#### Monkeybread FileMaker Plugin Documentation

Christian Schmitz

January 17, 2021

#### **0.1 Introduction**

This is the PDF version of the documentation for the FileMaker Plug-in from Monkeybread Software Germany.

#### **0.2 Content**

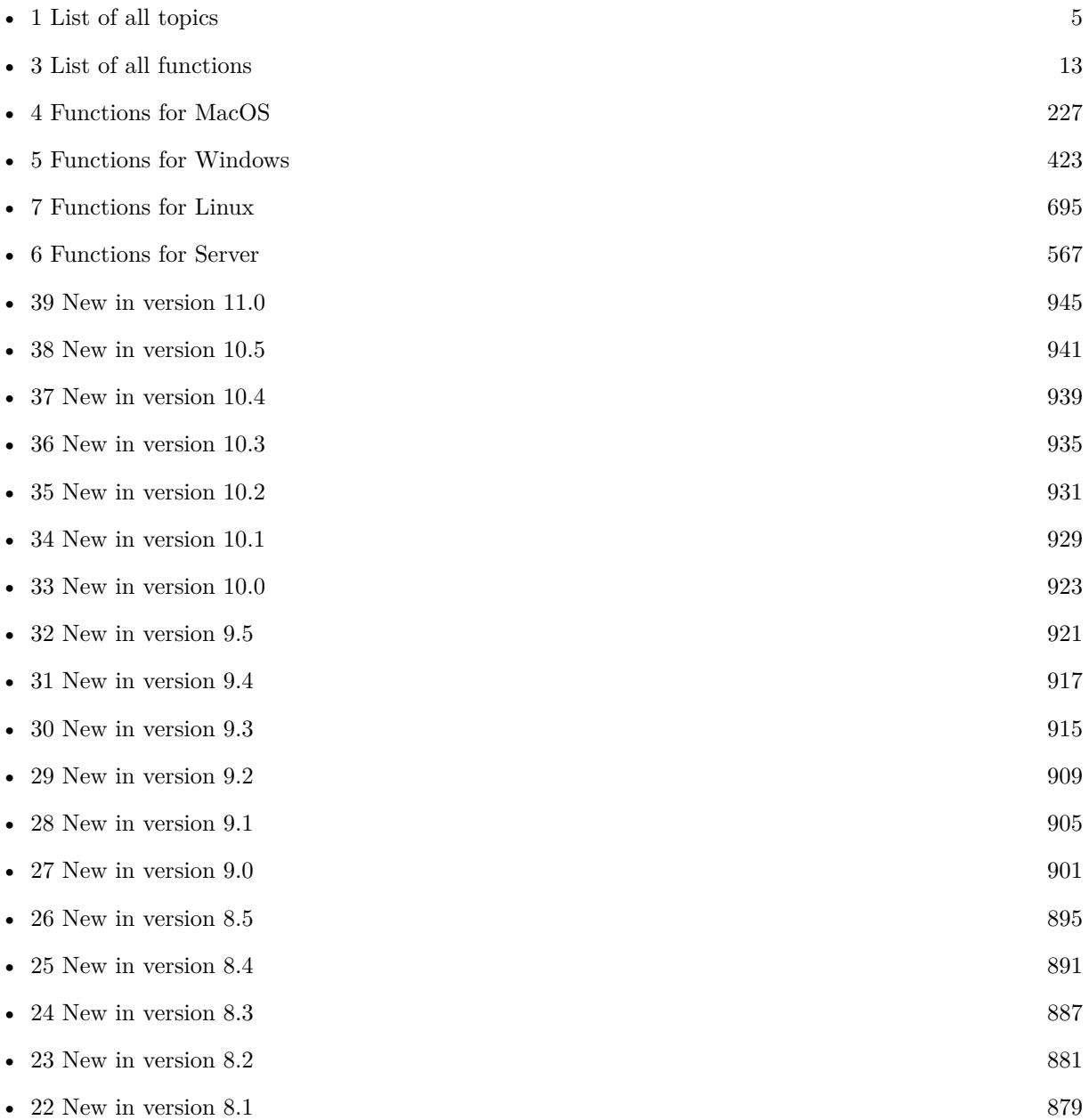

2

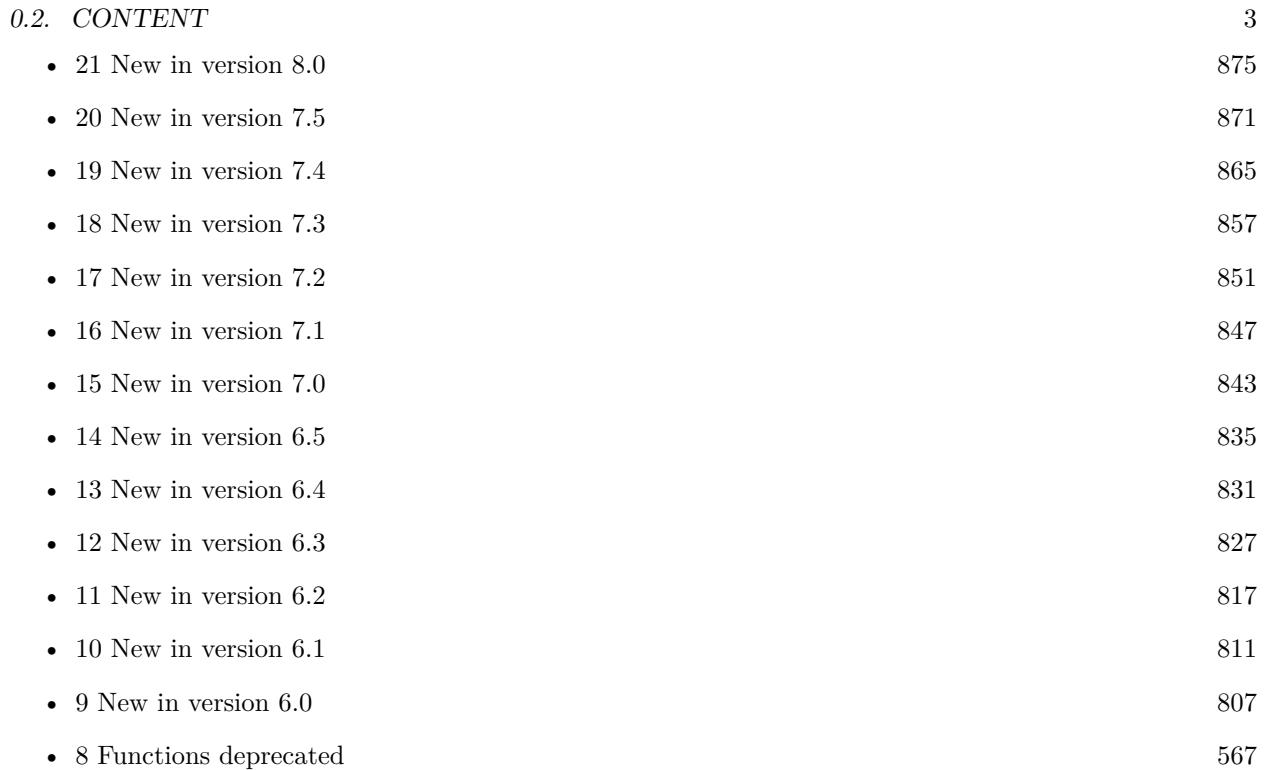

# <span id="page-4-0"></span>**Chapter 1**

# **List of topics**

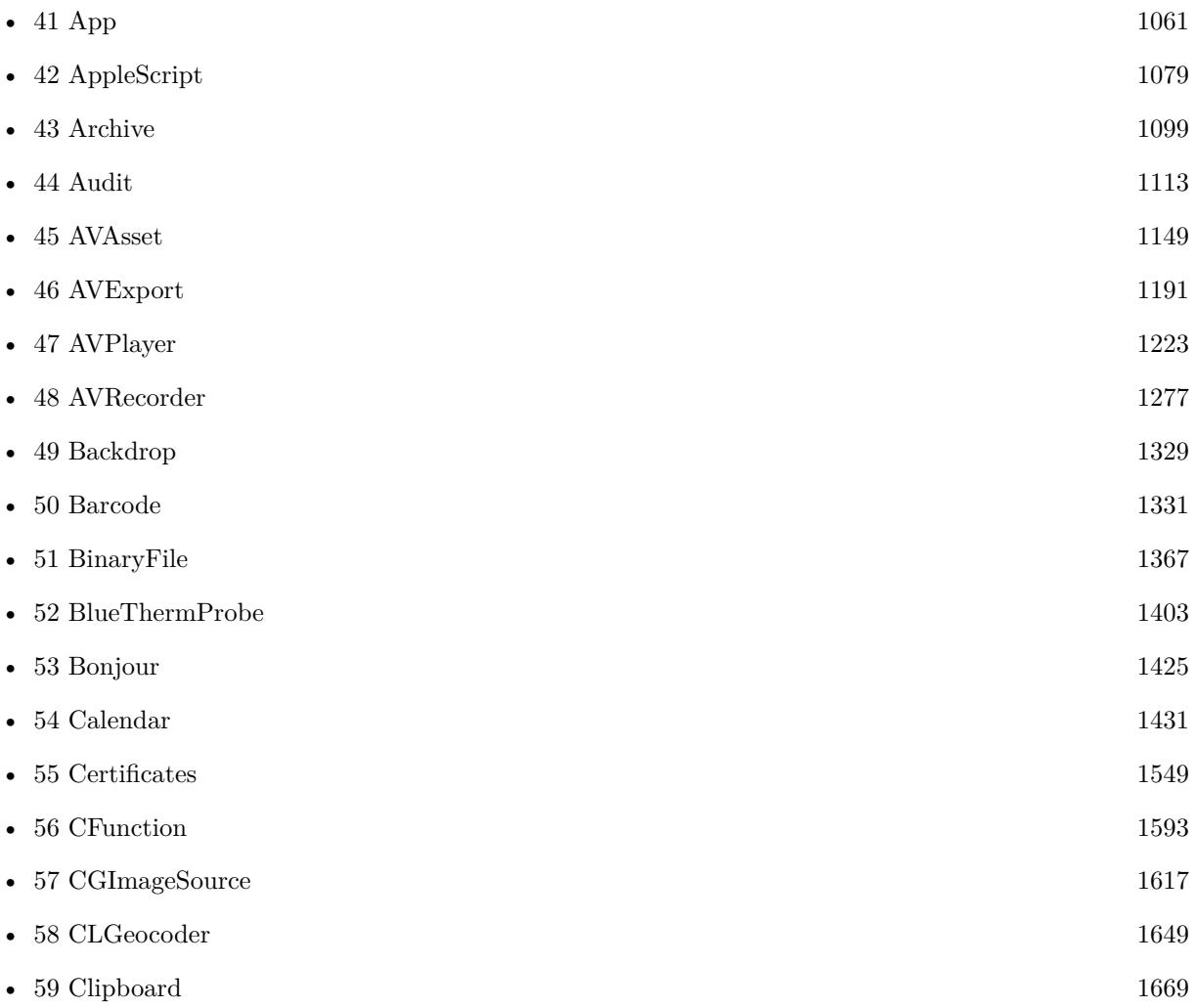

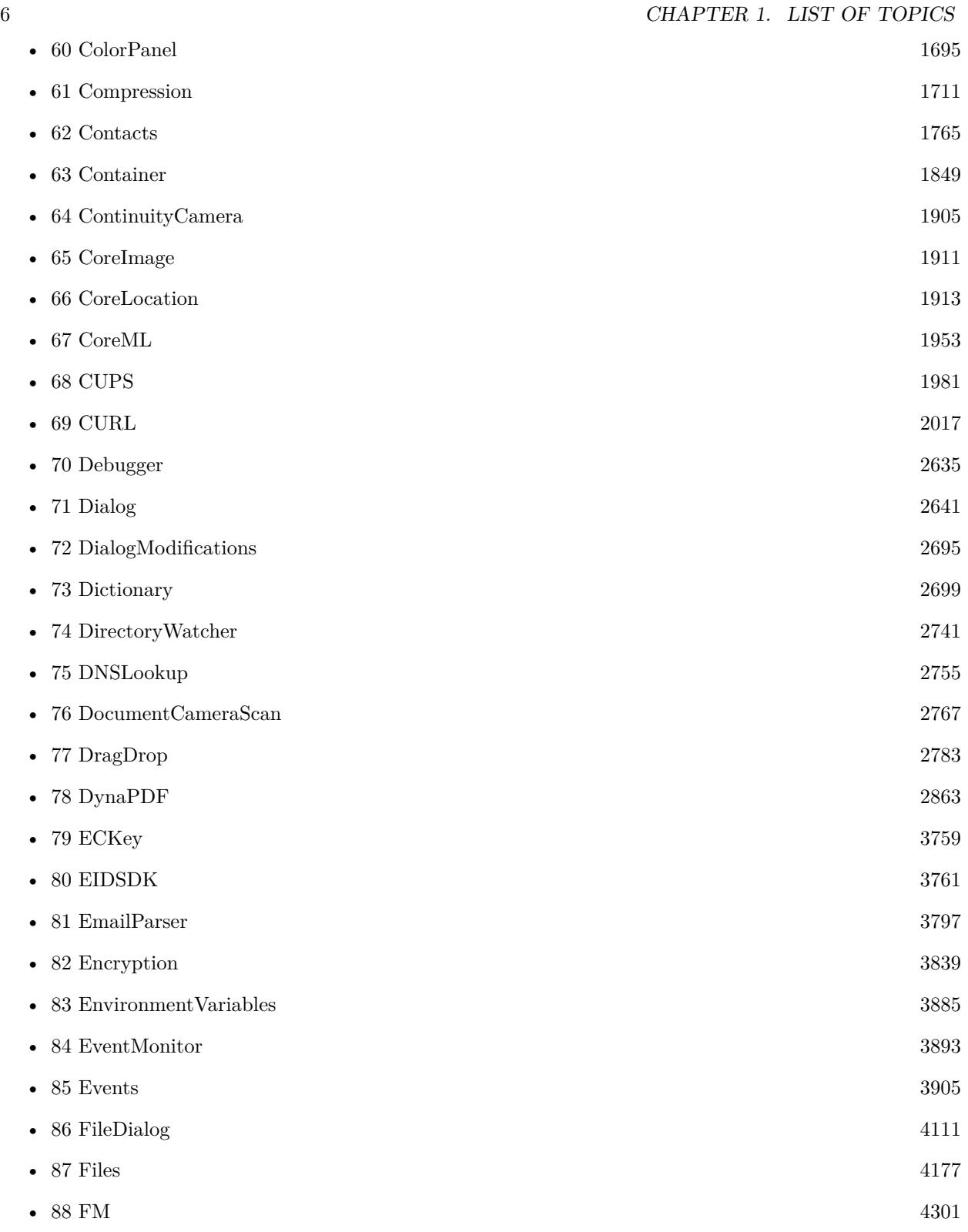

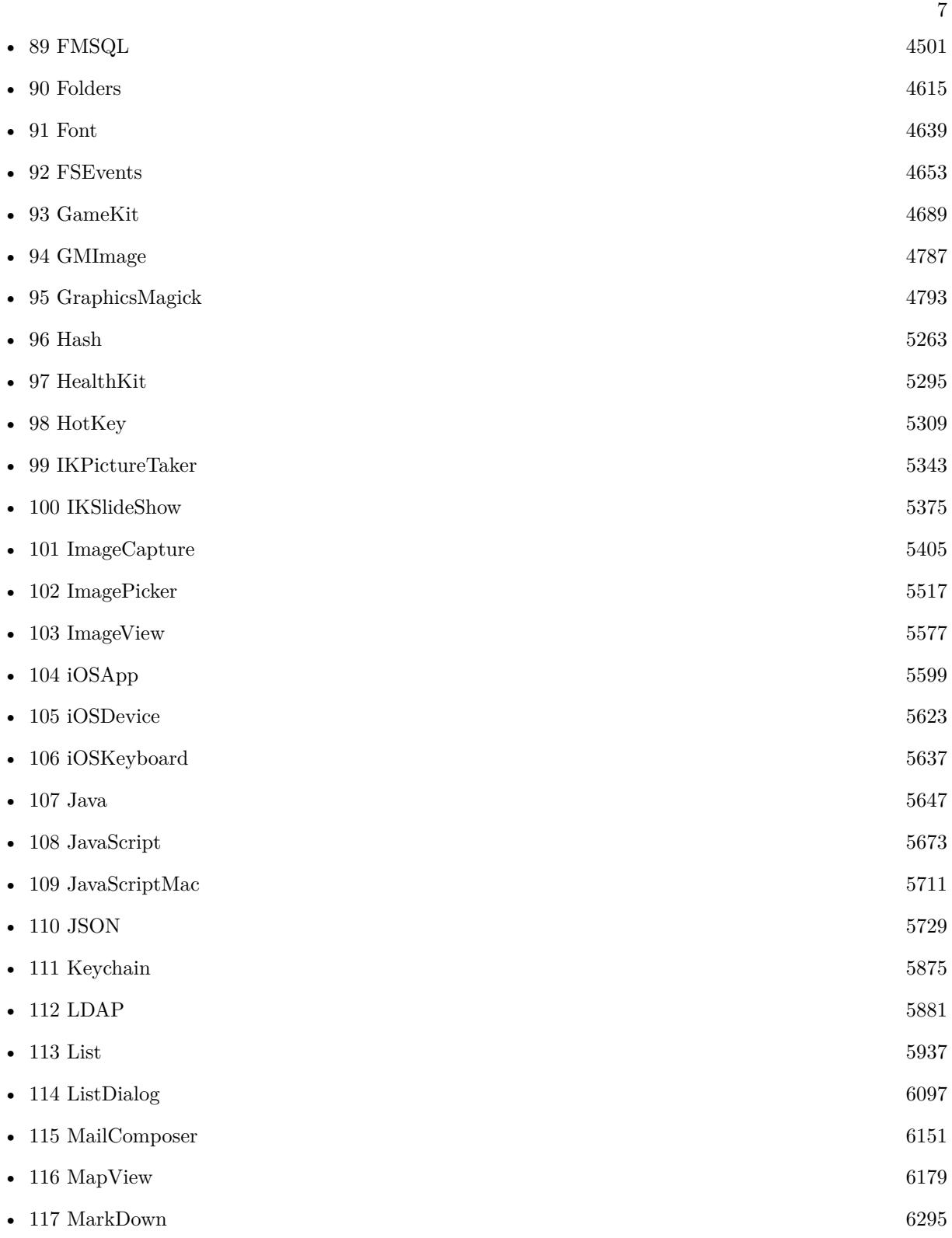

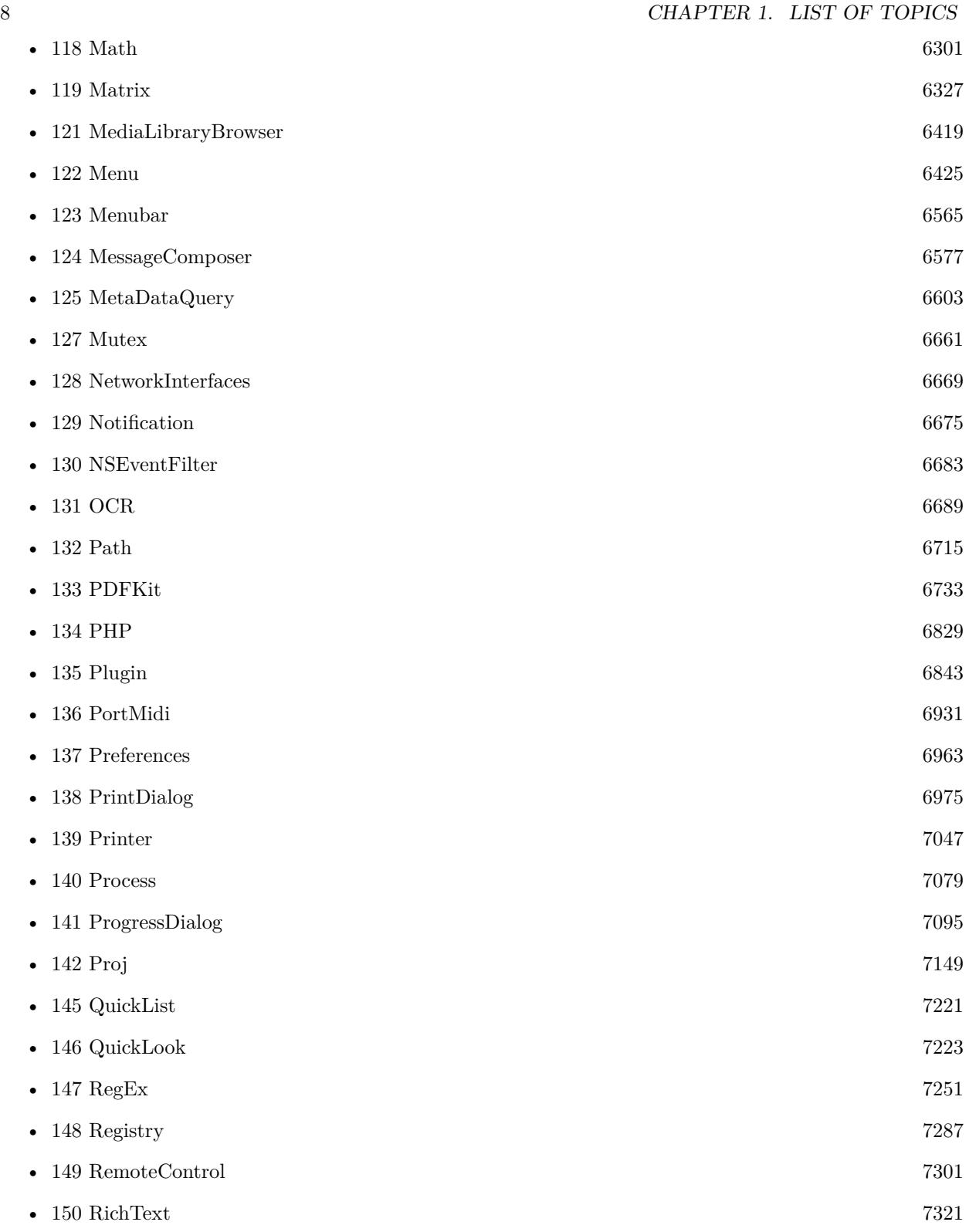

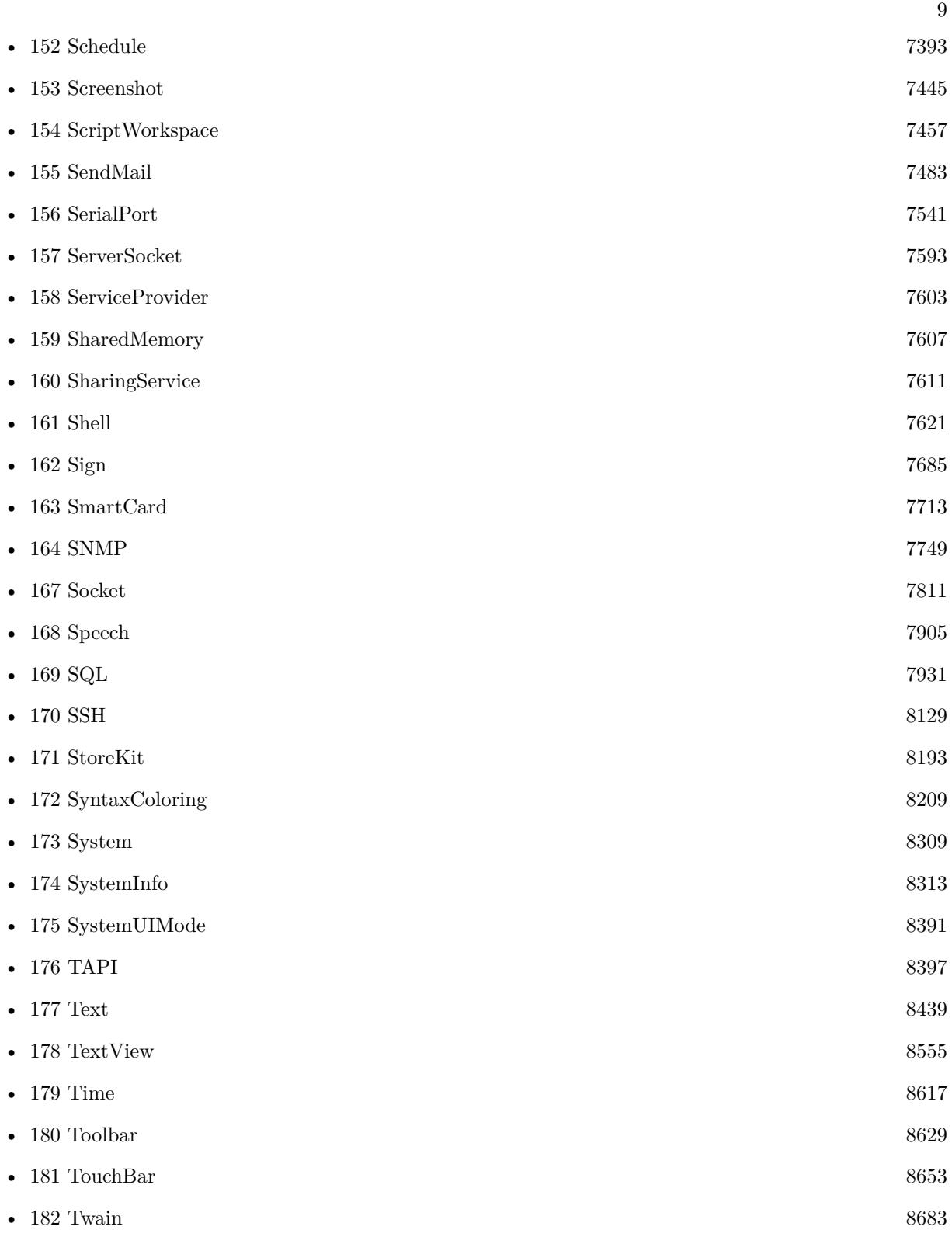

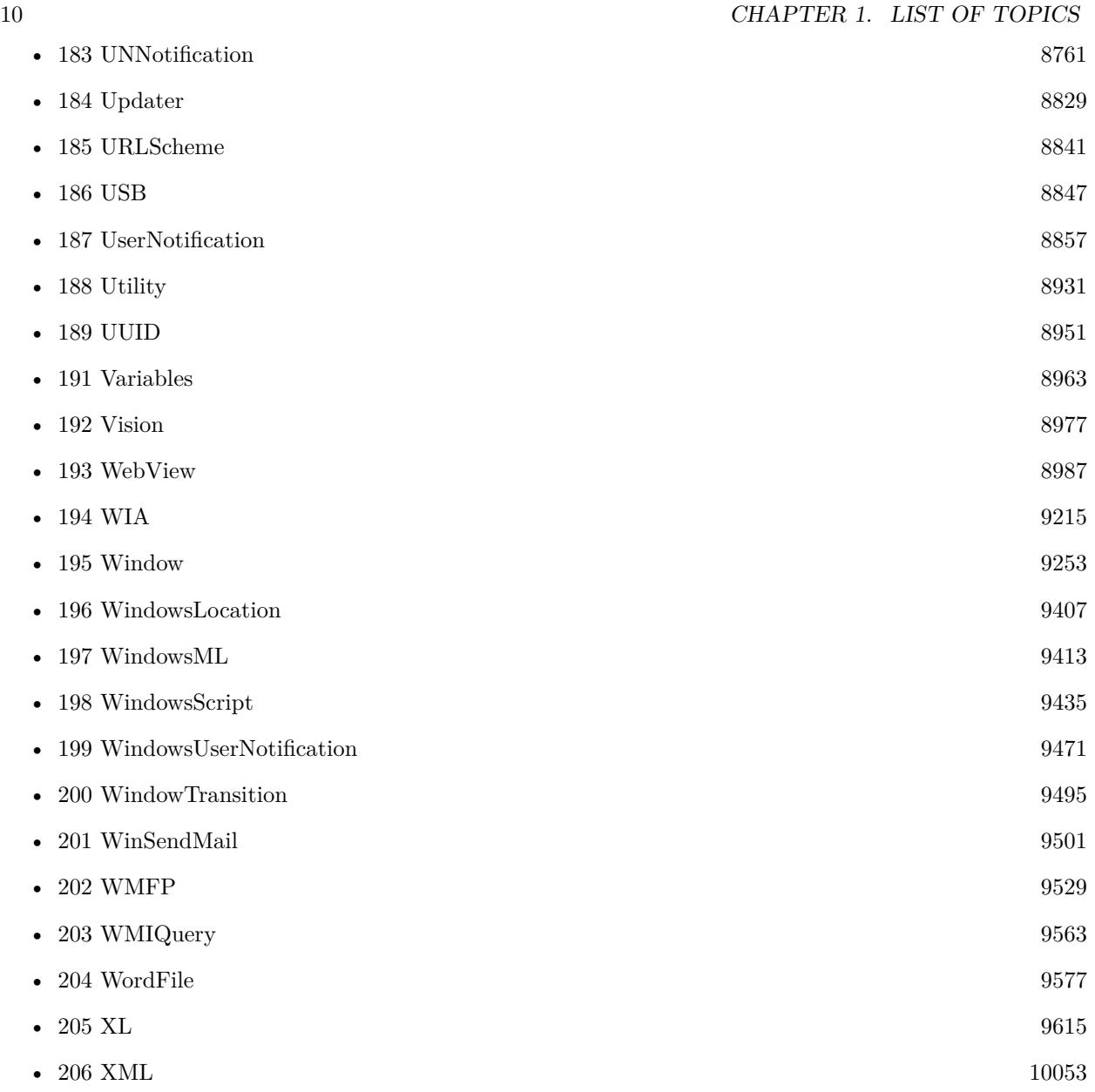

### **Chapter 2**

## **Statistics**

Last change: 17.01.21 Number of functions: 6457 Number of components: 167 Number of examples inside reference: 4858 Number of examples databases:606

#### CHAPTER 2. STATISTICS

## <span id="page-12-0"></span>**Chapter 3**

## **List of all functions**

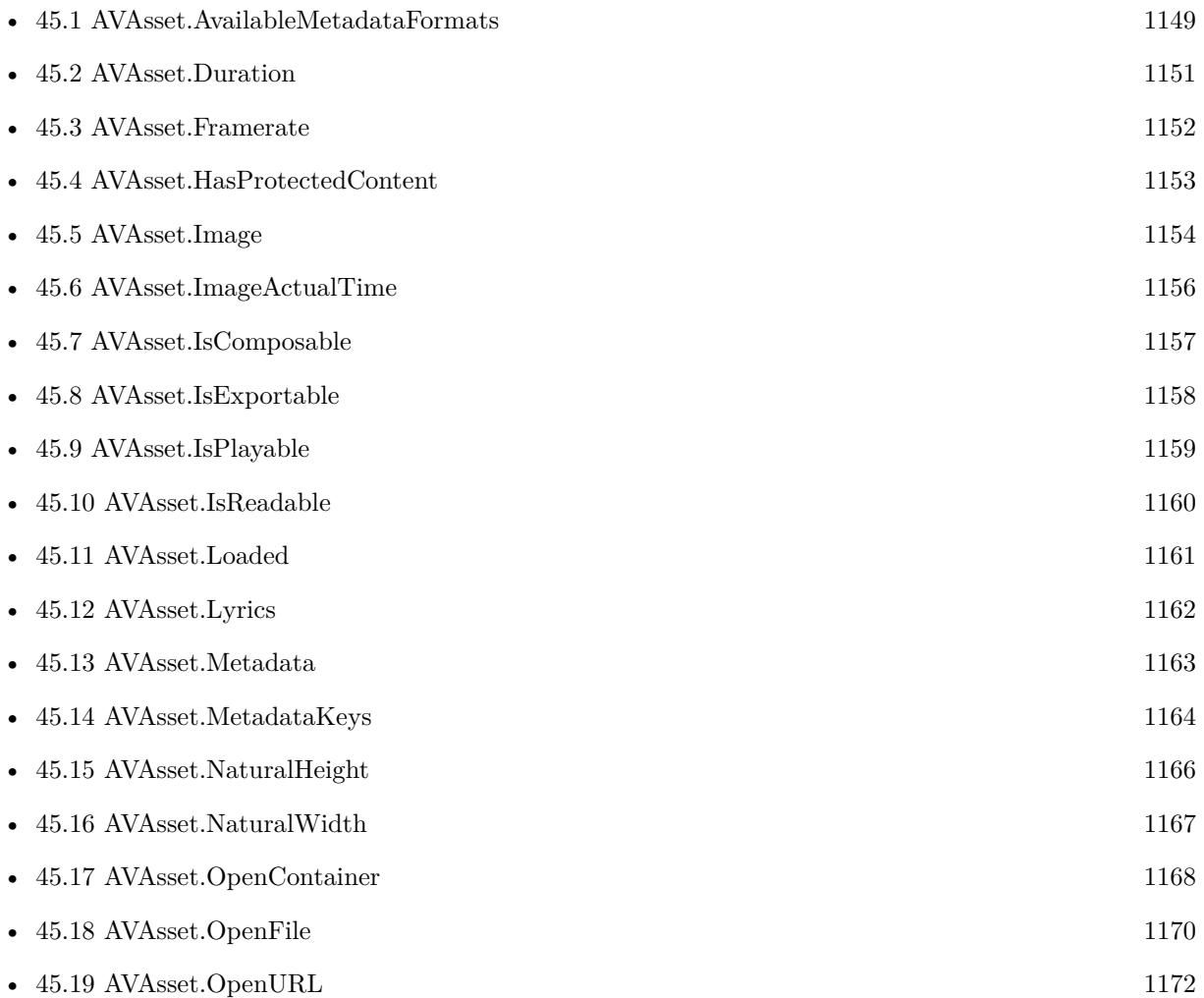

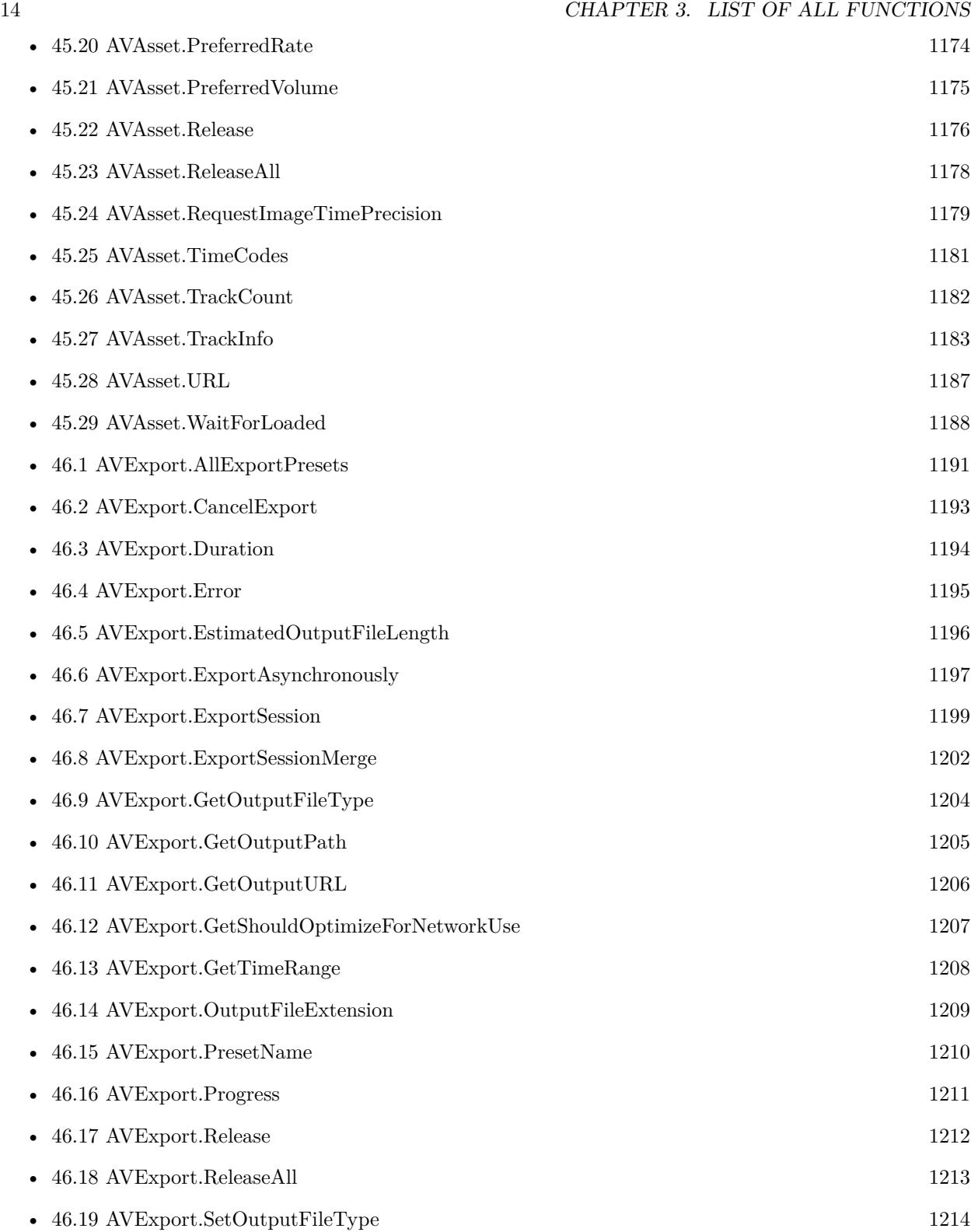

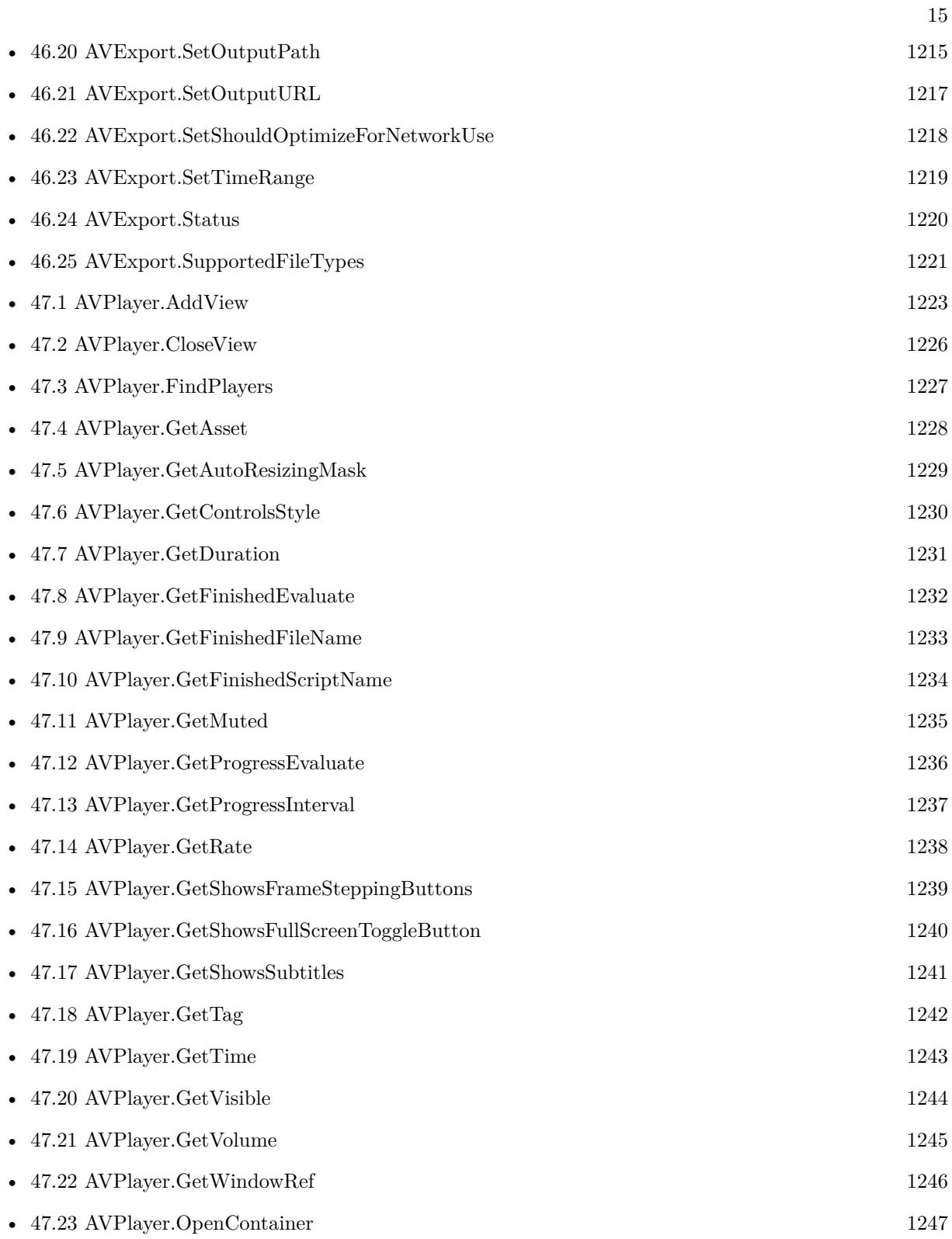

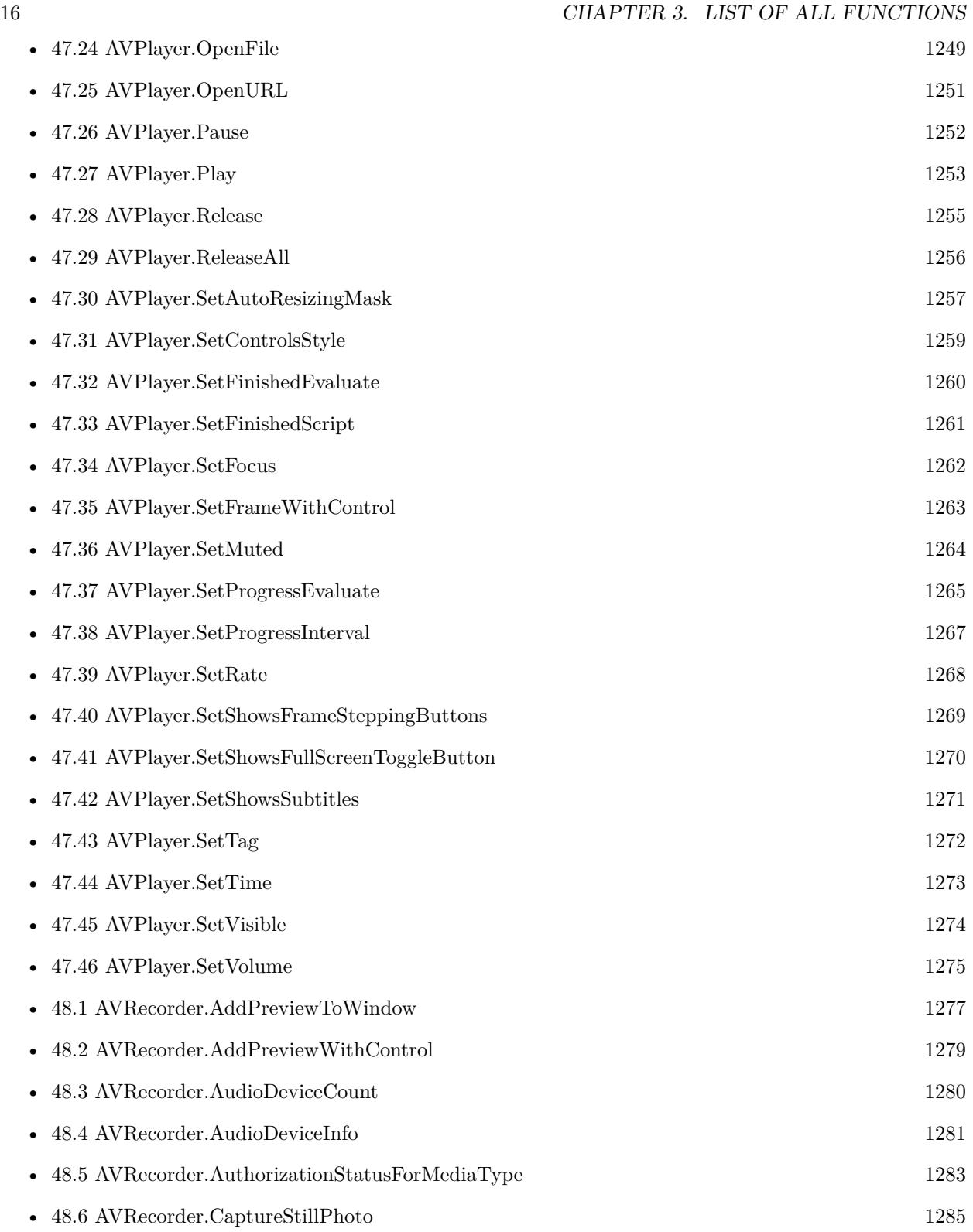

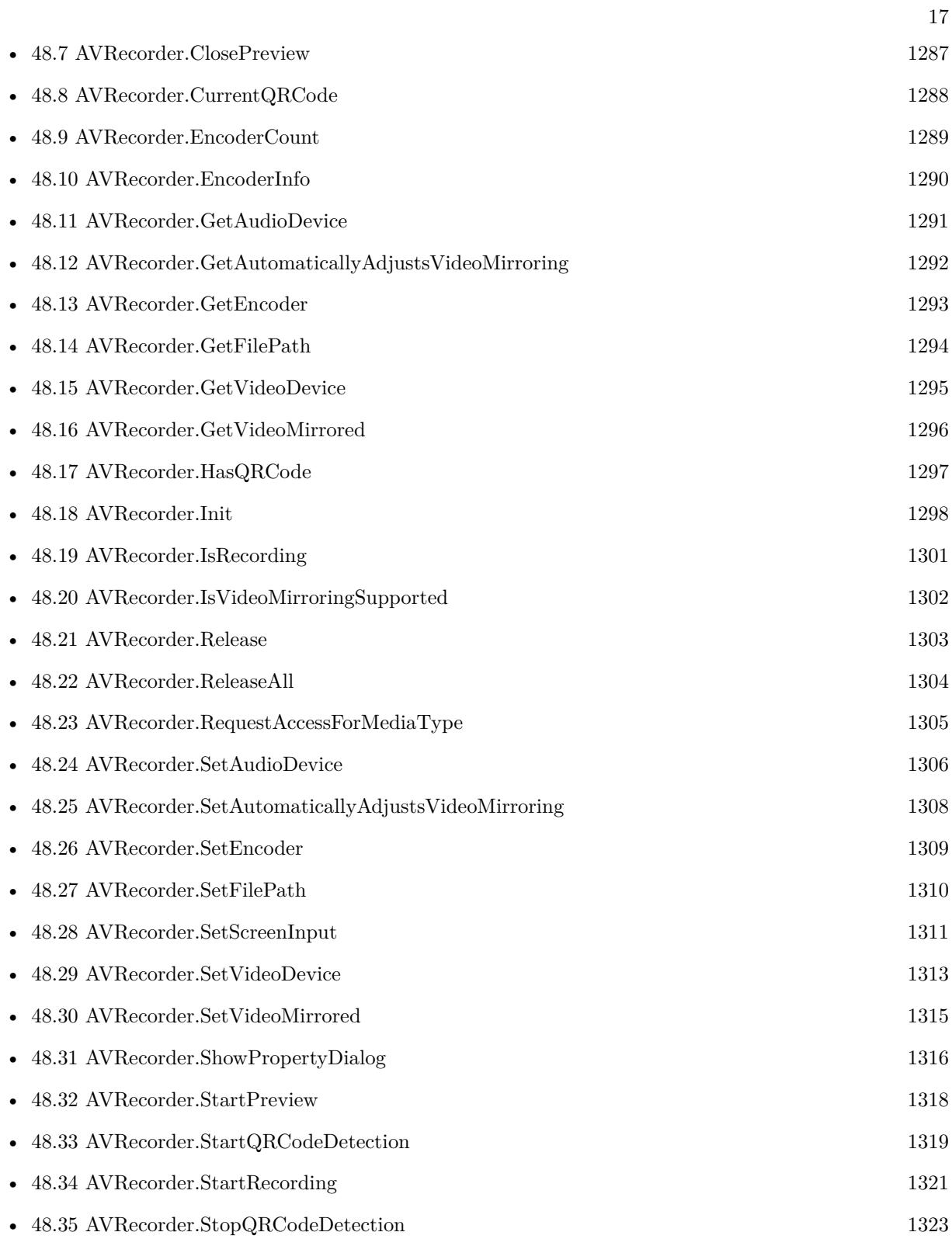

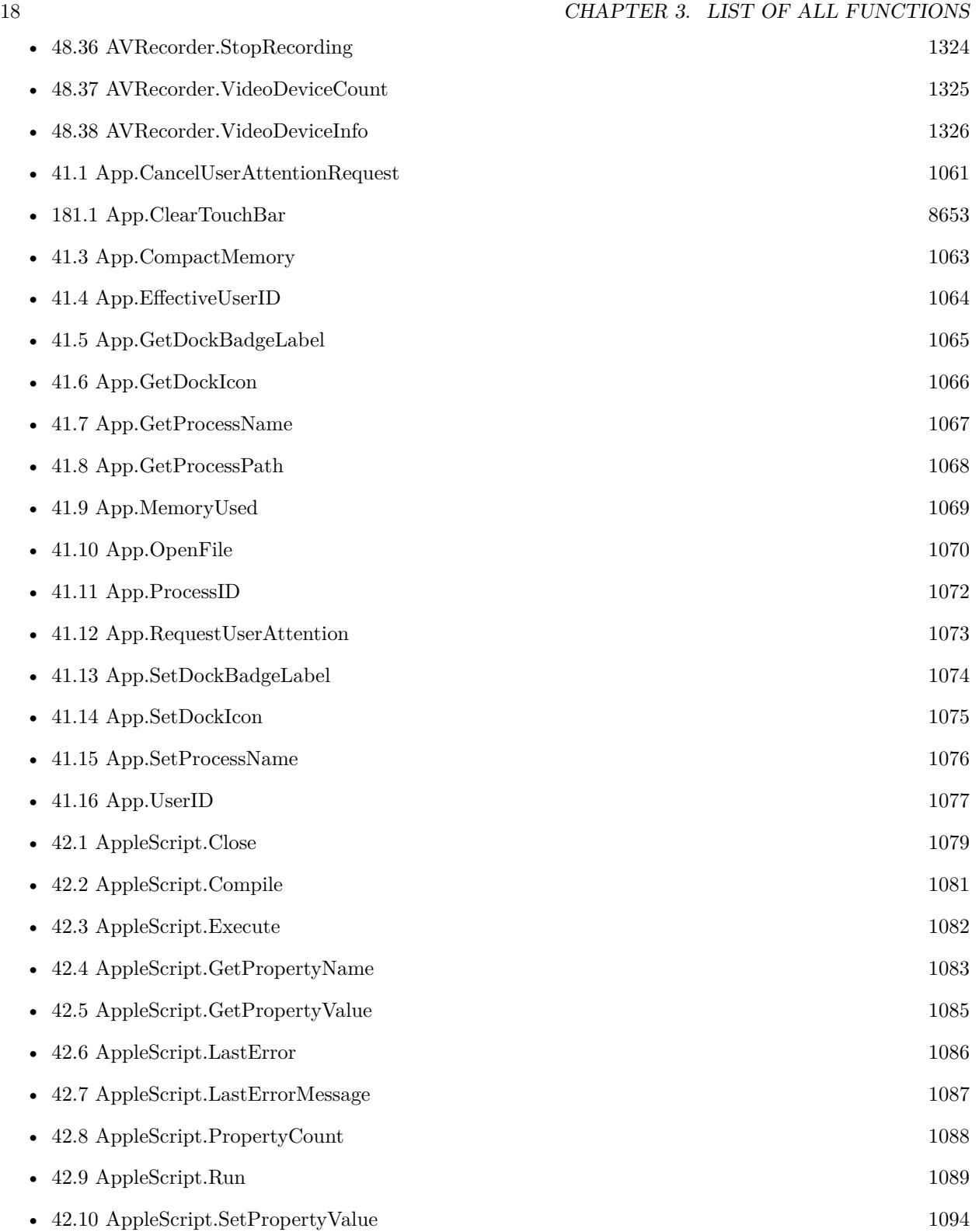

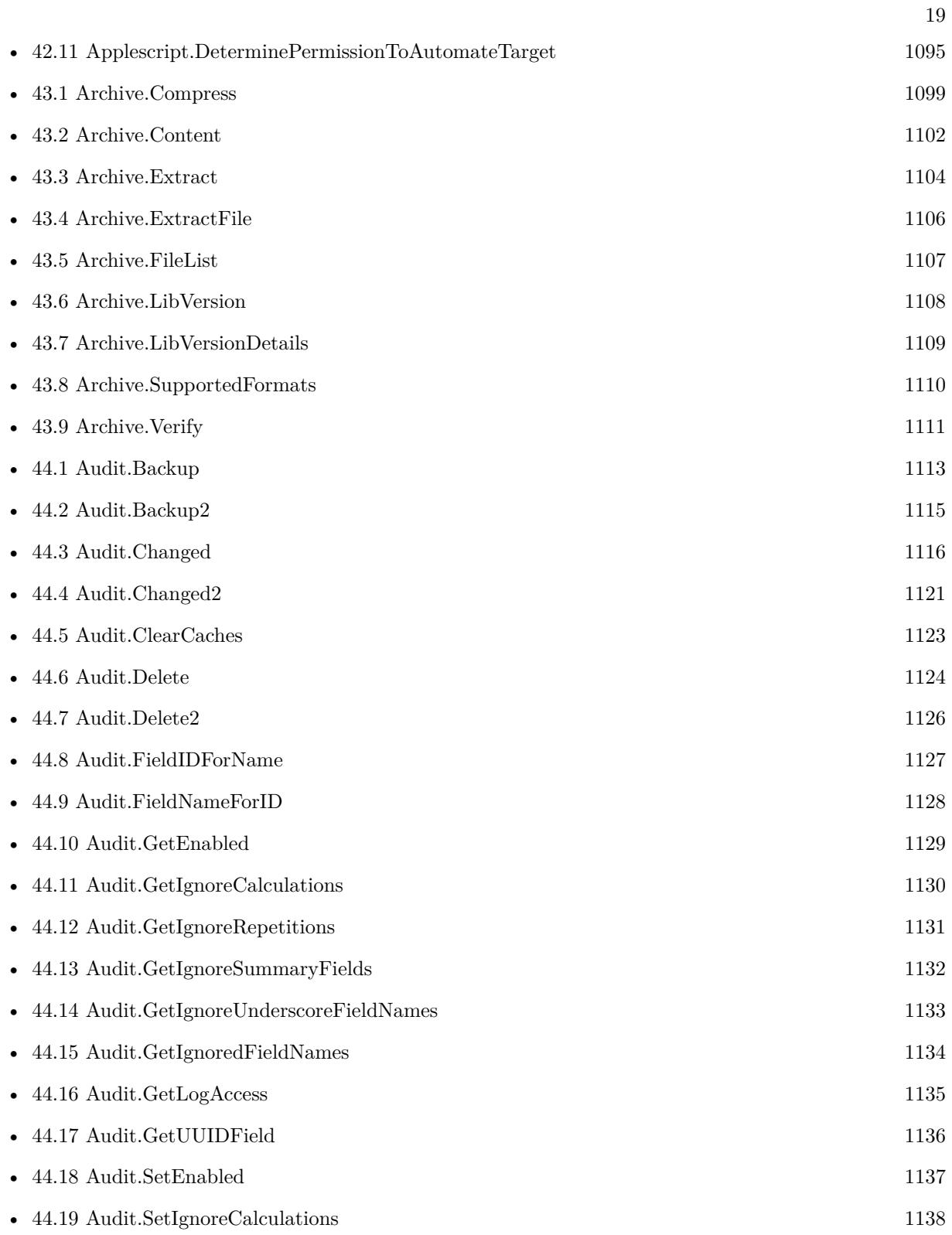

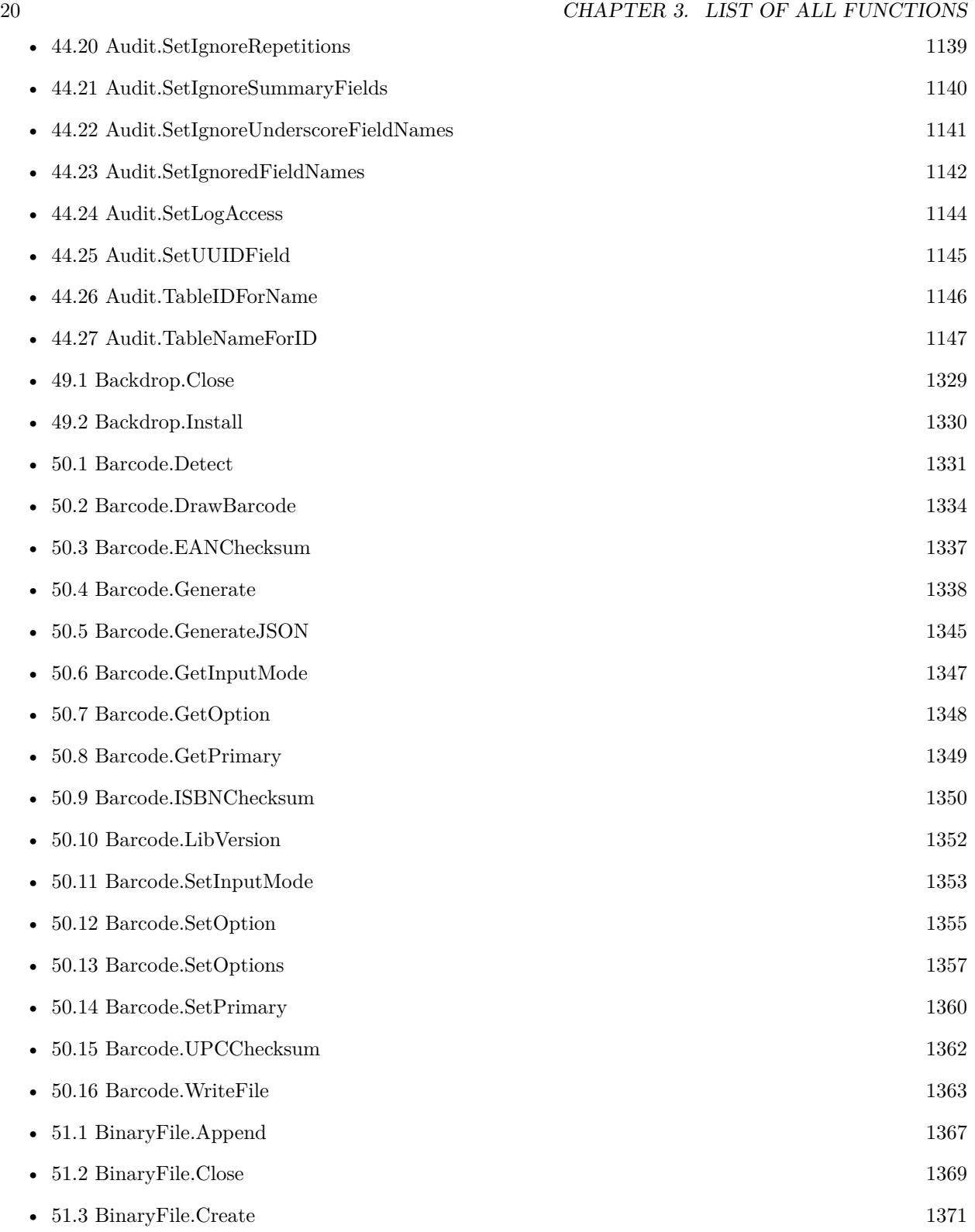

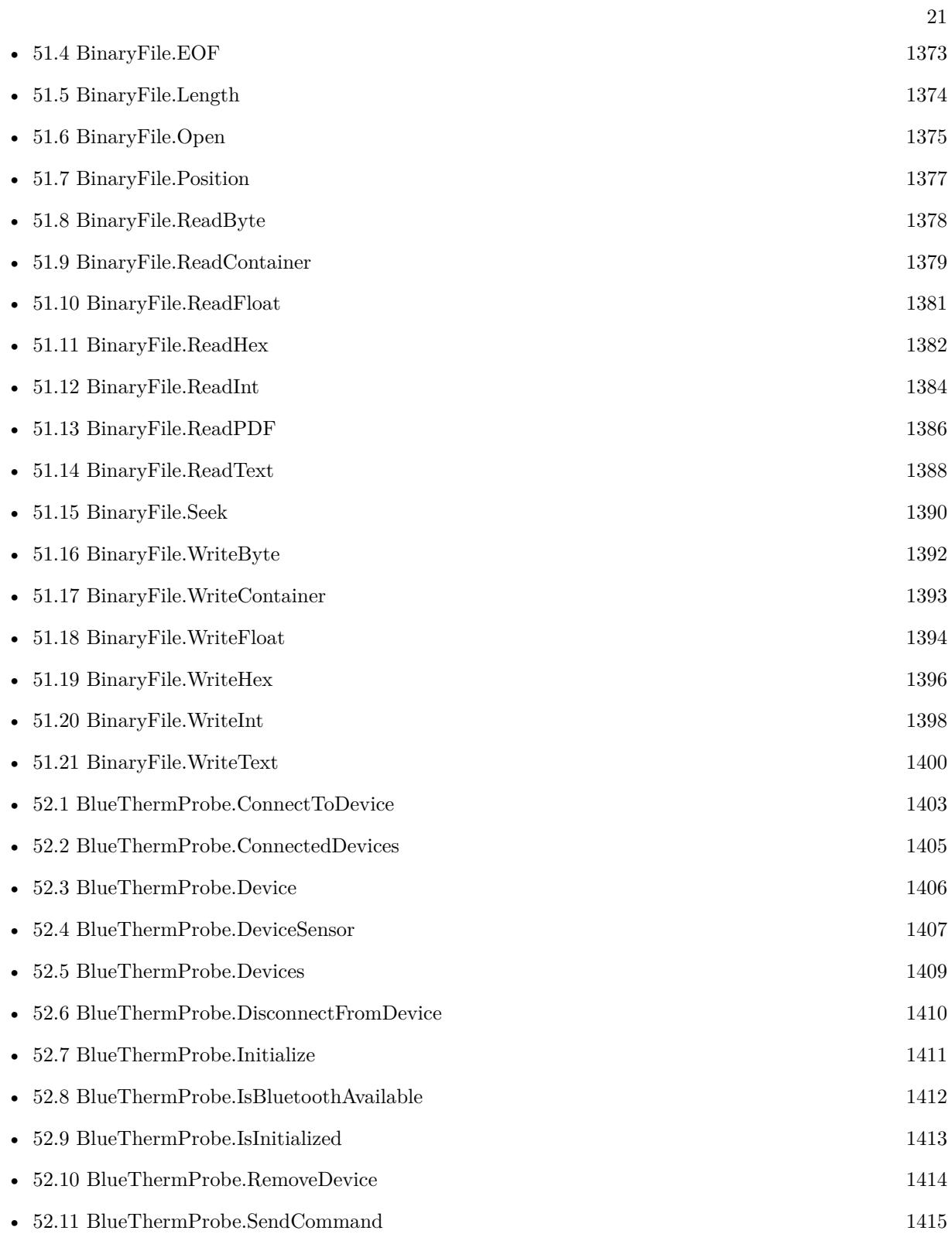

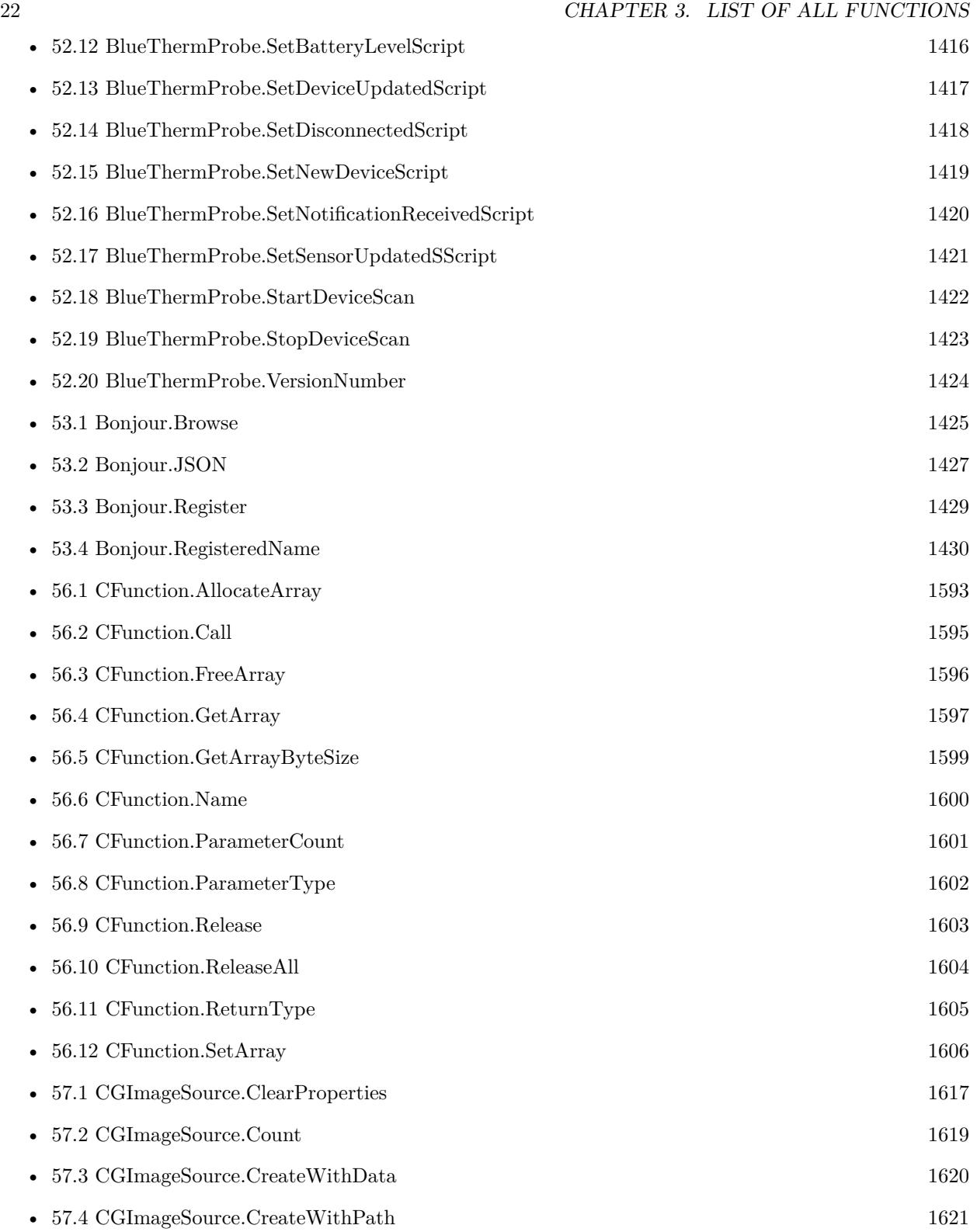

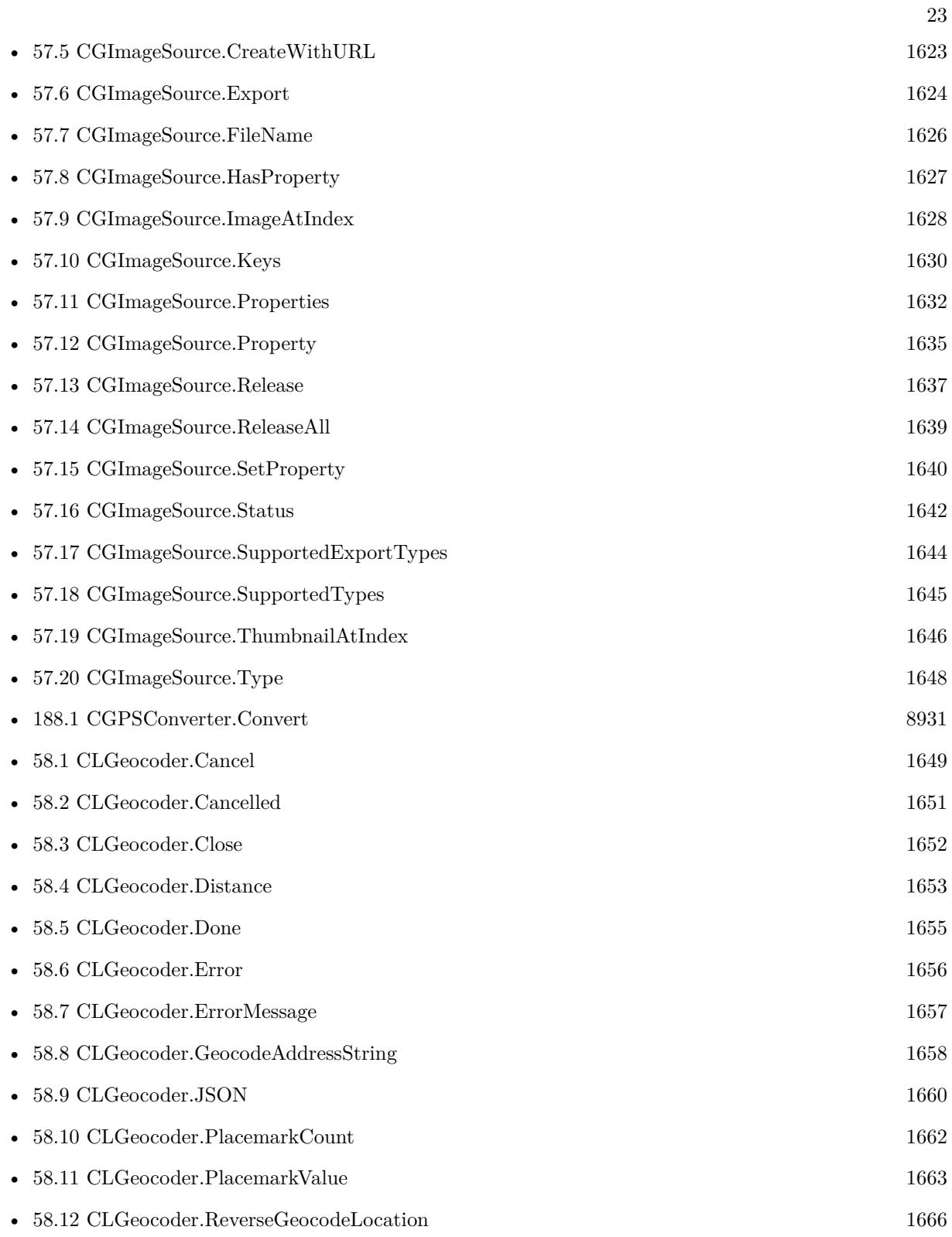

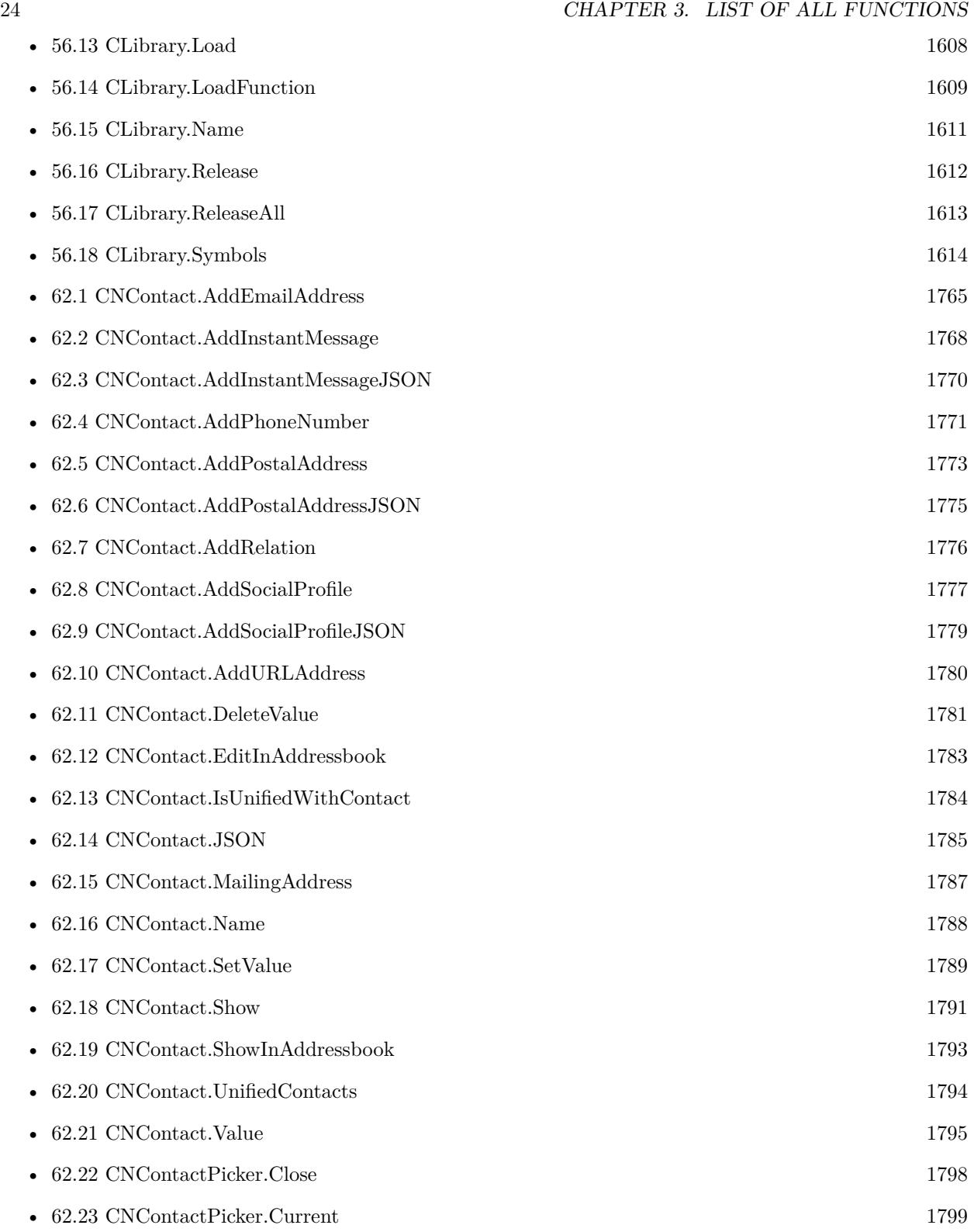

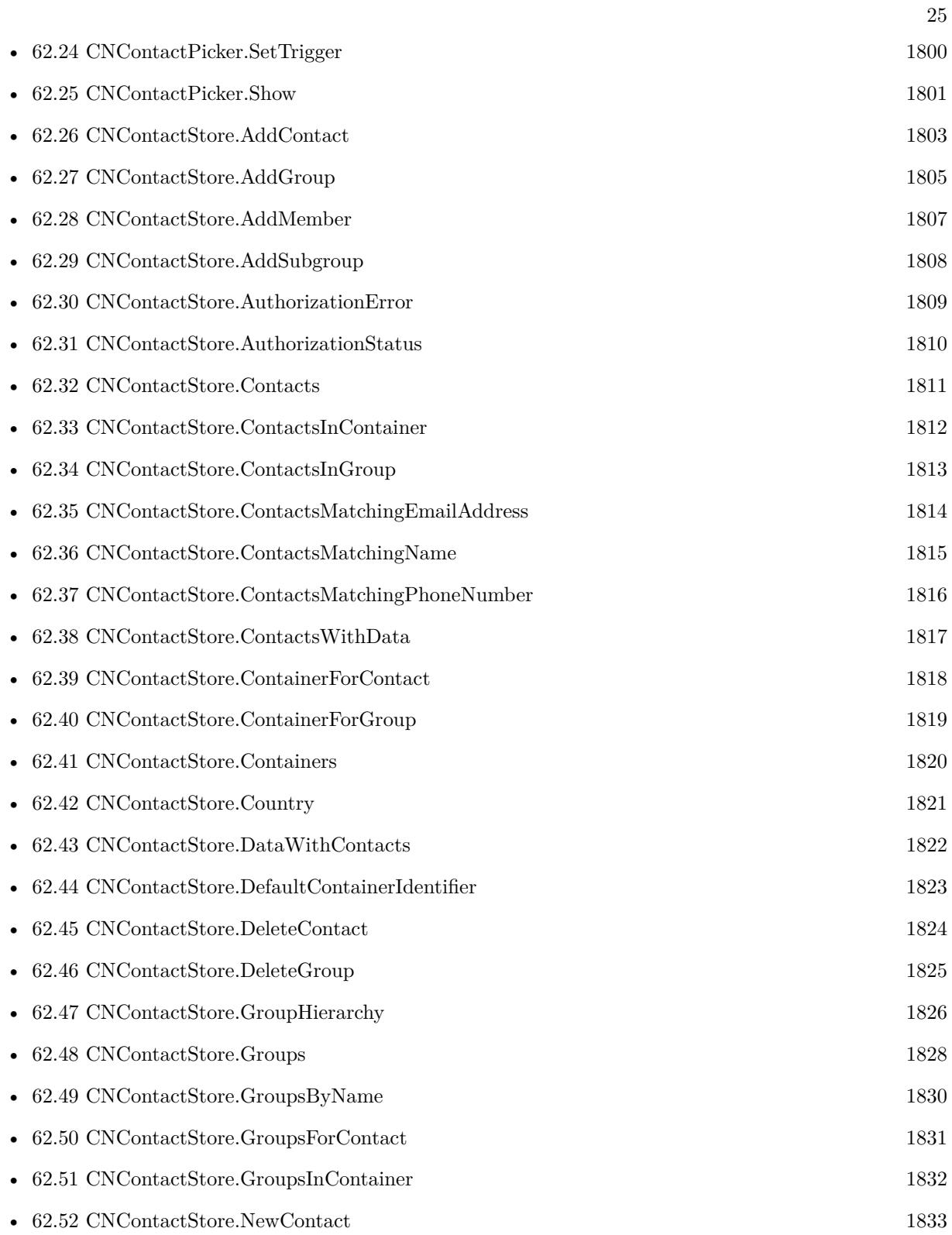

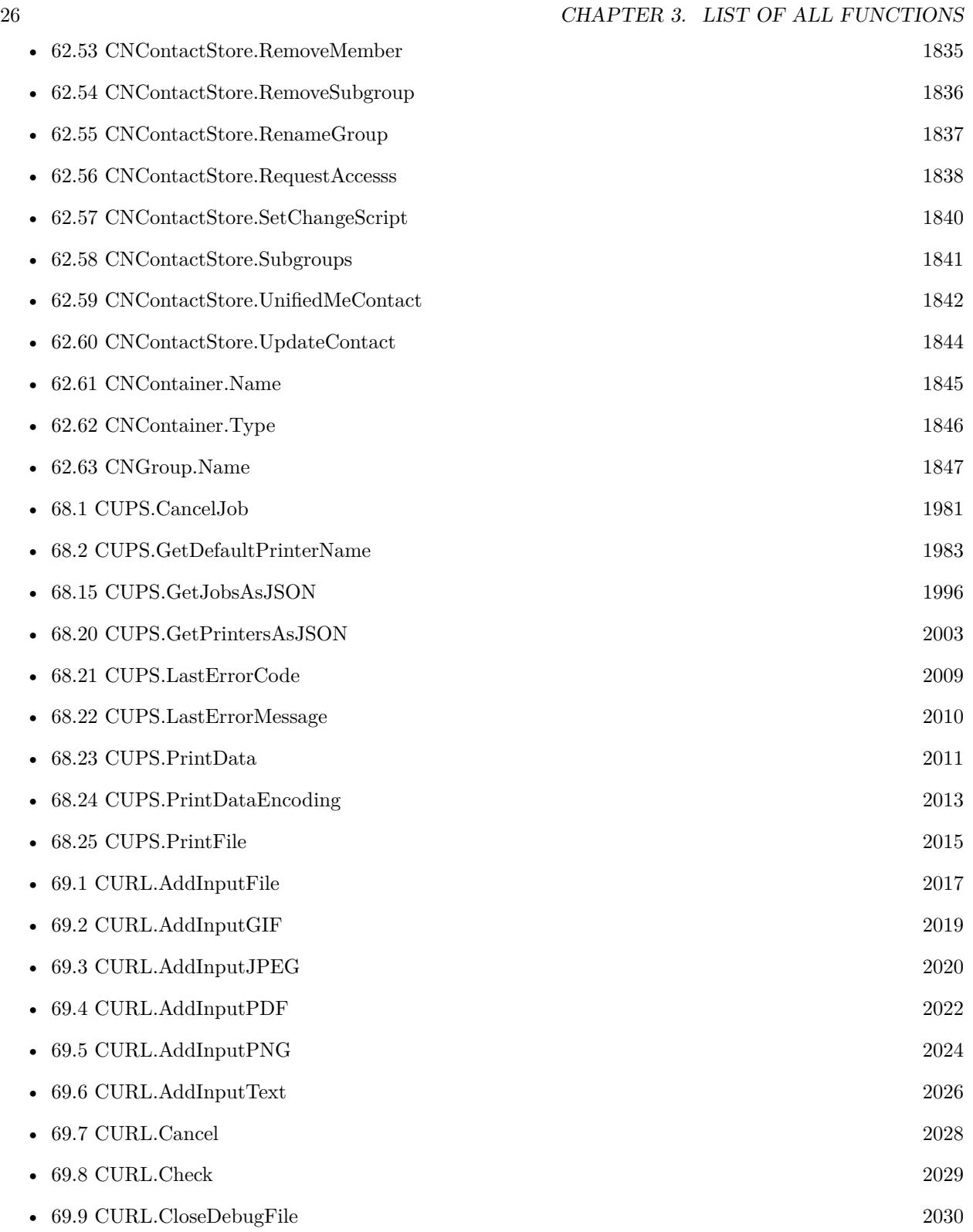

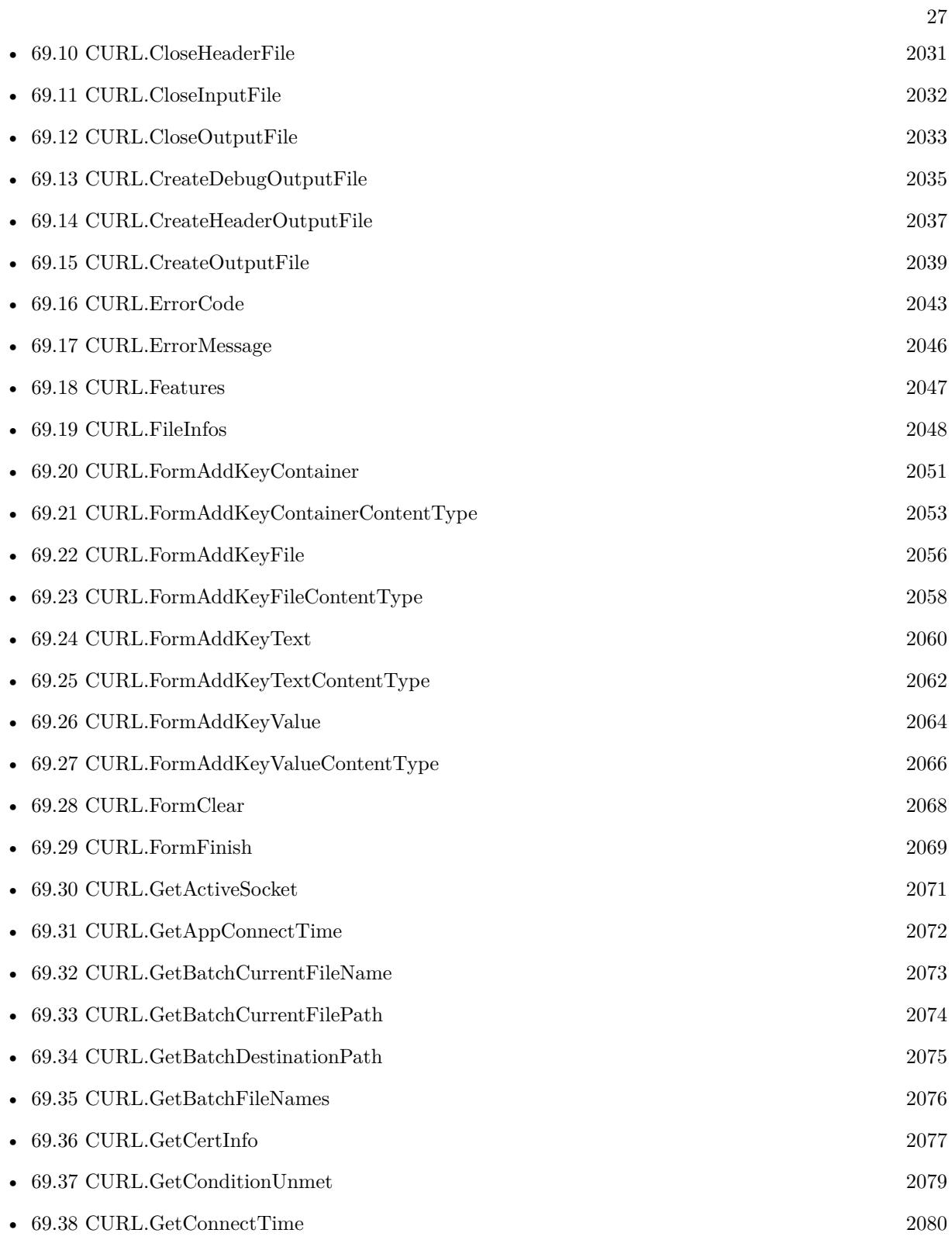

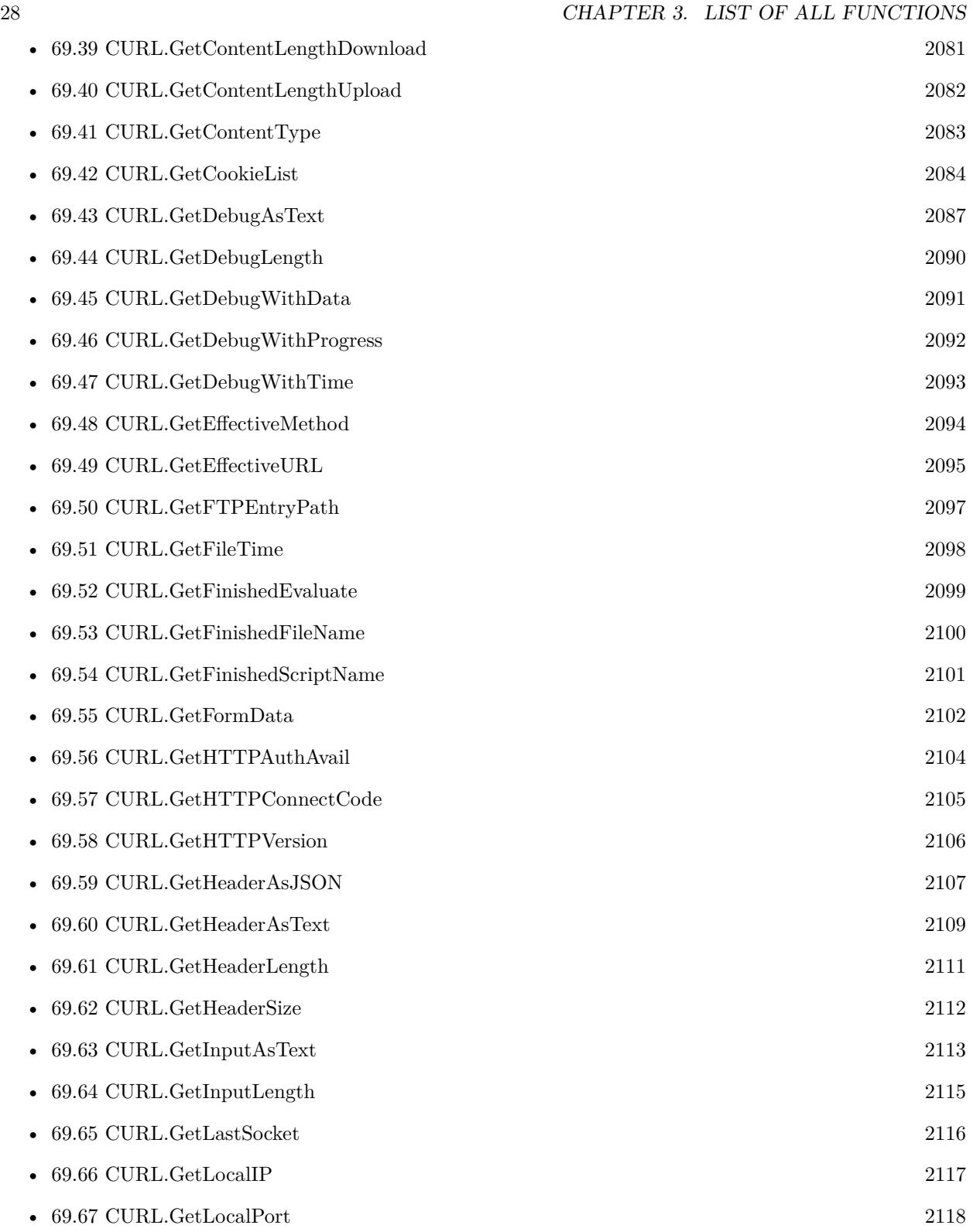

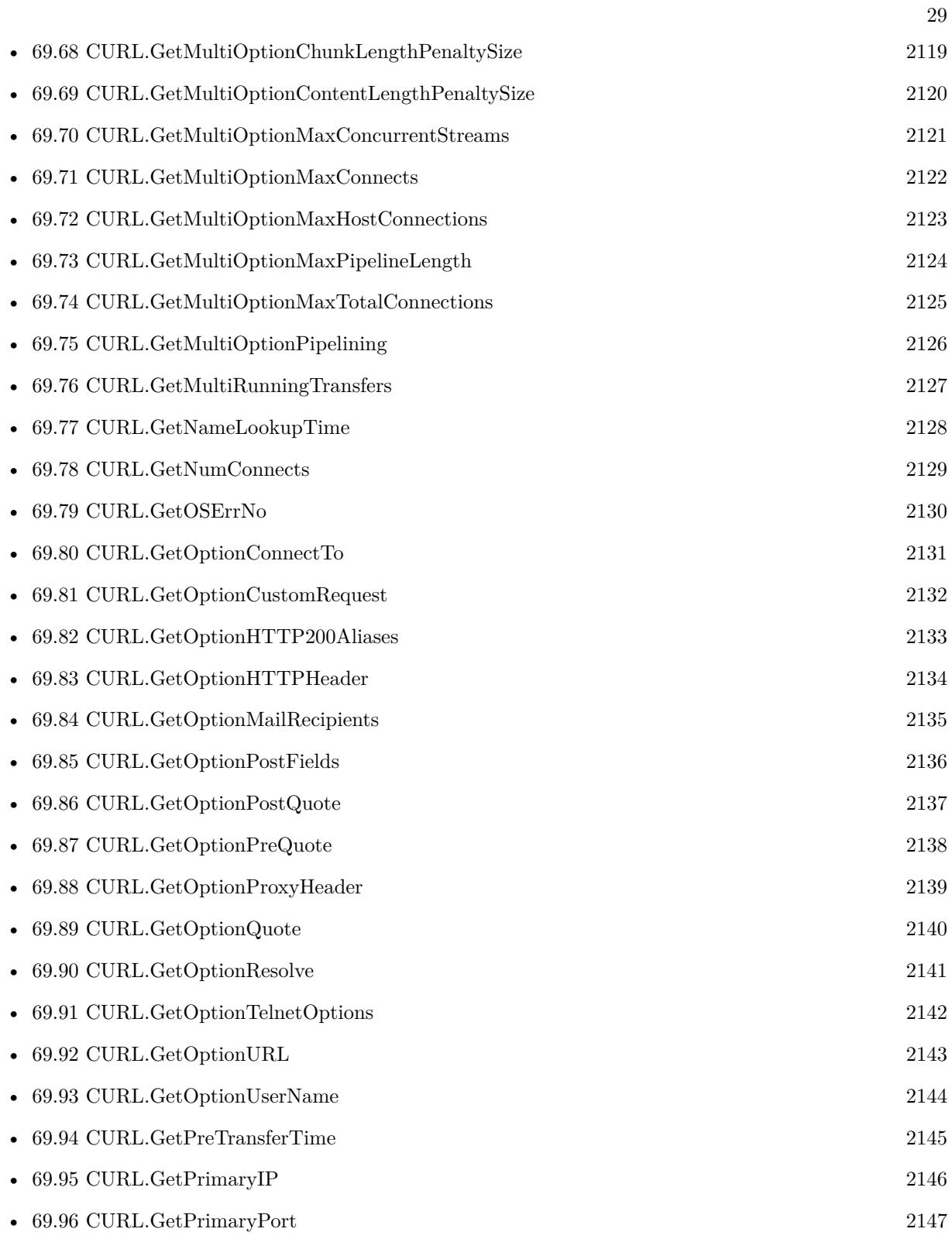

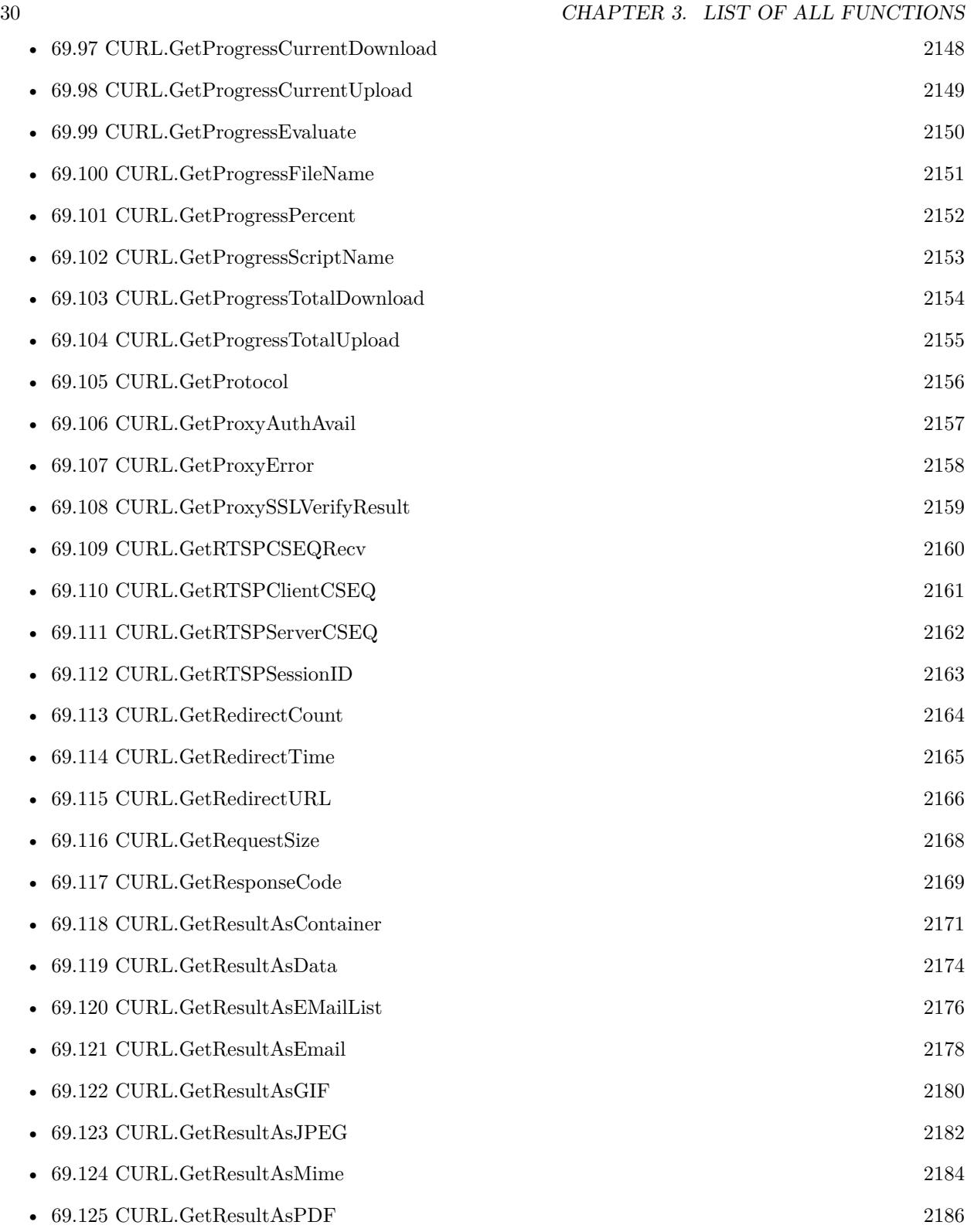

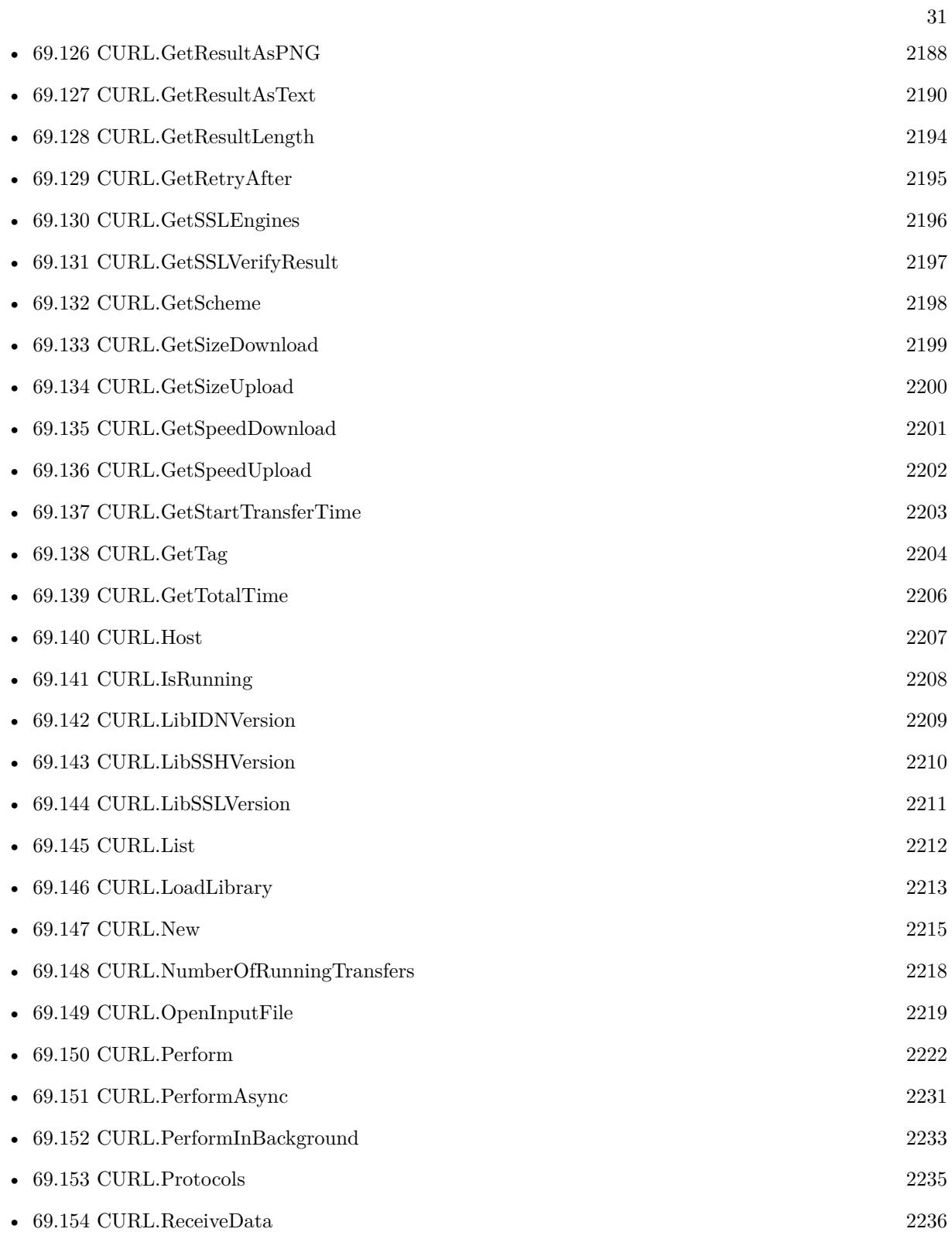

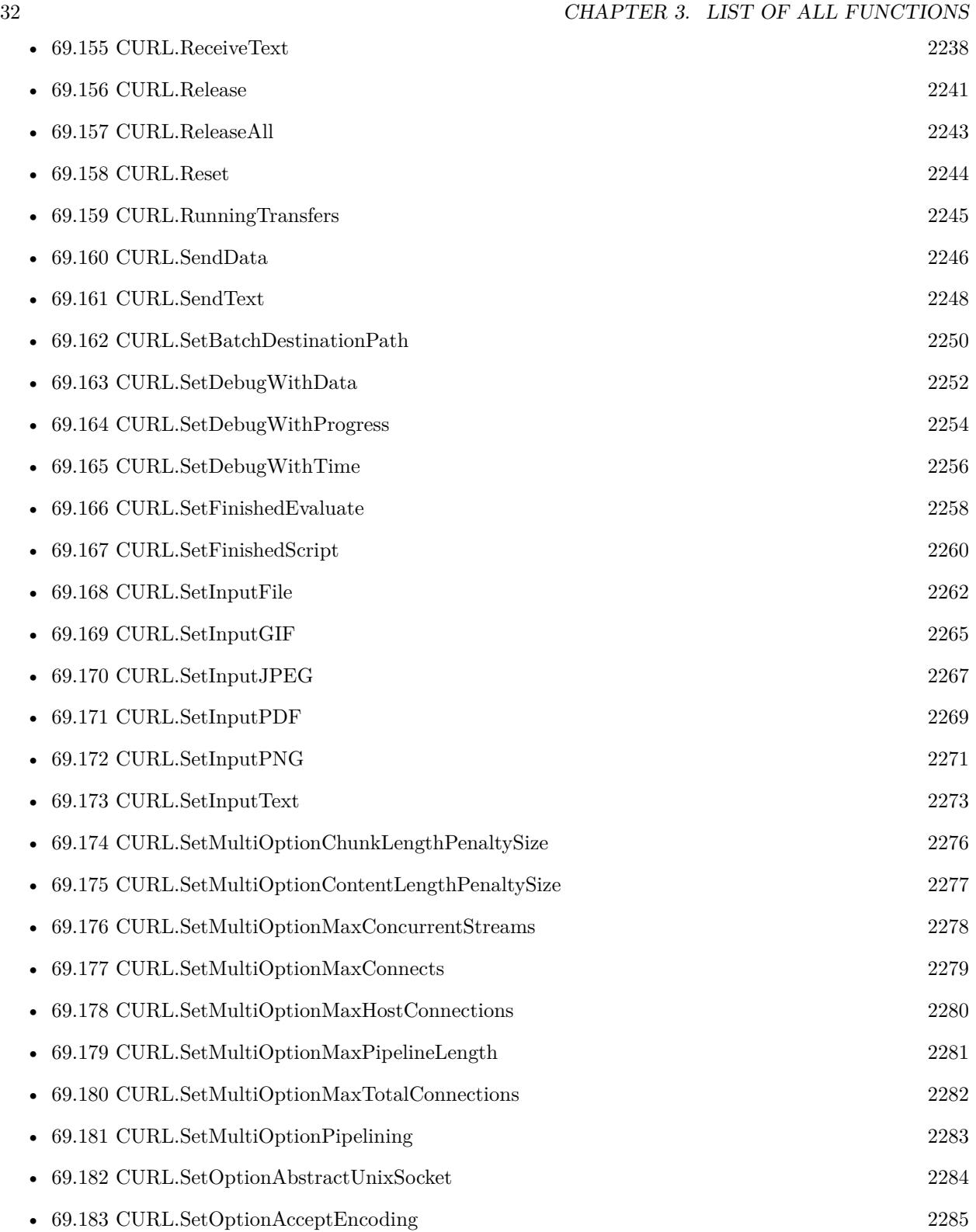

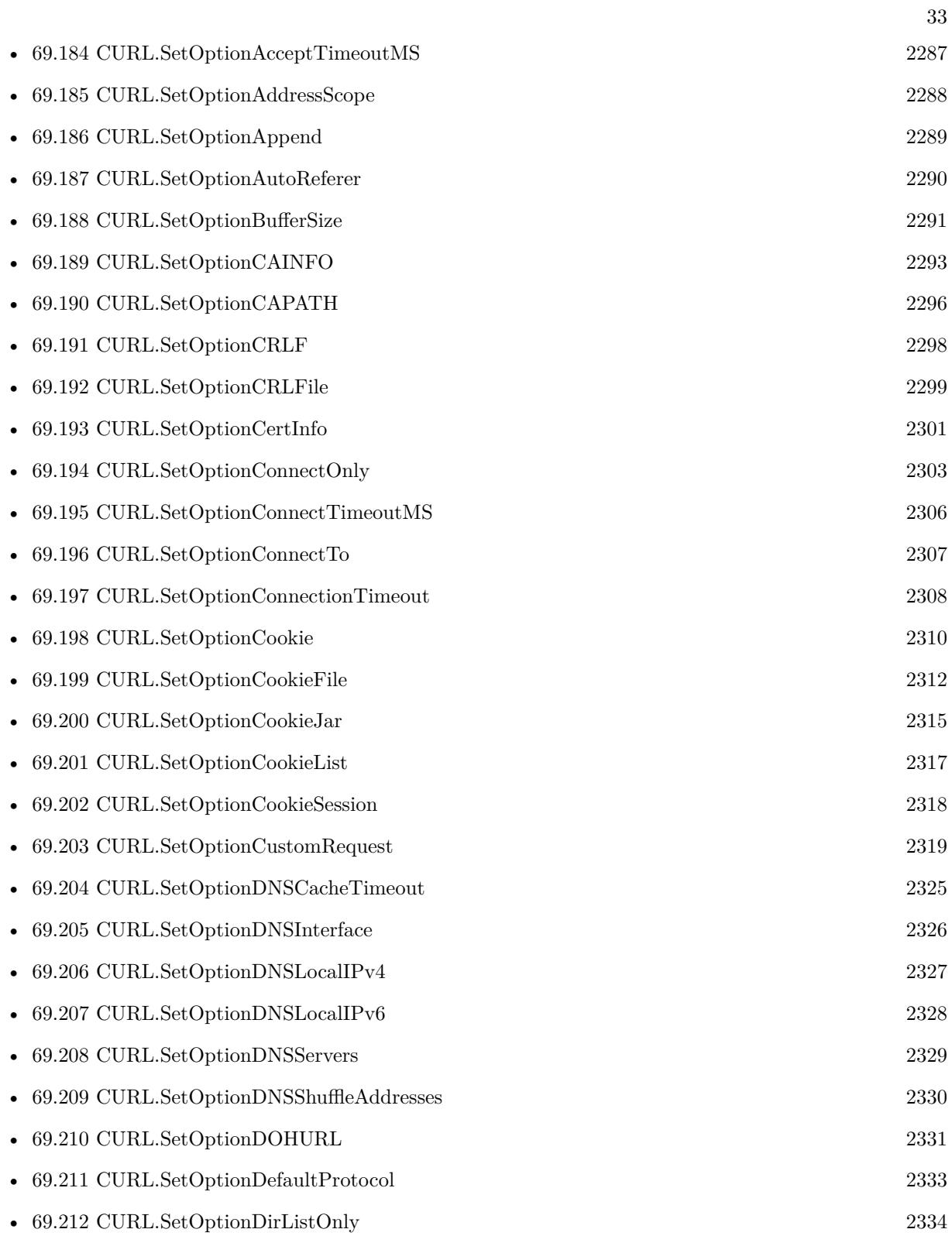

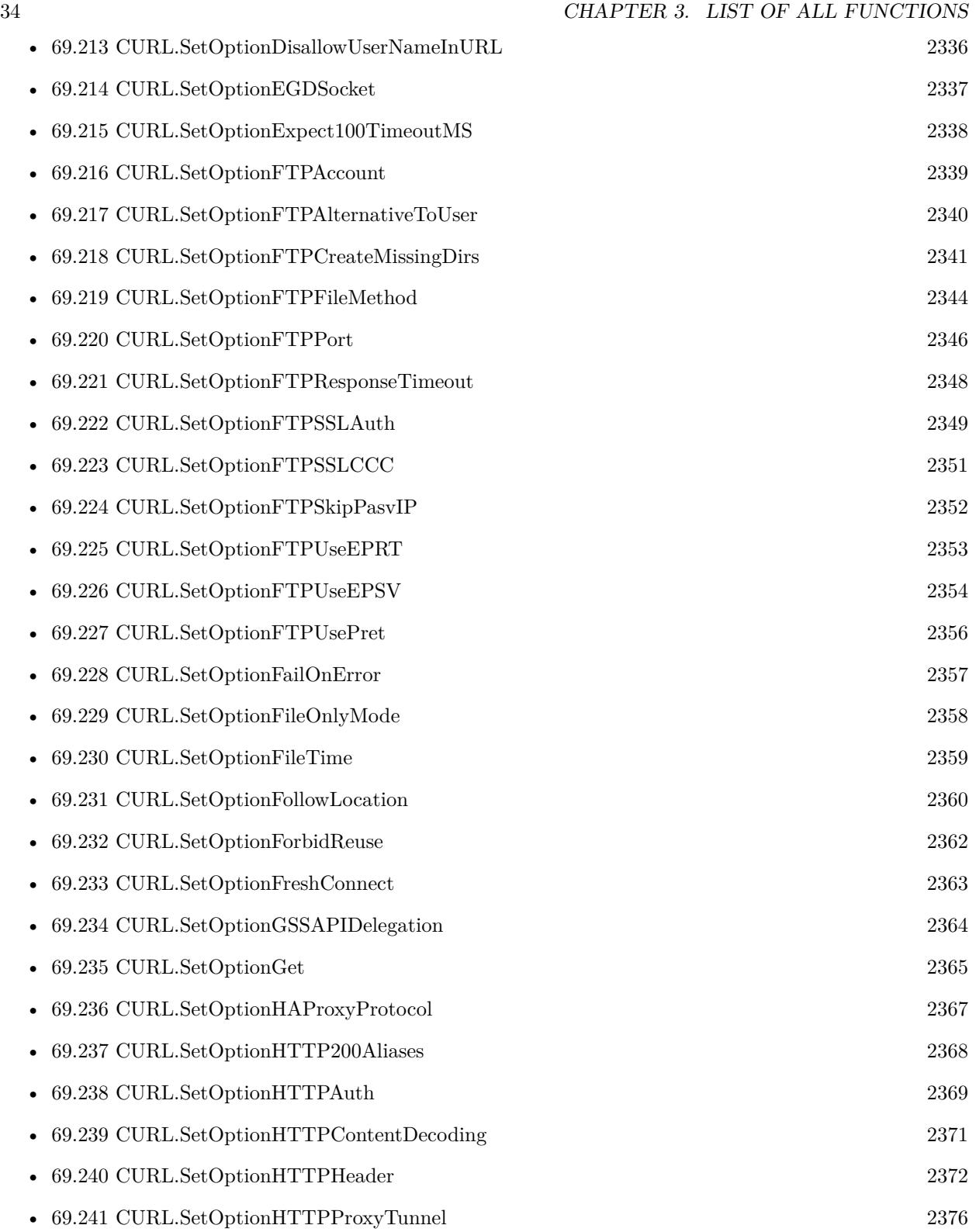

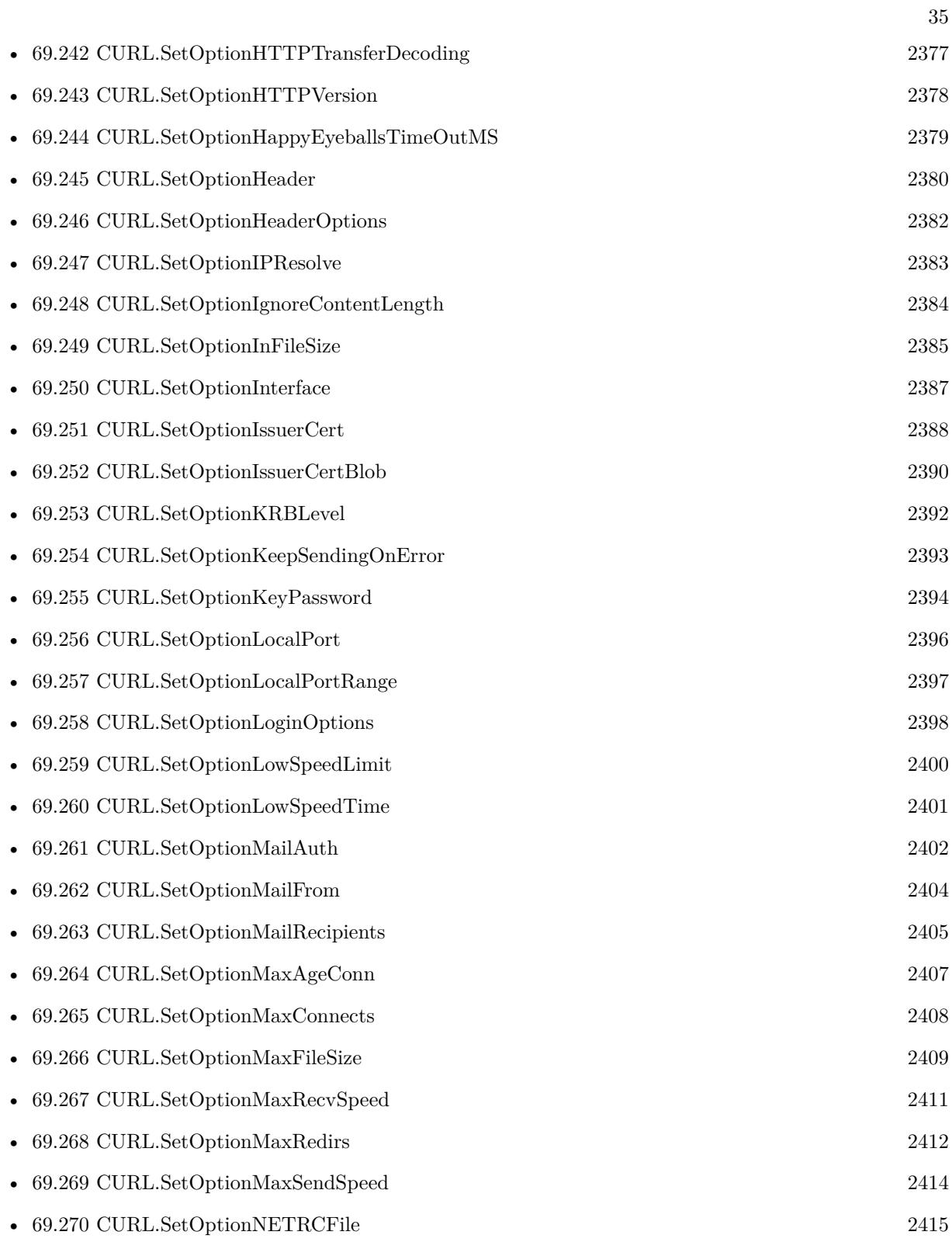

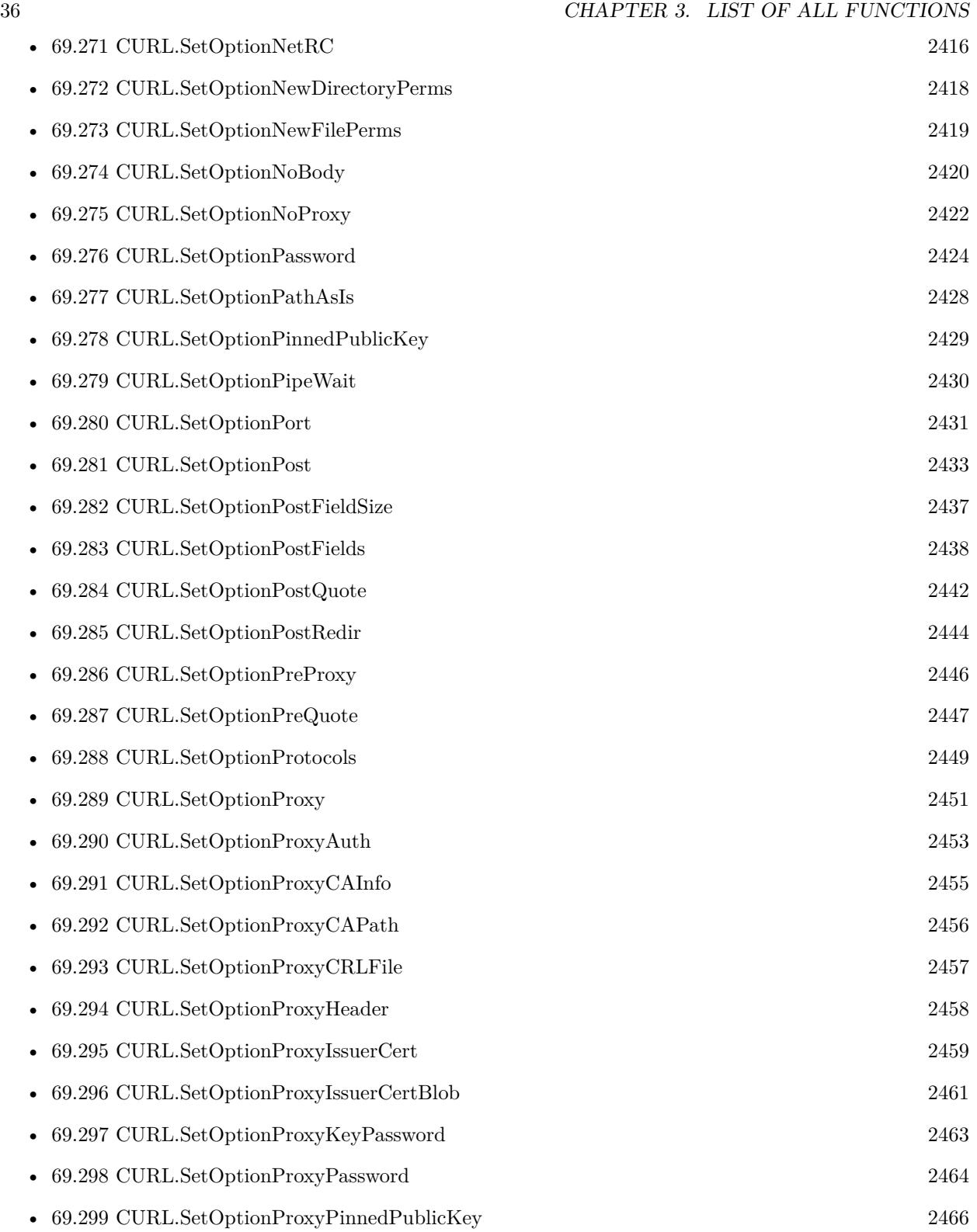
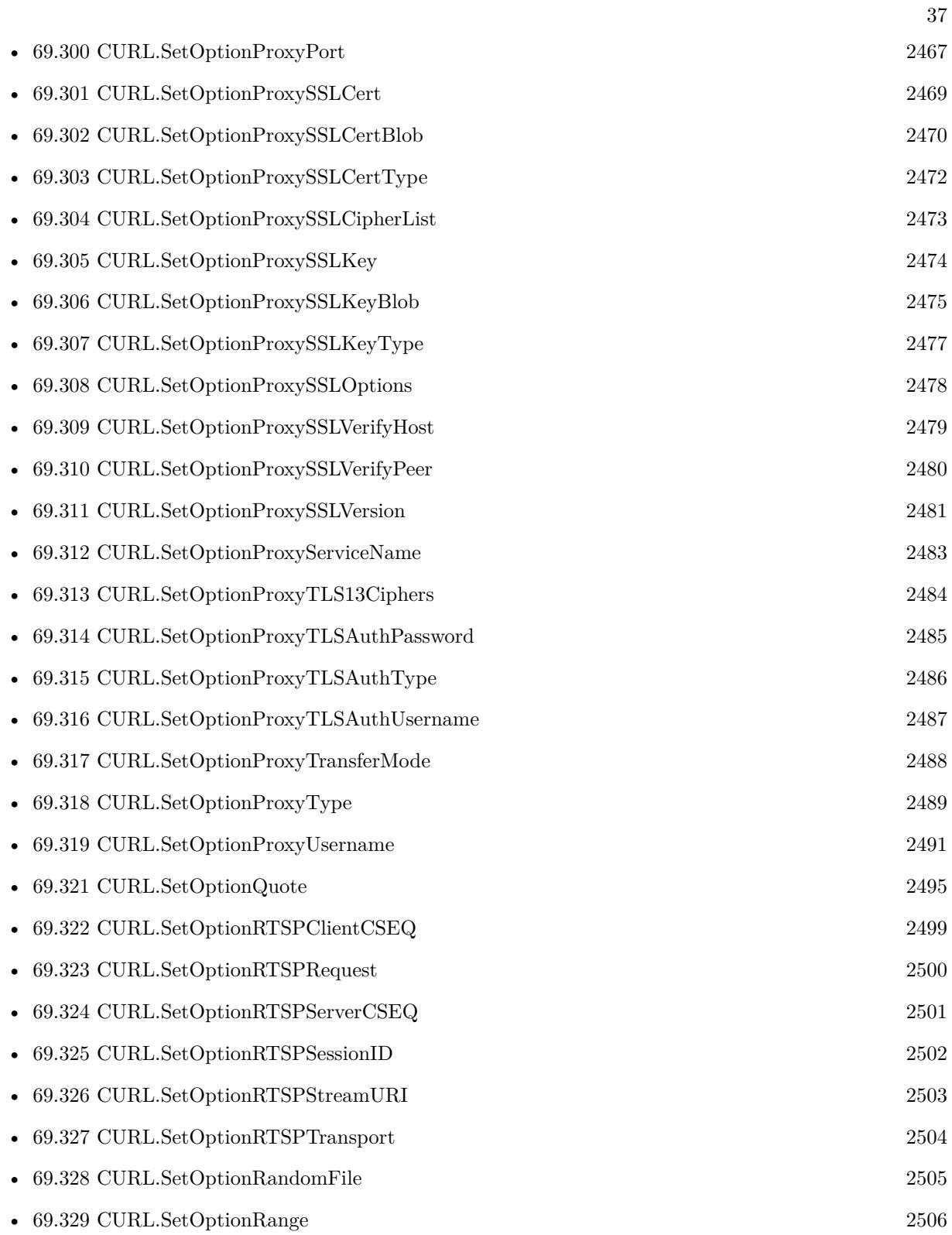

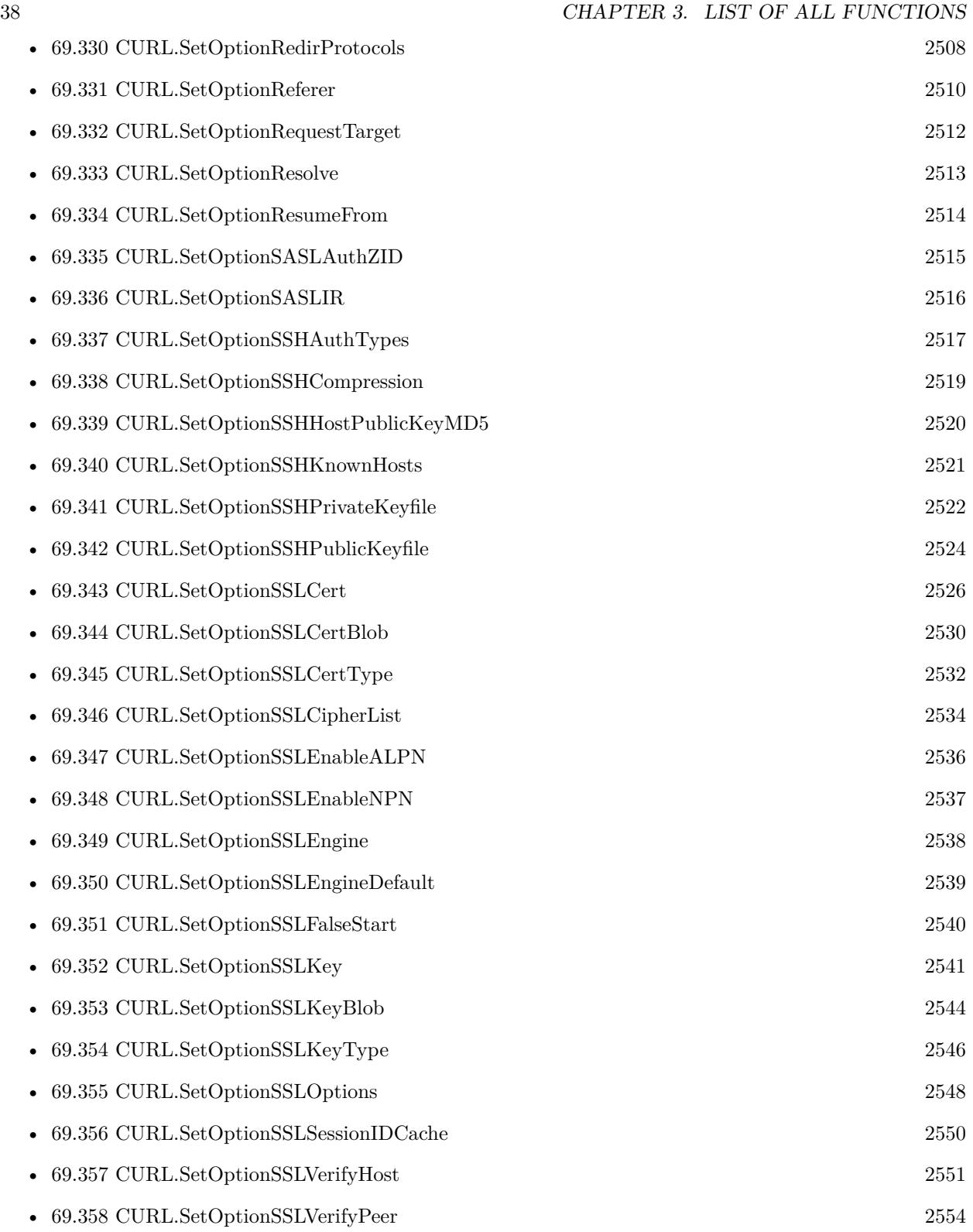

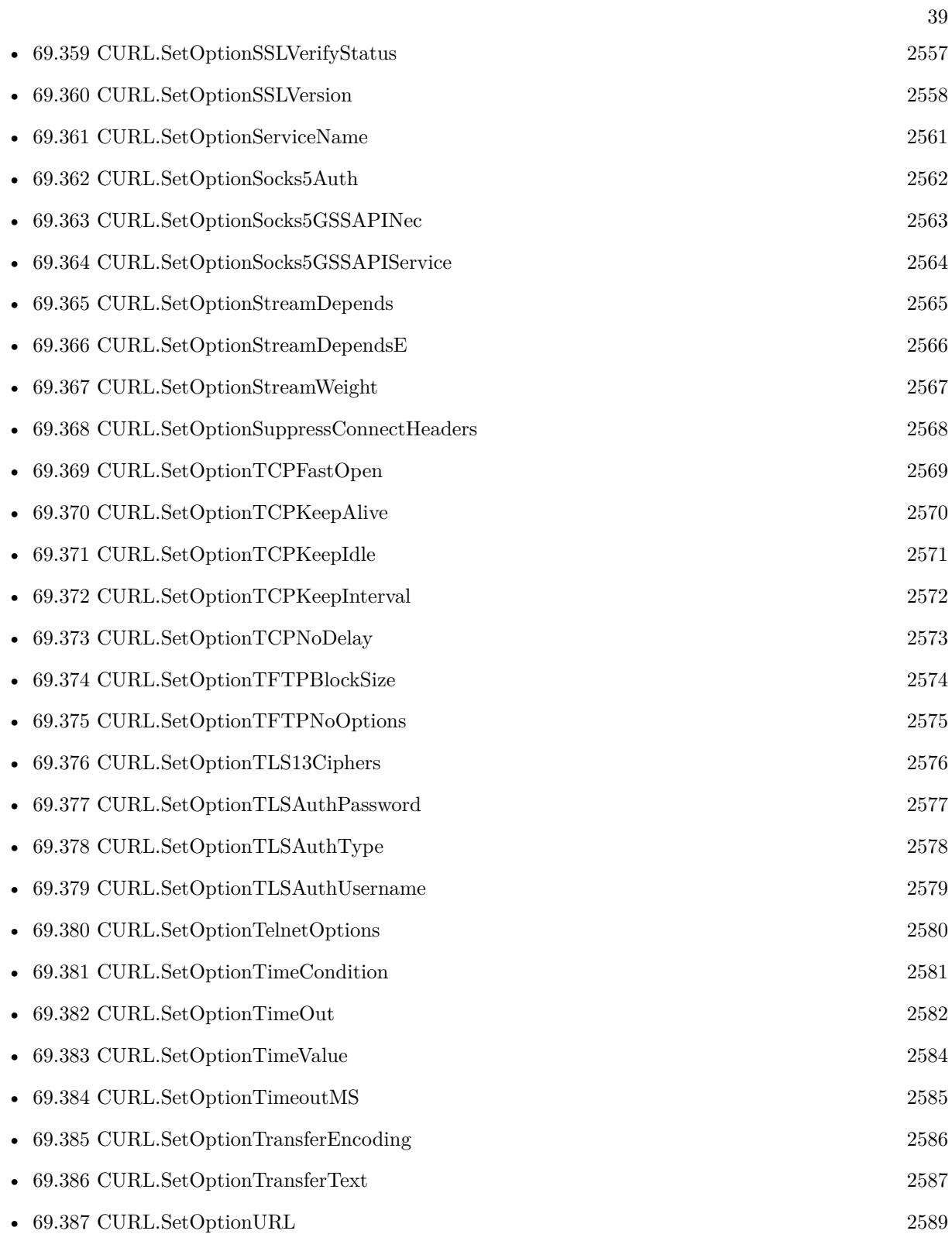

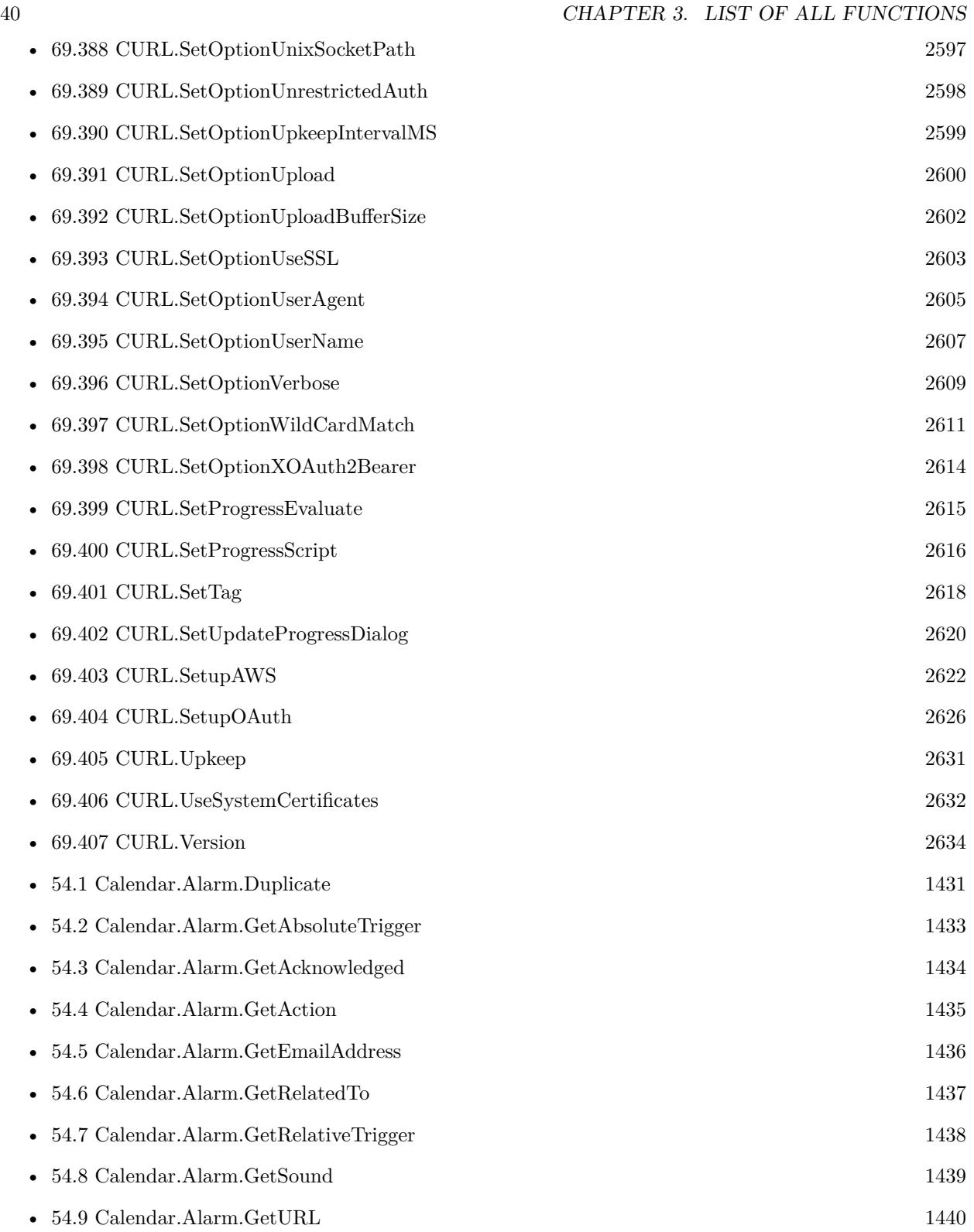

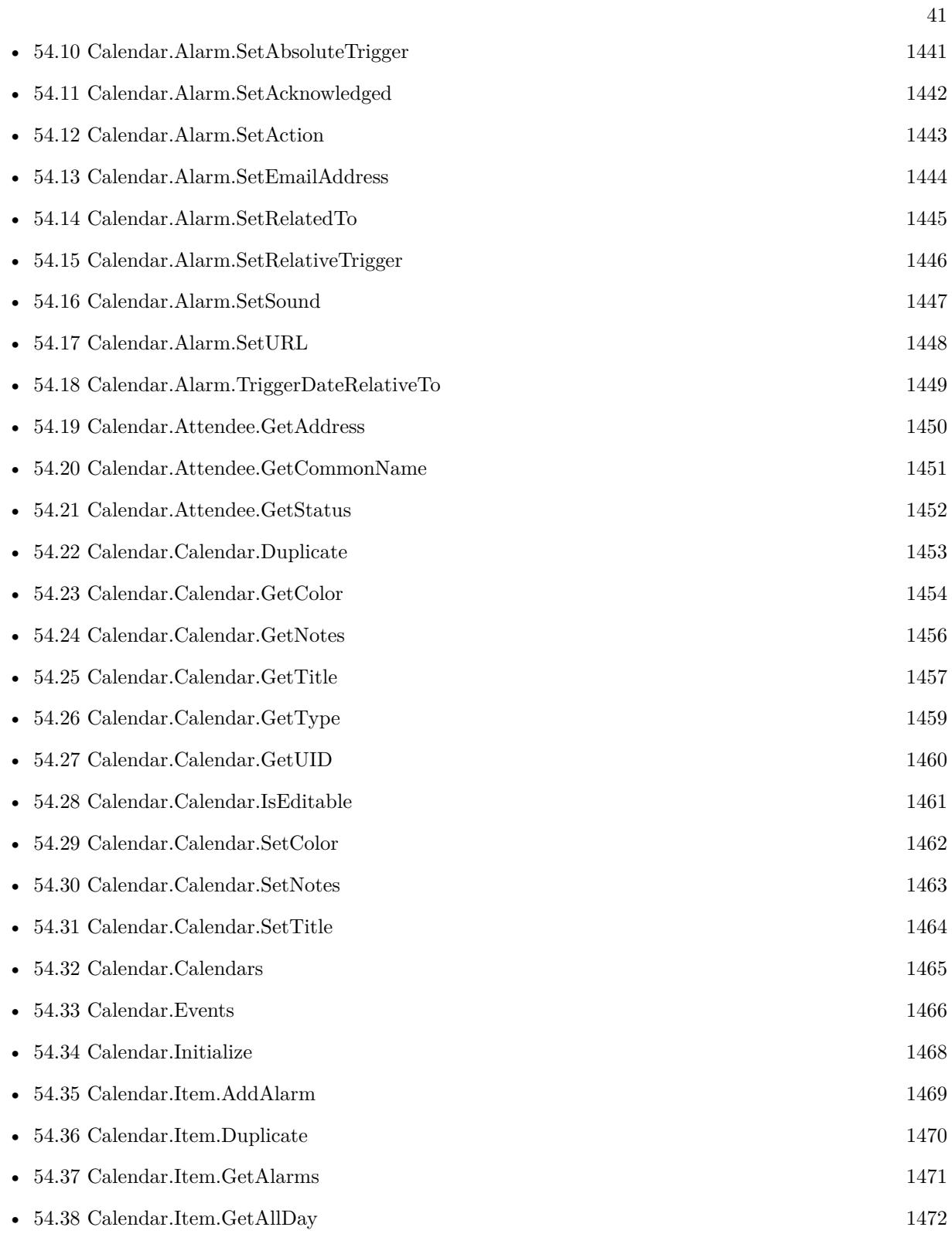

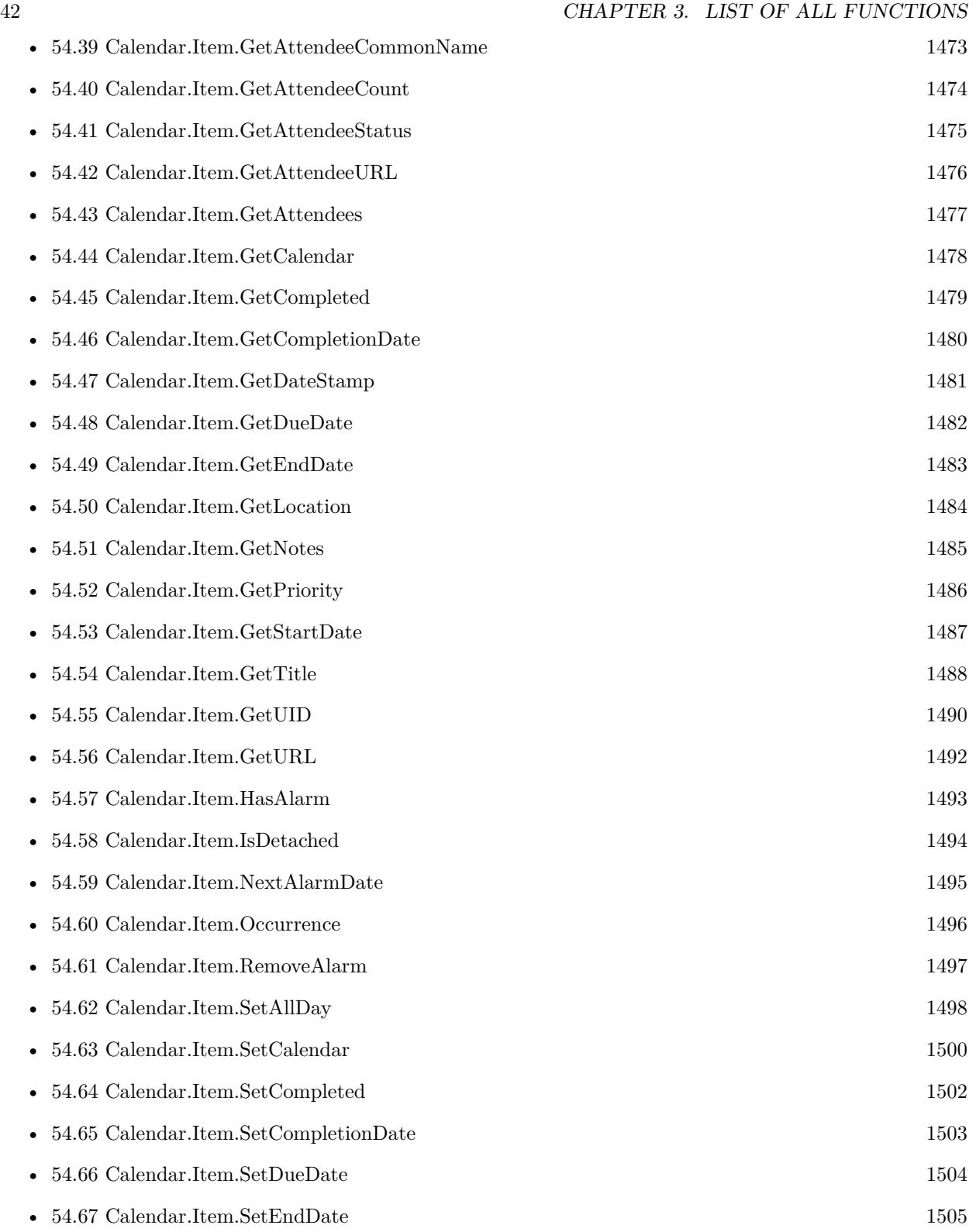

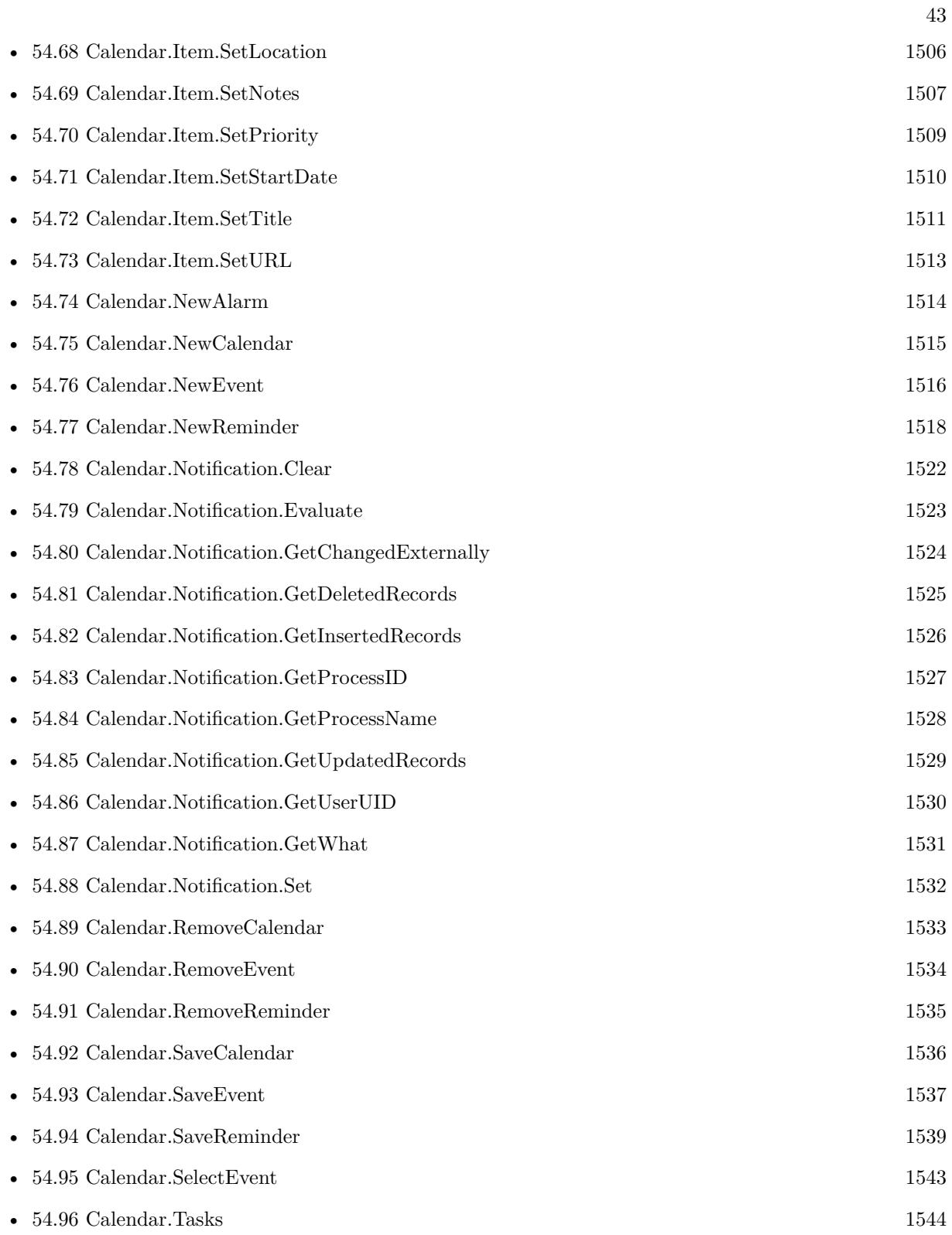

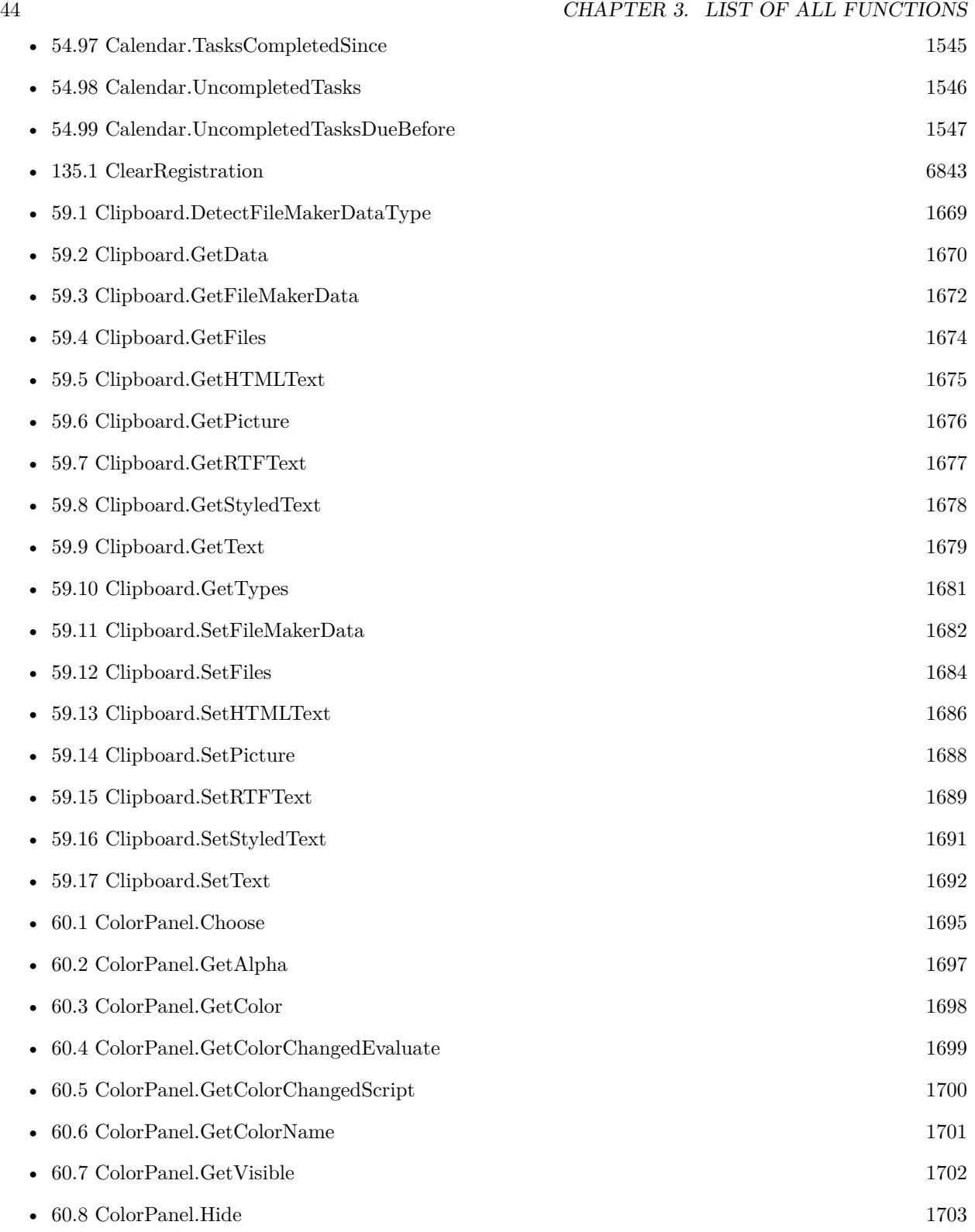

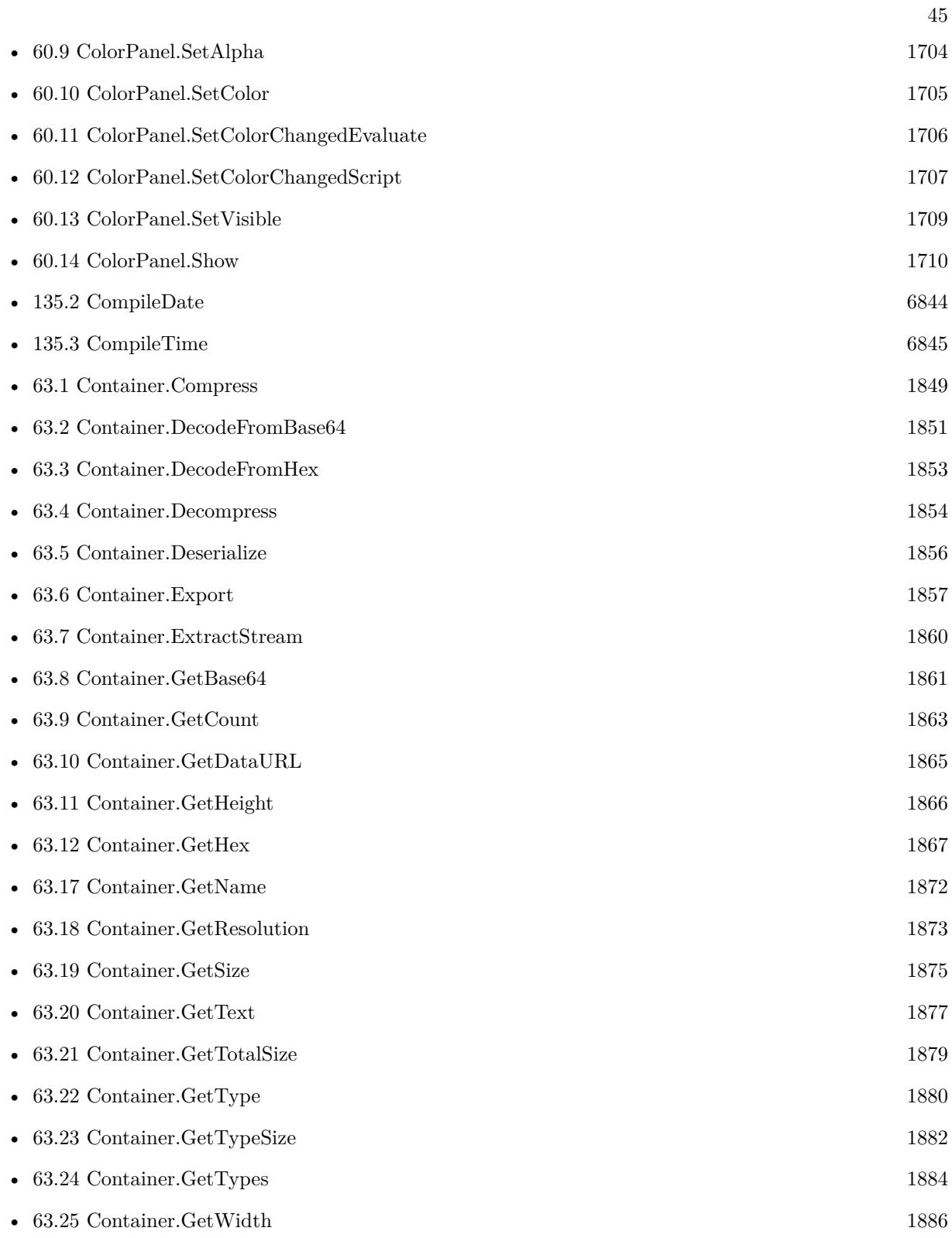

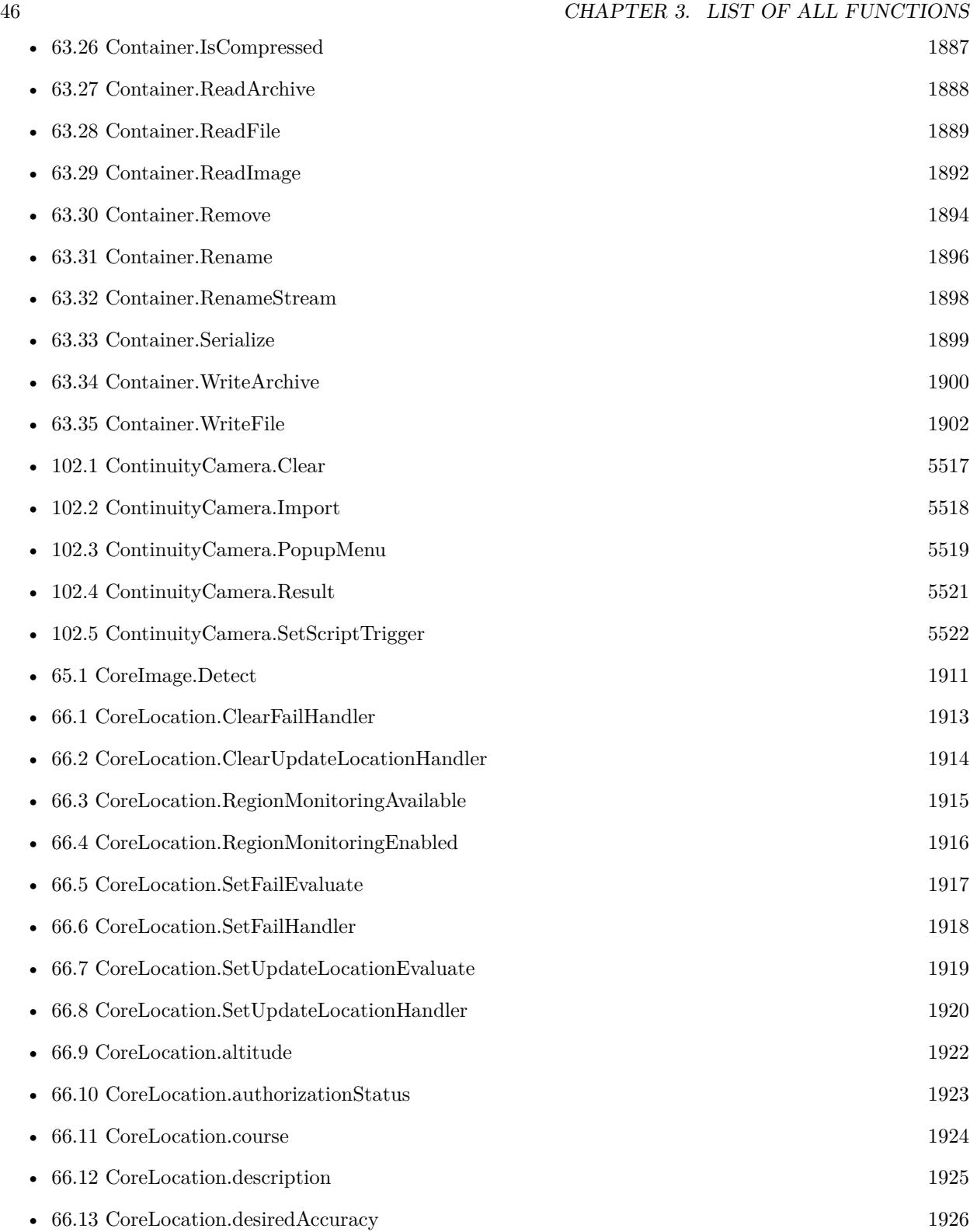

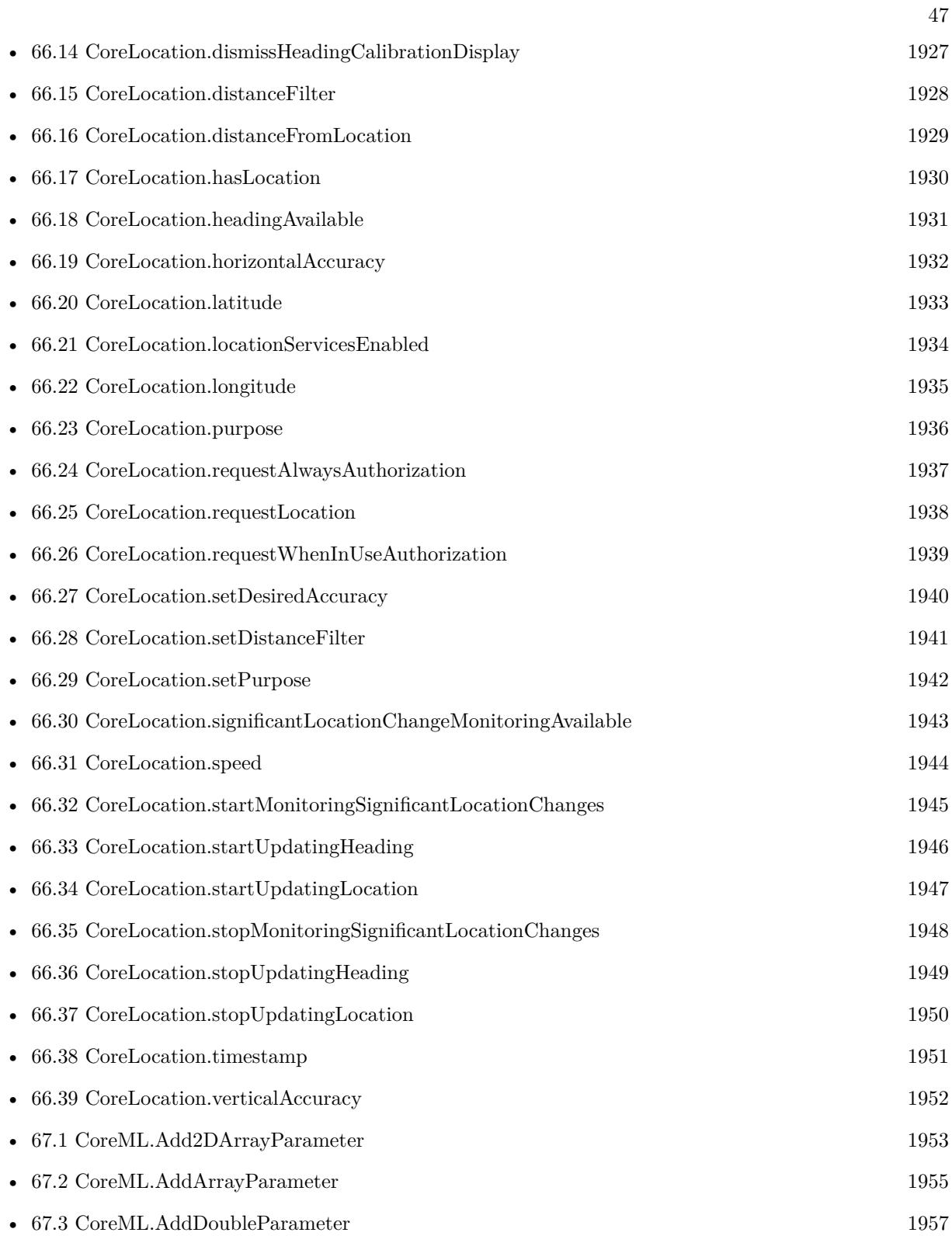

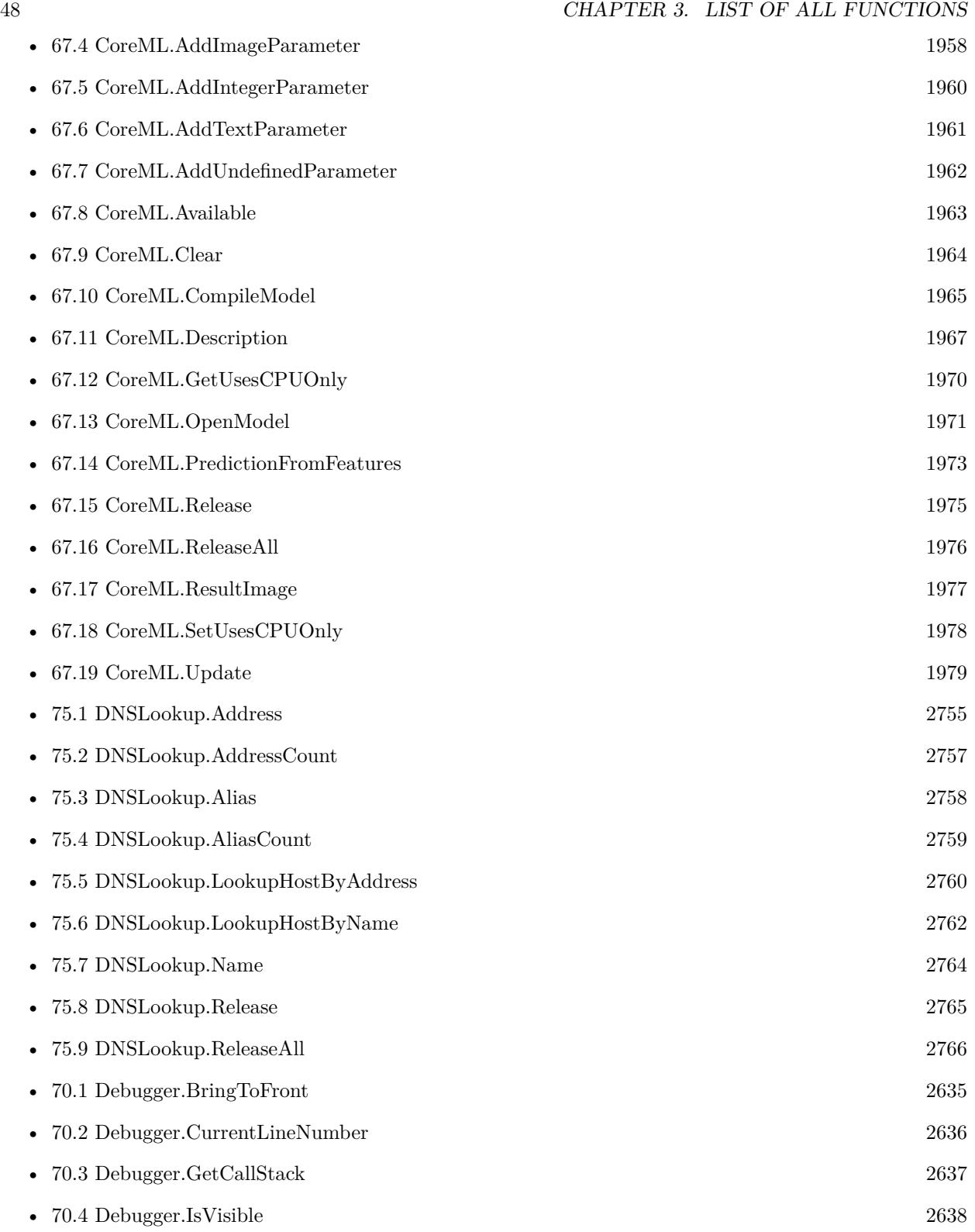

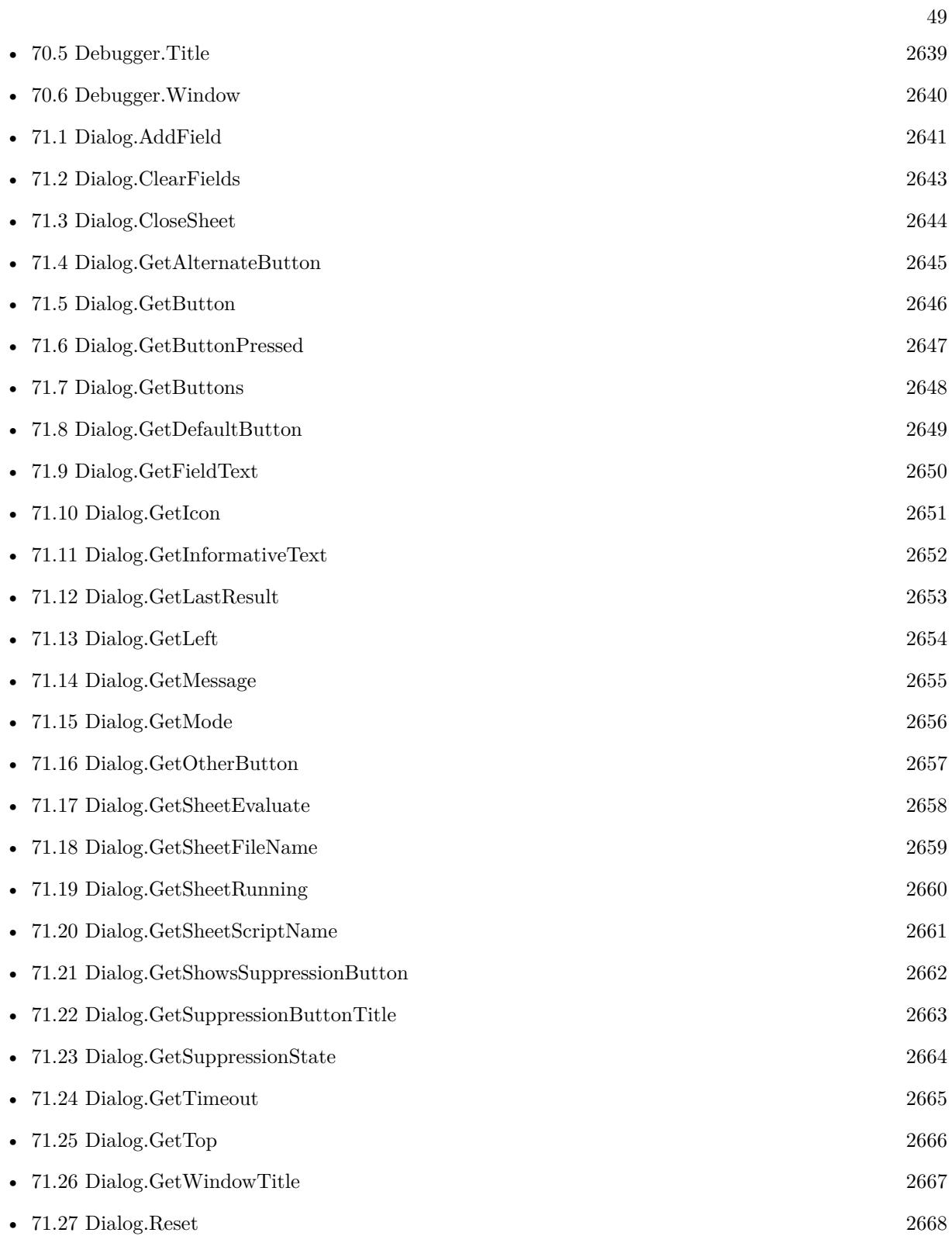

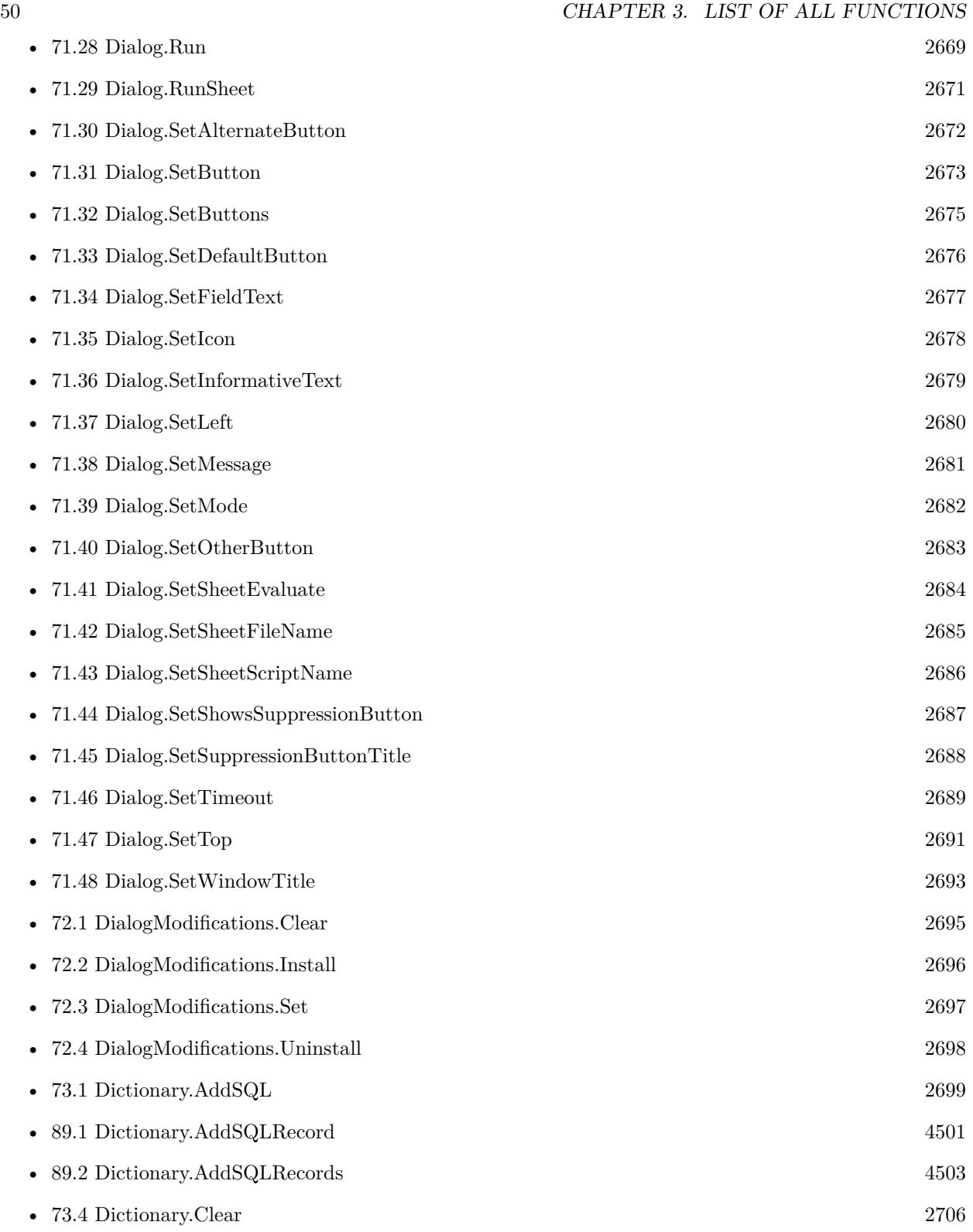

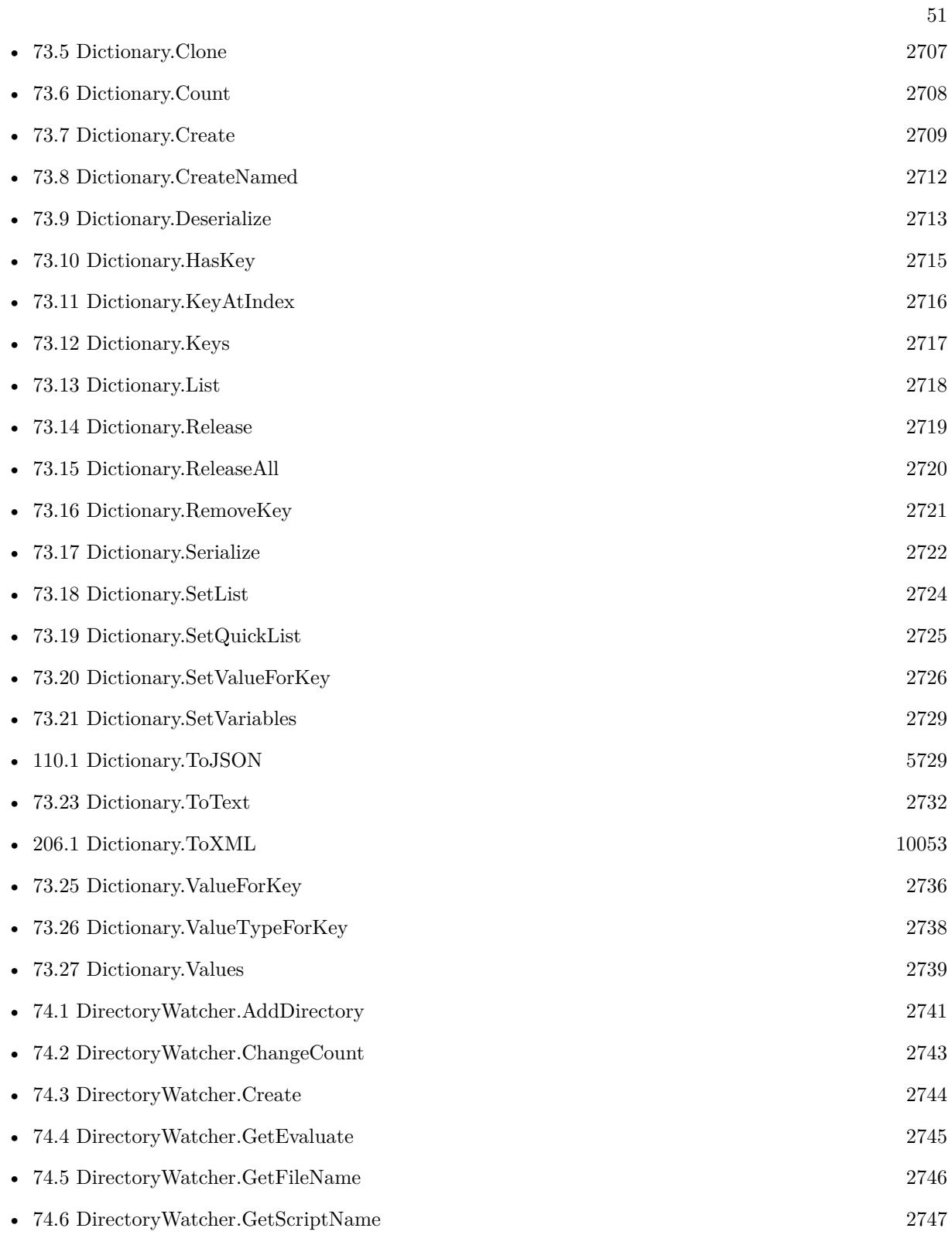

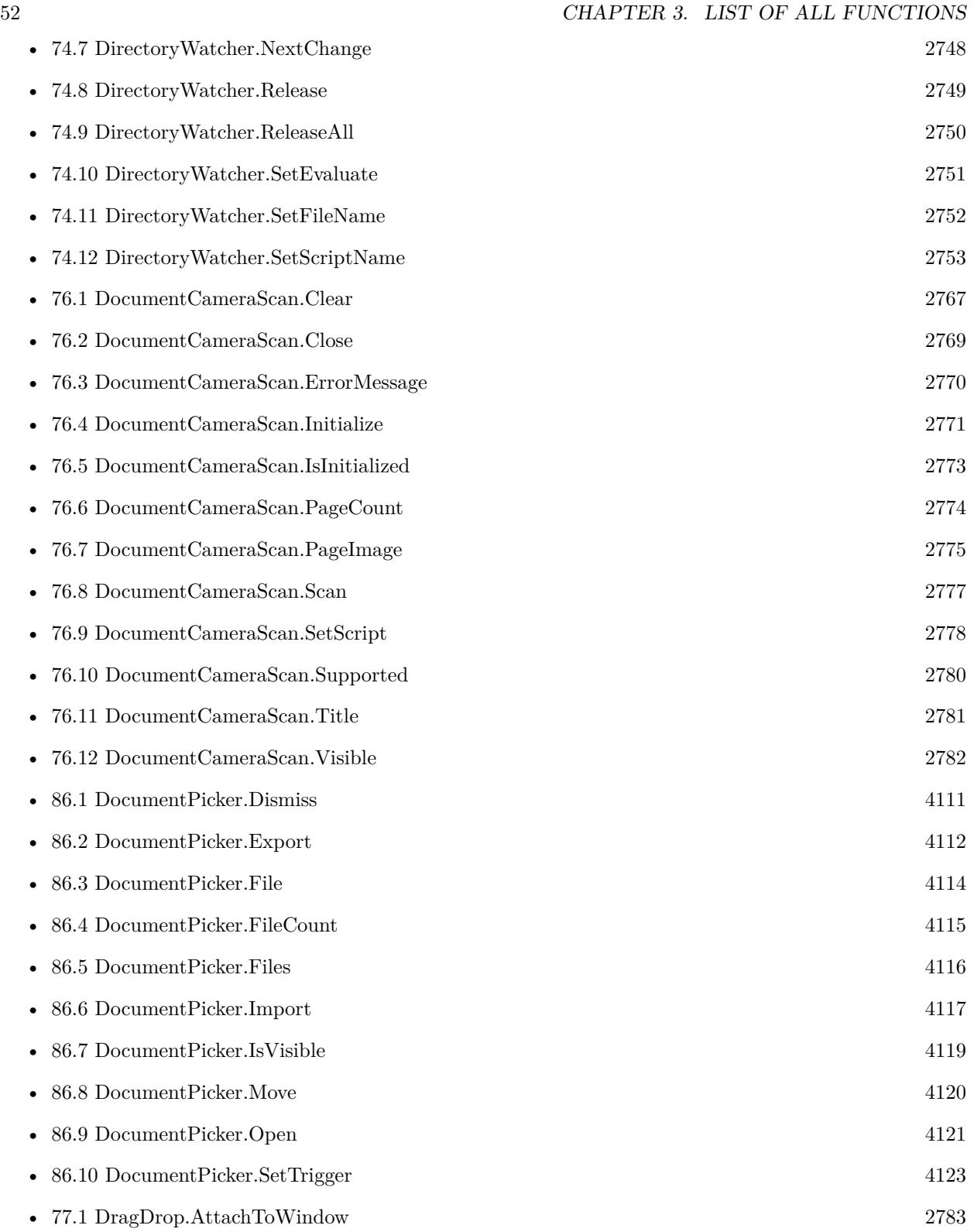

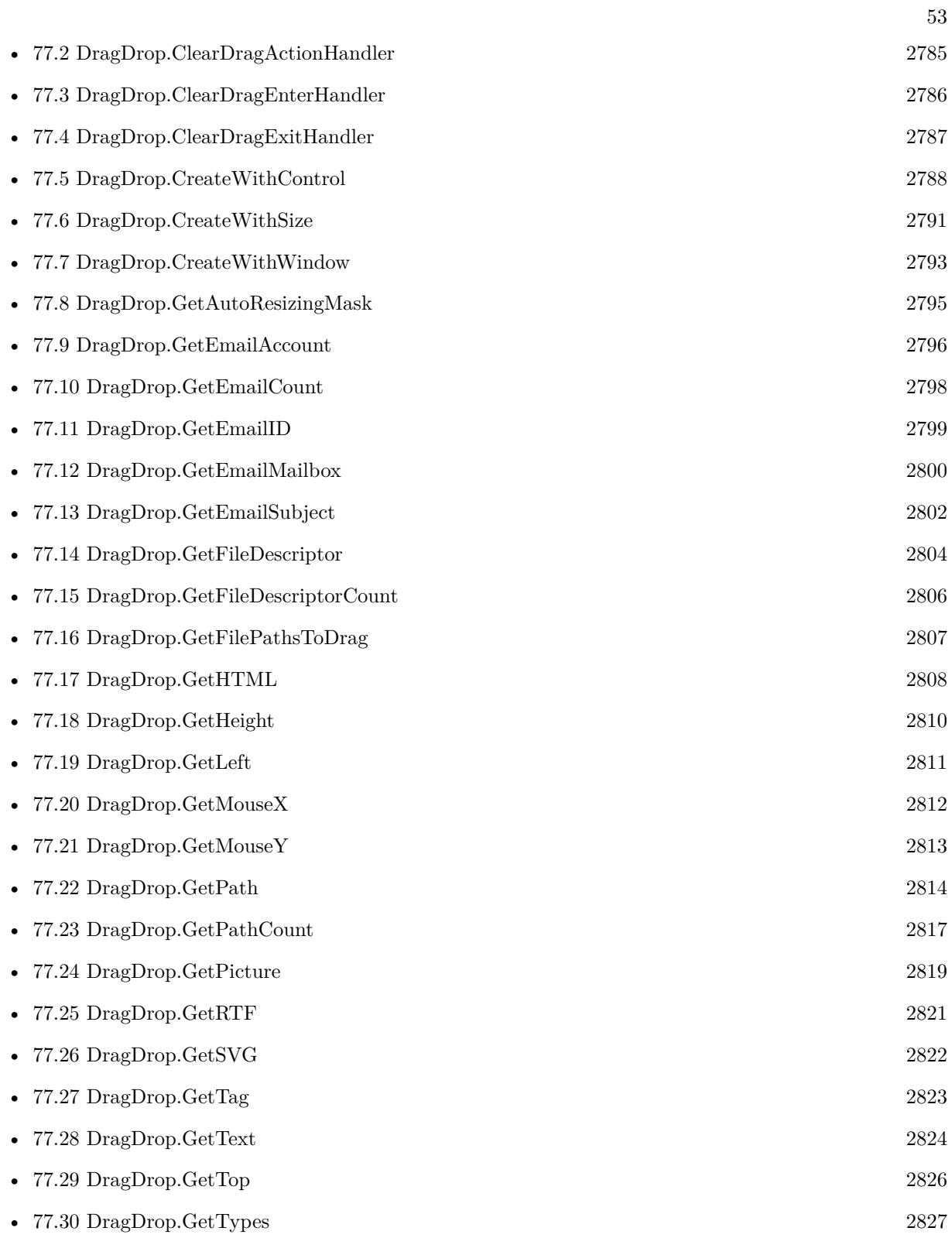

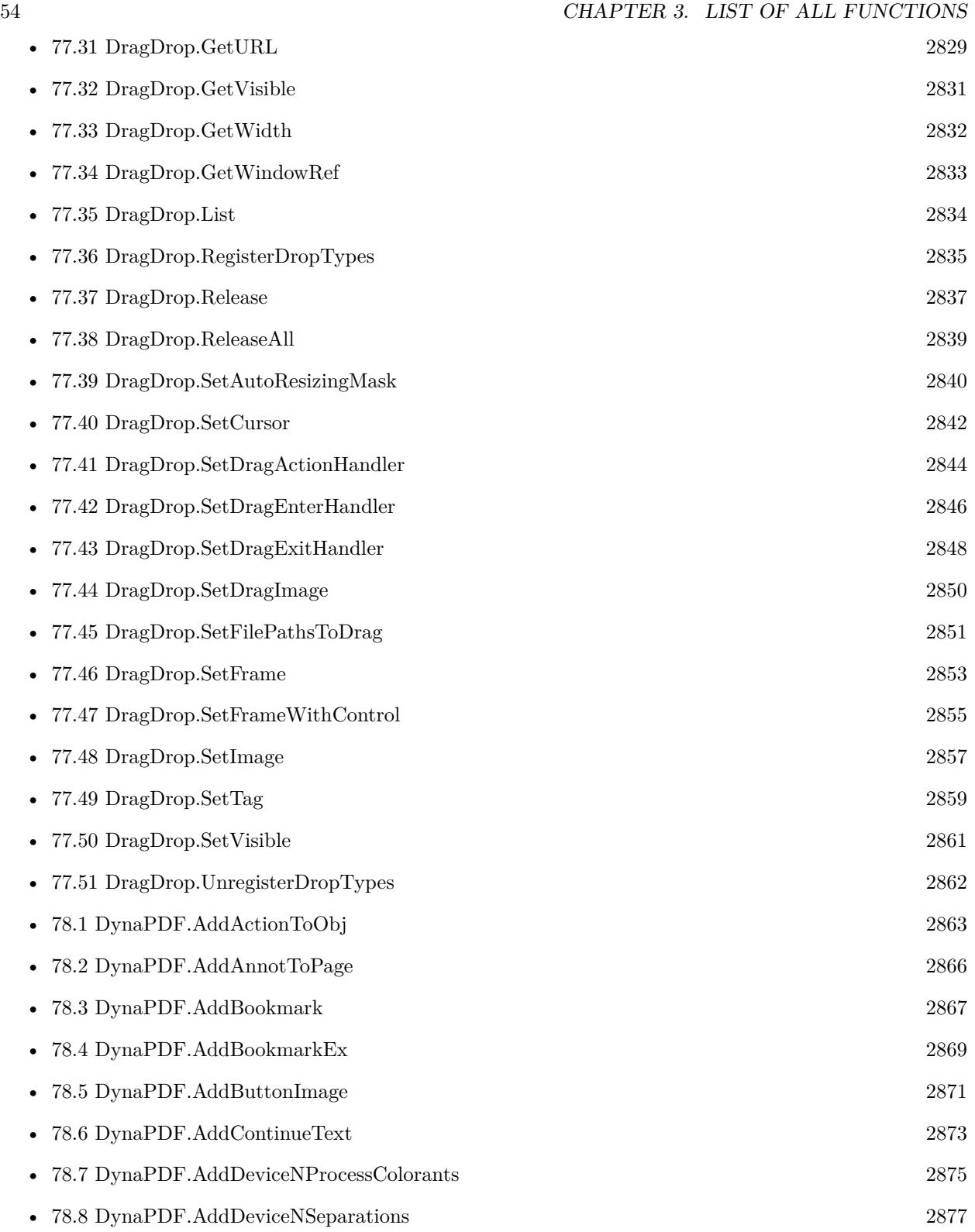

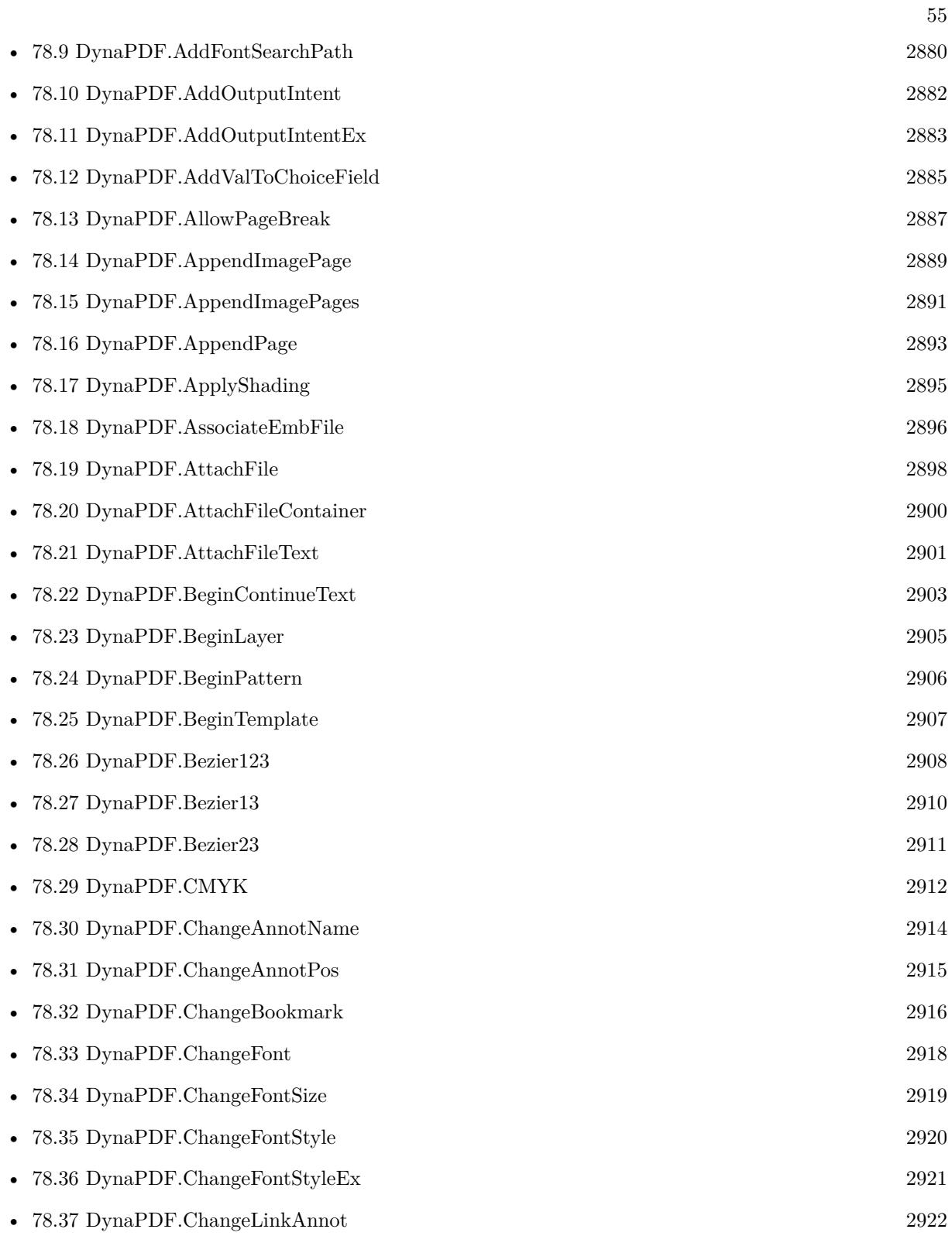

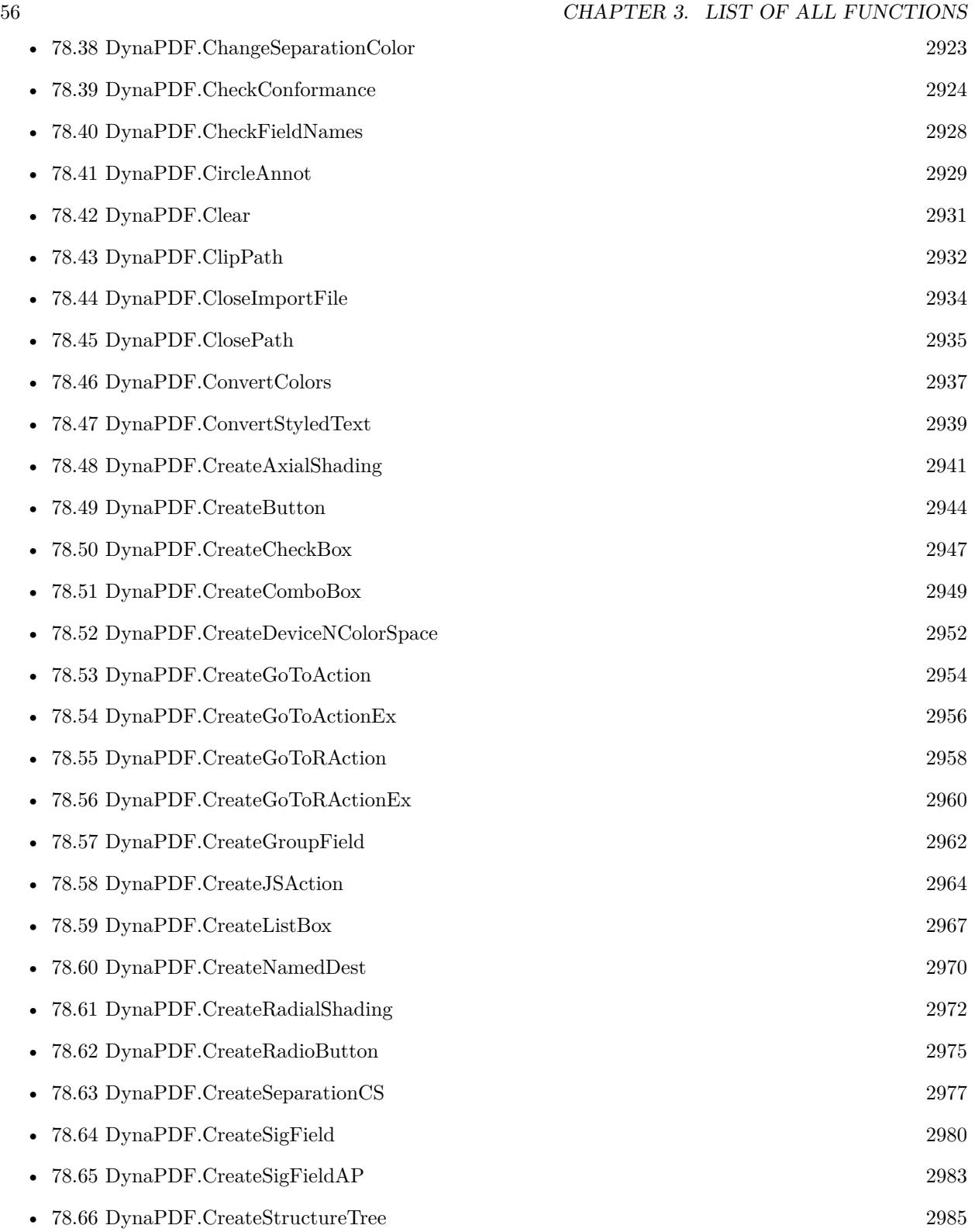

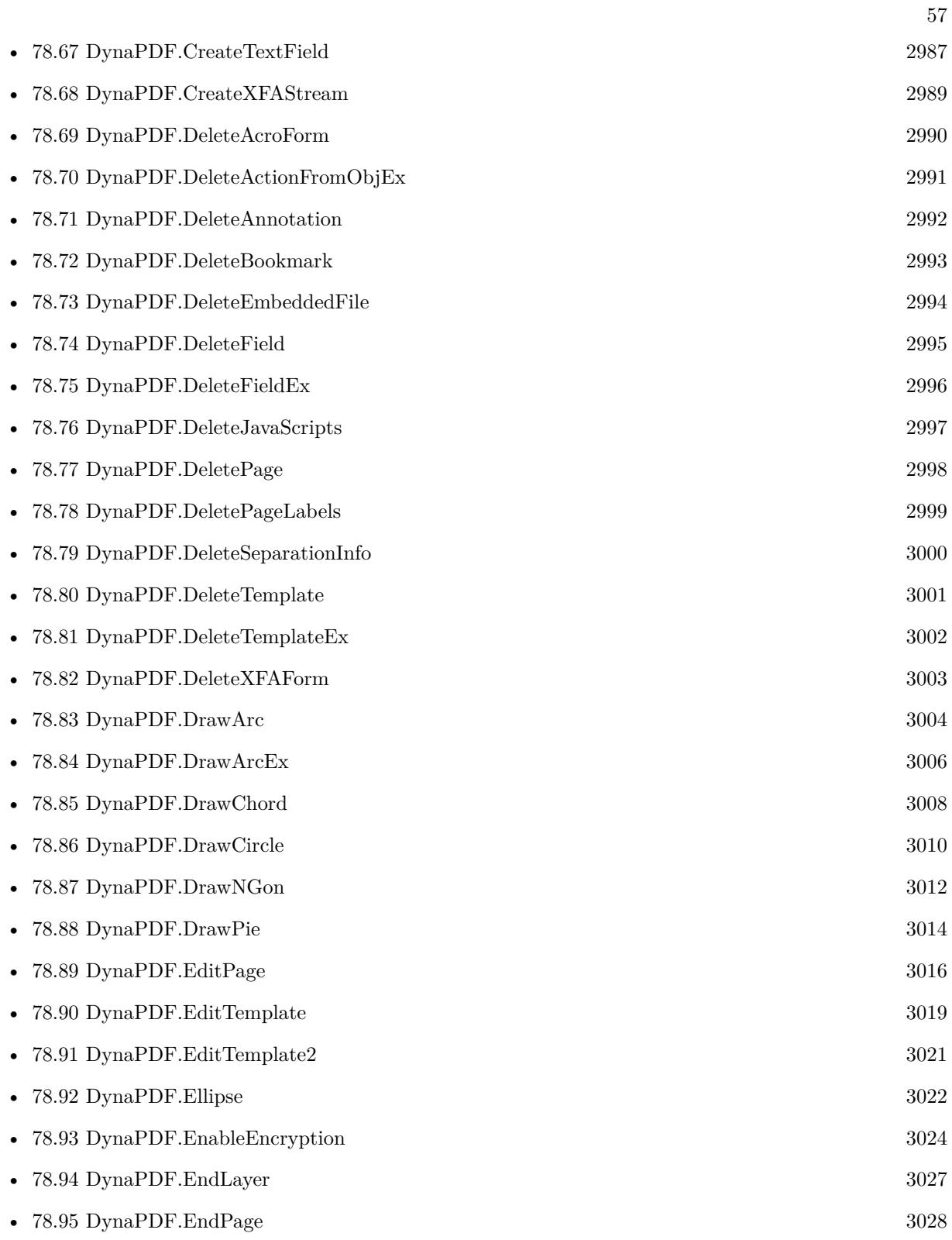

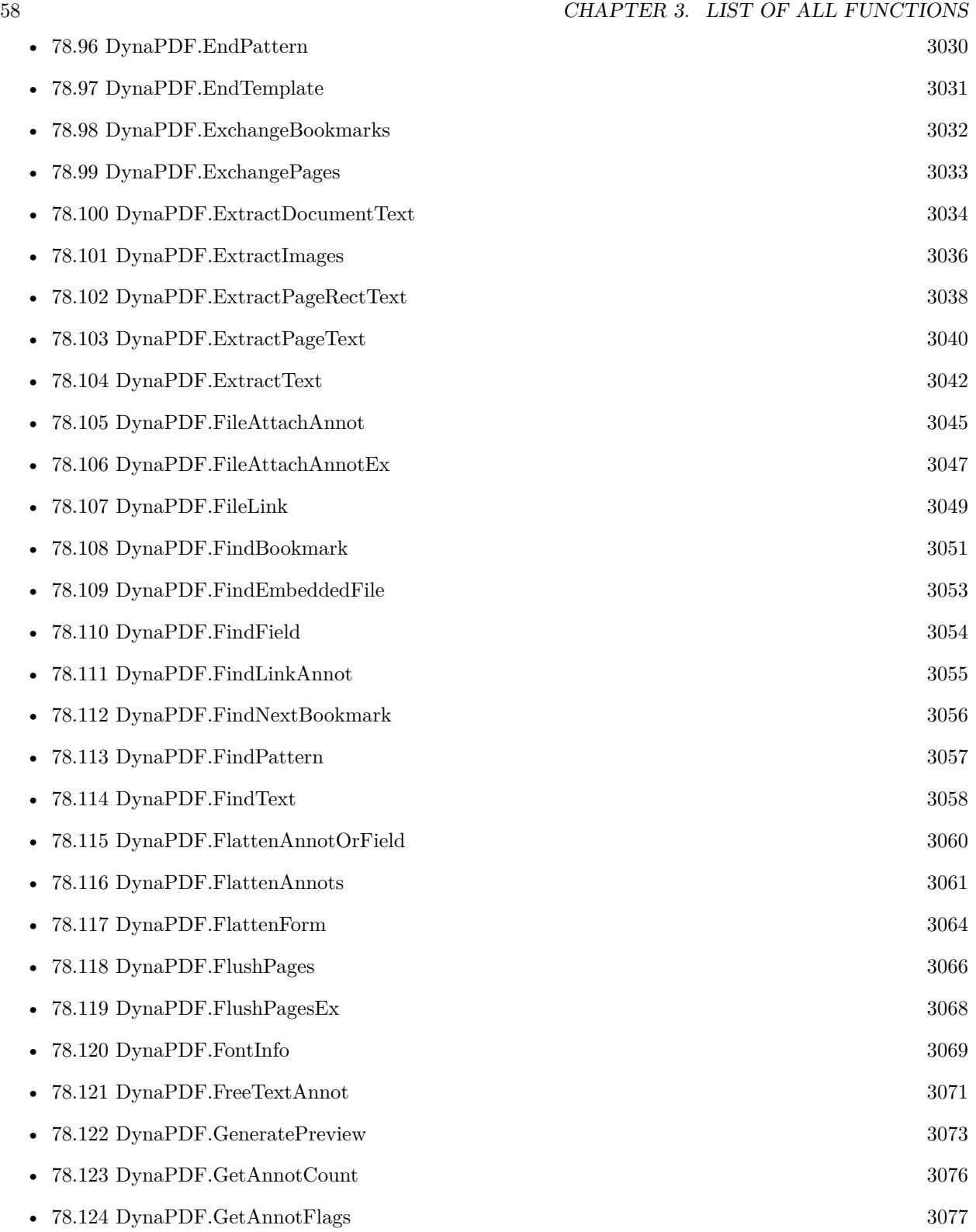

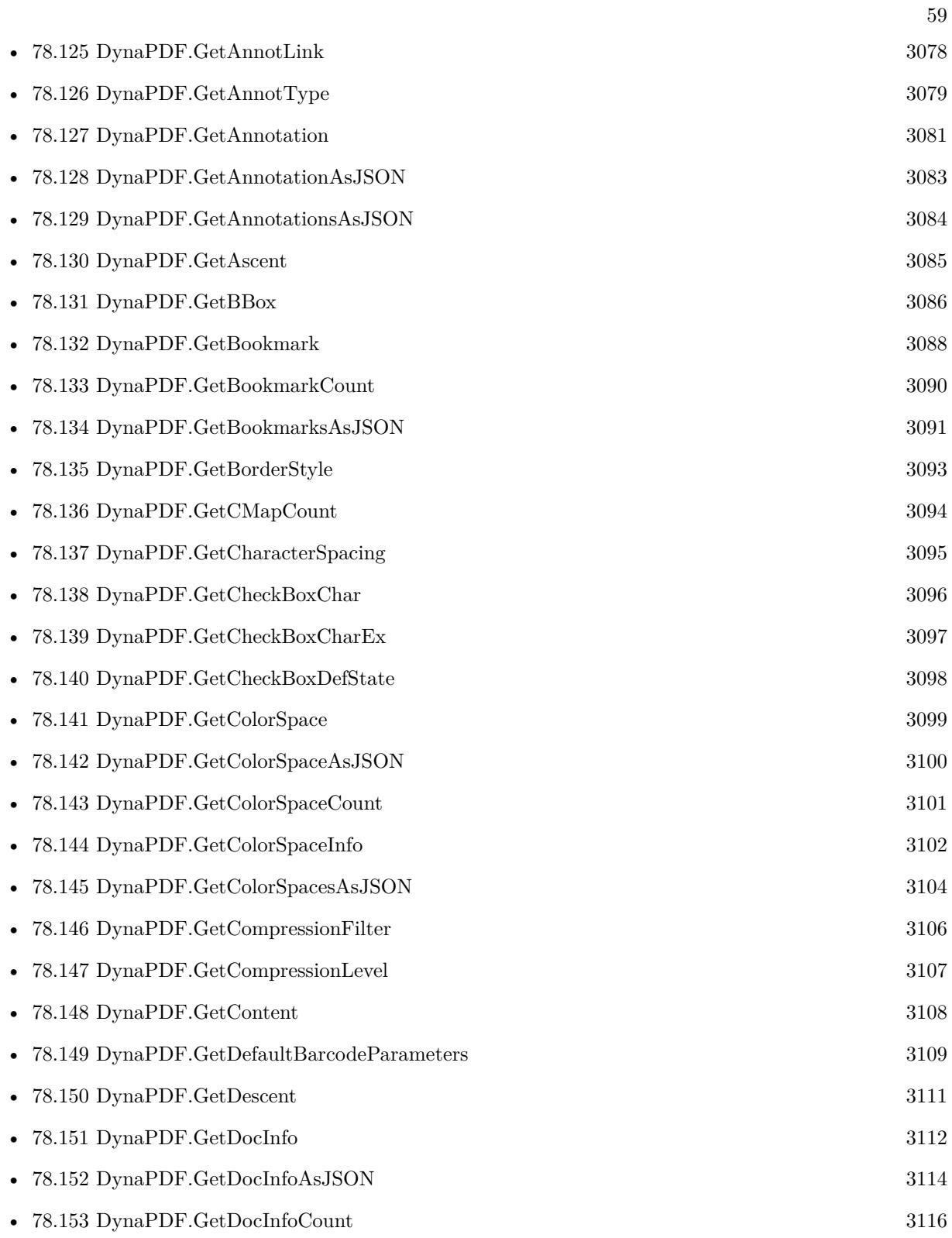

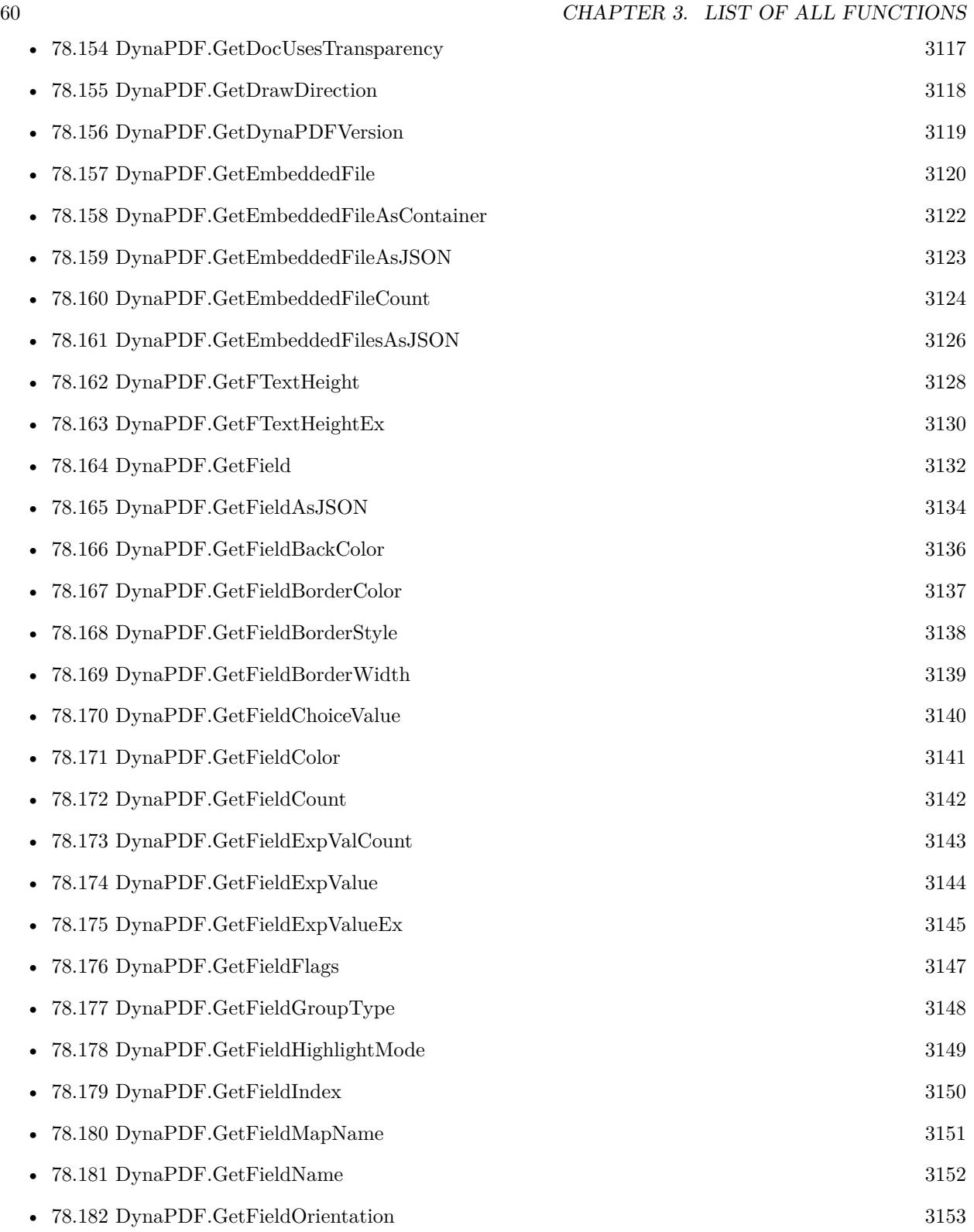

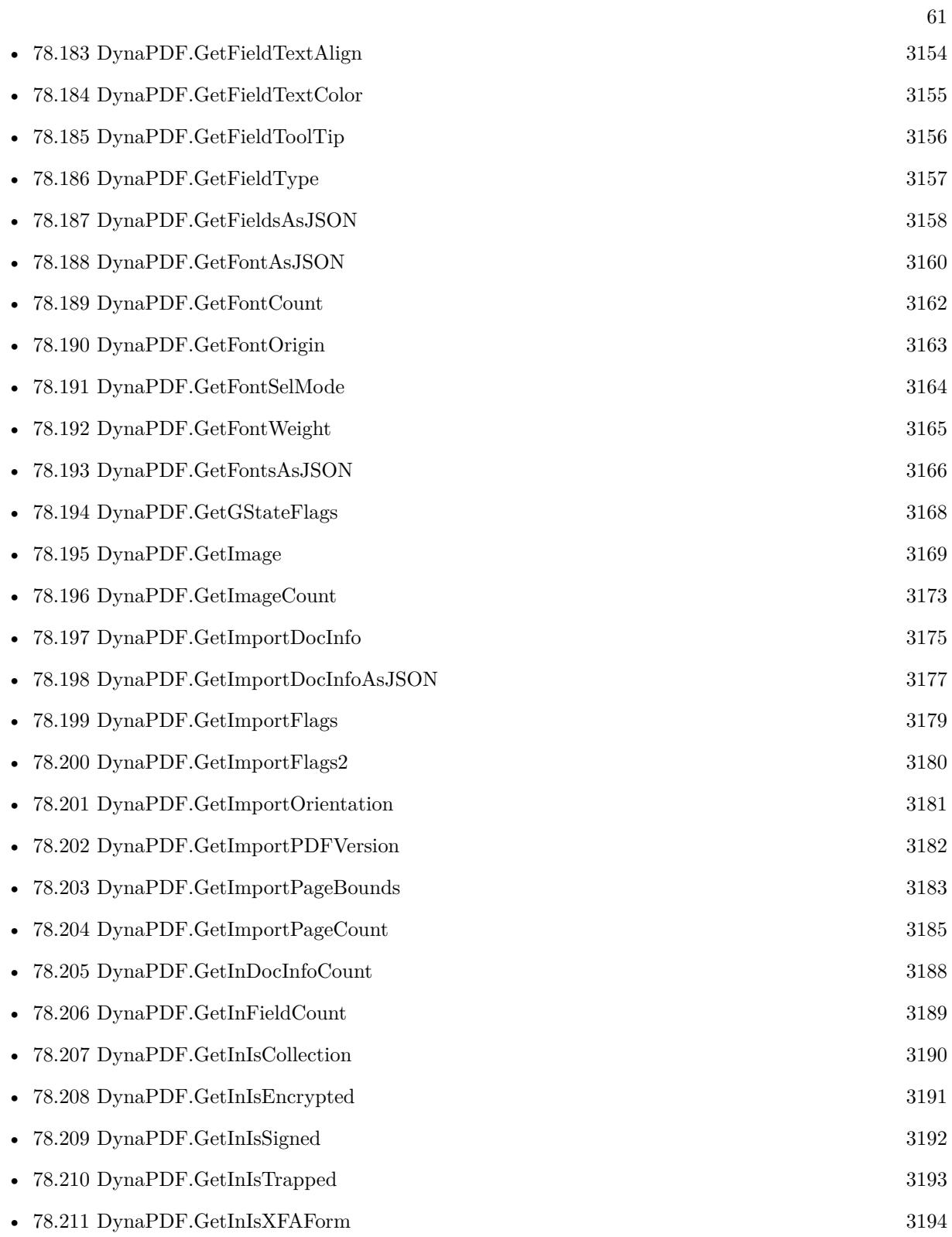

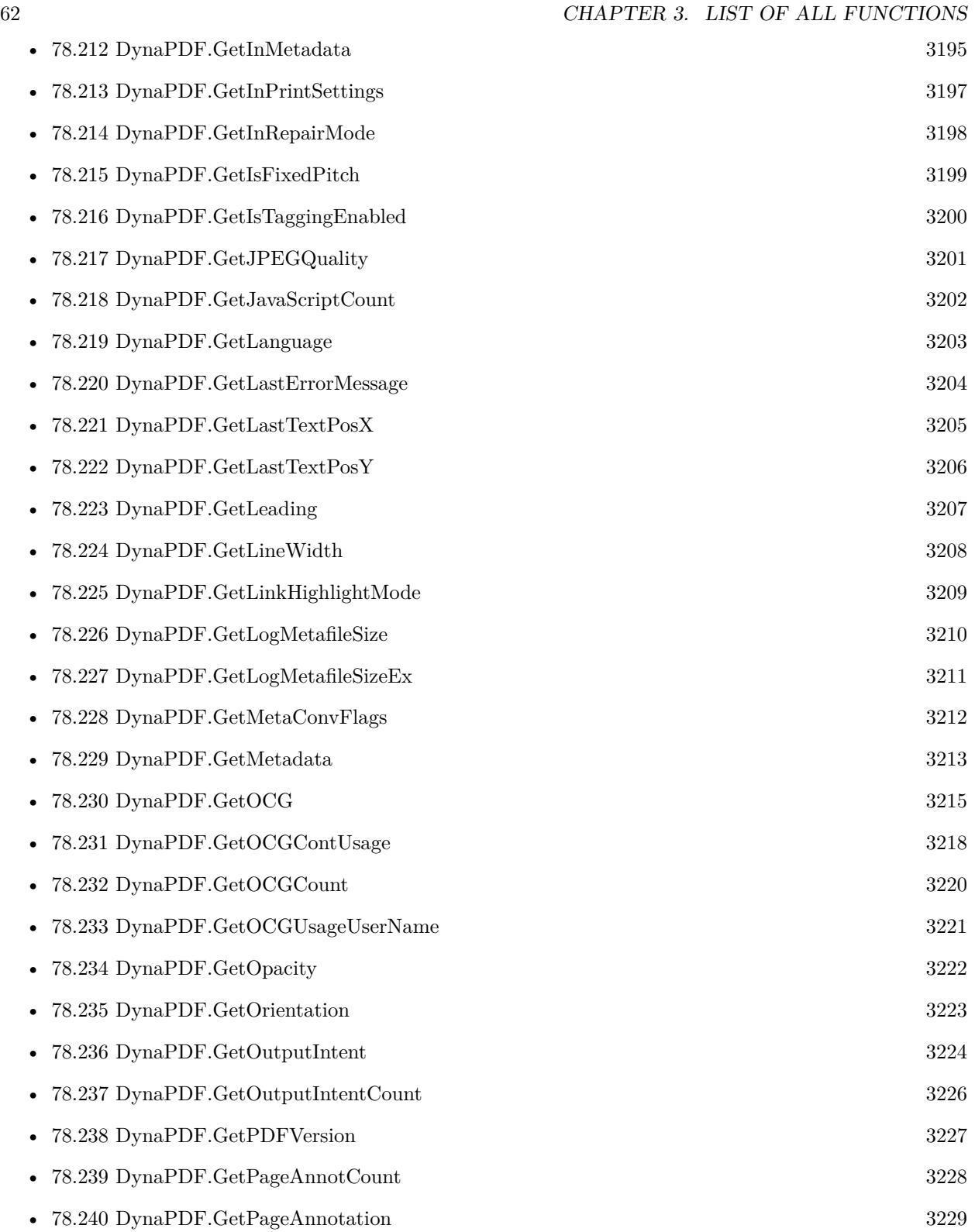

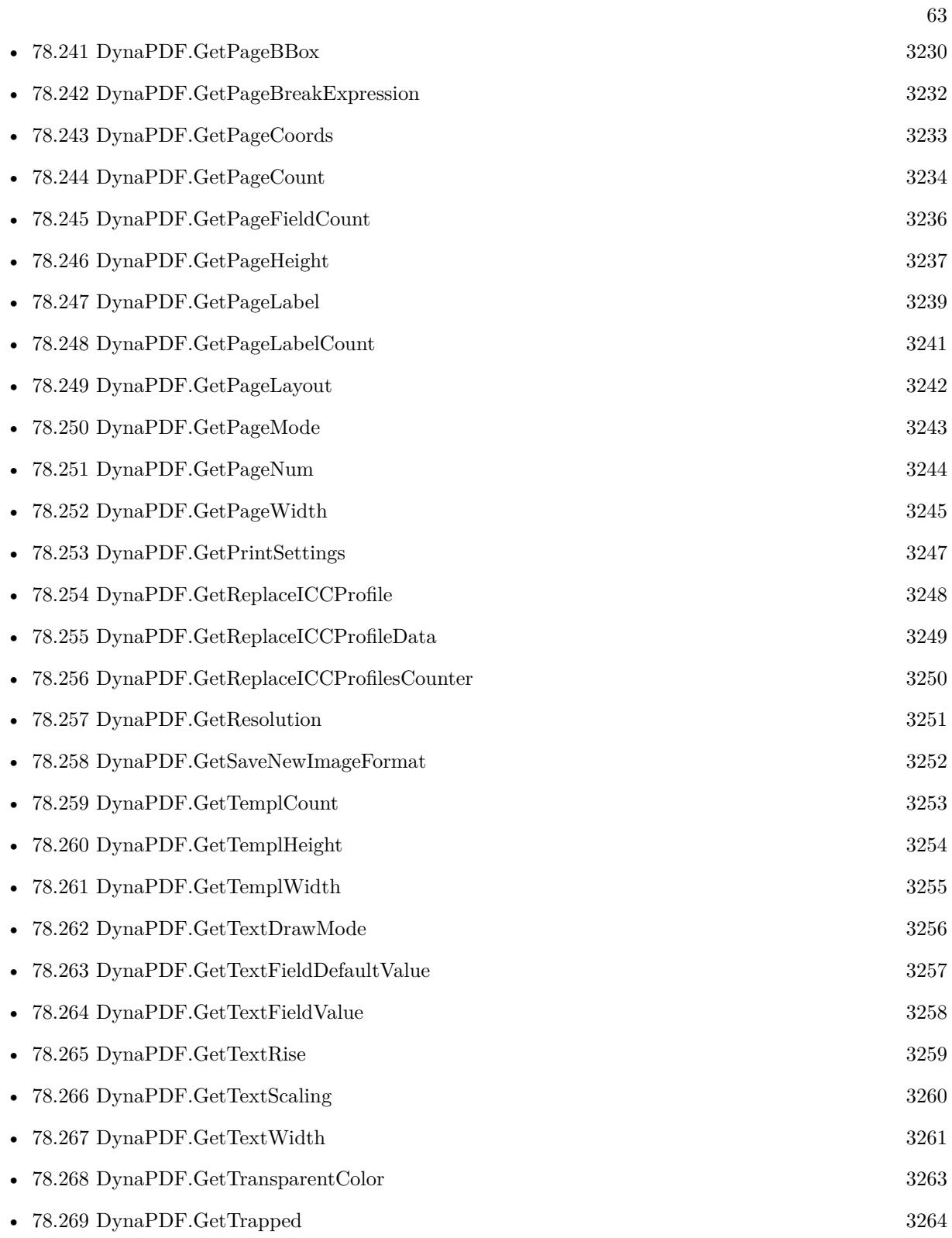

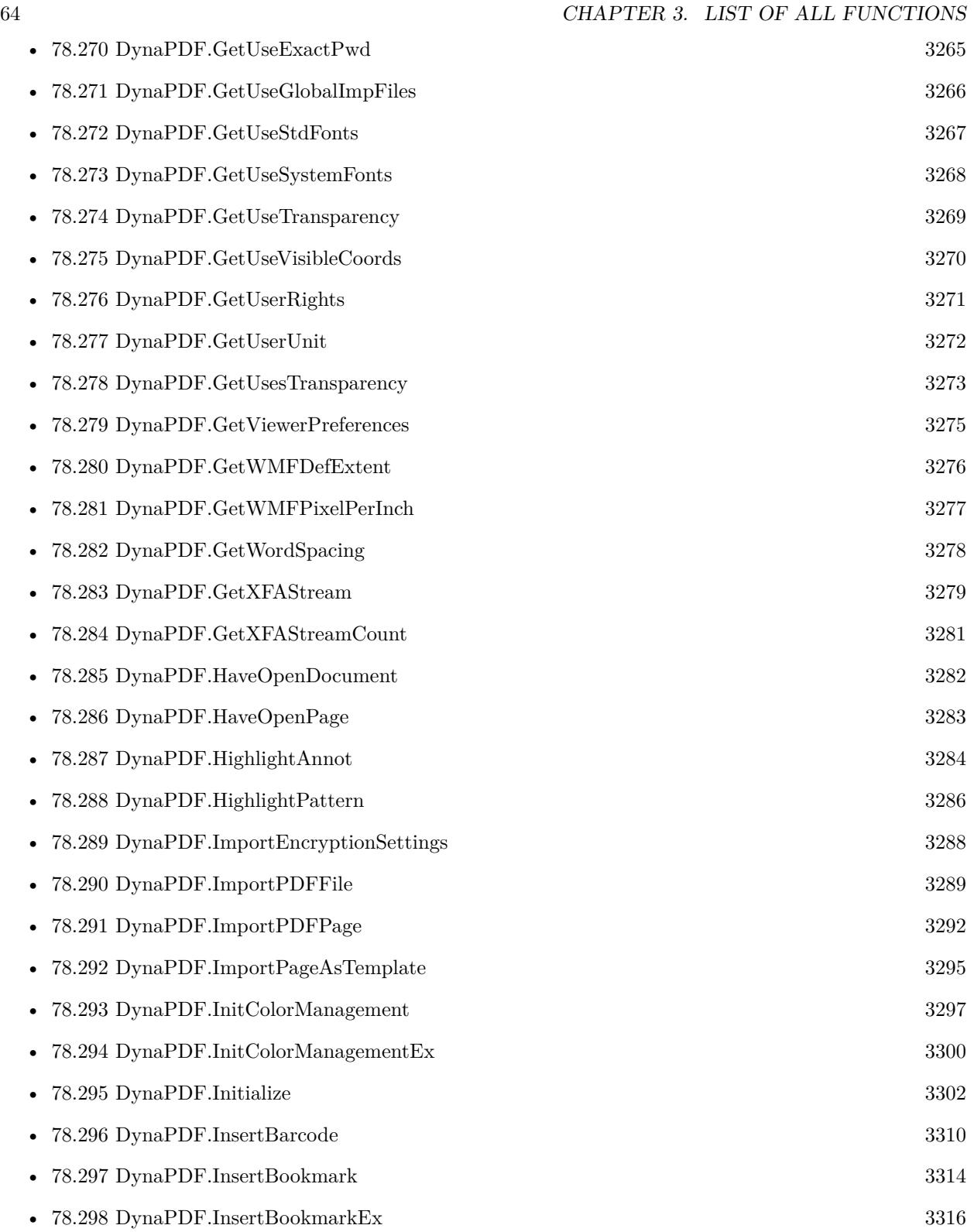

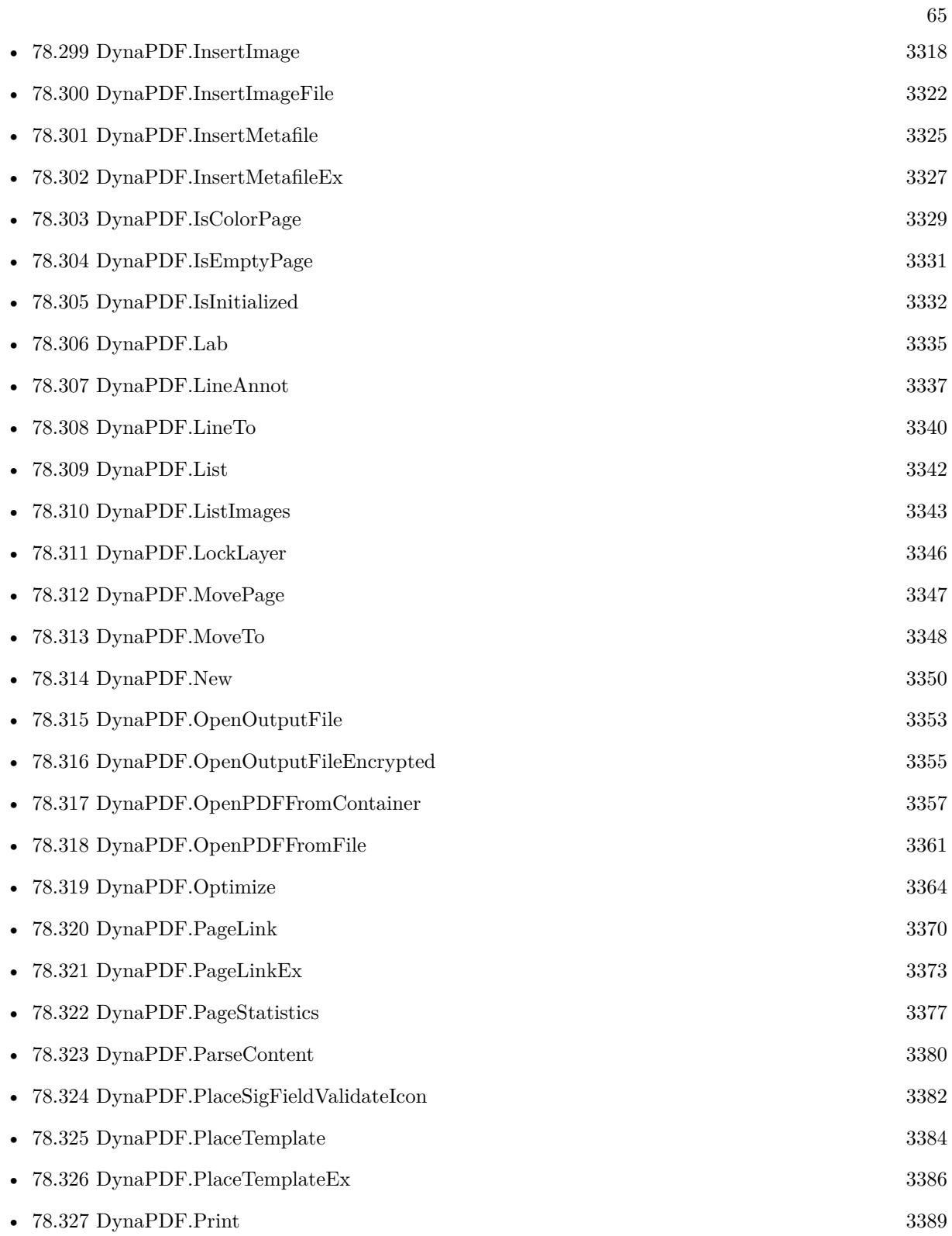

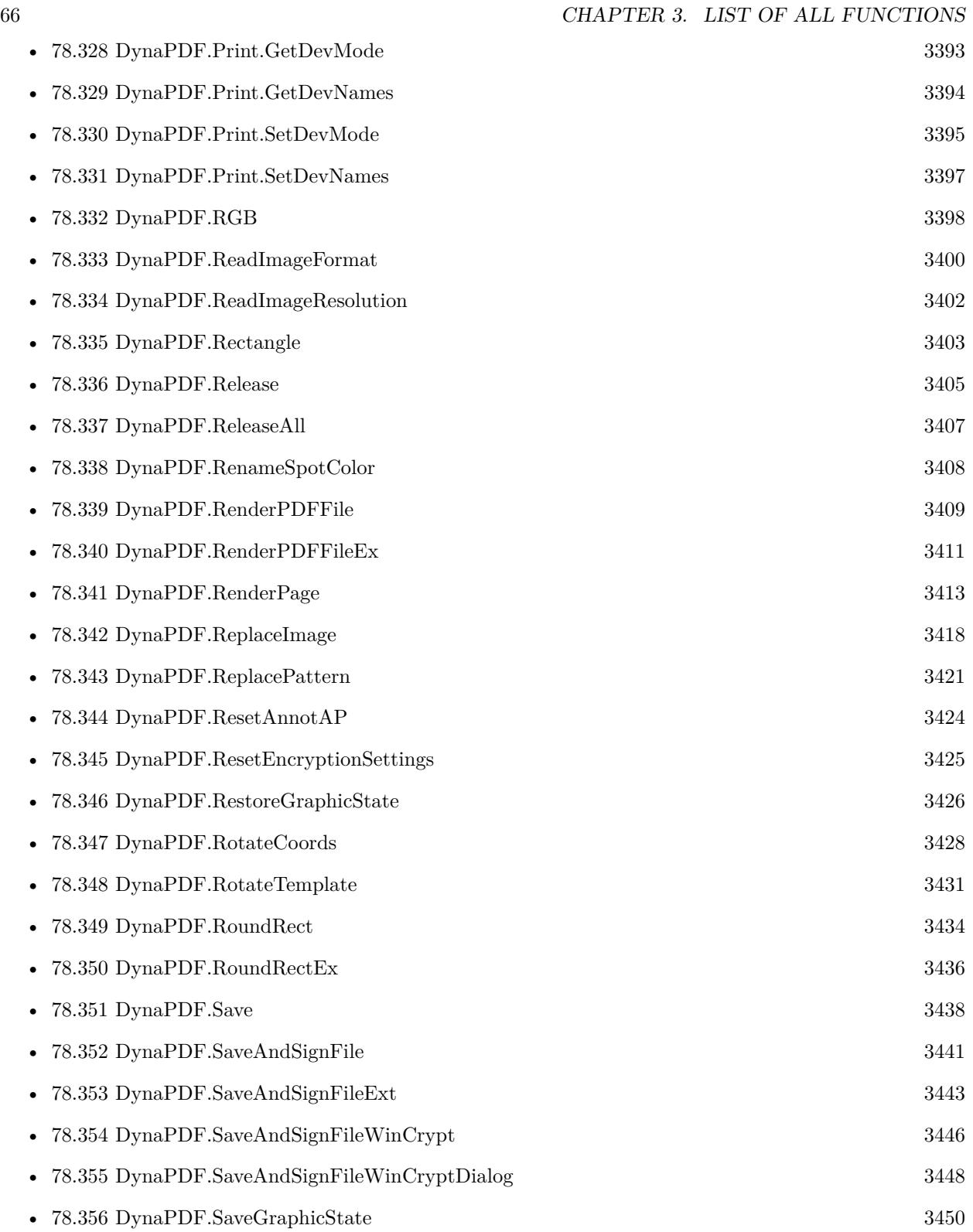

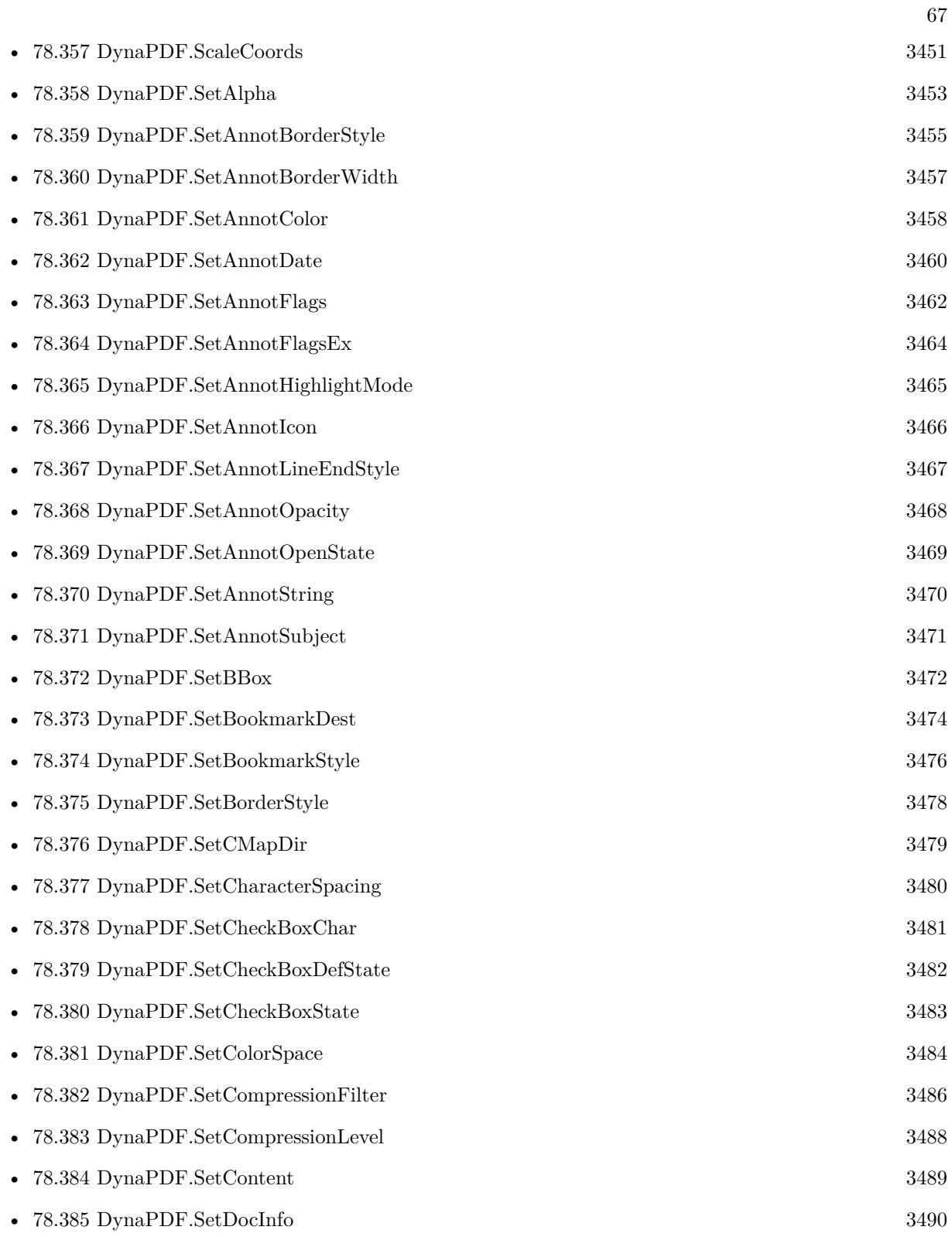

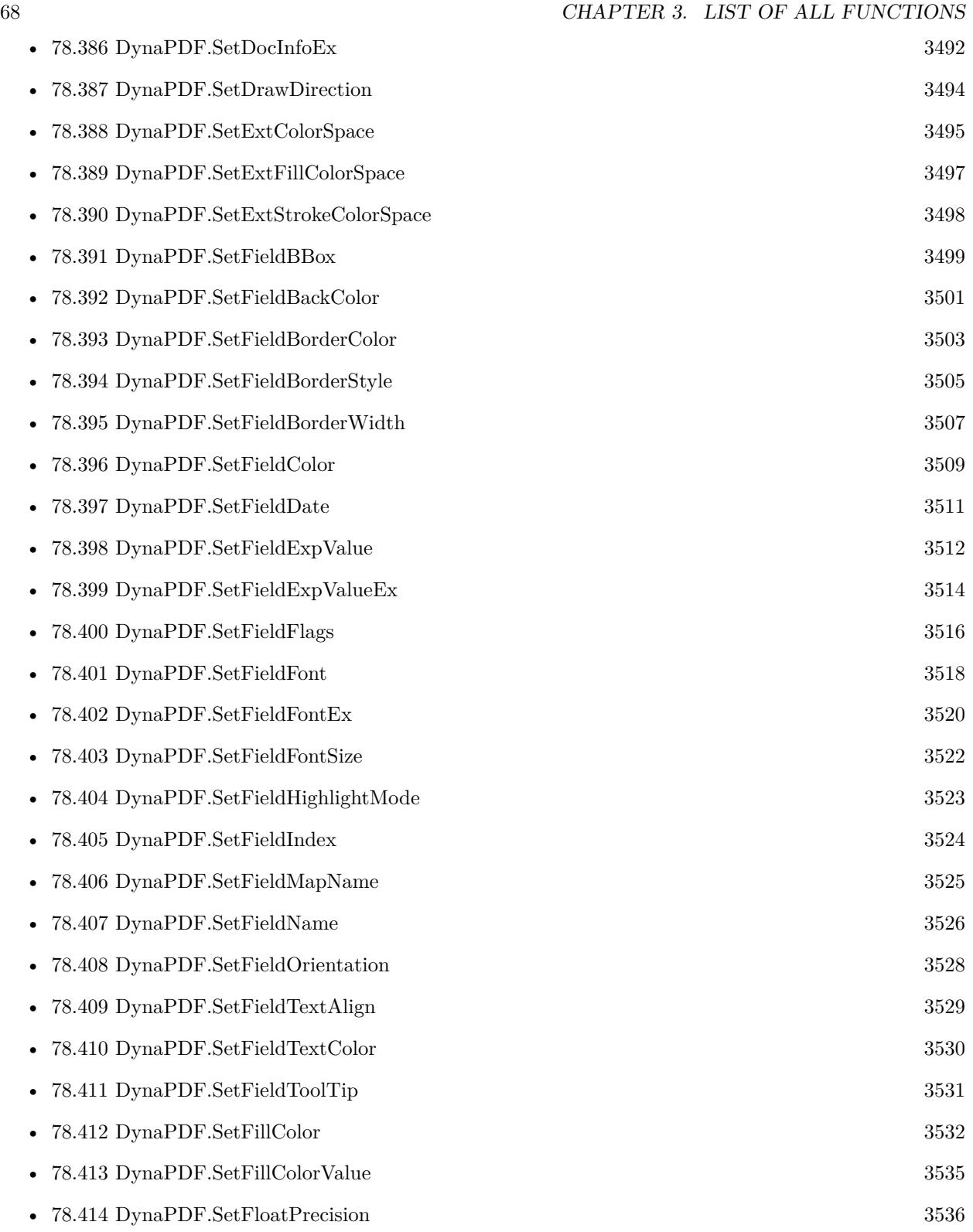

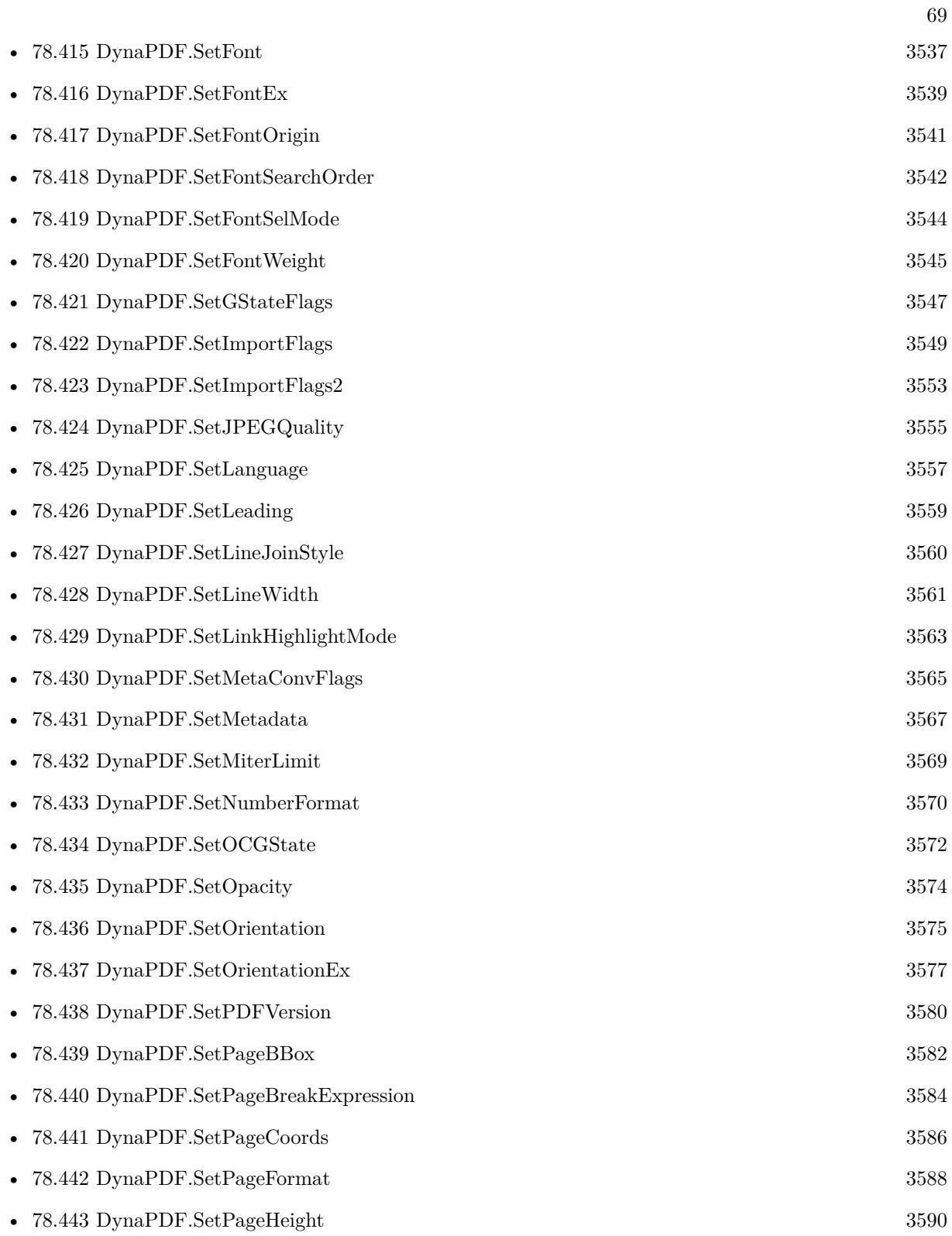

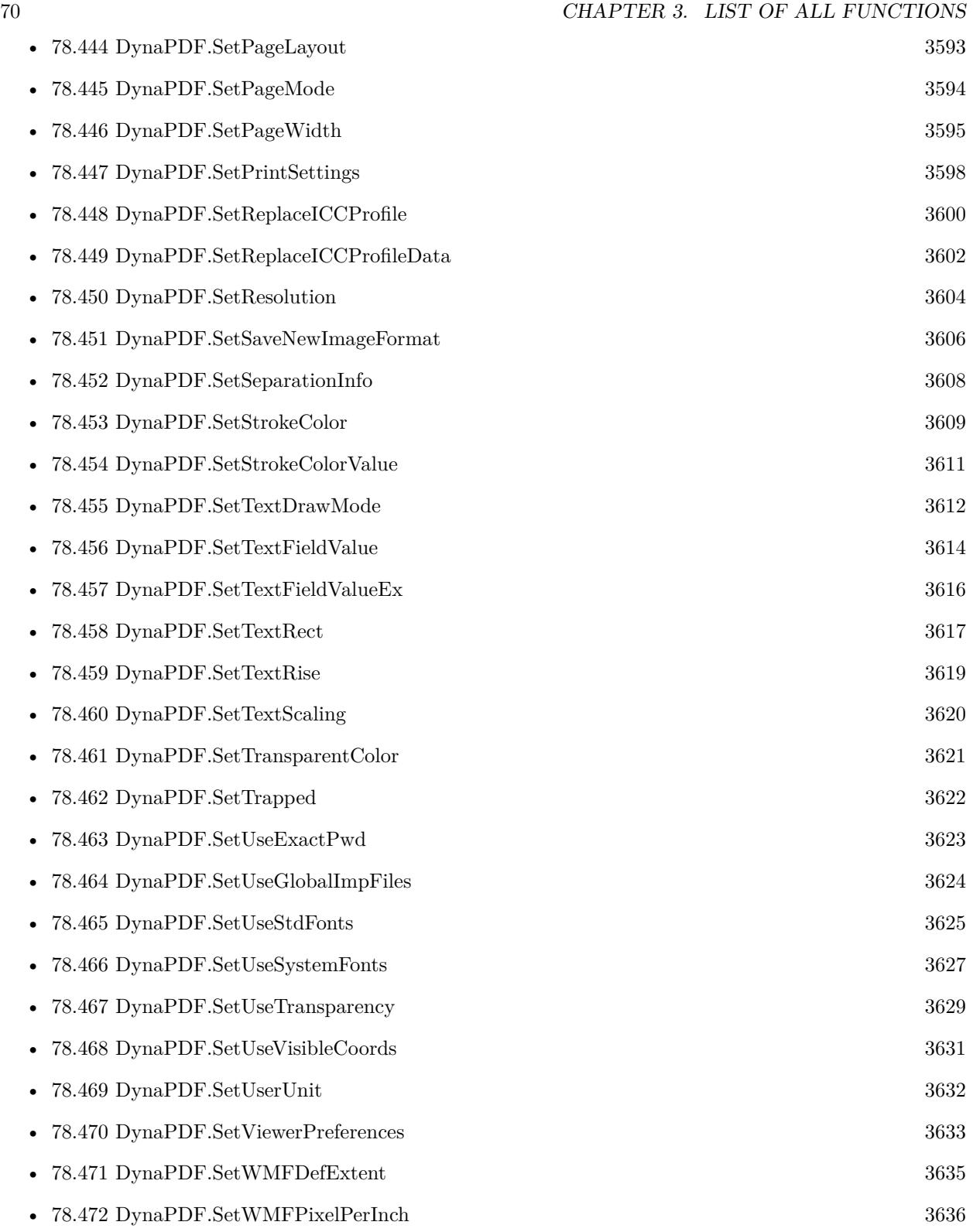

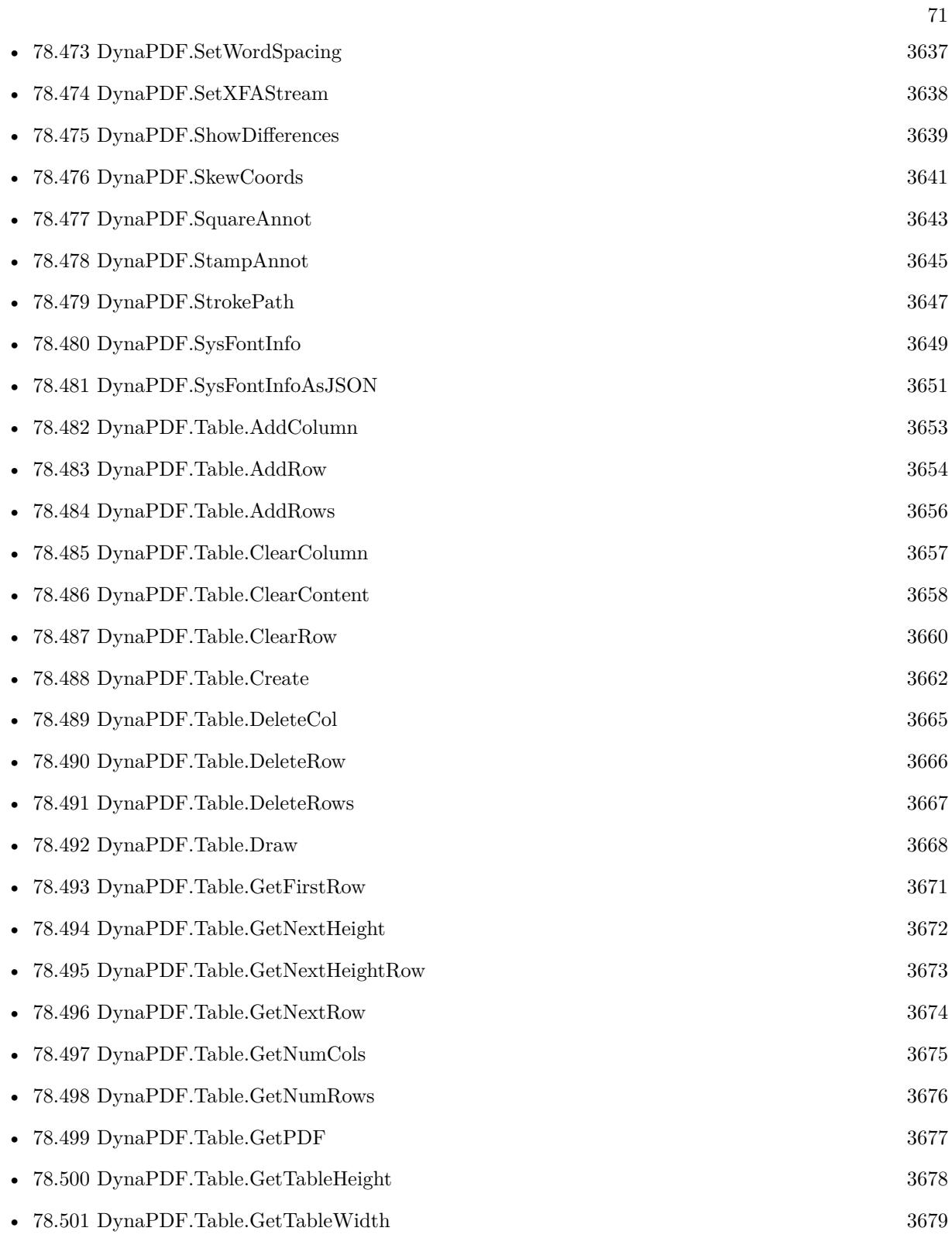

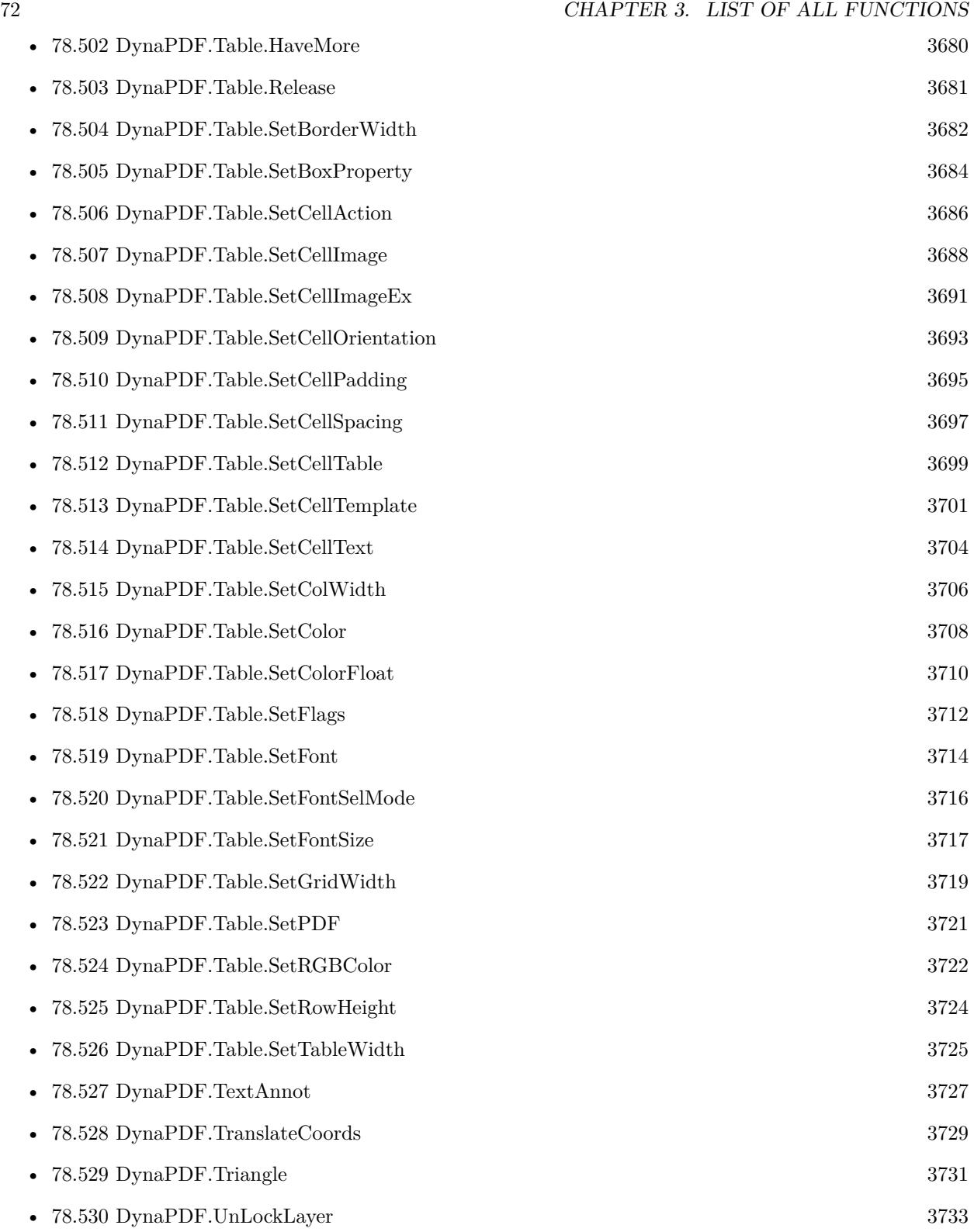
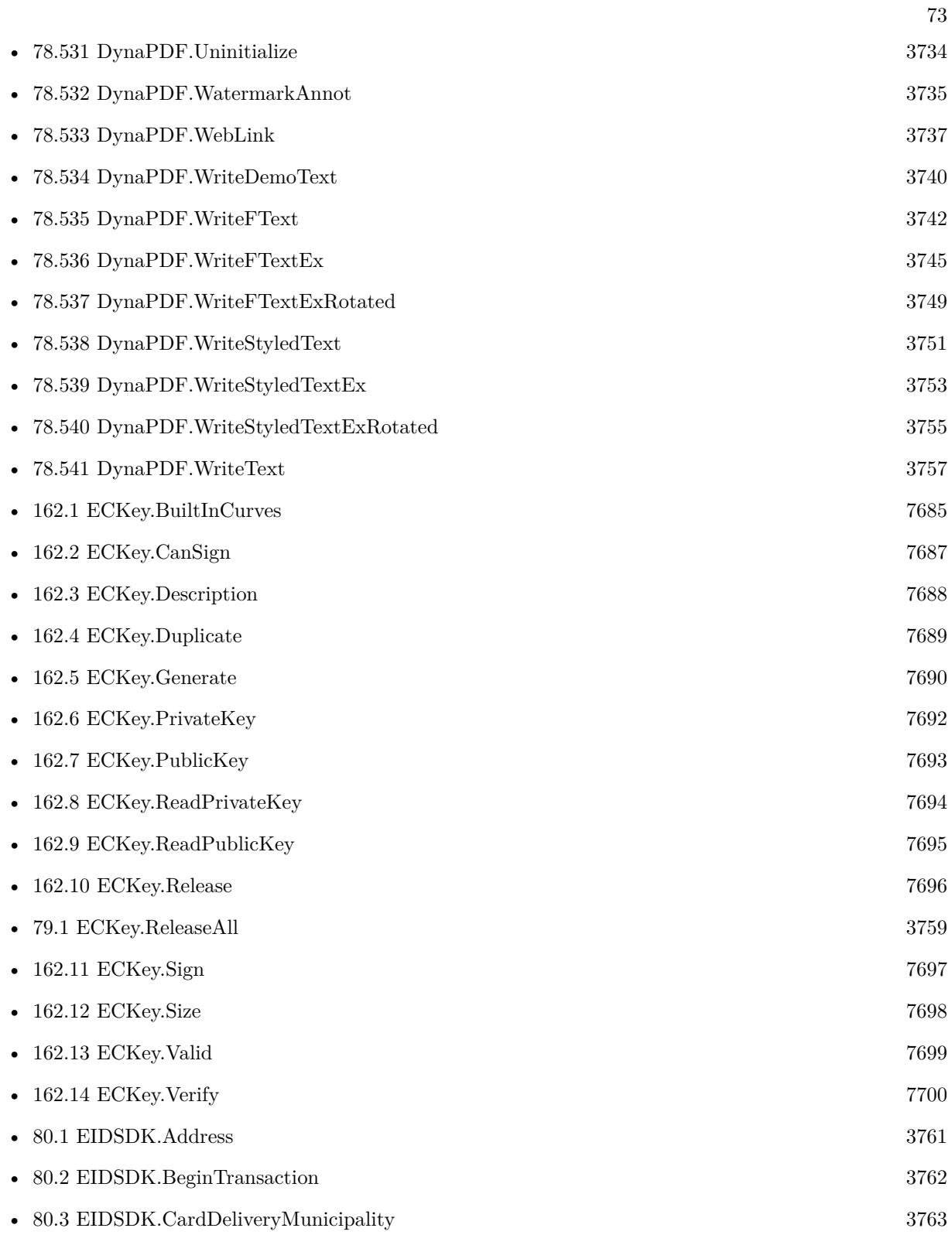

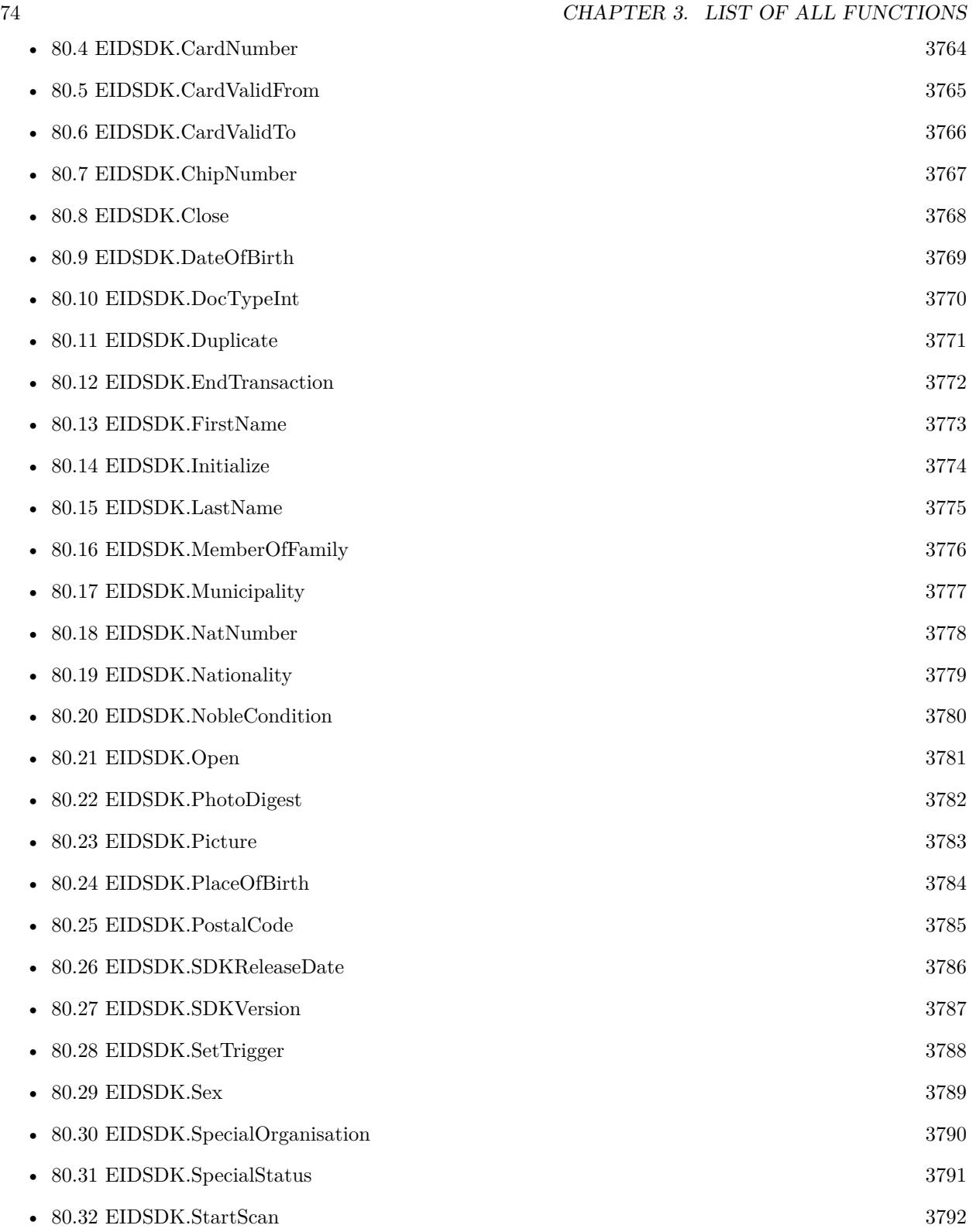

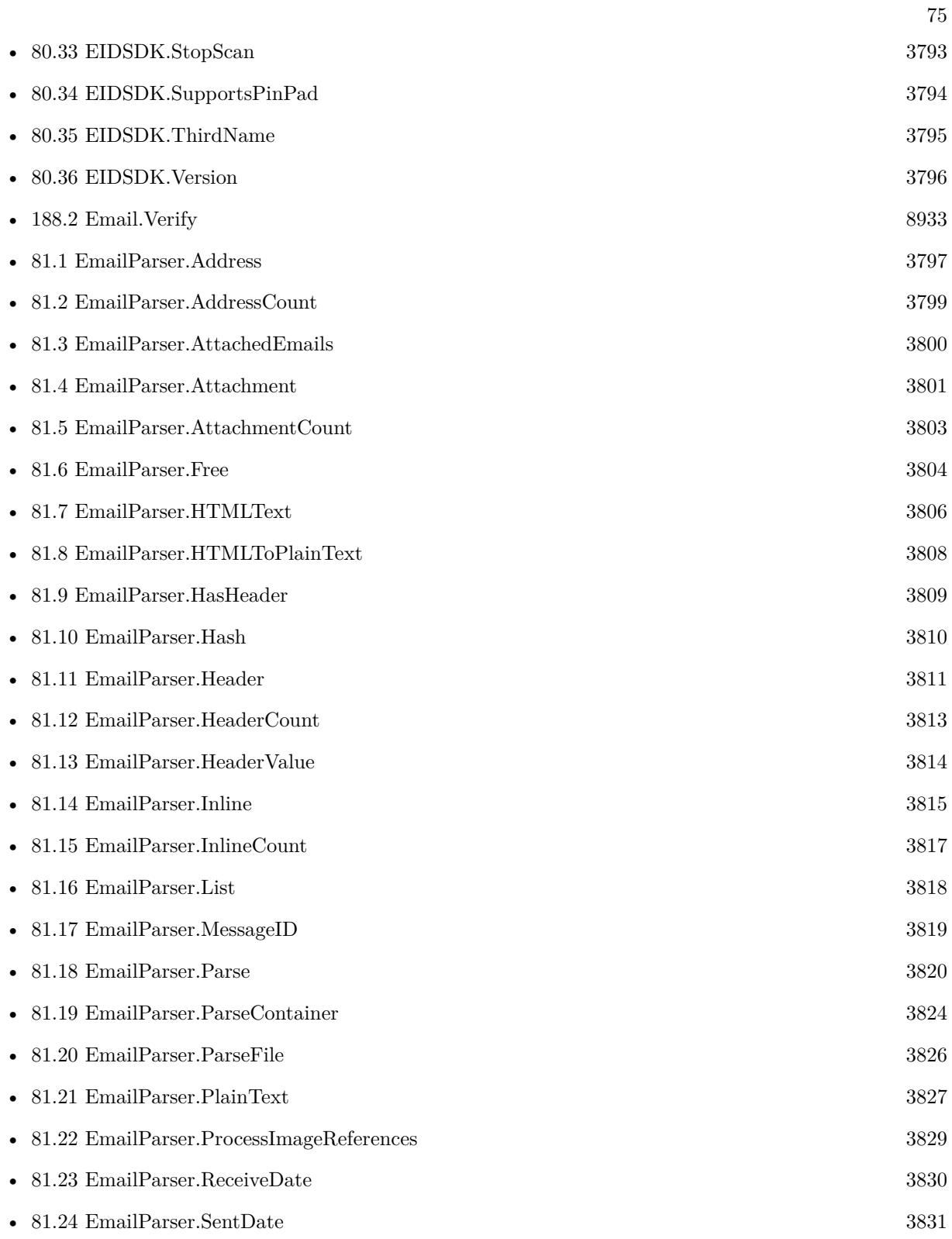

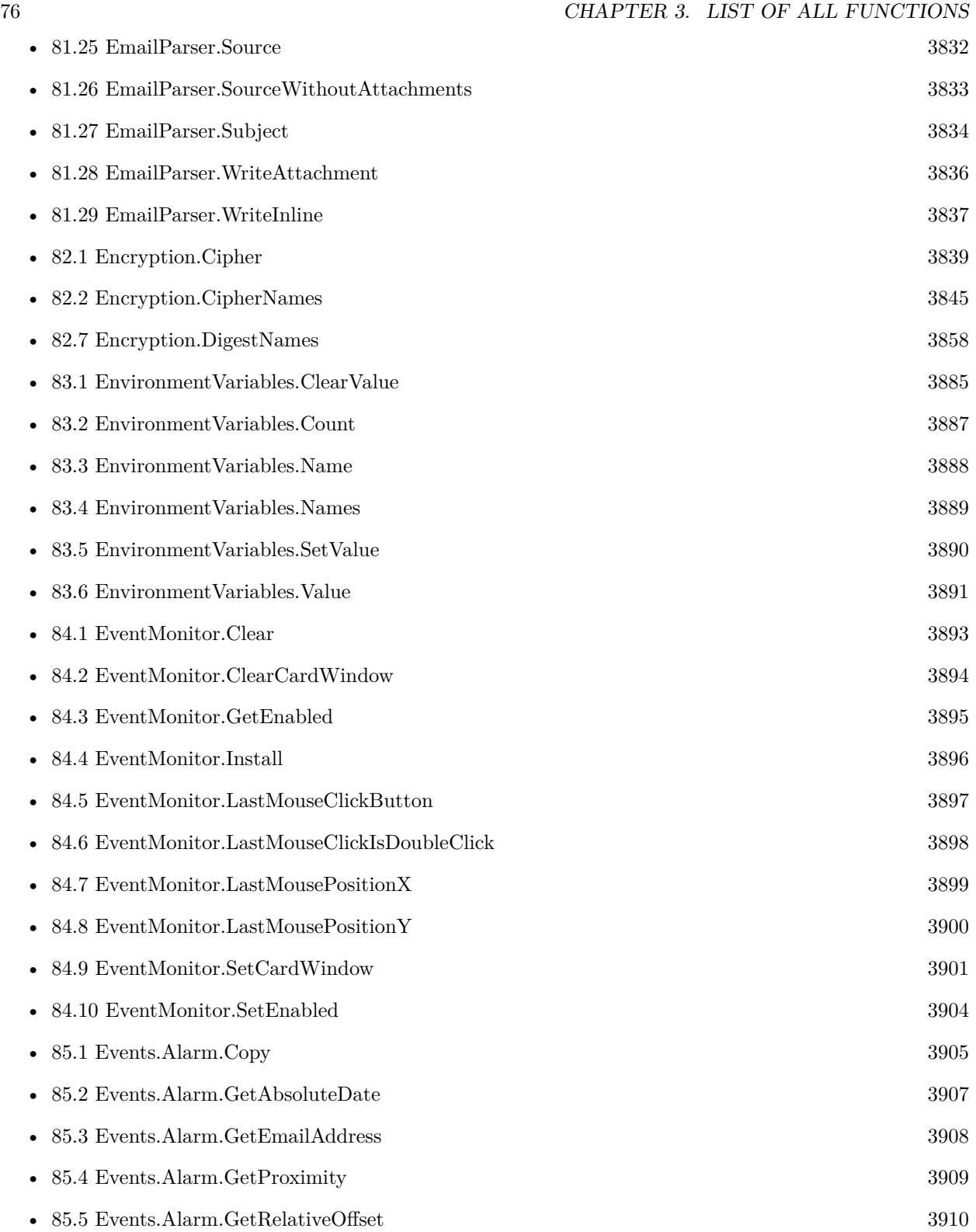

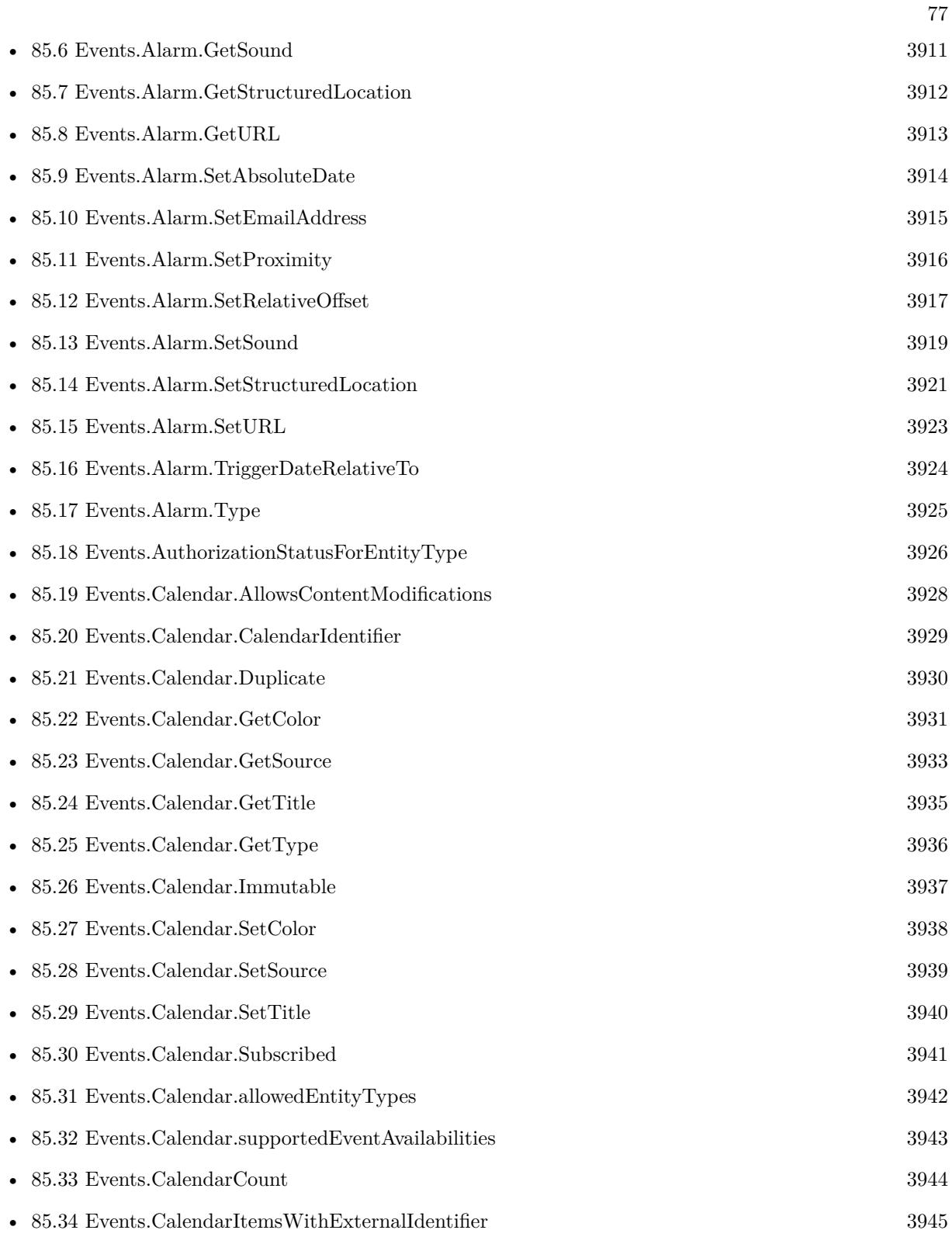

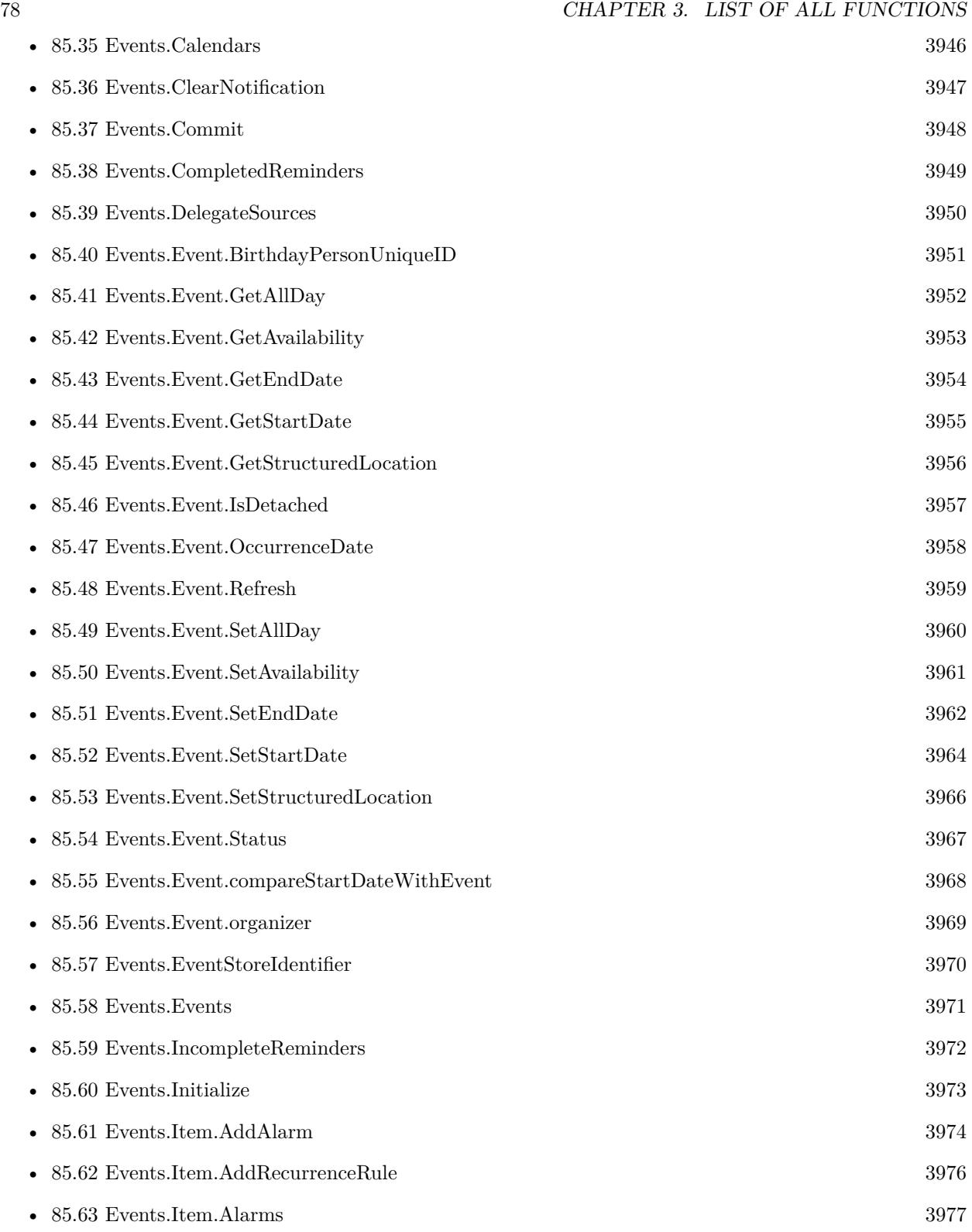

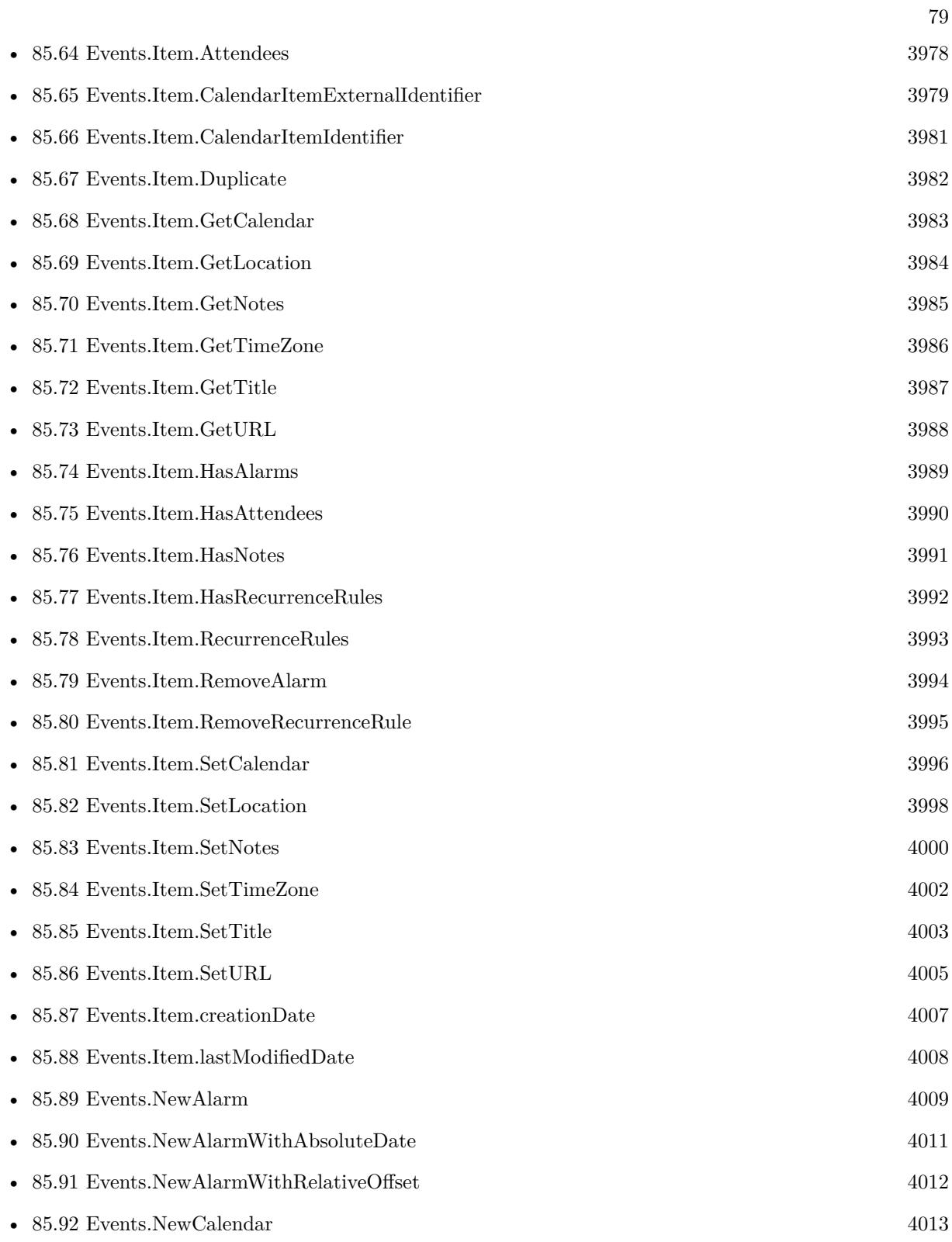

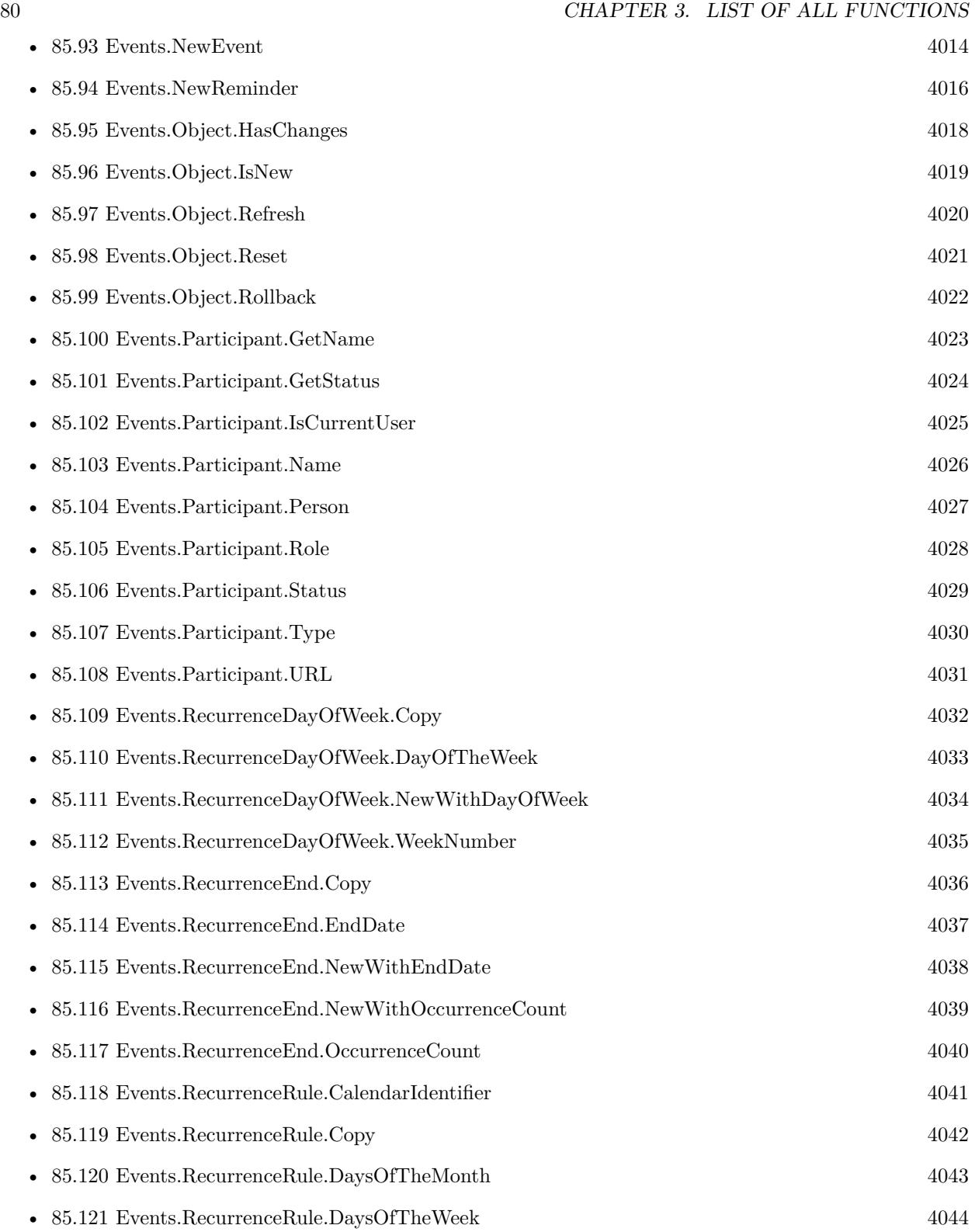

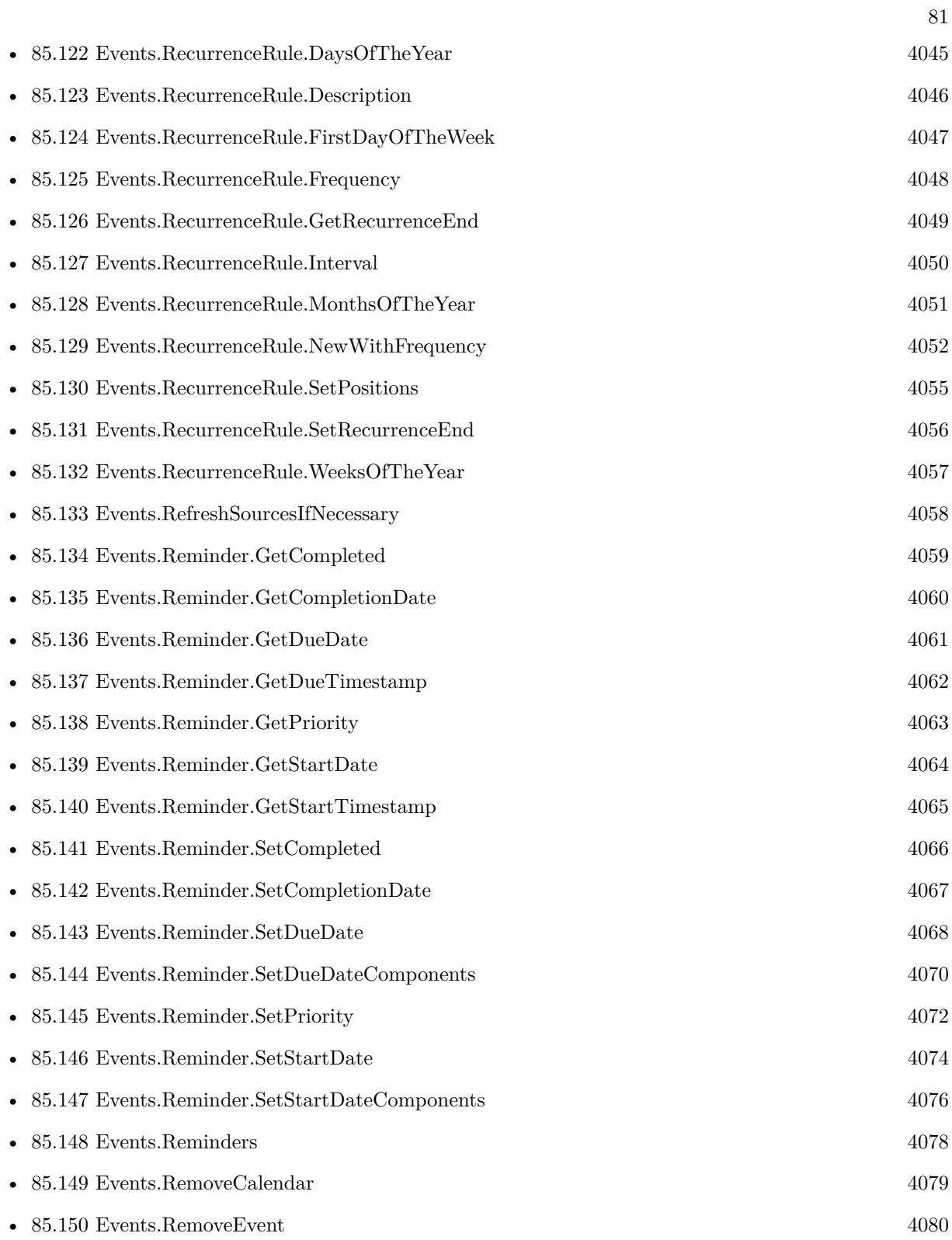

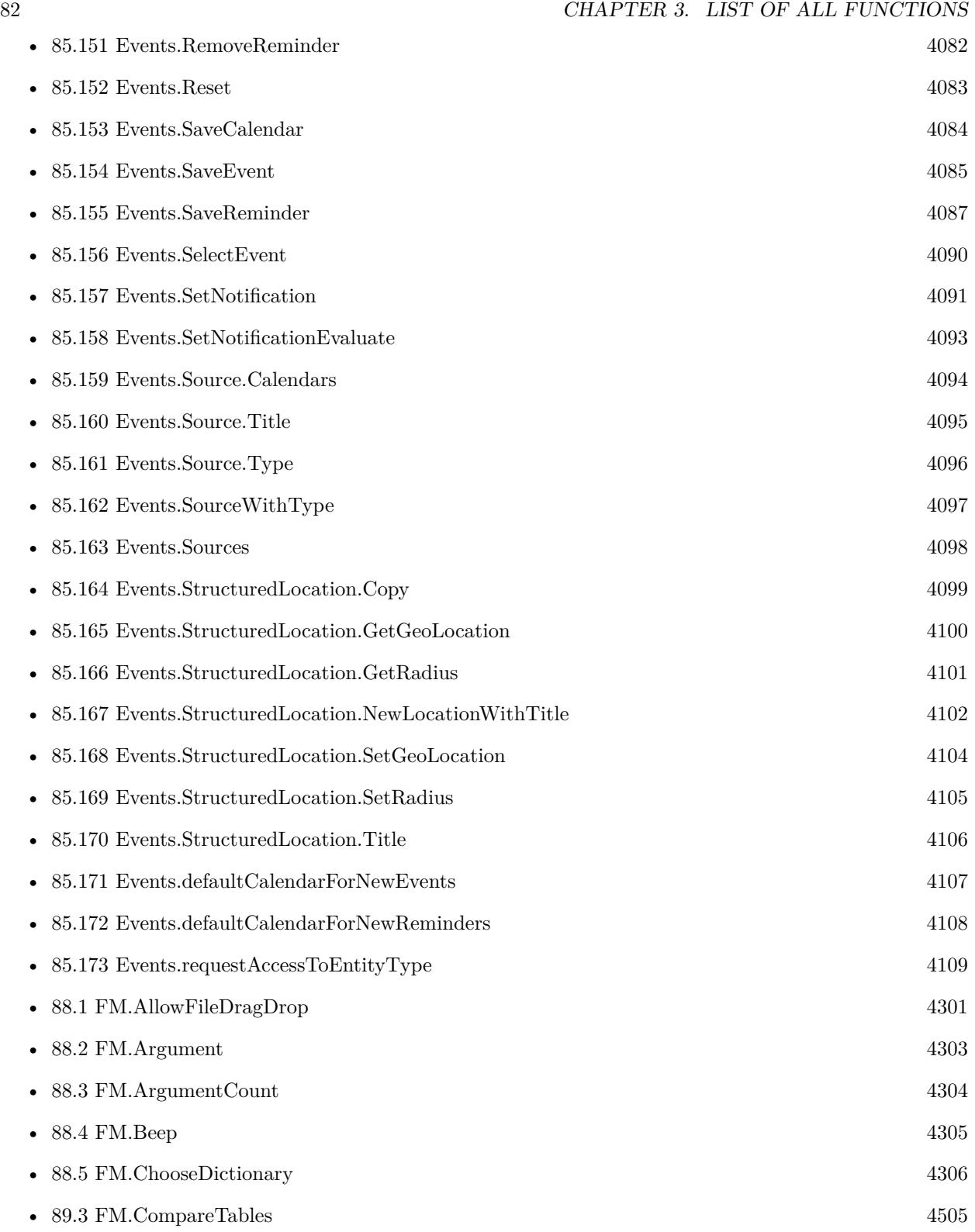

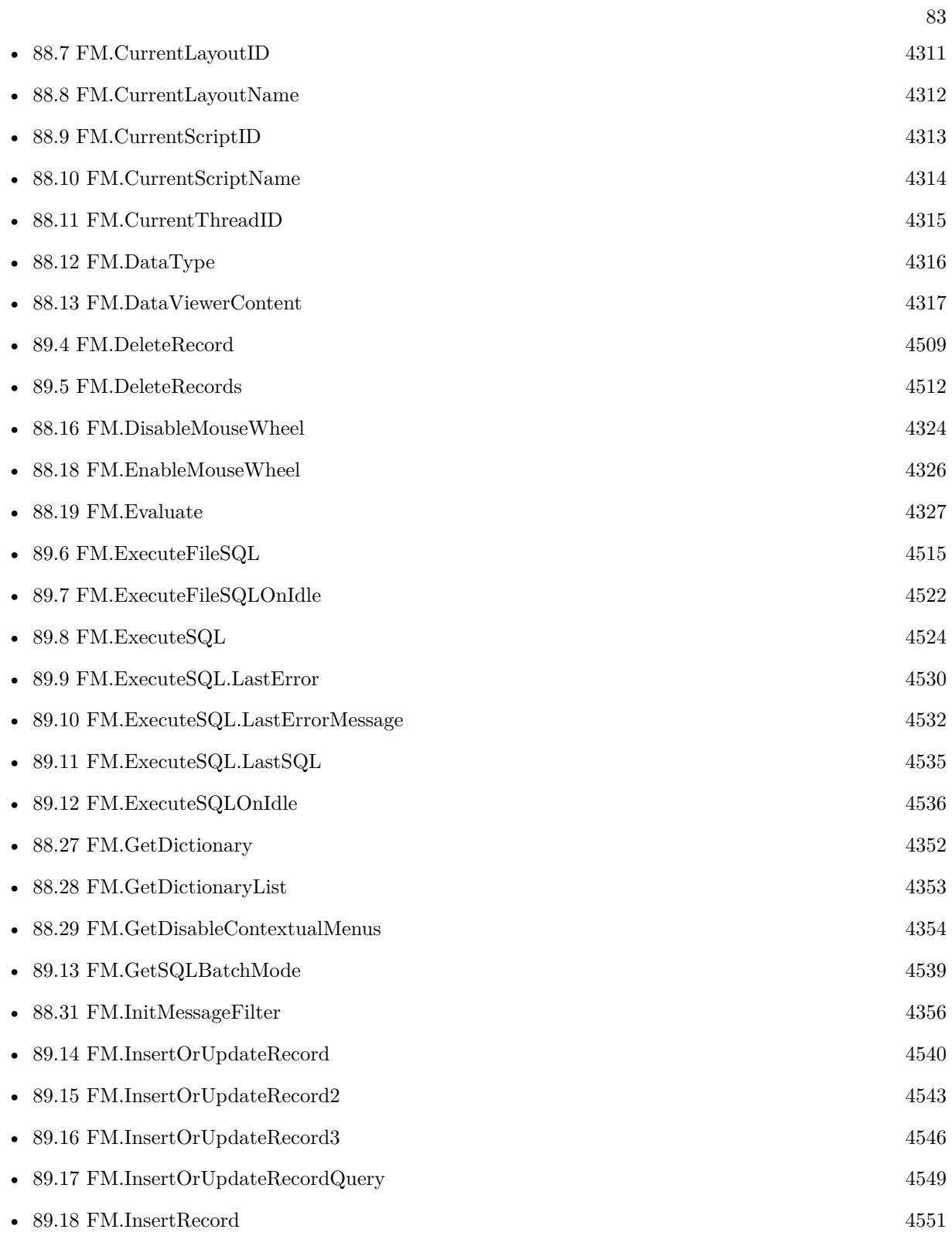

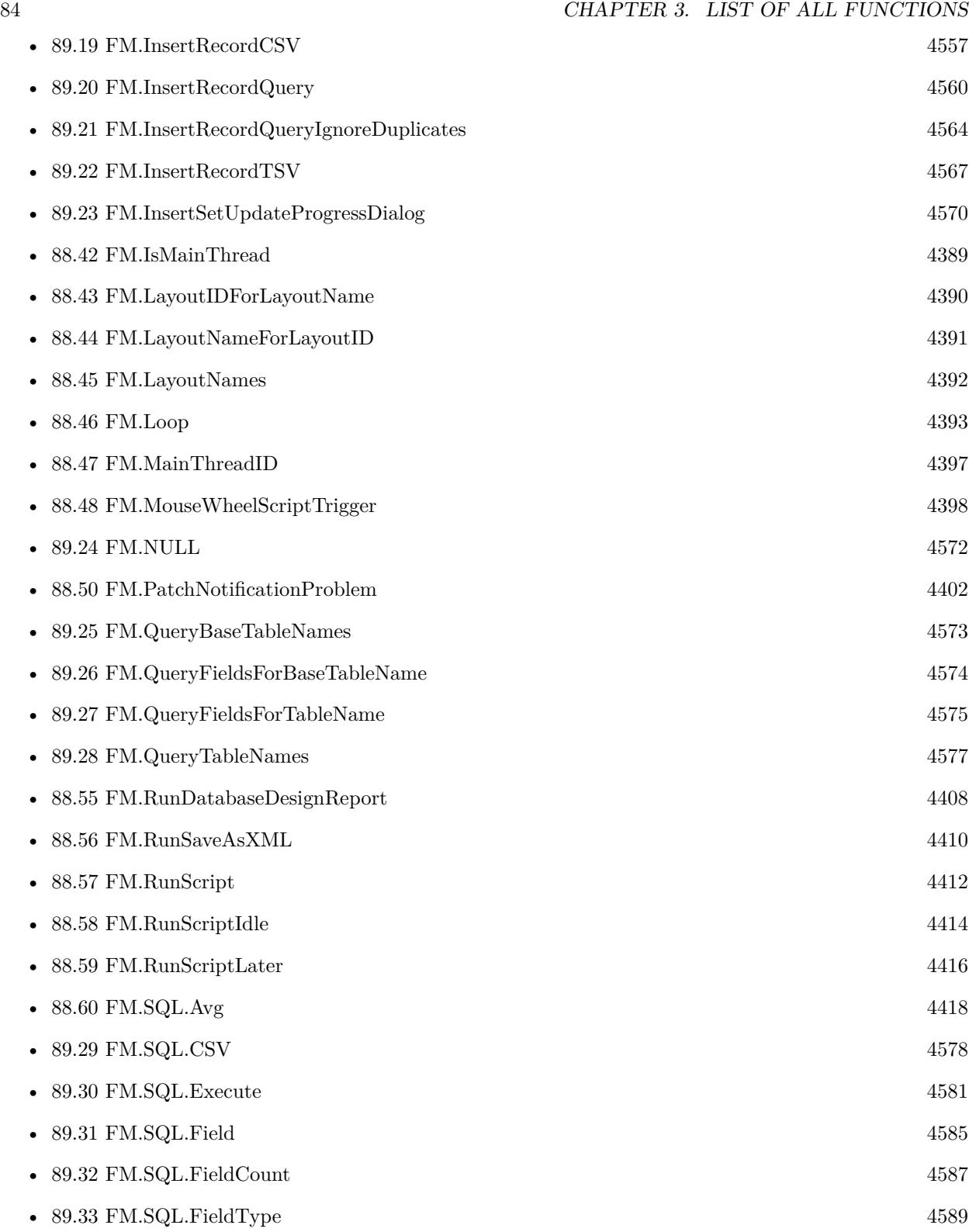

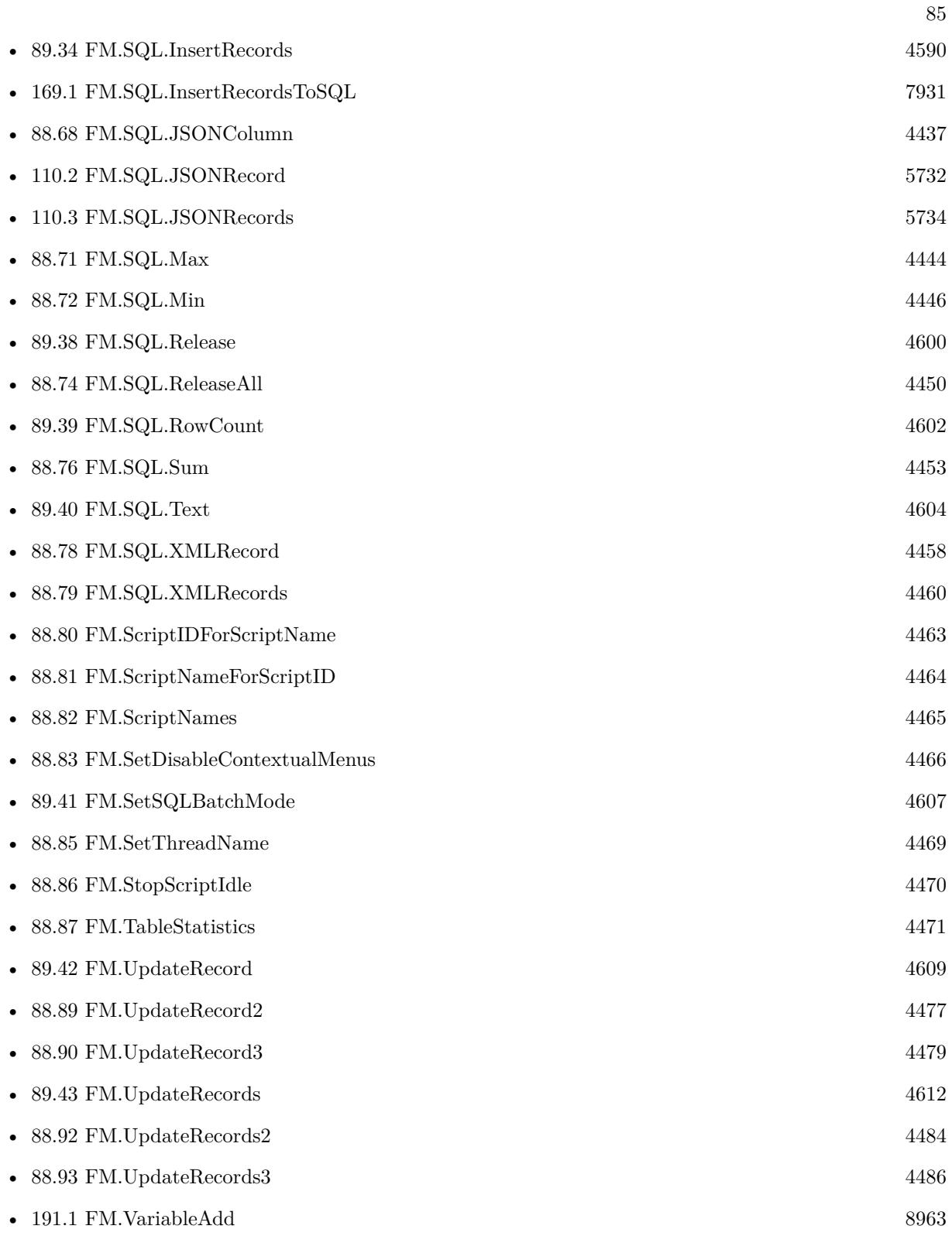

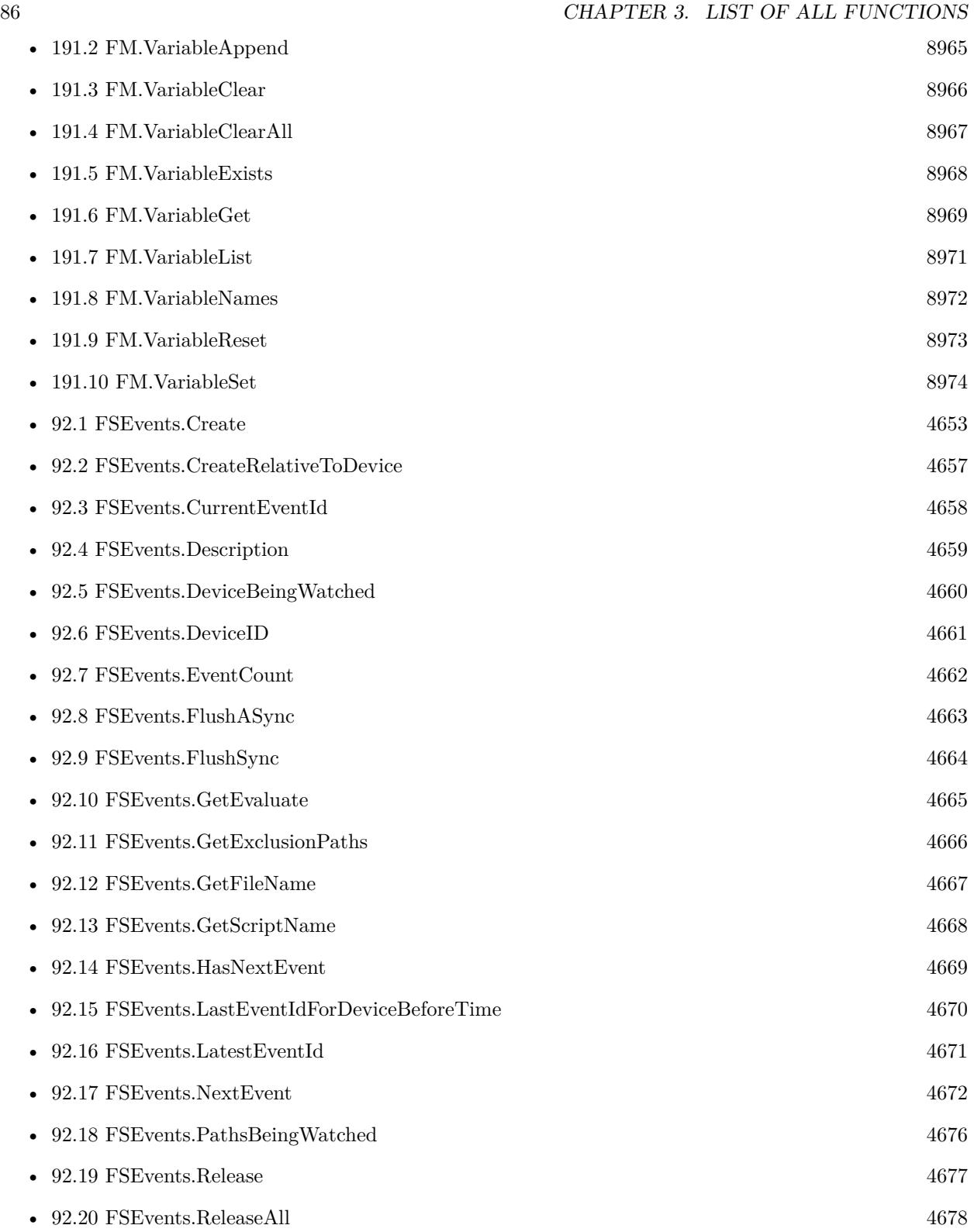

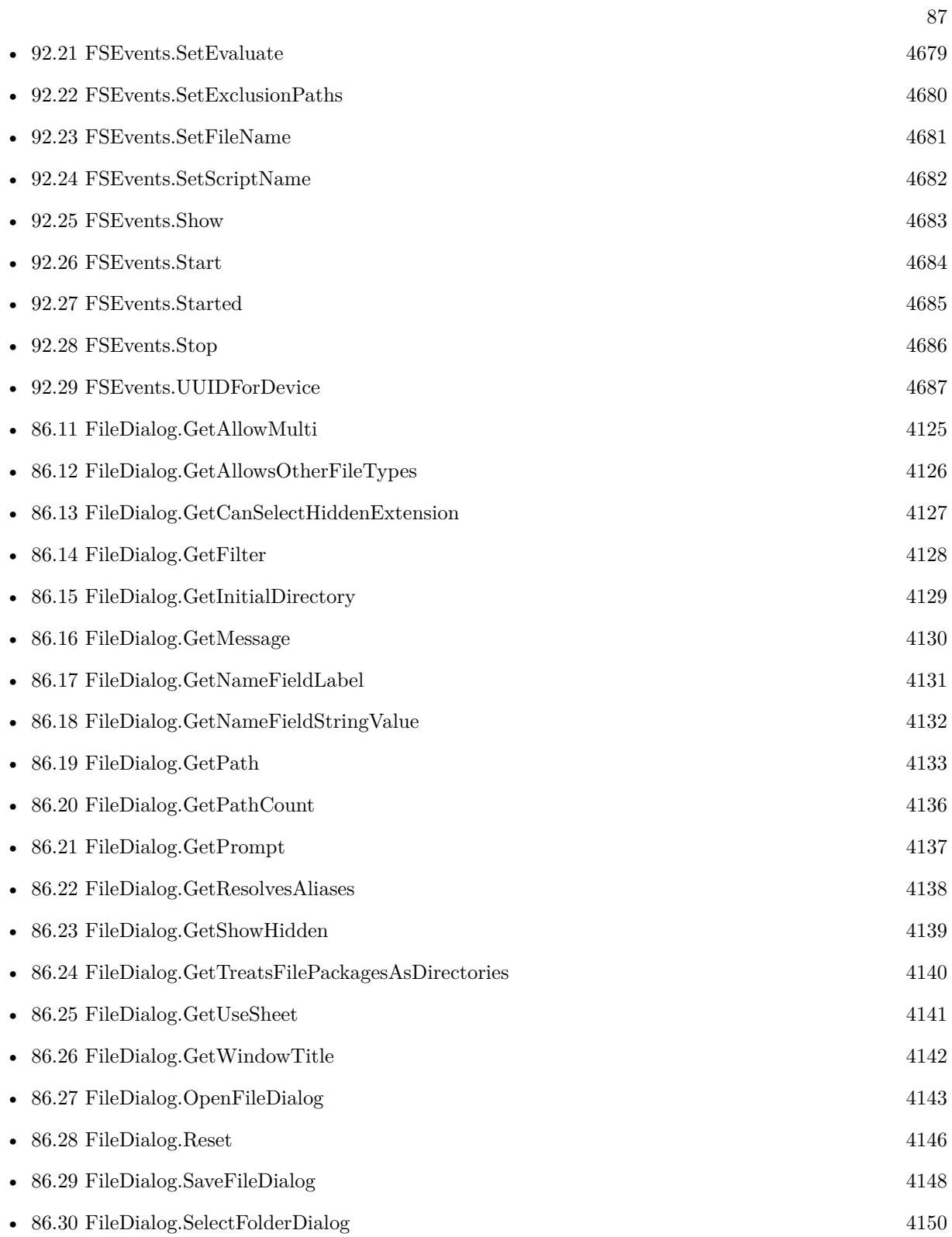

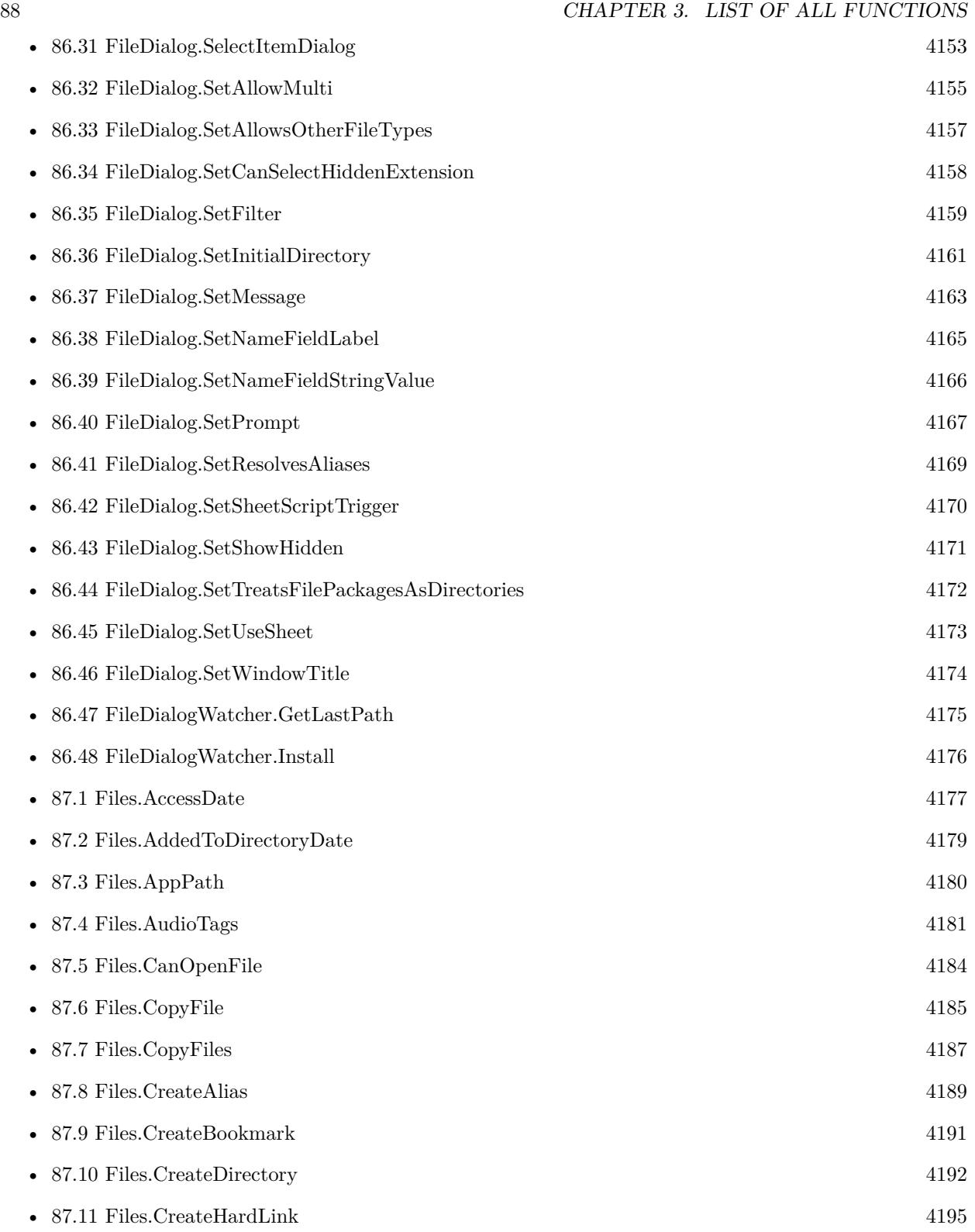

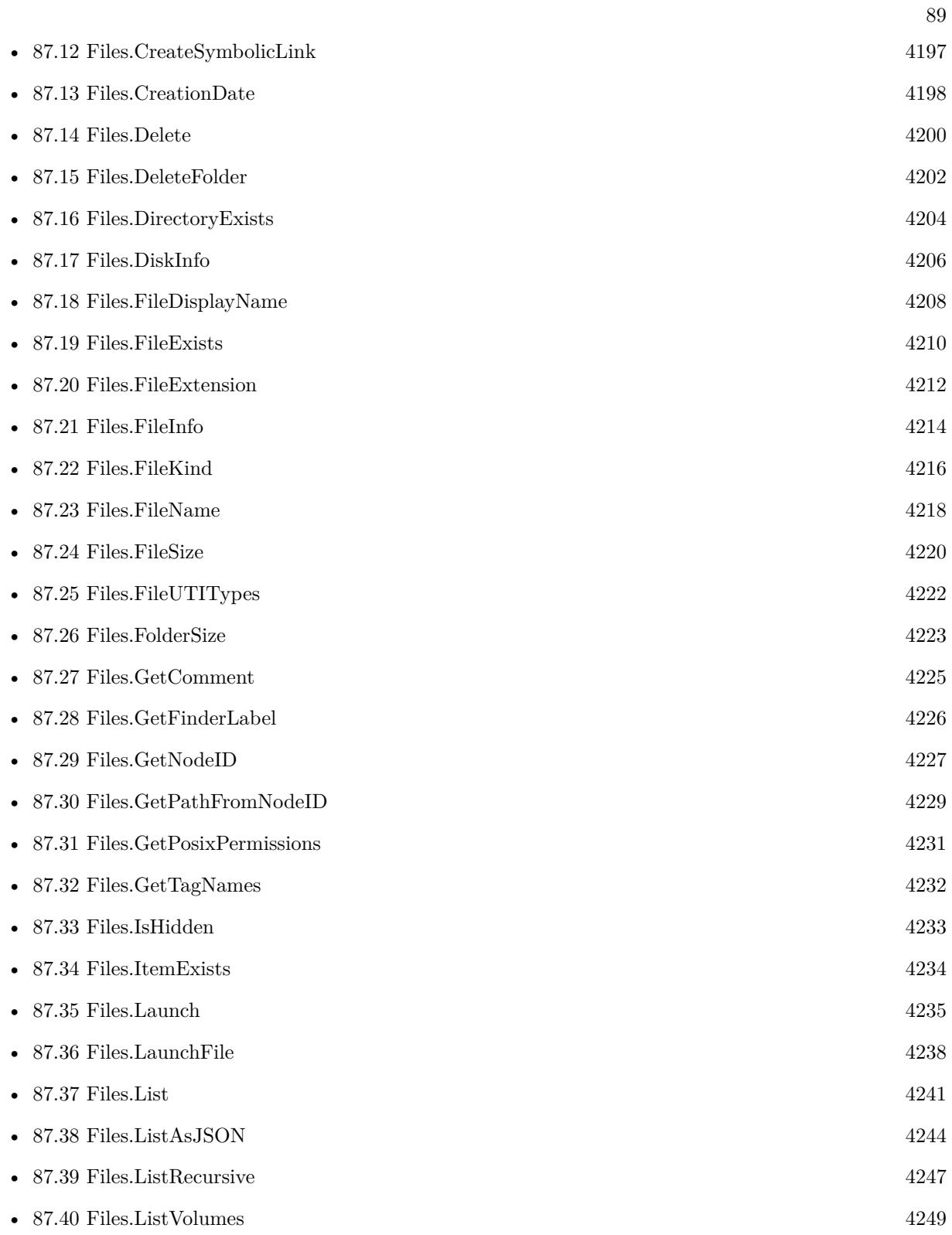

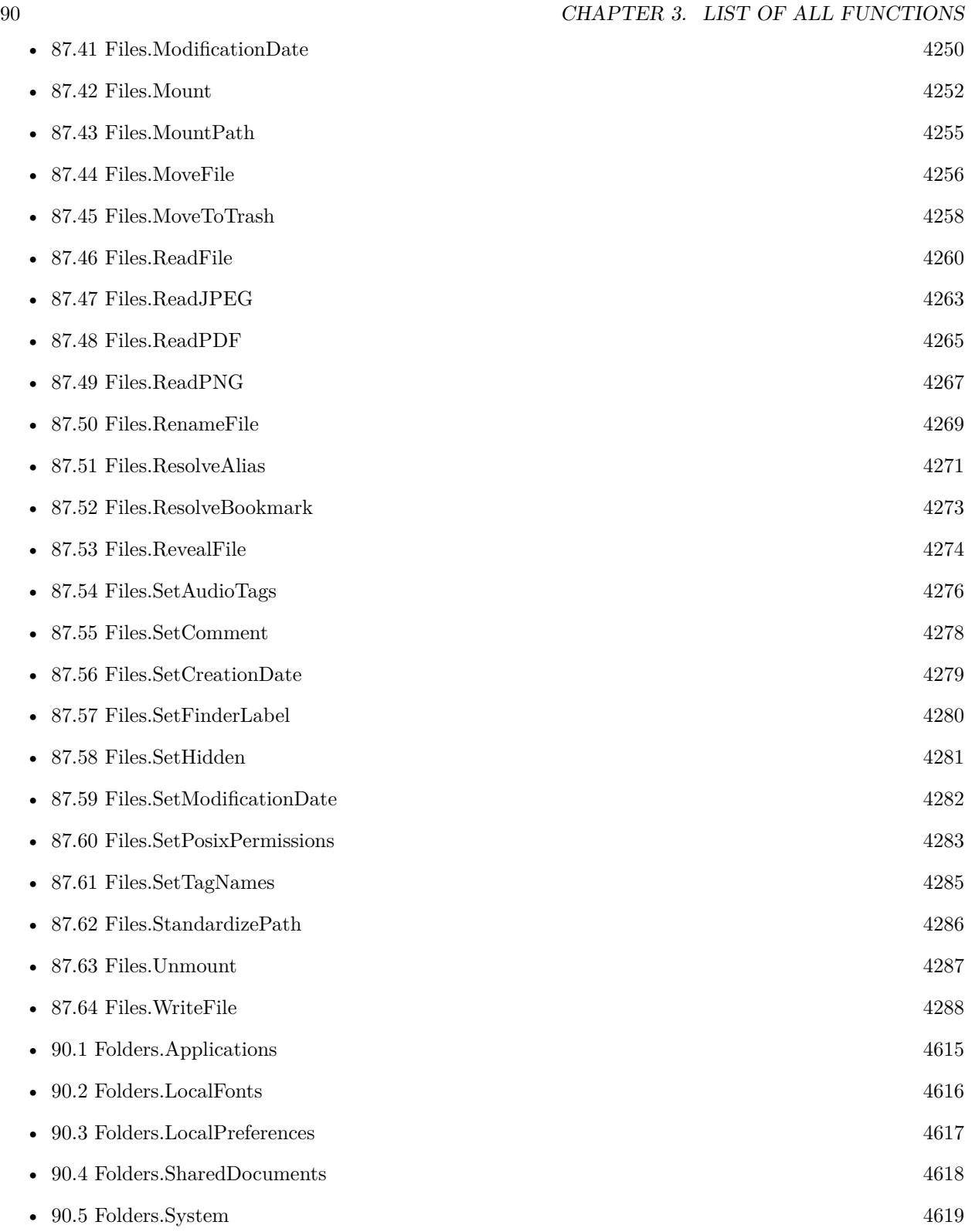

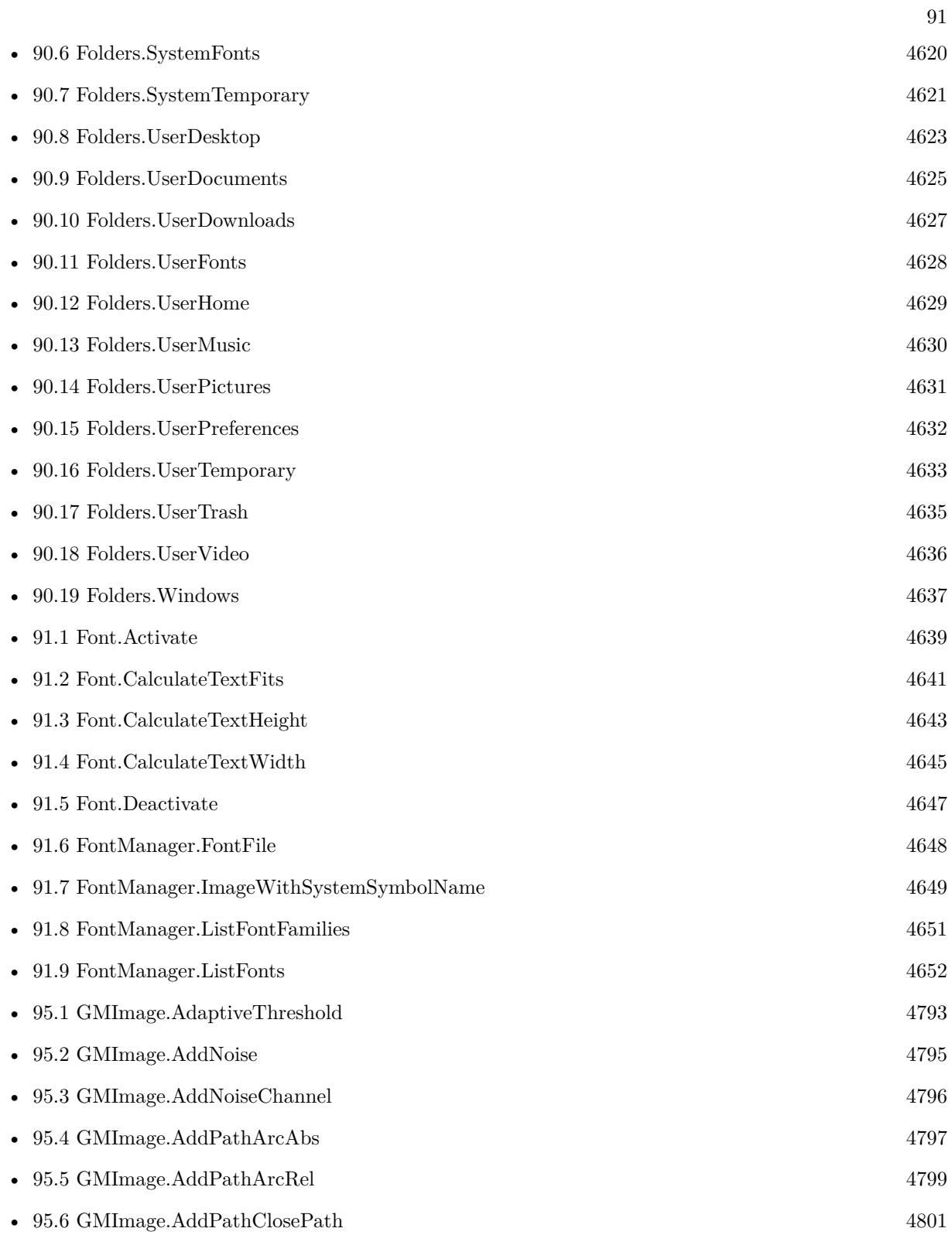

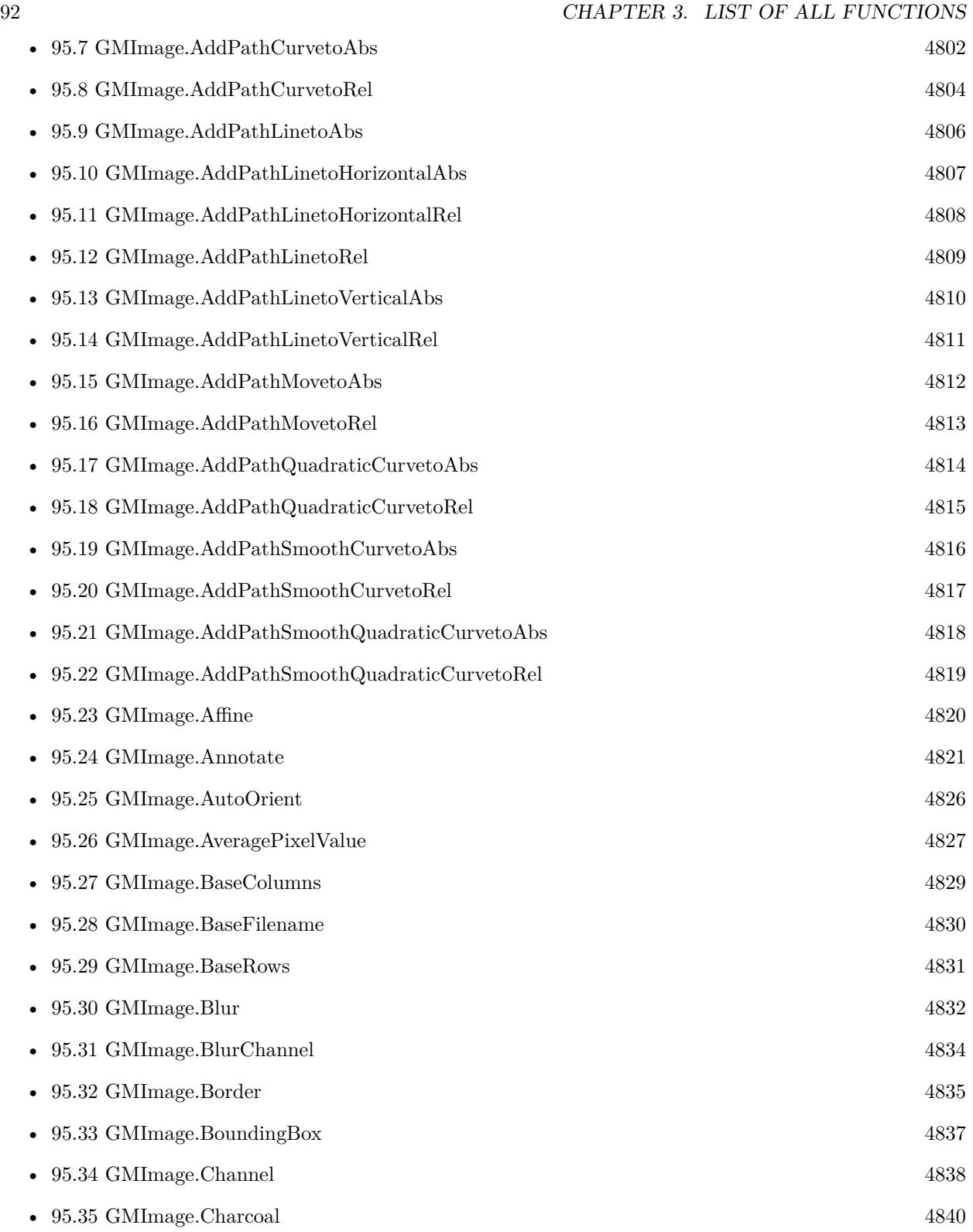

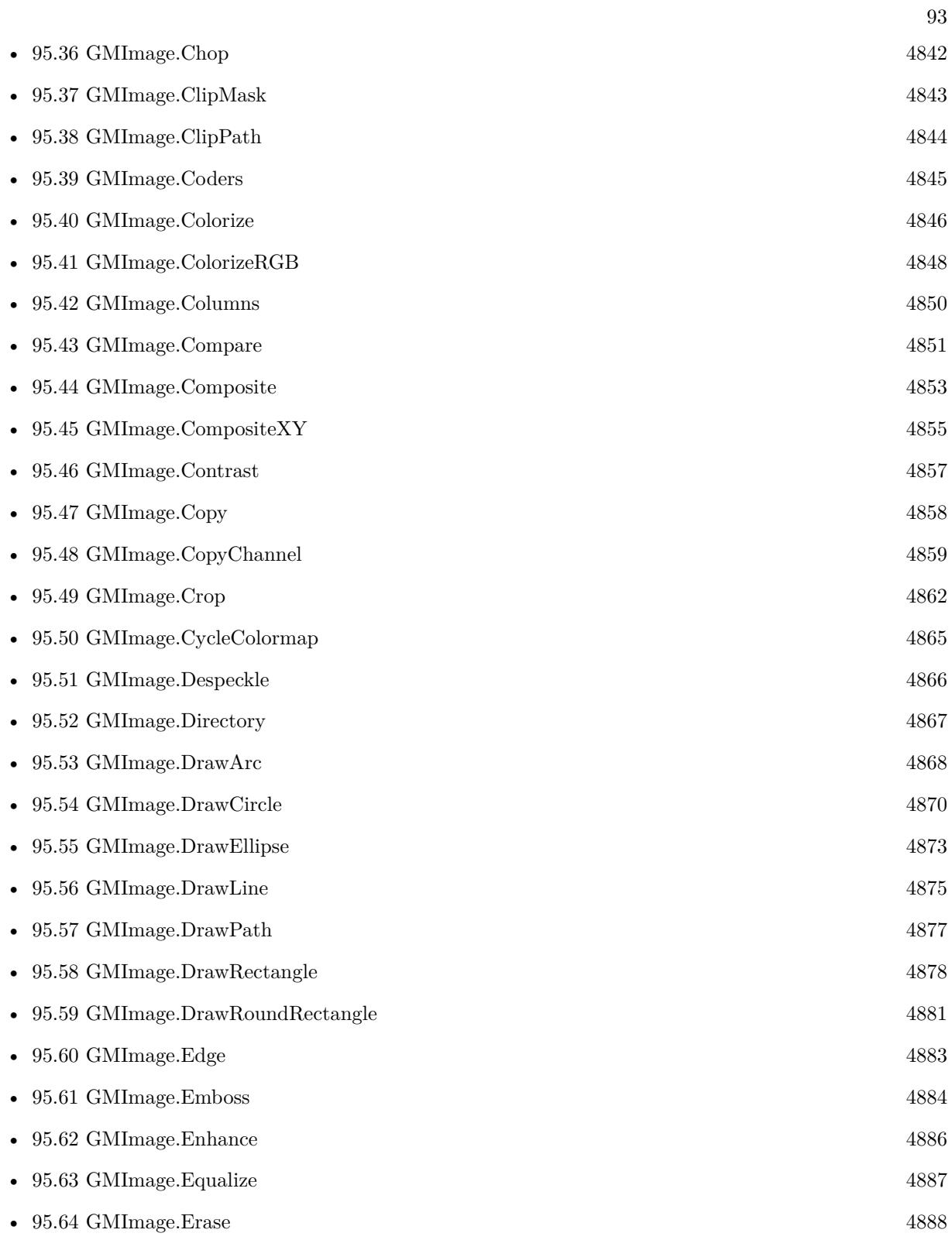

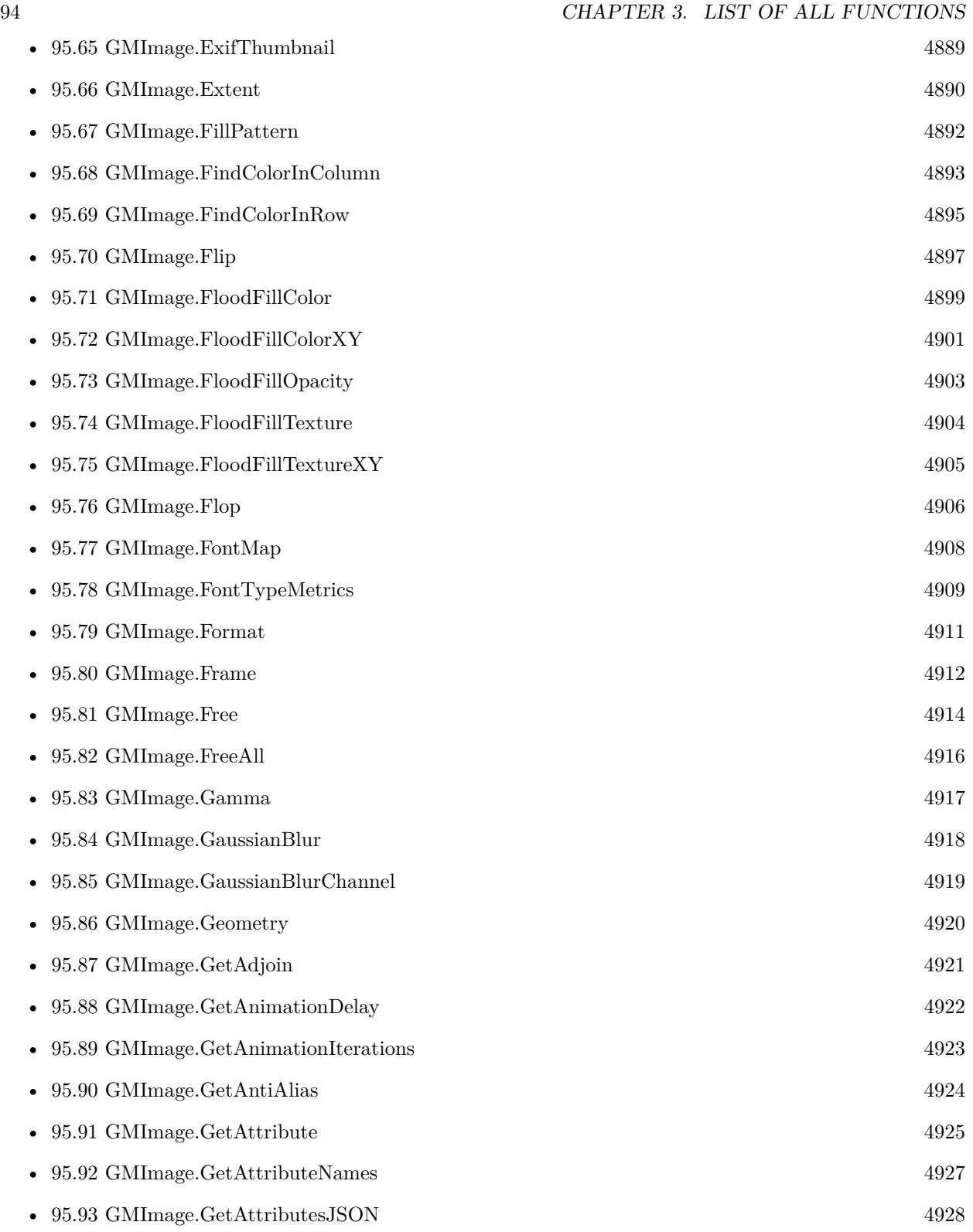

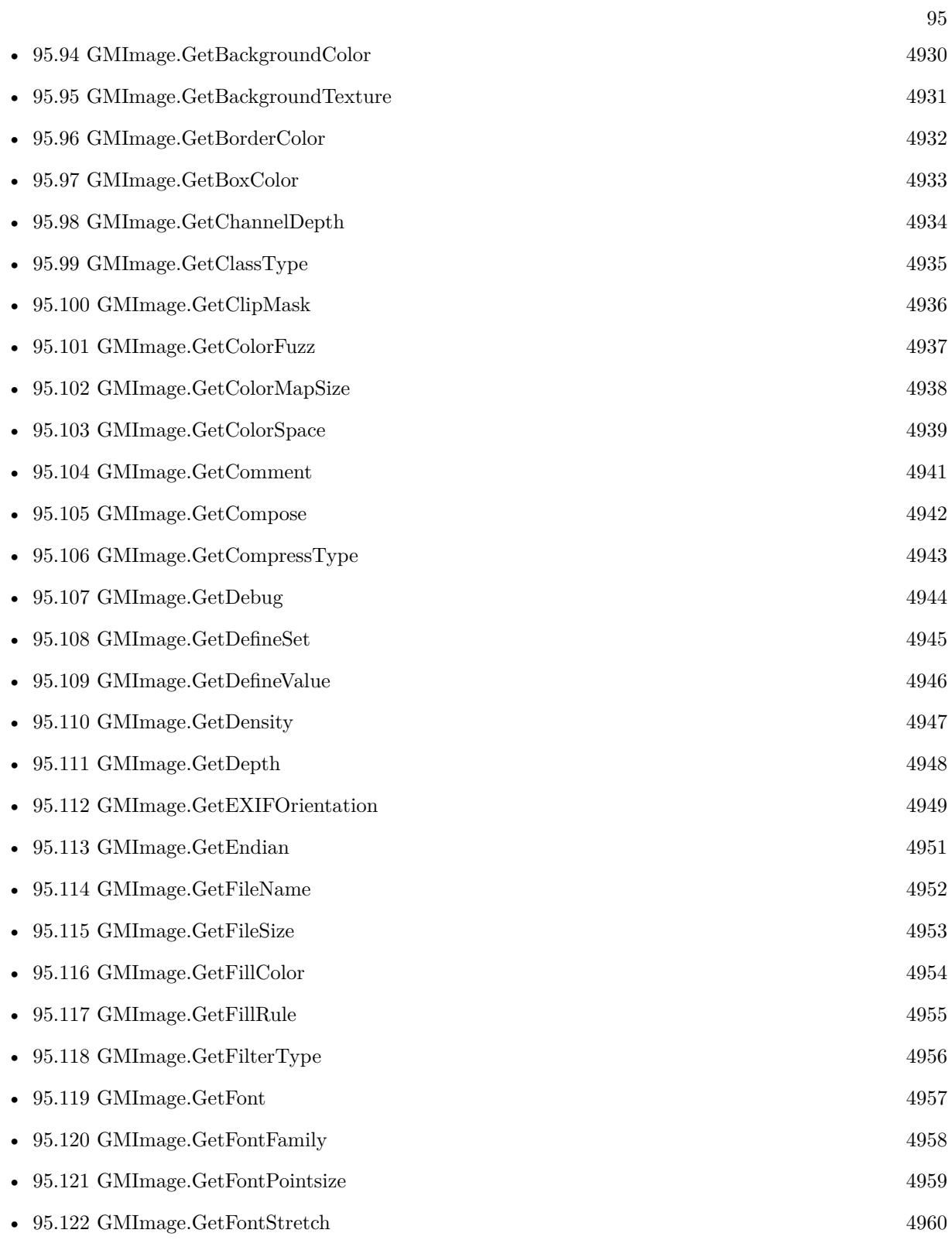

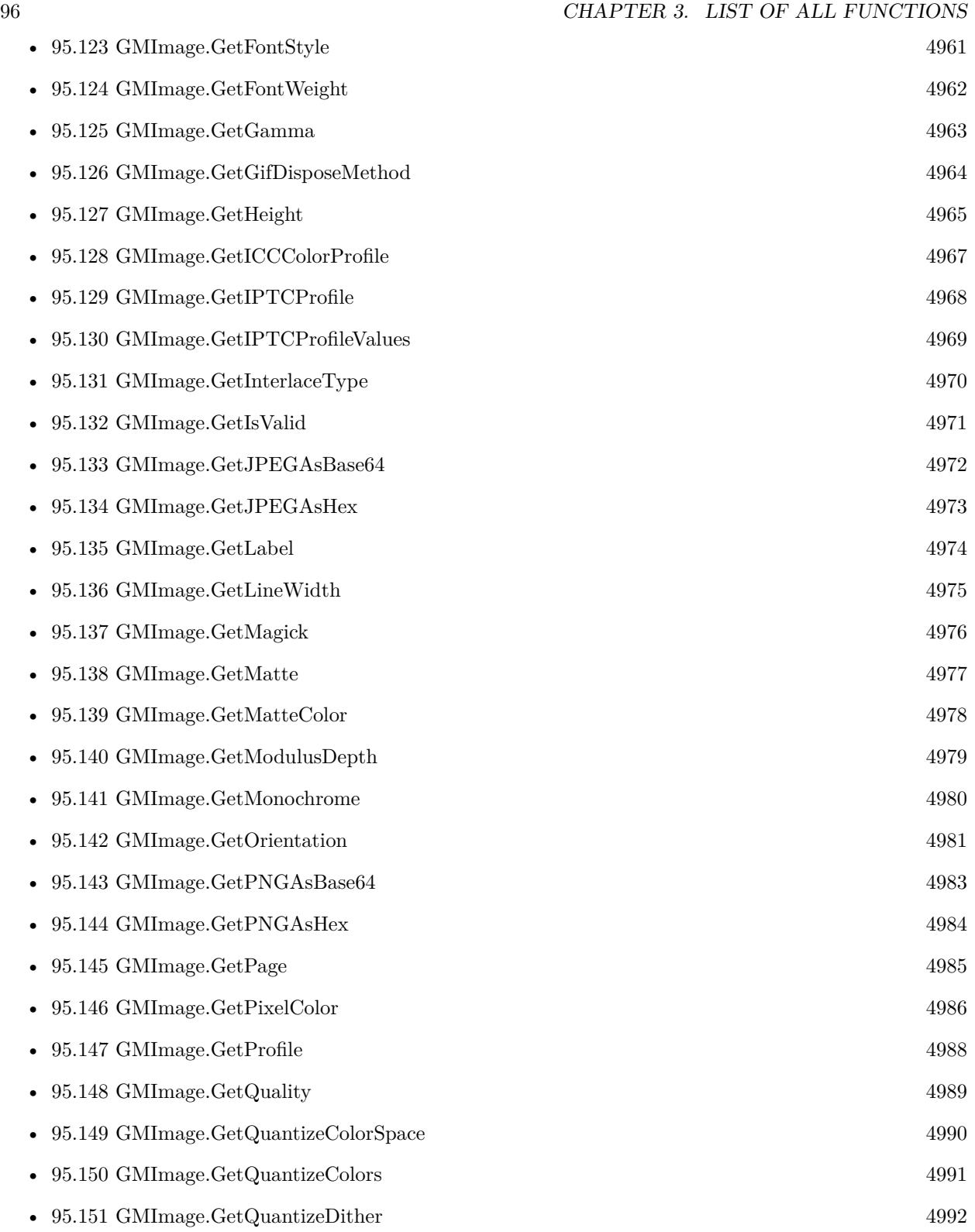

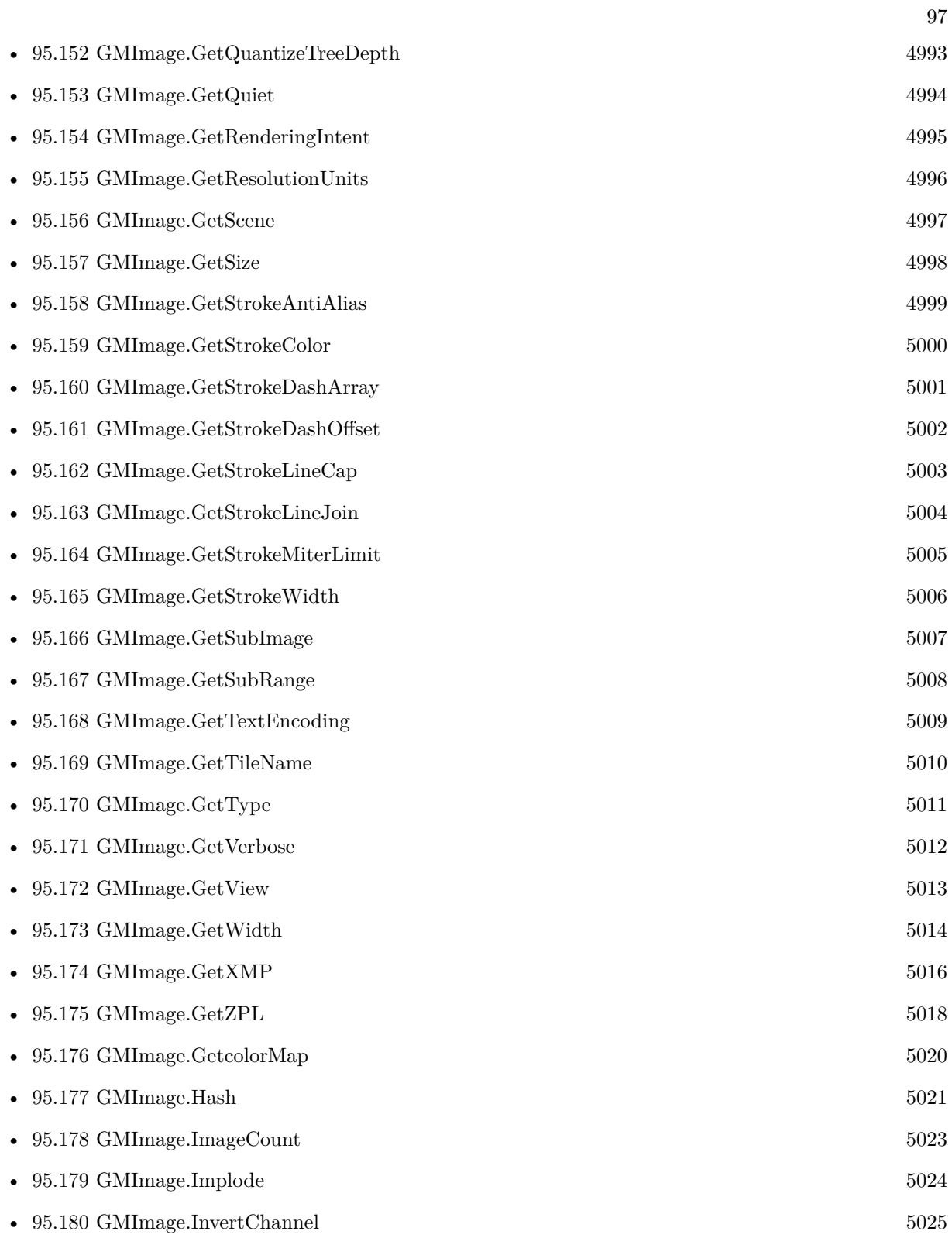

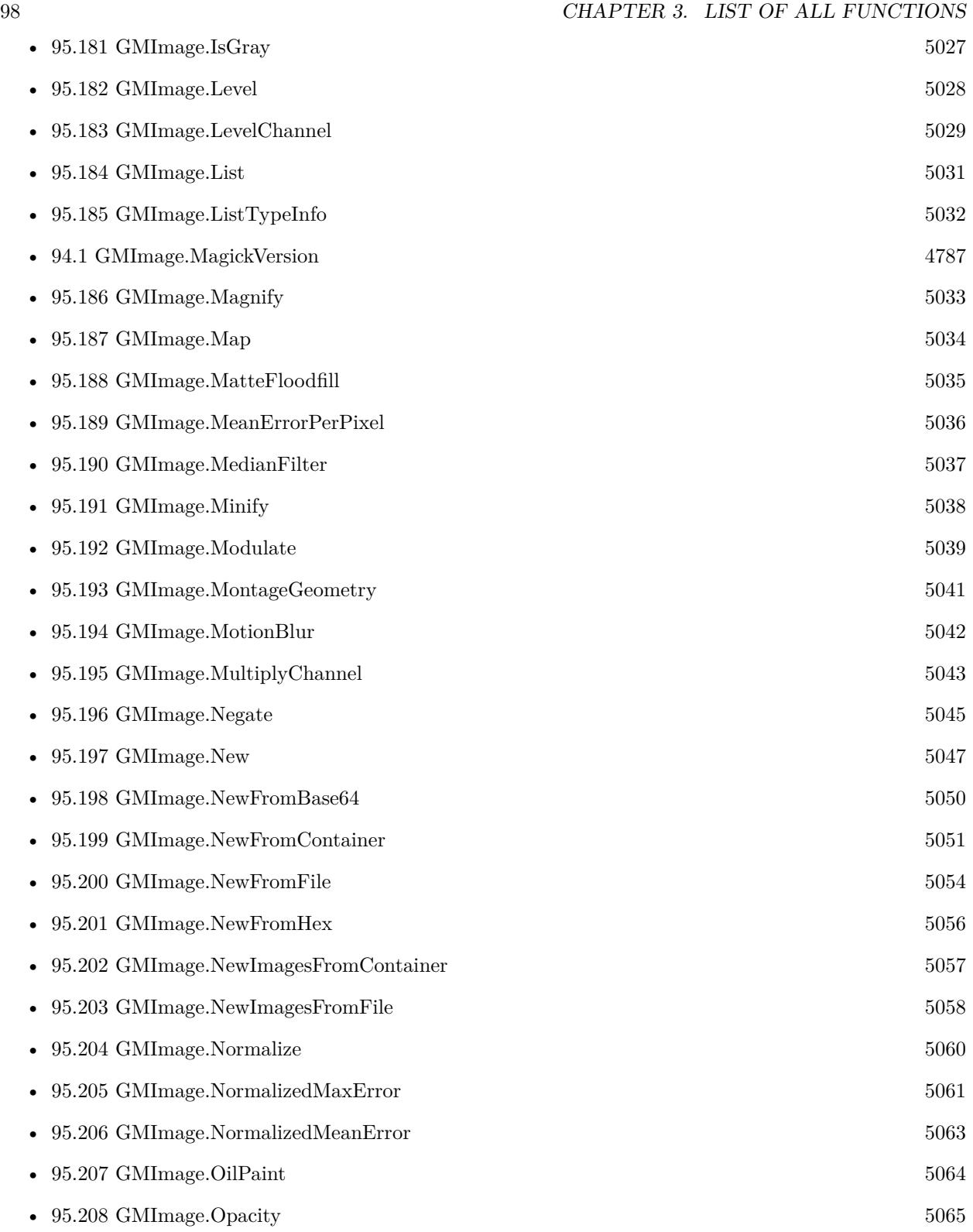

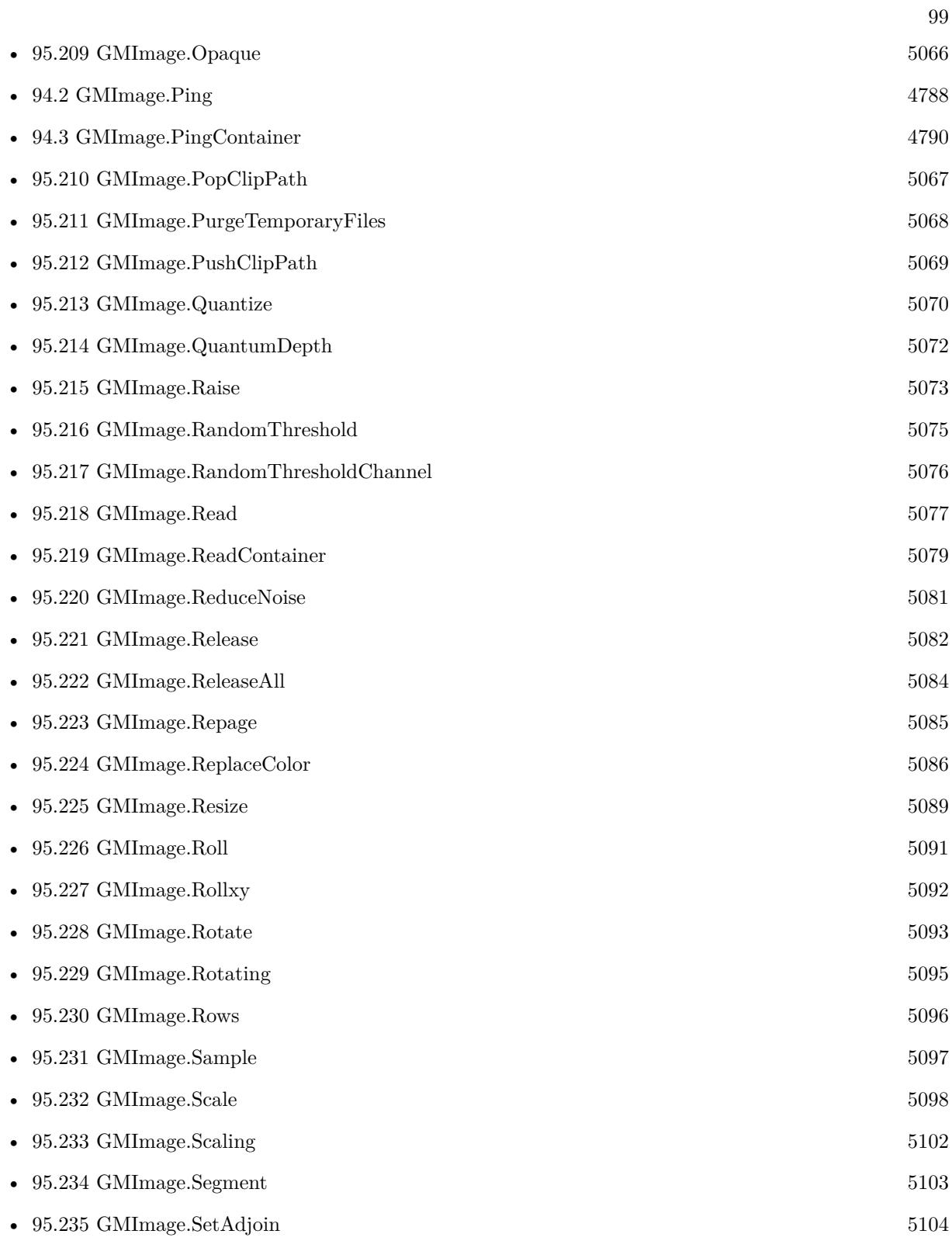

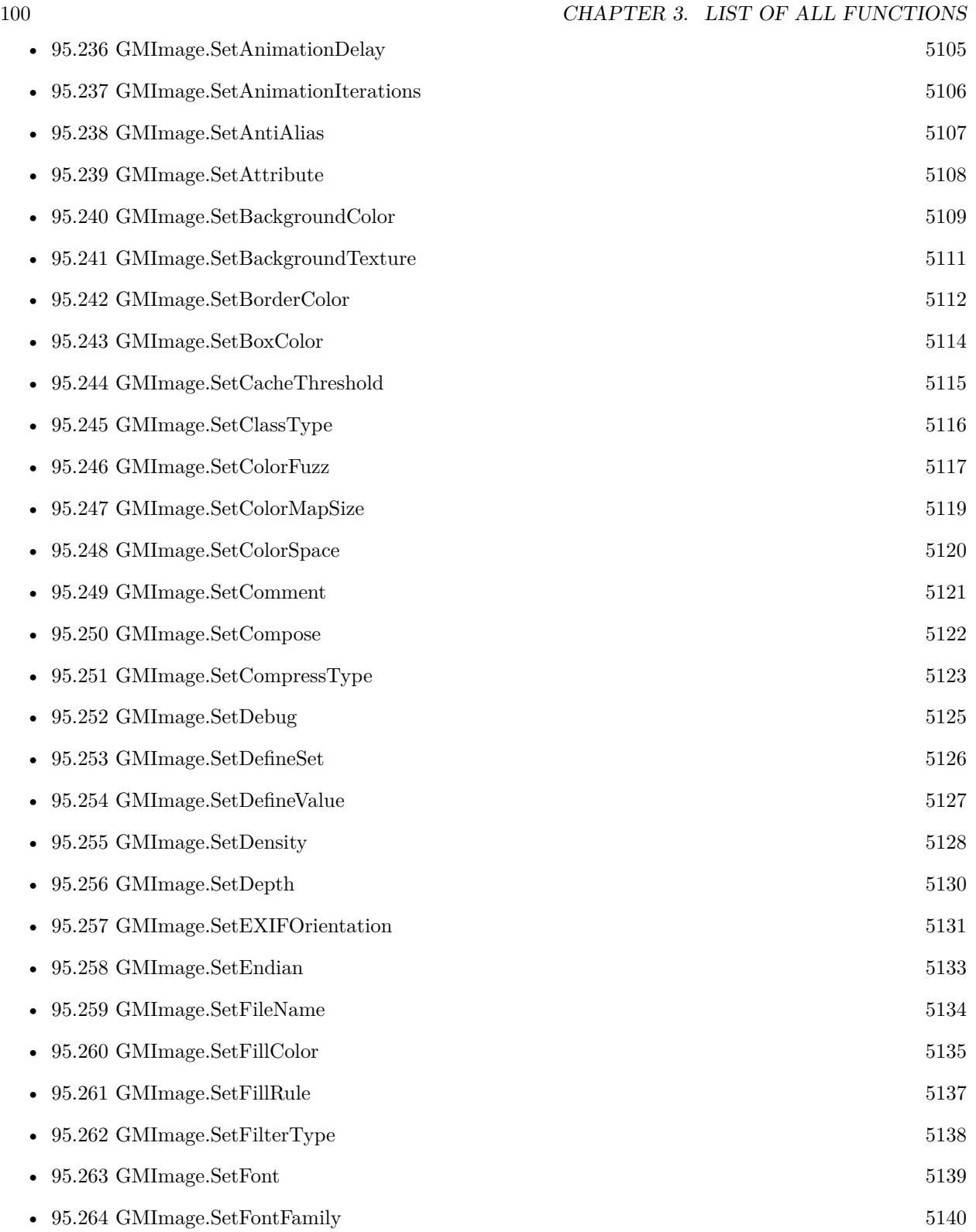

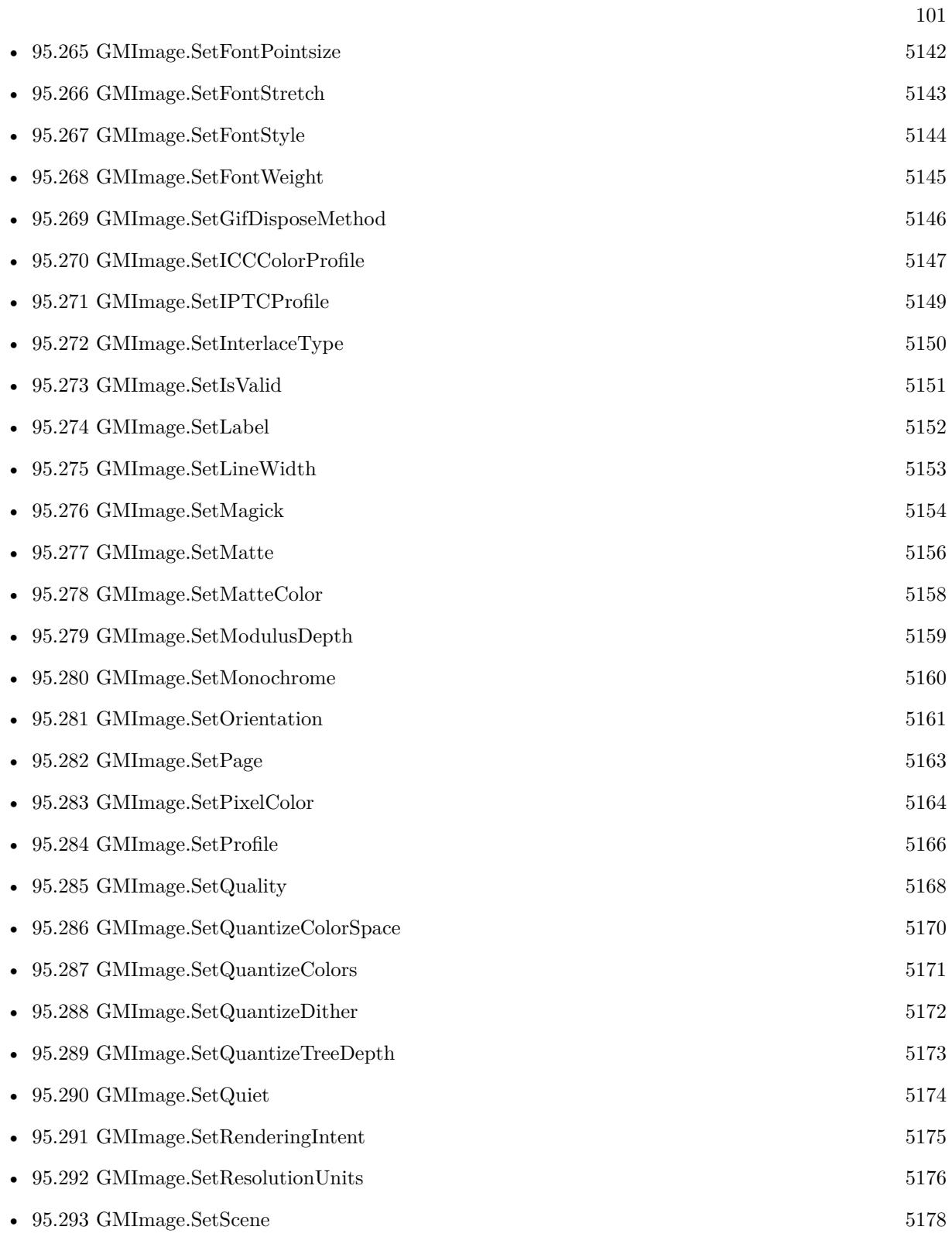

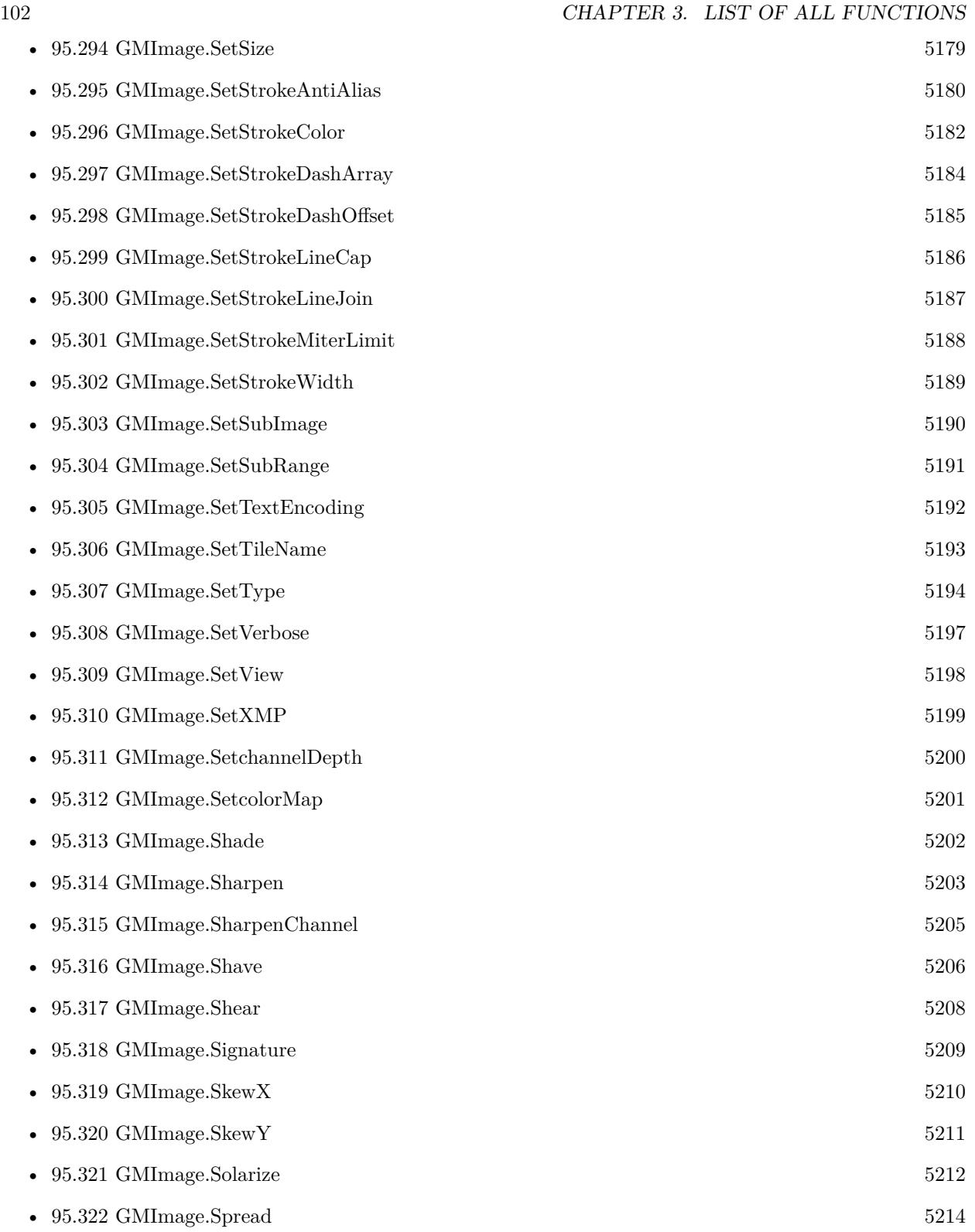

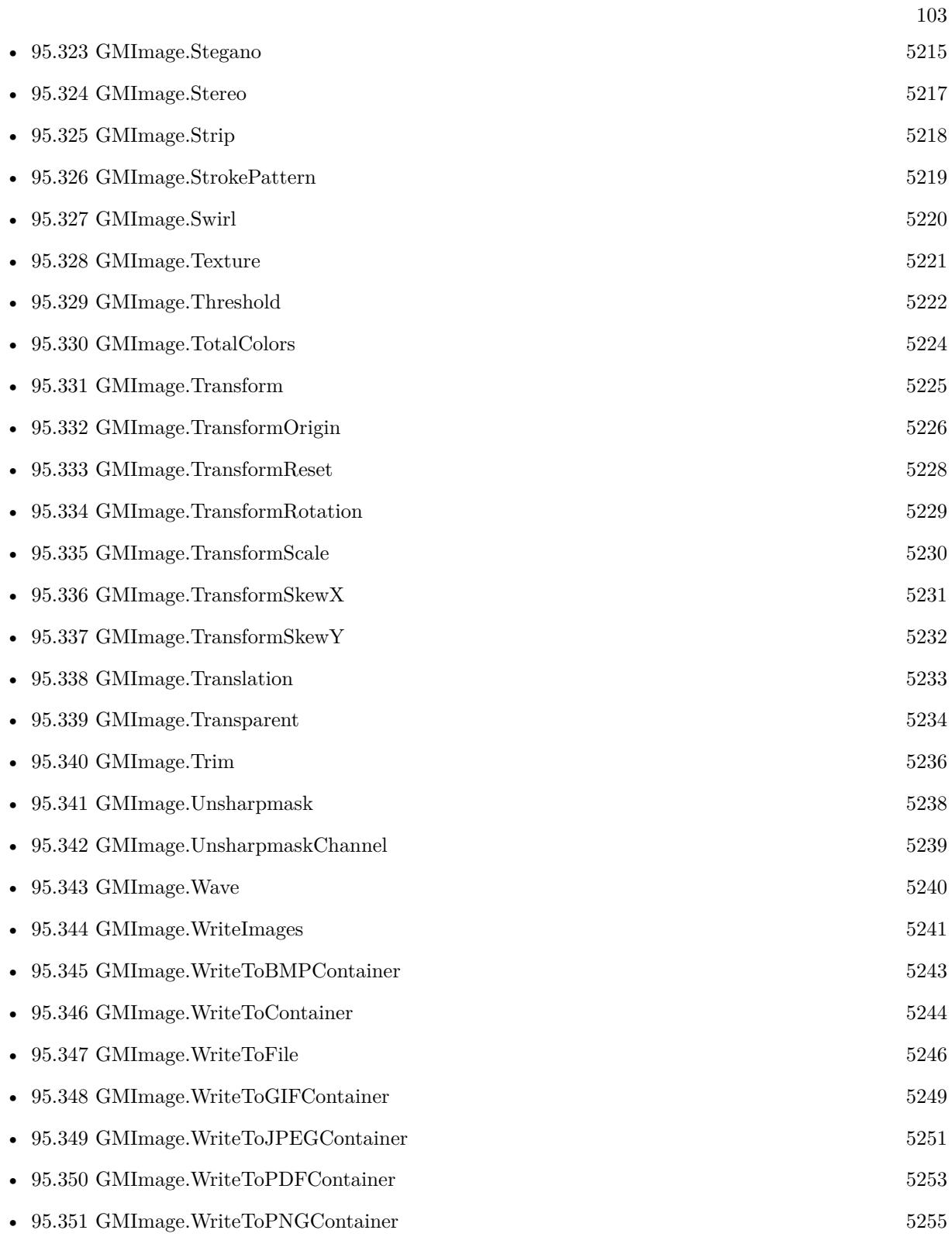

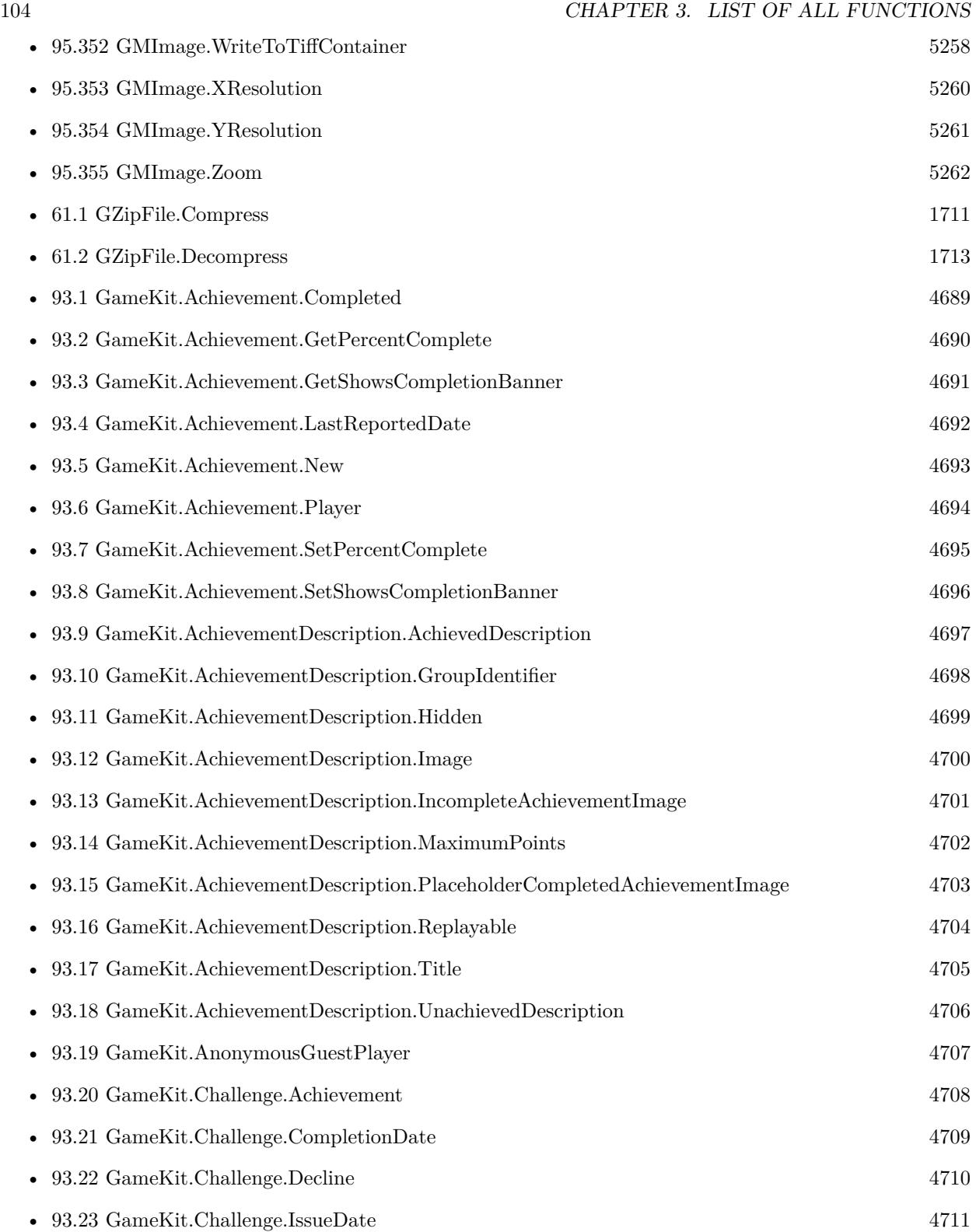

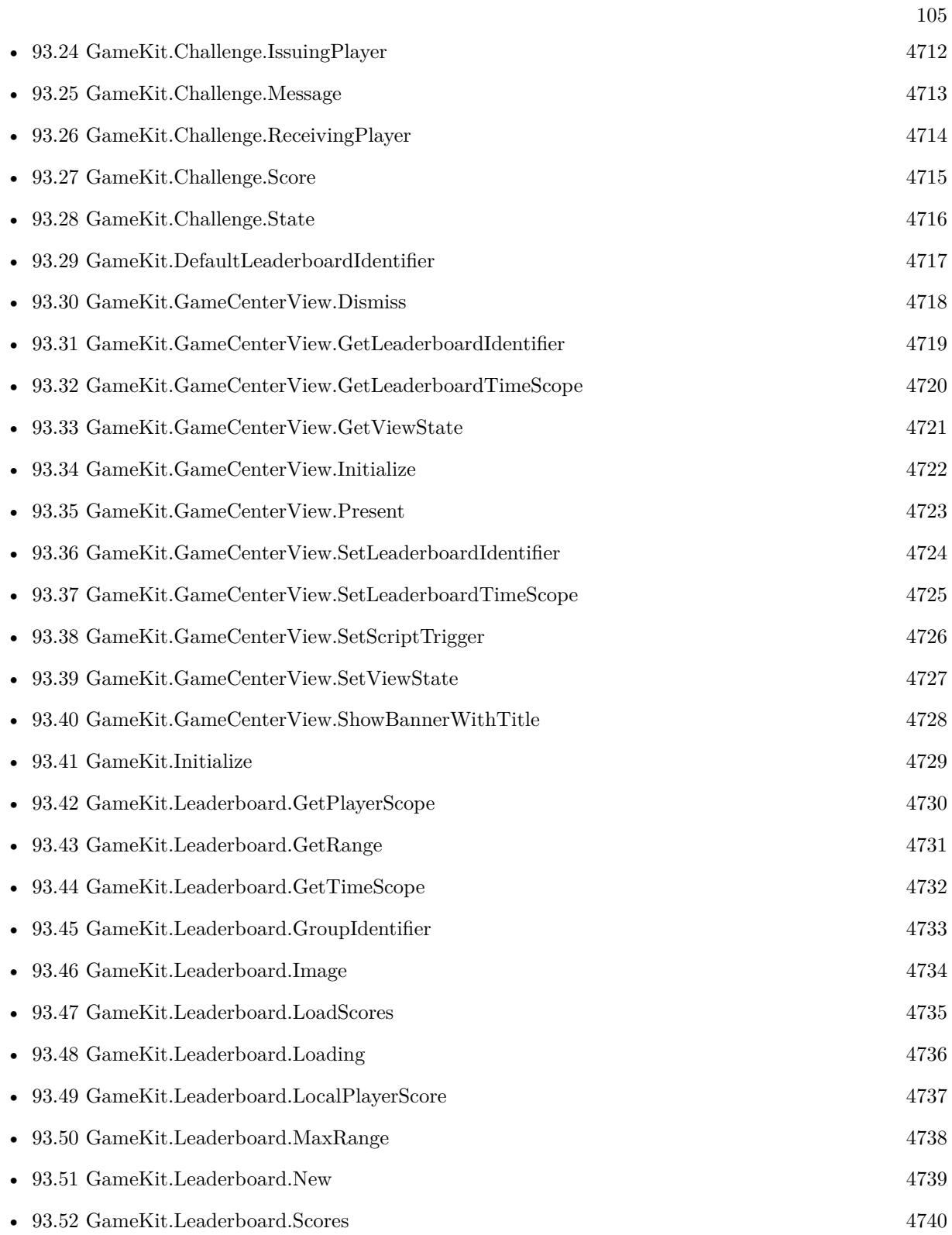

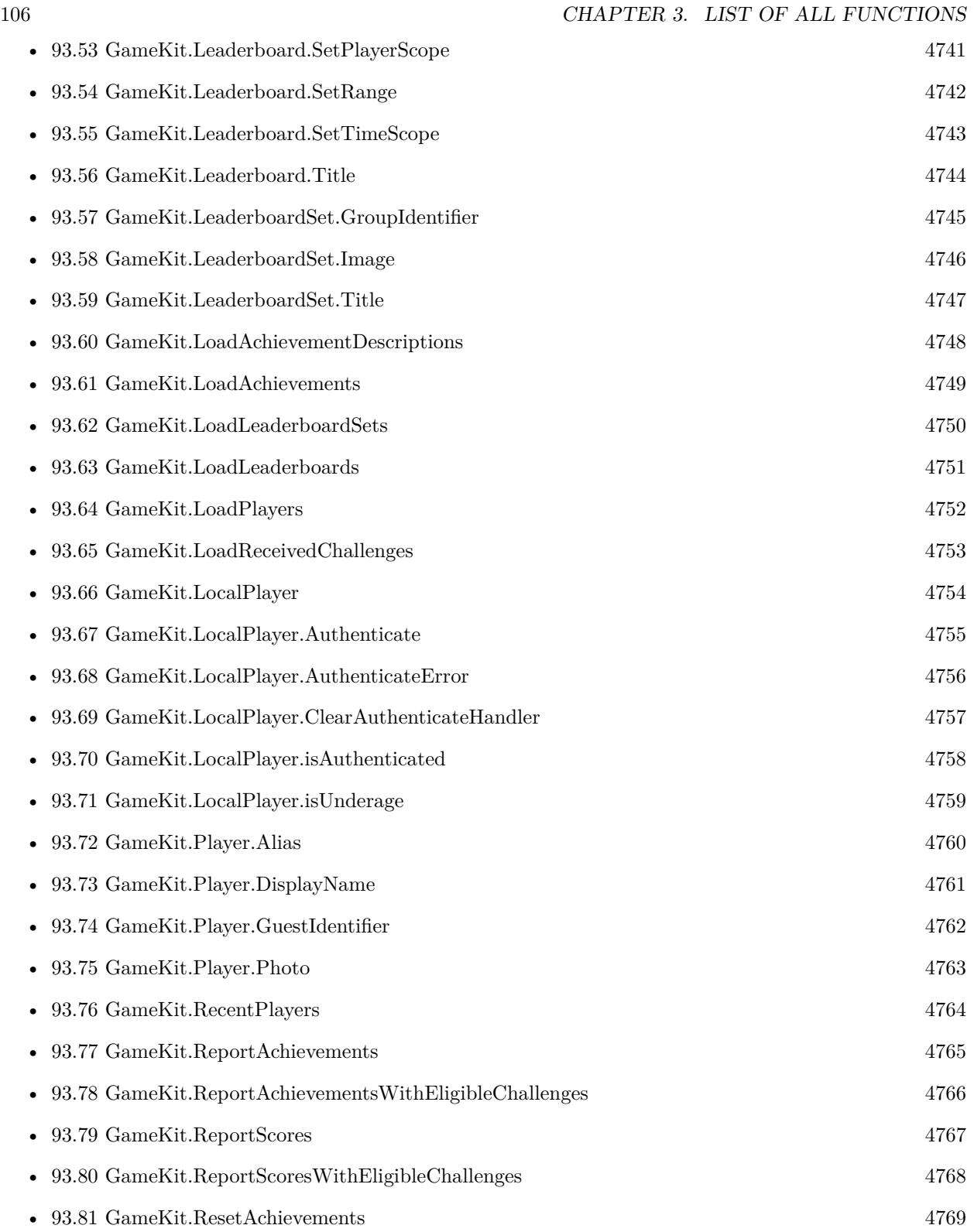

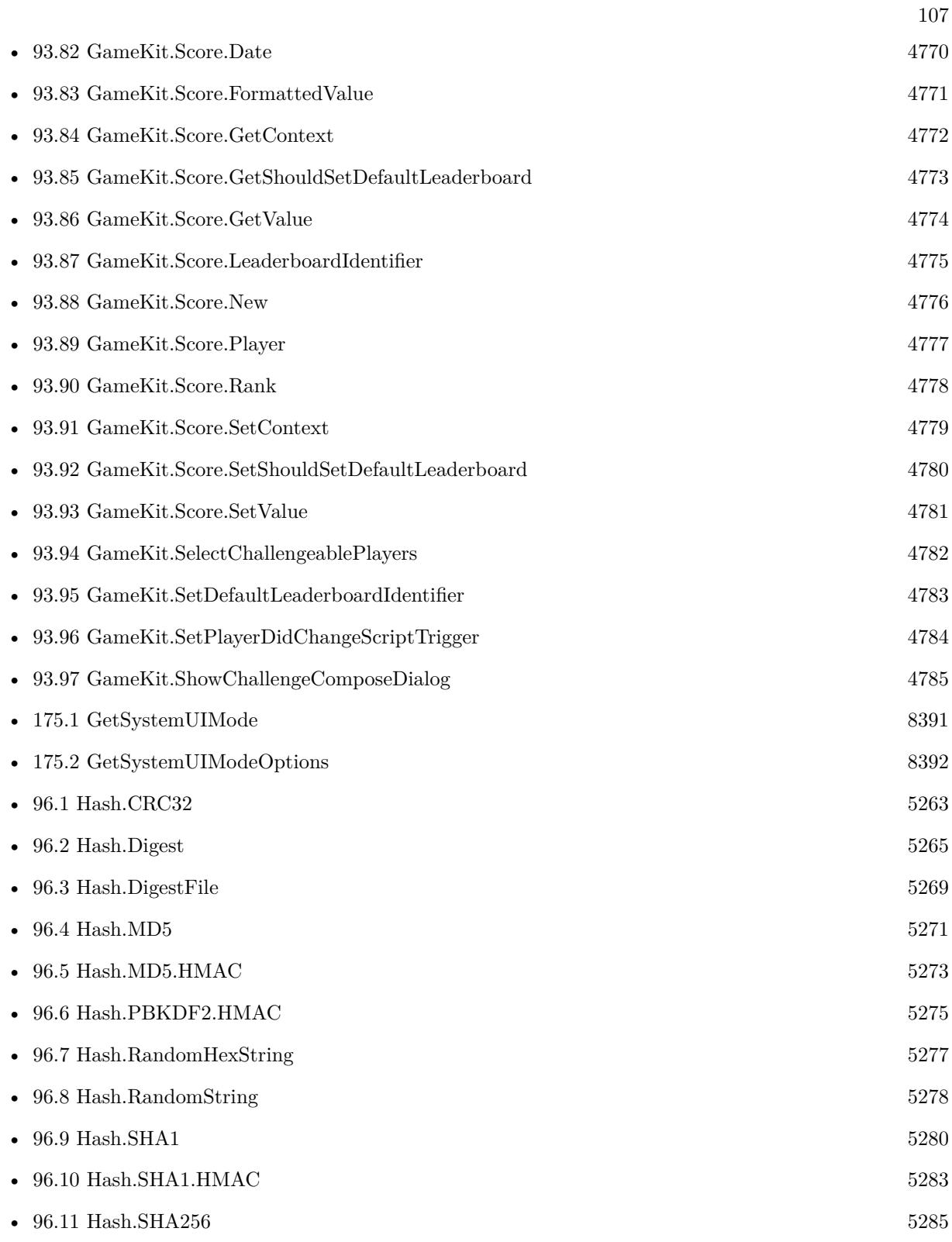

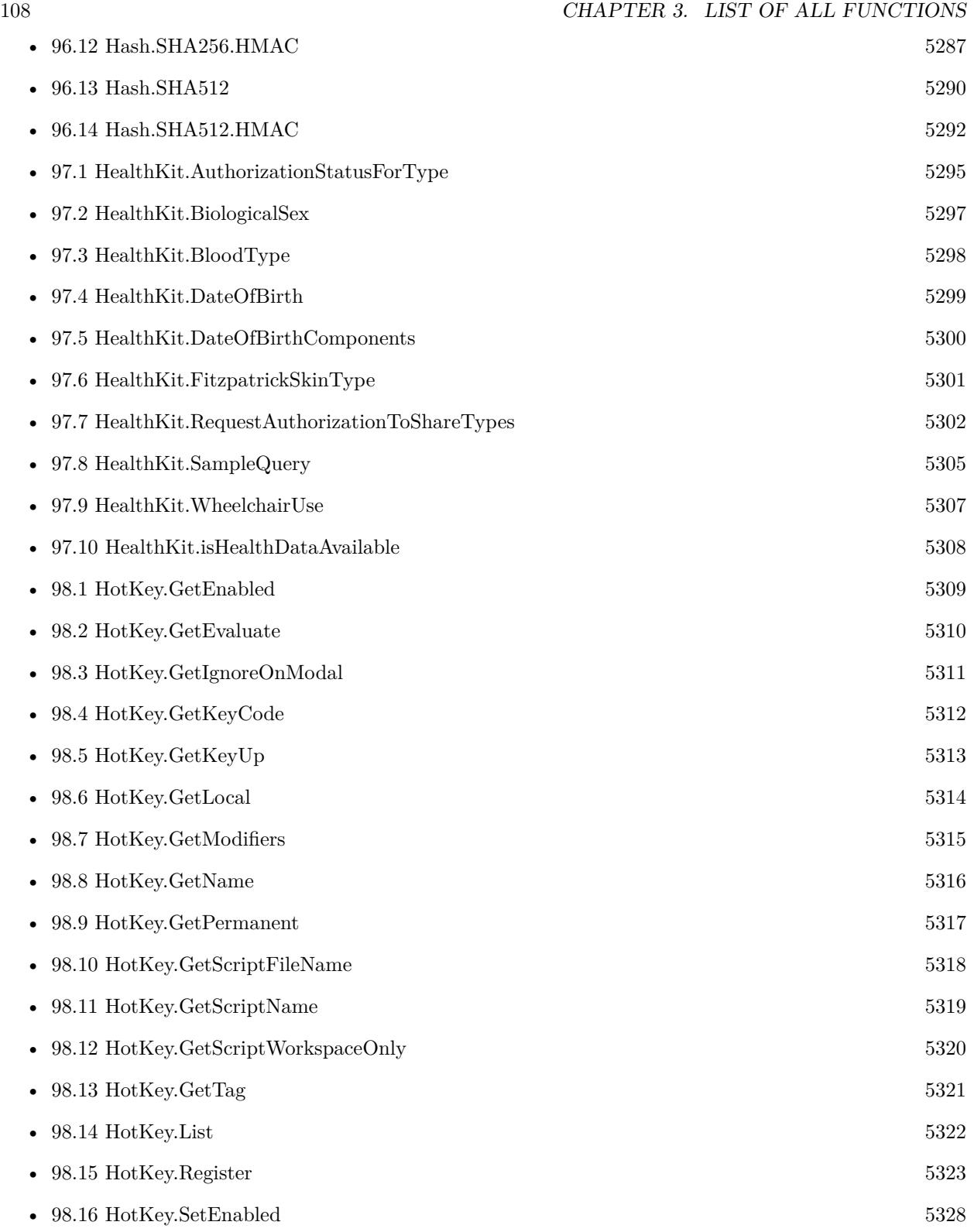
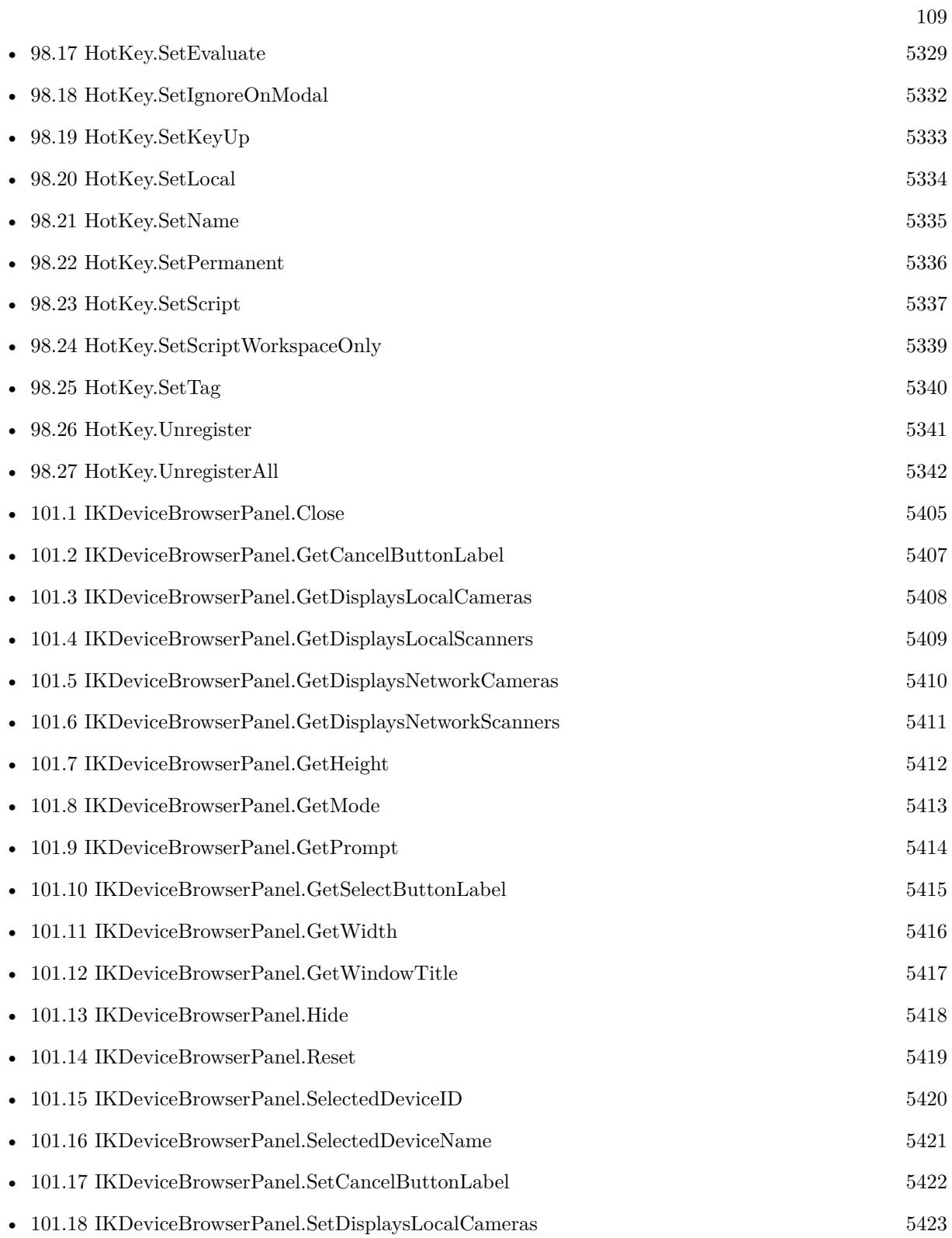

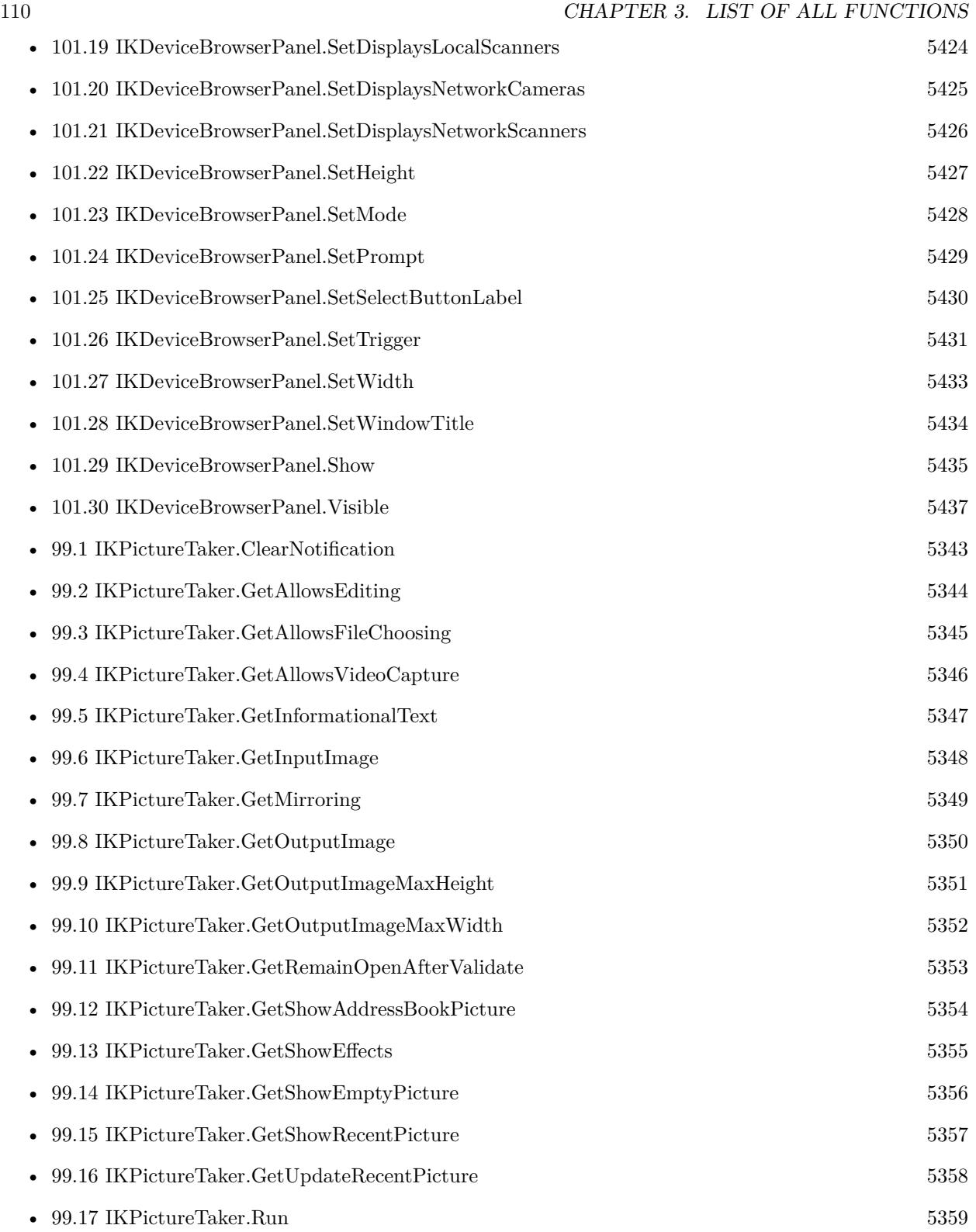

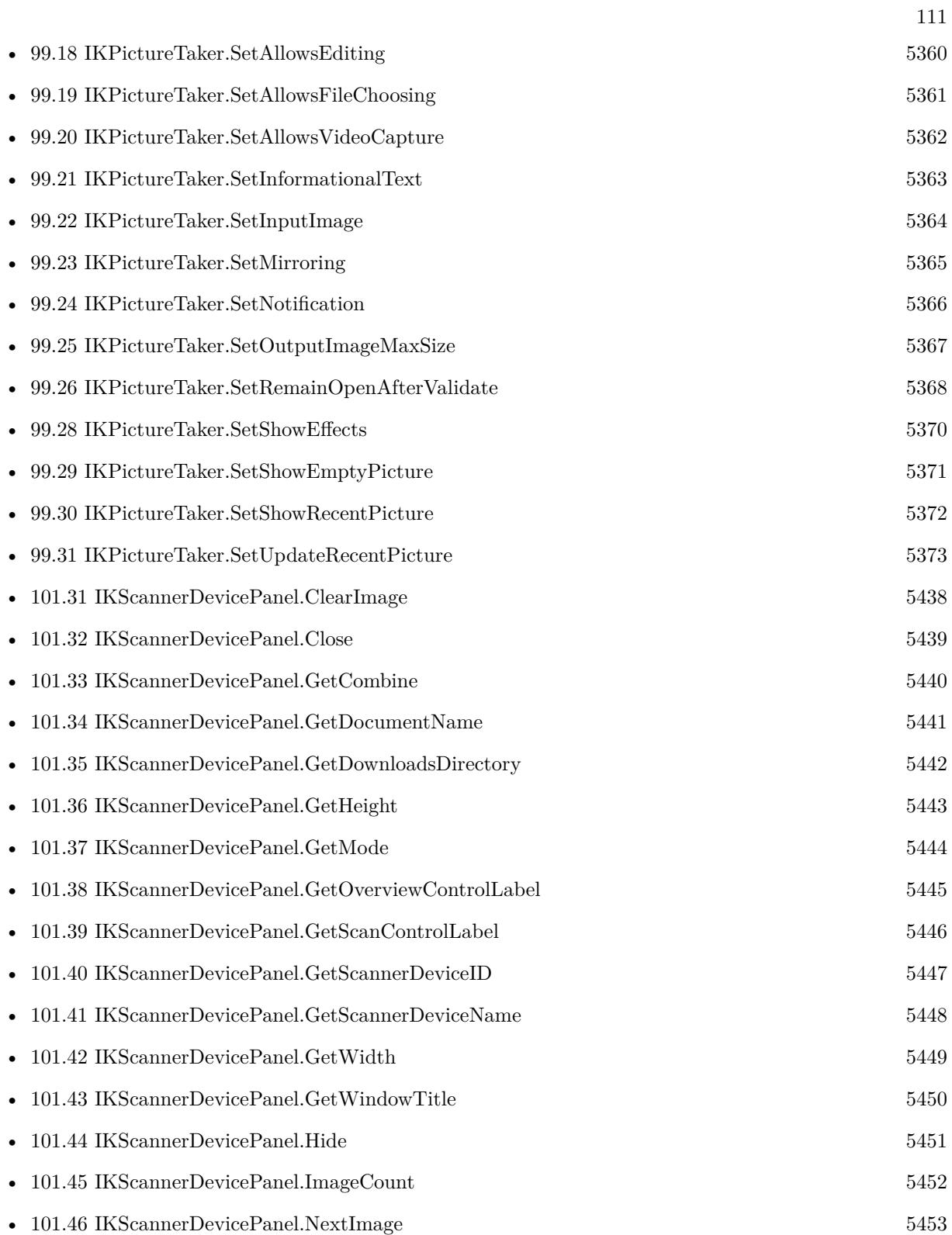

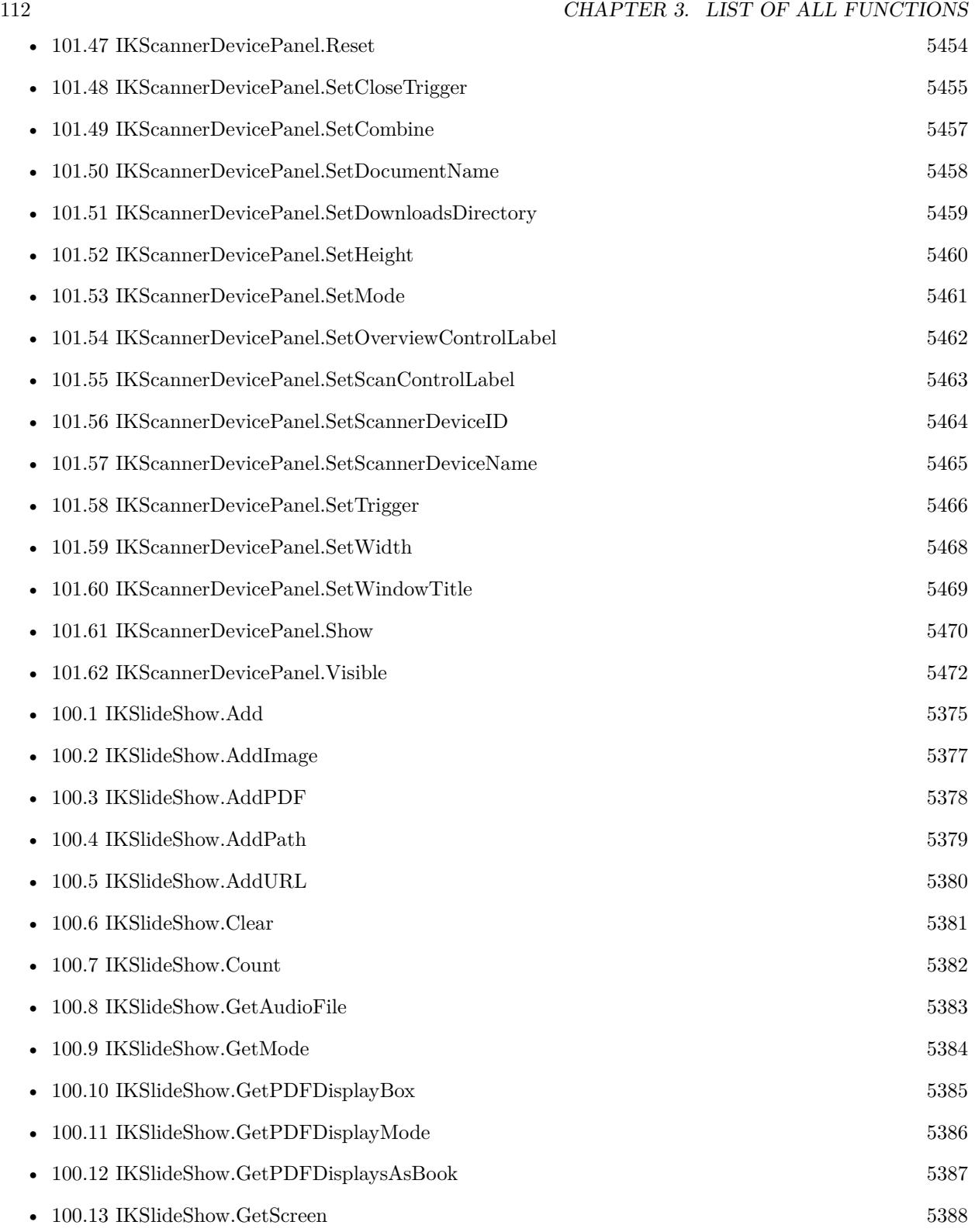

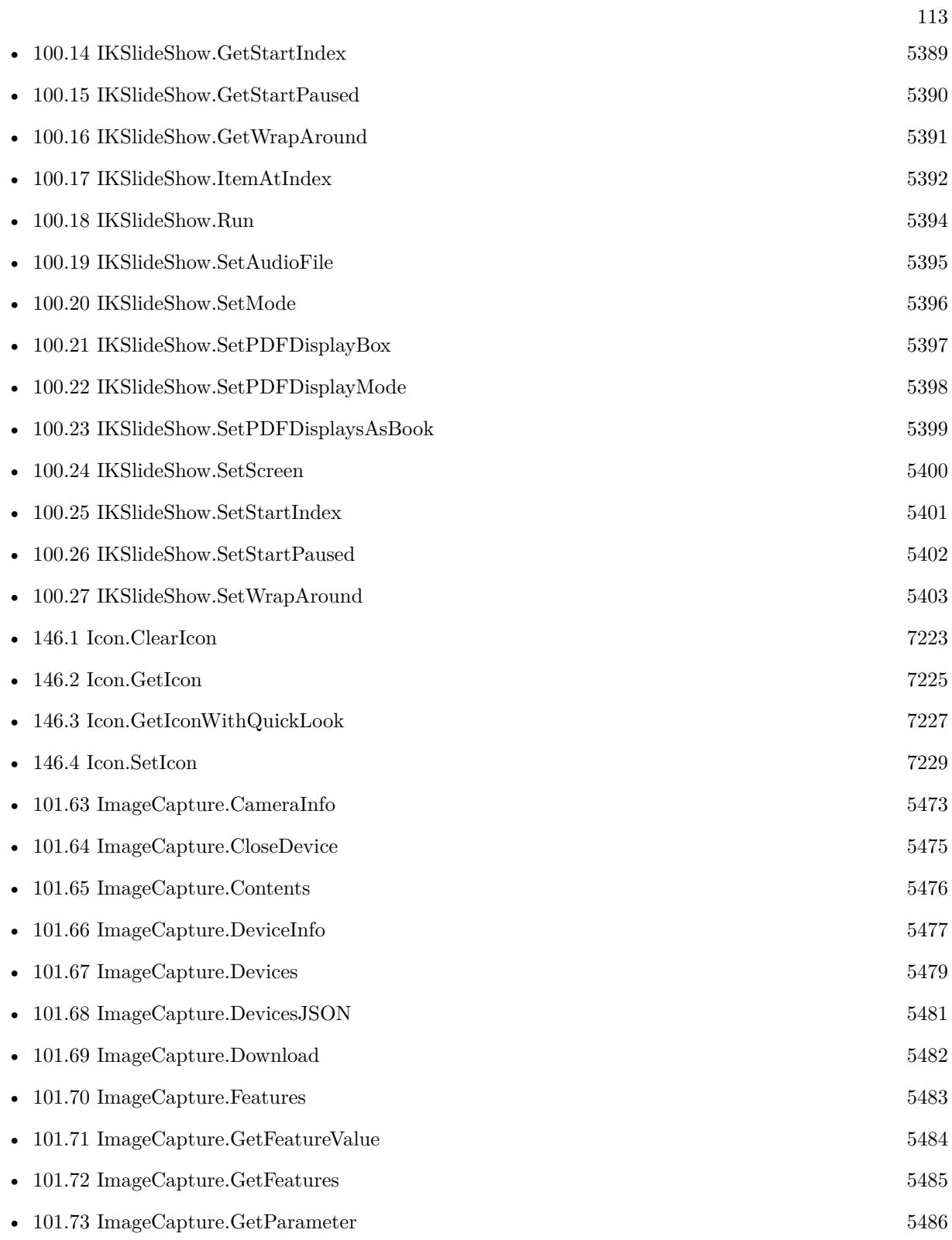

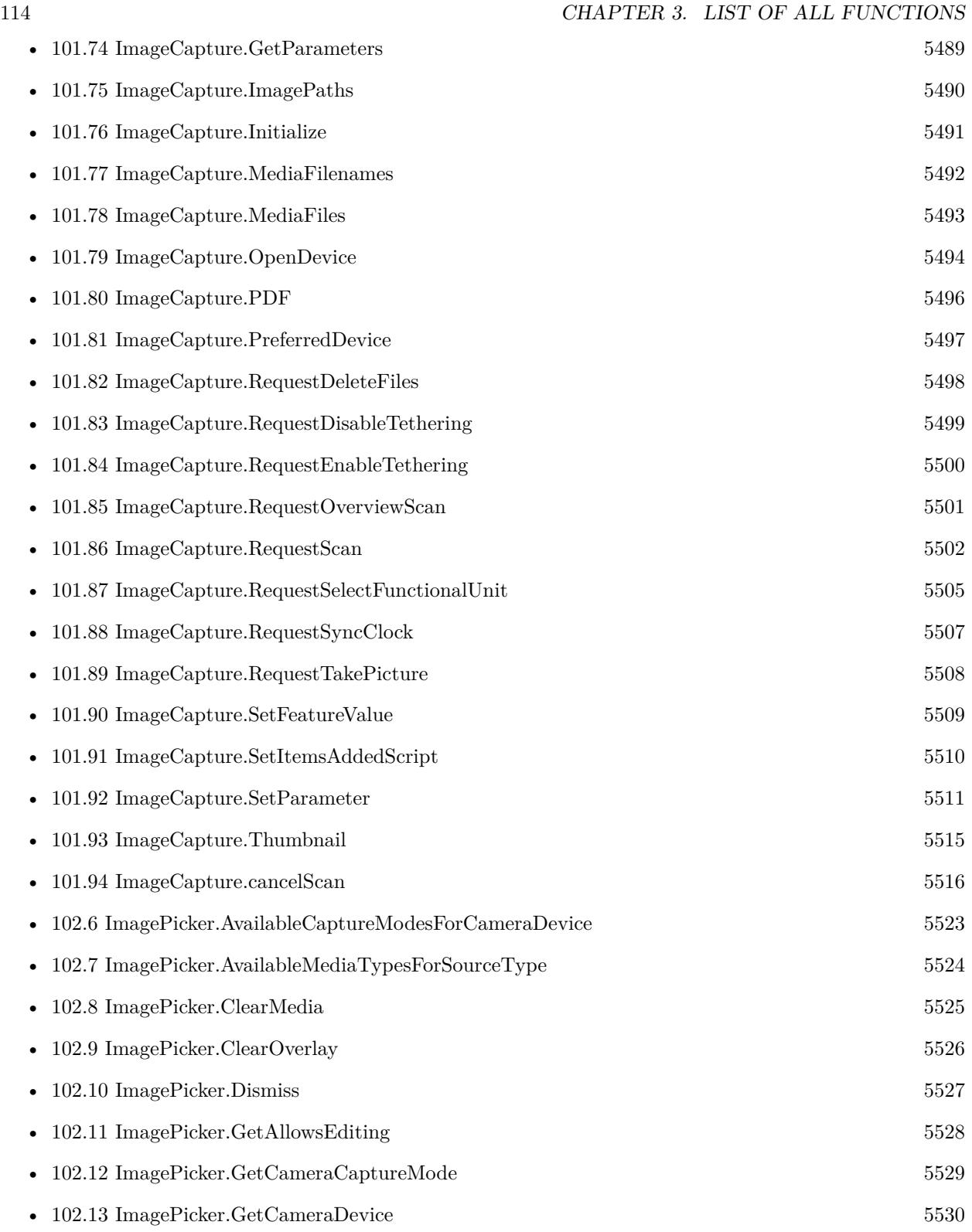

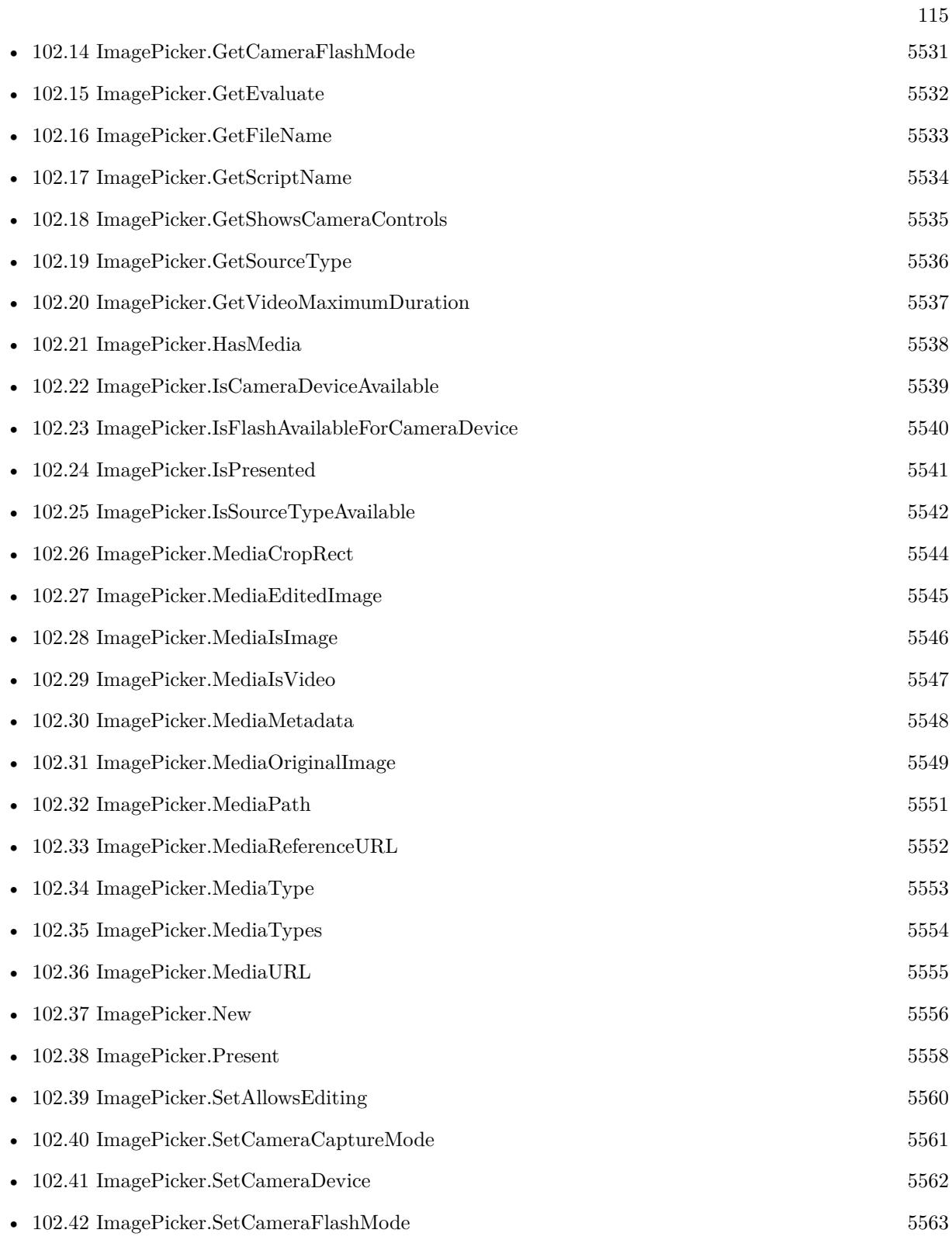

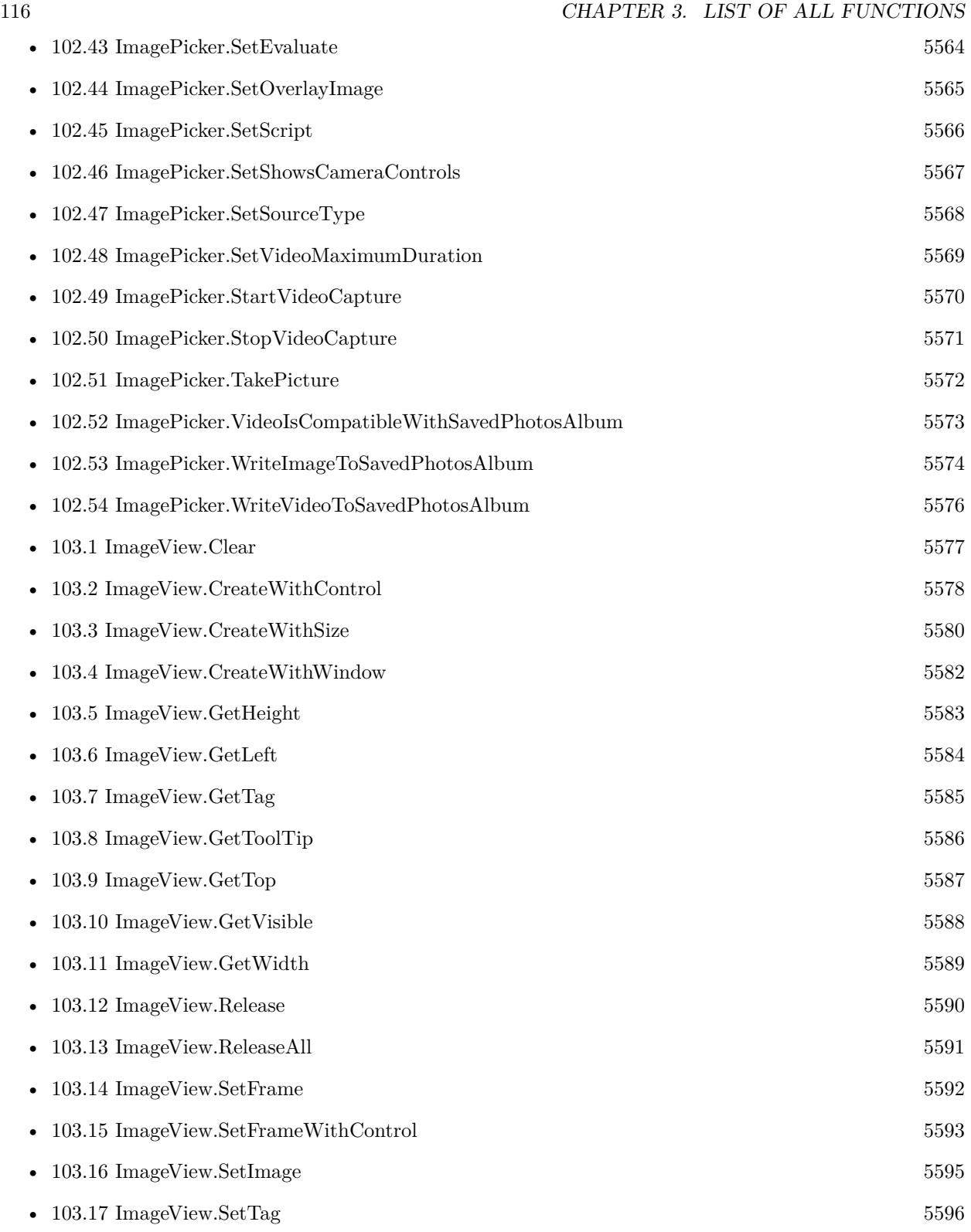

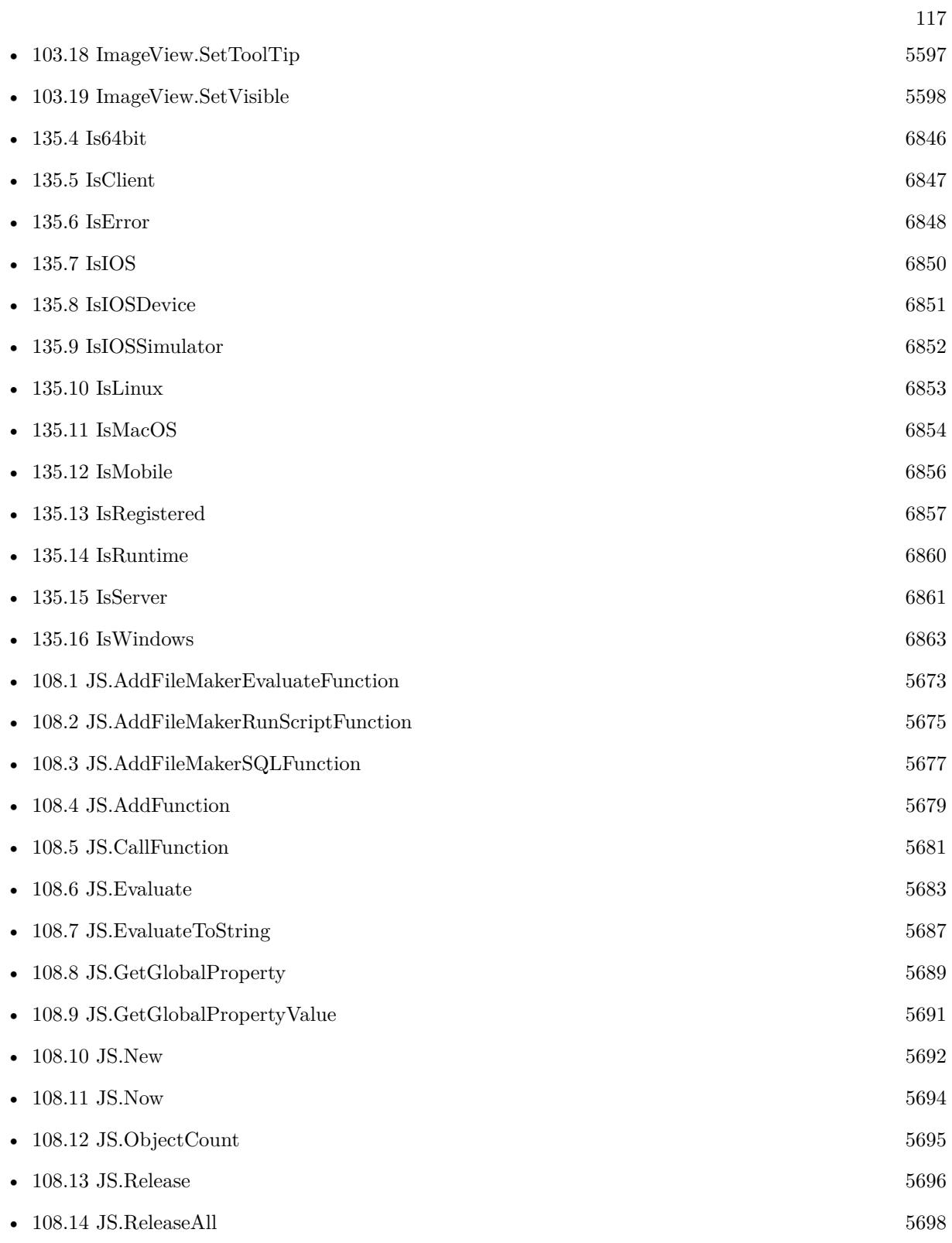

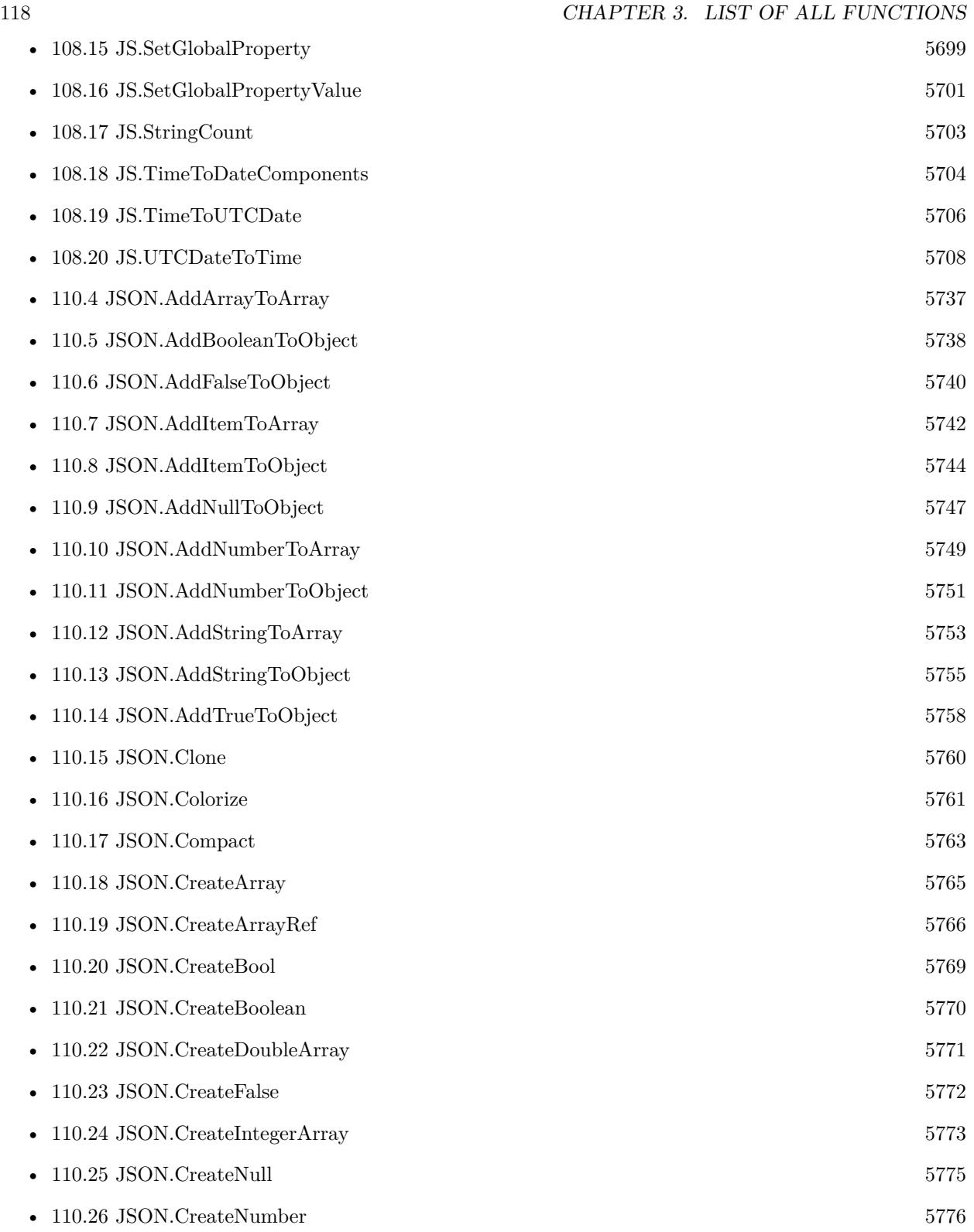

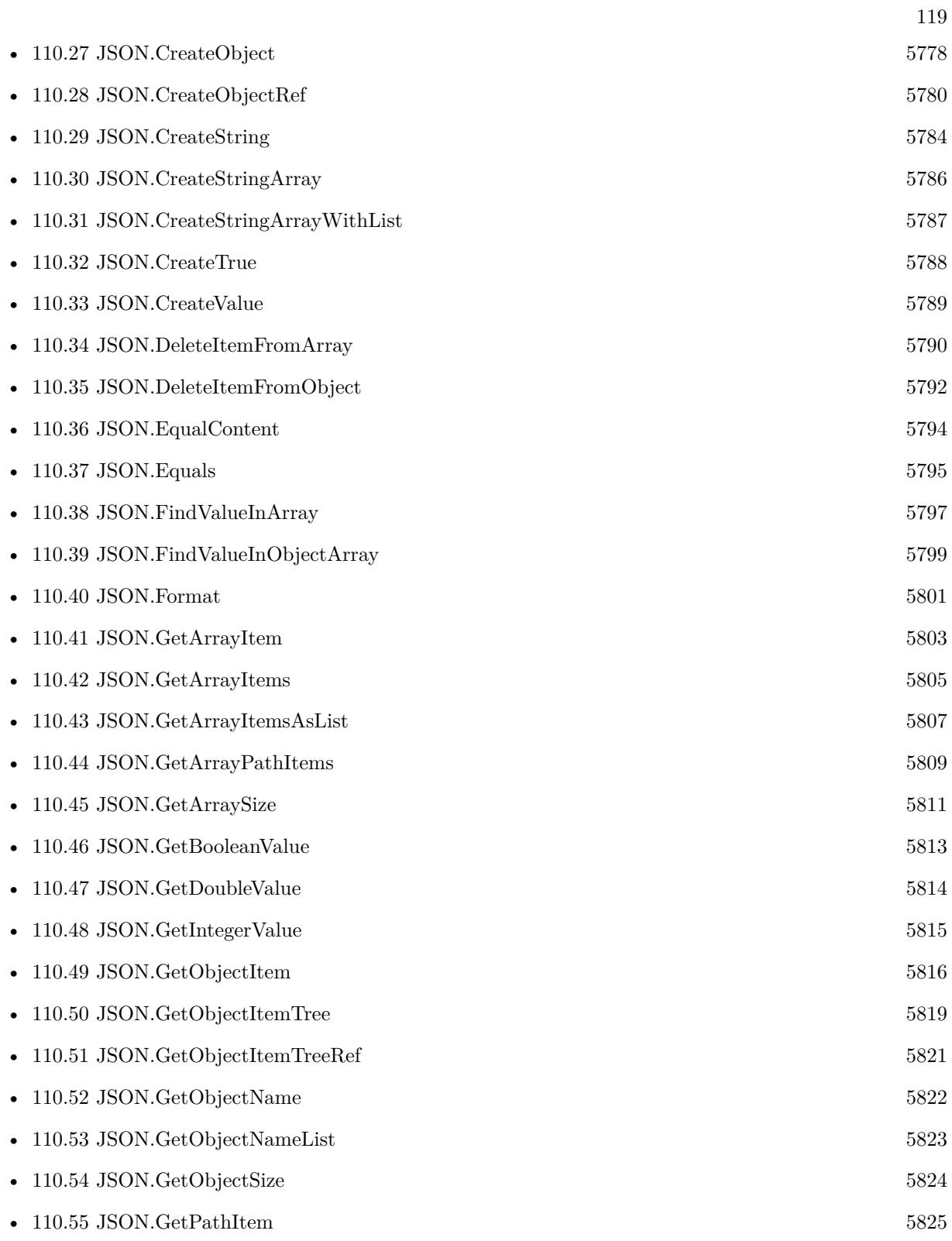

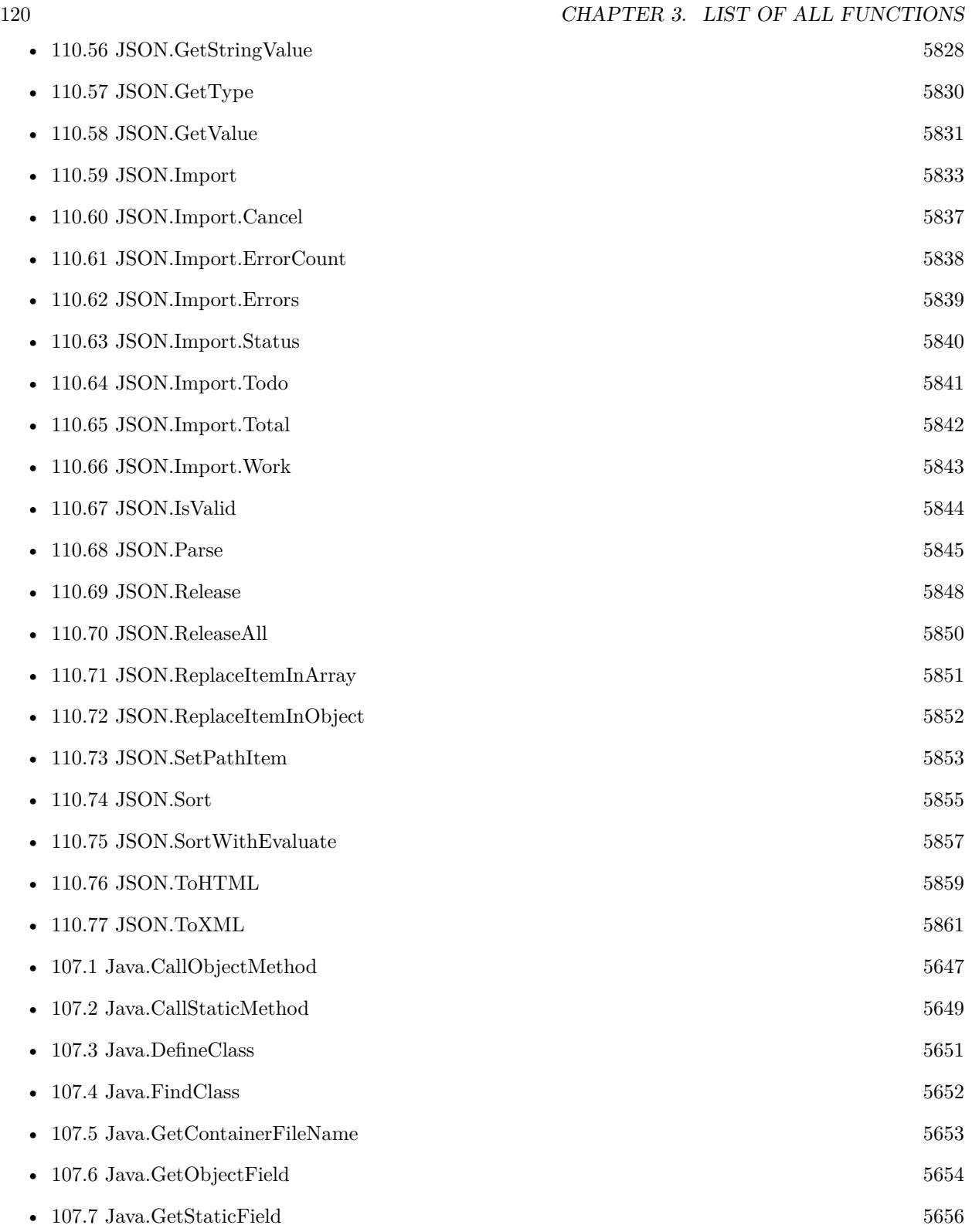

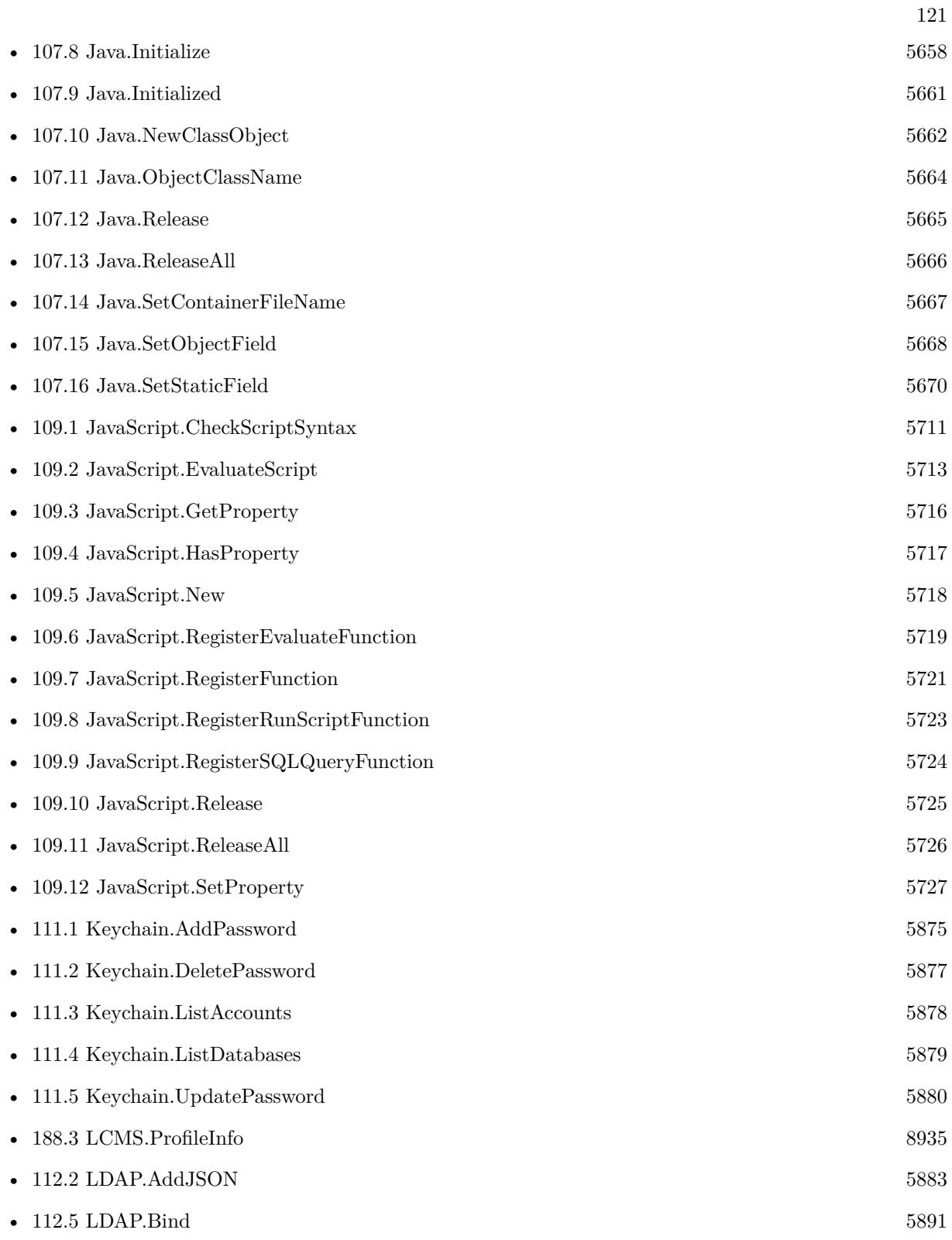

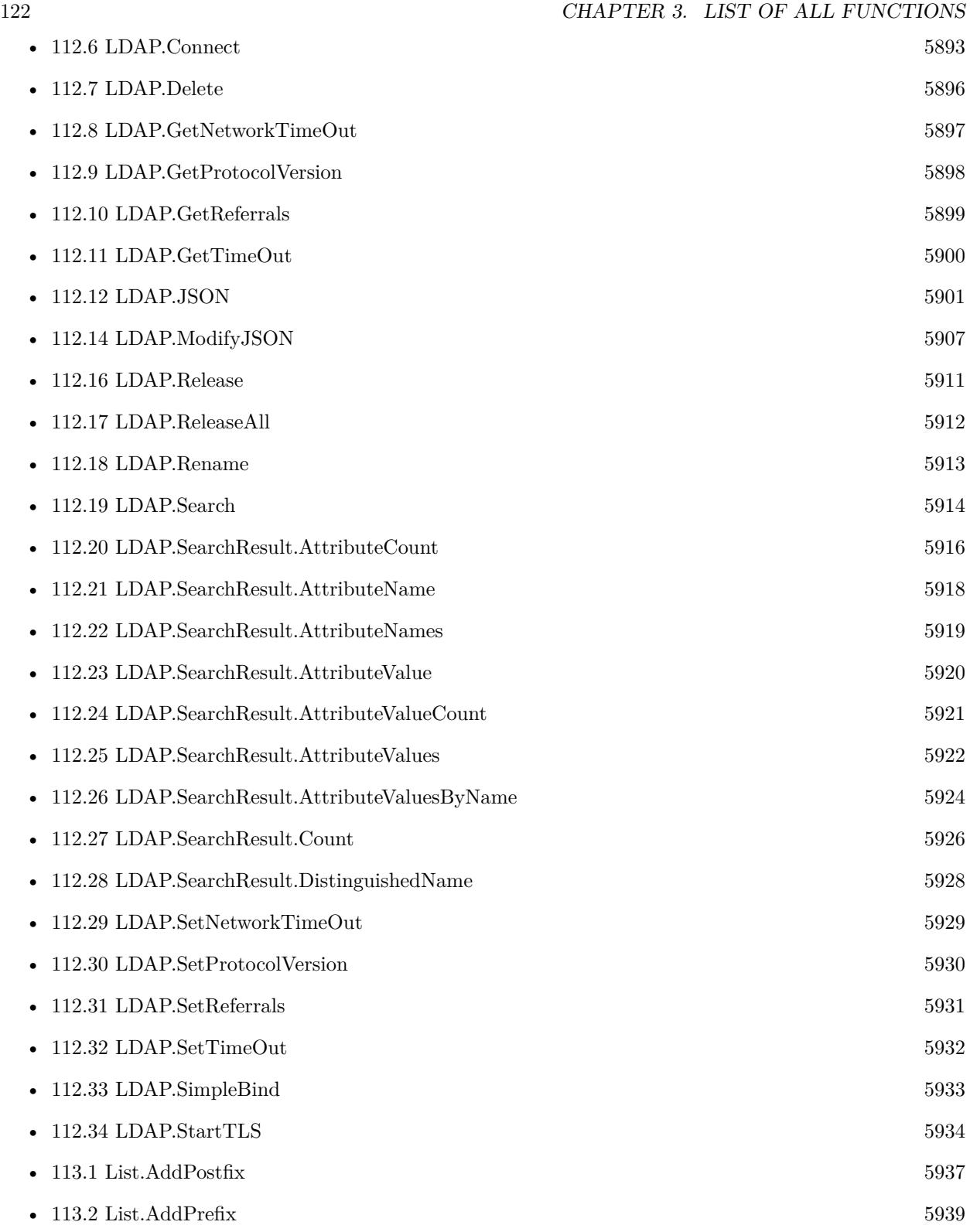

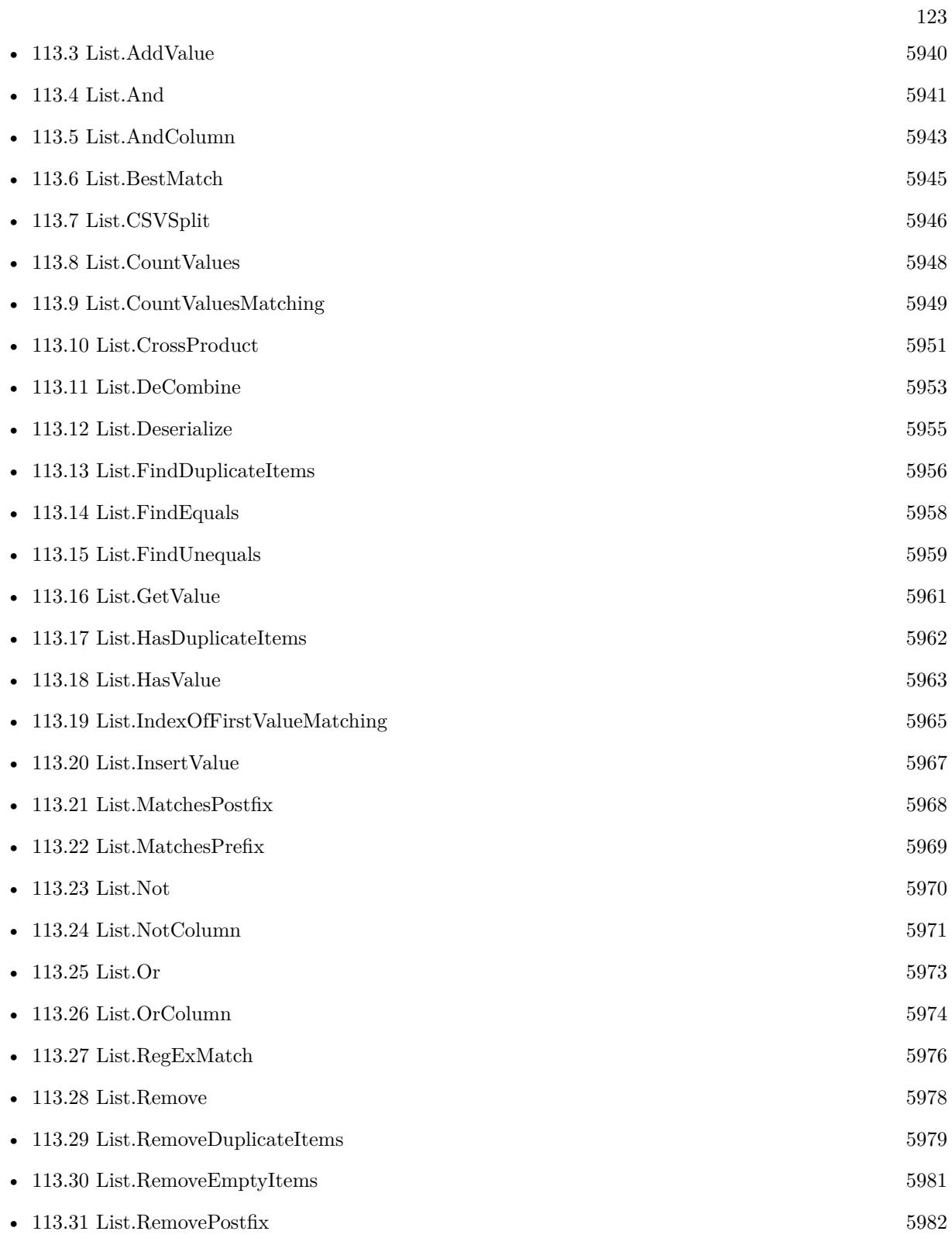

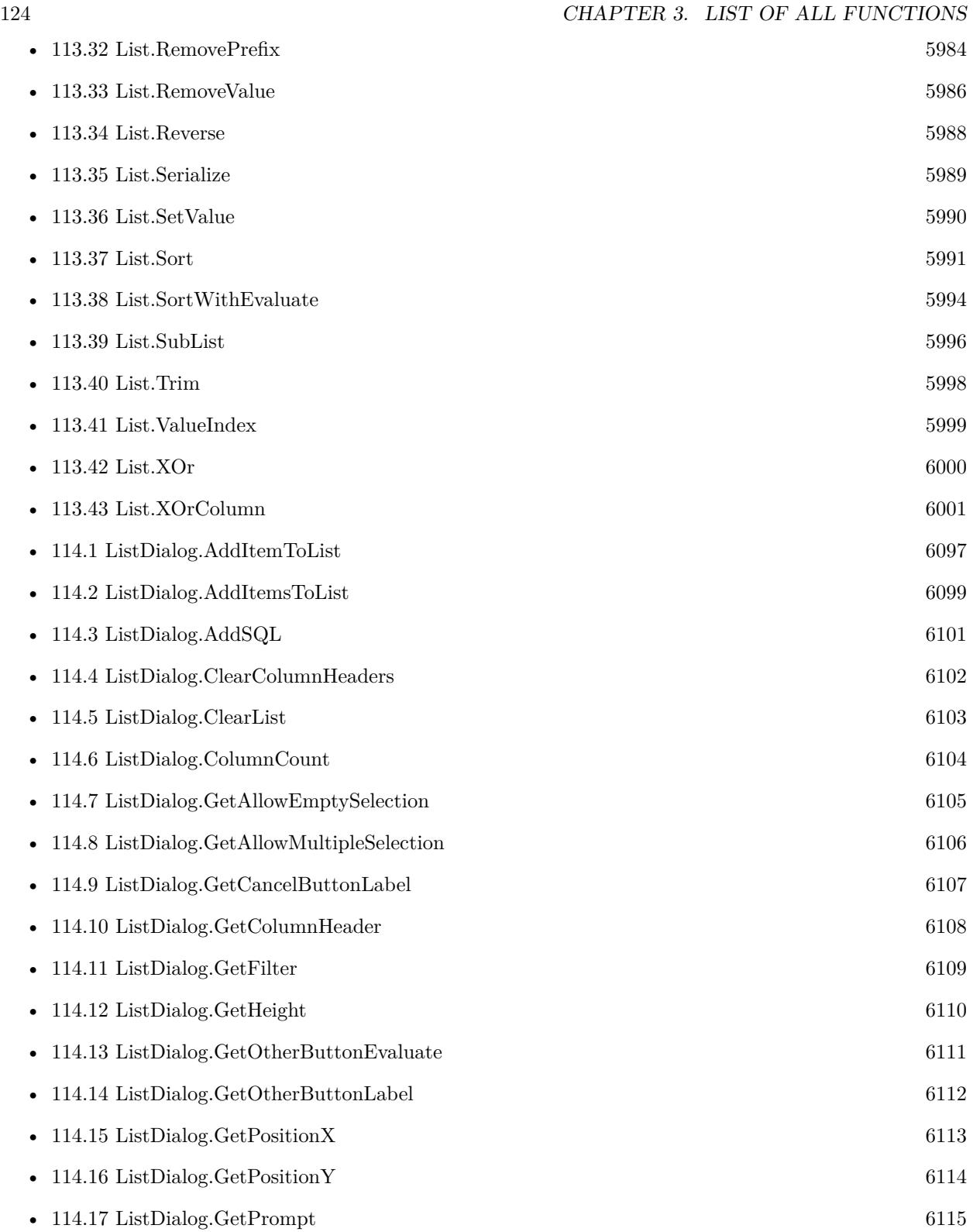

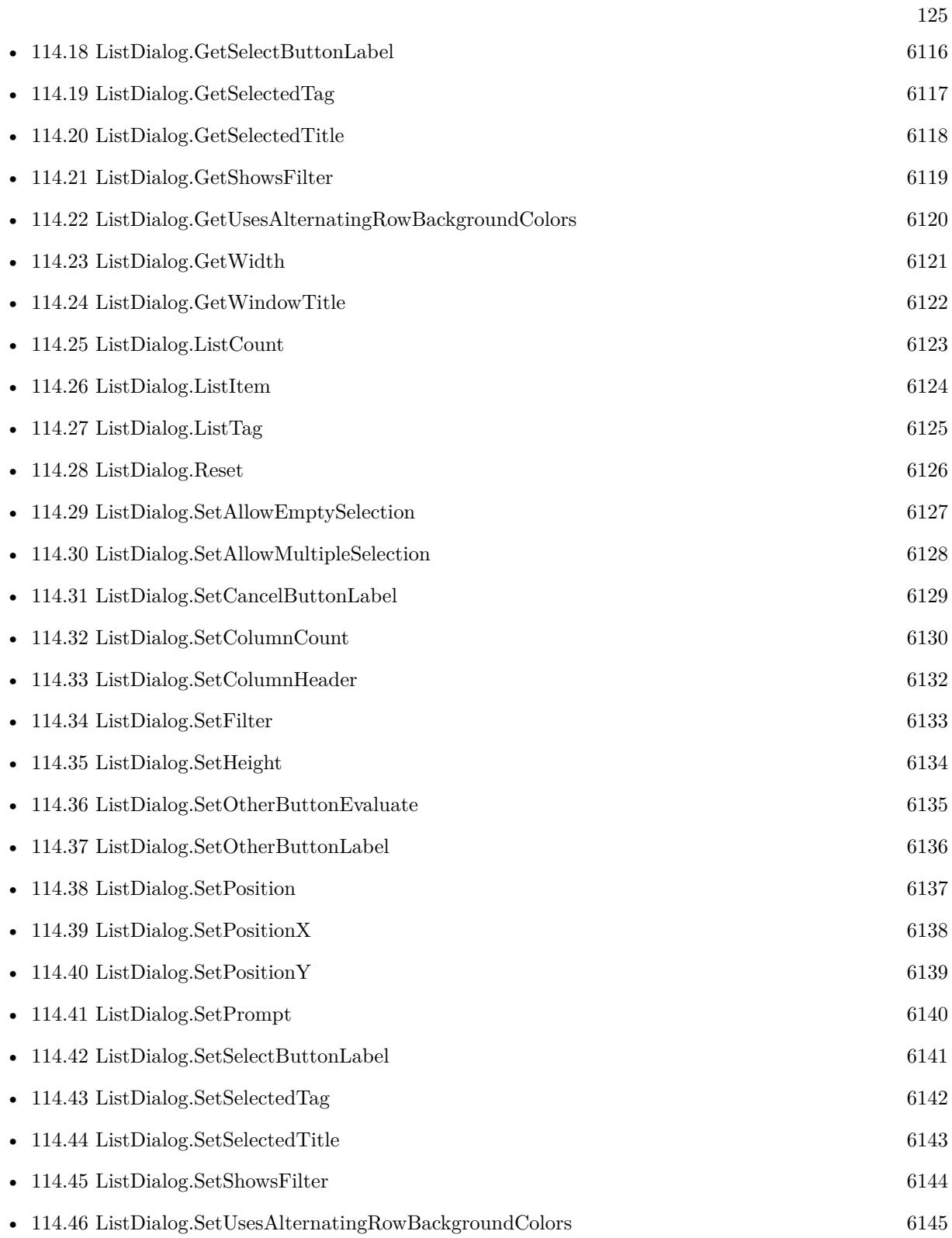

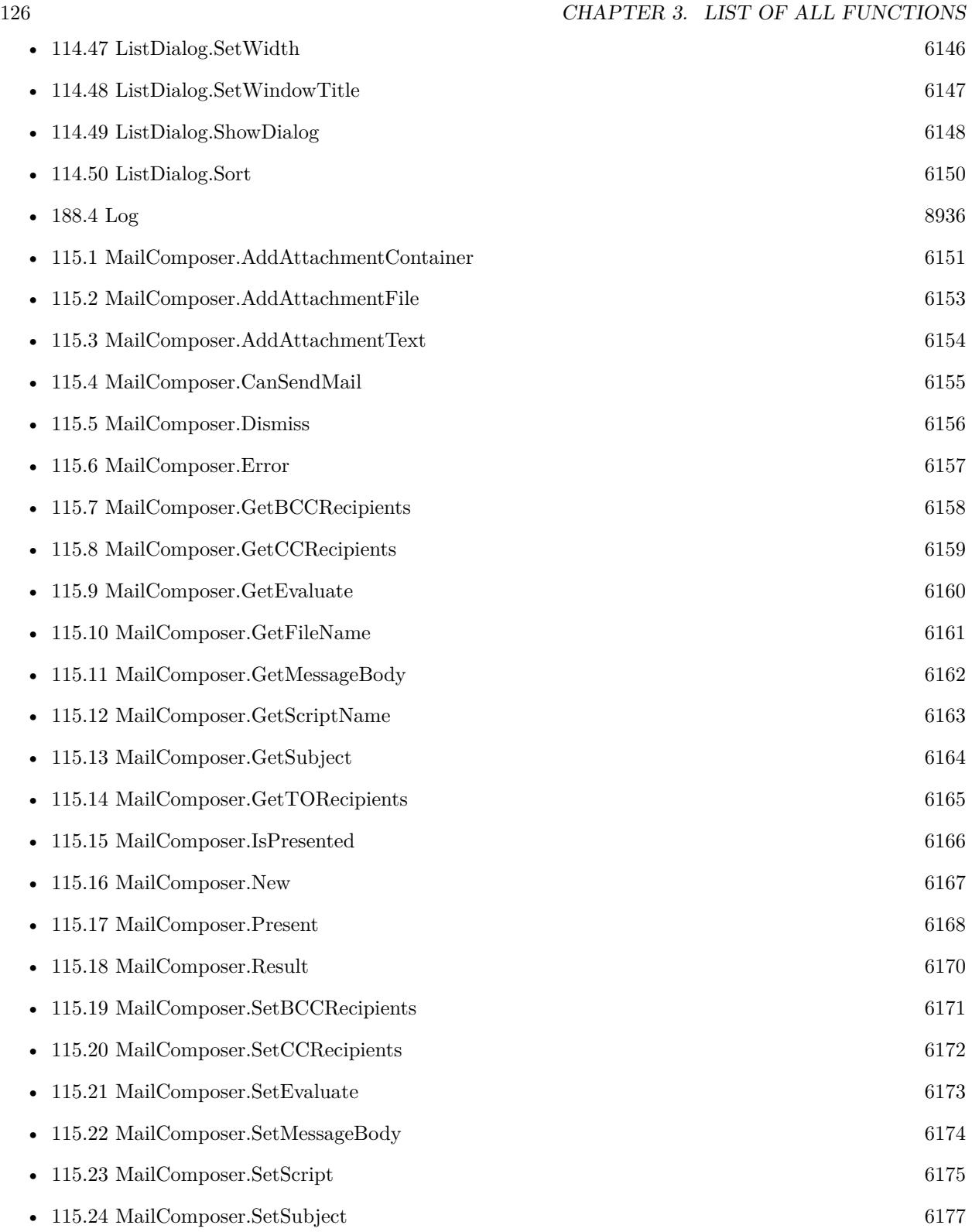

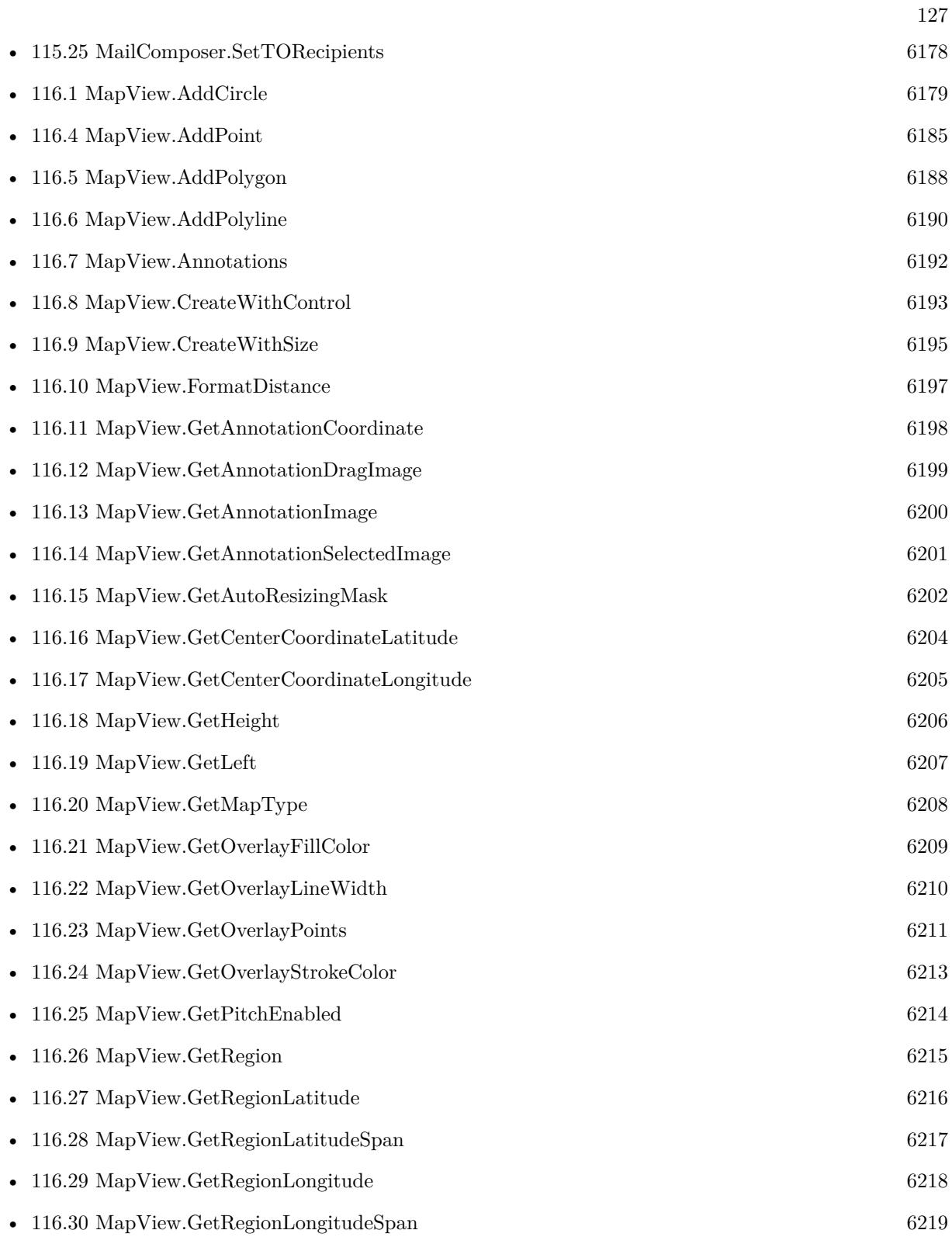

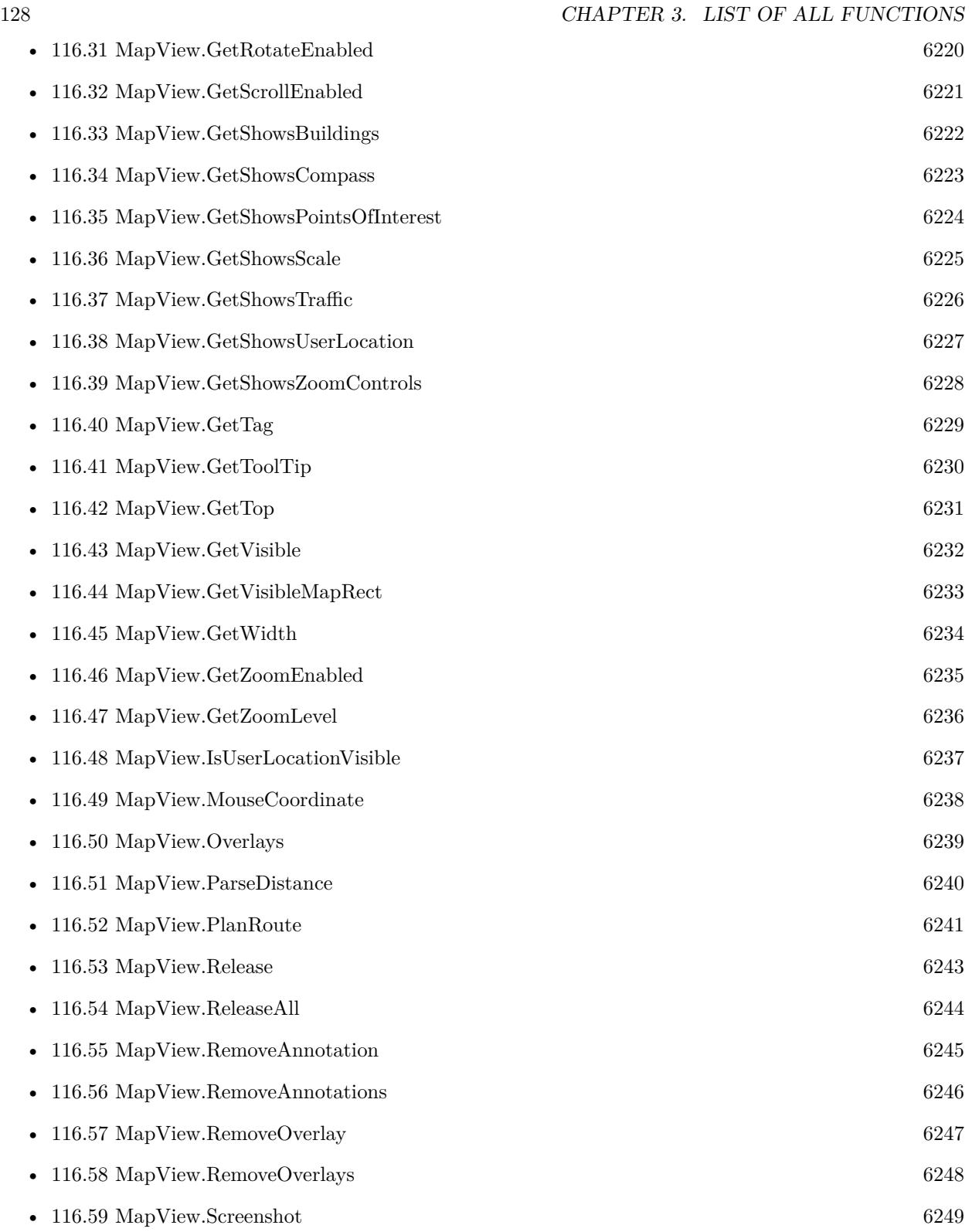

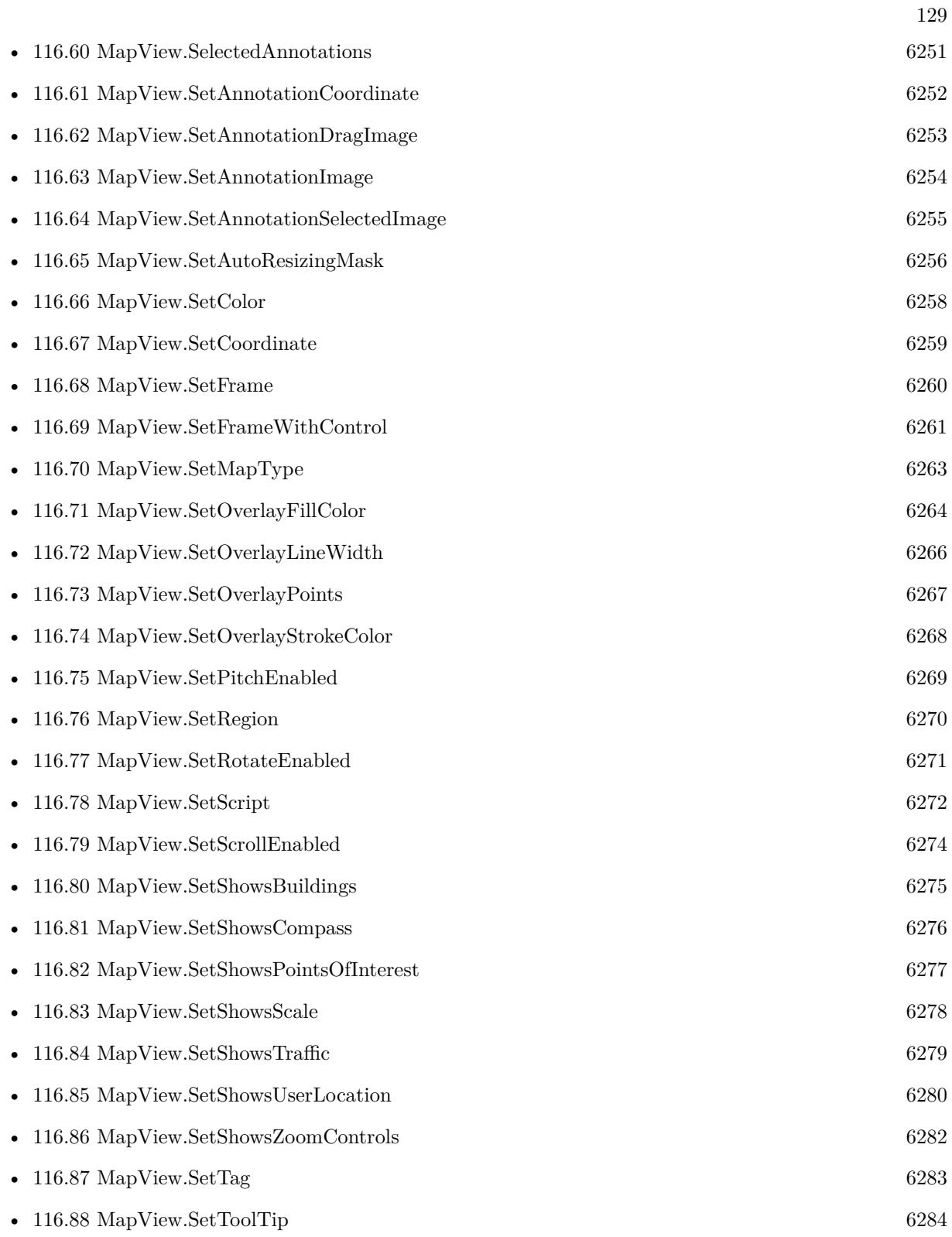

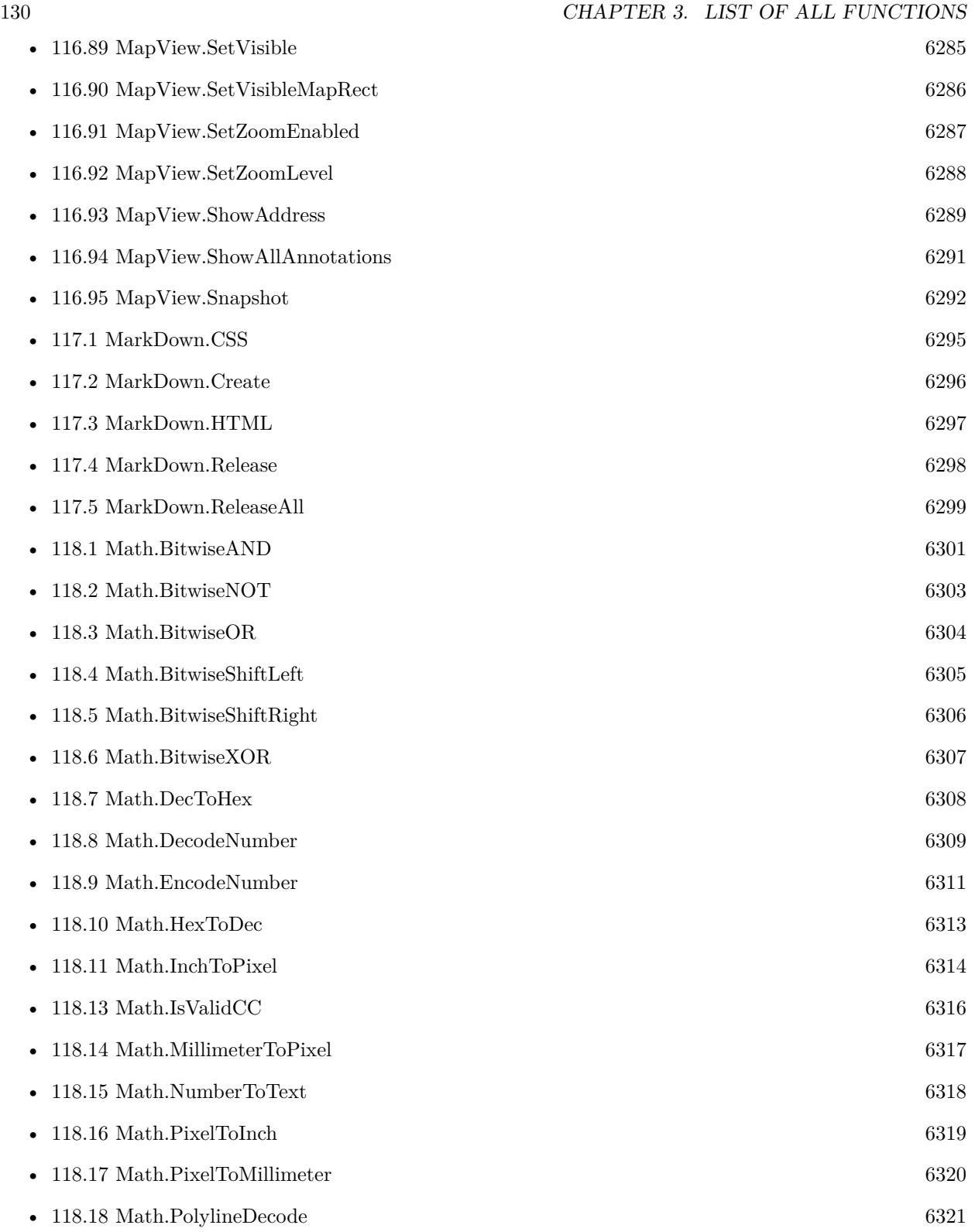

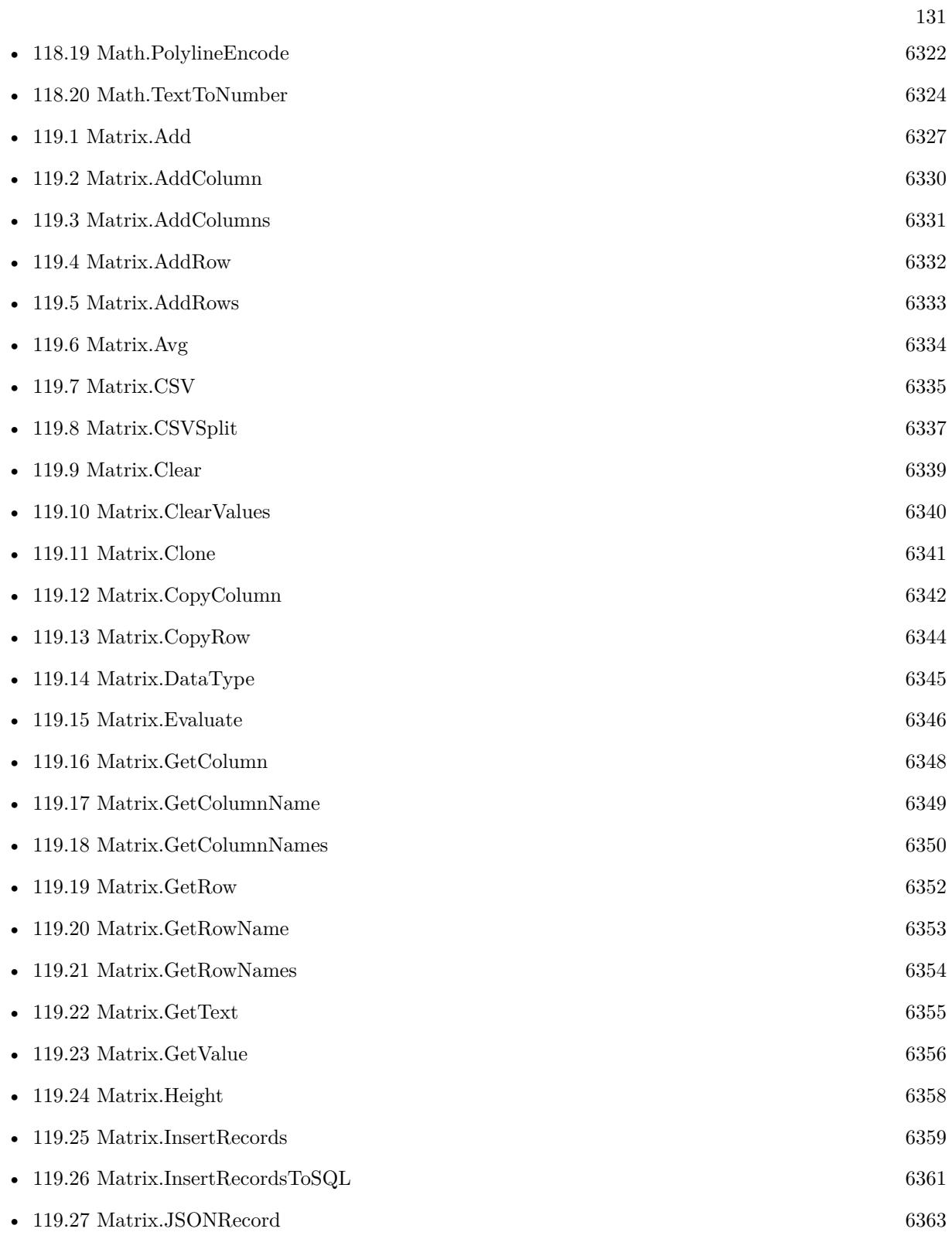

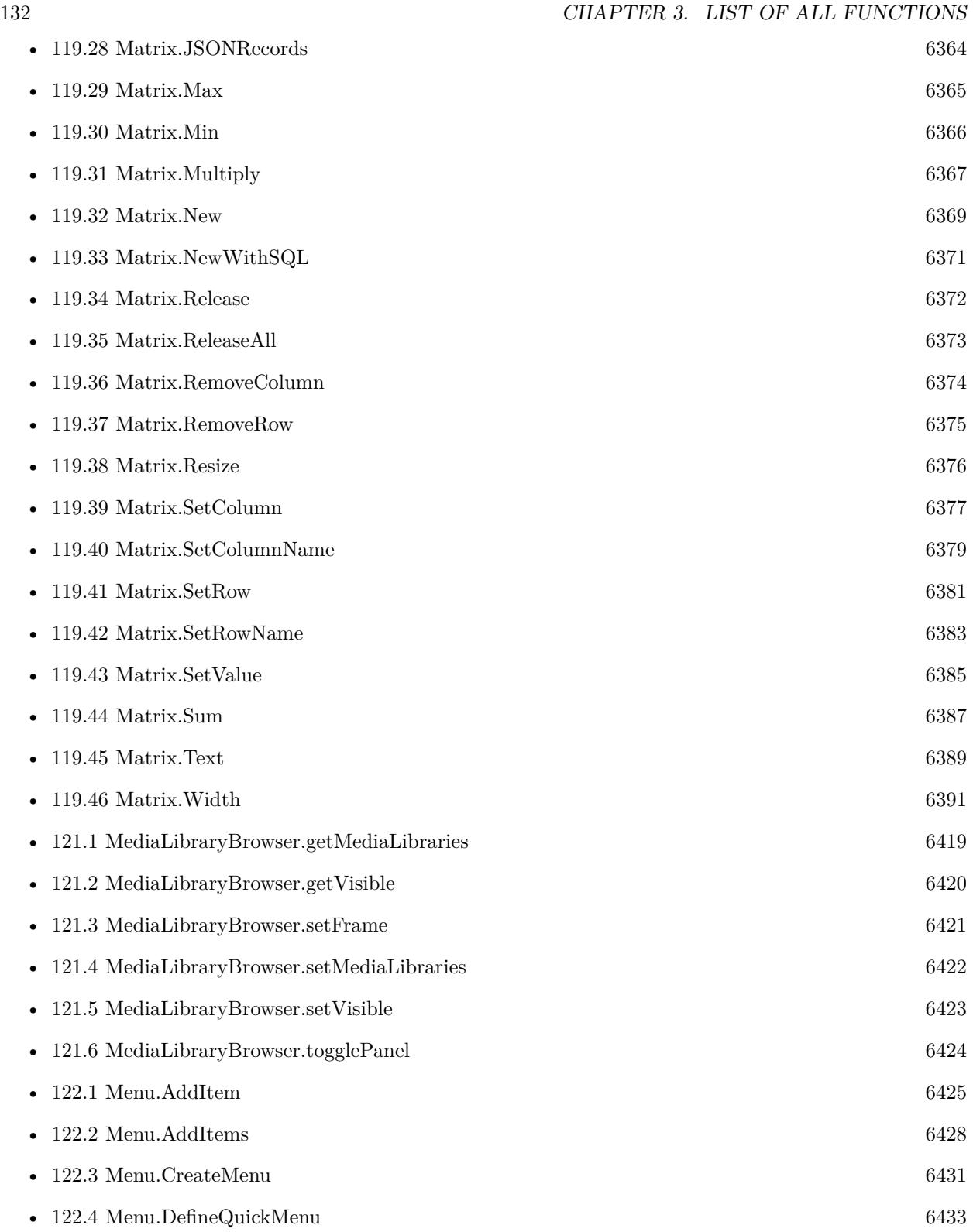

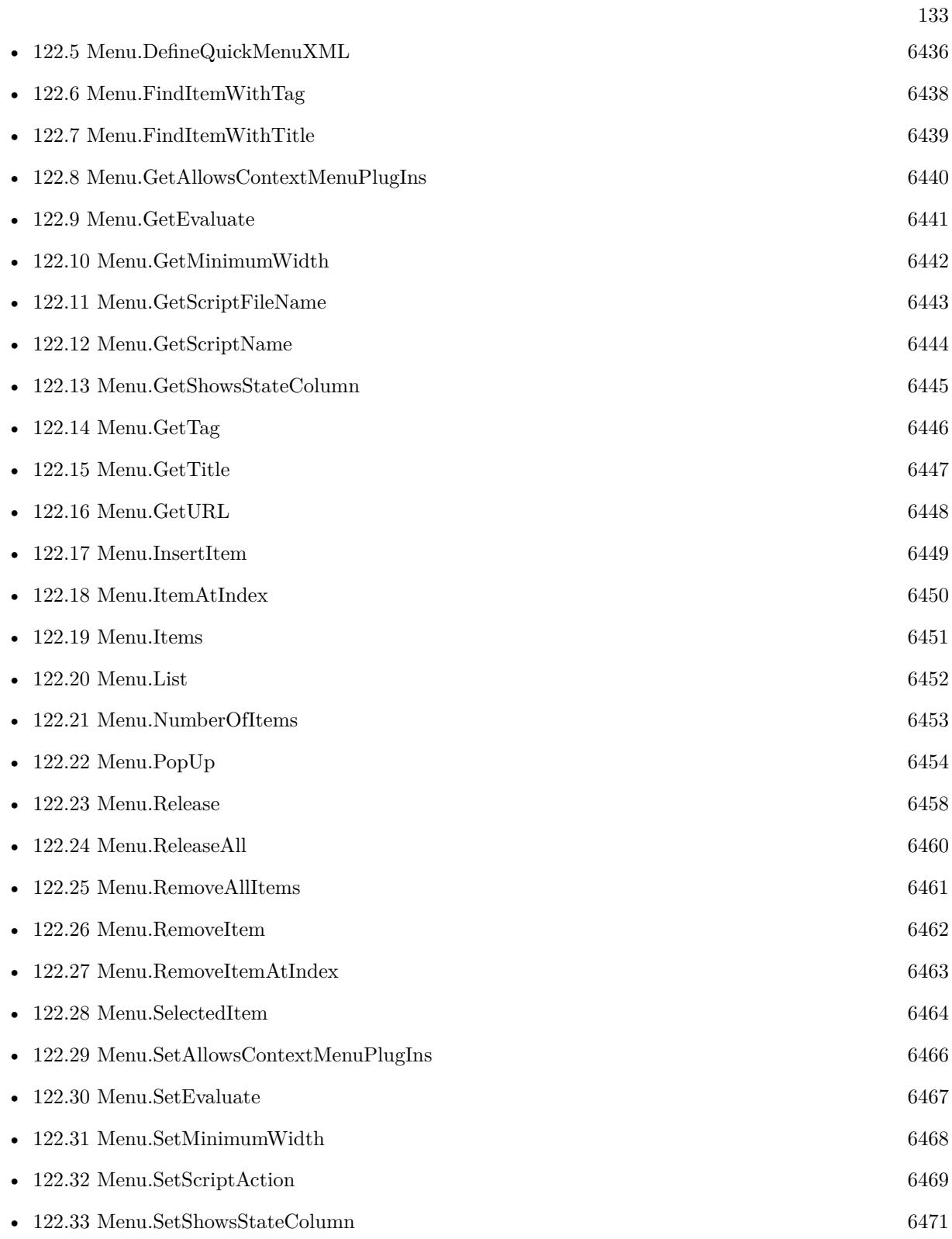

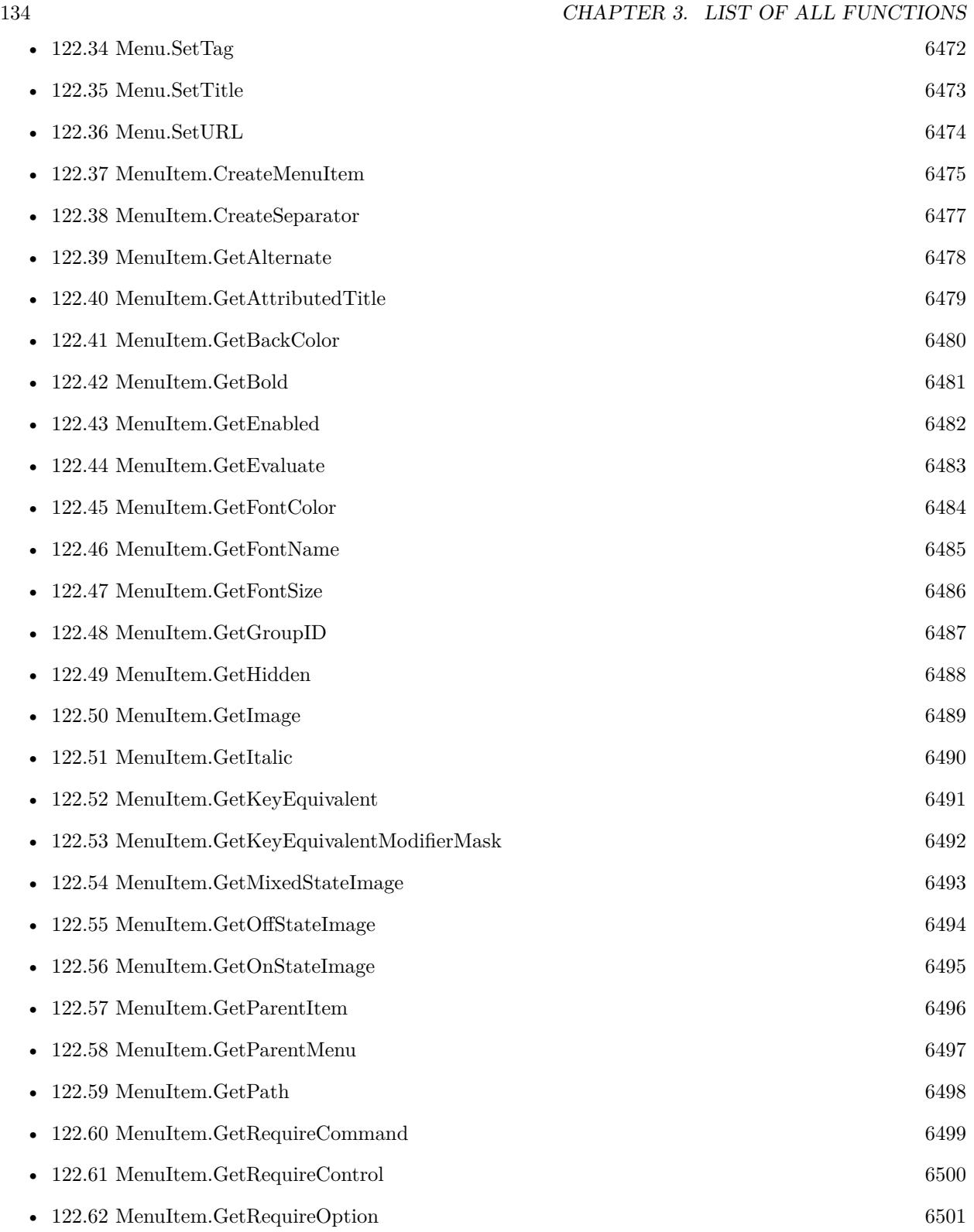

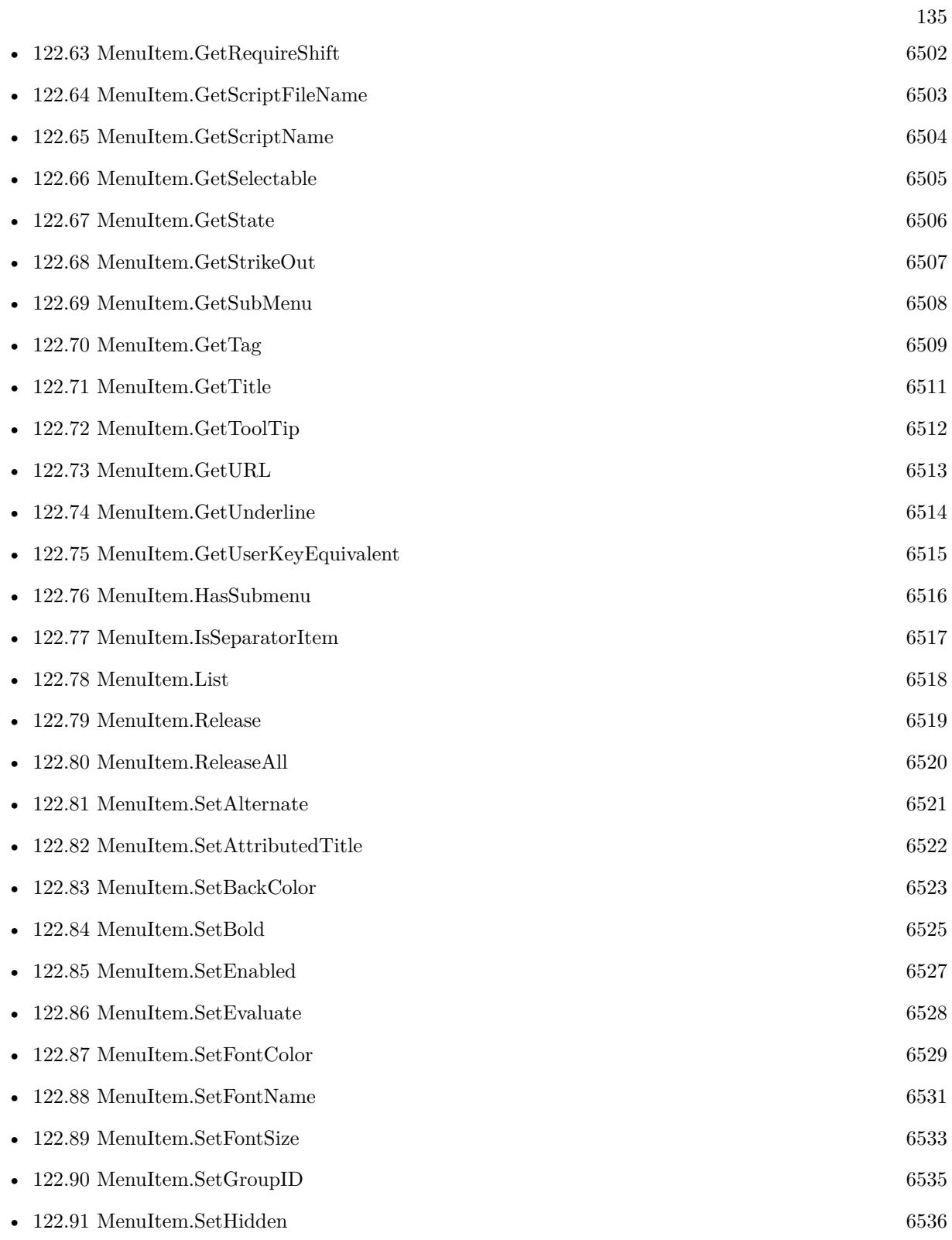

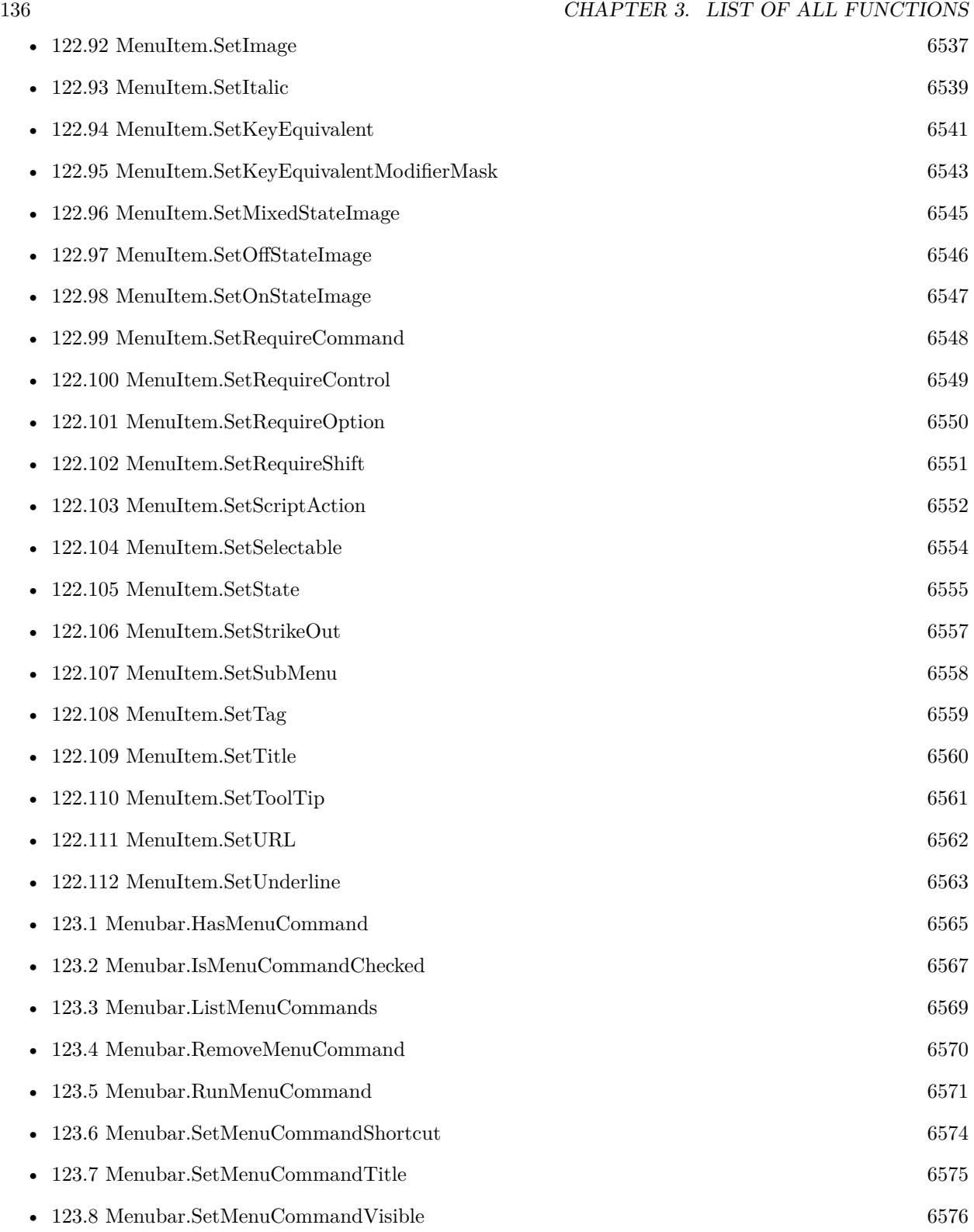

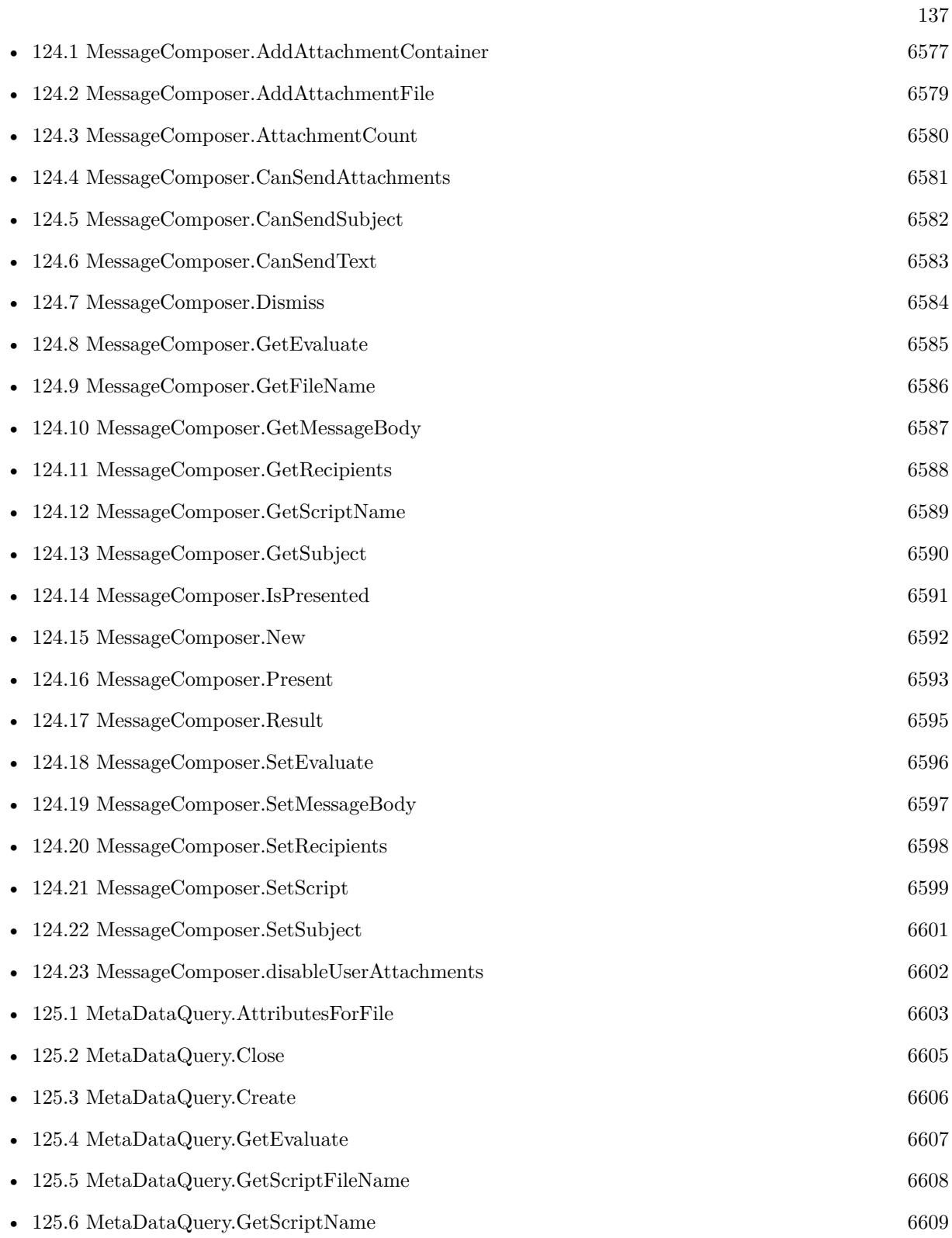

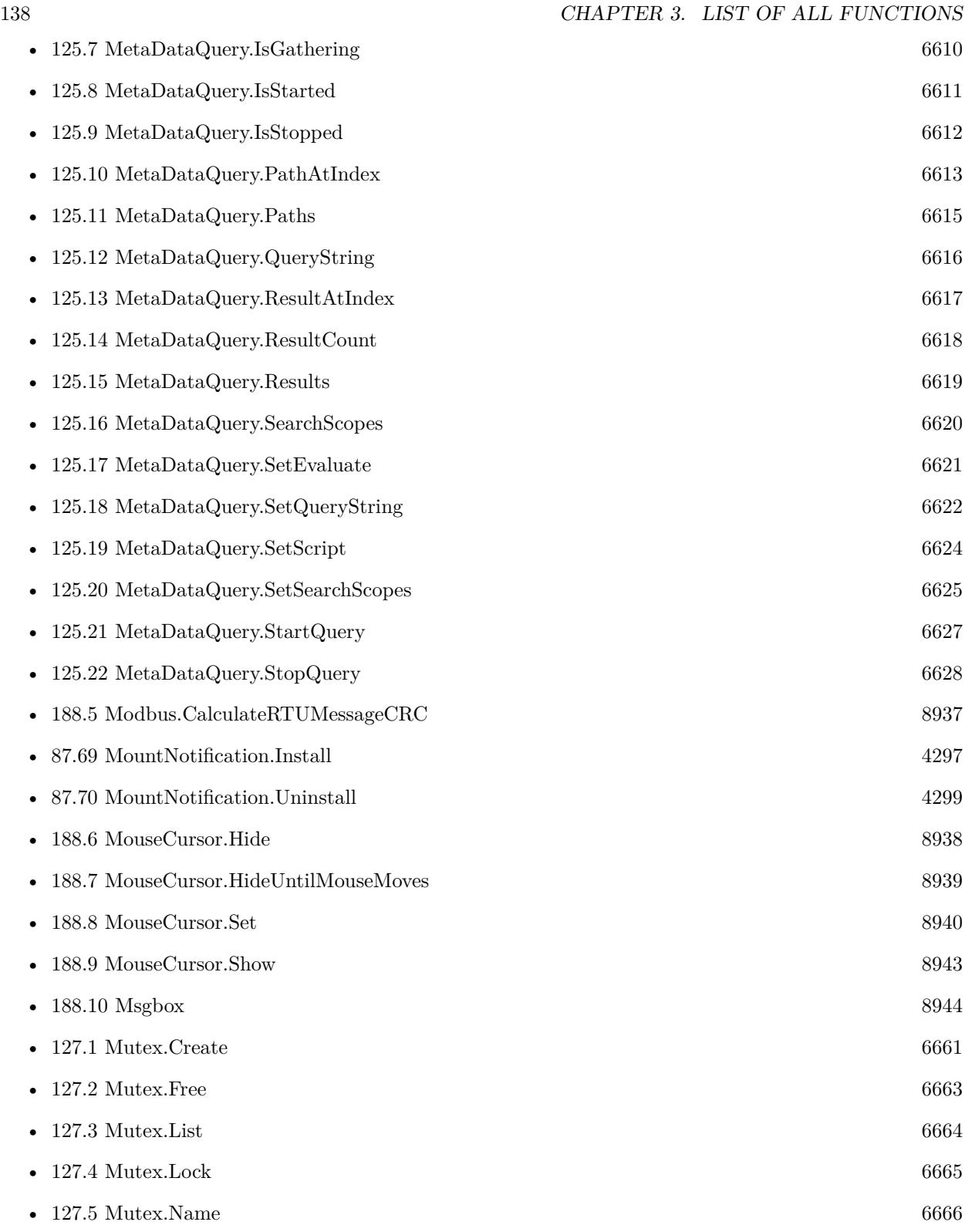

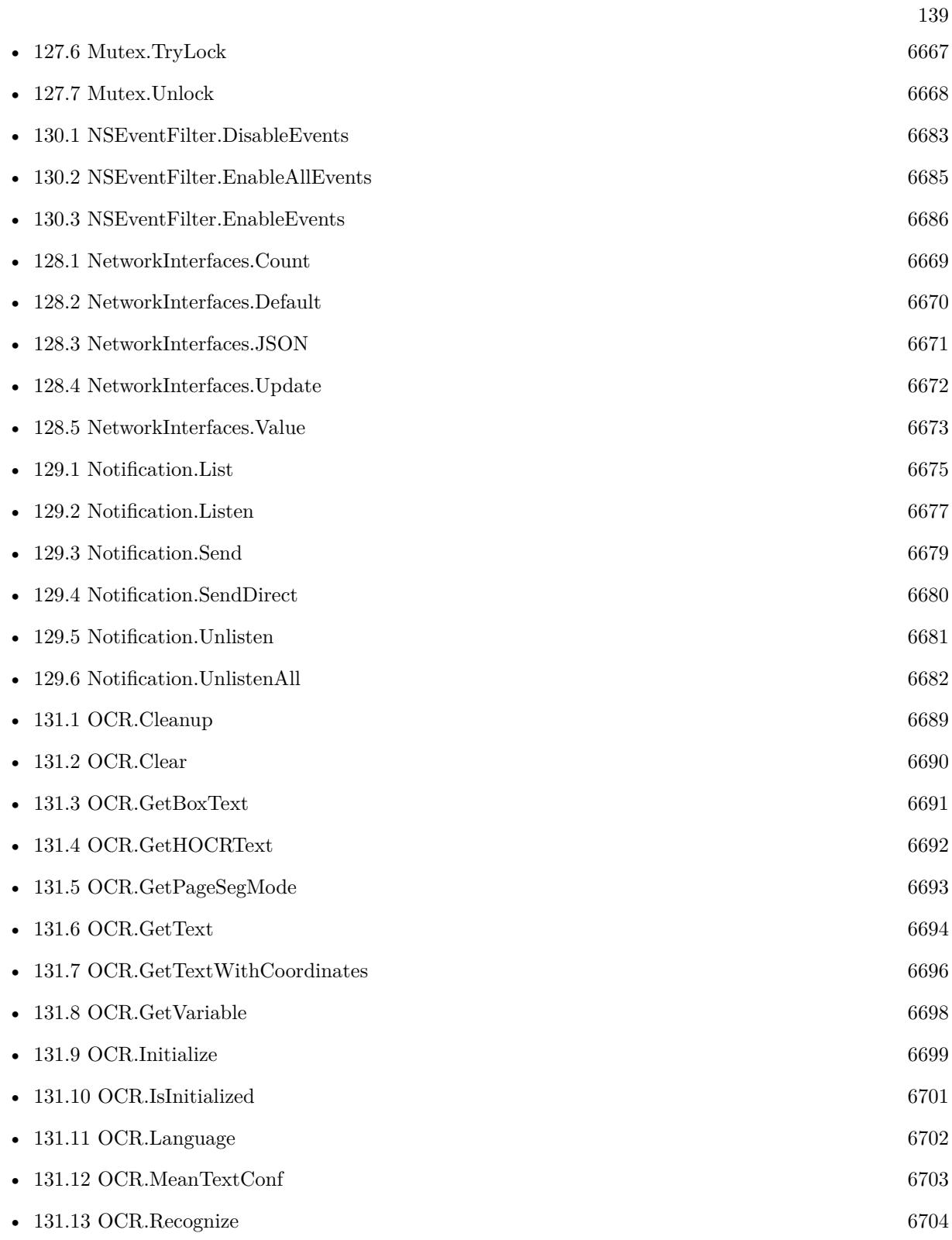

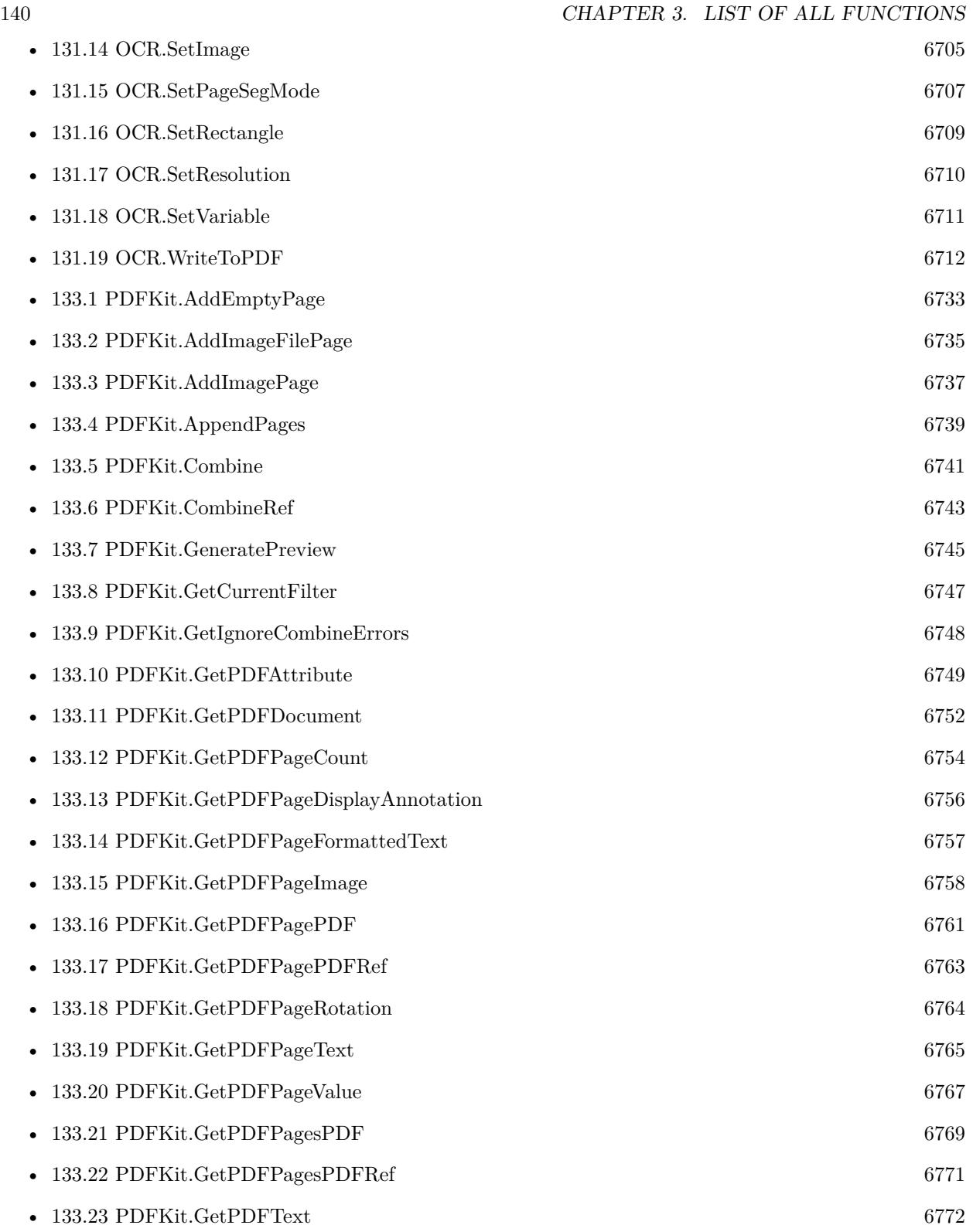

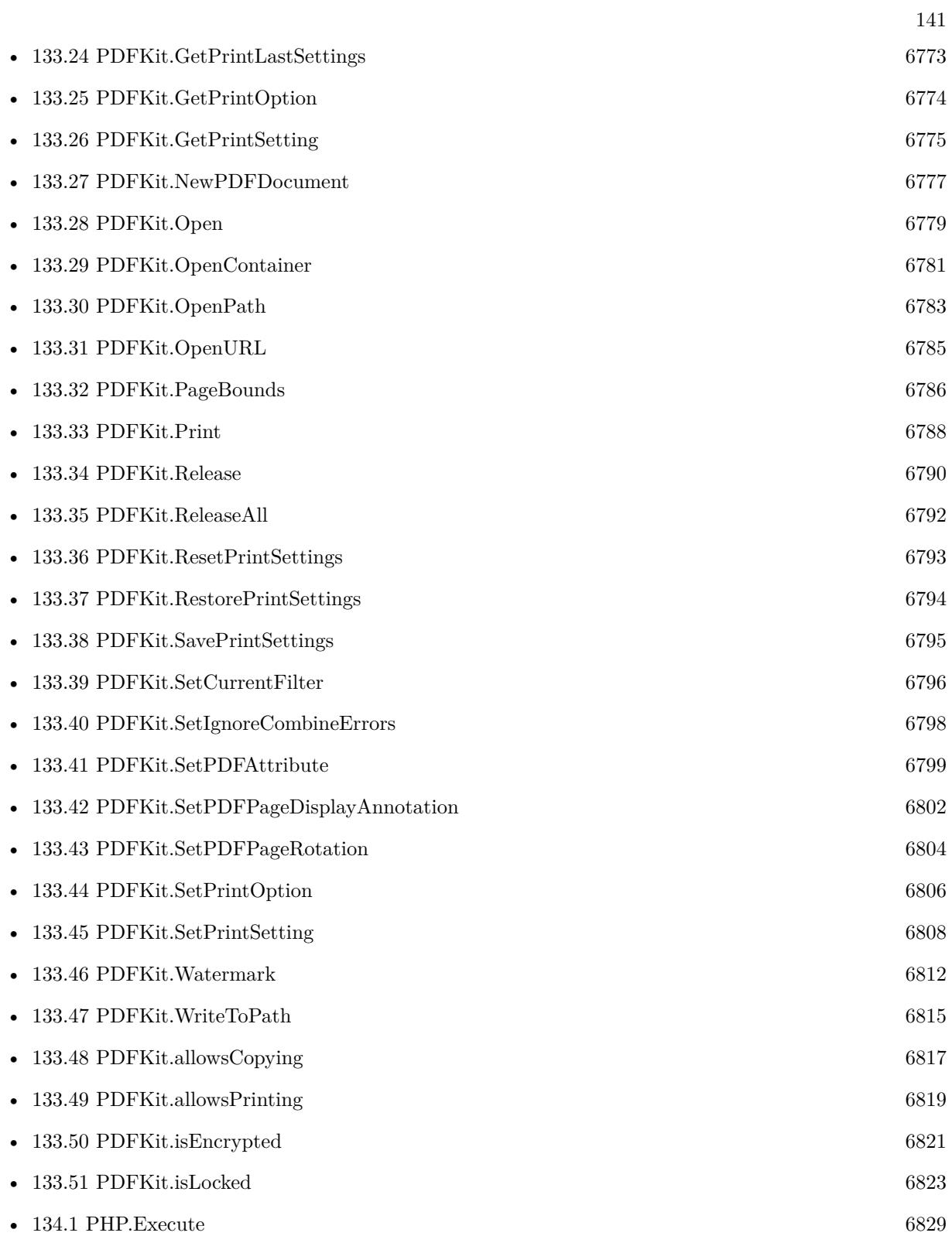

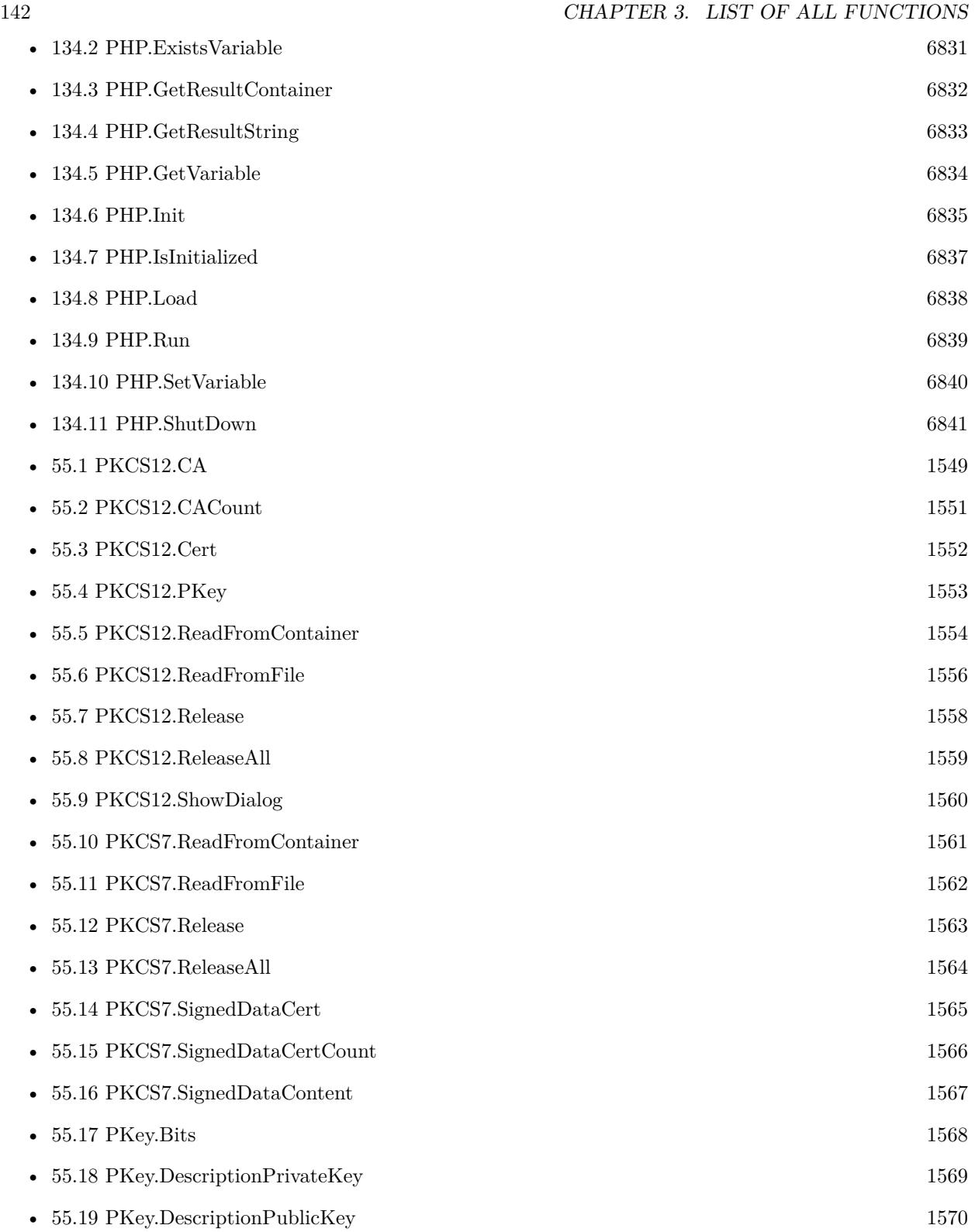

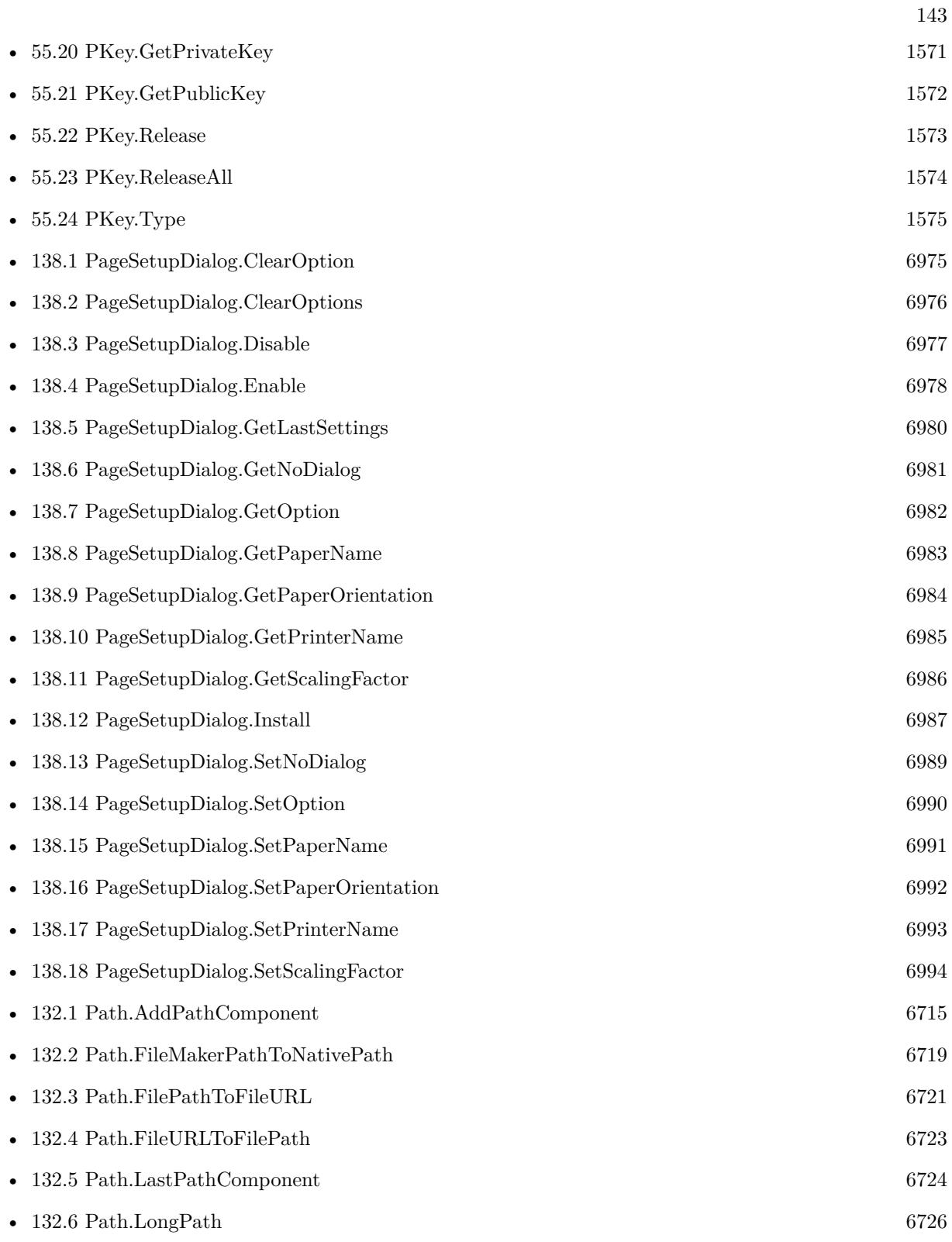

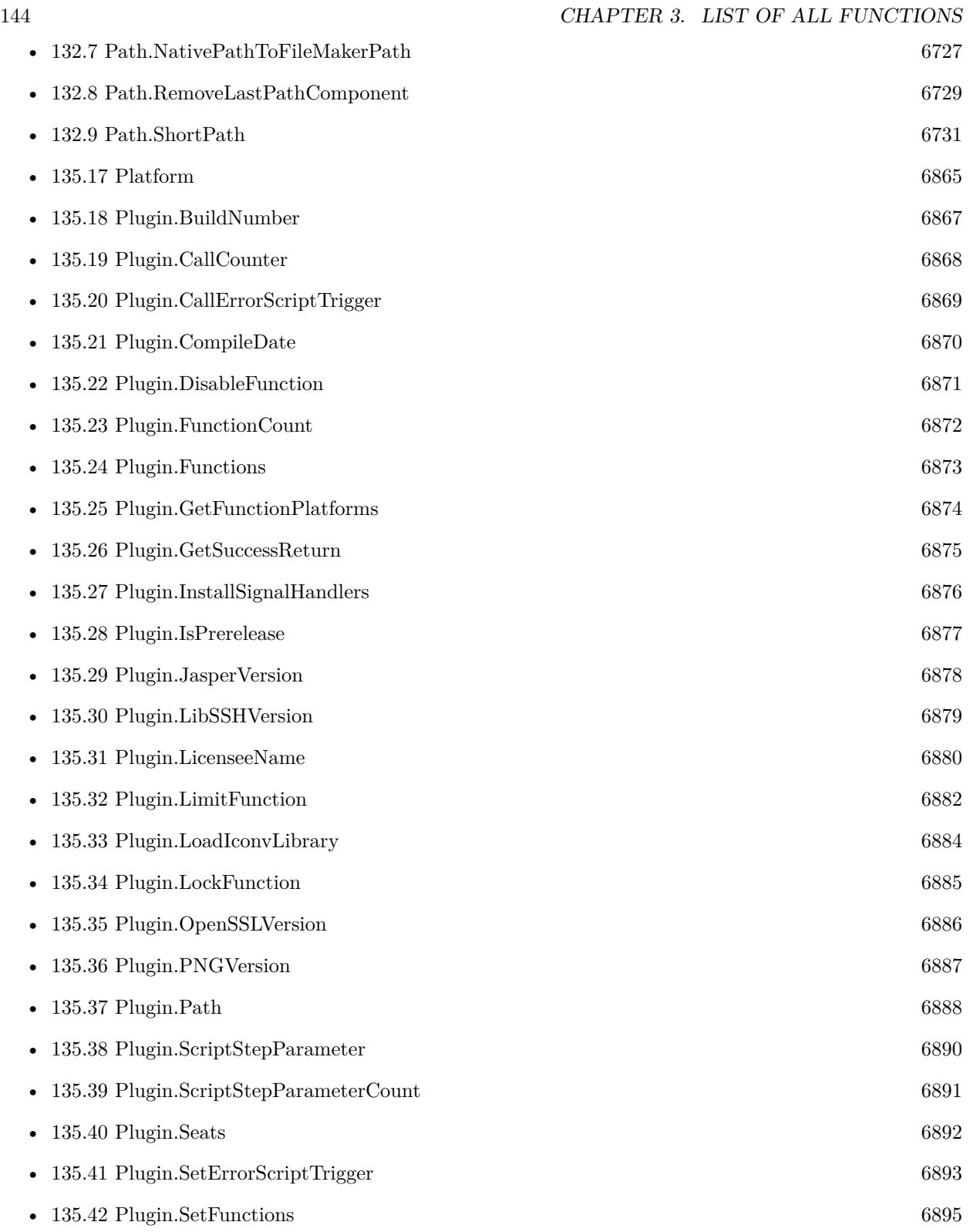
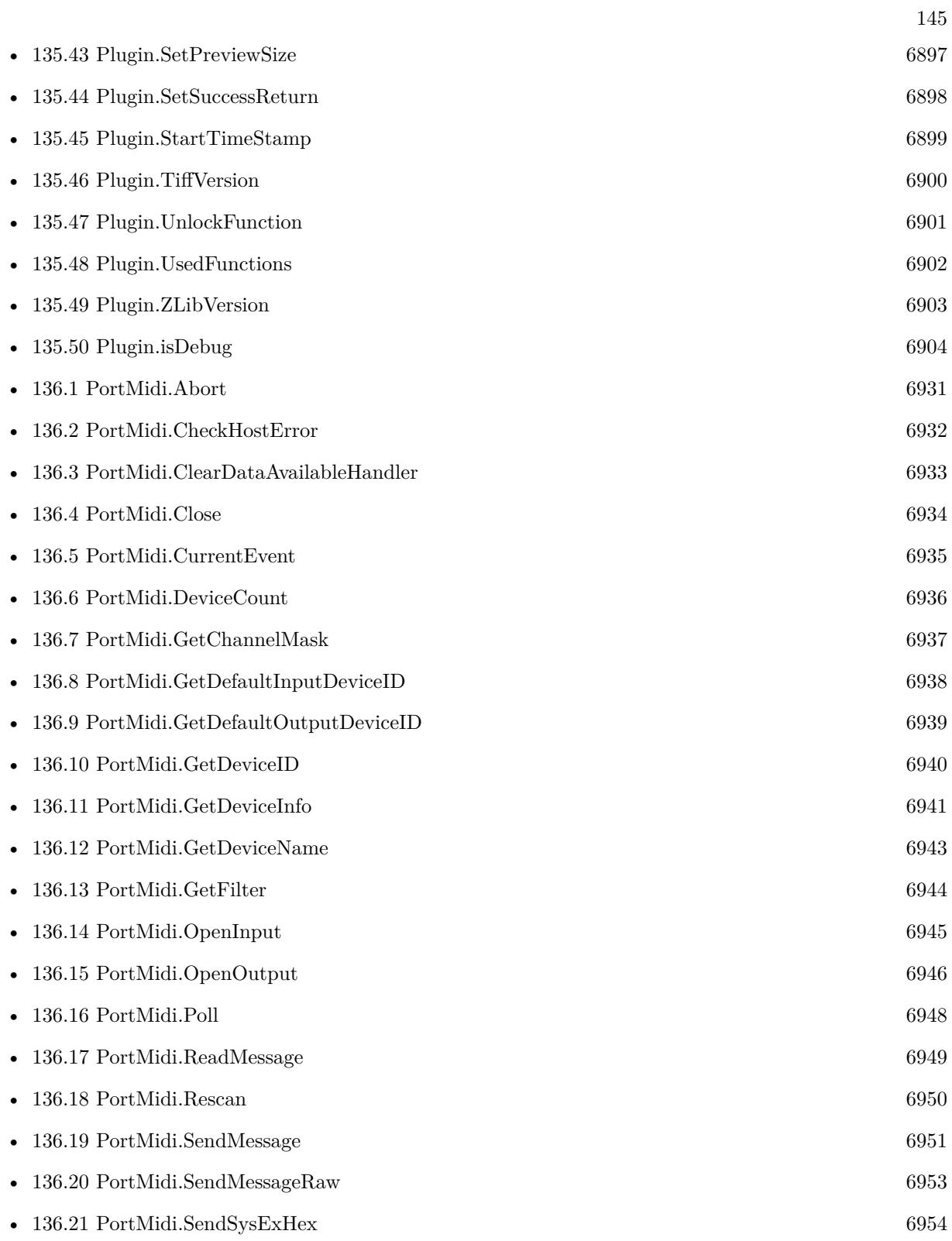

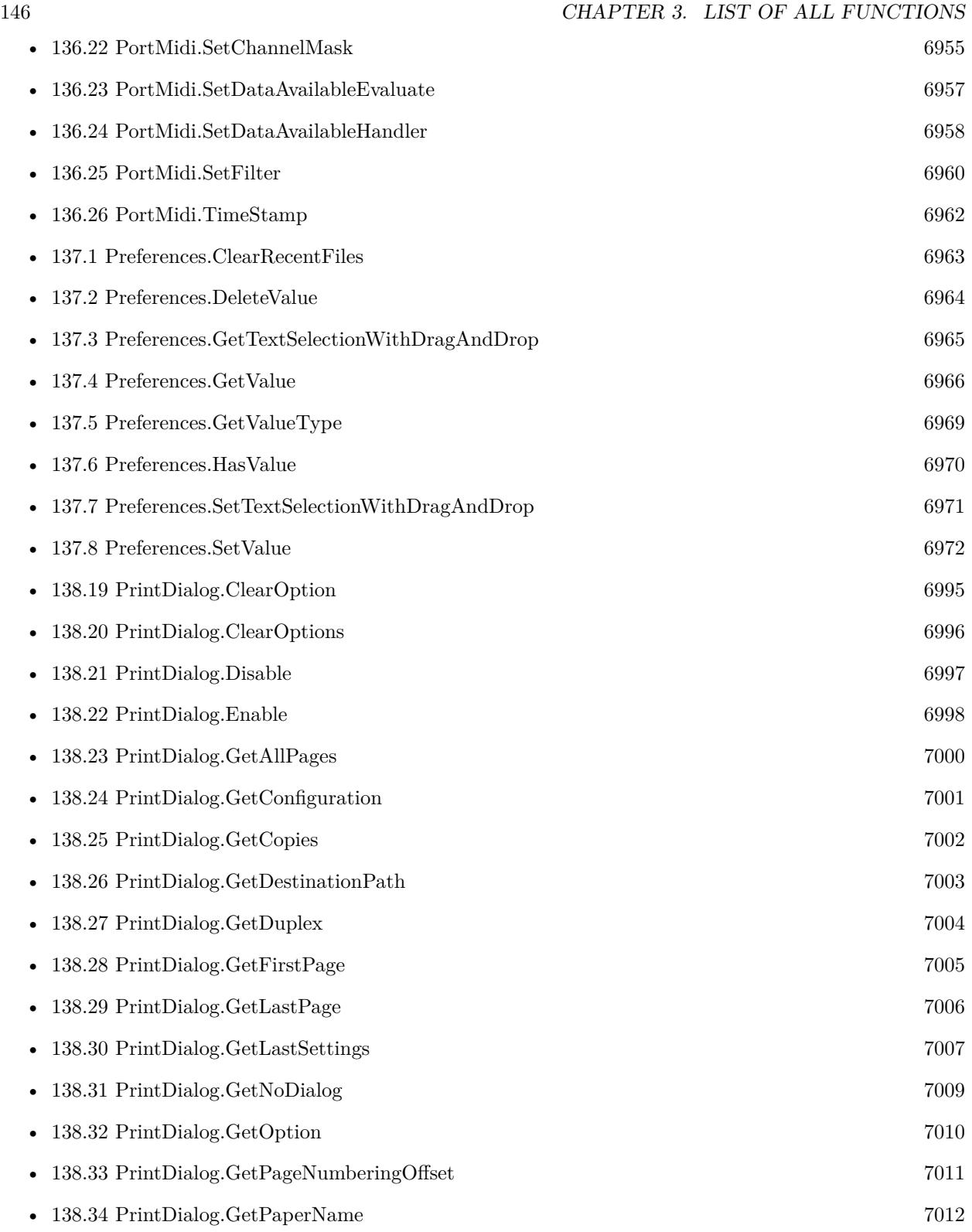

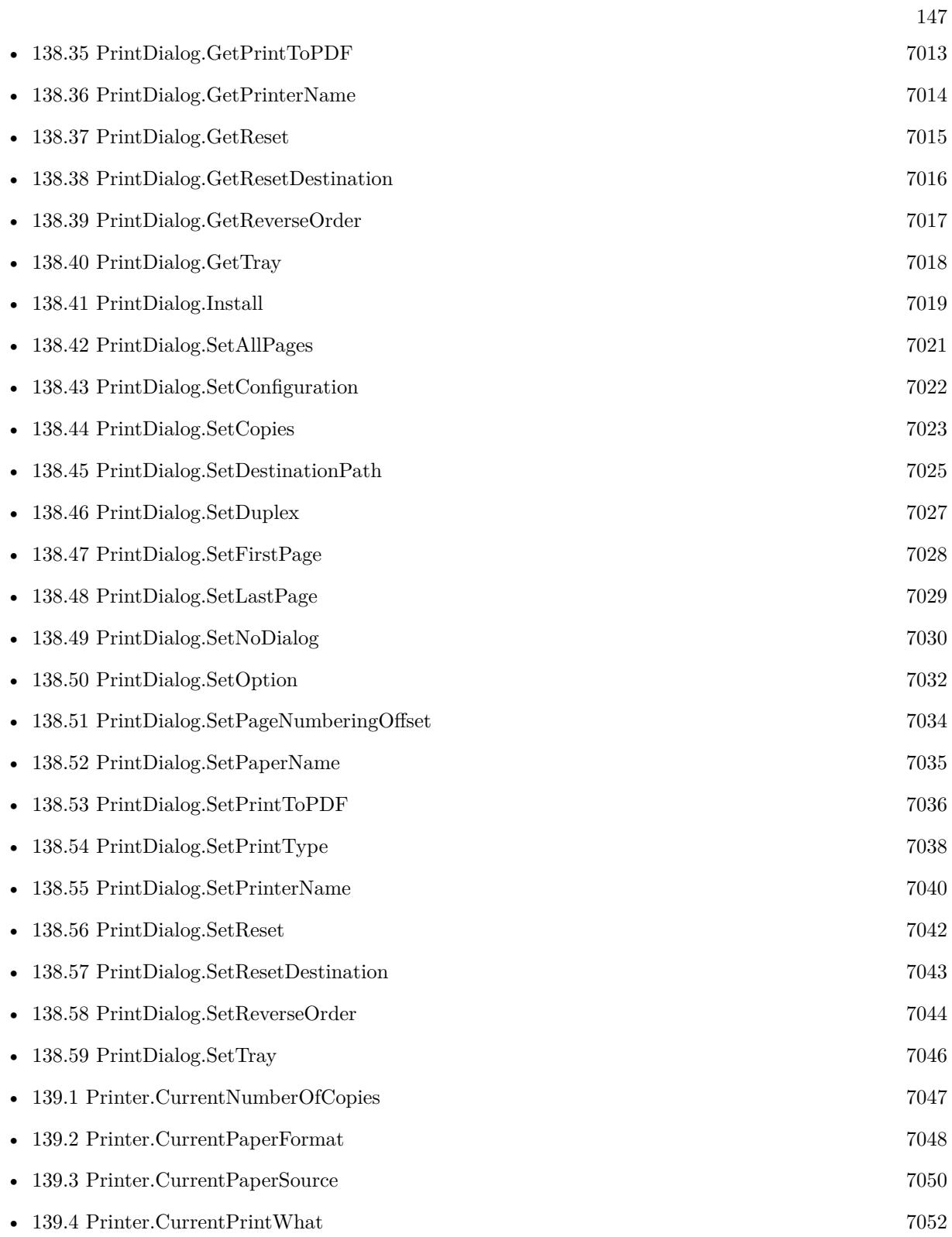

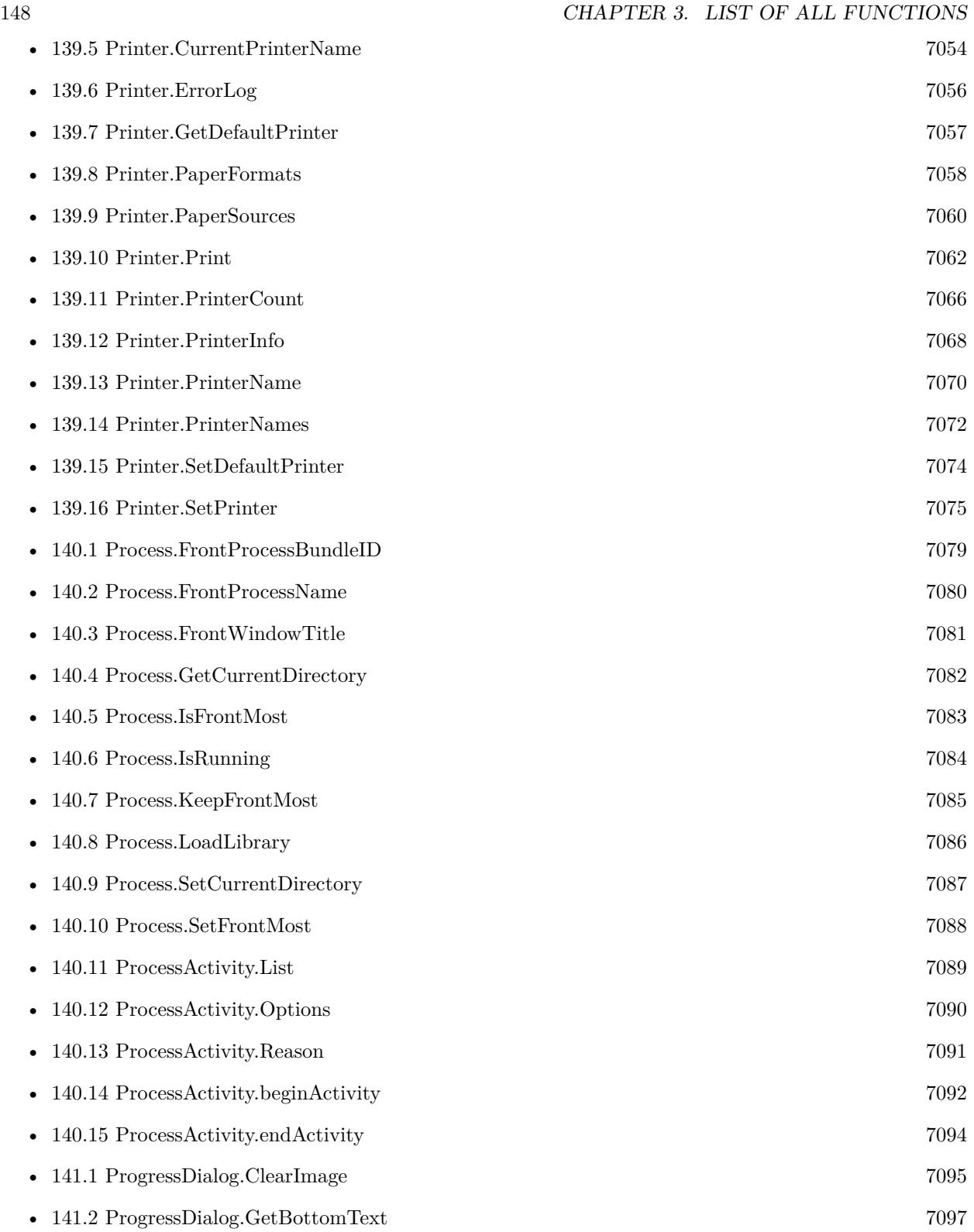

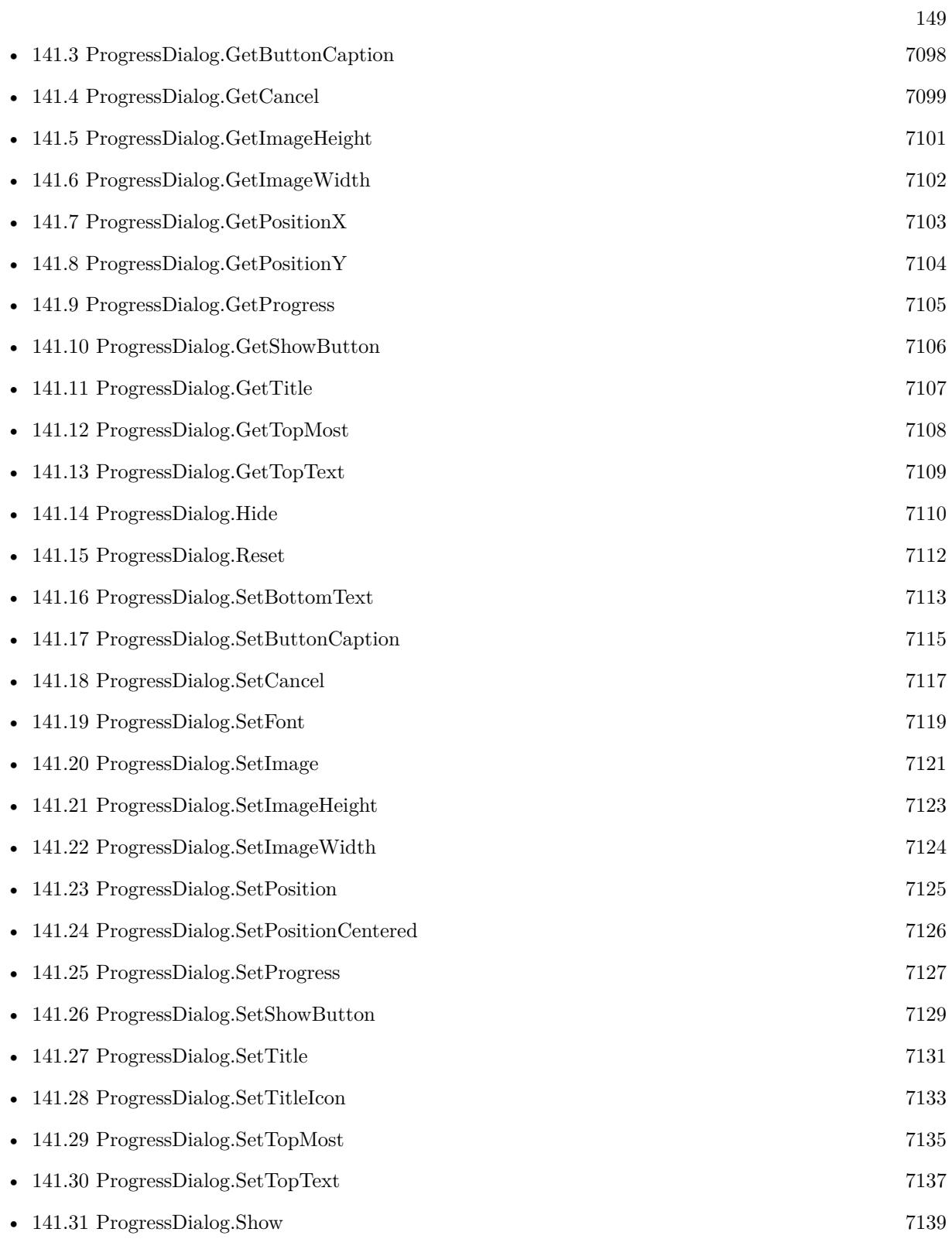

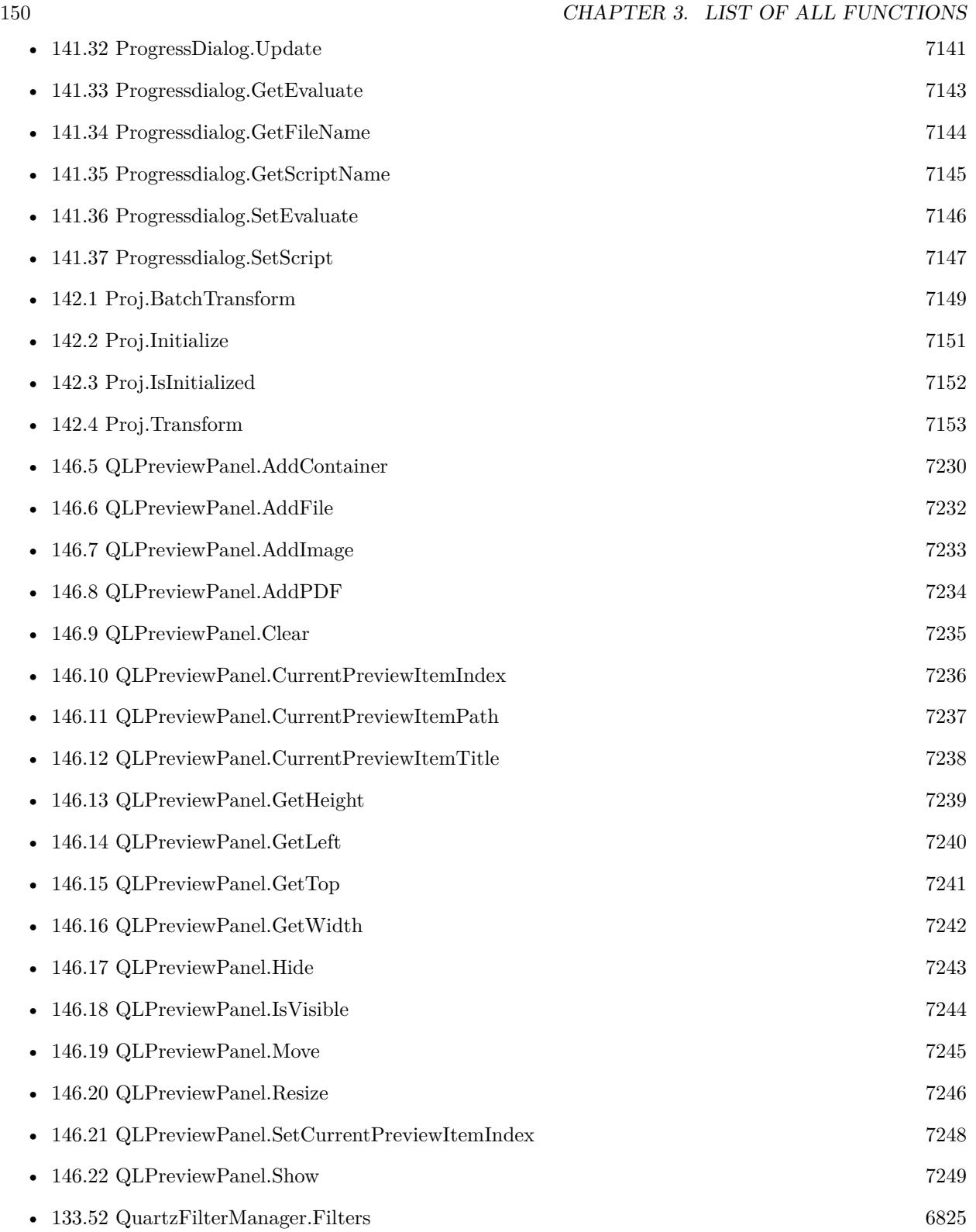

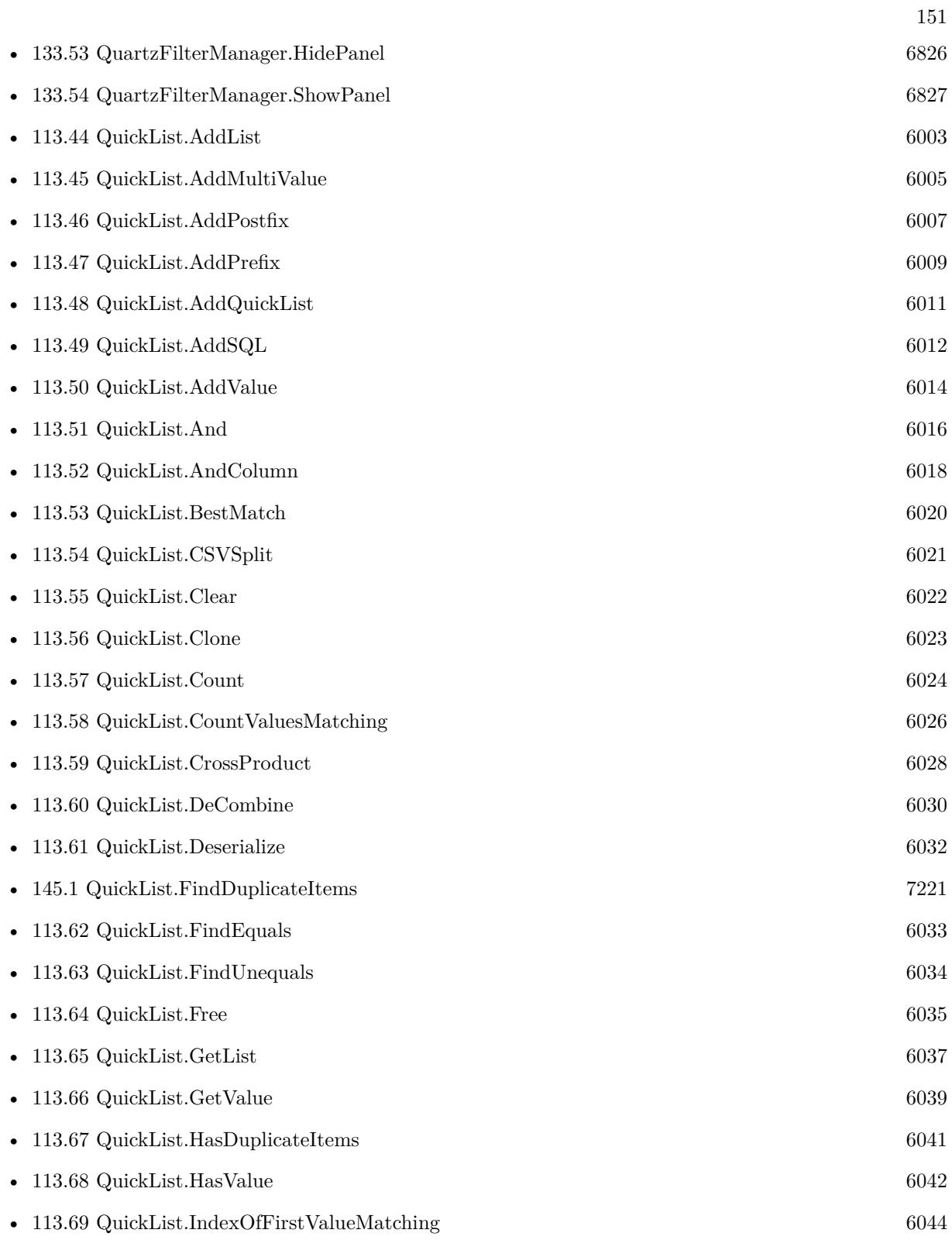

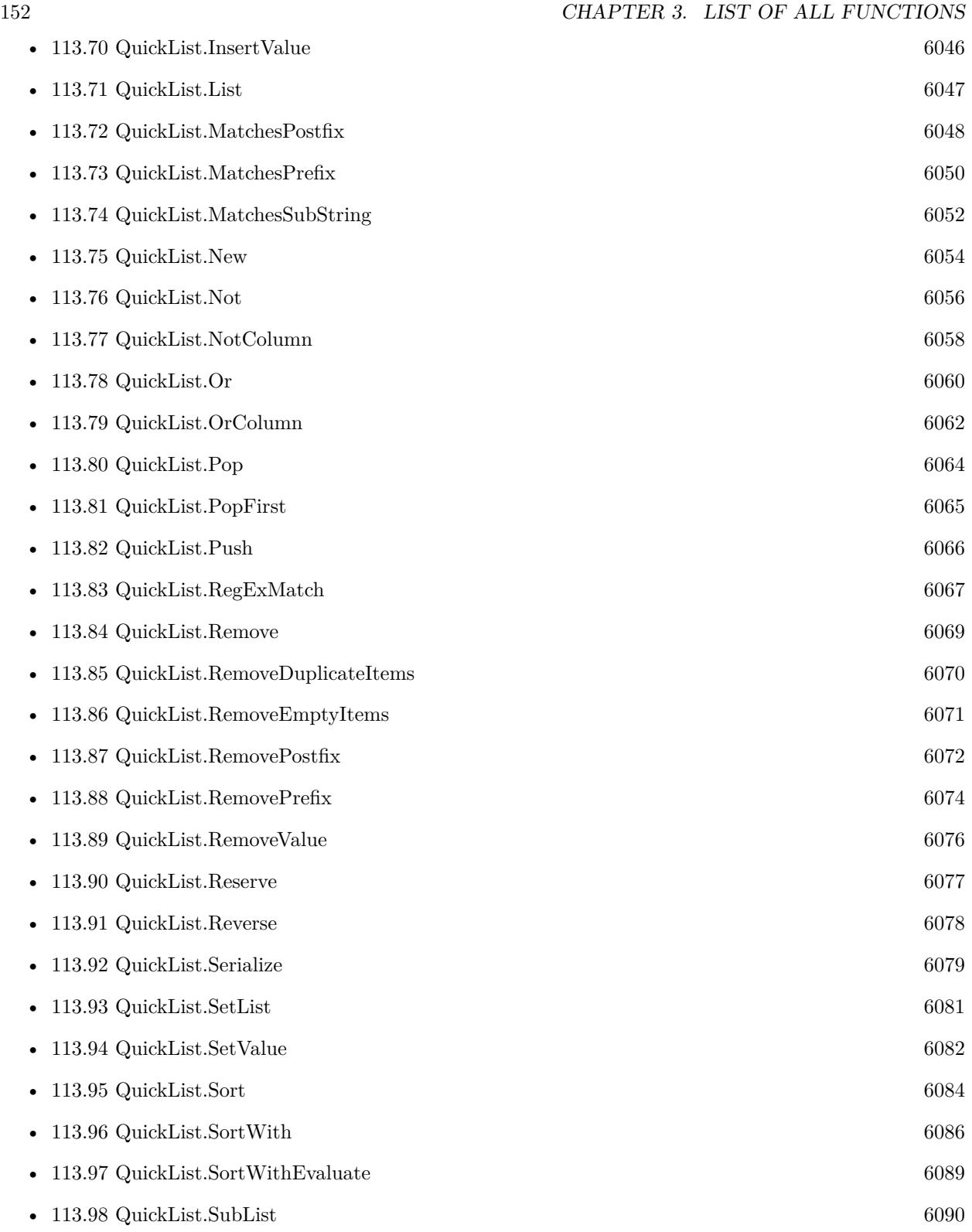

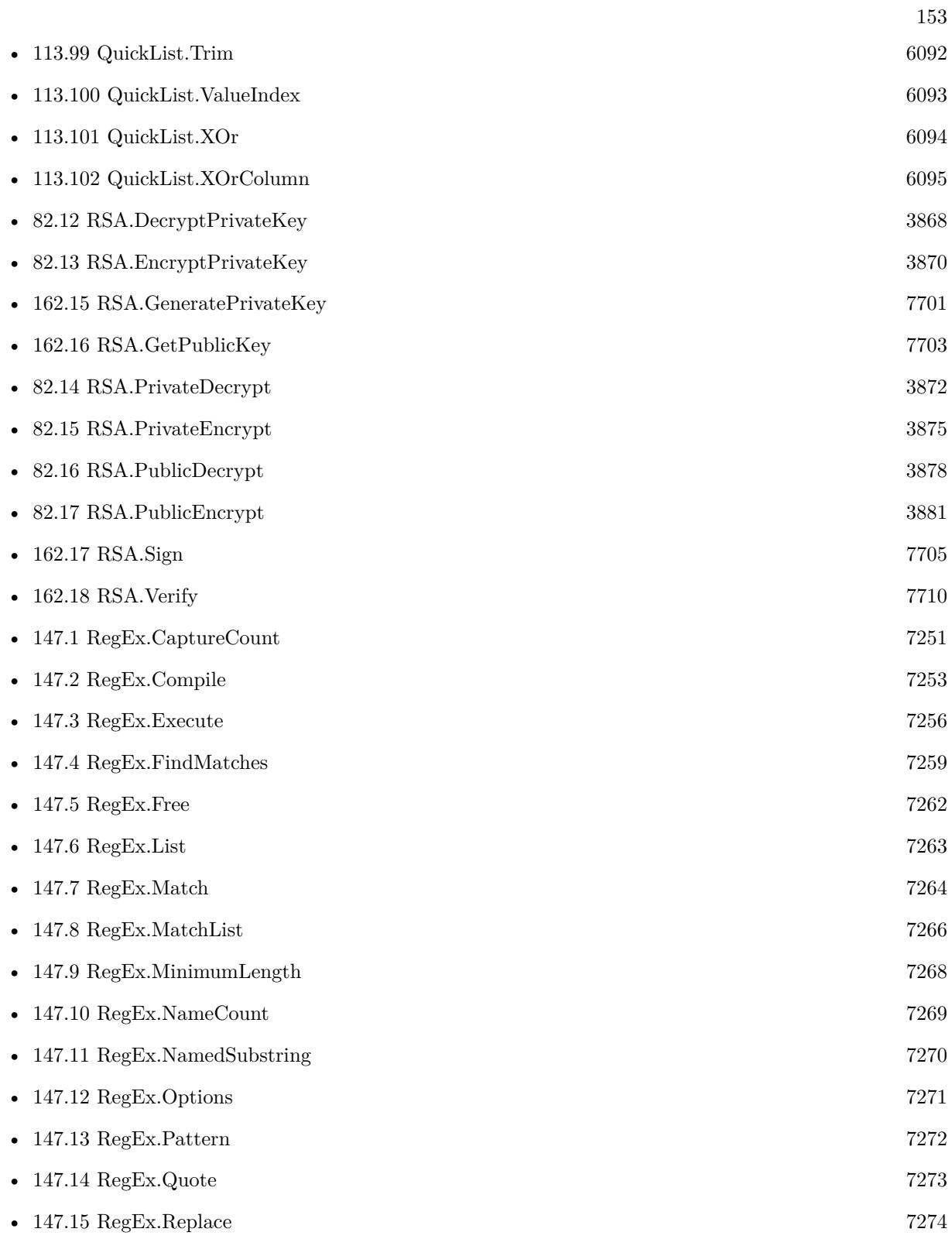

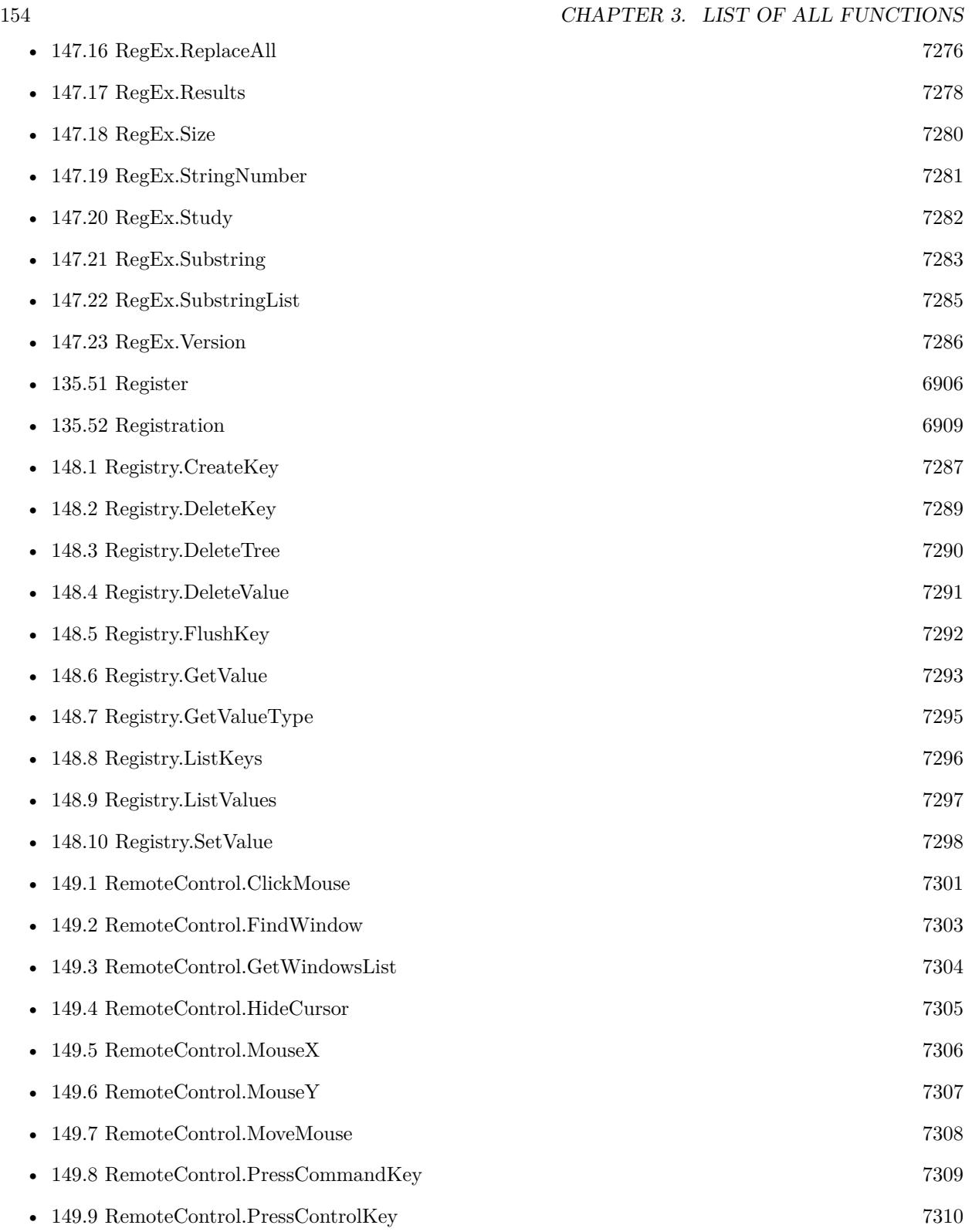

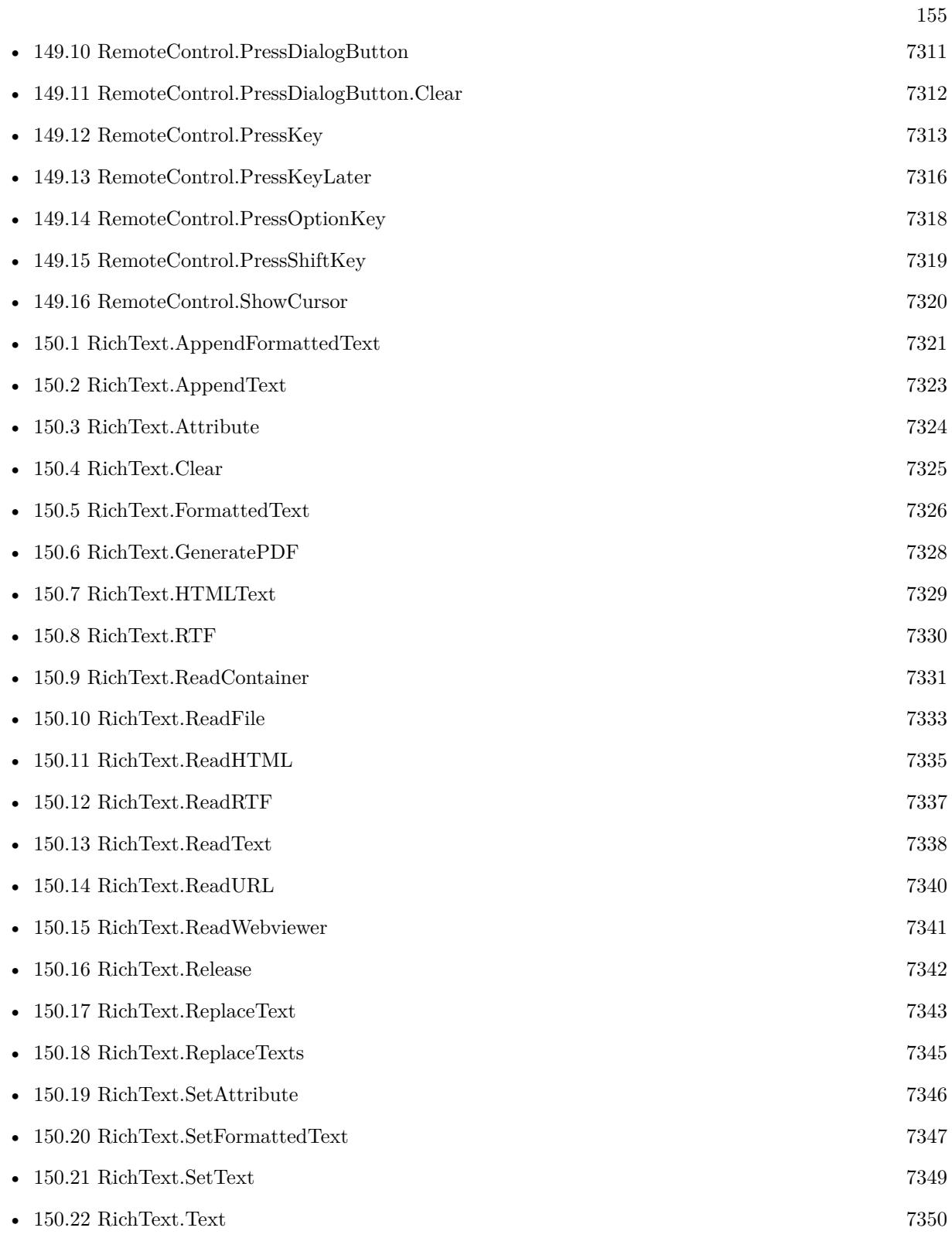

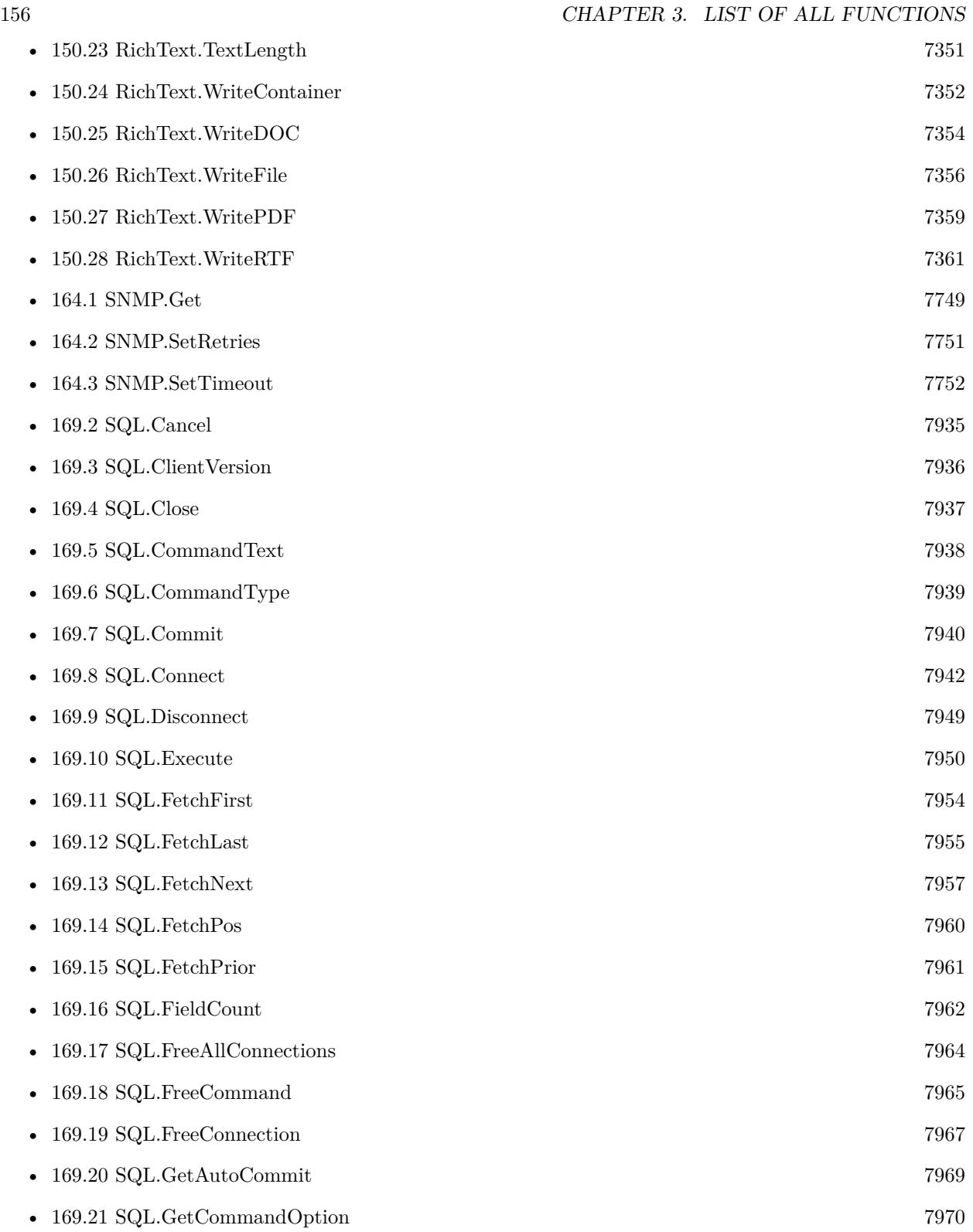

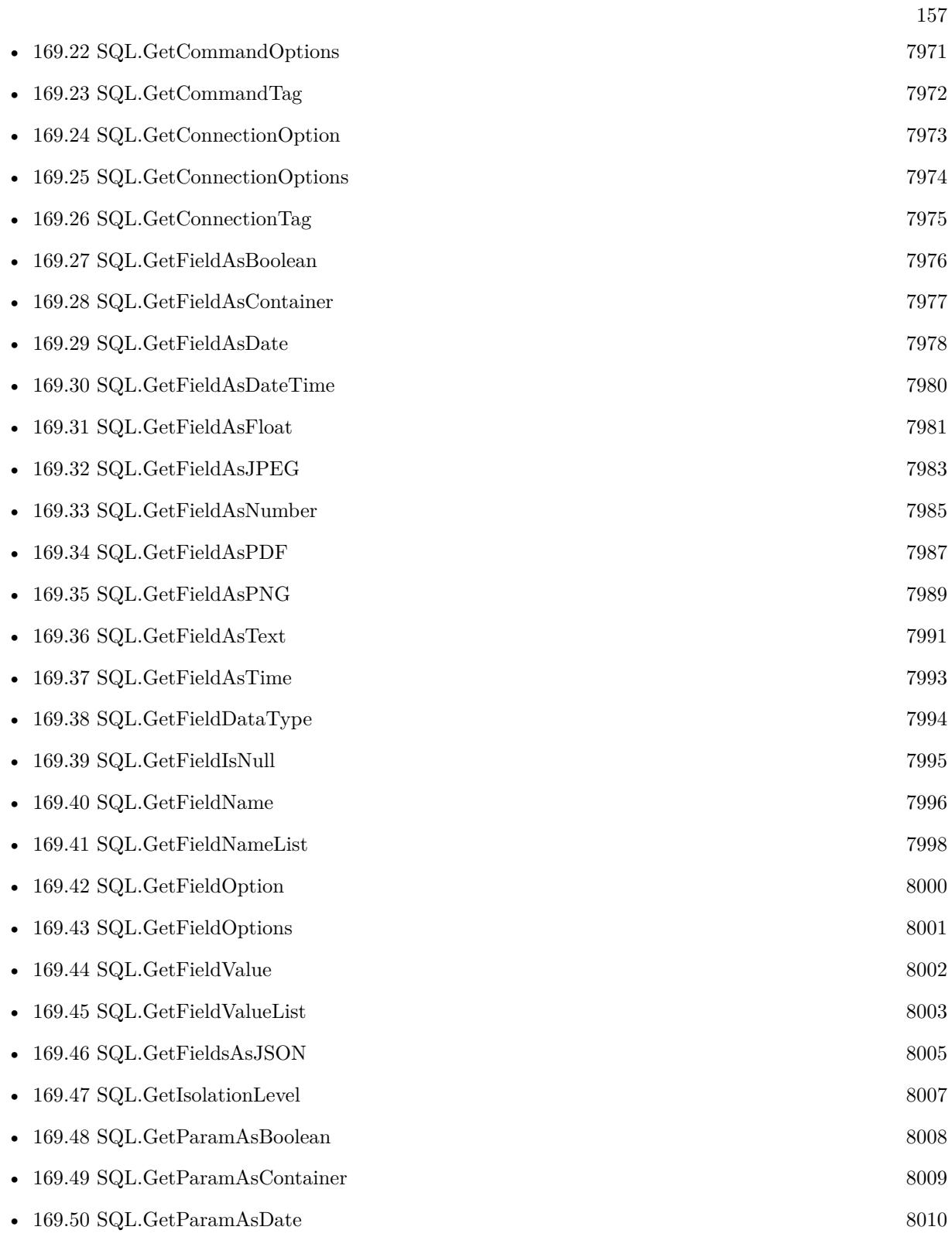

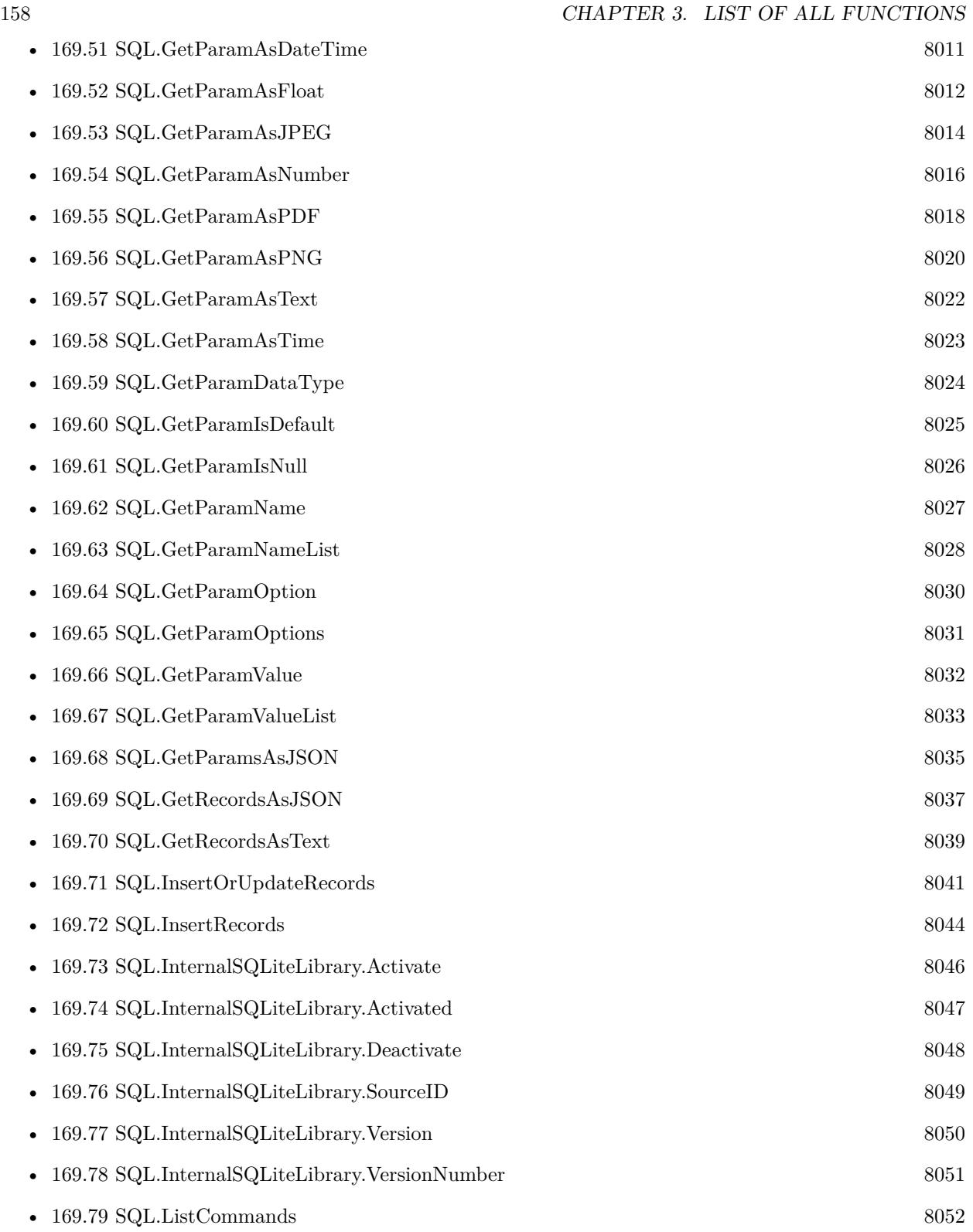

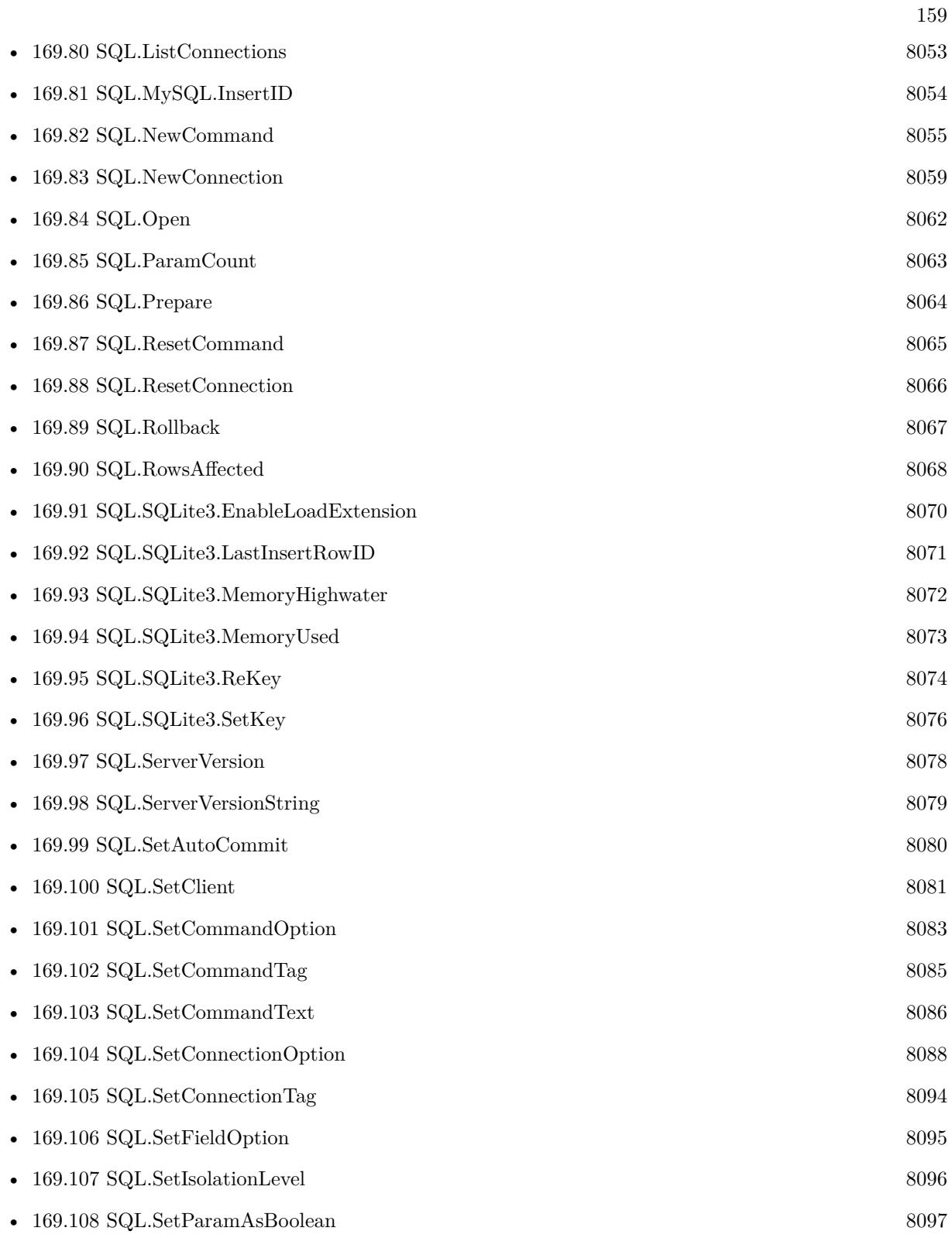

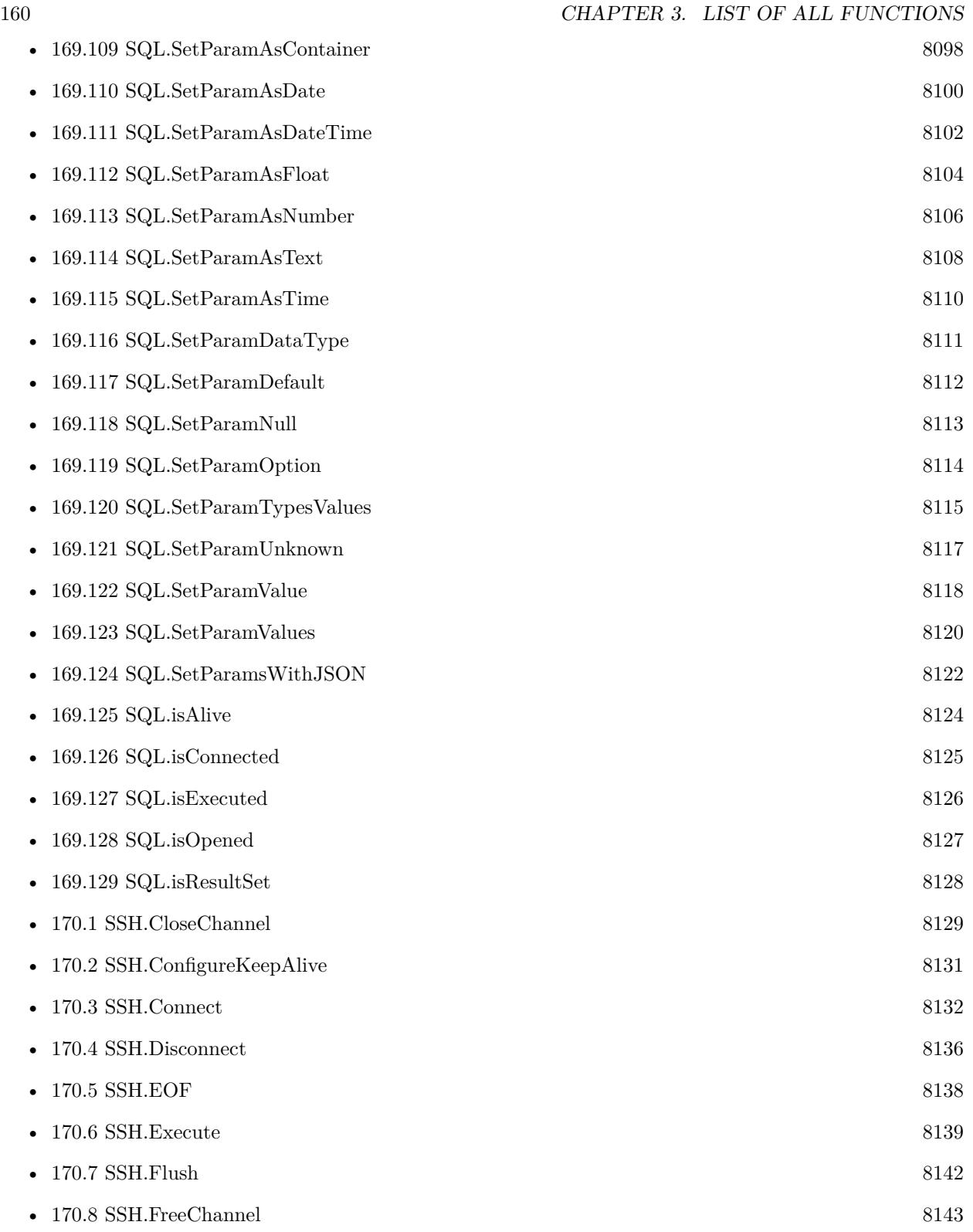

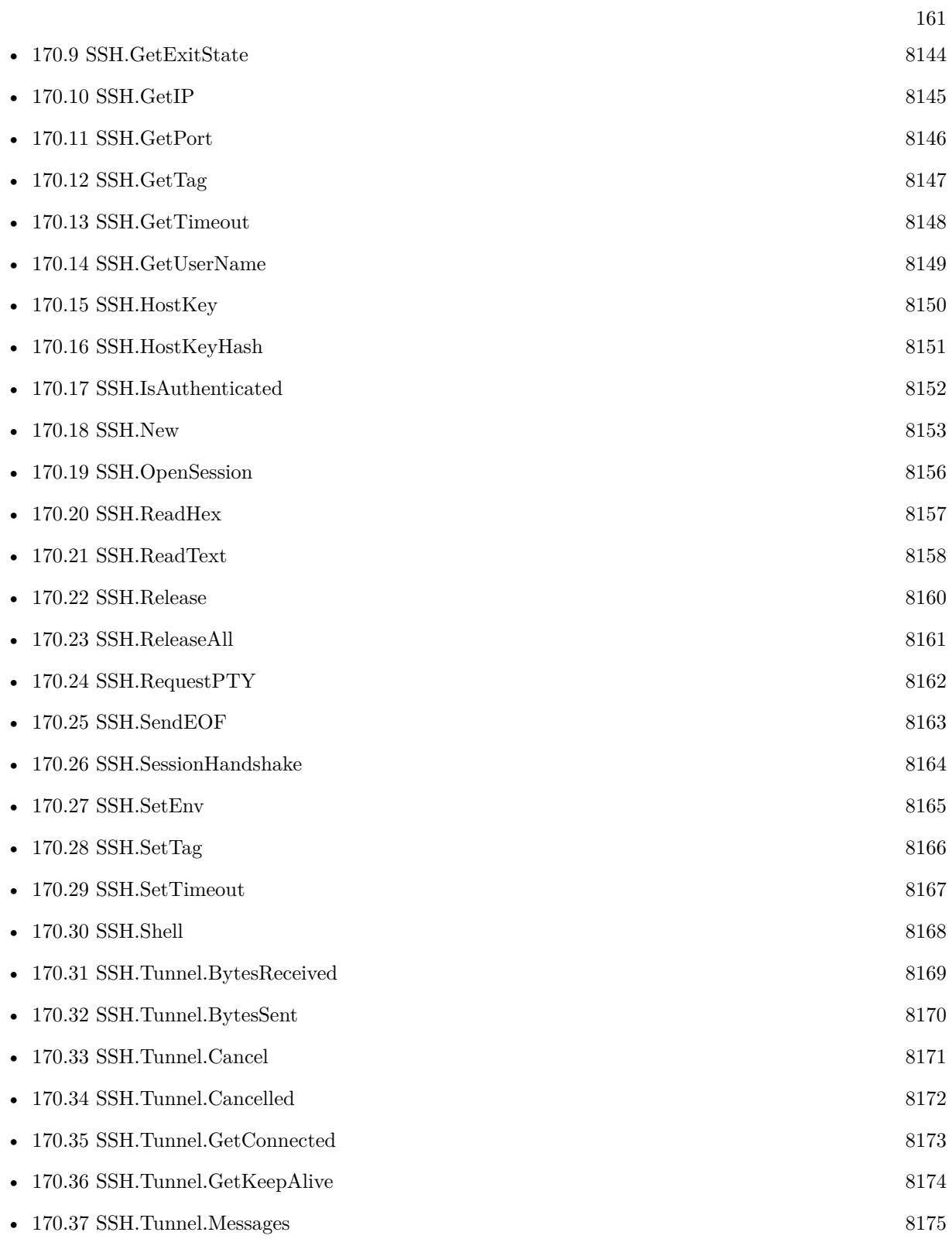

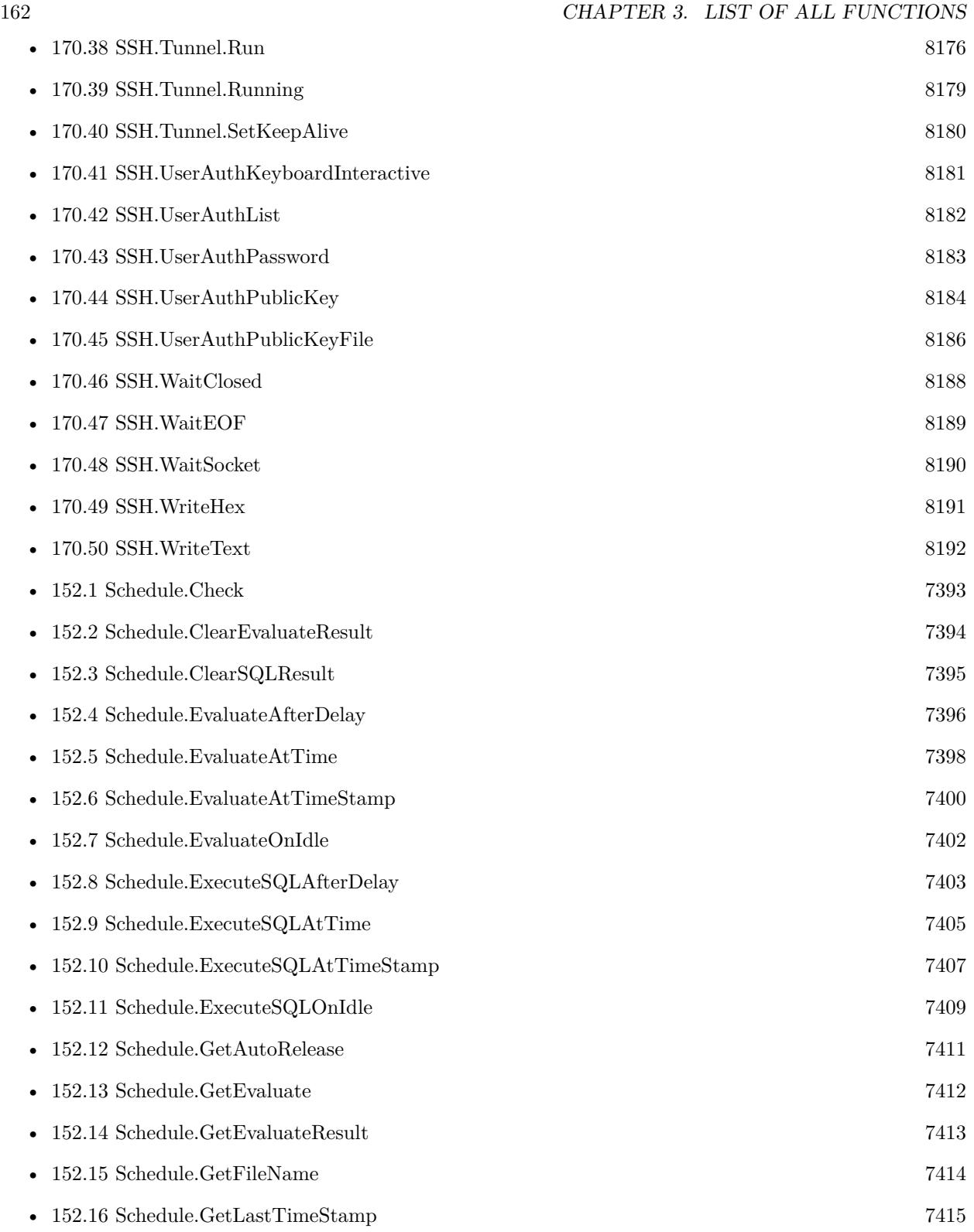

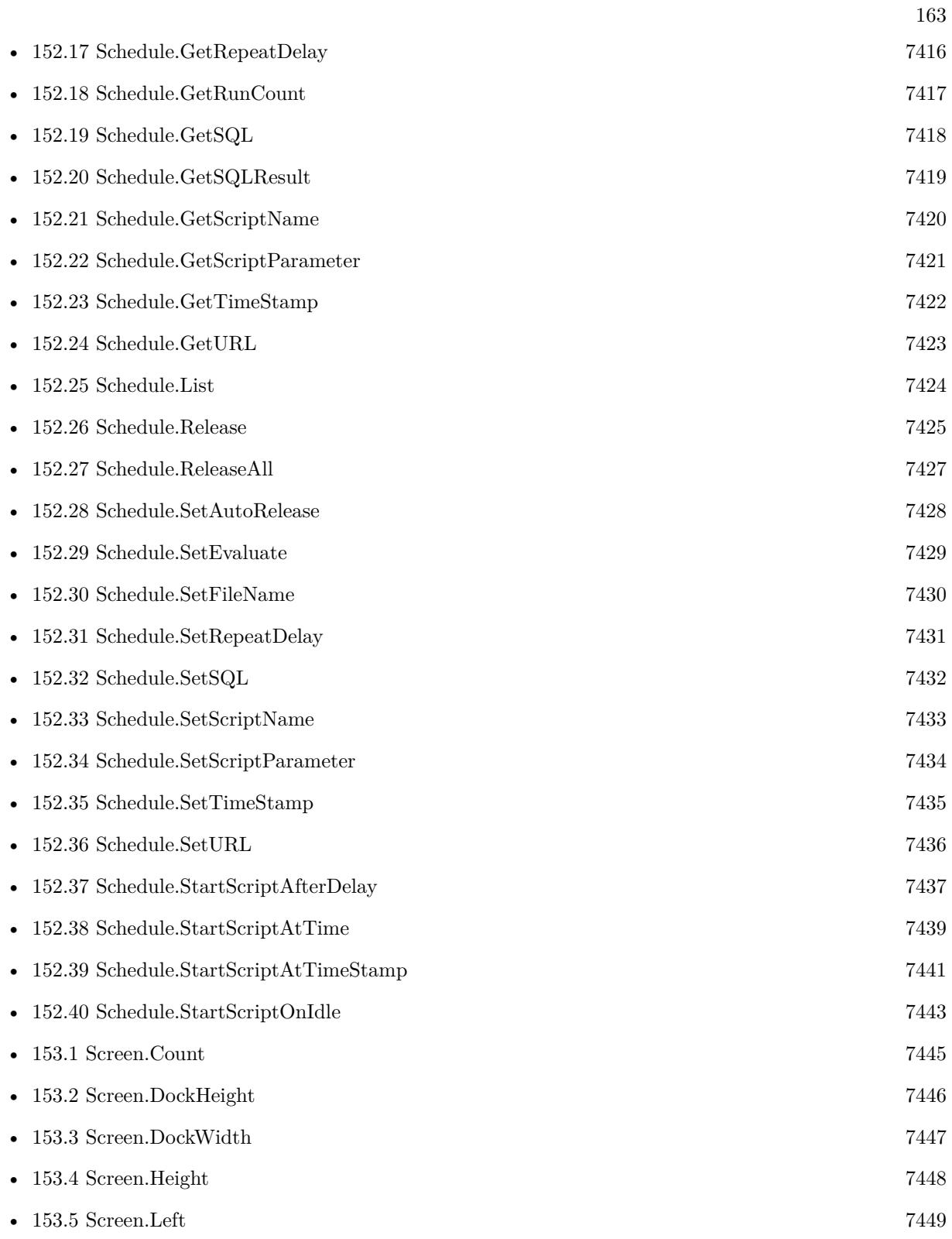

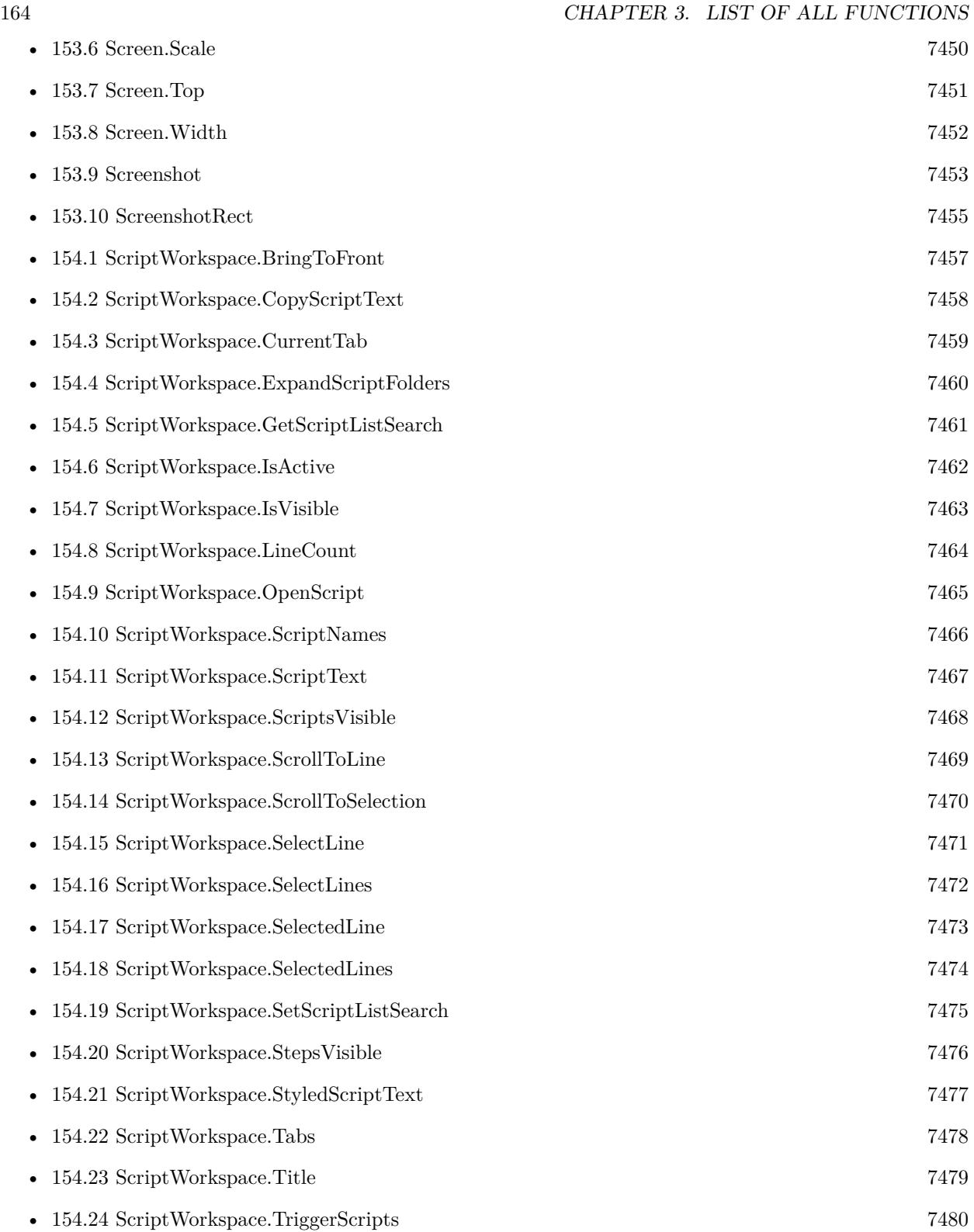

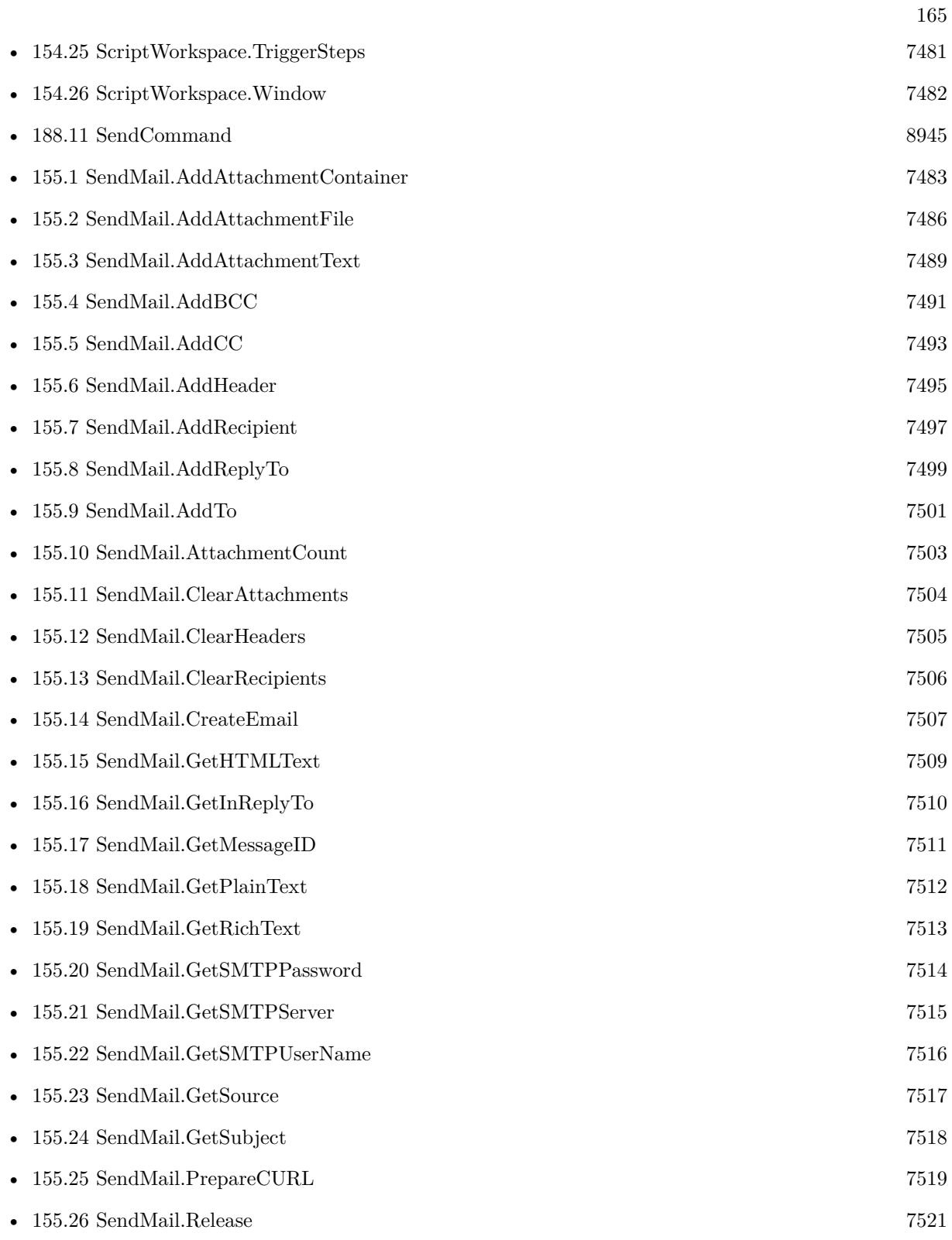

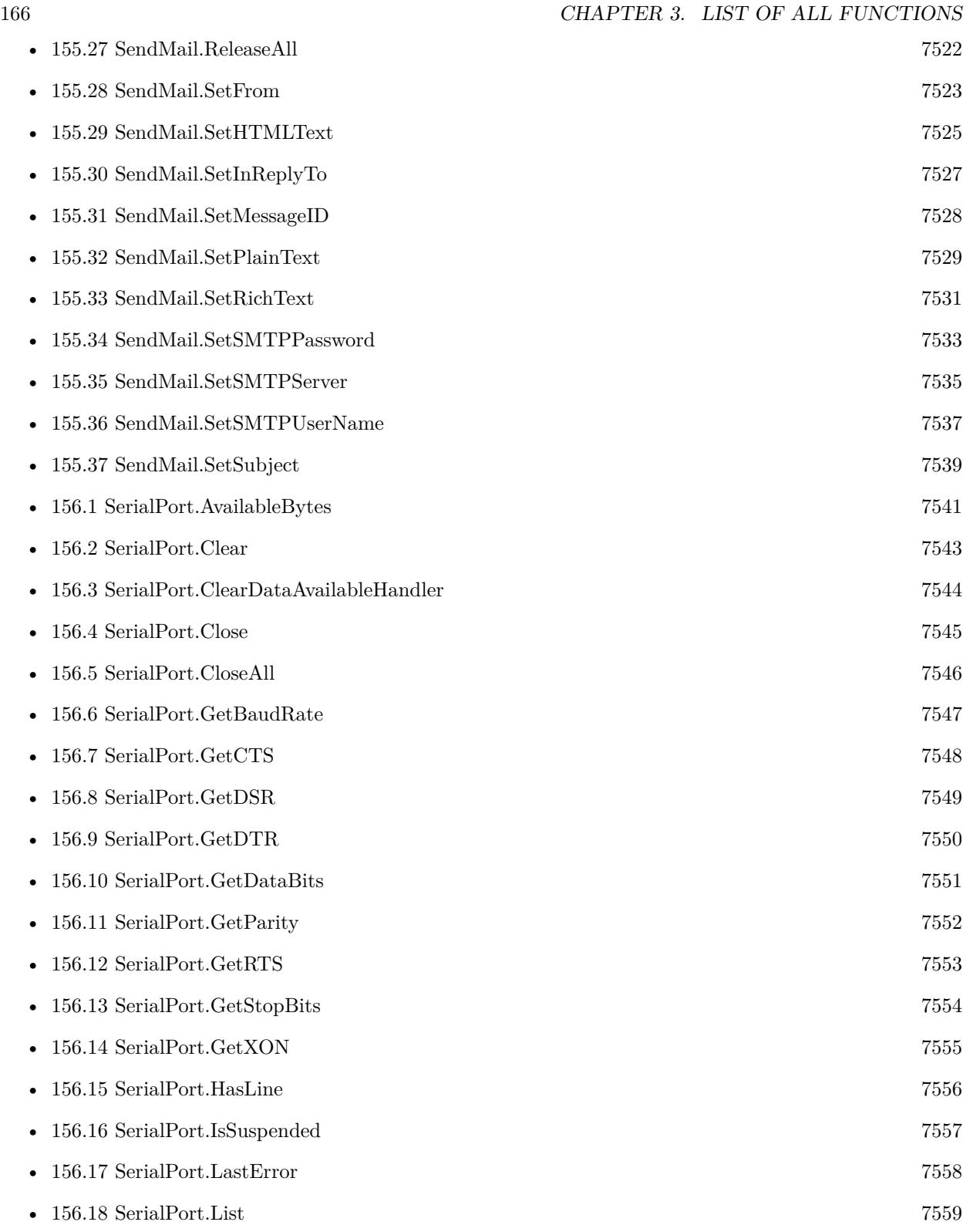

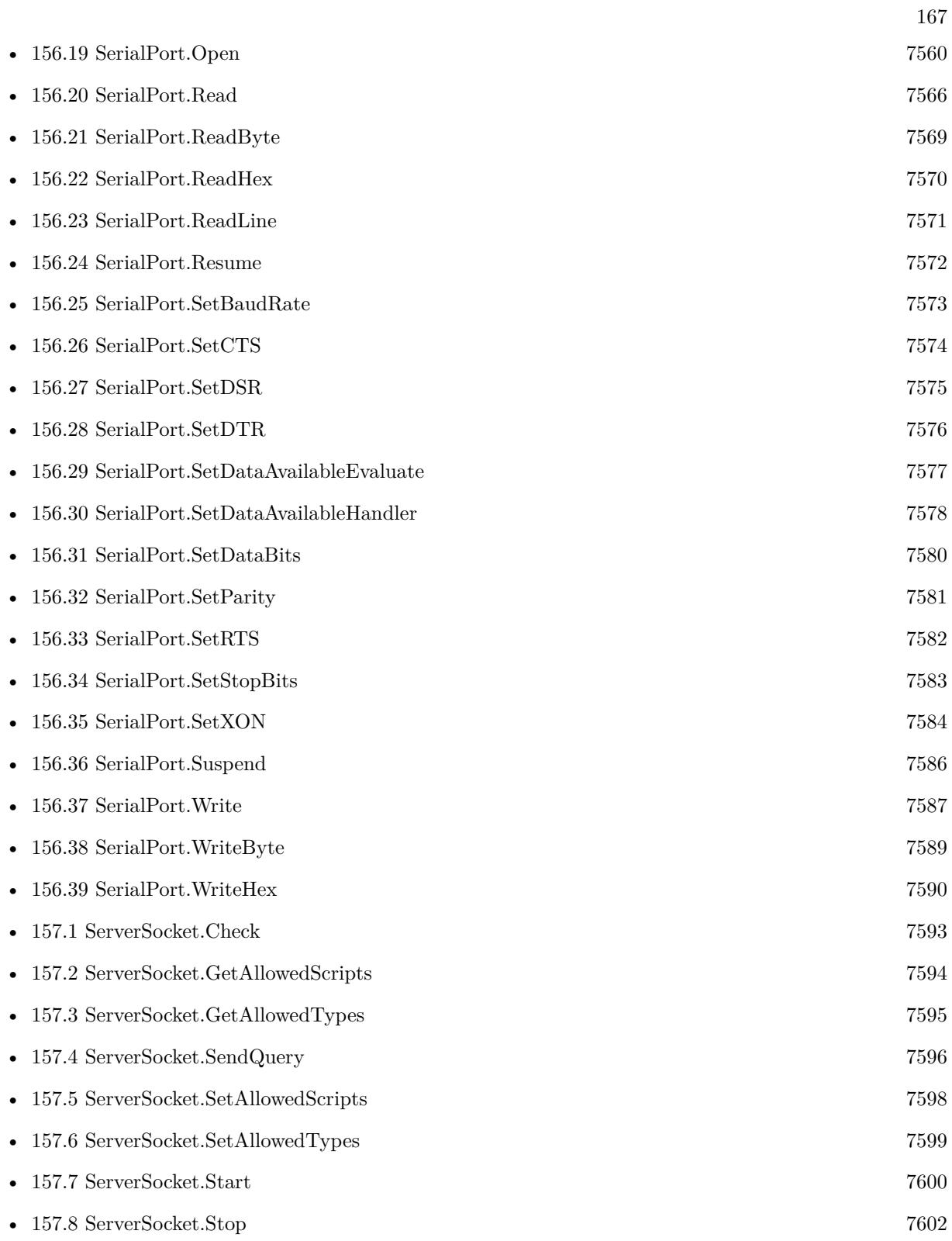

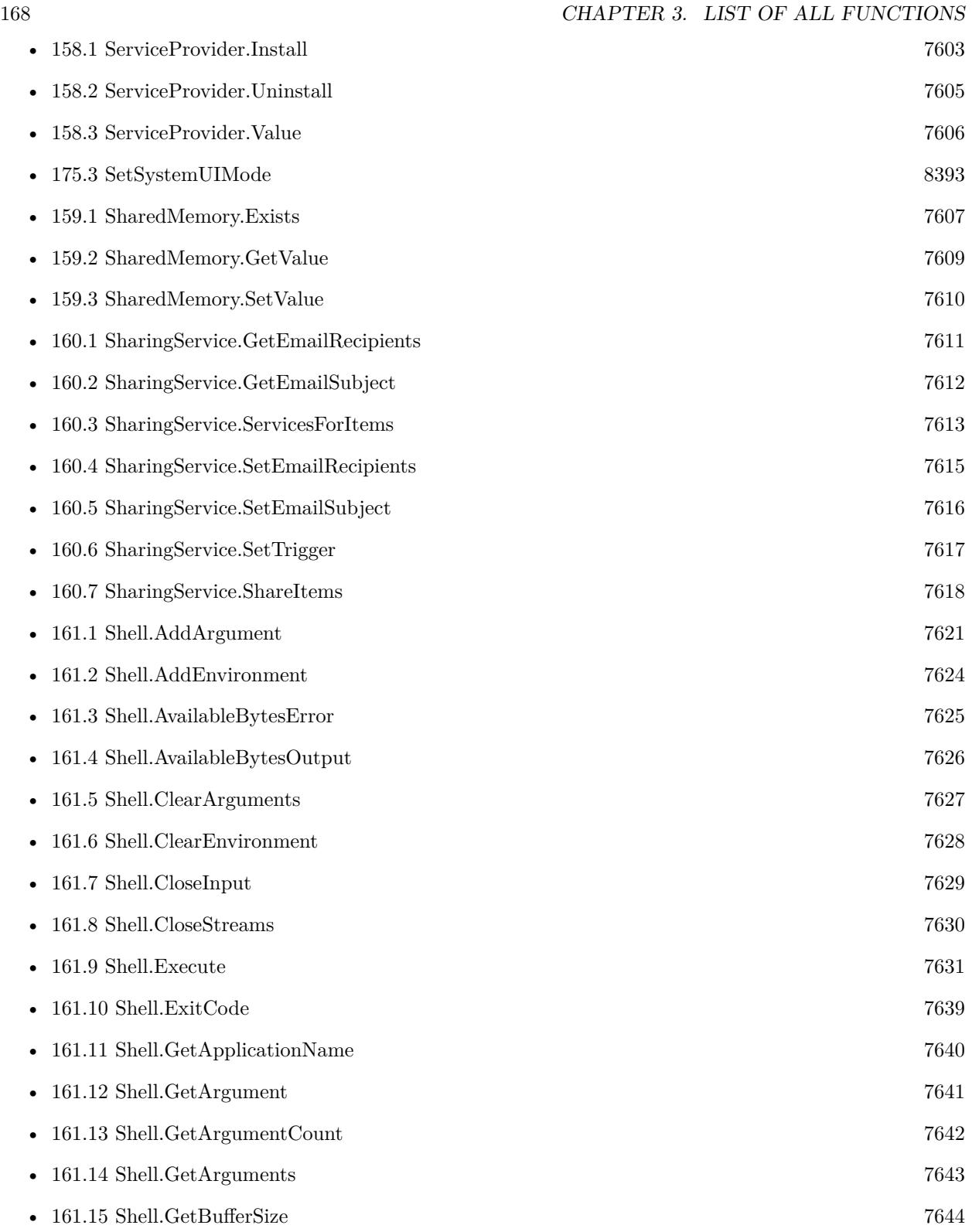

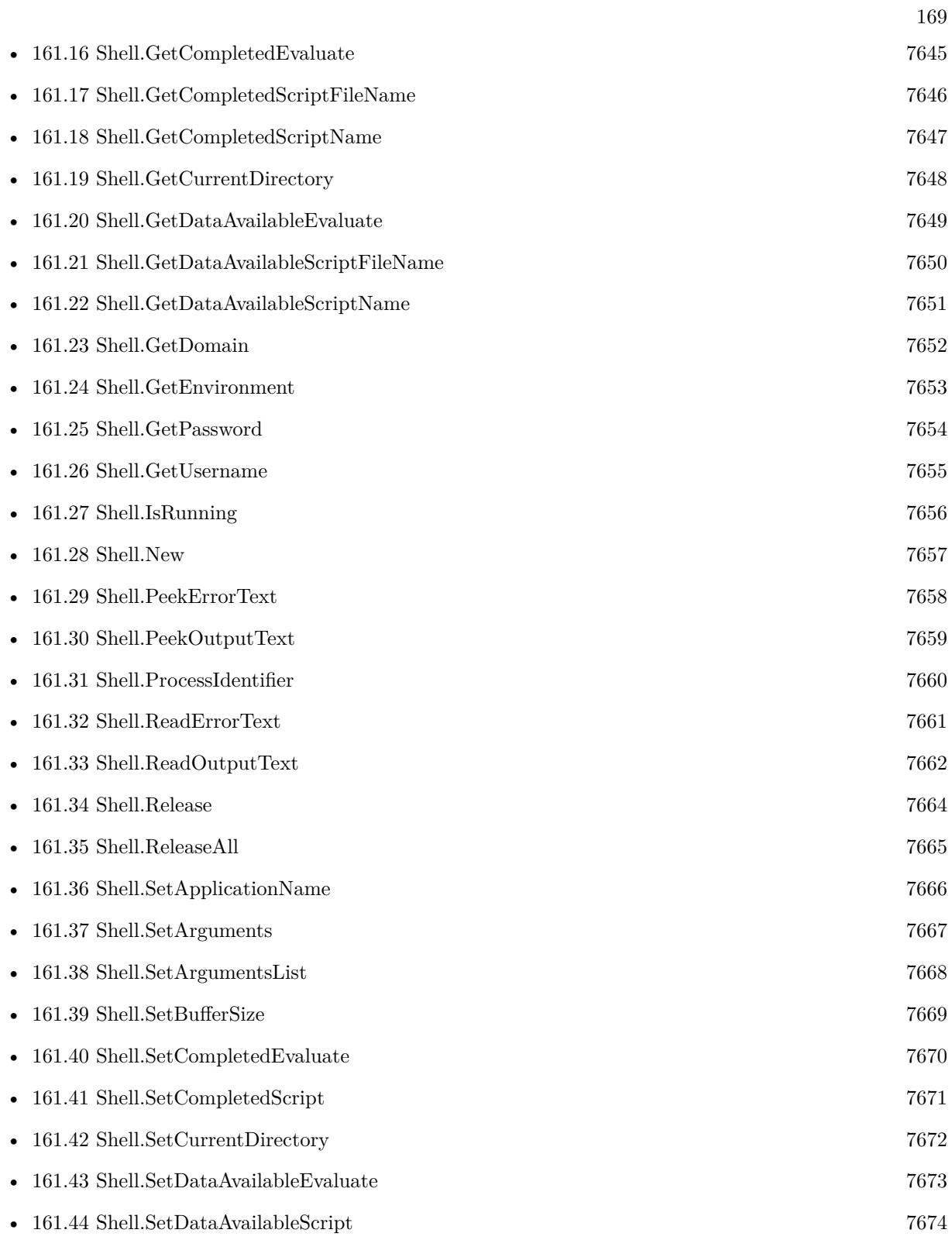

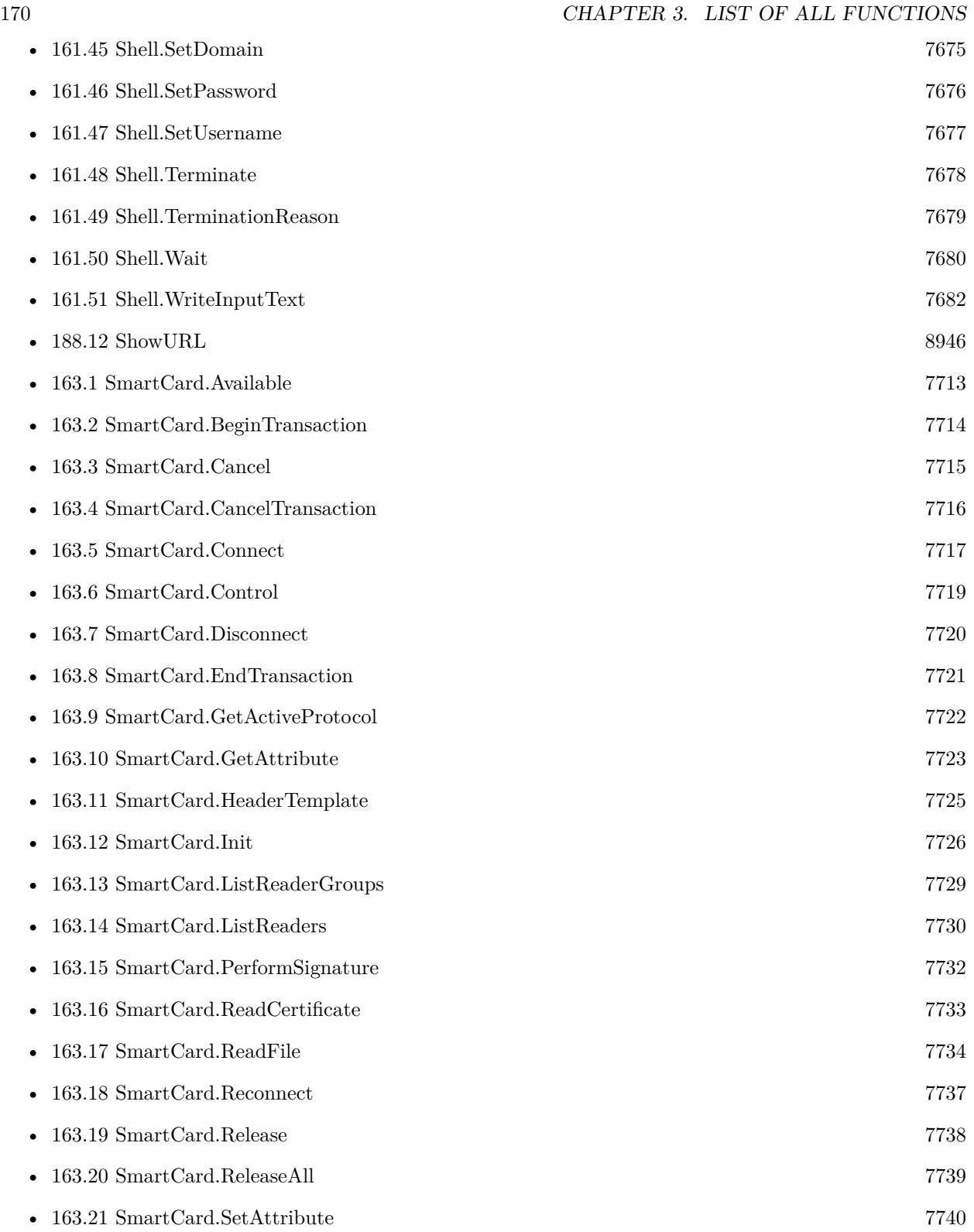

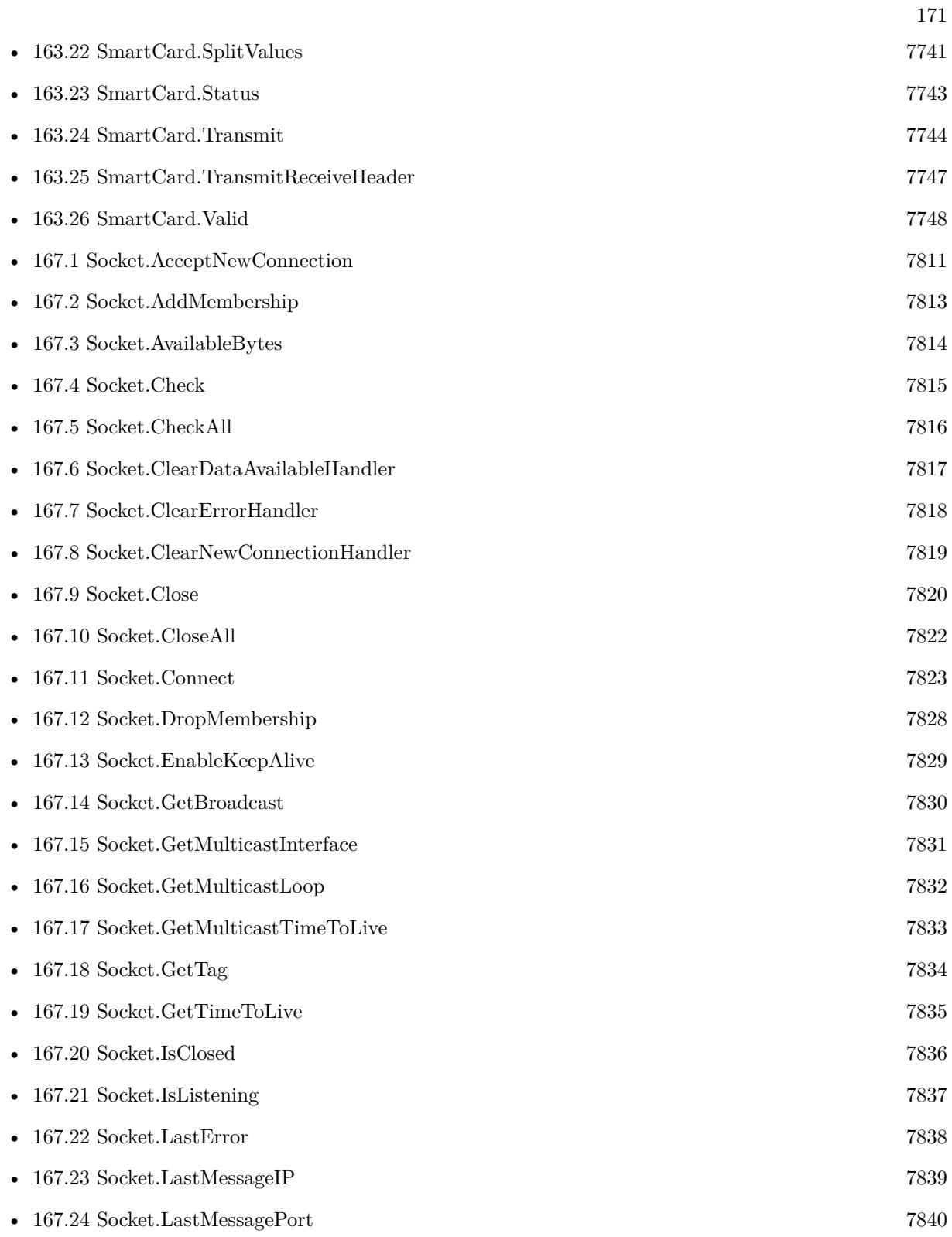

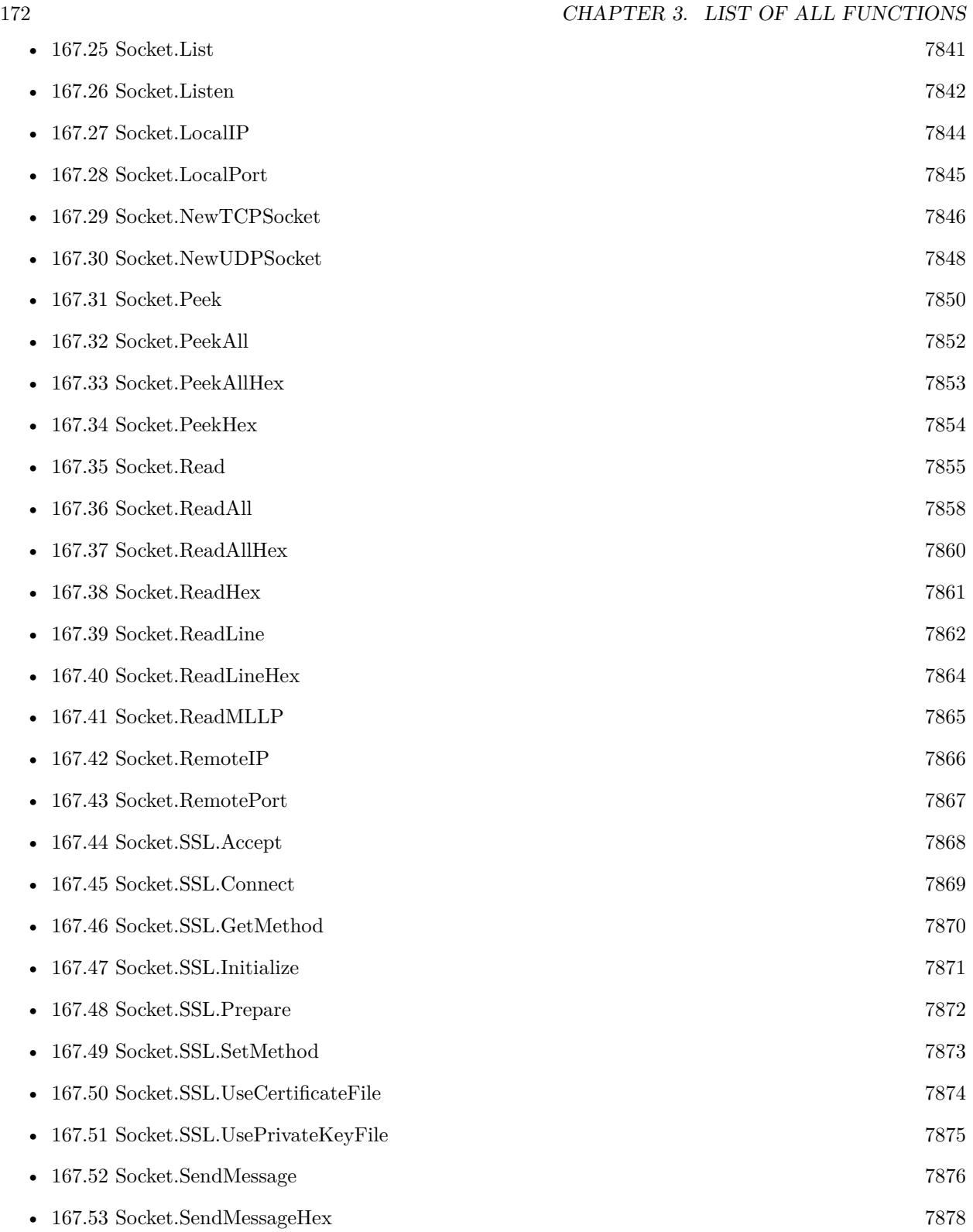

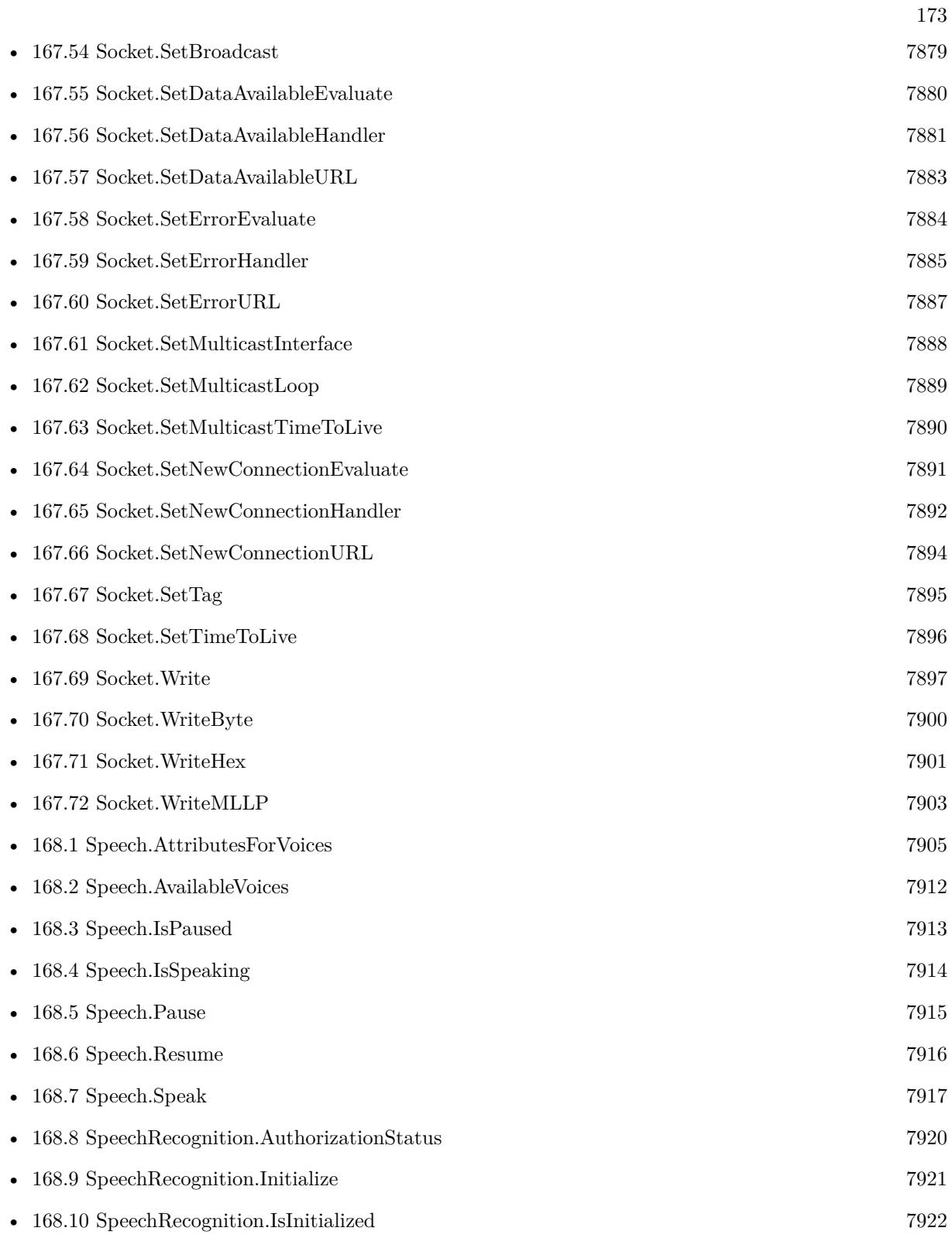

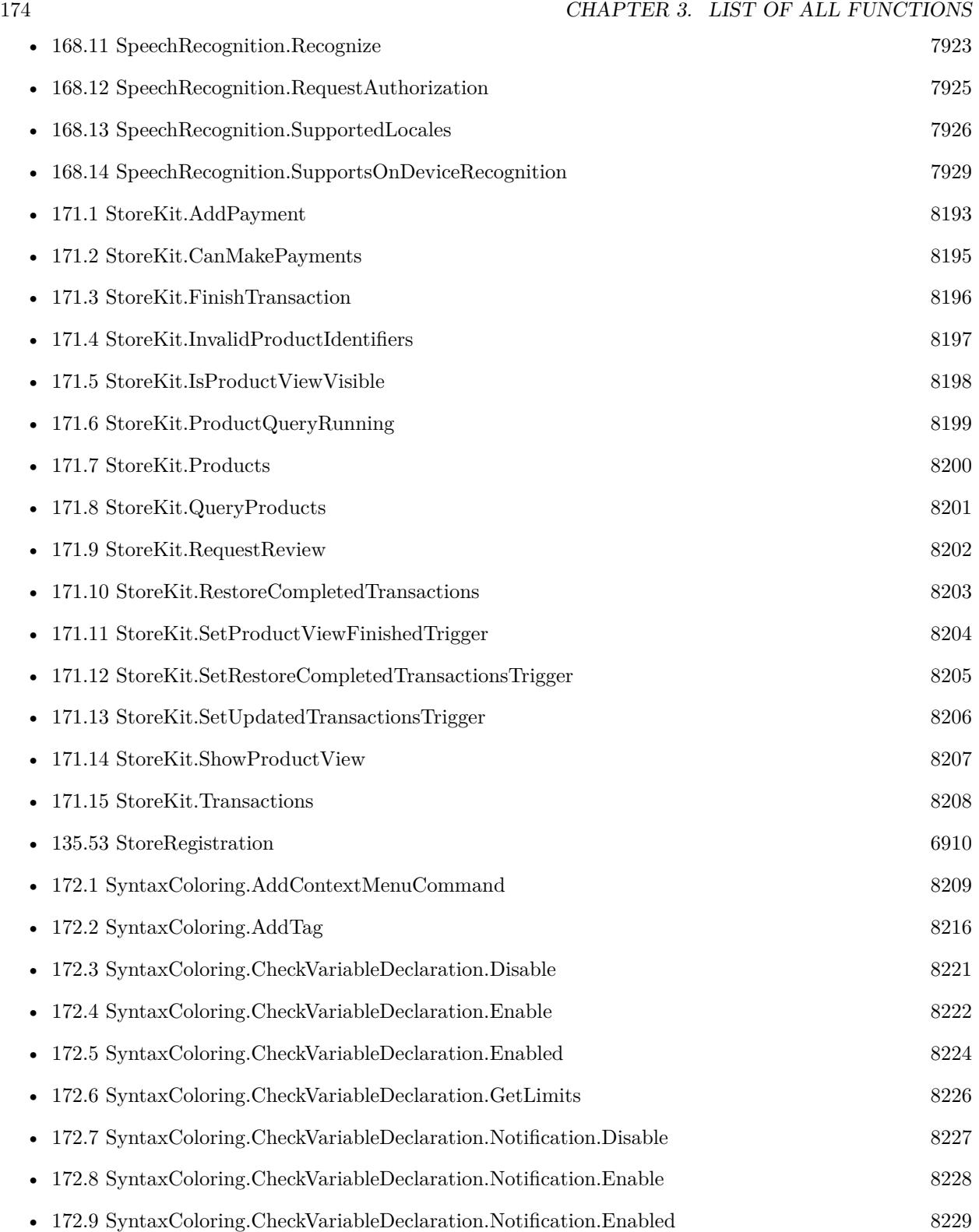

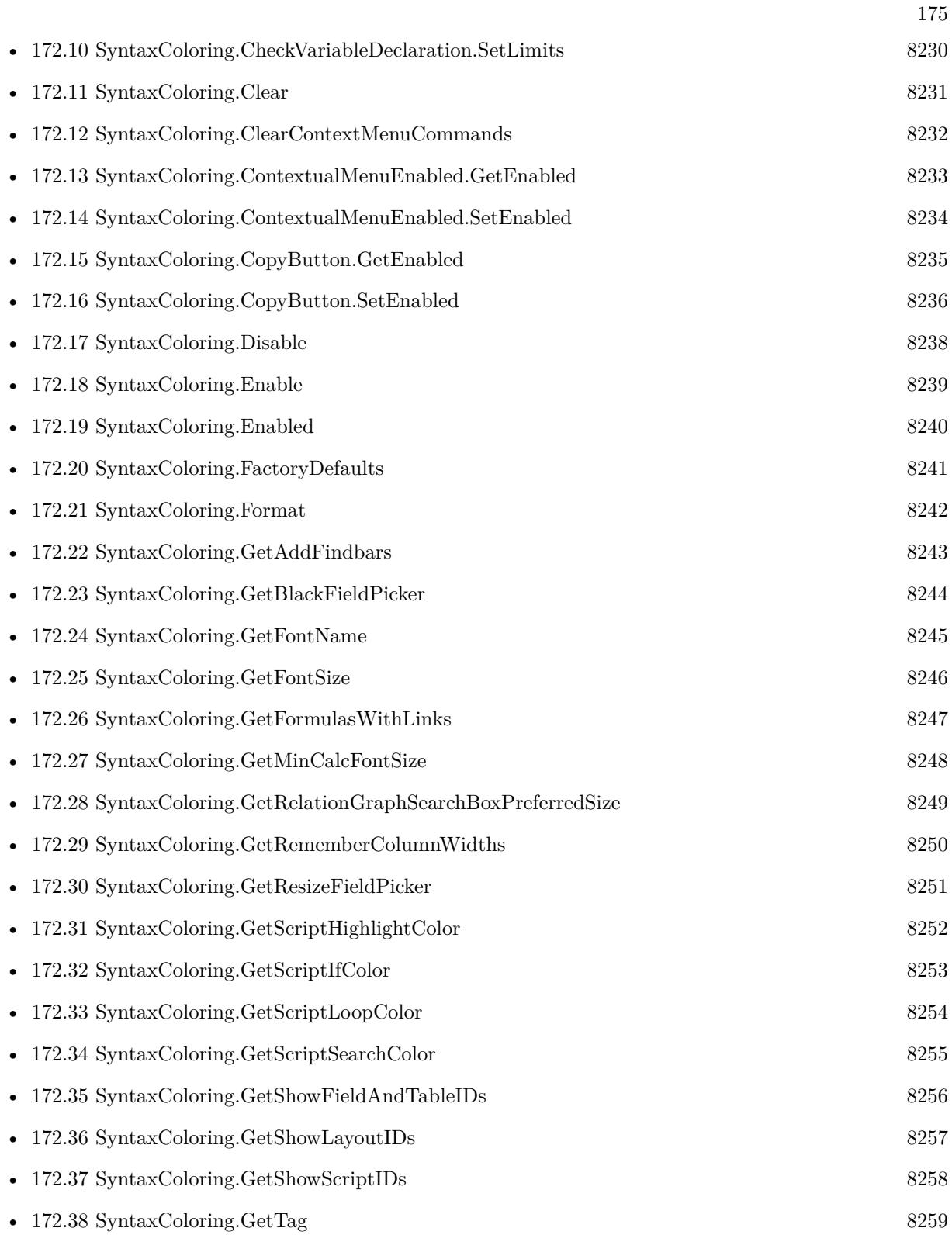

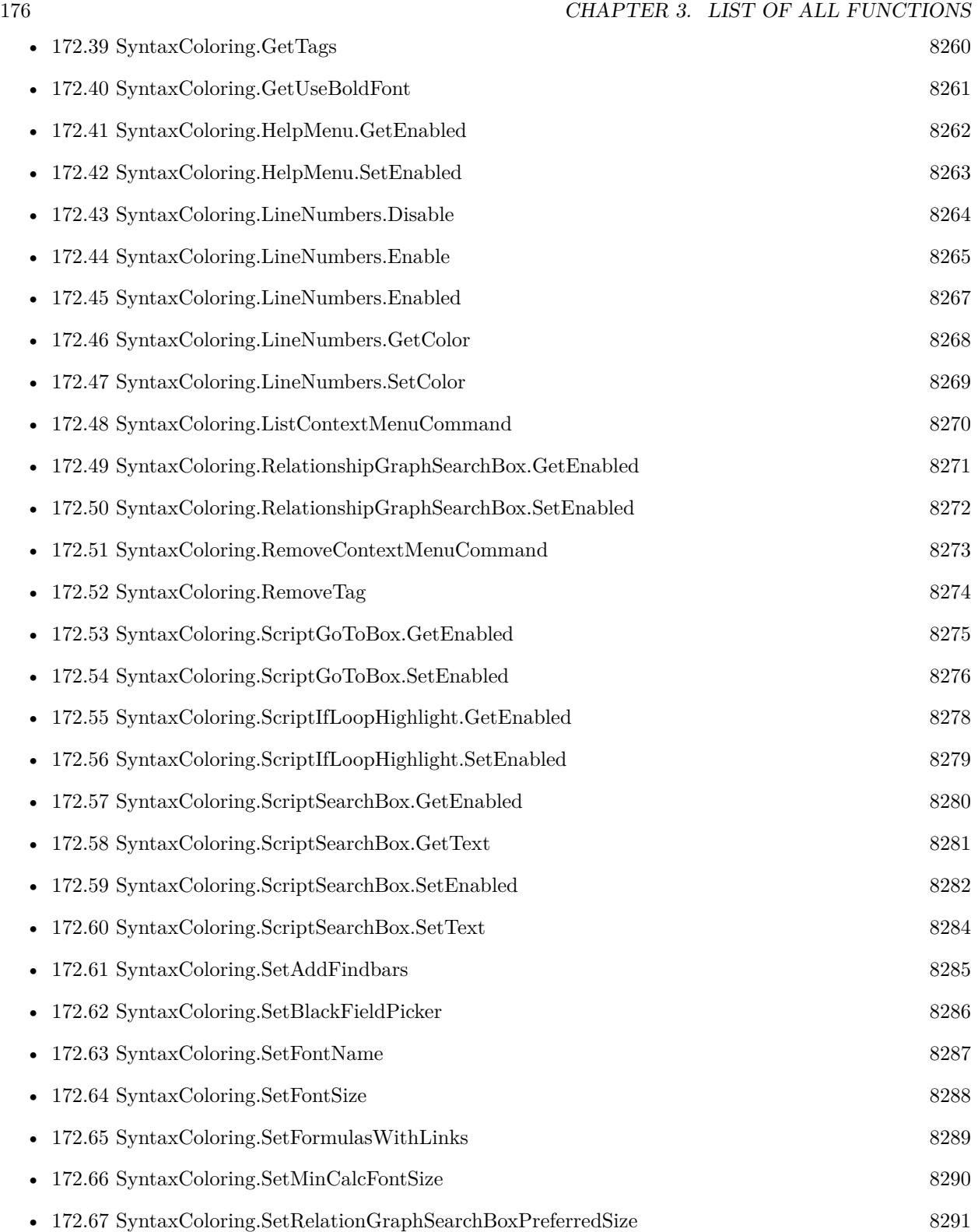

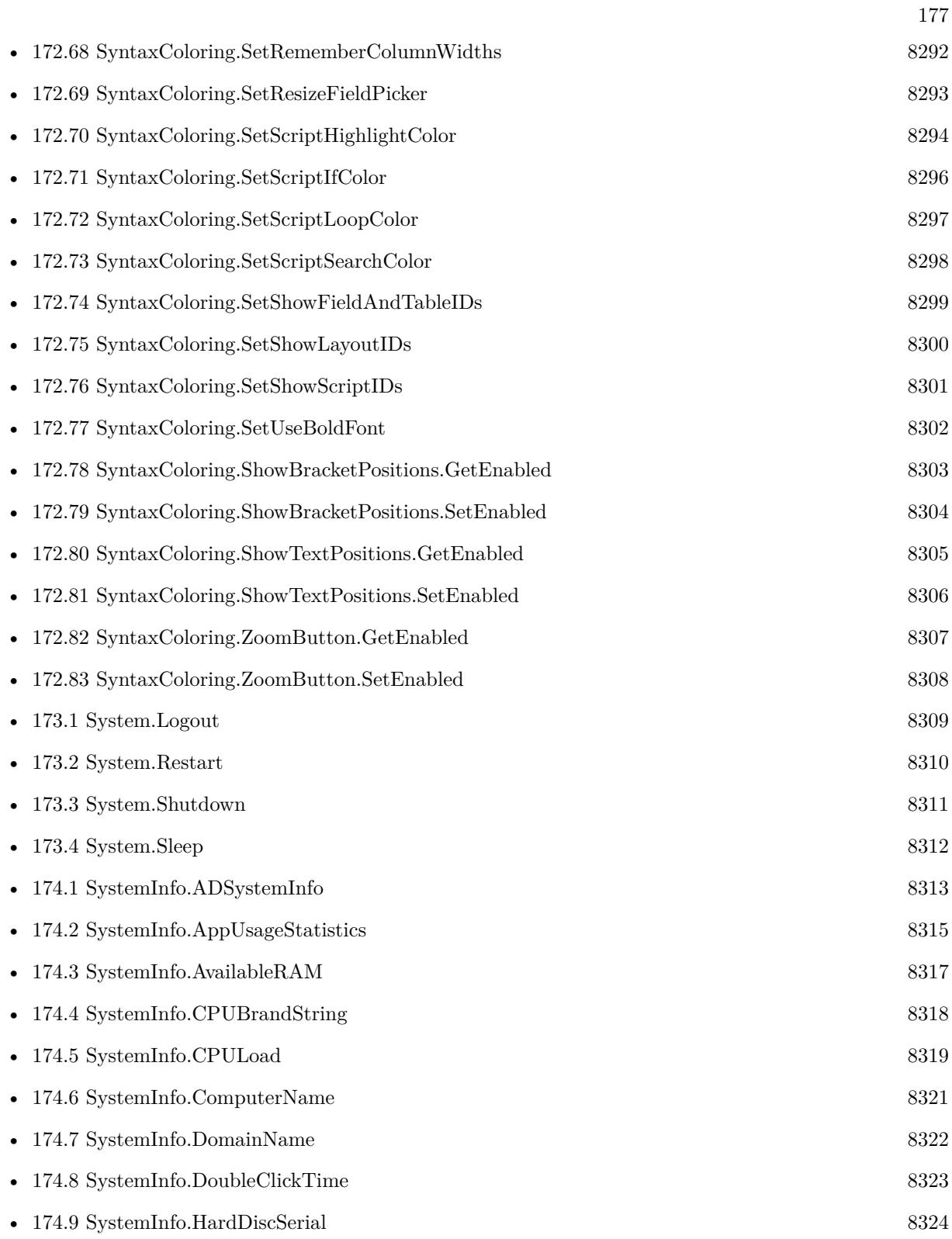

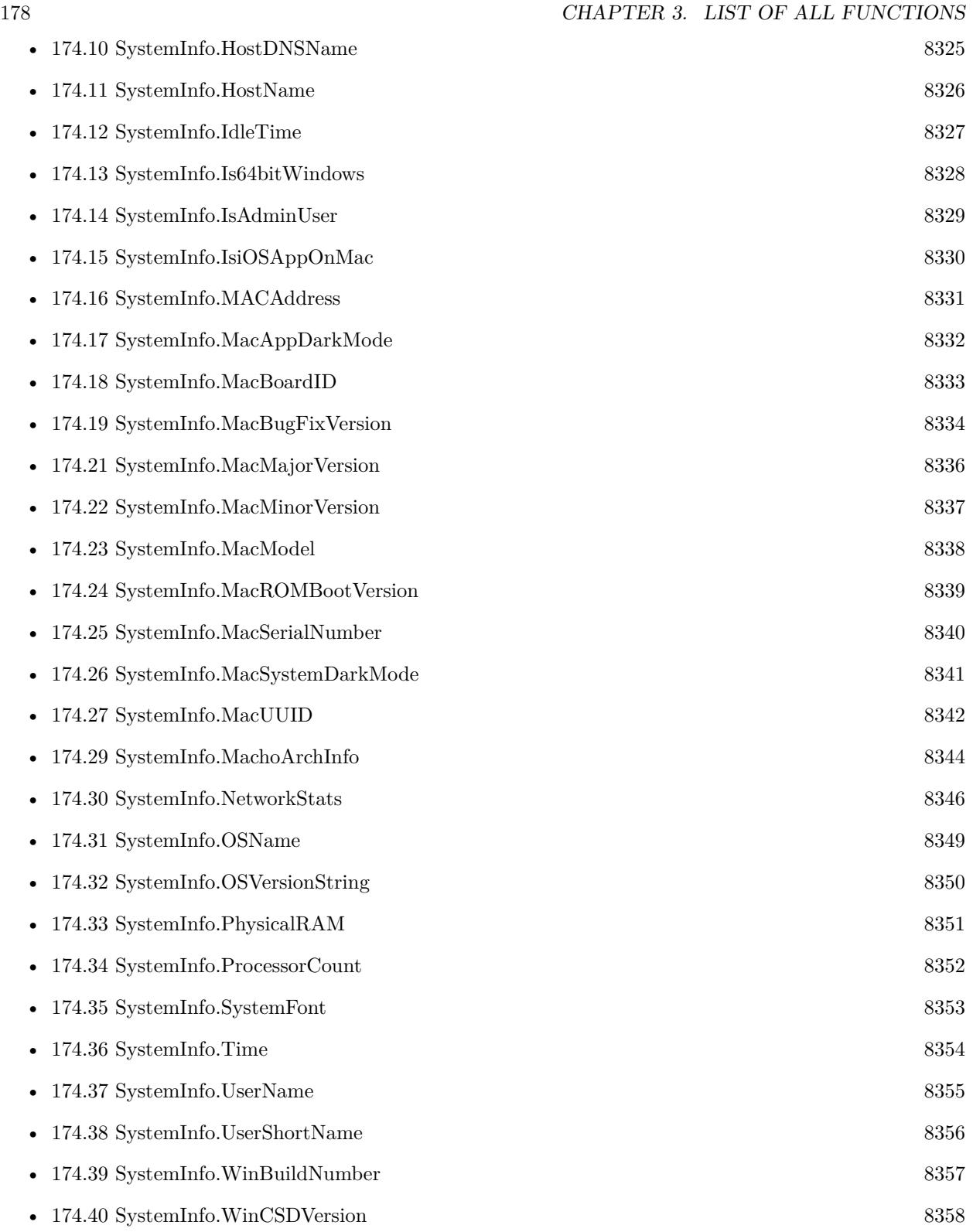

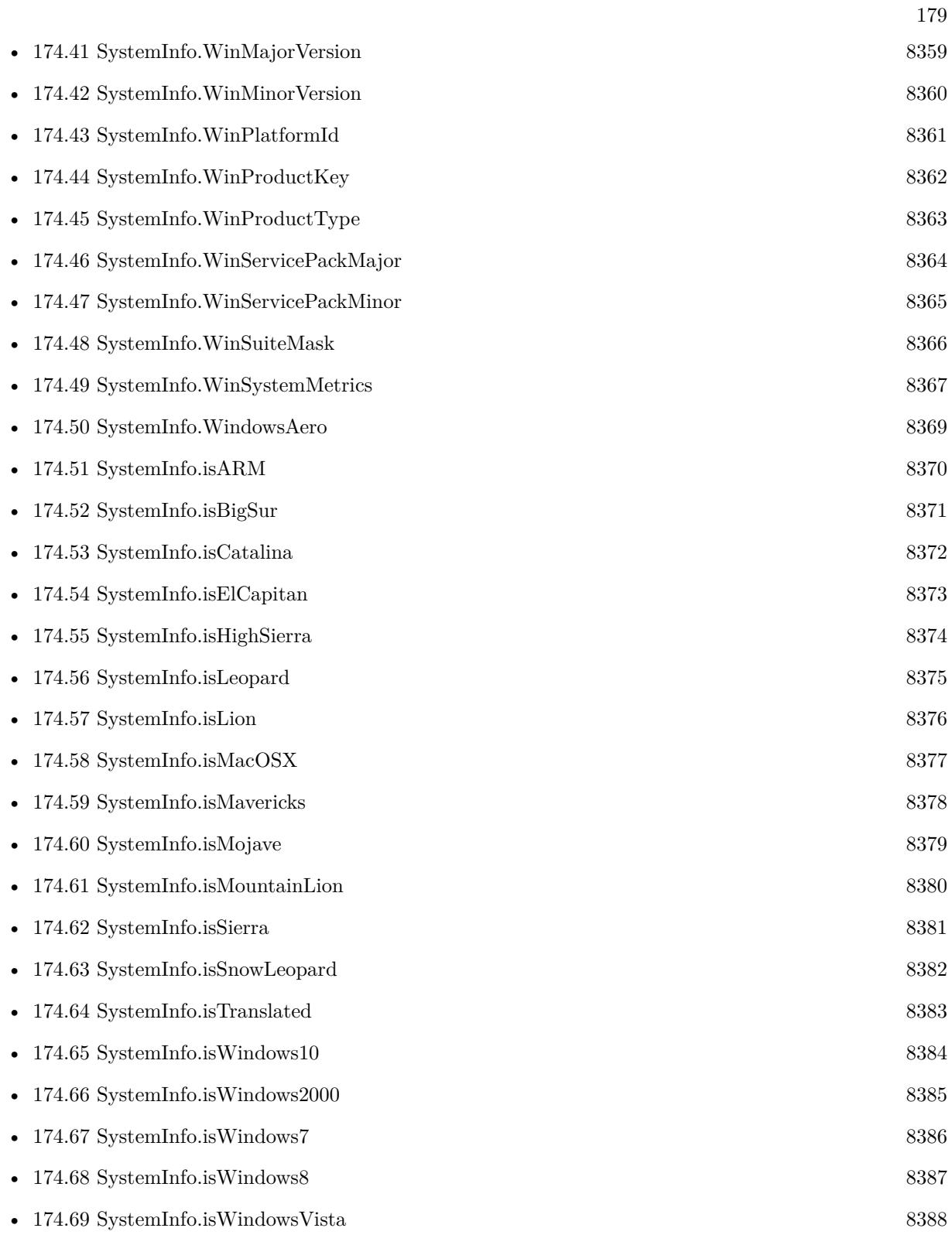

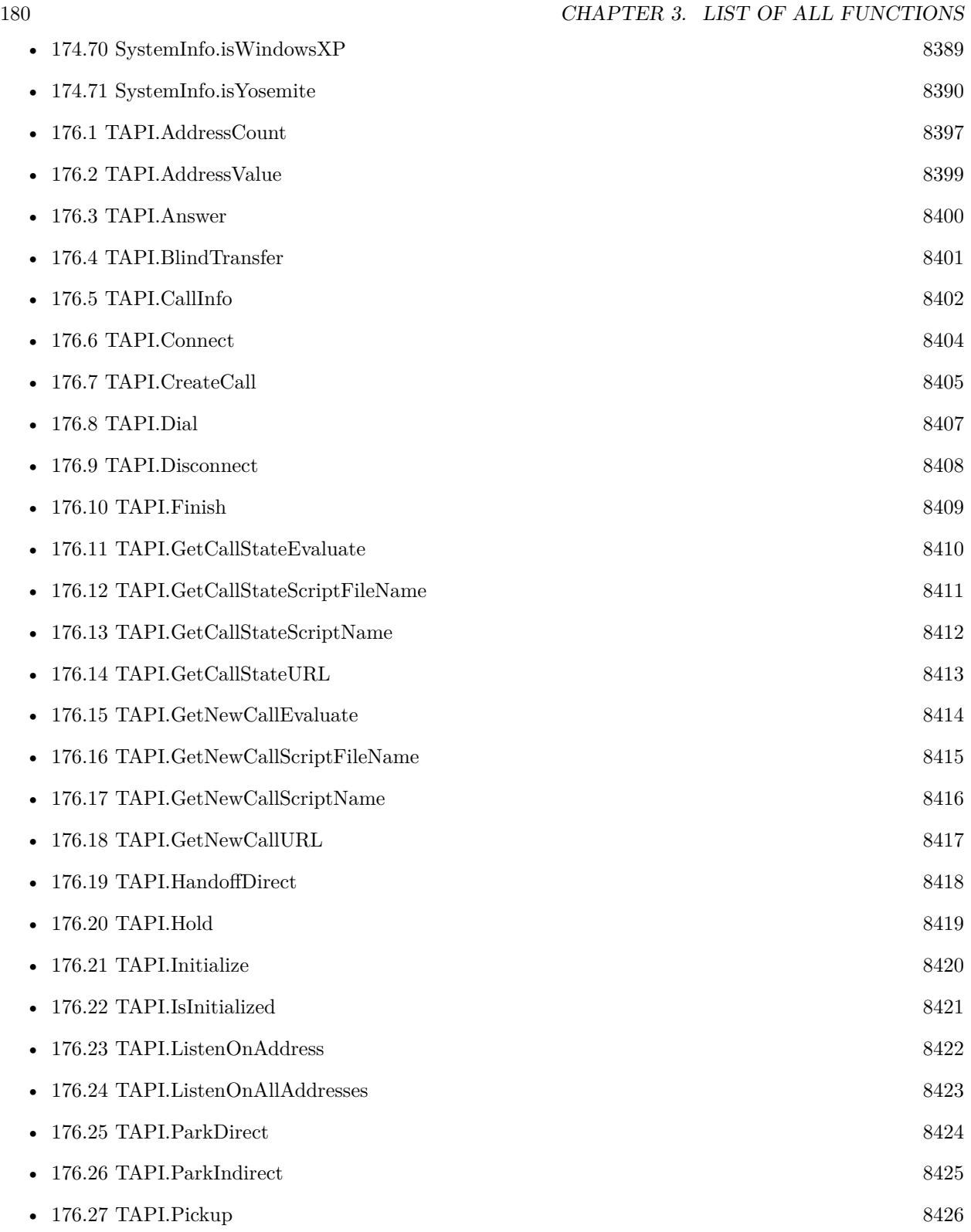
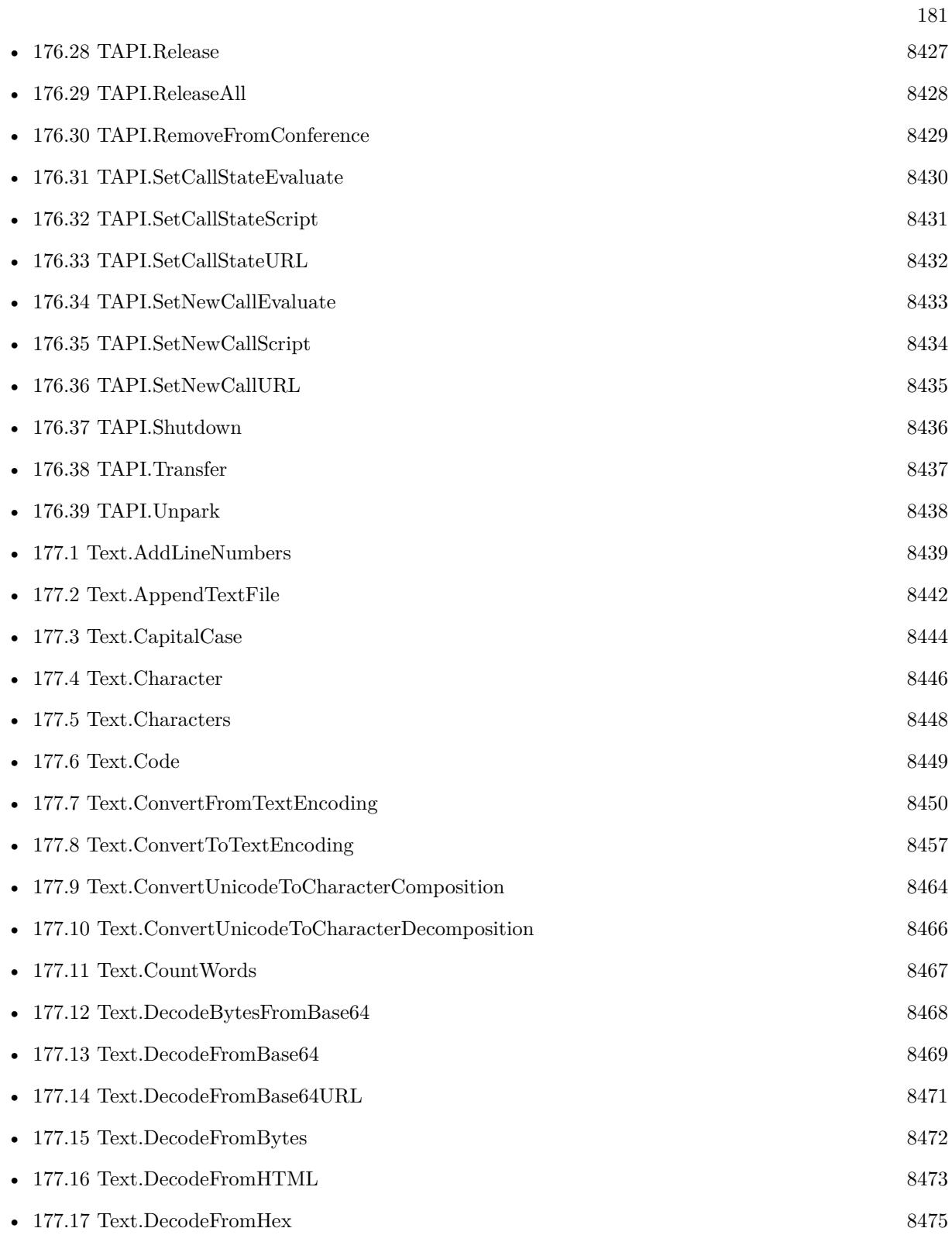

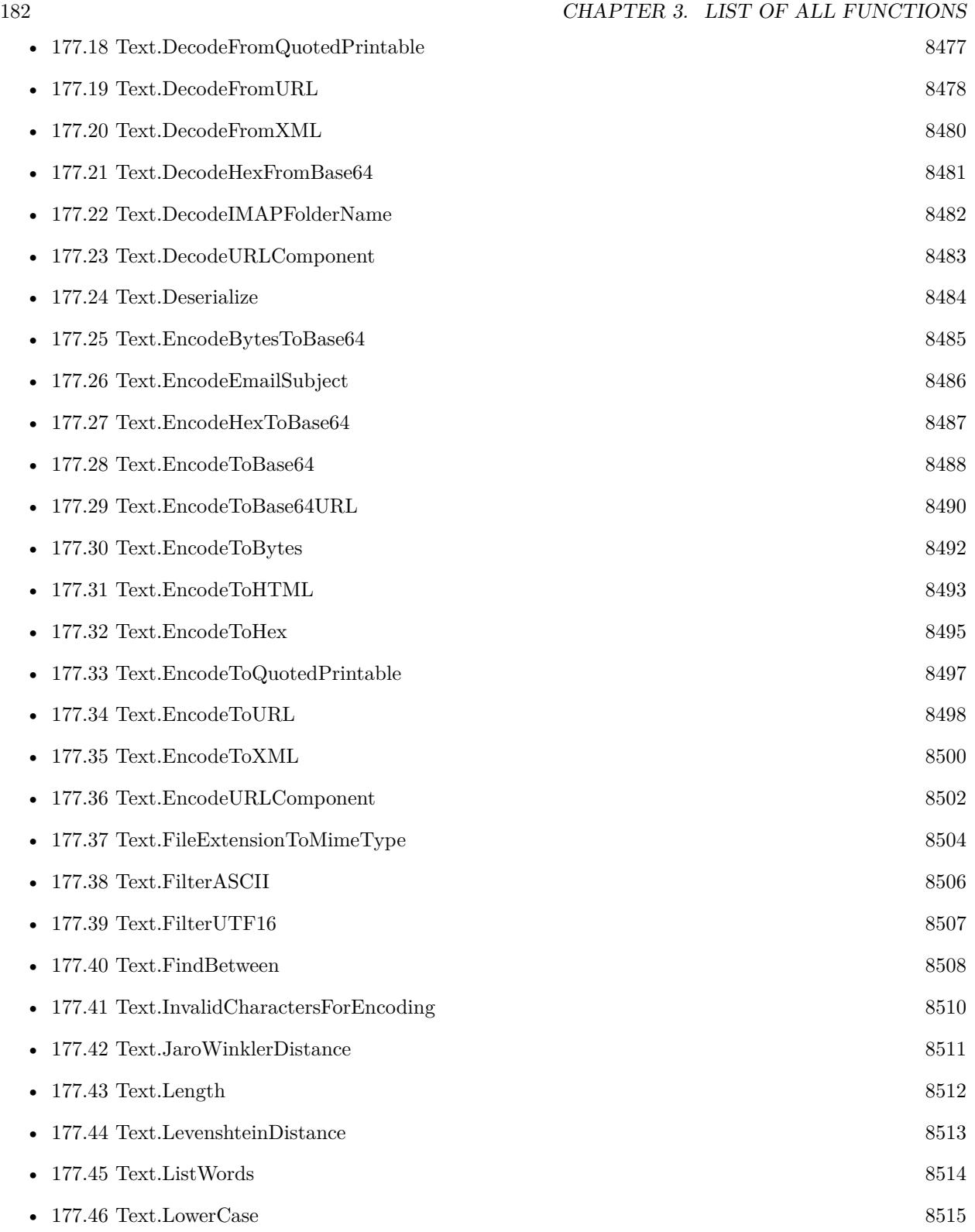

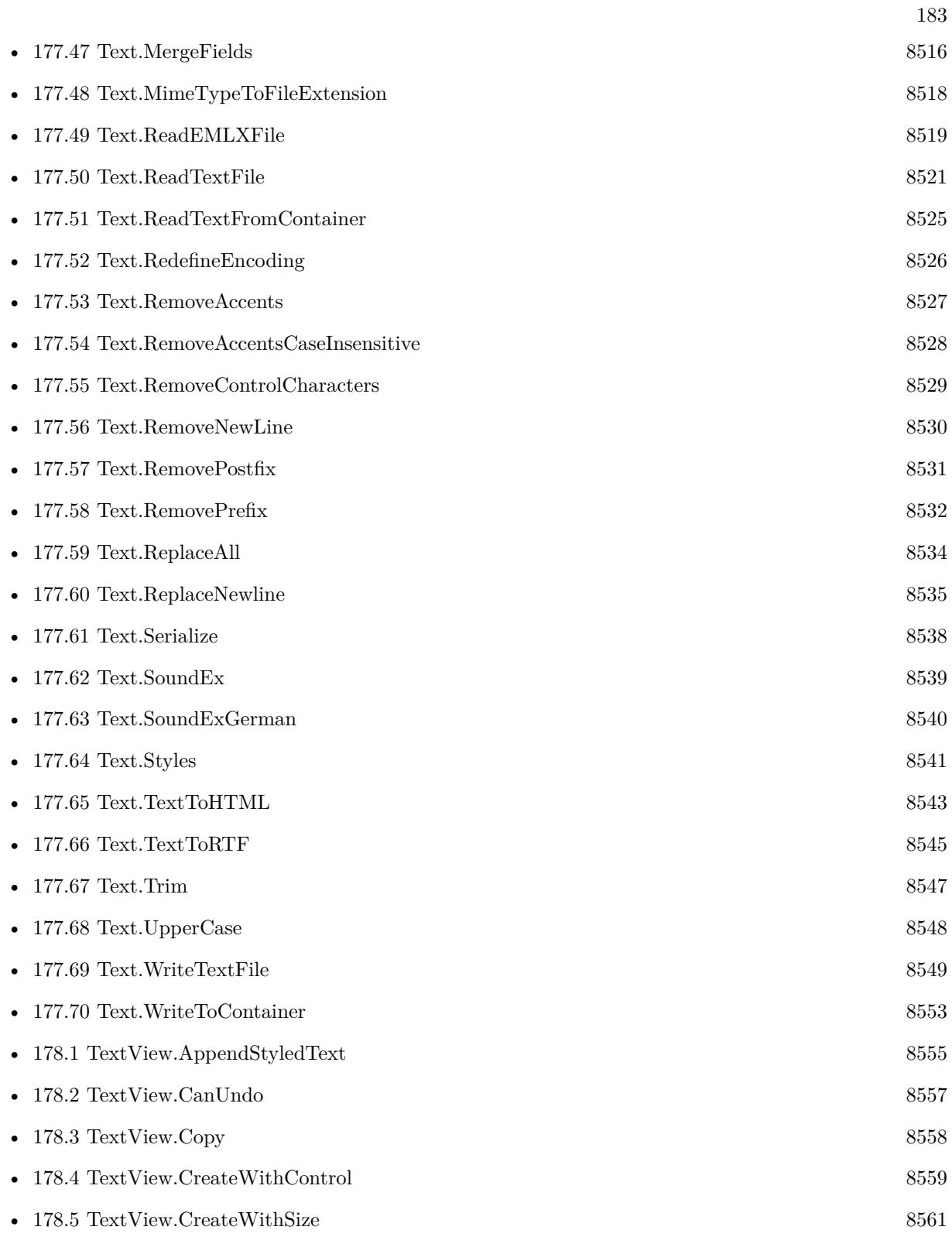

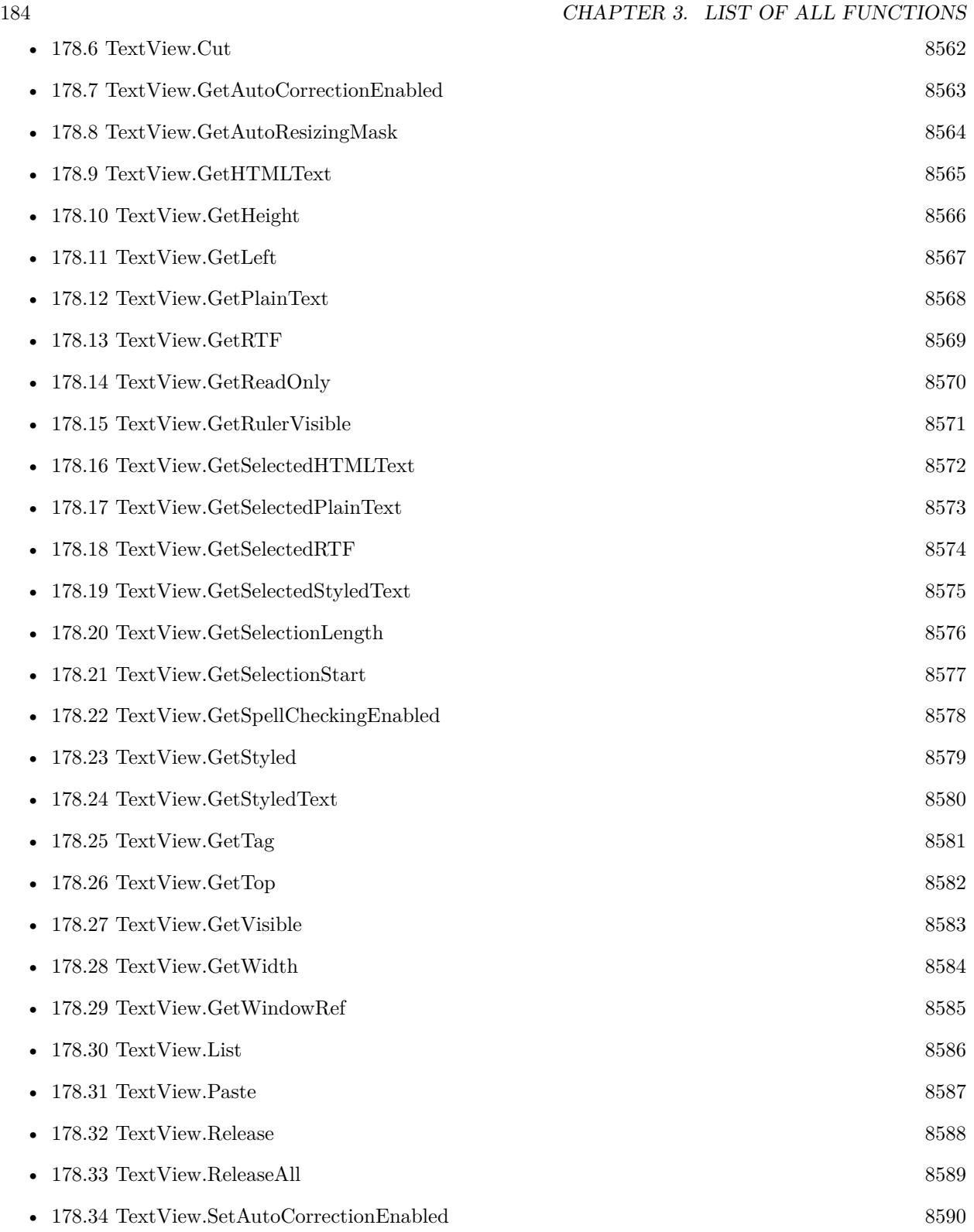

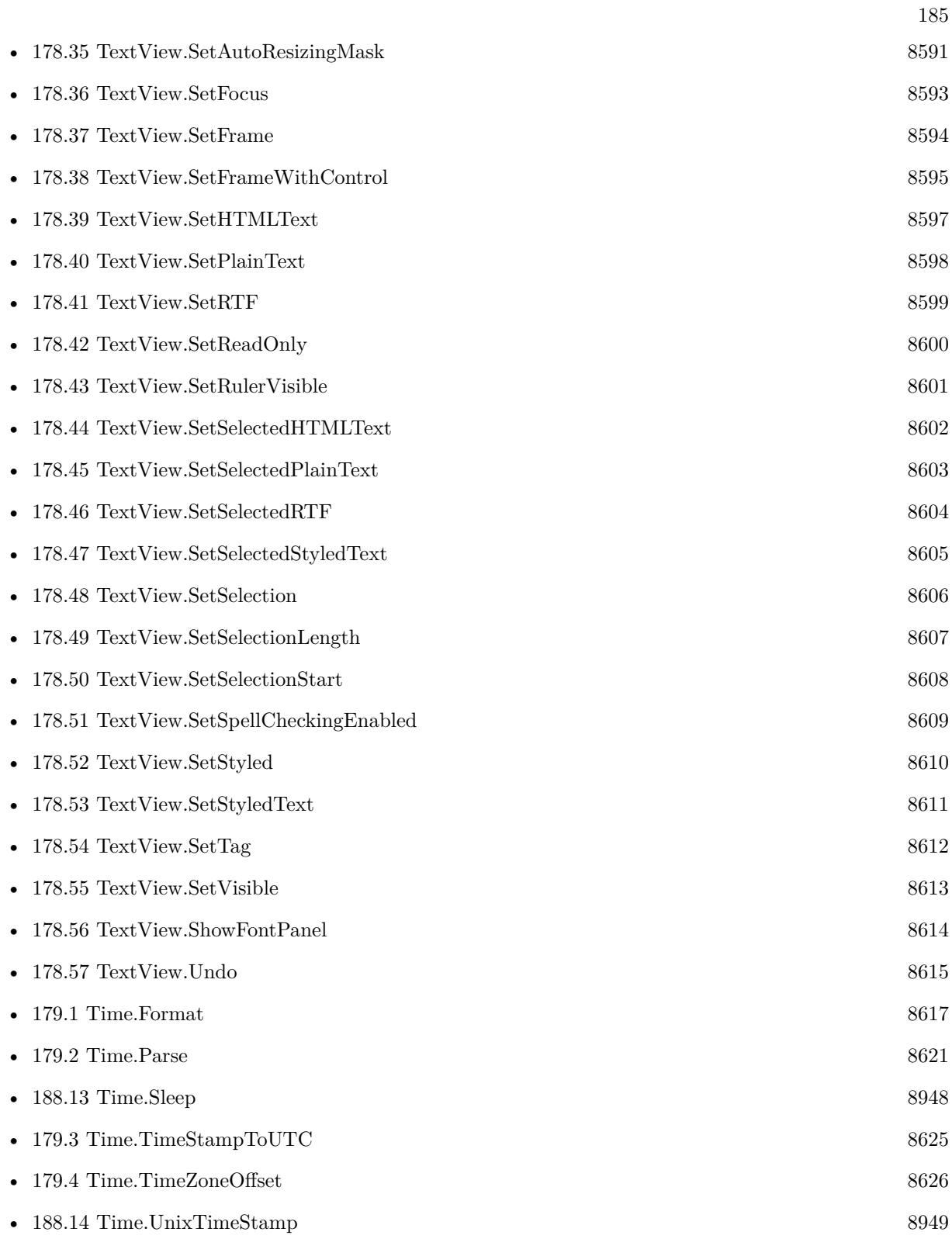

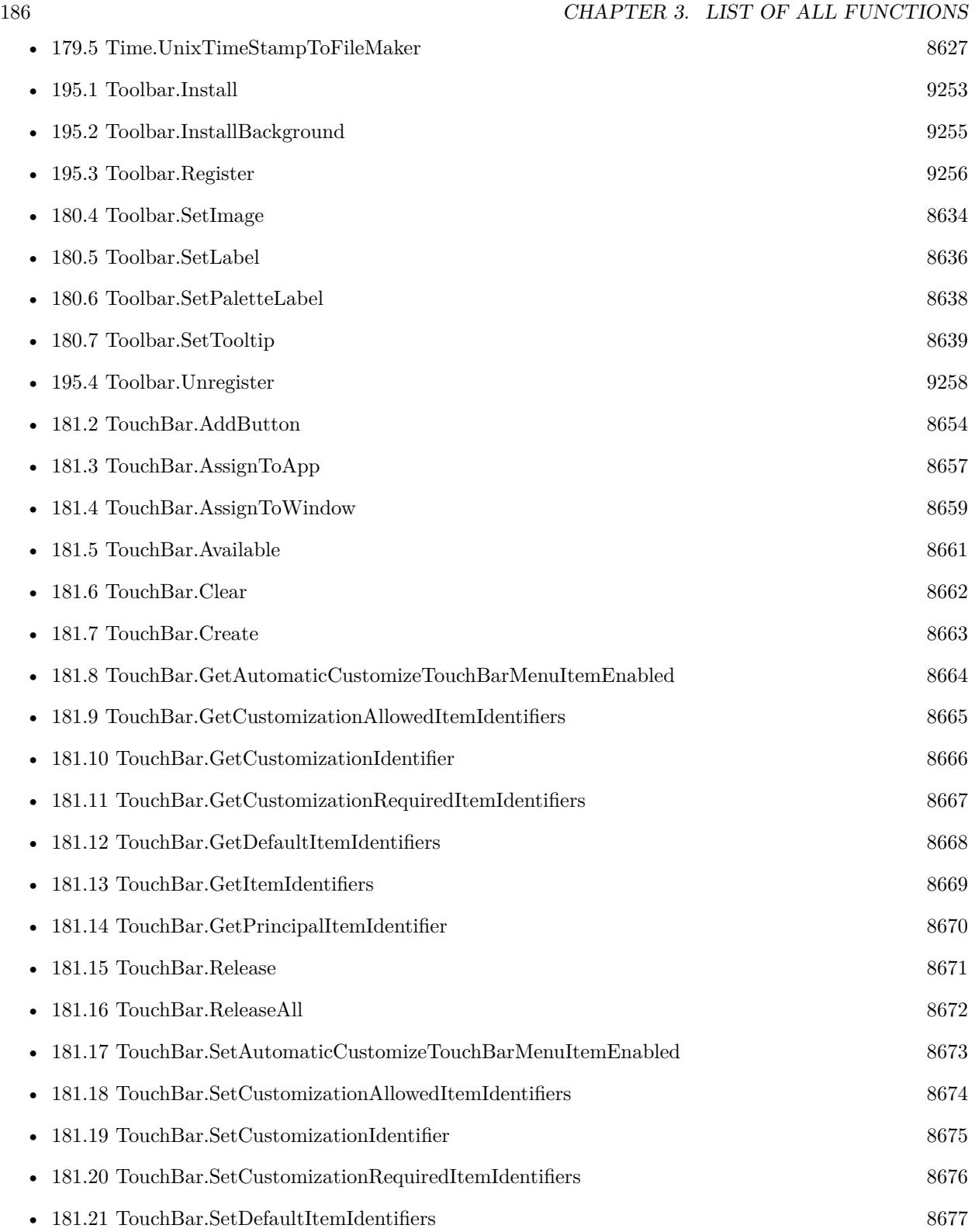

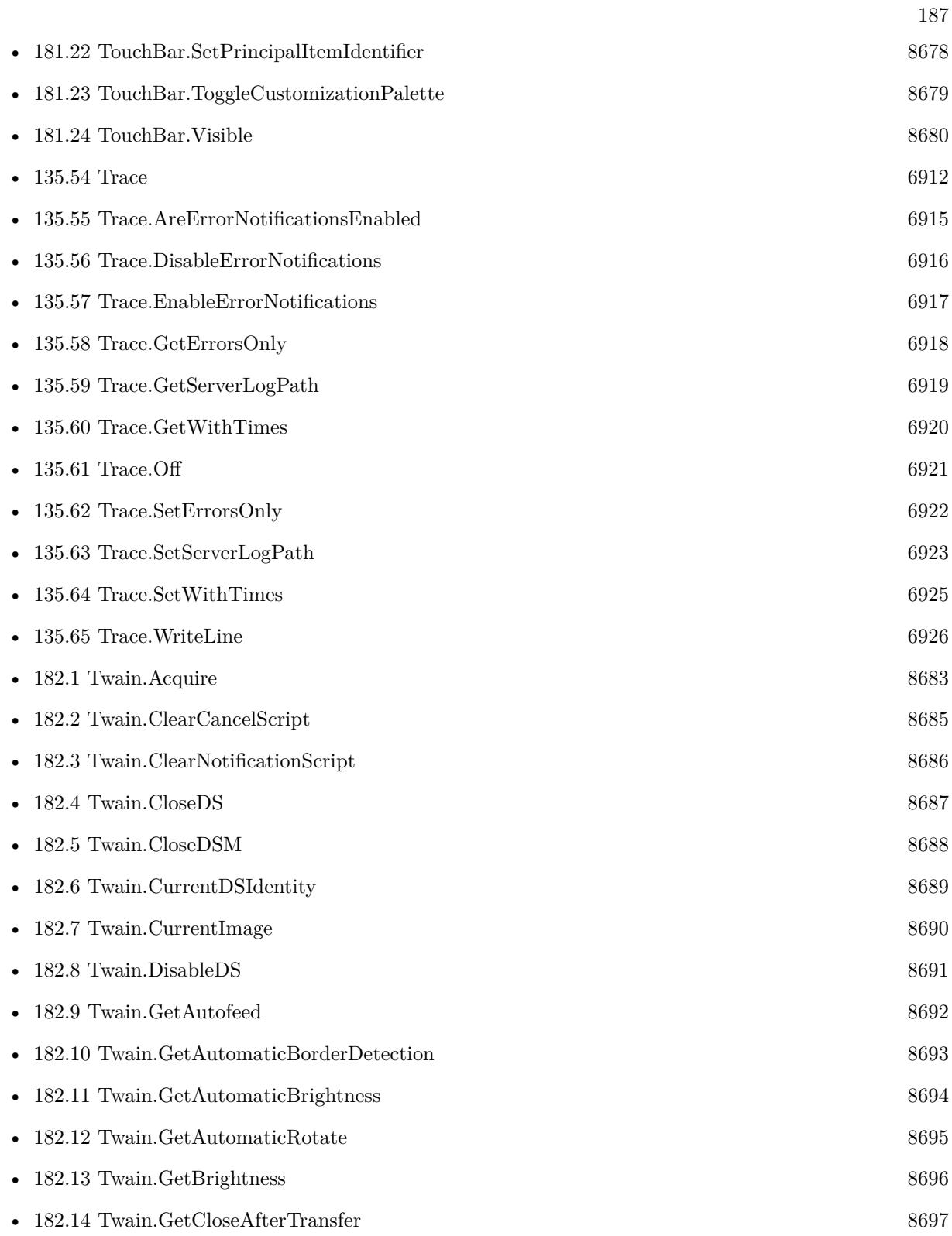

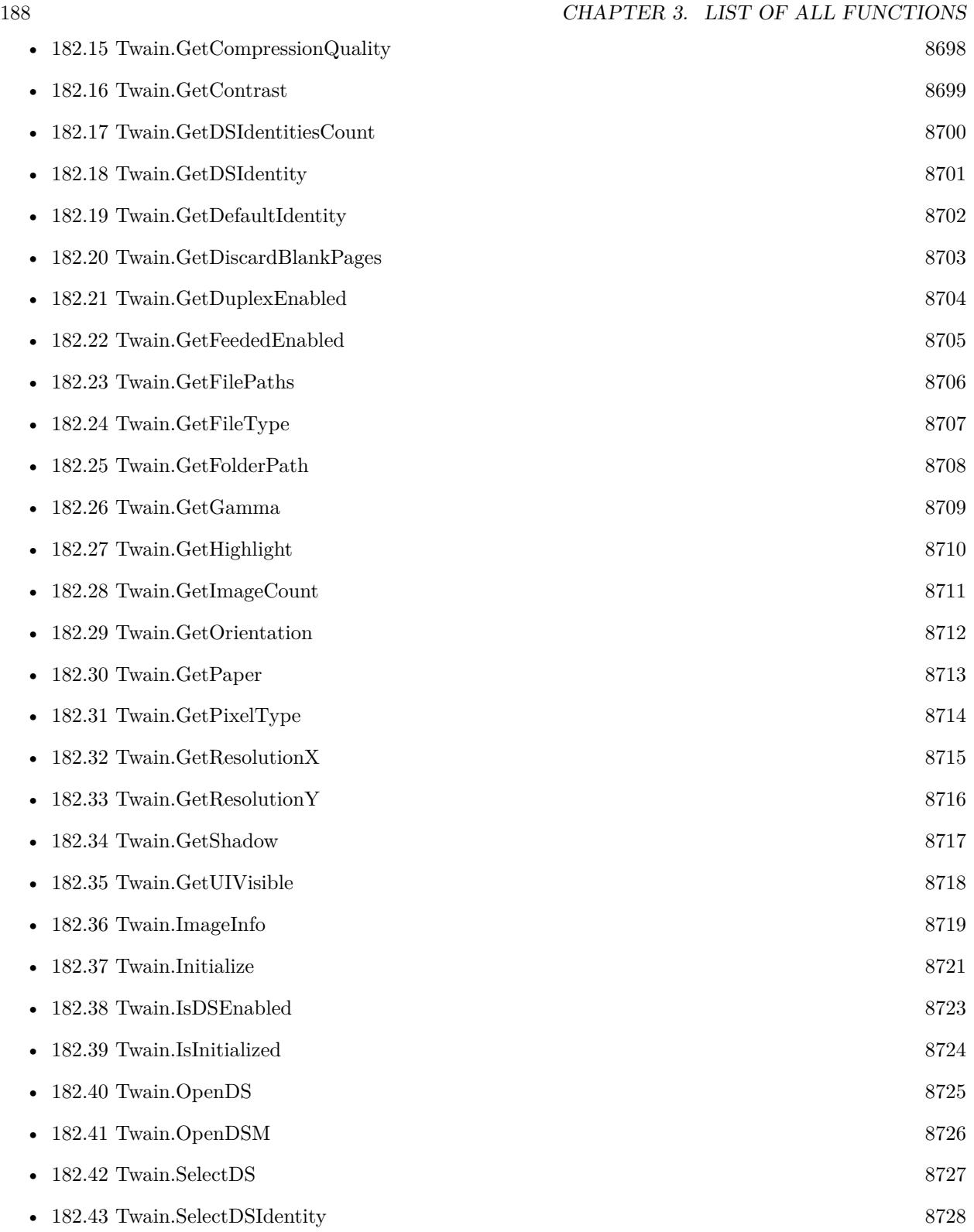

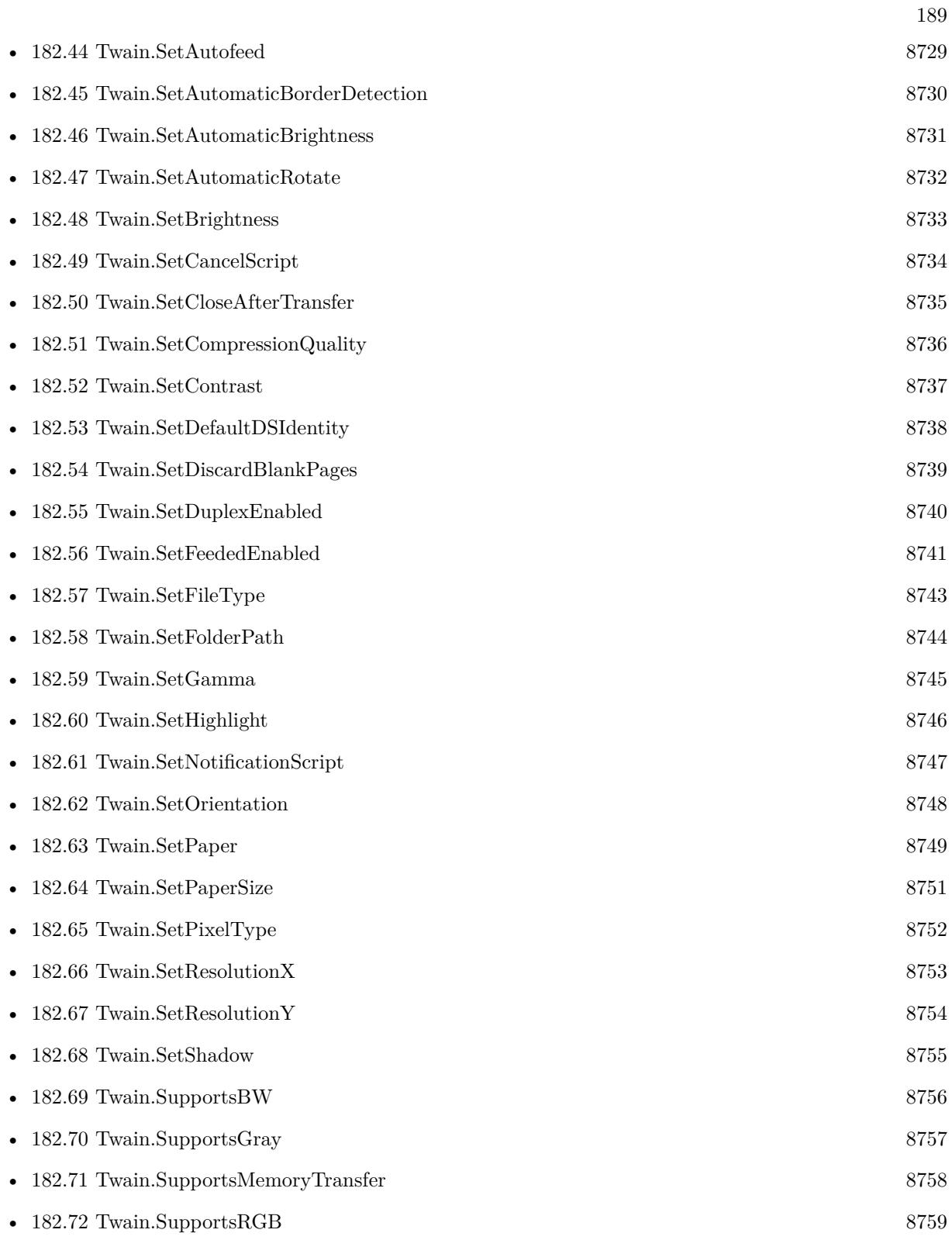

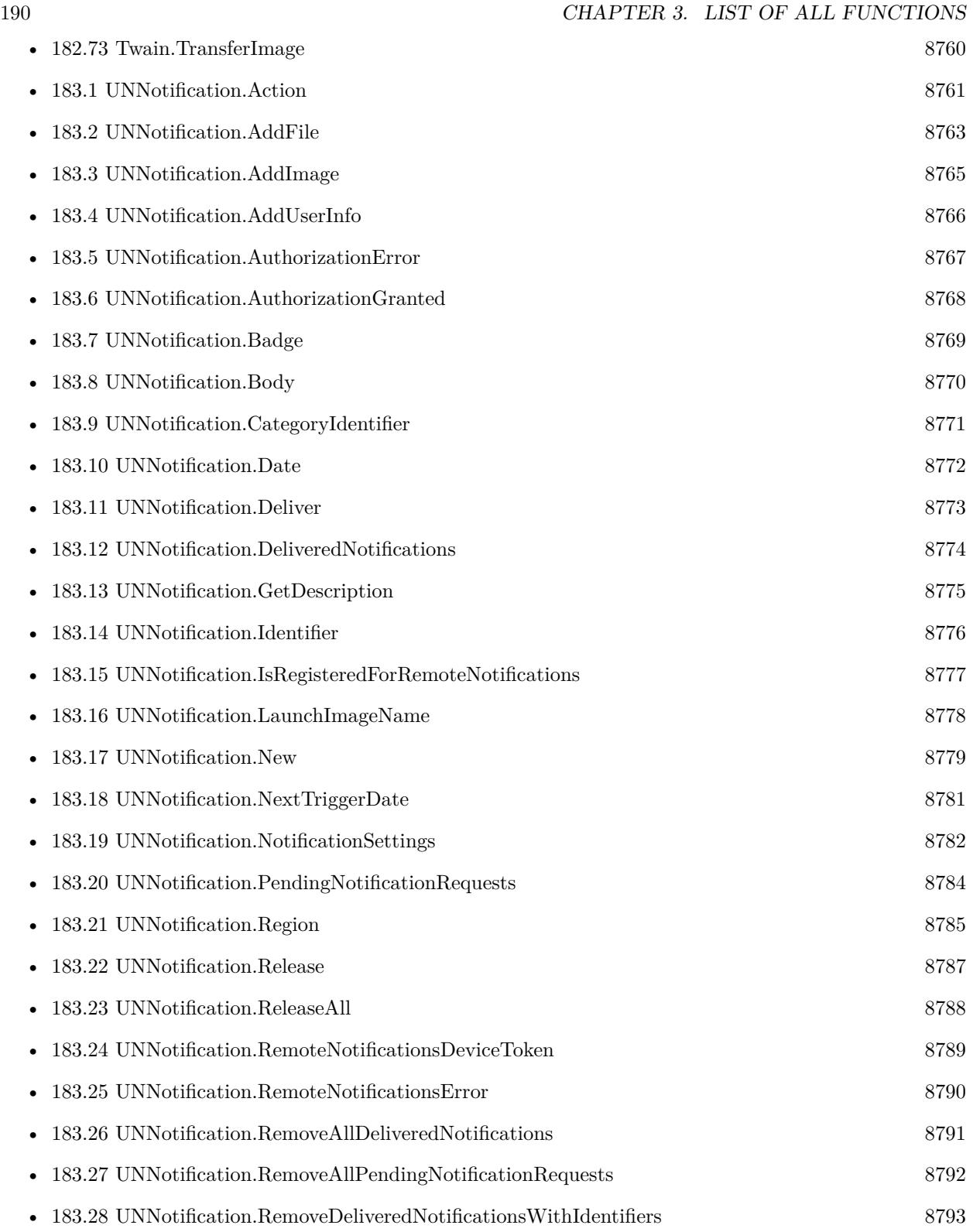

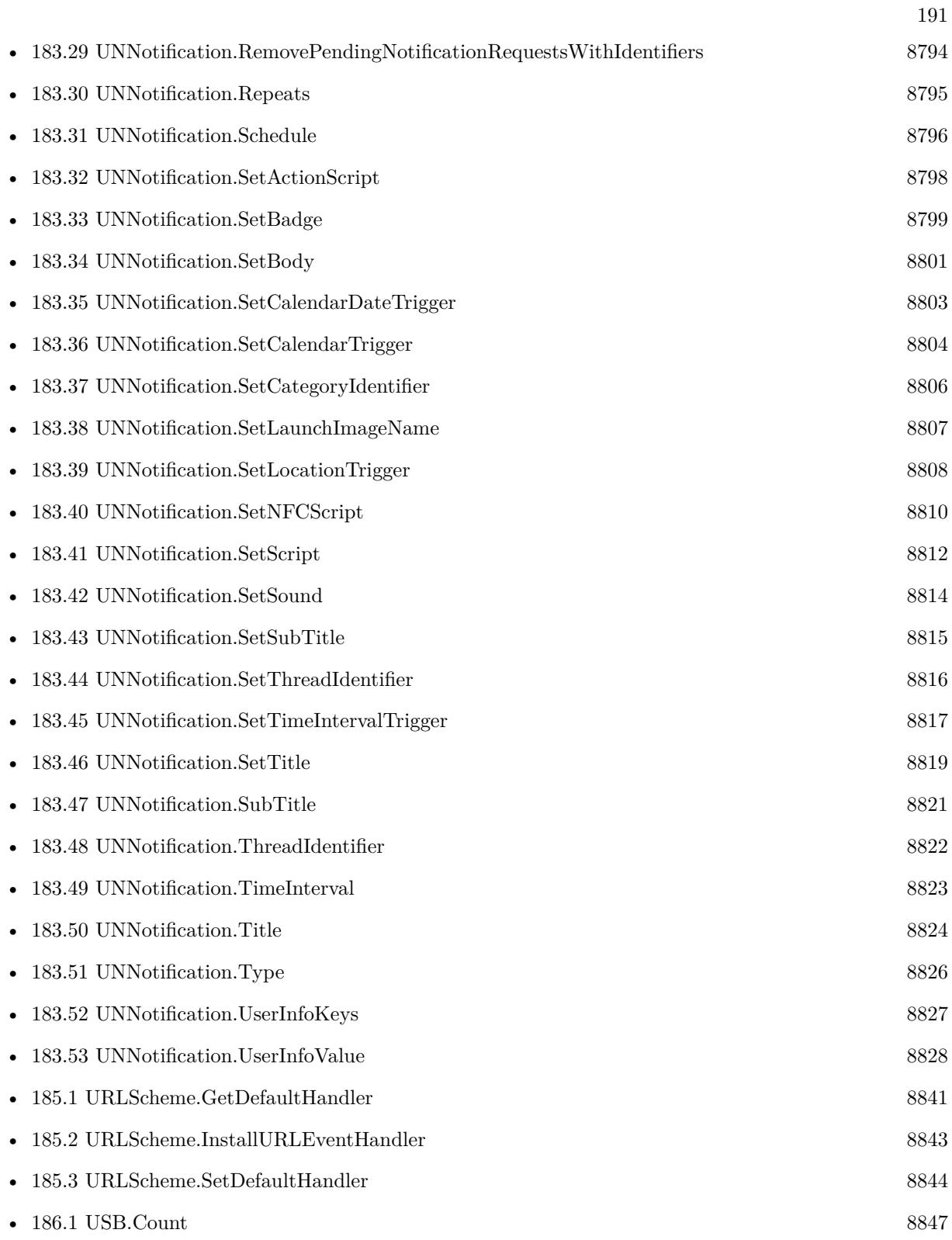

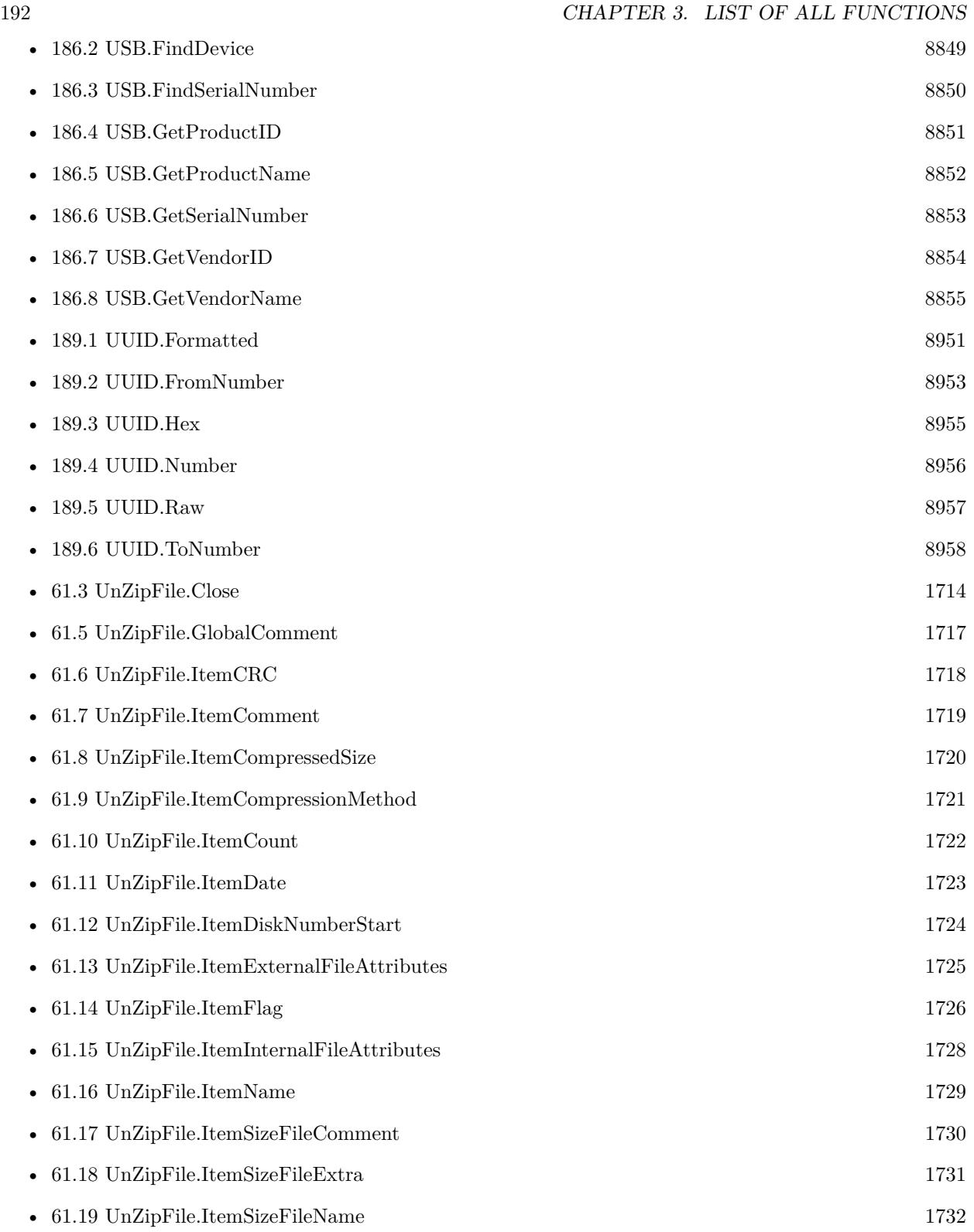

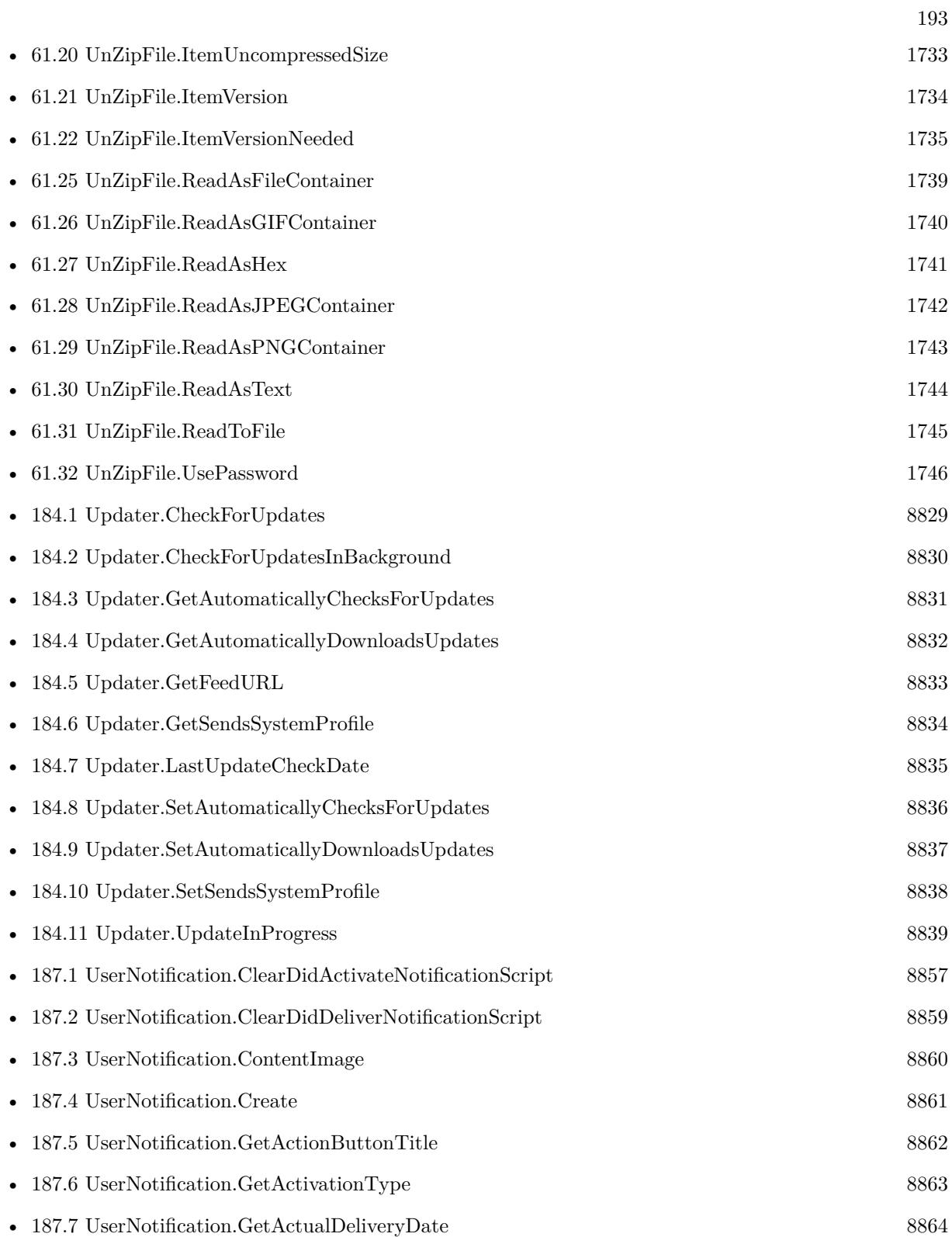

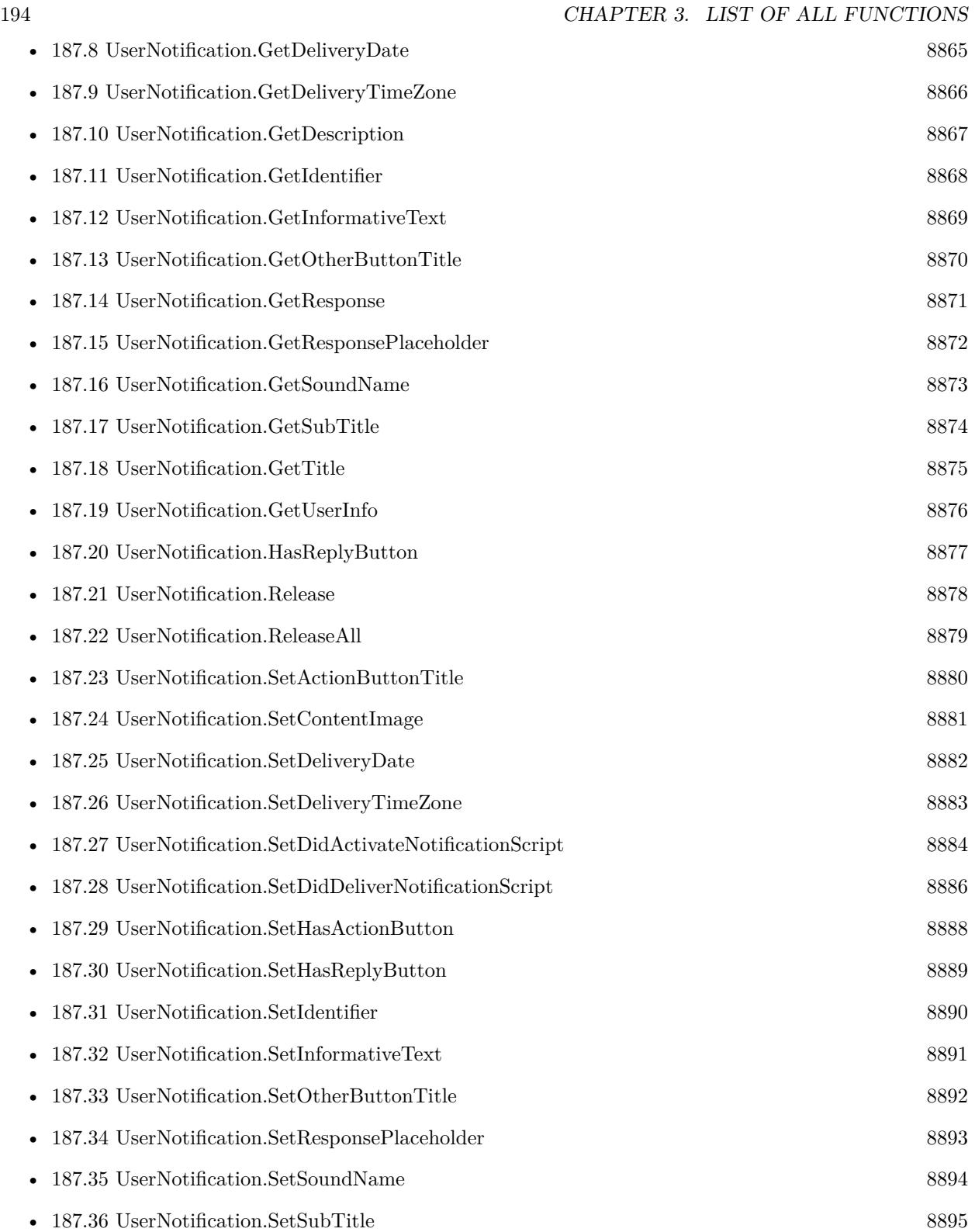

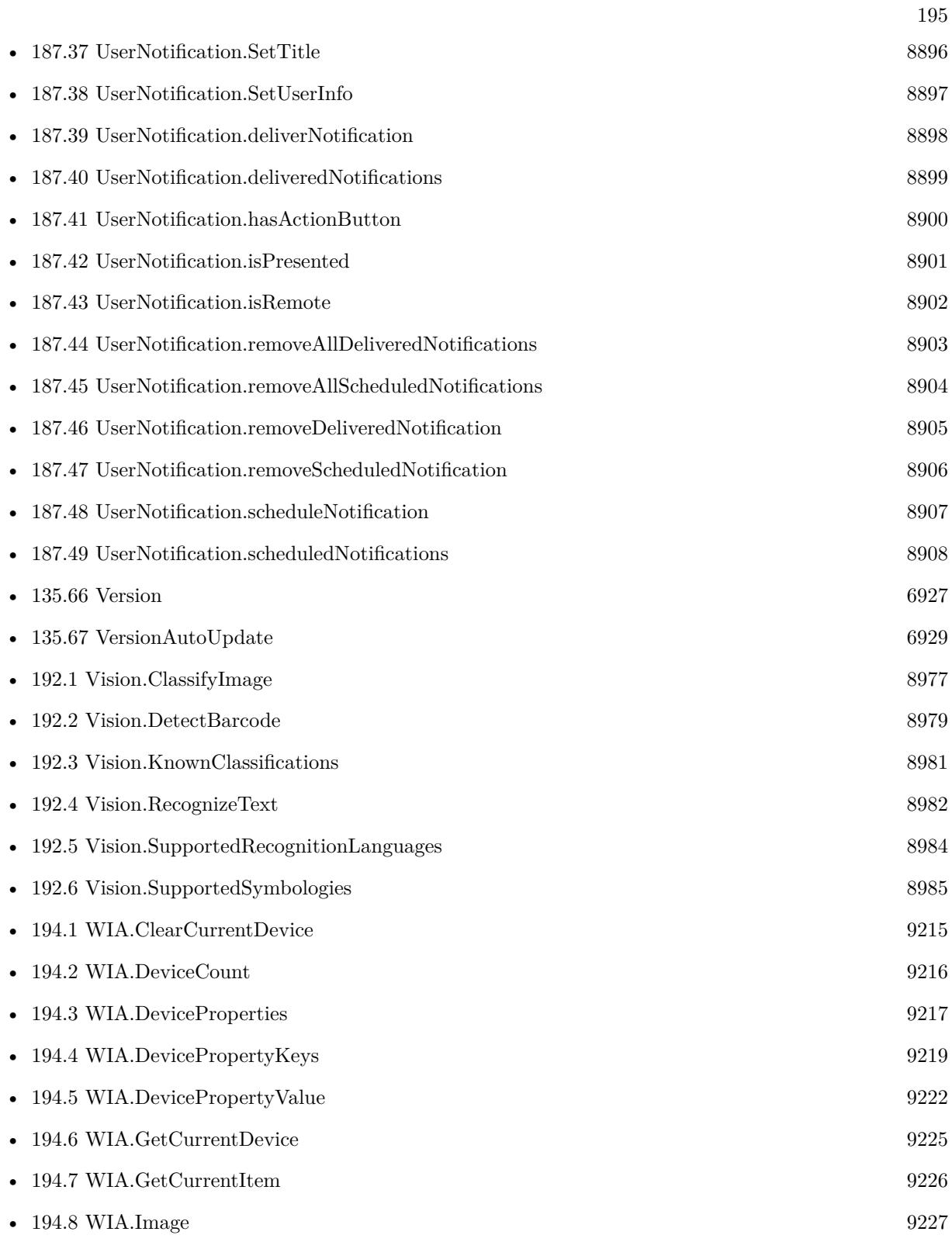

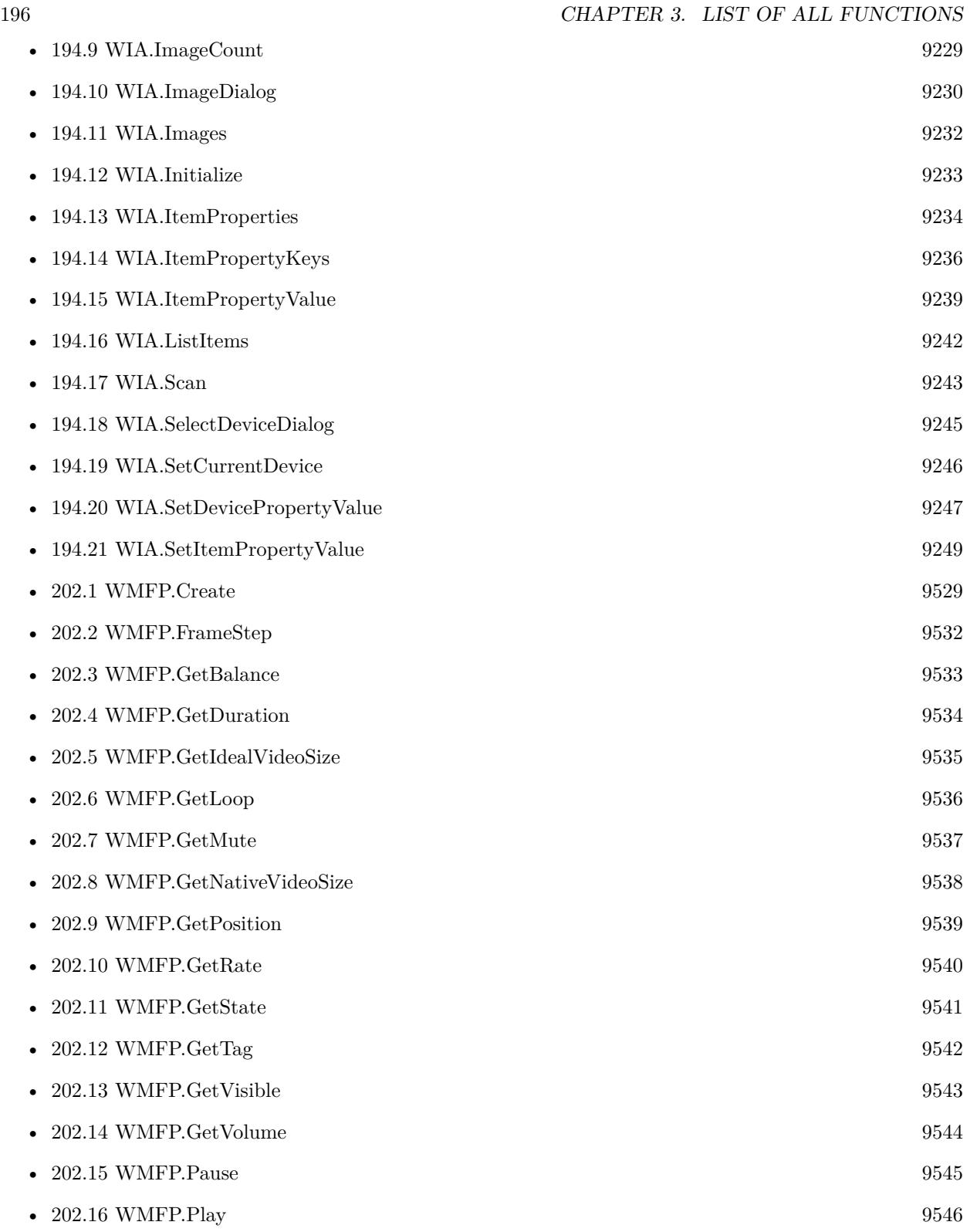

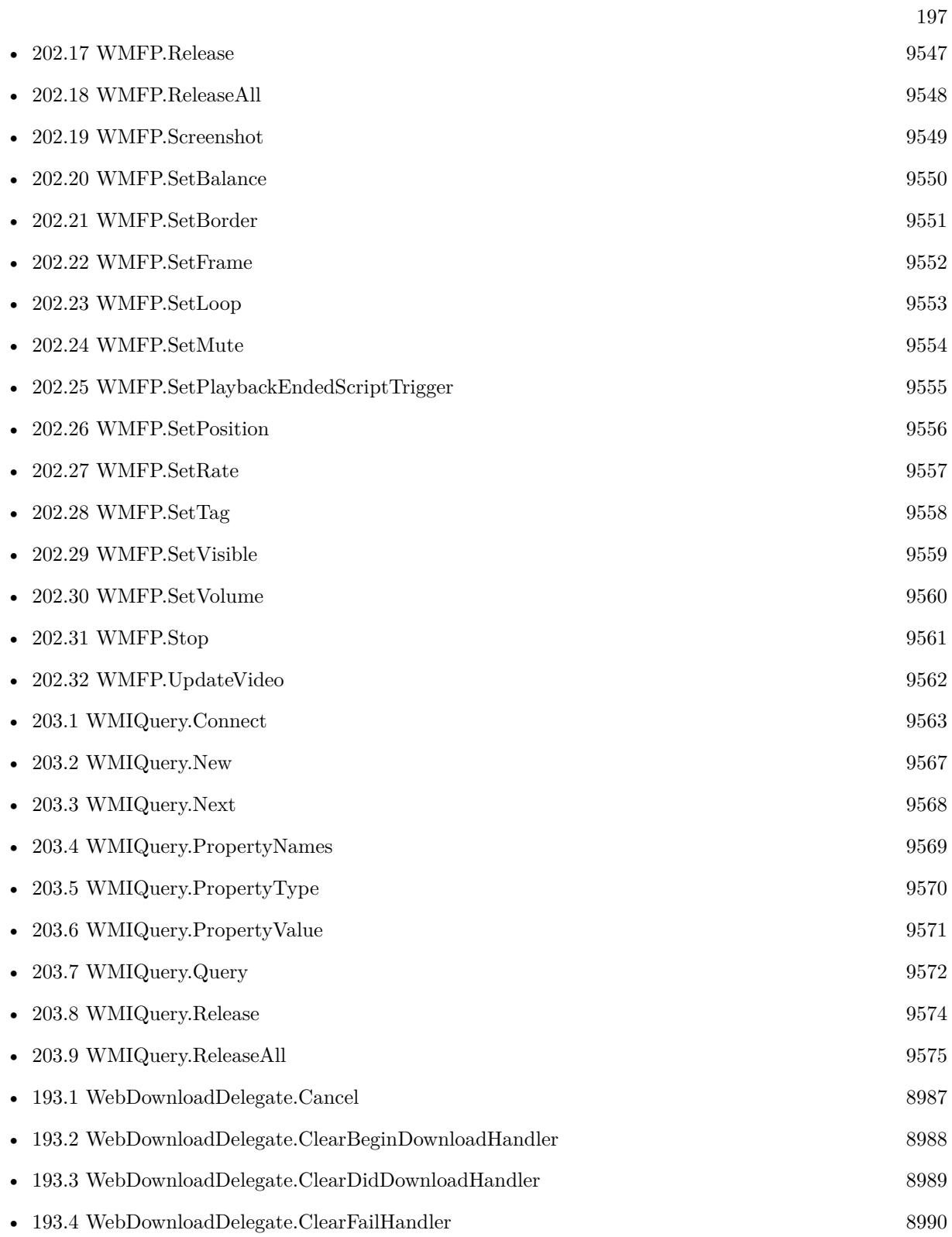

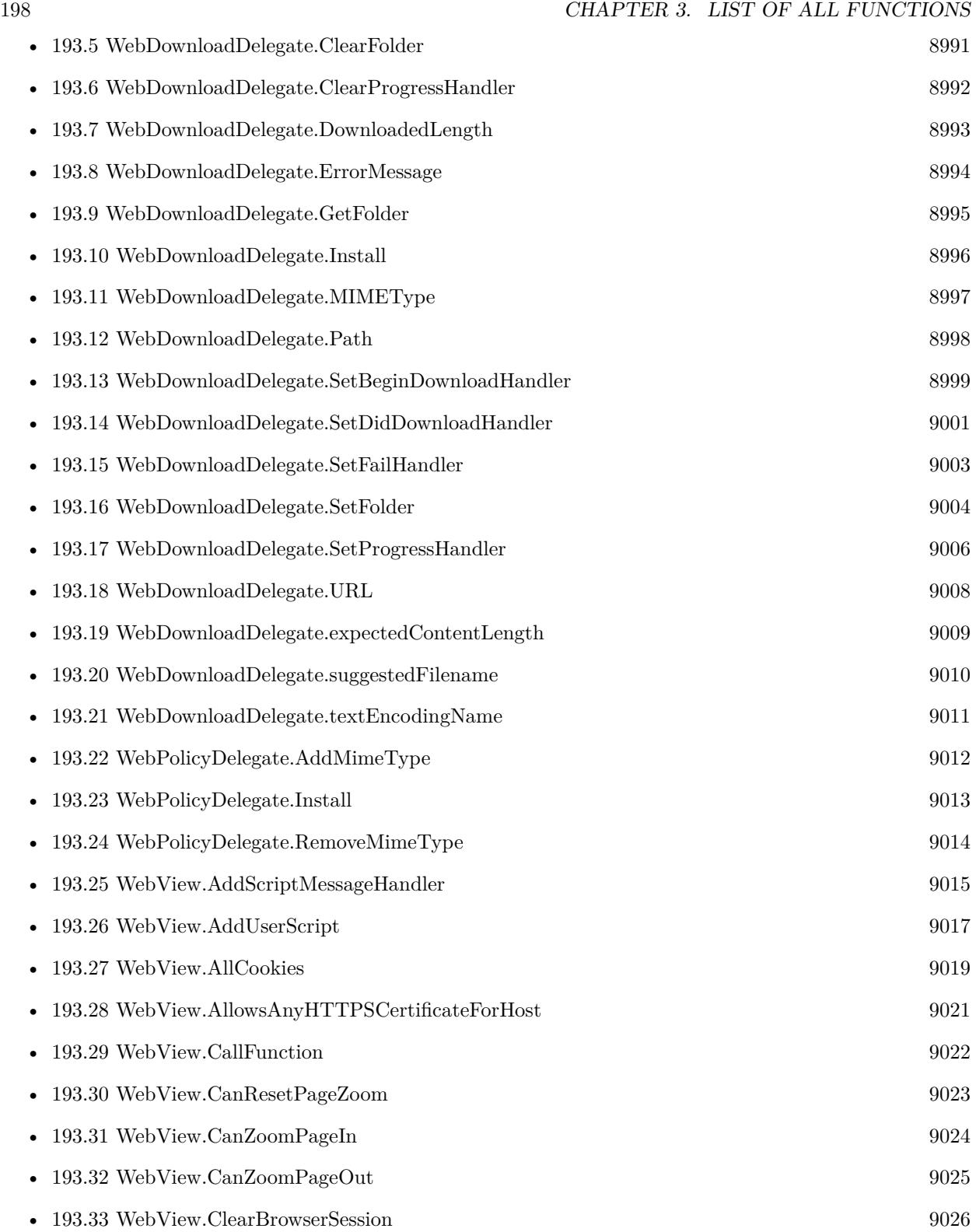

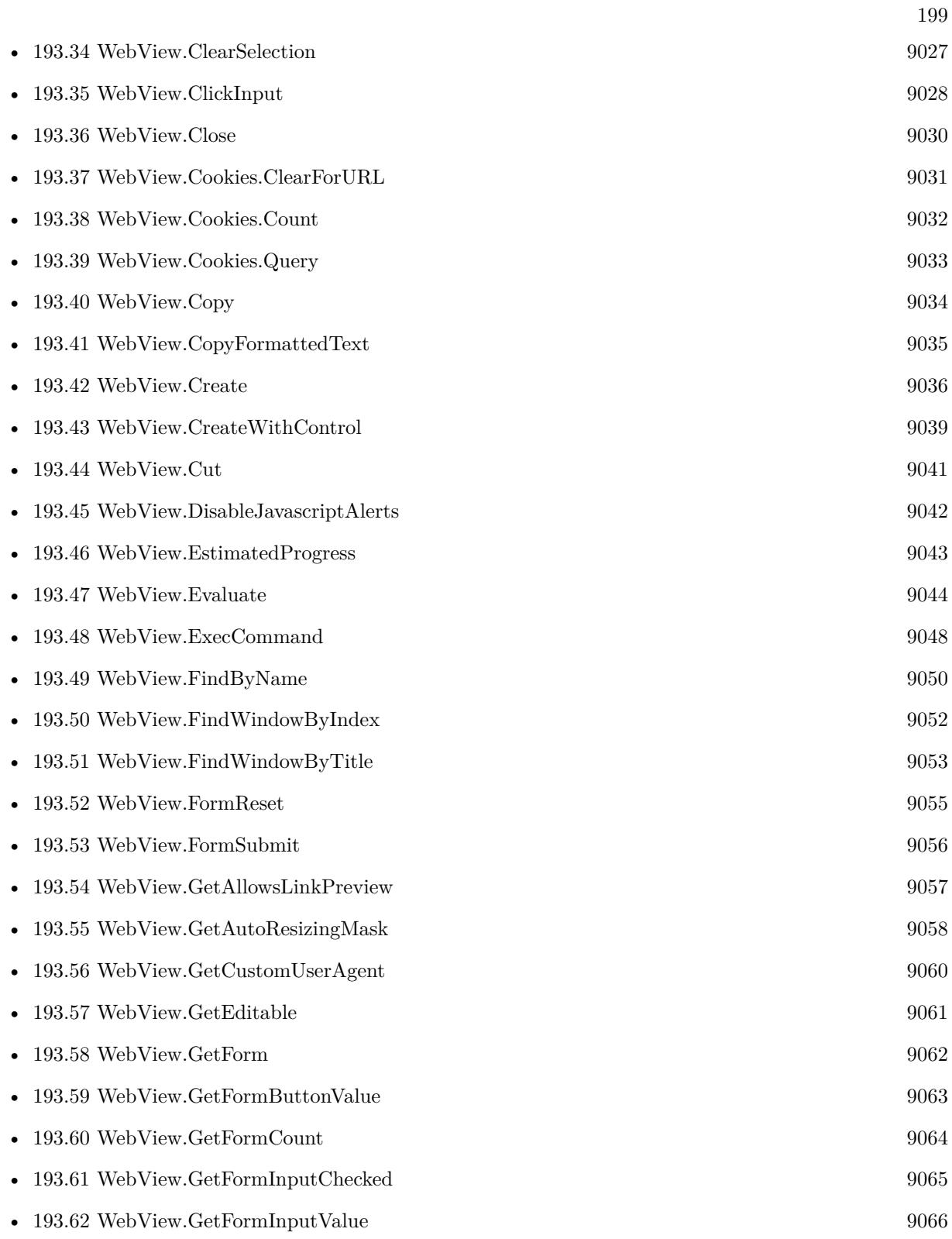

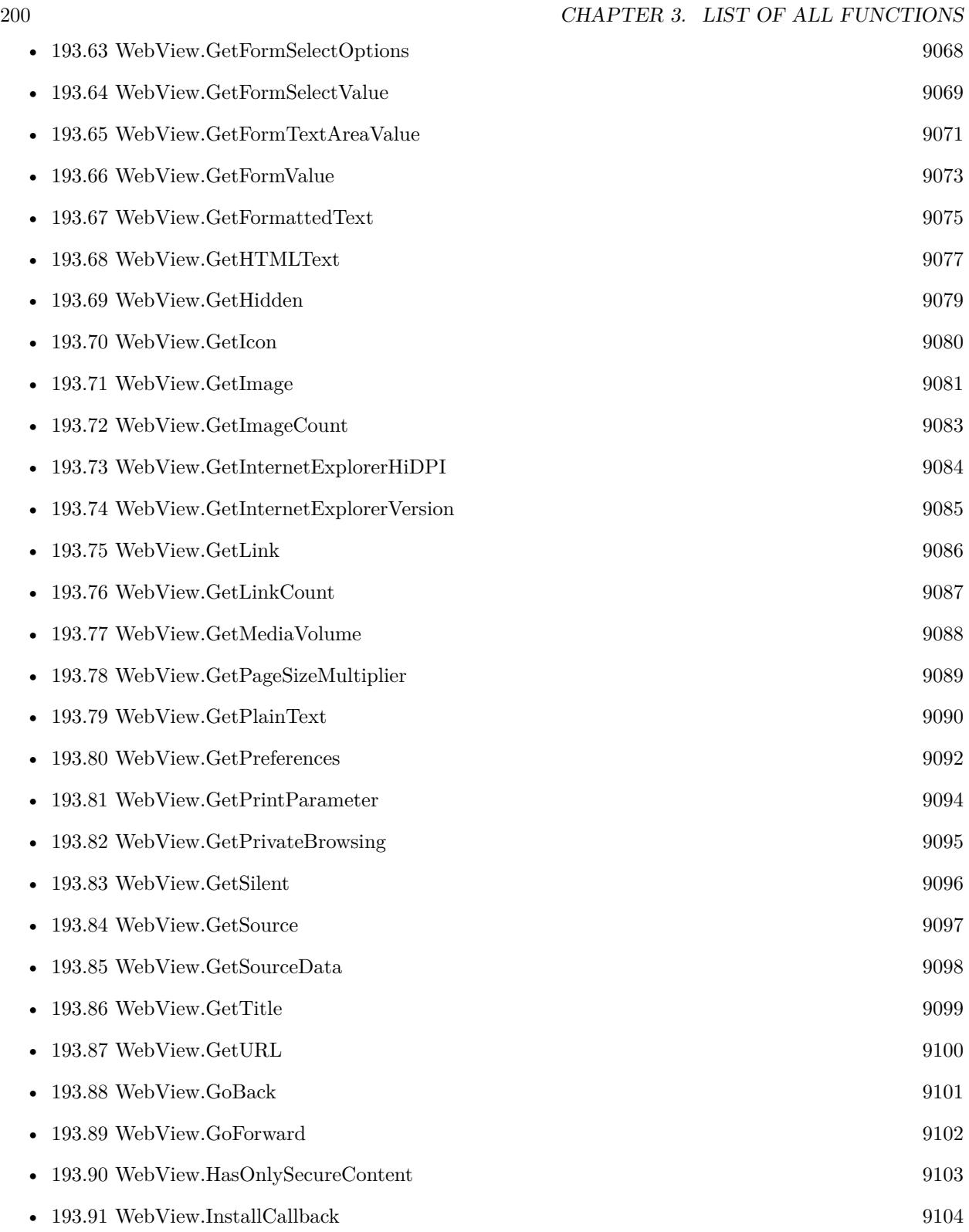

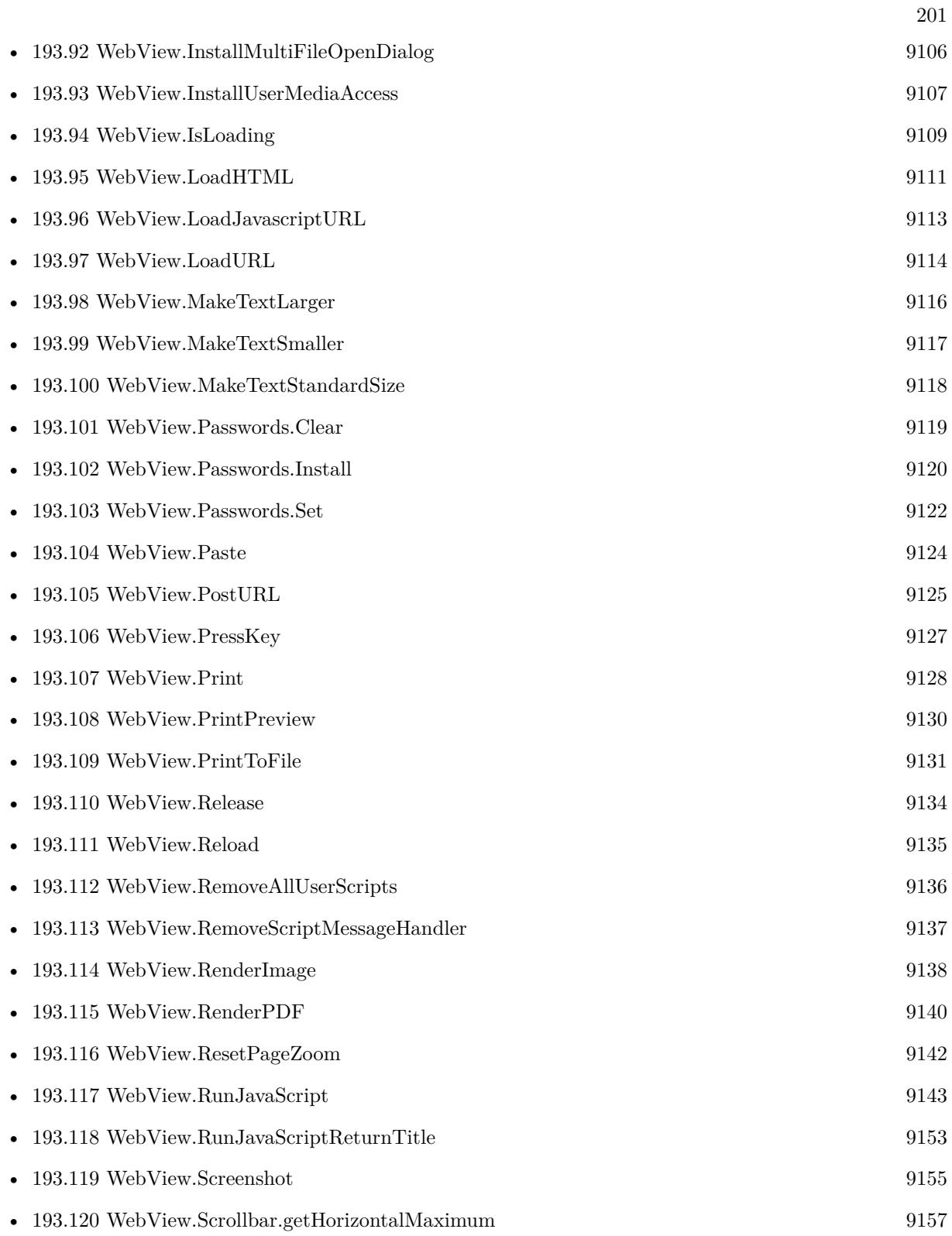

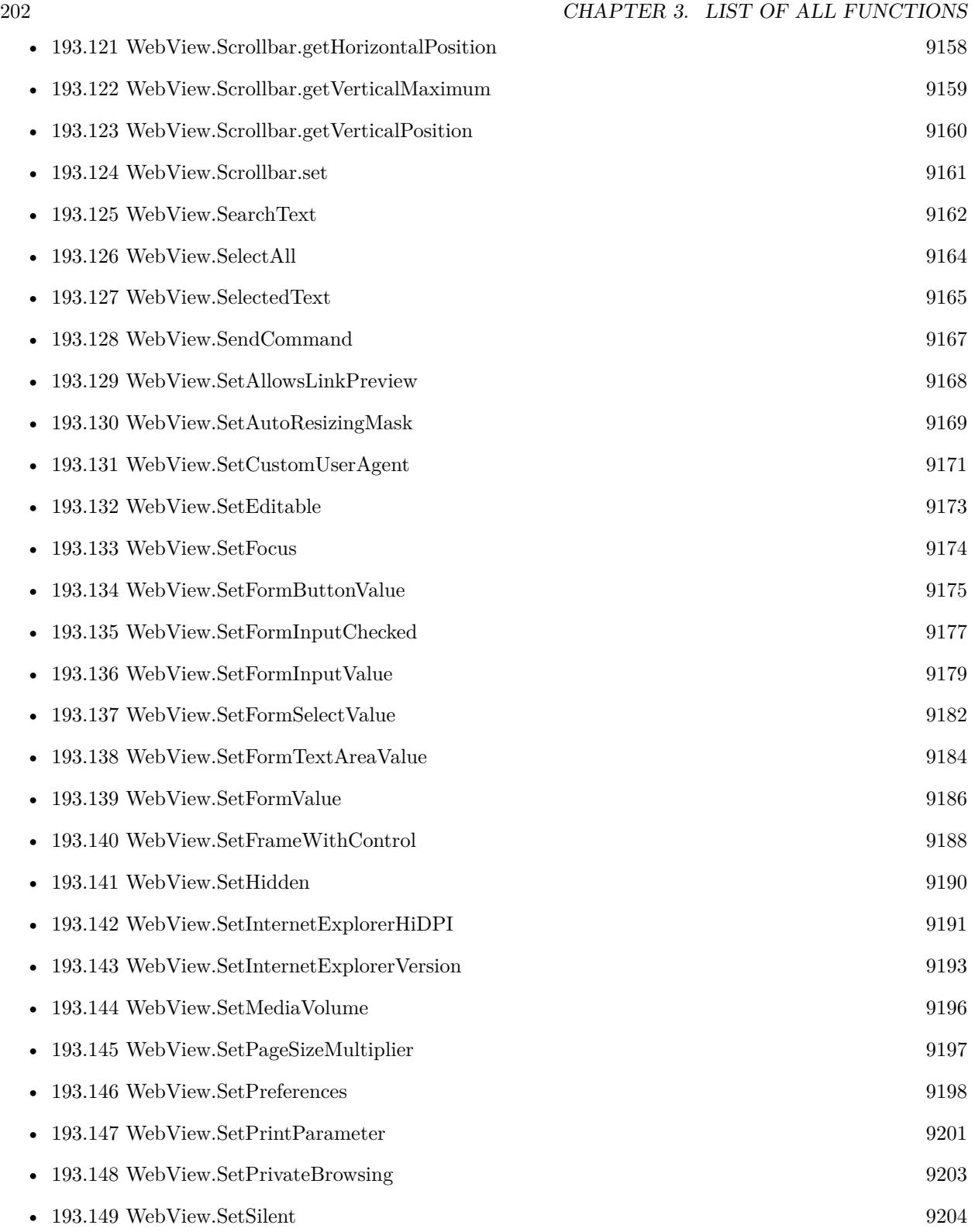

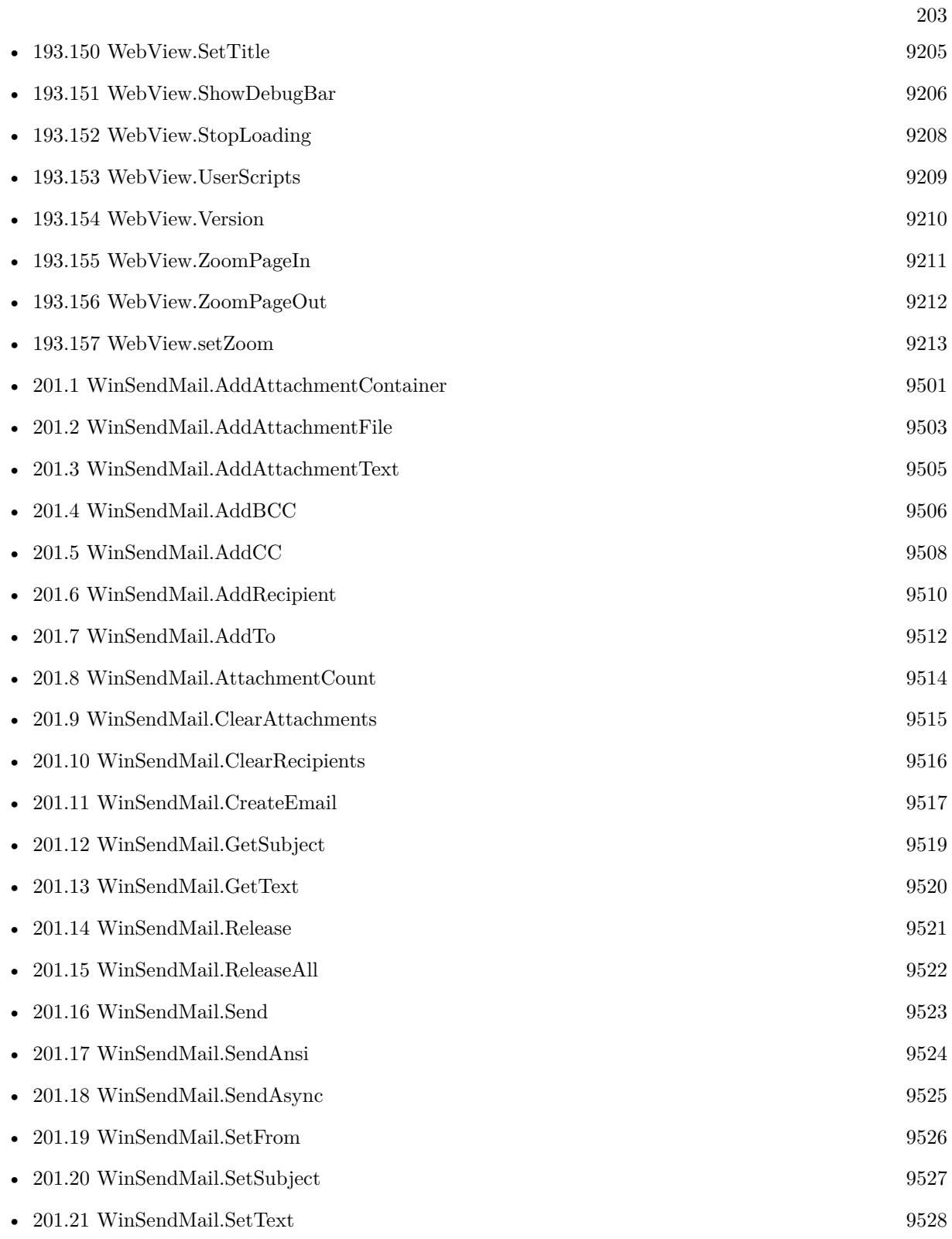

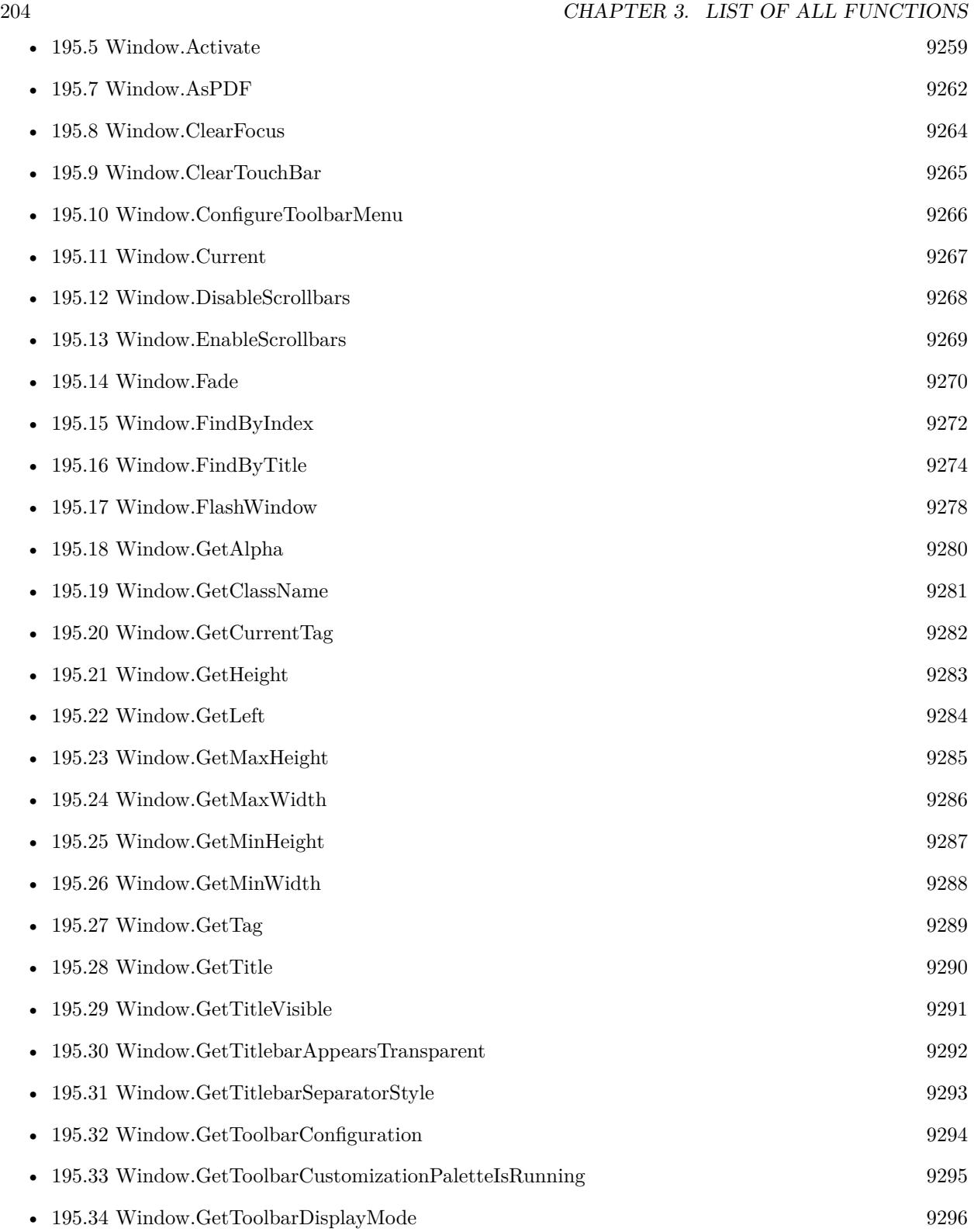

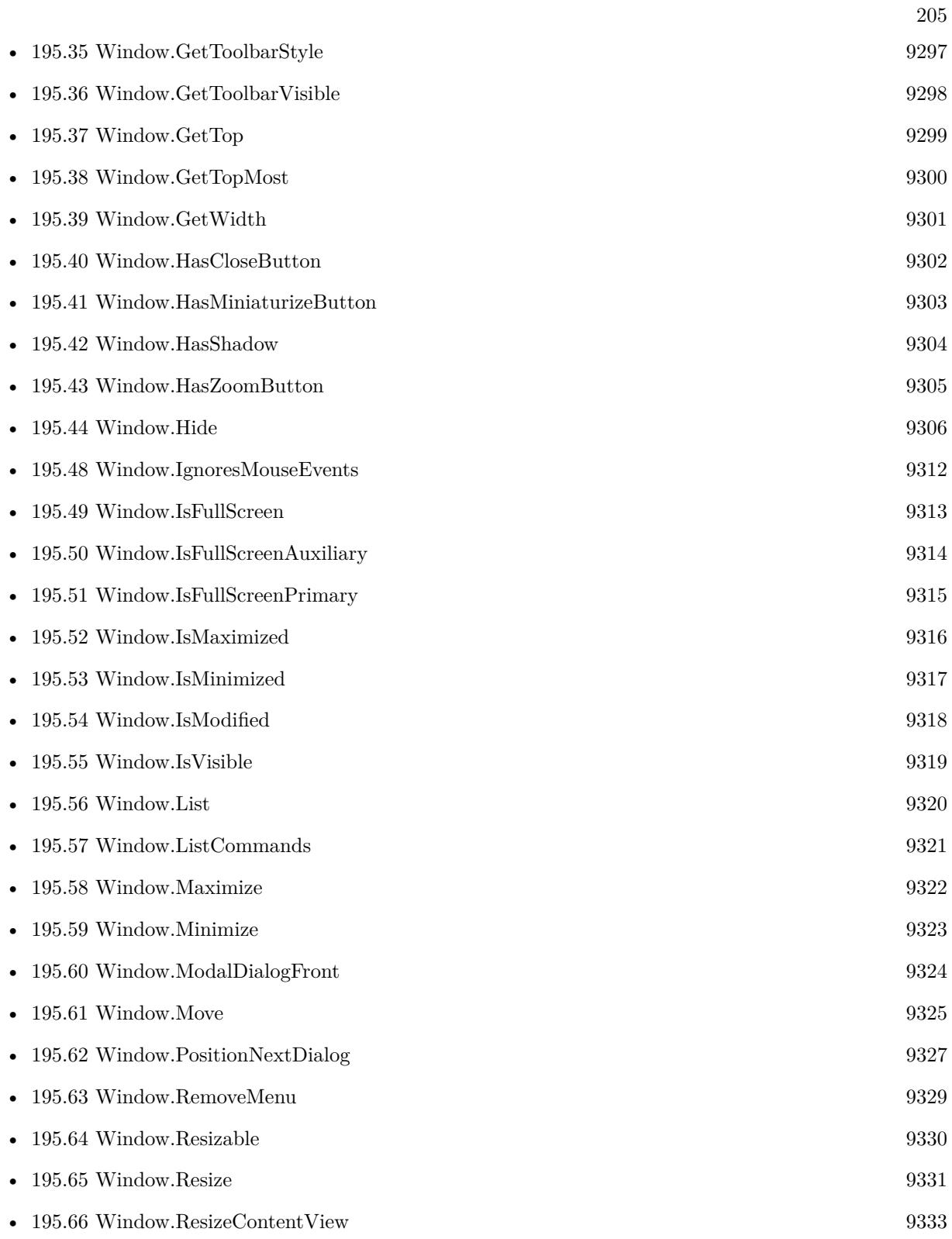

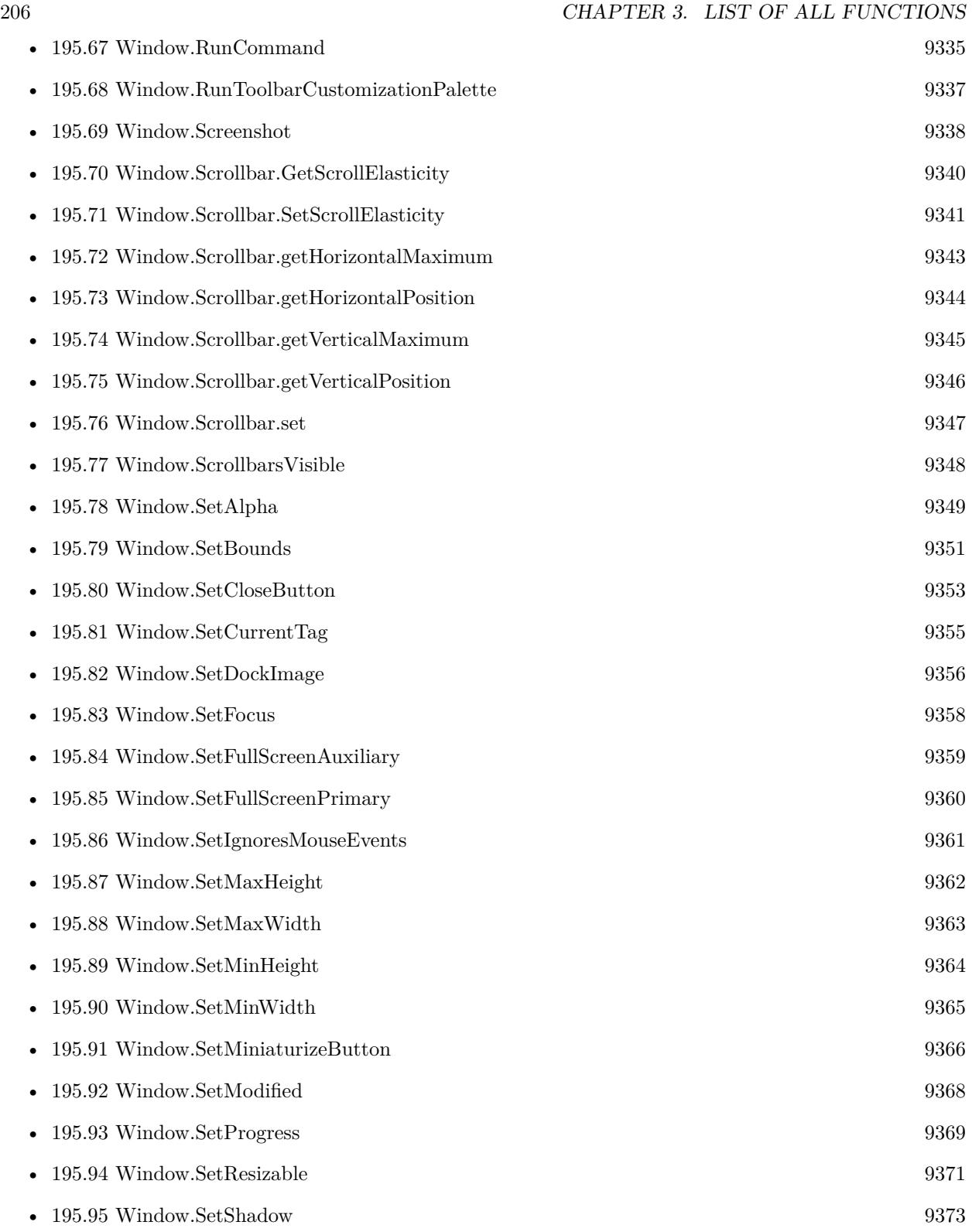

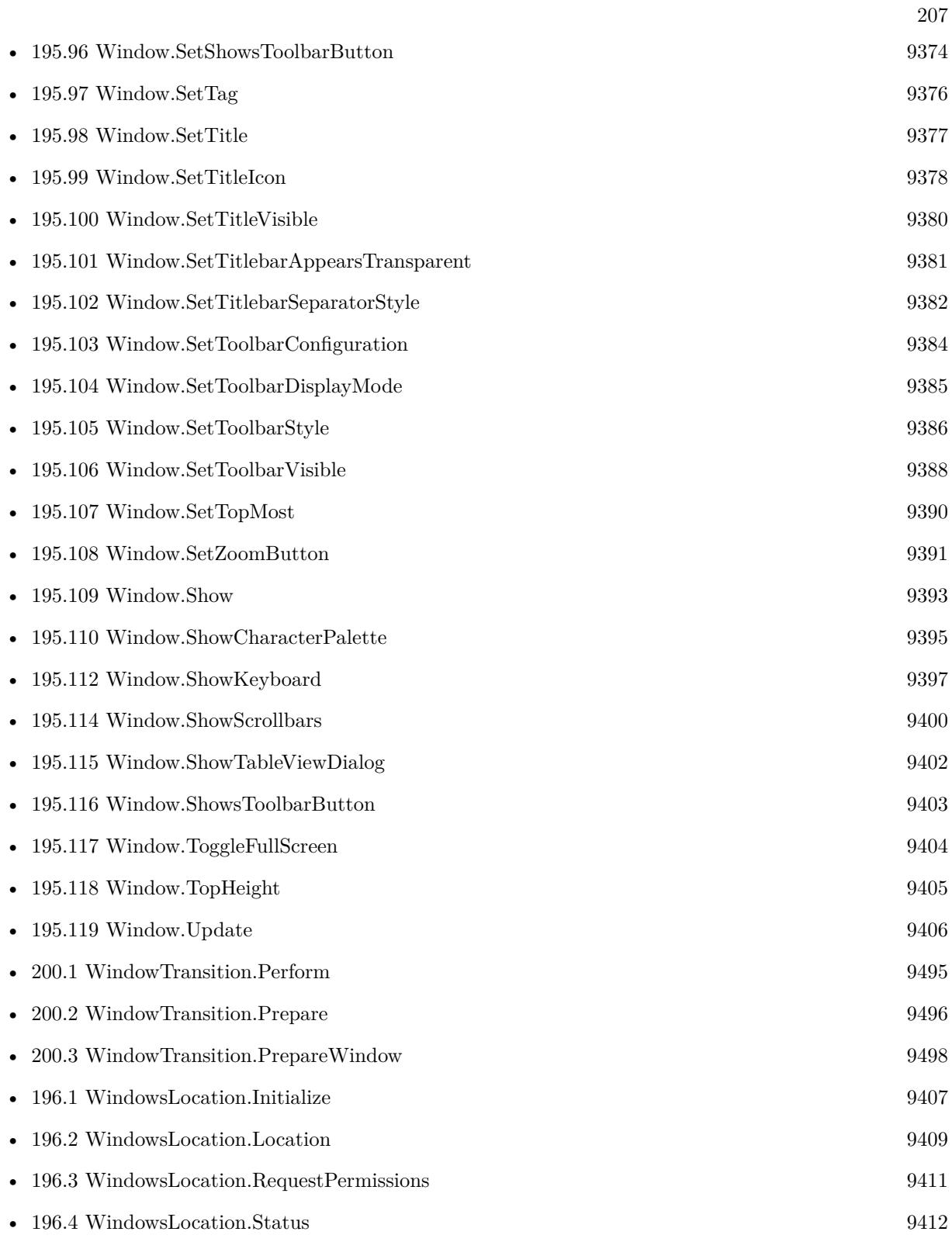

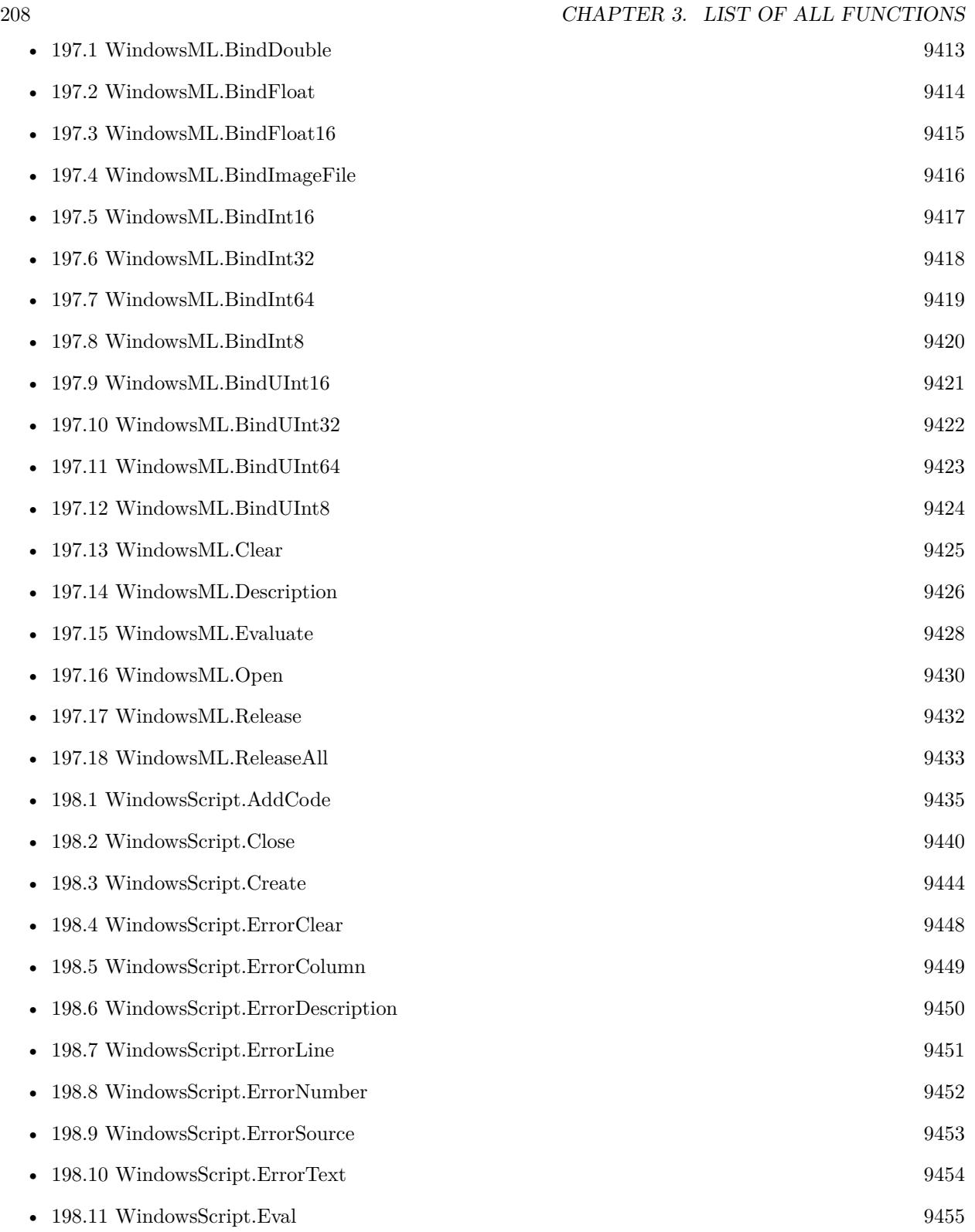

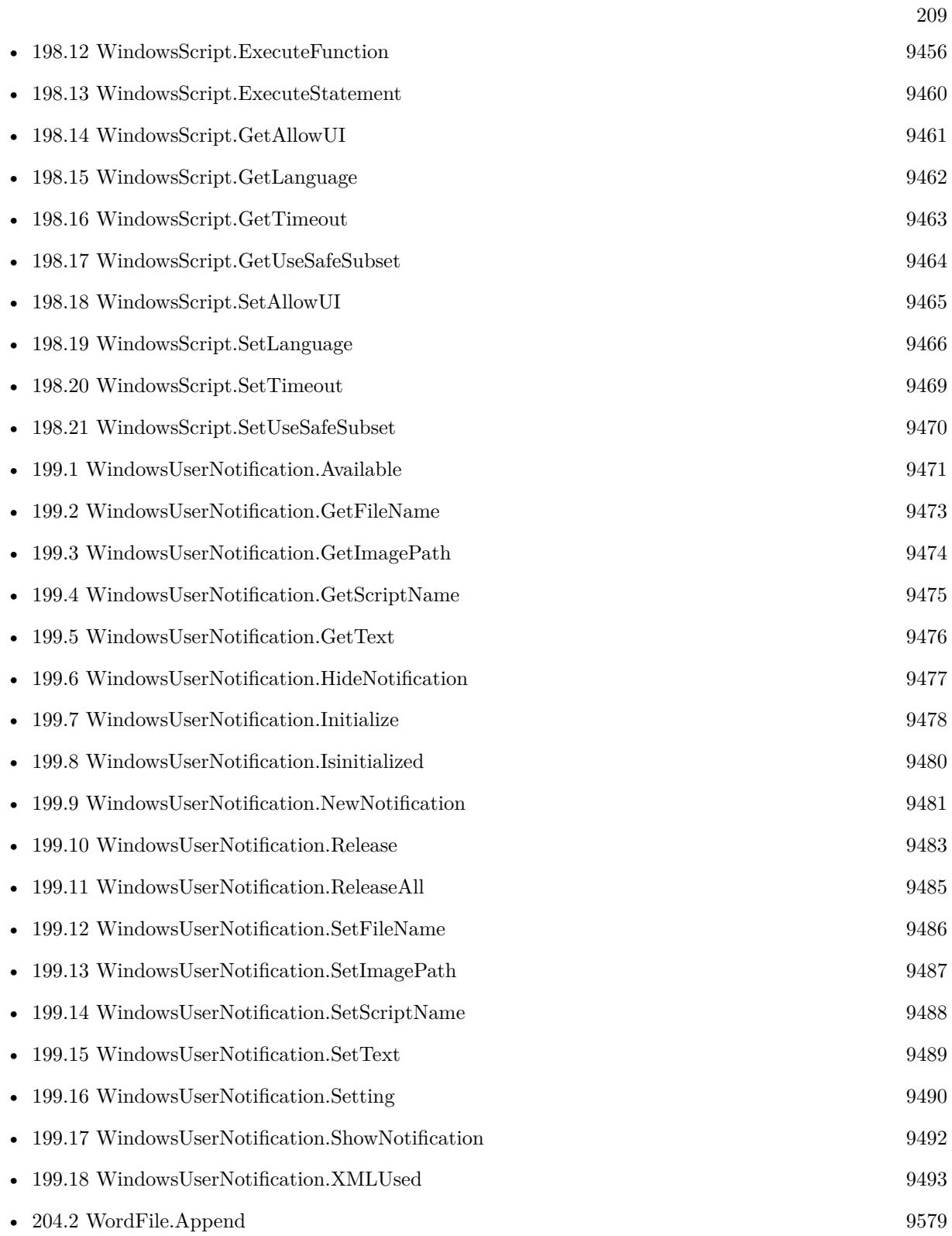

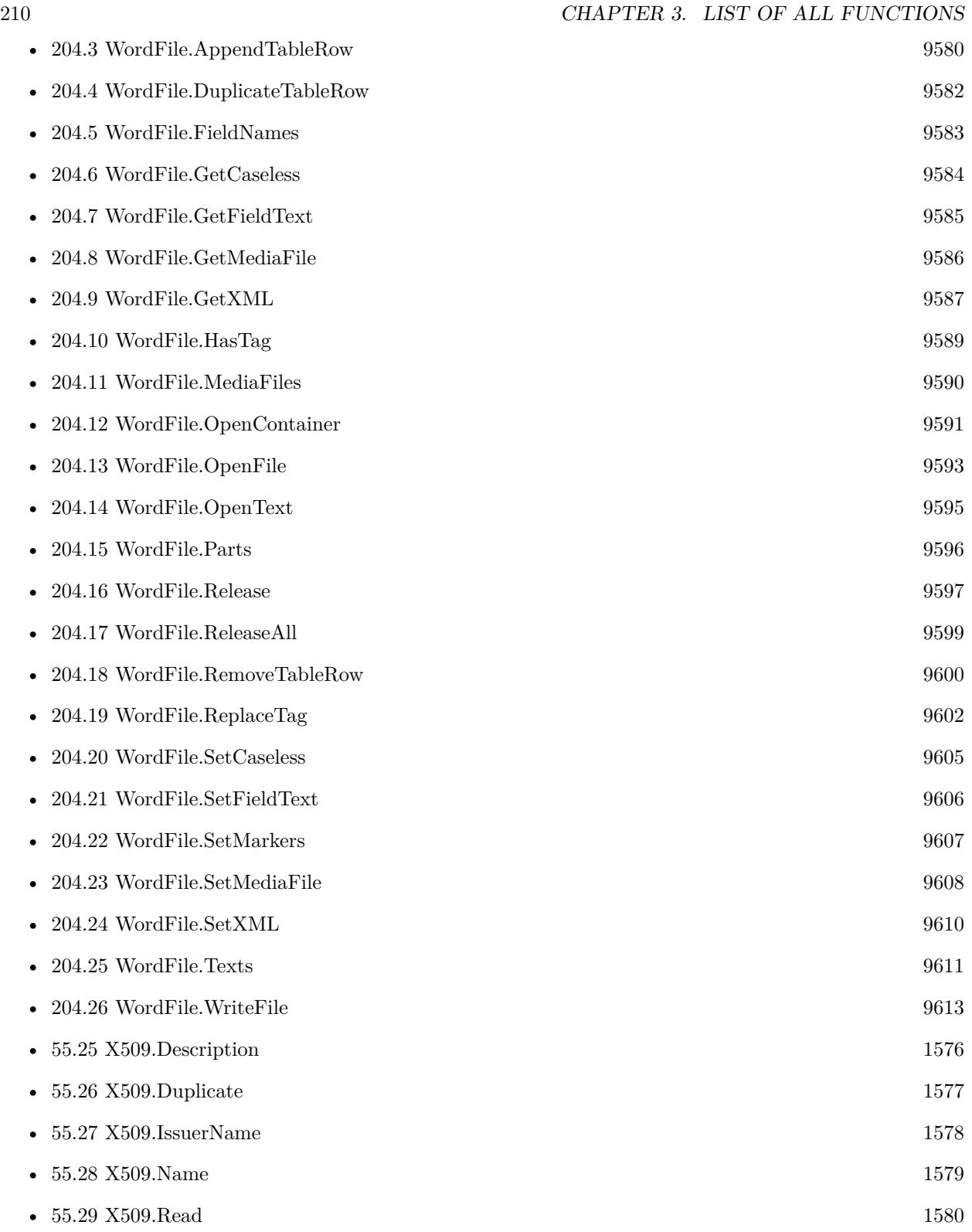

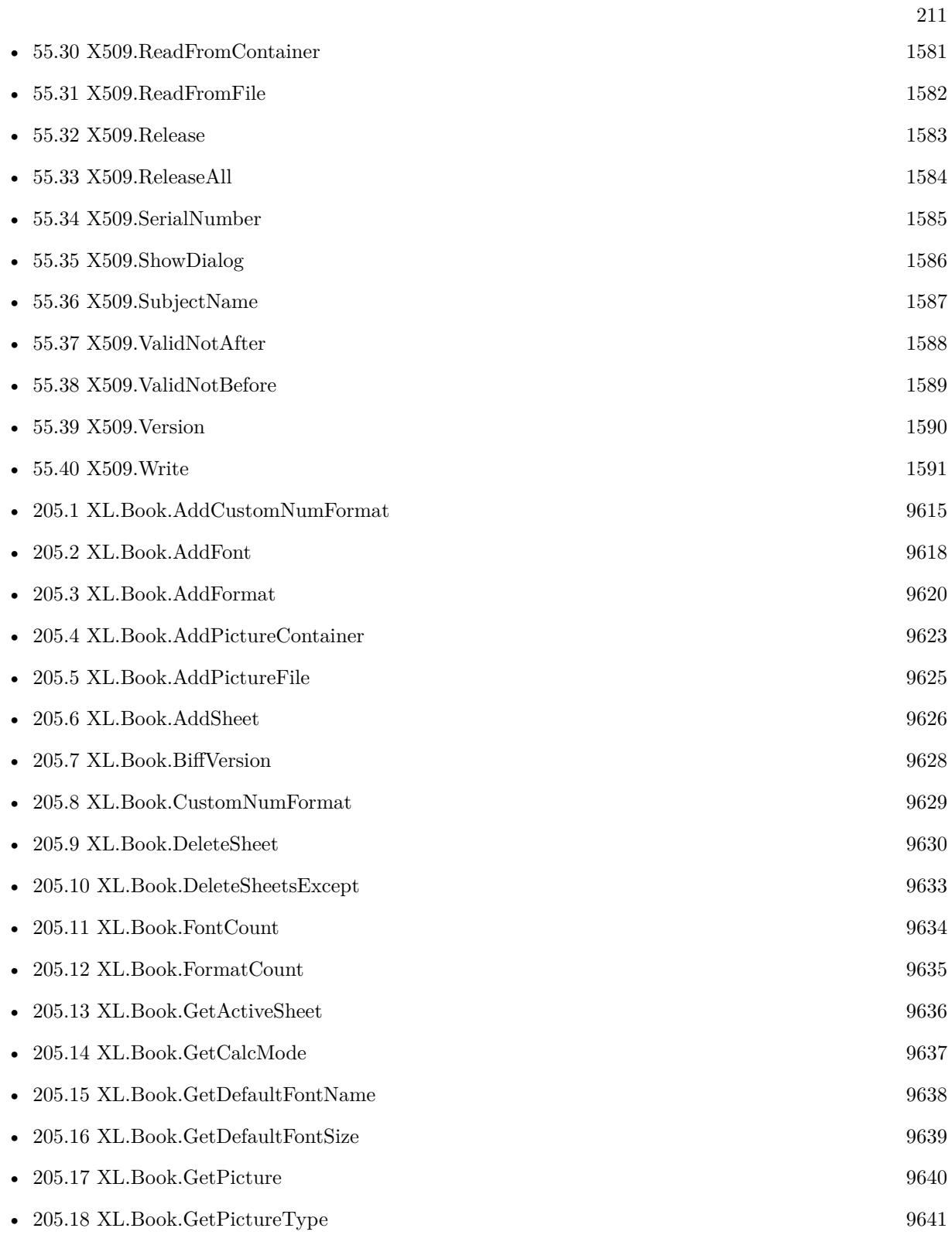

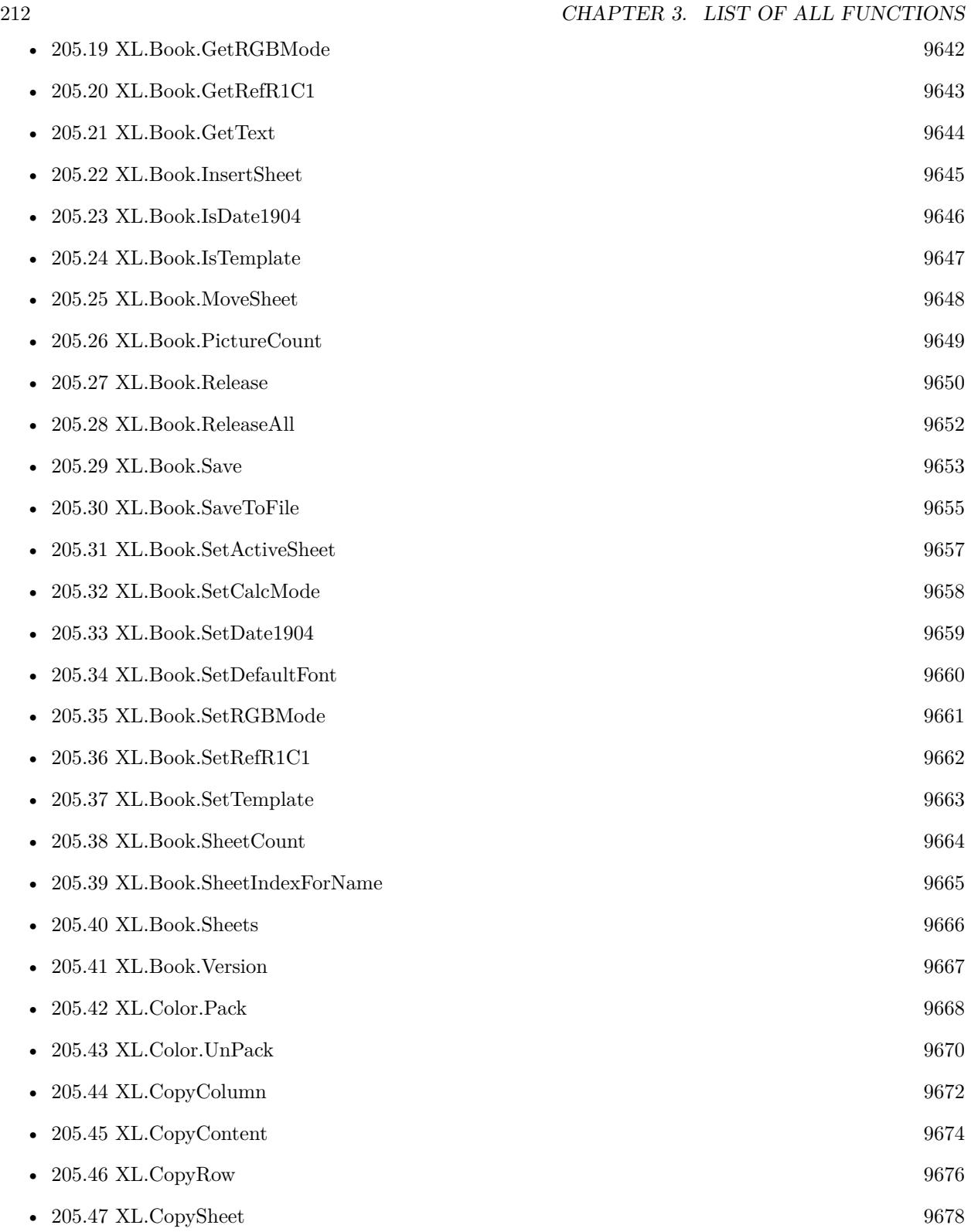

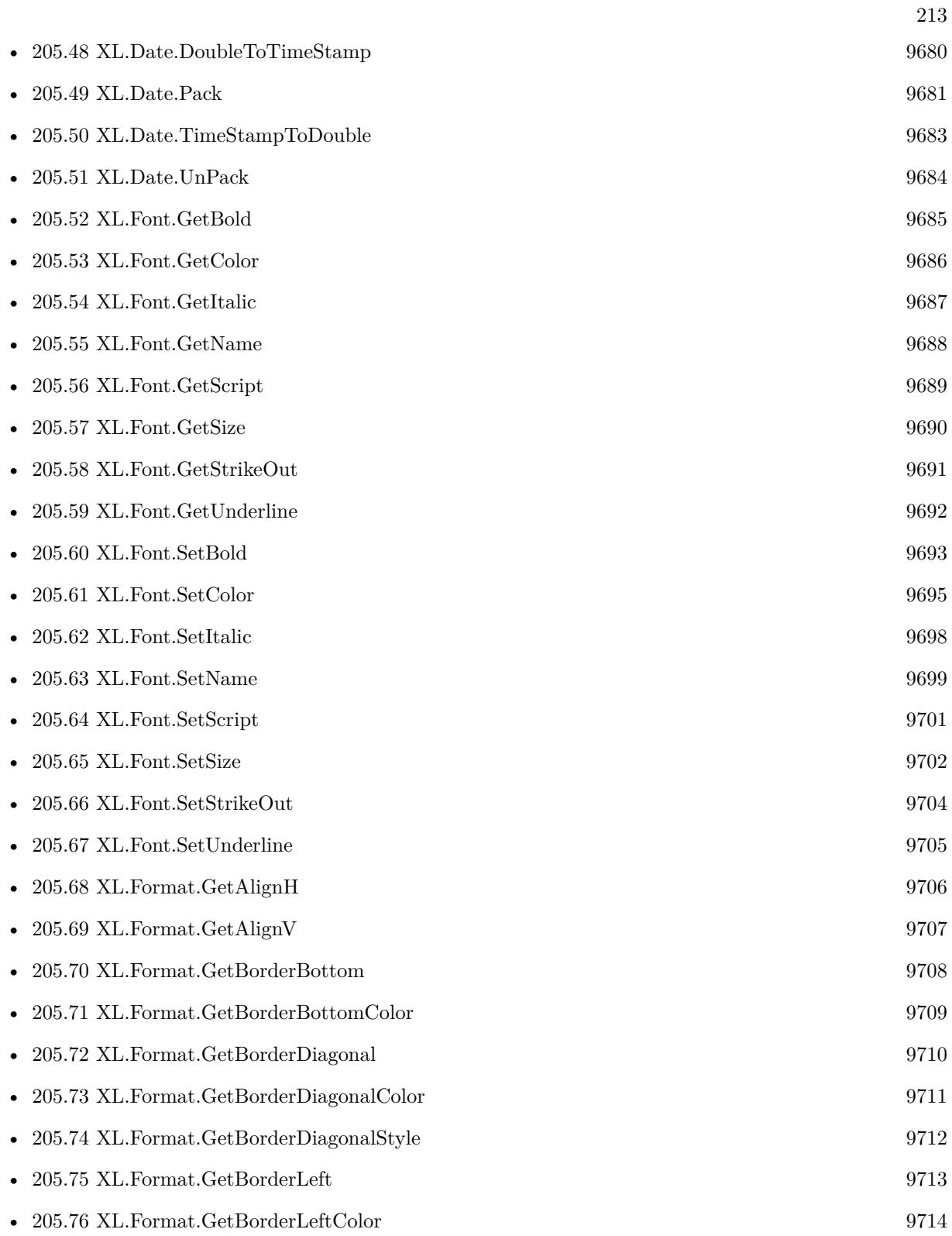

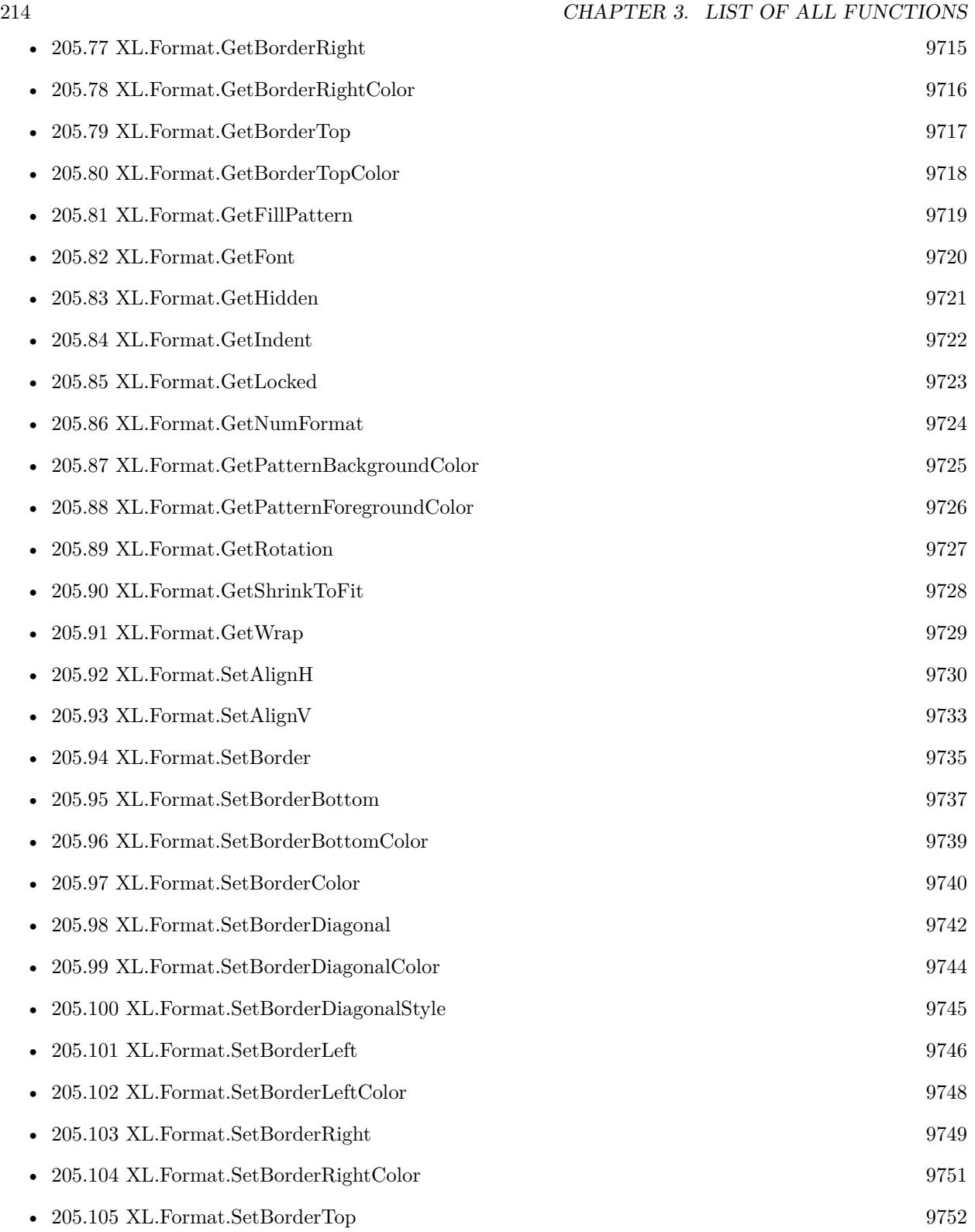

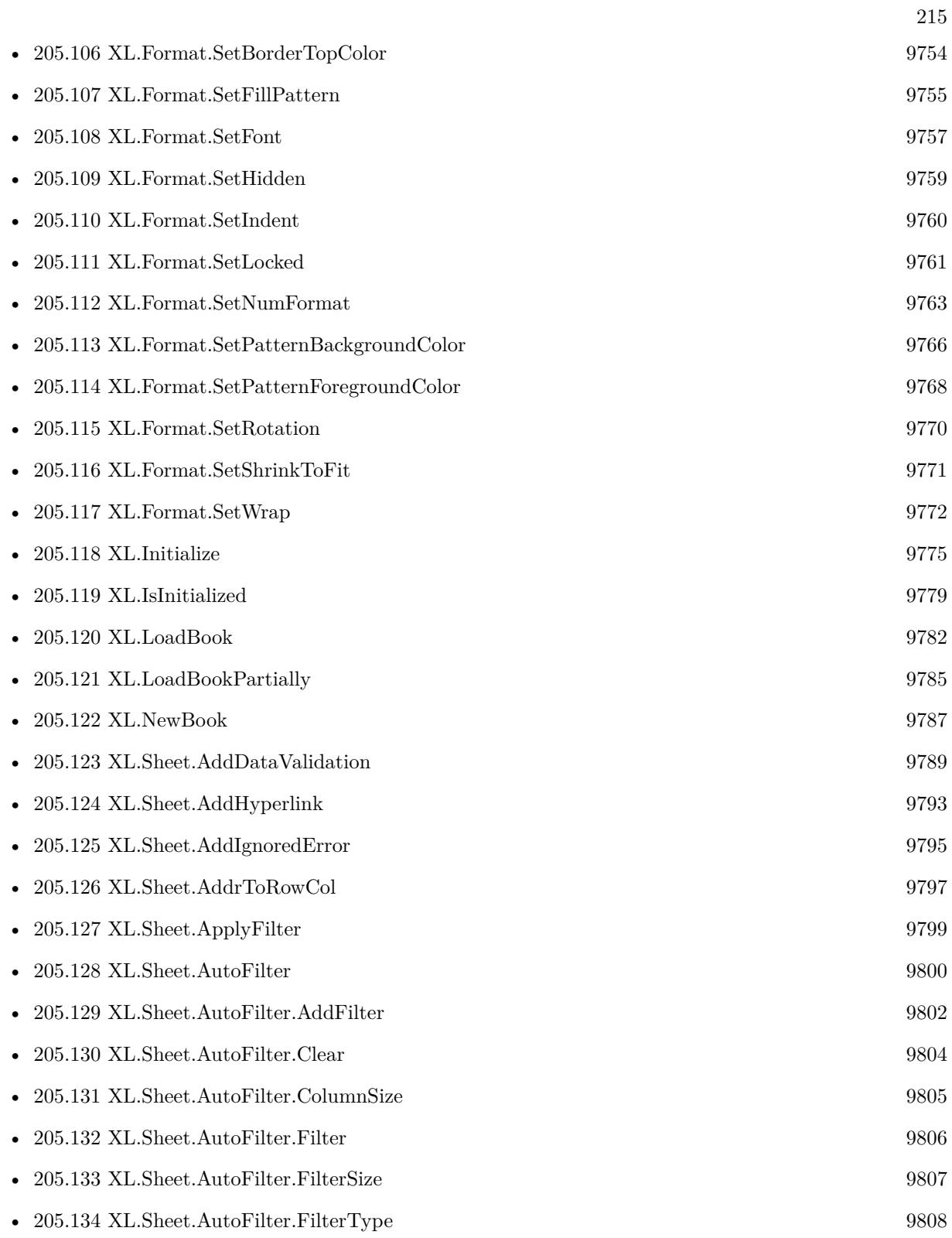

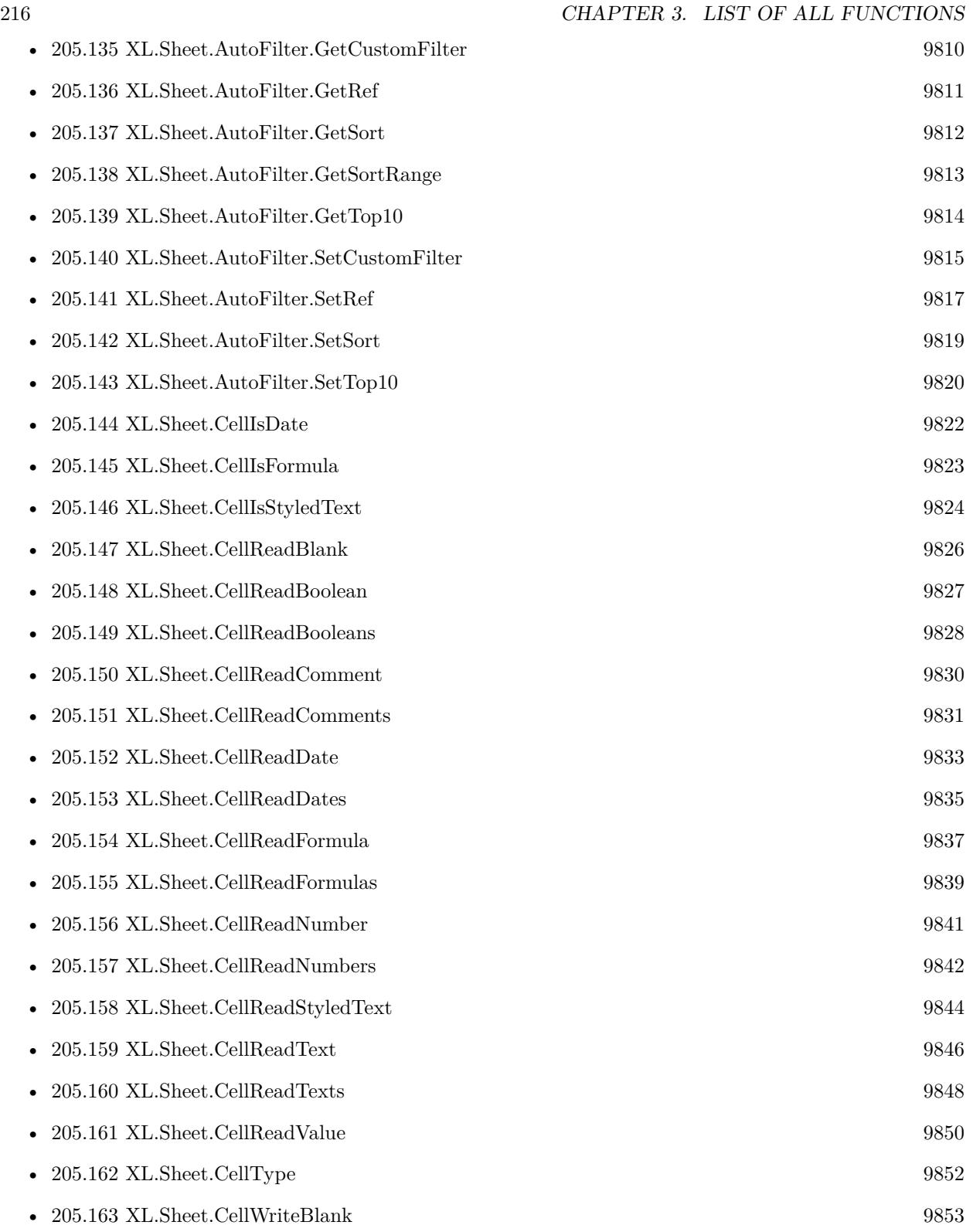
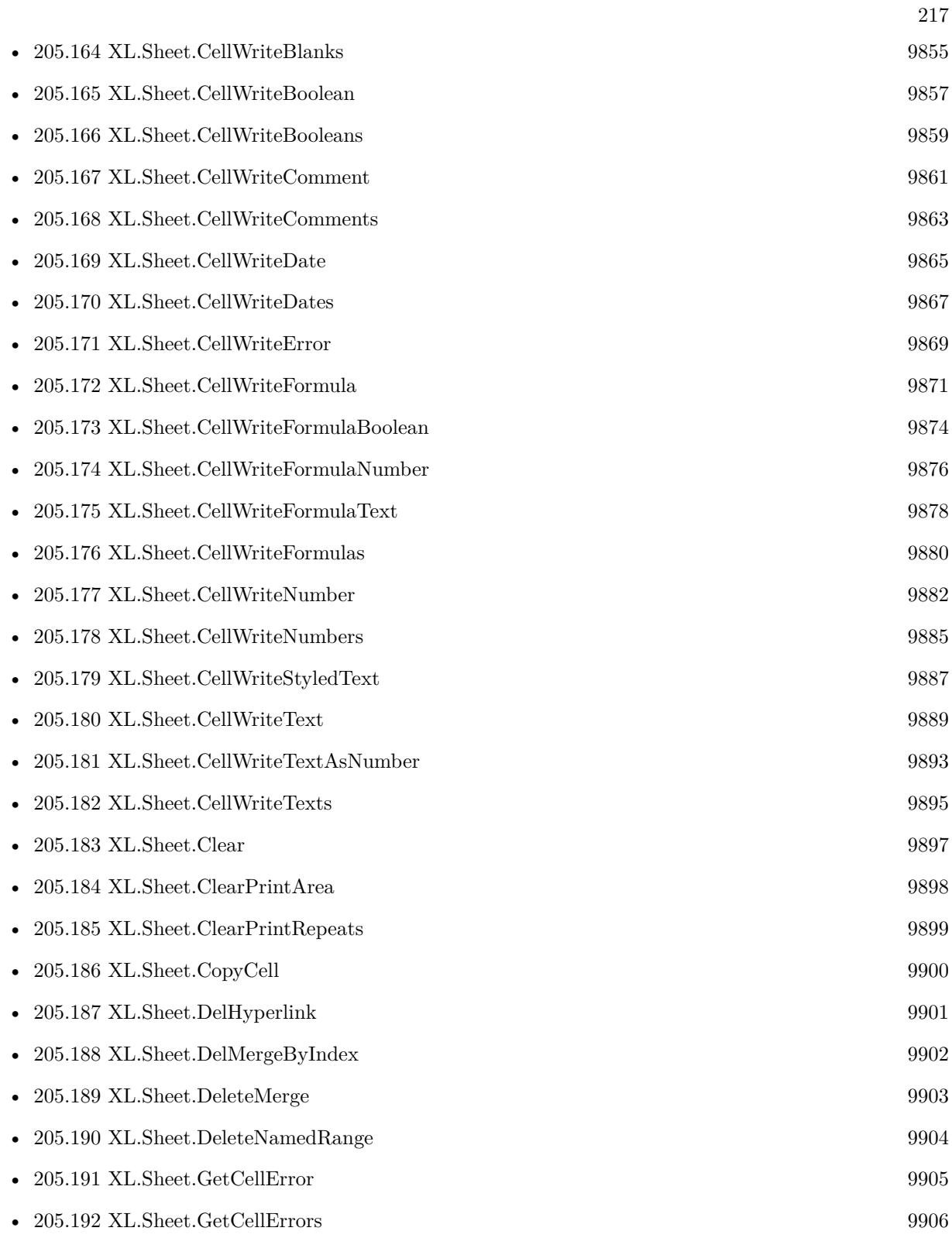

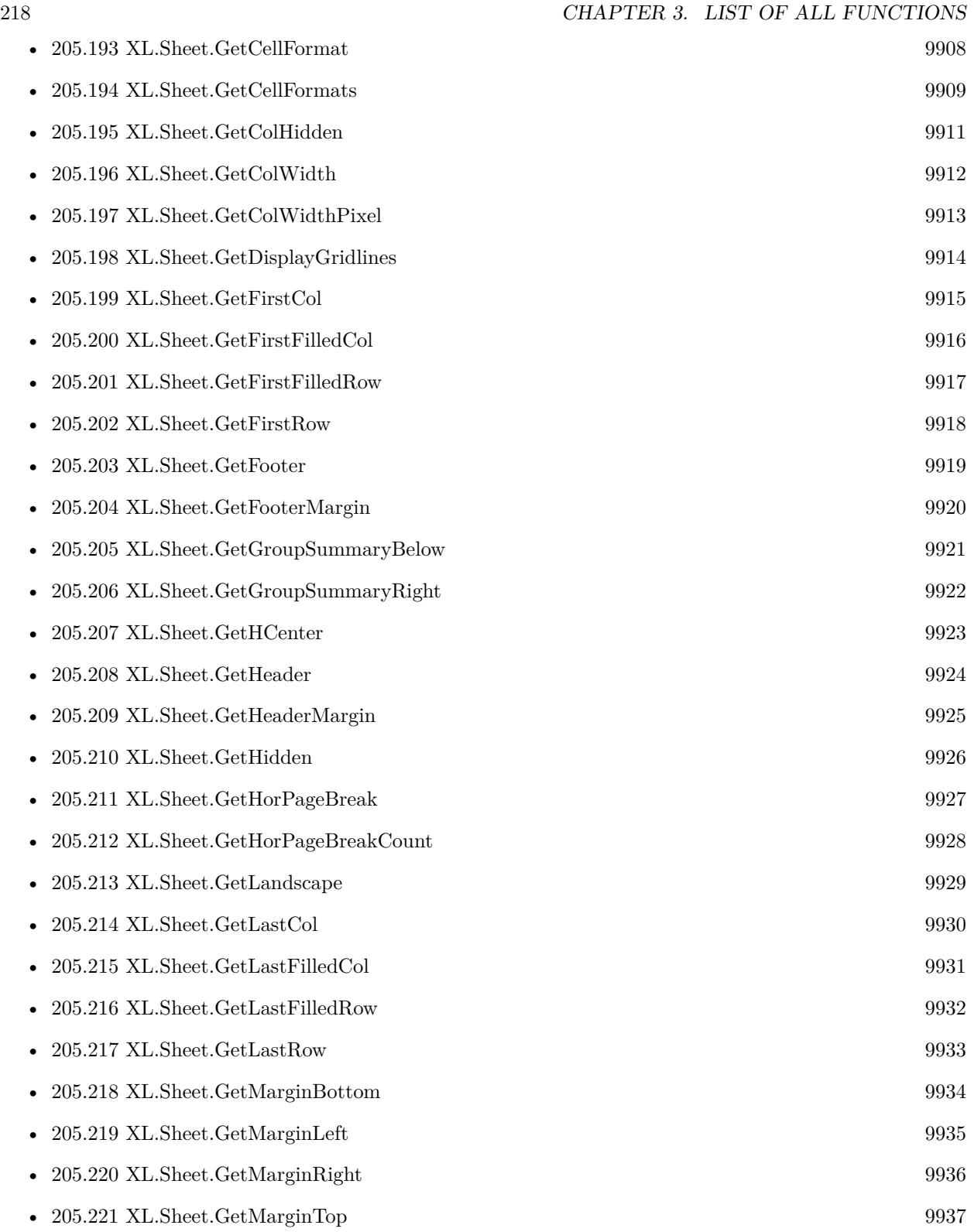

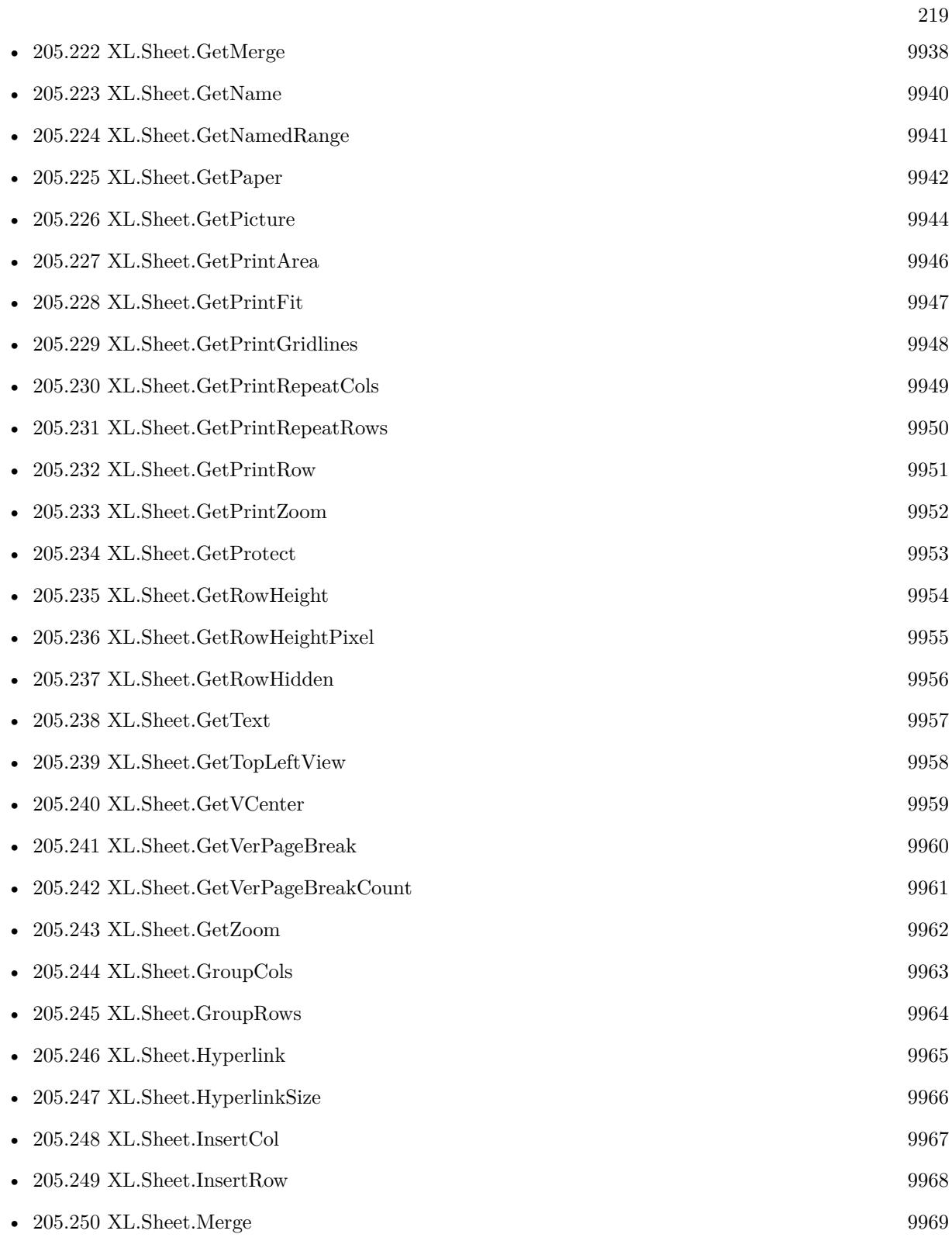

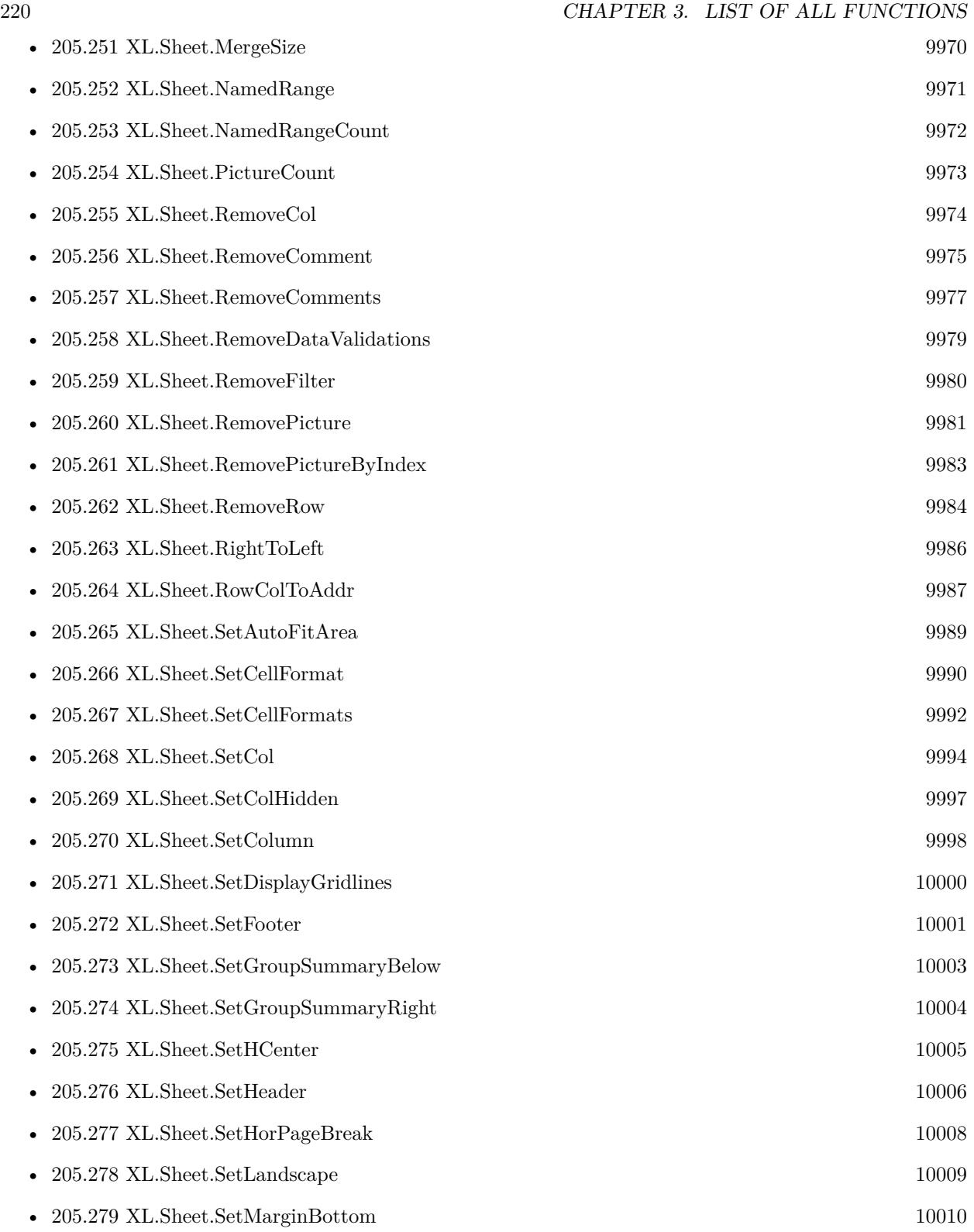

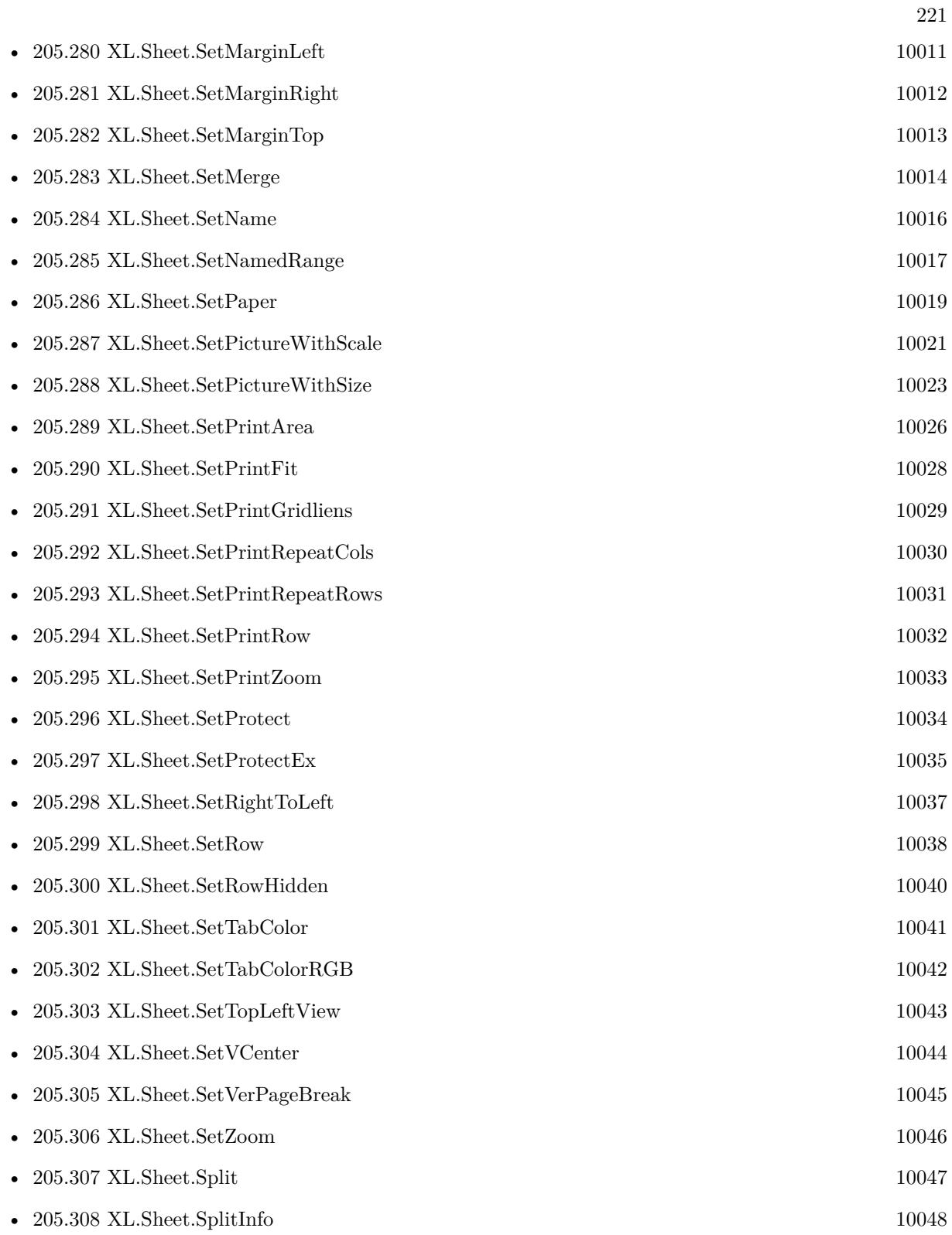

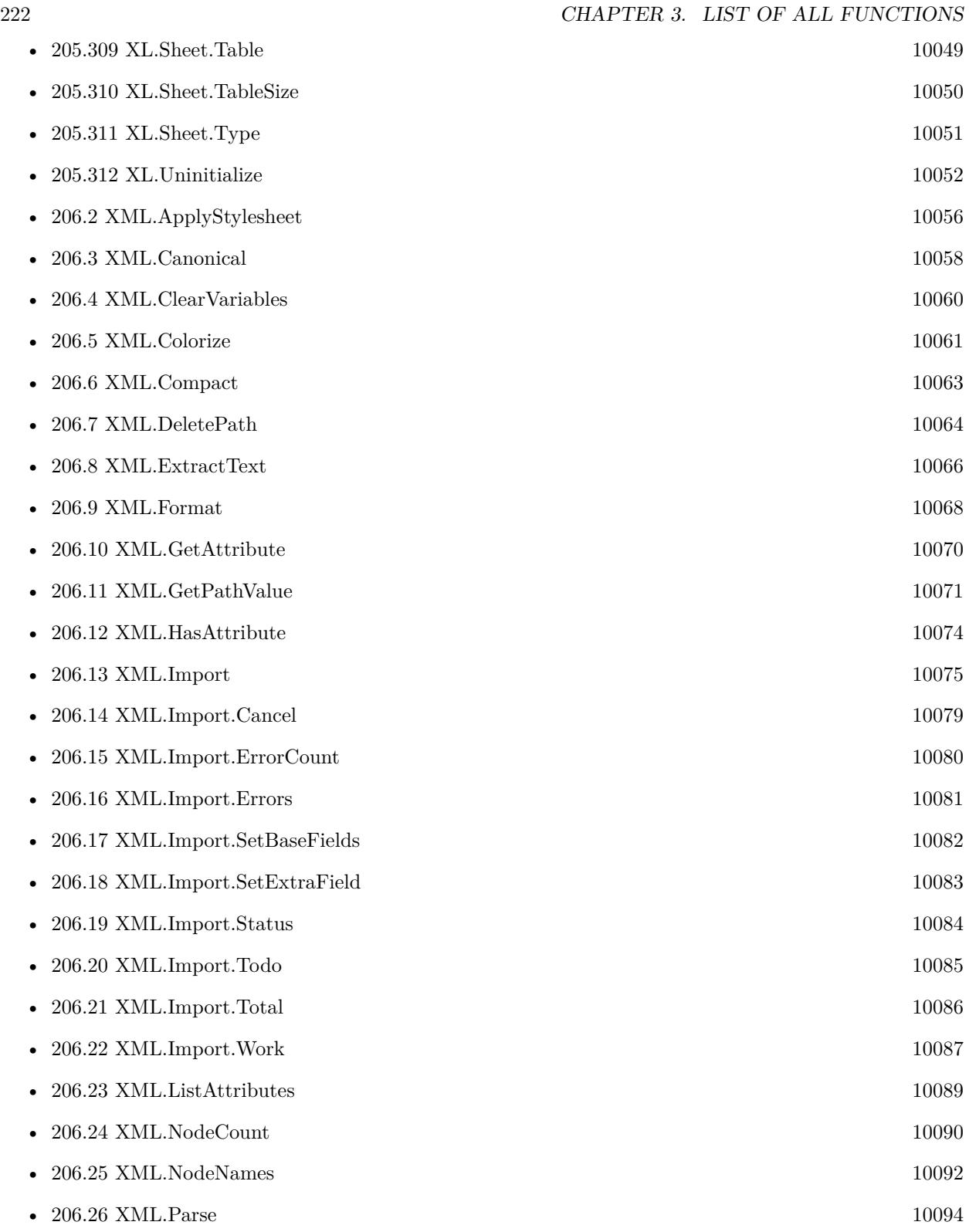

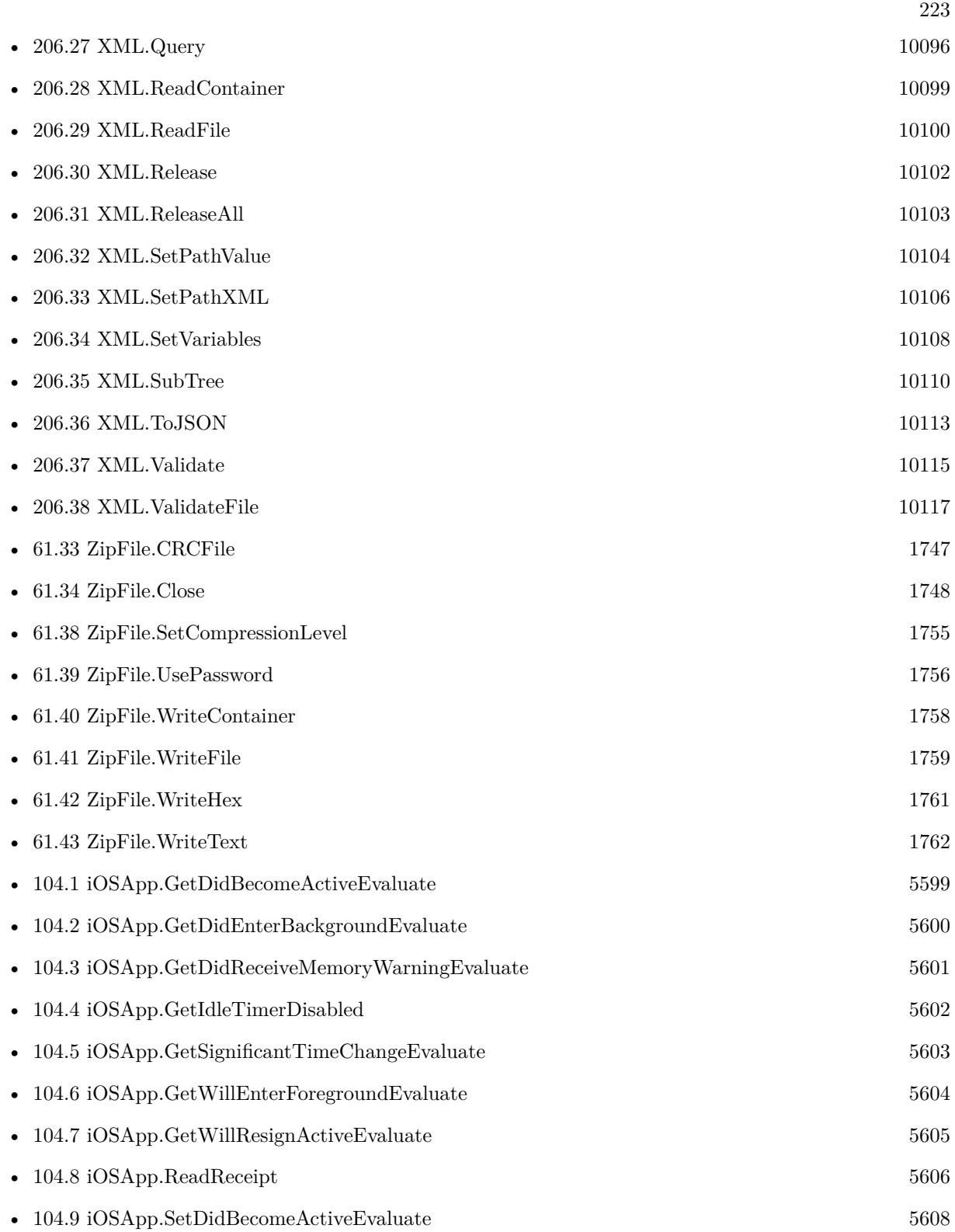

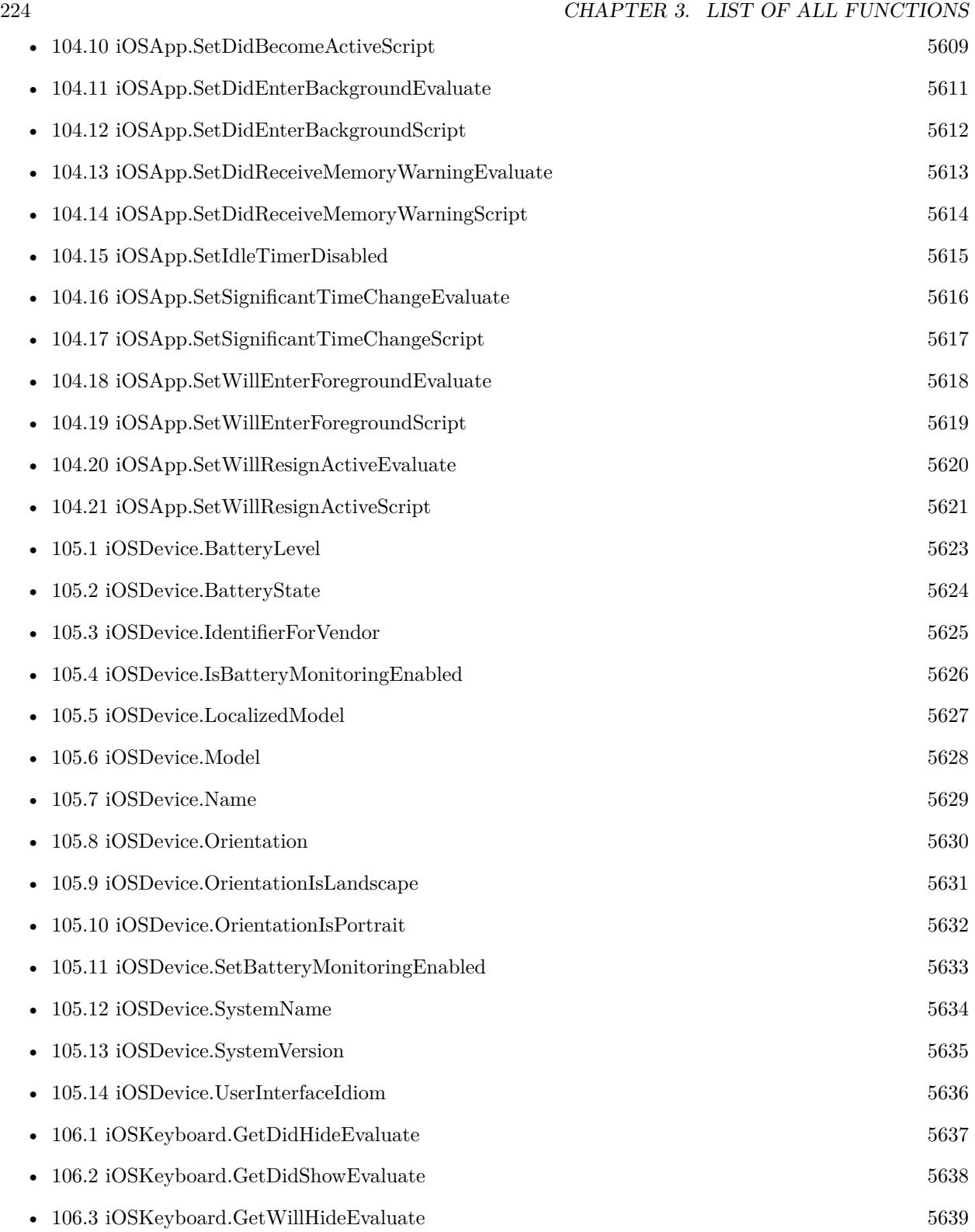

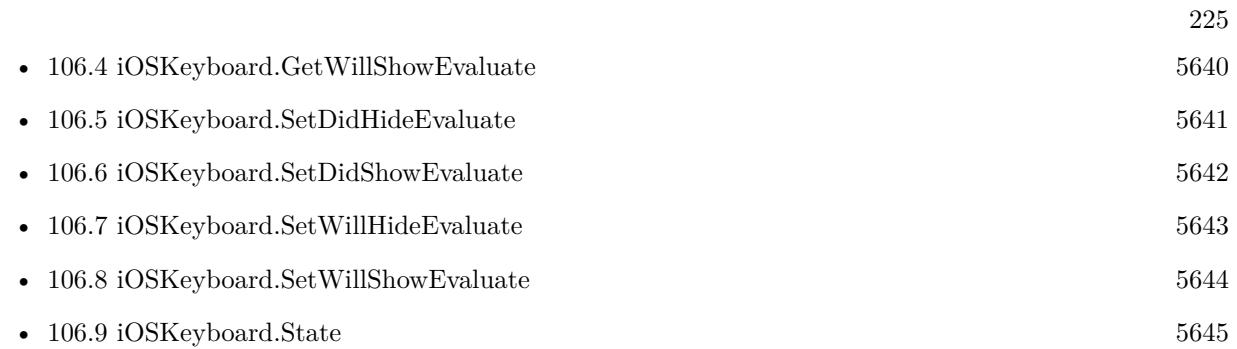

6144 functions.

 $\it{CHAPTER}$  3.  $\it{LIST~OF~ALL~FUNCTIONS}$ 

## **Chapter 4**

## **Functions compatible with MacOS**

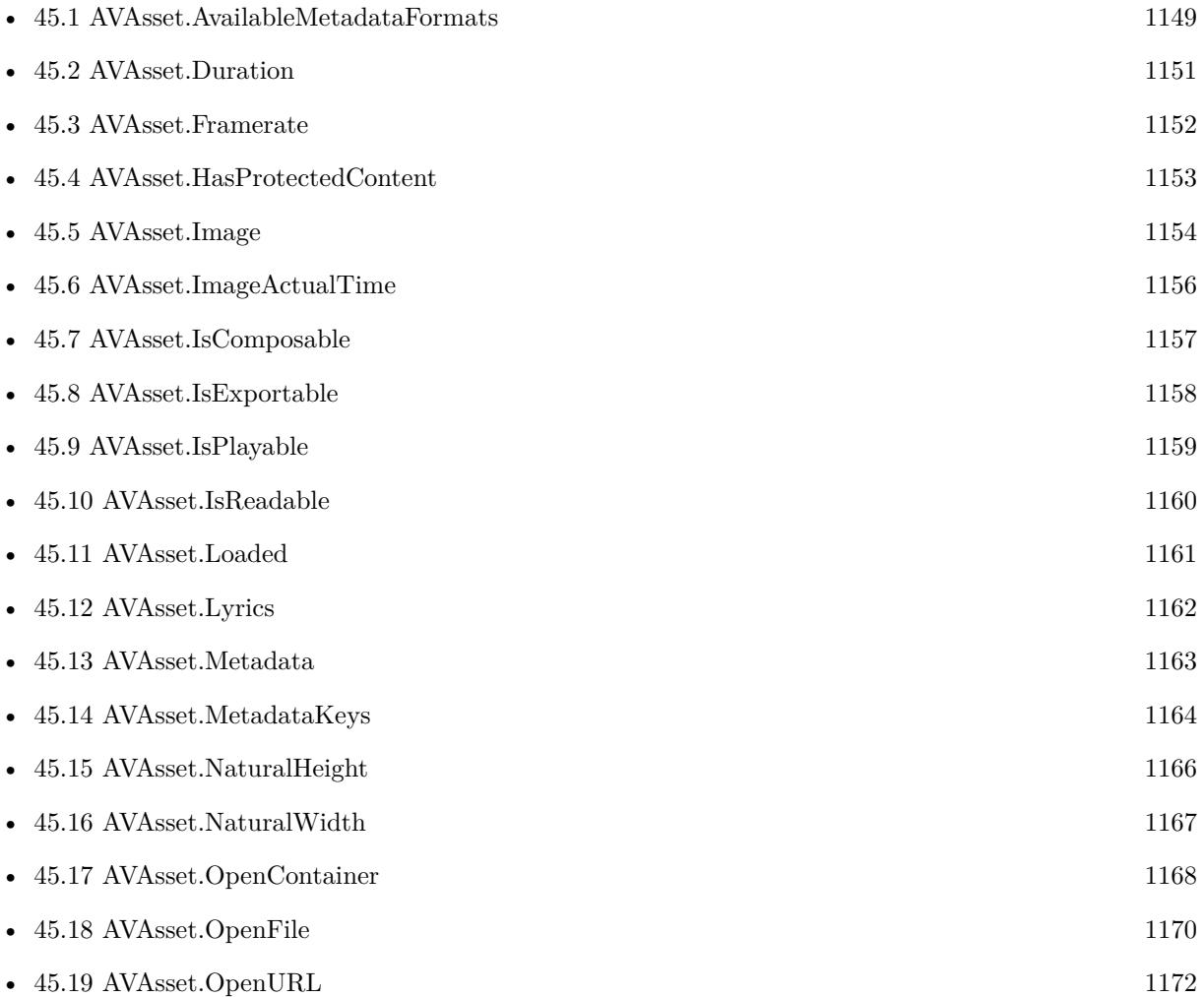

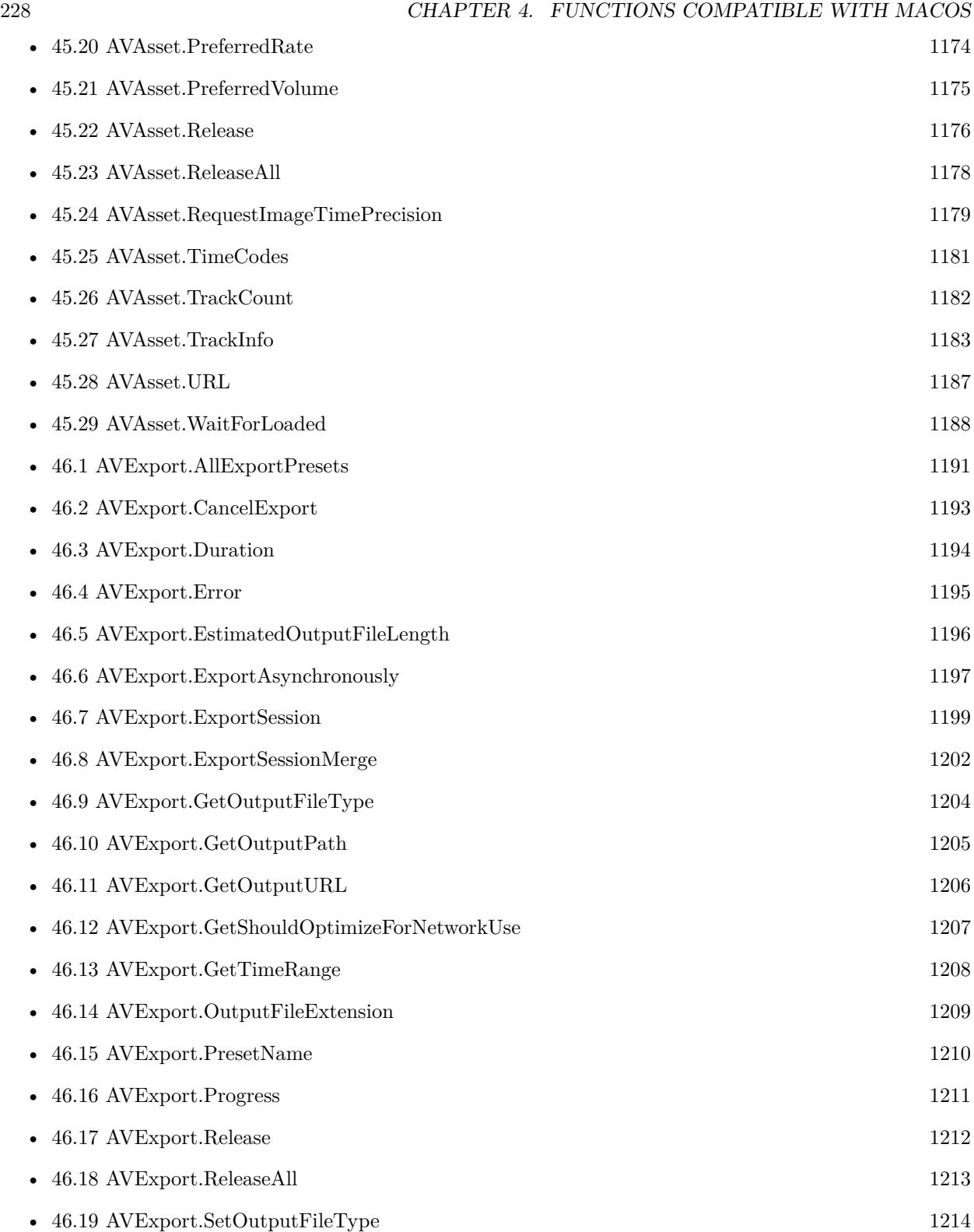

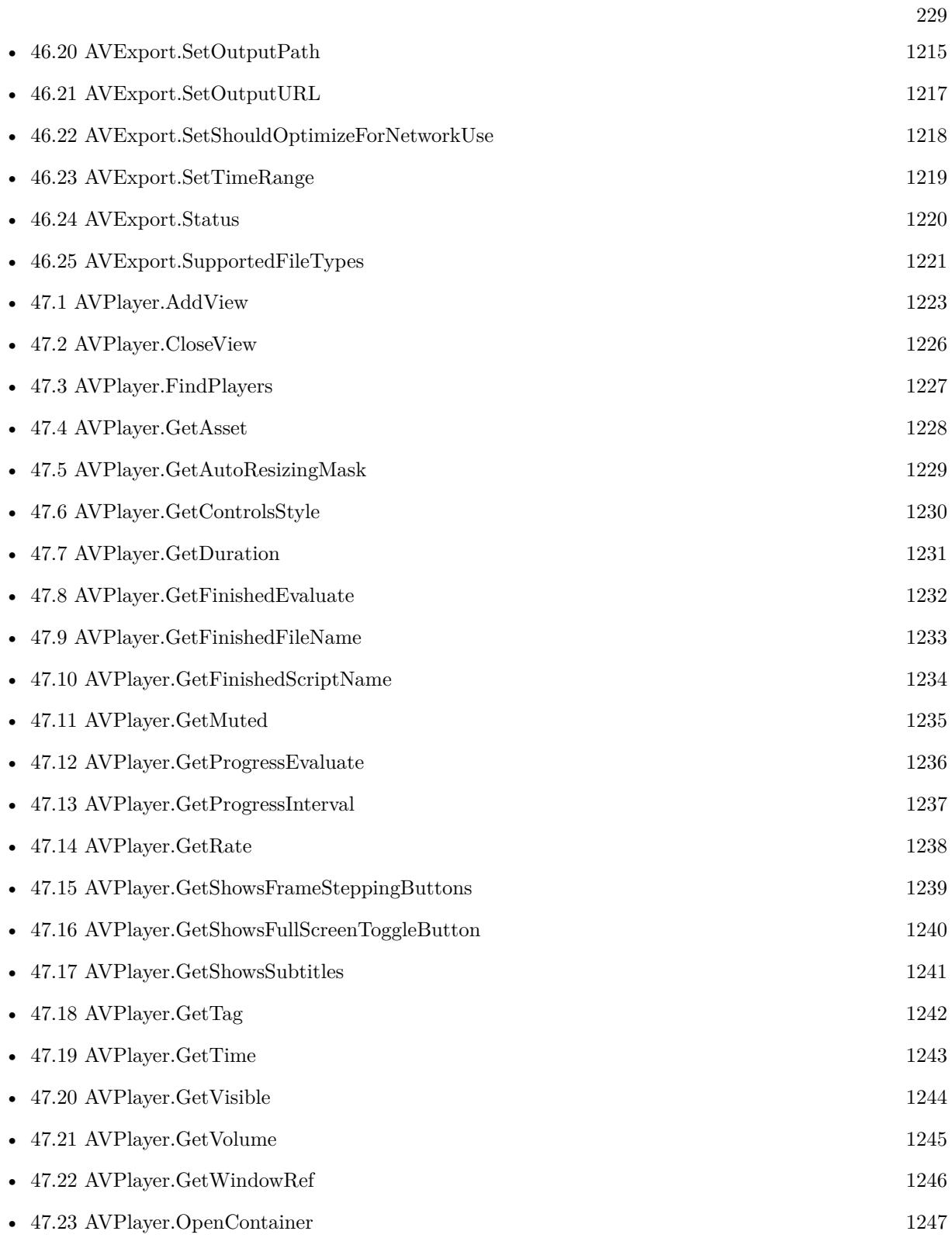

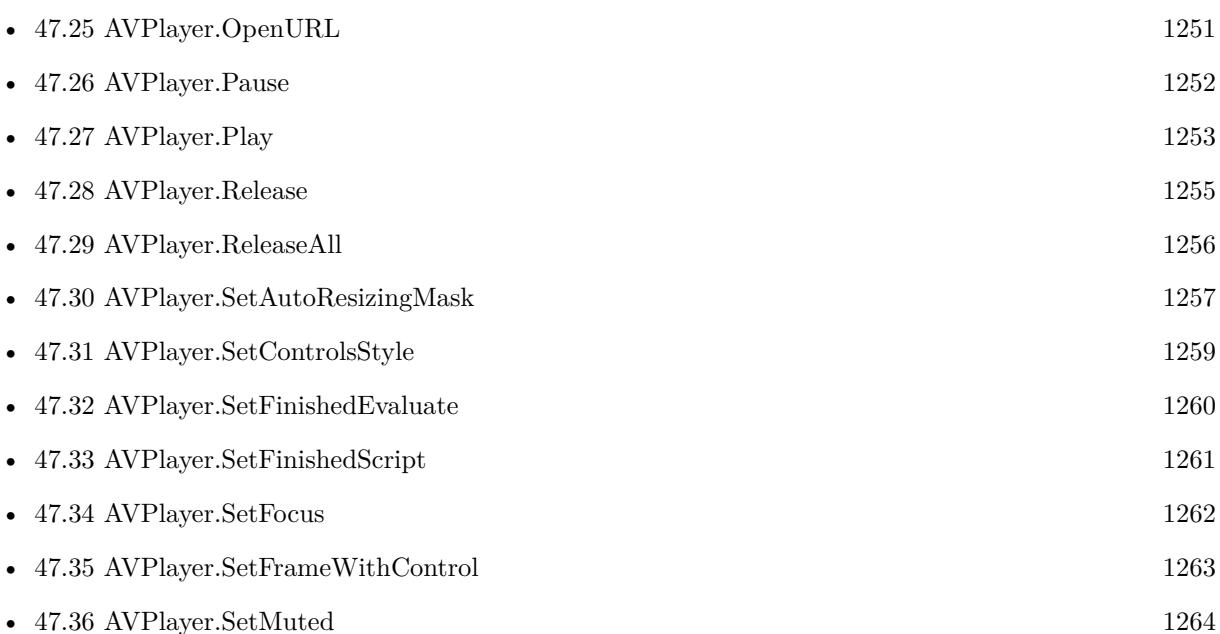

230 CHAPTER 4. FUNCTIONS COMPATIBLE WITH MACOS • [47.24](#page-1248-0) AVPlayer.OpenFile [1249](#page-1248-0)

- [47.37](#page-1264-0) AVPlayer.SetProgressEvaluate [1265](#page-1264-0) • [47.38](#page-1266-0) AVPlayer.SetProgressInterval [1267](#page-1266-0)
- [47.39](#page-1267-0) AVPlayer.SetRate [1268](#page-1267-0) • [47.40](#page-1268-0) AVPlayer.SetShowsFrameSteppingButtons [1269](#page-1268-0) • [47.41](#page-1269-0) AVPlayer.SetShowsFullScreenToggleButton [1270](#page-1269-0)
- [47.42](#page-1270-0) AVPlayer.SetShowsSubtitles [1271](#page-1270-0) • [47.43](#page-1271-0) AVPlayer.SetTag [1272](#page-1271-0) • [47.44](#page-1272-0) AVPlayer.SetTime [1273](#page-1272-0)
- [47.45](#page-1273-0) AVPlayer.SetVisible [1274](#page-1273-0) • [47.46](#page-1274-0) AVPlayer.SetVolume [1275](#page-1274-0) • [48.1](#page-1276-0) AVRecorder.AddPreviewToWindow [1277](#page-1276-0) • [48.2](#page-1278-0) AVRecorder.AddPreviewWithControl [1279](#page-1278-0) • [48.3](#page-1279-0) AVRecorder.AudioDeviceCount [1280](#page-1279-0) • [48.4](#page-1280-0) AVRecorder.AudioDeviceInfo [1281](#page-1280-0) • [48.5](#page-1282-0) AVRecorder.AuthorizationStatusForMediaType [1283](#page-1282-0)
- [48.6](#page-1284-0) AVRecorder.CaptureStillPhoto [1285](#page-1284-0)

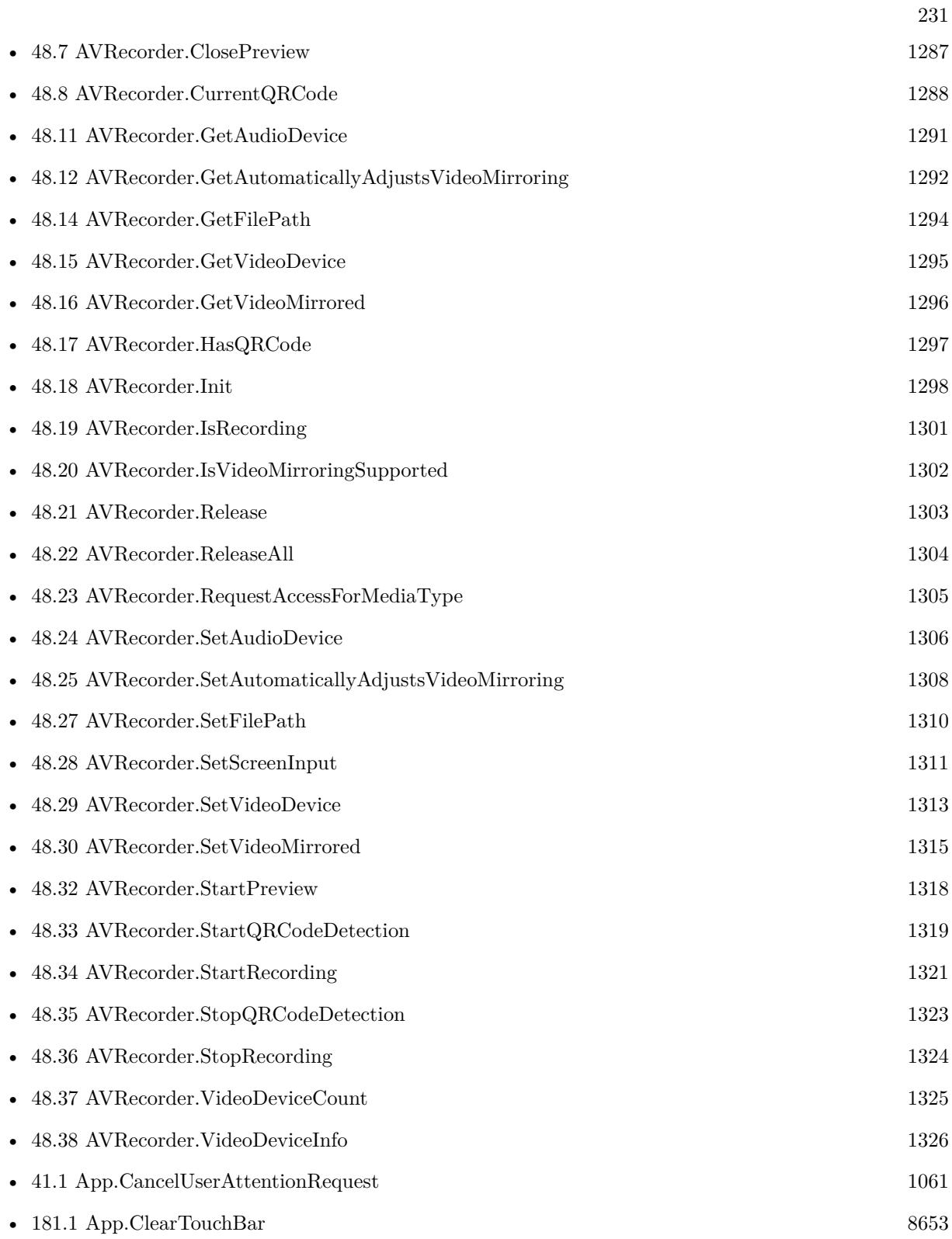

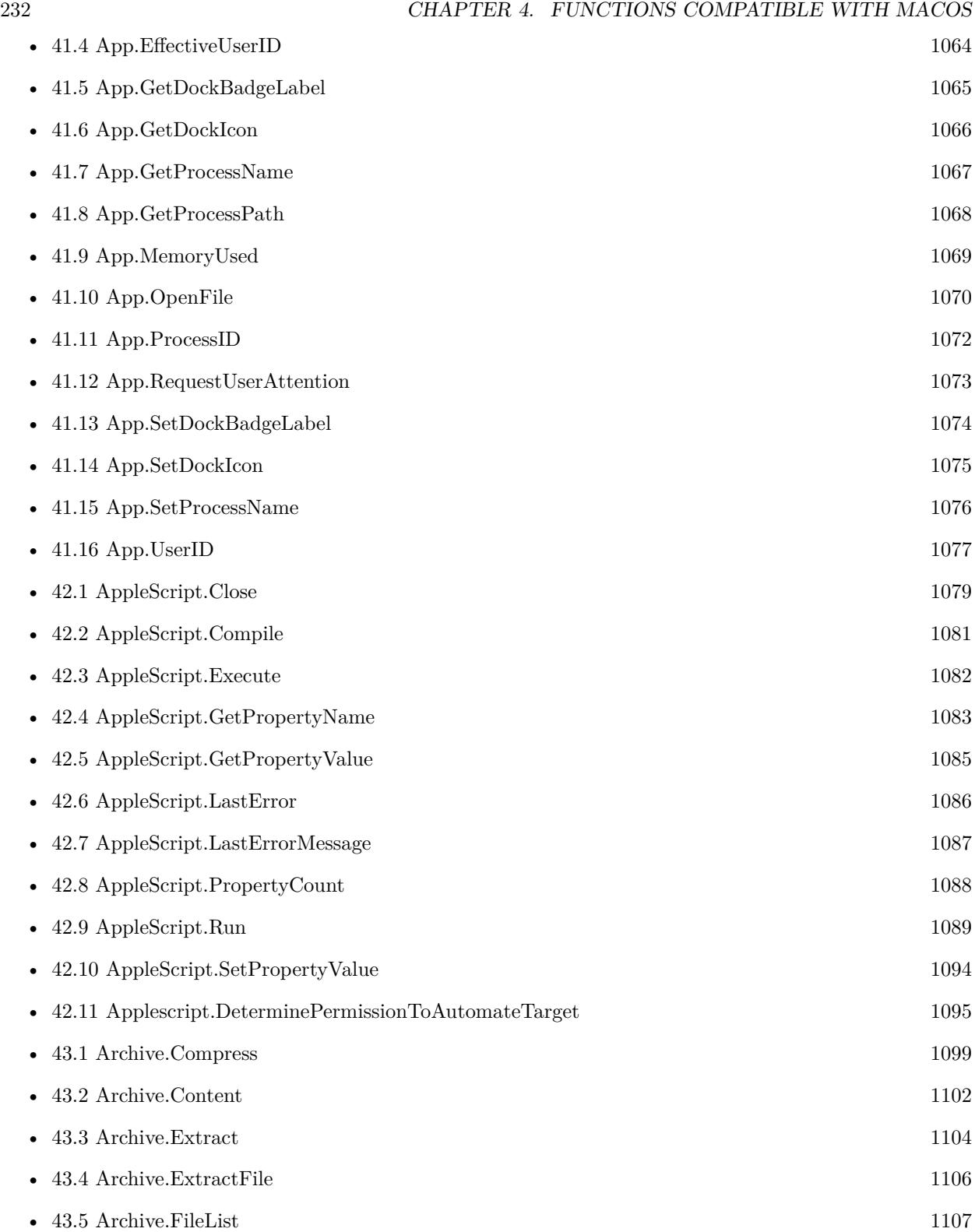

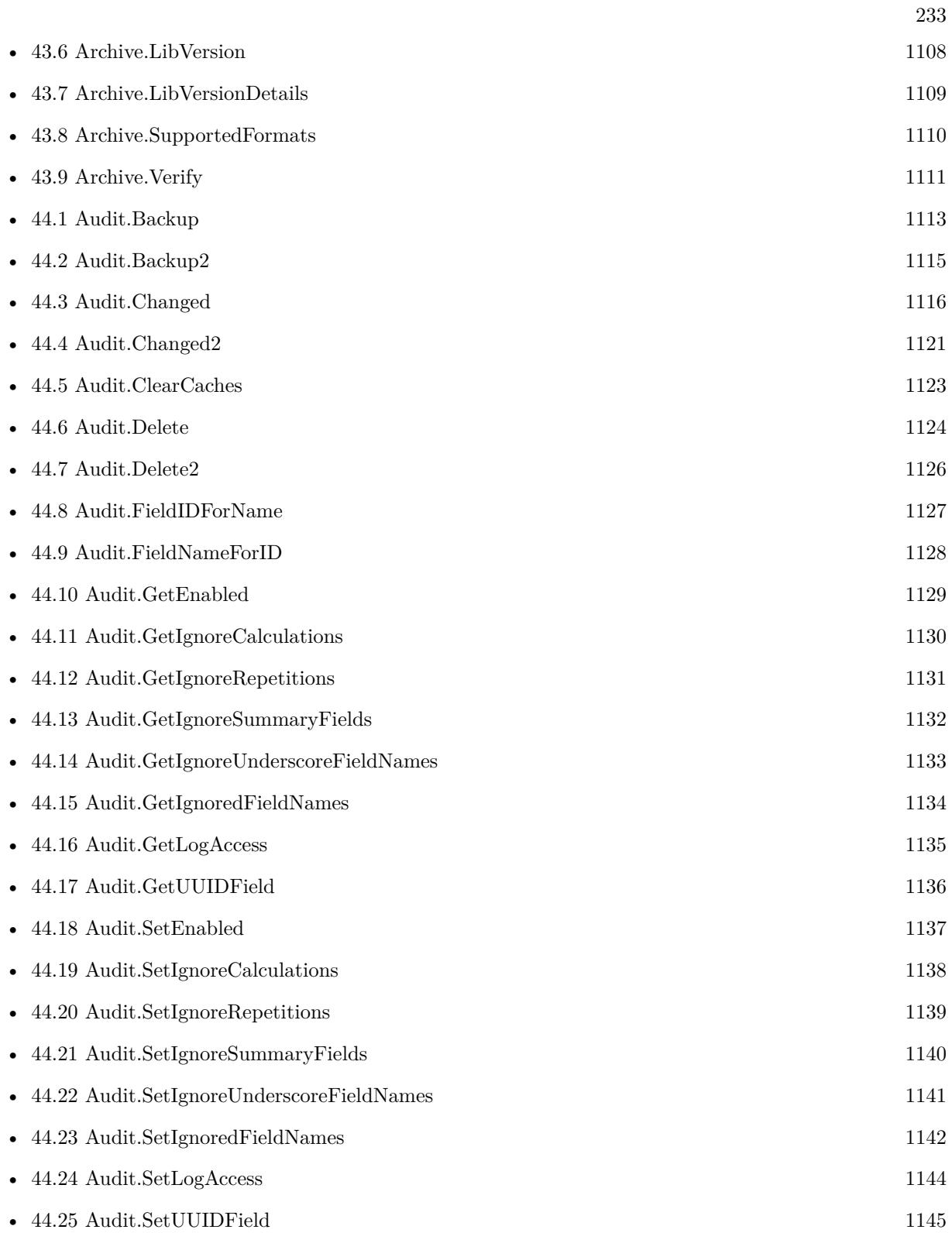

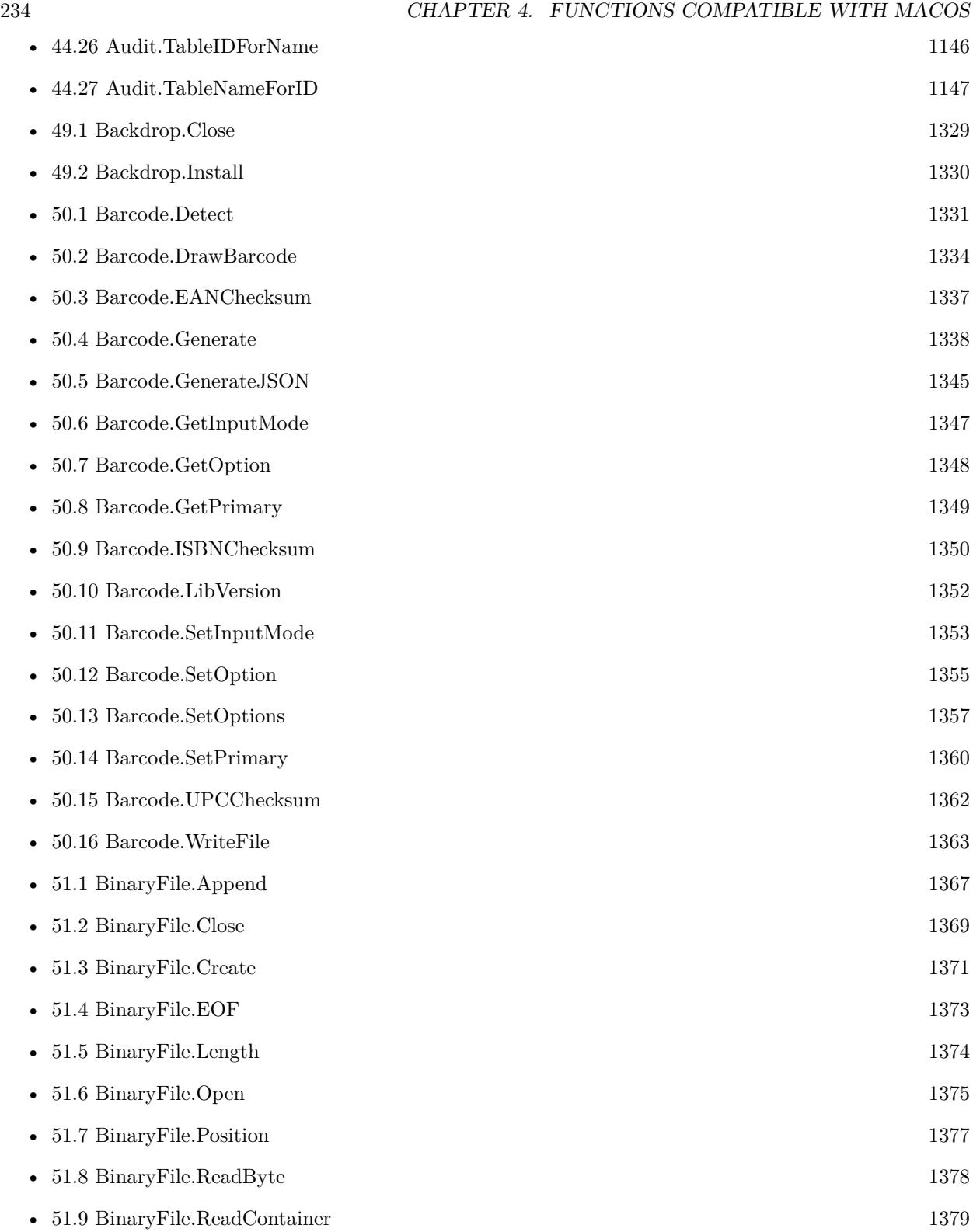

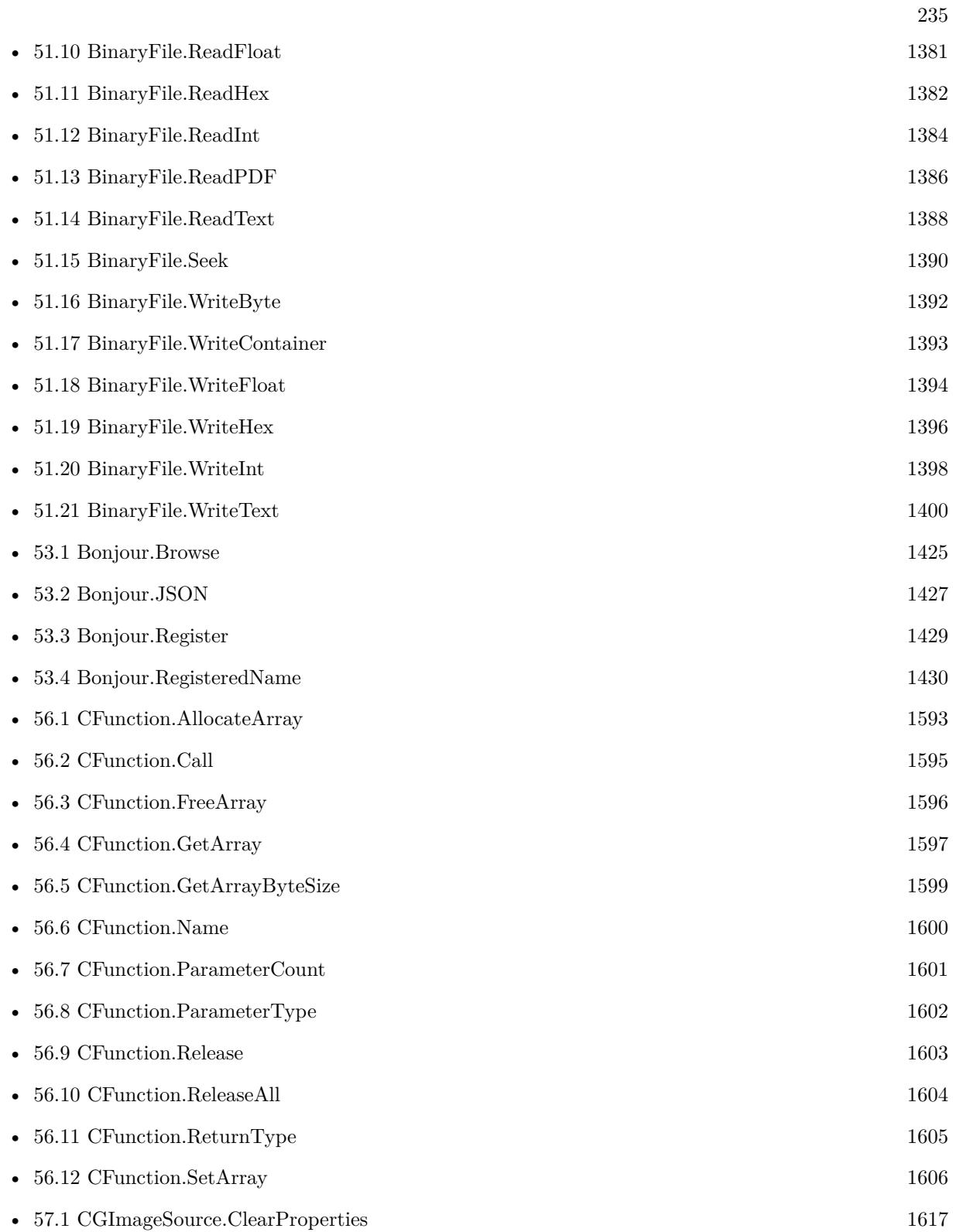

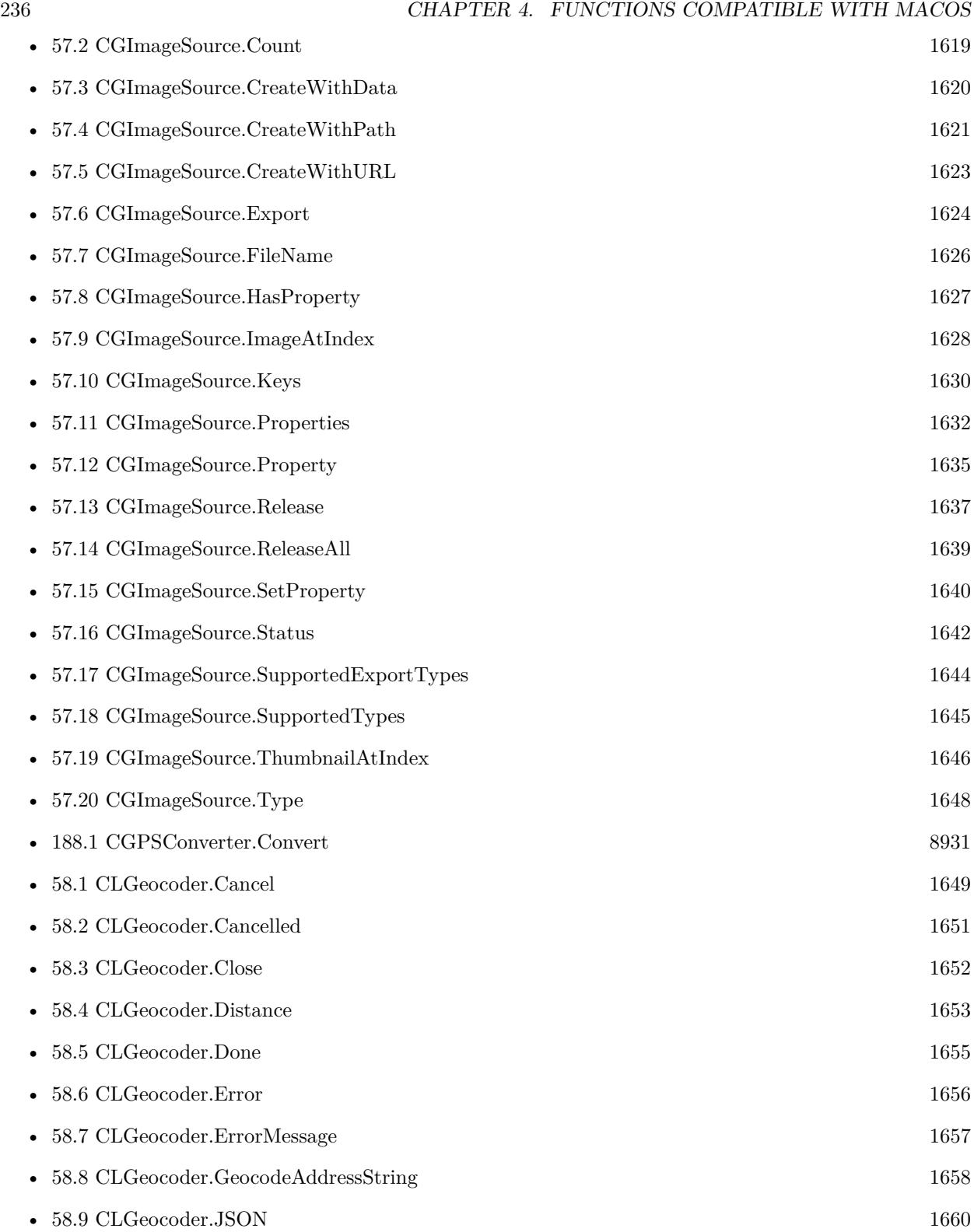

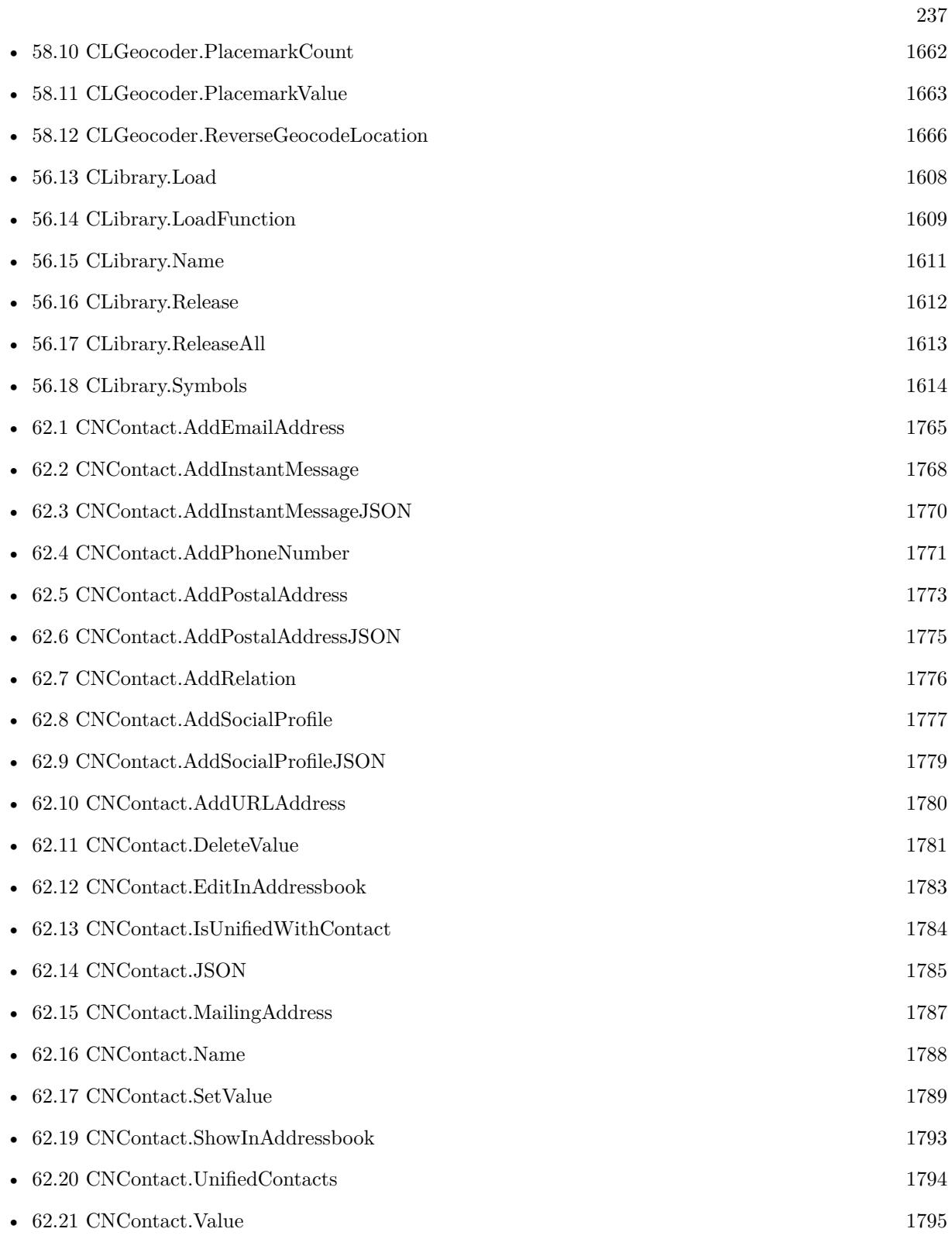

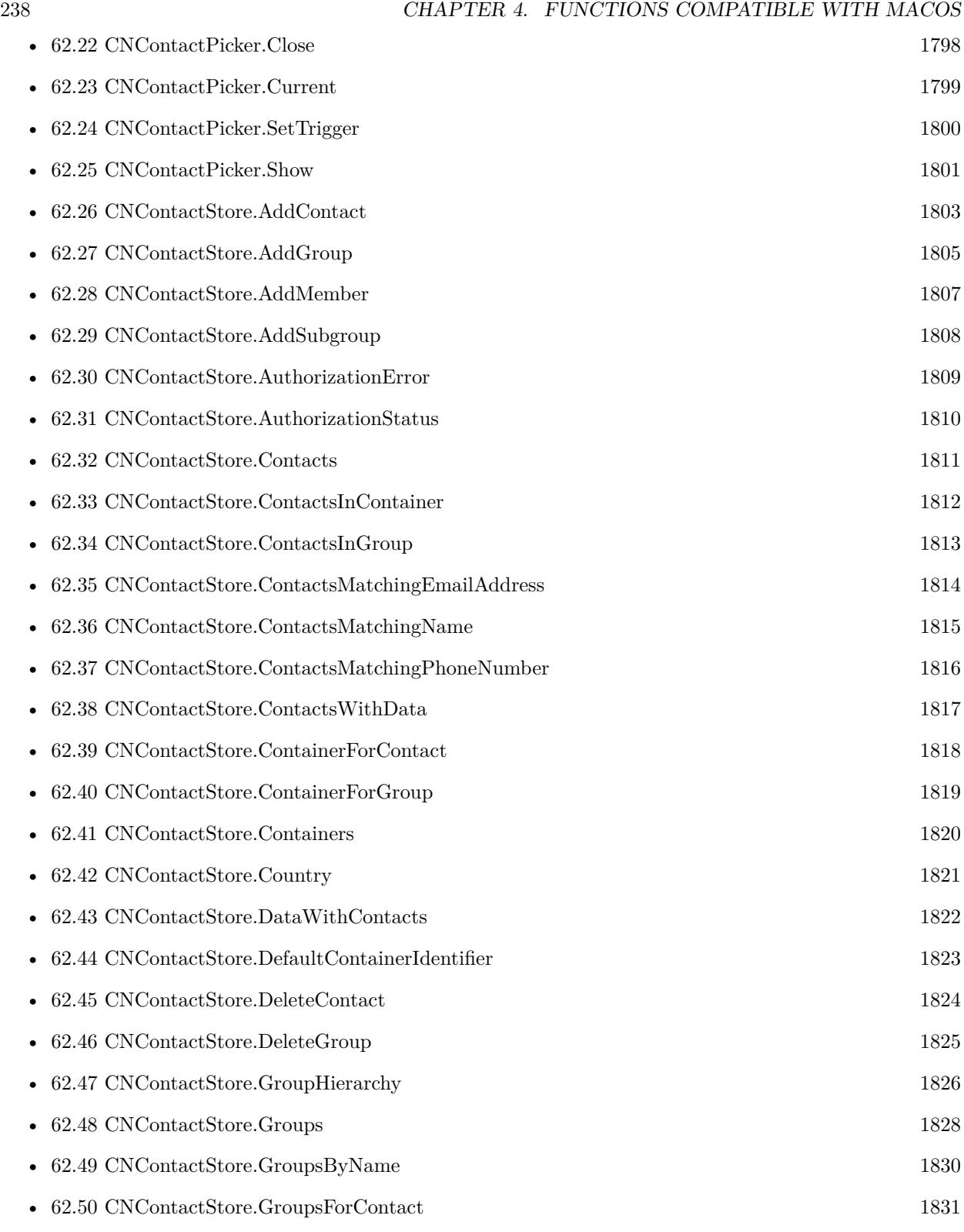

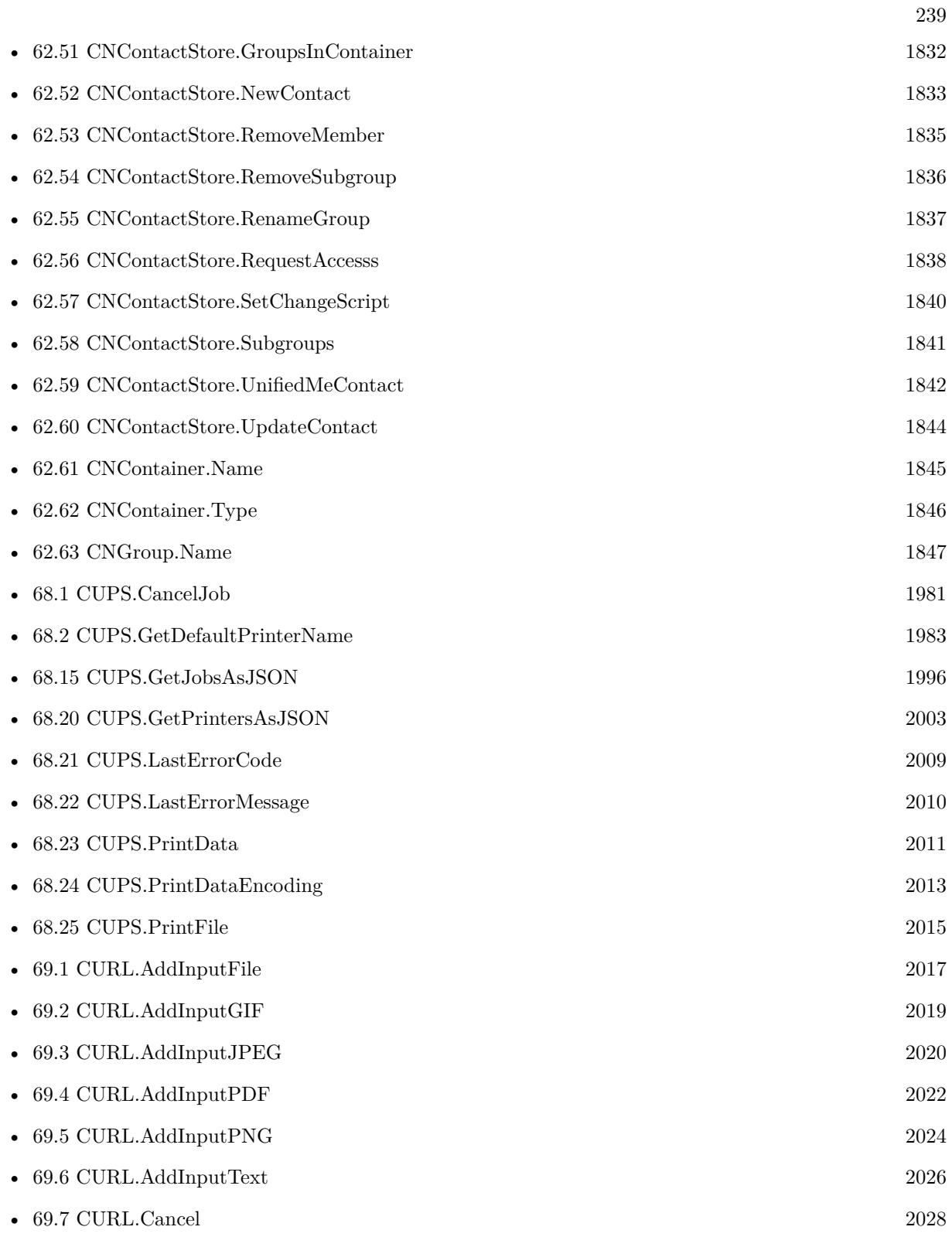

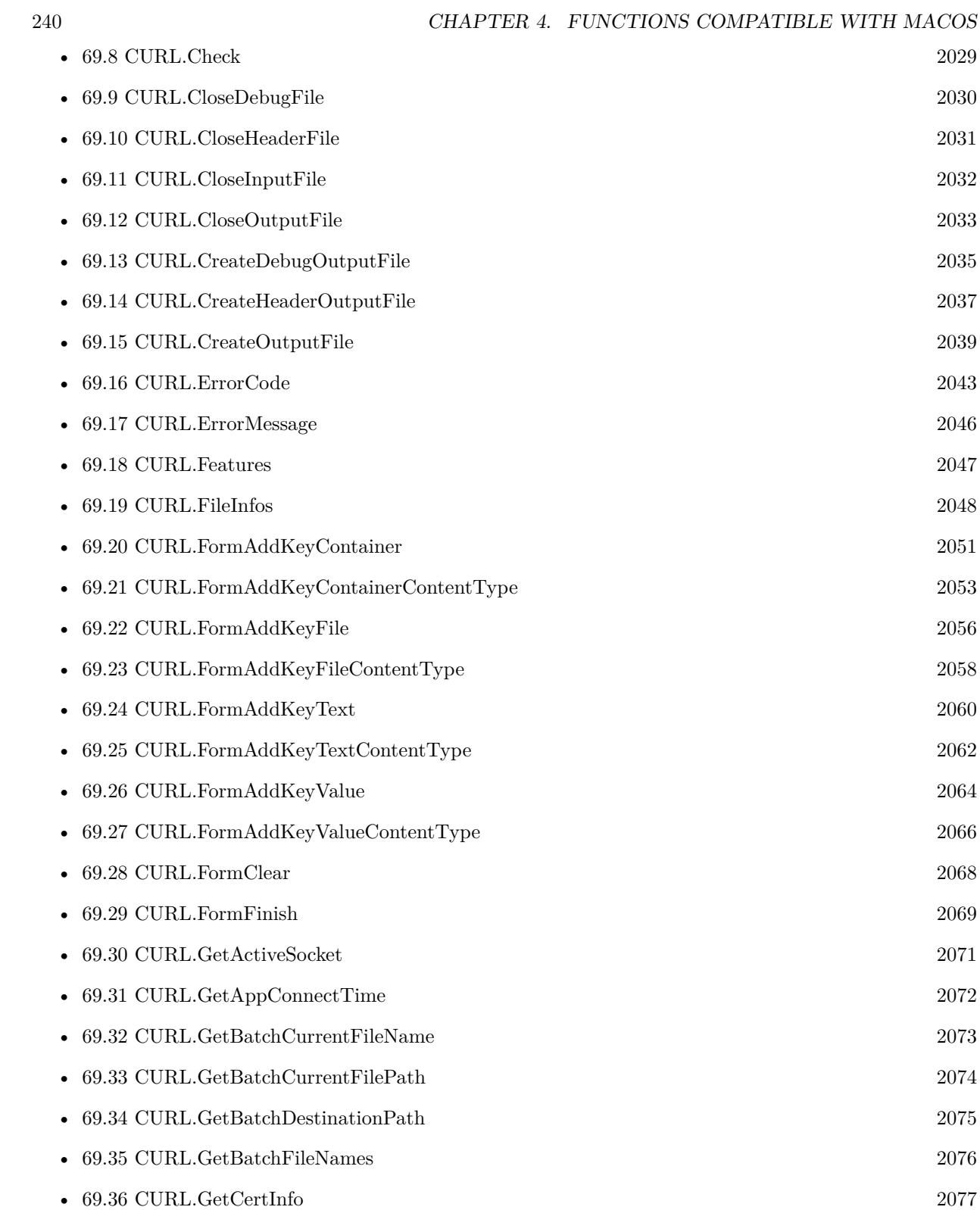

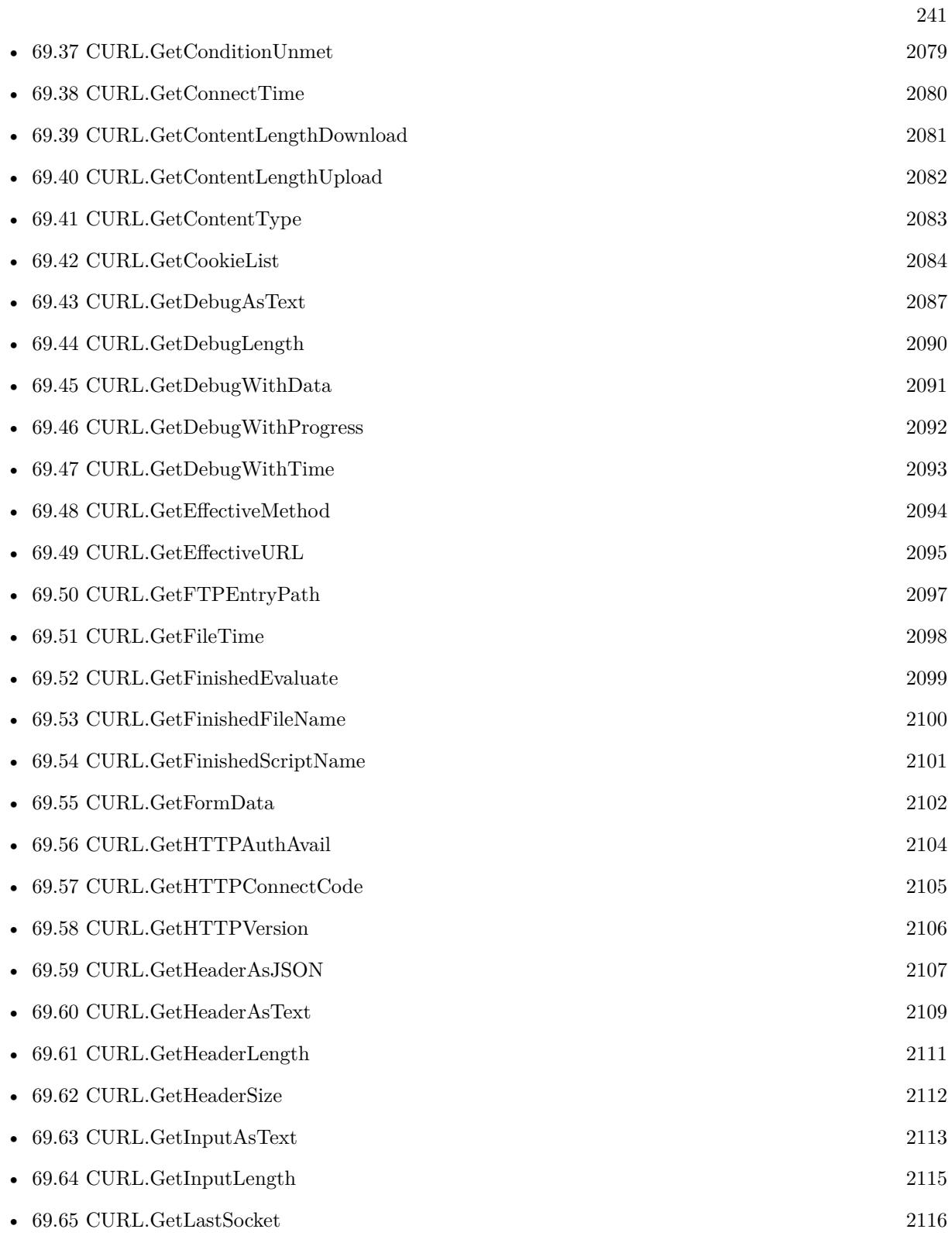

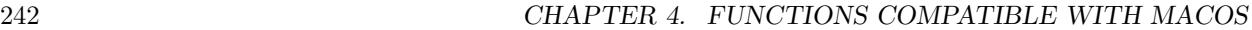

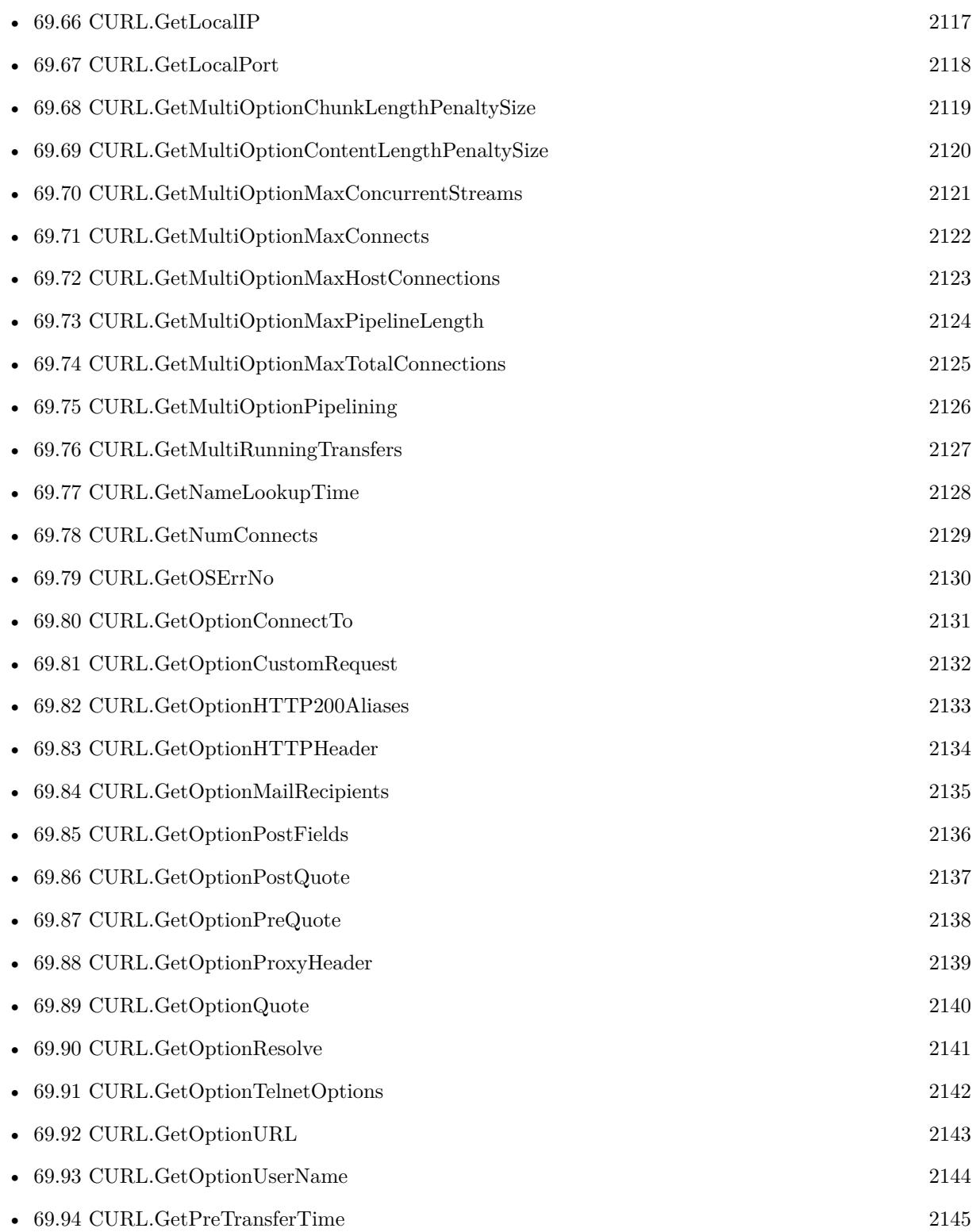

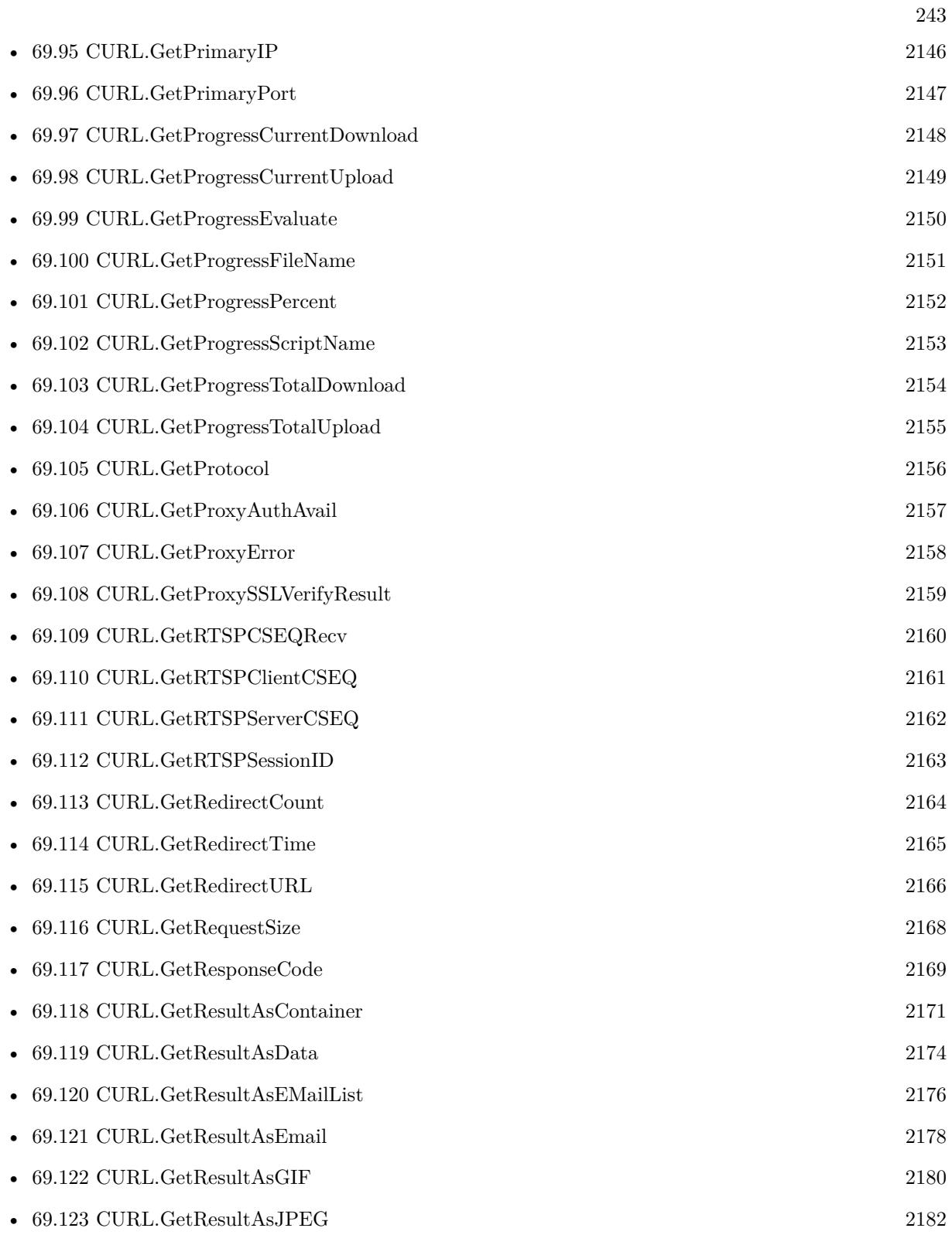

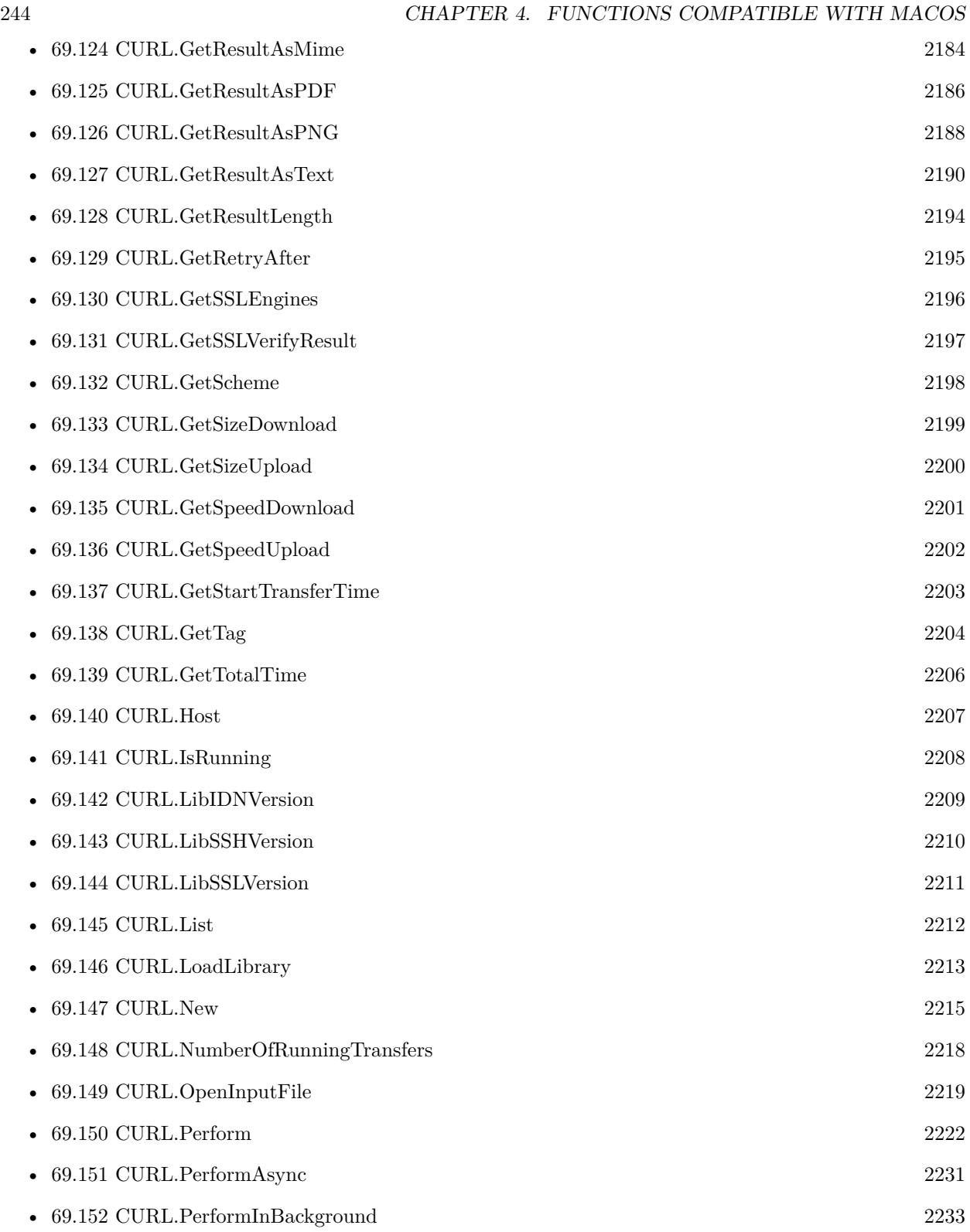

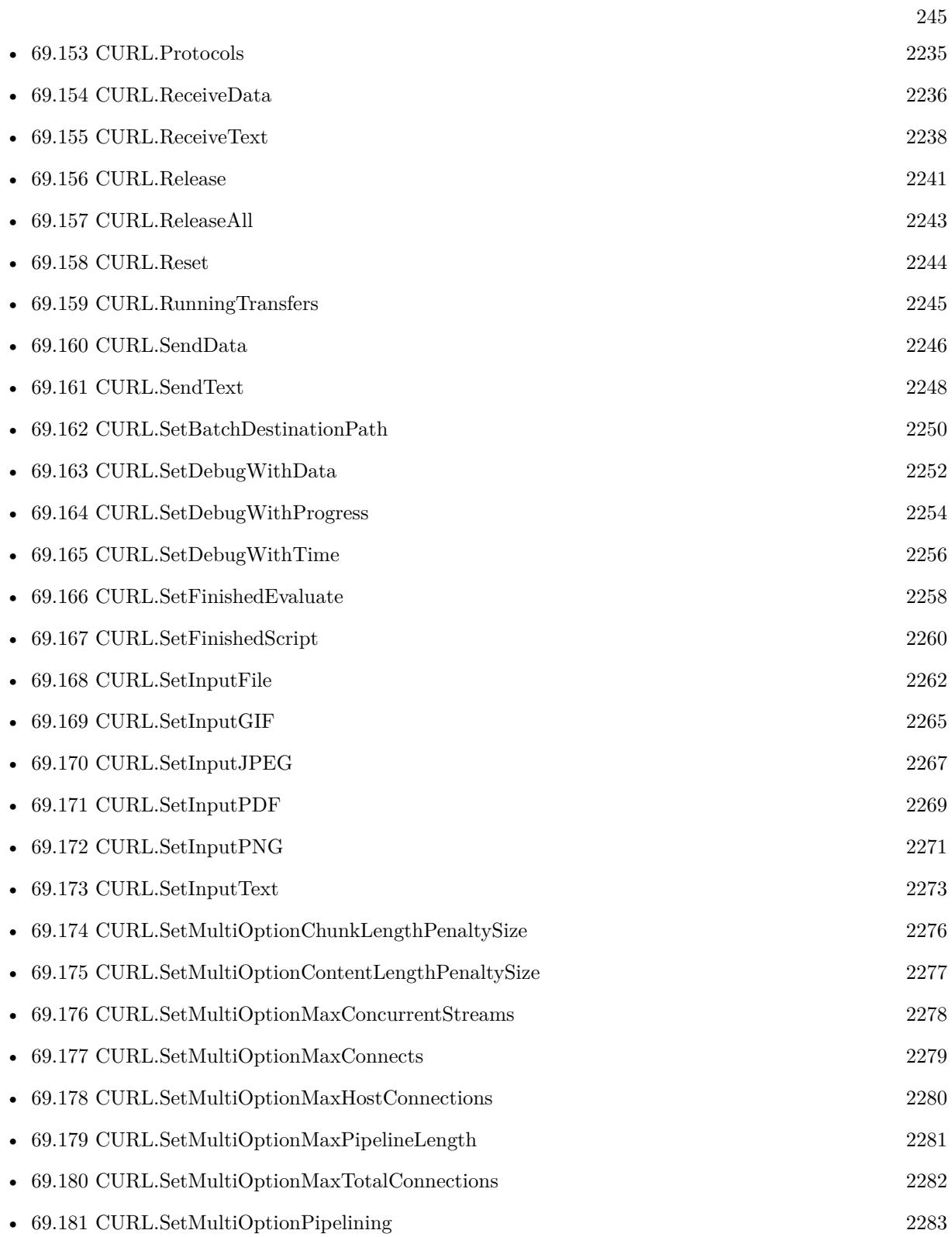

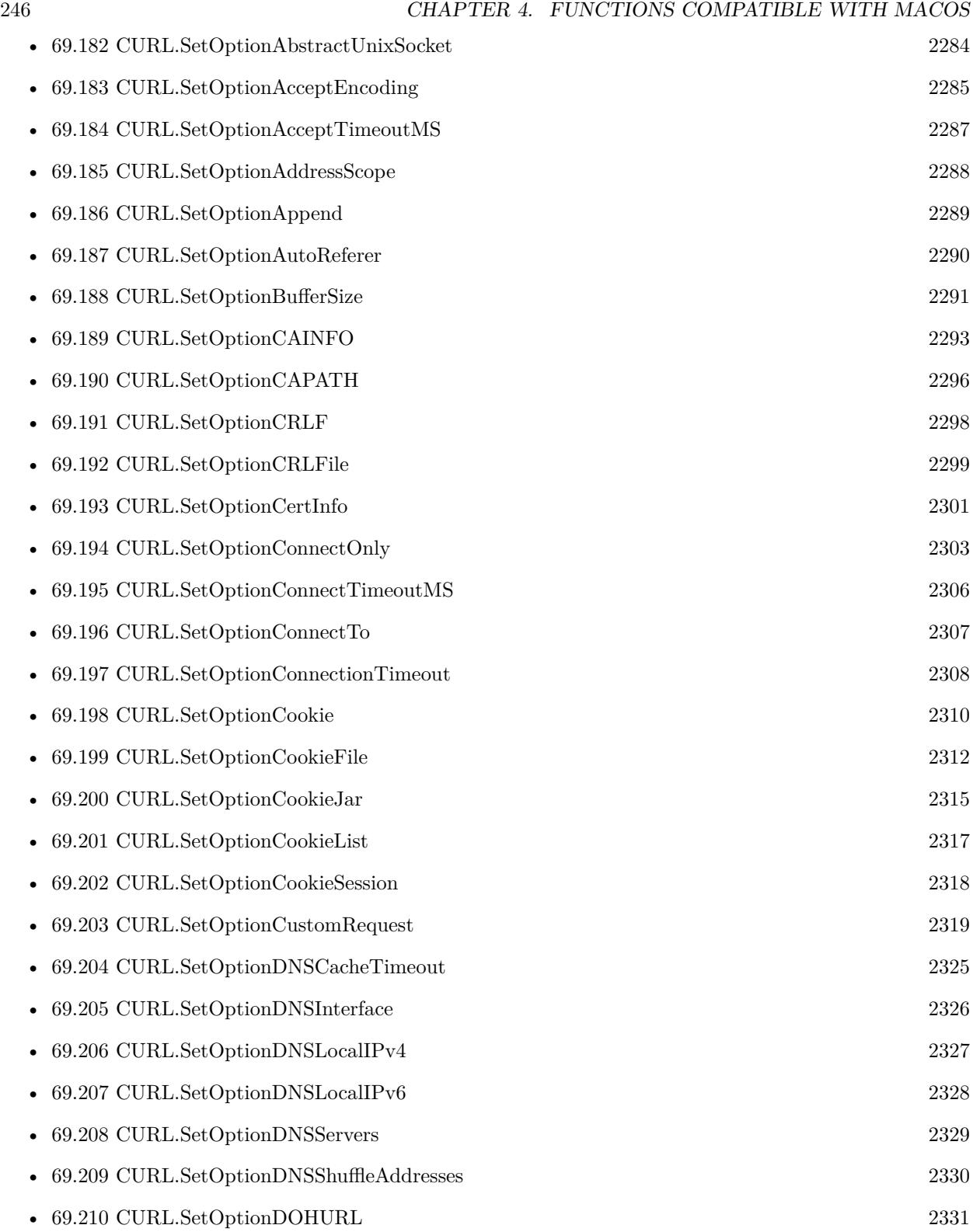

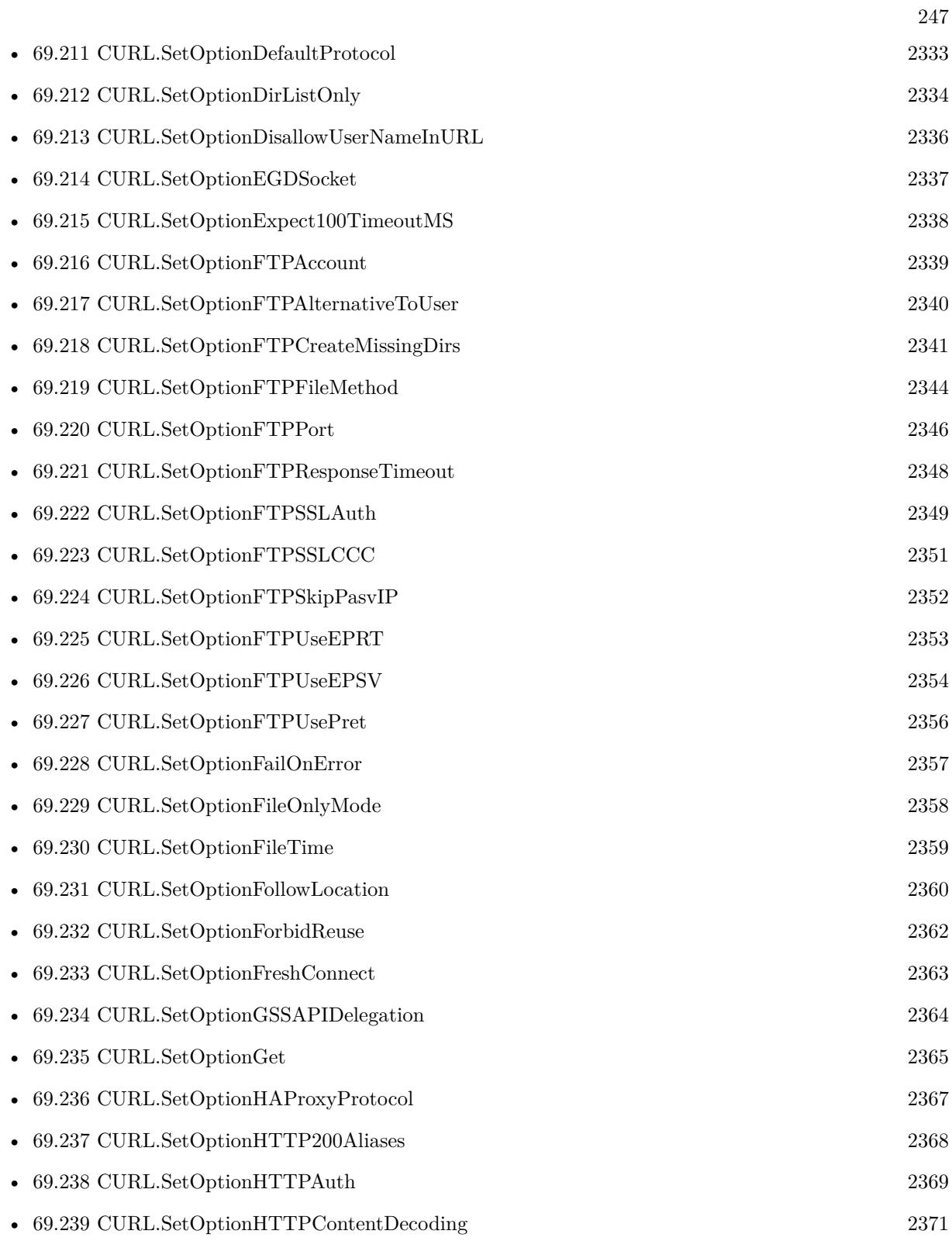

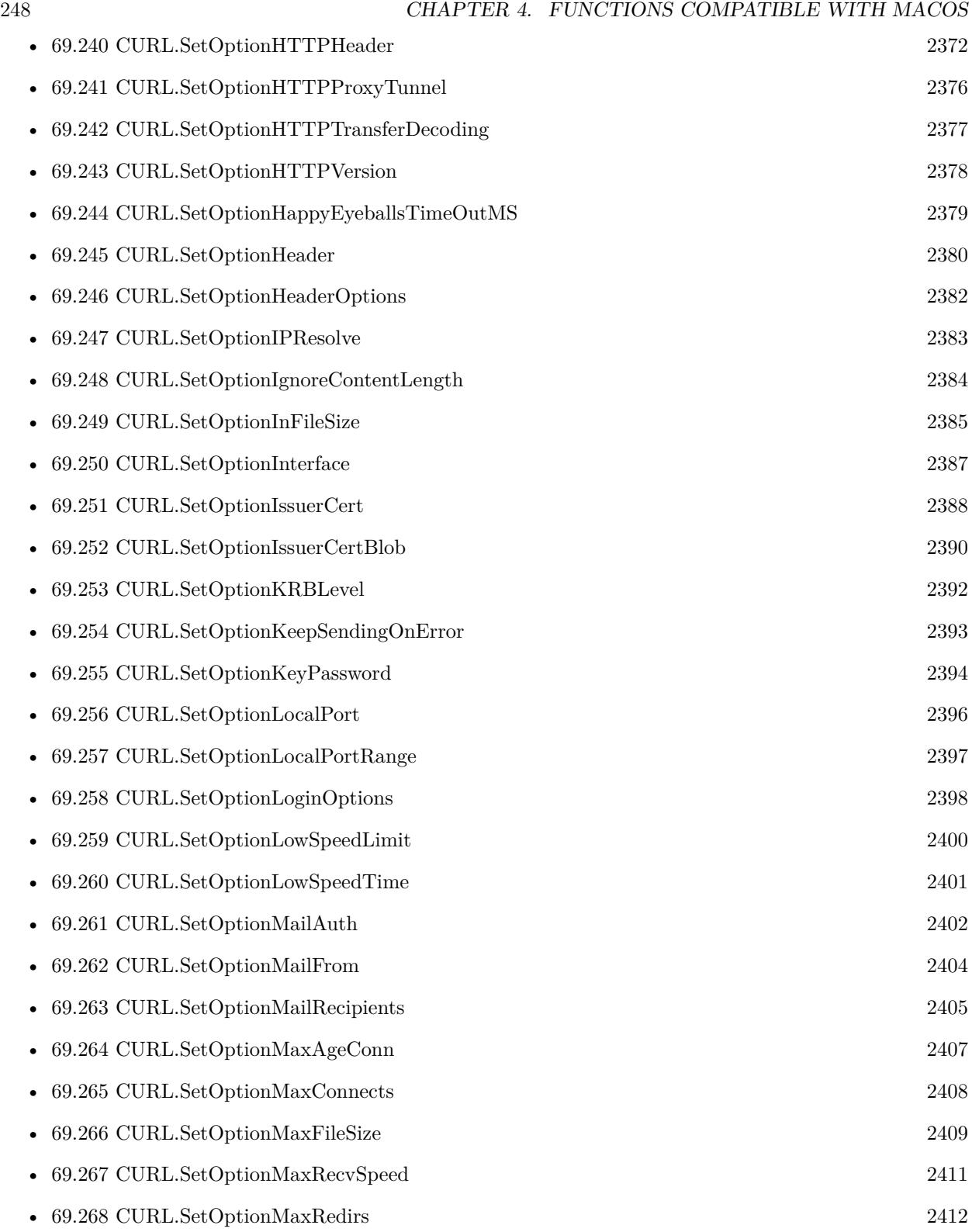

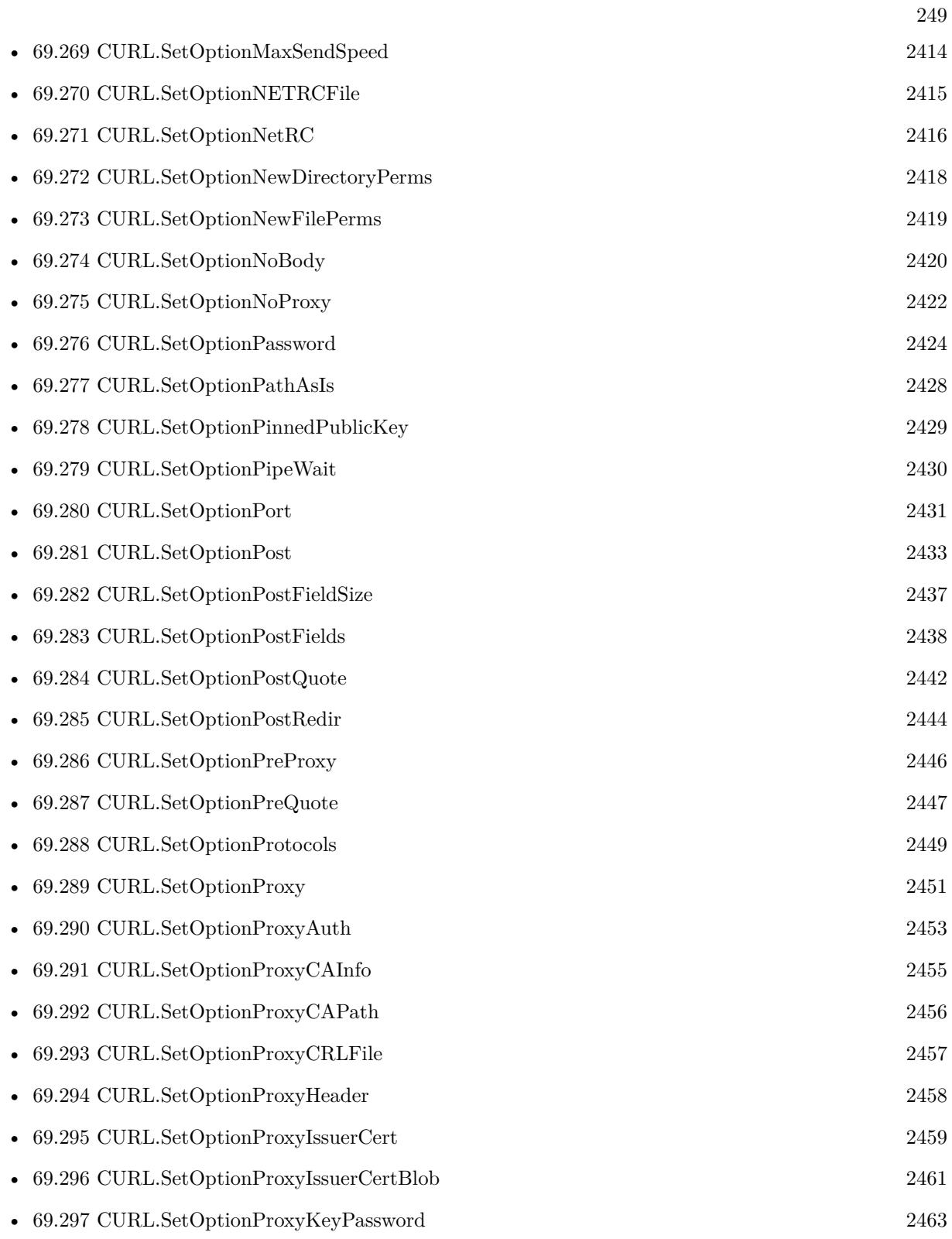

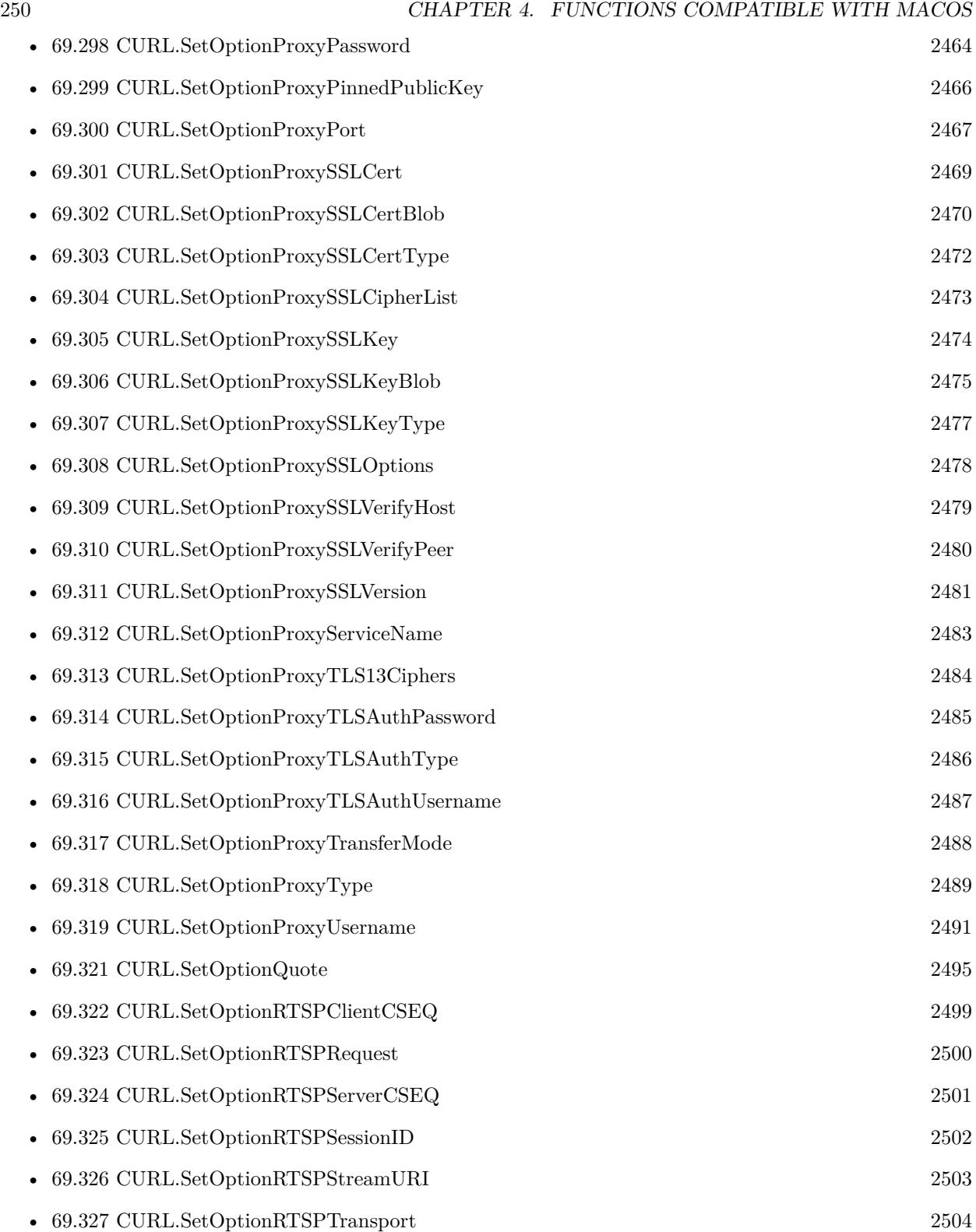

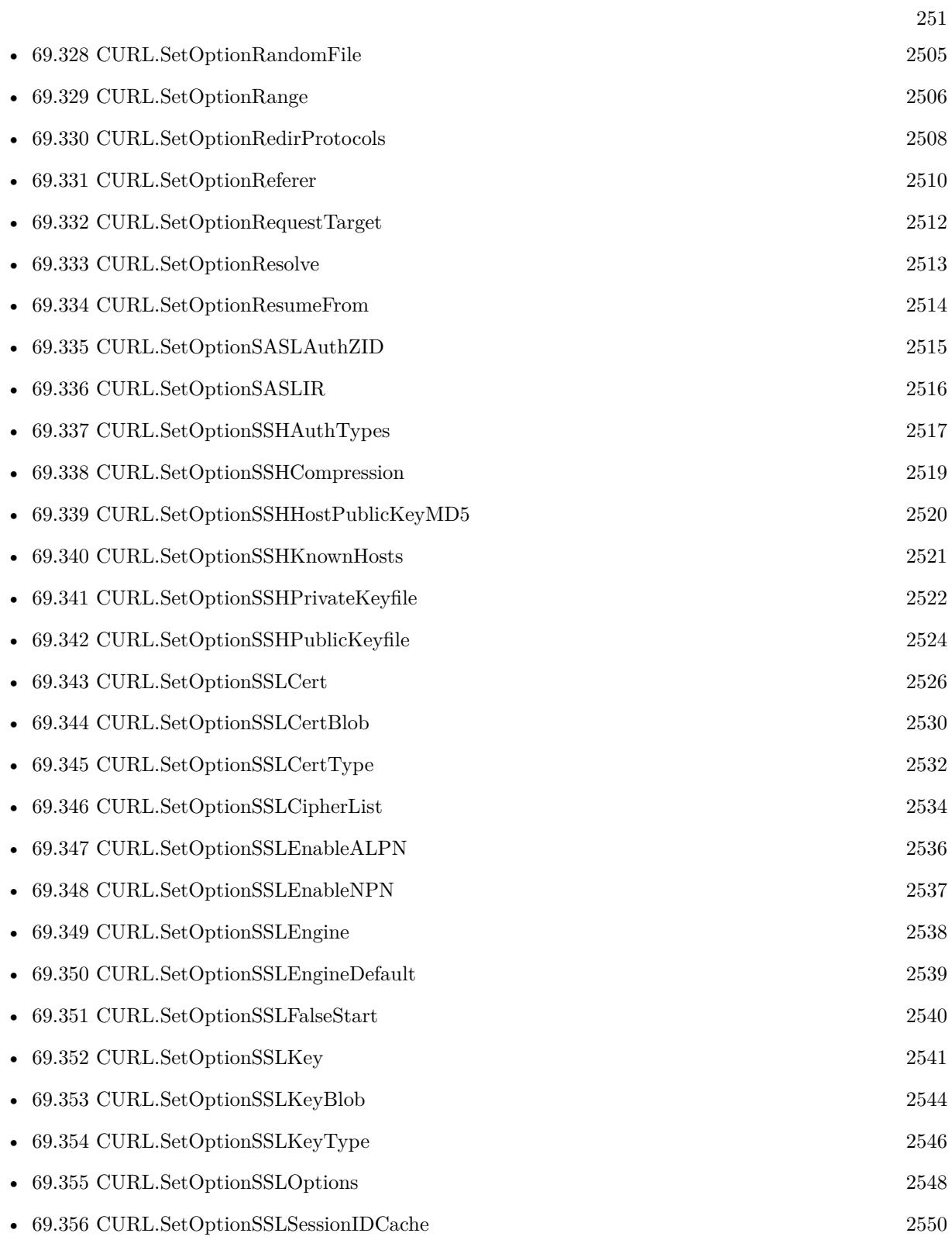

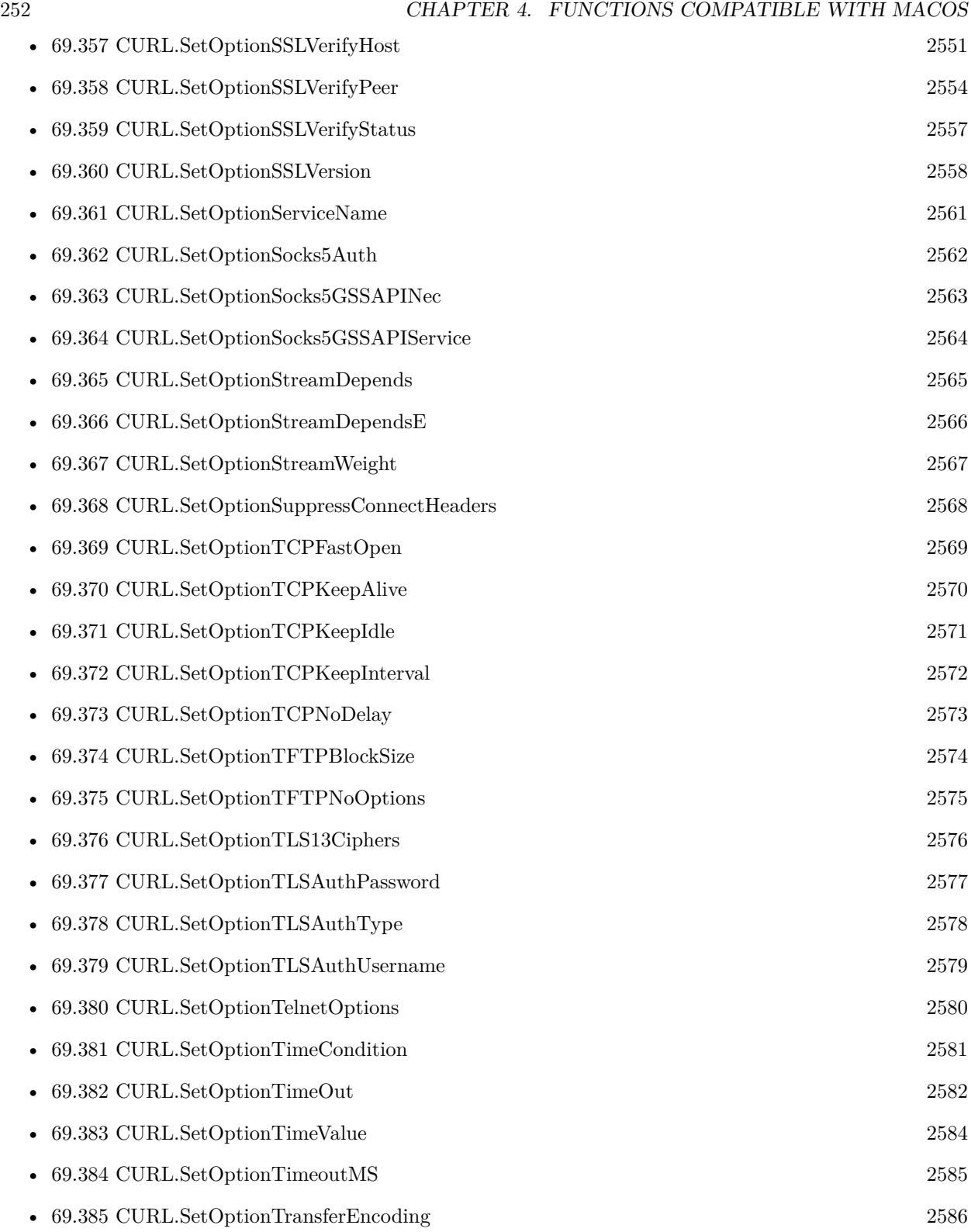
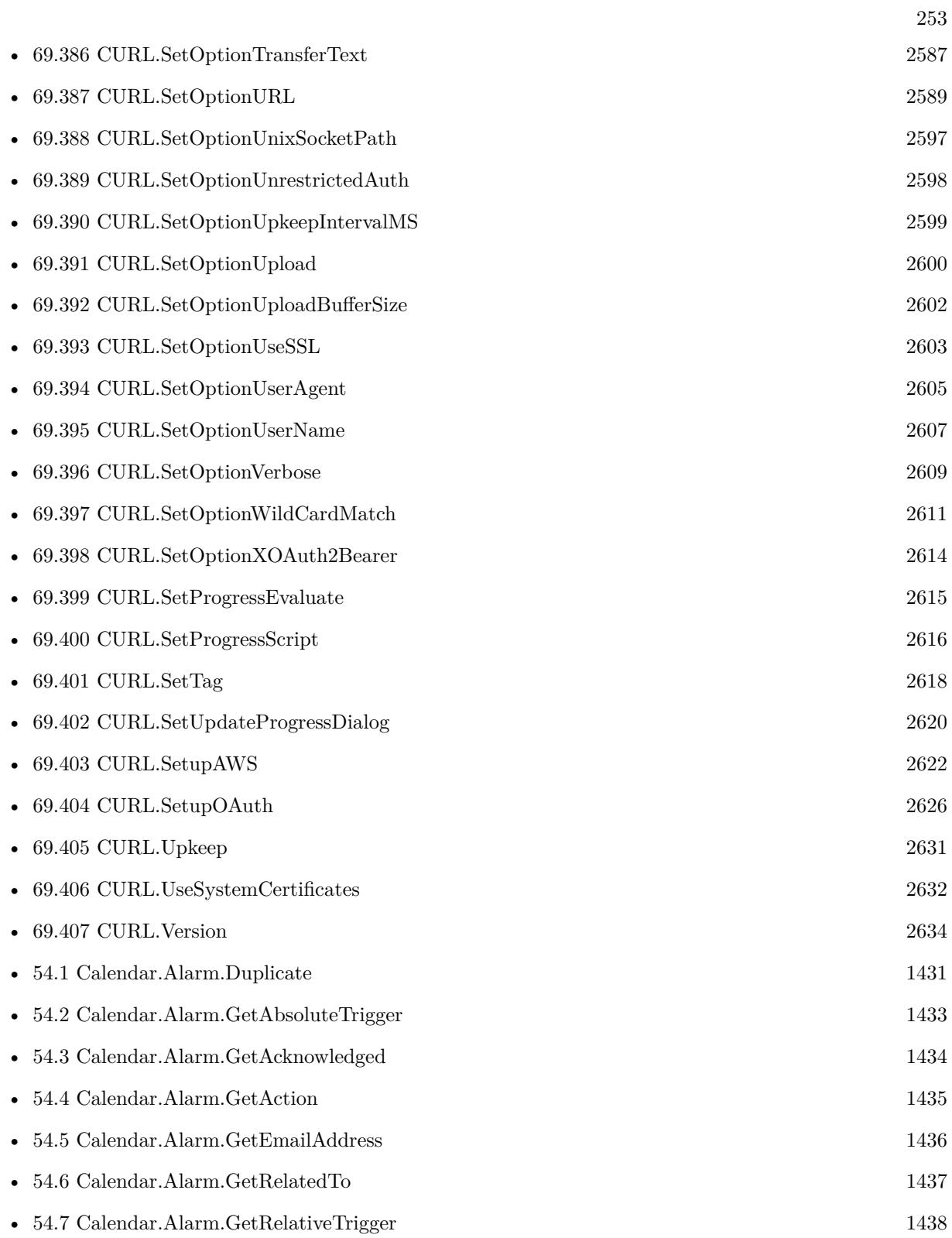

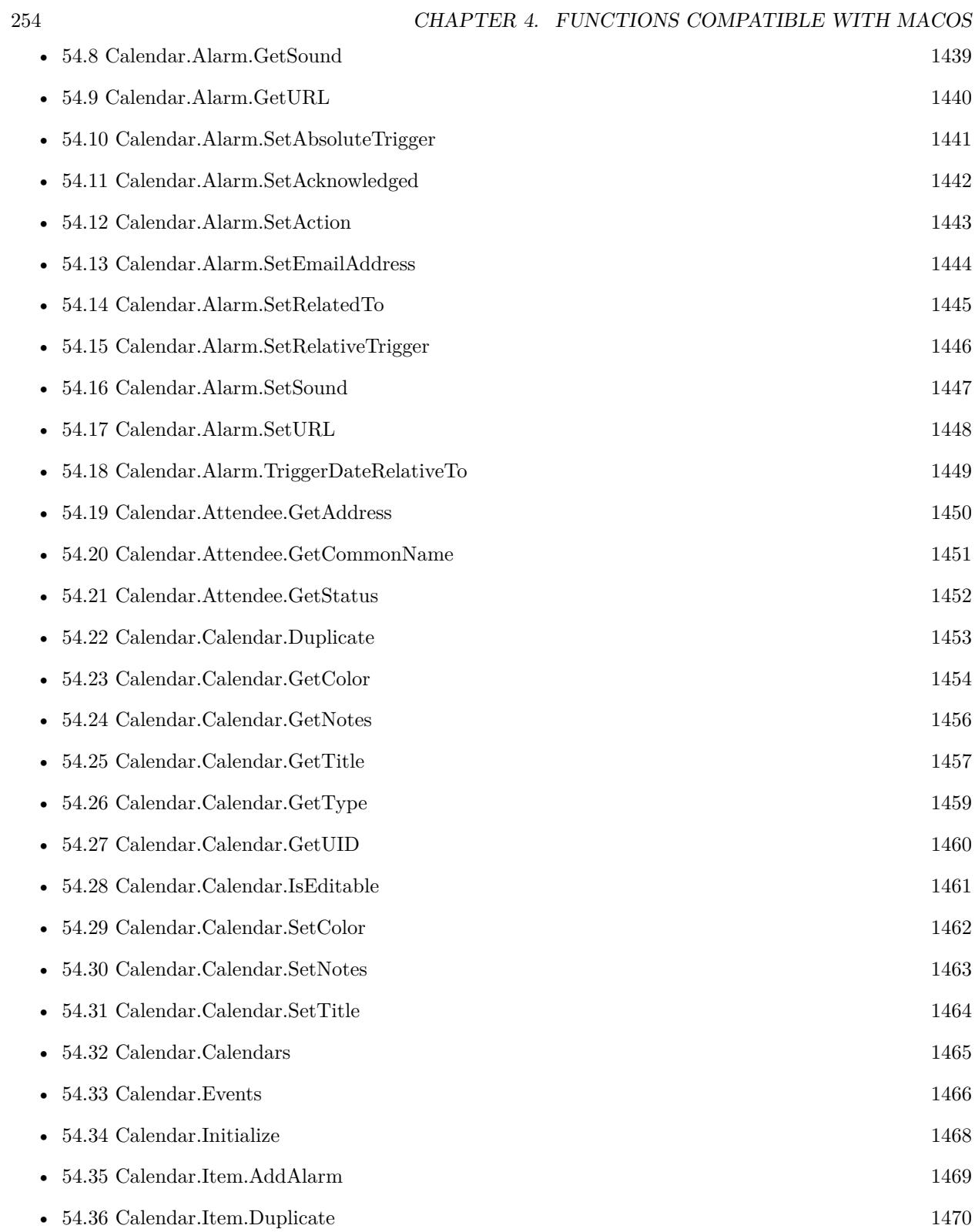

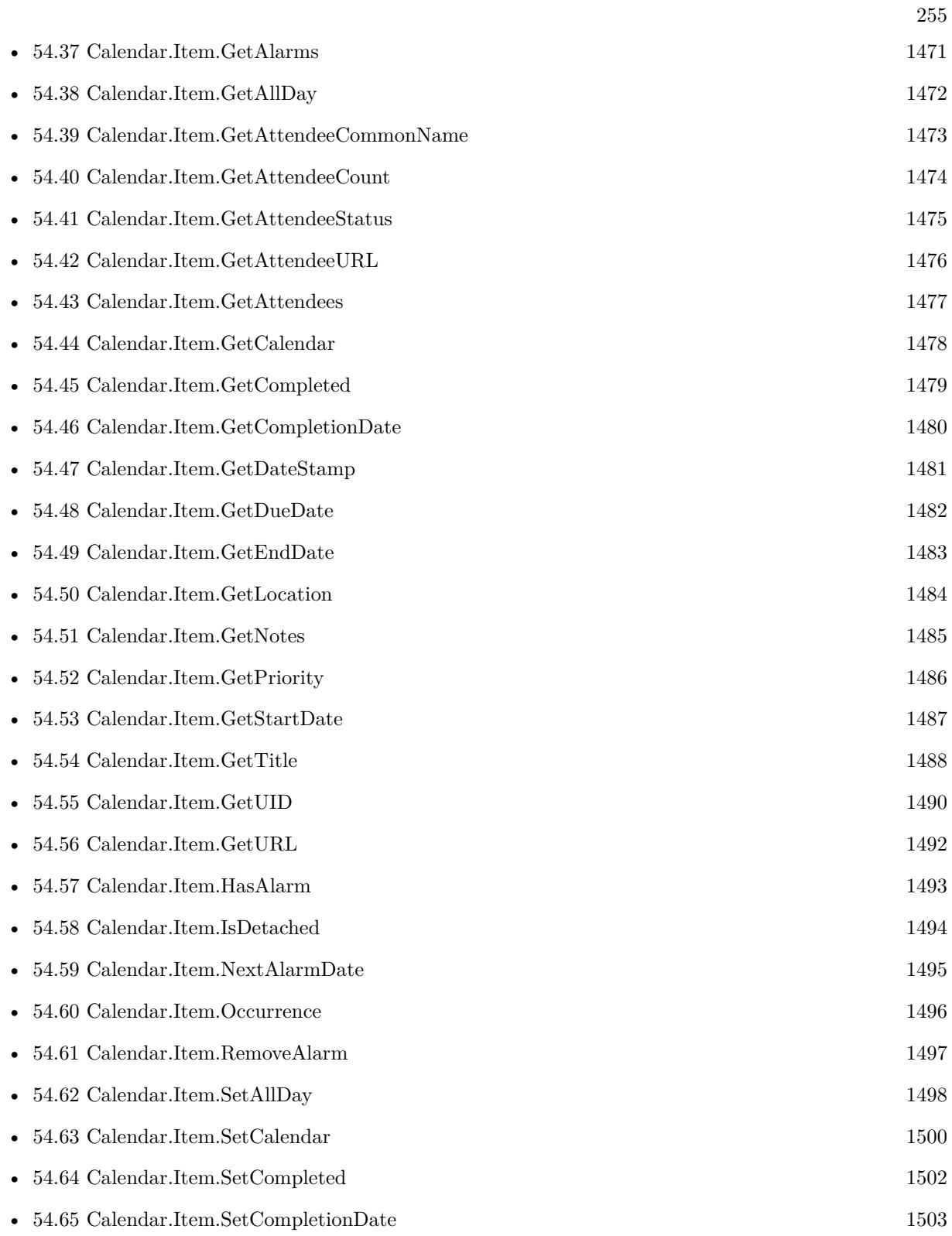

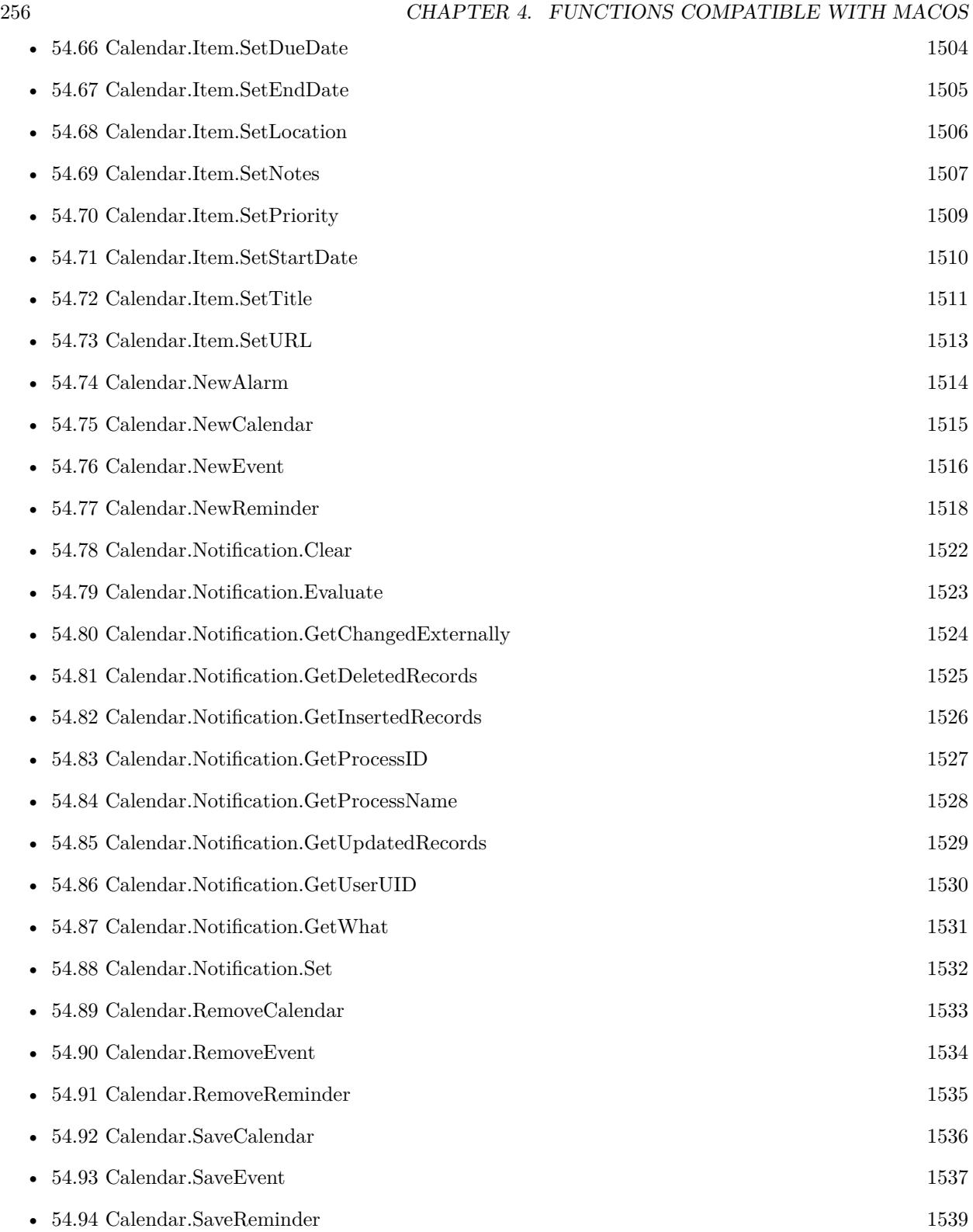

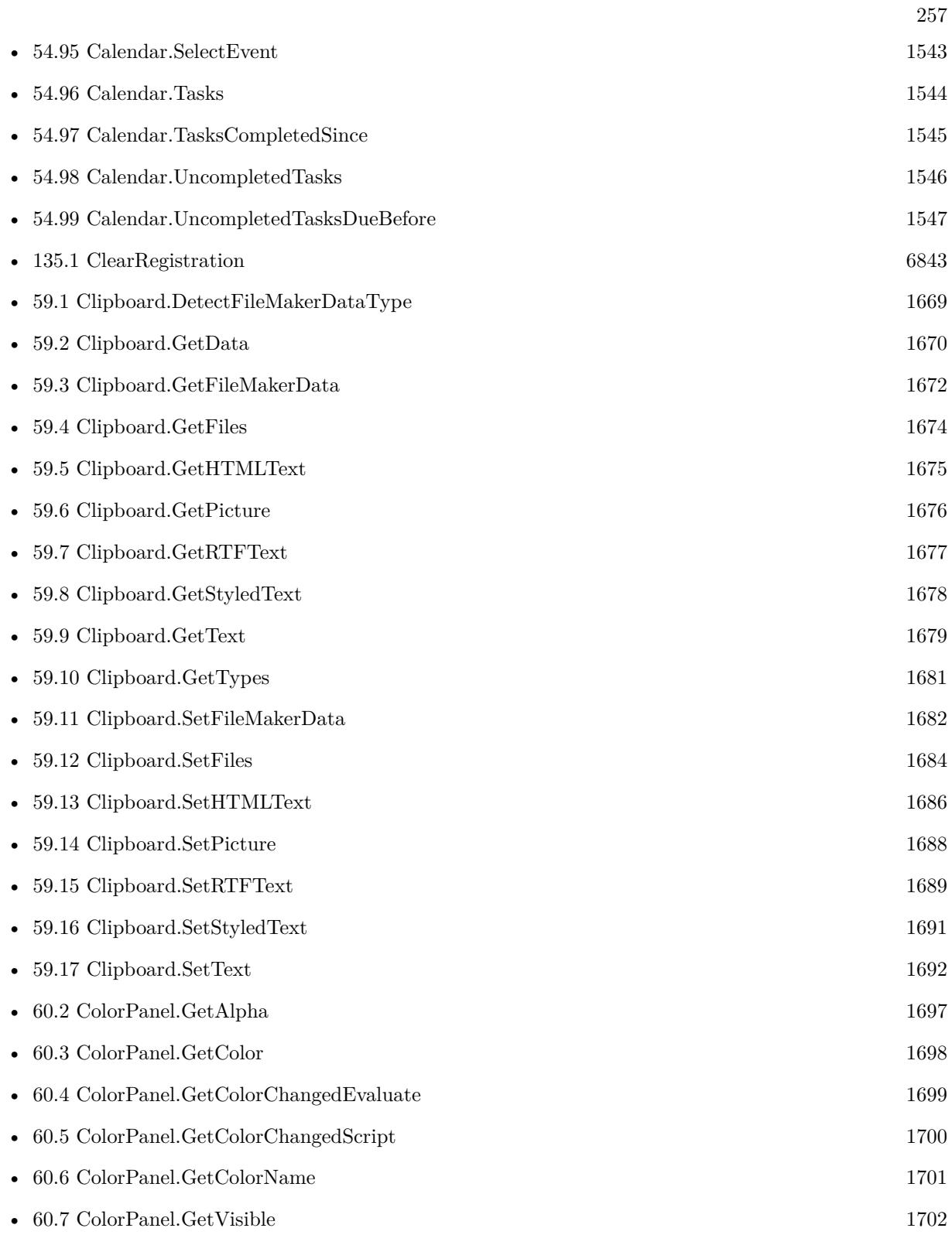

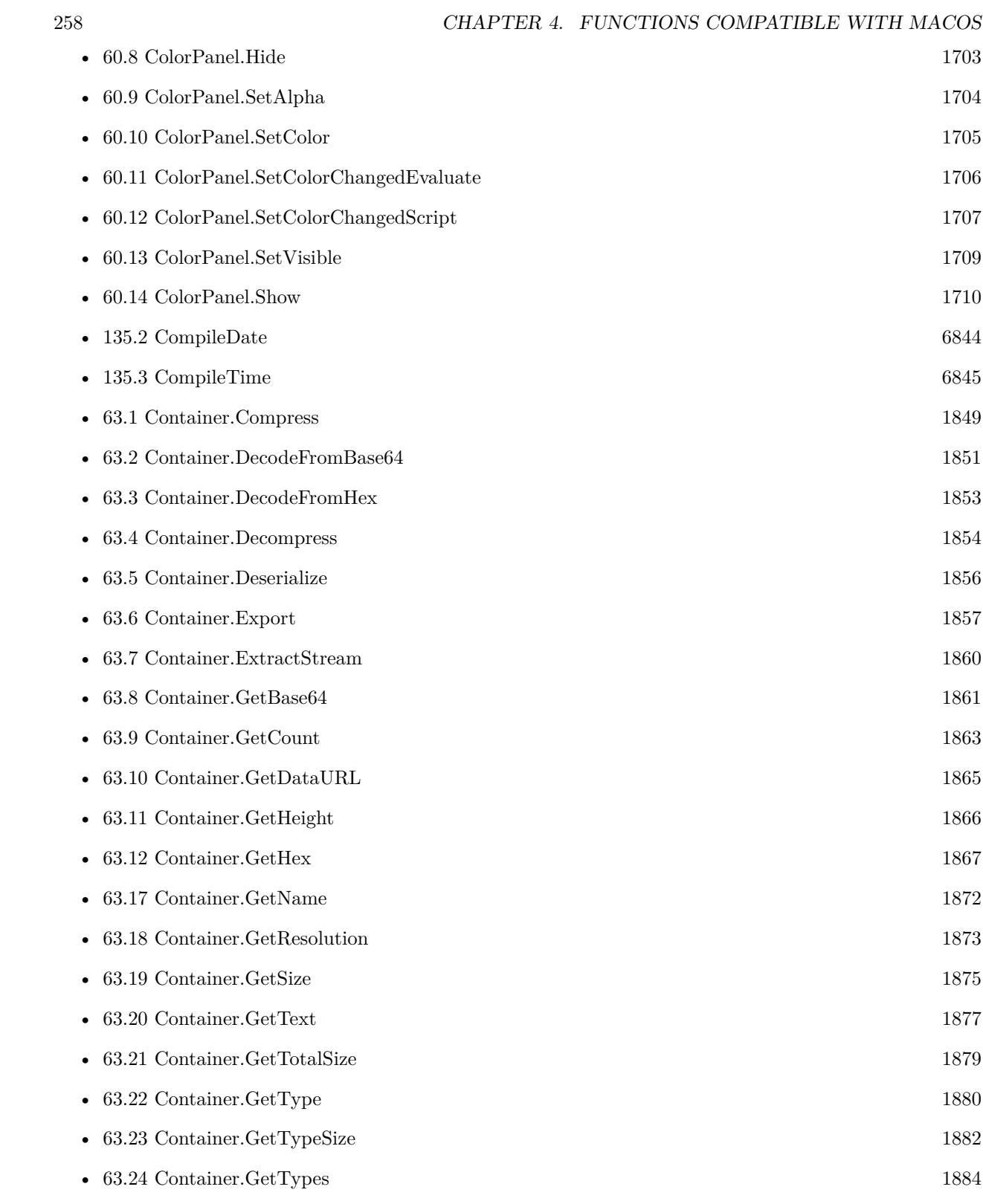

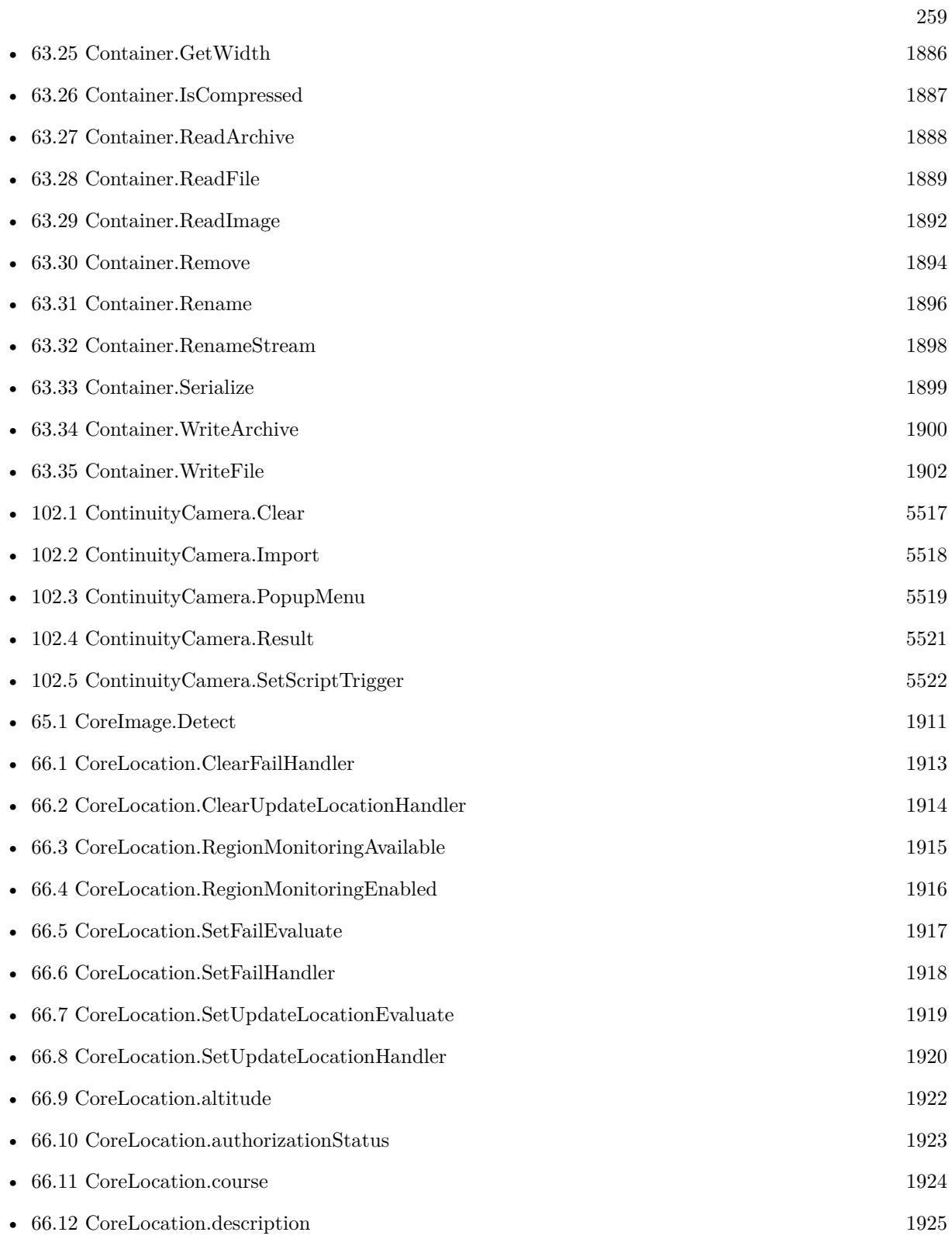

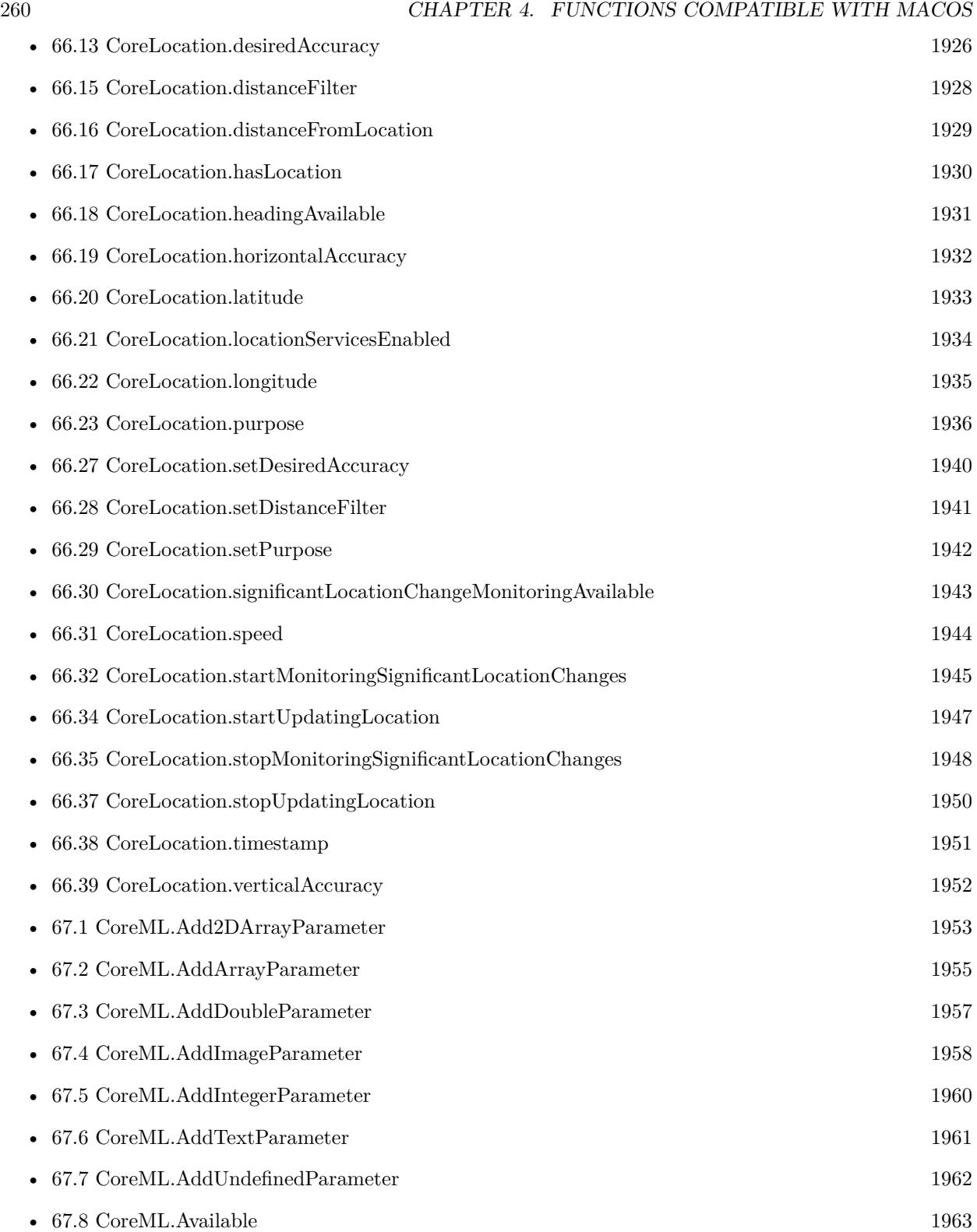

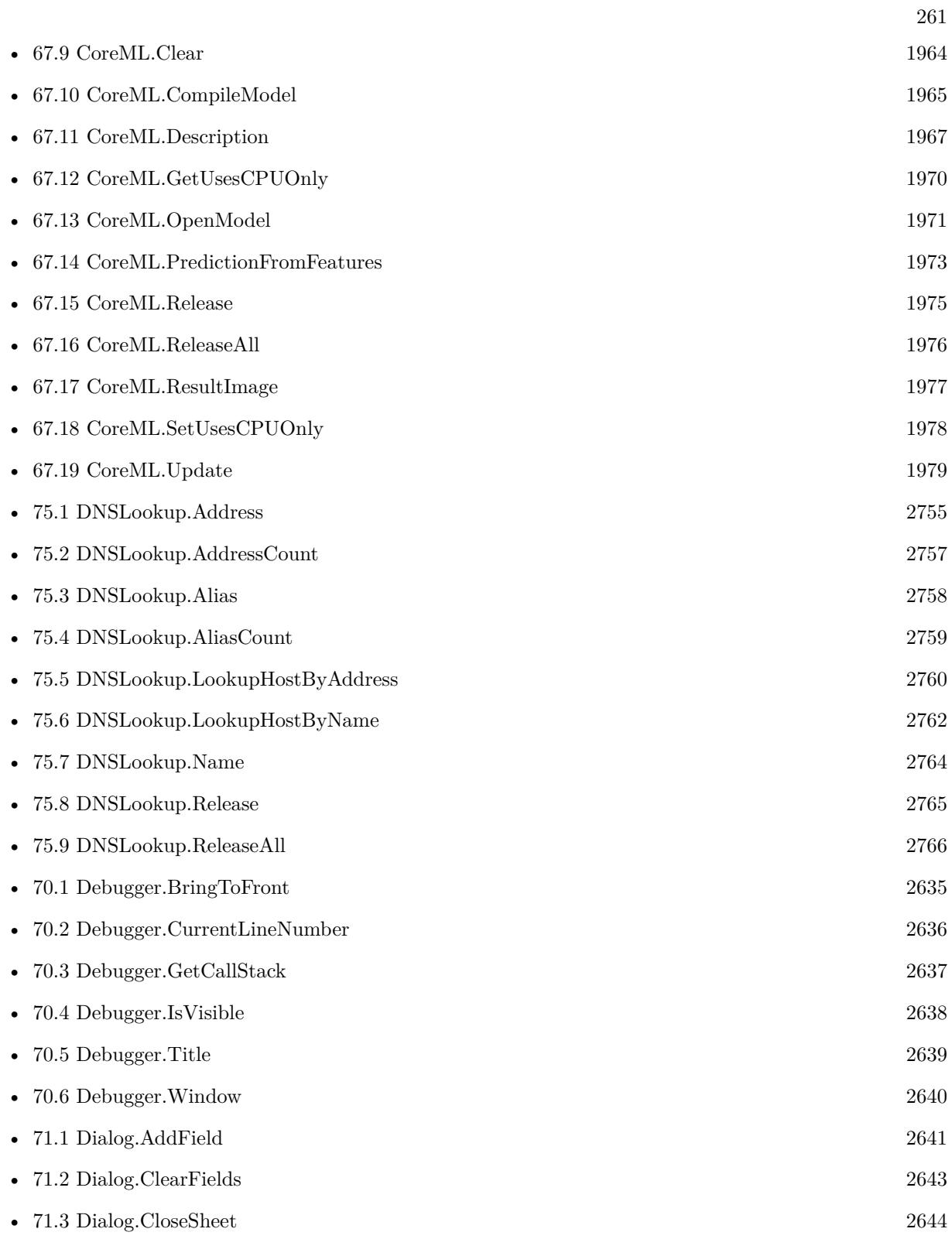

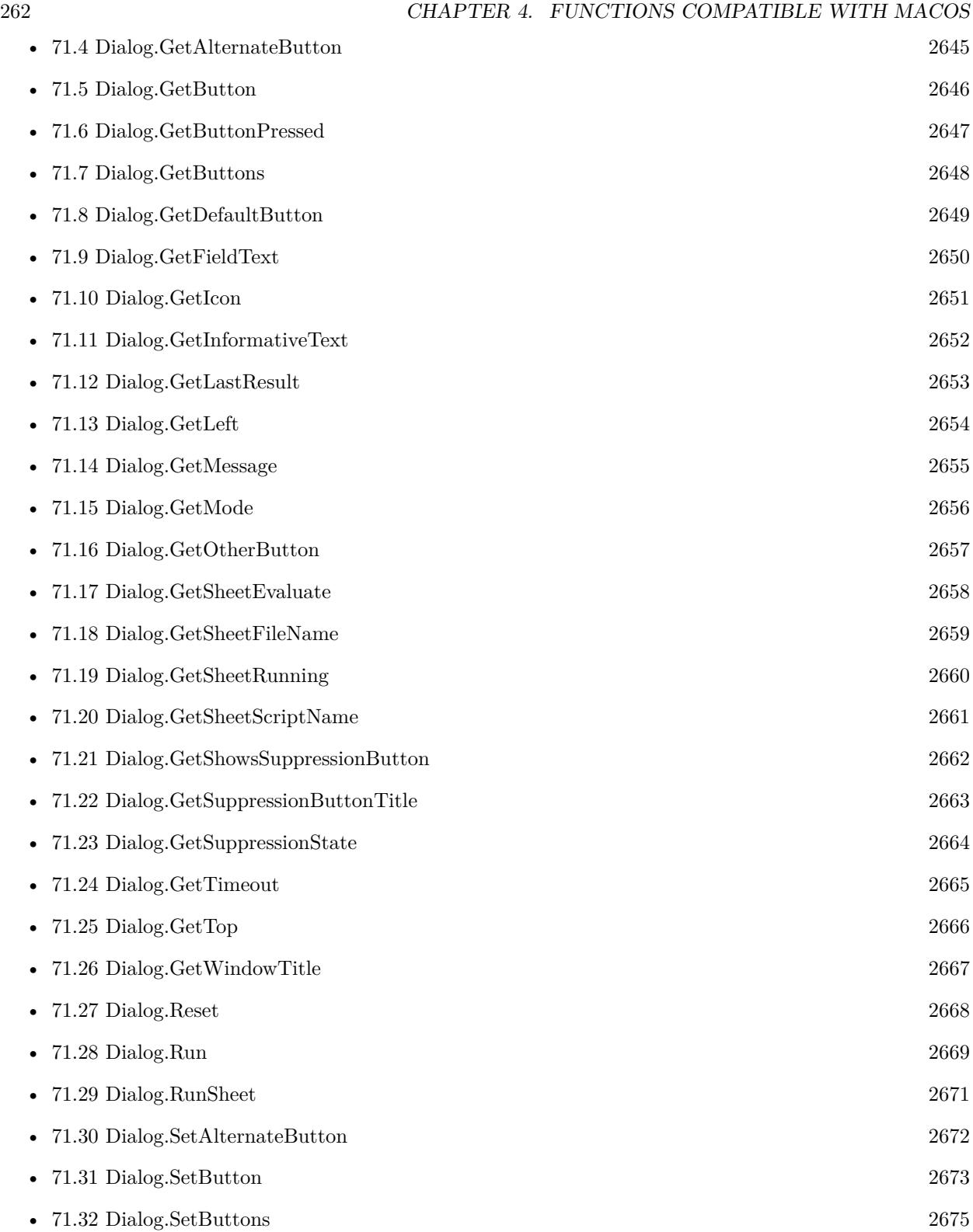

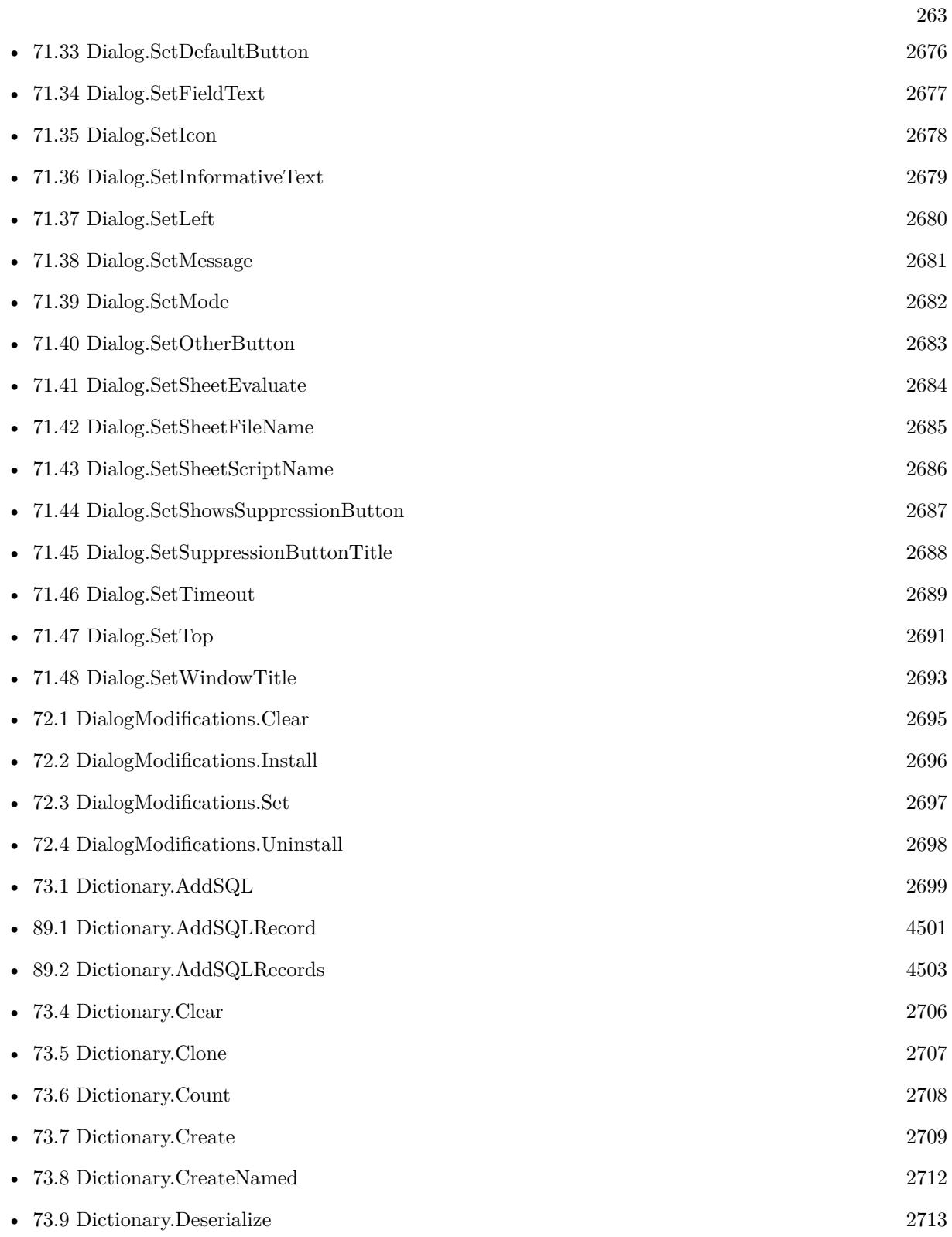

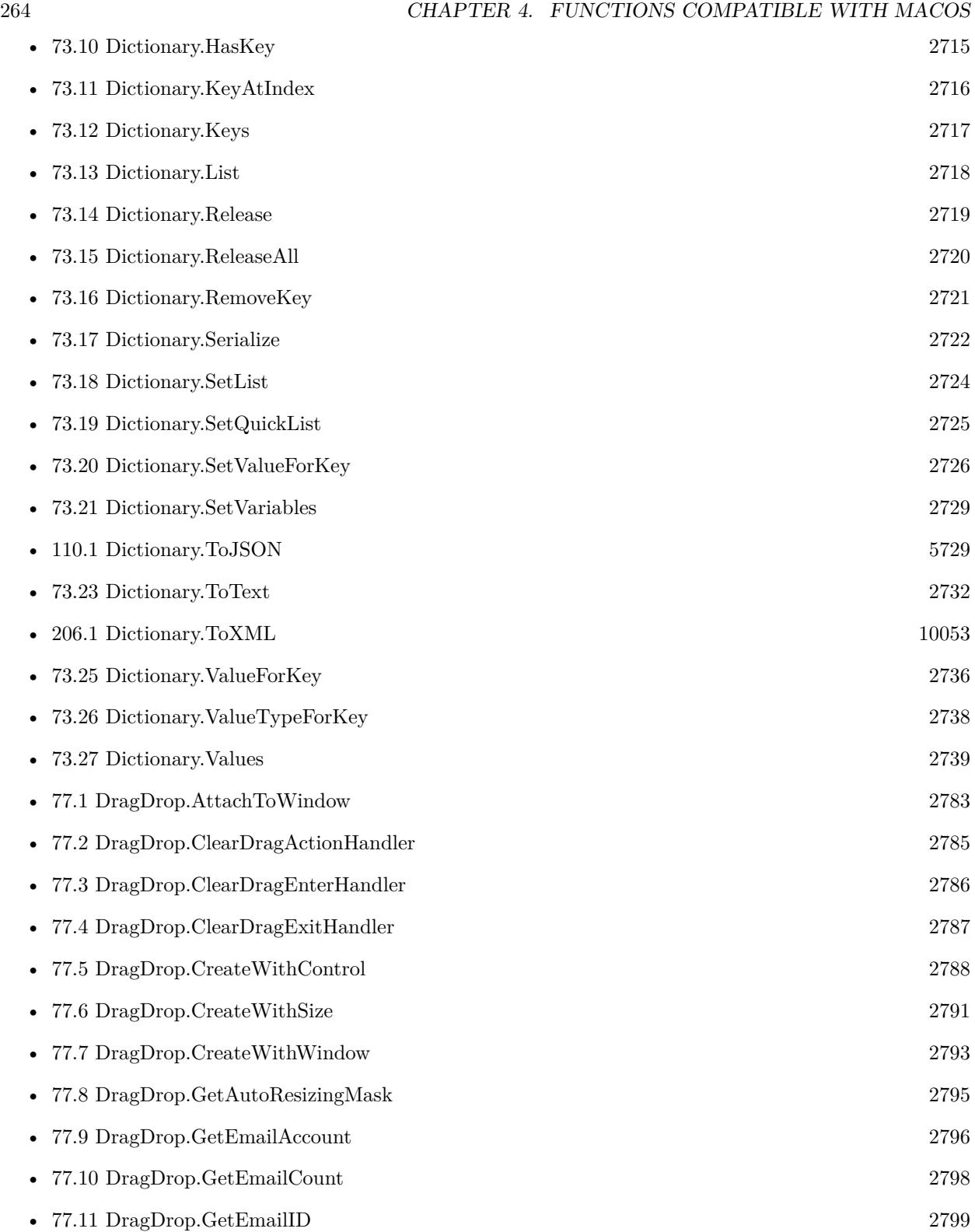

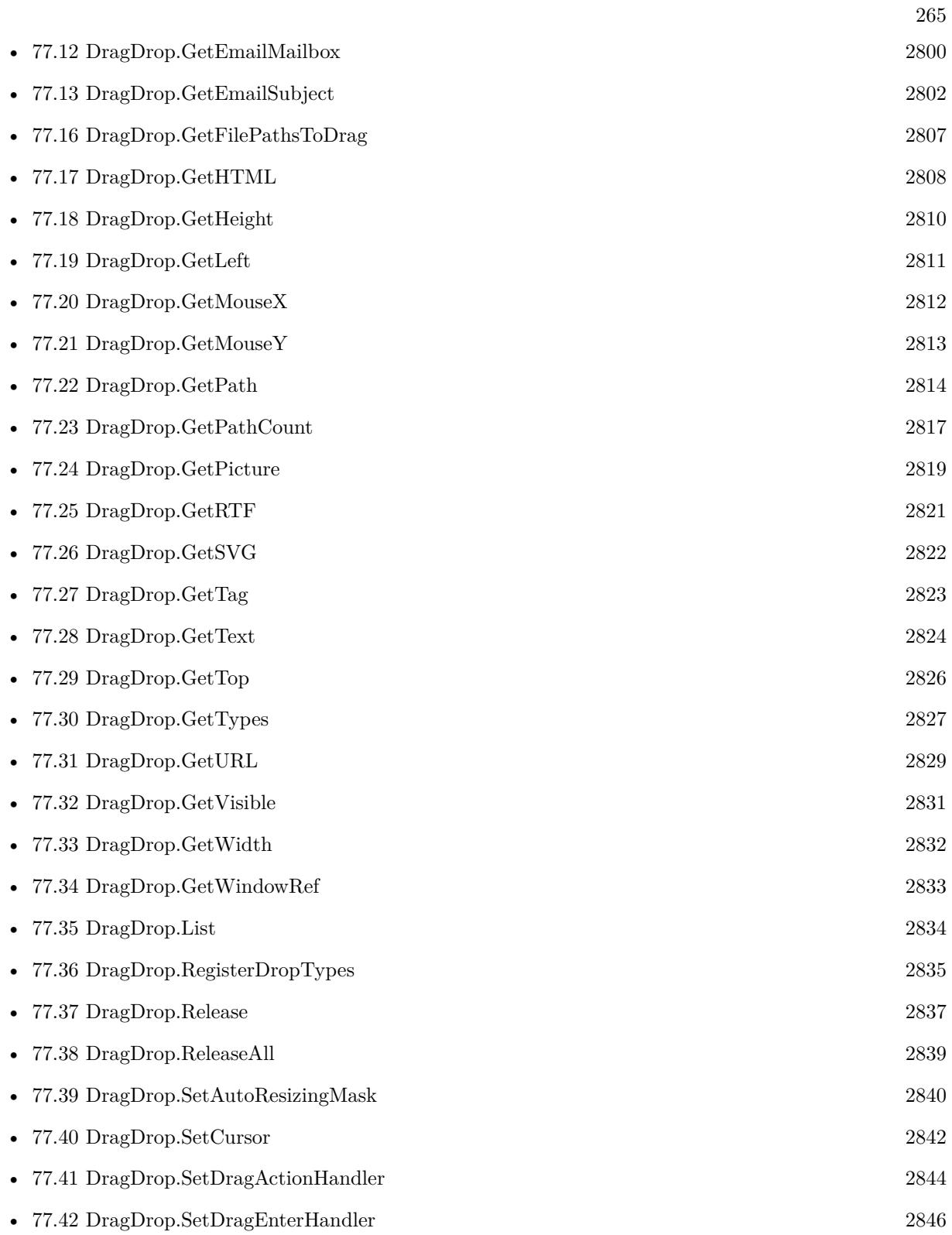

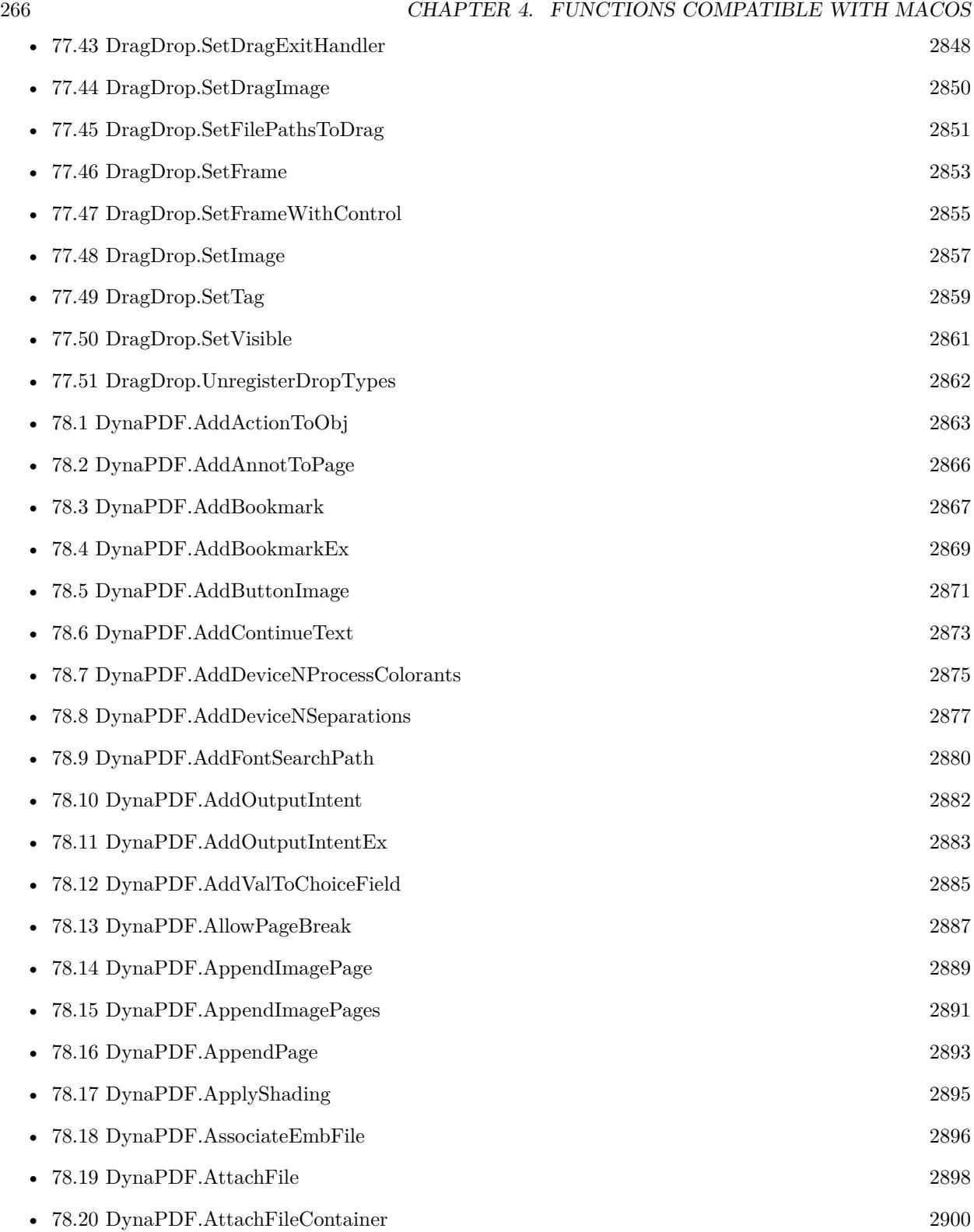

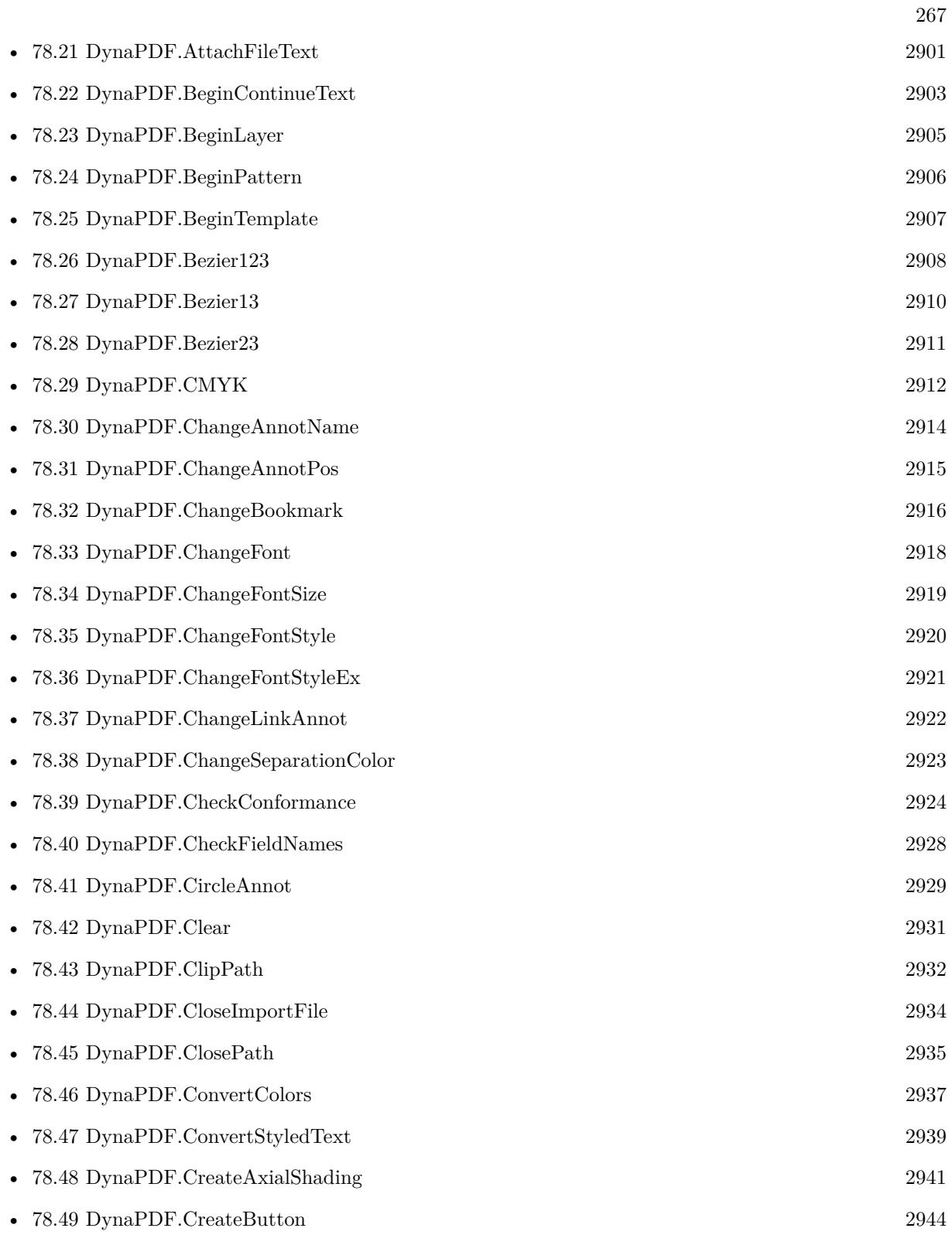

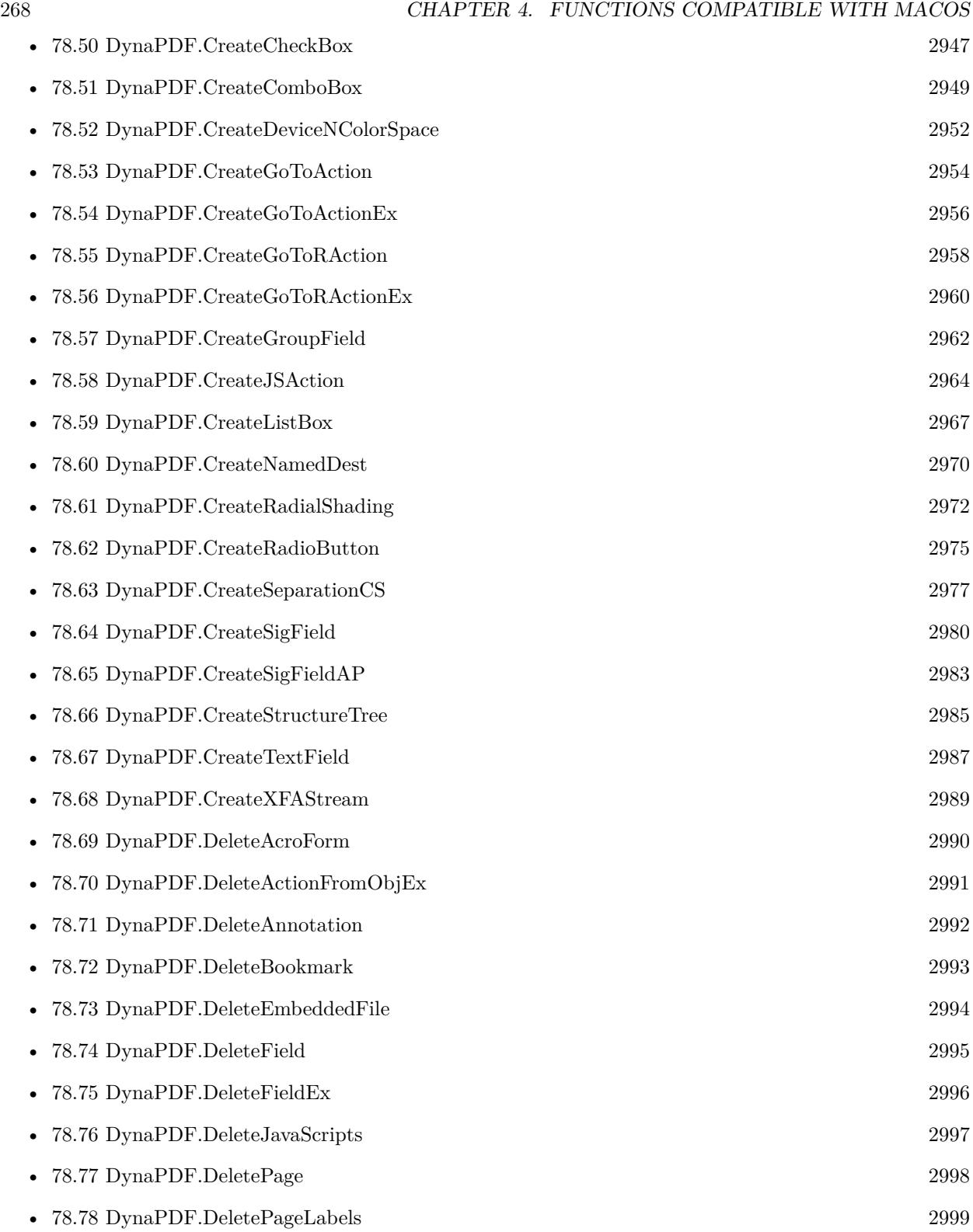

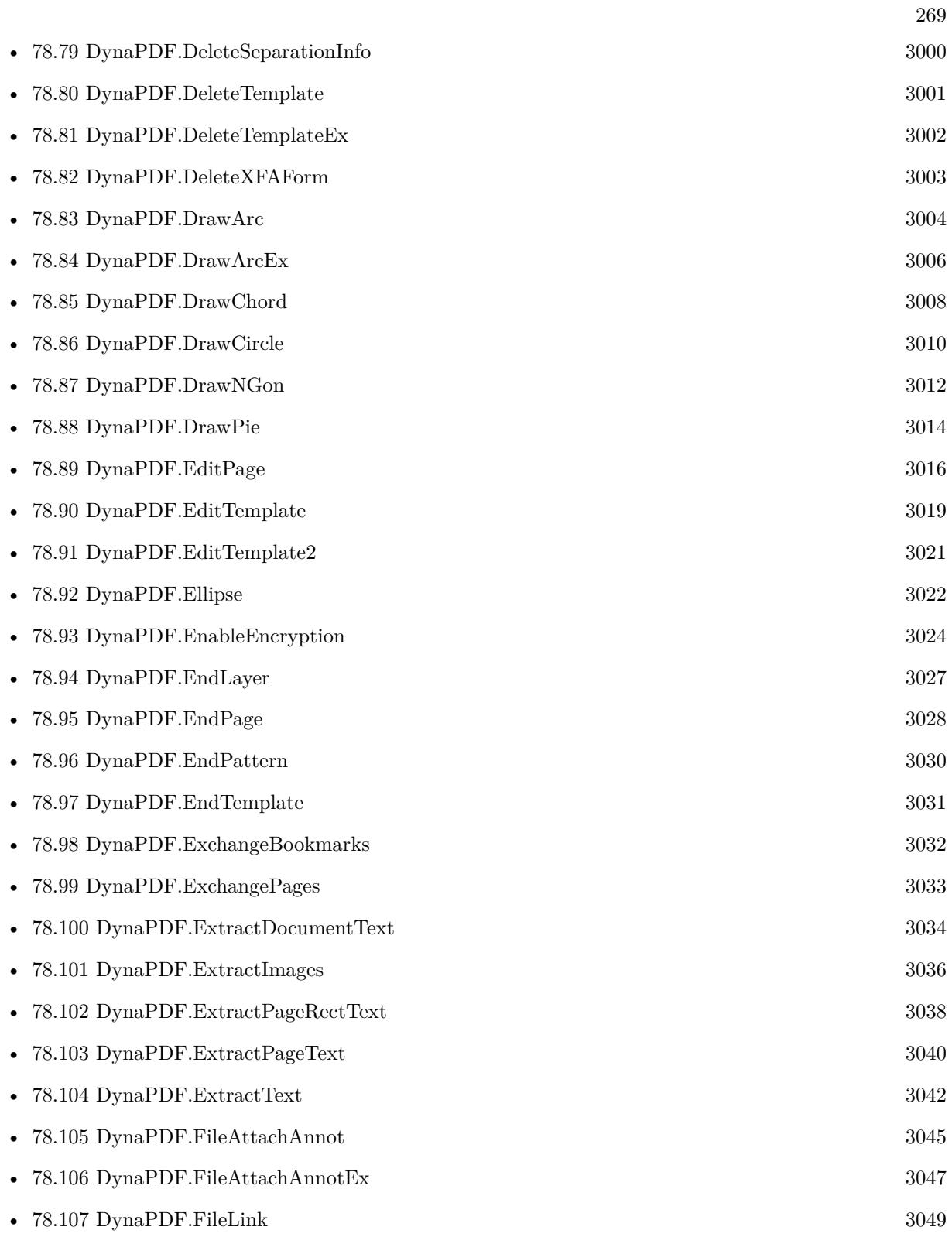

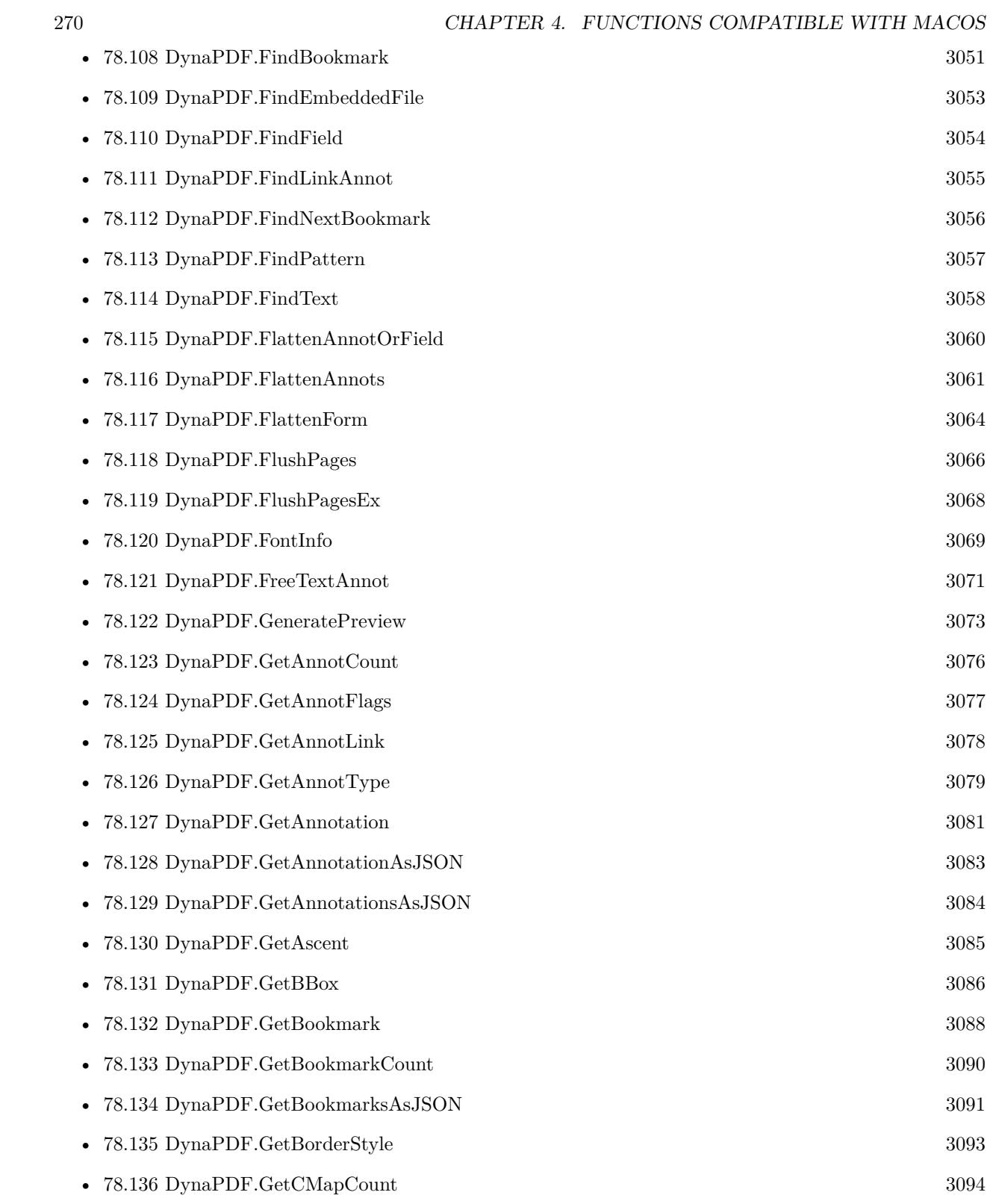

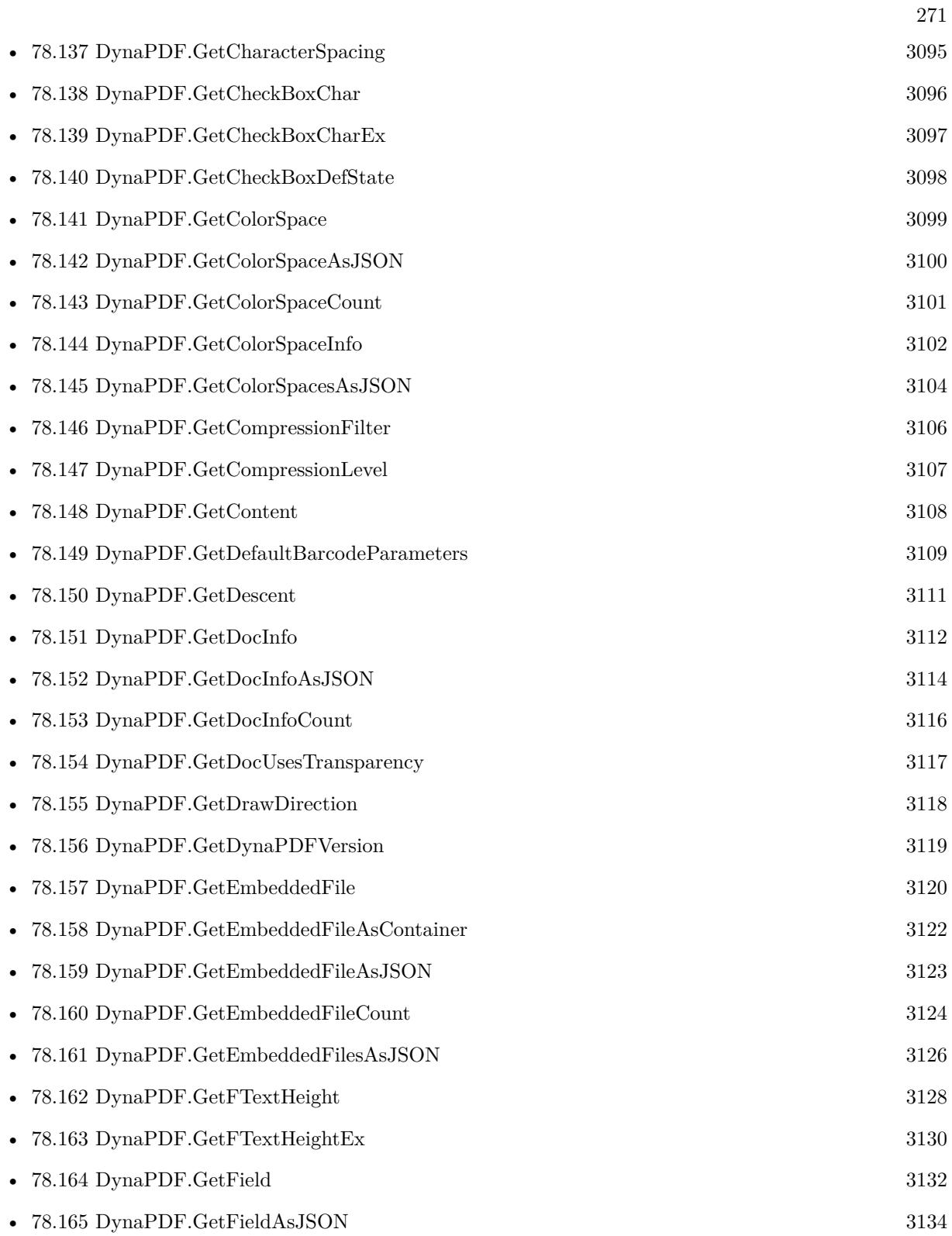

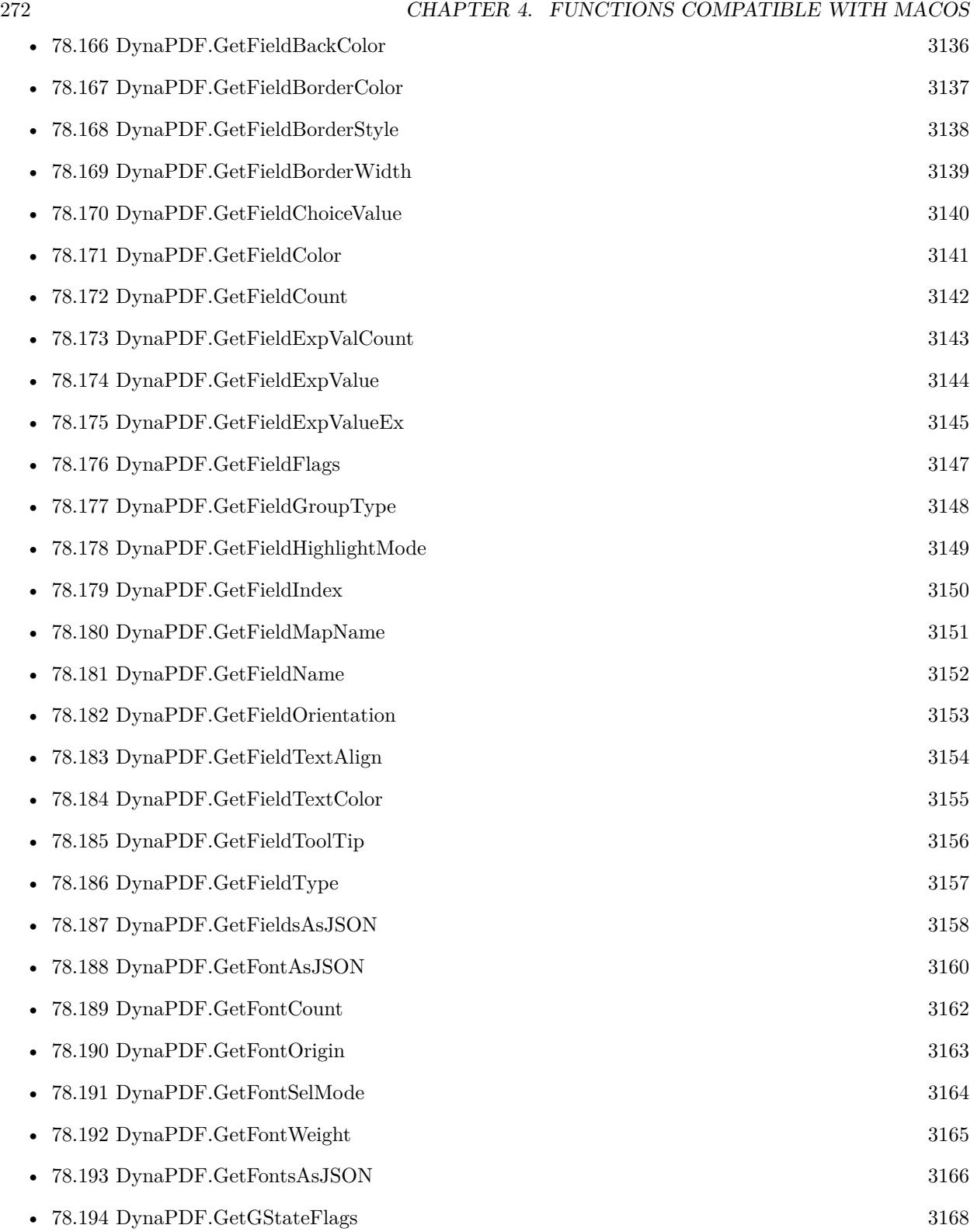

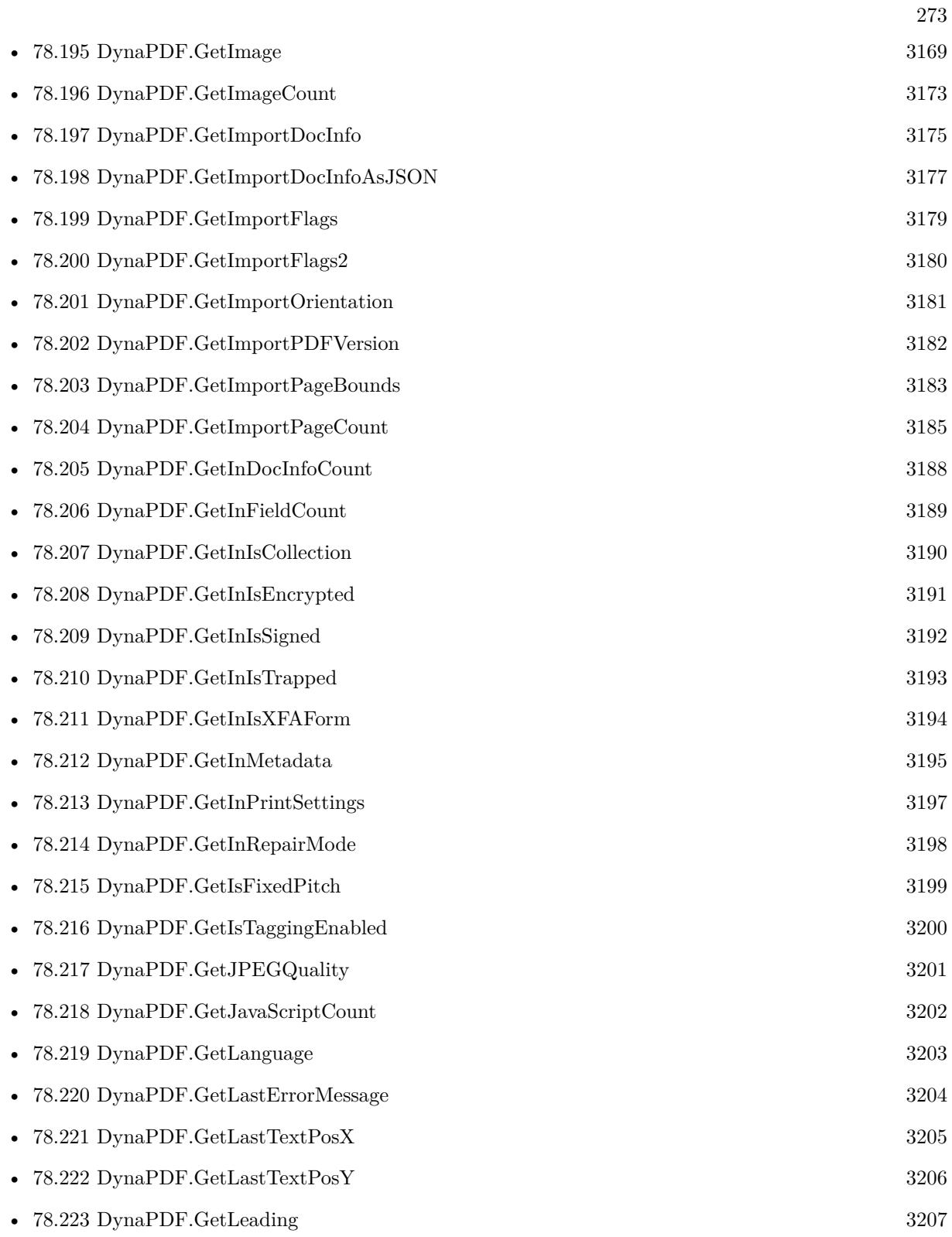

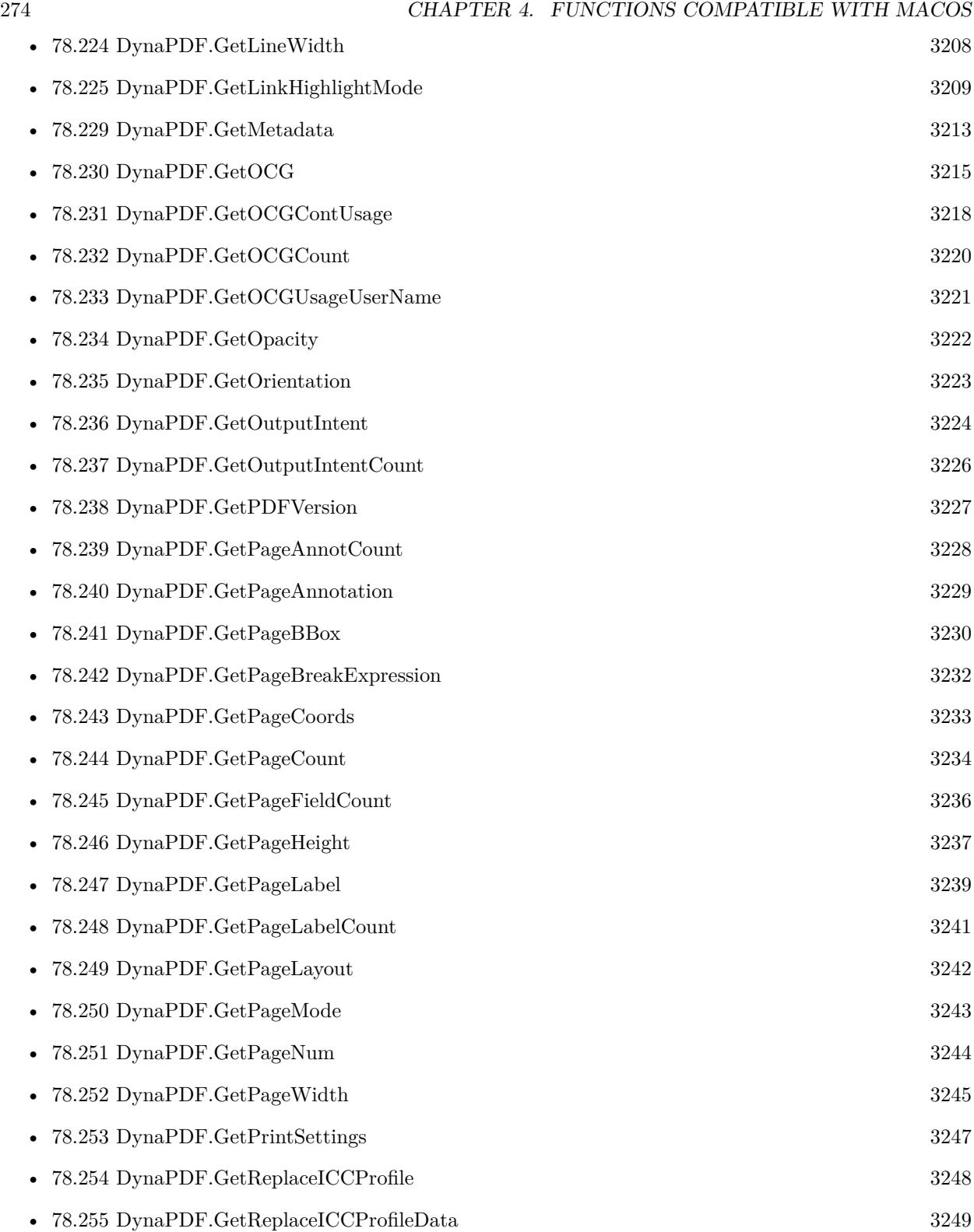

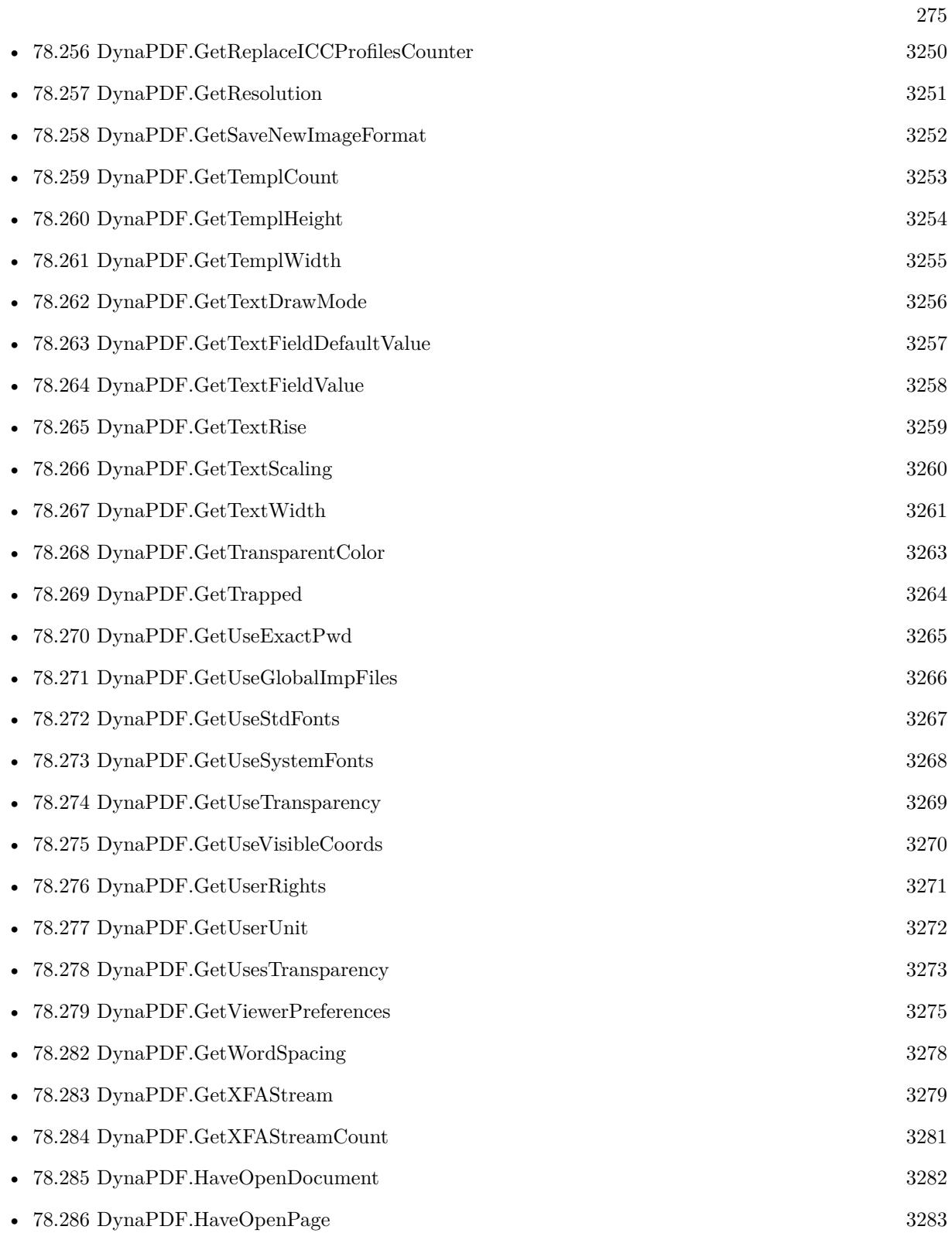

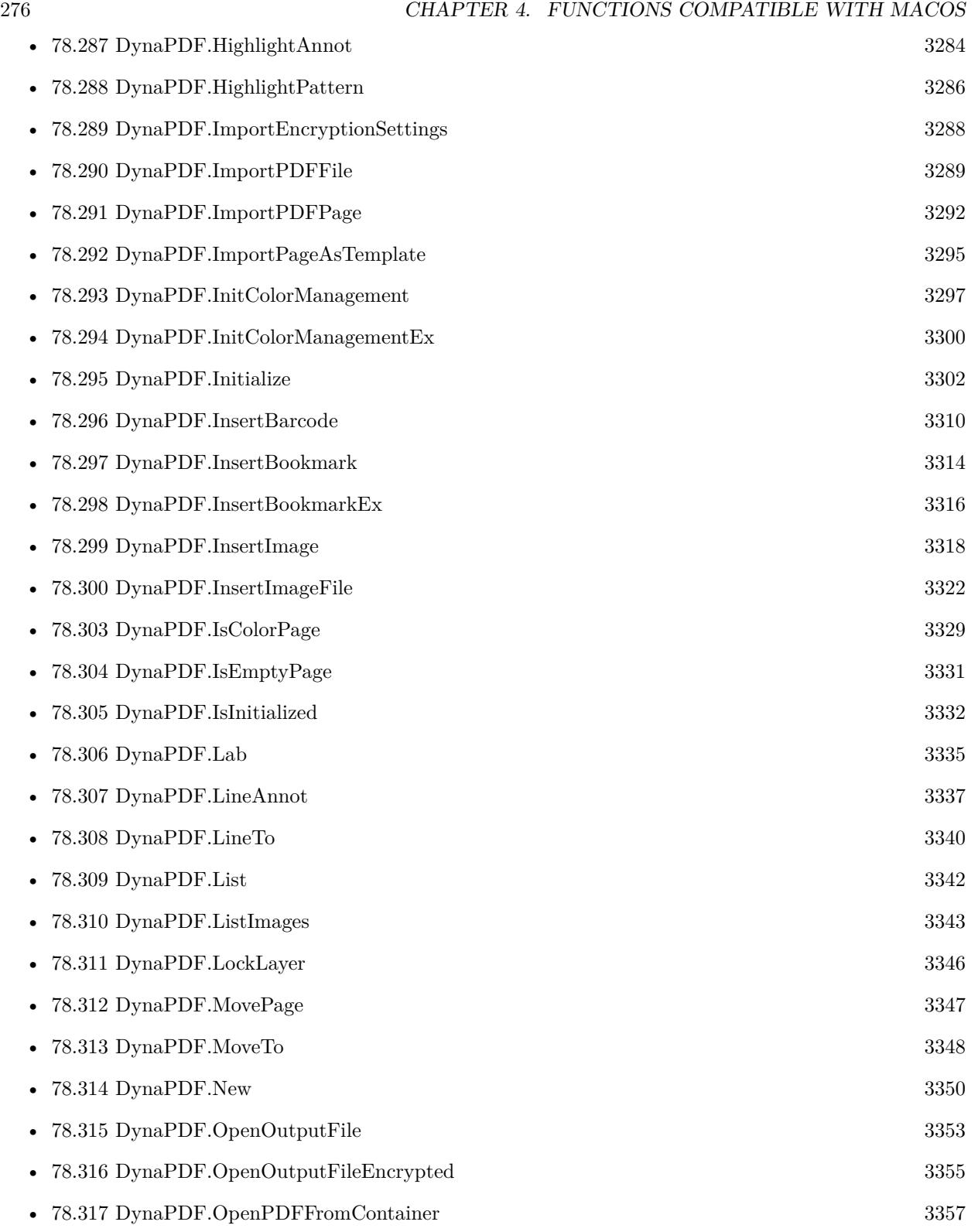

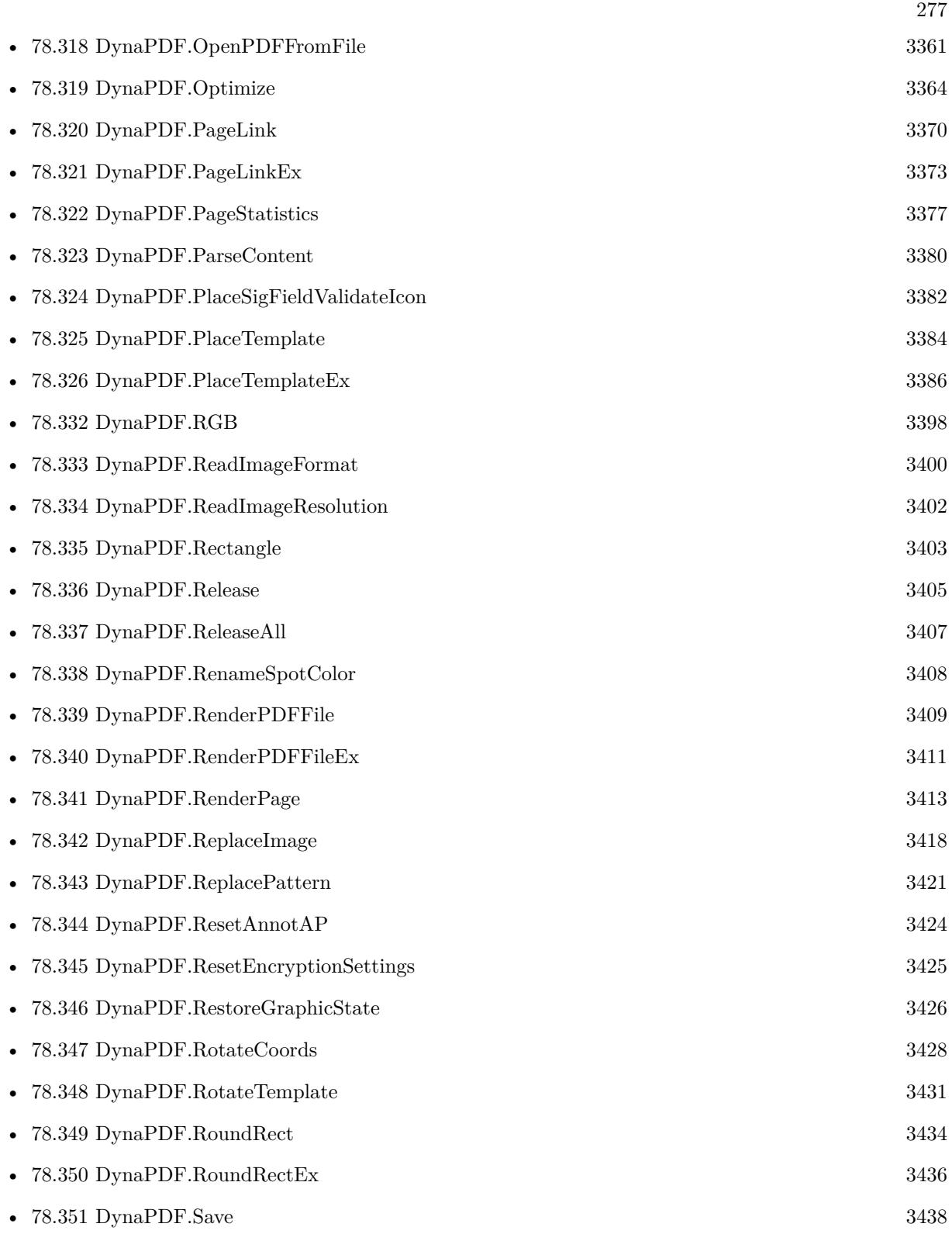

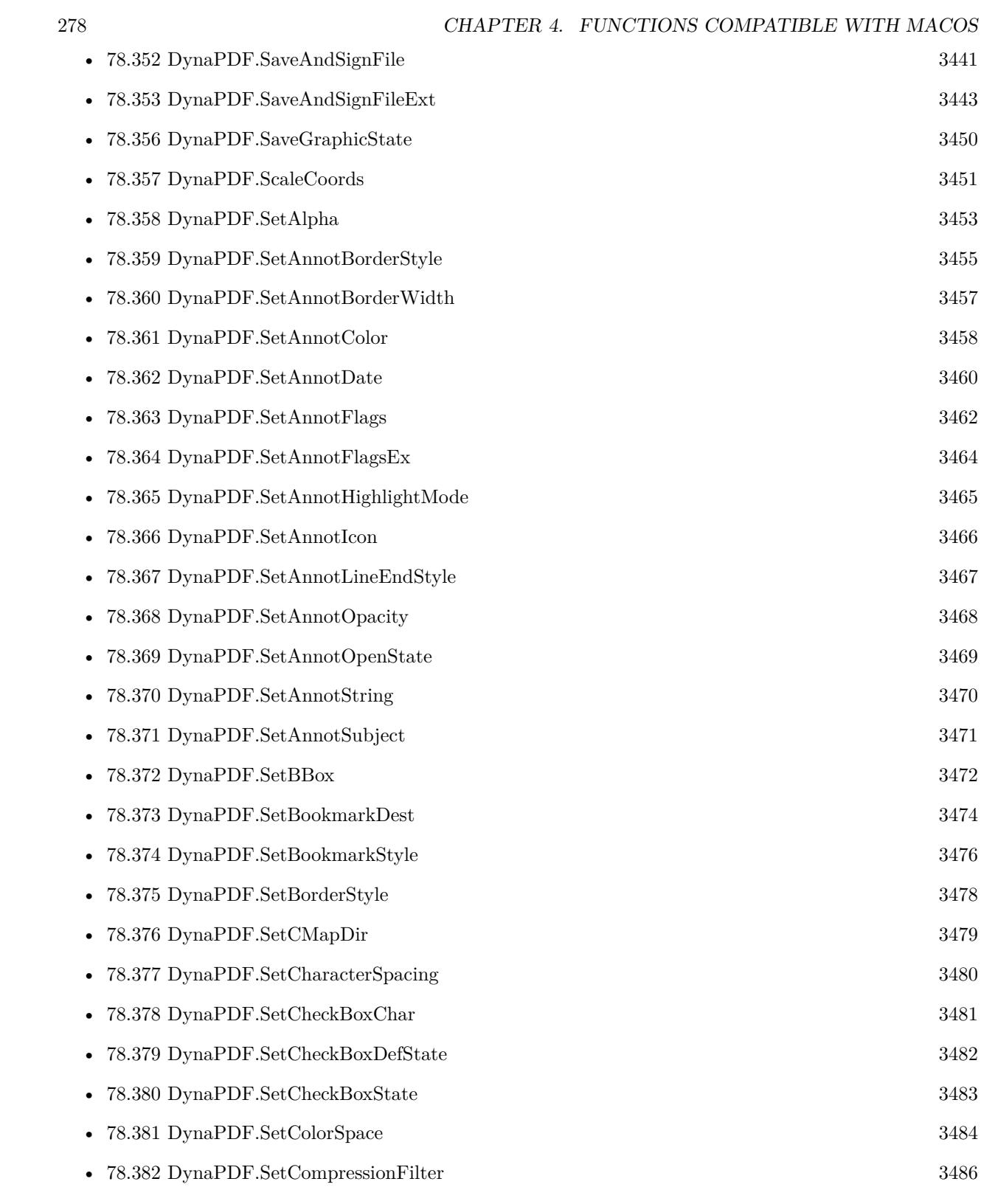

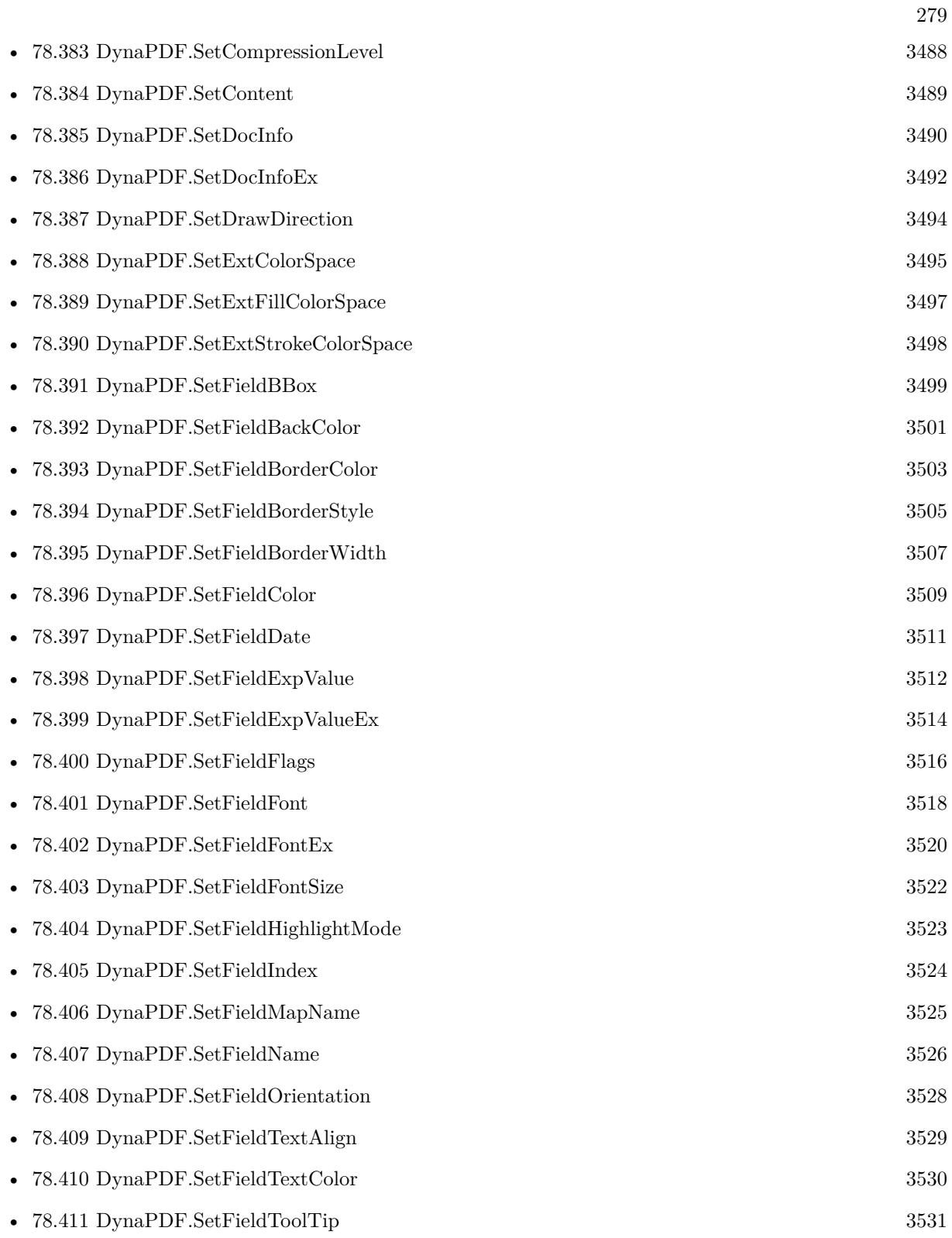

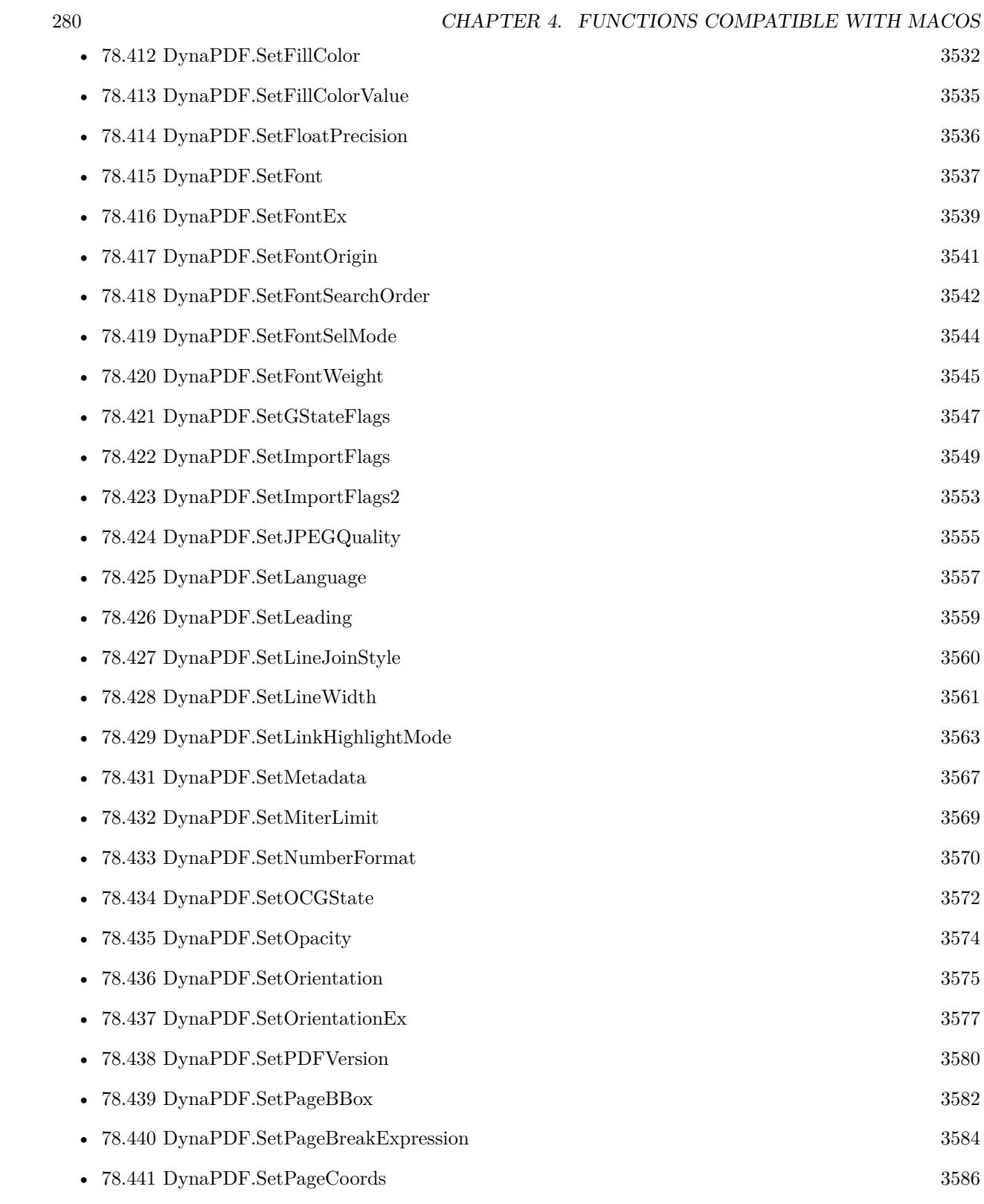

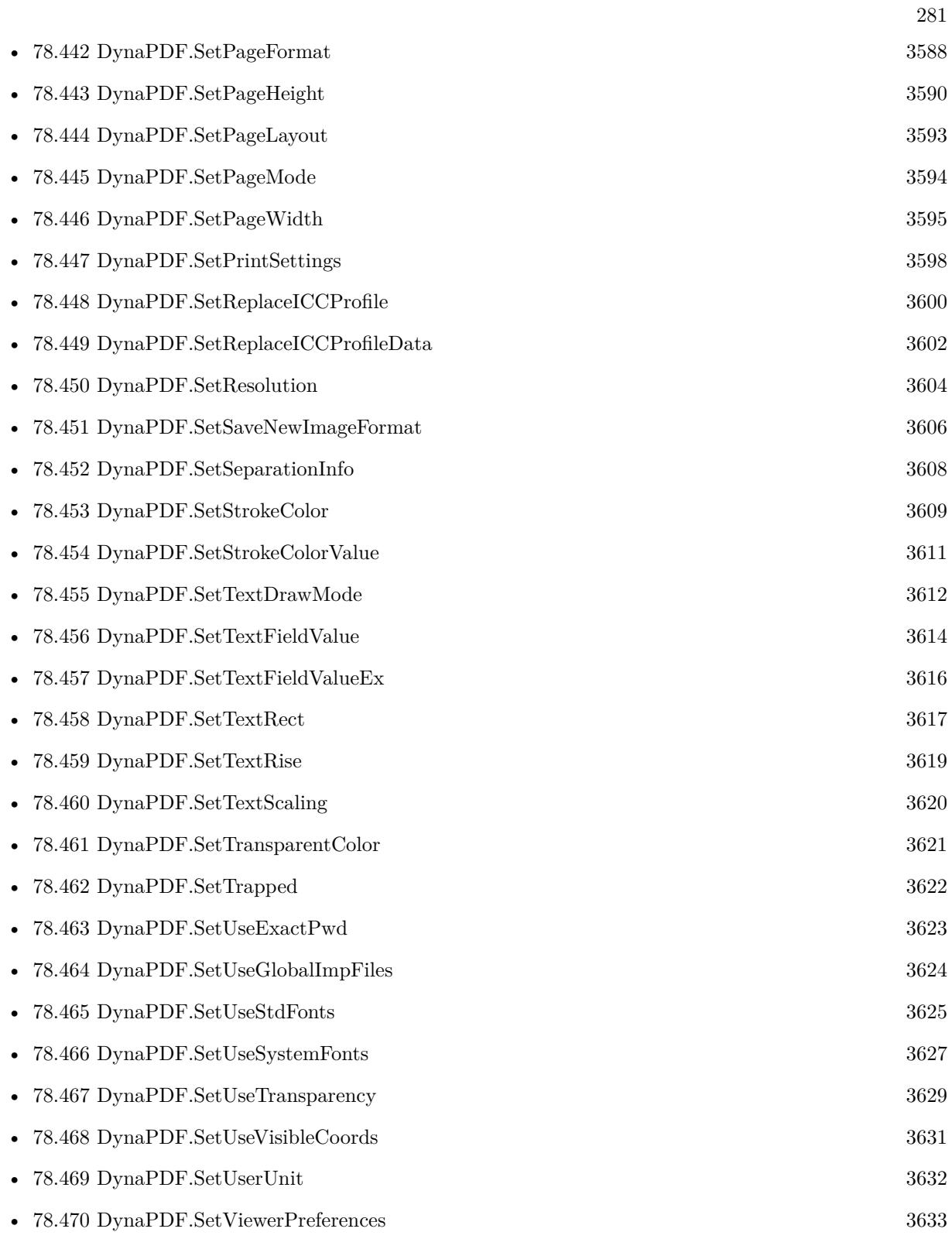

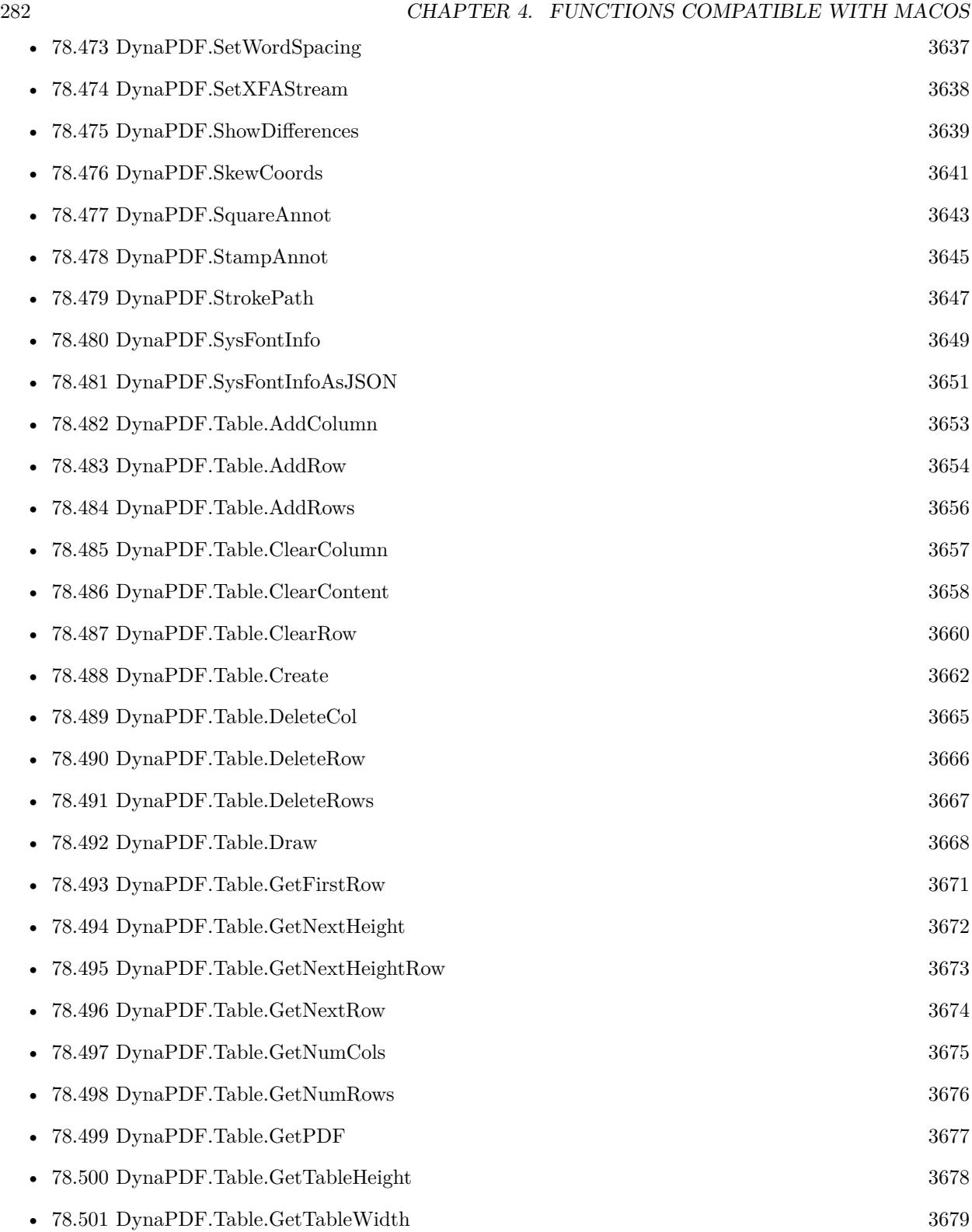

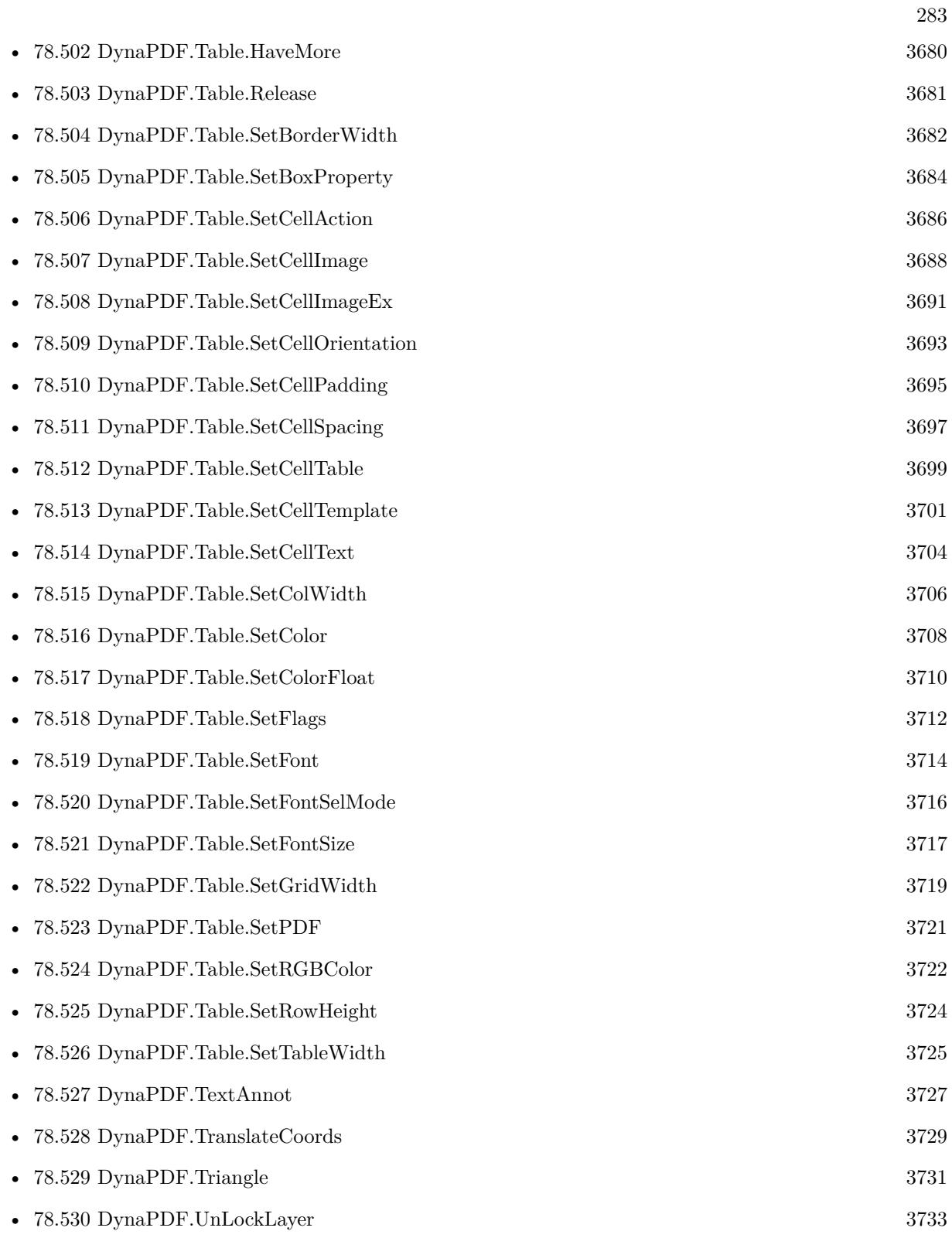

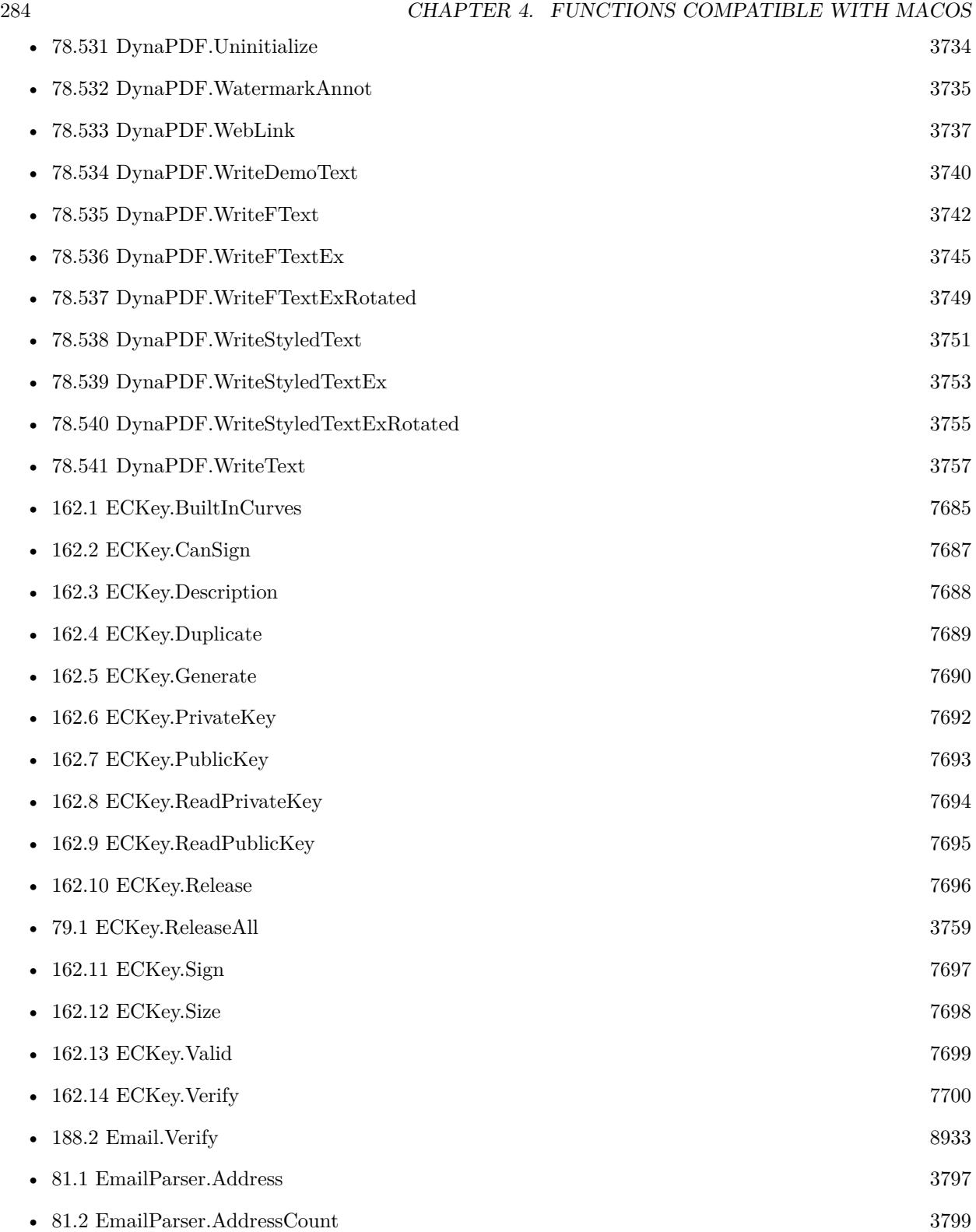

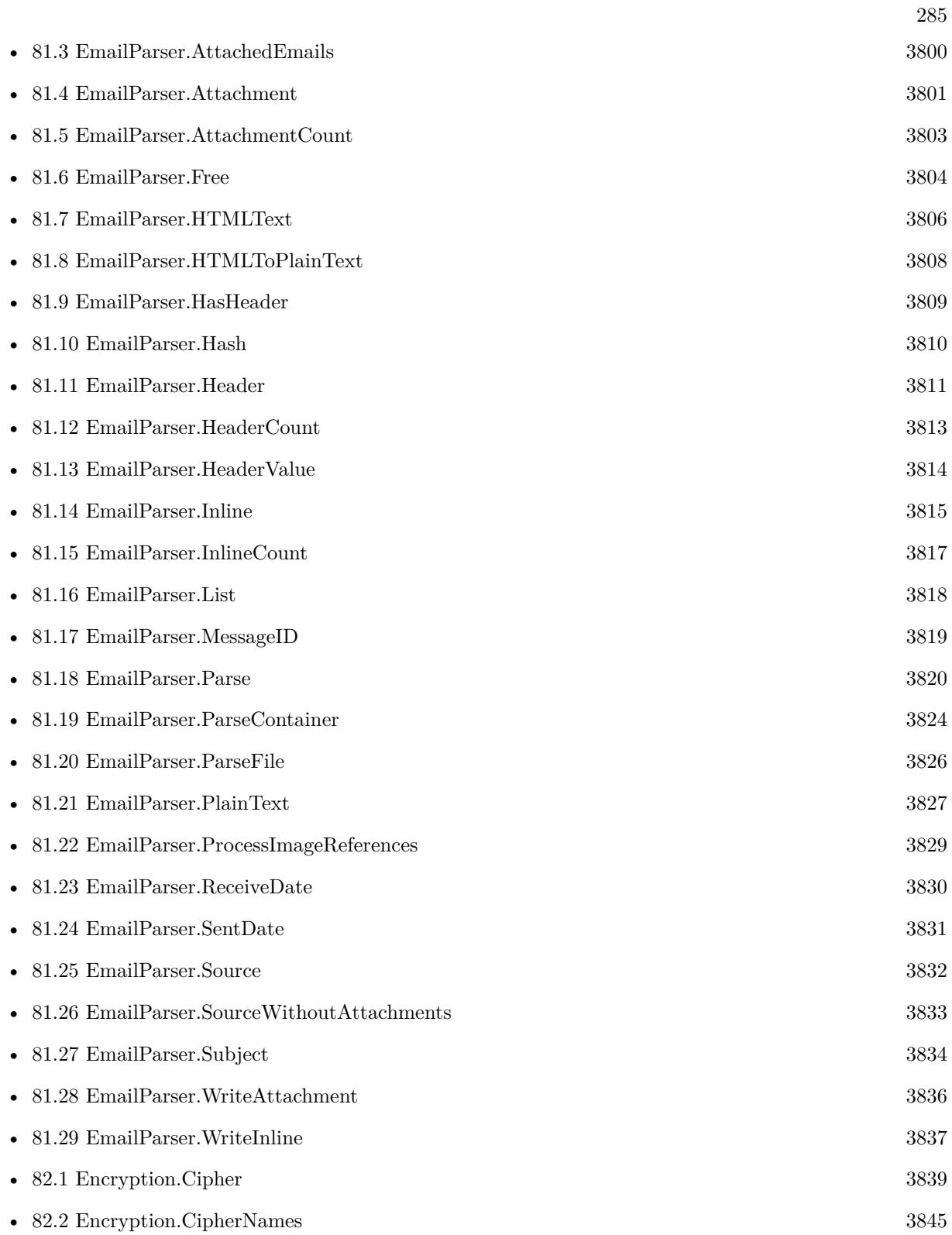

286 CHAPTER 4. FUNCTIONS COMPATIBLE WITH MACOS

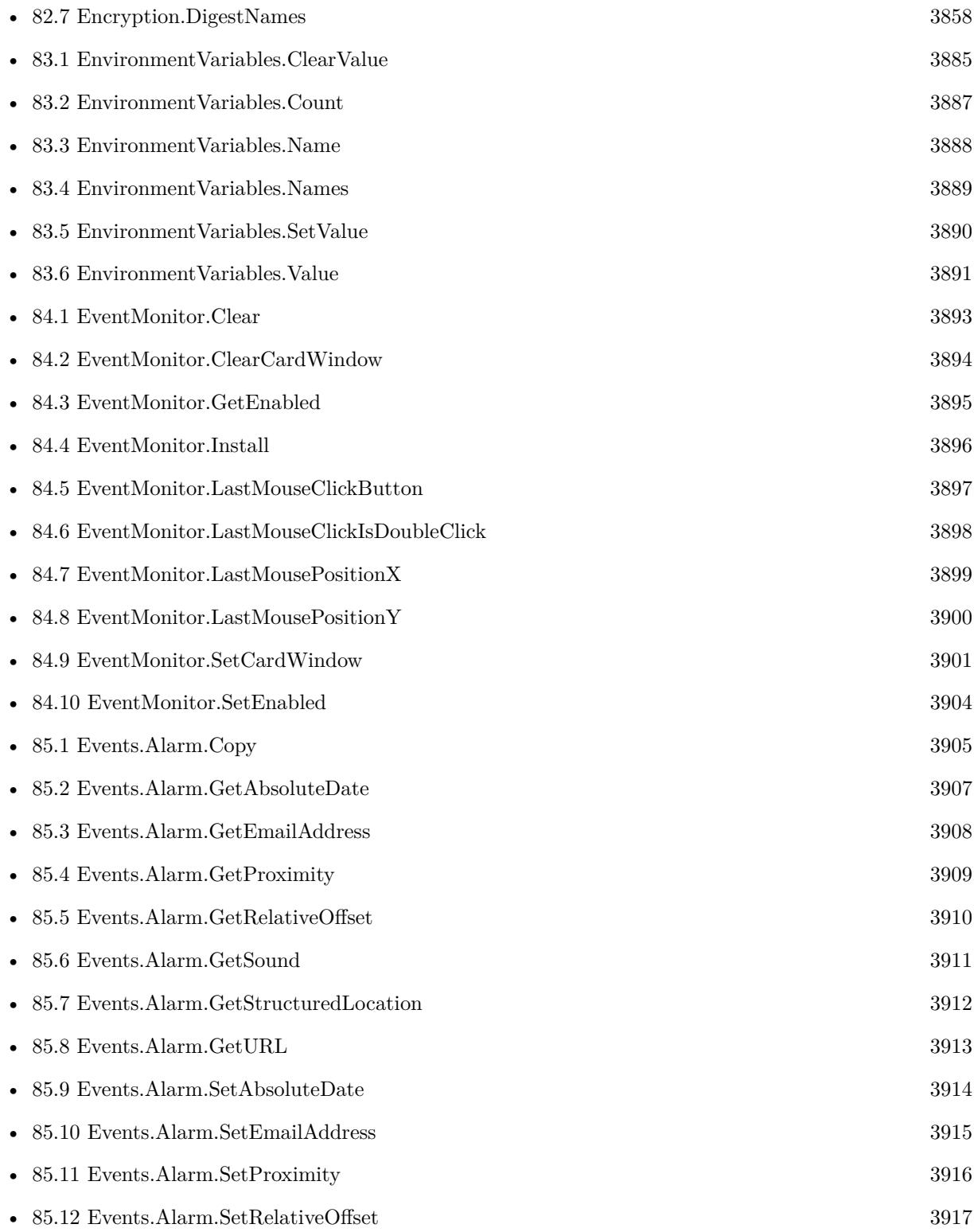

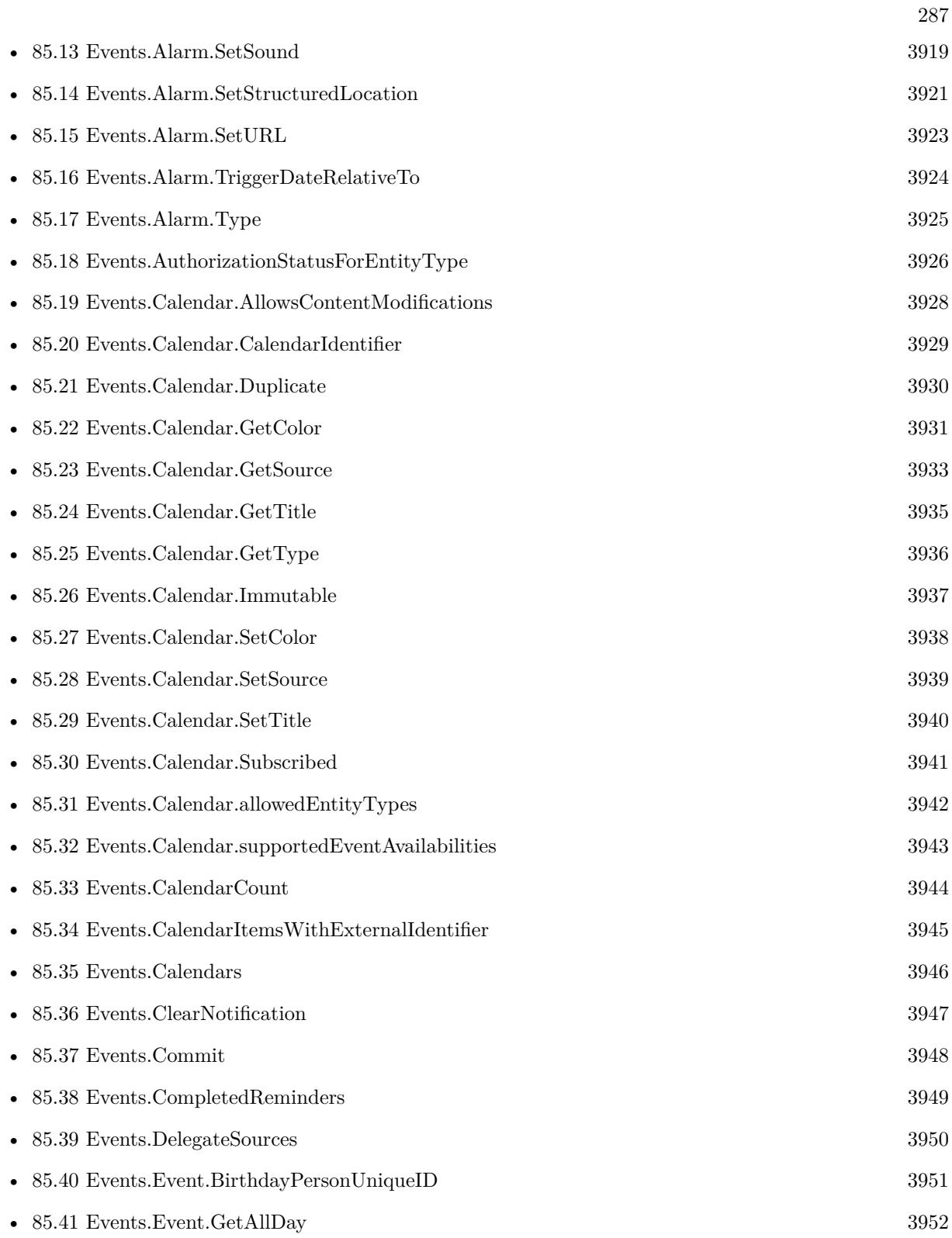

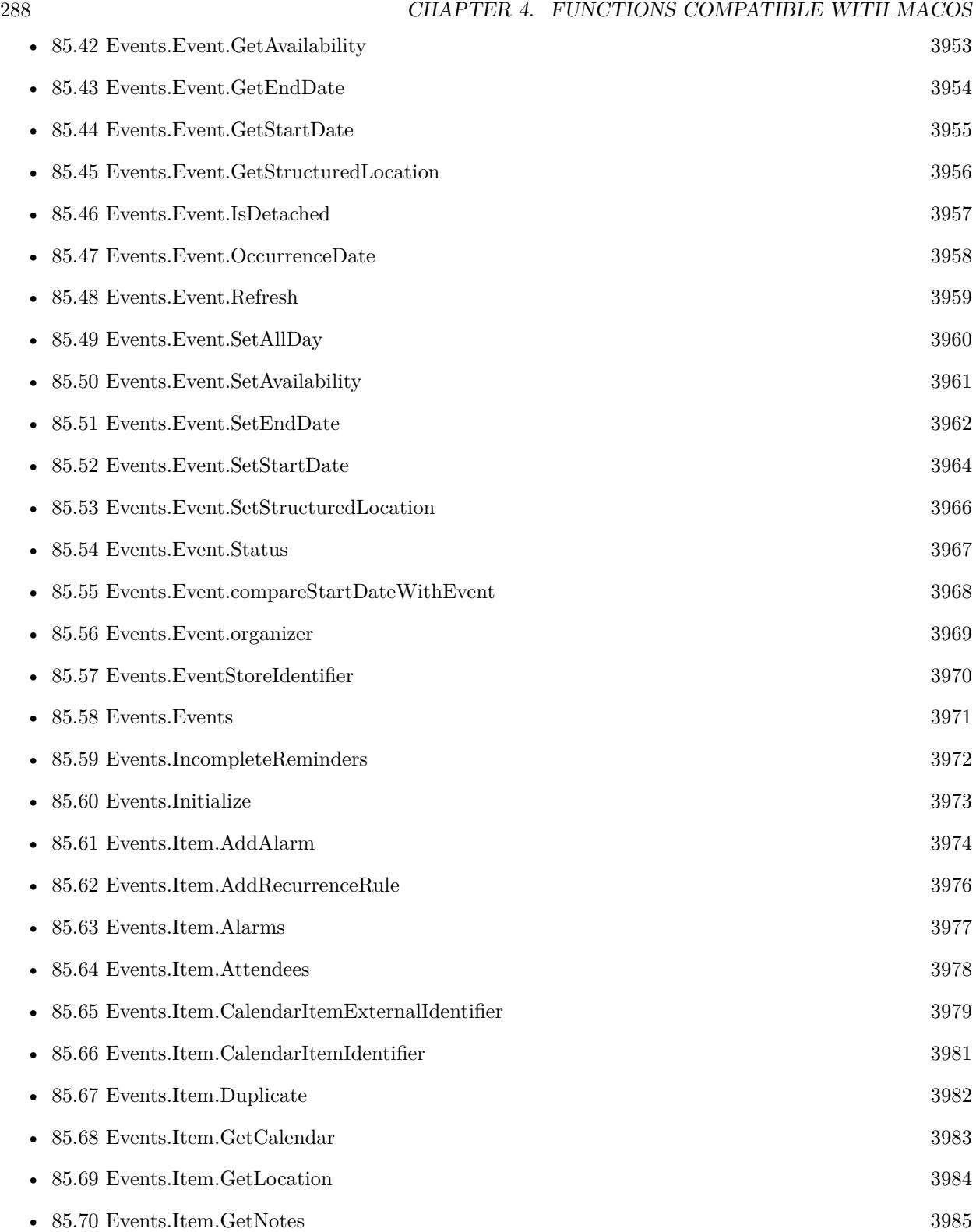
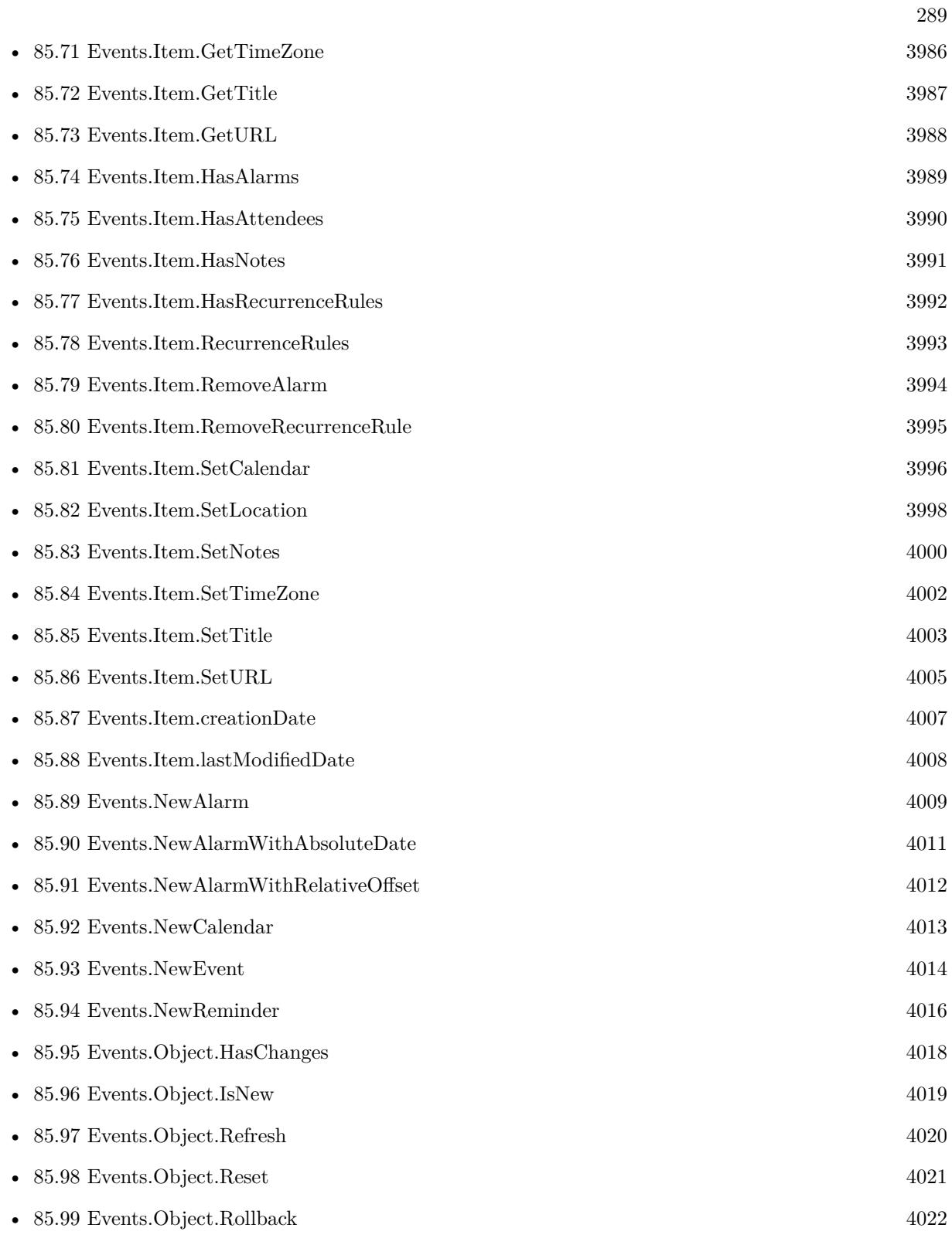

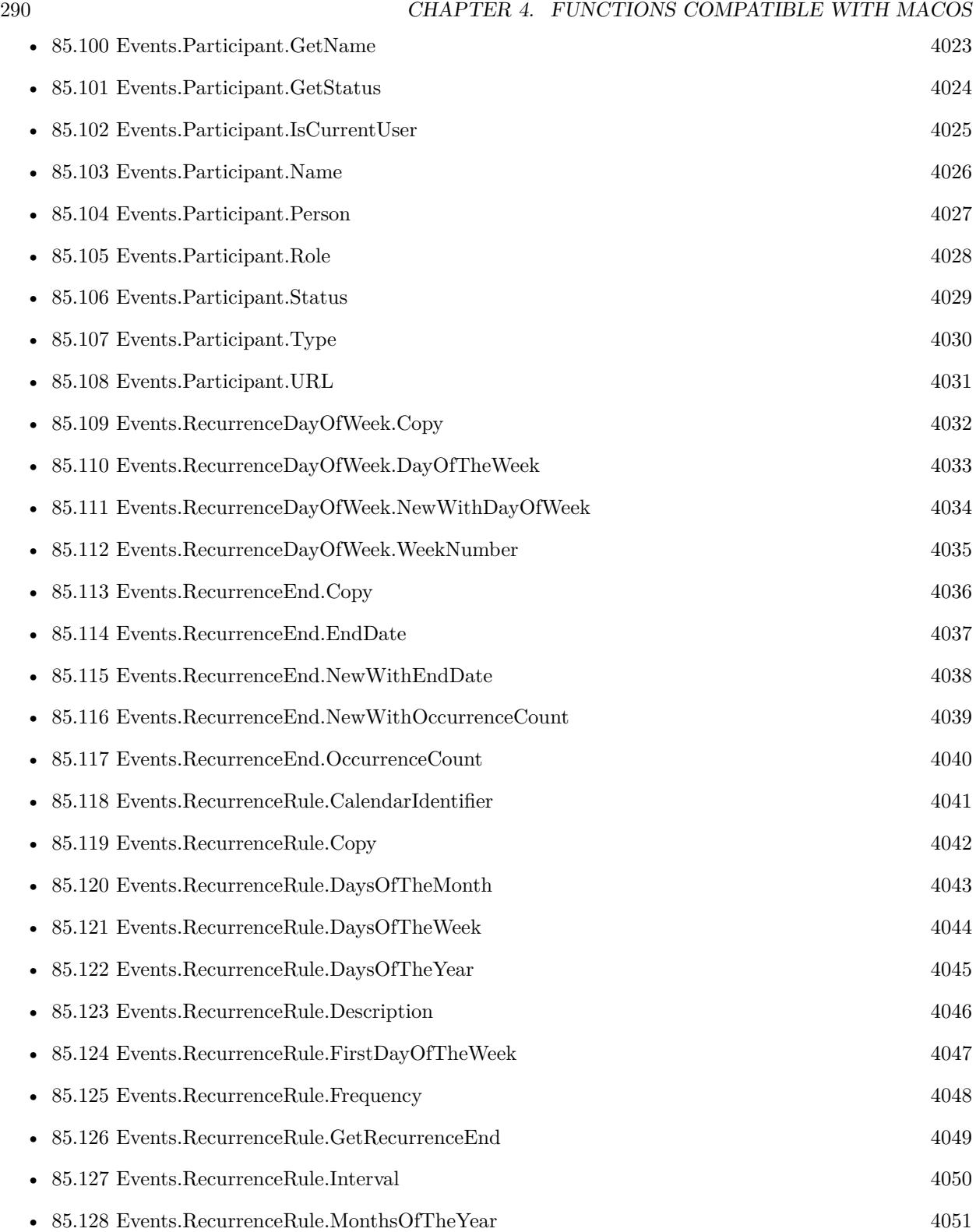

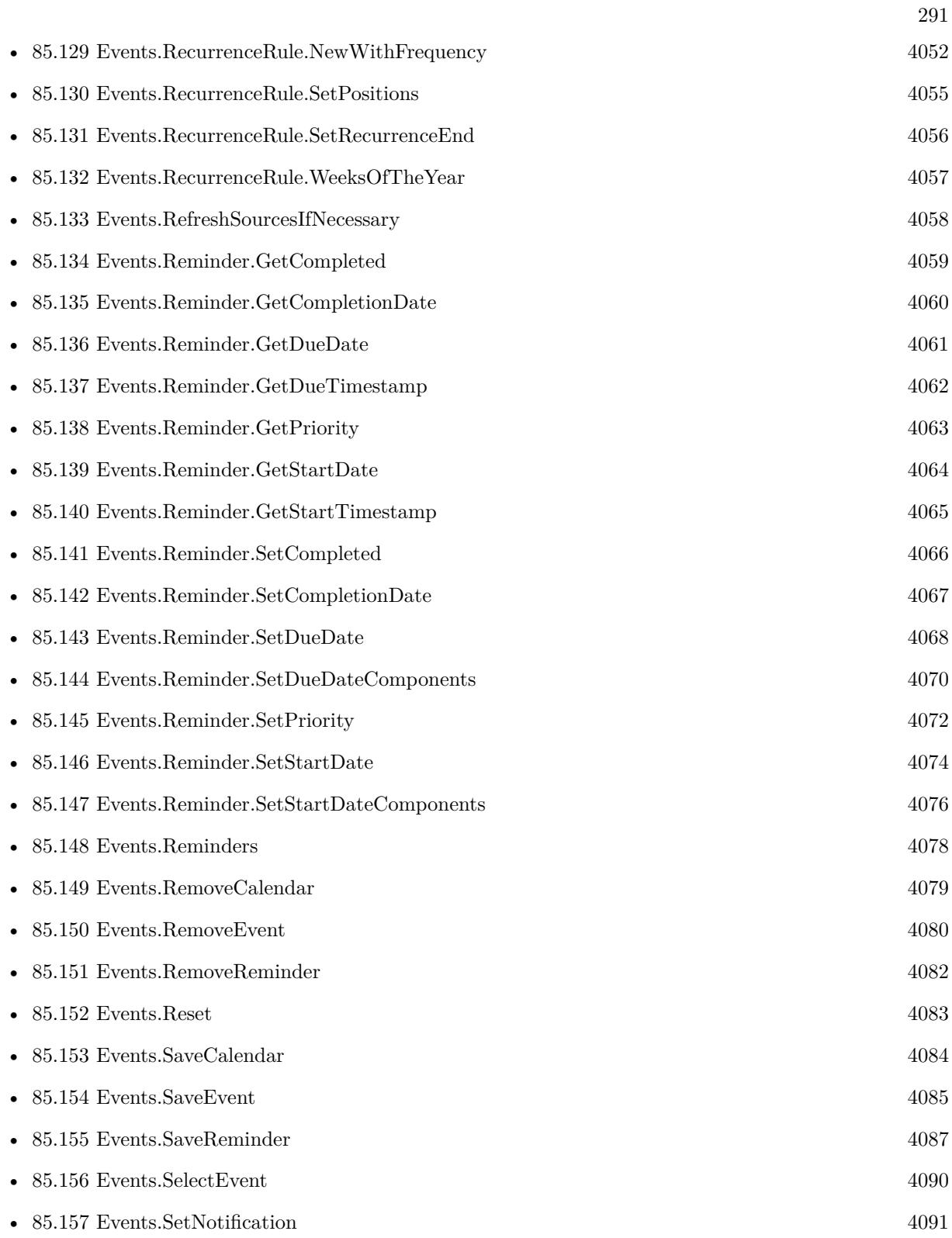

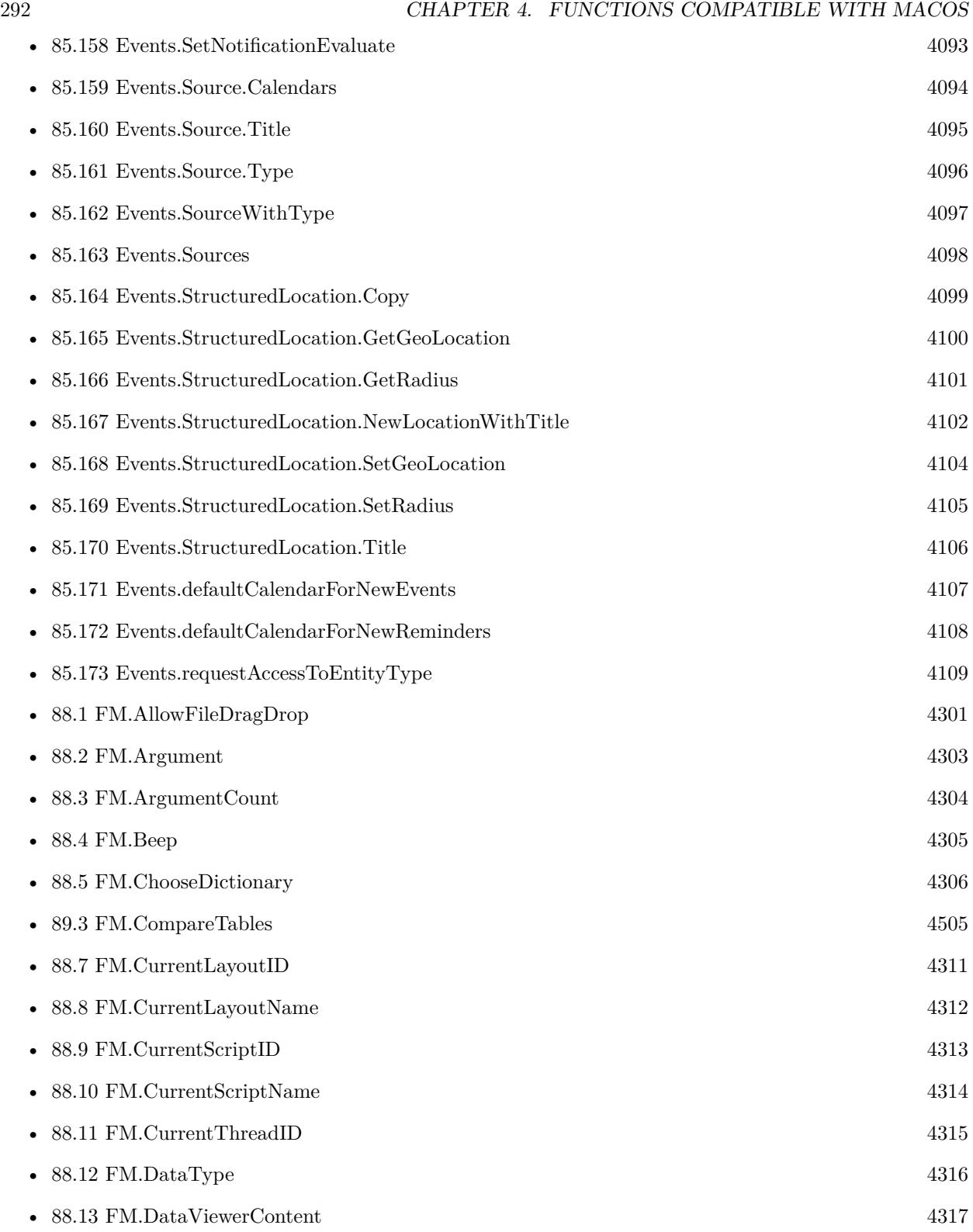

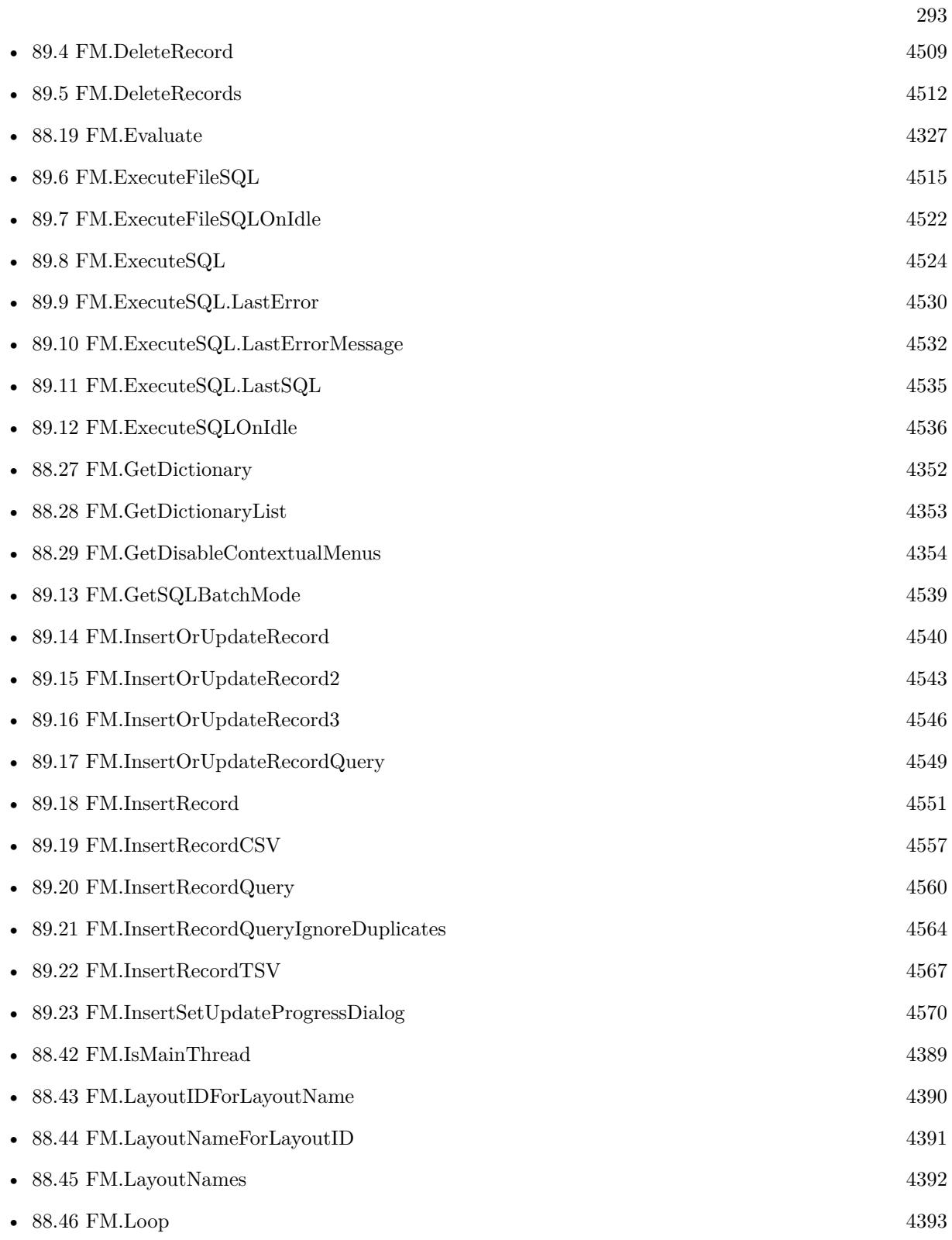

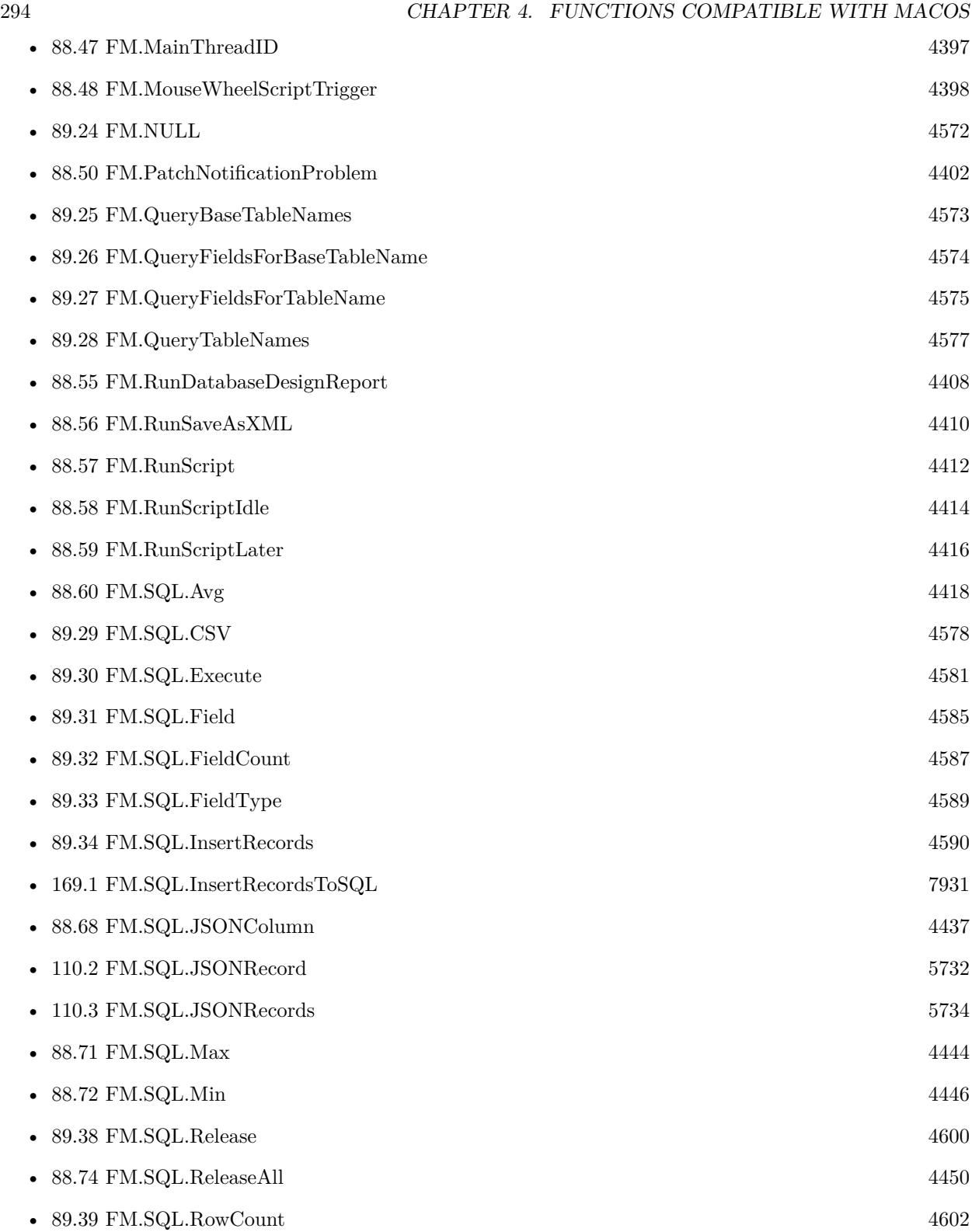

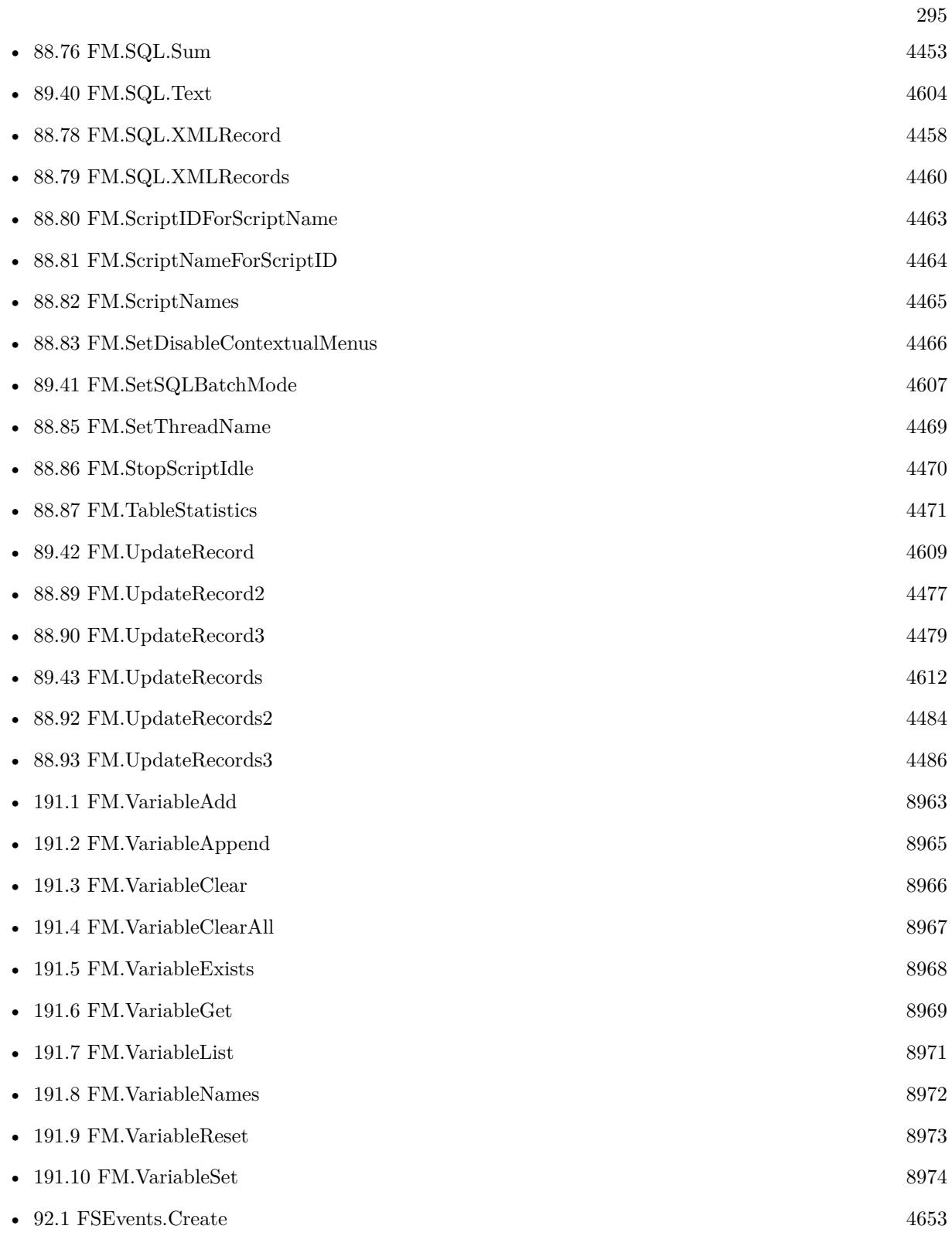

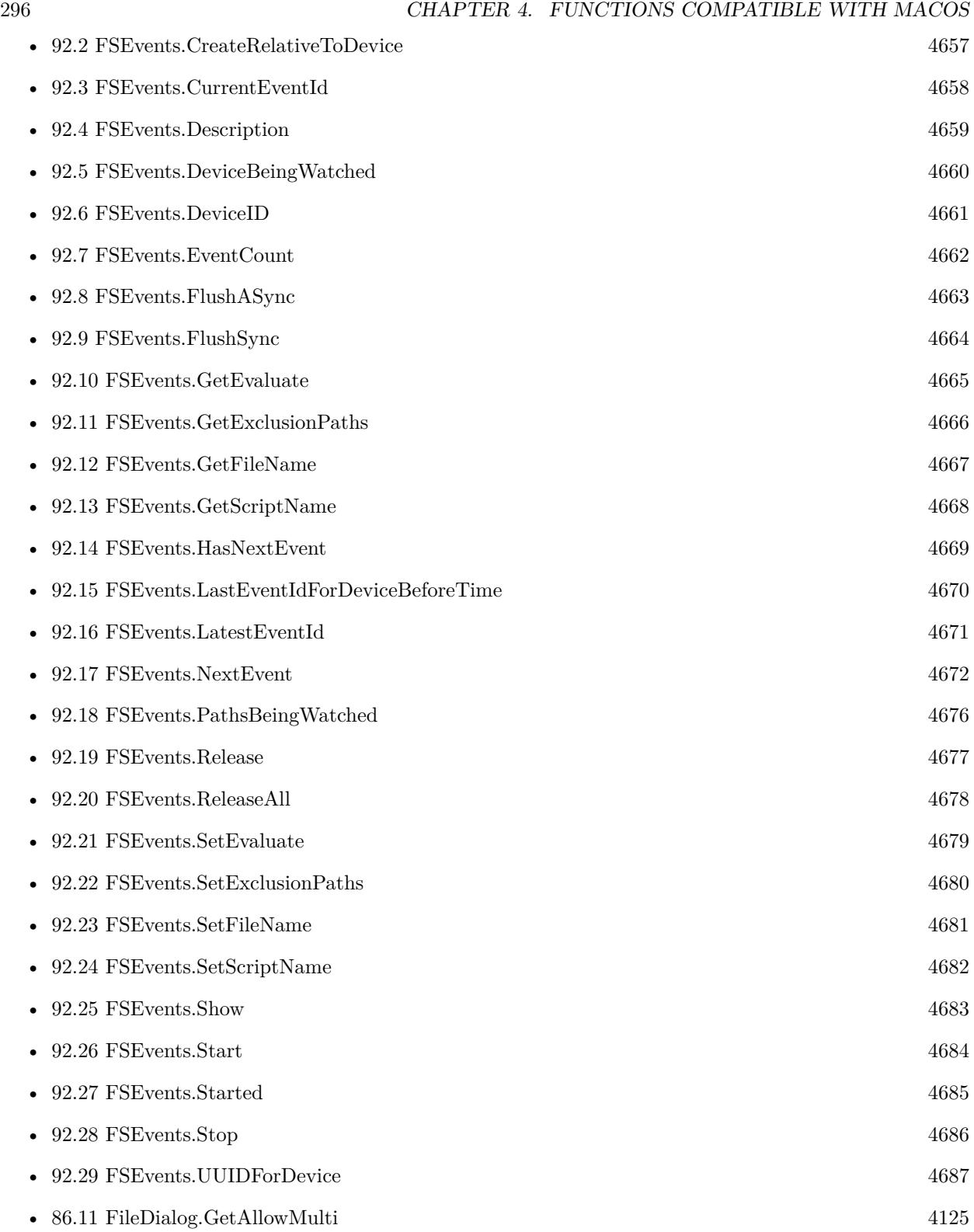

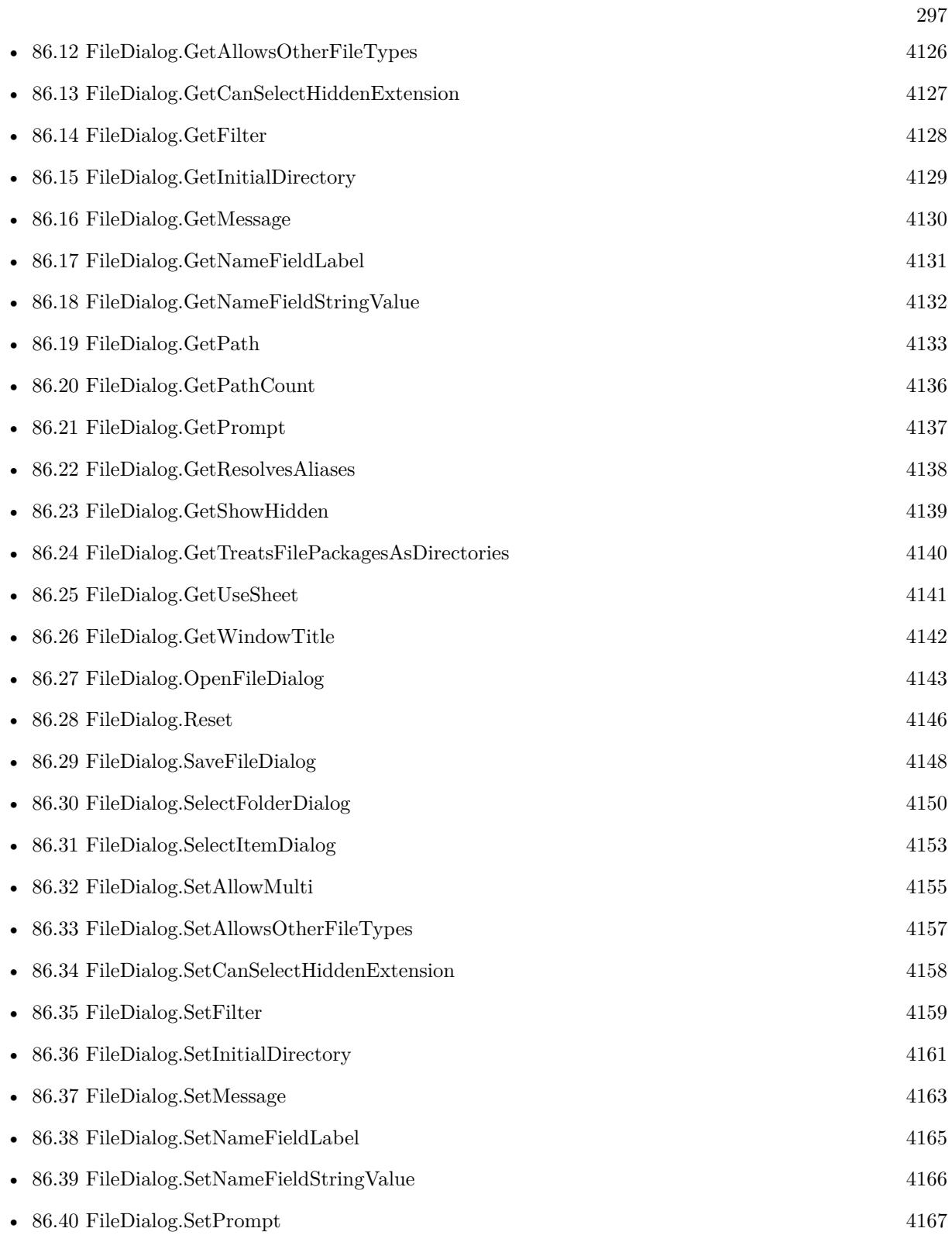

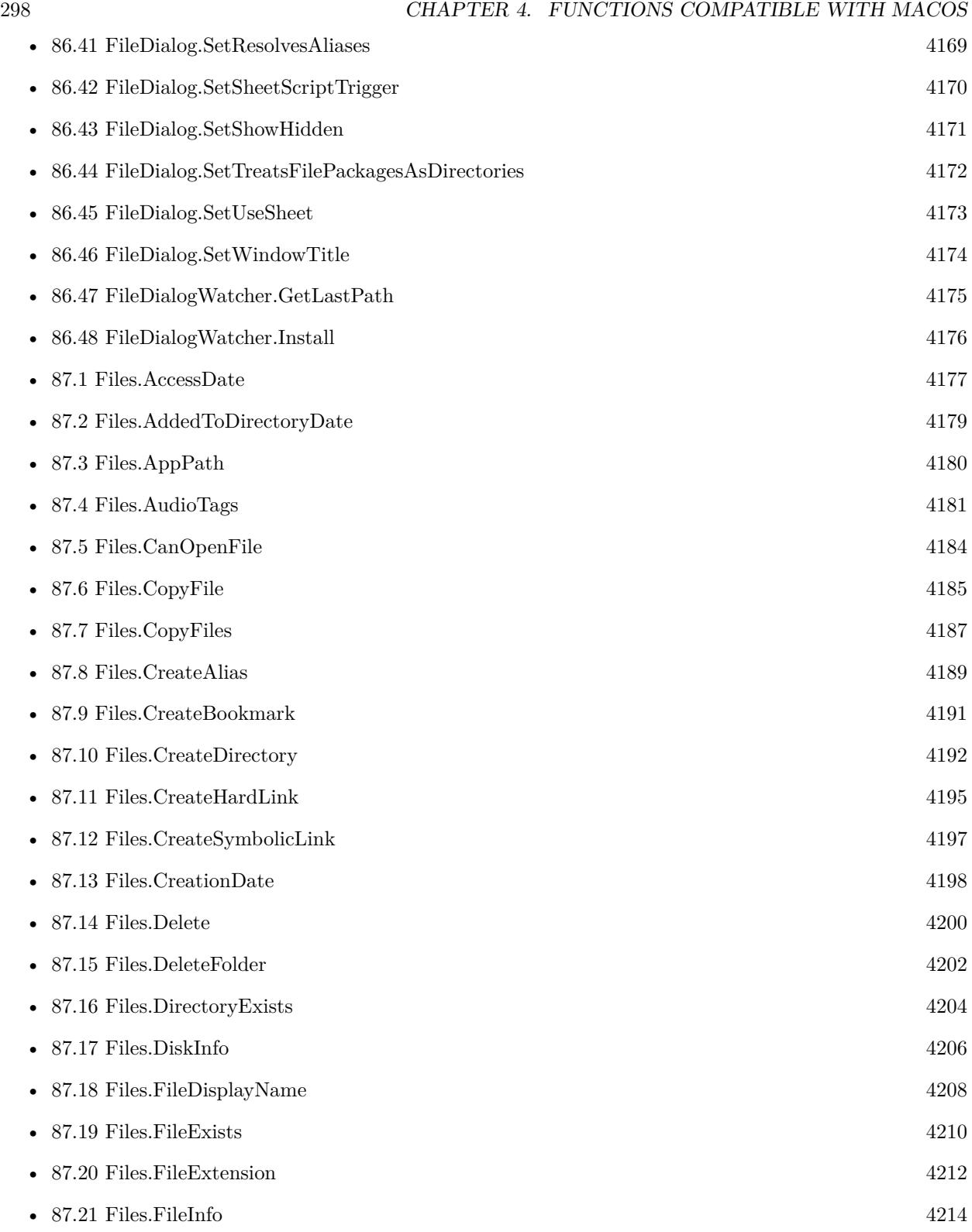

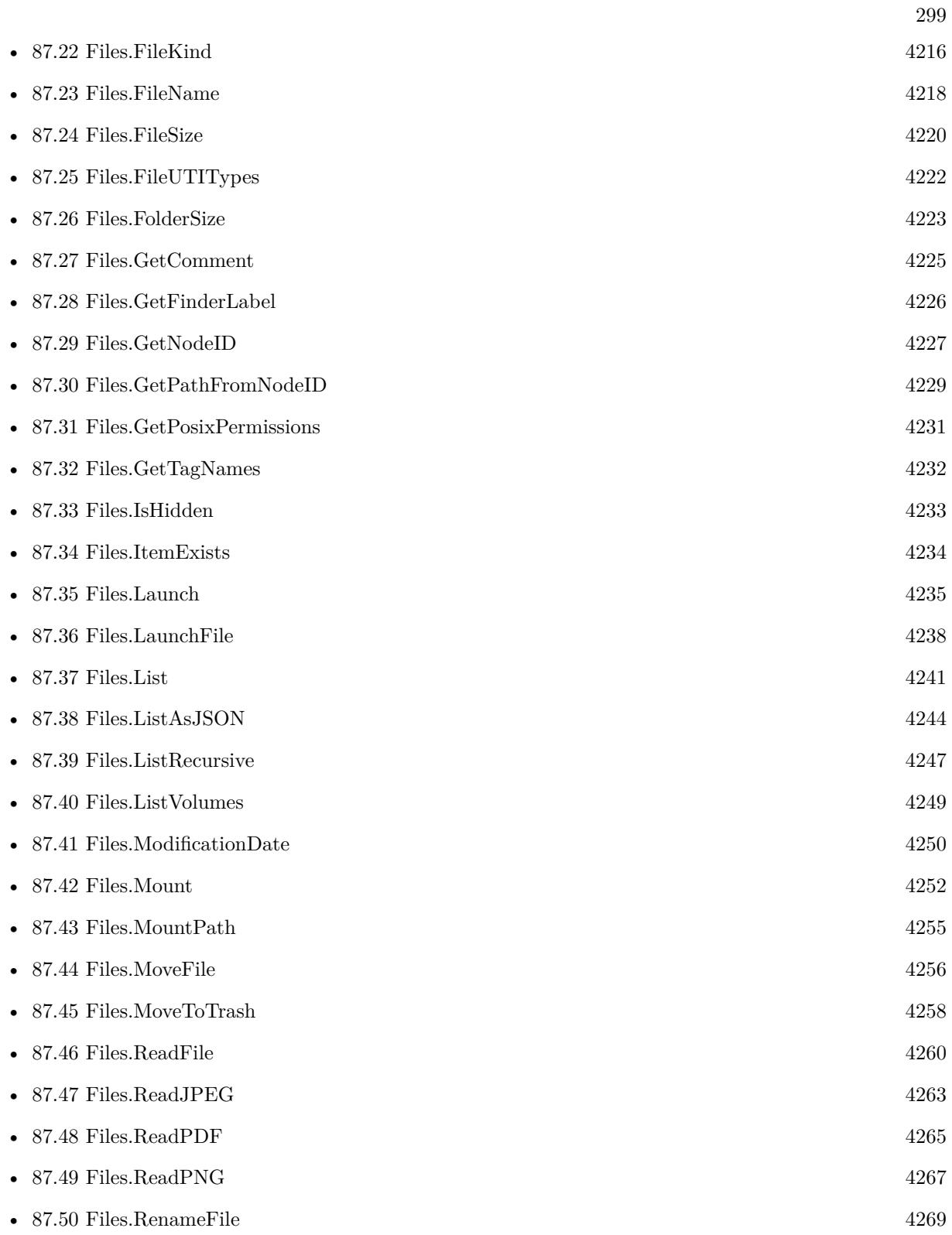

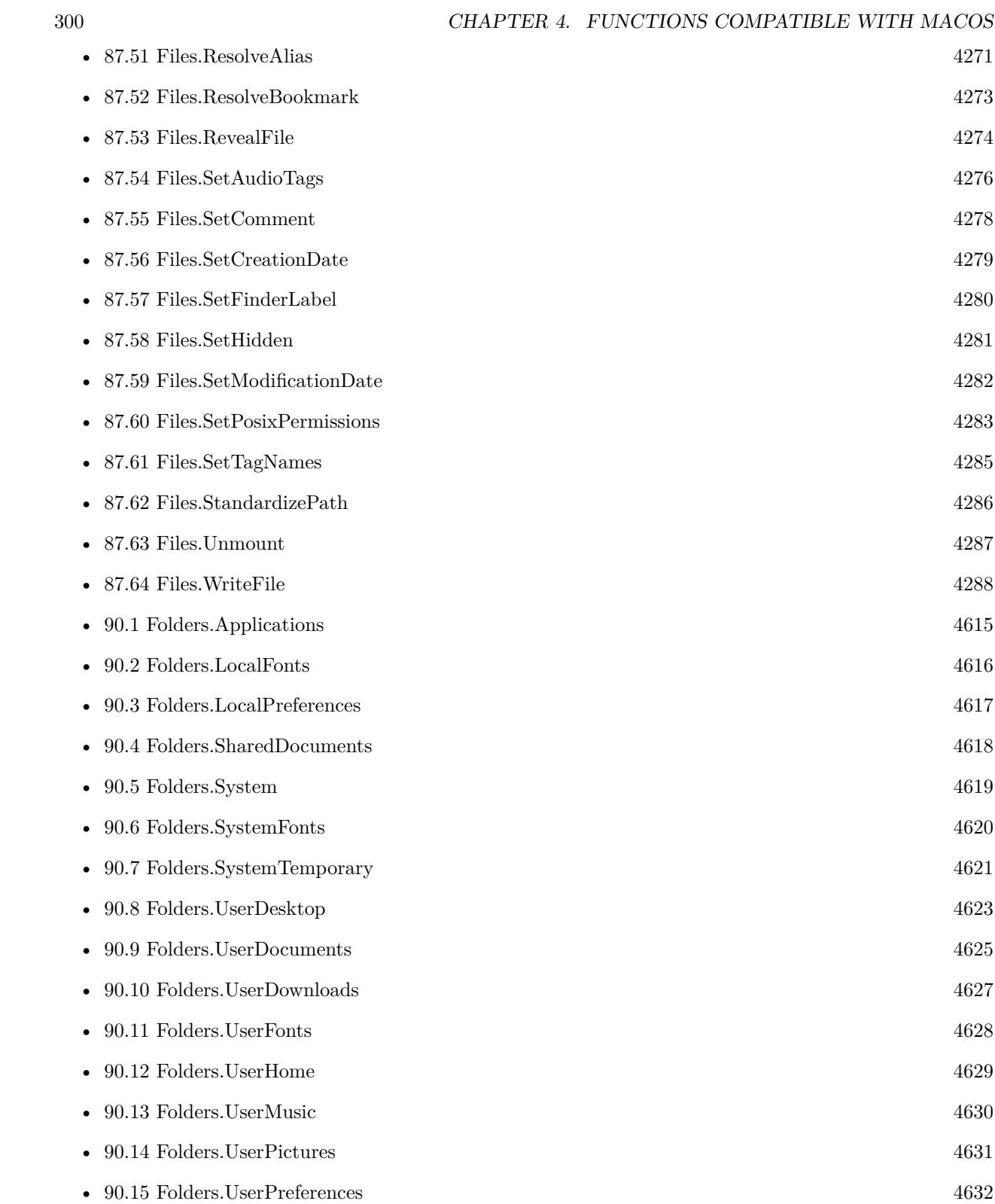

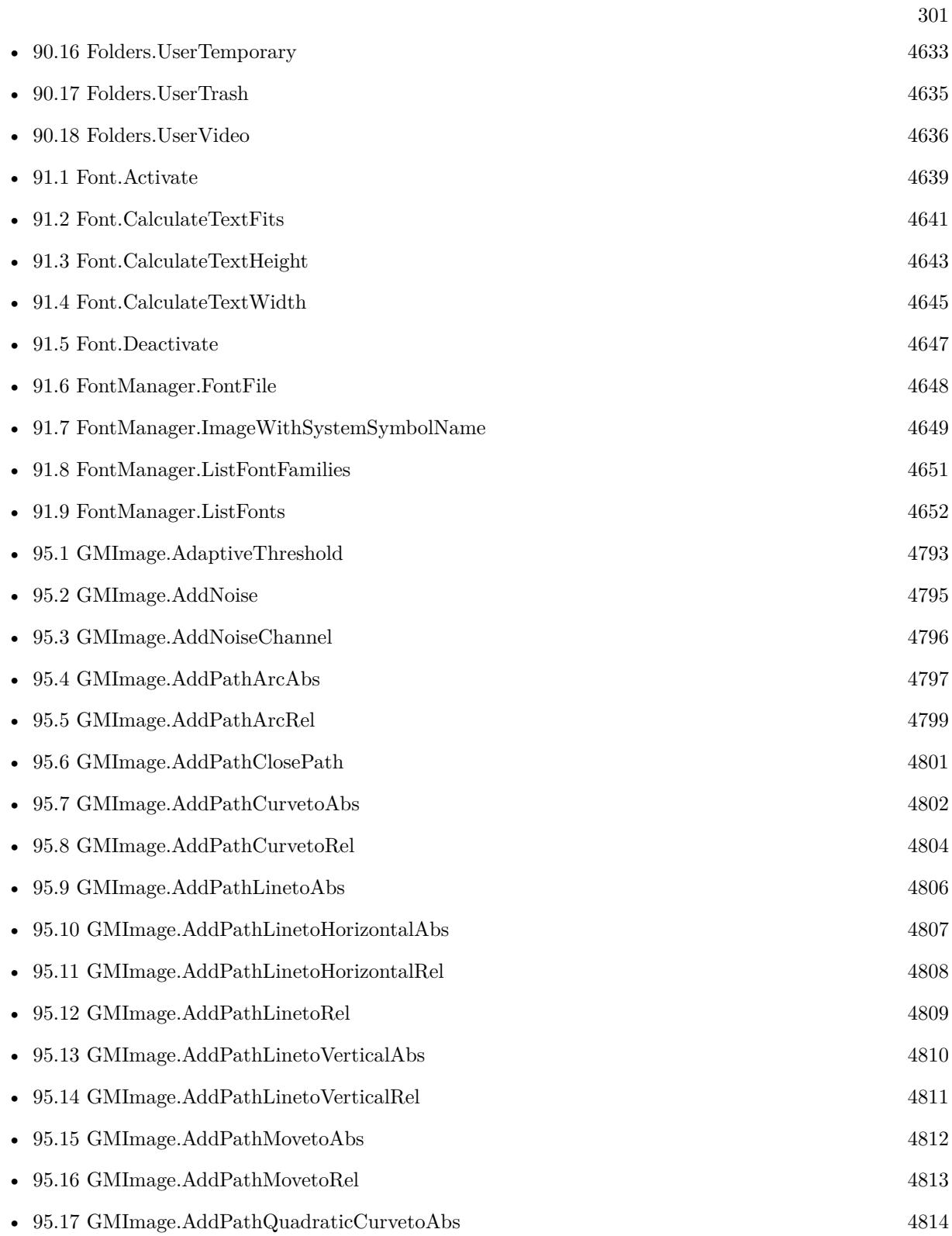

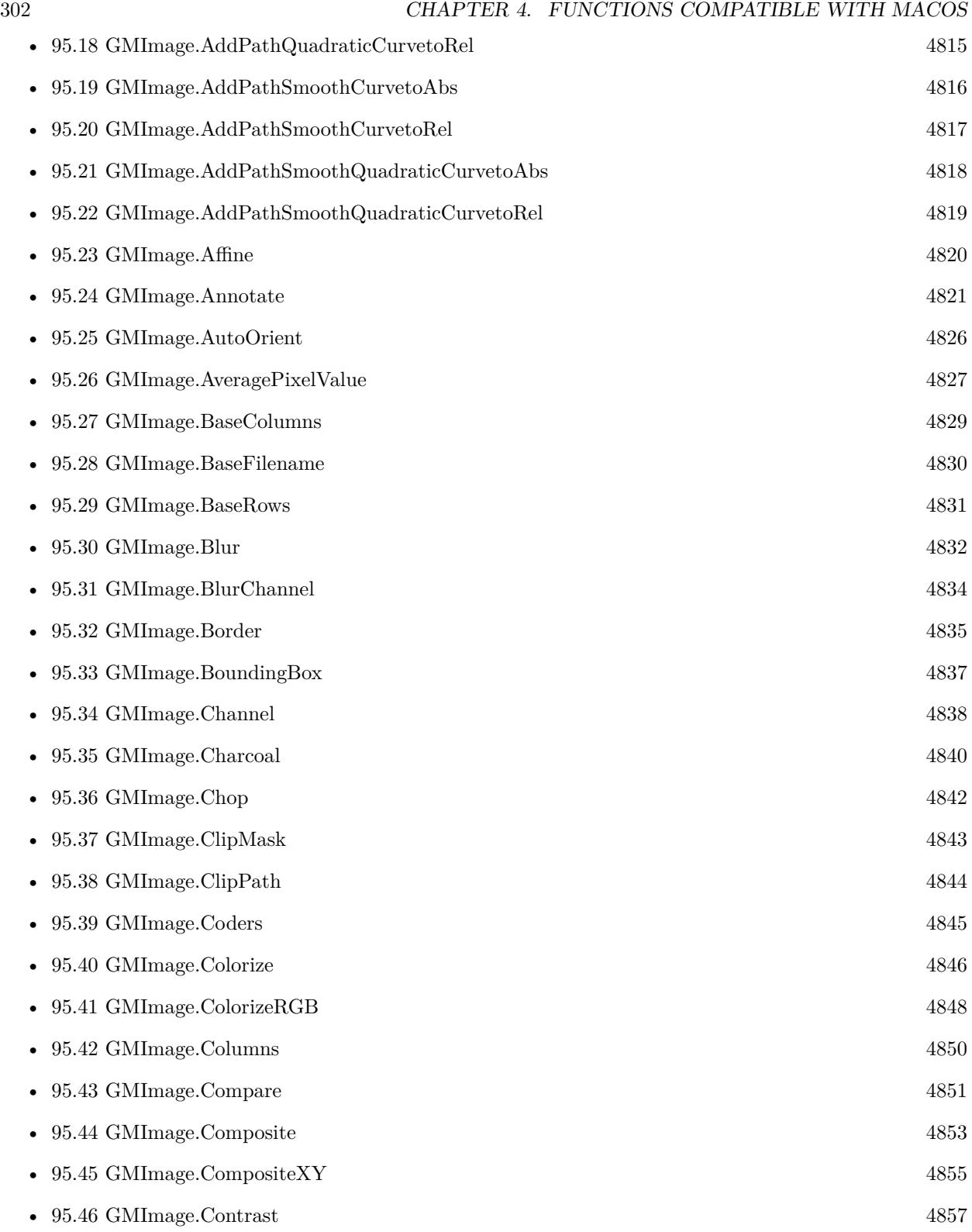

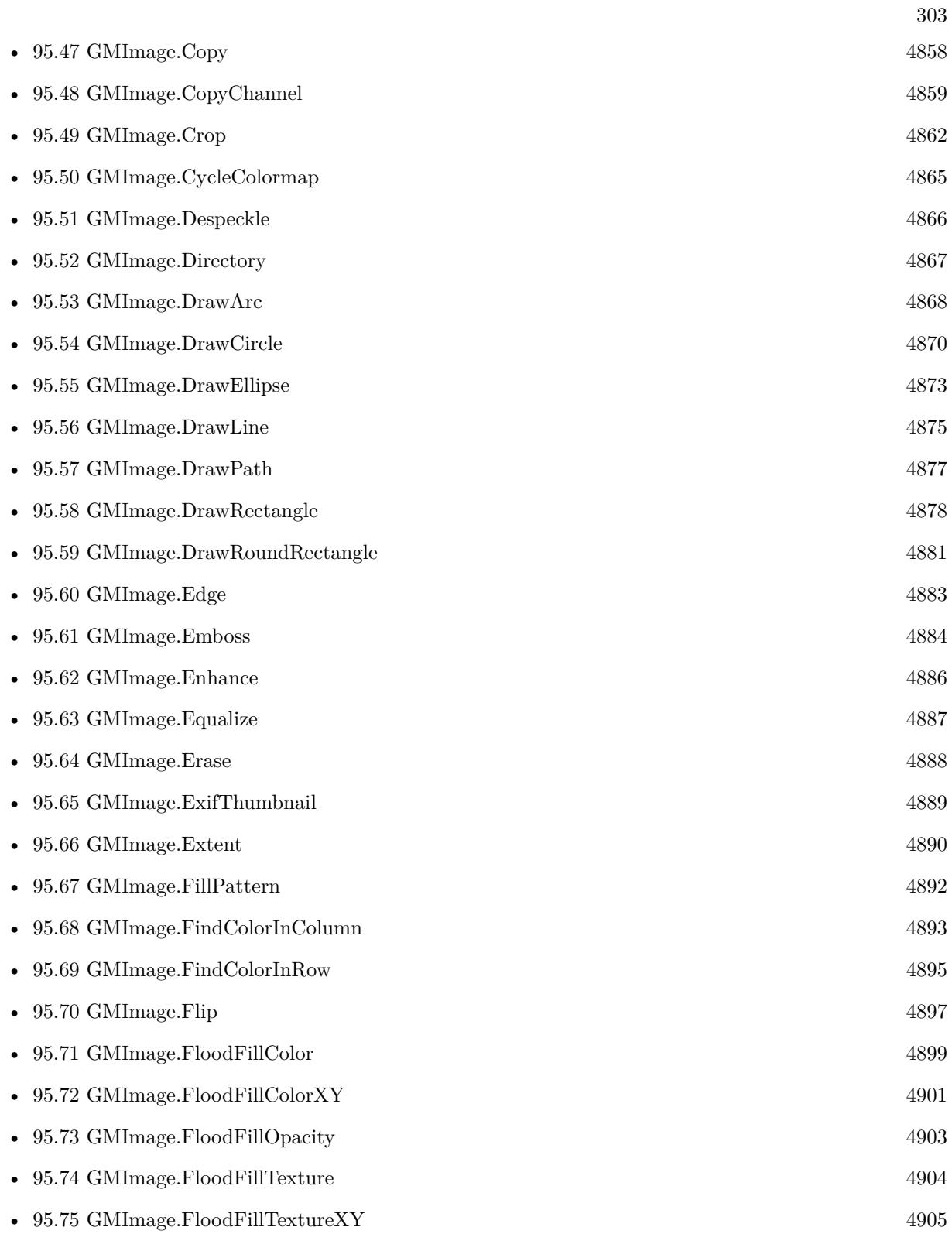

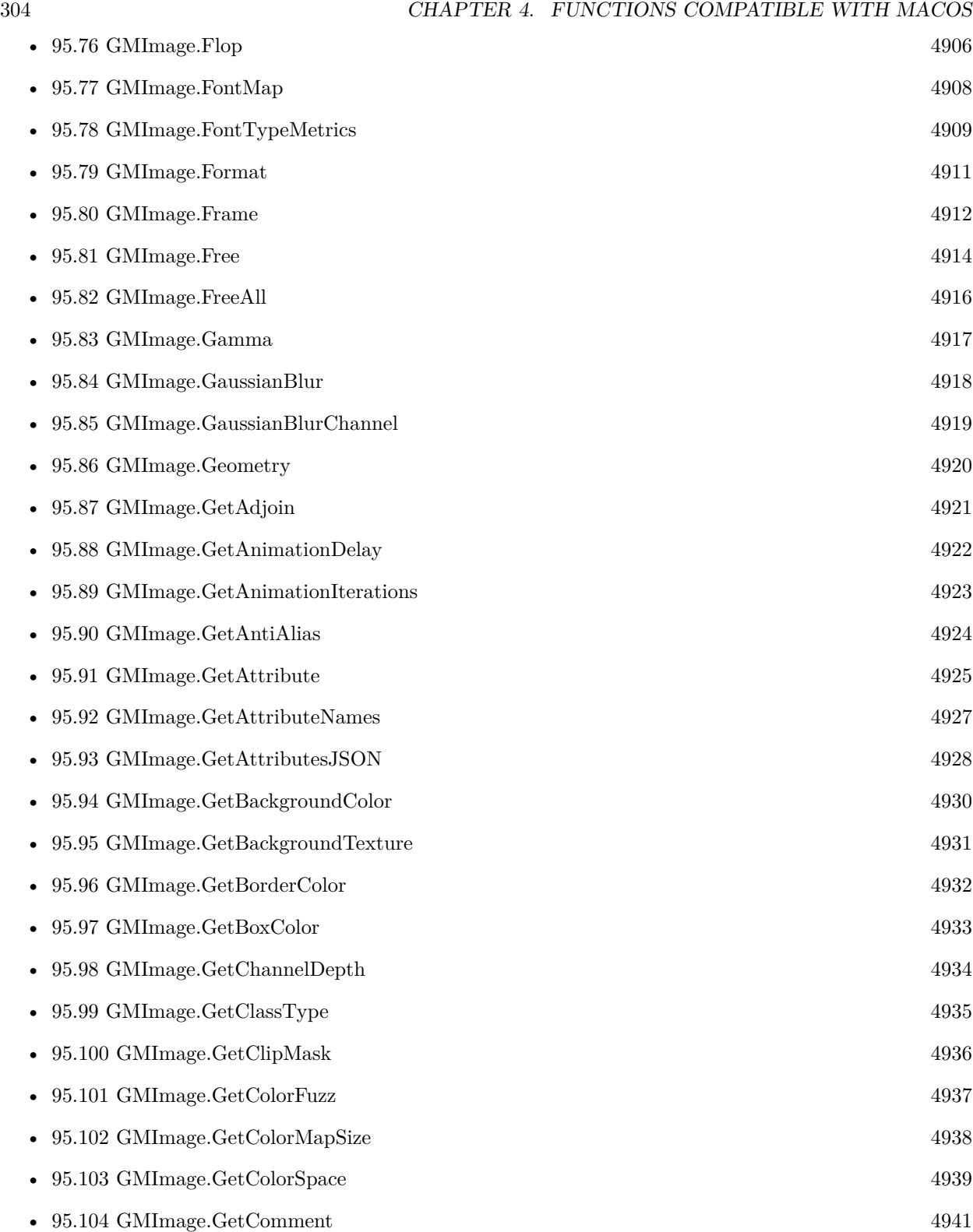

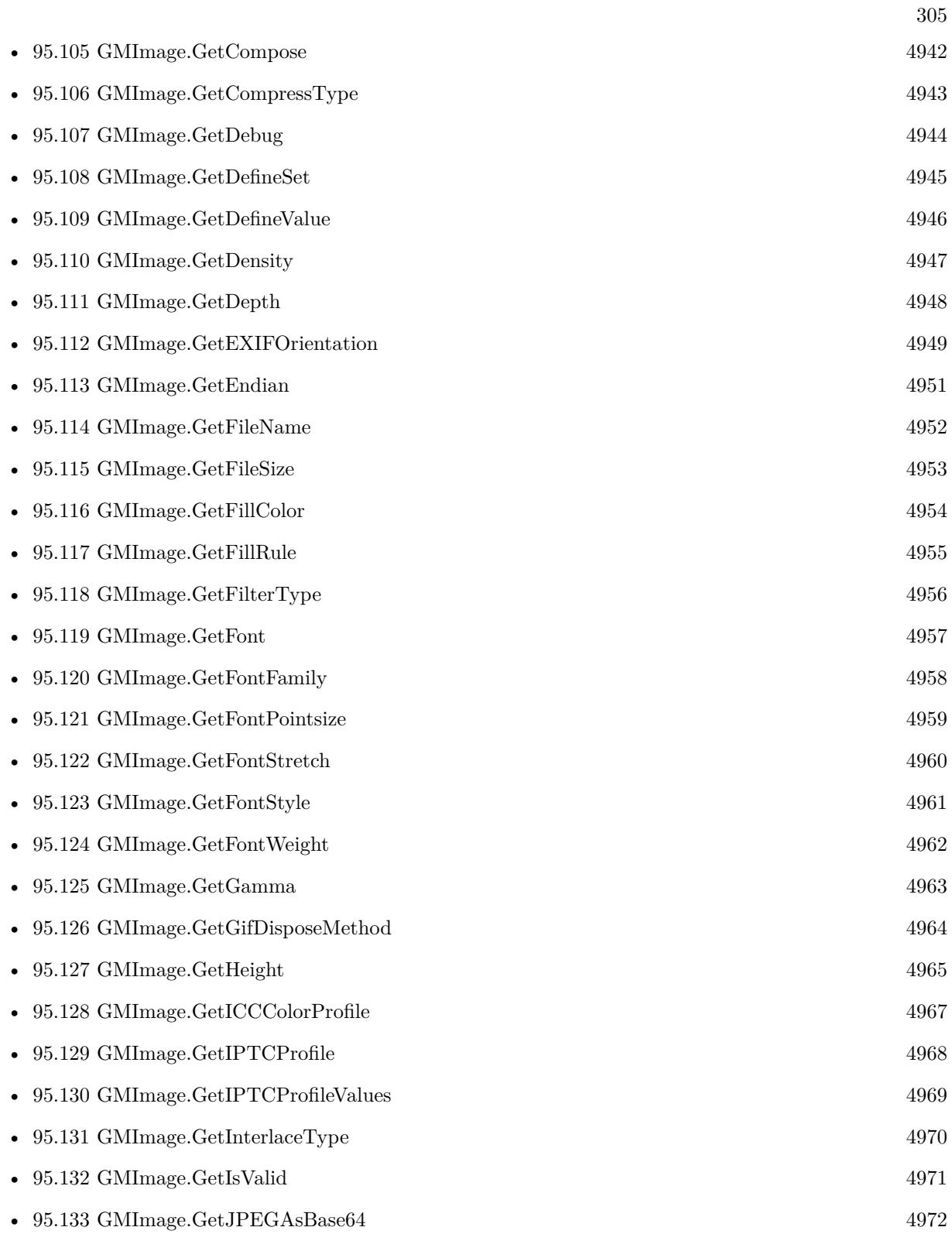

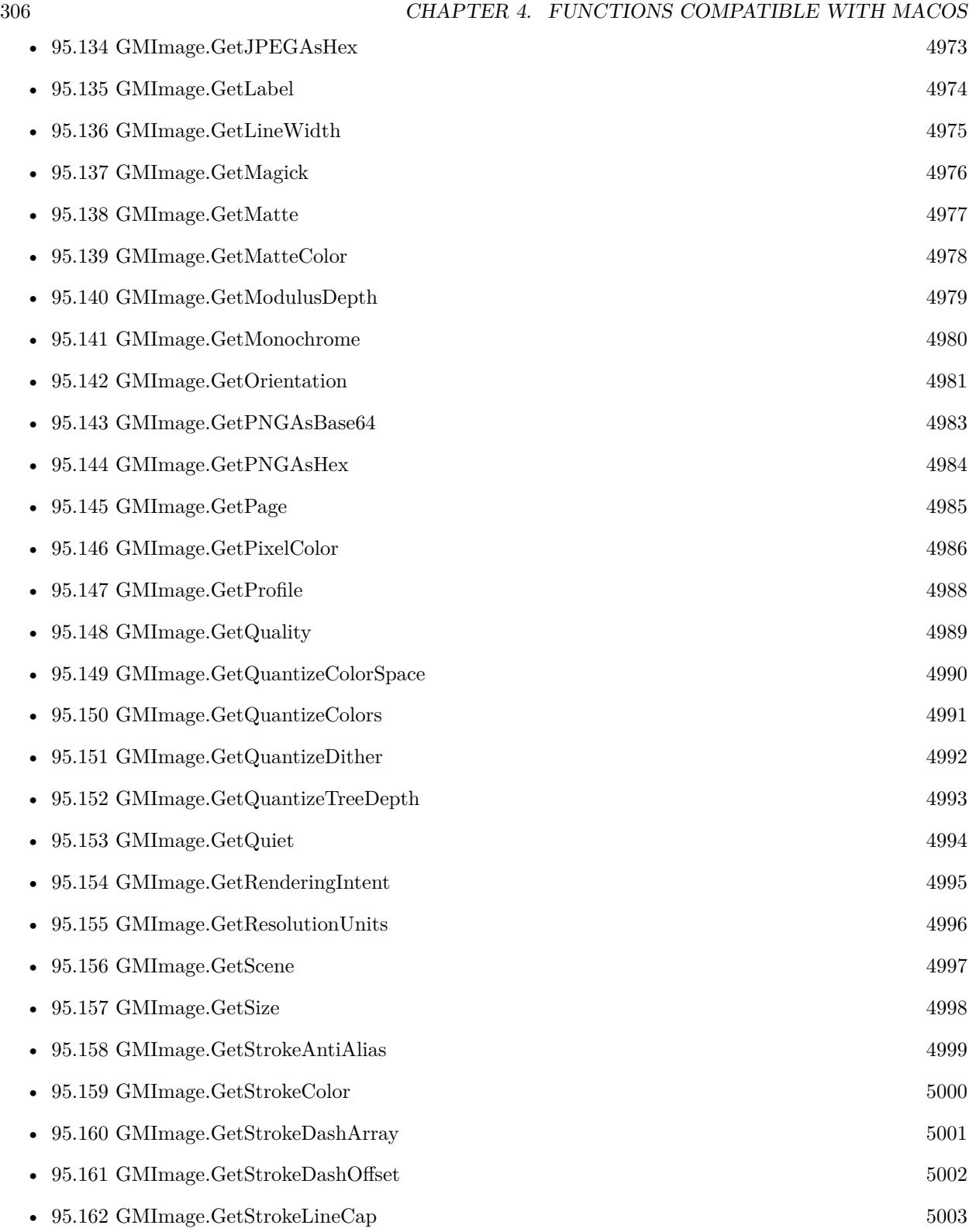

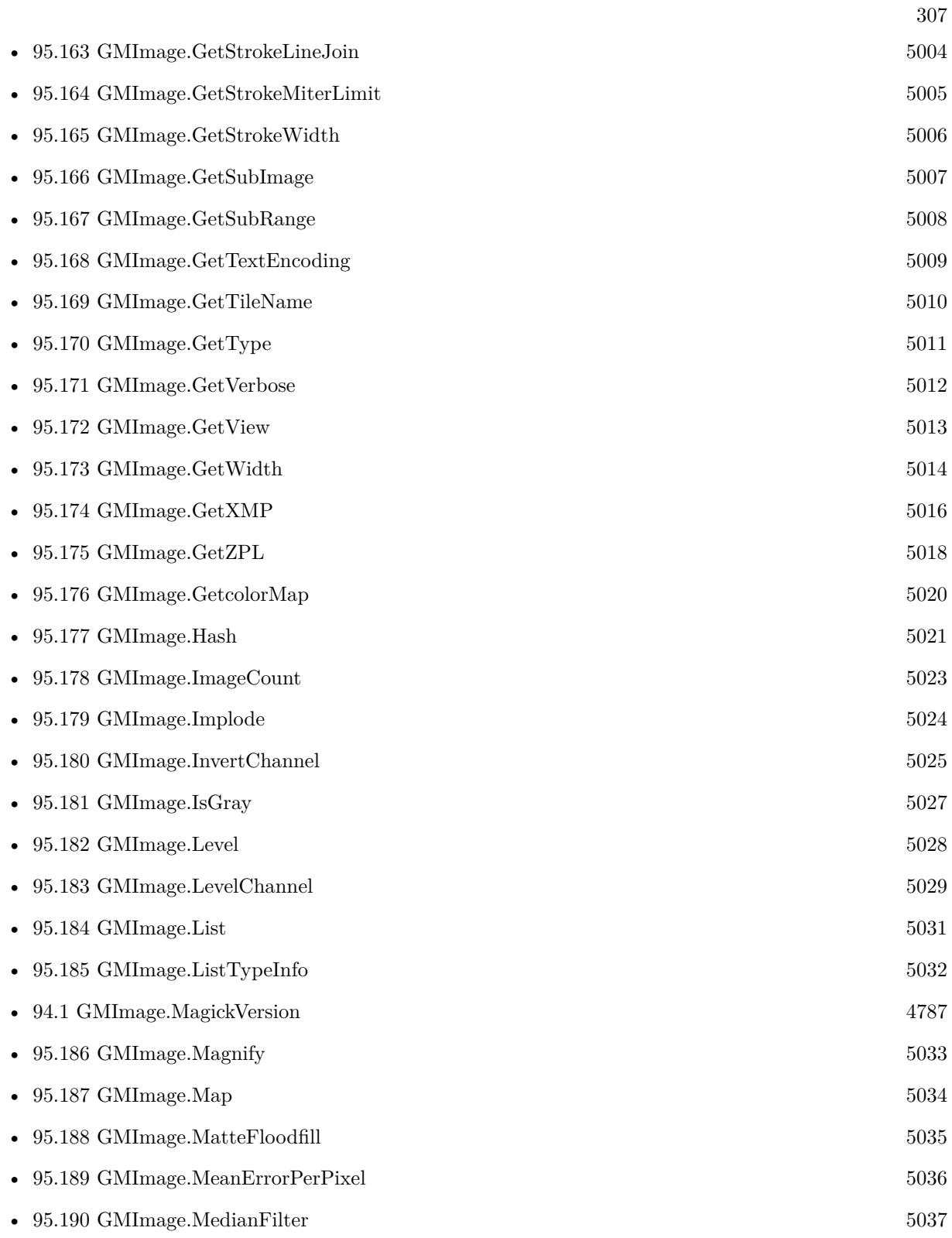

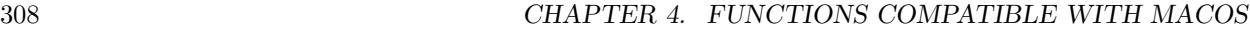

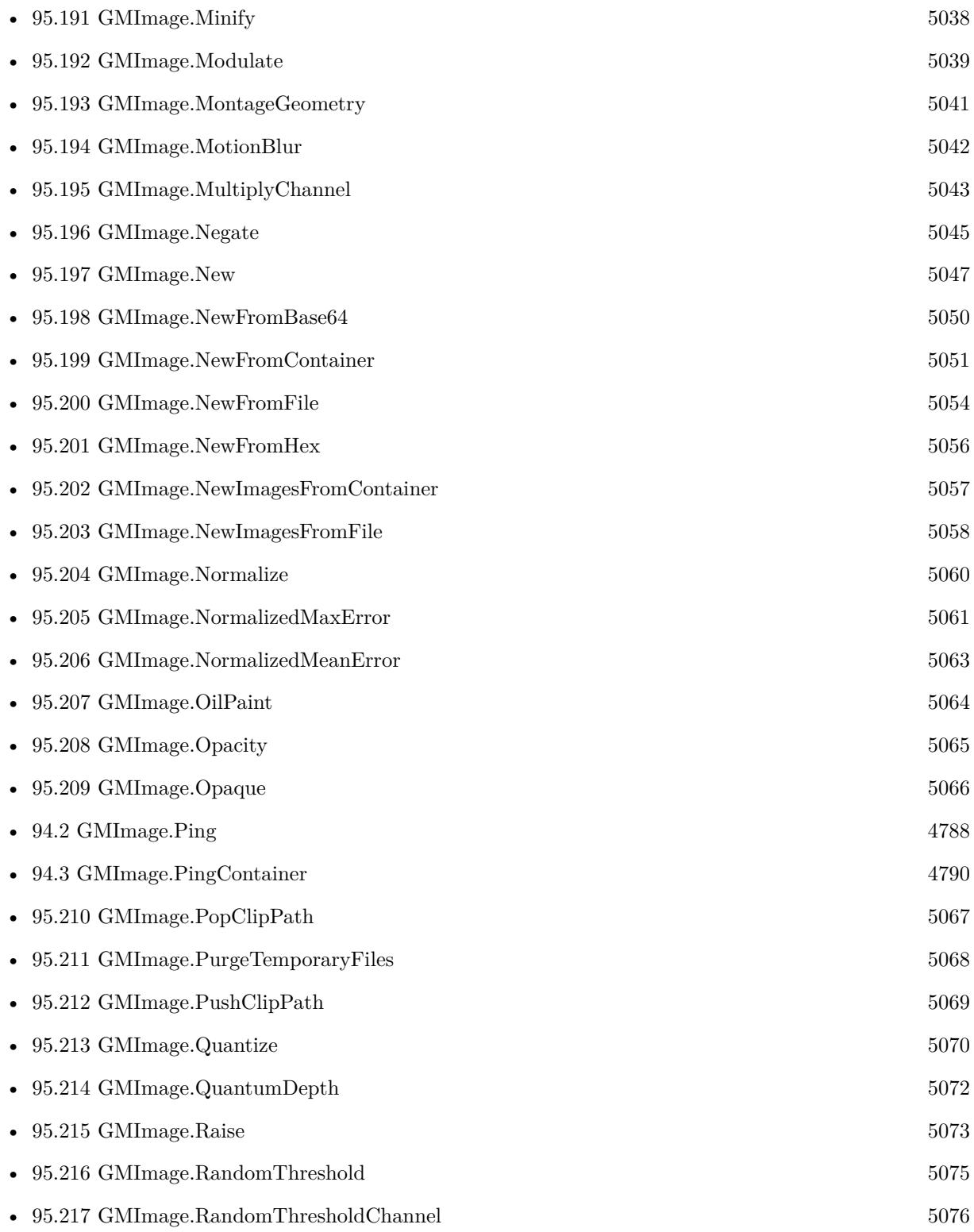

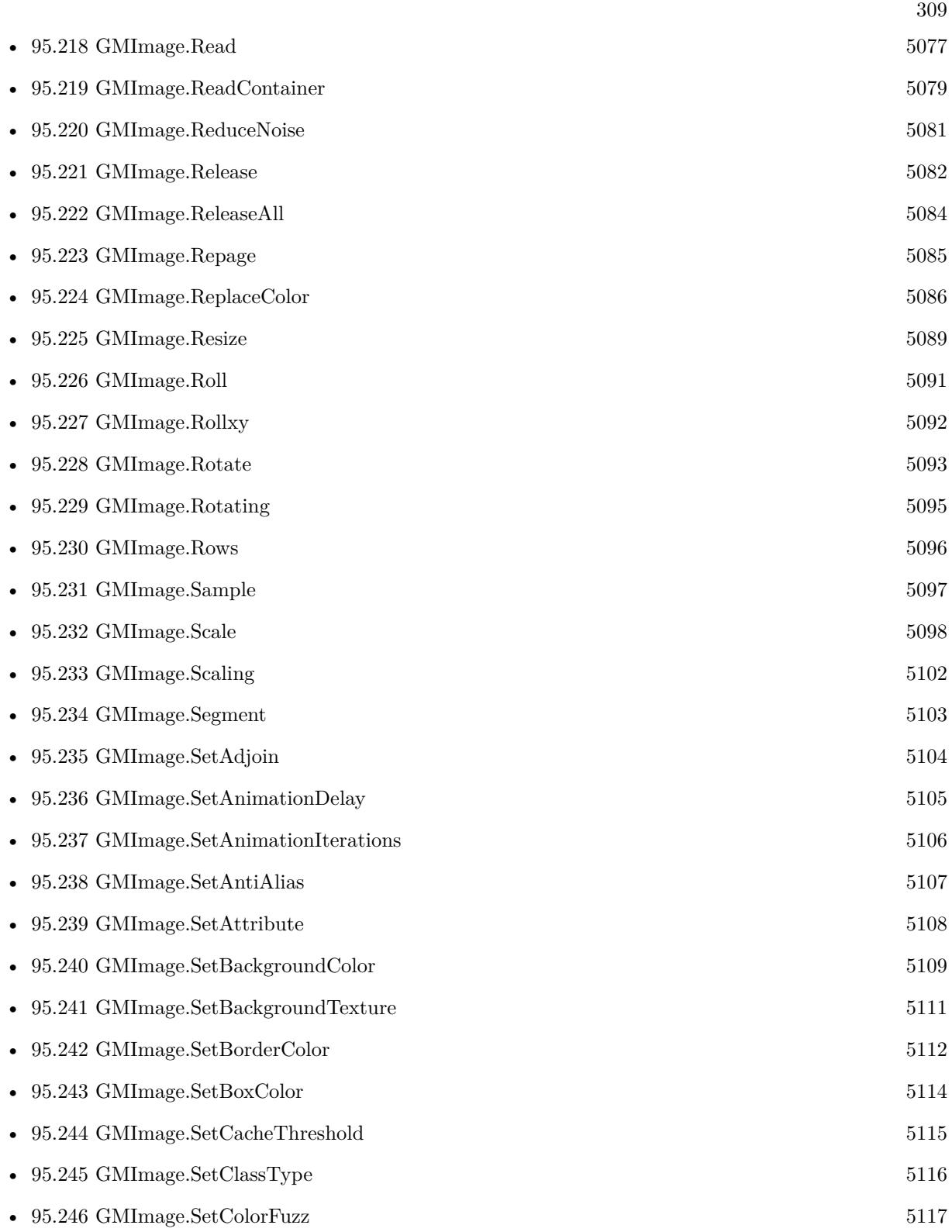

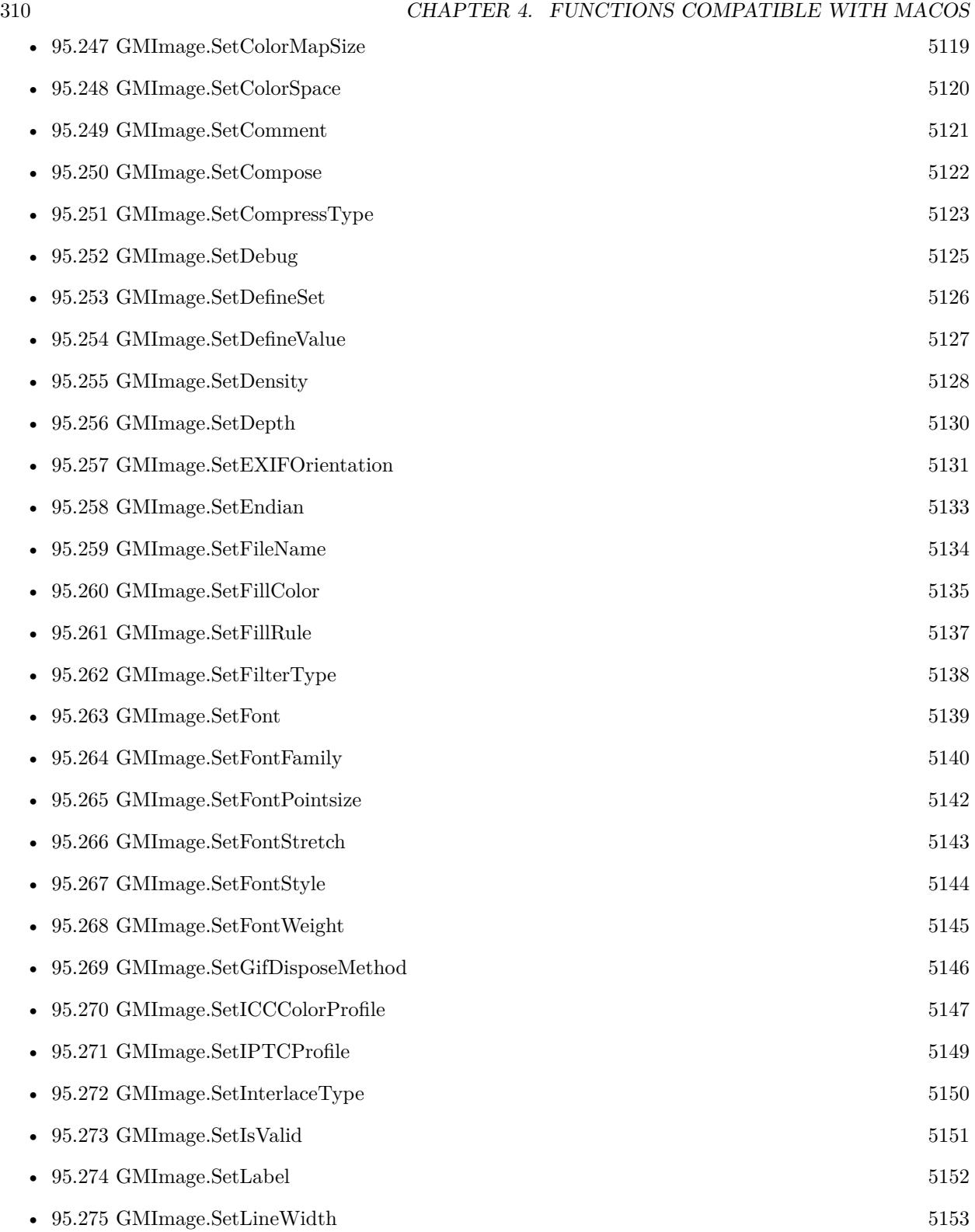

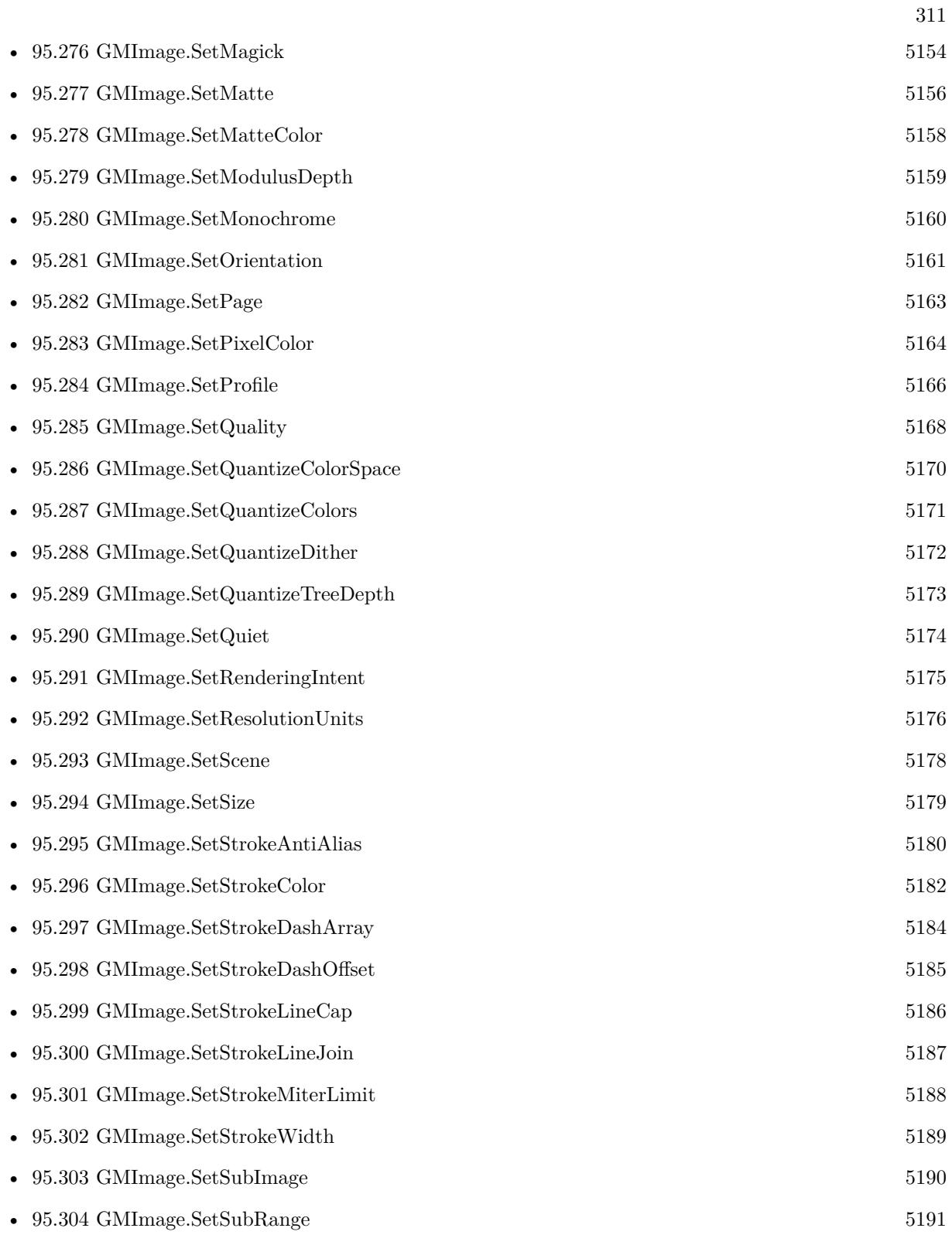

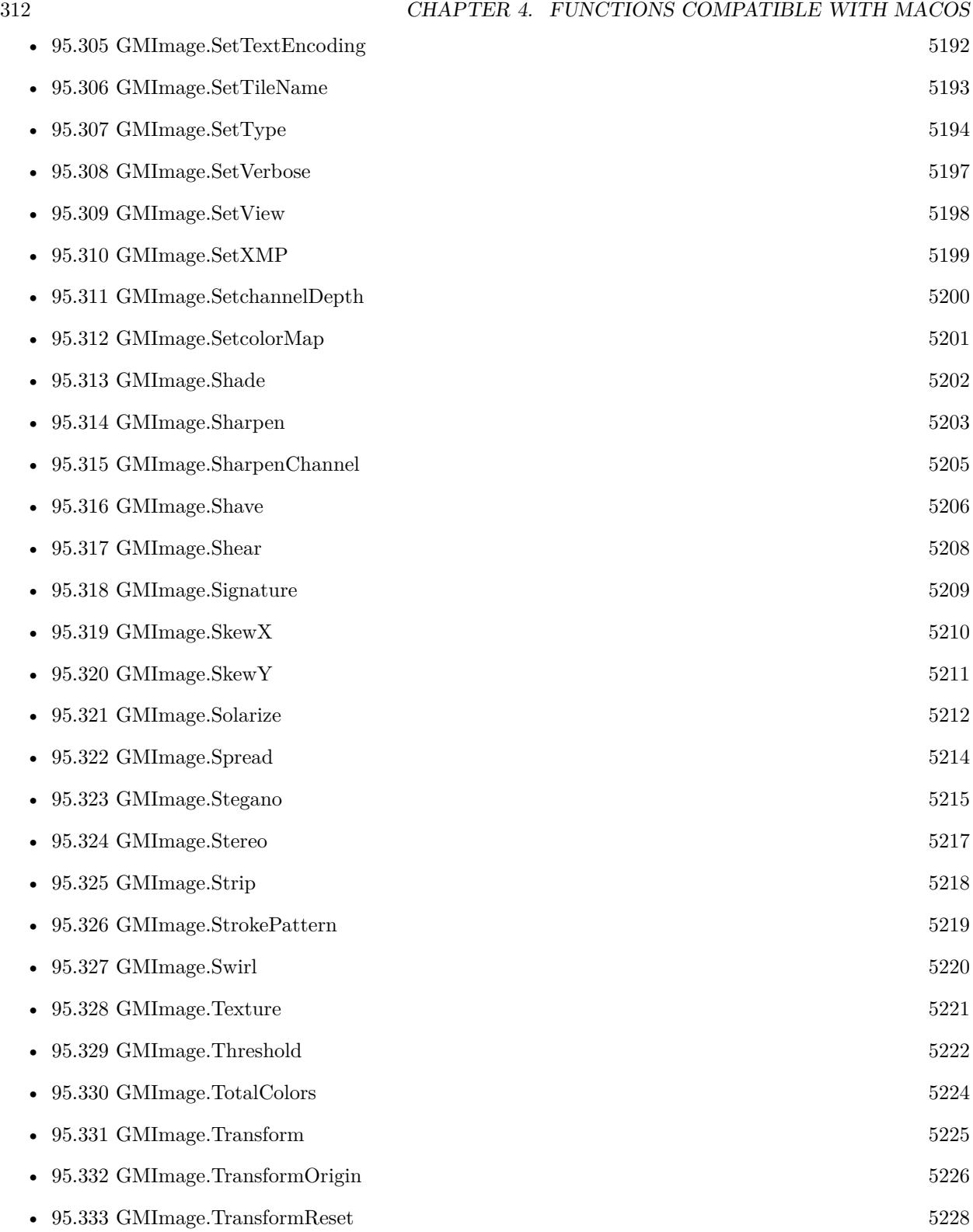

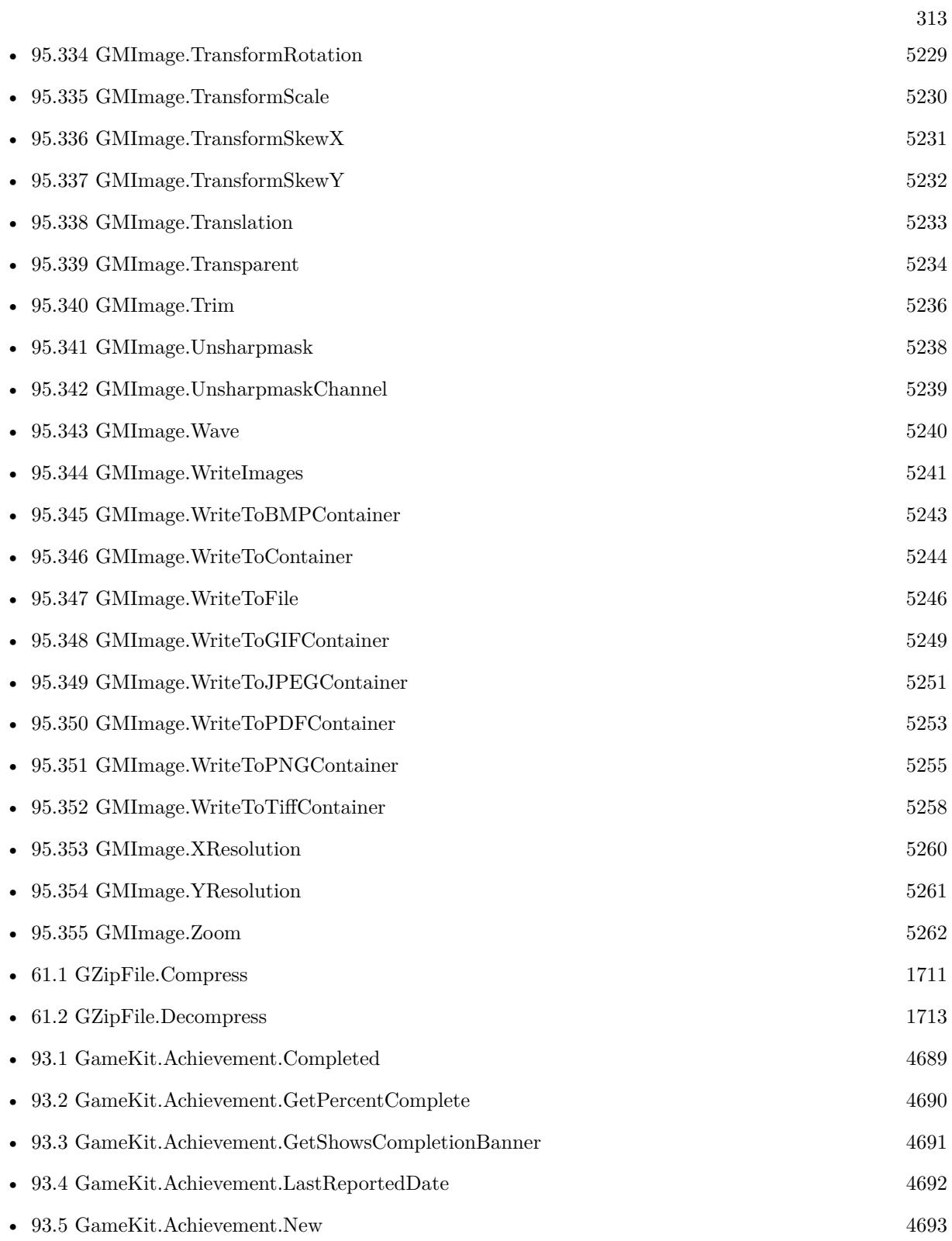

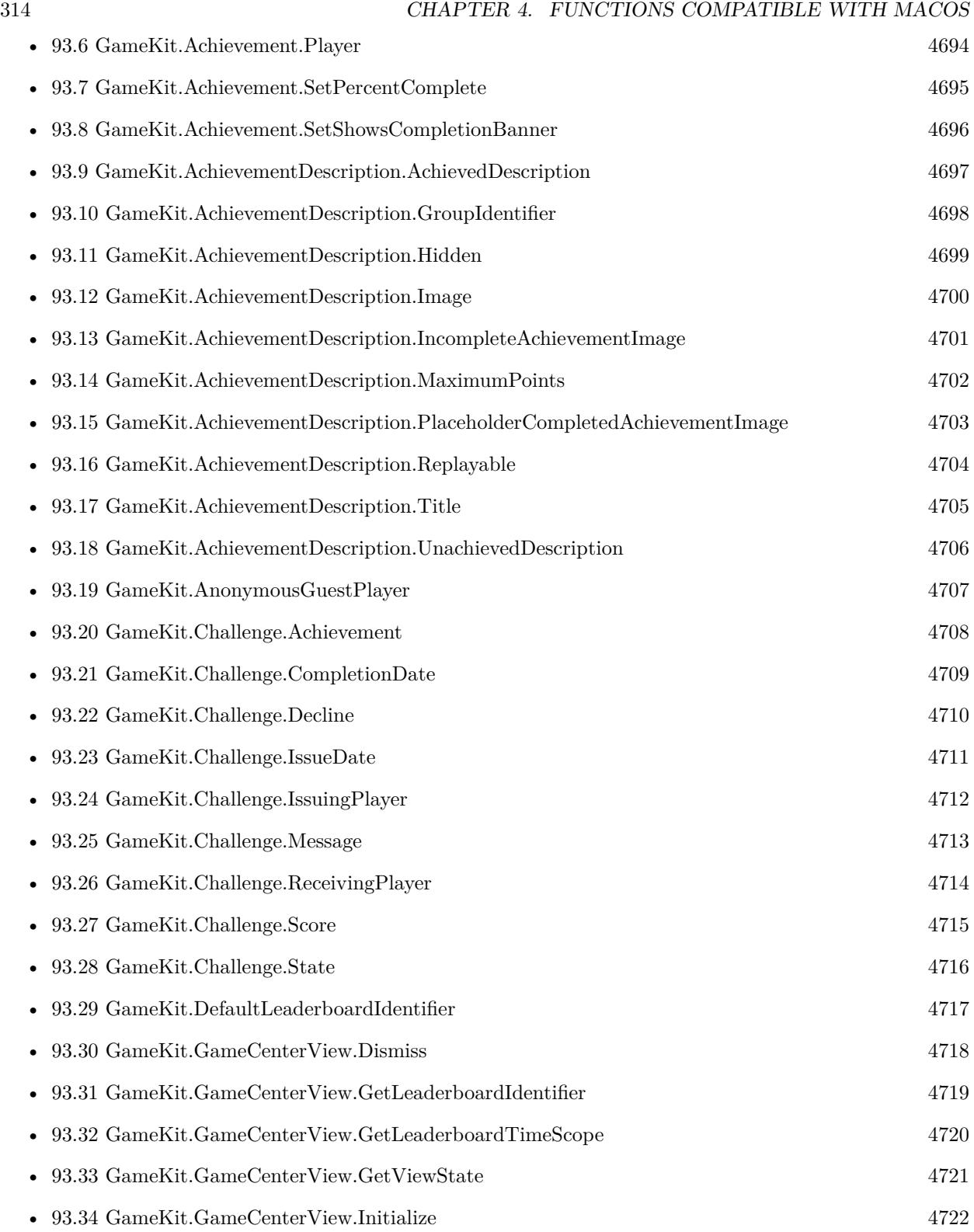

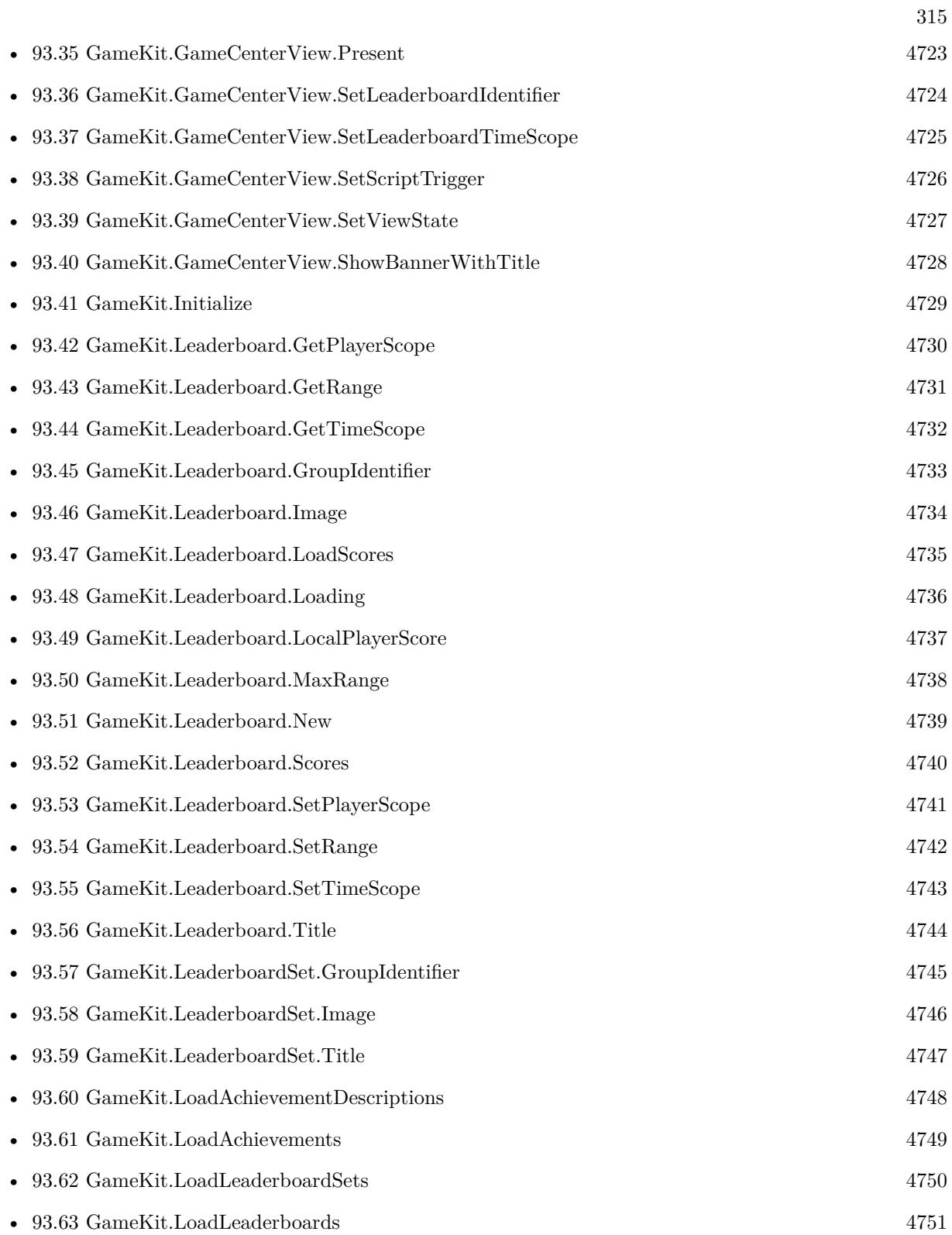

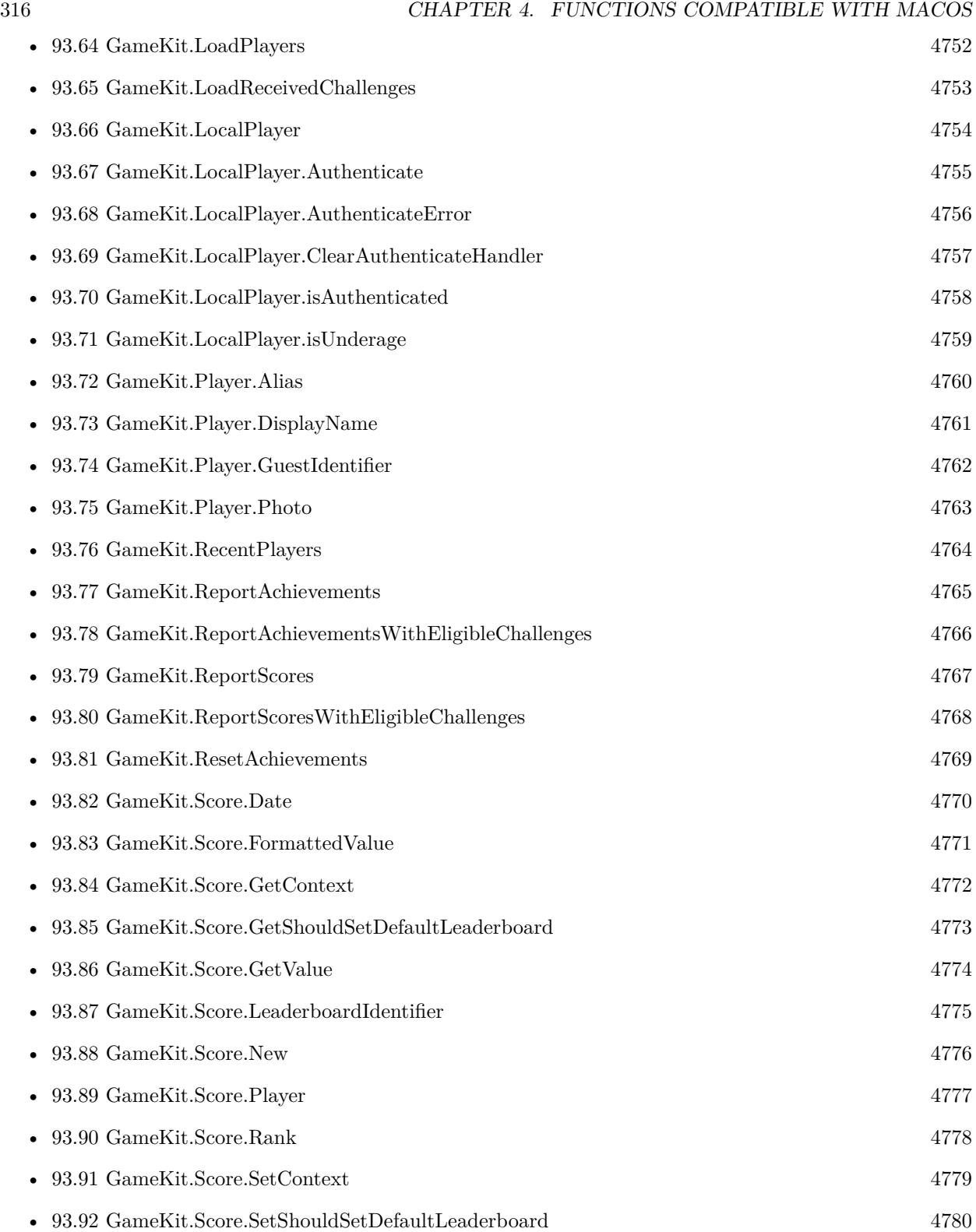

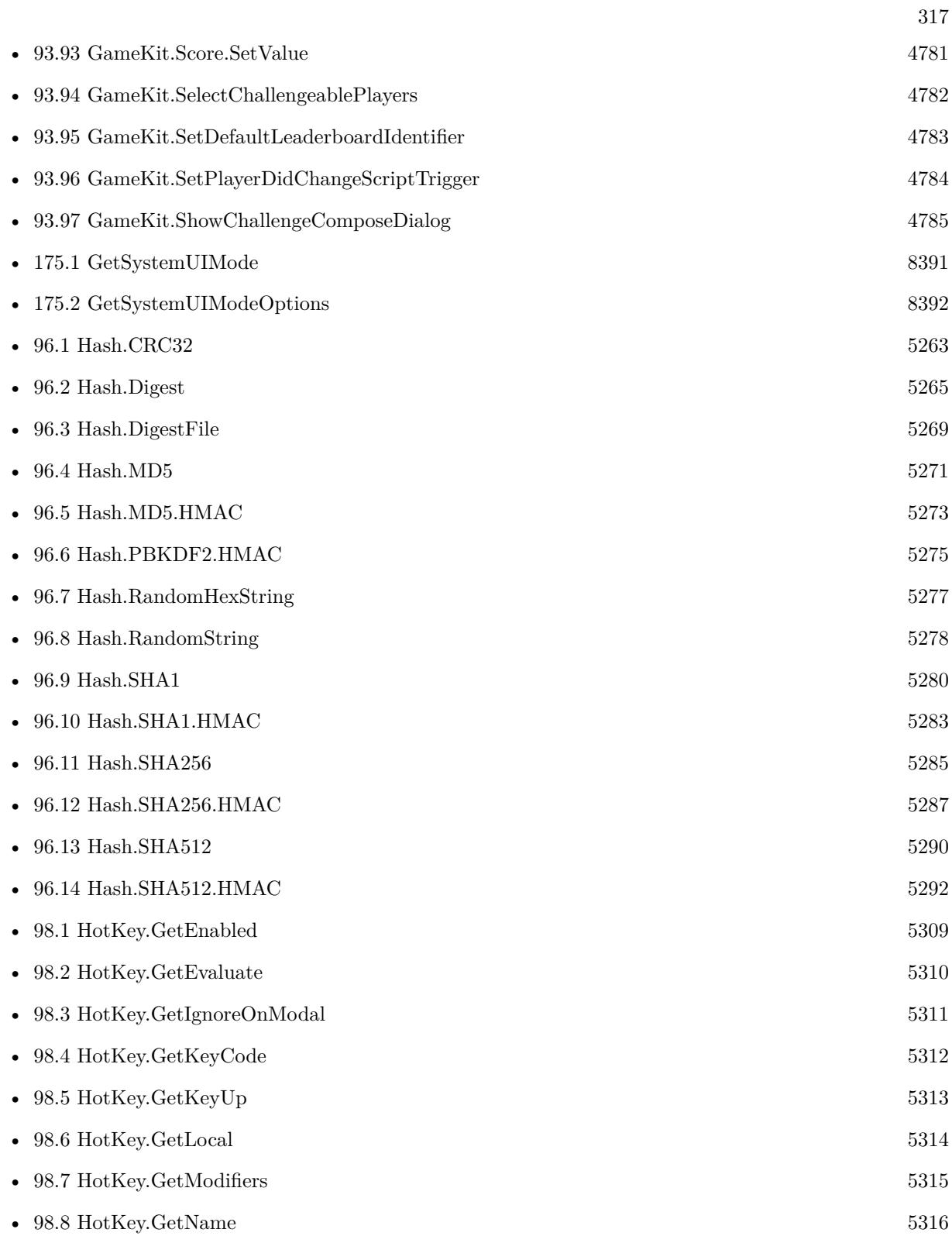

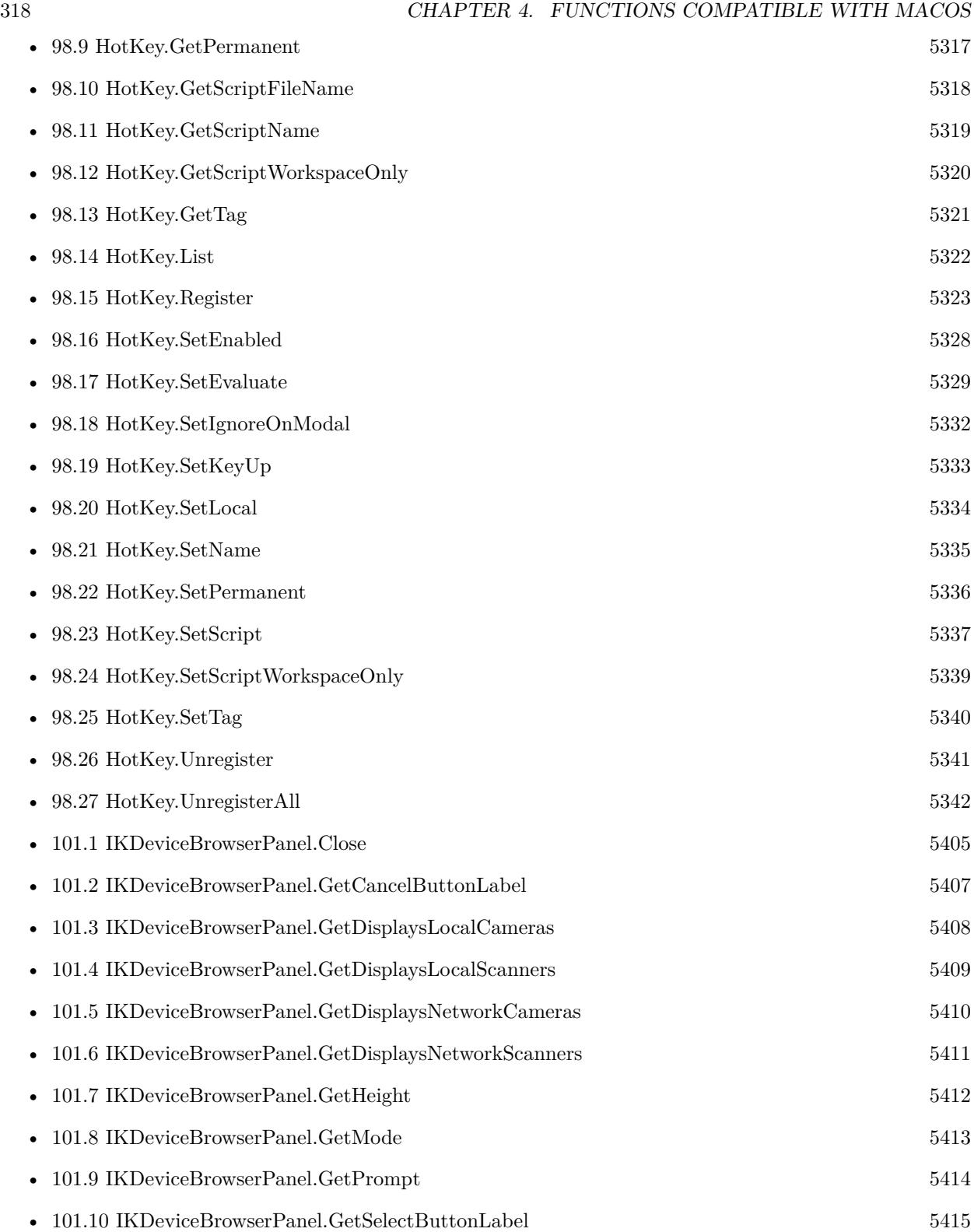

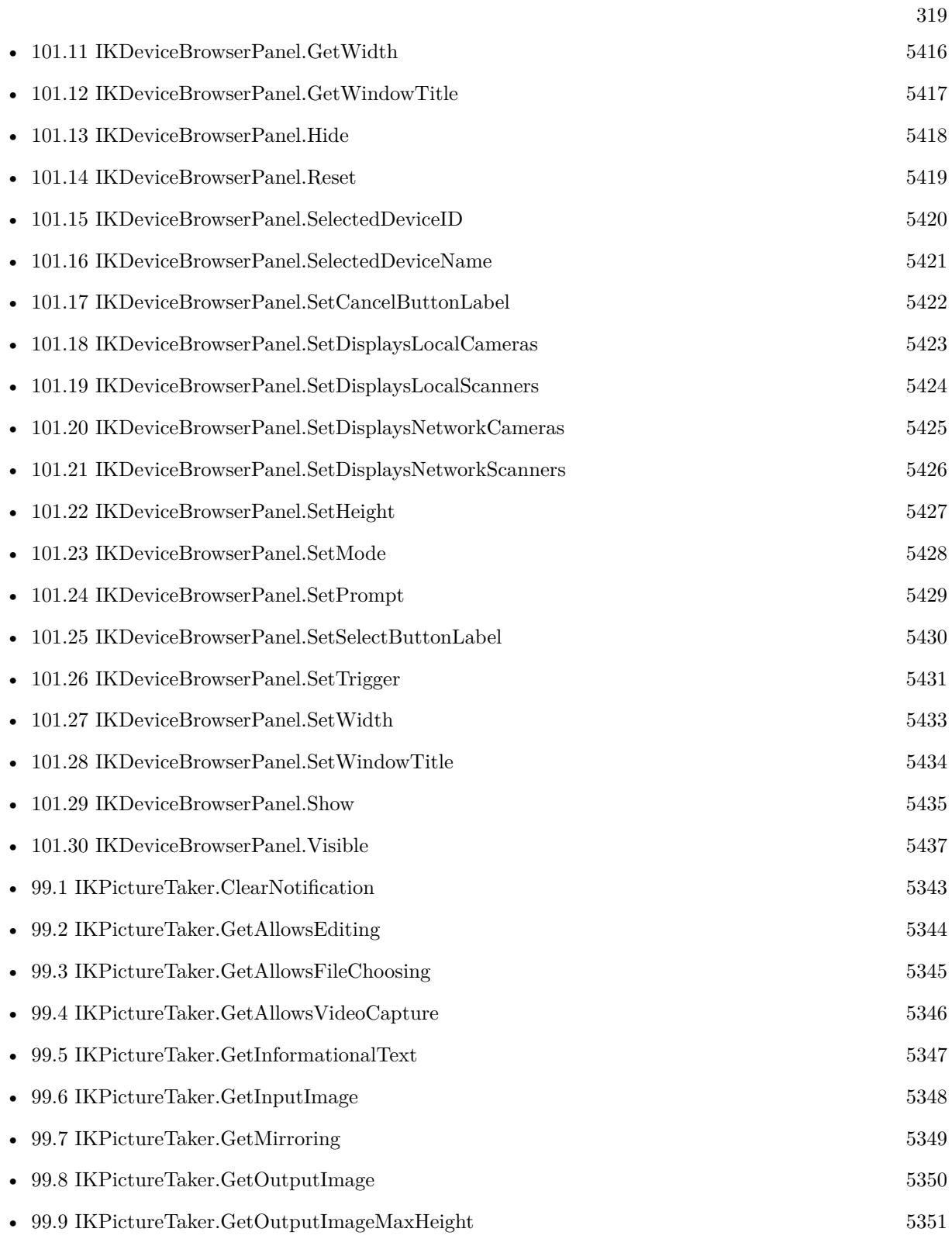

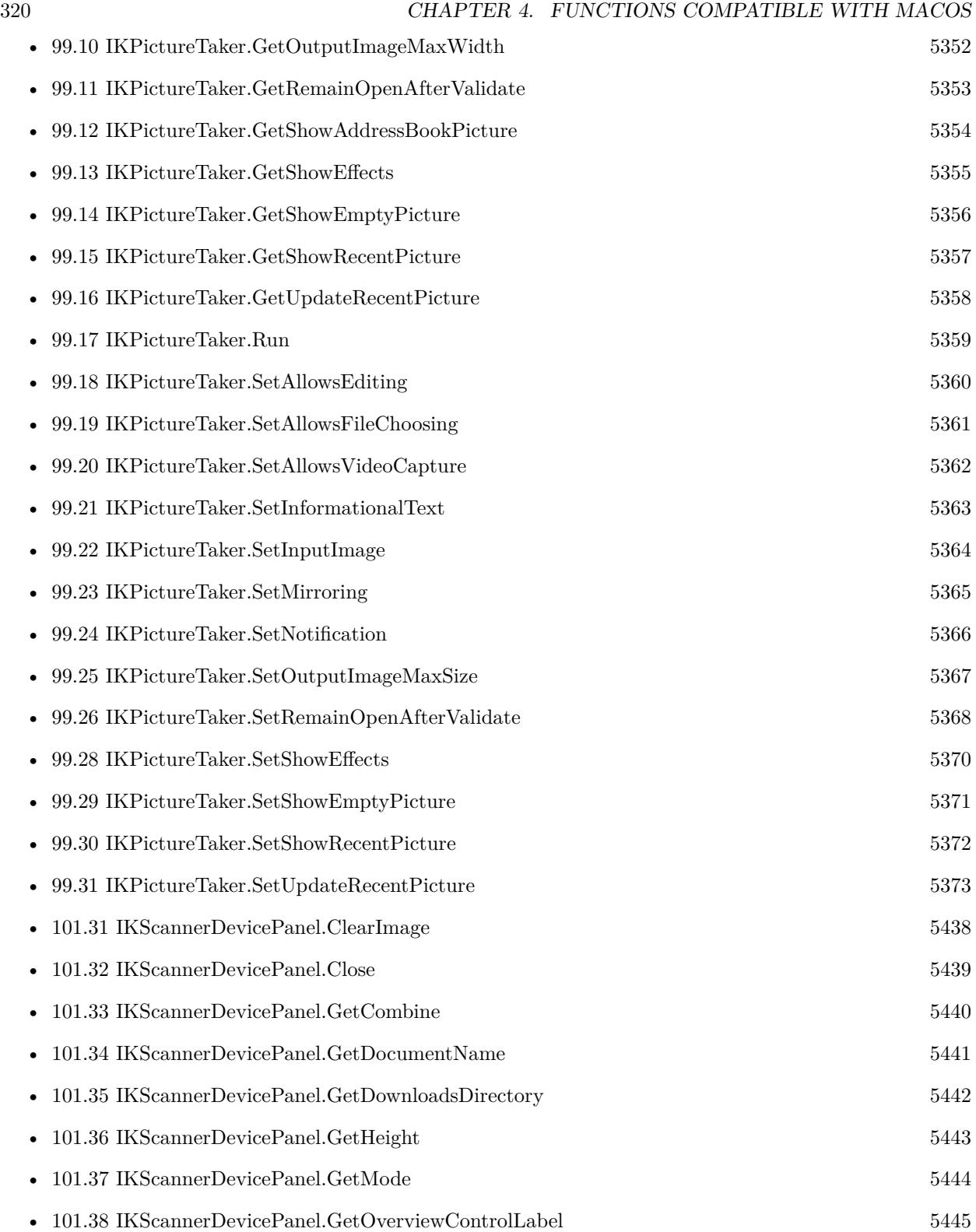

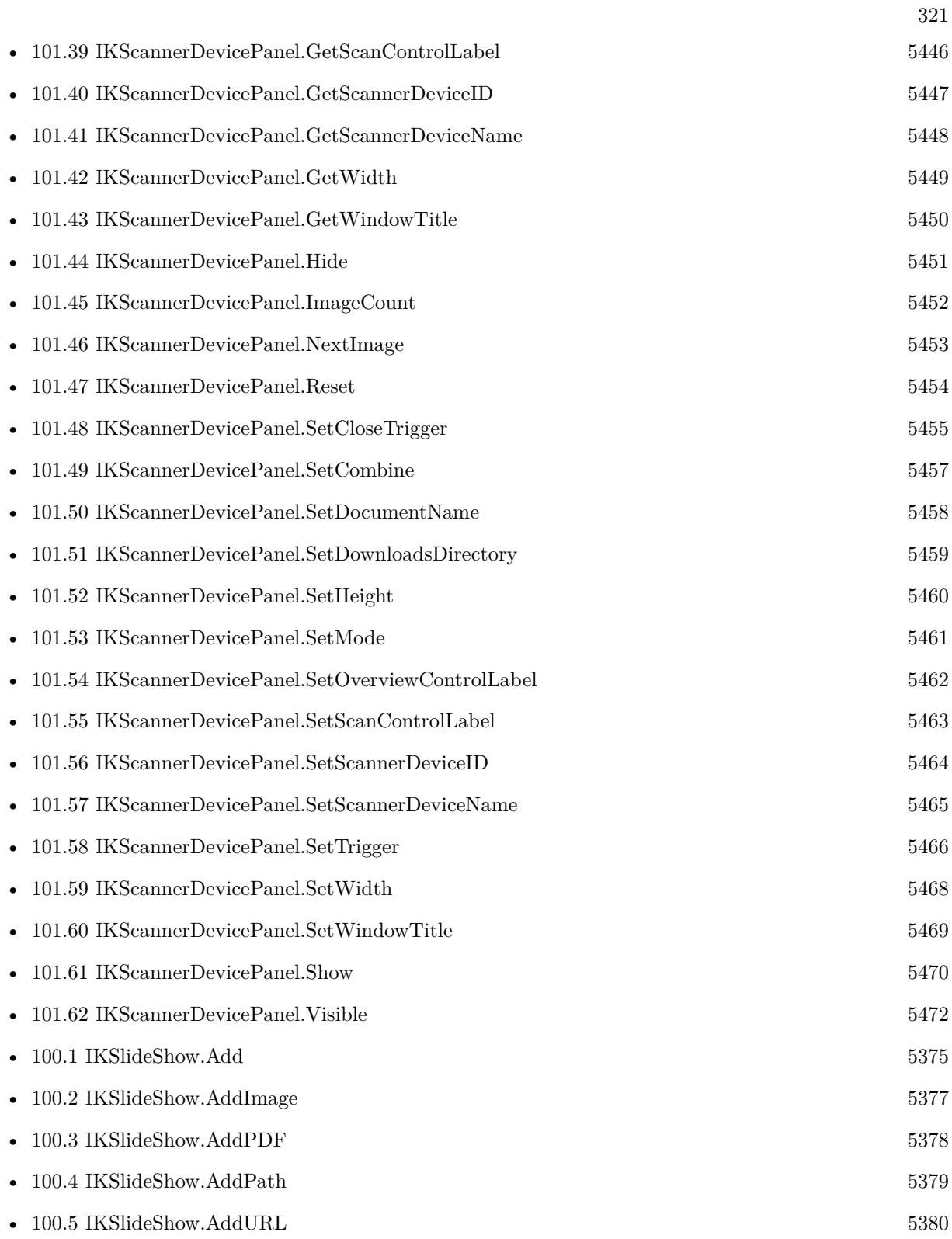

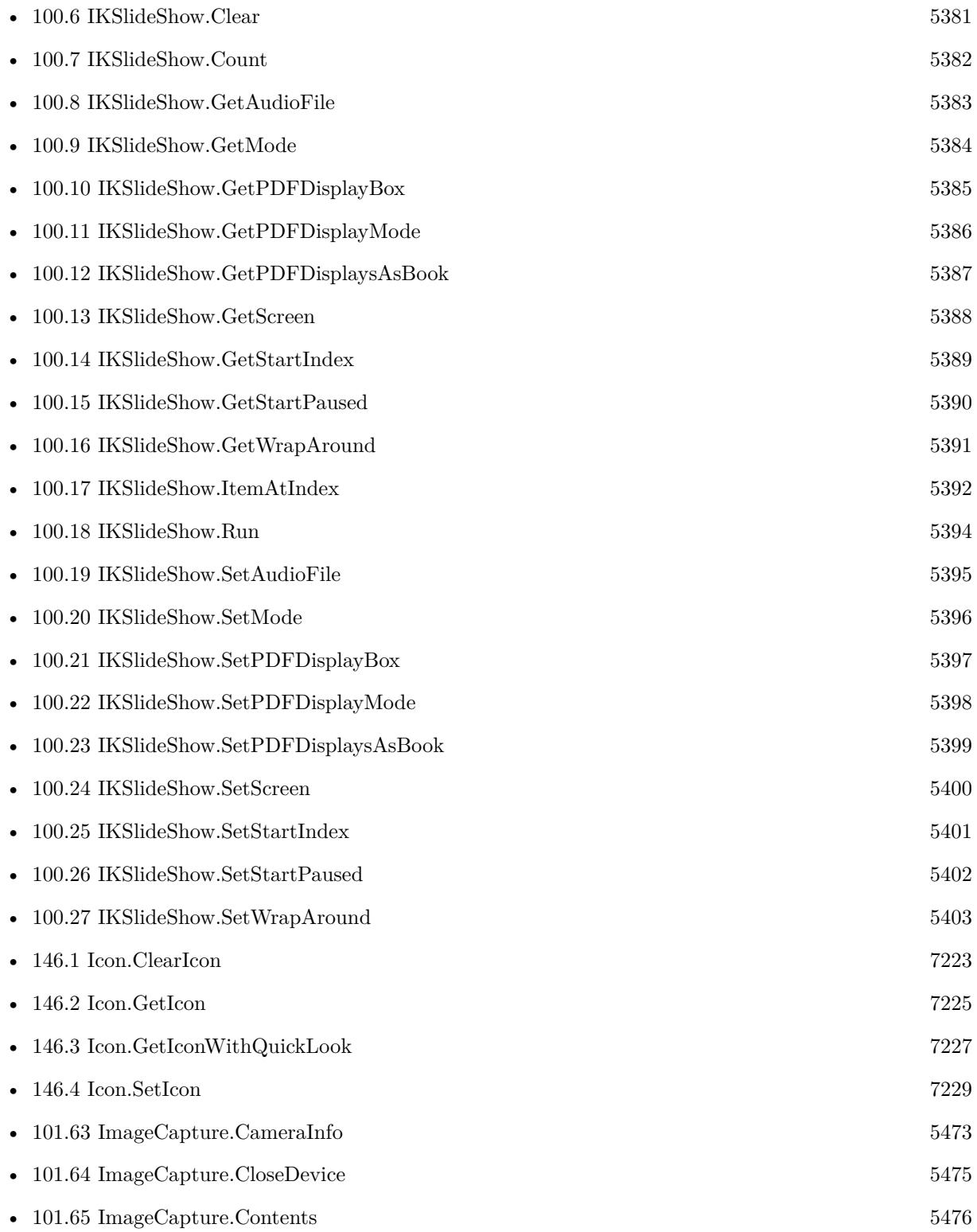

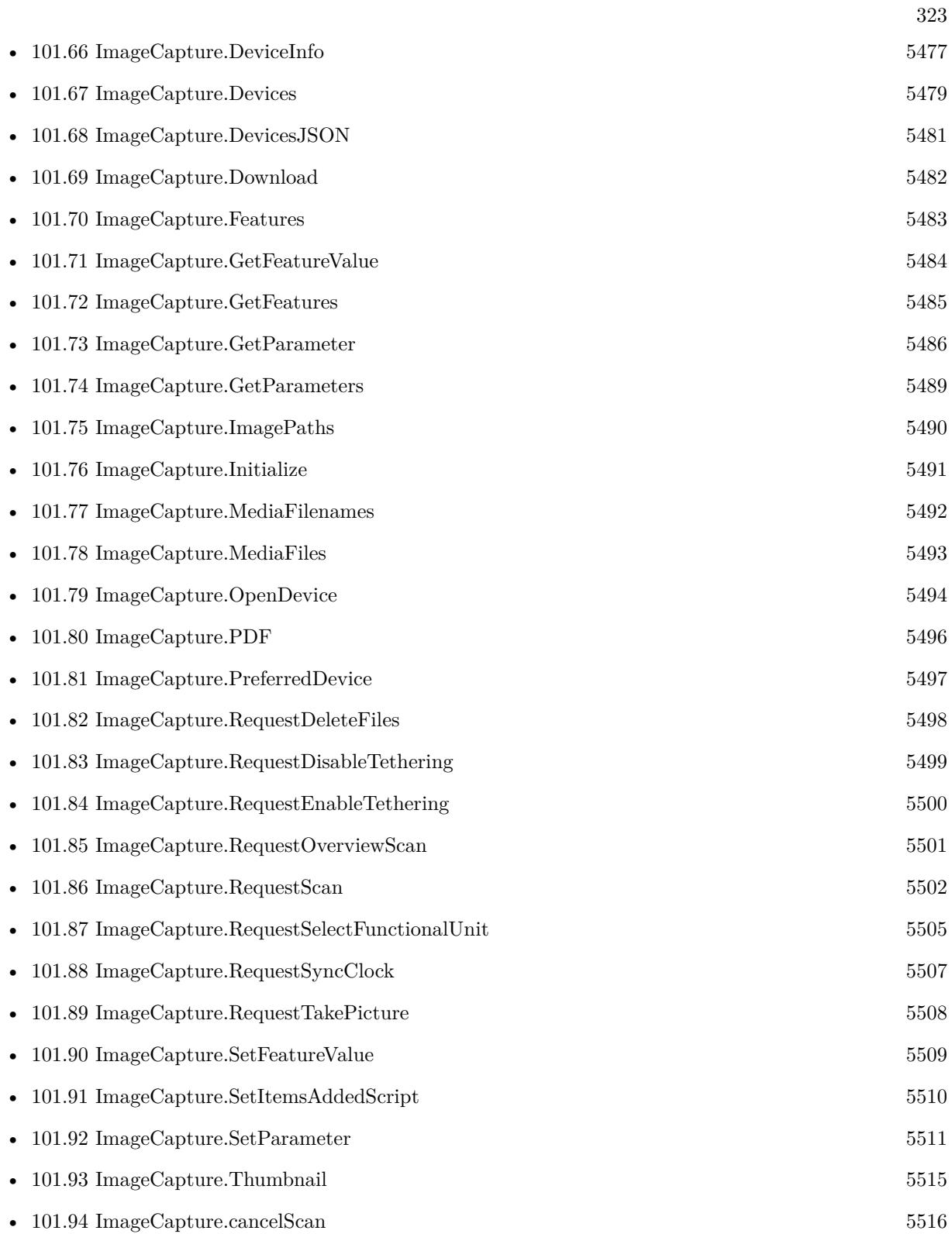

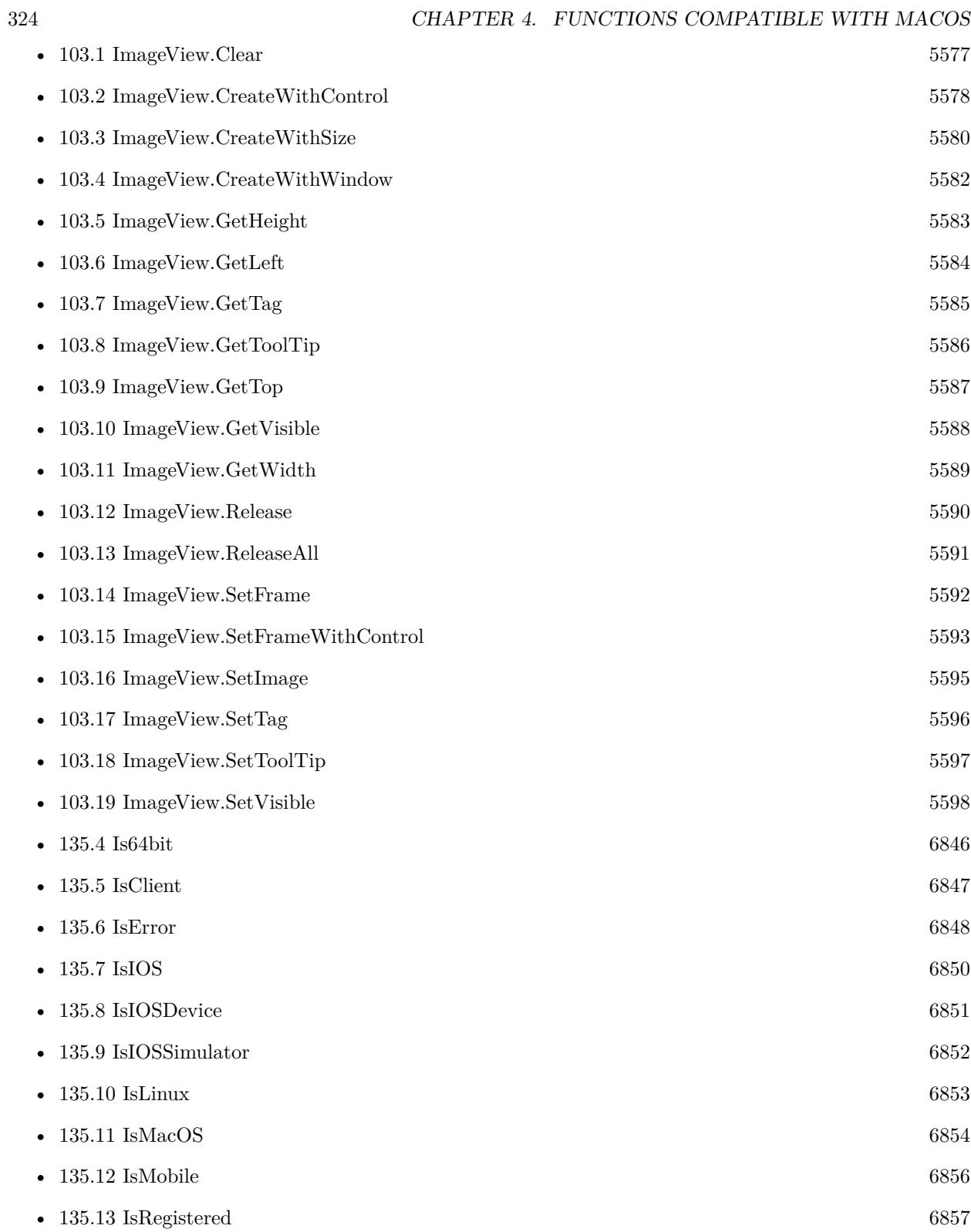
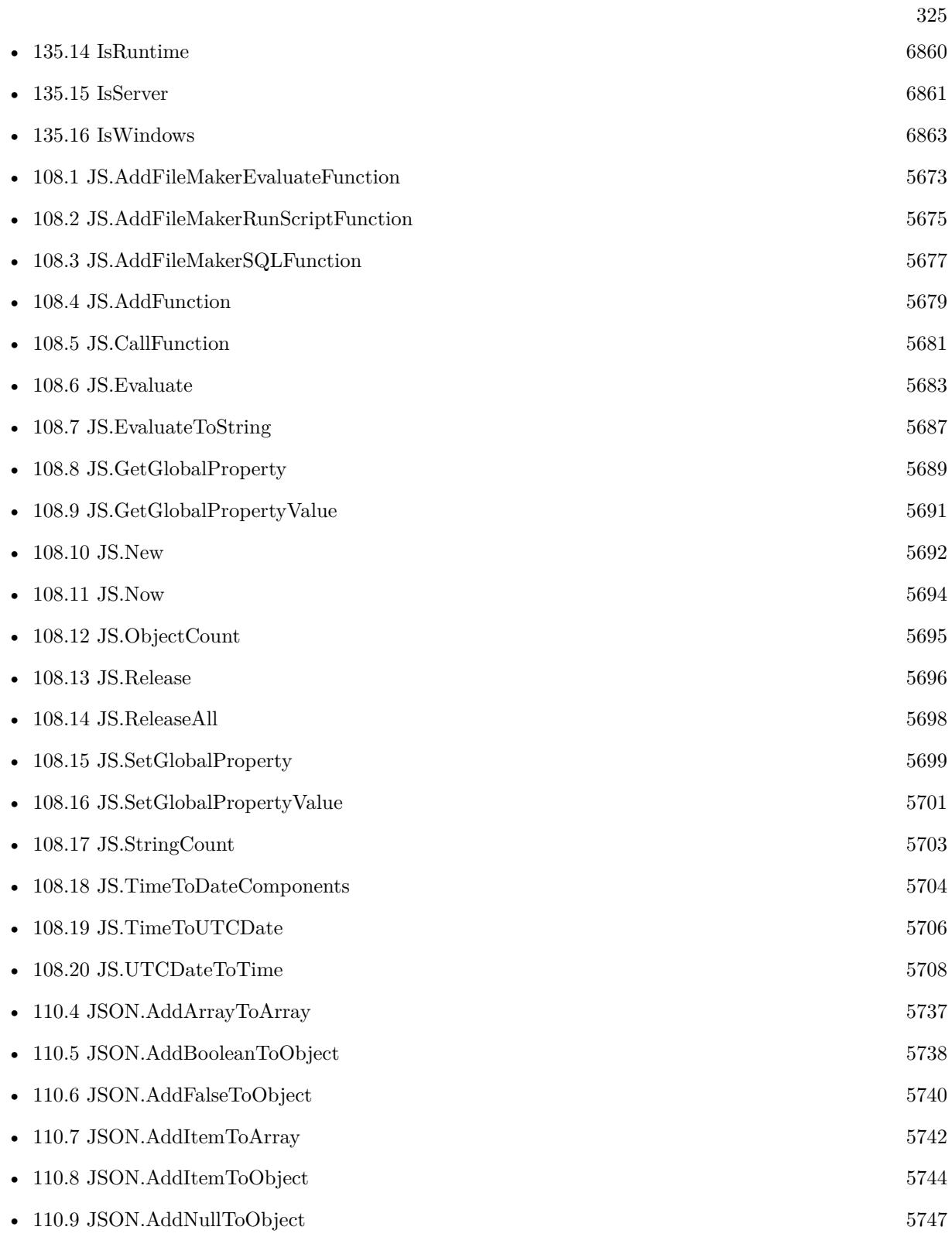

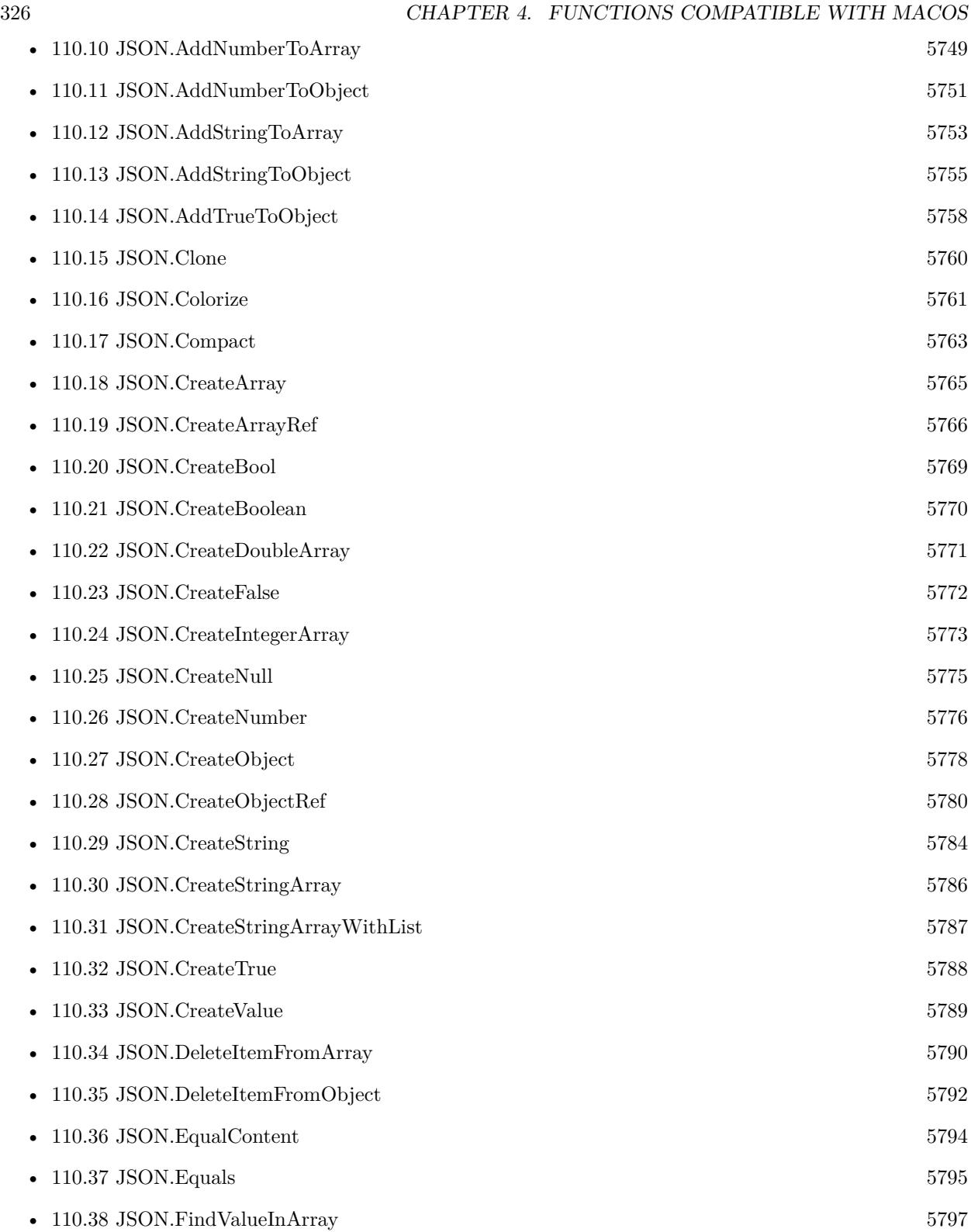

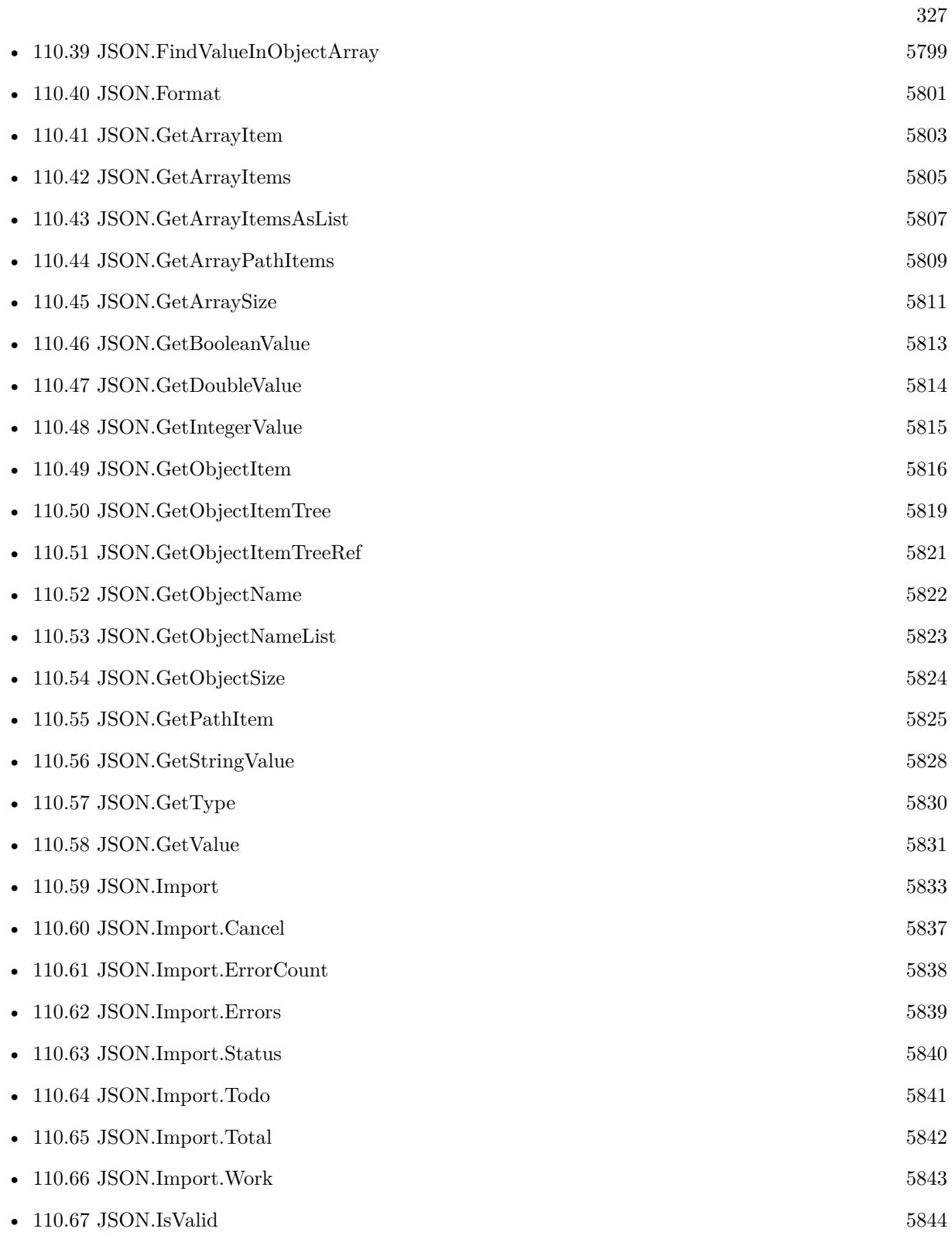

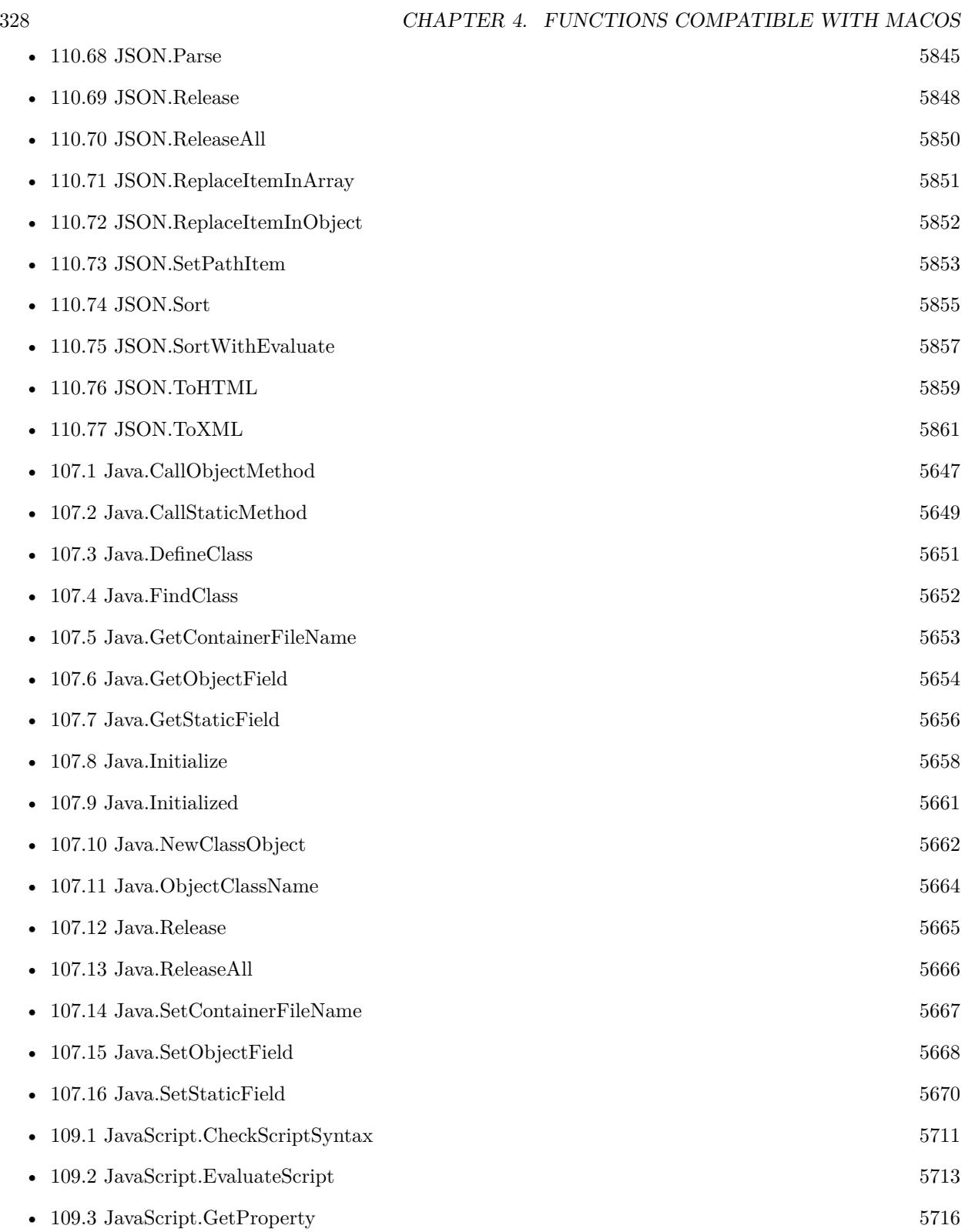

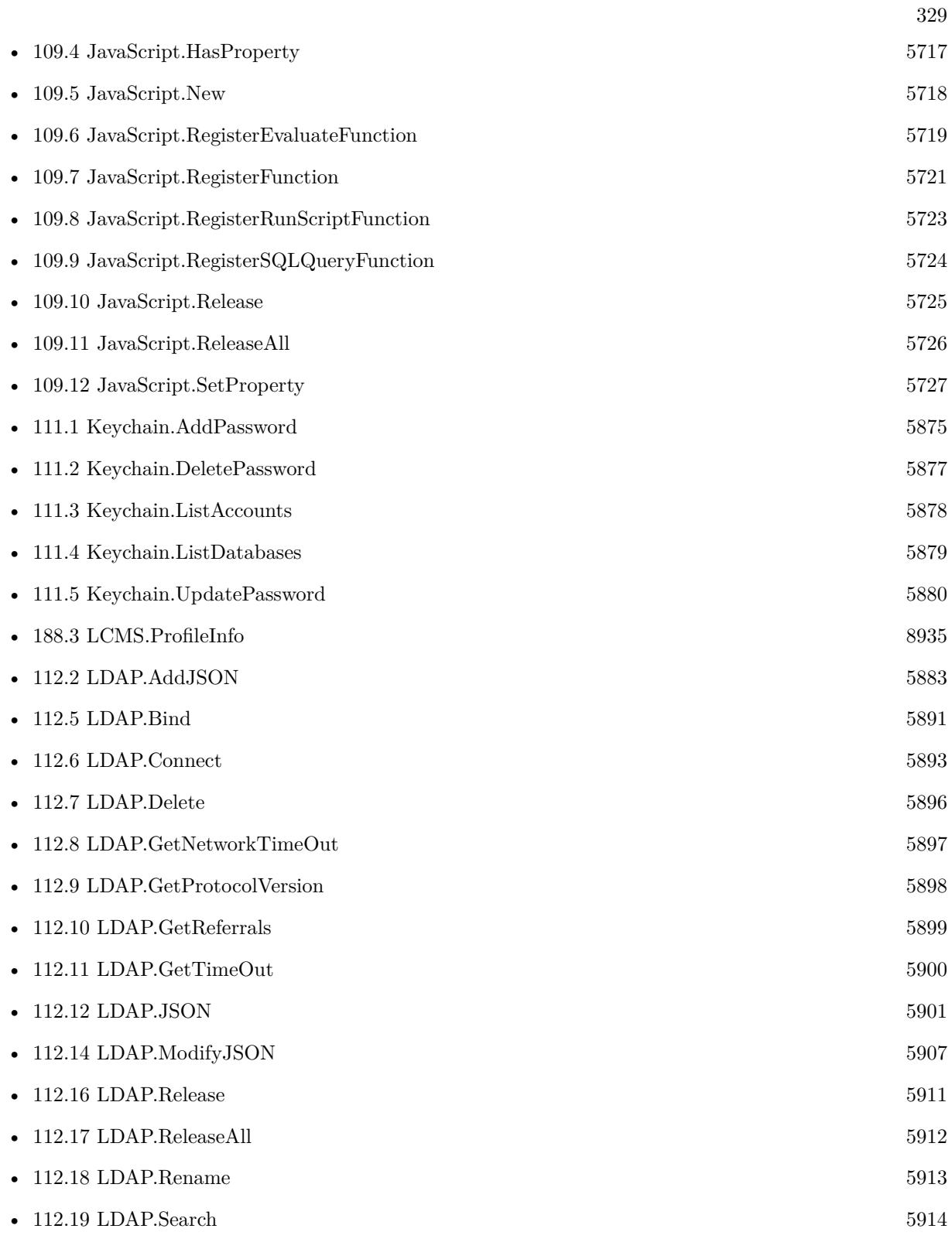

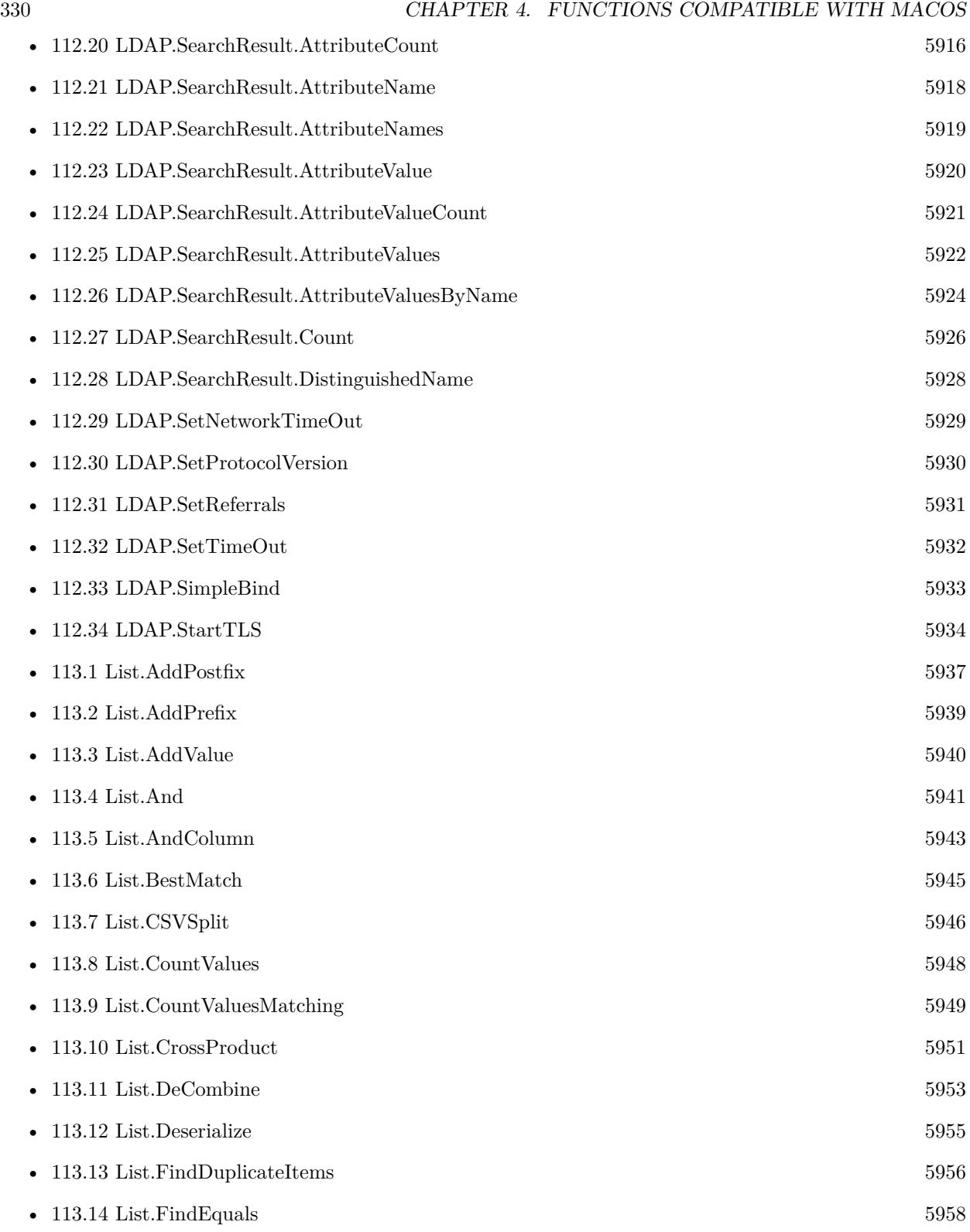

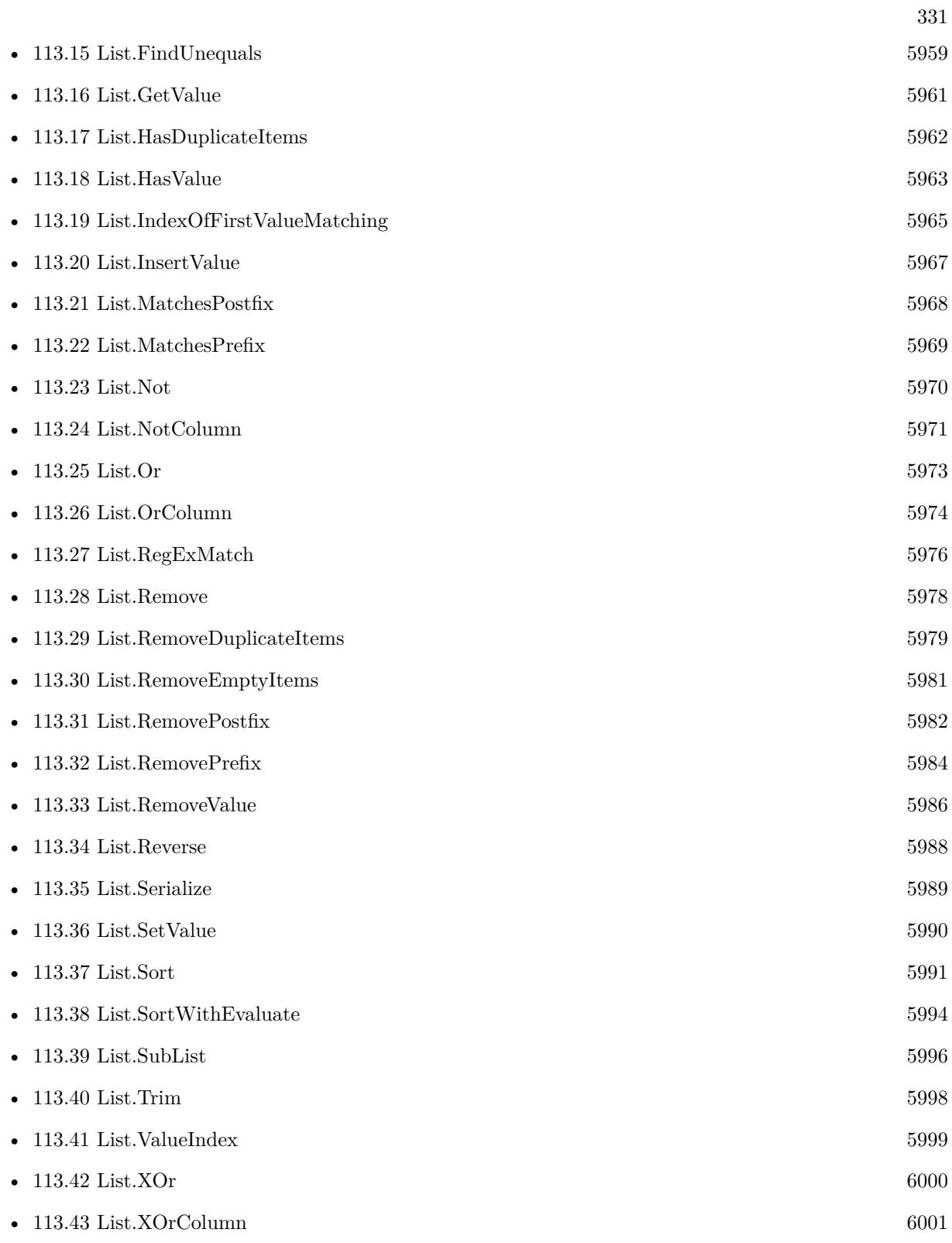

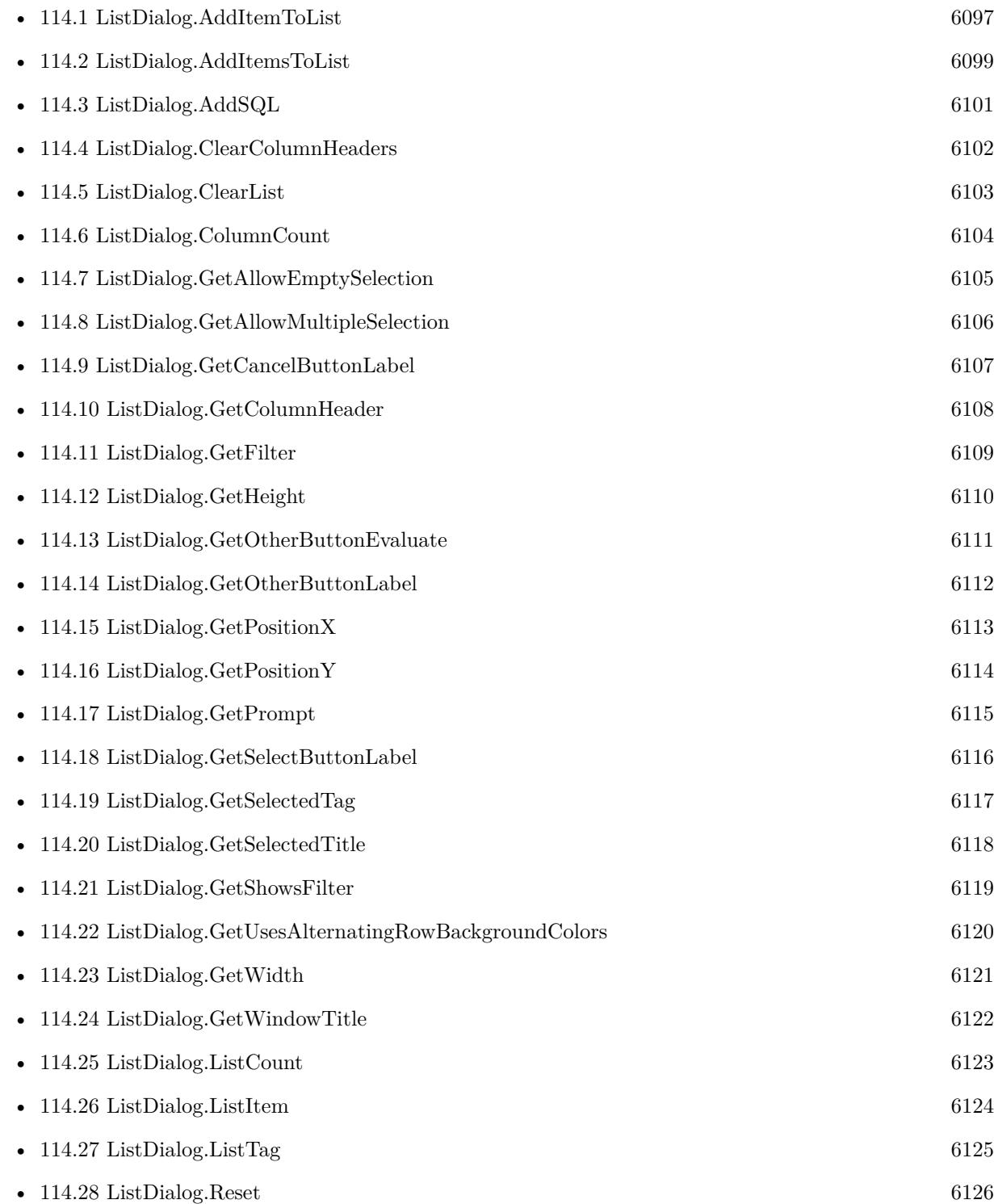

332 CHAPTER 4. FUNCTIONS COMPATIBLE WITH MACOS

• [114.29](#page-6126-0) ListDialog.SetAllowEmptySelection [6127](#page-6126-0)

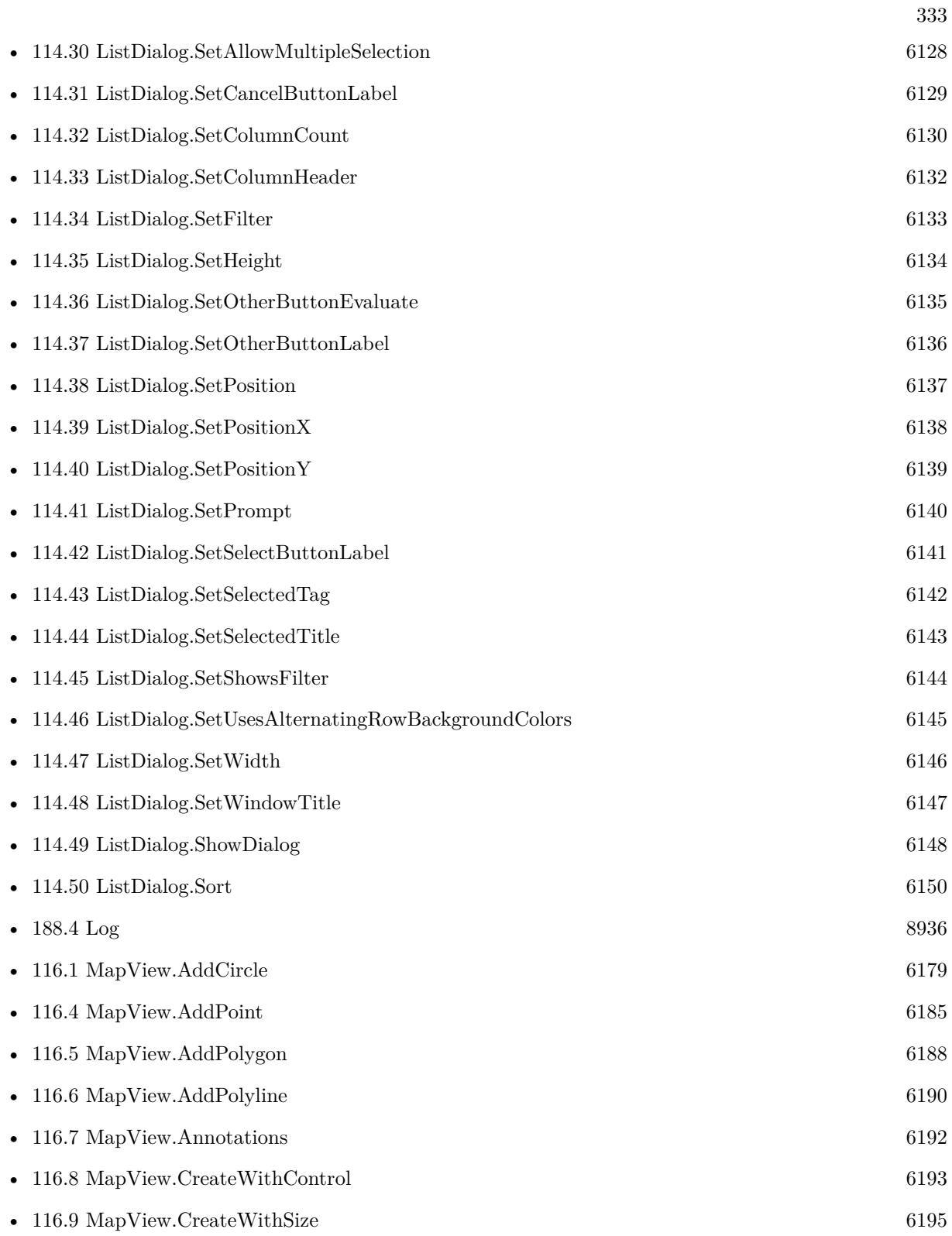

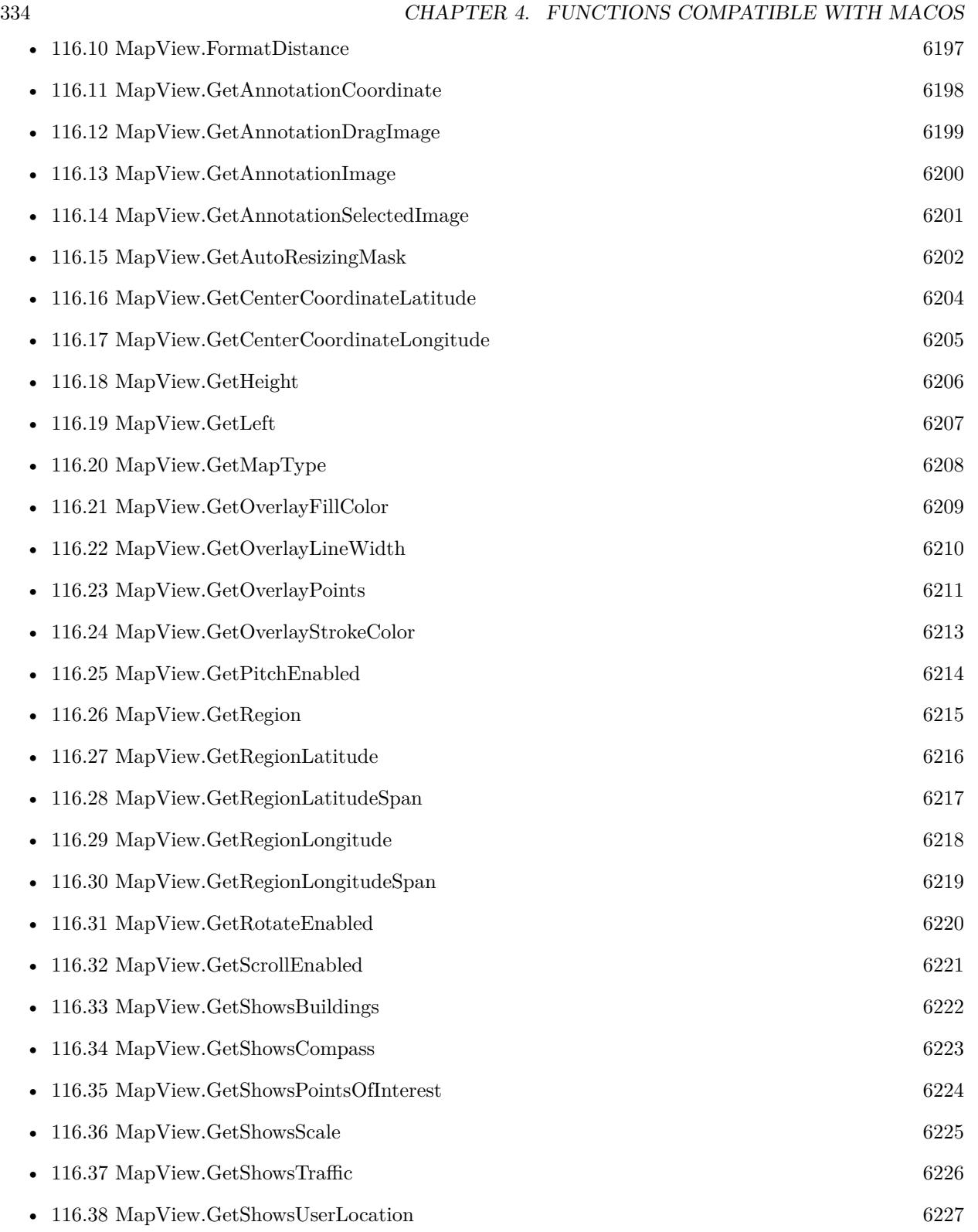

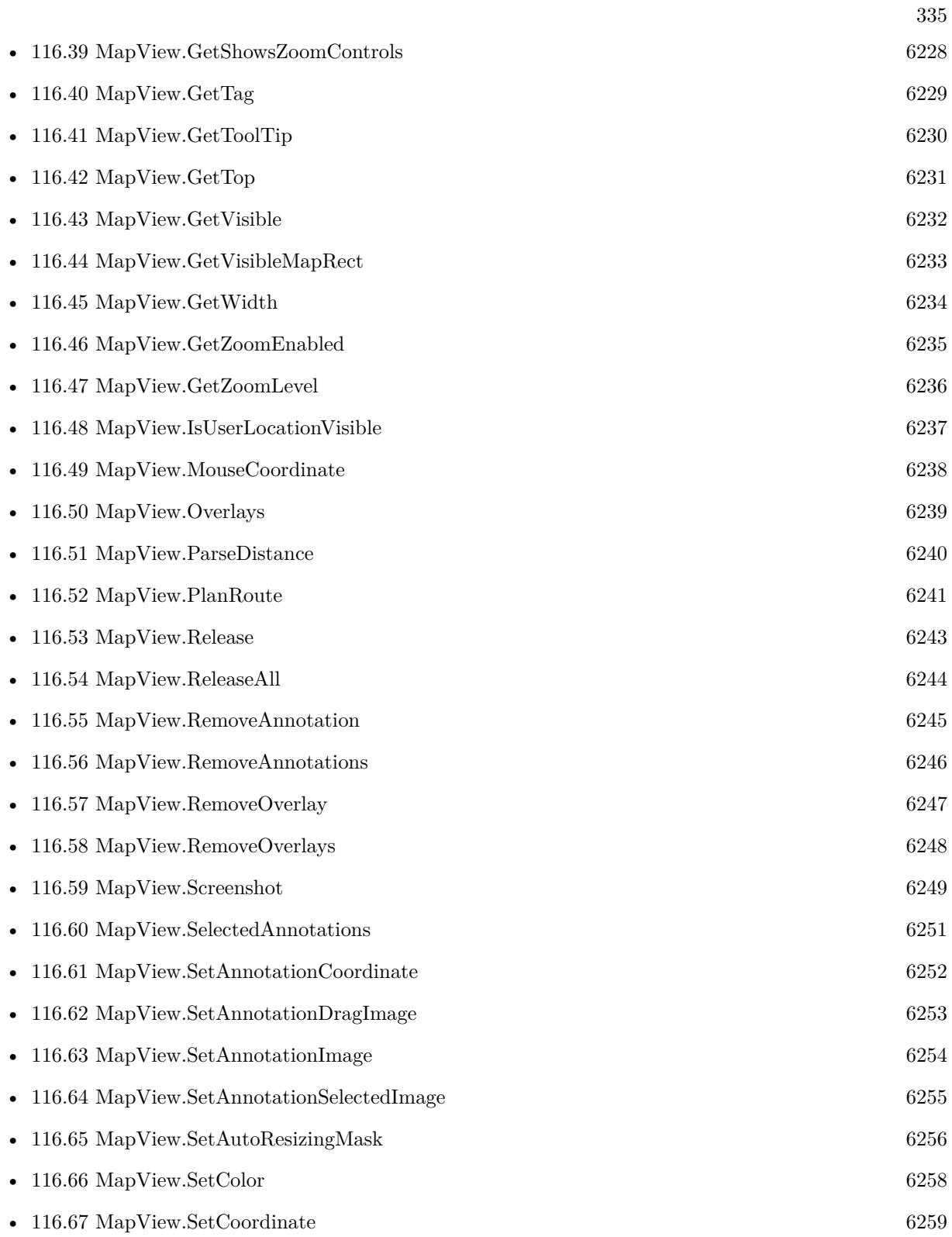

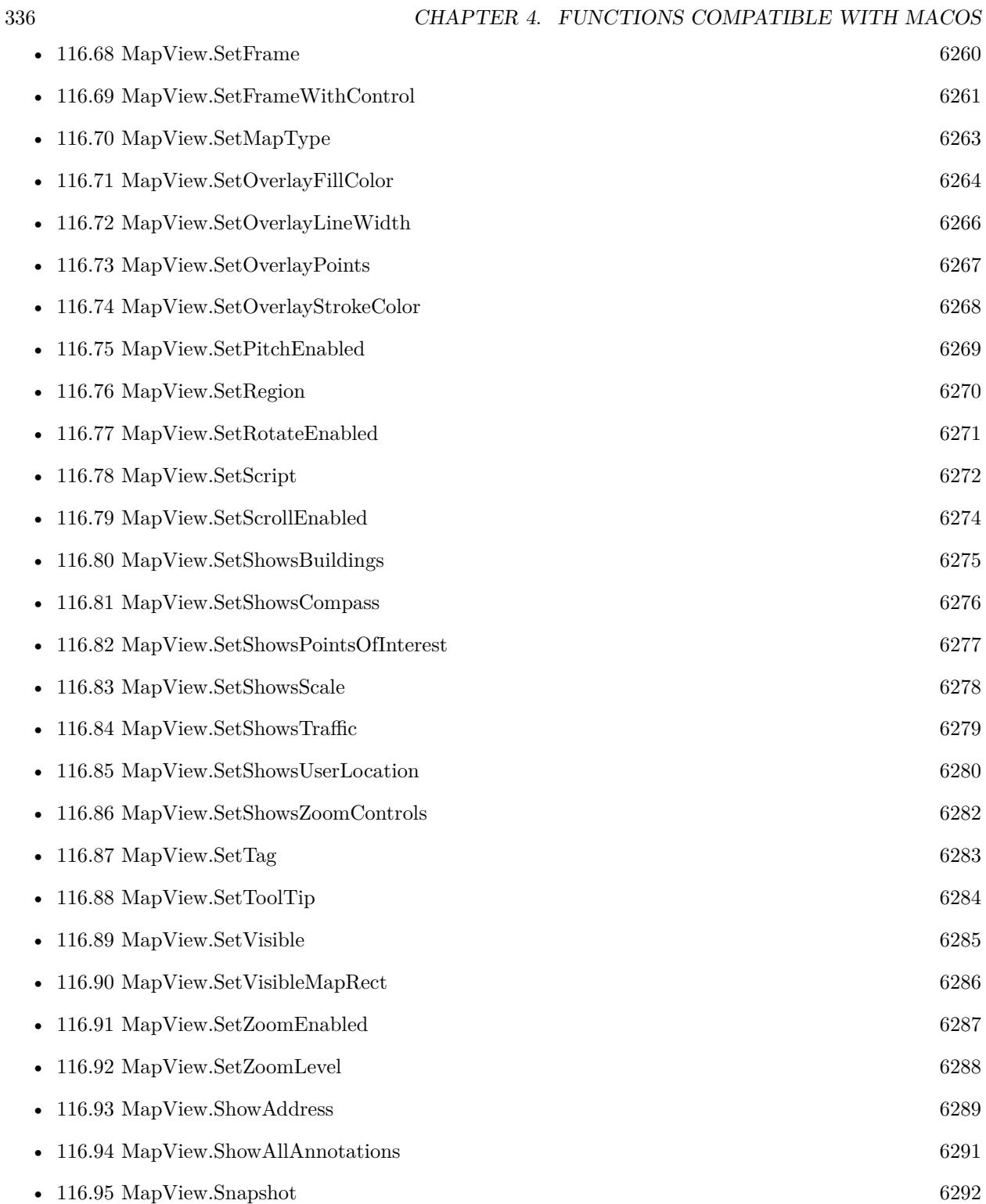

• [117.1](#page-6294-0) MarkDown.CSS [6295](#page-6294-0)

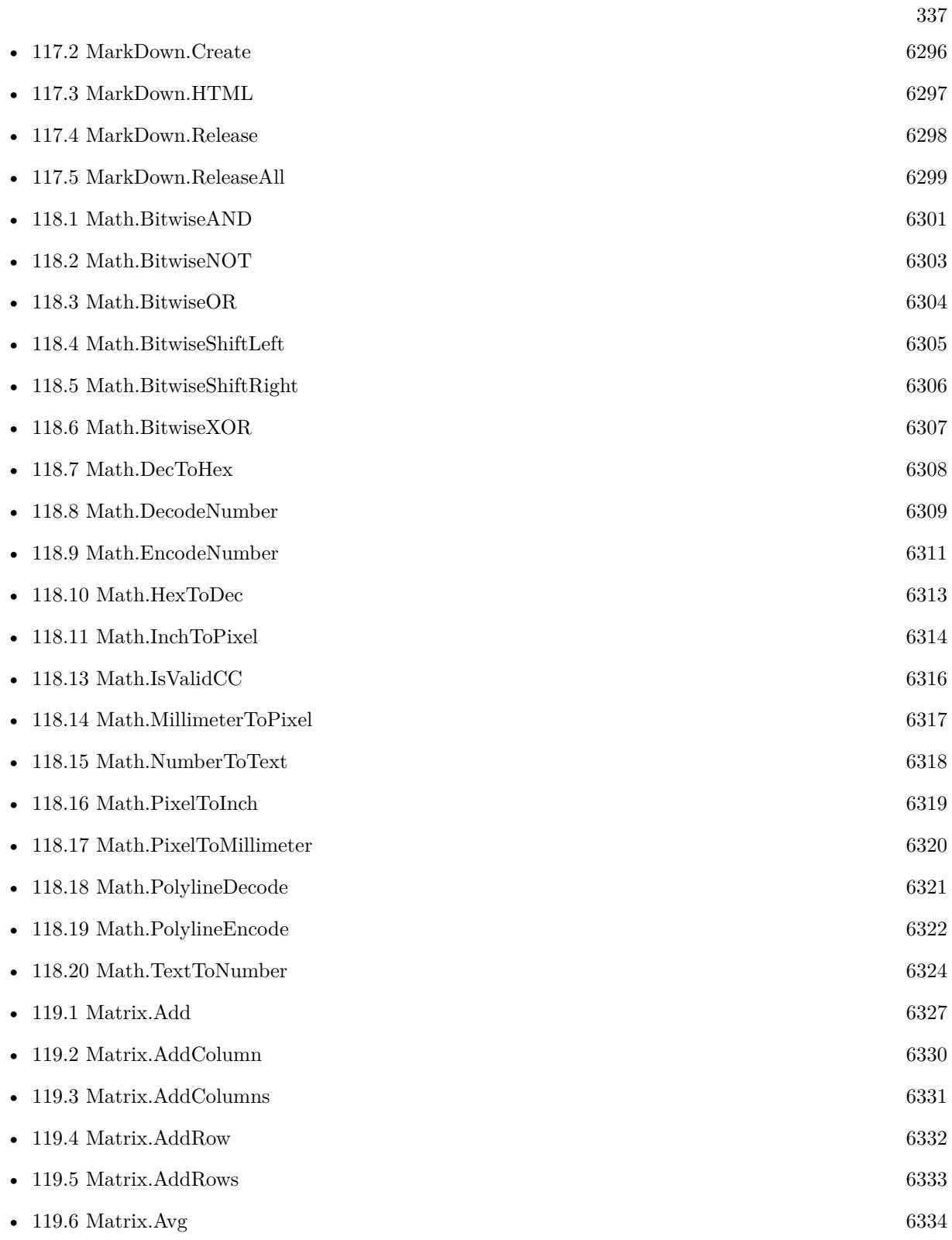

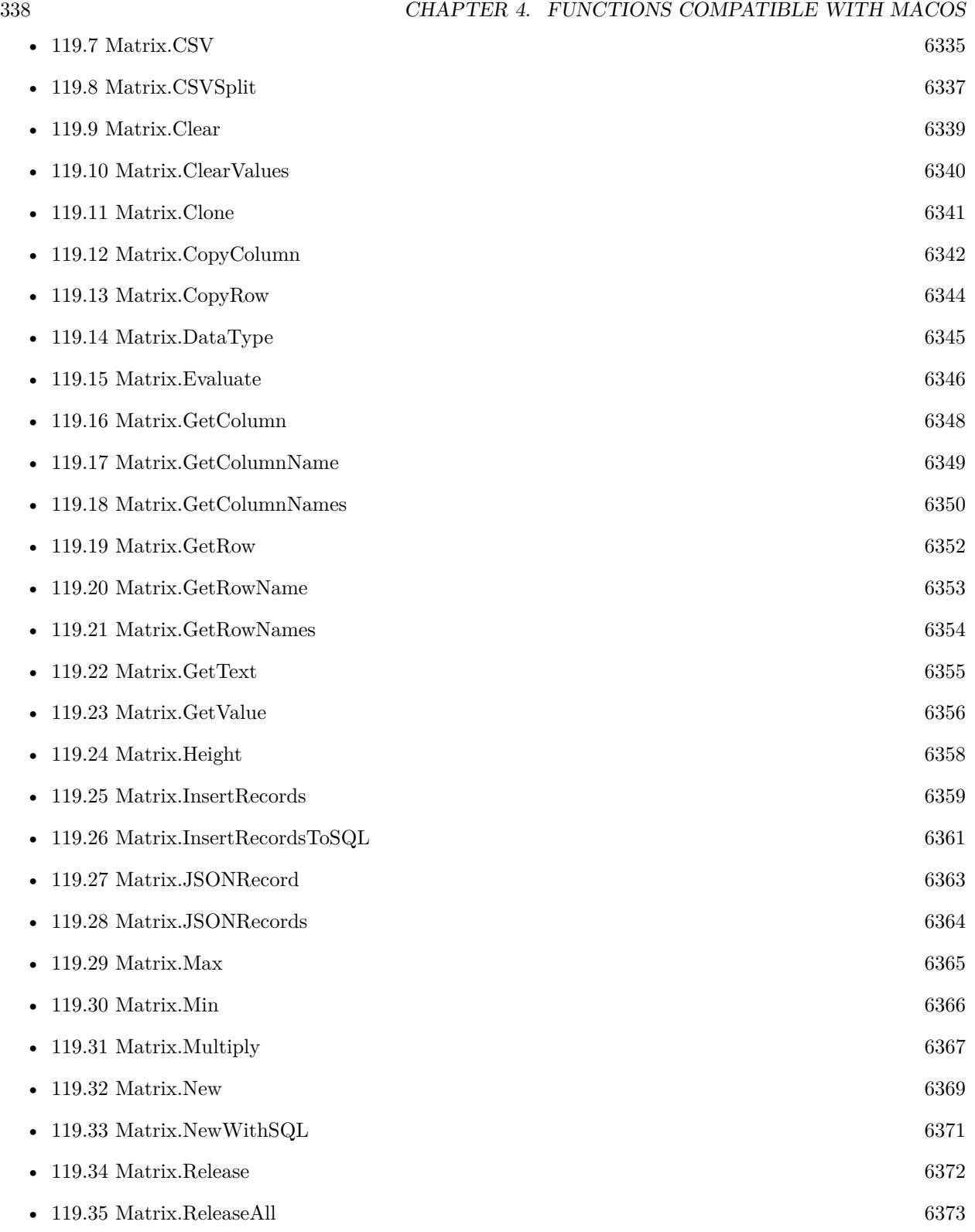

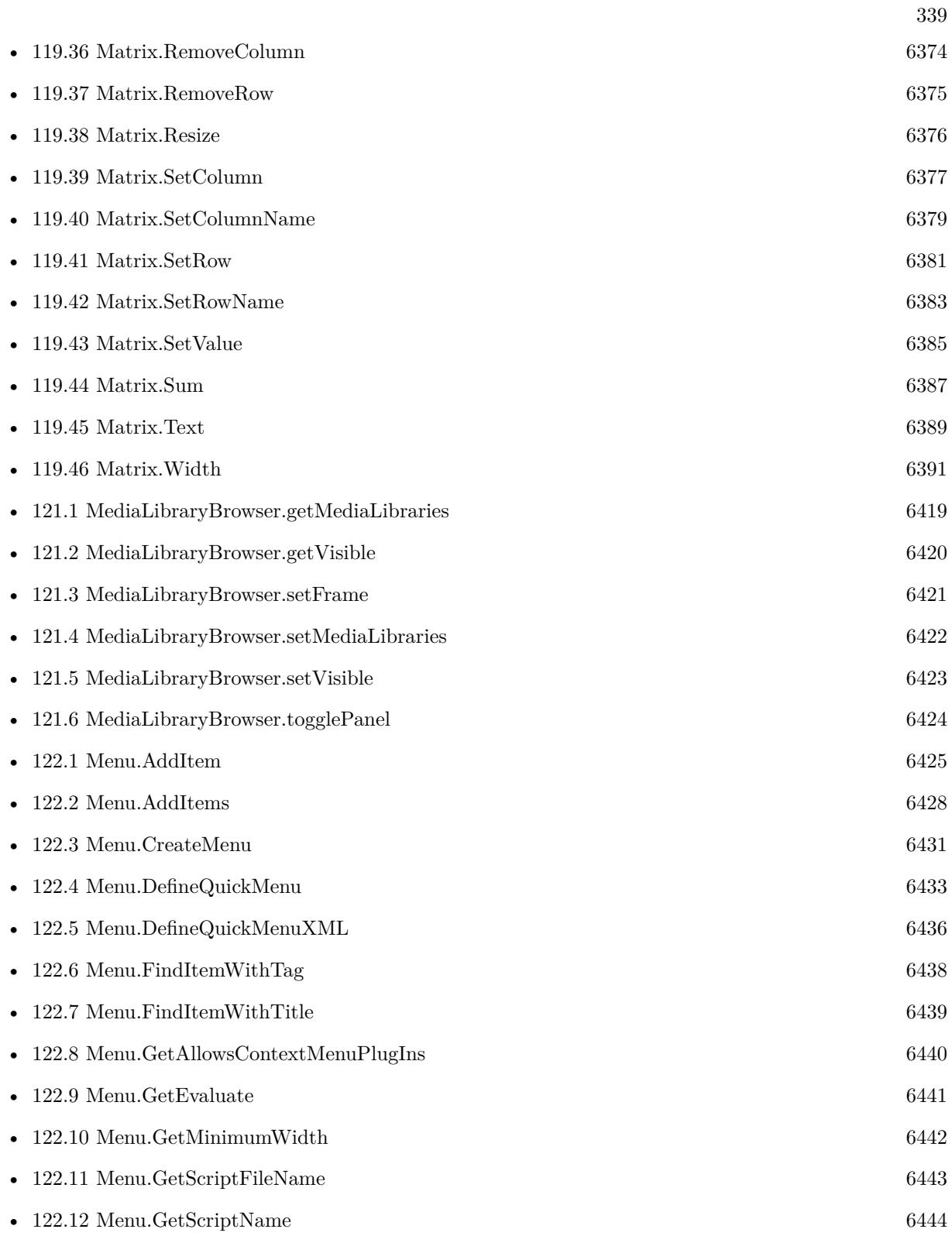

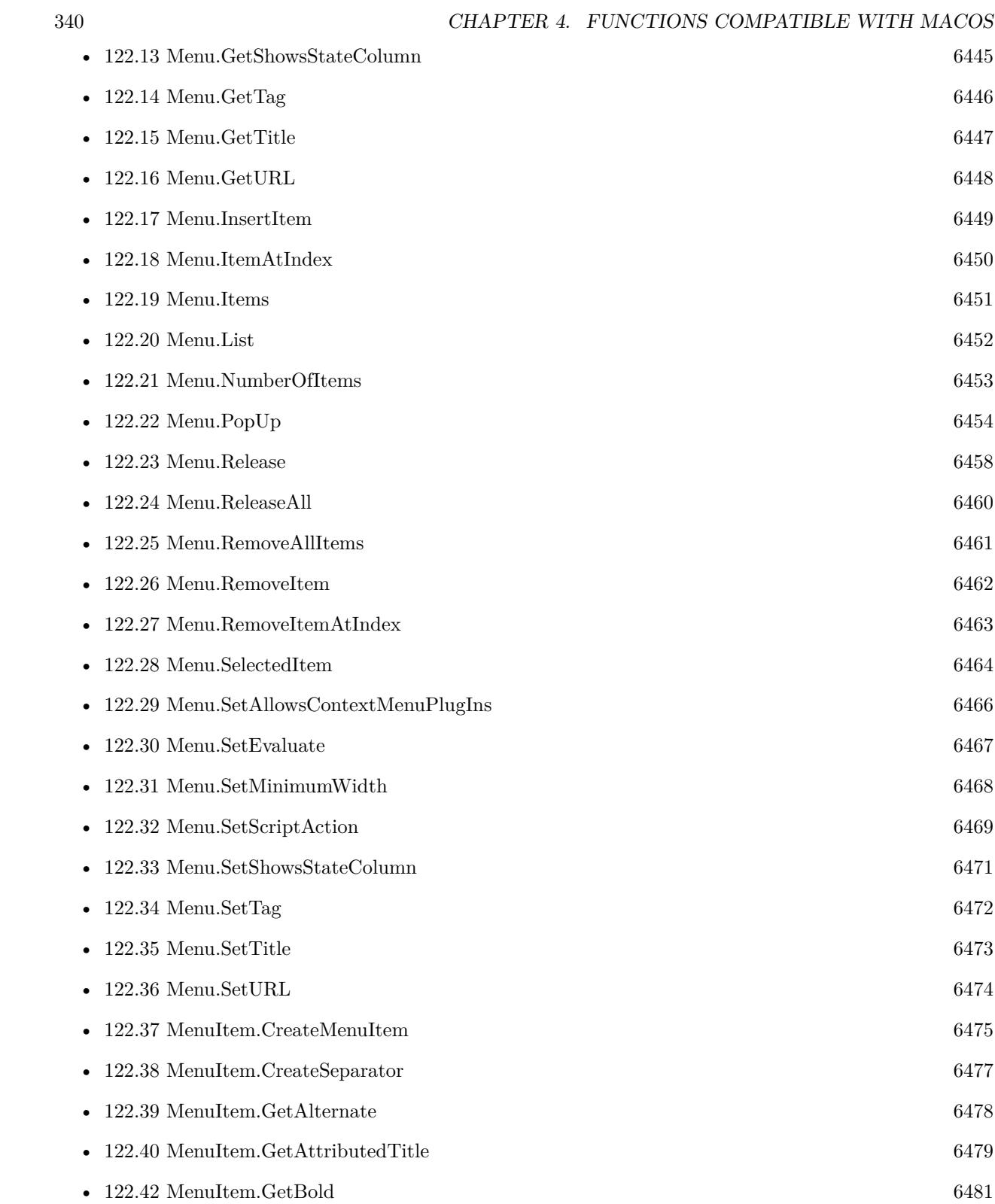

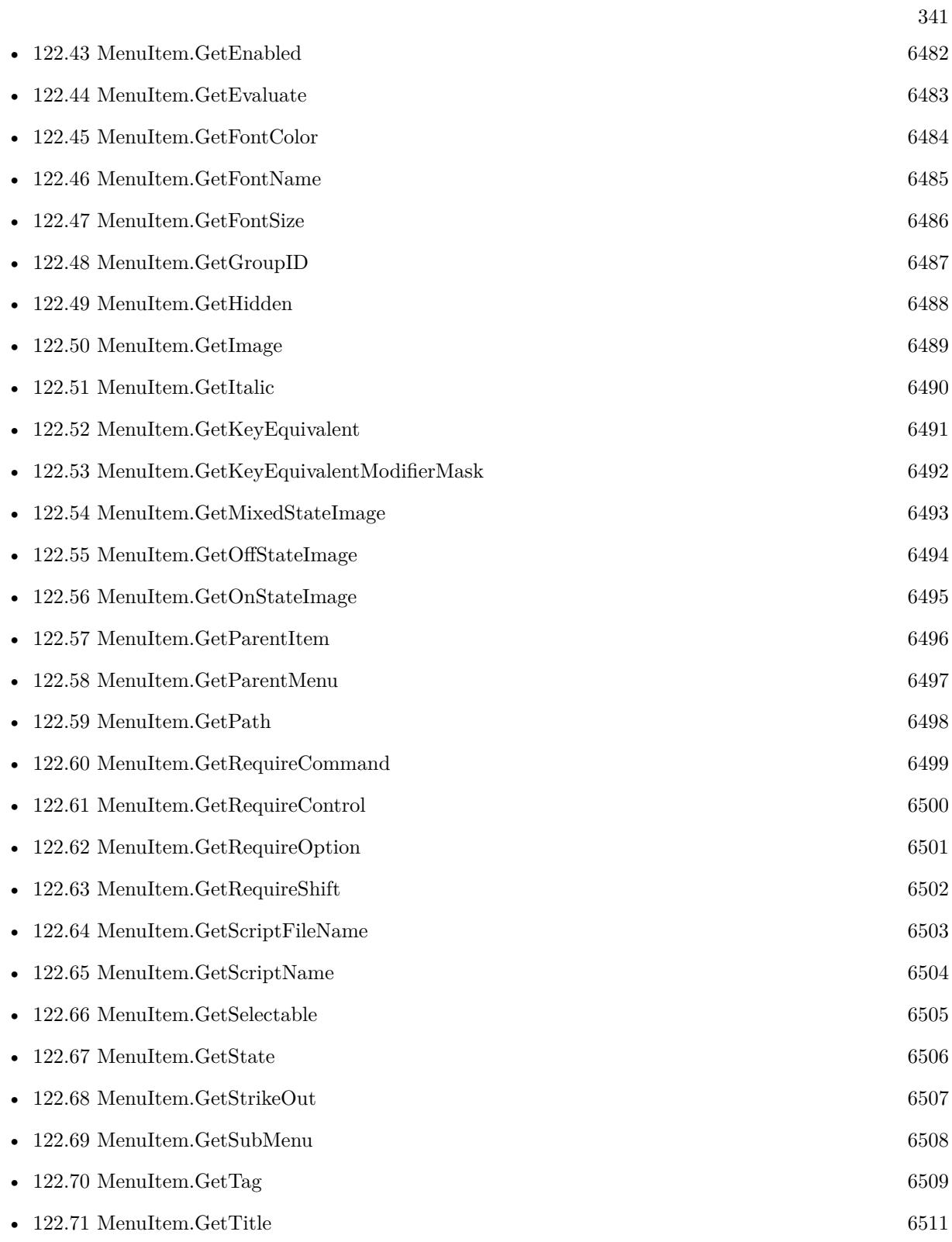

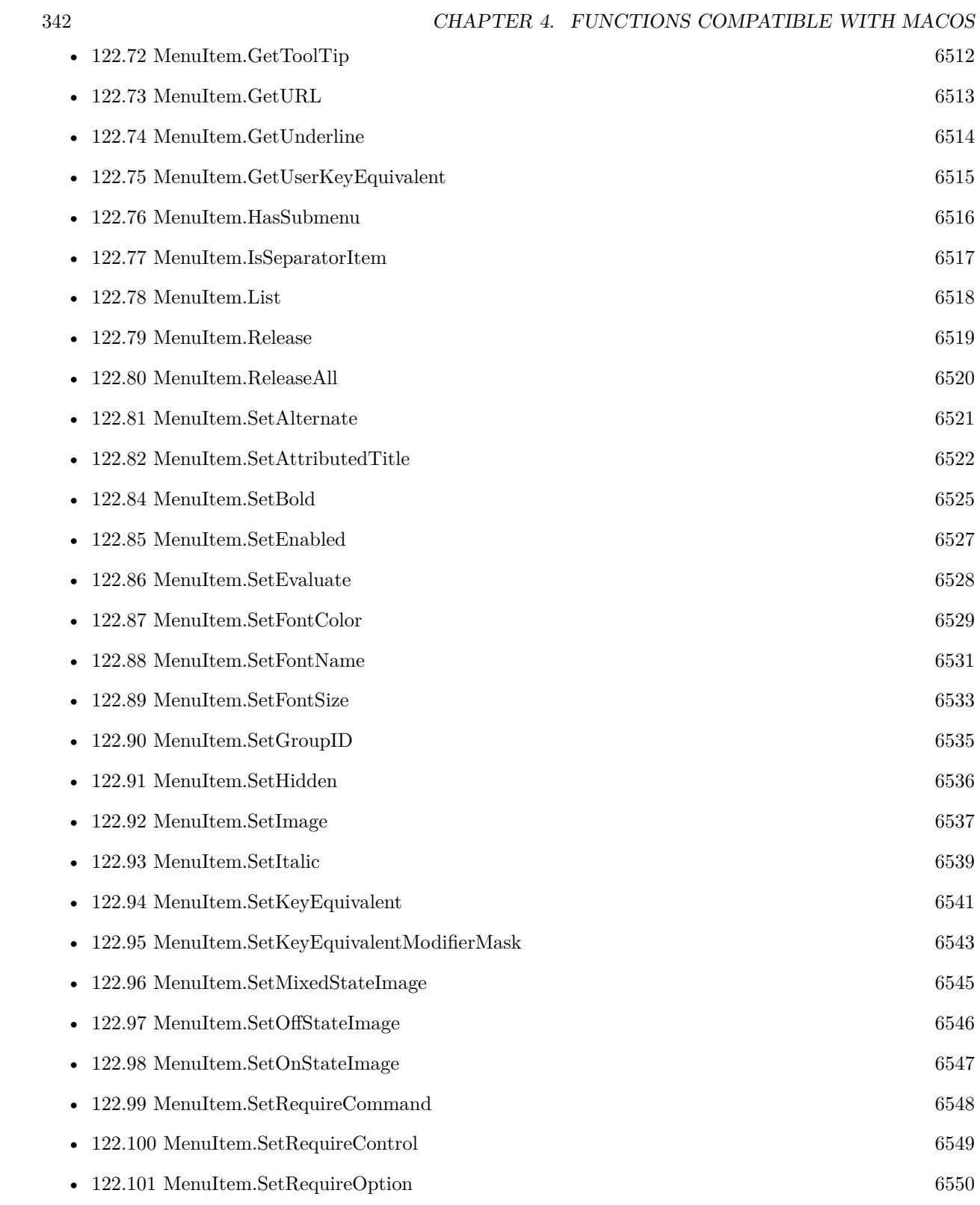

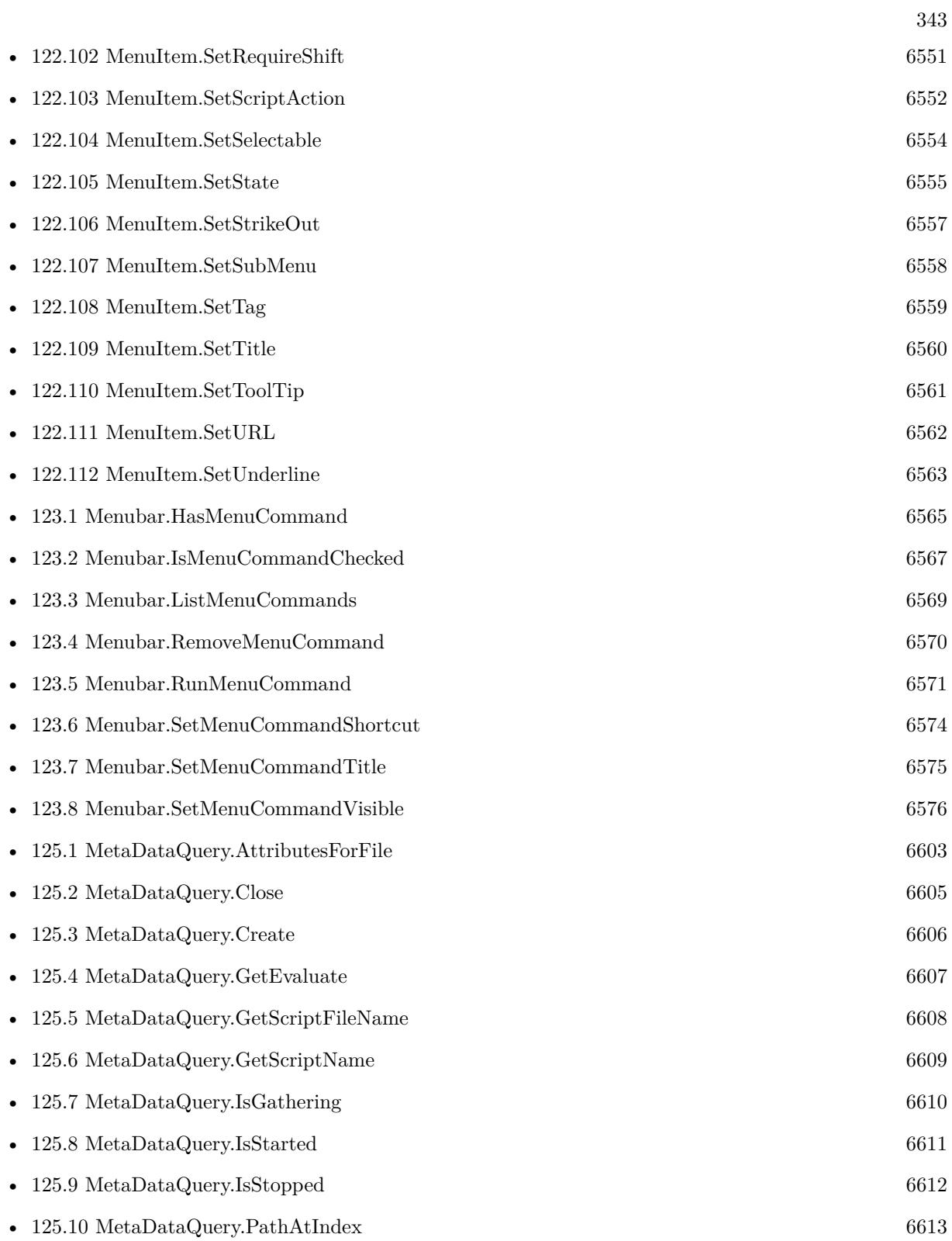

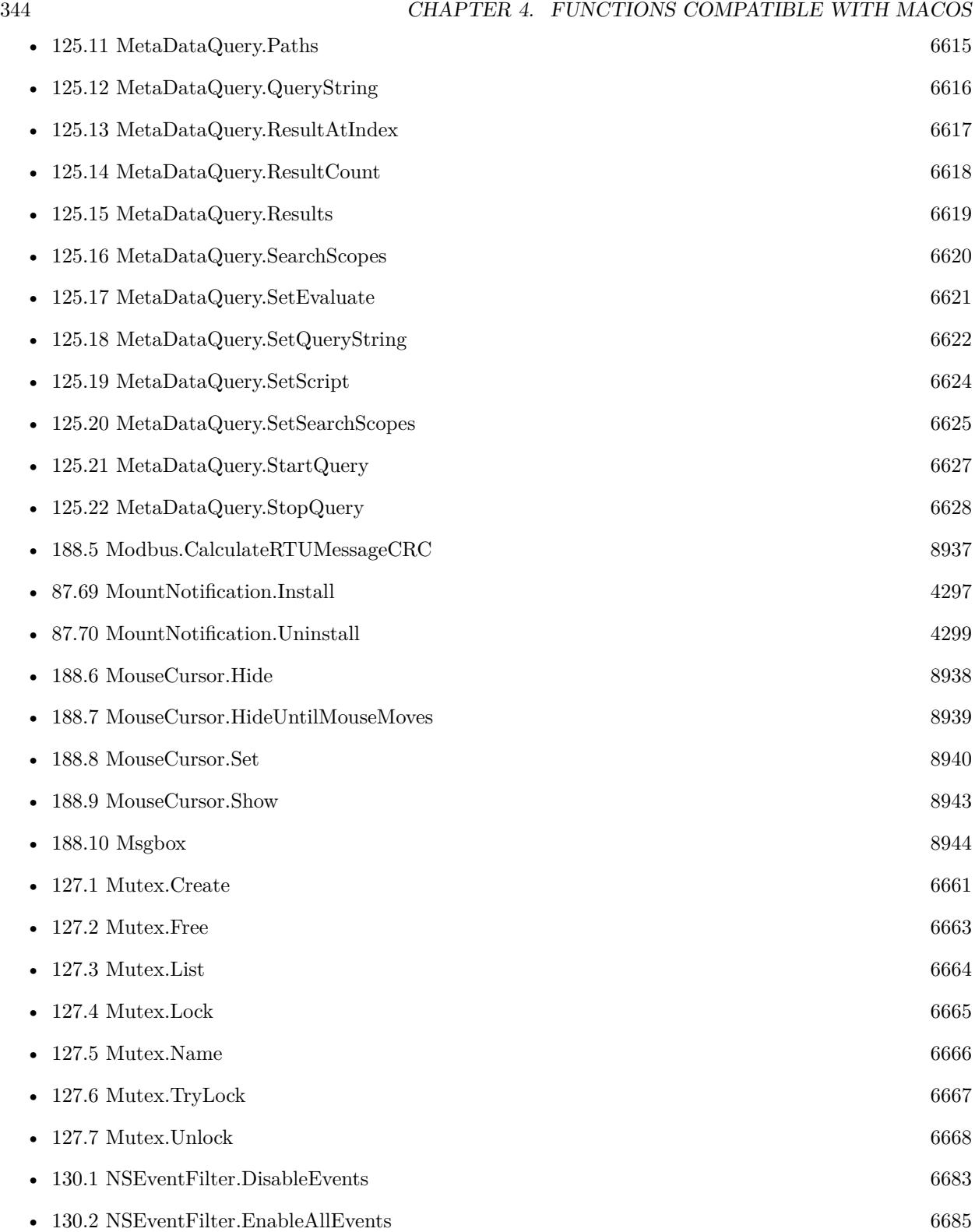

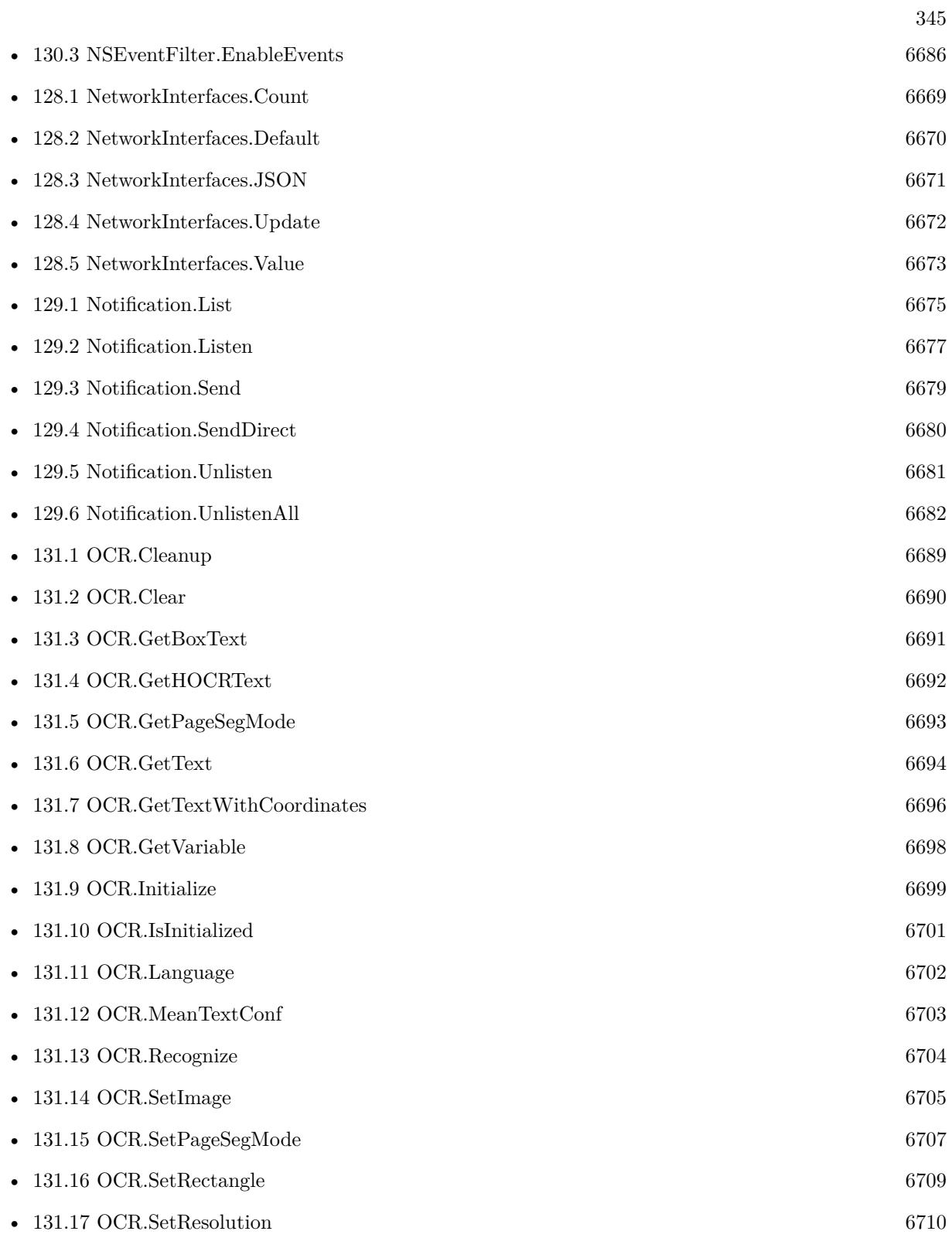

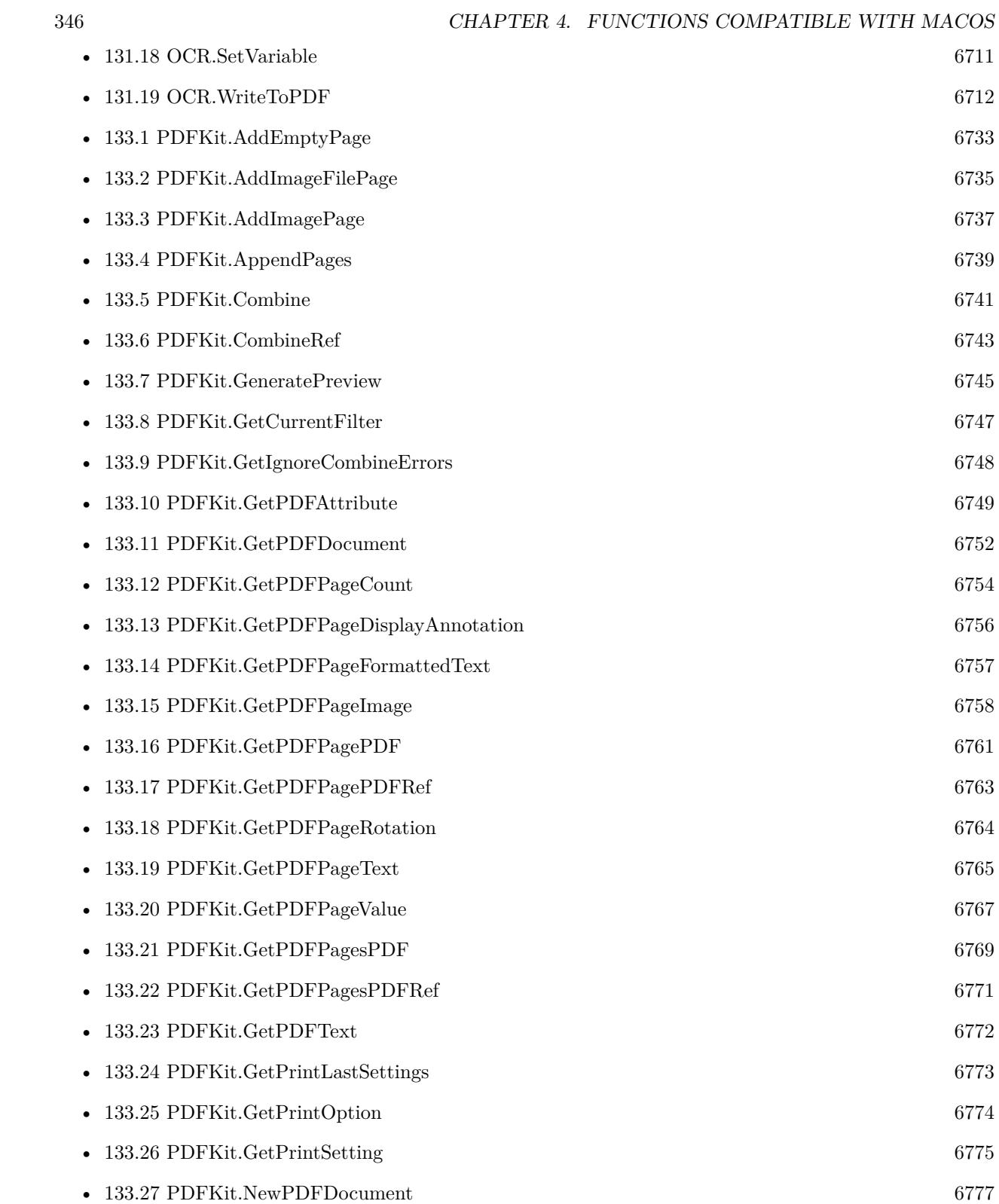

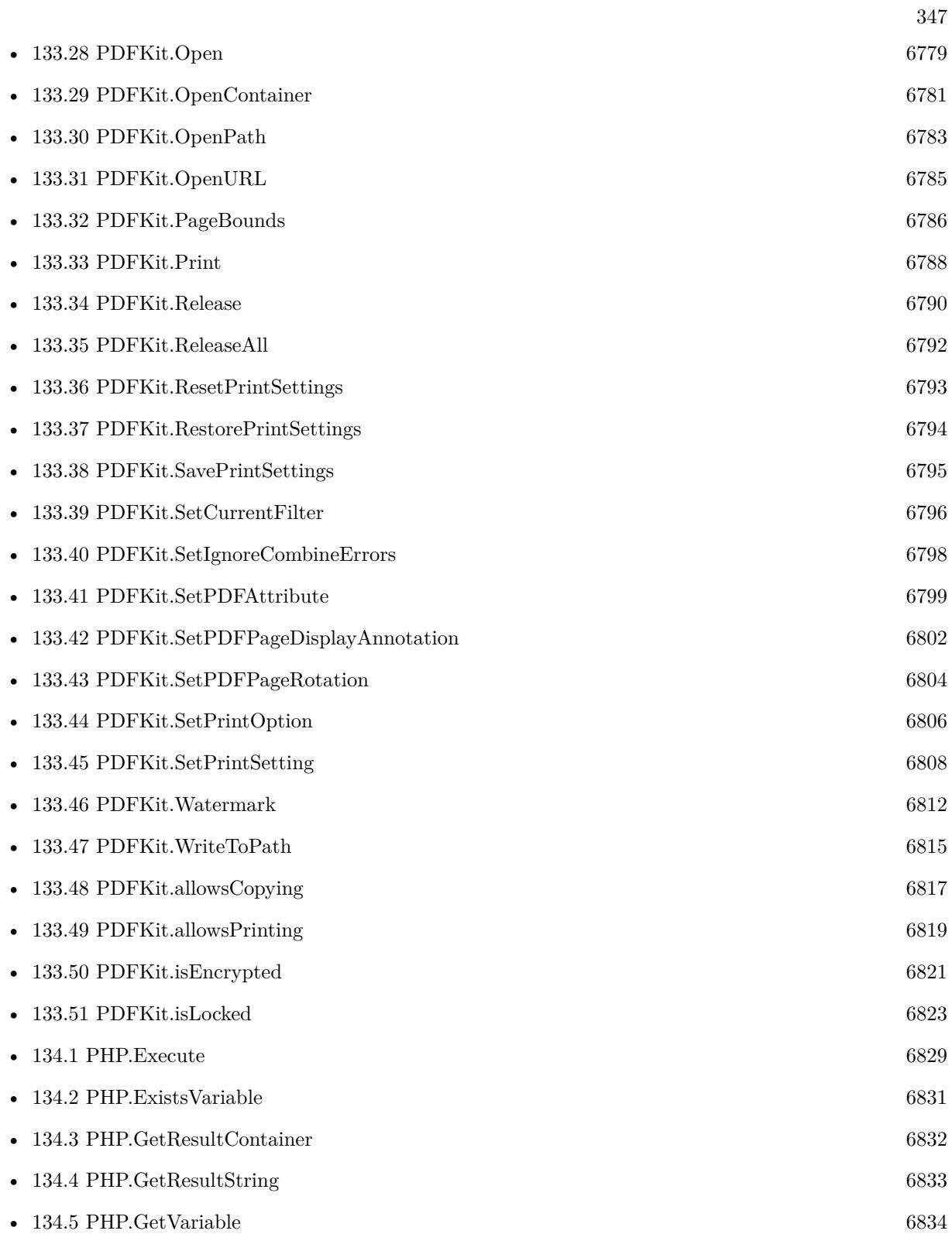

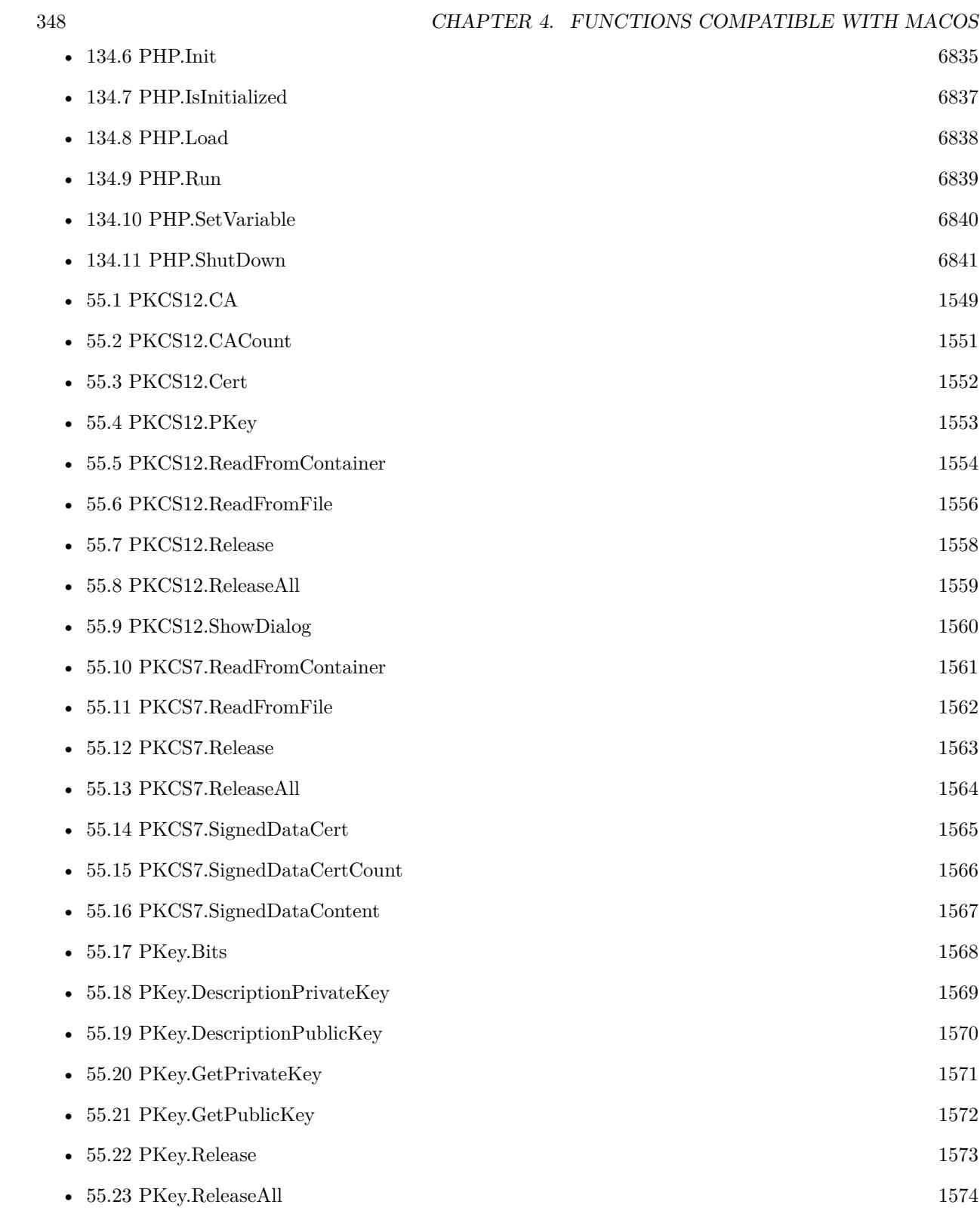

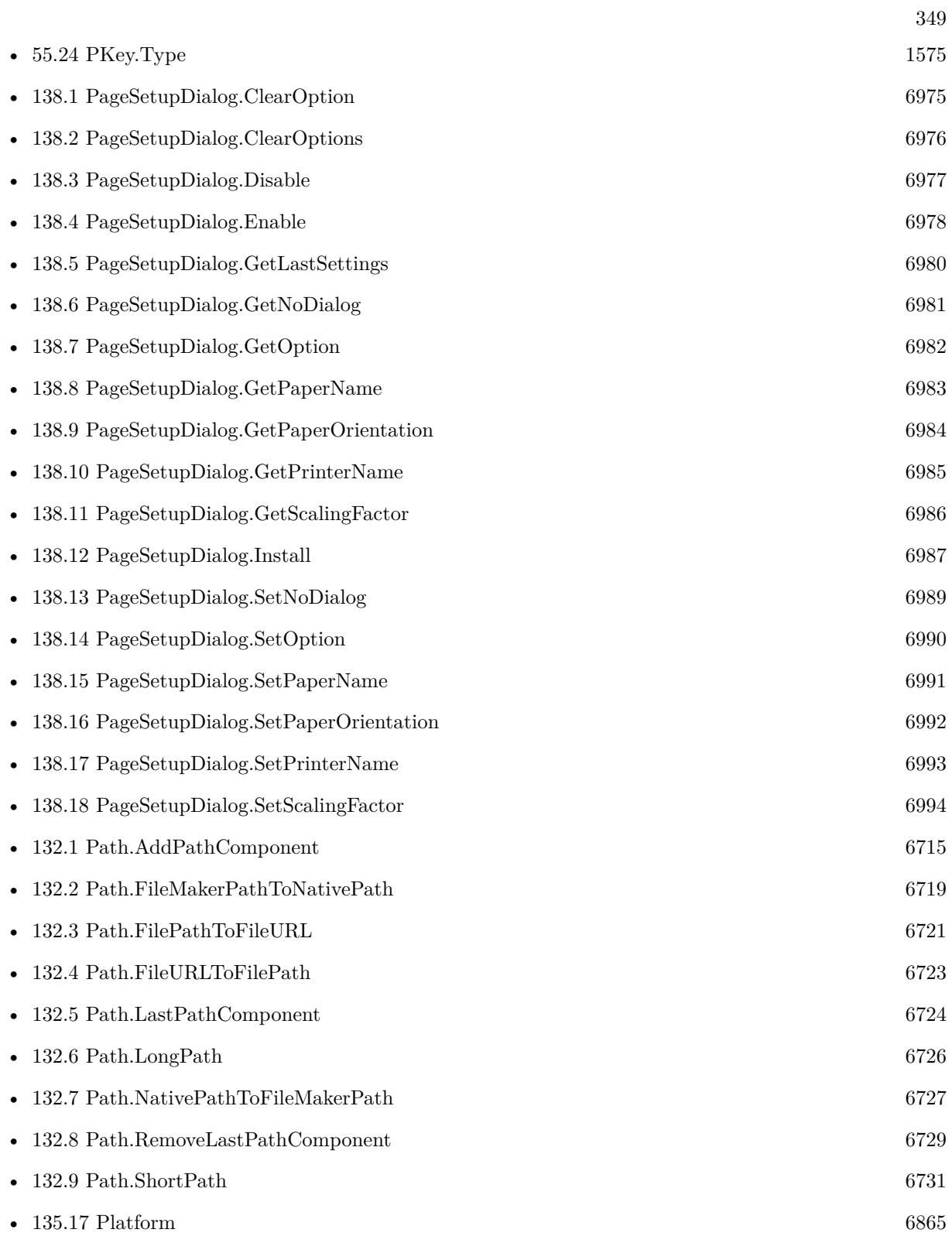

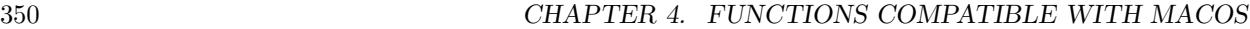

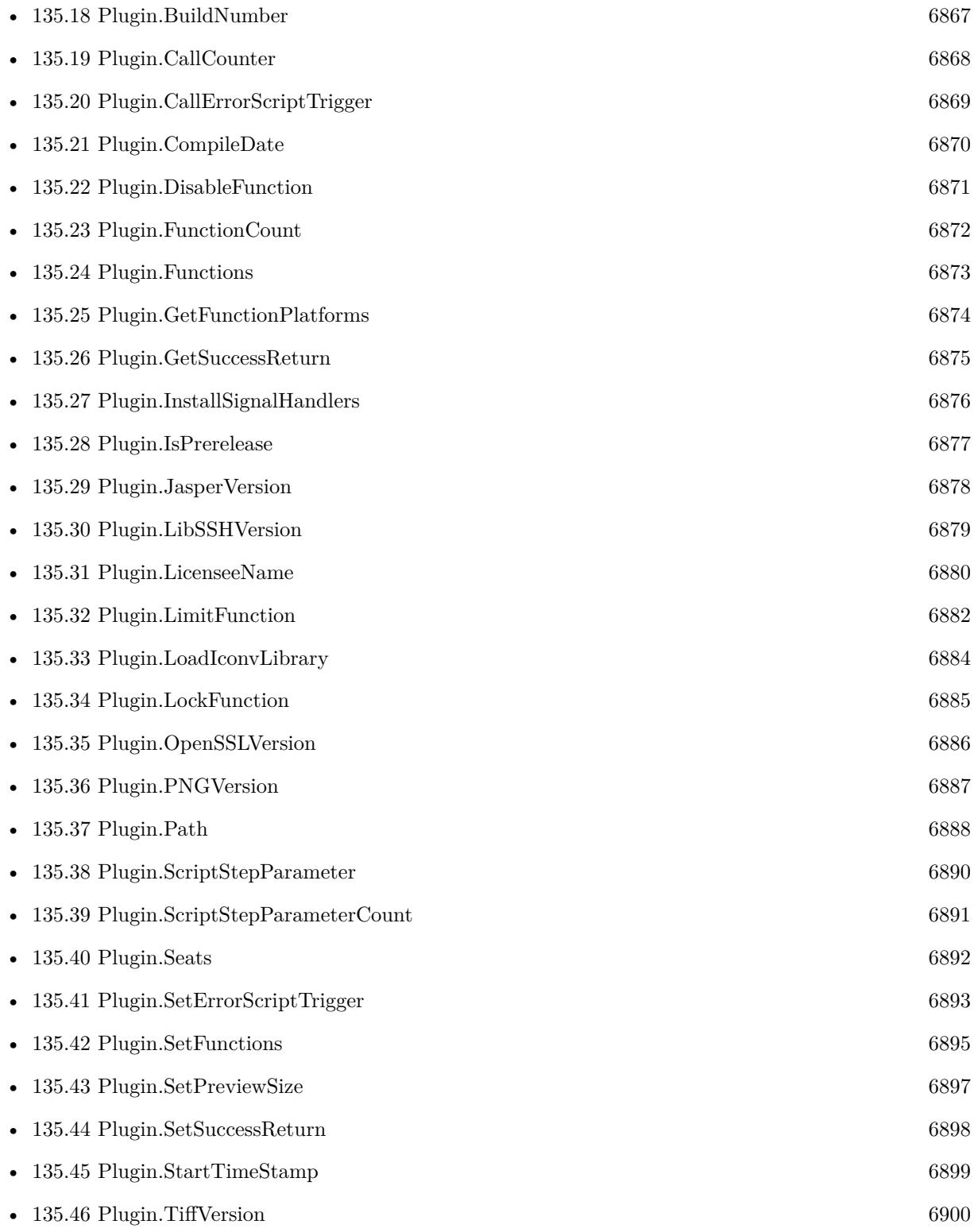

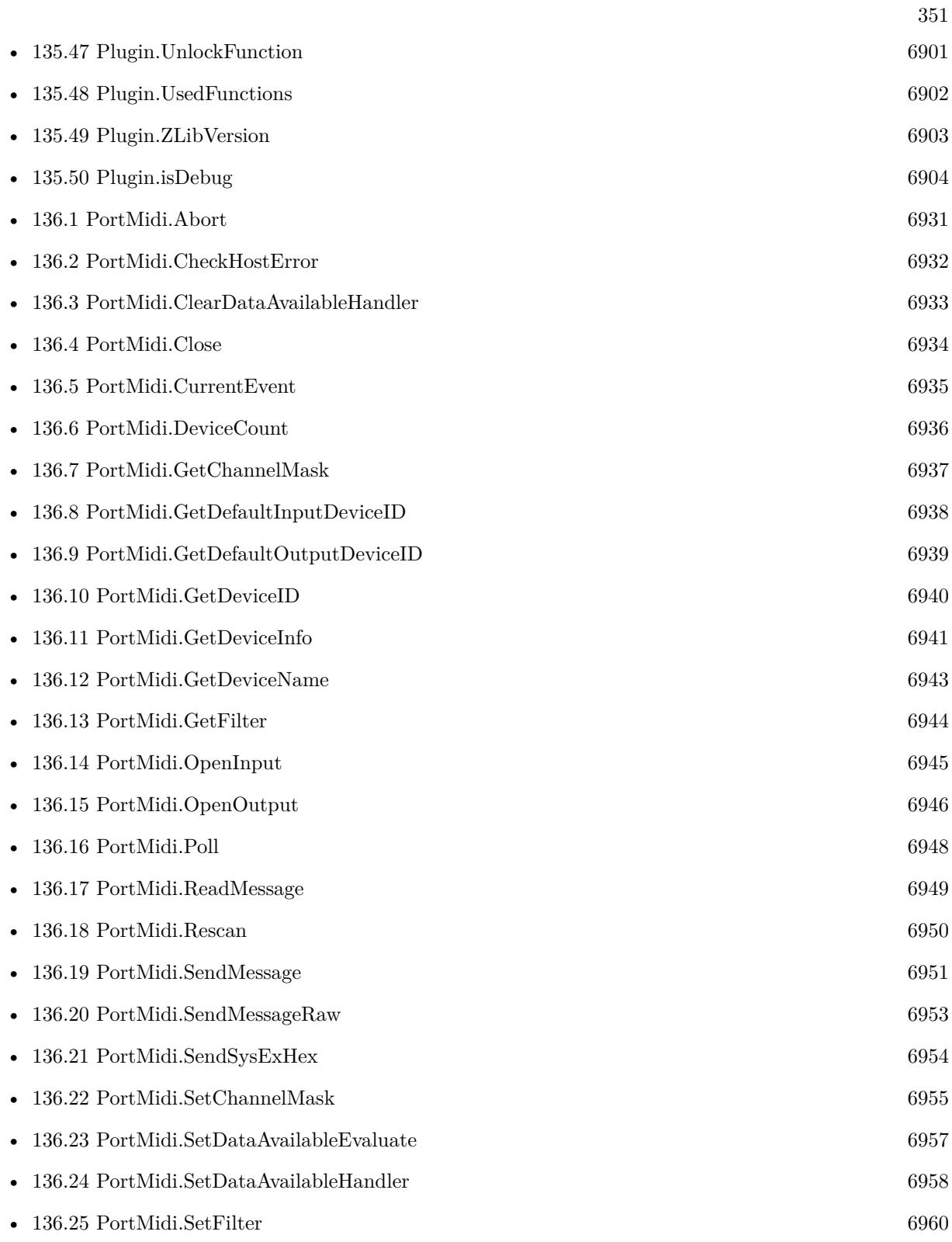

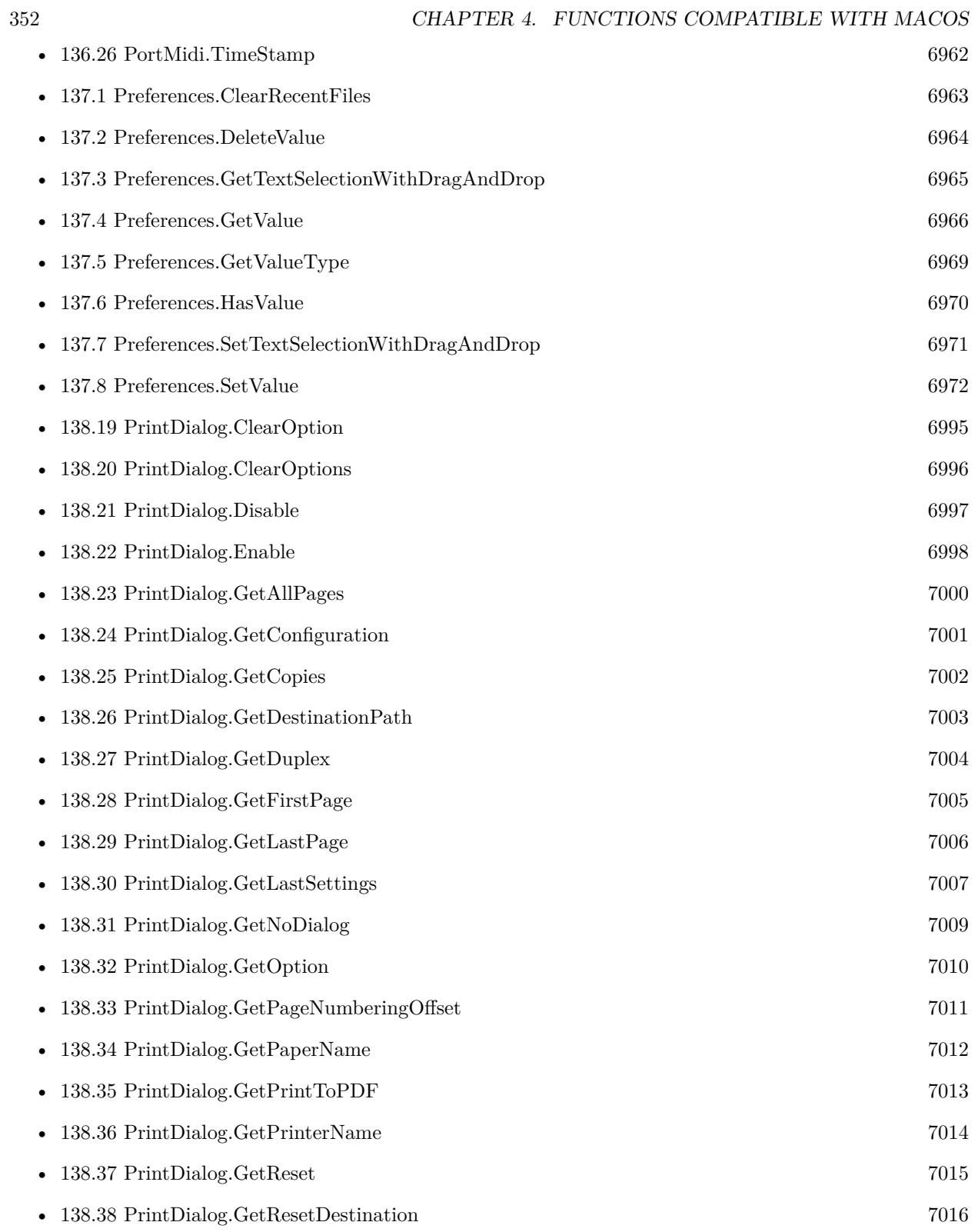

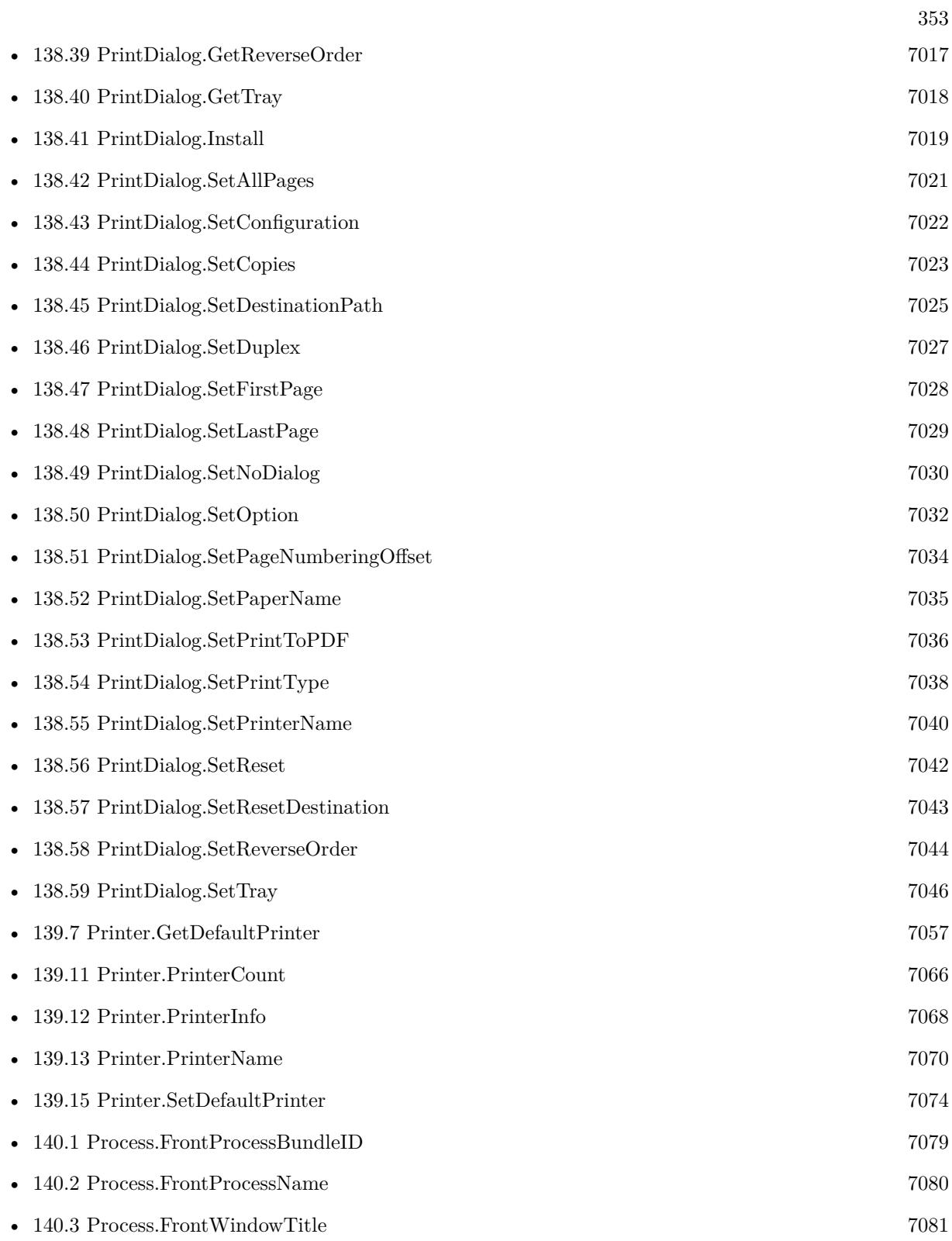

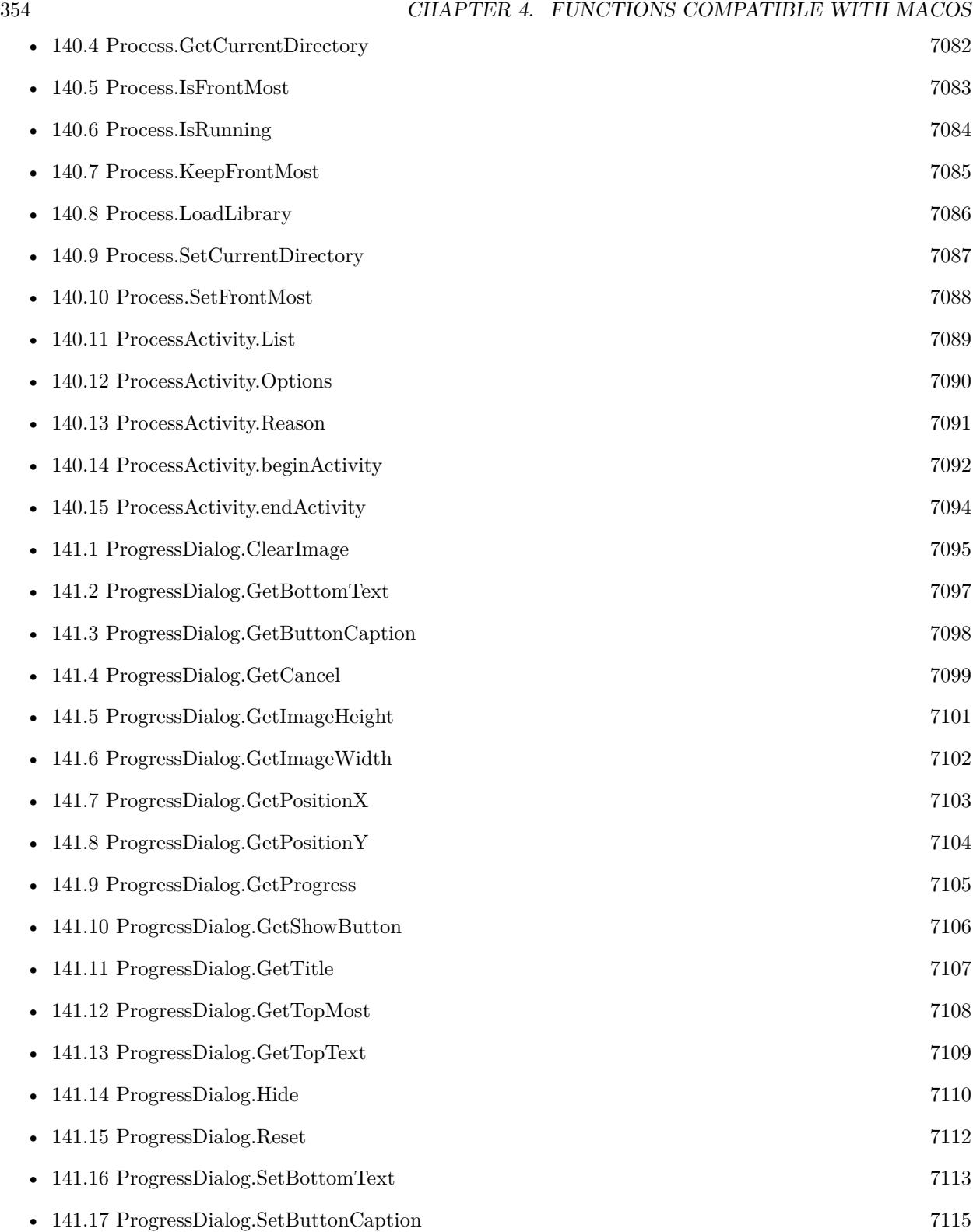

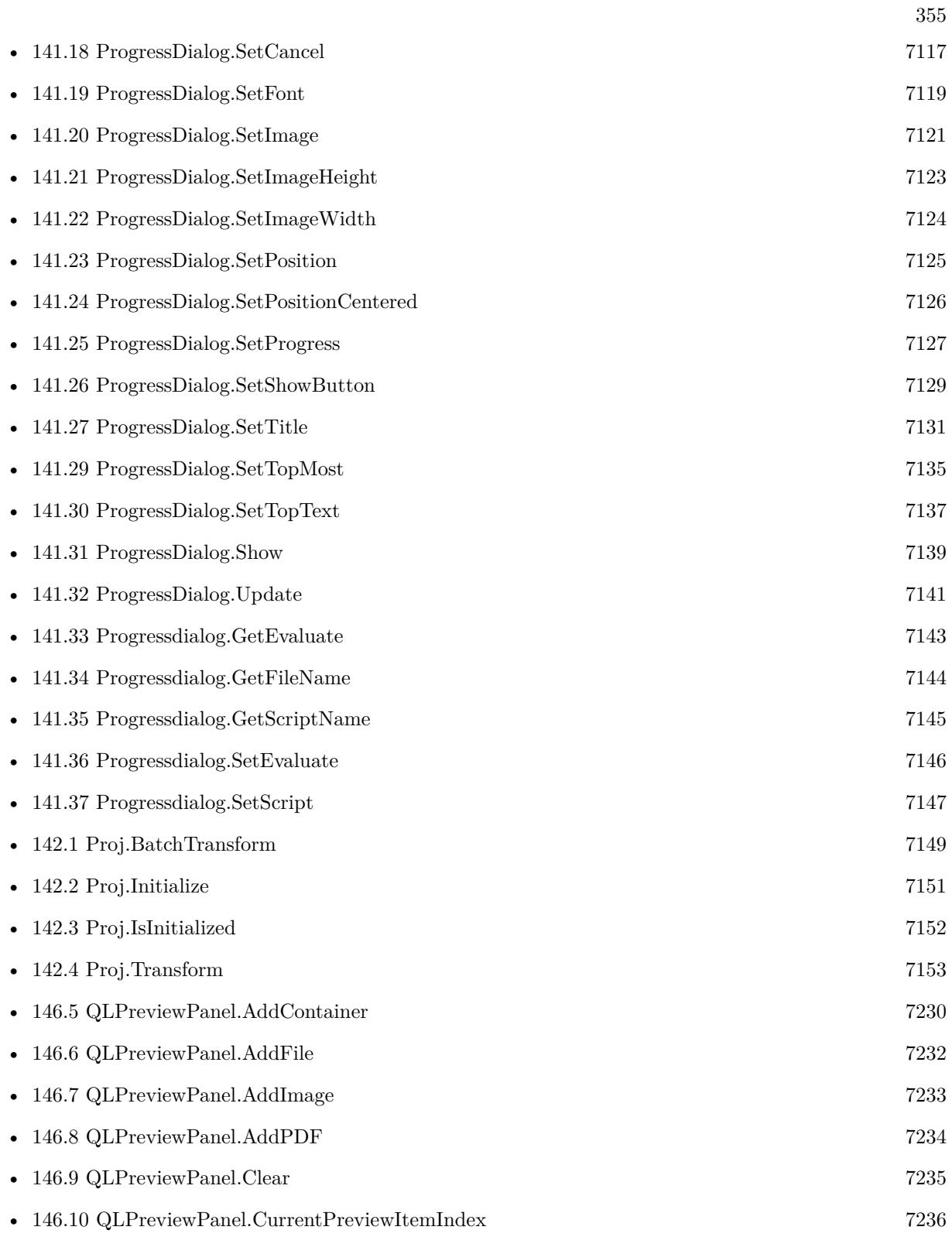

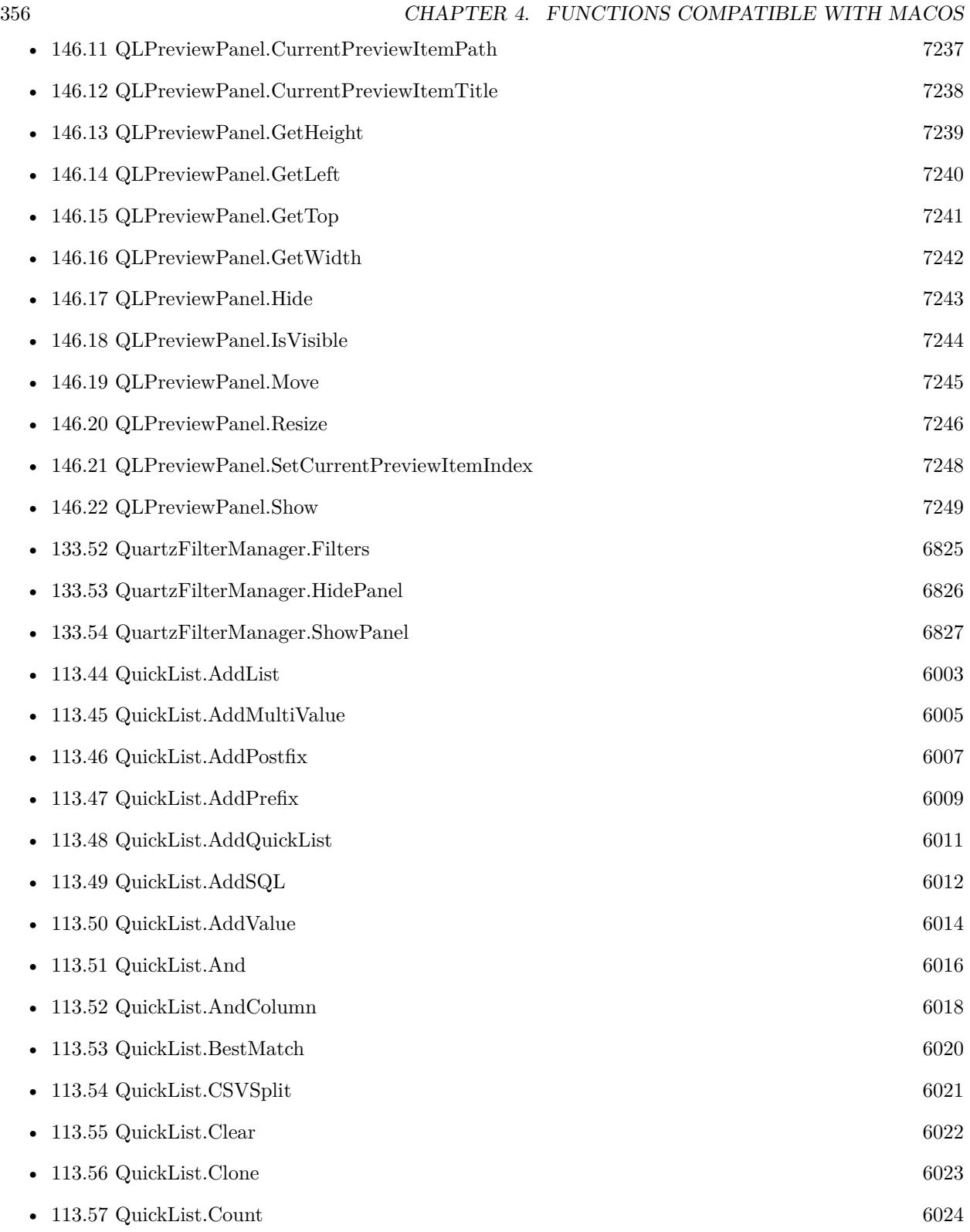

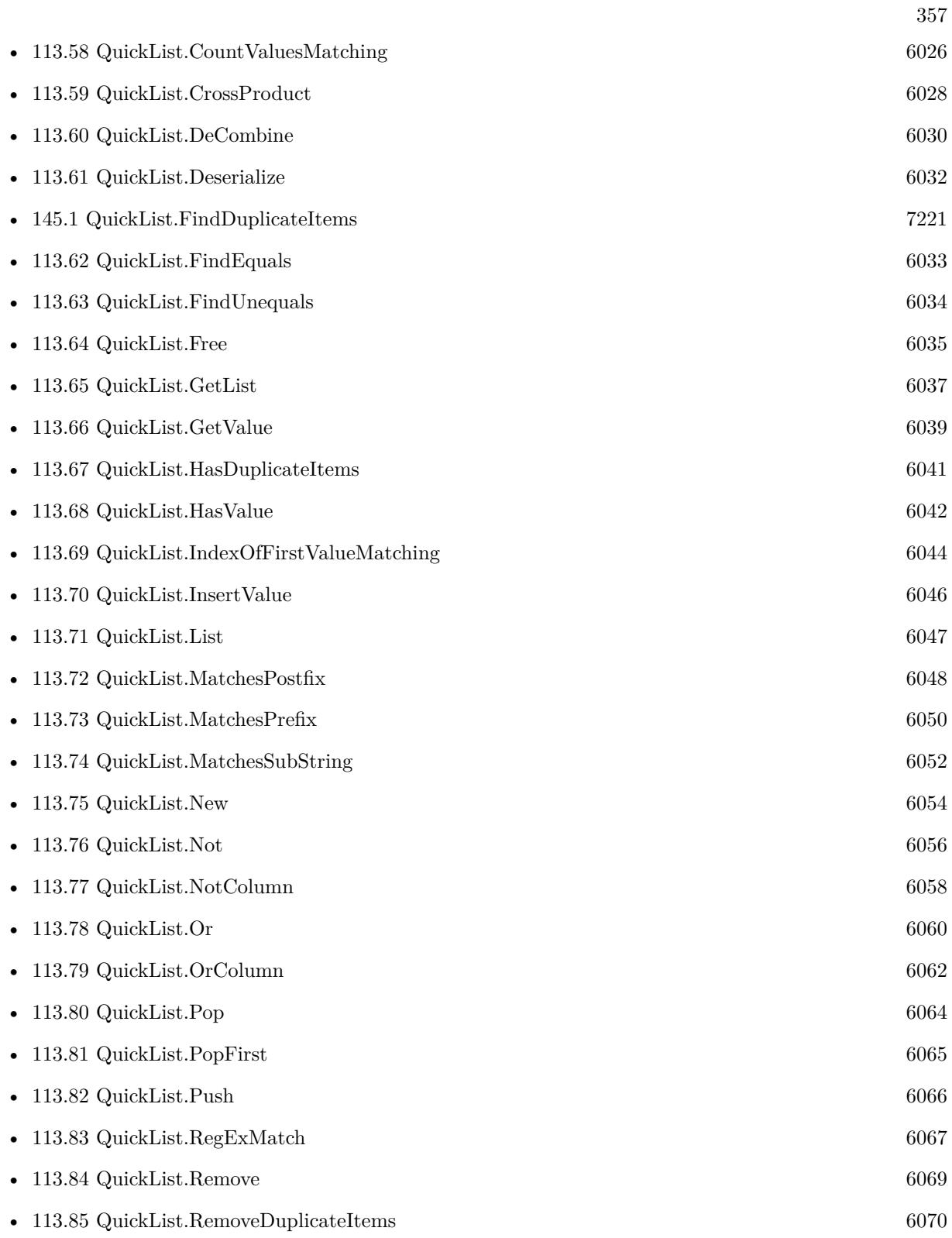

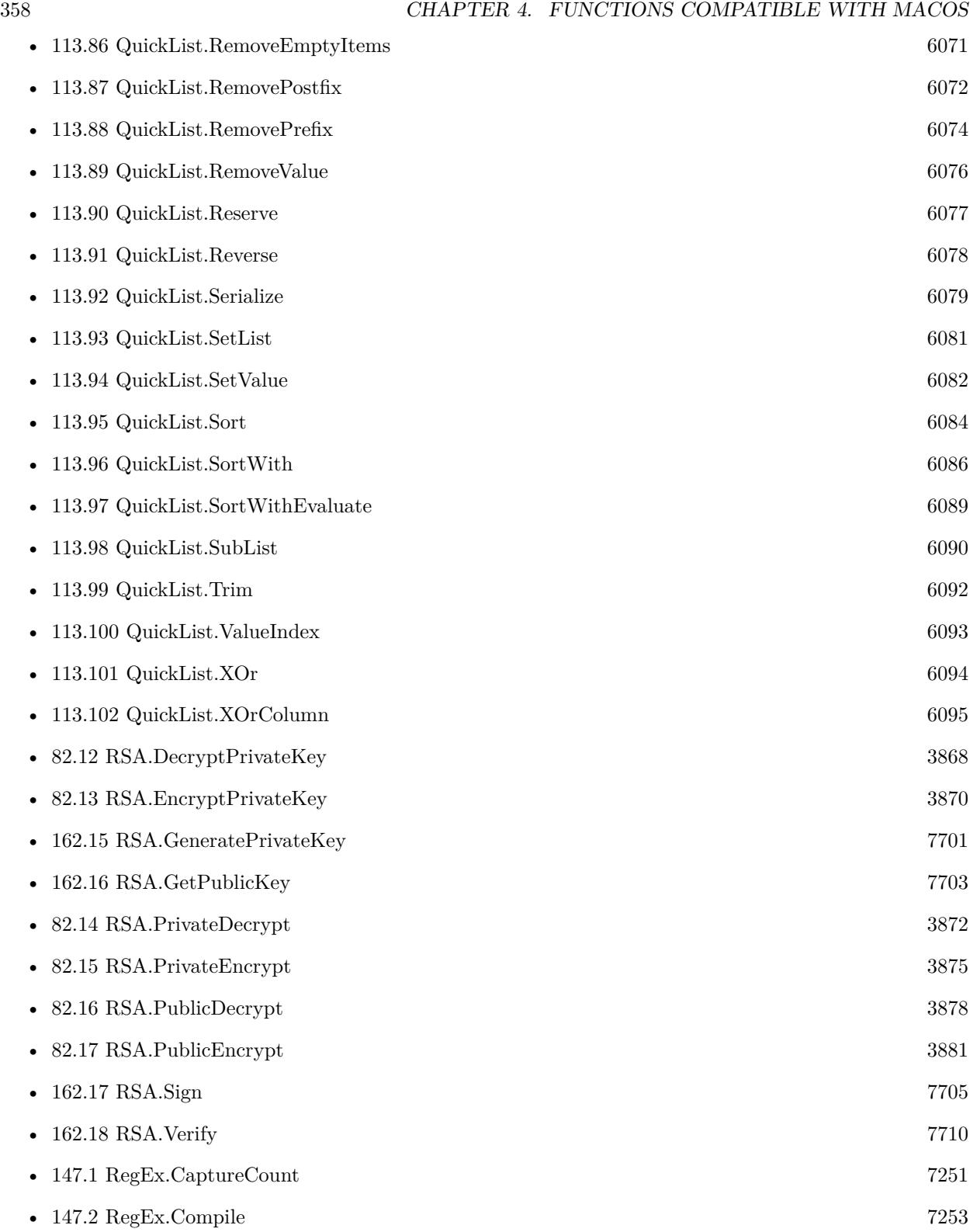

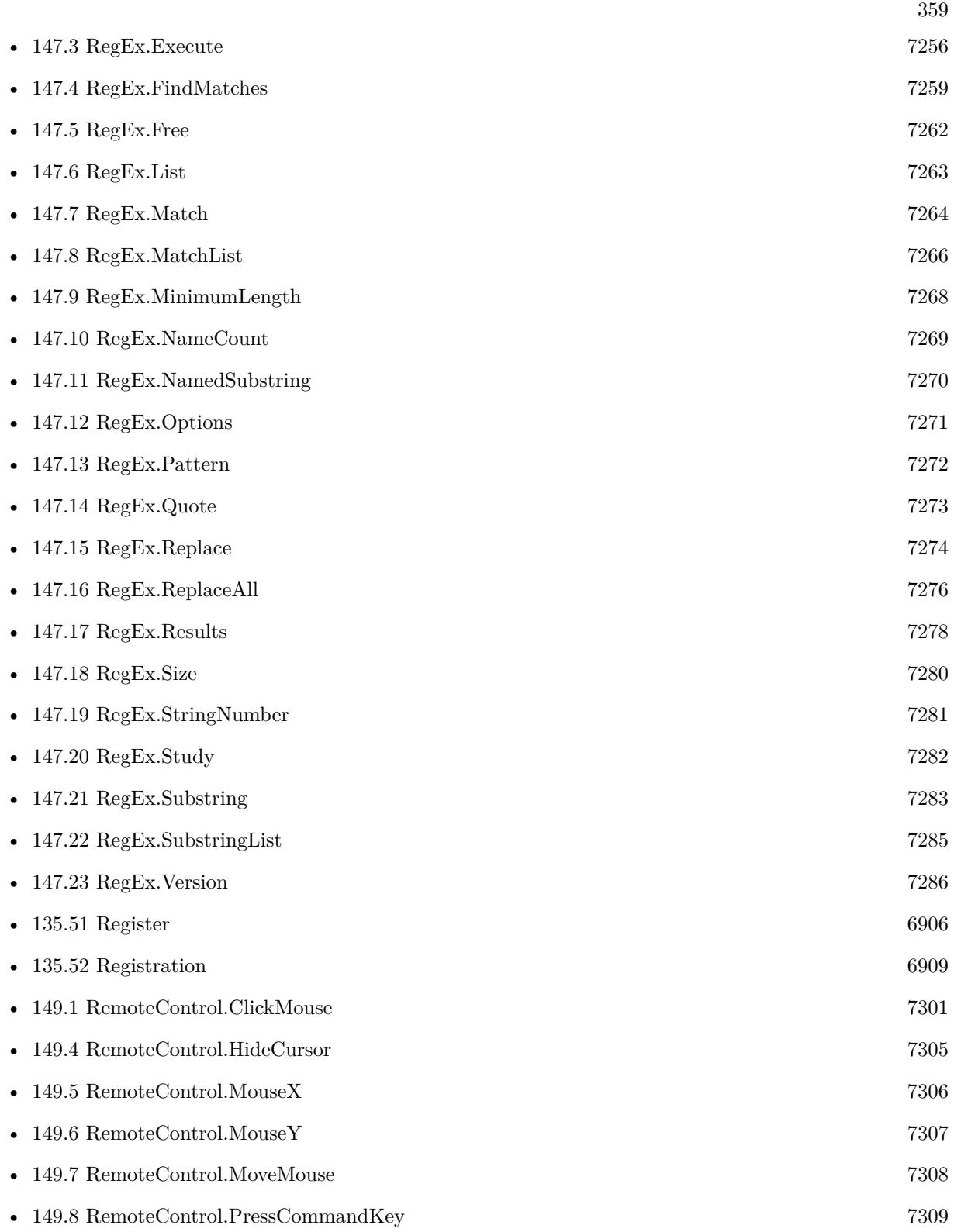

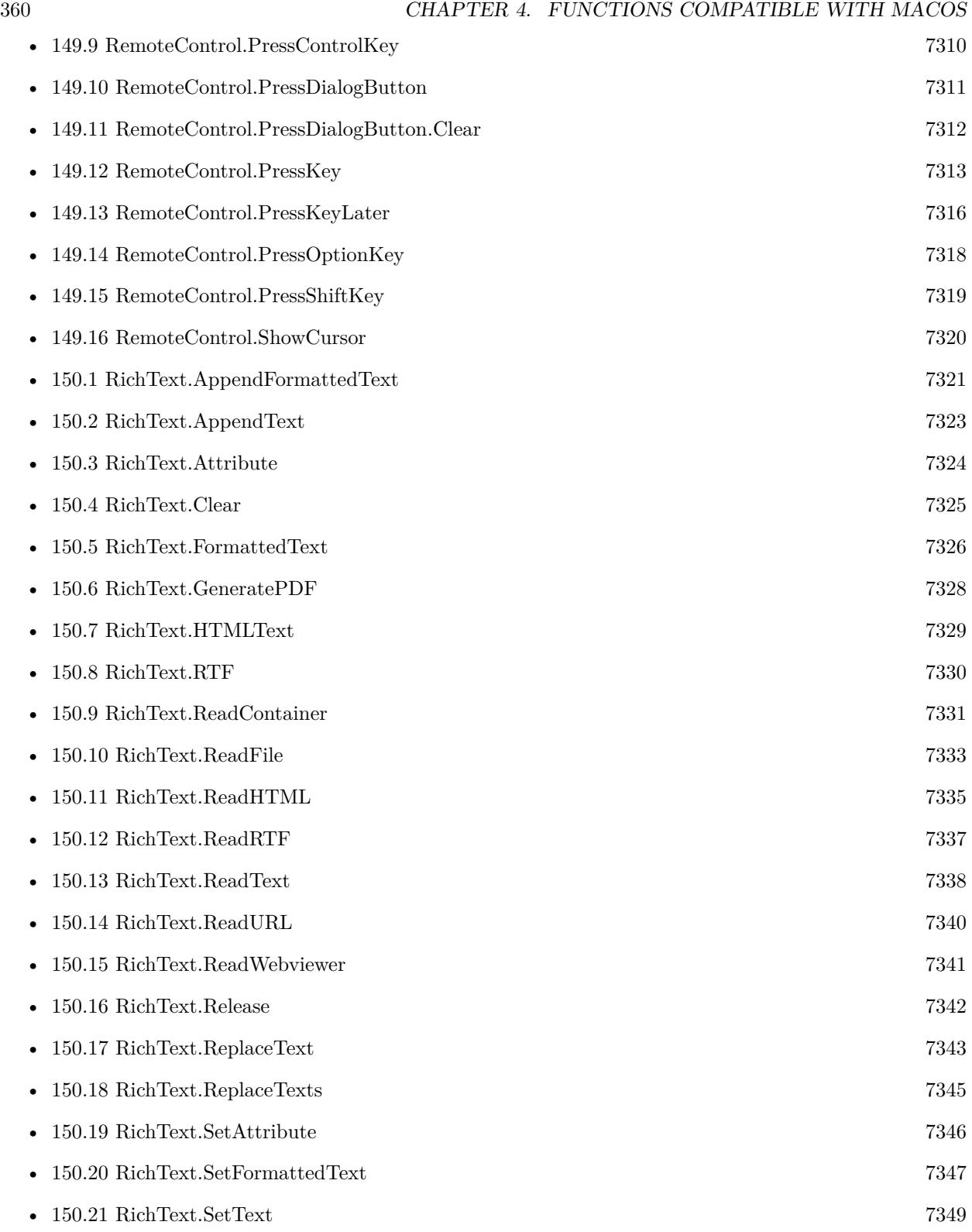
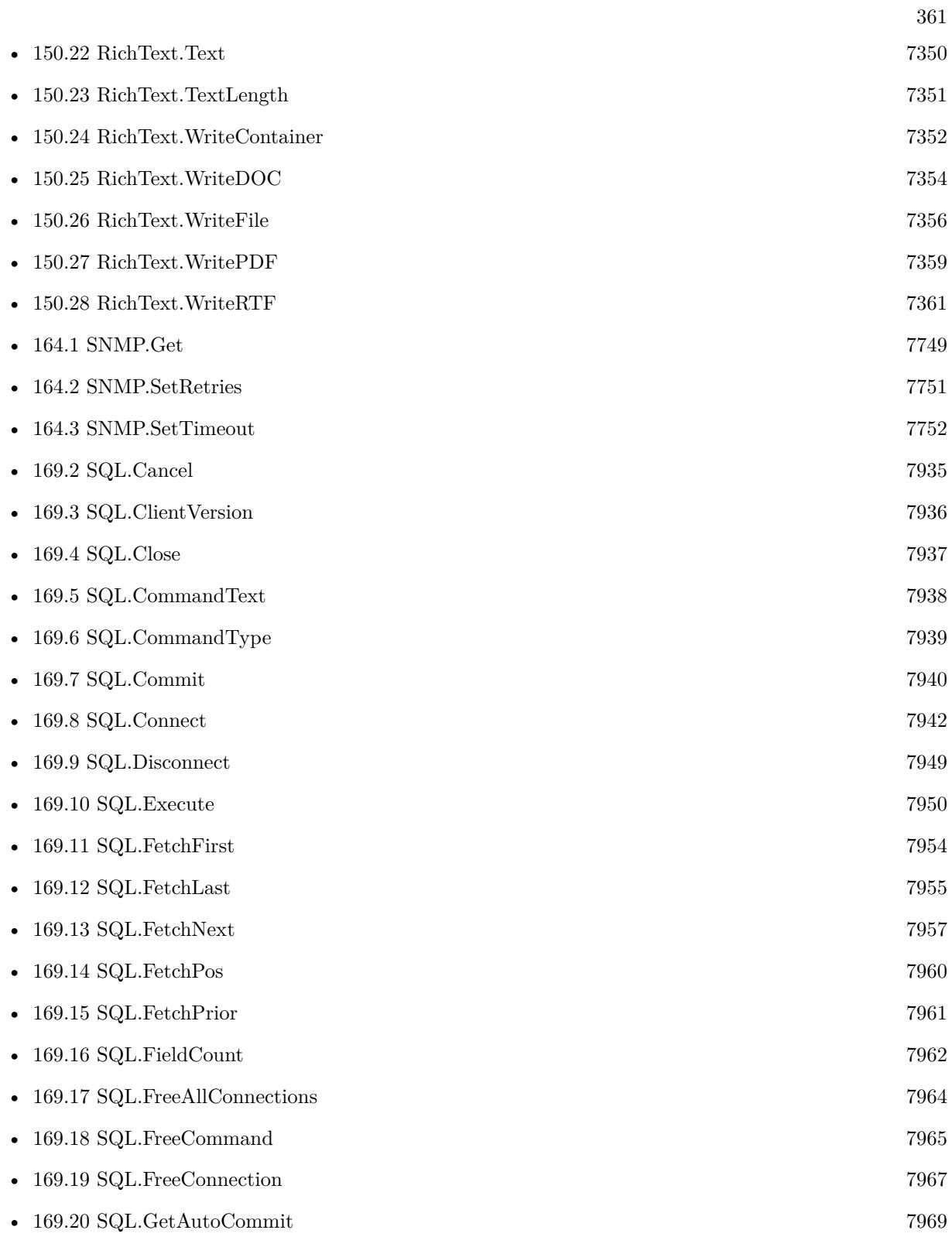

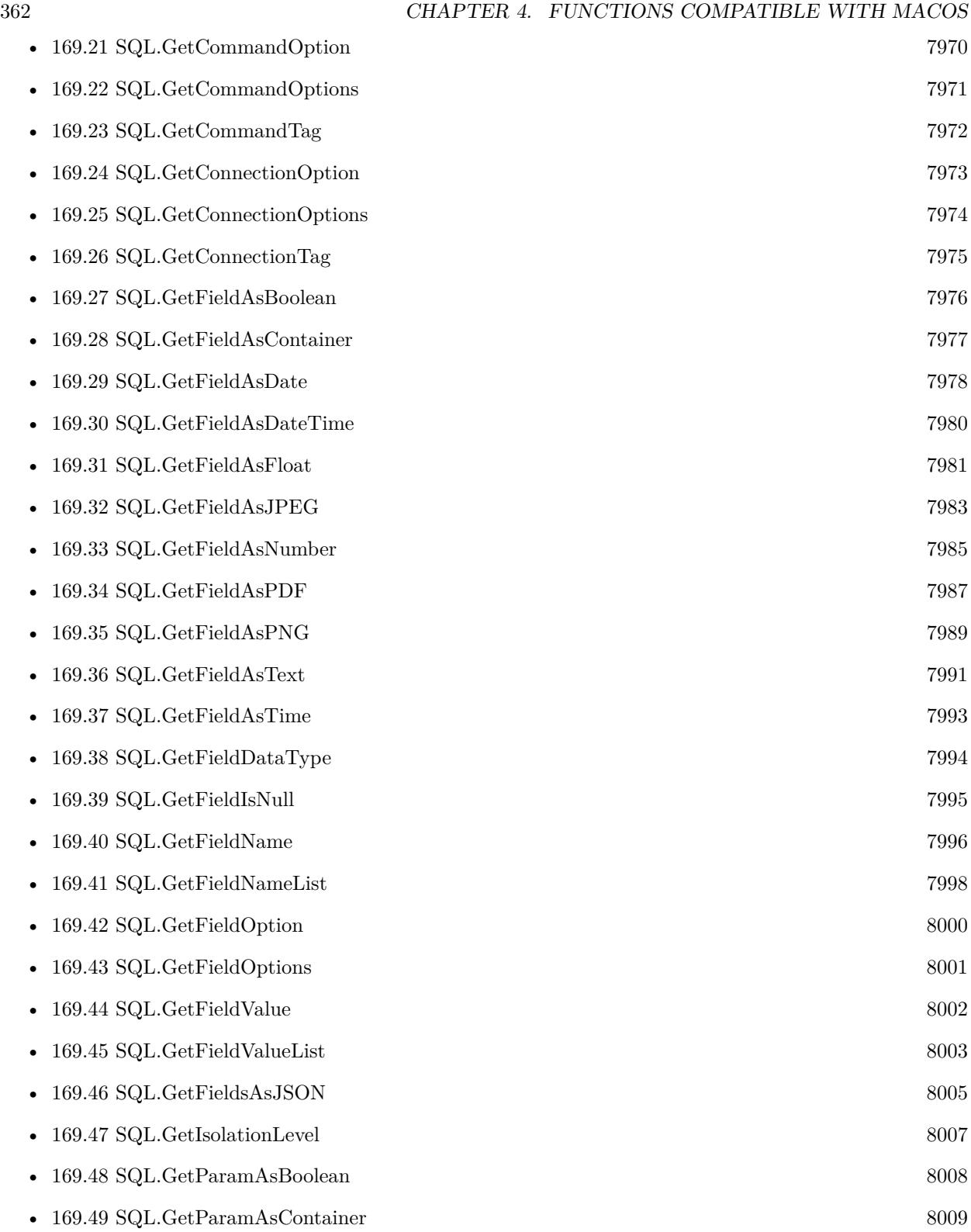

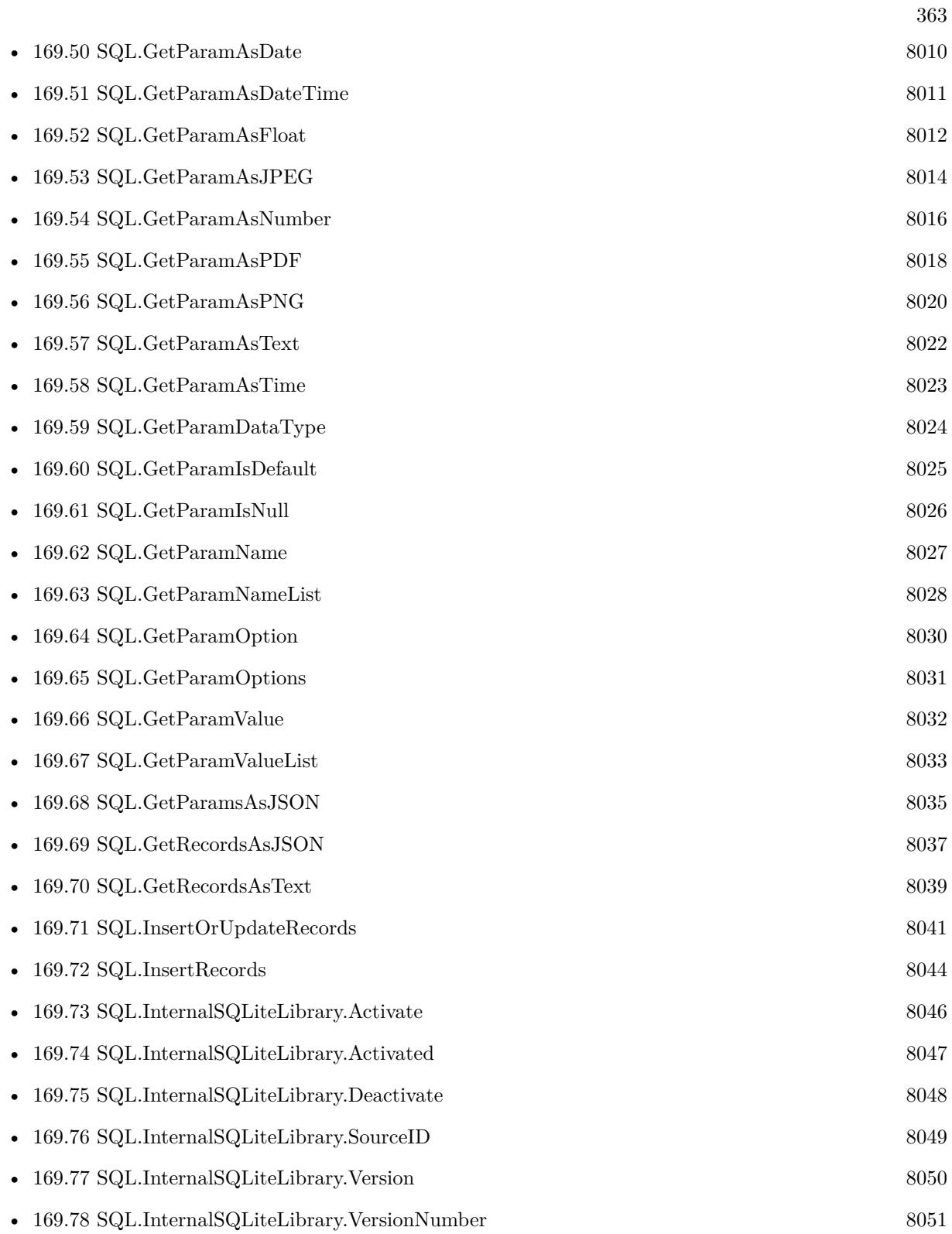

• [169.80](#page-8052-0) SQL.ListConnections [8053](#page-8052-0) • [169.81](#page-8053-0) SQL.MySQL.InsertID [8054](#page-8053-0) • [169.82](#page-8054-0) SQL.NewCommand [8055](#page-8054-0) • [169.83](#page-8058-0) SQL.NewConnection [8059](#page-8058-0) • [169.84](#page-8061-0) SQL.Open [8062](#page-8061-0) •  $169.85$  SQL.ParamCount [8063](#page-8062-0) •  $169.86$  SQL.Prepare [8064](#page-8063-0) • [169.87](#page-8064-0) SQL.ResetCommand [8065](#page-8064-0) • [169.88](#page-8065-0) SQL.ResetConnection [8066](#page-8065-0) •  $169.89 \text{ SQL.Rollback}$  $169.89 \text{ SQL.Rollback}$  [8067](#page-8066-0) • [169.90](#page-8067-0) SQL.RowsAffected [8068](#page-8067-0) • [169.91](#page-8069-0) SQL.SQLite3.EnableLoadExtension [8070](#page-8069-0)

• [169.79](#page-8051-0) SQL.ListCommands [8052](#page-8051-0)

•  $169.92$  SQL.SQLite3.LastInsertRowID [8071](#page-8070-0) • [169.93](#page-8071-0) SQL.SQLite3.MemoryHighwater [8072](#page-8071-0) • [169.94](#page-8072-0) SQL.SQLite3.MemoryUsed [8073](#page-8072-0)

• [169.95](#page-8073-0) SQL.SQLite3.ReKey [8074](#page-8073-0) • [169.96](#page-8075-0) SQL.SQLite3.SetKey [8076](#page-8075-0) • [169.97](#page-8077-0) SQL.ServerVersion [8078](#page-8077-0) • [169.98](#page-8078-0) SQL.ServerVersionString [8079](#page-8078-0) • [169.99](#page-8079-0) SQL.SetAutoCommit [8080](#page-8079-0) • [169.100](#page-8080-0) SQL.SetClient [8081](#page-8080-0)

• [169.101](#page-8082-0) SQL.SetCommandOption [8083](#page-8082-0) • [169.102](#page-8084-0) SQL.SetCommandTag [8085](#page-8084-0) • [169.103](#page-8085-0) SQL.SetCommandText [8086](#page-8085-0) • [169.104](#page-8087-0) SQL.SetConnectionOption [8088](#page-8087-0) • [169.105](#page-8093-0) SQL.SetConnectionTag [8094](#page-8093-0) • [169.106](#page-8094-0) SQL.SetFieldOption [8095](#page-8094-0)

•  $169.107$  SQL.SetIsolationLevel [8096](#page-8095-0)

## 364 CHAPTER 4. FUNCTIONS COMPATIBLE WITH MACOS

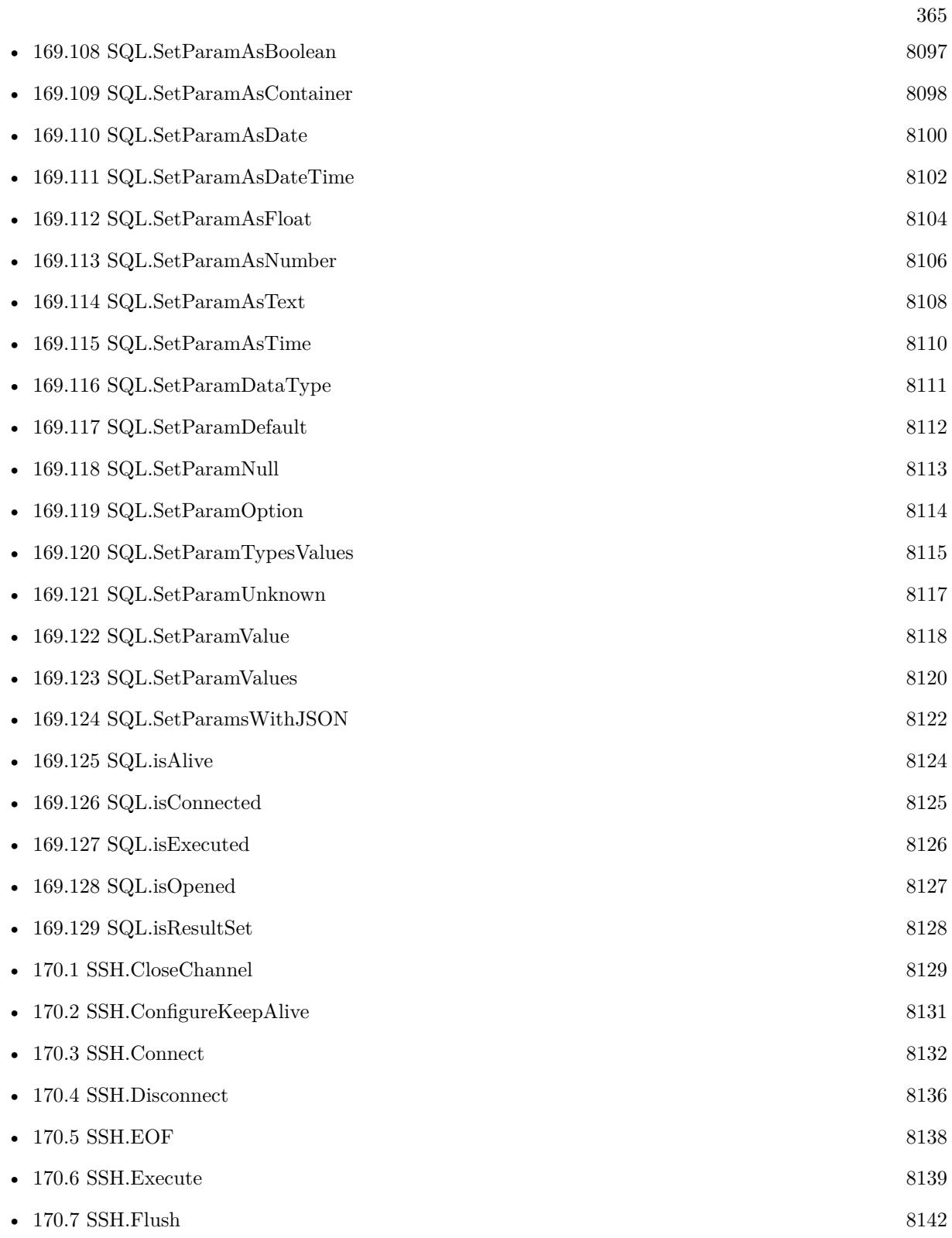

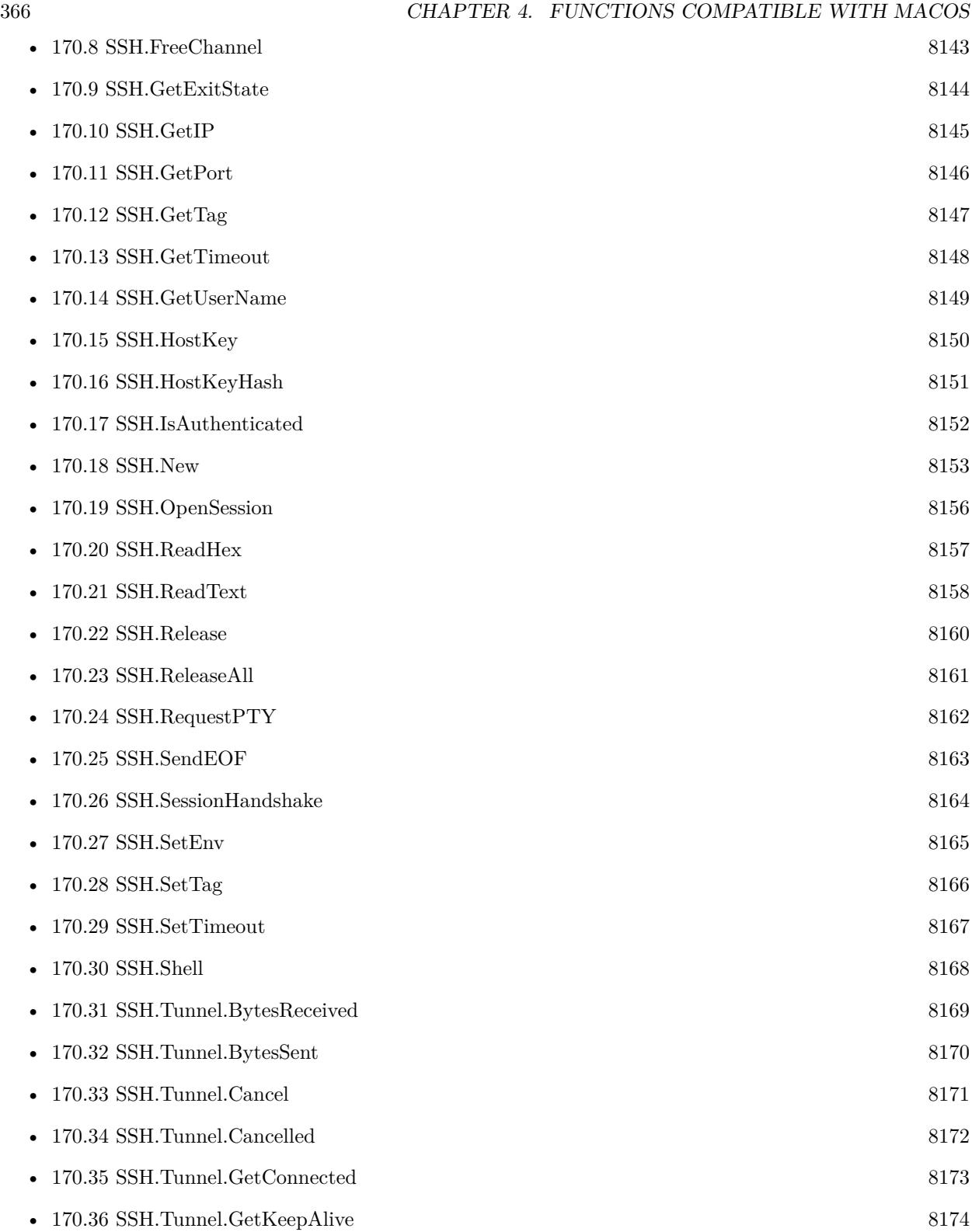

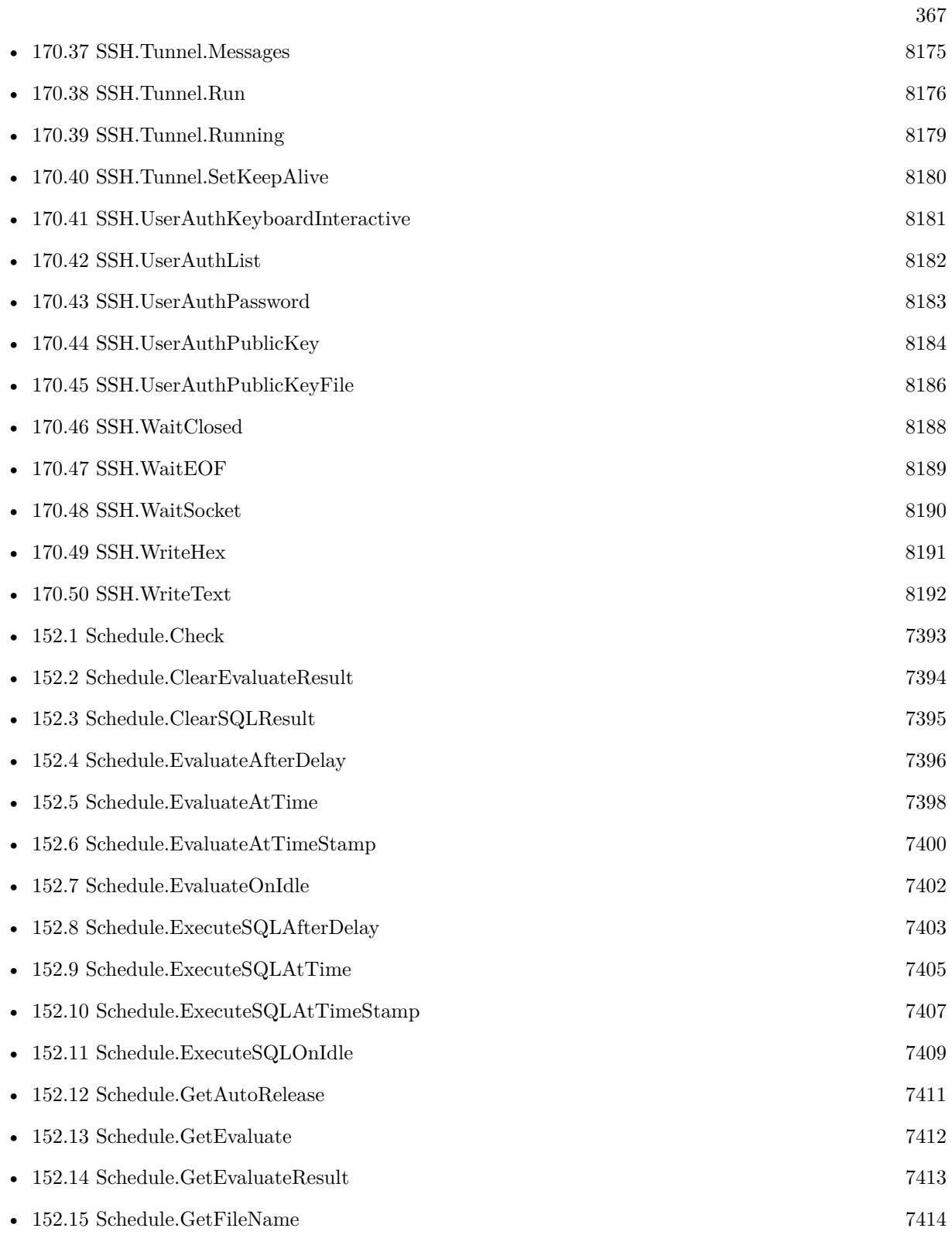

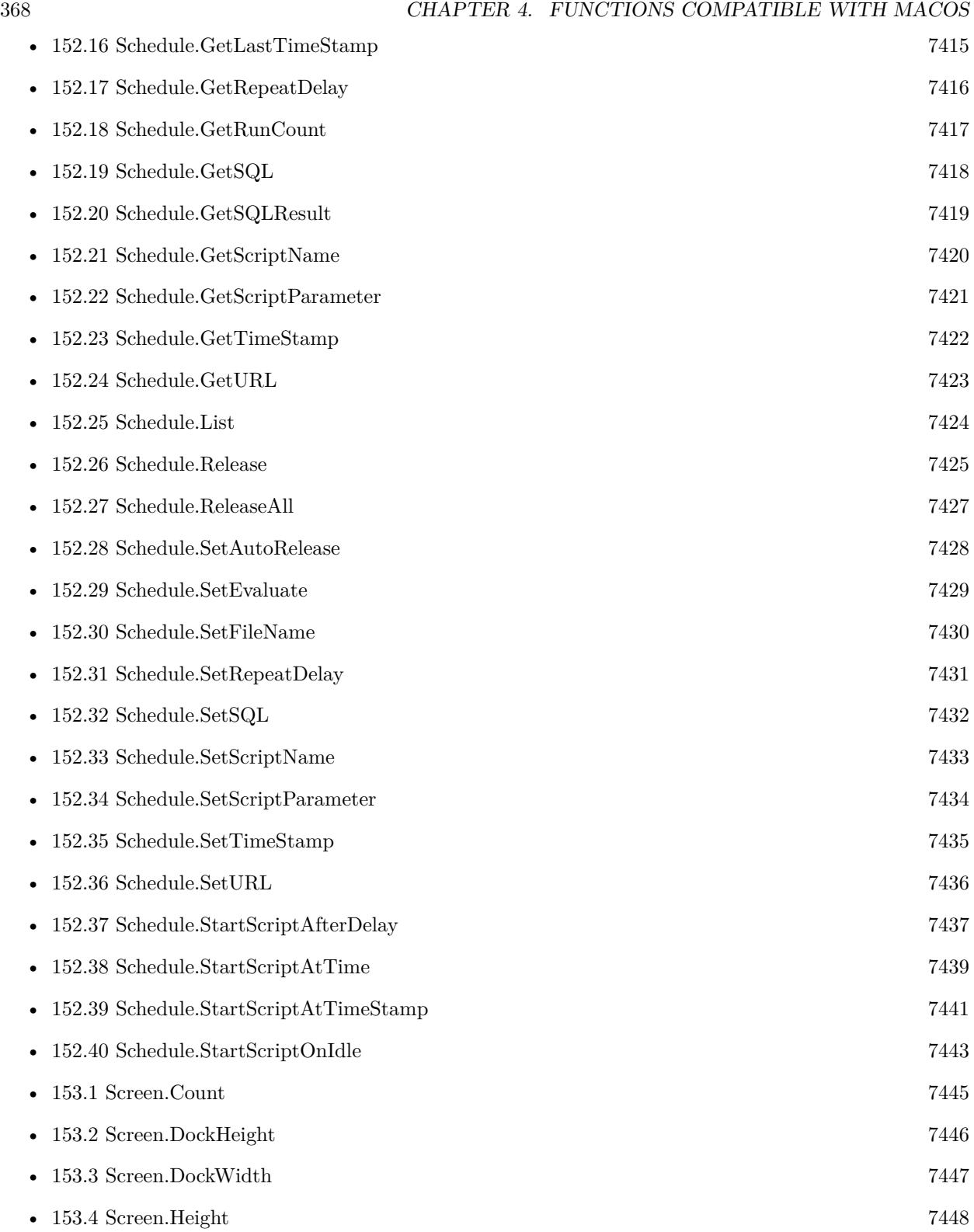

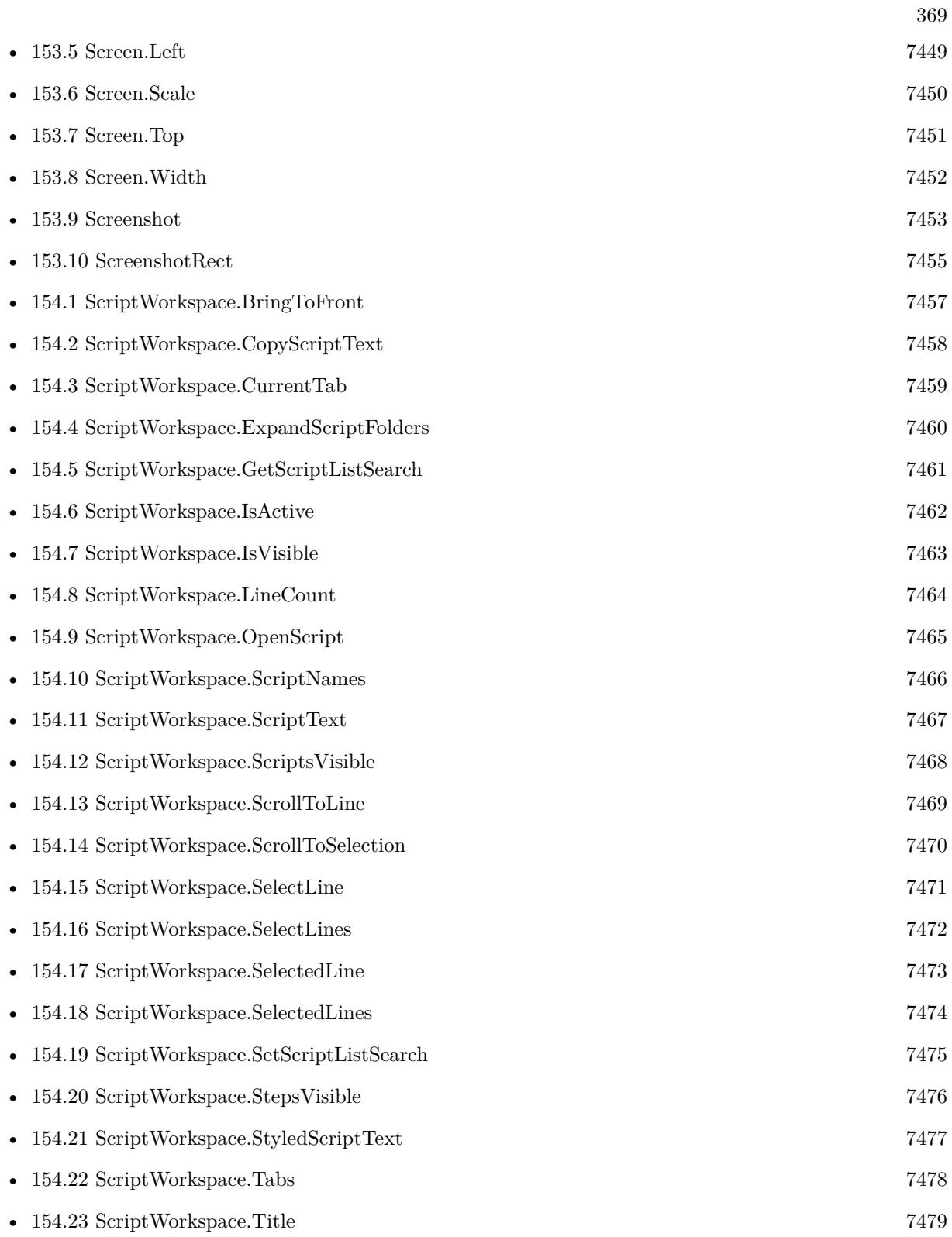

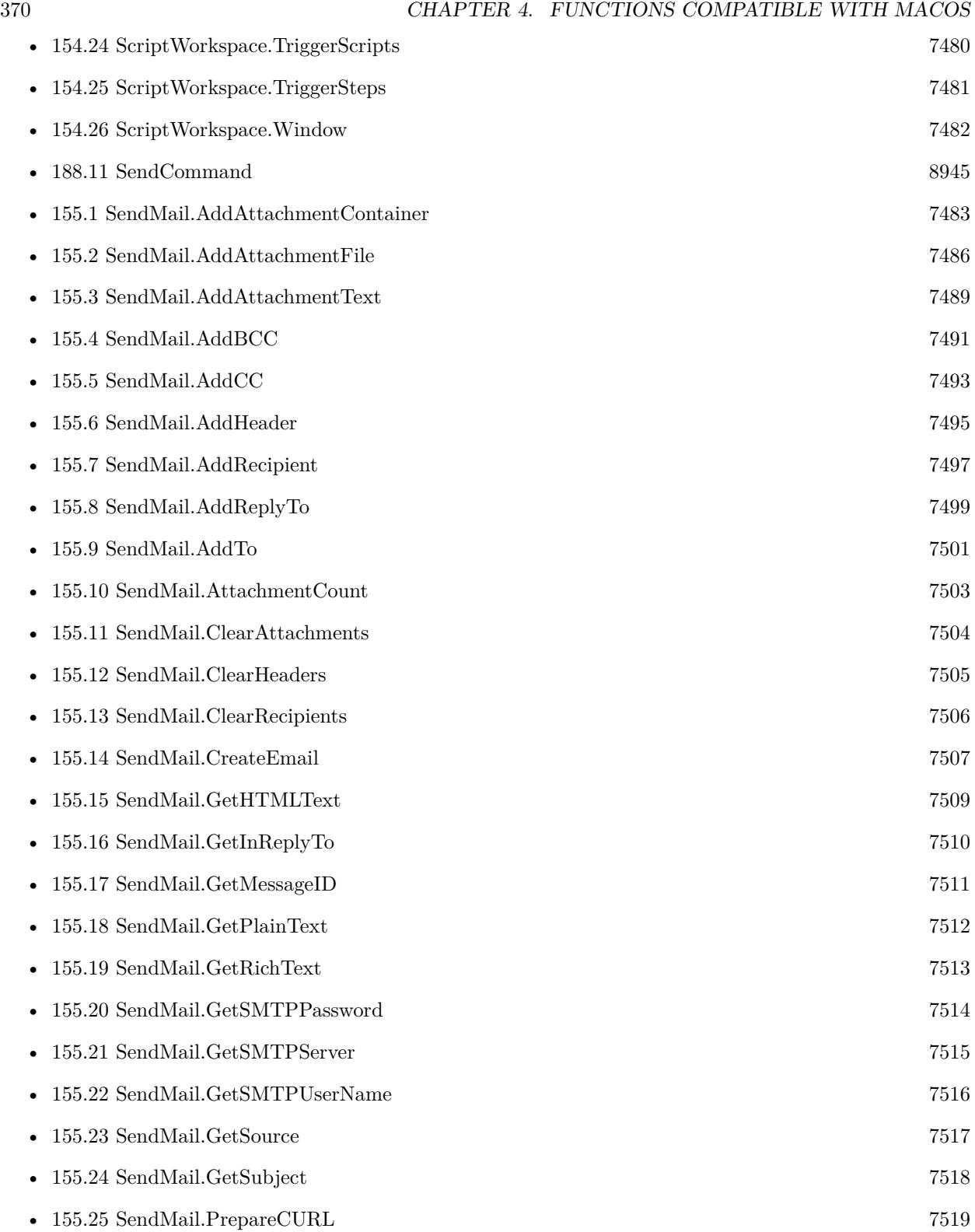

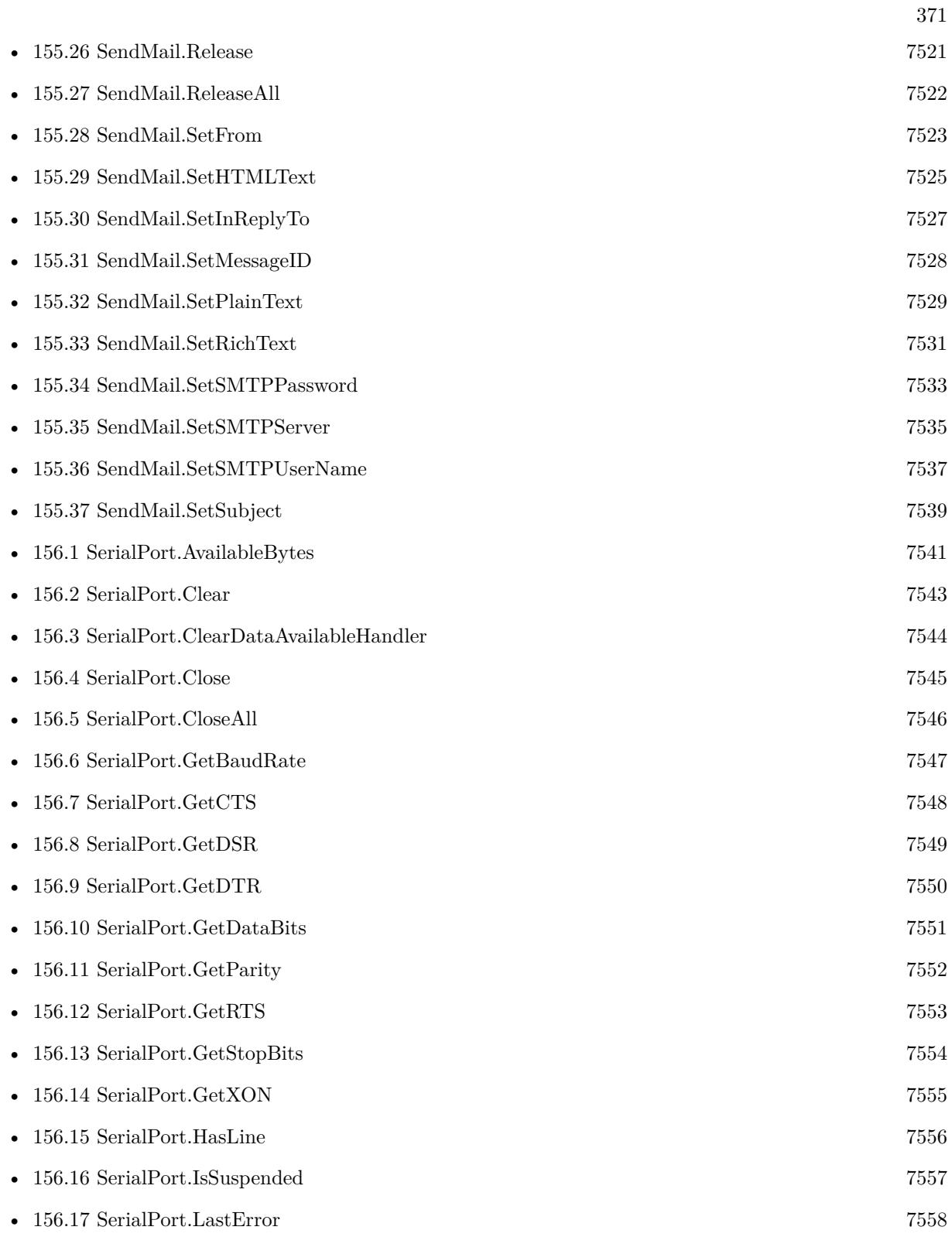

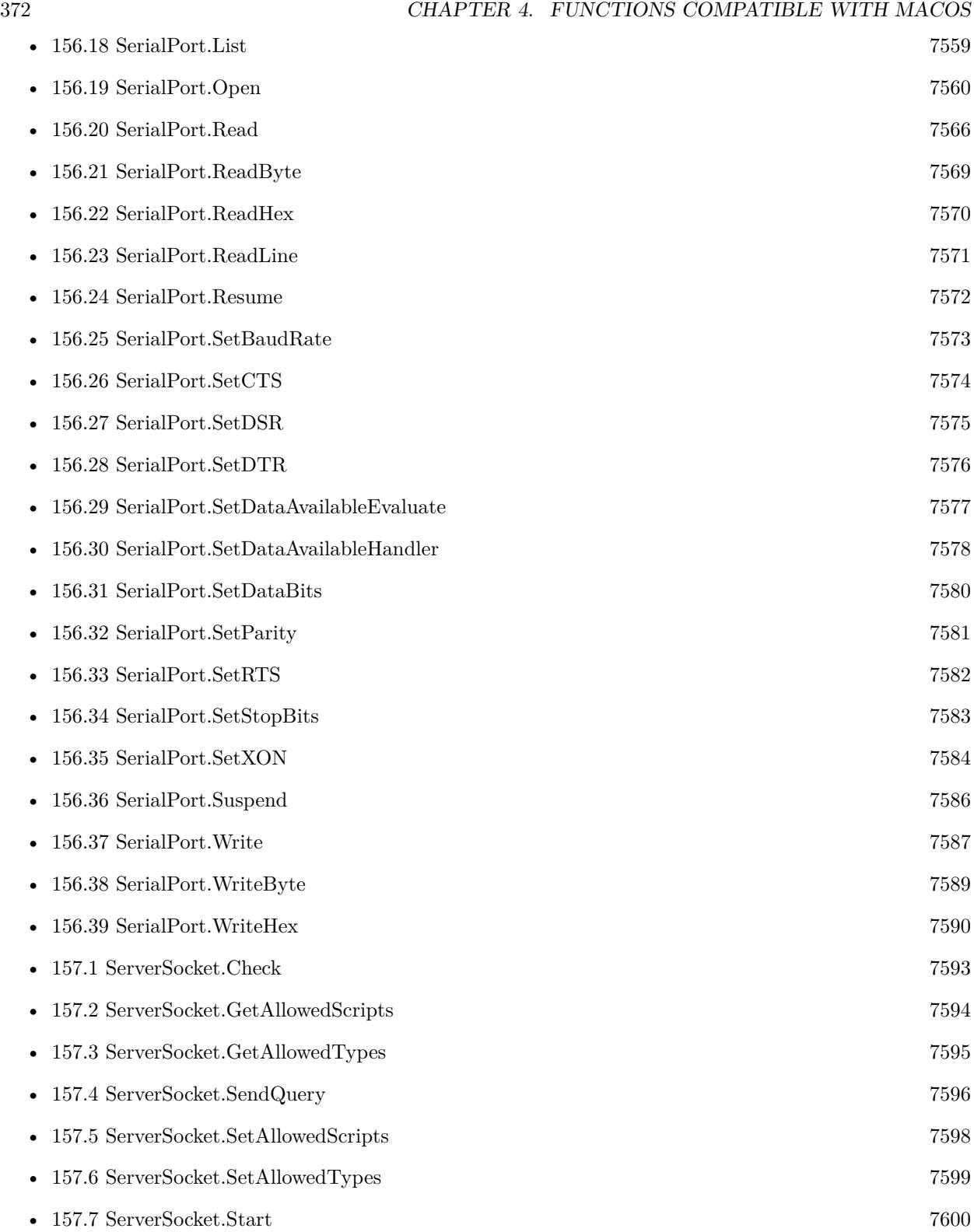

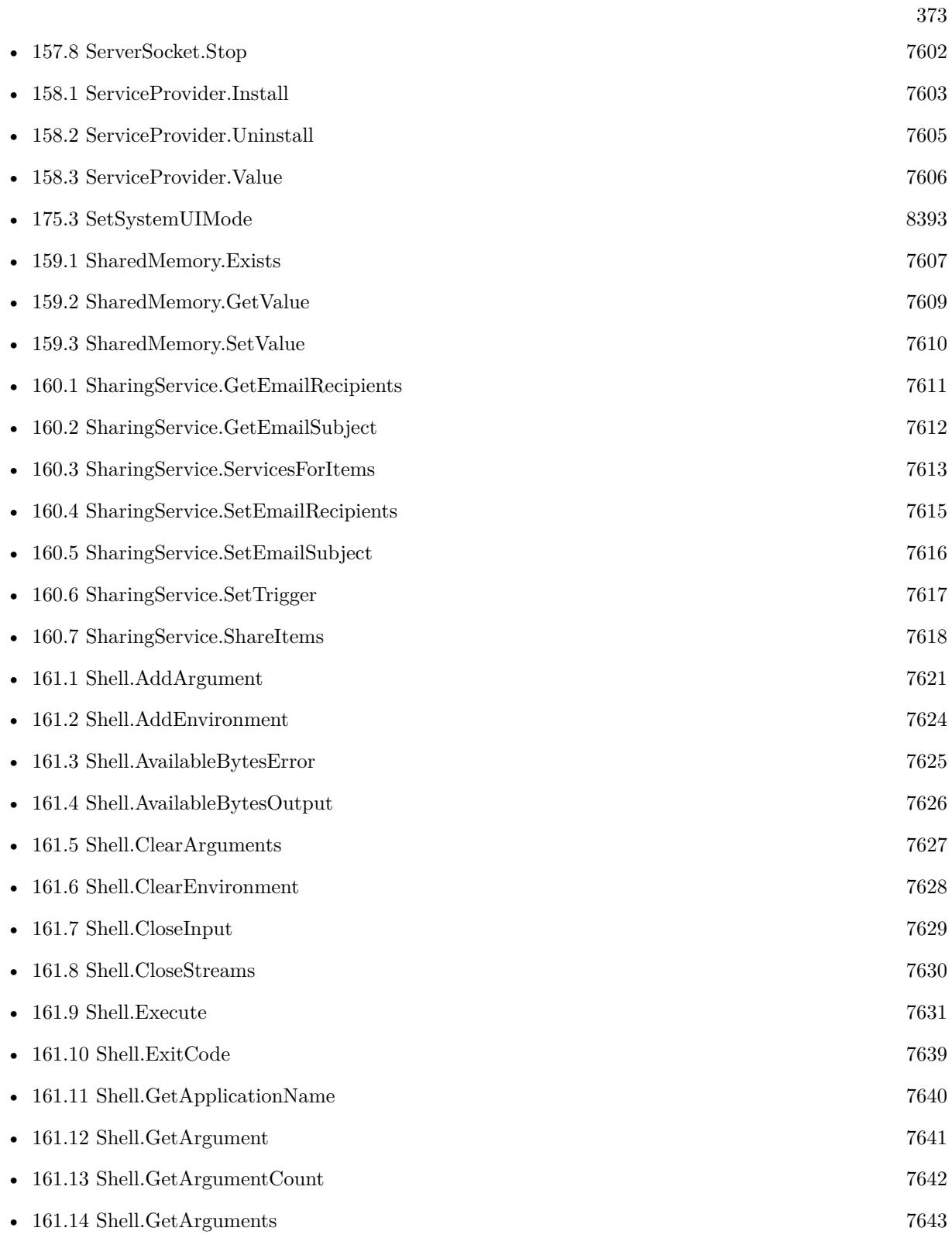

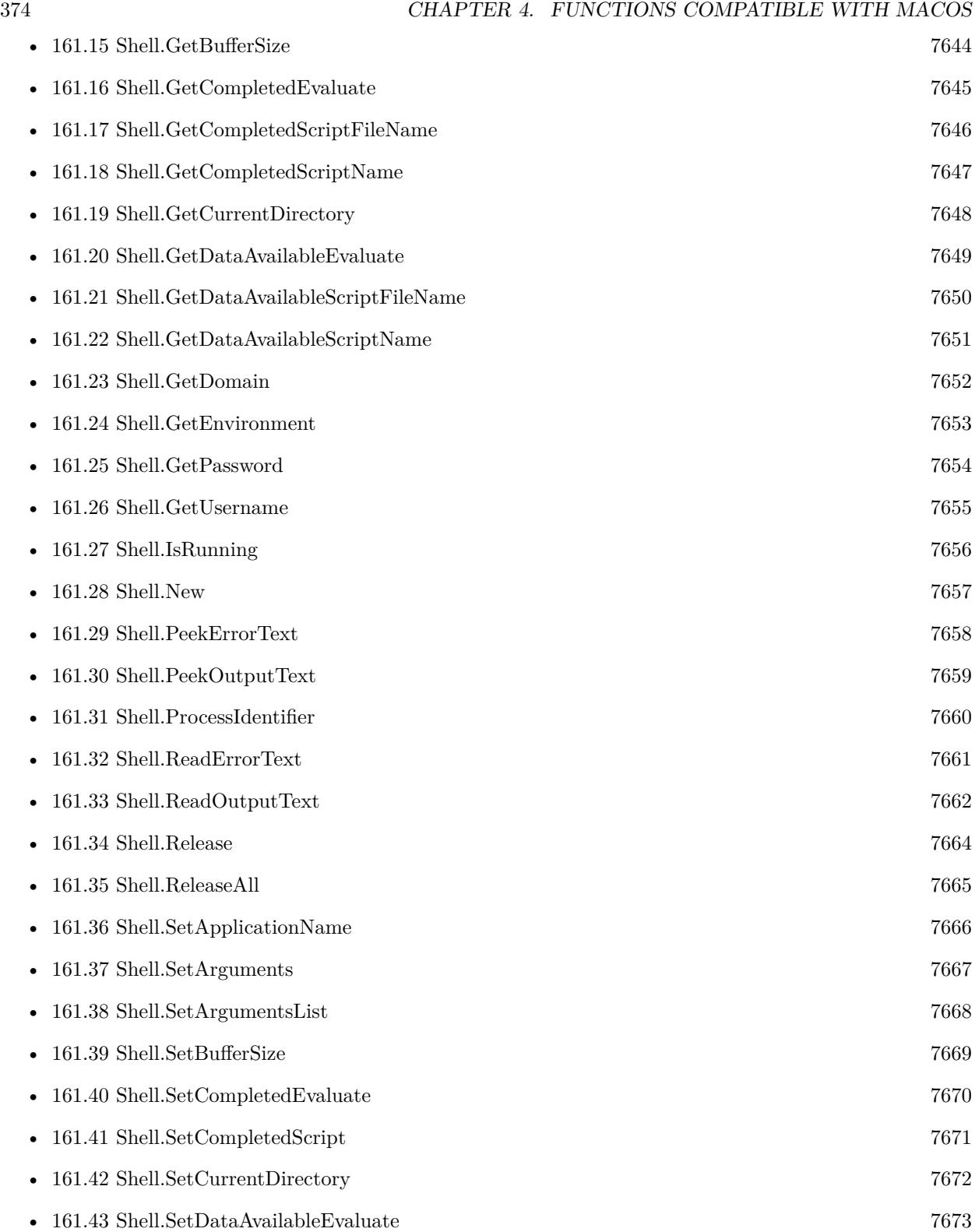

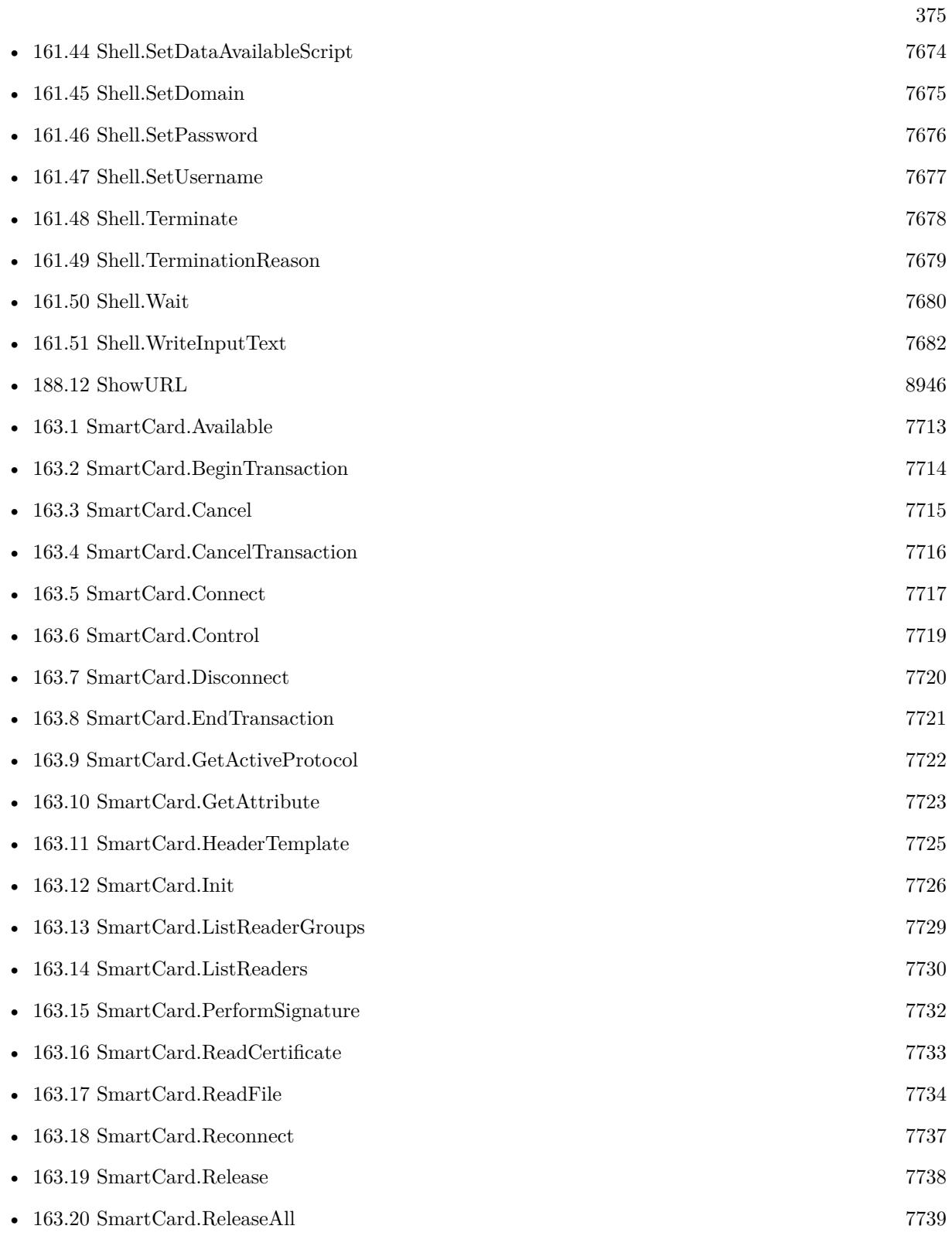

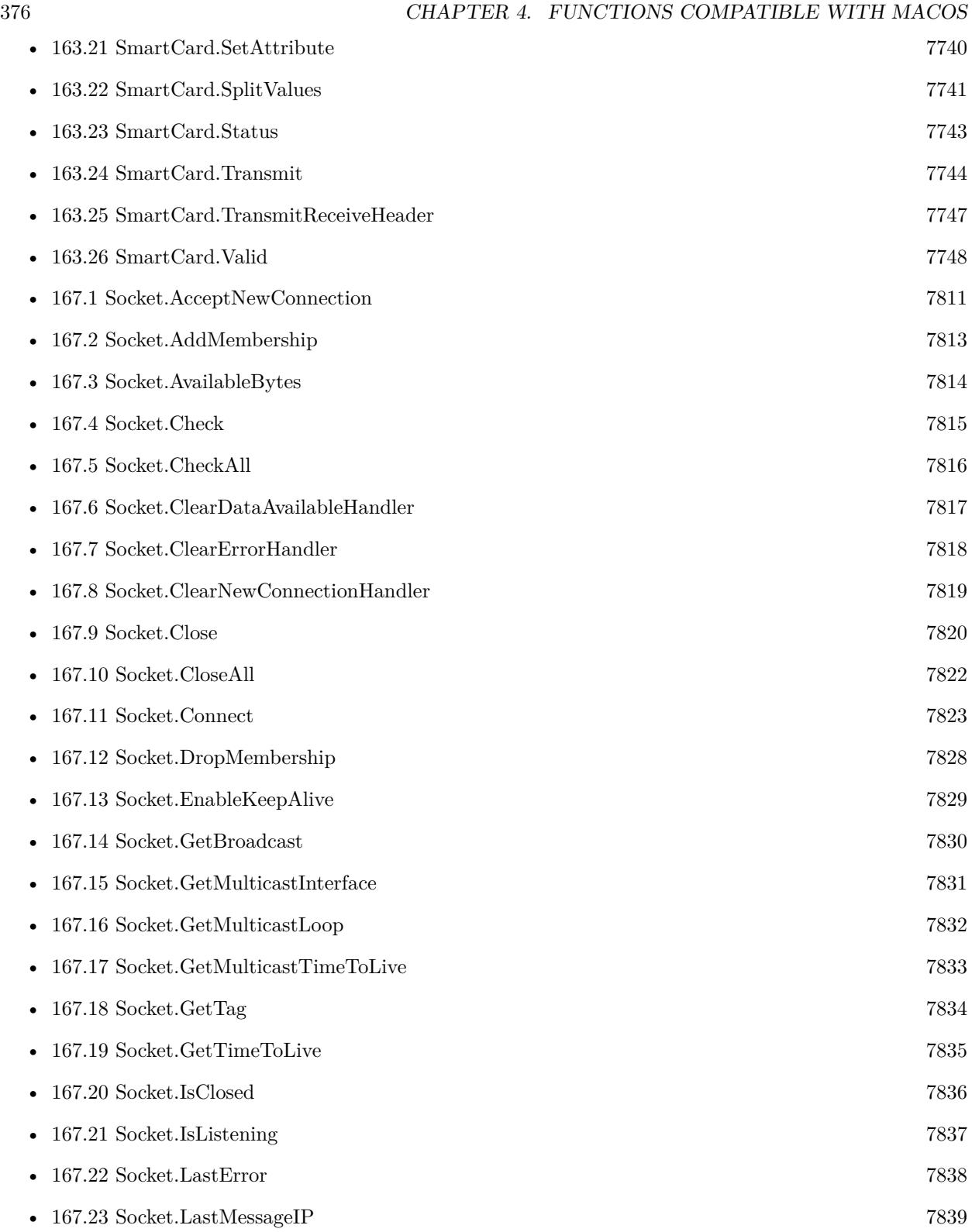

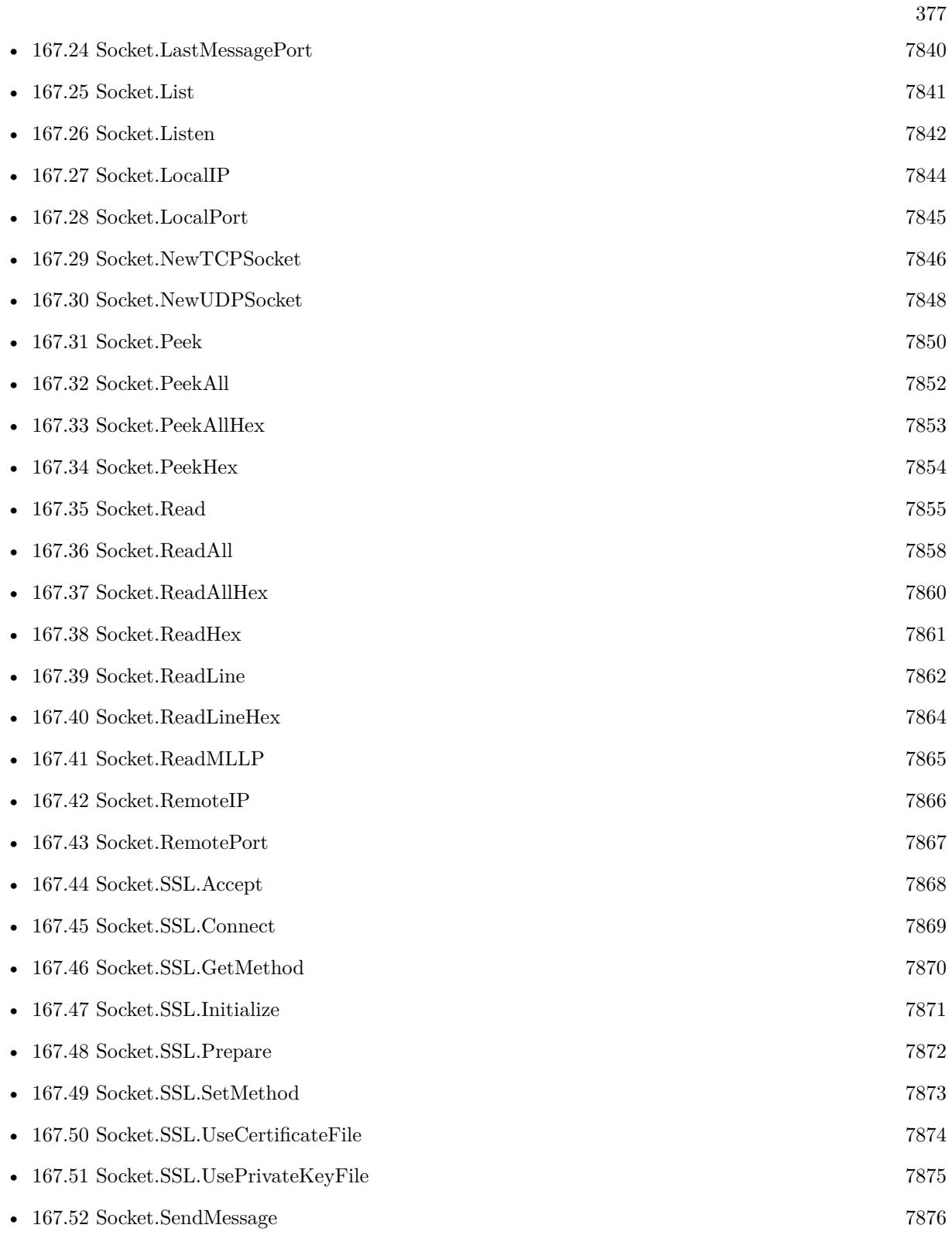

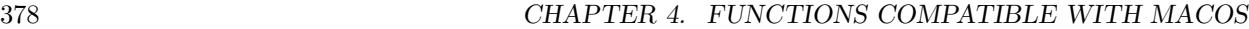

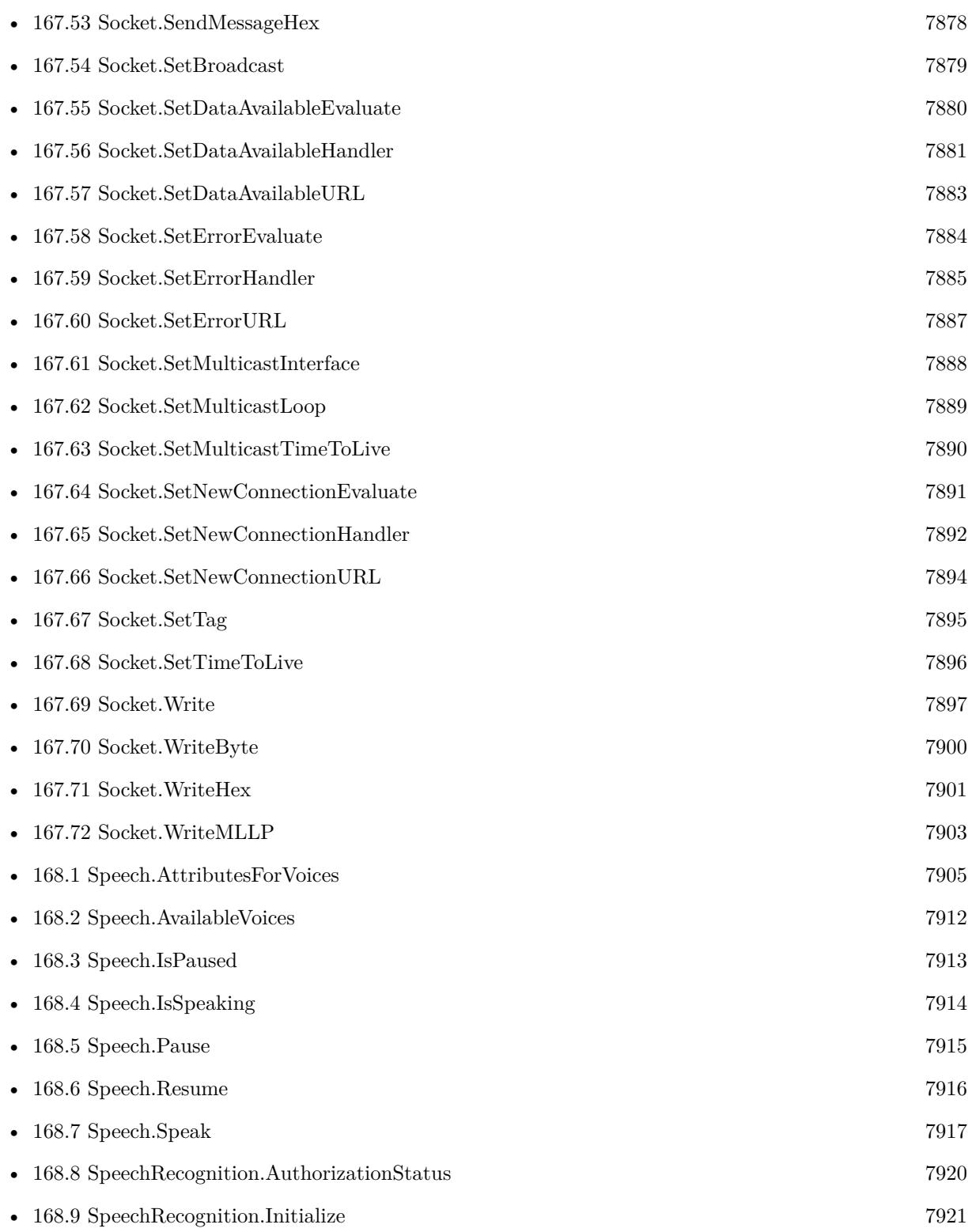

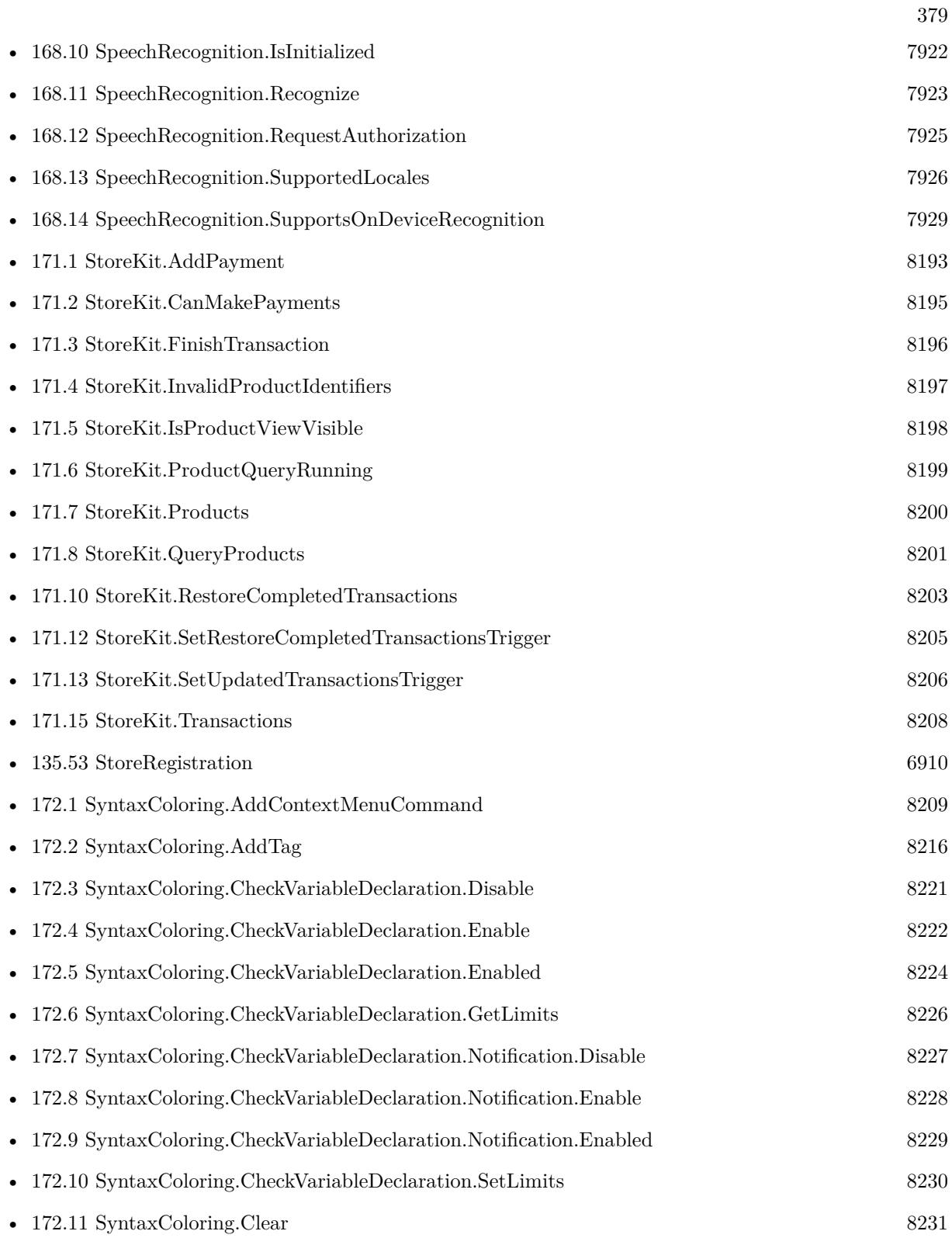

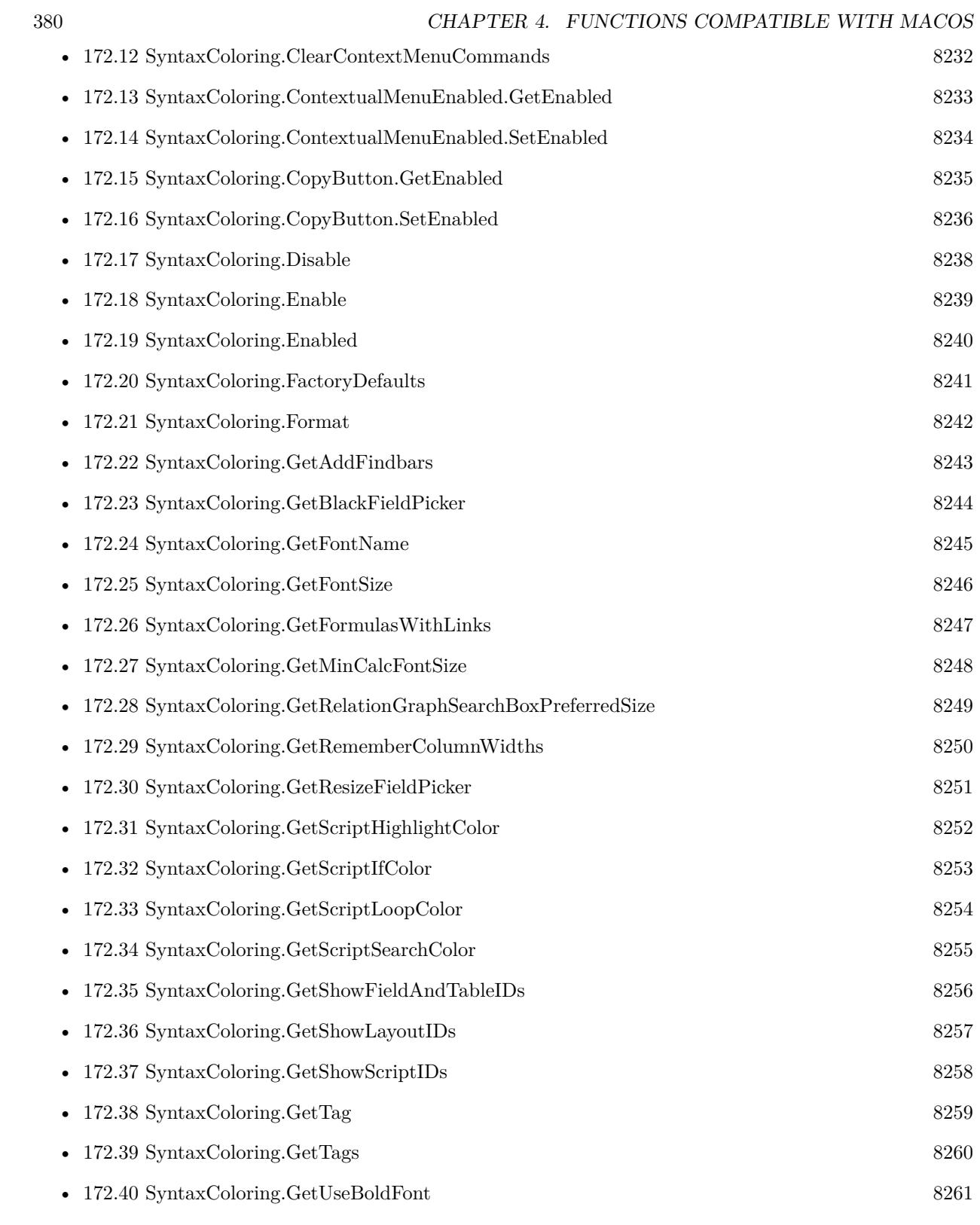

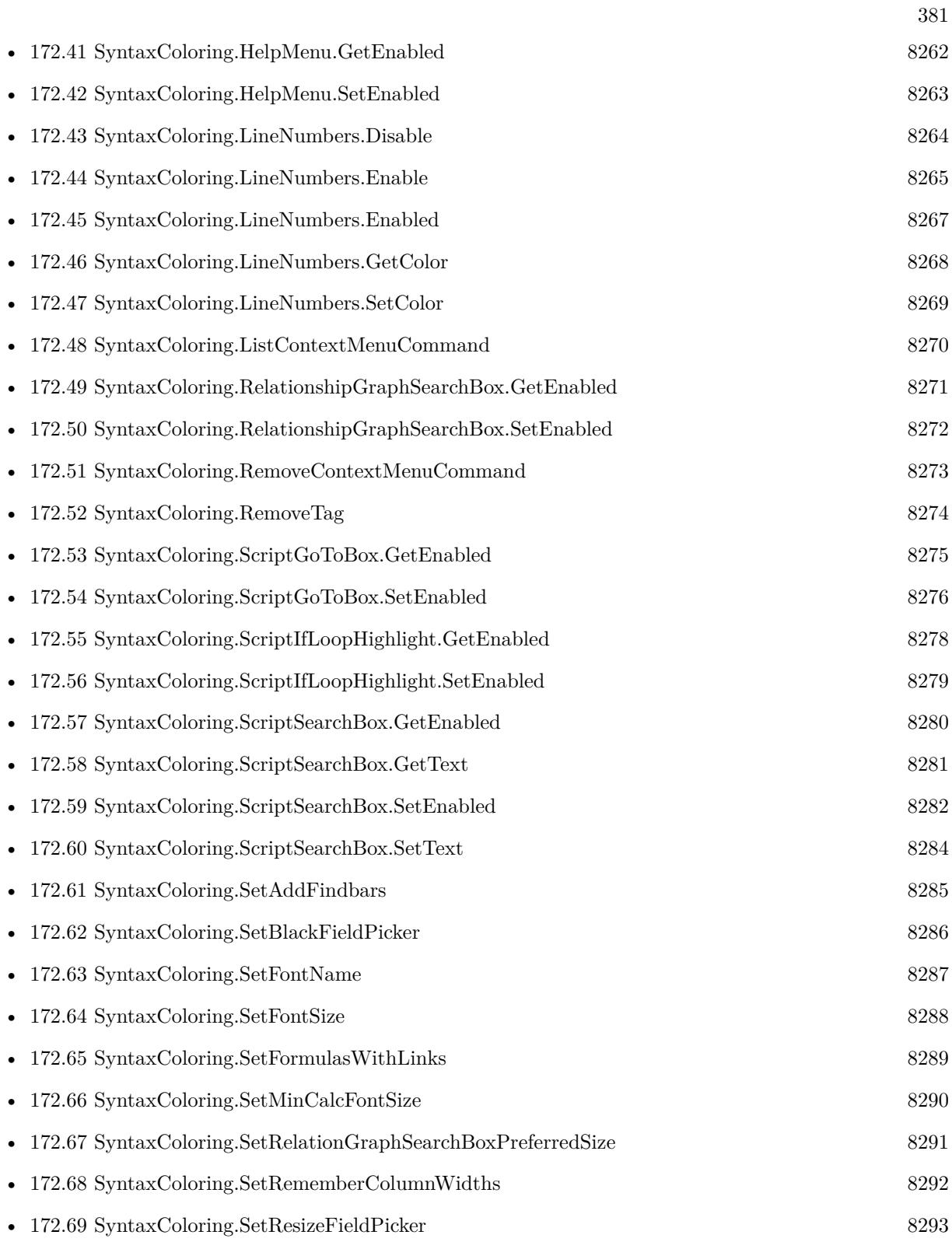

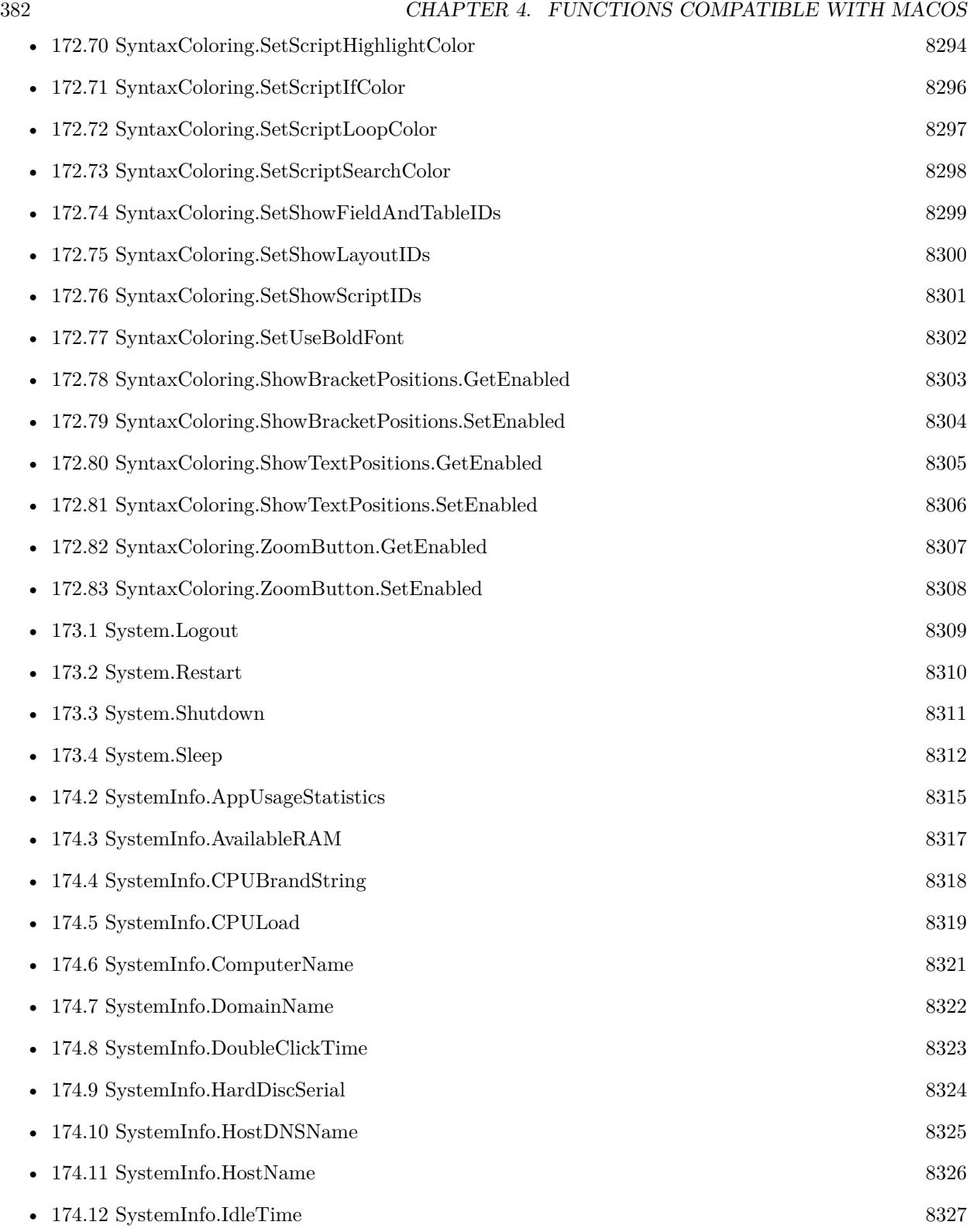

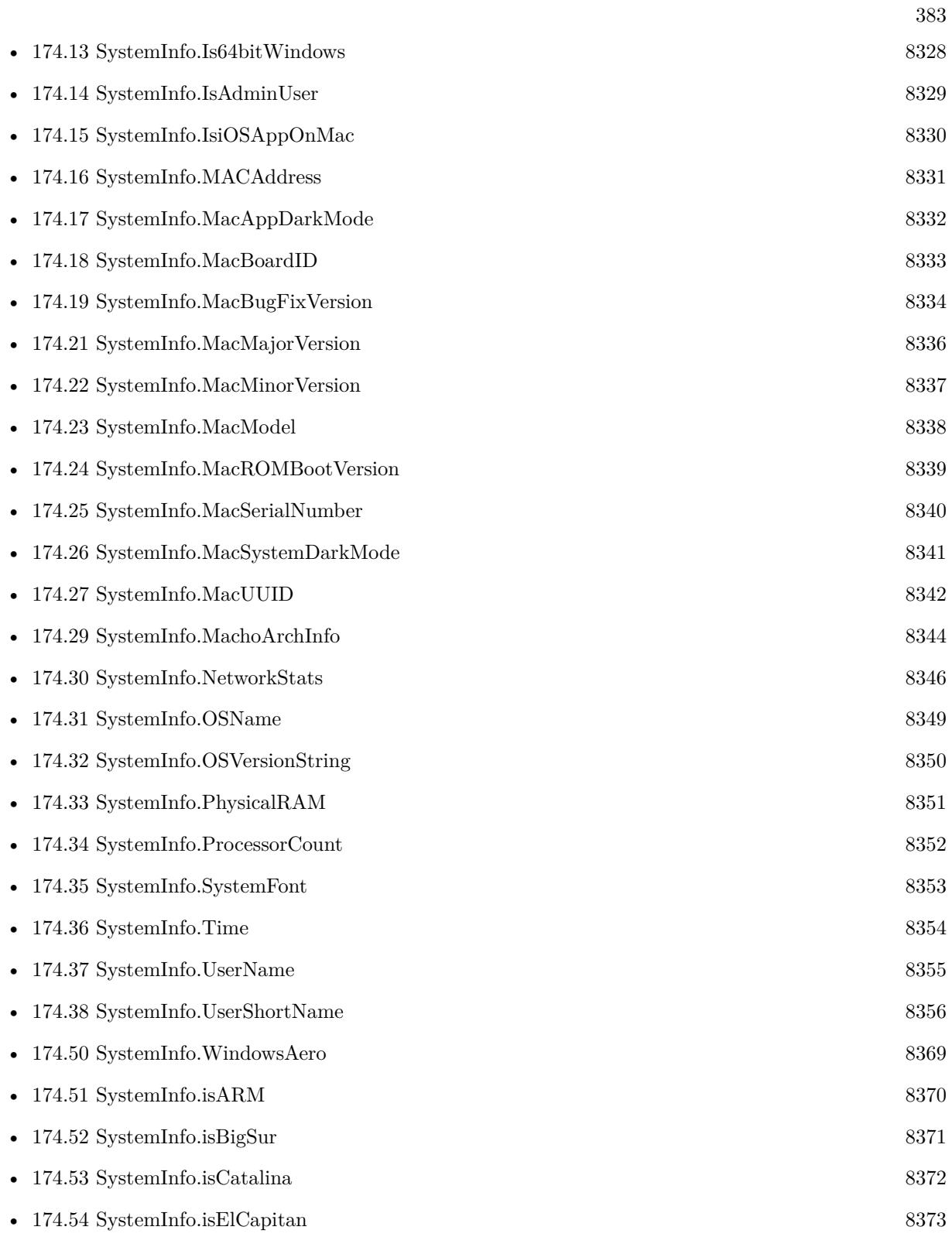

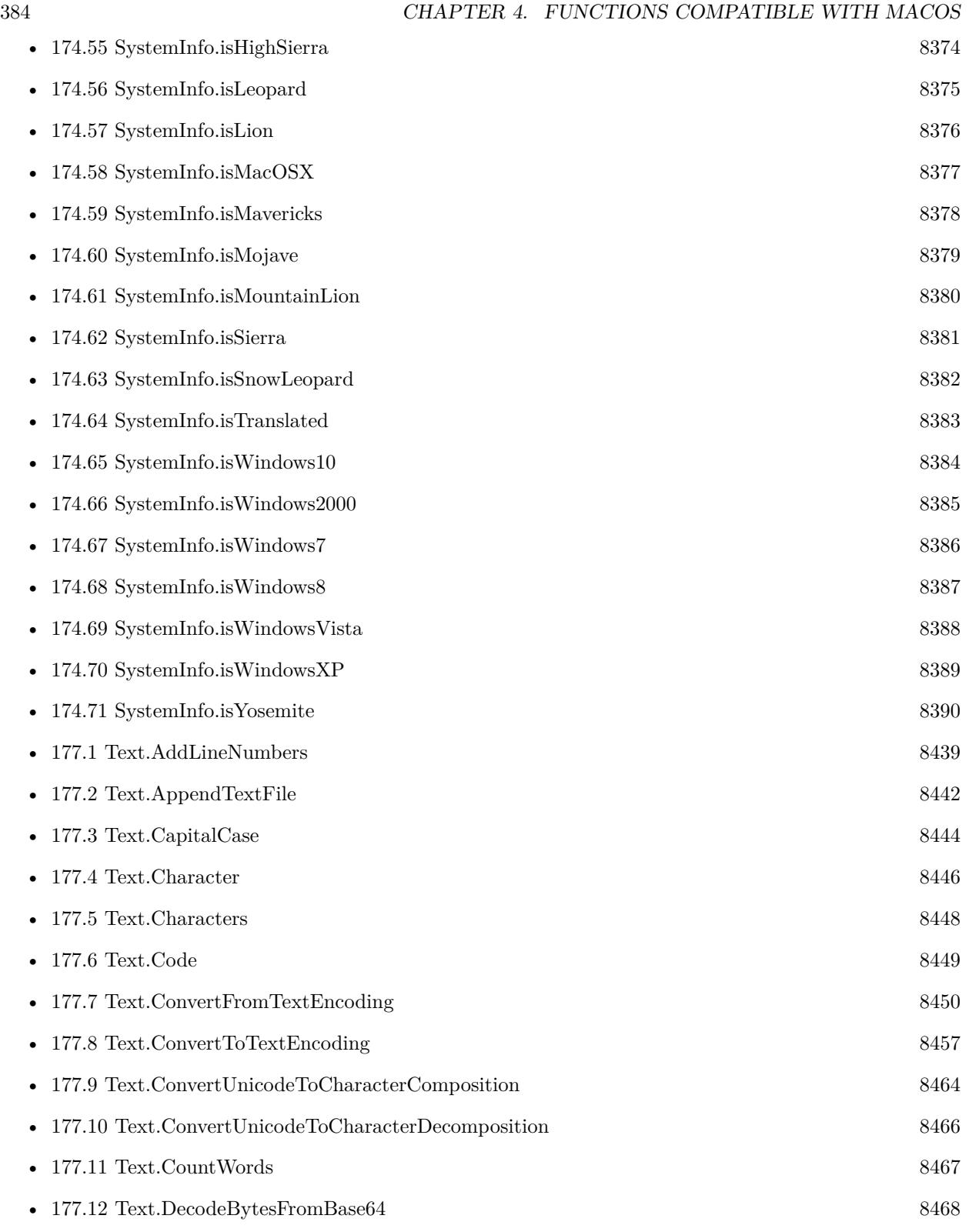

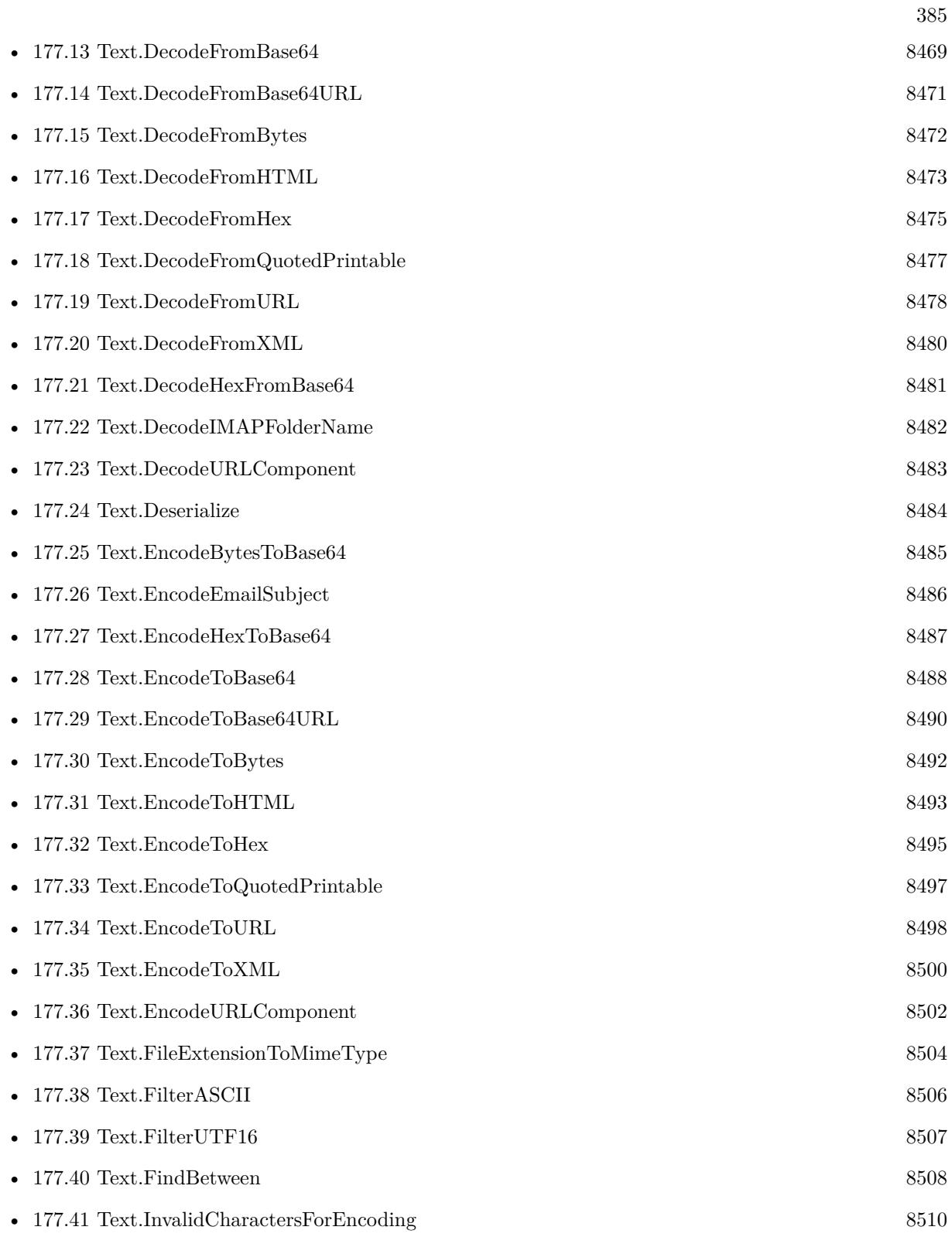

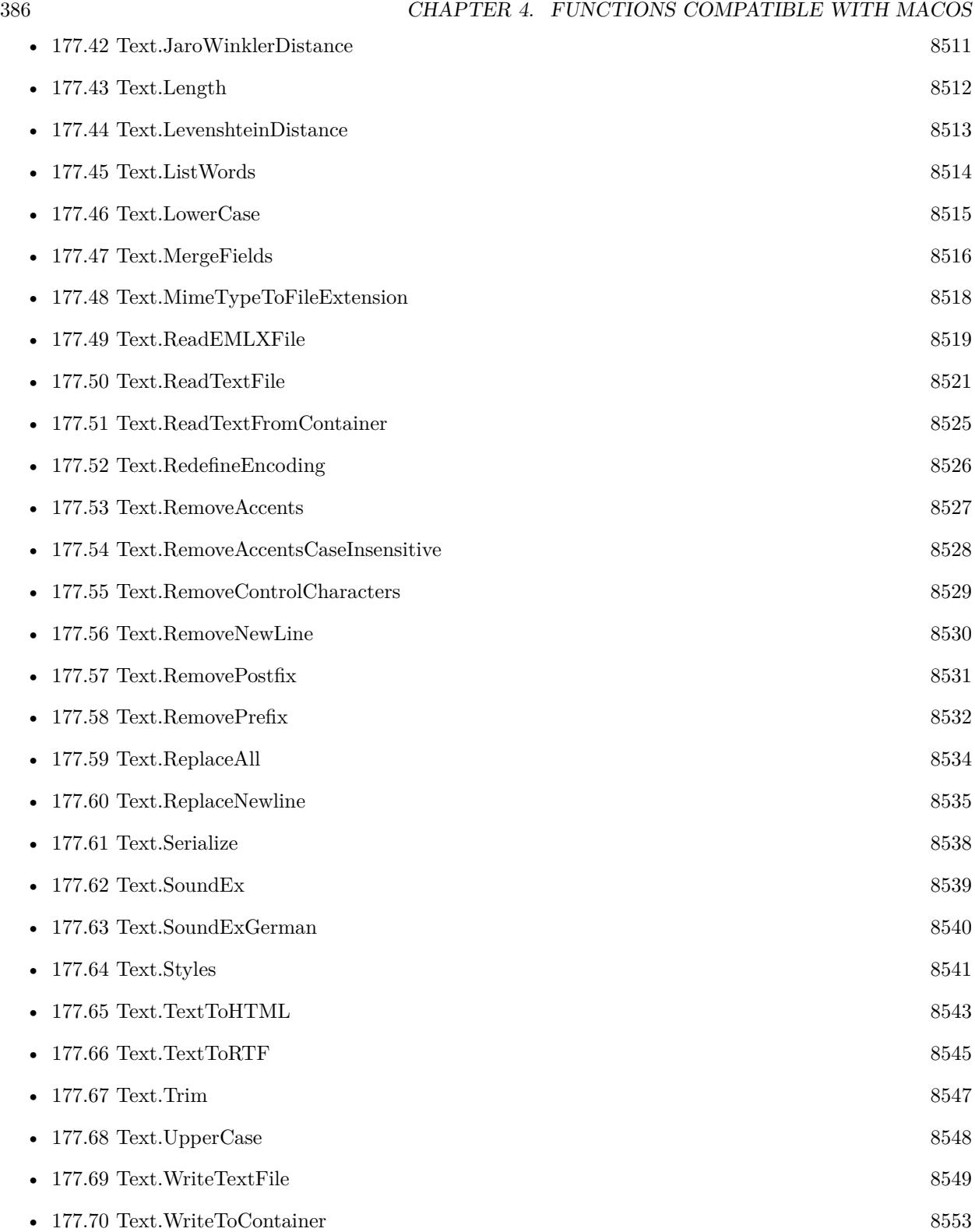

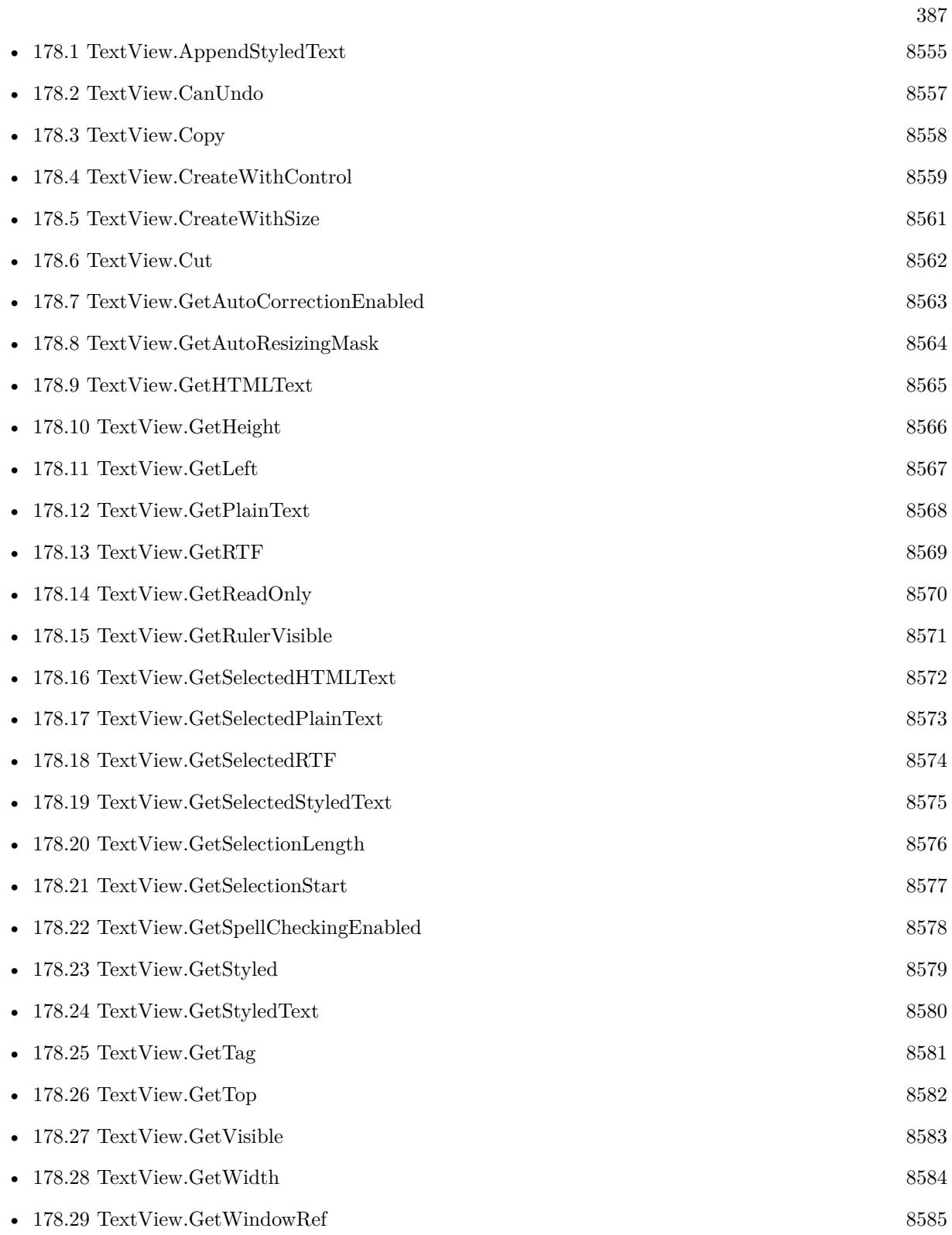

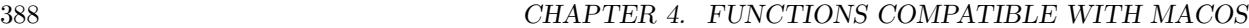

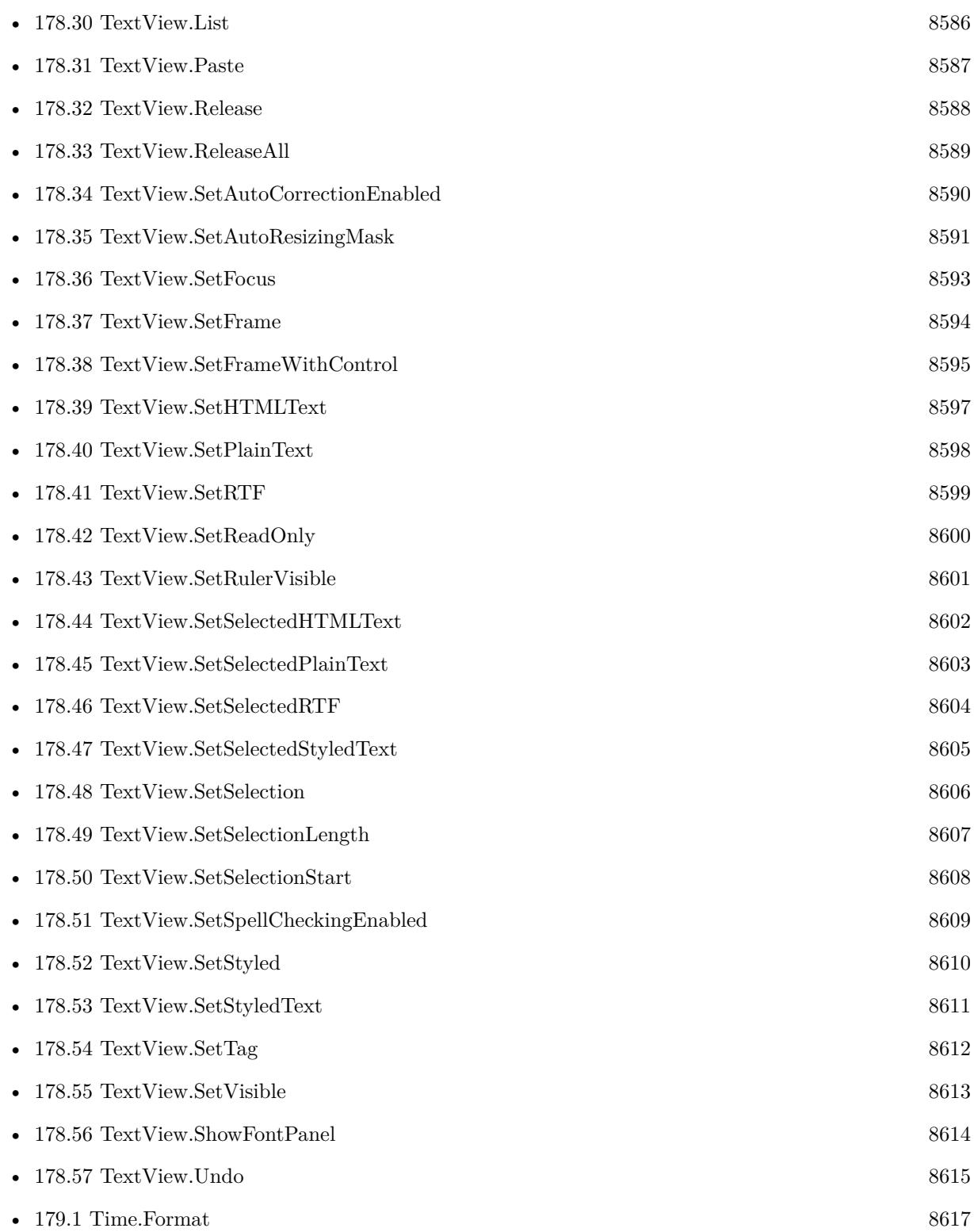

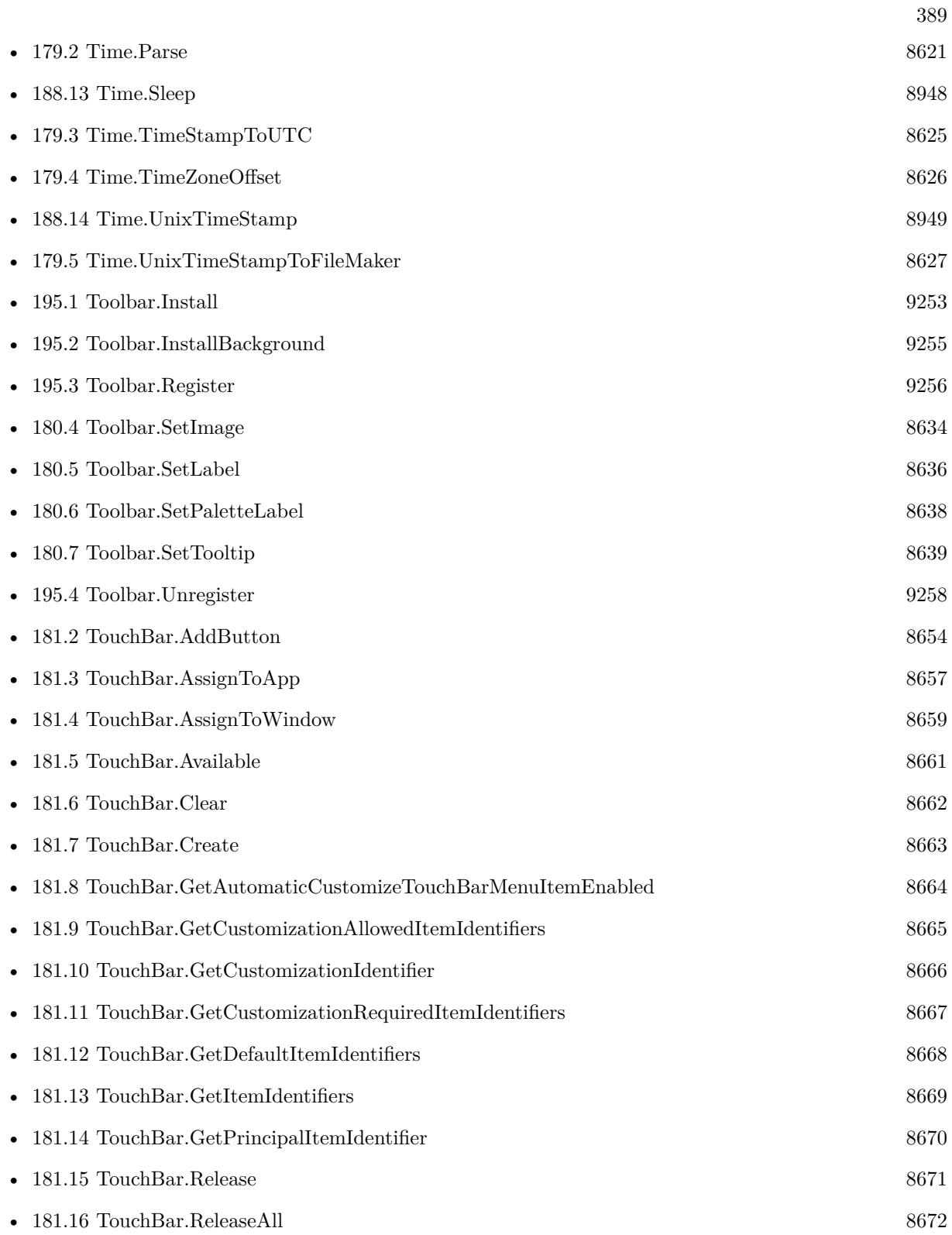

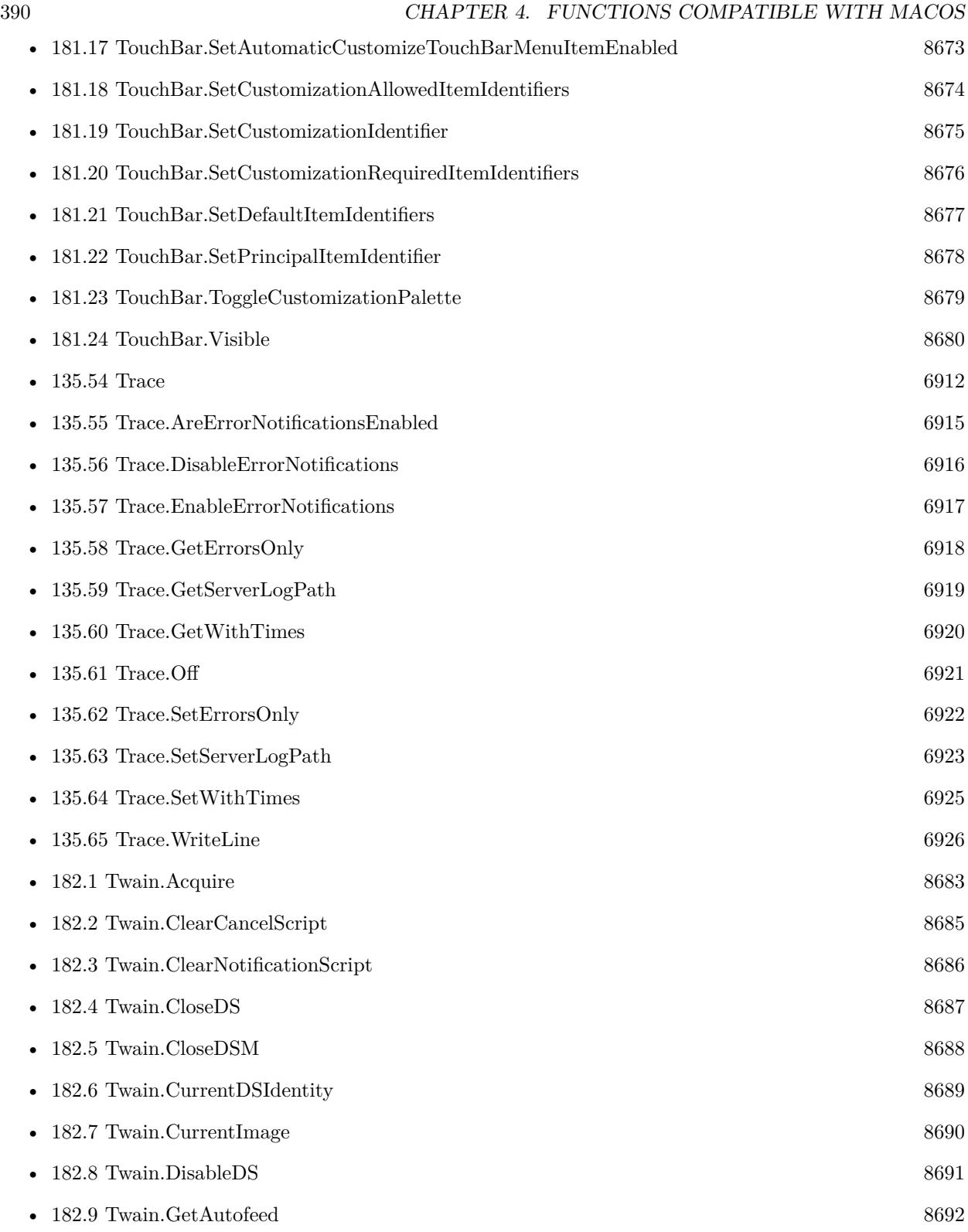

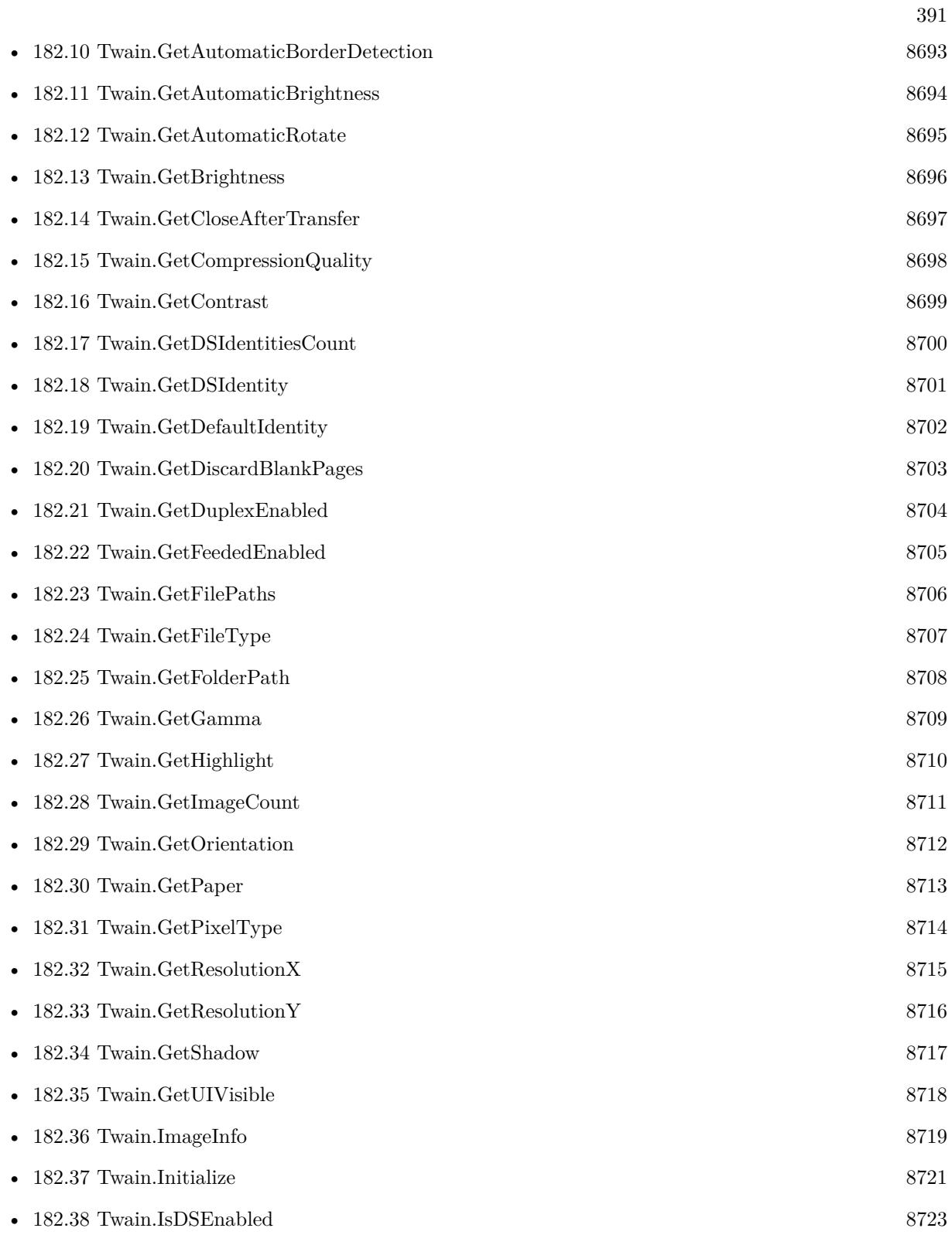

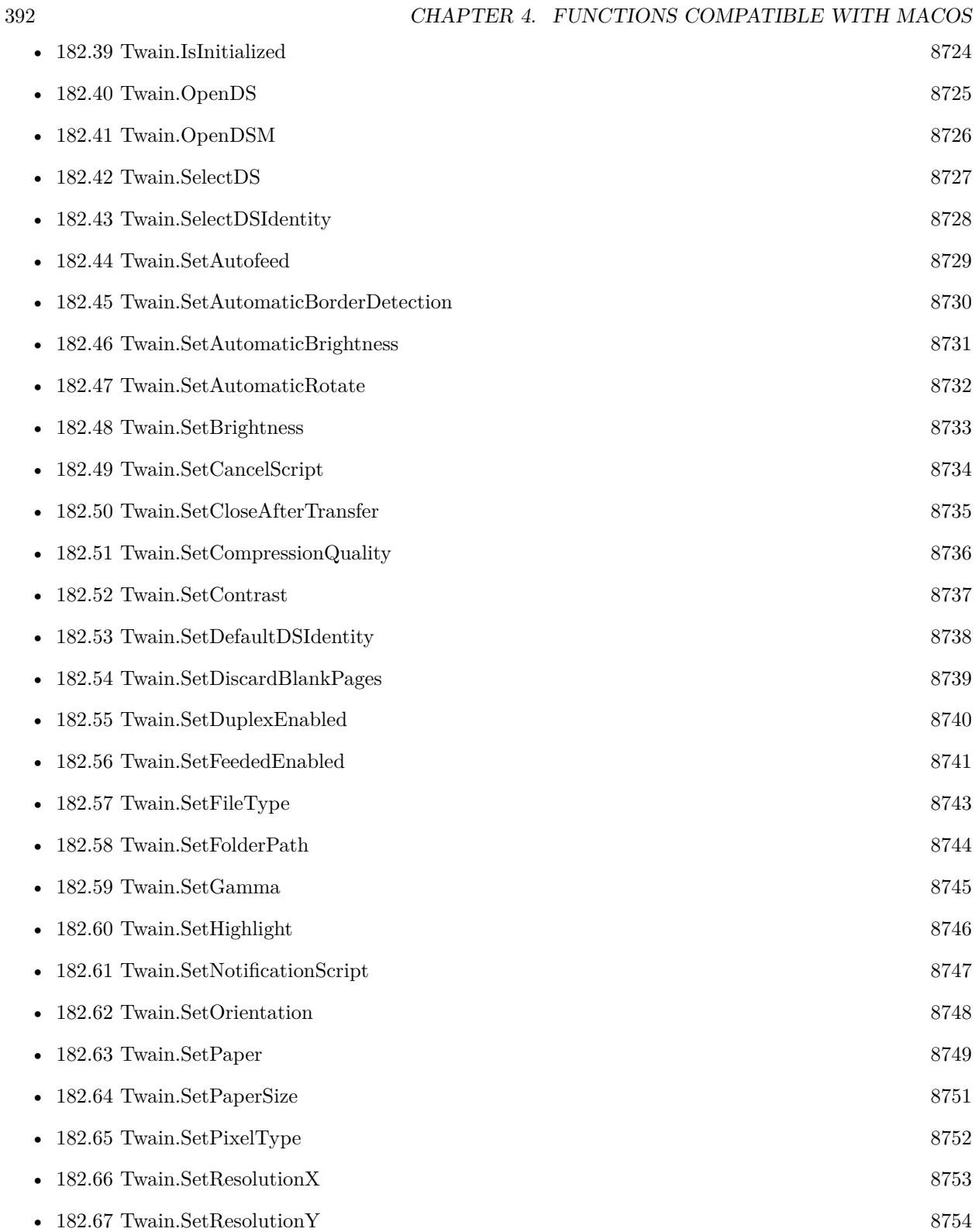

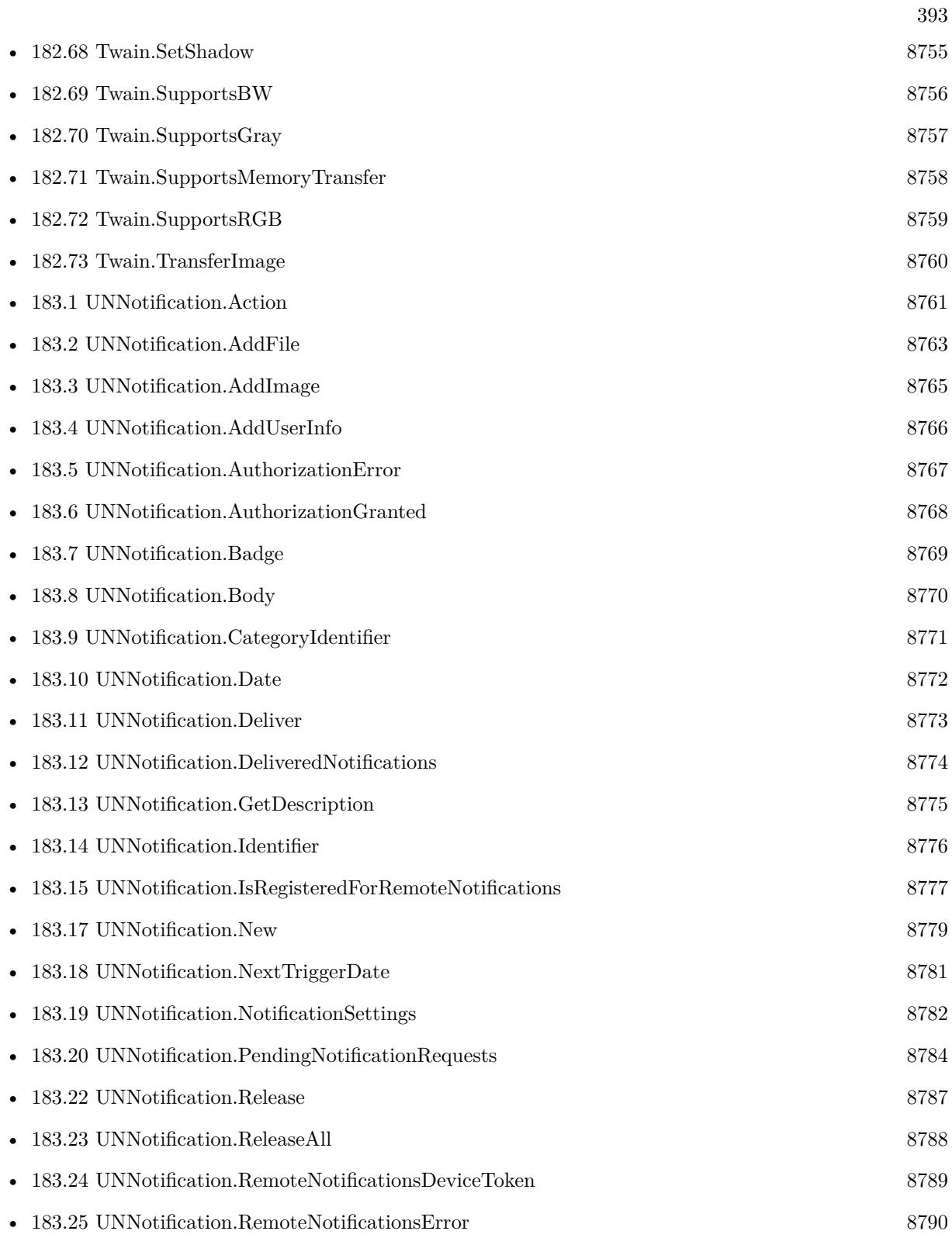

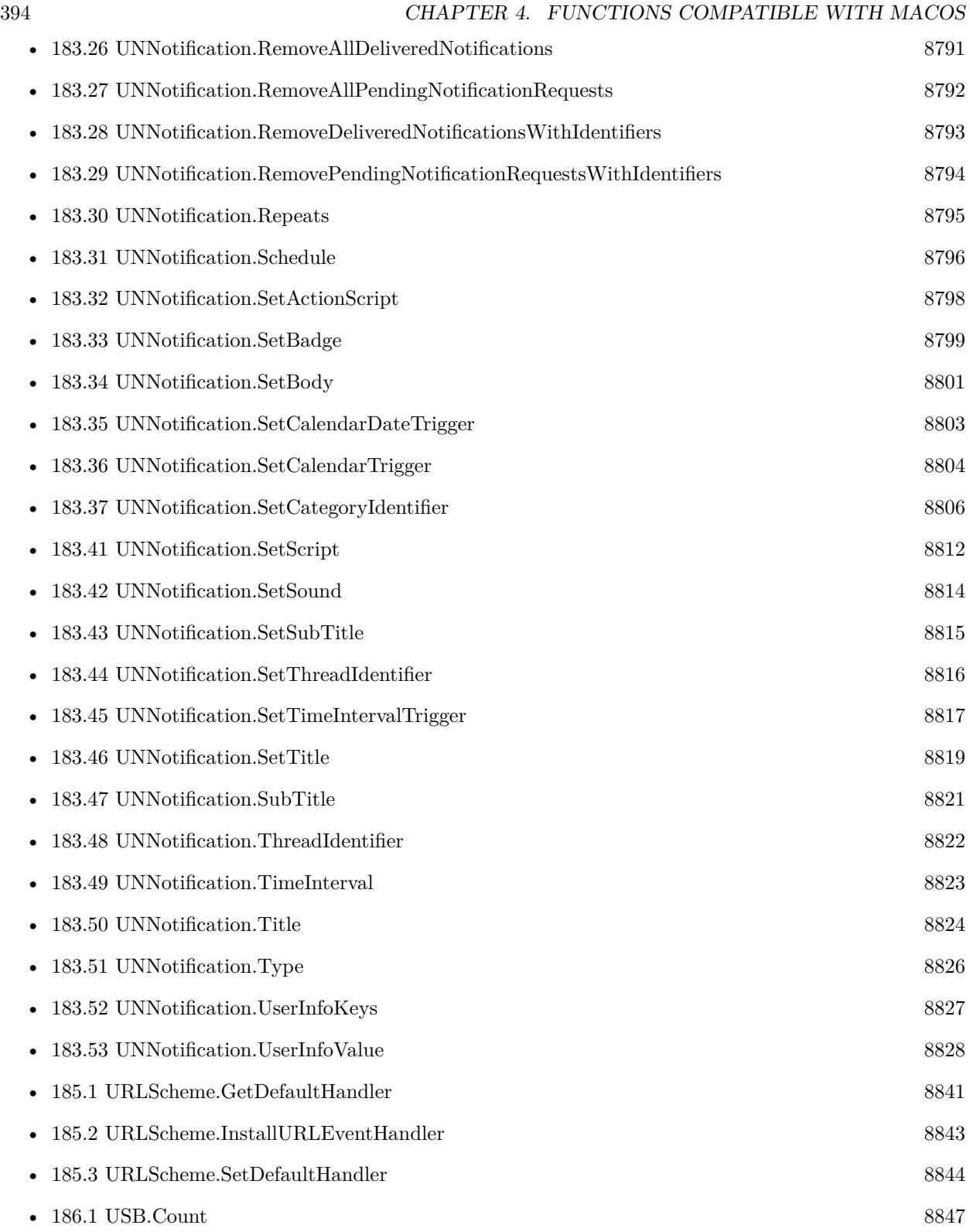

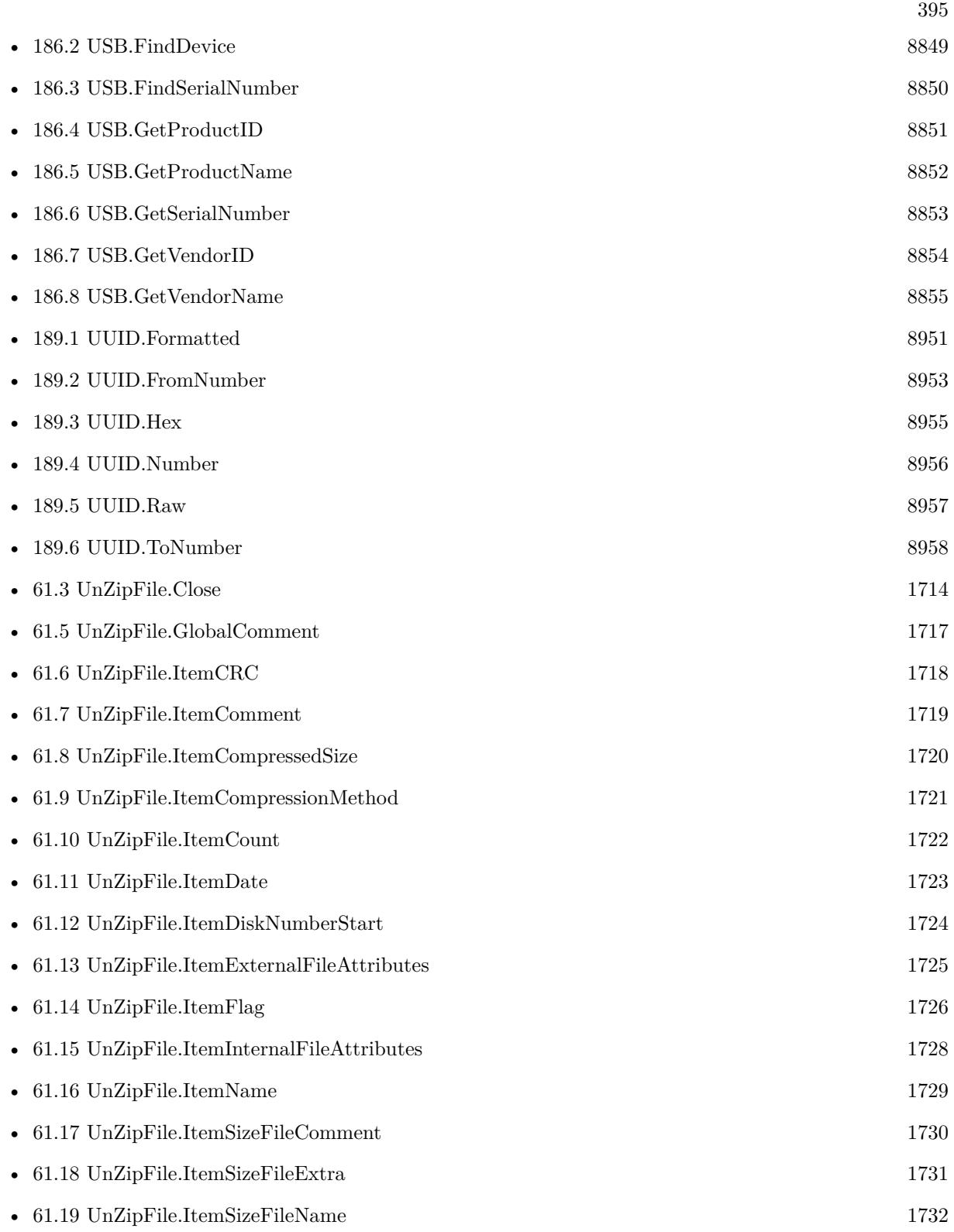

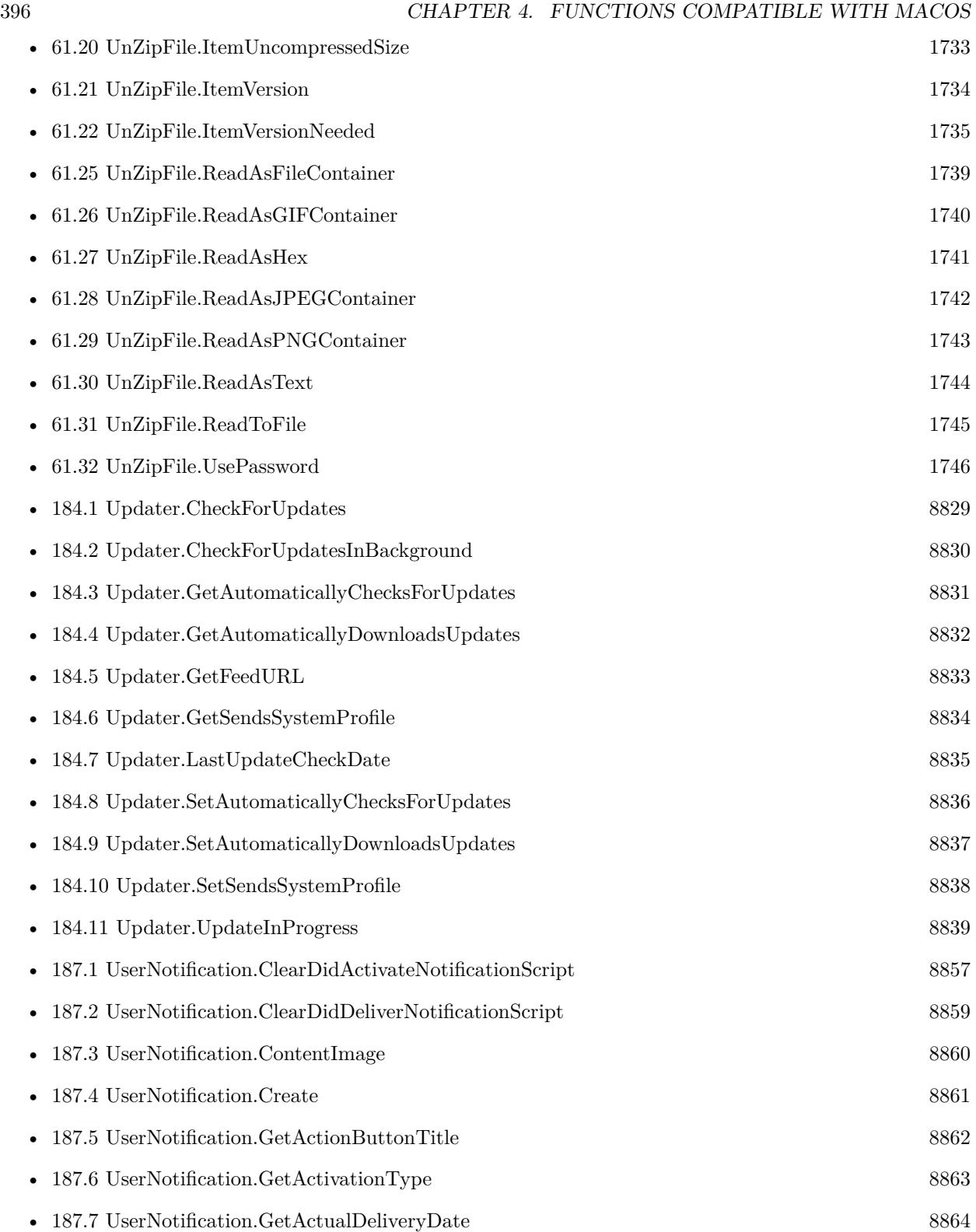
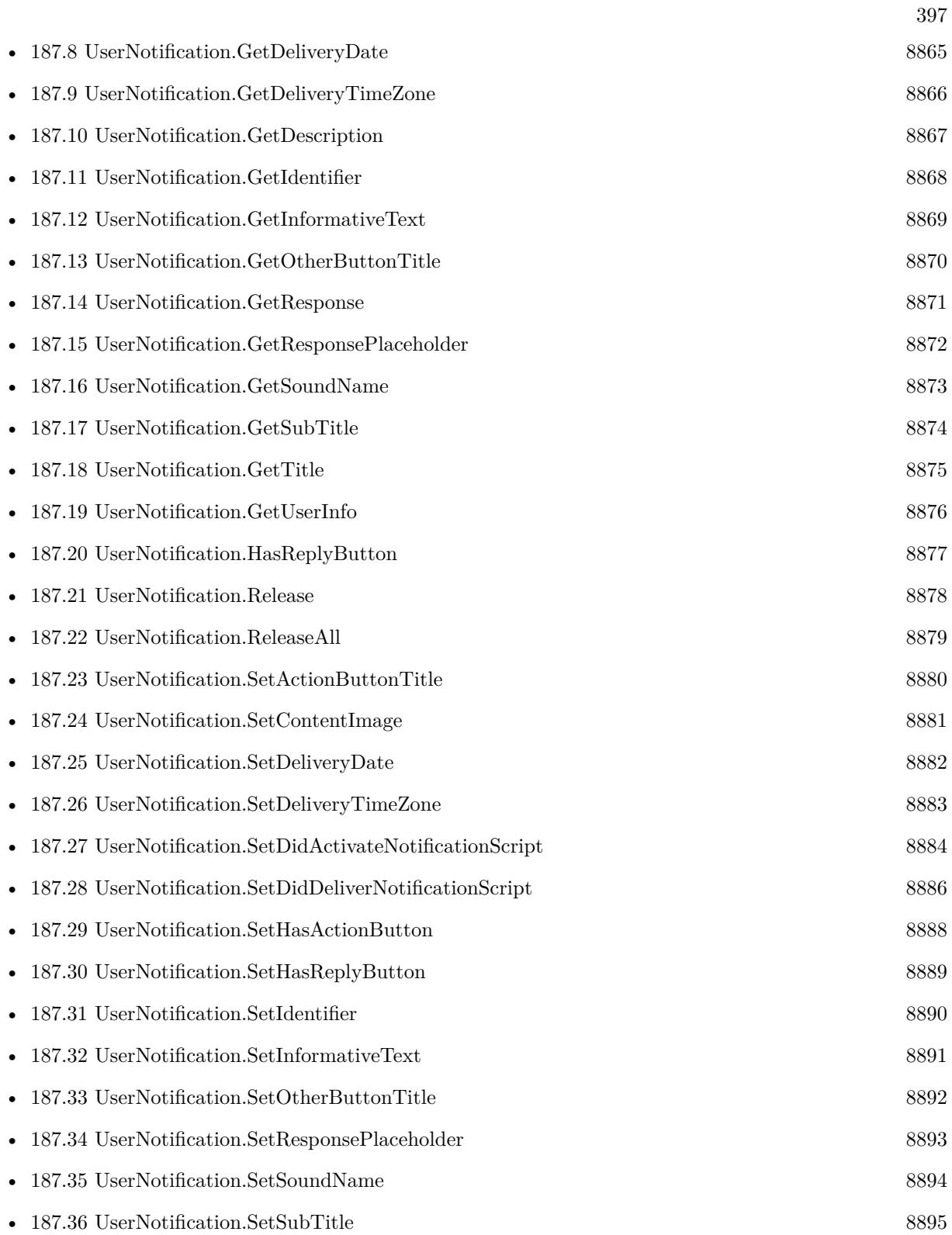

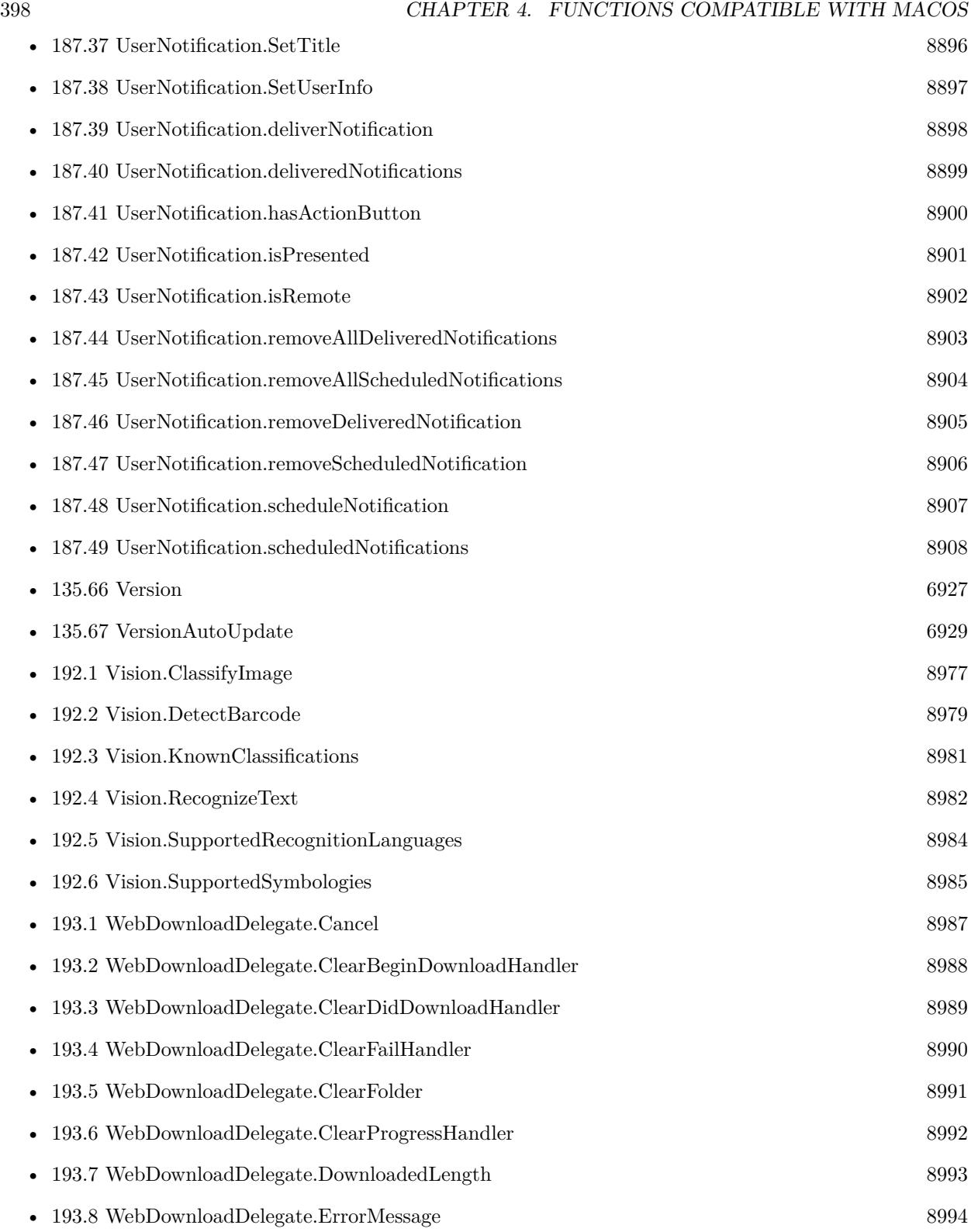

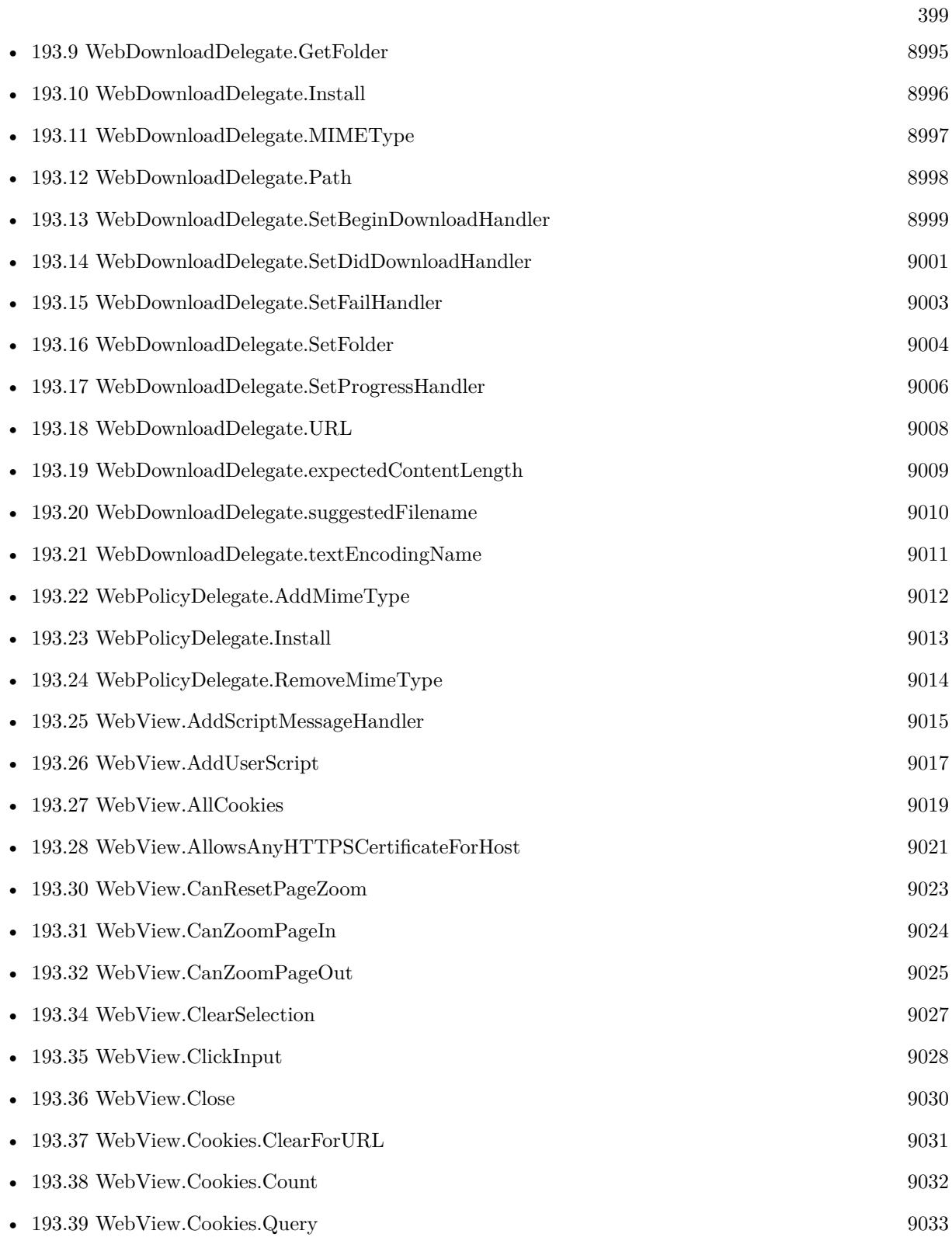

400 CHAPTER 4. FUNCTIONS COMPATIBLE WITH MACOS

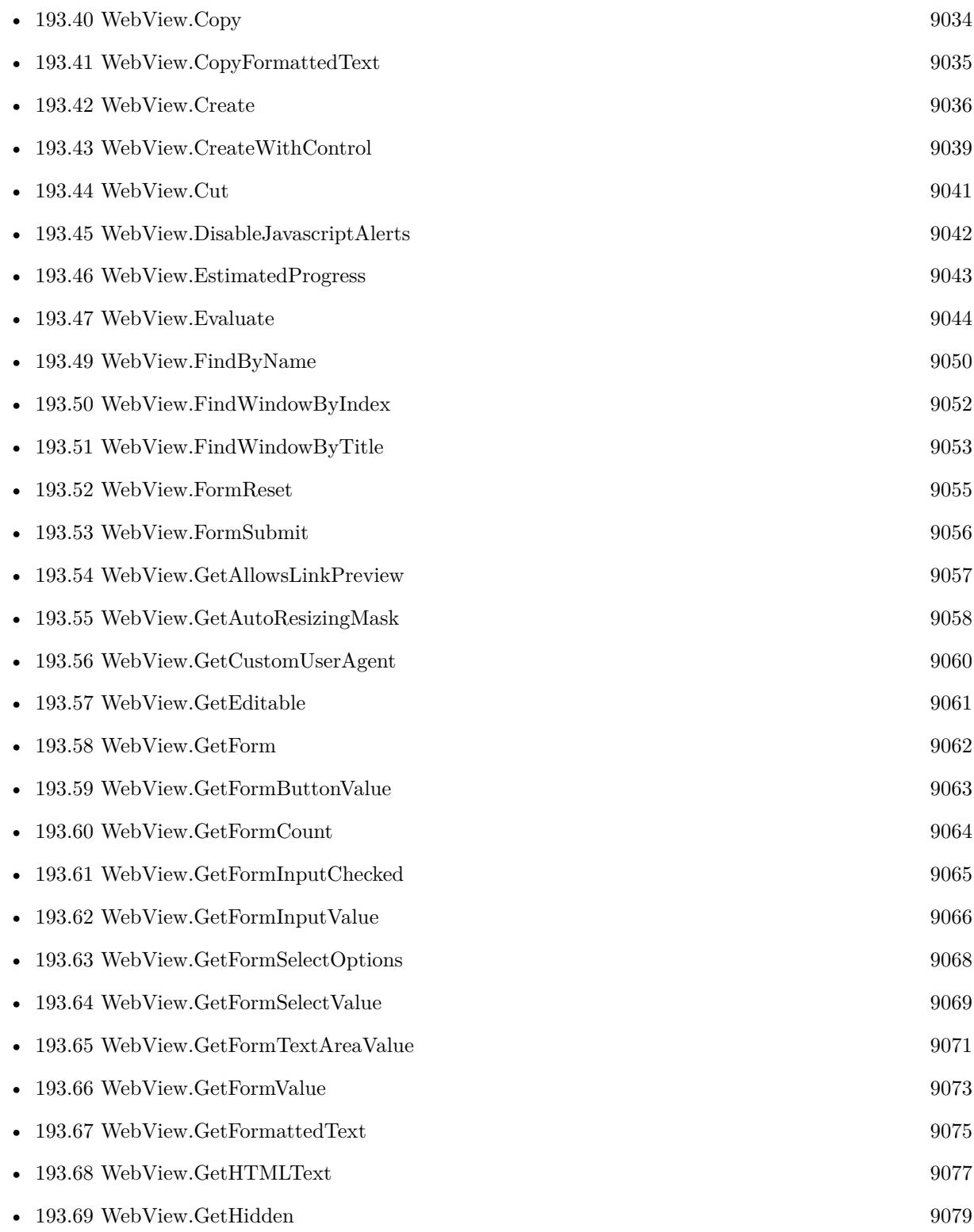

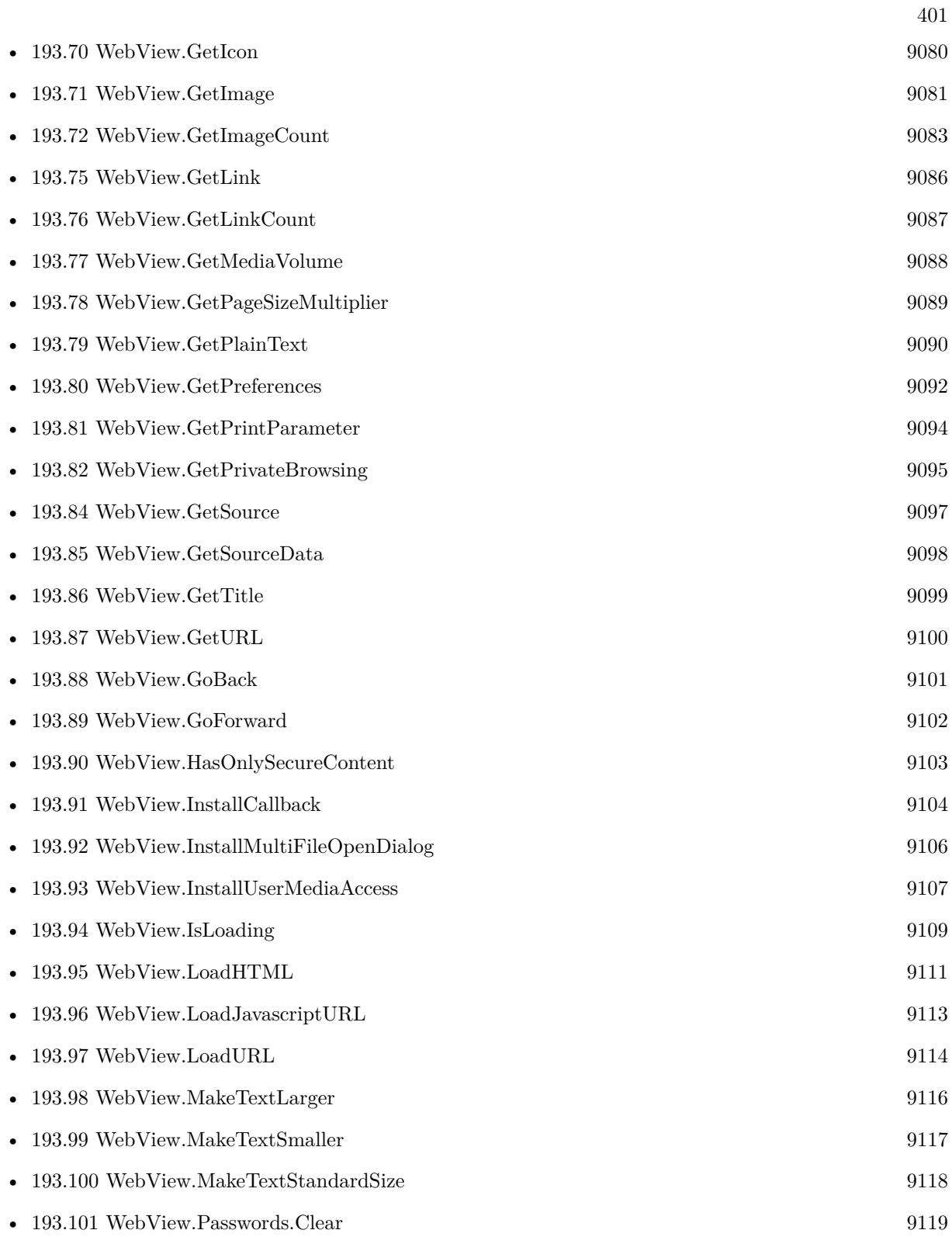

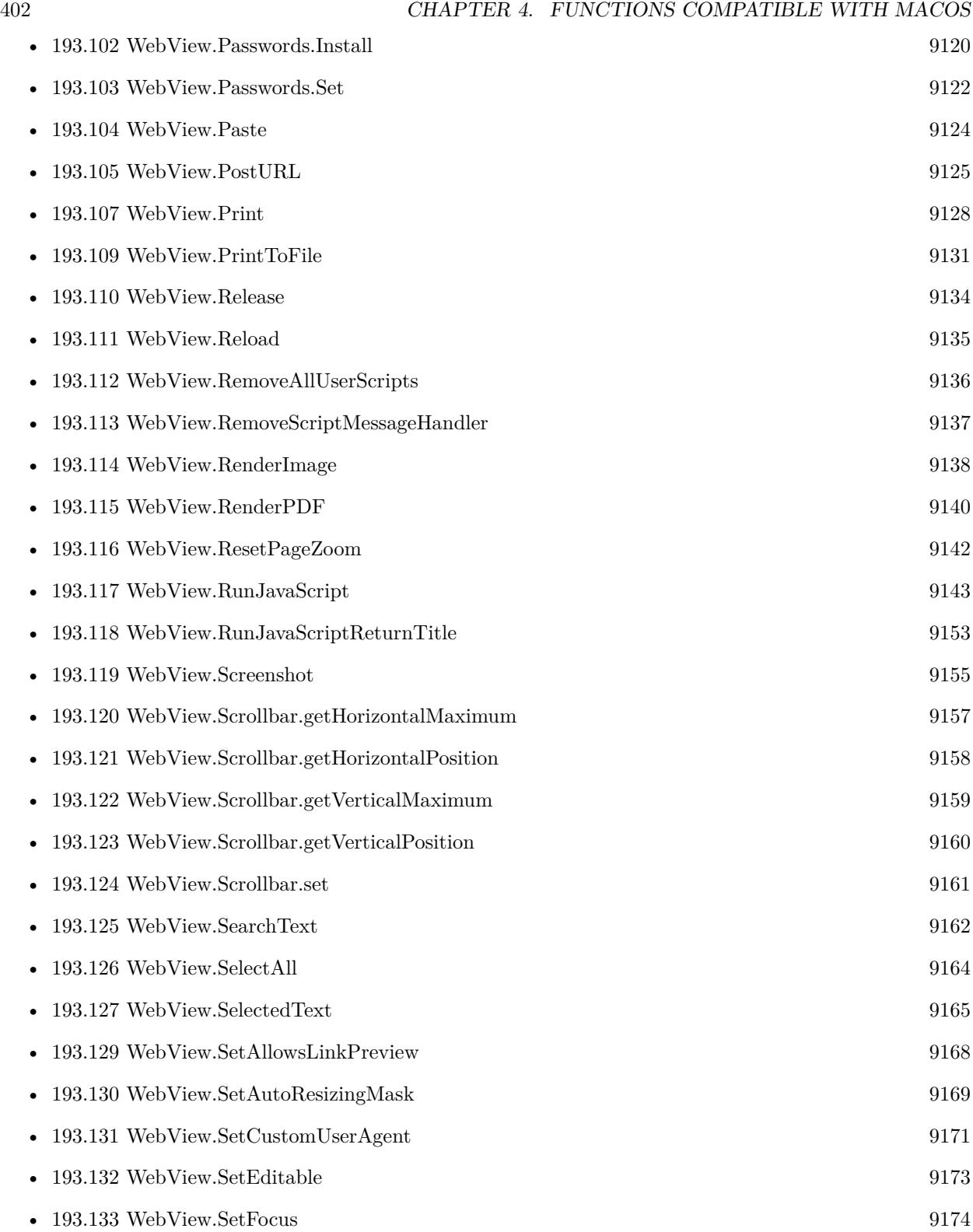

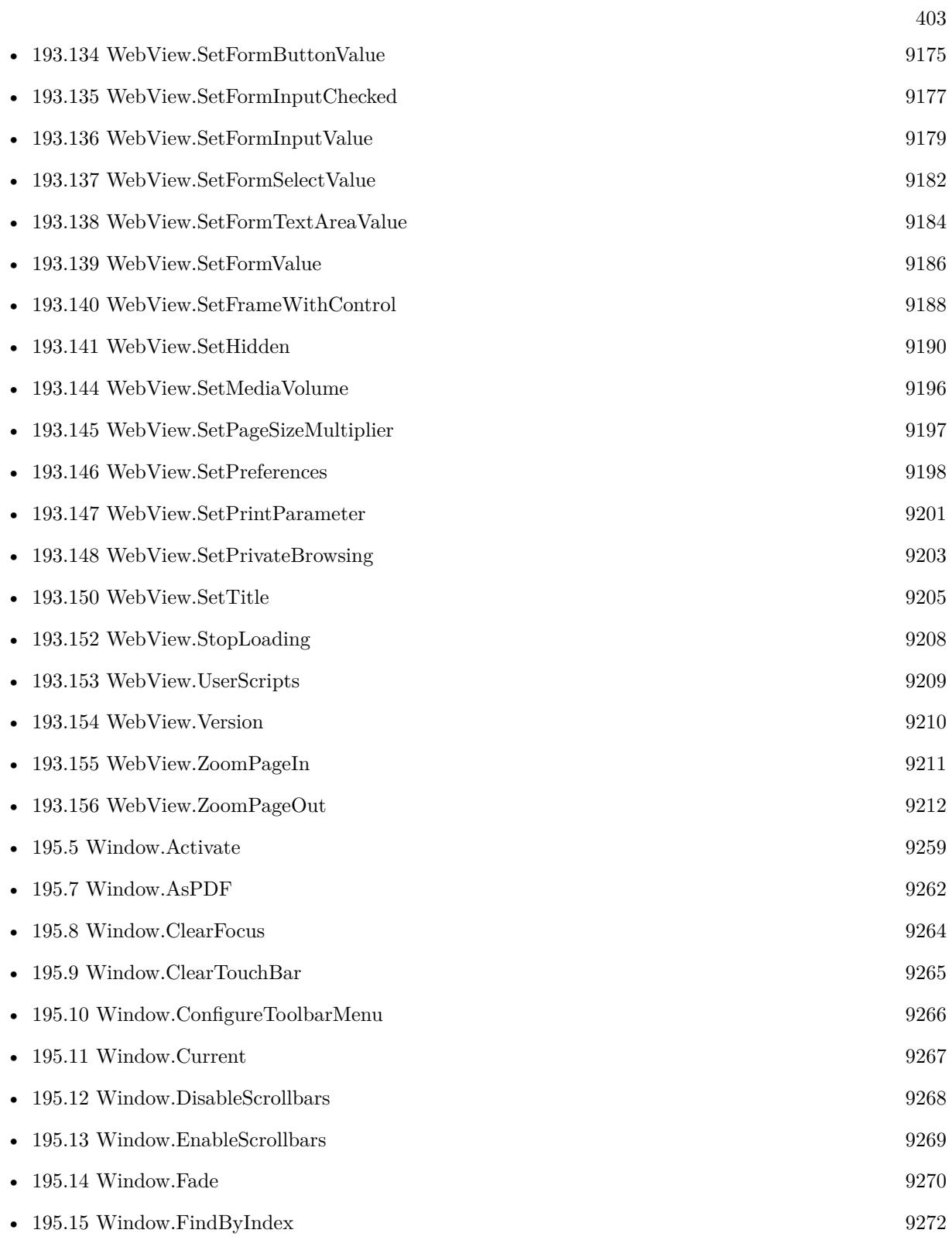

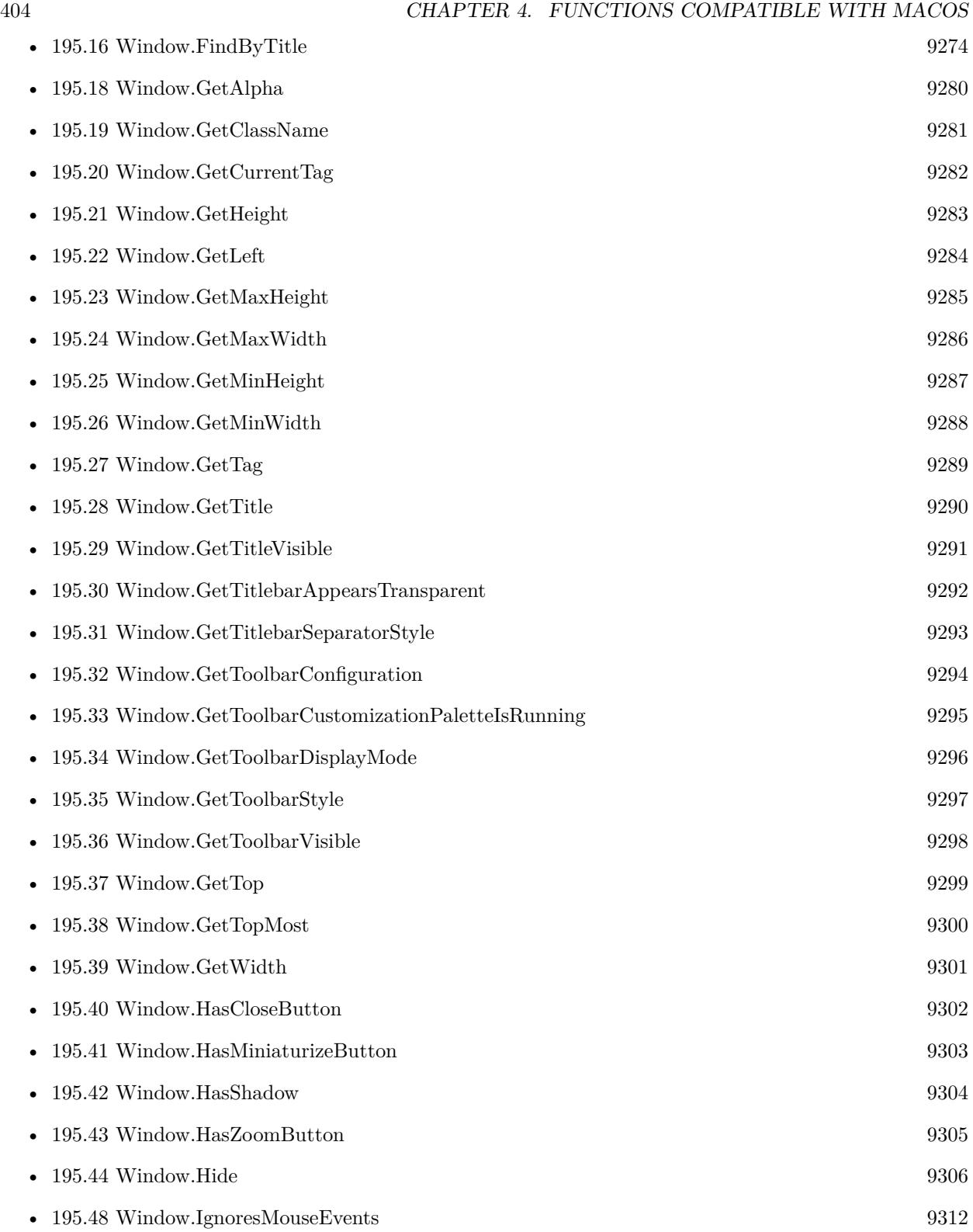

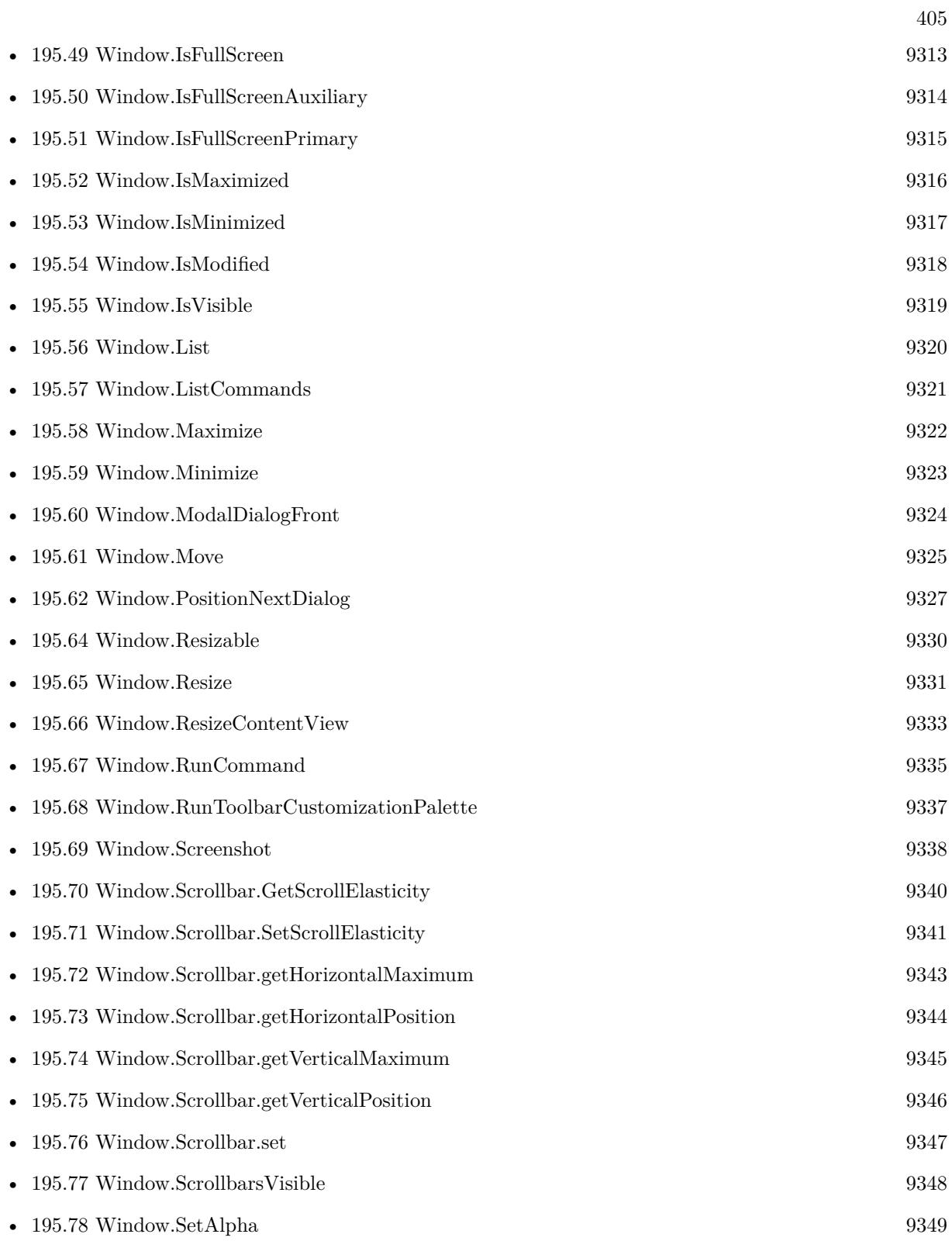

406 CHAPTER 4. FUNCTIONS COMPATIBLE WITH MACOS

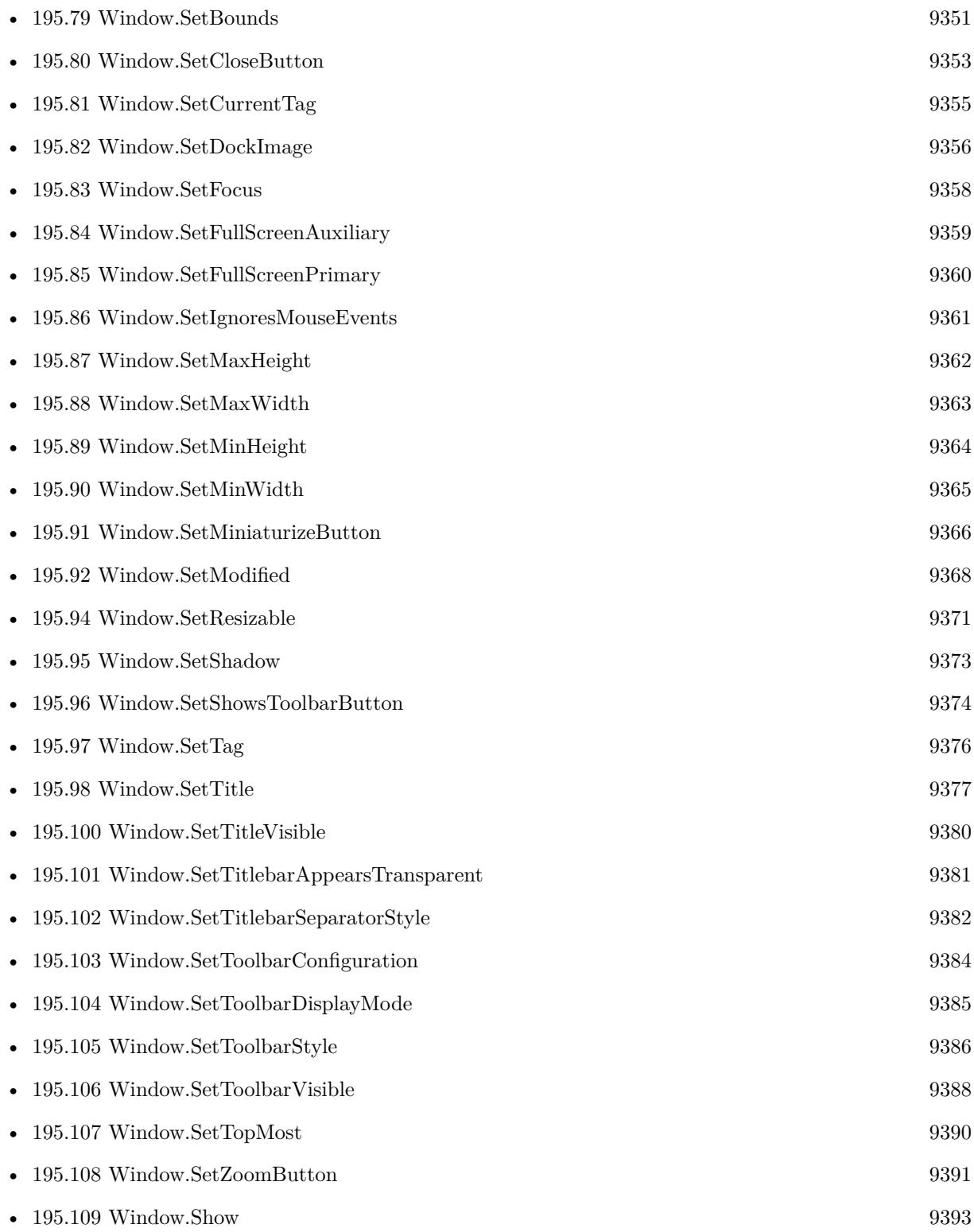

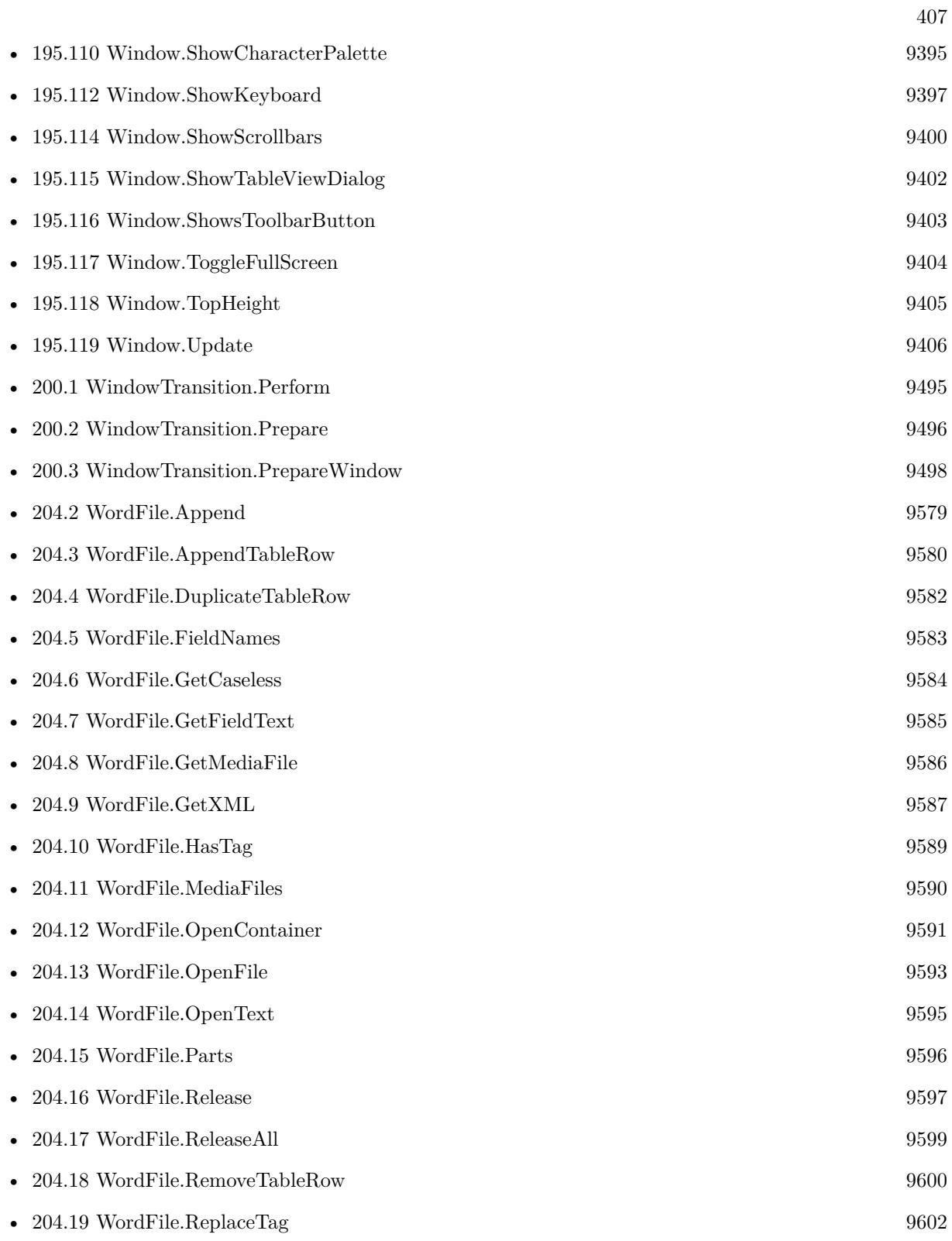

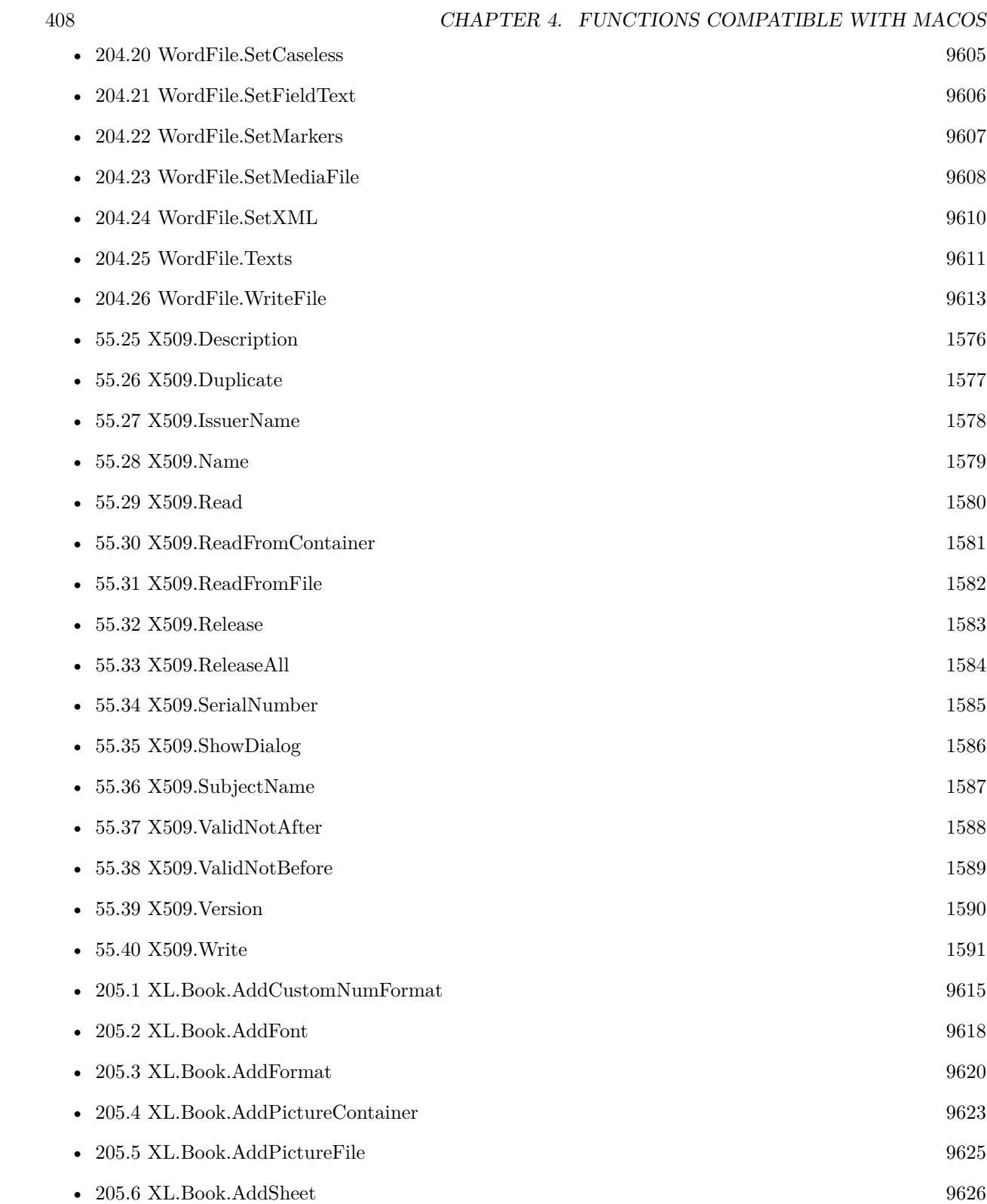

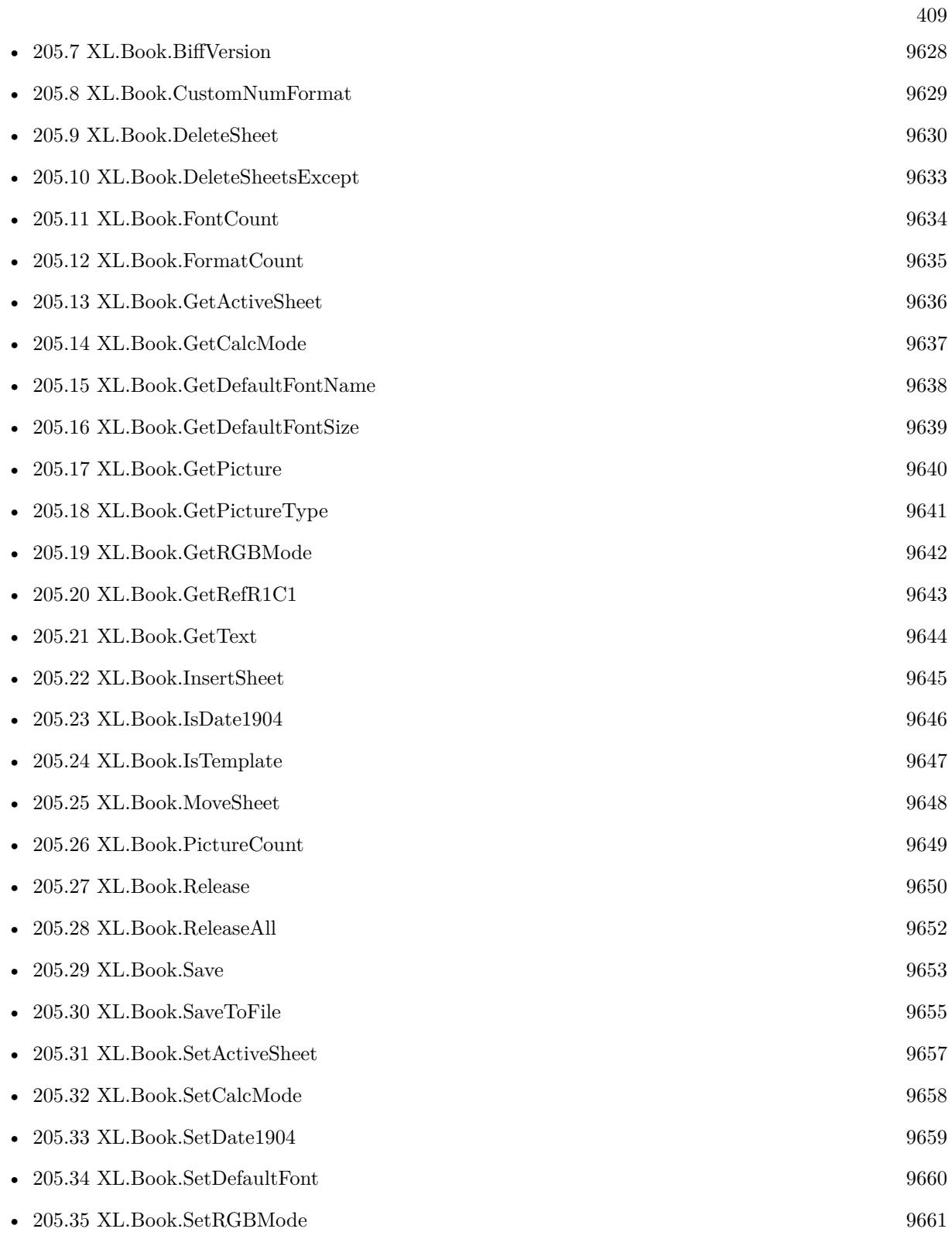

410 CHAPTER 4. FUNCTIONS COMPATIBLE WITH MACOS •  $205.36$  XL.Book.SetRefR1C1 [9662](#page-9661-0) • [205.37](#page-9662-0) XL.Book.SetTemplate [9663](#page-9662-0) • [205.38](#page-9663-0) XL.Book.SheetCount [9664](#page-9663-0) • [205.39](#page-9664-0) XL.Book.SheetIndexForName [9665](#page-9664-0) • [205.40](#page-9665-0) XL.Book.Sheets [9666](#page-9665-0) • [205.41](#page-9666-0) XL.Book.Version [9667](#page-9666-0) • [205.42](#page-9667-0) XL.Color.Pack [9668](#page-9667-0) • [205.43](#page-9669-0) XL.Color.UnPack [9670](#page-9669-0) • [205.44](#page-9671-0) XL.CopyColumn [9672](#page-9671-0) • [205.45](#page-9673-0) XL.CopyContent [9674](#page-9673-0) • [205.46](#page-9675-0) XL.CopyRow [9676](#page-9675-0) • [205.47](#page-9677-0) XL.CopySheet [9678](#page-9677-0) • [205.48](#page-9679-0) XL.Date.DoubleToTimeStamp [9680](#page-9679-0) • [205.49](#page-9680-0) XL.Date.Pack [9681](#page-9680-0) • [205.50](#page-9682-0) XL.Date.TimeStampToDouble [9683](#page-9682-0) • [205.51](#page-9683-0) XL.Date.UnPack [9684](#page-9683-0) • [205.52](#page-9684-0) XL.Font.GetBold [9685](#page-9684-0) • [205.53](#page-9685-0) XL.Font.GetColor [9686](#page-9685-0) • [205.54](#page-9686-0) XL.Font.GetItalic [9687](#page-9686-0) • [205.55](#page-9687-0) XL.Font.GetName [9688](#page-9687-0) • [205.56](#page-9688-0) XL.Font.GetScript [9689](#page-9688-0) • [205.57](#page-9689-0) XL.Font.GetSize [9690](#page-9689-0) • [205.58](#page-9690-0) XL.Font.GetStrikeOut [9691](#page-9690-0) • [205.59](#page-9691-0) XL.Font.GetUnderline [9692](#page-9691-0) • [205.60](#page-9692-0) XL.Font.SetBold [9693](#page-9692-0) • [205.61](#page-9694-0) XL.Font.SetColor [9695](#page-9694-0) • [205.62](#page-9697-0) XL.Font.SetItalic [9698](#page-9697-0) • [205.63](#page-9698-0) XL.Font.SetName [9699](#page-9698-0) • [205.64](#page-9700-0) XL.Font.SetScript [9701](#page-9700-0)

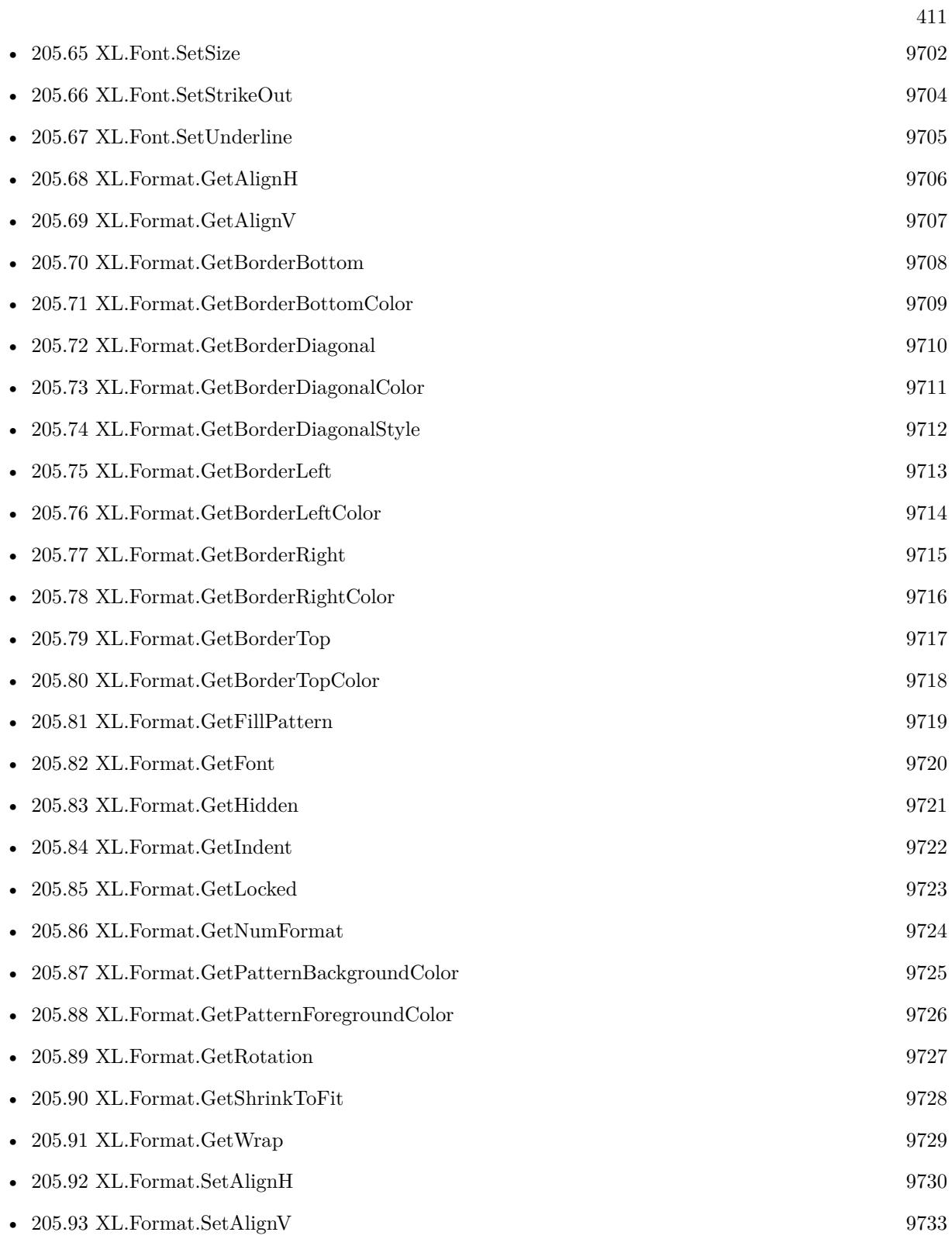

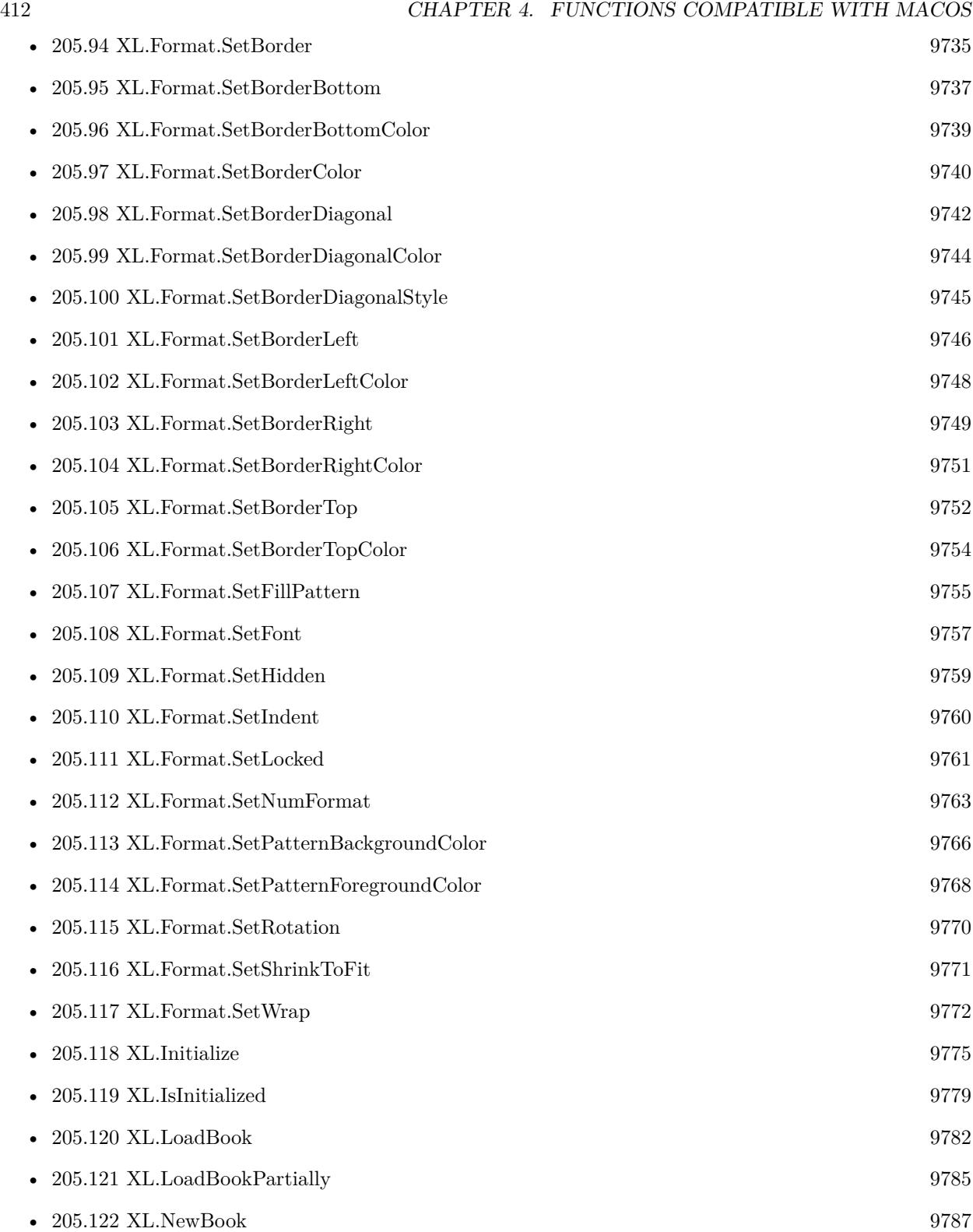

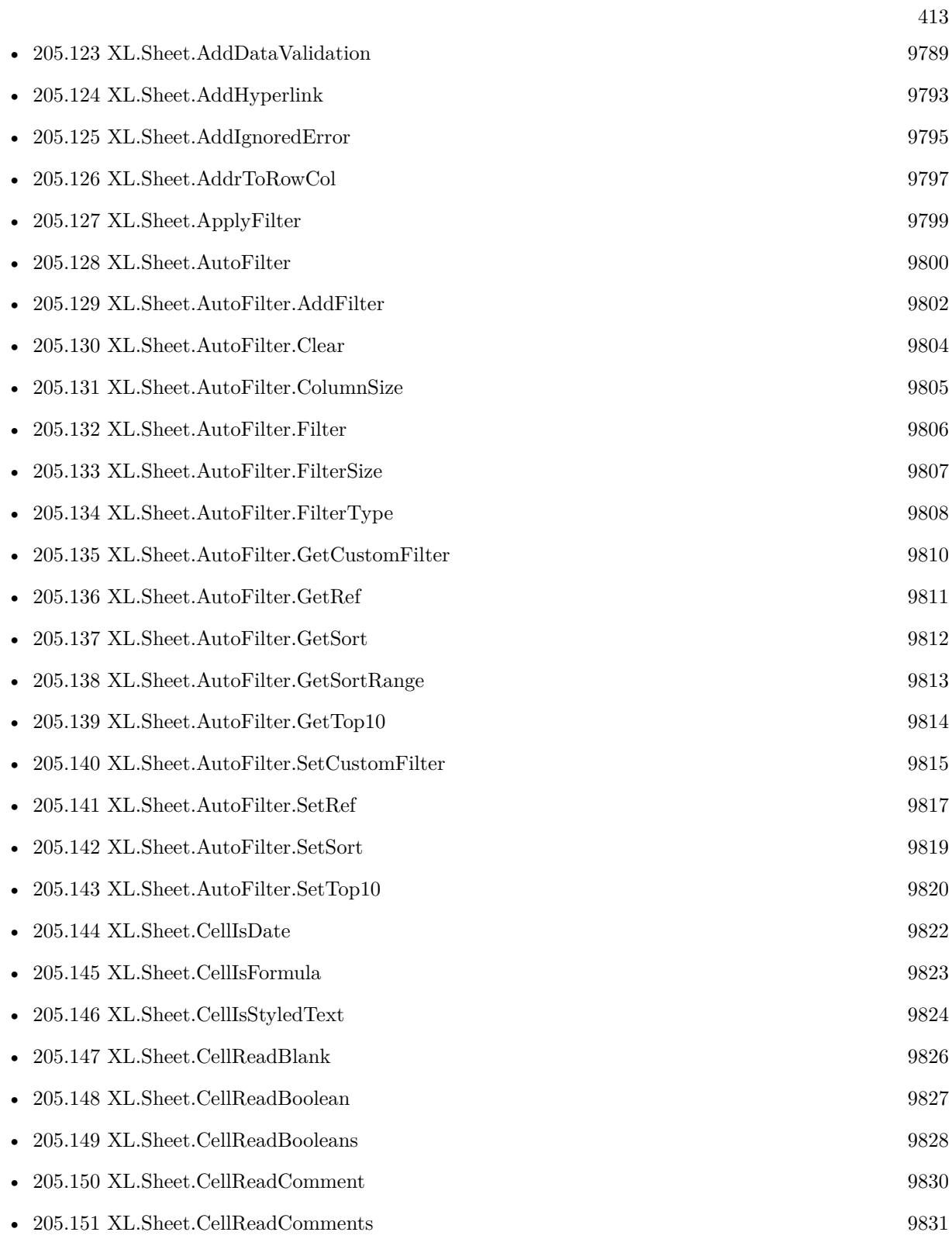

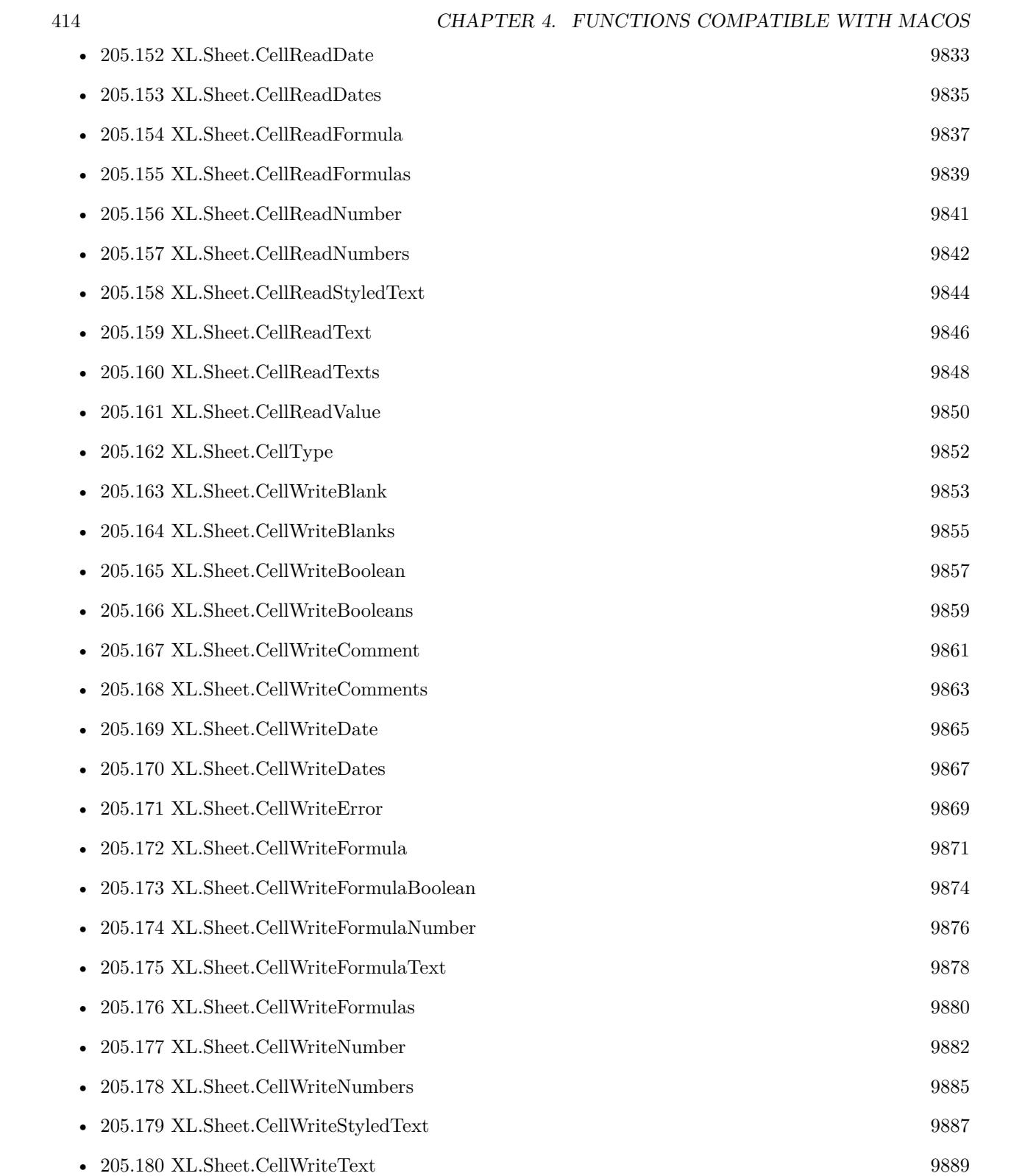

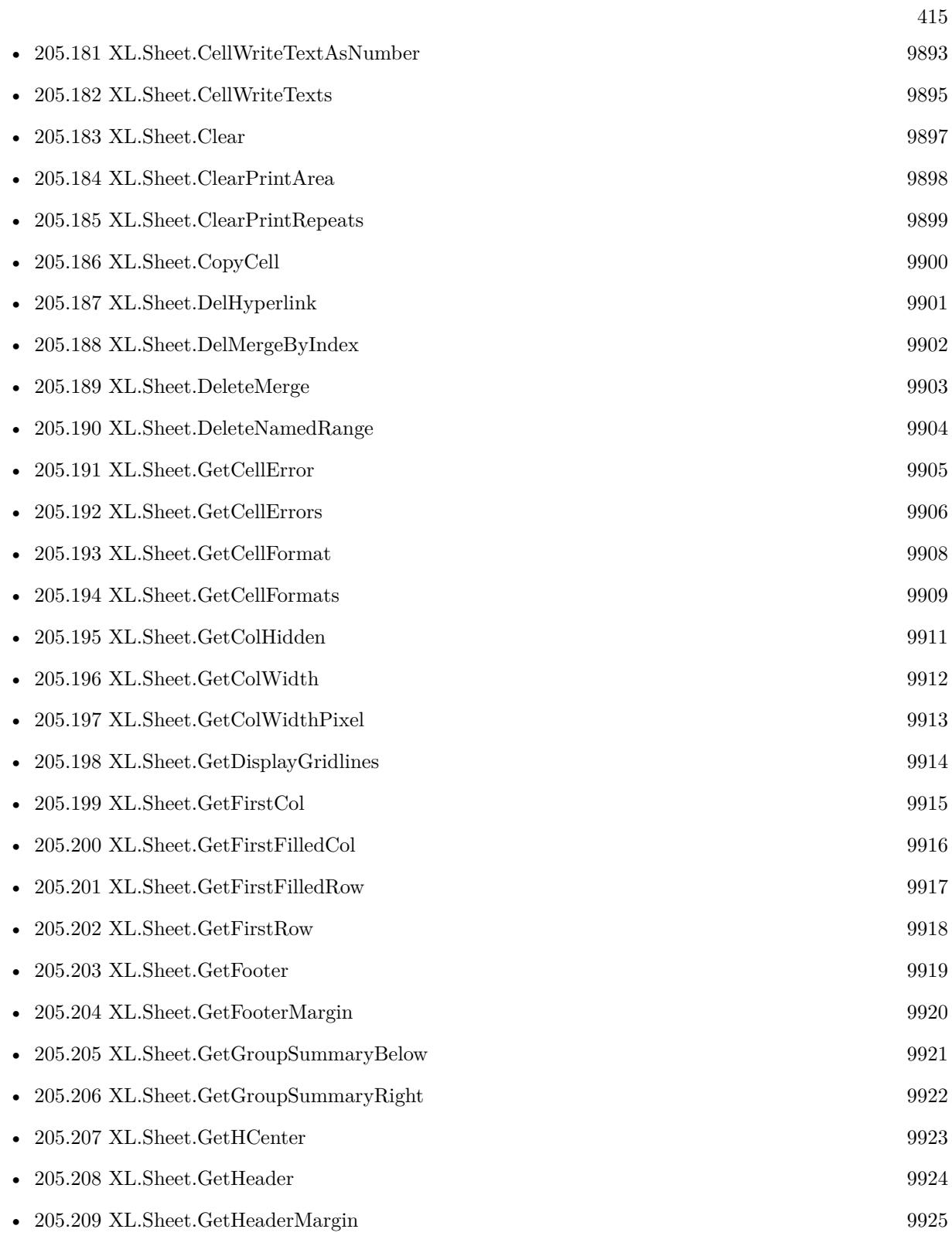

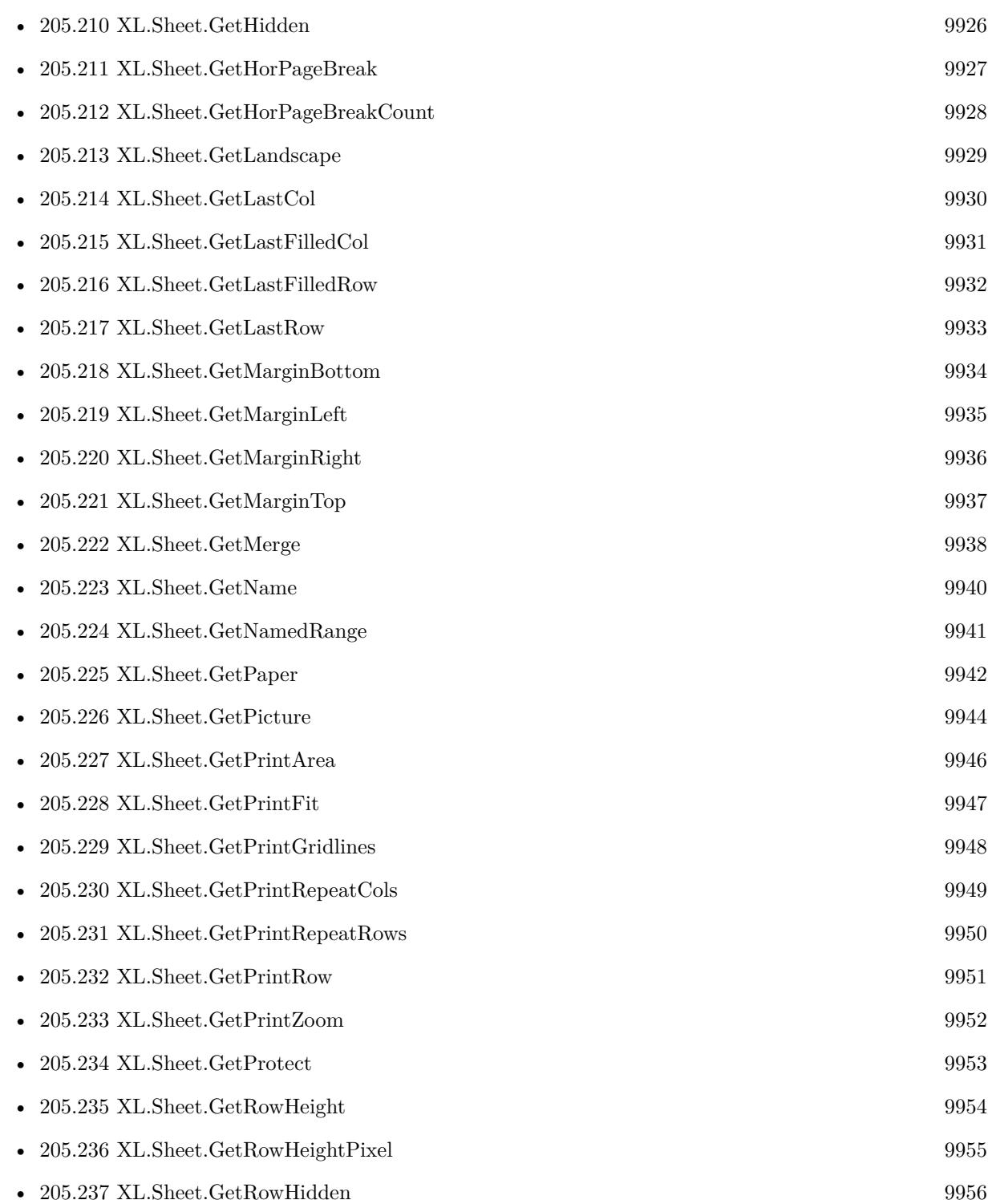

• [205.238](#page-9956-0) XL.Sheet.GetText [9957](#page-9956-0)

416 CHAPTER 4. FUNCTIONS COMPATIBLE WITH MACOS

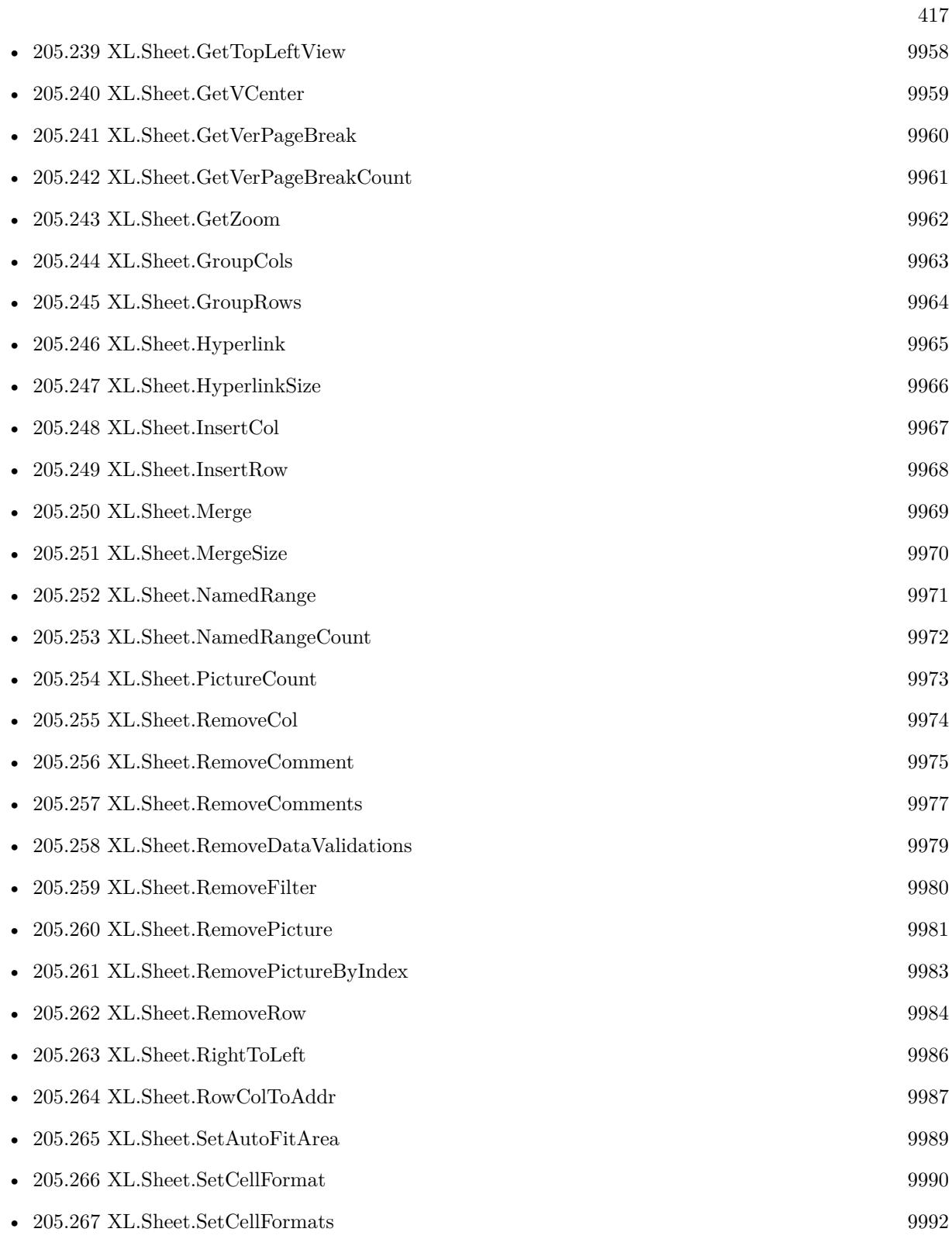

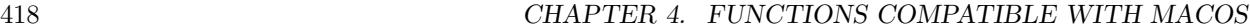

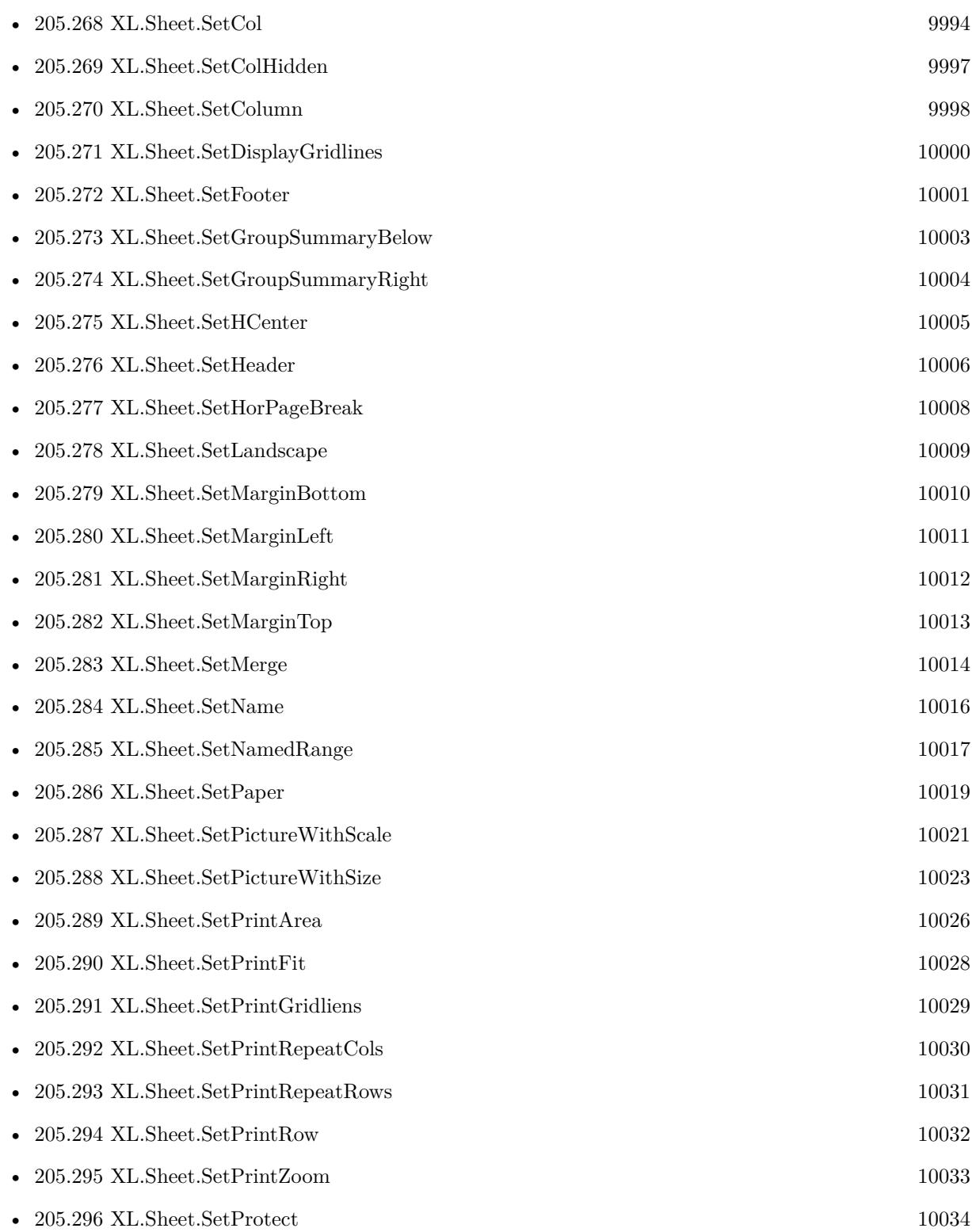

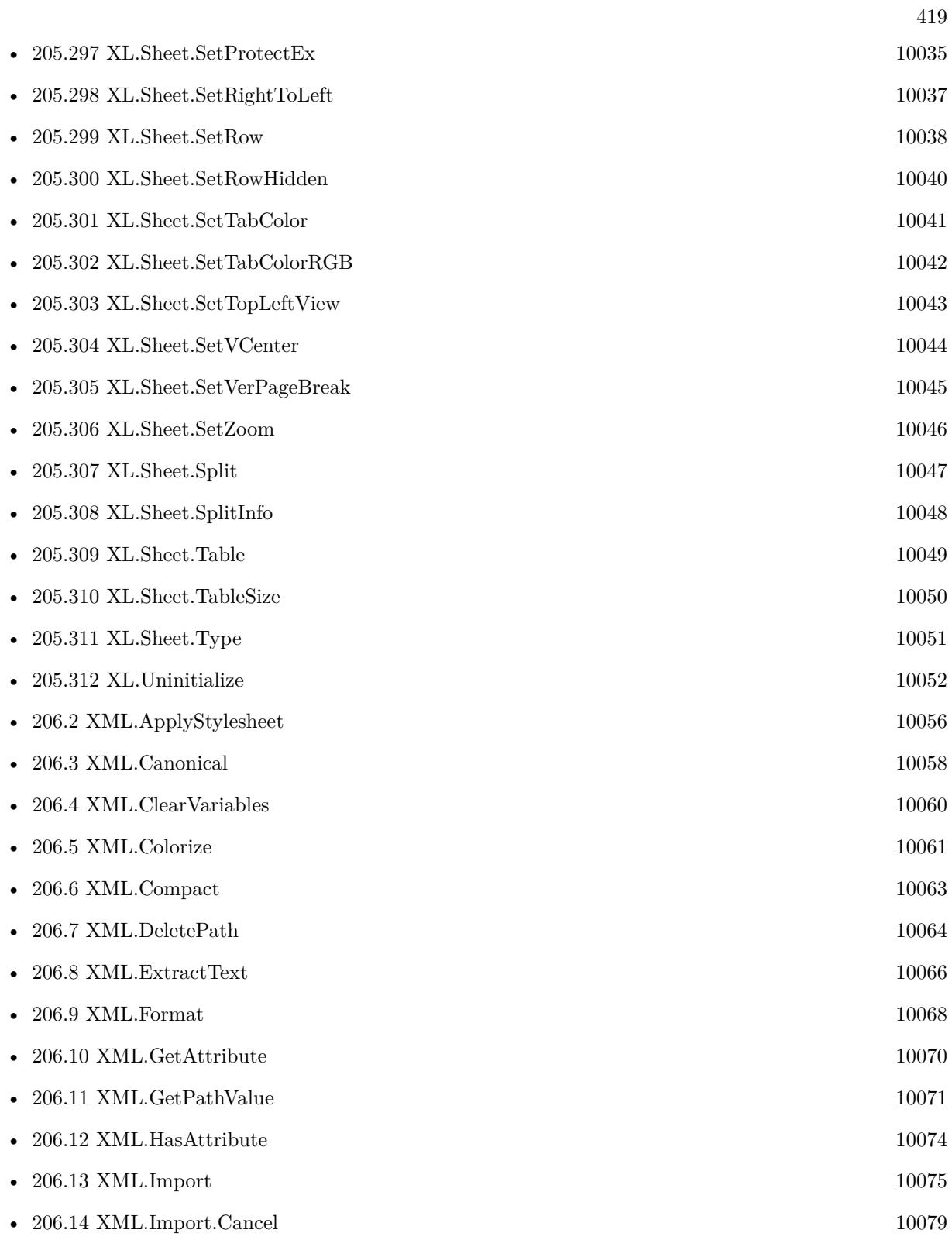

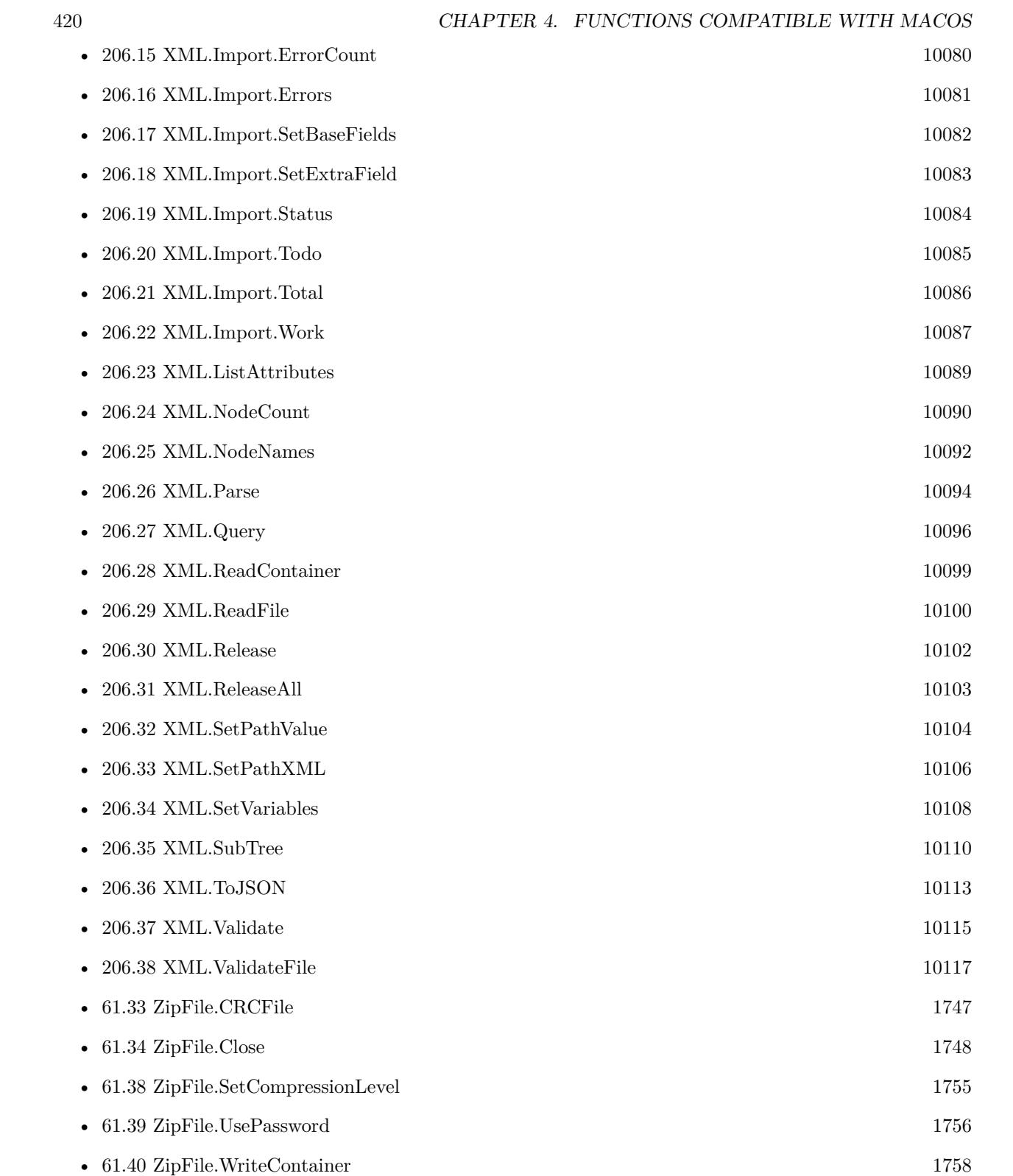

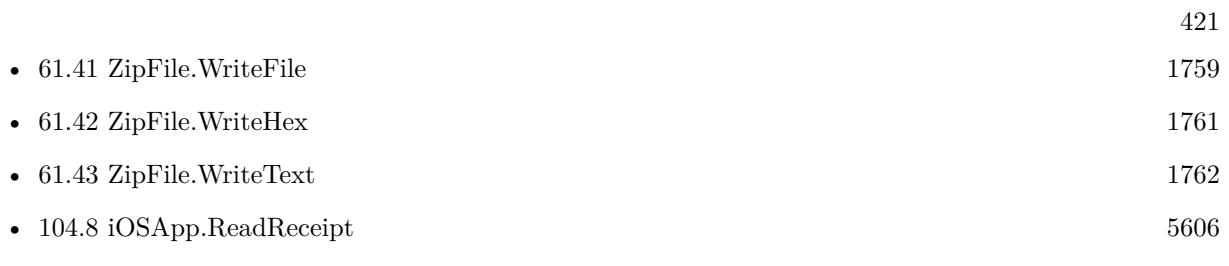

5620 functions.

## **Chapter 5**

## **Functions compatible with Windows**

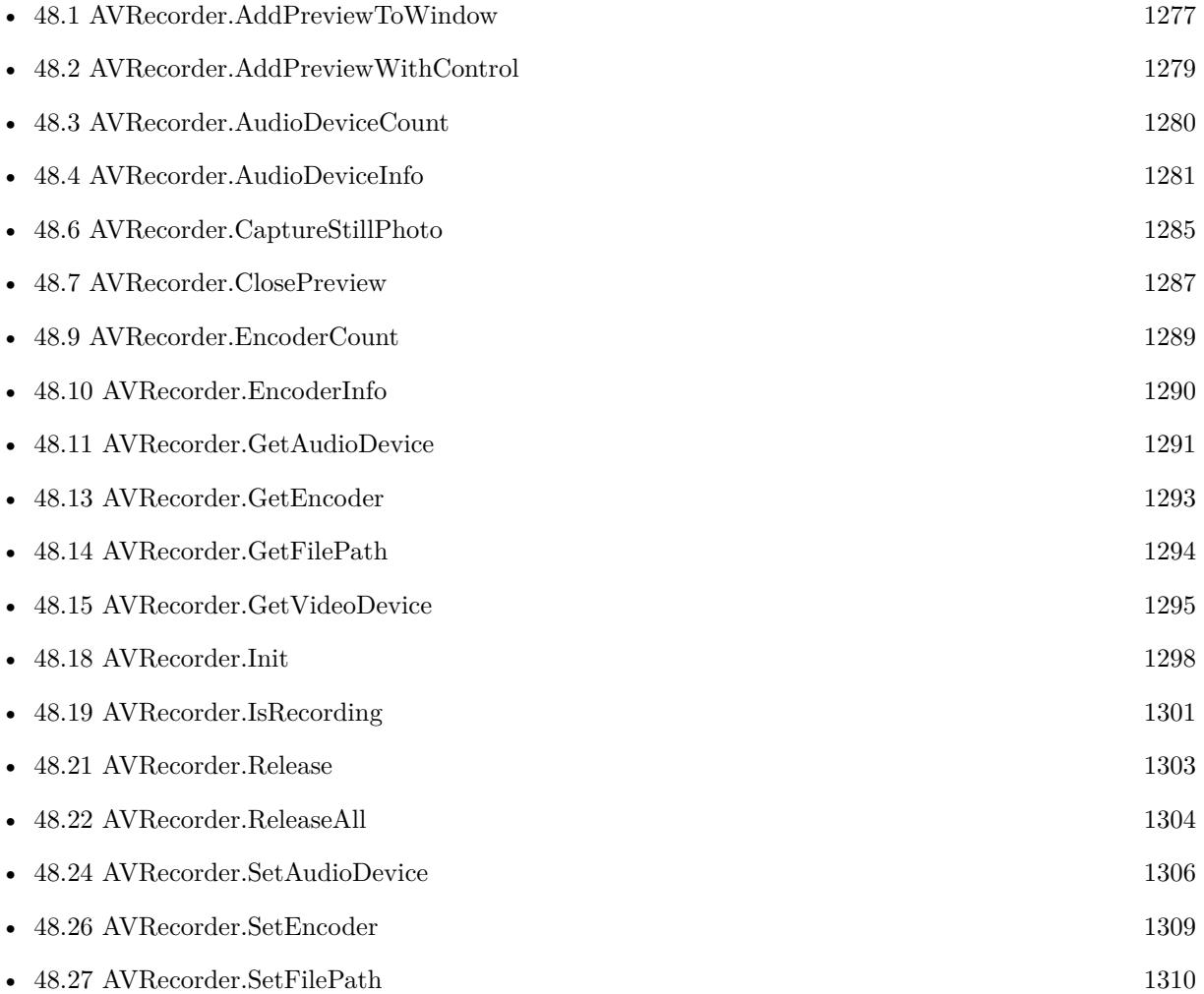

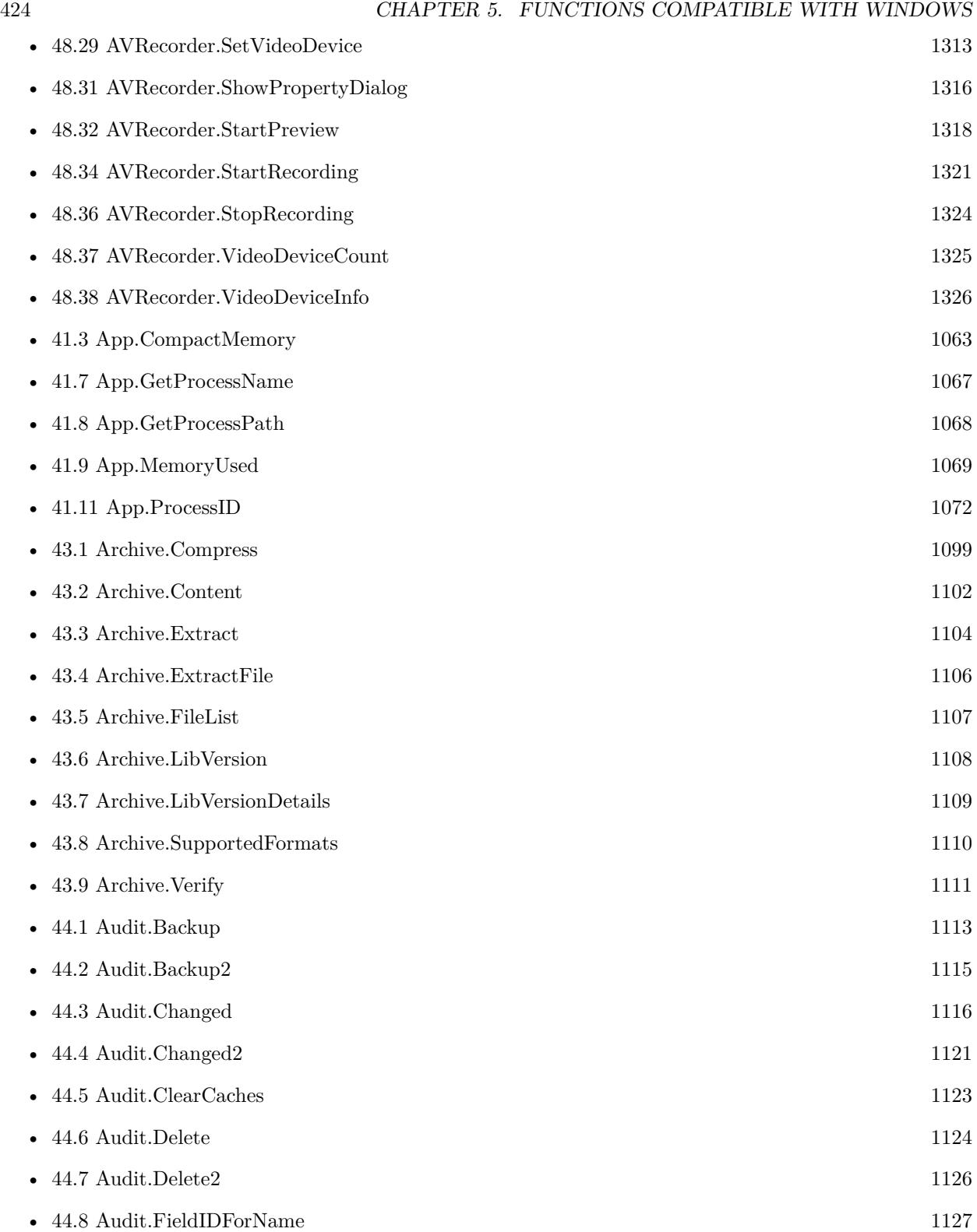

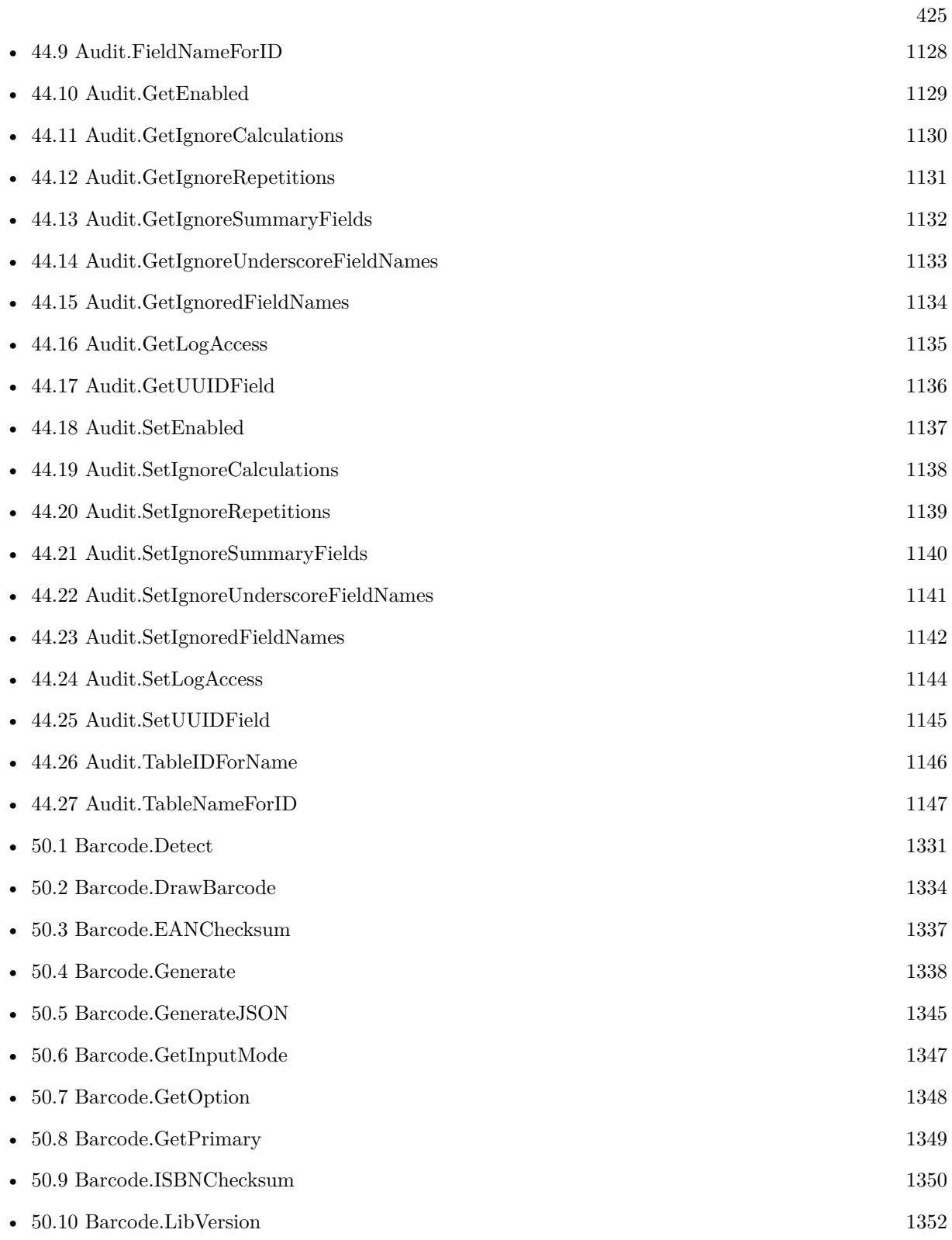

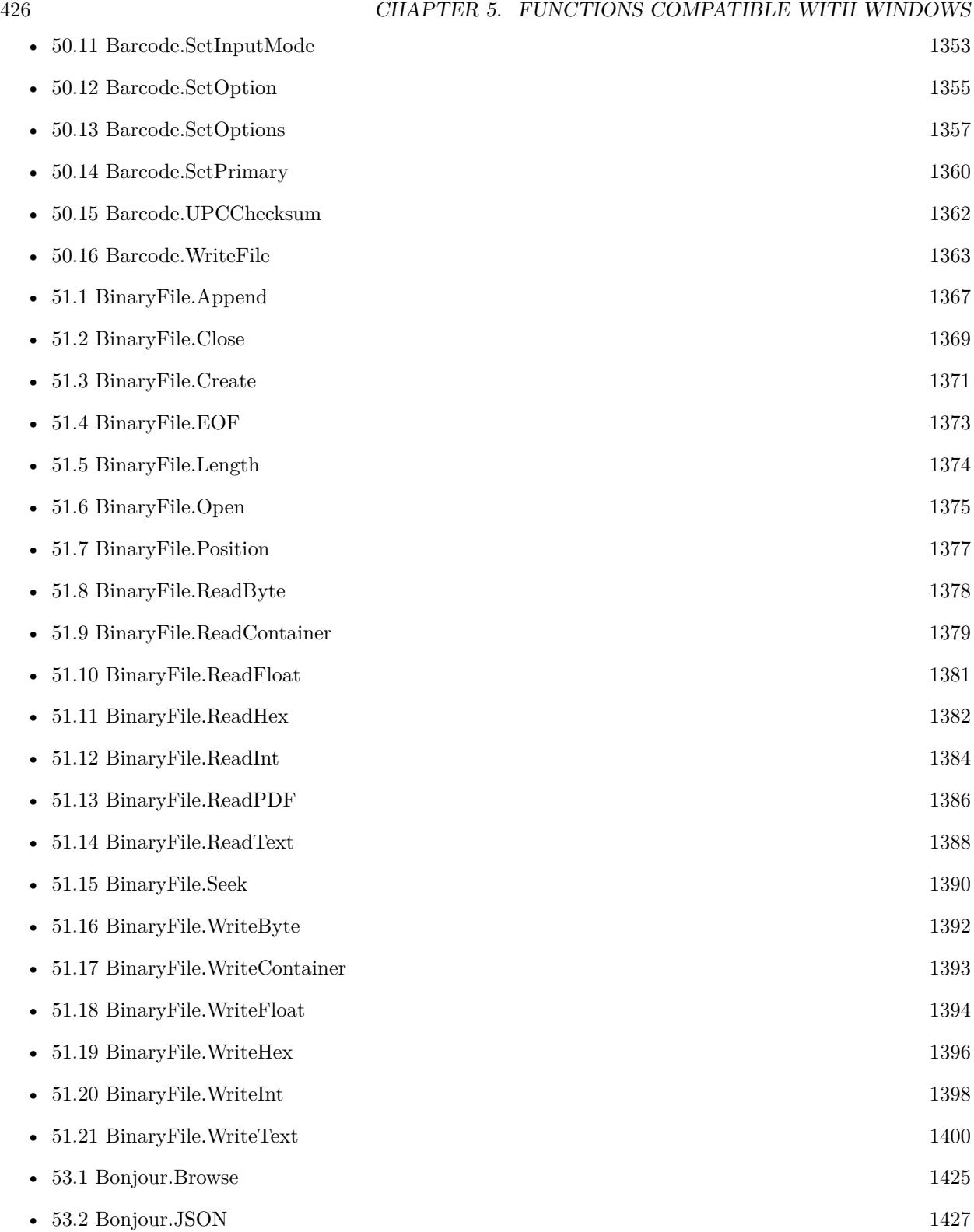

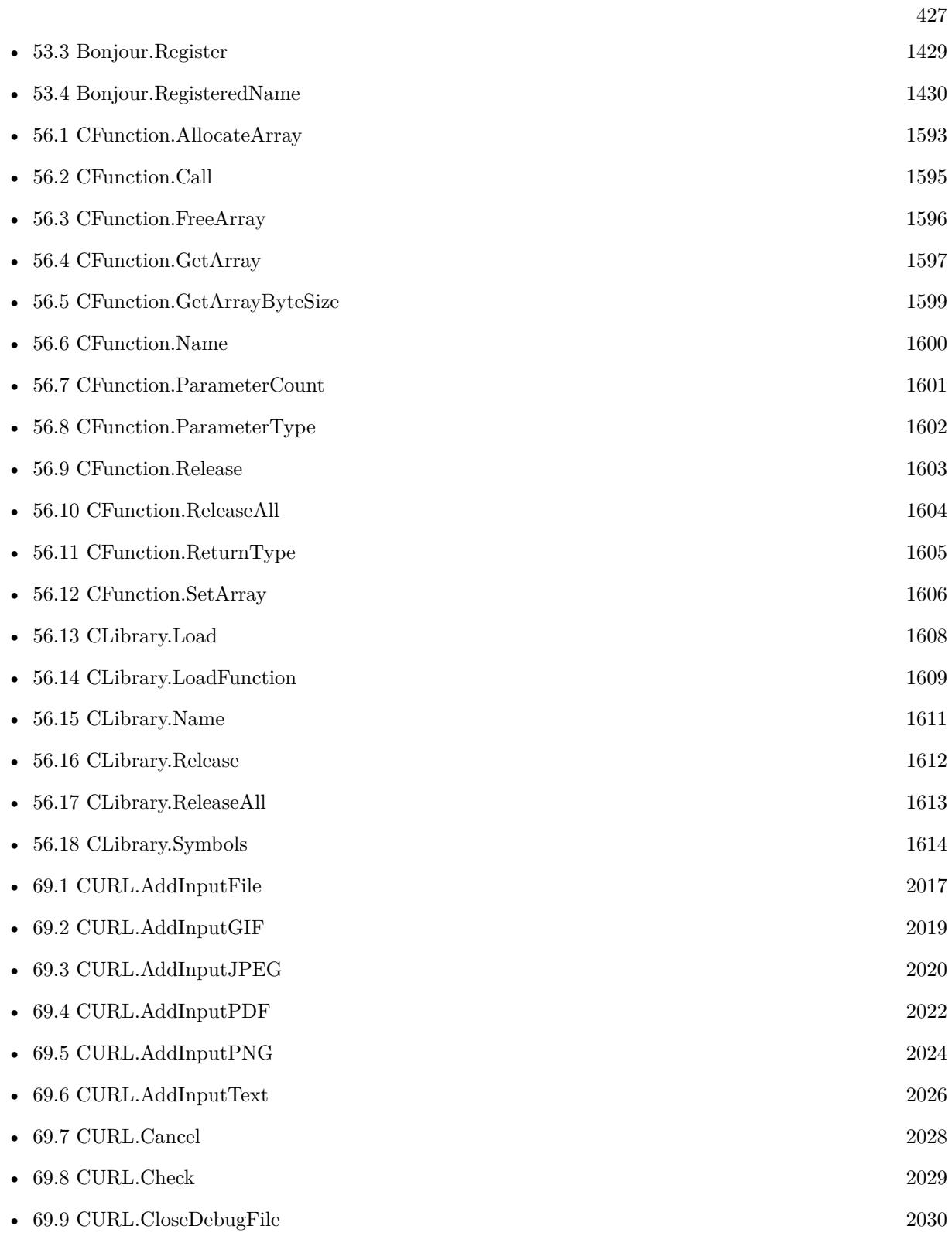

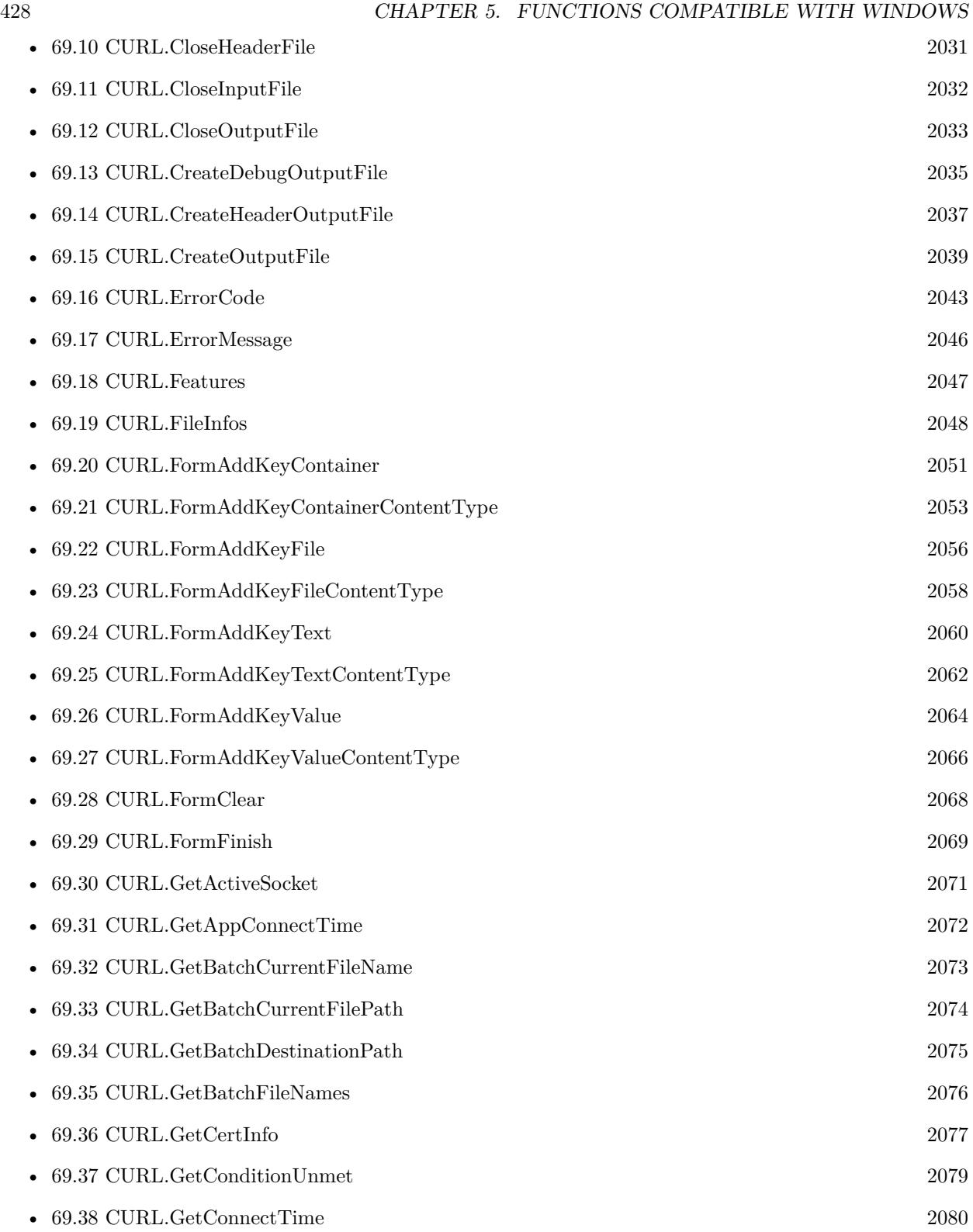

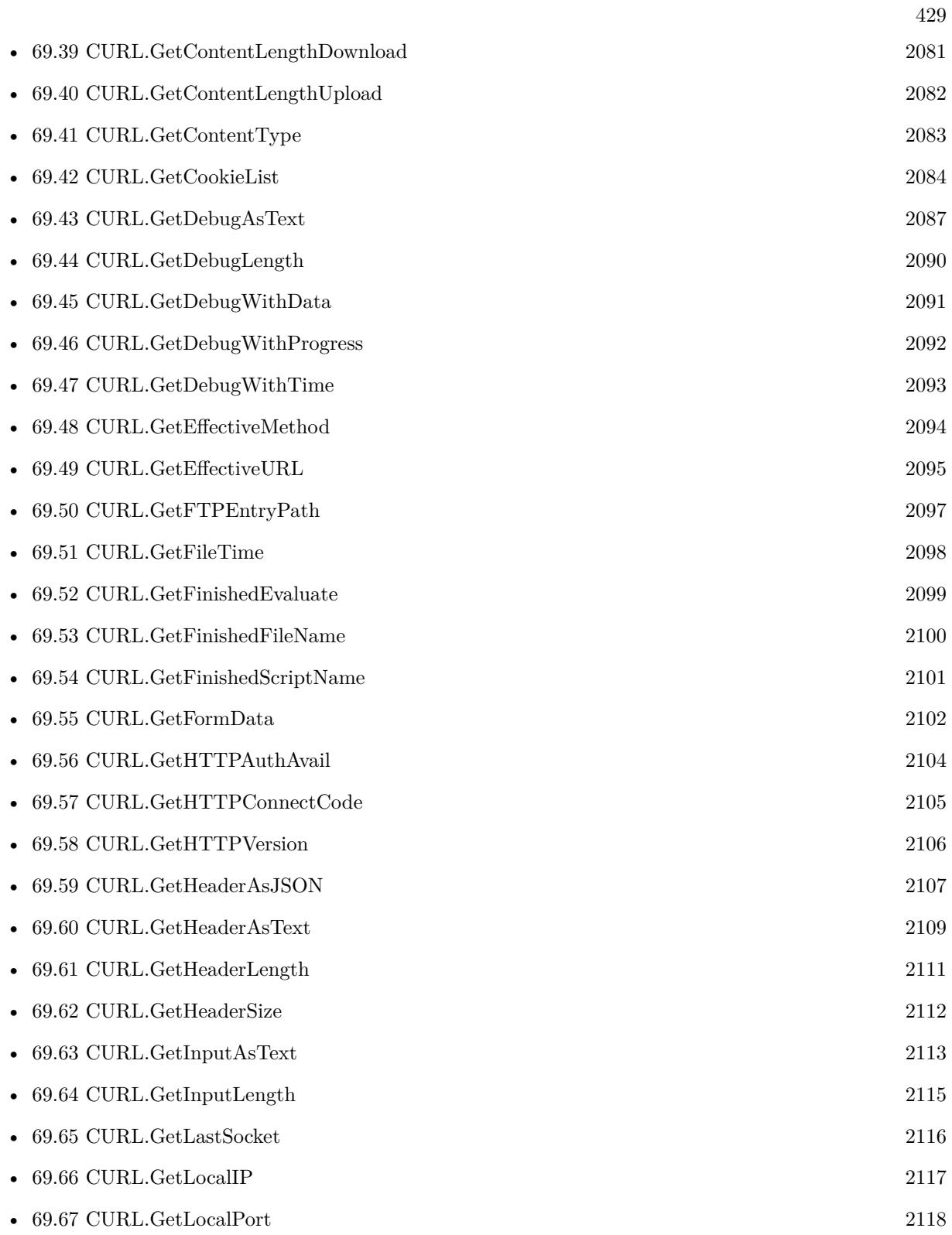

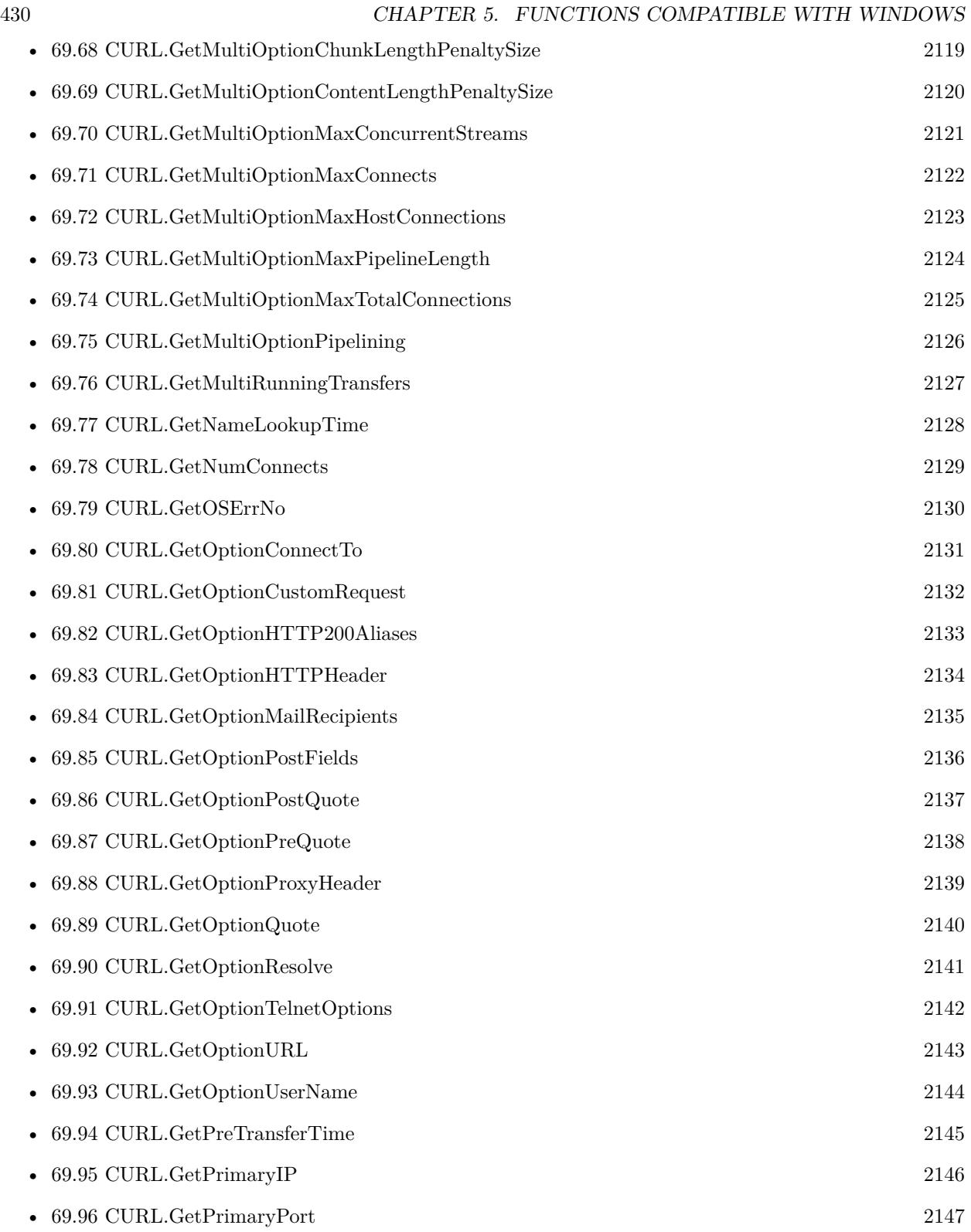

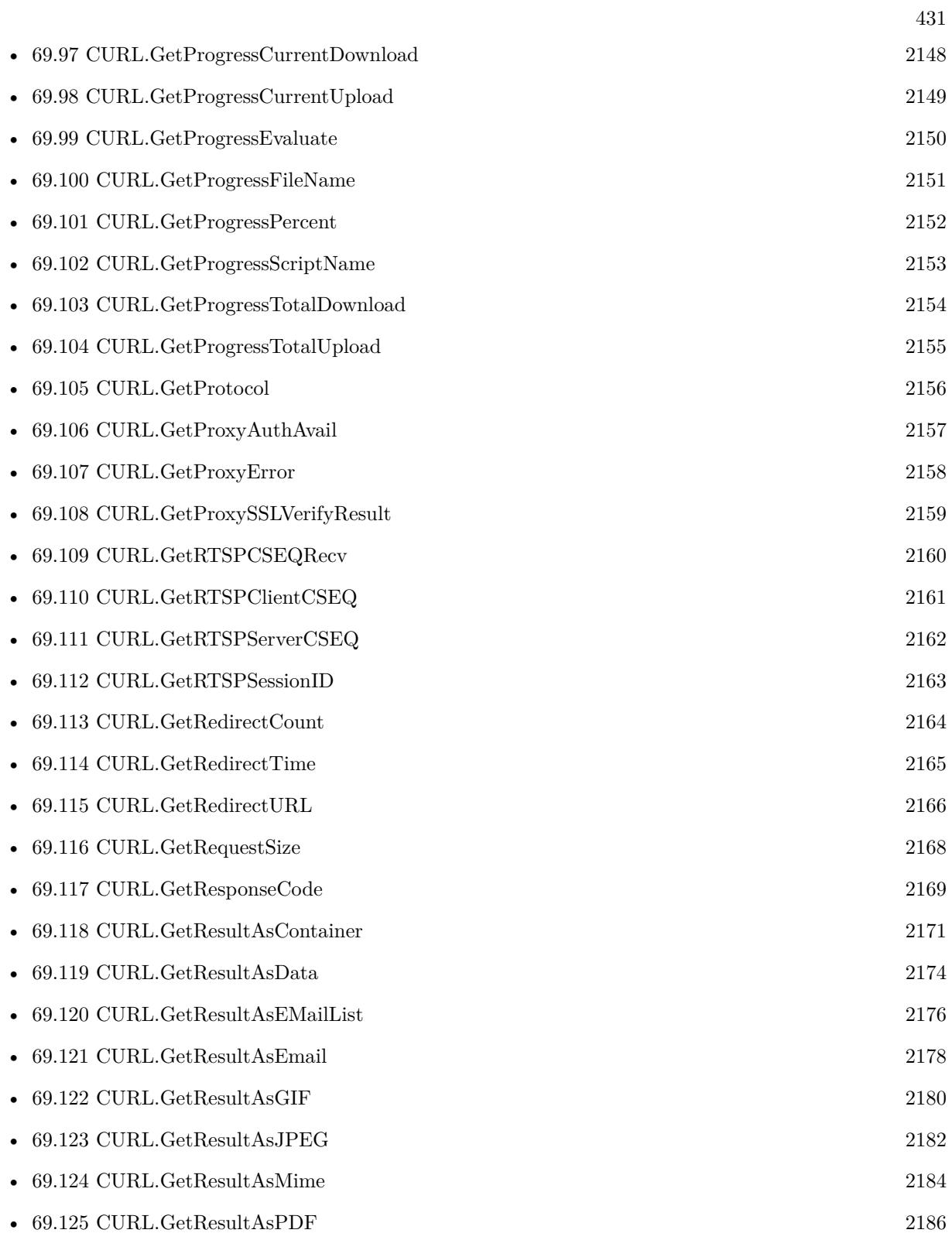

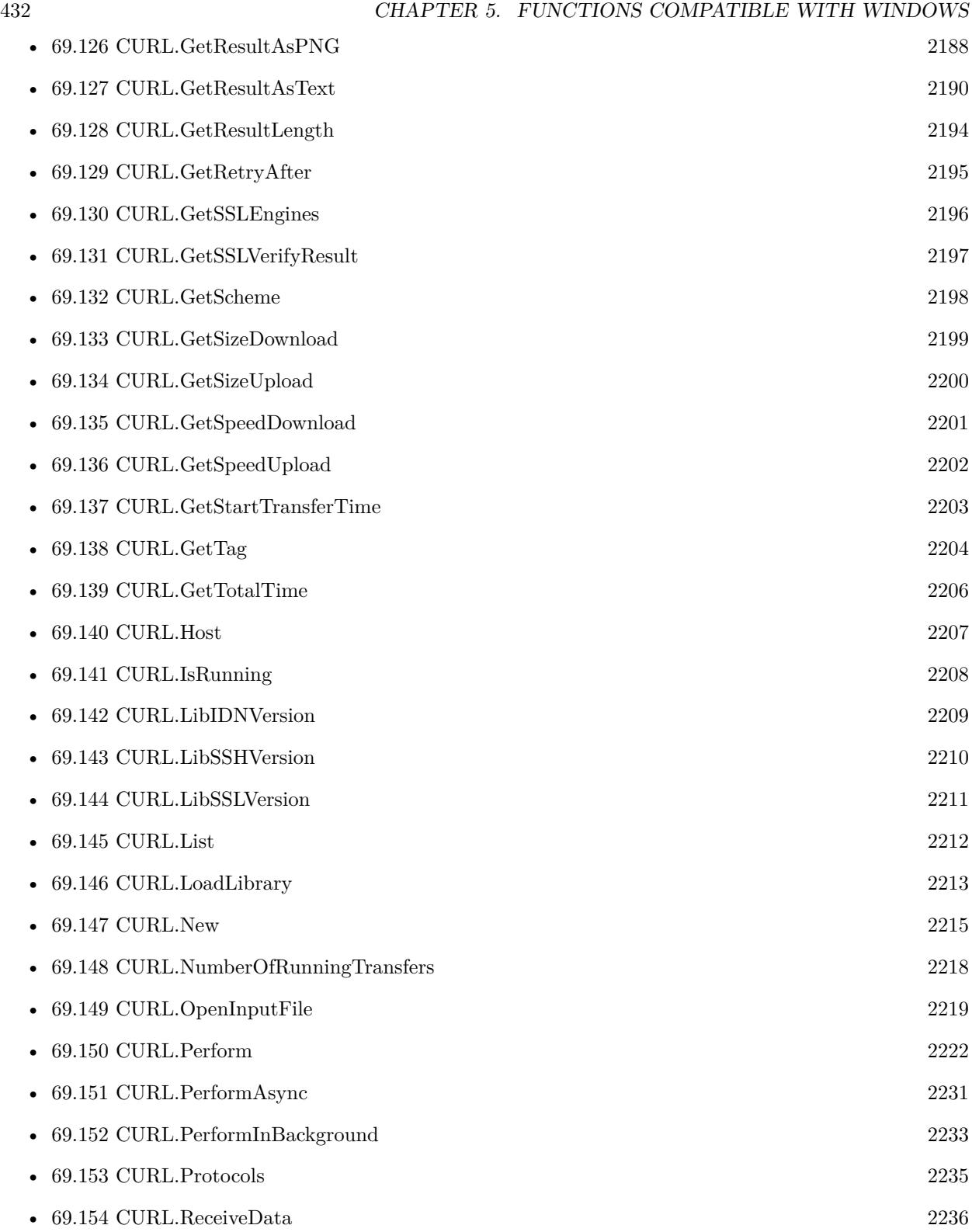
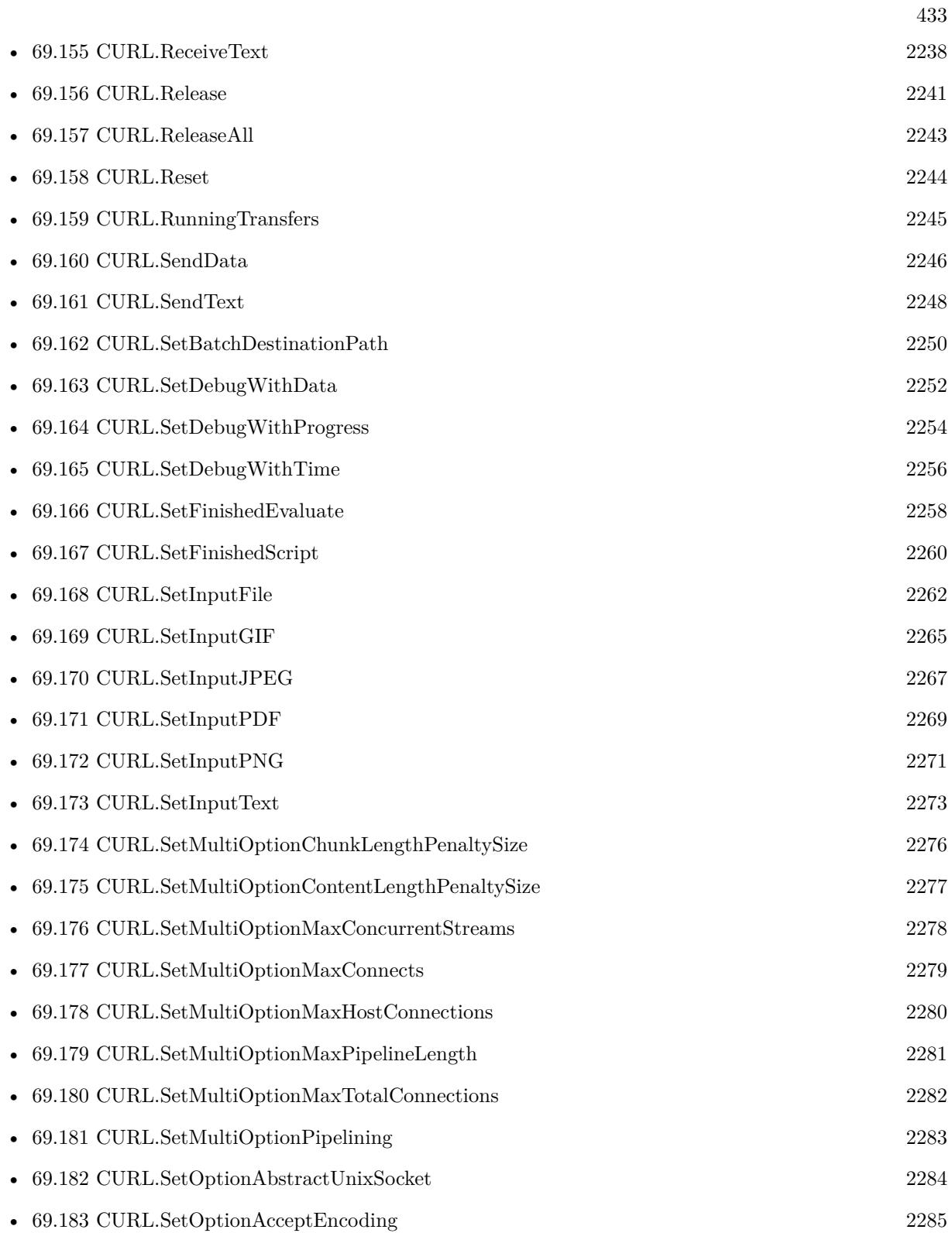

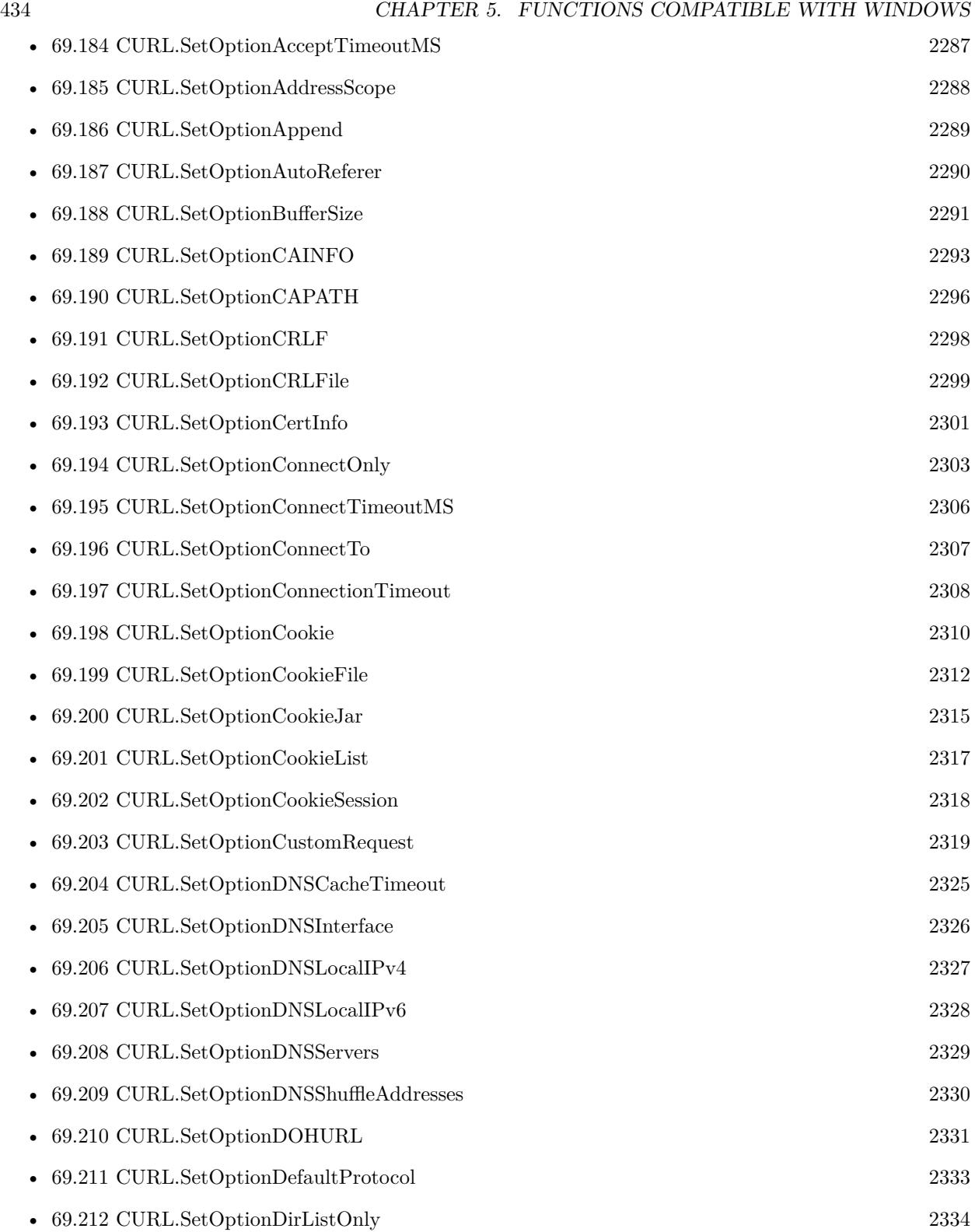

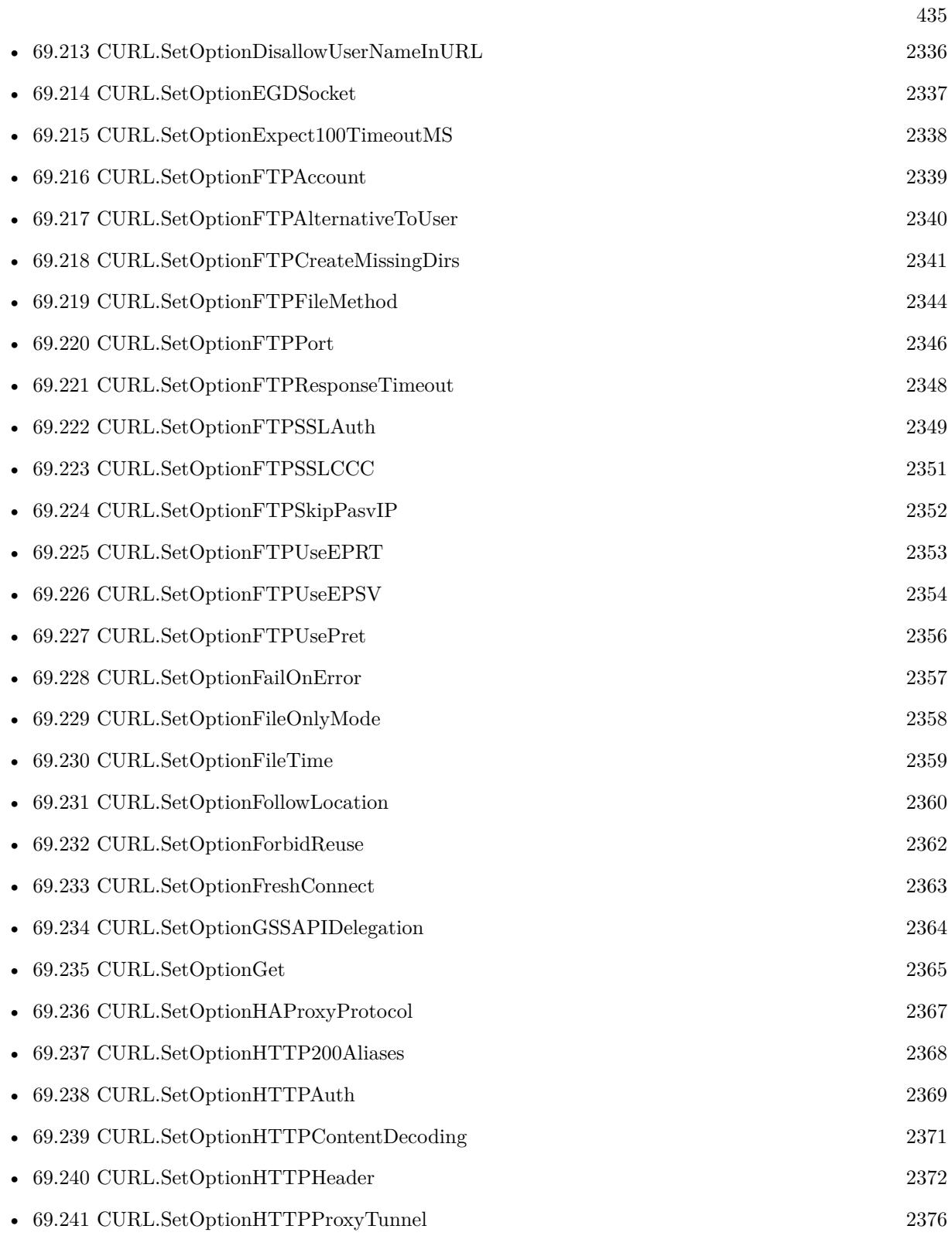

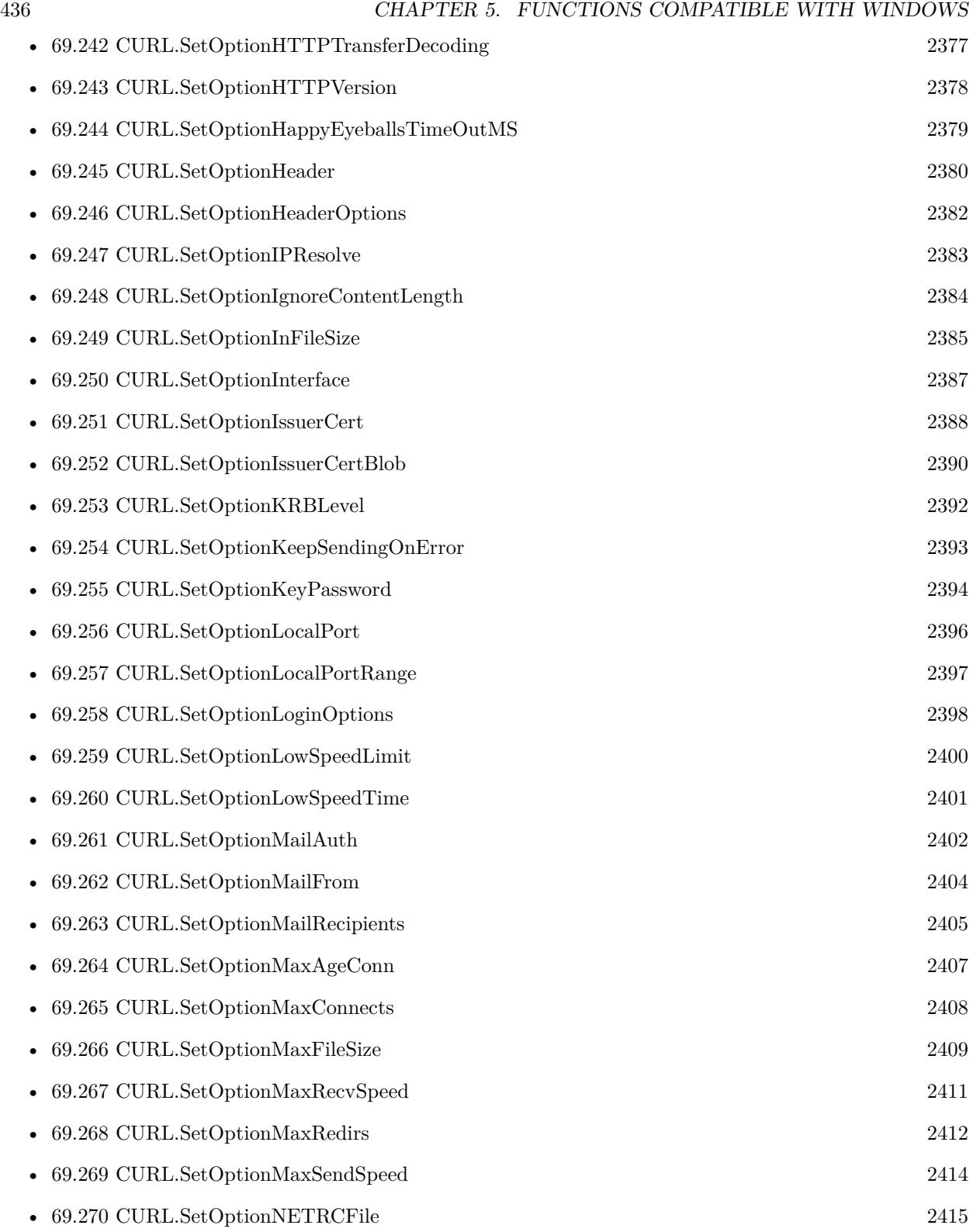

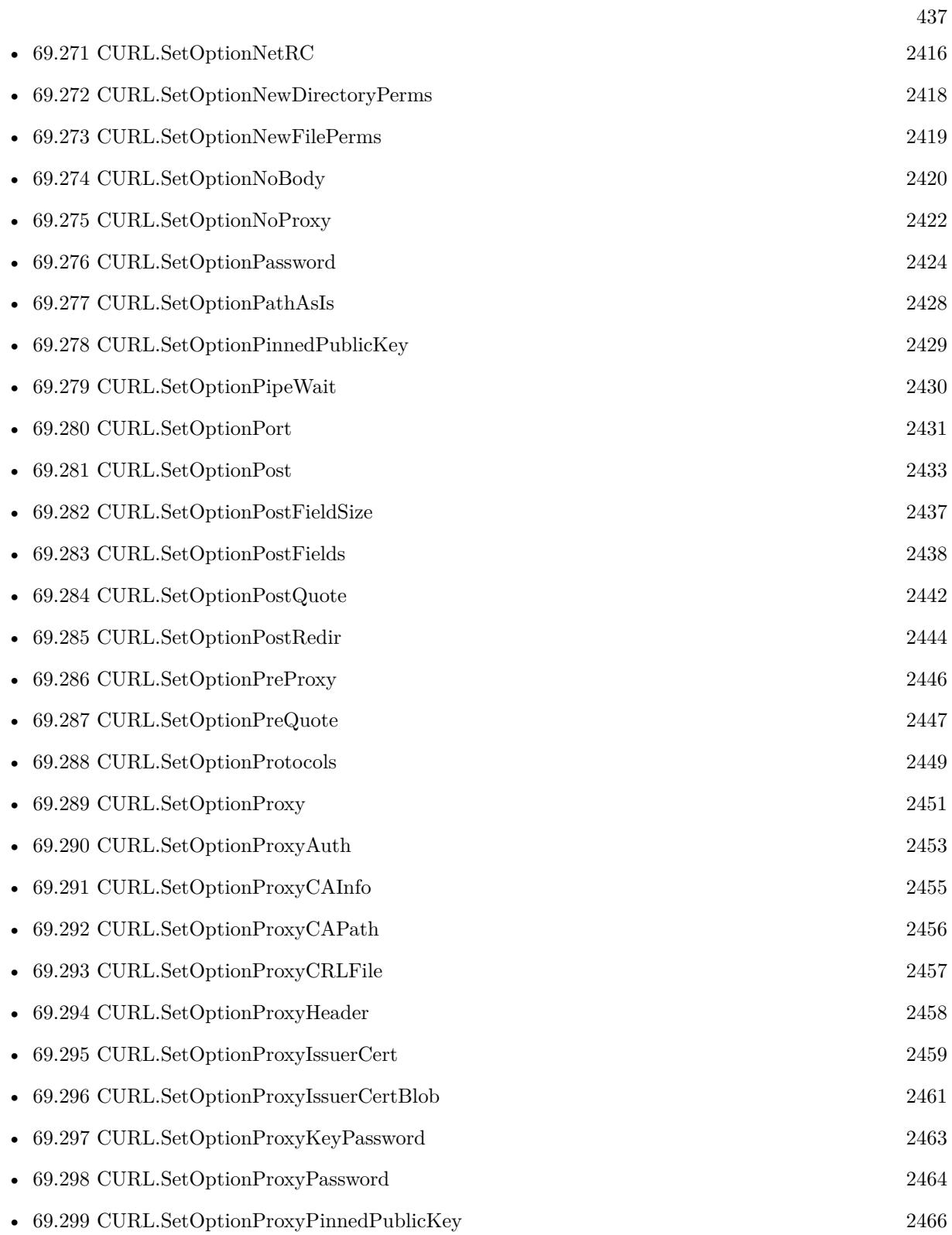

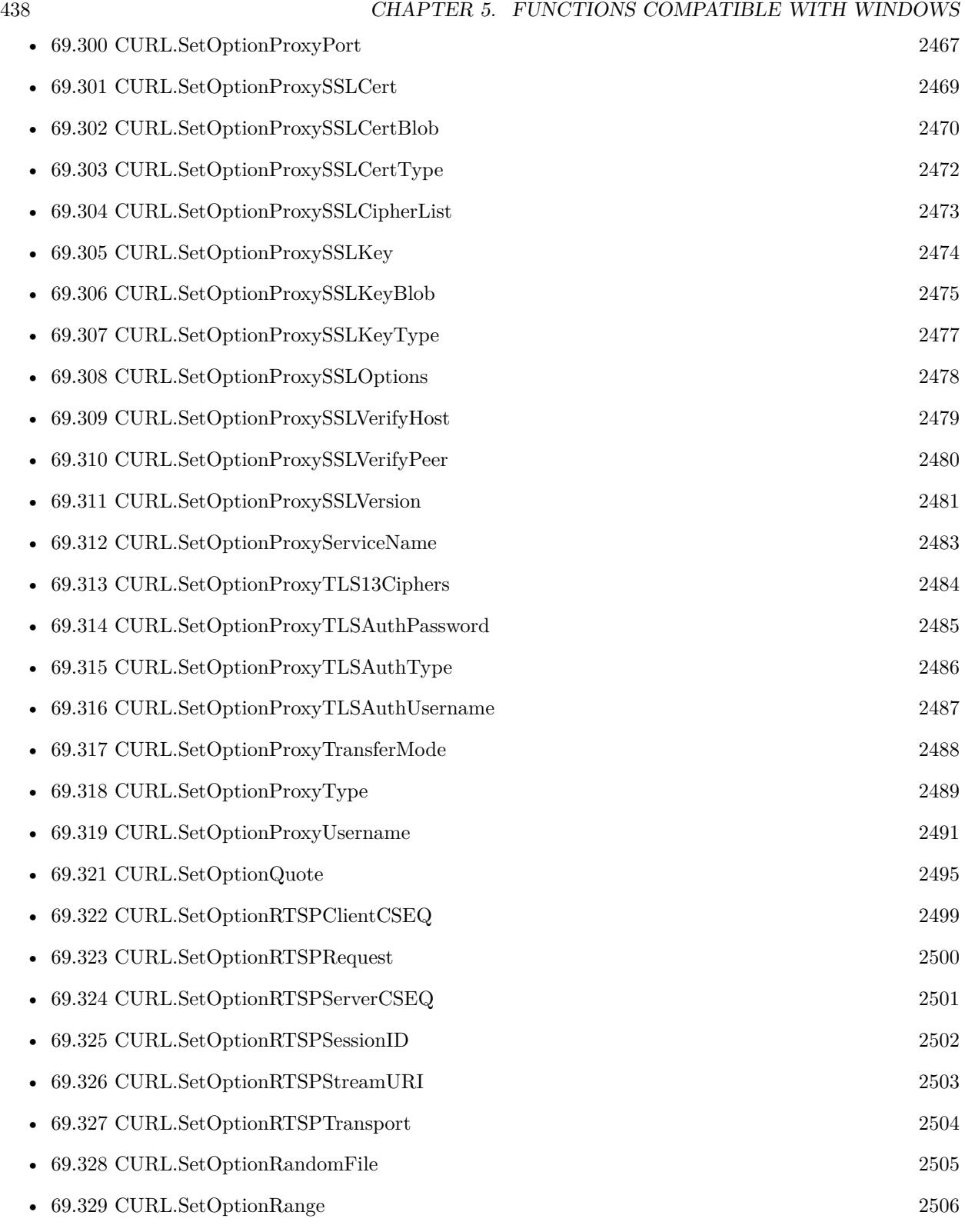

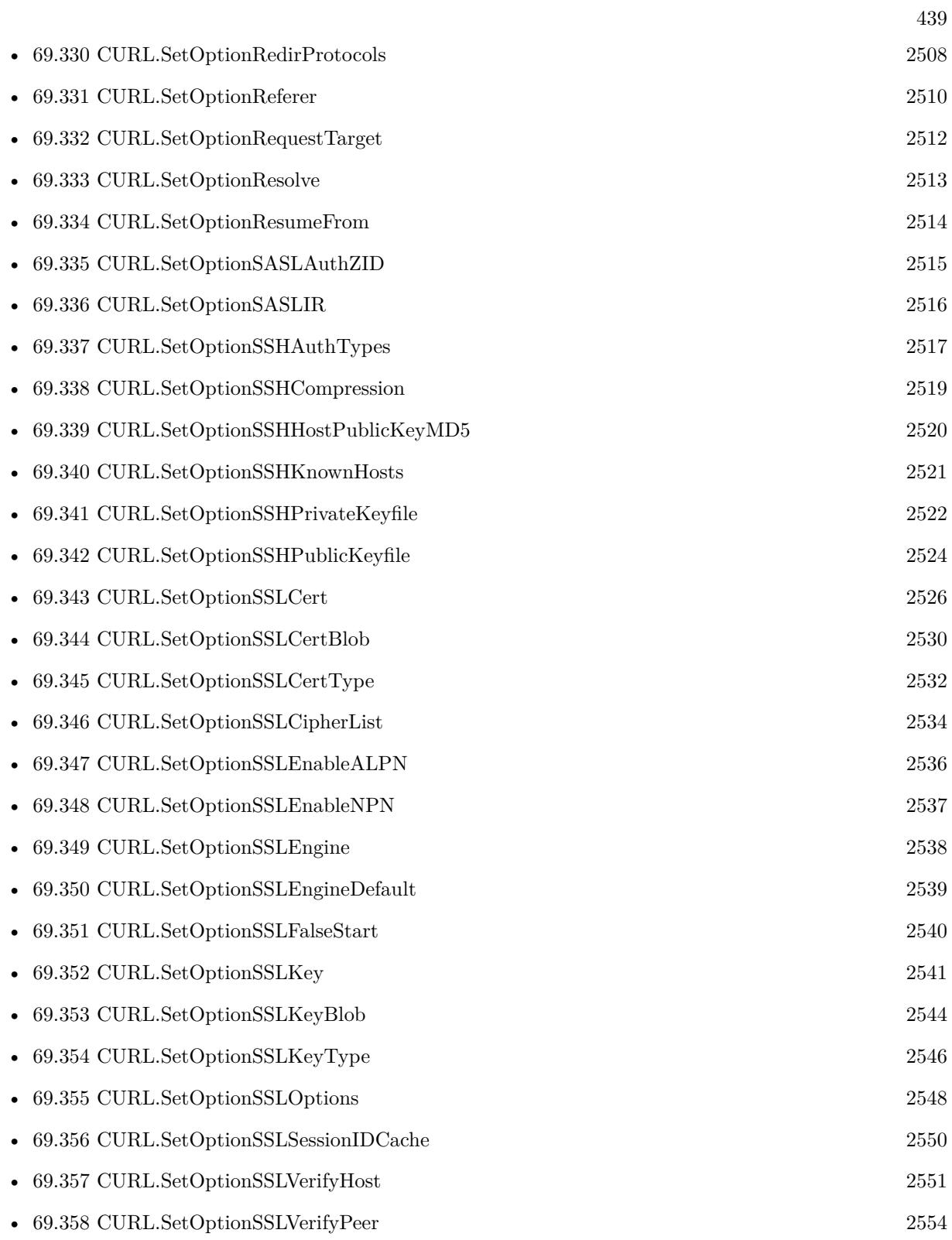

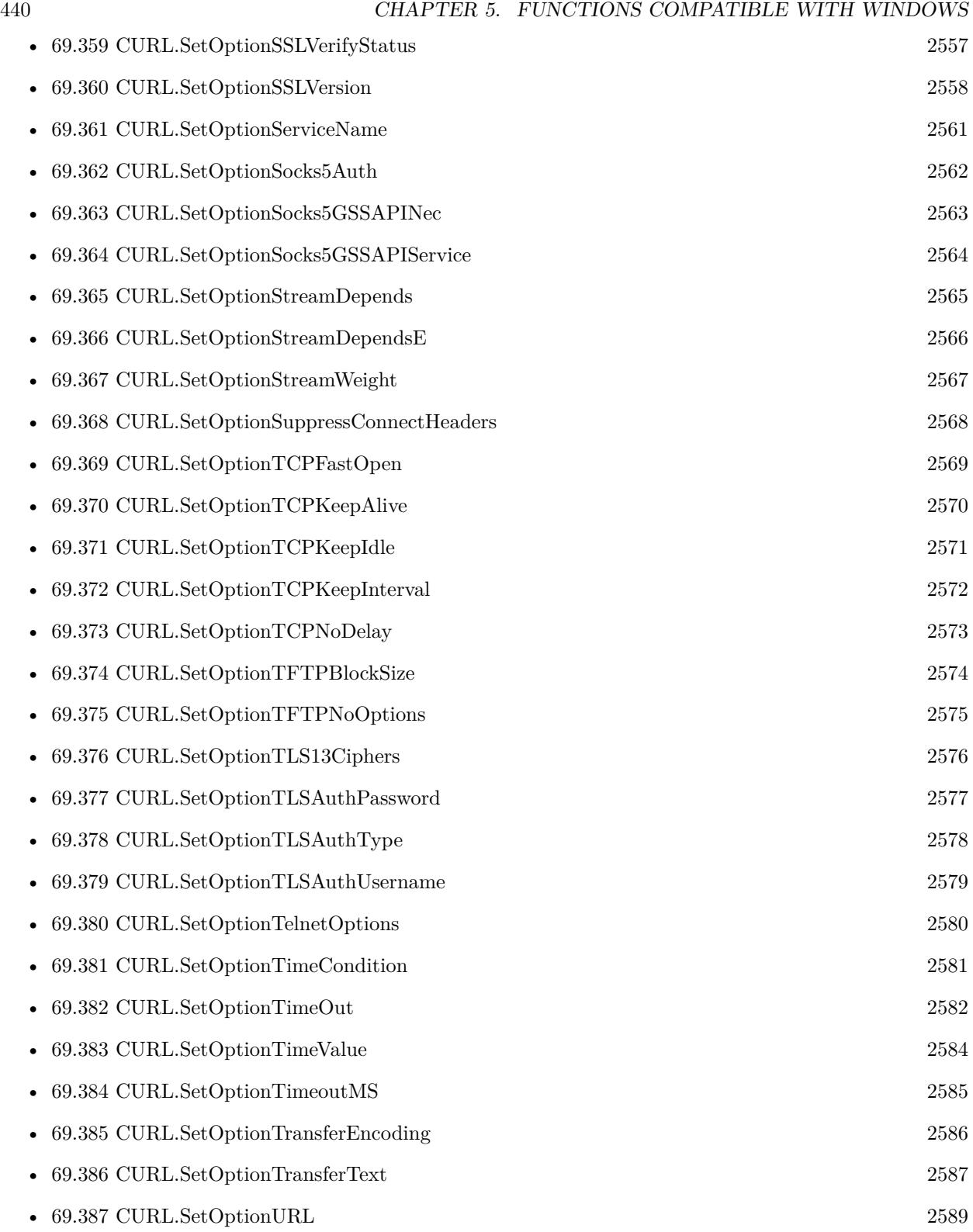

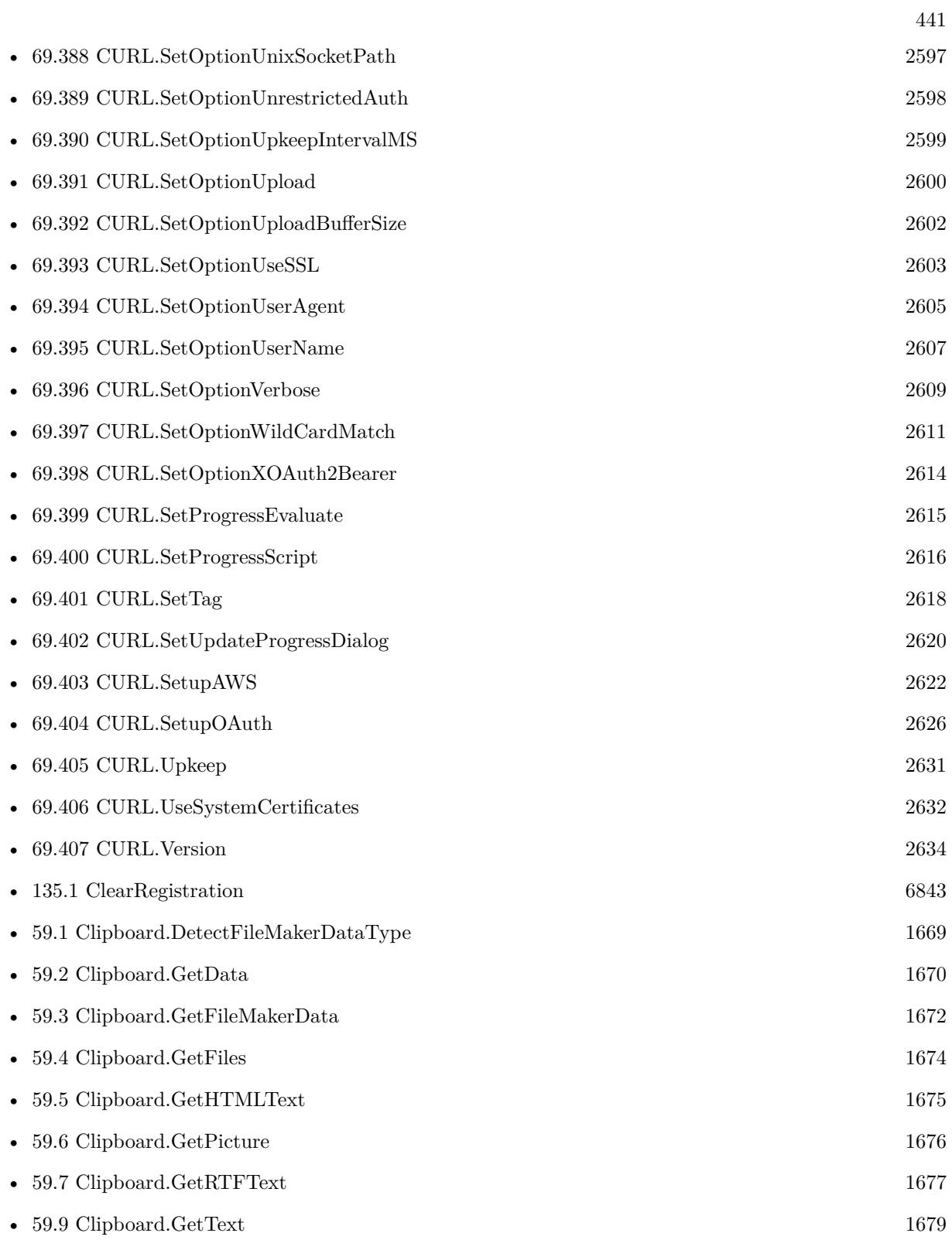

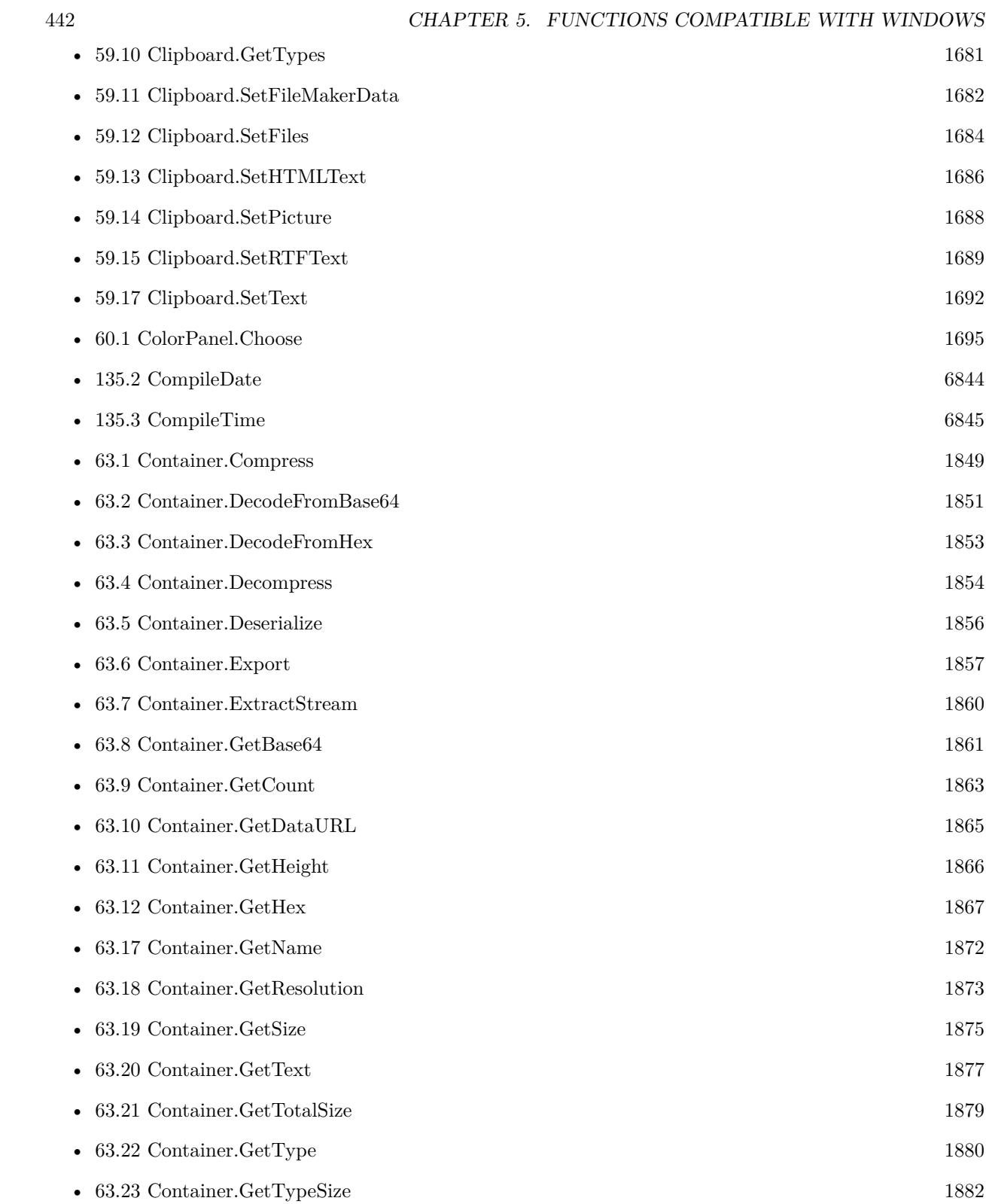

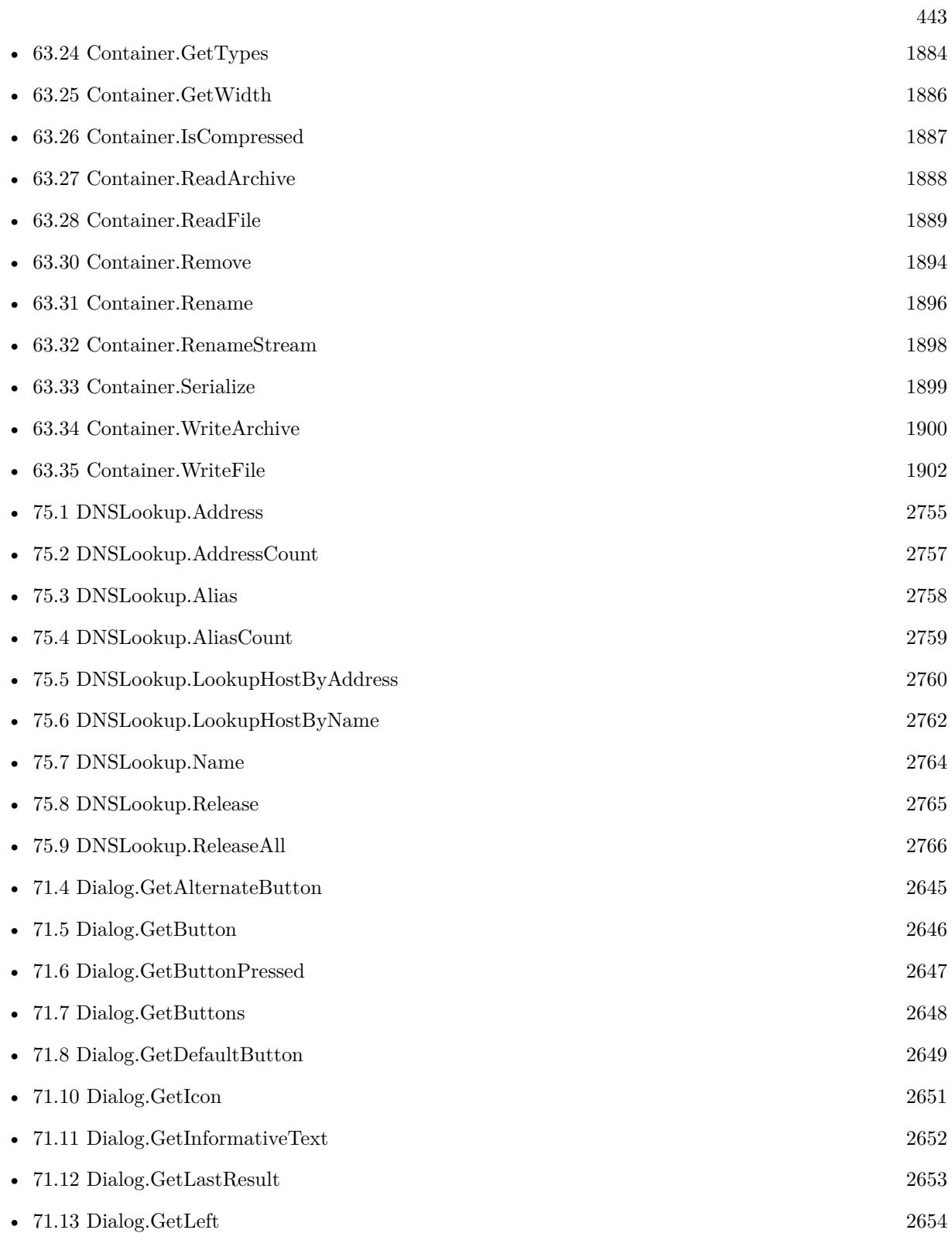

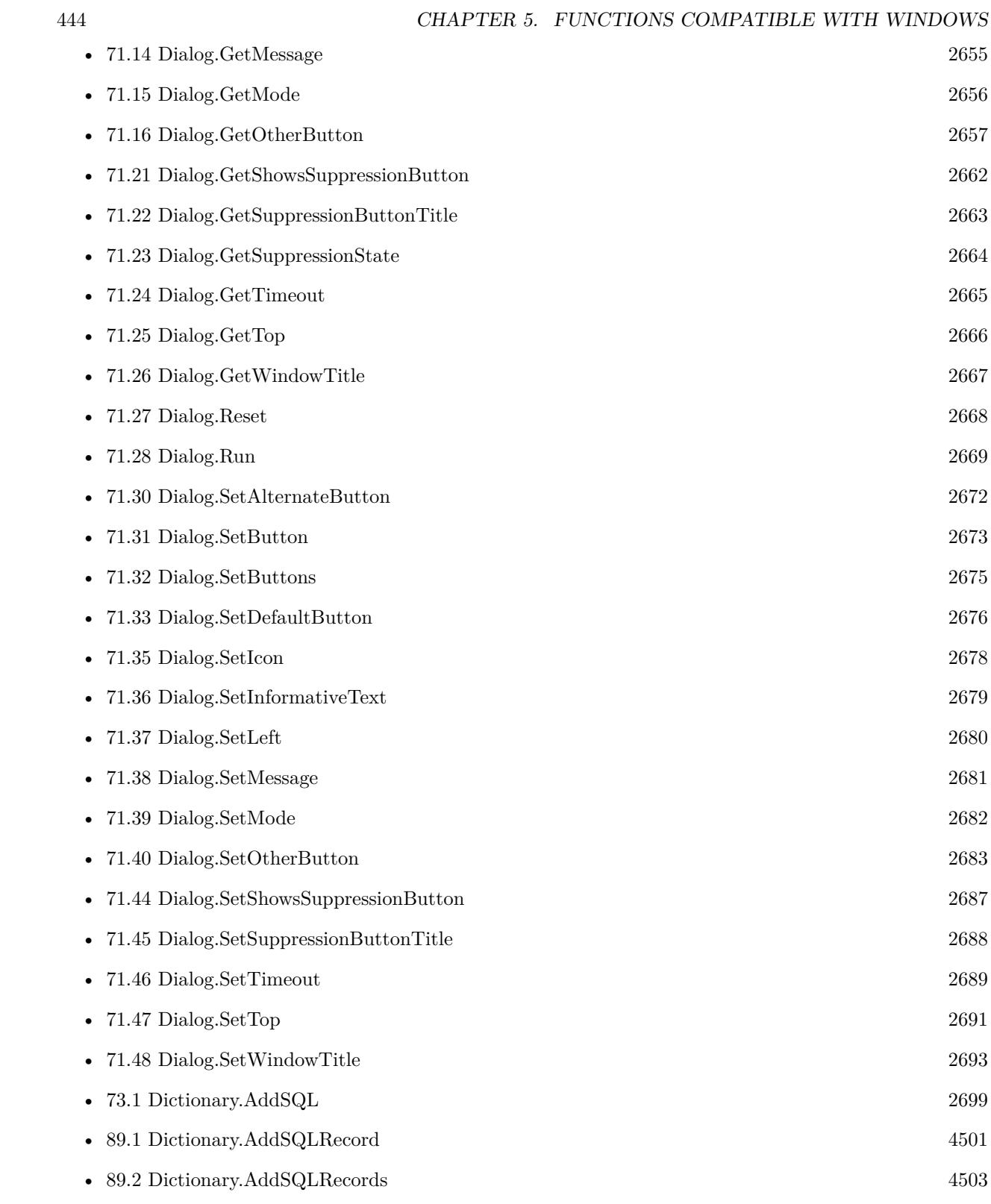

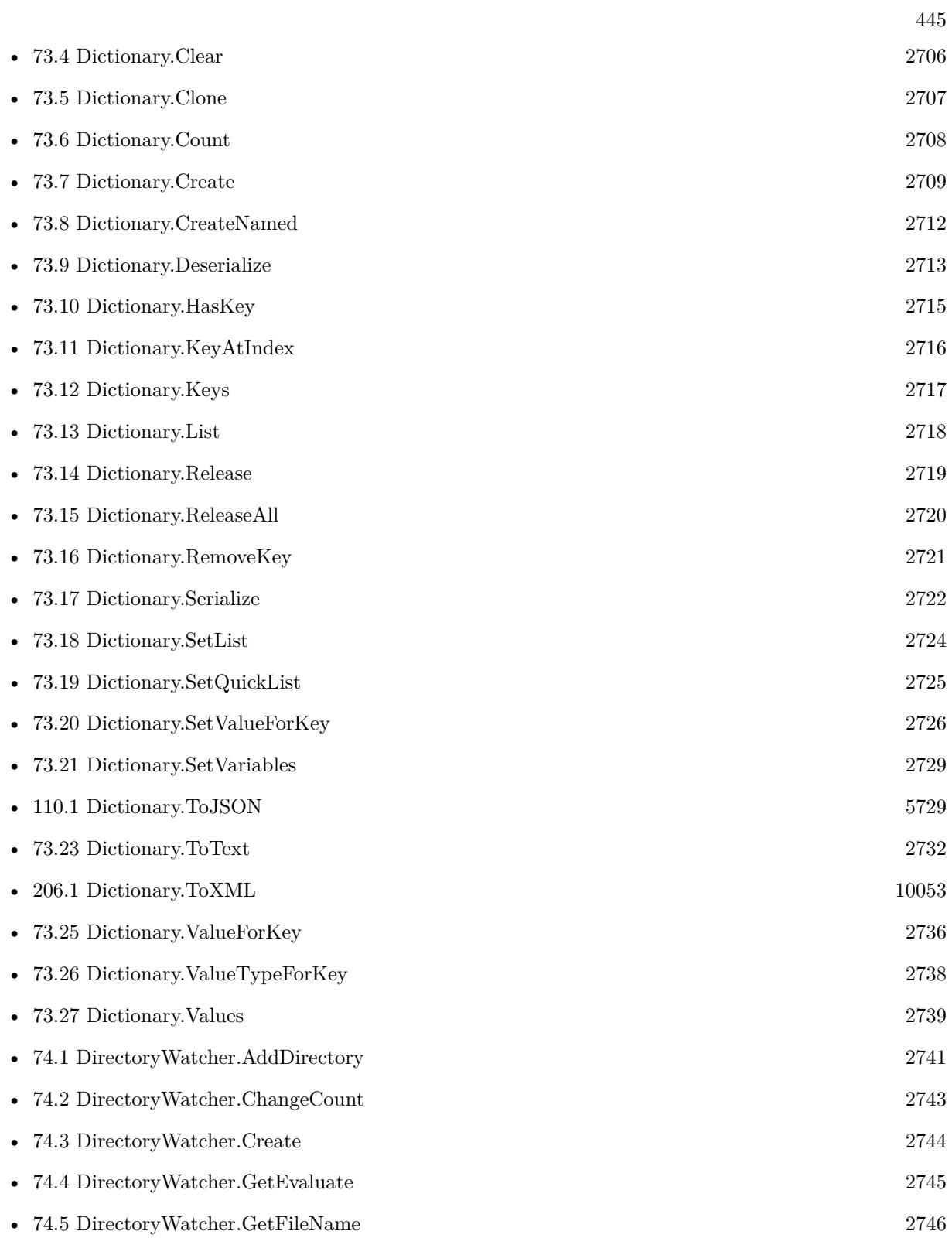

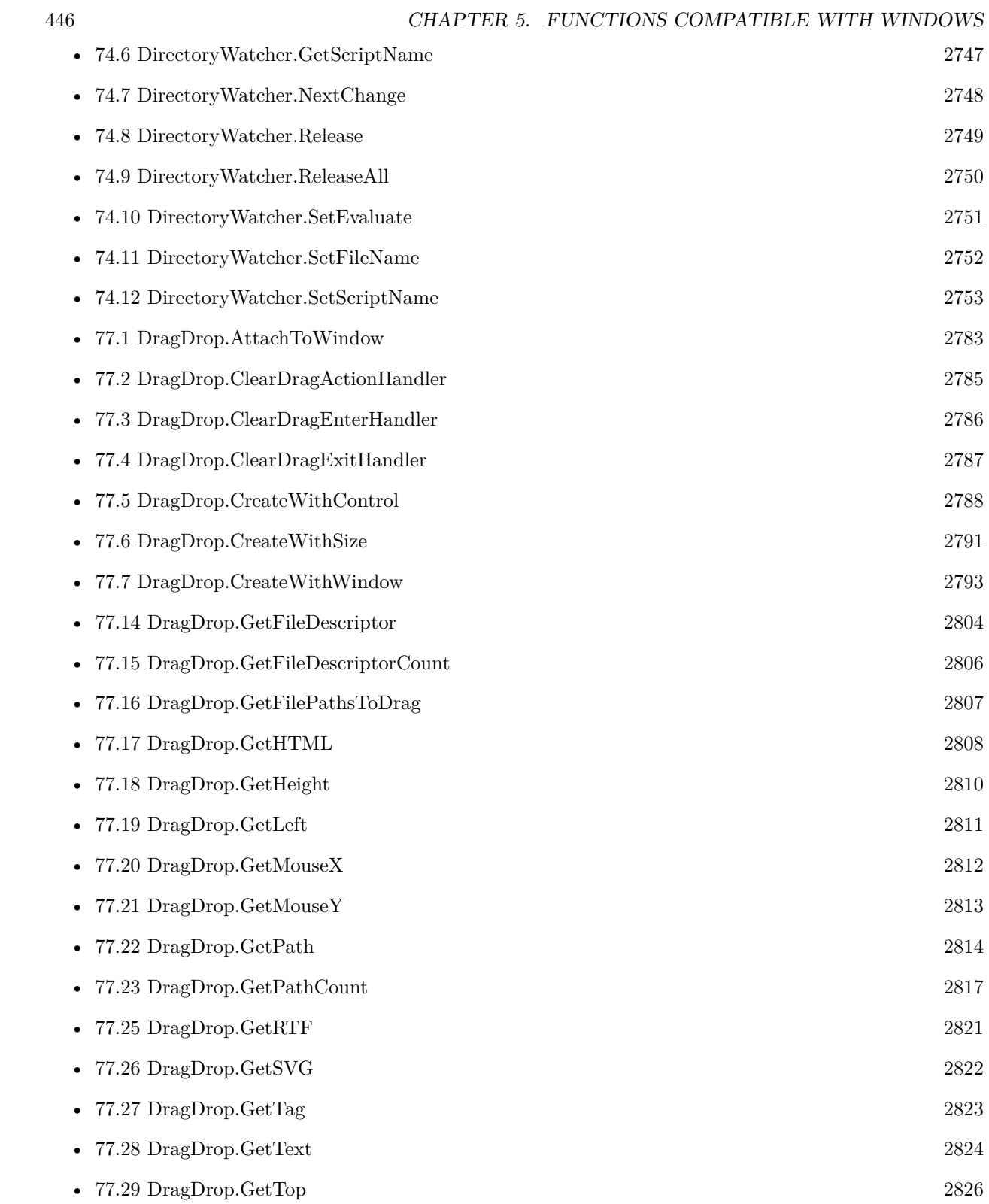

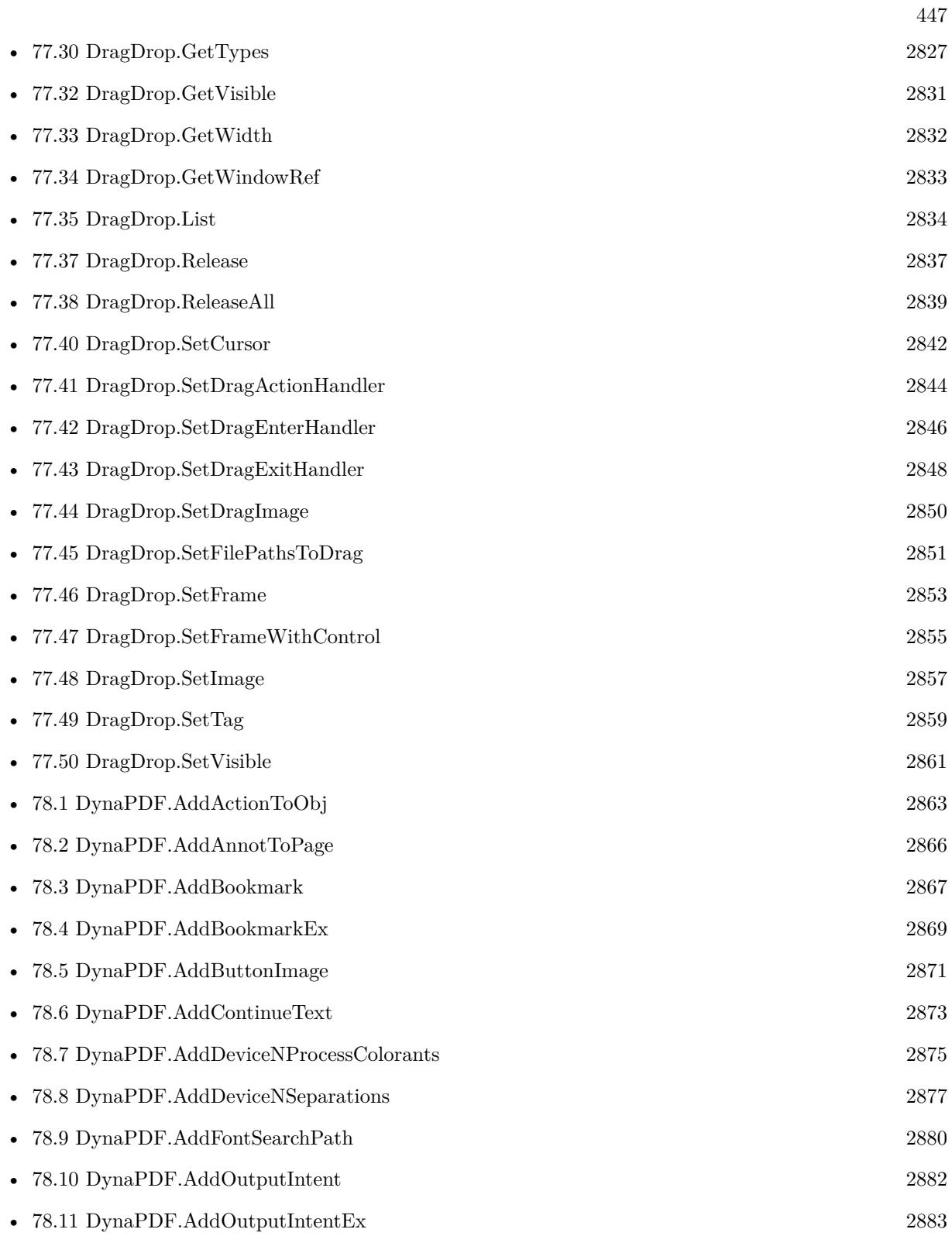

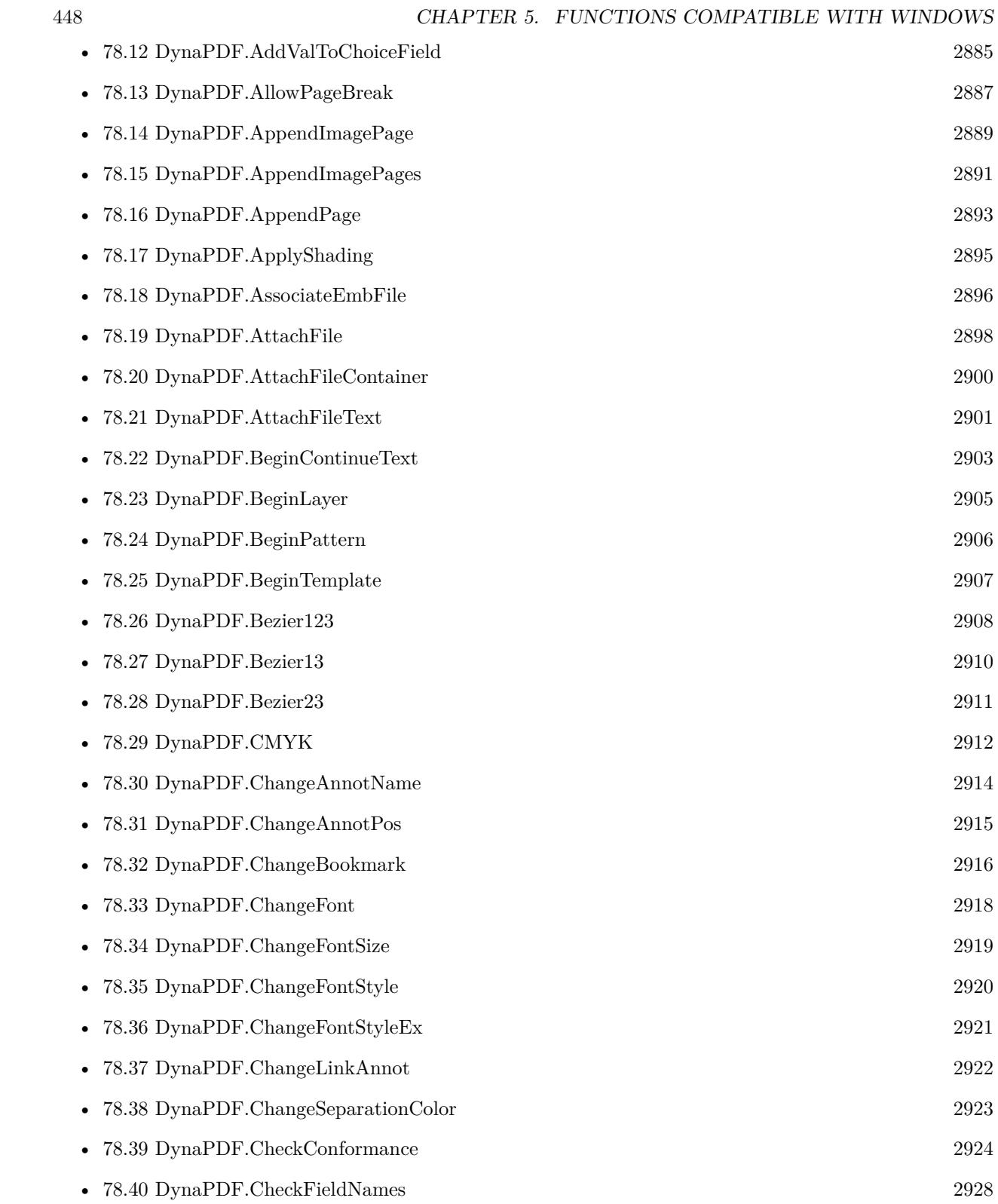

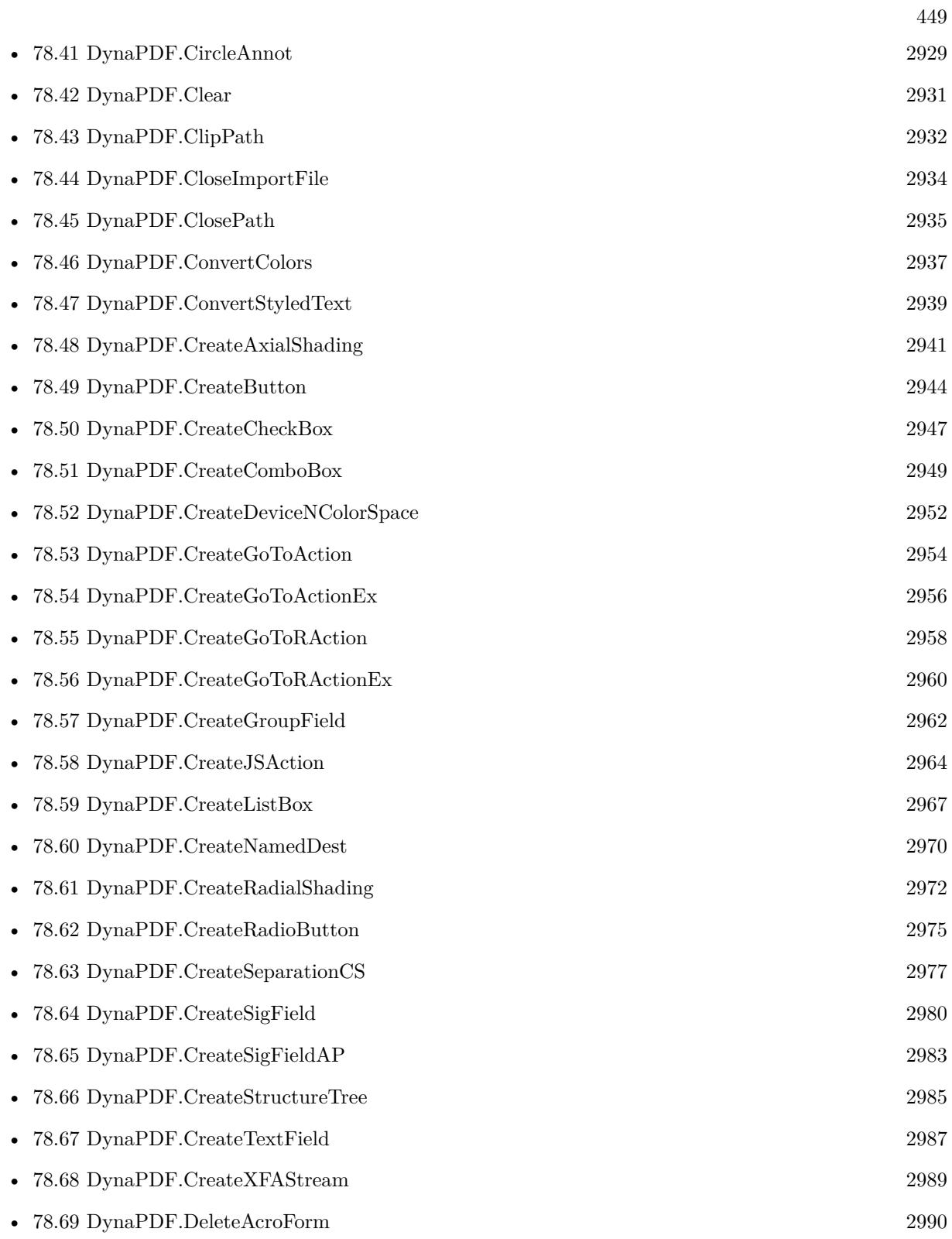

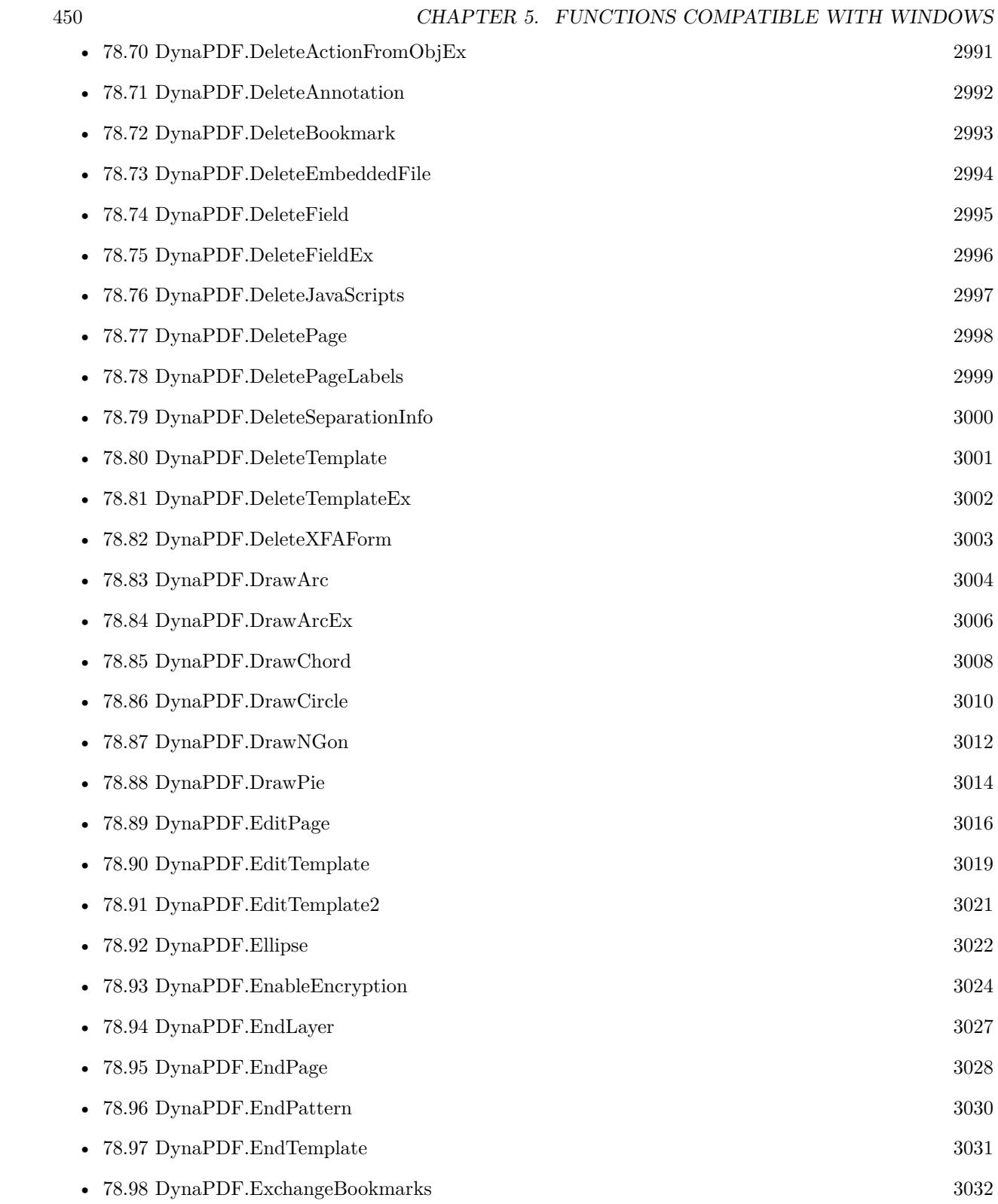

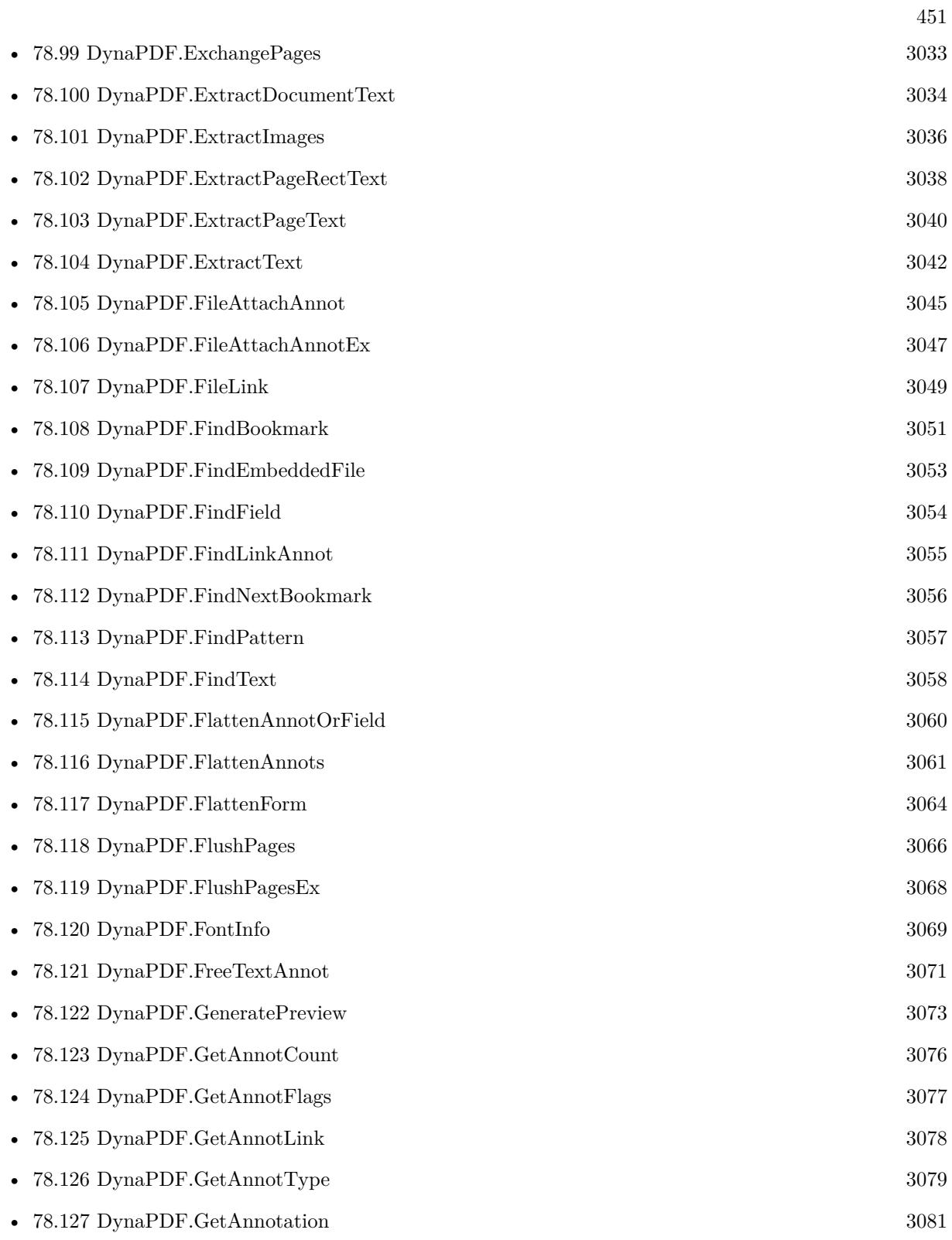

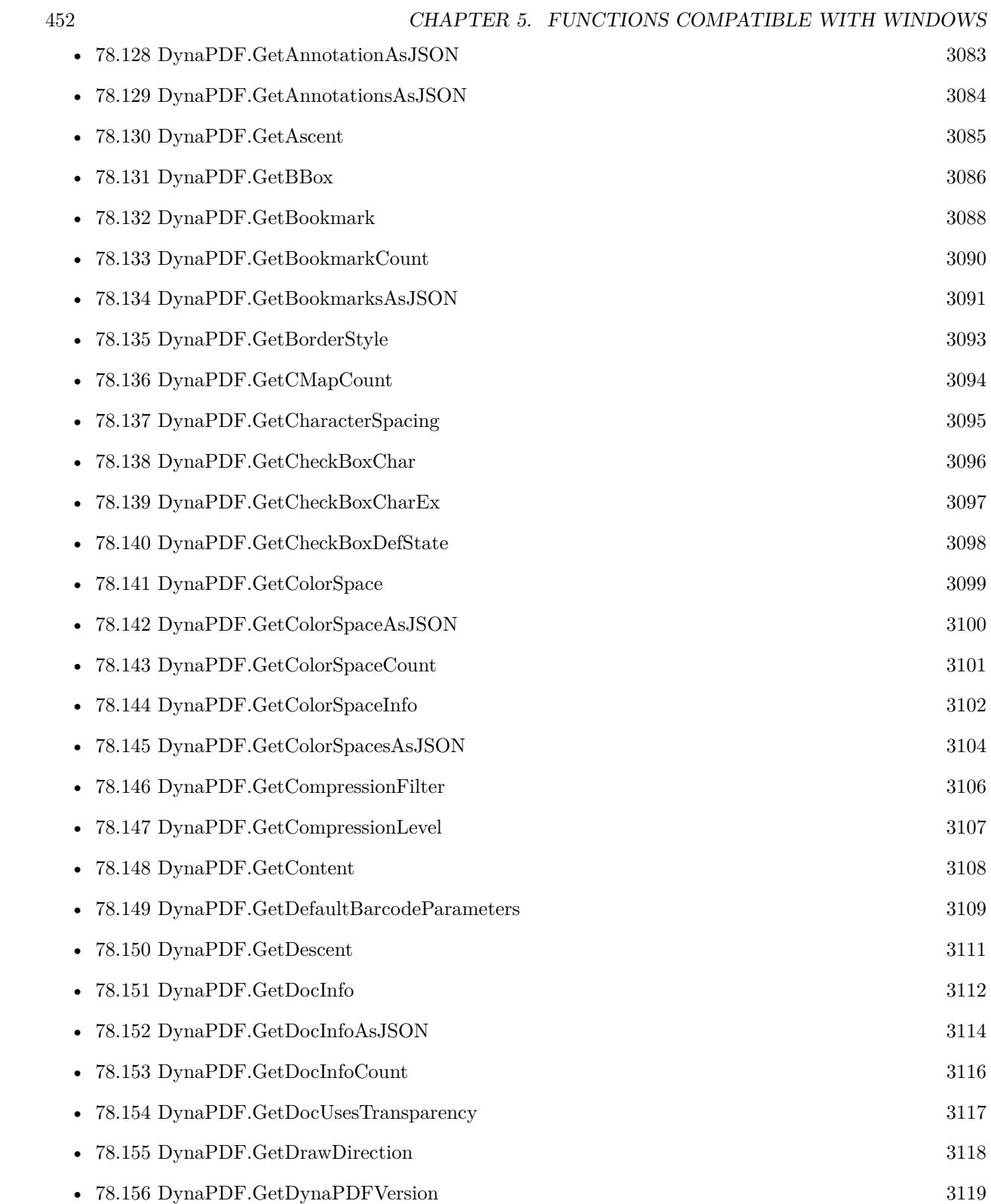

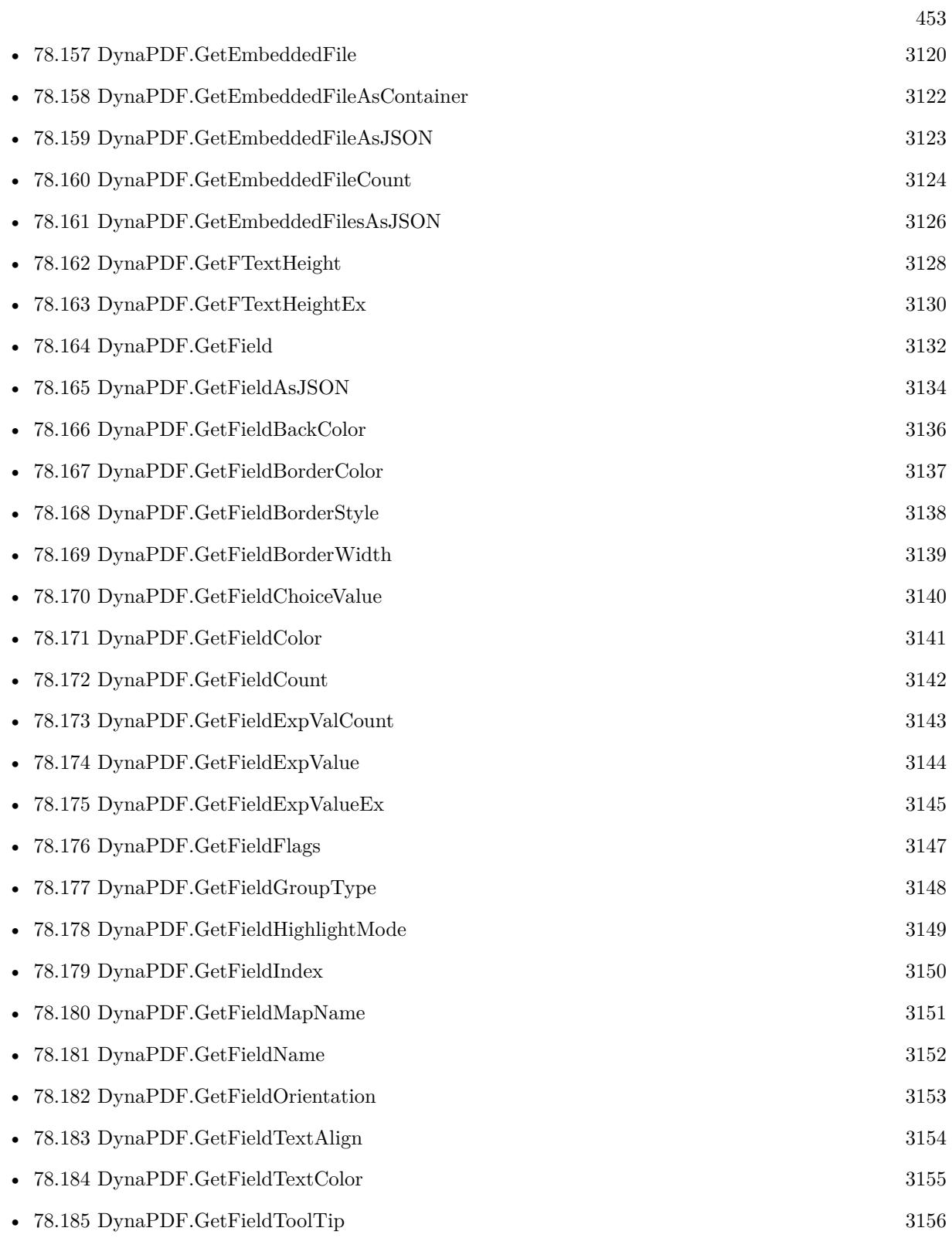

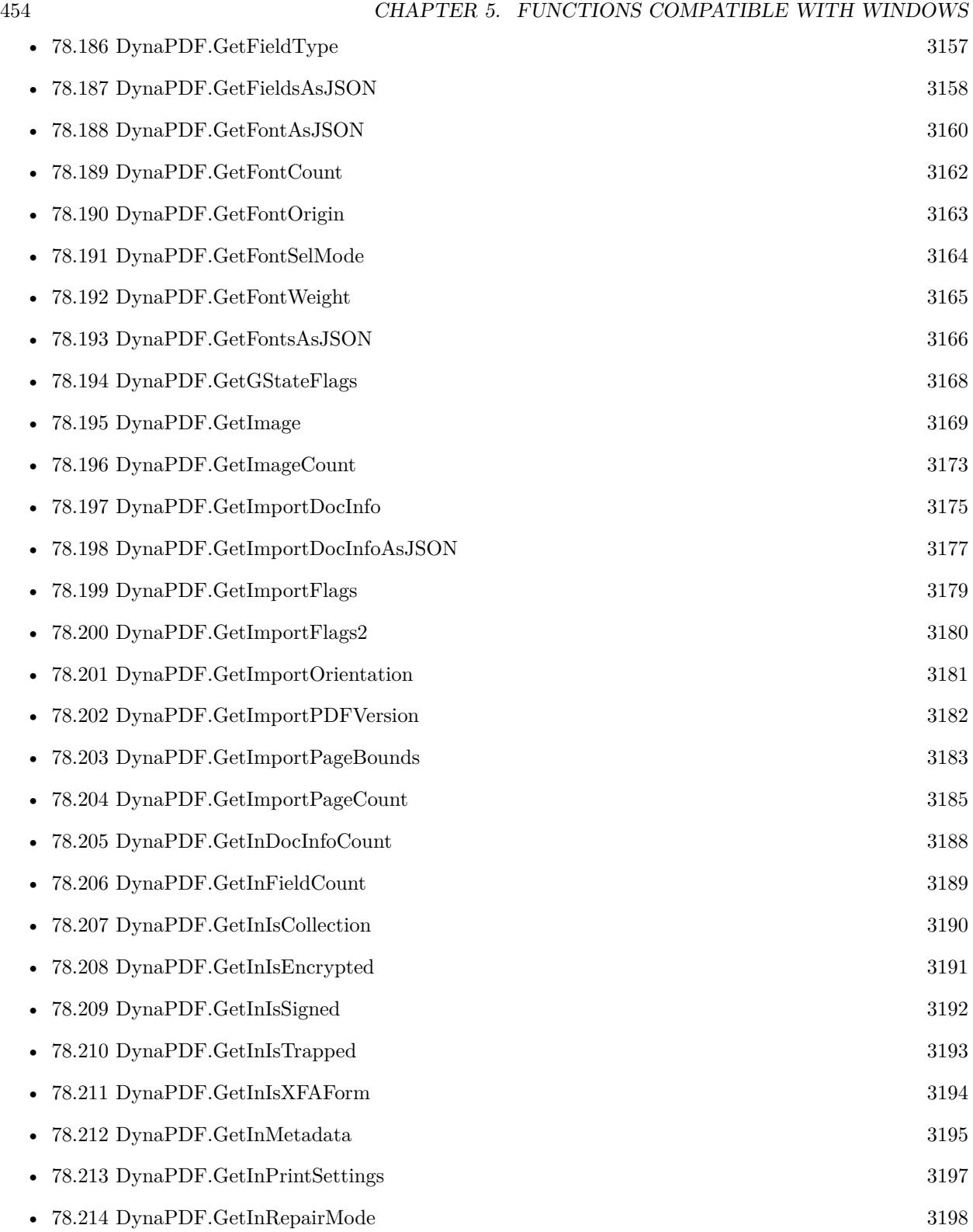

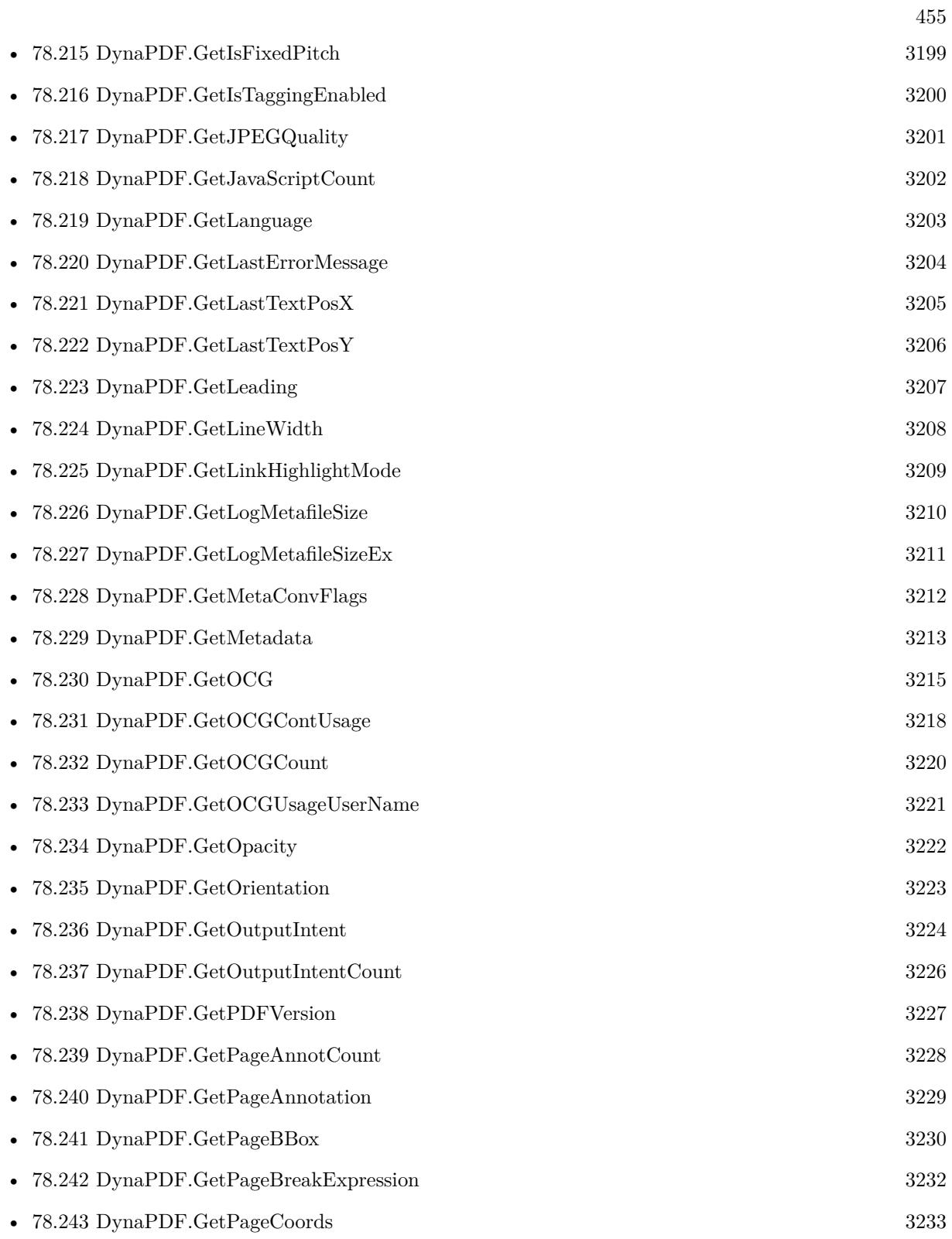

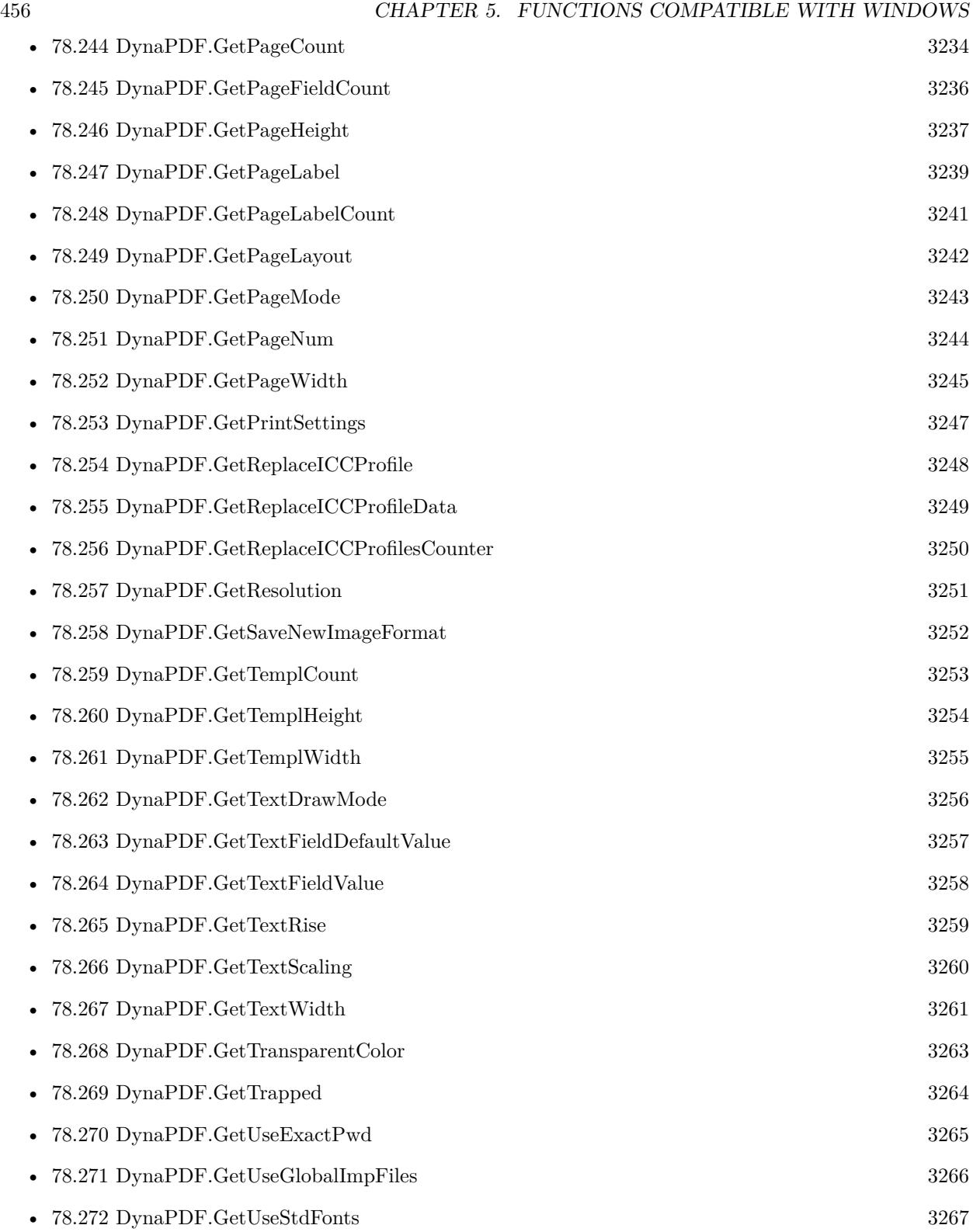

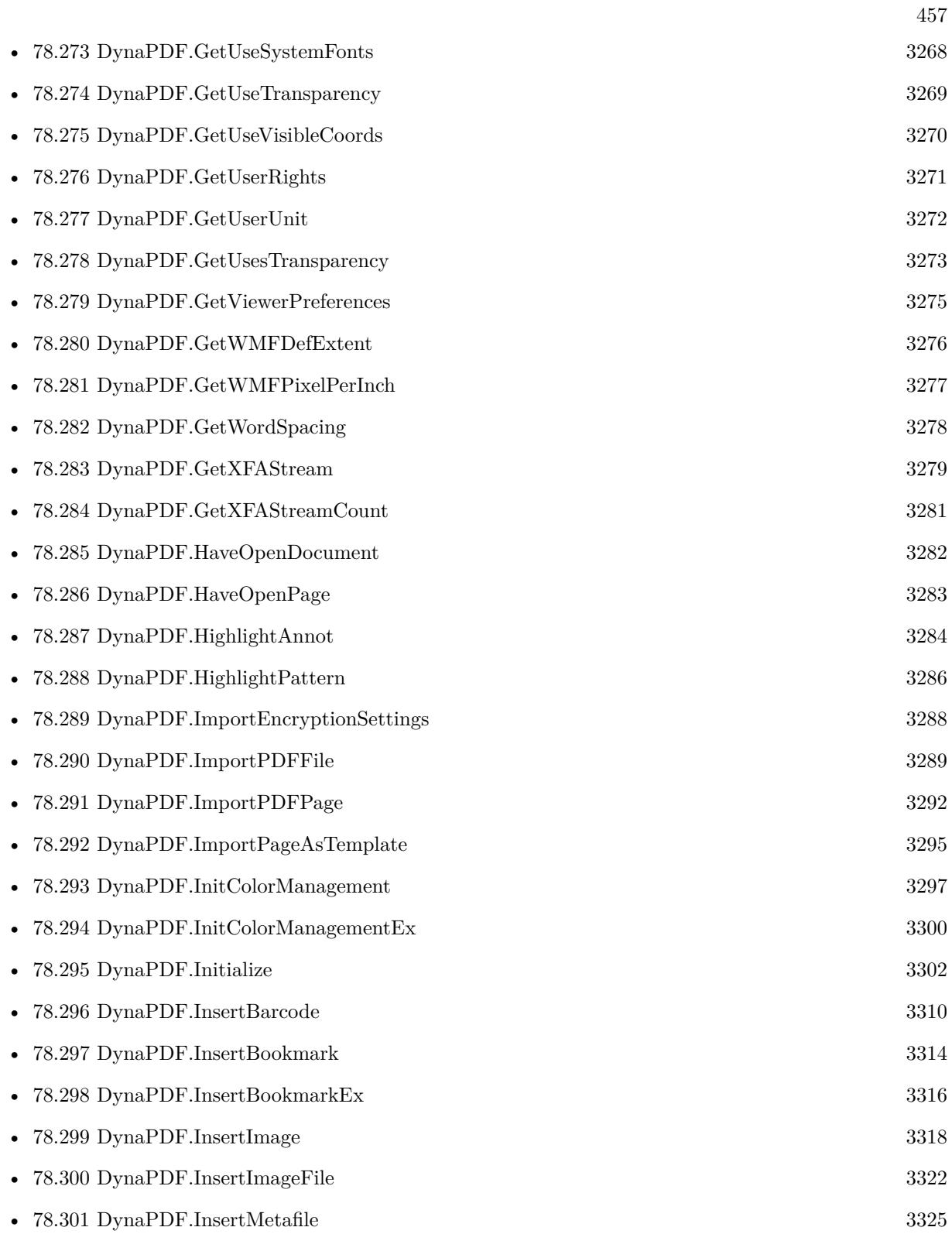

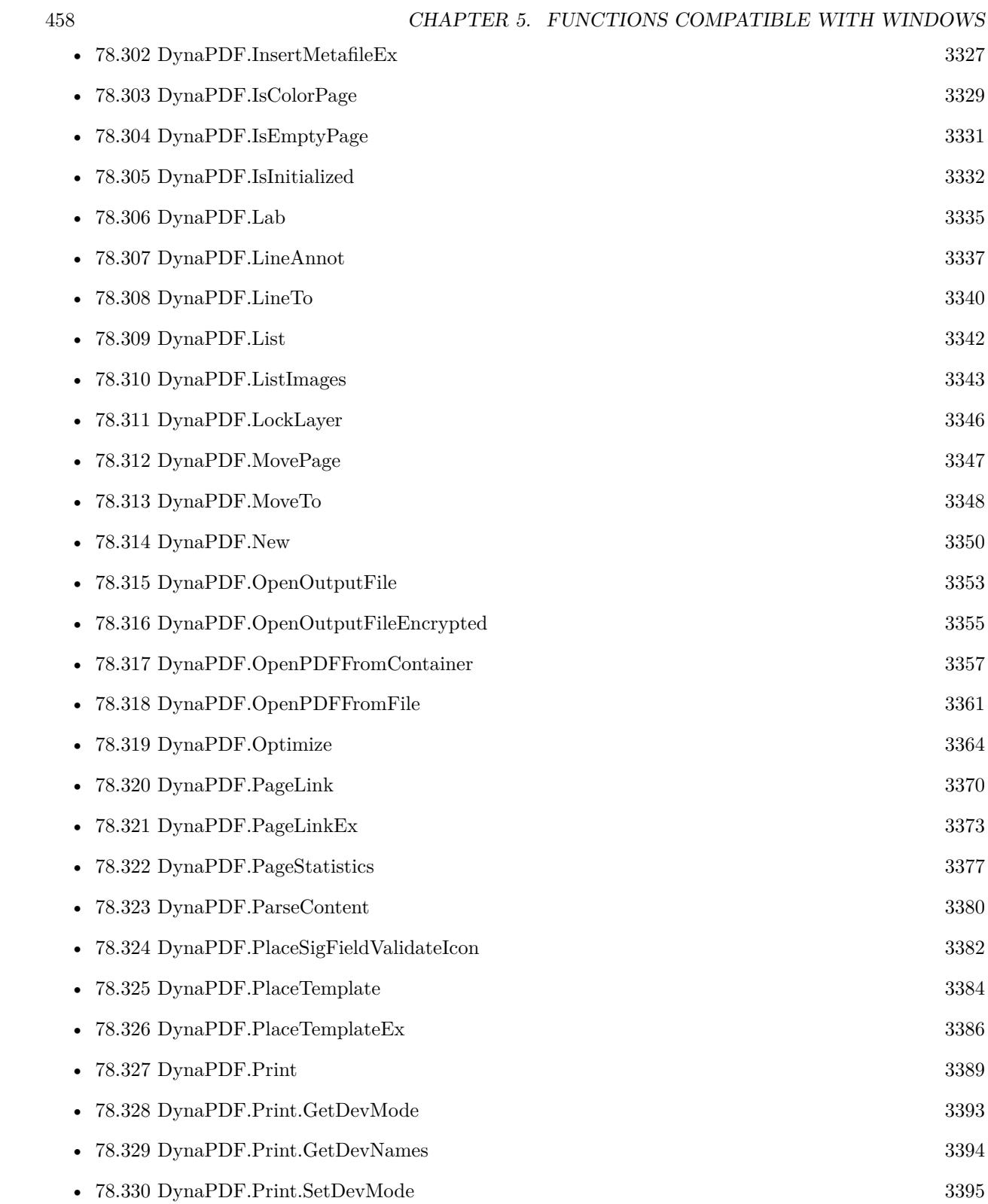

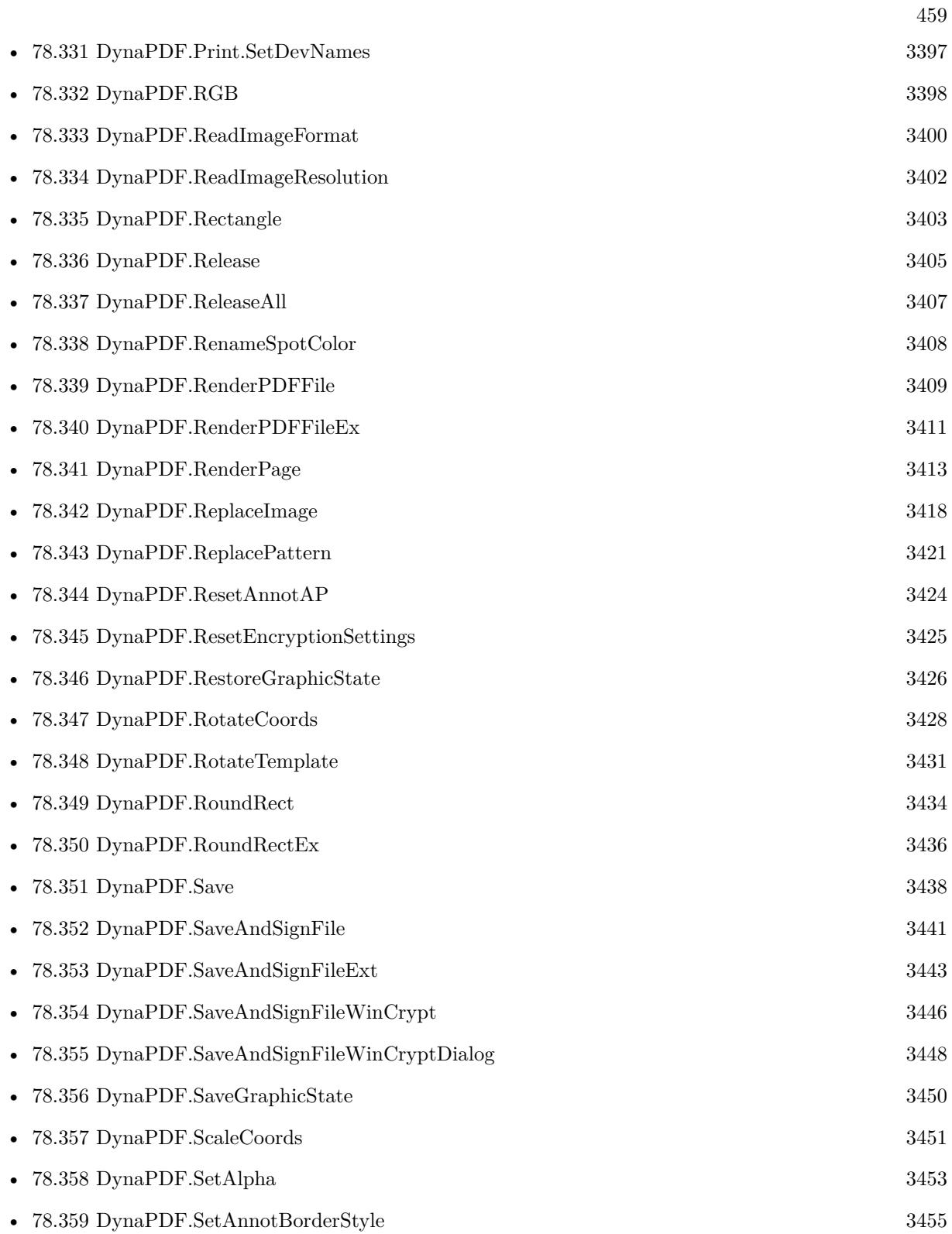

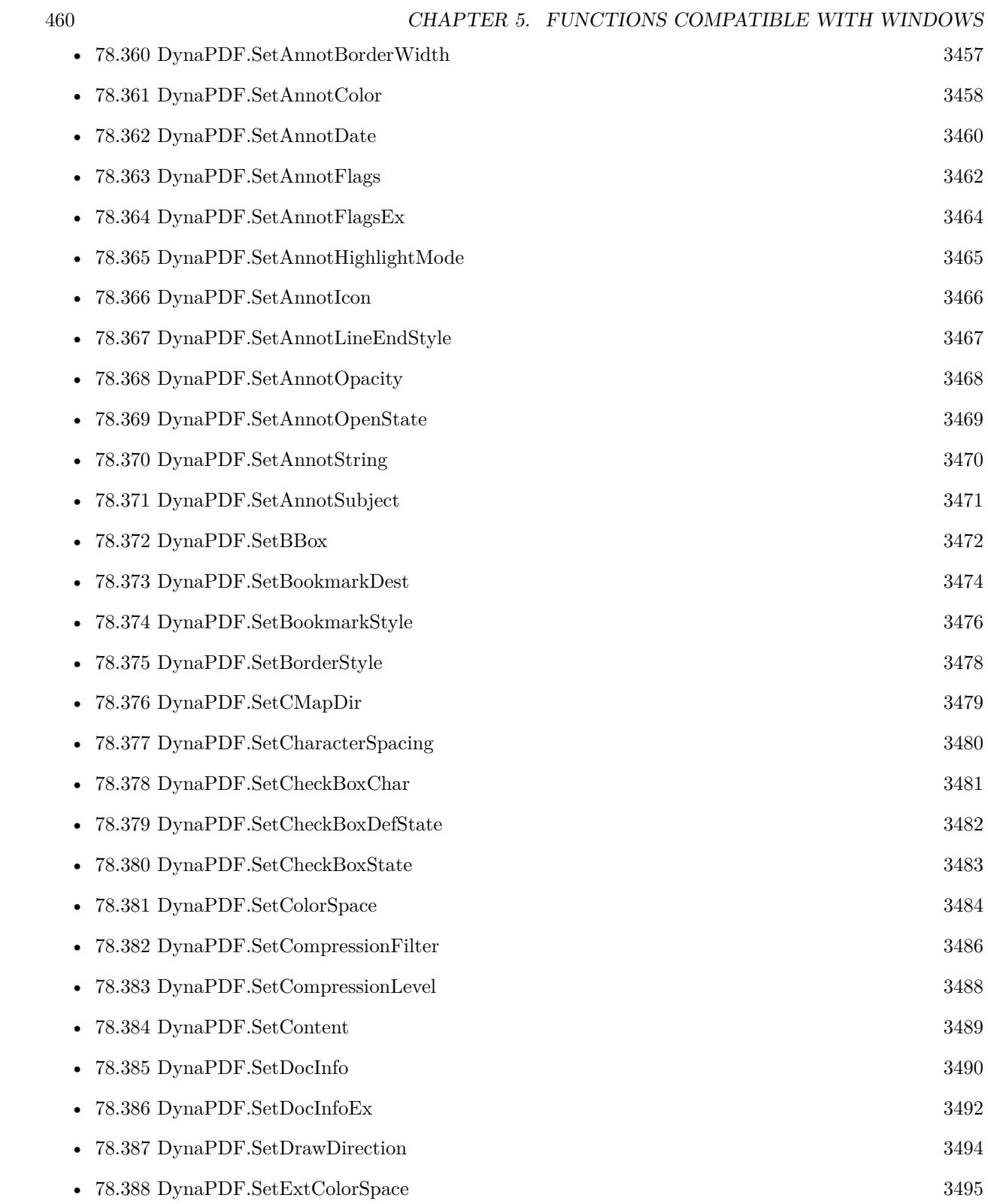

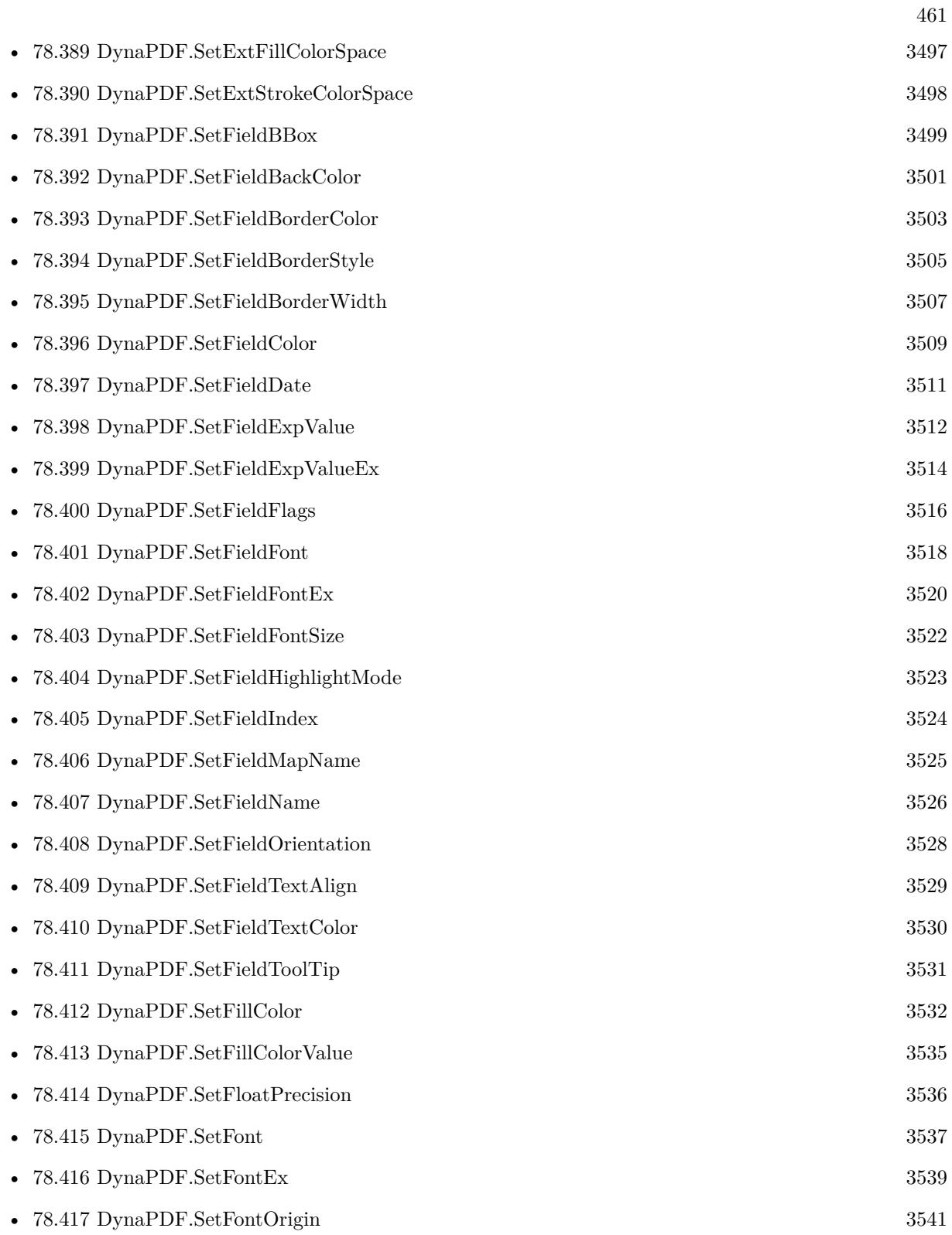

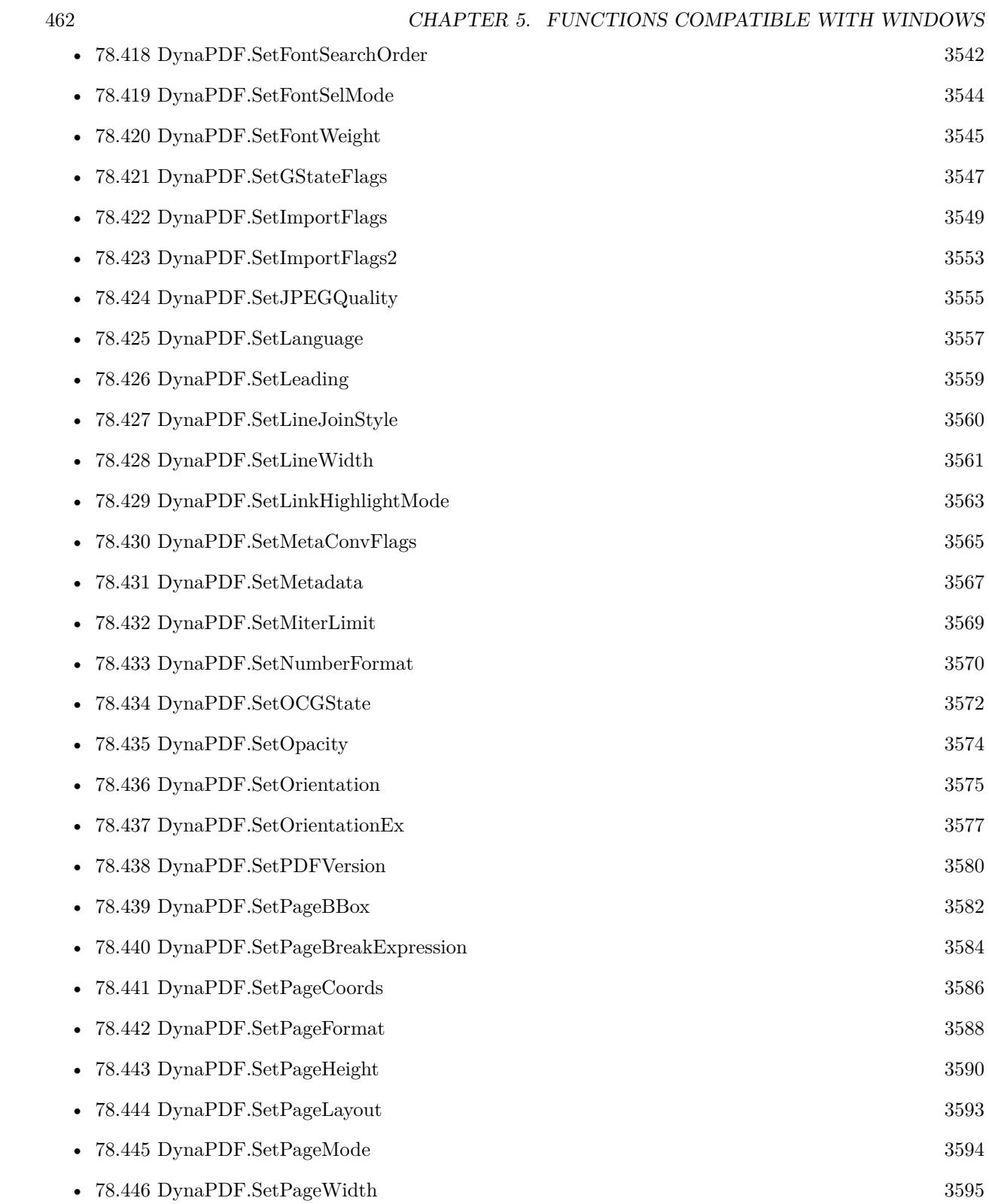

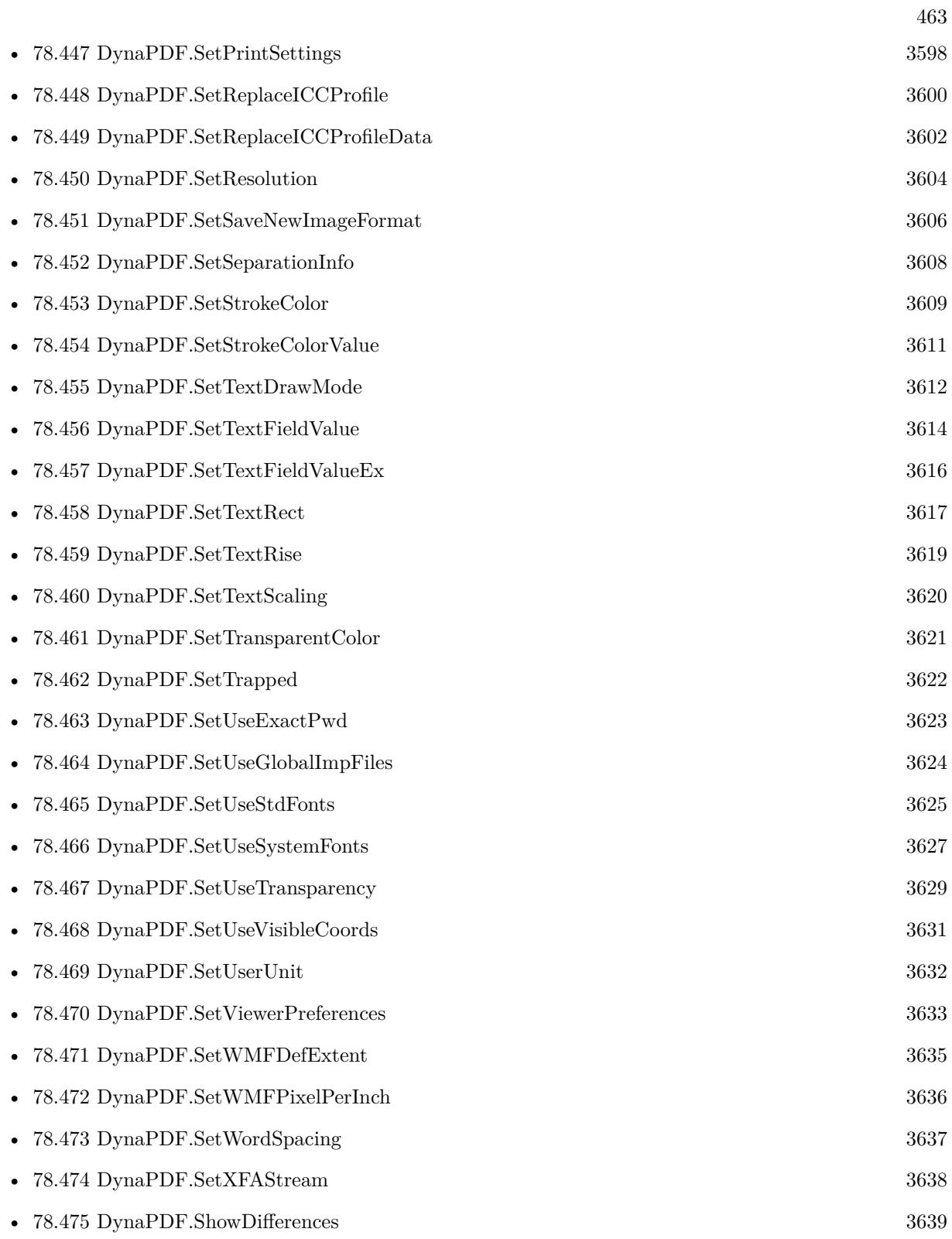

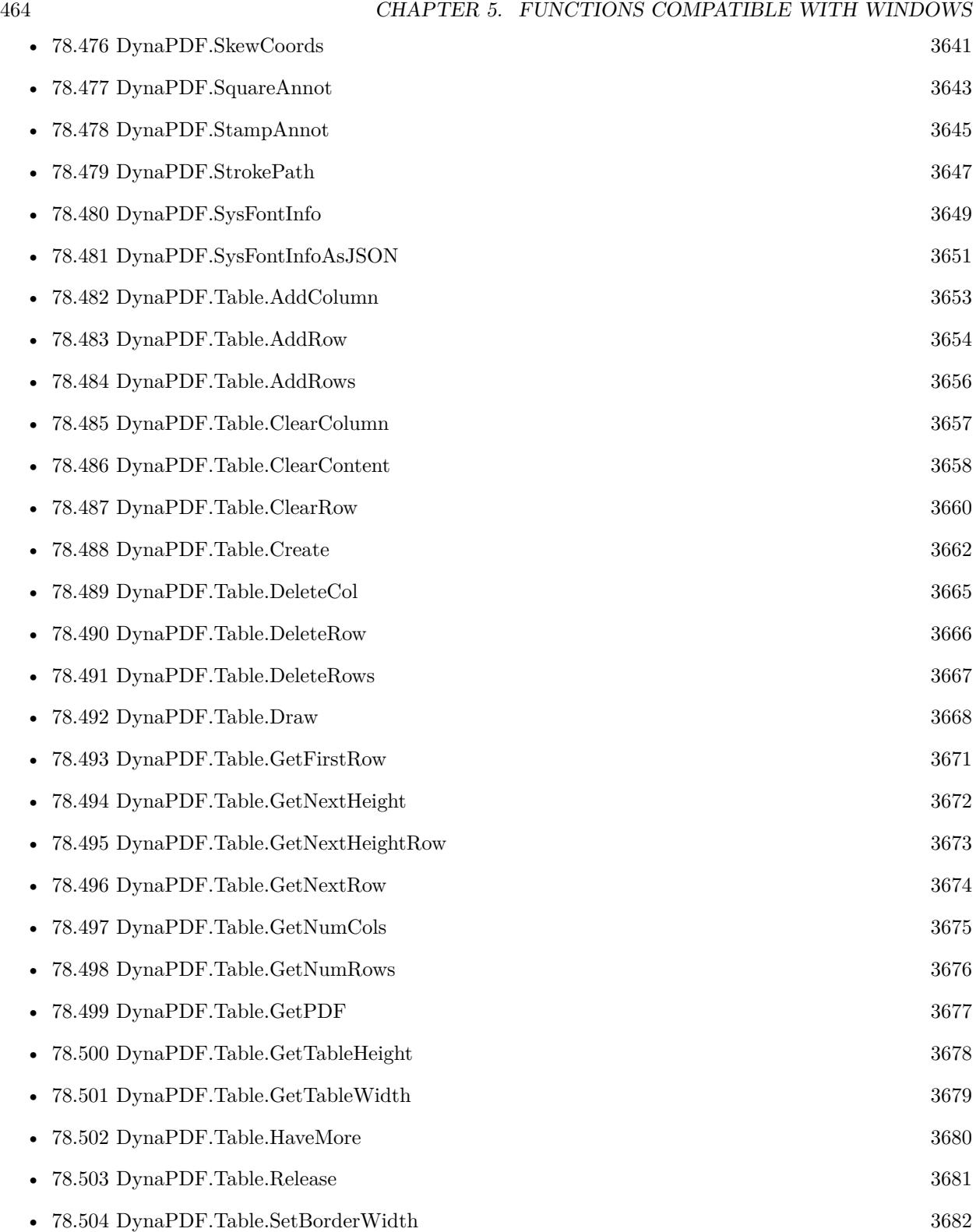

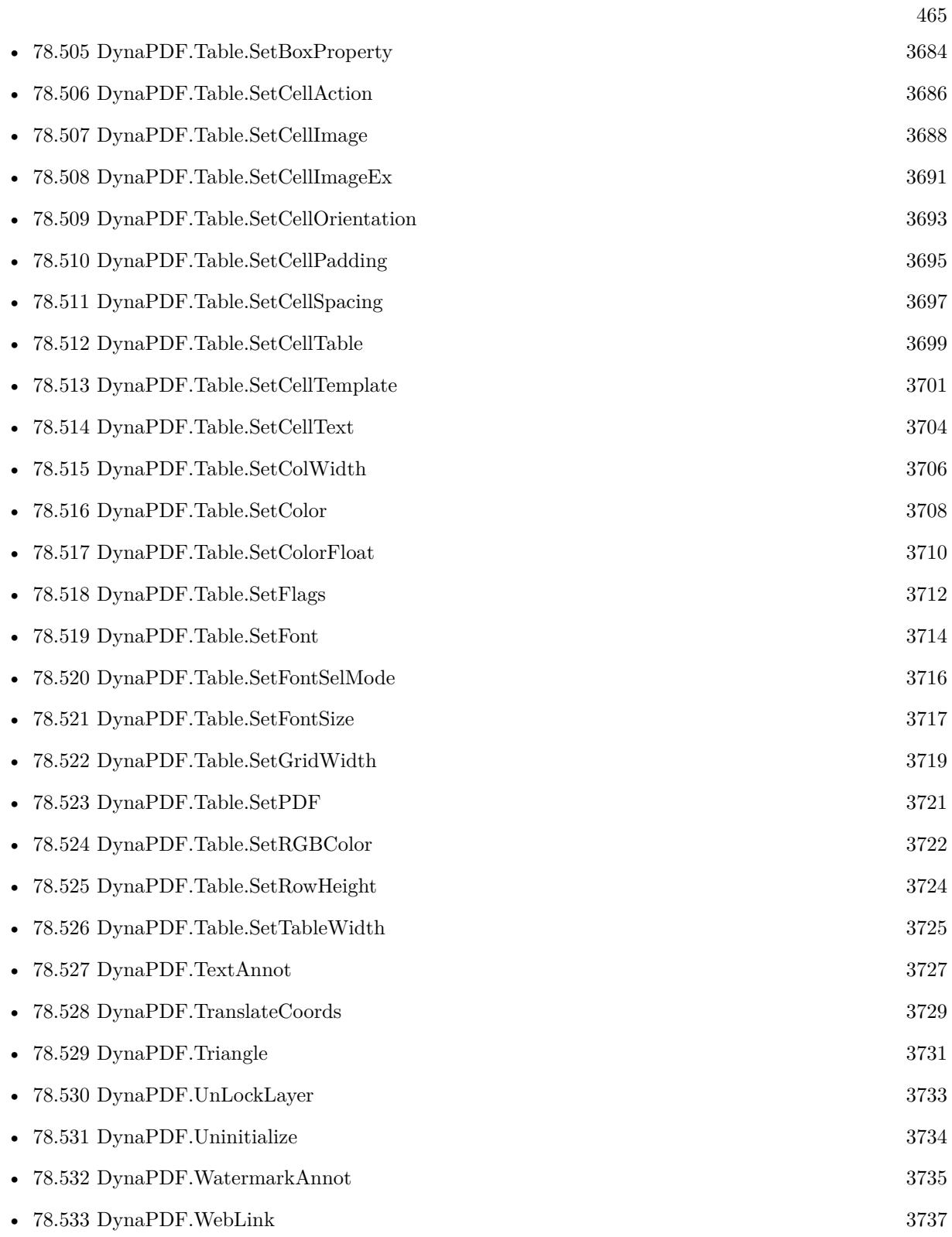

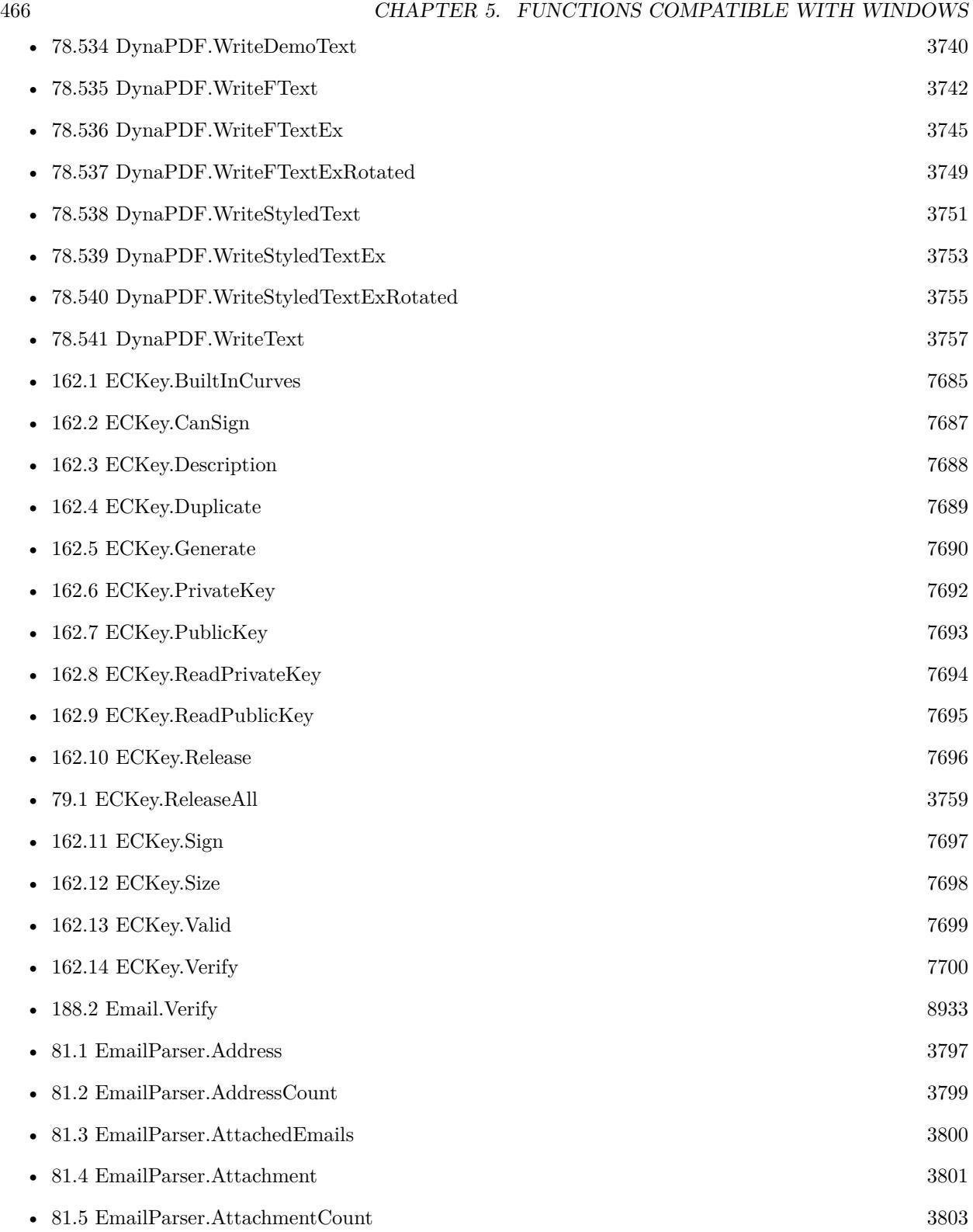

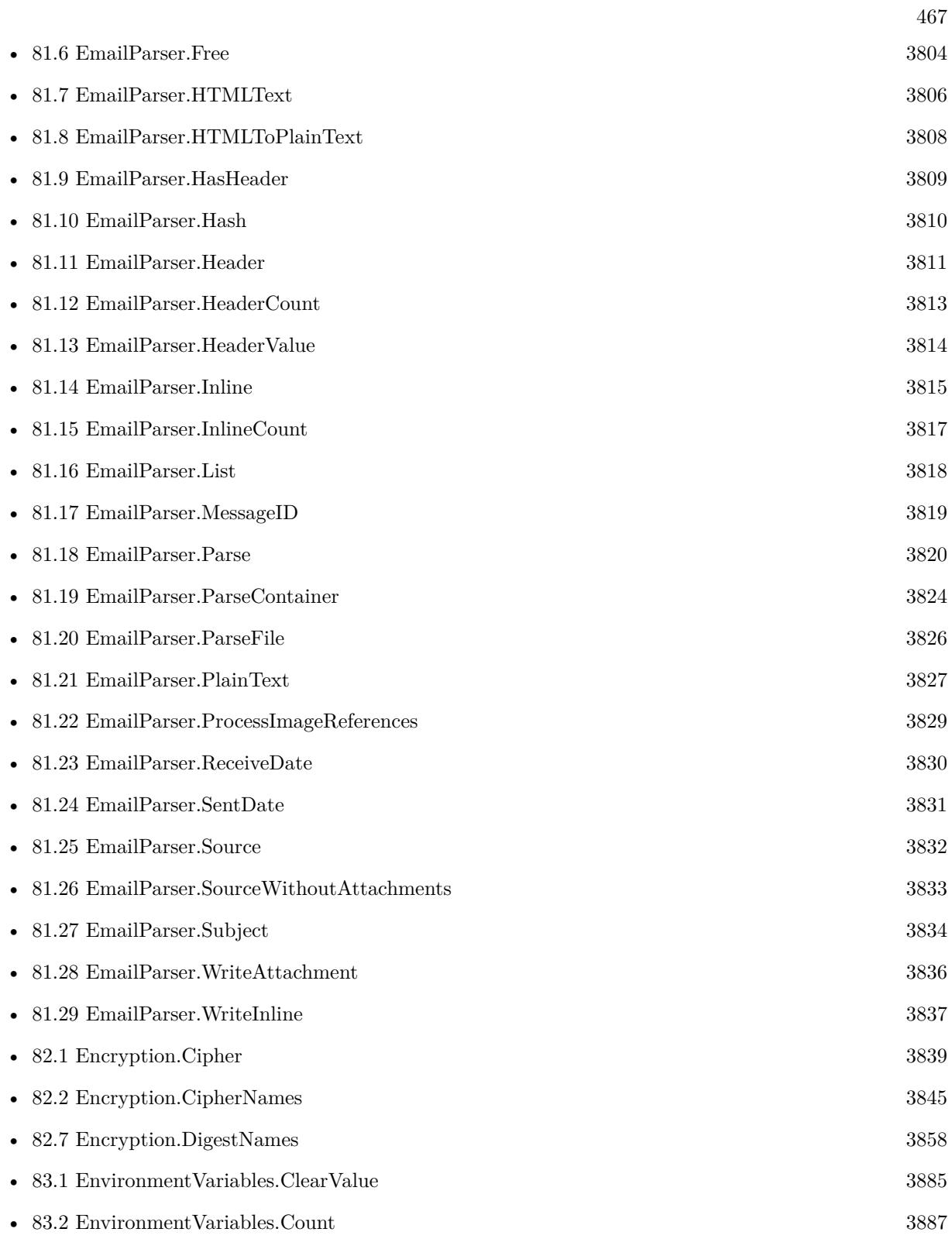

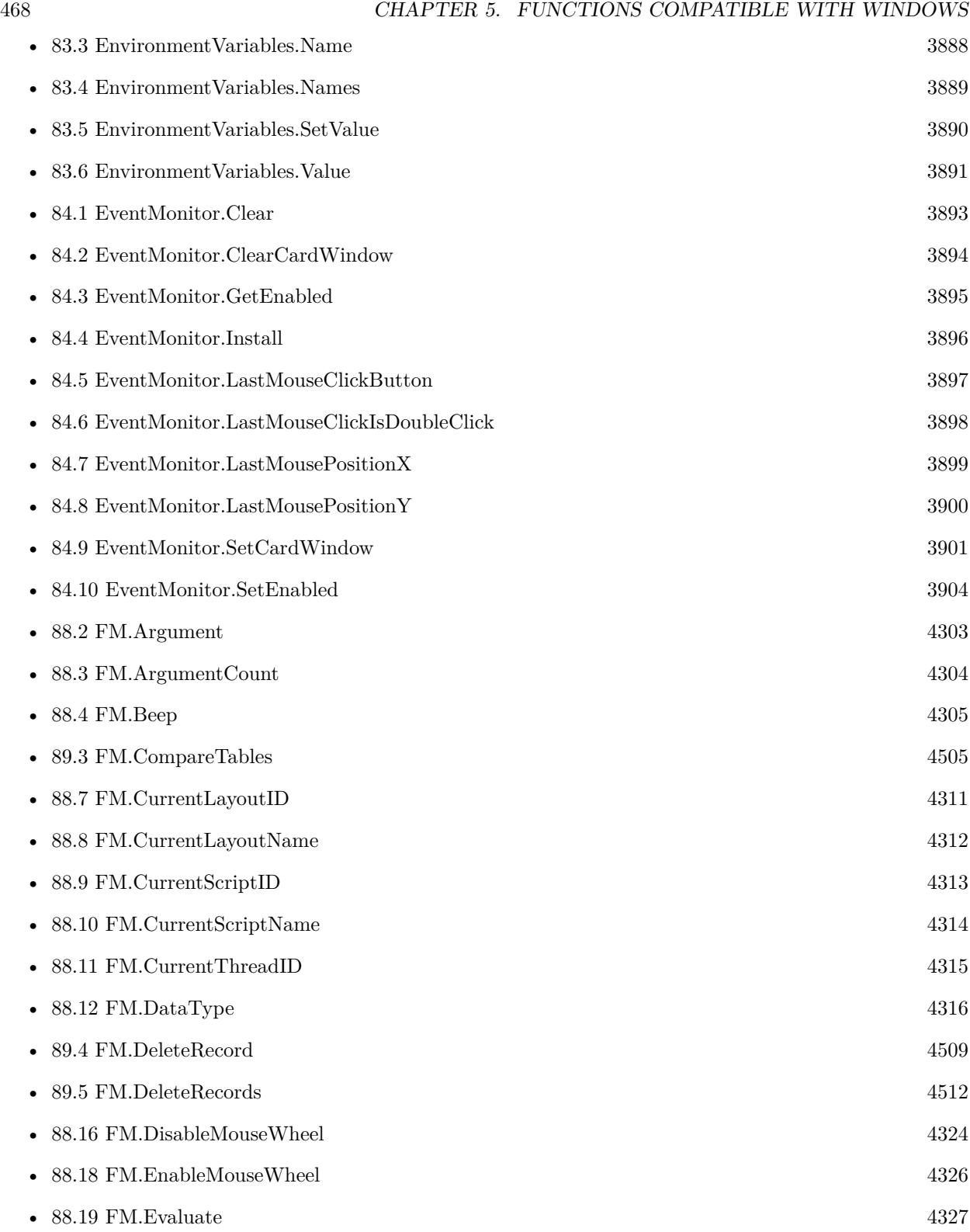
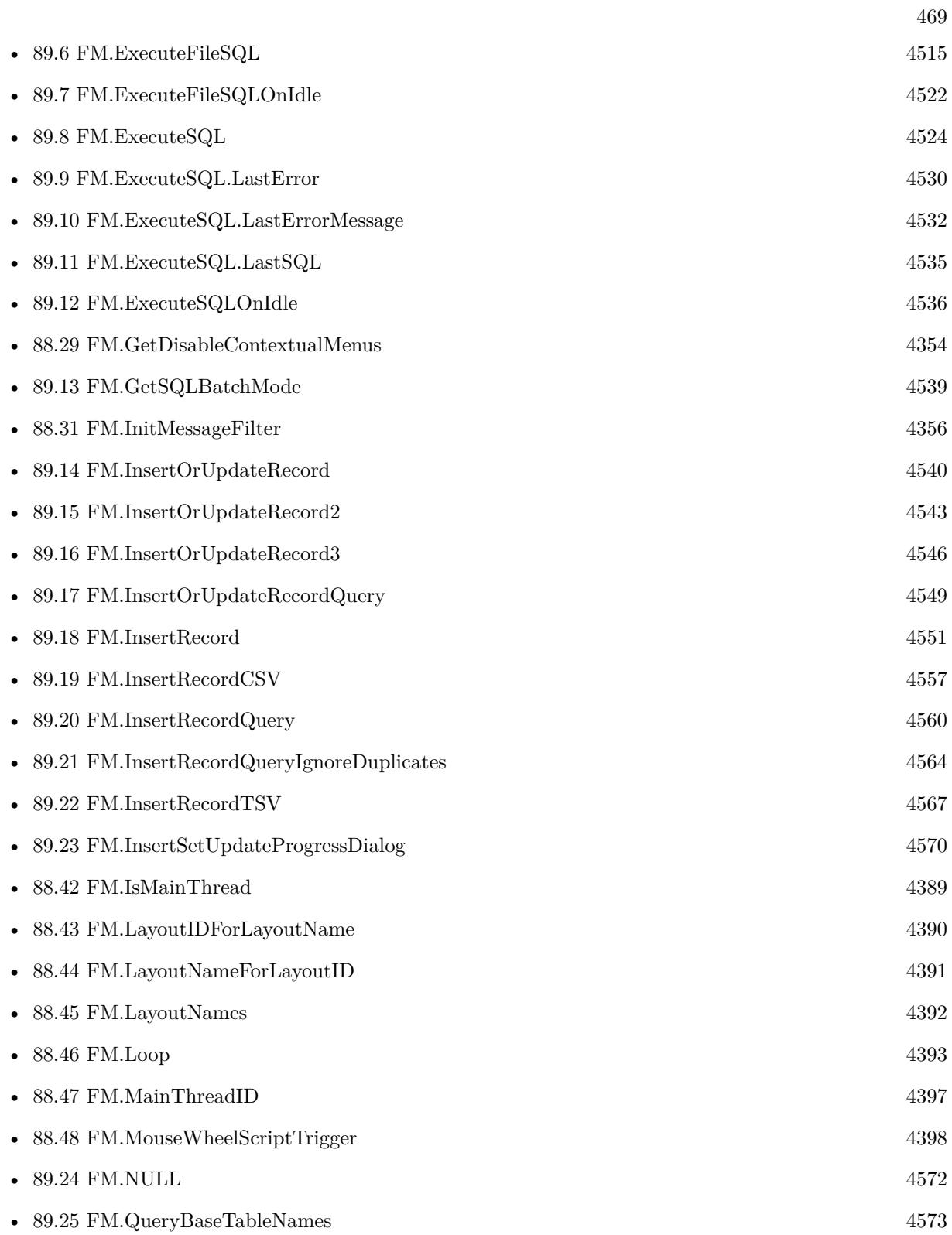

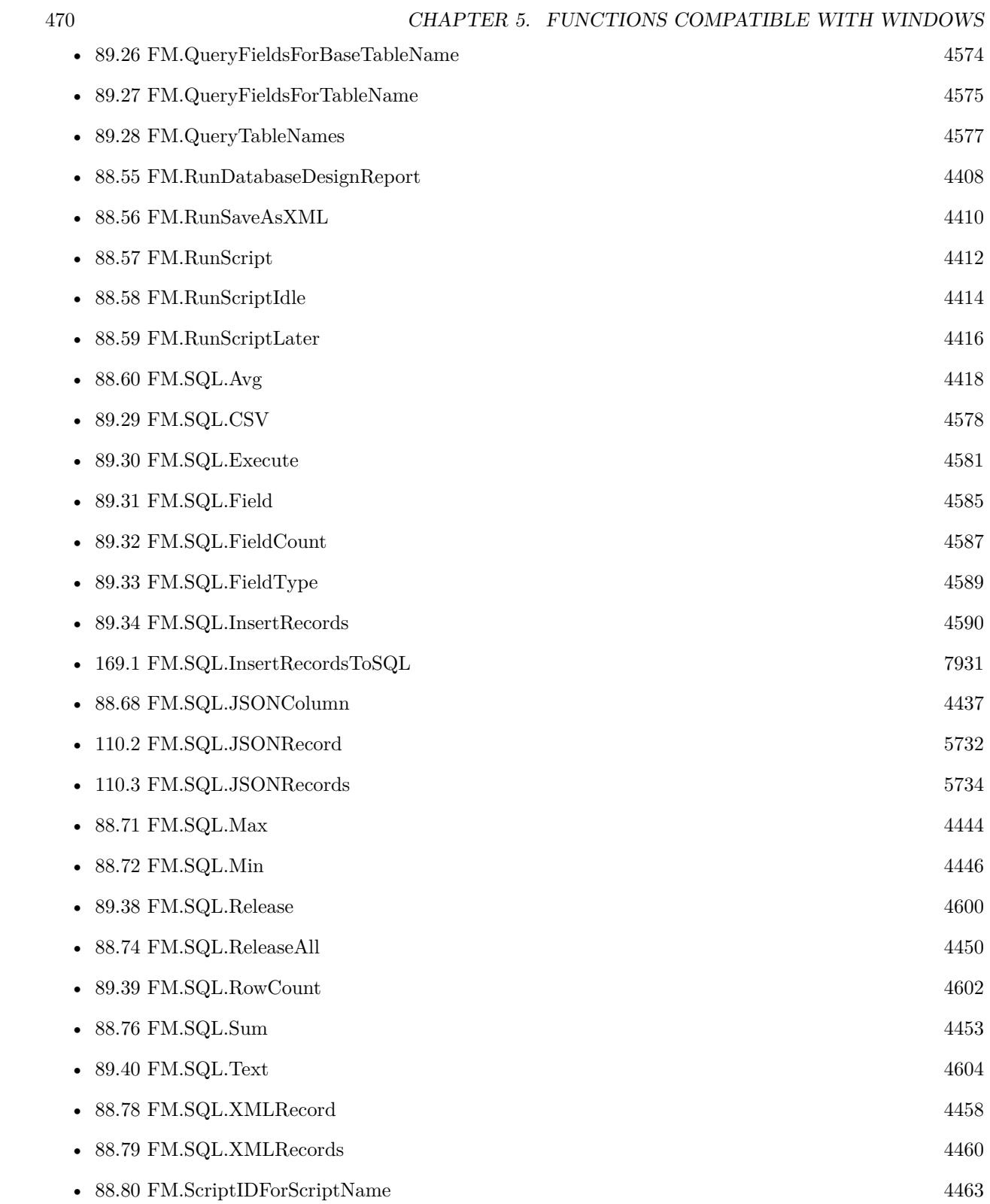

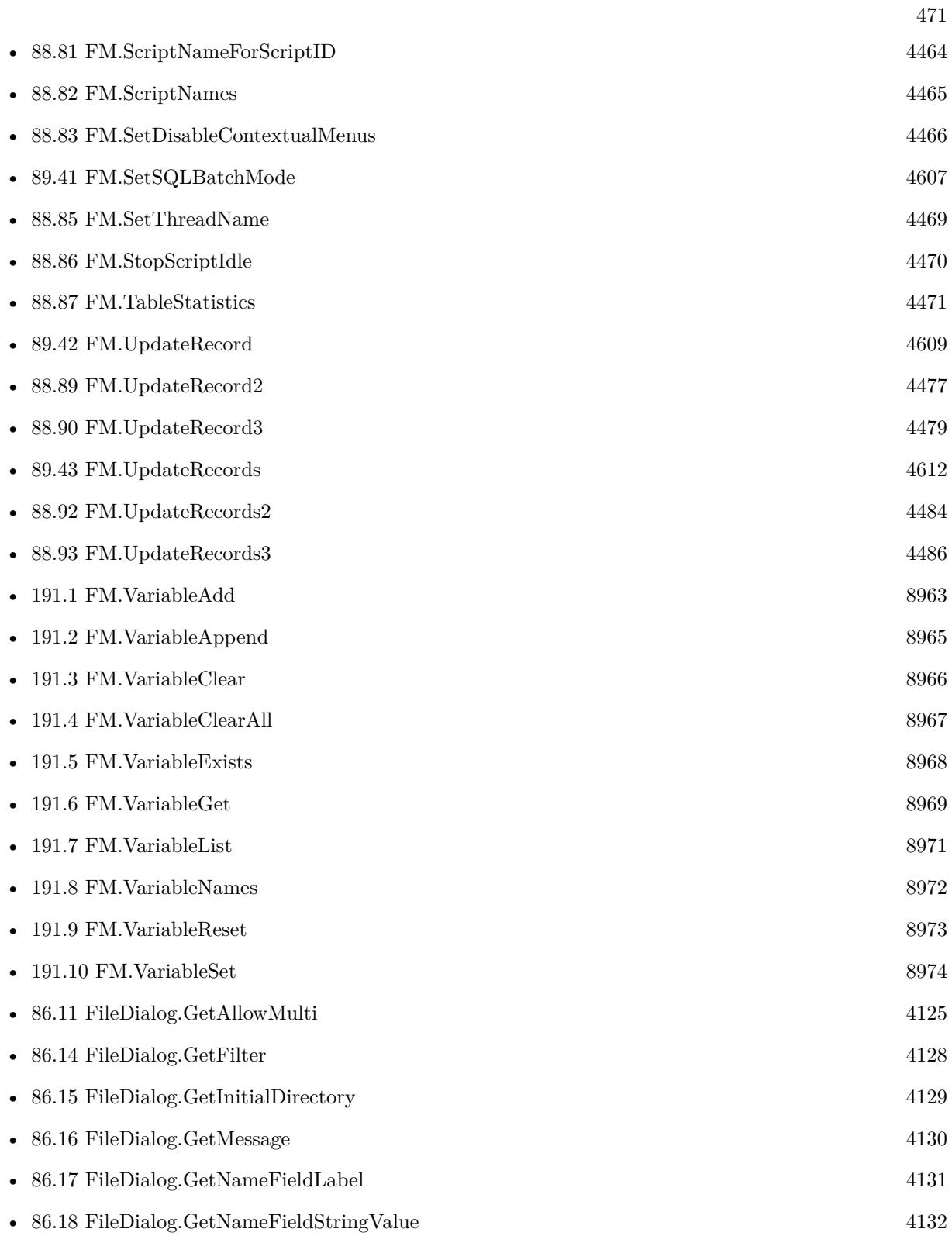

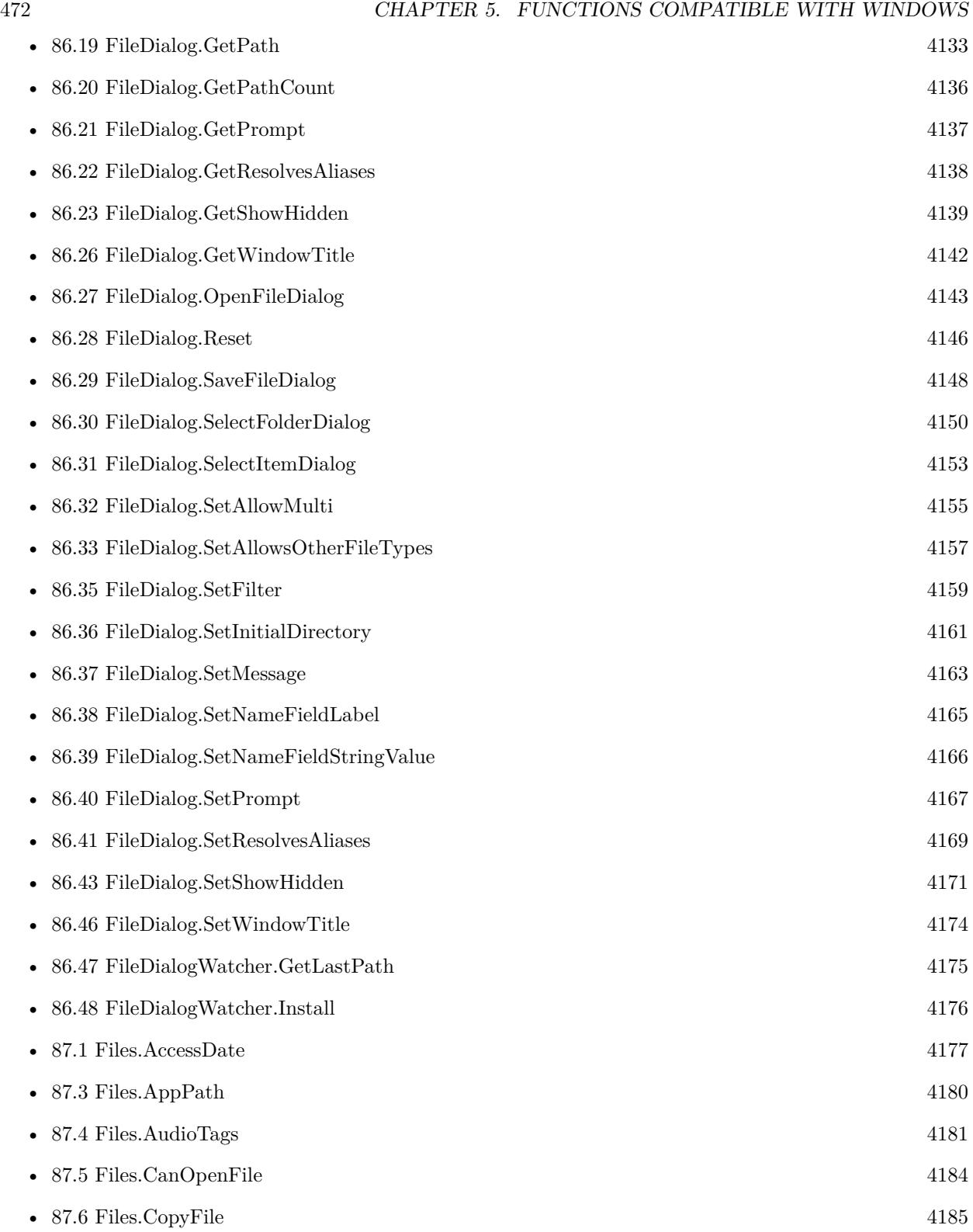

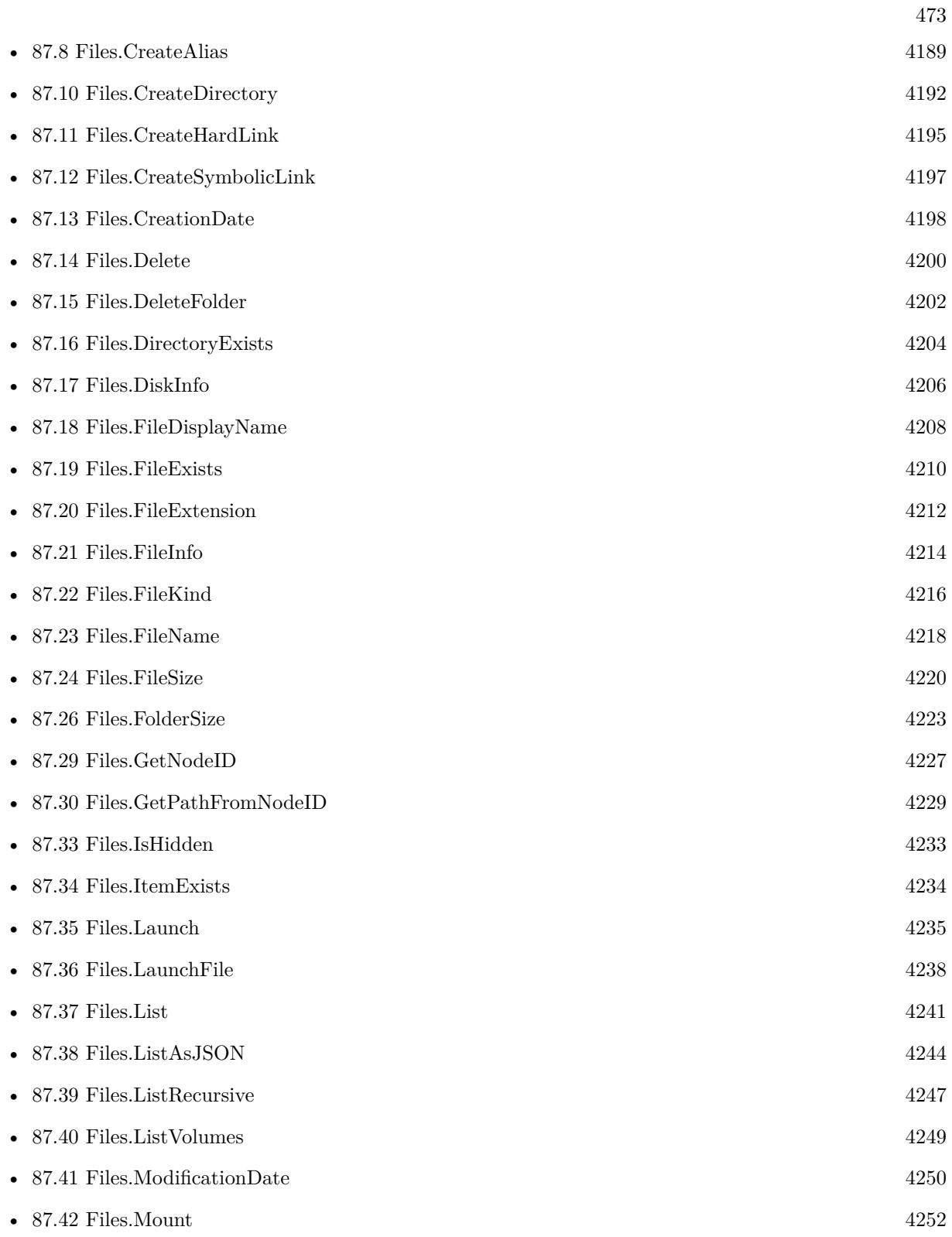

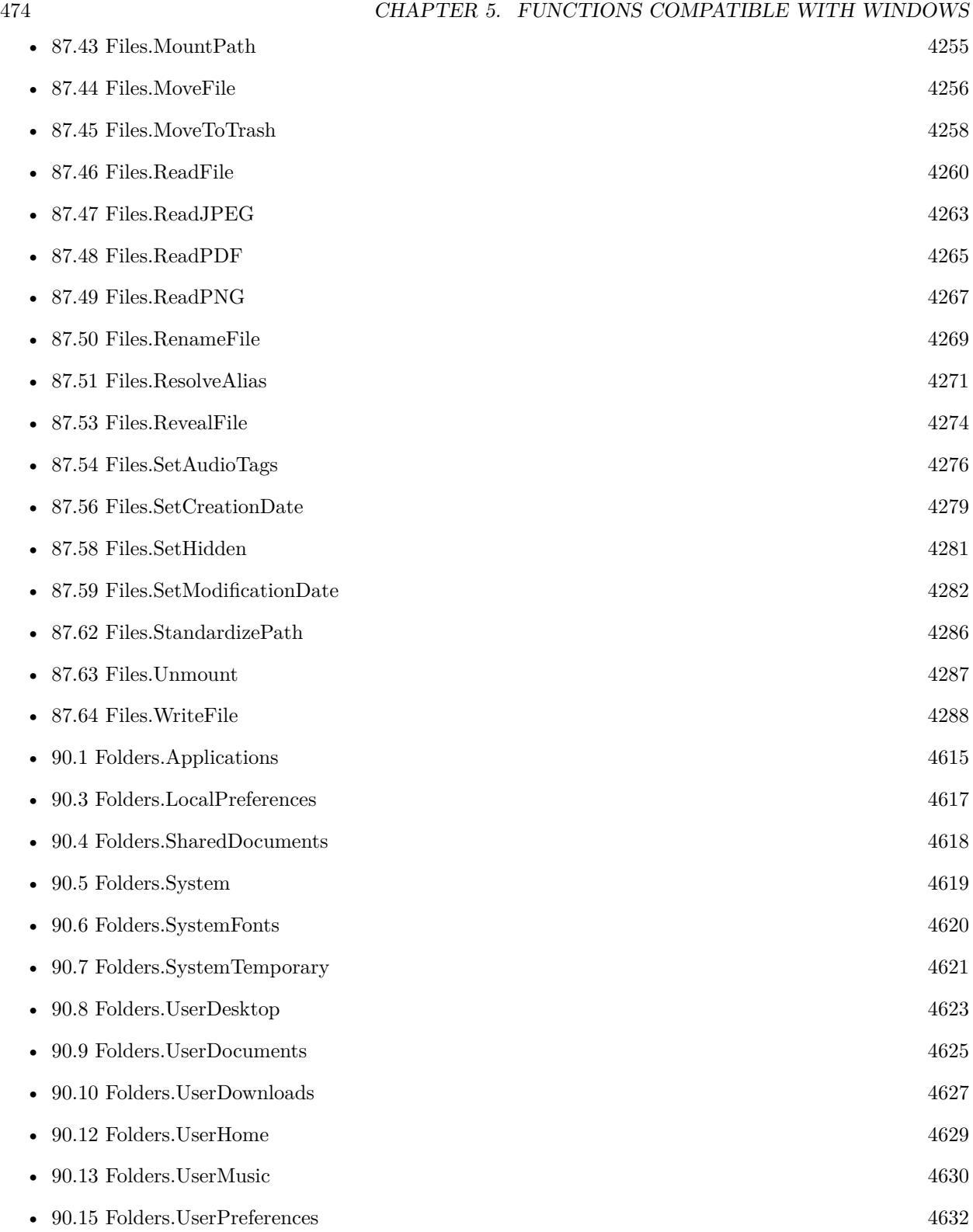

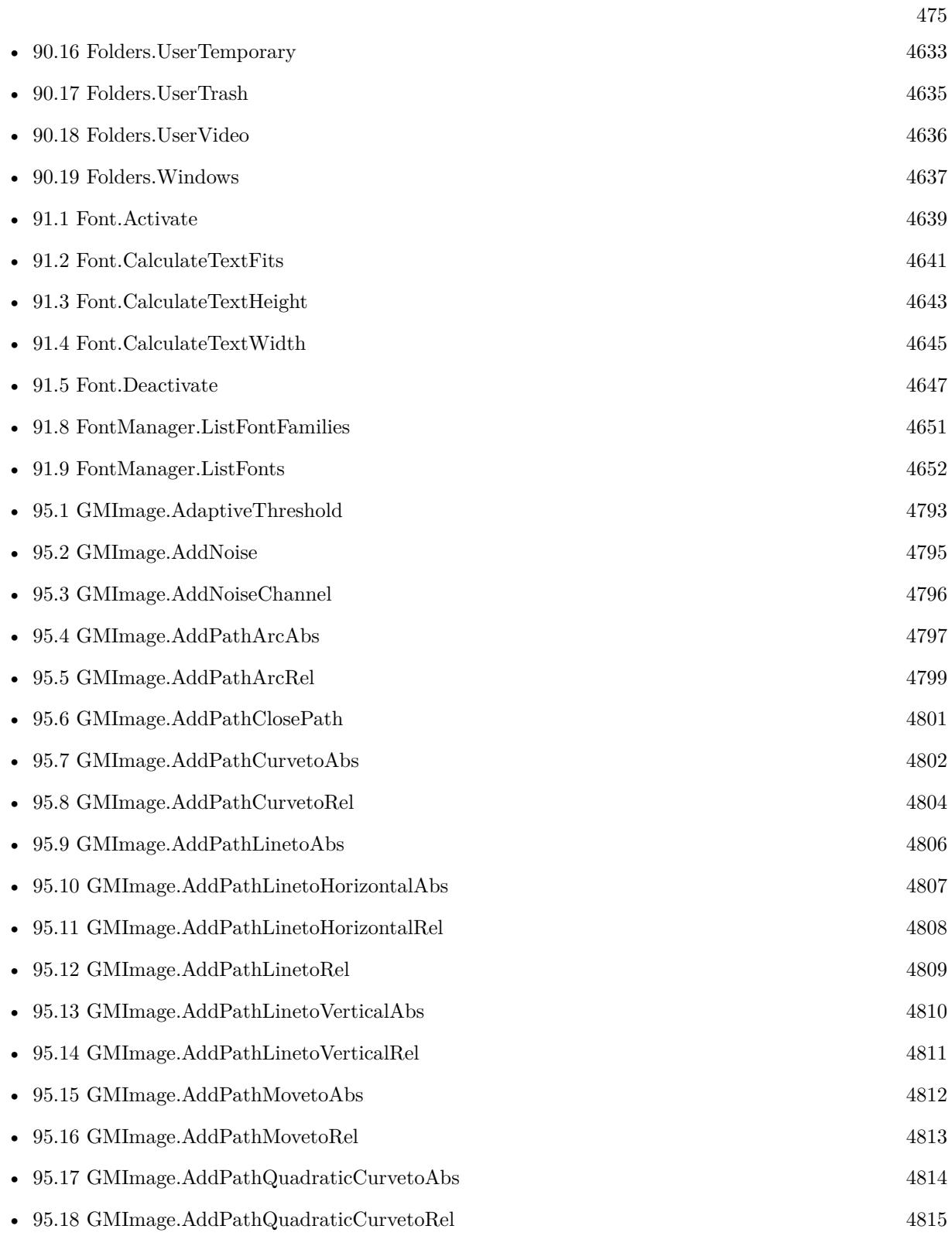

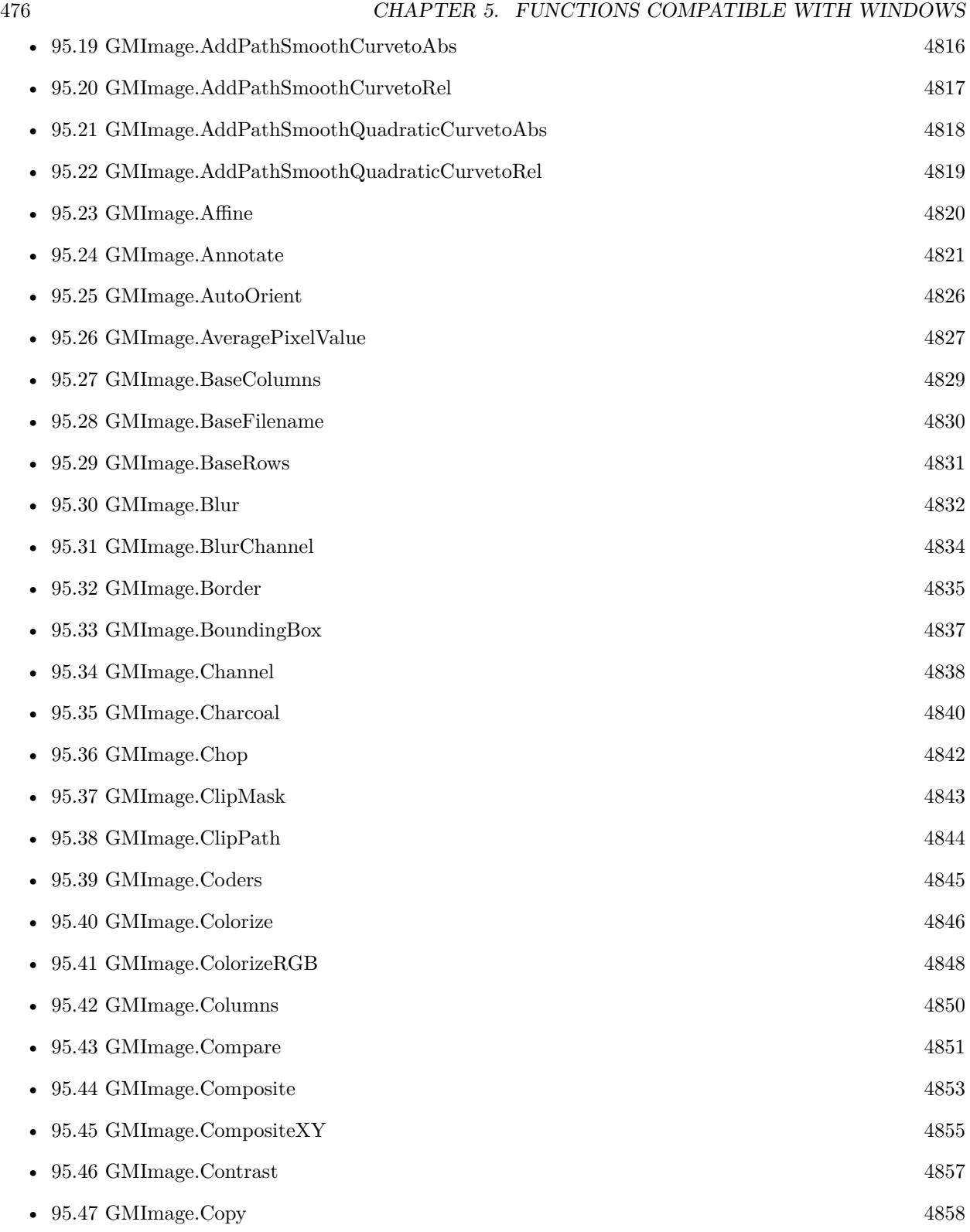

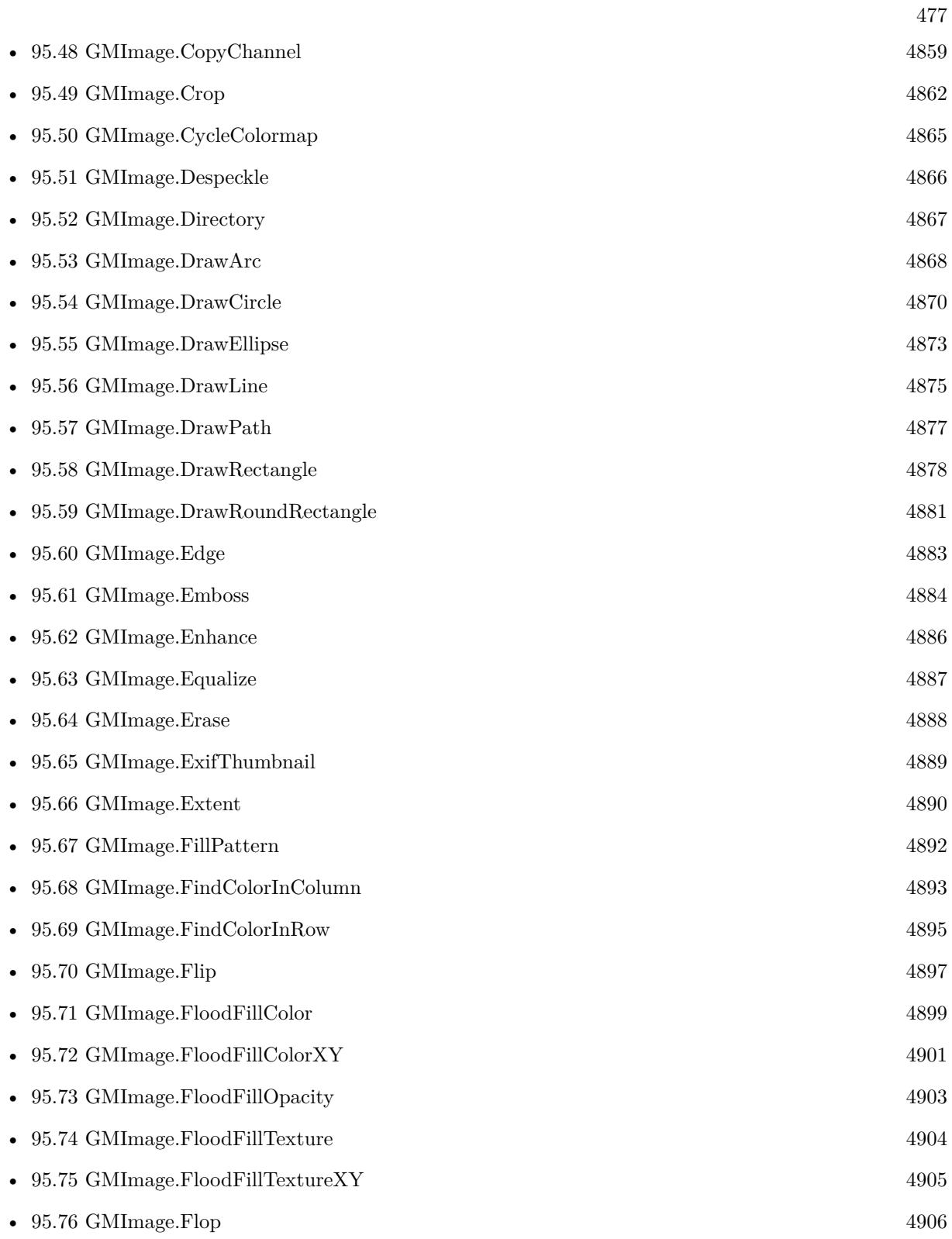

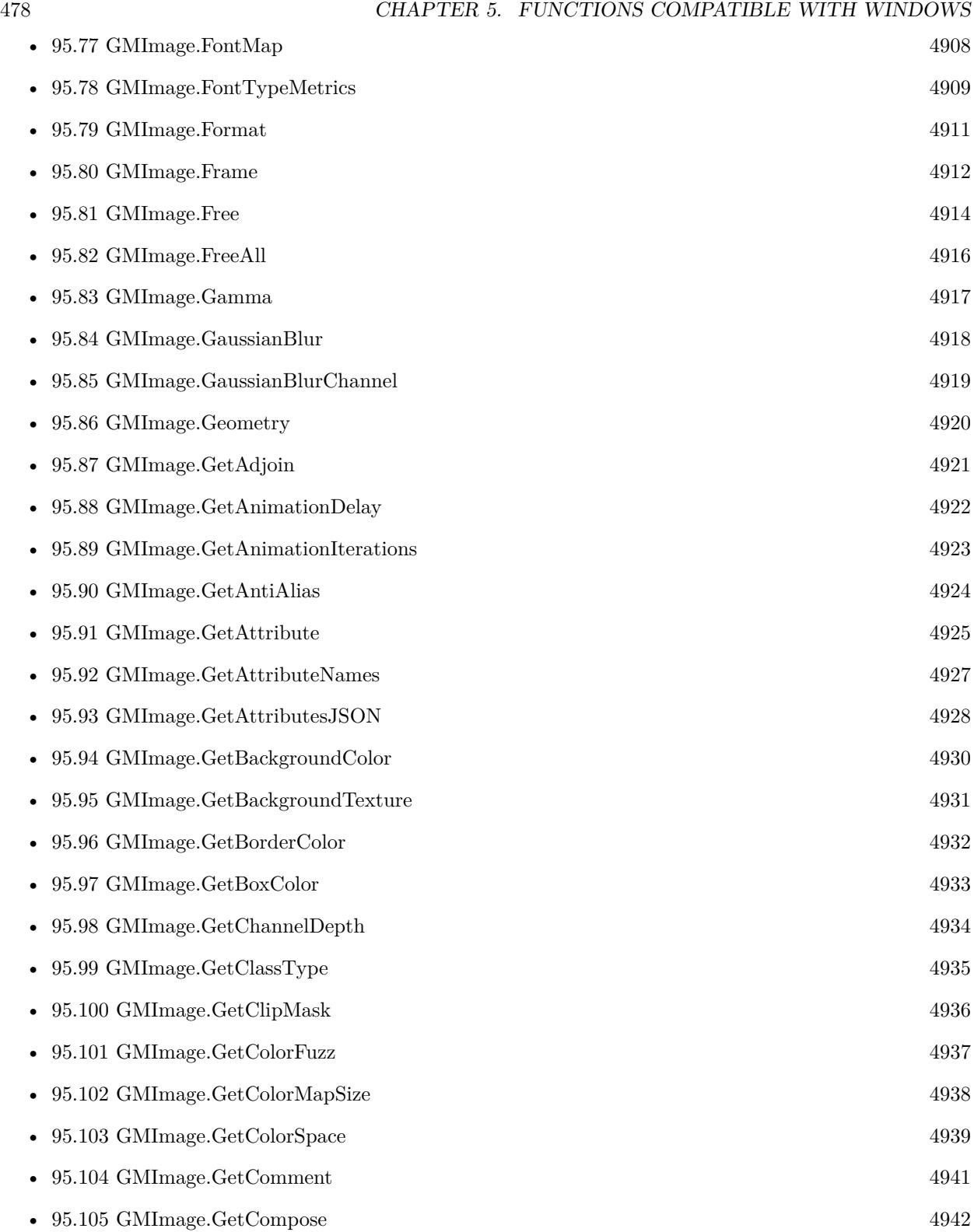

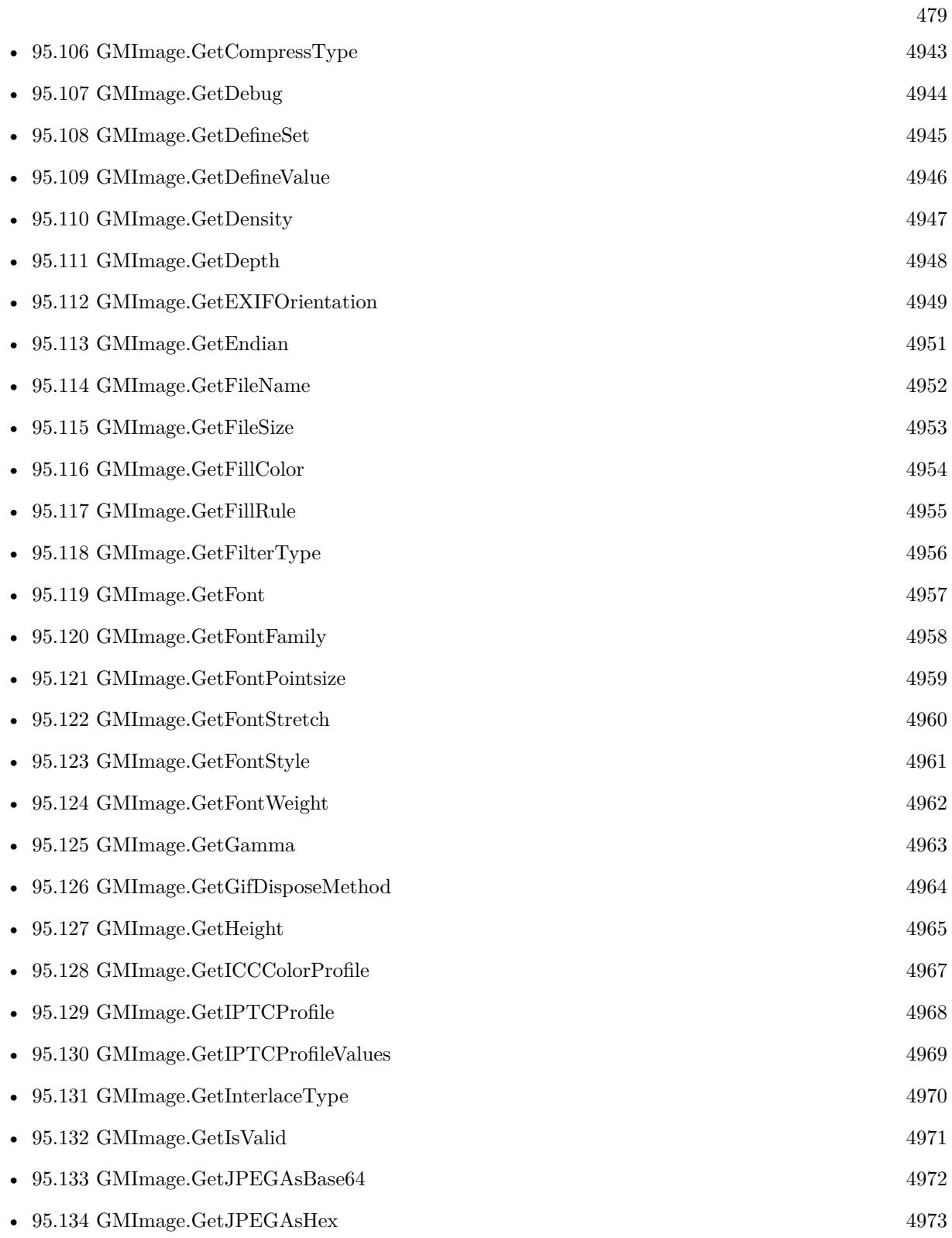

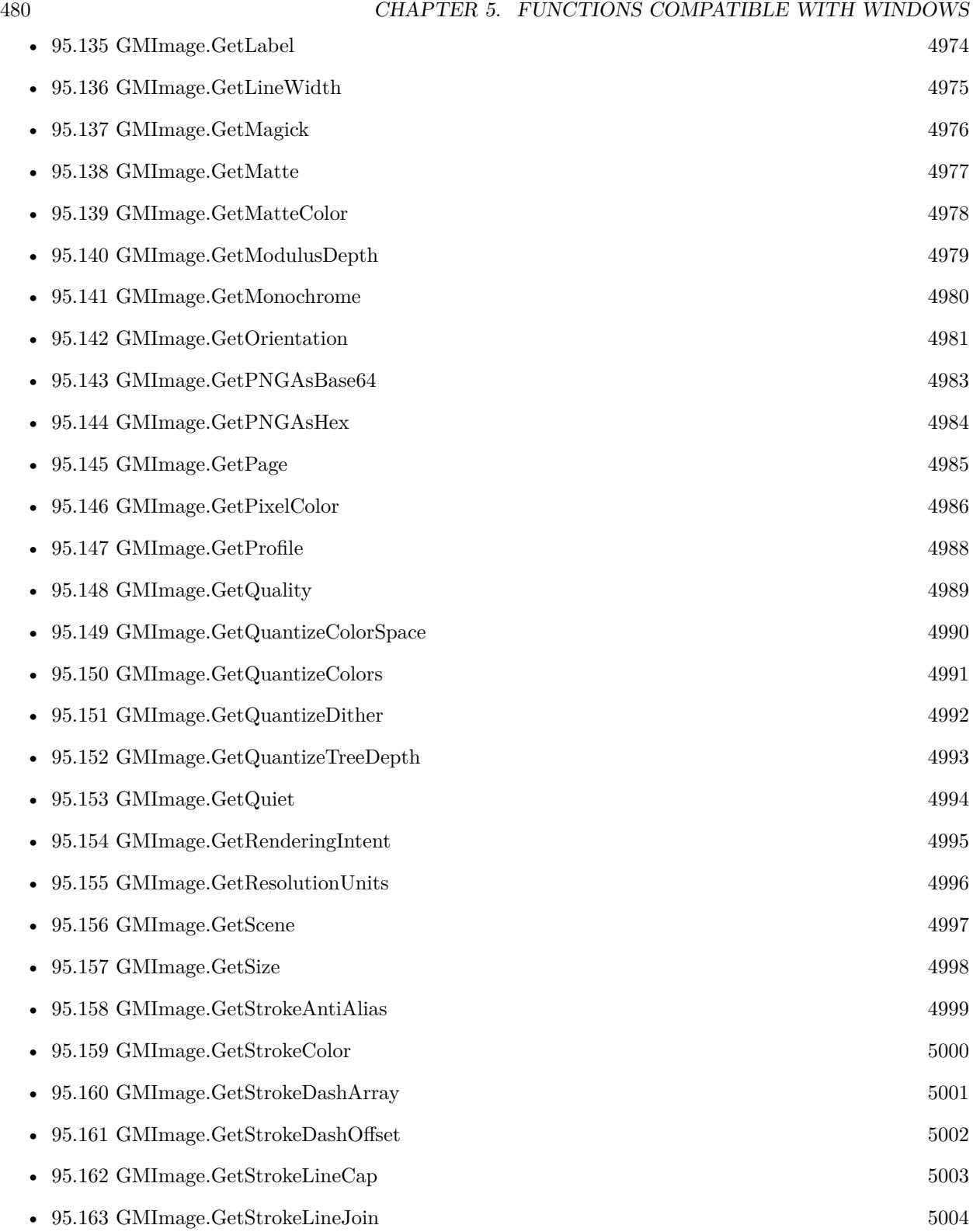

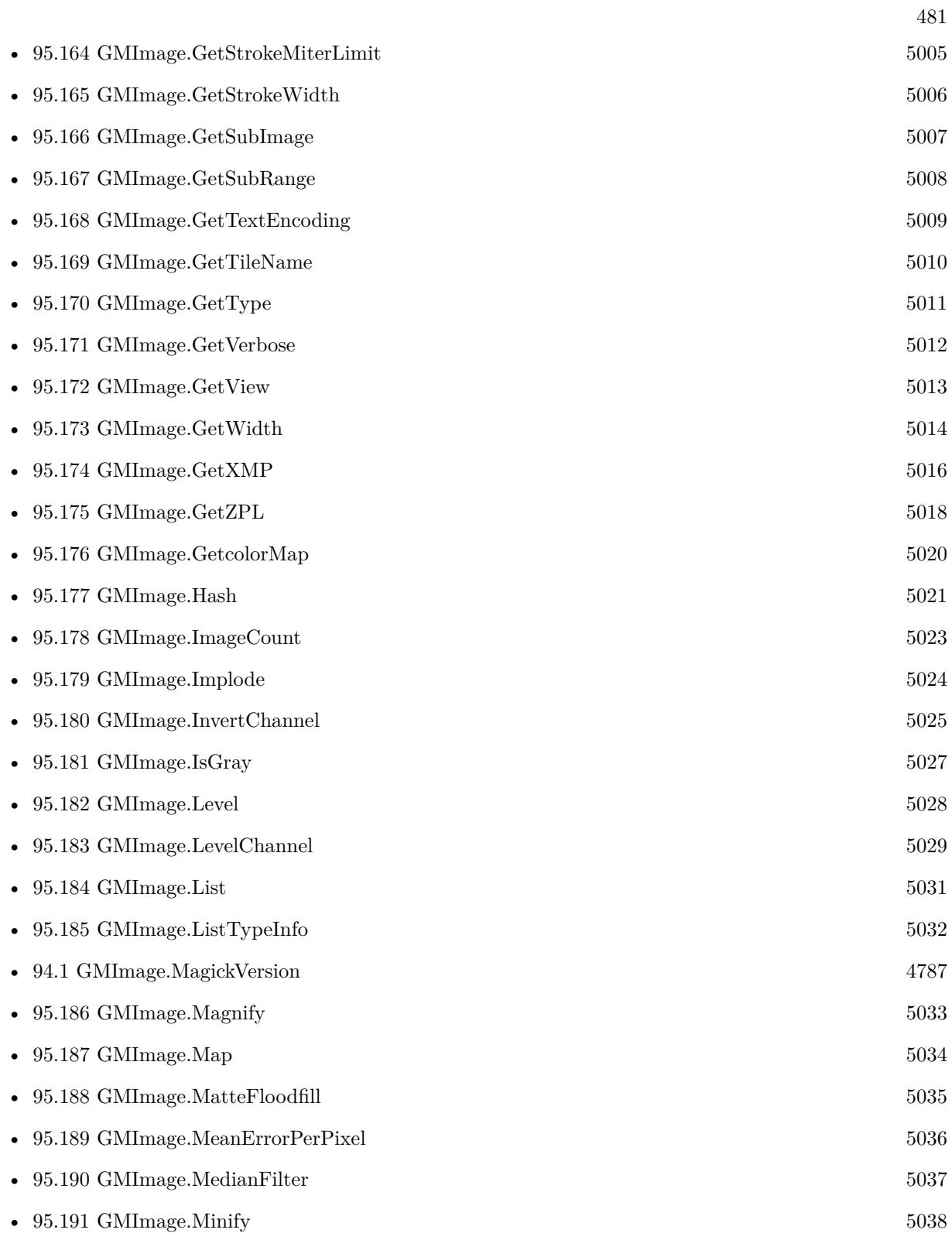

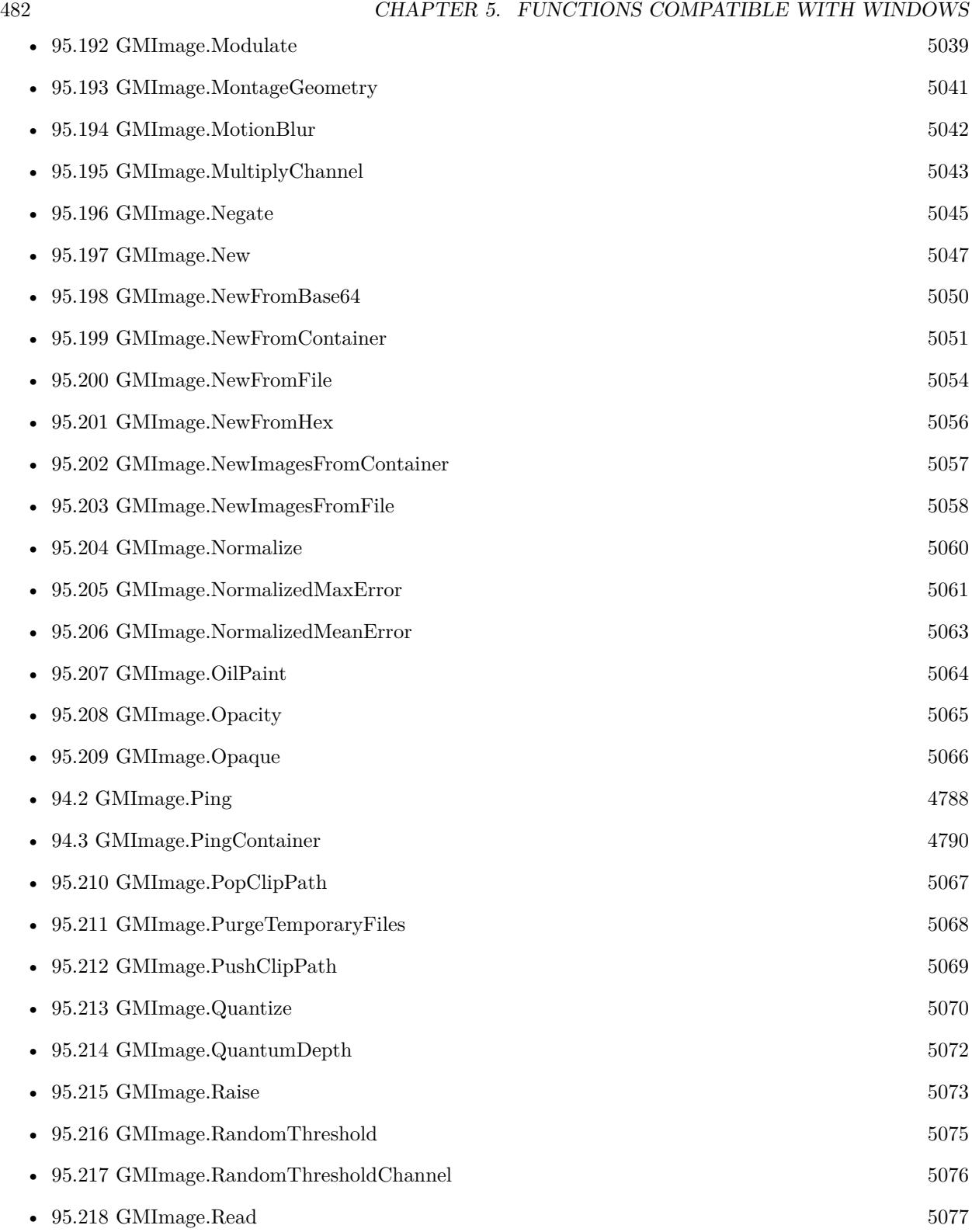

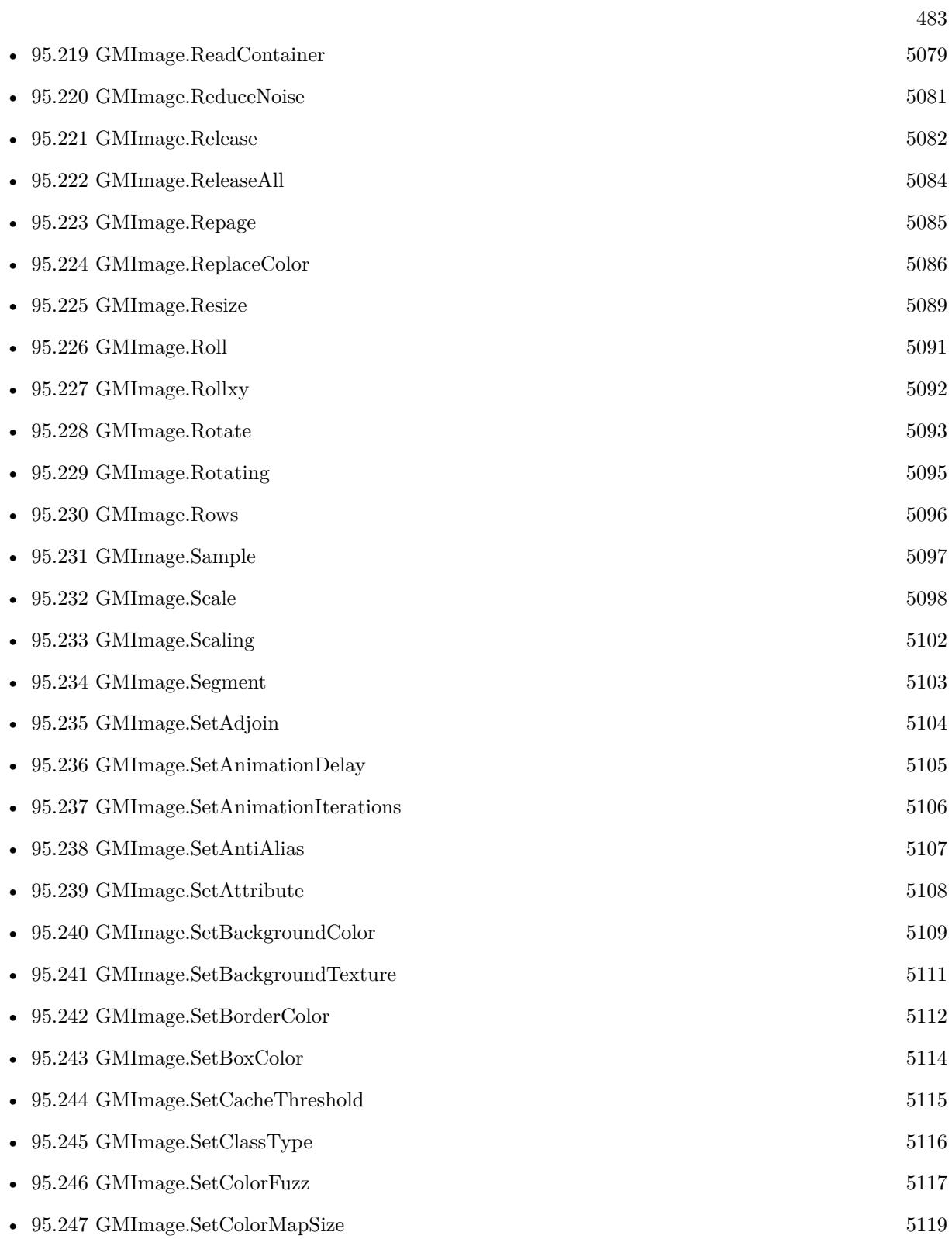

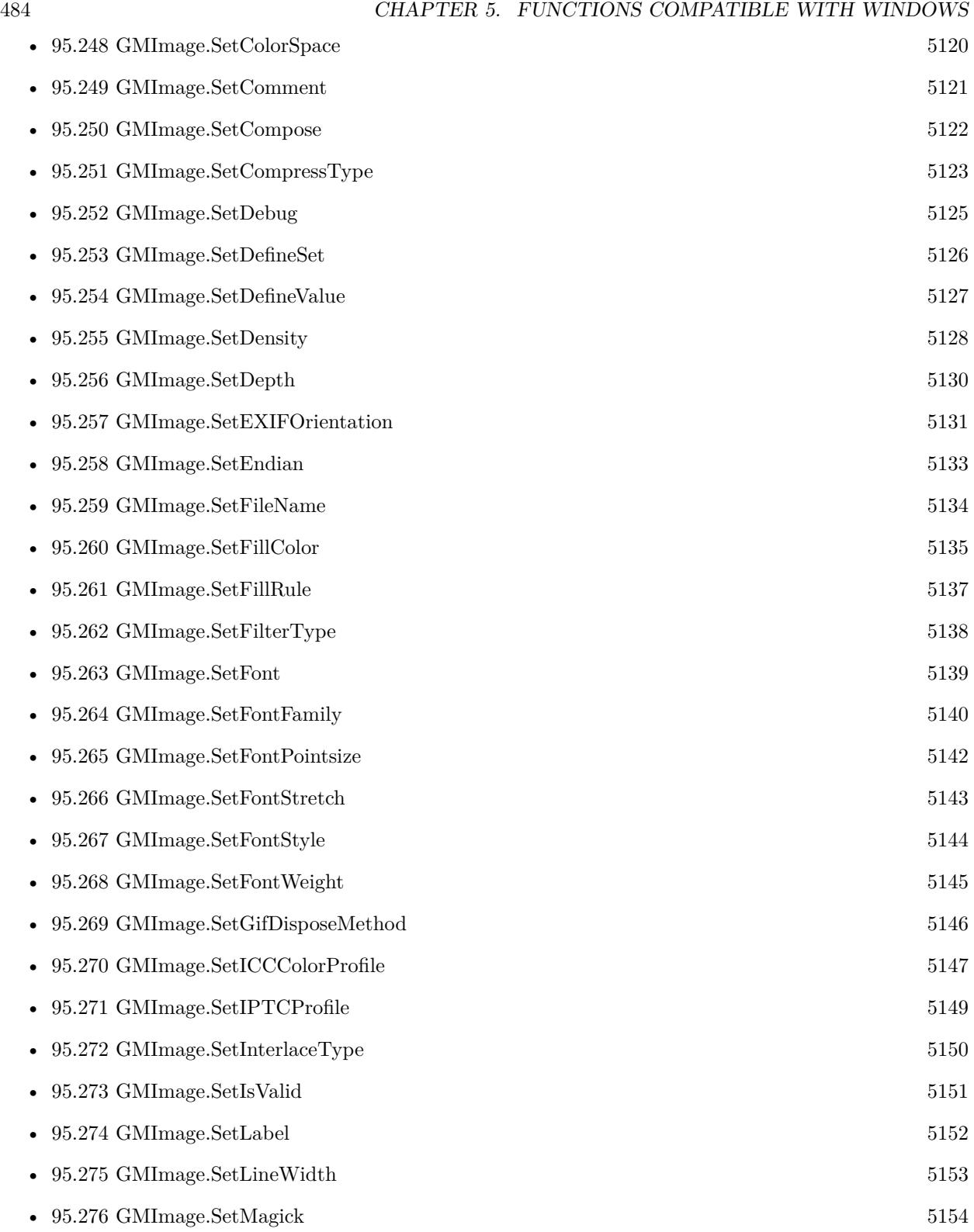

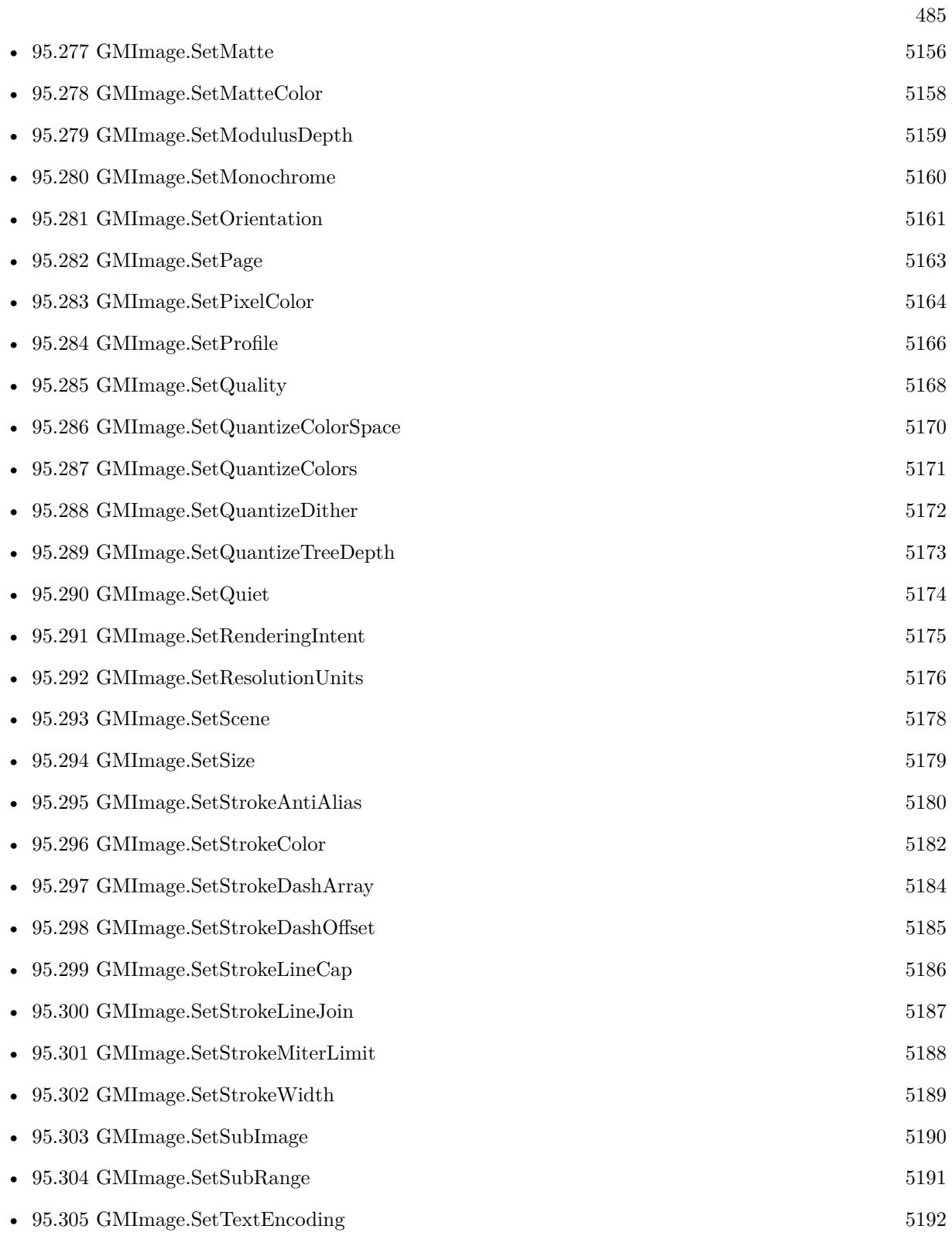

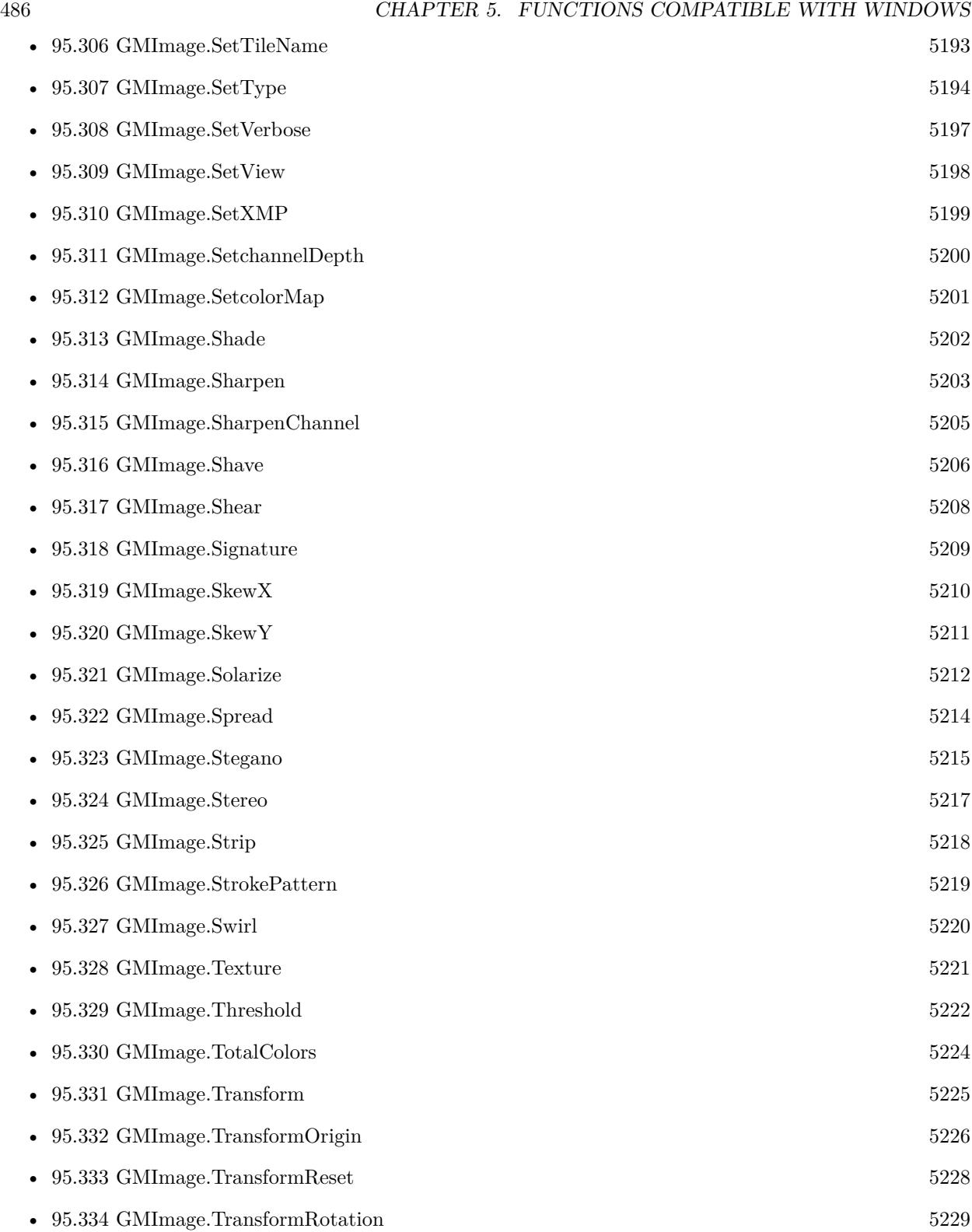

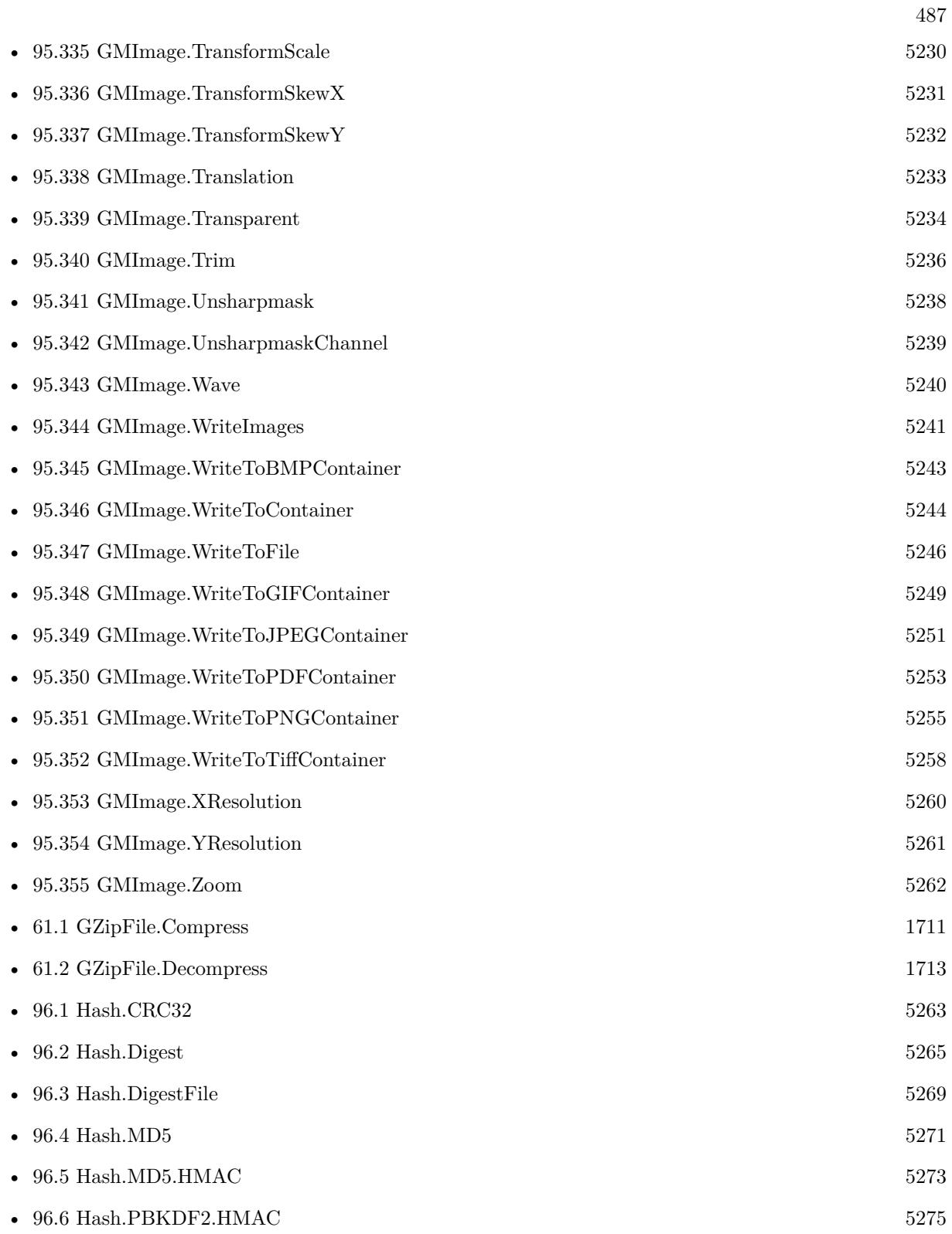

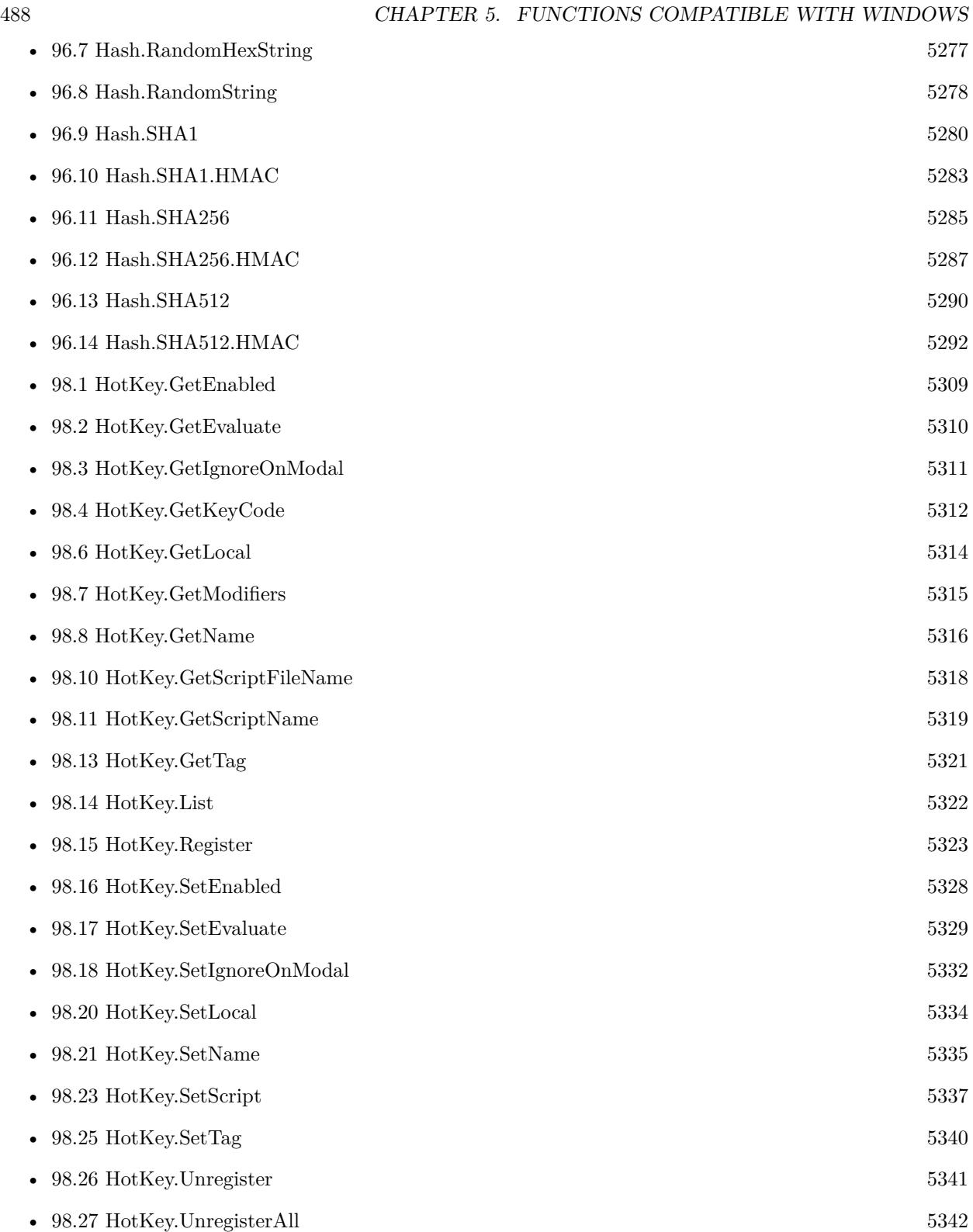

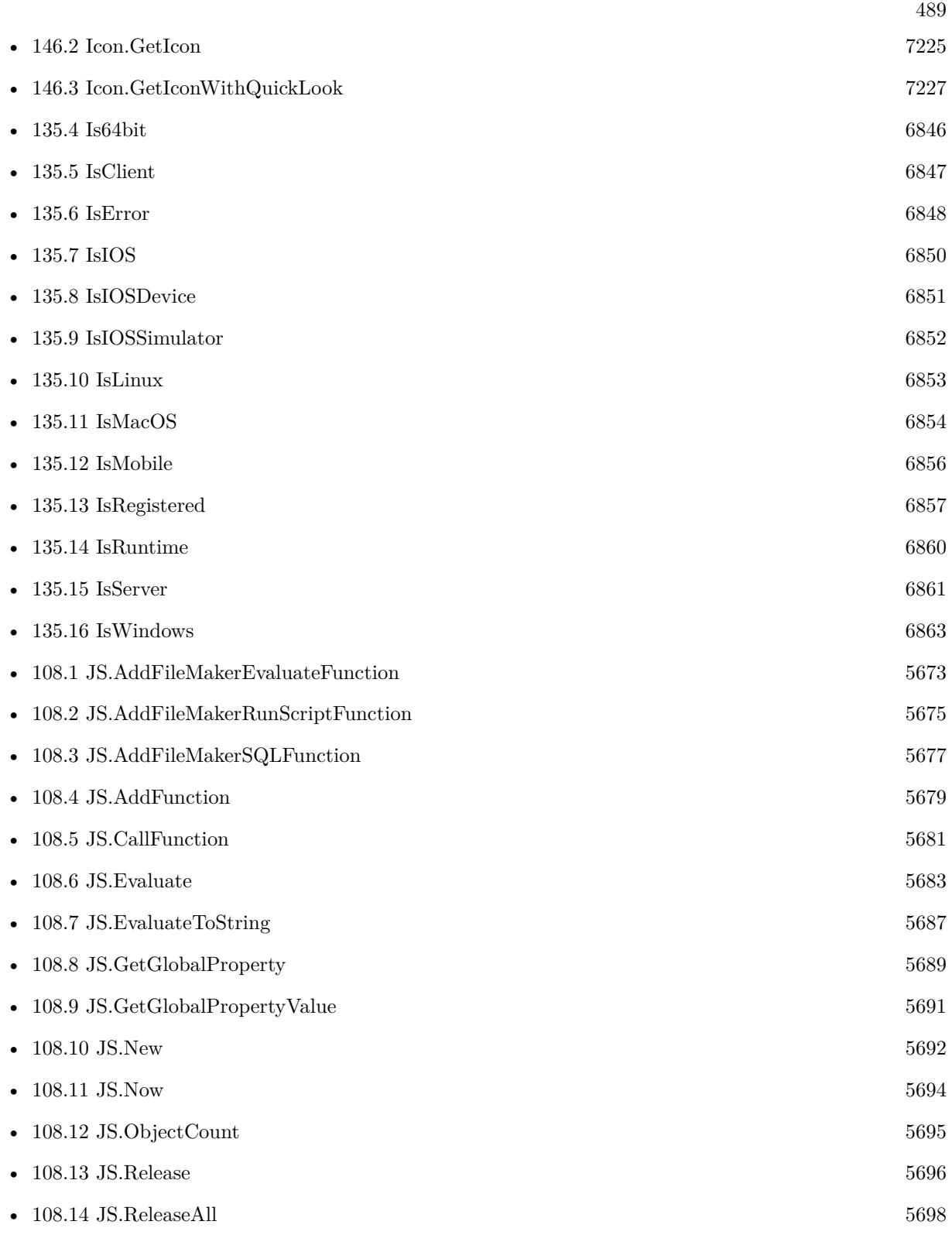

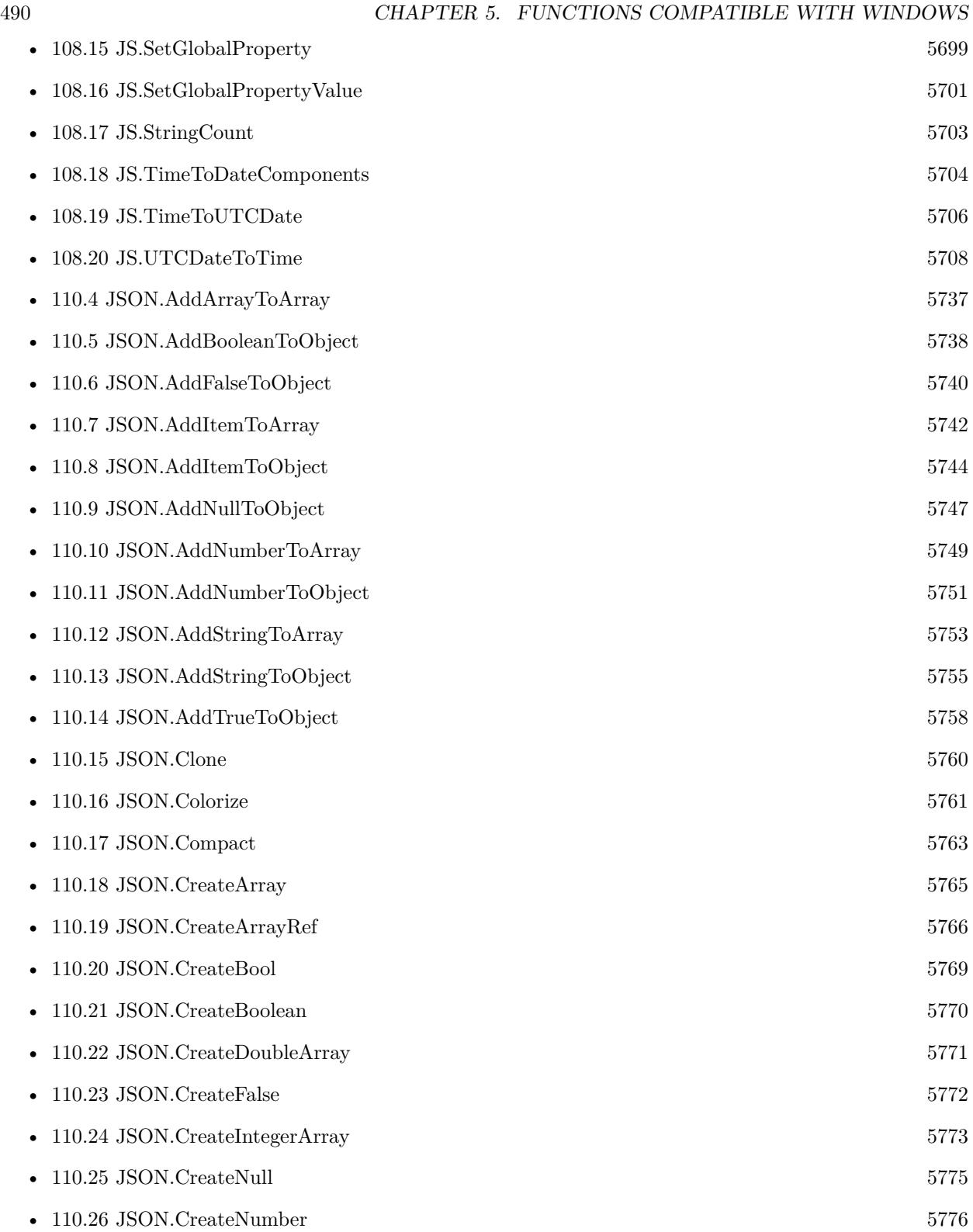

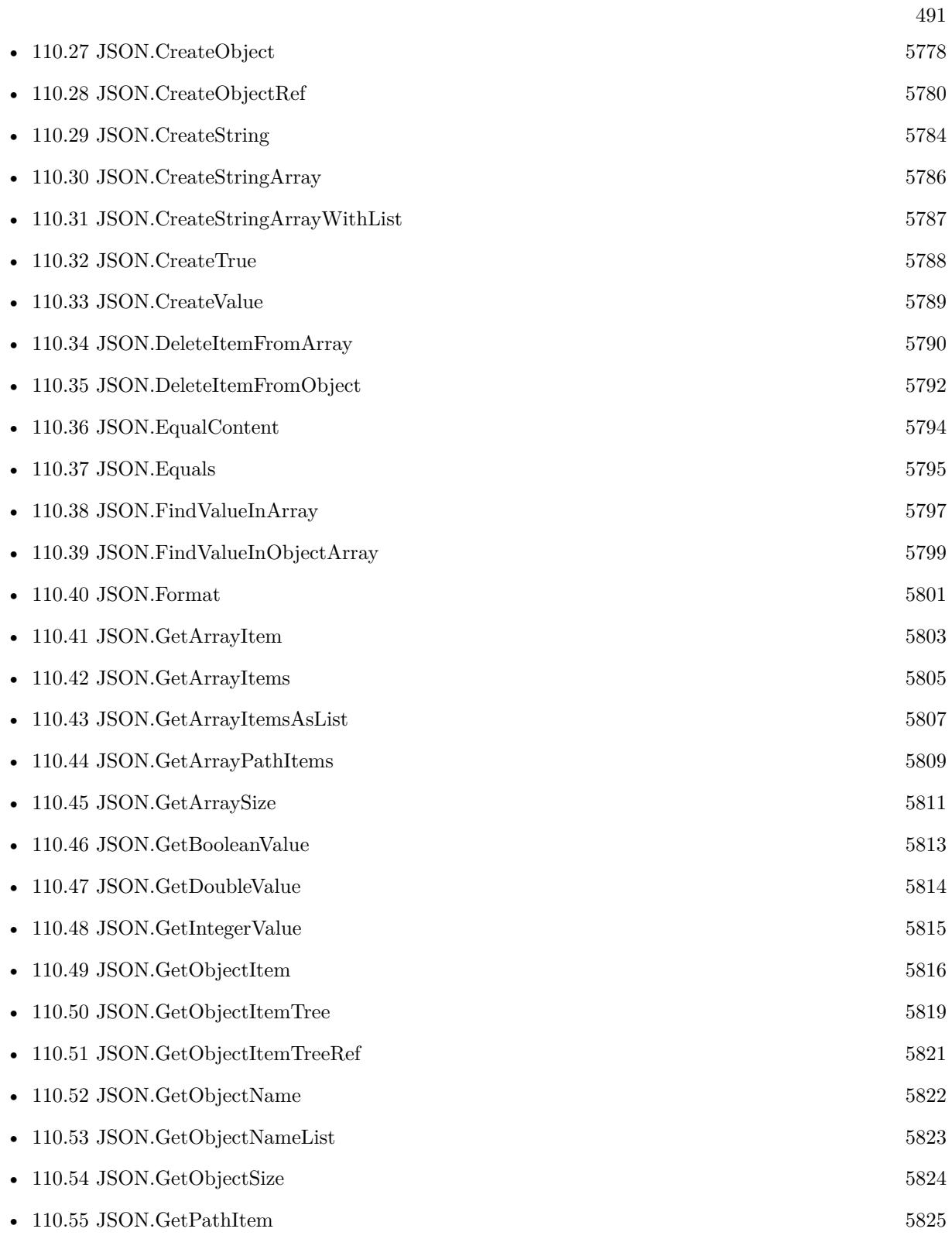

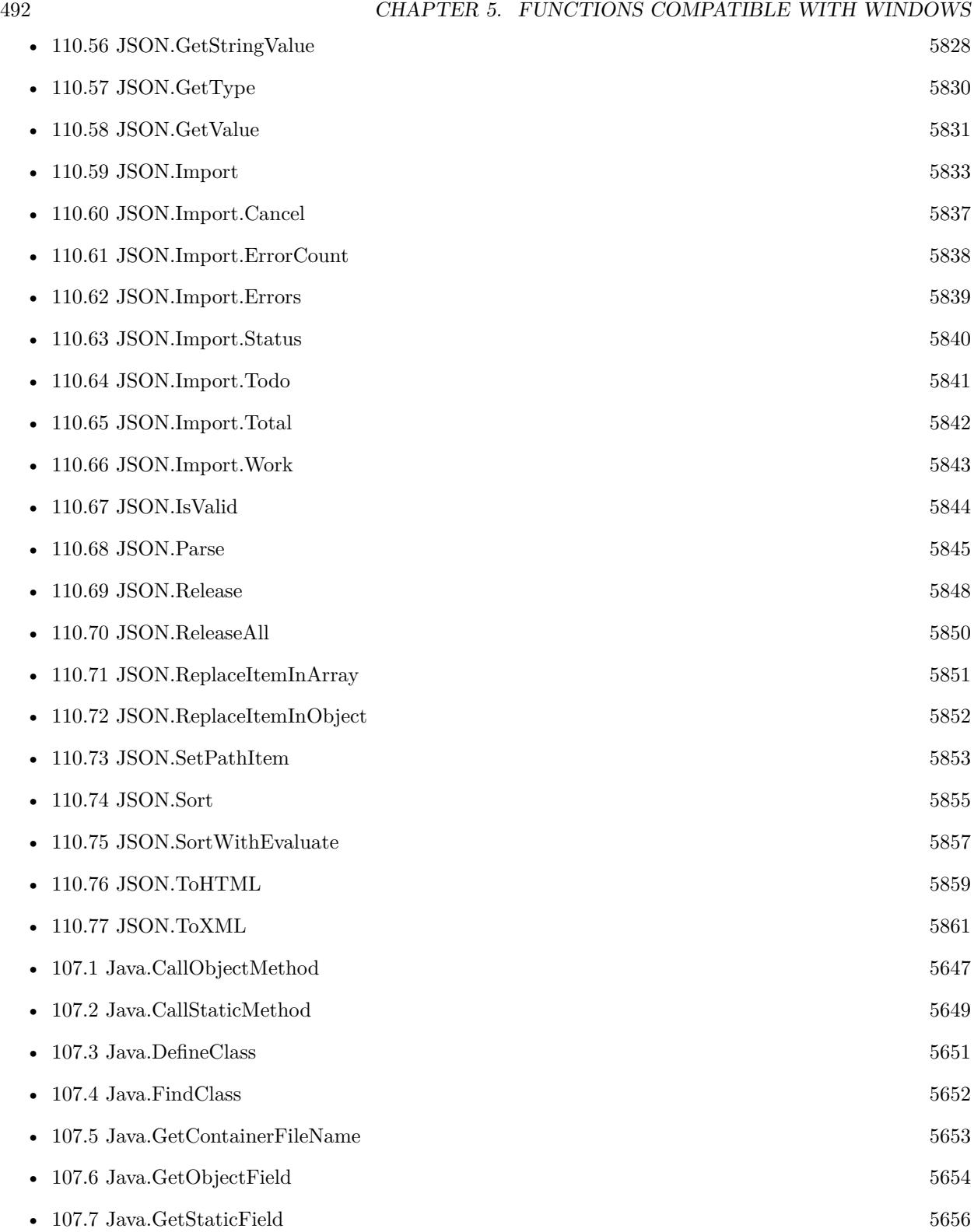

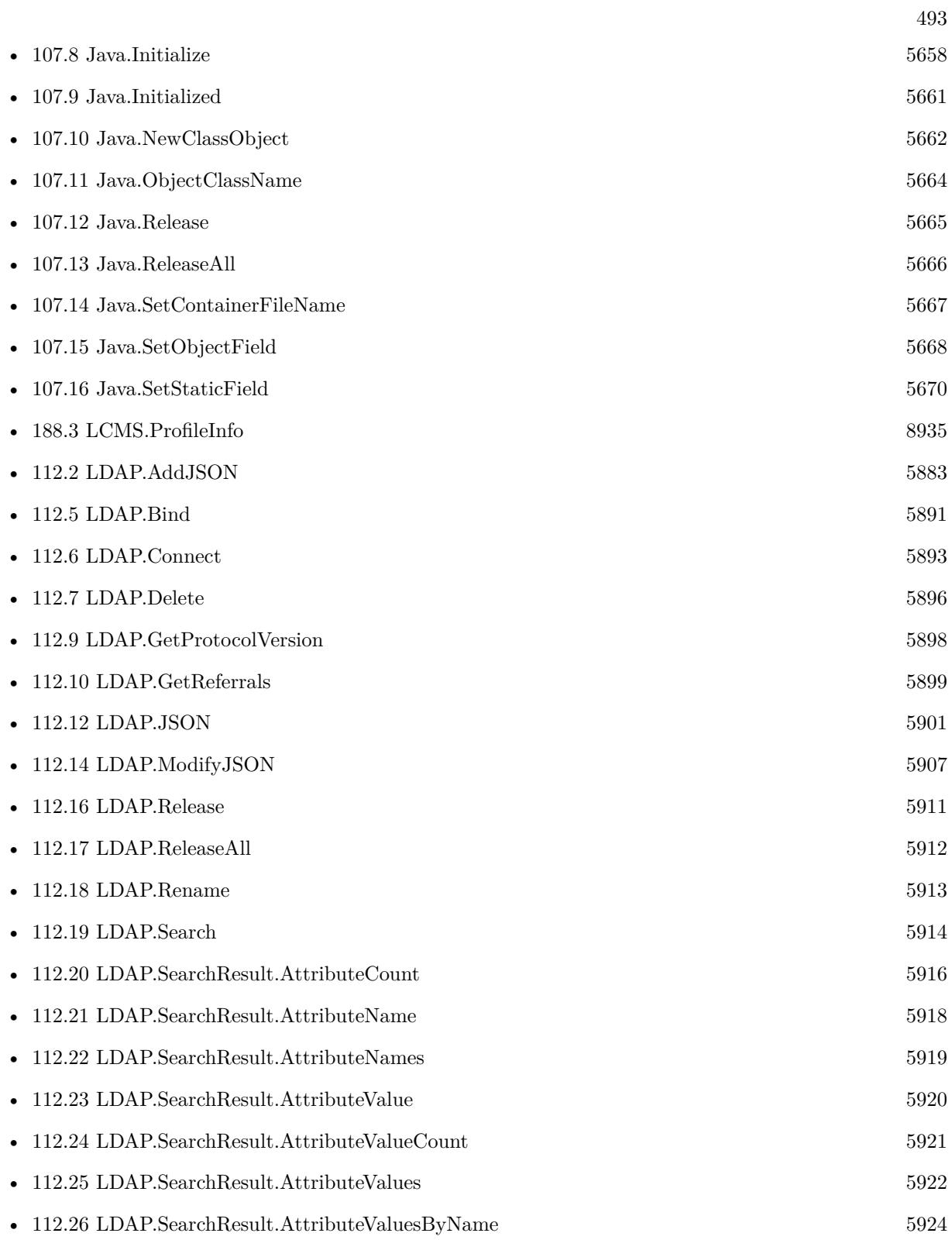

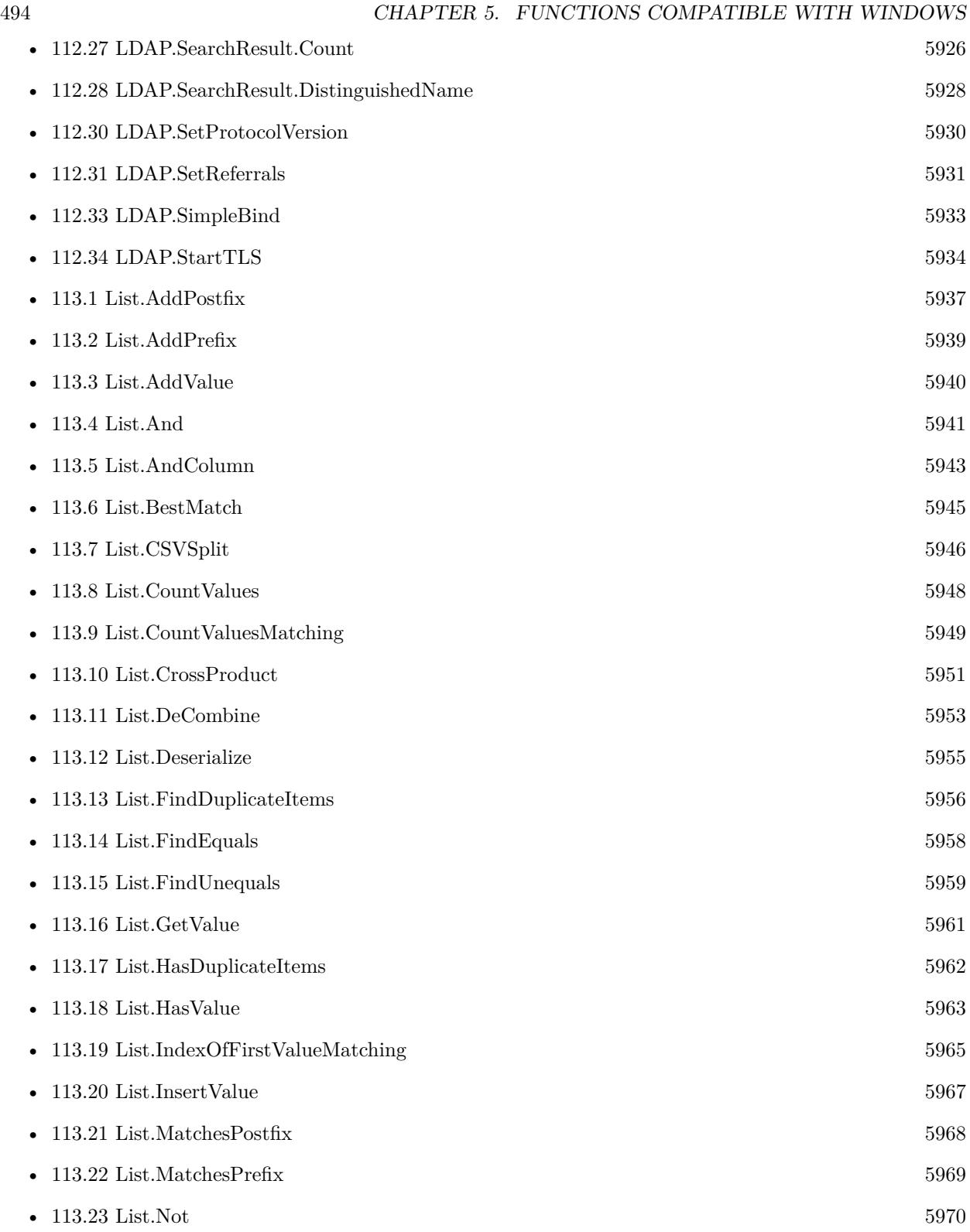

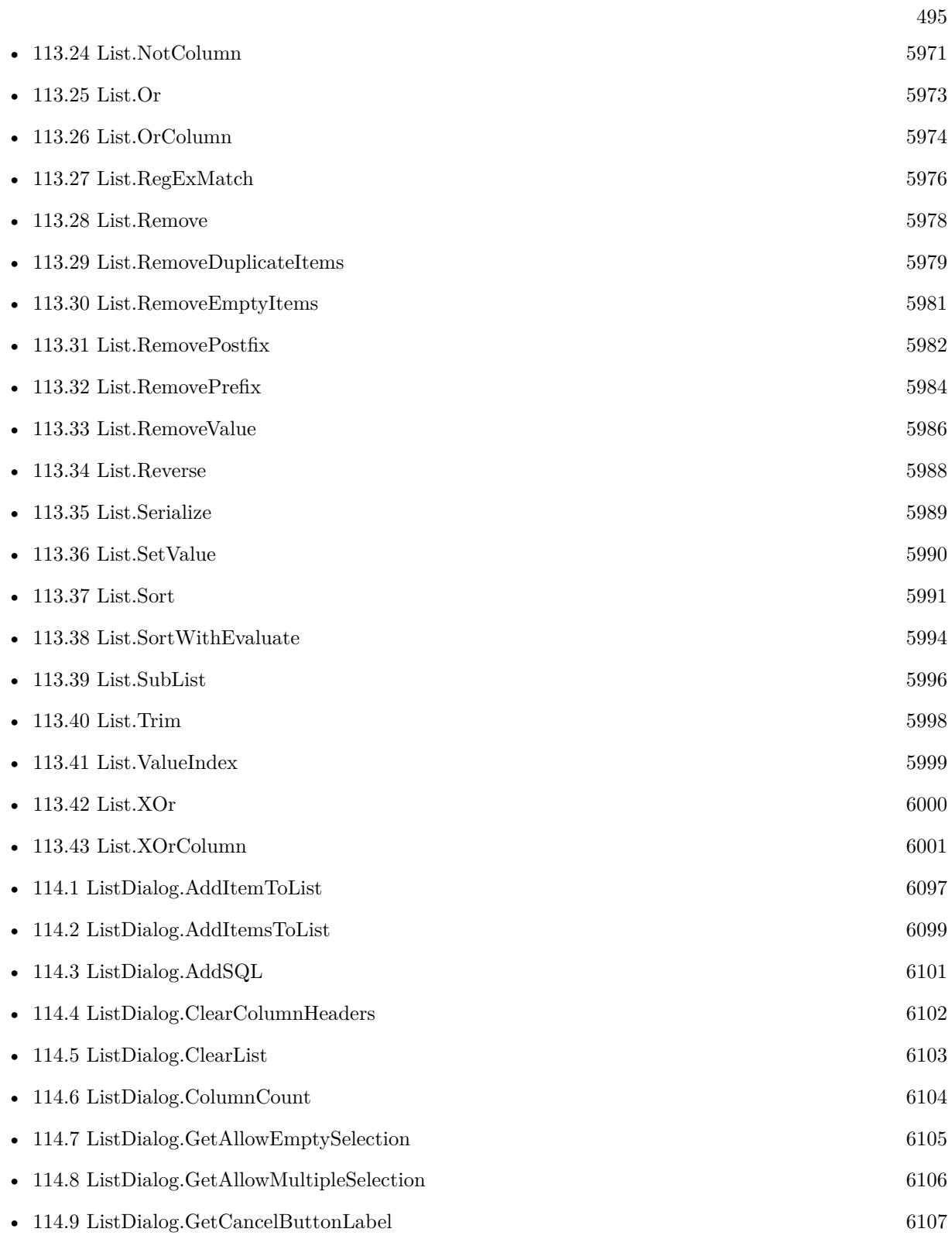

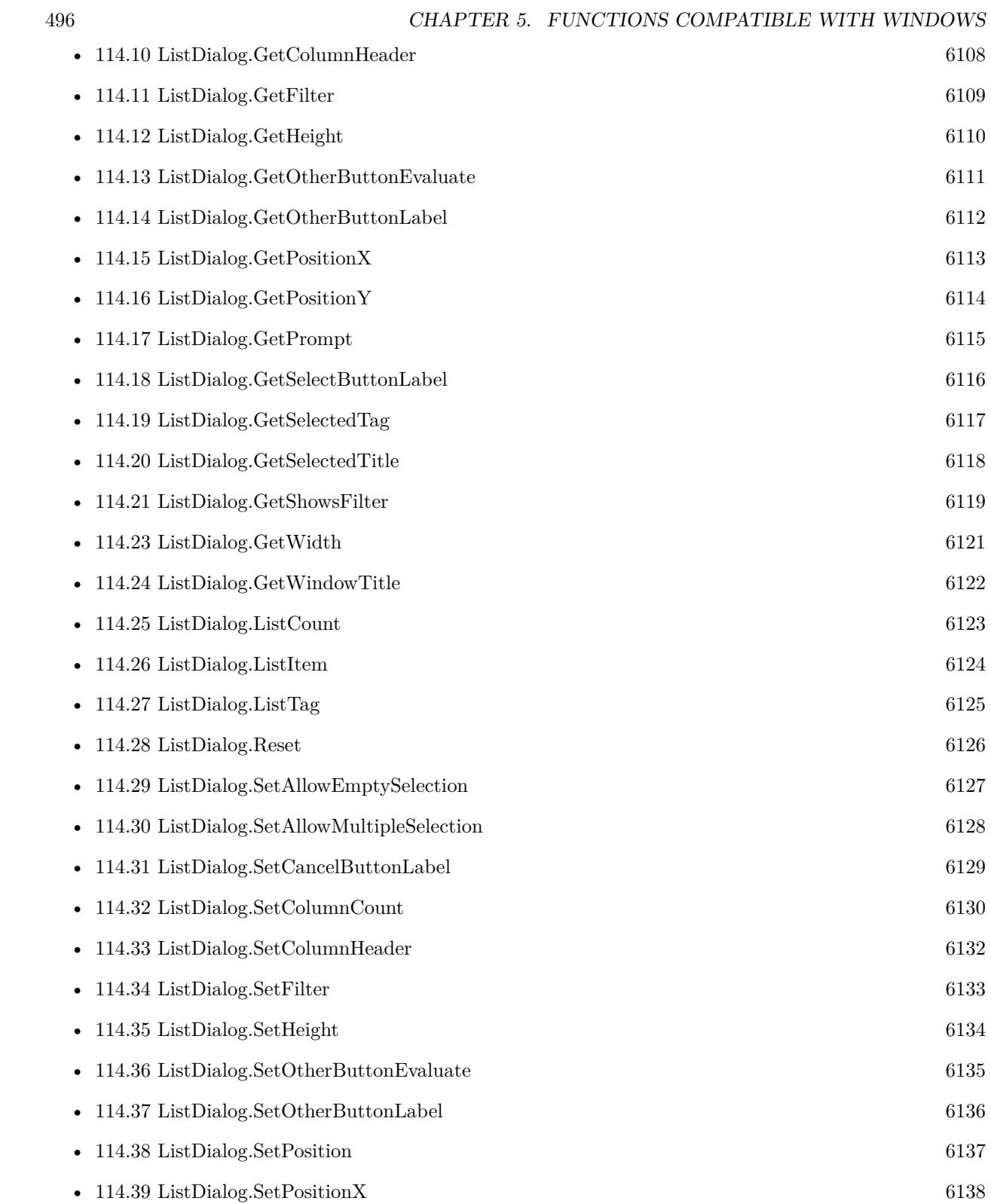

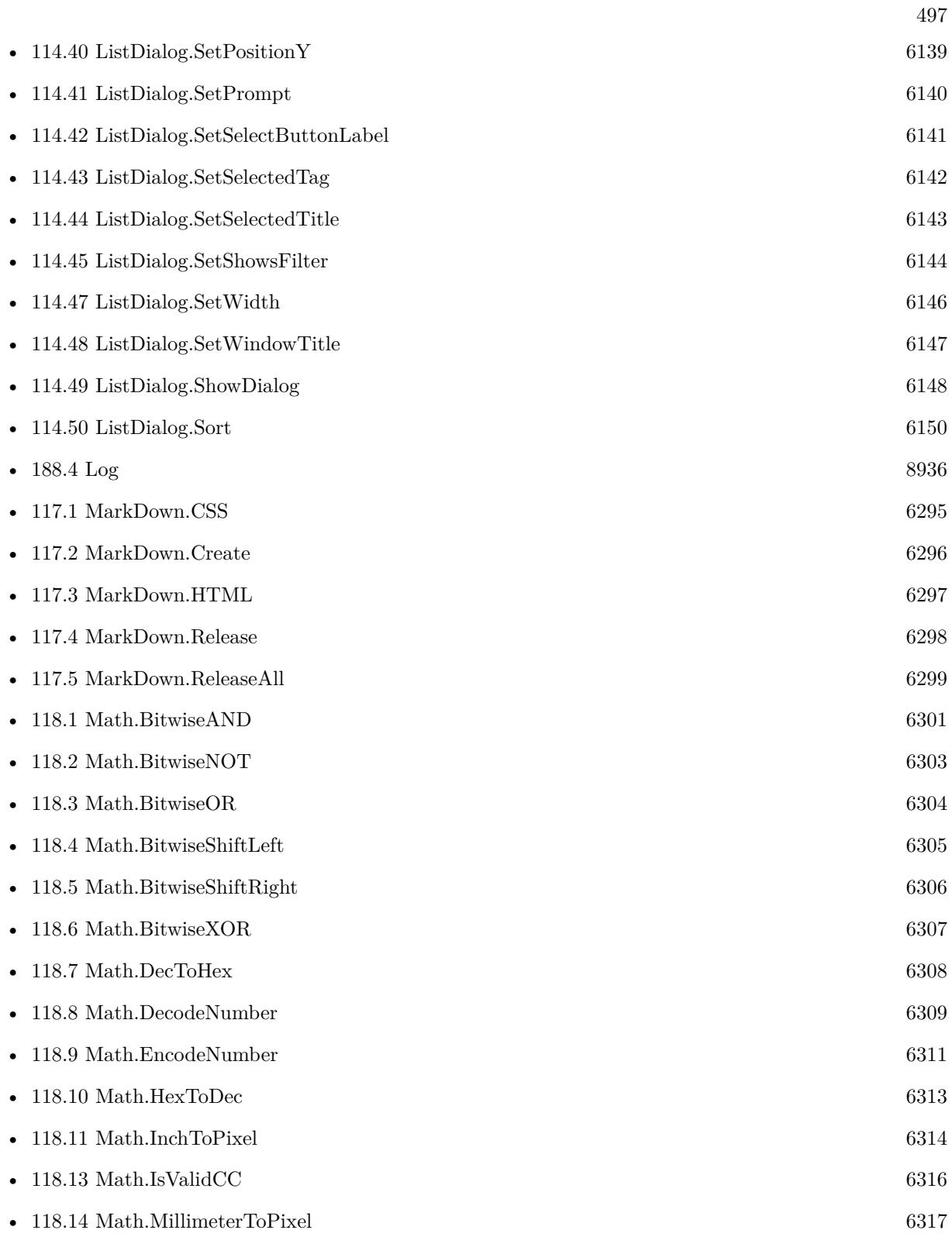

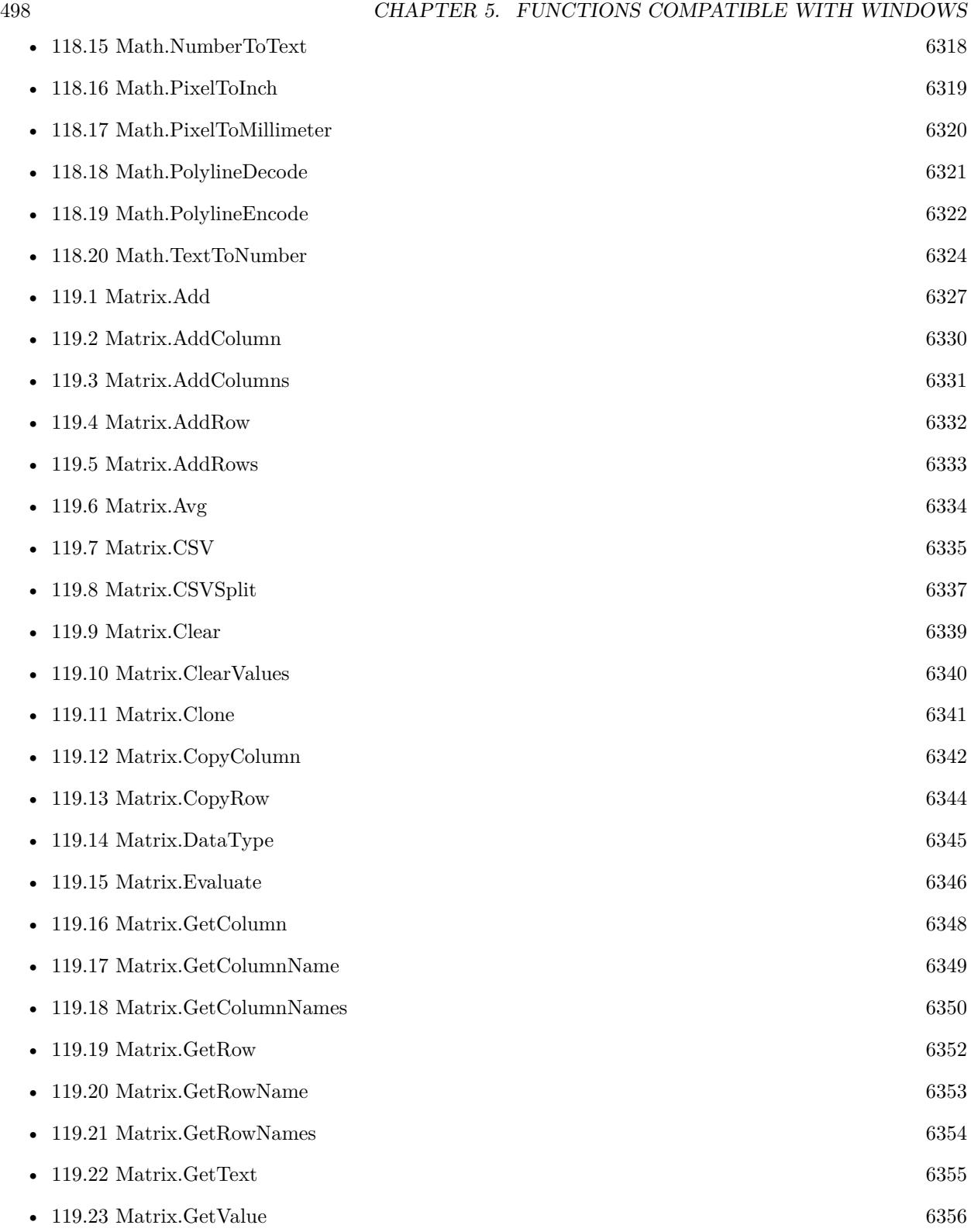

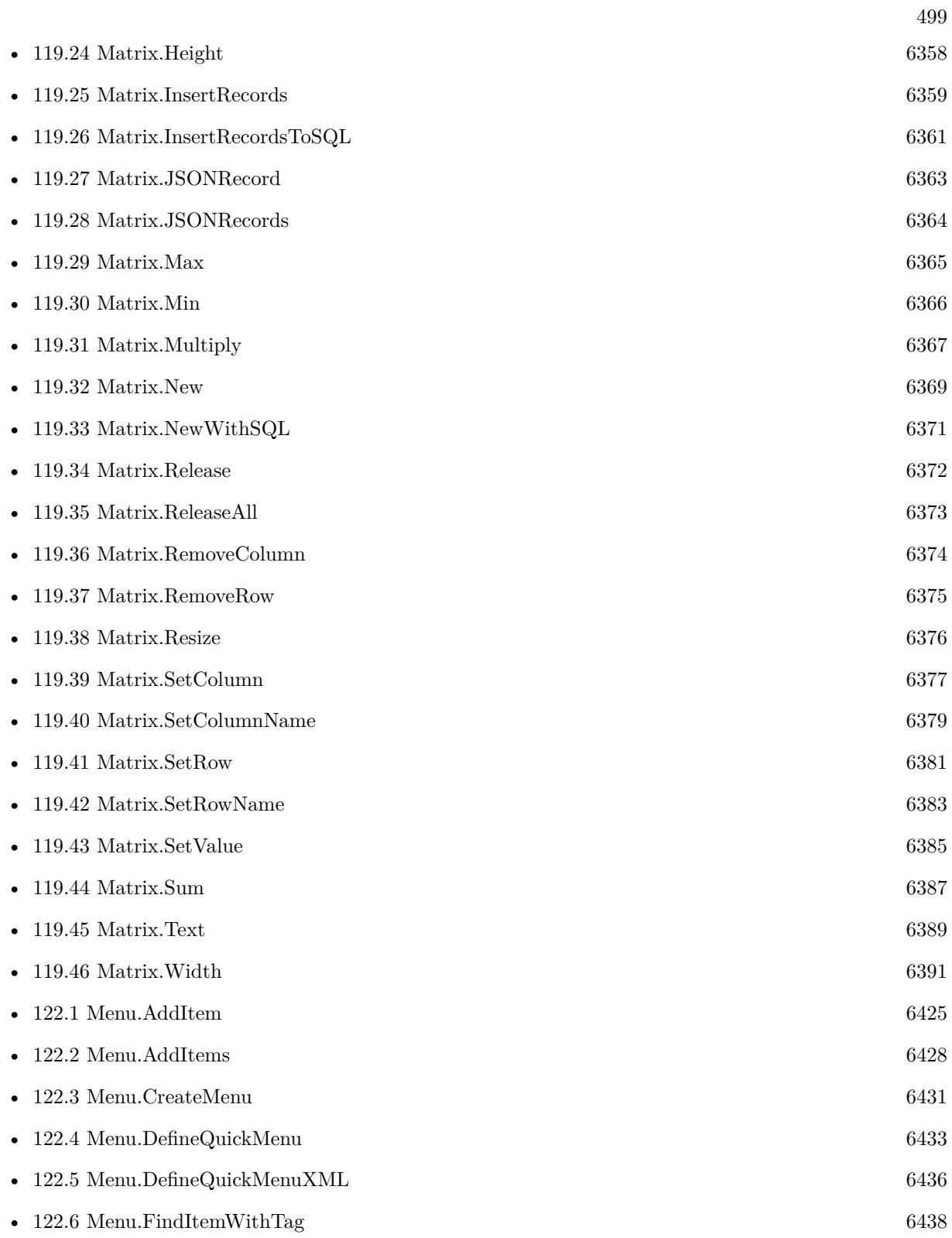

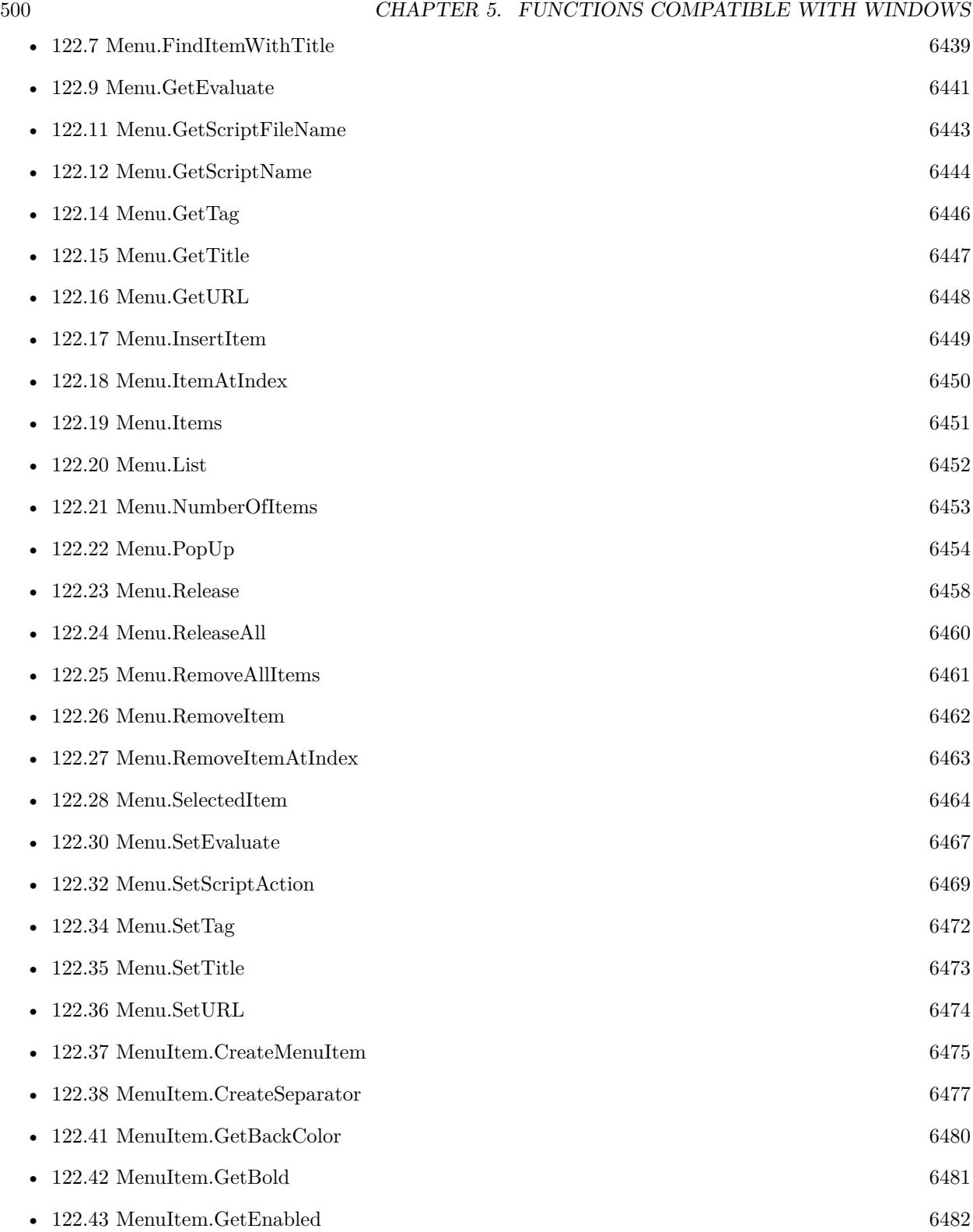

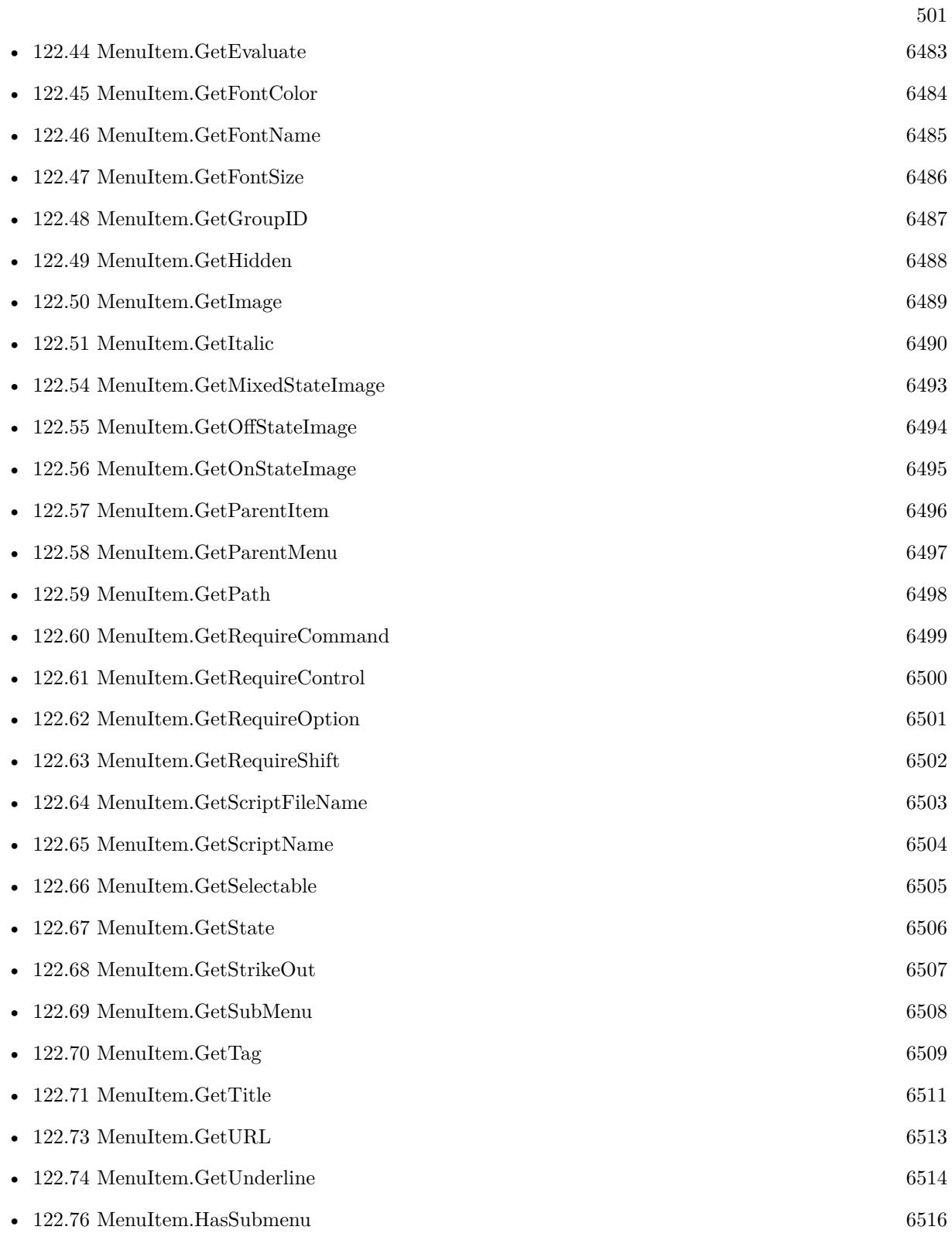

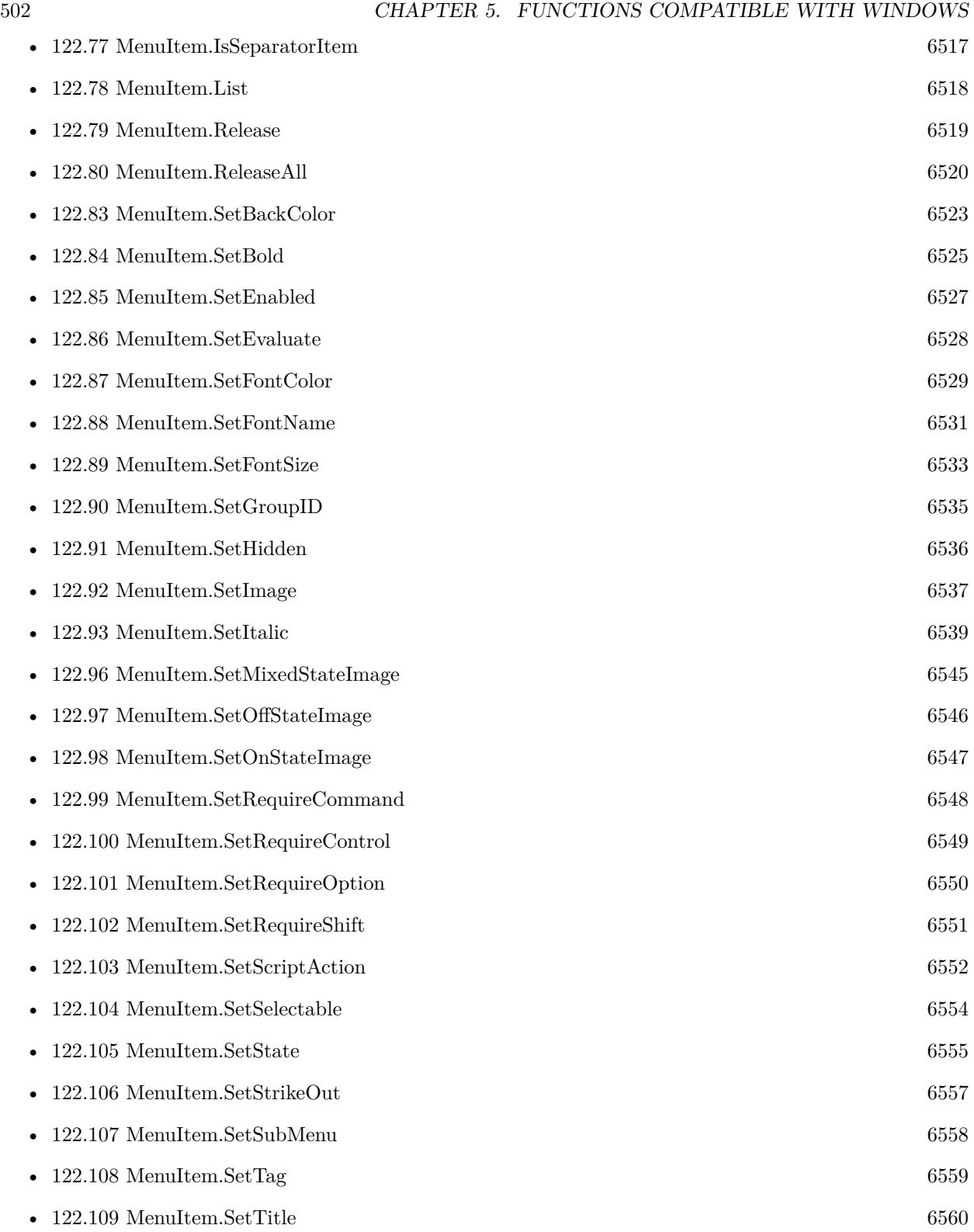

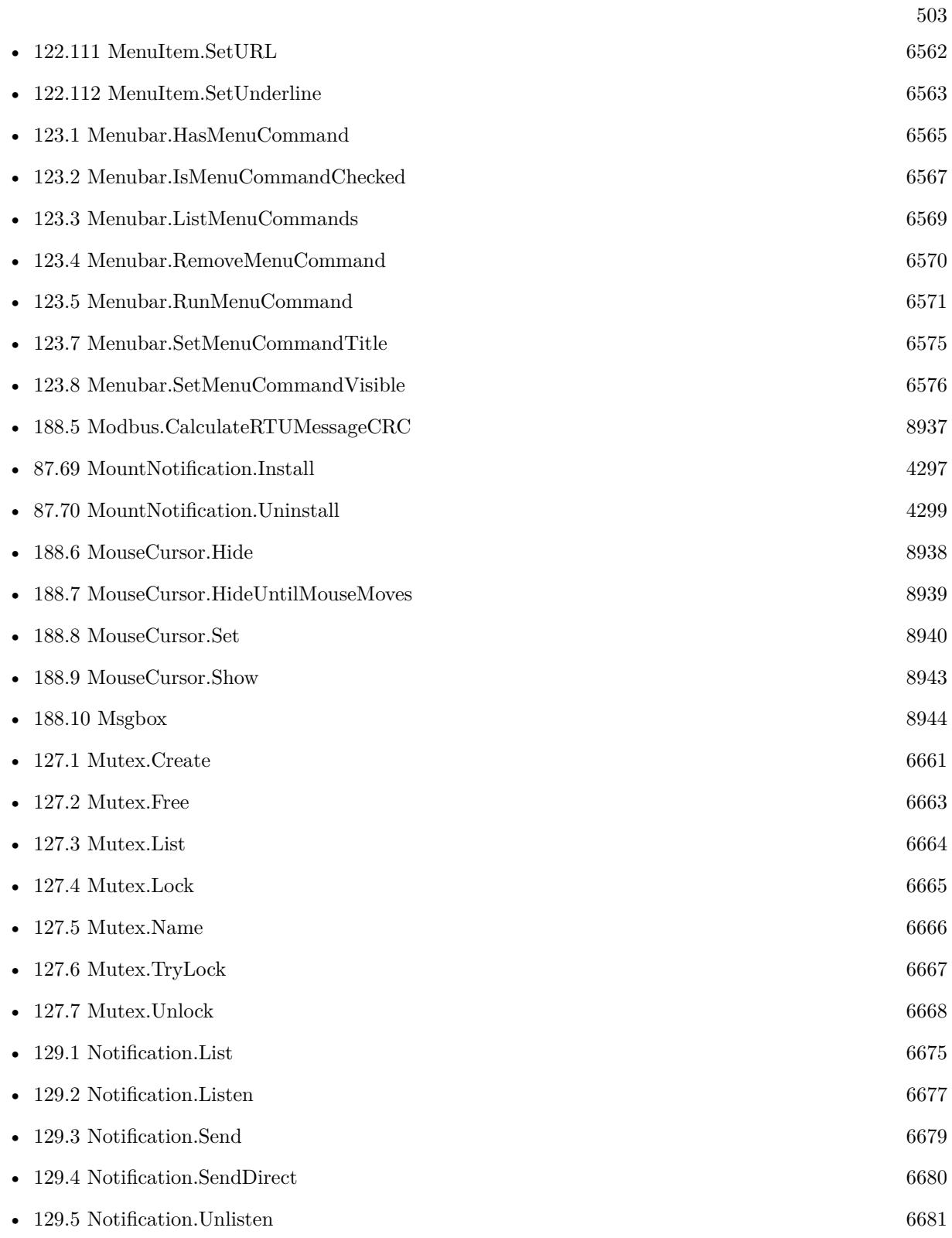

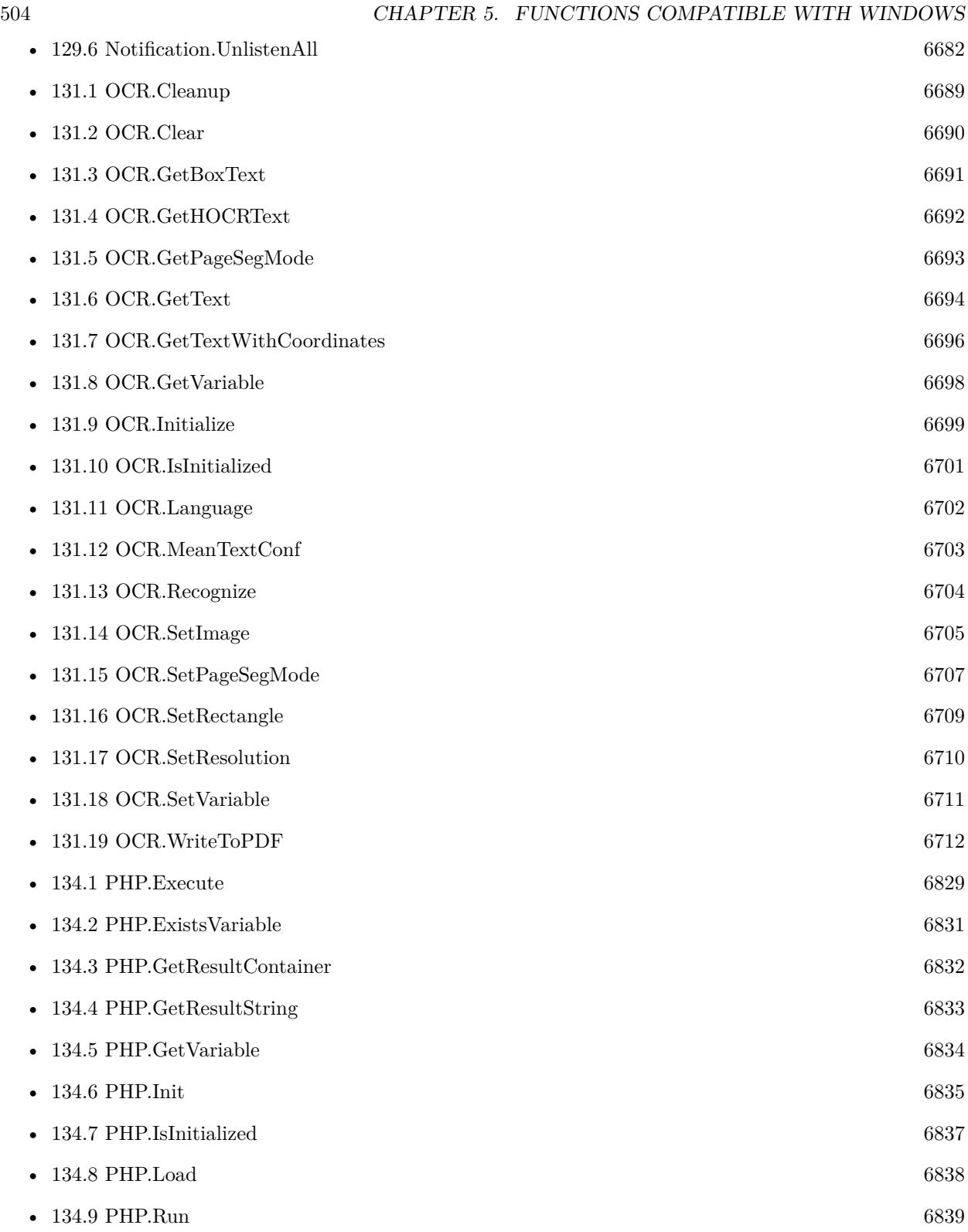
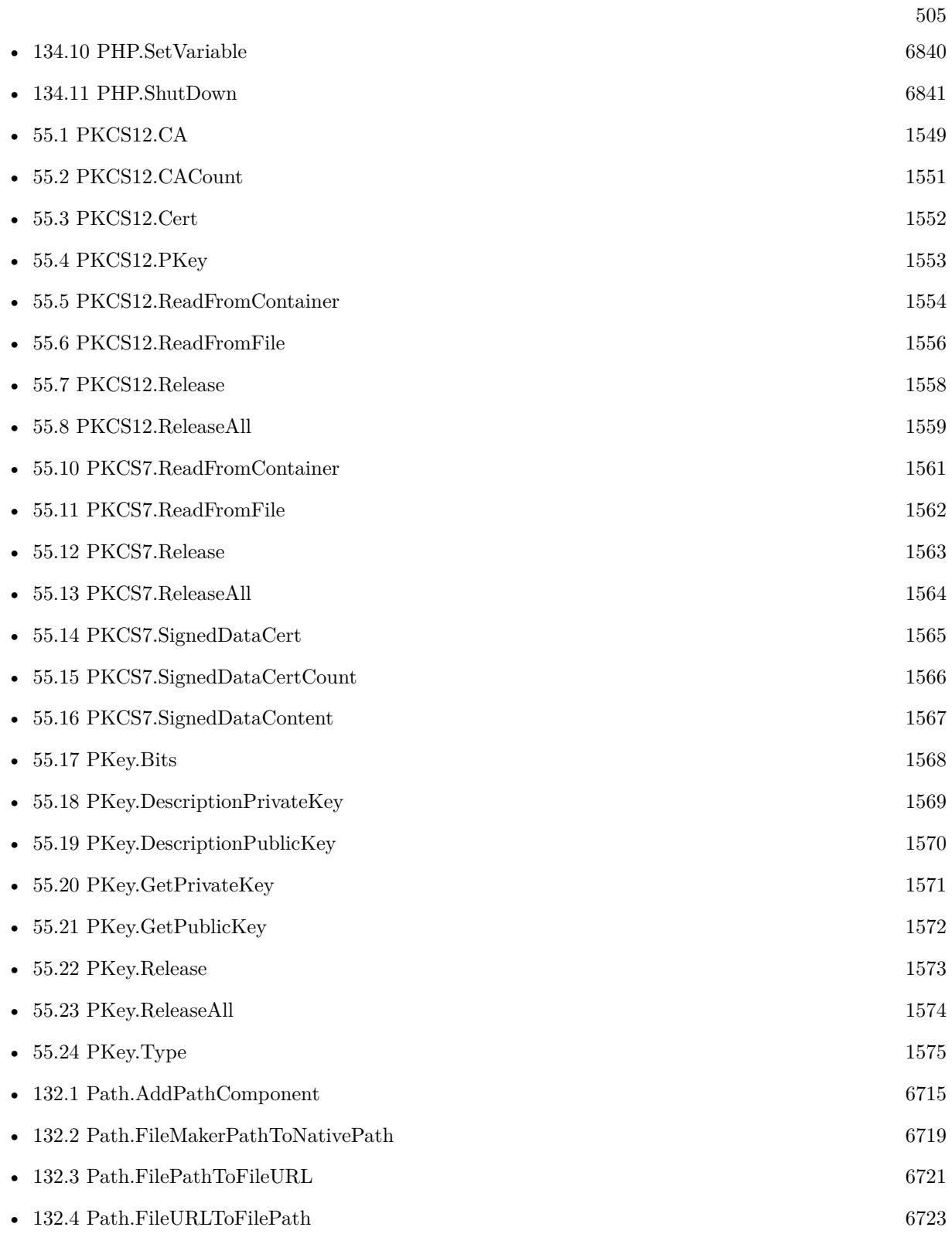

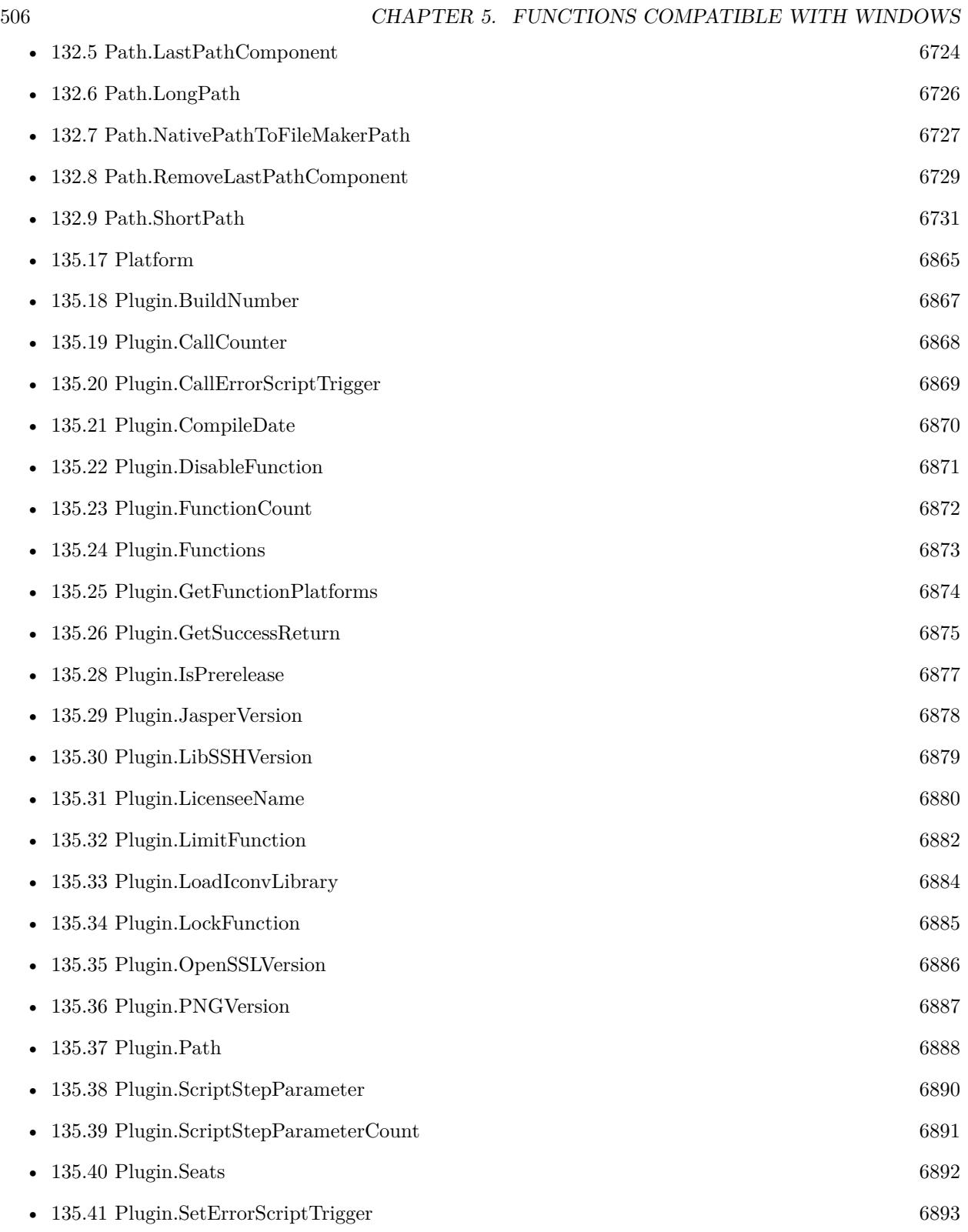

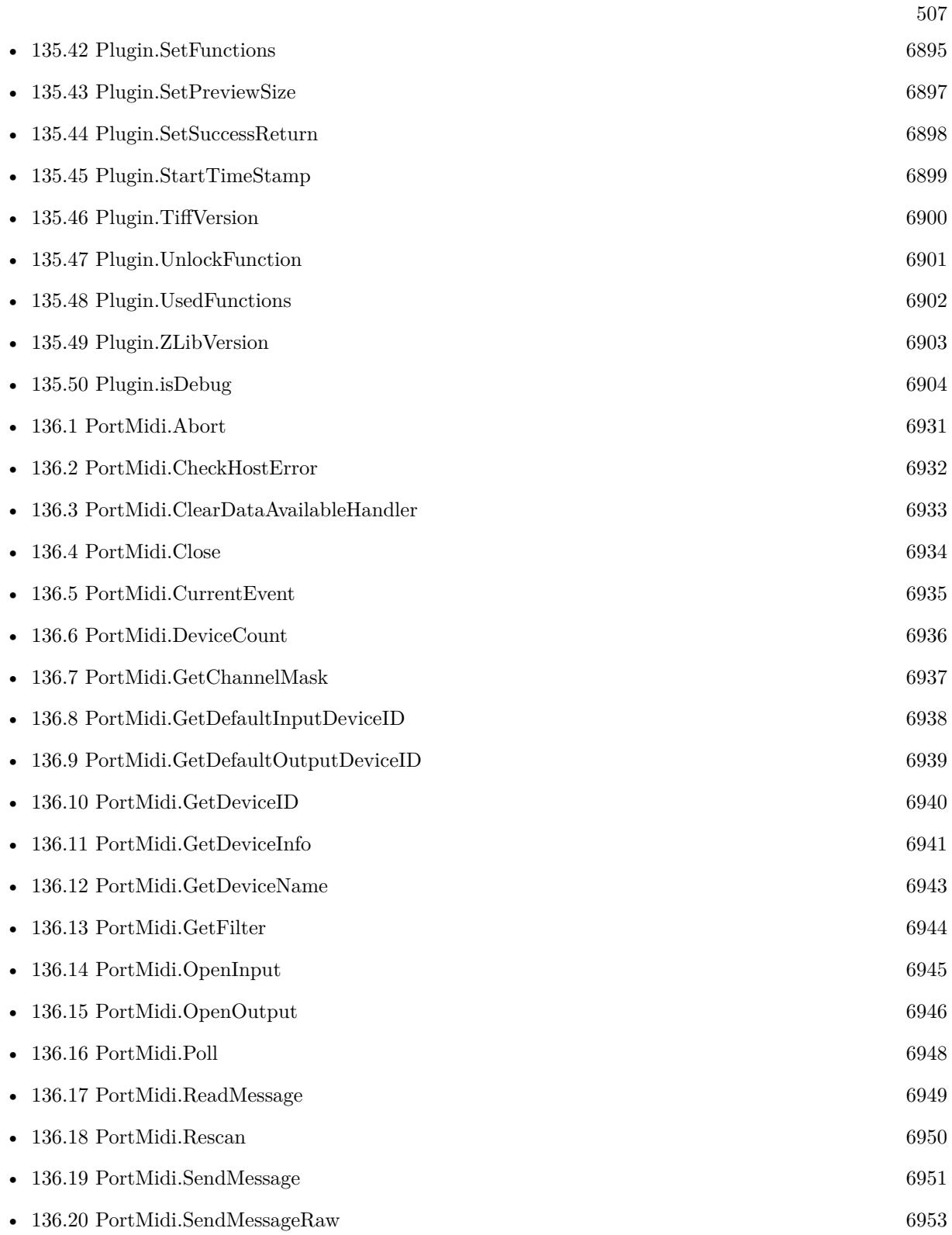

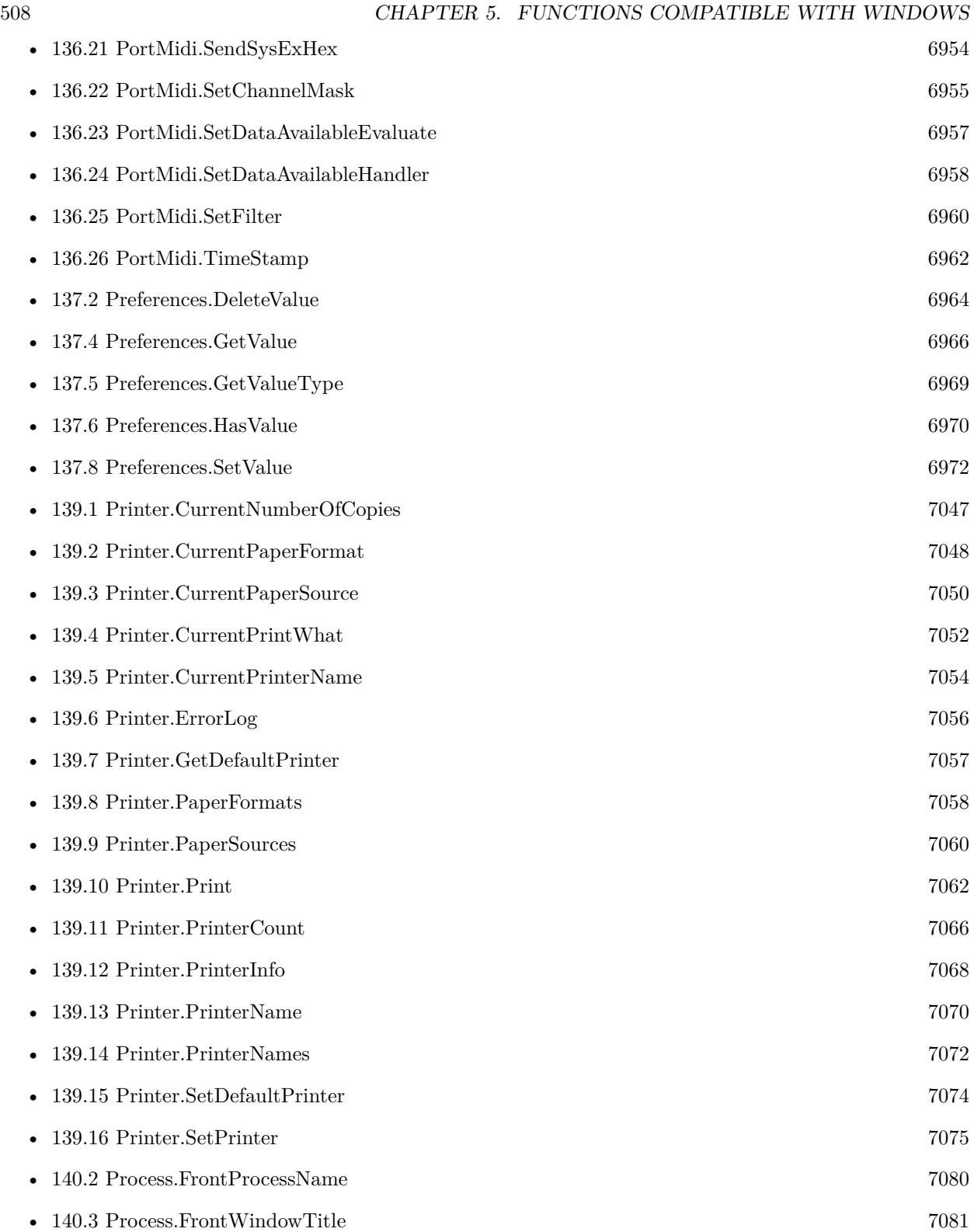

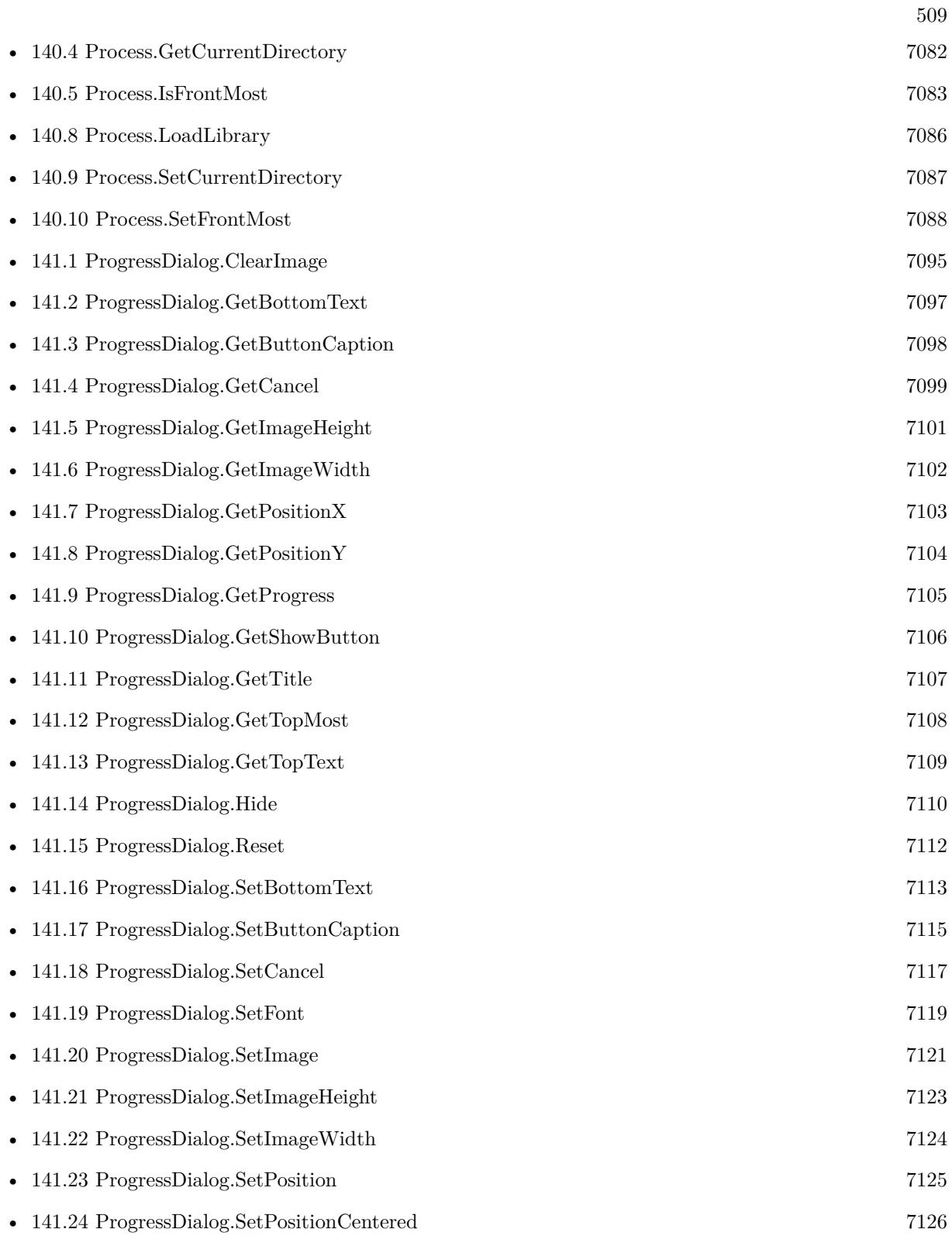

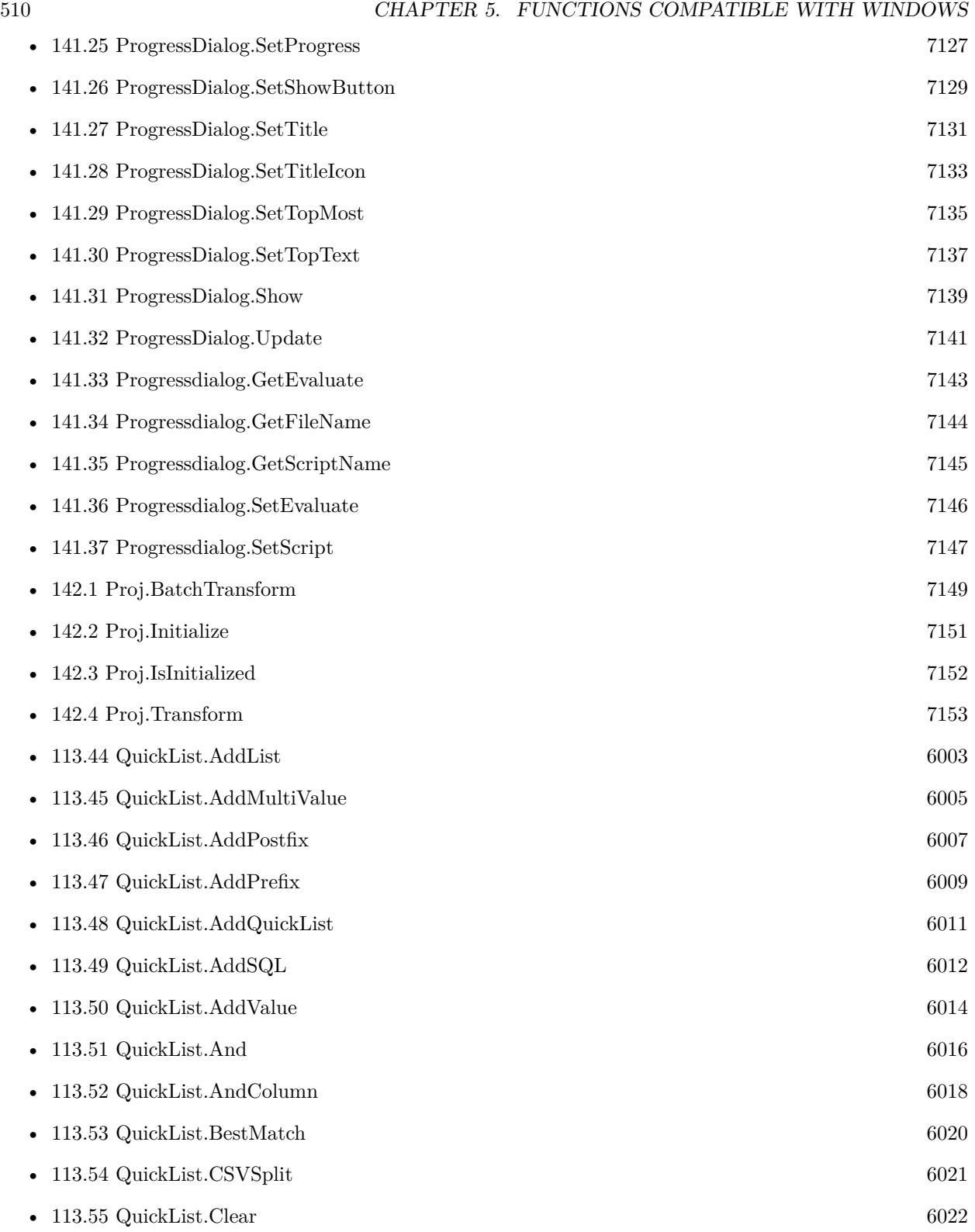

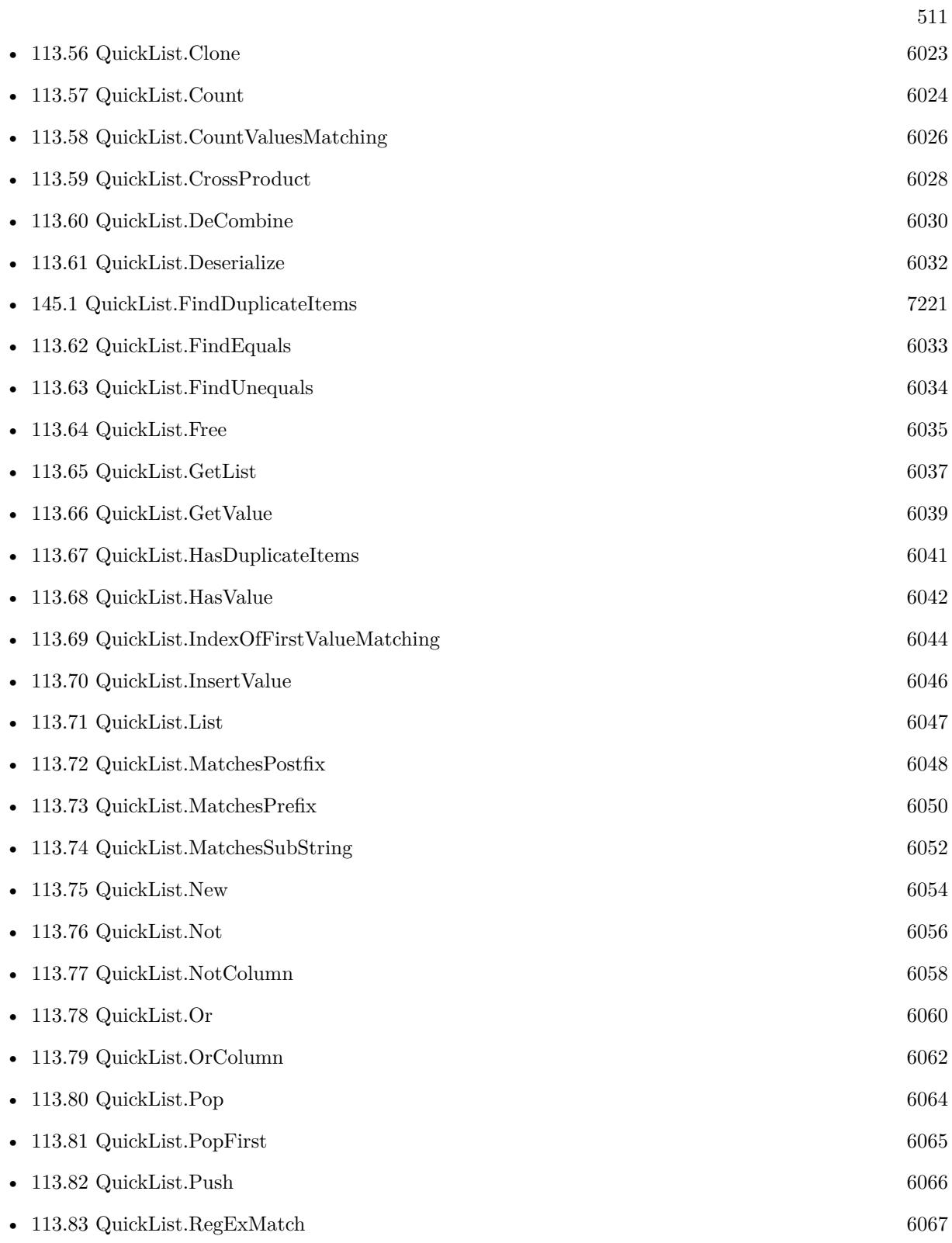

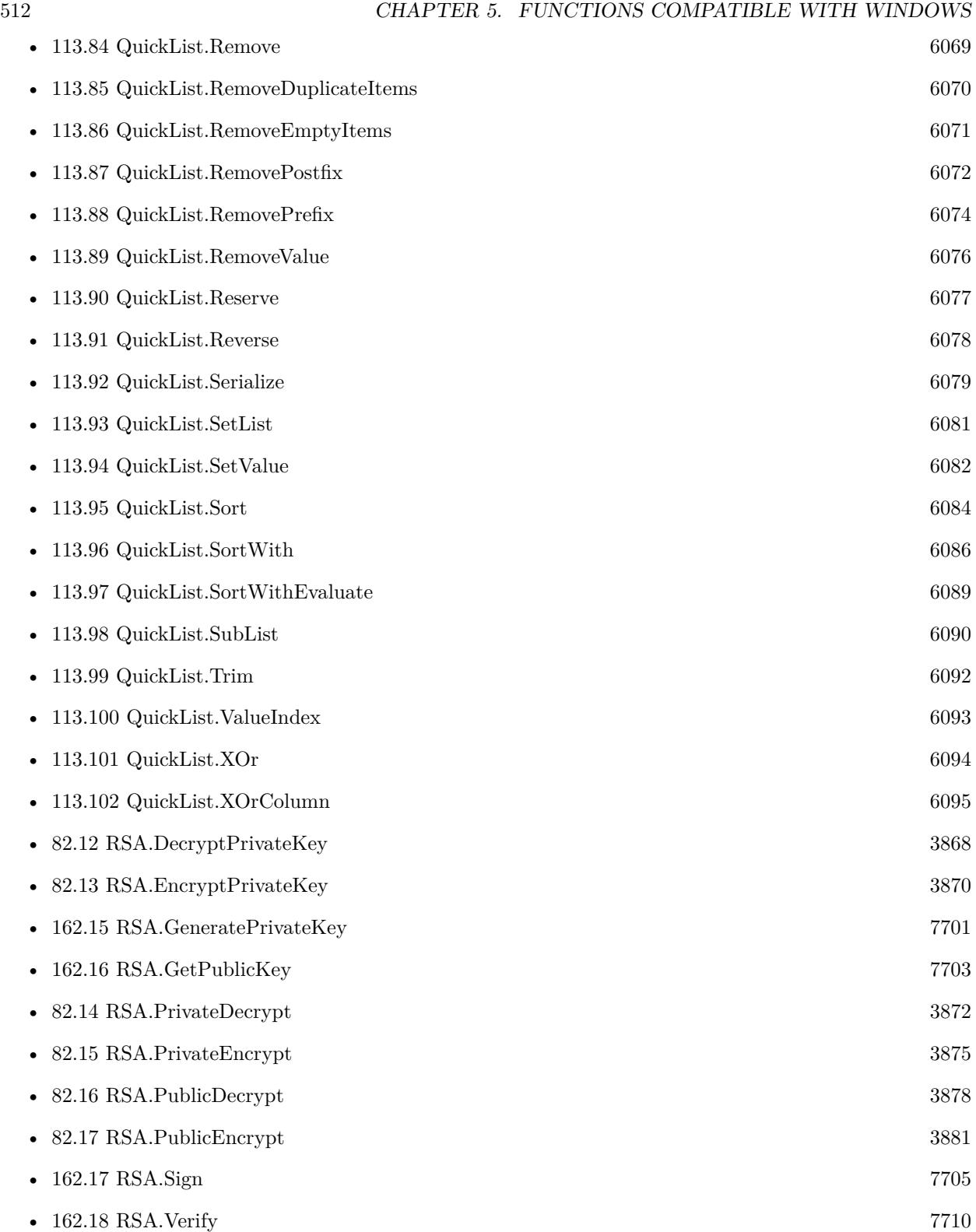

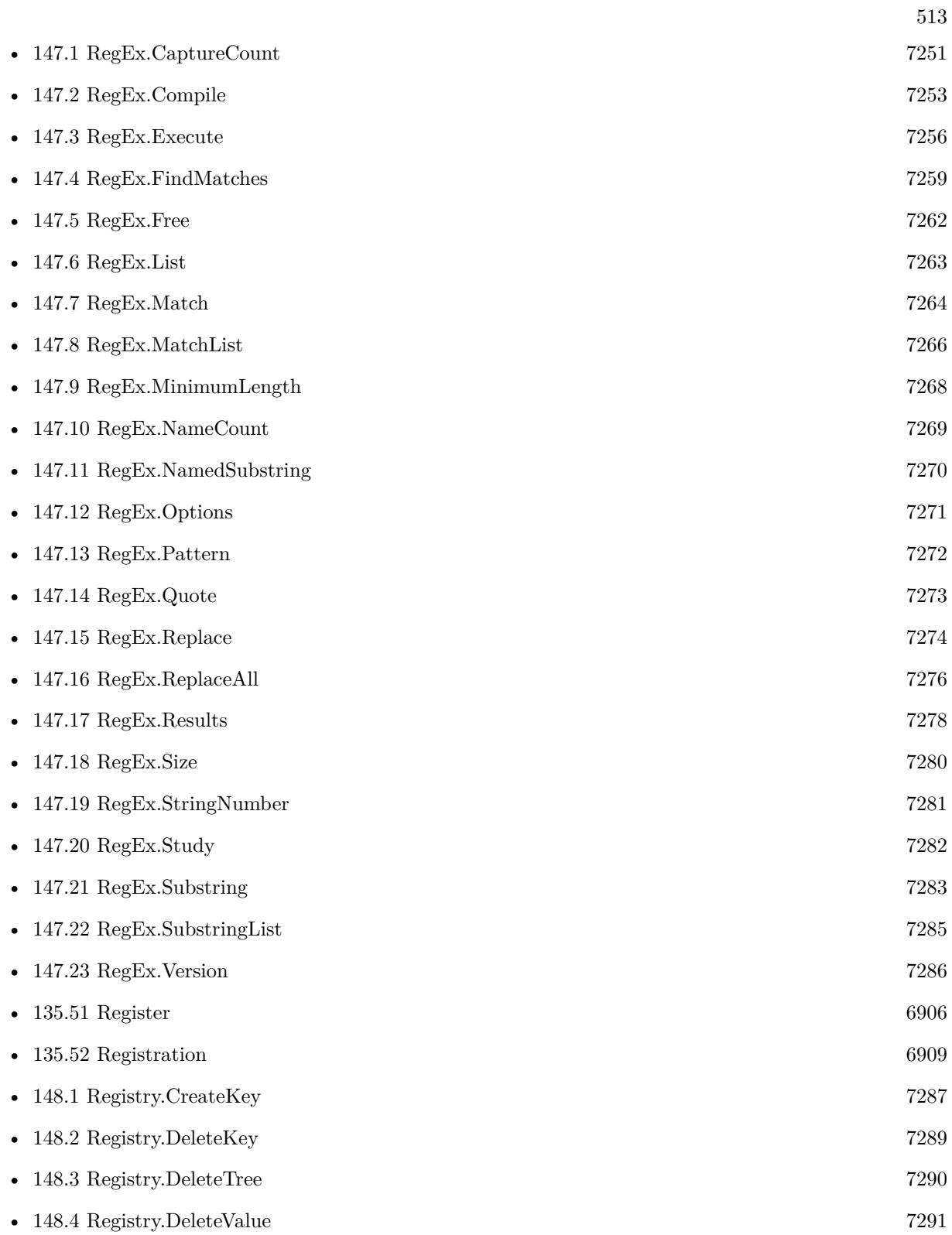

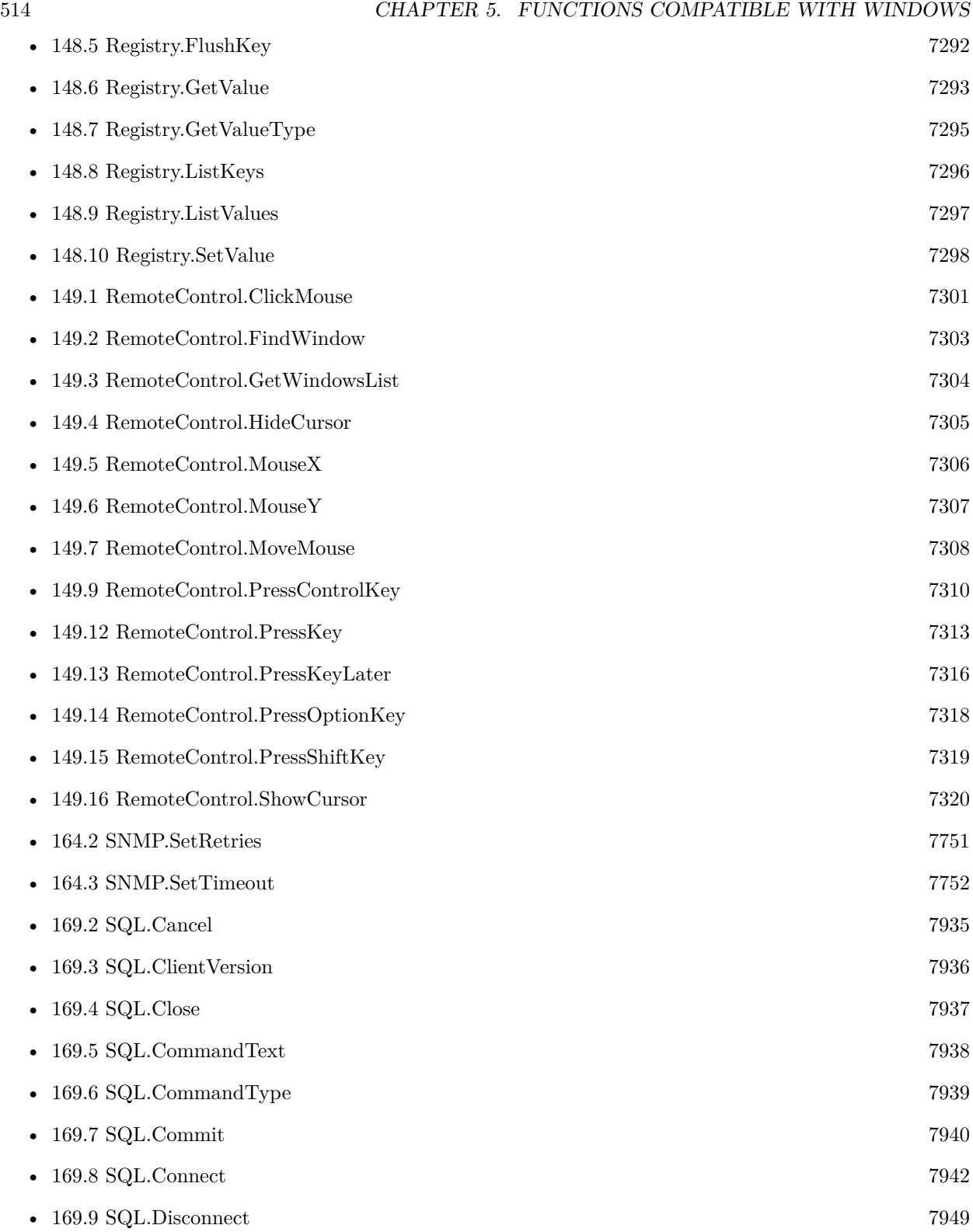

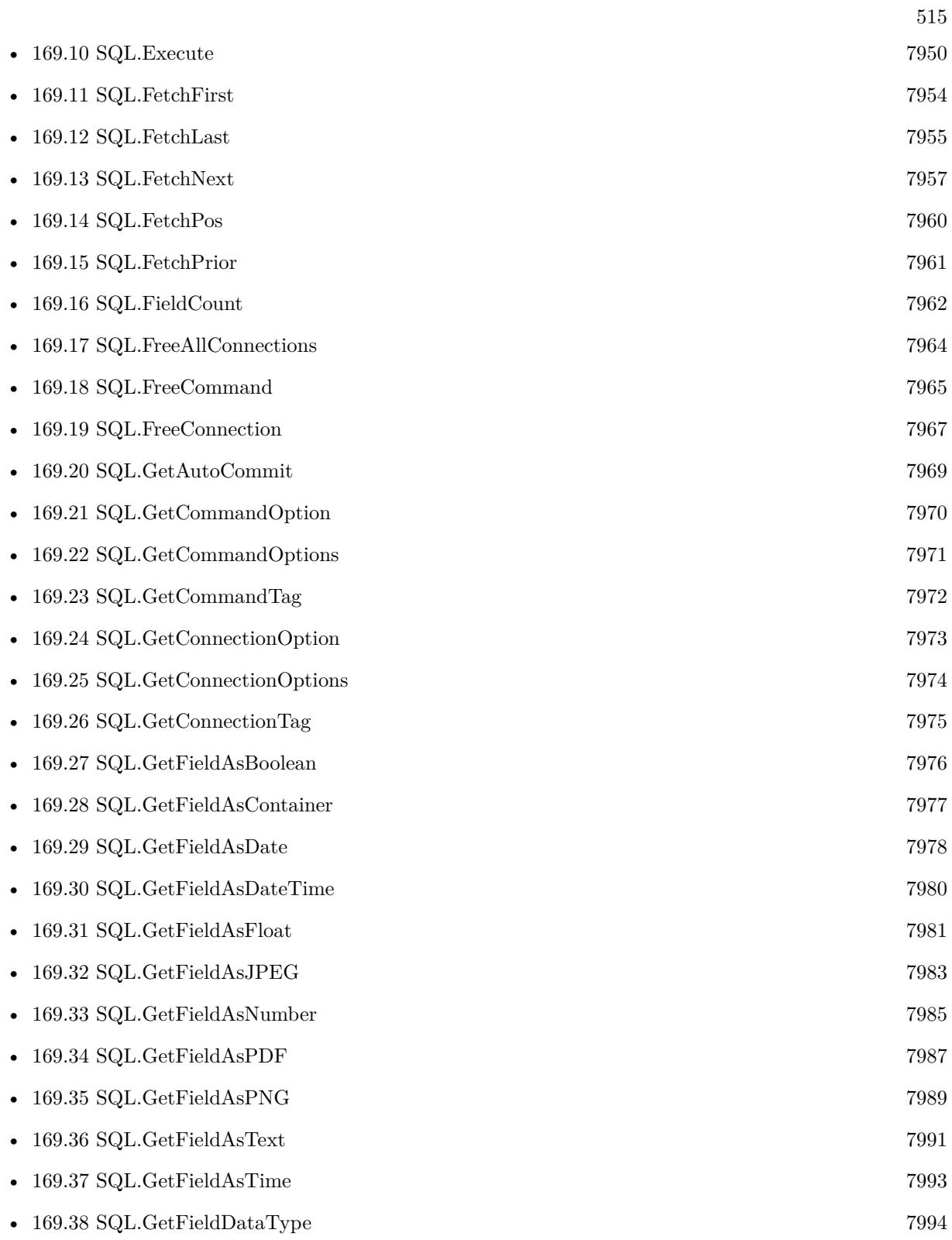

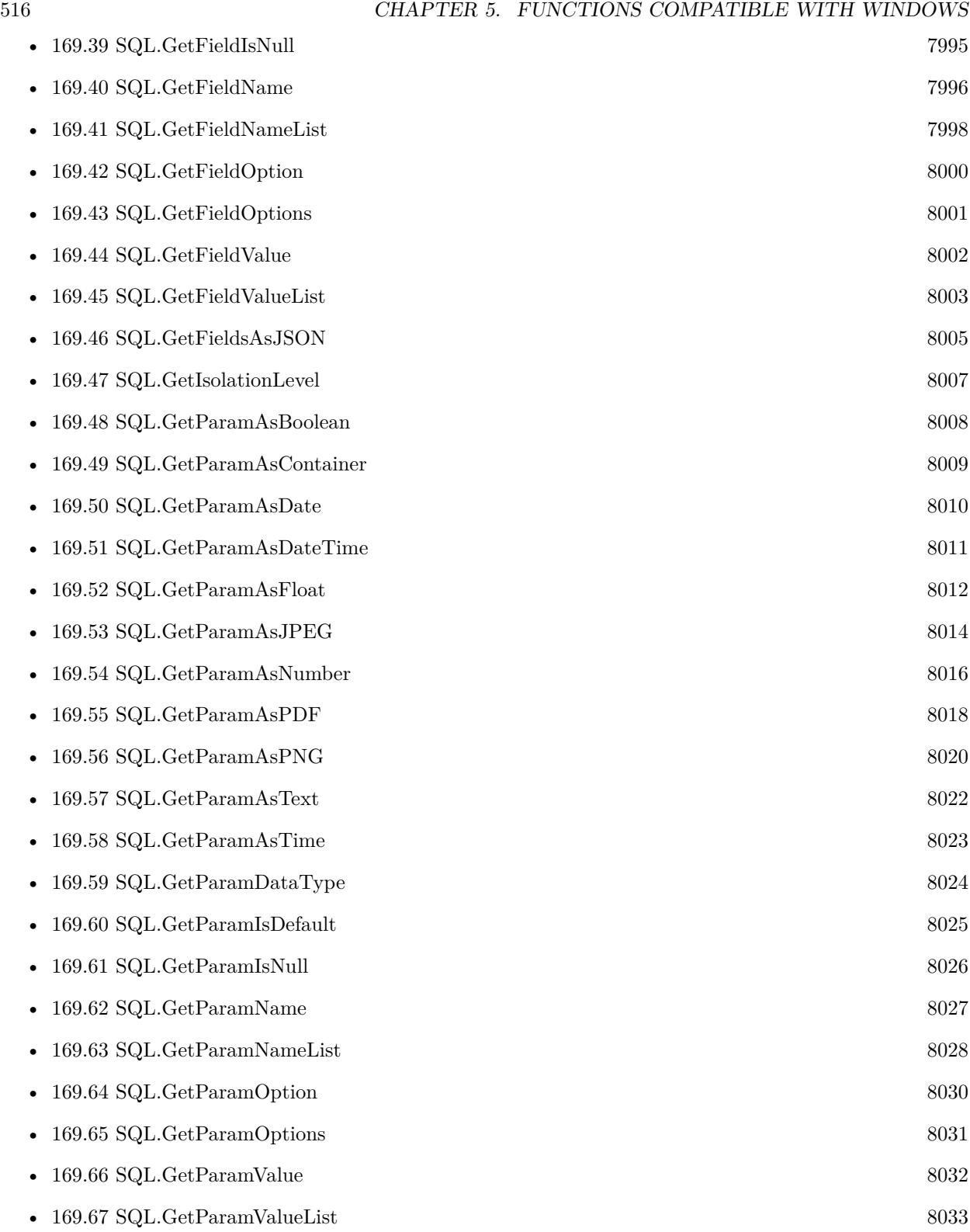

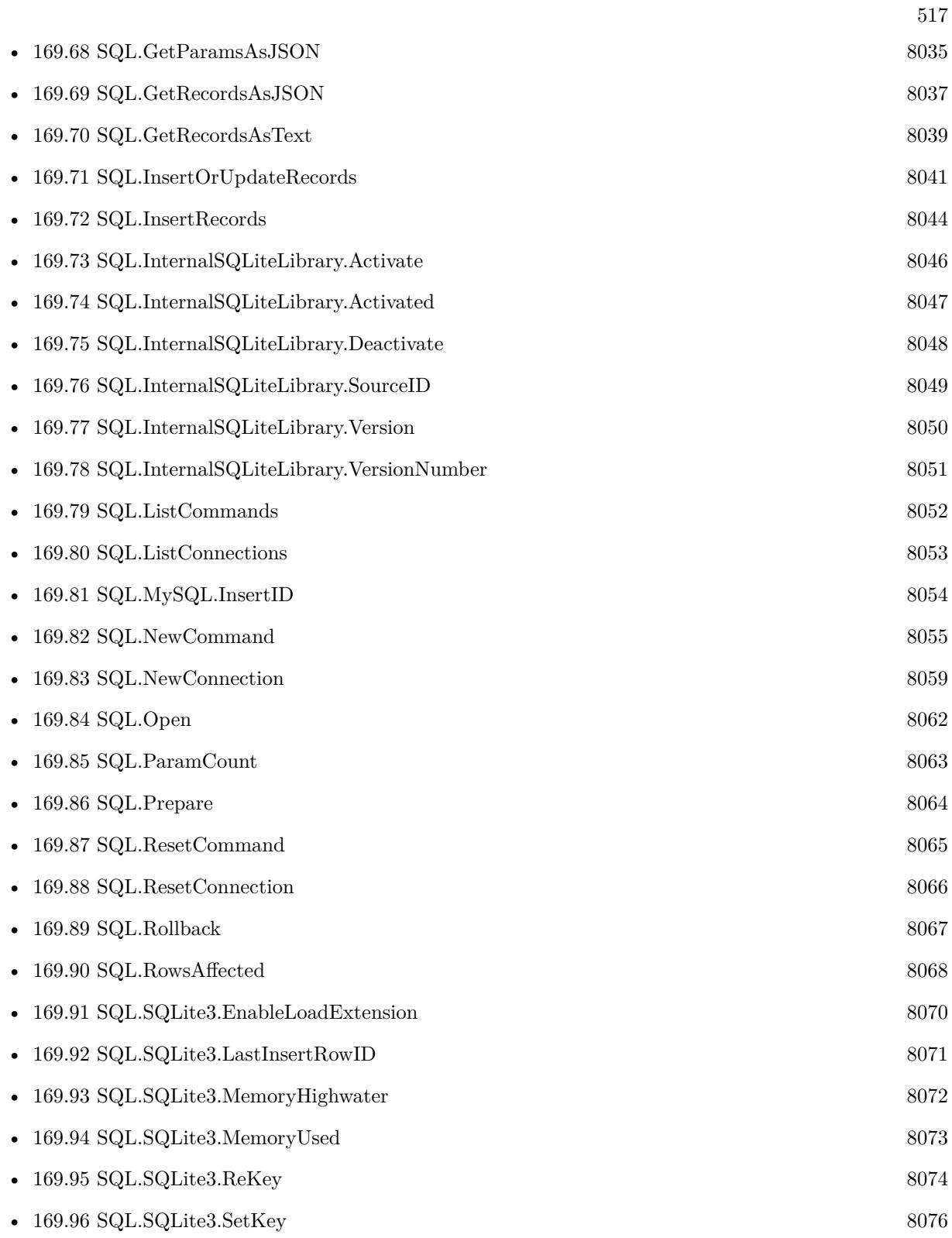

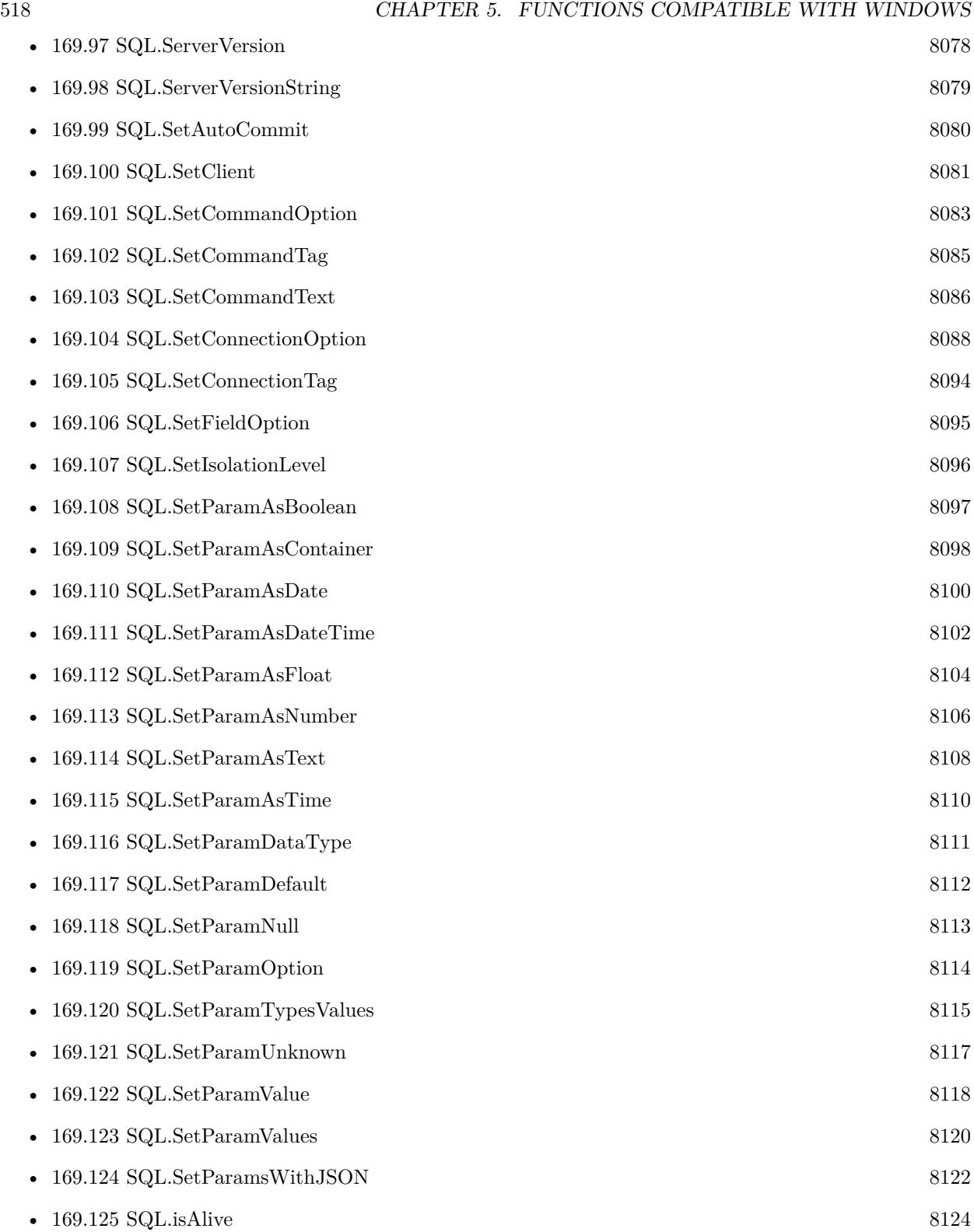

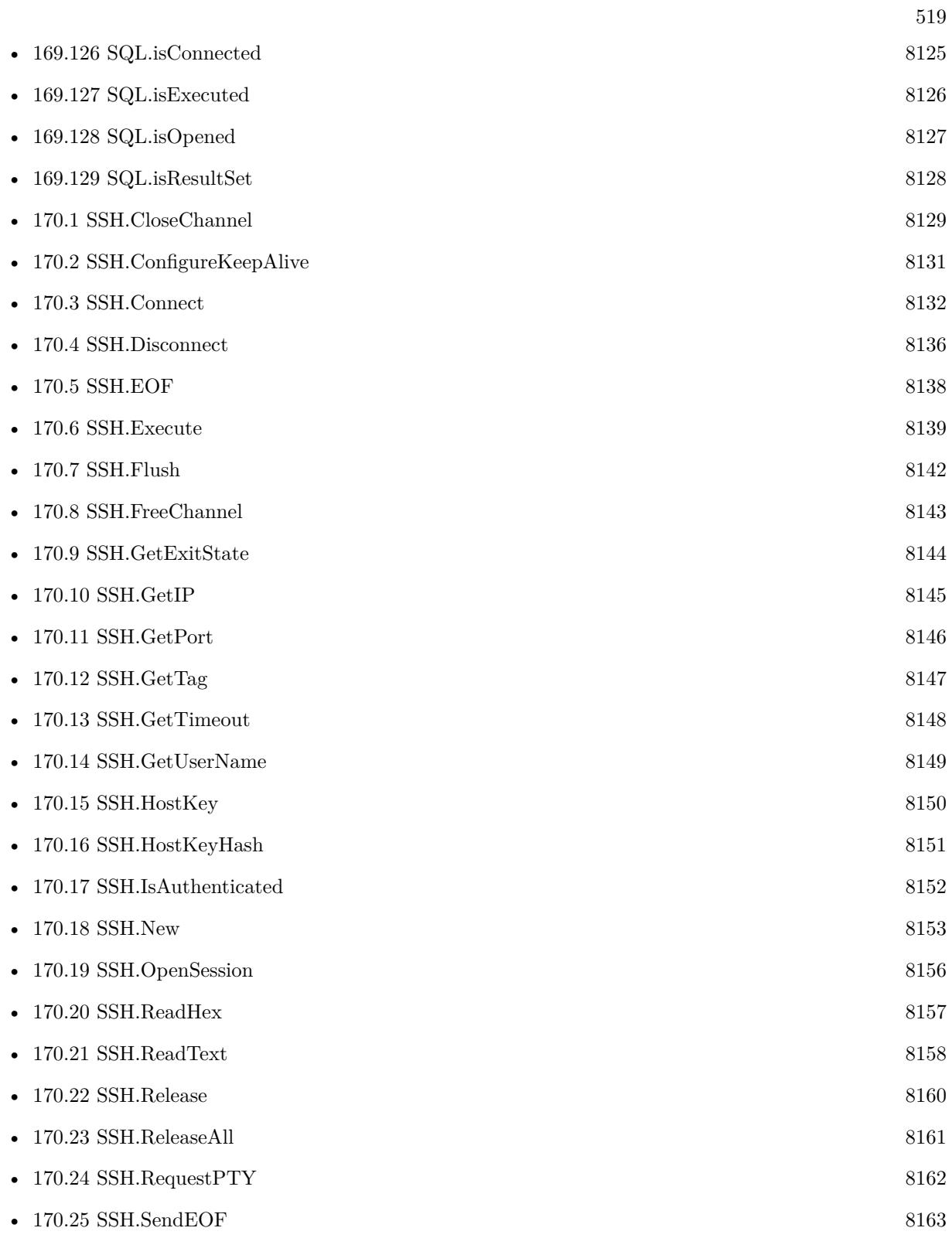

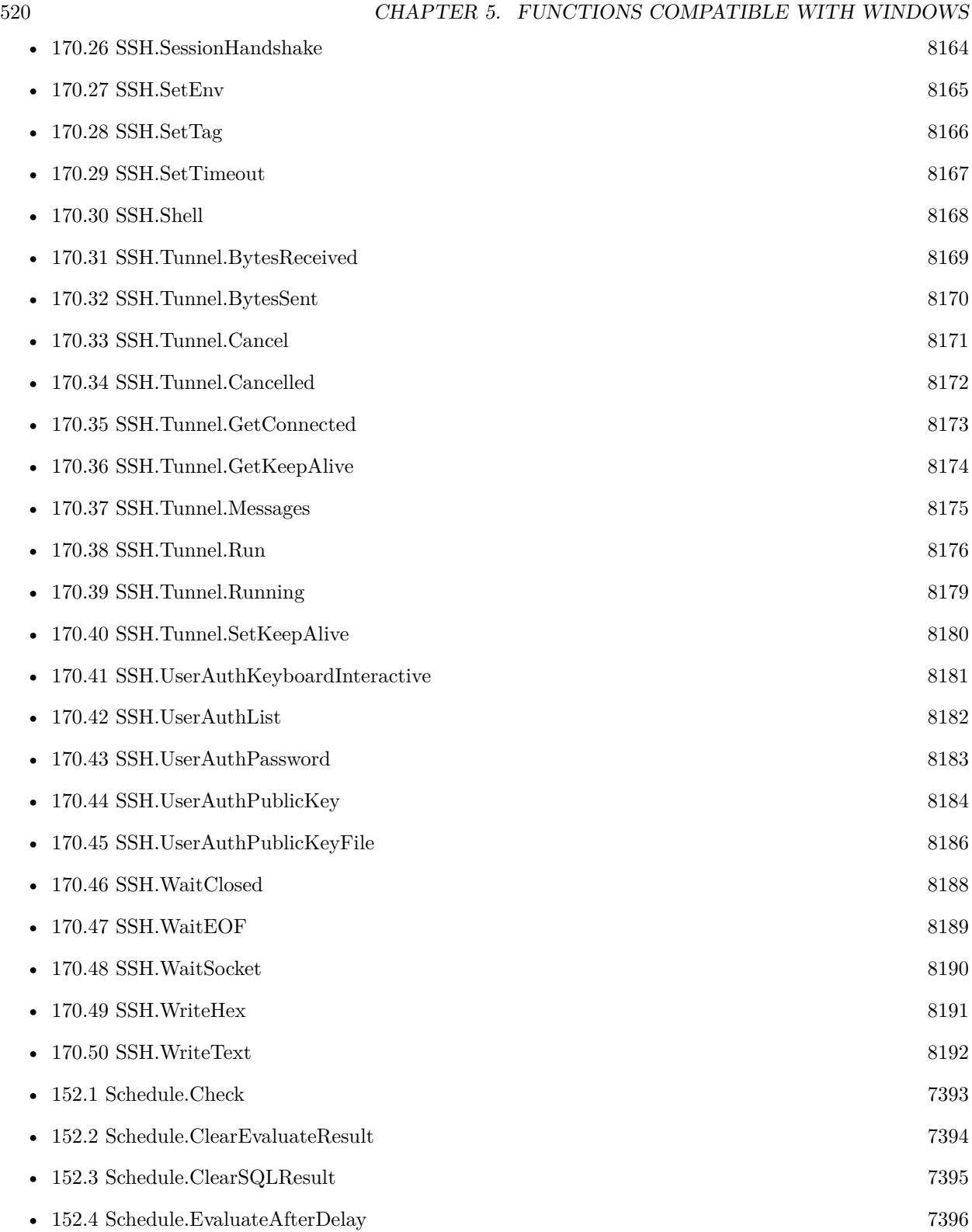

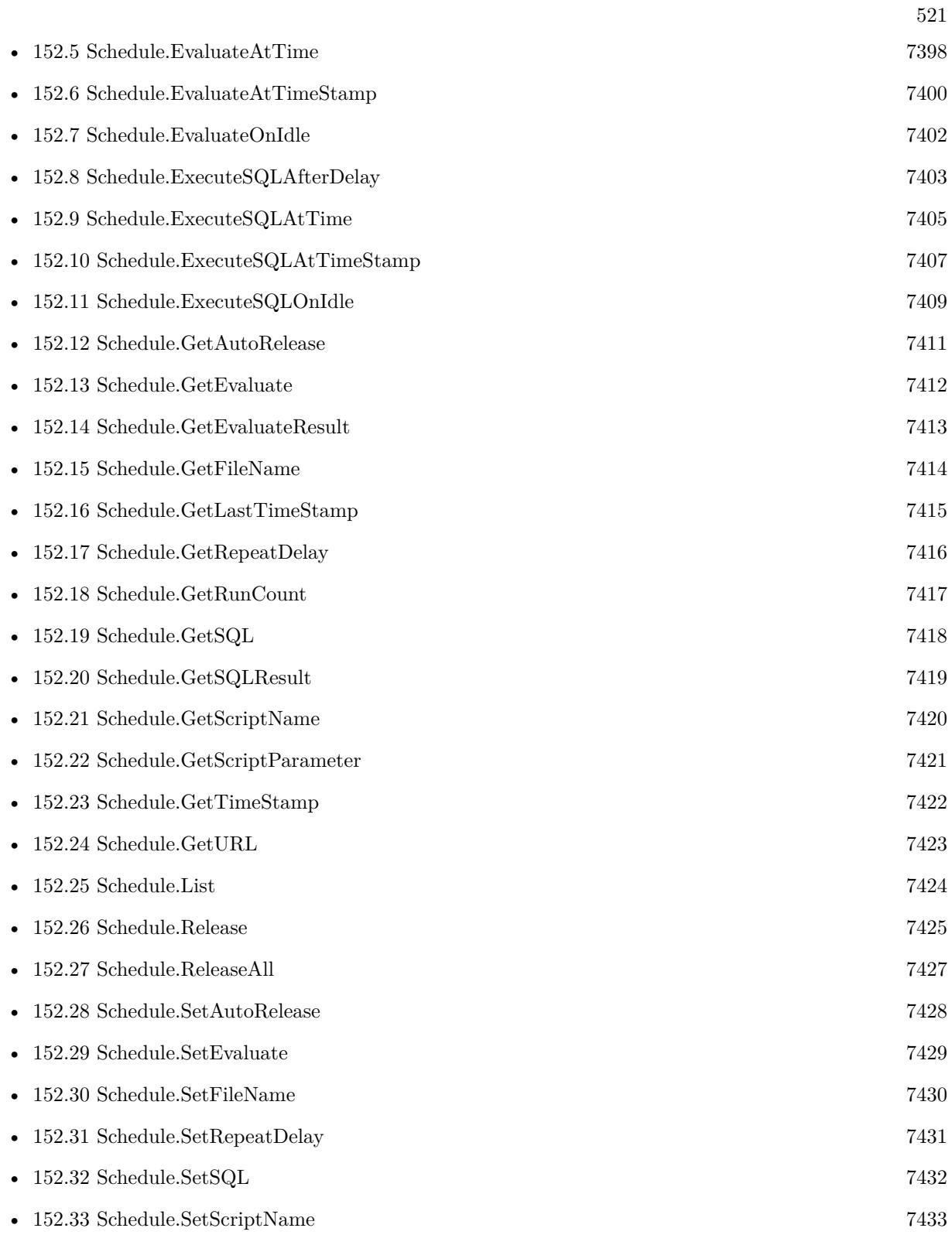

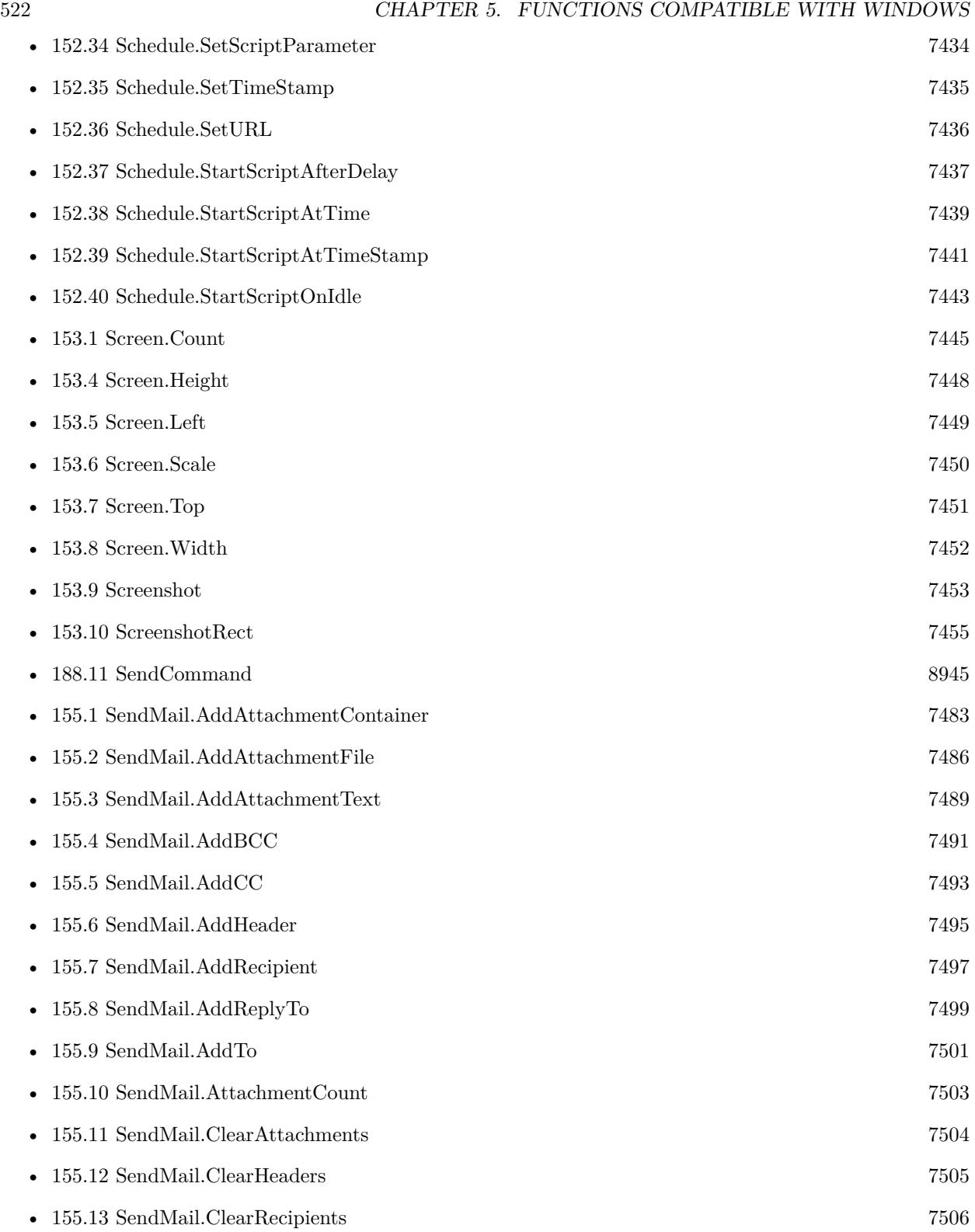

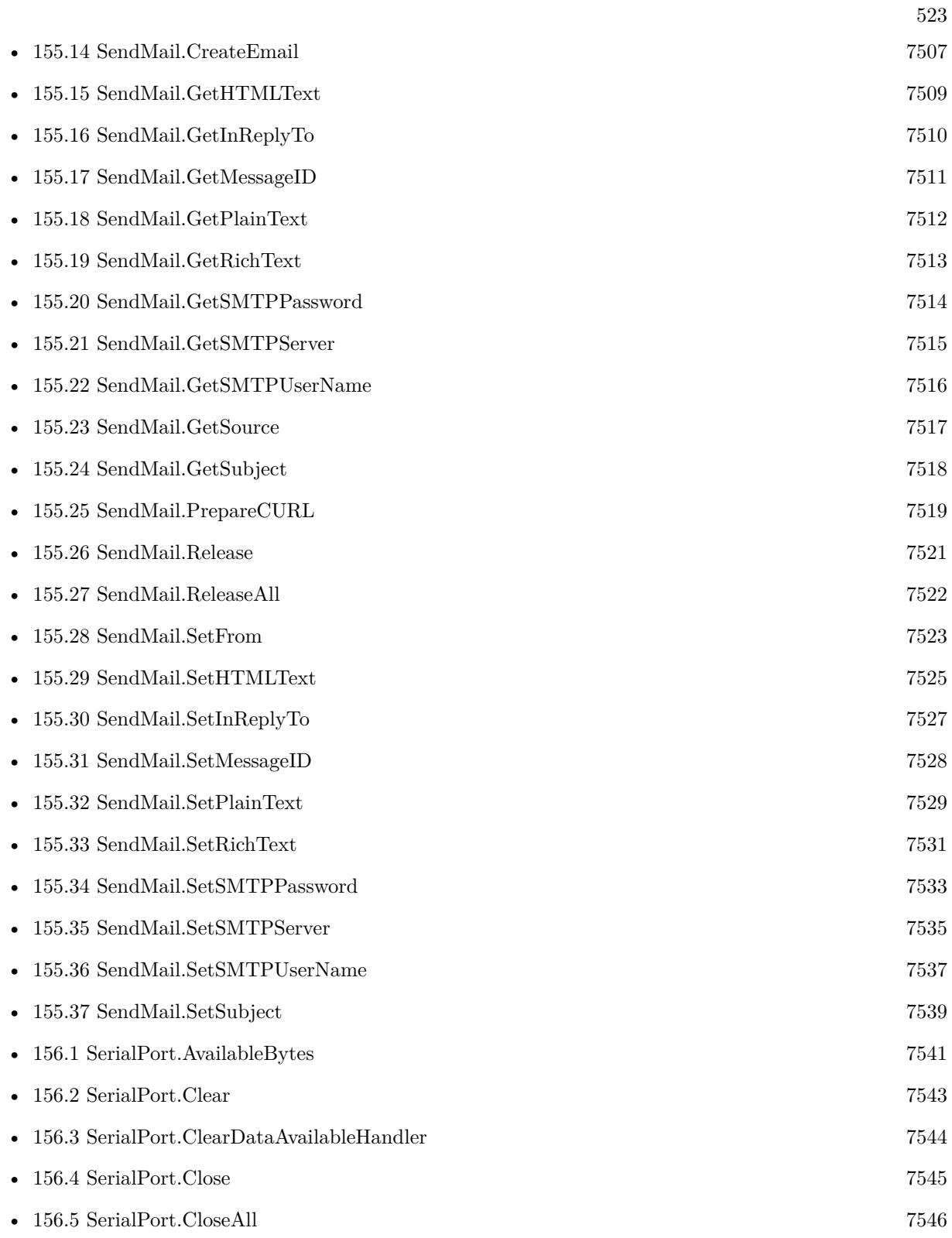

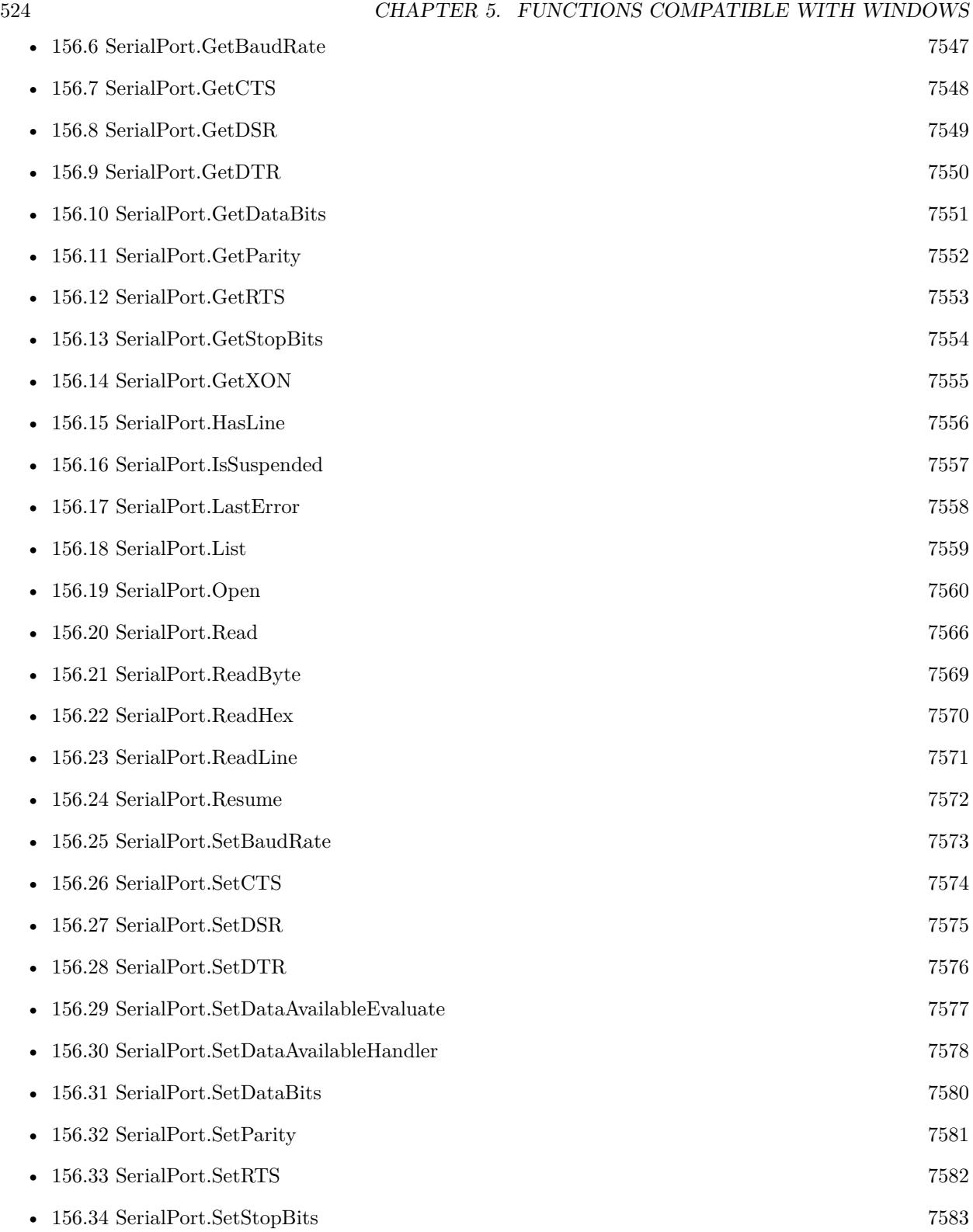

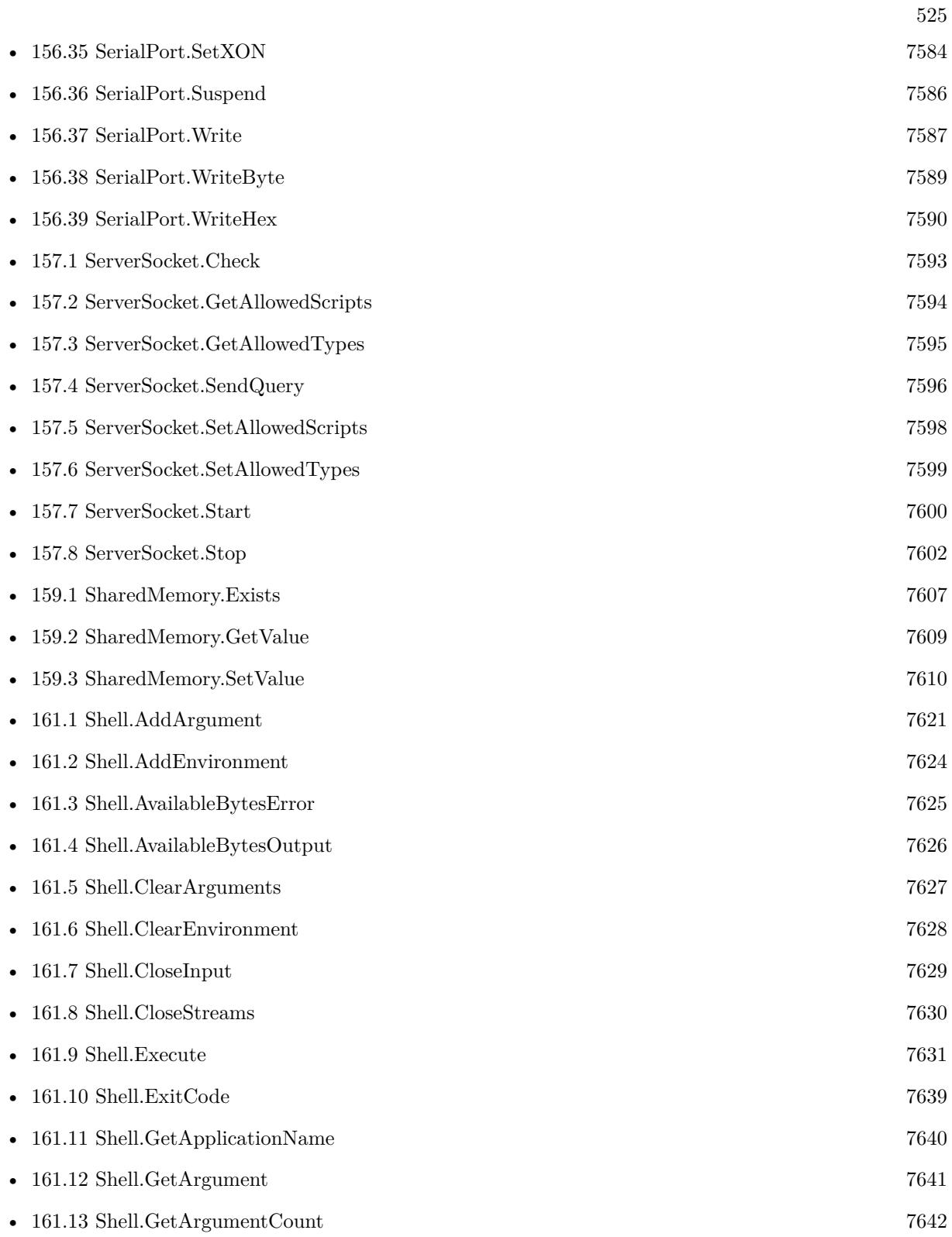

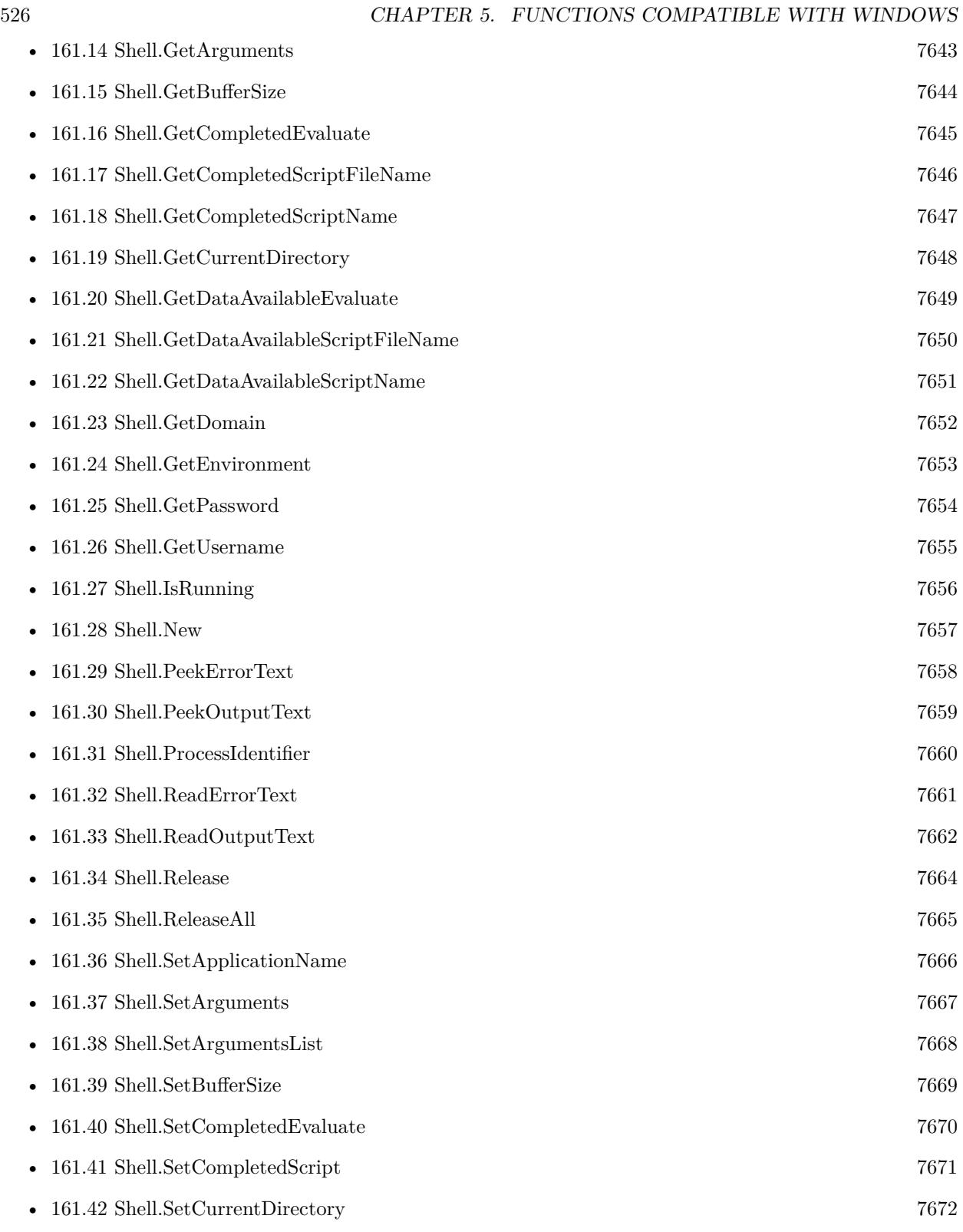

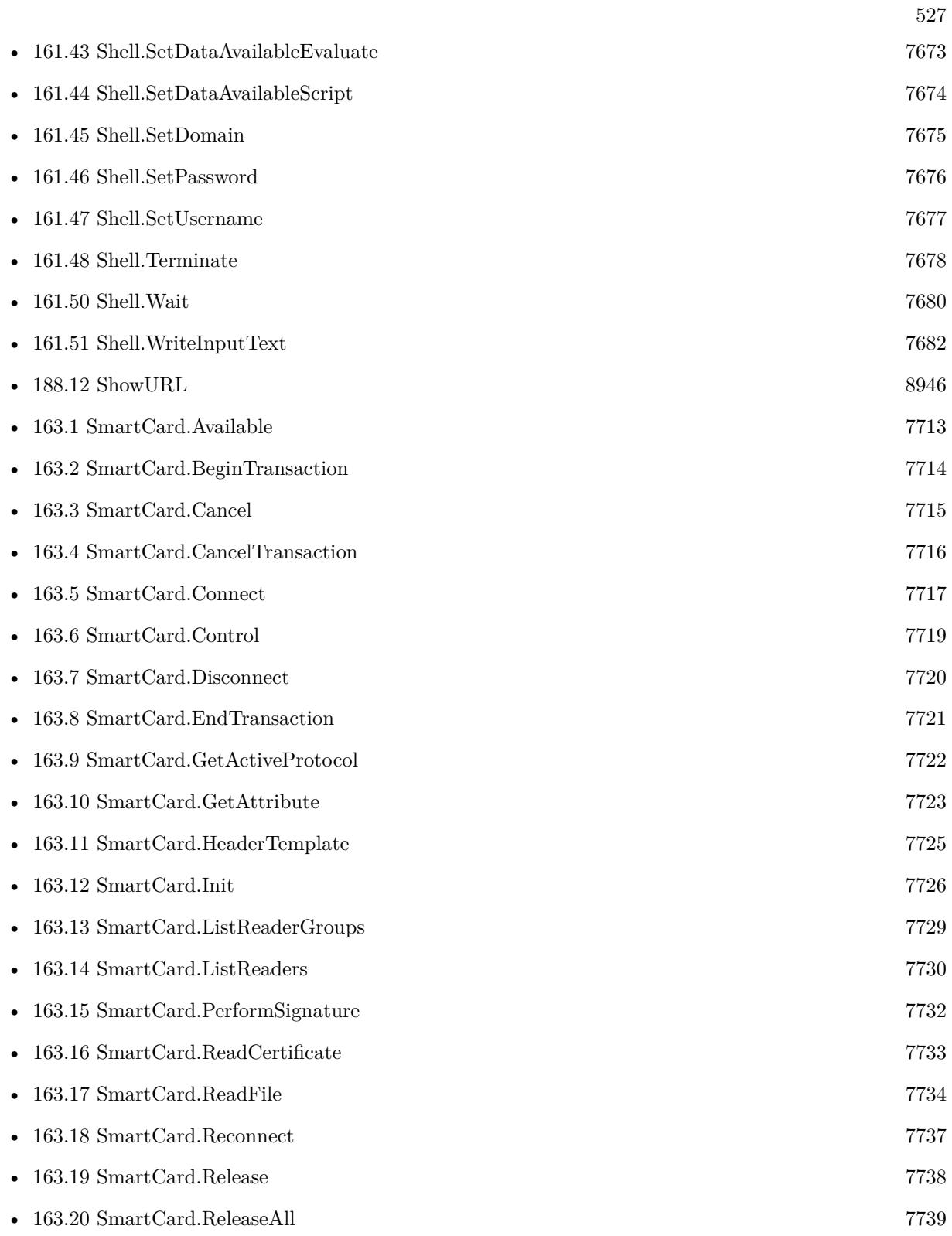

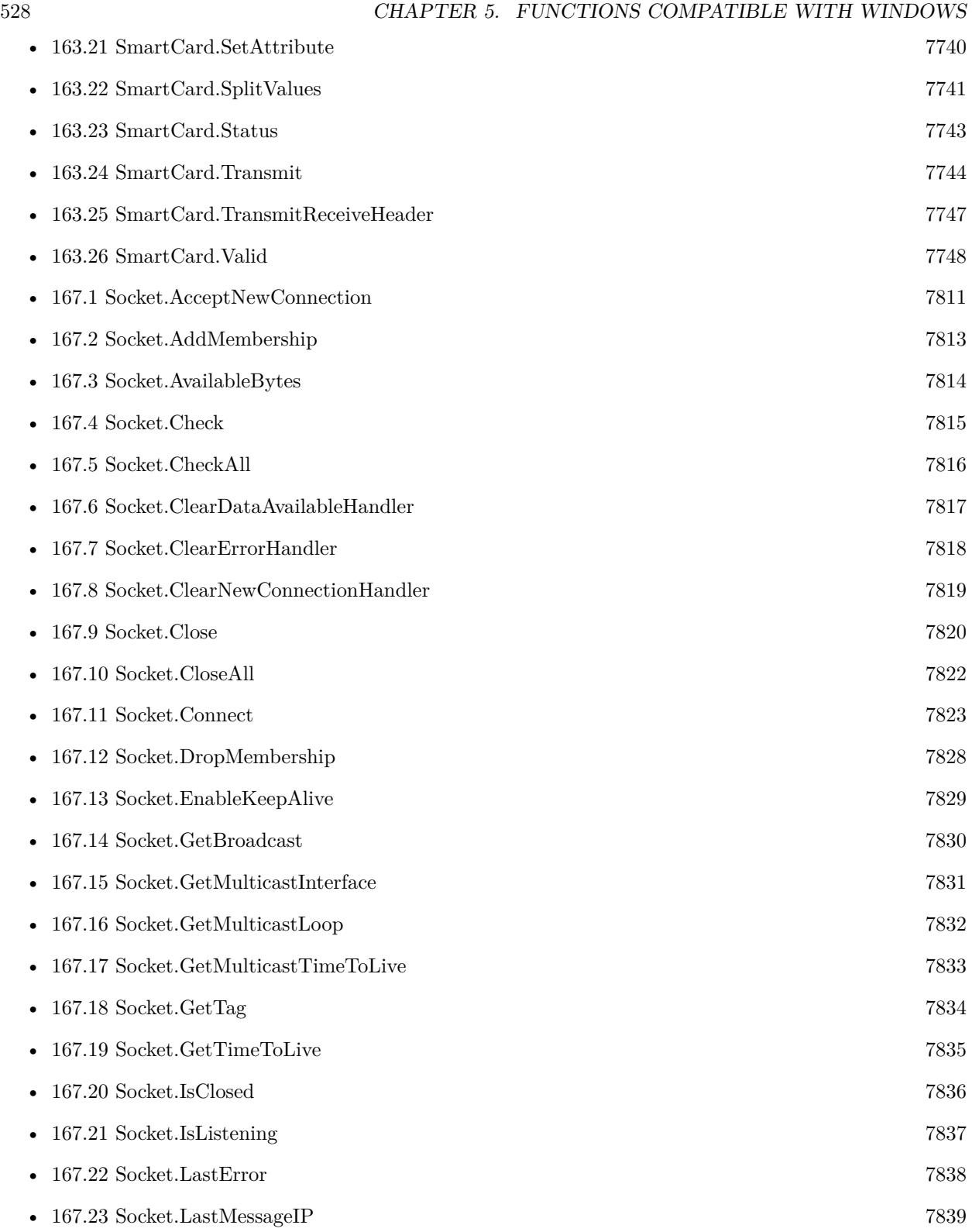

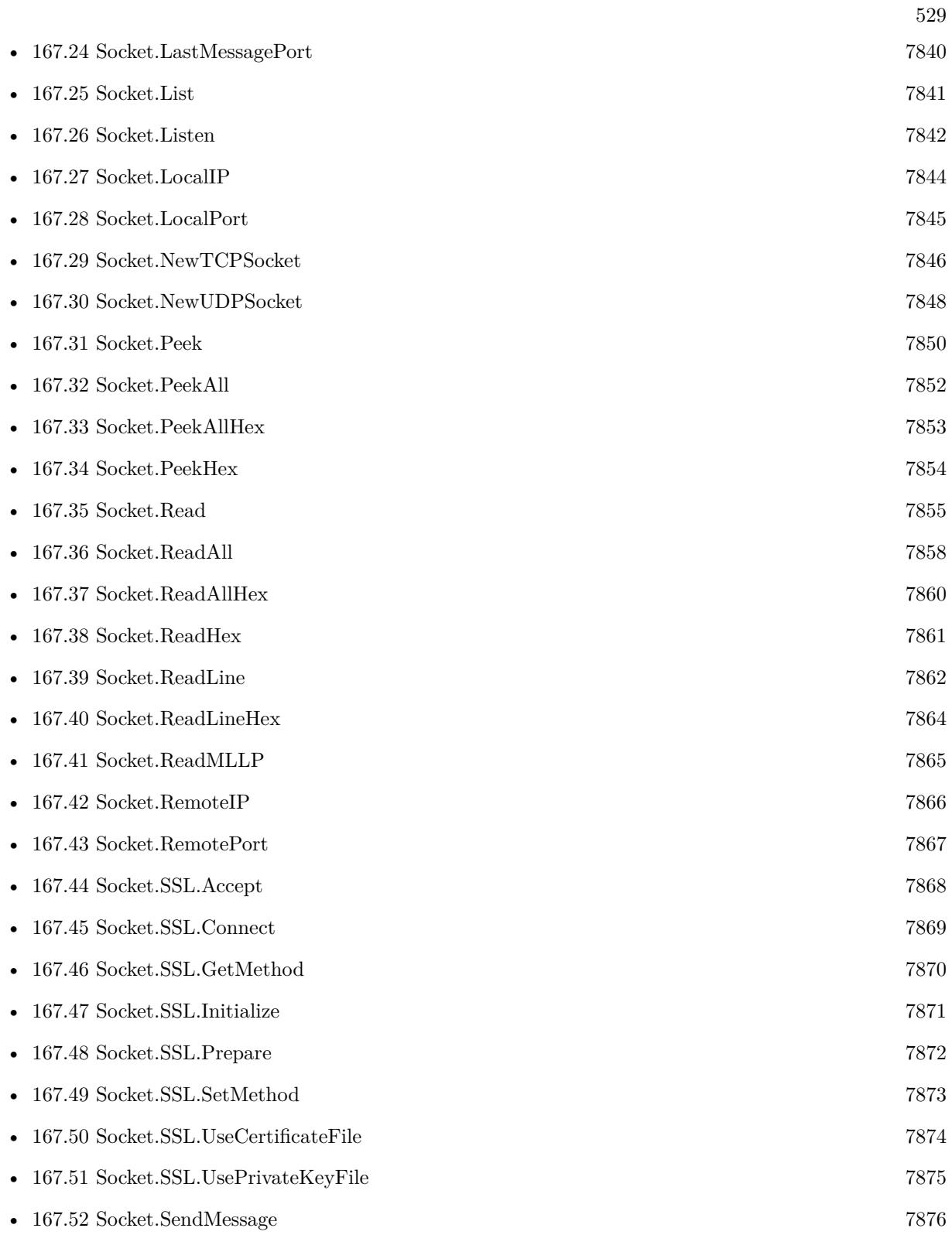

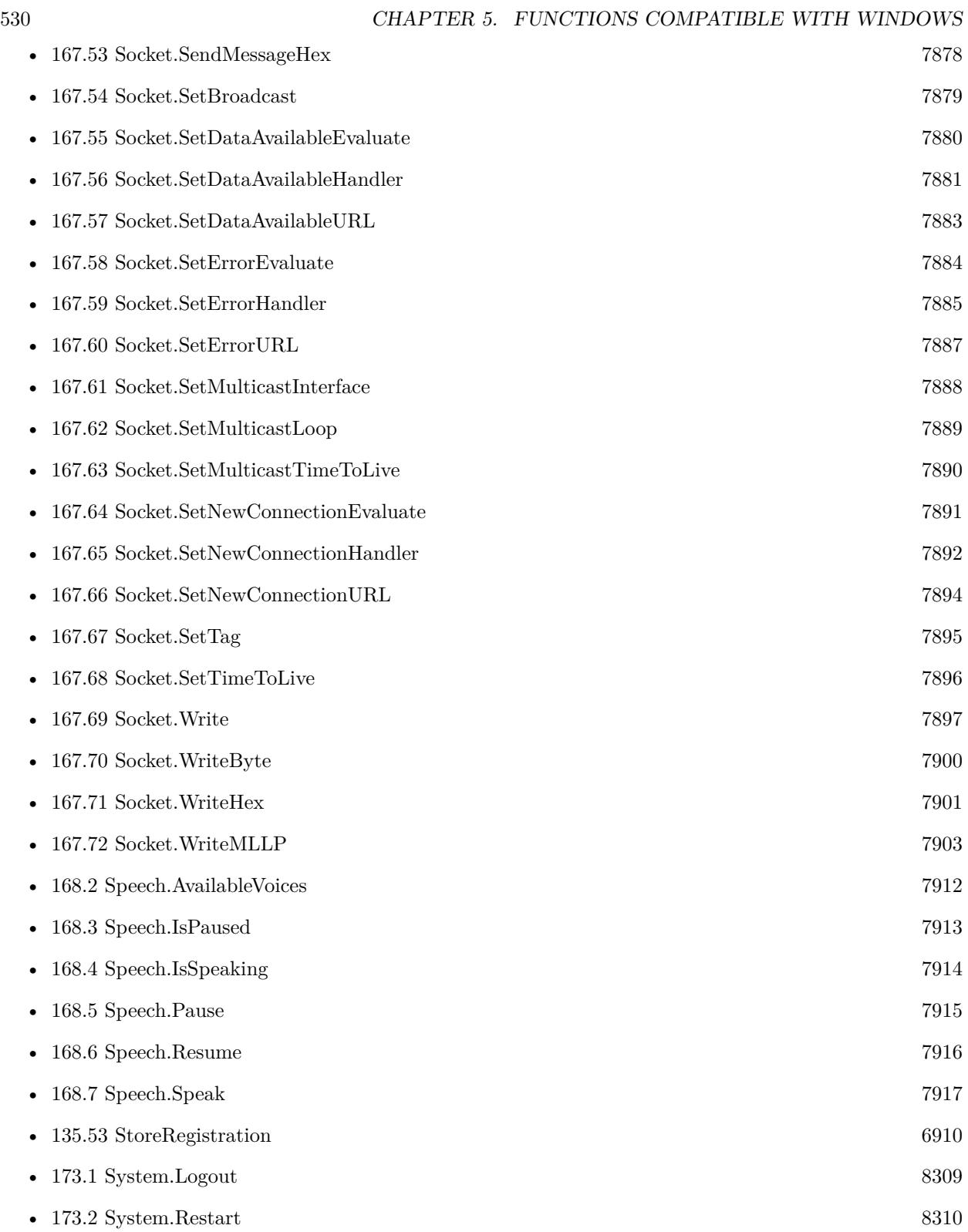

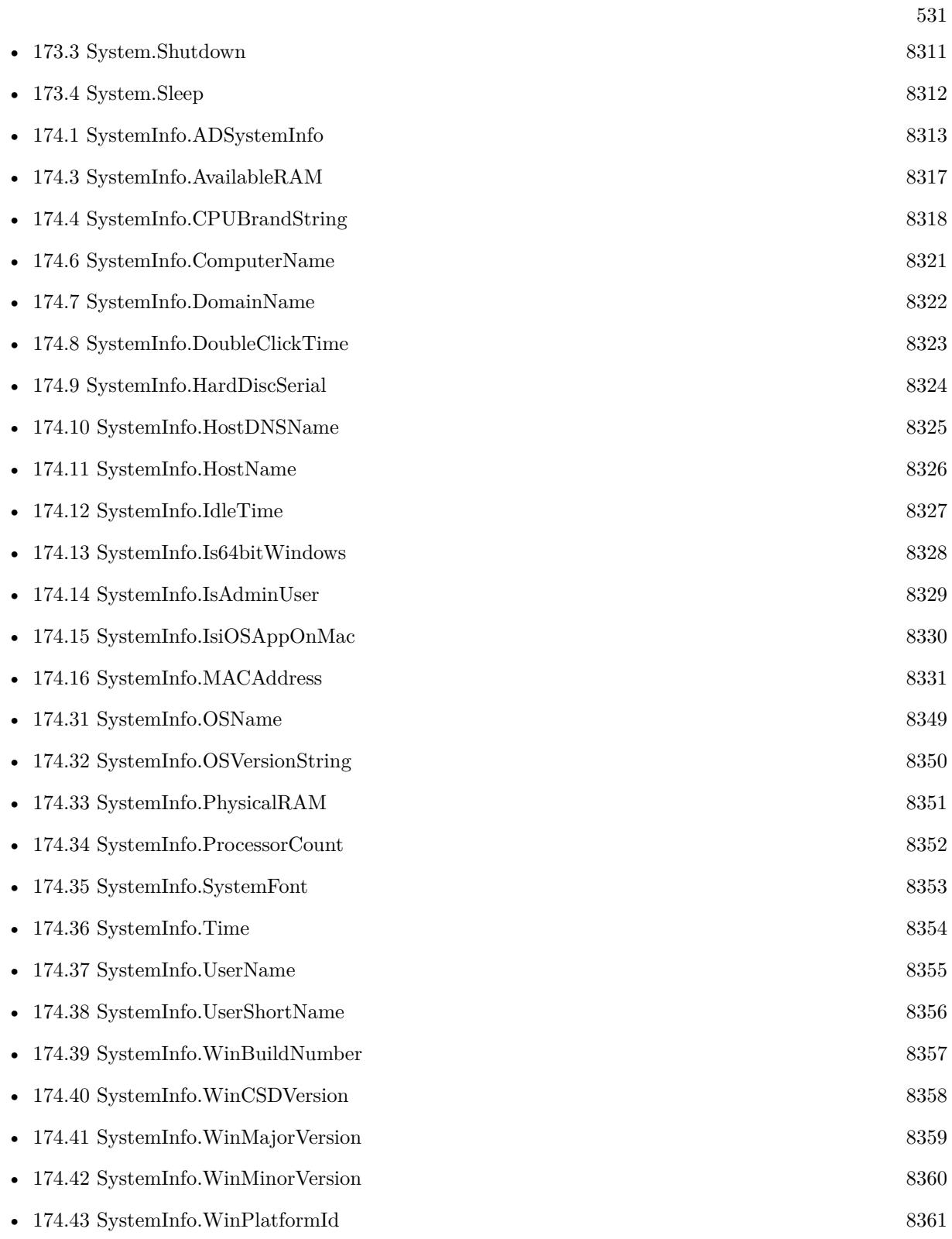

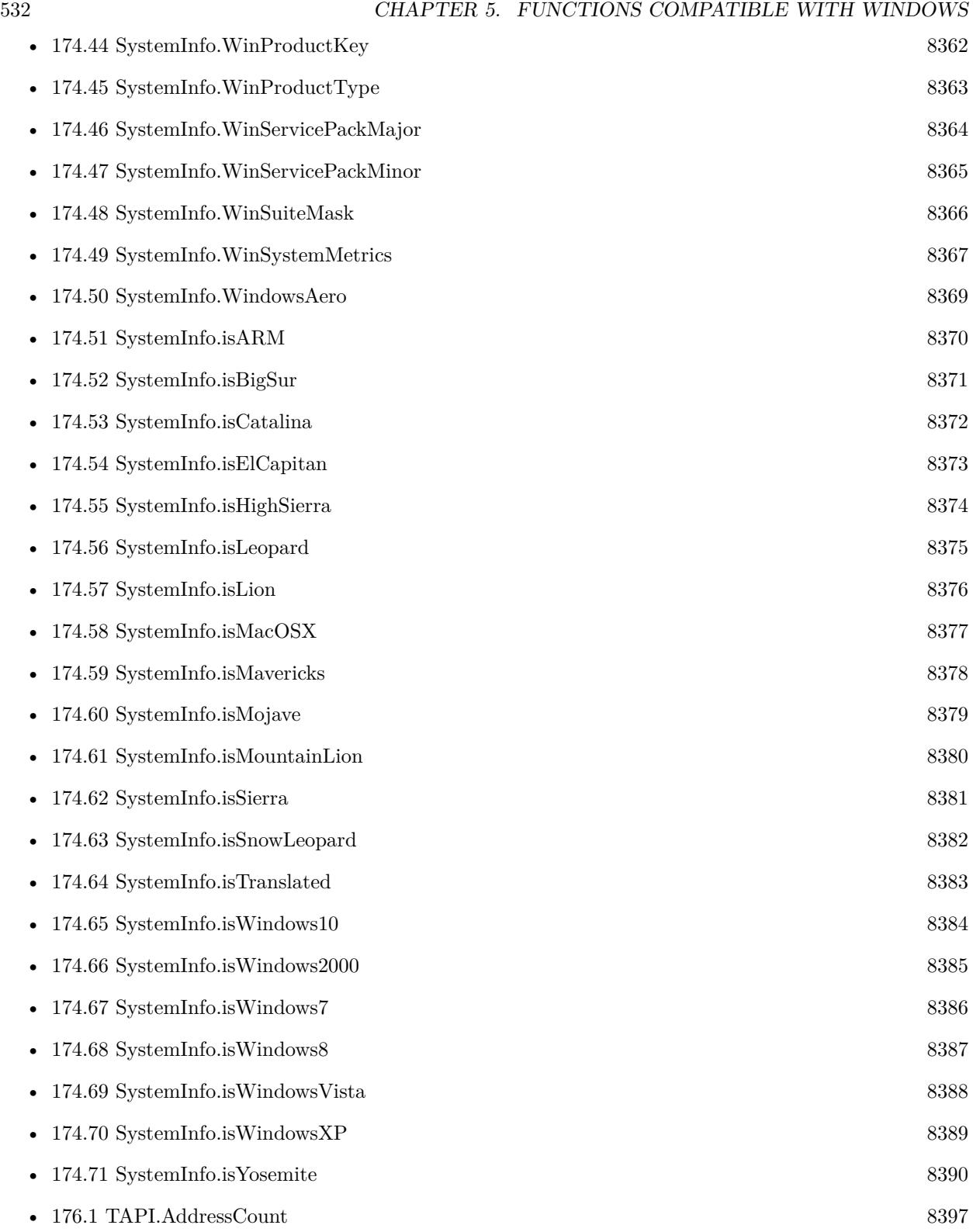

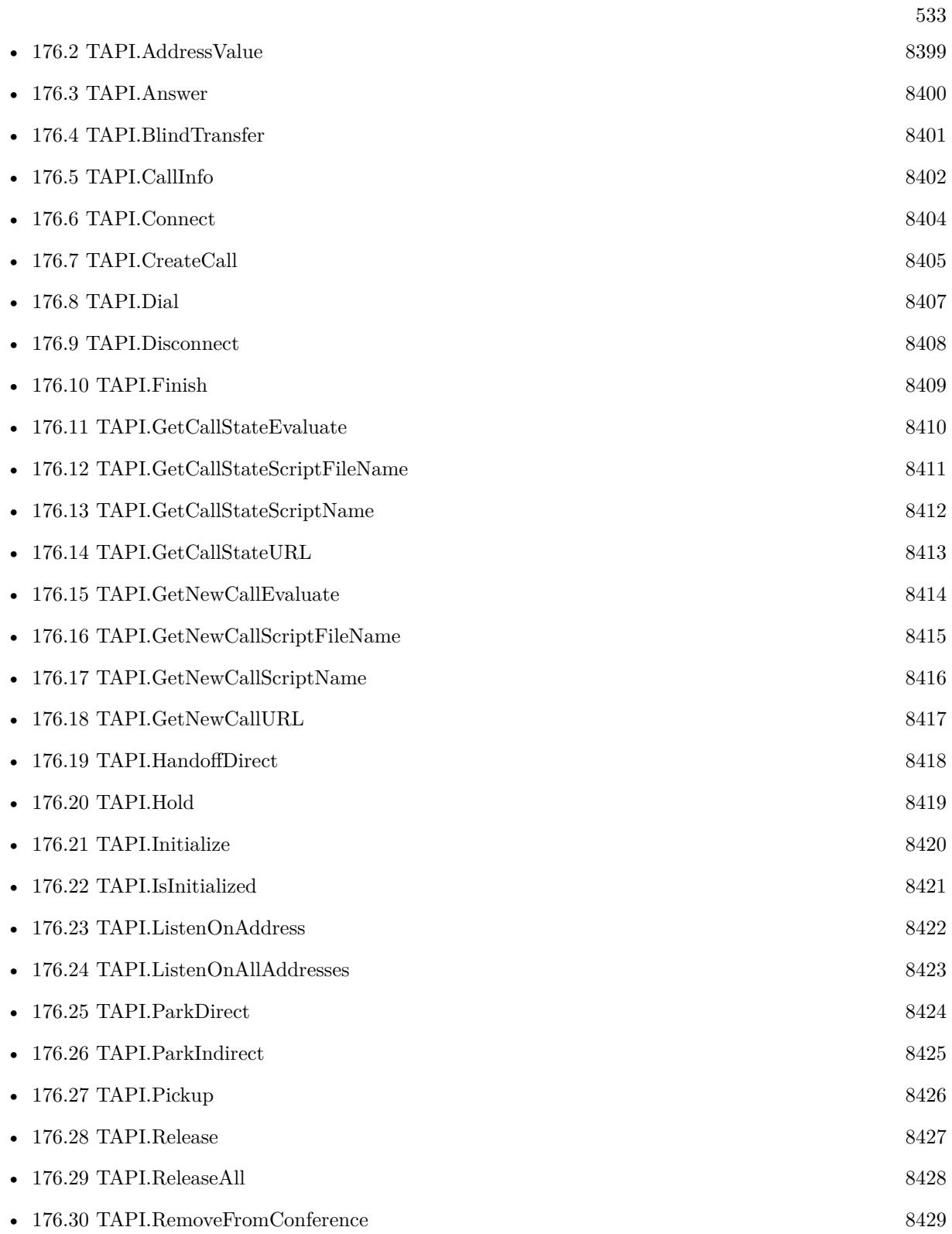

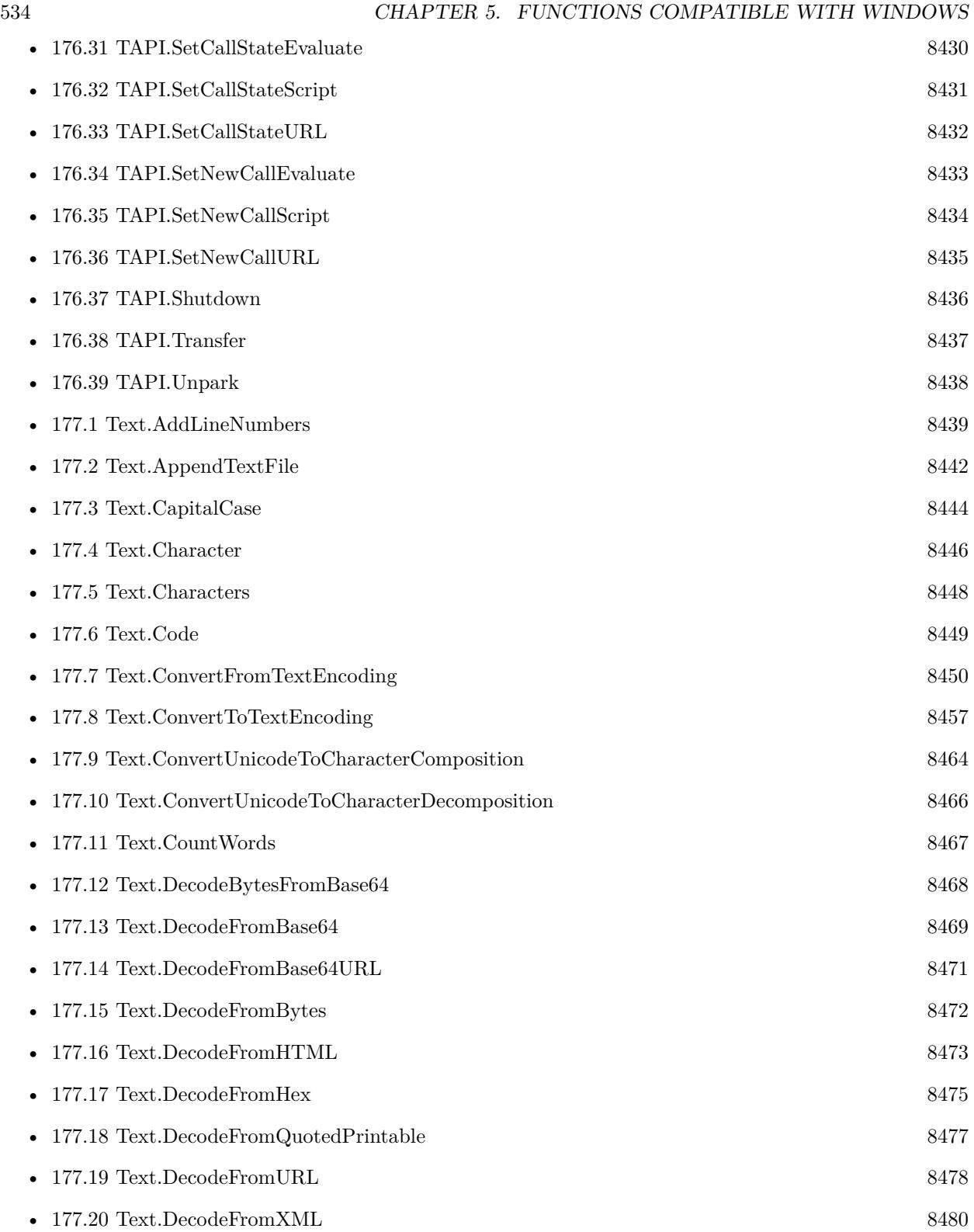

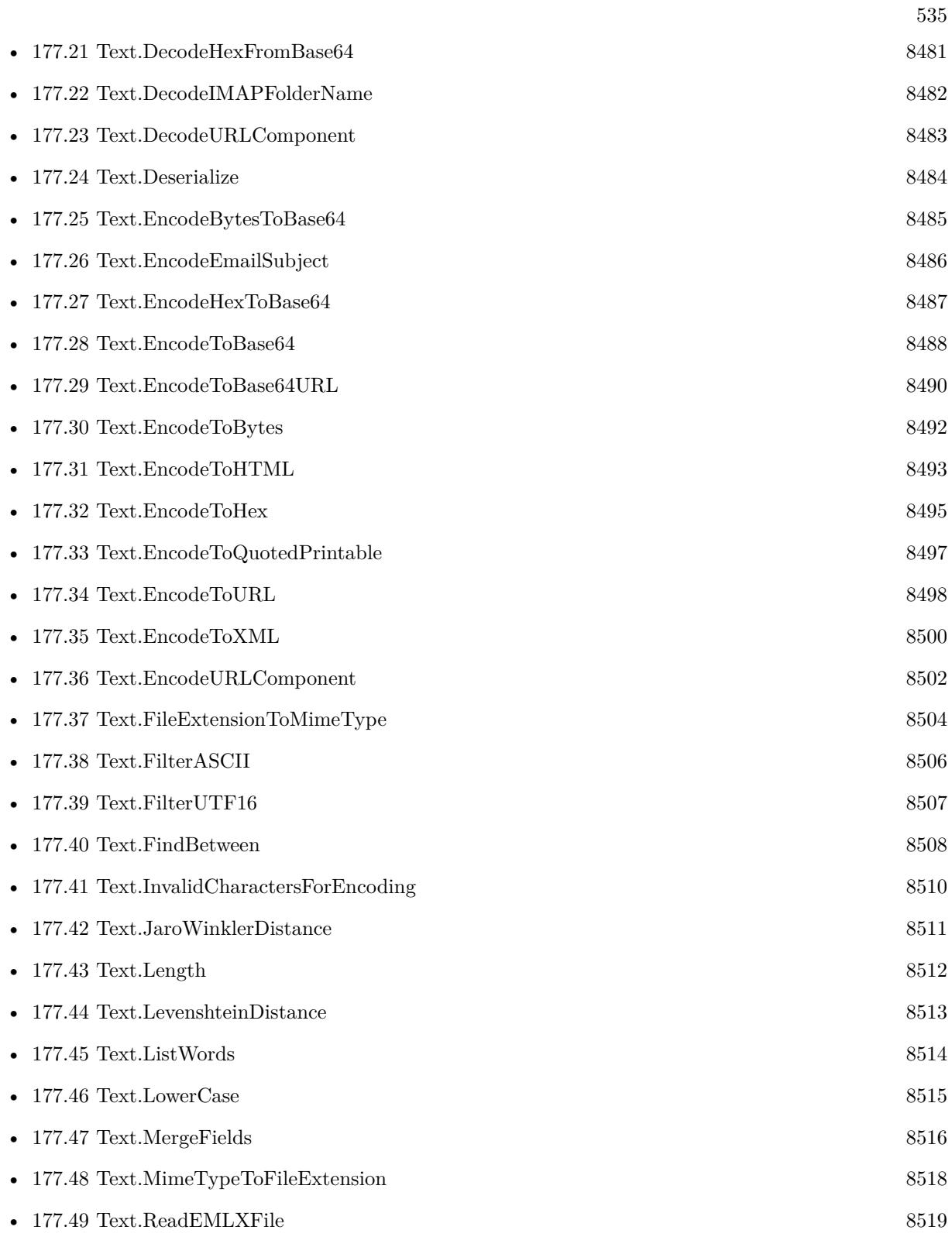

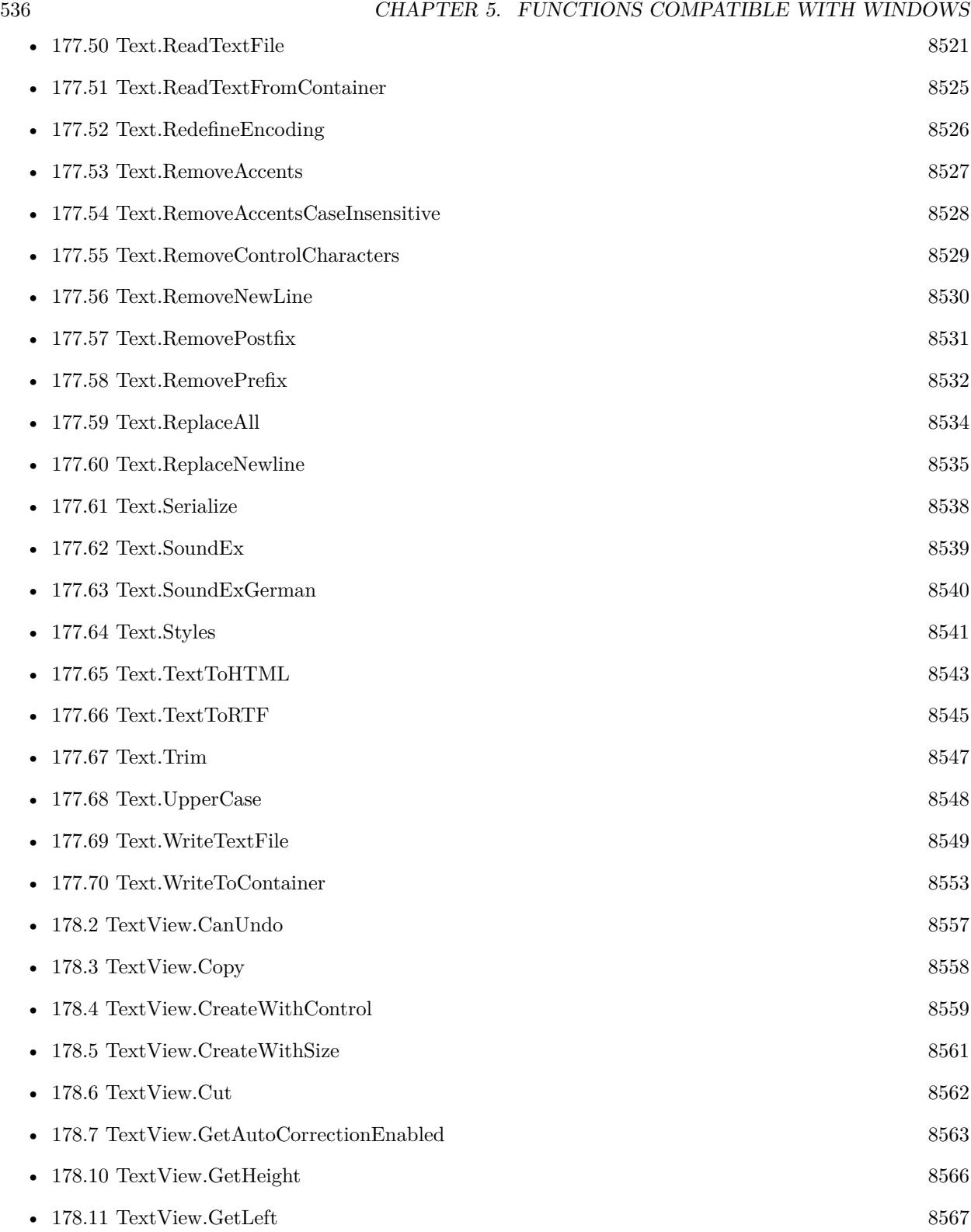

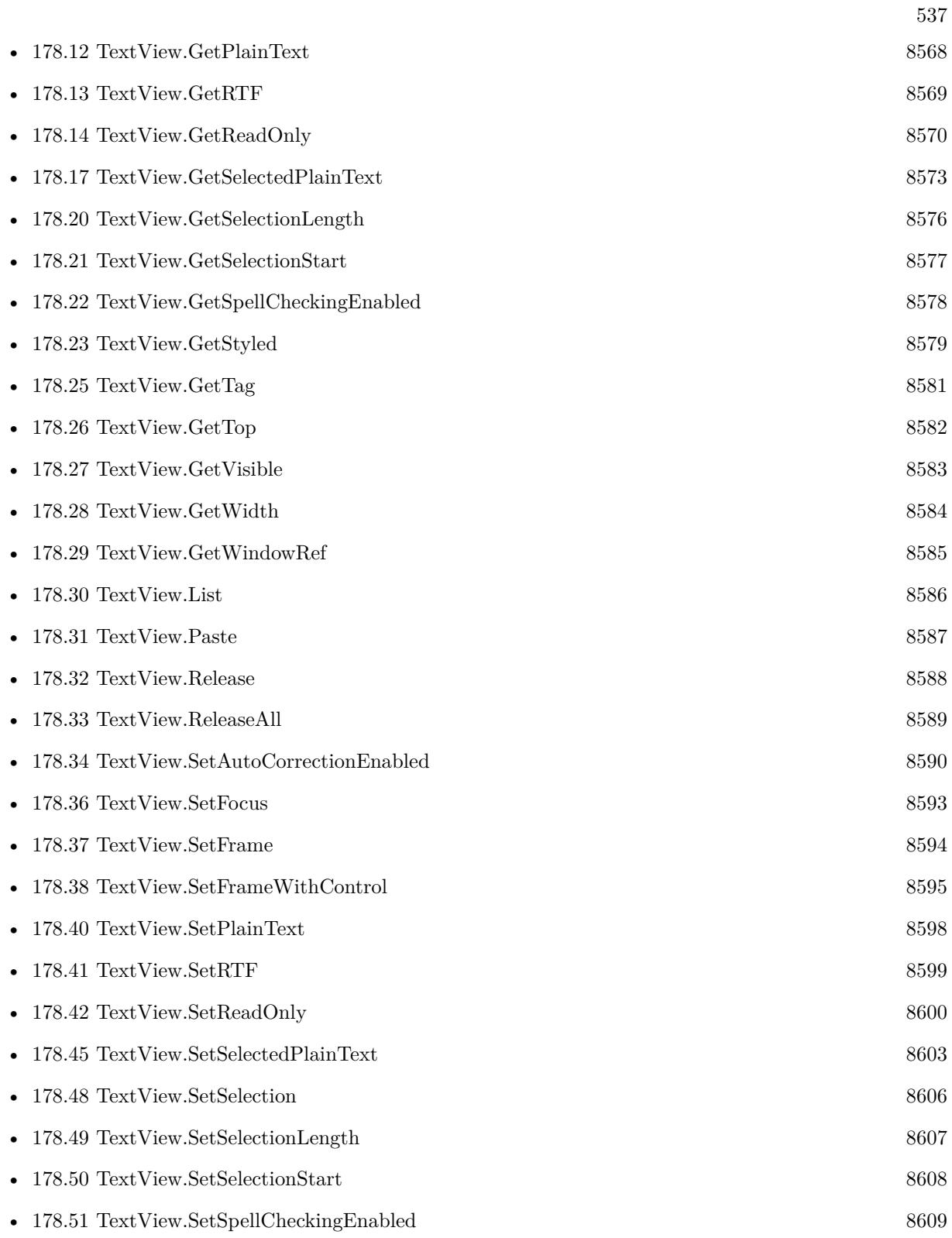

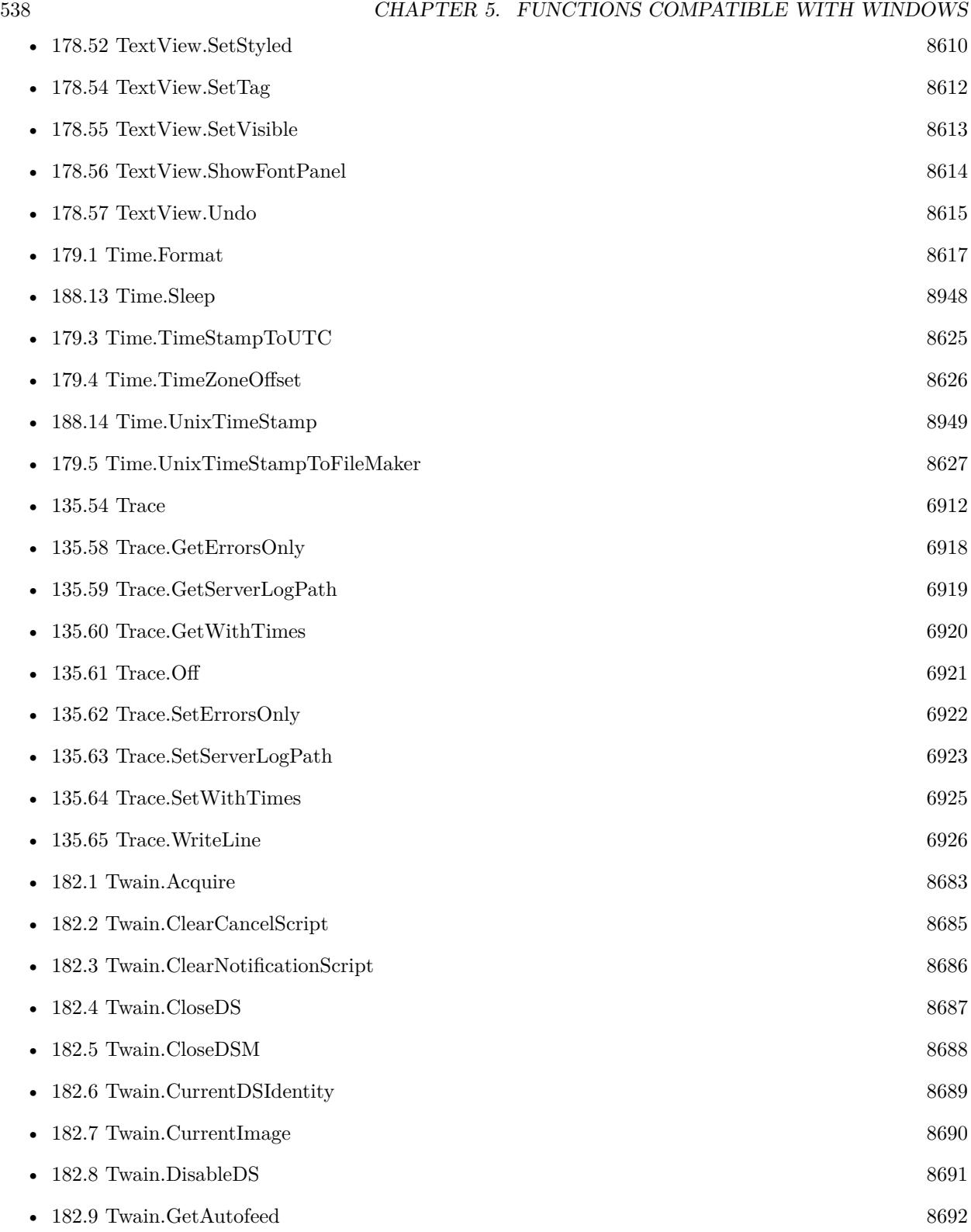

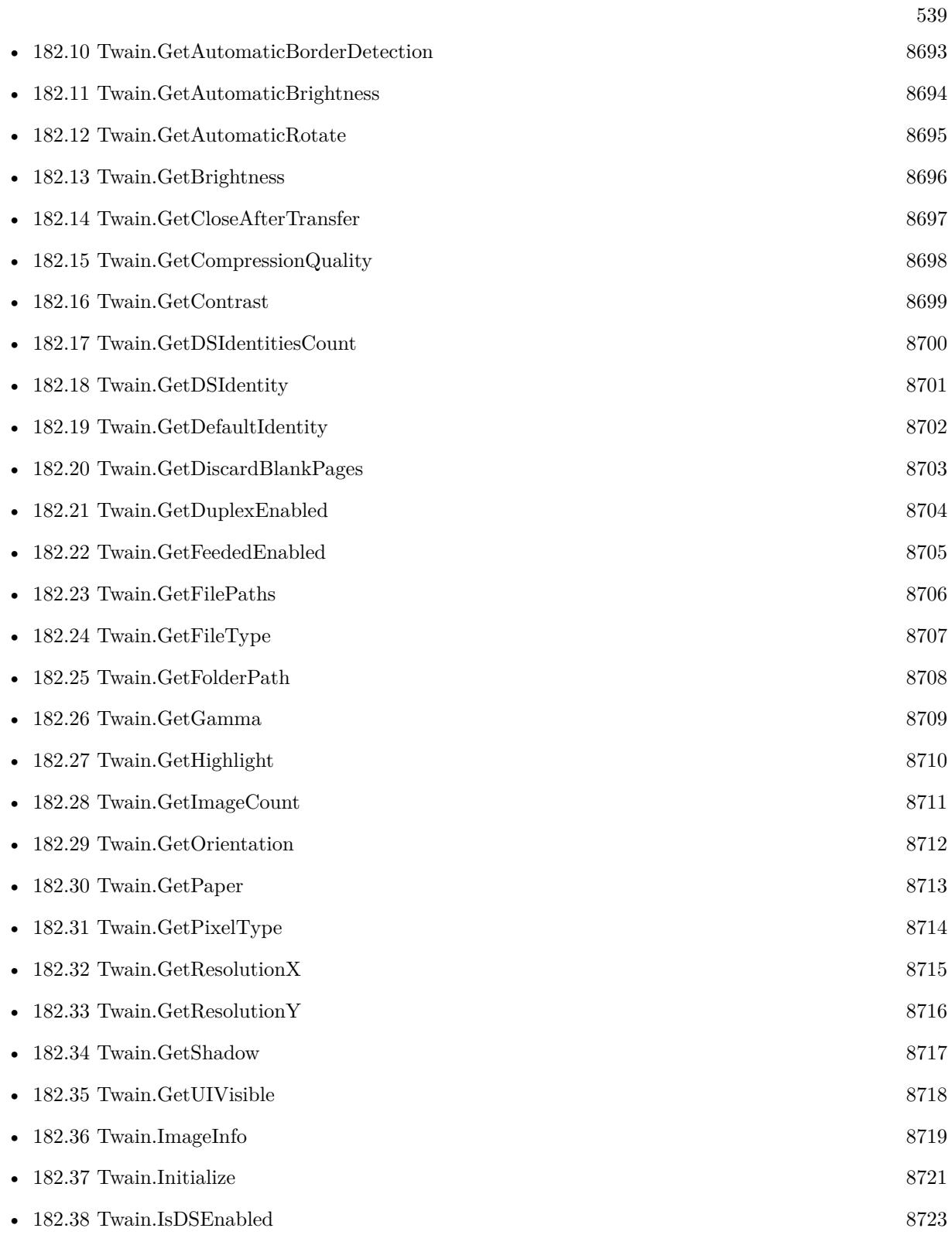

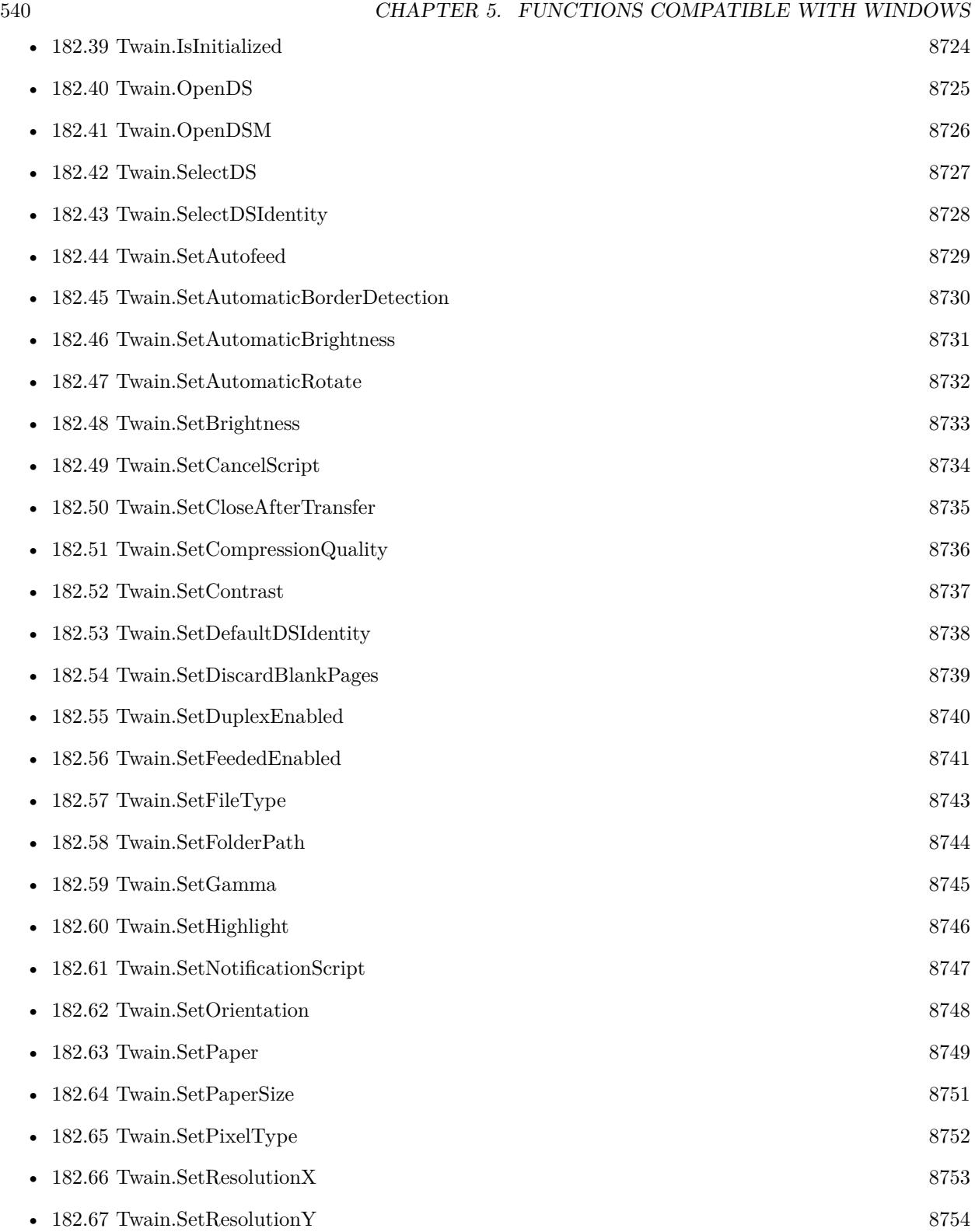
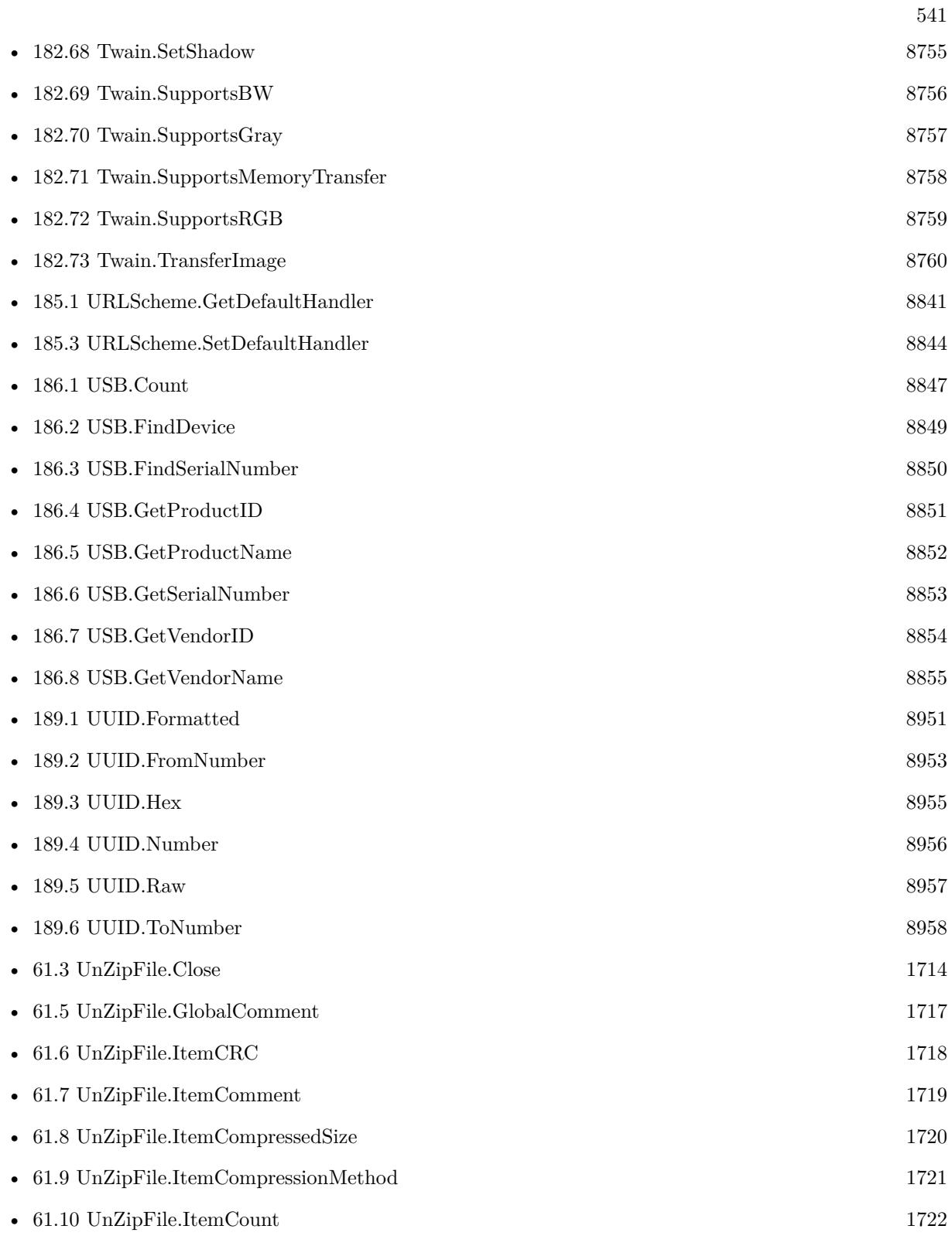

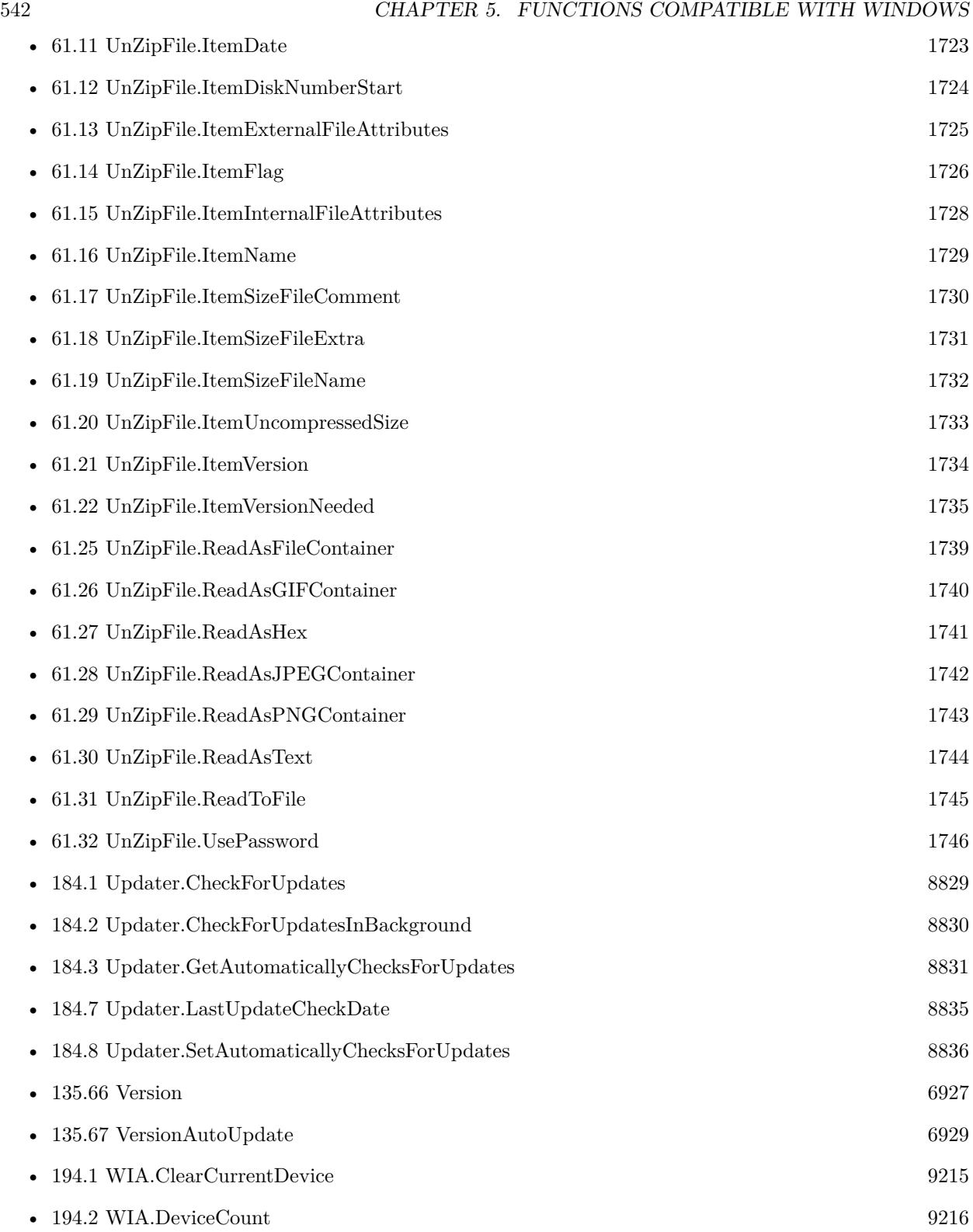

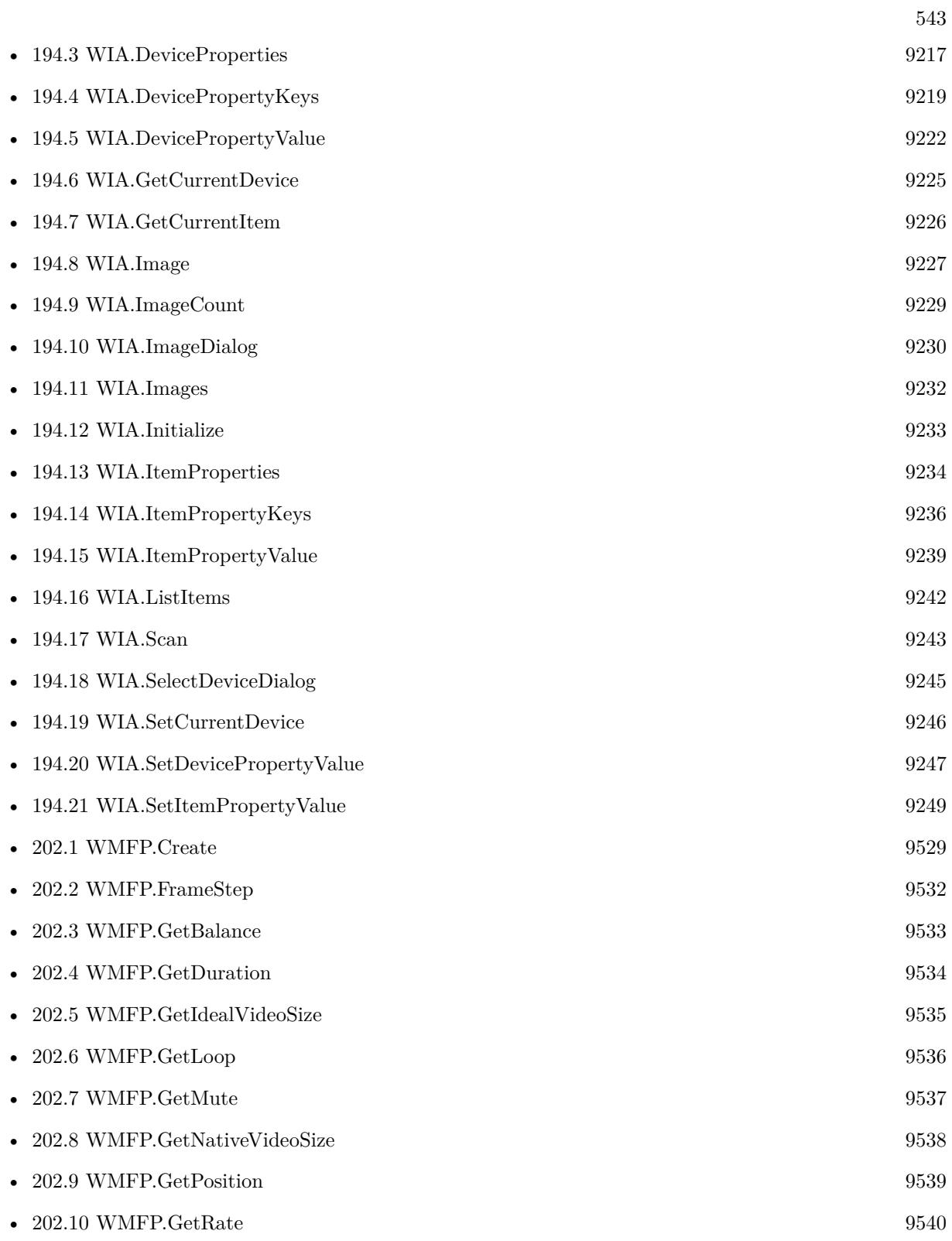

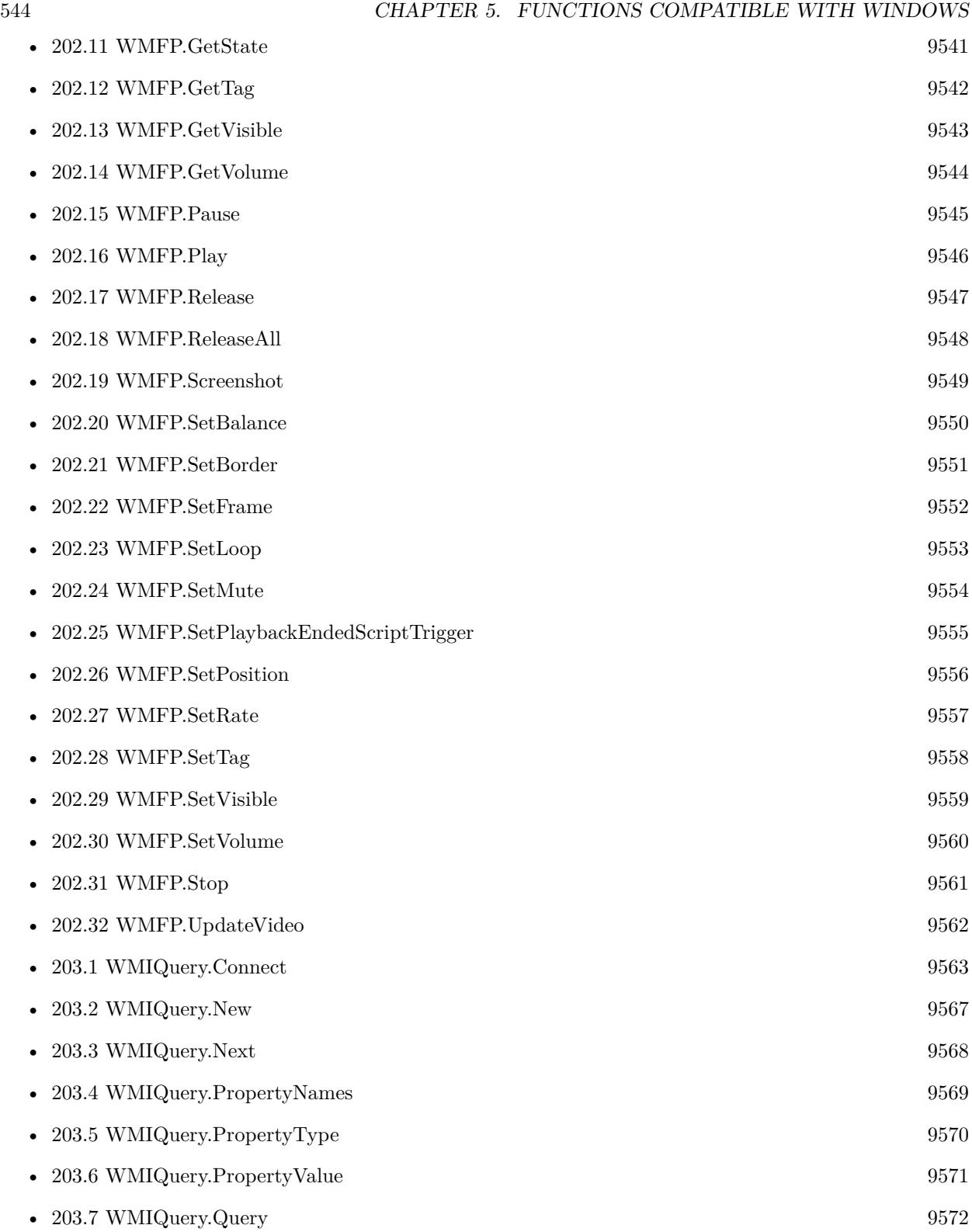

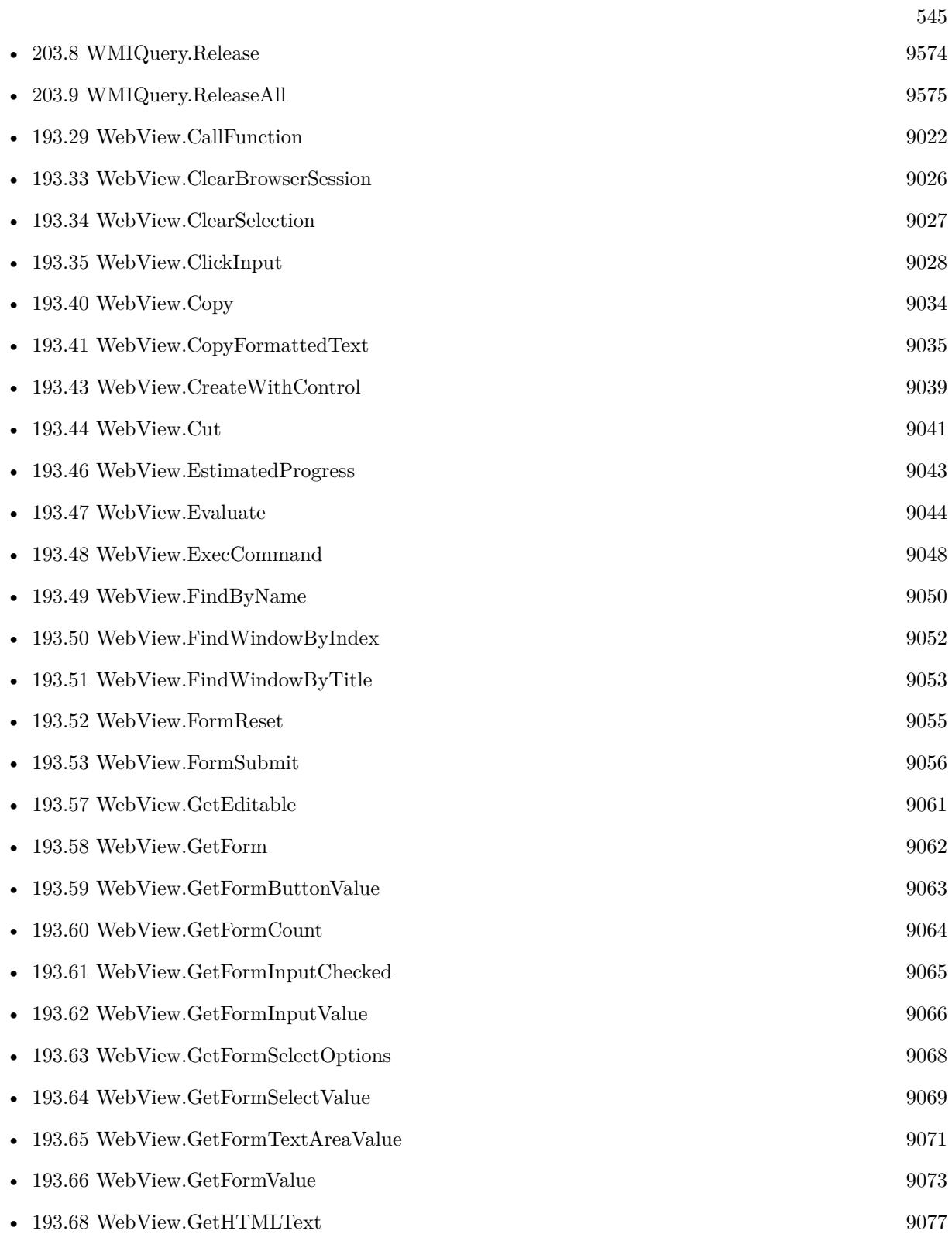

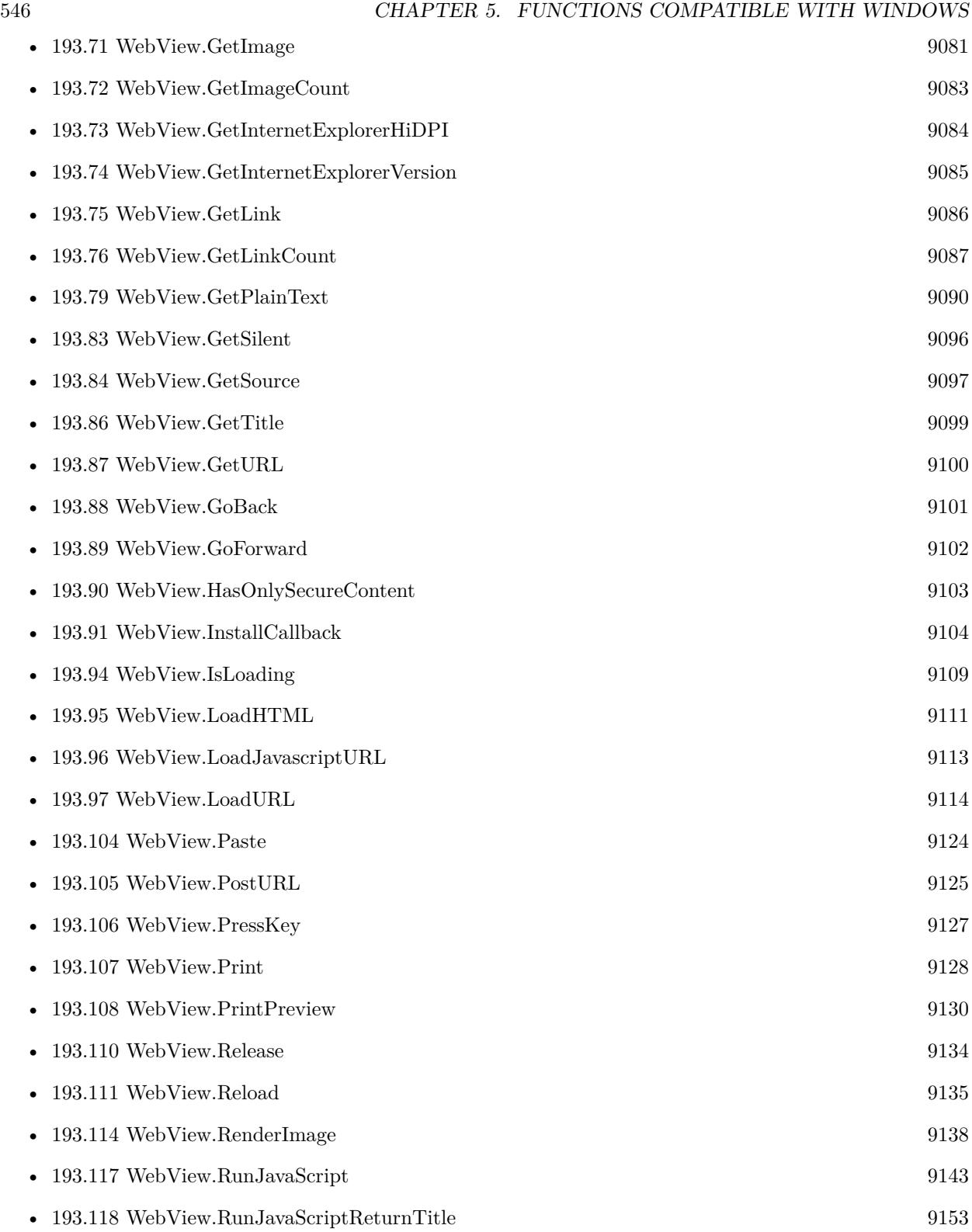

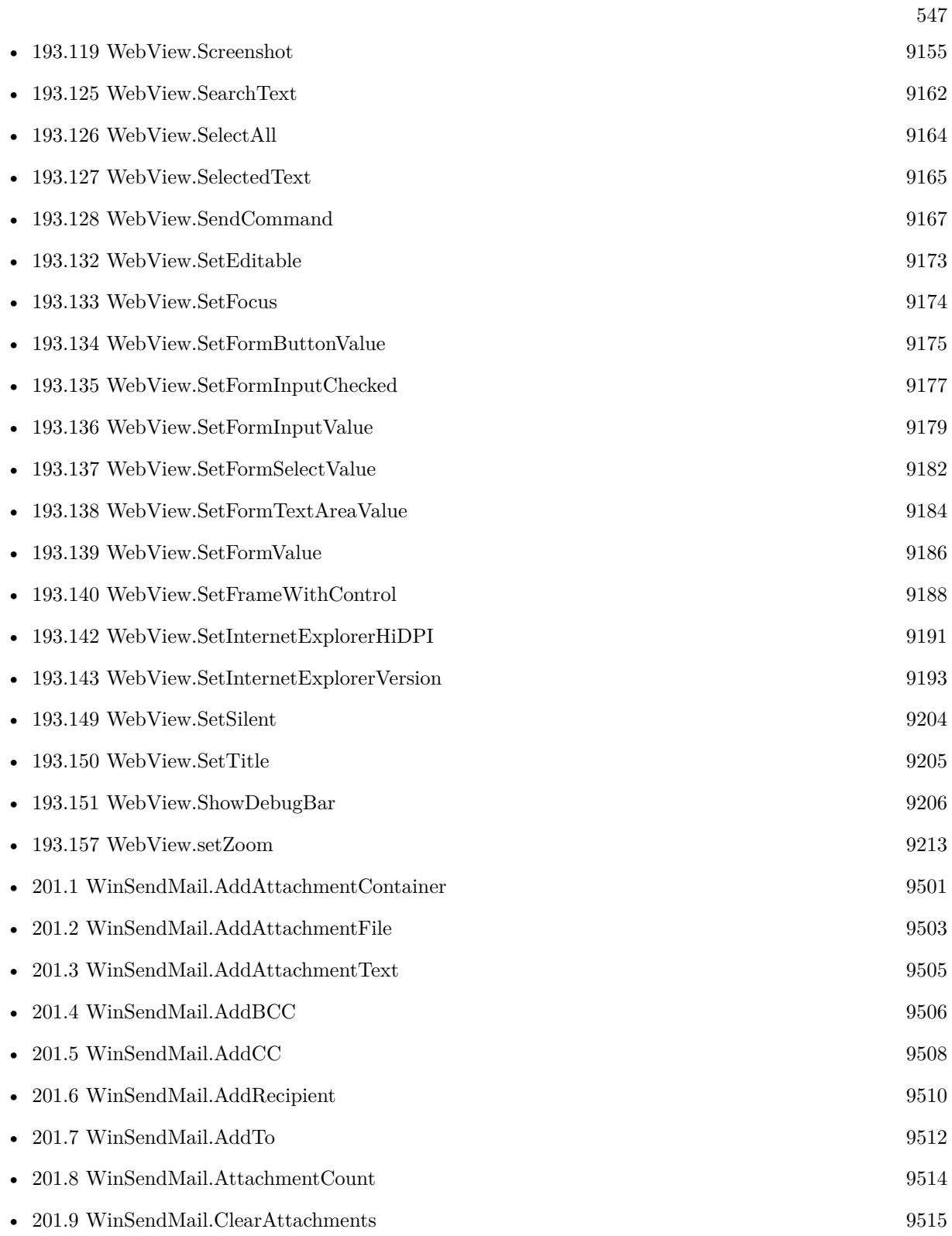

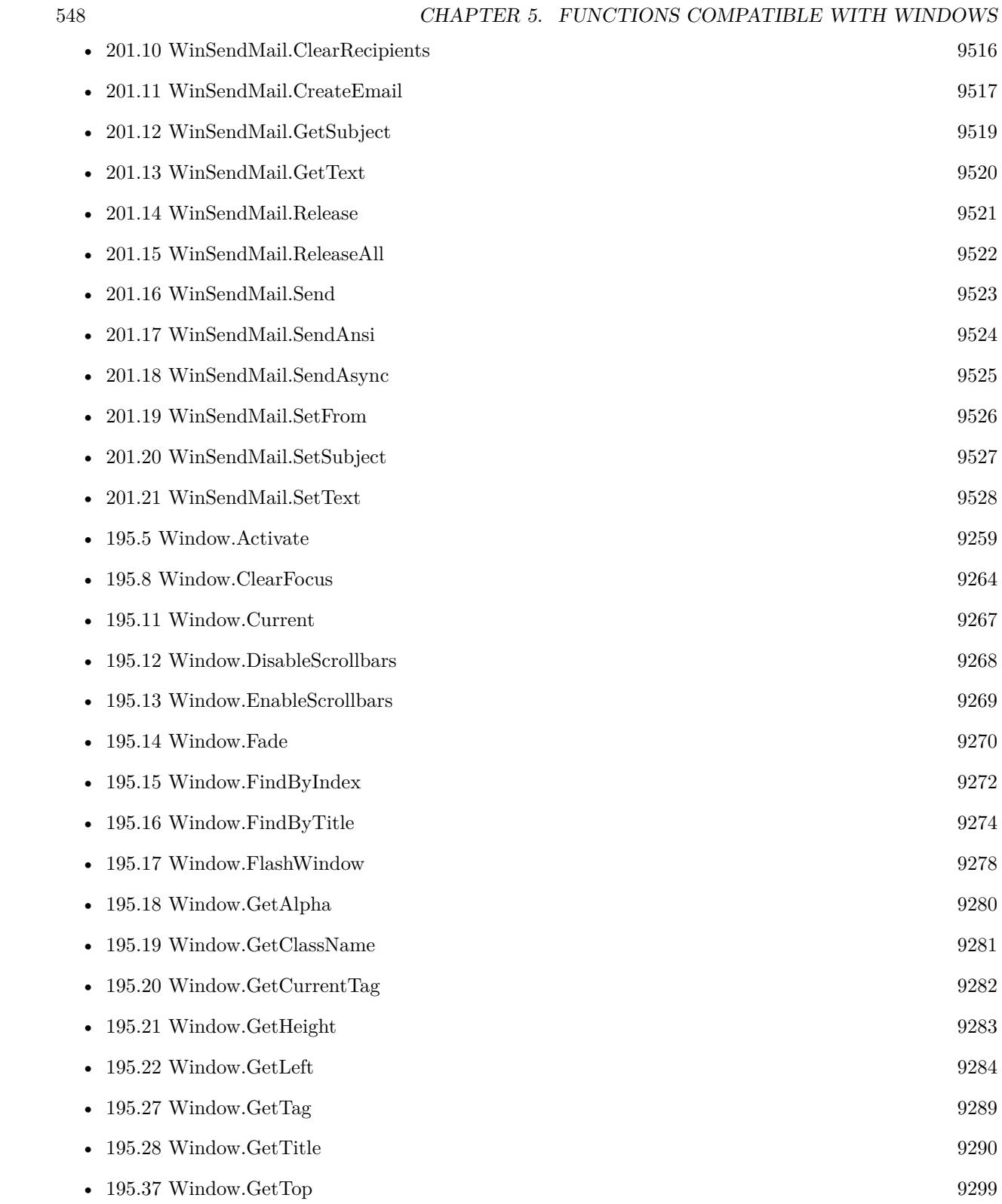

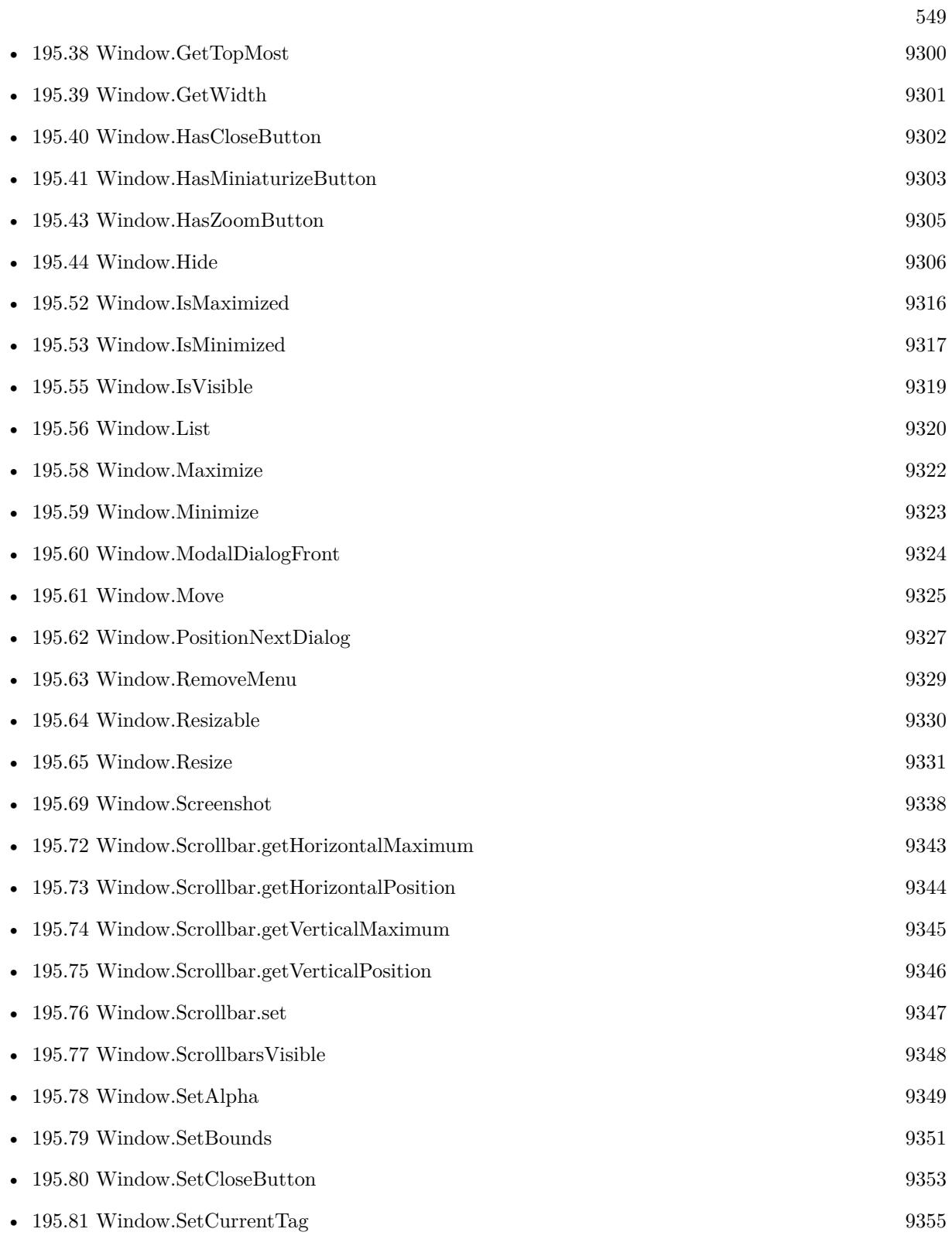

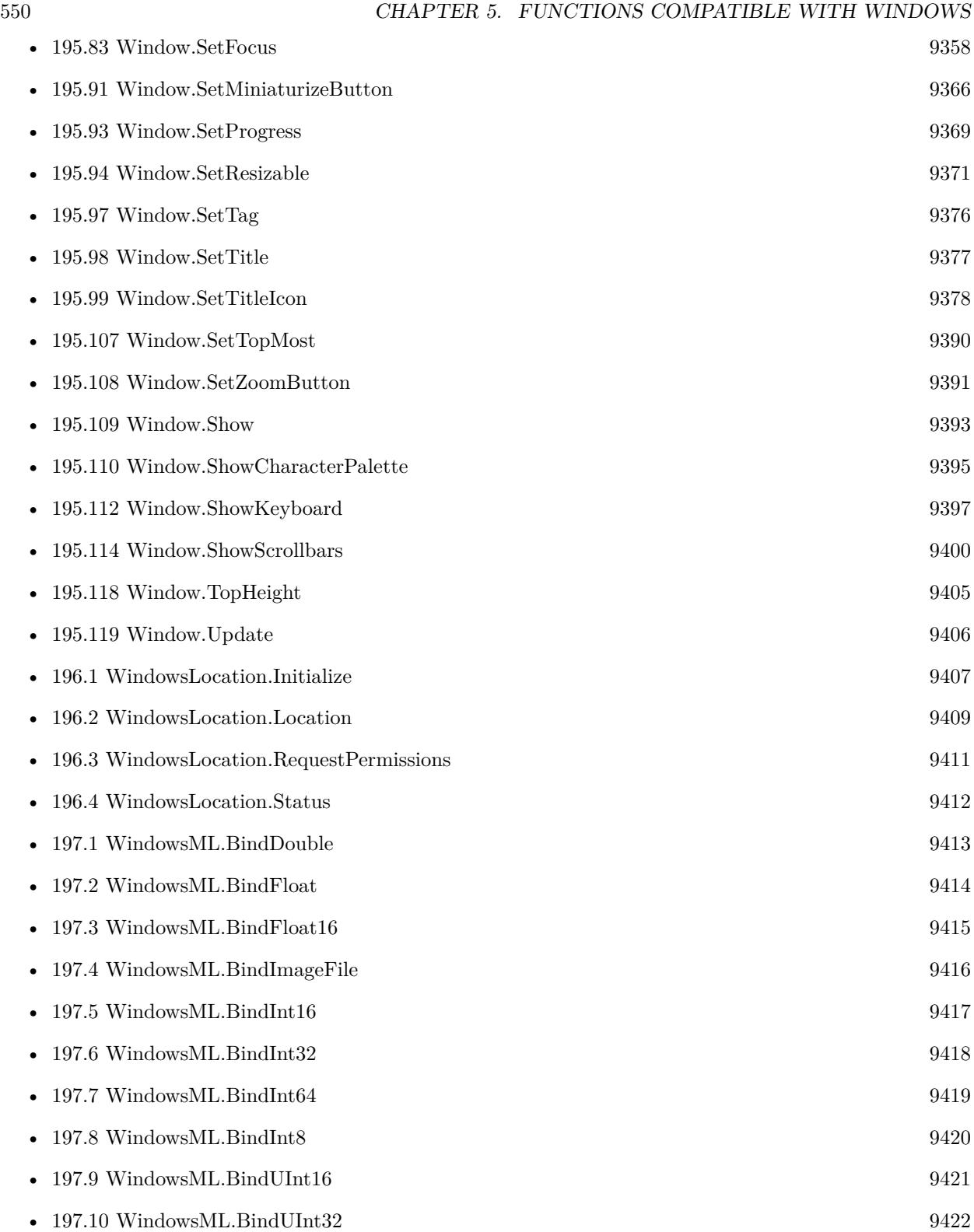

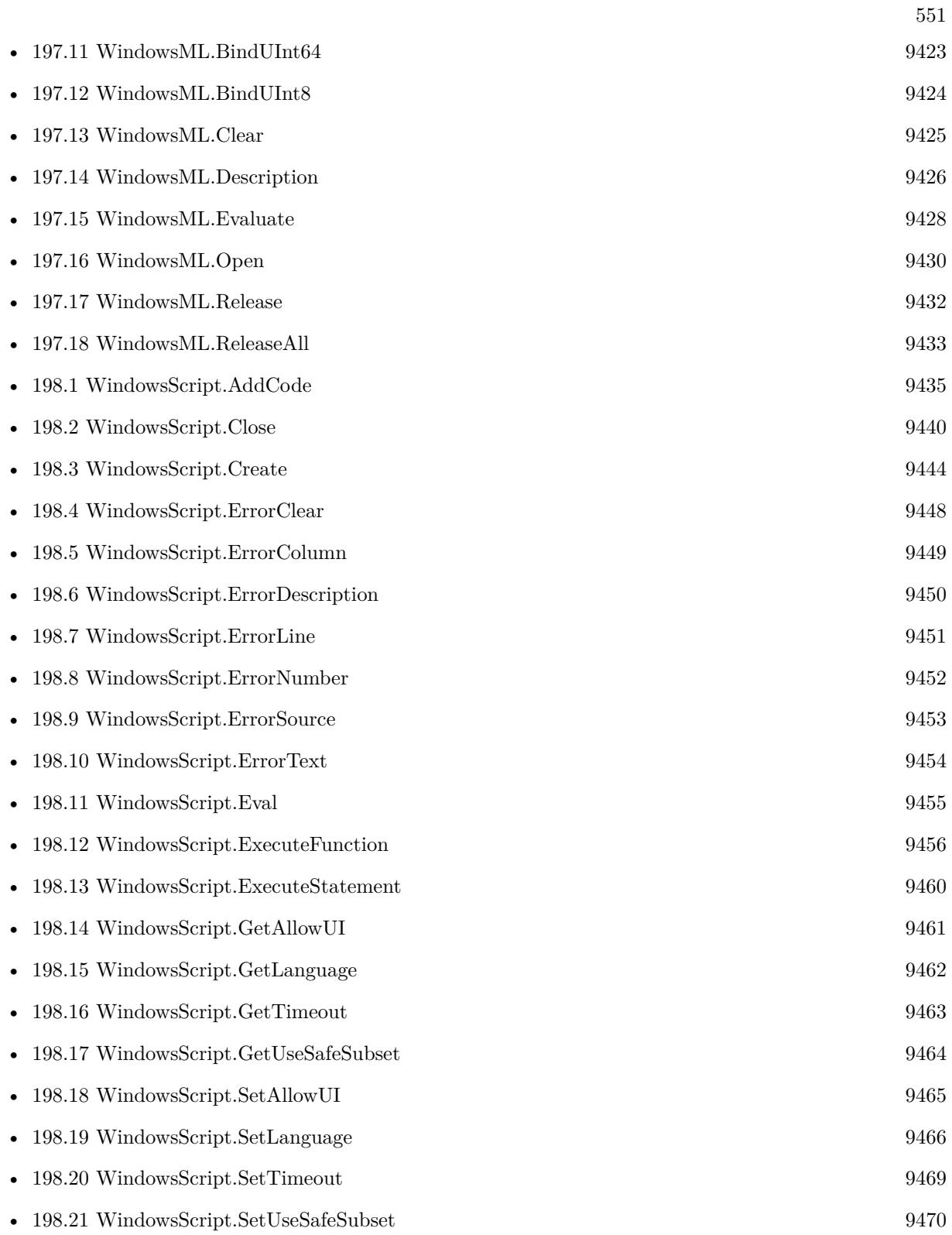

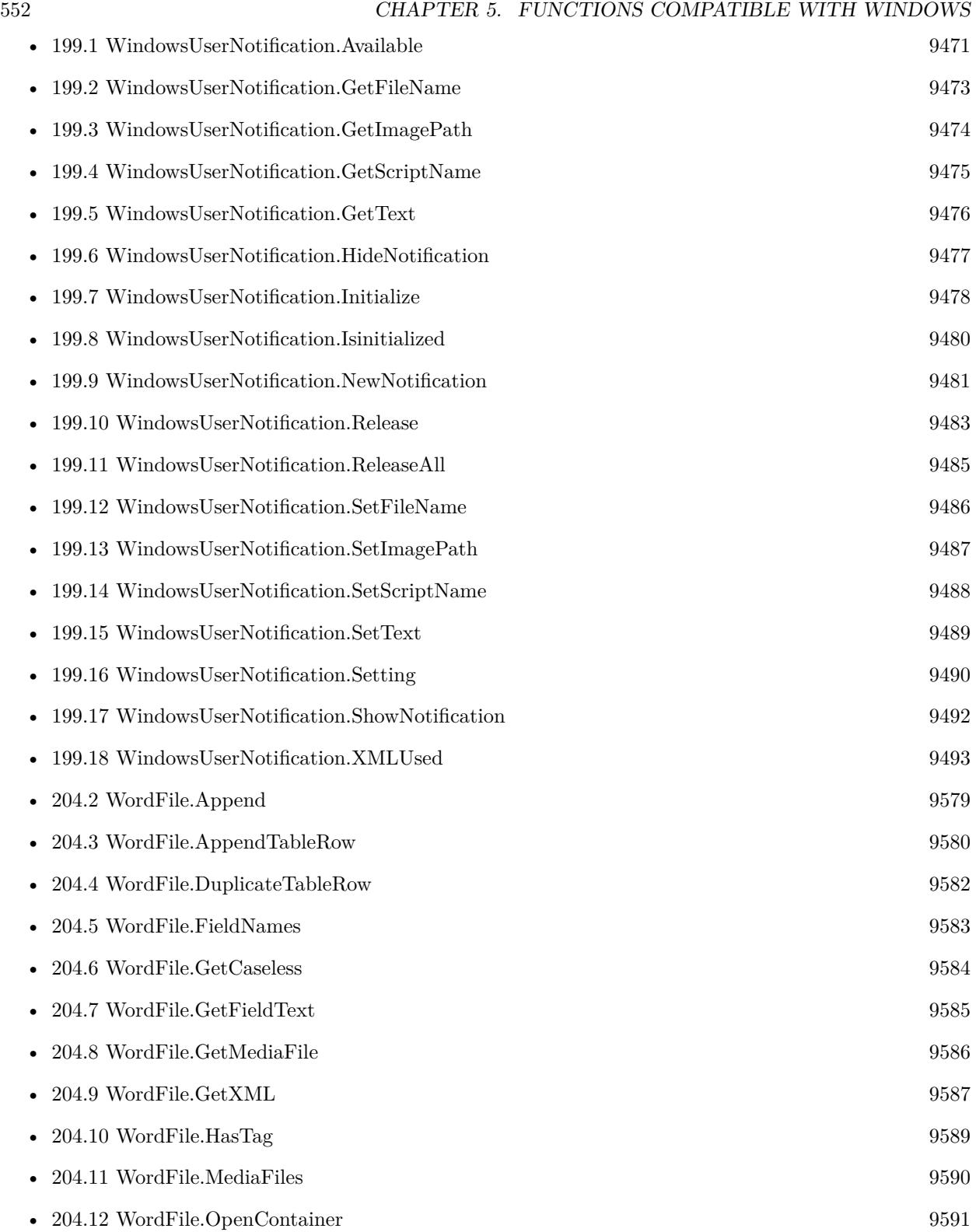

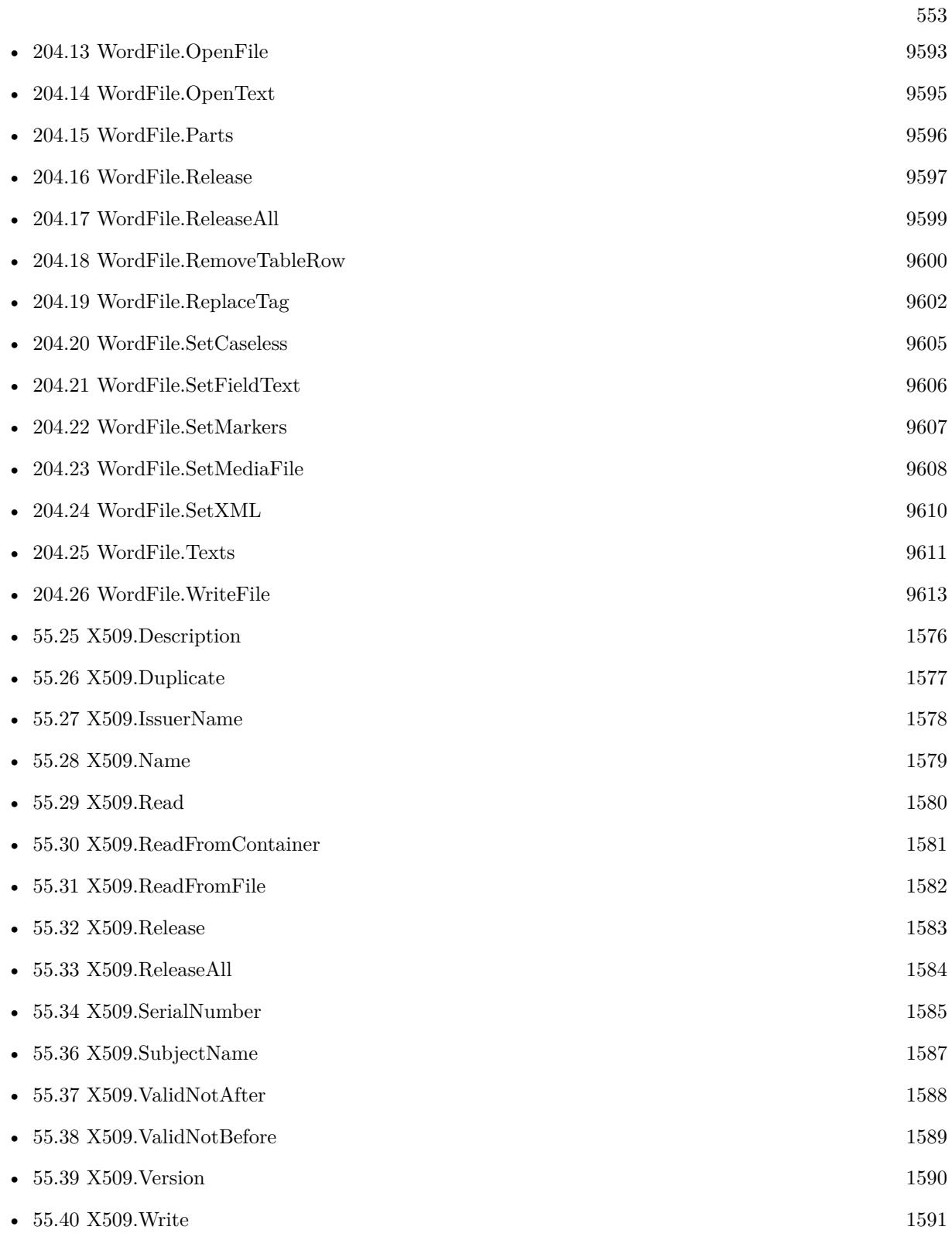

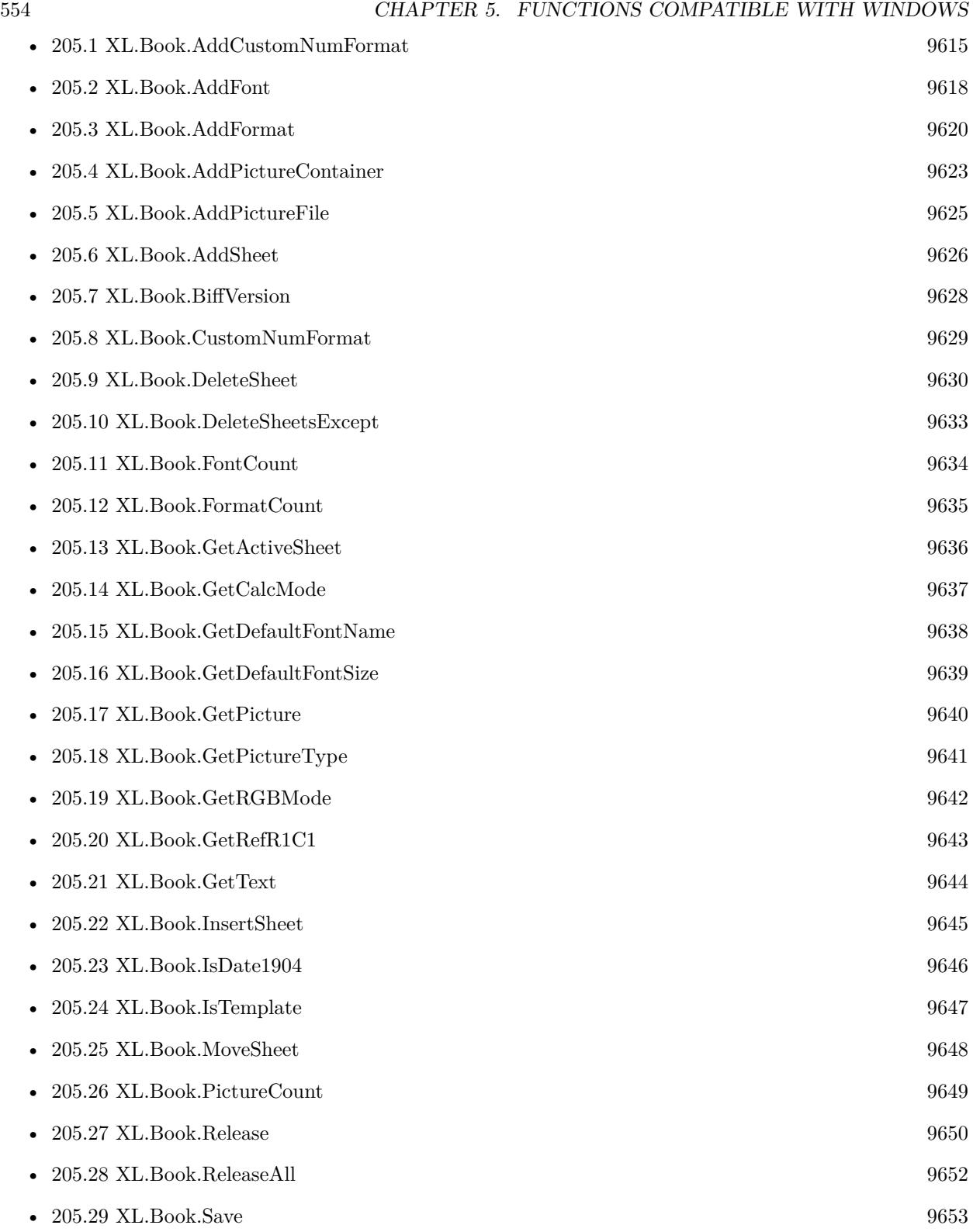

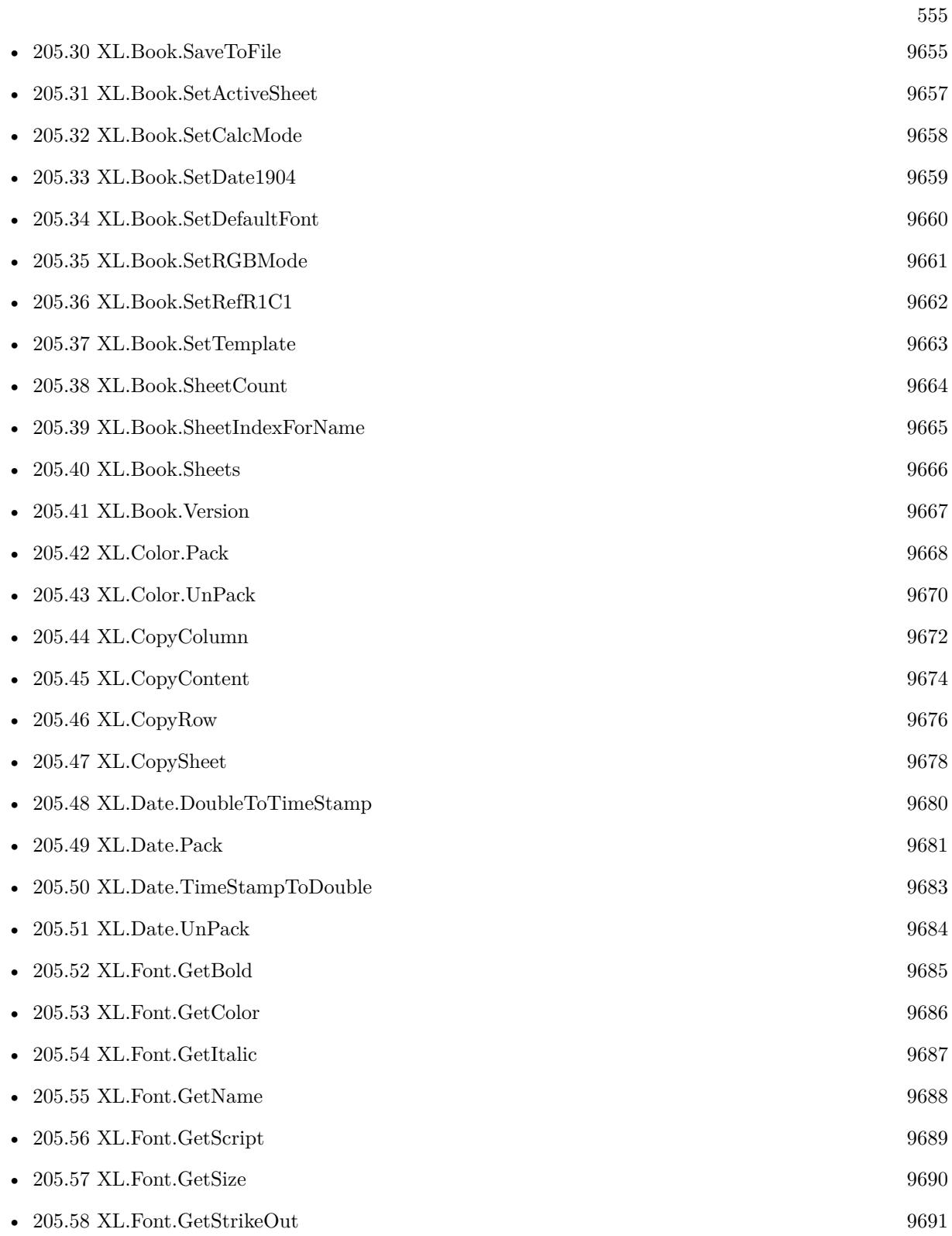

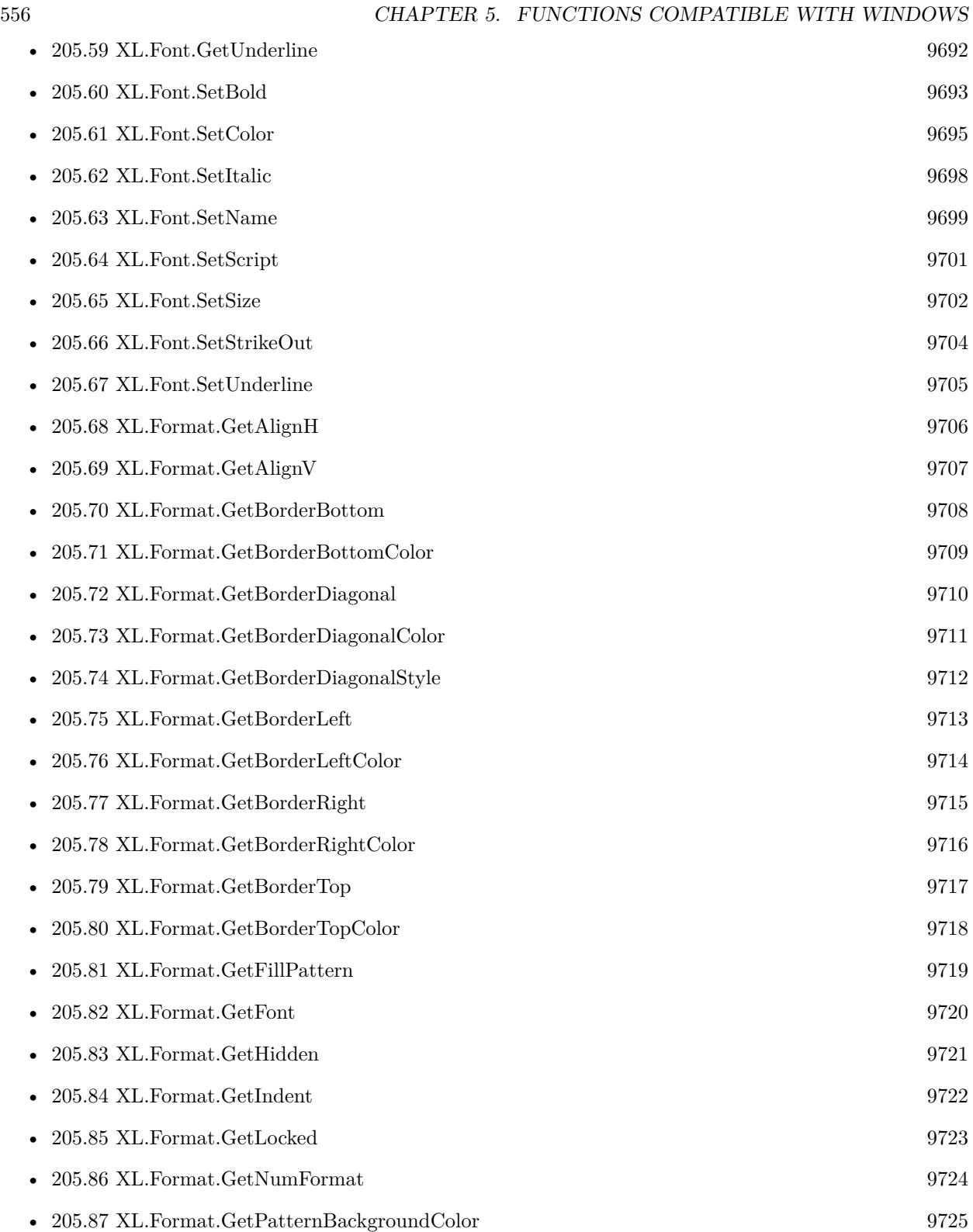

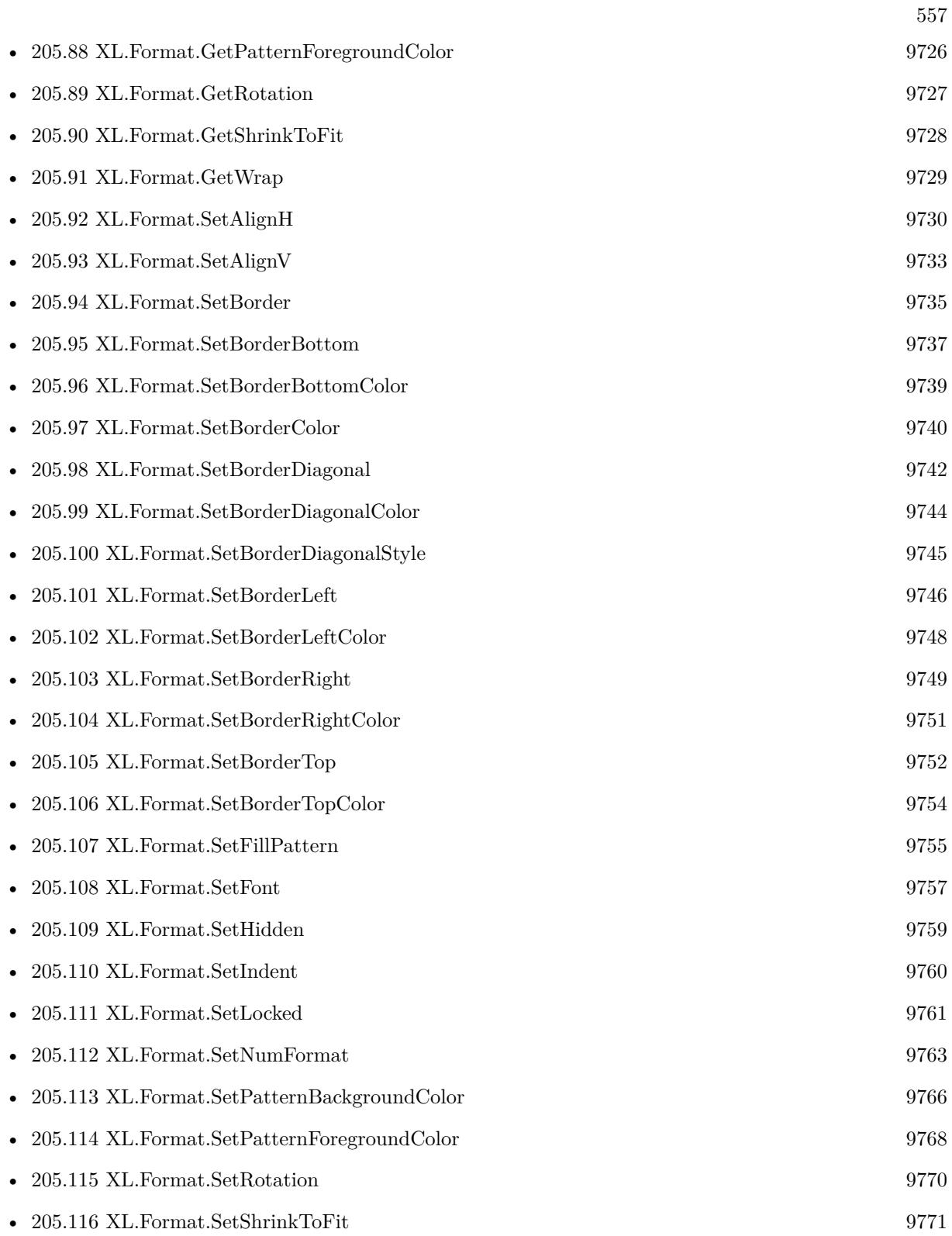

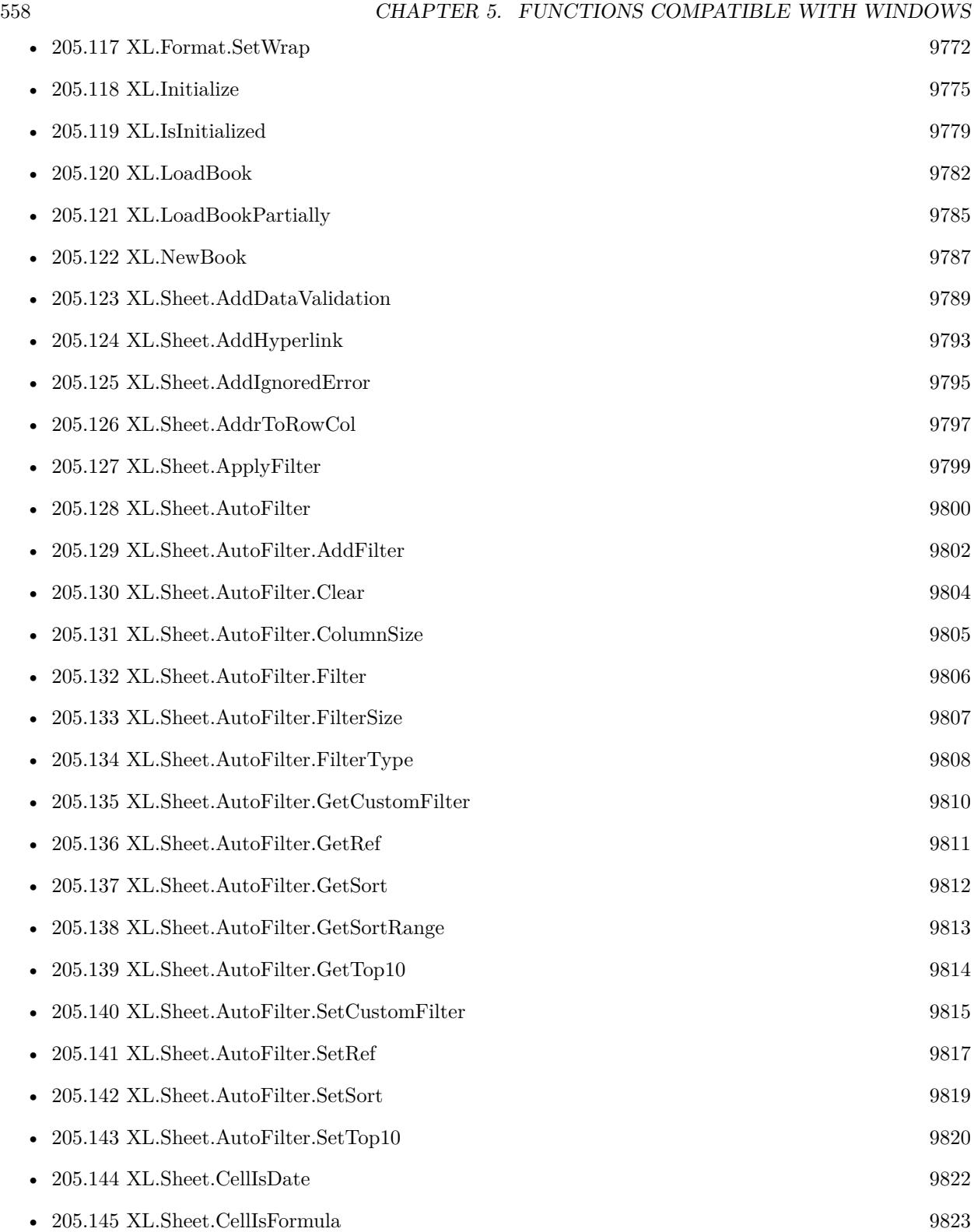

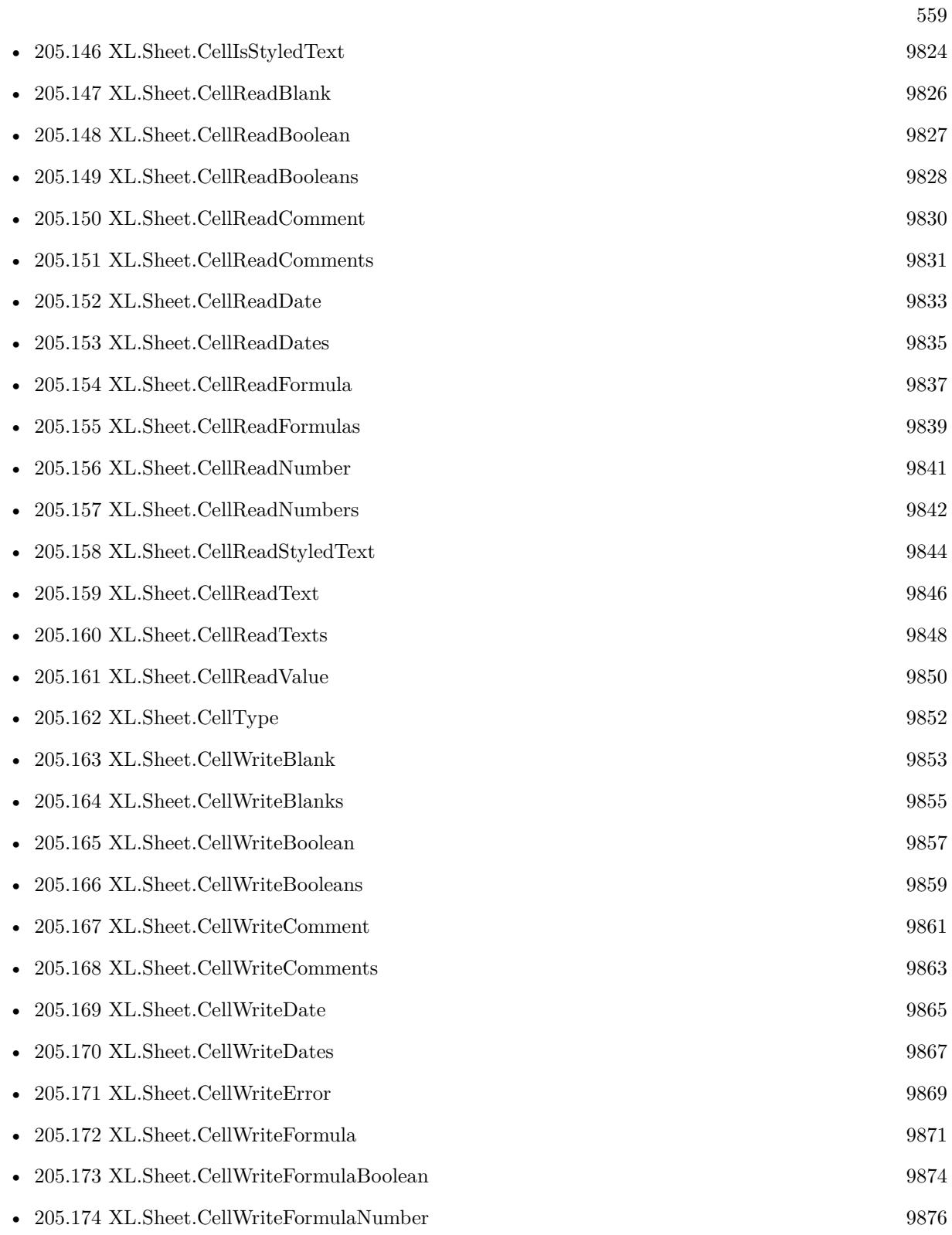

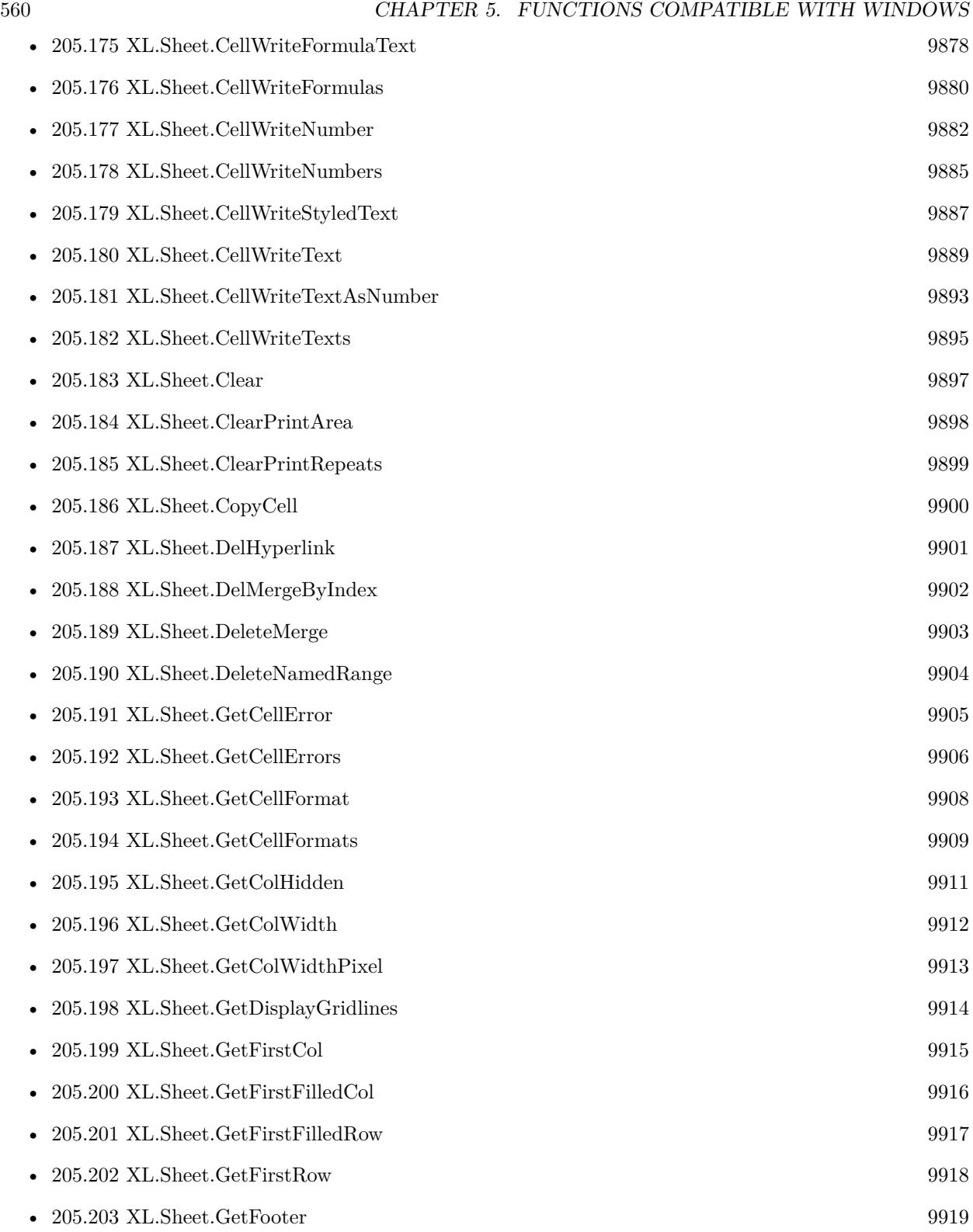

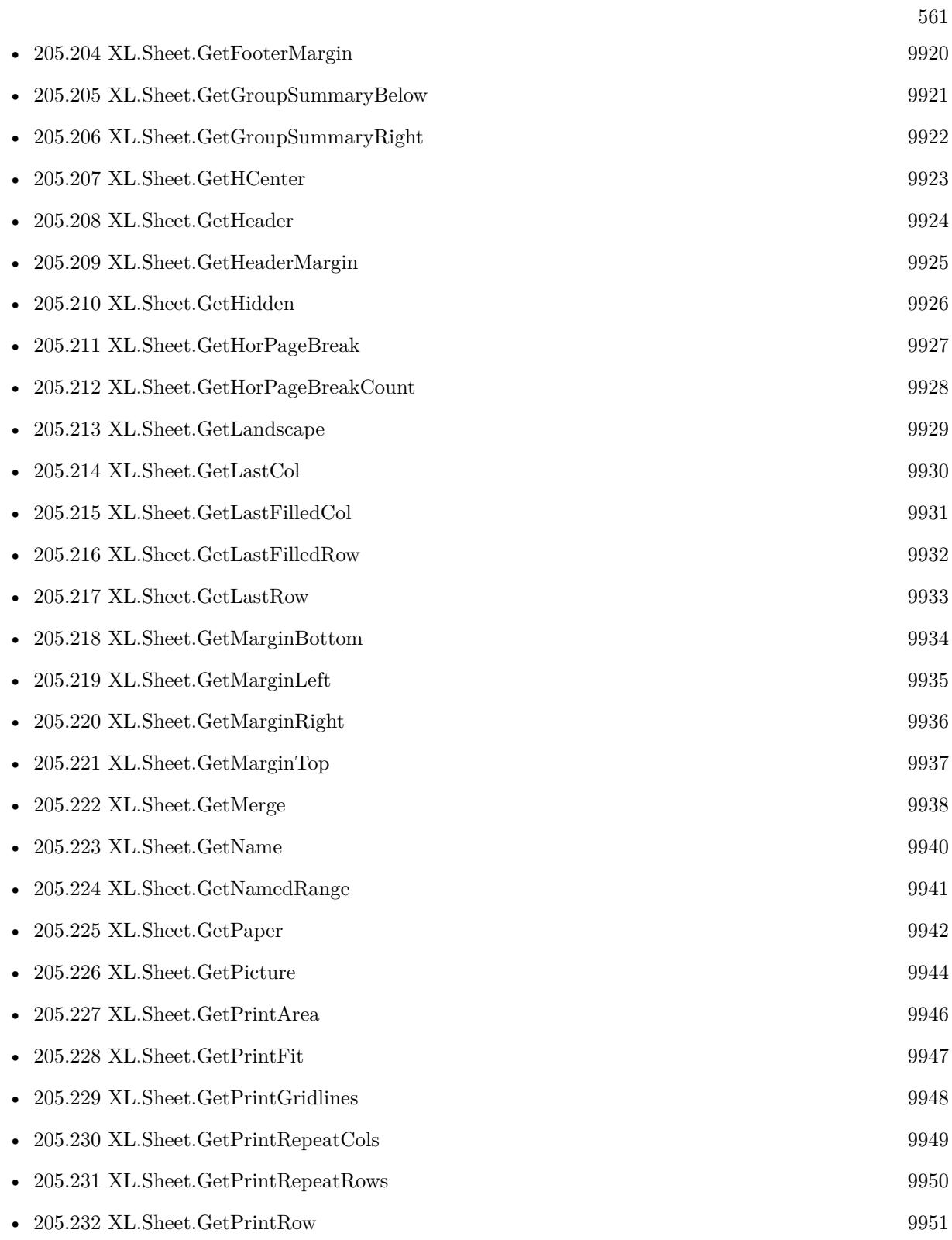

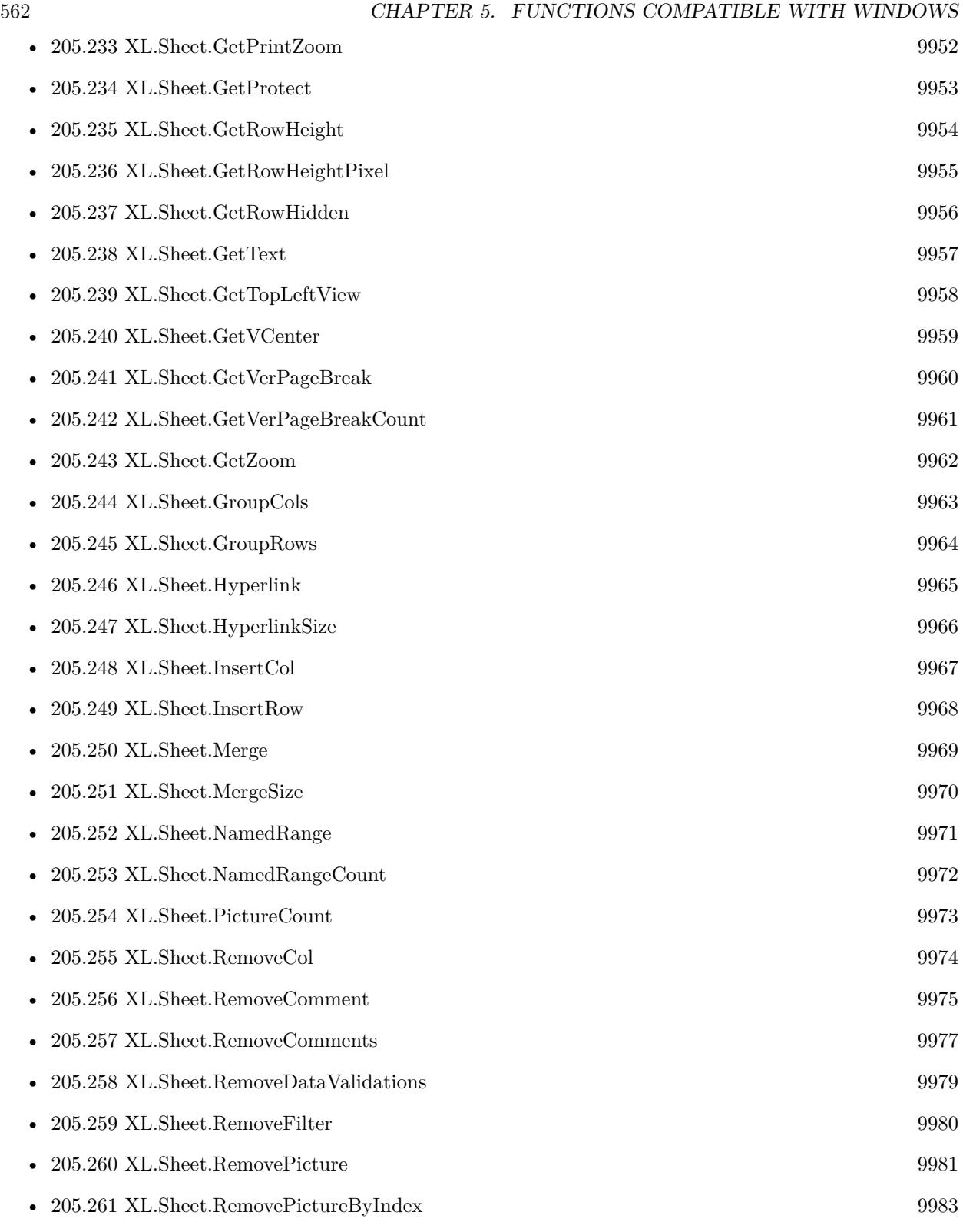

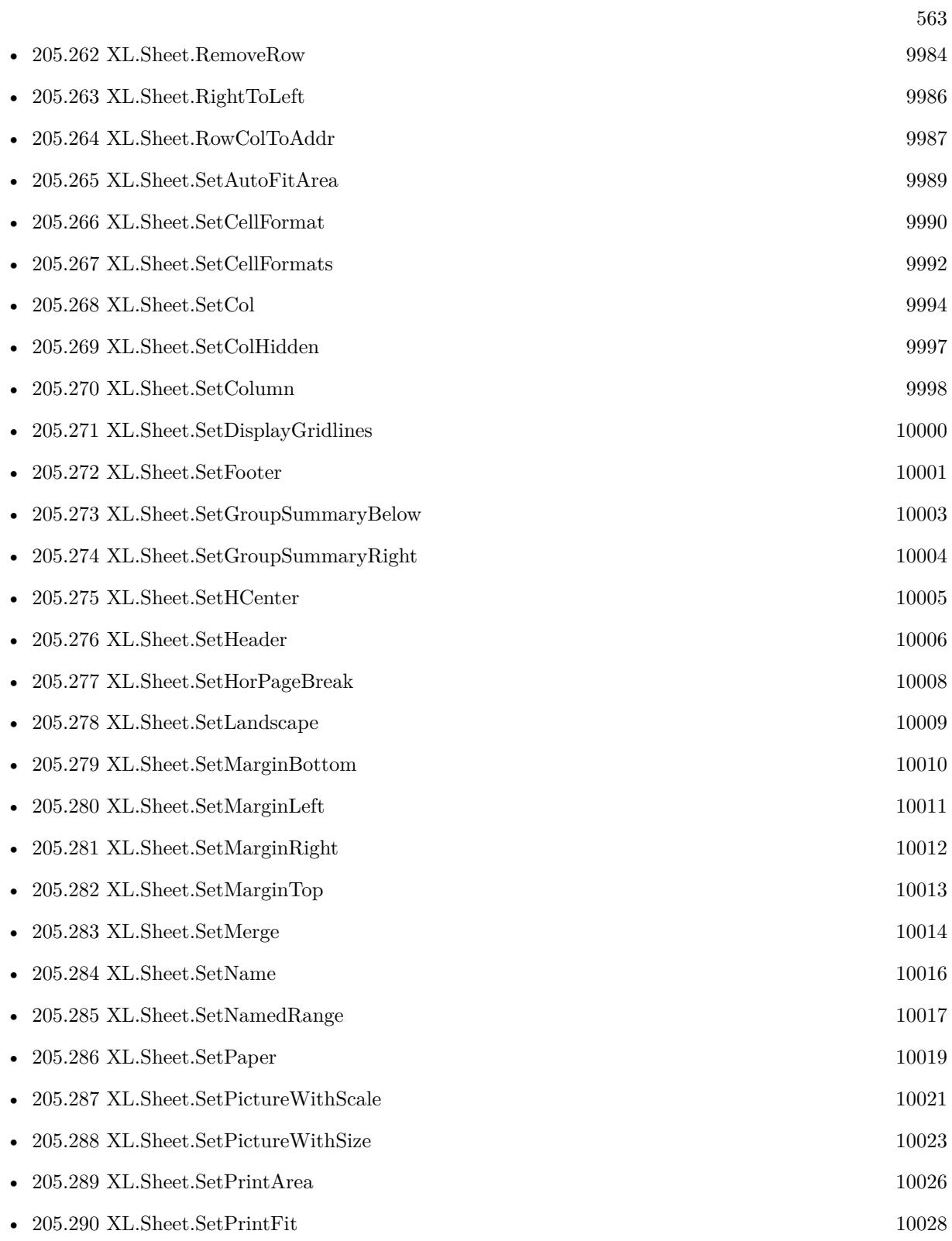

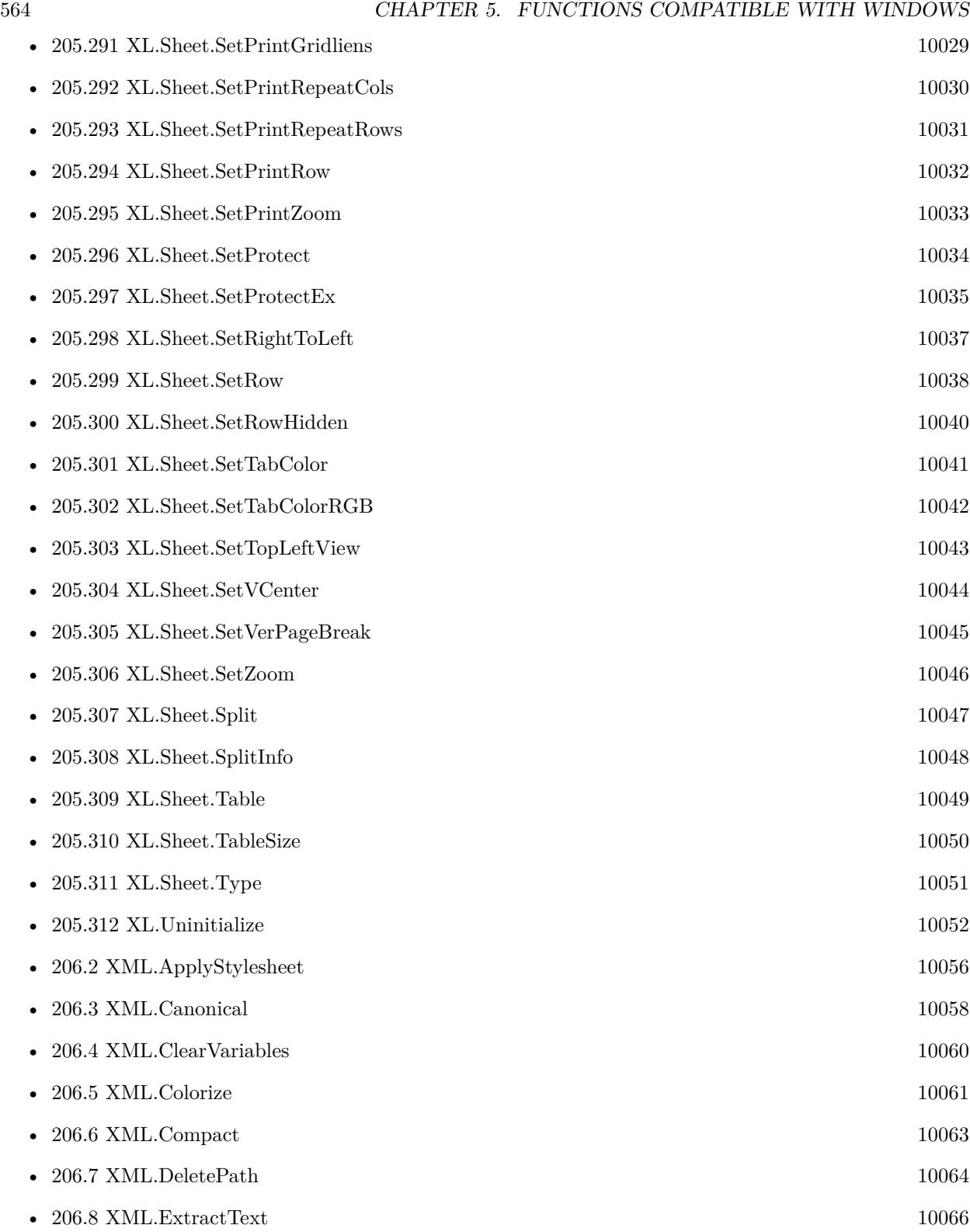

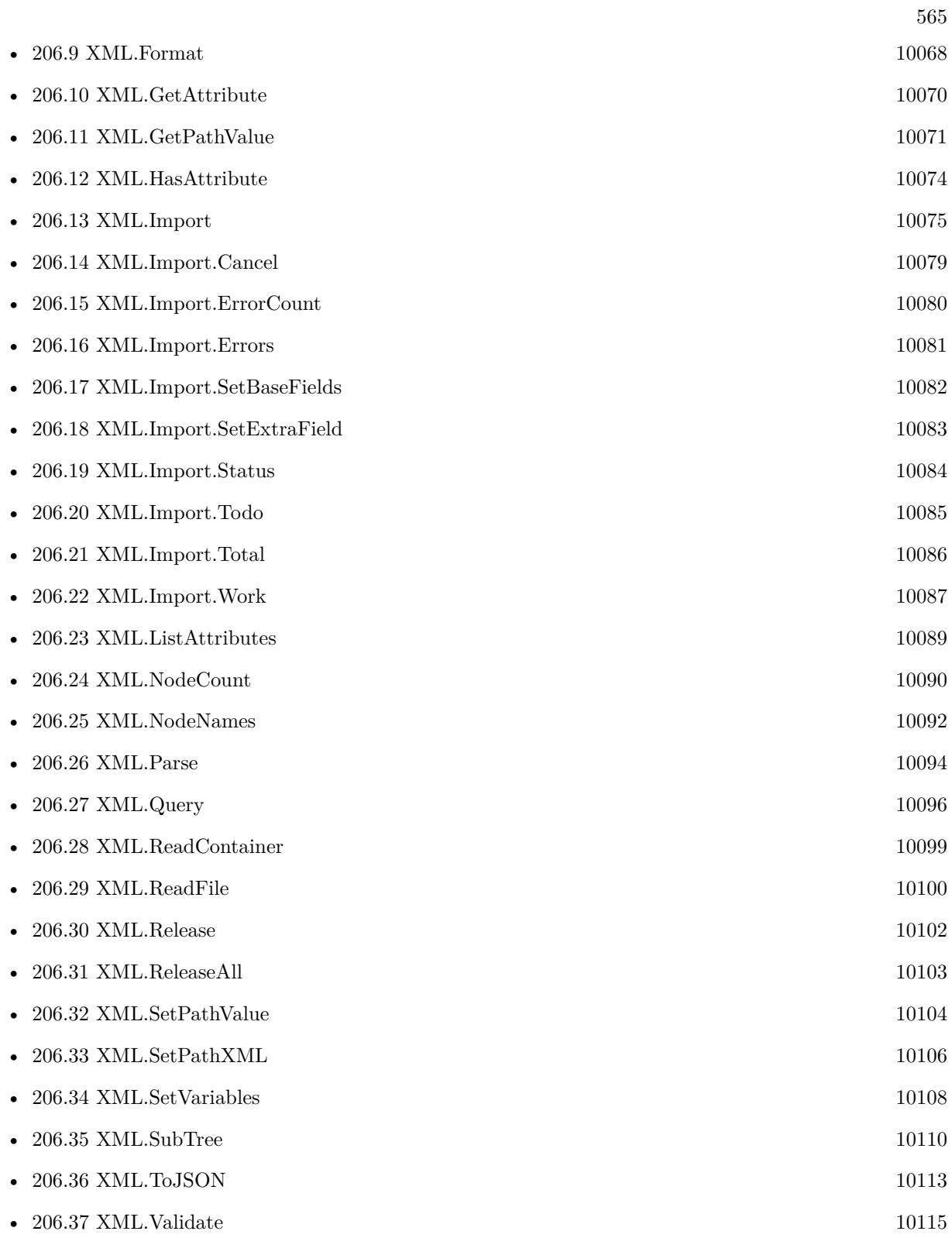

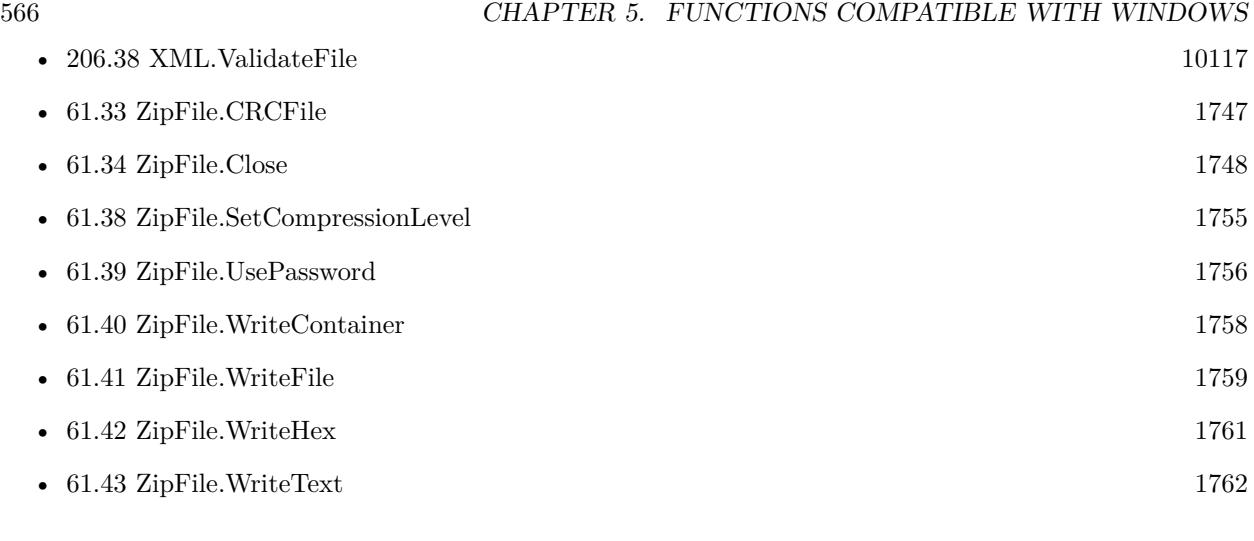

4146 functions.

## **Chapter 6**

## **Functions compatible with Server**

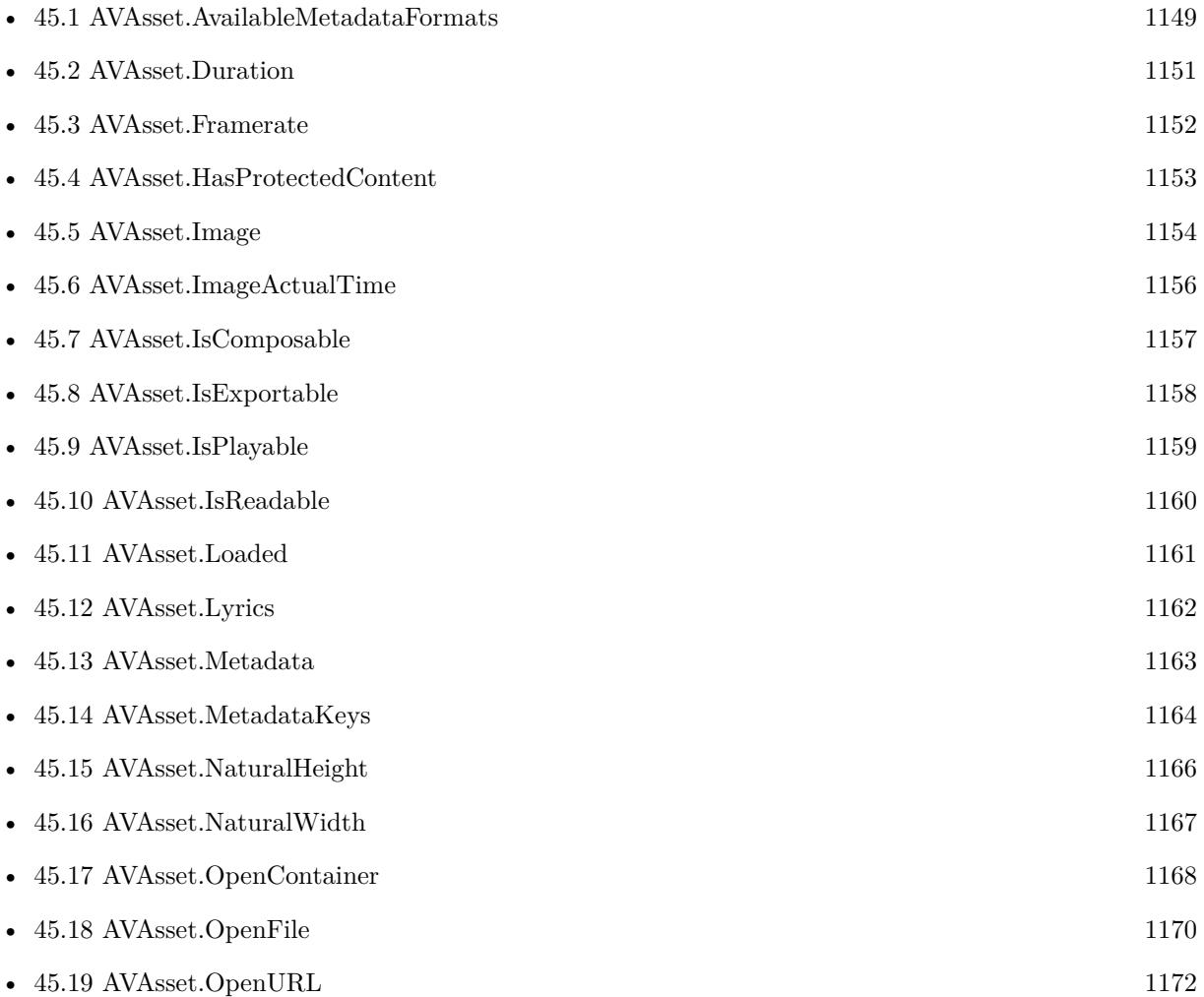

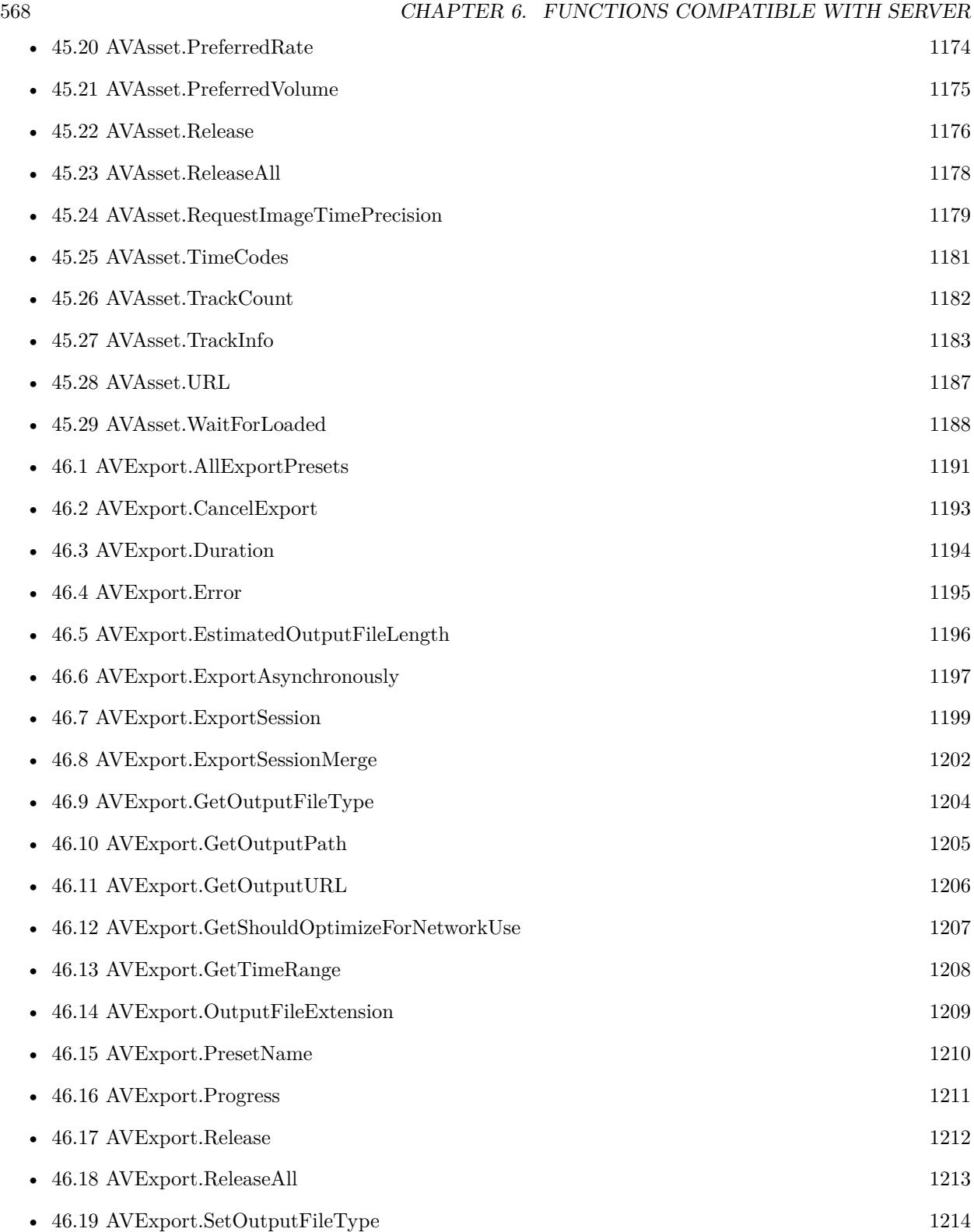

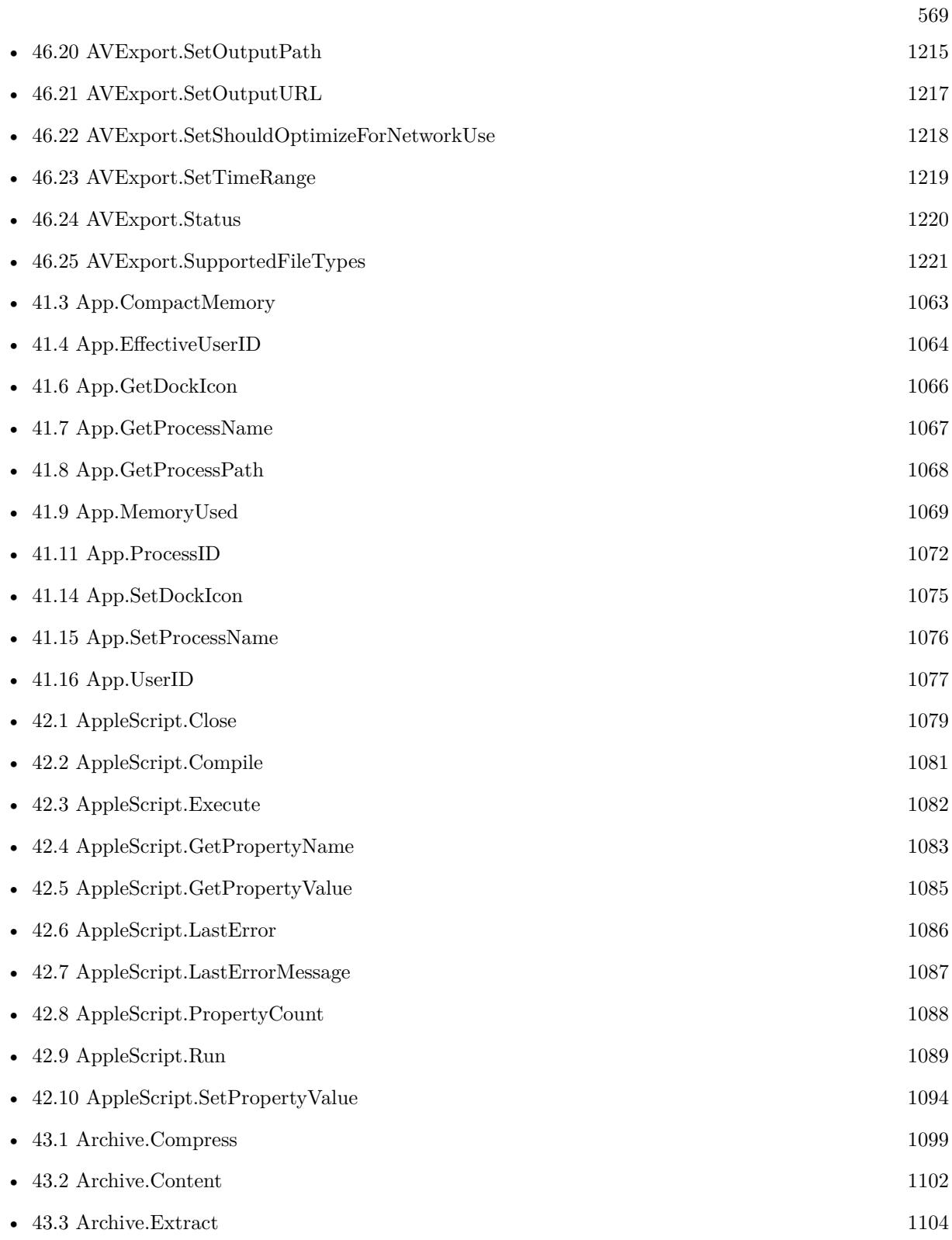

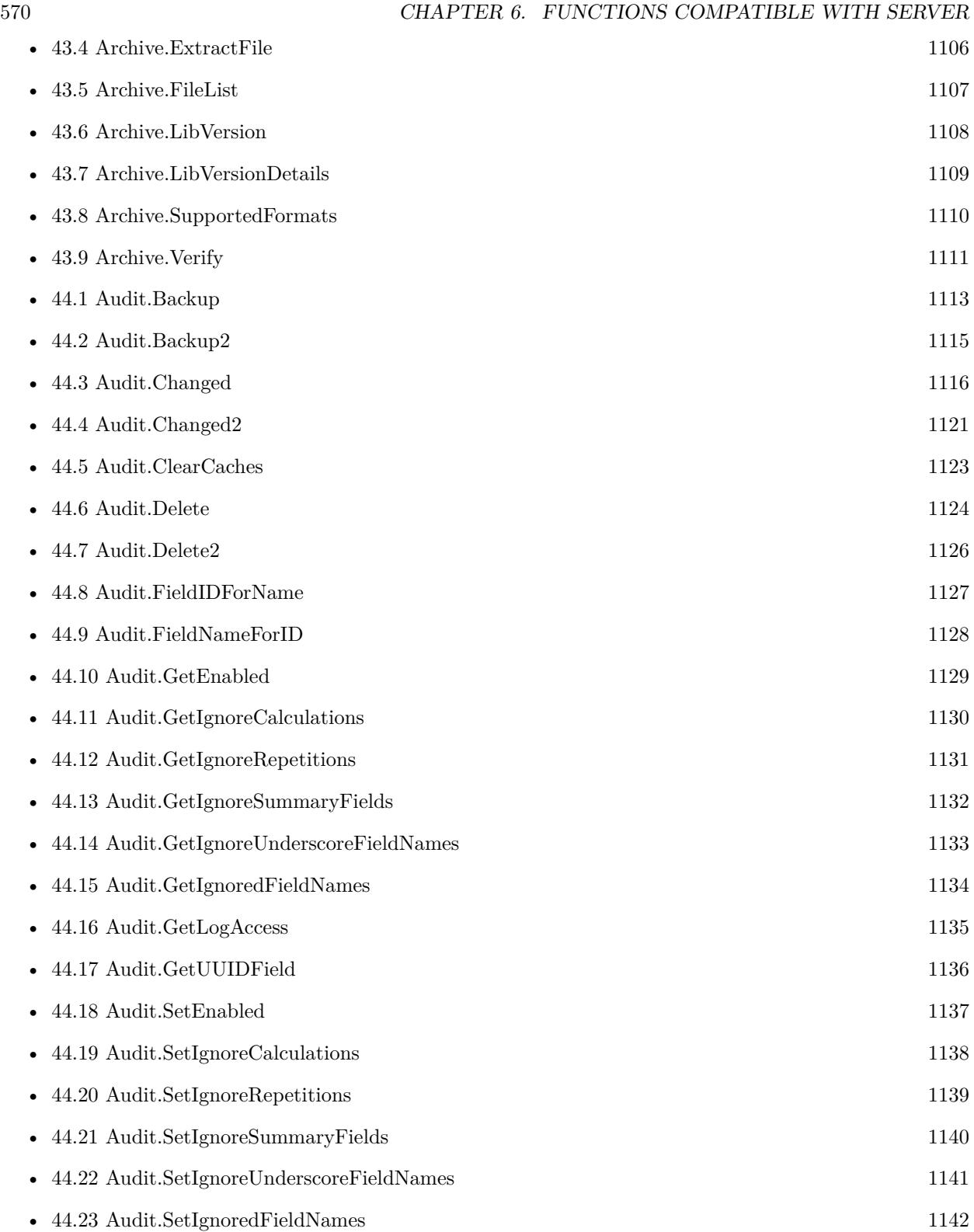

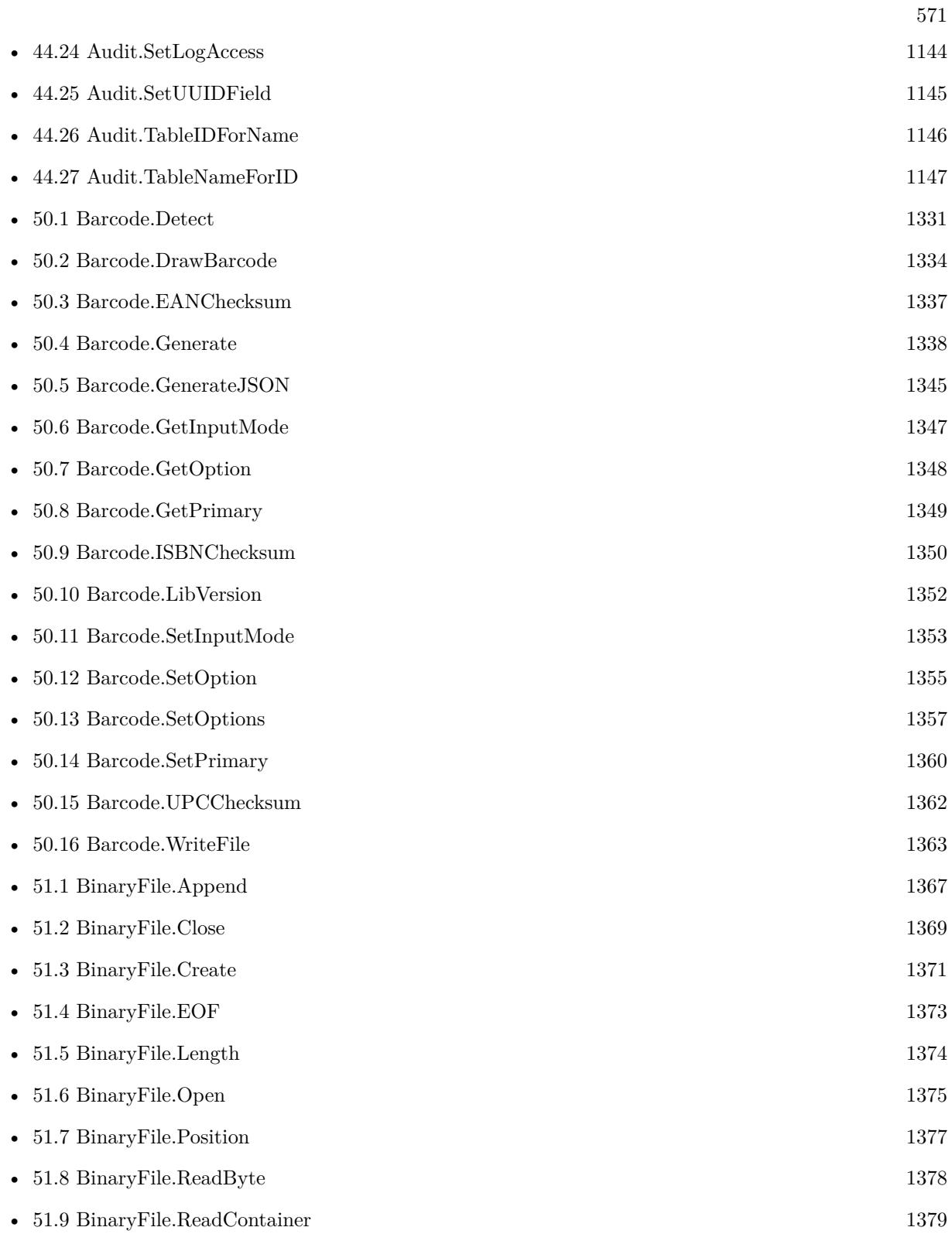

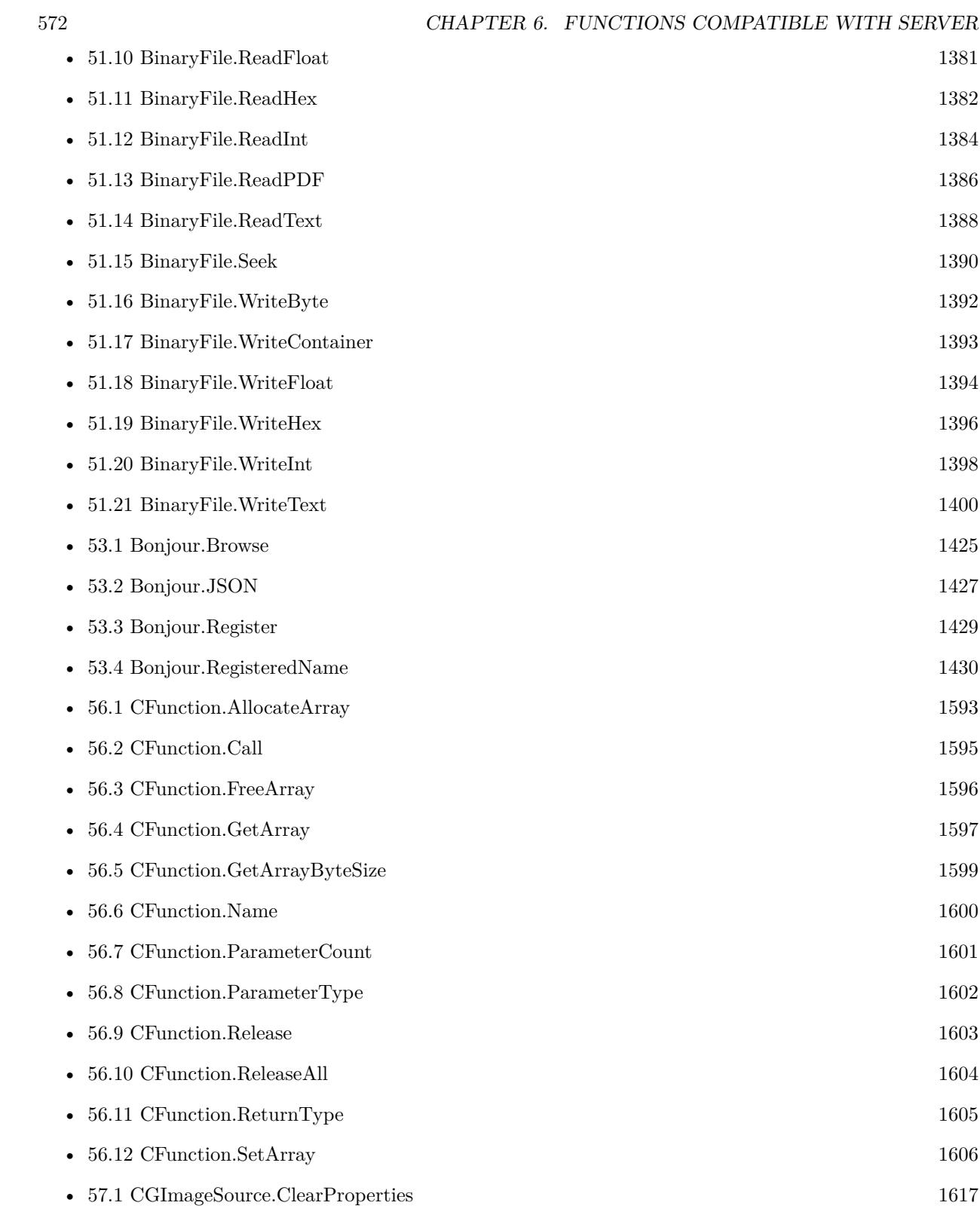

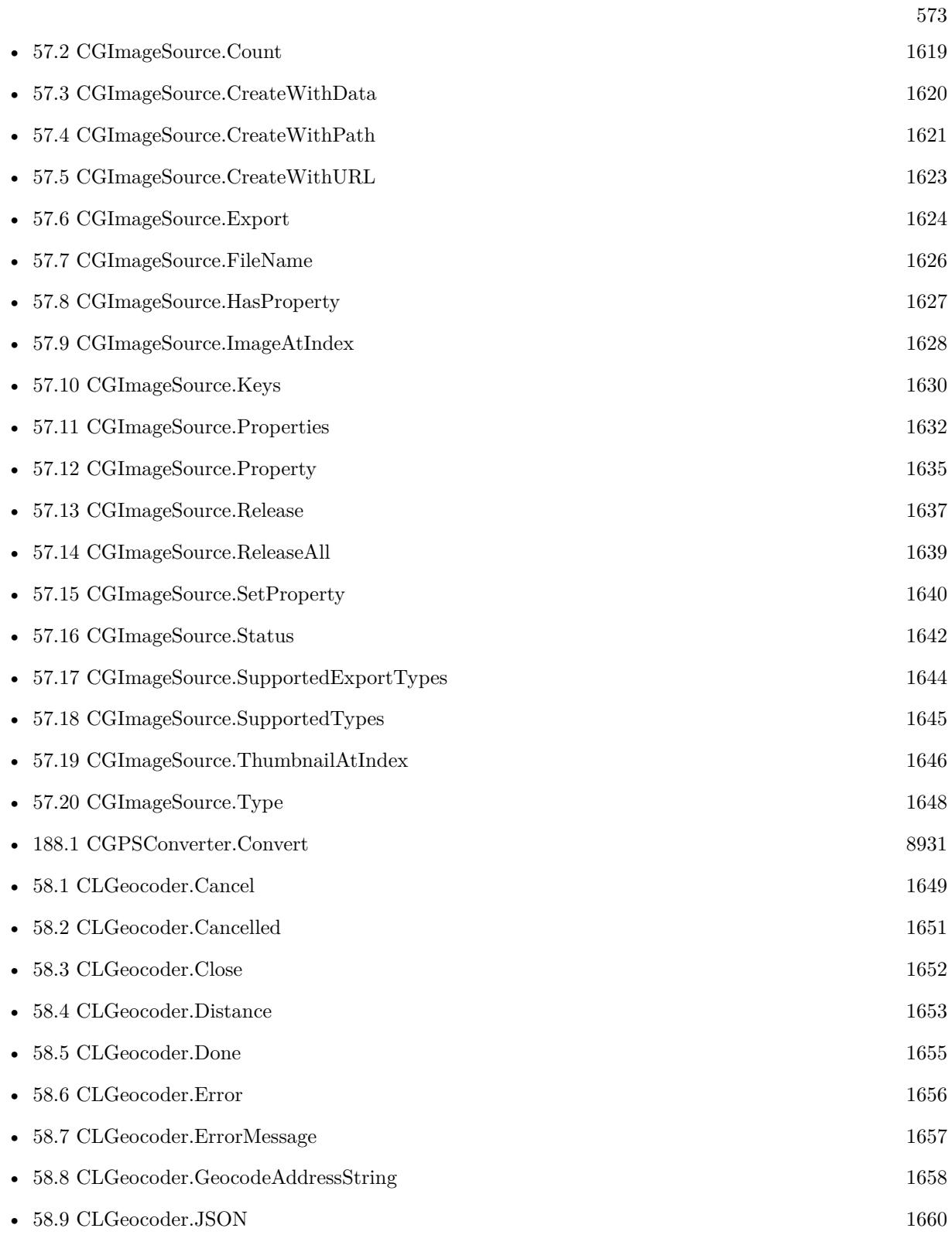

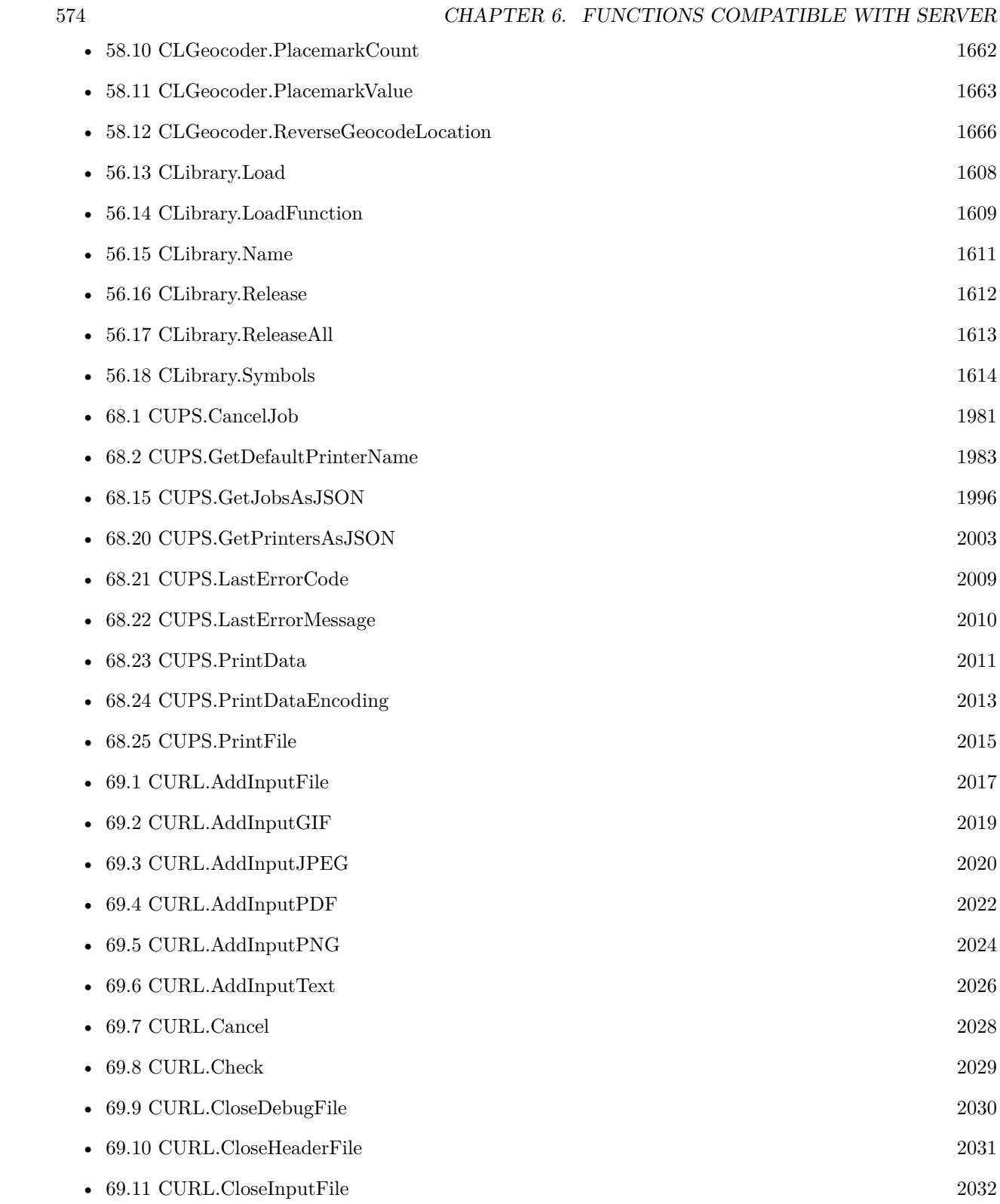

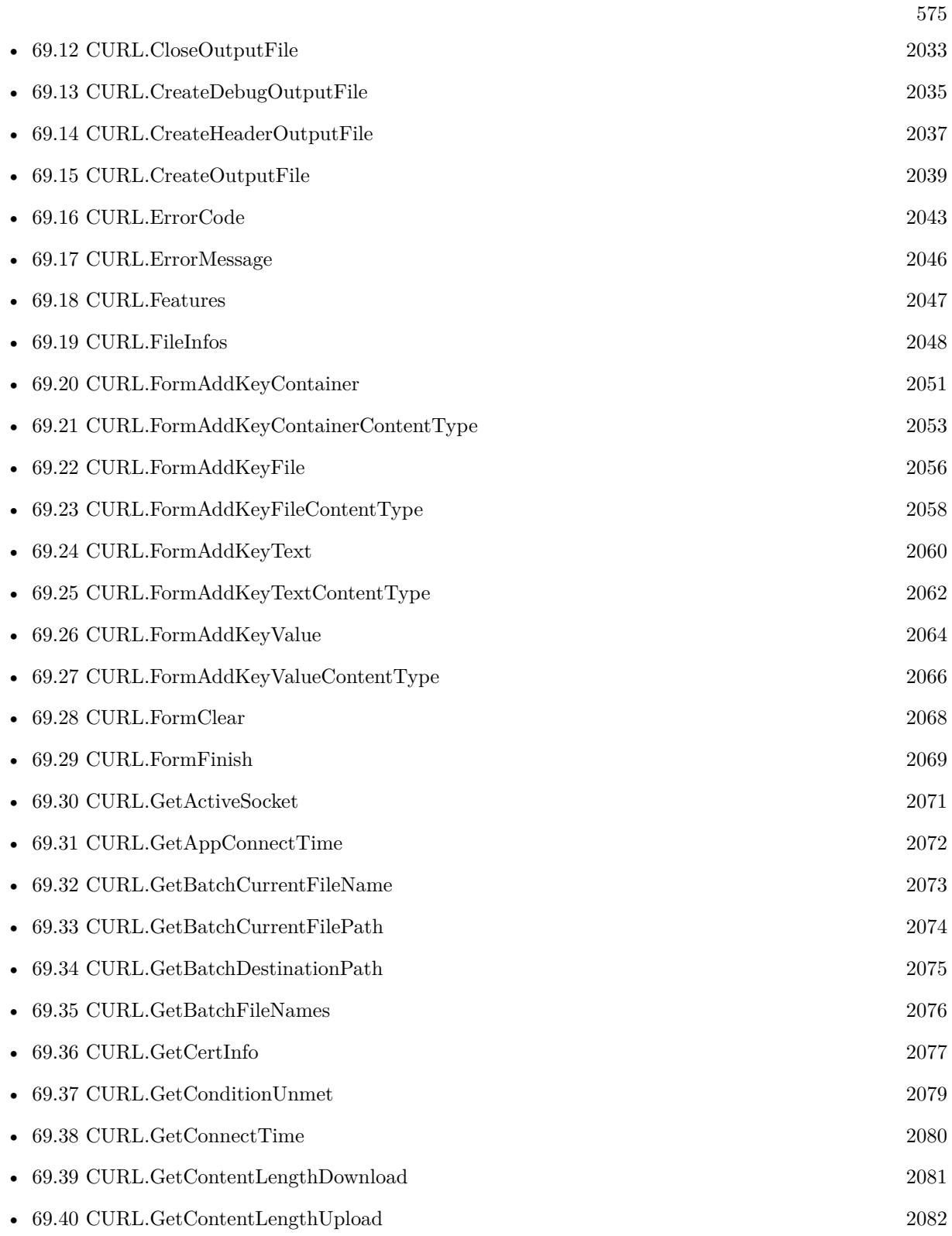

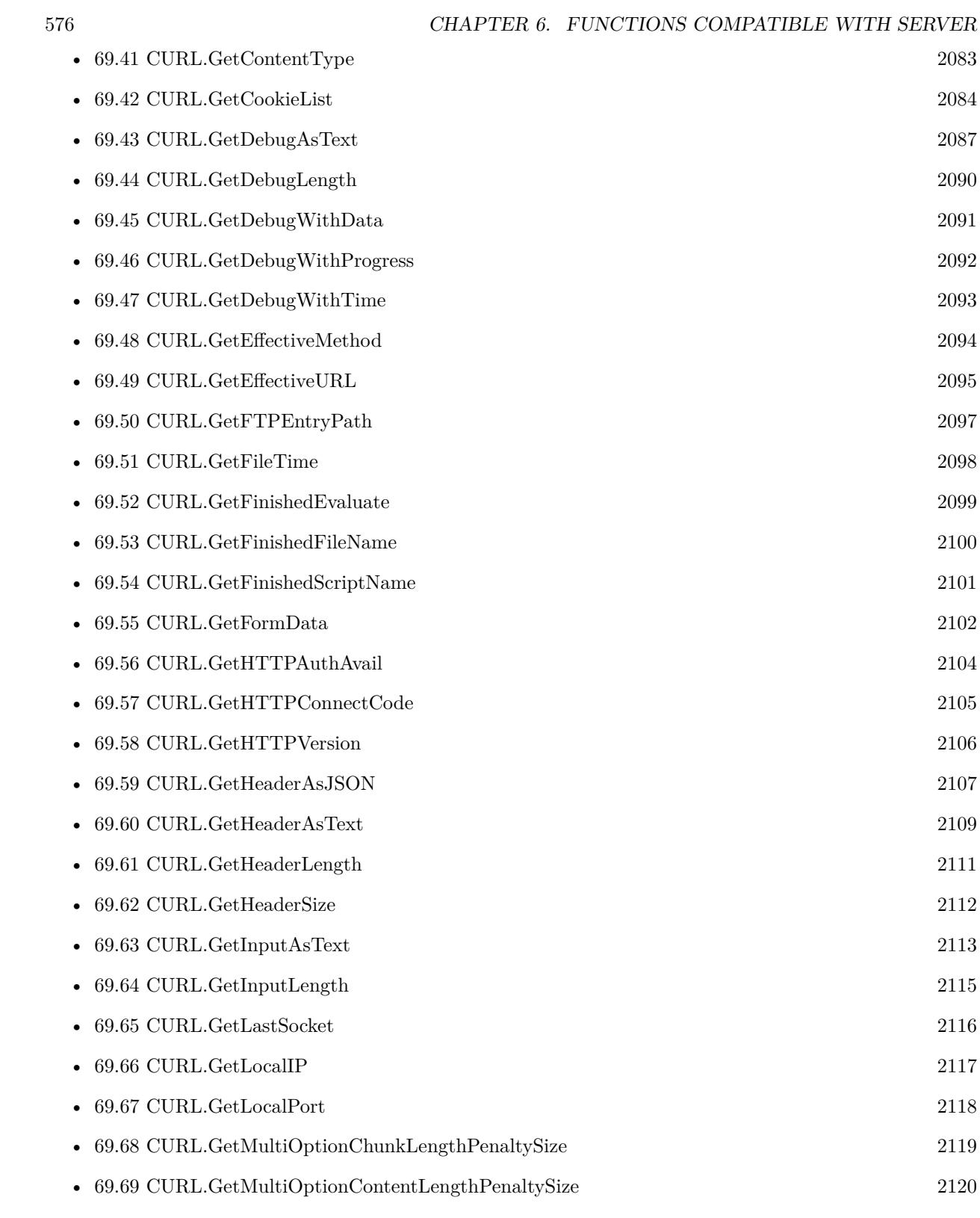
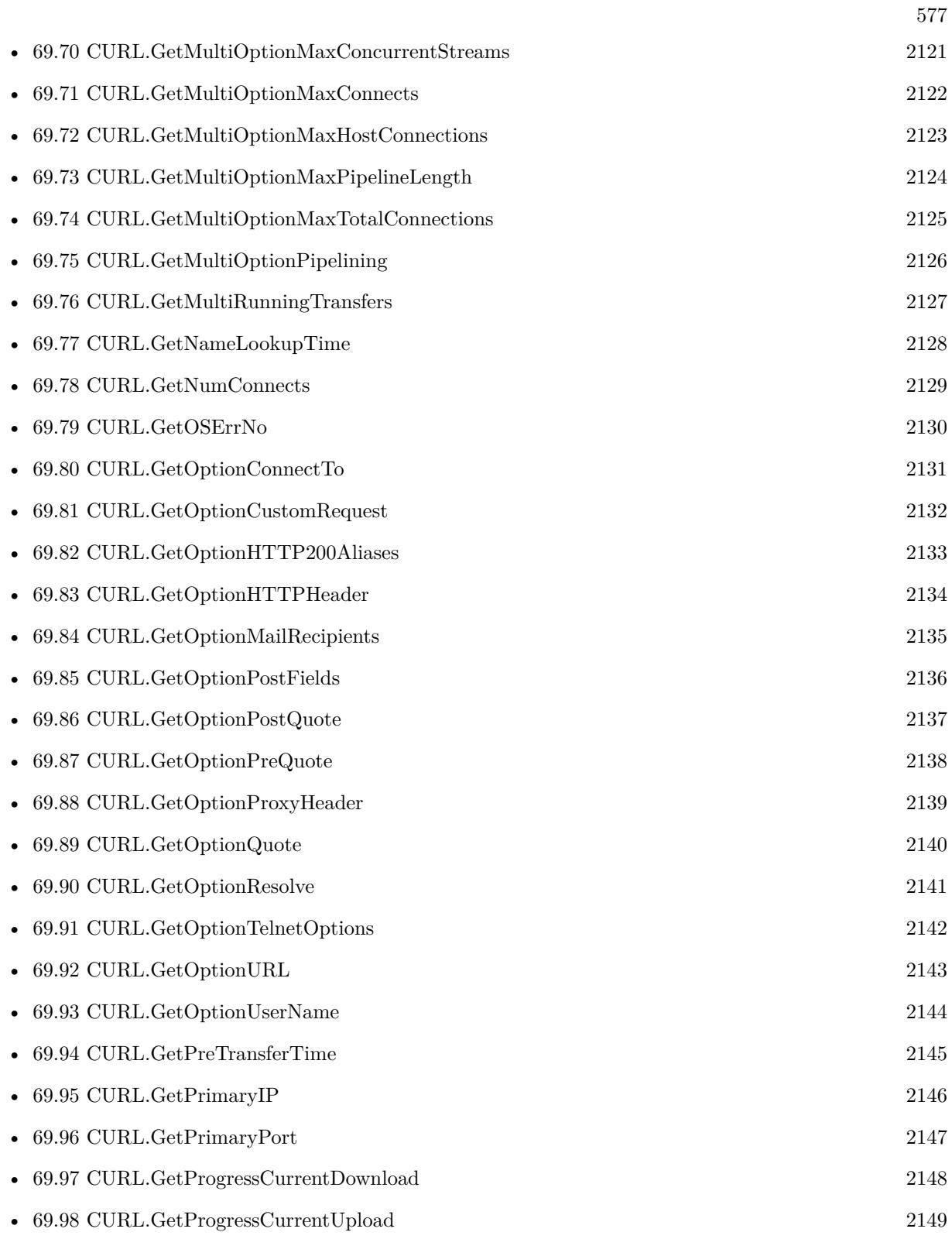

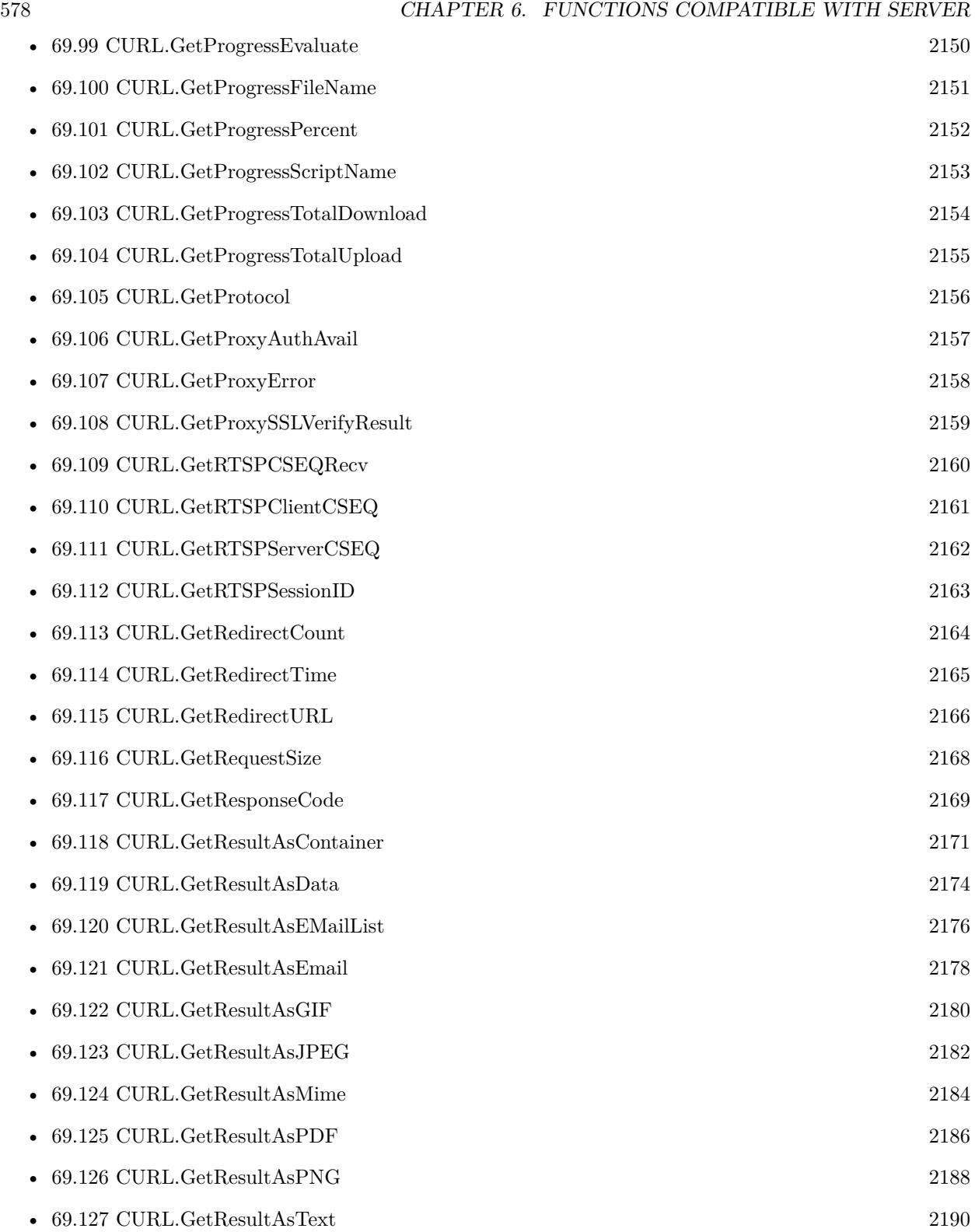

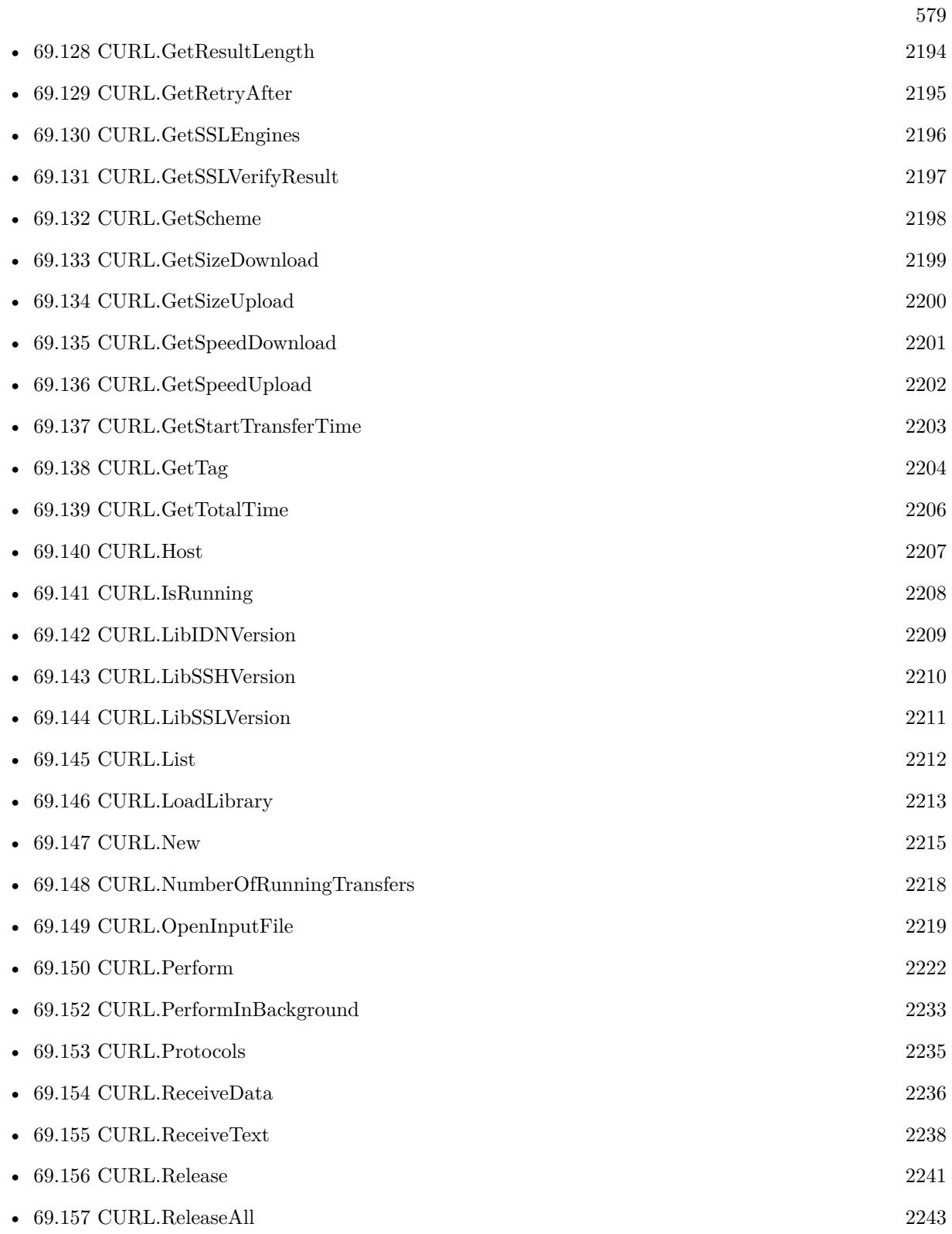

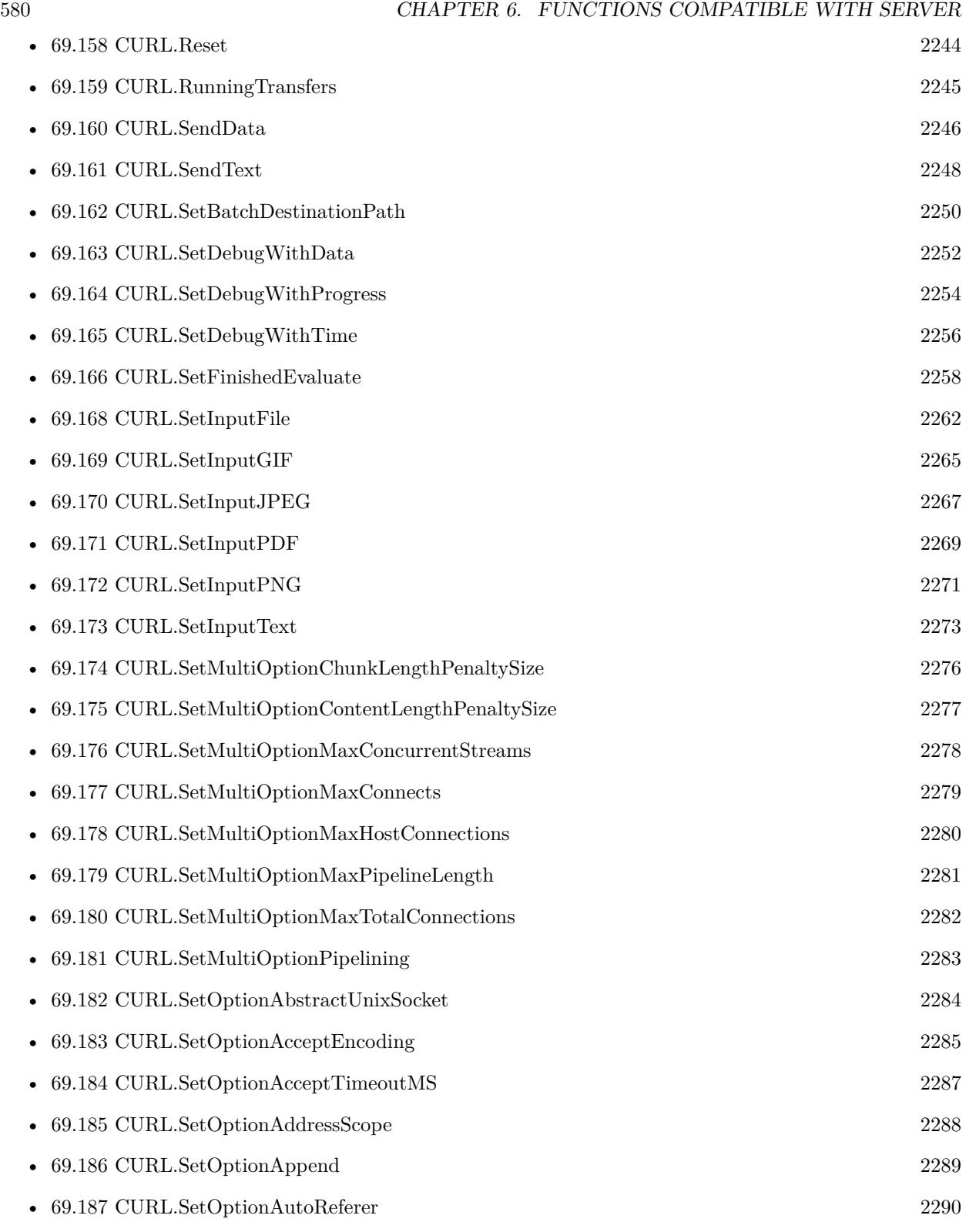

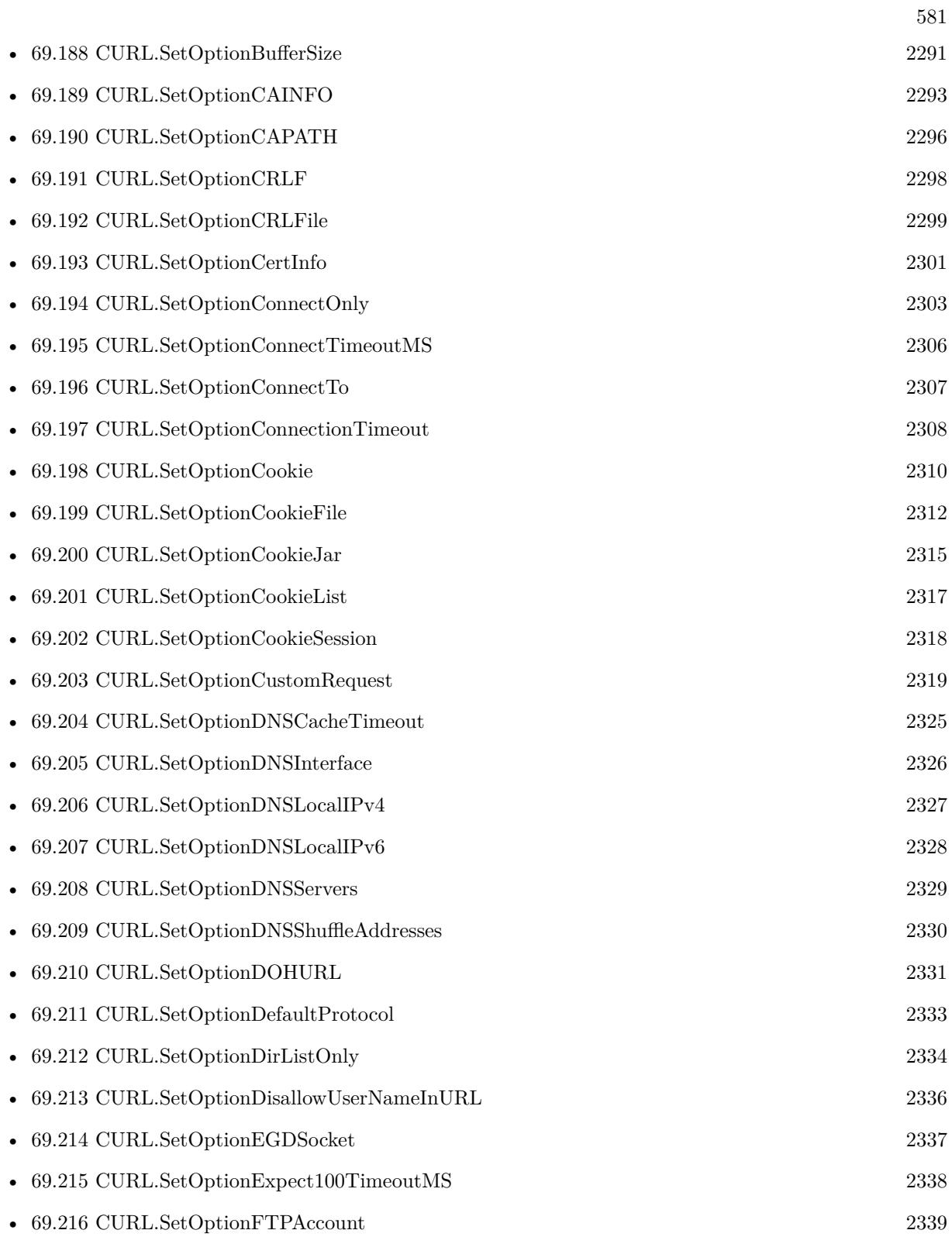

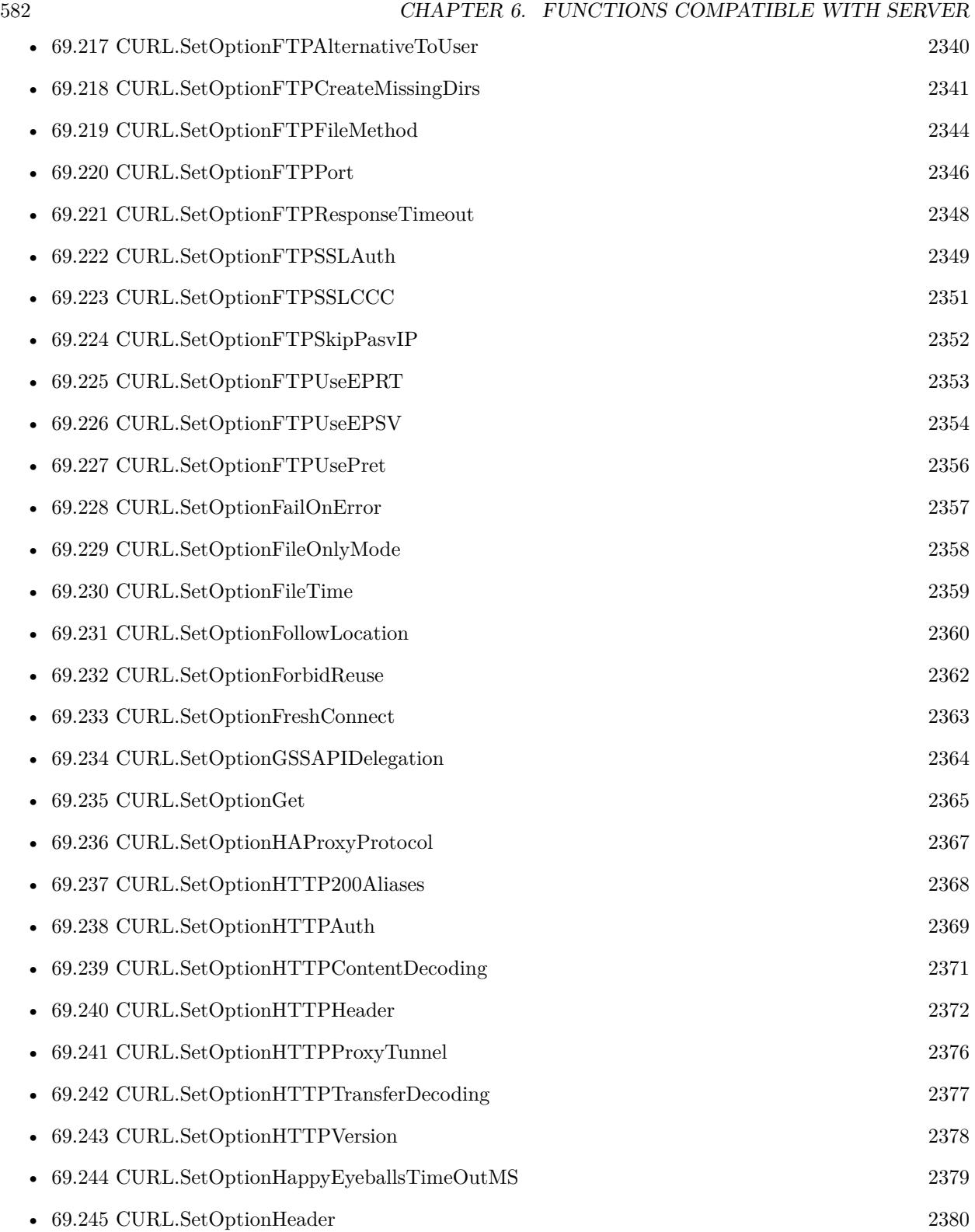

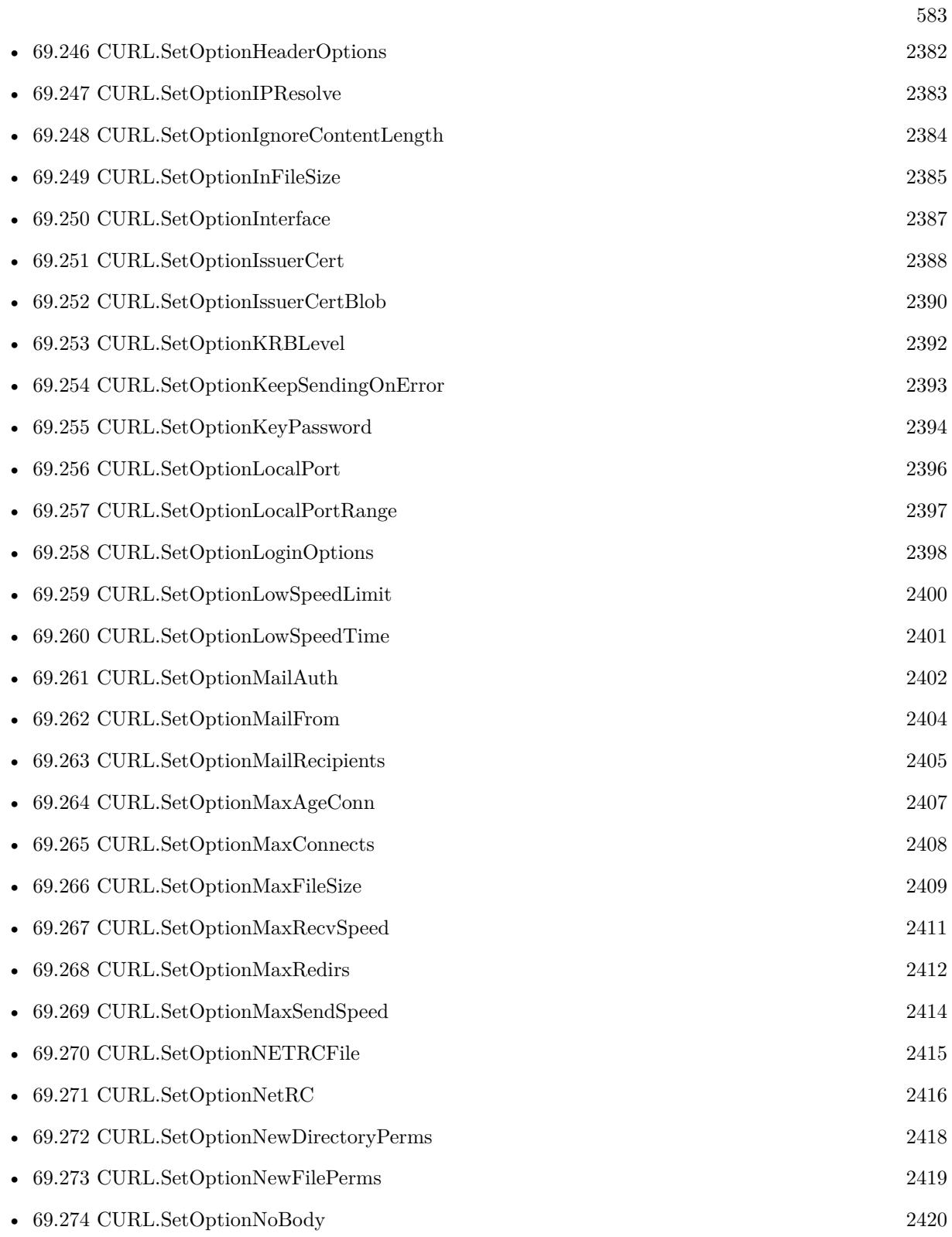

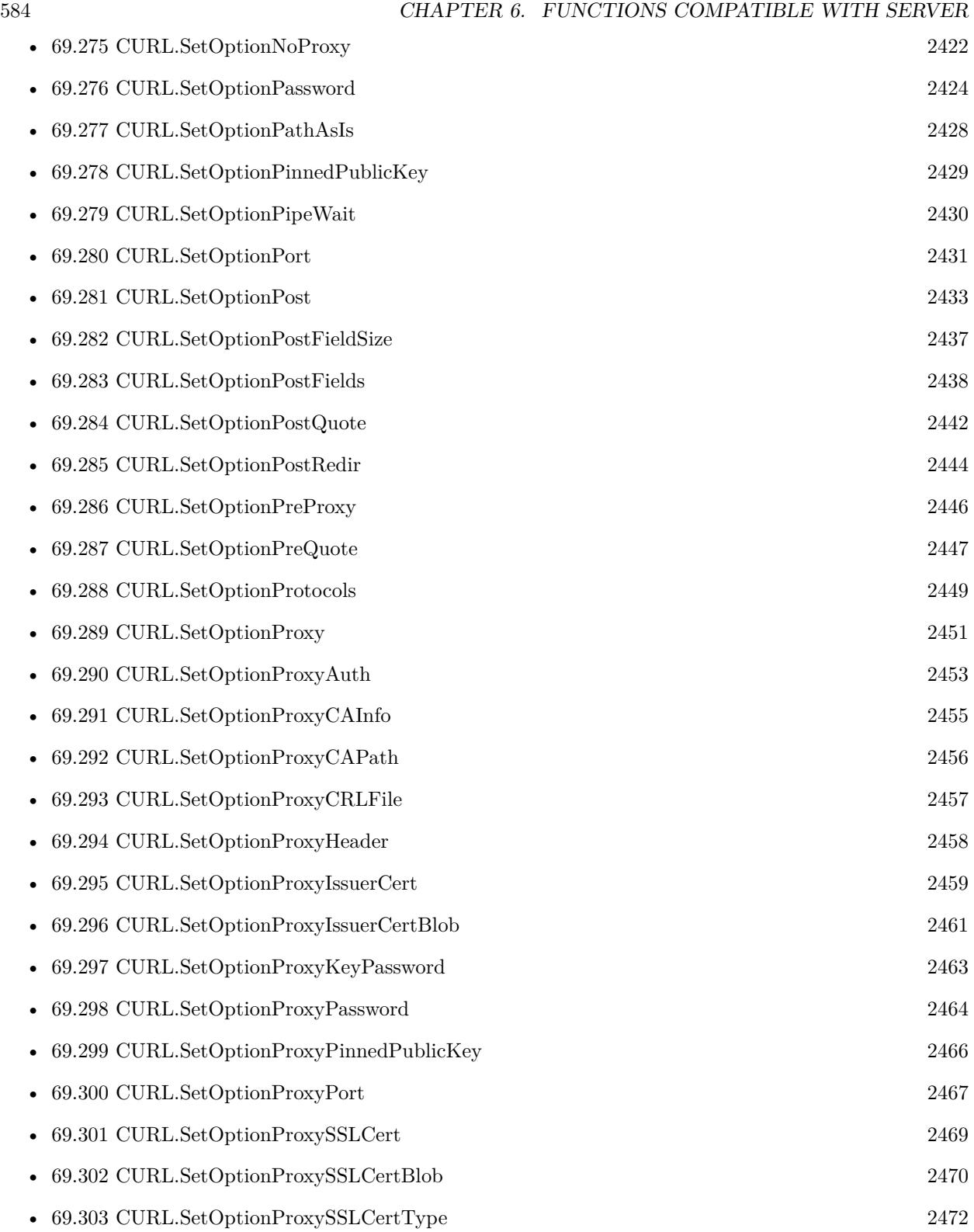

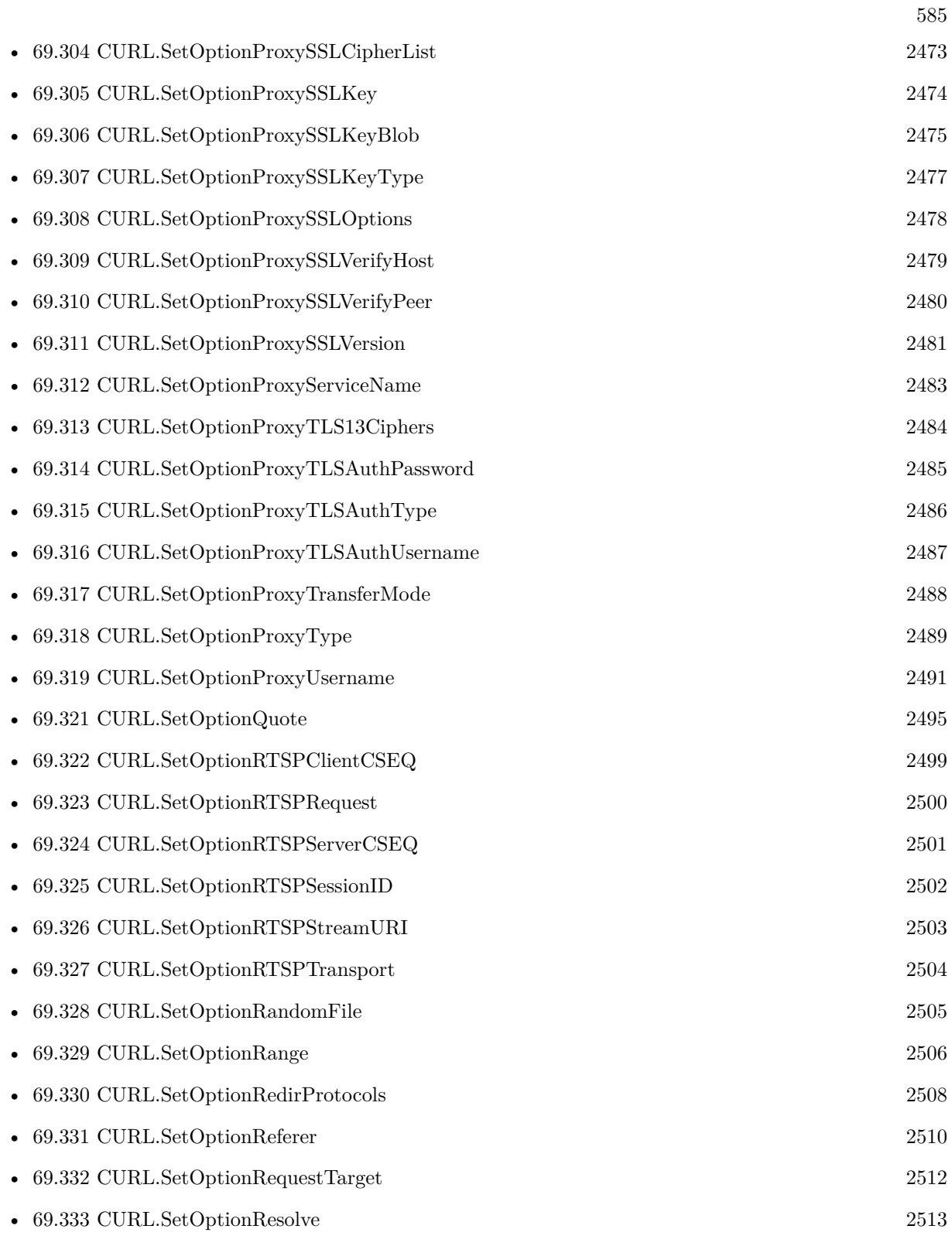

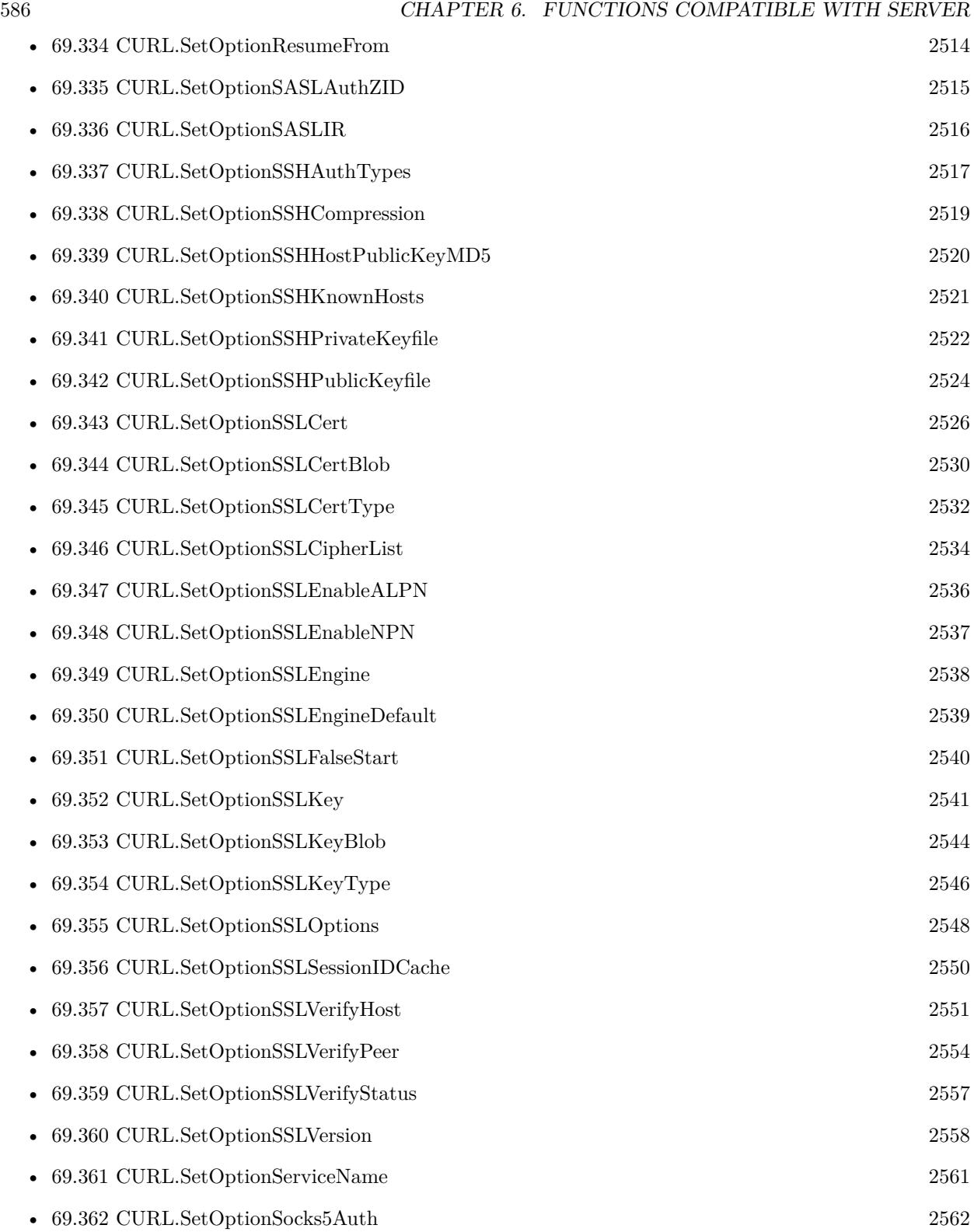

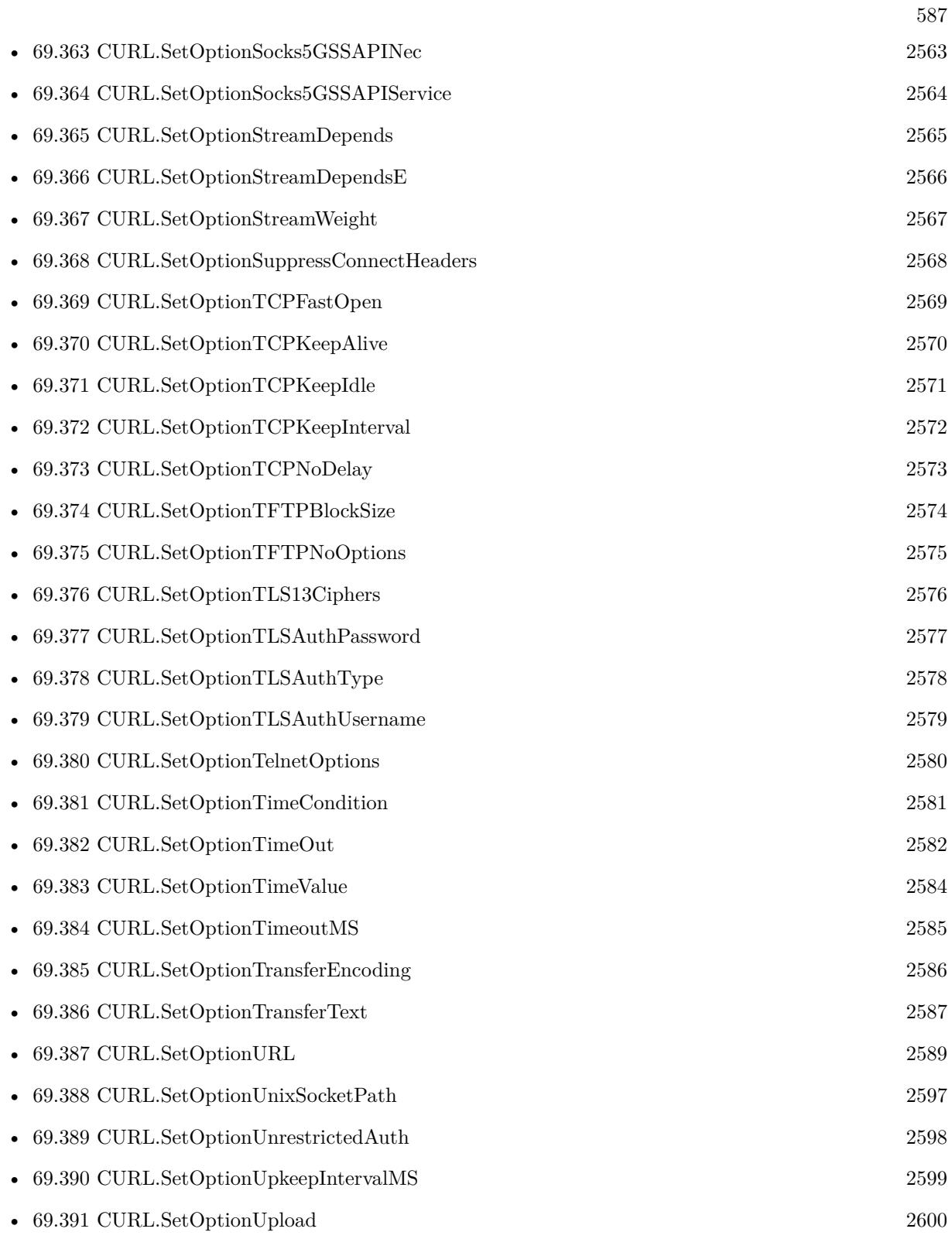

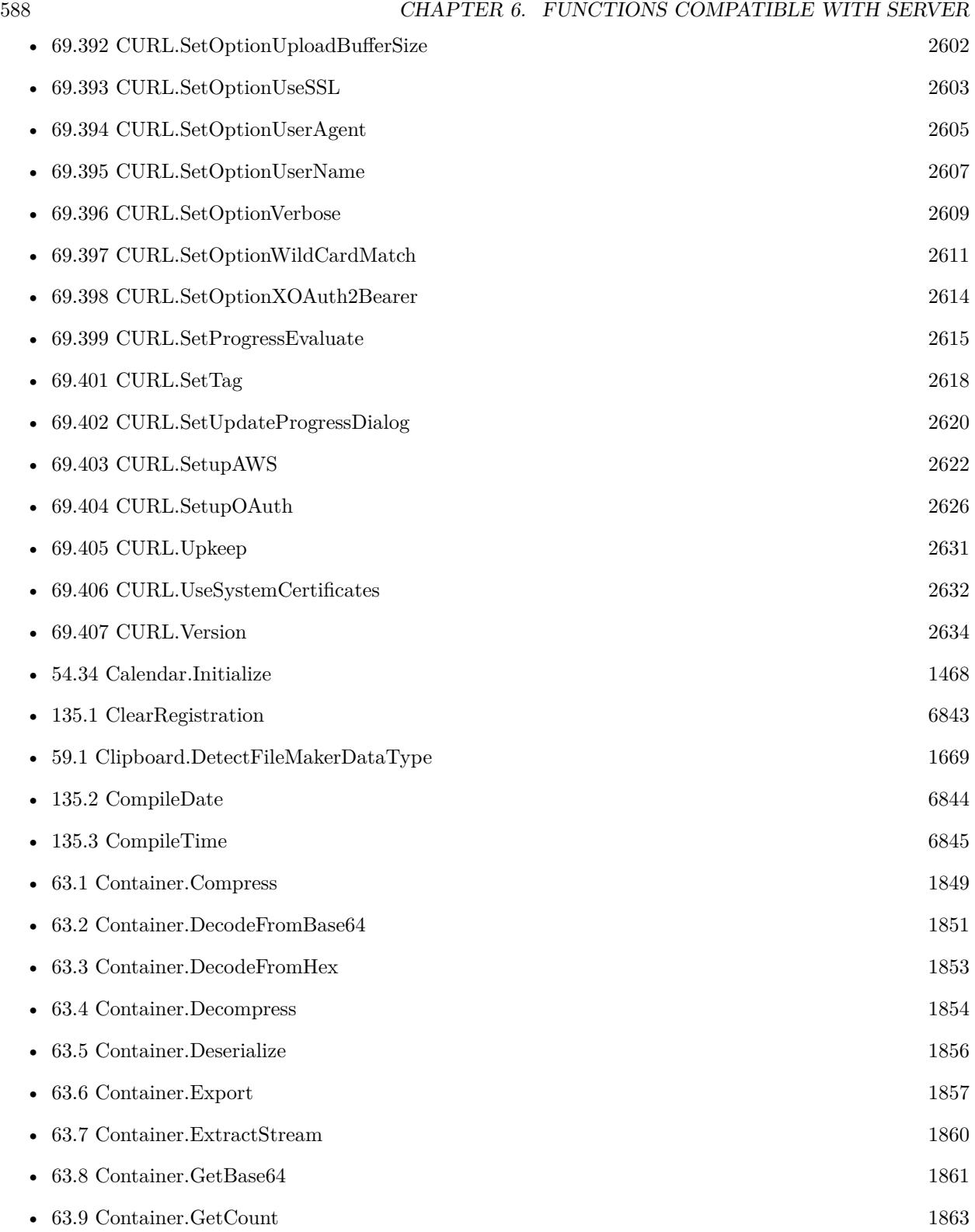

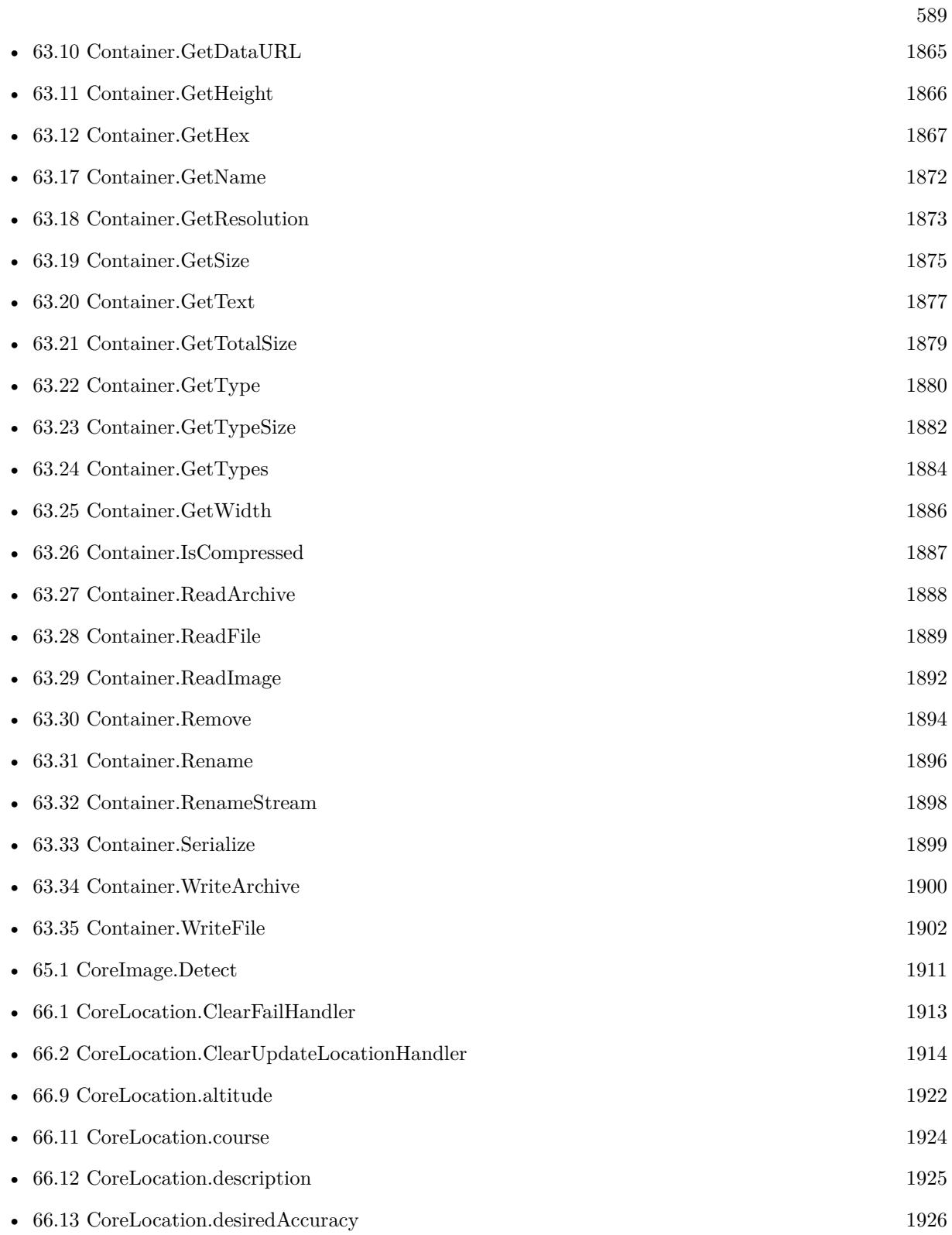

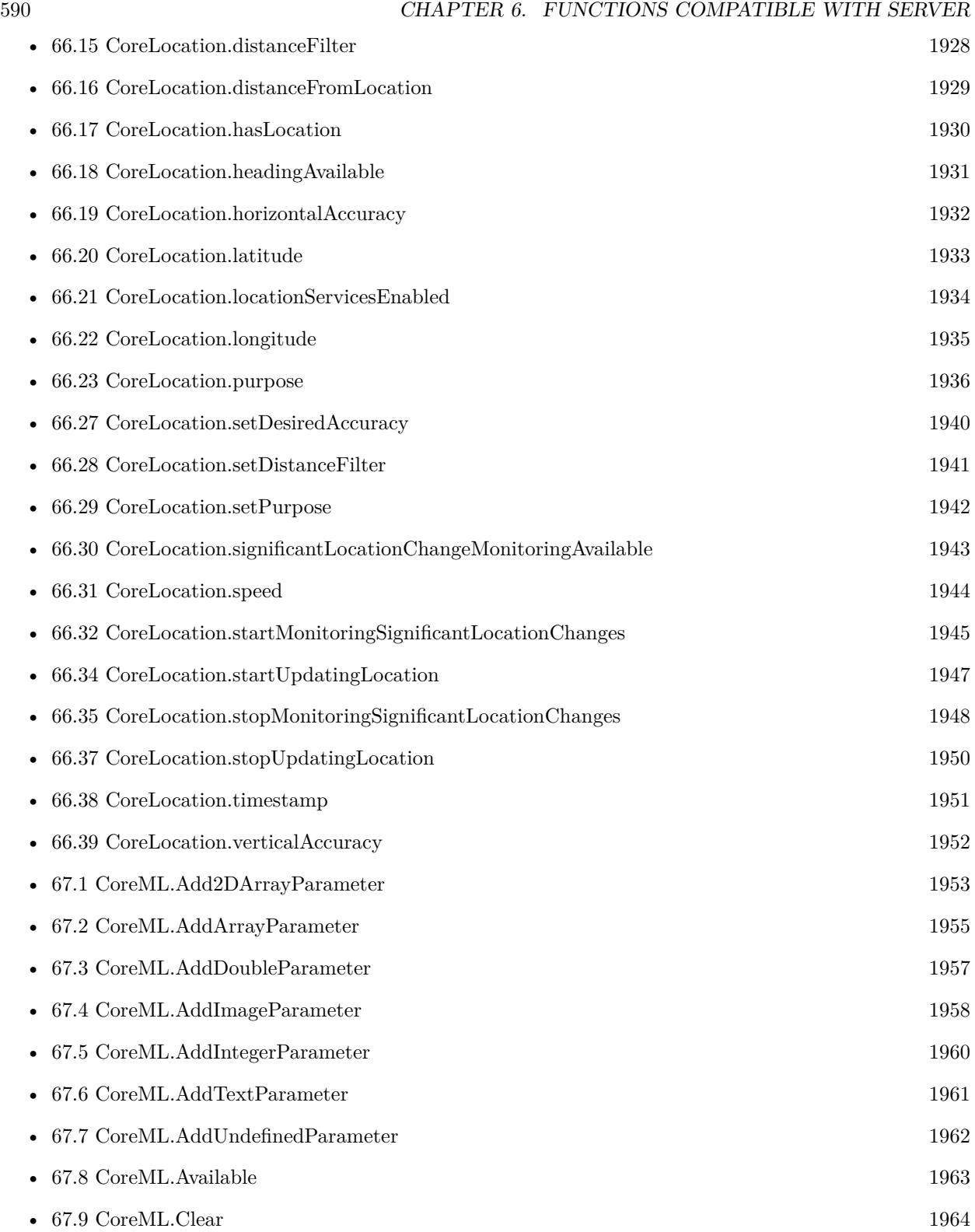

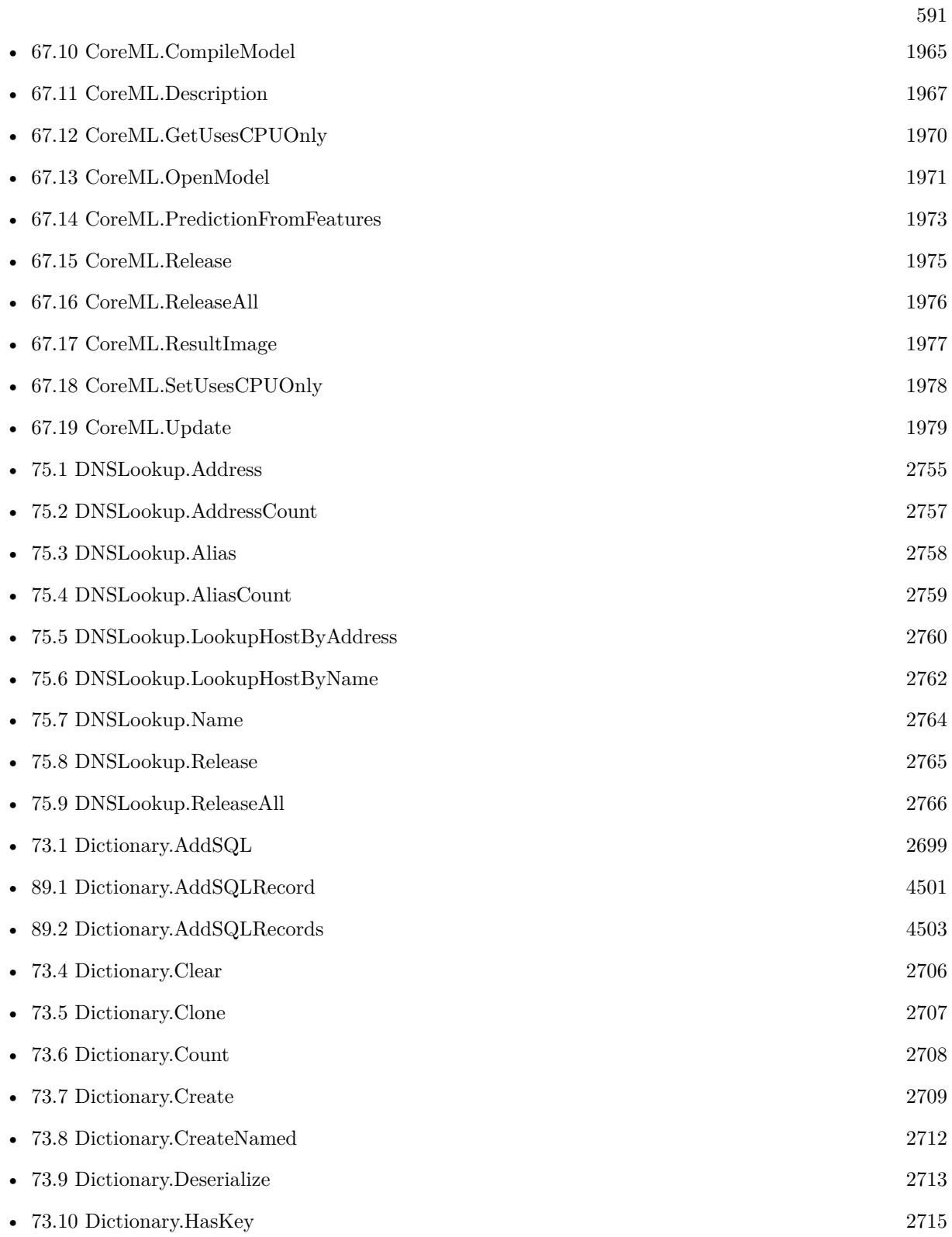

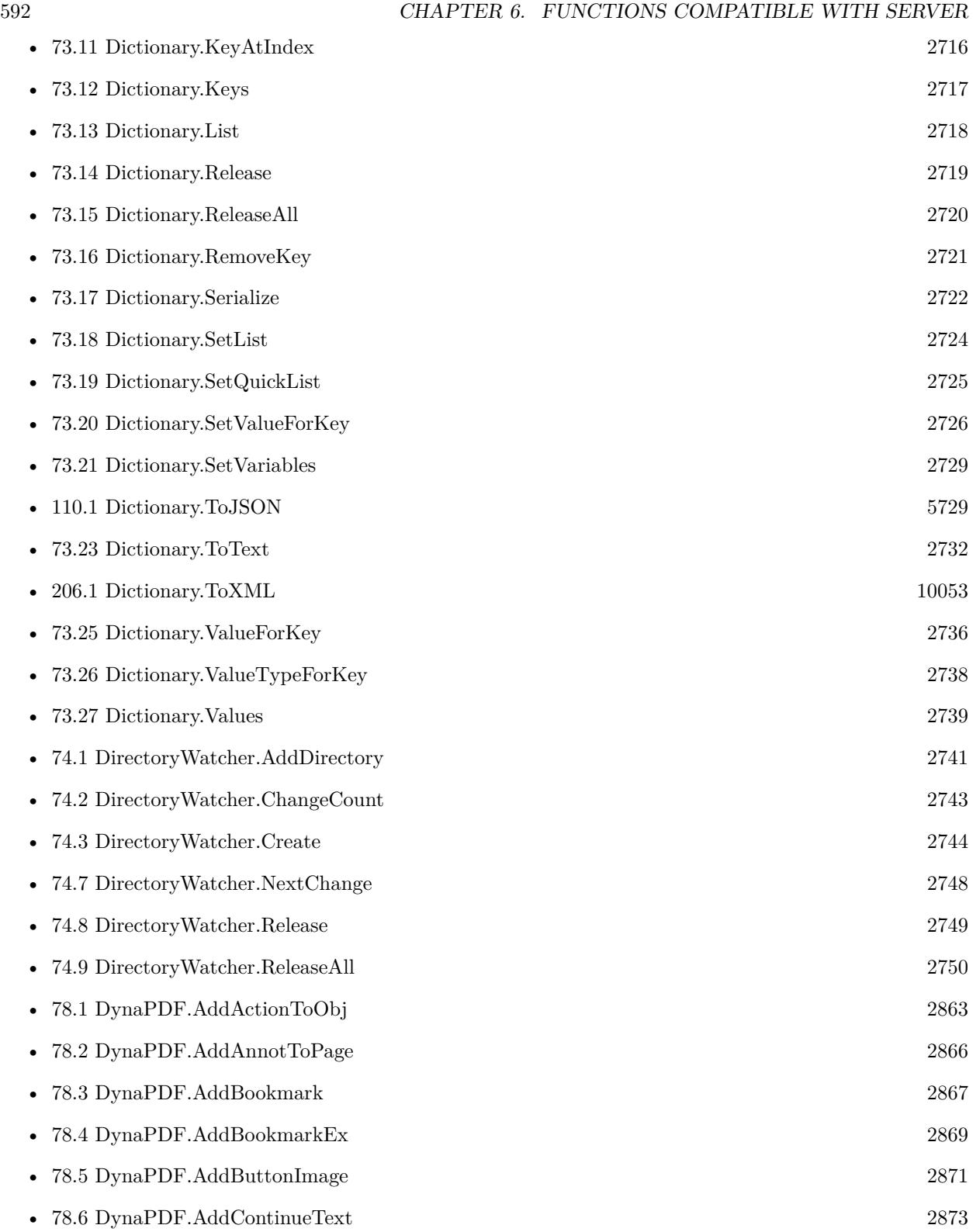

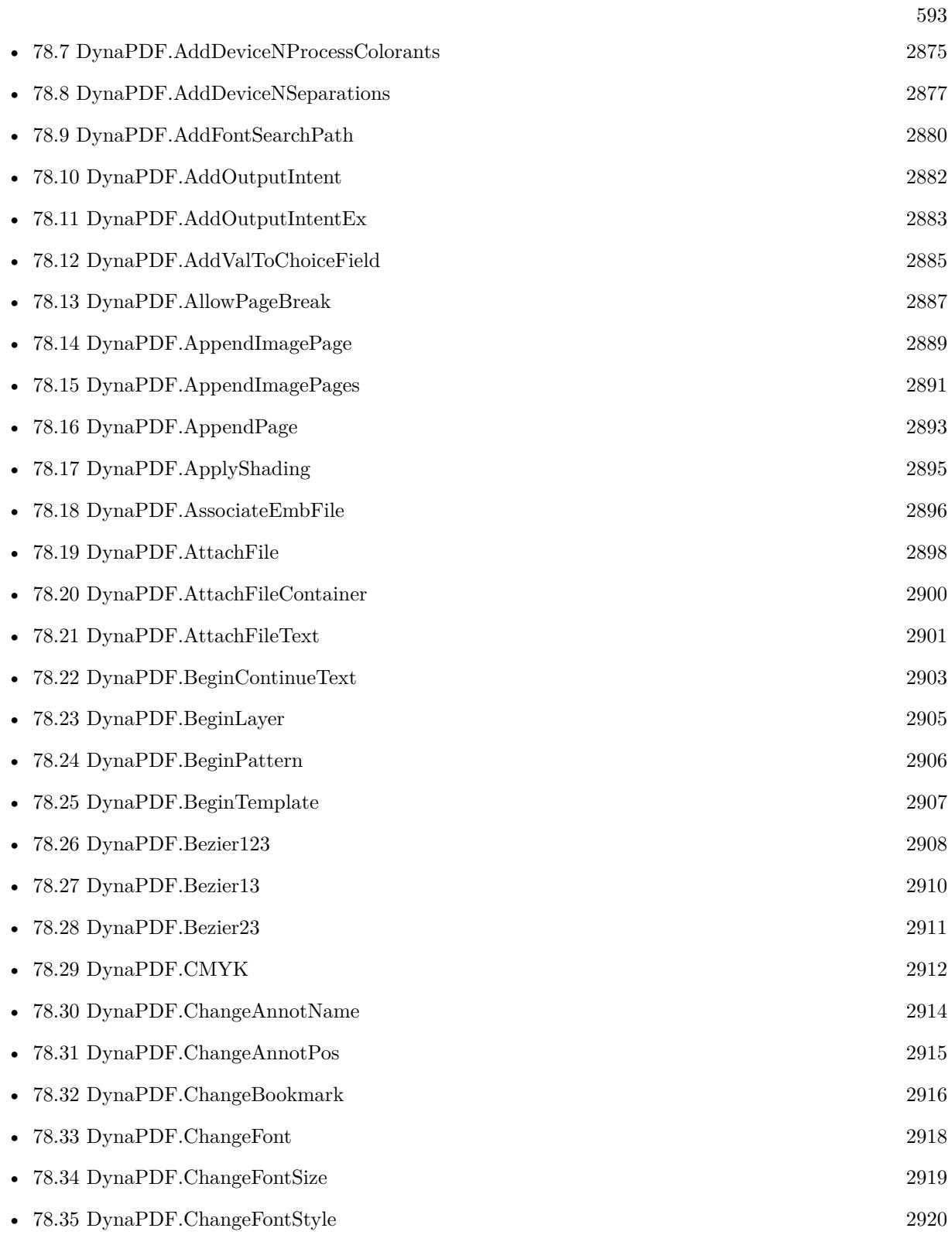

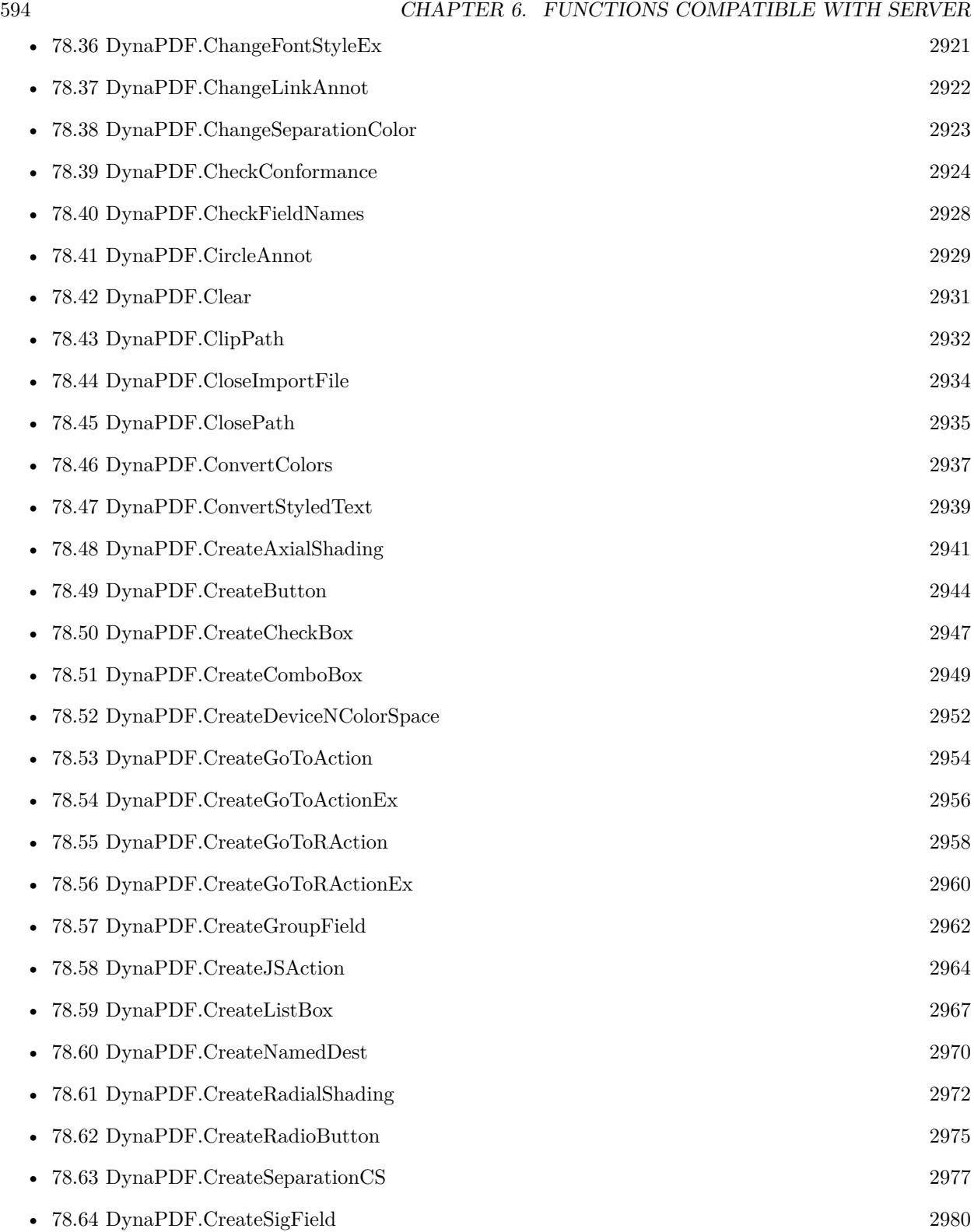

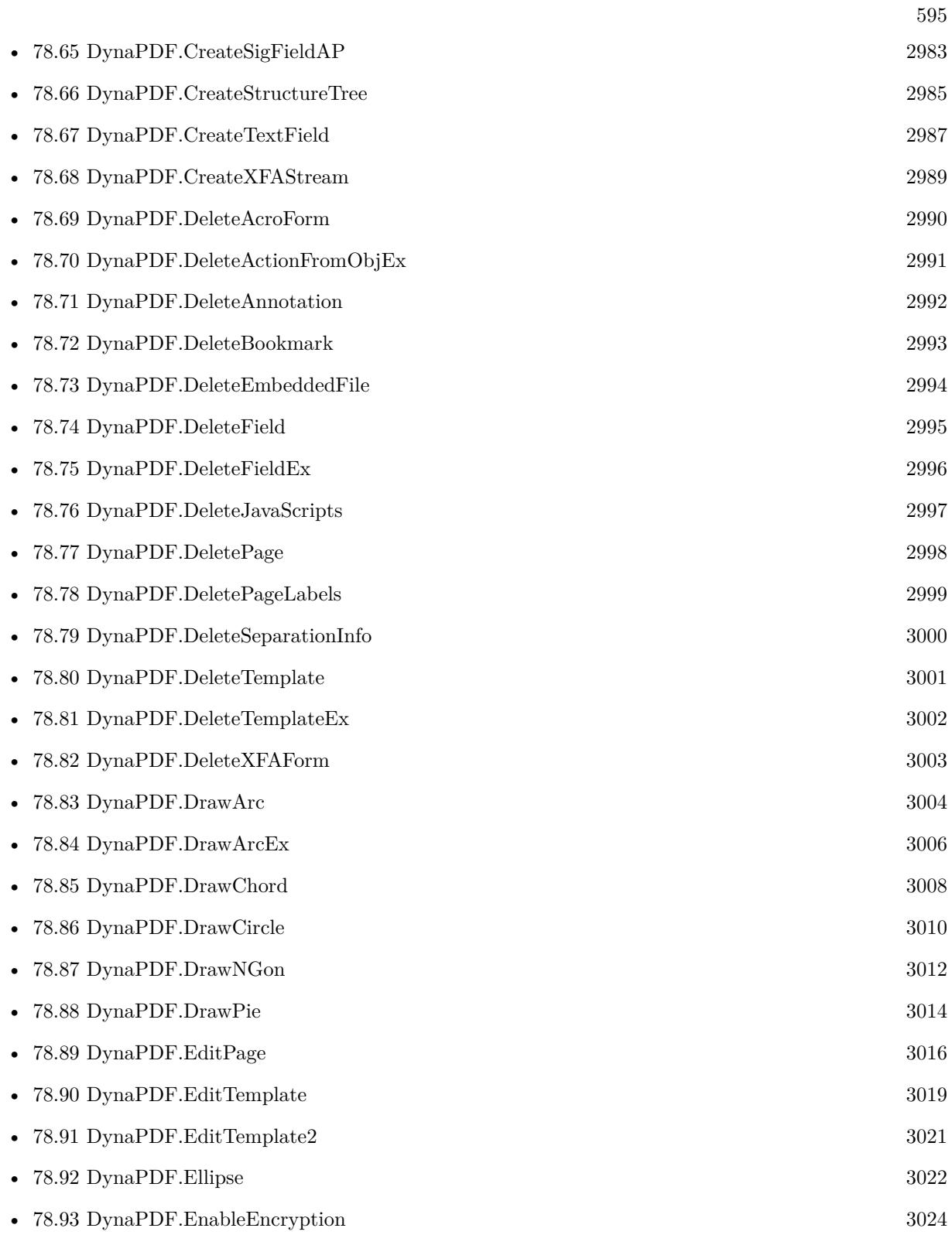

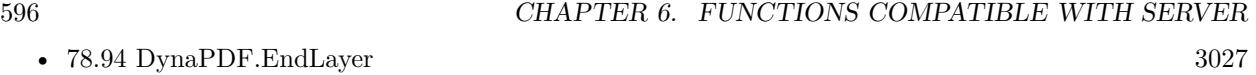

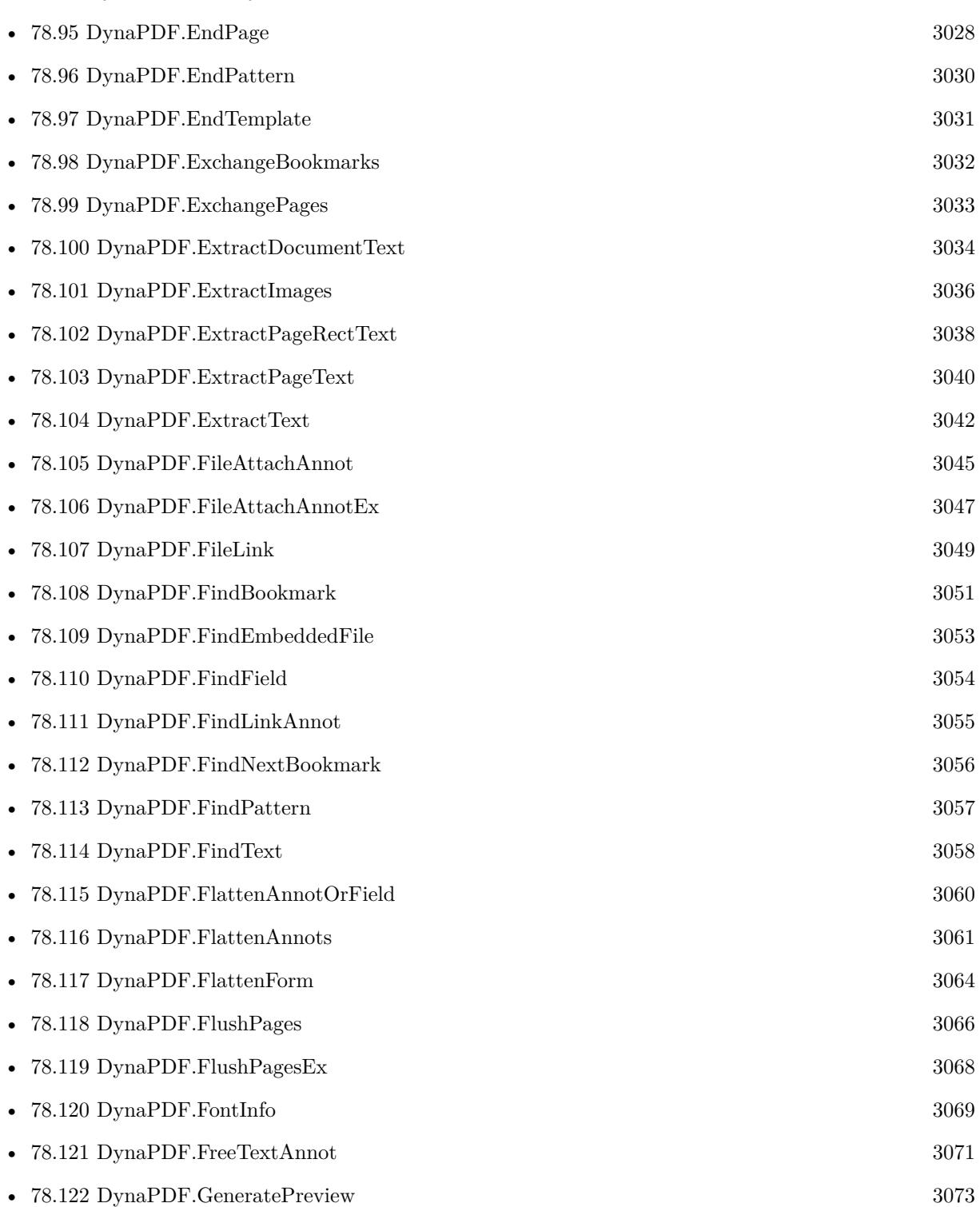

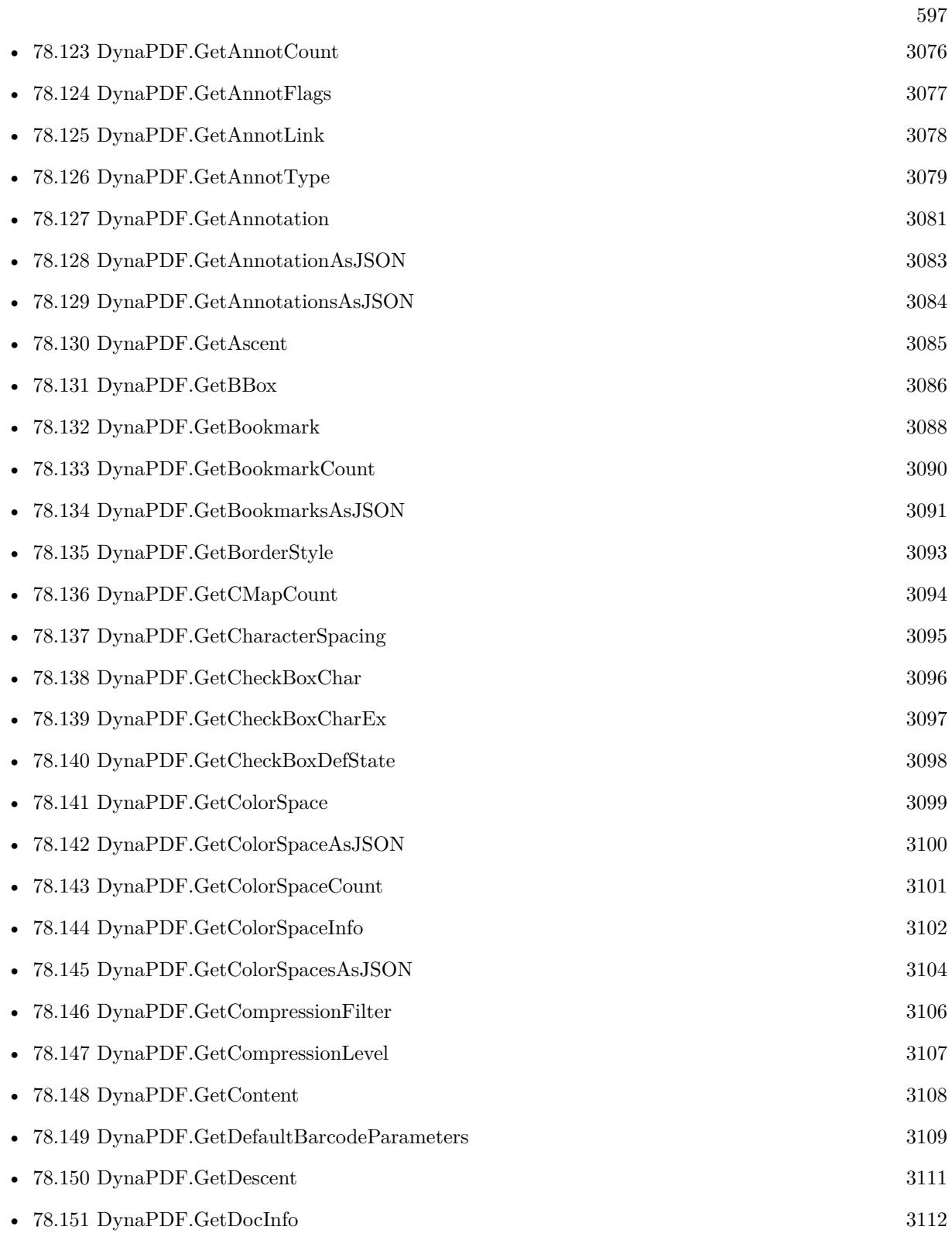

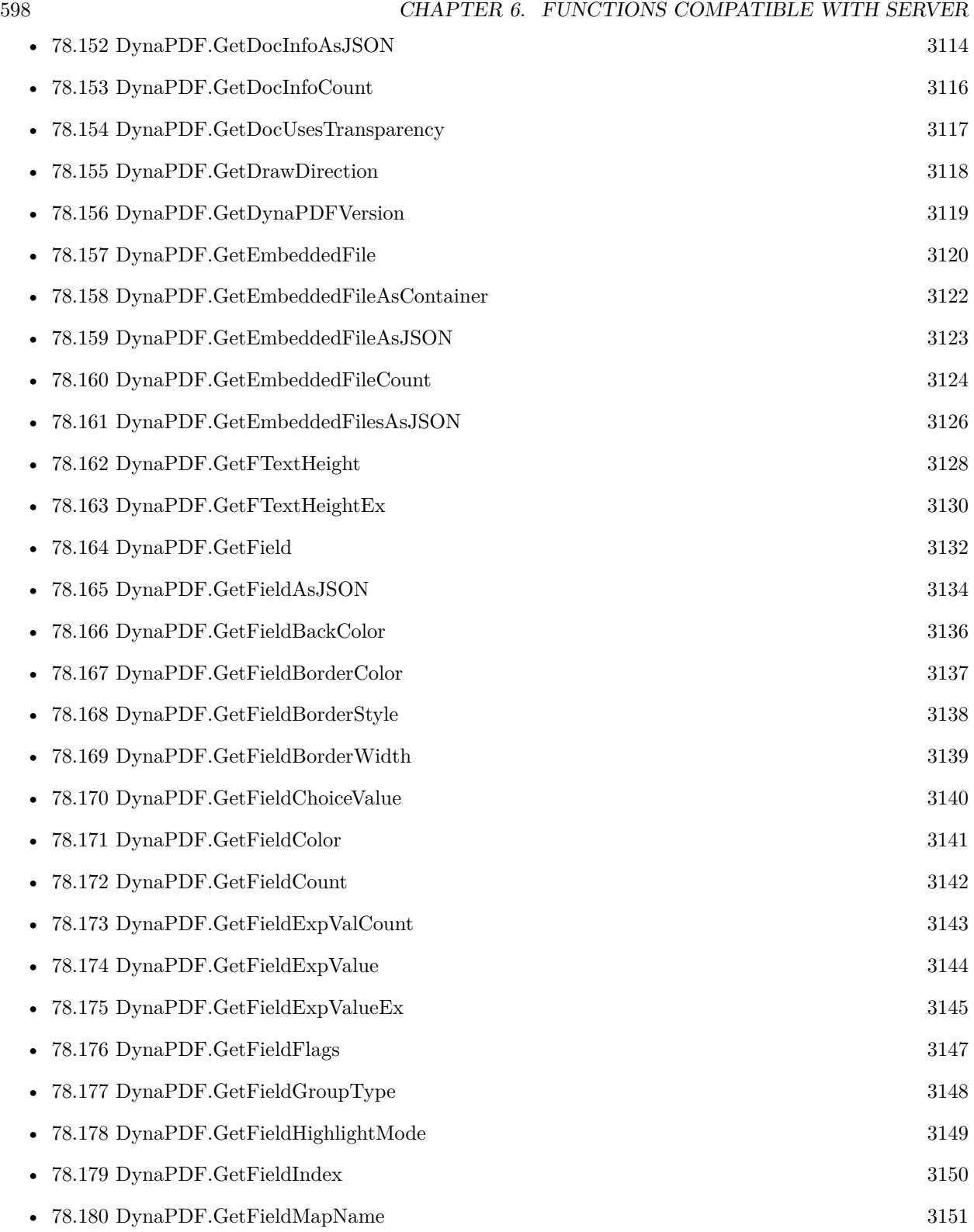

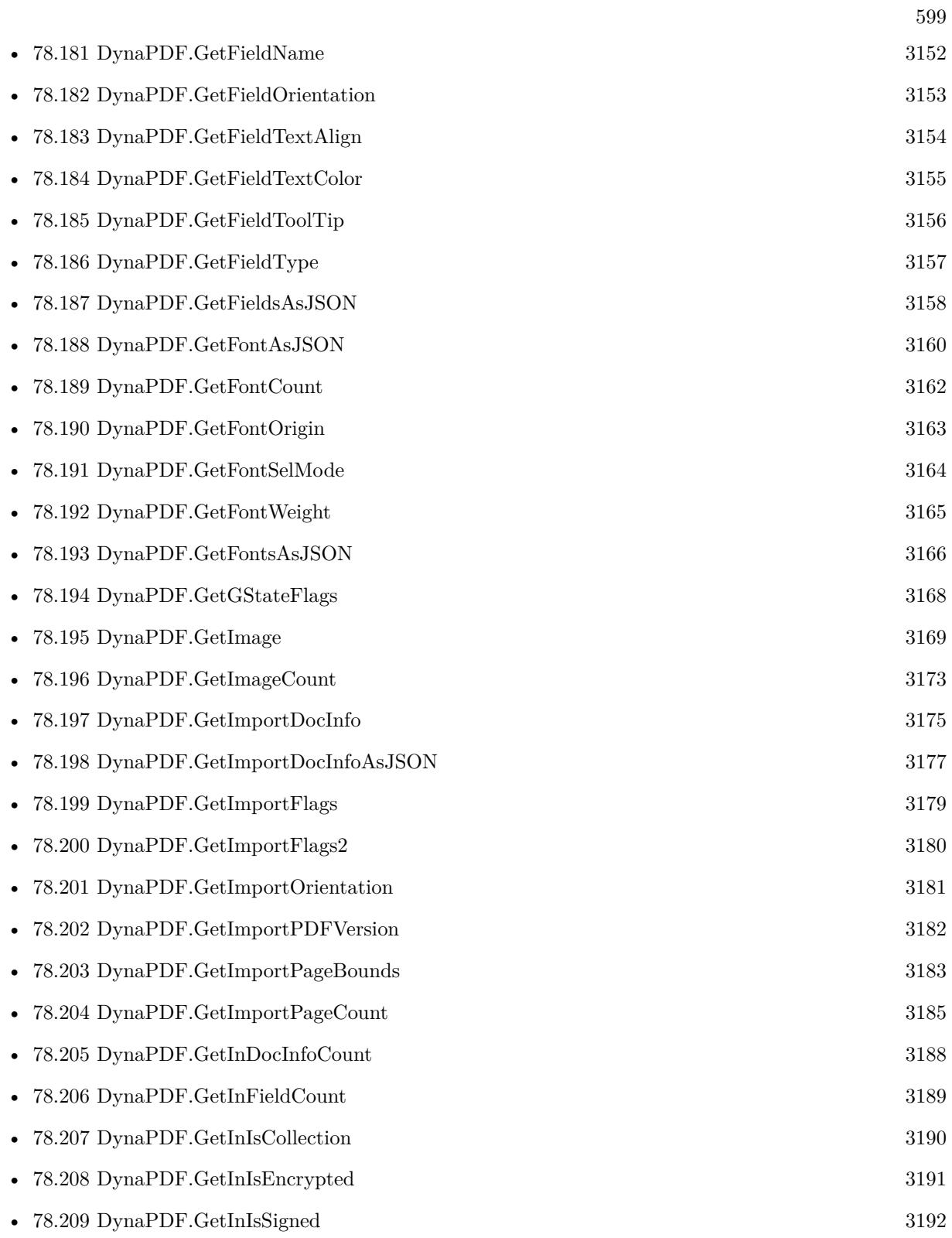

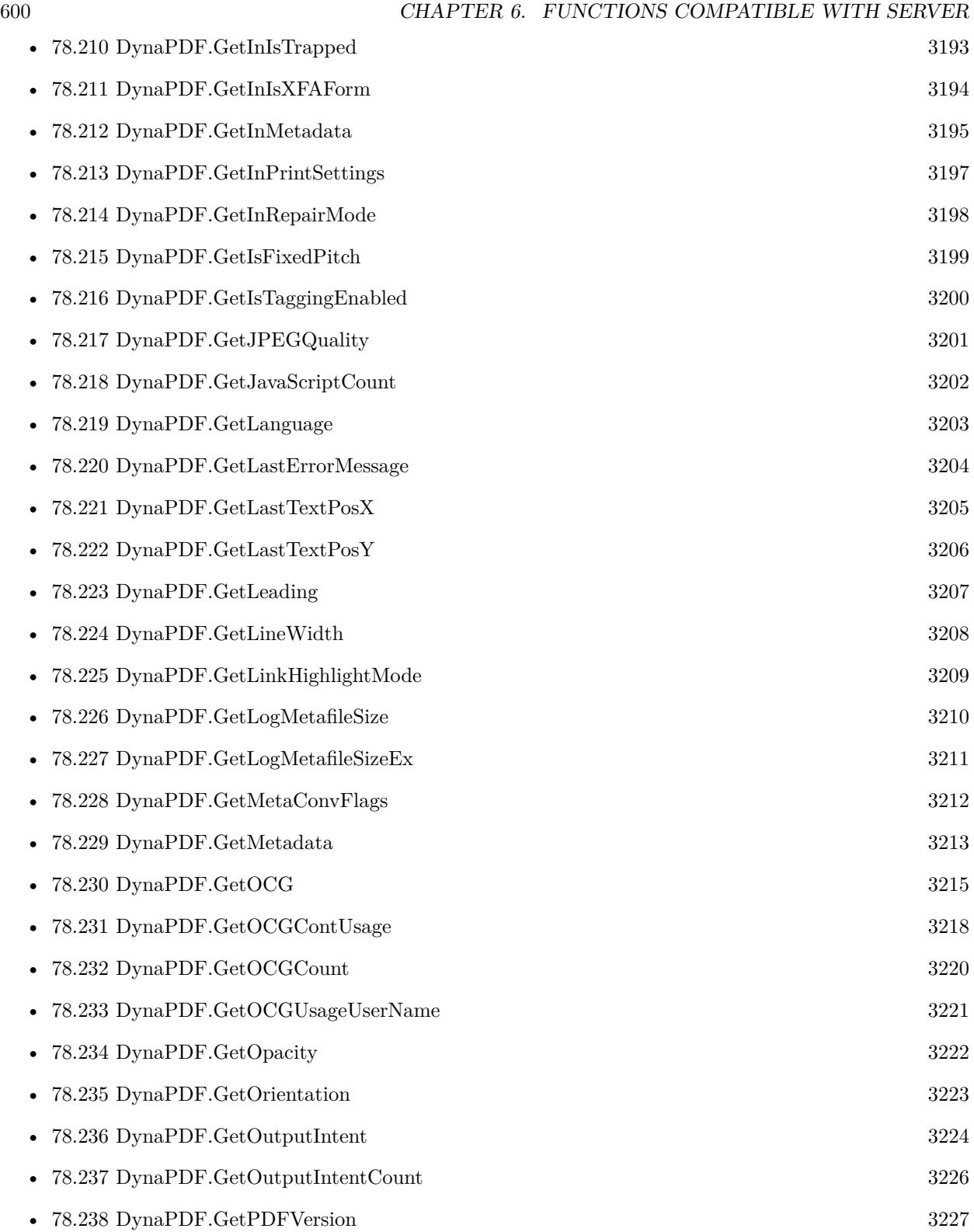

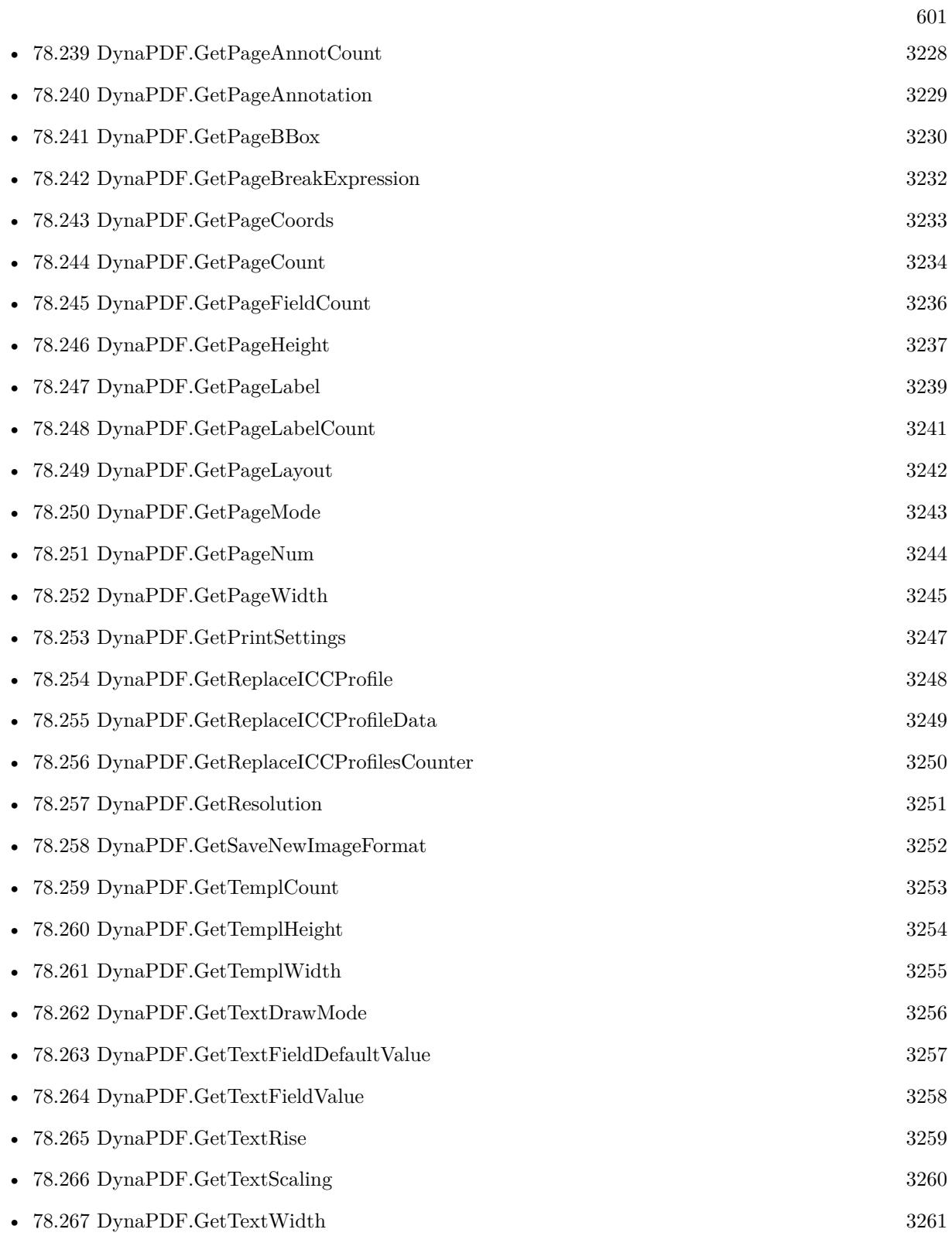

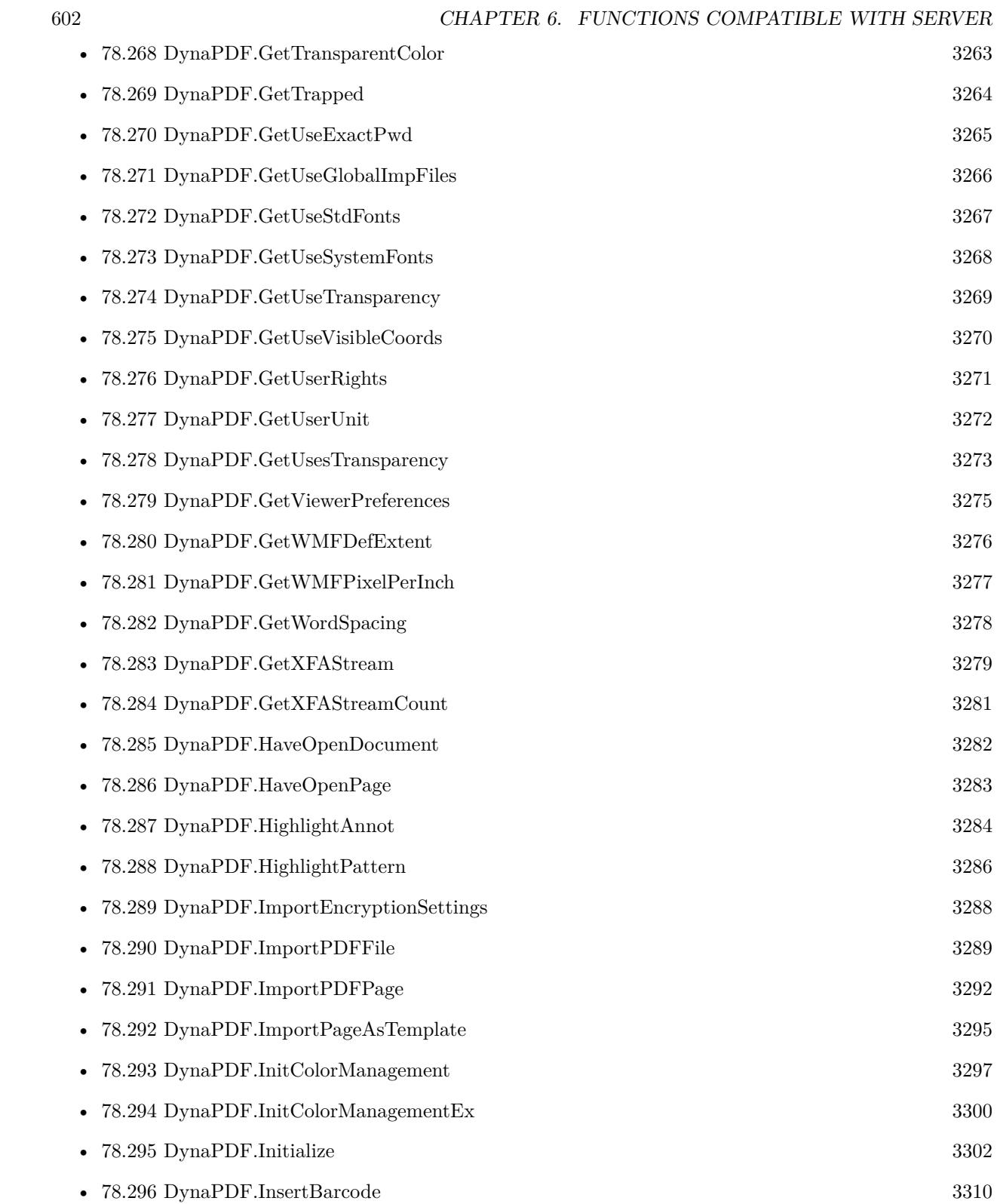

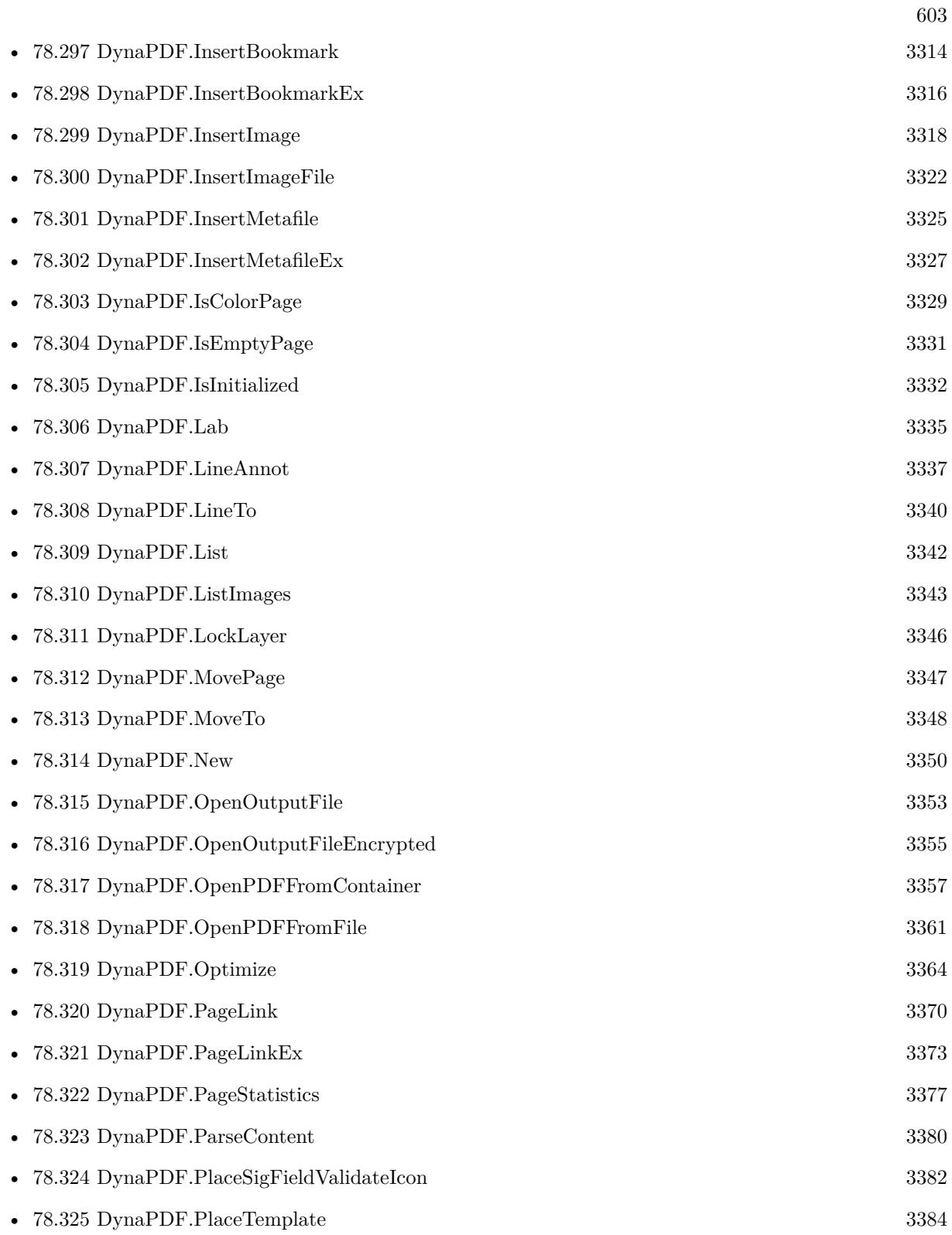

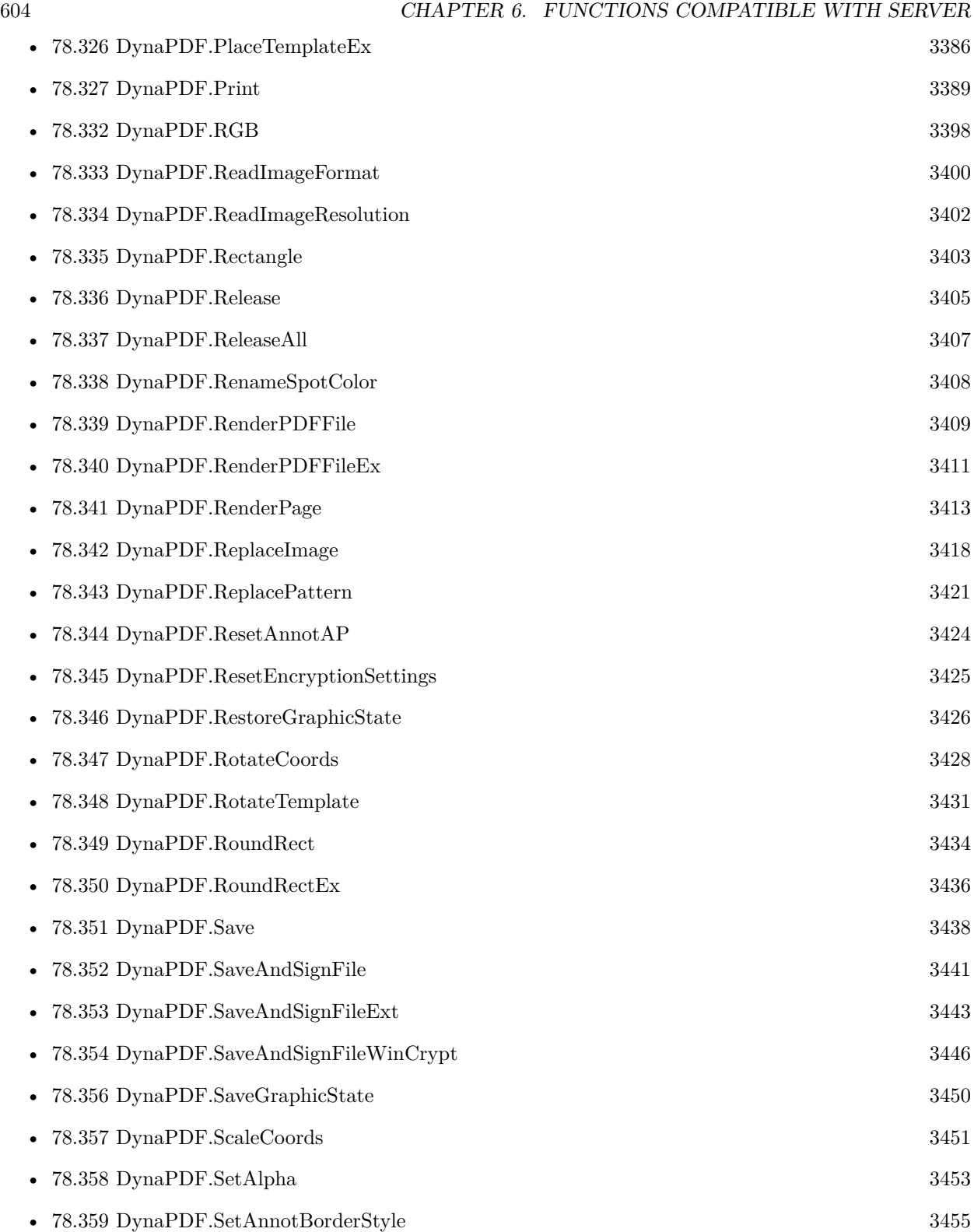

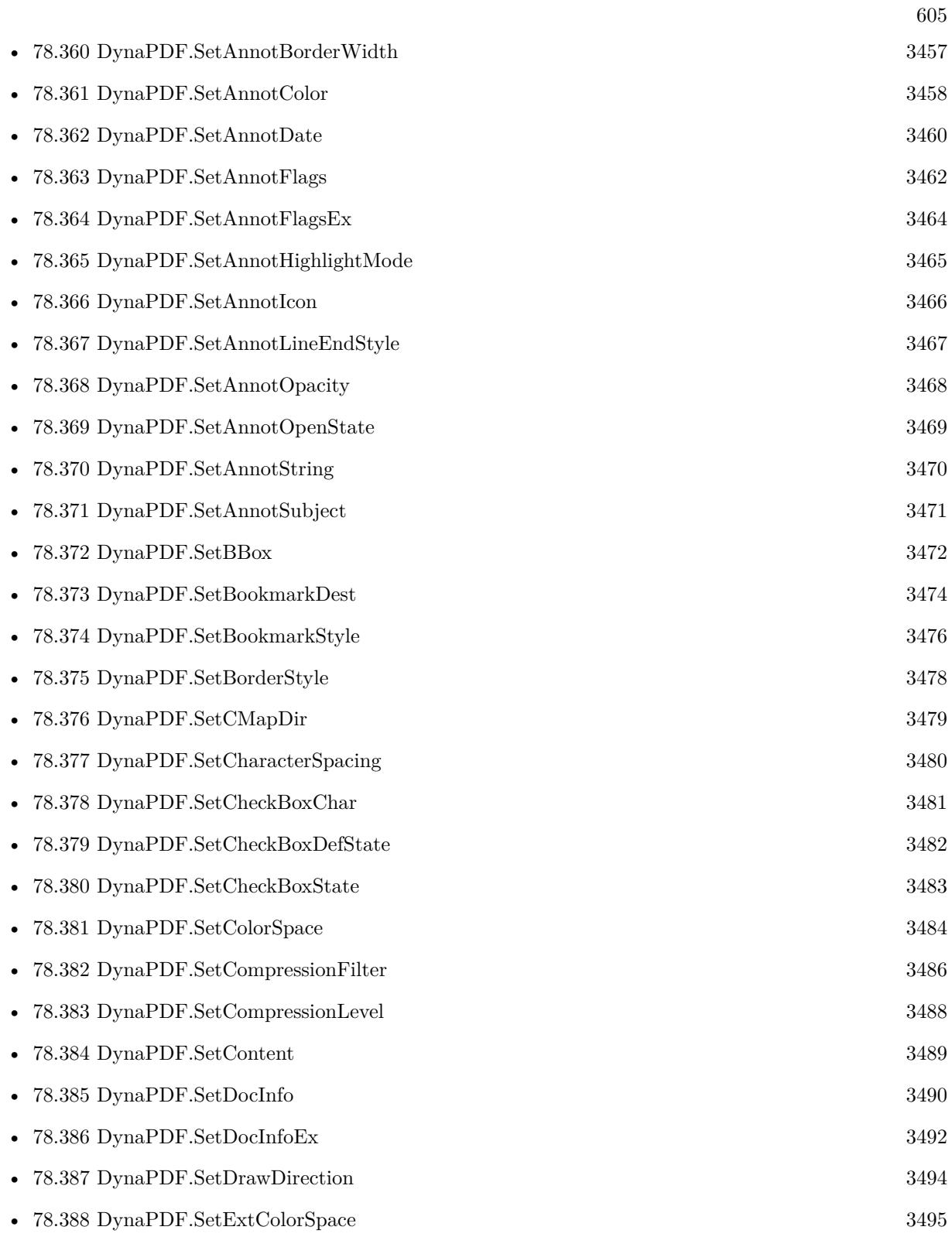

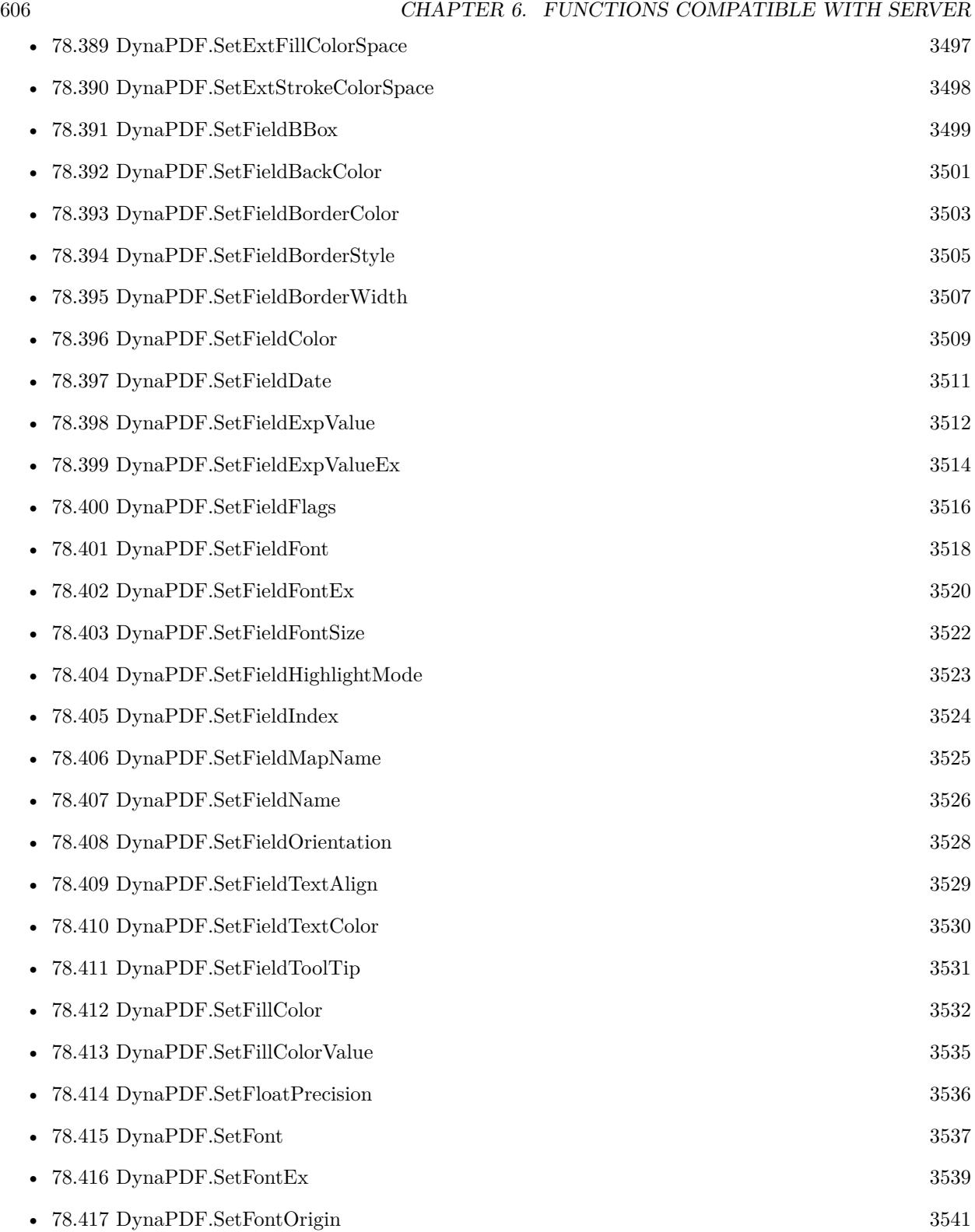

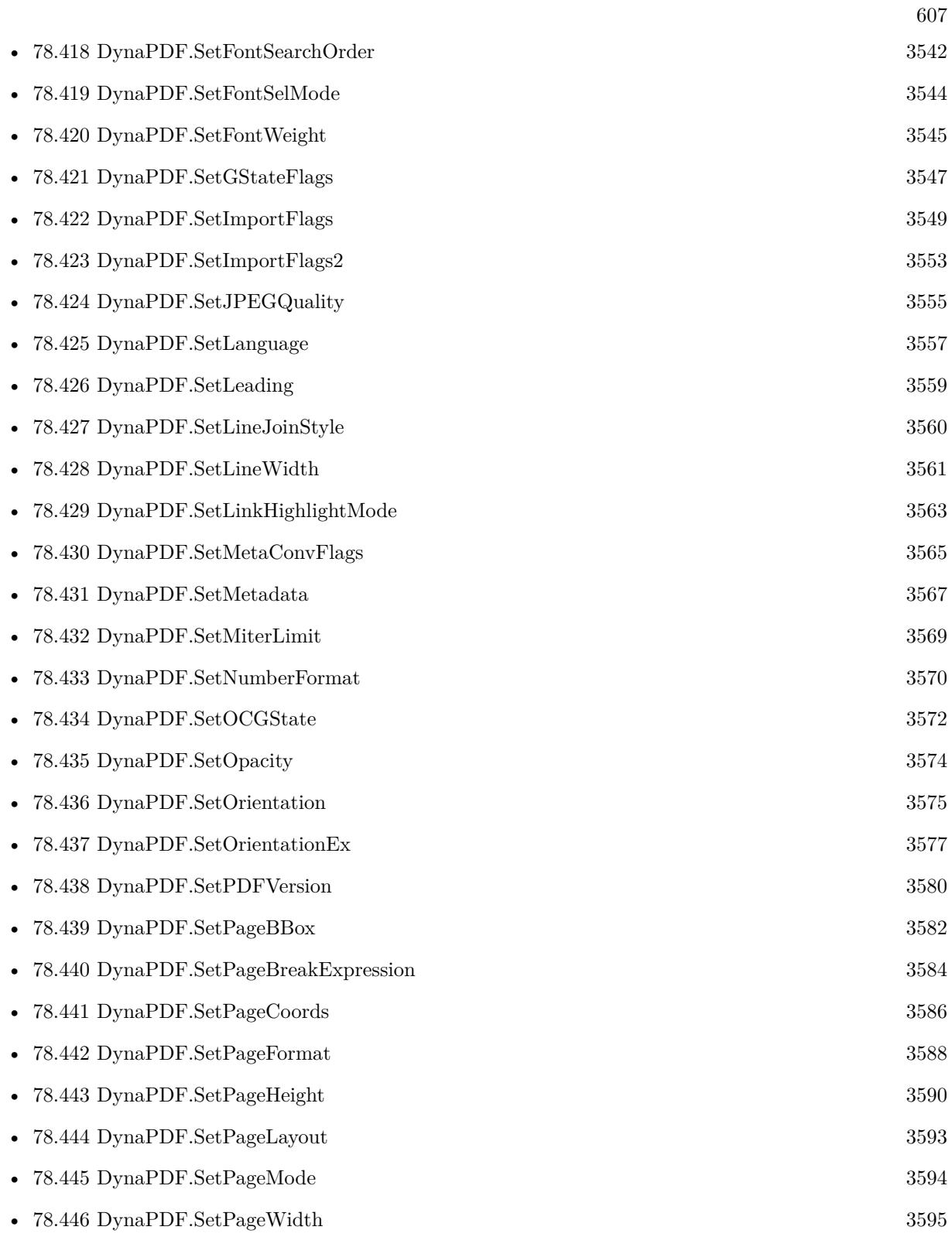

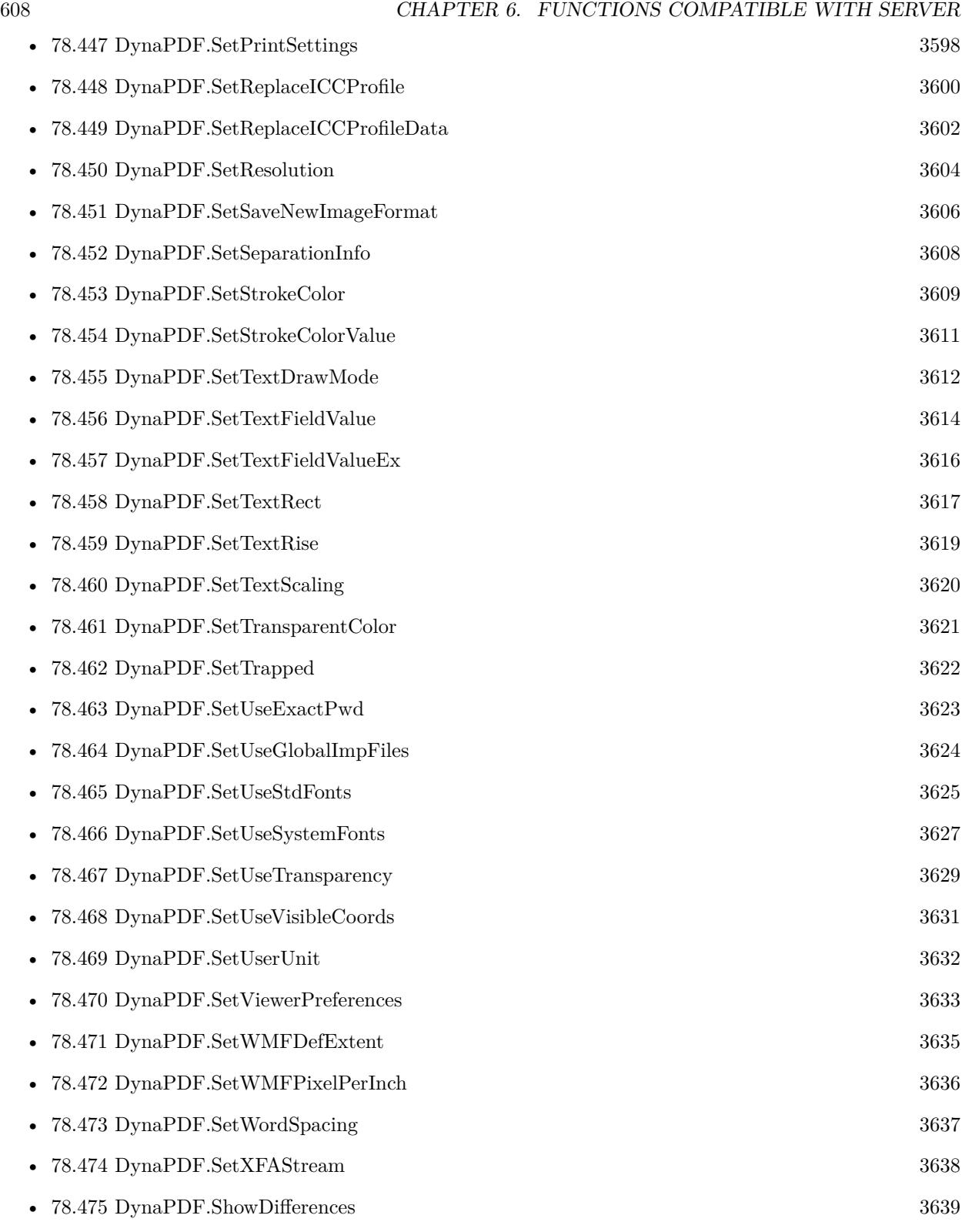

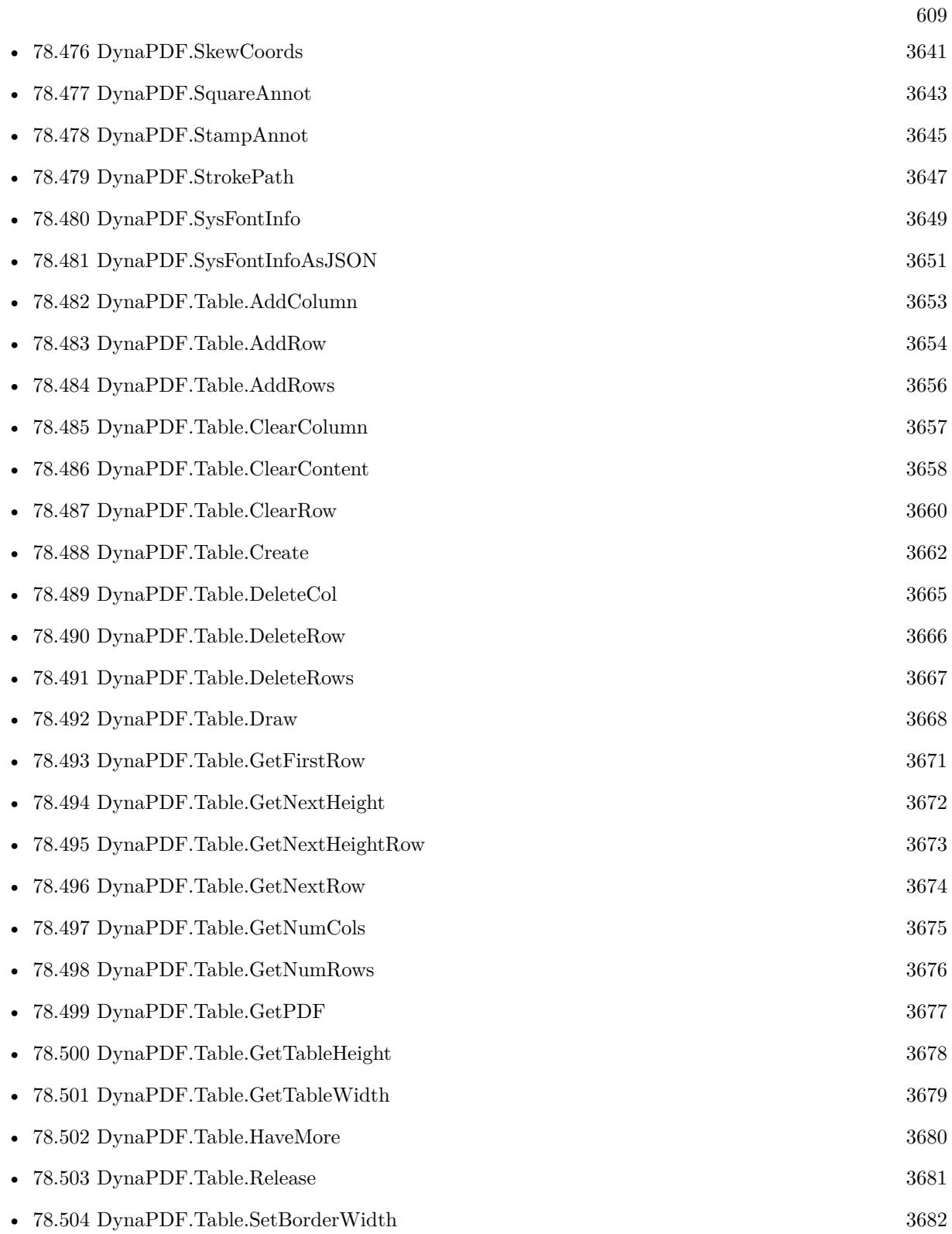

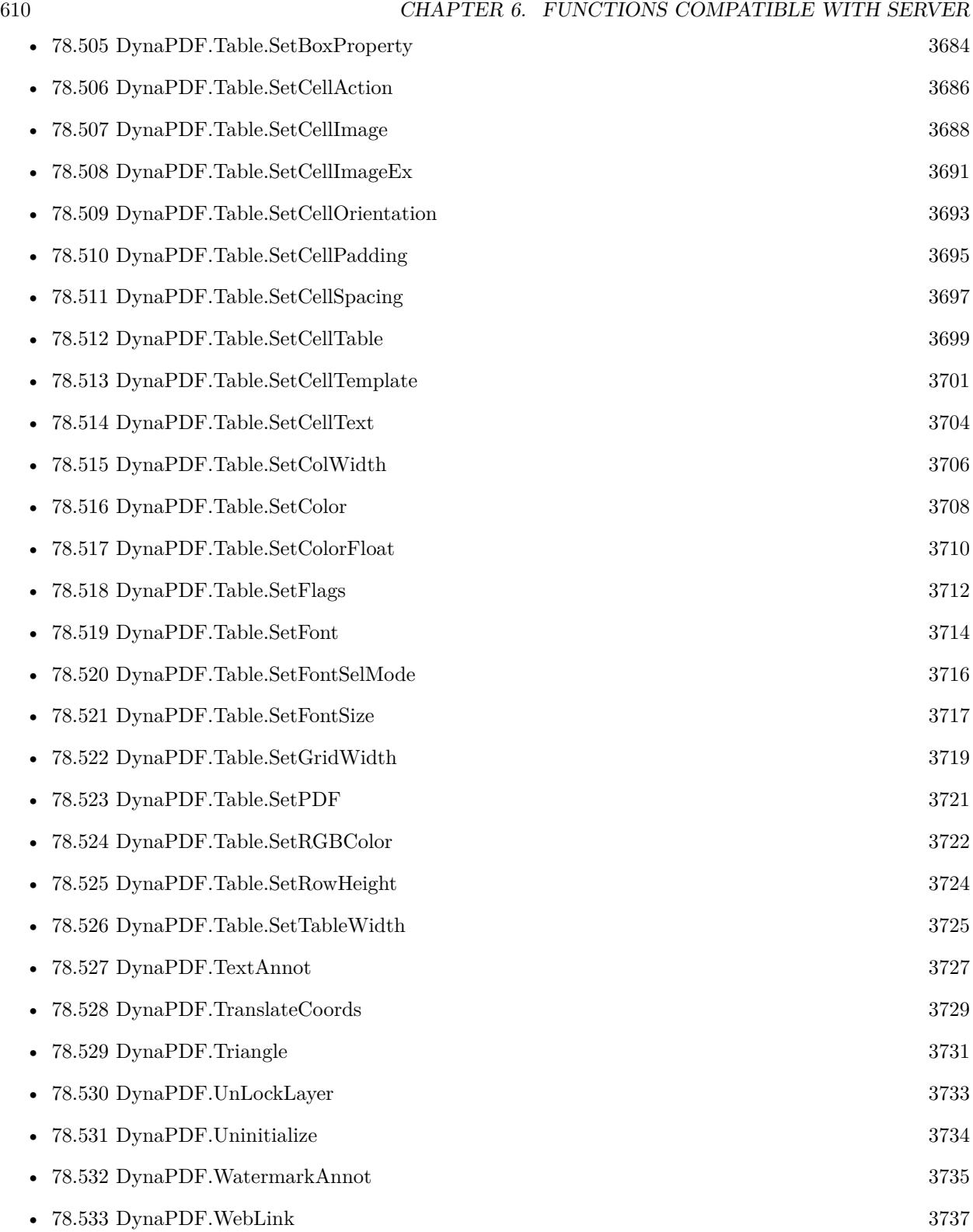

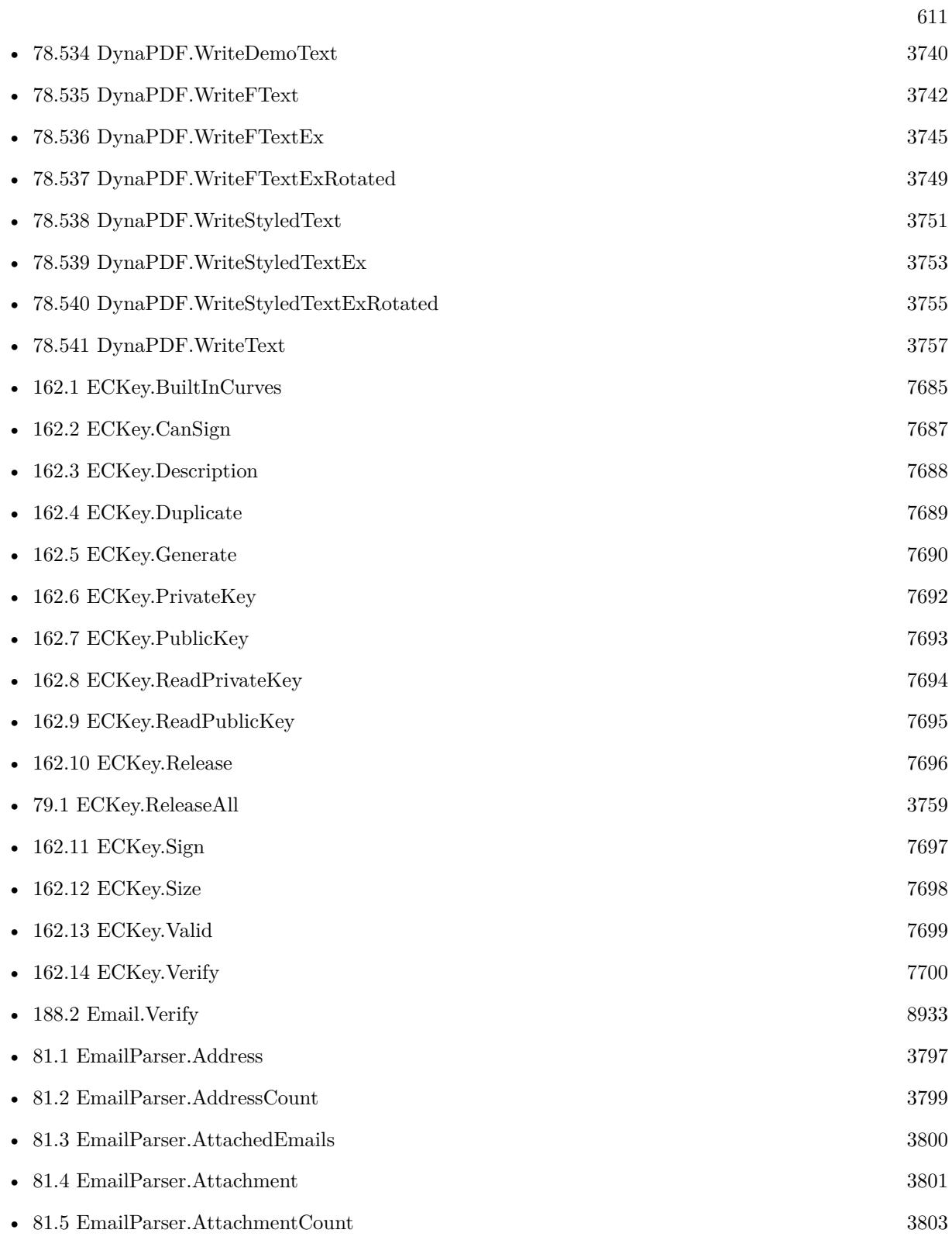

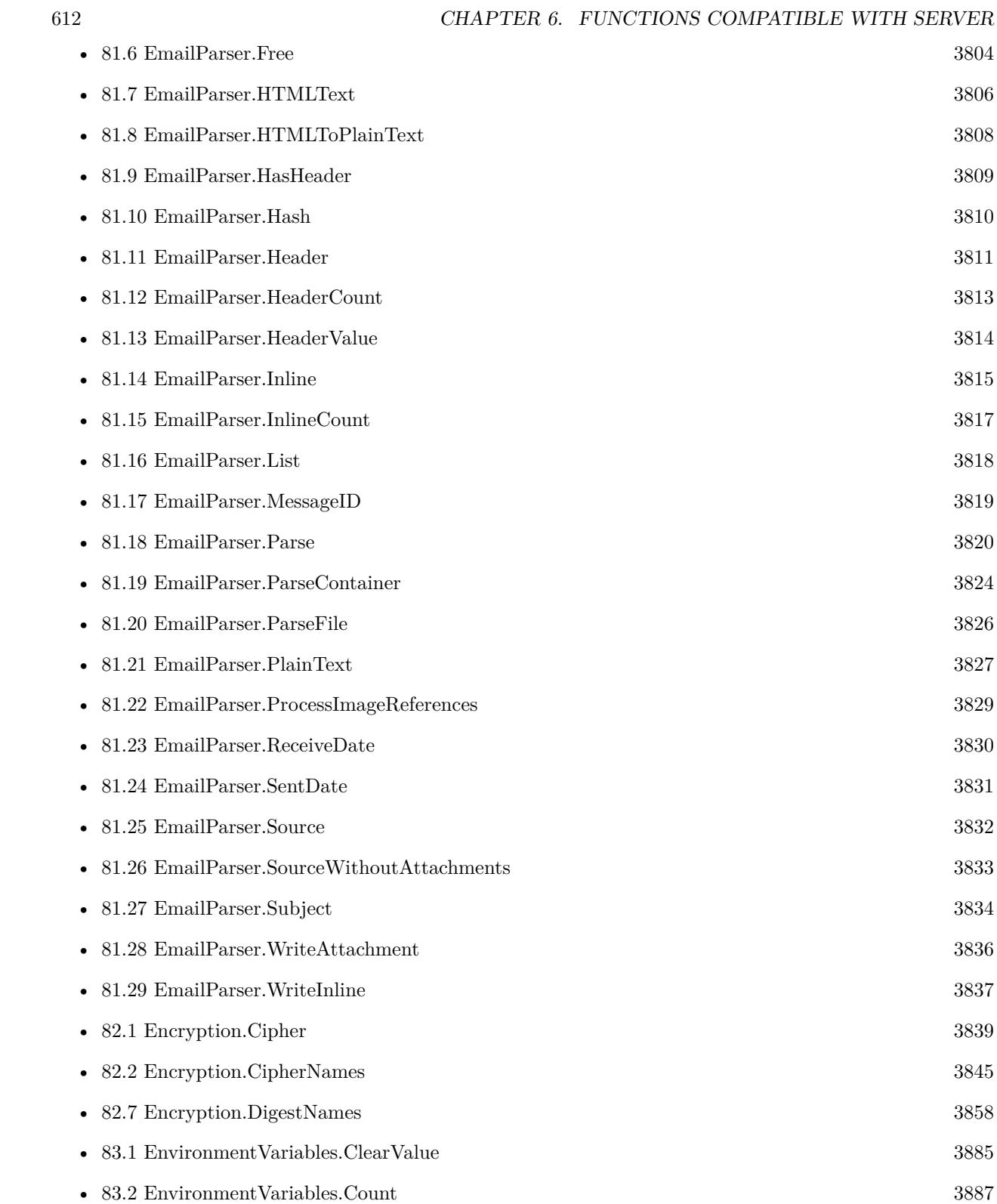
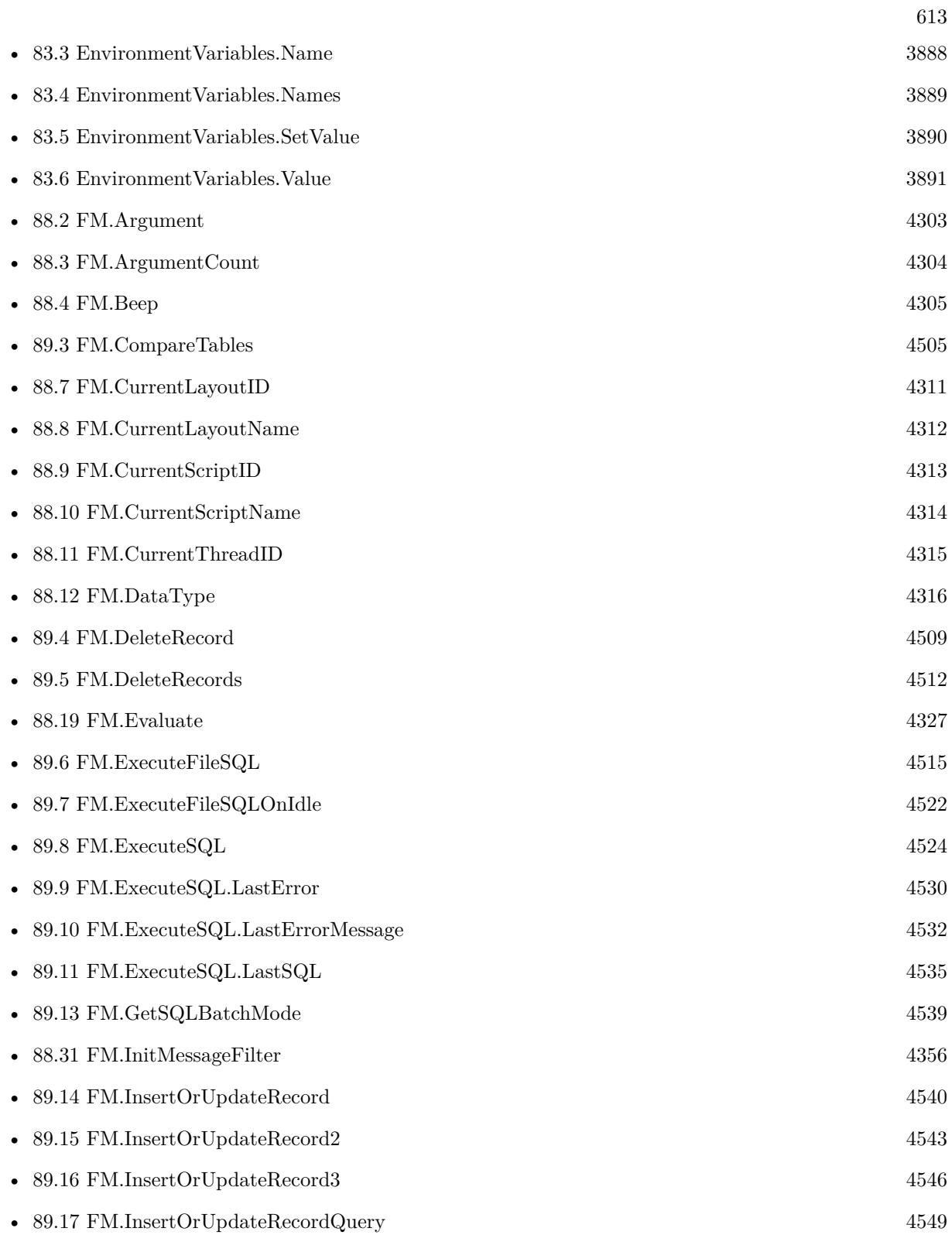

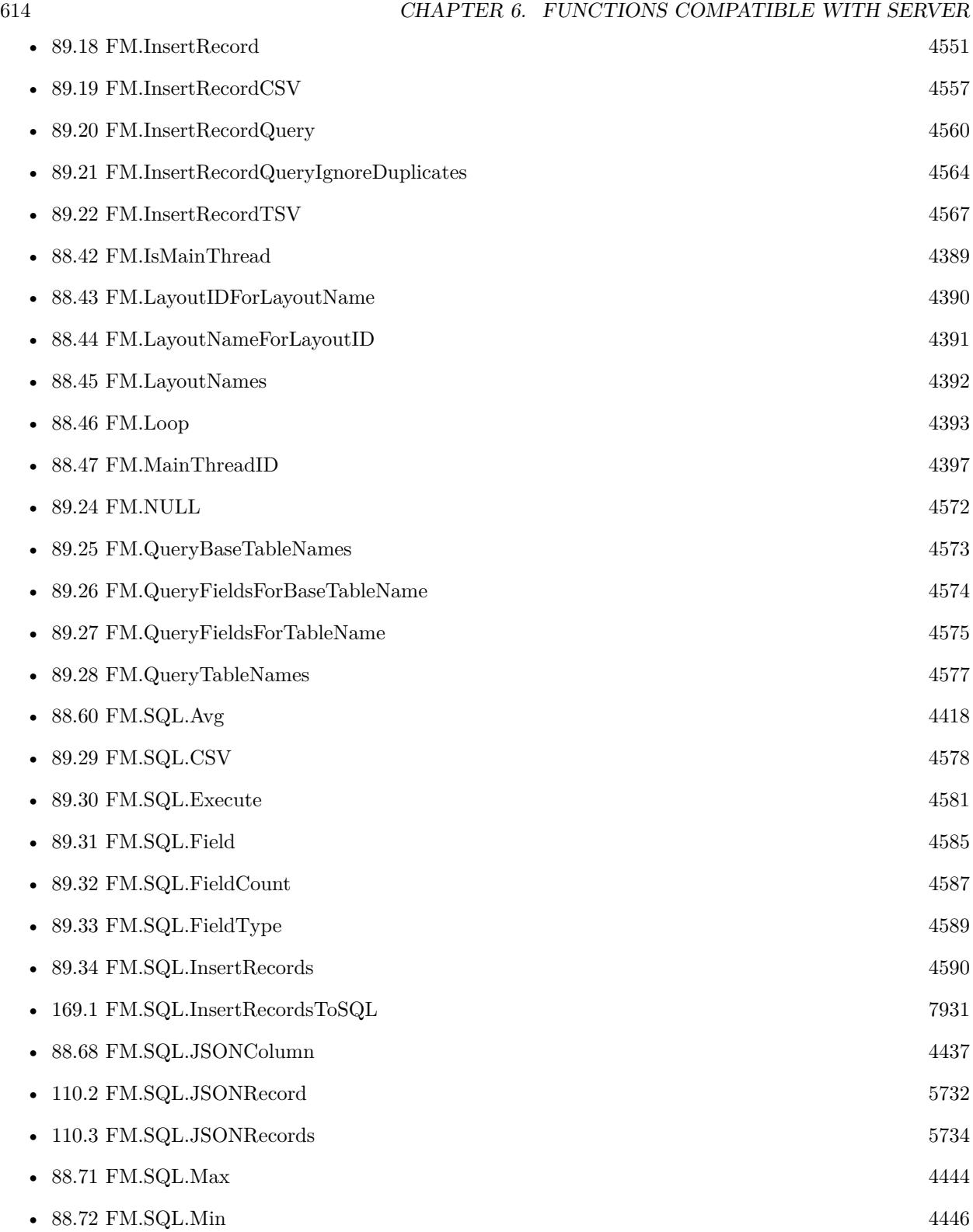

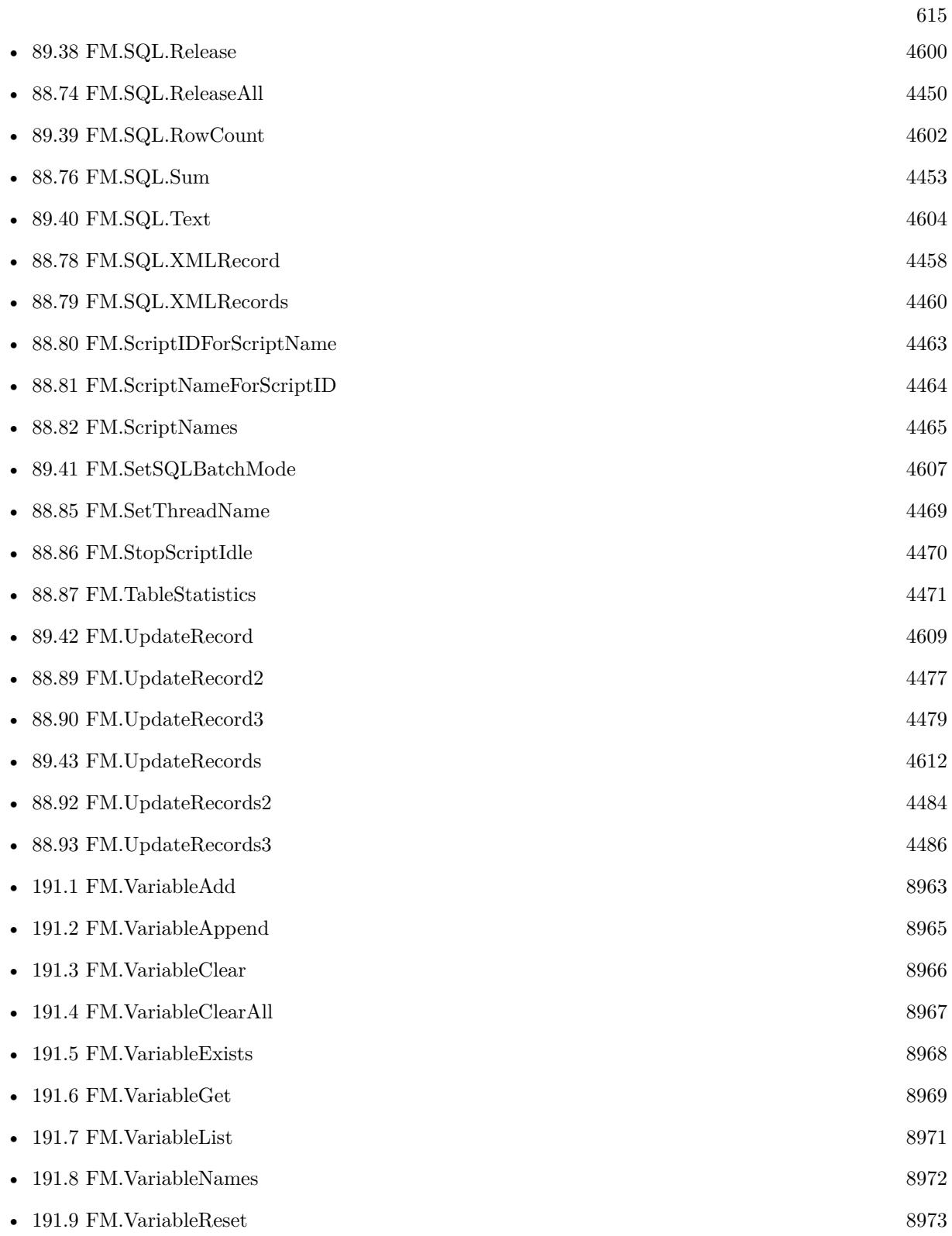

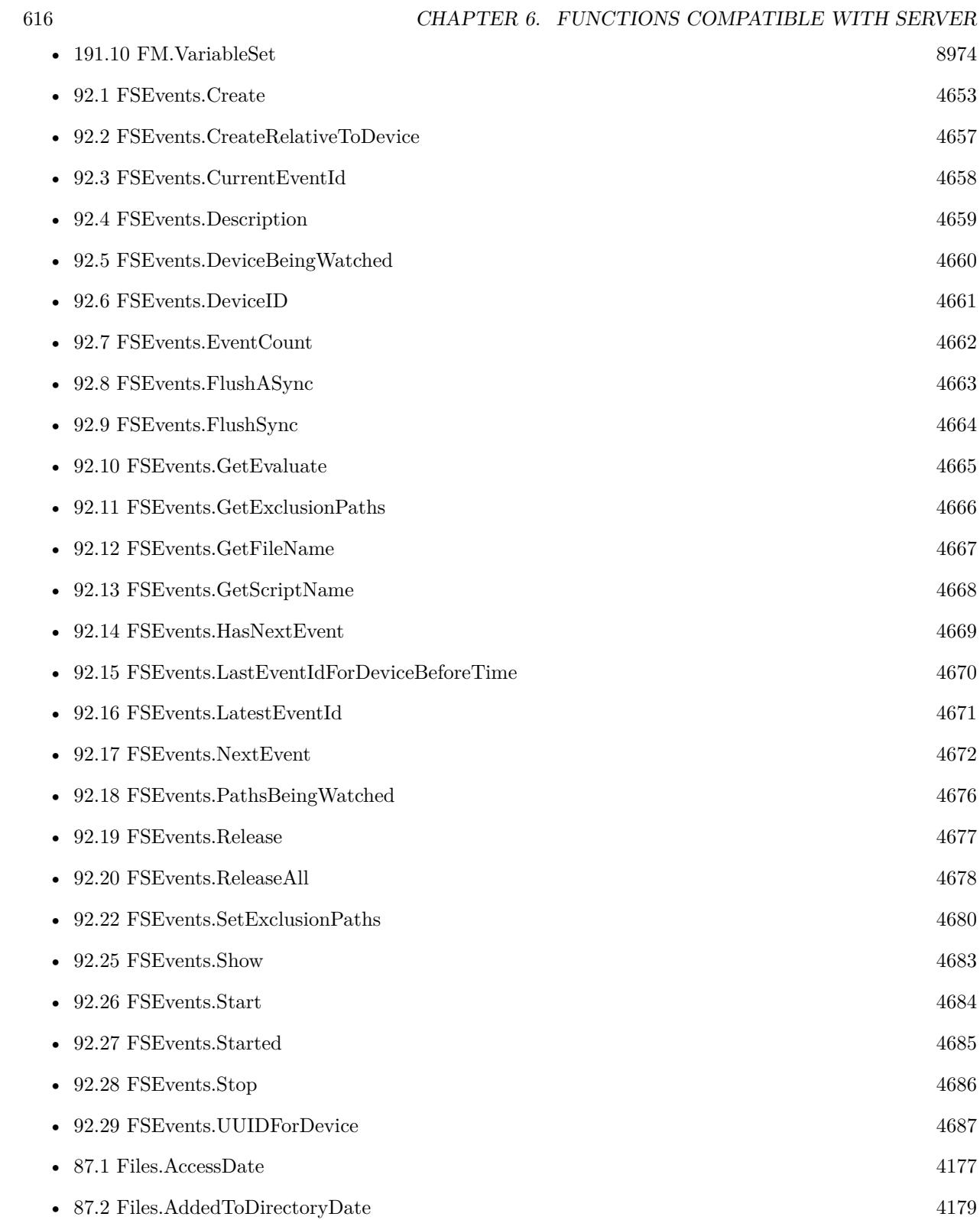

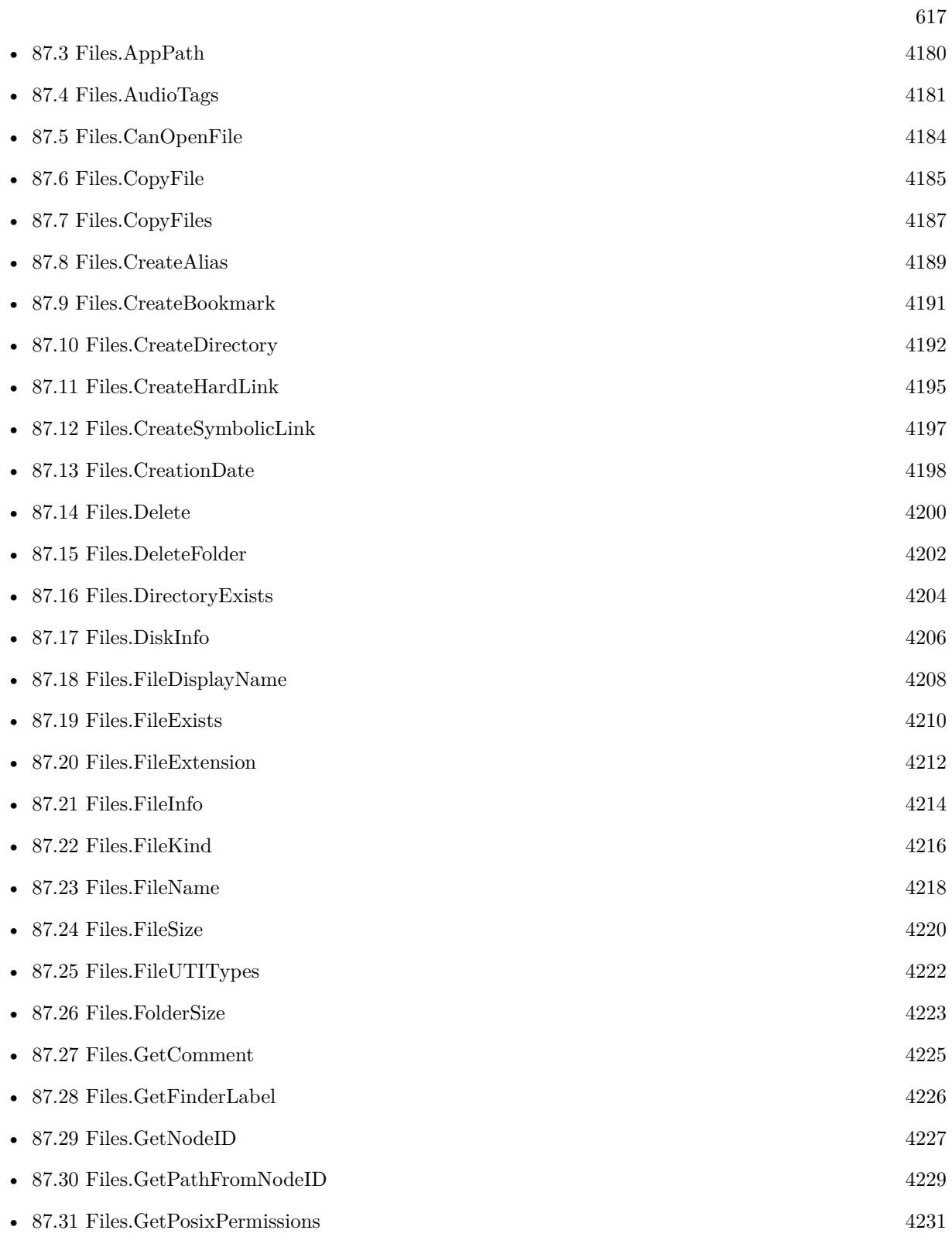

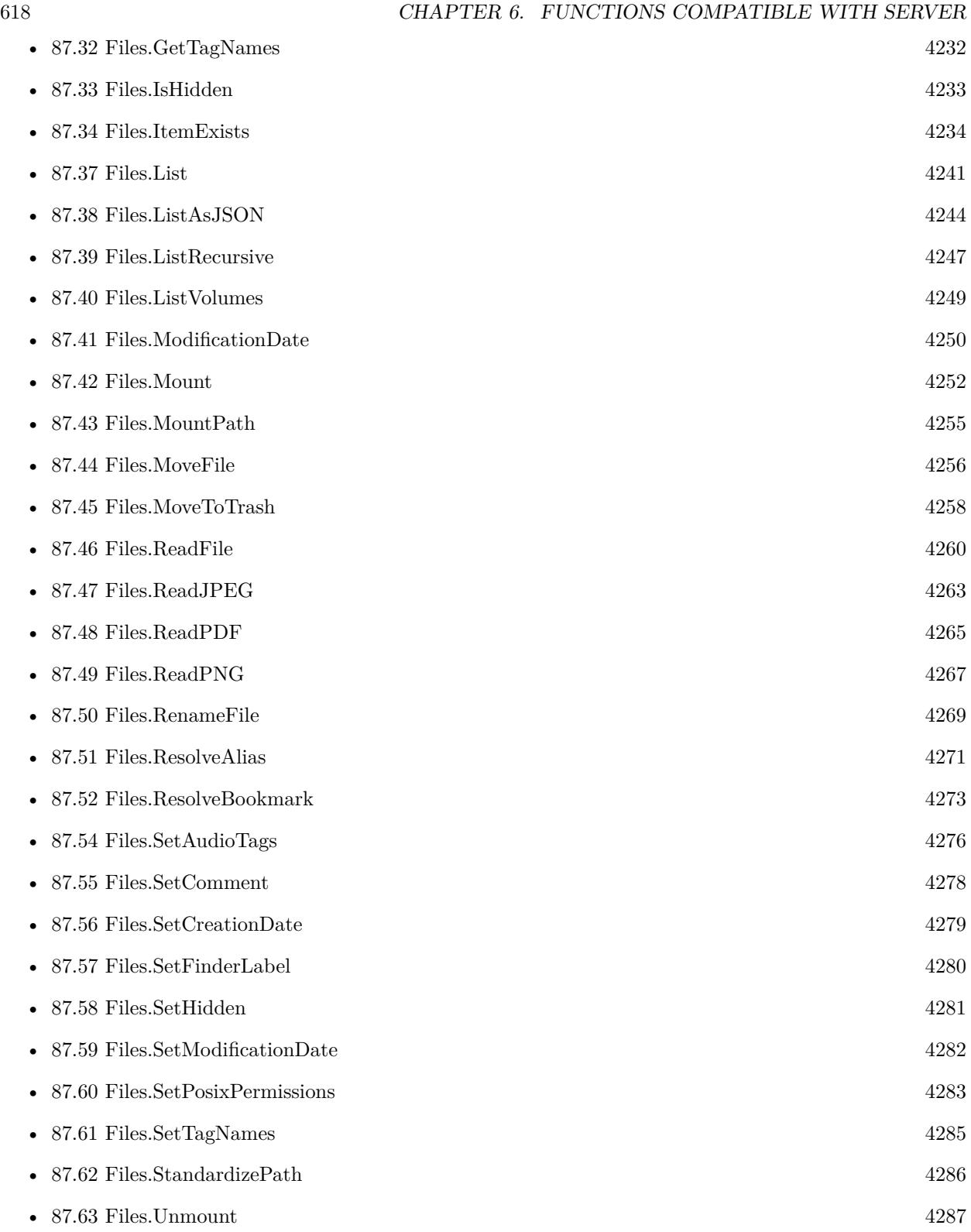

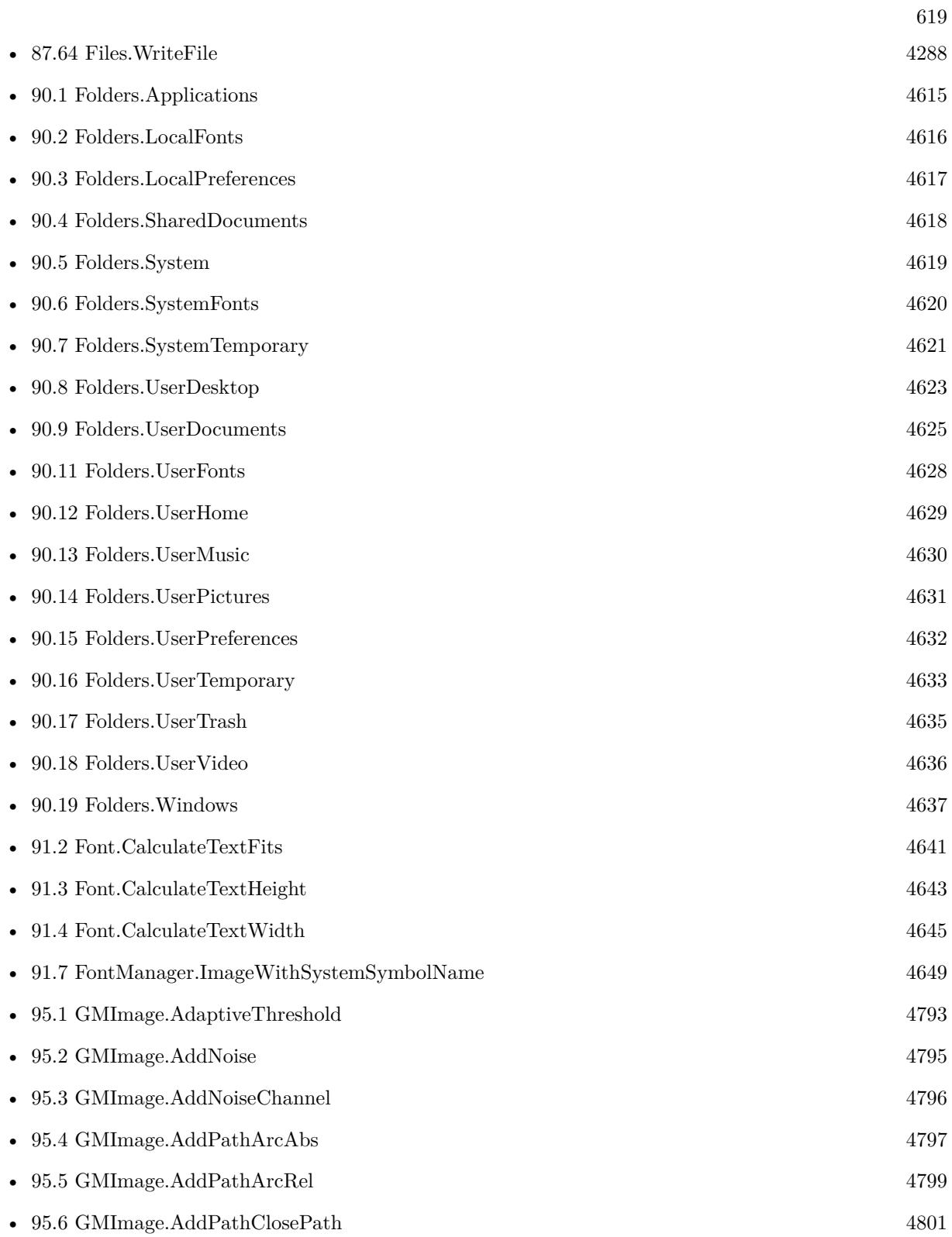

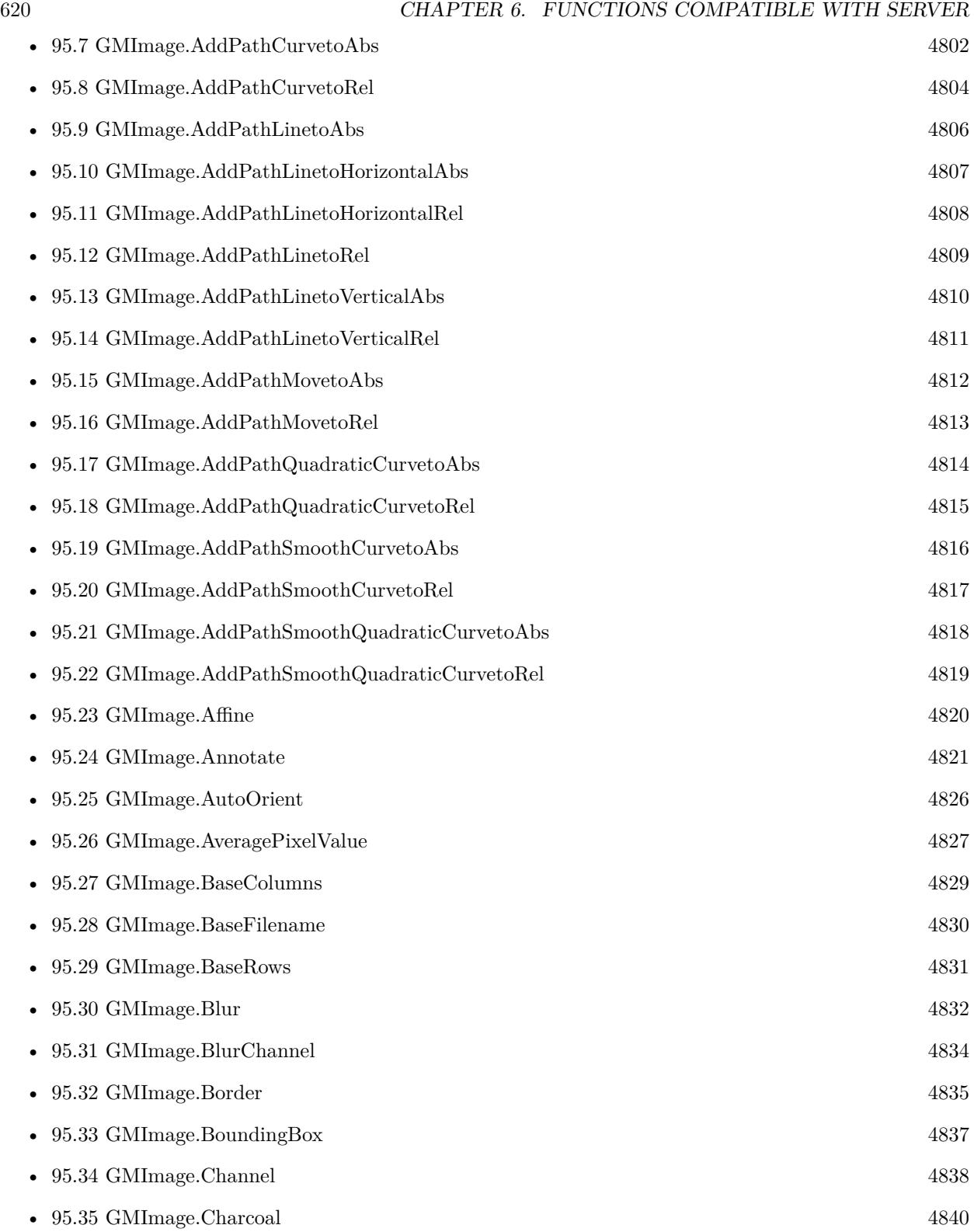

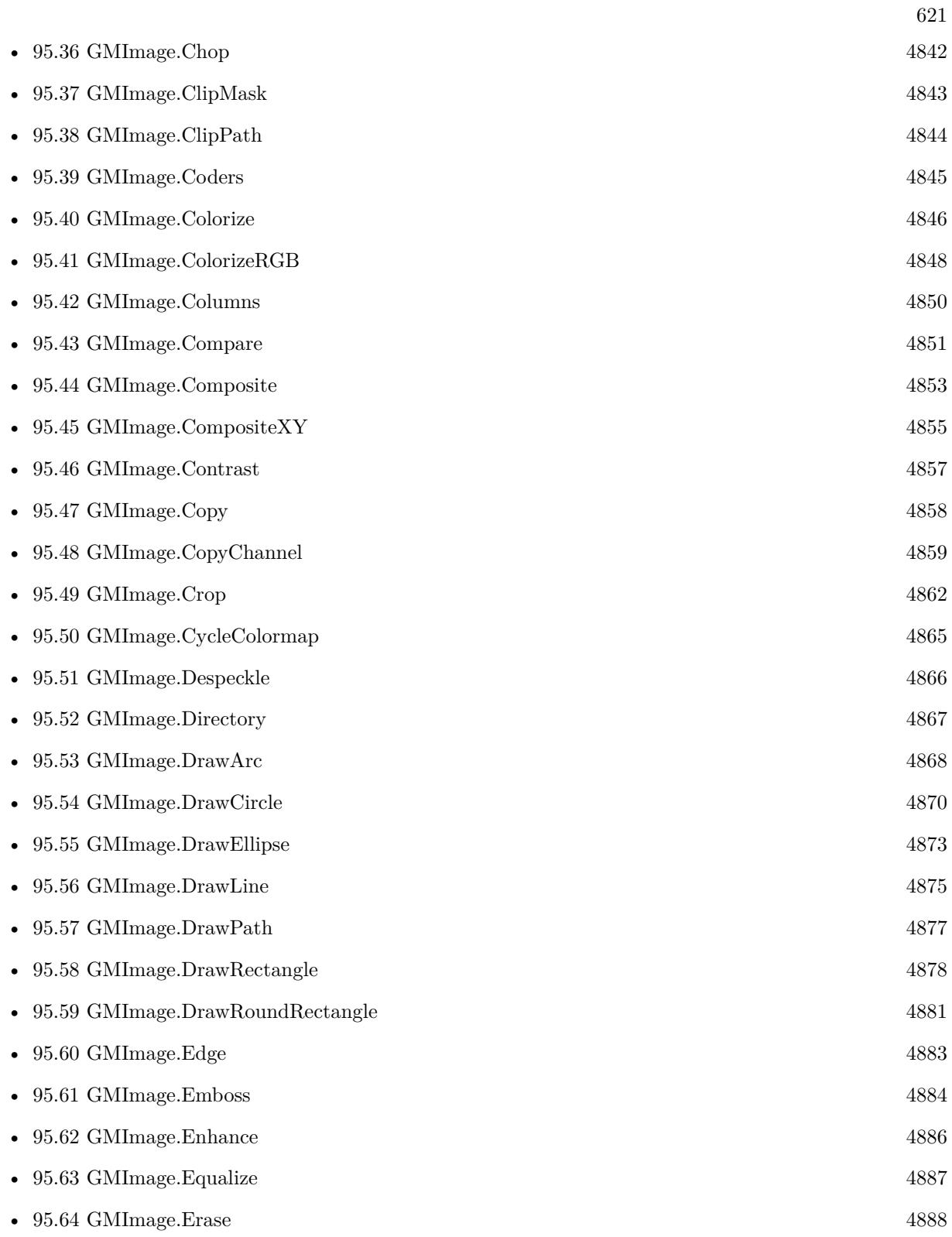

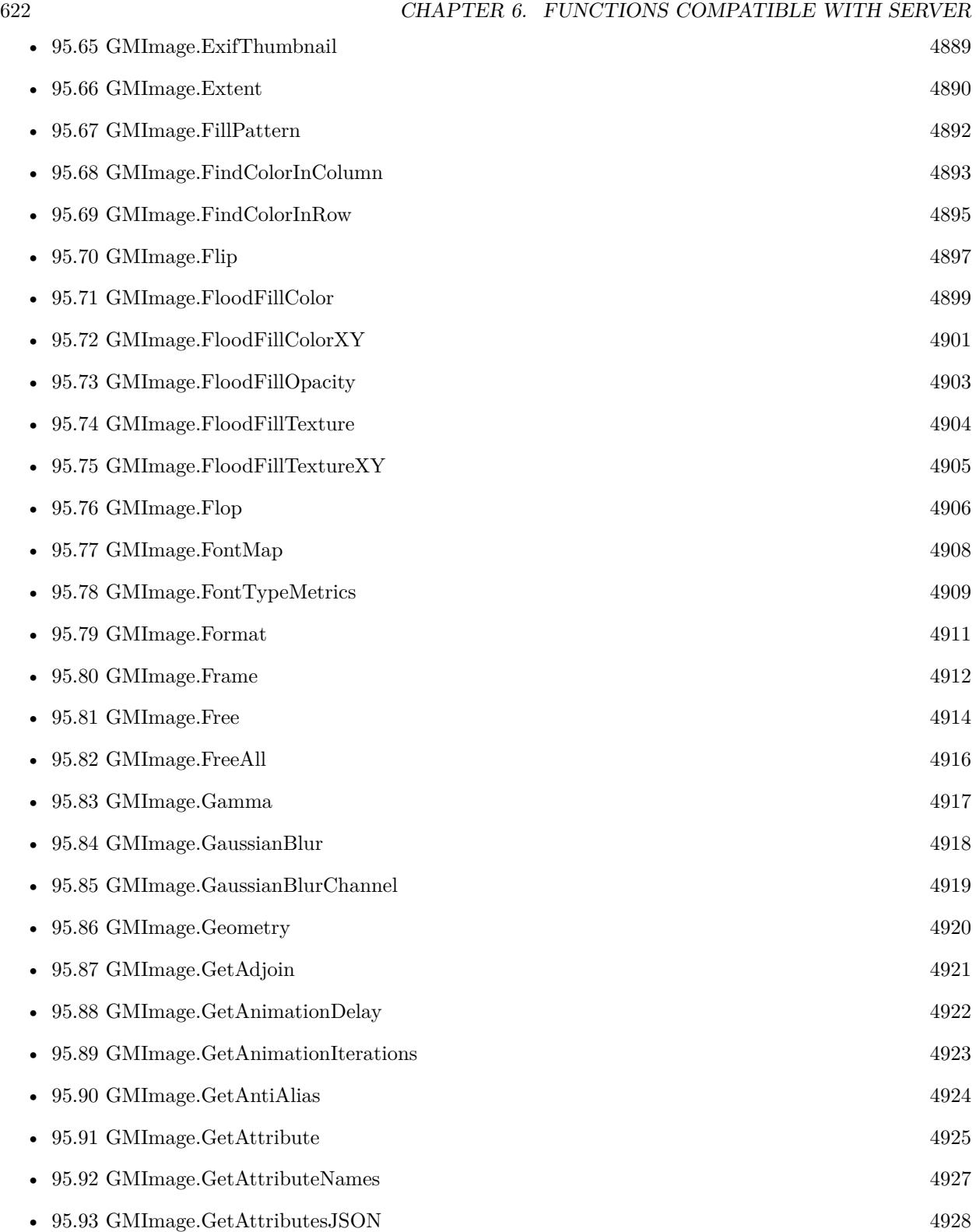

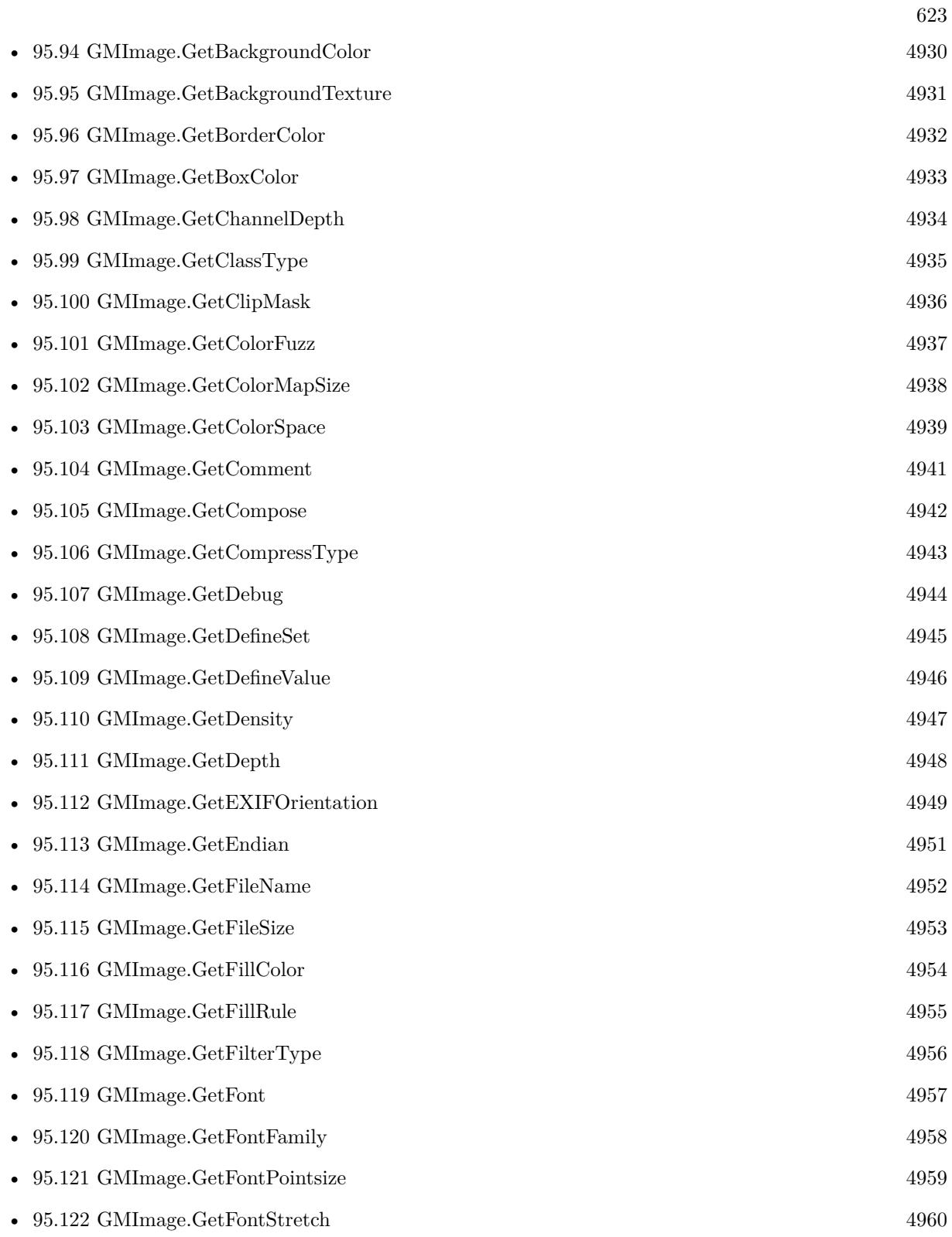

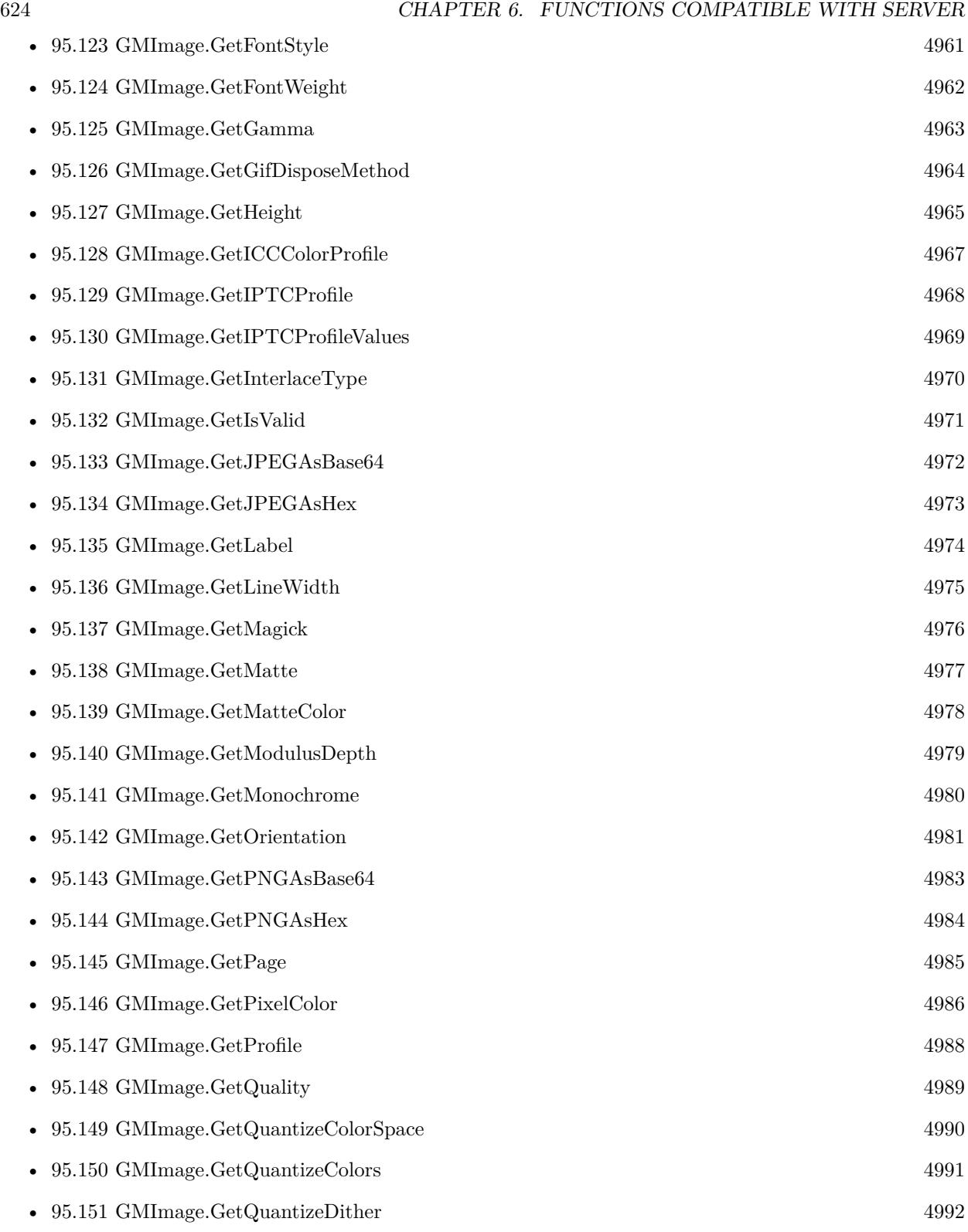

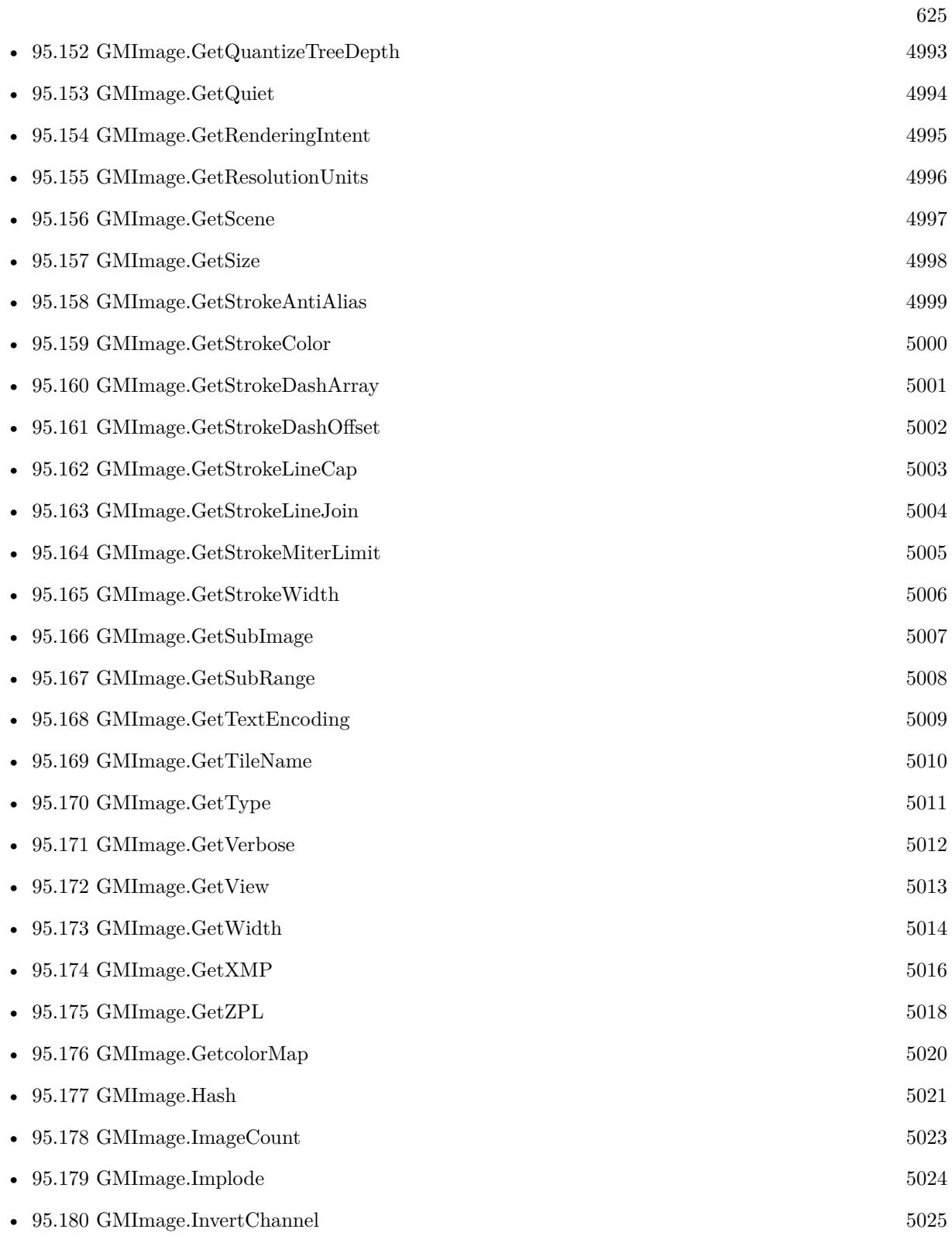

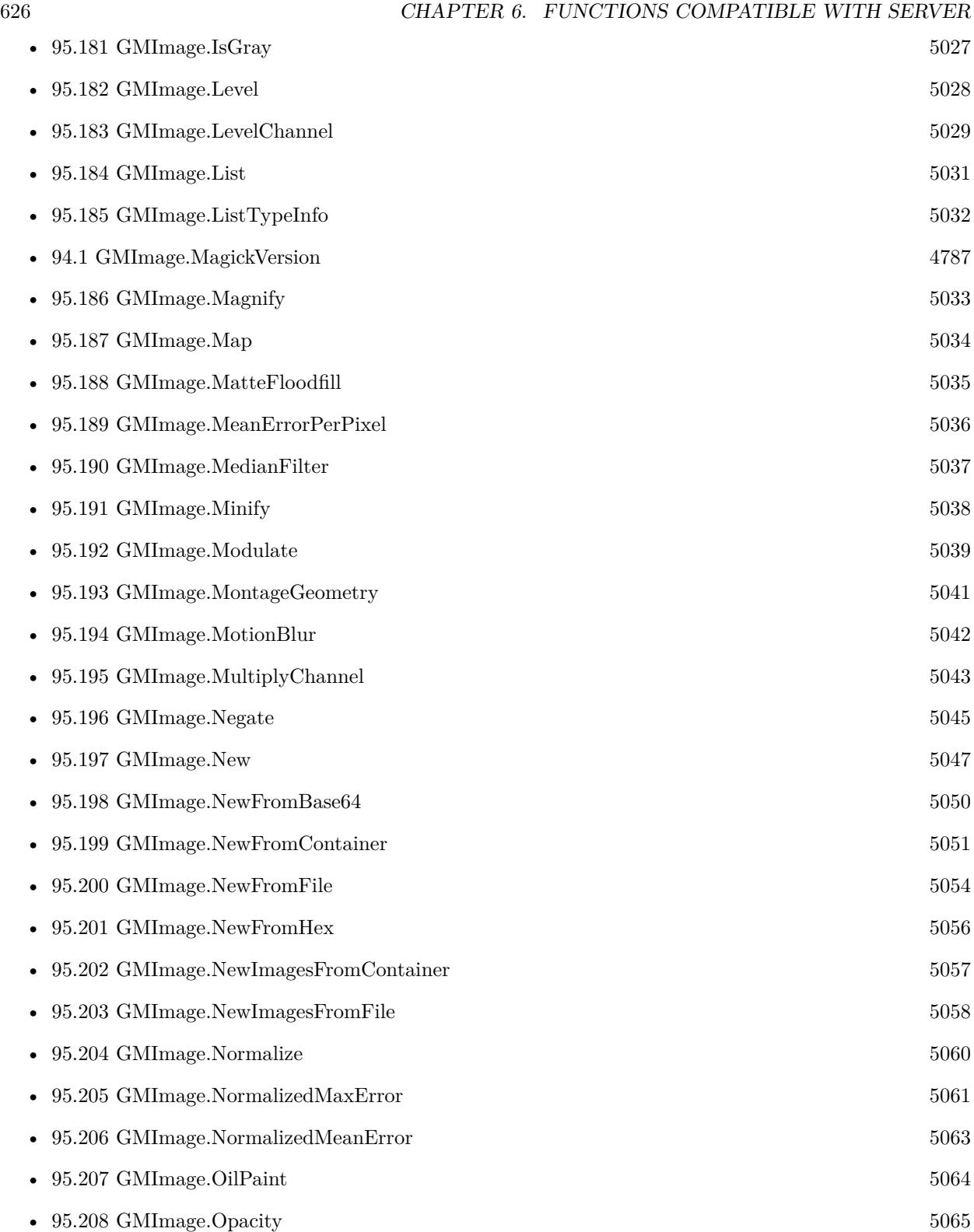

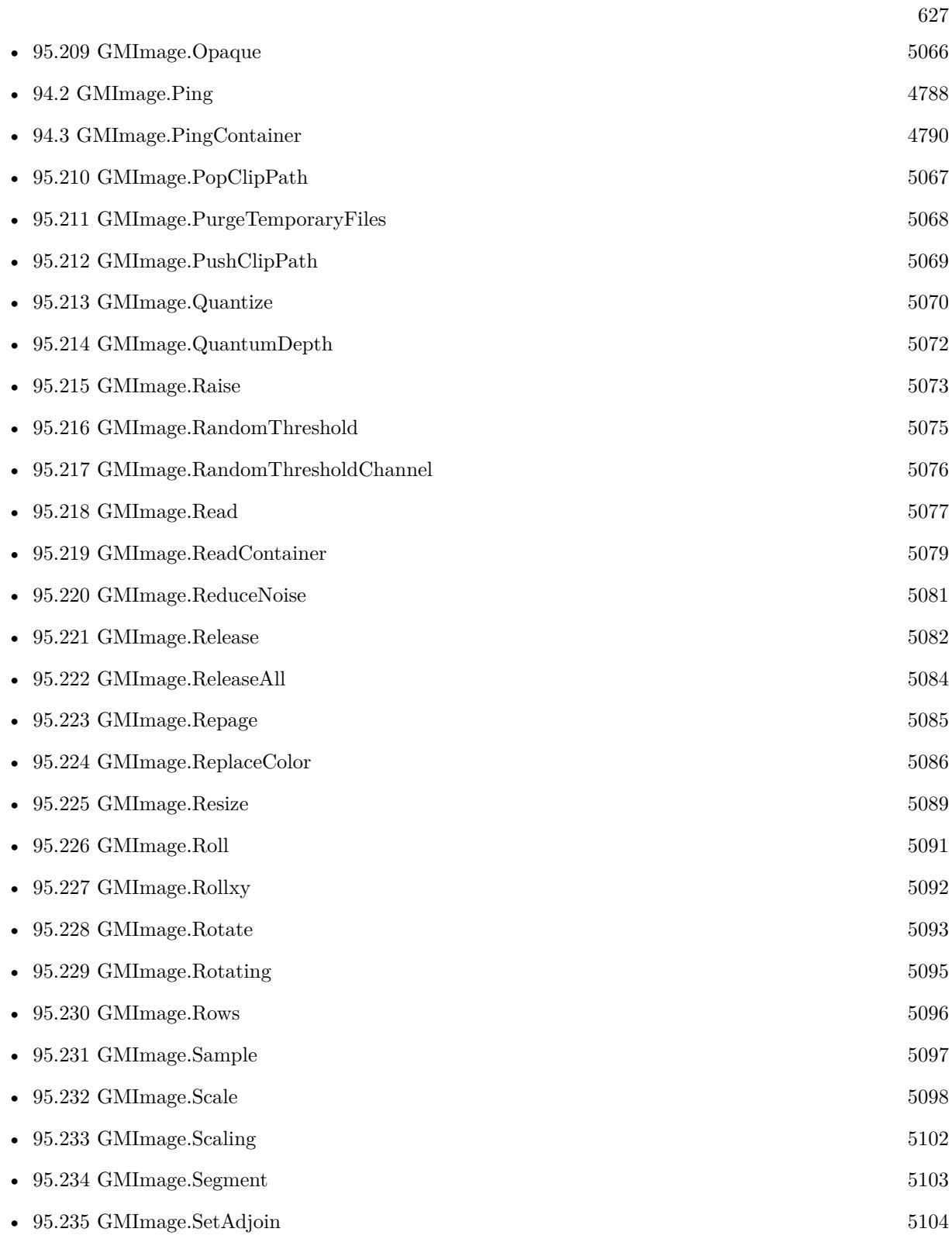

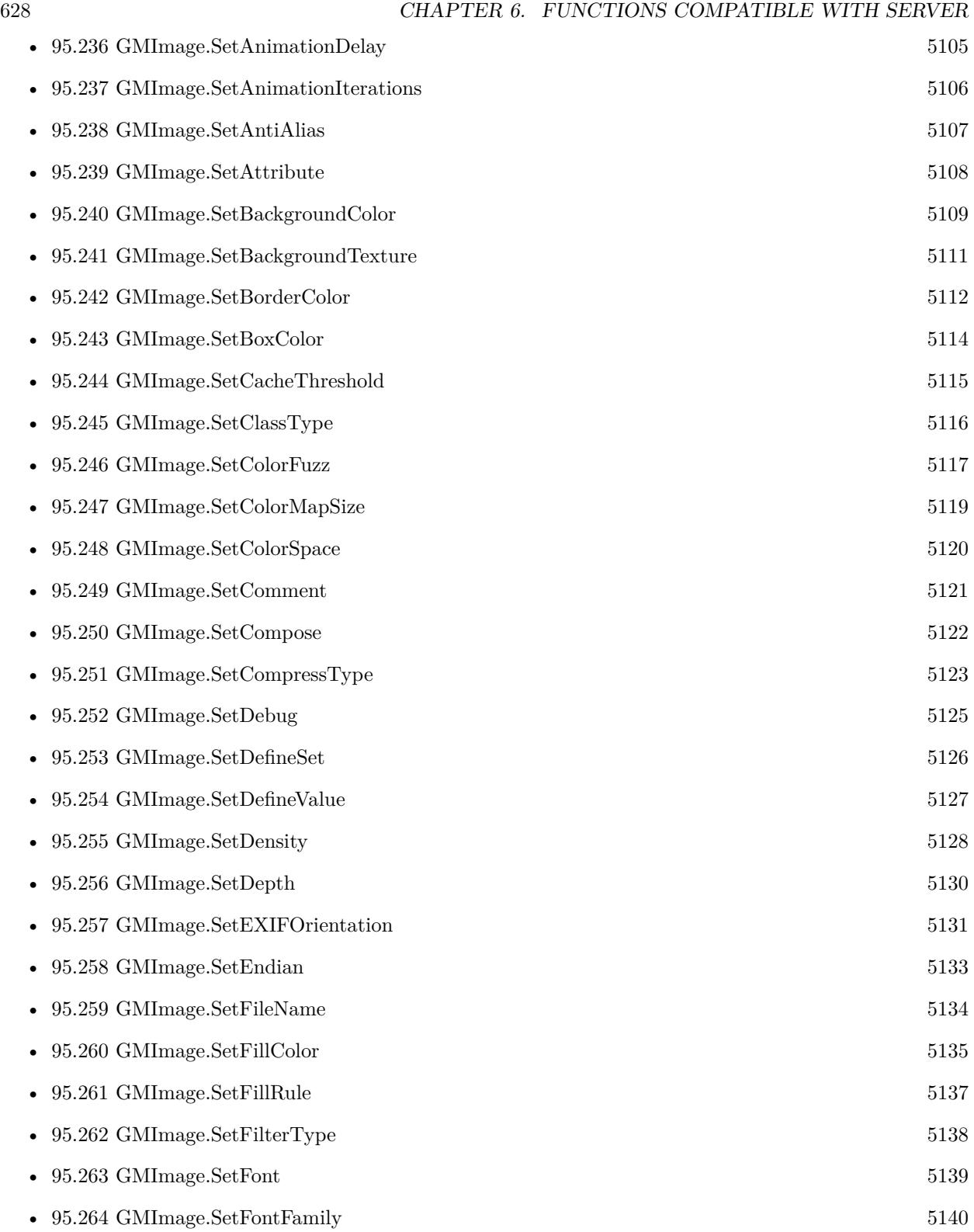

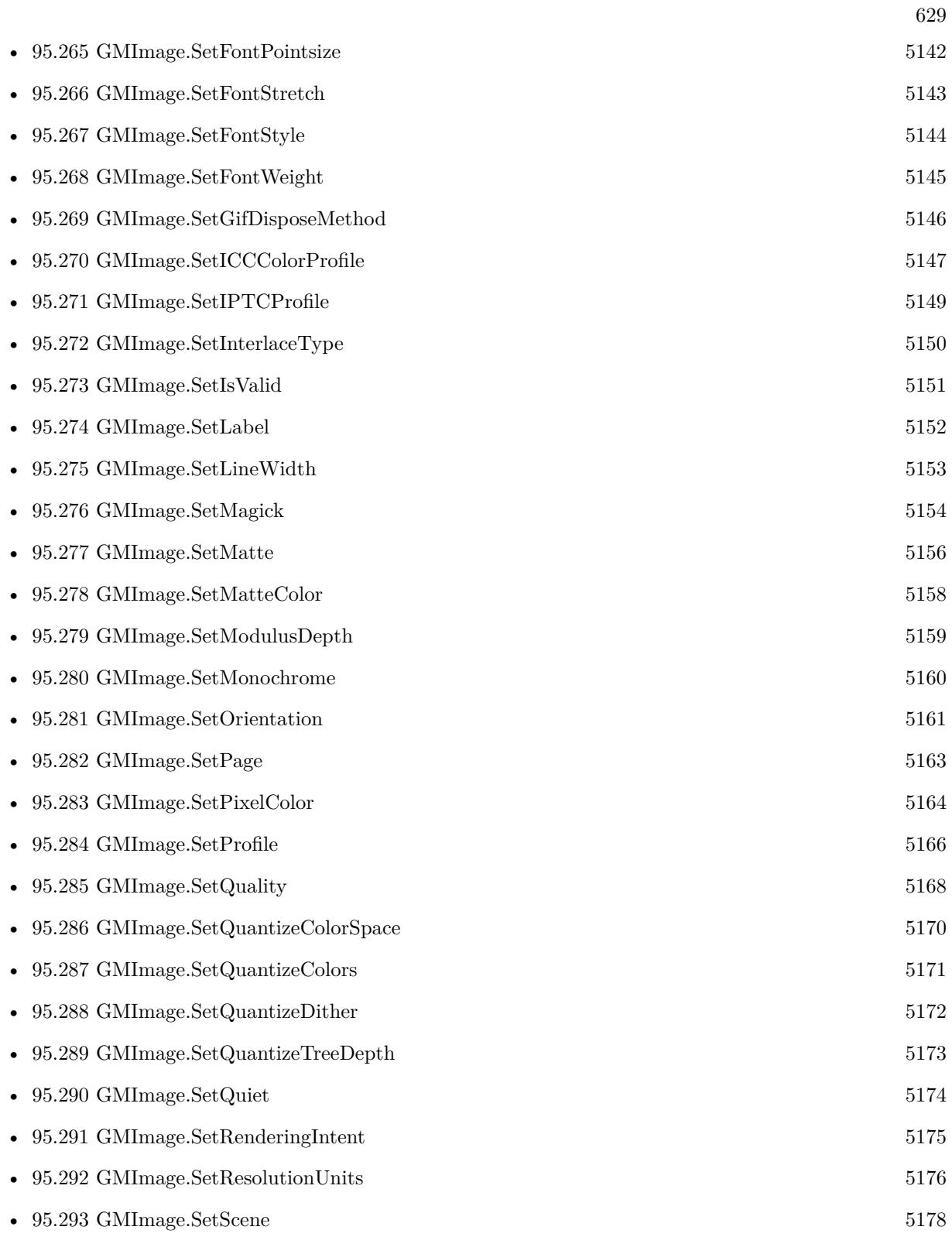

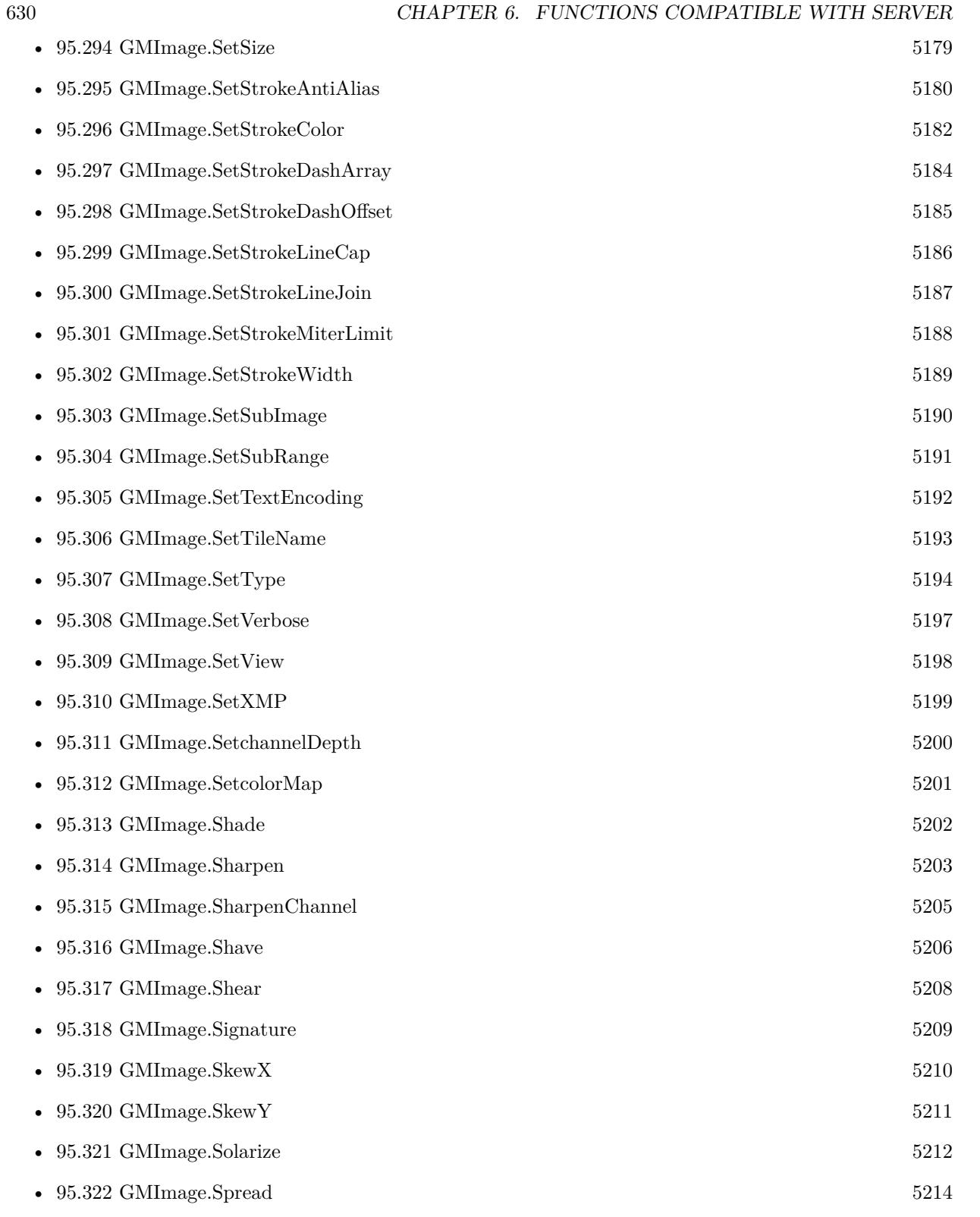

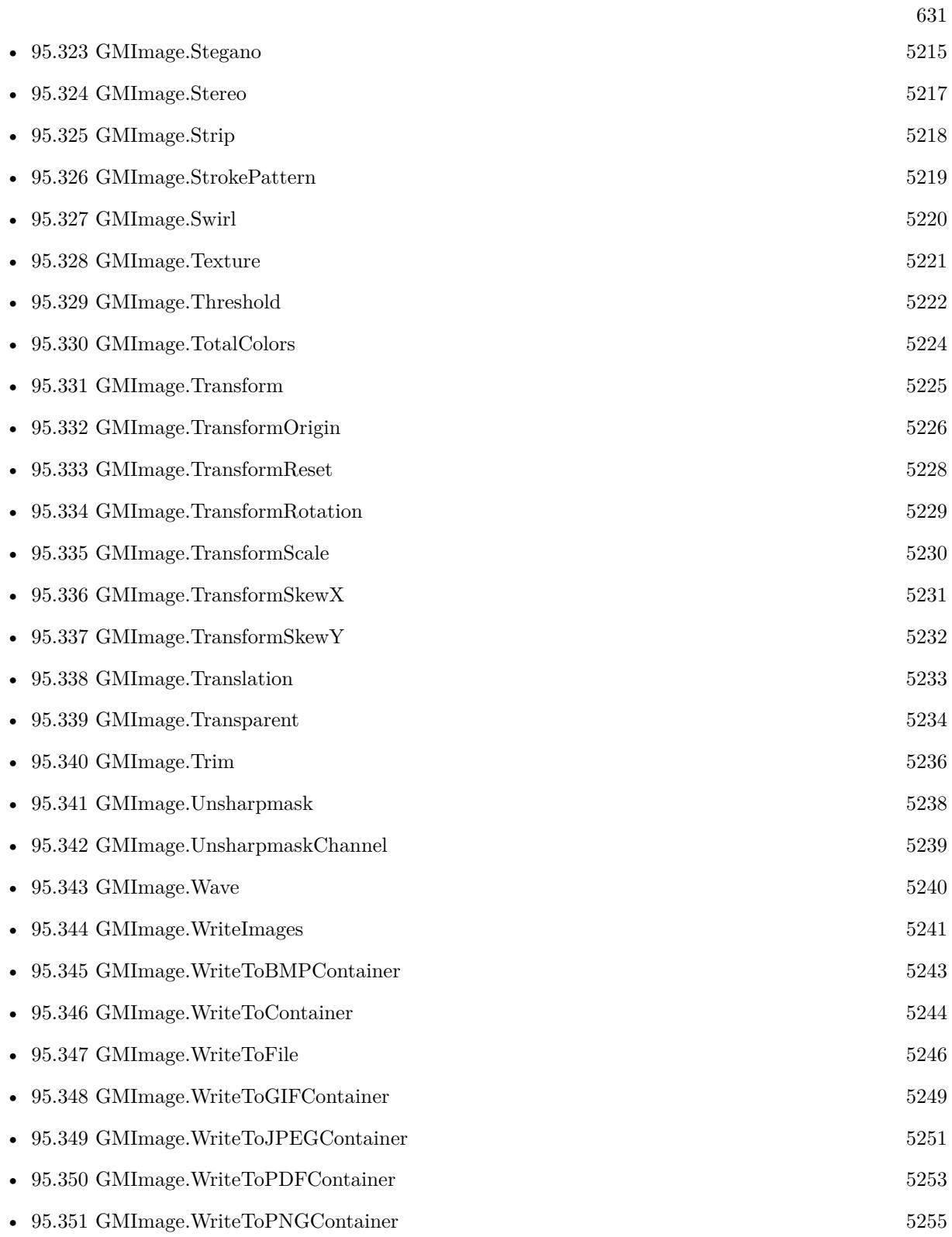

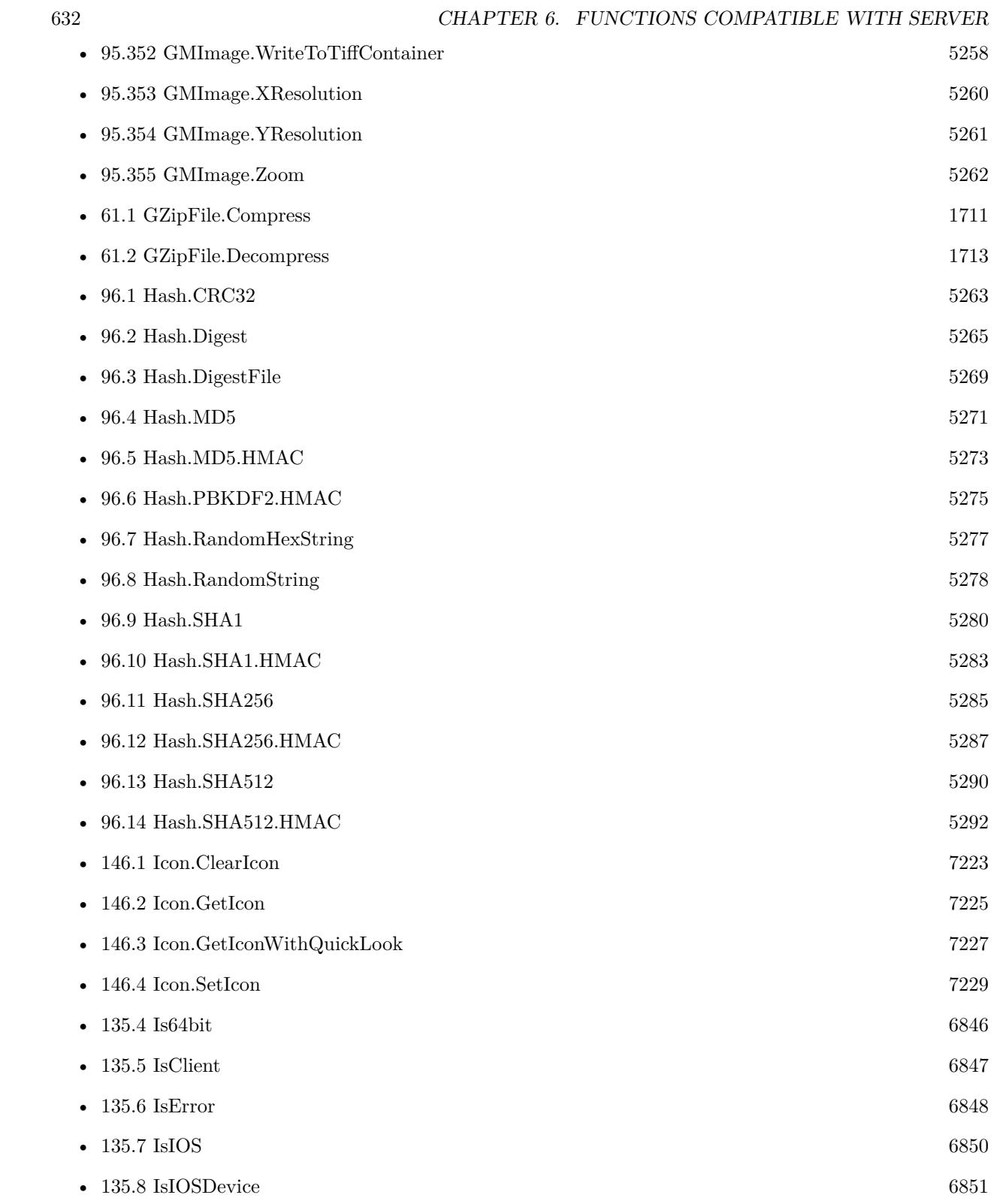

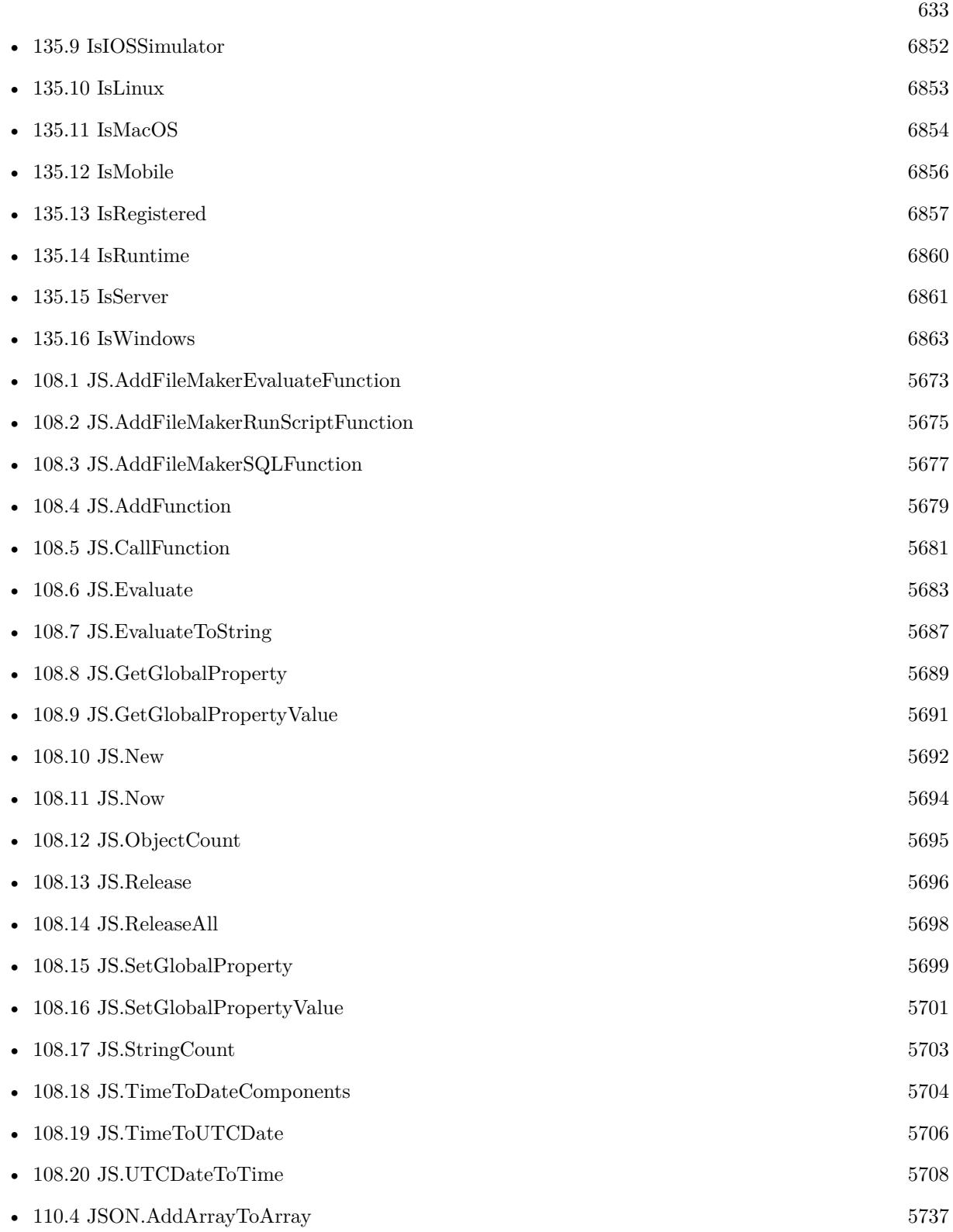

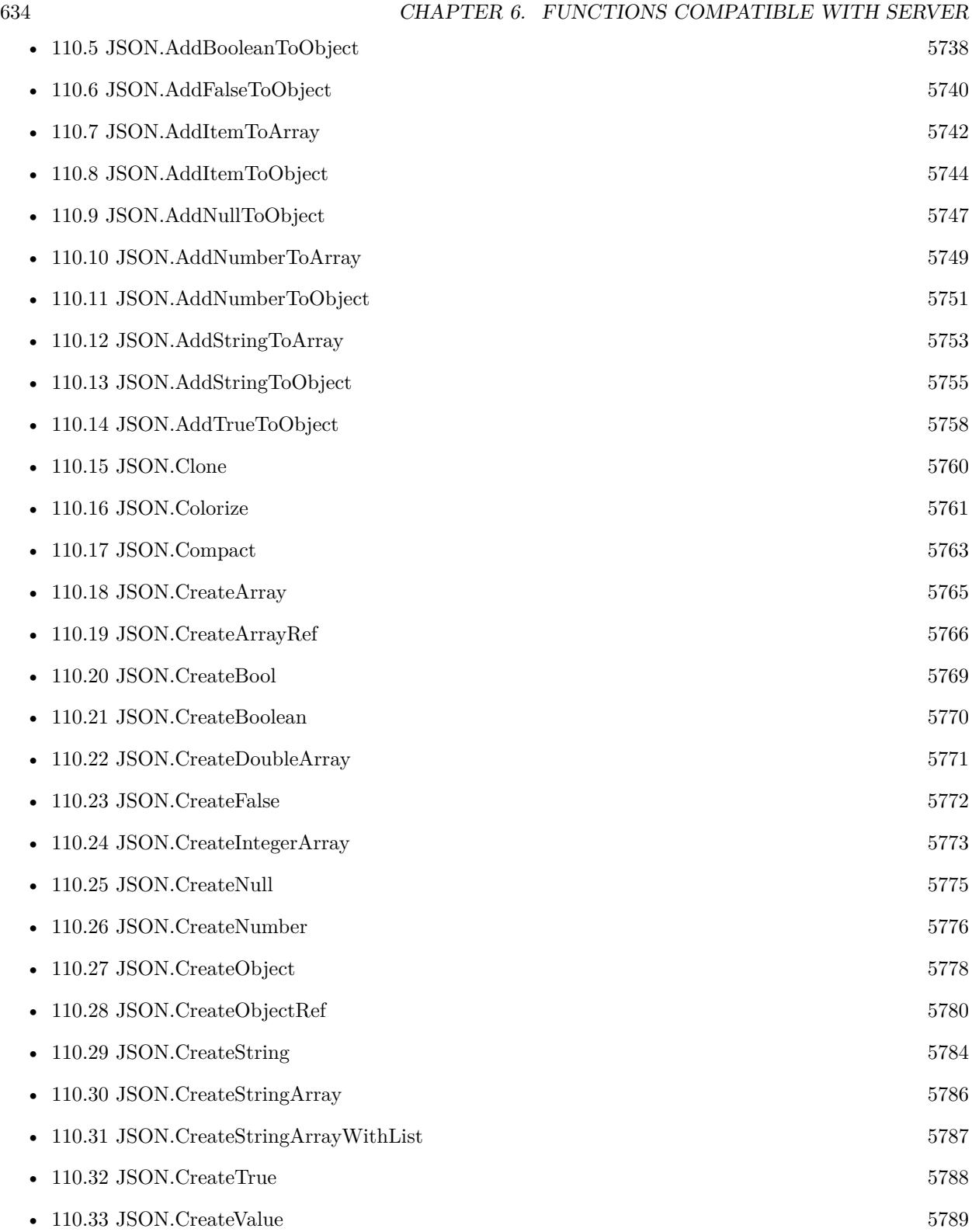

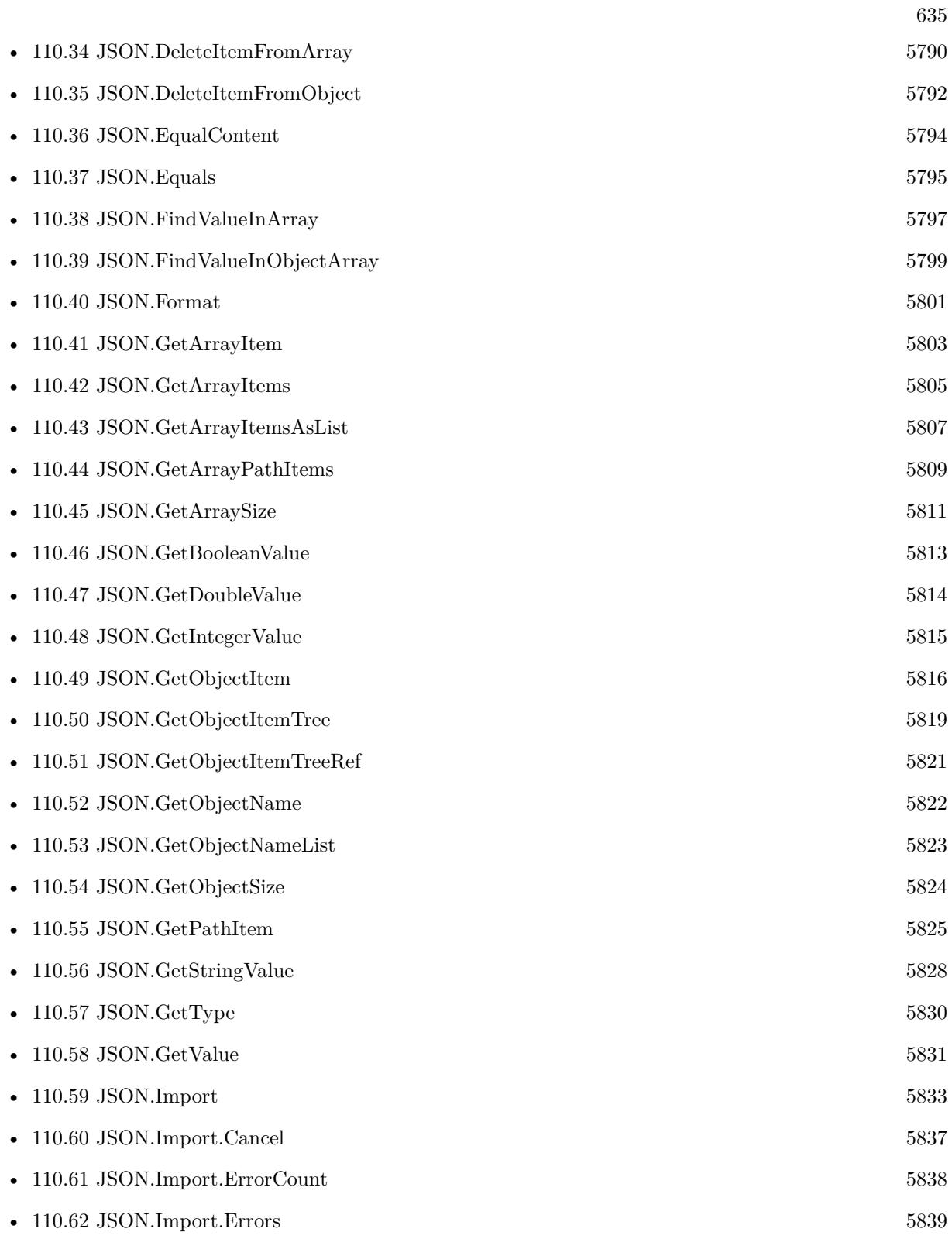

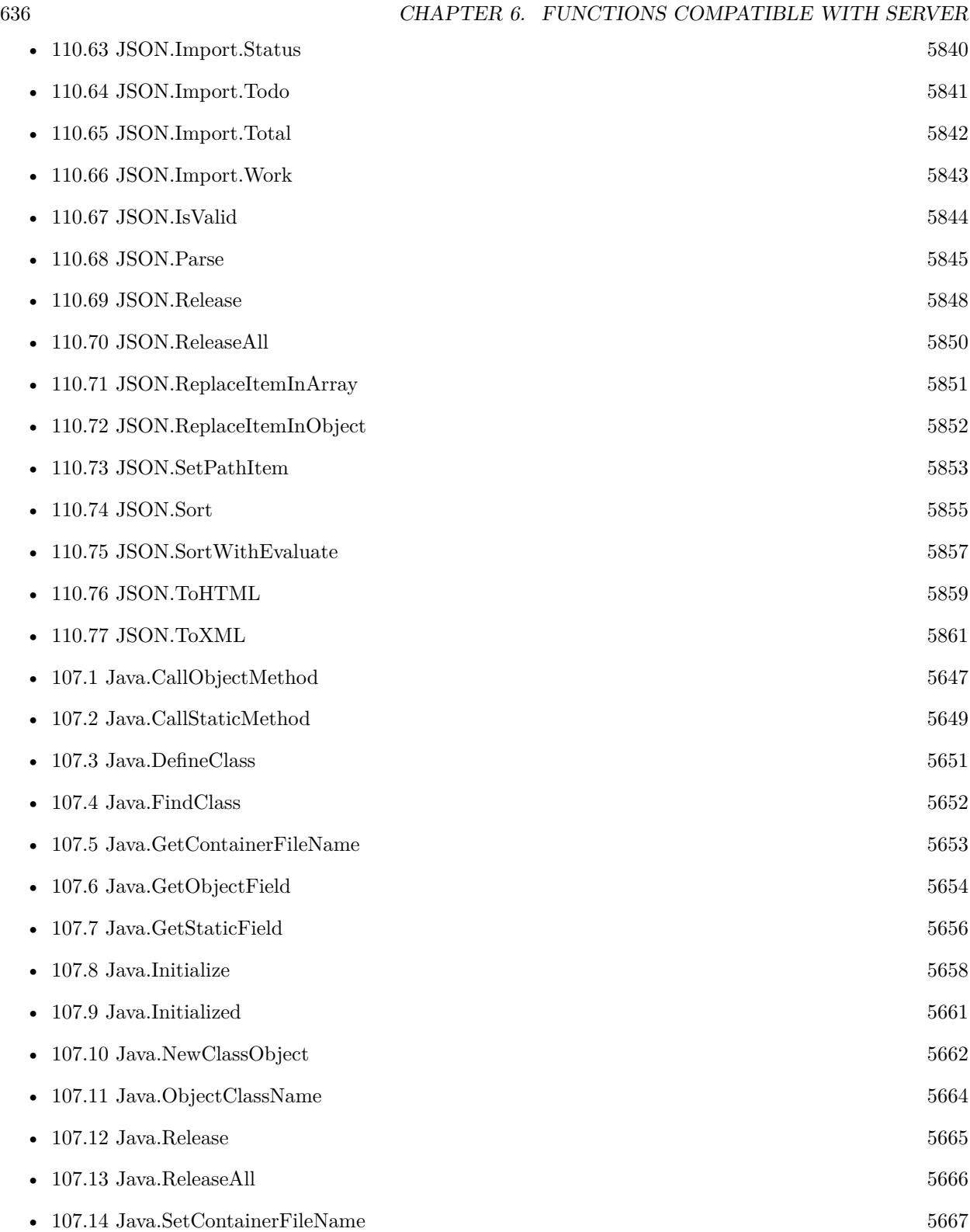

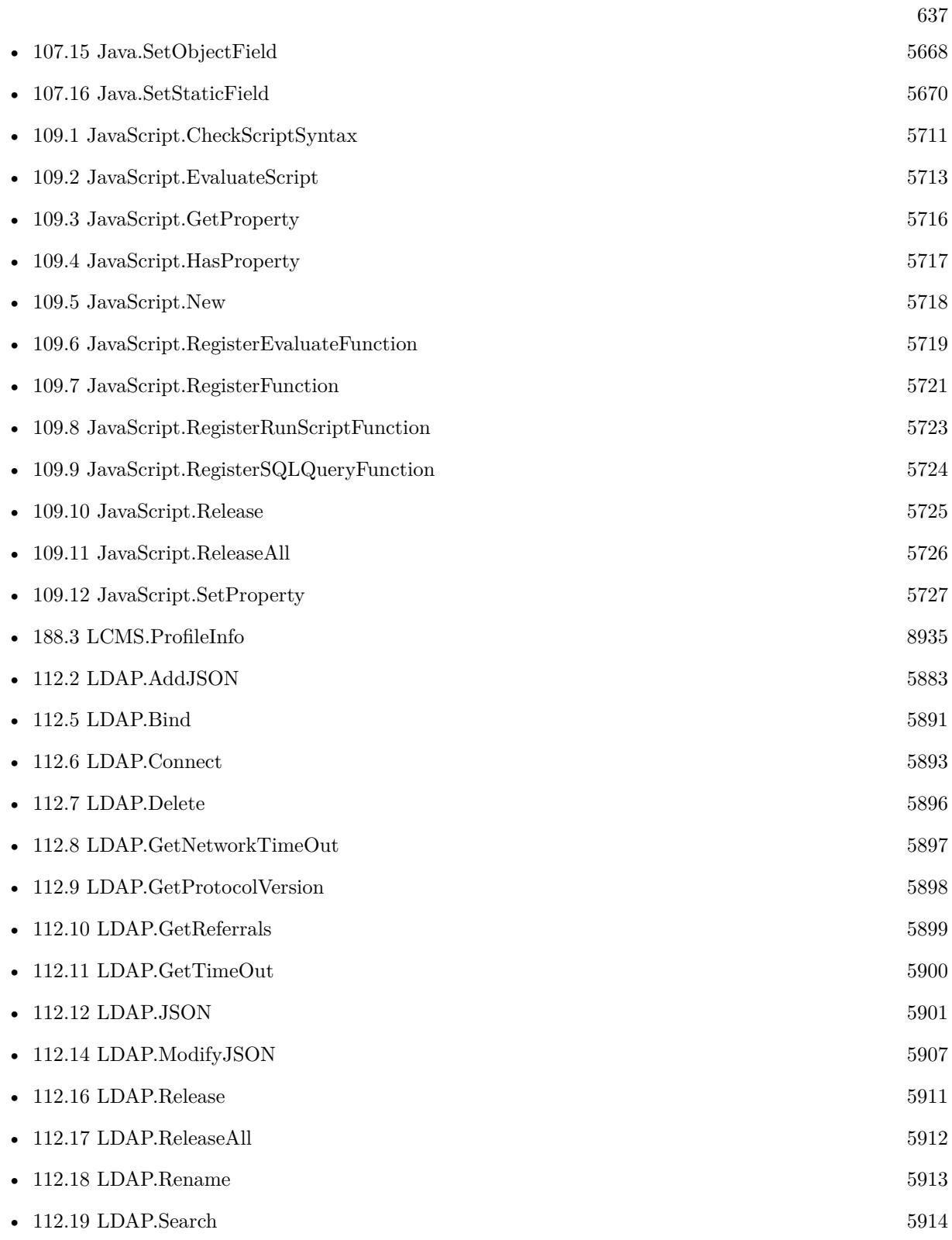

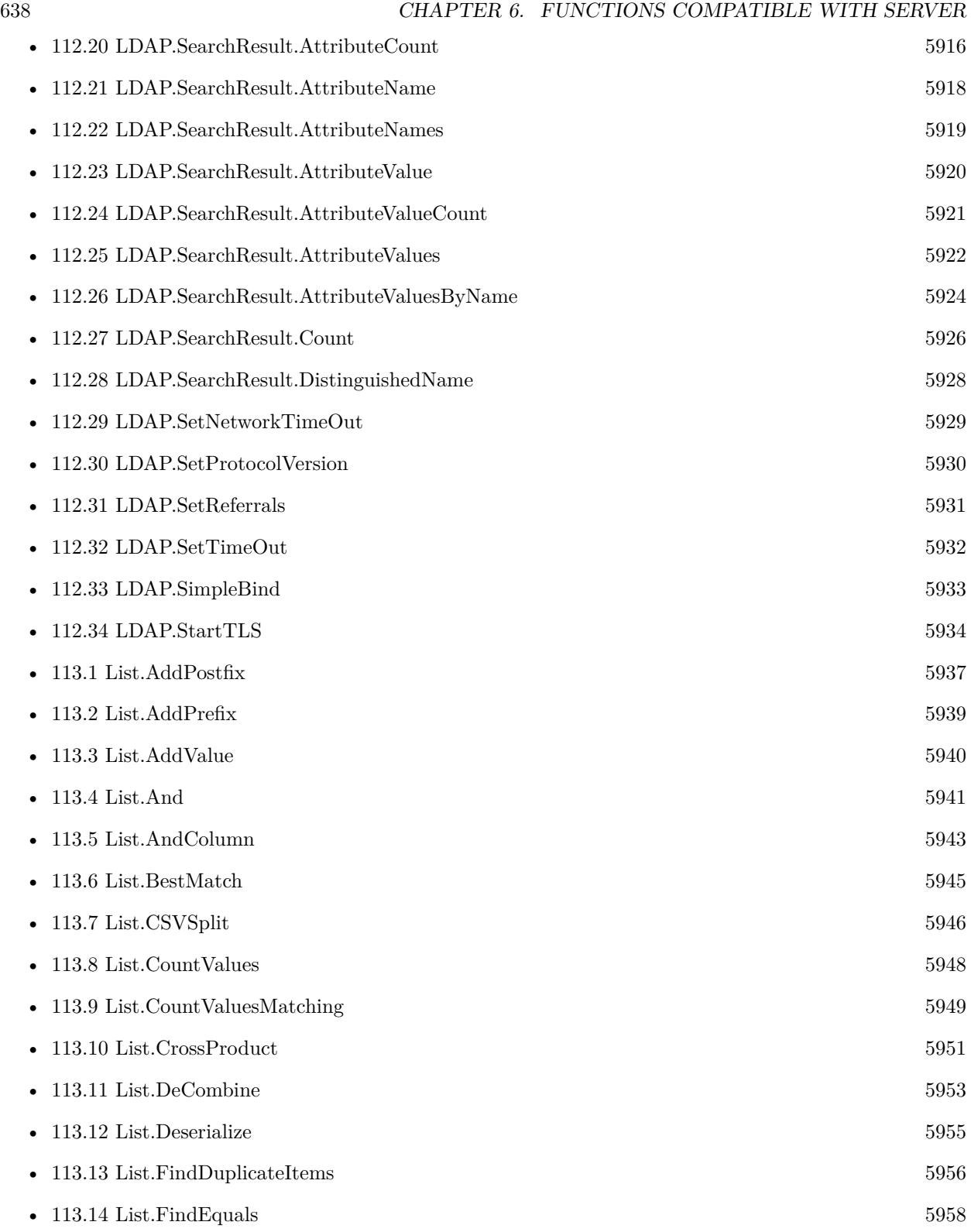

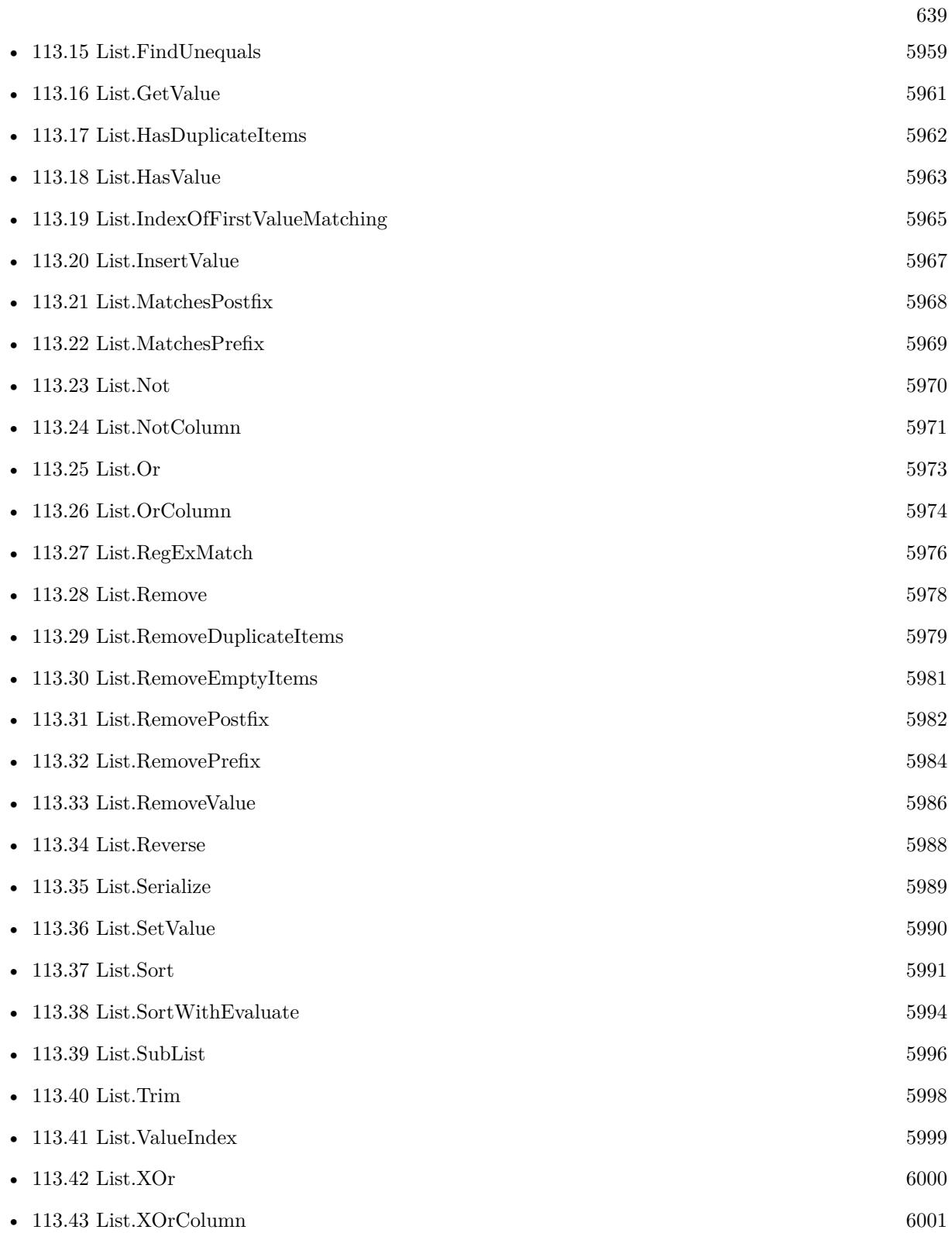

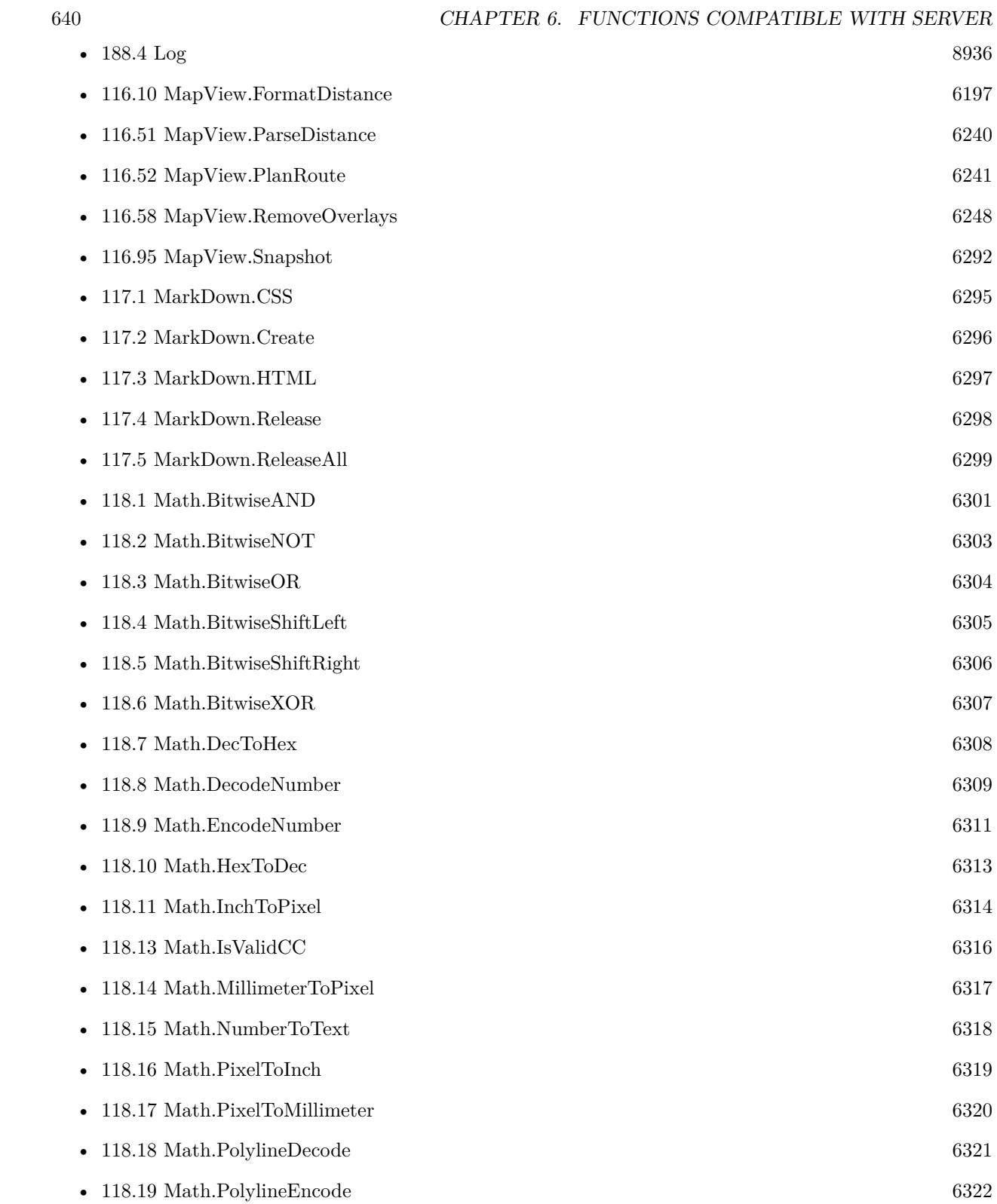

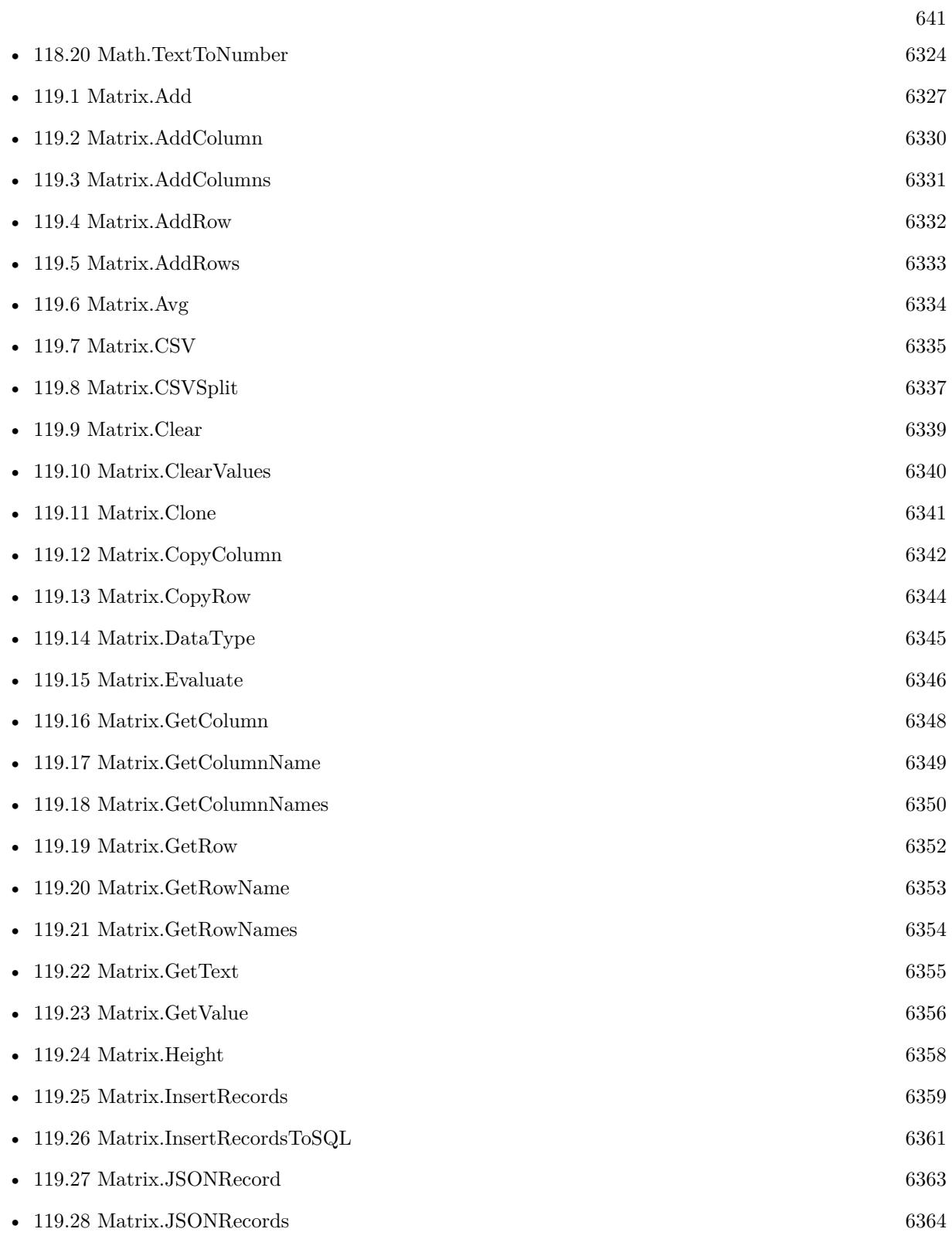

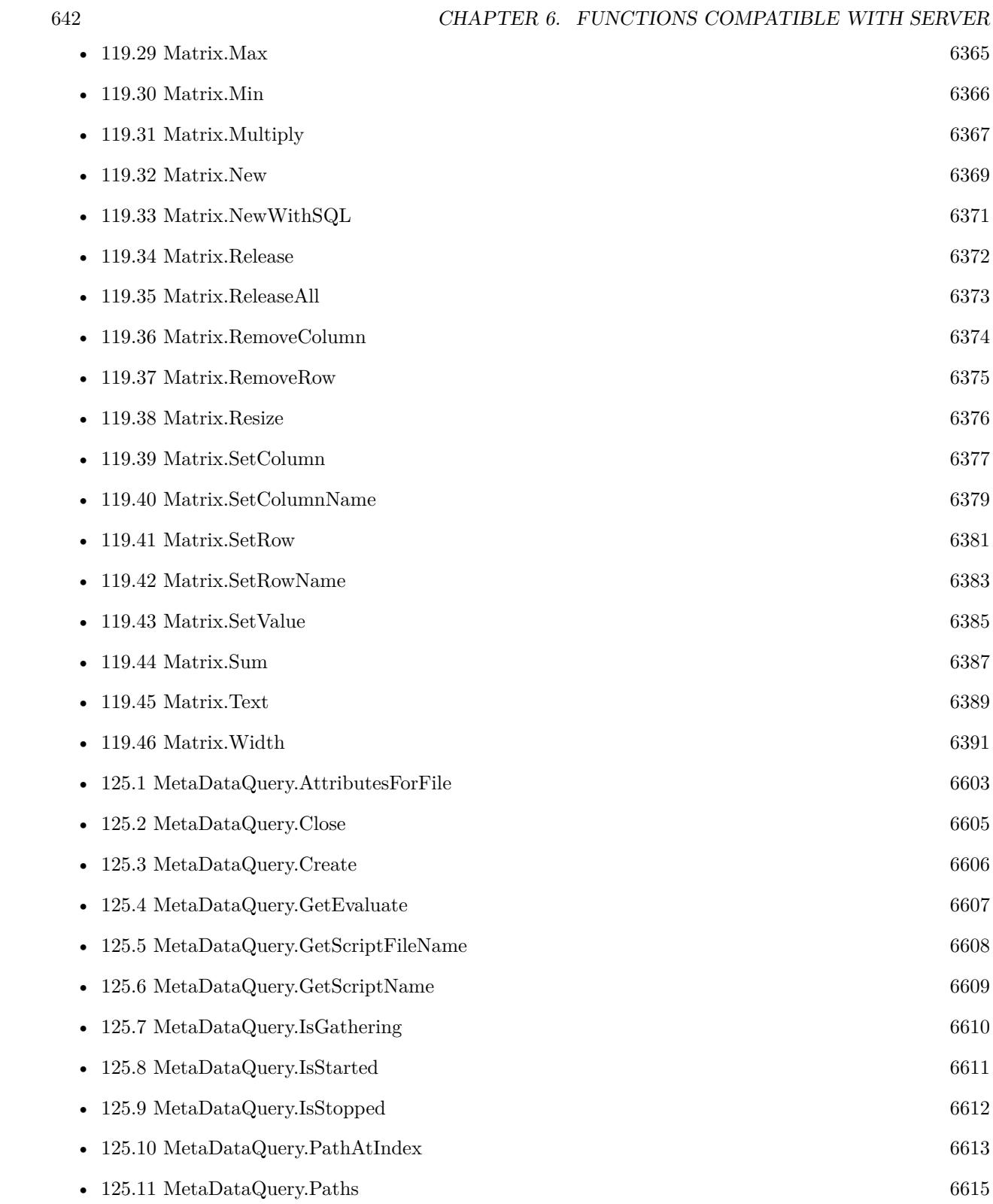

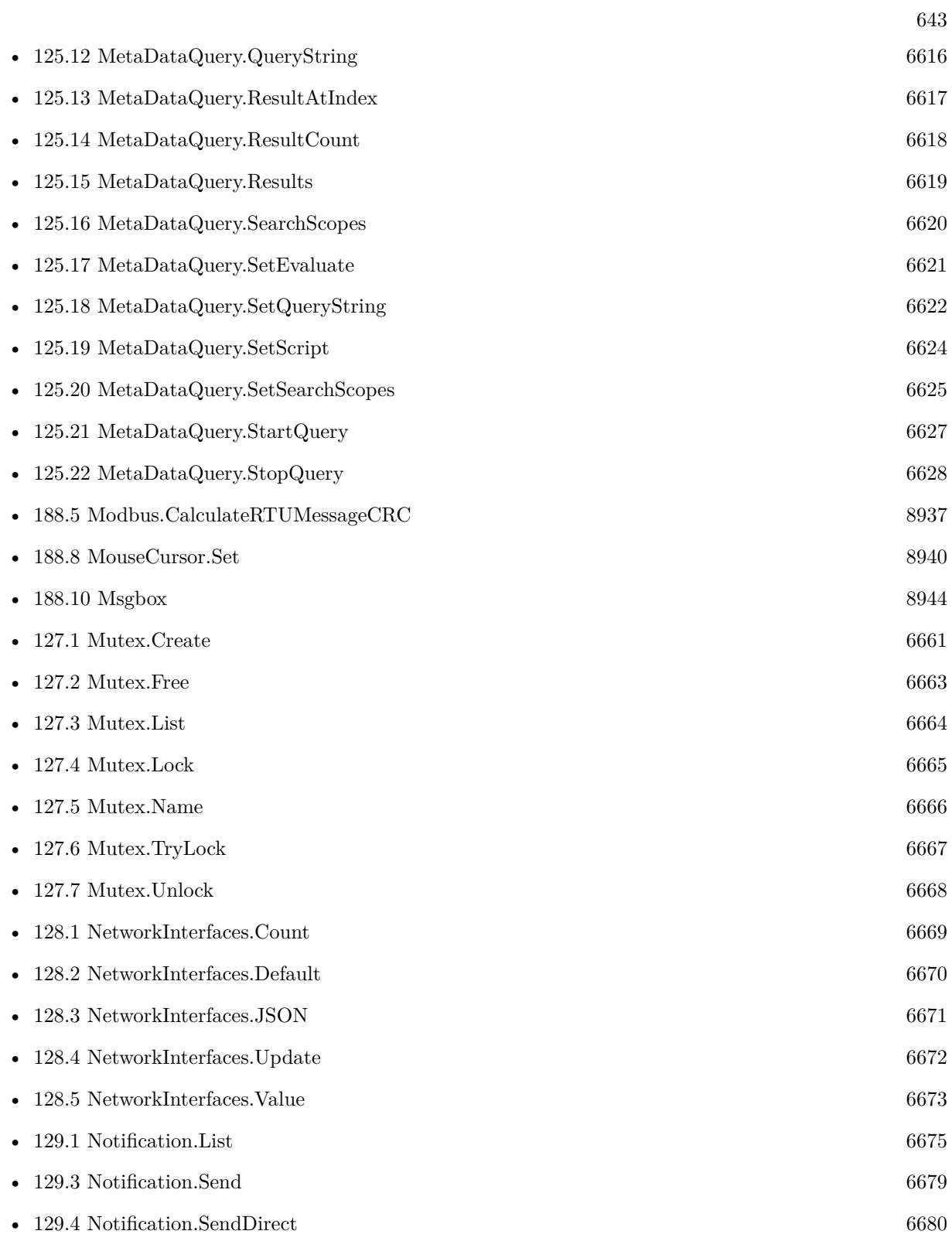

644 CHAPTER 6. FUNCTIONS COMPATIBLE WITH SERVER • [129.5](#page-6680-0) Notification.Unlisten [6681](#page-6680-0) • [129.6](#page-6681-0) Notification.UnlistenAll [6682](#page-6681-0) • [131.1](#page-6688-0) OCR.Cleanup [6689](#page-6688-0) • [131.2](#page-6689-0) OCR. Clear [6690](#page-6689-0) • [131.3](#page-6690-0) OCR.GetBoxText [6691](#page-6690-0) • [131.4](#page-6691-0) OCR.GetHOCRText [6692](#page-6691-0) • [131.5](#page-6692-0) OCR.GetPageSegMode [6693](#page-6692-0) •  $131.6$  OCR. Get Text [6694](#page-6693-0) • [131.7](#page-6695-0) OCR.GetTextWithCoordinates [6696](#page-6695-0) • [131.8](#page-6697-0) OCR.GetVariable [6698](#page-6697-0) • [131.9](#page-6698-0) OCR.Initialize [6699](#page-6698-0) • [131.10](#page-6700-0) OCR.IsInitialized  $6701$ • [131.11](#page-6701-0) OCR.Language [6702](#page-6701-0) • [131.12](#page-6702-0) OCR.MeanTextConf [6703](#page-6702-0) • [131.13](#page-6703-0) OCR.Recognize [6704](#page-6703-0) •  $131.14$  OCR.SetImage [6705](#page-6704-0) • [131.15](#page-6706-0) OCR.SetPageSegMode [6707](#page-6706-0) • [131.16](#page-6708-0) OCR.SetRectangle [6709](#page-6708-0) • [131.17](#page-6709-0) OCR.SetResolution [6710](#page-6709-0) • [131.18](#page-6710-0) OCR.SetVariable [6711](#page-6710-0) • [131.19](#page-6711-0) OCR.WriteToPDF [6712](#page-6711-0) • [133.1](#page-6732-0) PDFKit.AddEmptyPage [6733](#page-6732-0) • [133.2](#page-6734-0) PDFKit.AddImageFilePage [6735](#page-6734-0) • [133.3](#page-6736-0) PDFKit.AddImagePage [6737](#page-6736-0) • [133.4](#page-6738-0) PDFKit.AppendPages [6739](#page-6738-0) • [133.5](#page-6740-0) PDFKit.Combine [6741](#page-6740-0) • [133.6](#page-6742-0) PDFKit.CombineRef [6743](#page-6742-0) • [133.7](#page-6744-0) PDFKit.GeneratePreview [6745](#page-6744-0) • [133.8](#page-6746-0) PDFKit.GetCurrentFilter [6747](#page-6746-0)

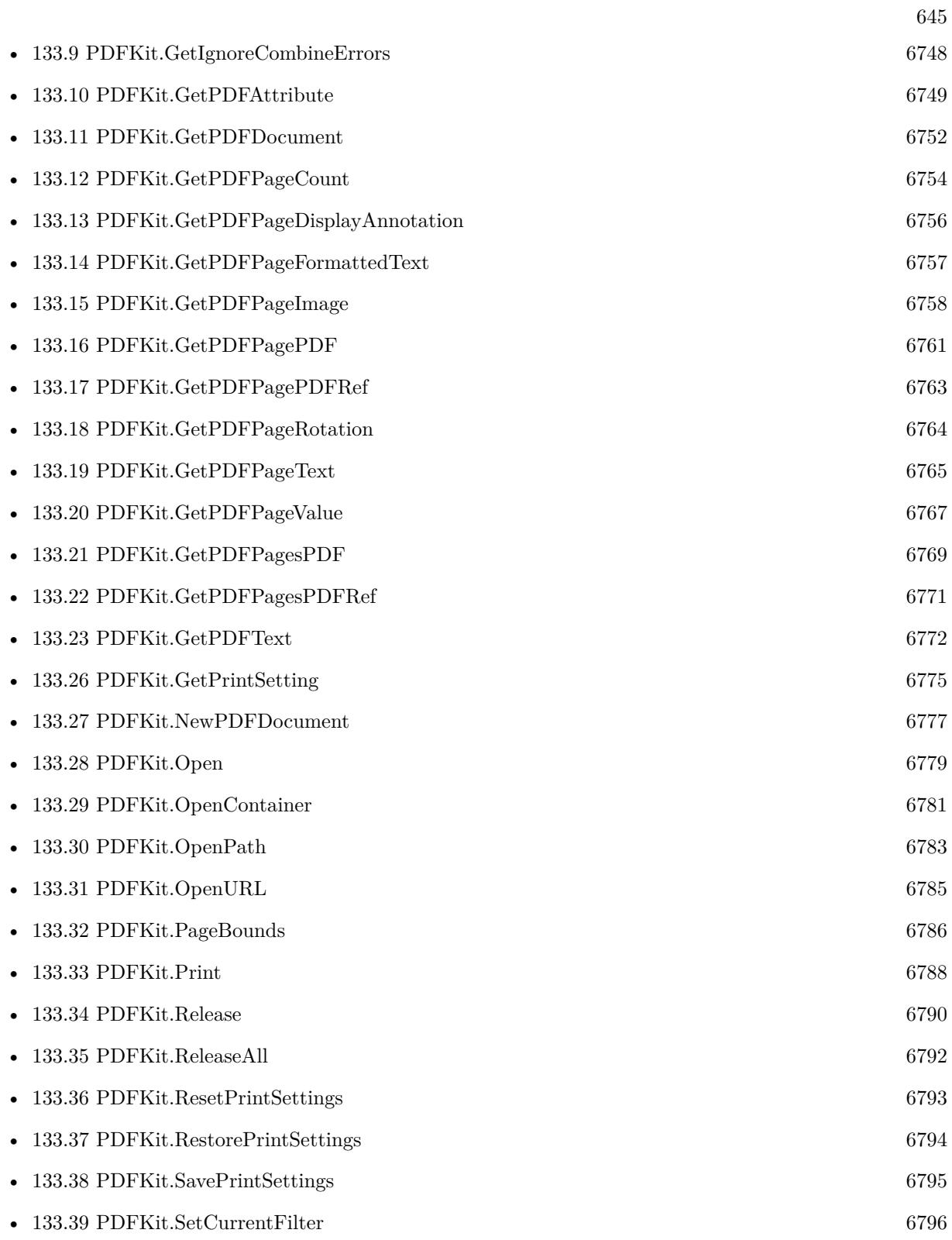

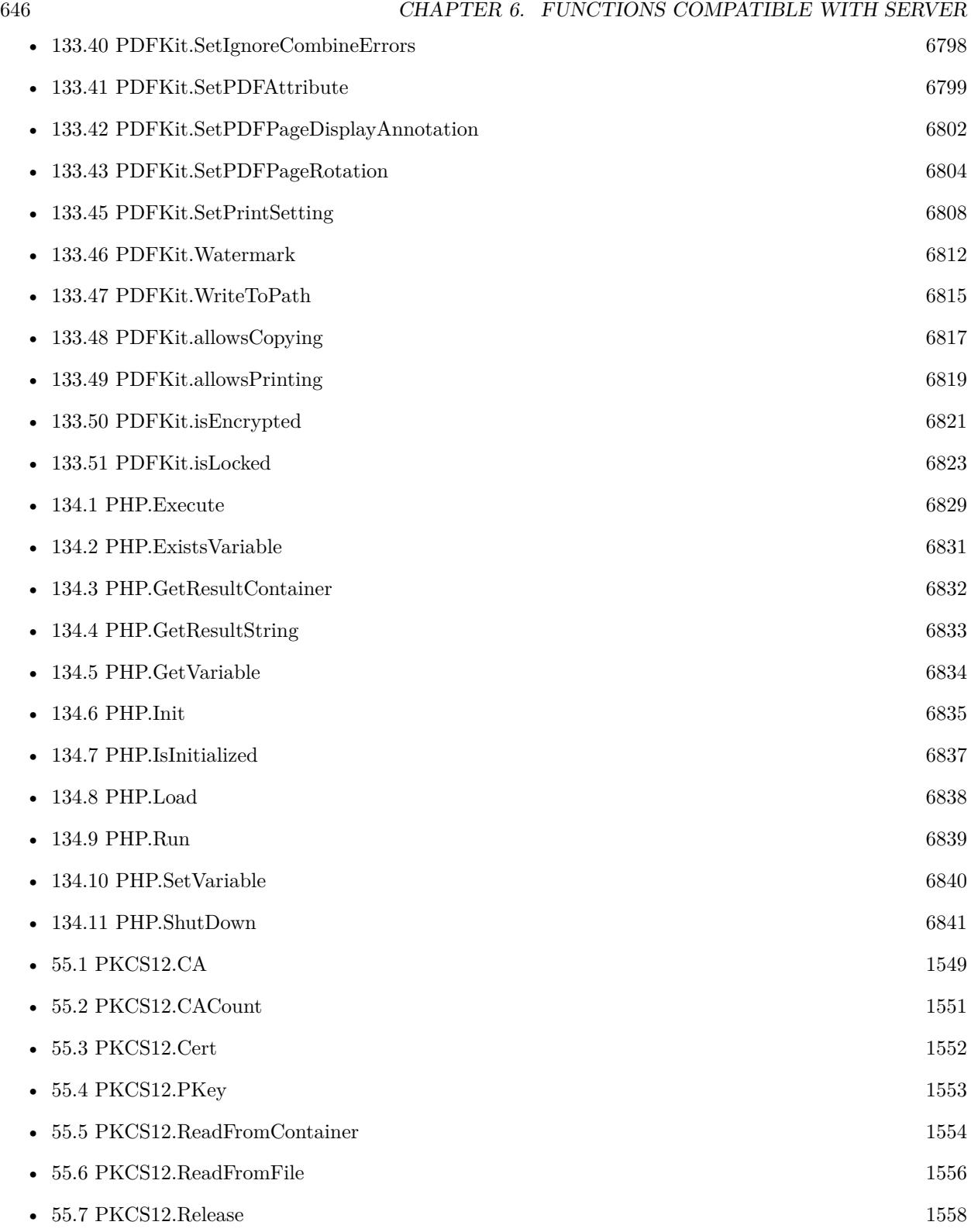

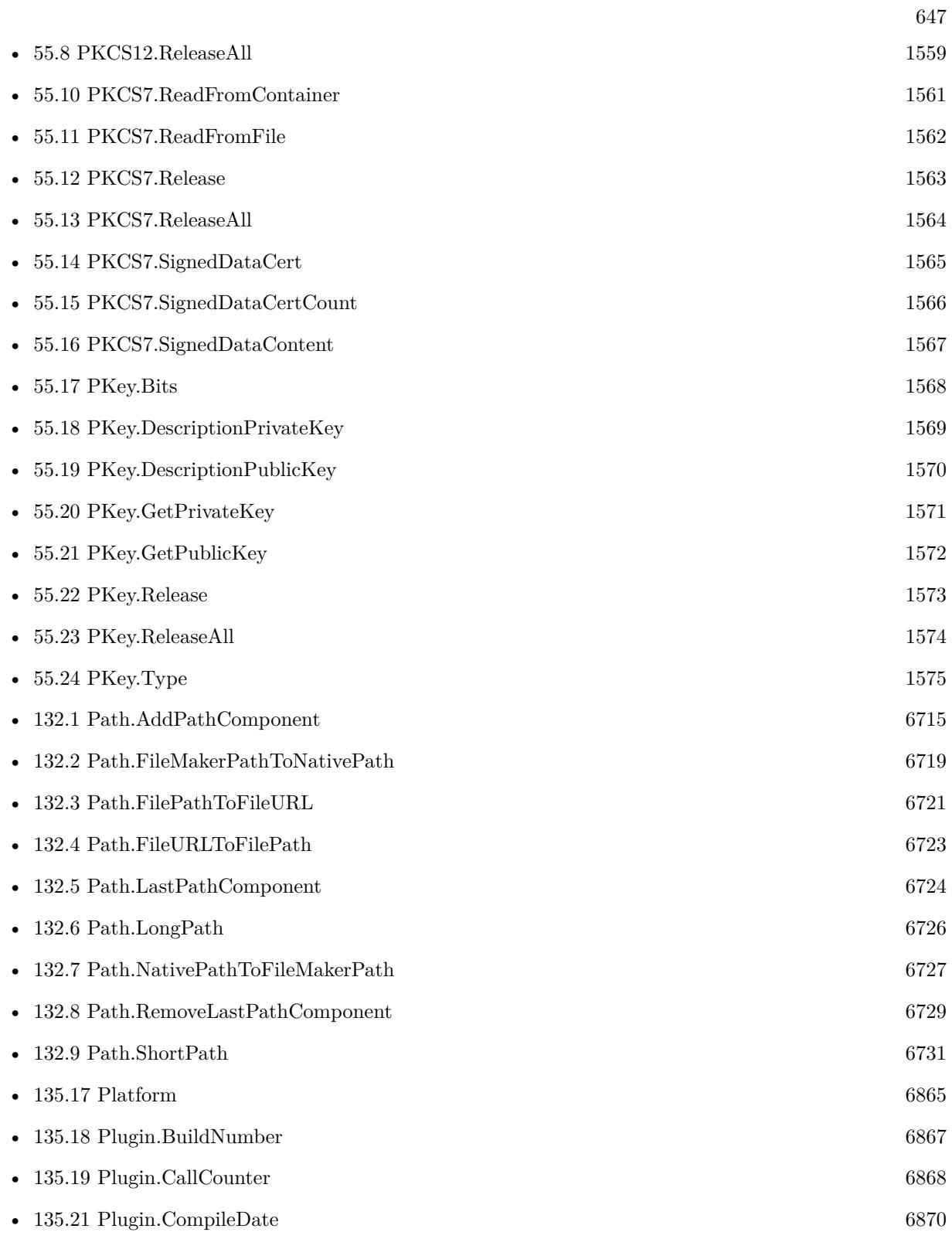

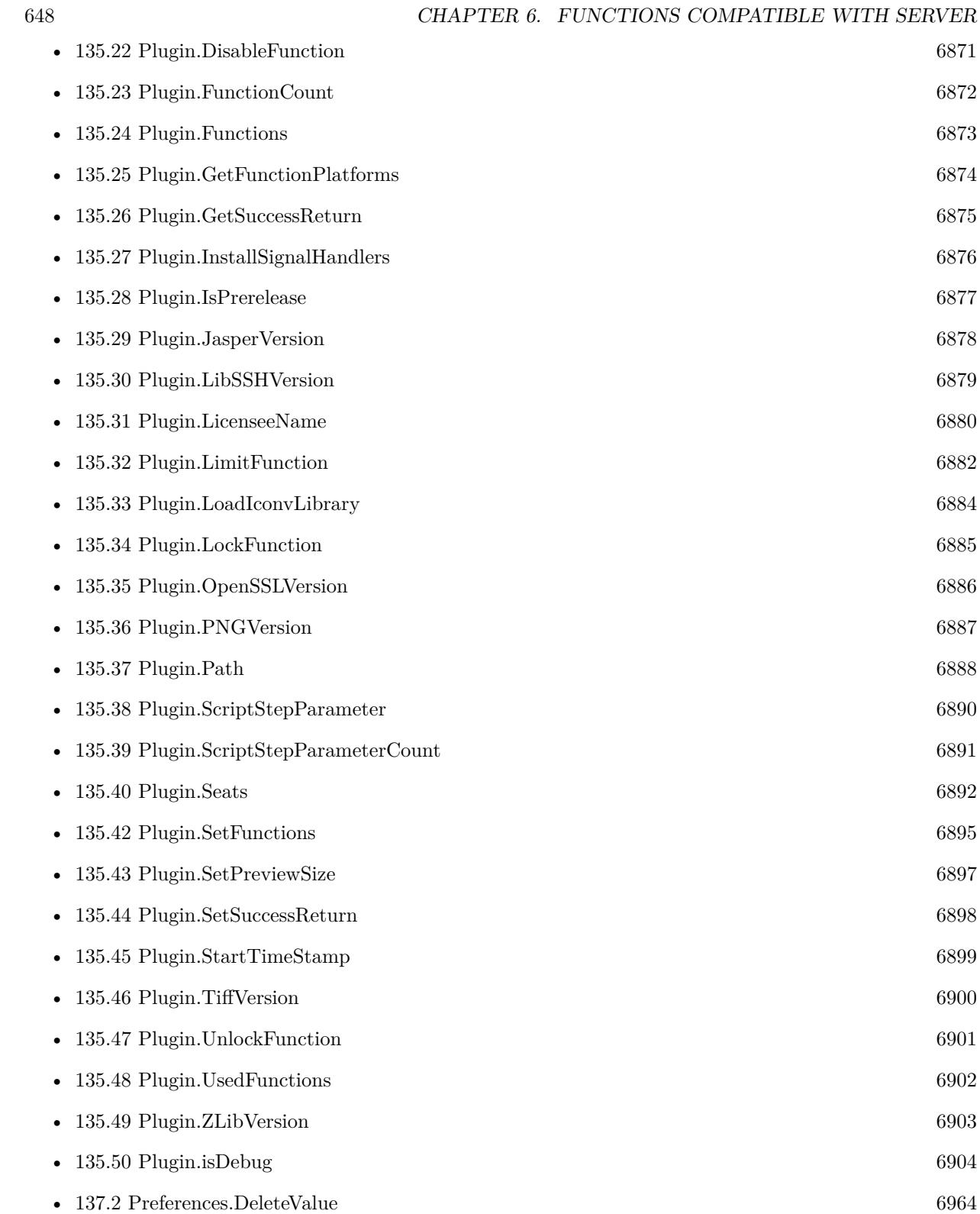
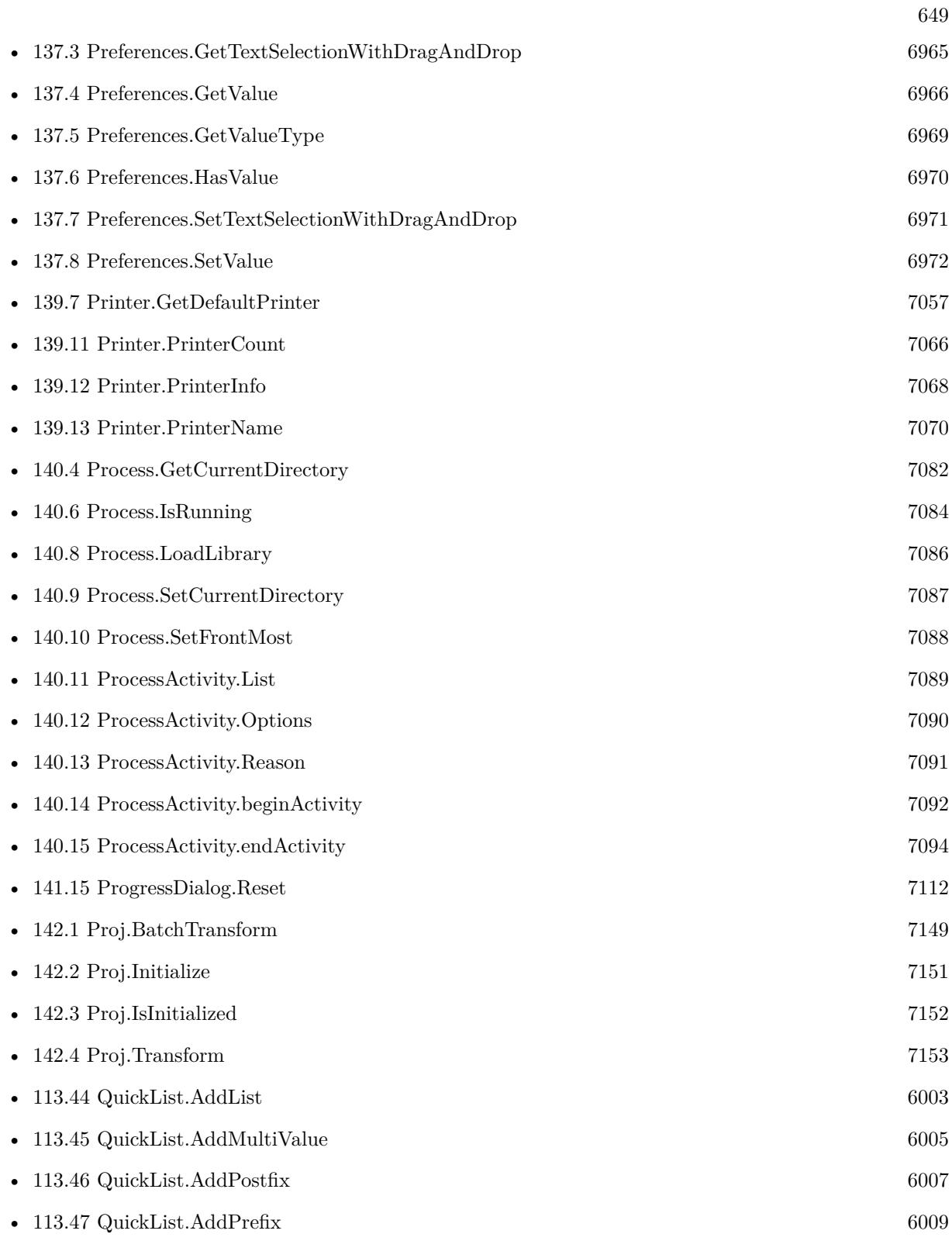

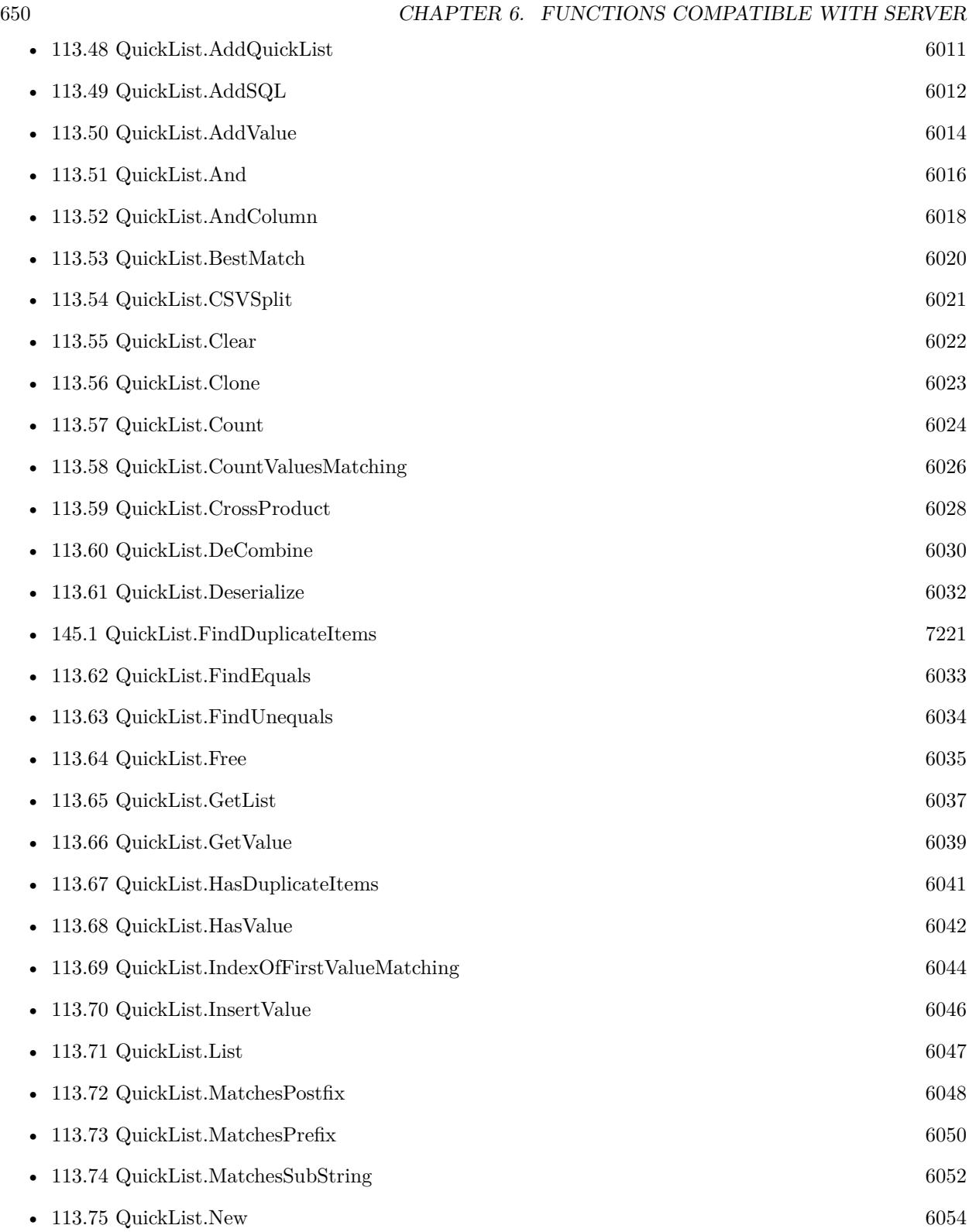

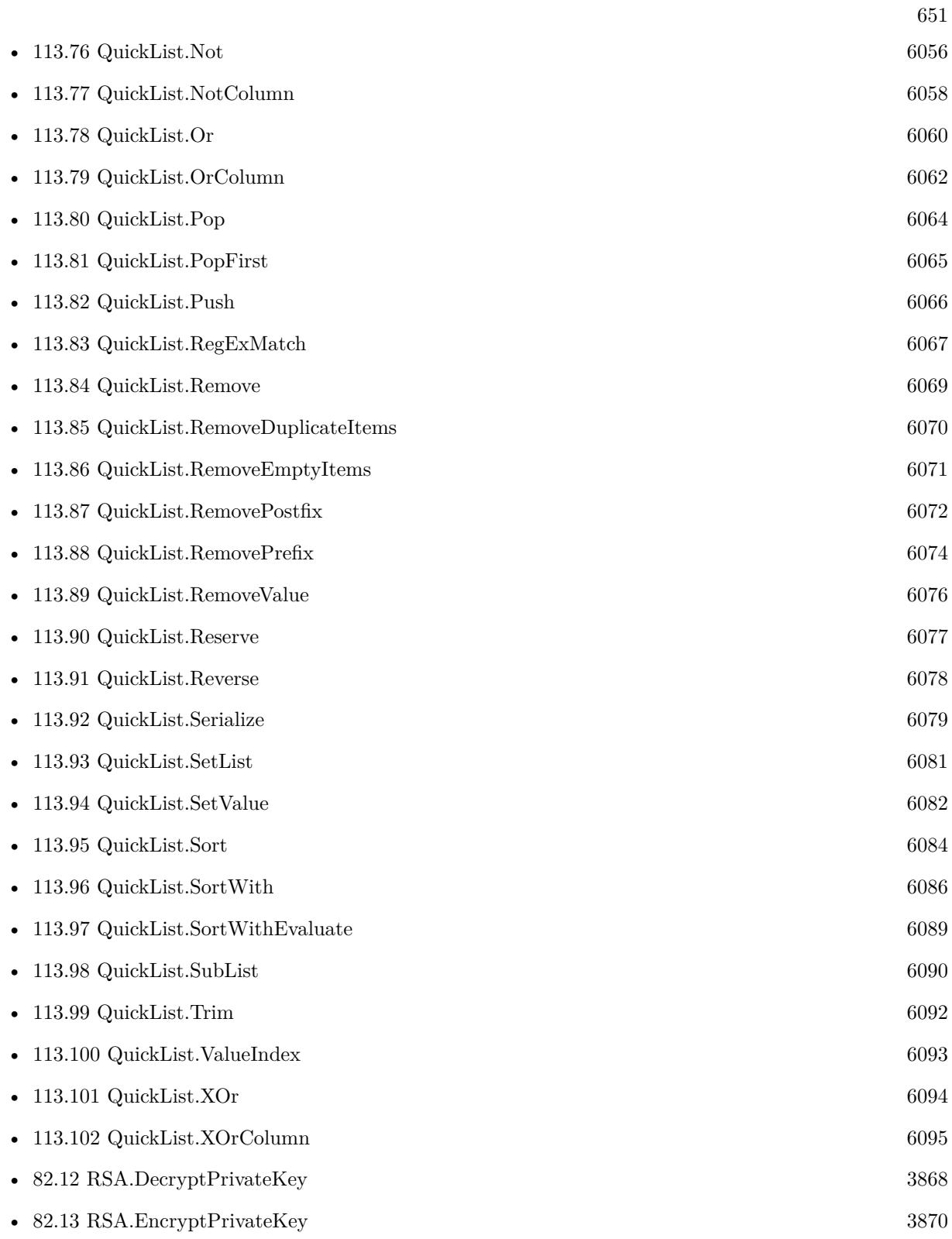

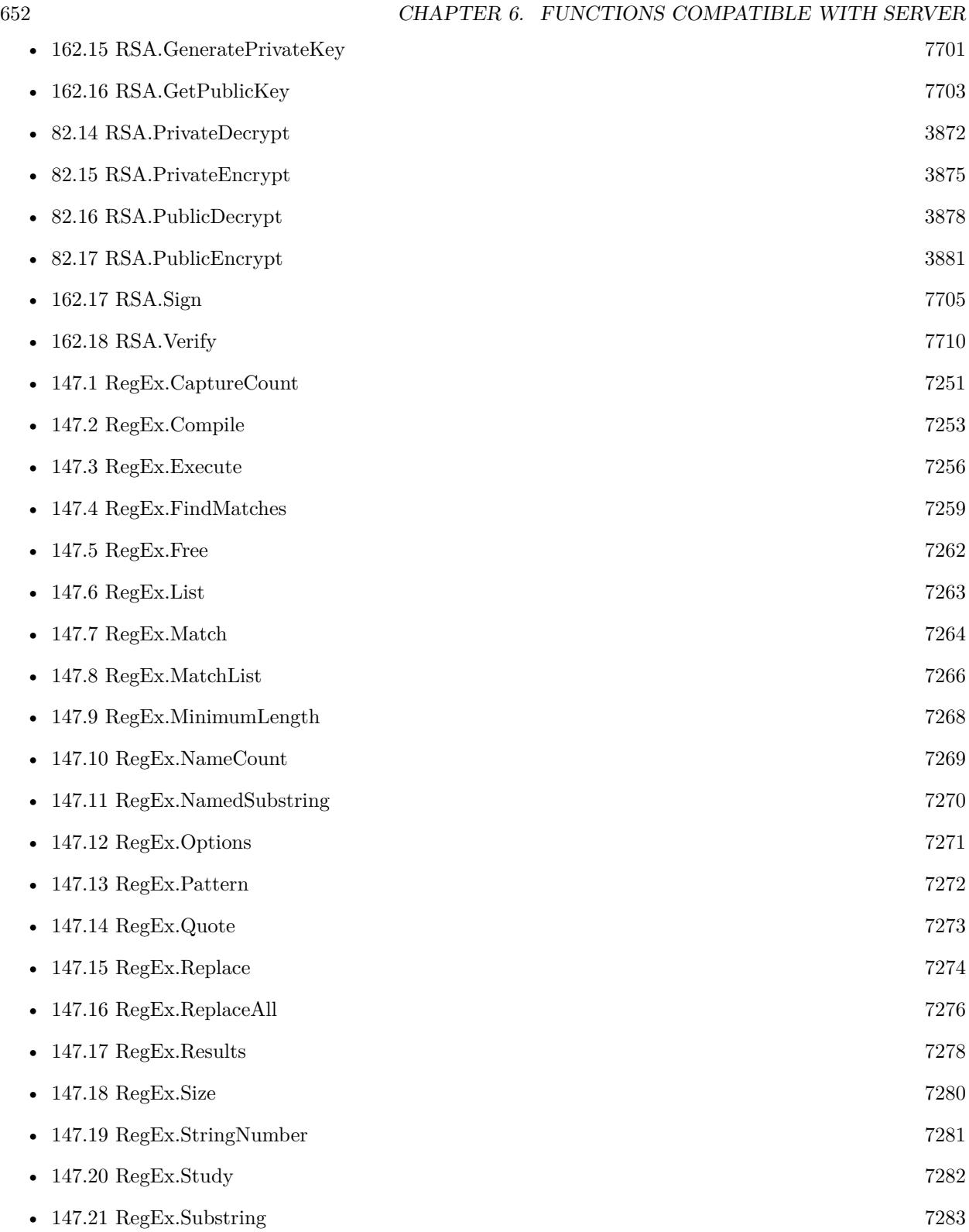

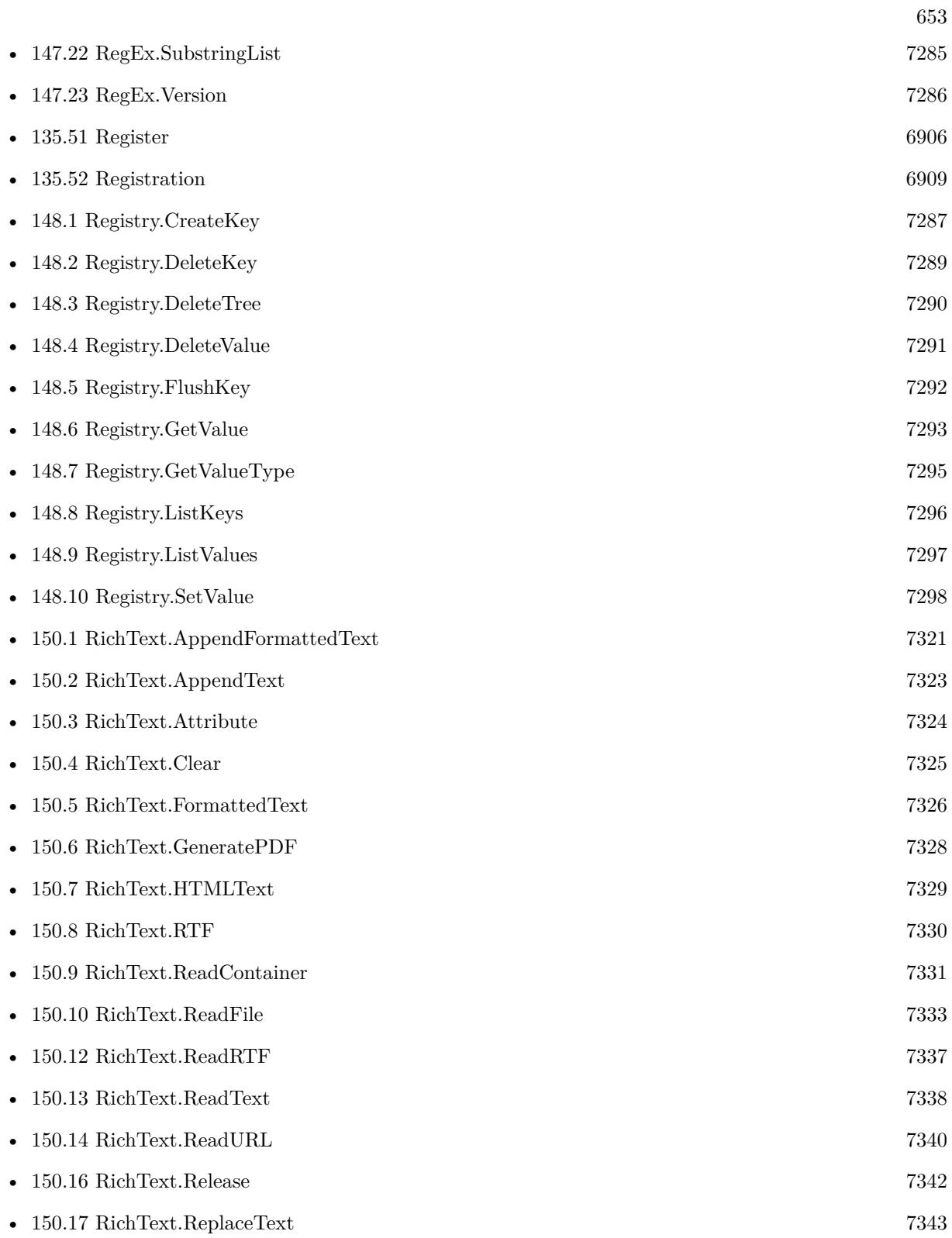

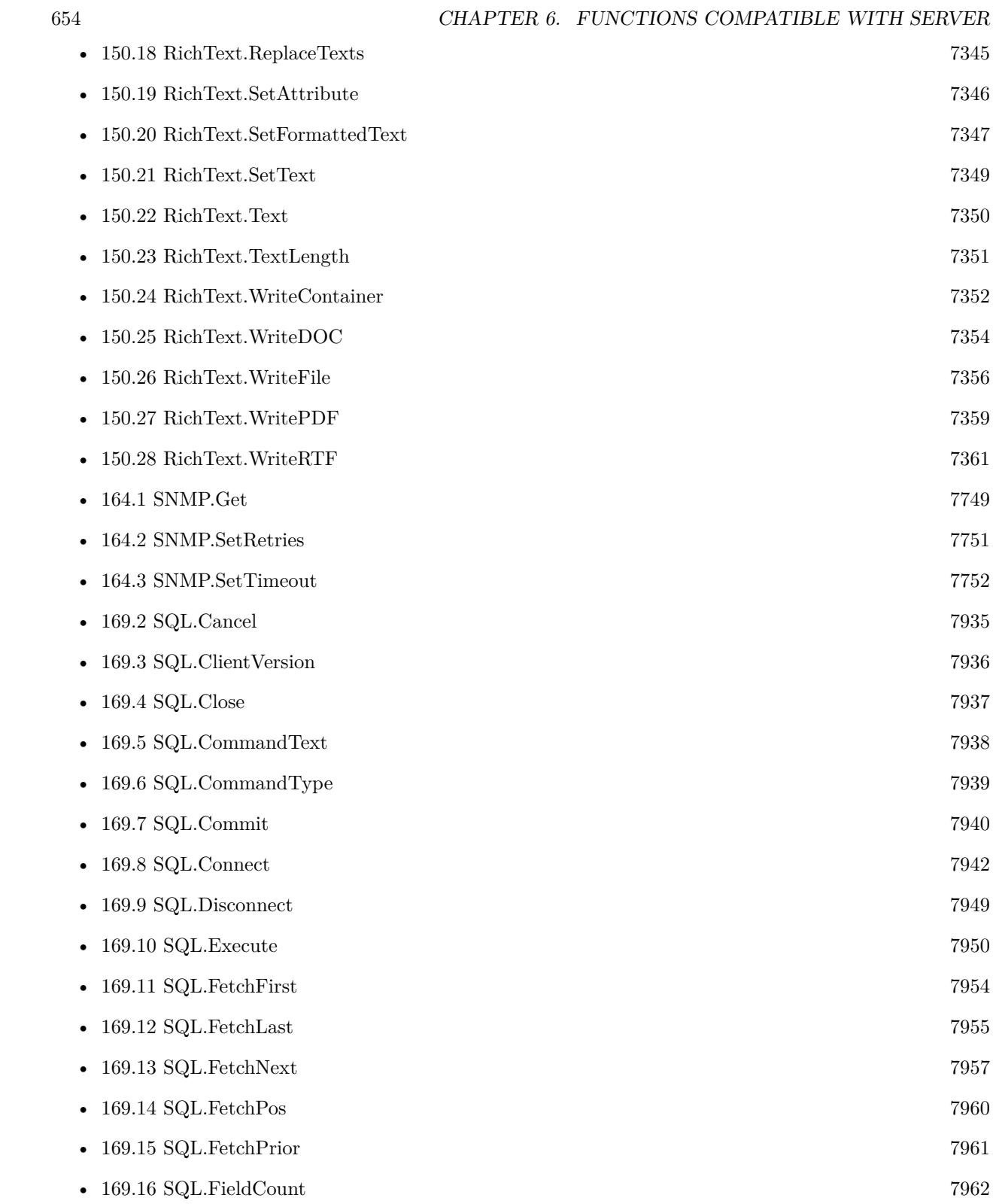

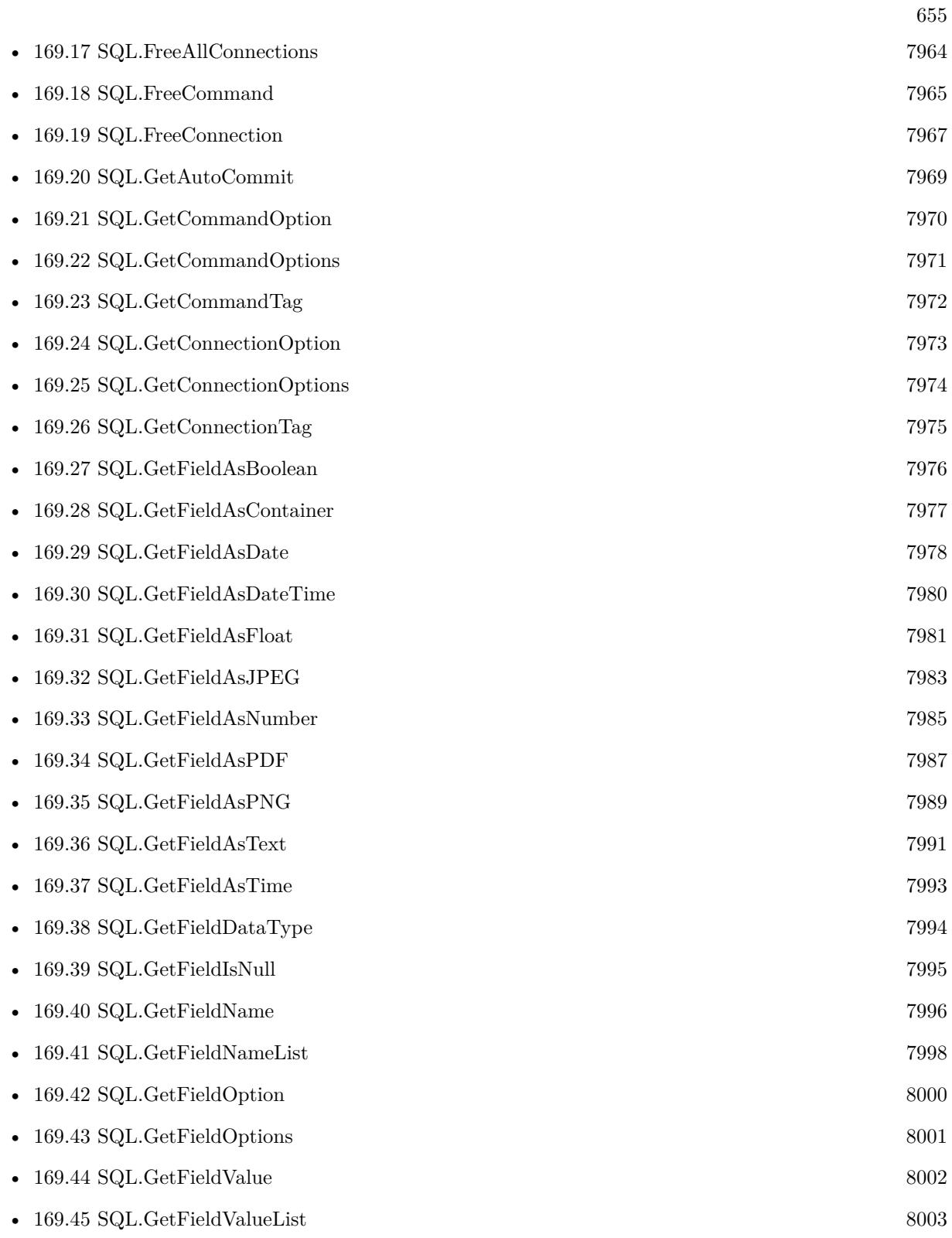

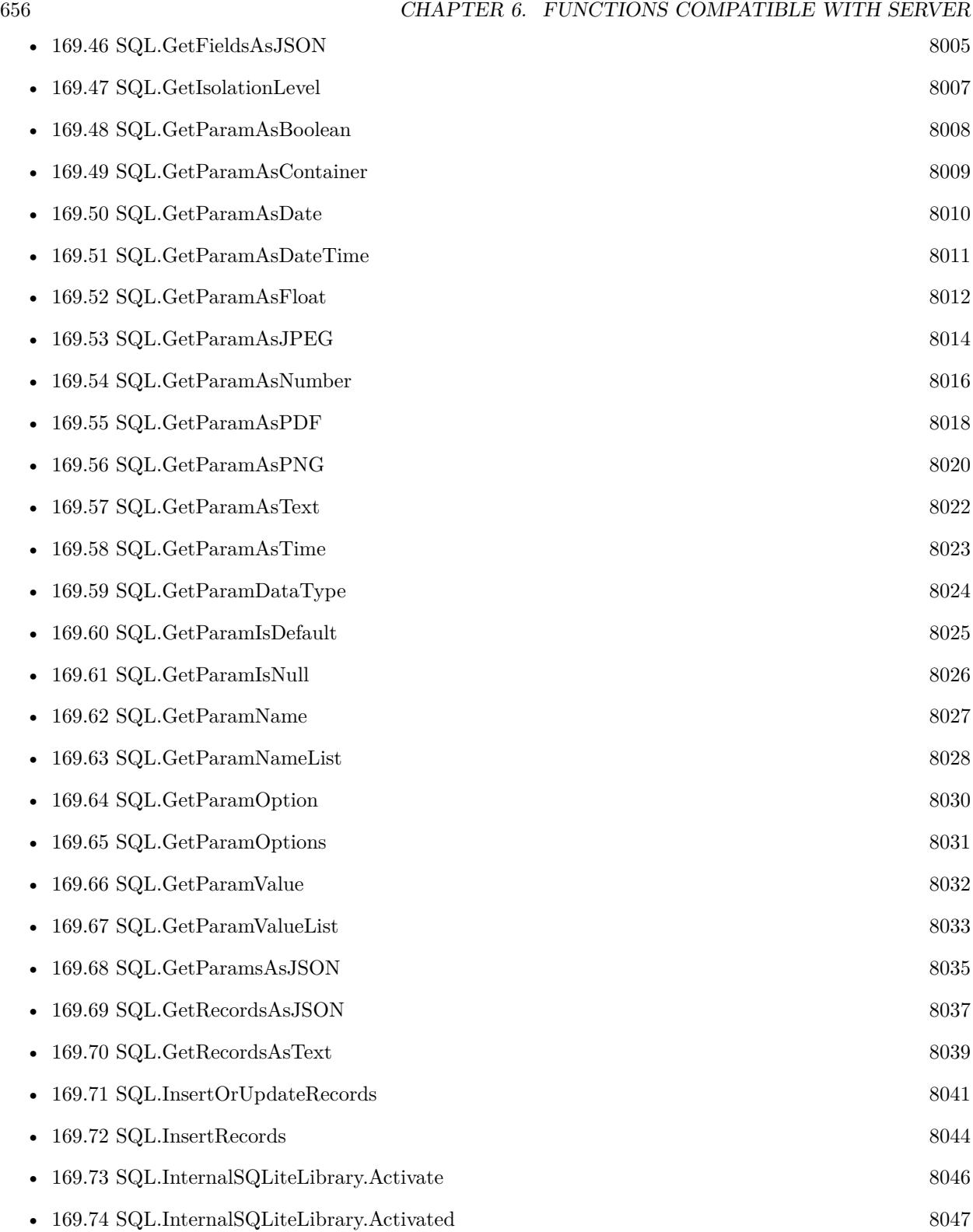

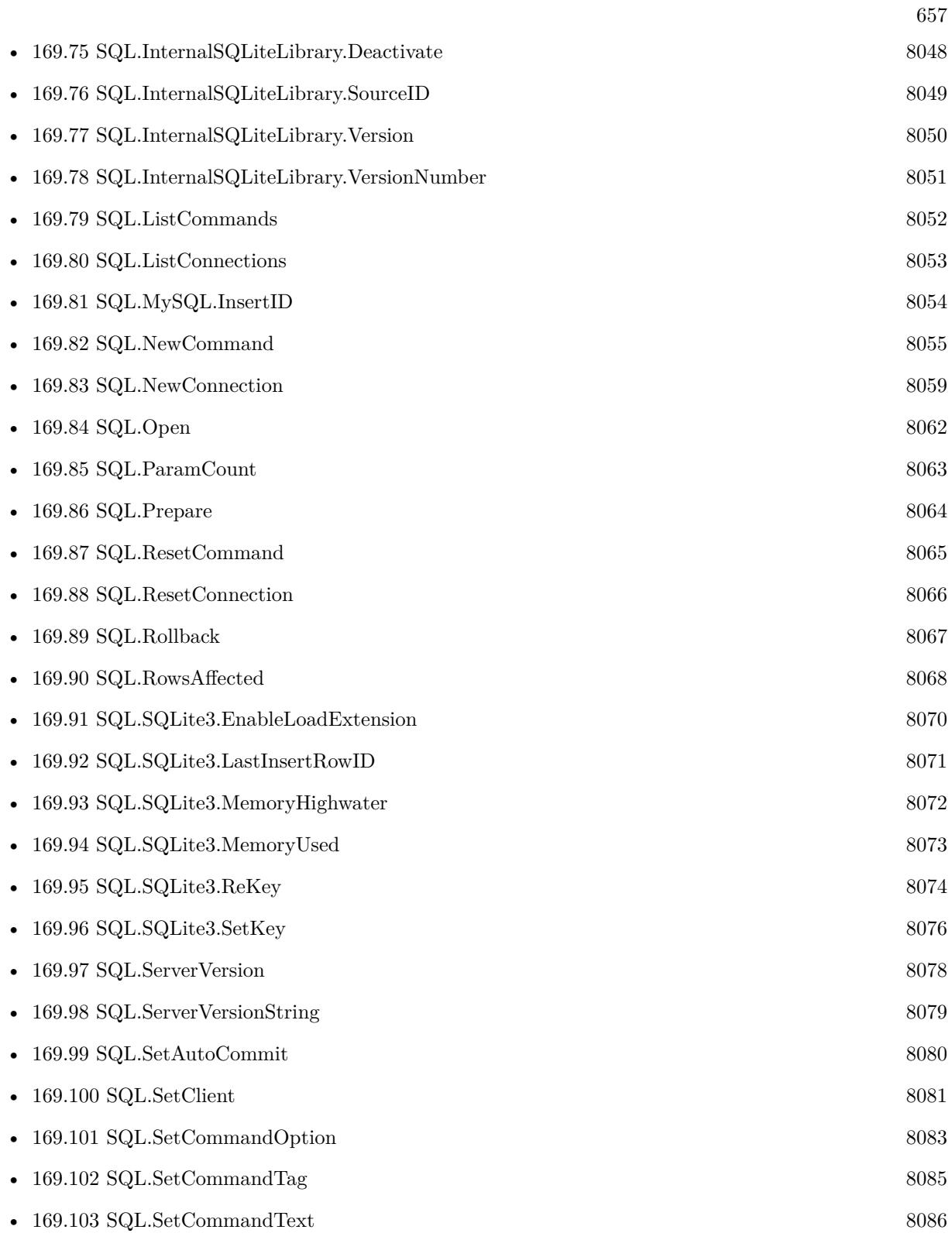

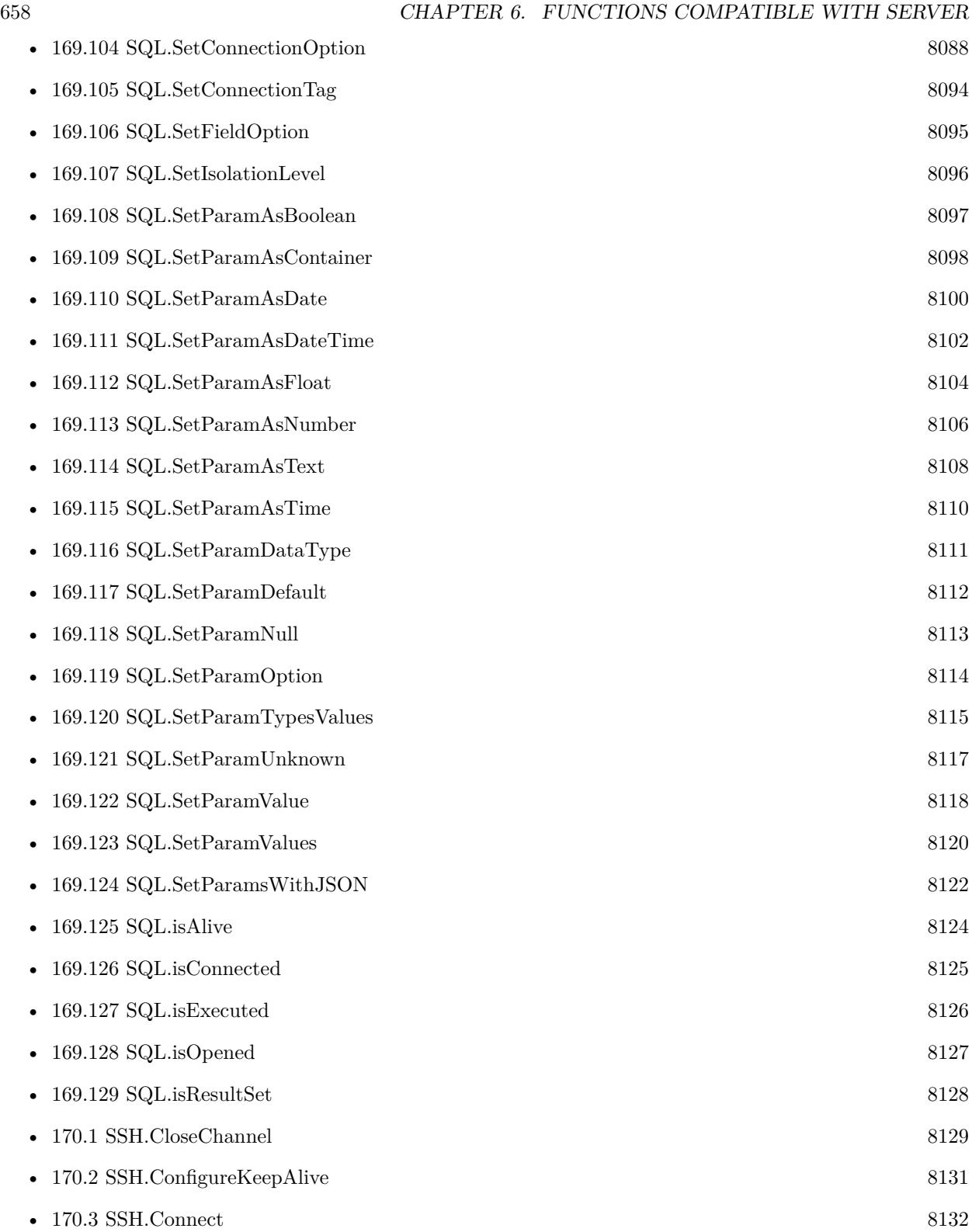

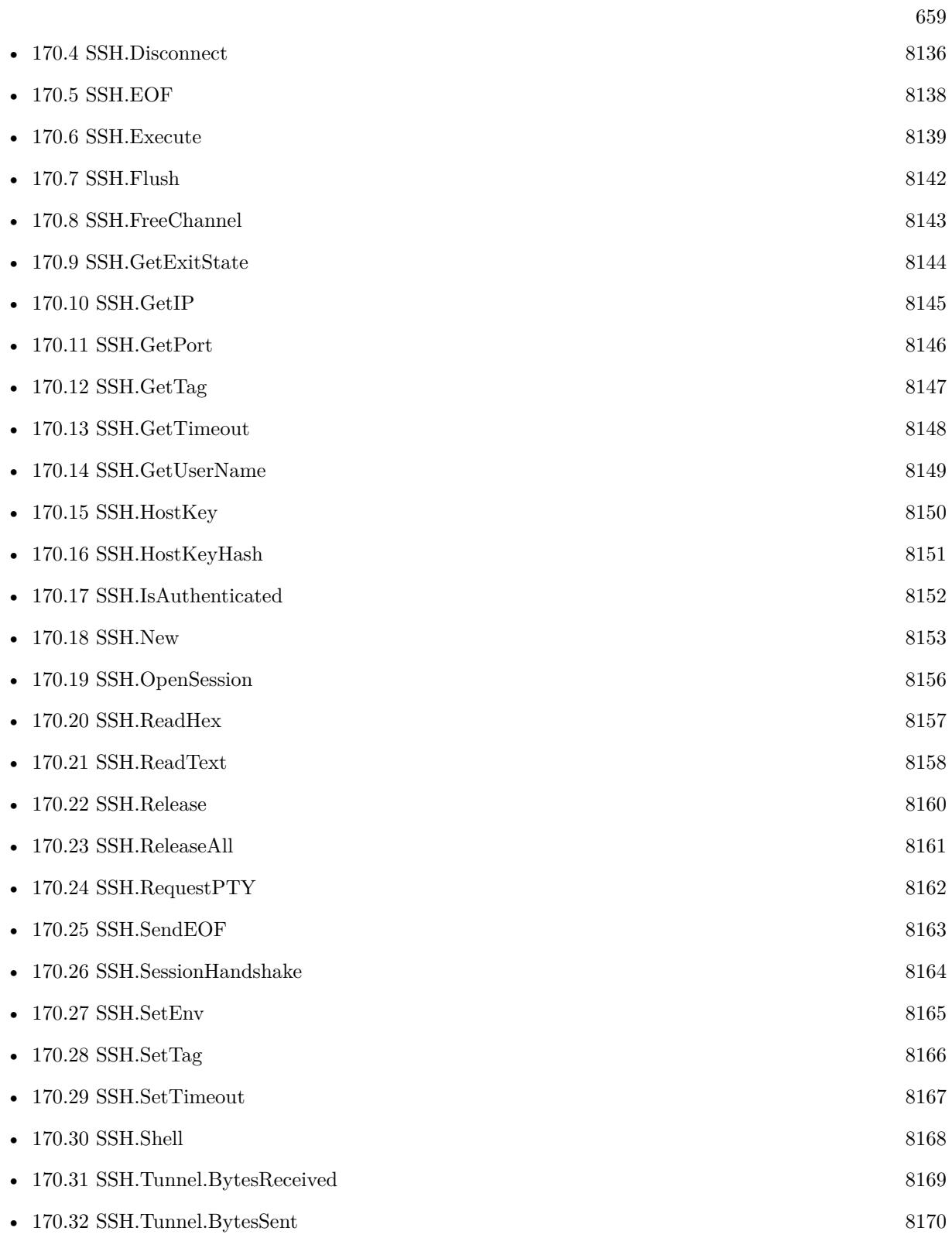

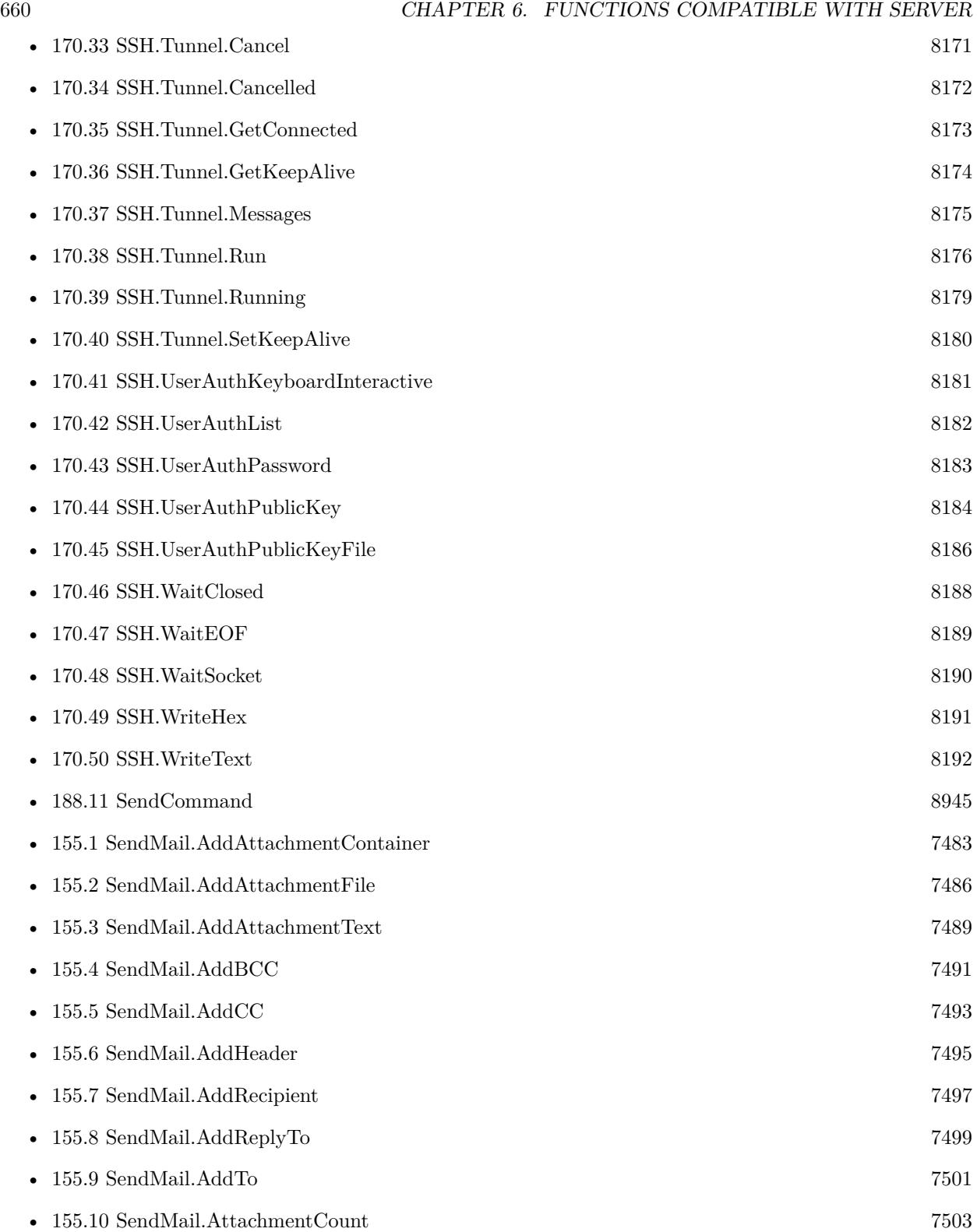

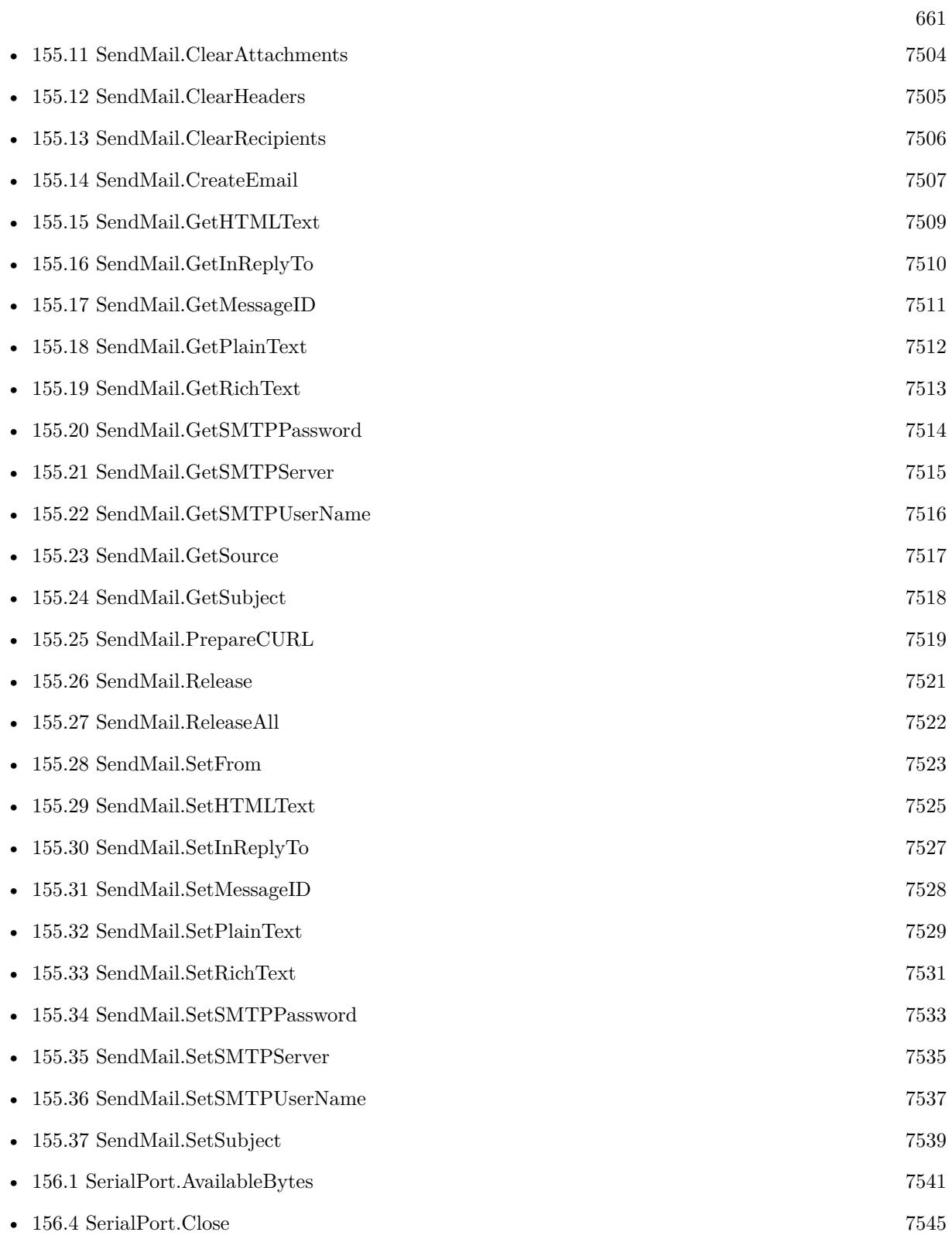

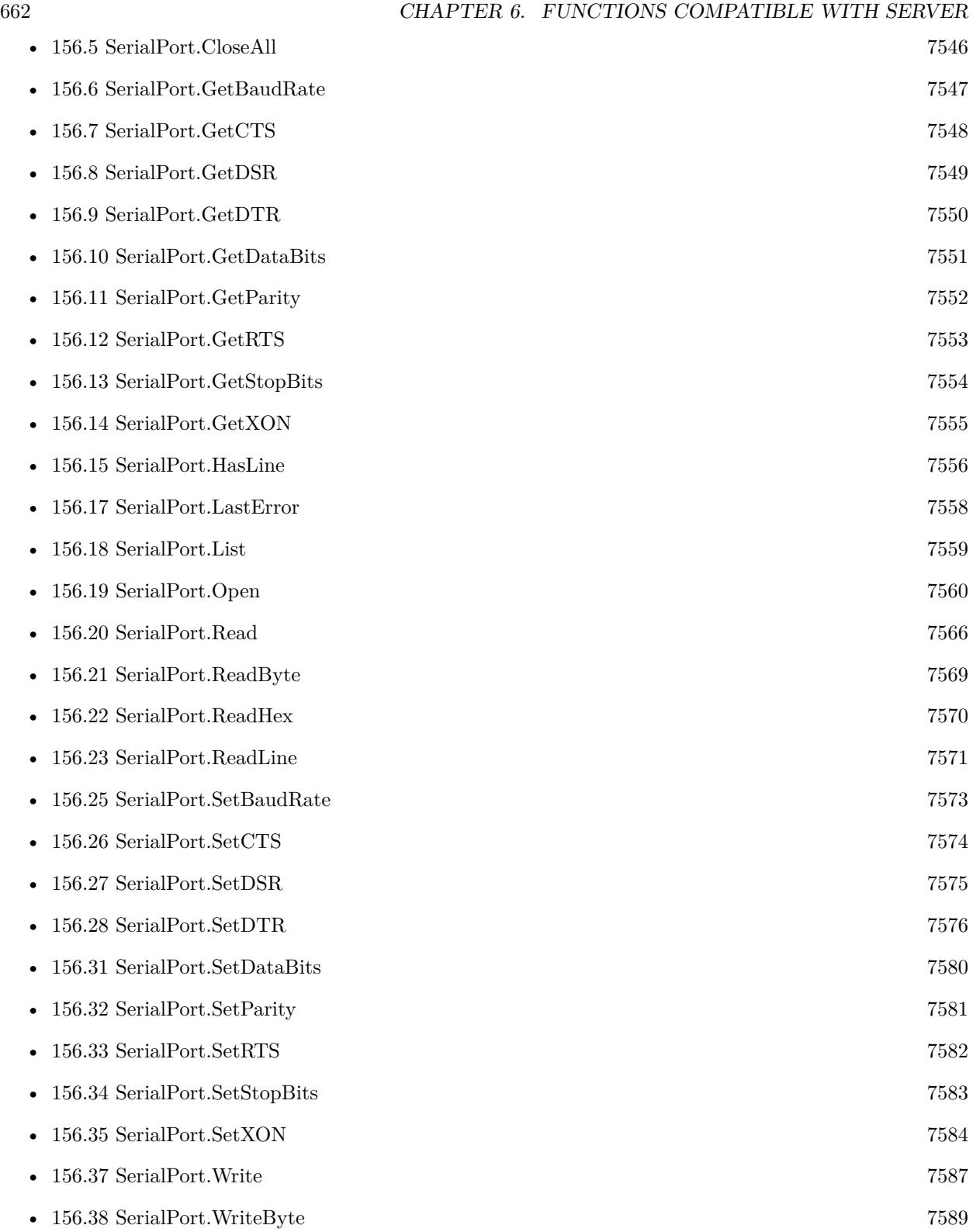

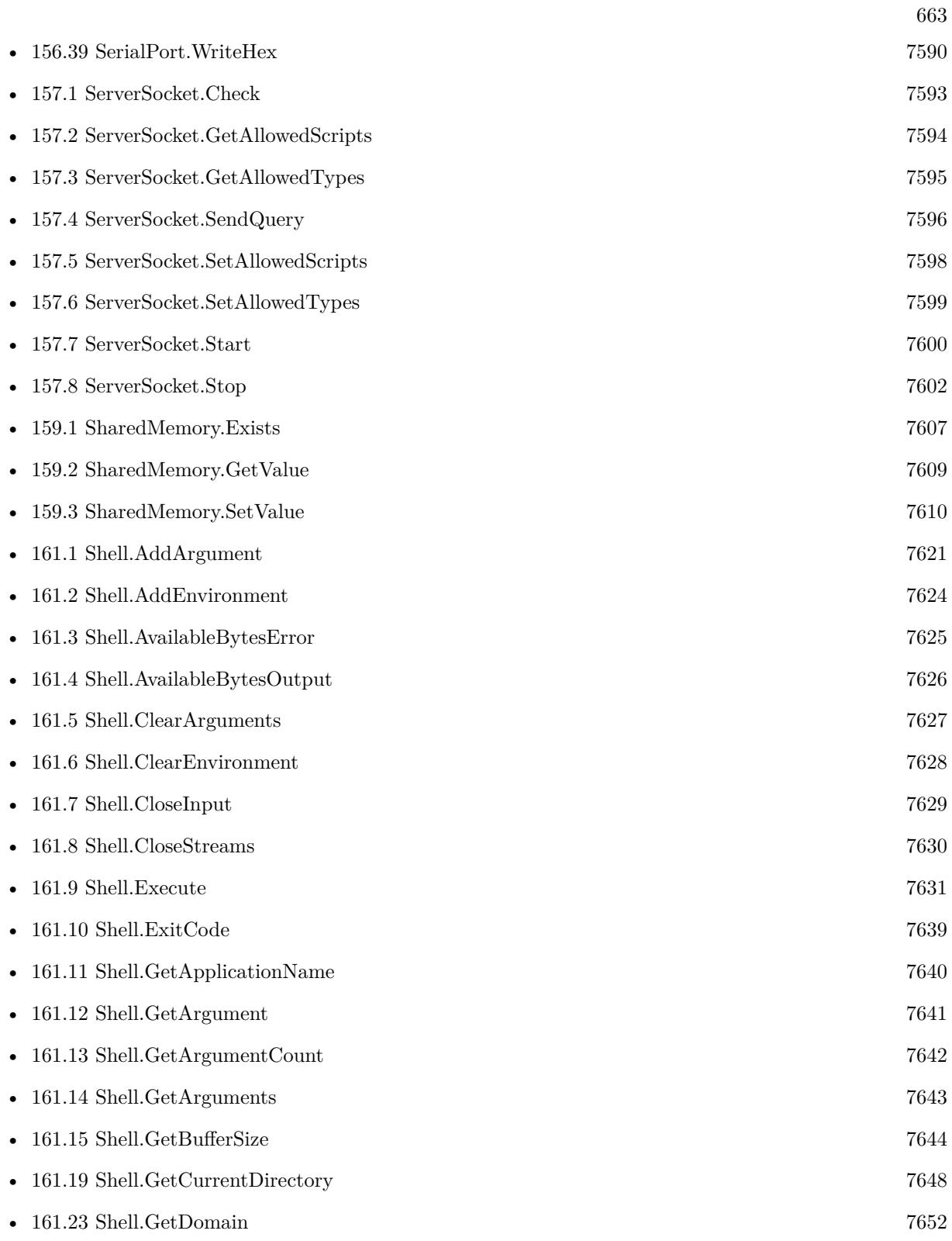

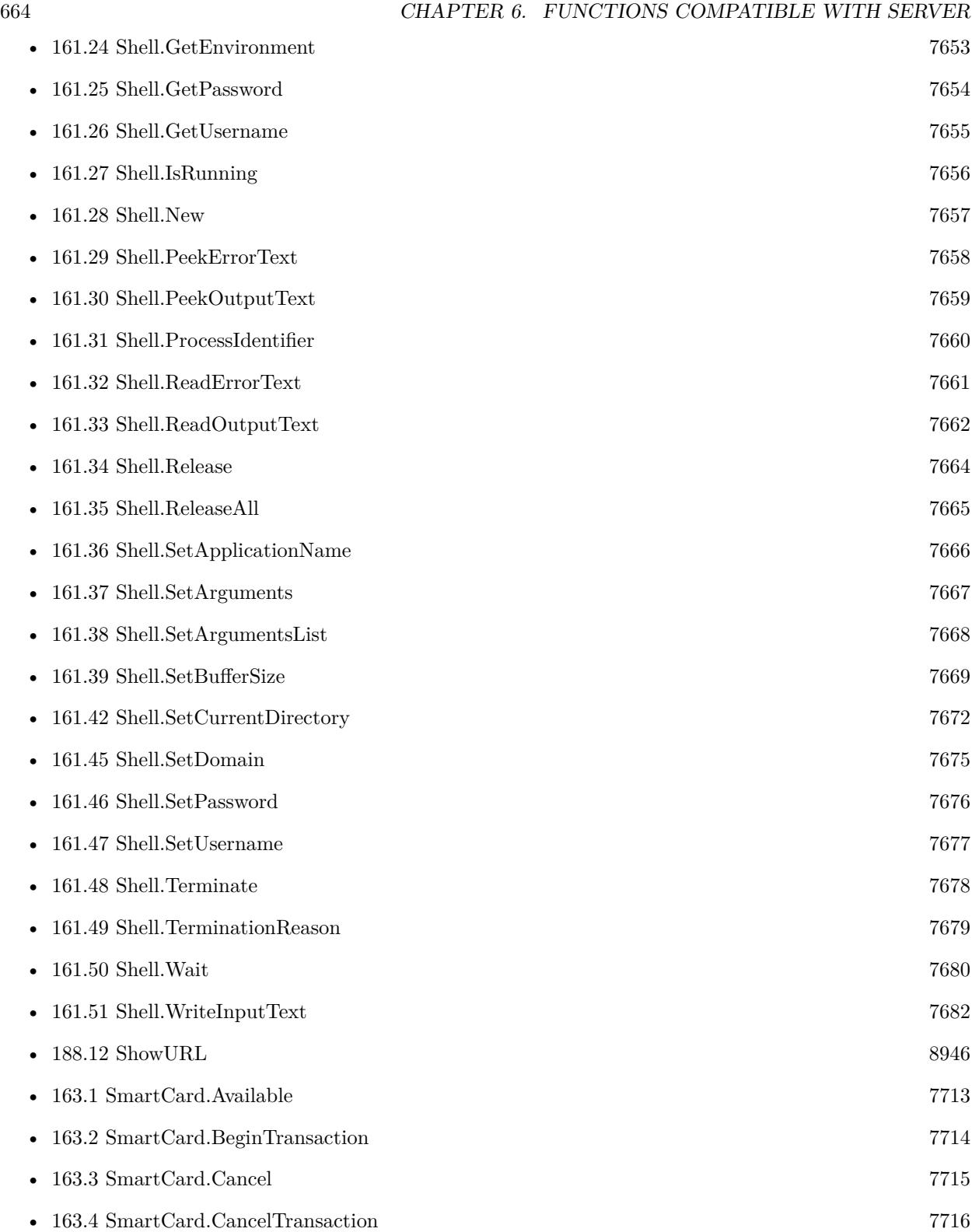

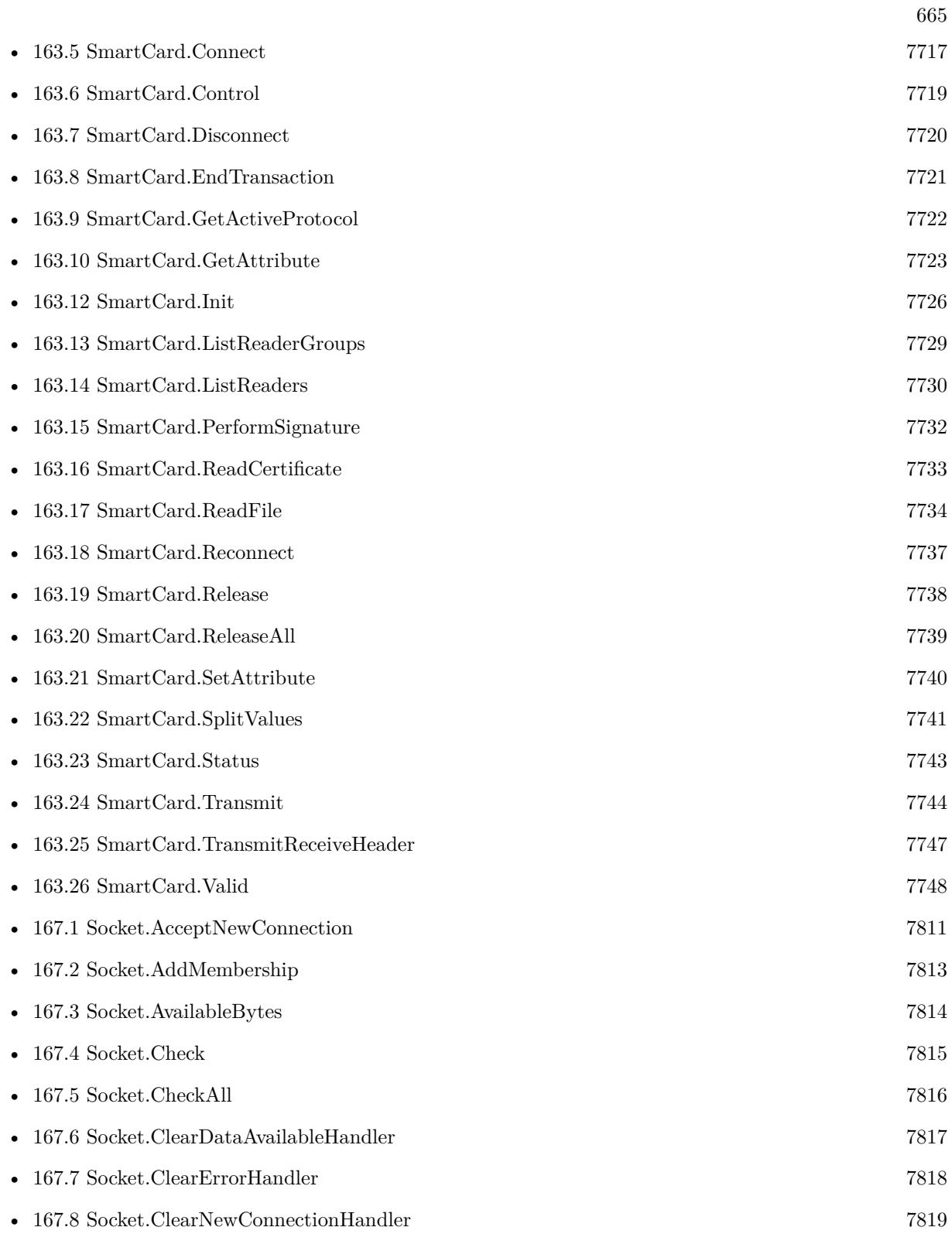

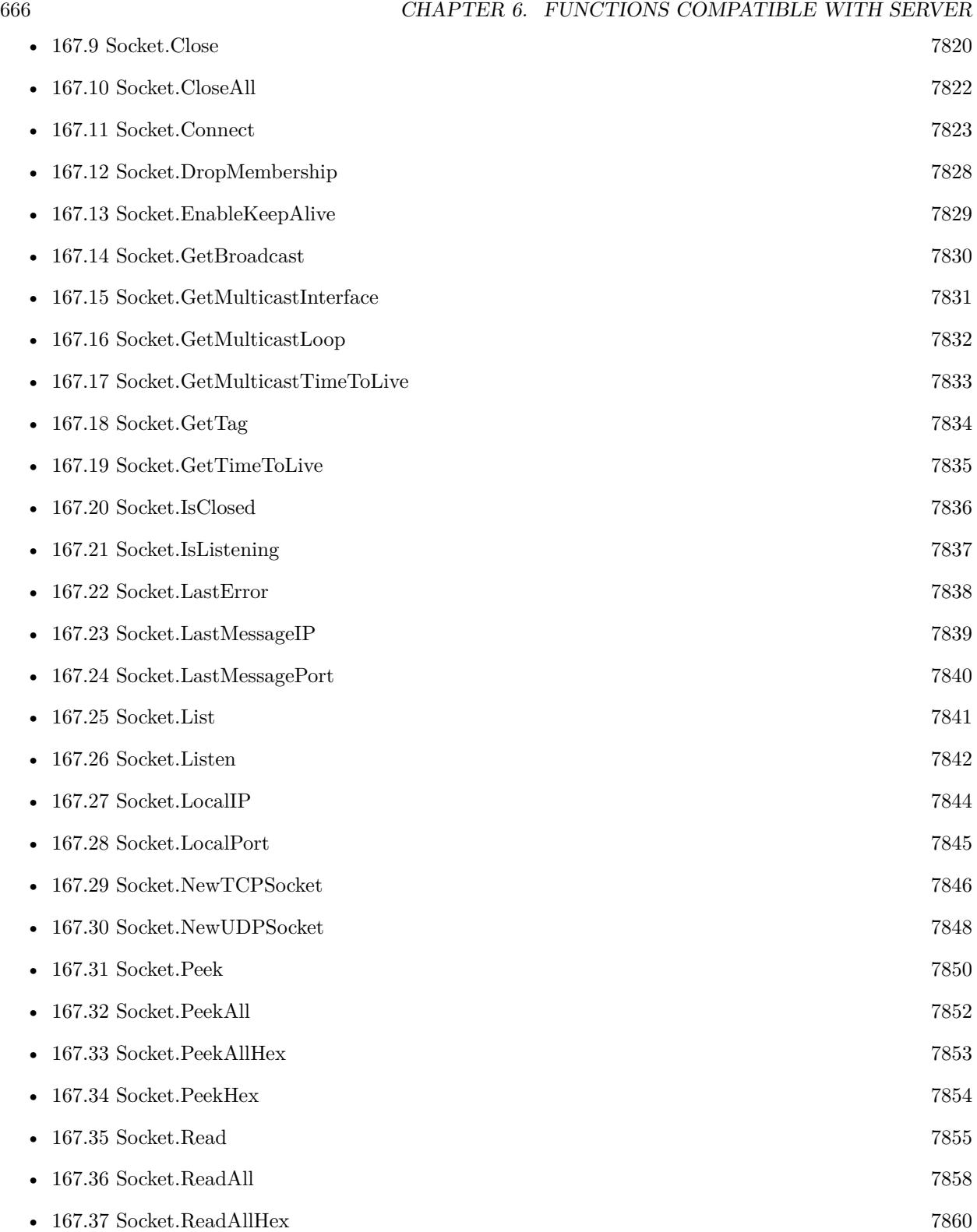

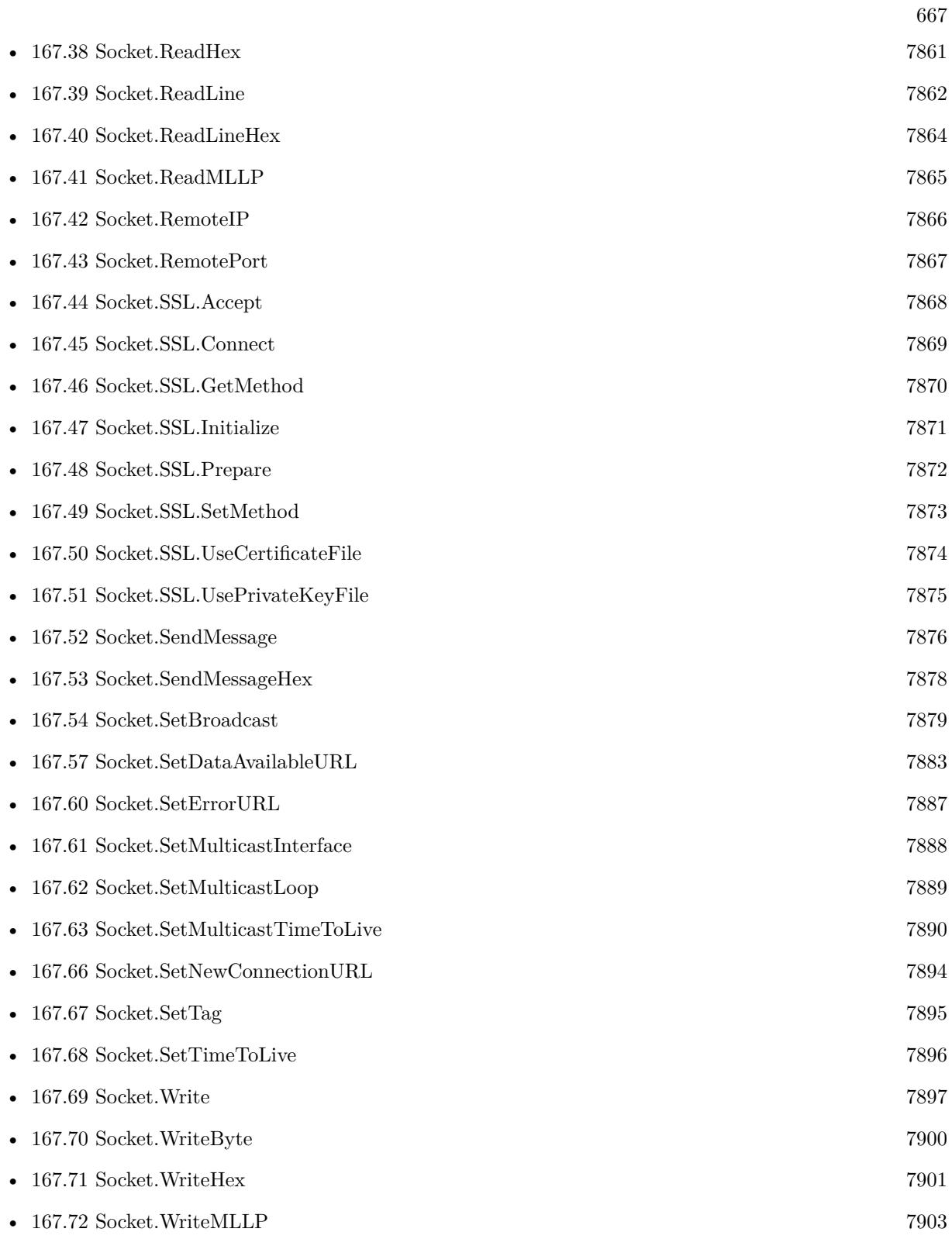

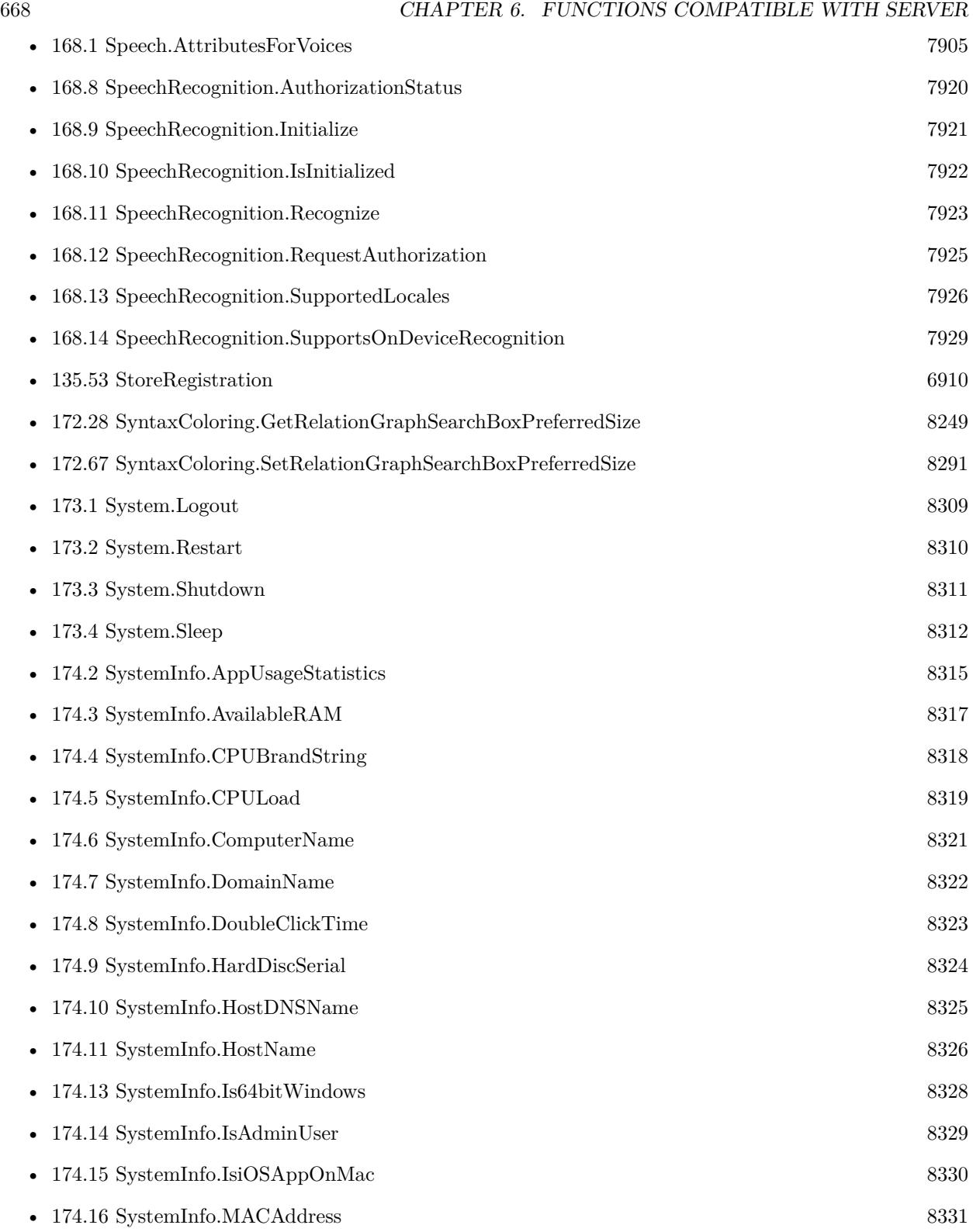

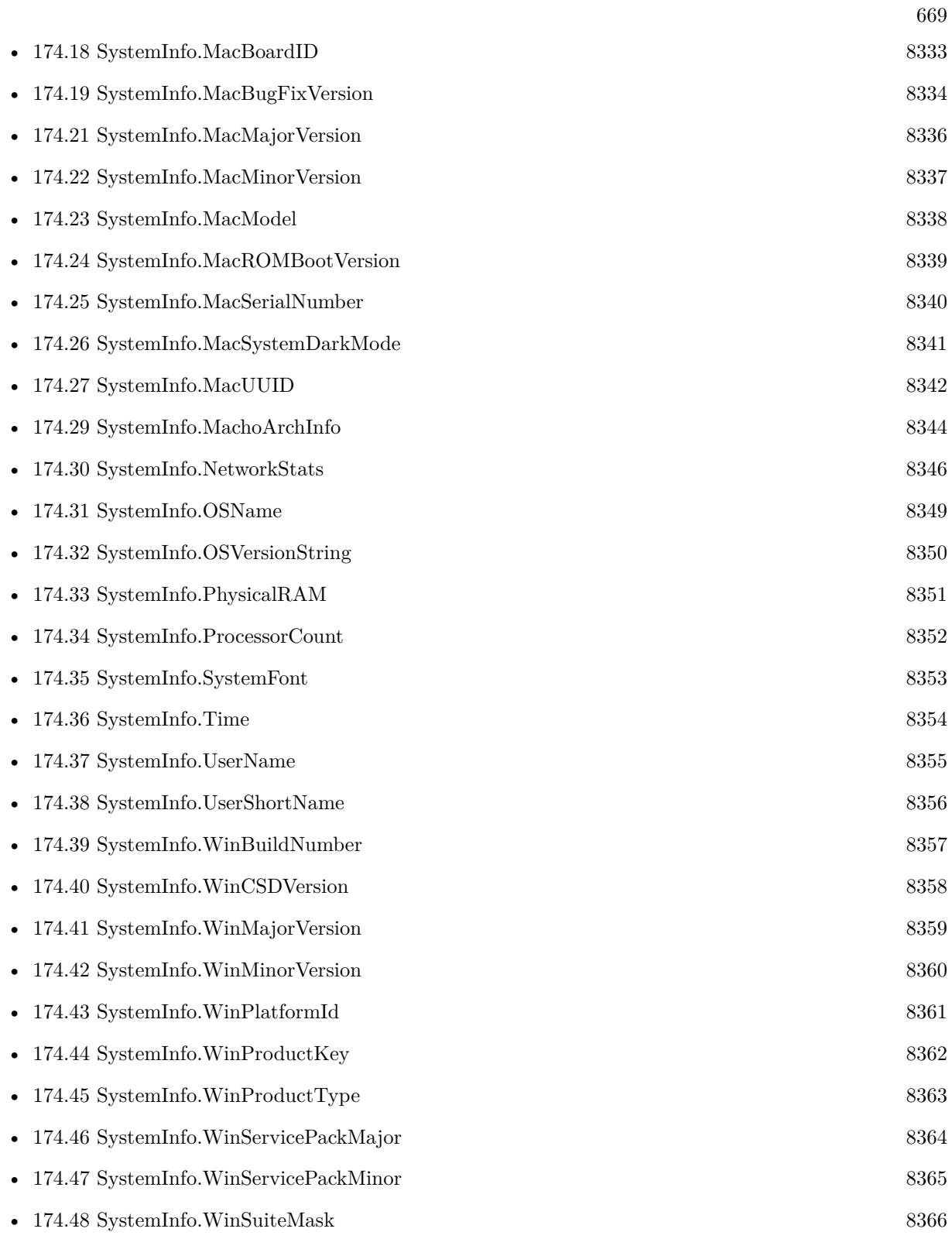

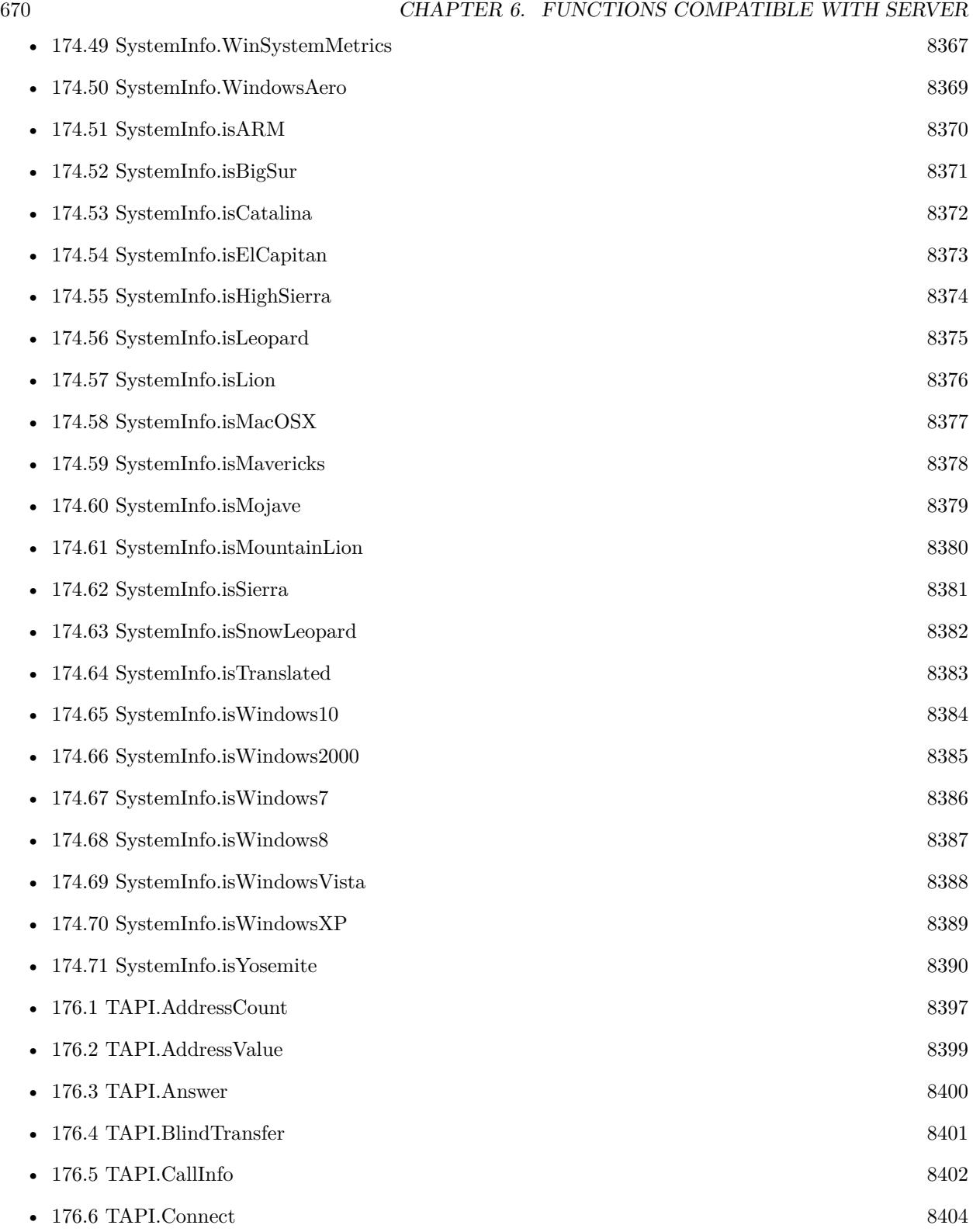

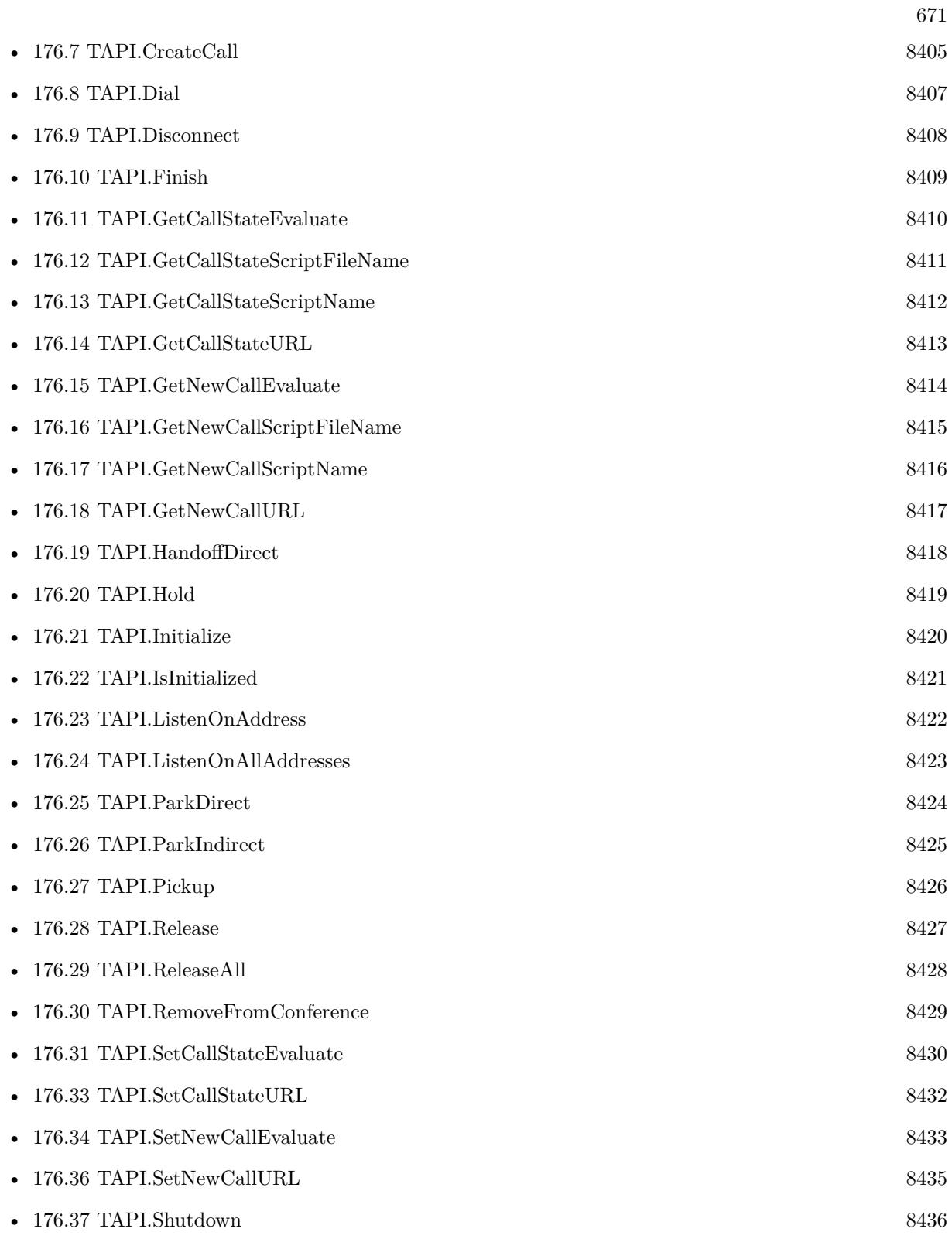

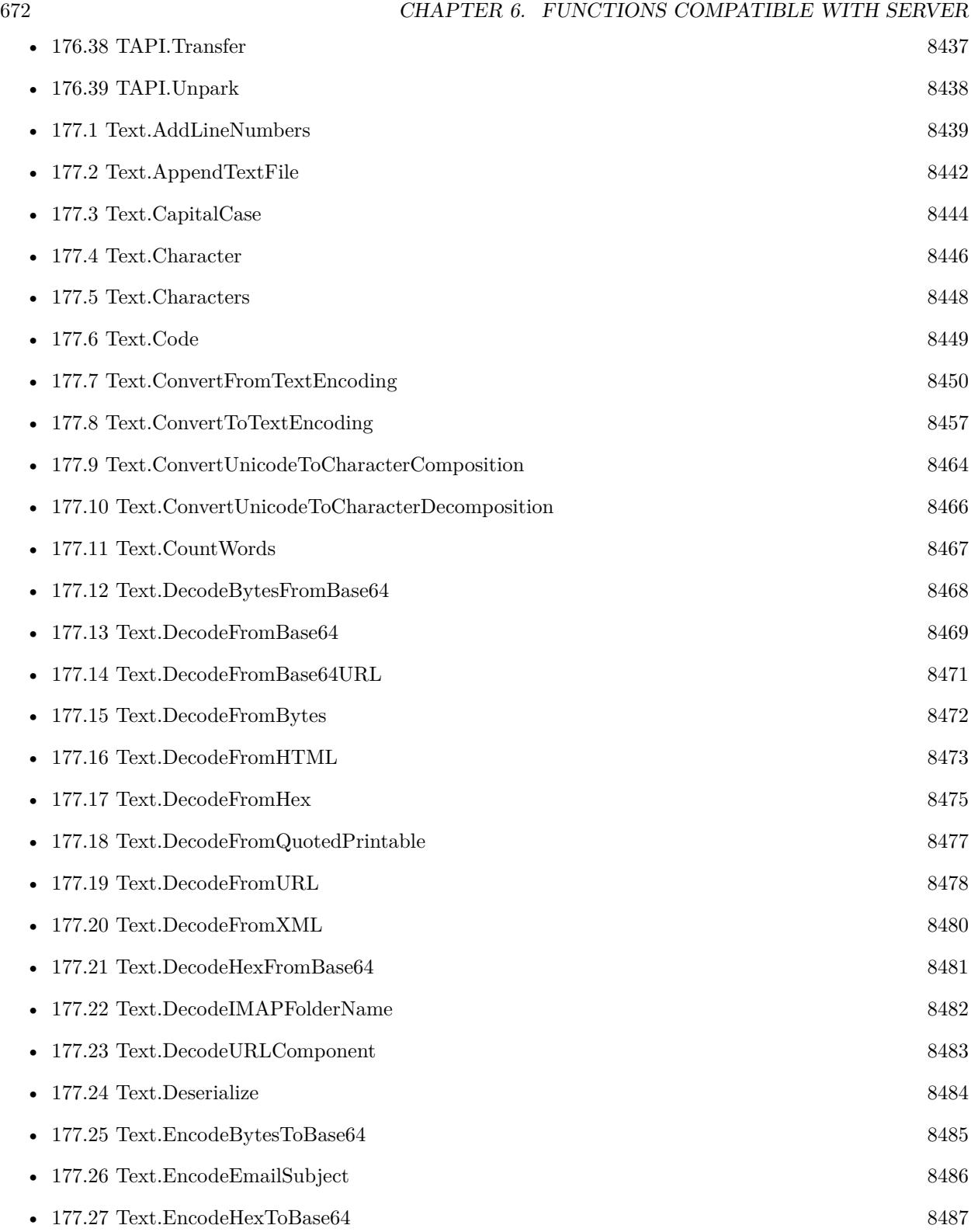

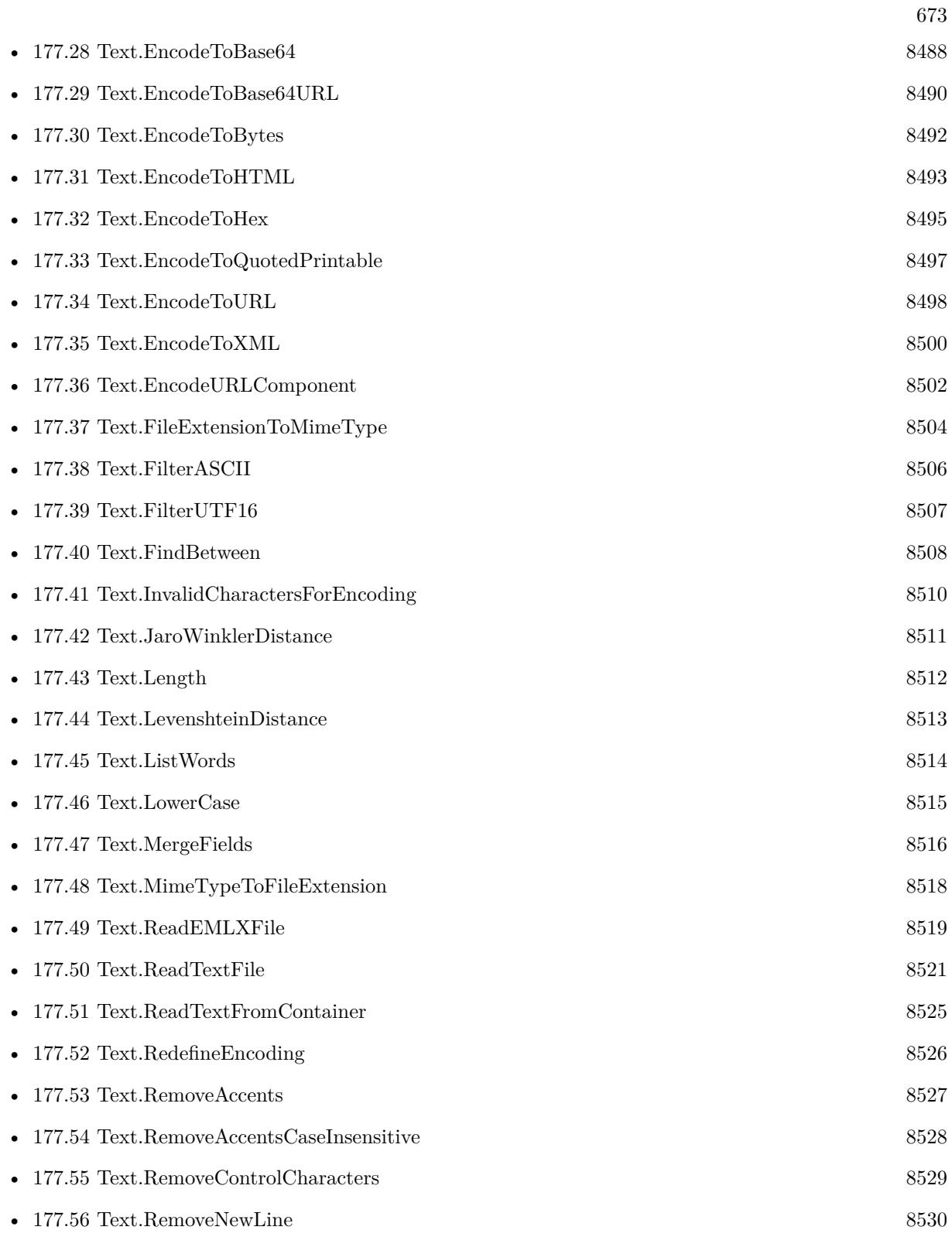

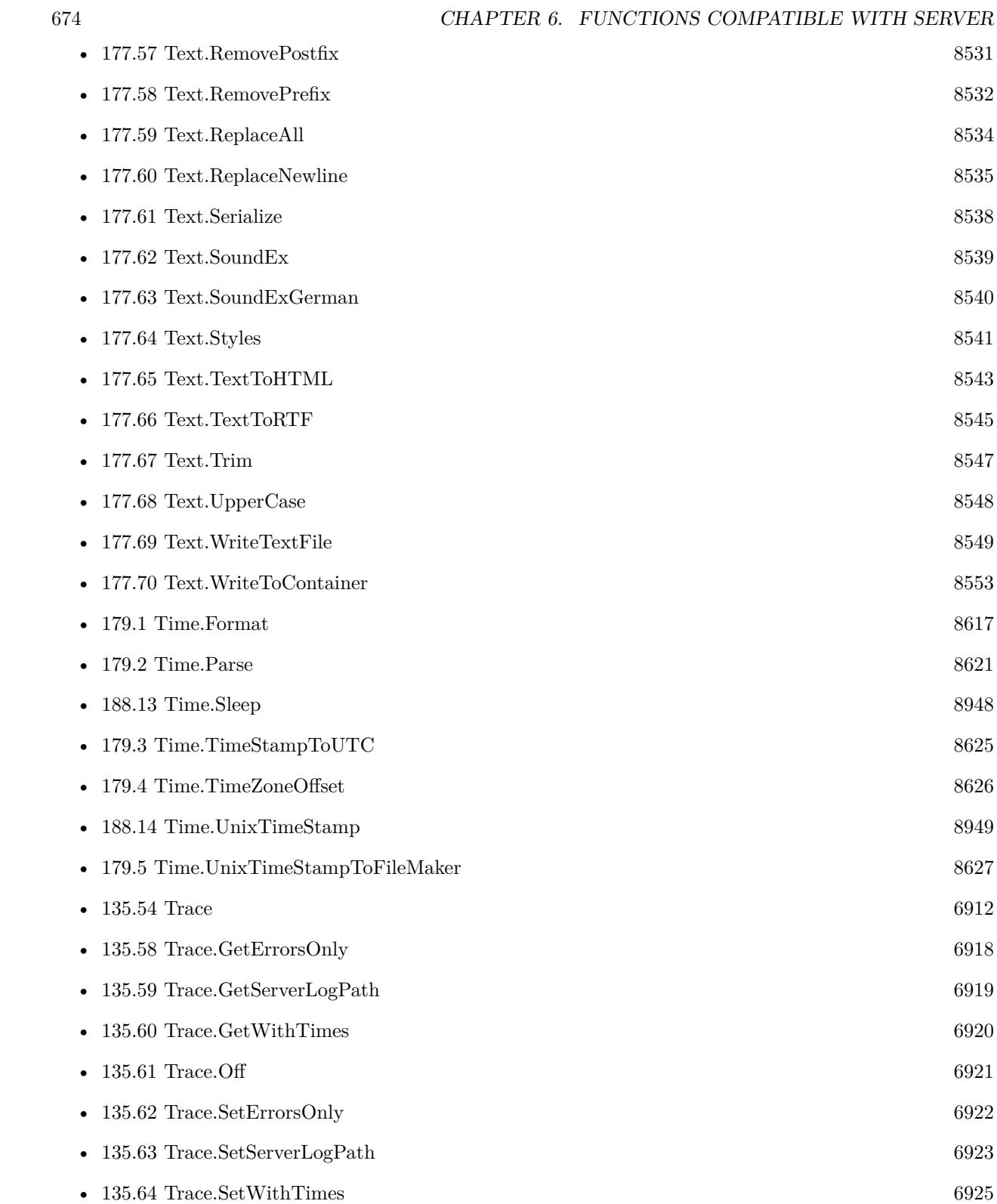

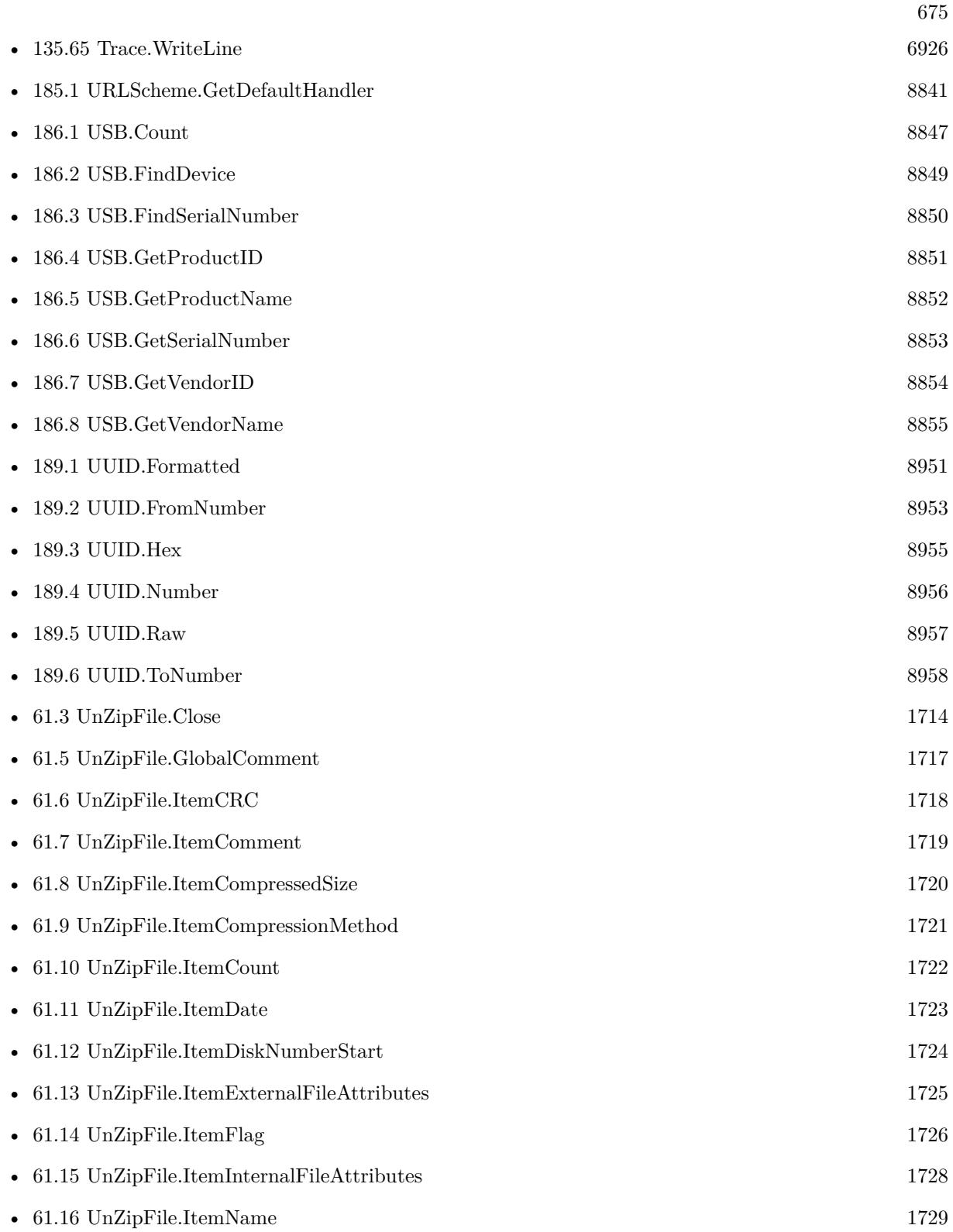

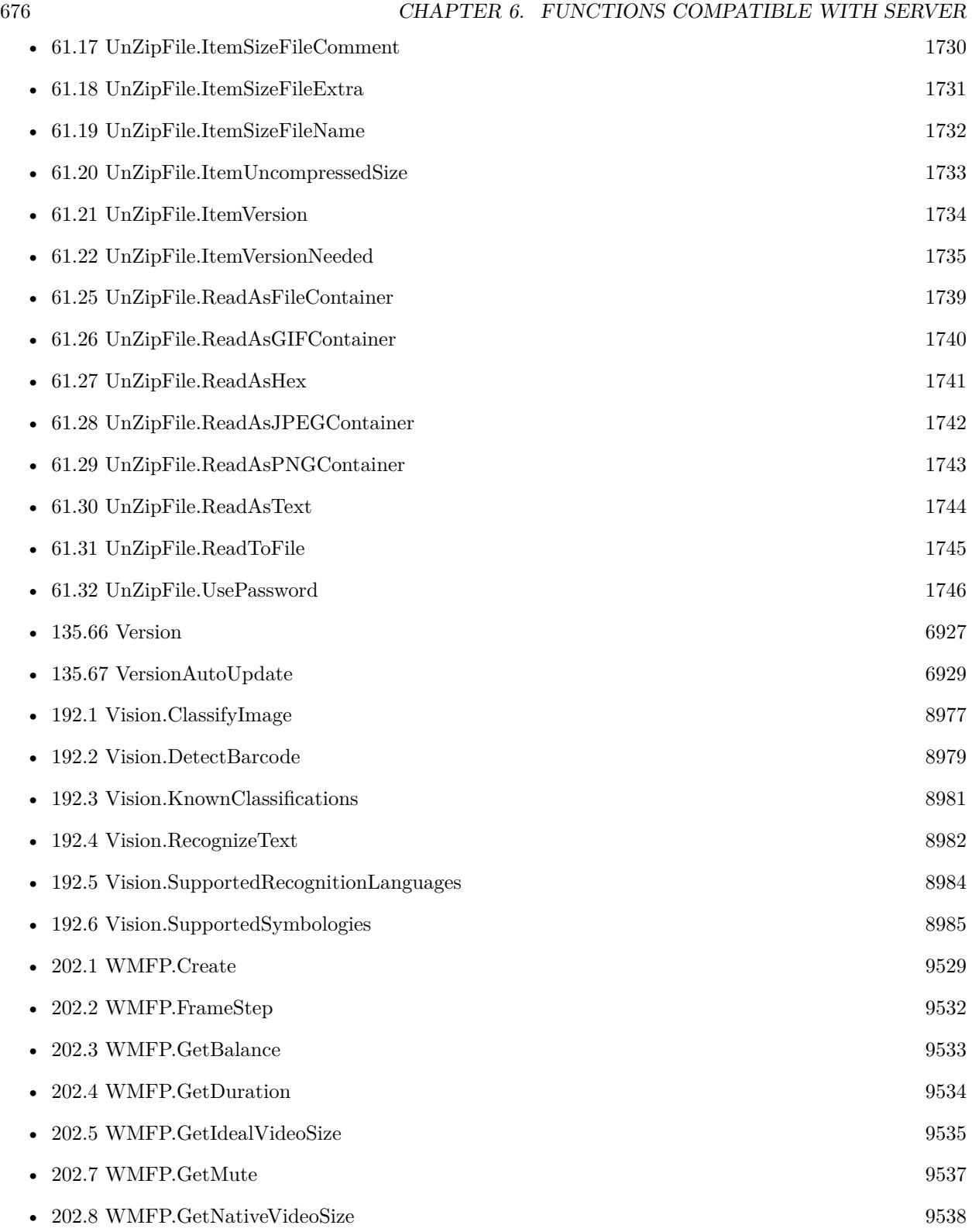

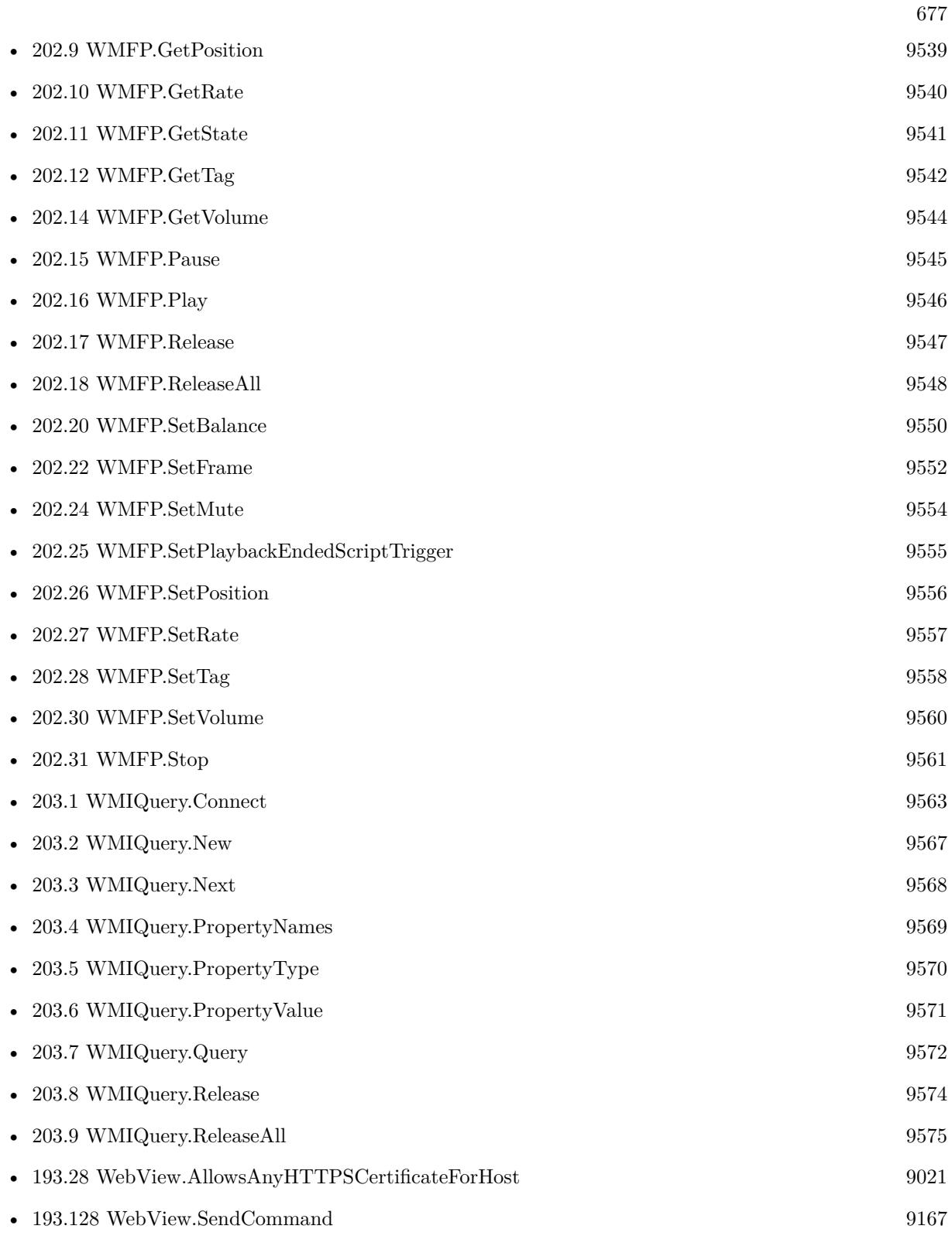

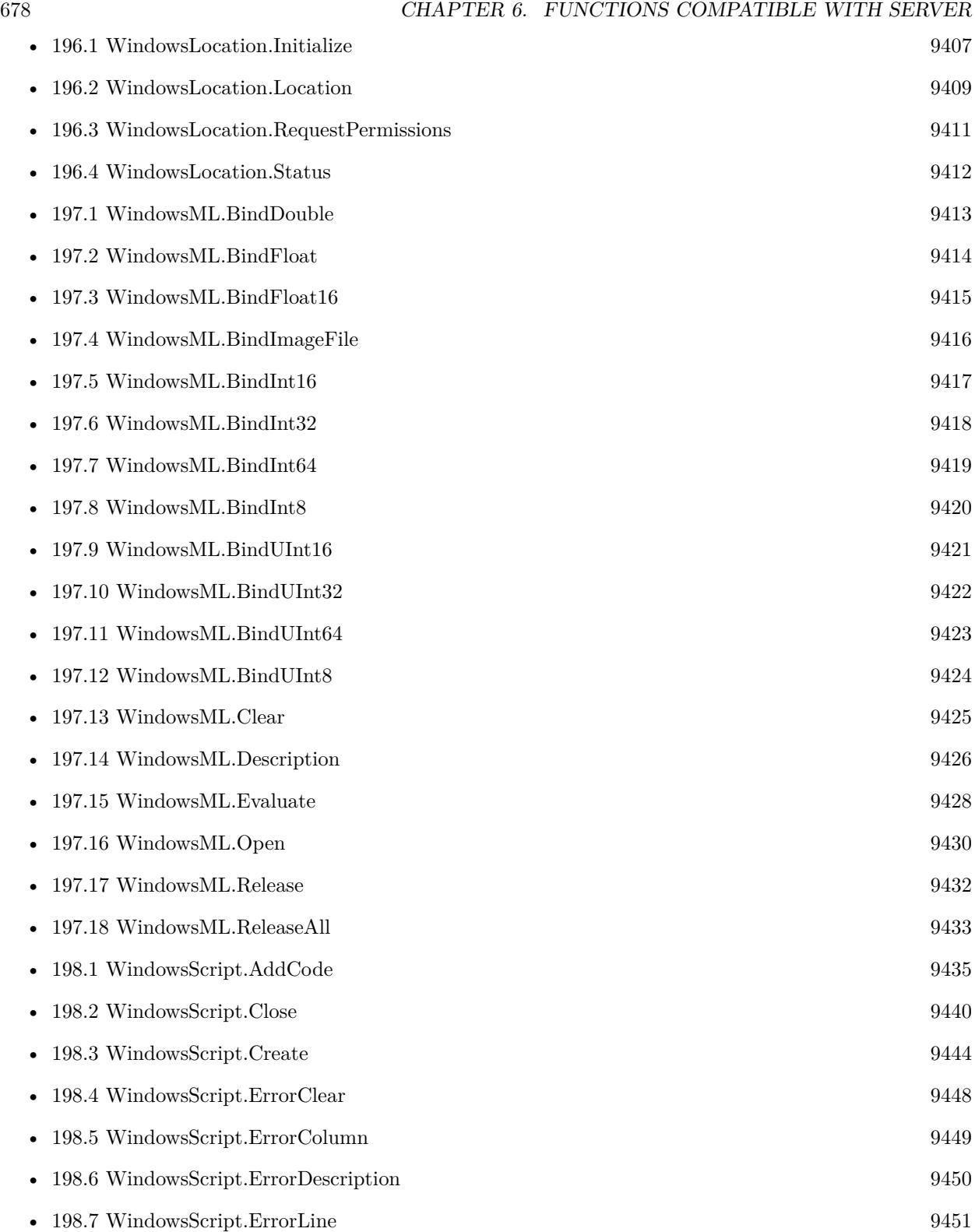

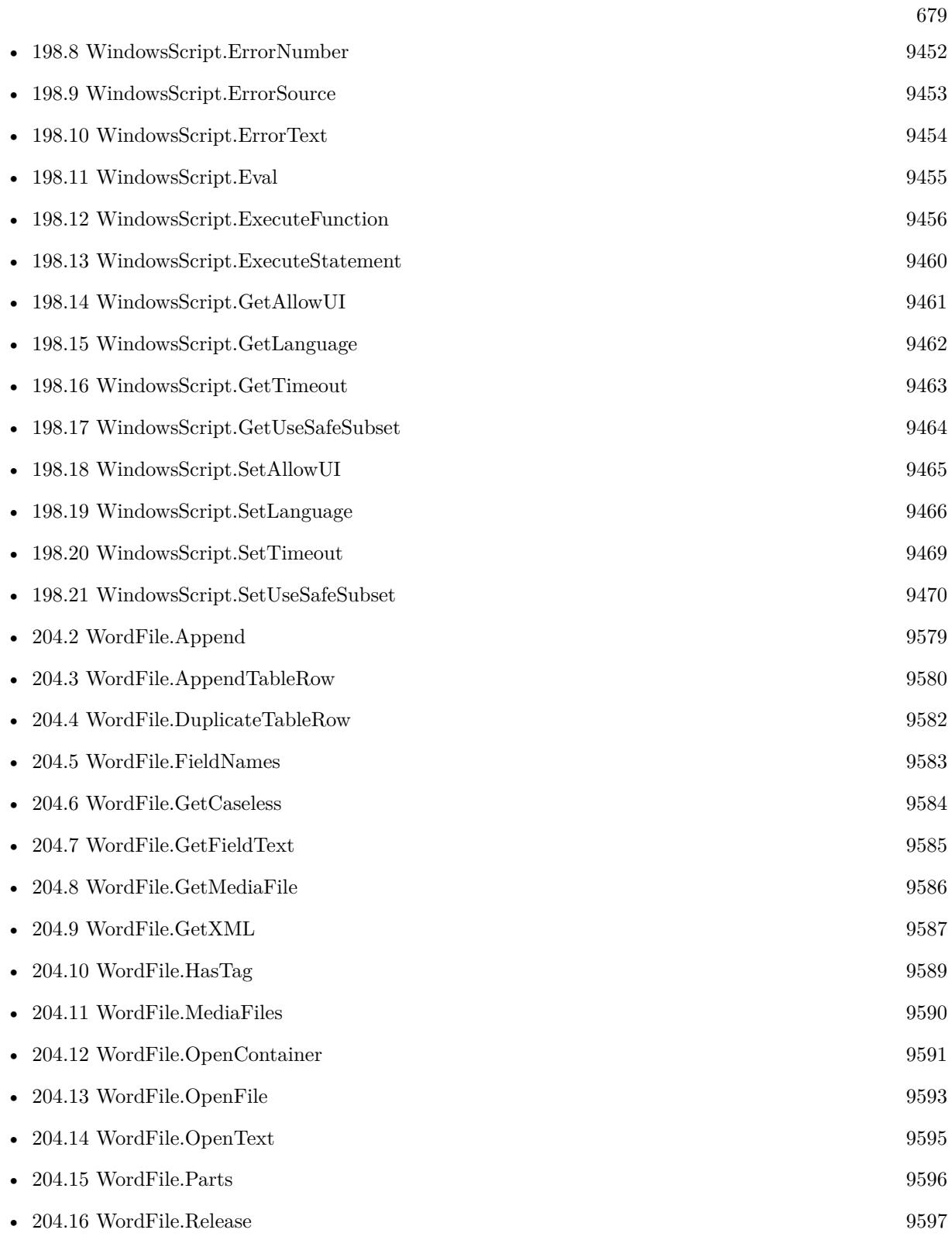

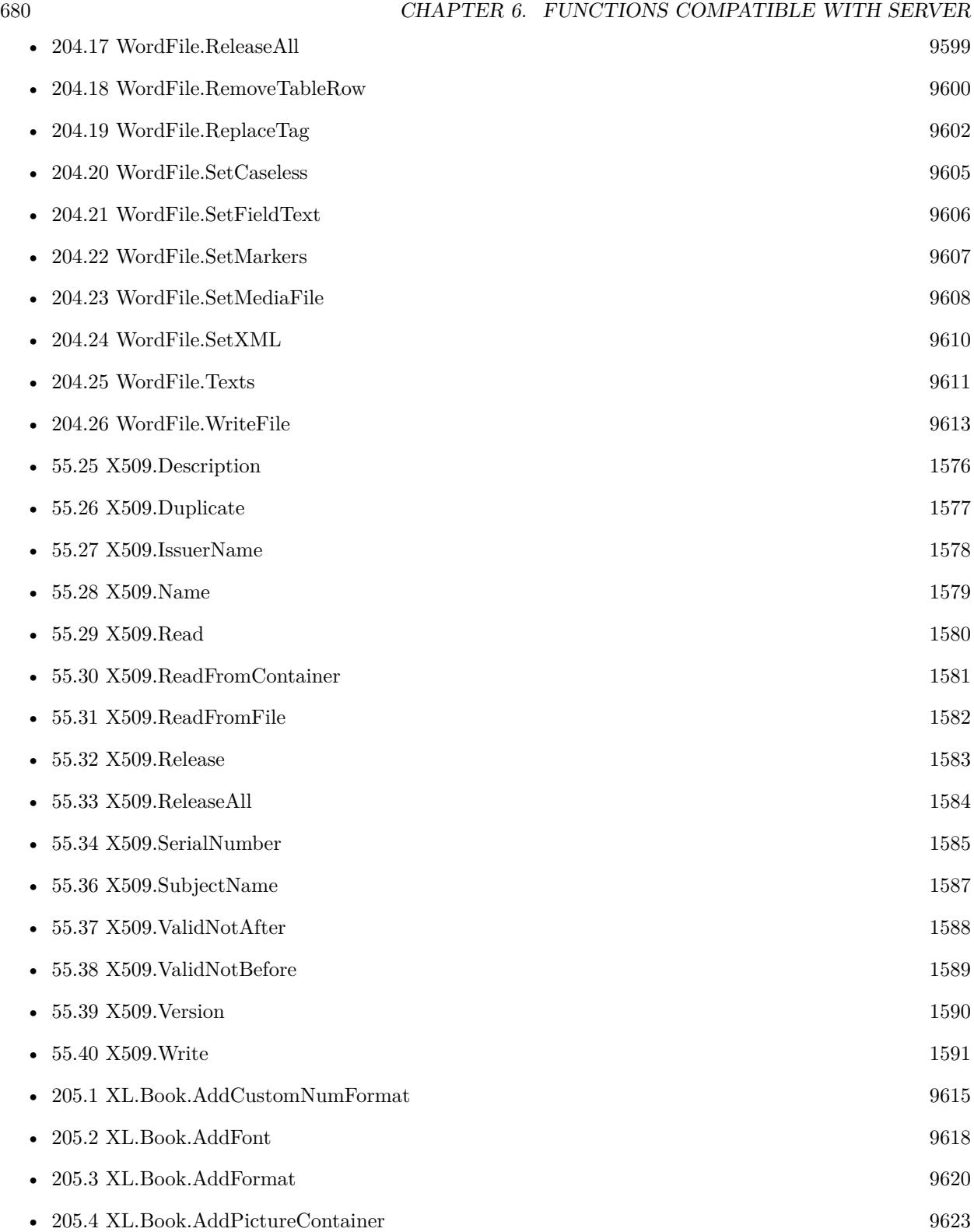

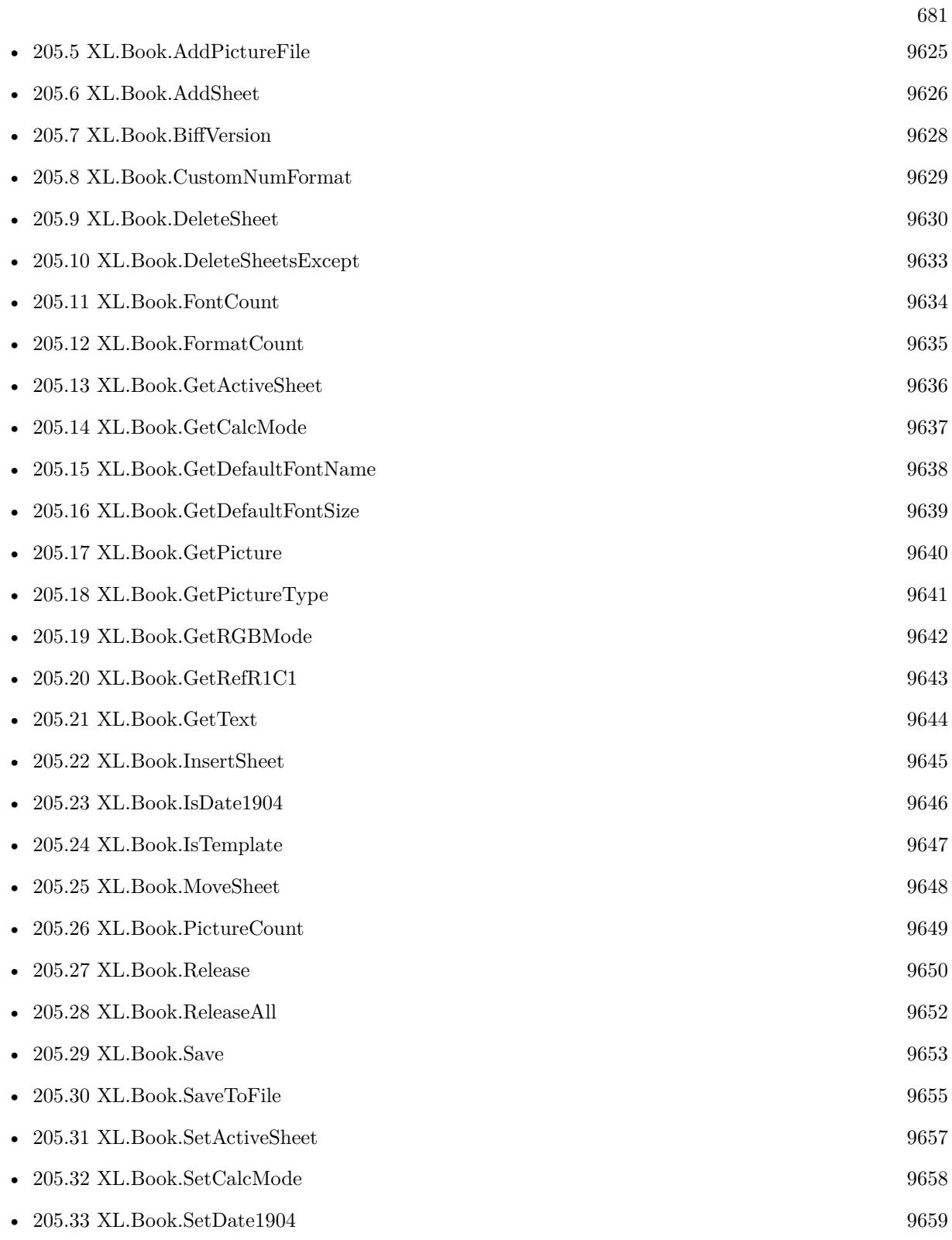

682 CHAPTER 6. FUNCTIONS COMPATIBLE WITH SERVER • [205.34](#page-9659-0) XL.Book.SetDefaultFont [9660](#page-9659-0) • [205.35](#page-9660-0) XL.Book.SetRGBMode [9661](#page-9660-0) •  $205.36$  XL.Book.SetRefR1C1 [9662](#page-9661-0) • [205.37](#page-9662-0) XL.Book.SetTemplate [9663](#page-9662-0) • [205.38](#page-9663-0) XL.Book.SheetCount [9664](#page-9663-0) •  $205.39$  XL.Book.SheetIndexForName [9665](#page-9664-0) • [205.40](#page-9665-0) XL.Book.Sheets [9666](#page-9665-0) • [205.41](#page-9666-0) XL.Book.Version [9667](#page-9666-0) • [205.42](#page-9667-0) XL.Color.Pack [9668](#page-9667-0) • [205.43](#page-9669-0) XL.Color.UnPack [9670](#page-9669-0) • [205.44](#page-9671-0) XL.CopyColumn [9672](#page-9671-0) • [205.45](#page-9673-0) XL.CopyContent [9674](#page-9673-0) • [205.46](#page-9675-0) XL.CopyRow [9676](#page-9675-0) • [205.47](#page-9677-0) XL.CopySheet [9678](#page-9677-0) • [205.48](#page-9679-0) XL.Date.DoubleToTimeStamp [9680](#page-9679-0) • [205.49](#page-9680-0) XL.Date.Pack [9681](#page-9680-0) • [205.50](#page-9682-0) XL.Date.TimeStampToDouble [9683](#page-9682-0) • [205.51](#page-9683-0) XL.Date.UnPack [9684](#page-9683-0) • [205.52](#page-9684-0) XL.Font.GetBold [9685](#page-9684-0) • [205.53](#page-9685-0) XL.Font.GetColor [9686](#page-9685-0) • [205.54](#page-9686-0) XL.Font.GetItalic [9687](#page-9686-0) • [205.55](#page-9687-0) XL.Font.GetName [9688](#page-9687-0) • [205.56](#page-9688-0) XL.Font.GetScript [9689](#page-9688-0) • [205.57](#page-9689-0) XL.Font.GetSize [9690](#page-9689-0) • [205.58](#page-9690-0) XL.Font.GetStrikeOut [9691](#page-9690-0) • [205.59](#page-9691-0) XL.Font.GetUnderline [9692](#page-9691-0) • [205.60](#page-9692-0) XL.Font.SetBold [9693](#page-9692-0) • [205.61](#page-9694-0) XL.Font.SetColor [9695](#page-9694-0) • [205.62](#page-9697-0) XL.Font.SetItalic [9698](#page-9697-0)

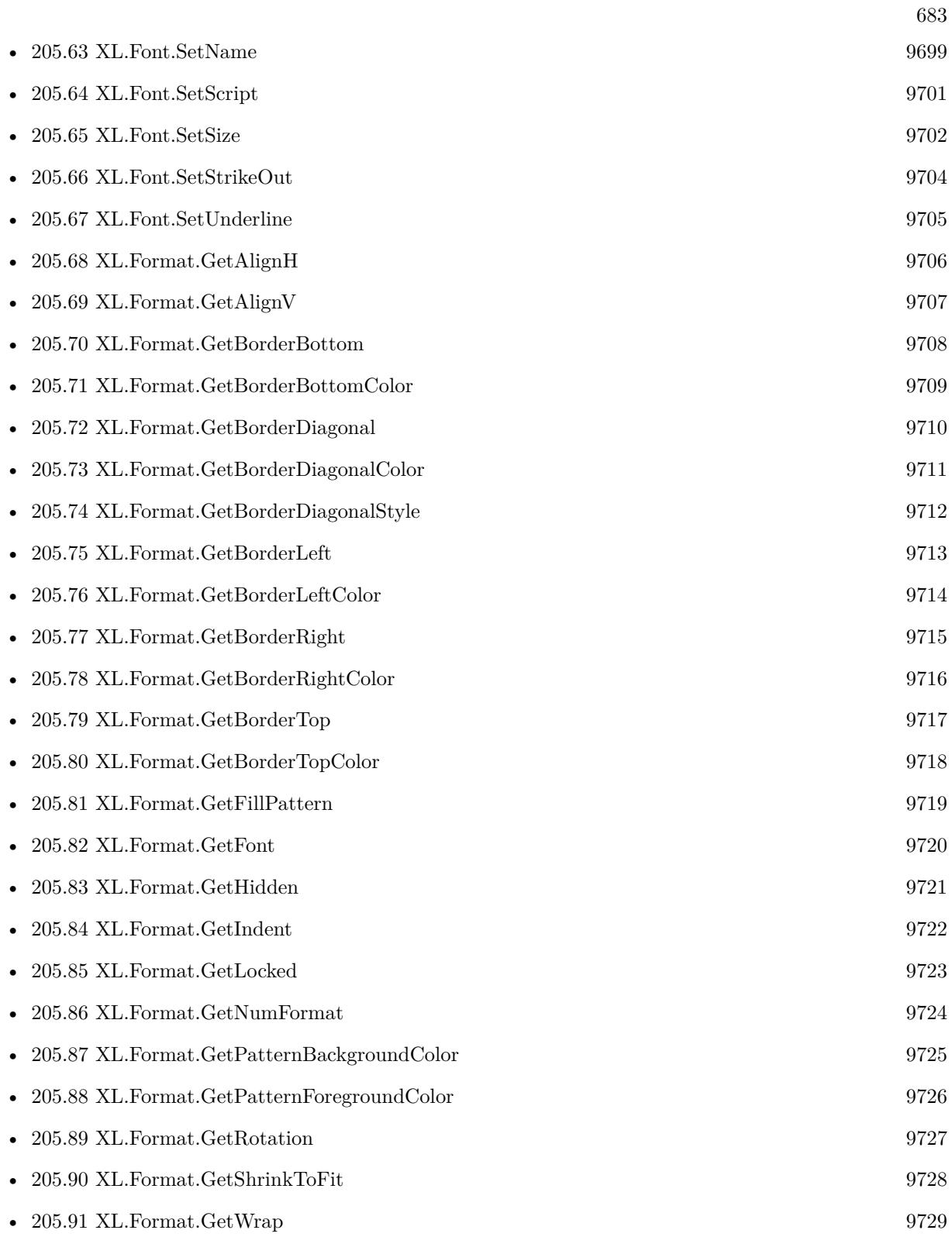

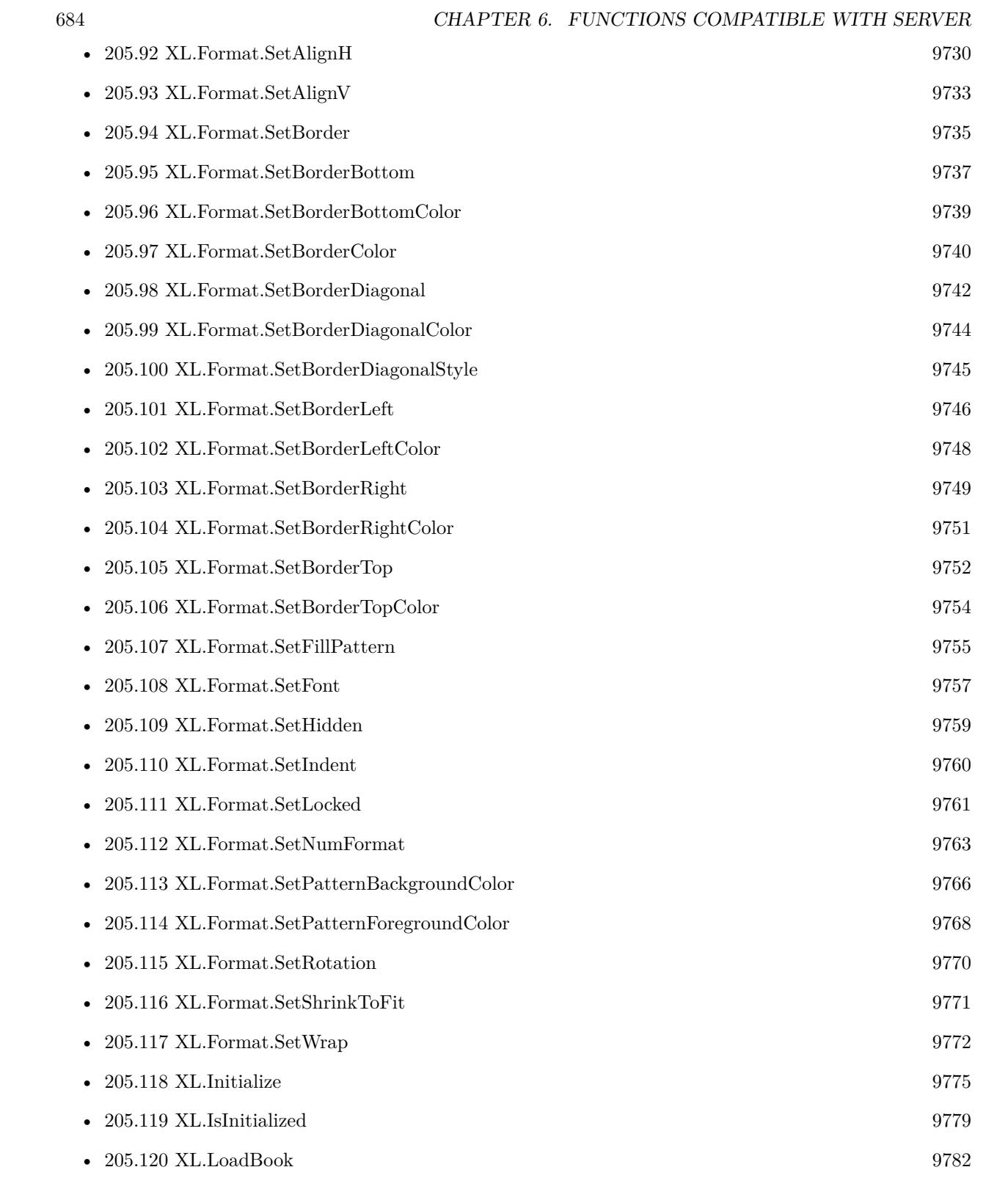
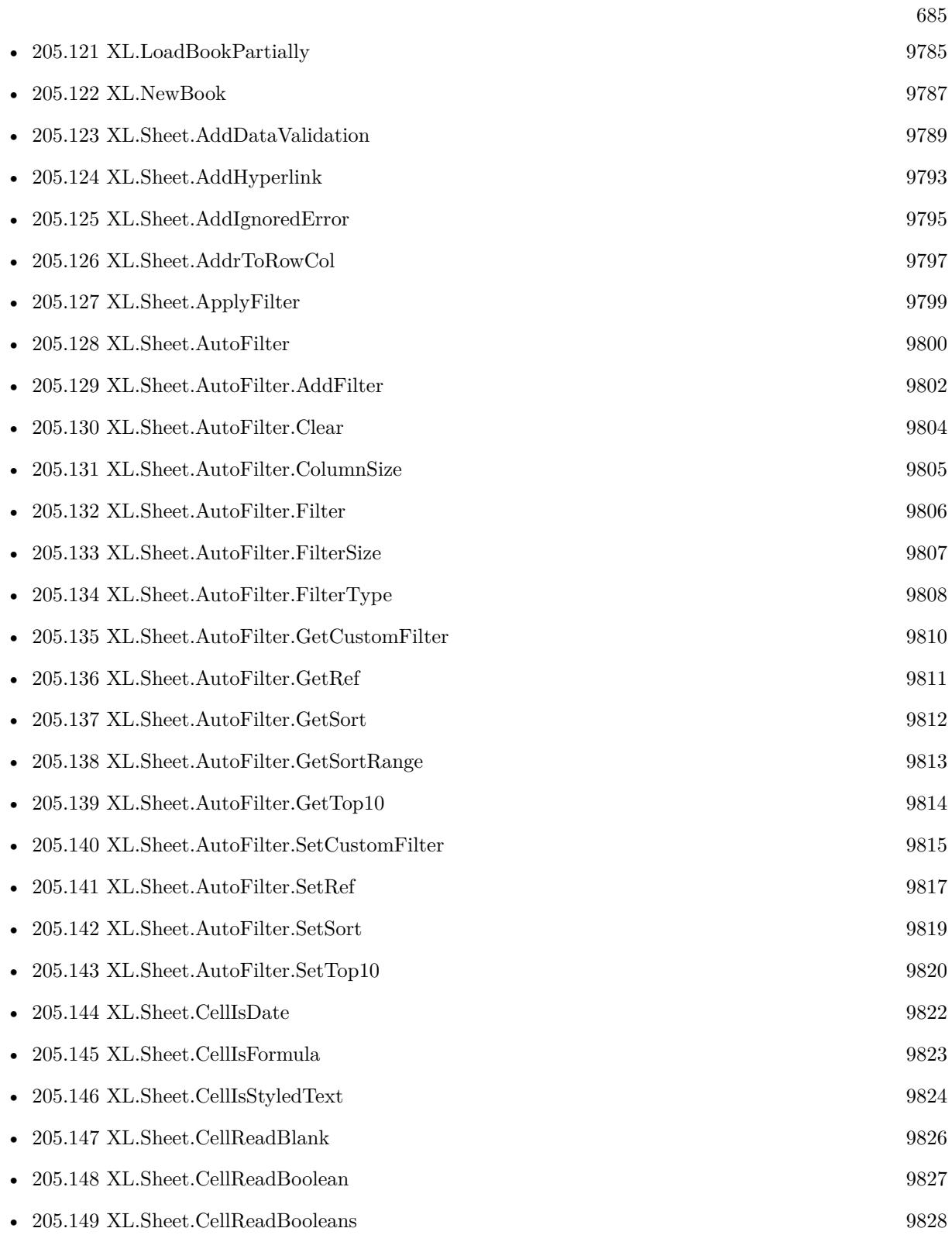

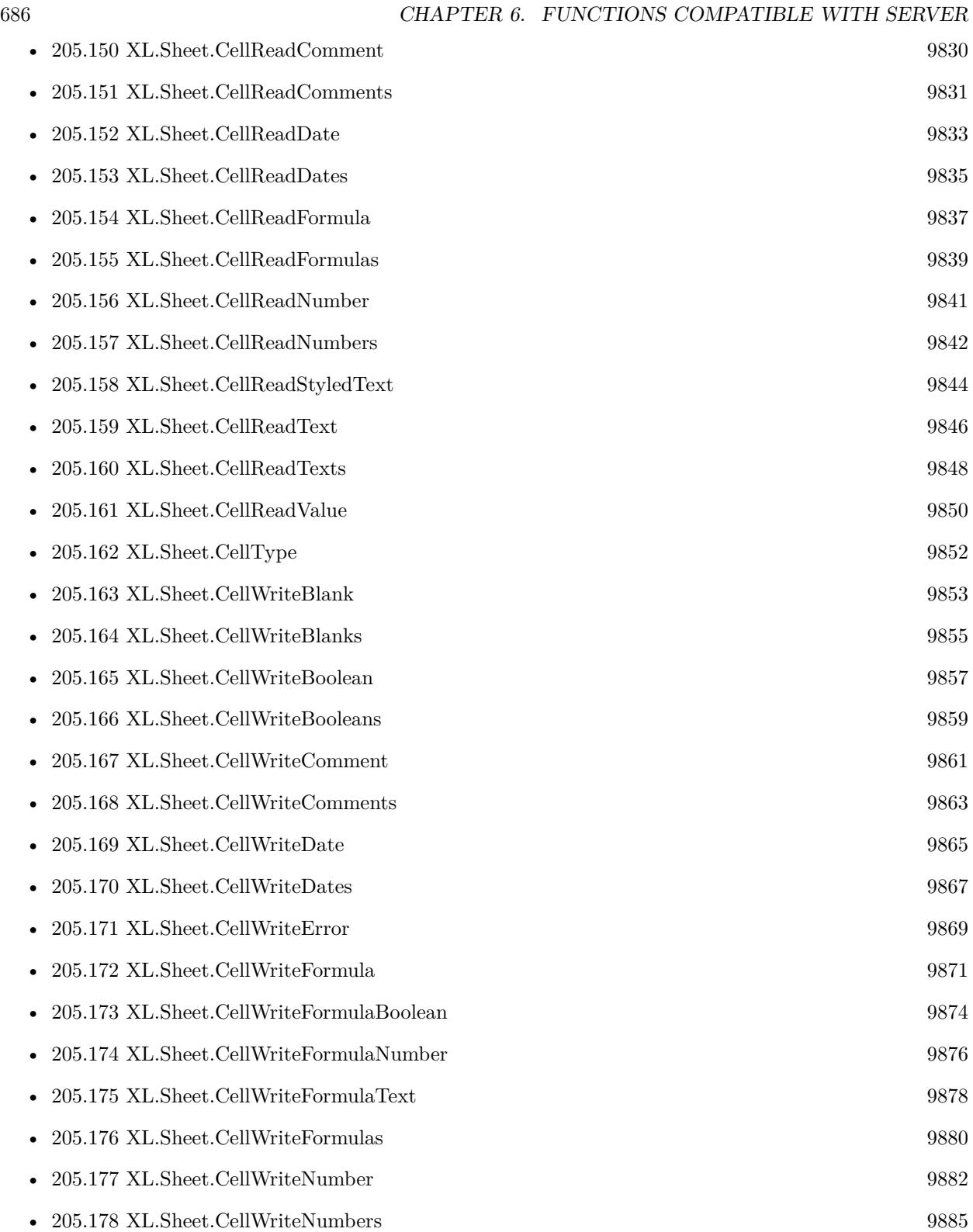

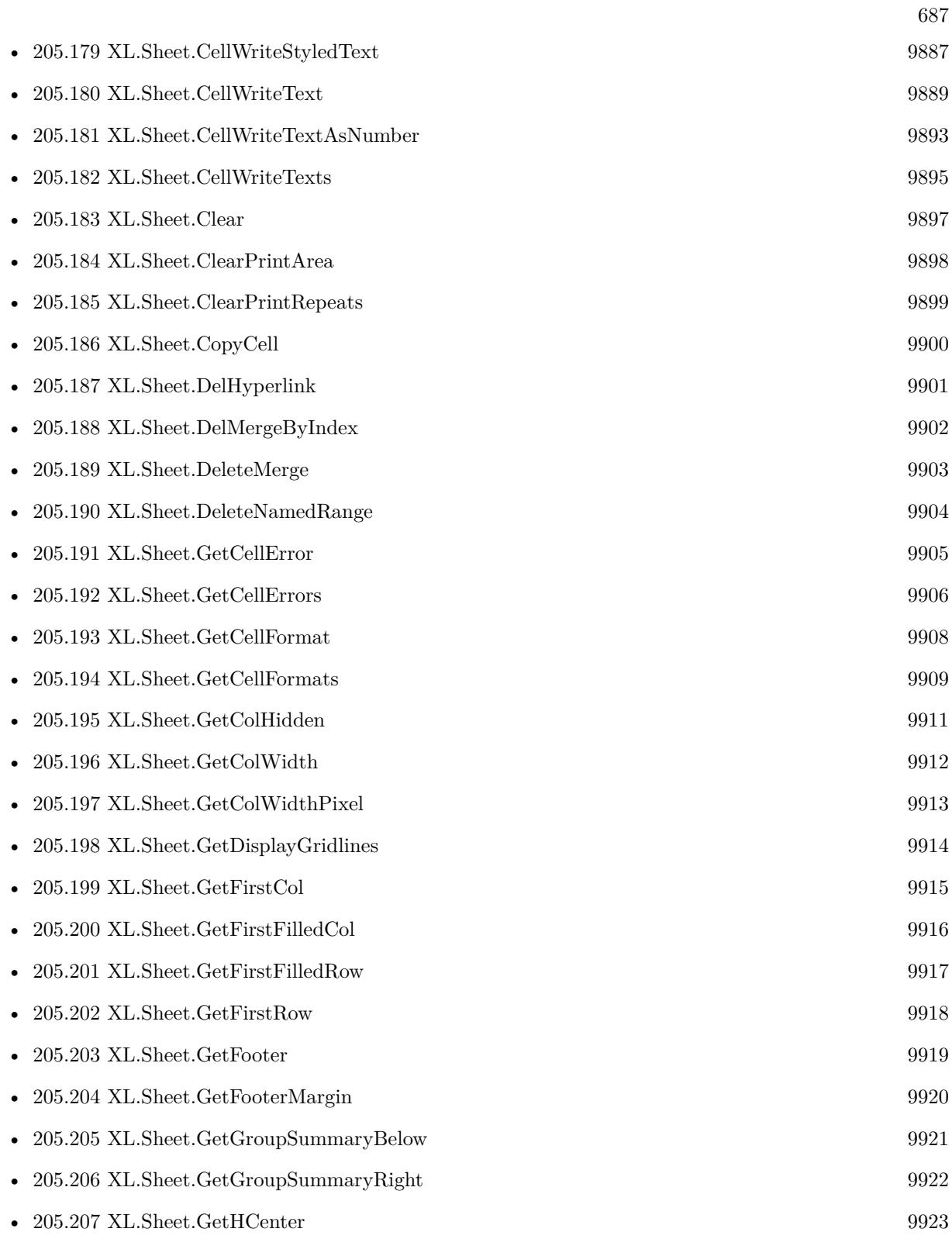

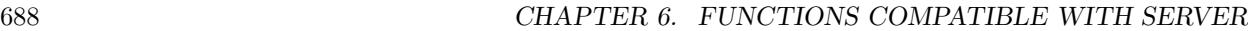

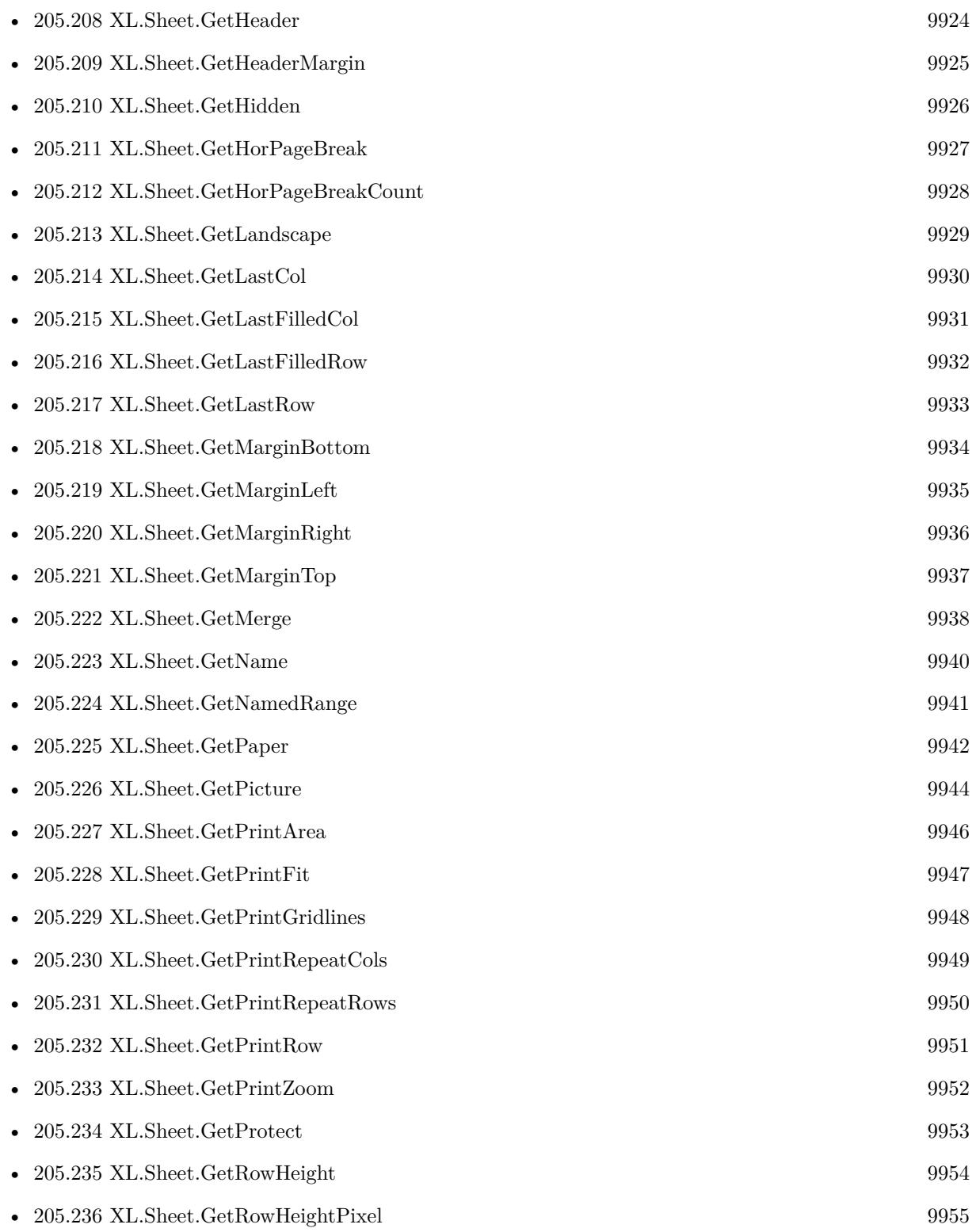

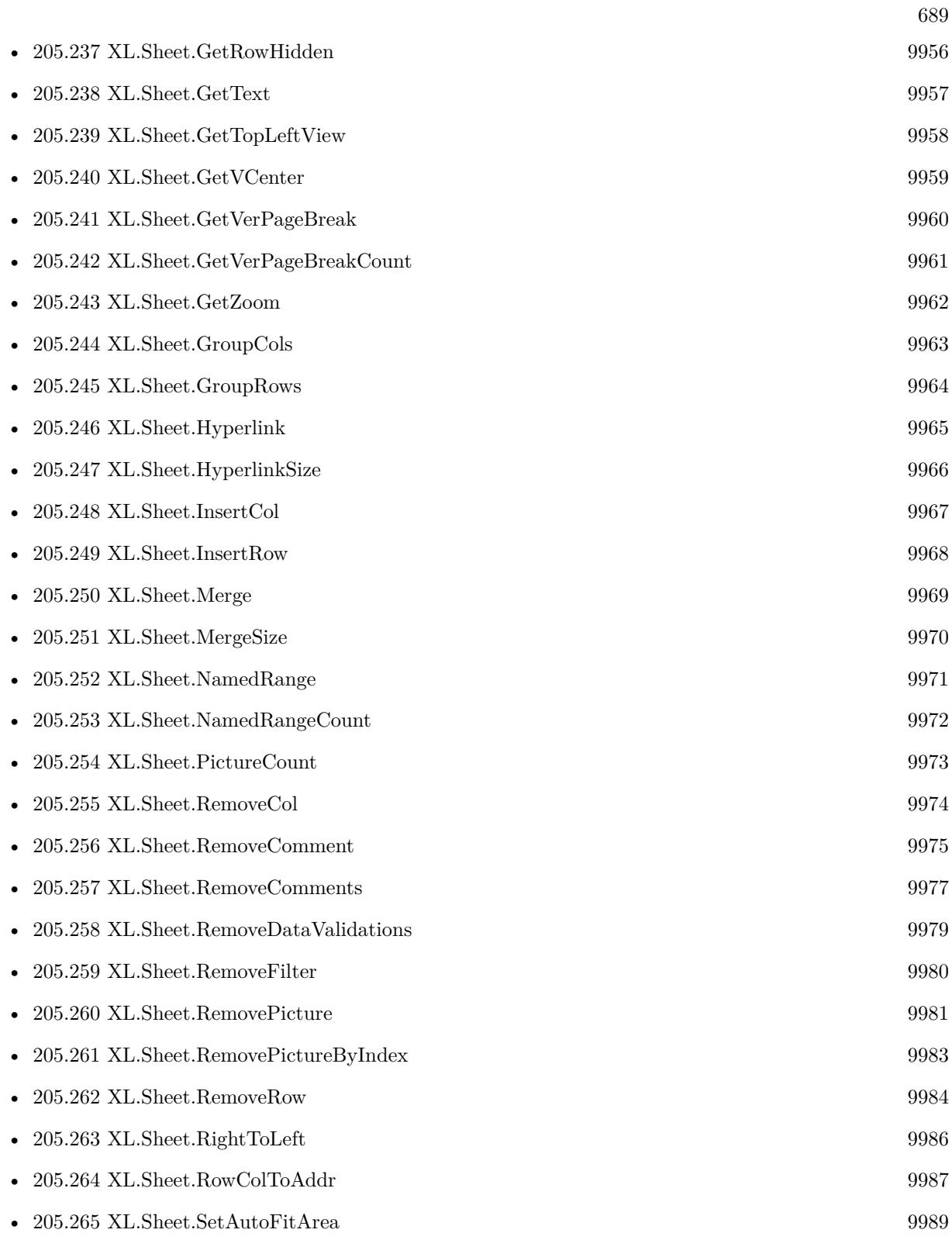

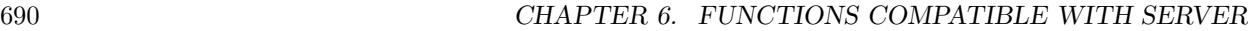

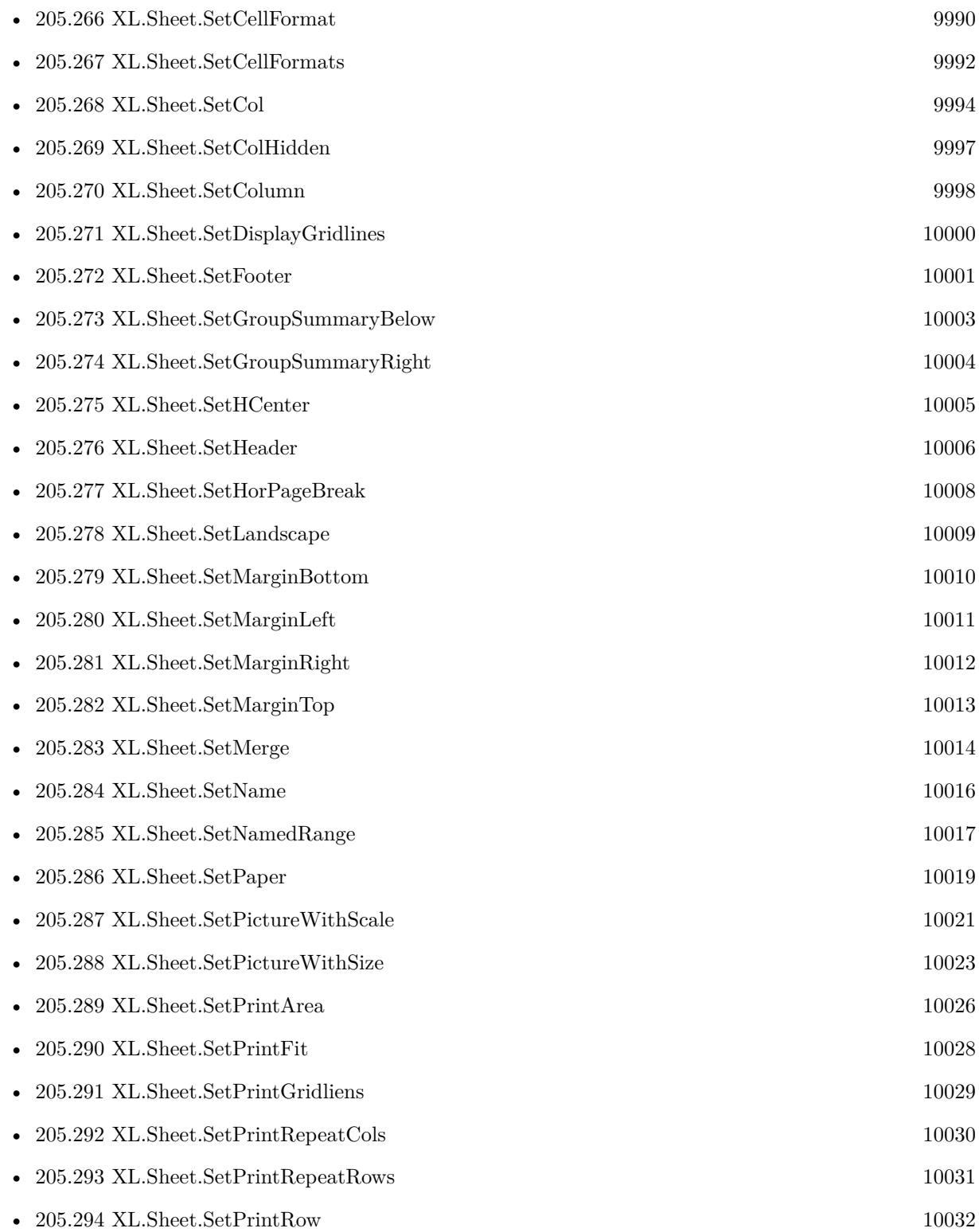

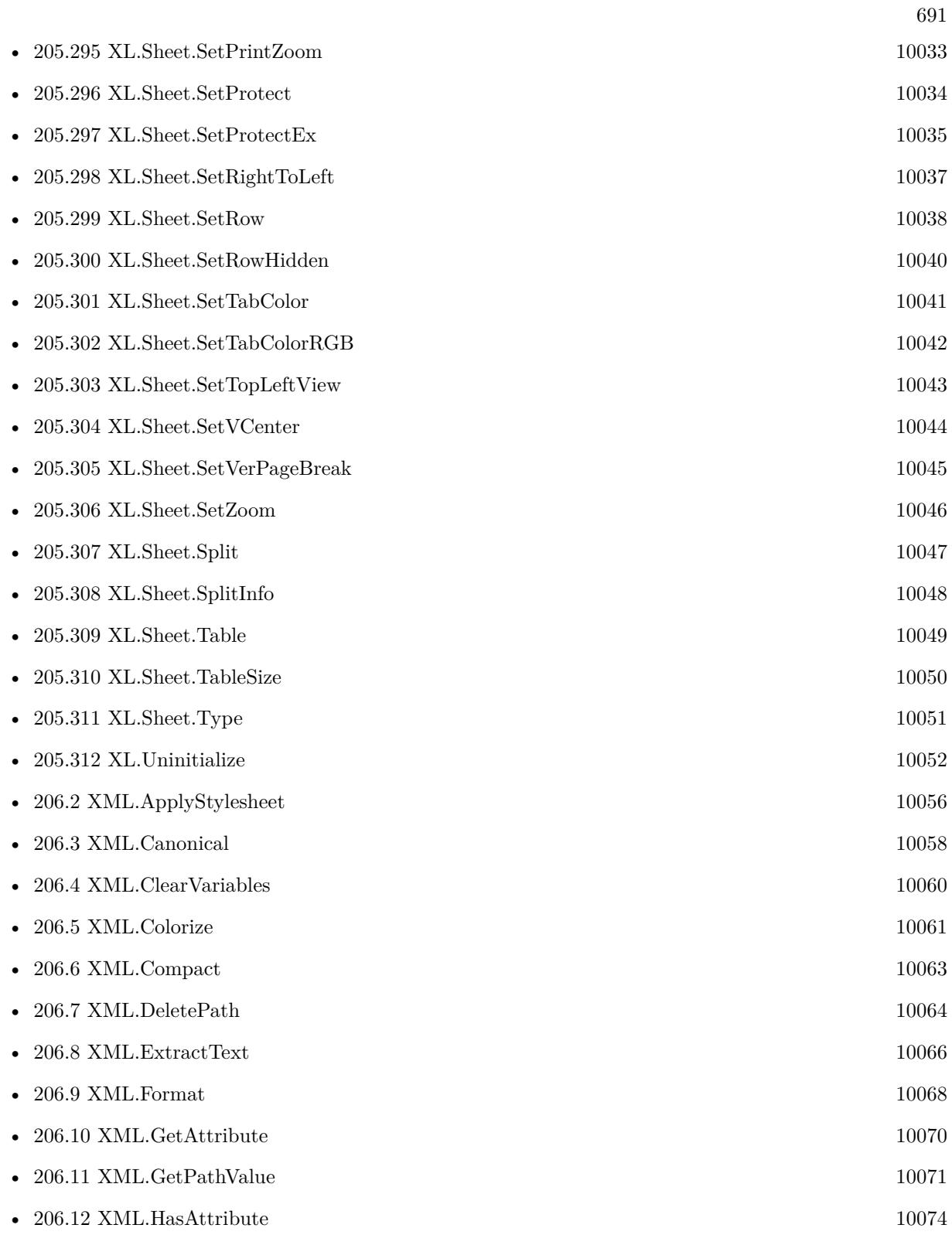

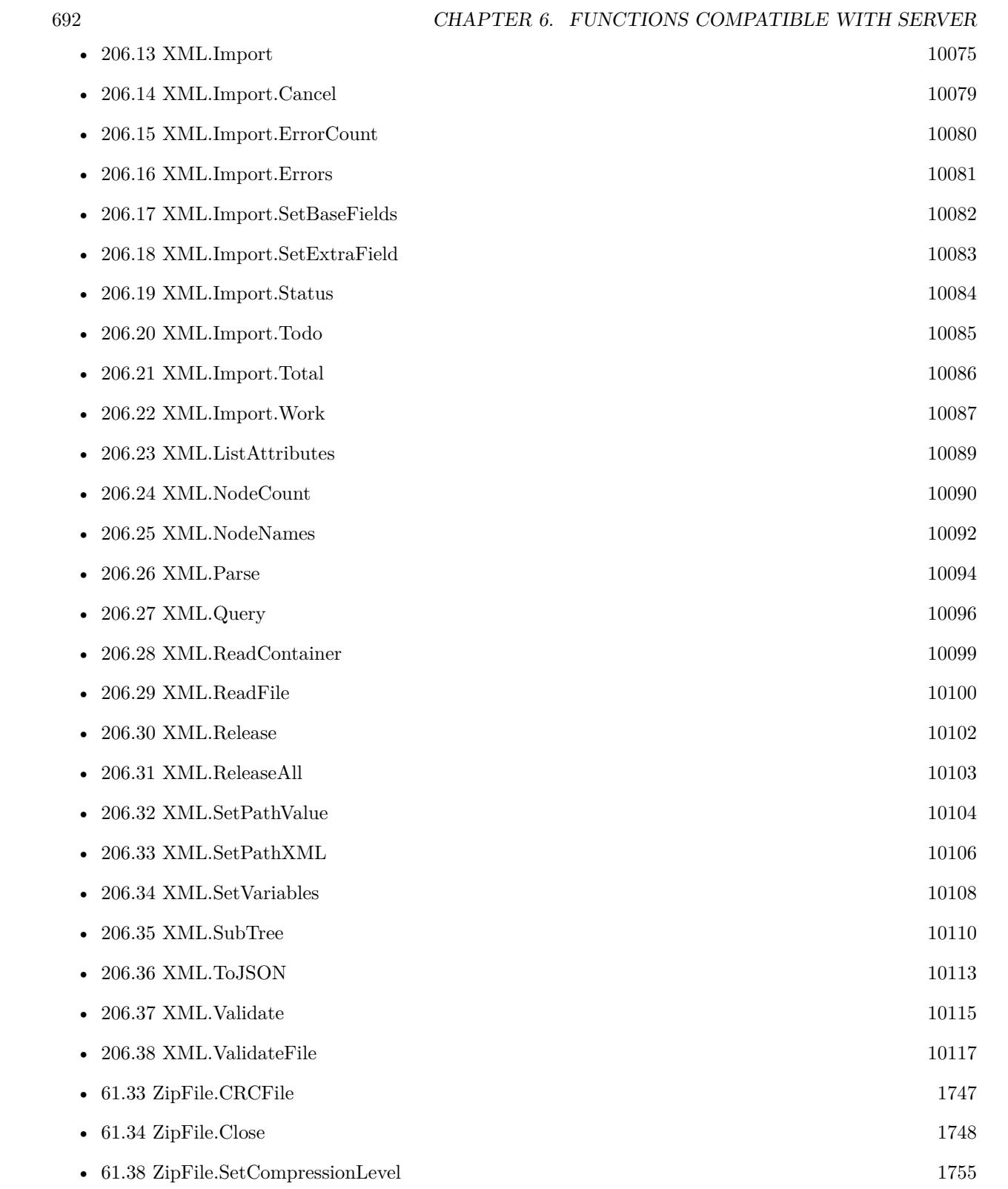

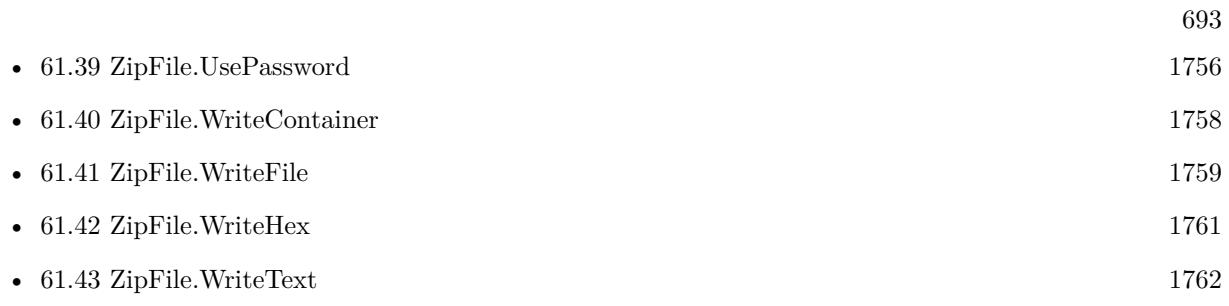

3649 functions.

## **Chapter 7**

## **Functions compatible with Linux**

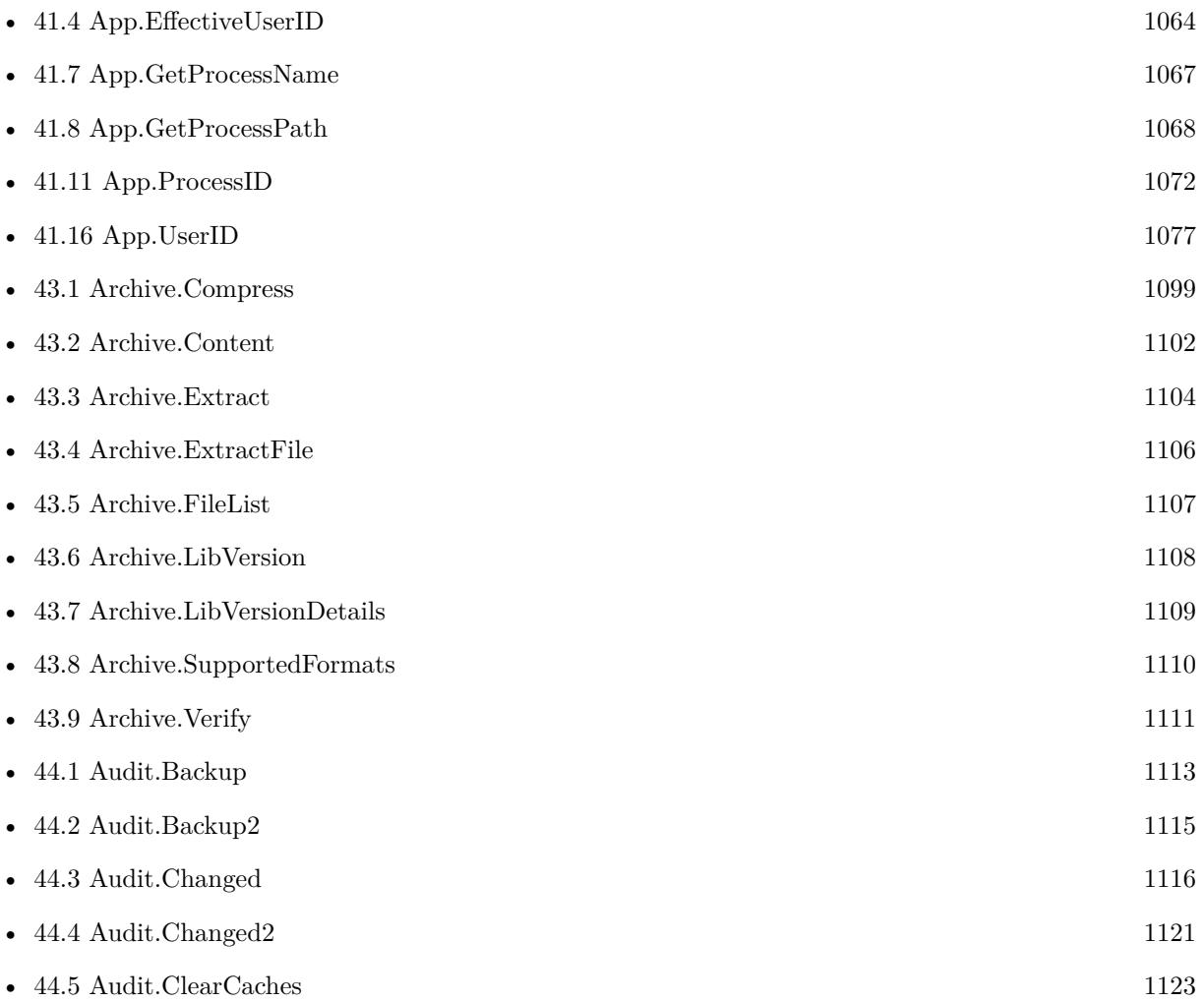

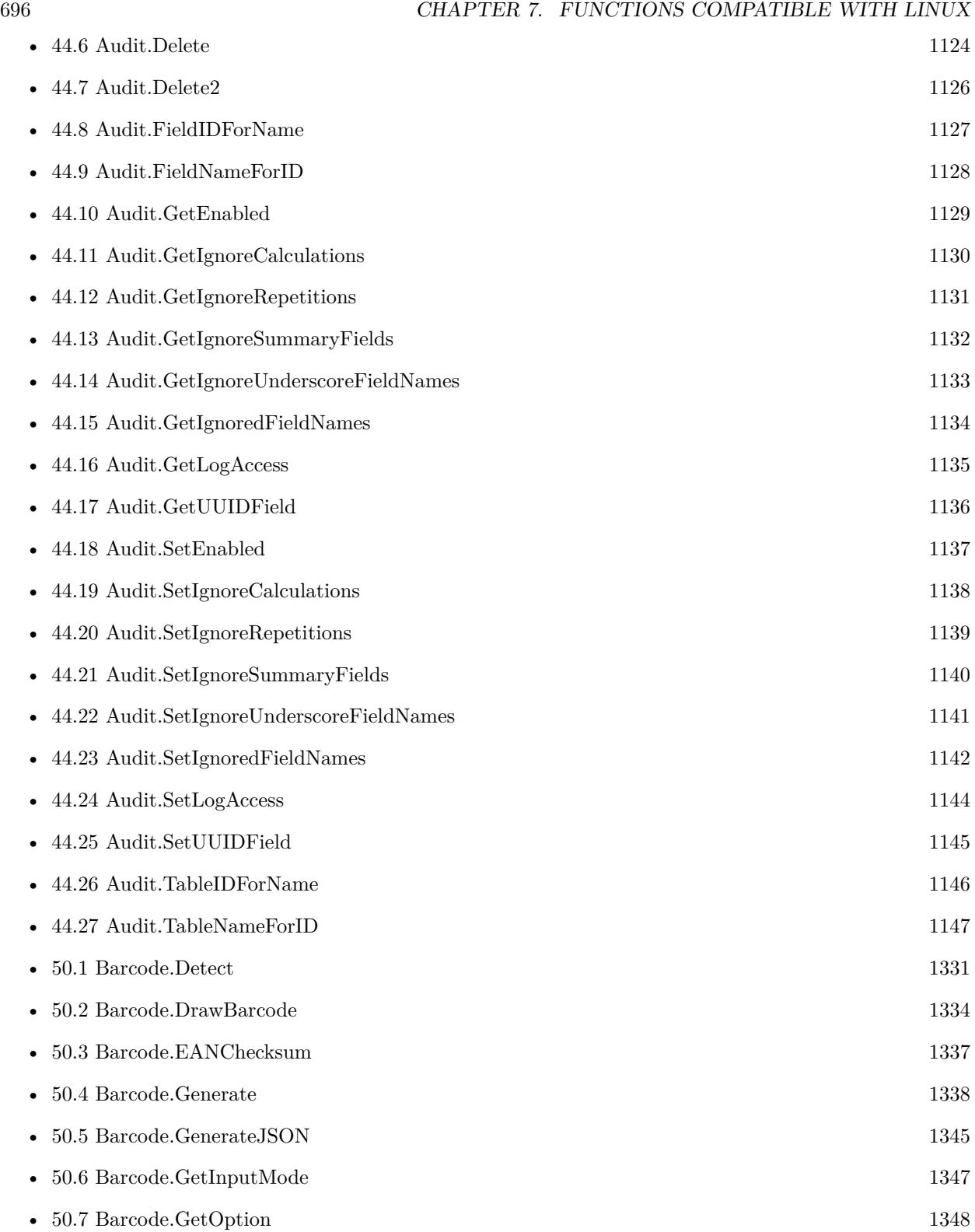

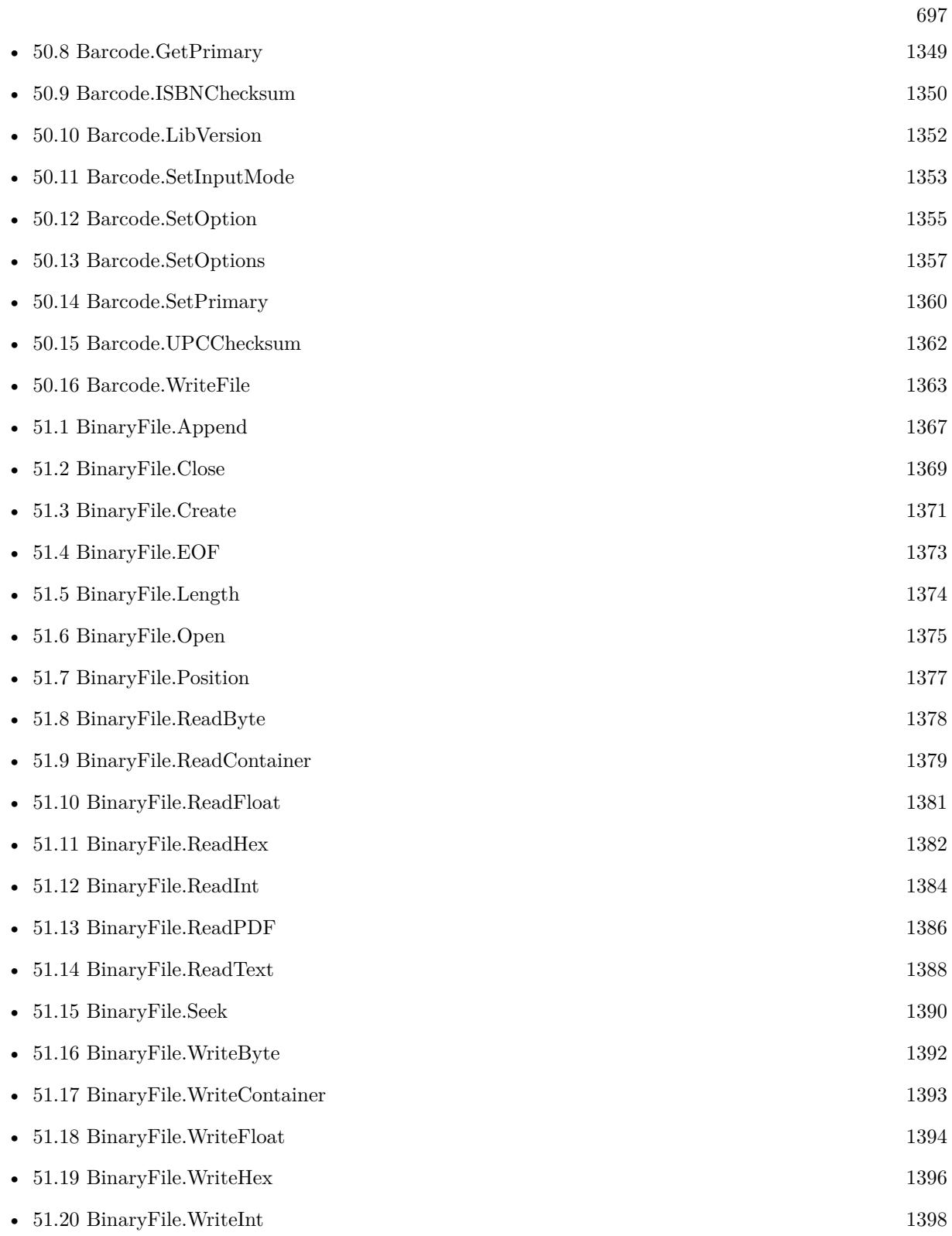

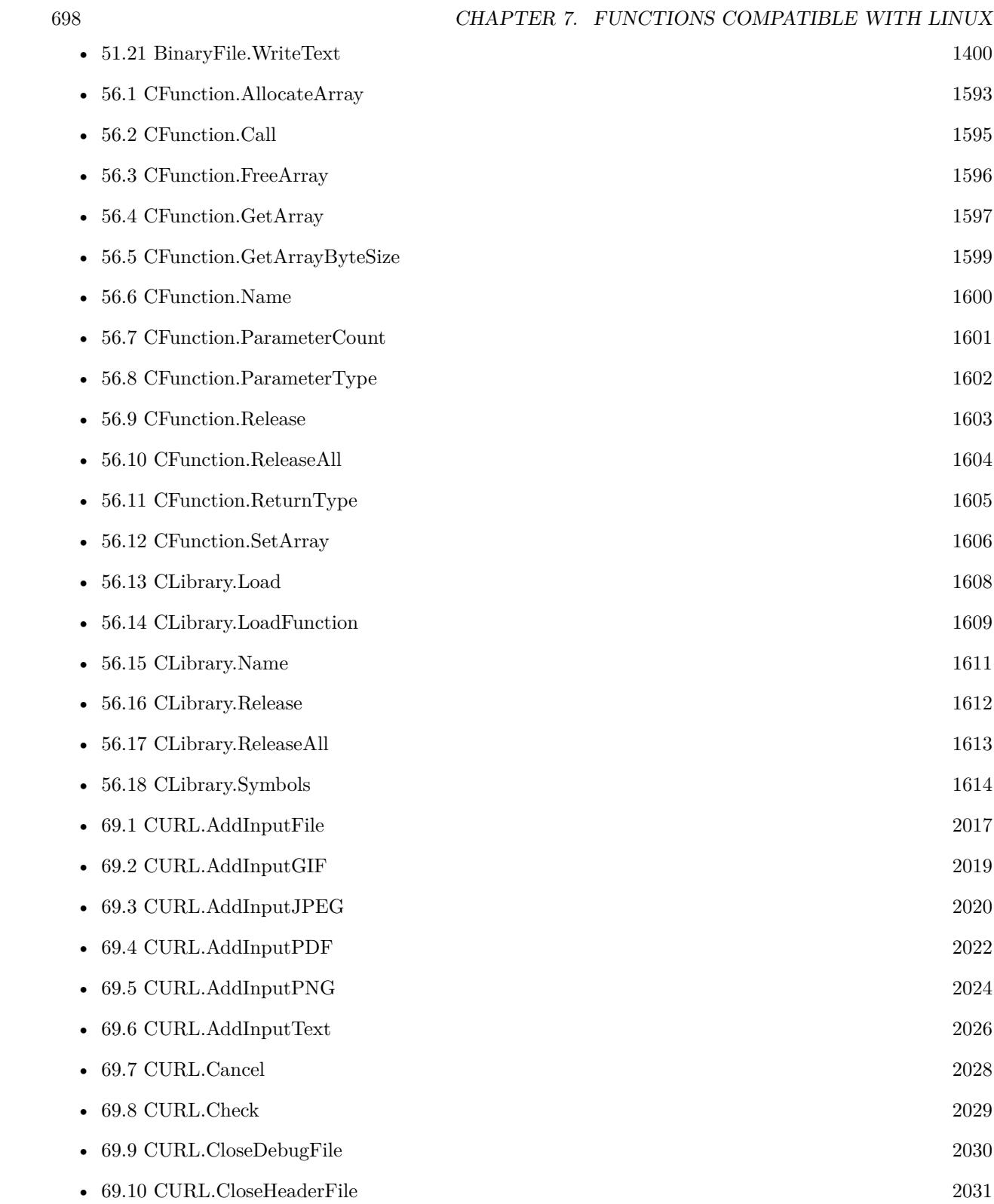

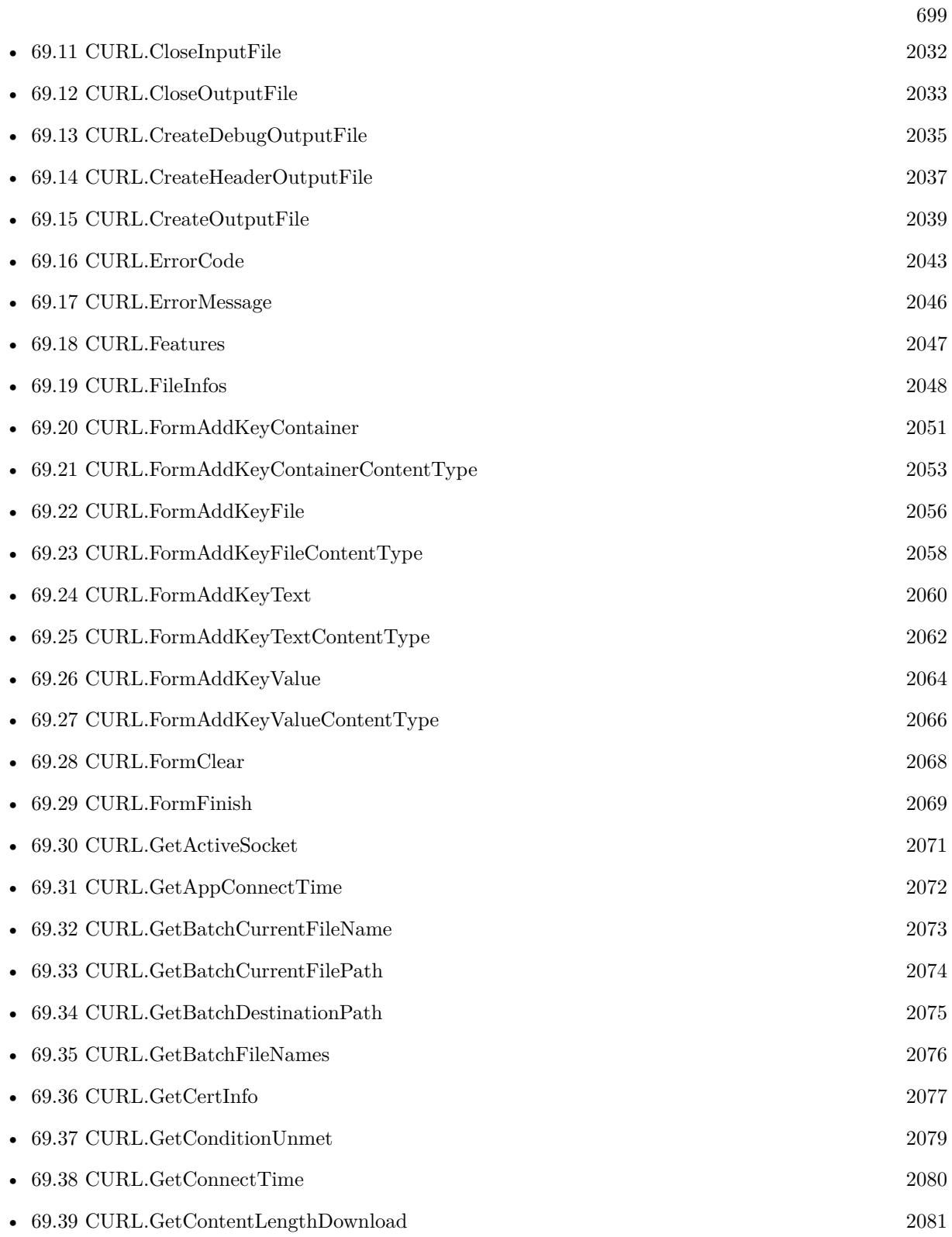

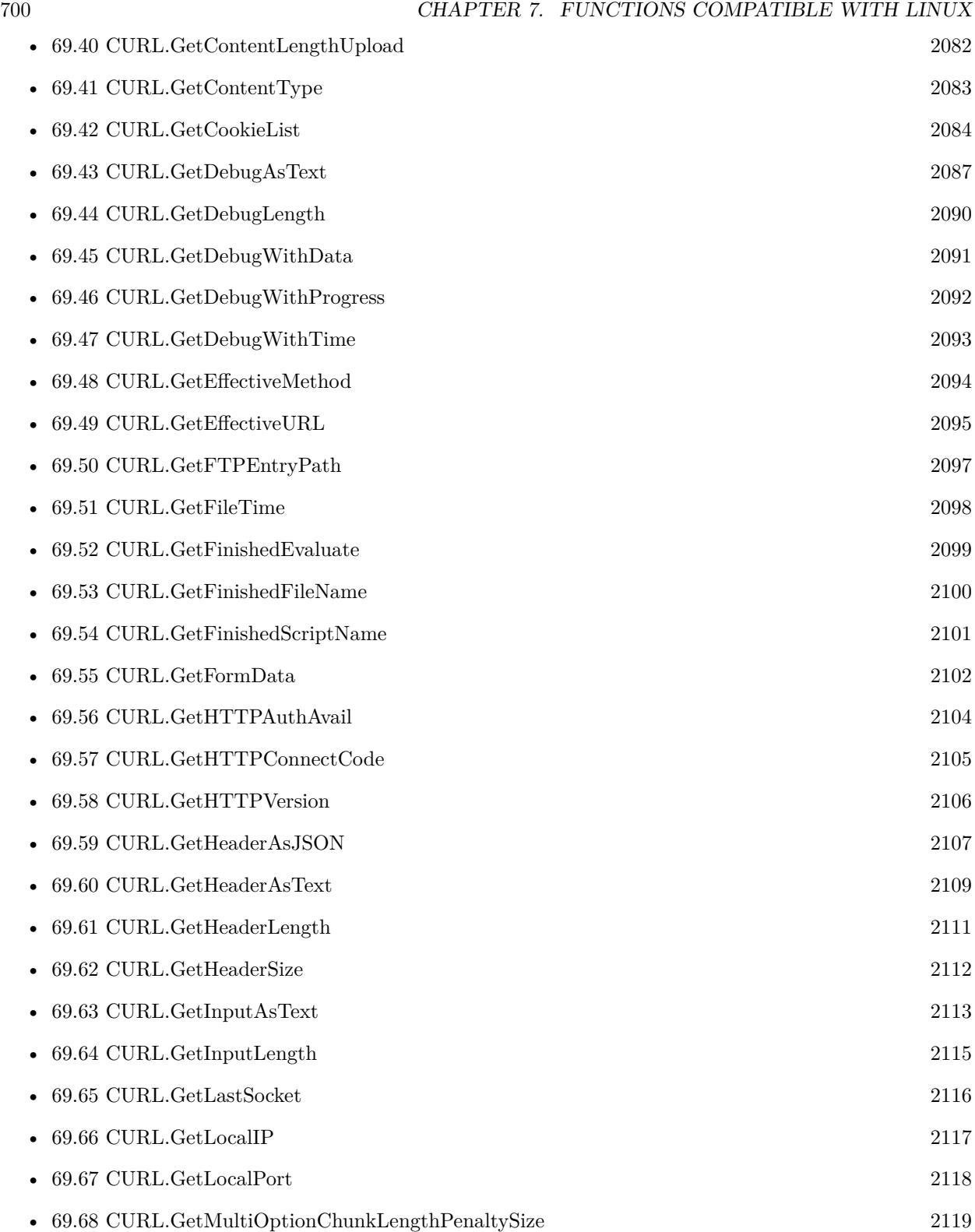

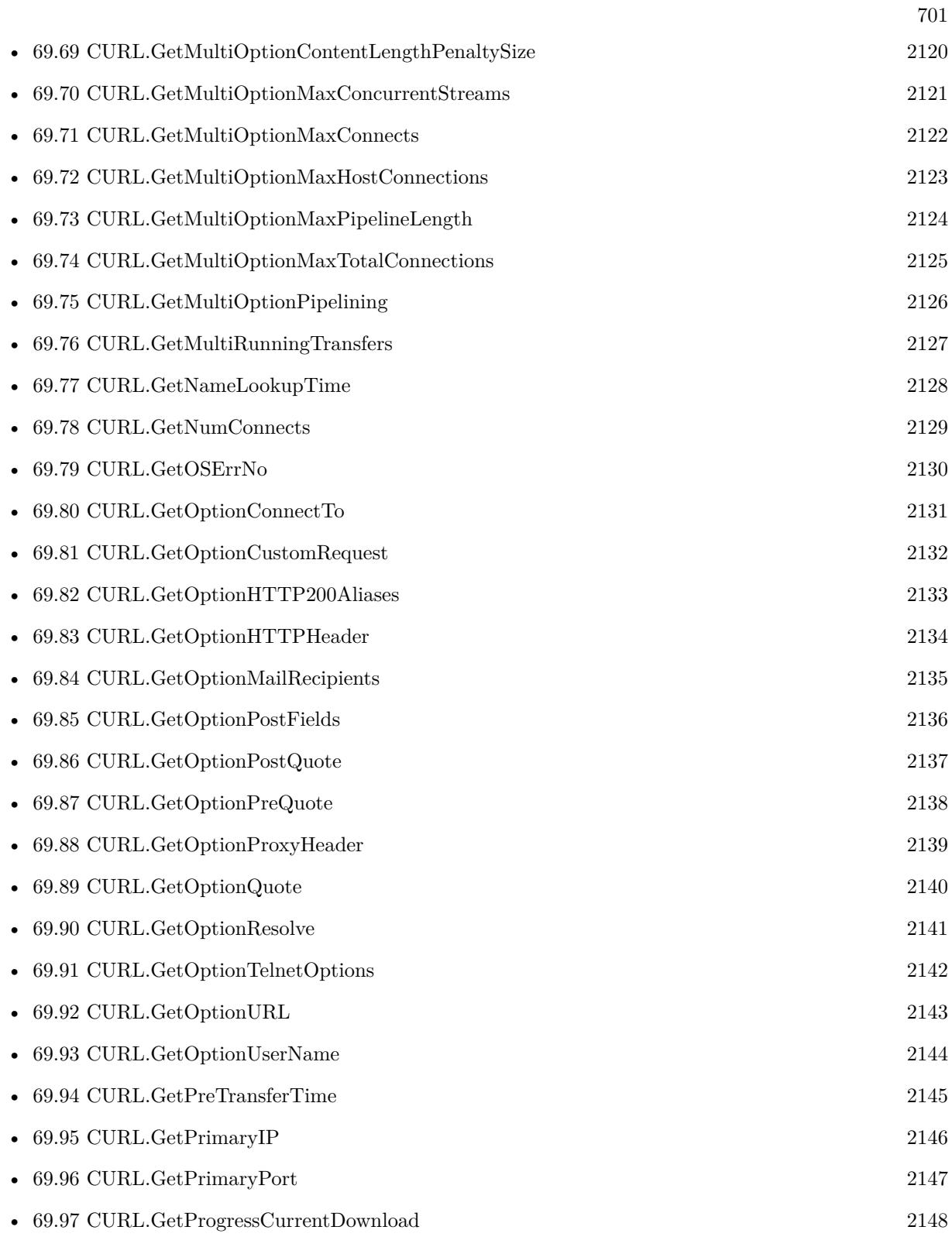

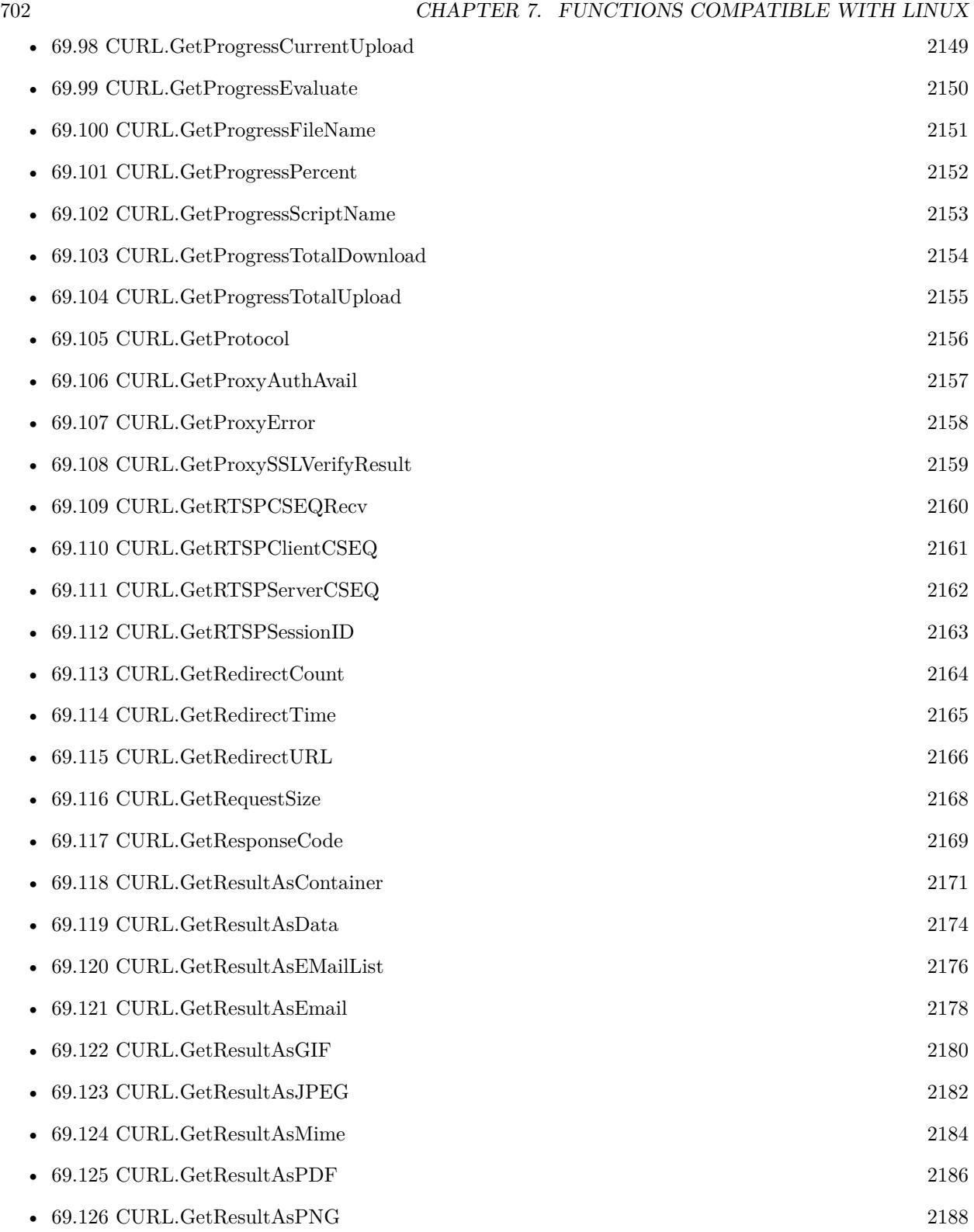

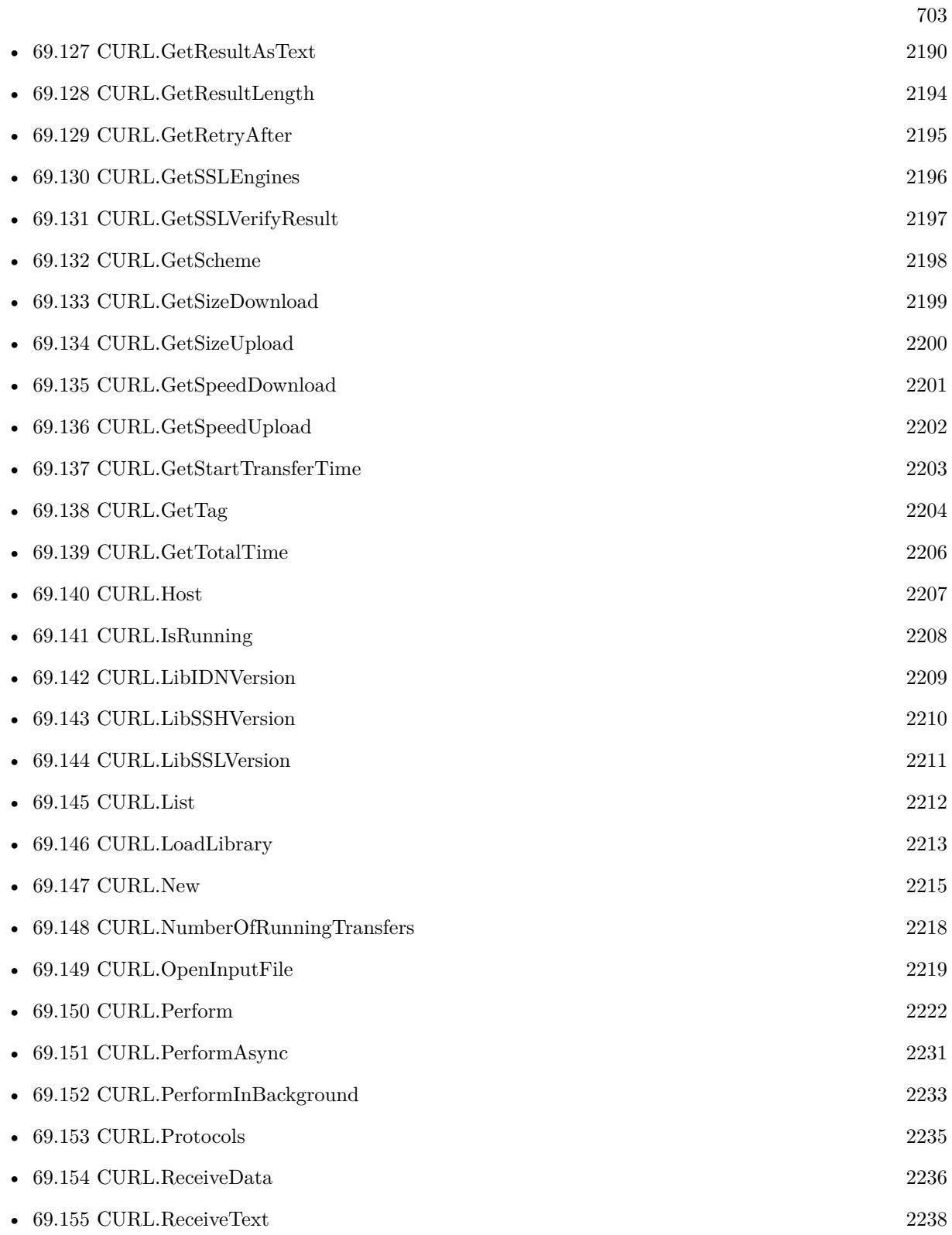

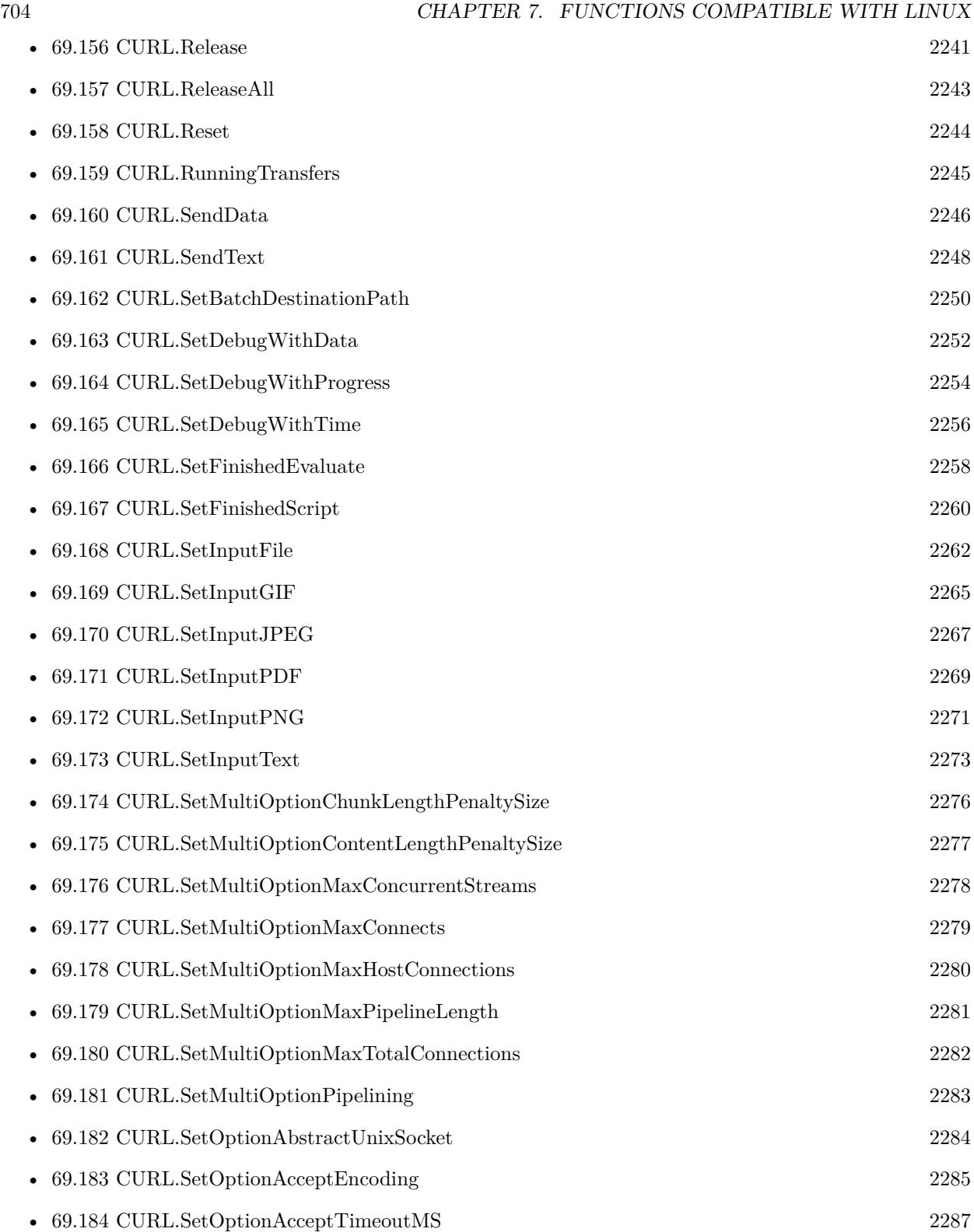

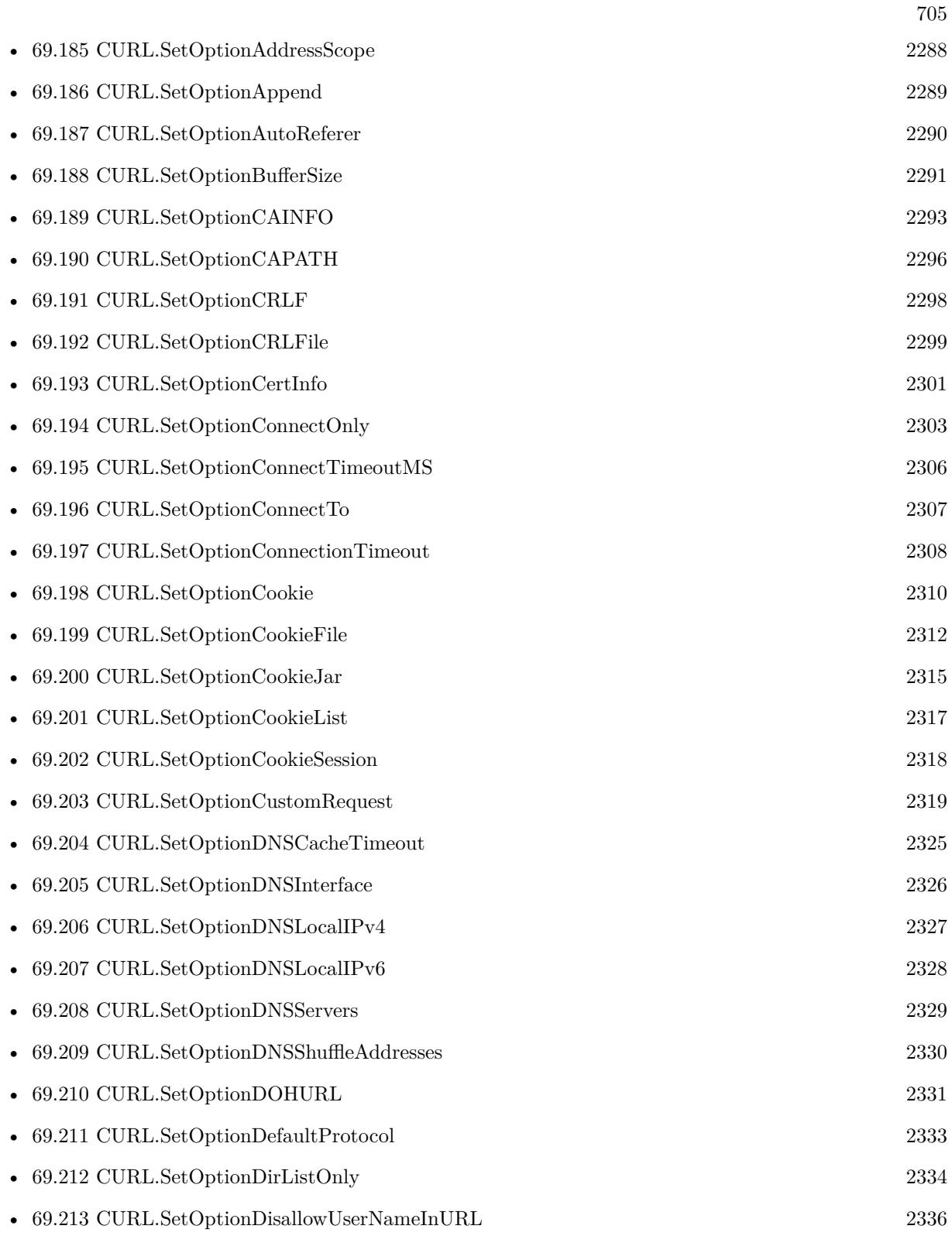

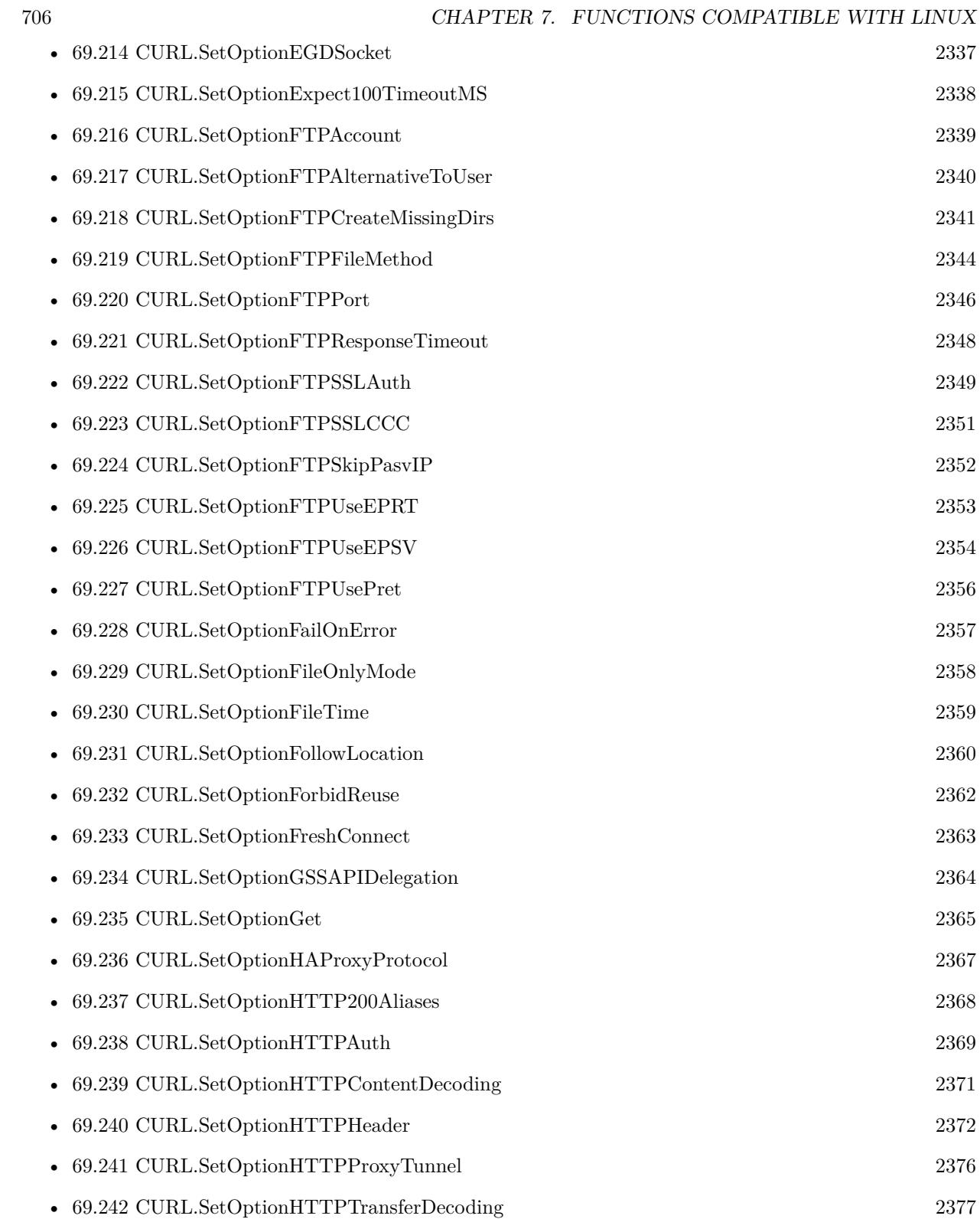

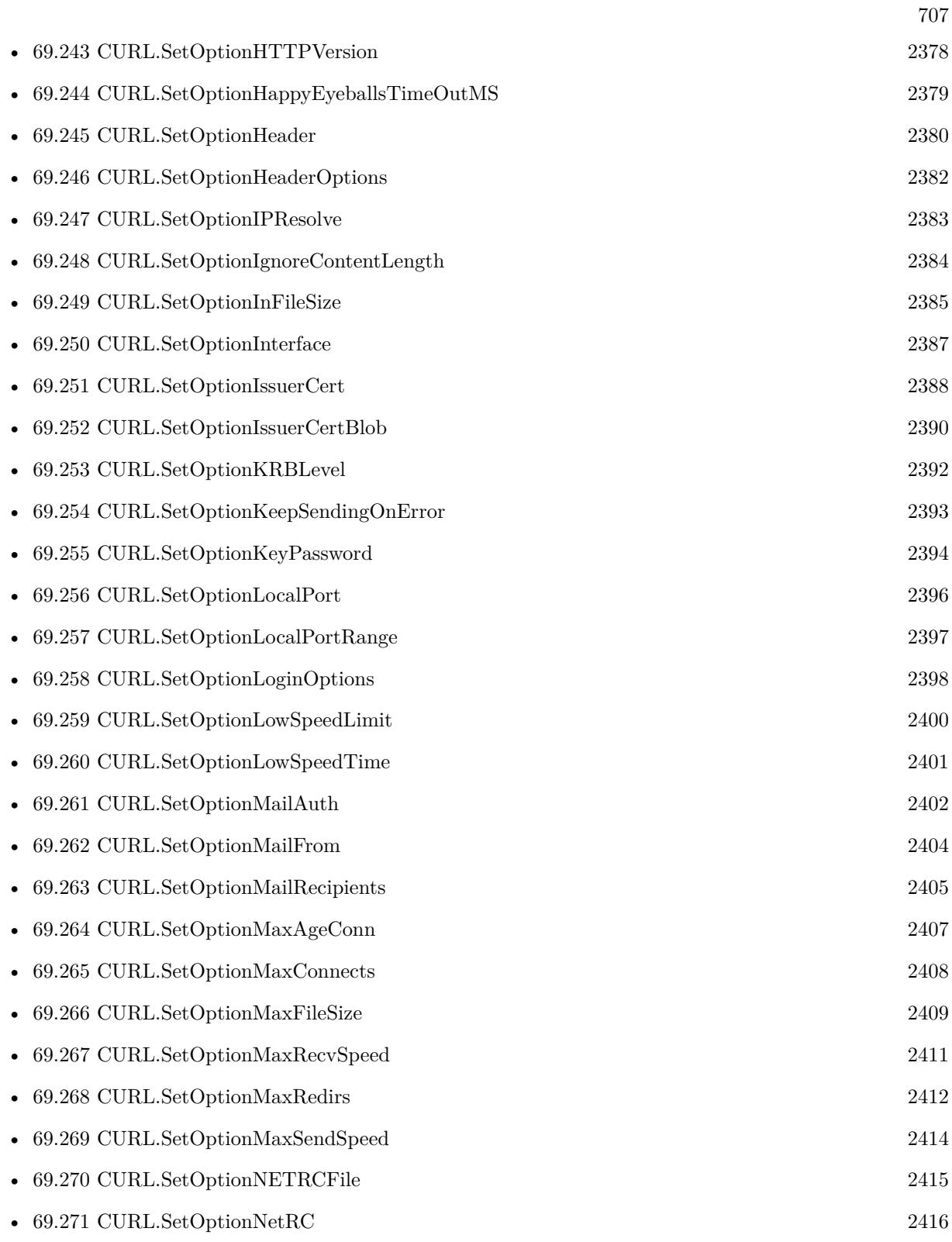

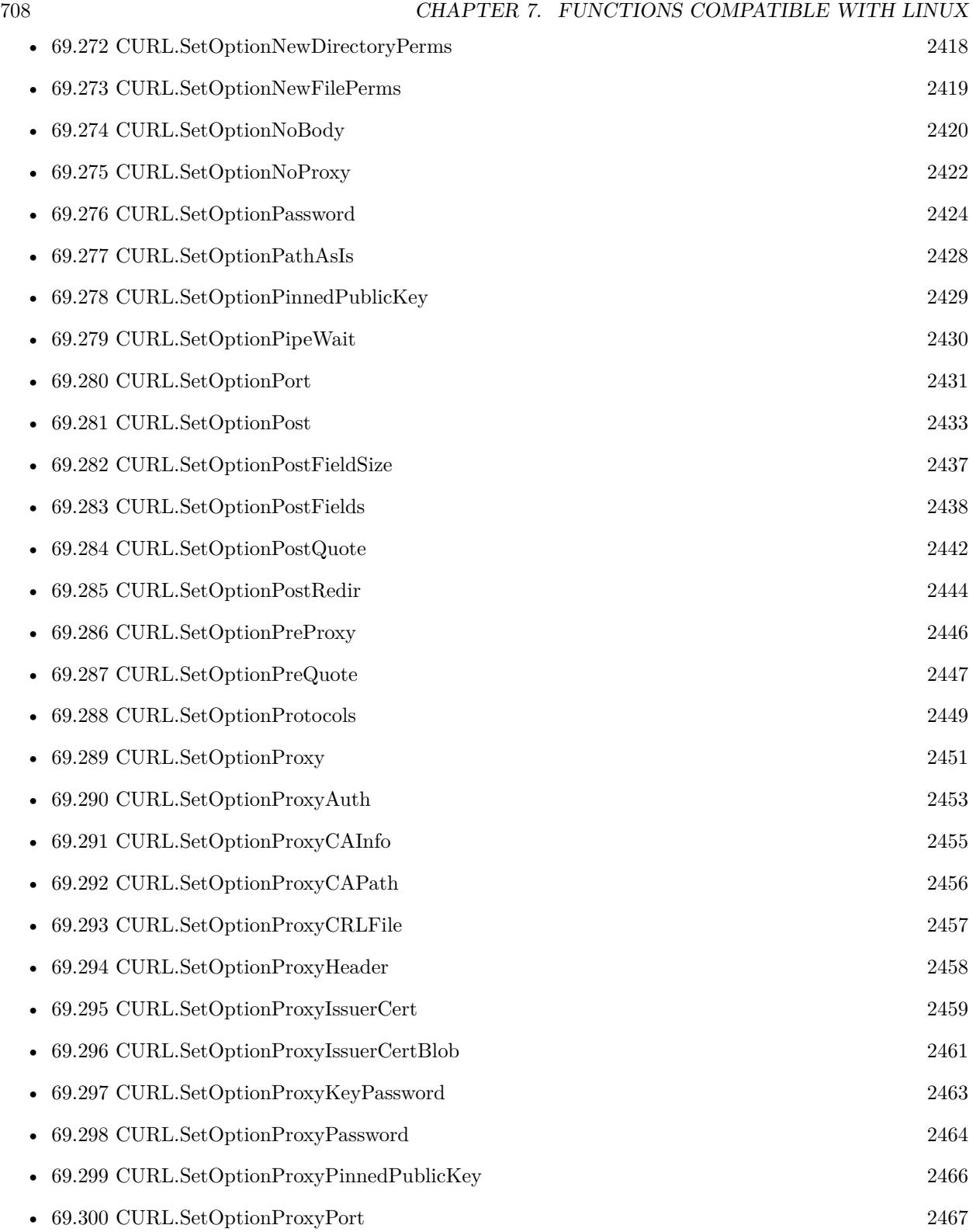

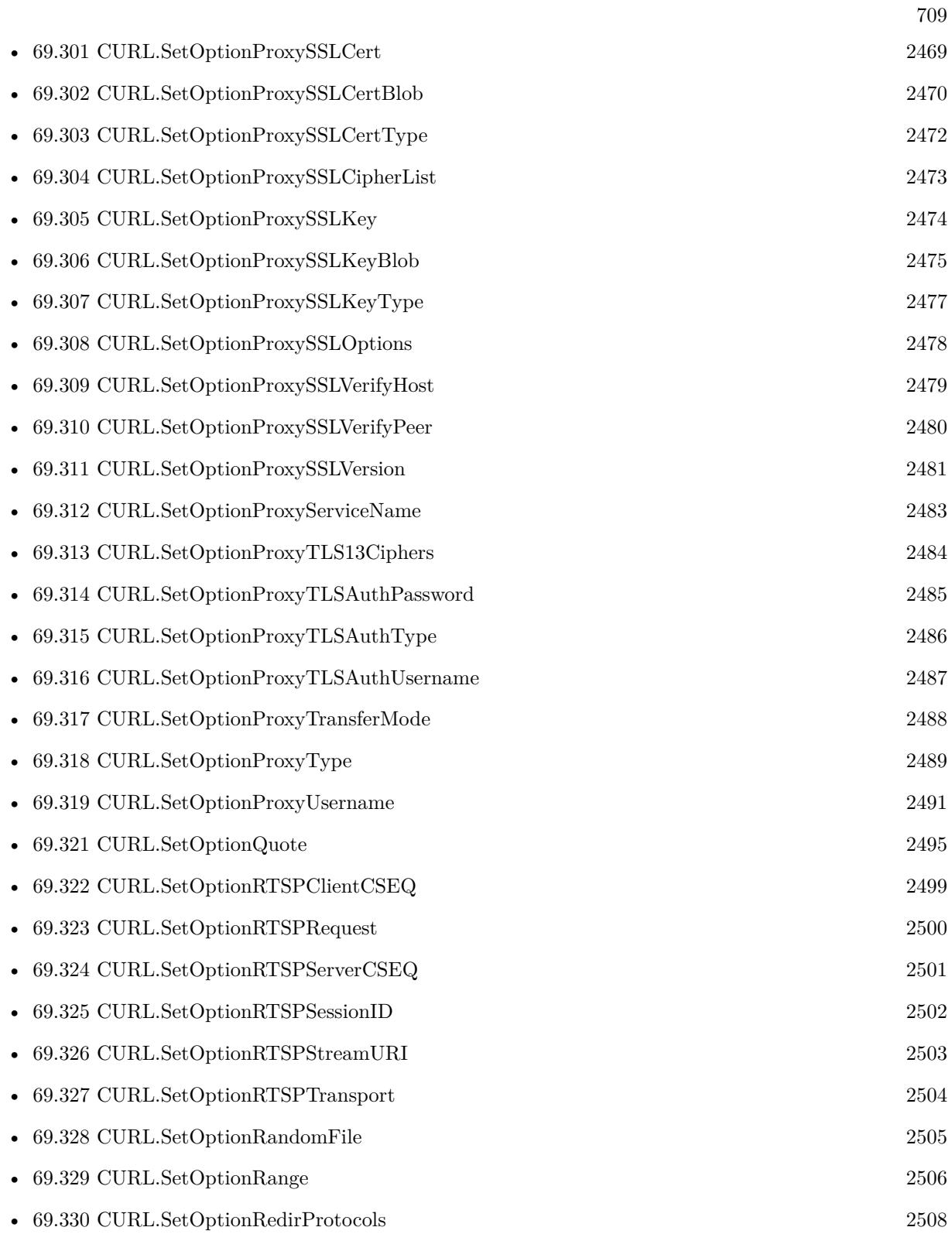

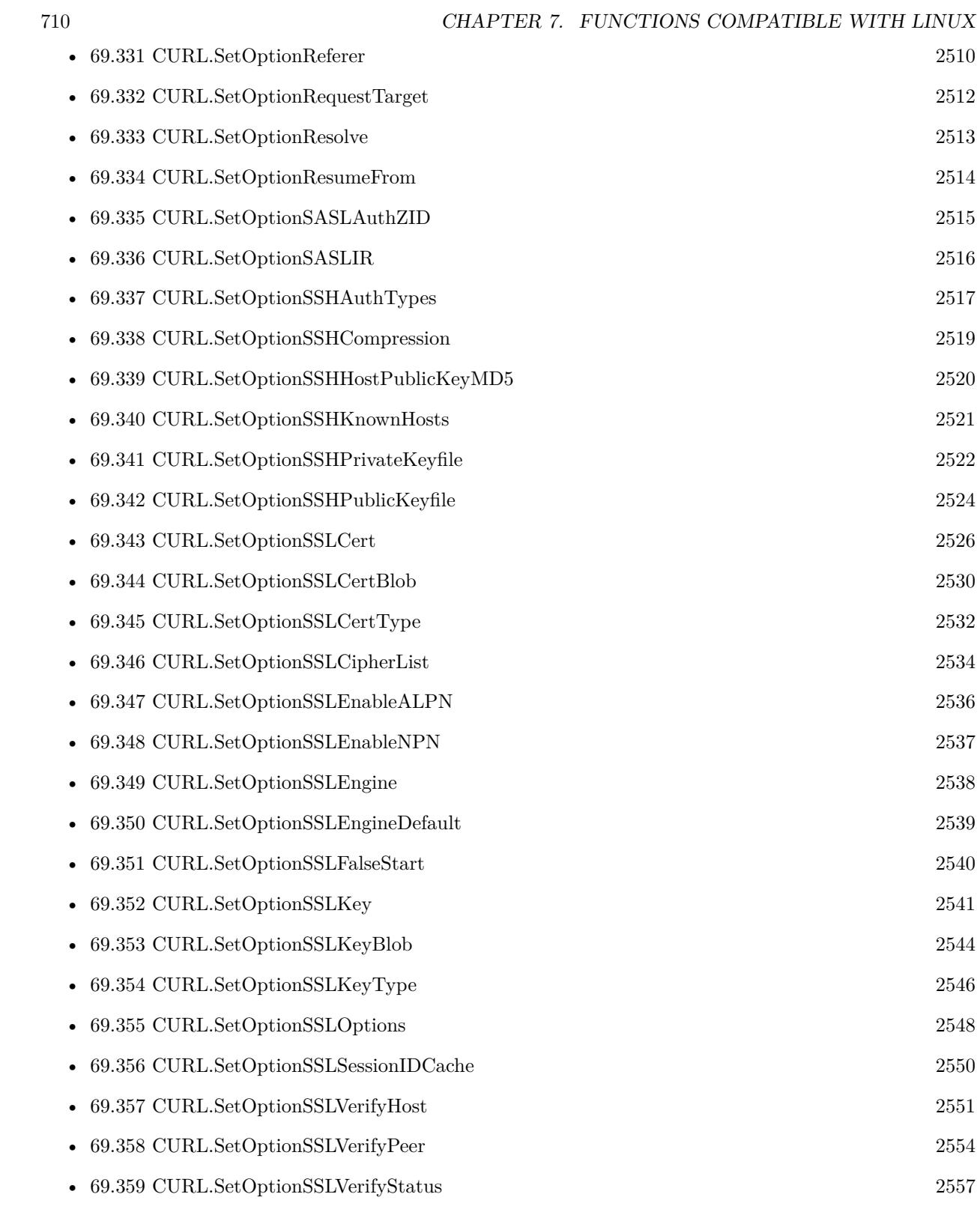

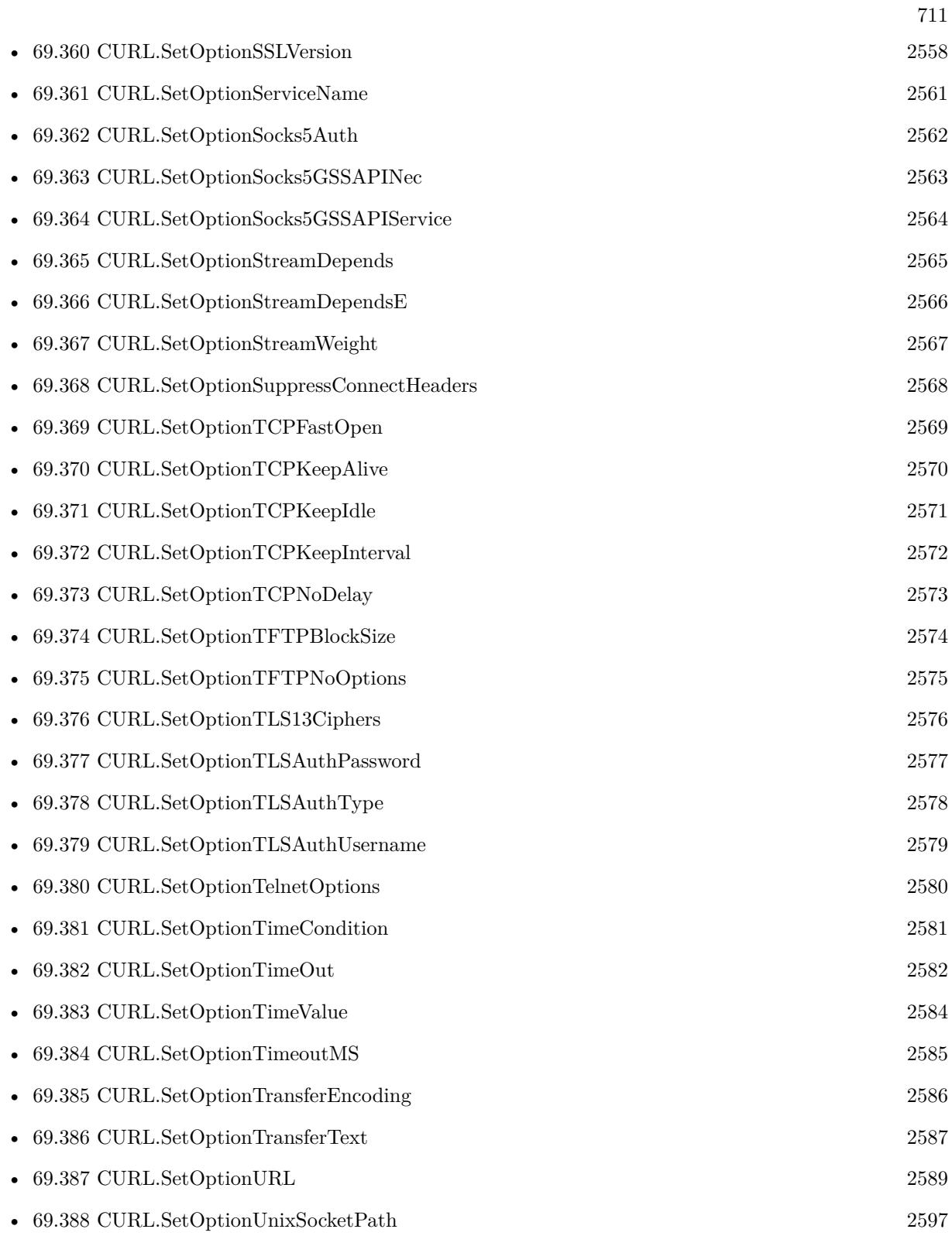

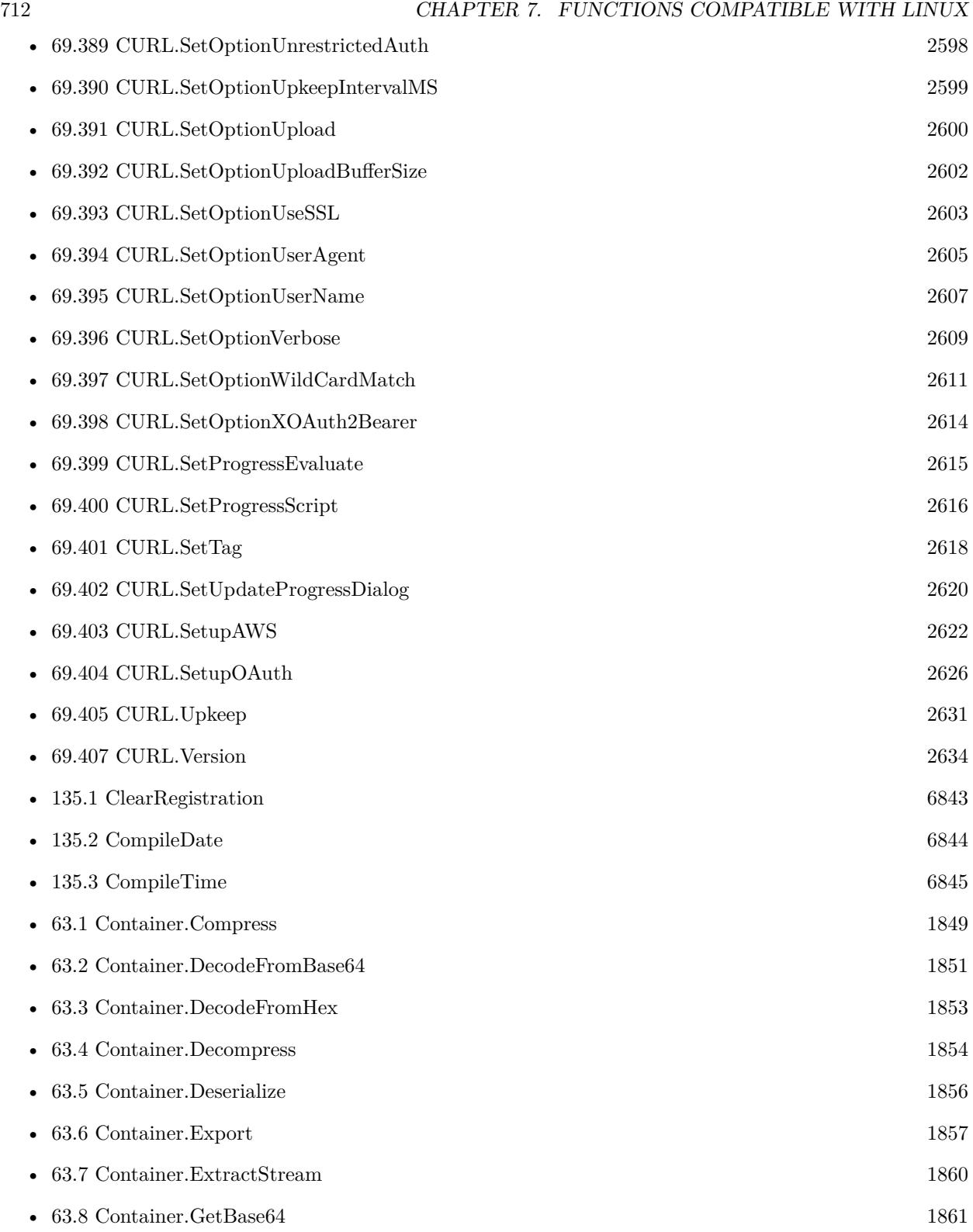

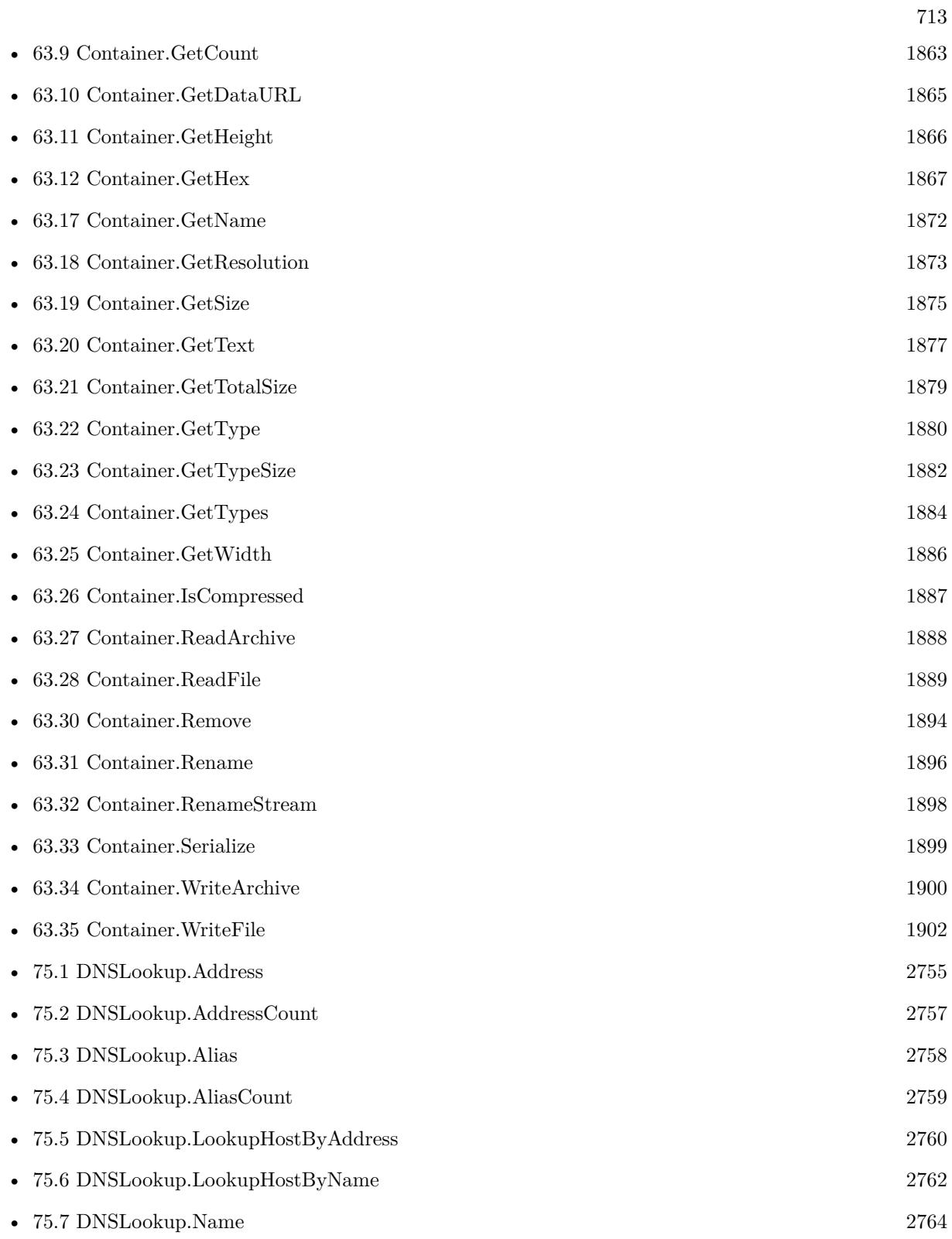

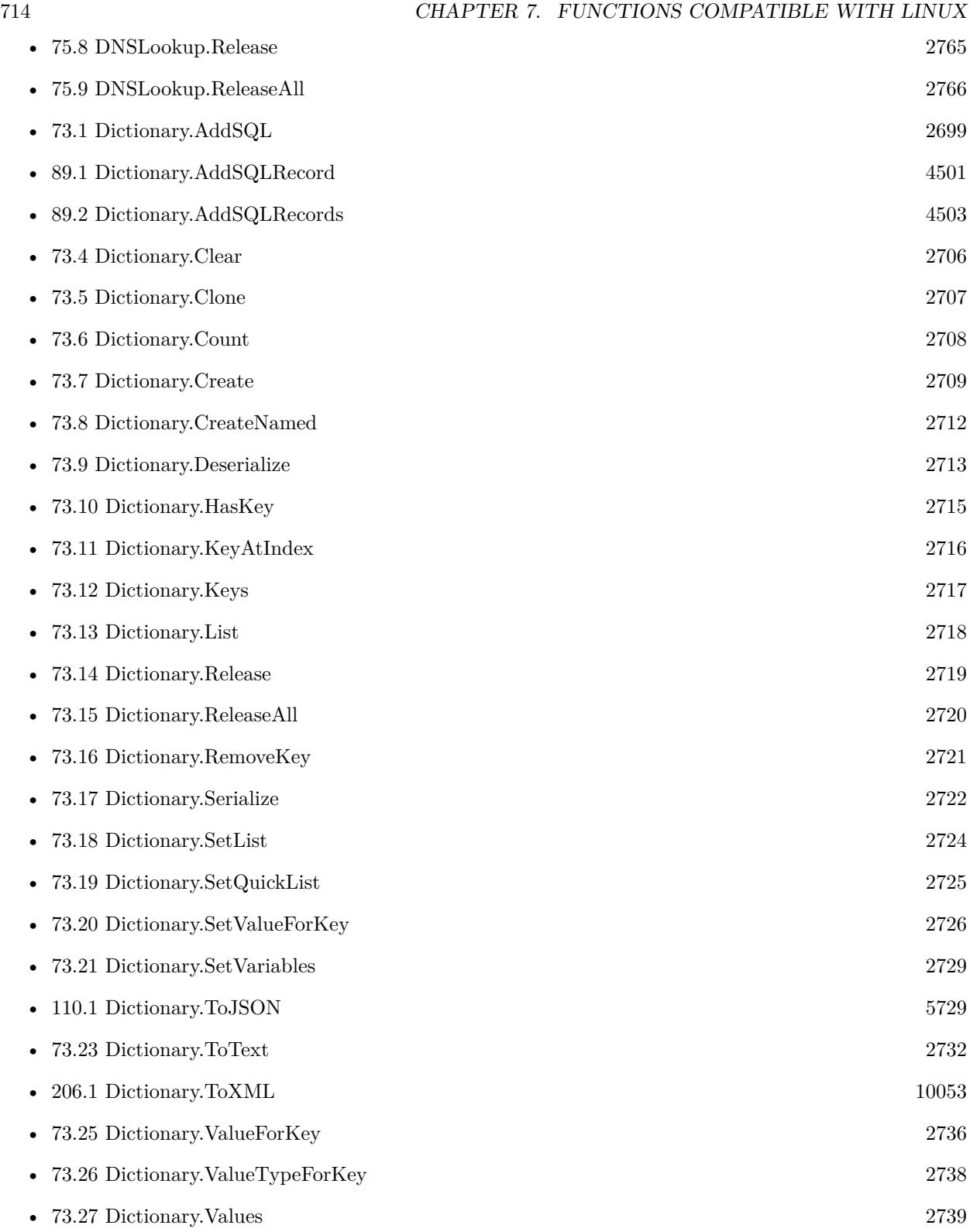

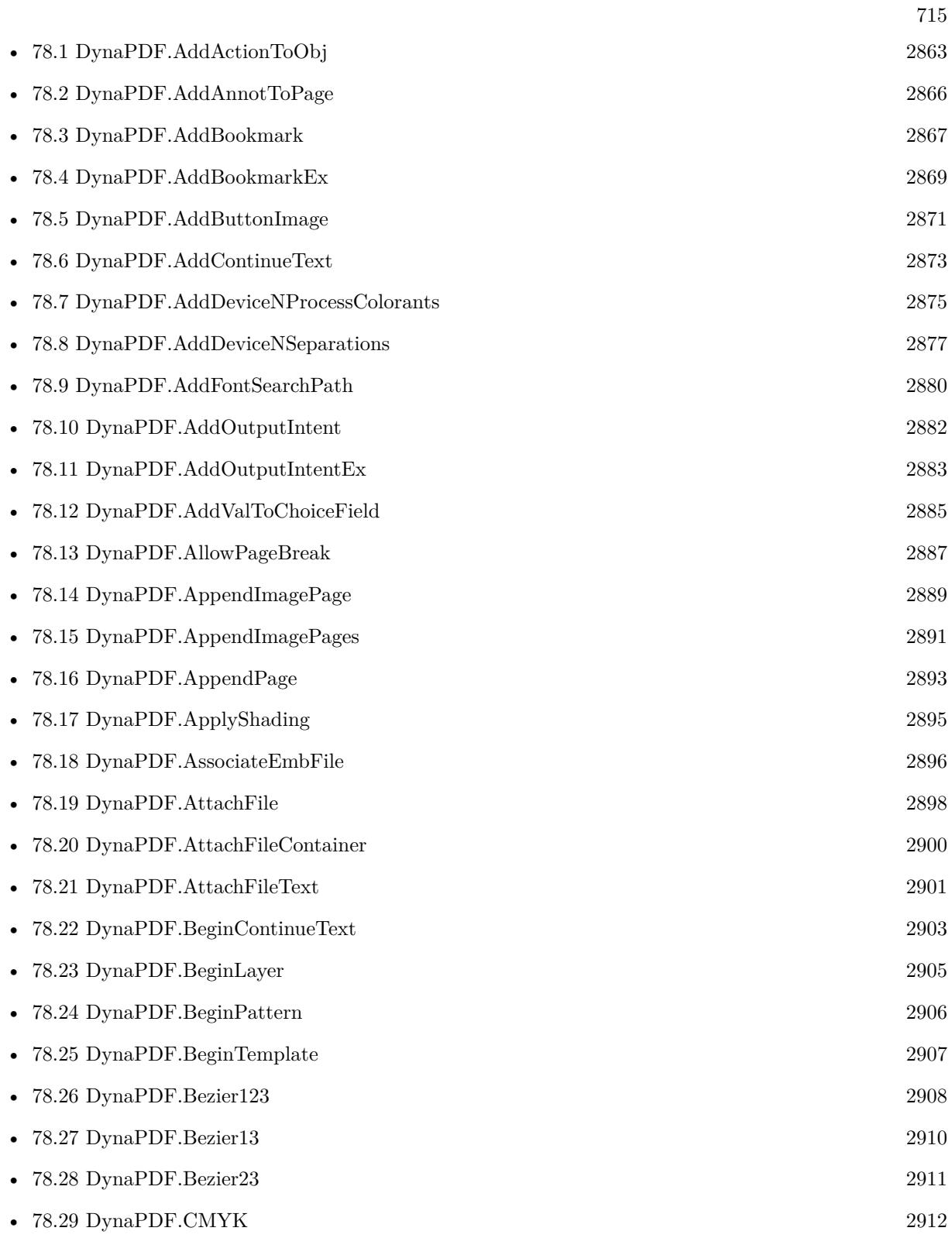

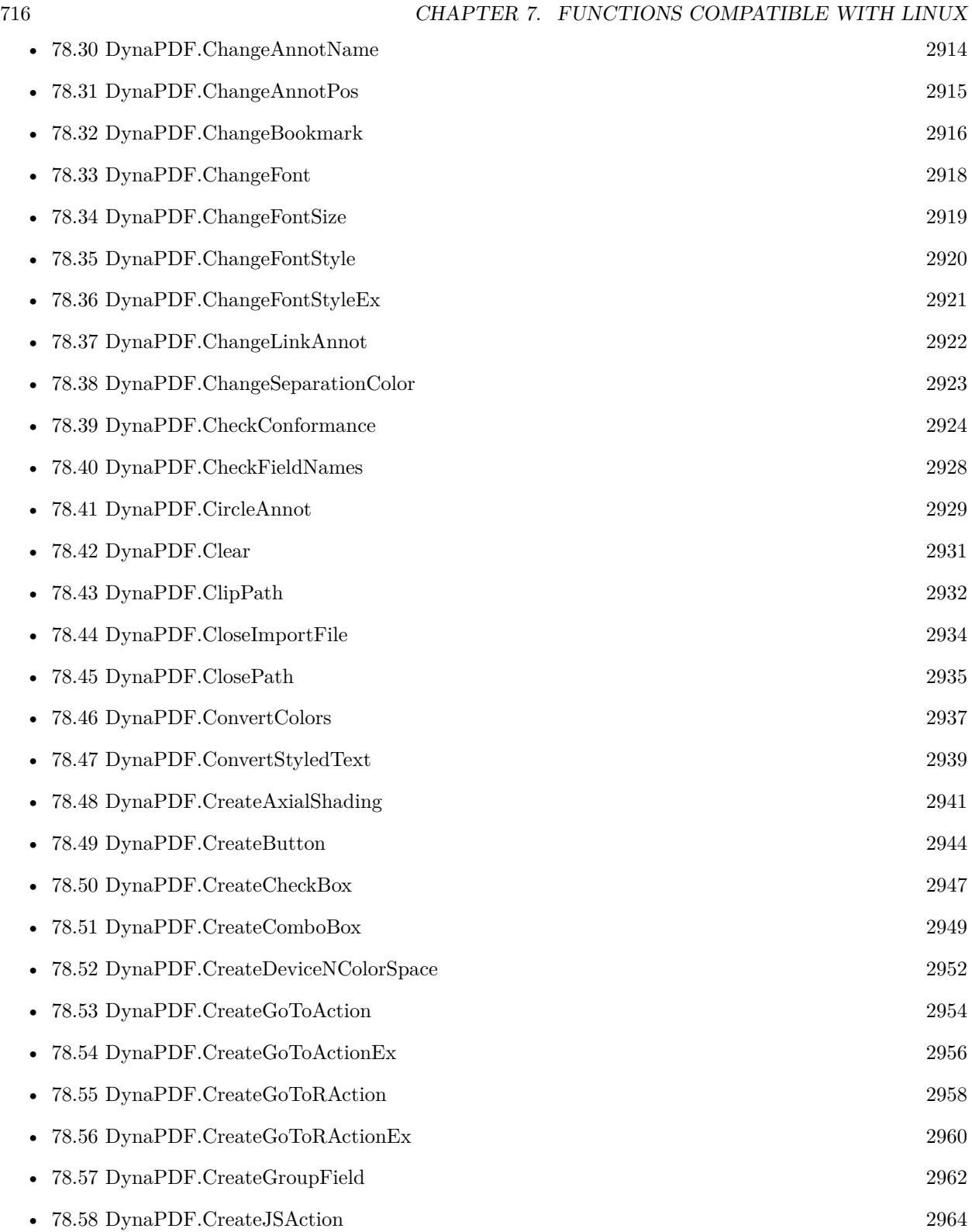

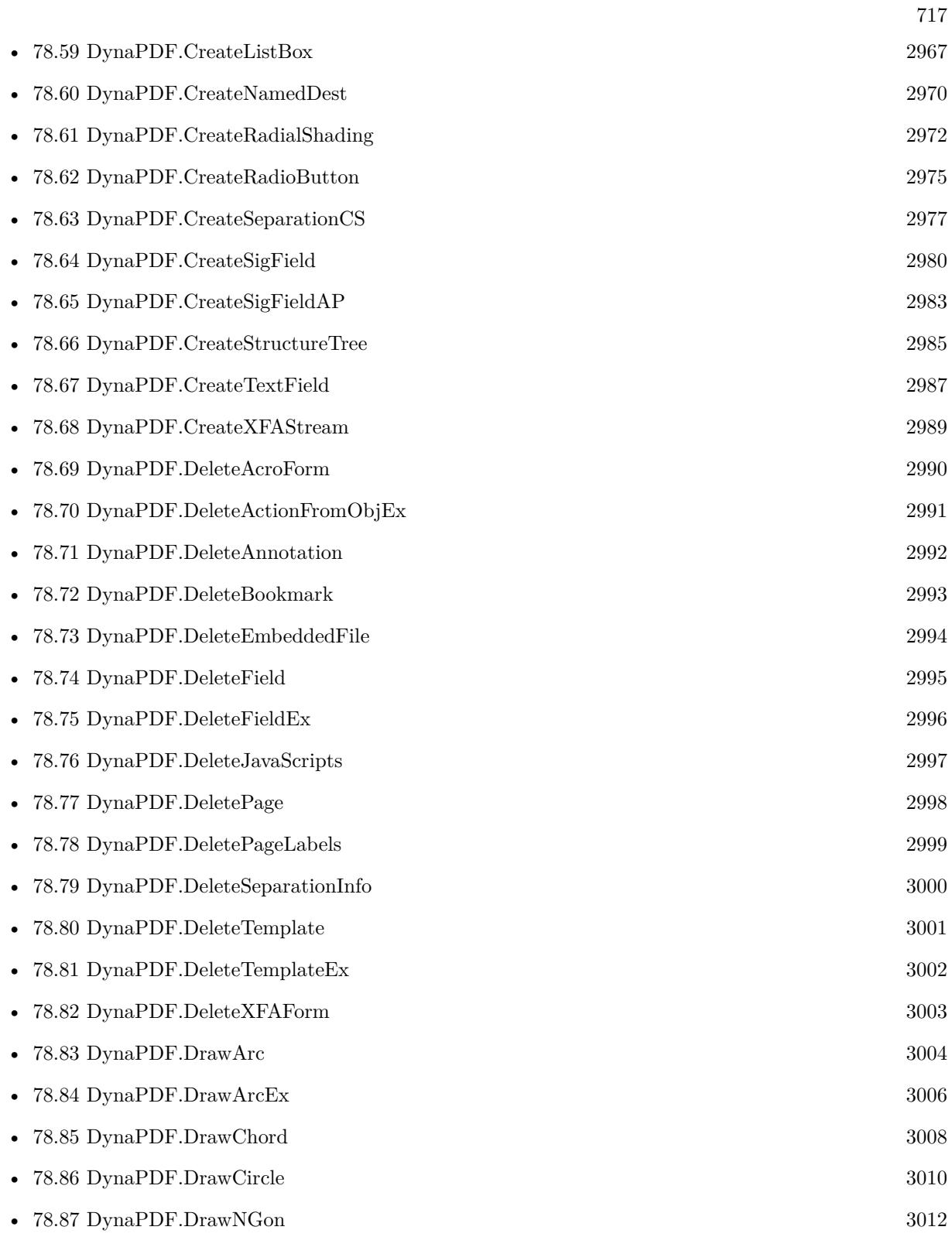

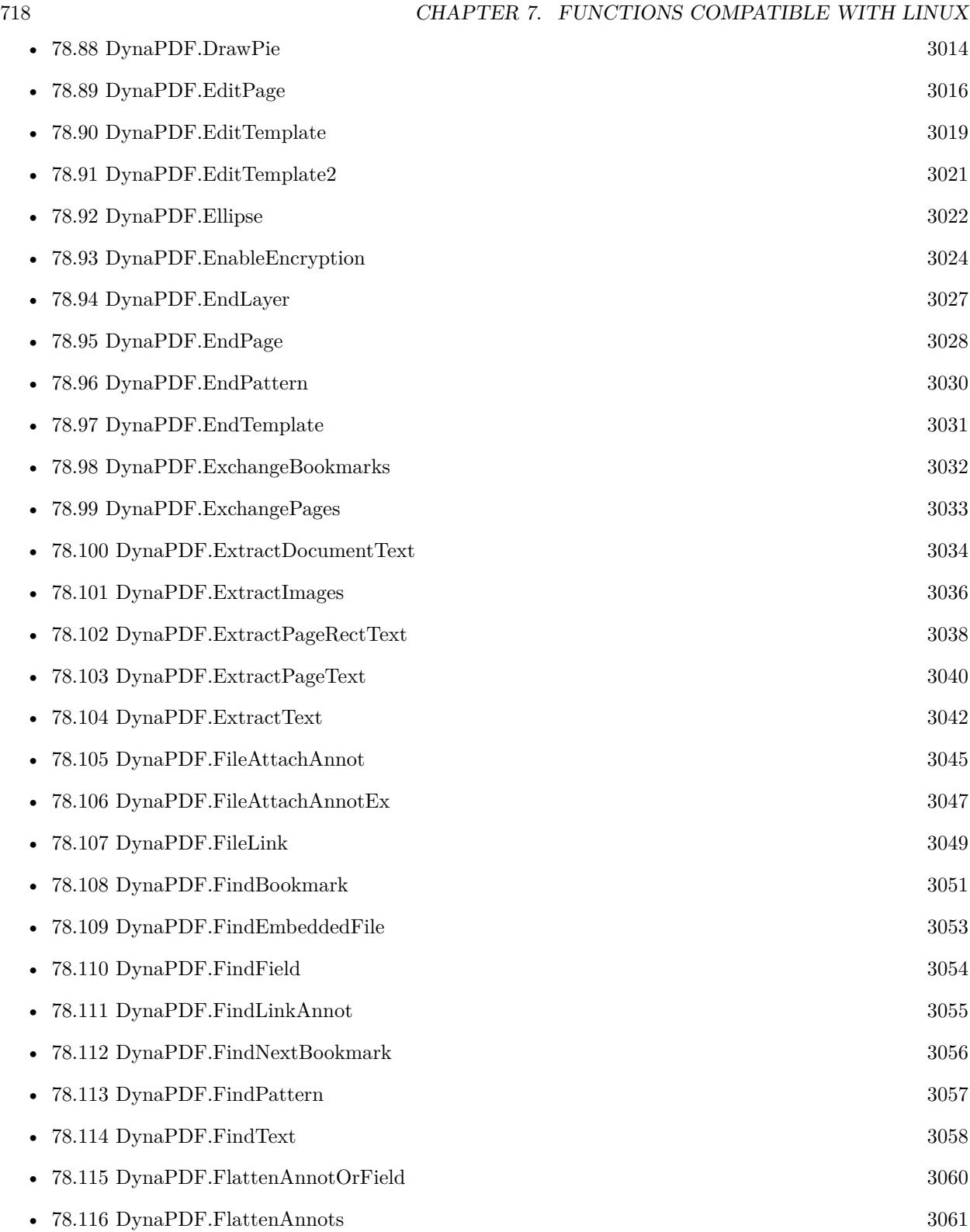

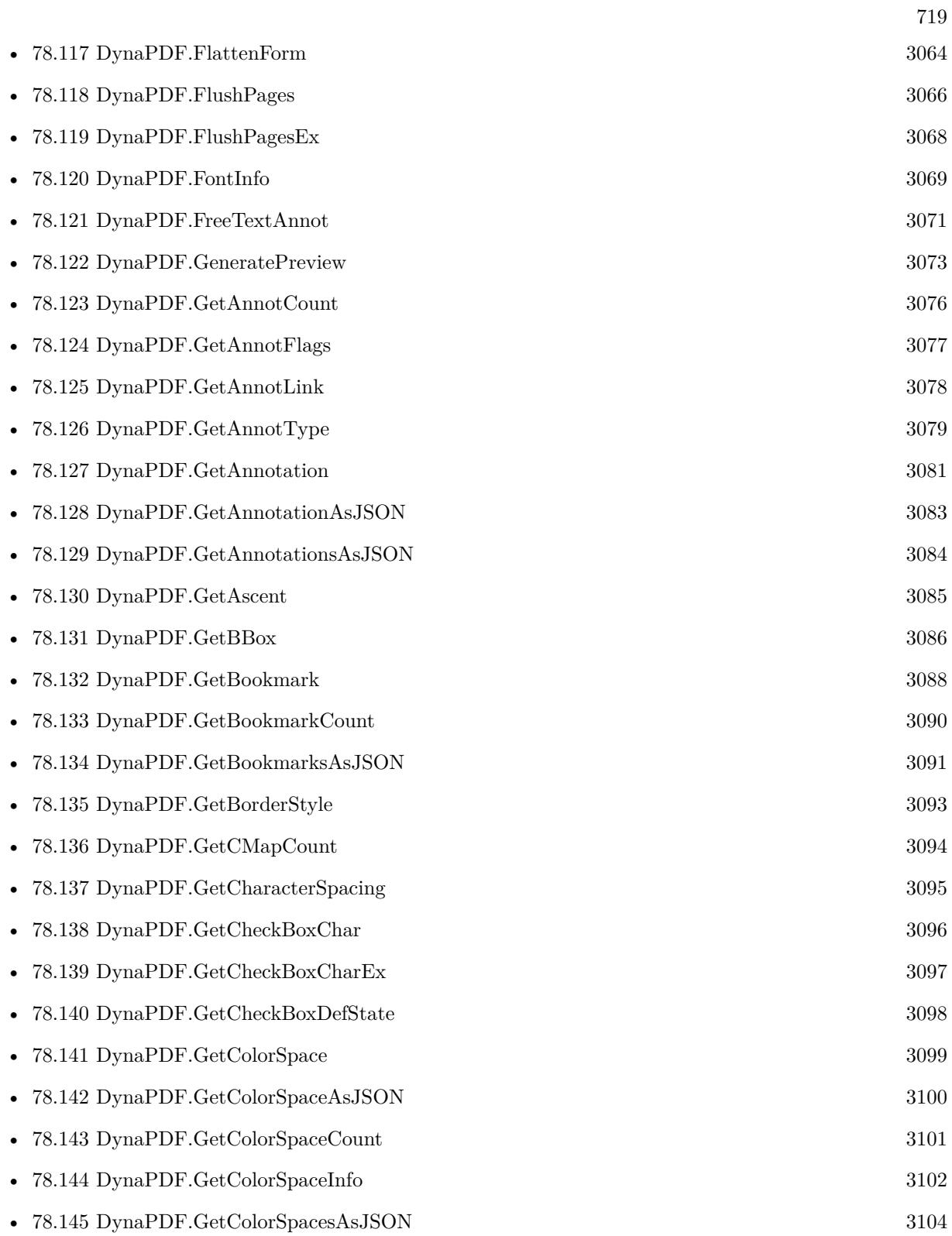

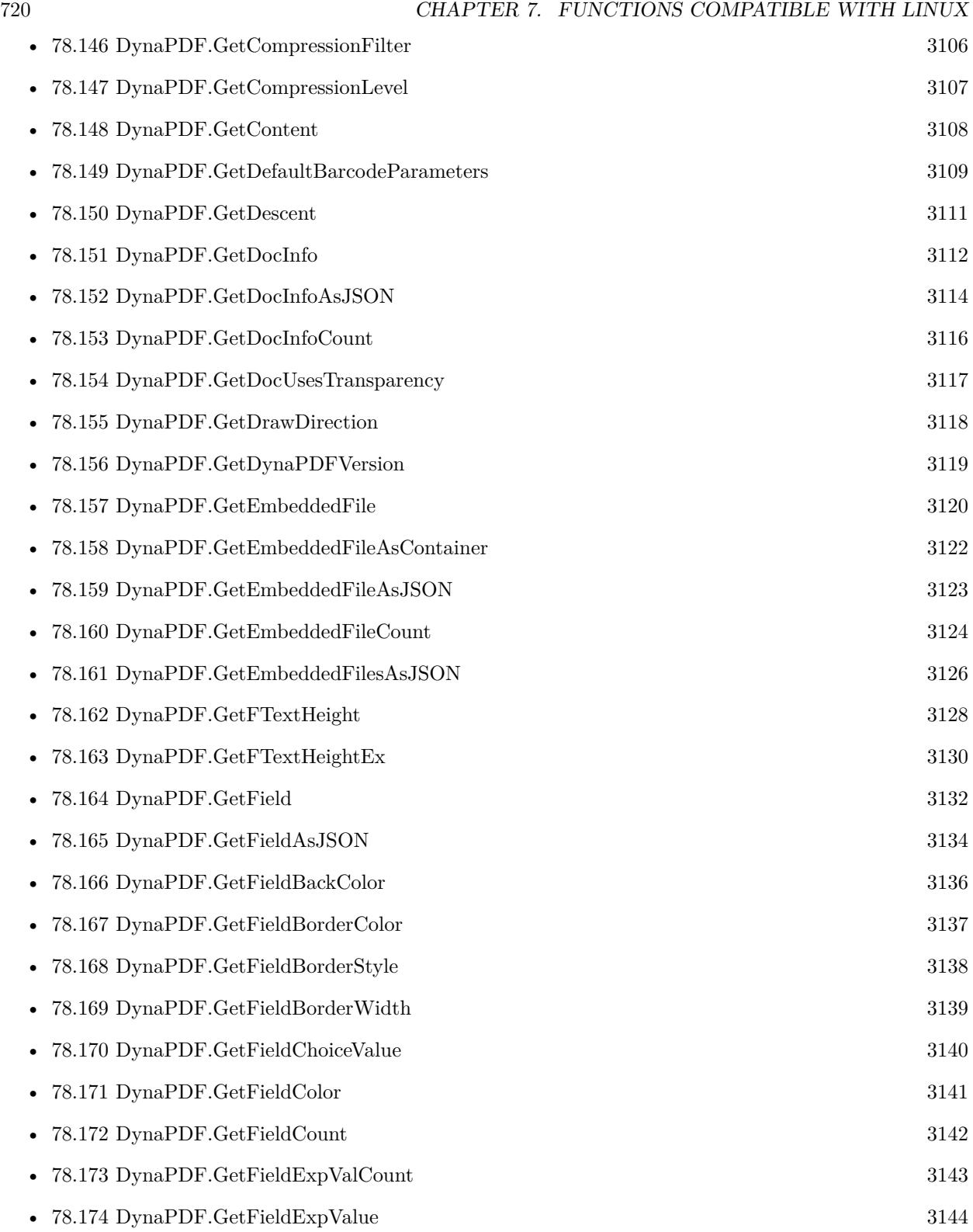
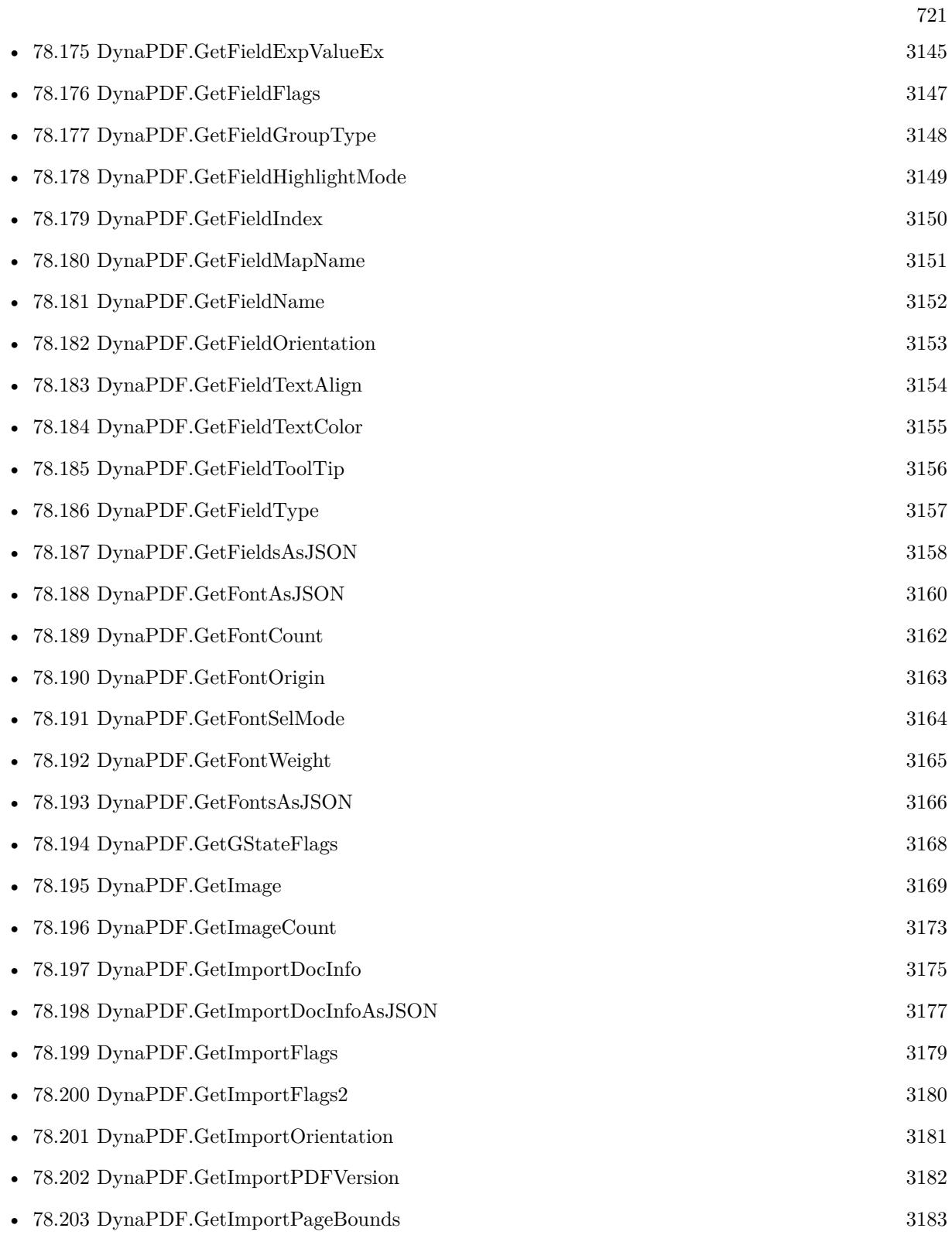

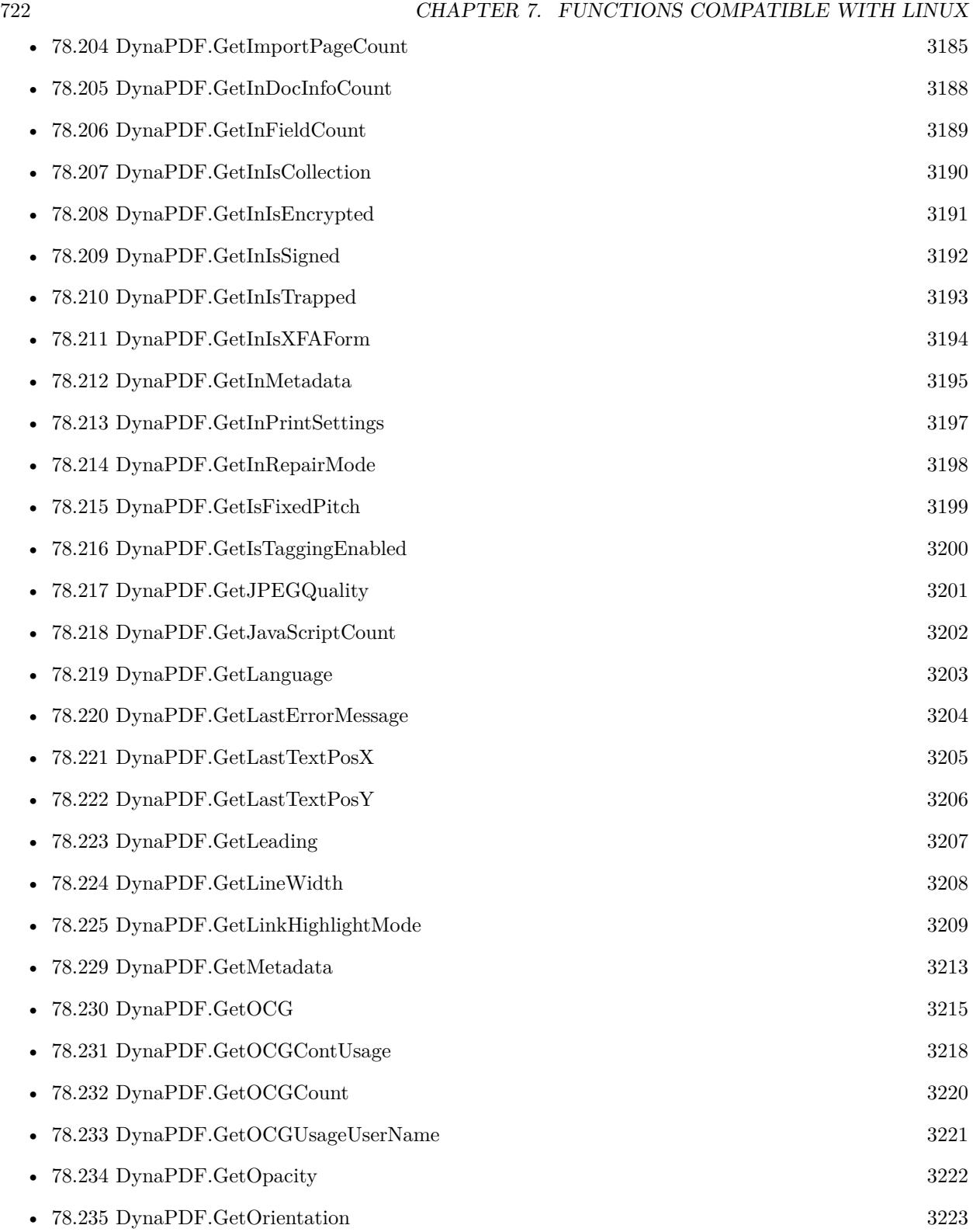

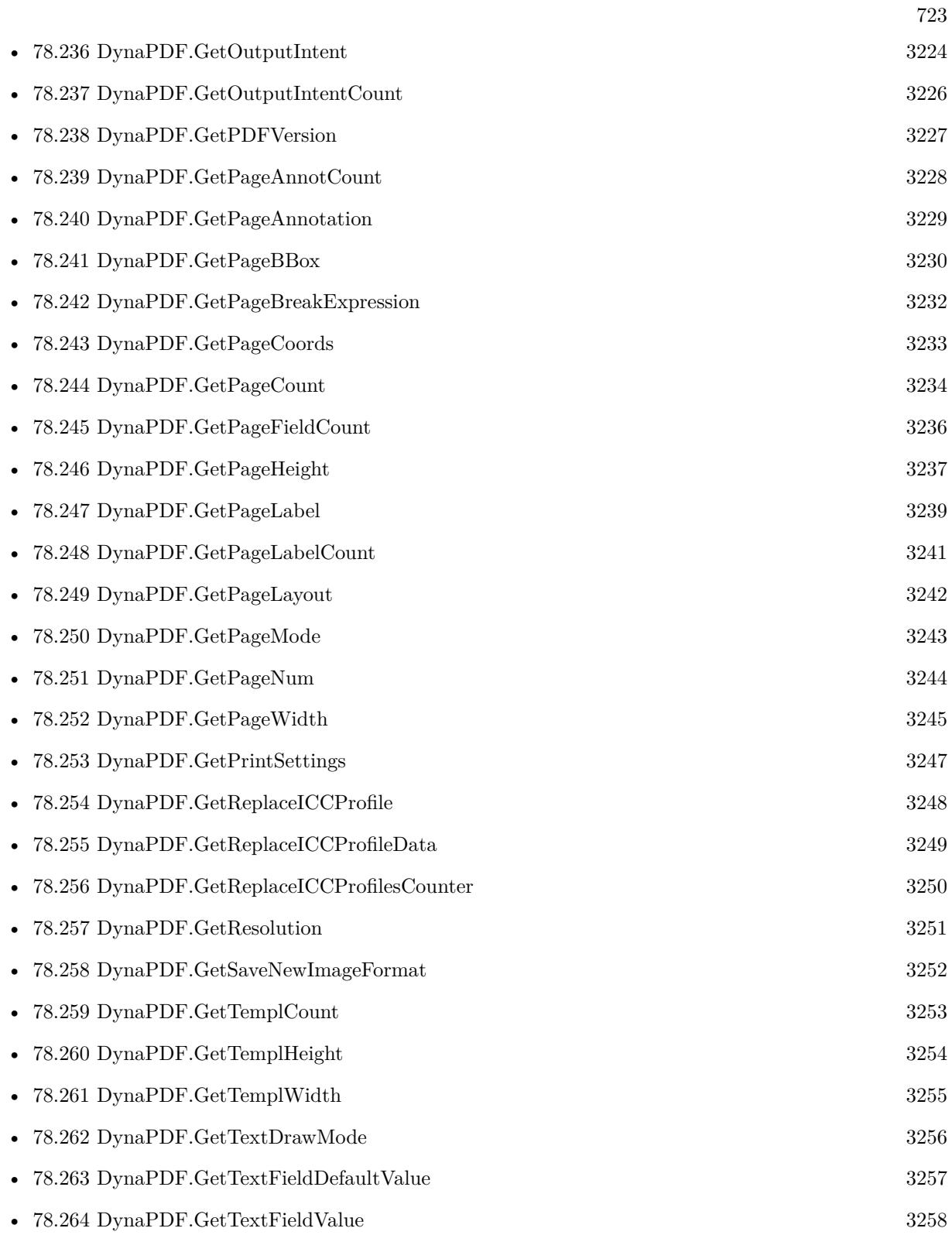

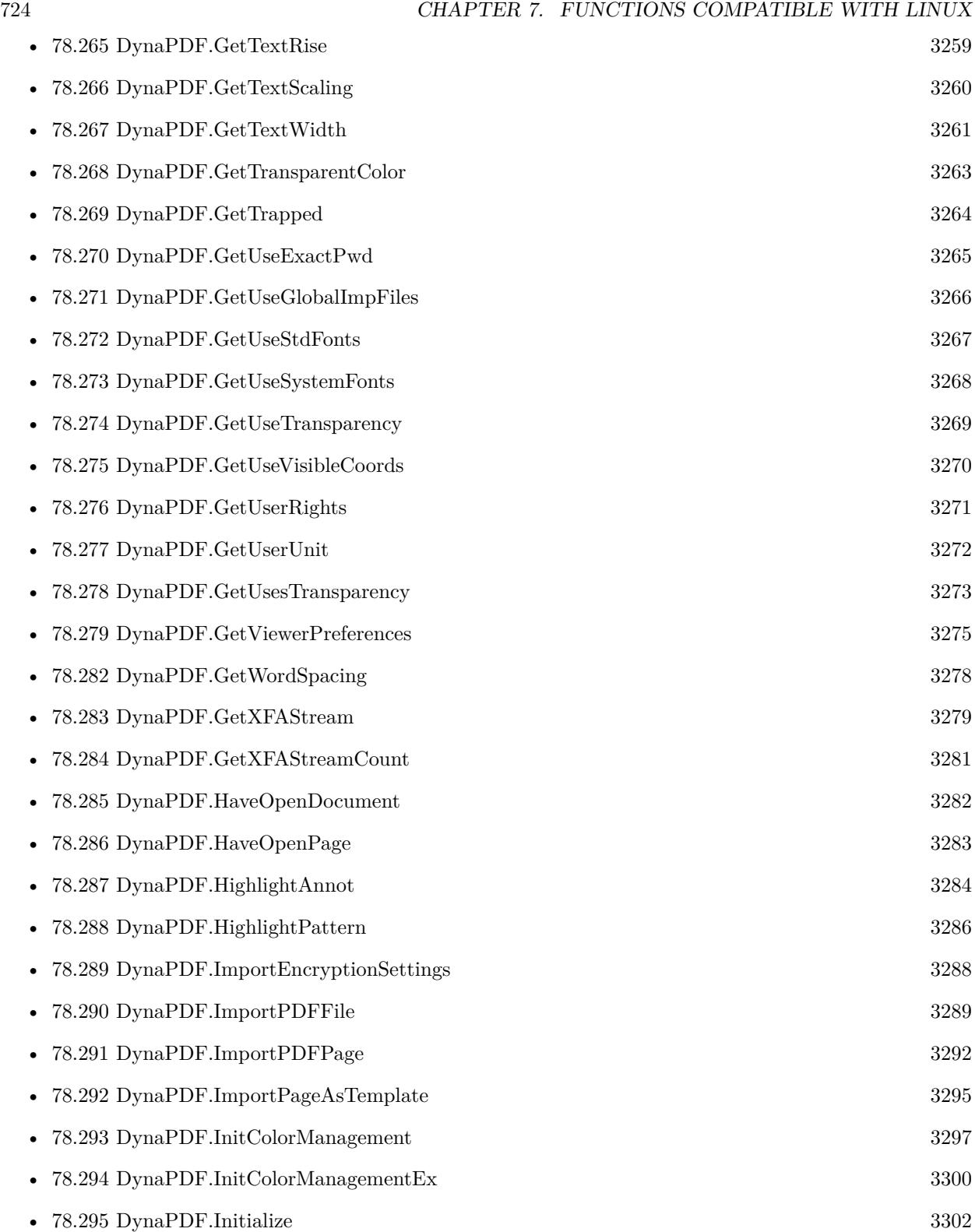

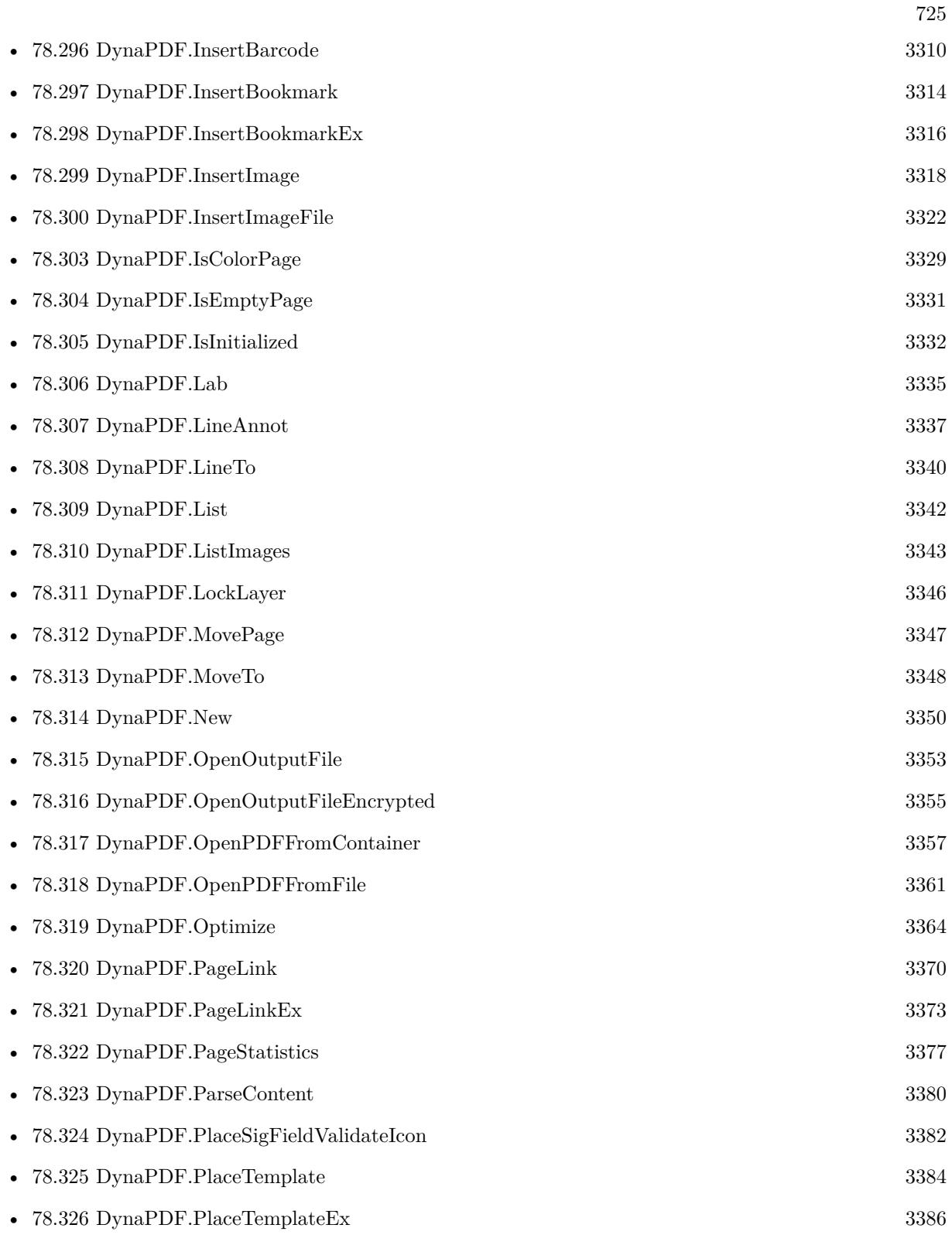

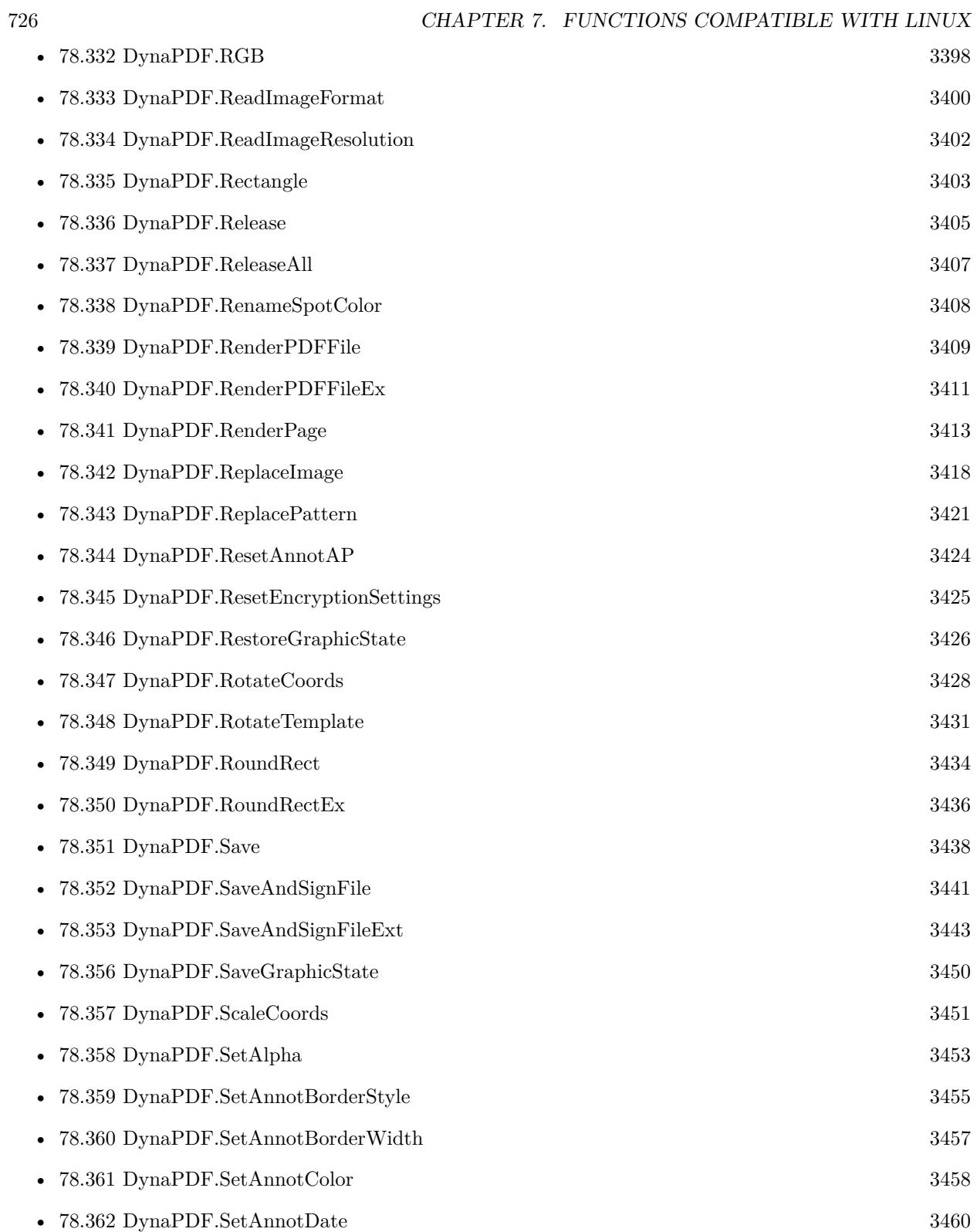

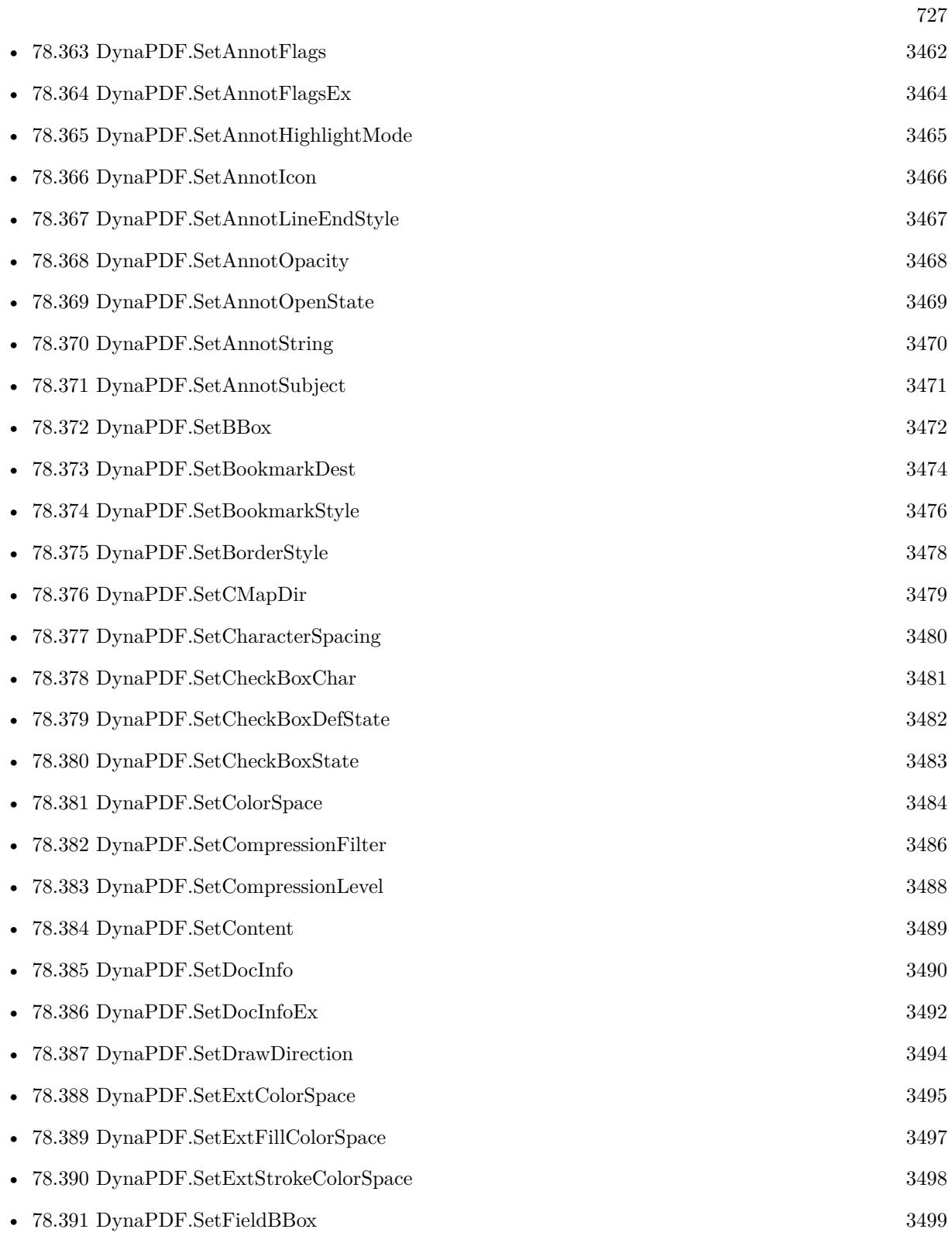

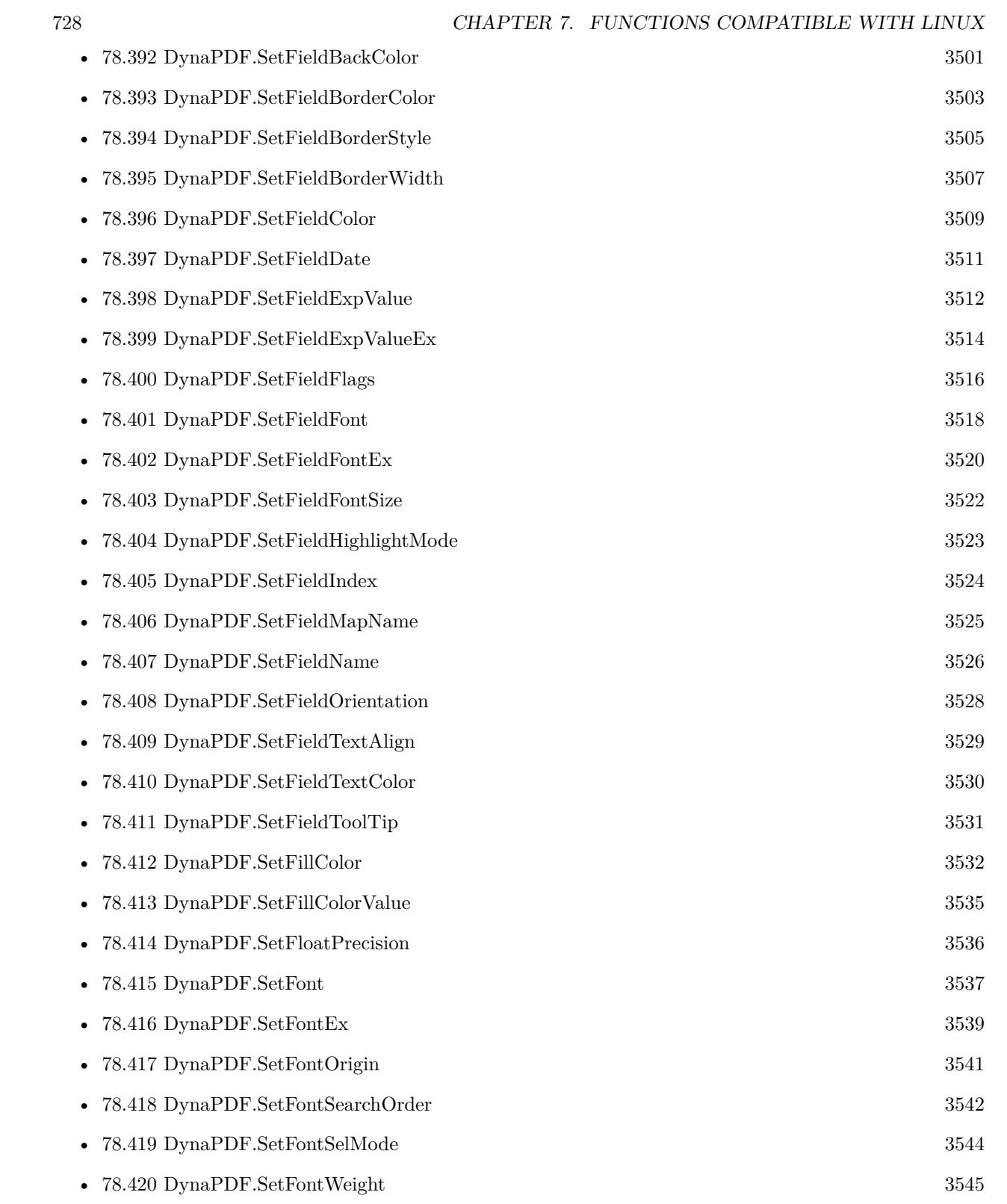

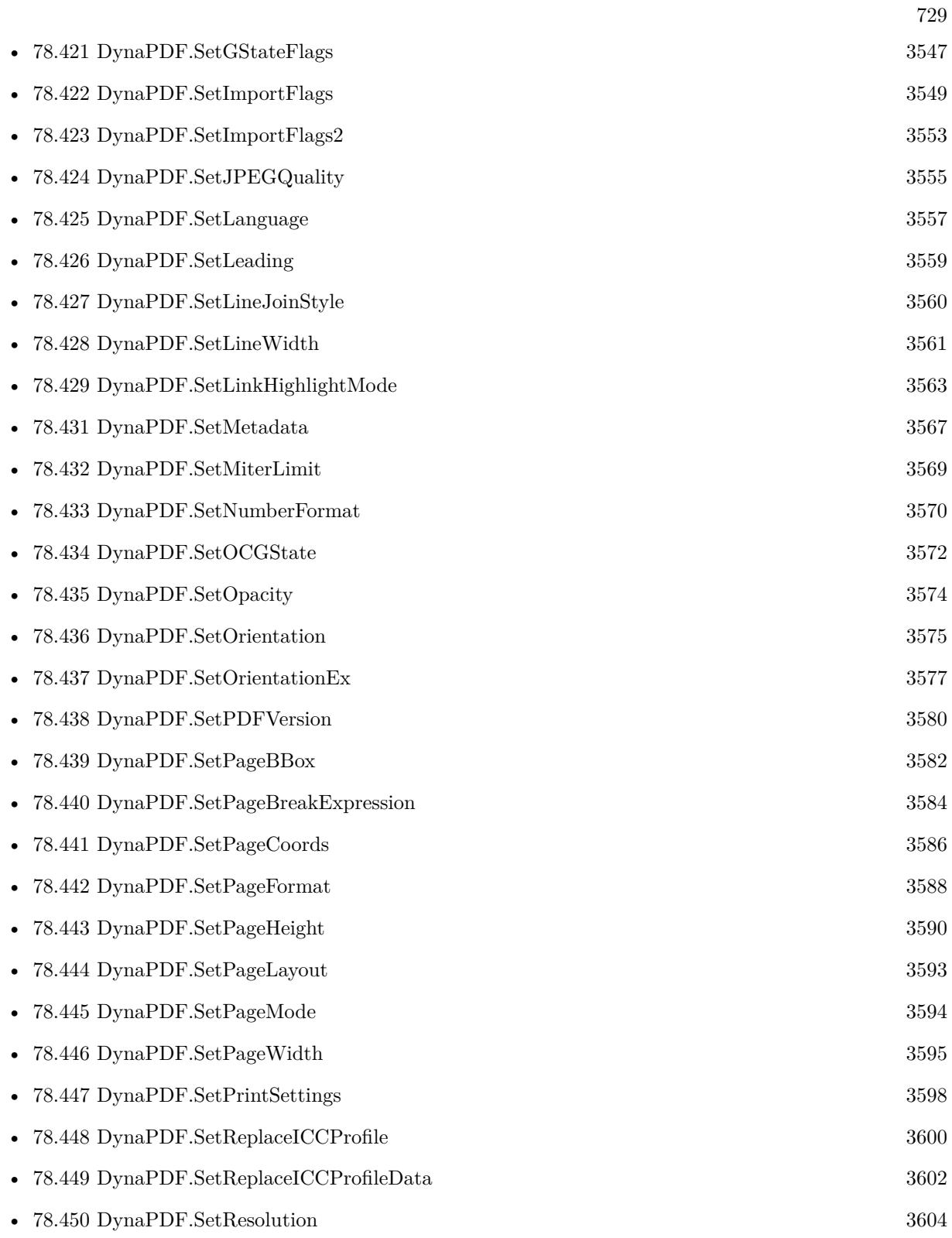

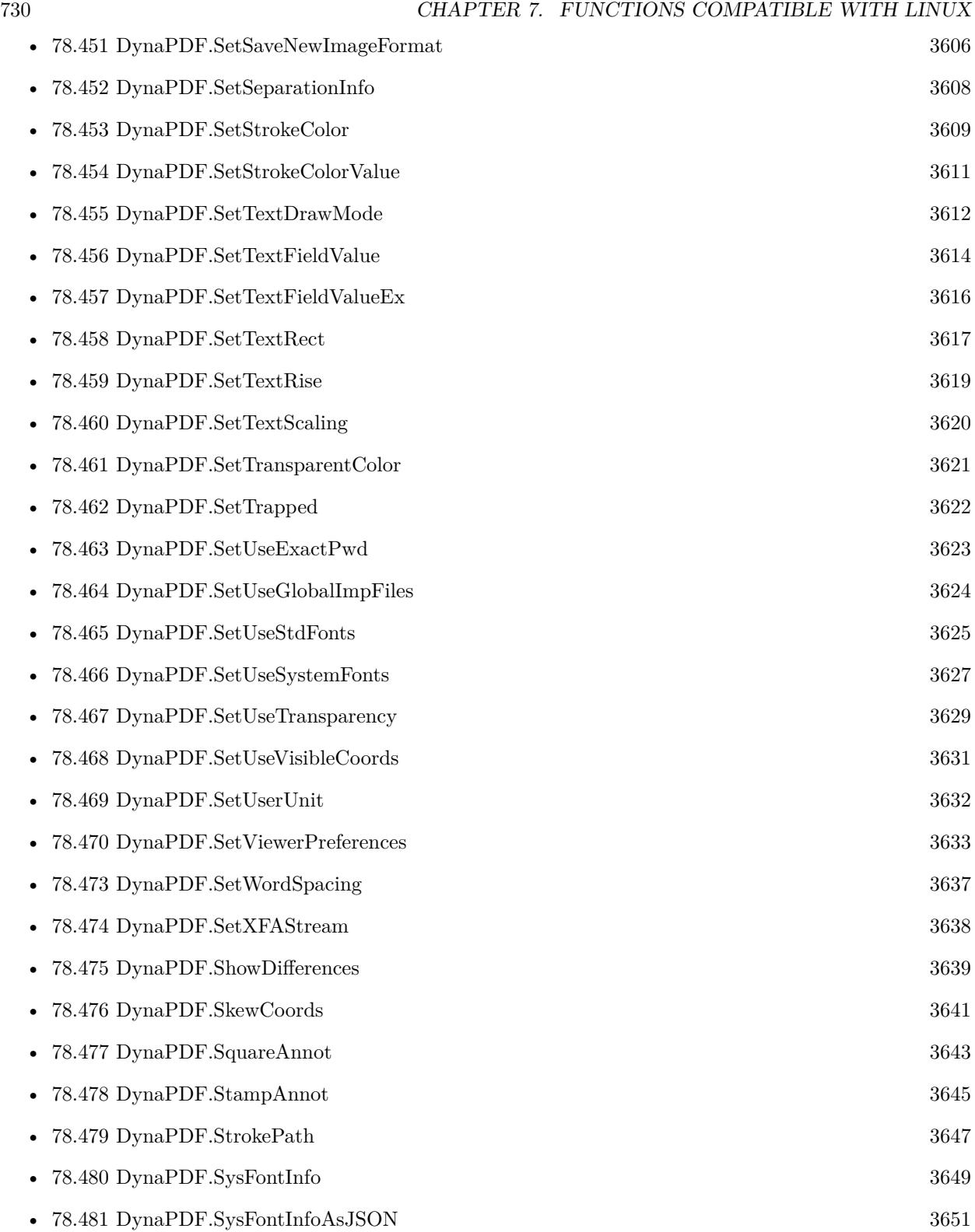

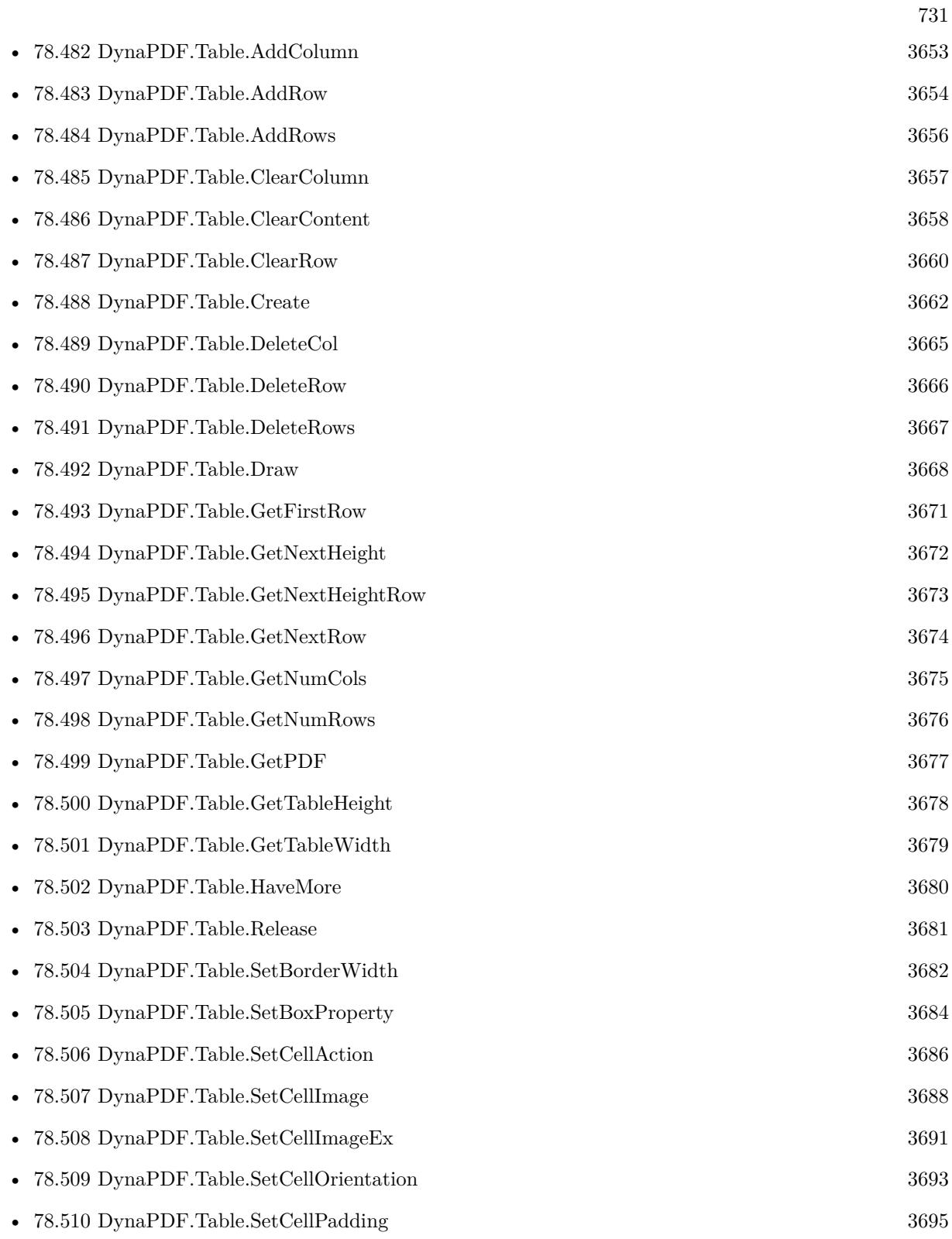

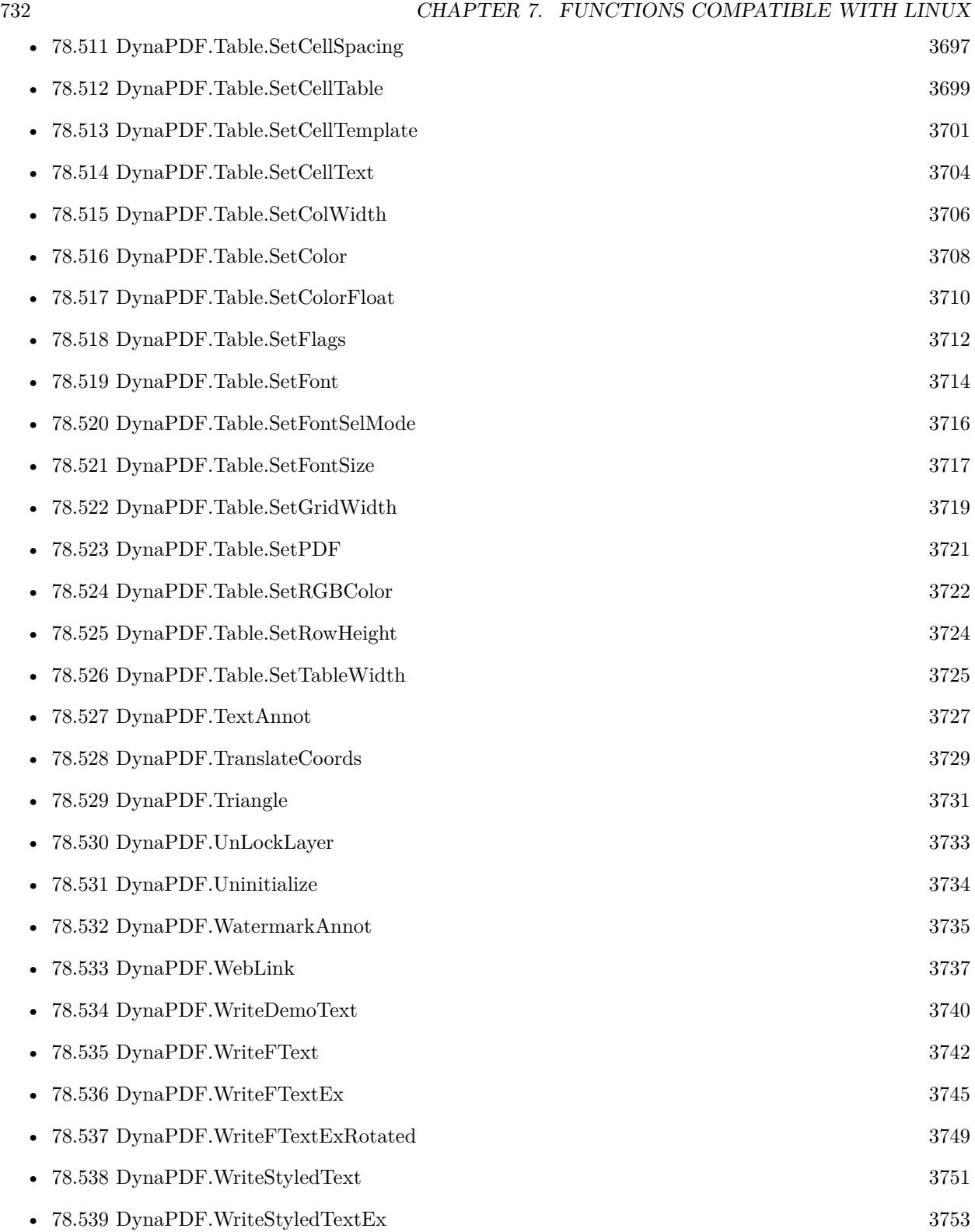

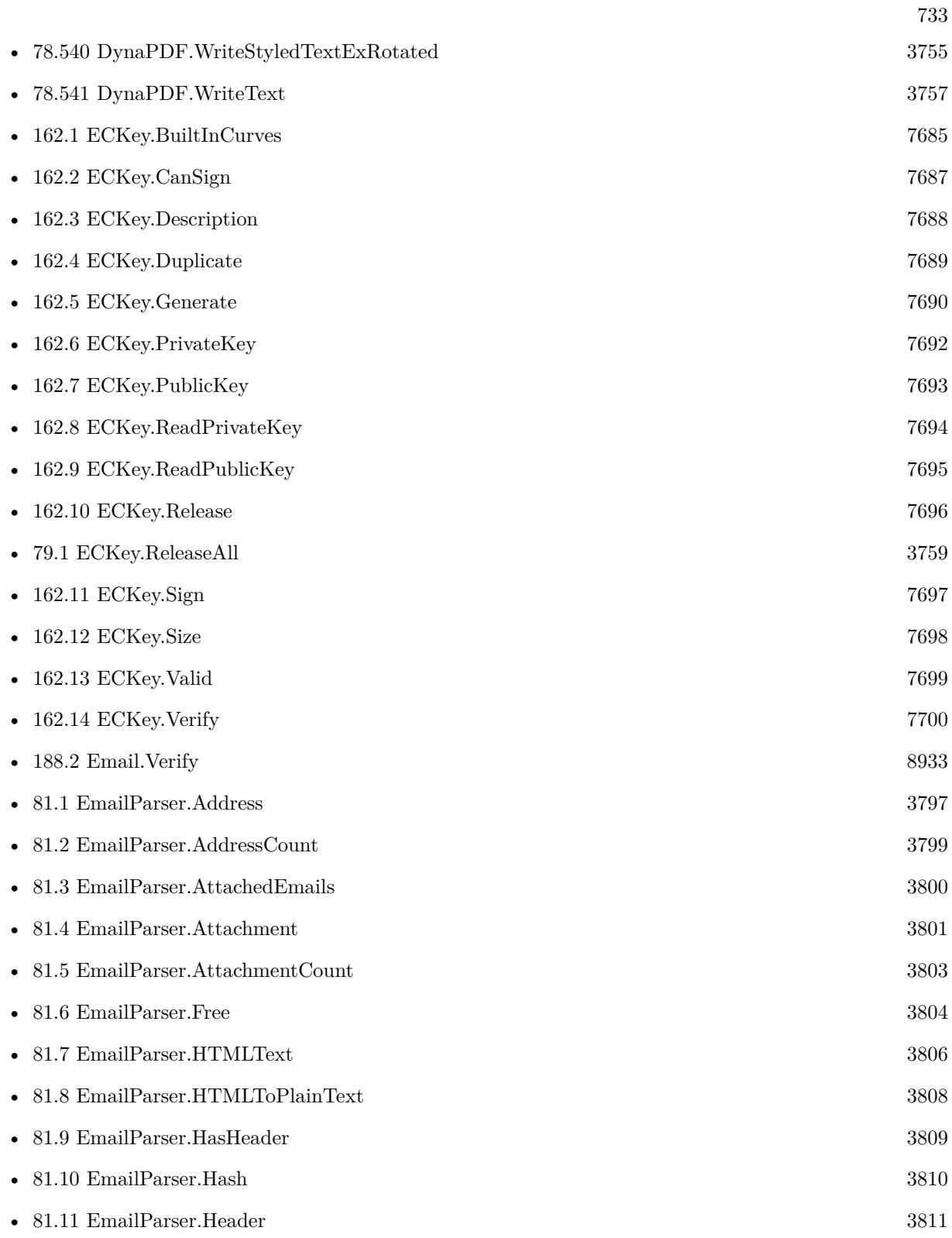

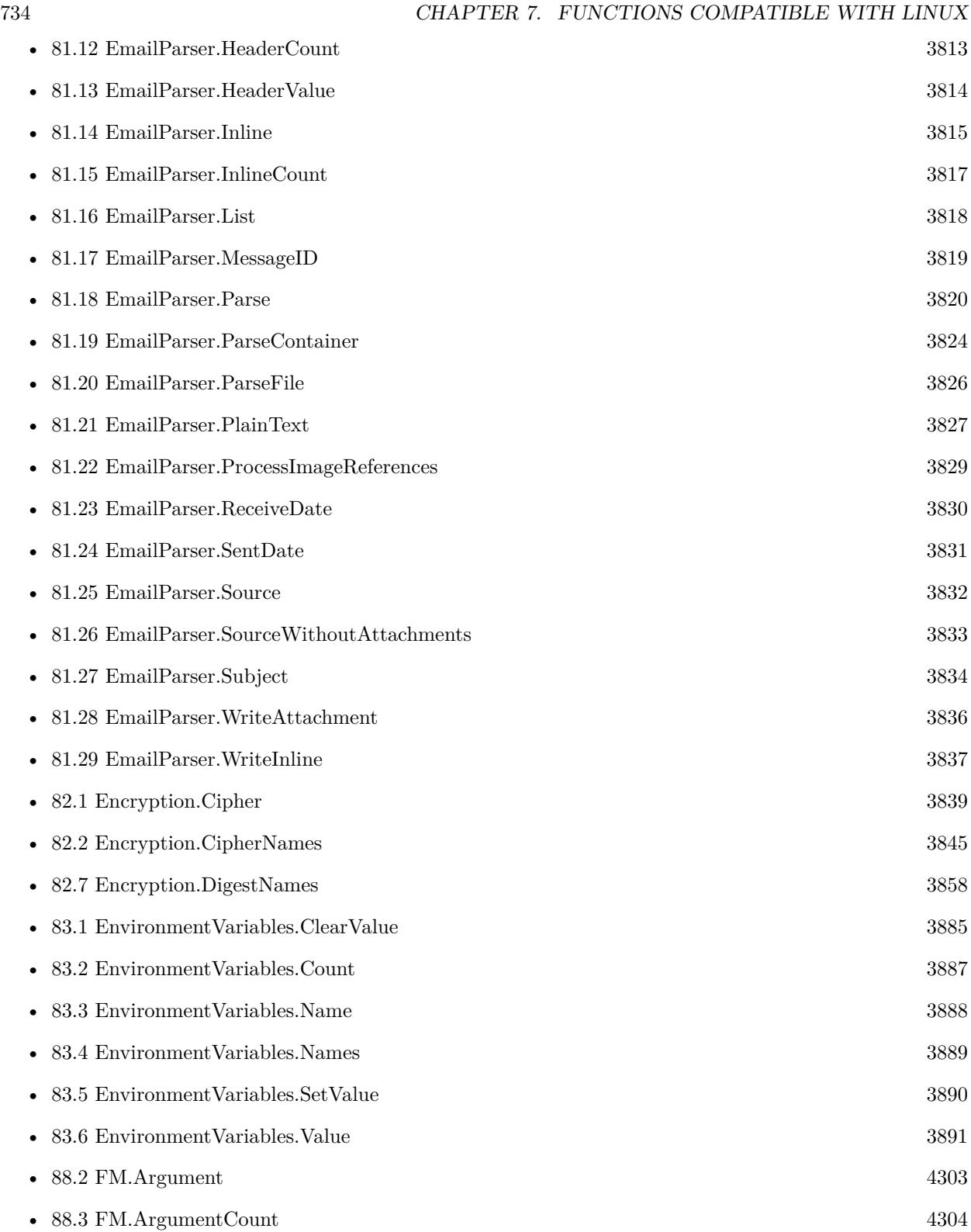

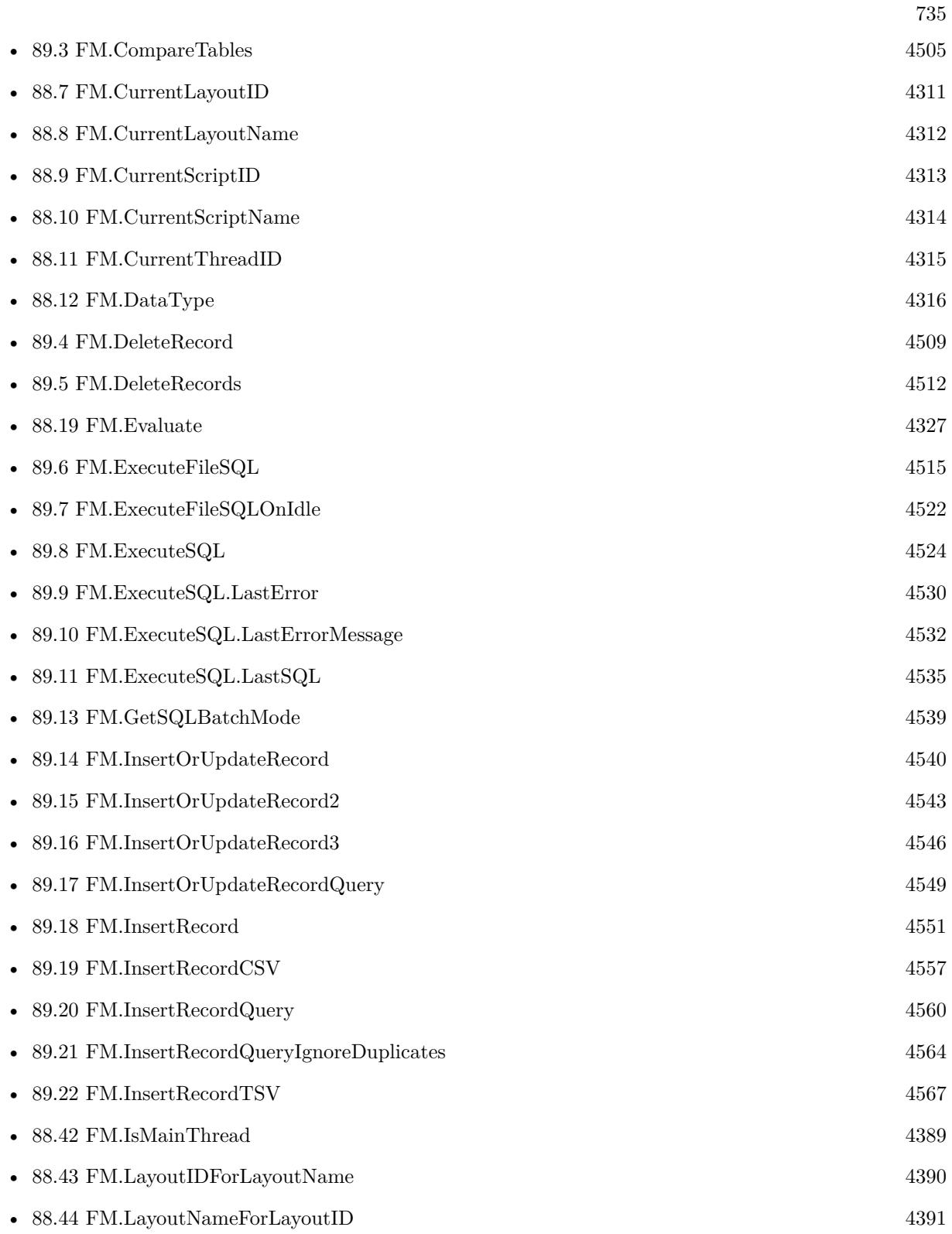

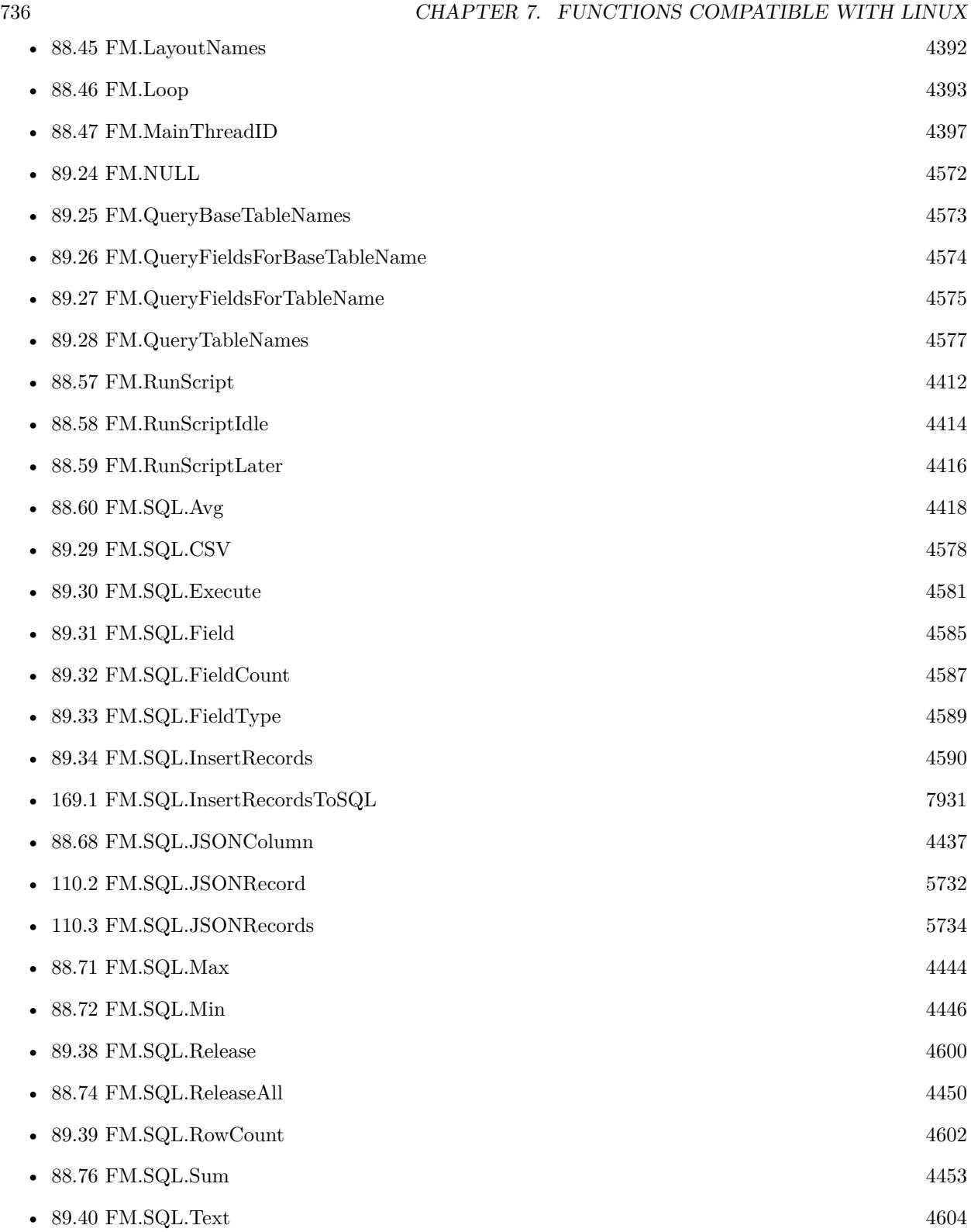

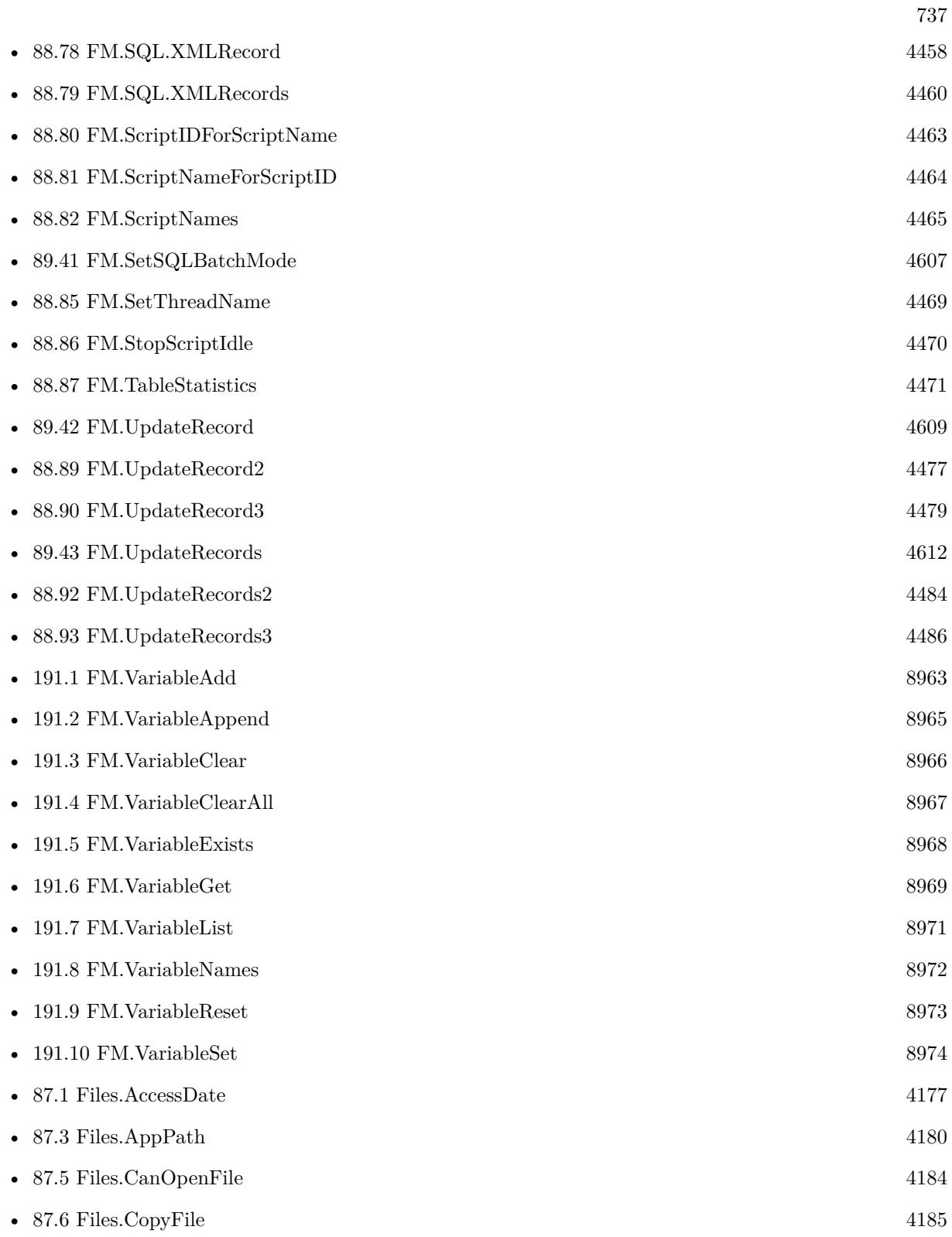

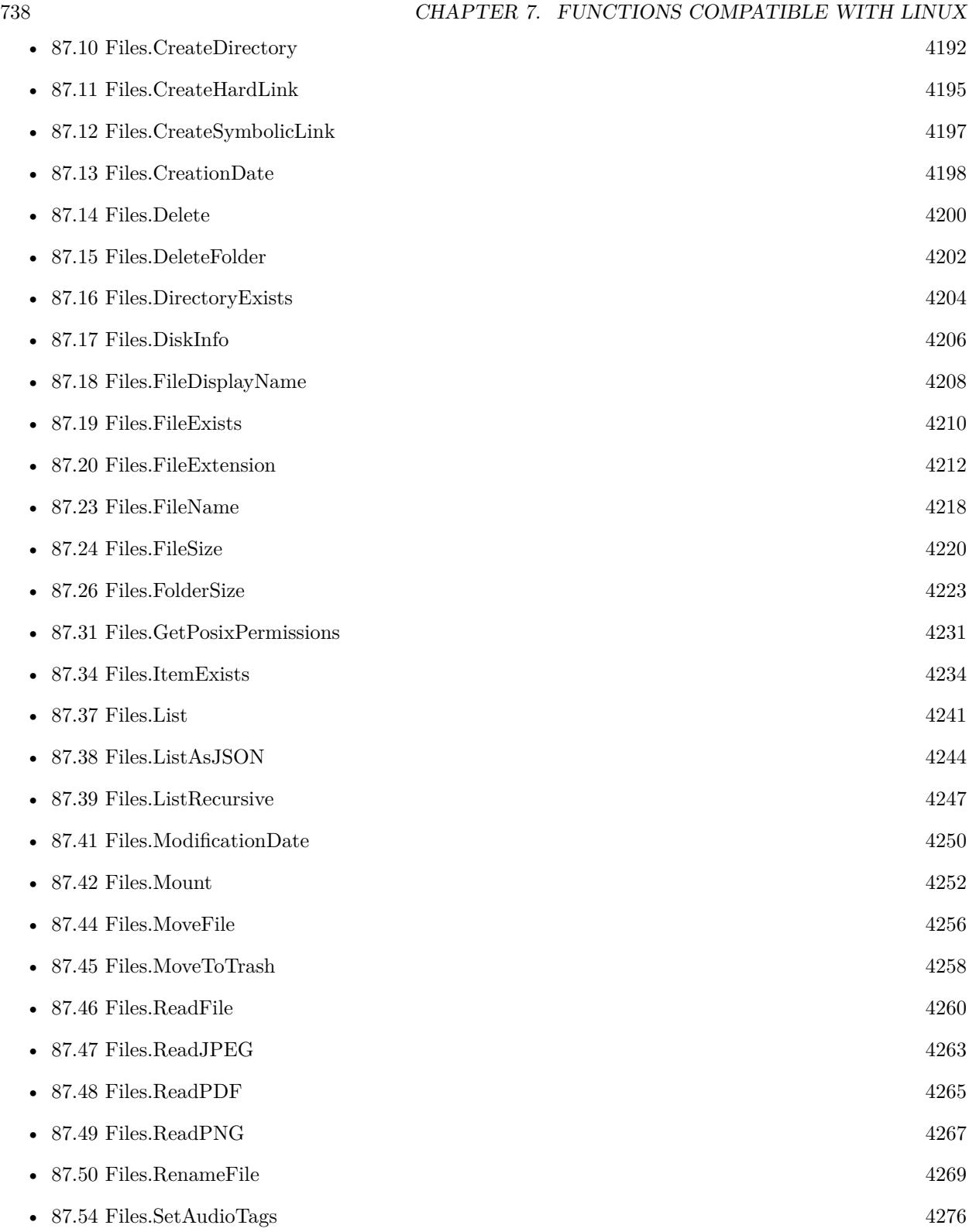

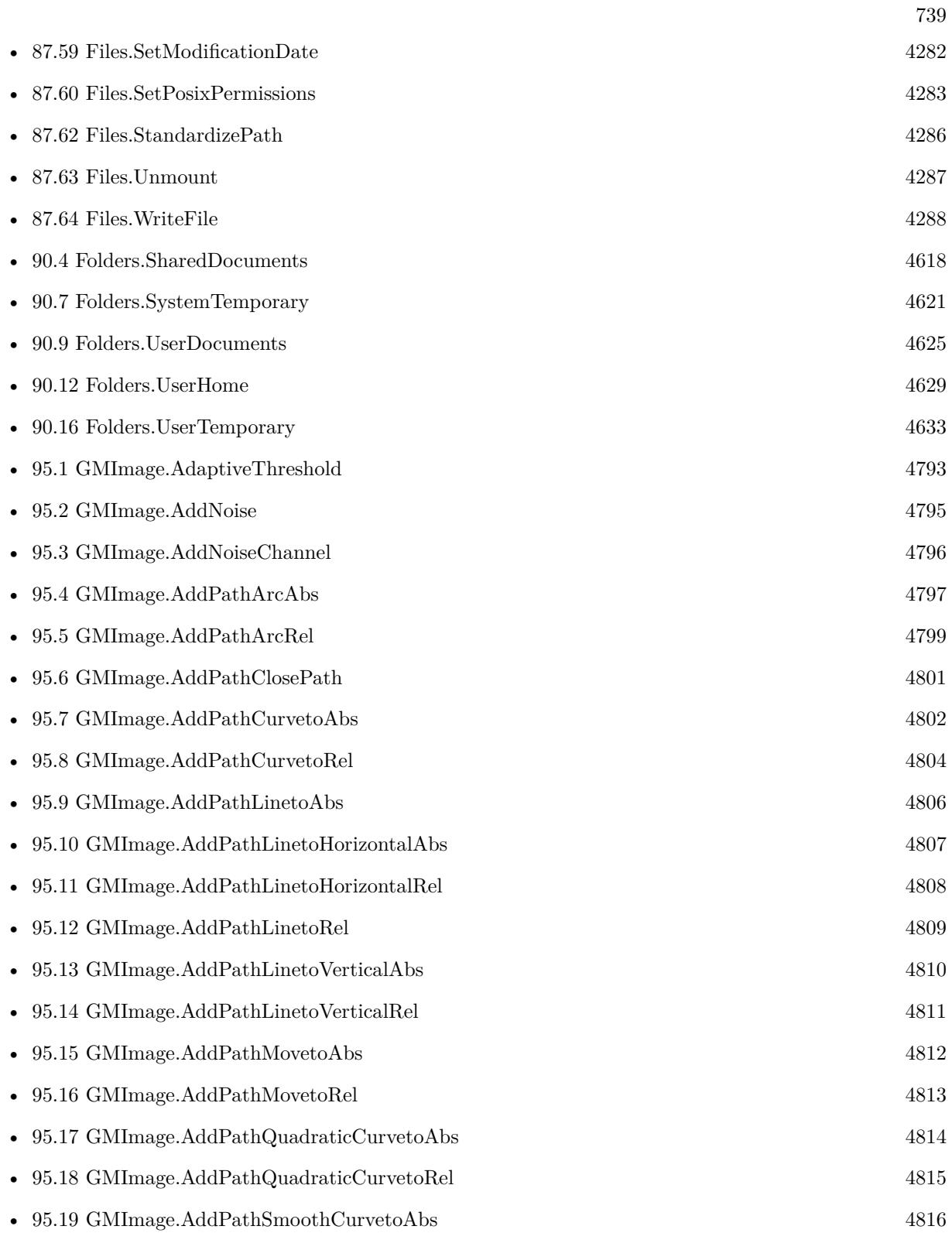

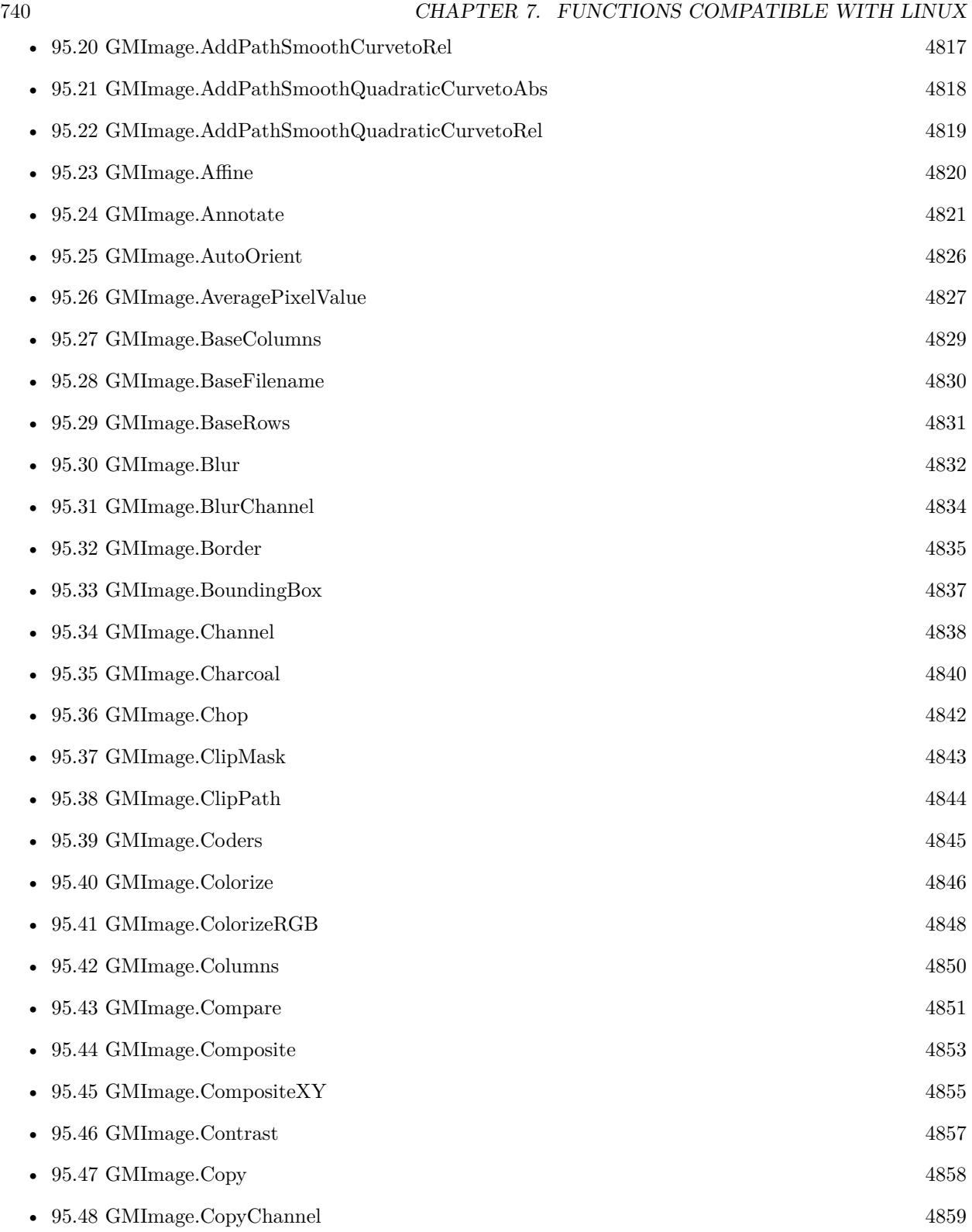

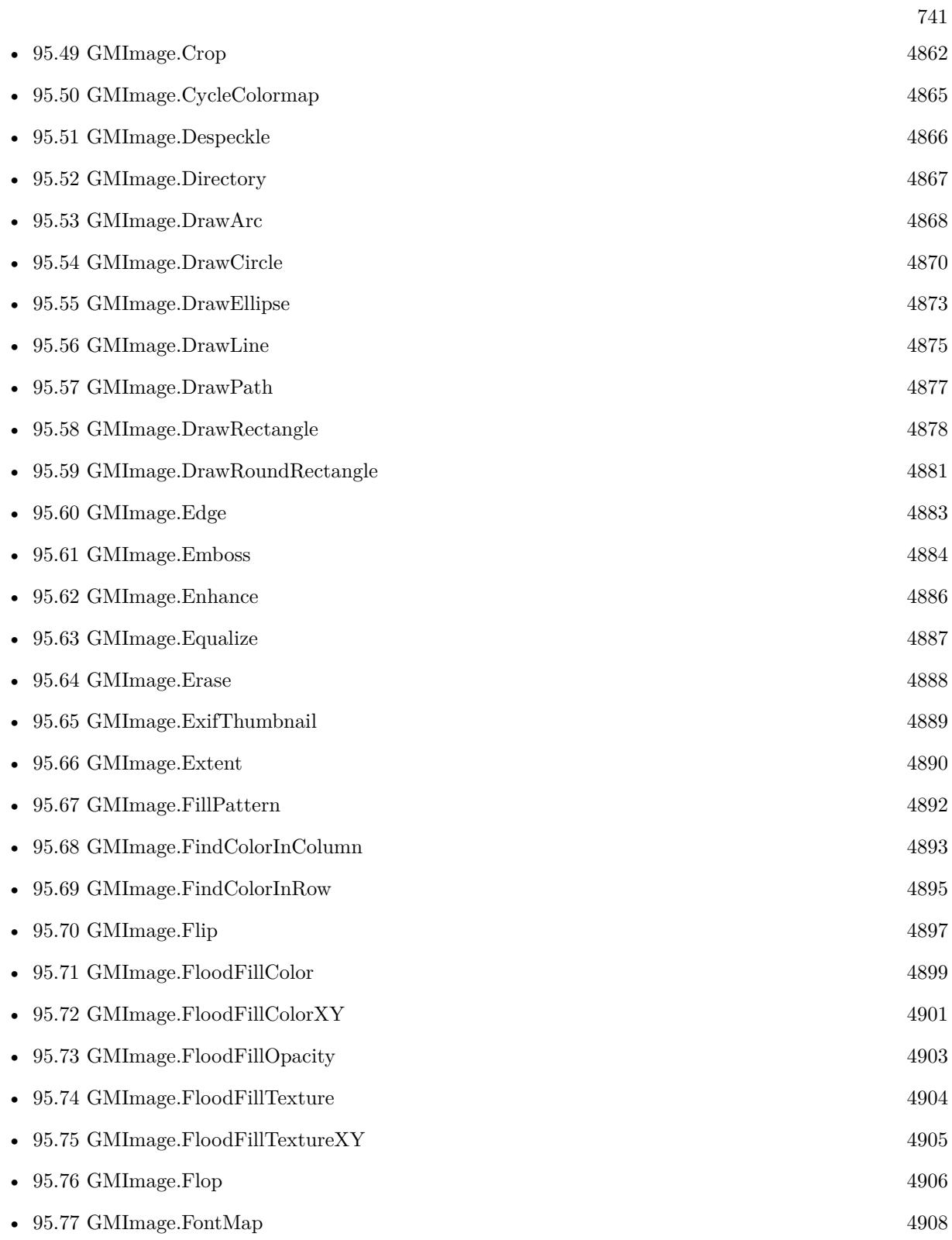

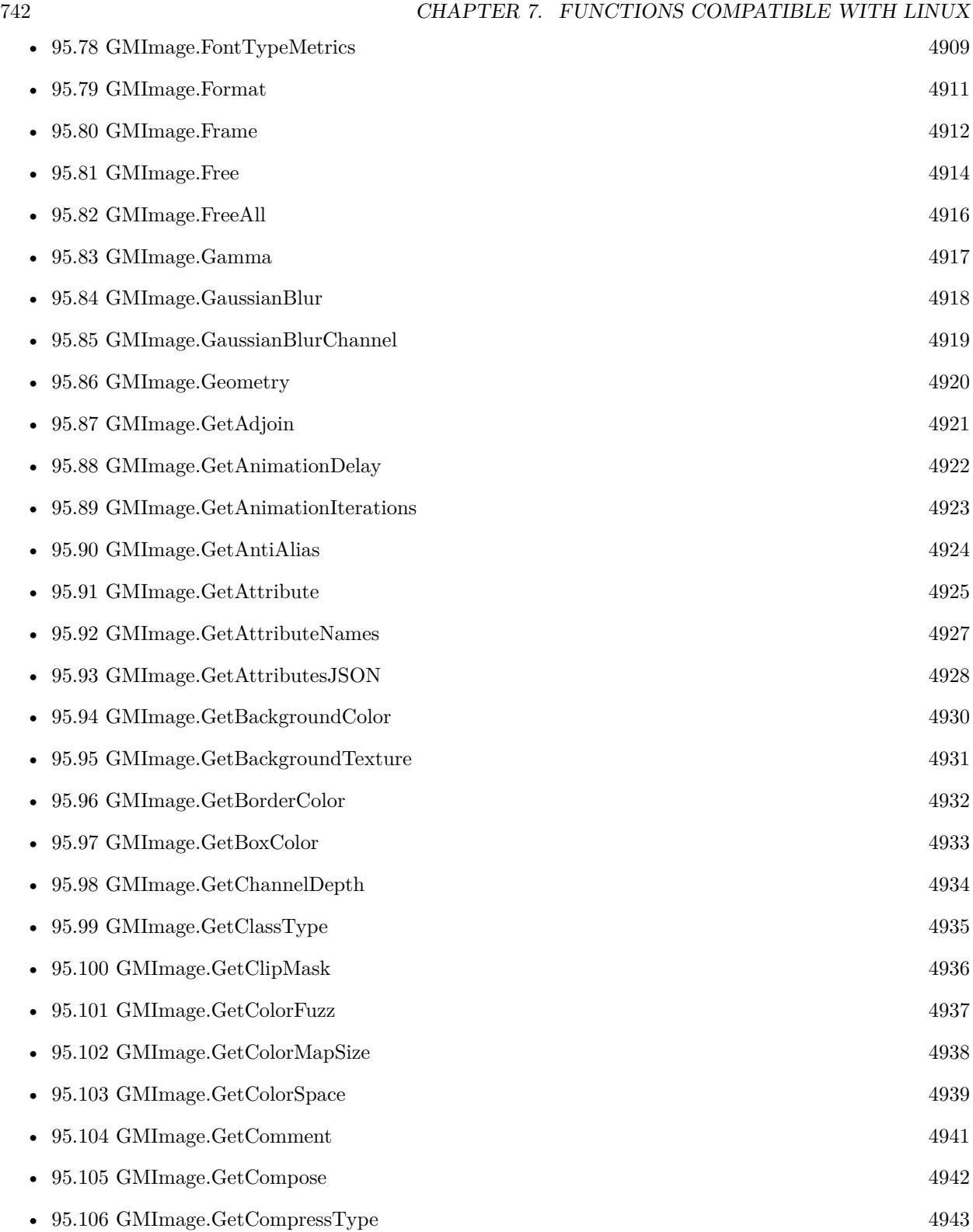

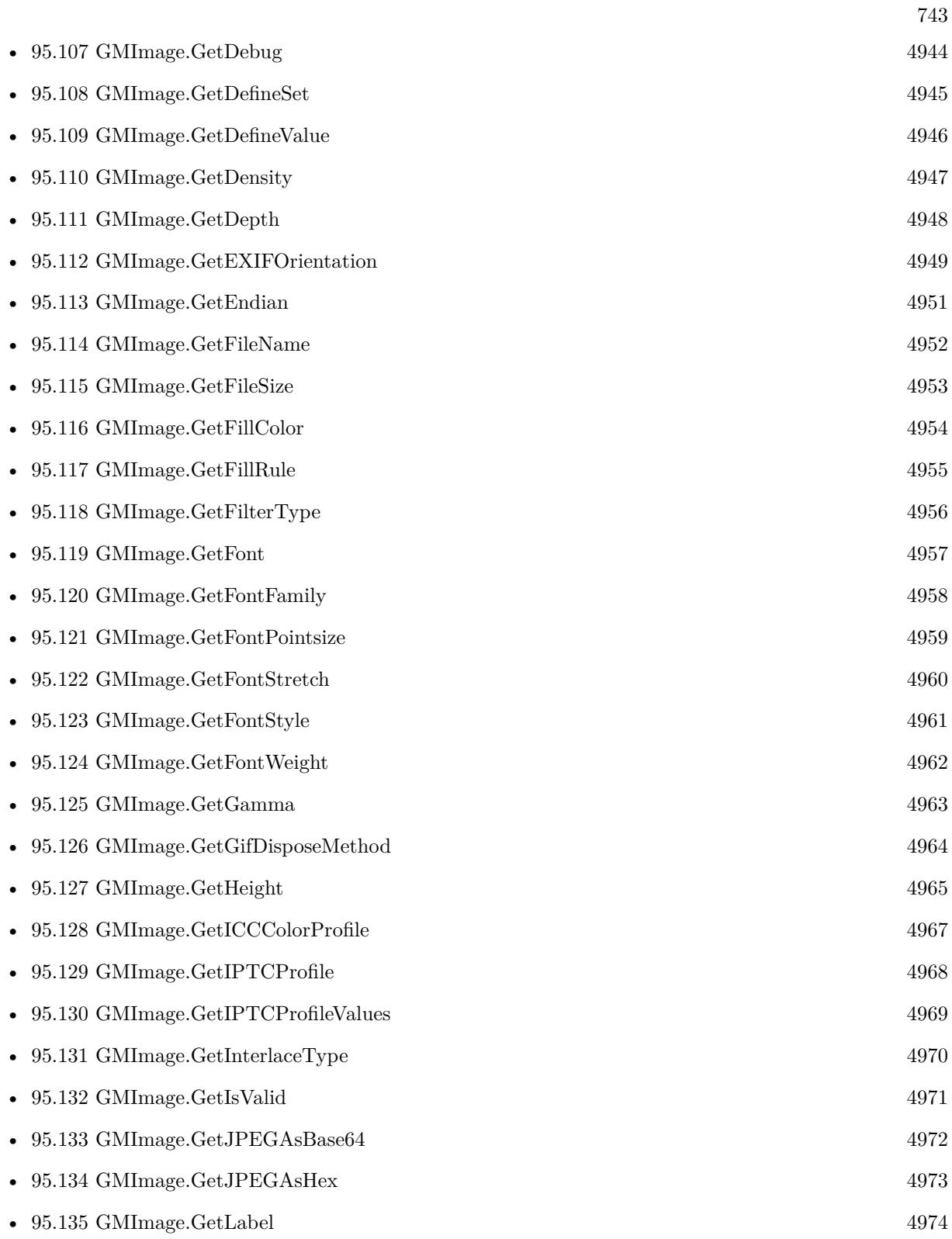

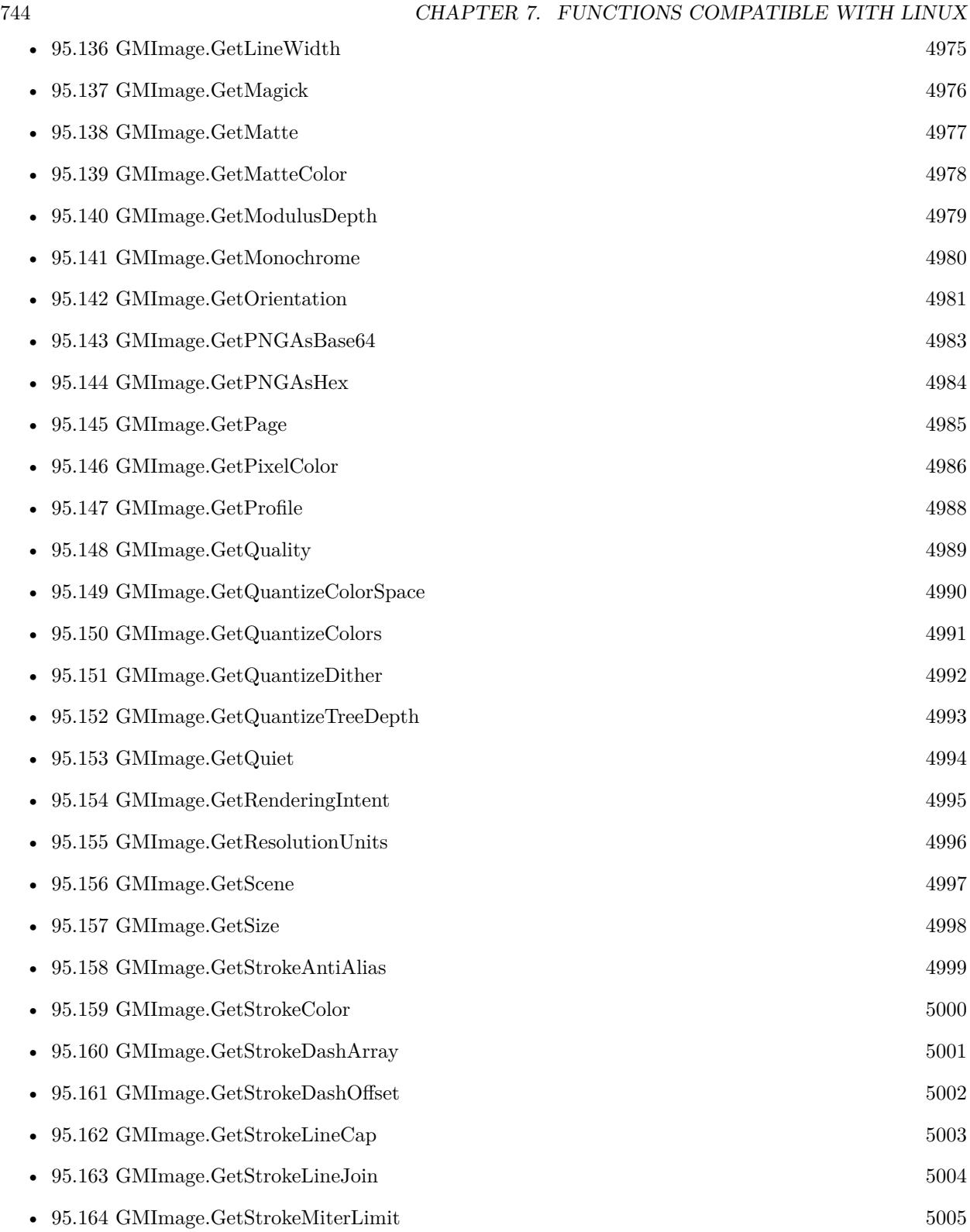

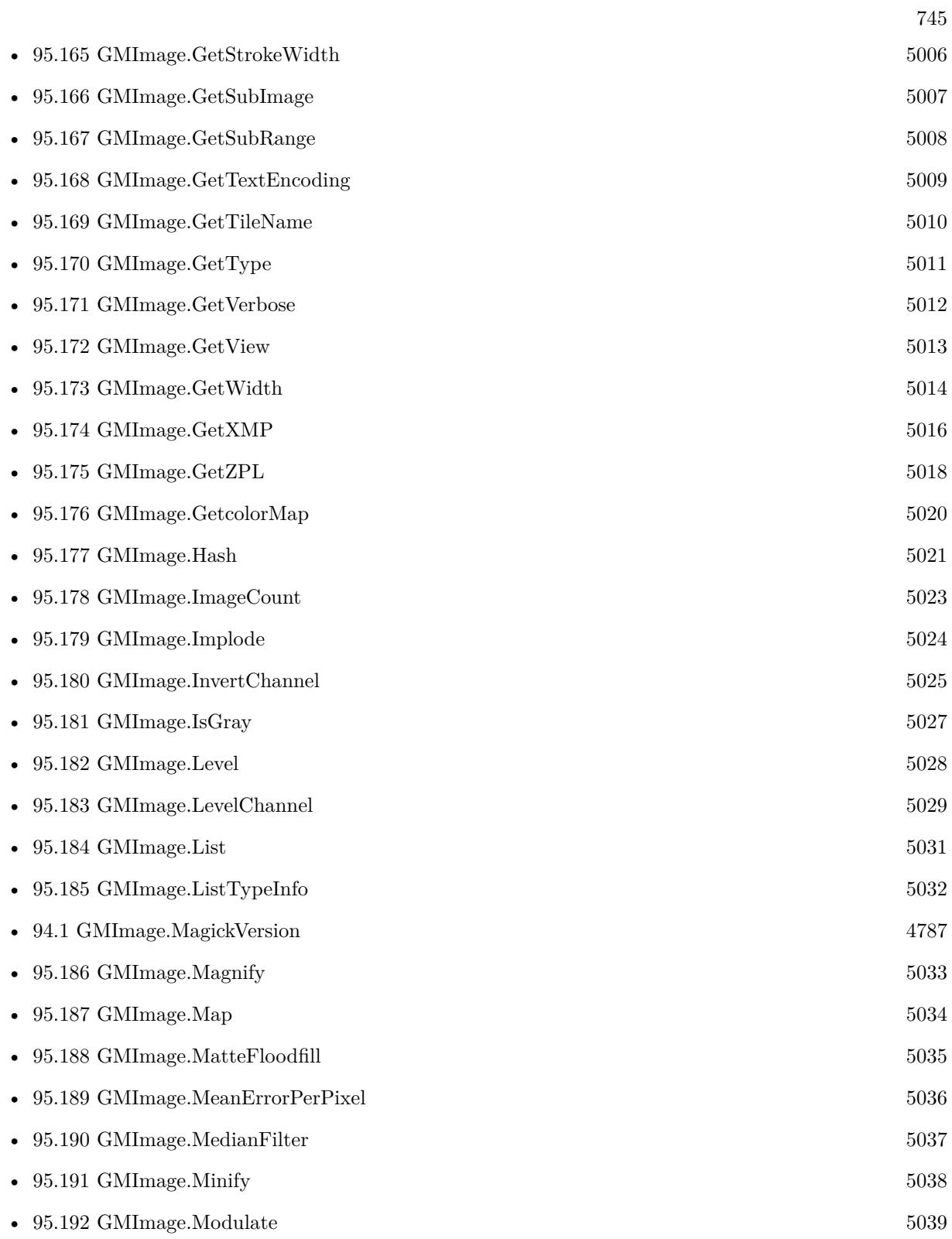

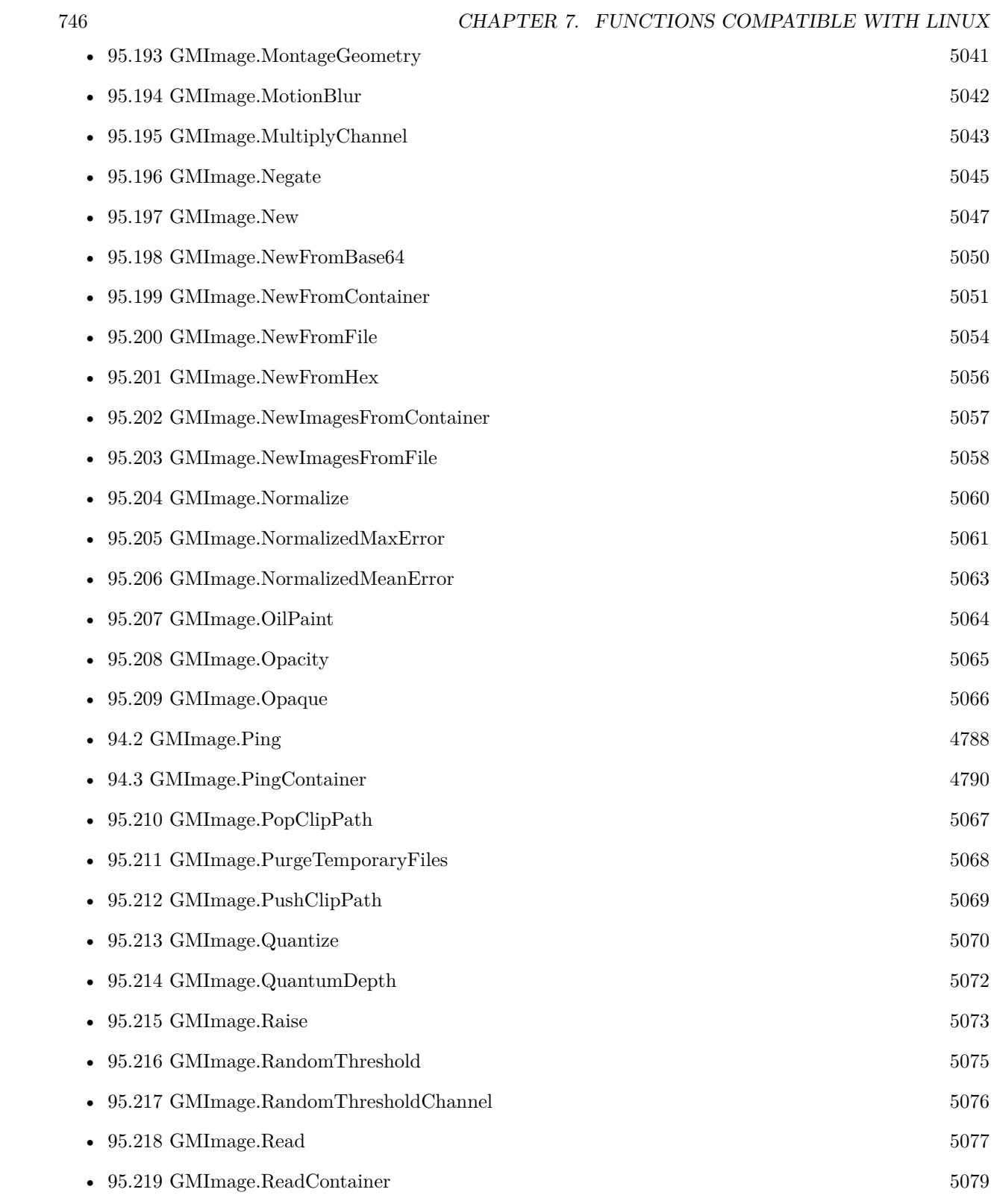

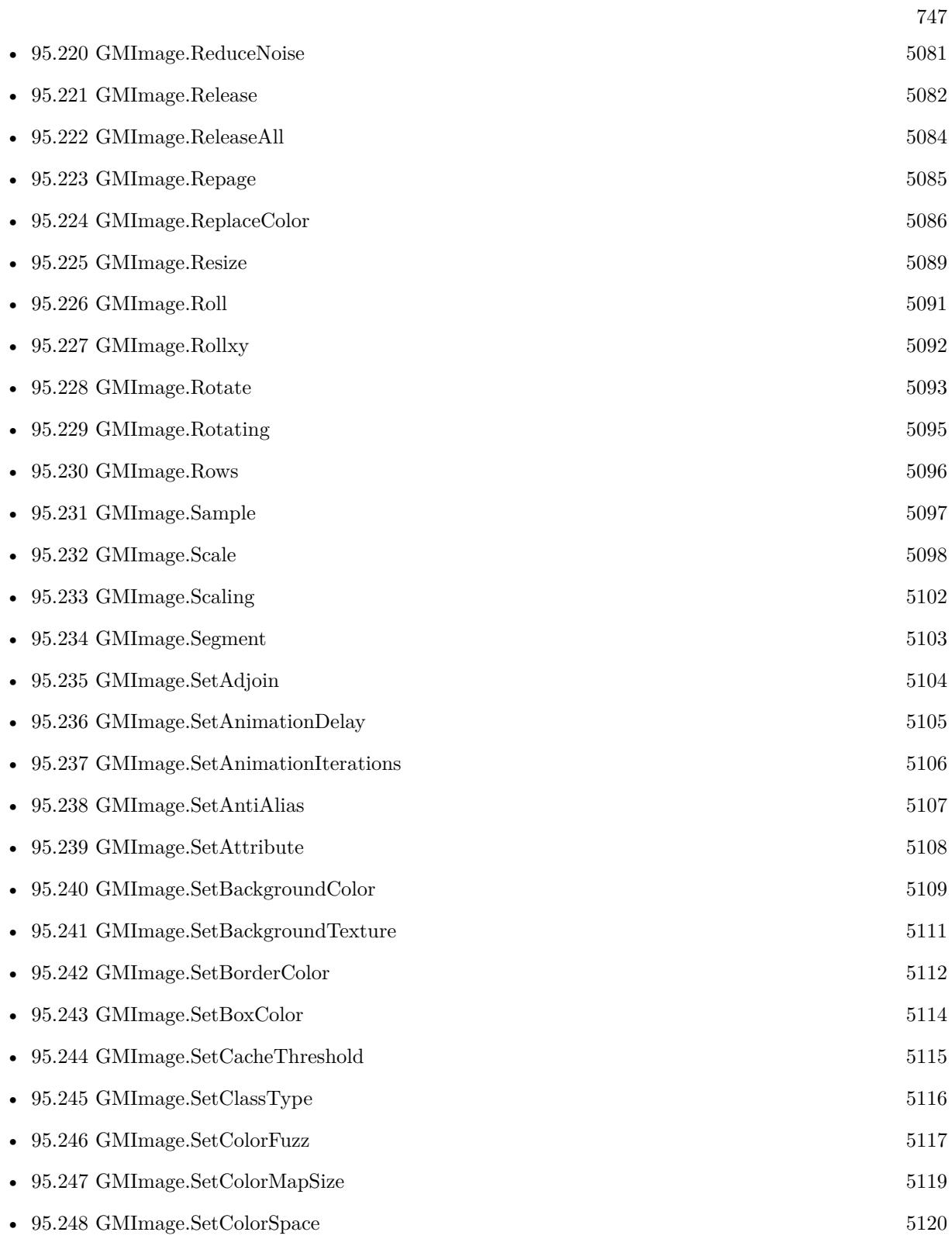

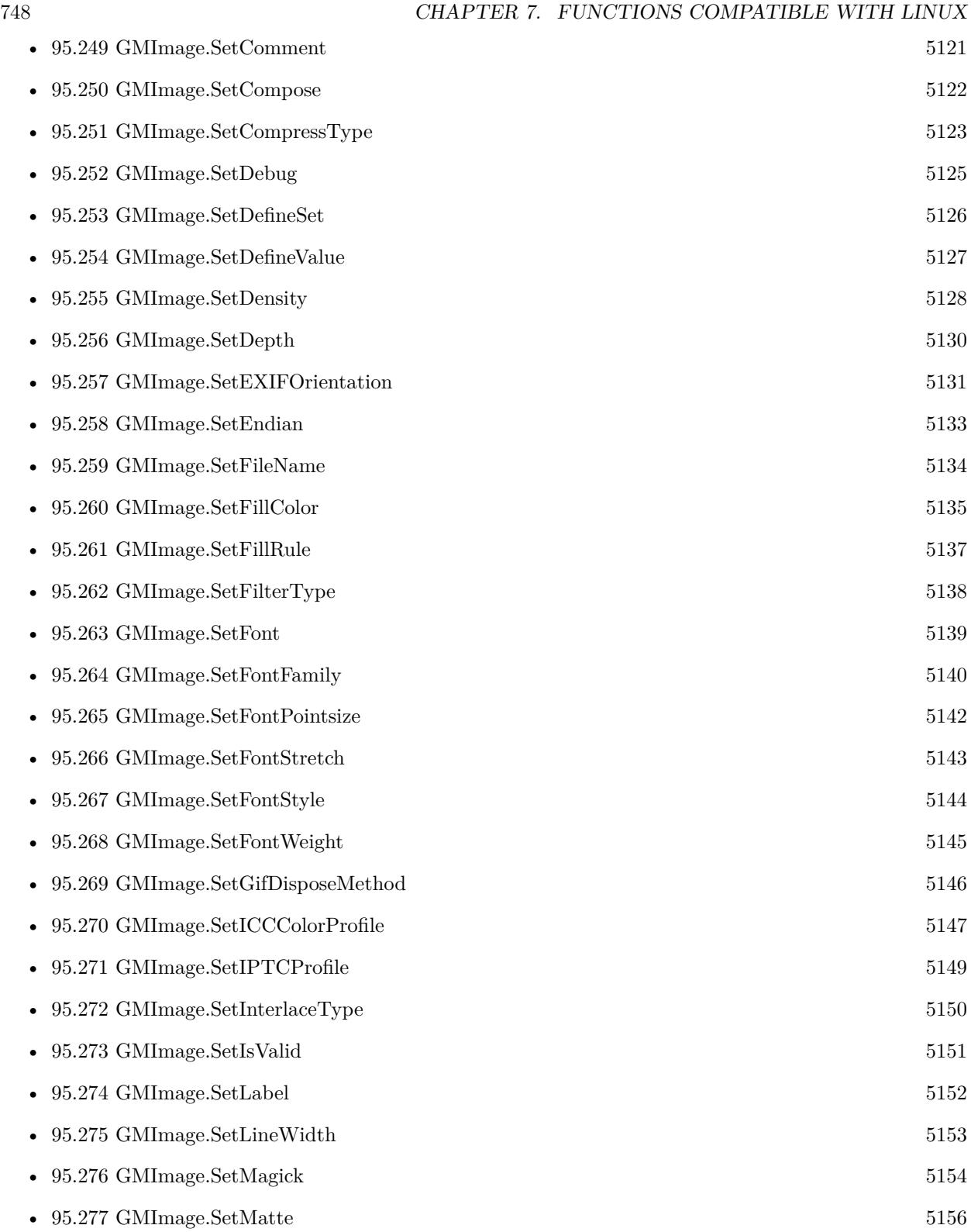

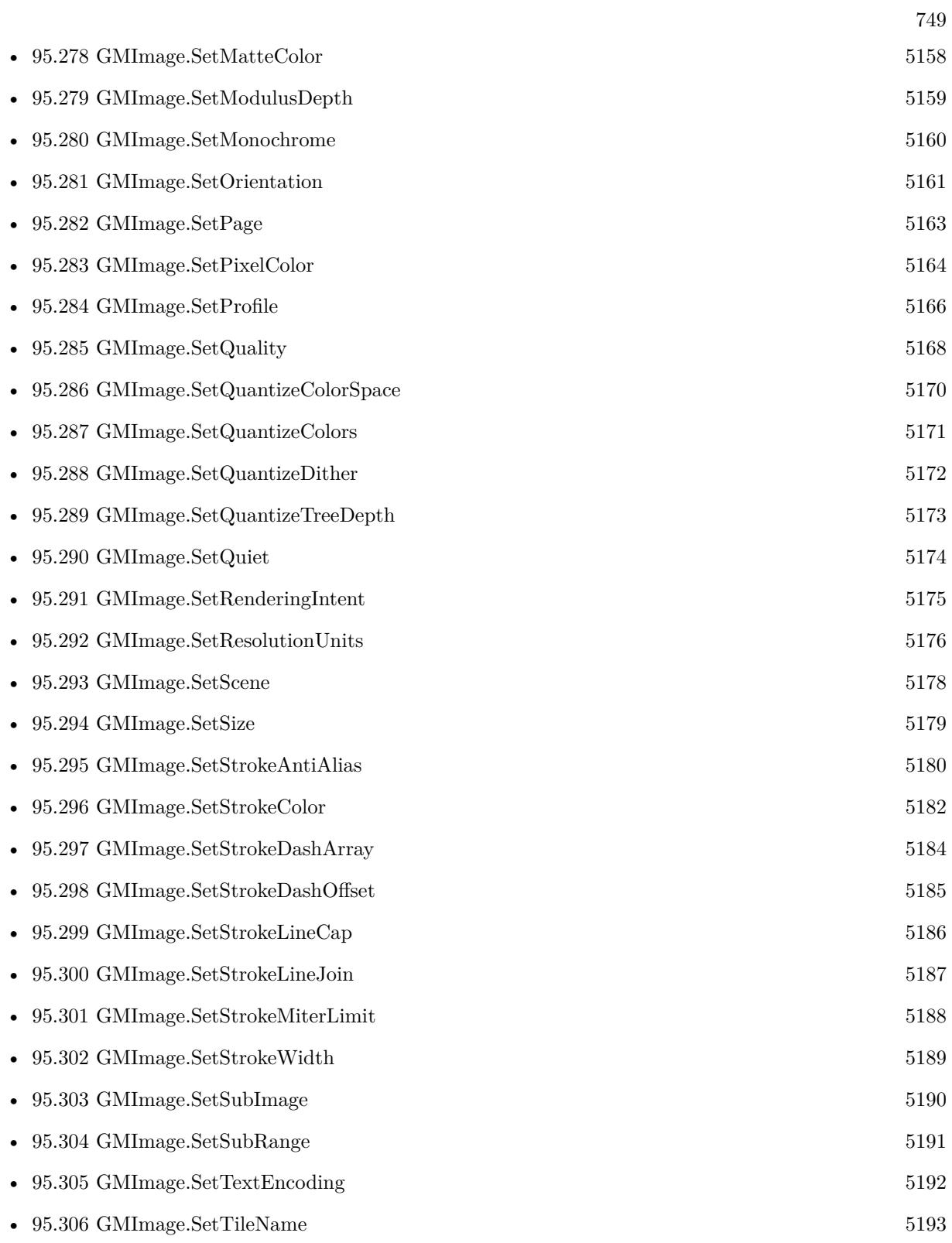

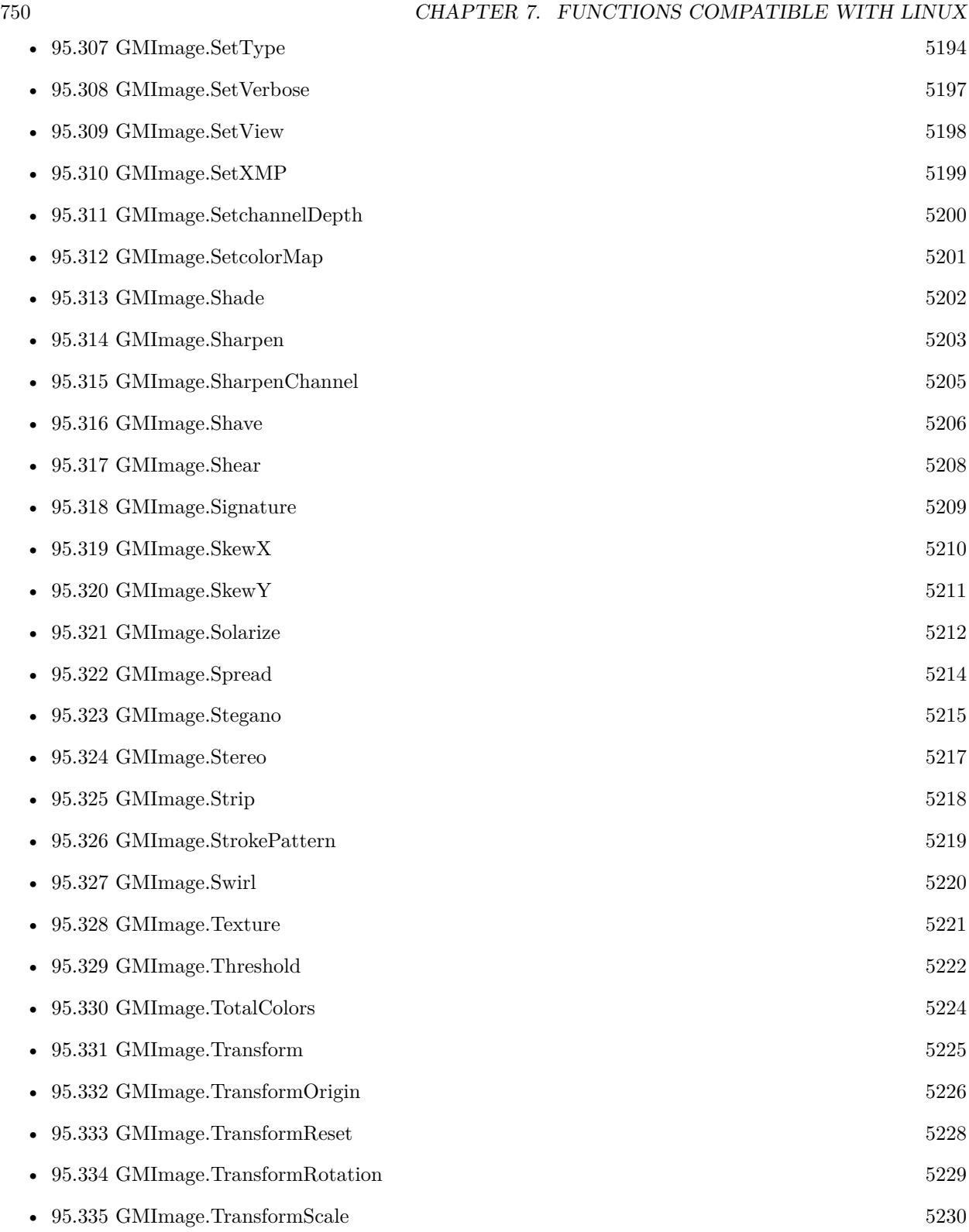

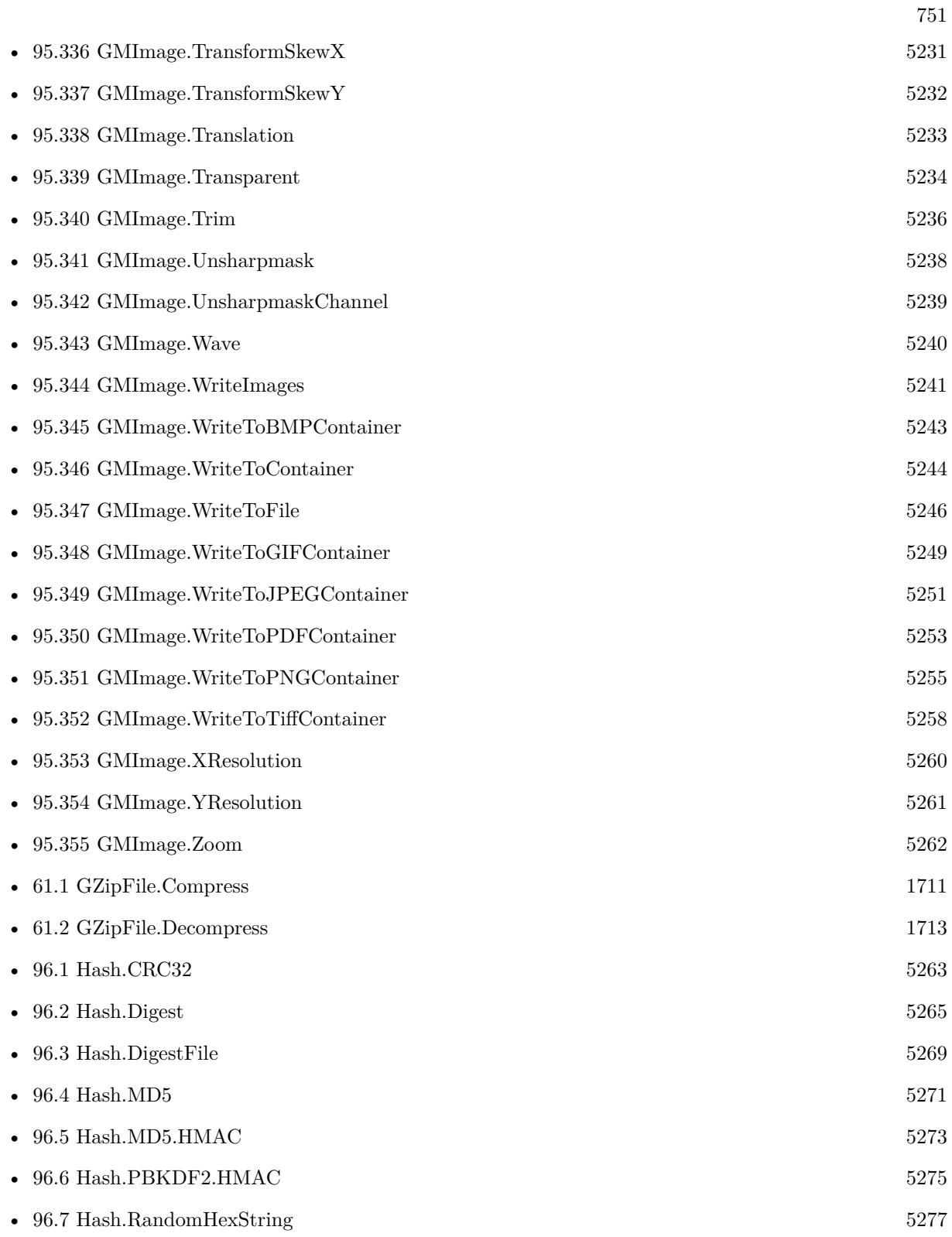

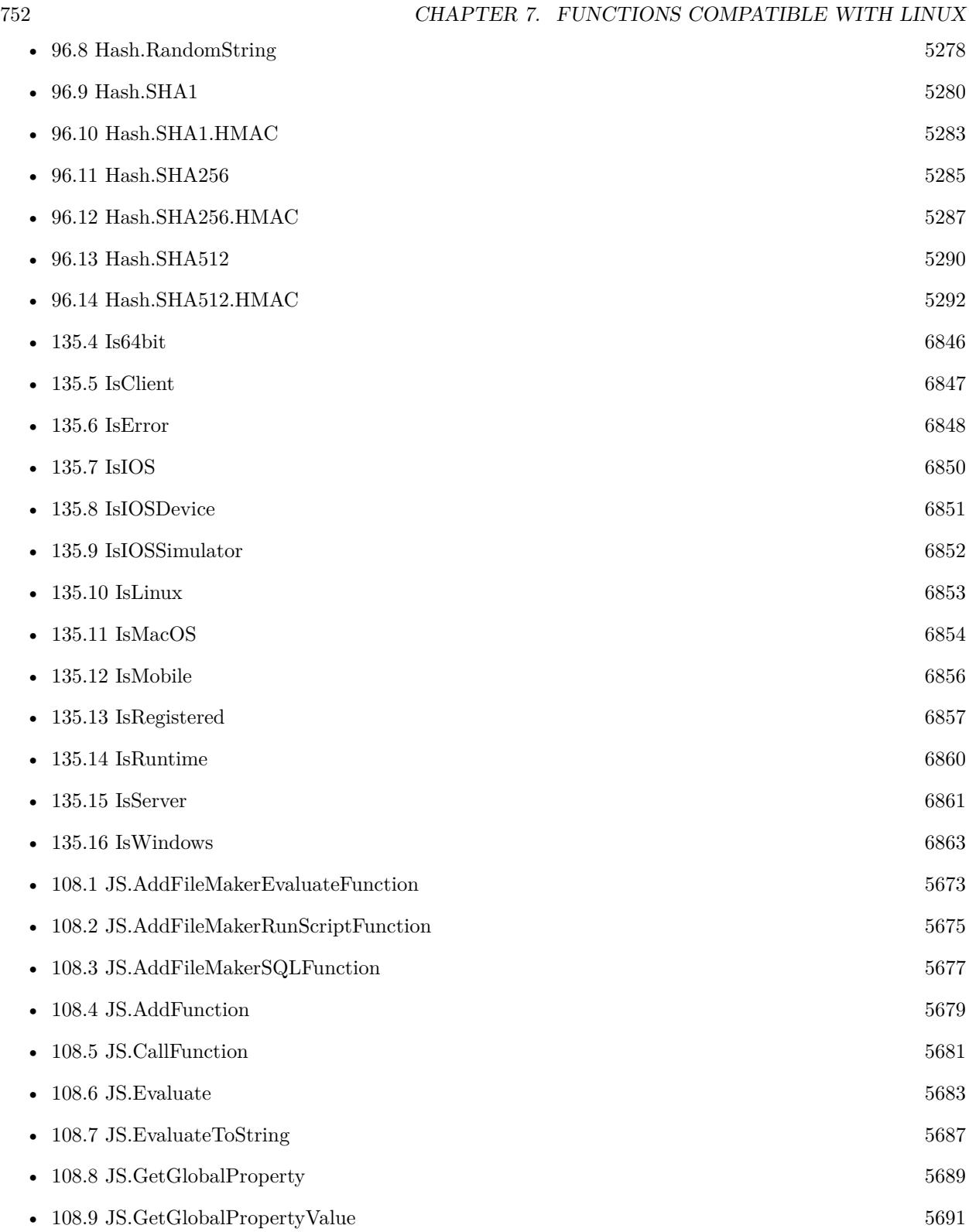

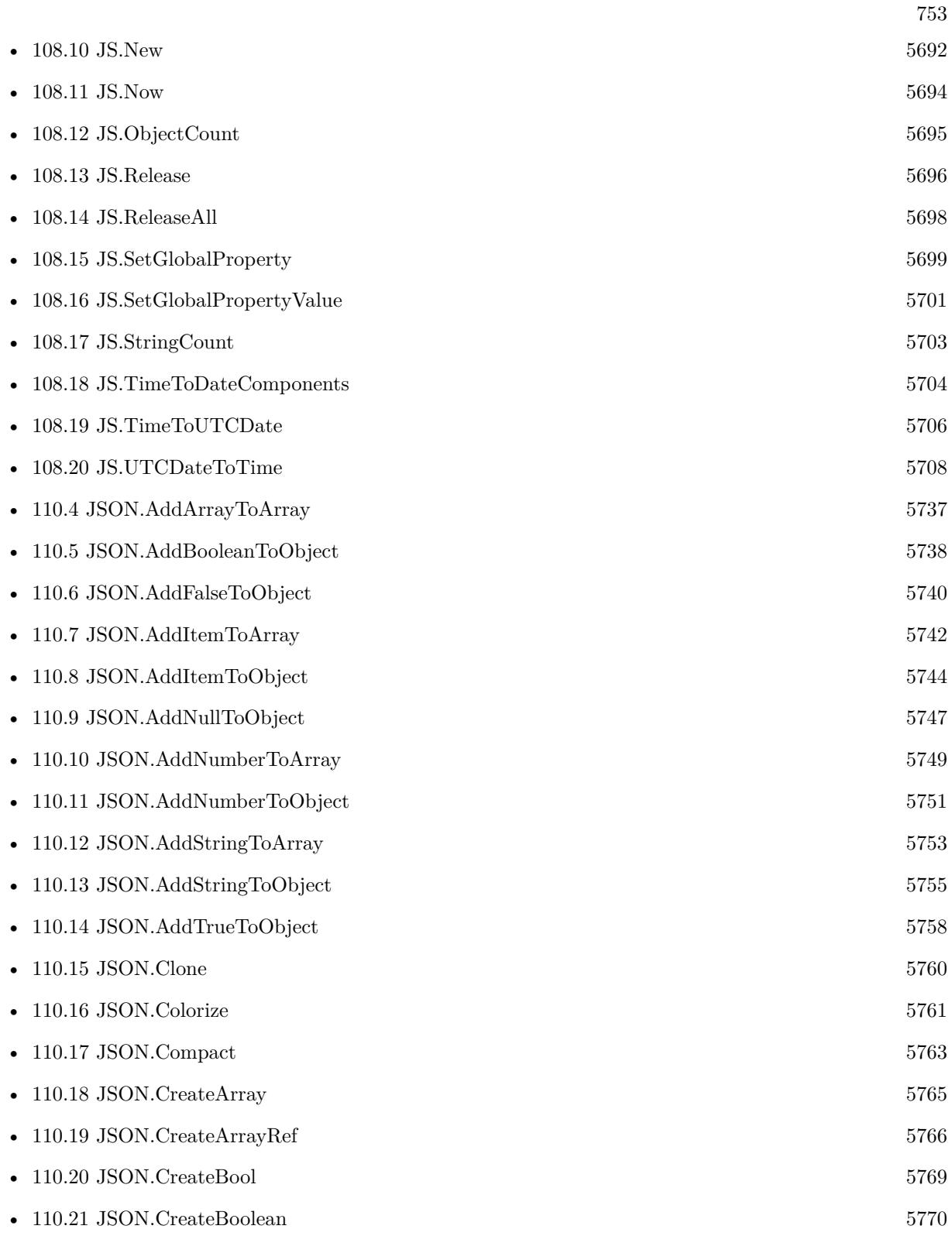

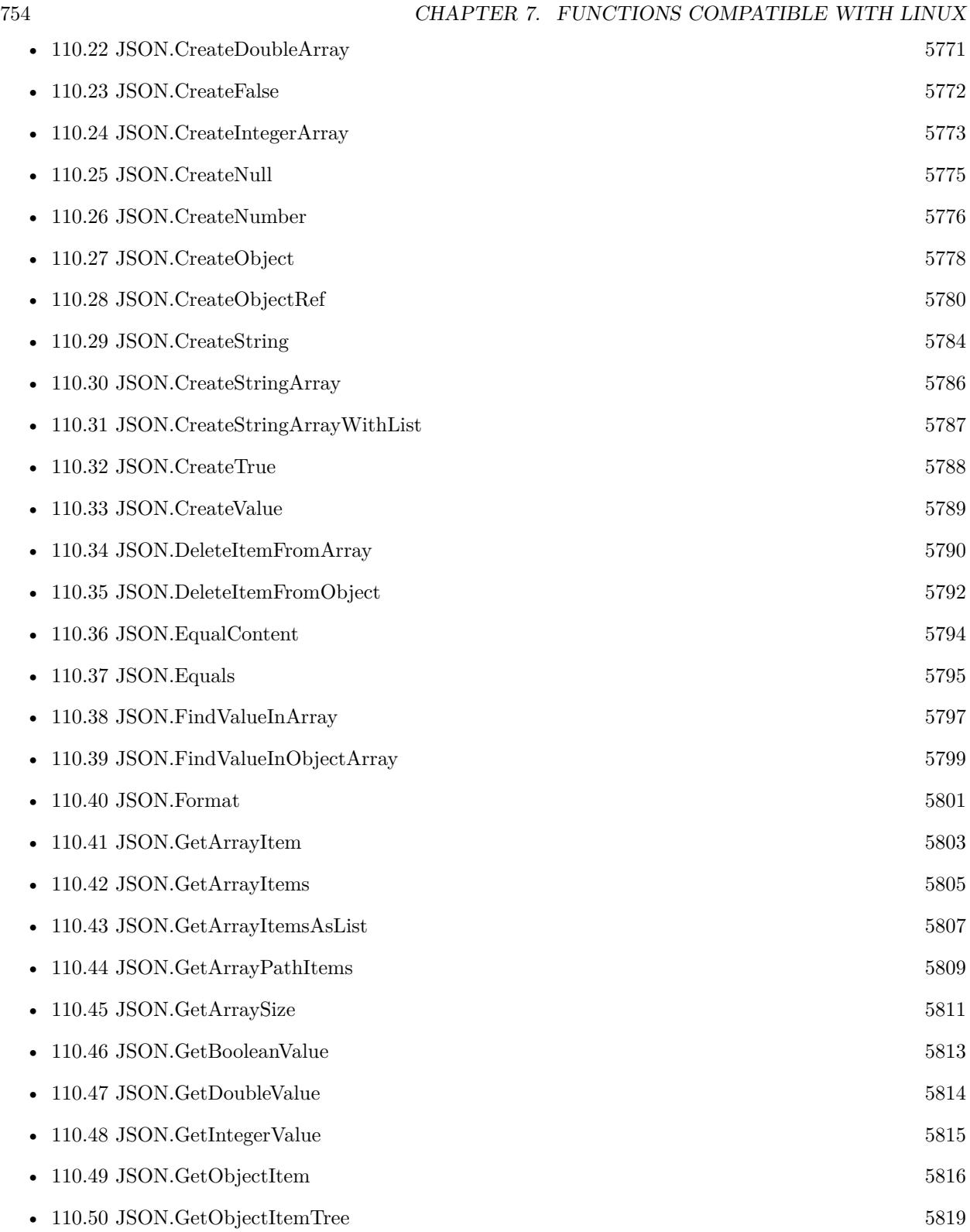

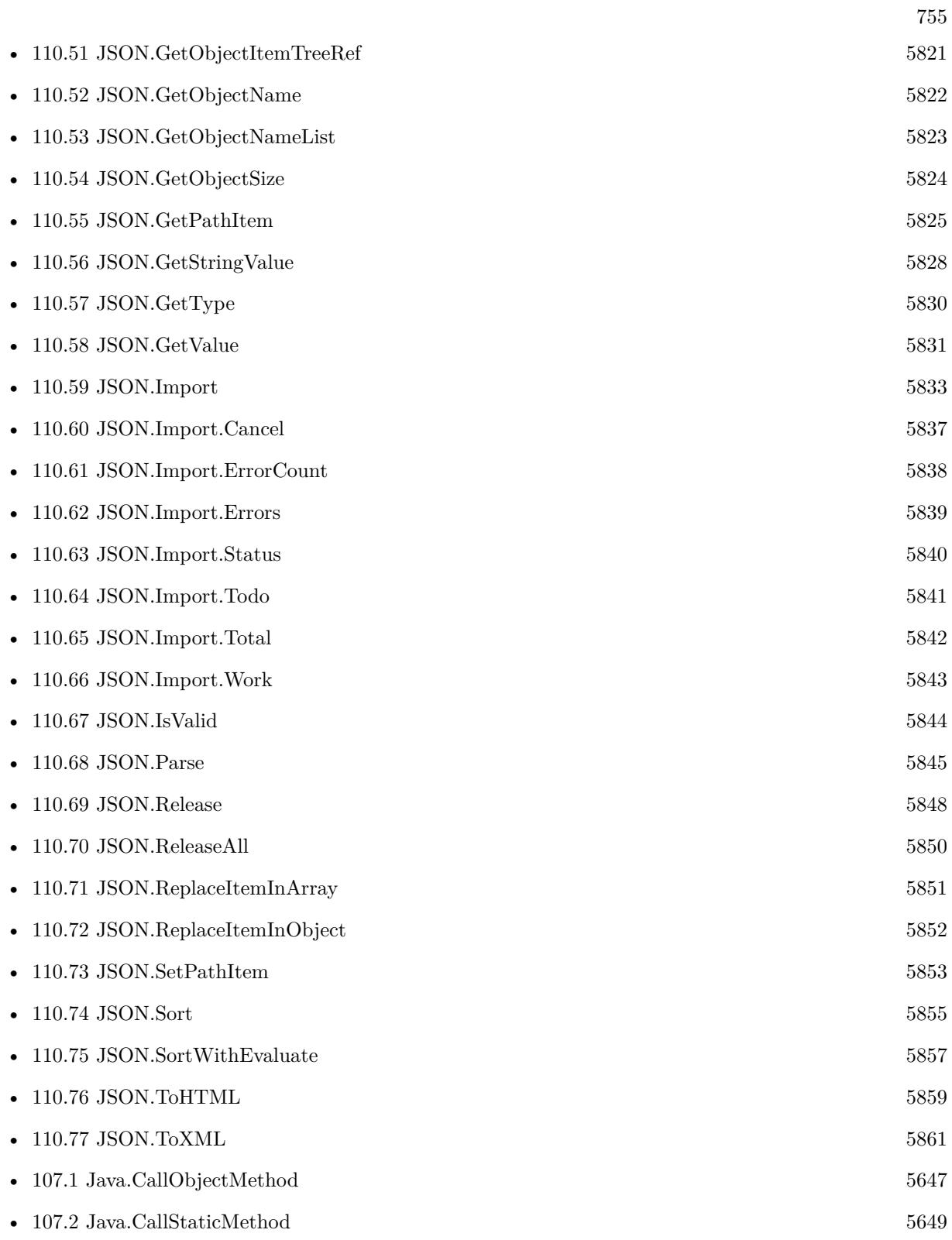

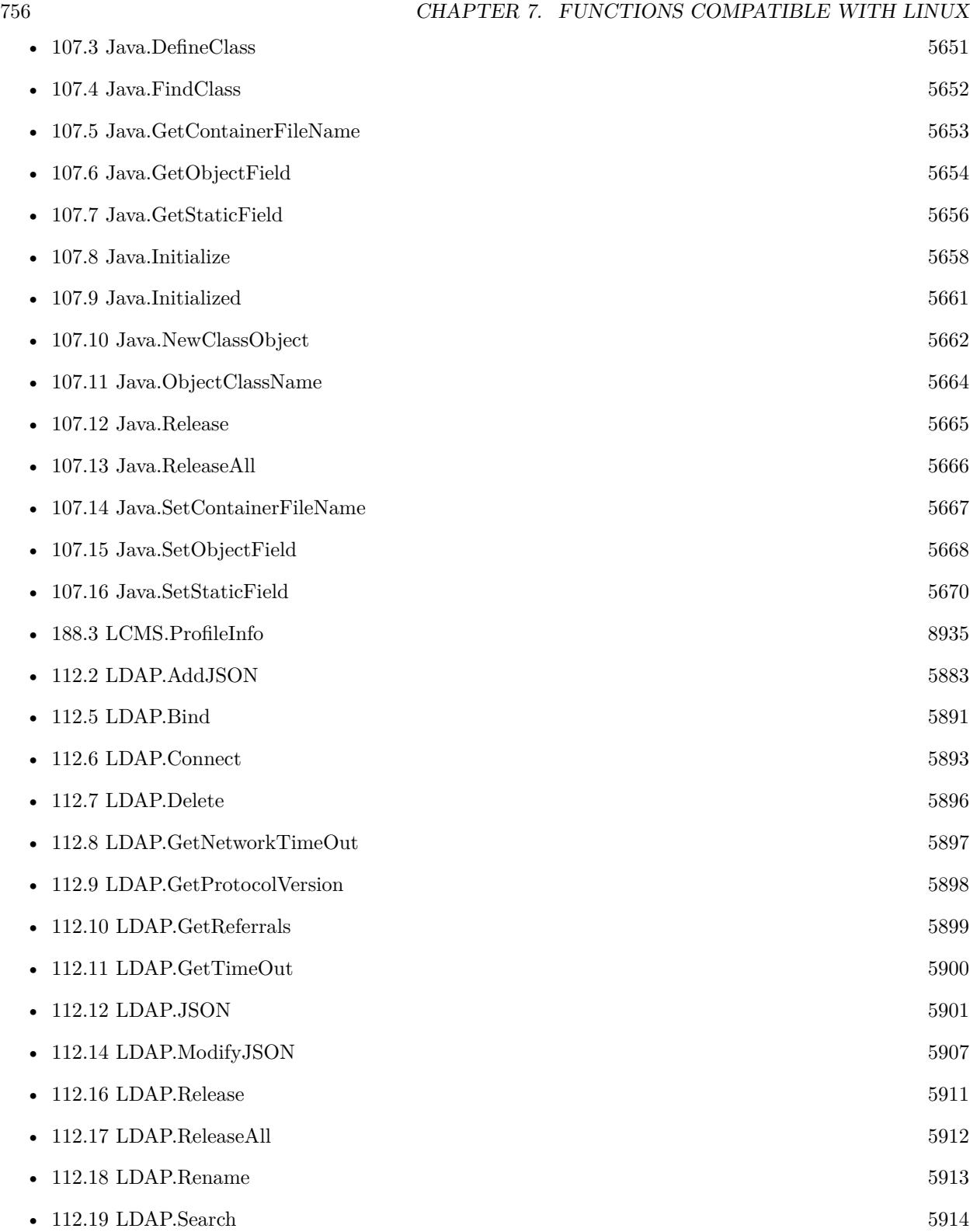
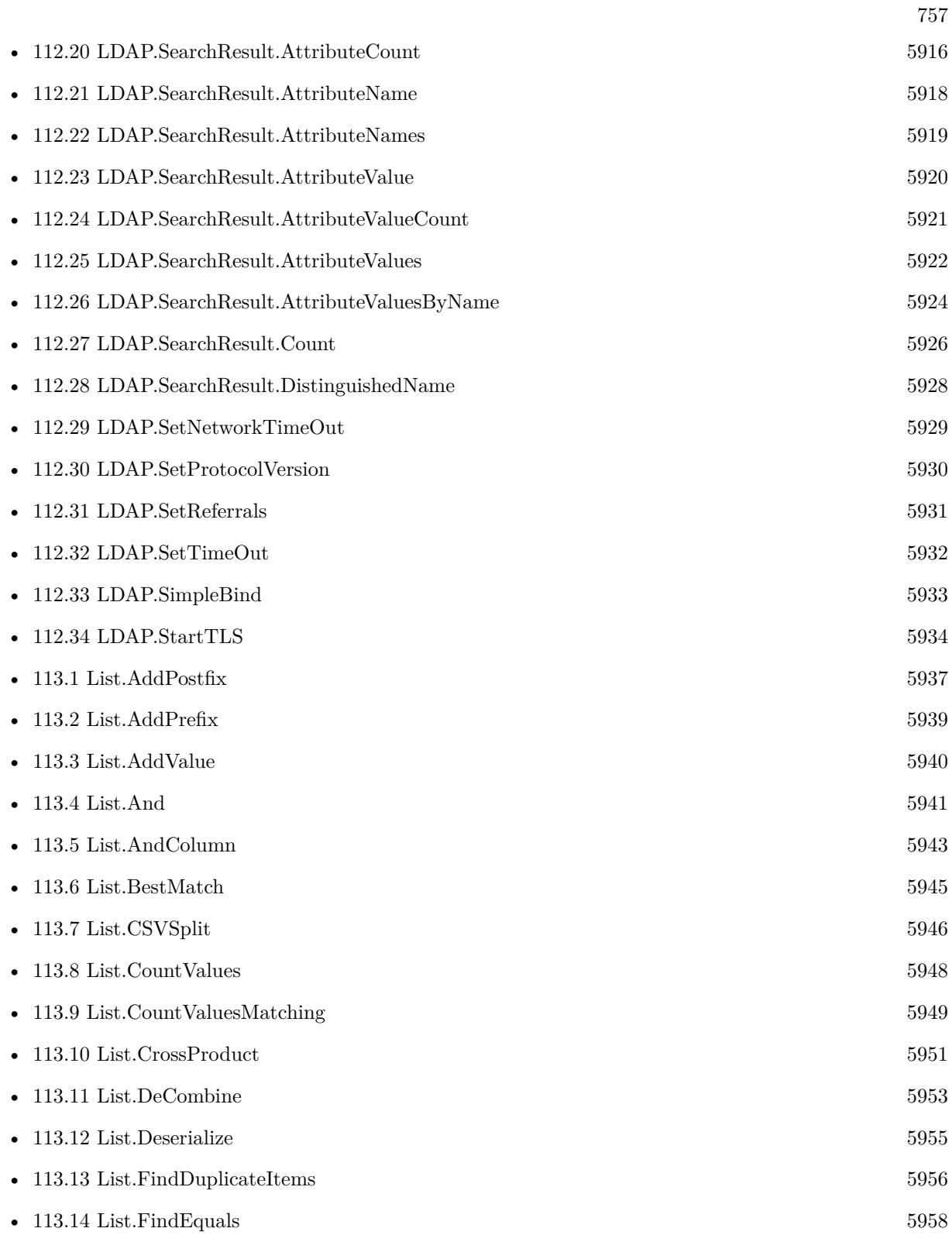

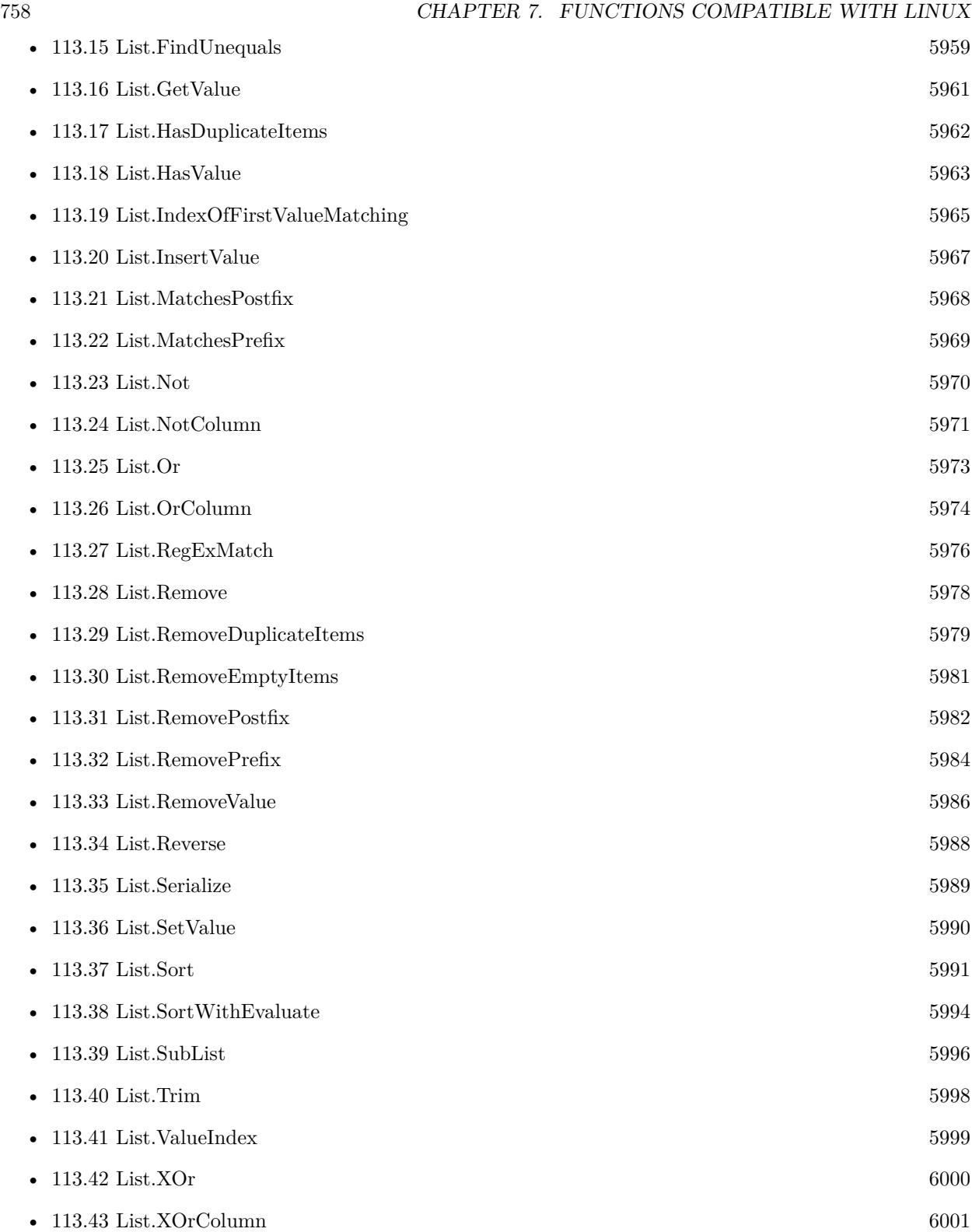

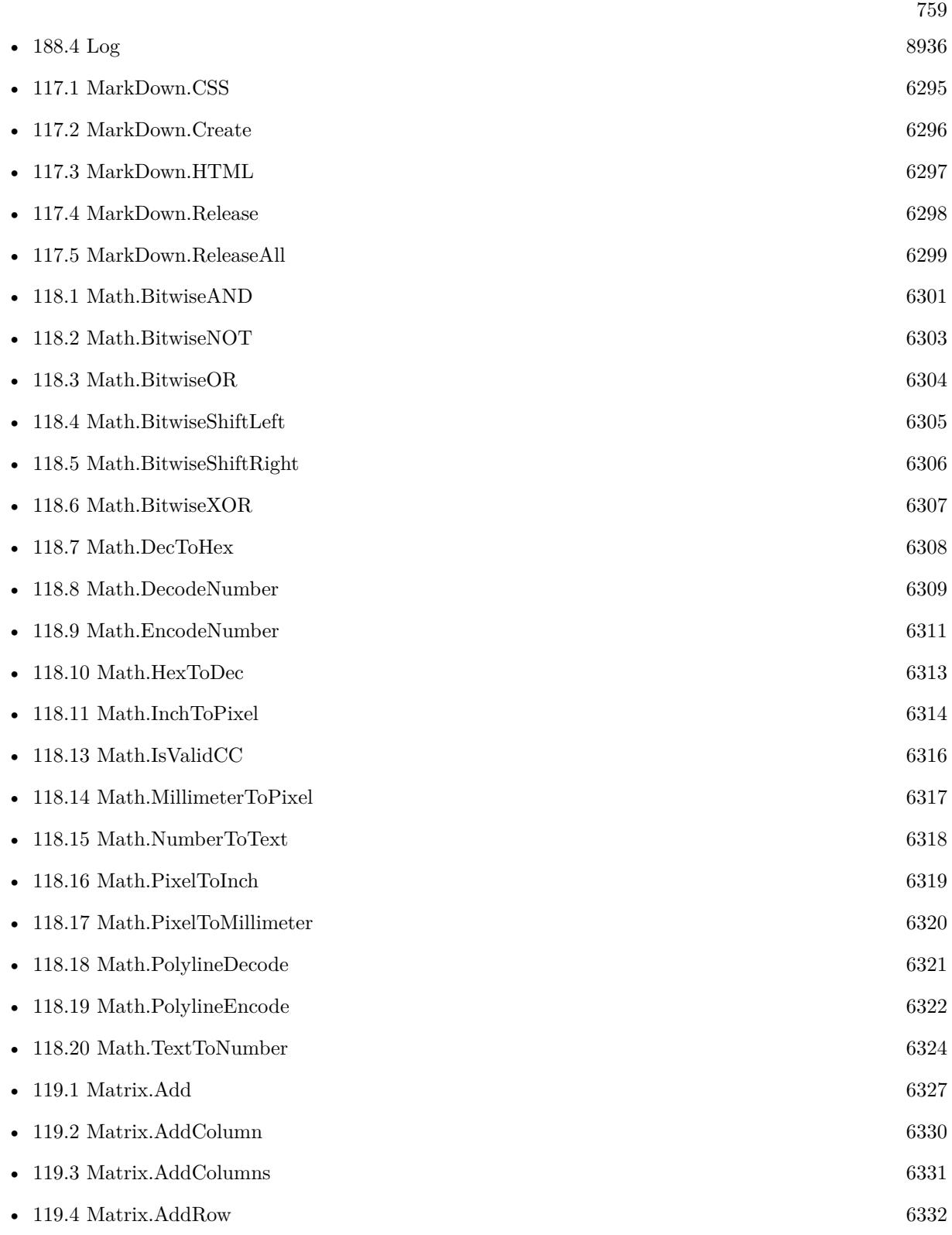

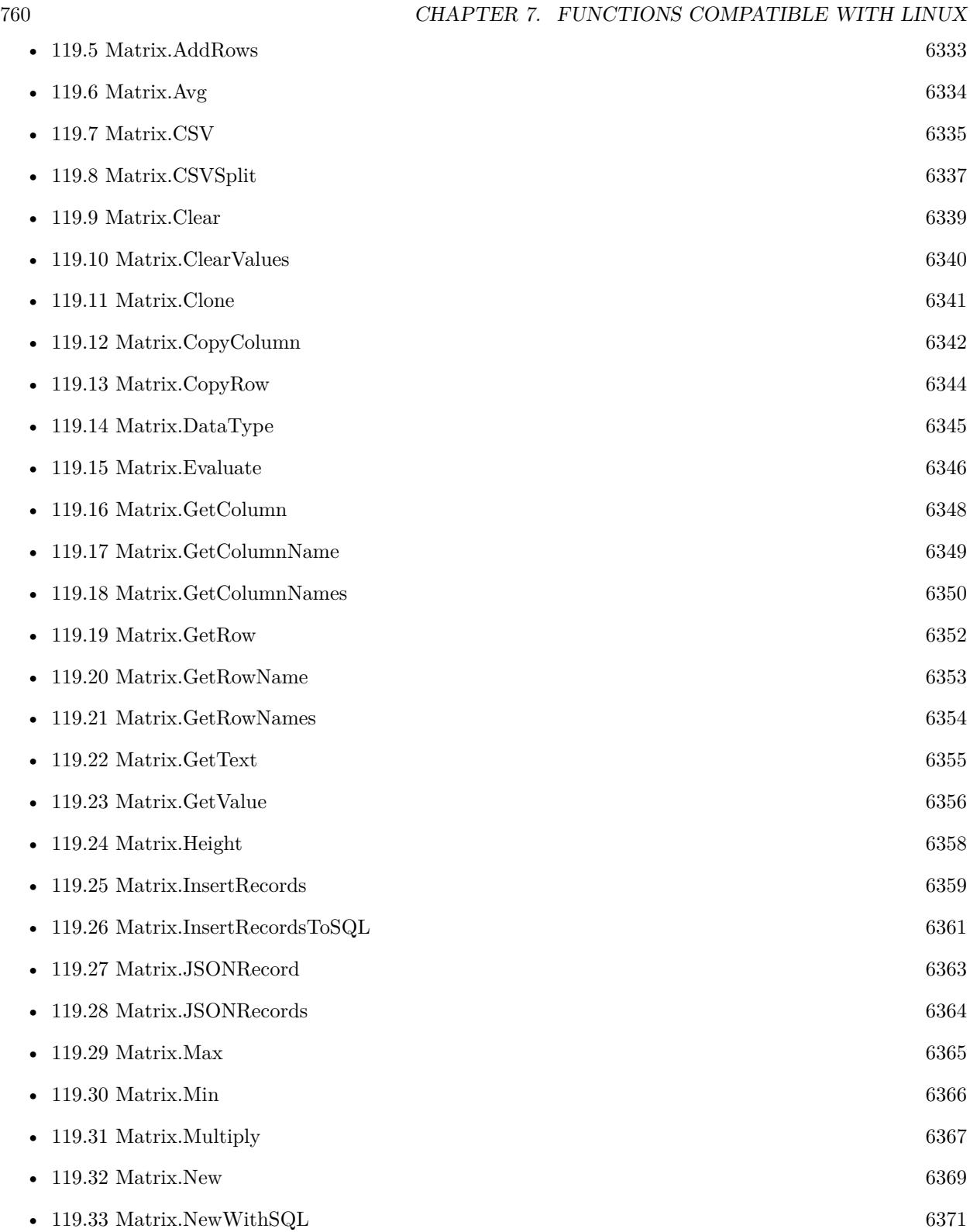

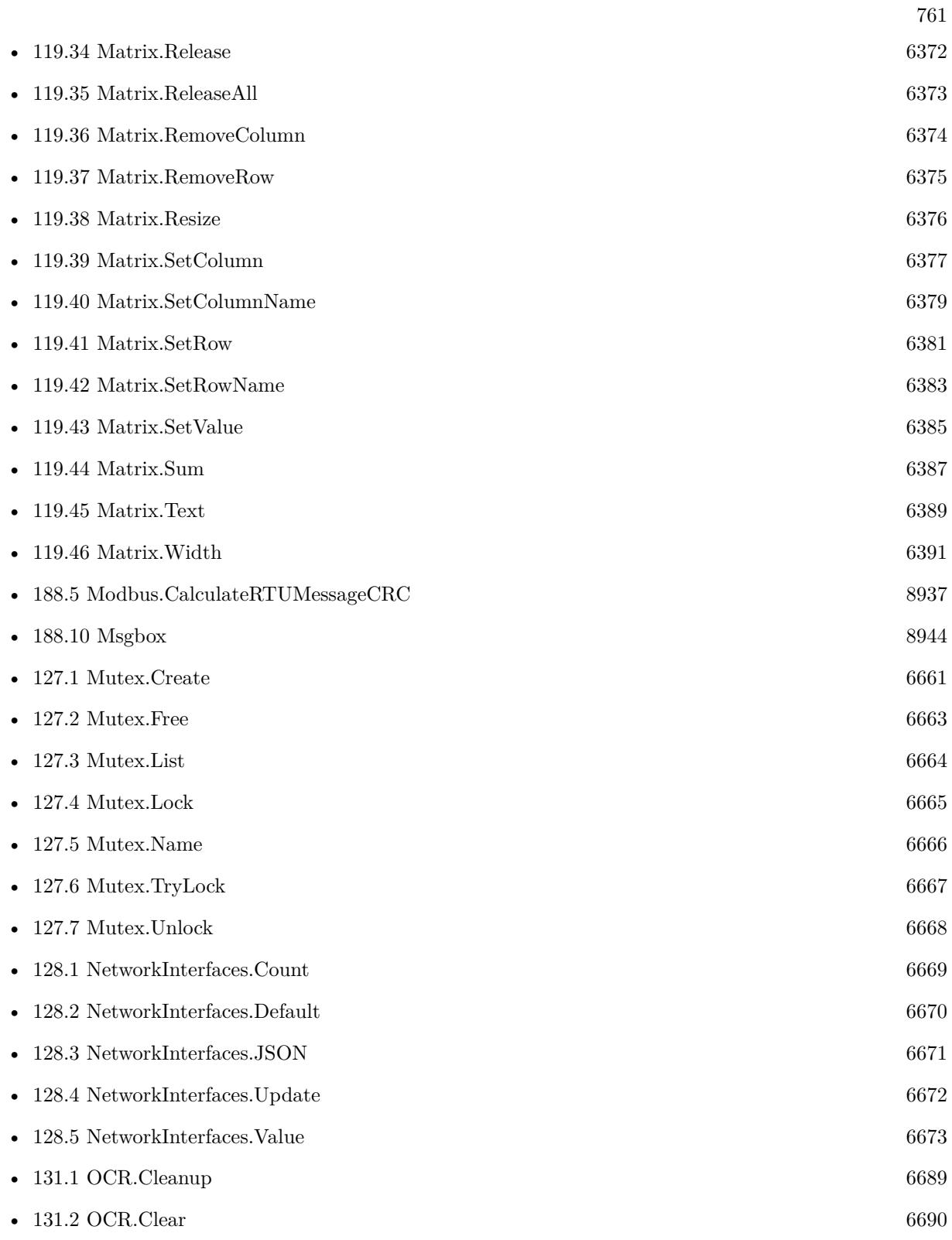

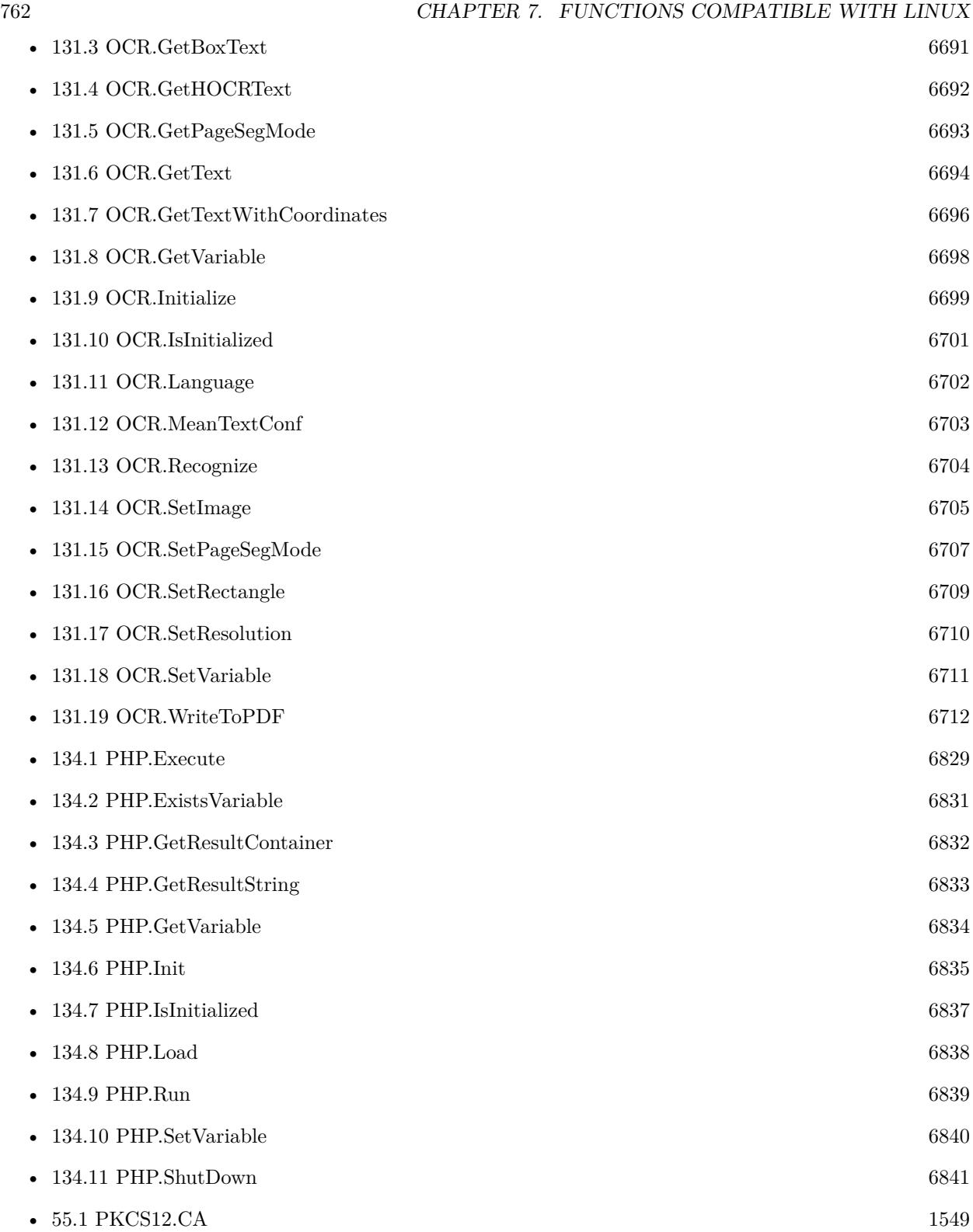

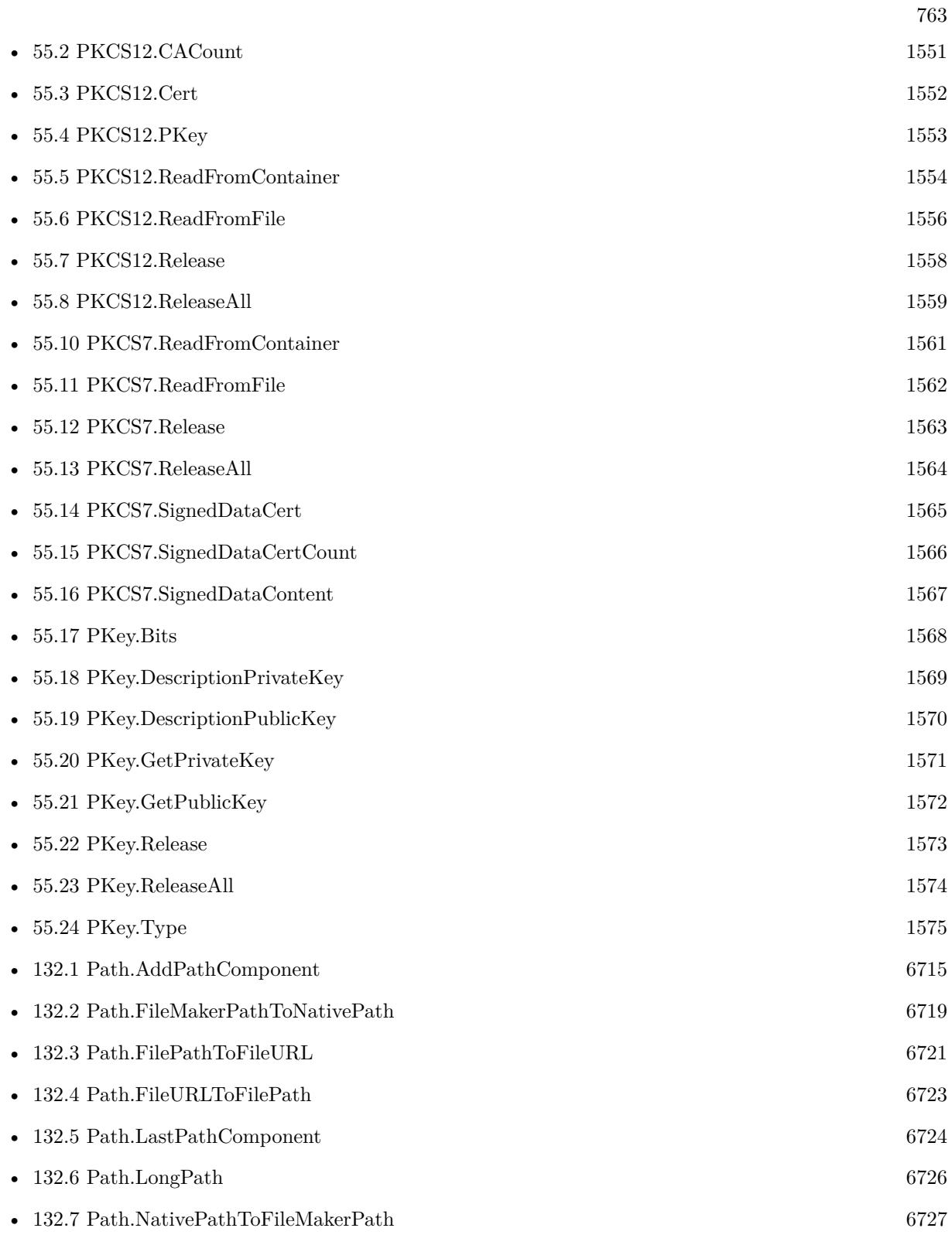

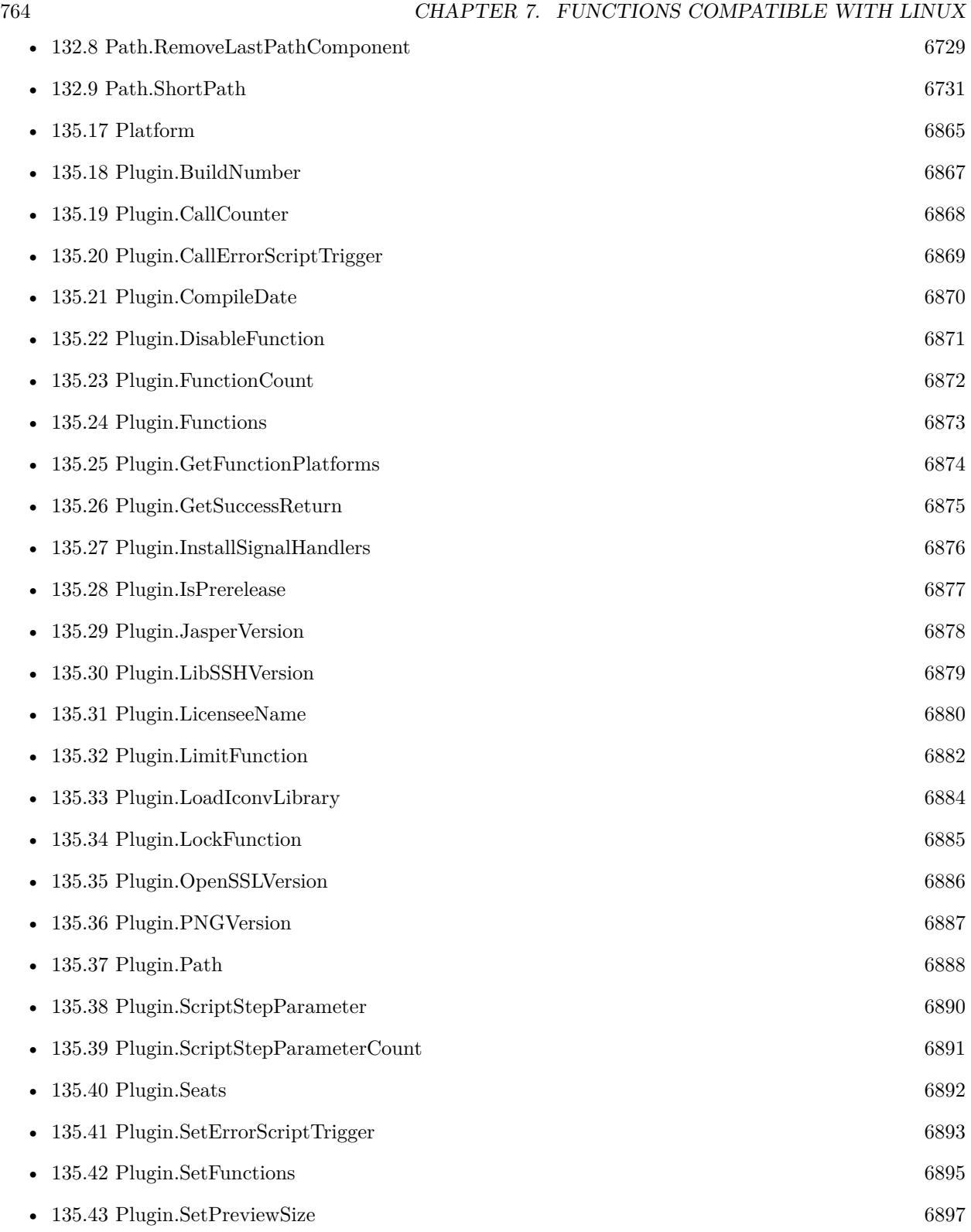

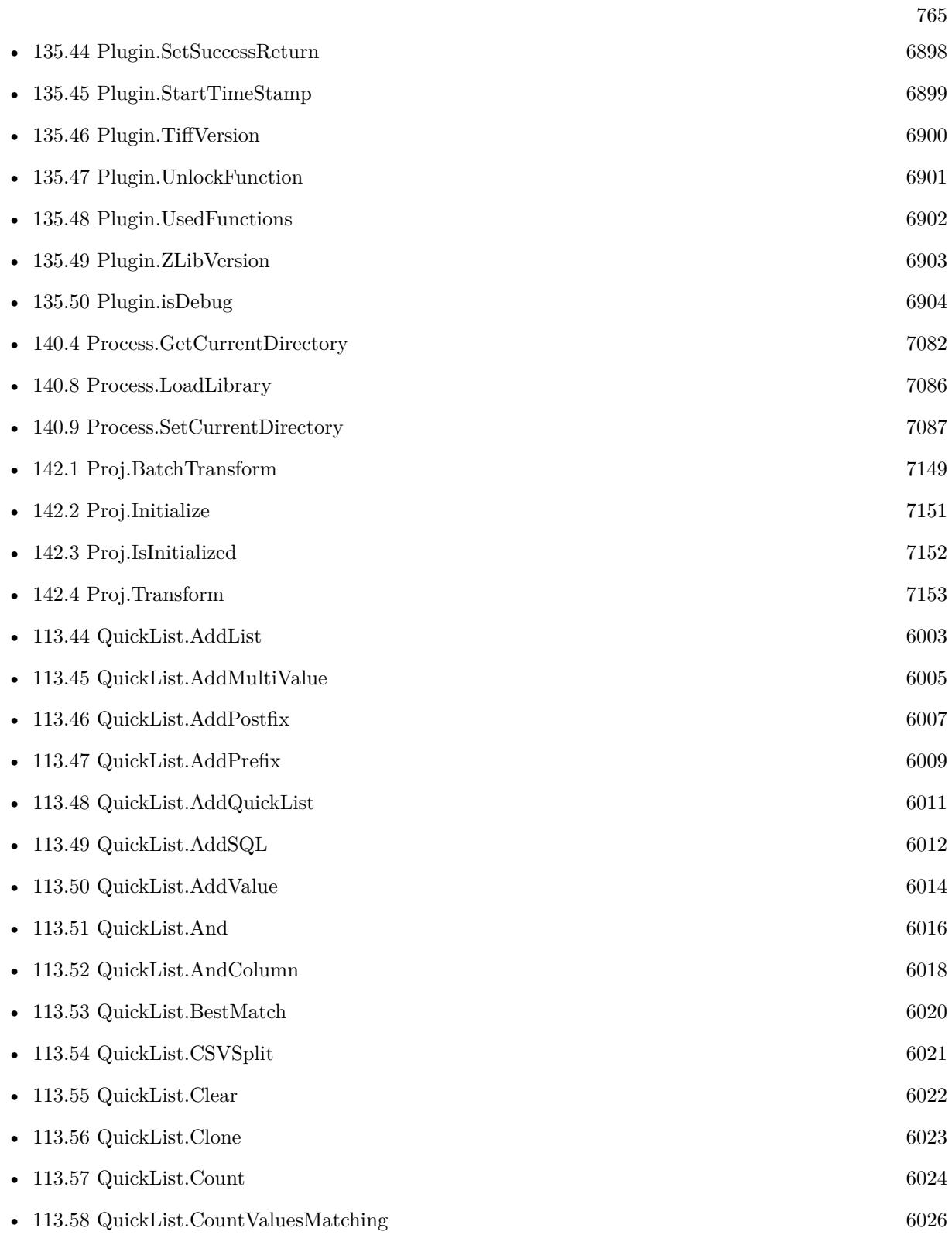

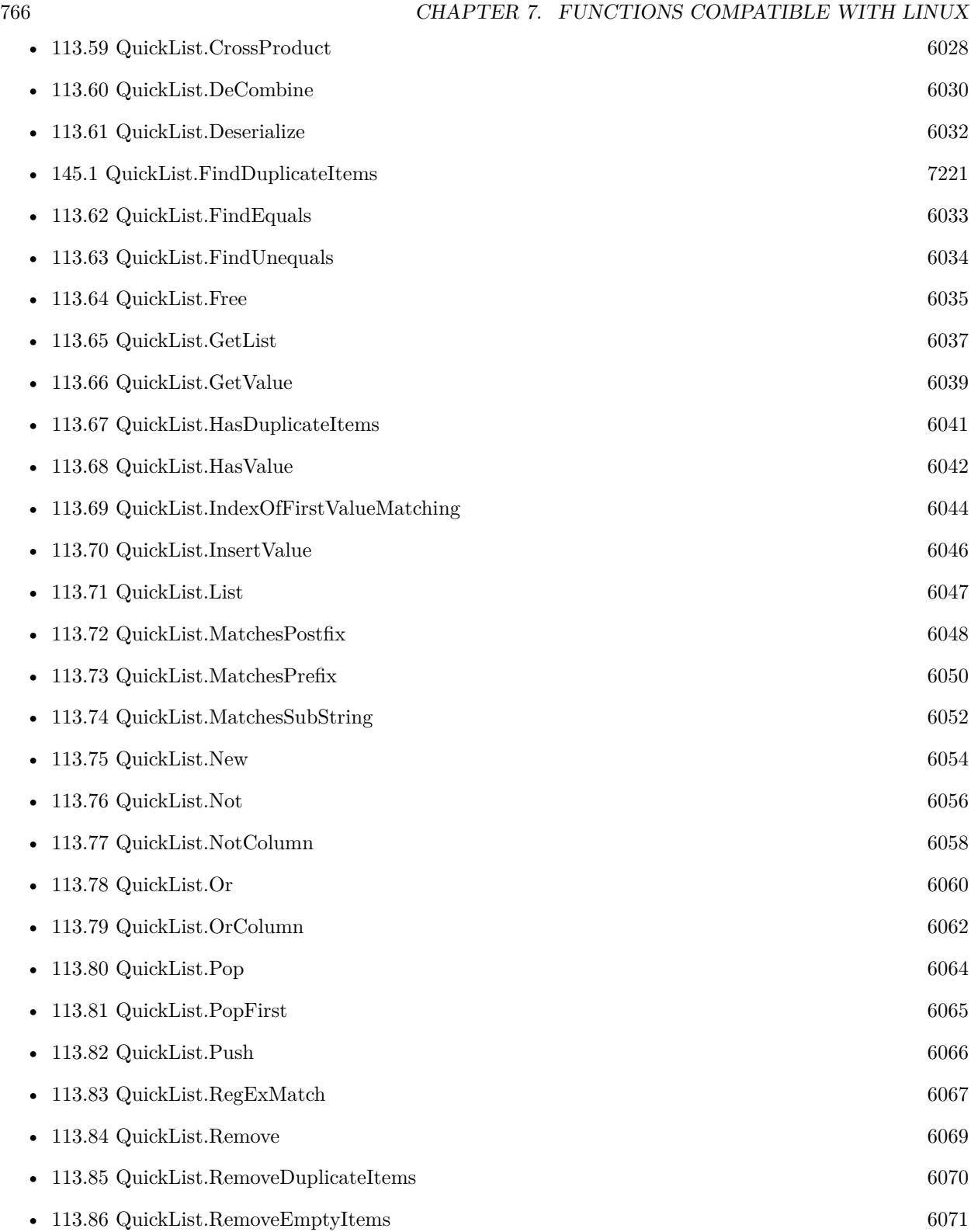

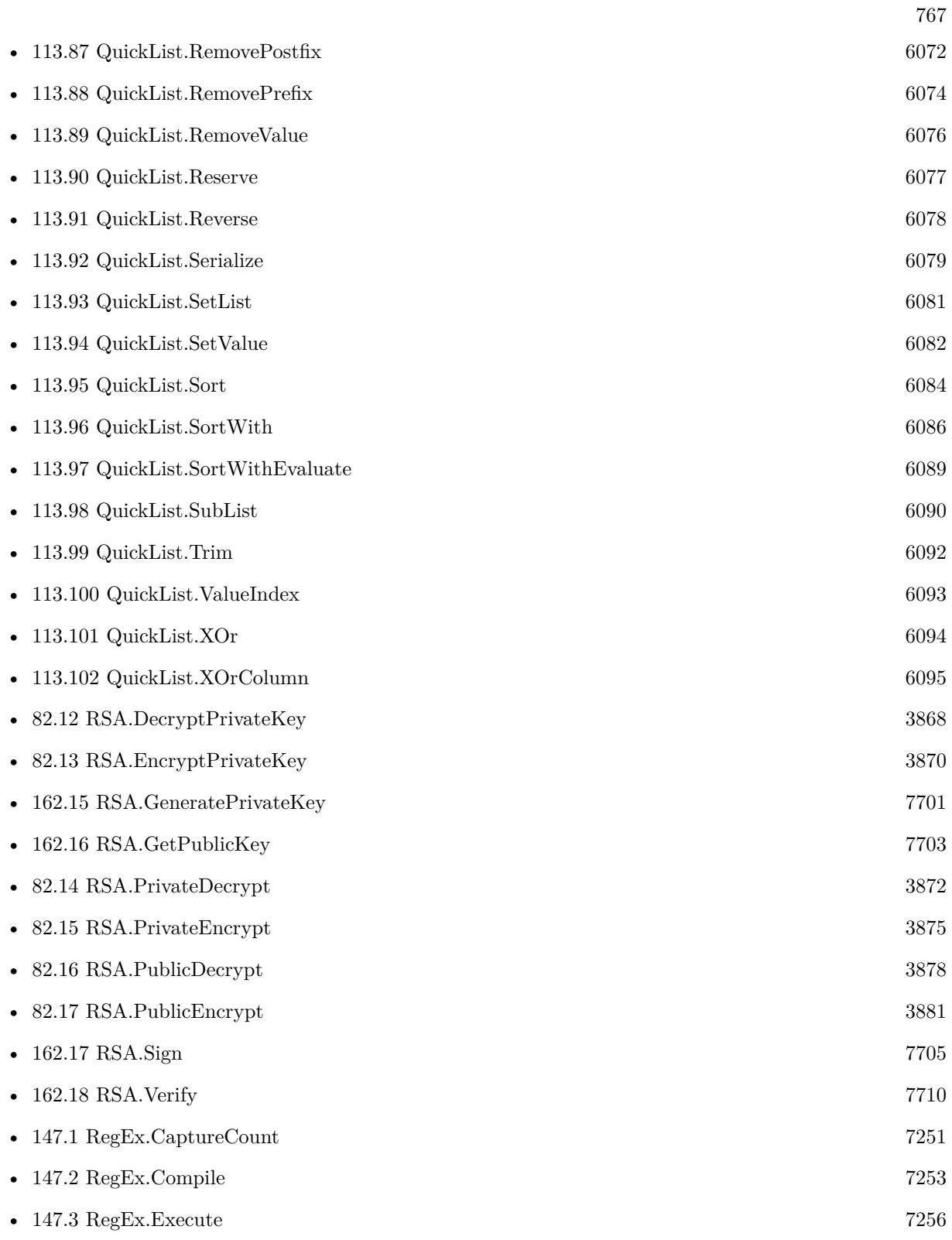

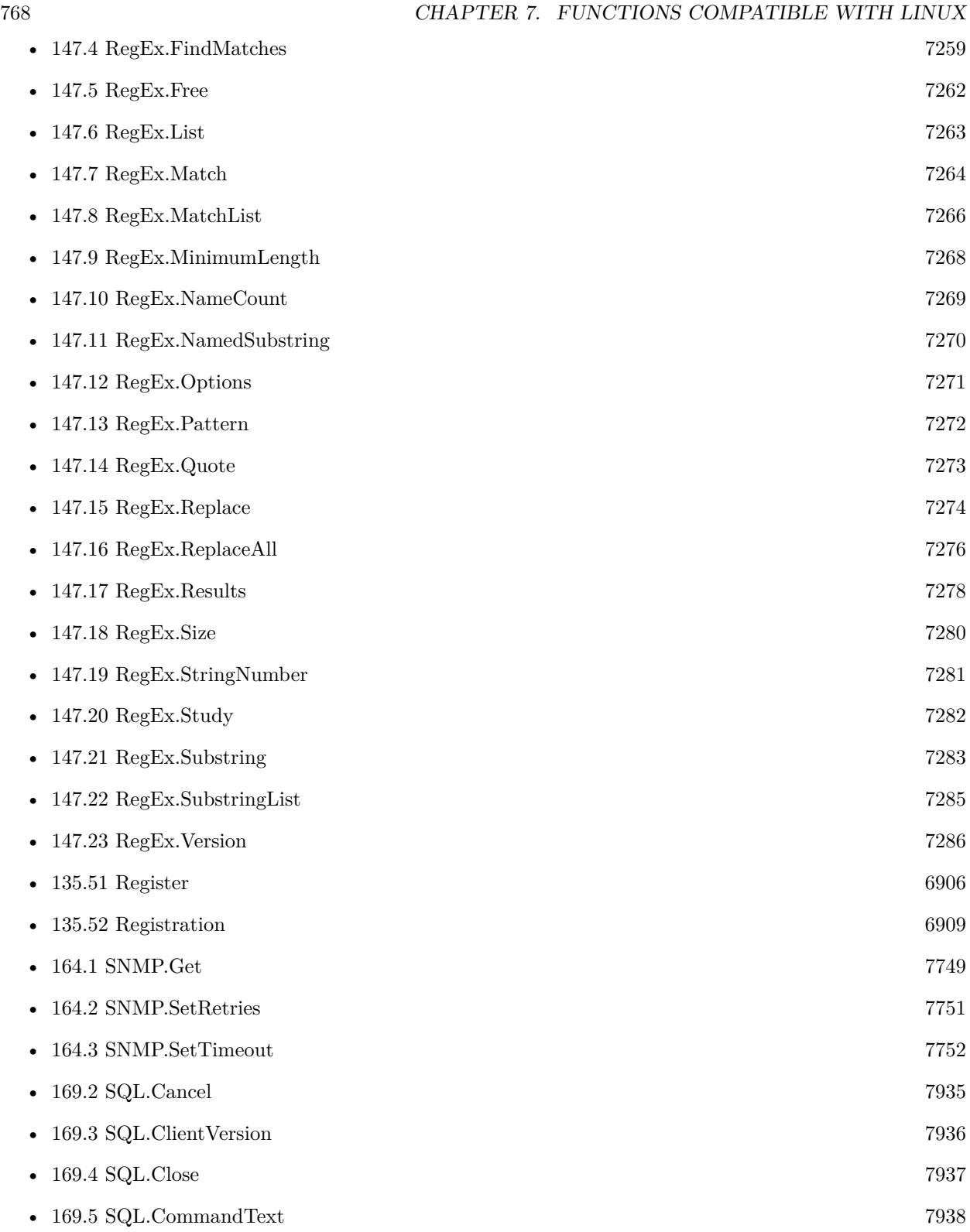

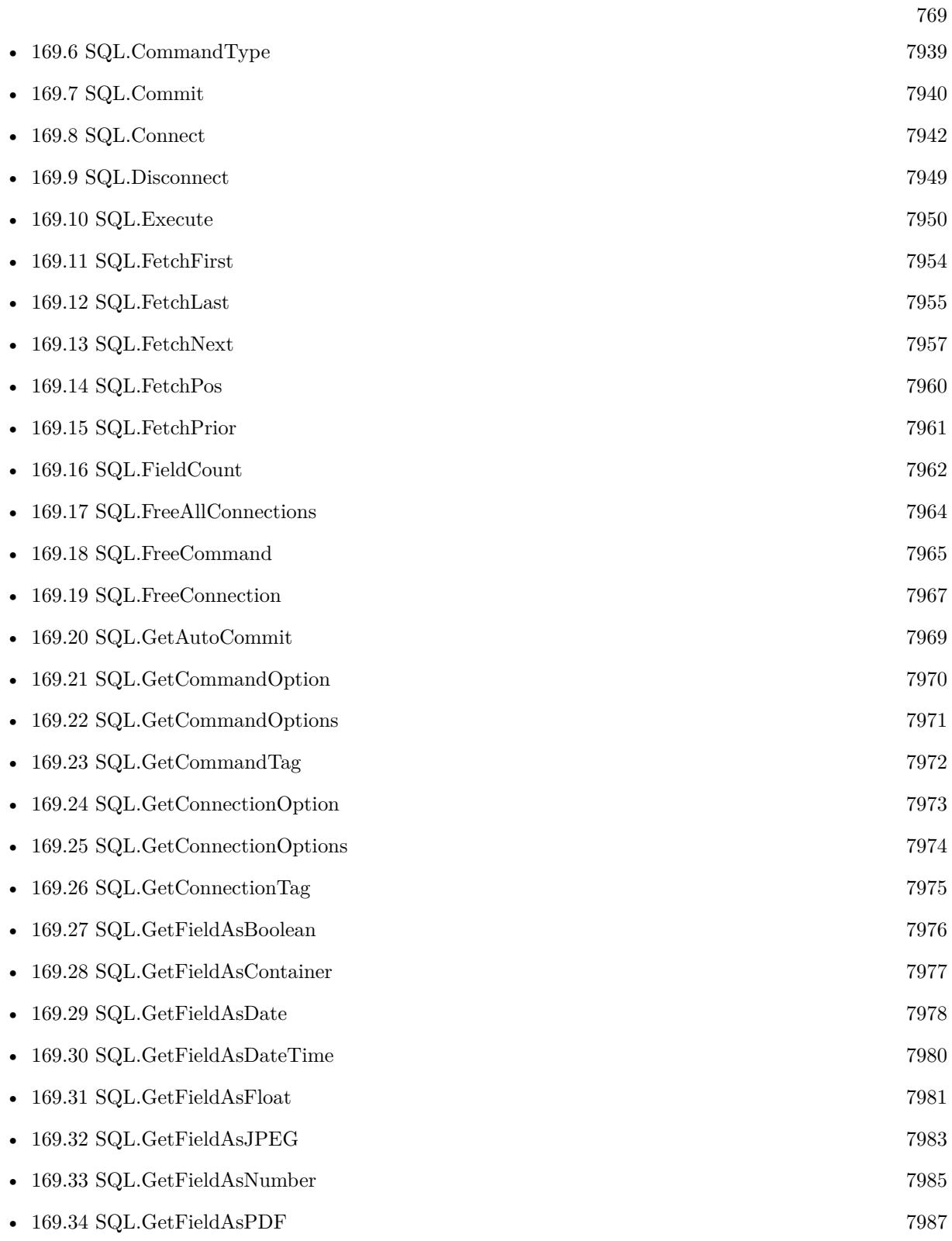

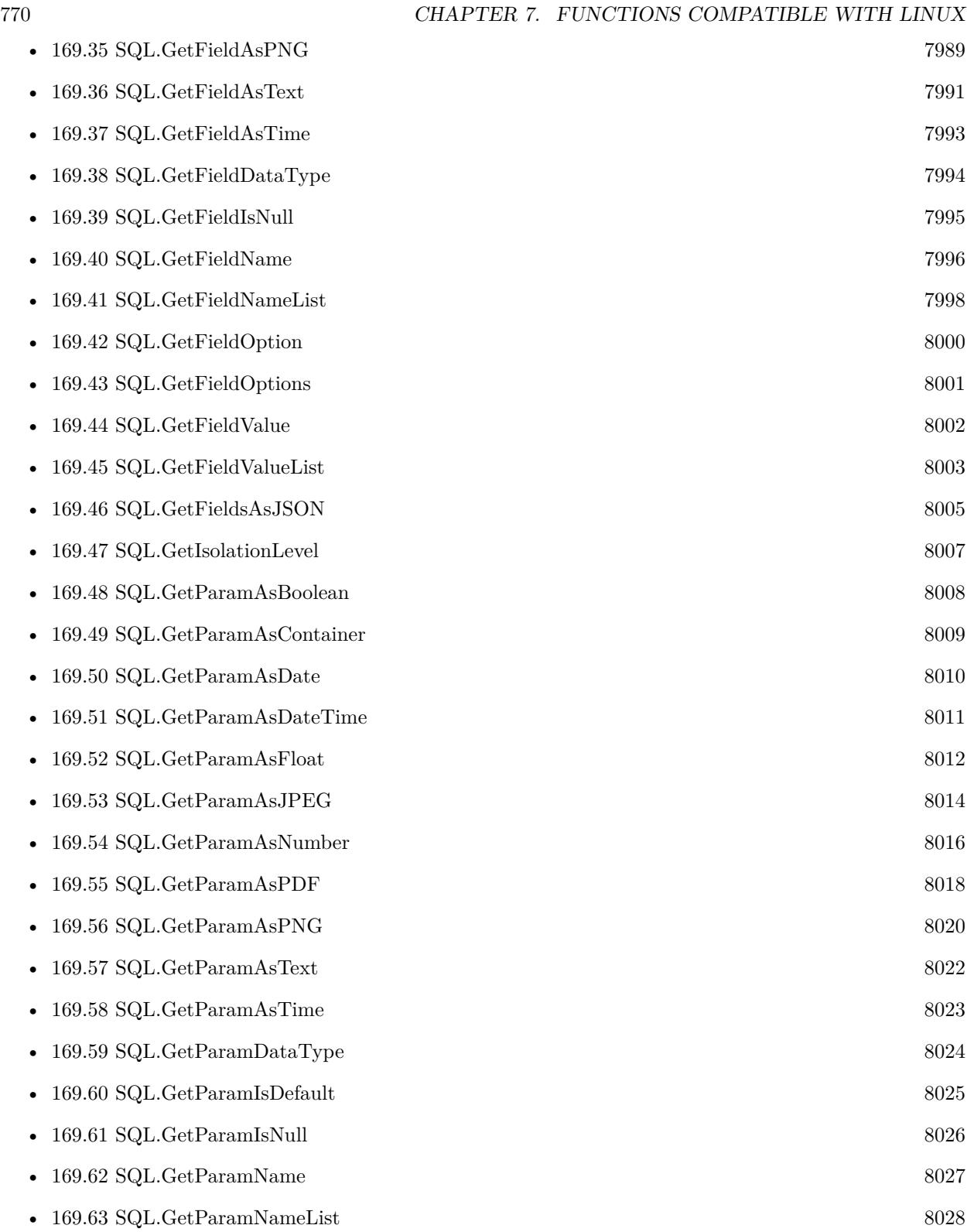

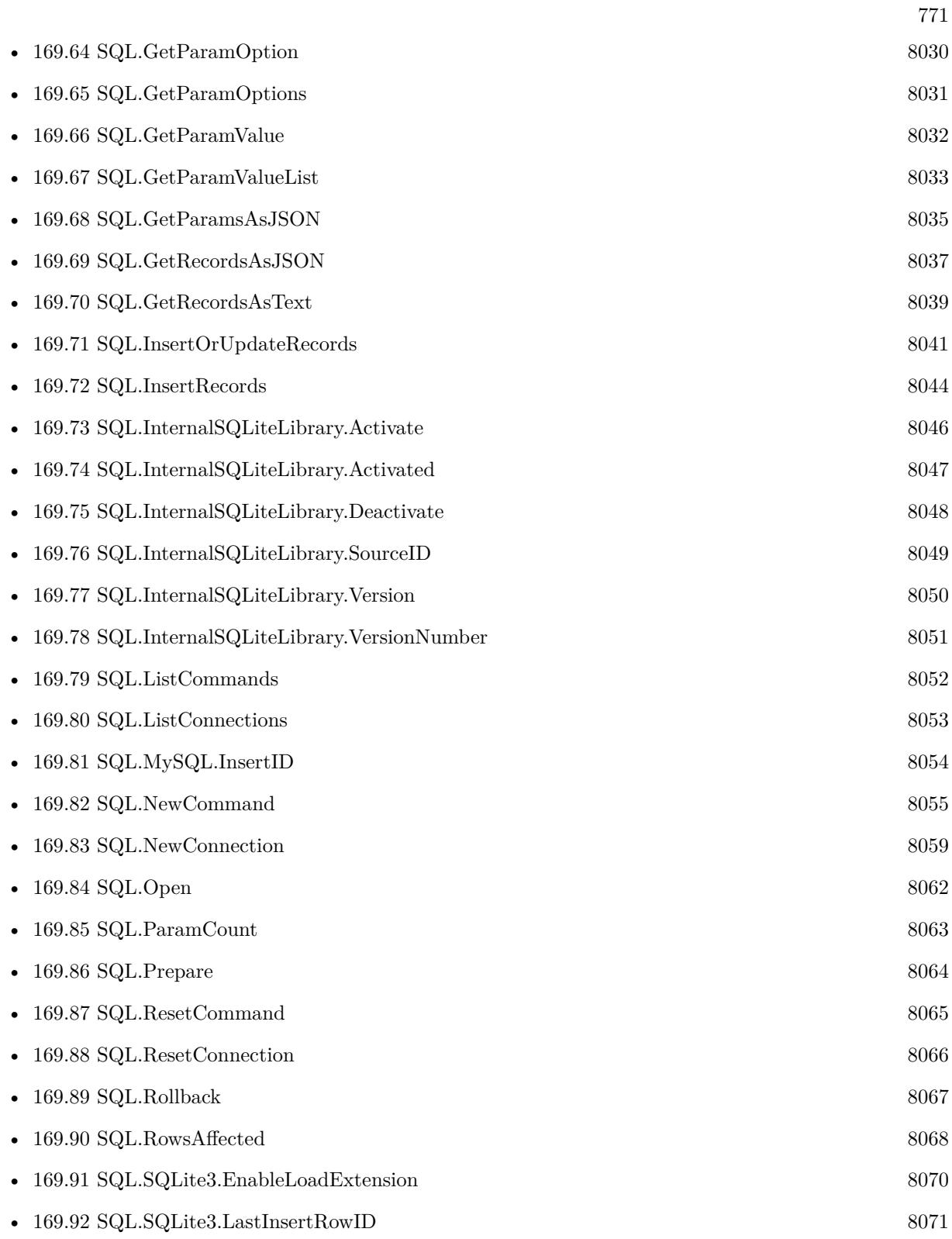

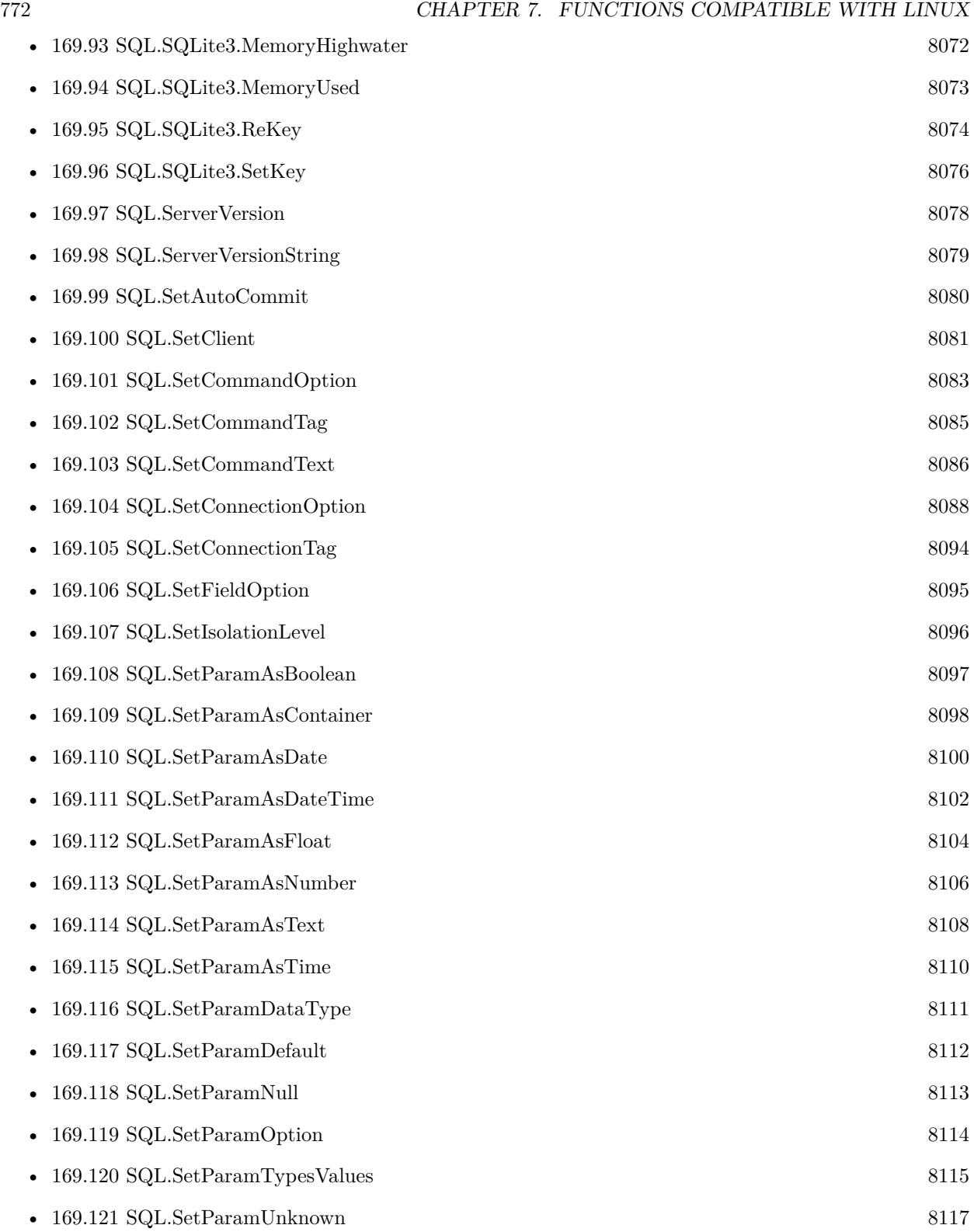

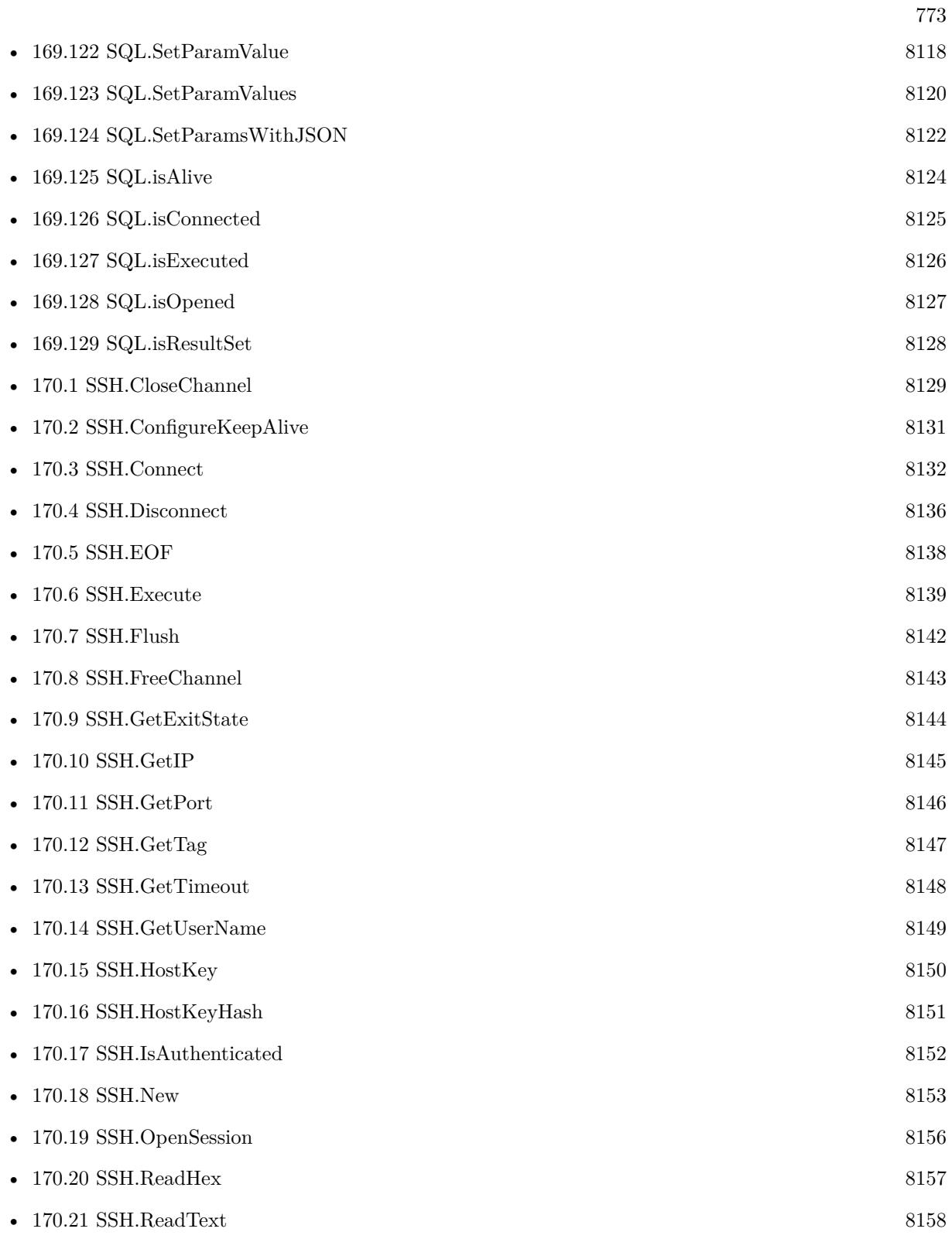

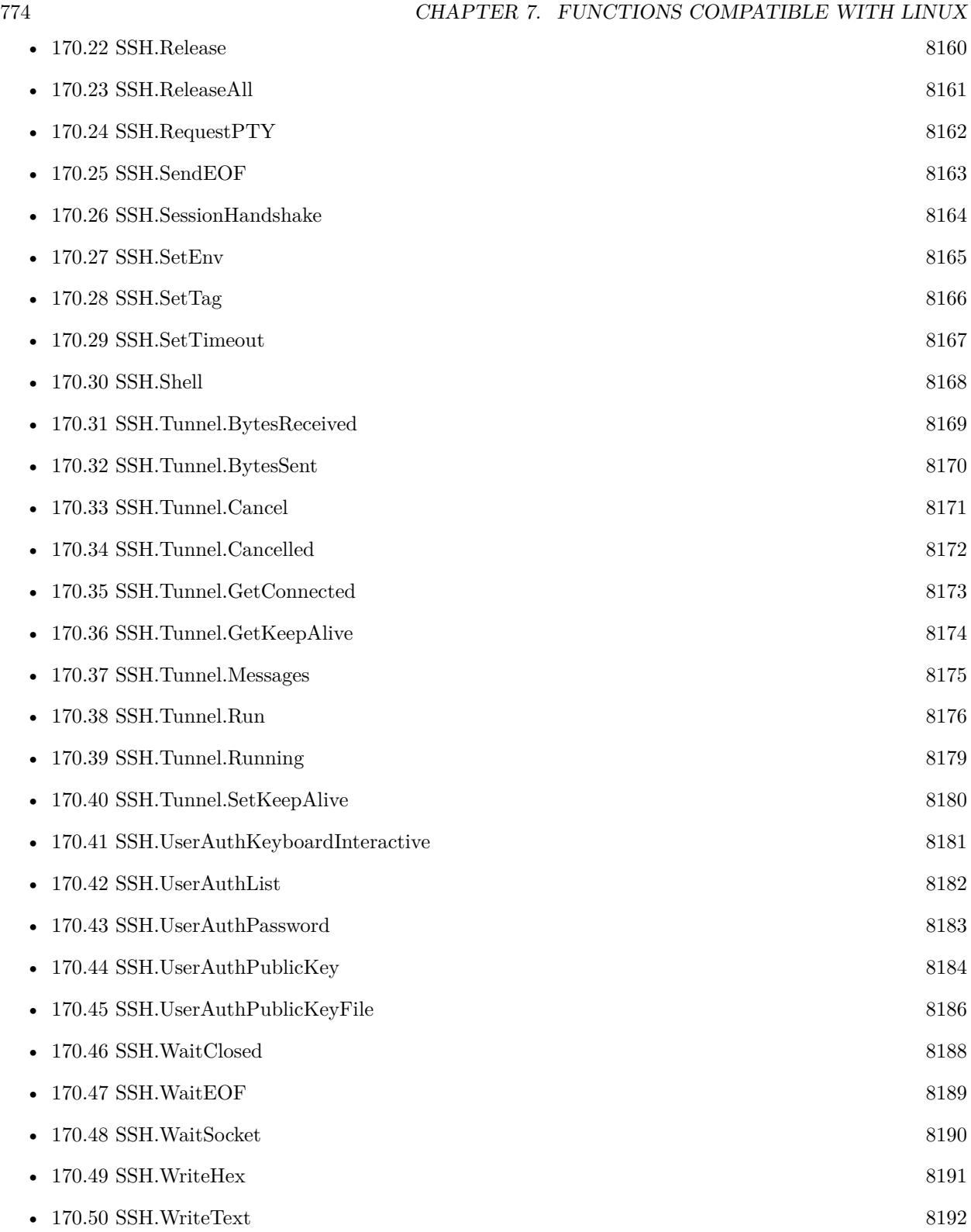

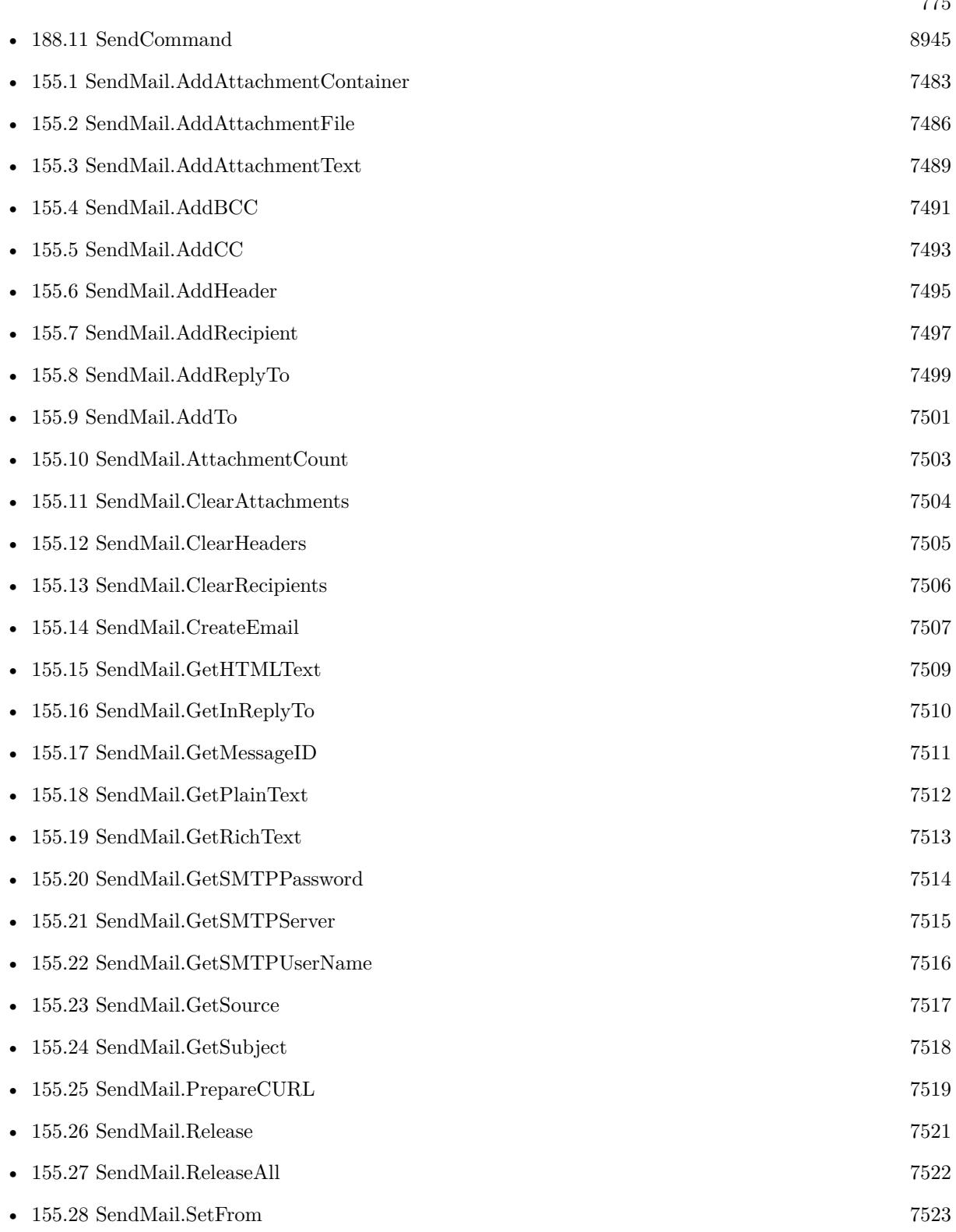

 $7775$ 

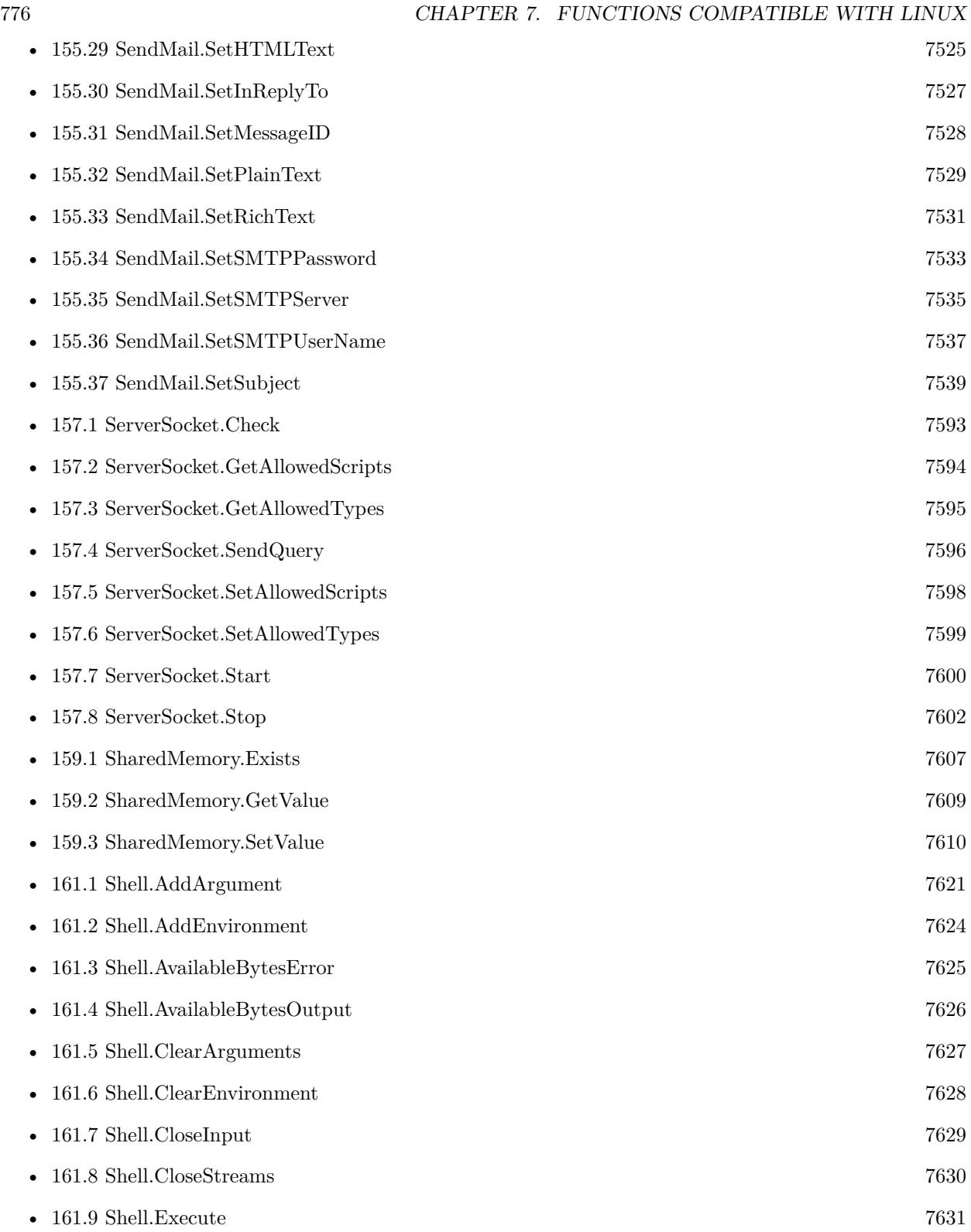

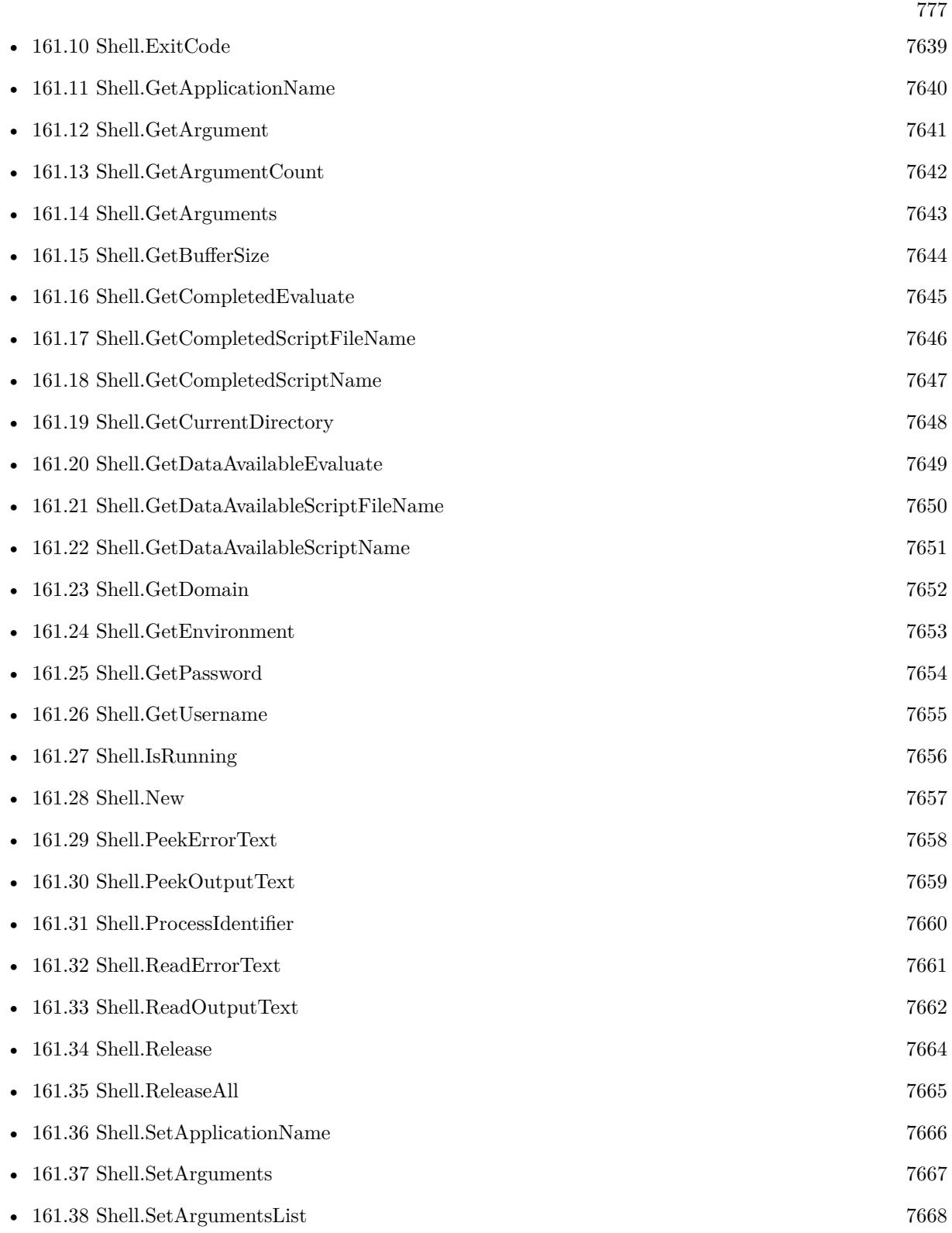

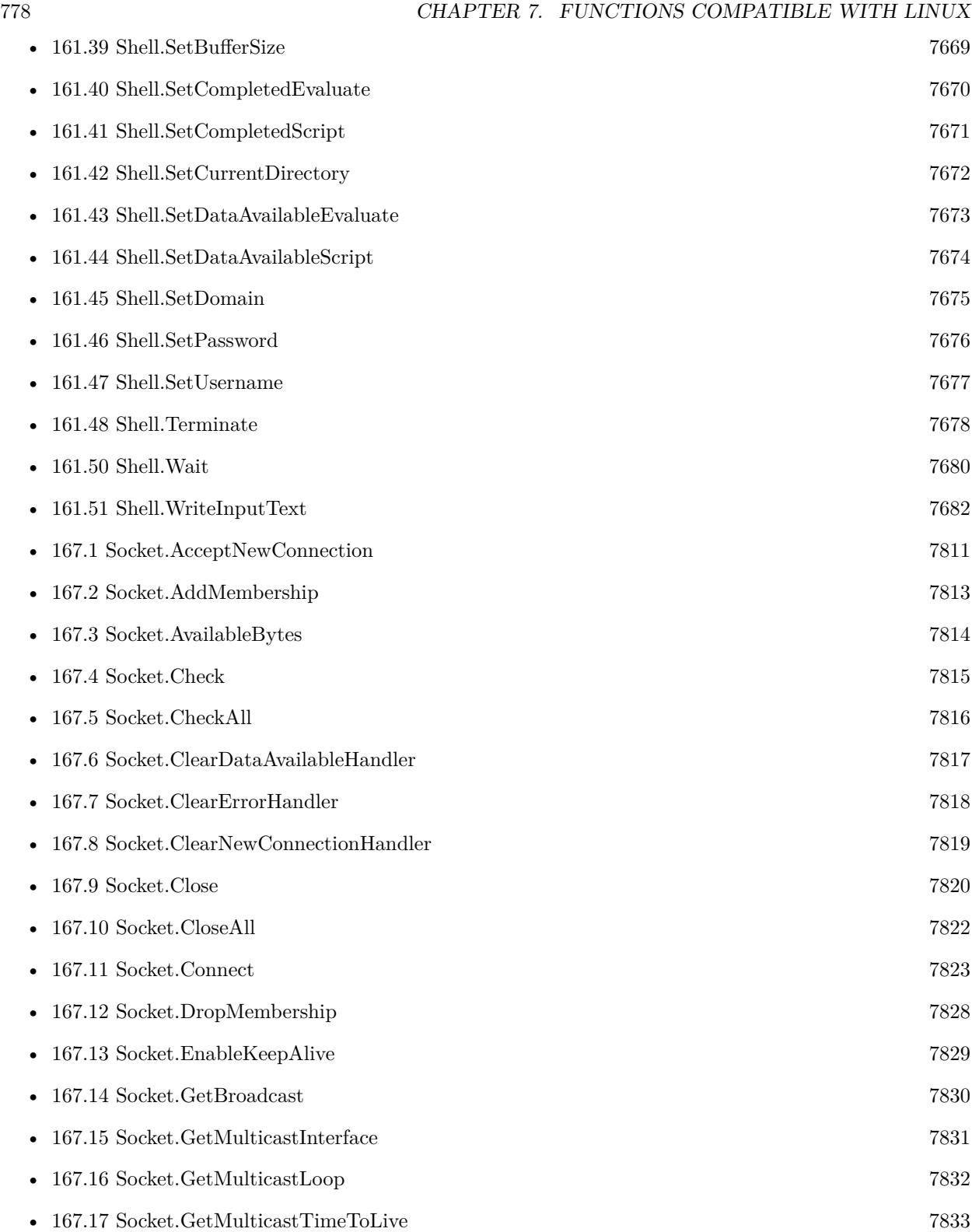

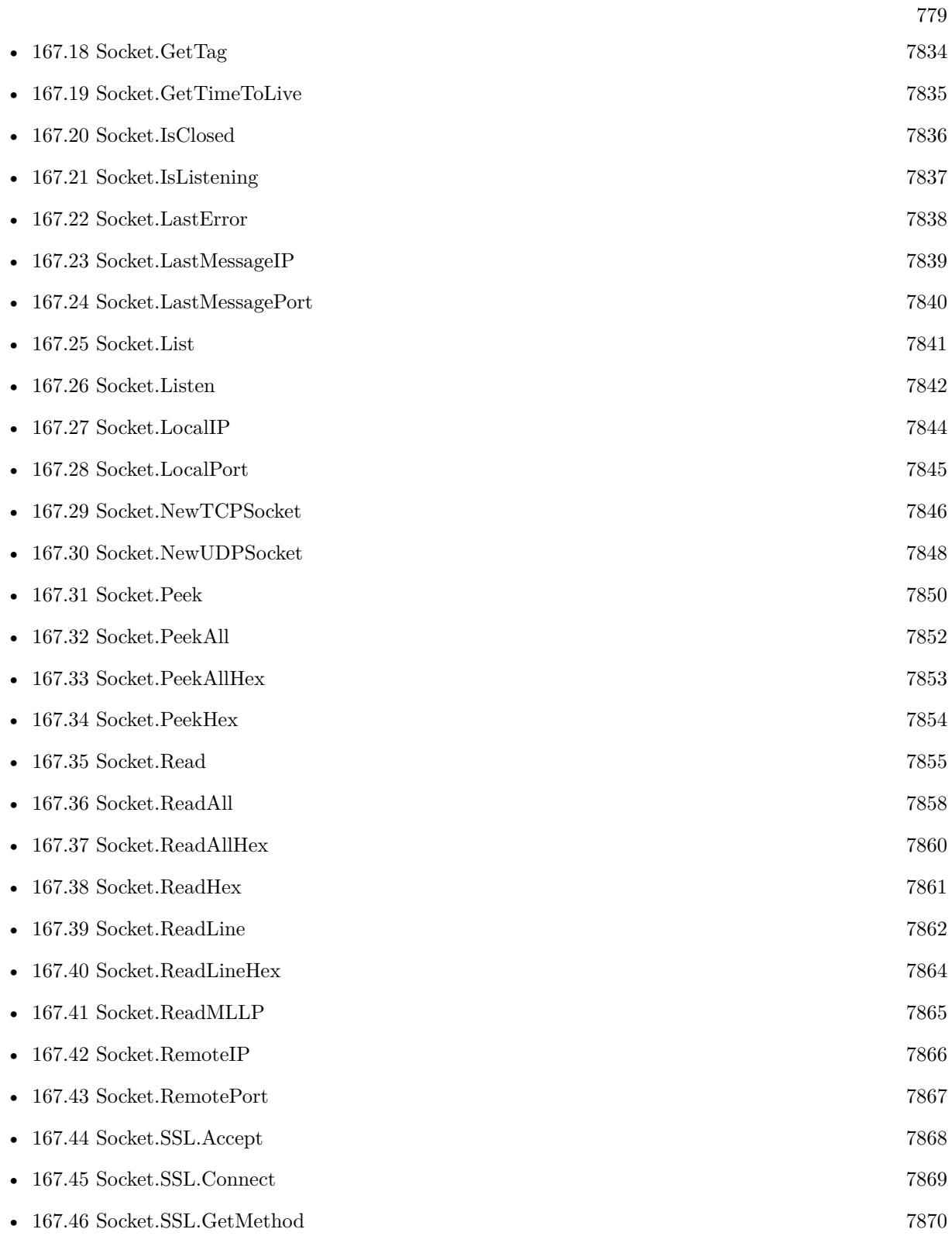

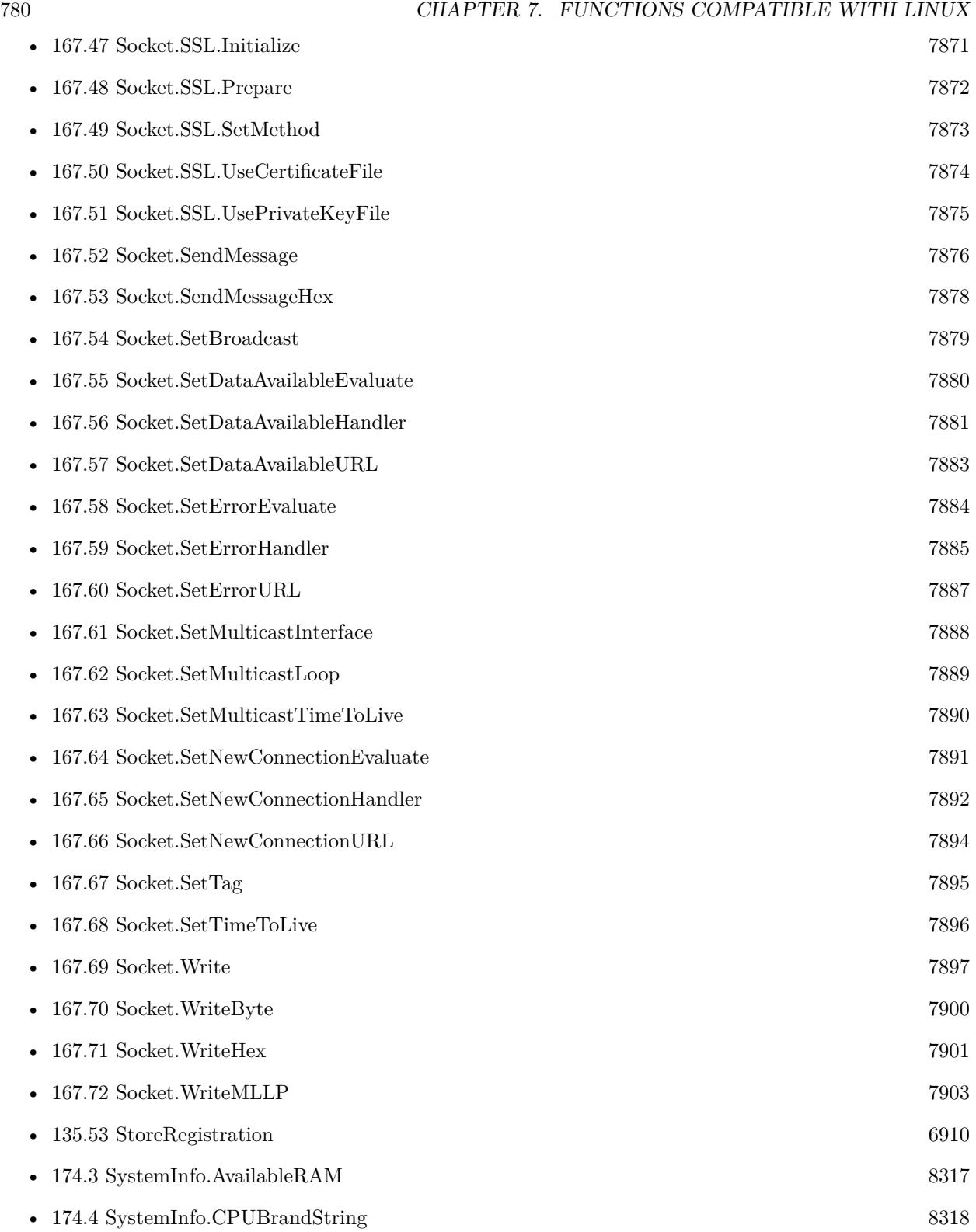

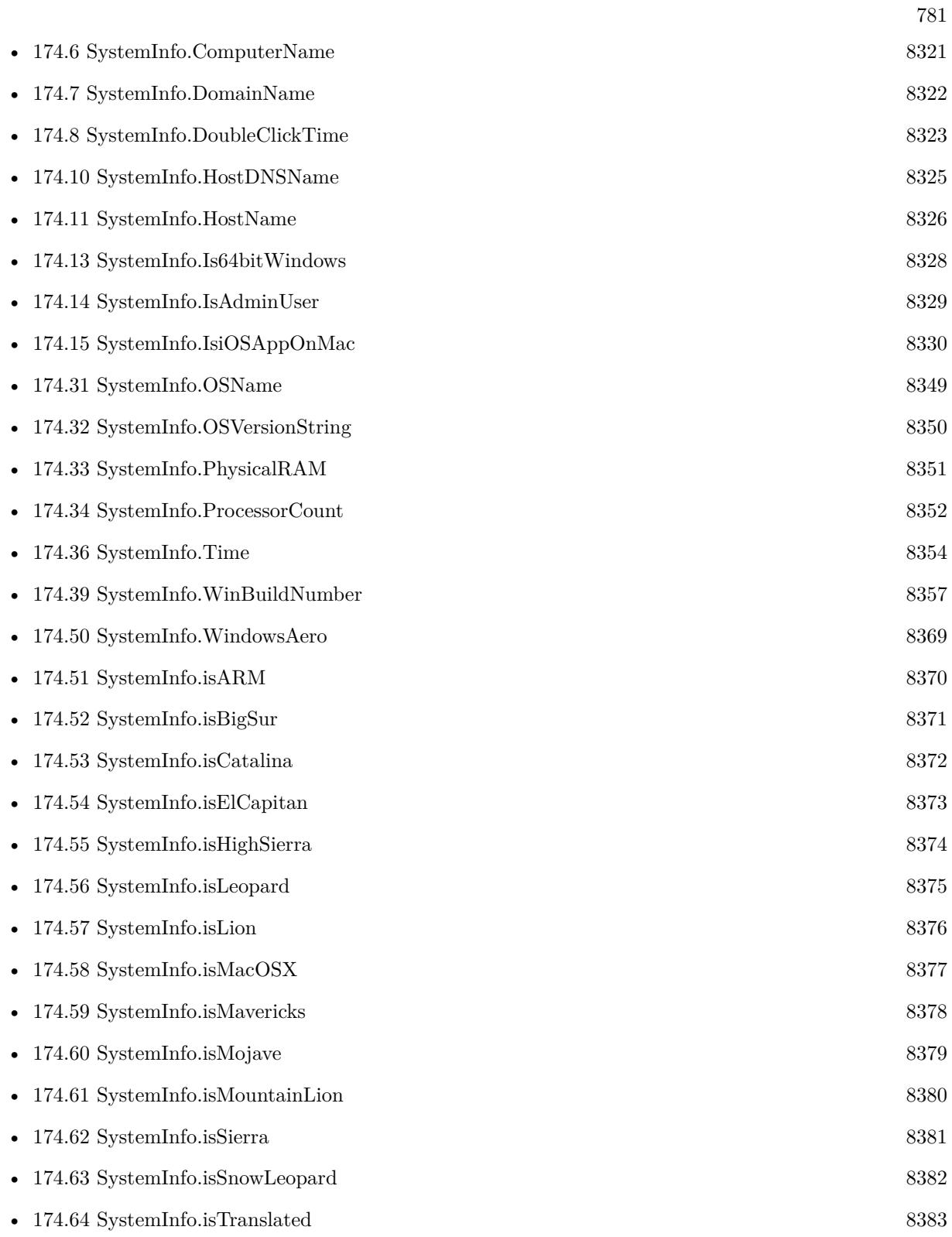

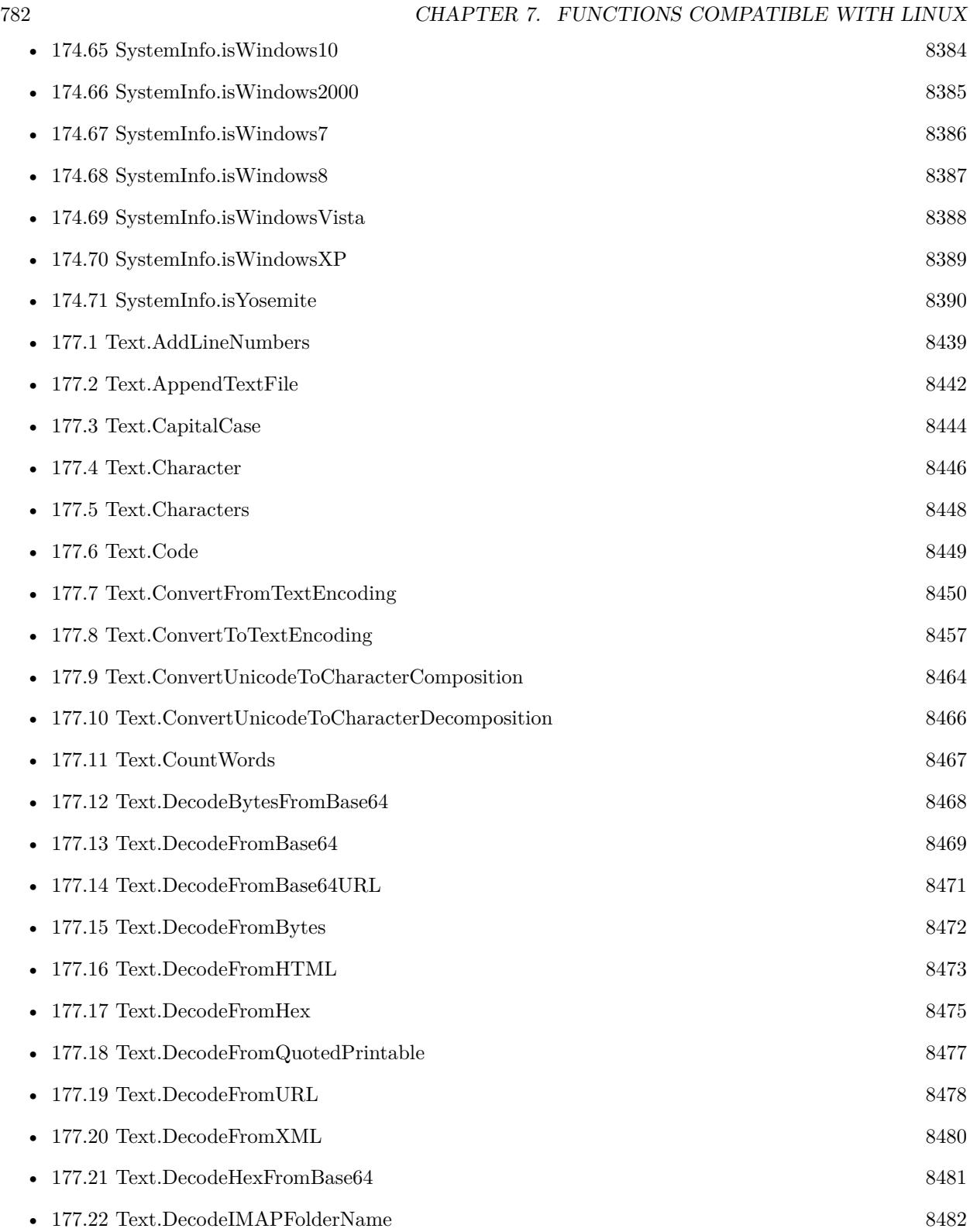

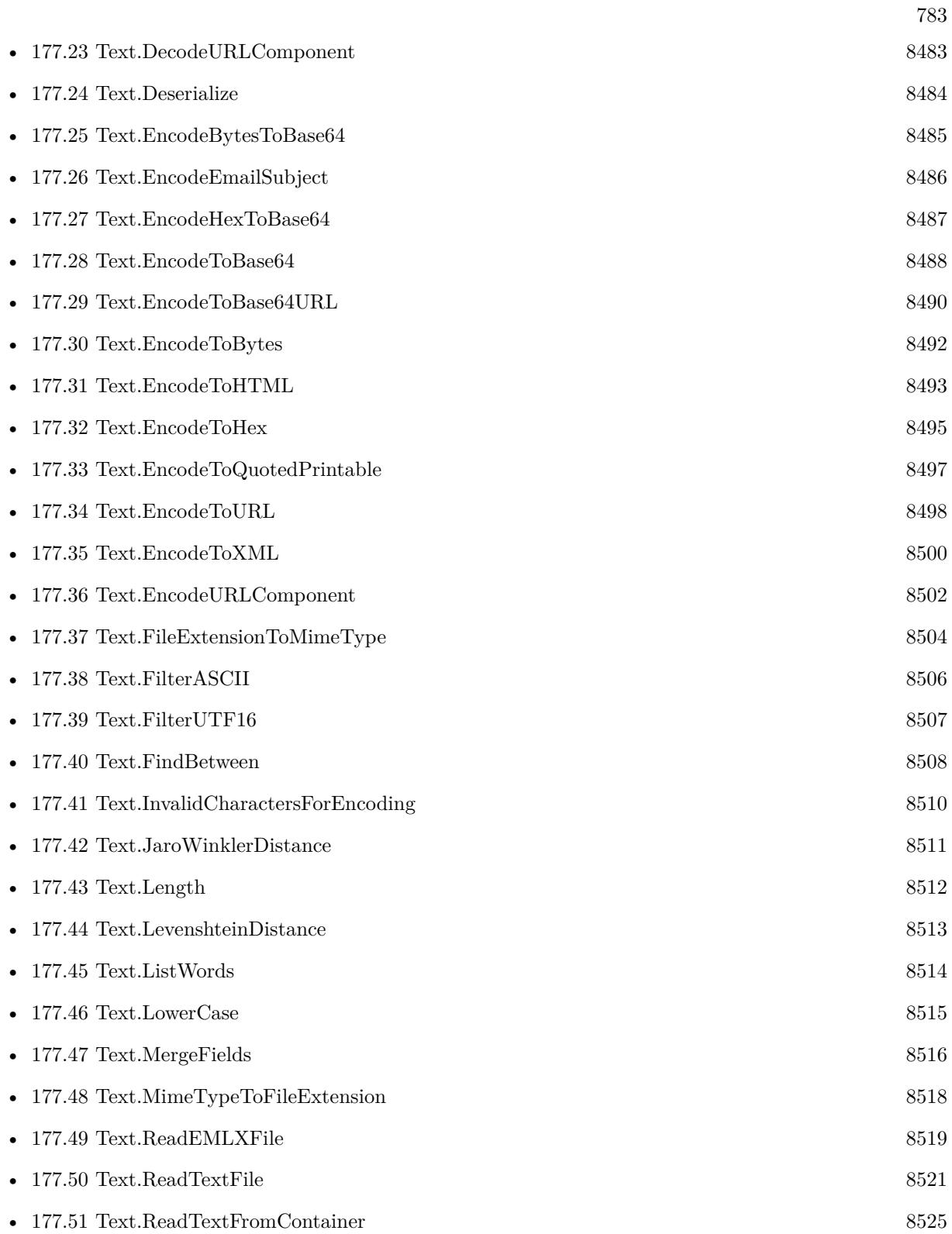

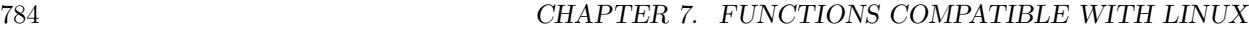

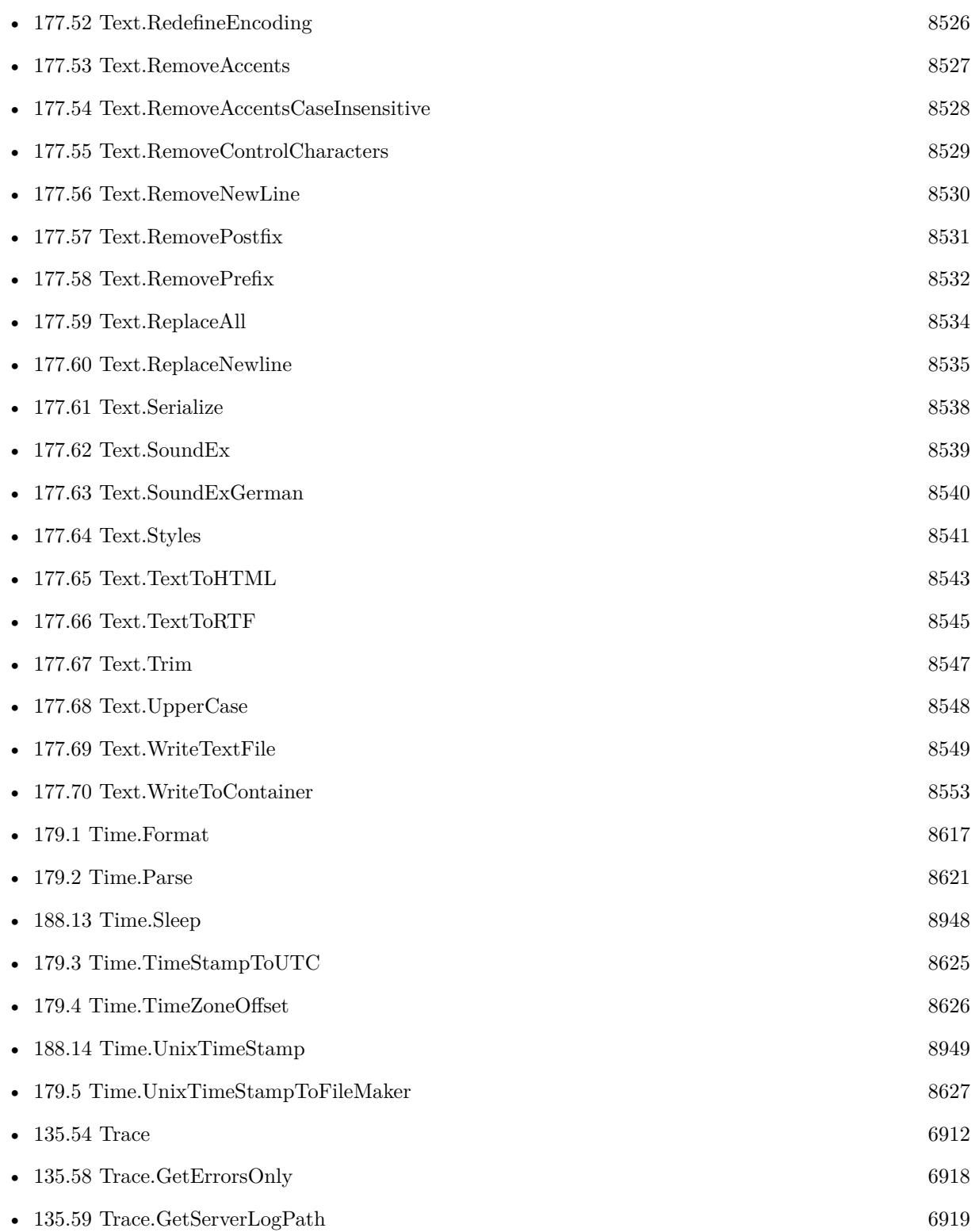

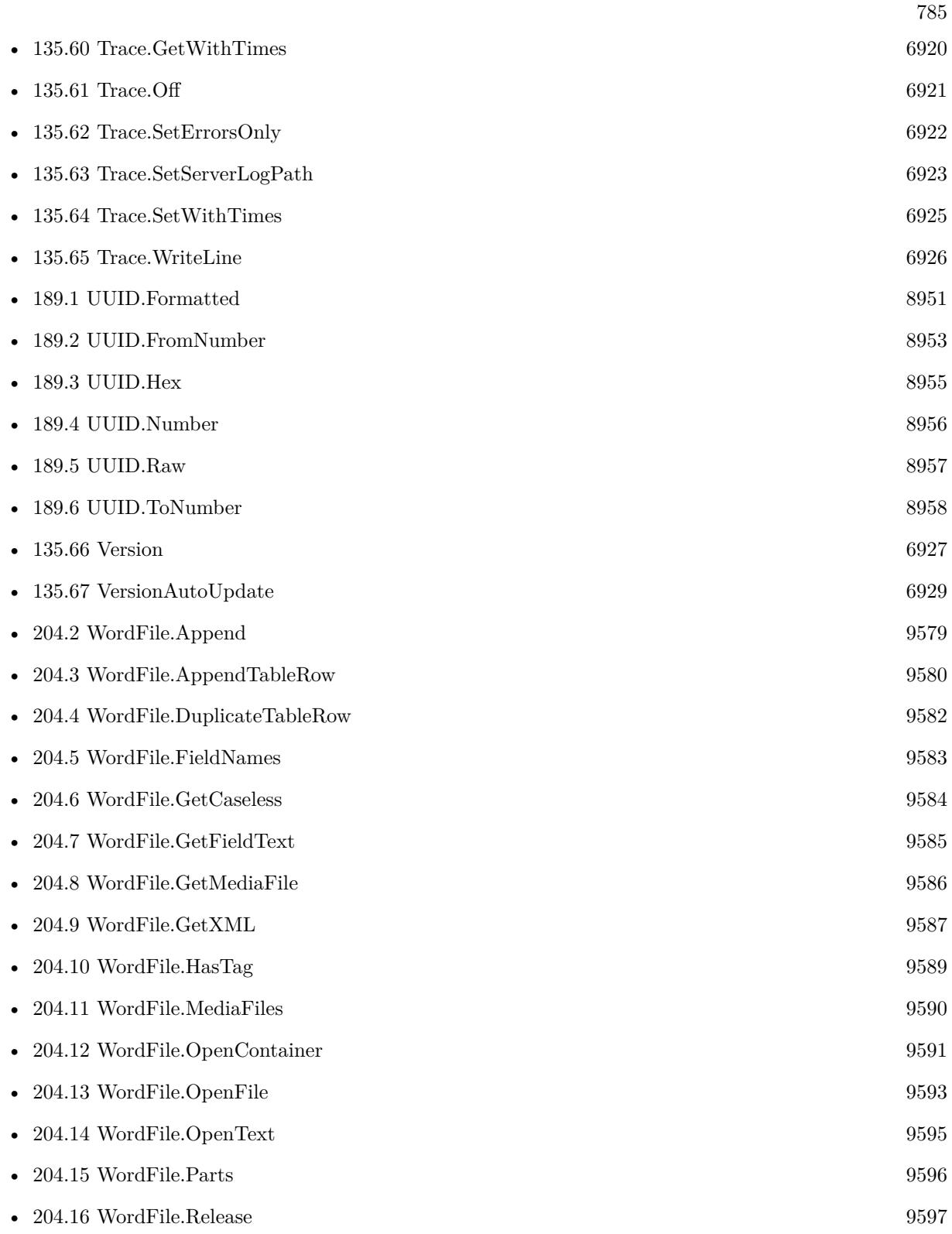

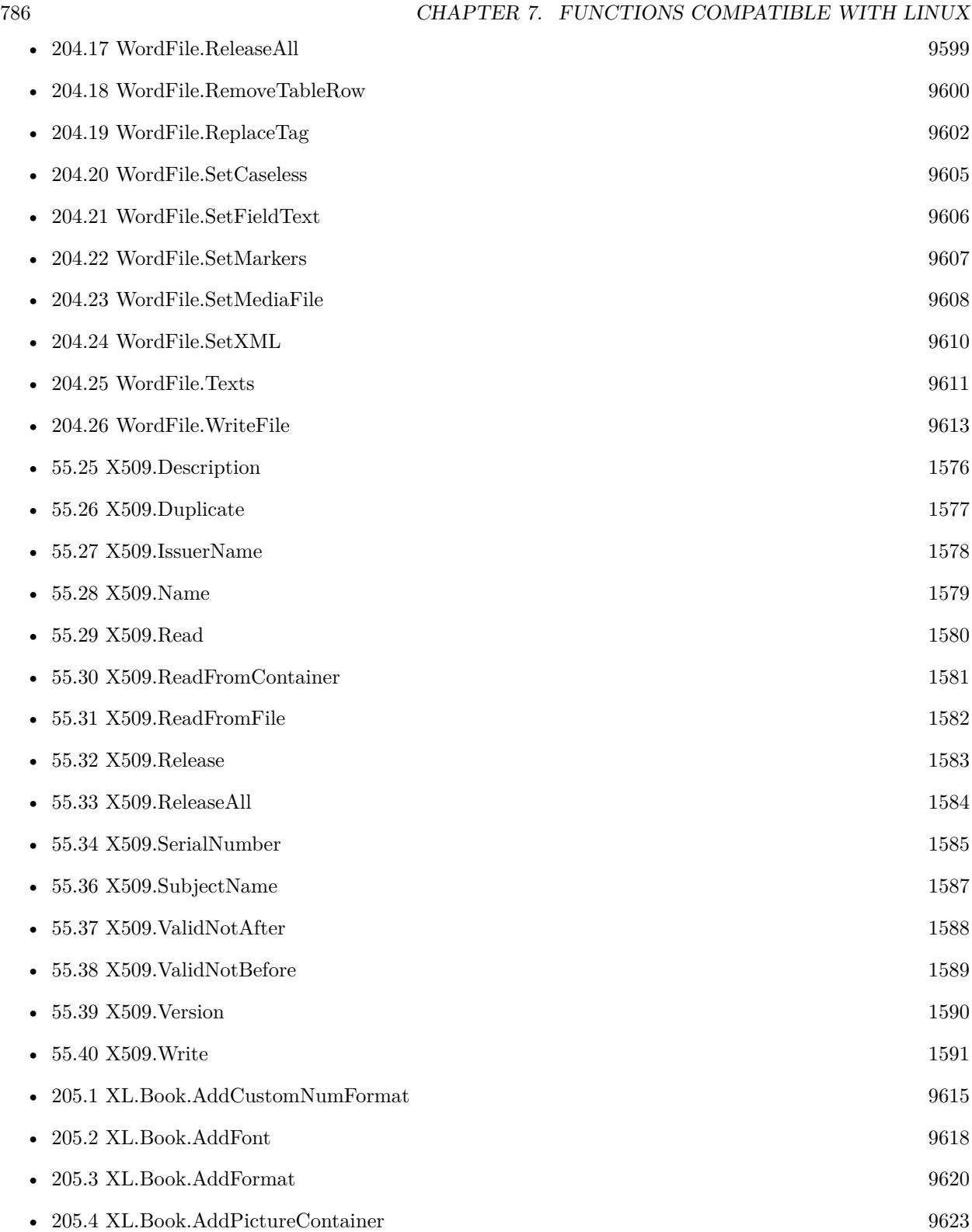

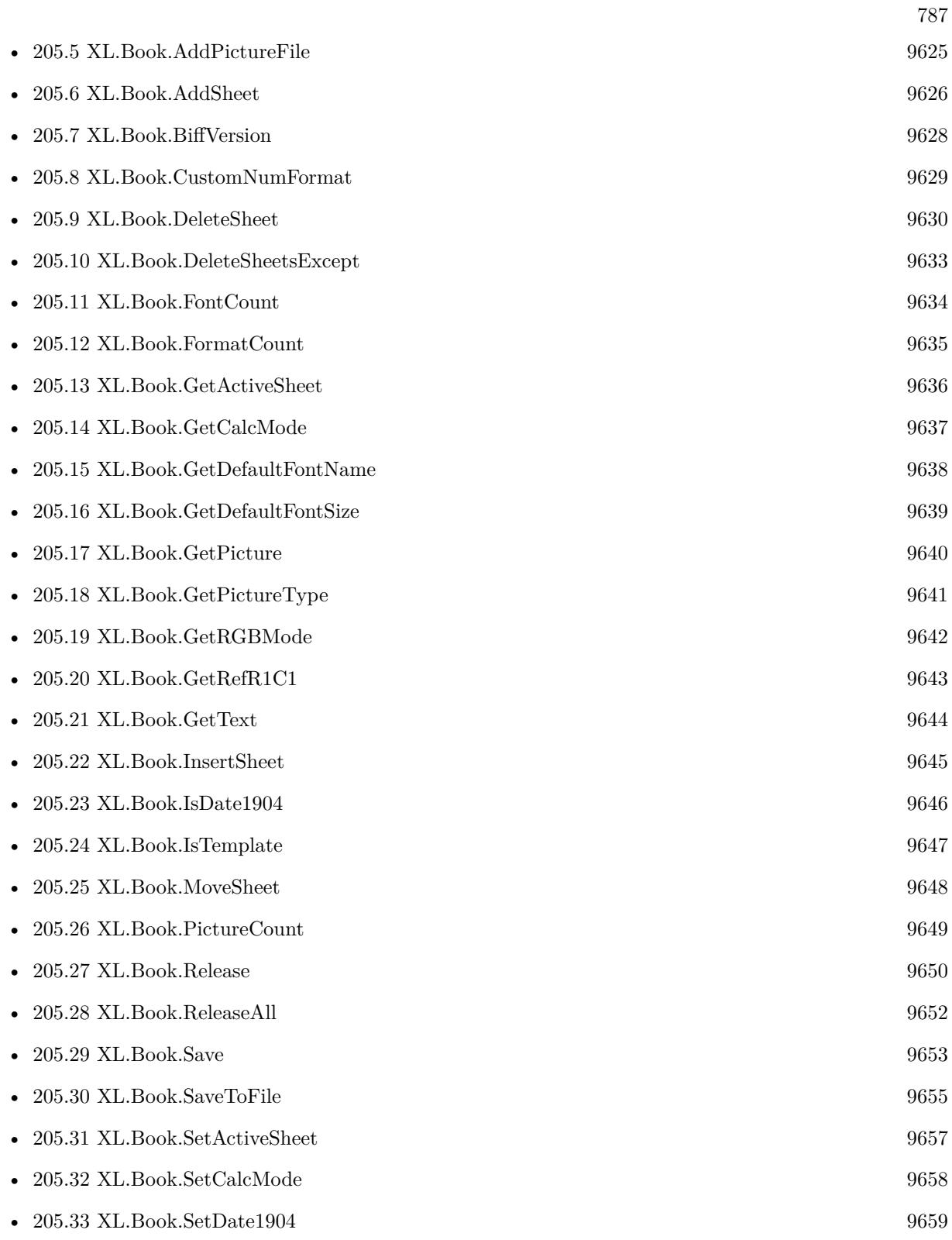

788 CHAPTER 7. FUNCTIONS COMPATIBLE WITH LINUX • [205.34](#page-9659-0) XL.Book.SetDefaultFont [9660](#page-9659-0) • [205.35](#page-9660-0) XL.Book.SetRGBMode [9661](#page-9660-0) • [205.36](#page-9661-0) XL.Book.SetRefR1C1 [9662](#page-9661-0) • [205.37](#page-9662-0) XL.Book.SetTemplate [9663](#page-9662-0) • [205.38](#page-9663-0) XL.Book.SheetCount [9664](#page-9663-0) •  $205.39$  XL.Book.SheetIndexForName [9665](#page-9664-0) • [205.40](#page-9665-0) XL.Book.Sheets [9666](#page-9665-0) • [205.41](#page-9666-0) XL.Book.Version [9667](#page-9666-0) • [205.42](#page-9667-0) XL.Color.Pack [9668](#page-9667-0) • [205.43](#page-9669-0) XL.Color.UnPack [9670](#page-9669-0) • [205.44](#page-9671-0) XL.CopyColumn [9672](#page-9671-0) • [205.45](#page-9673-0) XL.CopyContent [9674](#page-9673-0) • [205.46](#page-9675-0) XL.CopyRow [9676](#page-9675-0) • [205.47](#page-9677-0) XL.CopySheet [9678](#page-9677-0) • [205.48](#page-9679-0) XL.Date.DoubleToTimeStamp [9680](#page-9679-0) • [205.49](#page-9680-0) XL.Date.Pack [9681](#page-9680-0) • [205.50](#page-9682-0) XL.Date.TimeStampToDouble [9683](#page-9682-0) • [205.51](#page-9683-0) XL.Date.UnPack [9684](#page-9683-0) • [205.52](#page-9684-0) XL.Font.GetBold [9685](#page-9684-0) • [205.53](#page-9685-0) XL.Font.GetColor [9686](#page-9685-0) • [205.54](#page-9686-0) XL.Font.GetItalic [9687](#page-9686-0) • [205.55](#page-9687-0) XL.Font.GetName [9688](#page-9687-0) • [205.56](#page-9688-0) XL.Font.GetScript [9689](#page-9688-0) • [205.57](#page-9689-0) XL.Font.GetSize [9690](#page-9689-0) • [205.58](#page-9690-0) XL.Font.GetStrikeOut [9691](#page-9690-0) • [205.59](#page-9691-0) XL.Font.GetUnderline [9692](#page-9691-0) • [205.60](#page-9692-0) XL.Font.SetBold [9693](#page-9692-0) • [205.61](#page-9694-0) XL.Font.SetColor [9695](#page-9694-0)

• [205.62](#page-9697-0) XL.Font.SetItalic [9698](#page-9697-0)

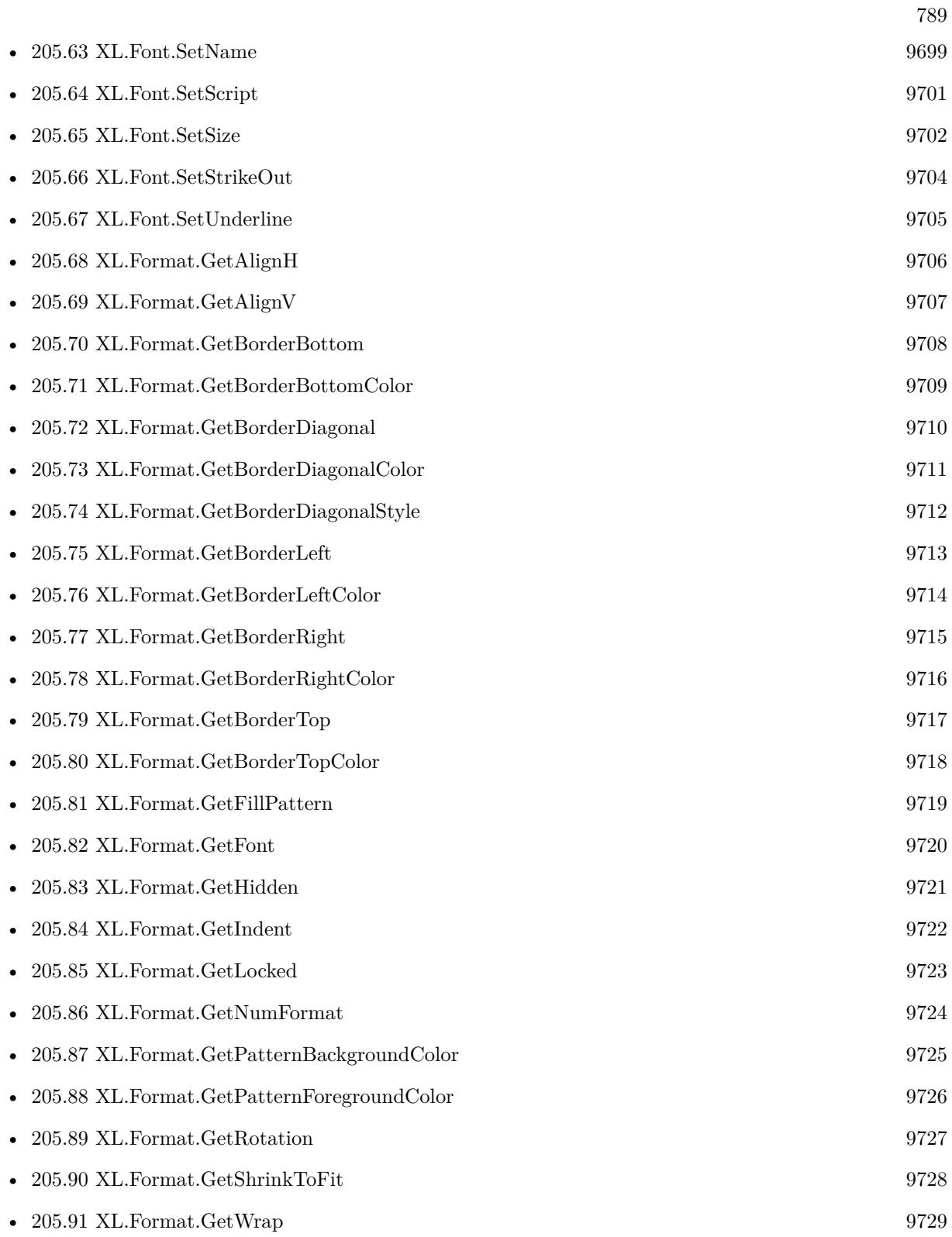

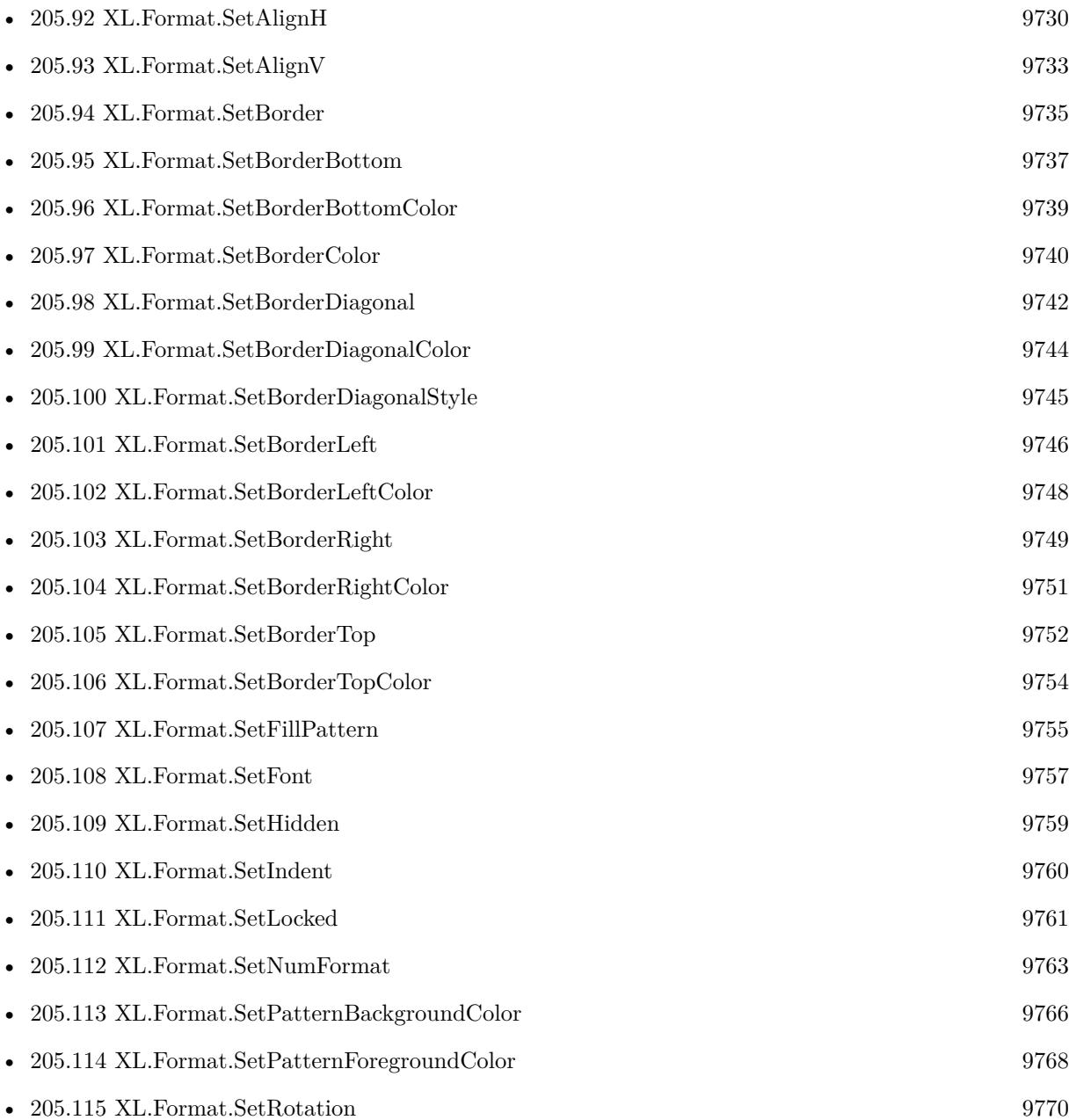

790 CHAPTER 7. FUNCTIONS COMPATIBLE WITH LINUX

• [205.116](#page-9770-0) XL.Format.SetShrinkToFit [9771](#page-9770-0) •  $205.117$  XL.Format.SetWrap [9772](#page-9771-0) • [205.118](#page-9774-0) XL.Initialize [9775](#page-9774-0) • [205.119](#page-9778-0) XL.IsInitialized [9779](#page-9778-0) • [205.120](#page-9781-0) XL.LoadBook [9782](#page-9781-0)

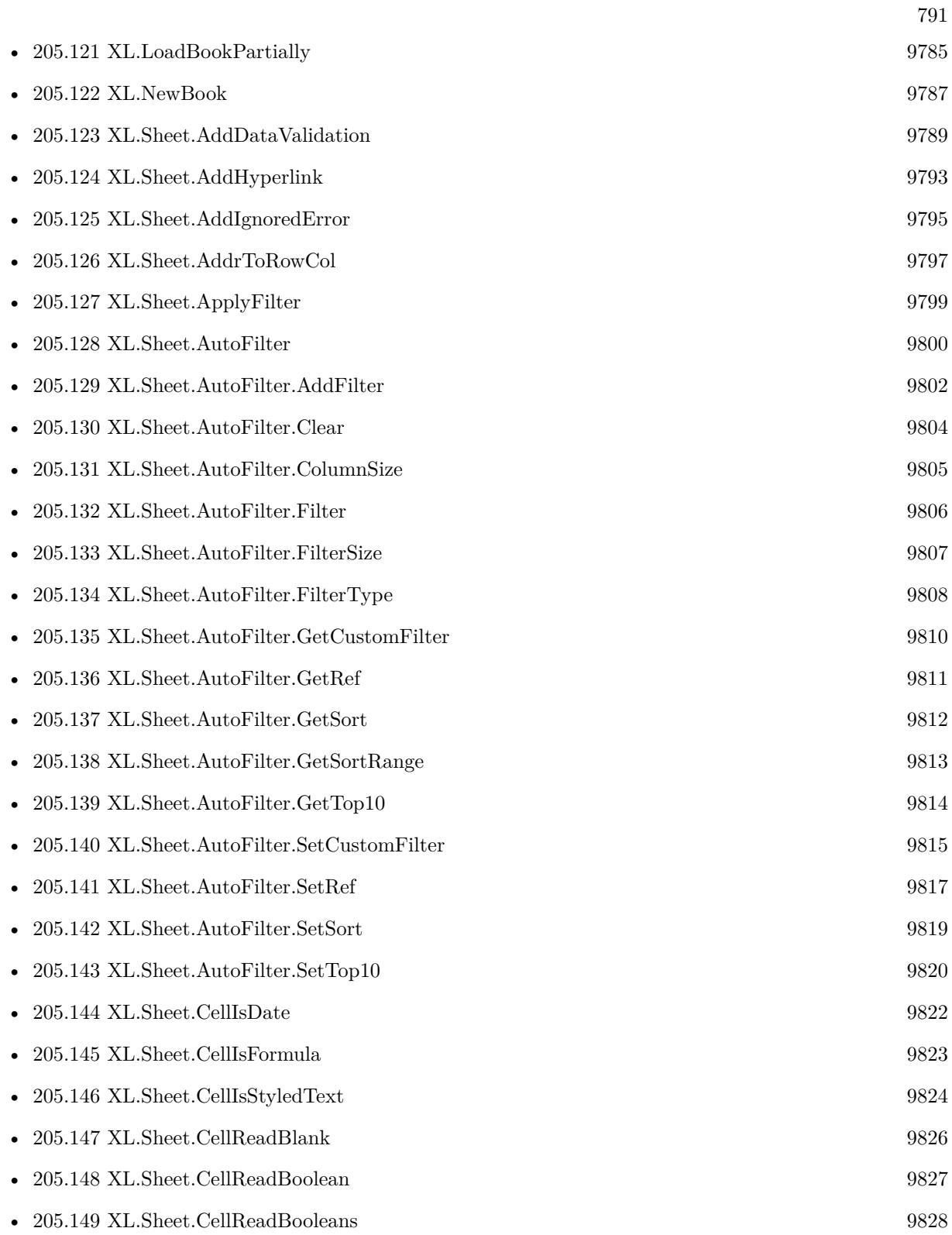

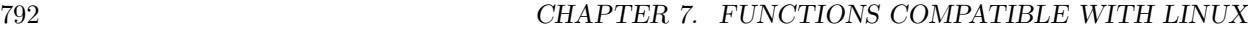

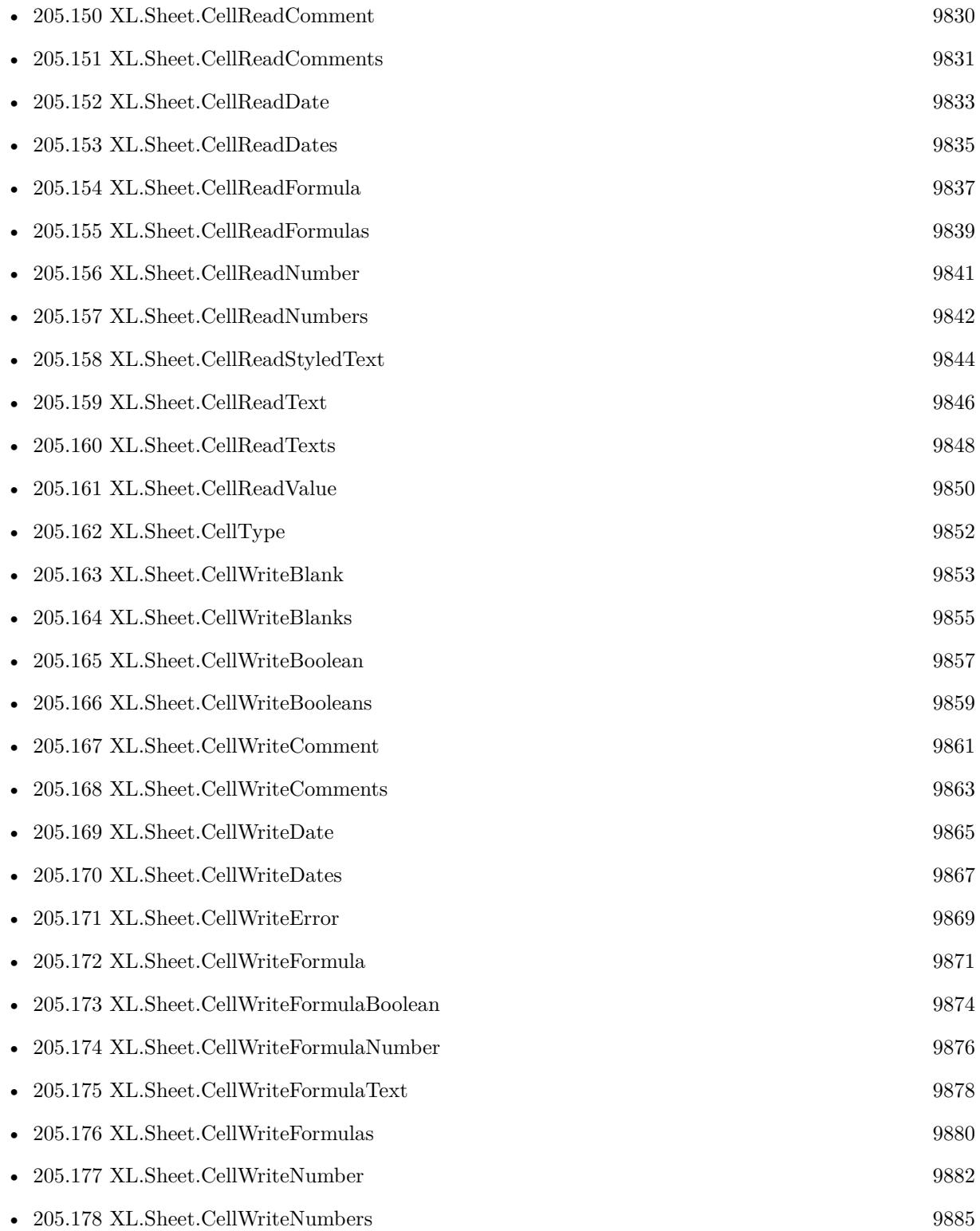
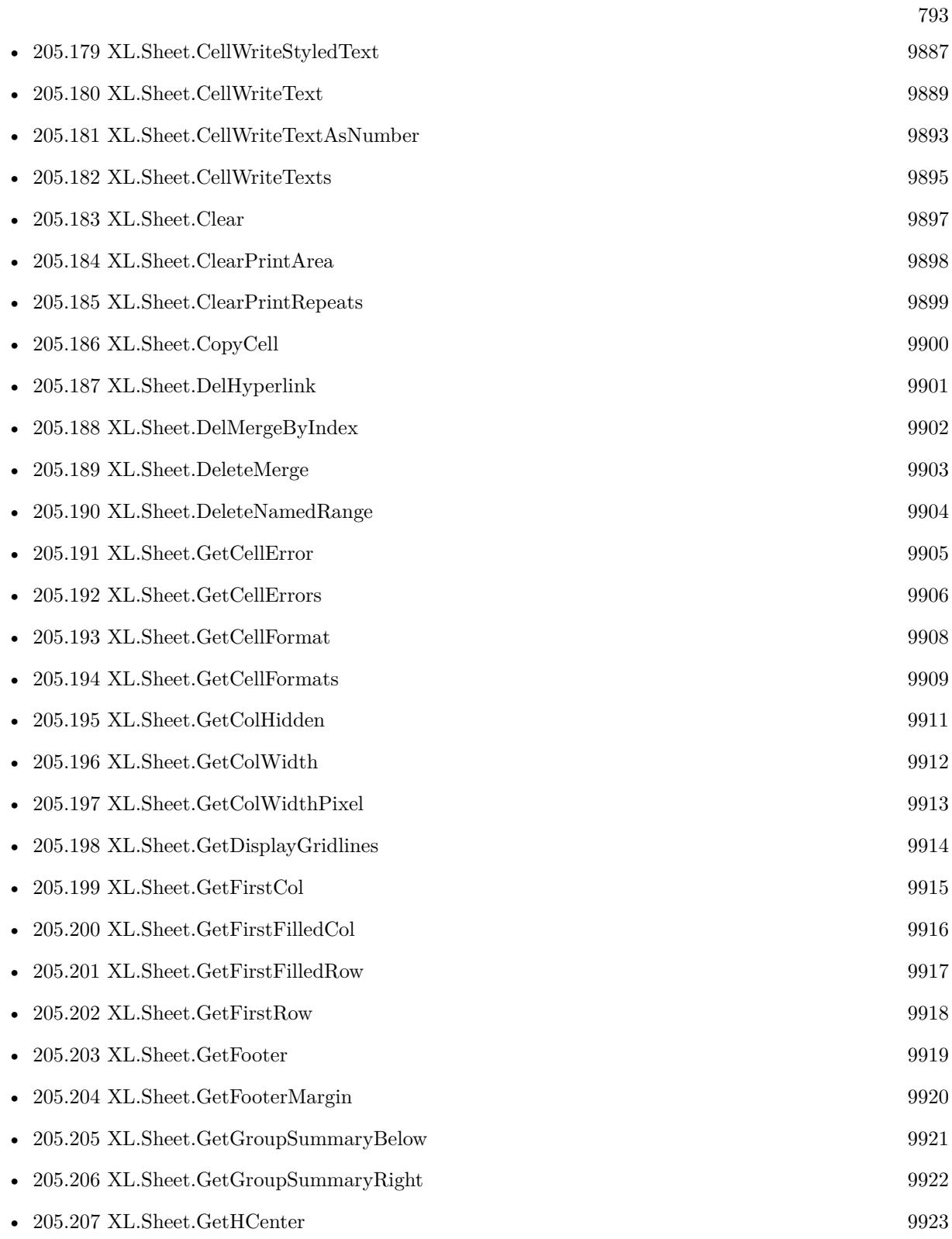

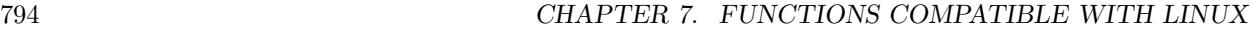

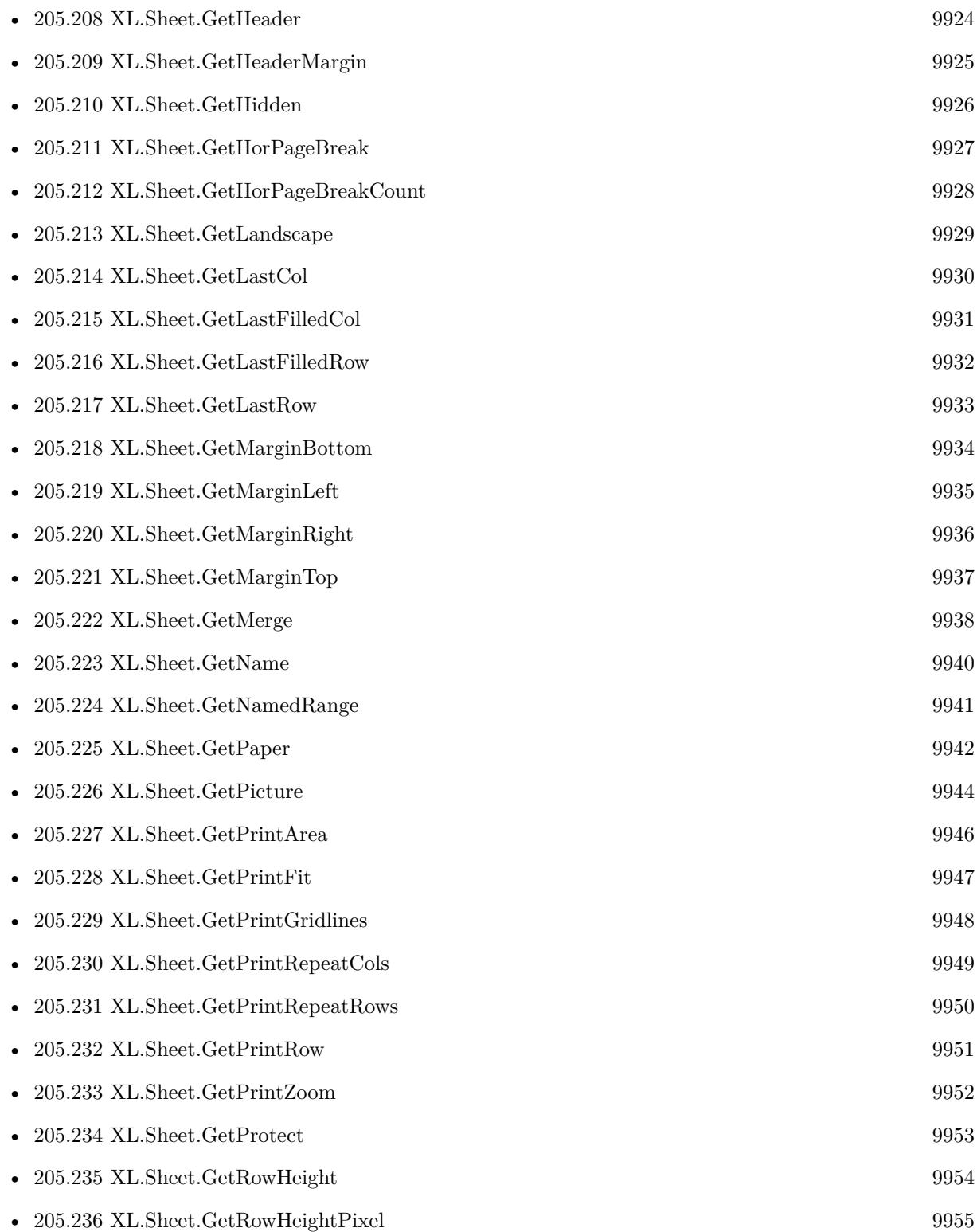

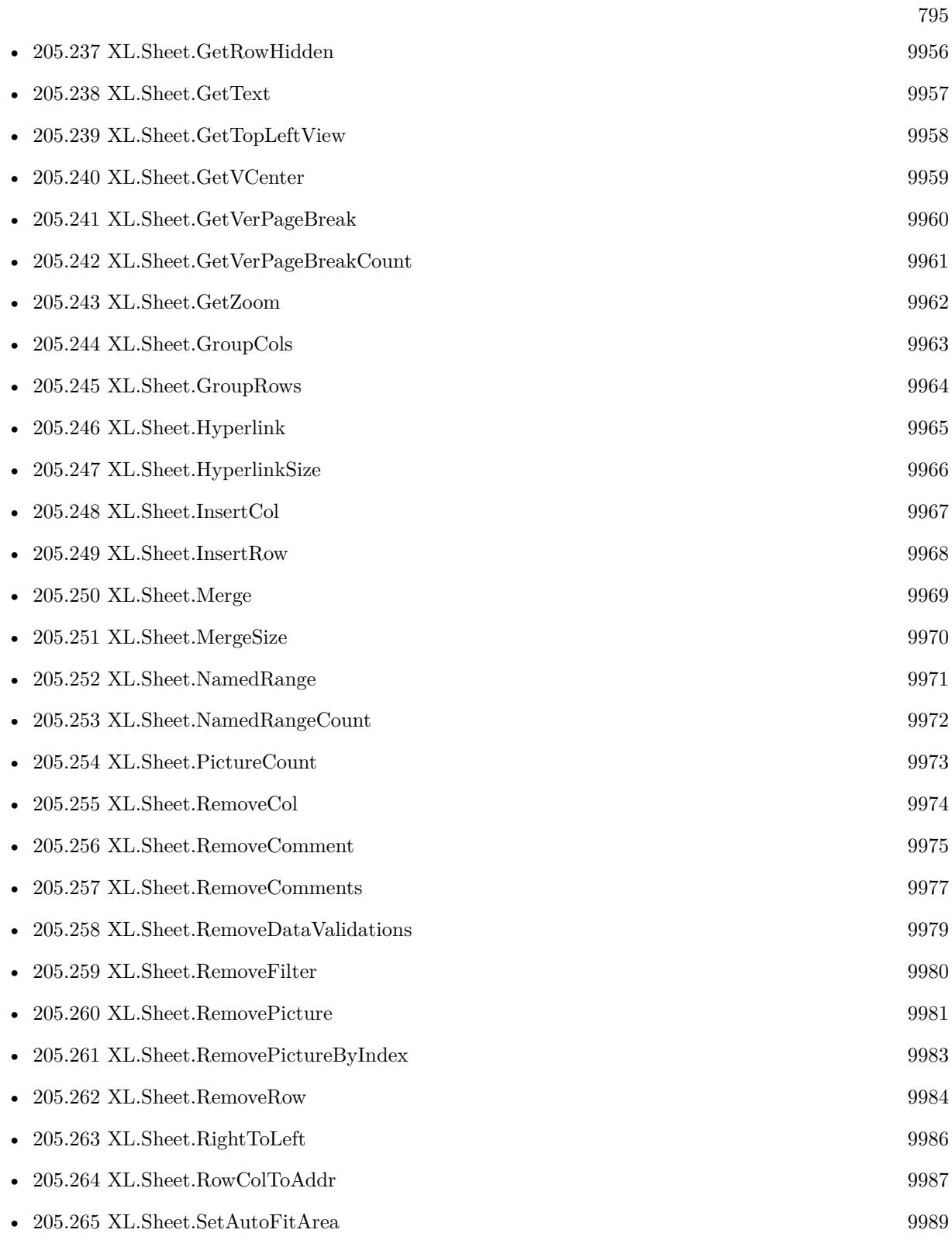

796 CHAPTER 7. FUNCTIONS COMPATIBLE WITH LINUX

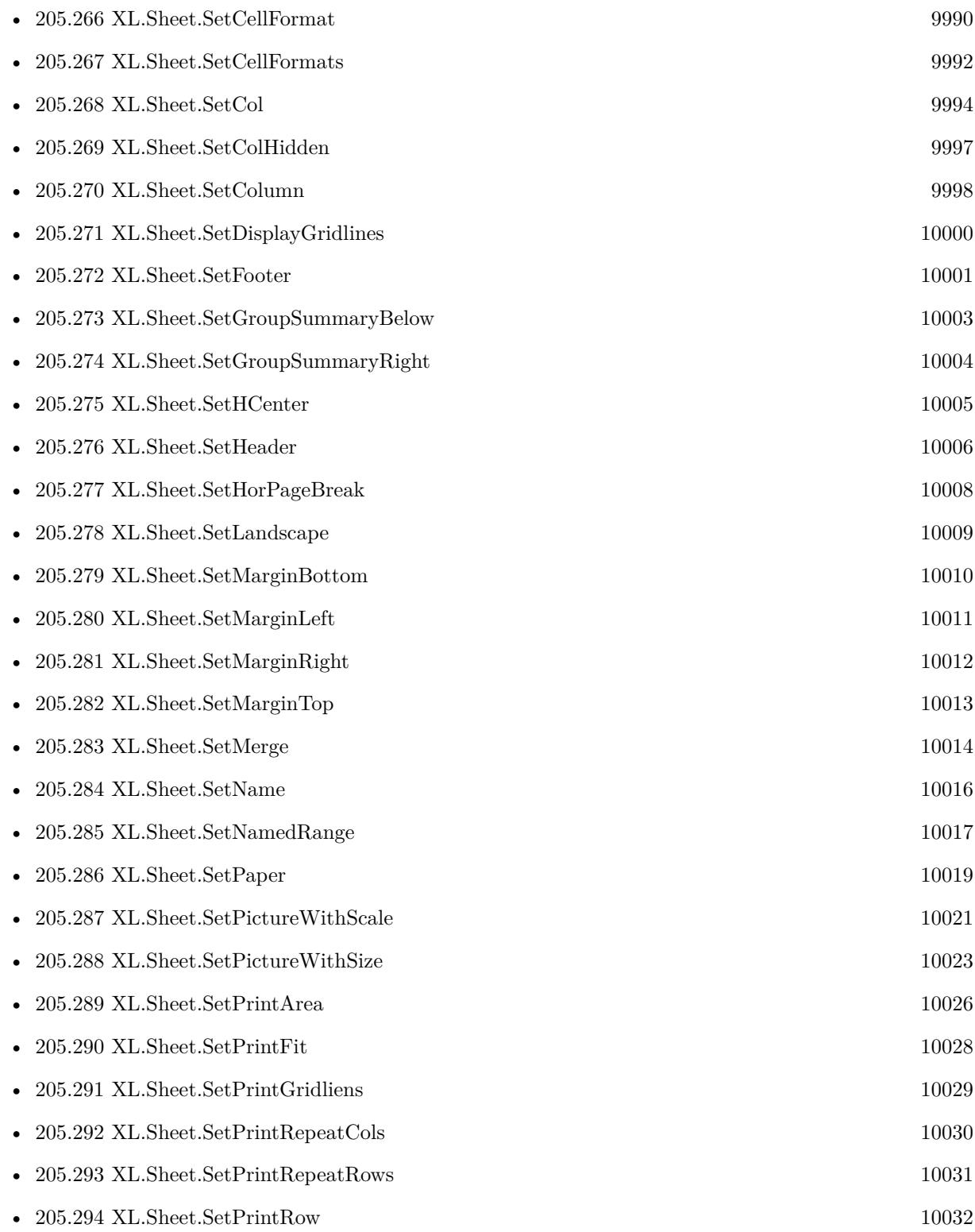

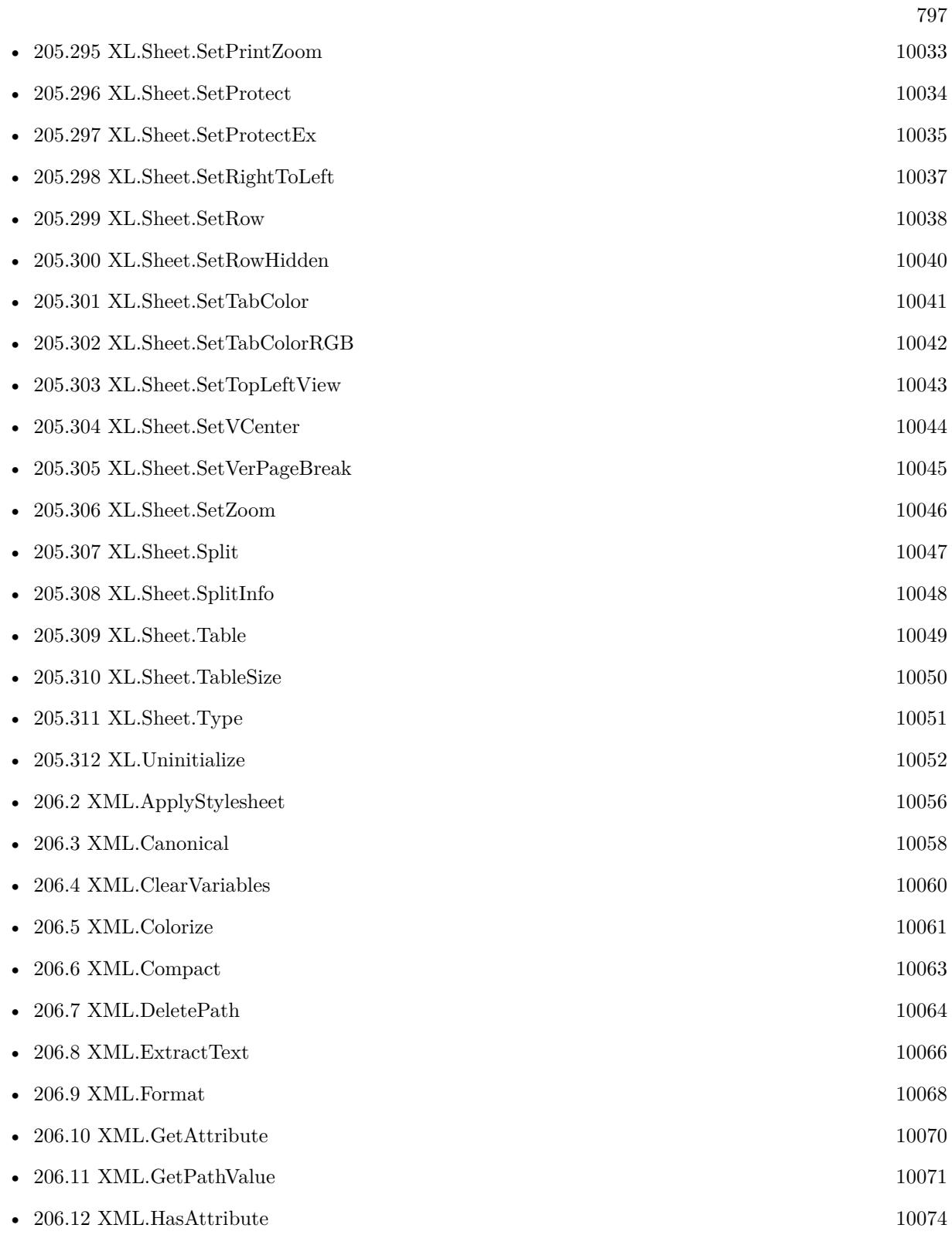

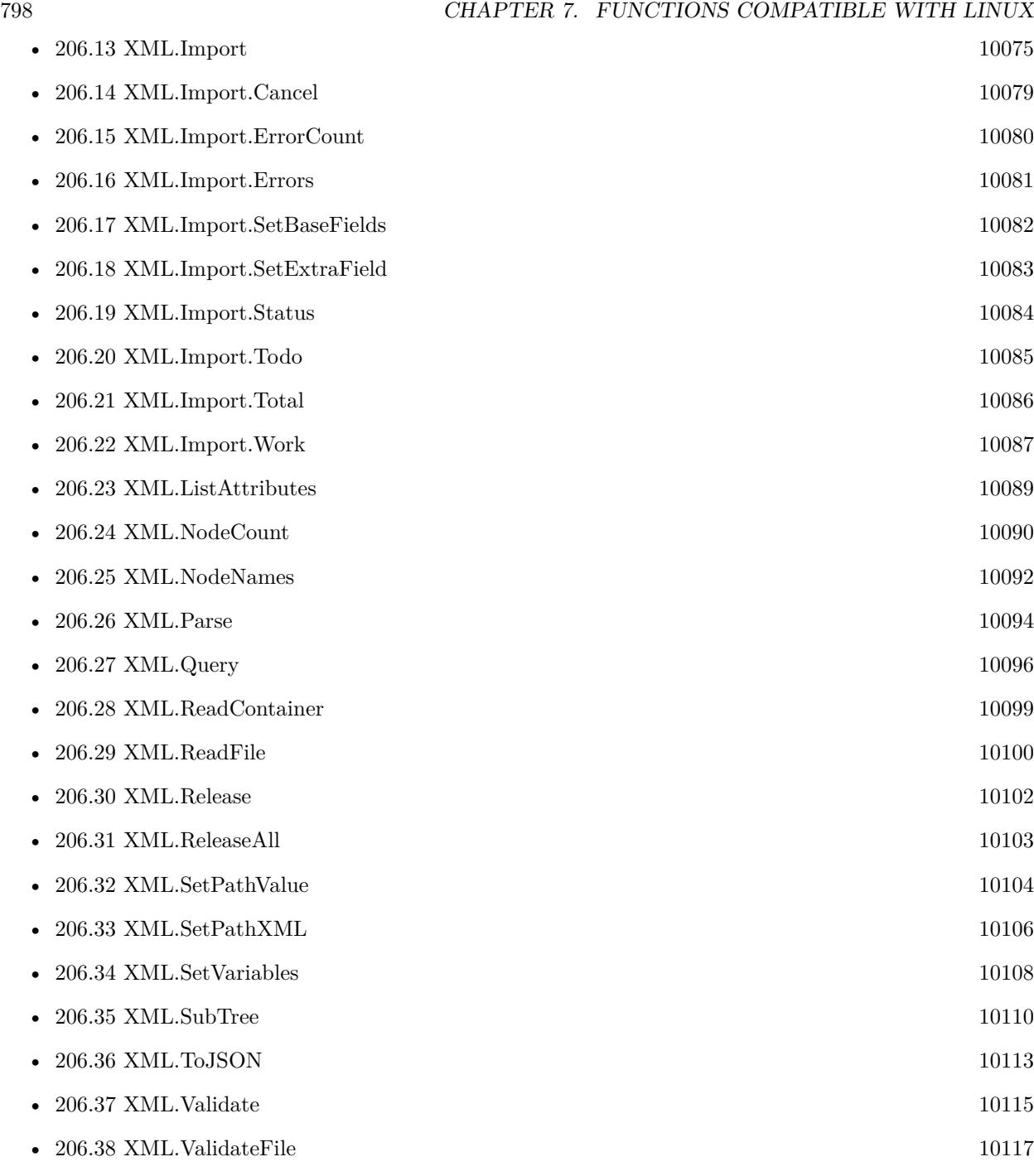

# **Functions deprecated**

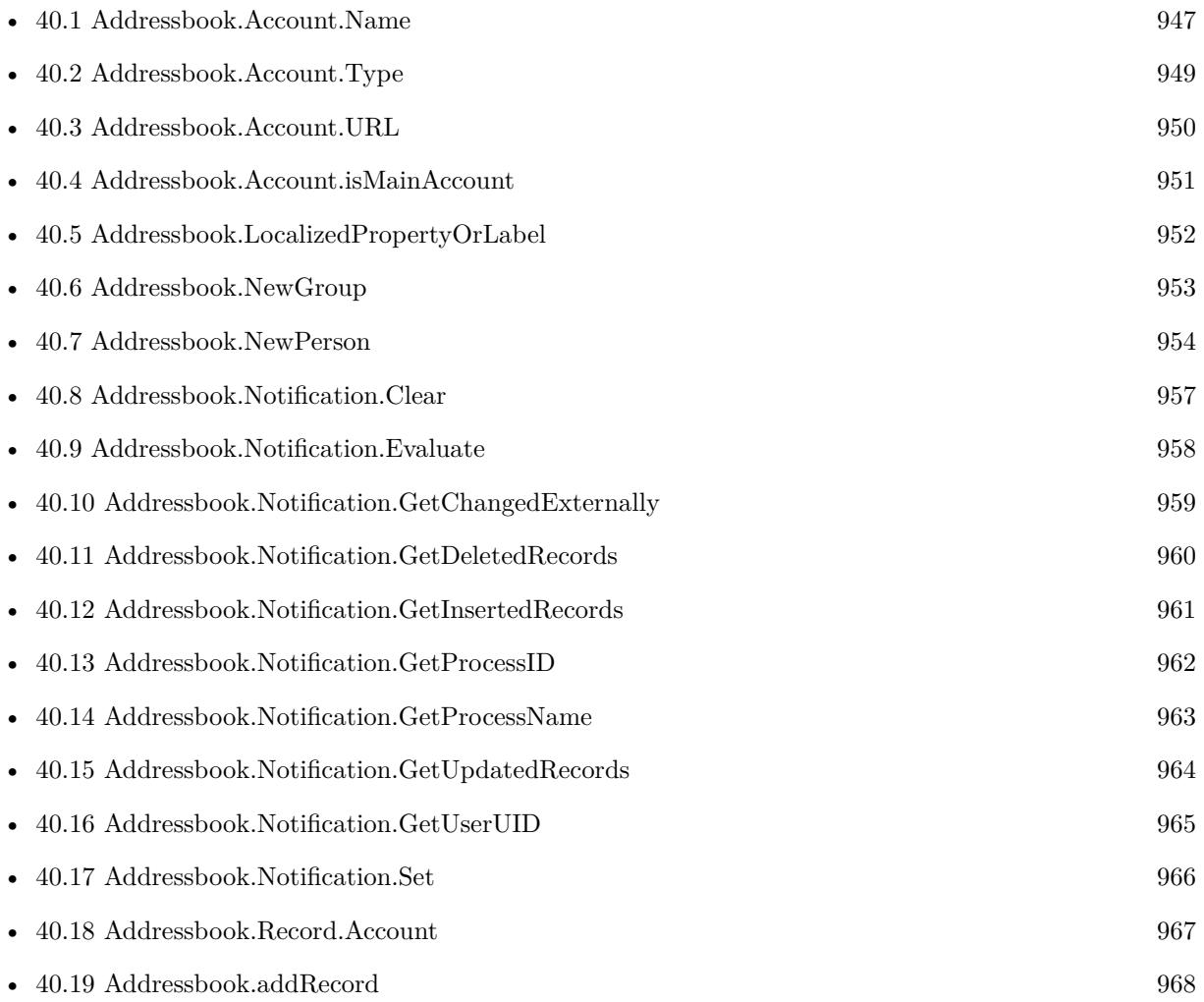

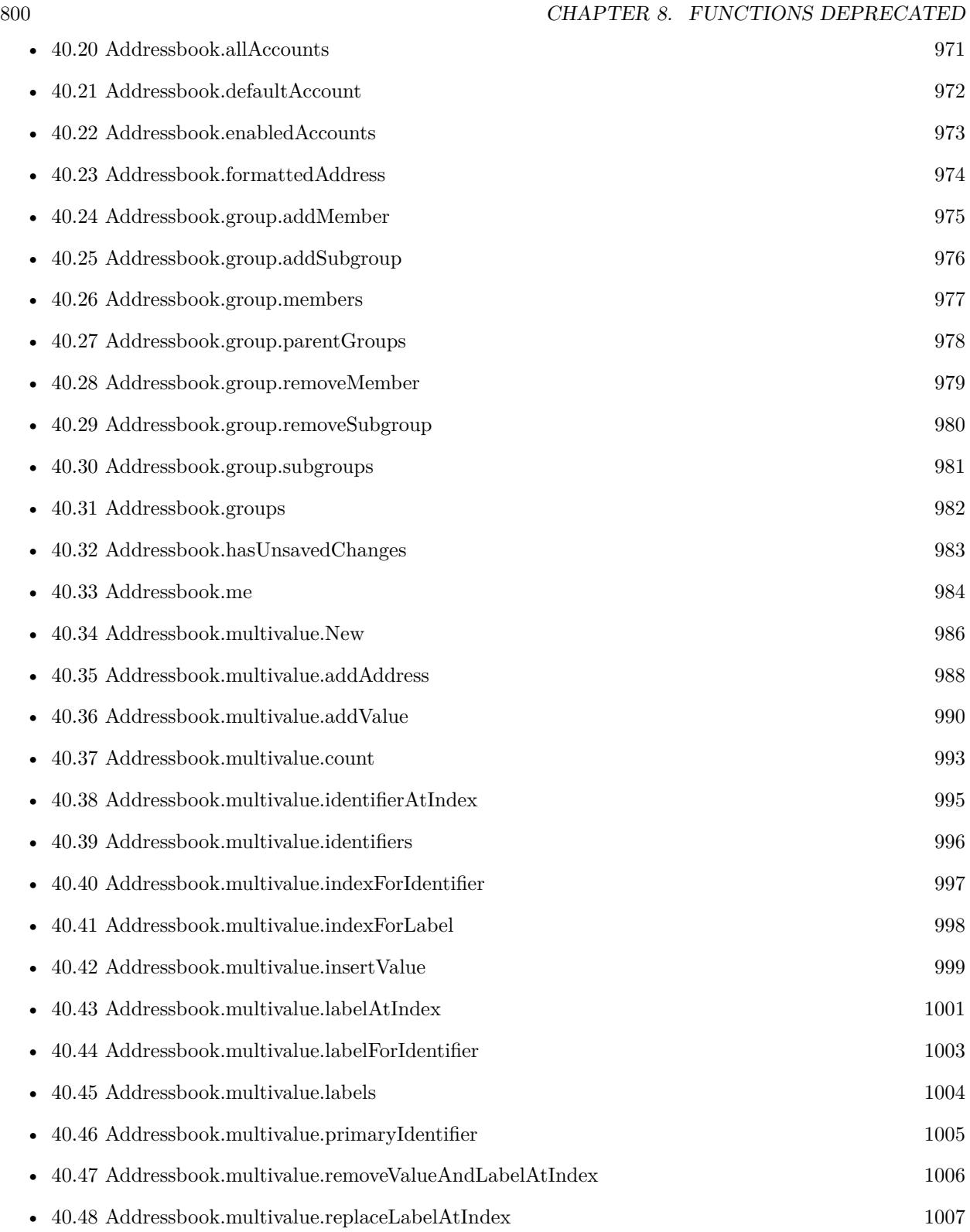

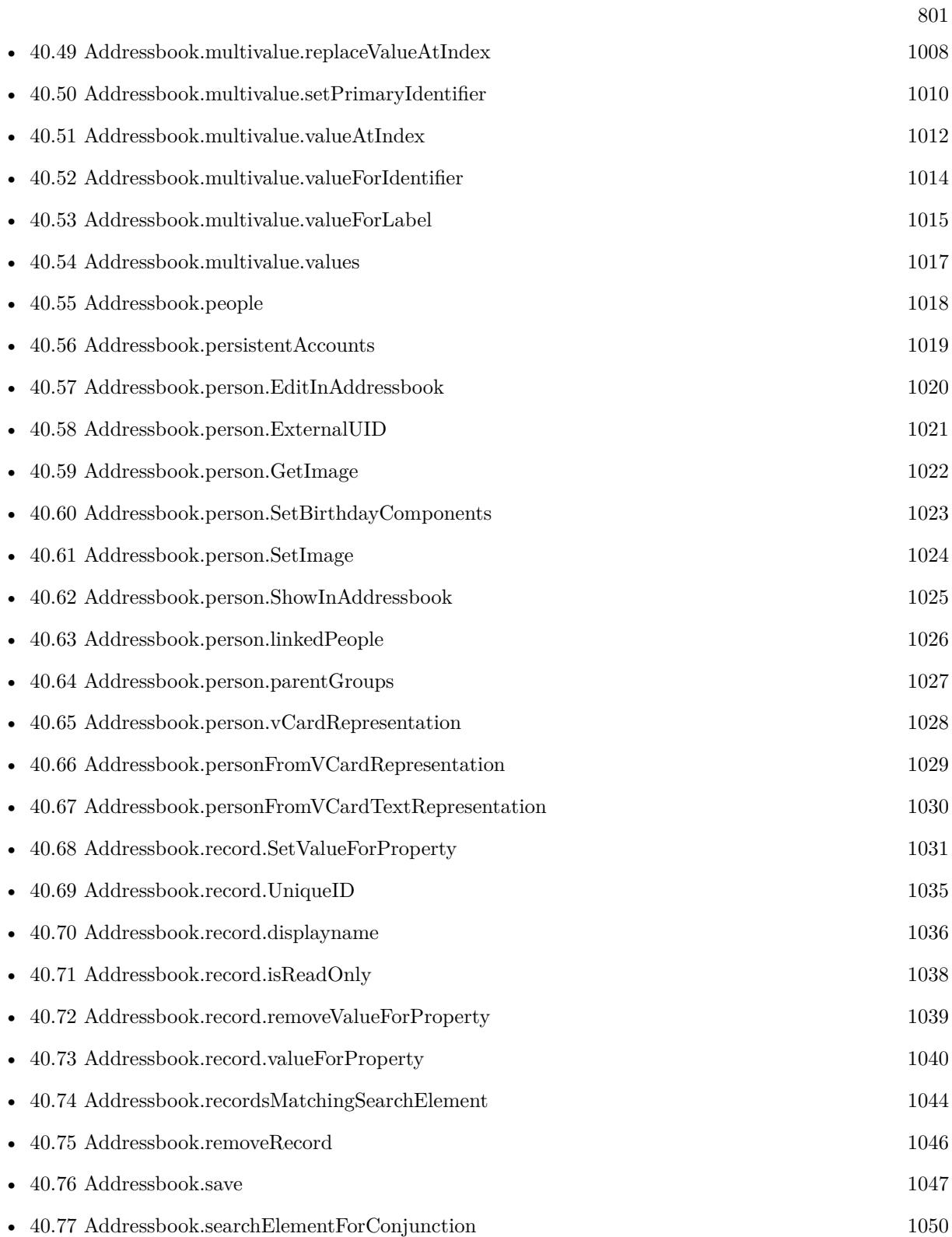

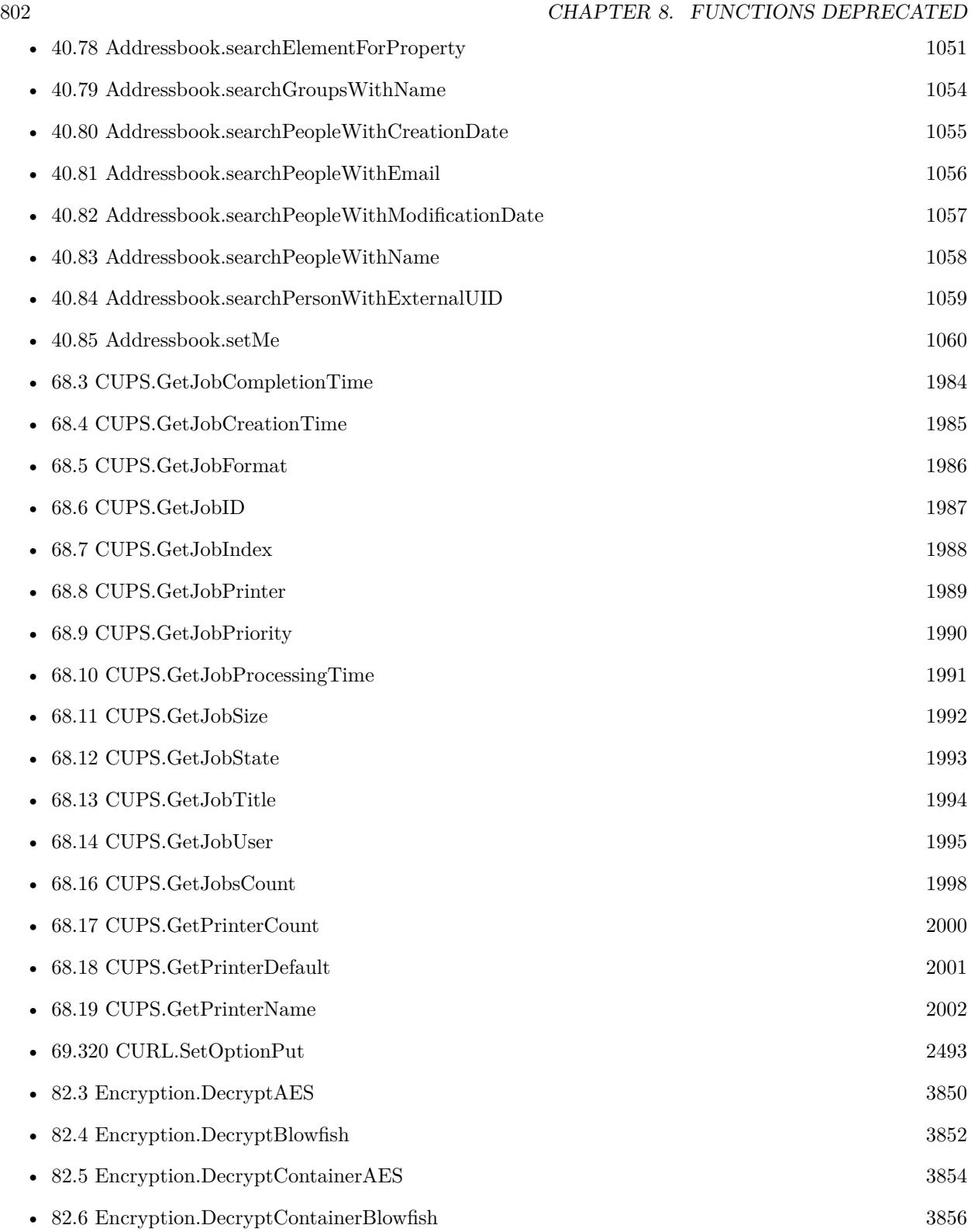

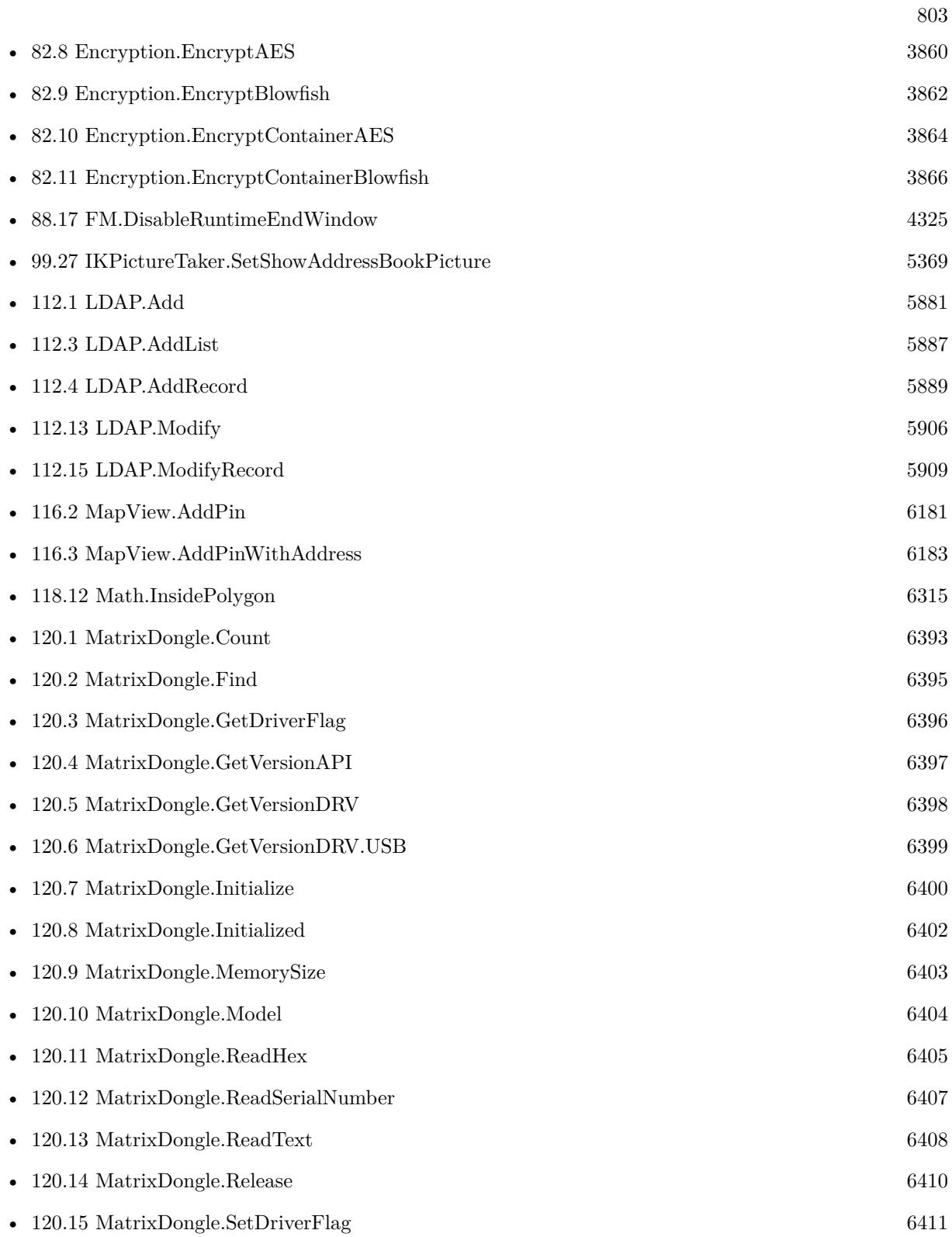

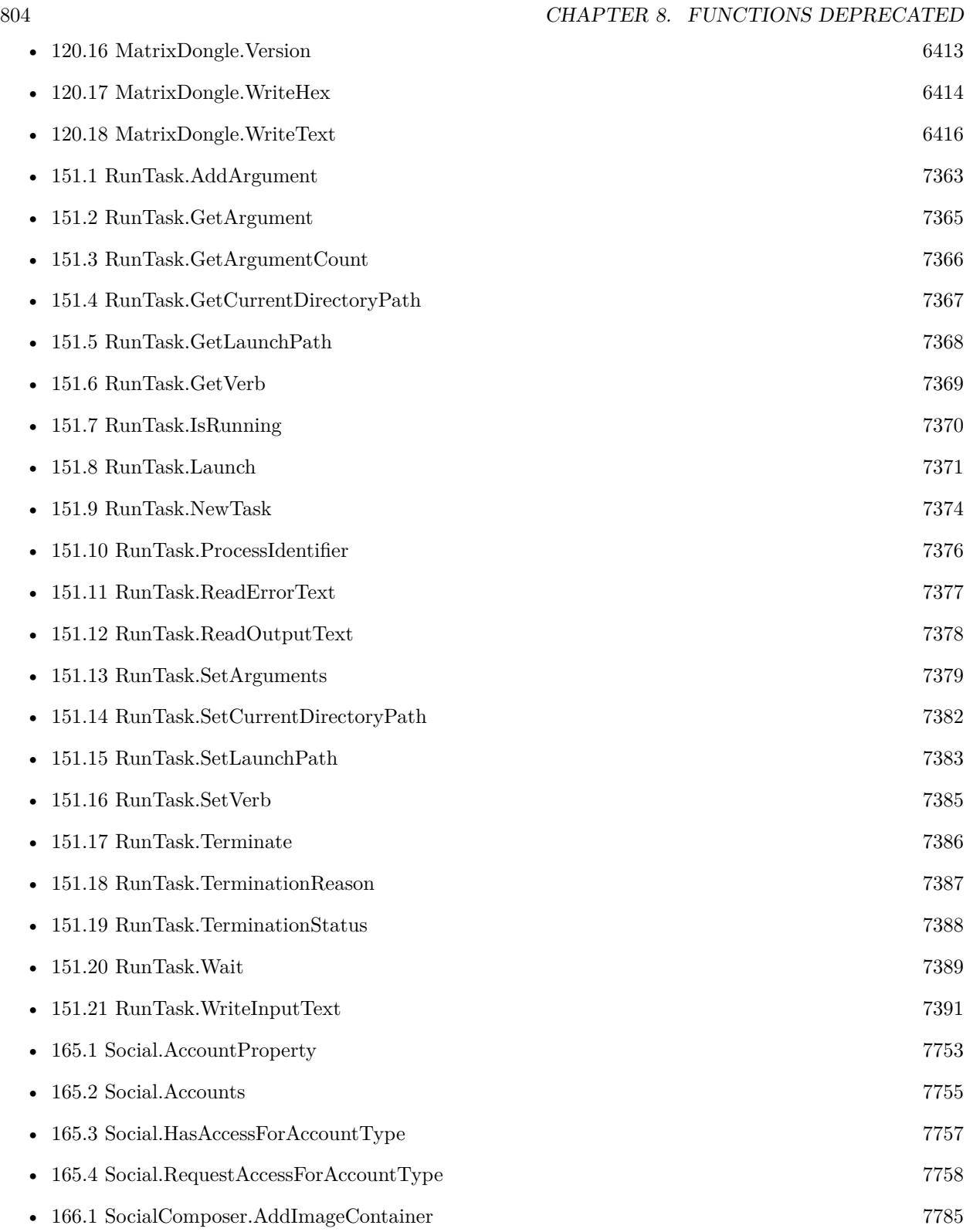

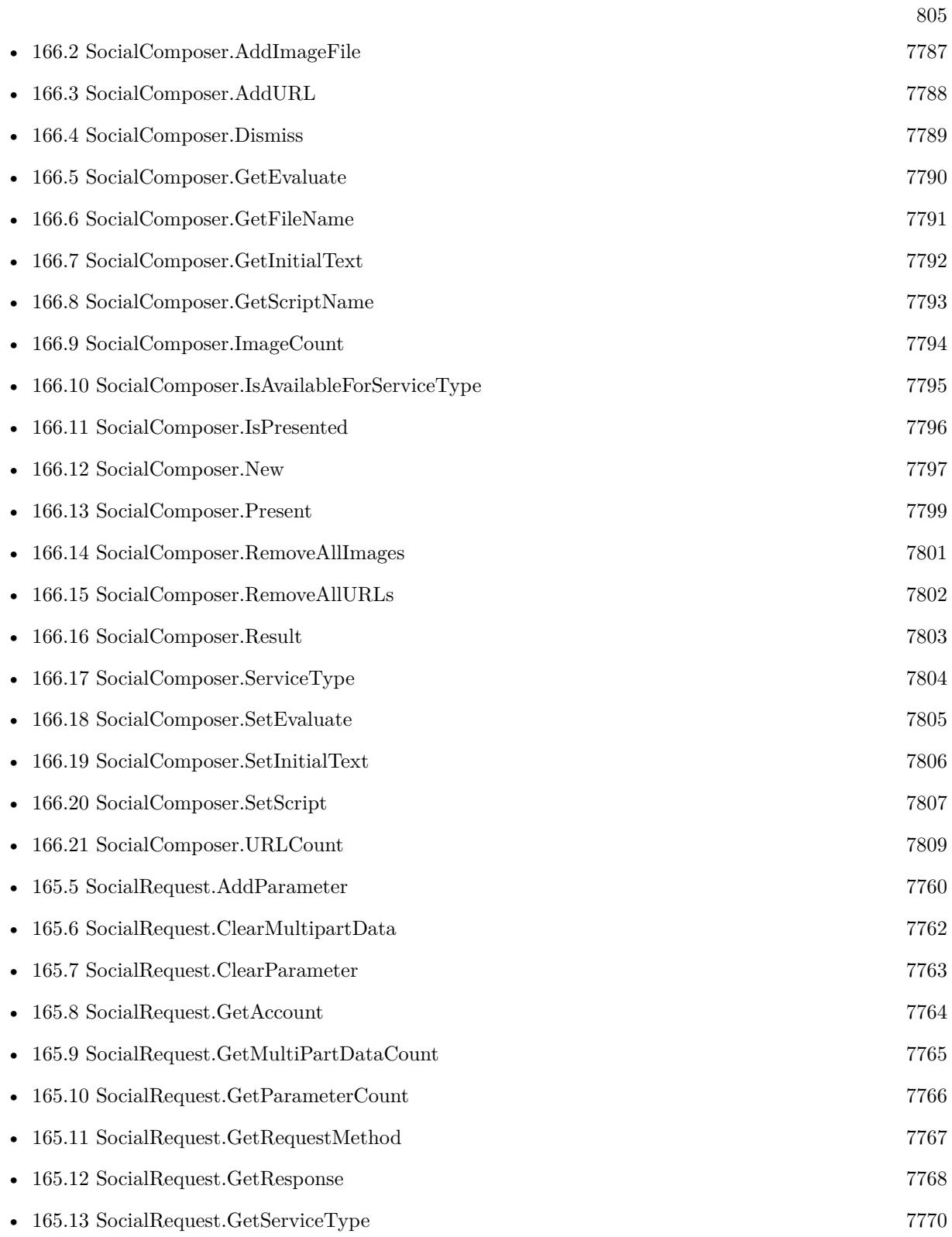

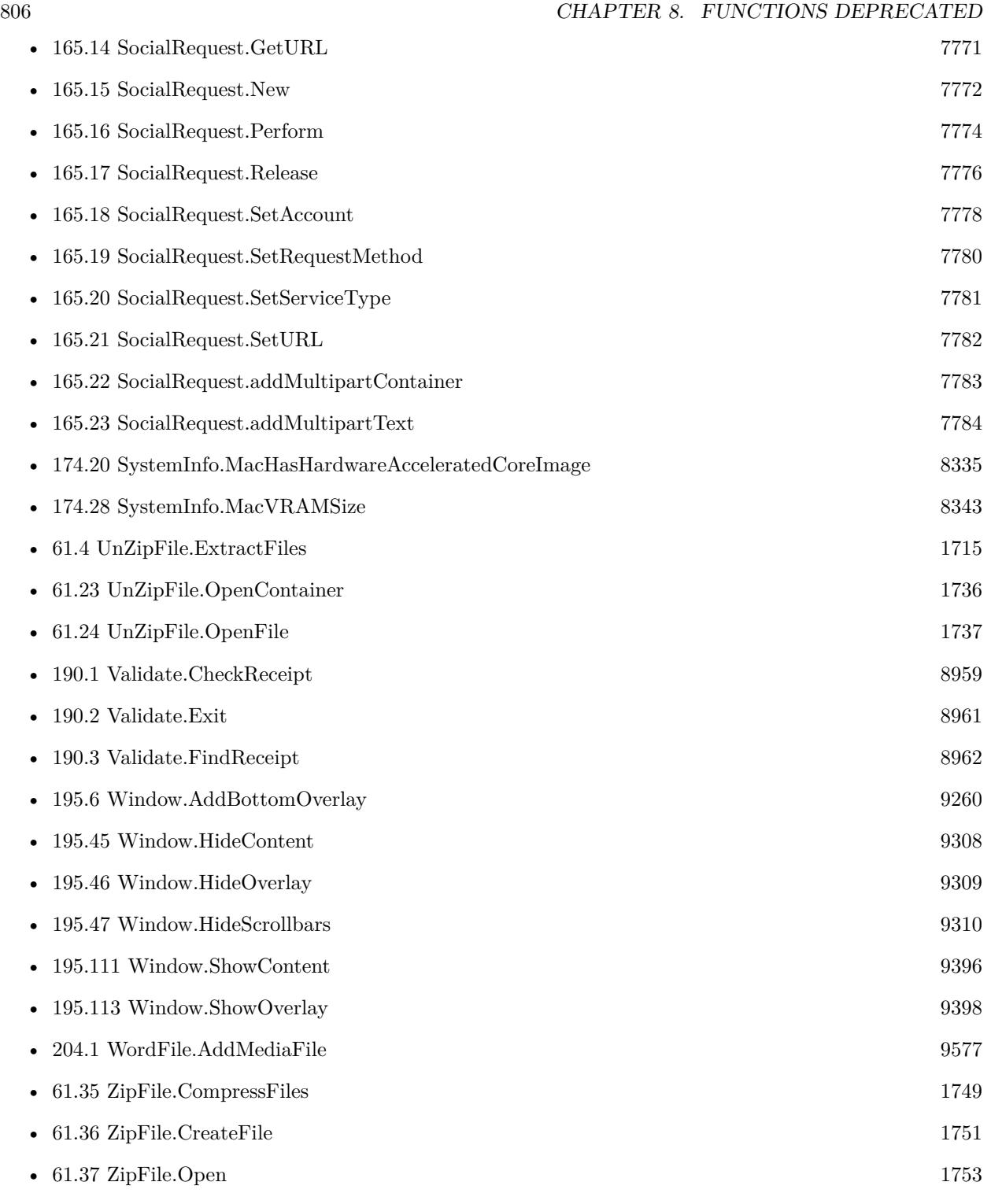

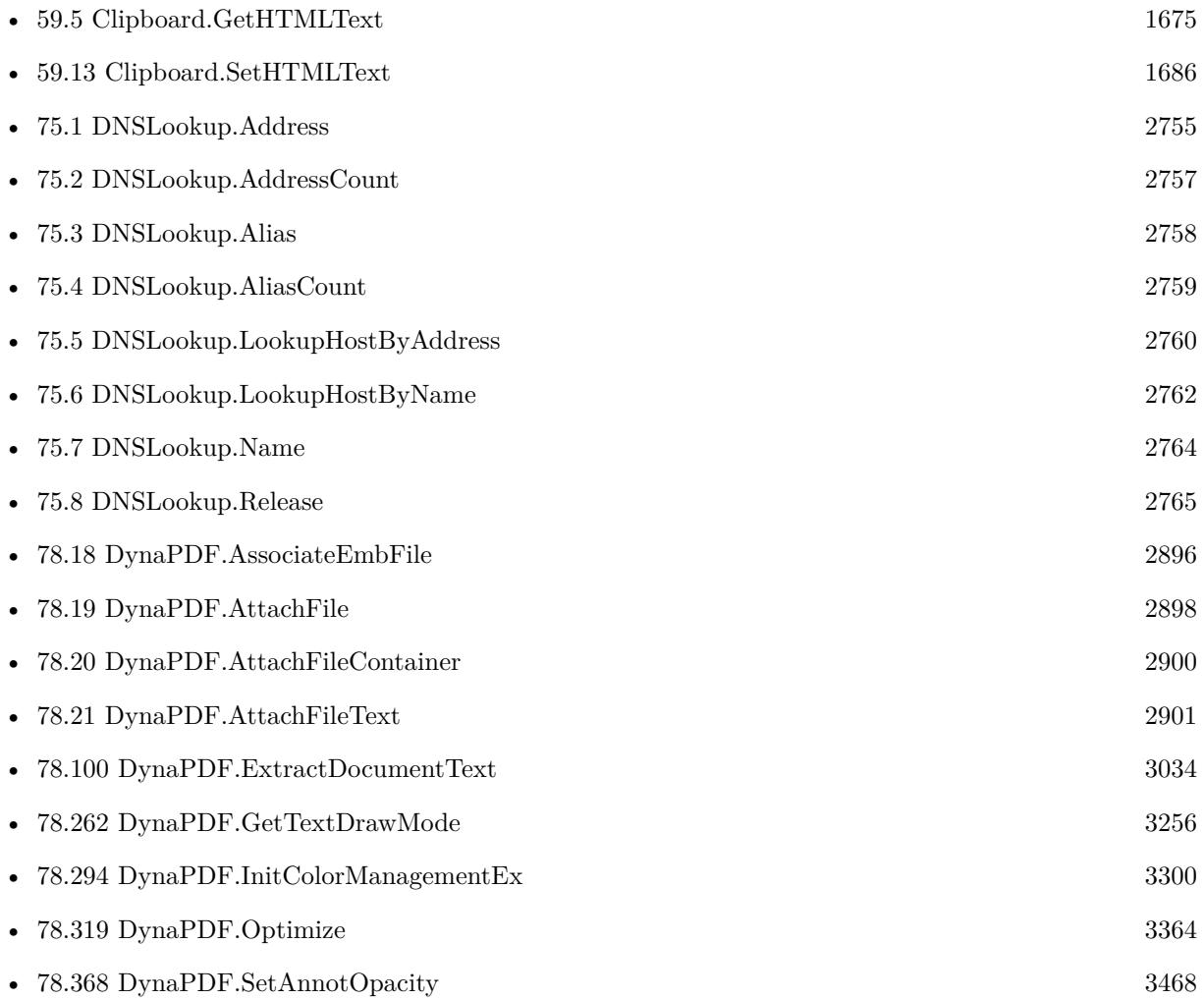

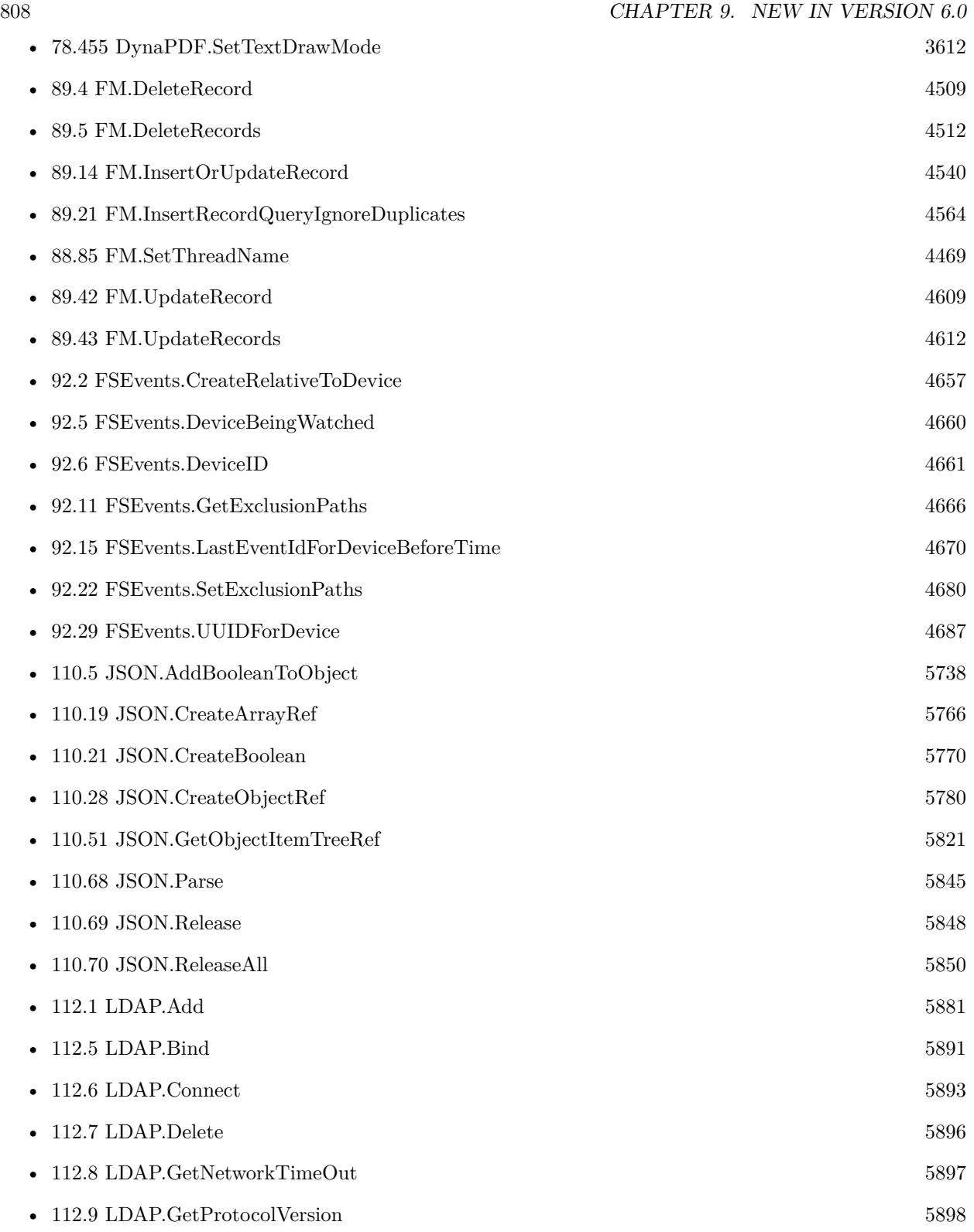

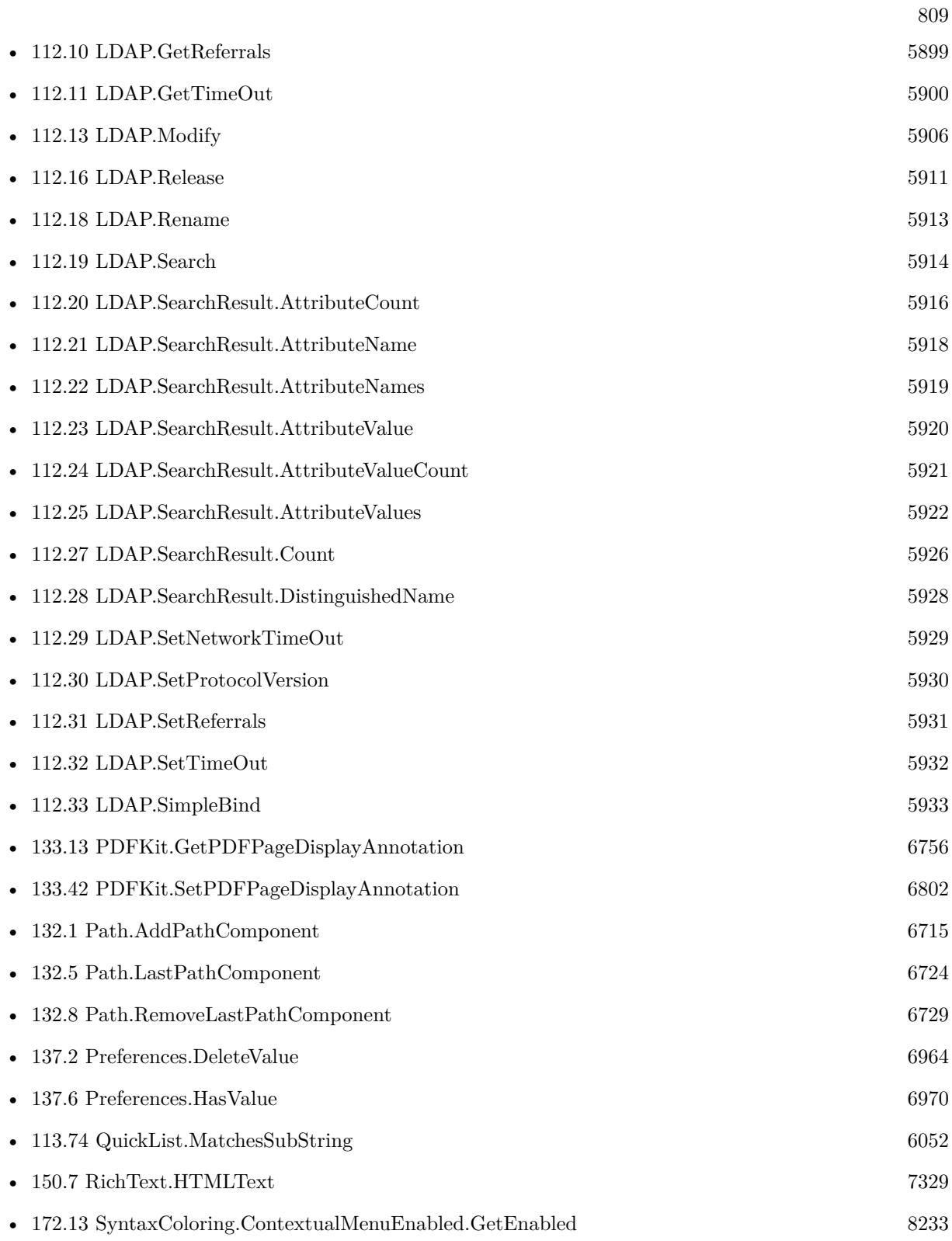

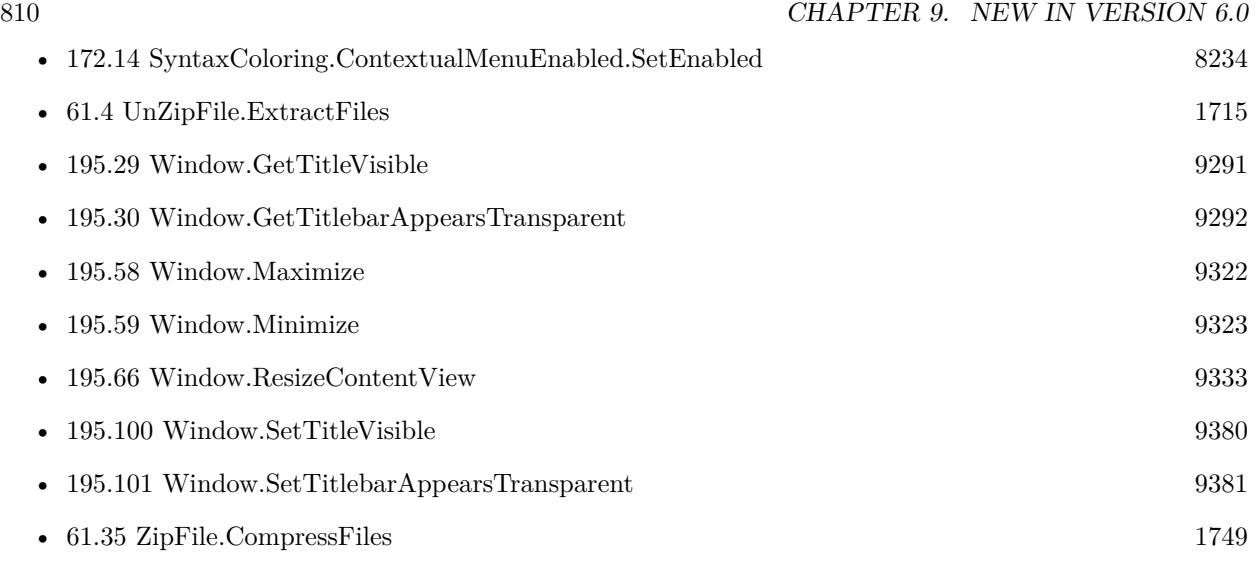

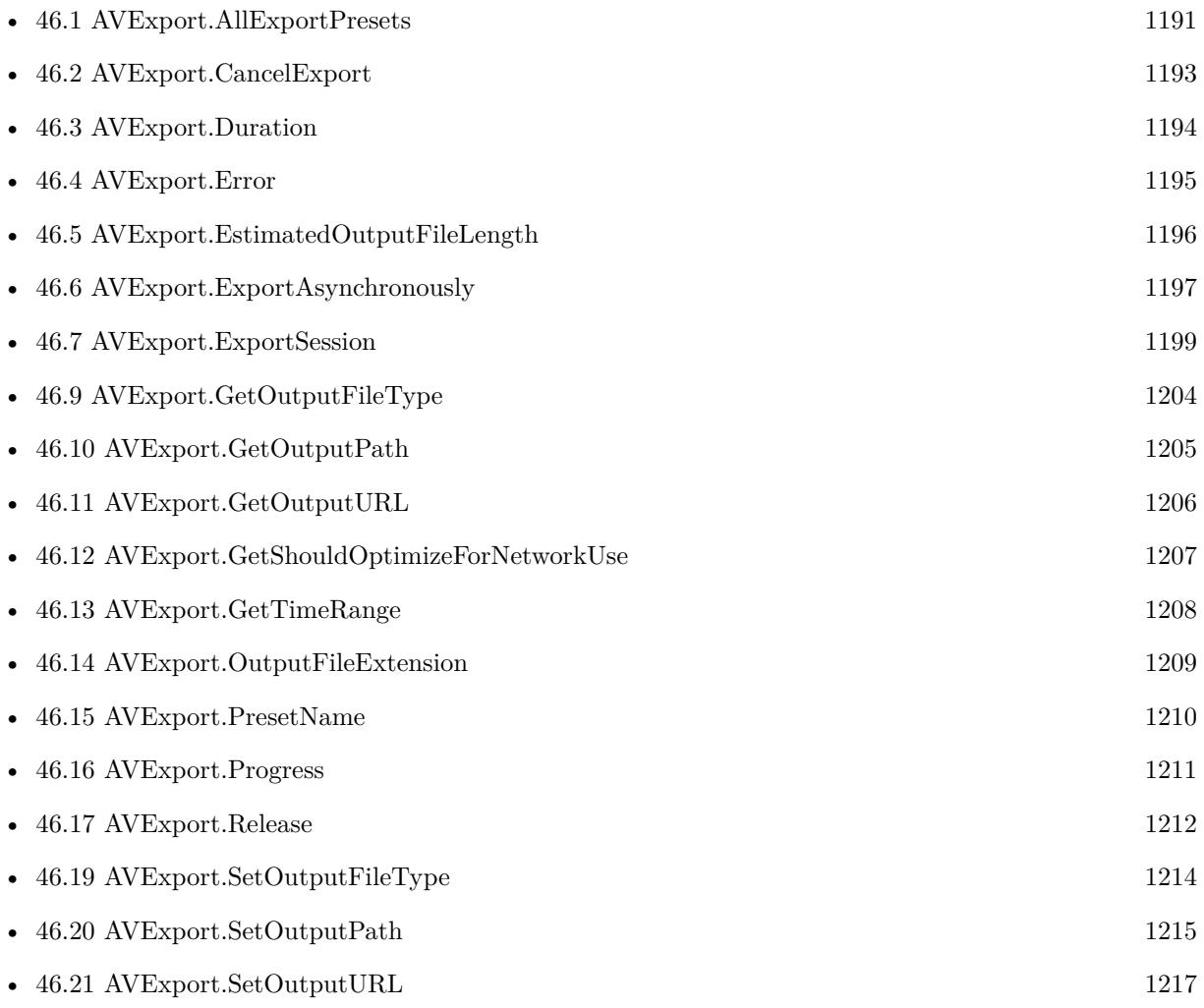

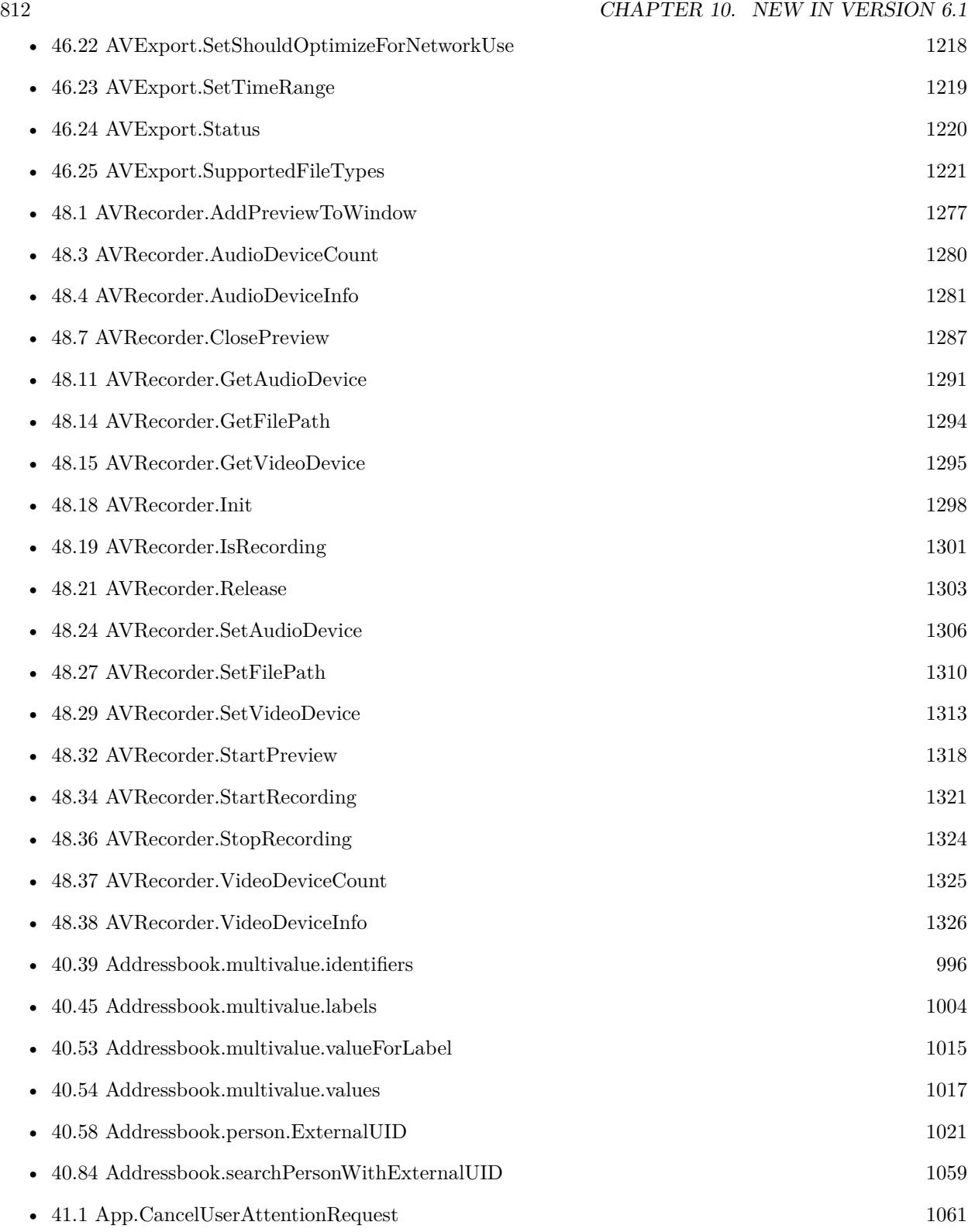

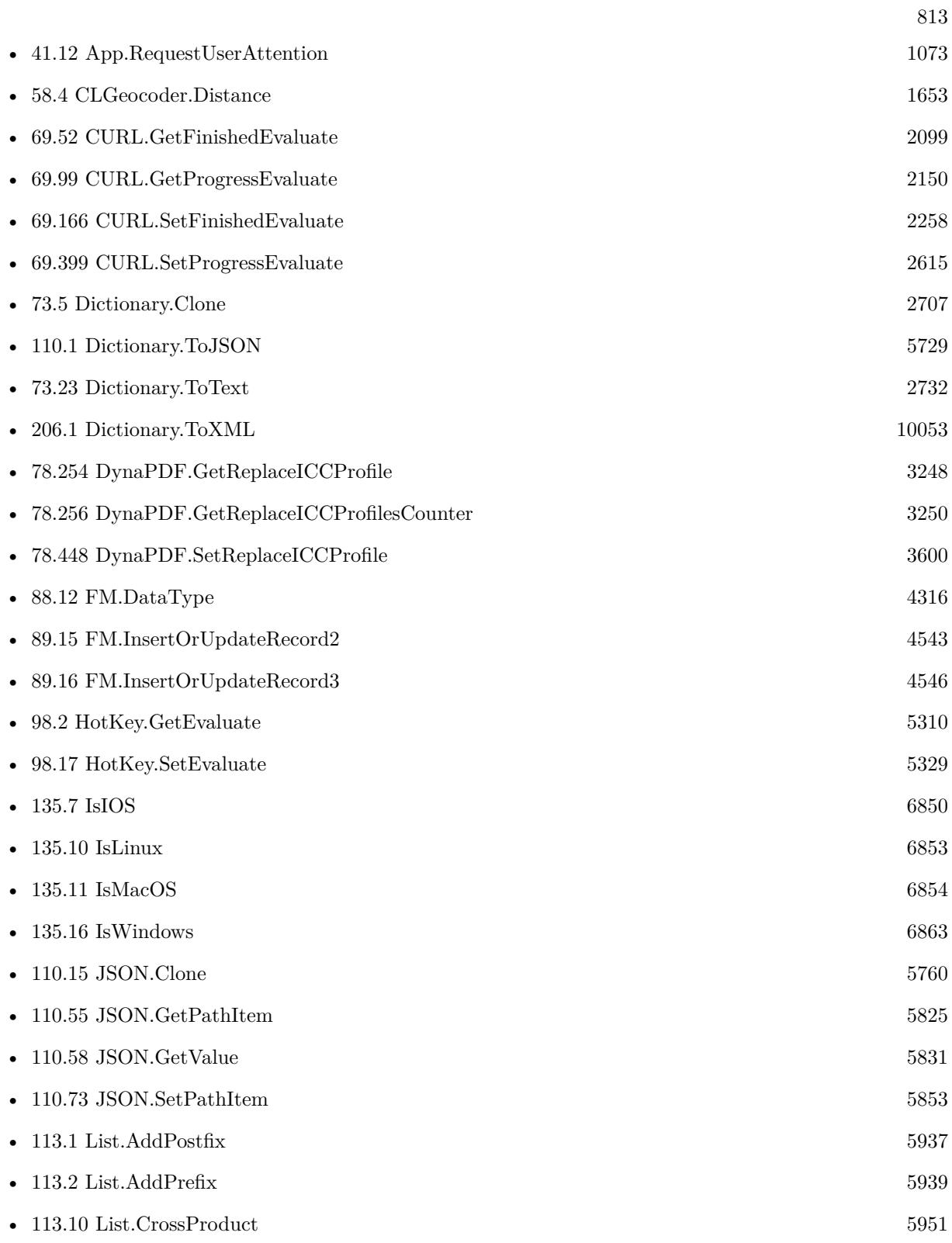

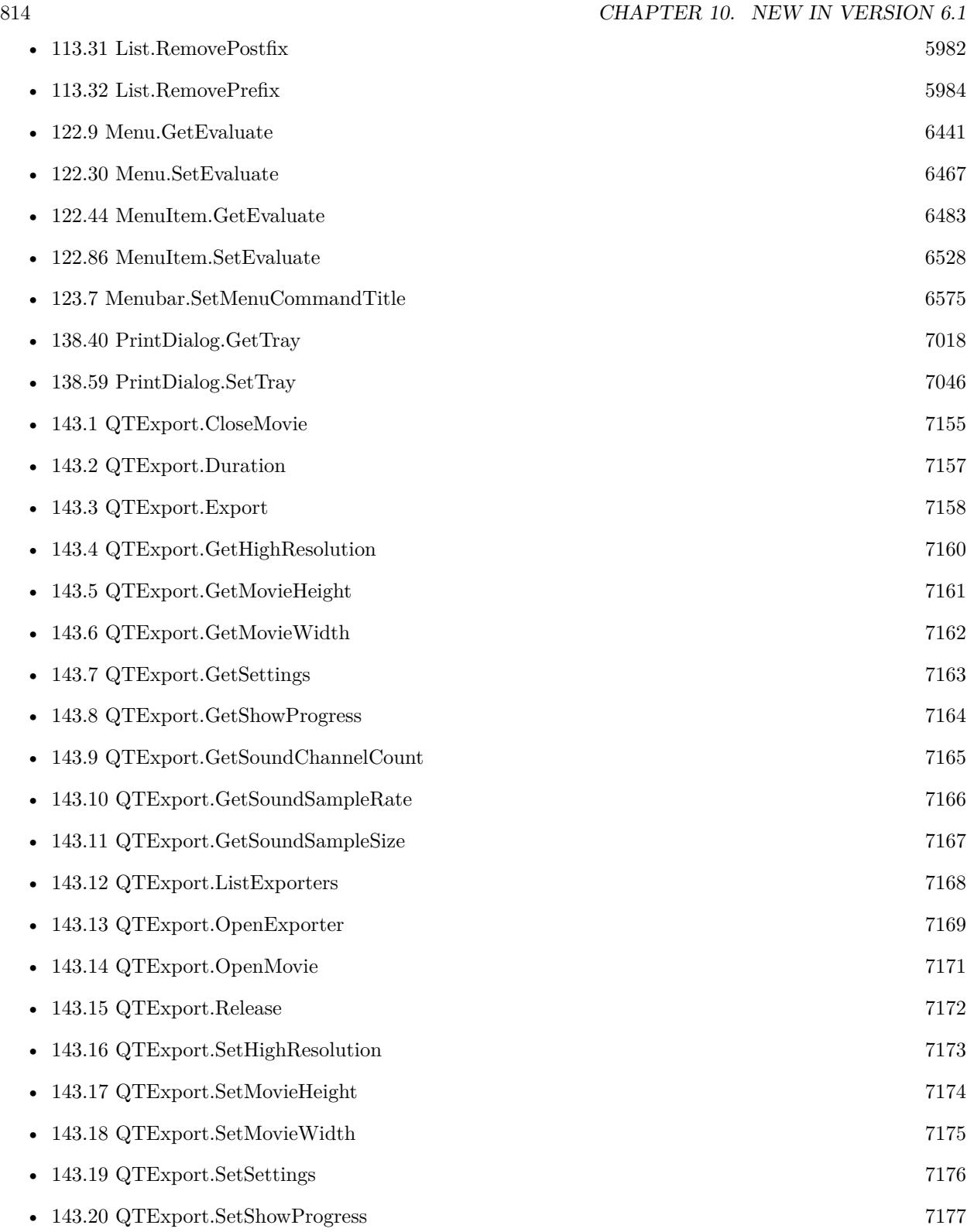

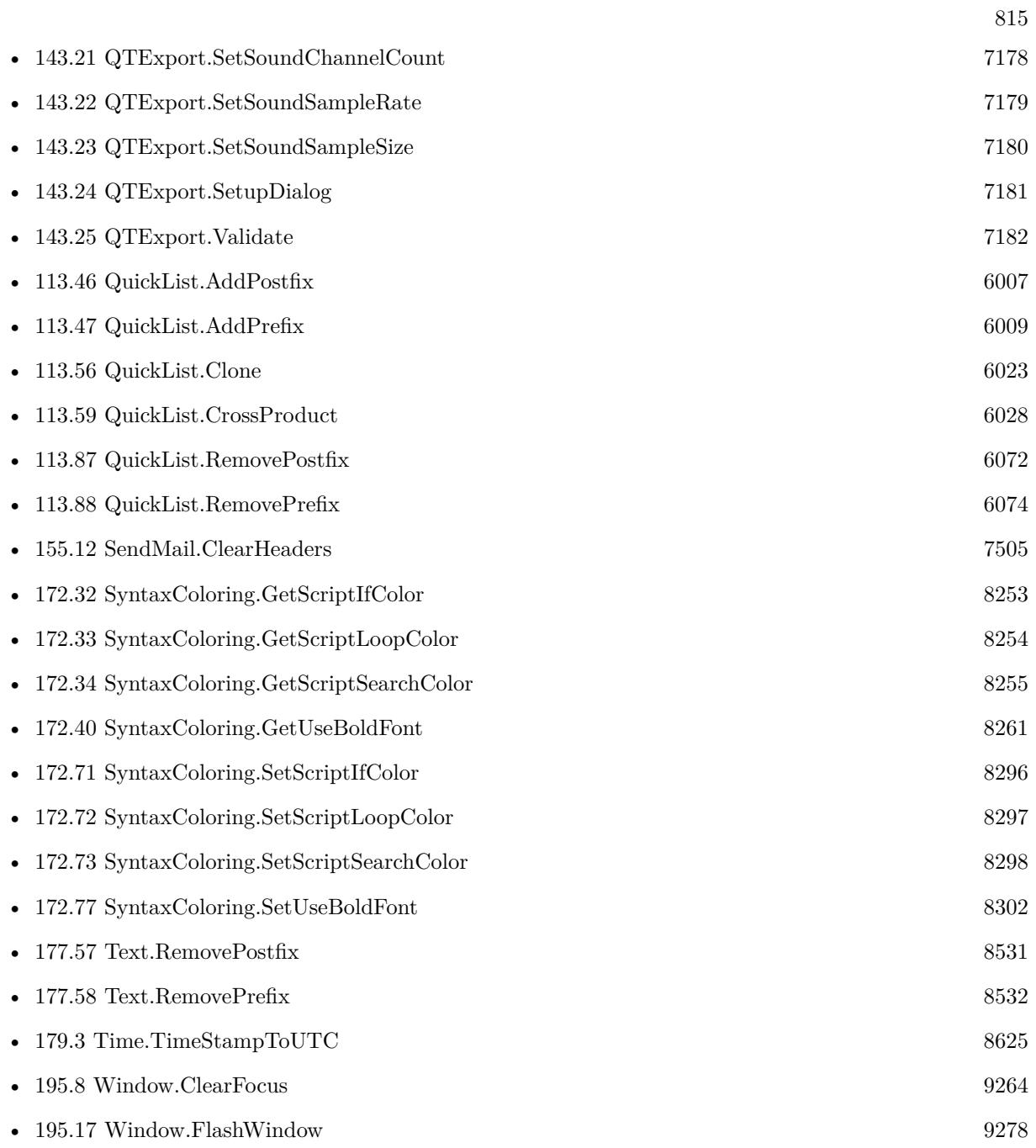

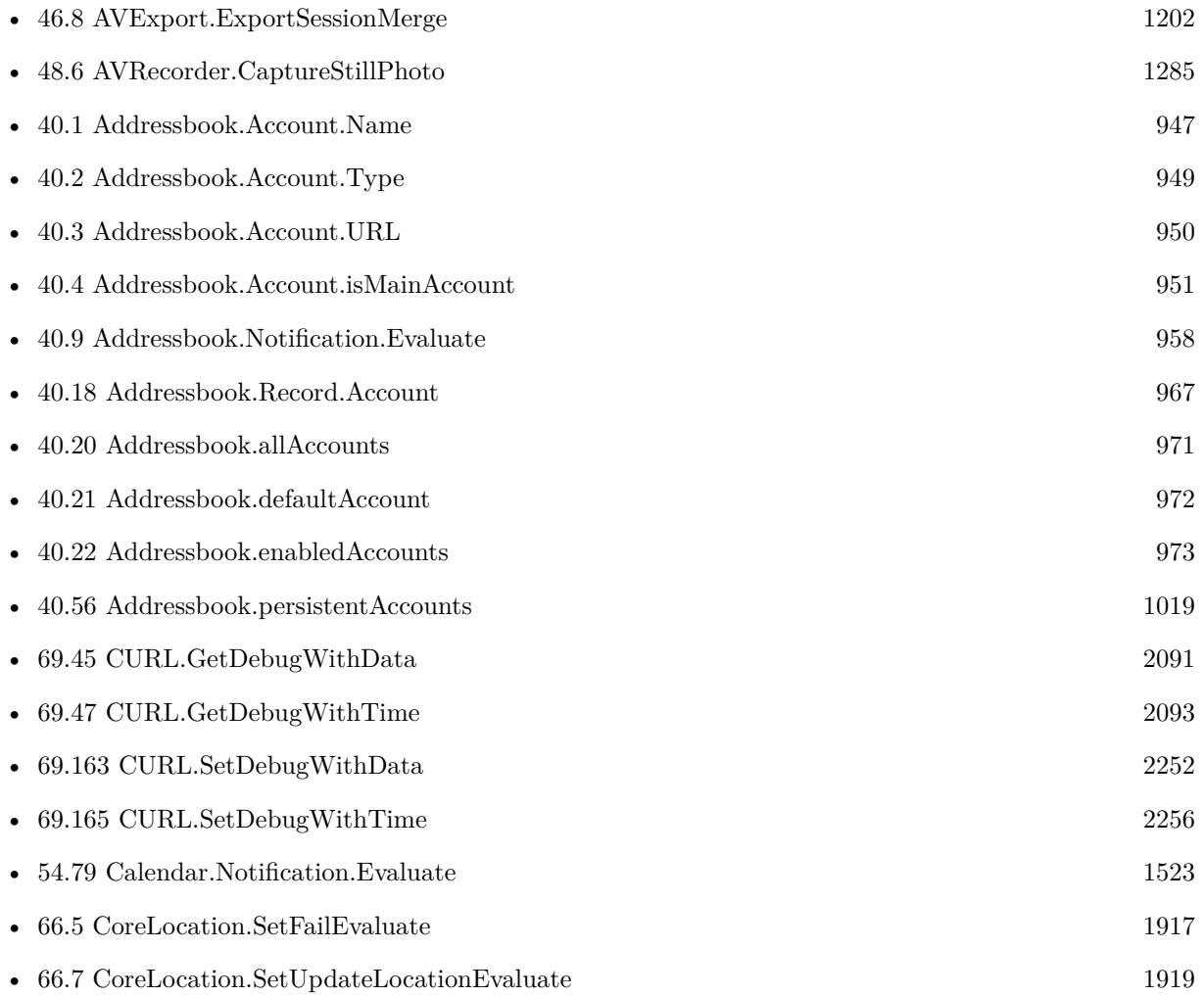

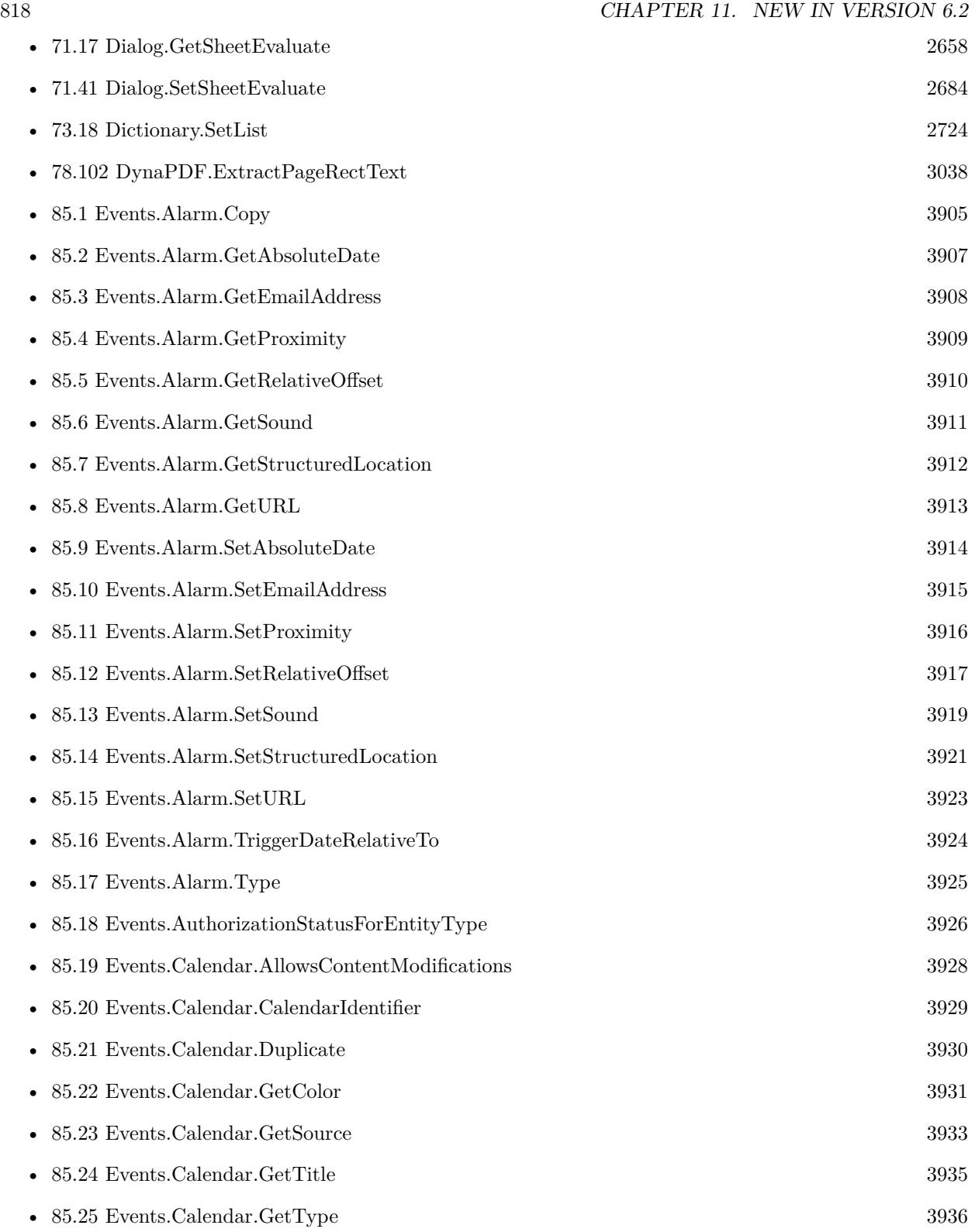

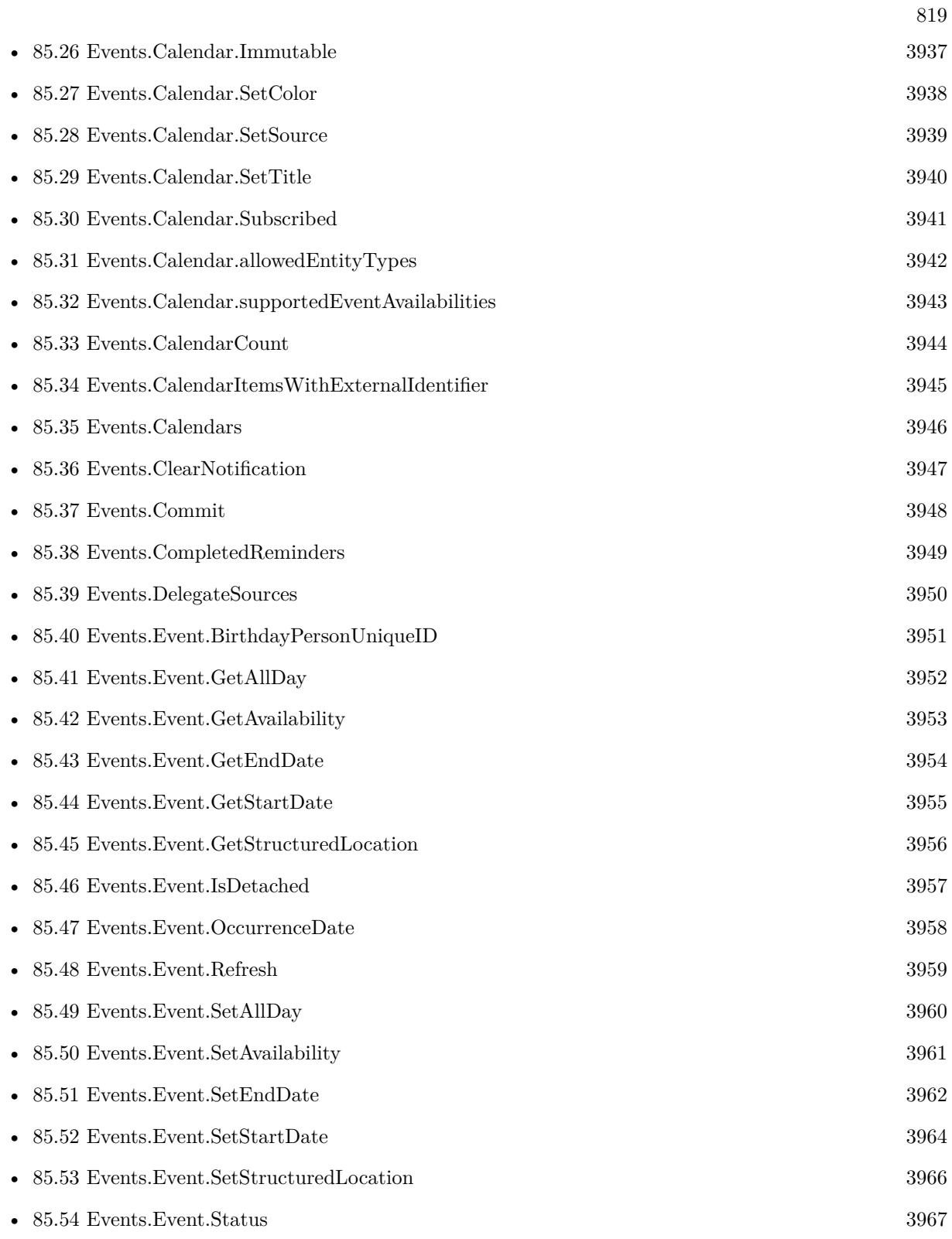

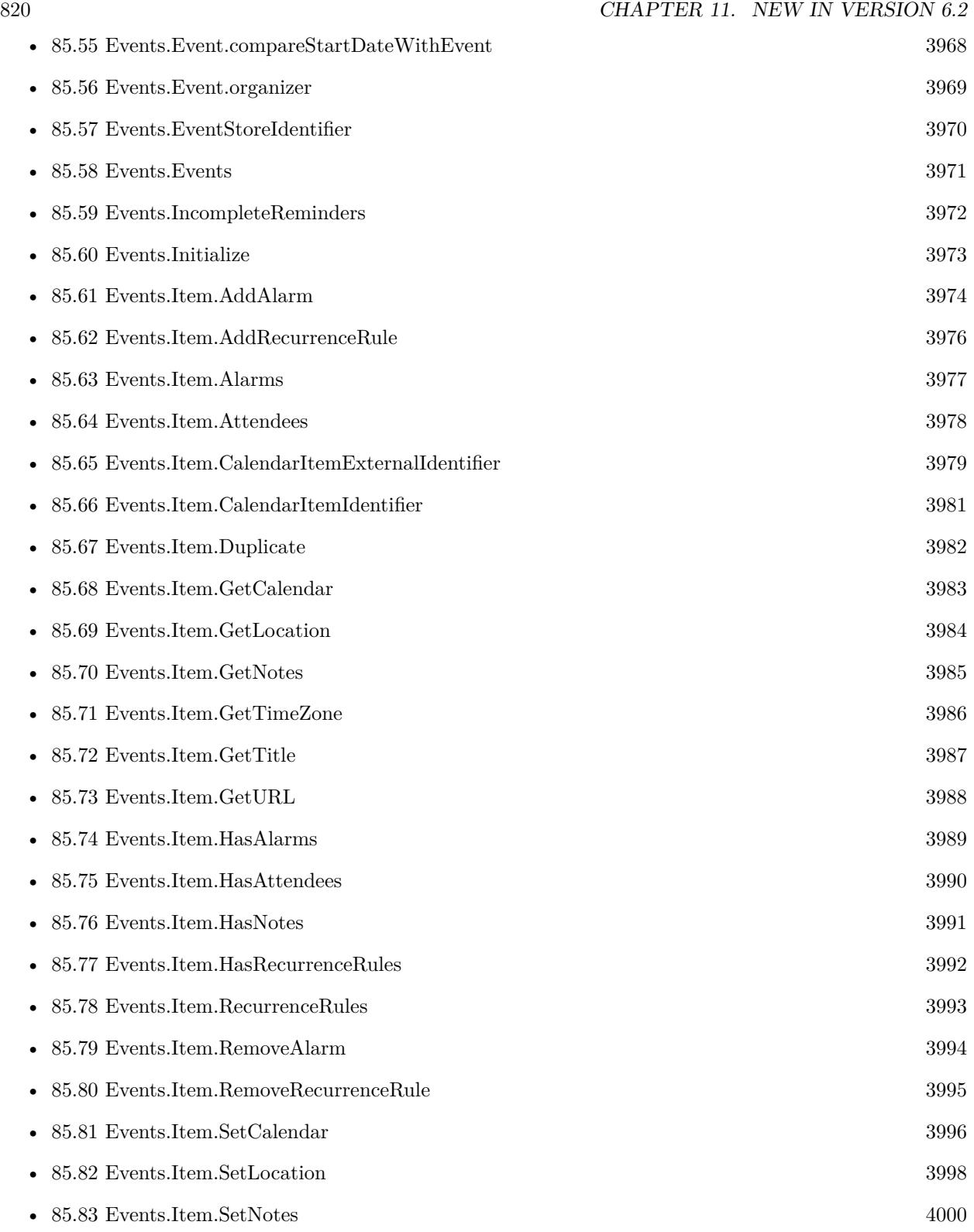

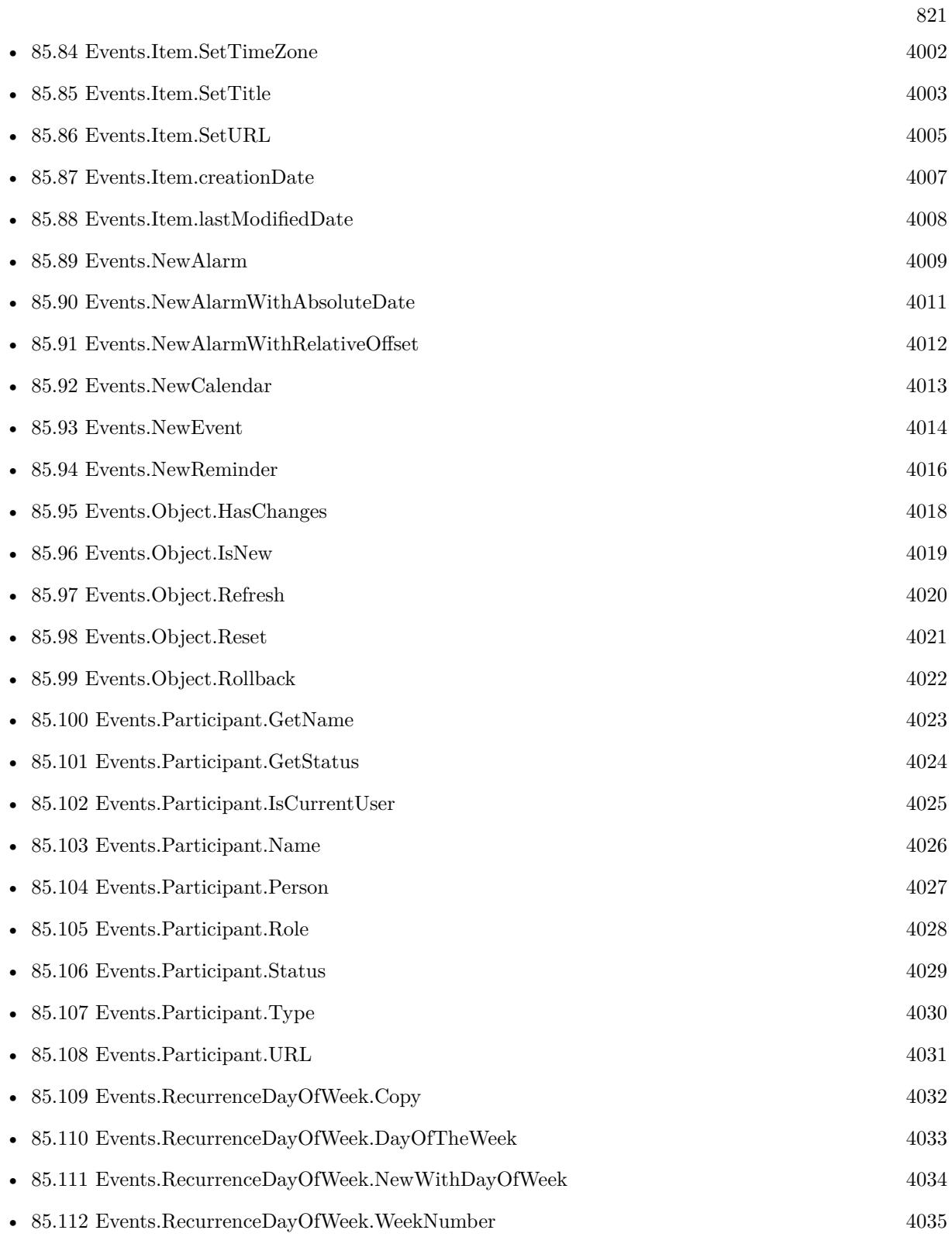

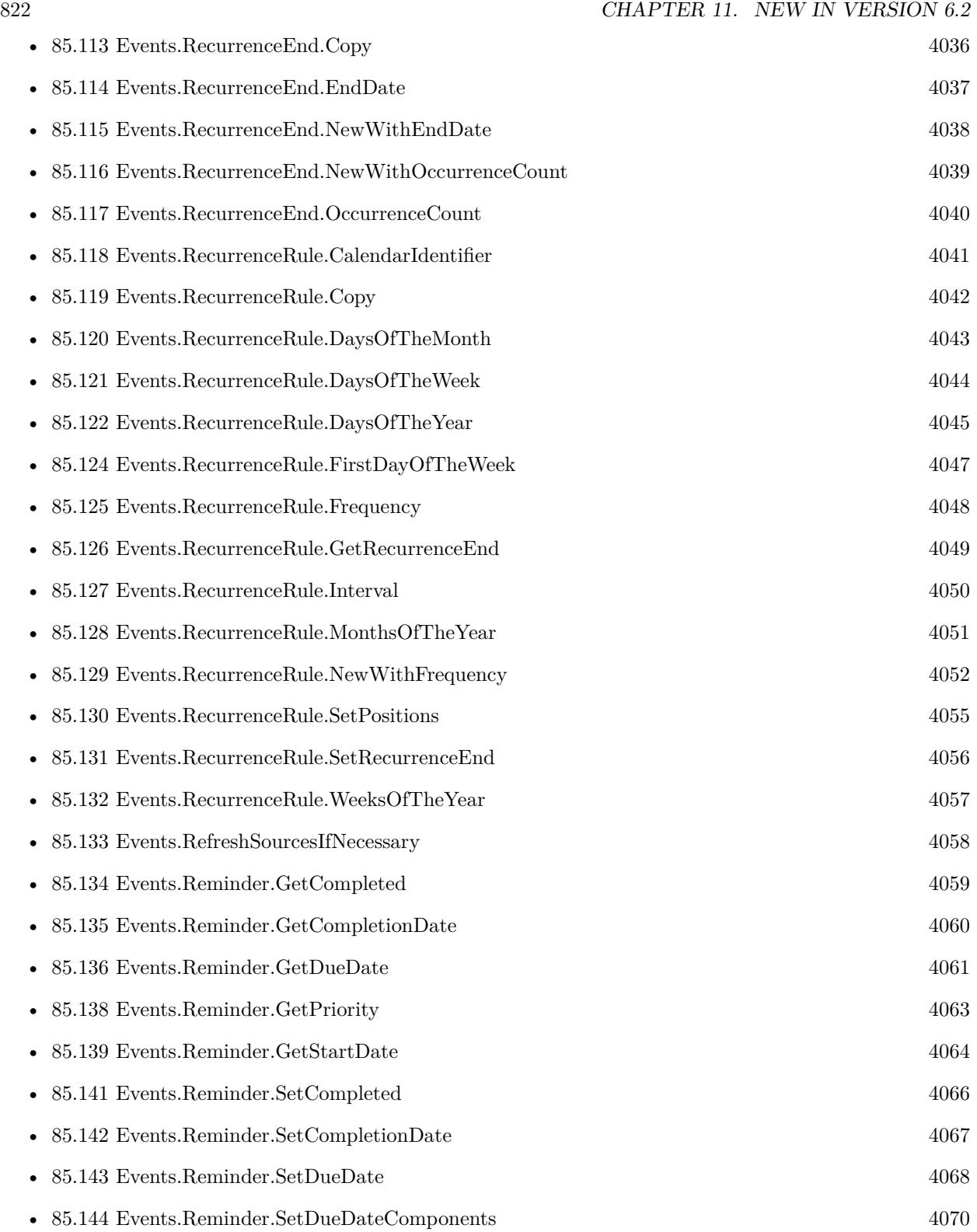

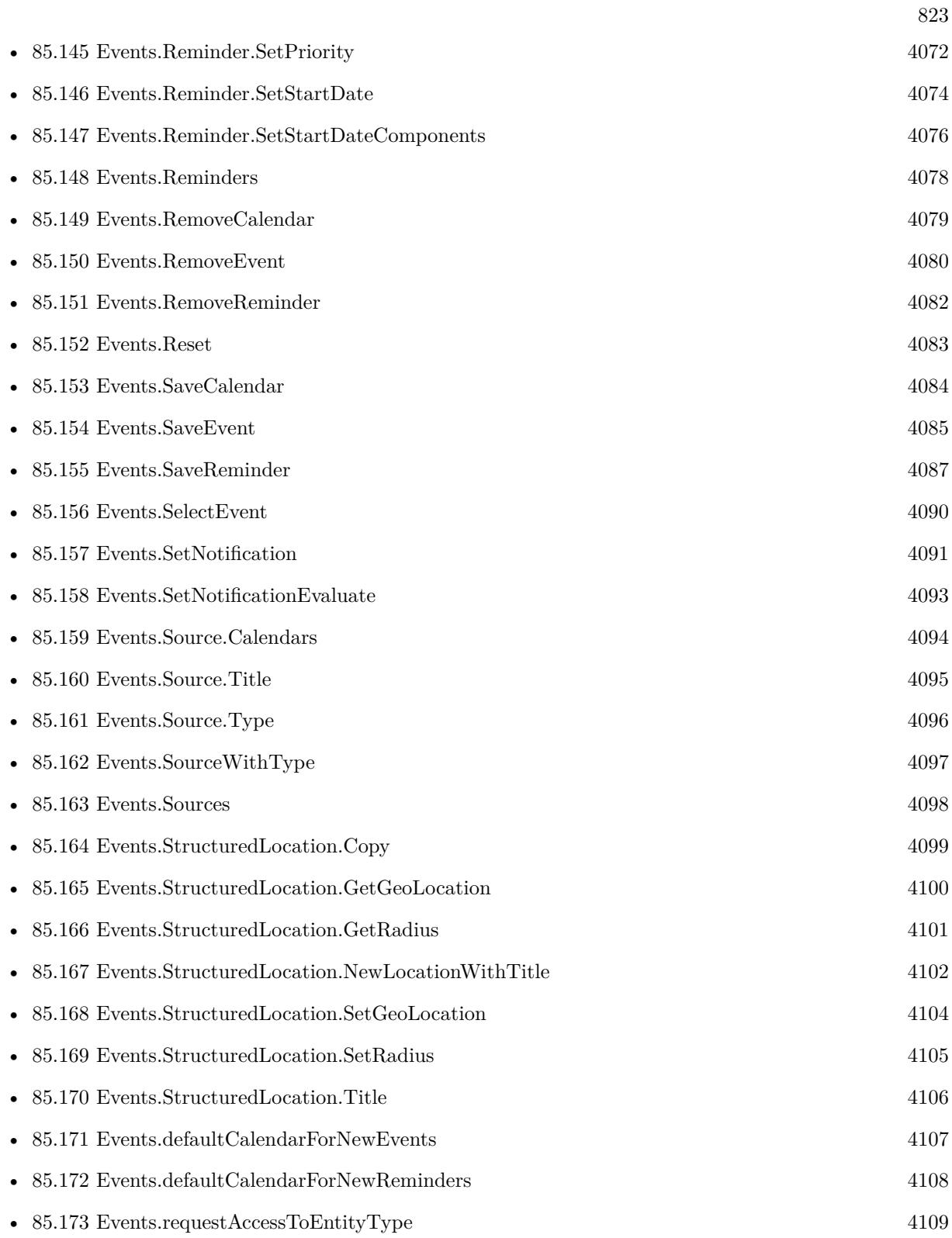

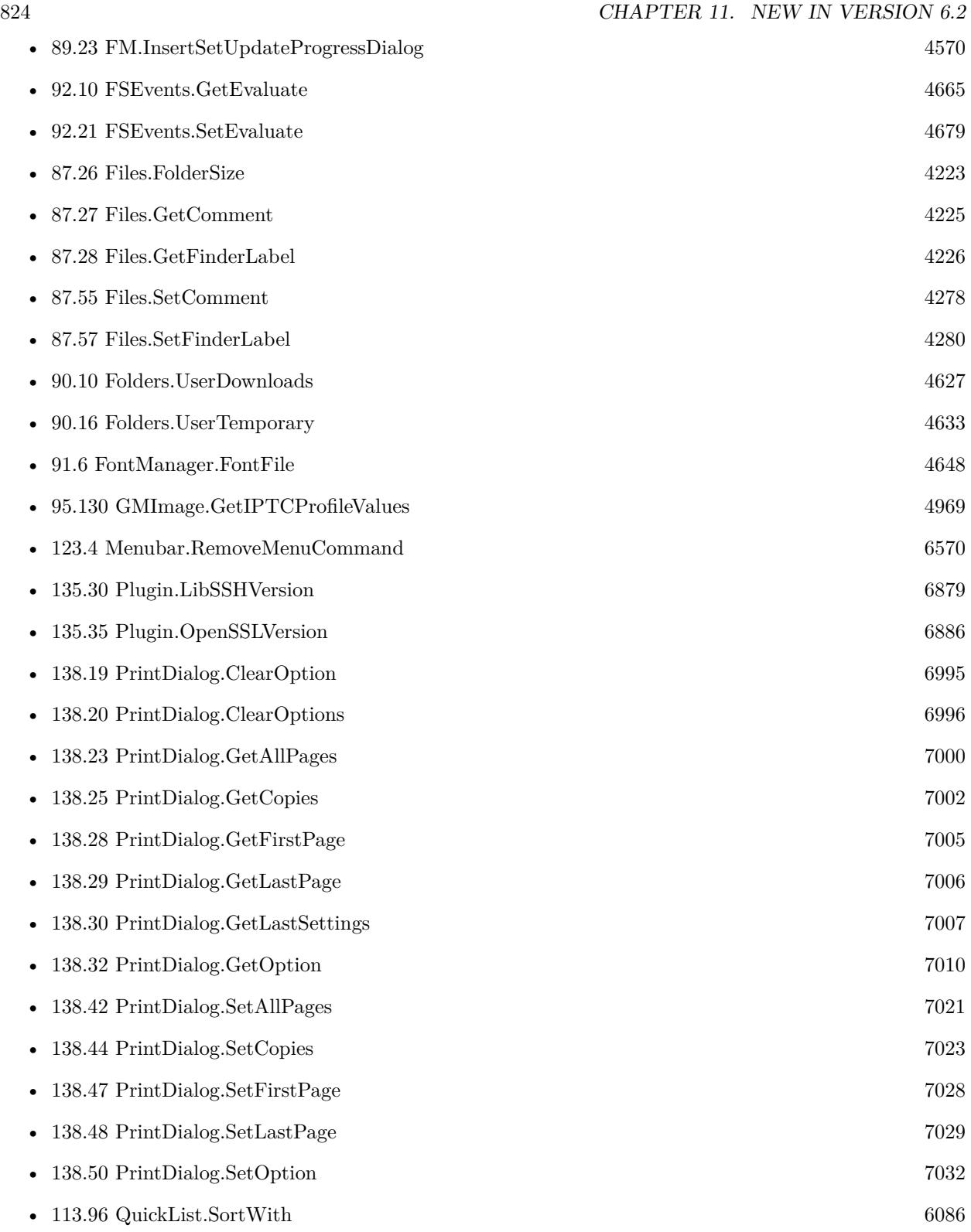

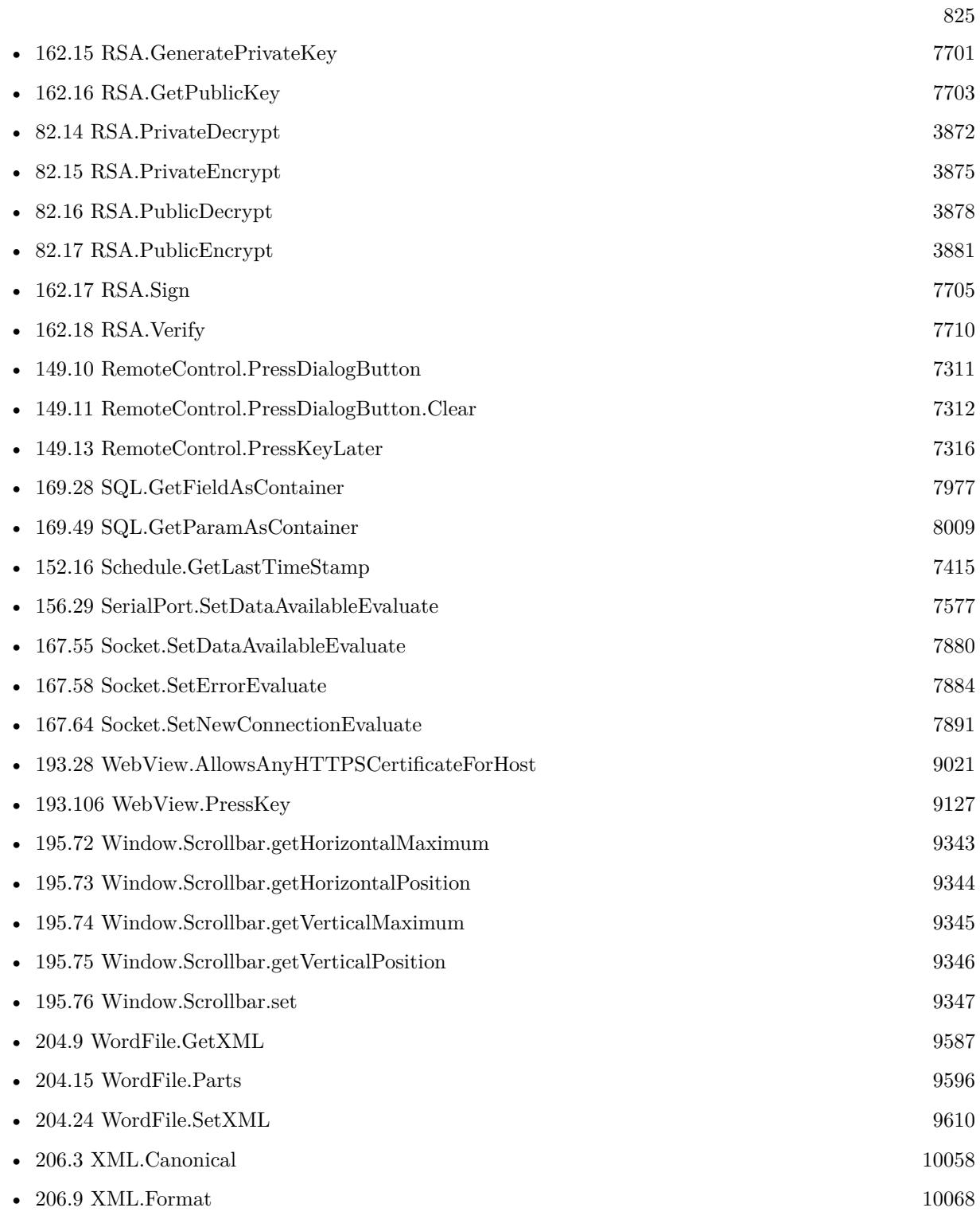

 $\,$  CHAPTER 11. NEW IN VERSION 6.2  $\,$ 

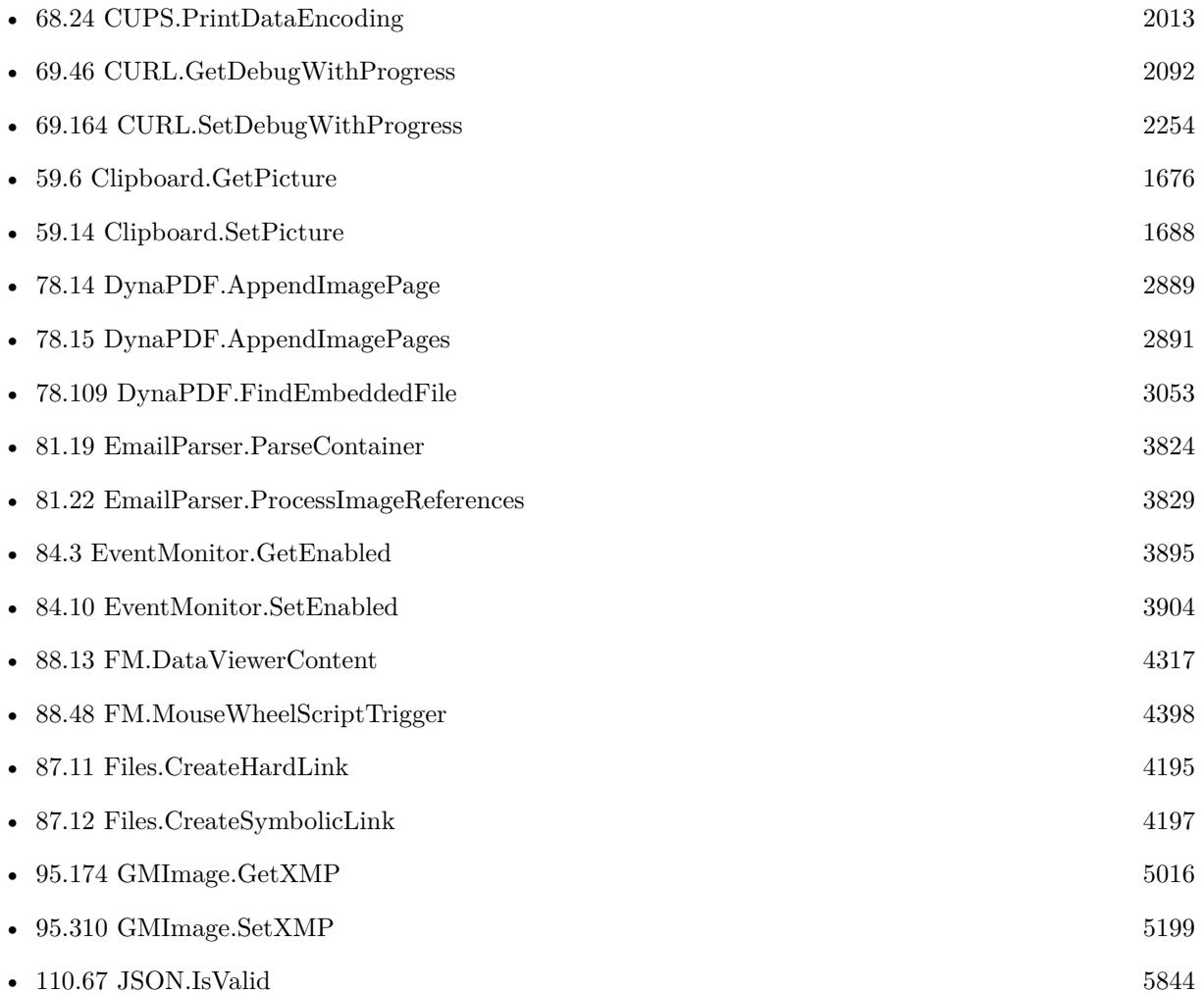

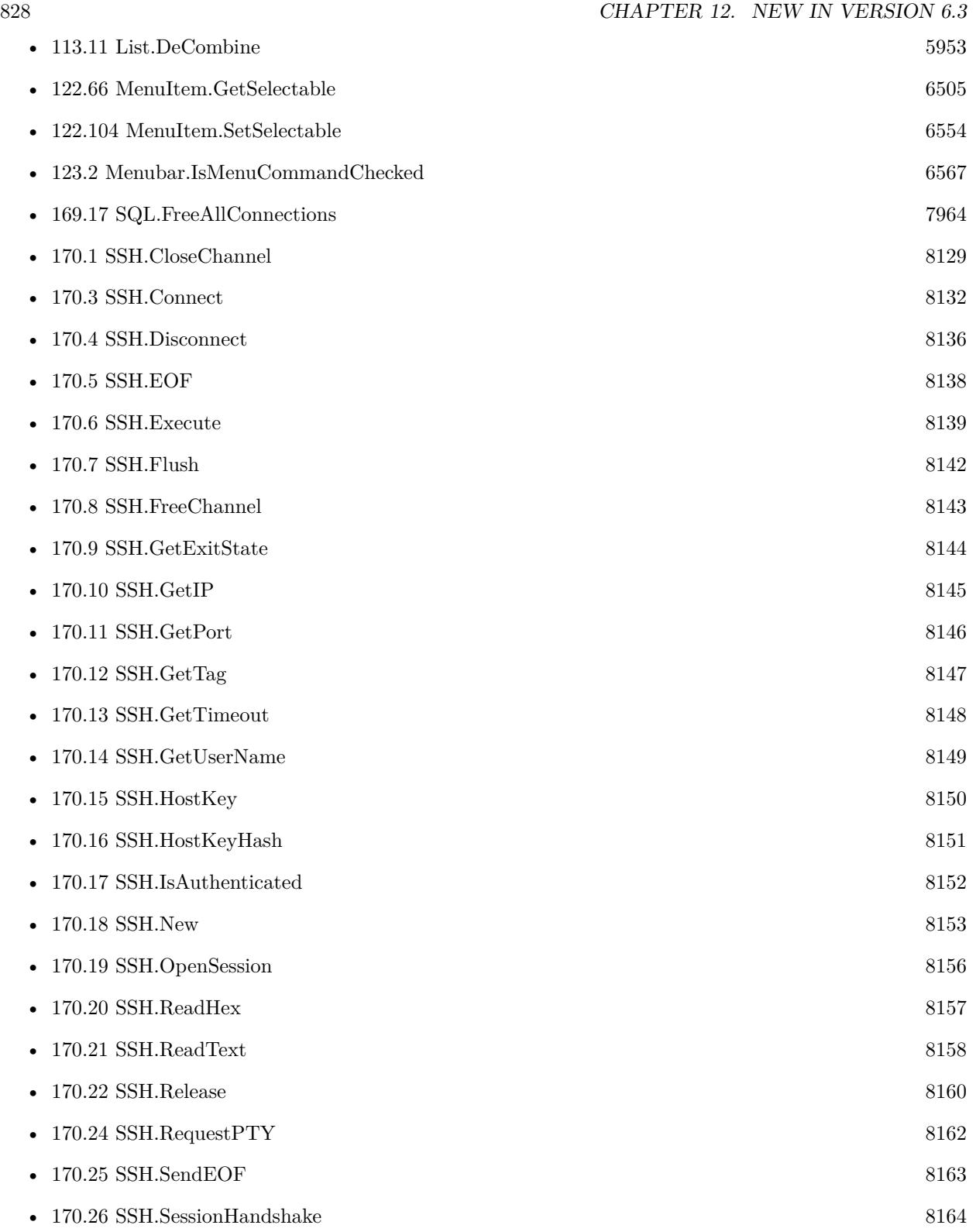
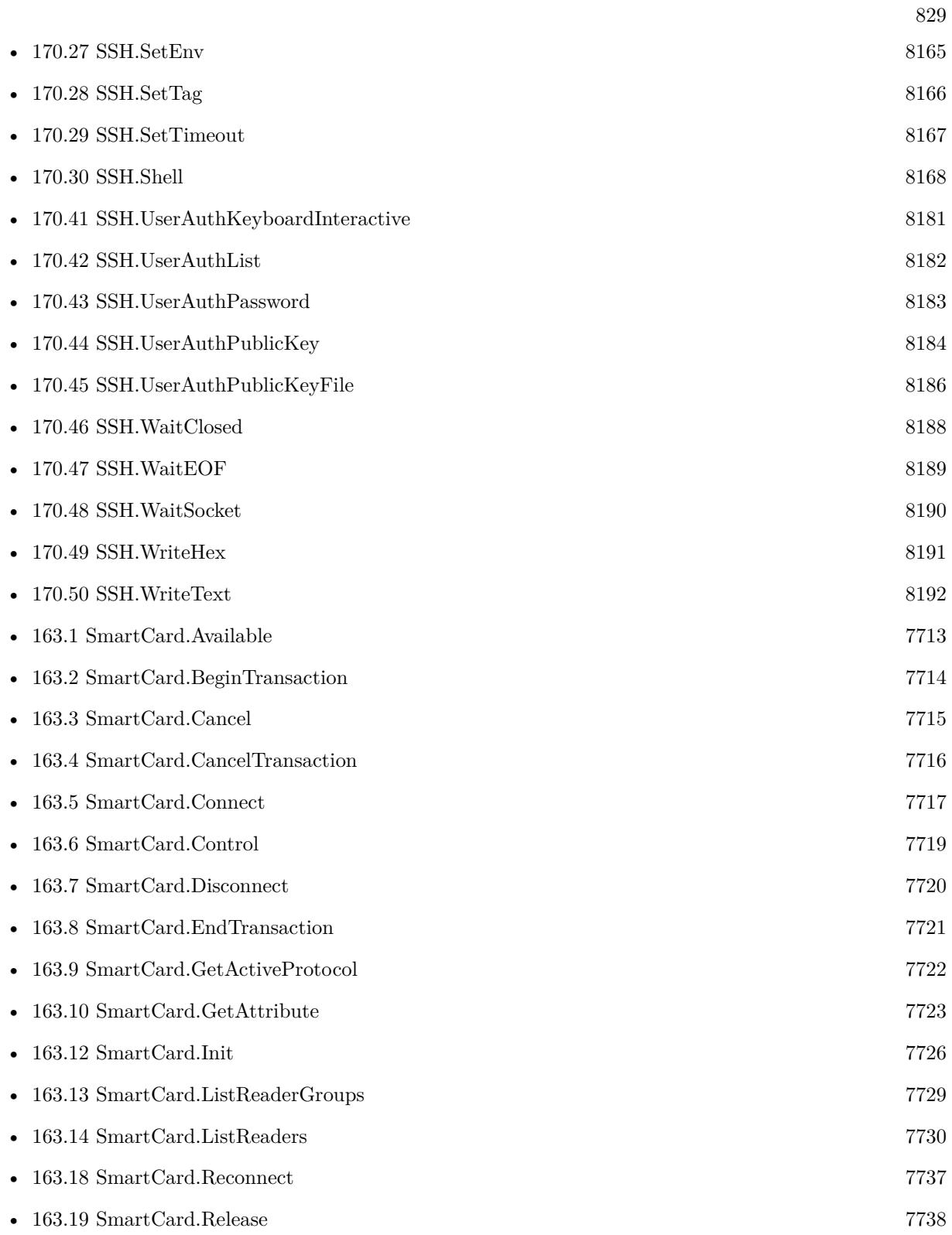

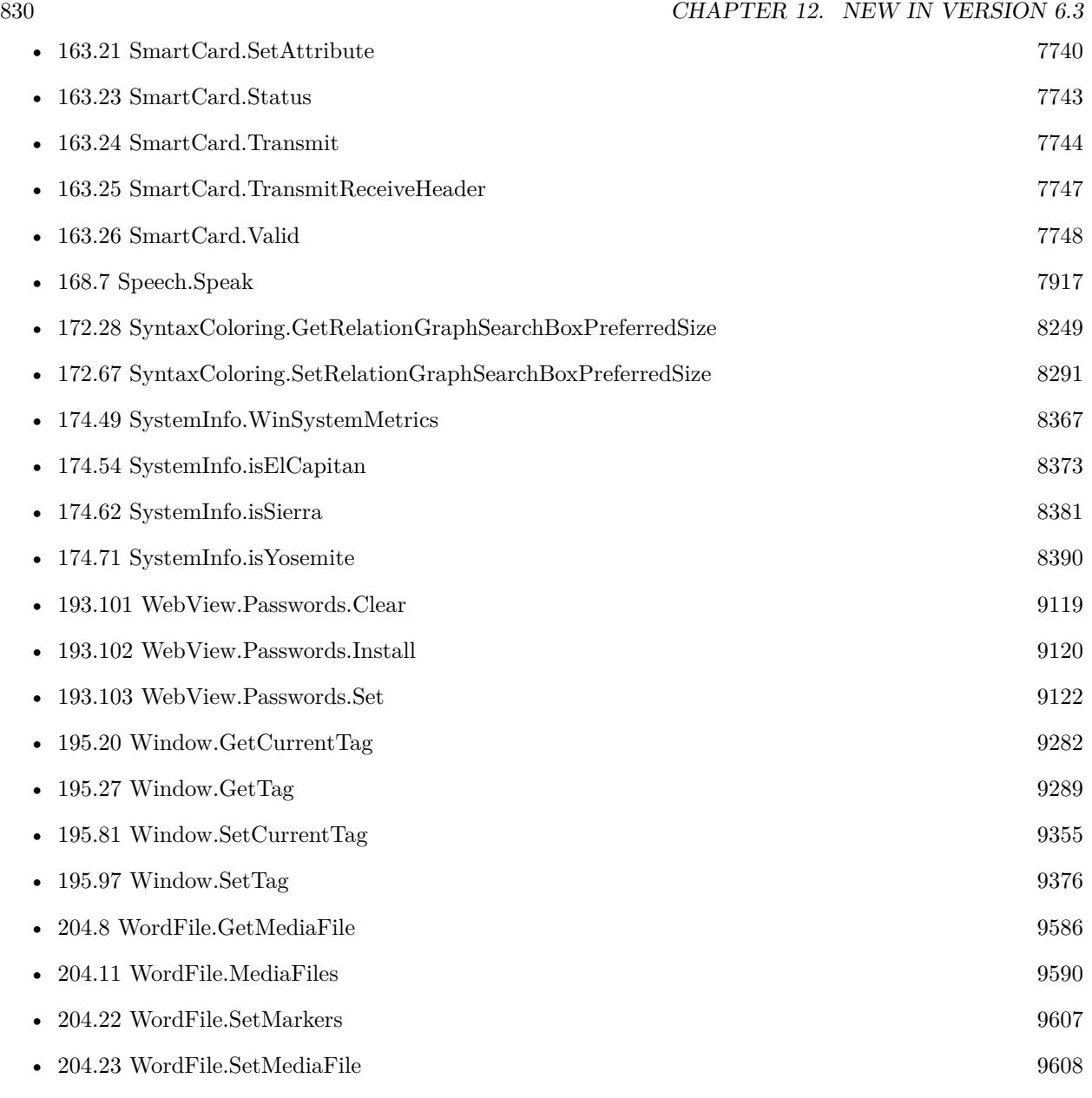

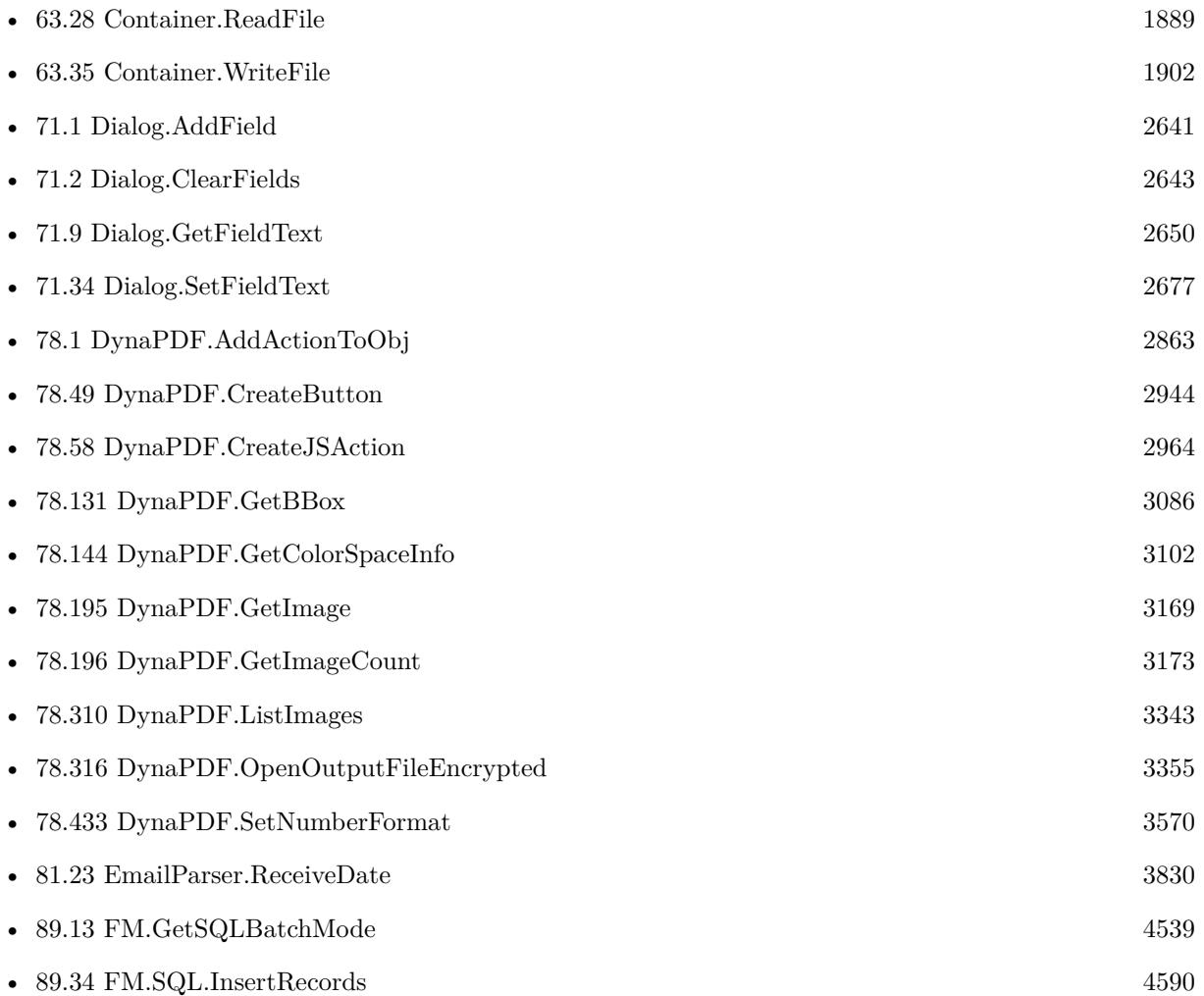

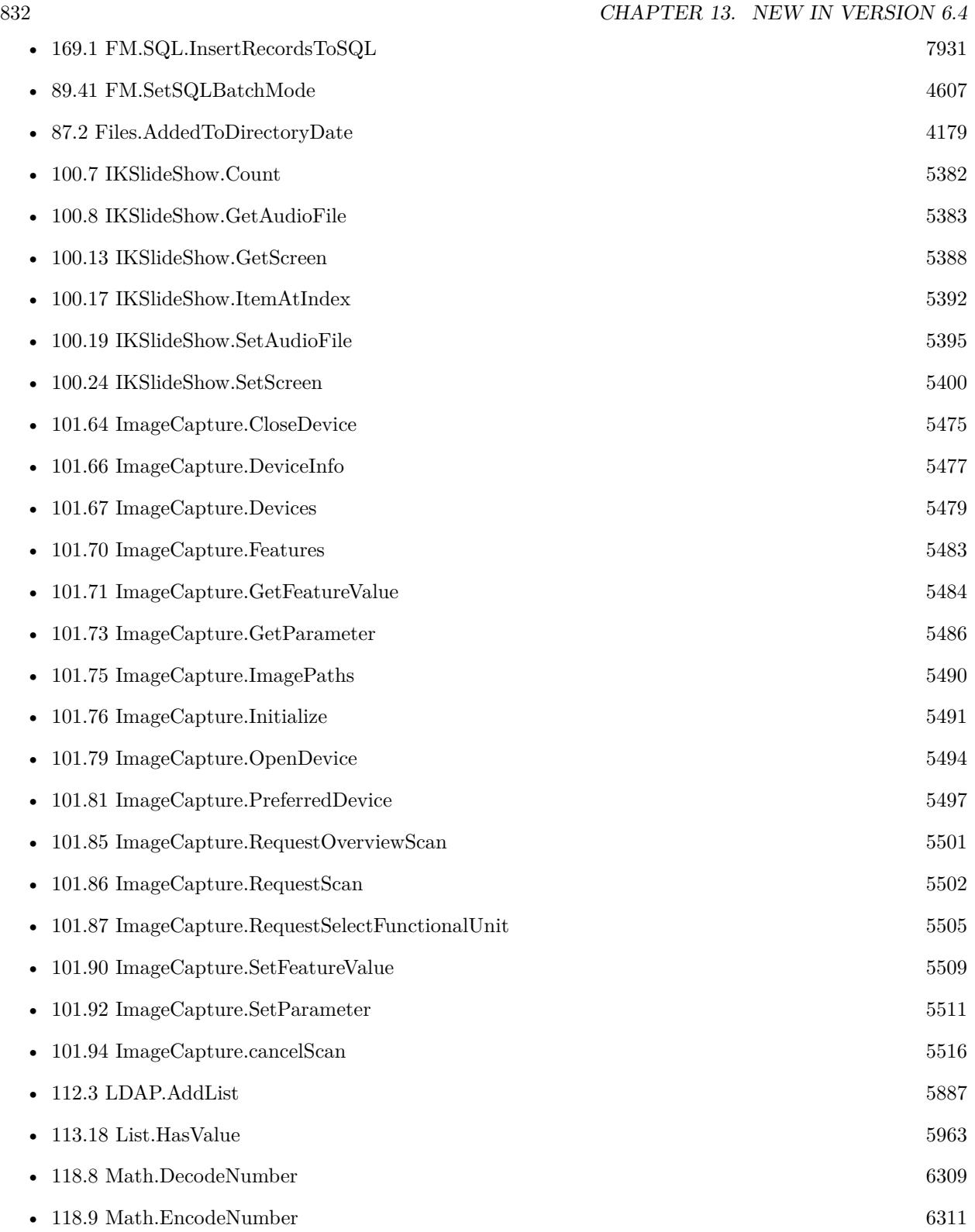

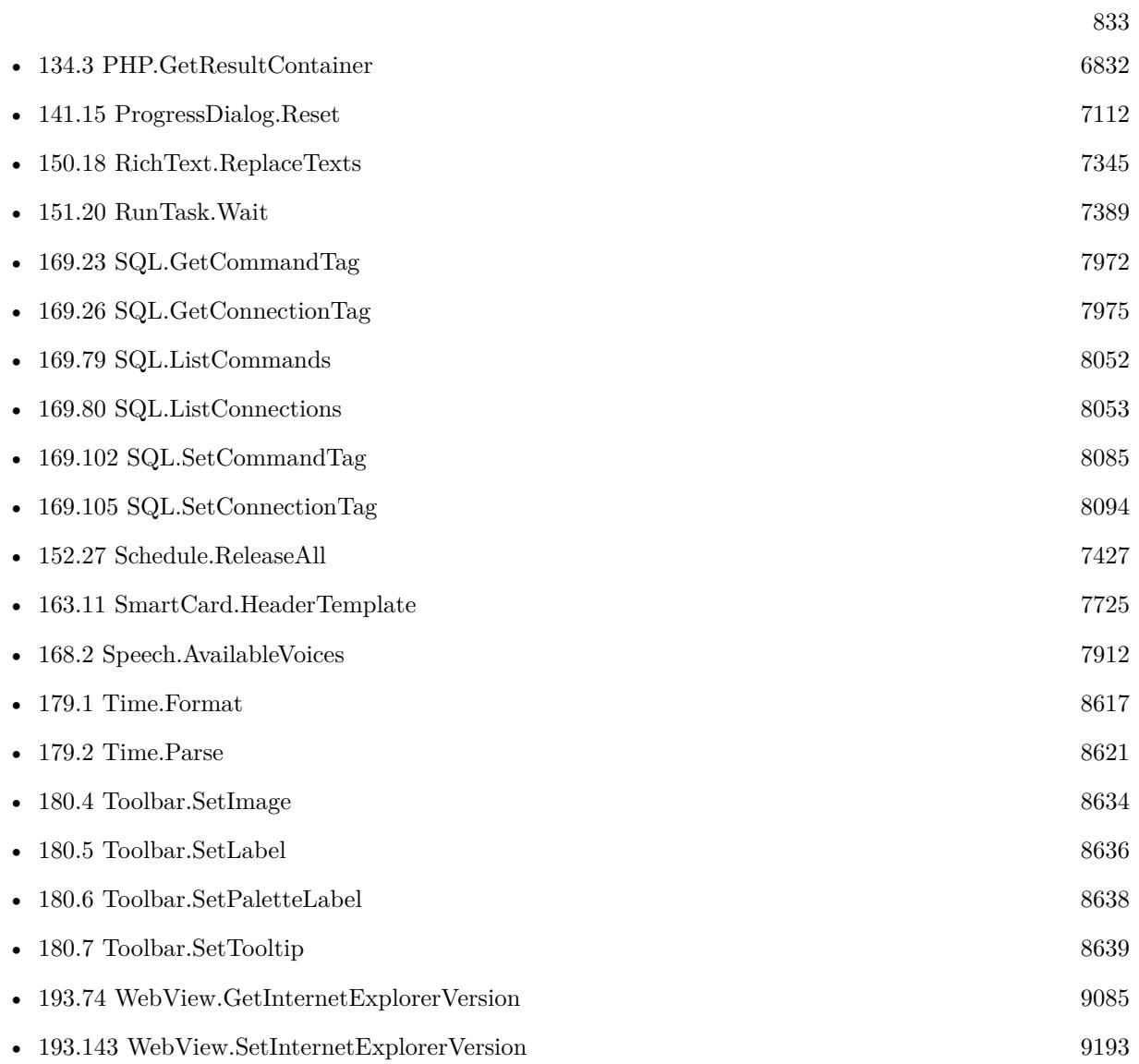

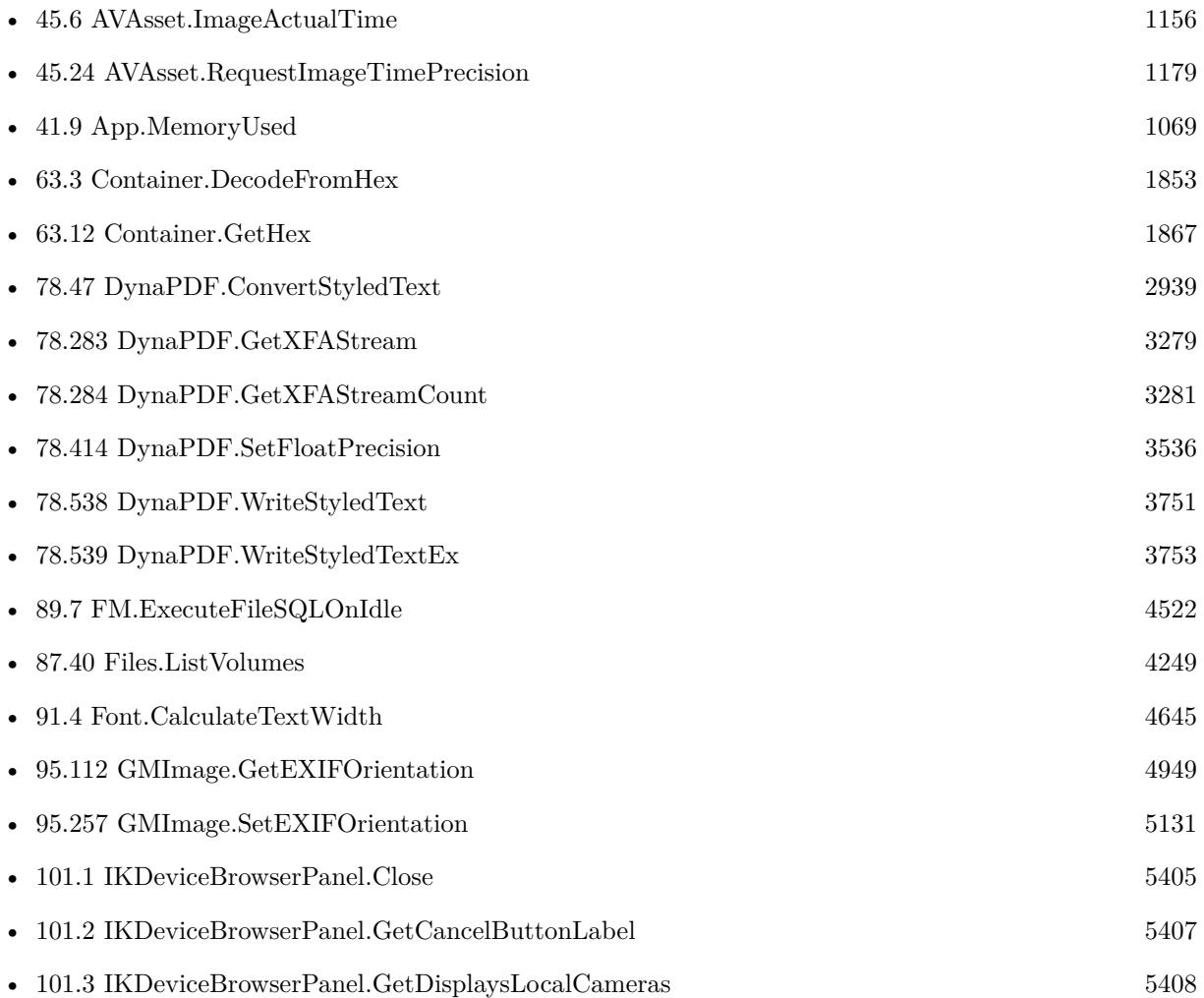

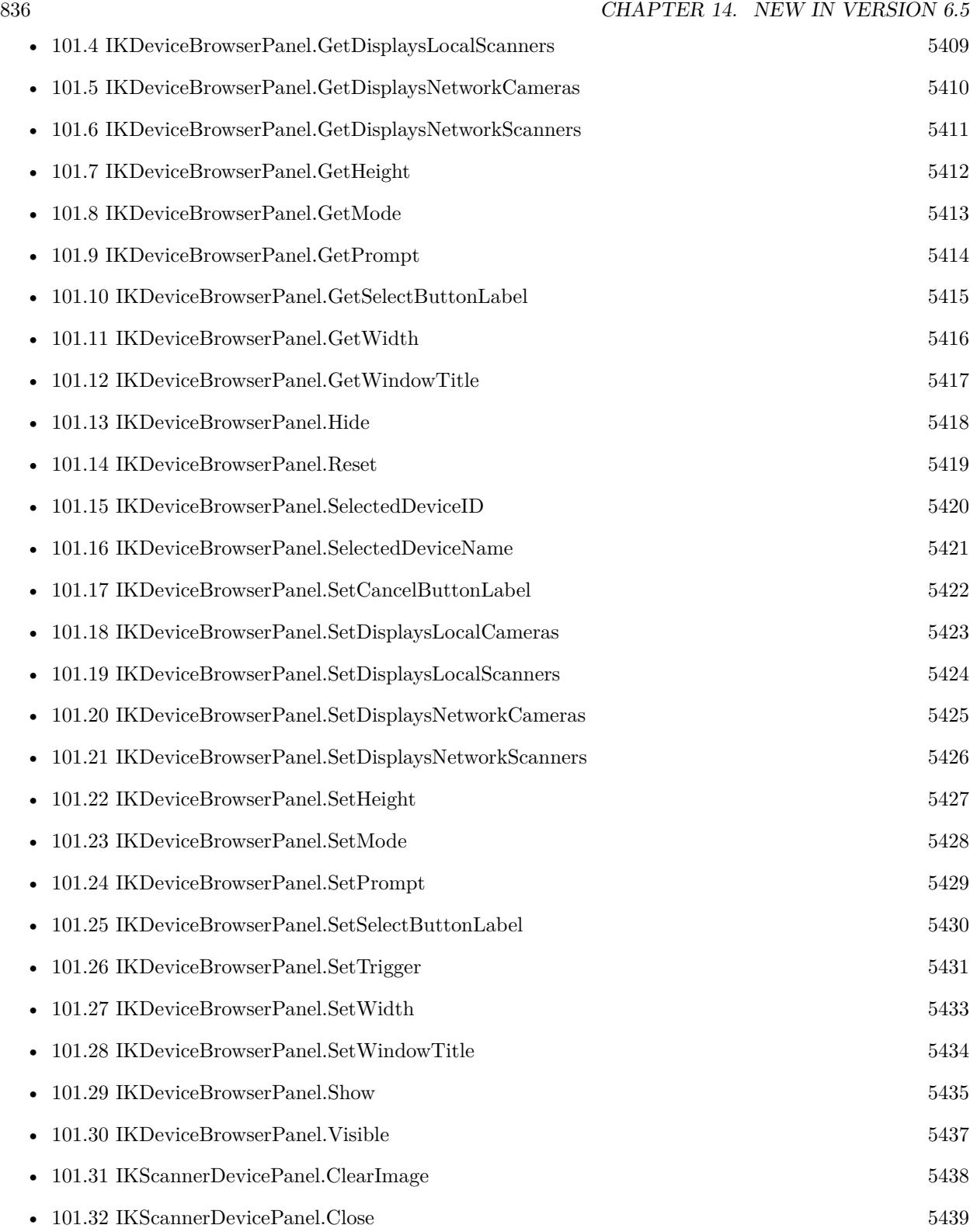

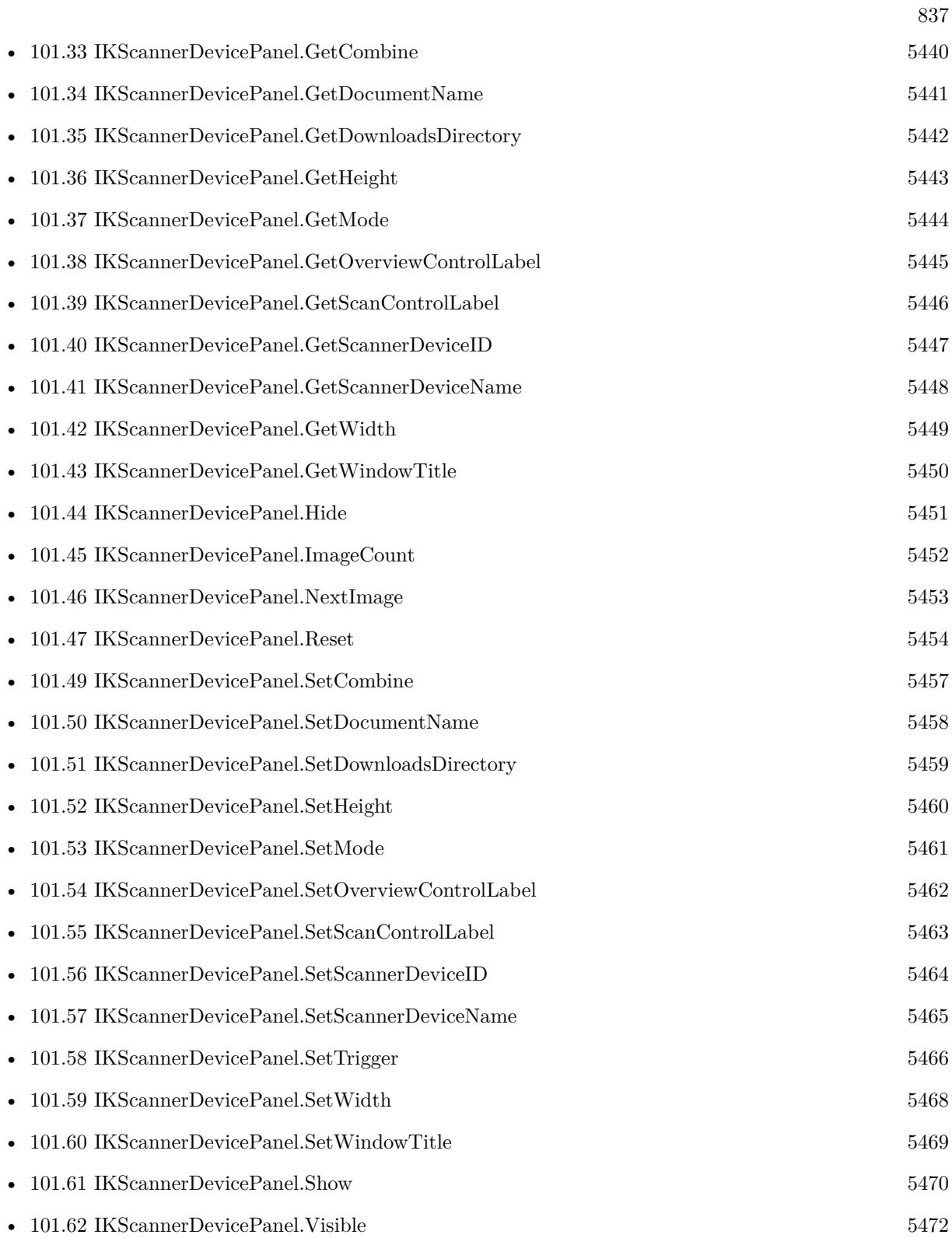

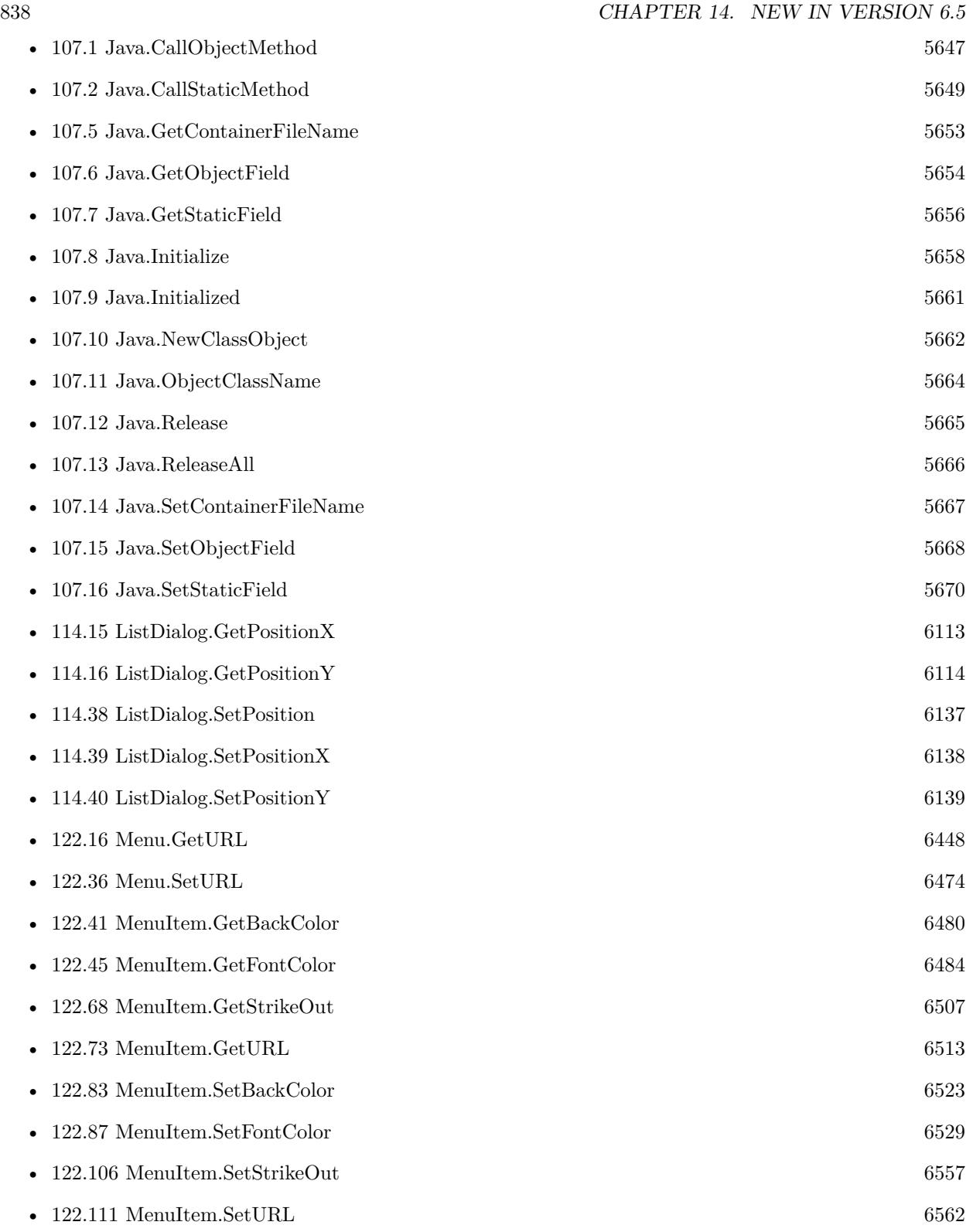

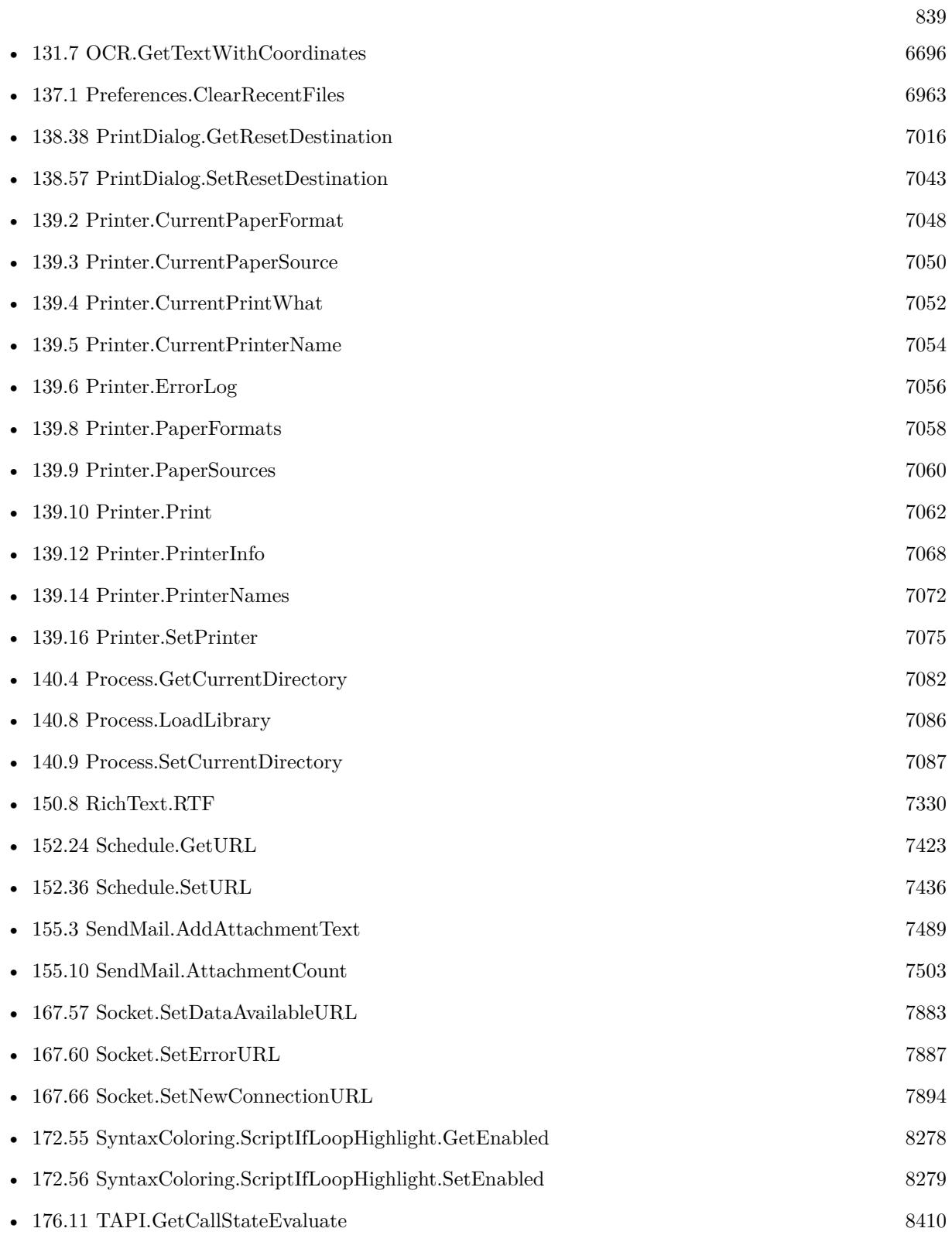

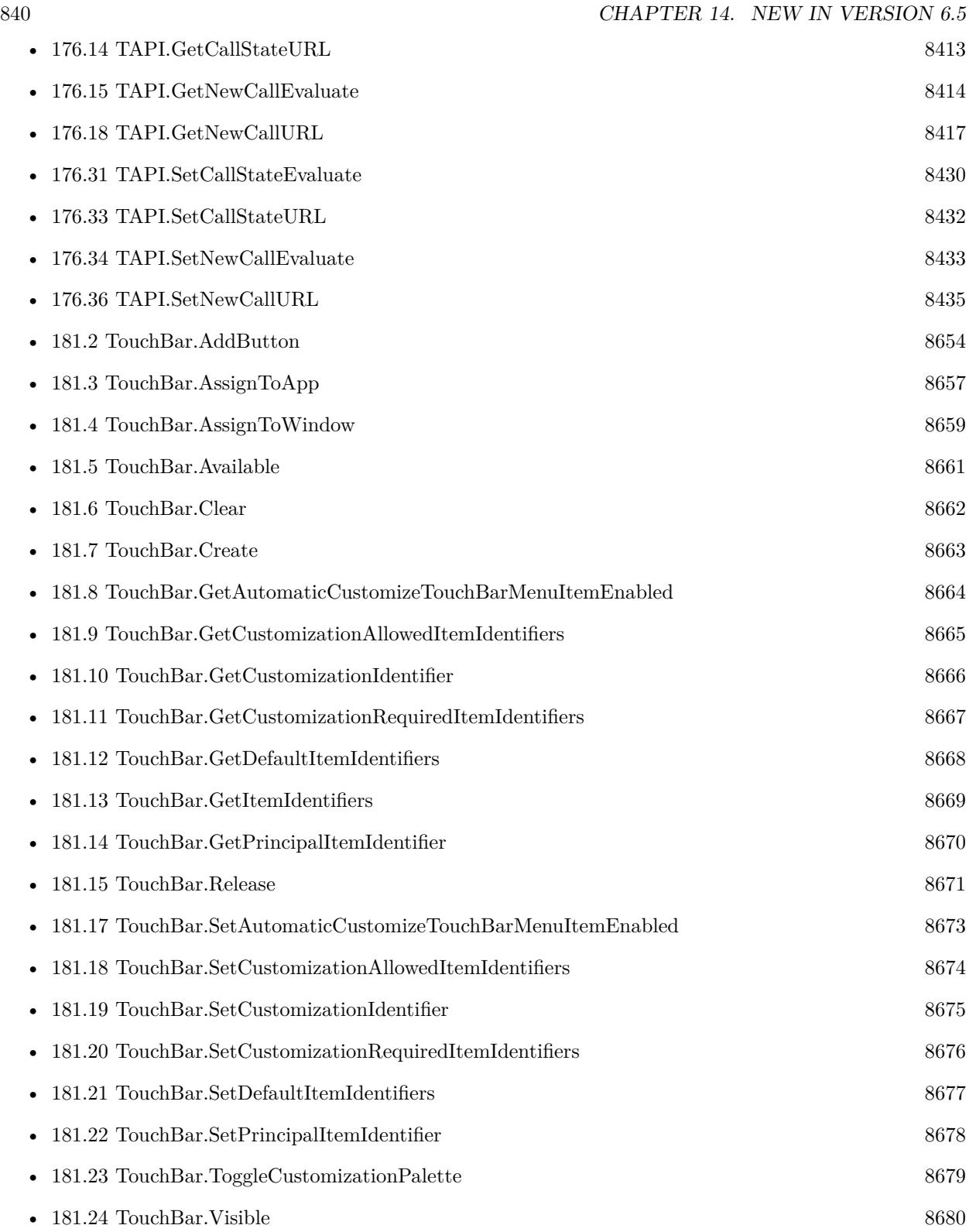

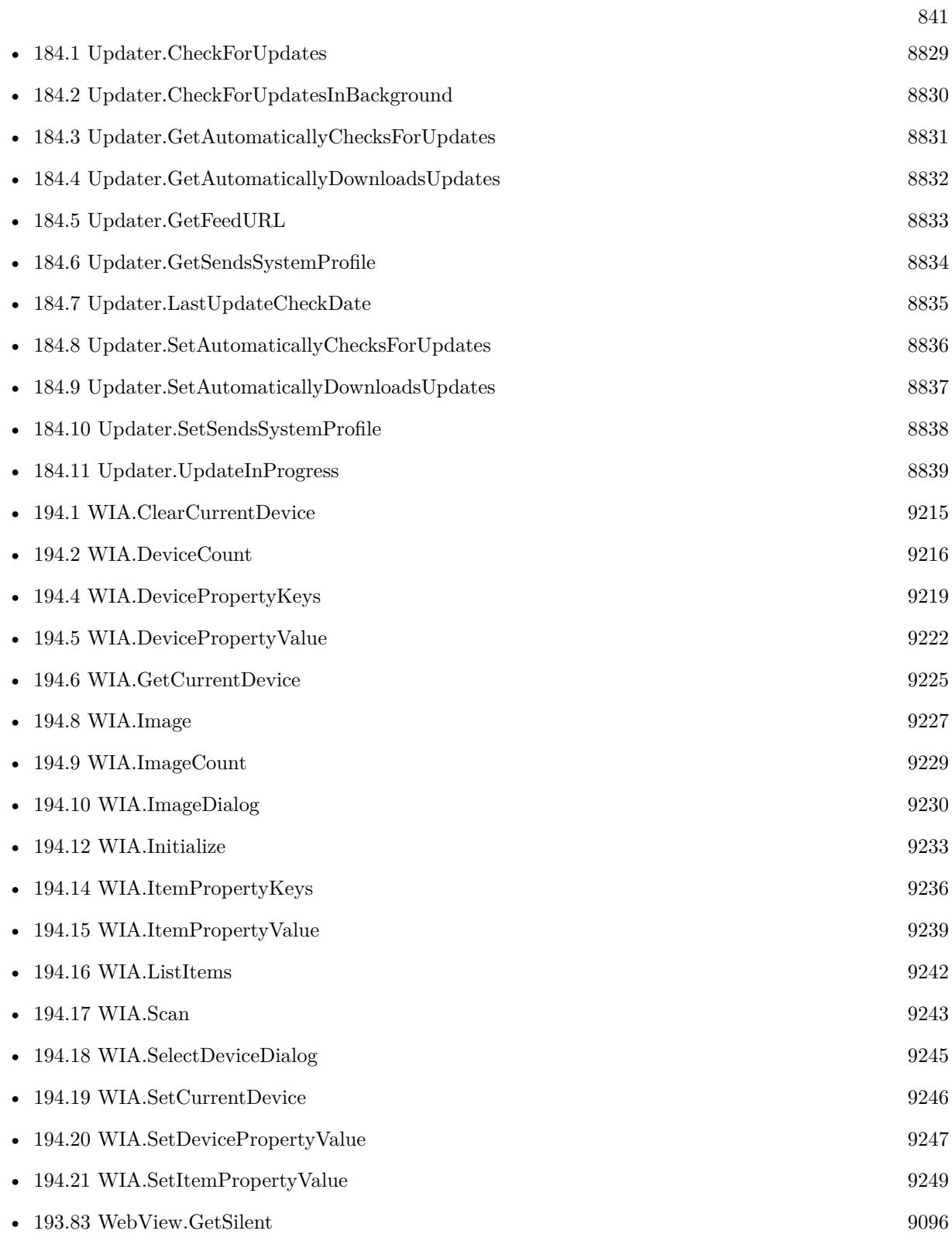

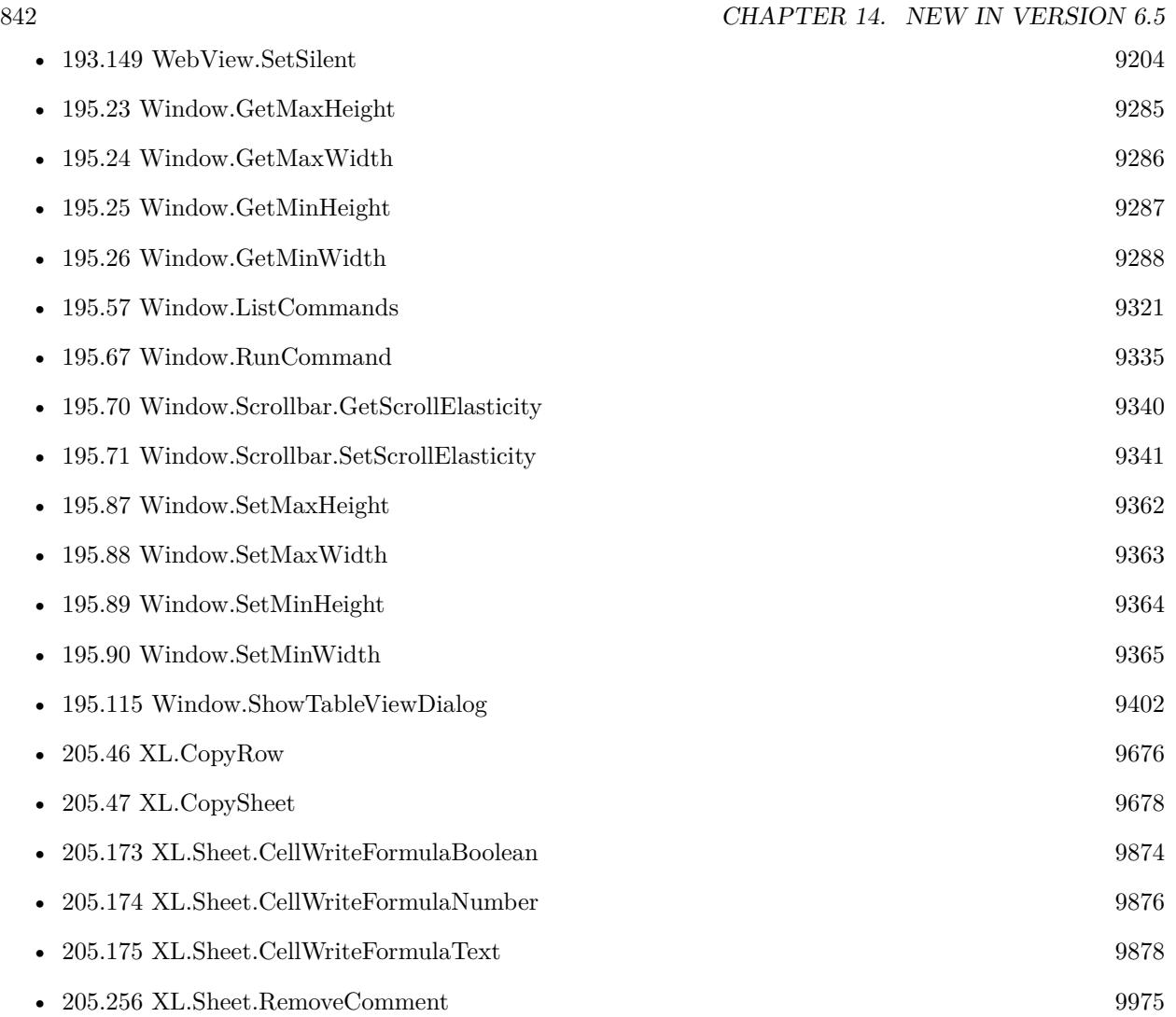

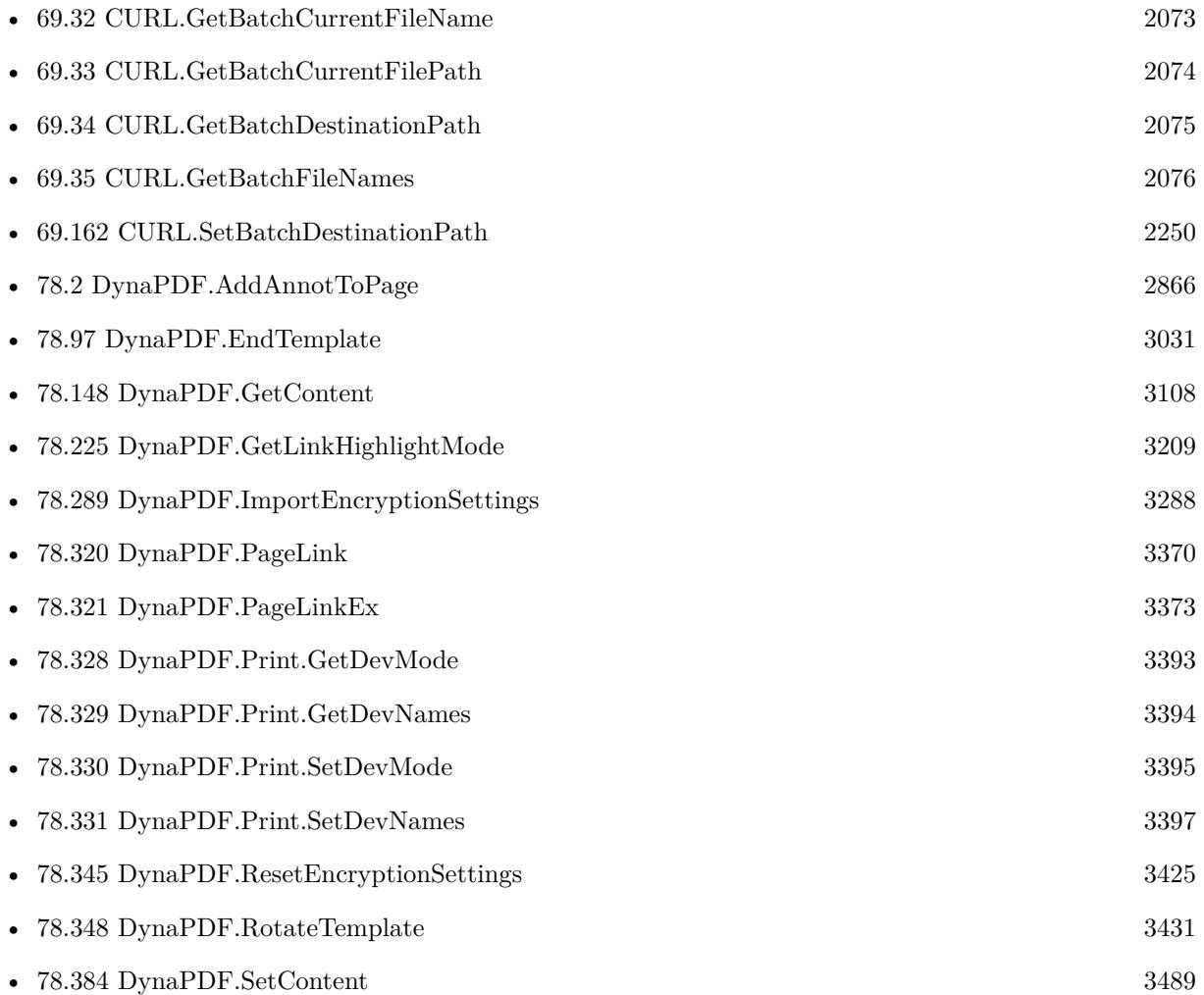

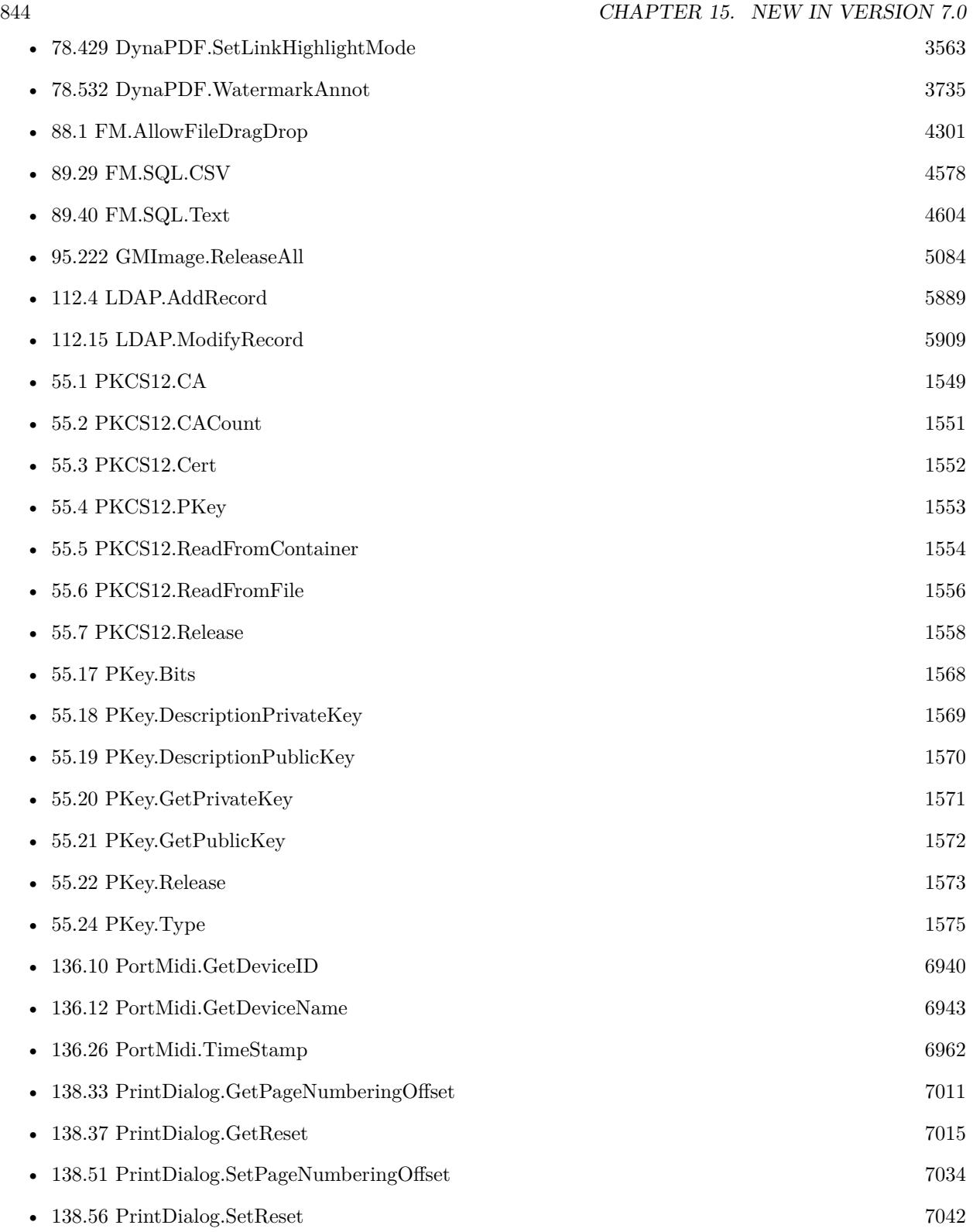

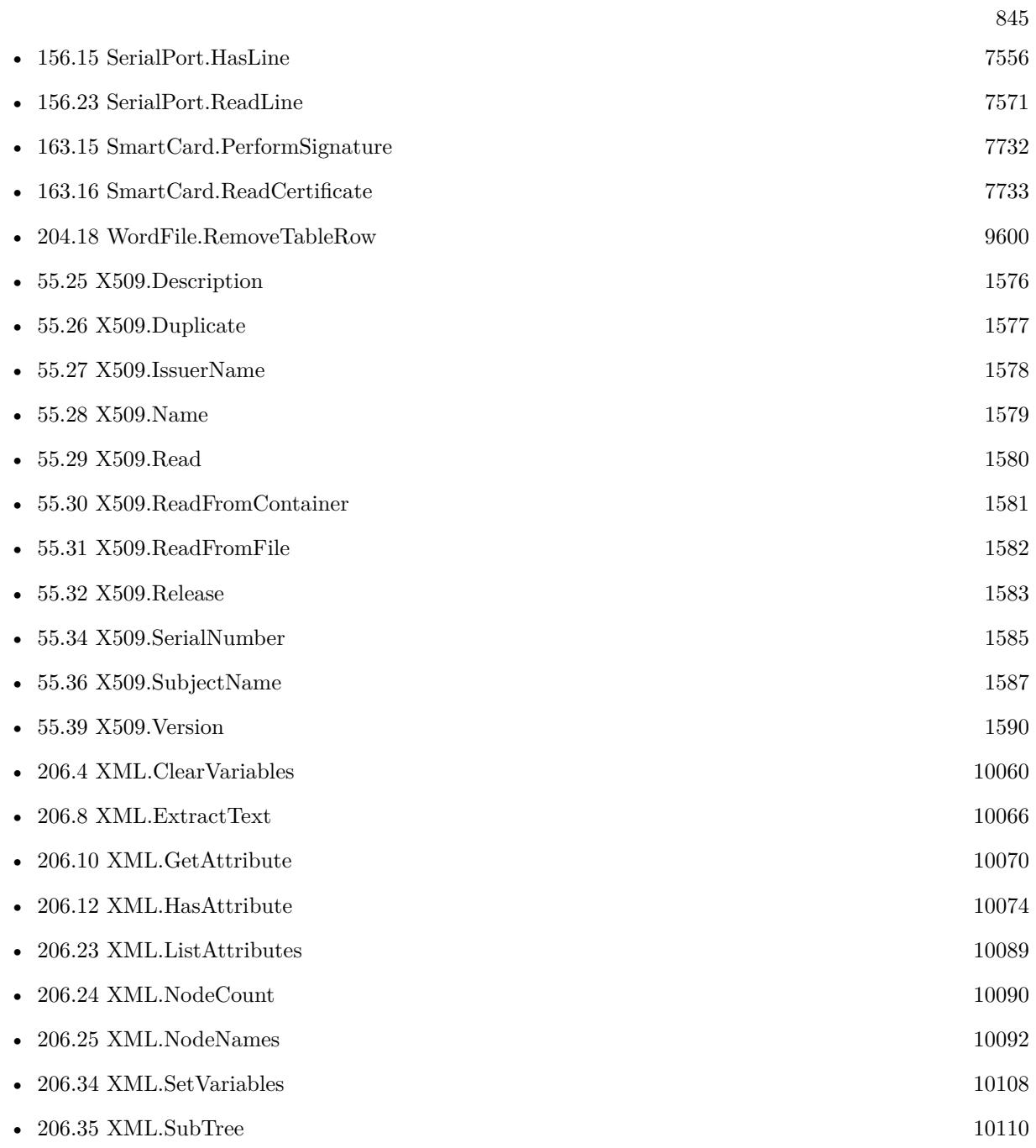

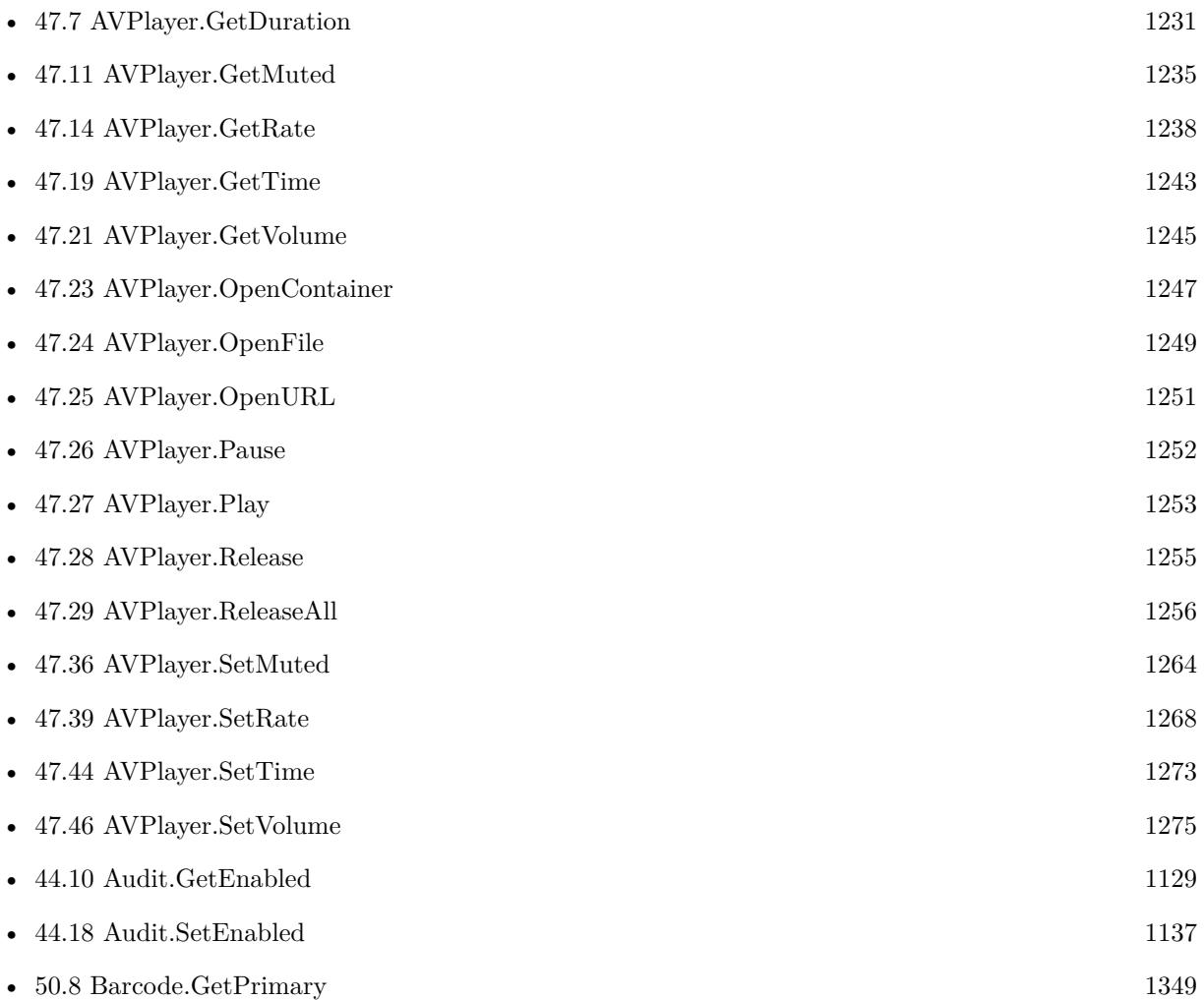

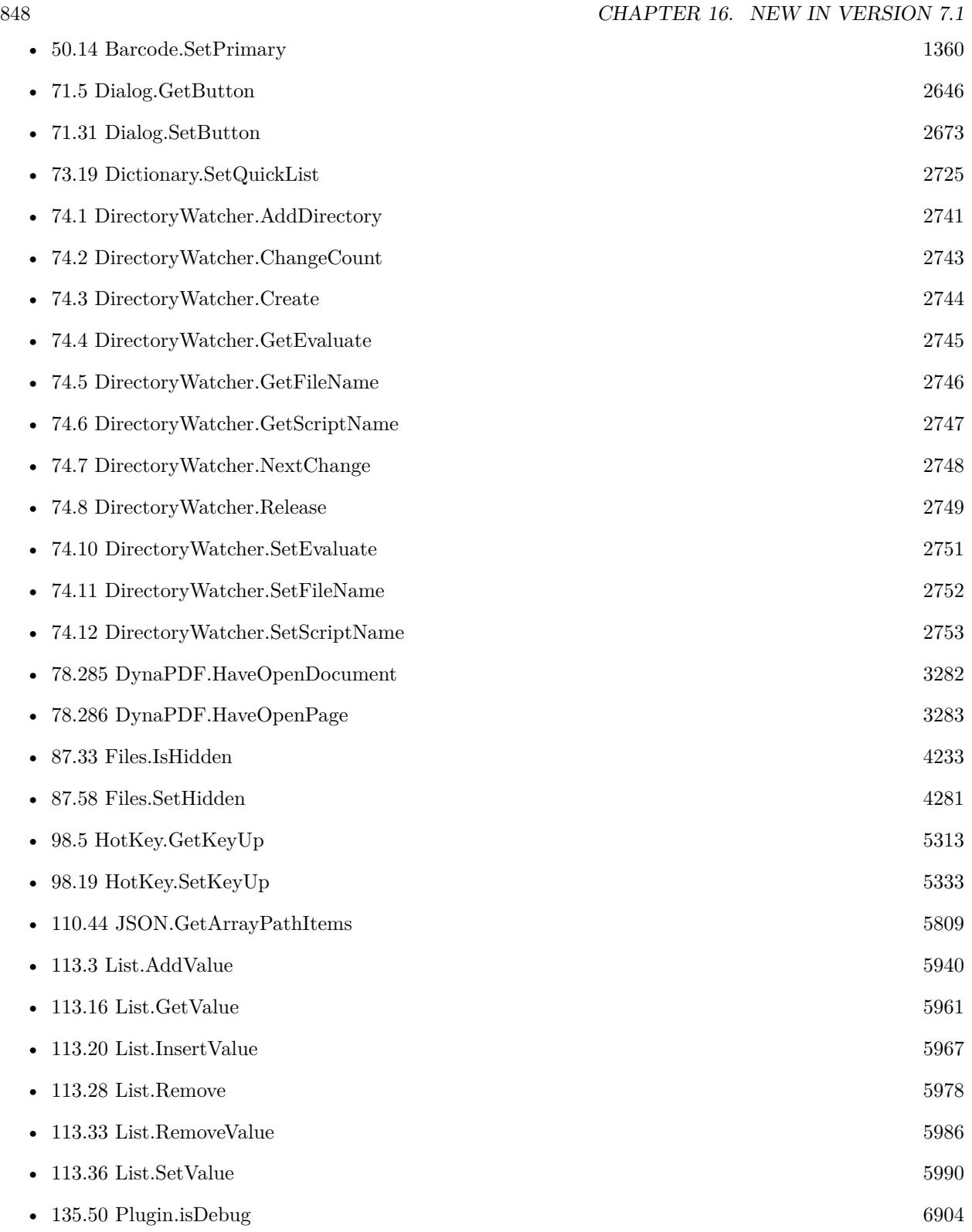

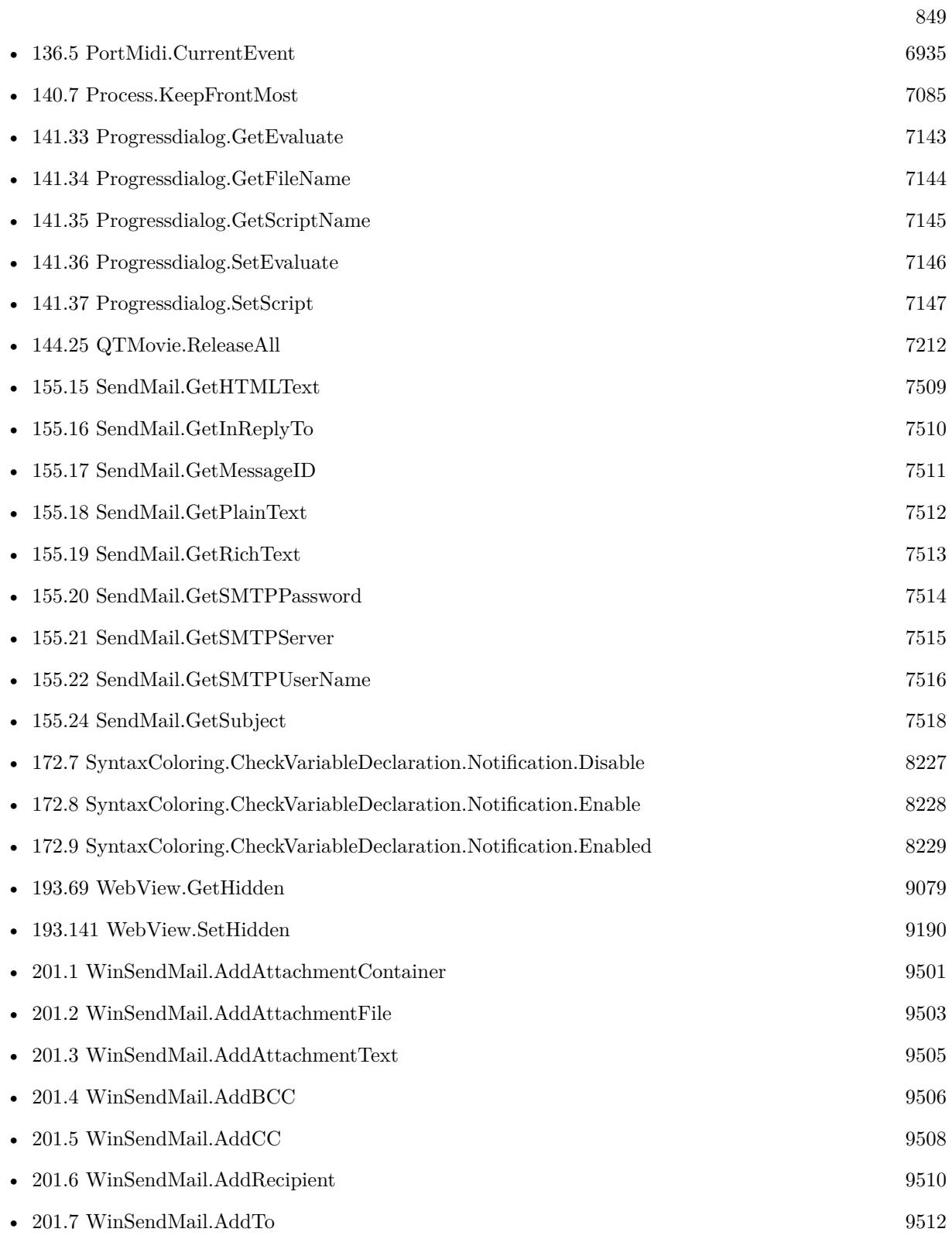

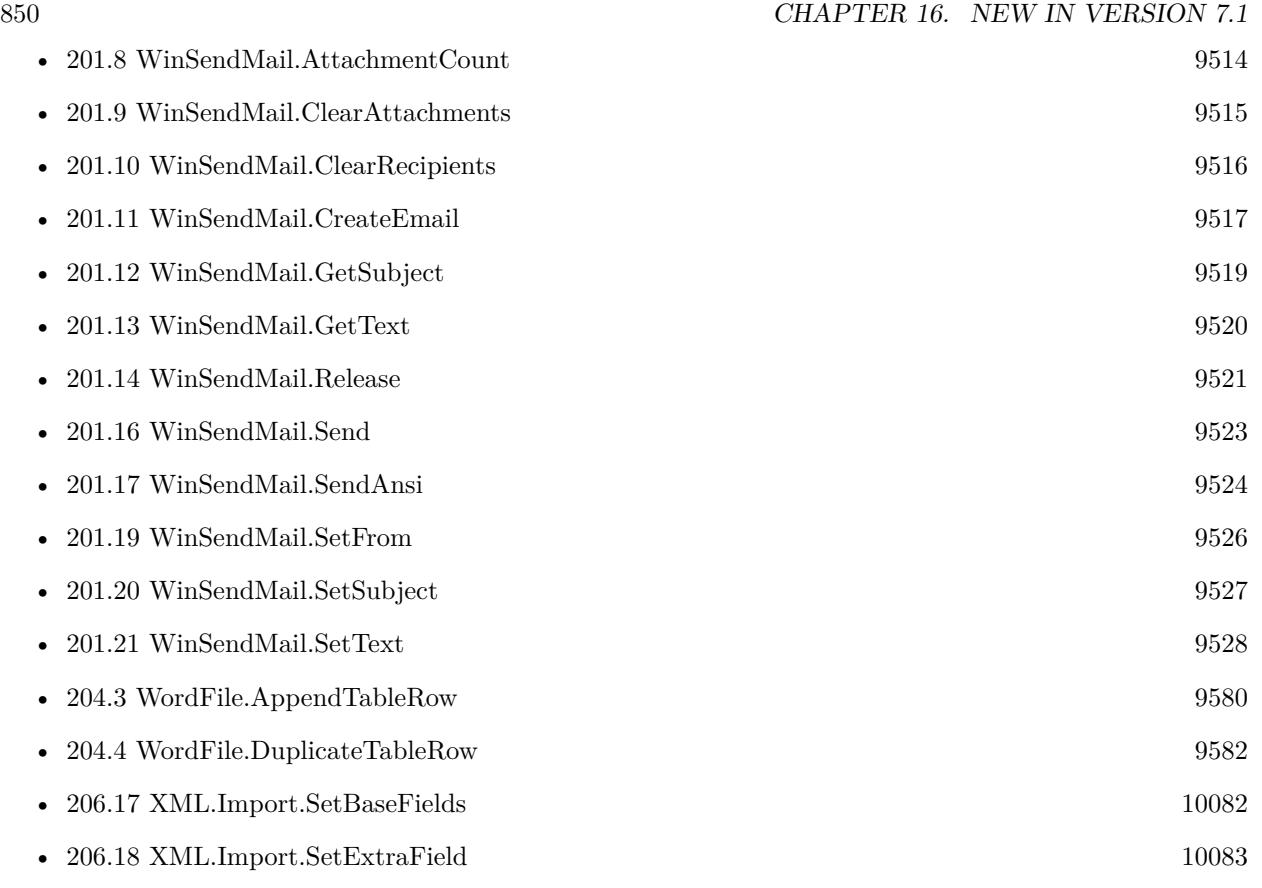

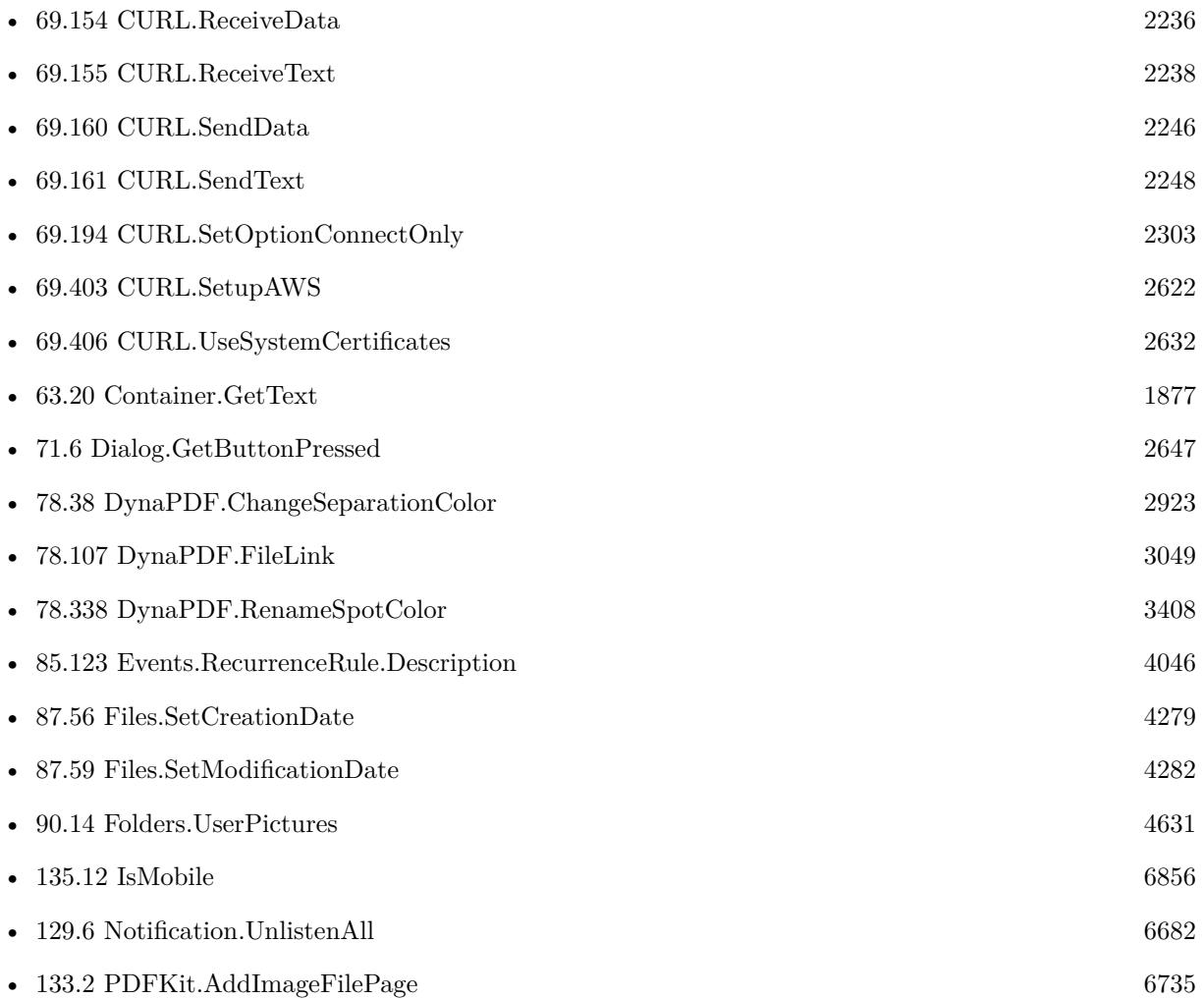

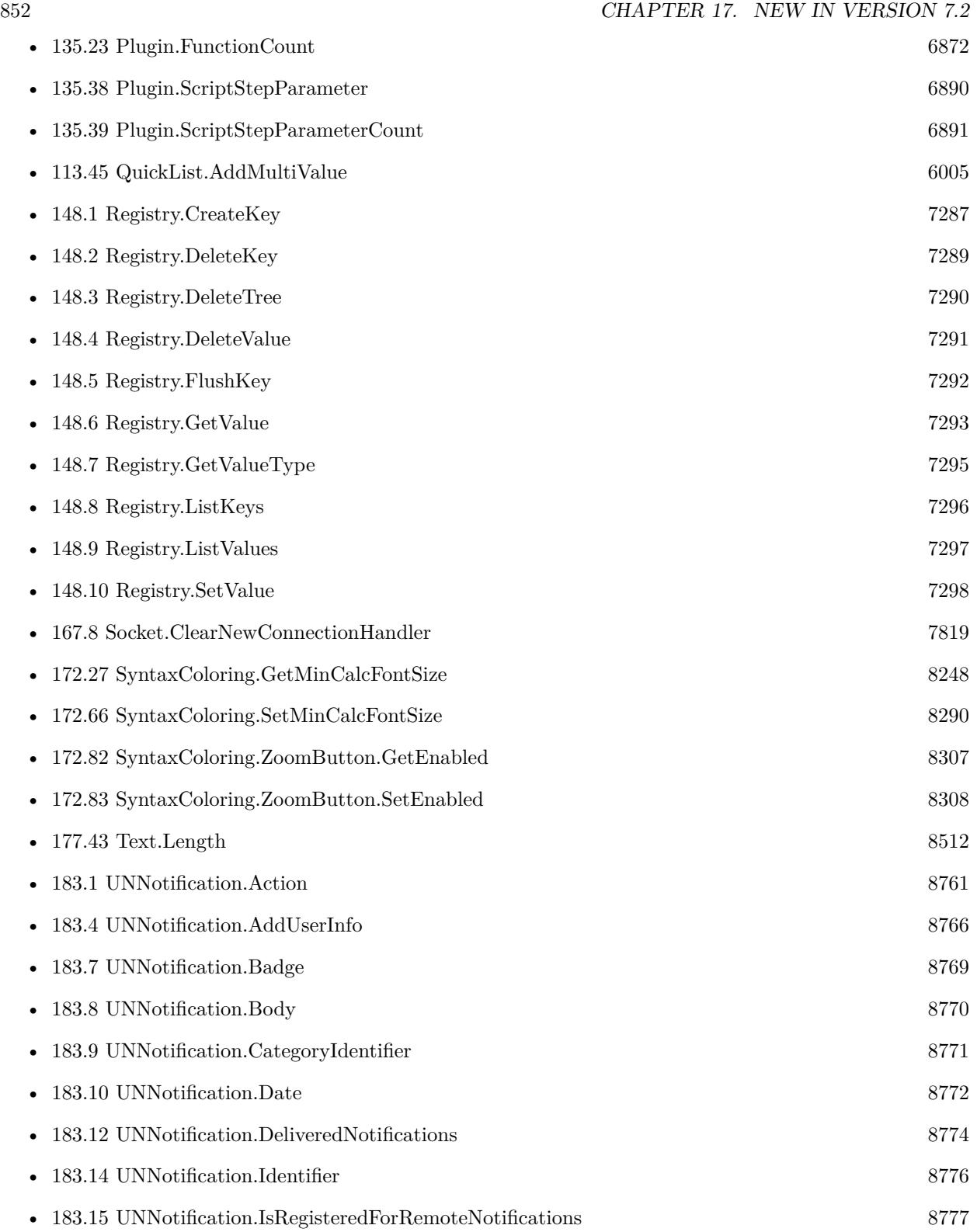

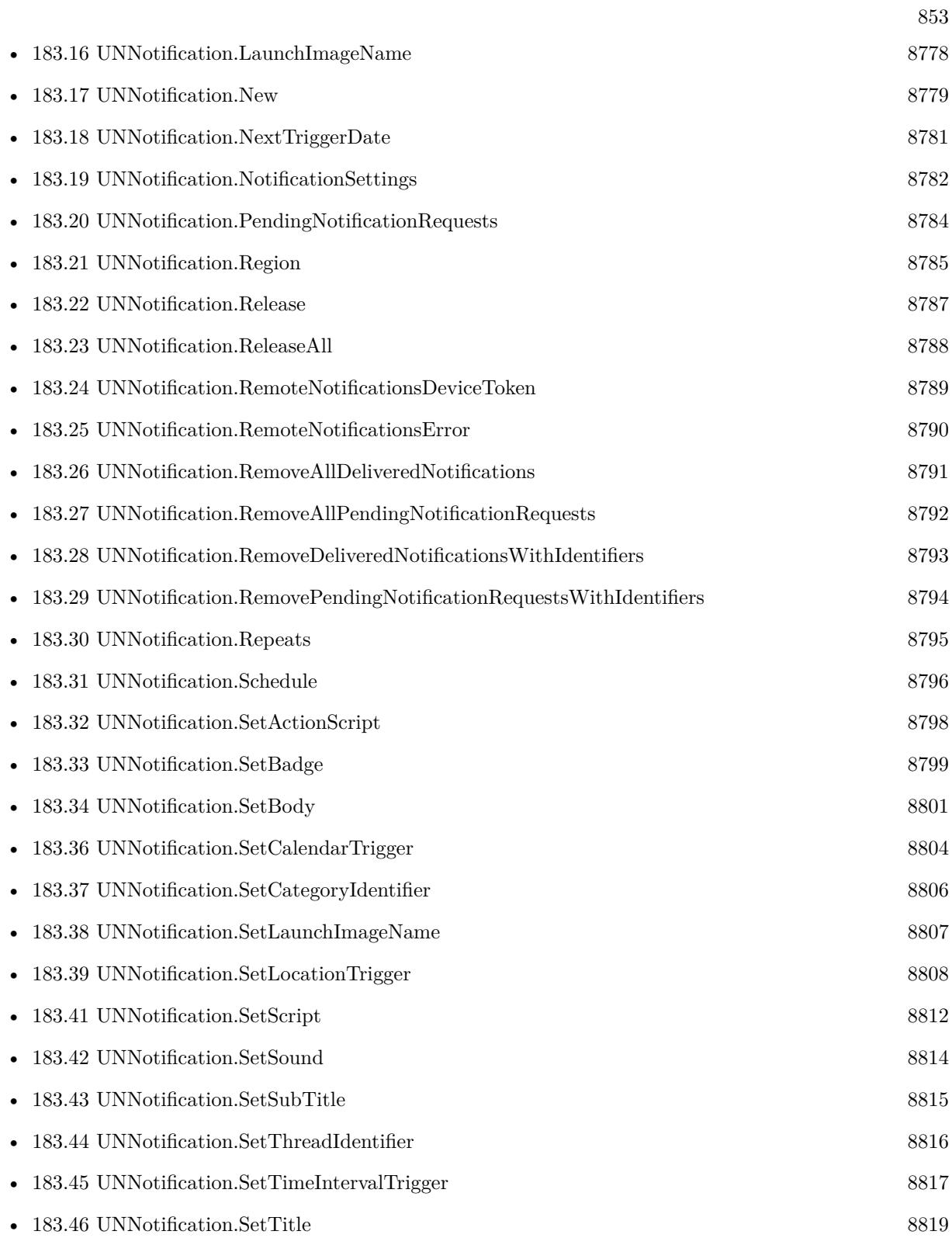

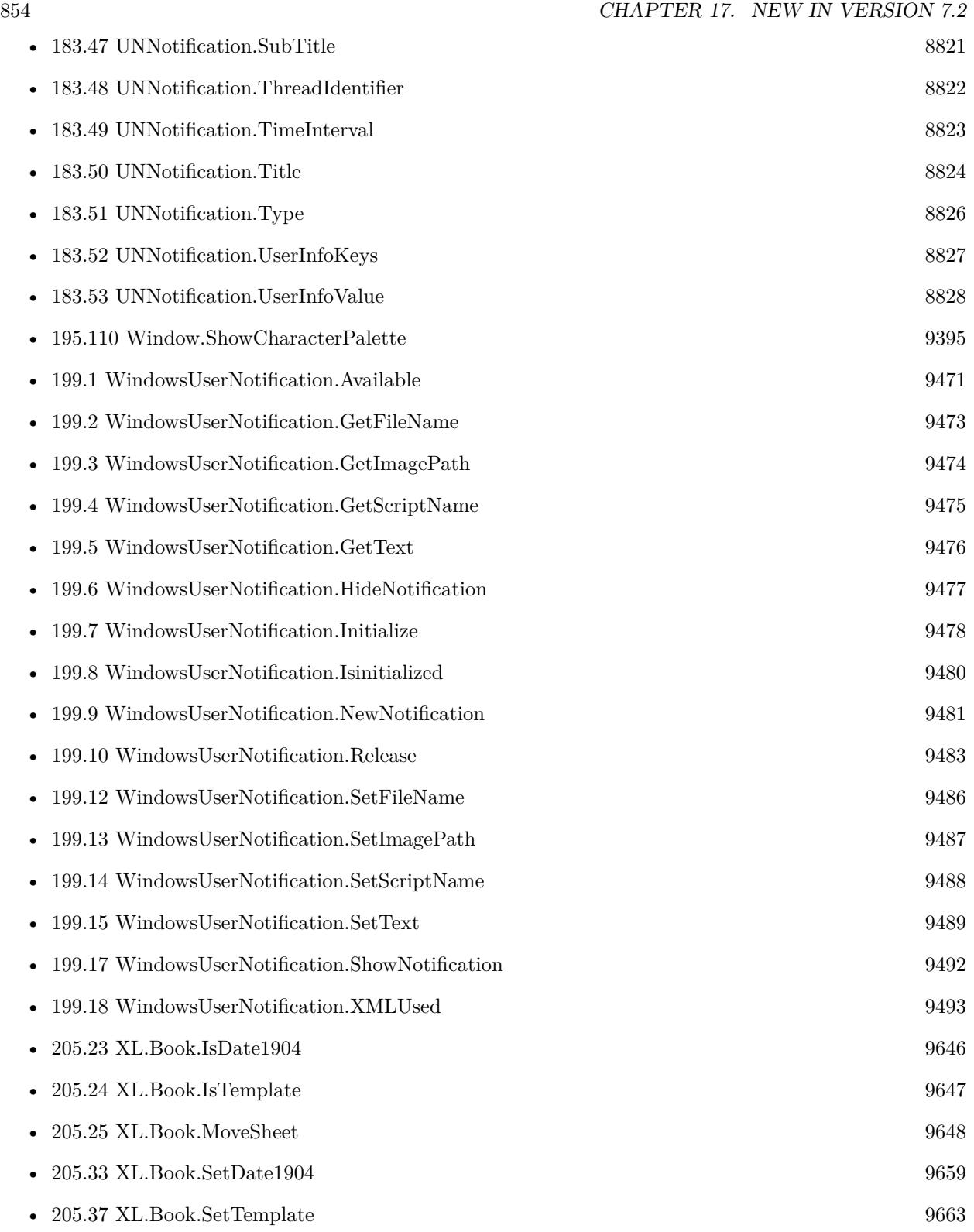

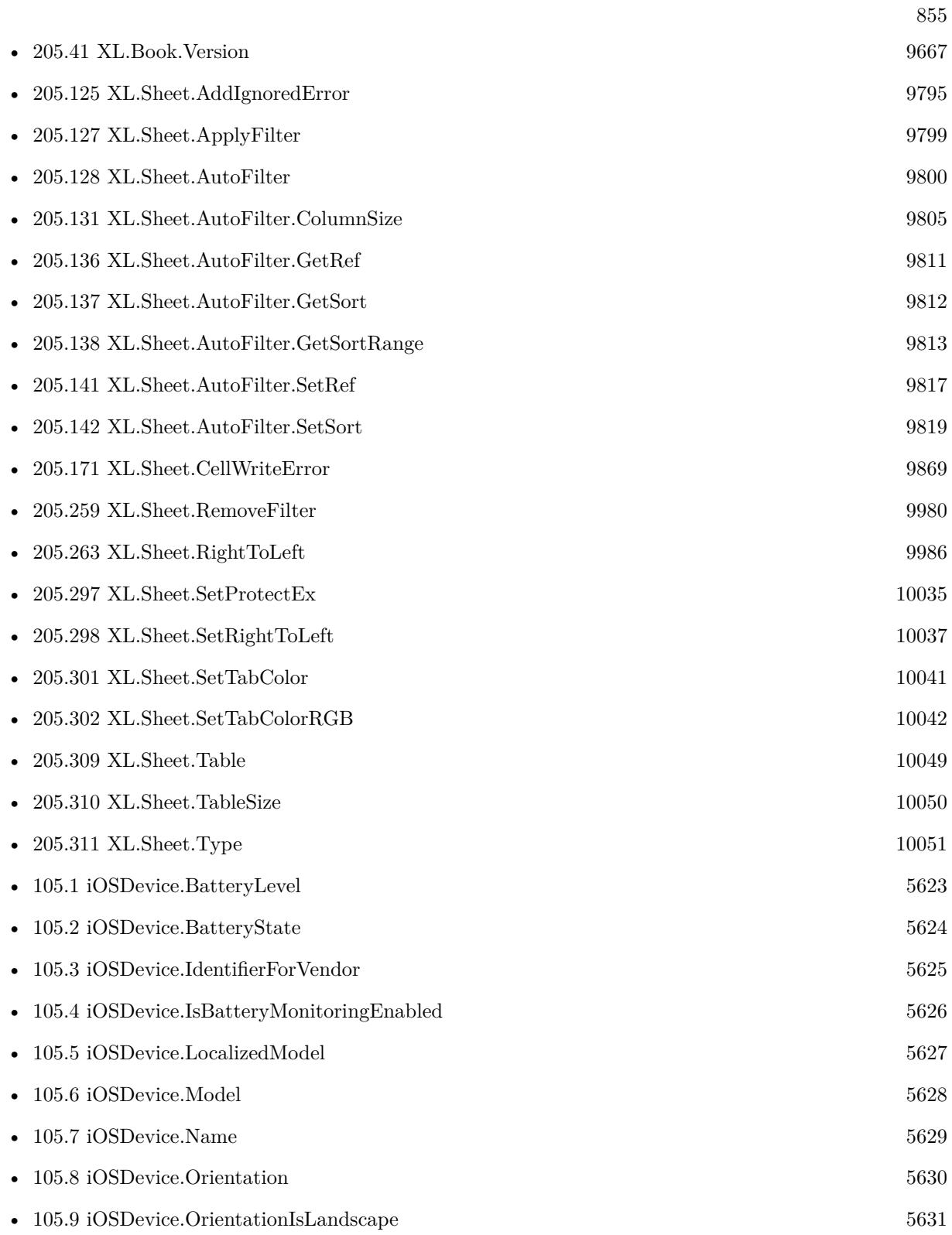

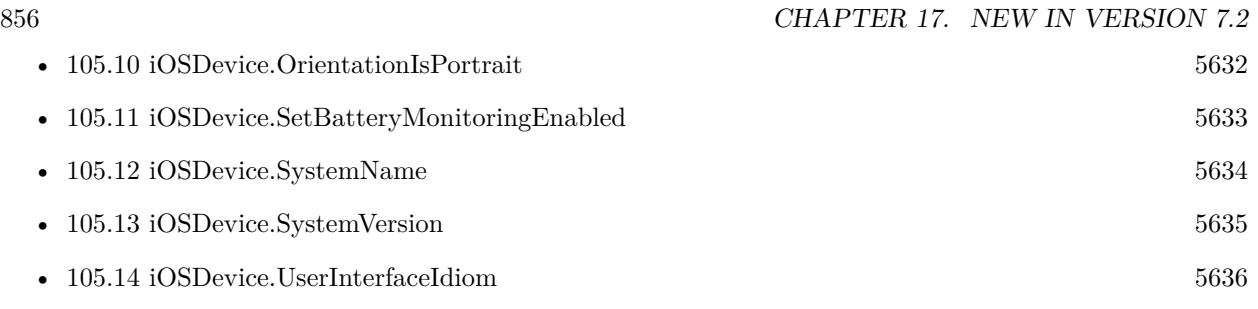

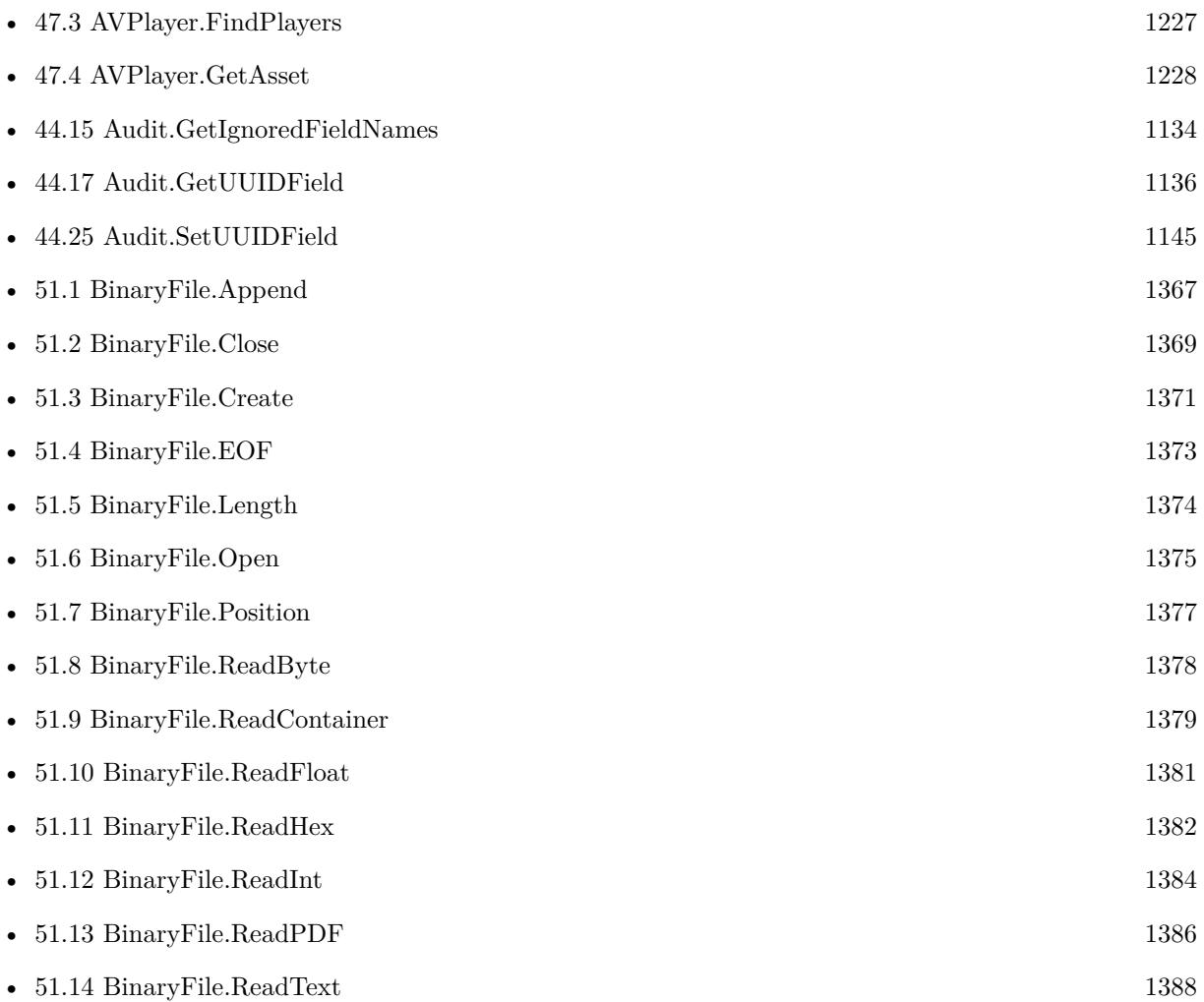

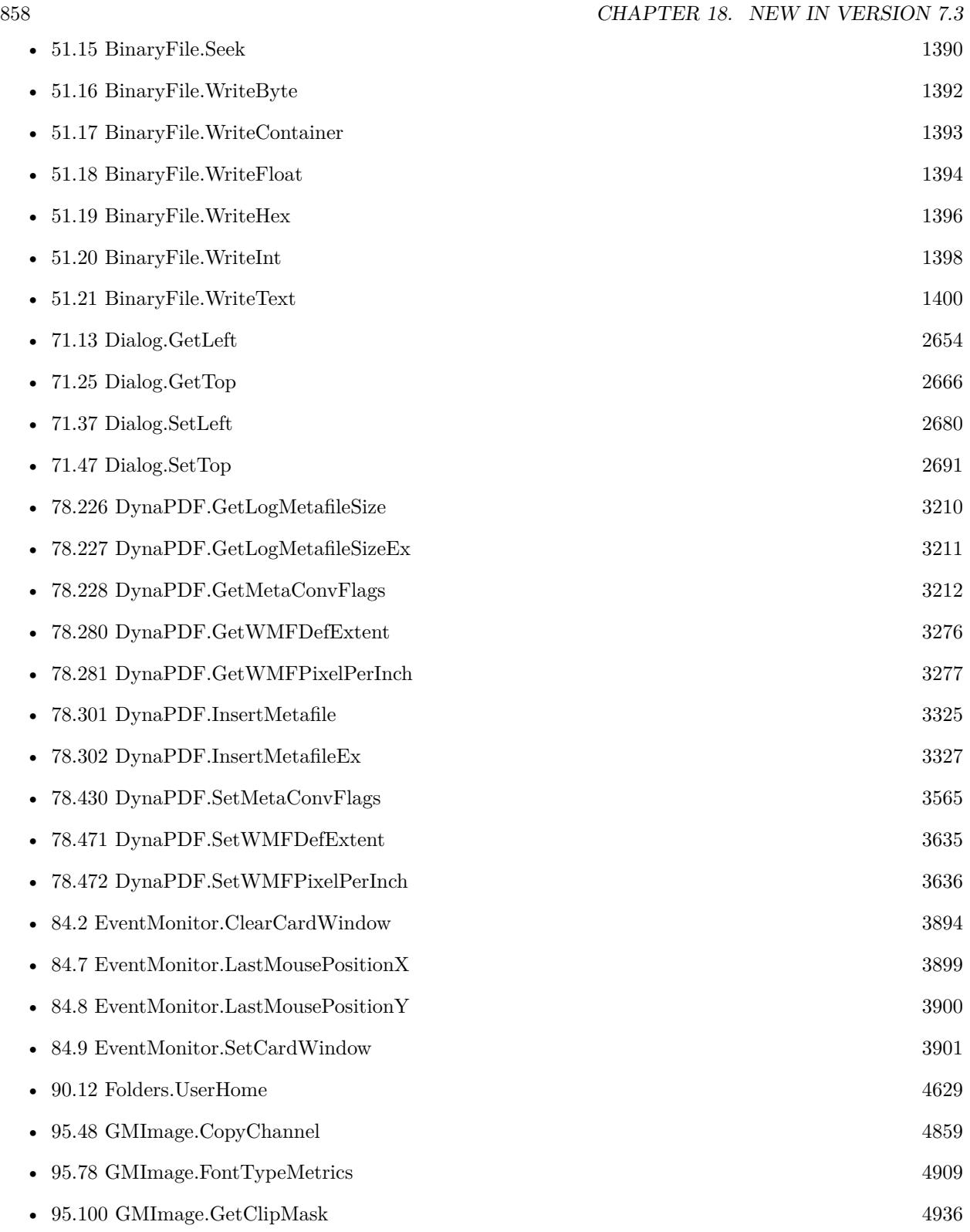

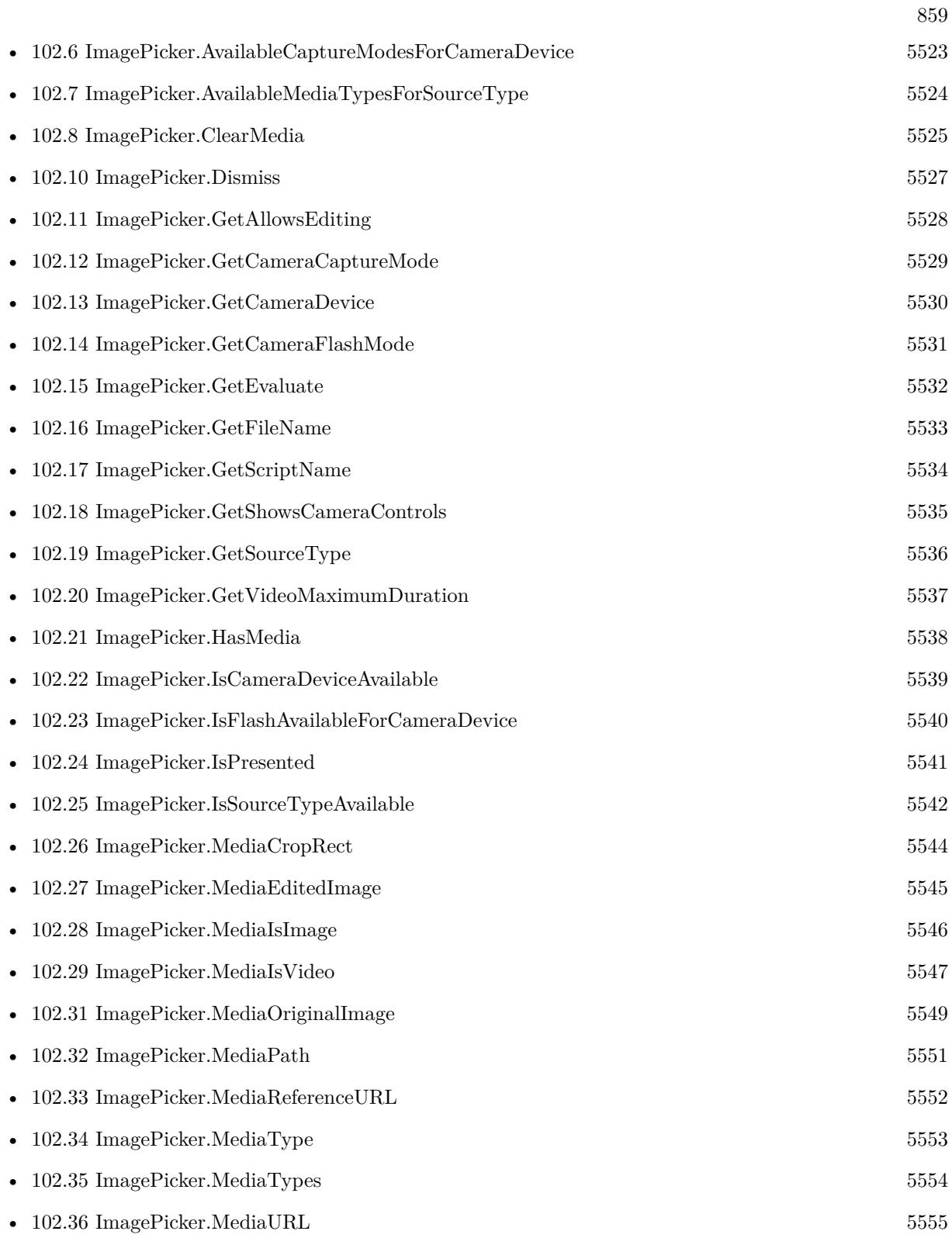

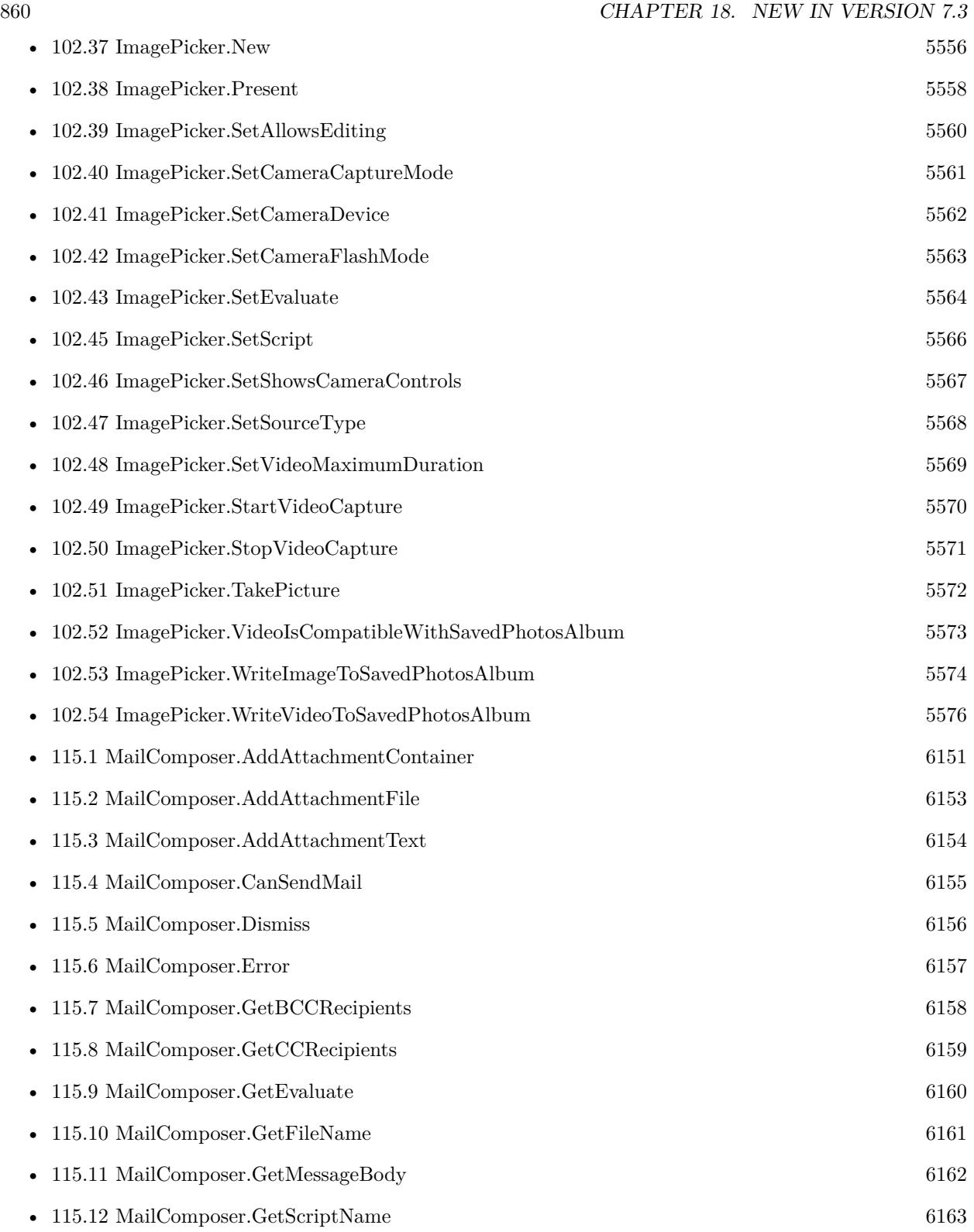

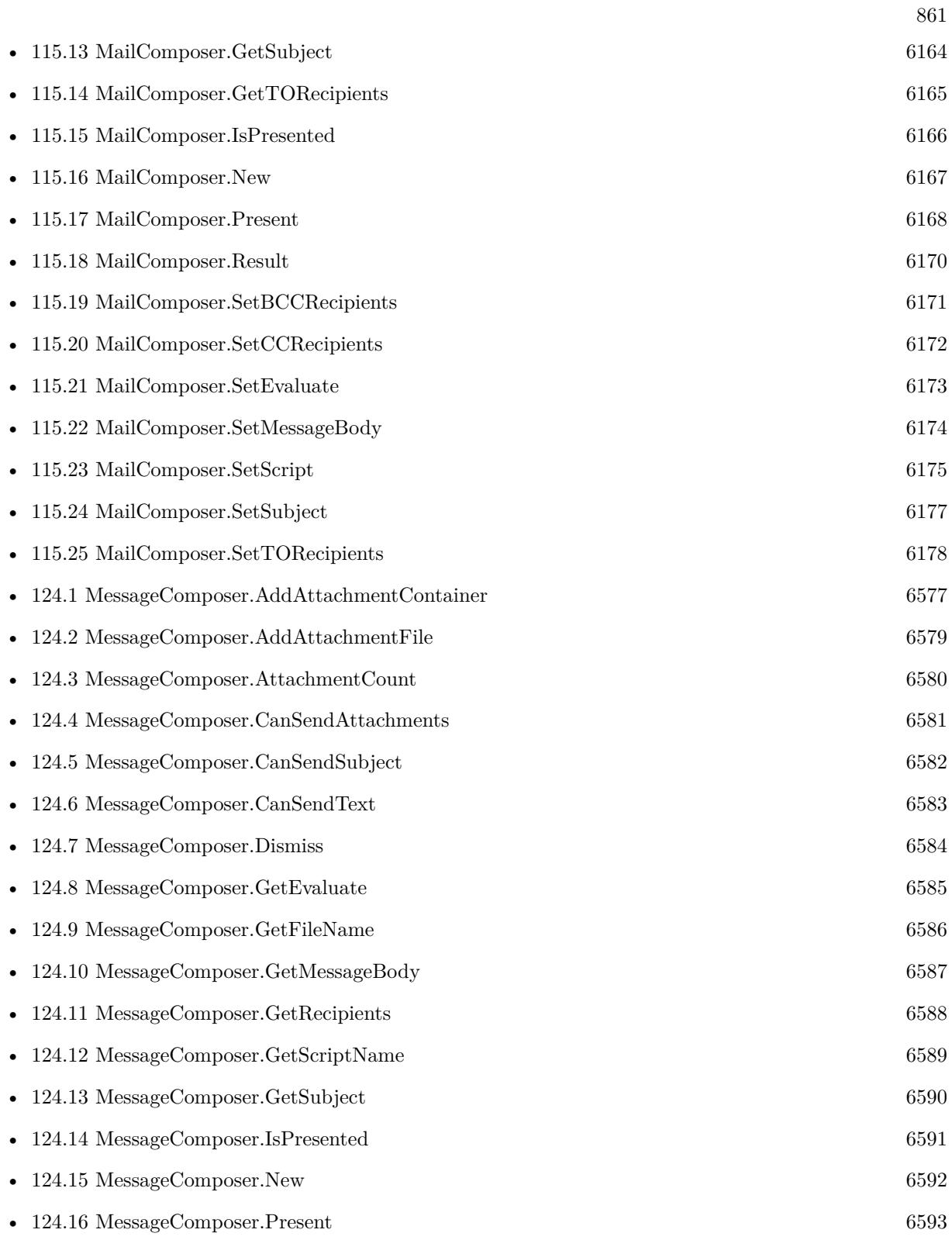

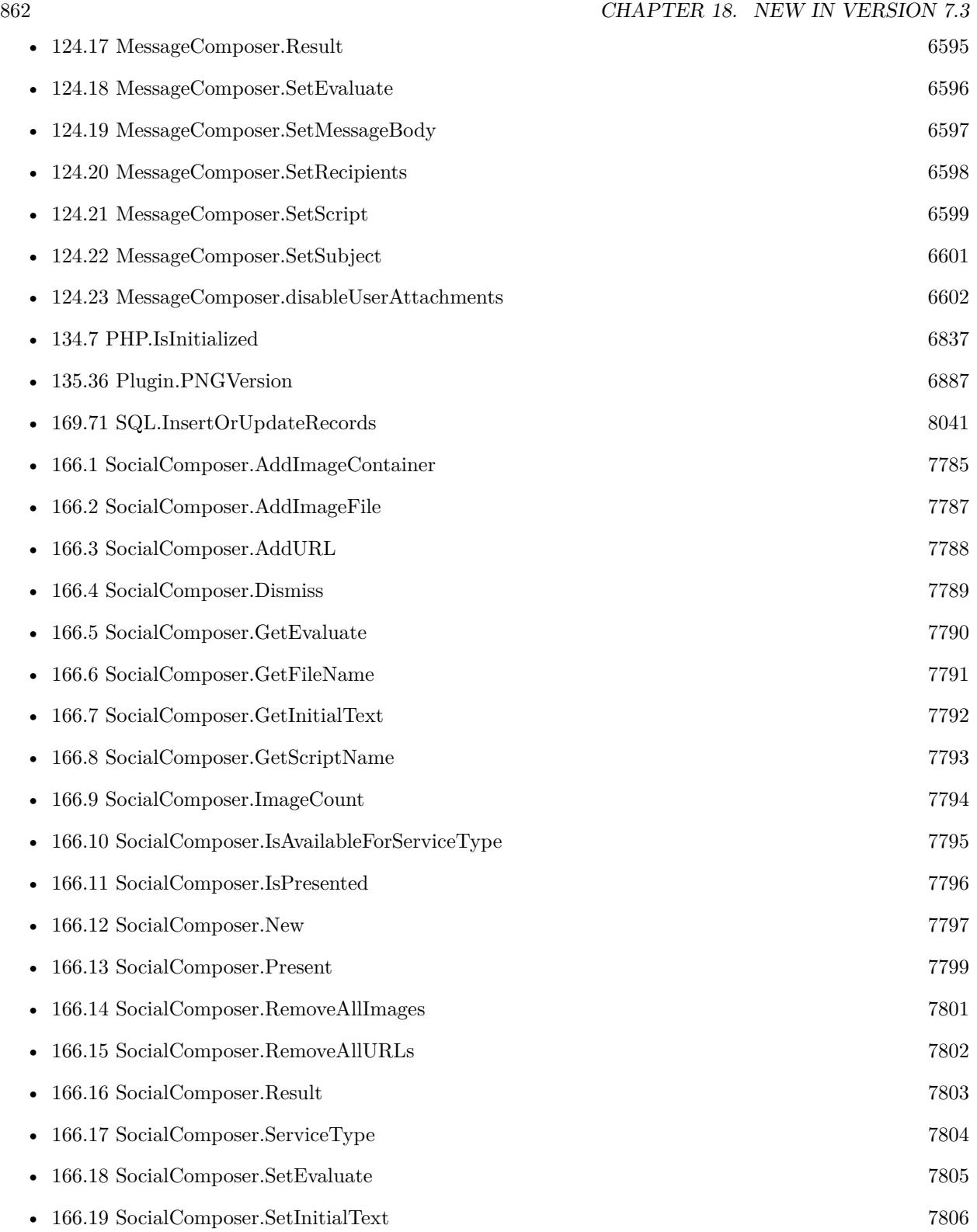

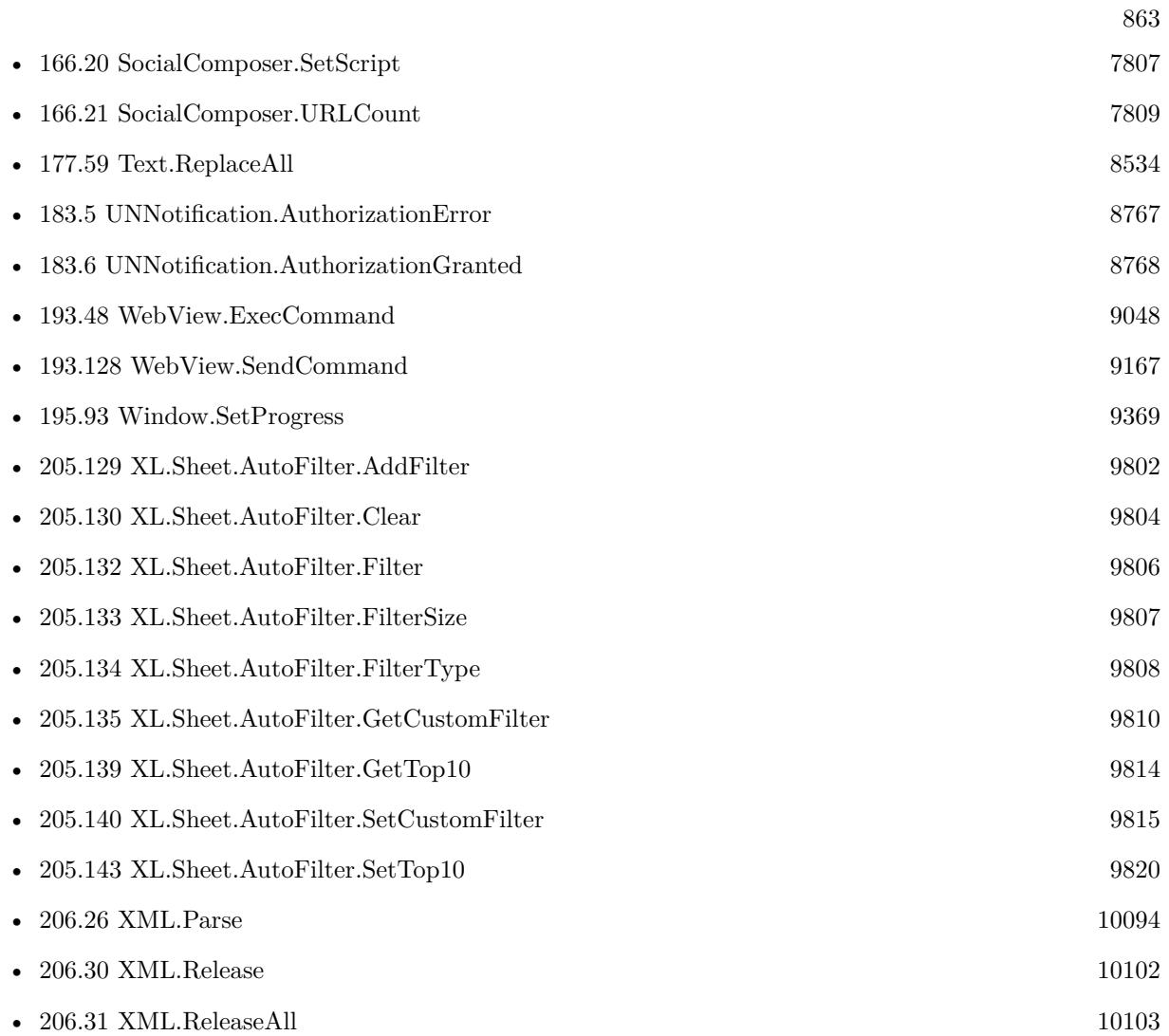
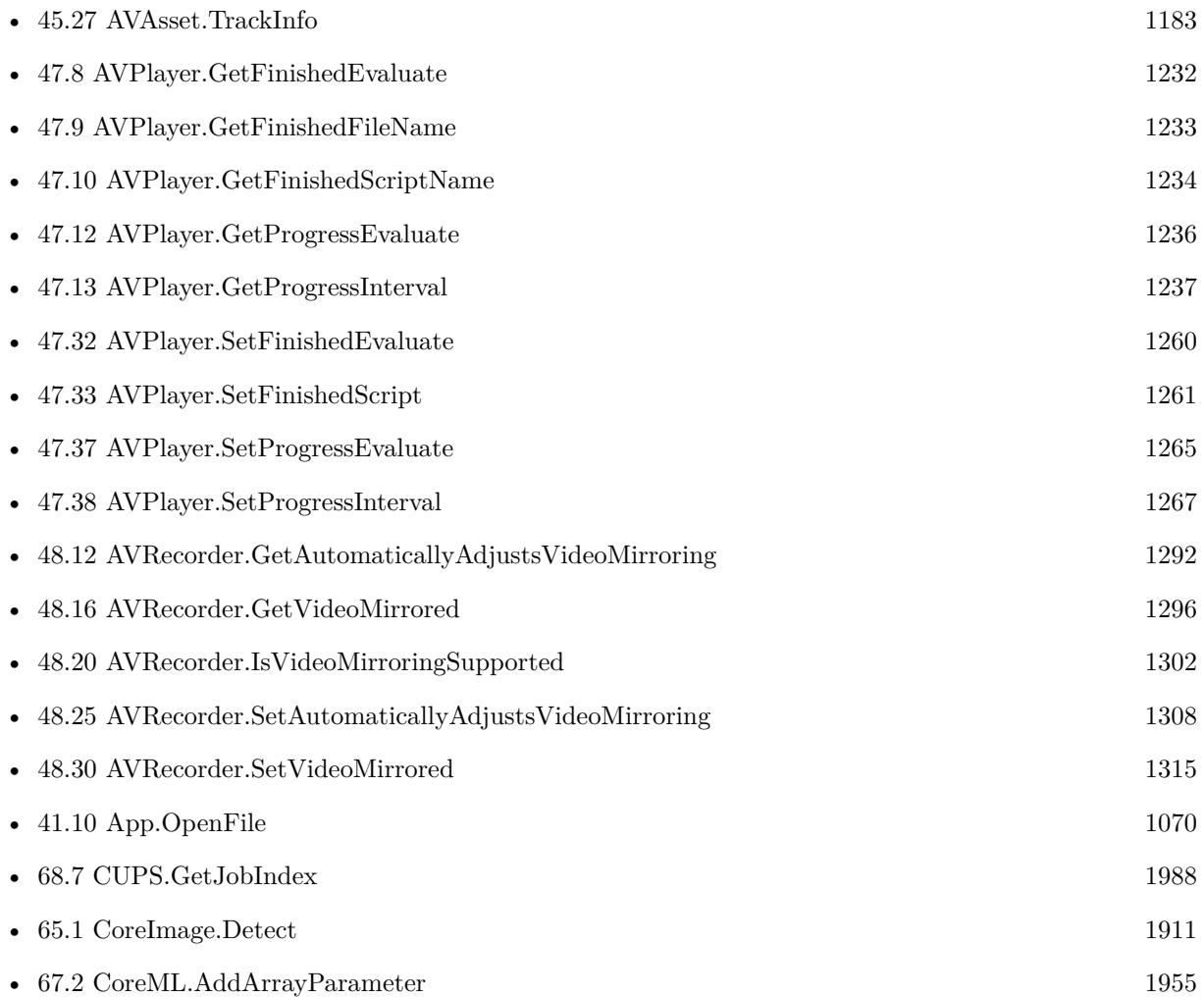

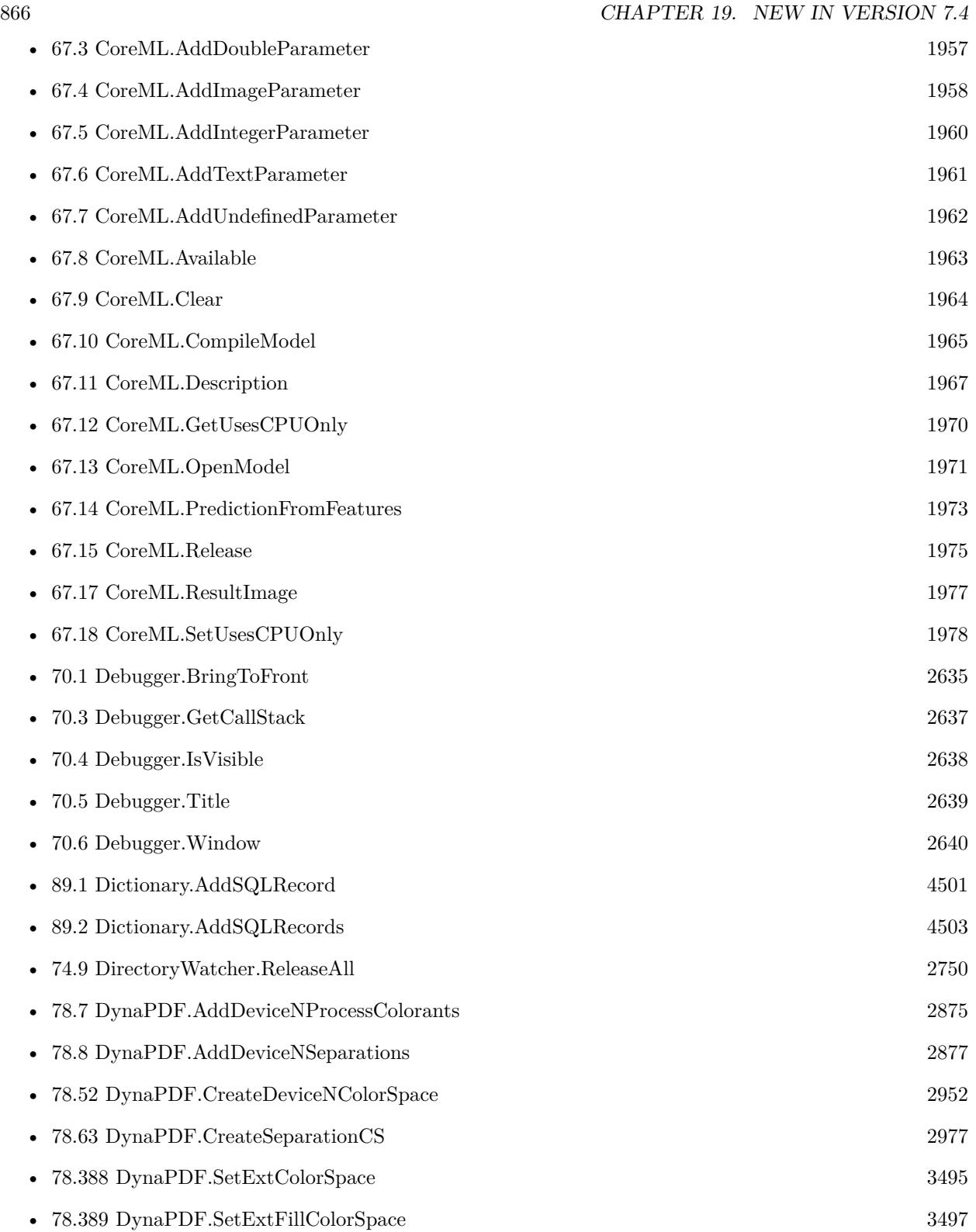

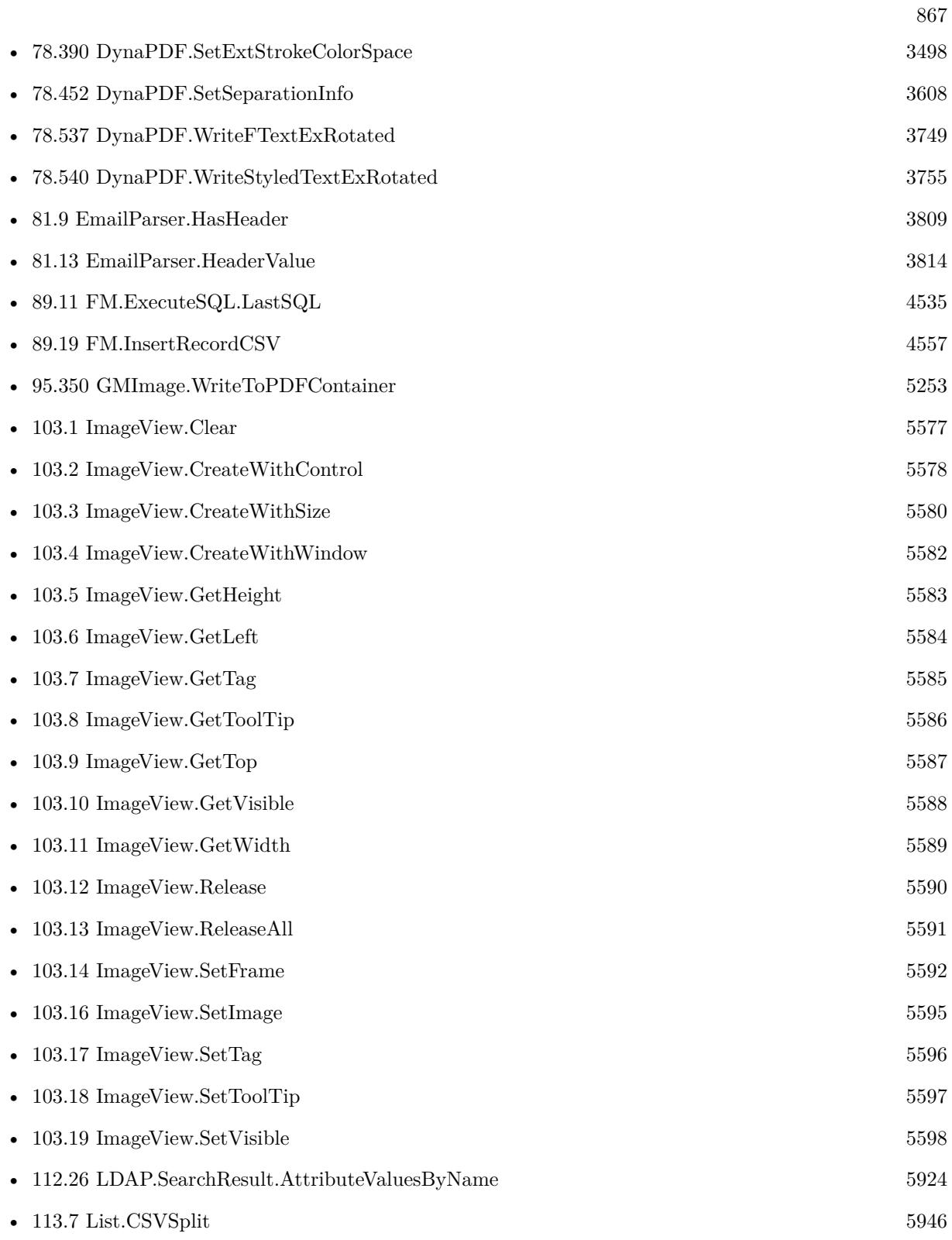

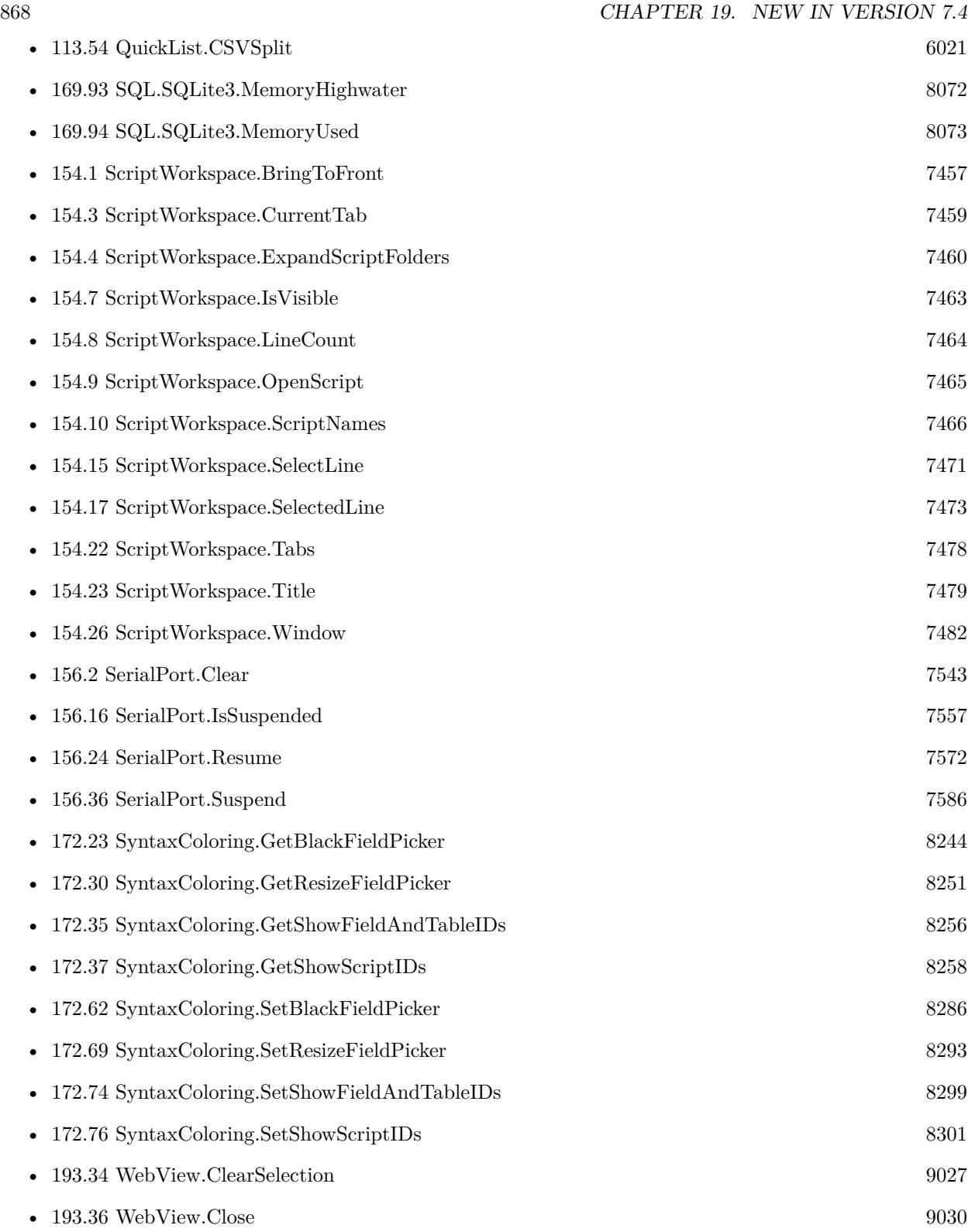

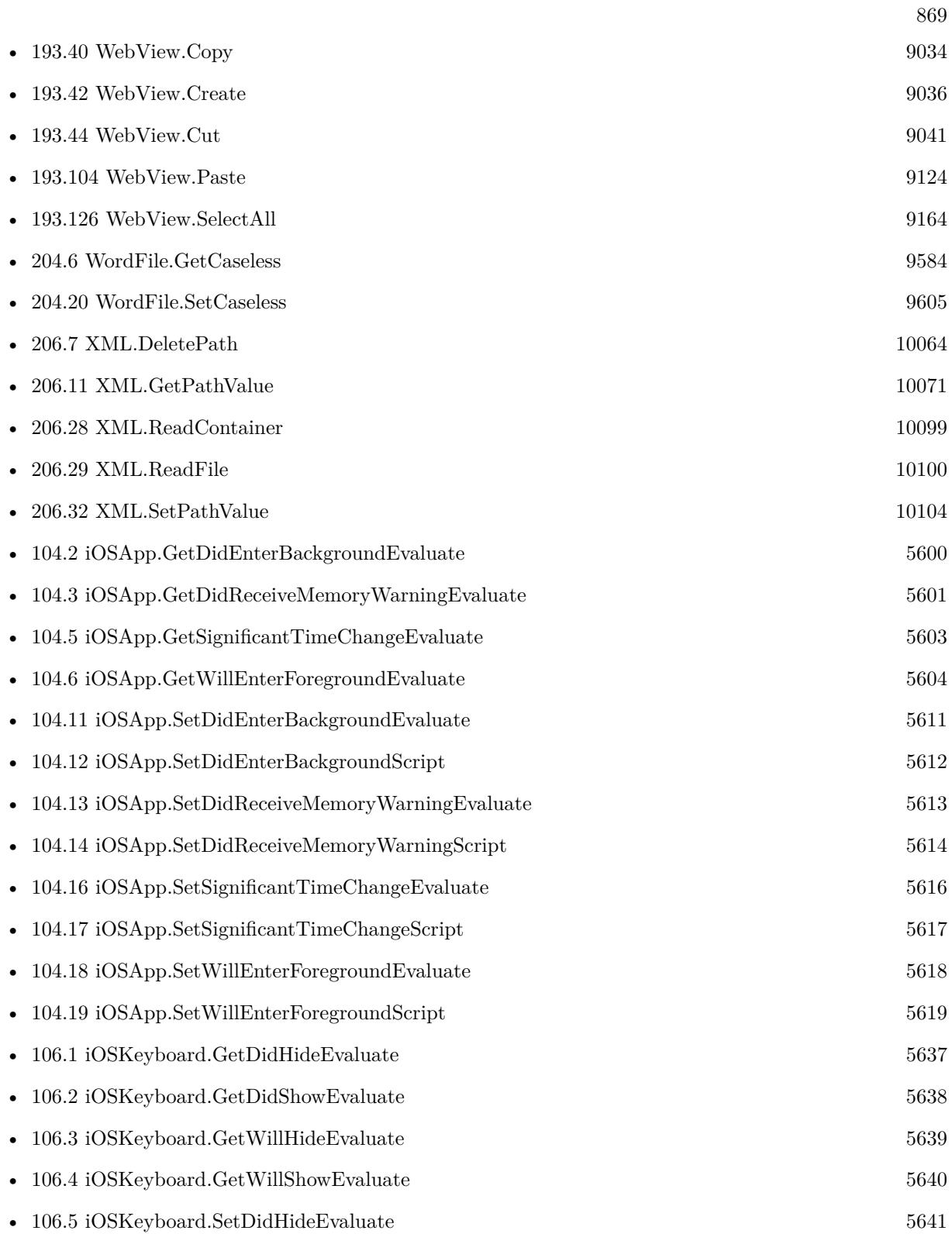

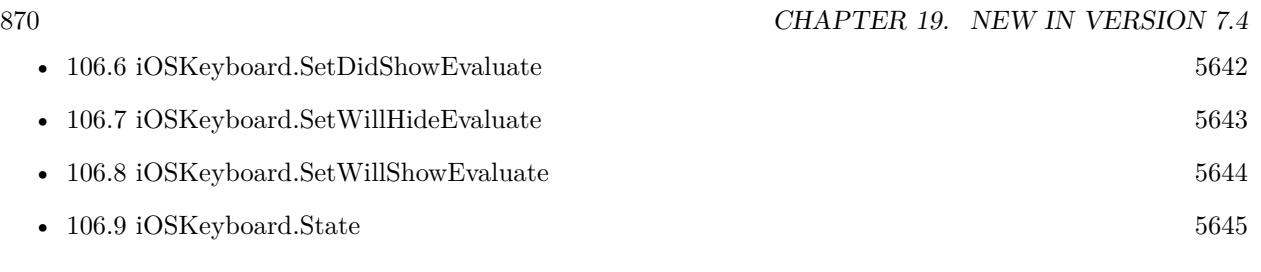

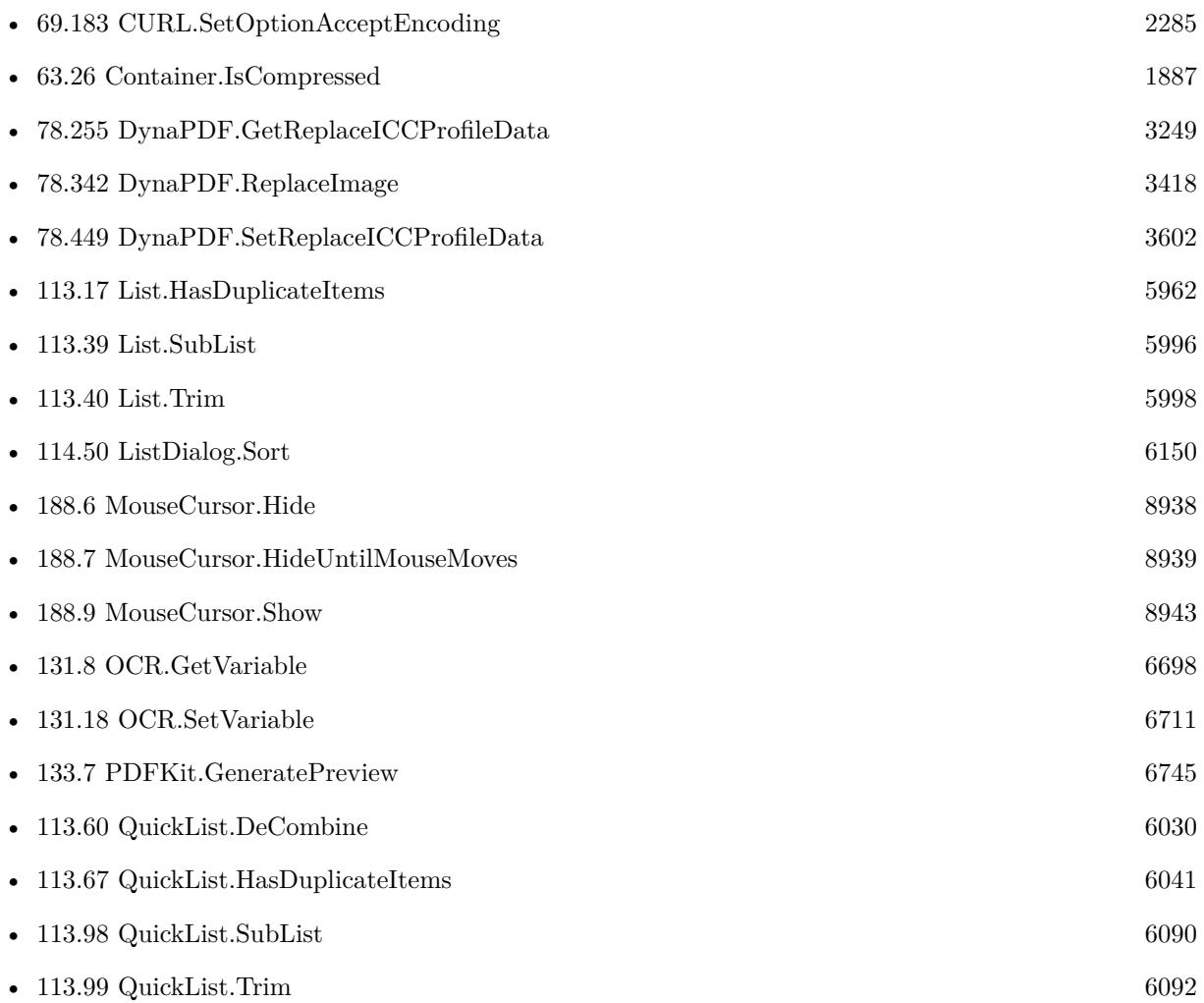

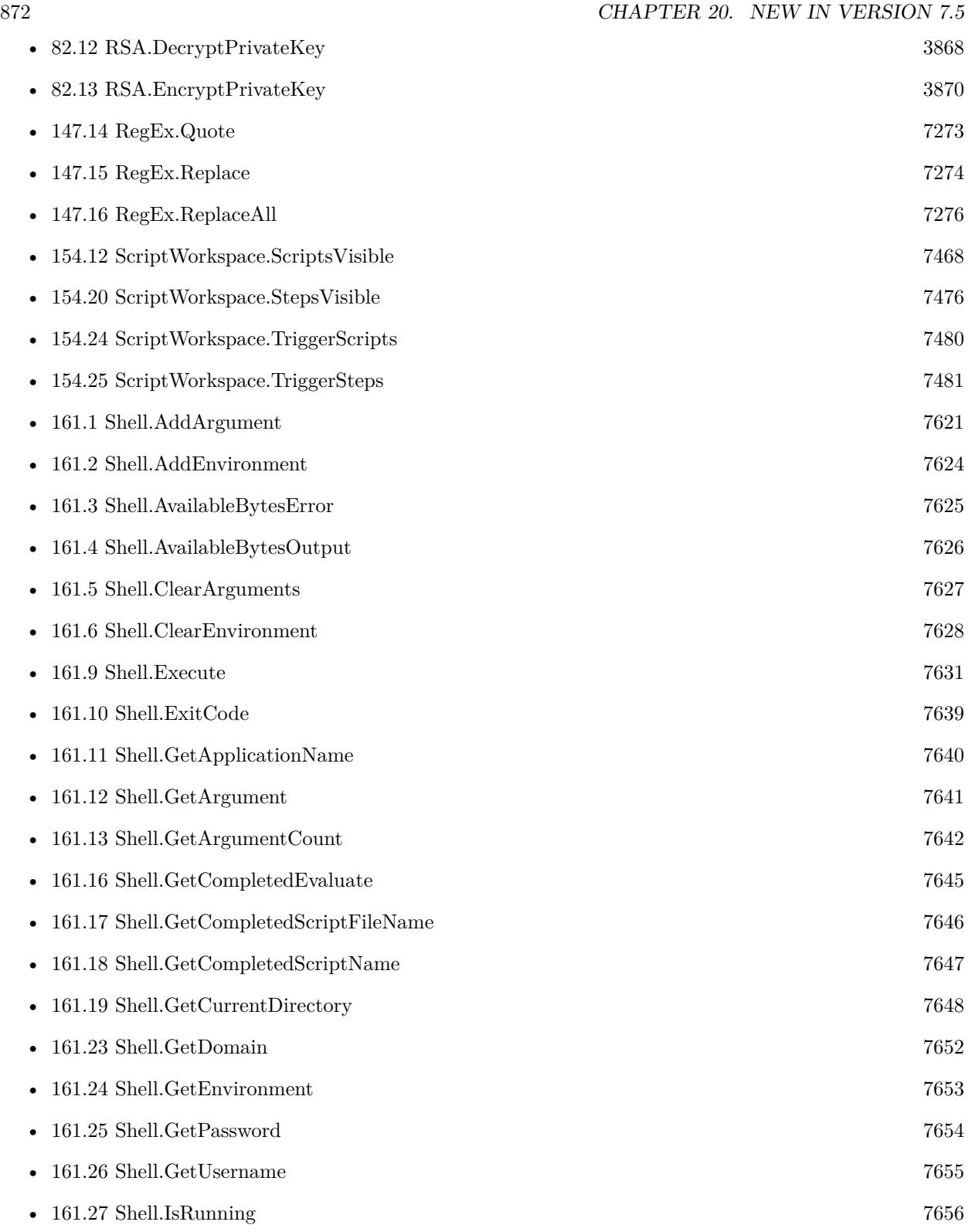

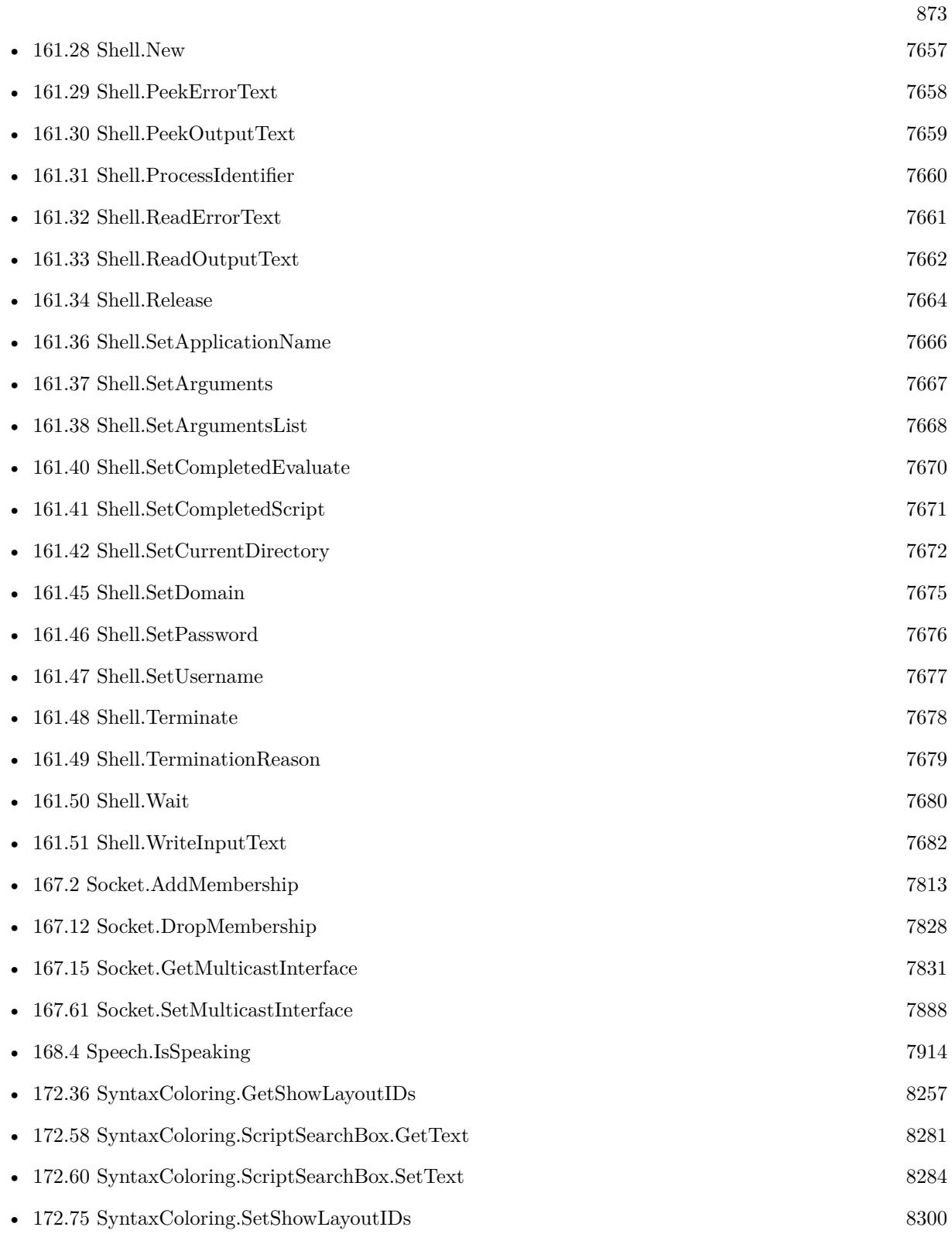

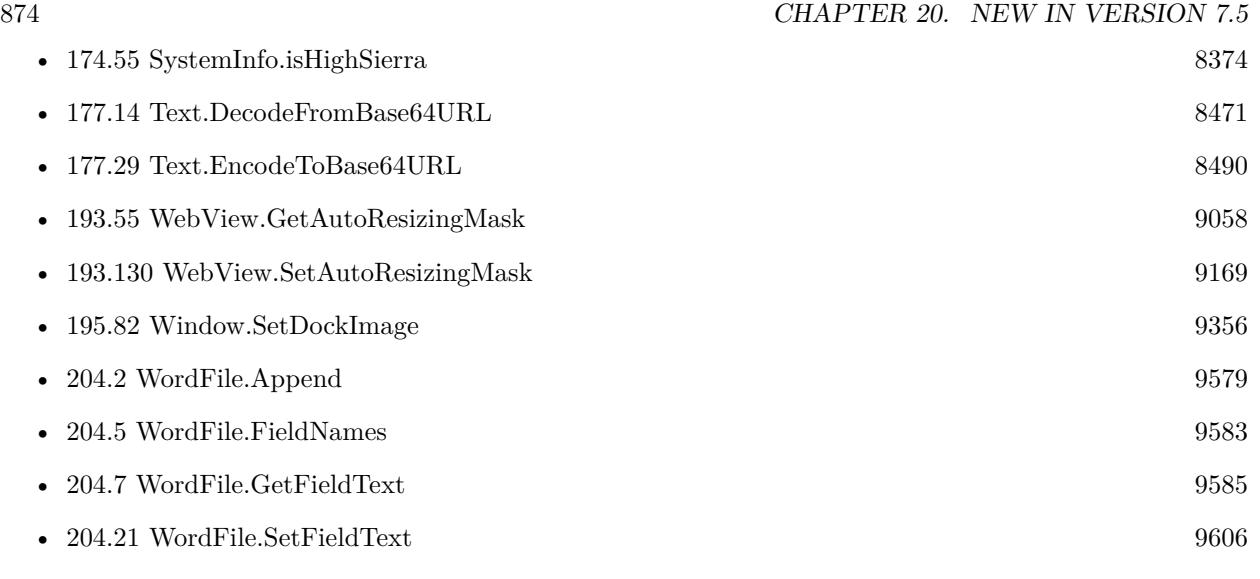

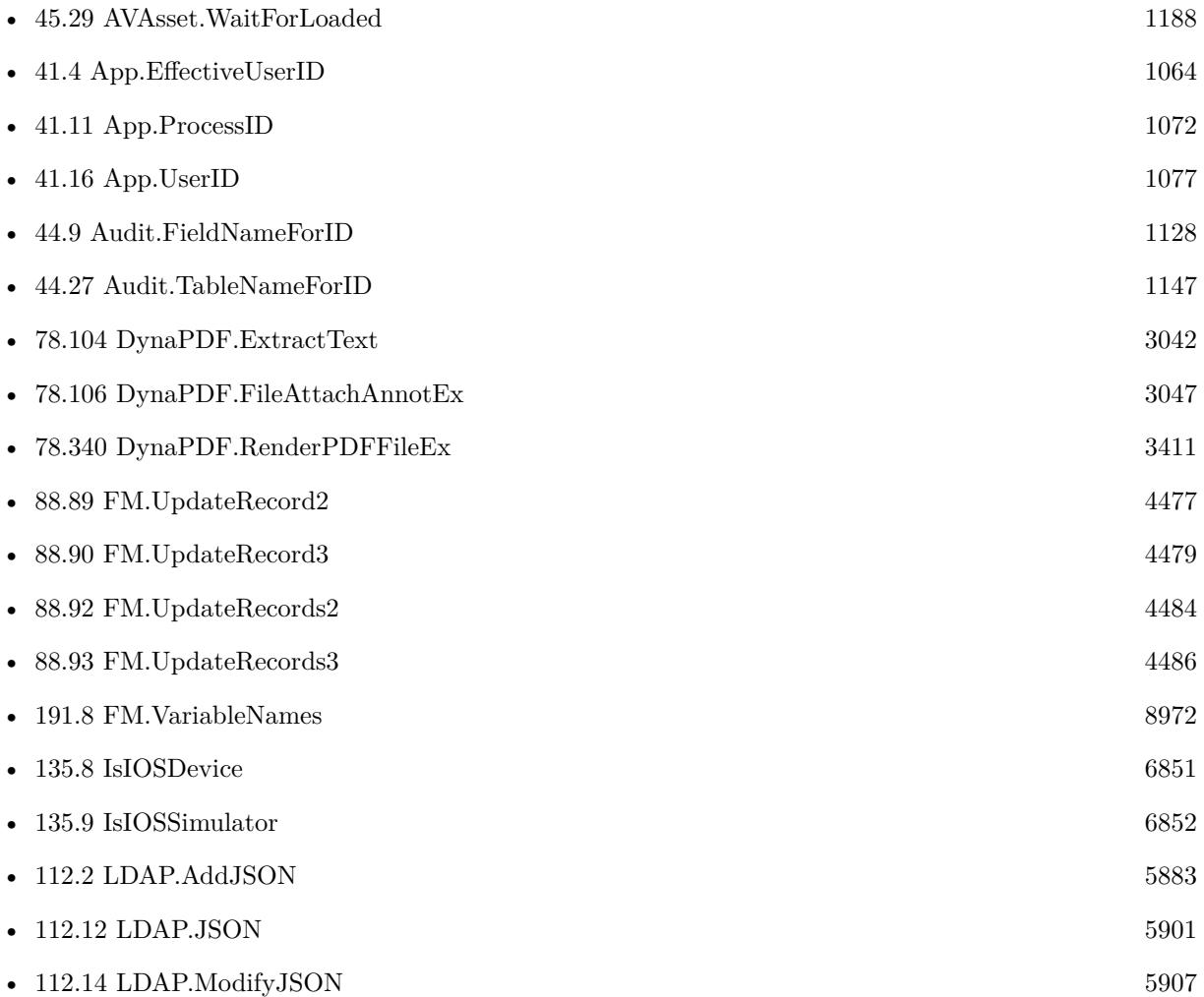

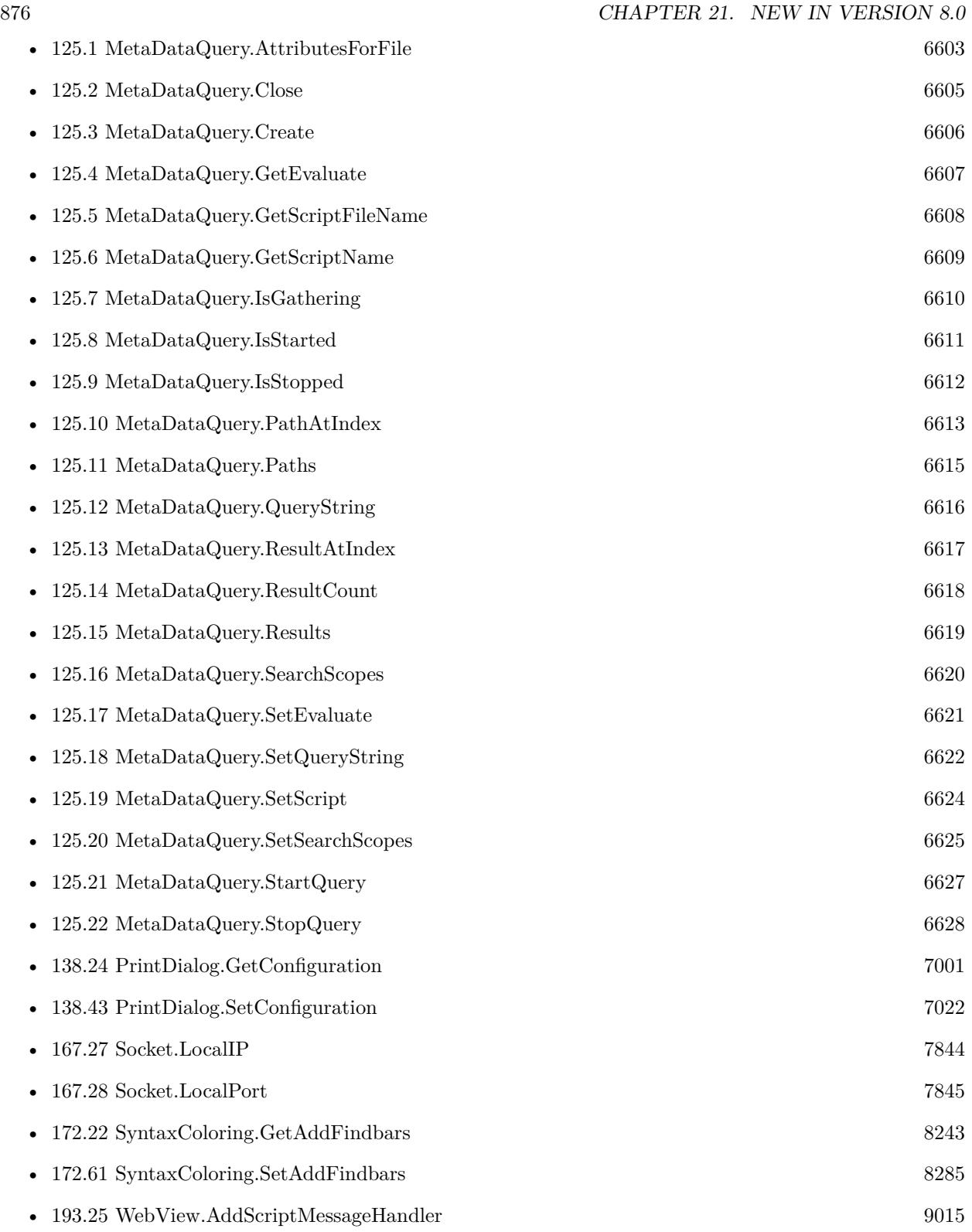

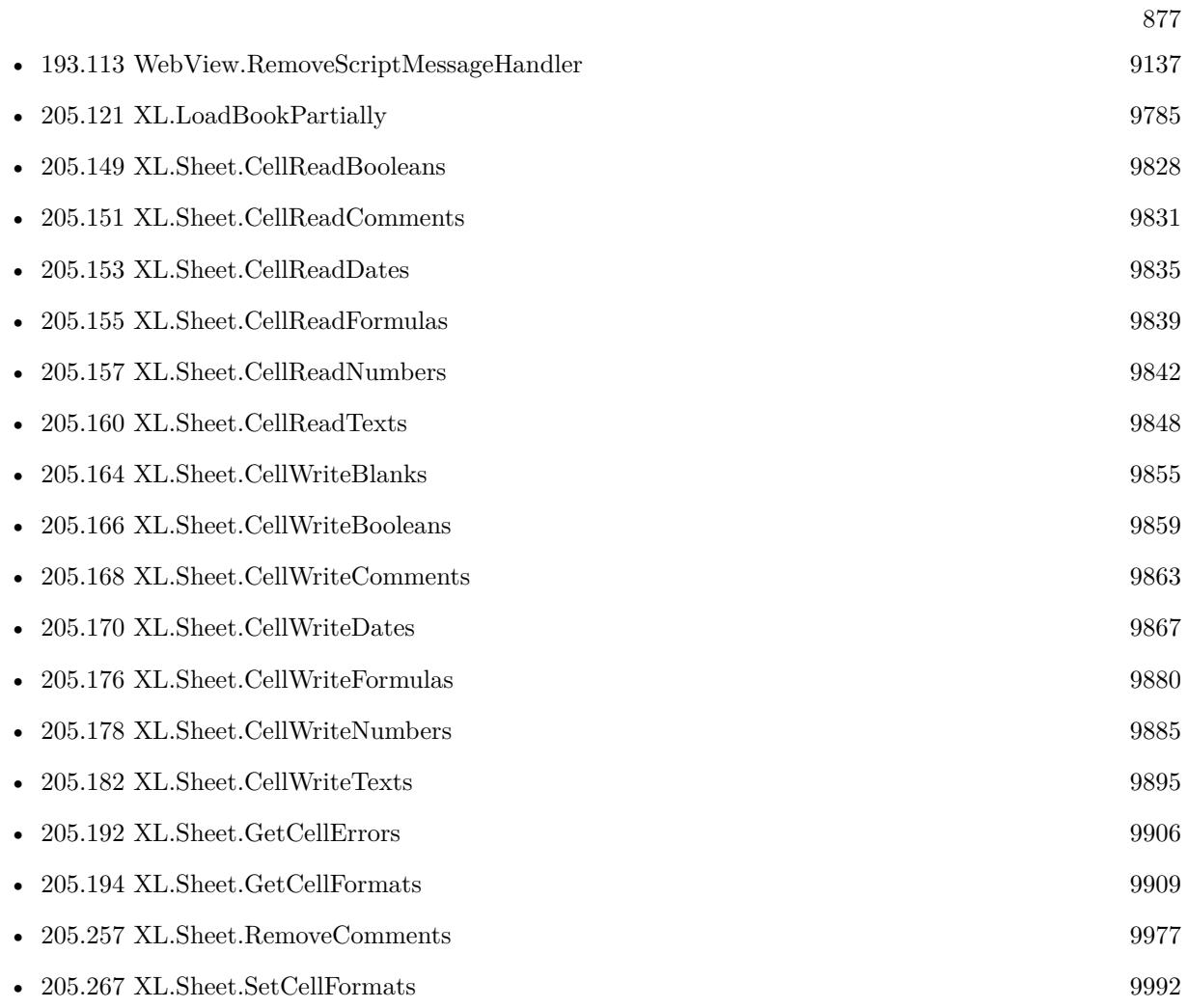

 $\,$   $\,$  CHAPTER 21.  $\,$  NEW IN VERSION 8.0  $\,$ 

### **New in Version 8.1**

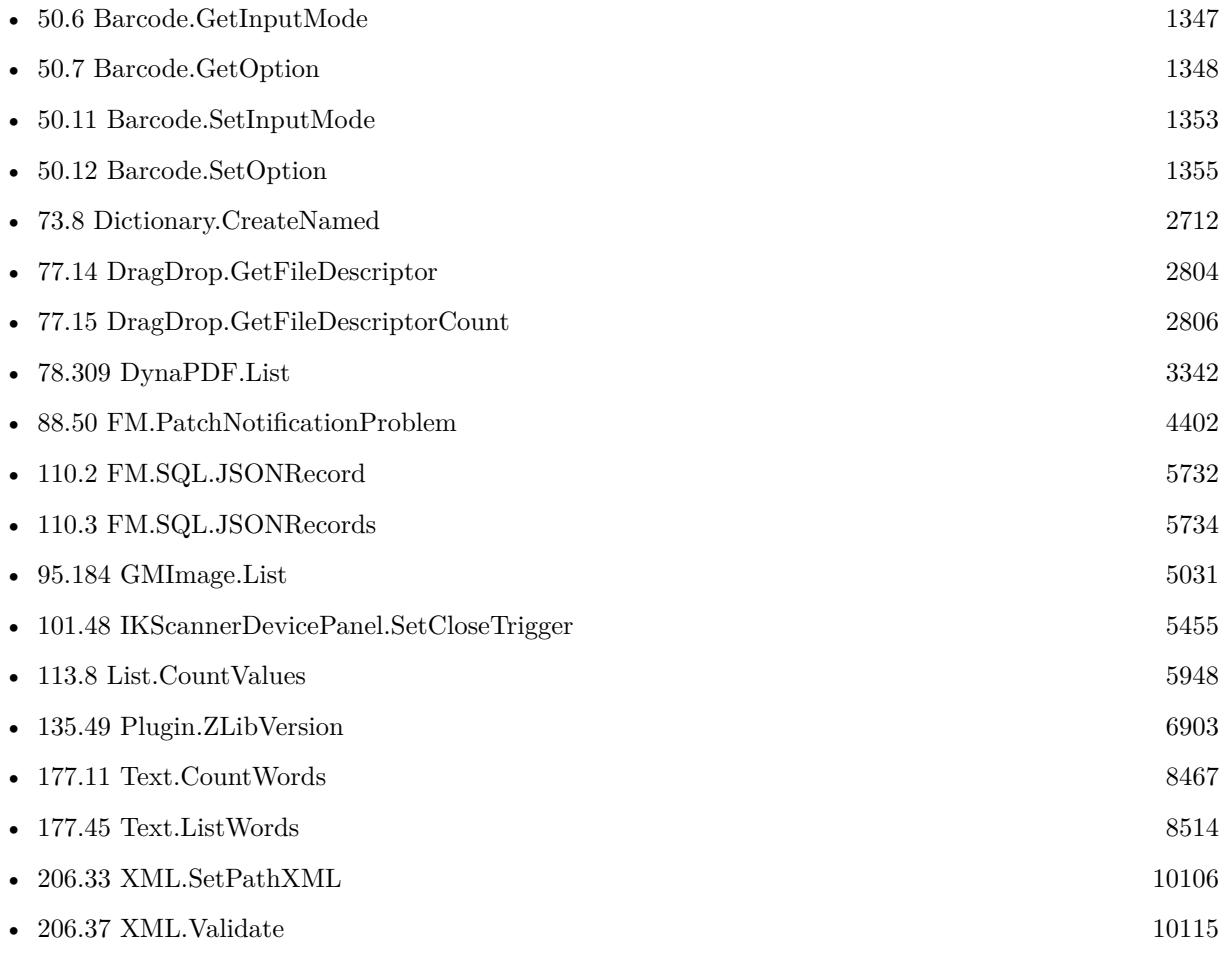

 $\begin{tabular}{ll} \bf 880 & \bf \end{tabular} \begin{tabular}{ll} \bf 880 & \bf \end{tabular} \begin{tabular}{ll} \bf 881 & \bf 891 & \bf \end{tabular} \begin{tabular}{ll} \bf 891 & \bf 891 & \bf \end{tabular} \end{tabular}$ 

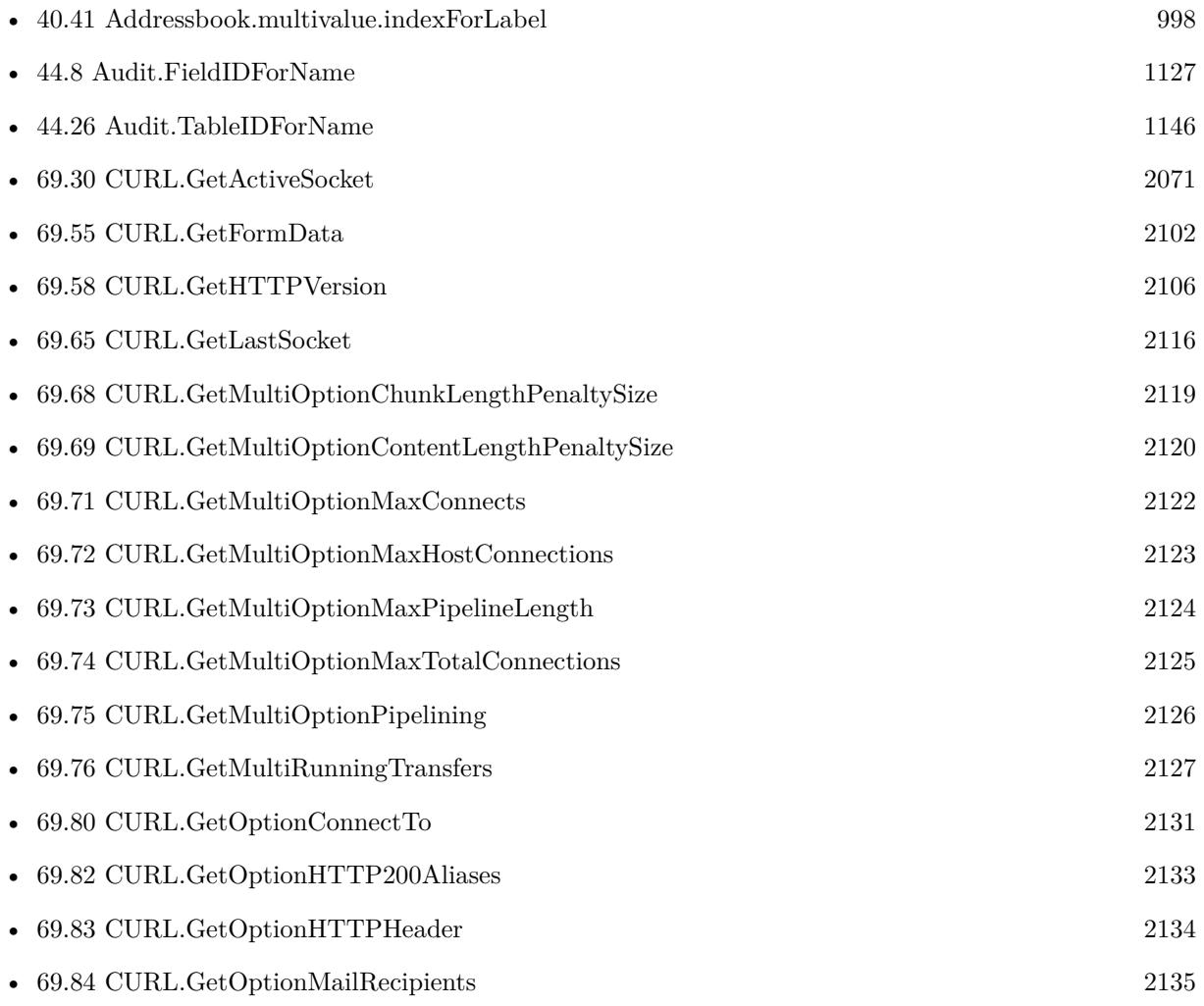

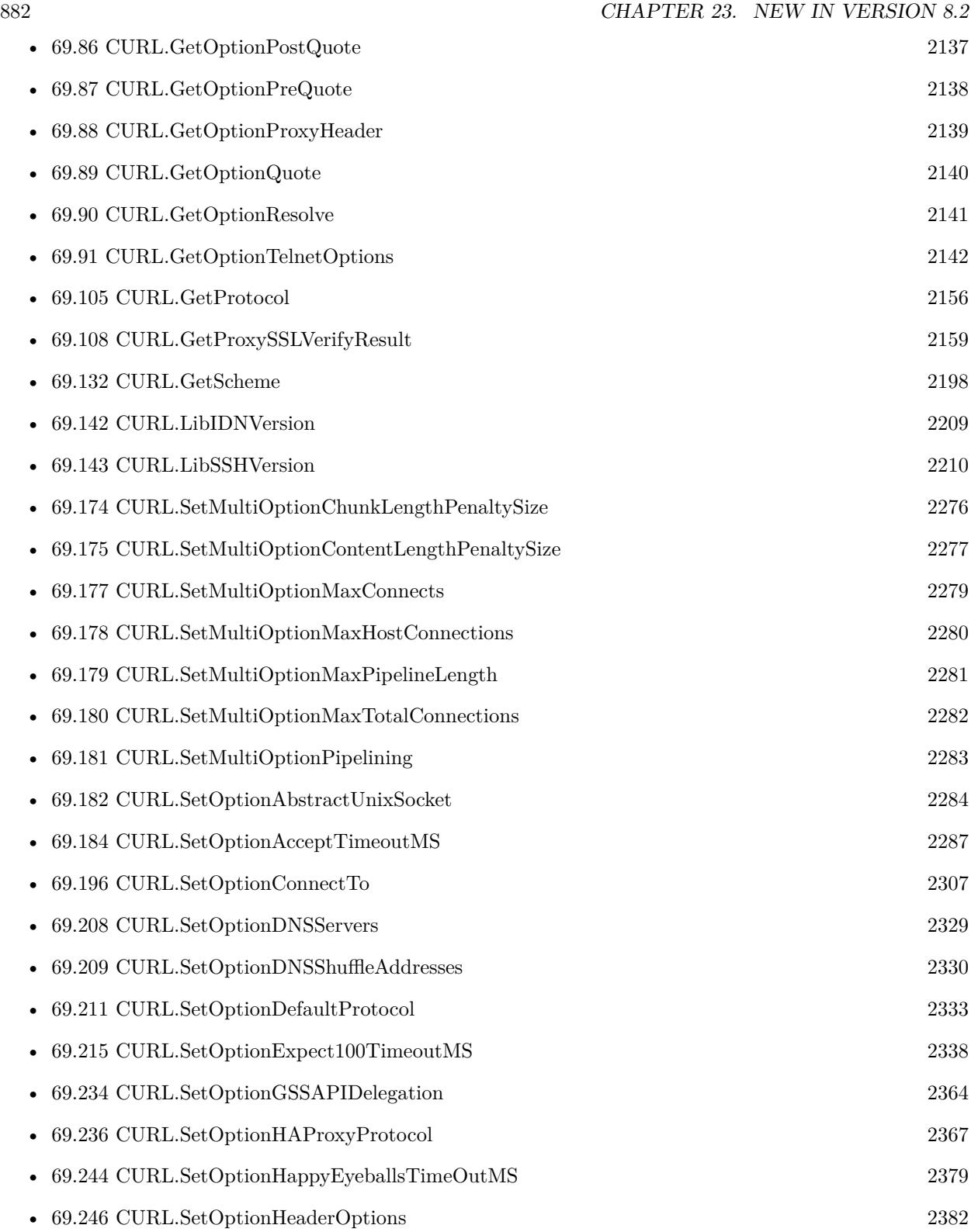

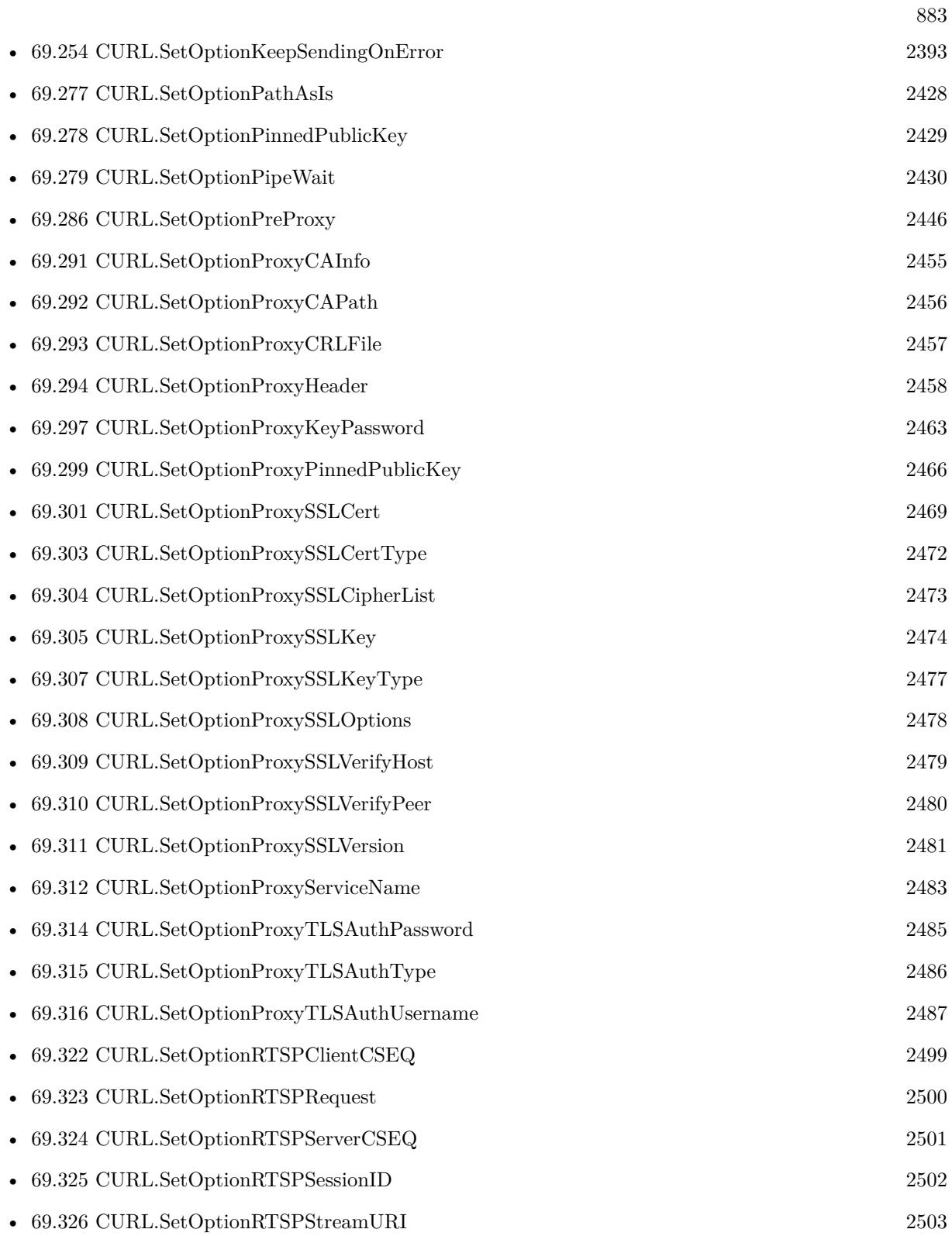

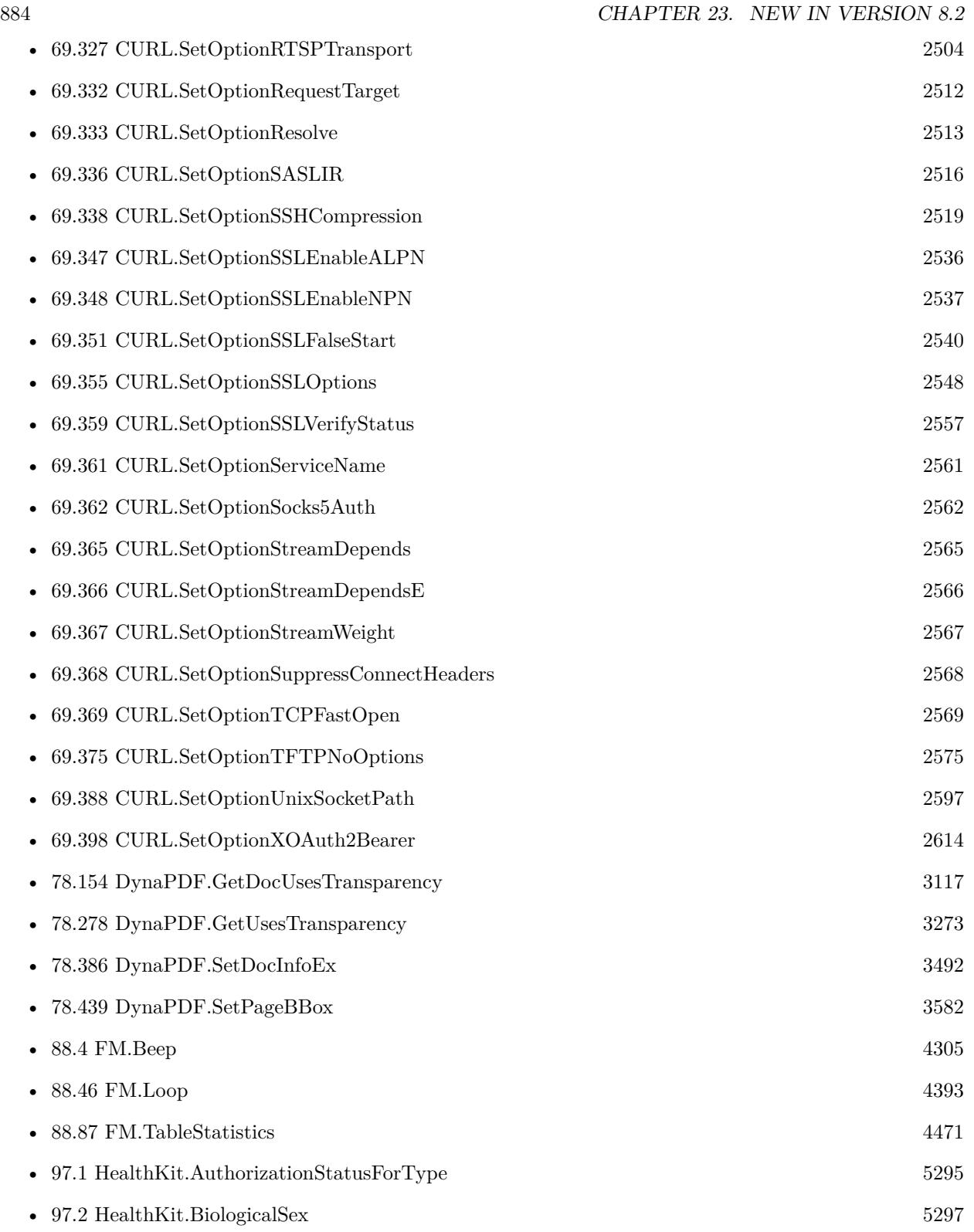

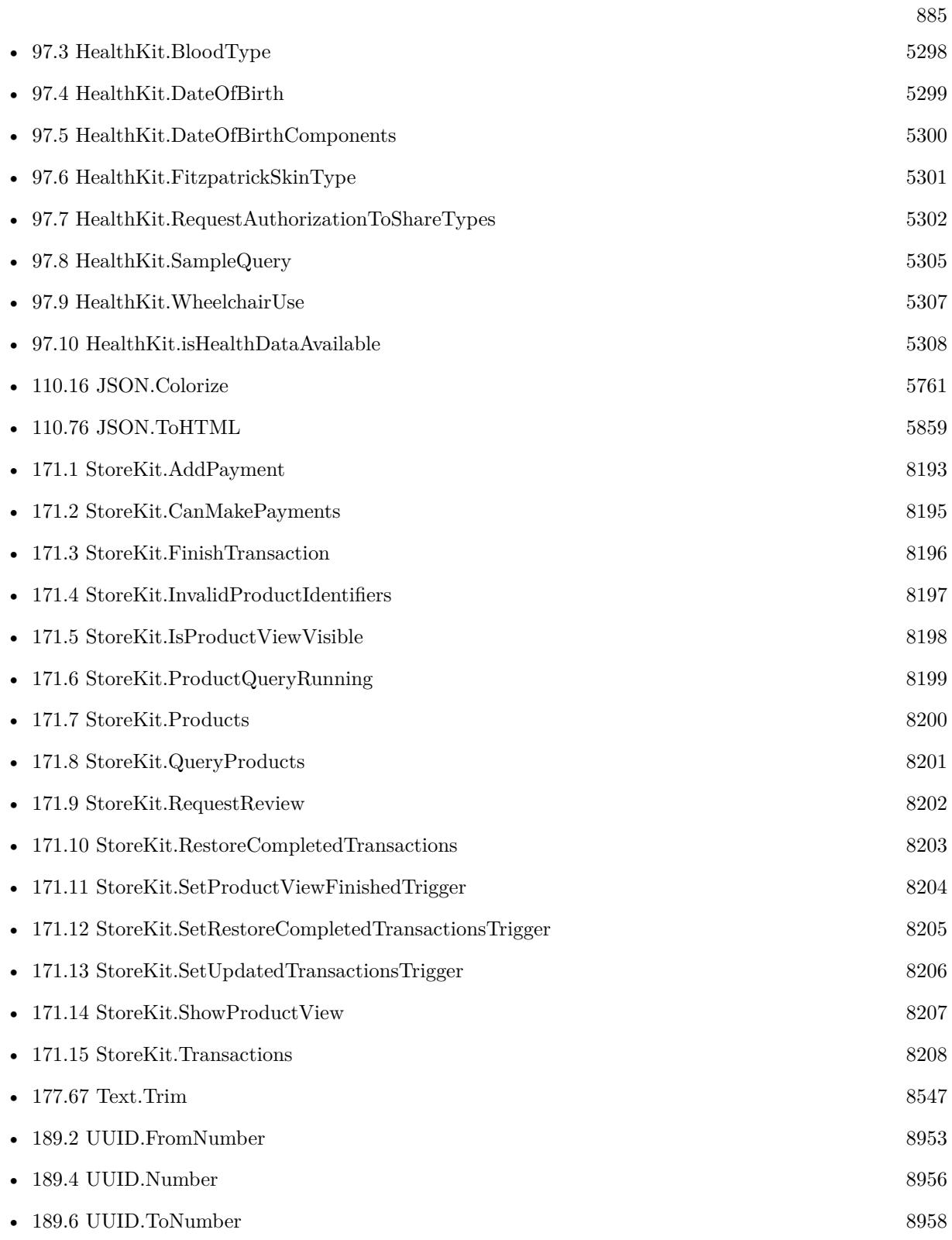

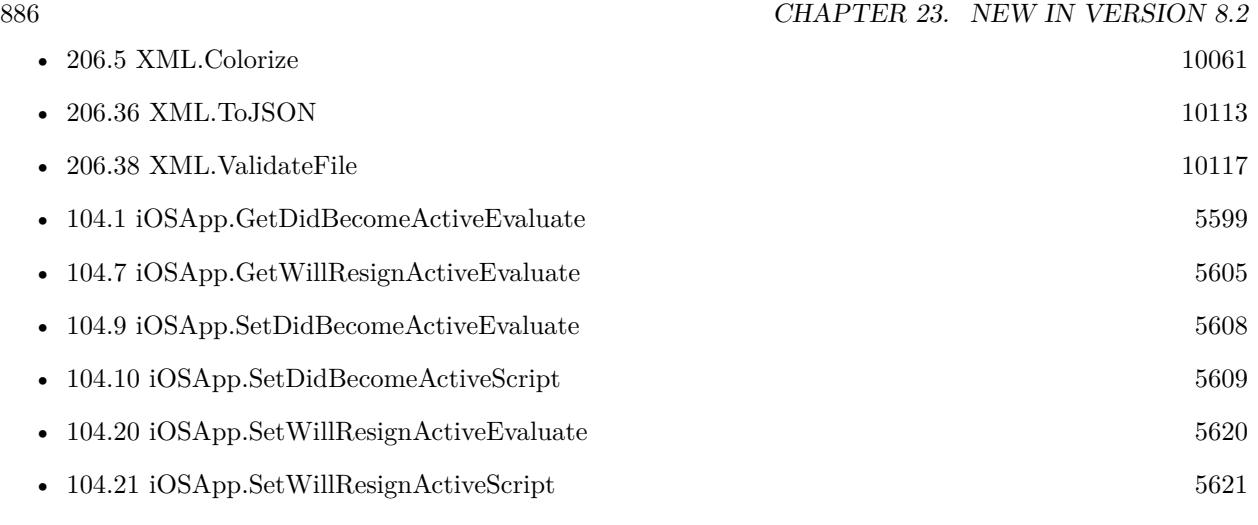

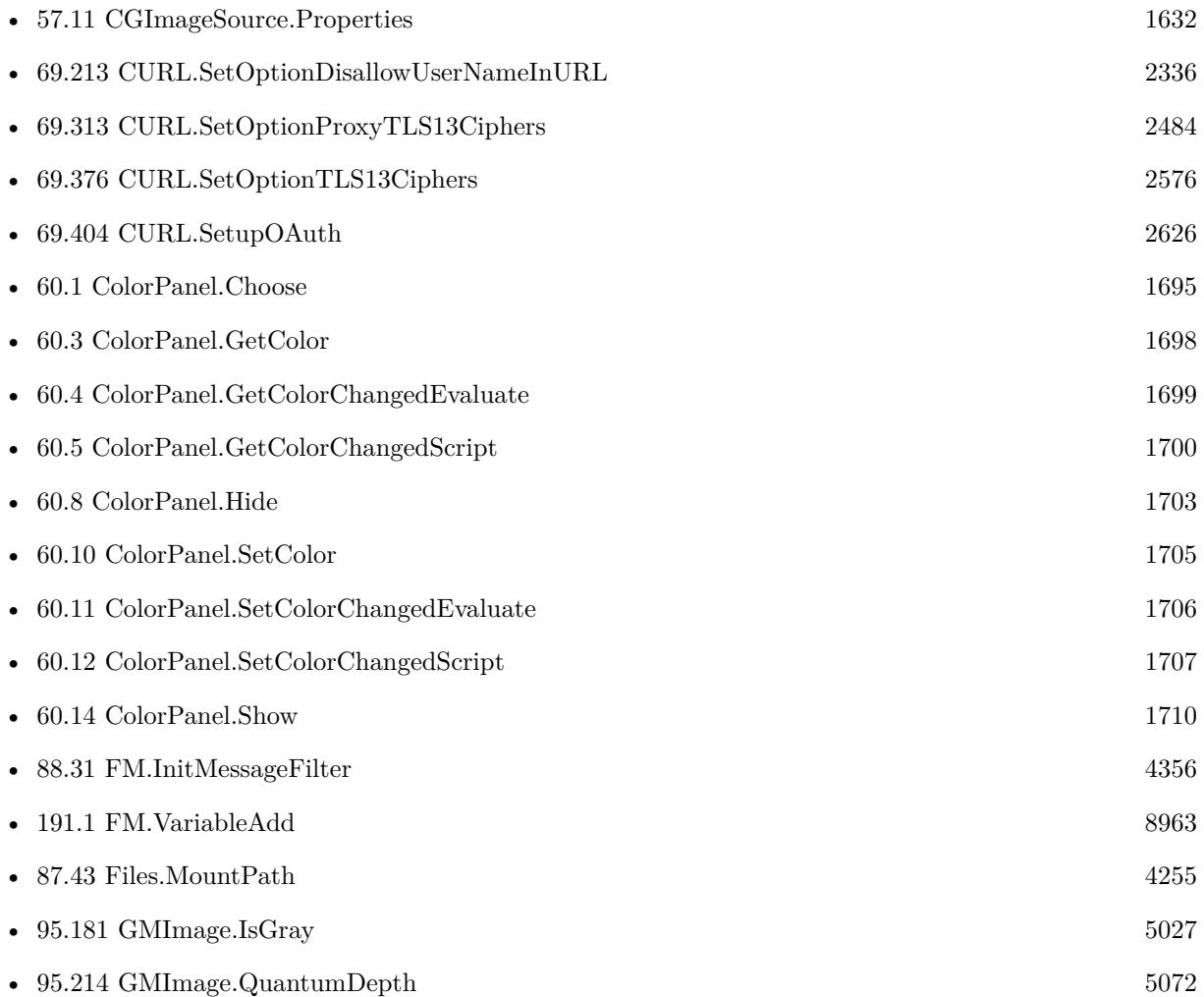

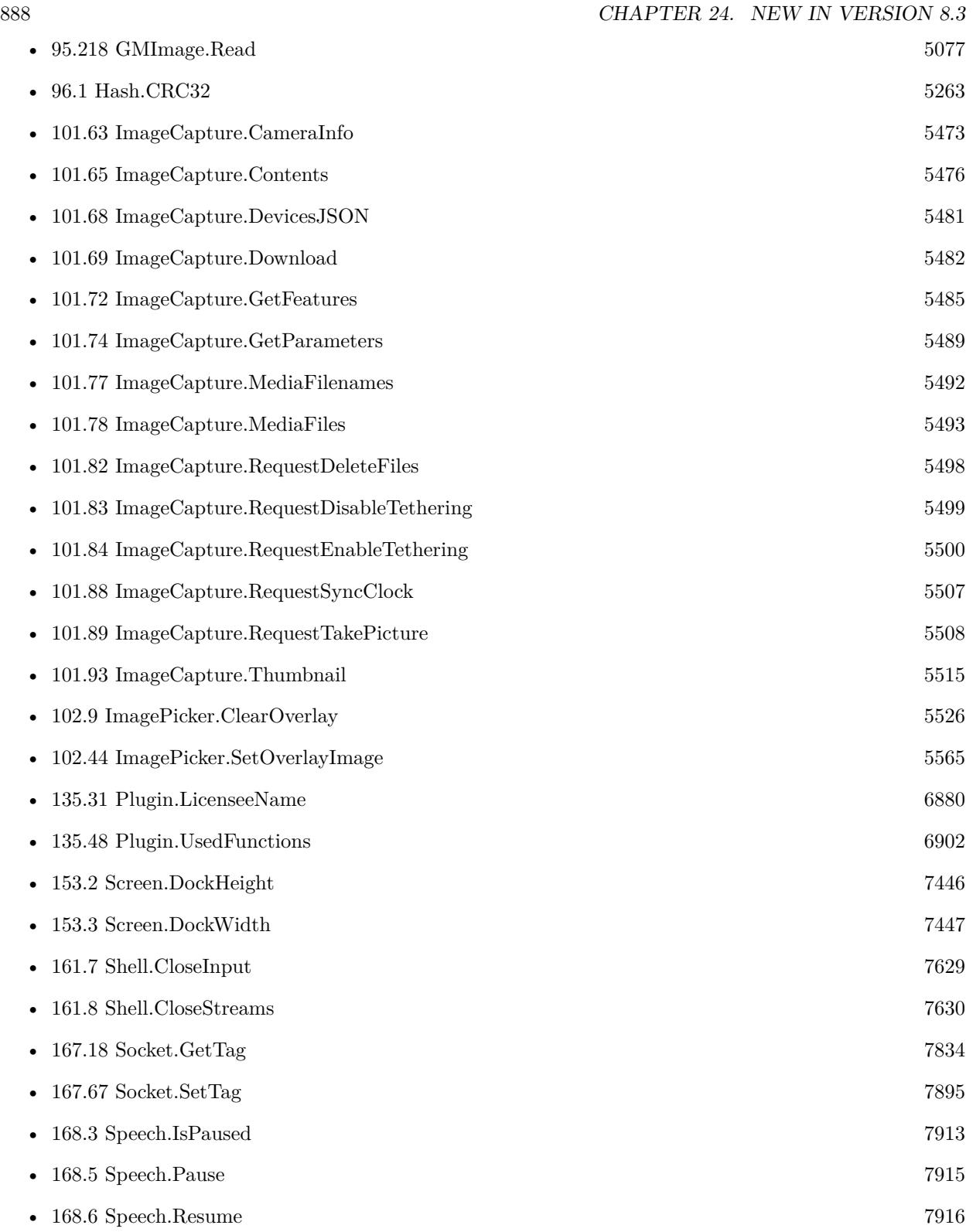

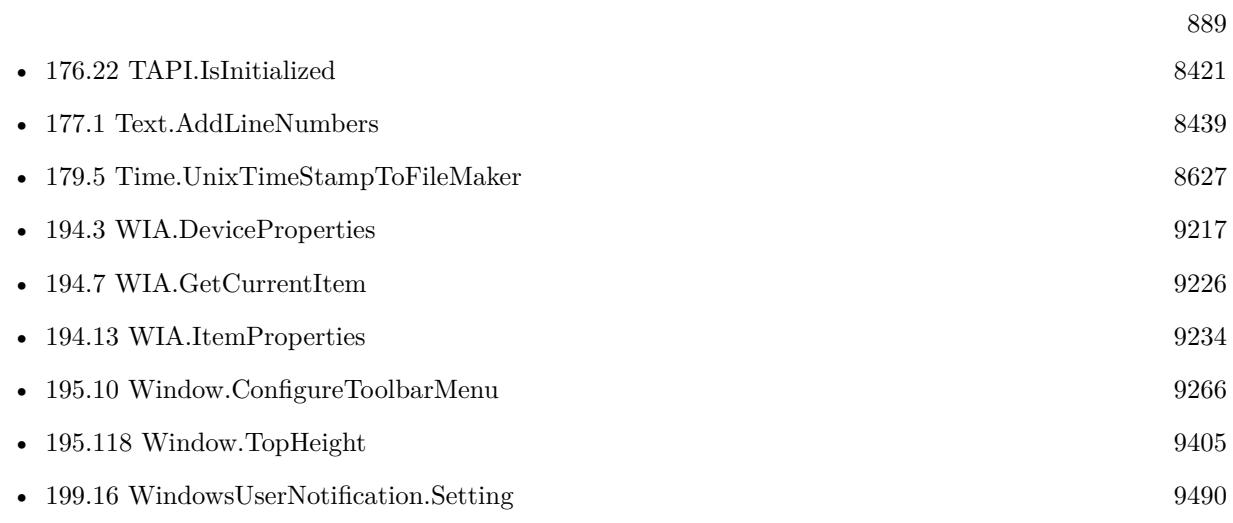

 $\begin{array}{ll} \textbf{CHAPTER 24.} \quad \textbf{NEW IN} \textbf{ VERSION 8.3} \end{array}$ 

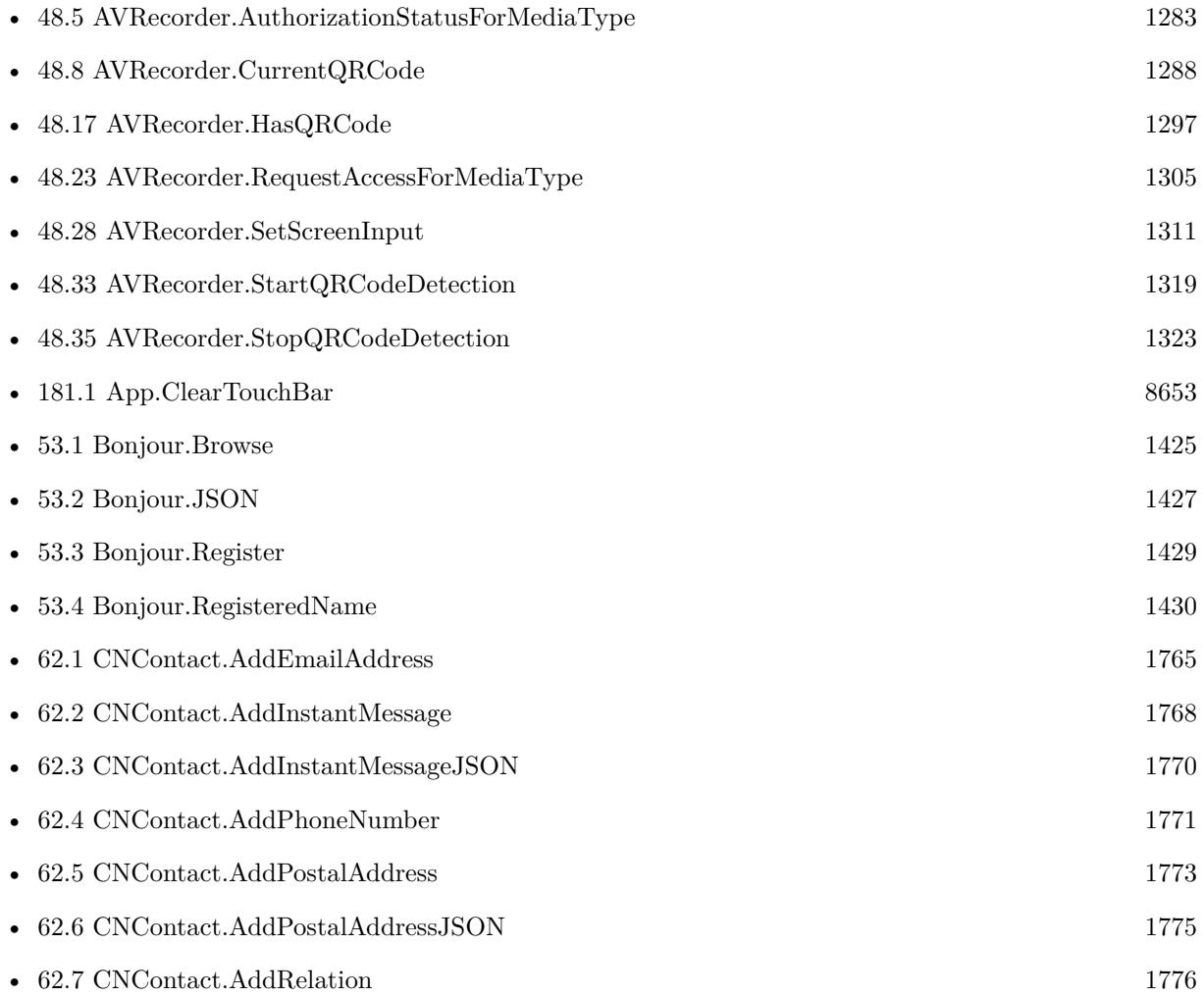

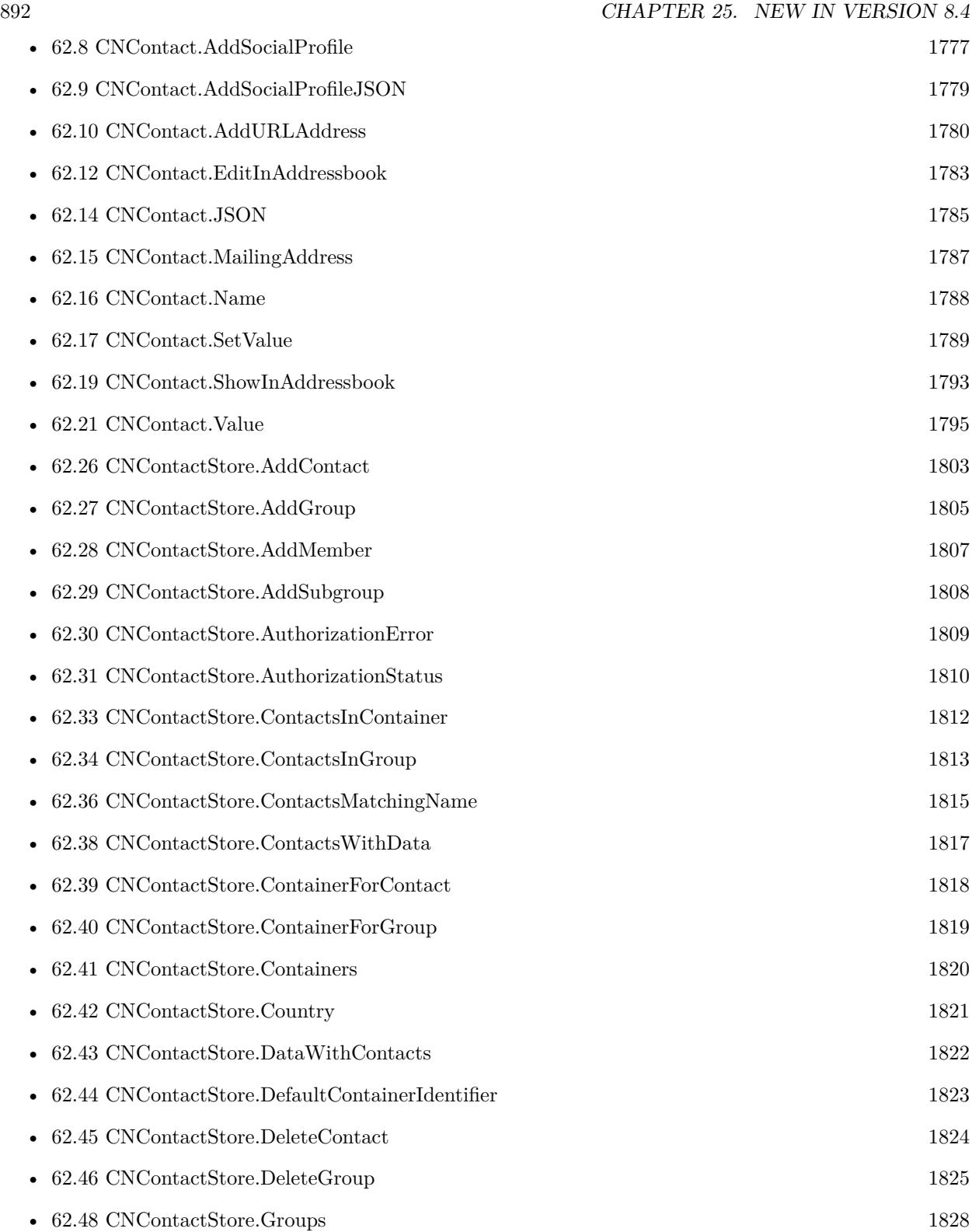

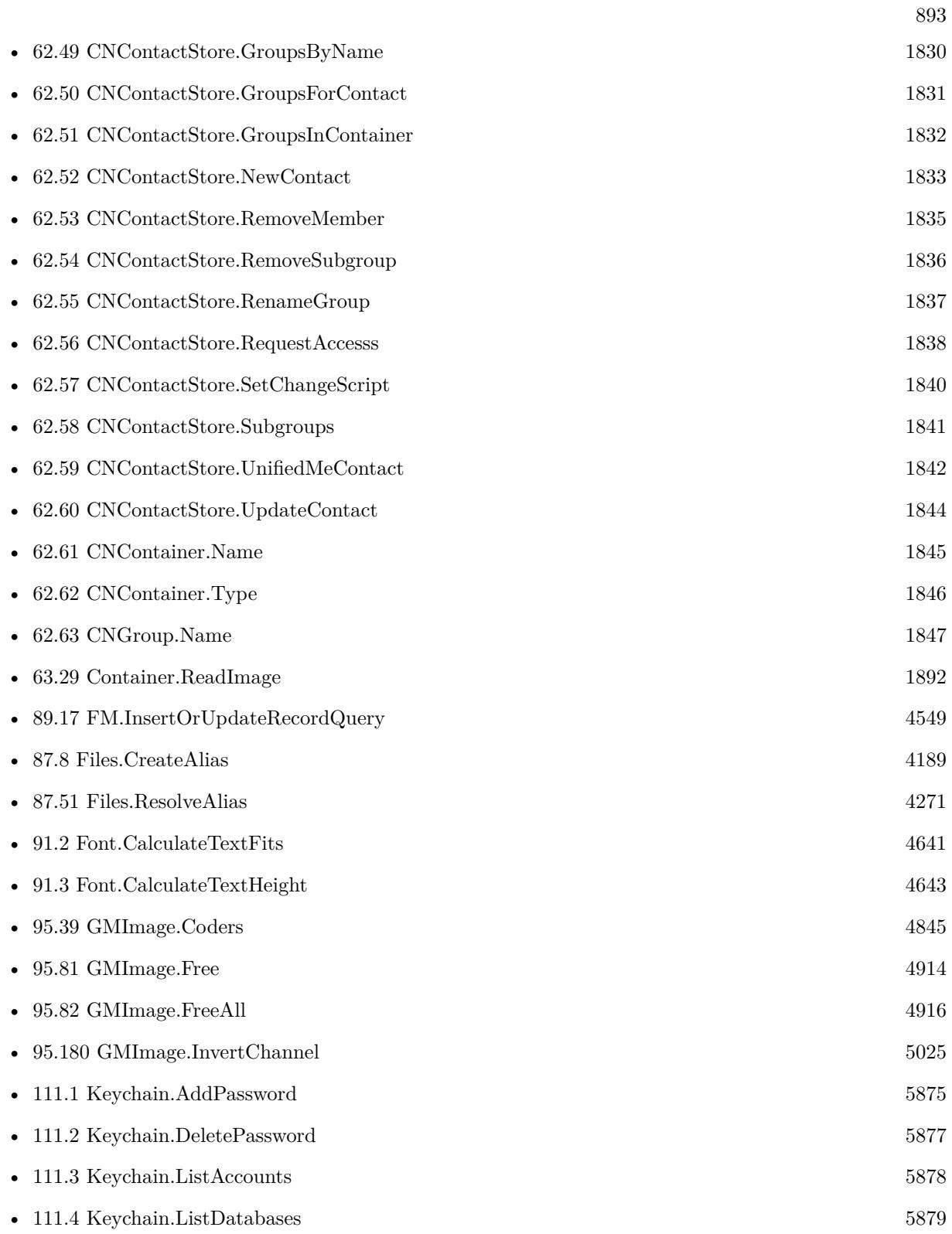

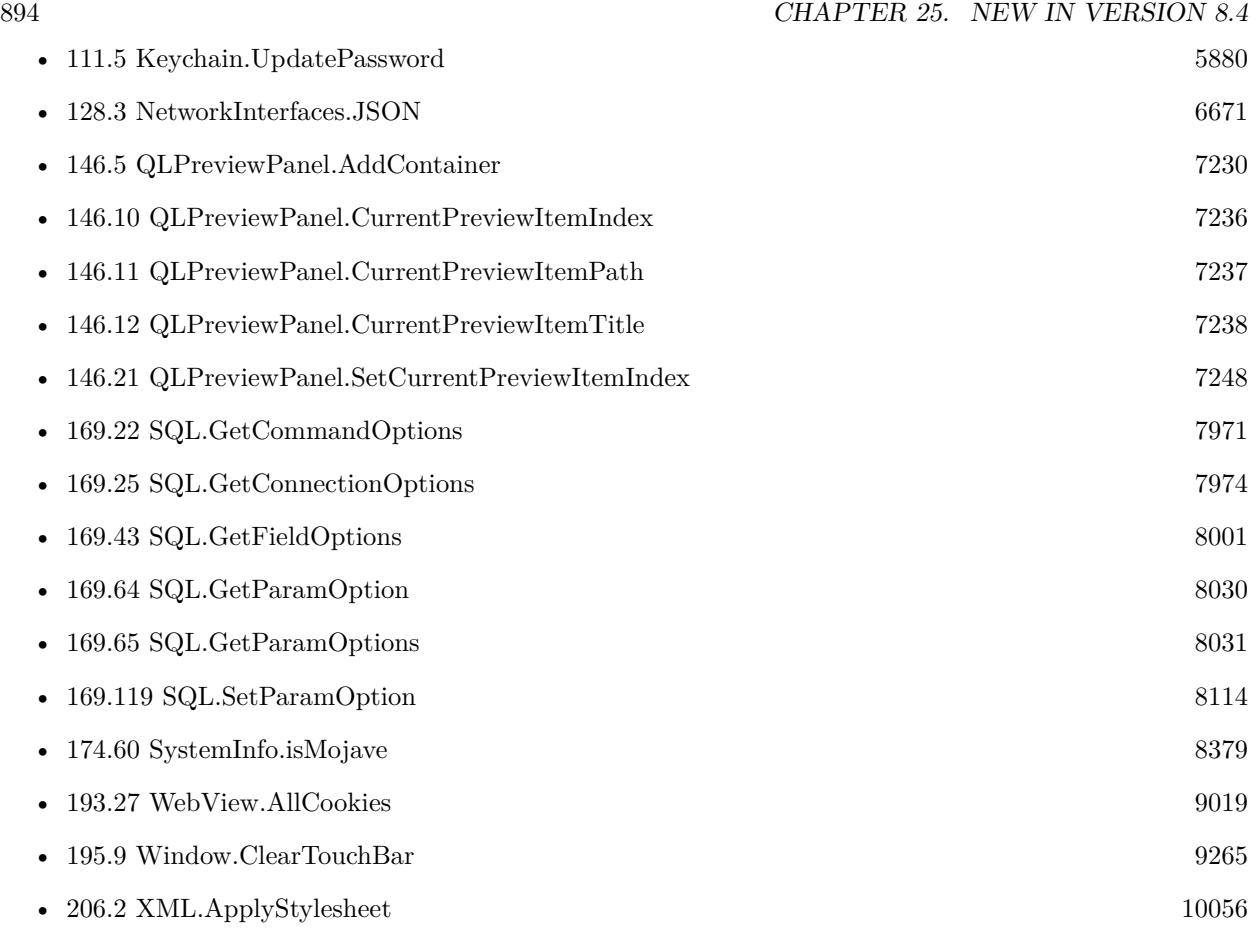

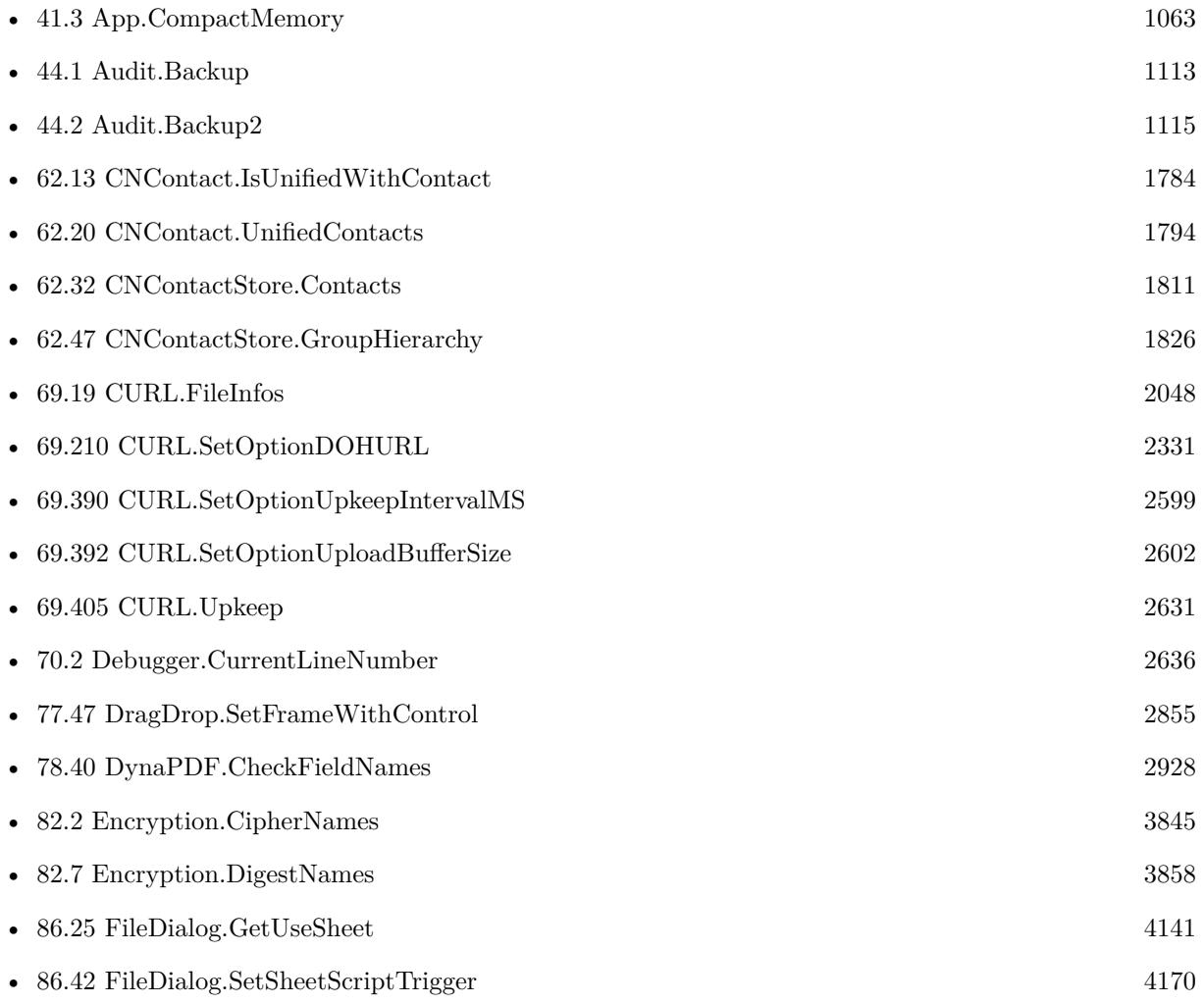

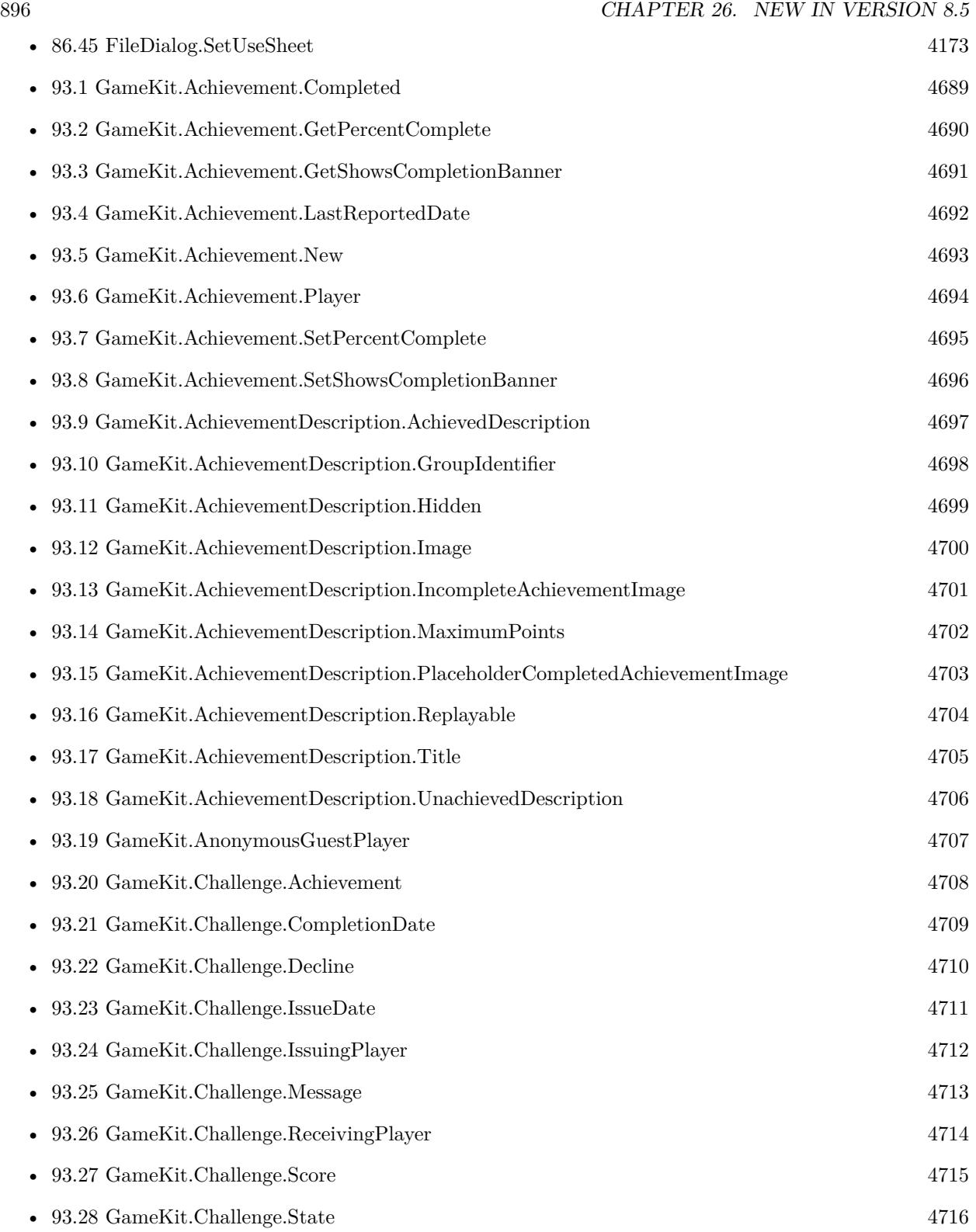

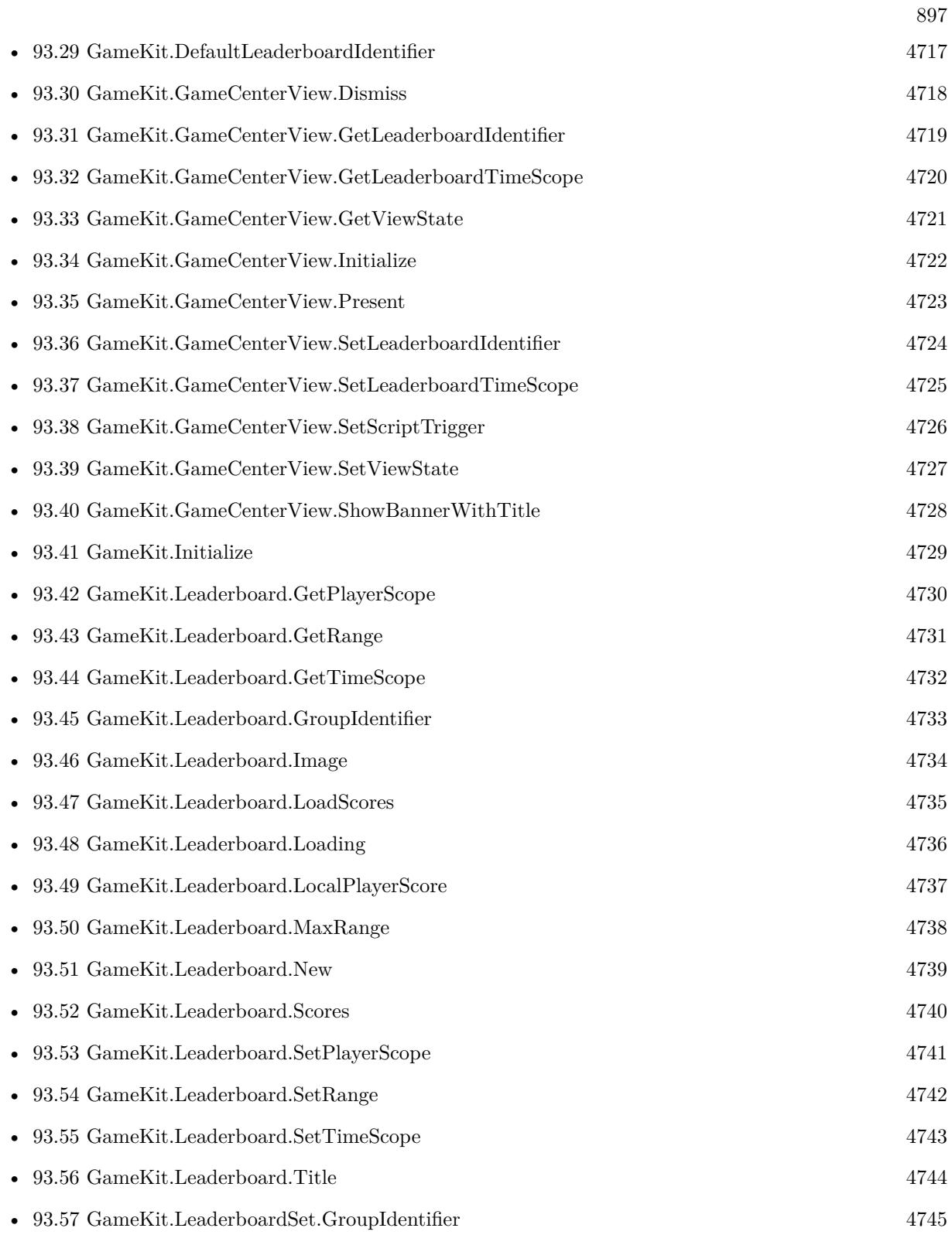

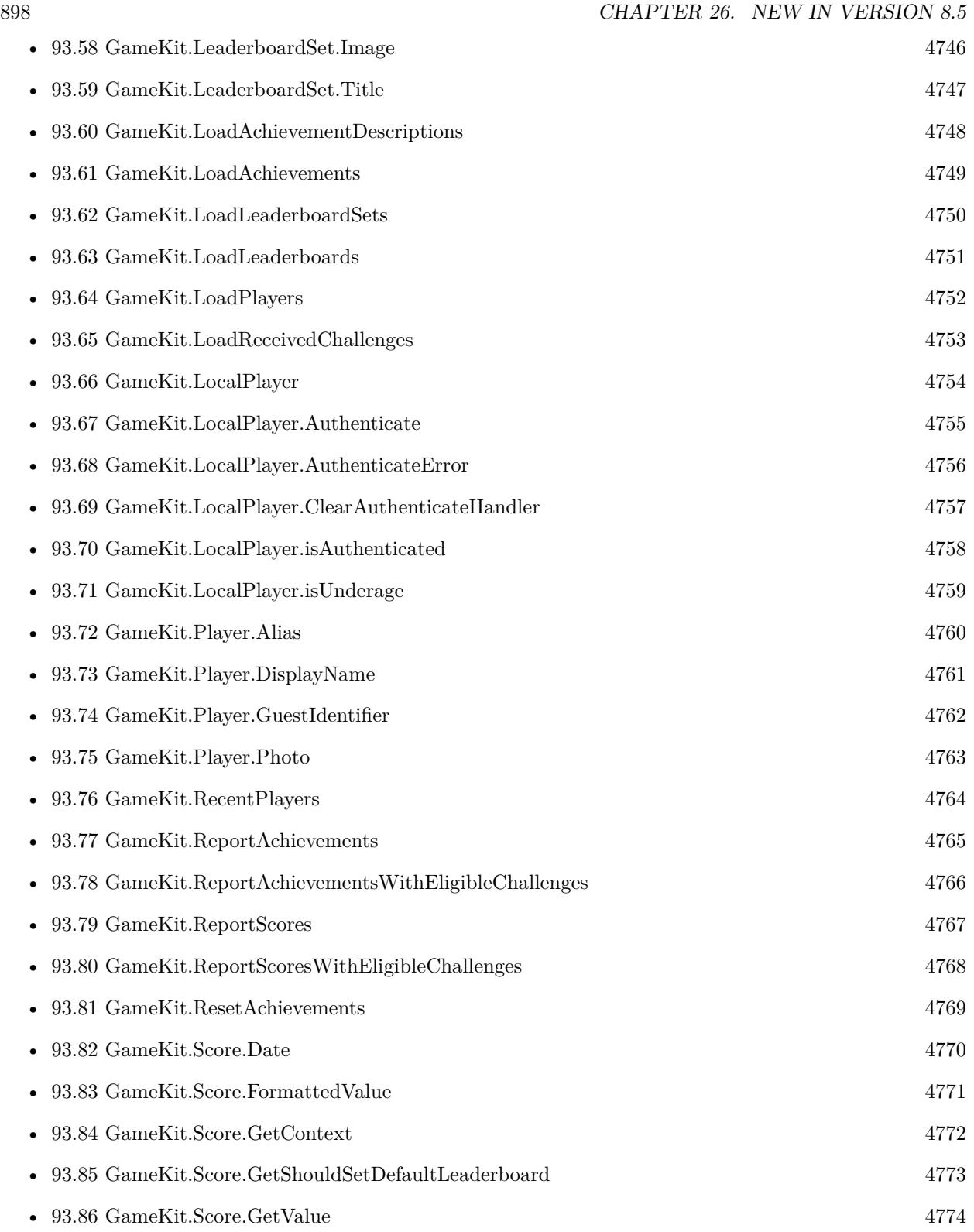

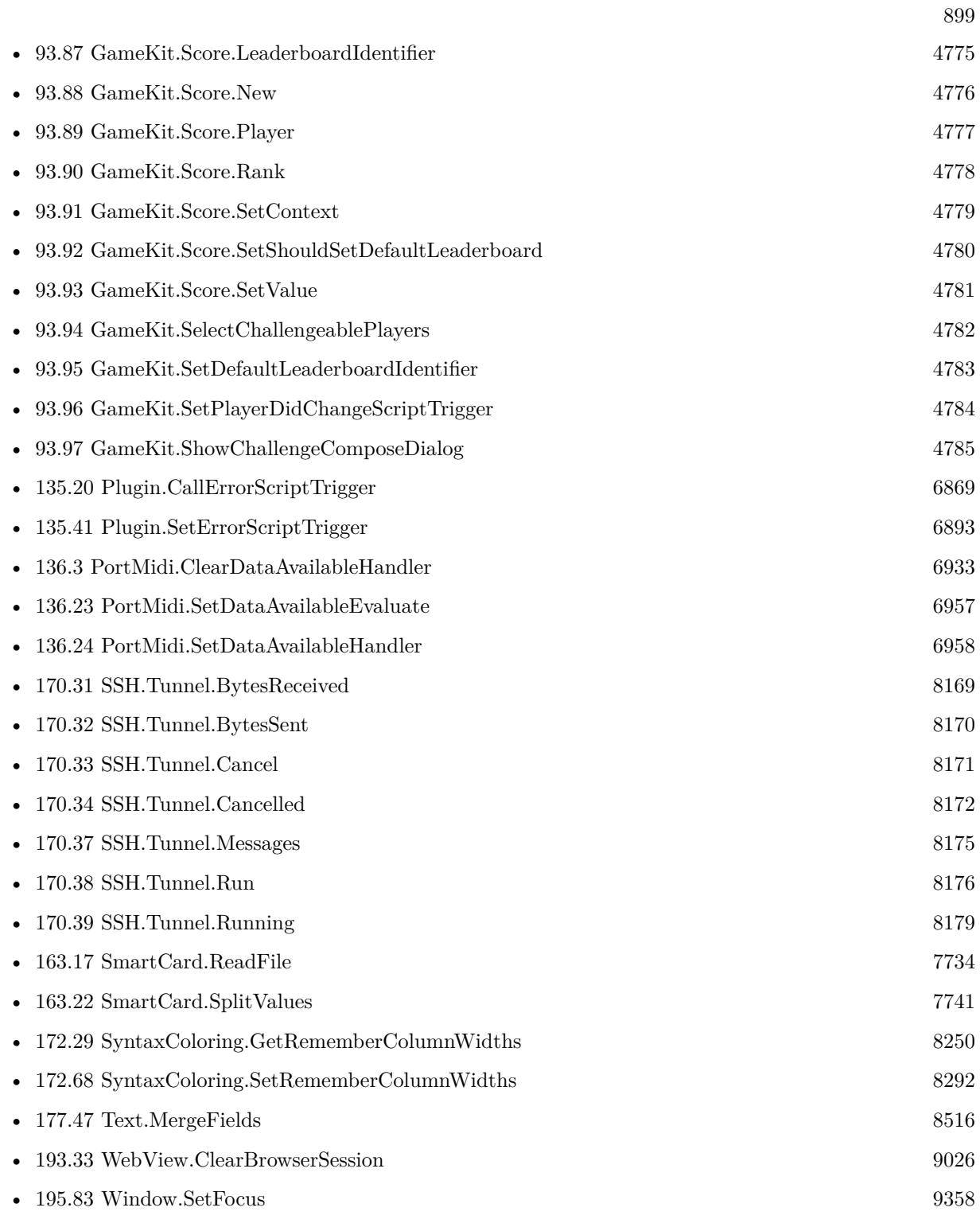

900 CHAPTER 26. NEW IN VERSION 8.5
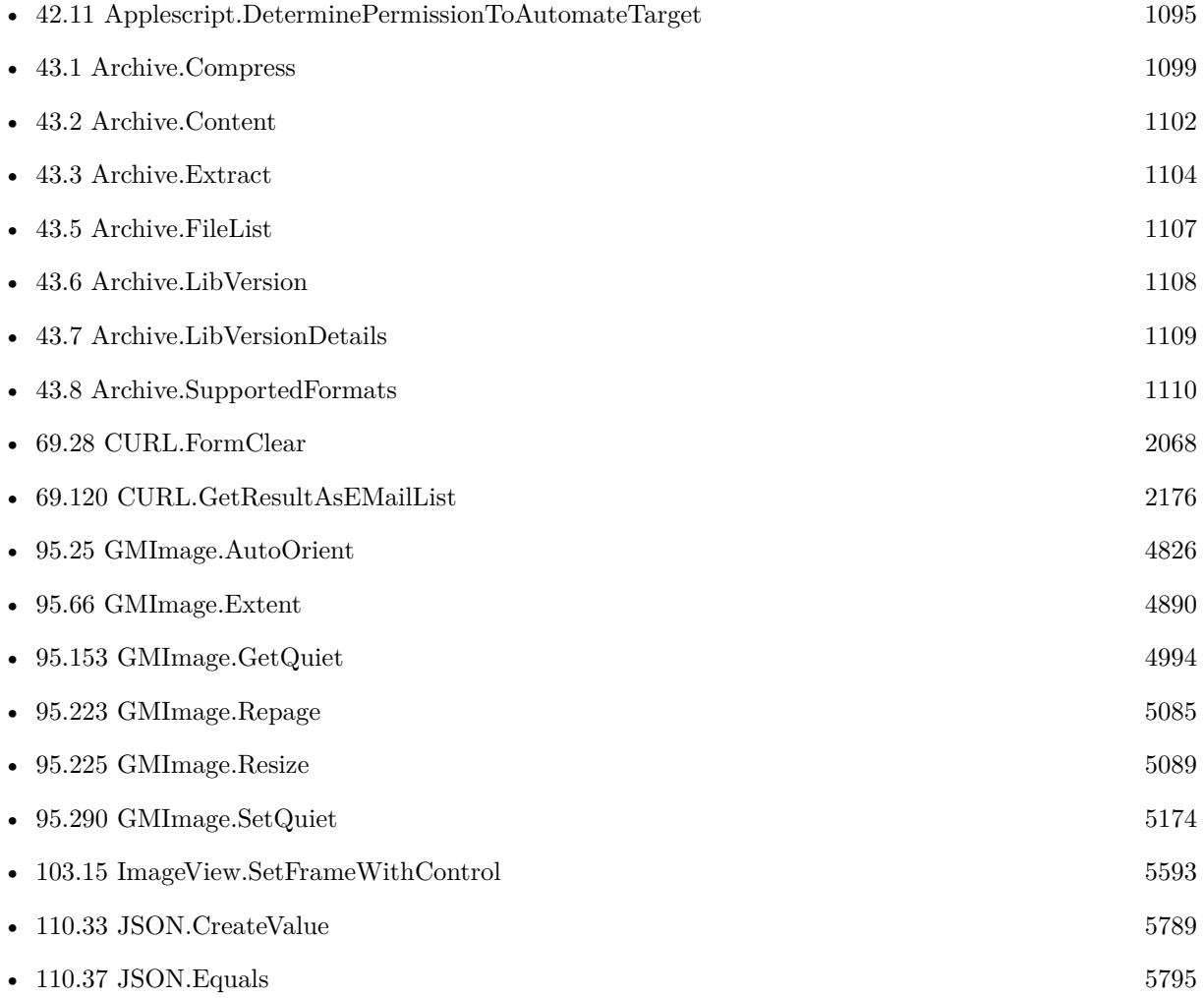

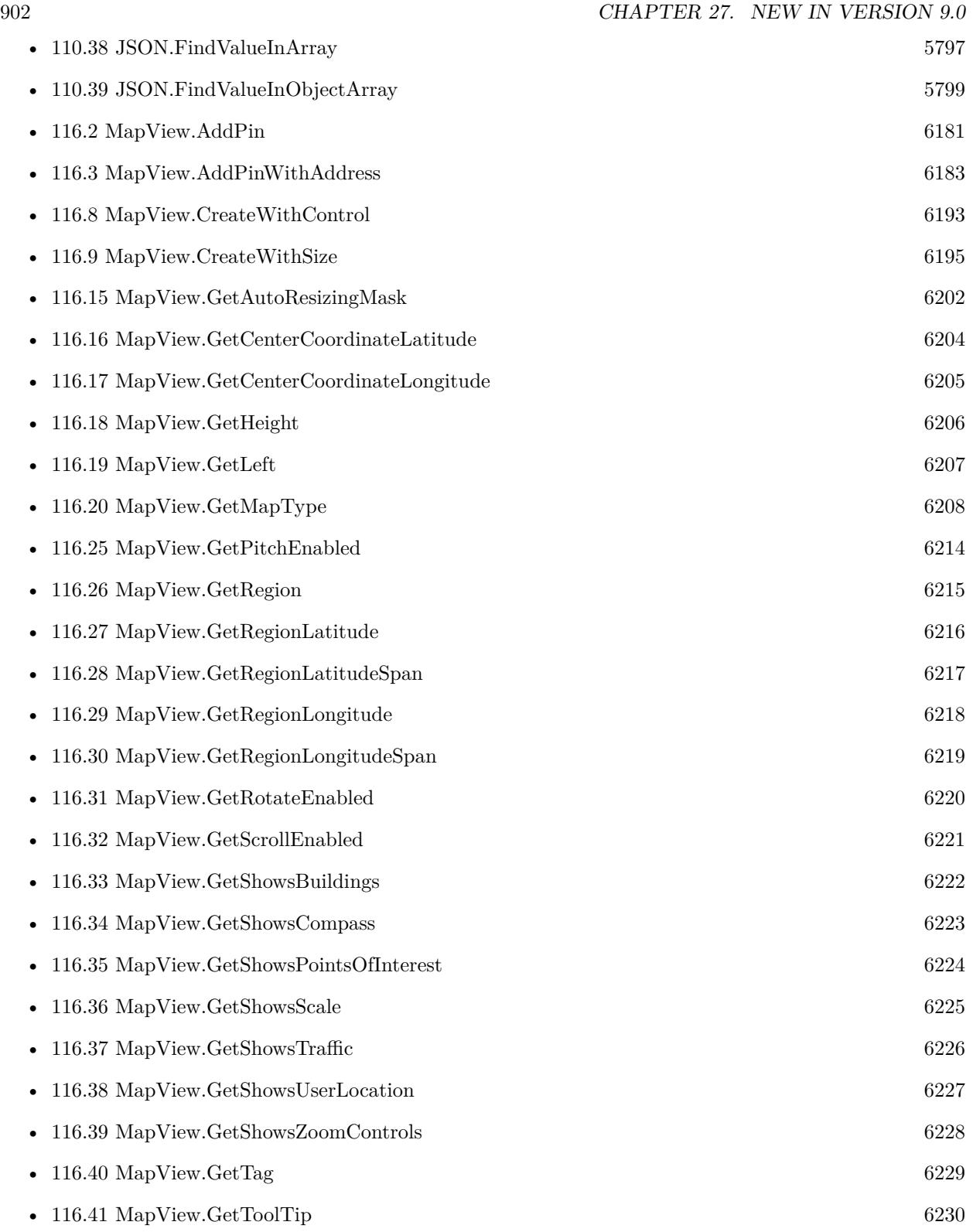

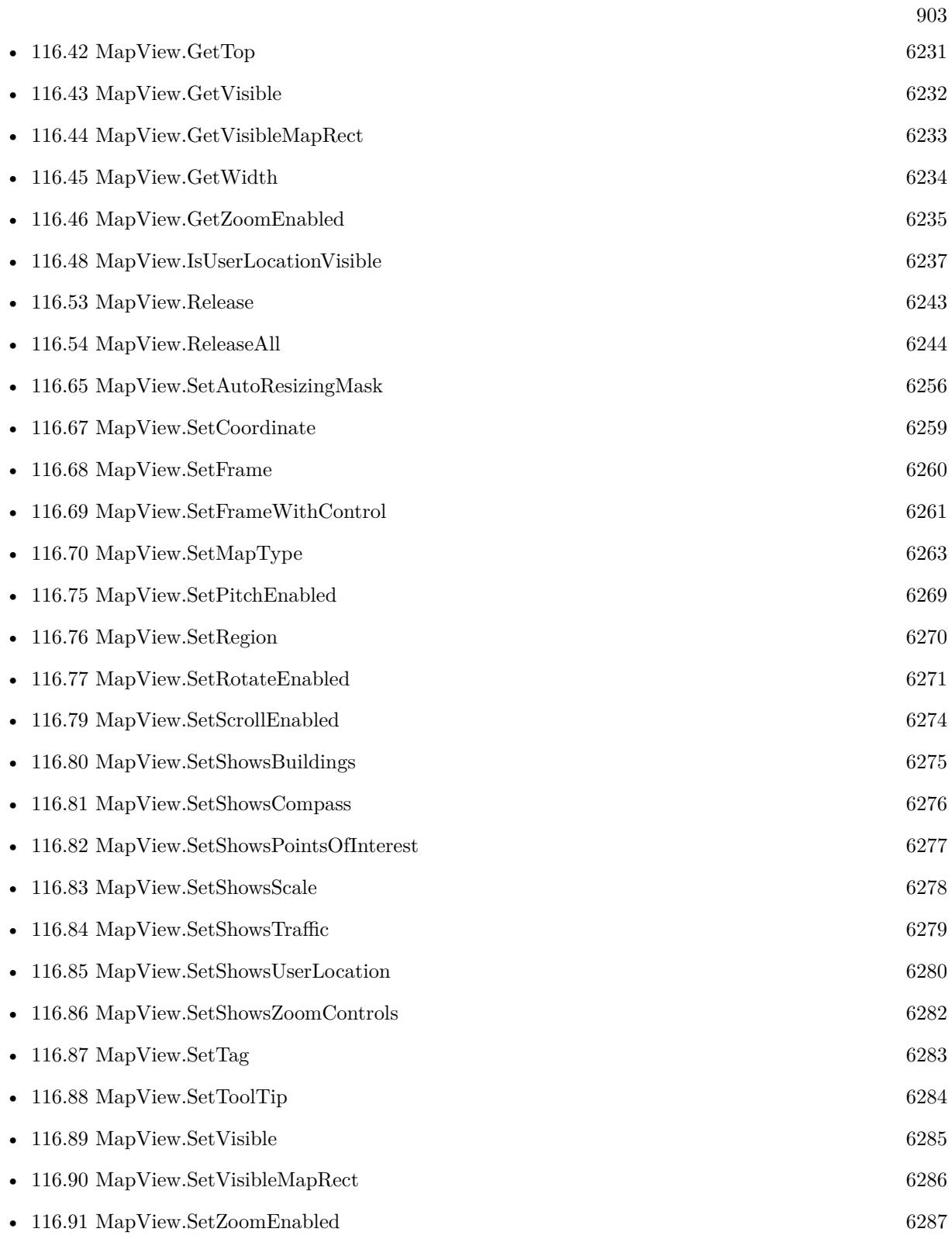

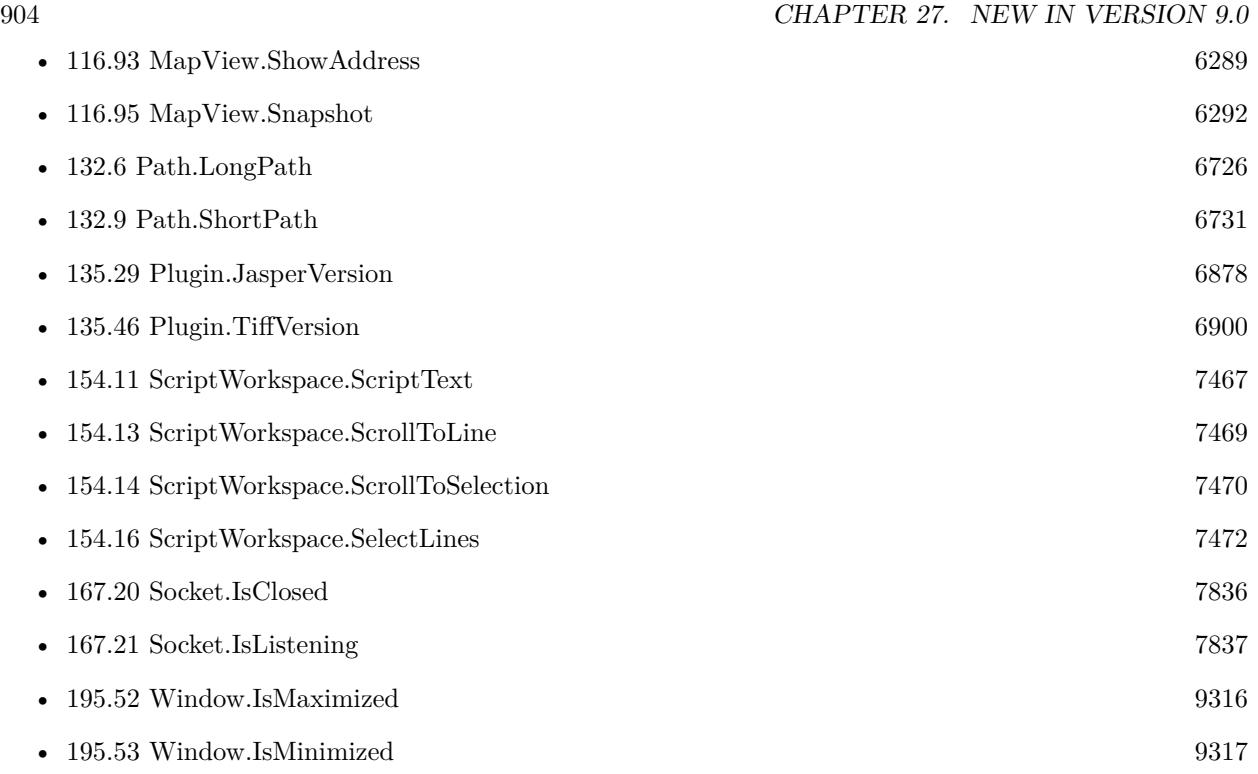

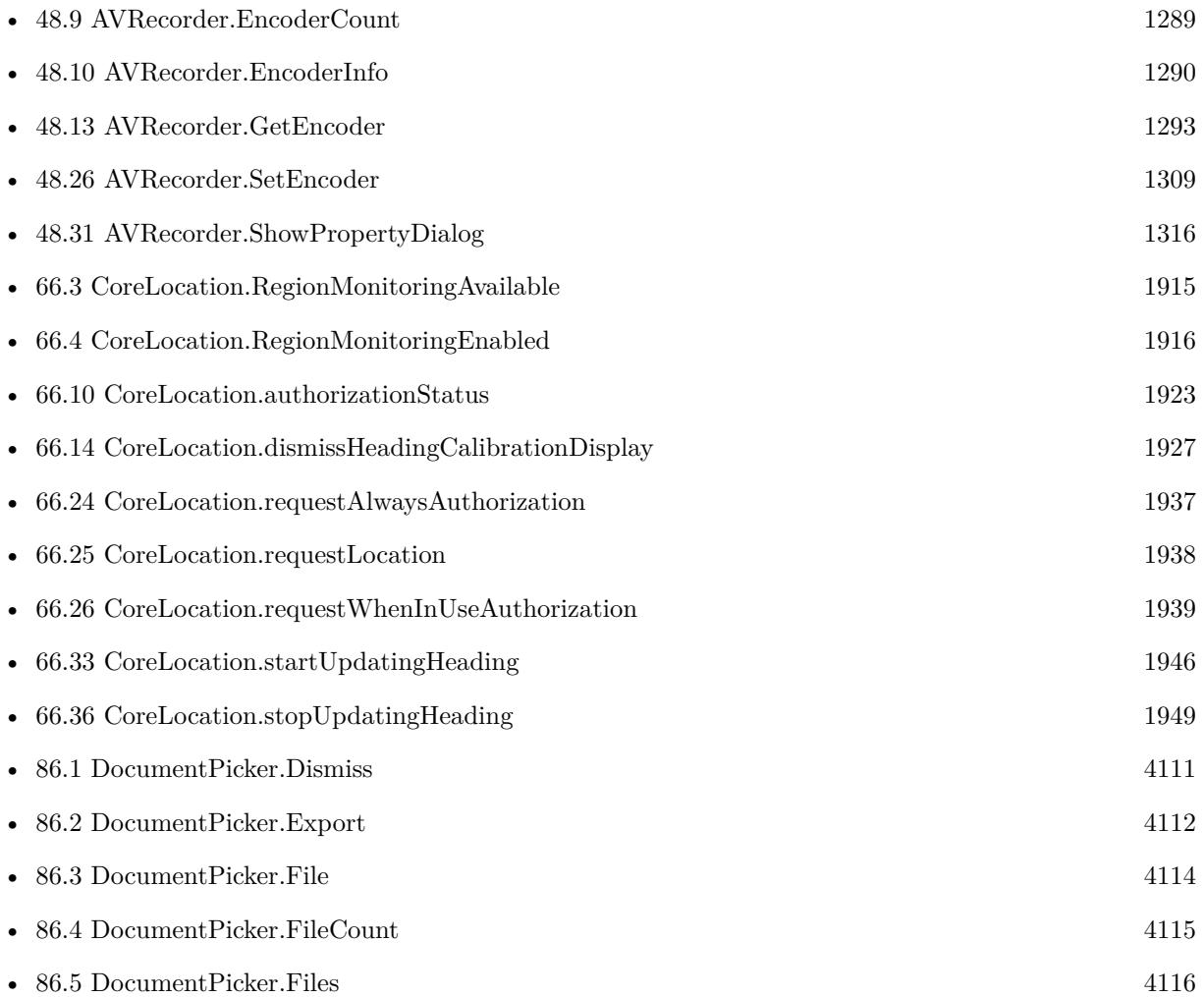

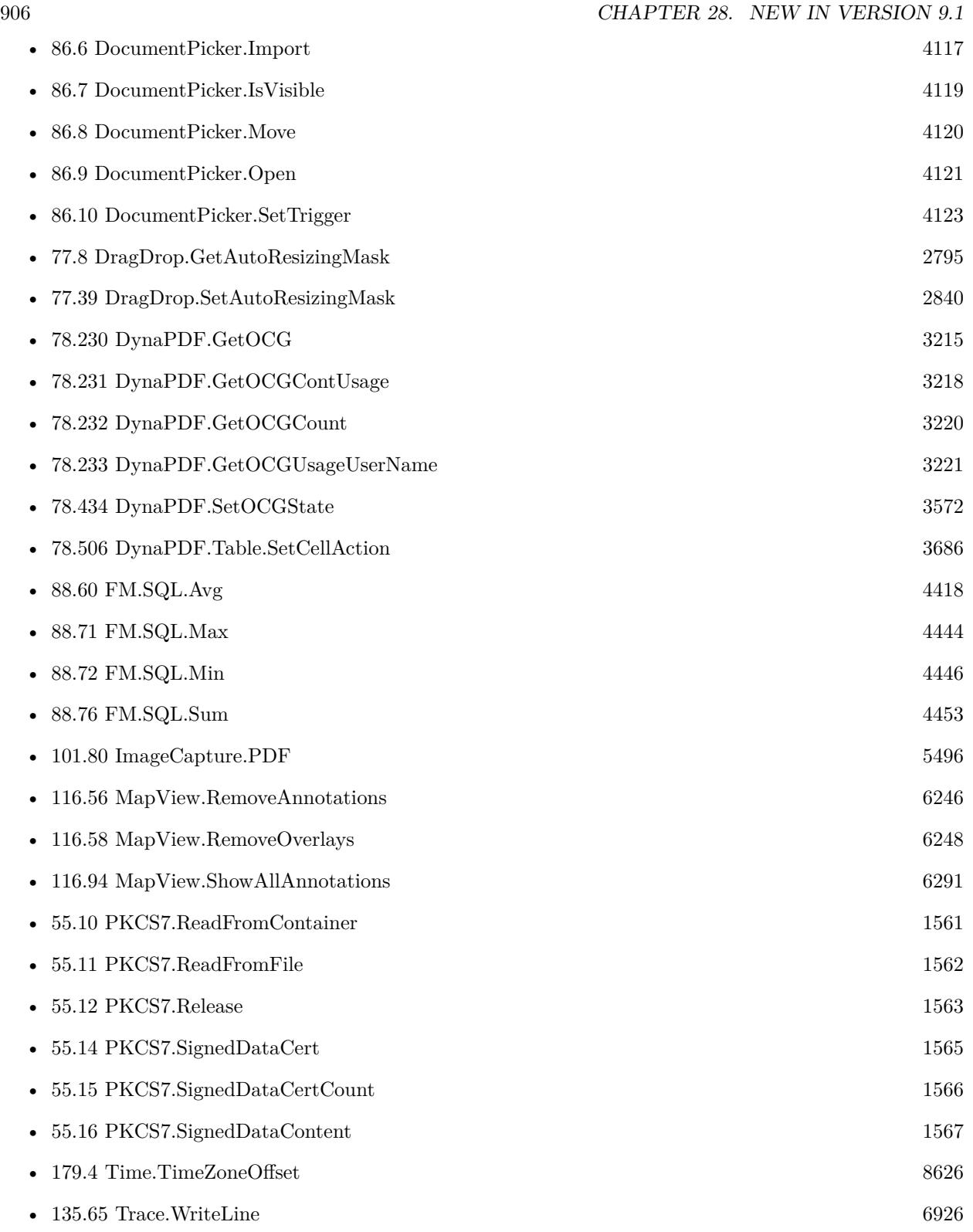

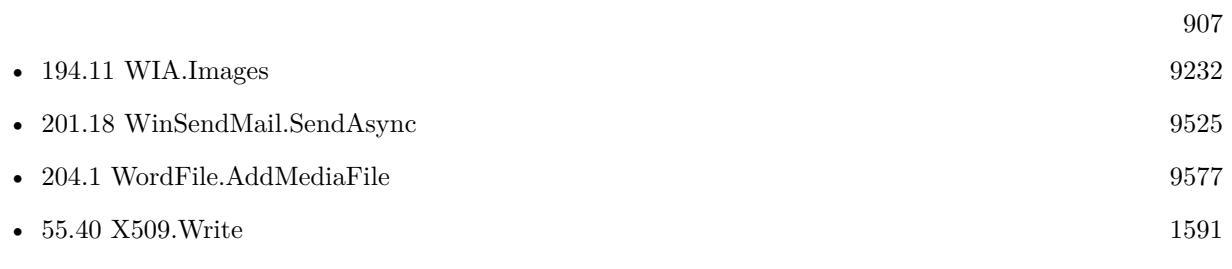

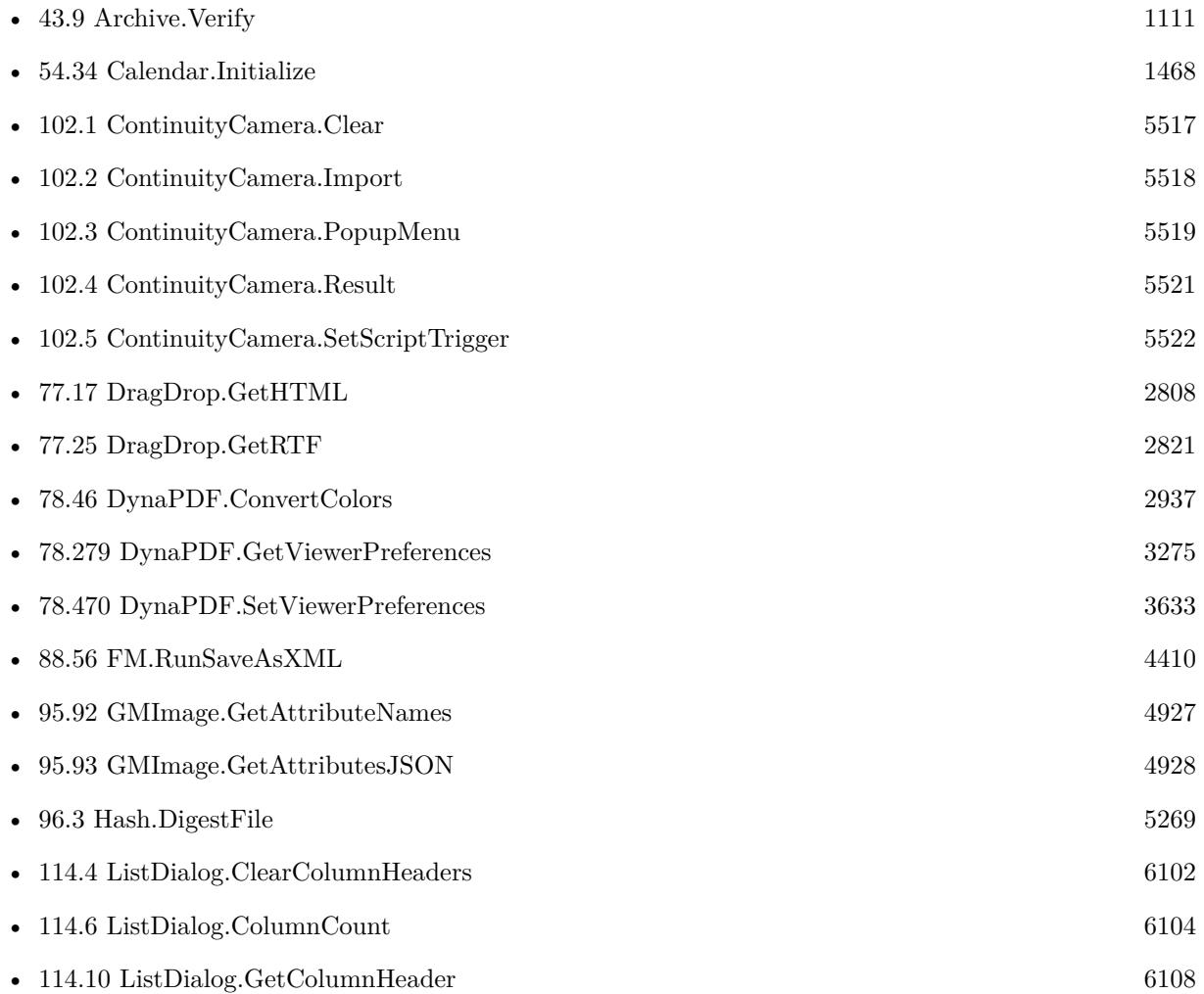

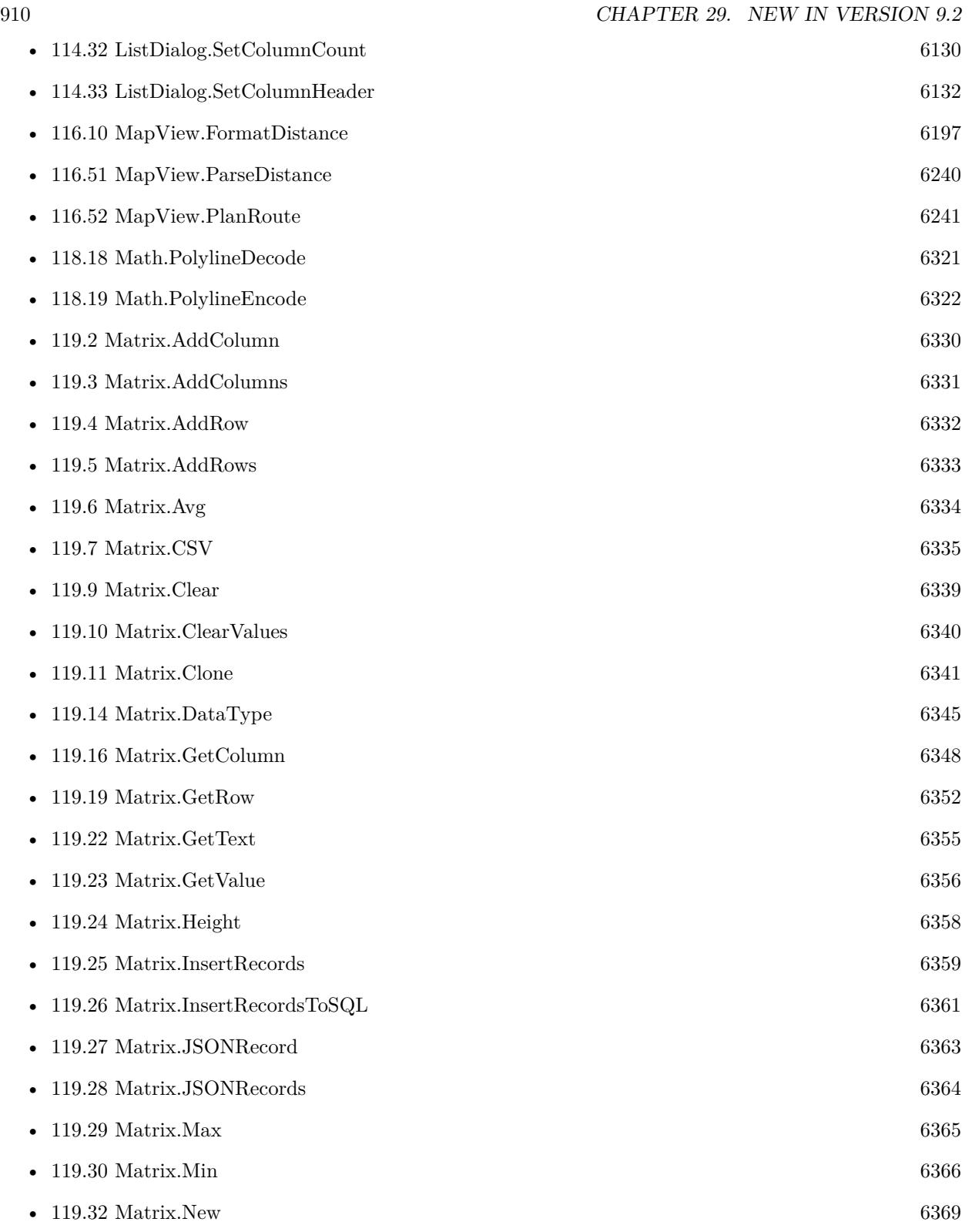

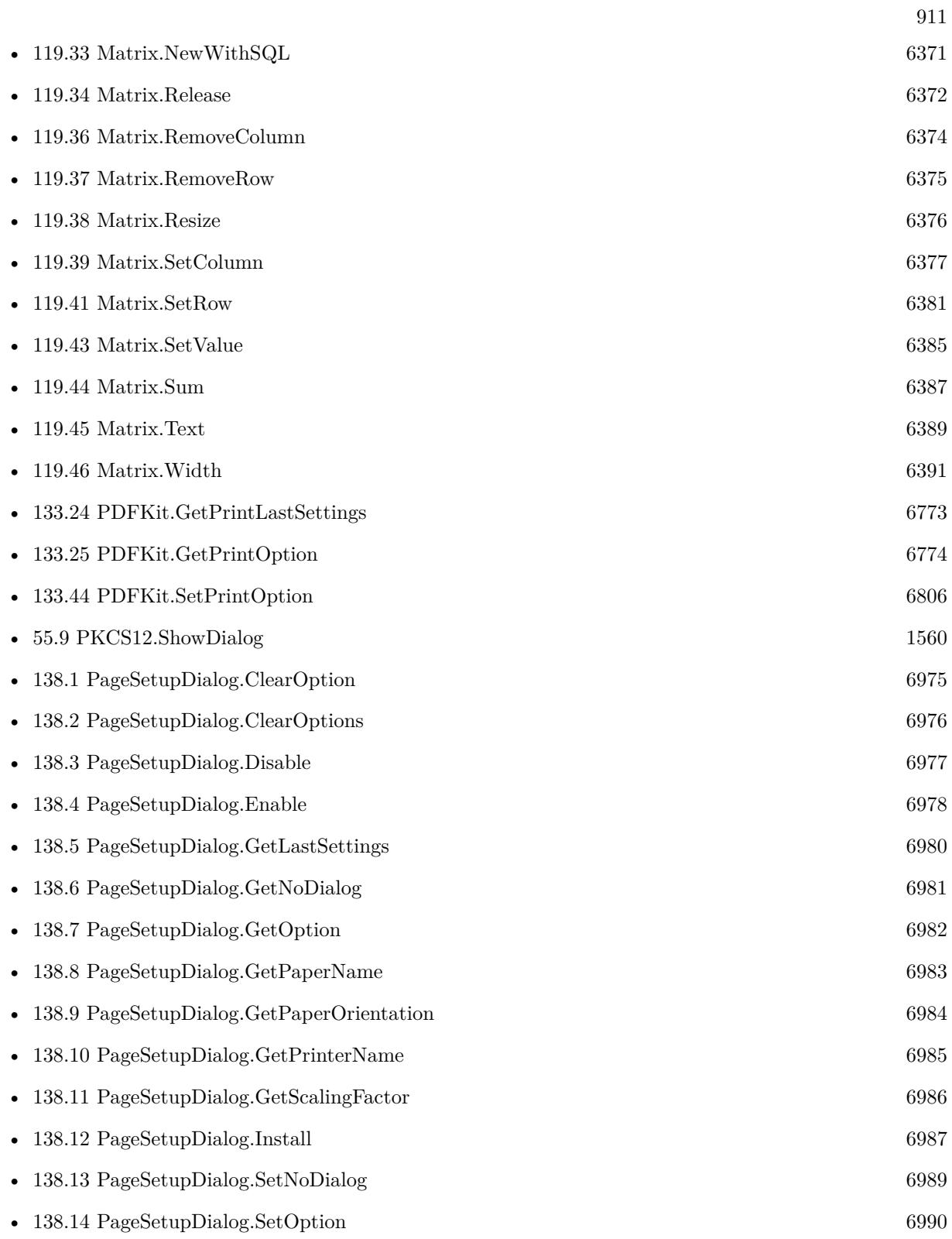

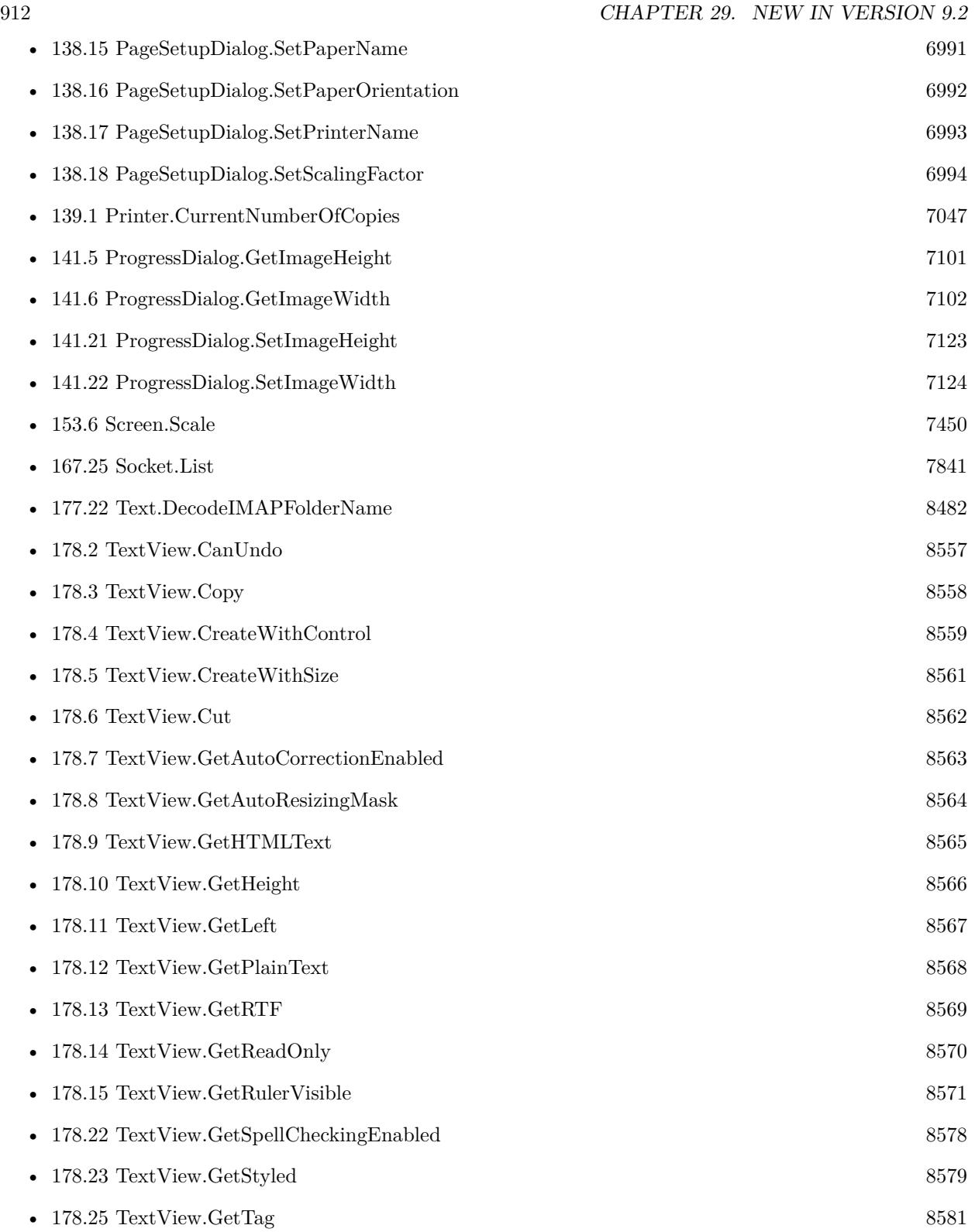

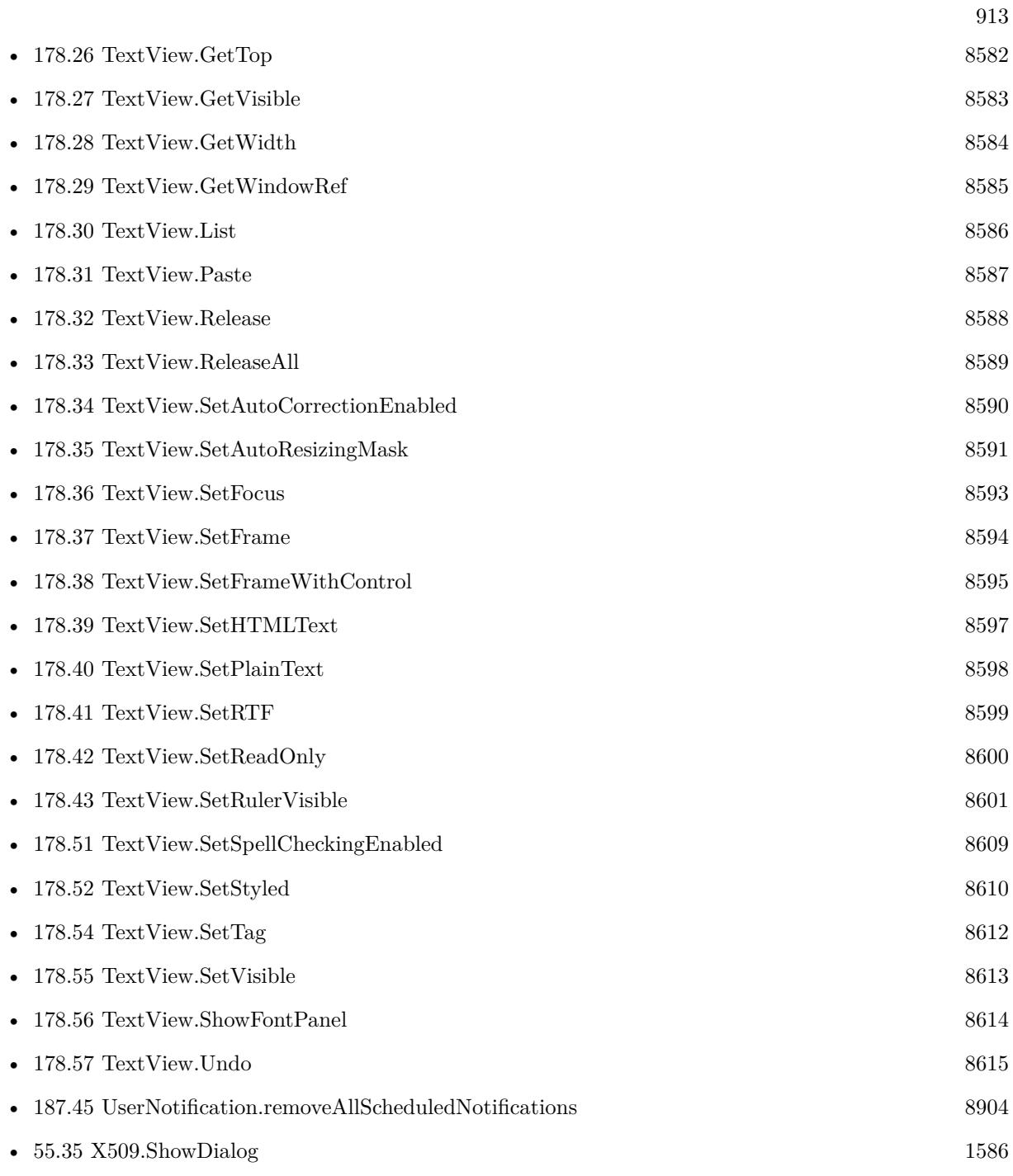

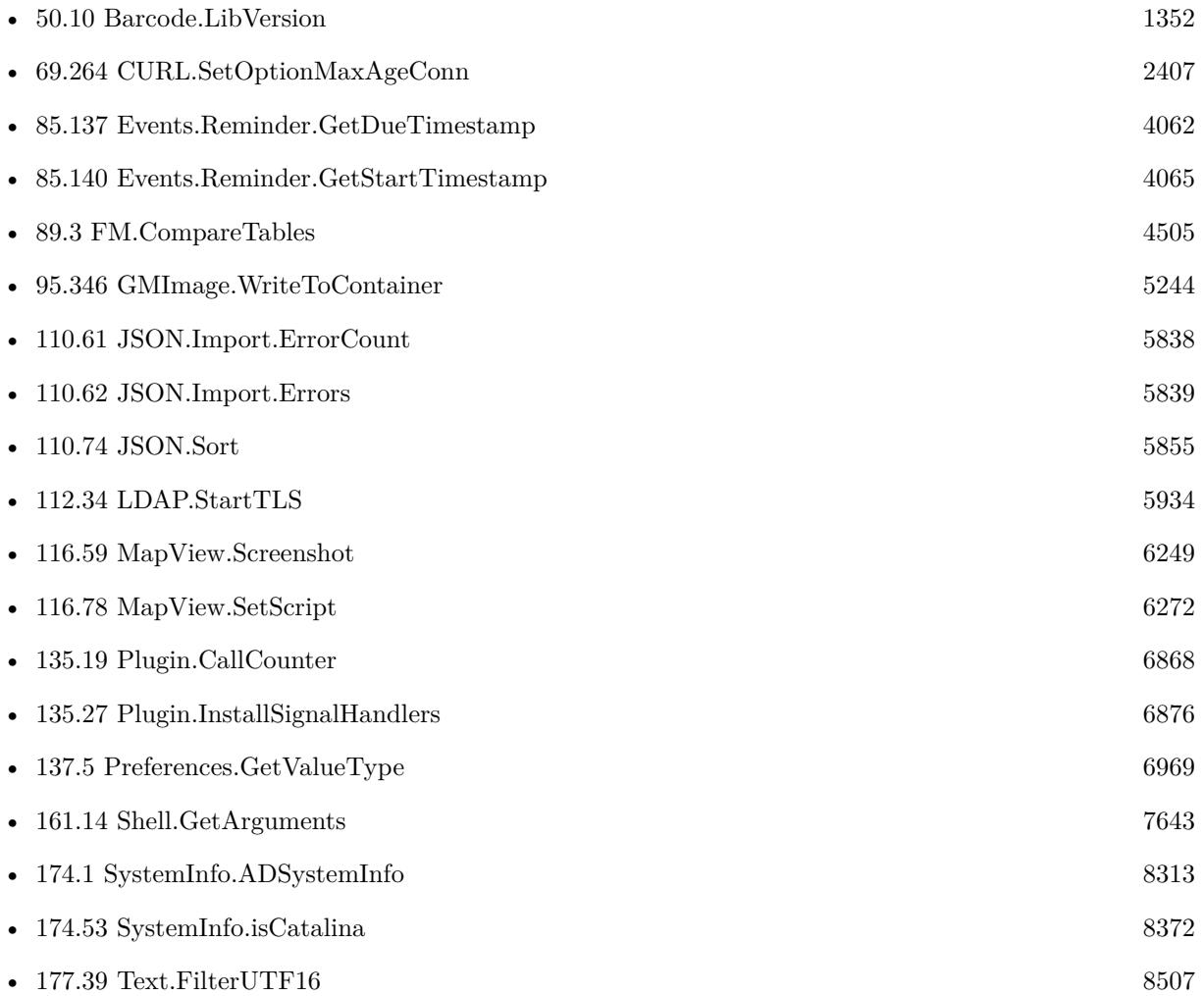

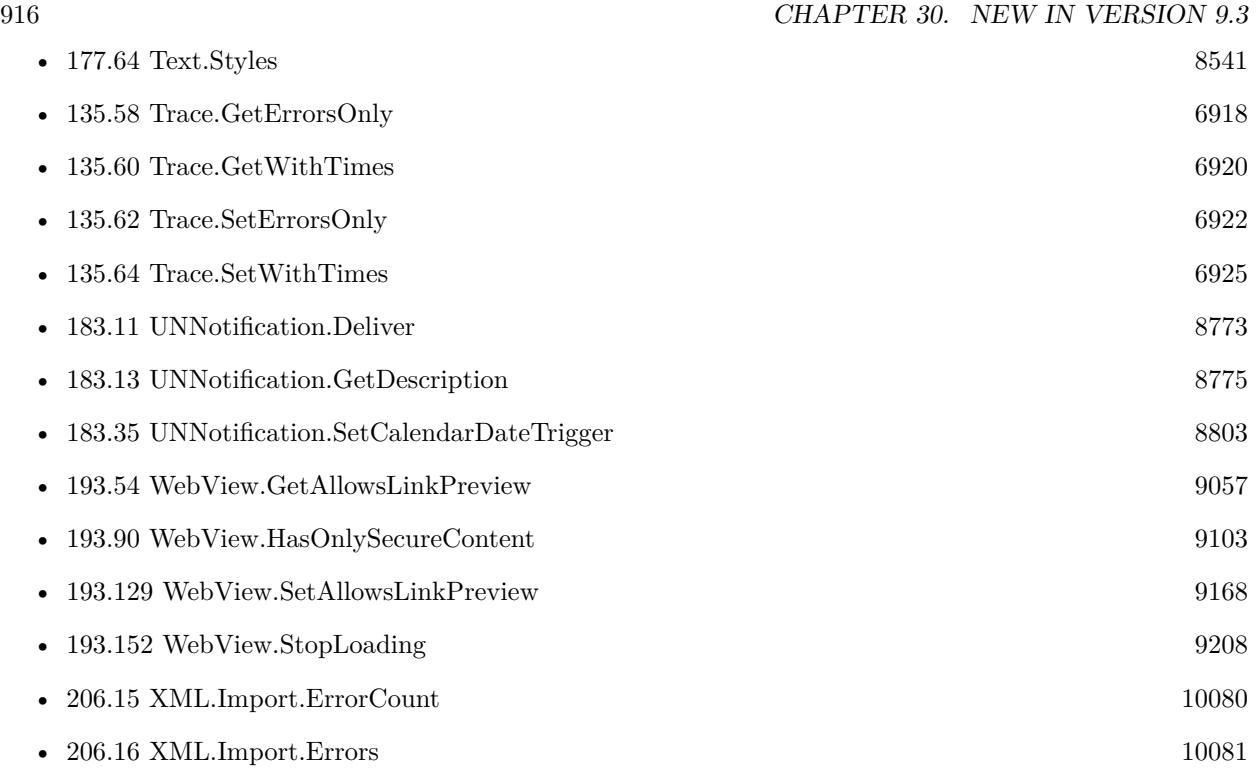

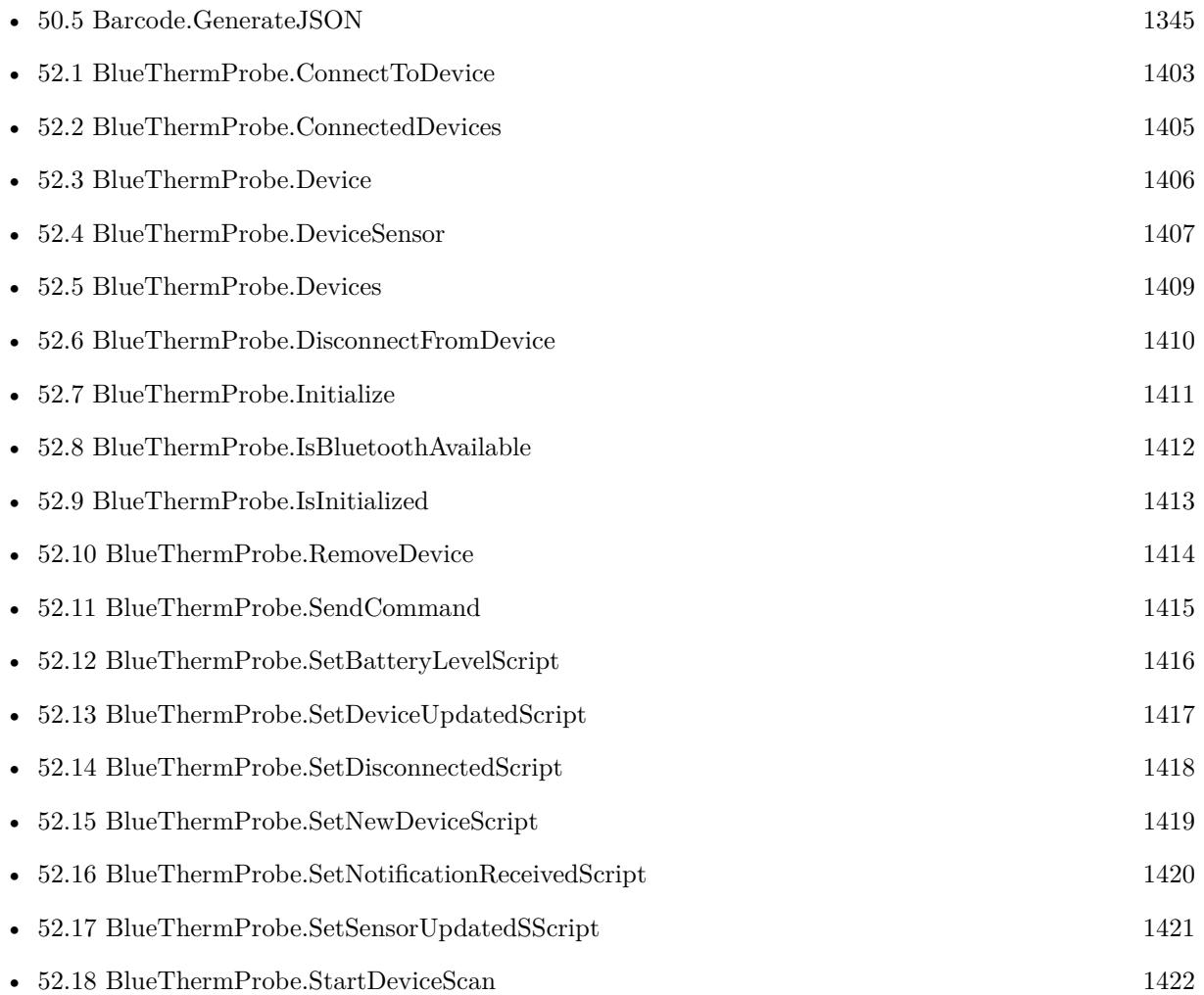

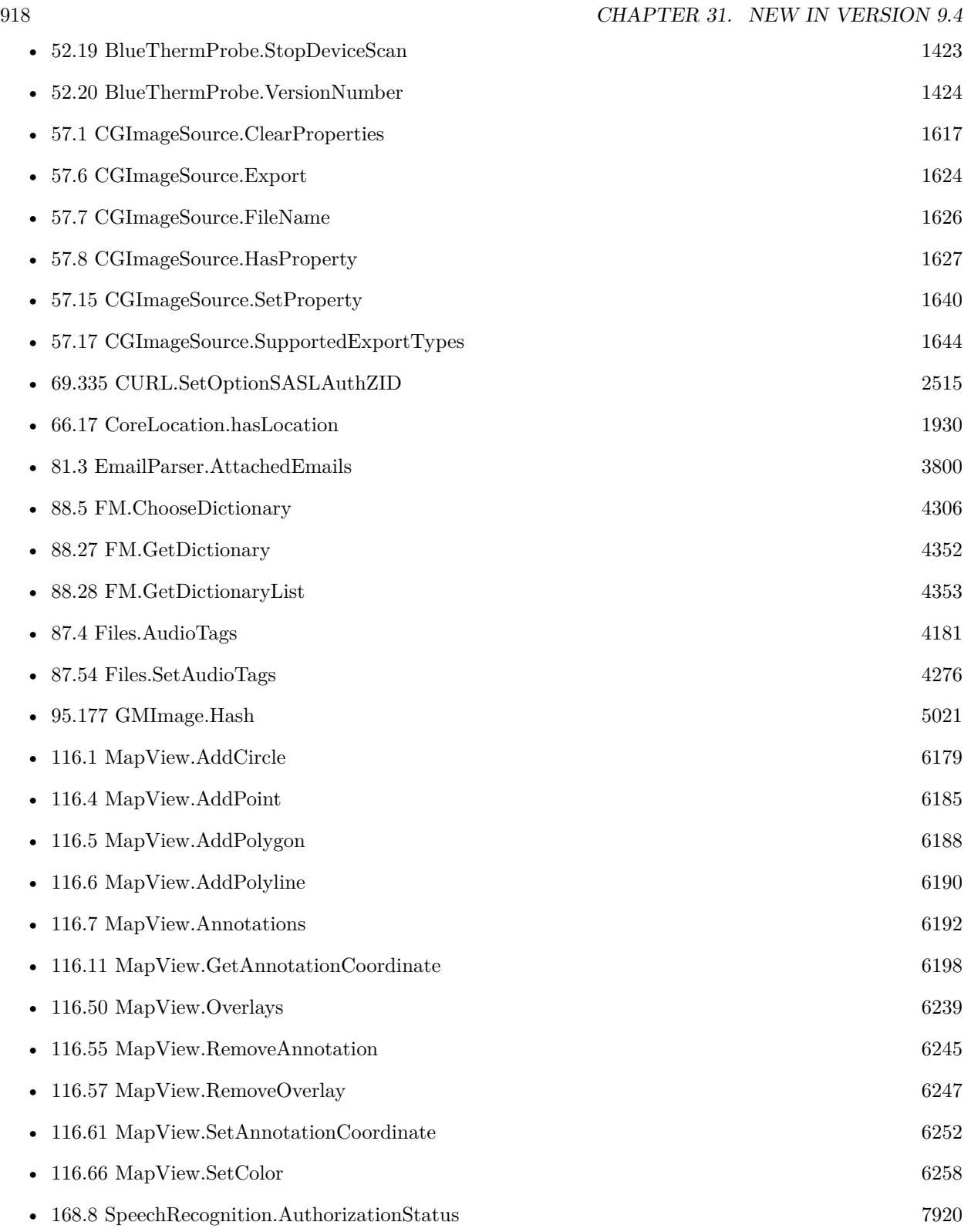

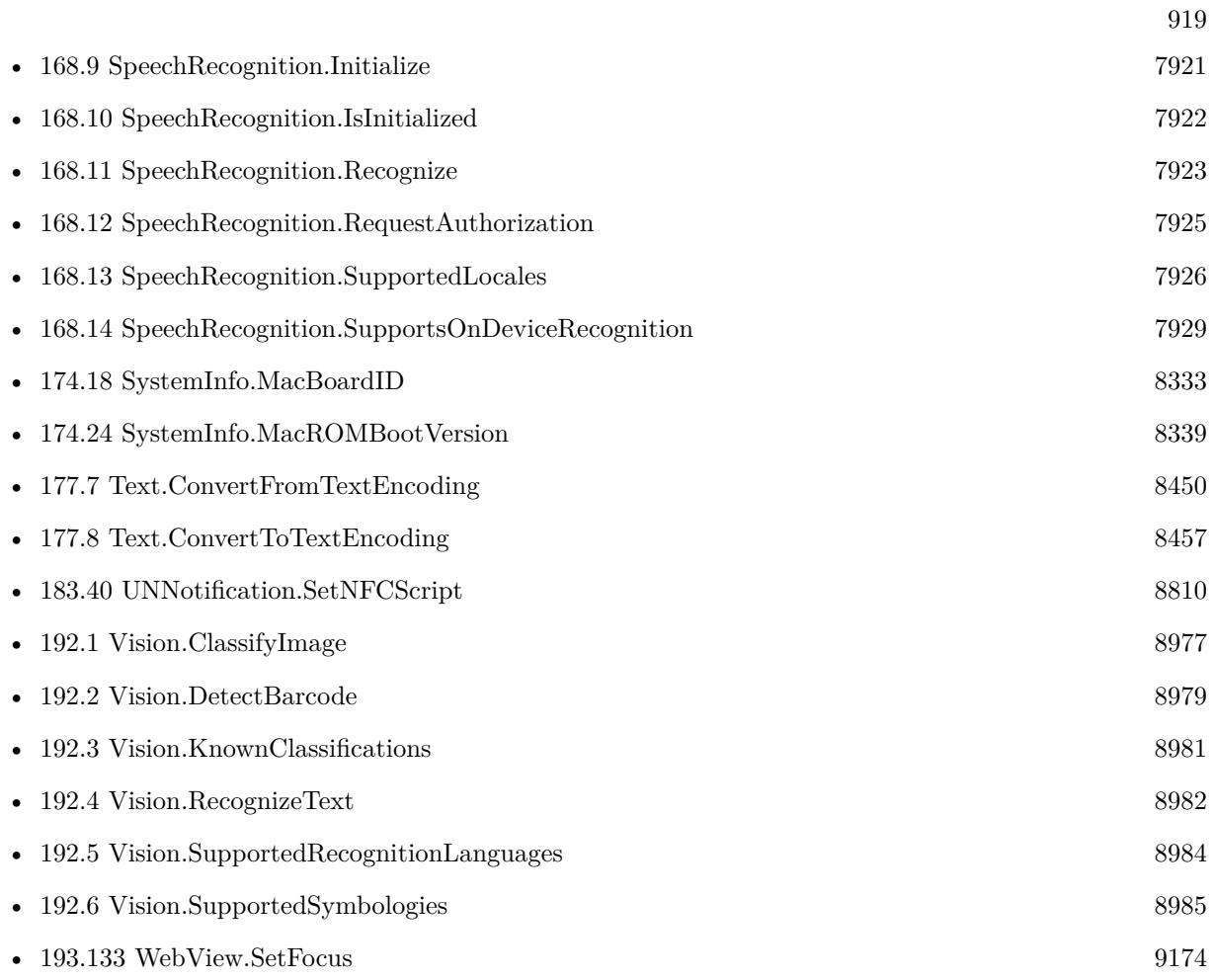

920 CHAPTER 31. NEW IN VERSION 9.4

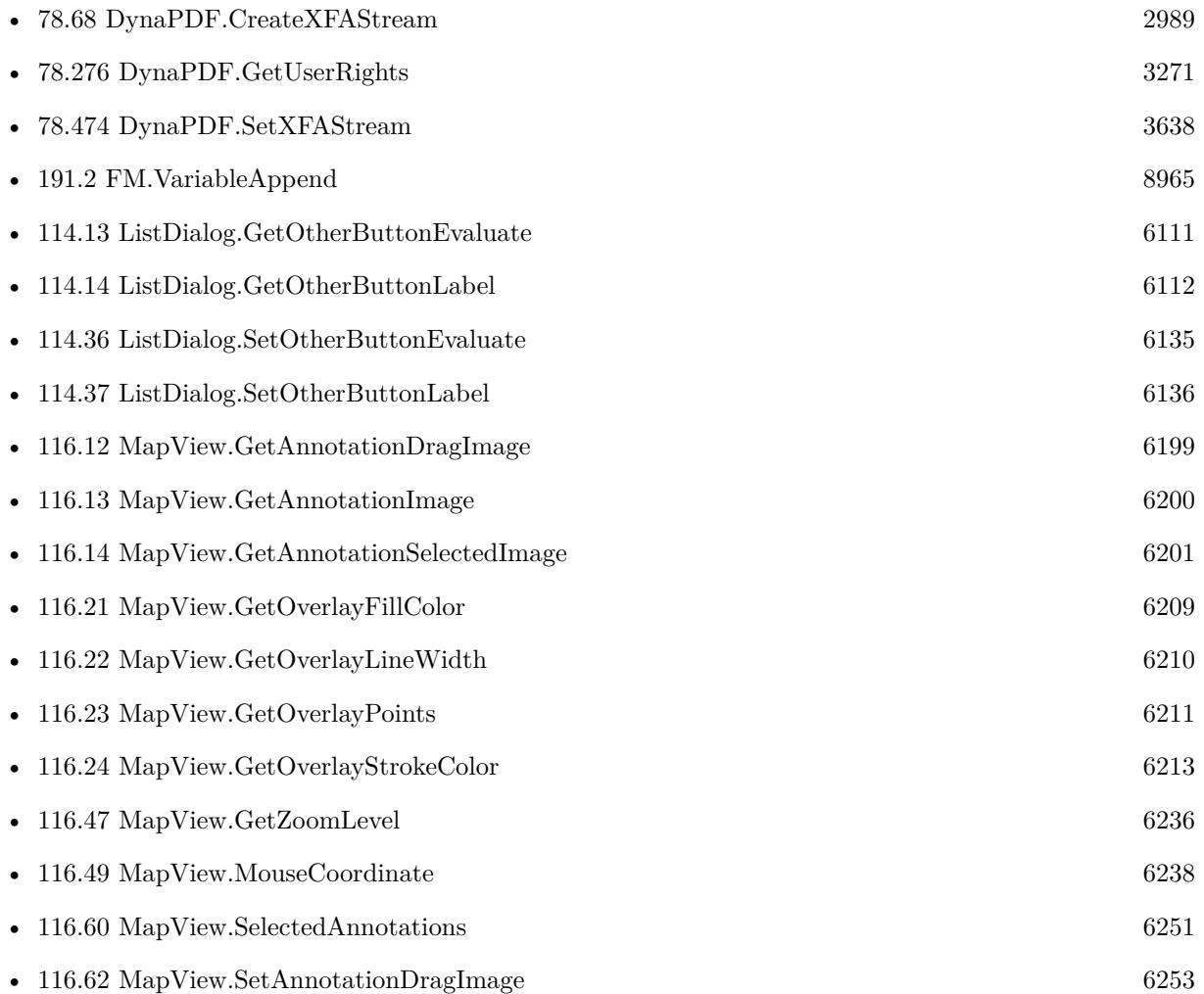

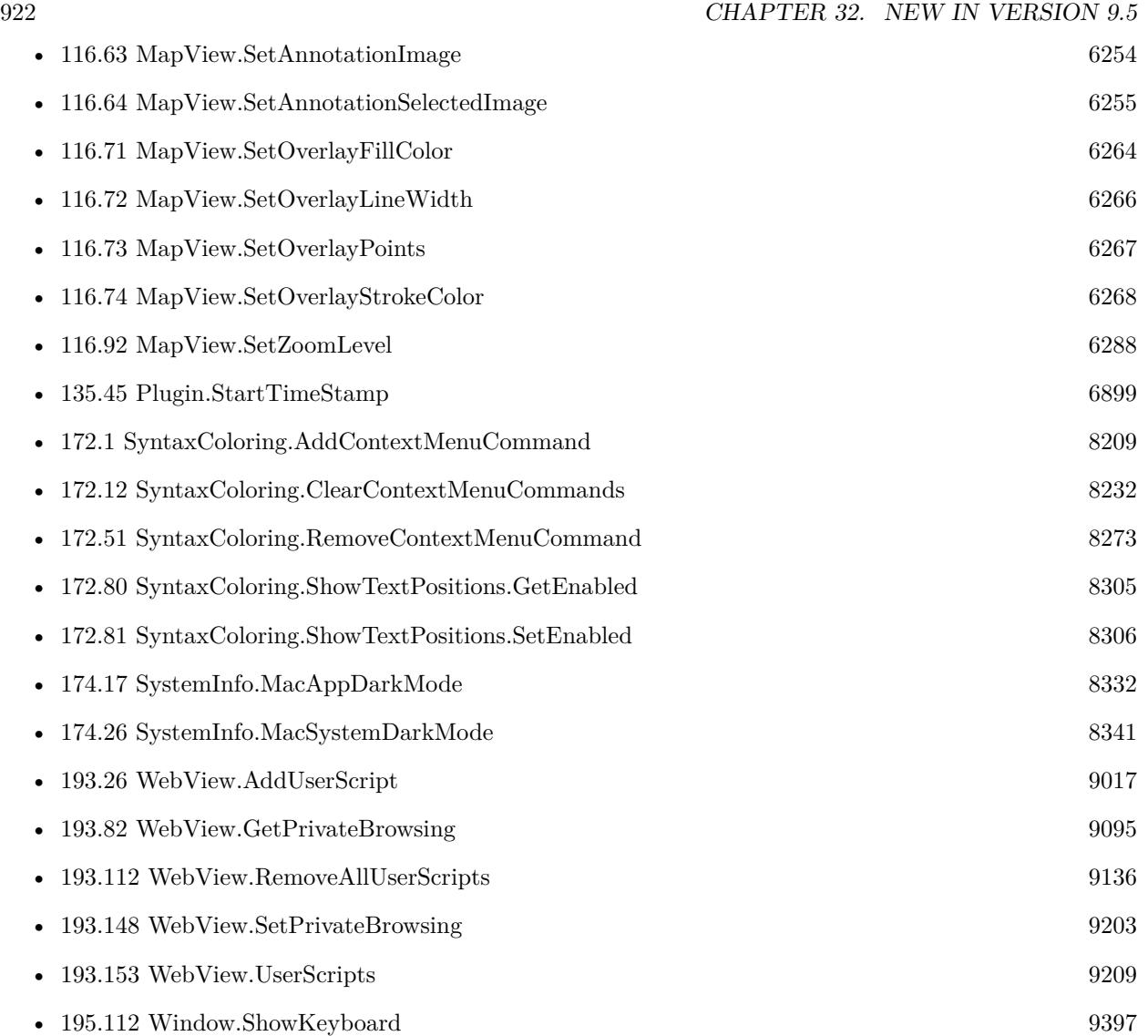

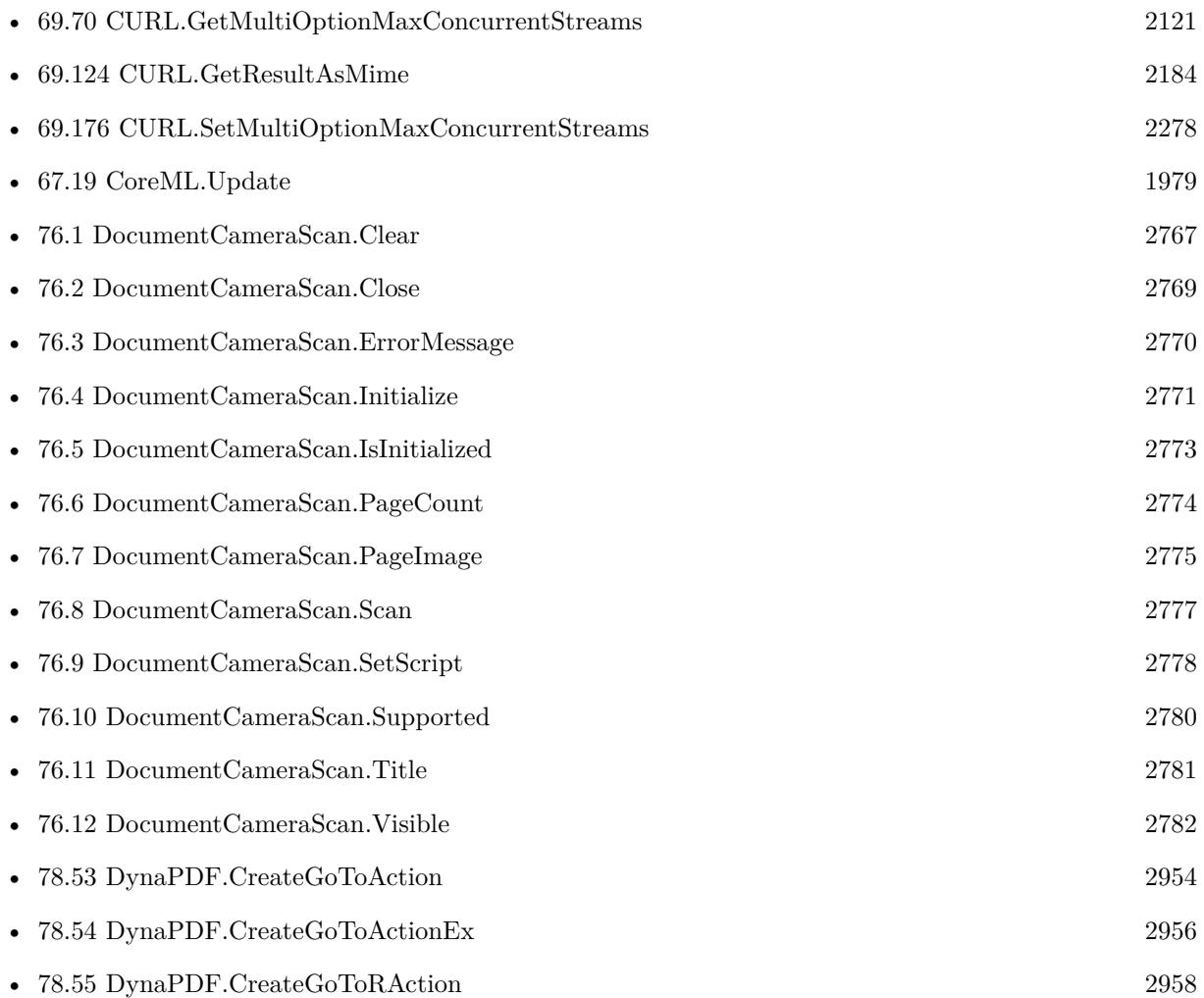

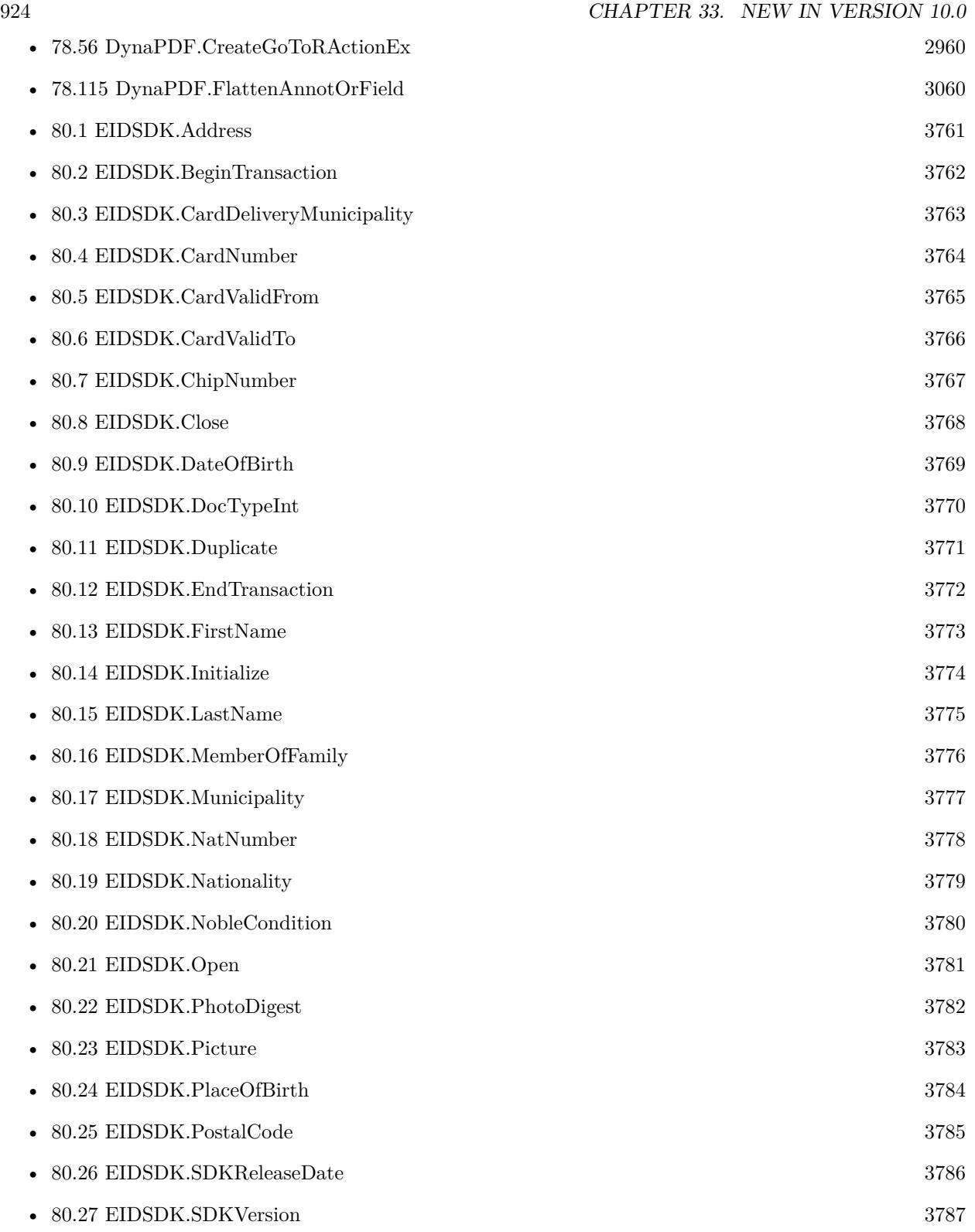

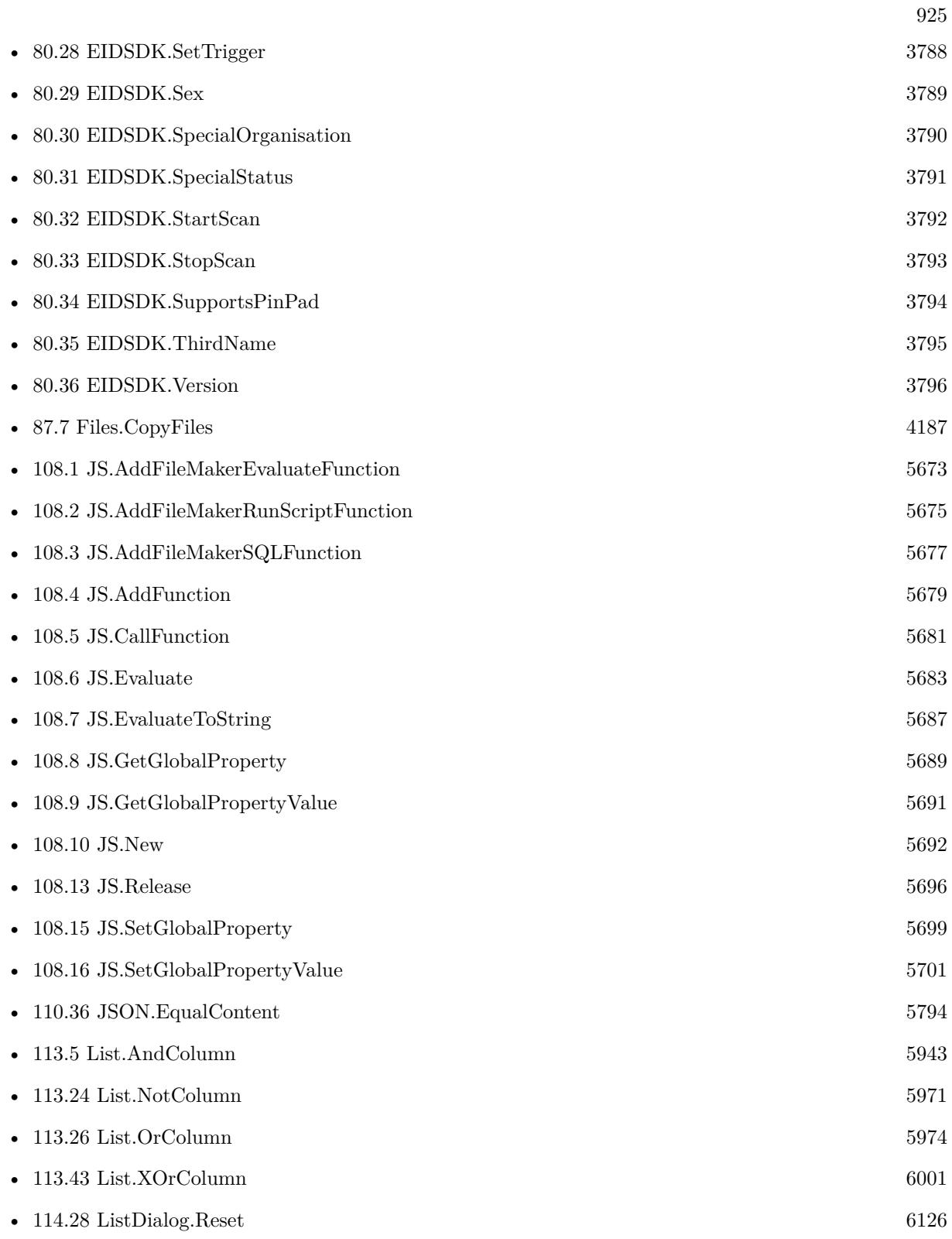

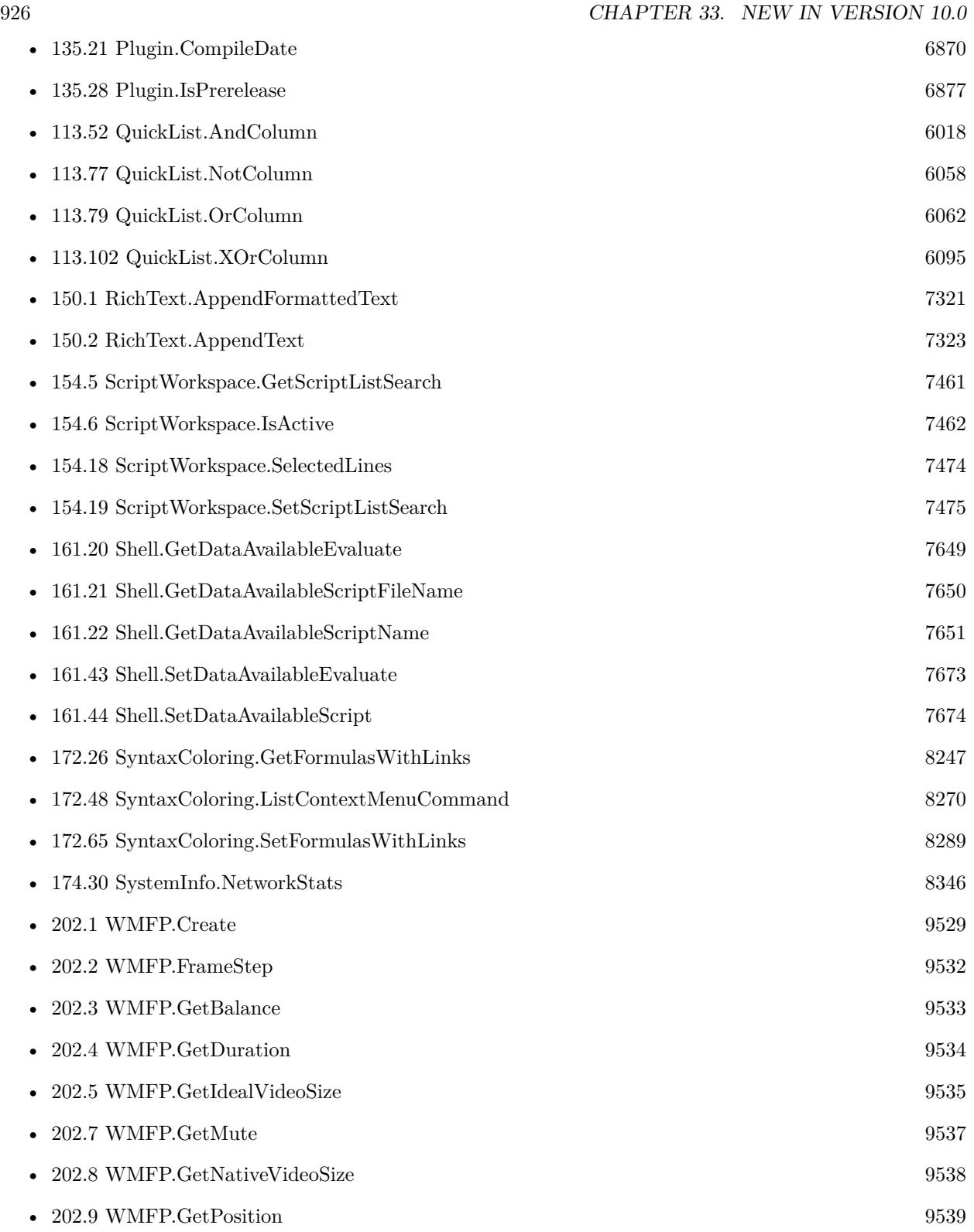

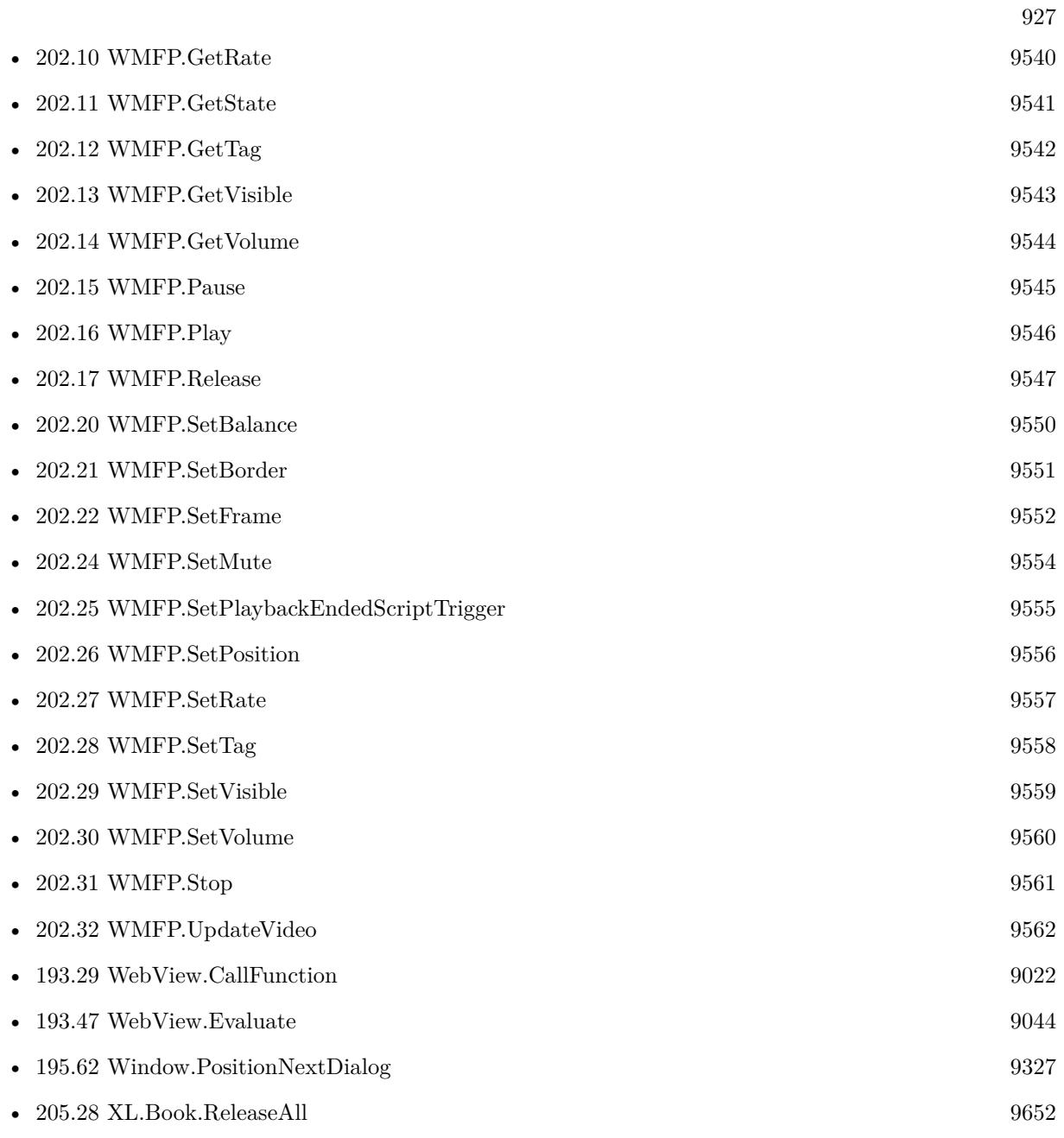

928 CHAPTER 33. NEW IN VERSION  $10.0$ 

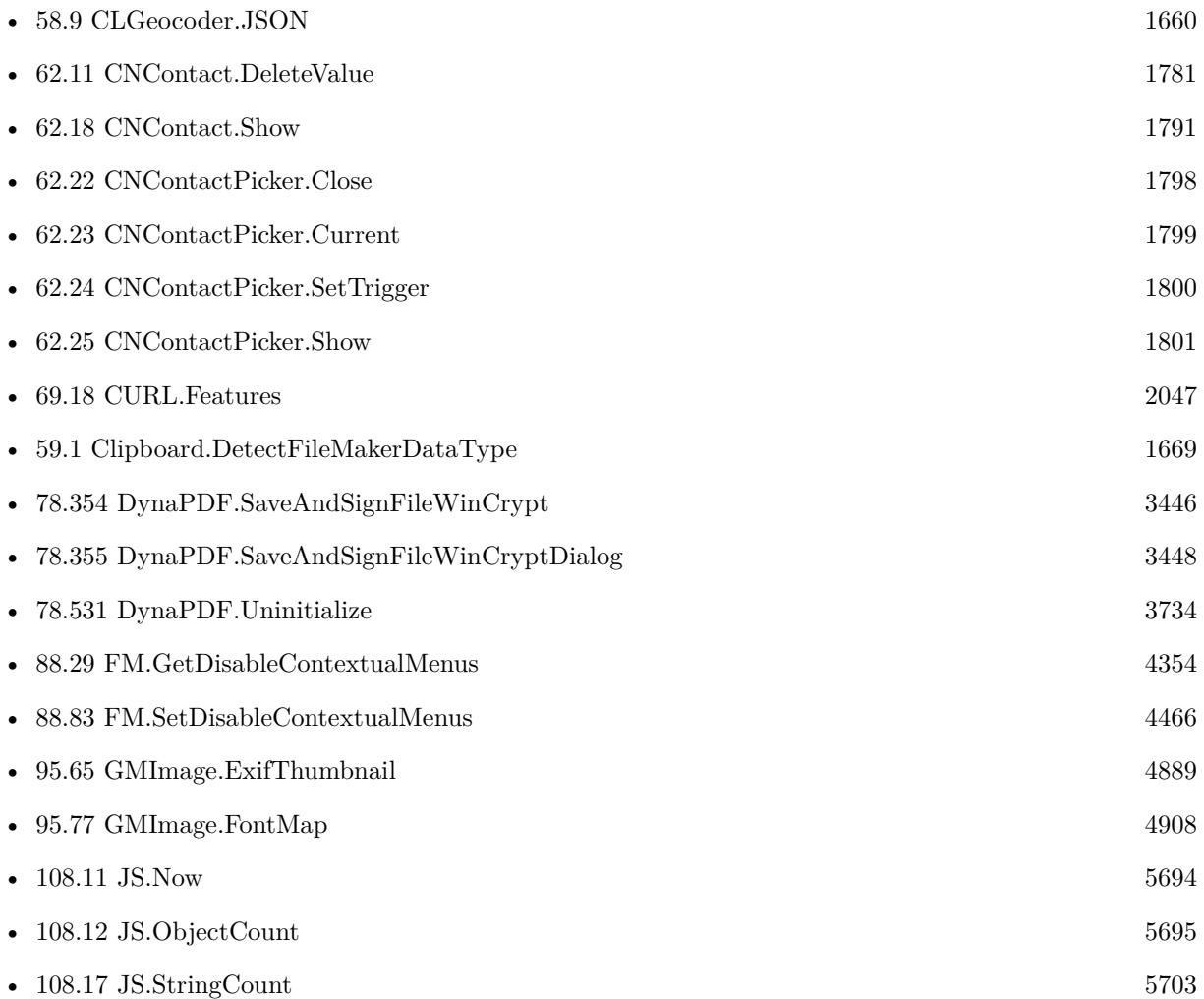

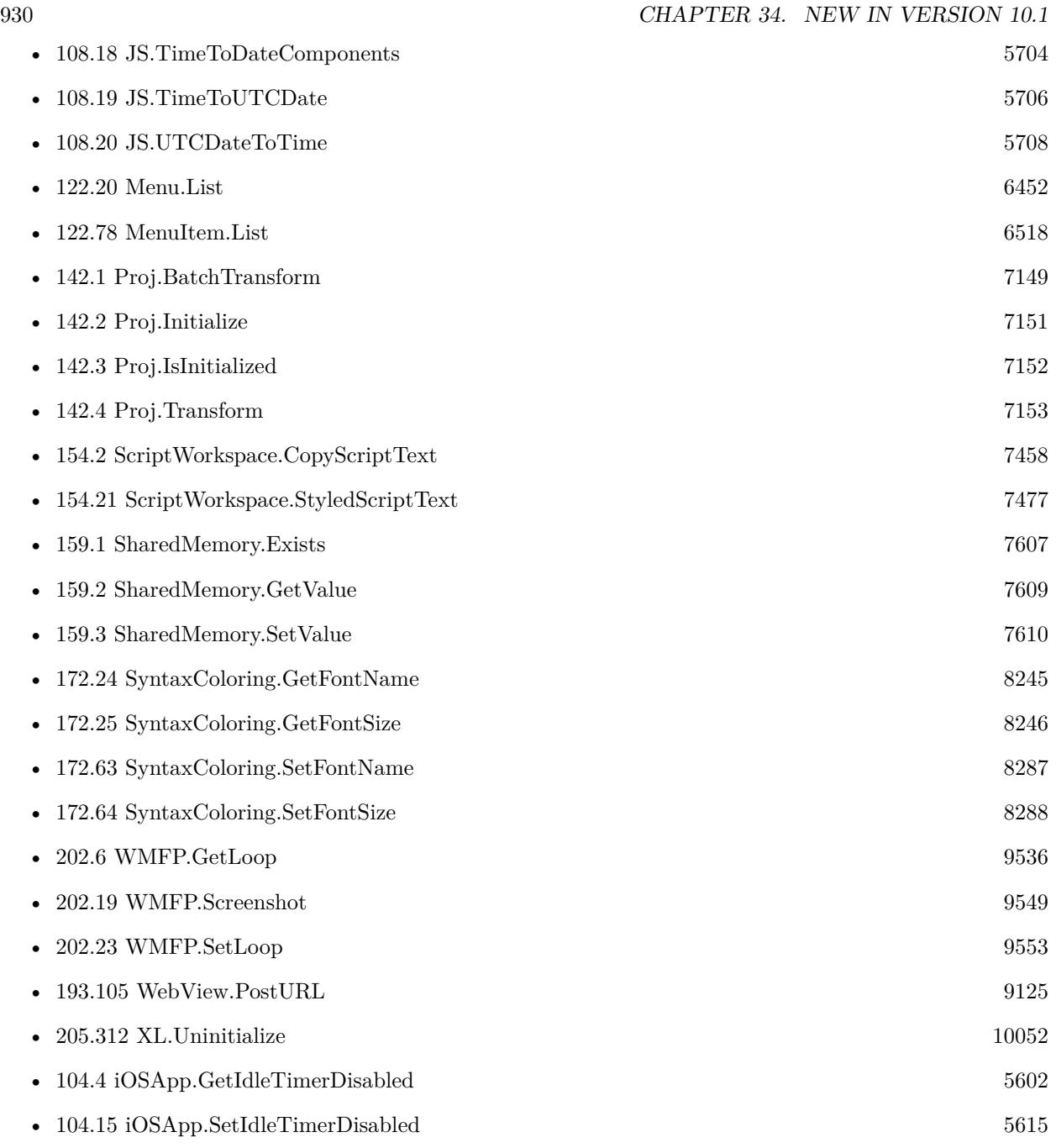

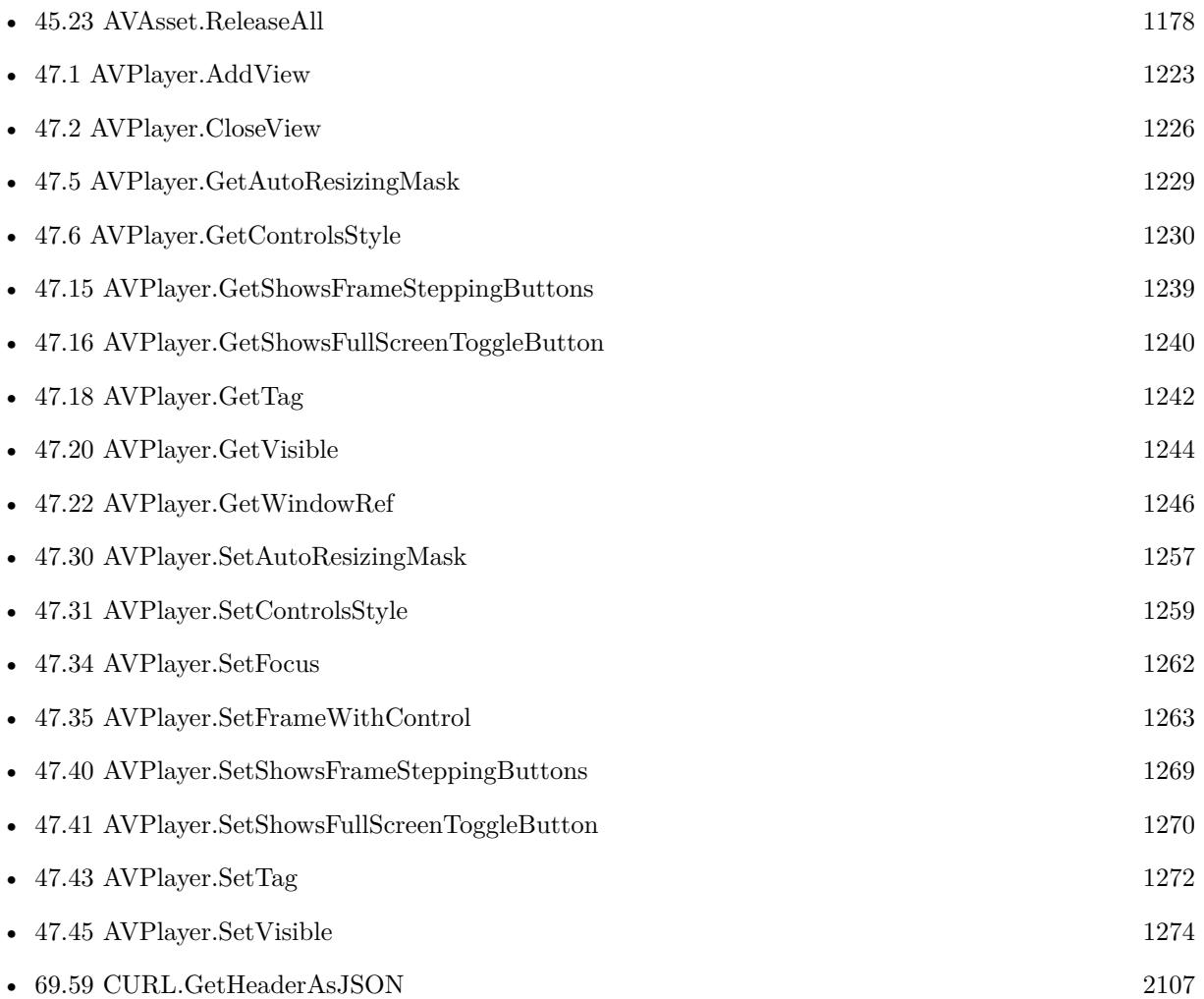

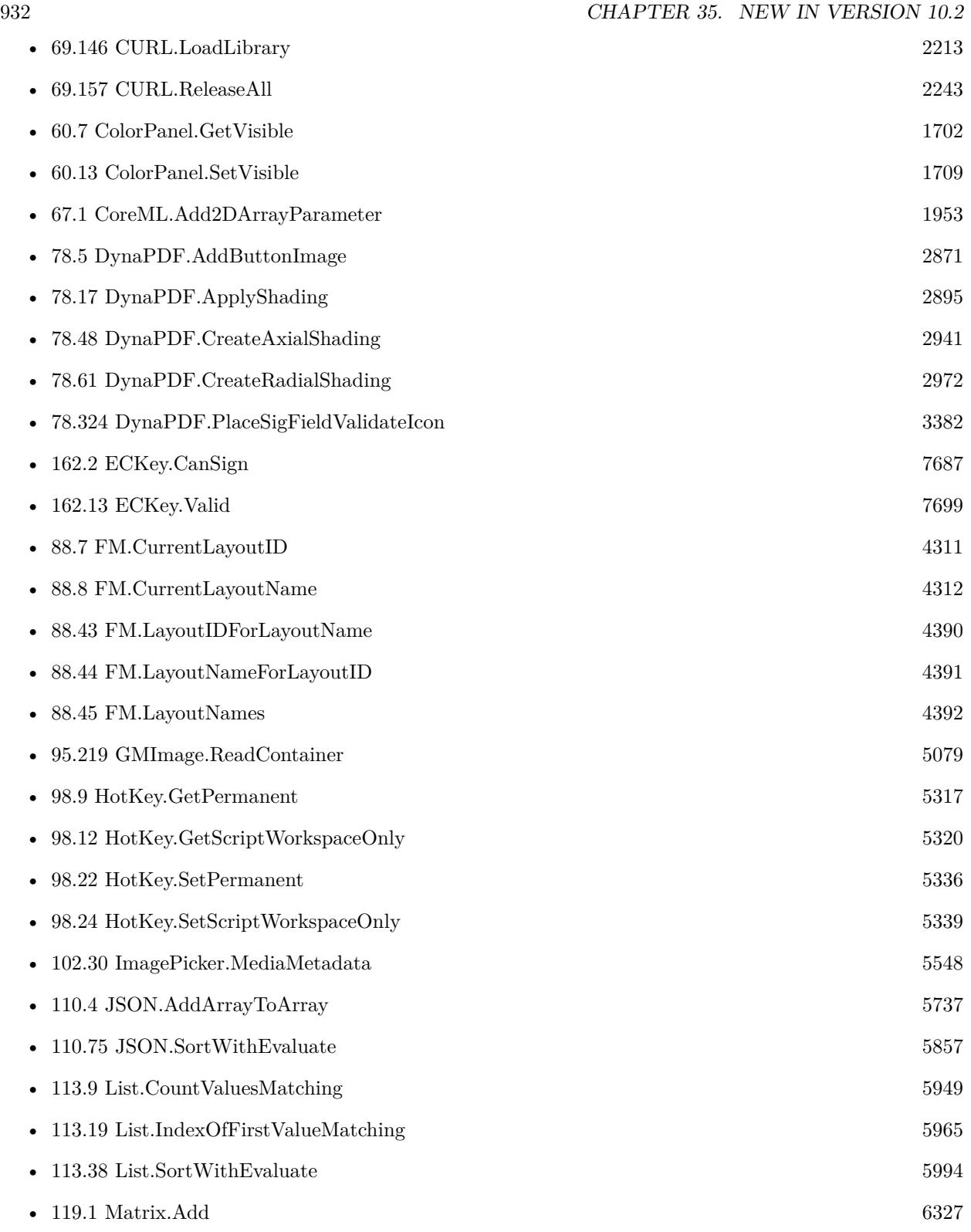

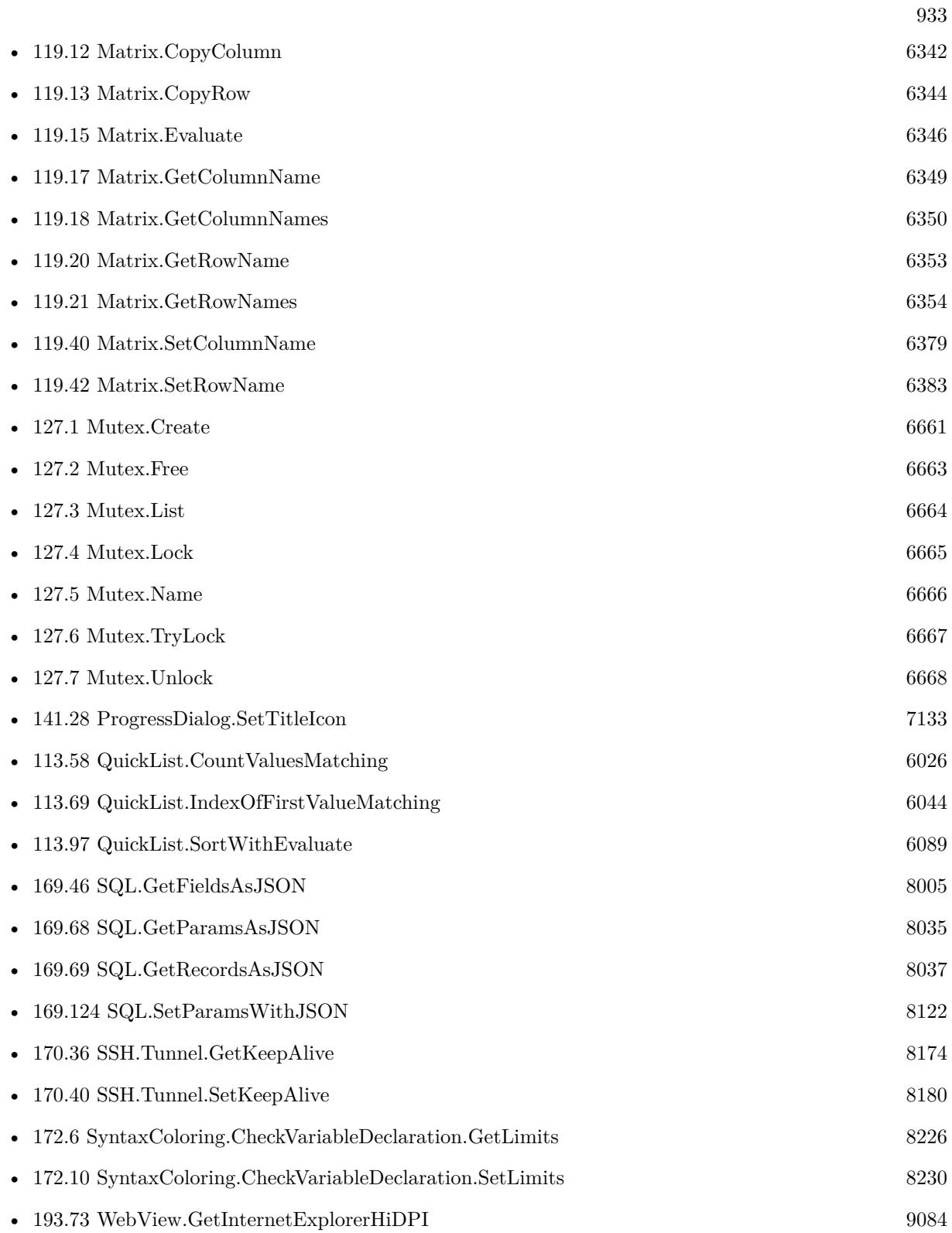

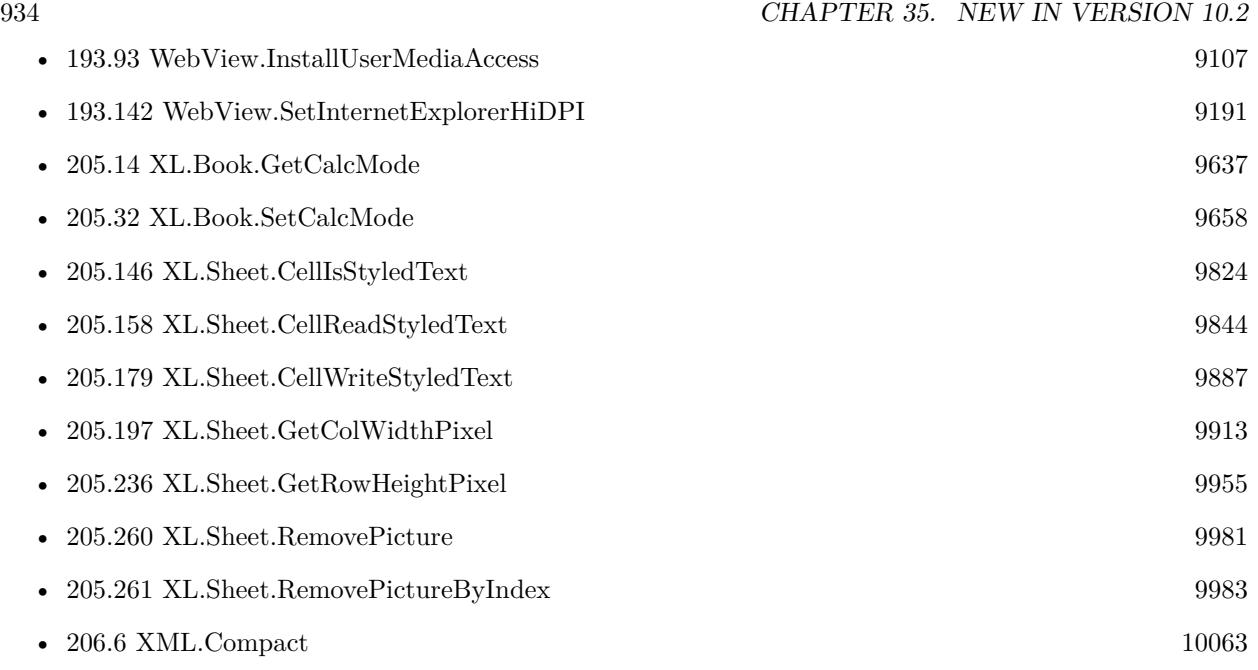

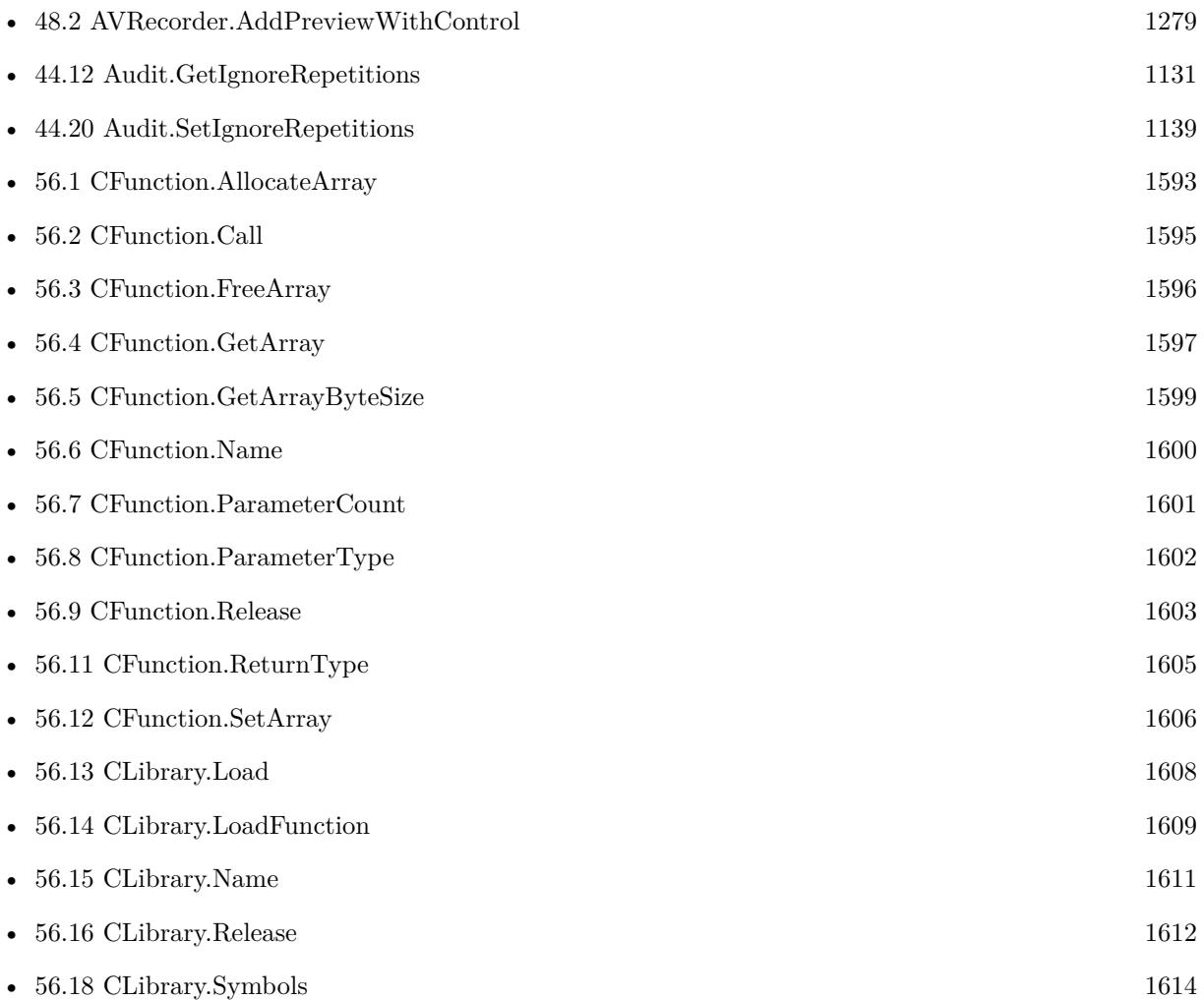

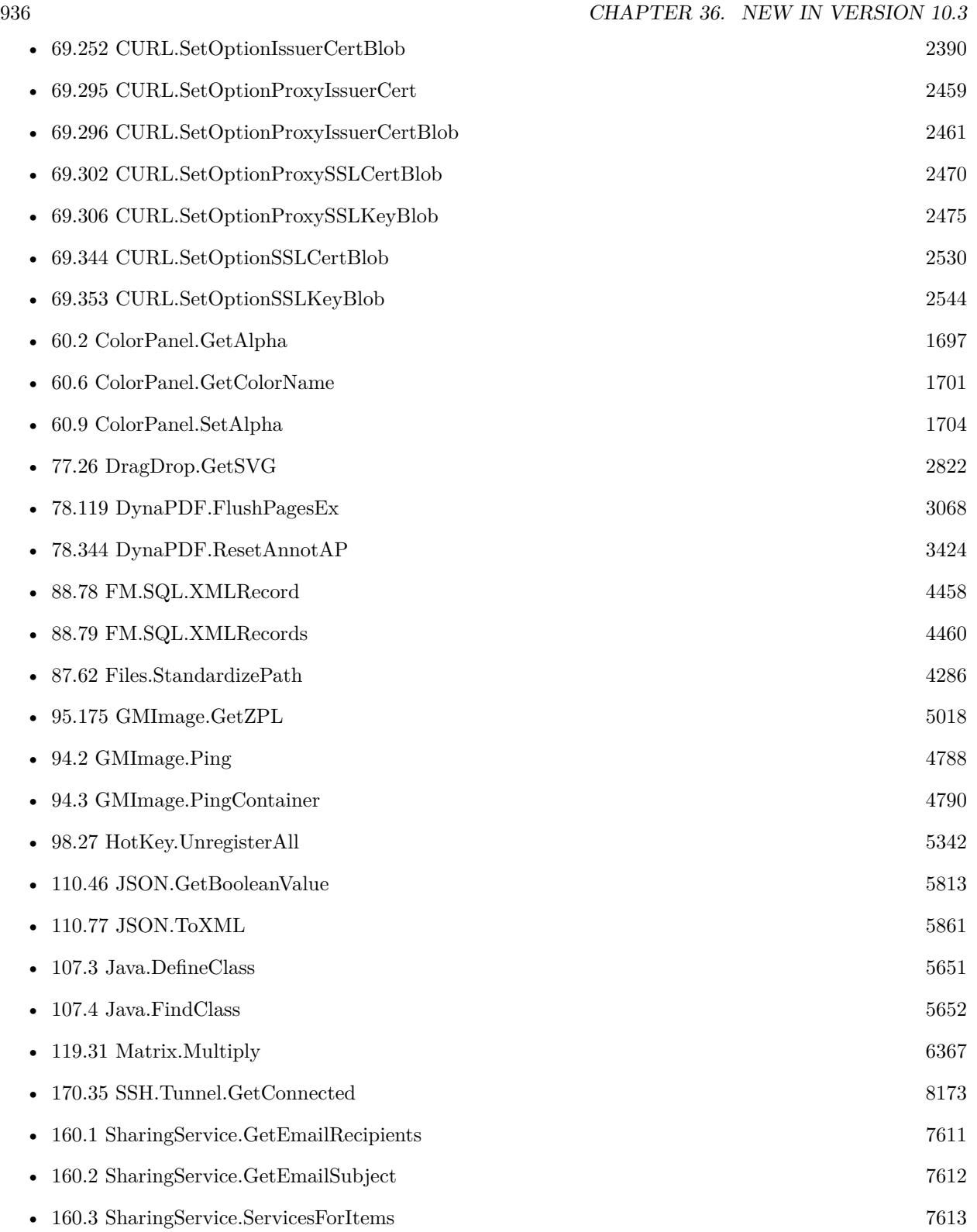
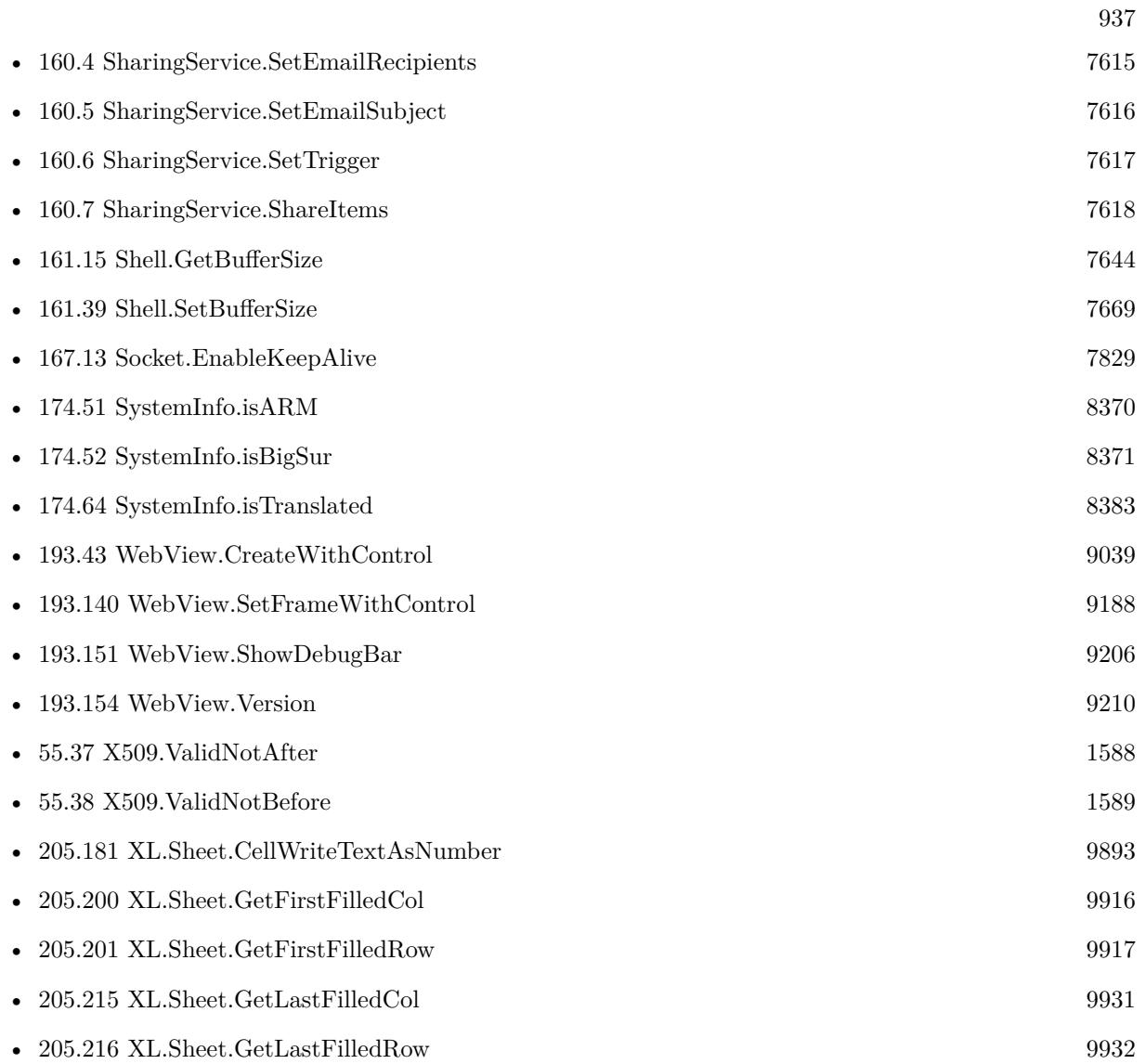

69 functions.

938 CHAPTER 36. NEW IN VERSION 10.3

# **Chapter 37**

# **New in Version 10.4**

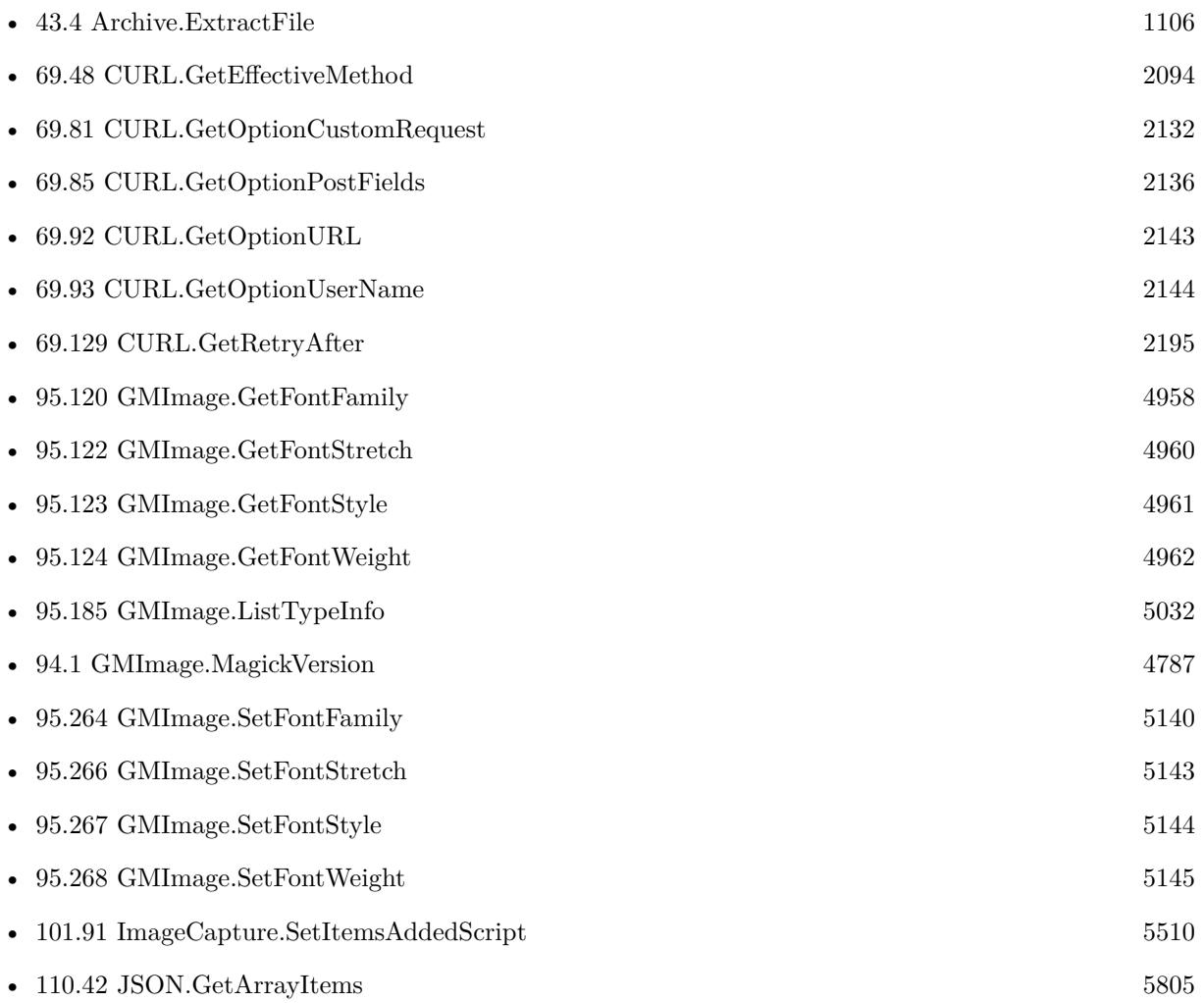

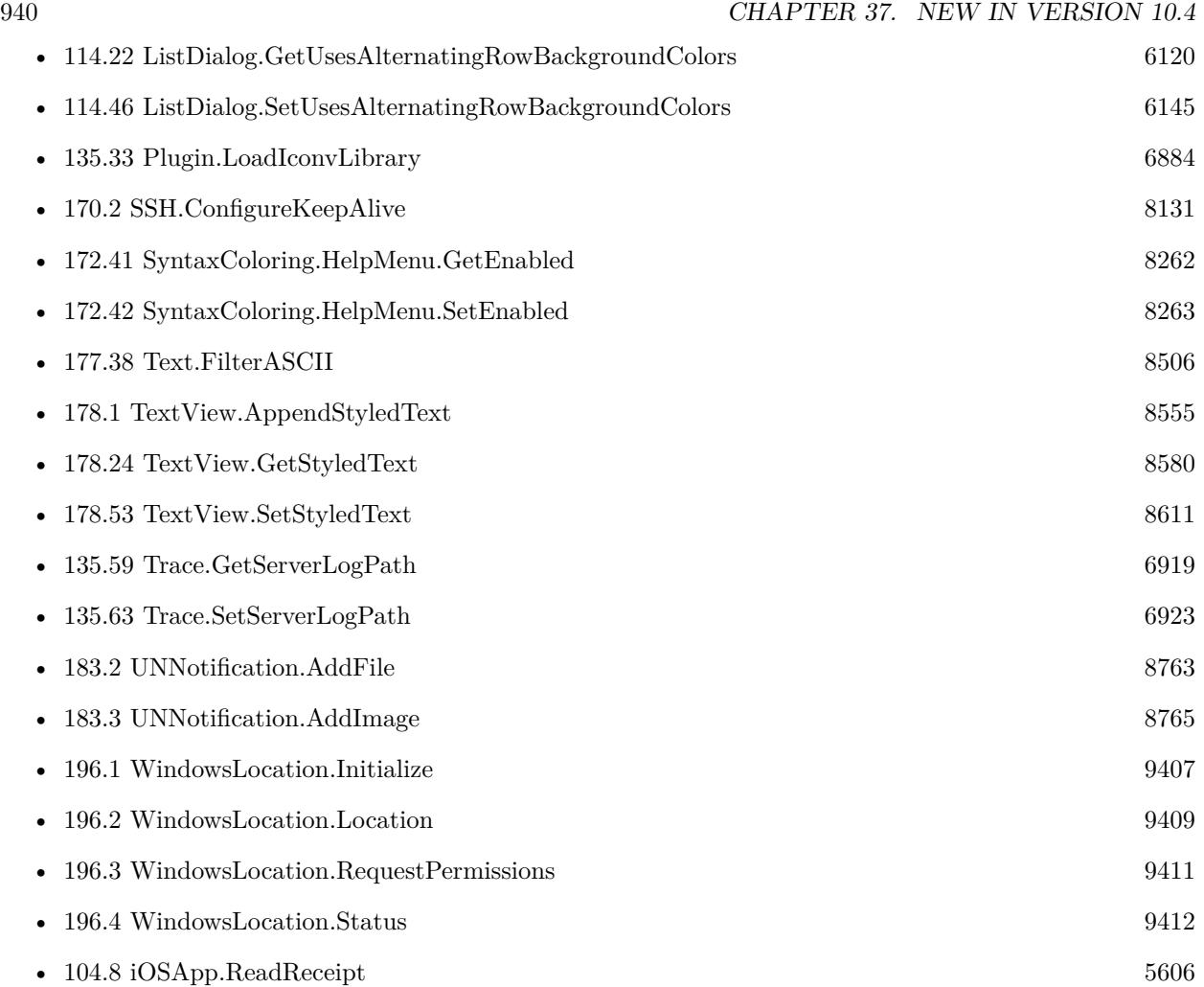

38 functions.

# **Chapter 38**

# **New in Version 10.5**

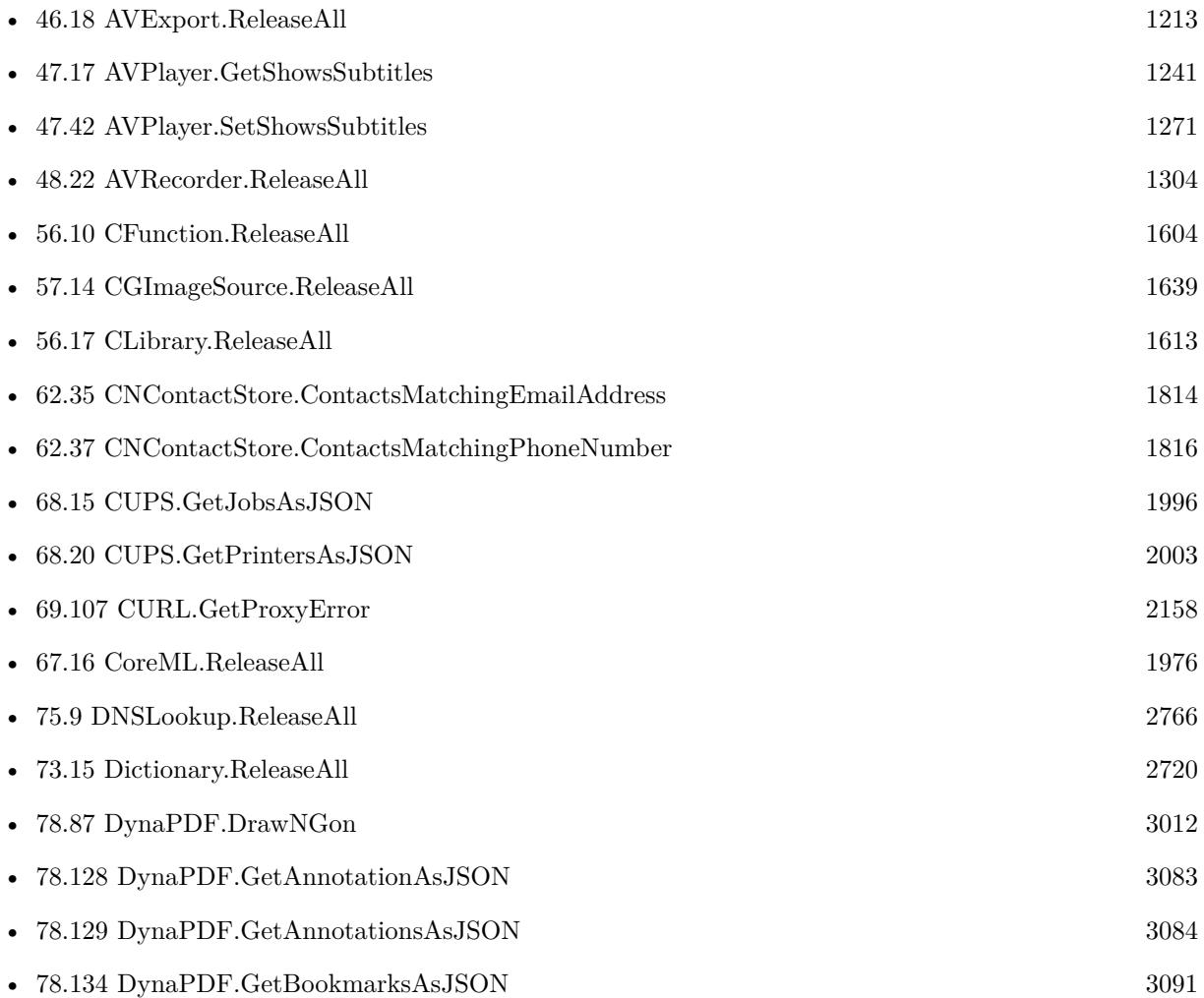

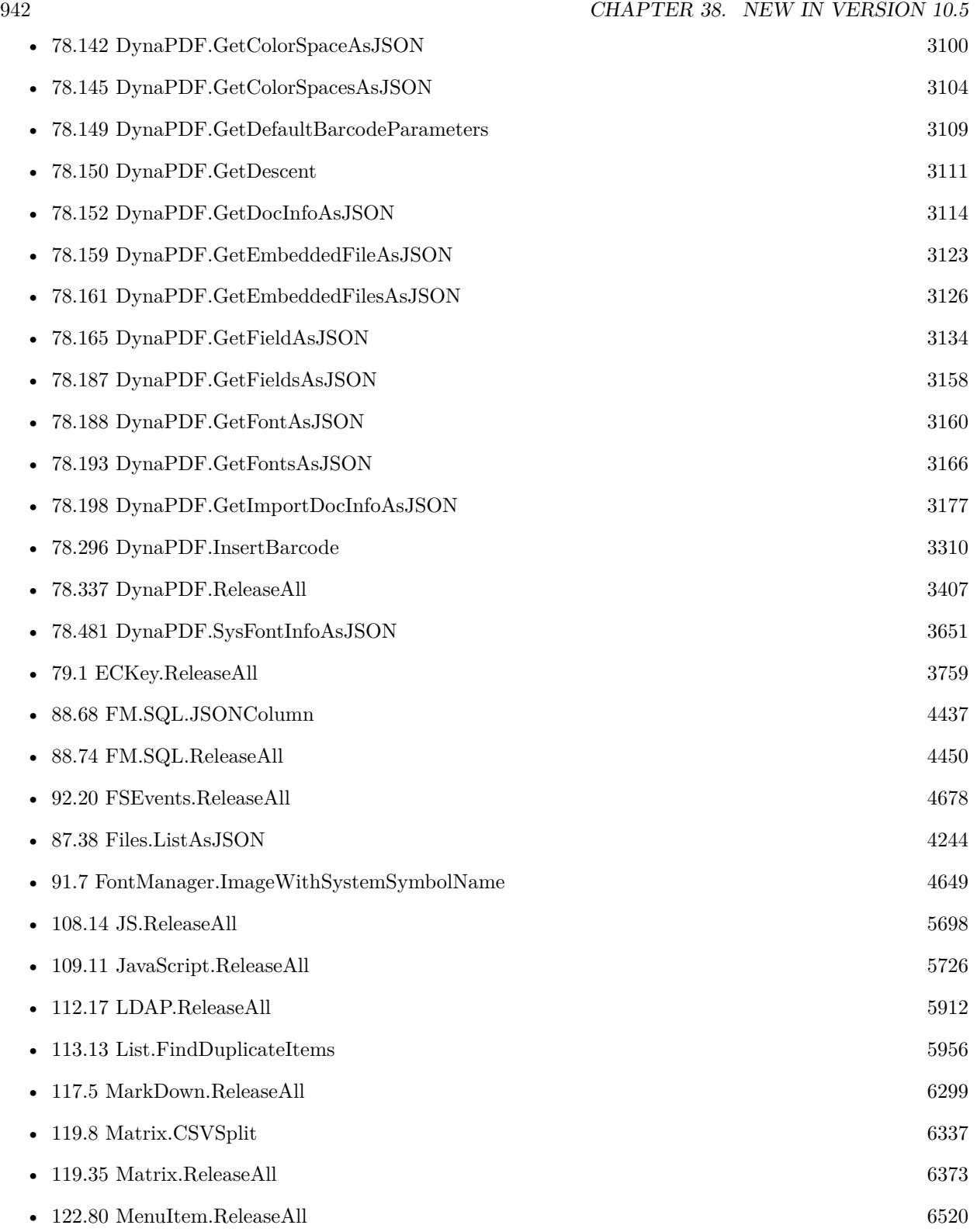

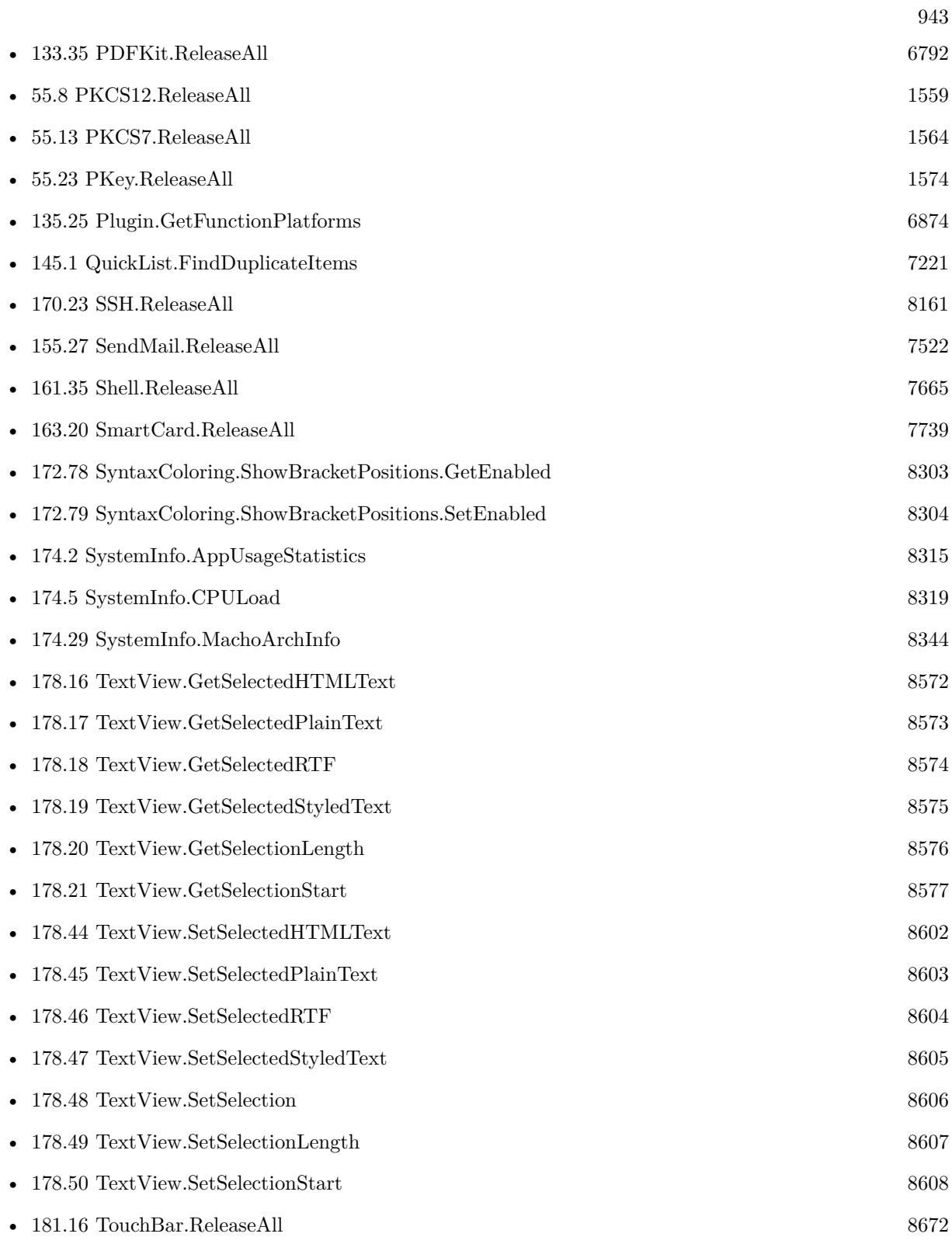

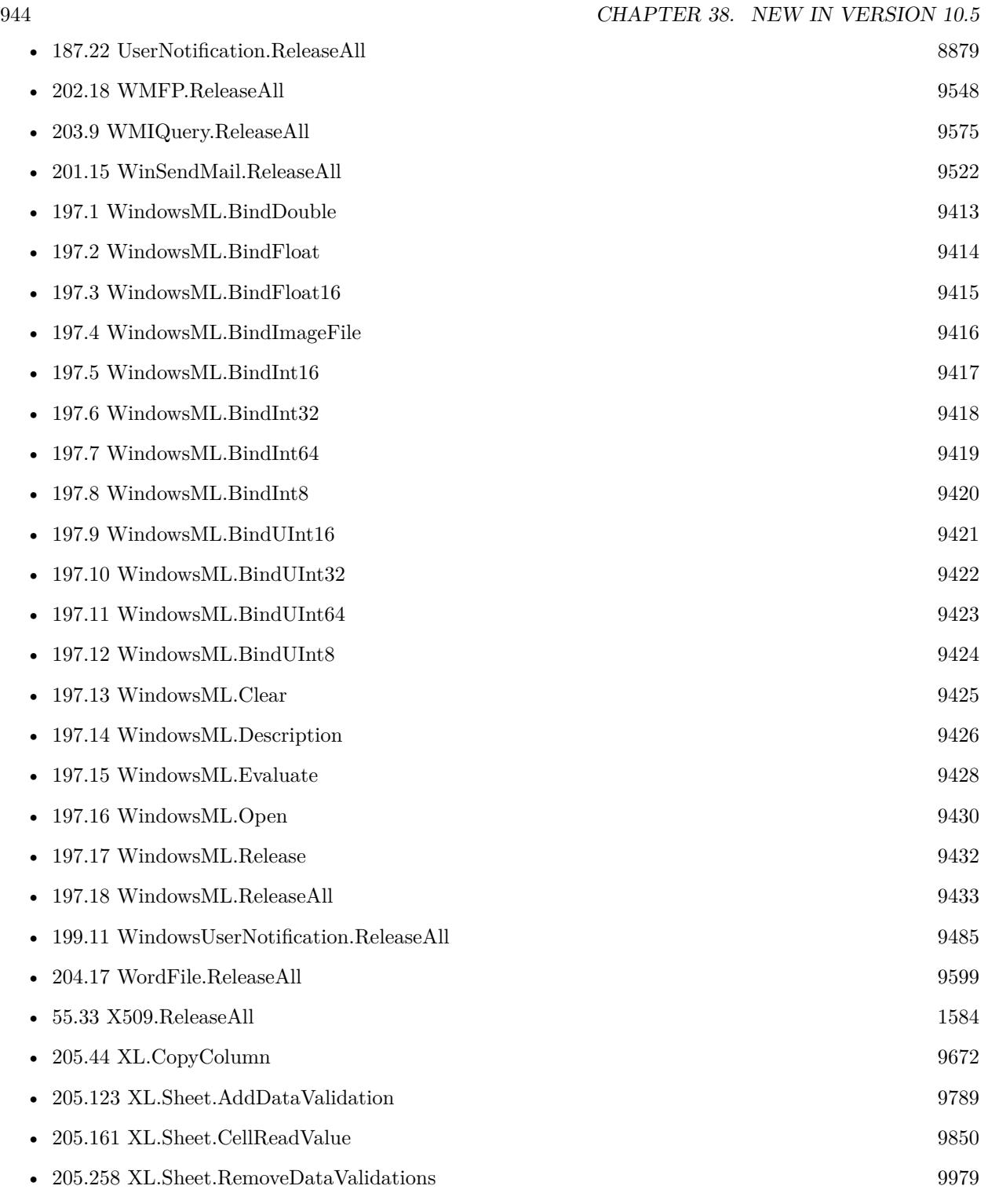

106 functions.

# **Chapter 39**

# **New in Version 11.0**

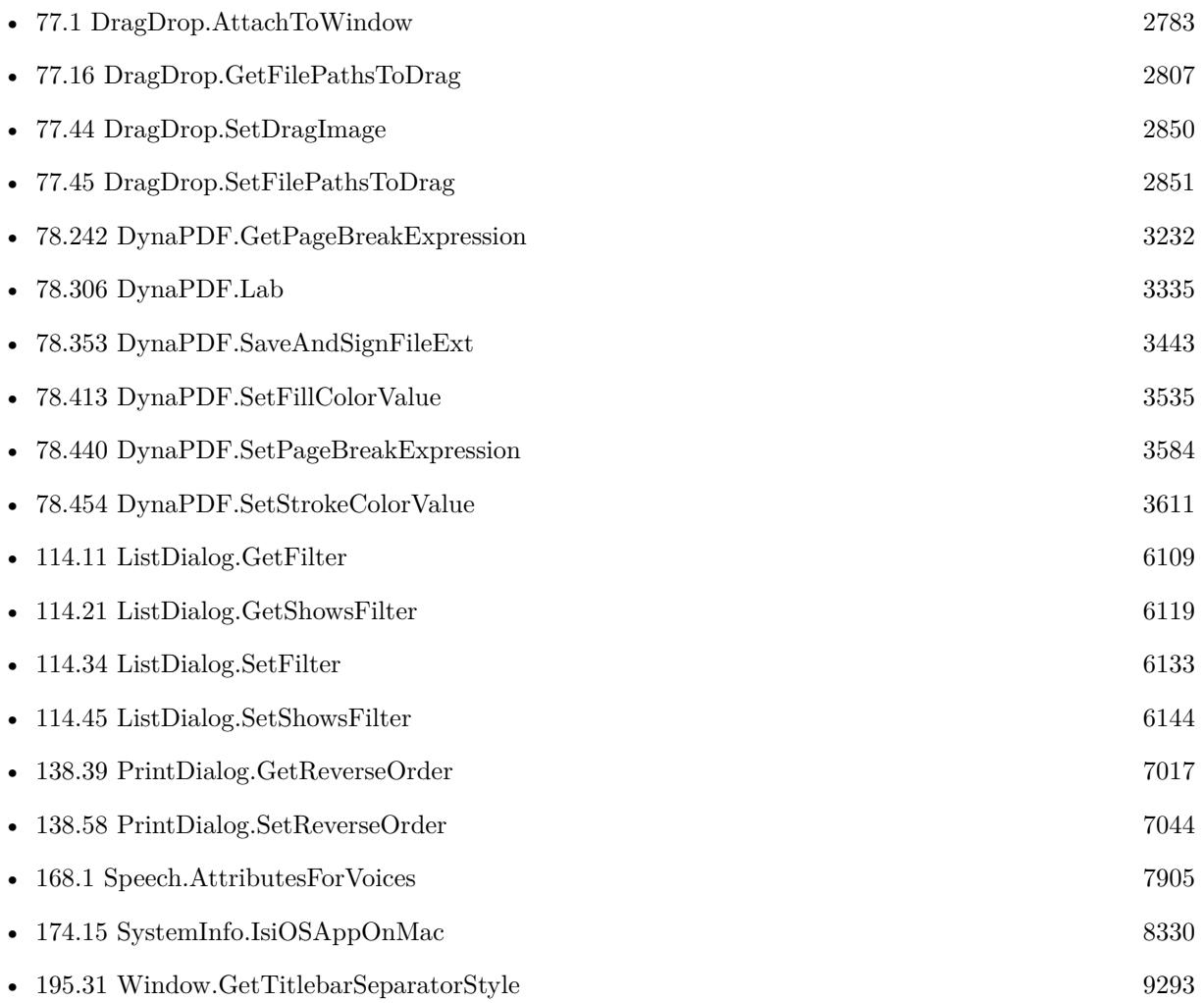

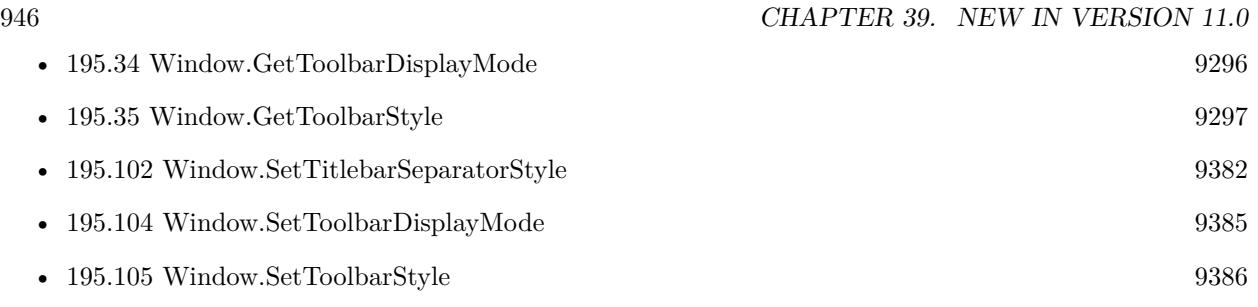

24 functions.

# <span id="page-946-0"></span>**Chapter 40**

# **Addressbook**

Functions for the macOS addressbook.

You can use this to sync contacts from FileMaker database to system addressbook. As your addressbook can be synchronized via iCloud to iPhones or via Google/Exchange to any other devices, you only need one Mac to sync contacts to devices.

On Server you can only use addressbook functions if you got a addressbook for the user account where the server runs. Normally the server user account has no addressbook. For 32-bit and 64-bit Mac application.

See contacts functions for newer API which works better with multple accounts.

## <span id="page-946-1"></span>**40.1 Addressbook.Account.Name**

Component Version macOS Windows Linux Server FileMaker iOS SDK [40](#page-946-0) Addressbook 6.2 Yes No No No No

MBS( "Addressbook.Account.Name"; Account )

This function was [8](#page-798-0) deprecated. Use Contacts functions instead.

#### **Parameters**

**Account** The account identifier for this account. \$account

**Result** Returns text or error.

#### **Description**

#### **Examples**

Query name of local account:

**See also**

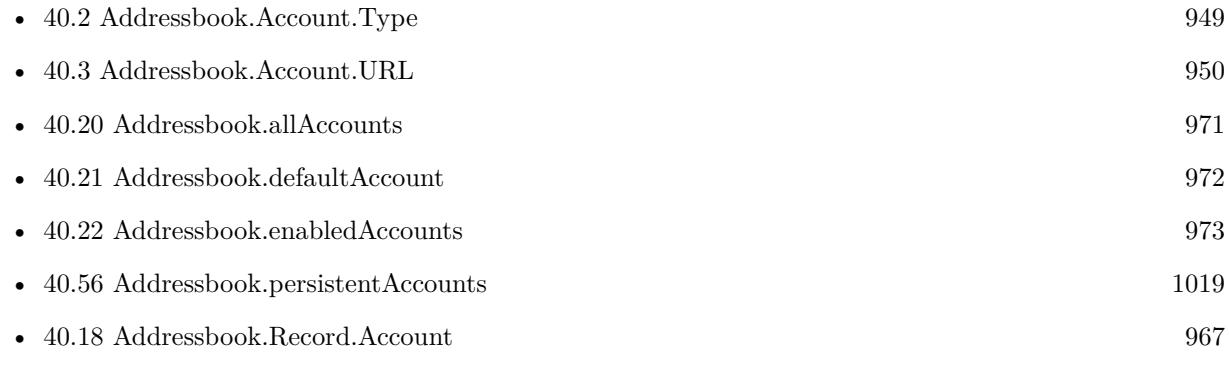

### 40.2. ADDRESSBOOK.ACCOUNT.TYPE 949

# <span id="page-948-0"></span>**40.2 Addressbook.Account.Type**

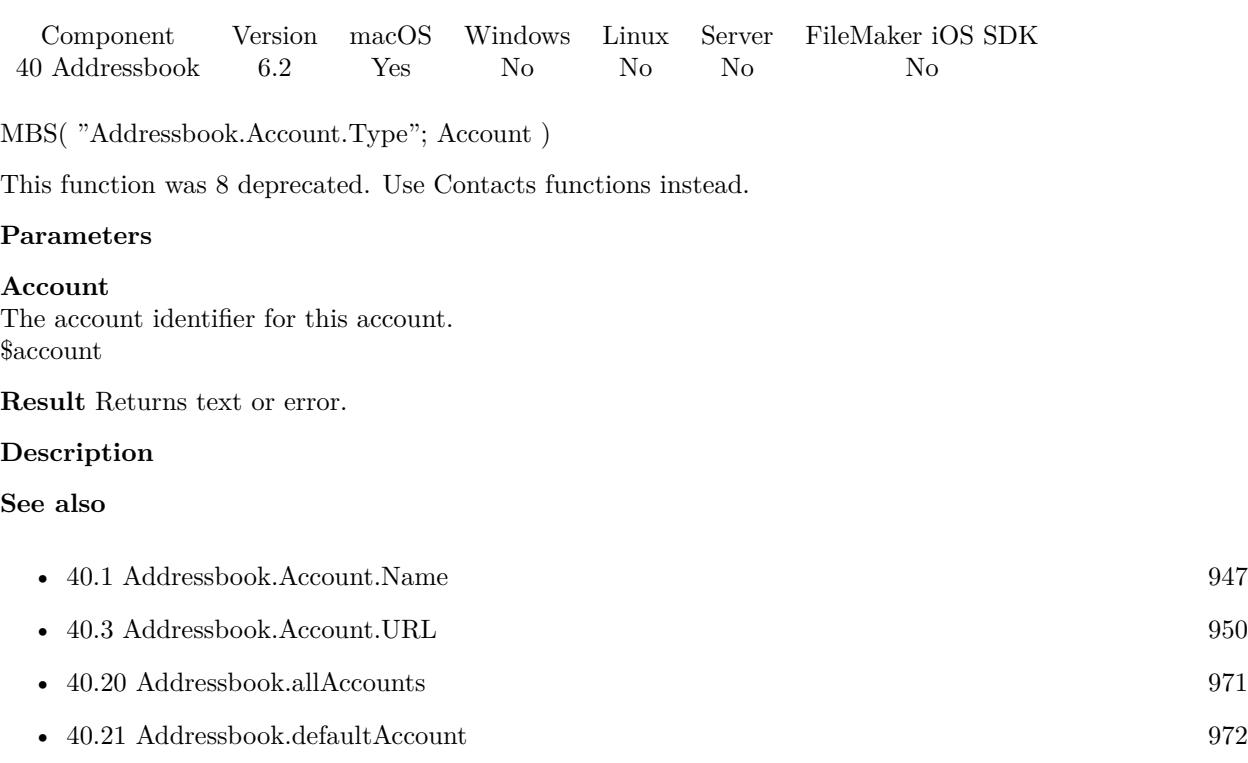

- [40.22](#page-972-0) Addressbook.enabledAccounts [973](#page-972-0)
- [40.56](#page-1018-0) Addressbook.persistentAccounts [1019](#page-1018-0)

#### 950 CHAPTER 40. ADDRESSBOOK

# <span id="page-949-0"></span>**40.3 Addressbook.Account.URL**

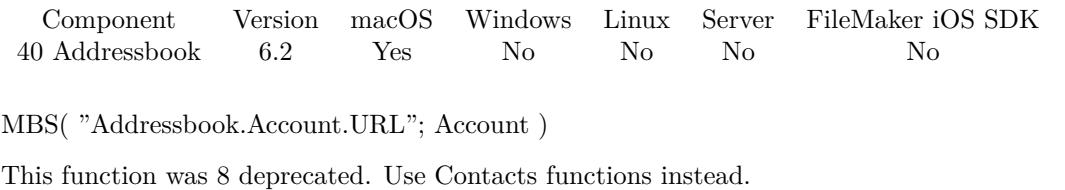

### **Parameters**

#### **Account**

The account identifier for this account. \$account

**Result** Returns URL or error.

#### **Description**

#### **See also**

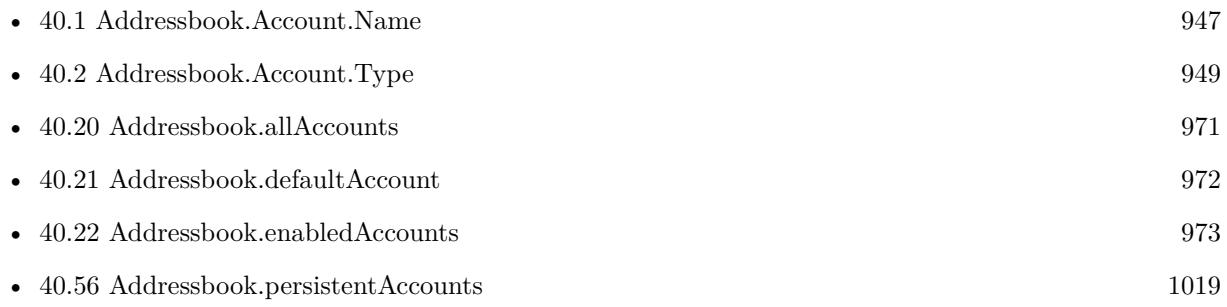

# 40.4. ADDRESSBOOK.ACCOUNT.ISMAINACCOUNT 951

# <span id="page-950-0"></span>**40.4 Addressbook.Account.isMainAccount**

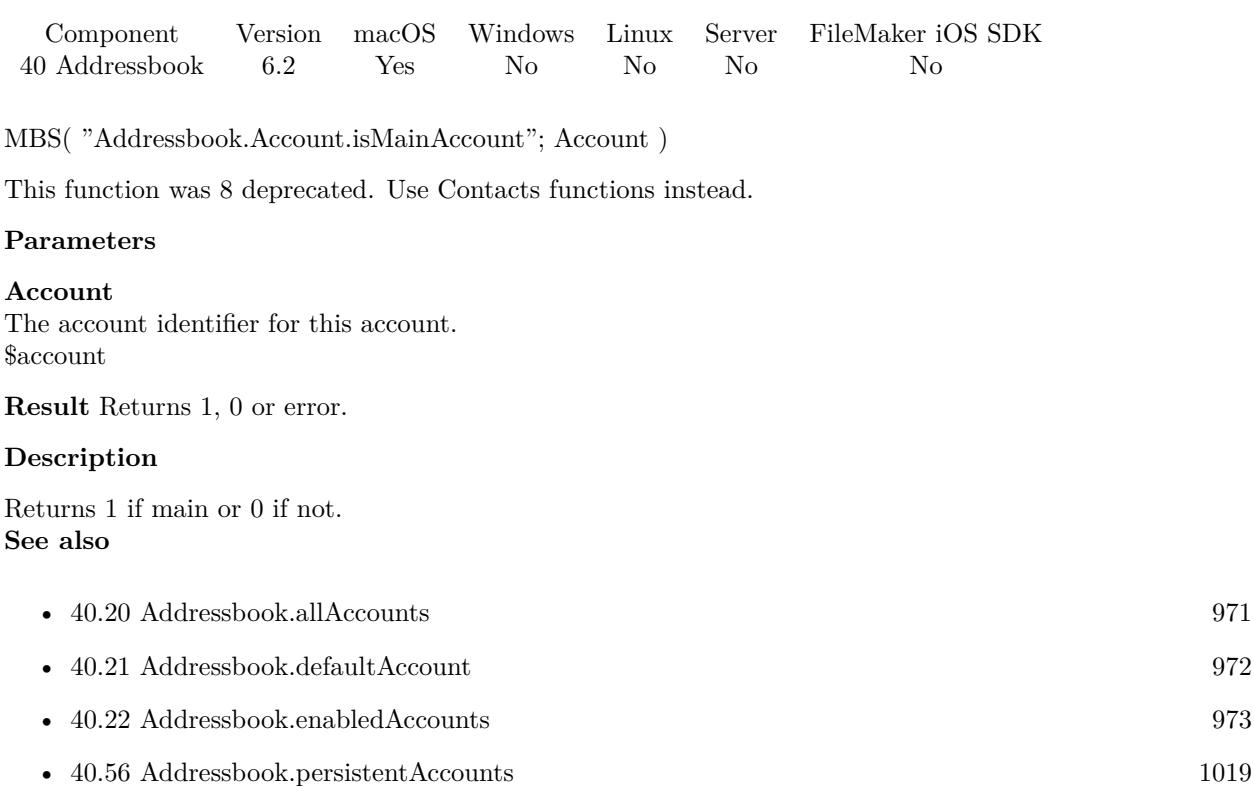

#### 952 CHAPTER 40. ADDRESSBOOK

# **40.5 Addressbook.LocalizedPropertyOrLabel**

Component Version macOS Windows Linux Server FileMaker iOS SDK [40](#page-946-0) Addressbook 3.5 Yes No No No No

MBS( "Addressbook.LocalizedPropertyOrLabel"; key )

This function was [8](#page-798-0) deprecated. Use Contacts functions instead.

#### **Parameters**

**key**

The identifier for label or property. "Creation"

**Result** Returns localized name.

#### **Description**

#### **Examples**

Query localized name of PhoneProperty

MBS( "Addressbook.LocalizedPropertyOrLabel"; "PhoneProperty" )

Example result: "Telefon" in Germany

Created 18th August 2014, last changed 11st December 2016.

#### 40.6. ADDRESSBOOK.NEWGROUP 953

# <span id="page-952-0"></span>**40.6 Addressbook.NewGroup**

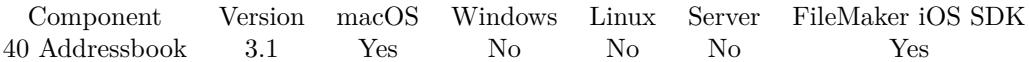

MBS( "Addressbook.NewGroup" )

This function was [8](#page-798-0) deprecated. Use Contacts functions instead.

**Result** Returns ID for new group.

#### **Description**

This group has no ID assigned until you save it to the addressbook. So the plugin returns a special ID where the plugin knows that when you change the group, you refer to the new group. Address book item reference numbers are starting at 26000 and counting up for each new item. **Examples**

Create group and save changes:

\$groupID = MBS( "Addressbook.NewGroup" ) \$r = MBS( "Addressbook.record.SetValueForProperty"; \$groupID; "GroupNameProperty"; "Friends" )  $r = MBS($  "Addressbook.addRecord";  $sgroupID$ )  $r = MBS("Addressbook.save")$ 

#### **See also**

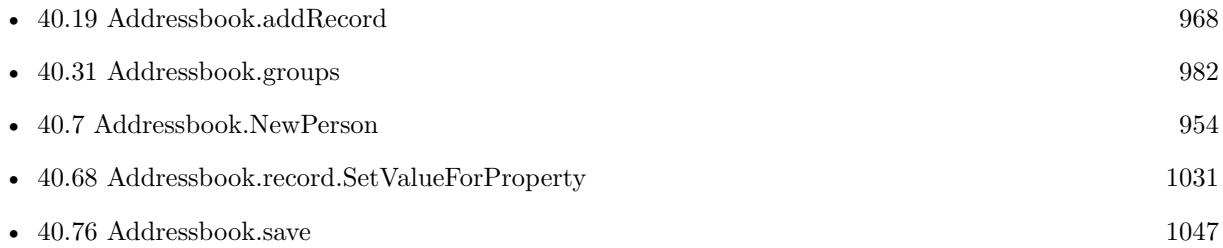

#### **40.6.1 Blog Entries**

• [Filemaker and the Mac OS X Addressbook](https://www.mbs-plugins.com/archive/2013-05-04/Filemaker_and_the_Mac_OS_X_Add/monkeybreadsoftware_blog_filemaker)

Created 18th August 2014, last changed 5th April 2016.

# <span id="page-953-0"></span>**40.7 Addressbook.NewPerson**

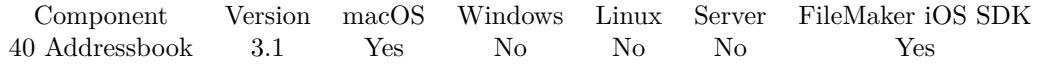

MBS( "Addressbook.NewPerson" )

This function was [8](#page-798-0) deprecated. Use Contacts functions instead.

**Result** Returns ID for new person.

#### **Description**

This person has no ID assigned until you save it to the addressbook. So the plugin returns a special ID where the plugin knows that when you change the person, you refer to the new person. Address book item reference numbers are starting at 26000 and counting up for each new item.

#### **Examples**

Create person and save changes:

\$personID = MBS( "Addressbook.NewPerson" ) \$r = MBS( "Addressbook.record.SetValueForProperty"; \$personID; "FirstNameProperty"; "John" )  $r = MBS("Addressbook.addRecord";$   $%$   $personID)$  $r = MBS("Addressbook.save")$ 

Add a new person to addressbook.

```
# Fields to variables
#Set Variable [ $vn; Value:Adressen::Extra ]
Set Variable [ $nn; Value:Adressen::Nachname ]
Set Variable [ $org; Value:Adressen::Name ]
Set Variable [ $str; Value:Adressen::Straße ]
Set Variable [ $land; Value:Adressen::Land ]
Set Variable [ $plz; Value:Adressen::PLZ ]
Set Variable [ $ort; Value:Adressen::Stadt ]
Set Variable [ $email; Value:Adressen::EMail ]
Set Variable [ $tel; Value:Adressen::Tel ]
Set Variable [ $mob; Value:Adressen::Mobil ]
#
# Create new person
#Set Variable [ $personID; Value:MBS ( "Addressbook.NewPerson" ) ]
# Add first name
Set Variable [ $result; Value:MBS ( "Addressbook.record.SetValueForProperty"; $personID; "FirstName-
Property"; \gamma ) ]
# Add last name
Set Variable [ $result; Value:MBS ( "Addressbook.record.SetValueForProperty"; $personID; "LastName-
Property"; sin)]
# Organization
```
#### 40.7. ADDRESSBOOK.NEWPERSON 955

```
Set Variable [ $result; Value:MBS ( "Addressbook.record.SetValueForProperty"; $personID; "Organization-
Property"; \text{Sorg } ) ]
# Add one address
Set Variable [ $result; Value:MBS ( "Addressbook.multivalue.New"; 1 )
Set Variable [ $id; Value:MBS ( "Addressbook.multivalue.addAddress"; $str; $plz; $ort; $land; ""; "" ) ]
Set Variable [ $result; Value:MBS ( "Addressbook.multivalue.setPrimaryIdentifier"; $id ) ]
Set Variable [ $result; Value:MBS ( "Addressbook.record.SetValueForProperty"; $personID; "AddressProp-
erty"; "multivalue" ) ]
# add an email
Set Variable [ $result; Value:MBS ( "Addressbook.multivalue.New")
Set Variable [ $id; Value:MBS ( "Addressbook.multivalue.addValue"; $email; "EmailWorkLabel" ) ]
Set Variable [ $result; Value:MBS ( "Addressbook.multivalue.setPrimaryIdentifier"; $id ) ]
Set Variable [ $result; Value:MBS ( "Addressbook.record.SetValueForProperty"; $personID; "EmailProp-
erty"; "multivalue" ) ]
# Add phone numbers
Set Variable [ $result; Value:MBS ( "Addressbook.multivalue.New" ]
Set Variable [ $tel_id; Value:MBS ( "Addressbook.multivalue.addValue"; $tel; "PhoneWorkLabel" ) ]
Set Variable [ \emph{Smob_id}; Value:MBS ( "Addressbook.multivalue.addValue"; \emph{Smob}; "PhoneMobileLabel" ) ]
Set Variable [ $result; Value:MBS ( "Addressbook.multivalue.setPrimaryIdentifier"; $mob_id ) ]
Set Variable [ $result; Value:MBS ( "Addressbook.record.SetValueForProperty"; $personID; "PhoneProp-
erty"; "multivalue" ) ]
## Save record
Set Variable [ $result; Value:MBS ( "Addressbook.addRecord"; $personID ) ]
Set Variable [ $result; Value:MBS ( "Addressbook.save" ) ]
```
#### **See also**

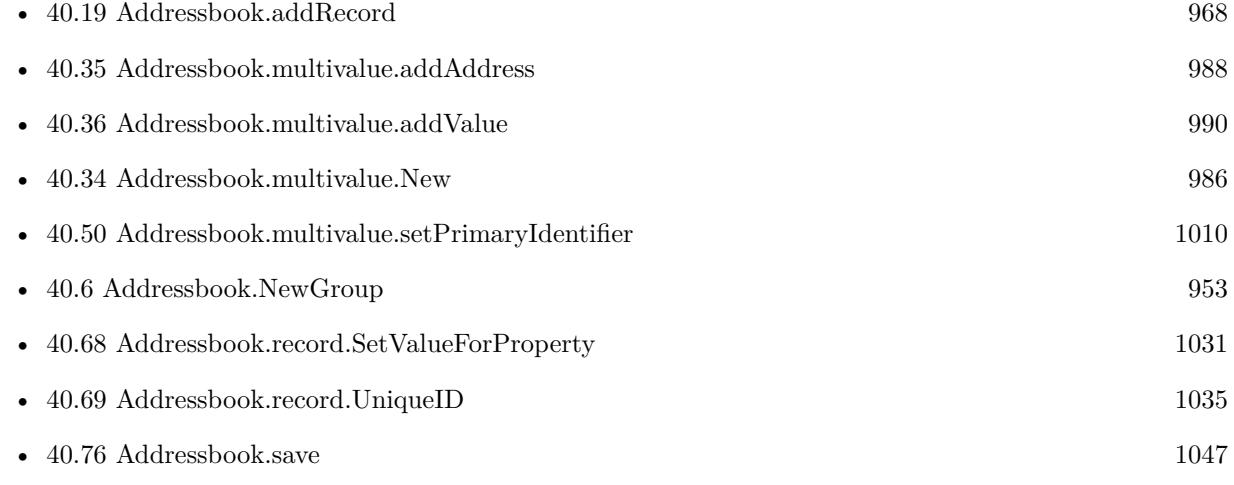

#### **Example Databases**

• [Mac and iOS/Addressbook/Addressbook](http://monkeybread.eu/MBS-FileMaker-Plugin-Examples/Mac%20and%20iOS/Addressbook/Addressbook.shtml#3ScriptAnchor_)

### **40.7.1 Blog Entries**

• [Filemaker and the Mac OS X Addressbook](https://www.mbs-plugins.com/archive/2013-05-04/Filemaker_and_the_Mac_OS_X_Add/monkeybreadsoftware_blog_filemaker)

Created 18th August 2014, last changed 18th October 2016.

### 40.8. ADDRESSBOOK.NOTIFICATION.CLEAR 957

# <span id="page-956-0"></span>**40.8 Addressbook.Notification.Clear**

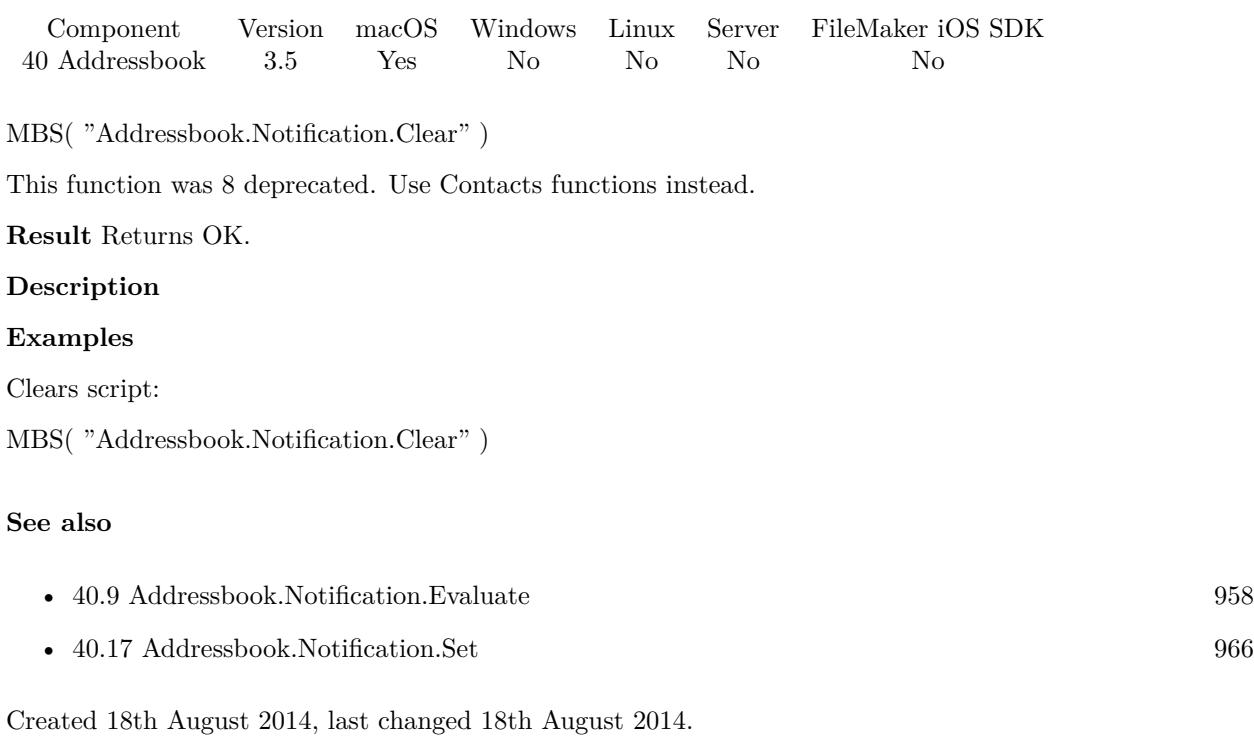

#### 958 CHAPTER 40. ADDRESSBOOK

# <span id="page-957-0"></span>**40.9 Addressbook.Notification.Evaluate**

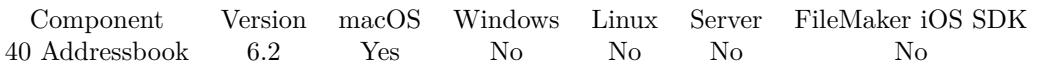

MBS( "Addressbook.Notification.Evaluate"; Expression )

This function was [8](#page-798-0) deprecated. Use Contacts functions instead.

#### **Parameters**

# **Expression**

The expression to evaluate. "Let  $($  \$\$Done = 1 ; 1  $)$ "

**Result** Returns OK or error.

#### **Description**

This expression is evaluated whenever something in the addressbook database changed. **See also**

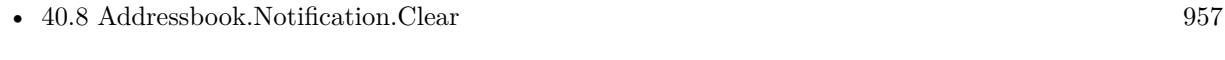

• [40.17](#page-965-0) Addressbook.Notification.Set [966](#page-965-0)

### **40.9.1 Blog Entries**

• [MBS FileMaker Plugin, version 6.2pr2](https://www.mbs-plugins.com/archive/2016-03-29/MBS_FileMaker_Plugin_version_6/monkeybreadsoftware_blog_filemaker)

## 40.10. ADDRESSBOOK.NOTIFICATION.GETCHANGEDEXTERNALLY 959 **40.10 Addressbook.Notification.GetChangedExternally**

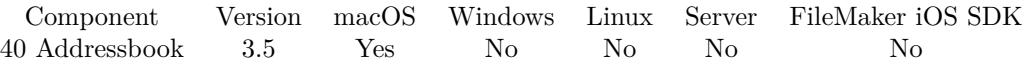

MBS( "Addressbook.Notification.GetChangedExternally" )

This function was [8](#page-798-0) deprecated. Use Contacts functions instead.

**Result** Returns 1 or 0.

#### **Description**

If this function returns zero, the change was made by your own FileMaker solution. This property is not always set by the OS for all changes, especially with some sync services. **See also**

• [54.80](#page-1523-0) Calendar.Notification.GetChangedExternally [1524](#page-1523-0)

#### **Example Databases**

• [Mac and iOS/Addressbook/Addressbook Changes](http://monkeybread.eu/MBS-FileMaker-Plugin-Examples/Mac%20and%20iOS/Addressbook/Addressbook%20Changes.shtml#2ScriptAnchor_)

Created 18th August 2014, last changed 12nd January 2015.

## <span id="page-959-0"></span>960 CHAPTER 40. ADDRESSBOOK **40.11 Addressbook.Notification.GetDeletedRecords**

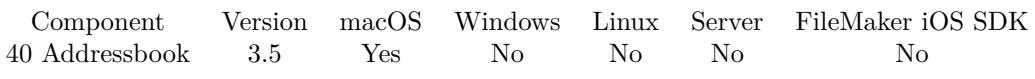

MBS( "Addressbook.Notification.GetDeletedRecords" )

This function was [8](#page-798-0) deprecated. Use Contacts functions instead.

**Result** Returns list of record IDs.

#### **Description**

Only valid in a notification script.

Please note that the plugin may not be able to provide information for deleted record contents. **See also**

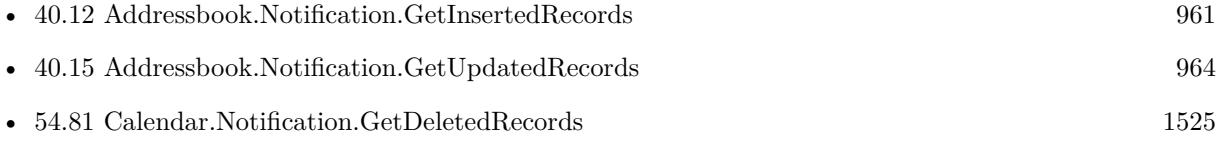

#### **Example Databases**

• [Mac and iOS/Addressbook/Addressbook Changes](http://monkeybread.eu/MBS-FileMaker-Plugin-Examples/Mac%20and%20iOS/Addressbook/Addressbook%20Changes.shtml#2ScriptAnchor_)

# <span id="page-960-0"></span>40.12. ADDRESSBOOK.NOTIFICATION.GETINSERTEDRECORDS 961 **40.12 Addressbook.Notification.GetInsertedRecords**

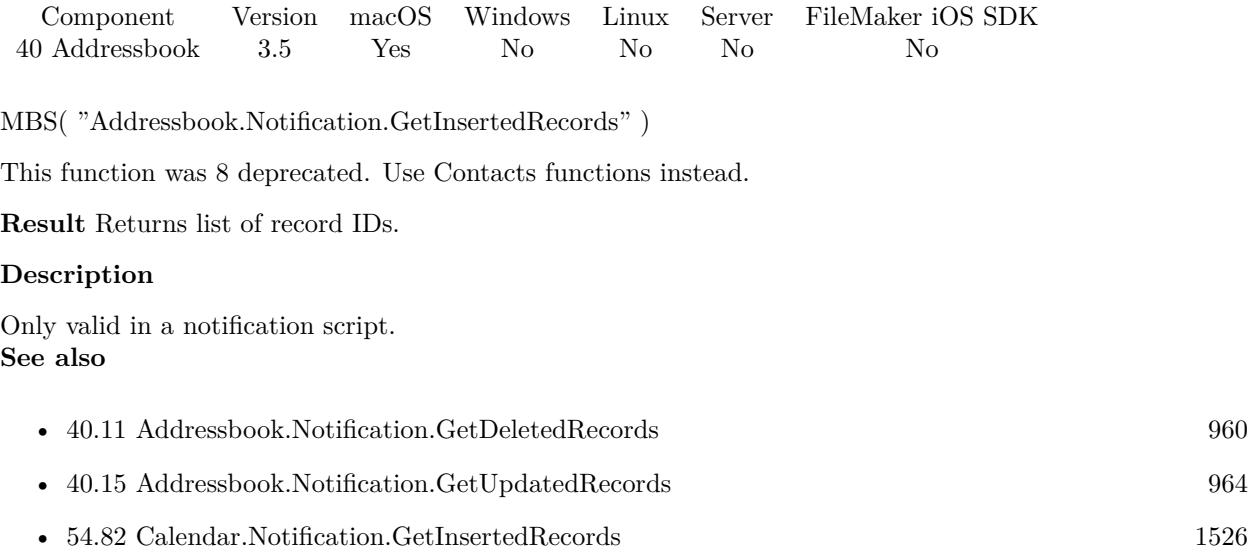

#### **Example Databases**

• [Mac and iOS/Addressbook/Addressbook Changes](http://monkeybread.eu/MBS-FileMaker-Plugin-Examples/Mac%20and%20iOS/Addressbook/Addressbook%20Changes.shtml#2ScriptAnchor_)

## <span id="page-961-0"></span>962 CHAPTER 40. ADDRESSBOOK **40.13 Addressbook.Notification.GetProcessID**

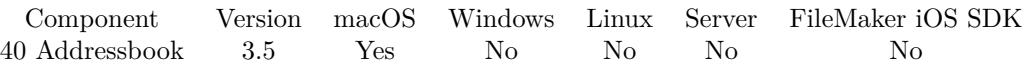

MBS( "Addressbook.Notification.GetProcessID" )

This function was [8](#page-798-0) deprecated. Use Contacts functions instead.

**Result** Returns proces identifier.

#### **Description**

In a notification script you can use this function to learn who made the change for external changes. For notifications caused by your own solution, this value may be undefined. **See also**

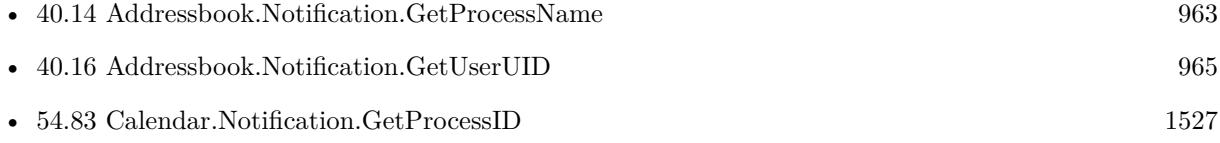

#### **Example Databases**

• [Mac and iOS/Addressbook/Addressbook Changes](http://monkeybread.eu/MBS-FileMaker-Plugin-Examples/Mac%20and%20iOS/Addressbook/Addressbook%20Changes.shtml#2ScriptAnchor_)

# <span id="page-962-0"></span>40.14. ADDRESSBOOK.NOTIFICATION.GETPROCESSNAME 963 **40.14 Addressbook.Notification.GetProcessName**

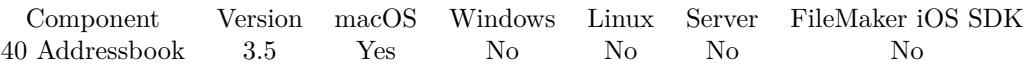

MBS( "Addressbook.Notification.GetProcessName" )

This function was [8](#page-798-0) deprecated. Use Contacts functions instead.

**Result** Returns process name.

#### **Description**

In a notification script you can use this function to learn who made the change for external changes. For notifications caused by your own solution, this value may be undefined. **See also**

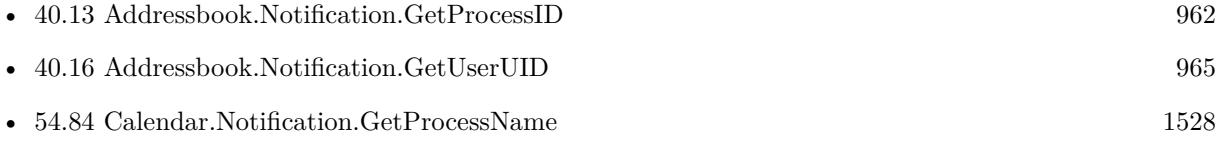

#### **Example Databases**

• [Mac and iOS/Addressbook/Addressbook Changes](http://monkeybread.eu/MBS-FileMaker-Plugin-Examples/Mac%20and%20iOS/Addressbook/Addressbook%20Changes.shtml#2ScriptAnchor_)

# <span id="page-963-0"></span>964 CHAPTER 40. ADDRESSBOOK **40.15 Addressbook.Notification.GetUpdatedRecords**

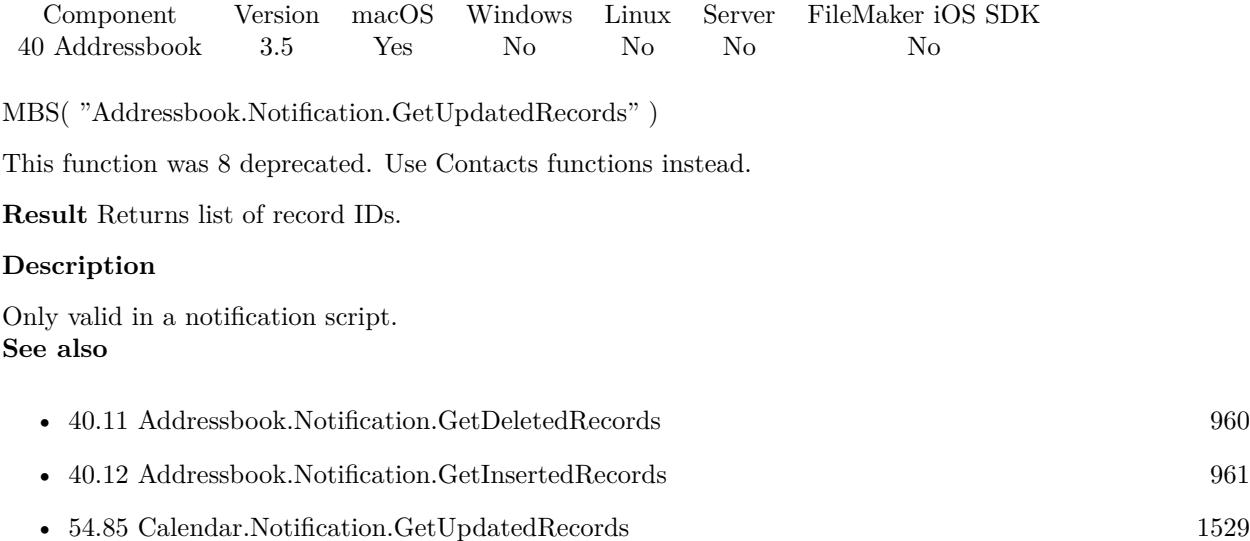

#### **Example Databases**

• [Mac and iOS/Addressbook/Addressbook Changes](http://monkeybread.eu/MBS-FileMaker-Plugin-Examples/Mac%20and%20iOS/Addressbook/Addressbook%20Changes.shtml#2ScriptAnchor_)

## <span id="page-964-0"></span>40.16. ADDRESSBOOK.NOTIFICATION.GETUSERUID 965 **40.16 Addressbook.Notification.GetUserUID**

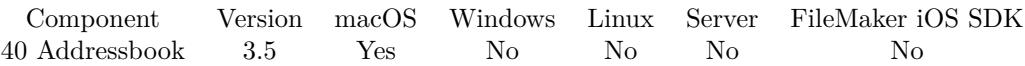

MBS( "Addressbook.Notification.GetUserUID" )

This function was [8](#page-798-0) deprecated. Use Contacts functions instead.

**Result** Returns user ID as number.

#### **Description**

In a notification script you can use this function to learn who made the change for external changes. For notifications caused by your own solution, this value may be undefined. **See also**

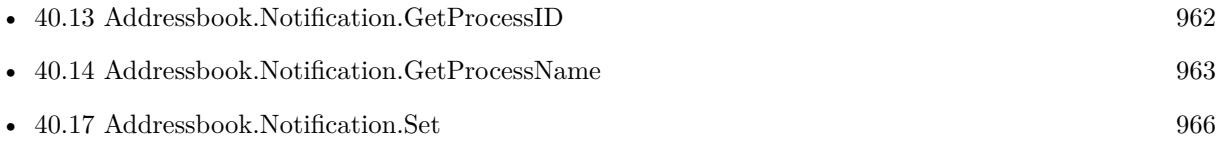

#### **Example Databases**

• [Mac and iOS/Addressbook/Addressbook Changes](http://monkeybread.eu/MBS-FileMaker-Plugin-Examples/Mac%20and%20iOS/Addressbook/Addressbook%20Changes.shtml#2ScriptAnchor_)

# <span id="page-965-0"></span>**40.17 Addressbook.Notification.Set**

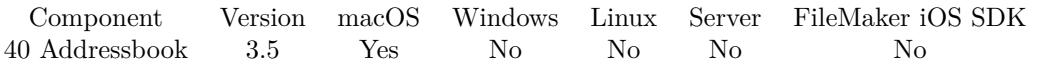

MBS( "Addressbook.Notification.Set"; FileName; ScriptName )

This function was [8](#page-798-0) deprecated. Use Contacts functions instead.

#### **Parameters**

#### **FileName**

The name of the FileMaker File that contains the script. "test.fmp12"

#### **ScriptName**

The name of the script to run. "MyScript"

**Result** Returns OK on success.

#### **Description**

This script is called whenever something in the addressbook database changed.

With plugin version 6.0 or newer the script name can be a script ID number. In that case the plugin queries the script name for the given script ID. This allows to call scripts by ID and avoid problems if scripts are later renamed.

### **Examples**

Installs notification script:

```
MBS( "Addressbook.Notification.Set"; "test.fp7"; "MyScript" )
```
#### **See also**

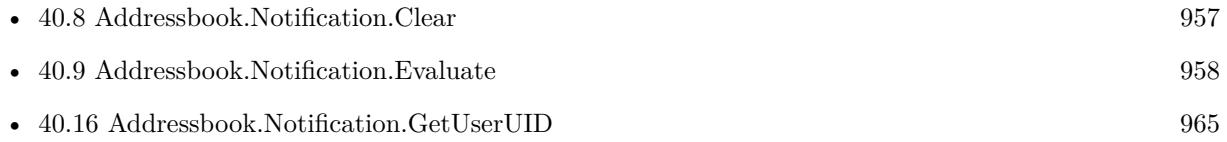

#### **Example Databases**

• [Mac and iOS/Addressbook/Addressbook Changes](http://monkeybread.eu/MBS-FileMaker-Plugin-Examples/Mac%20and%20iOS/Addressbook/Addressbook%20Changes.shtml#1ScriptAnchor_)

Created 18th August 2014, last changed 24th October 2018.

### 40.18. ADDRESSBOOK.RECORD.ACCOUNT 967

# <span id="page-966-0"></span>**40.18 Addressbook.Record.Account**

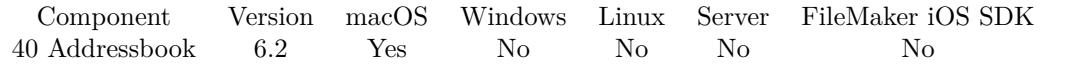

MBS( "Addressbook.Record.Account"; RecordID )

This function was [8](#page-798-0) deprecated. Use Contacts functions instead.

#### **Parameters**

#### **RecordID**

The unique ID for the target person or group. \$personID

**Result** Returns account identifier or error.

#### **Description**

#### **Examples**

Query account for me:

MBS( "Addressbook.Record.Account"; MBS( "Addressbook.me" ) )

Query account name for me:

MBS( "Addressbook.Account.name"; MBS( "Addressbook.Record.Account"; MBS( "Addressbook.me" )))

#### **See also**

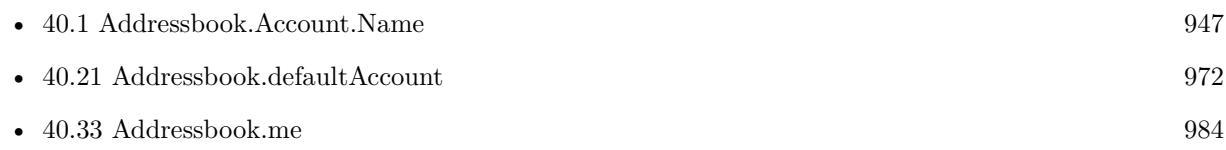

# <span id="page-967-0"></span>**40.19 Addressbook.addRecord**

Component Version macOS Windows Linux Server FileMaker iOS SDK [40](#page-946-0) Addressbook 3.1 Yes No No No Yes

MBS( "Addressbook.addRecord"; RecordID )

This function was [8](#page-798-0) deprecated. Use Contacts functions instead.

#### **Parameters**

#### **RecordID**

The unique ID for the target person or group. \$personID

**Result** Returns OK or error message.

#### **Description**

You may want to call Addressbook.save later to saves changes permanently. **Examples**

Create person and save changes:

 $$personID = MBS("Addressbook.NewPerson")$ \$r = MBS( "Addressbook.record.SetValueForProperty"; \$personID; "FirstNameProperty"; "John" )  $r = MBS("Addressbook.addRecord";$   $%$   $s$   $personID$ )  $r = MBS("Addressbook.save")$ 

Add a new person to addressbook.

```
# Fields to variables
#Set Variable [ $vn; Value:Adressen::Extra ]
Set Variable [ $nn; Value:Adressen::Nachname ]
Set Variable [ $org; Value:Adressen::Name ]
Set Variable [ $str; Value:Adressen::Straße ]
Set Variable [ $land; Value:Adressen::Land ]
Set Variable [ $plz; Value:Adressen::PLZ ]
Set Variable [ $ort; Value:Adressen::Stadt ]
Set Variable [ $email; Value:Adressen::EMail ]
Set Variable [ $tel; Value:Adressen::Tel ]
Set Variable [ $mob; Value:Adressen::Mobil ]
#
# Create new person
#Set Variable [ \epsilon | $personID; Value:MBS ( "Addressbook.NewPerson" ) ]
# Add first name
Set Variable [ $result; Value:MBS ( "Addressbook.record.SetValueForProperty"; $personID; "FirstName-
Property"; \gamma ) ]
```

```
# Add last name
Set Variable [ $result; Value:MBS ( "Addressbook.record.SetValueForProperty"; $personID; "LastName-
Property"; sin)]
# Organization
Set Variable [ $result; Value:MBS ( "Addressbook.record.SetValueForProperty"; $personID; "Organization-
Property"; \text{Sorg } |# Add one address
Set Variable [ $result; Value:MBS ( "Addressbook.multivalue.New"; 1 )
Set Variable [ $id; Value:MBS ( "Addressbook.multivalue.addAddress"; $str; $plz; $ort; $land; ""; "" ) ]
Set Variable [ $result; Value:MBS ( "Addressbook.multivalue.setPrimaryIdentifier"; $id ) ]
Set Variable [ $result; Value:MBS ( "Addressbook.record.SetValueForProperty"; $personID; "AddressProp-
erty"; "multivalue" ) ]
# add an email
Set Variable [ $result; Value:MBS ( "Addressbook.multivalue.New")
Set Variable [ $id; Value:MBS ( "Addressbook.multivalue.addValue"; $email; "EmailWorkLabel" ) ]
Set Variable [ $result; Value:MBS ( "Addressbook.multivalue.setPrimaryIdentifier"; $id ) ]
Set Variable [ $result; Value:MBS ( "Addressbook.record.SetValueForProperty"; $personID; "EmailProp-
erty"; "multivalue" ) ]
# Add phone numbers
Set Variable [ $result; Value:MBS ( "Addressbook.multivalue.New" ]
Set Variable [$tel_id; Value:MBS ("Addressbook.multivalue.addValue"; $tel; "PhoneWorkLabel" ) ]
Set Variable [ $mob_id; Value:MBS ( "Addressbook.multivalue.addValue"; $mob; "PhoneMobileLabel" ) ]
Set Variable [ $result; Value:MBS ( "Addressbook.multivalue.setPrimaryIdentifier"; $mob_id ) ]
Set Variable [ $result; Value:MBS ( "Addressbook.record.SetValueForProperty"; $personID; "PhoneProp-
erty"; "multivalue" ) ]
#
# Save record
Set Variable [ $result; Value:MBS ( "Addressbook.addRecord"; $personID ) ]
```

```
Set Variable [ $result; Value:MBS ( "Addressbook.save" ) ]
```
#### **See also**

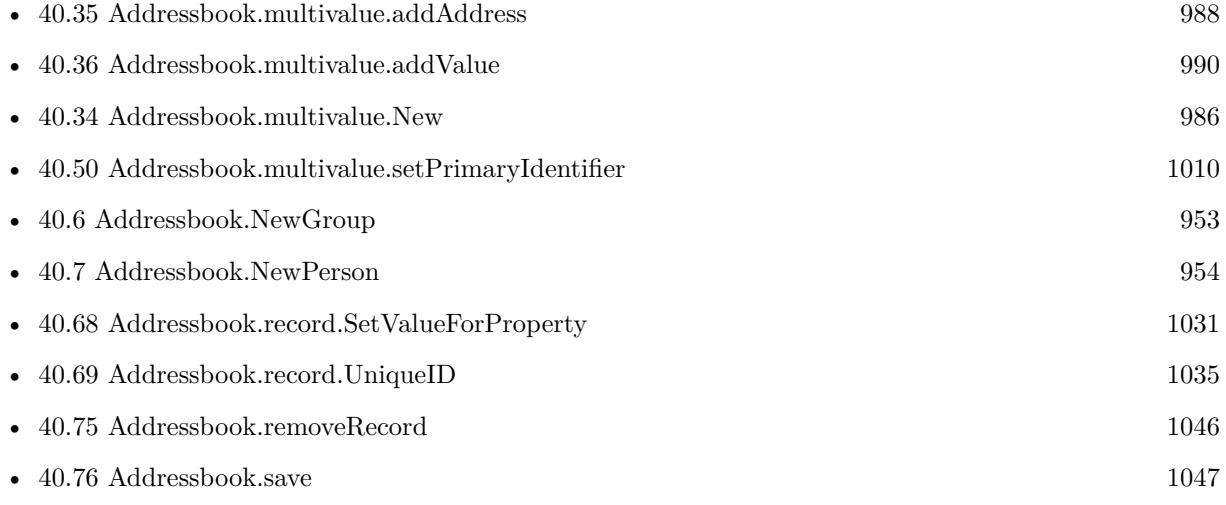

# **Example Databases**

• [Mac and iOS/Addressbook/Addressbook](http://monkeybread.eu/MBS-FileMaker-Plugin-Examples/Mac%20and%20iOS/Addressbook/Addressbook.shtml#3ScriptAnchor_)

## **40.19.1 Blog Entries**

• [Filemaker and the Mac OS X Addressbook](https://www.mbs-plugins.com/archive/2013-05-04/Filemaker_and_the_Mac_OS_X_Add/monkeybreadsoftware_blog_filemaker)

Created 18th August 2014, last changed 24th September 2019.

#### 40.20. ADDRESSBOOK.ALLACCOUNTS 971

## <span id="page-970-0"></span>**40.20 Addressbook.allAccounts**

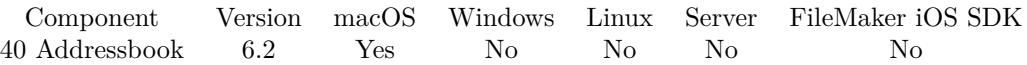

MBS( "Addressbook.allAccounts" )

This function was [8](#page-798-0) deprecated. Use Contacts functions instead.

**Result** Returns list or error.

#### **Description**

#### **Examples**

Show all accounts:

Set Variable [ \$accounts; Value:MBS( "Addressbook.allAccounts" ) ] Set Variable [ \$count; Value:ValueCount(\$accounts) ] Set Variable [ \$index; Value:1 ] Loop Set Variable [ \$account; Value:GetValue(\$accounts; \$index) ] Show Custom Dialog [ "Identifier: " & \$account & §& "Name: " & MBS( "Addressbook.Account.Name"; \$account) & §& "Type: " & MBS( "Addressbook.Account.Type"; \$account) & §& "Main: " & MBS( "Addressbook.Account.isMainAccount"; \$account) & §& "URL: " & MBS( "Addressbook.Account.URL"; \$account) ] Set Variable [ \$index; Value:\$index +1 ] Exit Loop If [ \$index >\$count ] End Loop

#### **See also**

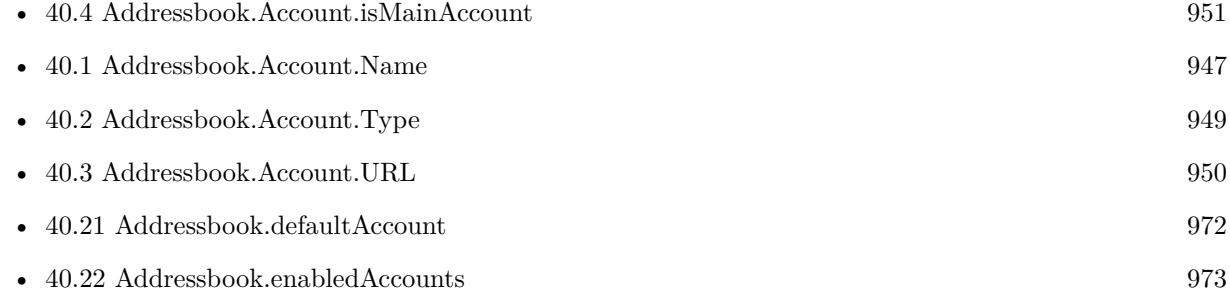

# <span id="page-971-0"></span>**40.21 Addressbook.defaultAccount**

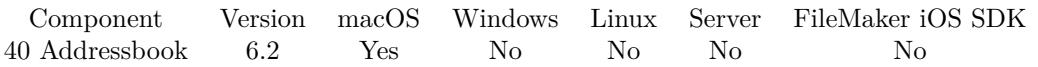

MBS( "Addressbook.defaultAccount" )

This function was [8](#page-798-0) deprecated. Use Contacts functions instead.

**Result** Returns identifier or error.

#### **Description**

#### **Examples**

Show all accounts:

Set Variable [ \$account; Value:MBS( "Addressbook.defaultAccount" ) ] Show Custom Dialog [ "Identifier: " & \$account & §& "Name: " & MBS( "Addressbook.Account.Name"; \$account) & §& "Type: " & MBS( "Addressbook.Account.Type"; \$account) & §& "Main: " & MBS( "Addressbook.Account.isMainAccount"; \$account) & §& "URL: " & MBS( "Addressbook.Account.URL"; \$account) ]

#### **See also**

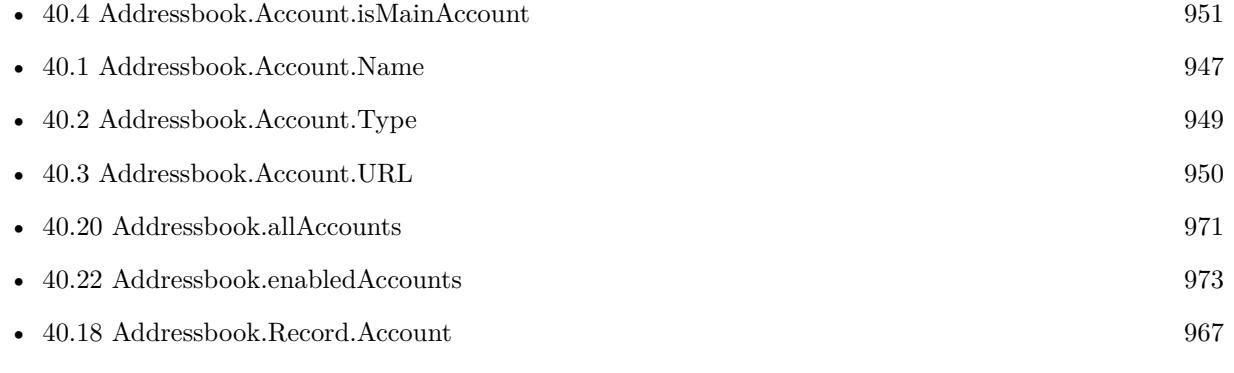
# 40.22. ADDRESSBOOK.ENABLEDACCOUNTS 973

# **40.22 Addressbook.enabledAccounts**

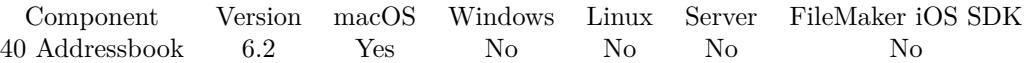

MBS( "Addressbook.enabledAccounts" )

This function was [8](#page-798-0) deprecated. Use Contacts functions instead.

**Result** Returns list or error.

# **Description**

#### **Examples**

Show enabled accounts:

Set Variable [ \$accounts; Value:MBS( "Addressbook.enabledAccounts" ) ] Set Variable [ \$count; Value:ValueCount(\$accounts) ] Set Variable [ \$index; Value:1 ] Loop Set Variable [ \$account; Value:GetValue(\$accounts; \$index) ] Show Custom Dialog [ "Identifier: " & \$account & §& "Name: " & MBS( "Addressbook.Account.Name"; \$account) & §& "Type: " & MBS( "Addressbook.Account.Type"; \$account) & §& "Main: " & MBS( "Addressbook.Account.isMainAccount"; \$account) & §& "URL: " & MBS( "Addressbook.Account.URL"; \$account) ] Set Variable [ \$index; Value:\$index +1 ] Exit Loop If [ \$index >\$count ] End Loop

# **See also**

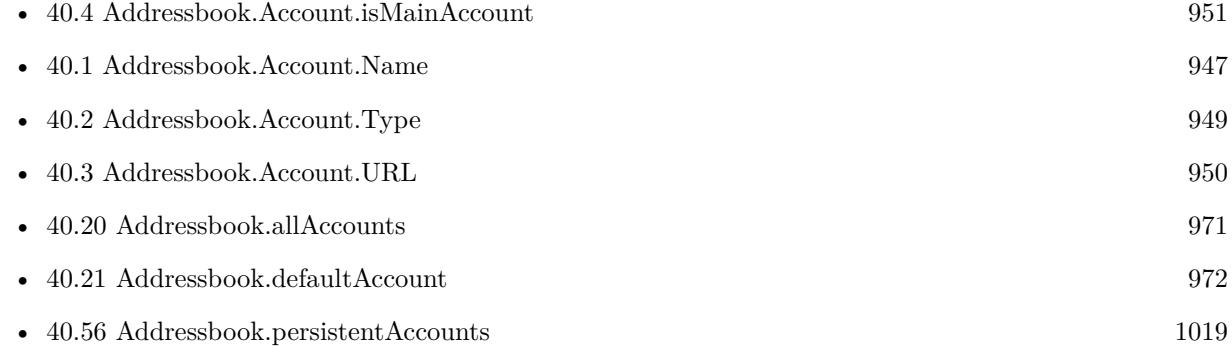

Created 17th March 2016, last changed 17th March 2016.

# **40.23 Addressbook.formattedAddress**

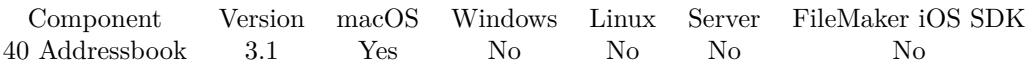

MBS( "Addressbook.formattedAddress"; address )

This function was [8](#page-798-0) deprecated. Use Contacts functions instead.

# **Parameters**

# **address**

The dictionary containing a street address. Same format as Addressbook.record.valueForProperty returns. \$address

**Result** Returns formatted address text or error.

## **Description**

The address is usually defined by plugin to have keys like Street, City, State, Country or Zip followed by an equal sign and the actual value. **See also**

• [40.73](#page-1039-0) Addressbook.record.valueForProperty [1040](#page-1039-0)

# **Example Databases**

• [Mac and iOS/Addressbook/Addressbook](http://monkeybread.eu/MBS-FileMaker-Plugin-Examples/Mac%20and%20iOS/Addressbook/Addressbook.shtml#4ScriptAnchor_)

# **40.23.1 Blog Entries**

• [Filemaker and the Mac OS X Addressbook](https://www.mbs-plugins.com/archive/2013-05-04/Filemaker_and_the_Mac_OS_X_Add/monkeybreadsoftware_blog_filemaker)

# 40.24. ADDRESSBOOK.GROUP.ADDMEMBER 975

# <span id="page-974-0"></span>**40.24 Addressbook.group.addMember**

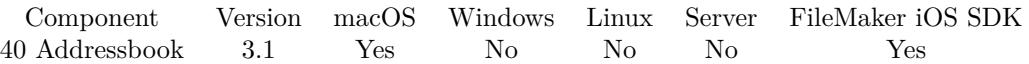

MBS( "Addressbook.group.addMember"; GroupID; PersonID )

This function was [8](#page-798-0) deprecated. Use Contacts functions instead.

# **Parameters**

# **GroupID**

The unique ID for the target group. \$groupID

# **PersonID**

The unique ID for the person to be added to the group. \$personID

**Result** Returns 1 for success or 0 for failure on Mac. Returns OK on success and error on failure on iOS.

# **Description**

If the person argument is already part of the group, this method does nothing and returns OK. Prior to OS X v10.6, if the person record is already in the group, this method does nothing and returns failure.

# **Examples**

Add person to group:

```
# add to group
Set Variable [ $r ; Value: MBS( "Addressbook.group.addMember"; "Best Friends"; $PersonID ) ]
# save changes
Set Variable [ $r ; Value: MBS( "Addressbook.save"; $personID ) ]
```
## **See also**

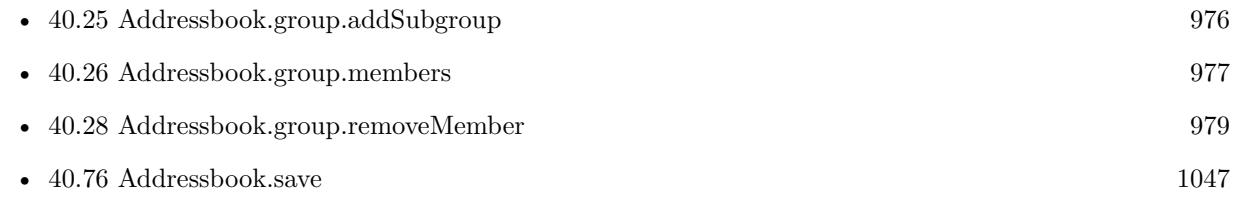

Created 18th August 2014, last changed 6th November 2017.

# <span id="page-975-0"></span>**40.25 Addressbook.group.addSubgroup**

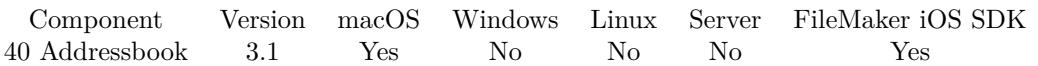

MBS( "Addressbook.group.addSubgroup"; GroupID; SubGroupID )

This function was [8](#page-798-0) deprecated. Use Contacts functions instead.

# **Parameters**

# **GroupID**

The unique ID for the target group. \$groupID

# **SubGroupID**

The unique ID for the subgroup. \$subgroupID

**Result** Returns 1 for success or 0 for failure on Mac. Returns OK on success and error on failure on iOS.

# **Description**

If the group argument is already part of the group, this method does nothing and returns Failure. If adding the group would create a recursion, this method also does nothing and returns Failure. (For example, if the group Animal Lovers is in Dog Lovers, and you add Dog Lovers to Animal Lovers, that would create a recursion, which this method won't allow.)

**See also**

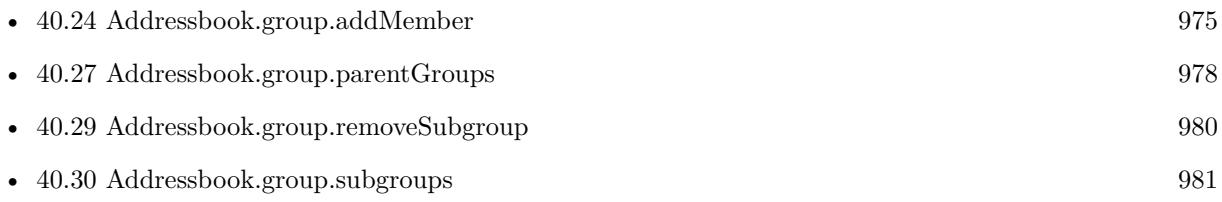

Created 18th August 2014, last changed 6th November 2017.

# 40.26. ADDRESSBOOK.GROUP.MEMBERS 977

# <span id="page-976-0"></span>**40.26 Addressbook.group.members**

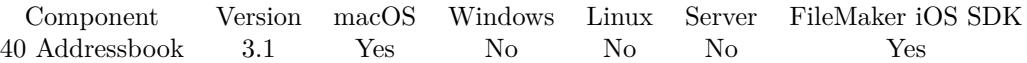

MBS( "Addressbook.group.members"; GroupID )

This function was [8](#page-798-0) deprecated. Use Contacts functions instead.

# **Parameters**

## **GroupID**

The unique ID for the target group. \$groupID

**Result** Returns list of person IDs.

# **Description**

If this group doesn't contain any people, this method returns an empty array. Since version 5.3 you can pass group names for GroupID and plugin lookups ID for you. **Examples**

Query group members:

MBS( "Addressbook.group.members" ; "Family")

# **See also**

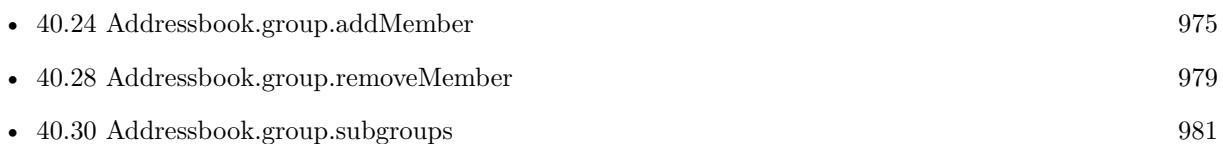

Created 18th August 2014, last changed 21st September 2015.

# 978 CHAPTER 40. ADDRESSBOOK

# <span id="page-977-0"></span>**40.27 Addressbook.group.parentGroups**

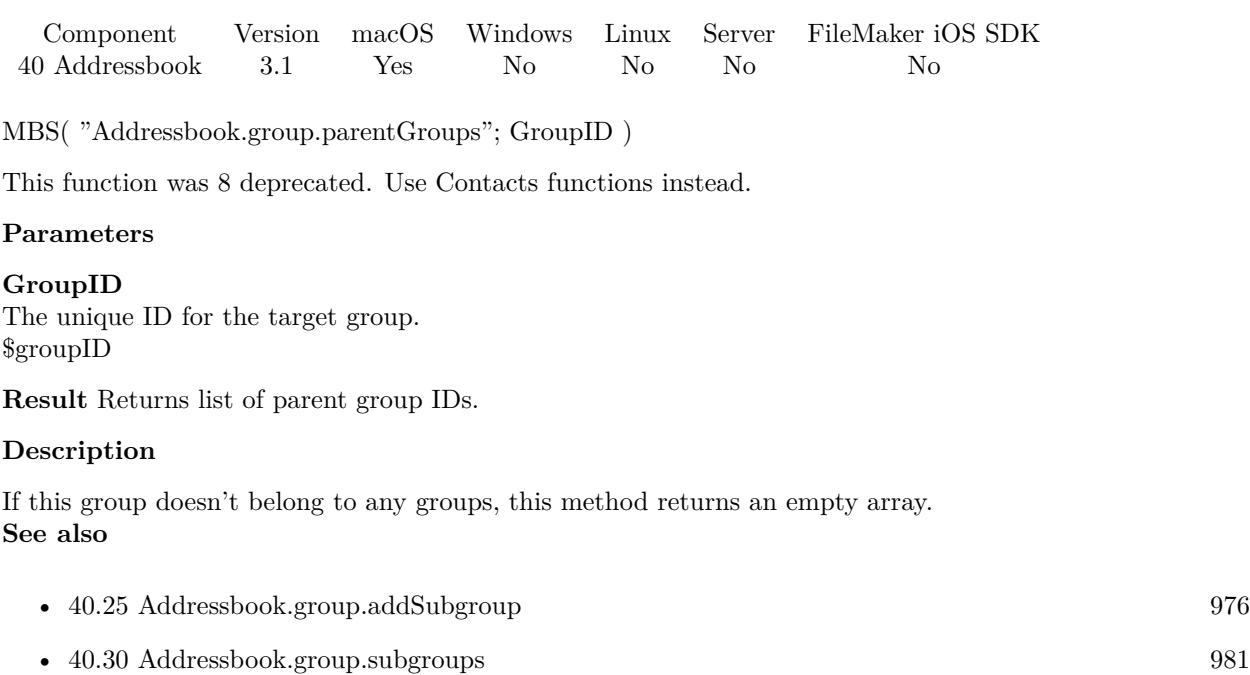

• [40.64](#page-1026-0) Addressbook.person.parentGroups  $1027$ 

# 40.28. ADDRESSBOOK.GROUP.REMOVEMEMBER 979

# <span id="page-978-0"></span>**40.28 Addressbook.group.removeMember**

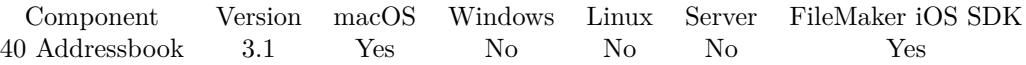

MBS( "Addressbook.group.removeMember"; GroupID; PersonID )

This function was [8](#page-798-0) deprecated. Use Contacts functions instead.

# **Parameters**

# **GroupID**

The unique ID for the target group. \$groupID

## **PersonID**

The unique ID for the target person. \$personID

**Result** Returns 1 for success or 0 for failure on Mac. Returns OK on success and error on failure on iOS.

# **Description**

If the person argument is not in the group, this method does nothing and returns Failure. **See also**

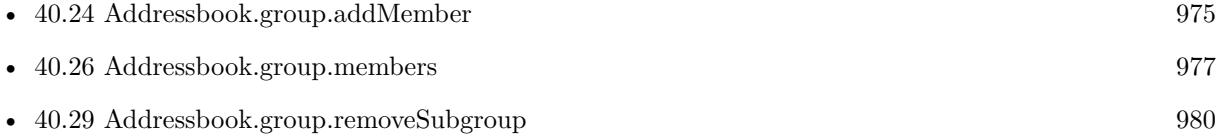

Created 18th August 2014, last changed 6th November 2017.

# <span id="page-979-0"></span>**40.29 Addressbook.group.removeSubgroup**

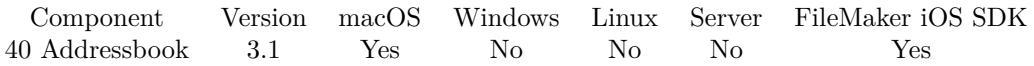

MBS( "Addressbook.group.removeSubgroup"; GroupID; SubGroupID )

This function was [8](#page-798-0) deprecated. Use Contacts functions instead.

# **Parameters**

# **GroupID**

The unique ID for the target group. \$groupID

# **SubGroupID**

The unique ID for the subgroup to remove. \$subgroupID

**Result** Returns 1 for success or 0 for failure on Mac. Returns OK on success and error on failure on iOS.

# **Description**

If the group argument is not a subgroup, this method does nothing and returns Failure. **See also**

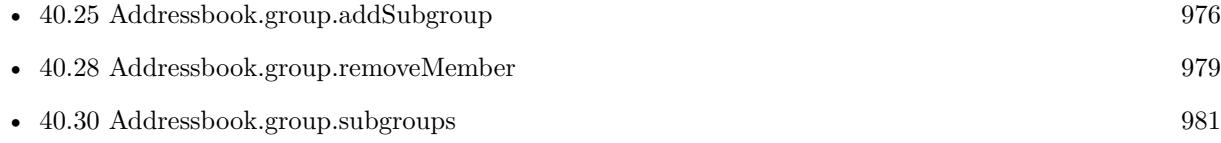

Created 18th August 2014, last changed 6th November 2017.

# 40.30. ADDRESSBOOK.GROUP.SUBGROUPS 981

# <span id="page-980-0"></span>**40.30 Addressbook.group.subgroups**

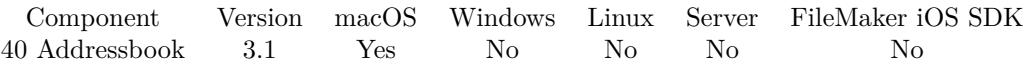

MBS( "Addressbook.group.subgroups"; GroupID )

This function was [8](#page-798-0) deprecated. Use Contacts functions instead.

# **Parameters**

## **GroupID**

The unique ID for the target group. \$groupID

**Result** Returns list of group IDs.

# **Description**

If this group doesn't contain any groups, this method returns an empty array. **See also**

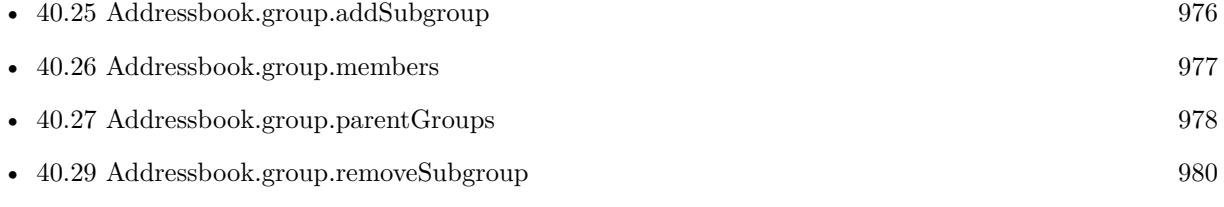

# **40.31 Addressbook.groups**

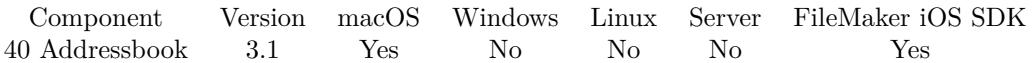

MBS( "Addressbook.groups" { ; Account } )

This function was [8](#page-798-0) deprecated. Use Contacts functions instead.

# **Parameters**

# **Account**

Optional The account identifier to limit search for. \_local

**Result** Returns list of group IDs.

# **Description**

If the database doesn't contain any groups, this method returns an empty array.

You can use Addressbook.record.displayname to find the display name of a group. Or you query the group name property with Addressbook.record.valueForProperty. **Examples**

Query list of group IDs:

MBS( "Addressbook.groups" )

Query display name of first group:

MBS( "Addressbook.record.displayname"; ElementLeft ( MBS( "Addressbook.groups" ) ; 1 ))

## **See also**

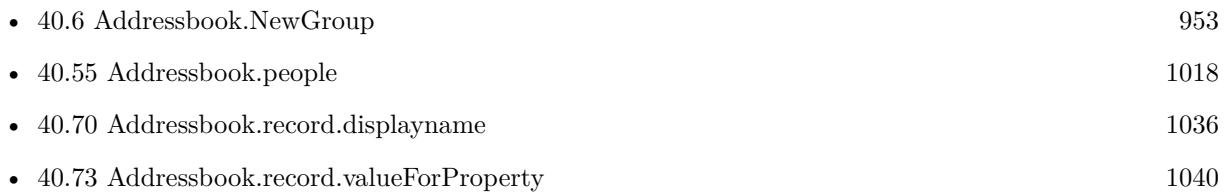

# **40.31.1 Blog Entries**

• [Filemaker and the Mac OS X Addressbook](https://www.mbs-plugins.com/archive/2013-05-04/Filemaker_and_the_Mac_OS_X_Add/monkeybreadsoftware_blog_filemaker)

Created 18th August 2014, last changed 24th May 2016.

# 40.32. ADDRESSBOOK.HASUNSAVEDCHANGES 983

# **40.32 Addressbook.hasUnsavedChanges**

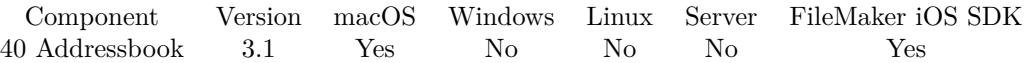

MBS( "Addressbook.hasUnsavedChanges" )

This function was [8](#page-798-0) deprecated. Use Contacts functions instead.

**Result** Returns 1 if there are unsaved changes; otherwise, 0.

# **Description**

The unsaved changes flag is set automatically whenever changes are made. Created 18th August 2014, last changed 18th August 2014.

# <span id="page-983-0"></span>**40.33 Addressbook.me**

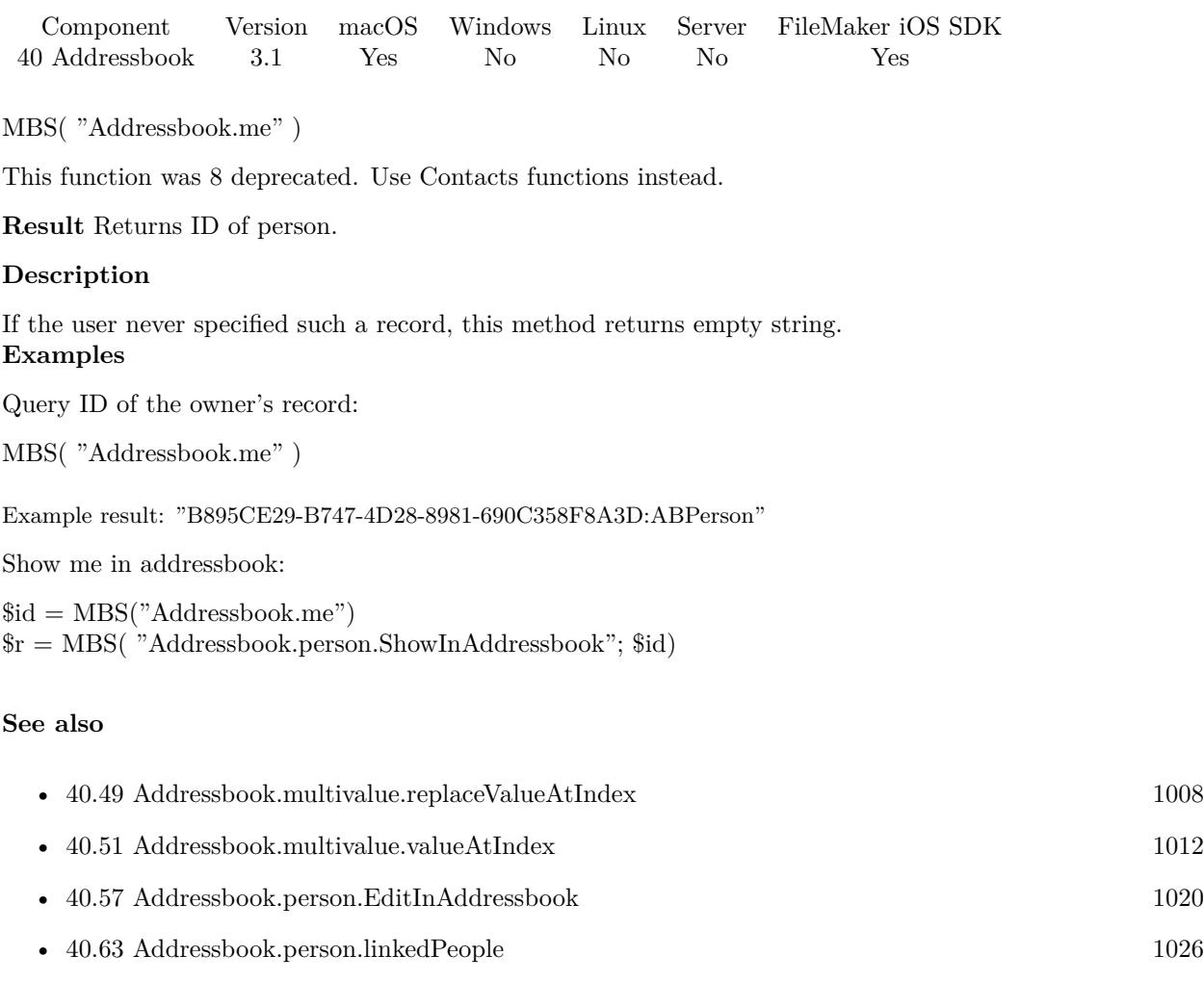

• [40.62](#page-1024-0) Addressbook.person.ShowInAddressbook [1025](#page-1024-0)

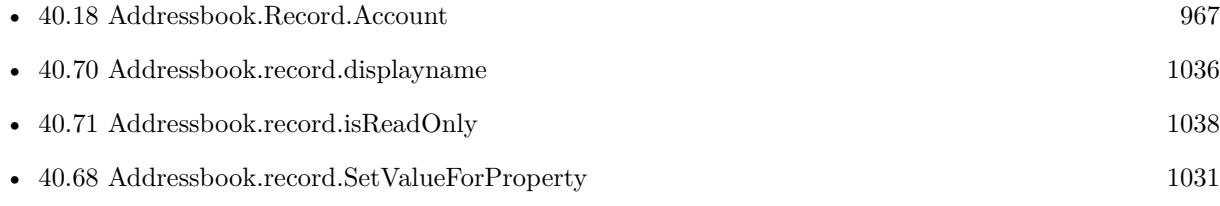

•  $40.85$  Addressbook.setMe  $1060$ 

# **Example Databases**

• [Mac and iOS/Addressbook/Addressbook](http://monkeybread.eu/MBS-FileMaker-Plugin-Examples/Mac%20and%20iOS/Addressbook/Addressbook.shtml#1ScriptAnchor_)

# 40.33. ADDRESSBOOK.ME 985

# **40.33.1 Blog Entries**

- [Store your ID in URLs in Mac address book](https://www.mbs-plugins.com/archive/2018-05-08/Store_your_ID_in_URLs_in_Mac_a/monkeybreadsoftware_blog_filemaker)
- [Filemaker and the Mac OS X Addressbook](https://www.mbs-plugins.com/archive/2013-05-04/Filemaker_and_the_Mac_OS_X_Add/monkeybreadsoftware_blog_filemaker)

Created 18th August 2014, last changed 11st December 2016.

# <span id="page-985-0"></span>**40.34 Addressbook.multivalue.New**

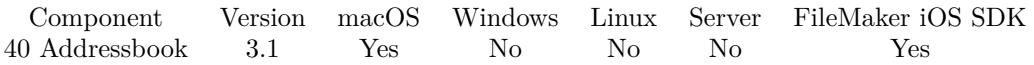

MBS( "Addressbook.multivalue.New" { ; Addresses } )

This function was [8](#page-798-0) deprecated. Use Contacts functions instead.

# **Parameters**

# **Addresses**

Optional

Whether you want to store address information. Pass 1 if you plan to use this multivalue with AddressProperty.

1

**Result** Returns OK on success and error on failure.

#### **Description**

You create such a MultiValue object, add values to it and than use Addressbook.record.SetValueForProperty to assign it to a record.

# **Examples**

Add a new URL to a contact:

Set Variable [ \$r; MBS( "Addressbook.multivalue.New") ] Set Variable [ \$ID; MBS( "Addressbook.multivalue.addValue"; "http://www.mbsplugins.de"; "WorkLabel"  $)$ ] Set Variable [ \$r; MBS( "Addressbook.multivalue.setPrimaryIdentifier"; \$ID ) ] Set Variabel [ \$r; MBS( "Addressbook.record.SetValueForProperty"; \$personID; "URLsProperty"; "multivalue" ) ]

Add work and home emails:

 $r = MBS("Addressbook.multivalenceNew")$ \$WorkEmailID = MBS( "Addressbook.multivalue.addValue"; Addressbook::WorkEmail; "EmailWorkLabel" ) \$HomeEmailID = MBS( "Addressbook.multivalue.addValue"; Addressbook::HomeEmail; "EmailHomeLabel" )  $r = MBS("Addressbook.multivalence.setPrimaryIdentity"; $WorkEmailID)$ \$r = MBS( "Addressbook.record.SetValueForProperty"; \$personID; "EmailProperty"; "multivalue" )

Add an address:

Set Variable [ \$result; Value:MBS ( "Addressbook.multivalue.New"; 1 ) Set Variable [ \$id; Value:MBS ( "Addressbook.multivalue.addAddress"; \$str; \$plz; \$ort; \$land; ""; "" ) ]

Set Variable [ \$result; Value:MBS ( "Addressbook.multivalue.setPrimaryIdentifier"; \$id ) ] Set Variable [ \$result; Value:MBS ( "Addressbook.record.SetValueForProperty"; \$personID; "AddressProp-

#### 40.34. ADDRESSBOOK.MULTIVALUE.NEW 987

erty"; "multivalue" ) ]

## Add an email:

```
Set Variable [ $result; Value:MBS ( "Addressbook.multivalue.New")
Set Variable [ $id; Value:MBS ( "Addressbook.multivalue.addValue"; $email; "EmailWorkLabel" ) ]
Set Variable [ $result; Value:MBS ( "Addressbook.multivalue.setPrimaryIdentifier"; $id ) ]
Set Variable [ $result; Value:MBS ( "Addressbook.record.SetValueForProperty"; $personID; "EmailProp-
erty"; "multivalue" ) ]
```
## Add phone numbers:

```
Set Variable [ $result; Value:MBS ( "Addressbook.multivalue.New" ]
Set Variable [$tel_id; Value:MBS ("Addressbook.multivalue.addValue"; $tel; "PhoneWorkLabel") ]
Set Variable [ $mob_id; Value:MBS ( "Addressbook.multivalue.addValue"; $mob; "PhoneMobileLabel" ) ]
Set Variable [ $result; Value:MBS ( "Addressbook.multivalue.setPrimaryIdentifier"; $mob_id ) ]
Set Variable [ $result; Value:MBS ( "Addressbook.record.SetValueForProperty"; $personID; "PhoneProp-
erty"; "multivalue" ) ]
```
## **See also**

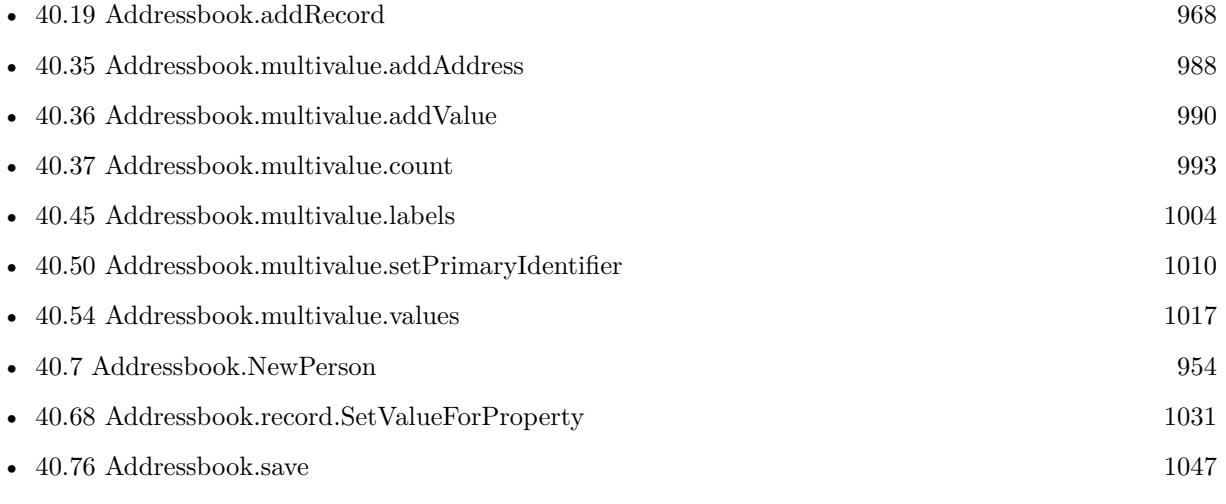

# **Example Databases**

• [Mac and iOS/Addressbook/Addressbook](http://monkeybread.eu/MBS-FileMaker-Plugin-Examples/Mac%20and%20iOS/Addressbook/Addressbook.shtml#3ScriptAnchor_)

# **40.34.1 Blog Entries**

• [Filemaker and the Mac OS X Addressbook](https://www.mbs-plugins.com/archive/2013-05-04/Filemaker_and_the_Mac_OS_X_Add/monkeybreadsoftware_blog_filemaker)

Created 18th August 2014, last changed 18th October 2016.

# <span id="page-987-0"></span>**40.35 Addressbook.multivalue.addAddress**

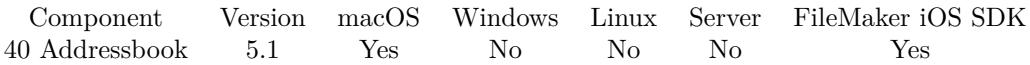

MBS( "Addressbook.multivalue.addAddress"; label; street; zip; city; country; countrycode; state )

This function was [8](#page-798-0) deprecated. Use Contacts functions instead.

# **Parameters**

# **label**

The label to associate with the value. "Work"

# **street**

The street for the address. Can be empty if unknown. "Main Street 123"

# **zip**

The zip code for the address. Can be empty if unknown. "12345"

# **city**

The city for the address. Can be empty if unknown. "Springfield"

**country** The country for the address. Can be empty if unknown. "Germany"

## **countrycode**

The country code for the address. Can be empty if unknown. "US"

## **state**

The state for the address. Can be empty if unknown. "CA"

**Result** Returns identifier or error.

# **Description**

Only useful for addresses. Returns the new identifier if value is added successfully; otherwise, nil. Values which are empty text are not added to the address. **Examples**

Creates a new address:

MBS( "Addressbook.multivalue.addAddress"; "AddressHomeLabel"; "Main Street 123"; "12345"; "Springfield"; "USA" )

# 40.35. ADDRESSBOOK.MULTIVALUE.ADDADDRESS 989

Adds address without zip code:

MBS( "Addressbook.multivalue.addAddress"; "Work"; "Hlíðarbyggð"; ""; "Garðabær"; "Island"; ""; "IS" )

# **See also**

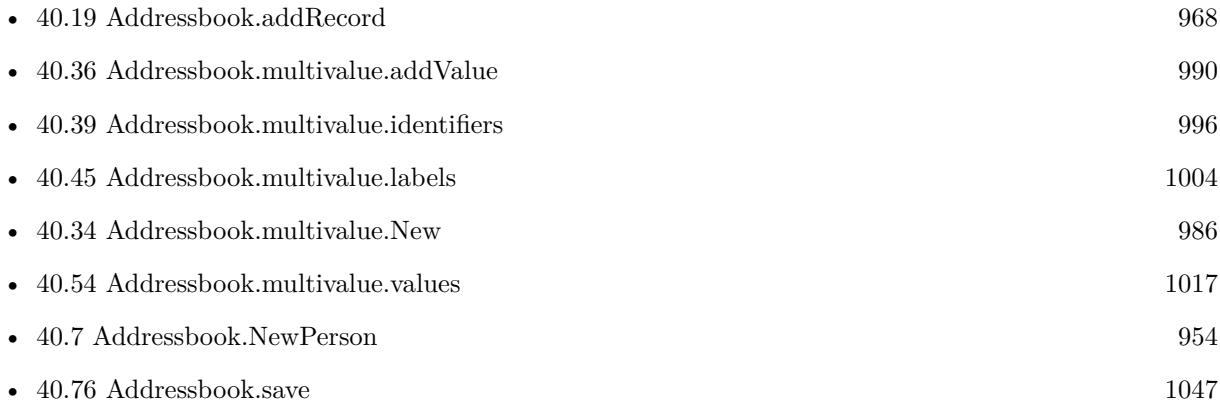

Created 7th March 2015, last changed 7th March 2015.

# <span id="page-989-0"></span>**40.36 Addressbook.multivalue.addValue**

Component Version macOS Windows Linux Server FileMaker iOS SDK [40](#page-946-0) Addressbook 3.1 Yes No No No Yes

MBS( "Addressbook.multivalue.addValue"; value; label )

This function was [8](#page-798-0) deprecated. Use Contacts functions instead.

# **Parameters**

## **value**

The value to add. "test@test.test"

# **label**

The label to associate with the value. "Work"

**Result** Returns identifier or error.

## **Description**

Returns the new identifier if value is added successfully; otherwise, nil.

Possible labels are:

kABHomePageLabel, kABEmailWorkLabel, kABEmailHomeLabel, kABAddressHomeLabel, kABAddress-WorkLabel, kABAnniversaryLabel, kABFatherLabel, kABMotherLabel, kABParentLabel, kABBrotherLabel, kABSisterLabel, kABChildLabel, kABFriendLabel, kABSpouseLabel, kABPartnerLabel, kABAssistantLabel, kABManagerLabel, kABPhoneWorkLabel, kABPhoneHomeLabel, kABPhoneiPhoneLabel, kAB-PhoneMobileLabel, kABPhoneMainLabel, kABPhoneHomeFAXLabel, kABPhoneWorkFAXLabel, kABPhonePager-Label, kABAIMWorkLabel, kABAIMHomeLabel, kABJabberWorkLabel, kABJabberHomeLabel, kABM-SNWorkLabel, kABMSNHomeLabel, kABYahooWorkLabel, kABYahooHomeLabel, kABICQWorkLabel, kABIC-QHomeLabel, kABWorkLabel, kABHomeLabel, kABOtherLabel or kABMobileMeLabel. **Examples**

Add a new URL to a contact:

Set Variable [ \$r; MBS( "Addressbook.multivalue.New") ] Set Variable [ \$ID; MBS( "Addressbook.multivalue.addValue"; "http://www.mbsplugins.de"; "WorkLabel"  $)$ ] Set Variable [  $r$ ; MBS( "Addressbook.multivalue.setPrimaryIdentifier";  $$ID$  ) ] Set Variabel [ \$r; MBS( "Addressbook.record.SetValueForProperty"; \$personID; "URLsProperty"; "multivalue" ) ]

Add work and home emails:

 $r = MBS("Addressbook.multivalenceNew")$ \$WorkEmailID = MBS( "Addressbook.multivalue.addValue"; Addressbook::WorkEmail; "EmailWorkLabel"  $\lambda$ 

#### 40.36. ADDRESSBOOK.MULTIVALUE.ADDVALUE 991

\$HomeEmailID = MBS( "Addressbook.multivalue.addValue"; Addressbook::HomeEmail; "EmailHomeLabel" )  $r = MS('YAddressbook.multivalue.setPrimaryIdentity'; $WorkEmailID )$ 

\$r = MBS( "Addressbook.record.SetValueForProperty"; \$personID; "EmailProperty"; "multivalue" )

Add an address:

```
# Add one address
Set Variable [ $result; Value:MBS ( "Addressbook.multivalue.New"; 1 )
Set Variable [ $id; Value:MBS ( "Addressbook.multivalue.addAddress"; $str; $plz; $ort; $land; ""; "" ) ]
Set Variable [ $result; Value:MBS ( "Addressbook.multivalue.setPrimaryIdentifier"; $id ) ]
Set Variable [ $result; Value:MBS ( "Addressbook.record.SetValueForProperty"; $personID; "AddressProp-
erty"; "multivalue" ) ]
```
Add an email:

```
Set Variable [ $result; Value:MBS ( "Addressbook.multivalue.New")
Set Variable [ $id; Value:MBS ( "Addressbook.multivalue.addValue"; $email; "EmailWorkLabel" ) ]
Set Variable [ $result; Value:MBS ( "Addressbook.multivalue.setPrimaryIdentifier"; $id ) ]
Set Variable [ $result; Value:MBS ( "Addressbook.record.SetValueForProperty"; $personID; "EmailProp-
erty"; "multivalue" ) ]
```
Add phone numbers:

```
Set Variable [ $result; Value:MBS ( "Addressbook.multivalue.New" ]
Set Variable [ $tel_id; Value:MBS ( "Addressbook.multivalue.addValue"; $tel; "PhoneWorkLabel" ) ]
Set Variable [ $mob_id; Value:MBS ( "Addressbook.multivalue.addValue"; $mob; "PhoneMobileLabel" ) ]
Set Variable [ $result; Value:MBS ( "Addressbook.multivalue.setPrimaryIdentifier"; $mob_id ) ]
Set Variable [ $result; Value:MBS ( "Addressbook.record.SetValueForProperty"; $personID; "PhoneProp-
erty"; "multivalue" ) ]
```
Add homepage URLs:

 $#$  add homepages

Set Variable [ \$r ; Value: MBS( "Addressbook.multivalue.New" ) ]

Set Variable [ \$Blog\_URL\_ID ; Value: MBS( "Addressbook.multivalue.addValue"; "http://www.mbsplugins.com/"; "Blog" ) ]

Set Variable [\$Homepage URL ID ; Value: MBS("Addressbook.multivalue.addValue"; "http://www.monkeybreadsoftware.de/"; "HomePageLabel" ) ]

```
Set Variable \lceil \text{Tr} \cdot \text{Value: MBS}(\rceil \text{Addressbook.multivalence.setPrimaryIdentity}; \text{Homepage} \cdot \text{URL} \cdot \text{ID}) \rceilSet Variable [ $r ; Value: MBS( "Addressbook.record.SetValueForProperty"; $personID; "URLsProperty";
"multivalue" ) ]
```
#### **See also**

• [40.19](#page-967-0) Addressbook.addRecord [968](#page-967-0)

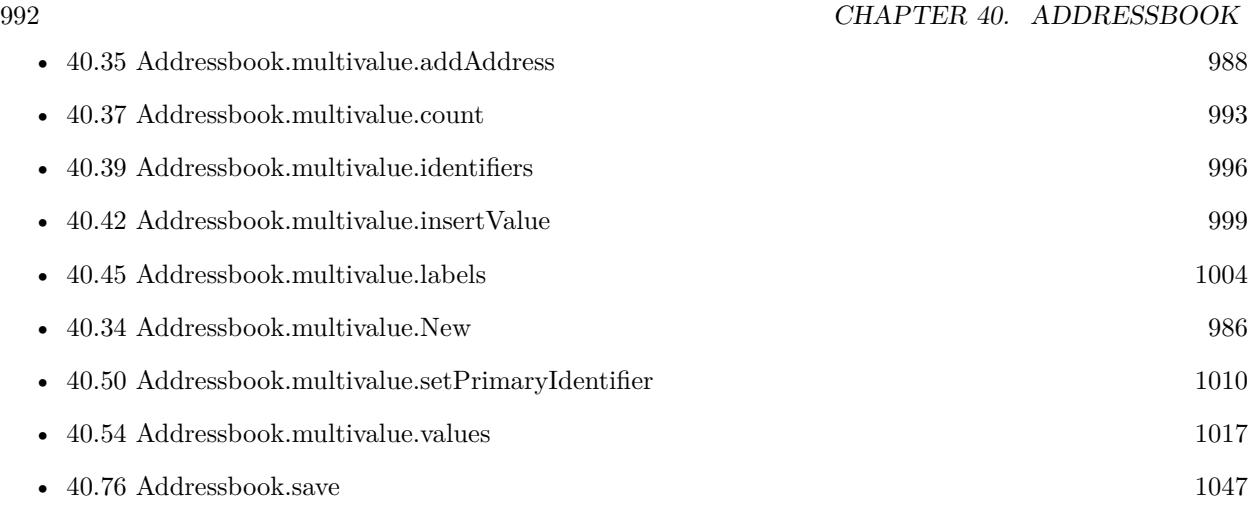

# **Example Databases**

• [Mac and iOS/Addressbook/Addressbook](http://monkeybread.eu/MBS-FileMaker-Plugin-Examples/Mac%20and%20iOS/Addressbook/Addressbook.shtml#3ScriptAnchor_)

# **40.36.1 Blog Entries**

- [Store your ID in URLs in Mac address book](https://www.mbs-plugins.com/archive/2018-05-08/Store_your_ID_in_URLs_in_Mac_a/monkeybreadsoftware_blog_filemaker)
- [Filemaker and the Mac OS X Addressbook](https://www.mbs-plugins.com/archive/2013-05-04/Filemaker_and_the_Mac_OS_X_Add/monkeybreadsoftware_blog_filemaker)

Created 18th August 2014, last changed 9th March 2018.

# 40.37. ADDRESSBOOK.MULTIVALUE.COUNT 993

# <span id="page-992-0"></span>**40.37 Addressbook.multivalue.count**

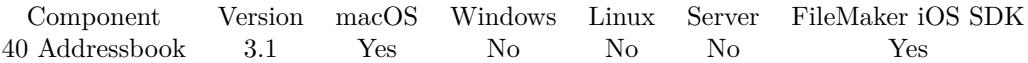

MBS( "Addressbook.multivalue.count" )

This function was [8](#page-798-0) deprecated. Use Contacts functions instead.

**Result** Returns count.

#### **Description**

## **Examples**

Query number of emails:

```
\text{SpersonID} = \text{MBS}("Addressbook.me")
$r = MBS( "Addressbook.record.valueForProperty"; $personID; "EmailProperty" )
$count = MBS( "Addressbook.multivalue.count")
```
Query all my URLs:

```
Set Variable [ $personID; Value:MBS( "Addressbook.me") ]
Set Variable [ Urs; Value:MBS( "Addressbook.record.valueForProperty"; $personID; "URLsProperty") ]
Set Variable [ $count; Value:MBS( "Addressbook.multivalue.count") ]
If \lceil $count >0 \rceil# for loop
Set Variable [ $index; Value:0 ]
Loop
Set Variable [ $value; Value:MBS( "Addressbook.multivalue.valueAtIndex"; $index) ]
Show Custom Dialog [ "URL"; $value ]
# next
Set Variable [ $index; Value:$index + 1 ]
Exit Loop If \lceil $index = $count \rceilEnd Loop
End If
```
#### **See also**

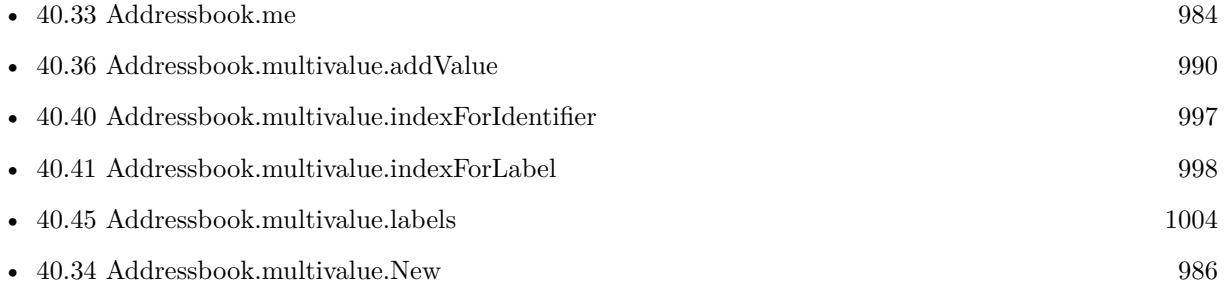

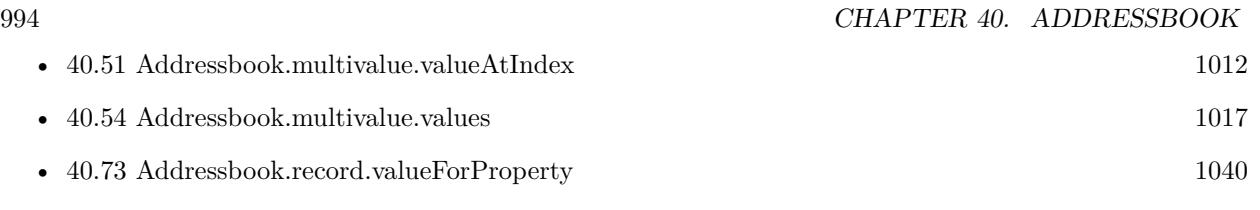

# **Example Databases**

• [Mac and iOS/Addressbook/Addressbook](http://monkeybread.eu/MBS-FileMaker-Plugin-Examples/Mac%20and%20iOS/Addressbook/Addressbook.shtml#1ScriptAnchor_)

# **40.37.1 Blog Entries**

- [Store your ID in URLs in Mac address book](https://www.mbs-plugins.com/archive/2018-05-08/Store_your_ID_in_URLs_in_Mac_a/monkeybreadsoftware_blog_filemaker)
- [Filemaker and the Mac OS X Addressbook](https://www.mbs-plugins.com/archive/2013-05-04/Filemaker_and_the_Mac_OS_X_Add/monkeybreadsoftware_blog_filemaker)

Created 18th August 2014, last changed 26th February 2016.

# <span id="page-994-0"></span>40.38. ADDRESSBOOK.MULTIVALUE.IDENTIFIERATINDEX 995 **40.38 Addressbook.multivalue.identifierAtIndex**

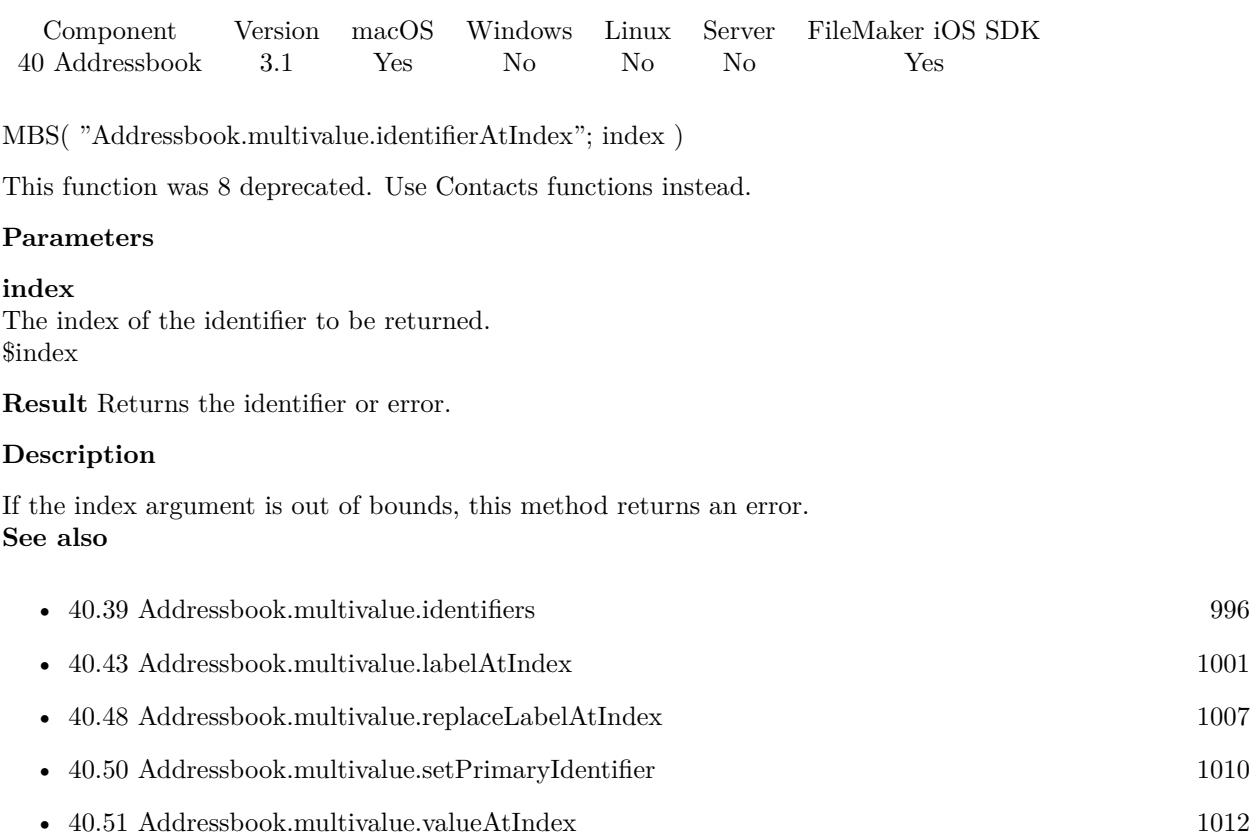

# <span id="page-995-0"></span>**40.39 Addressbook.multivalue.identifiers**

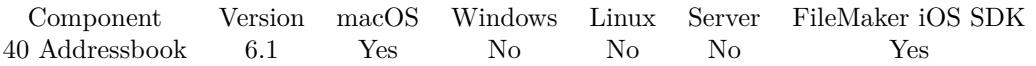

MBS( "Addressbook.multivalue.identifiers" )

This function was [8](#page-798-0) deprecated. Use Contacts functions instead.

**Result** Returns list or error.

# **Description**

# **Examples**

Show identifiers for my emails:

```
Set Variable [ $personID; Value:"637FA922-7A2B-4F9A-BFA3-023253D4A3D5:ABPerson" ]
Set Variable [ $r; Value:MBS( "Addressbook.record.valueForProperty"; $personID; "EmailProperty" ) ]
Set Variable [ $r; Value:MBS( "Addressbook.multivalue.identifiers" ) ]
Show Custom Dialog [ "Identifiers"; $r ]
```
# **See also**

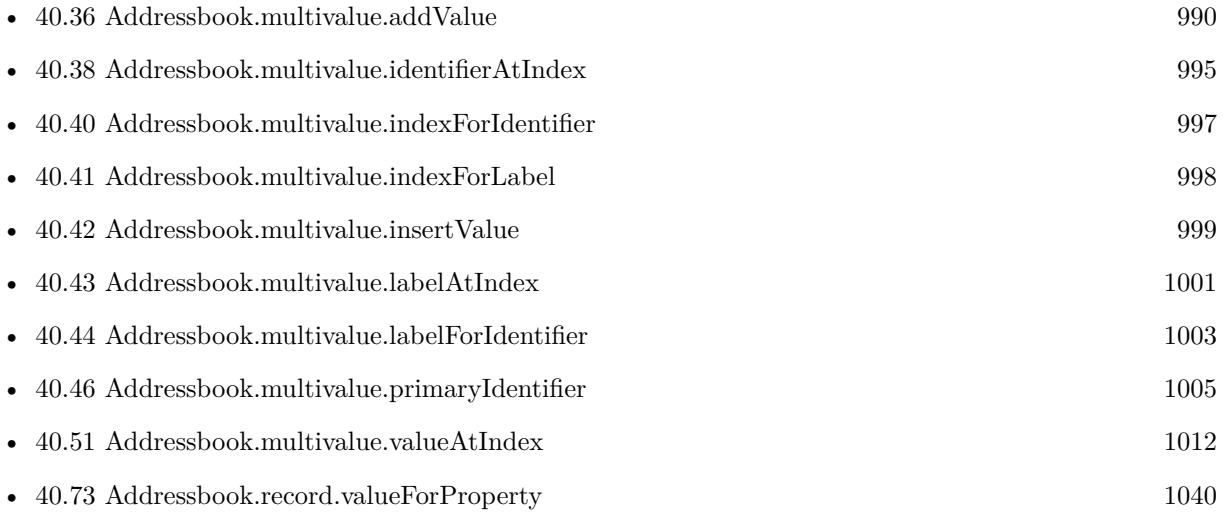

# **40.39.1 Blog Entries**

• [MBS FileMaker Plugin, version 6.1pr4](https://www.mbs-plugins.com/archive/2016-03-03/MBS_FileMaker_Plugin_version_6/monkeybreadsoftware_blog_filemaker)

Created 26th February 2016, last changed 26th February 2016.

# <span id="page-996-0"></span>40.40. ADDRESSBOOK.MULTIVALUE.INDEXFORIDENTIFIER 997 **40.40 Addressbook.multivalue.indexForIdentifier**

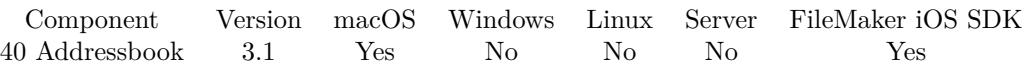

MBS( "Addressbook.multivalue.indexForIdentifier"; identifier )

This function was [8](#page-798-0) deprecated. Use Contacts functions instead.

# **Parameters**

# **identifier**

The identifier whose index will be returned. \$identifier

**Result** Returns index or error.

# **Description**

If the identifier is not found, returns MaxInt, a value >count from Addressbook.multivalue.count. **See also**

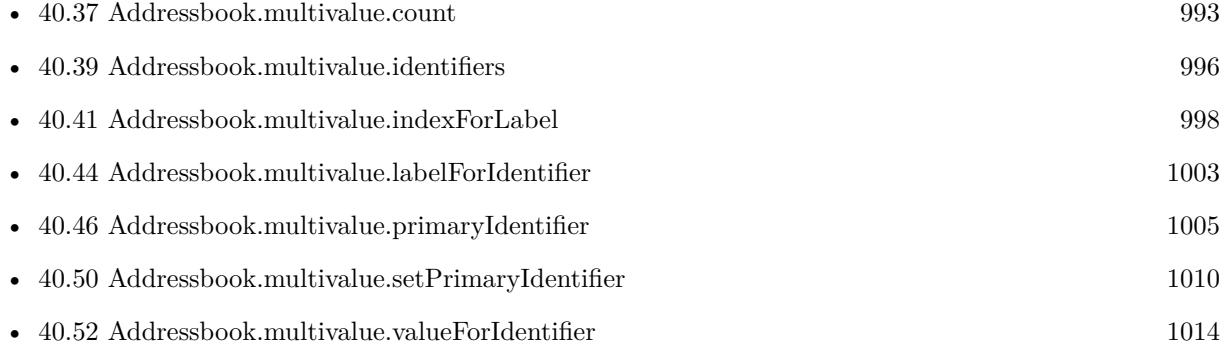

Created 18th August 2014, last changed 8th May 2018.

# 998 CHAPTER 40. ADDRESSBOOK

# <span id="page-997-0"></span>**40.41 Addressbook.multivalue.indexForLabel**

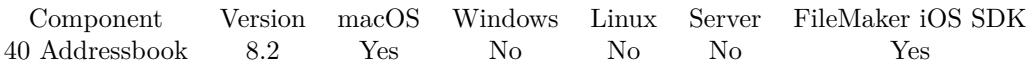

MBS( "Addressbook.multivalue.indexForLabel"; label )

This function was [8](#page-798-0) deprecated. Use Contacts functions instead.

# **Parameters**

**label** The label to search. "HomeLabel"

**Result** Returns index or error.

# **Description**

If the identifier is not found, returns MaxInt, a value >count from Addressbook.multivalue.count. **See also**

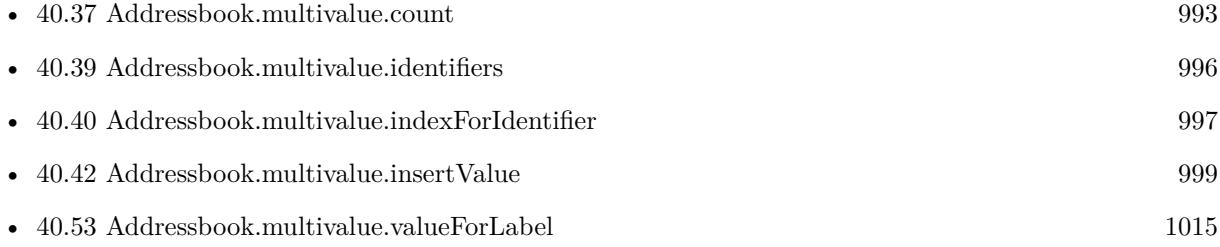

# **40.41.1 Blog Entries**

• [MBS FileMaker Plugin, version 8.2pr7](https://www.mbs-plugins.com/archive/2018-05-14/MBS_FileMaker_Plugin_version_8/monkeybreadsoftware_blog_filemaker)

Created 8th May 2018, last changed 8th May 2018.

# 40.42. ADDRESSBOOK.MULTIVALUE.INSERTVALUE 999

# <span id="page-998-0"></span>**40.42 Addressbook.multivalue.insertValue**

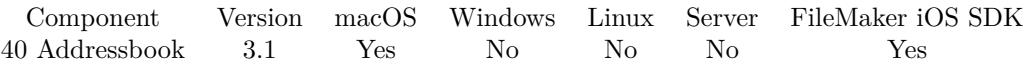

MBS( "Addressbook.multivalue.insertValue"; value; label; index )

This function was [8](#page-798-0) deprecated. Use Contacts functions instead.

# **Parameters**

#### **value**

The value to add. \$value

**label**

The label to associate with the value. \$label

**index**

The index where the value will be inserted. \$index

**Result** Returns identifier or error.

# **Description**

Returns the identifier of the inserted value and label if they are added successfully; otherwise, empty result. If either the value or the label is empty or if the index is out of bounds, this method returns an error.

## Possible labels are:

kABHomePageLabel, kABEmailWorkLabel, kABEmailHomeLabel, kABAddressHomeLabel, kABAddress-WorkLabel, kABAnniversaryLabel, kABFatherLabel, kABMotherLabel, kABParentLabel, kABBrotherLabel, kABSisterLabel, kABChildLabel, kABFriendLabel, kABSpouseLabel, kABPartnerLabel, kABAssistantLabel, kABManagerLabel, kABPhoneWorkLabel, kABPhoneHomeLabel, kABPhoneiPhoneLabel, kAB-PhoneMobileLabel, kABPhoneMainLabel, kABPhoneHomeFAXLabel, kABPhoneWorkFAXLabel, kABPhonePager-Label, kABAIMWorkLabel, kABAIMHomeLabel, kABJabberWorkLabel, kABJabberHomeLabel, kABM-SNWorkLabel, kABMSNHomeLabel, kABYahooWorkLabel, kABYahooHomeLabel, kABICQWorkLabel, kABIC-QHomeLabel, kABWorkLabel, kABHomeLabel, kABOtherLabel or kABMobileMeLabel. **See also**

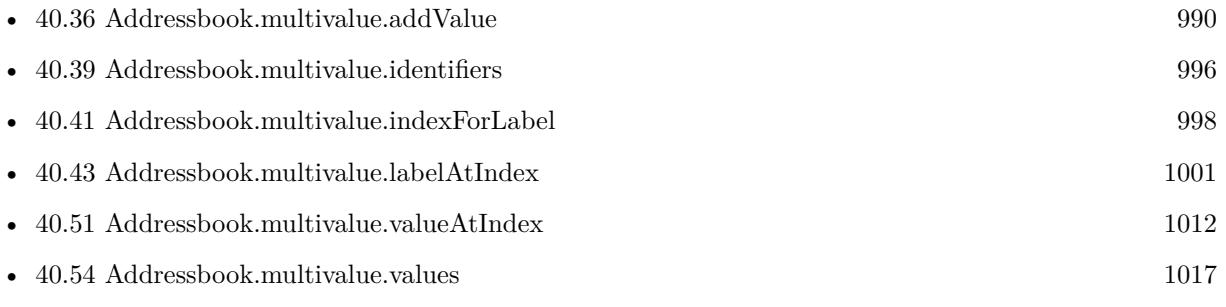

# <span id="page-1000-0"></span>40.43. ADDRESSBOOK.MULTIVALUE.LABELATINDEX 1001 **40.43 Addressbook.multivalue.labelAtIndex**

Component Version macOS Windows Linux Server FileMaker iOS SDK [40](#page-946-0) Addressbook 3.1 Yes No No No Yes

MBS( "Addressbook.multivalue.labelAtIndex"; index )

This function was [8](#page-798-0) deprecated. Use Contacts functions instead.

# **Parameters**

## **index**

The index for the label to be returned. \$index

**Result** Returns label text or error.

# **Description**

If the index argument is out of bounds, this method returns an error.

Possible labels are:

kABHomePageLabel, kABEmailWorkLabel, kABEmailHomeLabel, kABAddressHomeLabel, kABAddress-WorkLabel, kABAnniversaryLabel, kABFatherLabel, kABMotherLabel, kABParentLabel, kABBrotherLabel, kABSisterLabel, kABChildLabel, kABFriendLabel, kABSpouseLabel, kABPartnerLabel, kABAssistantLabel, kABManagerLabel, kABPhoneWorkLabel, kABPhoneHomeLabel, kABPhoneiPhoneLabel, kAB-PhoneMobileLabel, kABPhoneMainLabel, kABPhoneHomeFAXLabel, kABPhoneWorkFAXLabel, kABPhonePager-Label, kABAIMWorkLabel, kABAIMHomeLabel, kABJabberWorkLabel, kABJabberHomeLabel, kABM-SNWorkLabel, kABMSNHomeLabel, kABYahooWorkLabel, kABYahooHomeLabel, kABICQWorkLabel, kABIC-QHomeLabel, kABWorkLabel, kABHomeLabel, kABOtherLabel or kABMobileMeLabel. **See also**

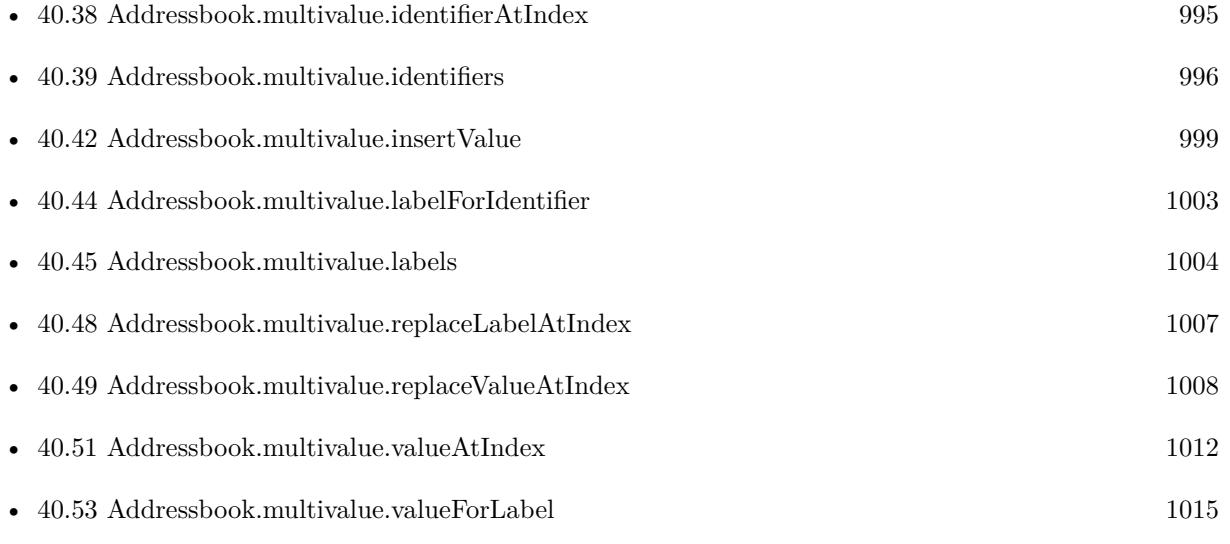

# **40.43.1 Blog Entries**

• [Store your ID in URLs in Mac address book](https://www.mbs-plugins.com/archive/2018-05-08/Store_your_ID_in_URLs_in_Mac_a/monkeybreadsoftware_blog_filemaker)

# <span id="page-1002-0"></span>40.44. ADDRESSBOOK.MULTIVALUE.LABELFORIDENTIFIER 1003 **40.44 Addressbook.multivalue.labelForIdentifier**

Component Version macOS Windows Linux Server FileMaker iOS SDK [40](#page-946-0) Addressbook 3.1 Yes No No No Yes

MBS( "Addressbook.multivalue.labelForIdentifier"; identifier )

This function was [8](#page-798-0) deprecated. Use Contacts functions instead.

# **Parameters**

**identifier**

The identifier for the label to be returned. \$identifier

**Result** Returns label or error.

## **Description**

If the identifier is not found, this method returns "". Available in OS X v10.5 and later.

Possible labels are:

kABHomePageLabel, kABEmailWorkLabel, kABEmailHomeLabel, kABAddressHomeLabel, kABAddress-WorkLabel, kABAnniversaryLabel, kABFatherLabel, kABMotherLabel, kABParentLabel, kABBrotherLabel, kABSisterLabel, kABChildLabel, kABFriendLabel, kABSpouseLabel, kABPartnerLabel, kABAssistantLabel, kABManagerLabel, kABPhoneWorkLabel, kABPhoneHomeLabel, kABPhoneiPhoneLabel, kAB-PhoneMobileLabel, kABPhoneMainLabel, kABPhoneHomeFAXLabel, kABPhoneWorkFAXLabel, kABPhonePager-Label, kABAIMWorkLabel, kABAIMHomeLabel, kABJabberWorkLabel, kABJabberHomeLabel, kABM-SNWorkLabel, kABMSNHomeLabel, kABYahooWorkLabel, kABYahooHomeLabel, kABICQWorkLabel, kABIC-QHomeLabel, kABWorkLabel, kABHomeLabel, kABOtherLabel or kABMobileMeLabel. **See also**

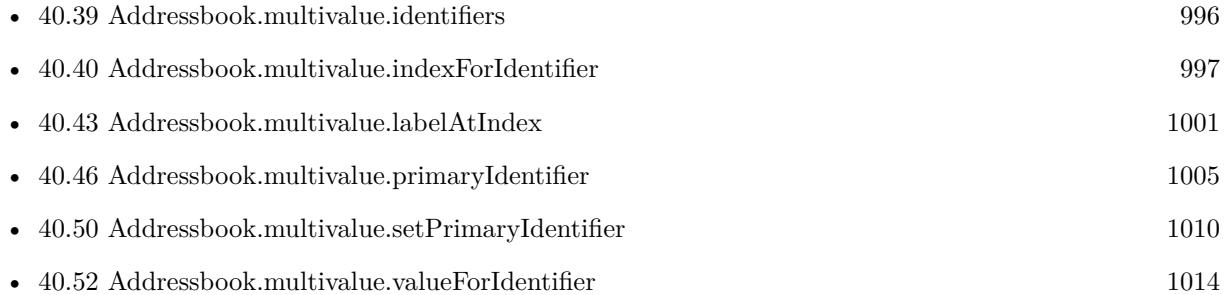

# <span id="page-1003-0"></span>**40.45 Addressbook.multivalue.labels**

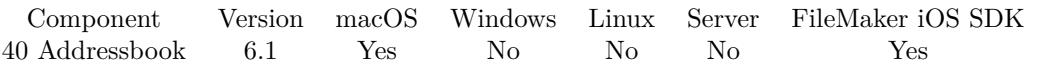

MBS( "Addressbook.multivalue.labels" )

This function was [8](#page-798-0) deprecated. Use Contacts functions instead.

**Result** Returns list or error.

# **Description**

# **Examples**

Show email labels:

```
Set Variable [ $personID; Value:"637FA922-7A2B-4F9A-BFA3-023253D4A3D5:ABPerson" ]
Set Variable [ $r; Value:MBS( "Addressbook.record.valueForProperty"; $personID; "EmailProperty" ) ]
Set Variable [ $r; Value:MBS( "Addressbook.multivalue.labels" ) ]
Show Custom Dialog [ "Labels"; $r ]
```
# **See also**

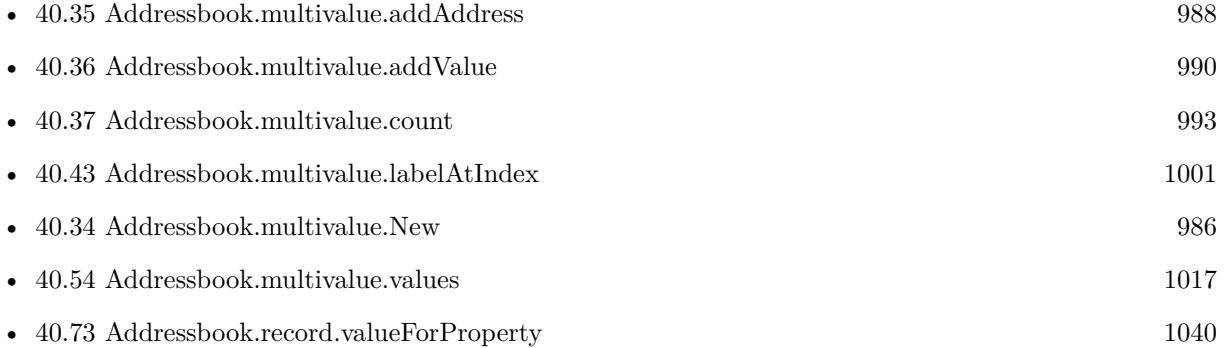

# **40.45.1 Blog Entries**

• [MBS FileMaker Plugin, version 6.1pr4](https://www.mbs-plugins.com/archive/2016-03-03/MBS_FileMaker_Plugin_version_6/monkeybreadsoftware_blog_filemaker)

Created 26th February 2016, last changed 26th February 2016.

# <span id="page-1004-0"></span>40.46. ADDRESSBOOK.MULTIVALUE.PRIMARYIDENTIFIER 1005 **40.46 Addressbook.multivalue.primaryIdentifier**

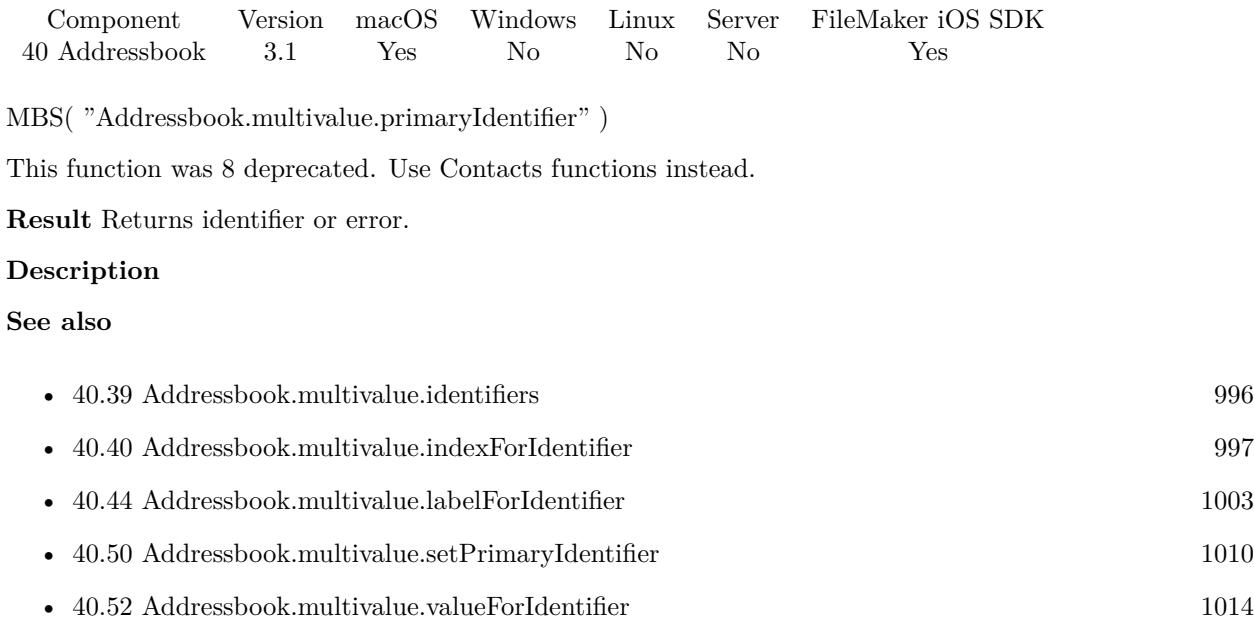

# **40.46.1 Blog Entries**

• [Filemaker and the Mac OS X Addressbook](https://www.mbs-plugins.com/archive/2013-05-04/Filemaker_and_the_Mac_OS_X_Add/monkeybreadsoftware_blog_filemaker)

# <span id="page-1005-0"></span>1006 CHAPTER 40. ADDRESSBOOK **40.47 Addressbook.multivalue.removeValueAndLabelAtIndex**

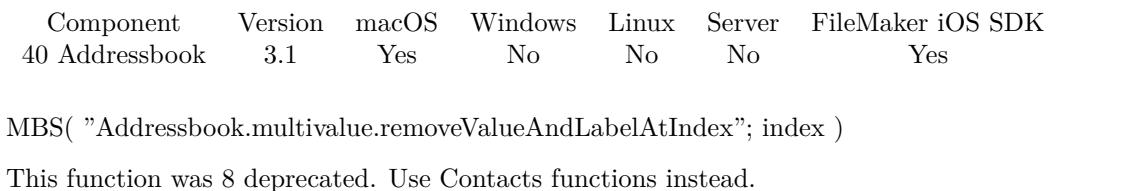

# **Parameters**

# **index**

The index of the value-label pair that will be removed. \$index

**Result** Returns OK on success or error on failure.

# **Description**

If the index is out of bounds, this method returns an error. **See also**

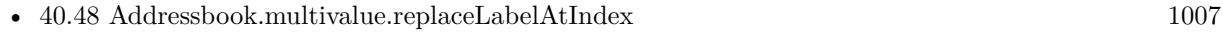

• [40.49](#page-1007-0) Addressbook.multivalue.replaceValueAtIndex [1008](#page-1007-0)

# <span id="page-1006-0"></span>40.48. ADDRESSBOOK.MULTIVALUE.REPLACELABELATINDEX 1007 **40.48 Addressbook.multivalue.replaceLabelAtIndex**

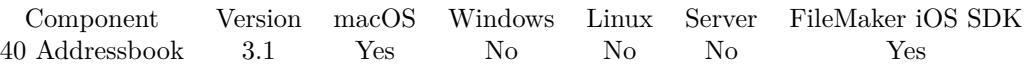

MBS( "Addressbook.multivalue.replaceLabelAtIndex"; index; label )

This function was [8](#page-798-0) deprecated. Use Contacts functions instead.

# **Parameters**

# **index**

The index of the label that will be replaced. \$index

# **label**

The new label. \$label

**Result** Returns OK on success and error on failure.

# **Description**

If the label is empty or if the index is out of bounds, this method returns an error. **See also**

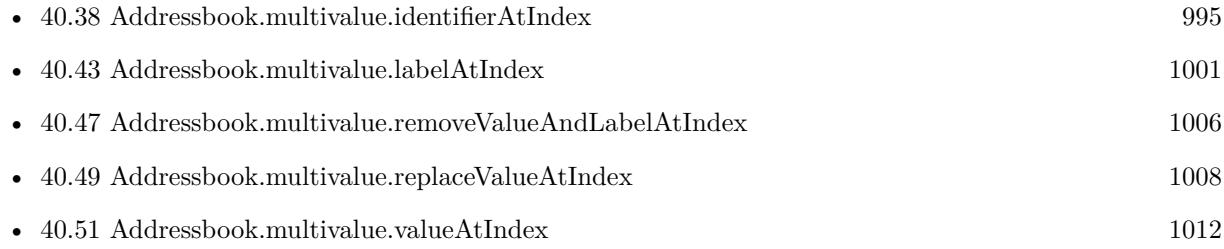

# 1008 CHAPTER 40. ADDRESSBOOK **40.49 Addressbook.multivalue.replaceValueAtIndex**

Component Version macOS Windows Linux Server FileMaker iOS SDK [40](#page-946-0) Addressbook 3.1 Yes No No No Yes

MBS( "Addressbook.multivalue.replaceValueAtIndex"; index; value )

This function was [8](#page-798-0) deprecated. Use Contacts functions instead.

# **Parameters**

#### **index**

The index of the value that will be replaced. \$index

#### **value**

The new value. \$value

**Result** Returns OK on success and error on failure.

## **Description**

#### **Examples**

Replace an email:

 $#$  find my ID Set Variable [ \$personID; Value:MBS( "Addressbook.me" ) ]  $#$  get email list Set Variable [\$r; Value:MBS( "Addressbook.record.valueForProperty"; \$personID; "EmailProperty") ]  $#$  show first email in list Set Variable [  $firstValue$ ; Value:MBS( "Addressbook.multivalue.valueAtIndex"; 0 ) ] Show Custom Dialog [ "First Email"; \$firstValue ]  $#$  replace first email with new email Set Variable [ \$r; Value:MBS( "Addressbook.multivalue.replaceValueAtIndex"; 0; "test@test.test" ) ]  $#$  show changed email Set Variable [ \$firstValue; Value:MBS( "Addressbook.multivalue.valueAtIndex"; 0 ) ] Show Custom Dialog [ "First Email"; \$firstValue ]  $#$  set back the email list Set Variable [ \$r; Value:MBS( "Addressbook.record.SetValueForProperty"; \$personID; "EmailProperty"; "" ) ]  $#$  save it Set Variable [ \$r; Value:MBS( "Addressbook.save" ) ] Show Custom Dialog [ "Saved"; \$r ]

Replace an address:

 $#$  Find someone... Set Variable [  $\epsilon$  | \$personID ; Value: MBS( "Addressbook.searchPeopleWithName"; "Jon"; "Test" ) ] If  $\lceil \text{Length}(\text{SpersonID}) \rangle 0 \rceil$ 

<span id="page-1007-0"></span>
### 40.49. ADDRESSBOOK.MULTIVALUE.REPLACEVALUEATINDEX 1009

```
# set Address
```
Set Variable [ $\$ r; Value: MBS("Addressbook.record.valueForProperty";  $\$ personID; "AddressProperty" ) ] Set Variable [ \$r ; Value: MBS( "Addressbook.multivalue.replaceValueAtIndex"; 0; "Street=5th avenue§Zip=12345§Country=USA§City=New York" ) ] Set Variable [ \$r ; Value: MBS( "Addressbook.record.SetValueForProperty"; \$personID; "AddressProperty"; "multivalue" ) ] Set Variable [  $r$  ; Value: MBS( "Addressbook.save" ) ]  $#$  get Address and show Set Variable [ $\$ r; Value: MBS("Addressbook.record.valueForProperty";  $\$ personID; "AddressProperty" ) ] Set Variable [ \$Address ; Value: MBS( "Addressbook.multivalue.valueAtIndex"; 0) ] Show Custom Dialog [ "Address" ; \$Address ] End If

### **See also**

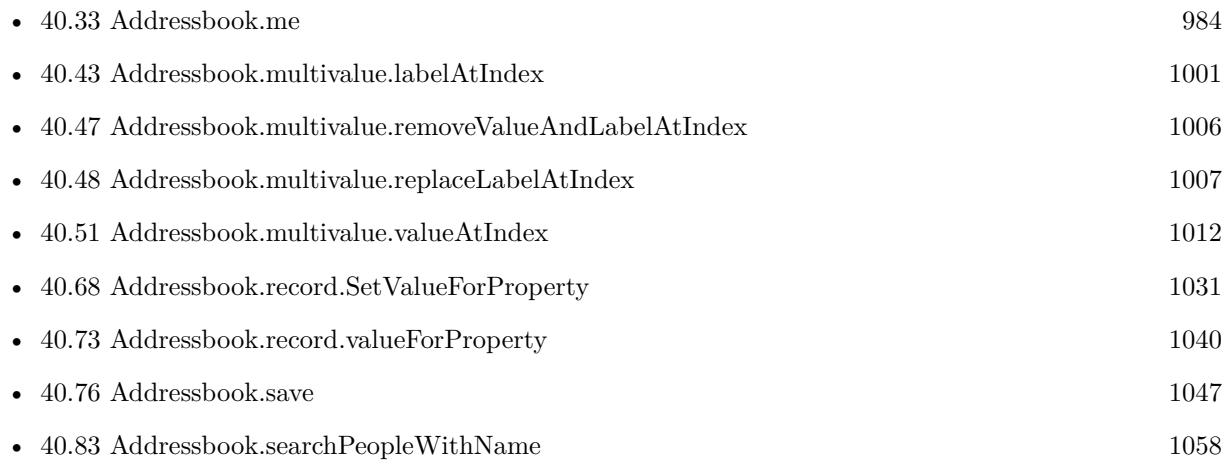

### **40.49.1 Blog Entries**

• [Store your ID in URLs in Mac address book](https://www.mbs-plugins.com/archive/2018-05-08/Store_your_ID_in_URLs_in_Mac_a/monkeybreadsoftware_blog_filemaker)

Created 18th August 2014, last changed 9th December 2019.

# 1010 CHAPTER 40. ADDRESSBOOK **40.50 Addressbook.multivalue.setPrimaryIdentifier**

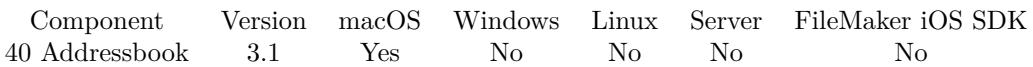

MBS( "Addressbook.multivalue.setPrimaryIdentifier"; identifier )

This function was [8](#page-798-0) deprecated. Use Contacts functions instead.

### **Parameters**

### **identifier**

The identifier whose value will be used as the primary value for a multivalue property. \$identifier

**Result** Returns OK on success and error on failure.

### **Description**

If the identifier is empty, this method returns an error. Use the Addressbook.multivalue.identifierAtIndex method to get the identifier given the index.

### **Examples**

Add a new URL to a contact:

Set Variable [ \$r; MBS( "Addressbook.multivalue.New") ]

Set Variable [ \$ID; MBS( "Addressbook.multivalue.addValue"; "http://www.mbsplugins.de"; "WorkLabel"  $)$   $\vert$ 

Set Variable [ \$r; MBS( "Addressbook.multivalue.setPrimaryIdentifier"; \$ID ) ]

Set Variabel [ \$r; MBS( "Addressbook.record.SetValueForProperty"; \$personID; "URLsProperty"; "multivalue" ) ]

Add work and home emails:

 $r = MBS("Addressbook.multivalue.New")$ \$WorkEmailID = MBS( "Addressbook.multivalue.addValue"; Addressbook::WorkEmail; "EmailWorkLabel" ) \$HomeEmailID = MBS( "Addressbook.multivalue.addValue"; Addressbook::HomeEmail; "EmailHomeLabel" )

 $r = MS("Addressbook.multivalence.setPrimaryIdentity", $WorkEmailID)$ 

\$r = MBS( "Addressbook.record.SetValueForProperty"; \$personID; "EmailProperty"; "multivalue" )

### **See also**

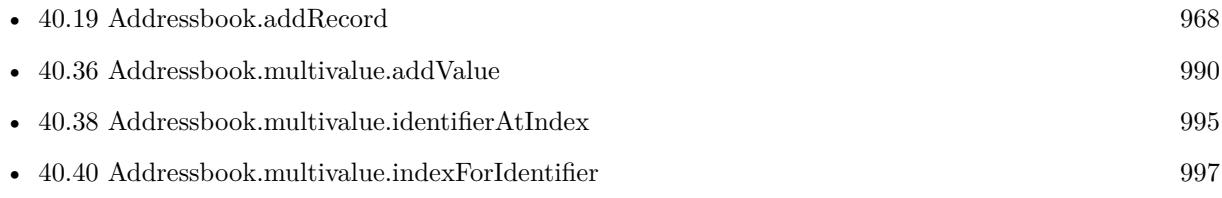

<span id="page-1009-0"></span>

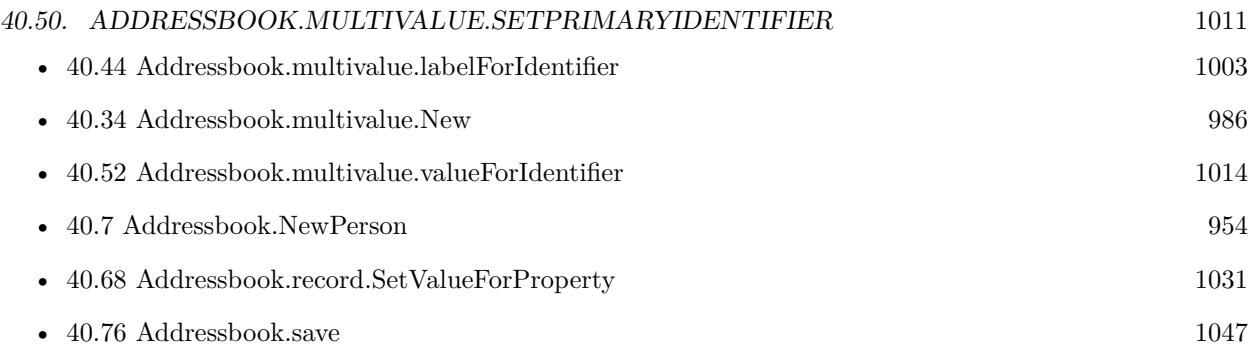

### **Example Databases**

• [Mac and iOS/Addressbook/Addressbook](http://monkeybread.eu/MBS-FileMaker-Plugin-Examples/Mac%20and%20iOS/Addressbook/Addressbook.shtml#3ScriptAnchor_)

### 1012 CHAPTER 40. ADDRESSBOOK

# <span id="page-1011-0"></span>**40.51 Addressbook.multivalue.valueAtIndex**

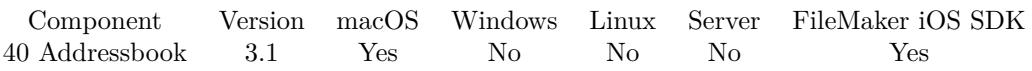

MBS( "Addressbook.multivalue.valueAtIndex"; index )

This function was [8](#page-798-0) deprecated. Use Contacts functions instead.

### **Parameters**

### **index**

The index for the value to be returned.

**Result** Returns value or error.

### **Description**

If the index argument is out of bounds, this method returns an error. **Examples**

Queries first email of me:

 $\text{SpersonID} = \text{MBS}$ ("Addressbook.me")  $r = MBS("Addressbook.read.valueForProperty"$ ;  $p = MBS("Addressbook.read.valueForProperty")$ </u>  $\text{\$count} = \text{MBS}( \text{``Addressbook.multivalence.comt''})$  $\text{Semail} = \text{MBS}(\text{``Addressbook.multivalence} \text{``alueAtIndex''}; 0)$ 

Query all my URLs:

```
Set Variable [ $personID; Value:MBS( "Addressbook.me") ]
Set Variable [ Urs; Value:MBS( "Addressbook.record.valueForProperty"; $personID; "URLsProperty") ]
Set Variable [ $count; Value:MBS( "Addressbook.multivalue.count") ]
If \lceil $count >0 \rceil# for loop
Set Variable [ $index; Value:0 ]
Loop
Set Variable [ $value; Value:MBS( "Addressbook.multivalue.valueAtIndex"; $index) ]
Show Custom Dialog [ "URL"; $value ]
# next
Set Variable \lceil \text{~\$index;~Values: \$index + 1 \rceilExit Loop If \lceil $index = $count \rceilEnd Loop
End If
```
### **See also**

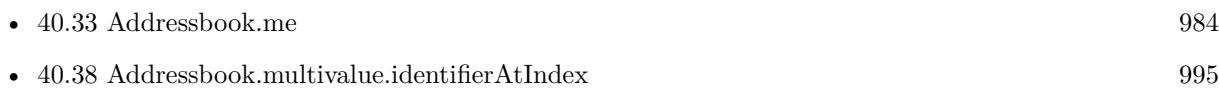

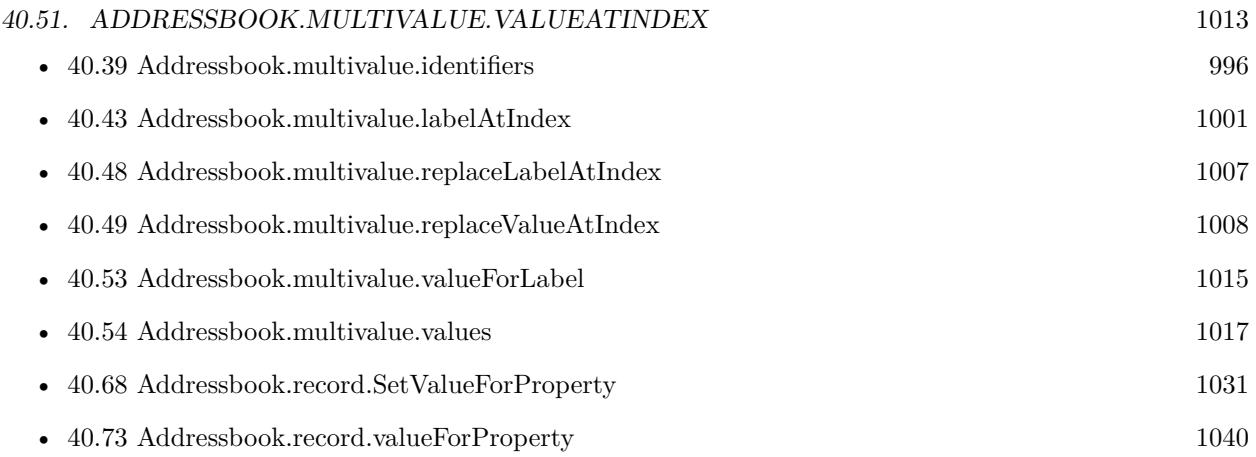

### **Example Databases**

• [Mac and iOS/Addressbook/Addressbook](http://monkeybread.eu/MBS-FileMaker-Plugin-Examples/Mac%20and%20iOS/Addressbook/Addressbook.shtml#1ScriptAnchor_)

# **40.51.1 Blog Entries**

• [Filemaker and the Mac OS X Addressbook](https://www.mbs-plugins.com/archive/2013-05-04/Filemaker_and_the_Mac_OS_X_Add/monkeybreadsoftware_blog_filemaker)

Created 18th August 2014, last changed 26th February 2016.

# <span id="page-1013-0"></span> $\begin{tabular}{ll} \bf 1014 & \bf CHAPTER~40. & \bf ADDRESSBOOK \end{tabular}$ **40.52 Addressbook.multivalue.valueForIdentifier**

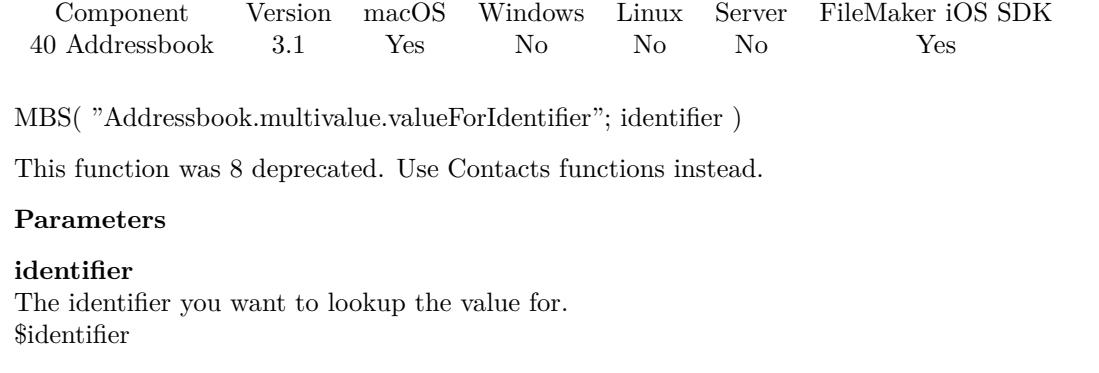

**Result** Returns value or error.

### **Description**

If the identifier is not found, returns empty result. Available in OS X v10.5 and later. **See also**

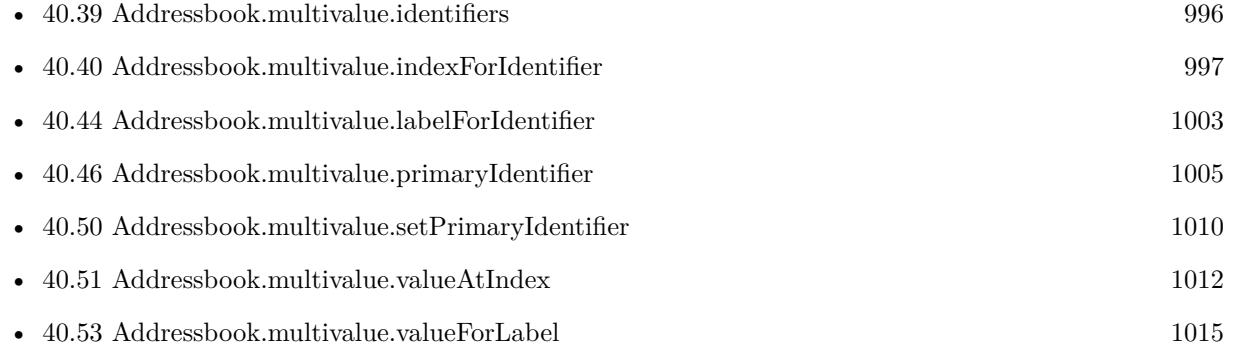

### **Example Databases**

• [Mac and iOS/Addressbook/Addressbook](http://monkeybread.eu/MBS-FileMaker-Plugin-Examples/Mac%20and%20iOS/Addressbook/Addressbook.shtml#4ScriptAnchor_)

### **40.52.1 Blog Entries**

• [Filemaker and the Mac OS X Addressbook](https://www.mbs-plugins.com/archive/2013-05-04/Filemaker_and_the_Mac_OS_X_Add/monkeybreadsoftware_blog_filemaker)

### <span id="page-1014-0"></span>40.53. ADDRESSBOOK.MULTIVALUE.VALUEFORLABEL 1015 **40.53 Addressbook.multivalue.valueForLabel**

Component Version macOS Windows Linux Server FileMaker iOS SDK [40](#page-946-0) Addressbook 6.1 Yes No No No Yes

MBS( "Addressbook.multivalue.valueForLabel"; label )

This function was [8](#page-798-0) deprecated. Use Contacts functions instead.

### **Parameters**

**label** The label to query. \$label

**Result** Returns value or error.

### **Description**

### **Examples**

Shows different emails:

Set Variable [  $\epsilon$  | \$personID; Value:"637FA922-7A2B-4F9A-BFA3-023253D4A3D5:ABPerson" ] Set Variable [  $r$ ; Value:MBS( "Addressbook.record.valueForProperty";  $p$ gersonID; "EmailProperty" ) ] Set Variable [ \$w; Value:MBS( "Addressbook.multivalue.valueForLabel"; "EmailWorkLabel" ) ] Set Variable [ \$h; Value:MBS( "Addressbook.multivalue.valueForLabel"; "EmailHomeLabel" ) ] Set Variable [ \$o; Value:MBS( "Addressbook.multivalue.valueForLabel"; "OtherLabel" ) ] Show Custom Dialog [ "Emails"; "Work email: " & \$w & §& "Home email: " & \$h & §& "Other email: " & \$o ]

 $#$  there may be more than 3 labels!

#### **See also**

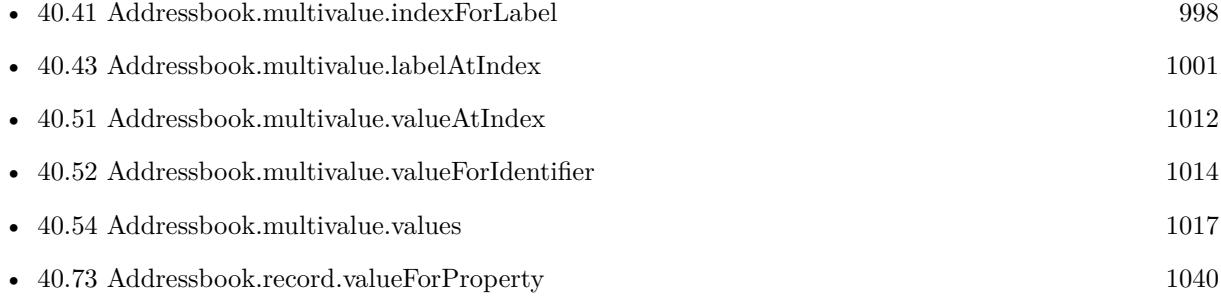

### **40.53.1 Blog Entries**

- [Store your ID in URLs in Mac address book](https://www.mbs-plugins.com/archive/2018-05-08/Store_your_ID_in_URLs_in_Mac_a/monkeybreadsoftware_blog_filemaker)
- [MBS FileMaker Plugin, version 6.1pr4](https://www.mbs-plugins.com/archive/2016-03-03/MBS_FileMaker_Plugin_version_6/monkeybreadsoftware_blog_filemaker)

Created 26th February 2016, last changed 26th February 2016.

### 40.54. ADDRESSBOOK.MULTIVALUE.VALUES 1017

# <span id="page-1016-0"></span>**40.54 Addressbook.multivalue.values**

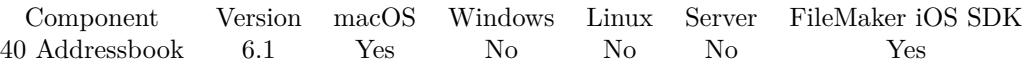

MBS( "Addressbook.multivalue.values" )

This function was [8](#page-798-0) deprecated. Use Contacts functions instead.

**Result** Returns list or error.

### **Description**

### **Examples**

Shows emails for a record:

```
Set Variable [ $personID; Value:"637FA922-7A2B-4F9A-BFA3-023253D4A3D5:ABPerson" ]
Set Variable [ $r; Value:MBS( "Addressbook.record.valueForProperty"; $personID; "EmailProperty" ) ]
Set Variable [ r; Value:MBS( "Addressbook.multivalue.values" ) ]
Show Custom Dialog [ "Emails"; $r ]
```
### **See also**

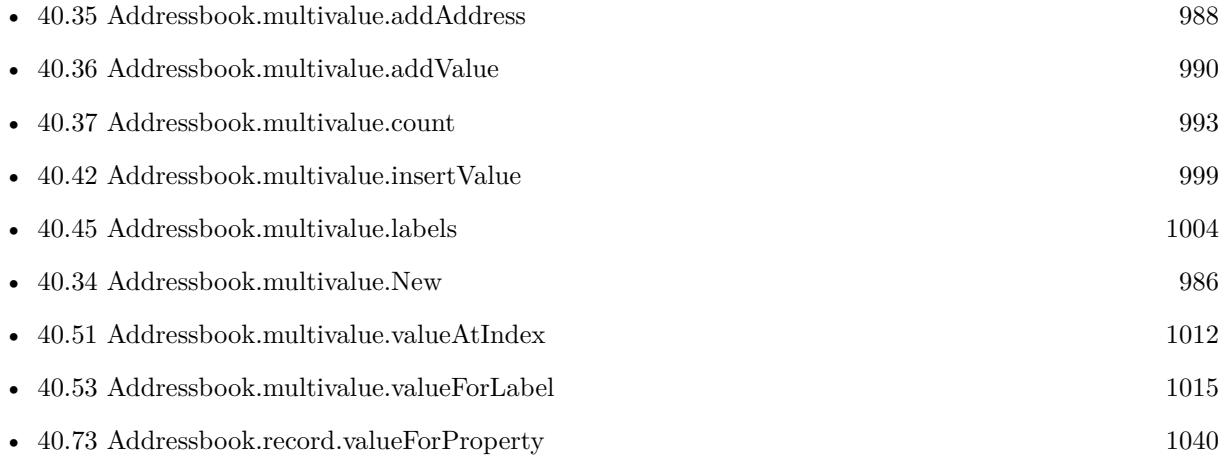

### **40.54.1 Blog Entries**

• [MBS FileMaker Plugin, version 6.1pr4](https://www.mbs-plugins.com/archive/2016-03-03/MBS_FileMaker_Plugin_version_6/monkeybreadsoftware_blog_filemaker)

Created 26th February 2016, last changed 26th February 2016.

# <span id="page-1017-0"></span>**40.55 Addressbook.people**

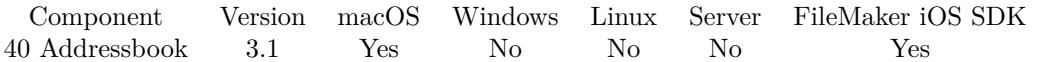

MBS( "Addressbook.people" { ; Account } )

This function was [8](#page-798-0) deprecated. Use Contacts functions instead.

### **Parameters**

### **Account**

Optional The account identifier to limit search for. \_local

**Result** Returns list of all person IDs.

### **Description**

If the database doesn't contain any people, this method returns an empty array. **Examples**

Get list of people IDs and show name of first person:

Set Variable [ \$people; Value:MBS( "Addressbook.people" ) ] Set Variable [ \$firstPerson; Value:GetValue(\$people; 1) ] Show Custom Dialog [ "Name of first person"; MBS( "Addressbook.record.displayname"; \$firstPerson ) ]

### **See also**

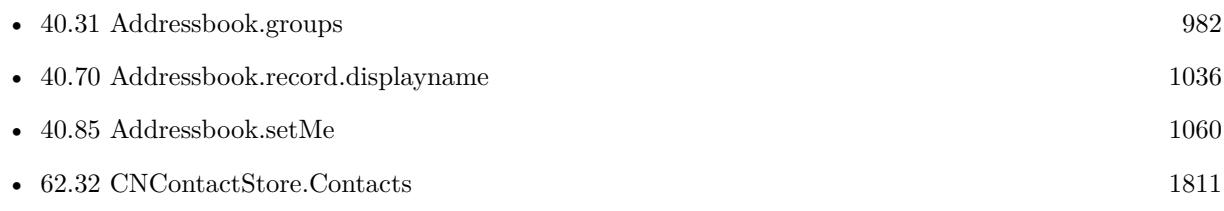

### **Example Databases**

• [Mac and iOS/Addressbook/Addressbook](http://monkeybread.eu/MBS-FileMaker-Plugin-Examples/Mac%20and%20iOS/Addressbook/Addressbook.shtml#4ScriptAnchor_)

### **40.55.1 Blog Entries**

• [Filemaker and the Mac OS X Addressbook](https://www.mbs-plugins.com/archive/2013-05-04/Filemaker_and_the_Mac_OS_X_Add/monkeybreadsoftware_blog_filemaker)

Created 18th August 2014, last changed 17th March 2016.

### 40.56. ADDRESSBOOK.PERSISTENTACCOUNTS 1019

## **40.56 Addressbook.persistentAccounts**

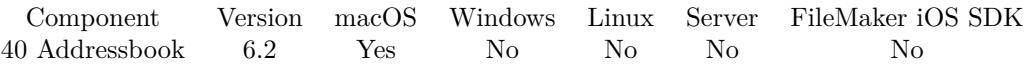

MBS( "Addressbook.persistentAccounts" )

This function was [8](#page-798-0) deprecated. Use Contacts functions instead.

**Result** Returns list or error.

### **Description**

### **Examples**

Show persistent accounts:

Set Variable [ \$accounts; Value:MBS( "Addressbook.persistentAccounts" ) ] Set Variable [ \$count; Value:ValueCount(\$accounts) ] Set Variable [  $$index; Value:1$  ] Loop Set Variable [ \$account; Value:GetValue(\$accounts; \$index) ] Show Custom Dialog [ "Identifier: " & \$account & §& "Name: " & MBS( "Addressbook.Account.Name"; \$account) & §& "Type: " & MBS( "Addressbook.Account.Type"; \$account) & §& "Main: " & MBS( "Addressbook.Account.isMainAccount"; \$account) & §& "URL: " & MBS( "Addressbook.Account.URL"; \$account) ] Set Variable [ \$index; Value:\$index +1 ] Exit Loop If [ \$index >\$count ] End Loop

### **See also**

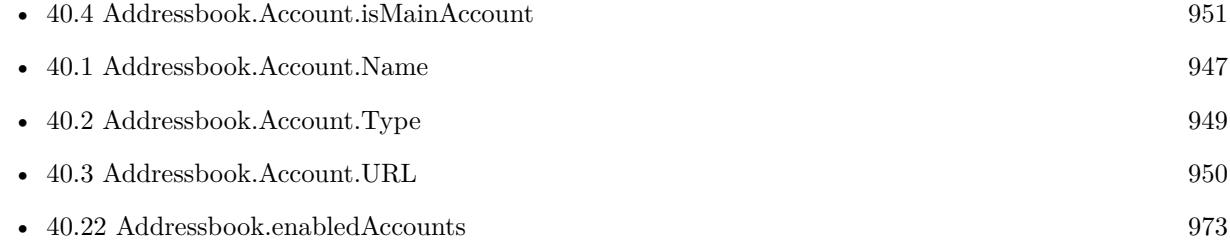

Created 17th March 2016, last changed 8th June 2017.

# <span id="page-1019-0"></span> $\begin{tabular}{ll} \bf 1020 & \bf 1020 & \bf 1020 & \bf 1020 & \bf 1020 & \bf 1020 & \bf 1020 & \bf 1020 & \bf 1020 & \bf 1020 & \bf 1020 & \bf 1020 & \bf 1020 & \bf 1020 & \bf 1020 & \bf 1020 & \bf 1020 & \bf 1020 & \bf 1020 & \bf 1020 & \bf 1020 & \bf 1020 & \bf 1020 & \bf 1020 & \bf 1020 & \bf 1020 & \bf 1$ **40.57 Addressbook.person.EditInAddressbook**

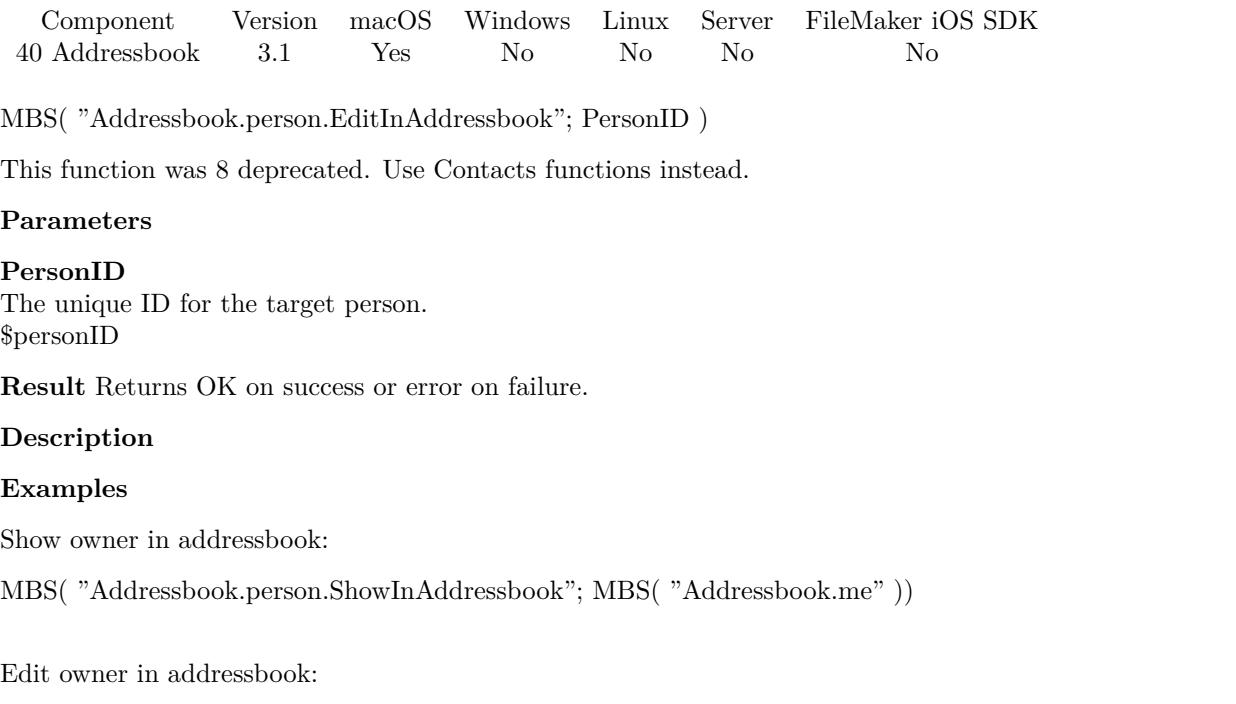

MBS( "Addressbook.person.EditInAddressbook"; MBS( "Addressbook.me" ))

### **See also**

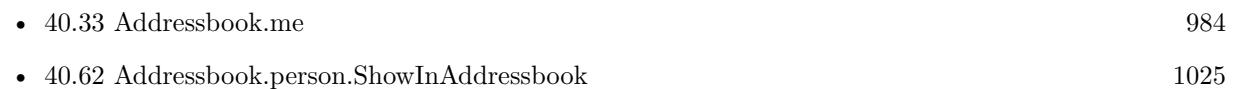

## **40.57.1 Blog Entries**

• [Filemaker and the Mac OS X Addressbook](https://www.mbs-plugins.com/archive/2013-05-04/Filemaker_and_the_Mac_OS_X_Add/monkeybreadsoftware_blog_filemaker)

### 40.58. ADDRESSBOOK.PERSON.EXTERNALUID 1021

# **40.58 Addressbook.person.ExternalUID**

Component Version macOS Windows Linux Server FileMaker iOS SDK [40](#page-946-0) Addressbook 6.1 Yes No No No Yes

MBS( "Addressbook.person.ExternalUID"; PersonID )

This function was [8](#page-798-0) deprecated. Use Contacts functions instead.

### **Parameters**

**PersonID**

The unique ID for the target person. \$personID

**Result** Returns text or error.

#### **Description**

As given by CardDAV server for example. **Examples**

Find external UID:

MBS( "Addressbook.person.ExternalUID"; "637FA922-7A2B-4F9A-BFA3-023253D4A3D5:ABPerson" )

### **40.58.1 Blog Entries**

• [MBS FileMaker Plugin, version 6.1pr3](https://www.mbs-plugins.com/archive/2016-02-25/MBS_FileMaker_Plugin_version_6/monkeybreadsoftware_blog_filemaker)

Created 18th February 2016, last changed 18th February 2016.

# <span id="page-1021-0"></span>**40.59 Addressbook.person.GetImage**

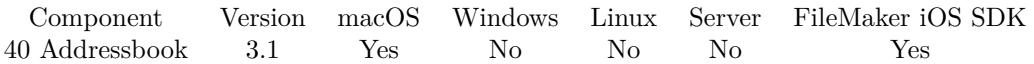

MBS( "Addressbook.person.GetImage"; PersonID { ; ImageType; Filename } )

This function was [8](#page-798-0) deprecated. Use Contacts functions instead.

### **Parameters**

### **PersonID**

The unique ID for the target person. \$personID

### **ImageType**

Optional The type of image to return. Either JPEG, PNG, GIF or BMP. Default is JPEG. "JPEG"

### **Filename**

Optional

The filename to use for the picture. Default is "image" with the extension matching the image type. "test.jpg"

**Result** Returns an image as container value or error.

### **Description**

### **Examples**

Get my image into container field:

Set Variable [  $m$ yID; Value:MBS( "Addressbook.me" ) ] Set Variable [ \$image; Value:MBS( "Addressbook.person.GetImage"; \$myID) ] Set Field [ Test::Image; \$image ]

### **See also**

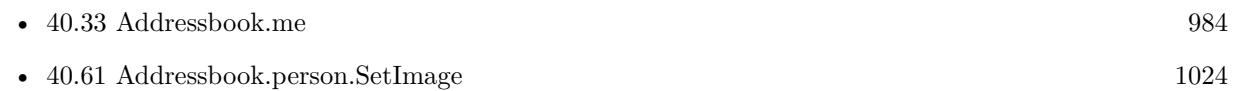

Created 18th August 2014, last changed 16th December 2015.

# 40.60. ADDRESSBOOK.PERSON.SETBIRTHDAYCOMPONENTS 1023 **40.60 Addressbook.person.SetBirthdayComponents**

Component Version macOS Windows Linux Server FileMaker iOS SDK [40](#page-946-0) Addressbook 5.4 Yes No No No Yes

MBS( "Addressbook.person.SetBirthdayComponents"; PersonID; Year; Month; Day )

This function was [8](#page-798-0) deprecated. Use Contacts functions instead.

### **Parameters**

### **PersonID**

The unique ID for the target person. \$personID

**Year** The year. Can be empty for no year. 1981

### **Month**

The month. Can be empty for no month. 12

**Day** The day. Can be empty for no day. 1

**Result** Returns OK or error.

### **Description**

This allows to set a birthday without knowing the year. Require OS X 10.7 or newer. **Examples**

Set birthday to 6th May:

MBS( "Addressbook.person.SetBirthdayComponents"; \$personID; ""; 5; 6)

### **40.60.1 Blog Entries**

### • [MBS FileMaker Plugin, version 5.4pr4](https://www.mbs-plugins.com/archive/2015-10-29/MBS_FileMaker_Plugin_version_5/monkeybreadsoftware_blog_filemaker)

Created 23th October 2015, last changed 23th October 2015.

### $\begin{tabular}{ll} \bf 1024 & \bf CHAPTER~40. & \bf ADDRESSBOOK \end{tabular}$

# <span id="page-1023-0"></span>**40.61 Addressbook.person.SetImage**

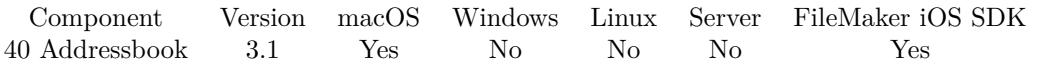

MBS( "Addressbook.person.SetImage"; PersonID; Image )

This function was [8](#page-798-0) deprecated. Use Contacts functions instead.

### **Parameters**

### **PersonID**

The unique ID for the target person. \$personID

### **Image**

The image to you. Pass a container value with JPEG, TIFF, PNG or other image formats. \$image

**Result** Returns OK on success.

### **Description**

### **See also**

• [40.59](#page-1021-0) Addressbook.person.GetImage [1022](#page-1021-0)

# <span id="page-1024-0"></span>40.62. ADDRESSBOOK.PERSON.SHOWINADDRESSBOOK 1025 **40.62 Addressbook.person.ShowInAddressbook**

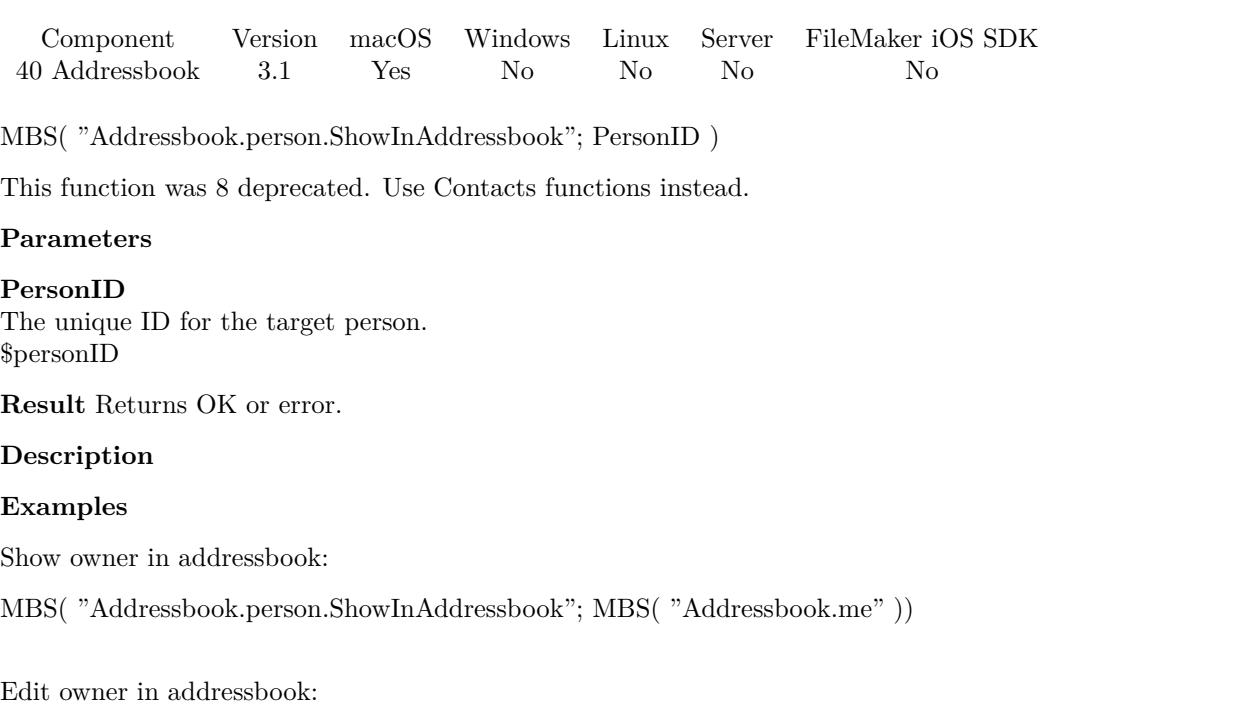

MBS( "Addressbook.person.EditInAddressbook"; MBS( "Addressbook.me" ))

### **See also**

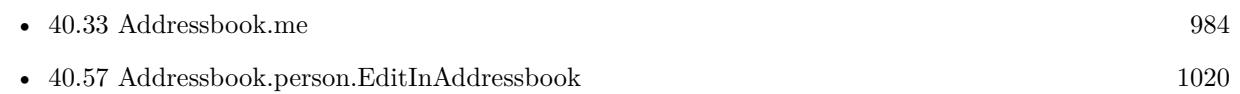

### **Example Databases**

• [Mac and iOS/Addressbook/Addressbook](http://monkeybread.eu/MBS-FileMaker-Plugin-Examples/Mac%20and%20iOS/Addressbook/Addressbook.shtml#2ScriptAnchor_)

### **40.62.1 Blog Entries**

- [MBS FileMaker Plugin 3.2 for OS X/Windows](https://www.mbs-plugins.com/archive/2013-05-07/MBS_FileMaker_Plugin_32_for_OS/monkeybreadsoftware_blog_filemaker)
- [Filemaker and the Mac OS X Addressbook](https://www.mbs-plugins.com/archive/2013-05-04/Filemaker_and_the_Mac_OS_X_Add/monkeybreadsoftware_blog_filemaker)

# **40.63 Addressbook.person.linkedPeople**

Component Version macOS Windows Linux Server FileMaker iOS SDK [40](#page-946-0) Addressbook 3.1 Yes No No No Yes

MBS( "Addressbook.person.linkedPeople"; PersonID )

This function was [8](#page-798-0) deprecated. Use Contacts functions instead.

### **Parameters**

### **PersonID**

The unique ID for the target person. \$personID

**Result** Returns list of person IDs.

### **Description**

Available in OS X v10.8 and later. **Examples**

Show related people to me:

Set Variable [  $mylD$ ; Value:MBS( "Addressbook.me" ) ] Show Custom Dialog [ MBS( "Addressbook.person.linkedPeople"; \$myID ) ]

### **See also**

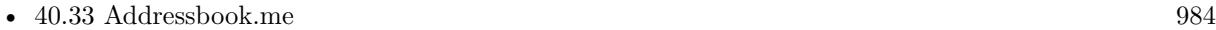

Created 18th August 2014, last changed 16th December 2015.

### 40.64. ADDRESSBOOK.PERSON.PARENTGROUPS 1027

# **40.64 Addressbook.person.parentGroups**

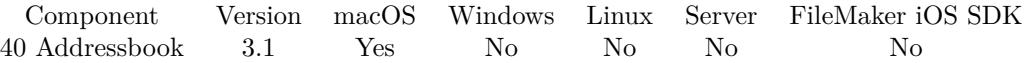

MBS( "Addressbook.person.parentGroups"; PersonID )

This function was [8](#page-798-0) deprecated. Use Contacts functions instead.

### **Parameters**

### **PersonID**

The unique ID for the target person. \$personID

**Result** Returns list of unique IDs for the parent groups.

### **Description**

If the person doesn't belong to any groups, this method returns an empty array. **See also**

• [40.27](#page-977-0) Addressbook.group.parentGroups [978](#page-977-0)

### $\begin{tabular}{ll} \bf 1028 \end{tabular} \begin{tabular}{ll} \bf 1028 \end{tabular} \begin{tabular}{ll} \bf 1028 \end{tabular} \begin{tabular}{ll} \bf 1028 \end{tabular}$

# <span id="page-1027-0"></span>**40.65 Addressbook.person.vCardRepresentation**

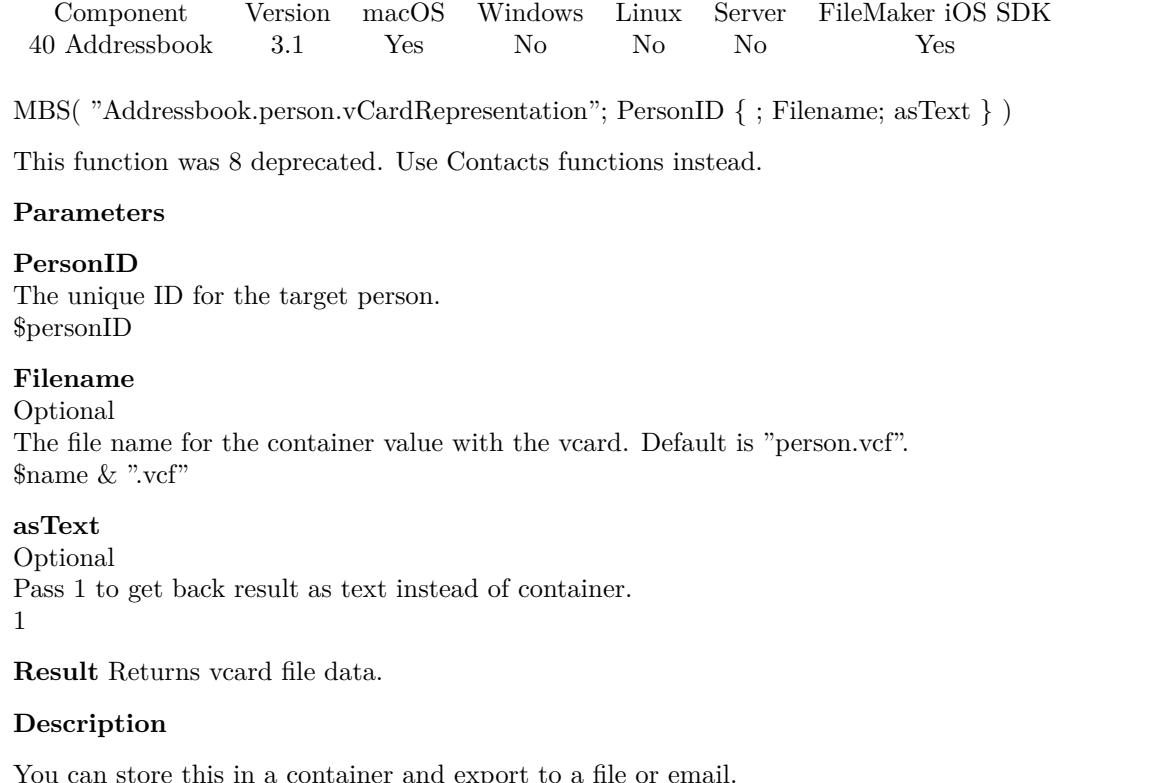

You can store this in a container and export to a file or email. **See also**

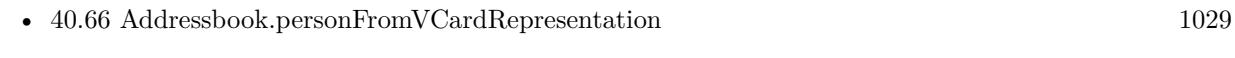

# • [40.67](#page-1029-0) Addressbook.personFromVCardTextRepresentation  $1030$

### **40.65.1 Blog Entries**

• [MBS FileMaker Plugin, version 6.1pr3](https://www.mbs-plugins.com/archive/2016-02-25/MBS_FileMaker_Plugin_version_6/monkeybreadsoftware_blog_filemaker)

Created 18th August 2014, last changed 18th February 2016.

# <span id="page-1028-0"></span>40.66. ADDRESSBOOK.PERSONFROMVCARDREPRESENTATION 1029 **40.66 Addressbook.personFromVCardRepresentation**

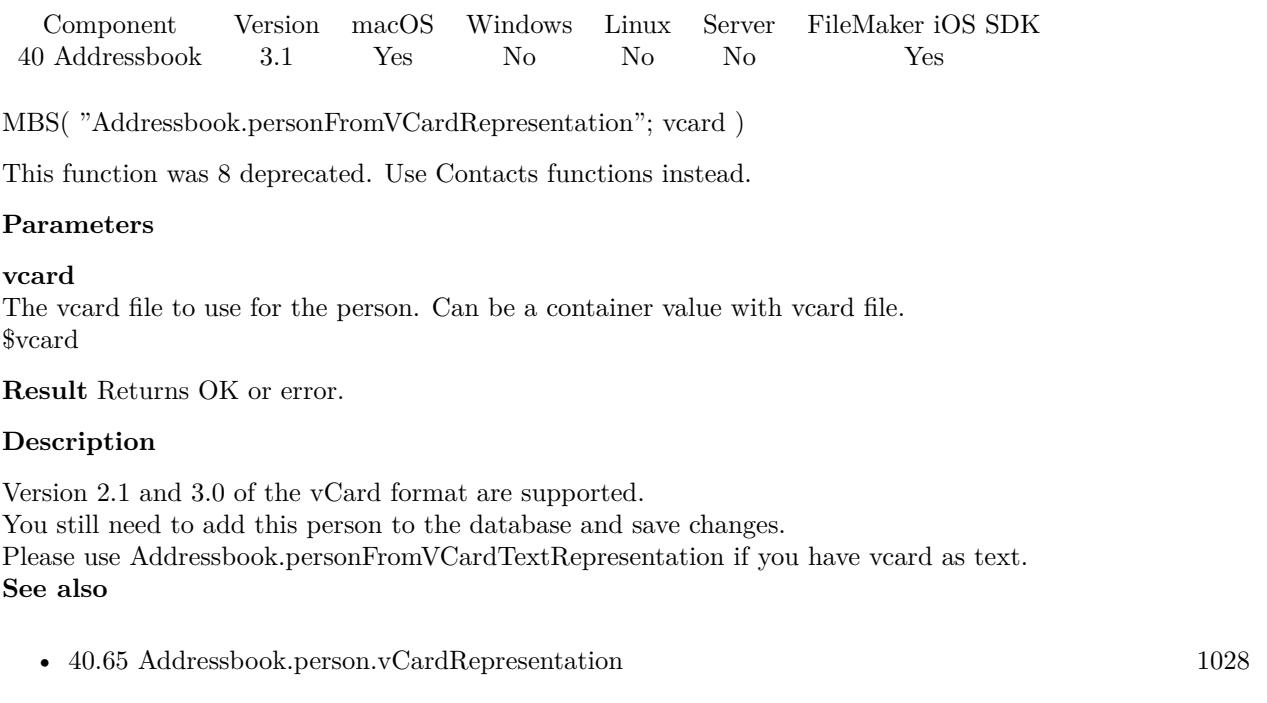

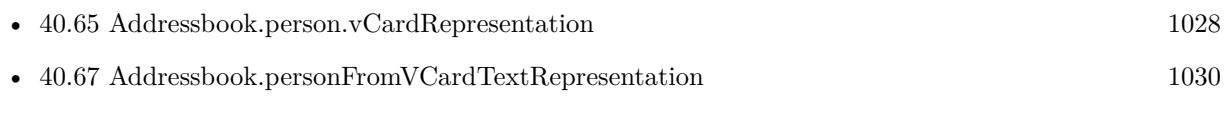

## <span id="page-1029-0"></span>1030 CHAPTER 40. ADDRESSBOOK **40.67 Addressbook.personFromVCardTextRepresentation**

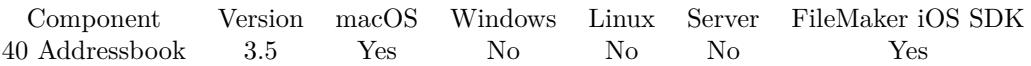

MBS( "Addressbook.personFromVCardTextRepresentation"; vcard )

This function was [8](#page-798-0) deprecated. Use Contacts functions instead.

### **Parameters**

**vcard** The vcard as text. \$vcard

**Result** Returns OK or error.

### **Description**

Version 2.1 and 3.0 of the vCard format are supported. You still need to add this person to the database and save changes. Please use Addressbook.personFromVCardRepresentation if you have vcard as file in container. **See also**

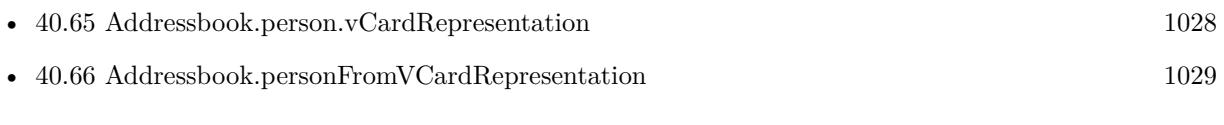

# <span id="page-1030-0"></span>40.68. ADDRESSBOOK.RECORD.SETVALUEFORPROPERTY 1031 **40.68 Addressbook.record.SetValueForProperty**

Component Version macOS Windows Linux Server FileMaker iOS SDK [40](#page-946-0) Addressbook 3.1 Yes No No No Yes

MBS( "Addressbook.record.SetValueForProperty"; RecordID; PropertyName; Value )

This function was [8](#page-798-0) deprecated. Use Contacts functions instead.

### **Parameters**

### **RecordID**

The unique ID for the target person or group. \$personID

**PropertyName** The name of the property. "EmailProperty"

**Value** The value as text, date or number. \$value

**Result** Returns OK on success and error on failure.

### **Description**

For multivalue items, please use an empty string as value and the plugin will put in the current multivalue. Possible property names are UIDProperty, CreationDateProperty, ModificationDateProperty, FirstName-Property, LastNameProperty, FirstNamePhoneticProperty, LastNamePhoneticProperty, NicknameProperty, MaidenNameProperty, BirthdayProperty, BirthdayComponentsProperty, OrganizationProperty, JobTitleProperty, HomePageProperty, URLsProperty, CalendarURIsProperty, EmailProperty, AddressProperty, Other-DatesProperty, OtherDateComponentsProperty, RelatedNamesProperty, DepartmentProperty, PhoneProperty, AIMInstantProperty, JabberInstantProperty, MSNInstantProperty, YahooInstantProperty, ICQInstant-Property, InstantMessageProperty, SocialProfileProperty, NoteProperty, MiddleNameProperty, MiddleName-PhoneticProperty, TitleProperty, SuffixProperty and GroupNameProperty. **Examples**

Set first name on a person:

MBS( "Addressbook.record.SetValueForProperty"; \$personID; "FirstNameProperty"; Addressbook::First-Name )

Add a new URL to a contact:

Set Variable [ \$r; MBS( "Addressbook.multivalue.New") ]

Set Variable [ \$ID; MBS( "Addressbook.multivalue.addValue"; "http://www.mbsplugins.de"; "WorkLabel"  $)$  ]

Set Variable [ \$r; MBS( "Addressbook.multivalue.setPrimaryIdentifier"; \$ID ) ]

Set Variabel [ \$r; MBS( "Addressbook.record.SetValueForProperty"; \$personID; "URLsProperty"; "multivalue" ) ]

Add work and home emails:

 $r = MBS("Addressbook.multivalence. New")$ \$WorkEmailID = MBS( "Addressbook.multivalue.addValue"; Addressbook::WorkEmail; "EmailWorkLabel" ) \$HomeEmailID = MBS( "Addressbook.multivalue.addValue"; Addressbook::HomeEmail; "EmailHomeLabel" )  $r = MS($  "Addressbook.multivalue.setPrimaryIdentifier";  $WorkEmailID$ ) \$r = MBS( "Addressbook.record.SetValueForProperty"; \$personID; "EmailProperty"; "multivalue" )

Set flags, so entry shows as company:

MBS( "Addressbook.record.SetValueForProperty"; \$personID; "PersonFlags"; 1 )

Edit existing person:

# get an UUID for a person record \$personID = "637FA922-7A2B-4F9A-BFA3-023253D4A3D5:ABPerson"  $#$  set a new name \$r = MBS( "Addressbook.record.SetValueForProperty"; \$personID; "FirstNameProperty"; "John" )  $#$  save it  $r = MBS("Addressbook.save")$ 

Replace an email:

 $#$  find my ID Set Variable [ \$personID; Value:MBS( "Addressbook.me" ) ]  $#$  get email list Set Variable [ \$r; Value:MBS( "Addressbook.record.valueForProperty"; \$personID; "EmailProperty" ) ]  $#$  show first email in list Set Variable [ \$firstValue; Value:MBS( "Addressbook.multivalue.valueAtIndex"; 0 ) ] Show Custom Dialog [ "First Email"; \$firstValue ]  $#$  replace first email with new email Set Variable [\$r; Value:MBS( "Addressbook.multivalue.replaceValueAtIndex"; 0; "test@test.test" ) ]  $#$  show changed email Set Variable [  $firstValue$ ; Value:MBS( "Addressbook.multivalue.valueAtIndex"; 0 ) ] Show Custom Dialog [ "First Email"; \$firstValue ]  $#$  set back the email list Set Variable [ \$r; Value:MBS( "Addressbook.record.SetValueForProperty"; \$personID; "EmailProperty"; ""  $)$ ]  $#$  save it Set Variable [ \$r; Value:MBS( "Addressbook.save" ) ] Show Custom Dialog [ "Saved"; \$r ]

Add first and last name:

### 40.68. ADDRESSBOOK.RECORD.SETVALUEFORPROPERTY 1033

Set Variable [ \$result; Value:MBS ( "Addressbook.record.SetValueForProperty"; \$personID; "FirstName-Property";  $\gamma$  ) ] Set Variable [ \$result; Value:MBS ( "Addressbook.record.SetValueForProperty"; \$personID; "LastName-

Set organization:

Property";  $sin)$ ]

Set Variable [ \$result; Value:MBS ( "Addressbook.record.SetValueForProperty"; \$personID; "Organization-Property";  $\text{Sorg }$  ) ]

Add homepage URLs:

 $#$  add homepages

Set Variable [ $r$ ; Value: MBS("Addressbook.multivalue.New")]

Set Variable [ \$Blog\_URL\_ID ; Value: MBS( "Addressbook.multivalue.addValue"; "http://www.mbsplugins.com/"; "Blog" ) ]

Set Variable [ \$Homepage\_URL\_ID ; Value: MBS( "Addressbook.multivalue.addValue"; "http://www.monkeybreadsoftware.de/"; "HomePageLabel" ) ]

Set Variable [ \$r ; Value: MBS( "Addressbook.multivalue.setPrimaryIdentifier"; \$Homepage\_URL\_ID ) ] Set Variable [ \$r ; Value: MBS( "Addressbook.record.SetValueForProperty"; \$personID; "URLsProperty"; "multivalue" ) ]

### **See also**

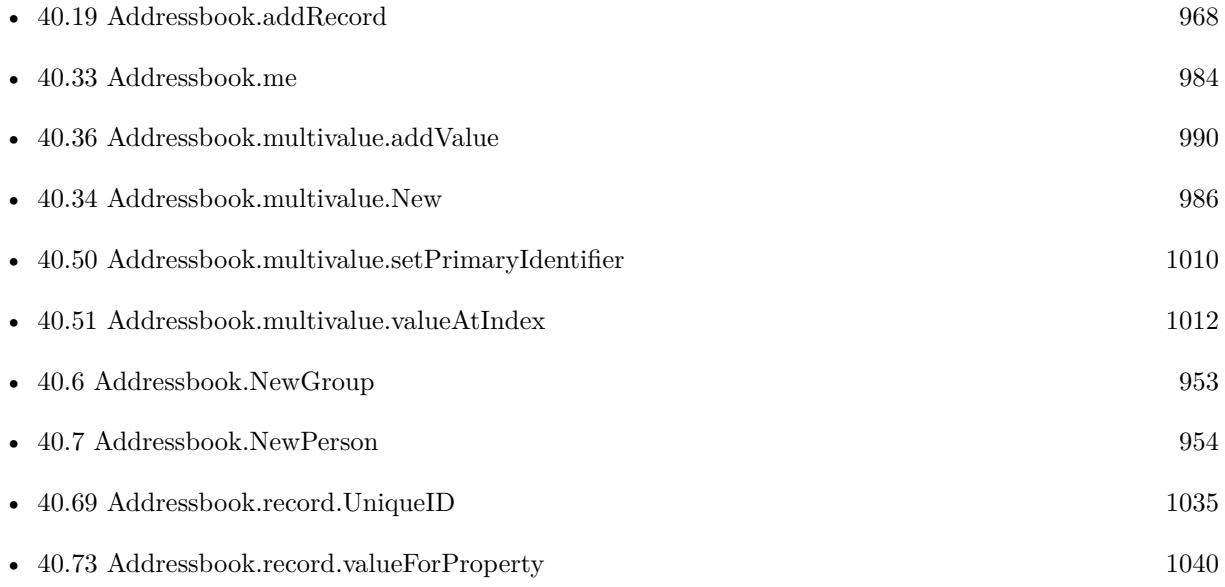

### **Example Databases**

• [Mac and iOS/Addressbook/Addressbook](http://monkeybread.eu/MBS-FileMaker-Plugin-Examples/Mac%20and%20iOS/Addressbook/Addressbook.shtml#3ScriptAnchor_)

### **40.68.1 Blog Entries**

- [Store your ID in URLs in Mac address book](https://www.mbs-plugins.com/archive/2018-05-08/Store_your_ID_in_URLs_in_Mac_a/monkeybreadsoftware_blog_filemaker)
- [MBS FileMaker Plugin, version 8.2pr6](https://www.mbs-plugins.com/archive/2018-05-07/MBS_FileMaker_Plugin_version_8/monkeybreadsoftware_blog_filemaker)
- [Filemaker and the Mac OS X Addressbook](https://www.mbs-plugins.com/archive/2013-05-04/Filemaker_and_the_Mac_OS_X_Add/monkeybreadsoftware_blog_filemaker)

Created 18th August 2014, last changed 9th March 2018.

### 40.69. ADDRESSBOOK.RECORD.UNIQUEID 1035

# <span id="page-1034-0"></span>**40.69 Addressbook.record.UniqueID**

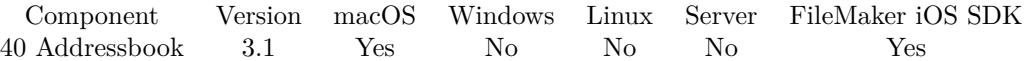

MBS( "Addressbook.record.UniqueID"; RecordID )

This function was [8](#page-798-0) deprecated. Use Contacts functions instead.

### **Parameters**

#### **RecordID**

The unique ID for the target person or group. \$personID

**Result** Returns the unique ID for a record.

### **Description**

Use this method to query the record ID for a new person or group after you saved it. **Examples**

Create person and save changes:

 $\text{SpersonID} = \text{MBS}($  "Addressbook.NewPerson" ) \$r = MBS( "Addressbook.record.SetValueForProperty"; \$personID; "FirstNameProperty"; "John" )  $r = MS($  "Addressbook.addRecord";  $p = NBS($  $r = MBS($  "Addressbook.save" ) # Learn real ID for new record \$personID = MBS( "Addressbook.record.UniqueID"; \$personID )

### **See also**

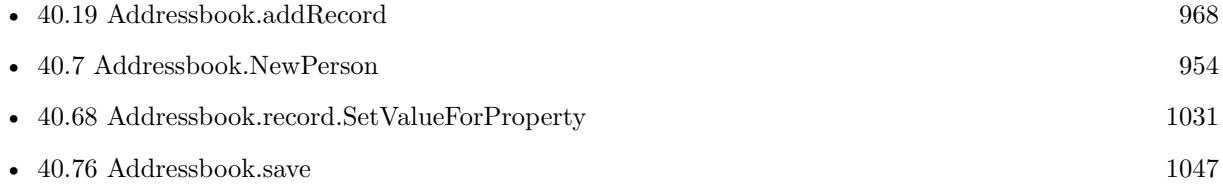

### **Example Databases**

• [Mac and iOS/Addressbook/Addressbook](http://monkeybread.eu/MBS-FileMaker-Plugin-Examples/Mac%20and%20iOS/Addressbook/Addressbook.shtml#3ScriptAnchor_)

### **40.69.1 Blog Entries**

• [Filemaker and the Mac OS X Addressbook](https://www.mbs-plugins.com/archive/2013-05-04/Filemaker_and_the_Mac_OS_X_Add/monkeybreadsoftware_blog_filemaker)

### 1036 CHAPTER 40. ADDRESSBOOK

# <span id="page-1035-0"></span>**40.70 Addressbook.record.displayname**

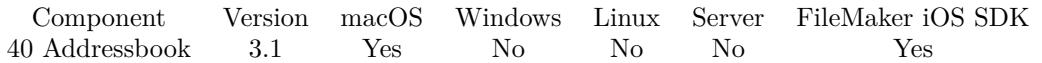

MBS( "Addressbook.record.displayname"; RecordID )

This function was [8](#page-798-0) deprecated. Use Contacts functions instead.

### **Parameters**

### **RecordID**

The unique ID for the target person or group. \$personID

**Result** Returns name or error.

### **Description**

Returns firstname & lastname for persons, organization name for organizations and group name for groups. **Examples**

Query display name of first group:

MBS( "Addressbook.record.displayname"; ElementLeft ( MBS( "Addressbook.groups" ) ; 1 ))

Query display name of addressbook's owner:

MBS( "Addressbook.record.displayname"; MBS( "Addressbook.me" ))

Query display name based on a ID:

MBS( "Addressbook.record.displayname"; "CFD73A44-24DD-480F-A1DE-A31926BC4AC7:ABPerson" )

### **See also**

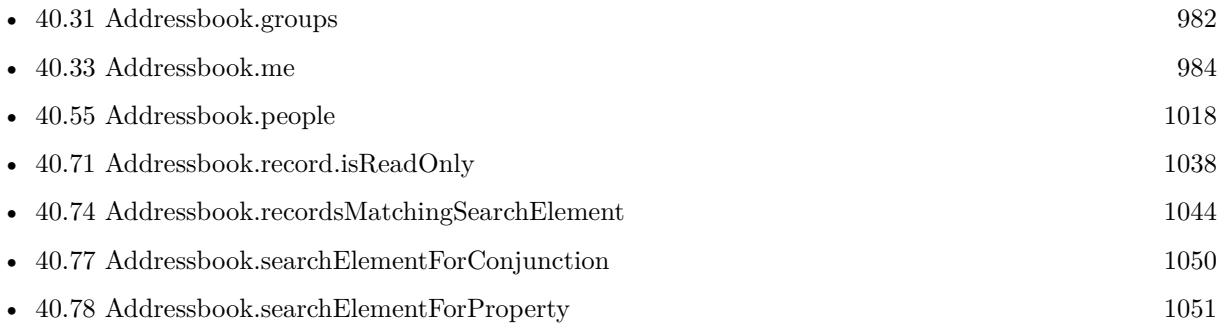

### **Example Databases**

• [Mac and iOS/Addressbook/Addressbook Changes](http://monkeybread.eu/MBS-FileMaker-Plugin-Examples/Mac%20and%20iOS/Addressbook/Addressbook%20Changes.shtml#2ScriptAnchor_)

# $40.70. \quad \text{ADDRESSBOOK. RECORD.DISPLANAME}$   $1037$

## **40.70.1 Blog Entries**

• [Filemaker and the Mac OS X Addressbook](https://www.mbs-plugins.com/archive/2013-05-04/Filemaker_and_the_Mac_OS_X_Add/monkeybreadsoftware_blog_filemaker)

Created 18th August 2014, last changed 18th February 2016.

### ${\it CHAPTER}$ 40. ADDRESSBOOK CHAPTER 40. ADDRESSBOOK

# <span id="page-1037-0"></span>**40.71 Addressbook.record.isReadOnly**

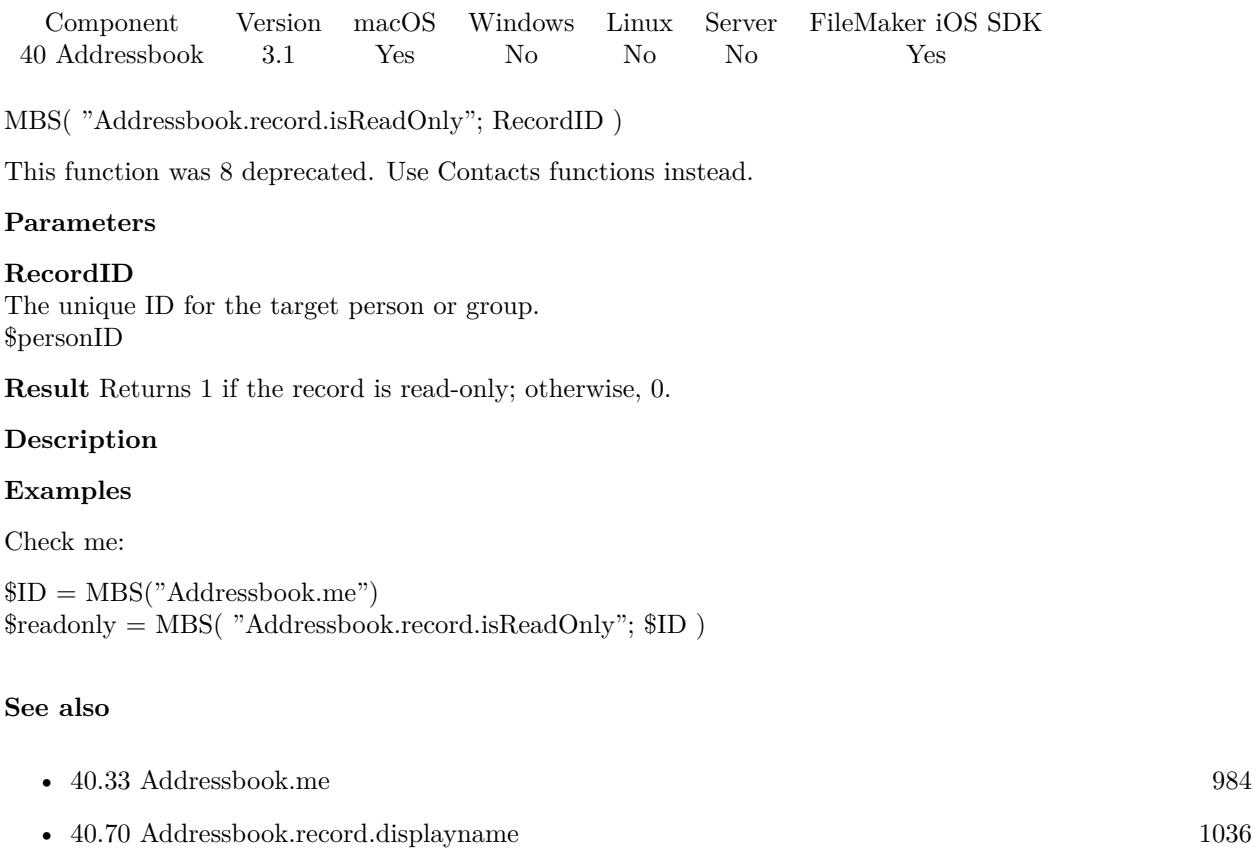

# <span id="page-1038-0"></span>40.72. ADDRESSBOOK.RECORD.REMOVEVALUEFORPROPERTY 1039 **40.72 Addressbook.record.removeValueForProperty**

Component Version macOS Windows Linux Server FileMaker iOS SDK [40](#page-946-0) Addressbook 3.1 Yes No No No Yes

MBS( "Addressbook.record.removeValueForProperty"; RecordID; PropertyName )

This function was [8](#page-798-0) deprecated. Use Contacts functions instead.

### **Parameters**

### **RecordID**

The unique ID for the target person or group. \$personID

### **PropertyName**

The name of the property to remove. "EmailProperty"

**Result** Returns OK or error.

### **Description**

Possible property names are UIDProperty, CreationDateProperty, ModificationDateProperty, FirstName-Property, LastNameProperty, FirstNamePhoneticProperty, LastNamePhoneticProperty, NicknameProperty, MaidenNameProperty, BirthdayProperty, BirthdayComponentsProperty, OrganizationProperty, JobTitleProperty, HomePageProperty, URLsProperty, CalendarURIsProperty, EmailProperty, AddressProperty, Other-DatesProperty, OtherDateComponentsProperty, RelatedNamesProperty, DepartmentProperty, PhoneProperty, AIMInstantProperty, JabberInstantProperty, MSNInstantProperty, YahooInstantProperty, ICQInstant-Property, InstantMessageProperty, SocialProfileProperty, NoteProperty, MiddleNameProperty, MiddleName-PhoneticProperty, TitleProperty, SuffixProperty and GroupNameProperty. **See also**

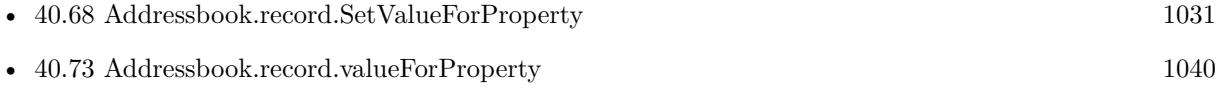

### 1040 CHAPTER 40. ADDRESSBOOK

# <span id="page-1039-0"></span>**40.73 Addressbook.record.valueForProperty**

Component Version macOS Windows Linux Server FileMaker iOS SDK [40](#page-946-0) Addressbook 3.1 Yes No No No Yes

MBS( "Addressbook.record.valueForProperty"; RecordID; PropertyName )

This function was [8](#page-798-0) deprecated. Use Contacts functions instead.

### **Parameters**

### **RecordID**

The unique ID for the target person or group. \$personID

### **PropertyName**

The name of the property to query. "EmailProperty"

**Result** Returns the value of a given property for a record.

### **Description**

Possible property names are UIDProperty, CreationDateProperty, ModificationDateProperty, FirstName-Property, LastNameProperty, FirstNamePhoneticProperty, LastNamePhoneticProperty, NicknameProperty, MaidenNameProperty, BirthdayProperty, BirthdayComponentsProperty, OrganizationProperty, JobTitleProperty, HomePageProperty, URLsProperty, CalendarURIsProperty, EmailProperty, AddressProperty, Other-DatesProperty, OtherDateComponentsProperty, RelatedNamesProperty, DepartmentProperty, PhoneProperty, AIMInstantProperty, JabberInstantProperty, MSNInstantProperty, YahooInstantProperty, ICQInstant-Property, InstantMessageProperty, SocialProfileProperty, NoteProperty, MiddleNameProperty, MiddleName-PhoneticProperty, TitleProperty, SuffixProperty and GroupNameProperty. **Examples**

Query first name of a person:

MBS( "Addressbook.record.valueForProperty"; \$personID; "FirstNameProperty" )

Query group name of a group:

MBS( "Addressbook.record.valueForProperty"; "57956420-03A4-4C09-8219-6874B897D25F:ABGroup"; "Group-Name" )

Query my ID:

MBS( "Addressbook.record.valueForProperty"; MBS( "Addressbook.me") ; "UIDProperty" )

Query creation date of my record:

MBS( "Addressbook.record.valueForProperty"; MBS( "Addressbook.me") ; "CreationDateProperty" )

40.73. ADDRESSBOOK.RECORD.VALUEFORPROPERTY 1041

Query birthday of my record:

MBS( "Addressbook.record.valueForProperty"; MBS( "Addressbook.me") ; "BirthdayProperty" )

Query birthday components for my record:

MBS( "Addressbook.record.valueForProperty"; MBS( "Addressbook.me") ; "BirthdayComponentsProperty"  $\left( \right)$ 

Query my company name:

MBS( "Addressbook.record.valueForProperty"; MBS( "Addressbook.me") ; "OrganizationProperty" )

Query my job title:

MBS( "Addressbook.record.valueForProperty"; MBS( "Addressbook.me") ; "JobTitleProperty" )

Query my department:

MBS( "Addressbook.record.valueForProperty"; MBS( "Addressbook.me") ; "DepartmentProperty" )

Query my note:

MBS( "Addressbook.record.valueForProperty"; MBS( "Addressbook.me") ; "NoteProperty" )

Query all my URLs:

Set Variable [ \$personID; Value:MBS( "Addressbook.me") ] Set Variable [ \$Urls; Value:MBS( "Addressbook.record.valueForProperty"; \$personID; "URLsProperty") ] Set Variable [ \$count; Value:MBS( "Addressbook.multivalue.count") ] If  $\lceil$  \$count  $>0$   $\rceil$  $#$  for loop Set Variable [ \$index; Value:0 ] Loop Set Variable [ \$value; Value:MBS( "Addressbook.multivalue.valueAtIndex"; \$index) ] Show Custom Dialog [ "URL"; \$value ]  $#$  next Set Variable [ \$index; Value:\$index + 1 ] Exit Loop If  $\lceil$  \$index = \$count  $\rceil$ End Loop End If

Shows different emails:

Set Variable [  $\epsilon$  | \$personID; Value:"637FA922-7A2B-4F9A-BFA3-023253D4A3D5:ABPerson" ] Set Variable [\$r; Value:MBS("Addressbook.record.valueForProperty"; \$personID; "EmailProperty") ] Set Variable [ \$w; Value:MBS( "Addressbook.multivalue.valueForLabel"; "EmailWorkLabel" ) ]

Set Variable [\$h; Value:MBS( "Addressbook.multivalue.valueForLabel"; "EmailHomeLabel") ] Set Variable [\$o; Value:MBS( "Addressbook.multivalue.valueForLabel"; "OtherLabel" ) ] Show Custom Dialog [ "Emails"; "Work email: " & \$w & §& "Home email: " & \$h & §& "Other email: "  $&$  so  $\vert$  $#$  there may be more than 3 labels!

Show note of an user:

MBS( "Addressbook.record.valueForProperty"; "637FA922-7A2B-4F9A-BFA3-023253D4A3D5:ABPerson"; "NoteProperty" )

Query an address:

```
# Find someone...
Set Variable [ \epsilon | $personID ; Value: MBS( "Addressbook.searchPeopleWithName"; "Jon"; "Test" ) ]
If \lceil \text{Length}(\text{SpersonID}) \rangle 0 \rceil# get Address
Set Variable [\r; Value: MBS("Addressbook.record.valueForProperty"; \personID; "AddressProperty") ]
Set Variable [ $Address ; Value: MBS( "Addressbook.multivalue.valueAtIndex"; 0) ]
Show Custom Dialog [ "Address" ; $Address ]
End If
```
Example result: Street=Some street. 123 Zip=12345 Country=Deutschland City=Test

### **See also**

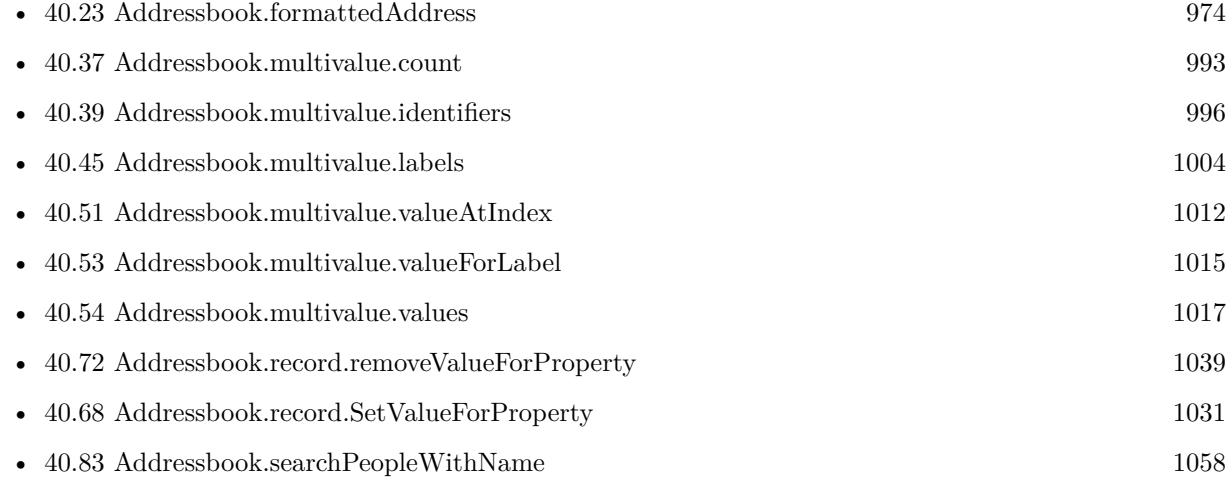

### **Example Databases**

• [Mac and iOS/Addressbook/Addressbook](http://monkeybread.eu/MBS-FileMaker-Plugin-Examples/Mac%20and%20iOS/Addressbook/Addressbook.shtml#1ScriptAnchor_)

### 1042 CHAPTER 40. ADDRESSBOOK

# 40.73. ADDRESSBOOK.RECORD.VALUEFORPROPERTY 1043

### **40.73.1 Blog Entries**

- [Store your ID in URLs in Mac address book](https://www.mbs-plugins.com/archive/2018-05-08/Store_your_ID_in_URLs_in_Mac_a/monkeybreadsoftware_blog_filemaker)
- [Filemaker and the Mac OS X Addressbook](https://www.mbs-plugins.com/archive/2013-05-04/Filemaker_and_the_Mac_OS_X_Add/monkeybreadsoftware_blog_filemaker)

Created 18th August 2014, last changed 9th December 2019.

# <span id="page-1043-0"></span>1044 CHAPTER 40. ADDRESSBOOK **40.74 Addressbook.recordsMatchingSearchElement**

Component Version macOS Windows Linux Server FileMaker iOS SDK [40](#page-946-0) Addressbook 5.4 Yes No No No No

MBS( "Addressbook.recordsMatchingSearchElement"; SearchElement )

This function was [8](#page-798-0) deprecated. Use Contacts functions instead.

### **Parameters**

**SearchElement** The ID for the search element. \$SearchElement

**Result** Returns list or error.

### **Description**

Returns a list of records that match the given search element, or returns an empty array if no records match the search element.

### **Examples**

Find a person with first name being Christian:

Set Variable [ \$e1; Value:MBS( "Addressbook.searchElementForProperty"; "person"; "FirstNameProperty"; ""; ""; "Christian"; "Equal")  $\vert$ Set Variable [ \$records; Value:MBS( "Addressbook.recordsMatchingSearchElement"; \$e1) ] Set Variable [ \$record; Value:GetValue(\$records; 1) ] Set Variable [  $\; \; \; \; \$  Value:MBS( "Addressbook.record.displayname";  $\; \; \; \; \; \; \; \; \; \;$  Frecord ) ] Show Custom Dialog [ \$name ]

Search people with related name being John:

Set Variable [ \$e1; Value:MBS( "Addressbook.searchElementForProperty"; "person"; "RelatedNamesProperty"; ""; ""; "John"; "ContainsSubStringCaseInsensitive" ) ] Set Variable [ \$records; Value:MBS( "Addressbook.recordsMatchingSearchElement"; \$e1) ] Set Variable [ \$record; Value:GetValue(\$records; 1) ] Set Variable [  $\; \; \; \; \$  Value:MBS(  $\;$  "Addressbook.record.displayname";  $\; \; \; \; \; \; \; \$   $\;$  [  $\;$  ]  $\;$ Show Custom Dialog [ \$name ]

### **See also**

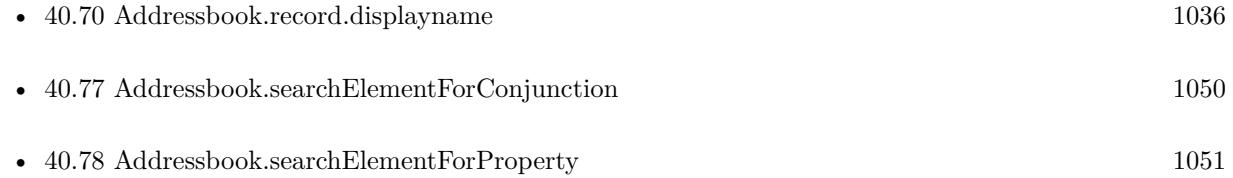
## 40.74. ADDRESSBOOK.RECORDSMATCHINGSEARCHELEMENT 1045

## **40.74.1 Blog Entries**

• [MBS FileMaker Plugin, version 5.4pr4](https://www.mbs-plugins.com/archive/2015-10-29/MBS_FileMaker_Plugin_version_5/monkeybreadsoftware_blog_filemaker)

Created 26th October 2015, last changed 26th October 2015.

## $\begin{tabular}{ll} \bf 1046 & \bf \end{tabular} \begin{tabular}{ll} \bf 1046 & \bf \end{tabular} \begin{tabular}{ll} \bf 1046 & \bf \end{tabular} \end{tabular}$

# <span id="page-1045-0"></span>**40.75 Addressbook.removeRecord**

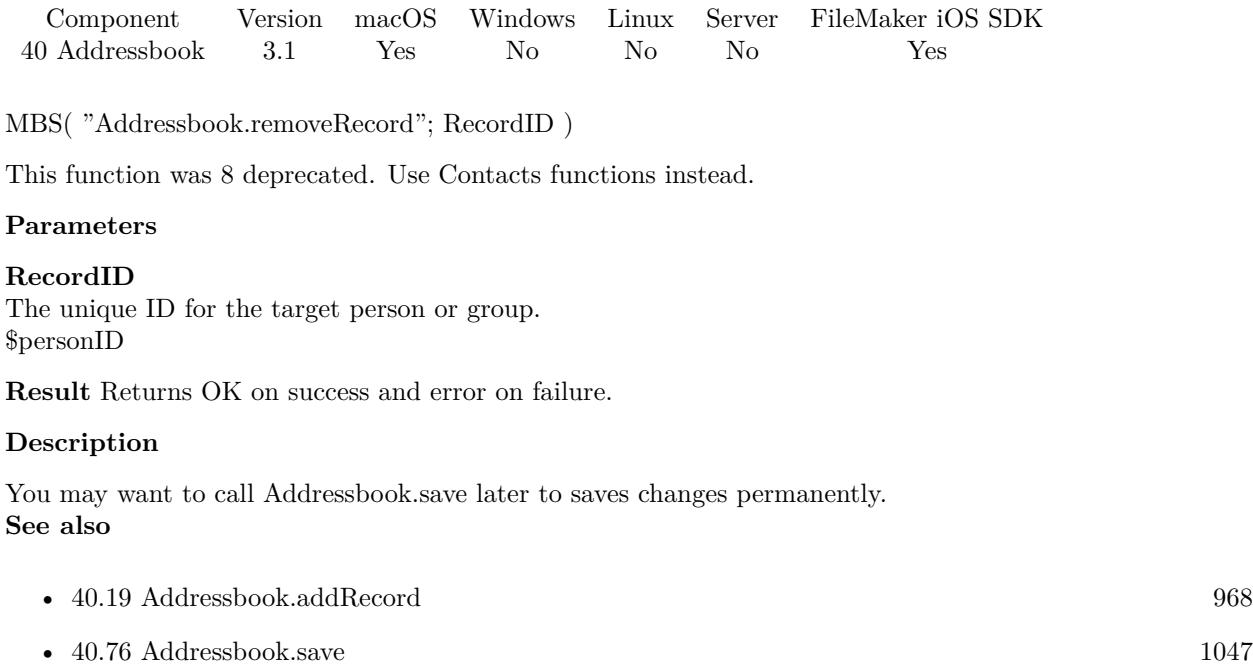

Created 18th August 2014, last changed 24th September 2019.

## 40.76. ADDRESSBOOK.SAVE 1047

## <span id="page-1046-0"></span>**40.76 Addressbook.save**

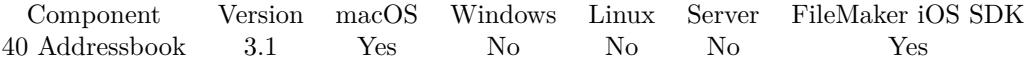

MBS( "Addressbook.save" )

This function was [8](#page-798-0) deprecated. Use Contacts functions instead.

**Result** Returns OK on success and error on failure.

### **Description**

### **Examples**

Create person and save changes:

 $$personID = MBS("Addressbook.NewPerson")$ \$r = MBS( "Addressbook.record.SetValueForProperty"; \$personID; "FirstNameProperty"; "John" )  $r = MBS("Addressbook.addRecord";$   $%$   $personID)$  $r = MBS("Addressbook.save")$ 

Edit existing person:

 $#$  get an UUID for a person record \$personID = "637FA922-7A2B-4F9A-BFA3-023253D4A3D5:ABPerson"  $#$  set a new name \$r = MBS( "Addressbook.record.SetValueForProperty"; \$personID; "FirstNameProperty"; "John" )  $#$  save it  $r = MBS("Addressbook.save")$ 

Add a new person to addressbook.

```
# Fields to variables
#Set Variable [ $vn; Value:Adressen::Extra ]
Set Variable [ $nn; Value:Adressen::Nachname ]
Set Variable [ $org; Value:Adressen::Name ]
Set Variable [ $str; Value:Adressen::Straße ]
Set Variable [ $land; Value:Adressen::Land ]
Set Variable [ $plz; Value:Adressen::PLZ ]
Set Variable [ $ort; Value:Adressen::Stadt ]
Set Variable [ $email; Value:Adressen::EMail ]
Set Variable [ $tel; Value:Adressen::Tel ]
Set Variable [ $mob; Value:Adressen::Mobil ]
## Create new person
#Set Variable [ \epsilon | $personID; Value:MBS ( "Addressbook.NewPerson" ) ]
```
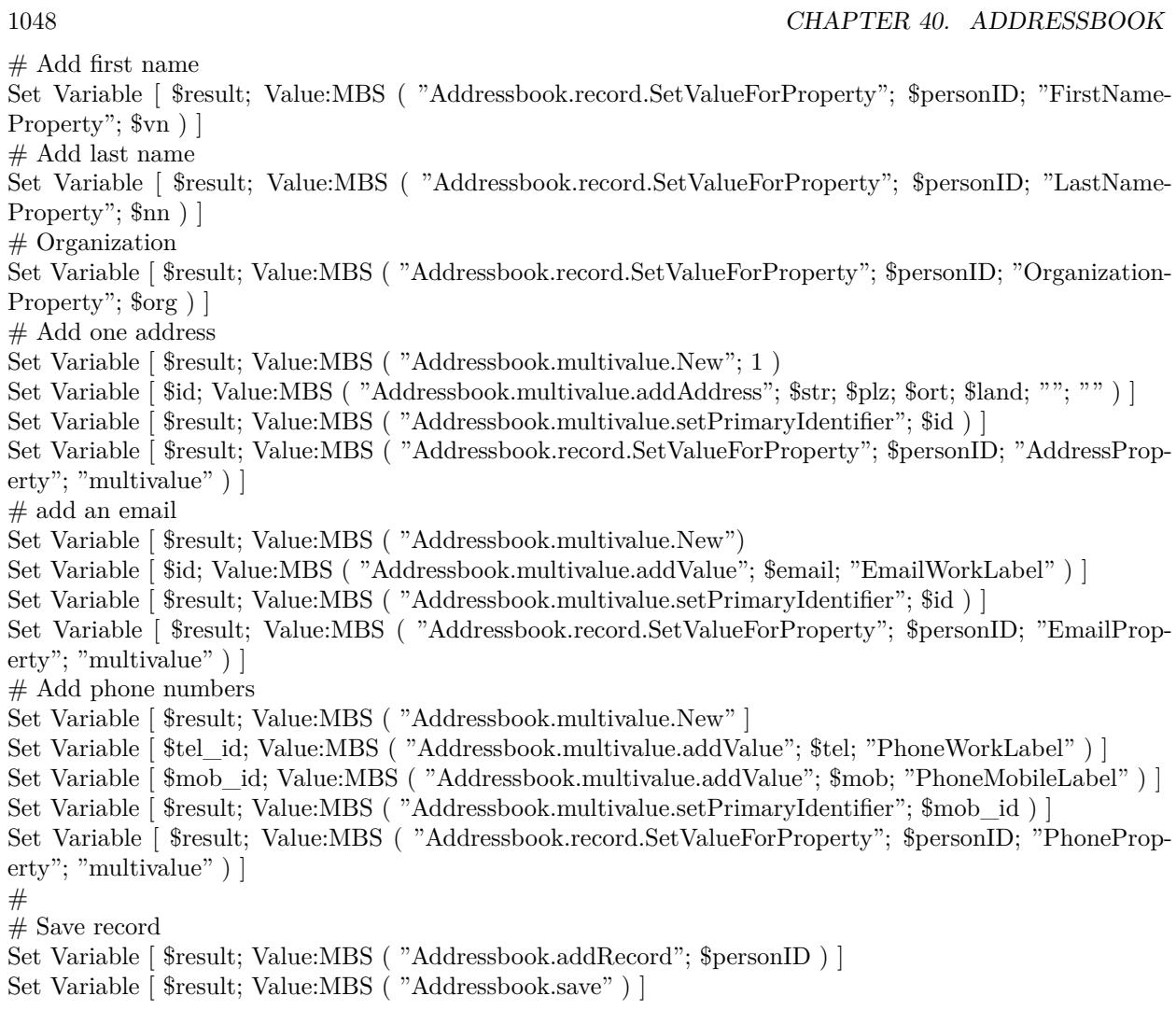

## **See also**

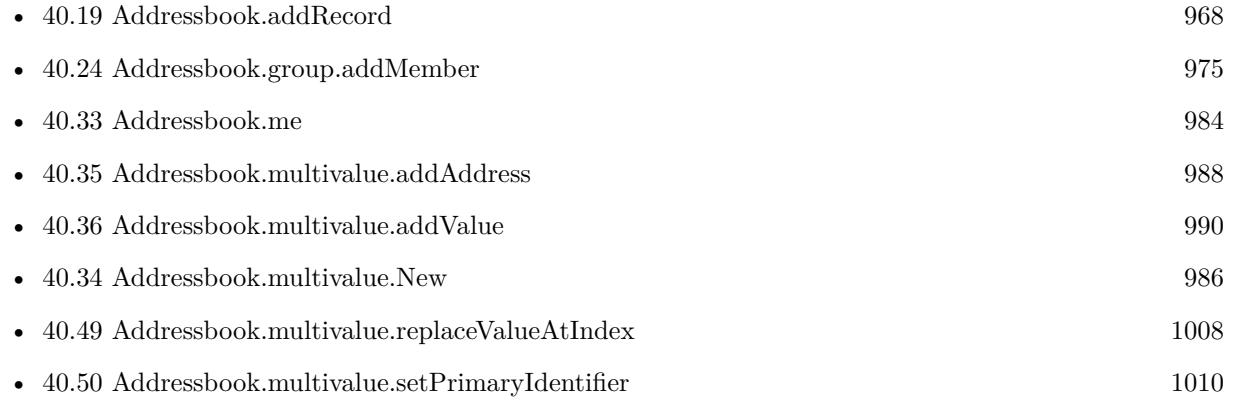

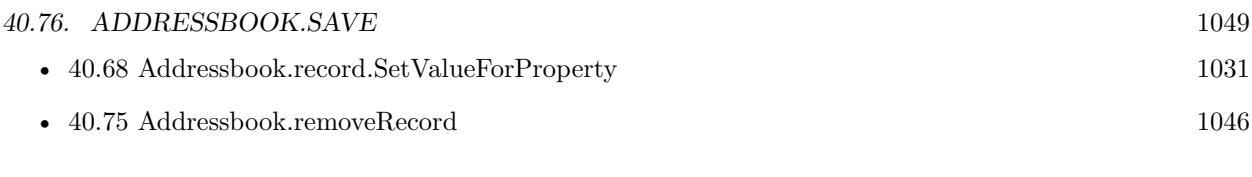

## **Example Databases**

• [Mac and iOS/Addressbook/Addressbook](http://monkeybread.eu/MBS-FileMaker-Plugin-Examples/Mac%20and%20iOS/Addressbook/Addressbook.shtml#3ScriptAnchor_)

## **40.76.1 Blog Entries**

- [Store your ID in URLs in Mac address book](https://www.mbs-plugins.com/archive/2018-05-08/Store_your_ID_in_URLs_in_Mac_a/monkeybreadsoftware_blog_filemaker)
- [Filemaker and the Mac OS X Addressbook](https://www.mbs-plugins.com/archive/2013-05-04/Filemaker_and_the_Mac_OS_X_Add/monkeybreadsoftware_blog_filemaker)

Created 18th August 2014, last changed 18th October 2016.

## 1050 CHAPTER 40. ADDRESSBOOK **40.77 Addressbook.searchElementForConjunction**

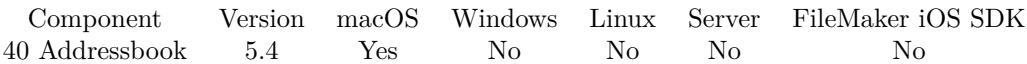

MBS( "Addressbook.searchElementForConjunction"; conjunction; SearchElements )

This function was [8](#page-798-0) deprecated. Use Contacts functions instead.

### **Parameters**

### **conjunction**

The logical operator with which to combine the search elements. Can be "AND" or "OR". "AND"

### **SearchElements**

List of search element IDs.

**Result** Returns ID or error.

### **Description**

Returns a compound search element, created by combining the search elements in an array with the given conjunction.

## **Examples**

Find people with last name and email matching:

Set Variable [ \$e1; Value:MBS( "Addressbook.searchElementForProperty"; "person"; "LastNameProperty"; ""; ""; "Schmitz"; "ContainsSubStringCaseInsensitive" ) ] Set Variable [\$e2; Value:MBS("Addressbook.searchElementForProperty"; "person"; "EmailProperty"; ""; ""; "monkeybread"; "ContainsSubStringCaseInsensitive" ) ] Set Variable [ \$e; Value:MBS( "Addressbook.searchElementForConjunction"; "and"; \$e1 & §& \$e2 ) ] Set Variable [ \$records; Value:MBS( "Addressbook.recordsMatchingSearchElement"; \$e) ] Set Variable [ \$record; Value:GetValue(\$records; 1) ] Set Variable [  $\; \; \; \; \$  Value:MBS(  $\;$  "Addressbook.record.displayname";  $\; \; \; \; \; \; \; \; \; \;$  Secord ) ] Show Custom Dialog [ \$name ]

### **See also**

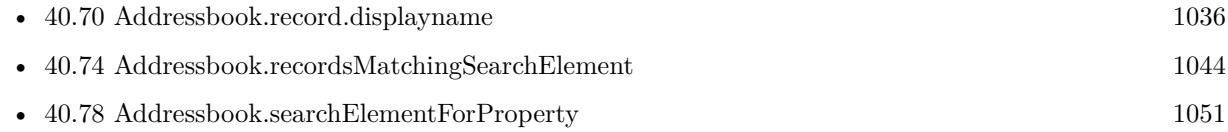

## **40.77.1 Blog Entries**

• [MBS FileMaker Plugin, version 5.4pr4](https://www.mbs-plugins.com/archive/2015-10-29/MBS_FileMaker_Plugin_version_5/monkeybreadsoftware_blog_filemaker)

Created 26th October 2015, last changed 26th October 2015.

<span id="page-1049-0"></span>

## <span id="page-1050-0"></span>40.78. ADDRESSBOOK.SEARCHELEMENTFORPROPERTY 1051 **40.78 Addressbook.searchElementForProperty**

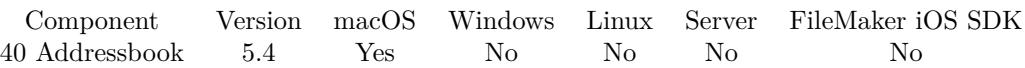

MBS( "Addressbook.searchElementForProperty"; Type; Property; Label; Key; Value; Comparison )

This function was [8](#page-798-0) deprecated. Use Contacts functions instead.

## **Parameters**

## **Type**

Whether to make search element for group or person. Can be "Group" or "Person". "Person"

## **Property**

The name of the property to search on, such as ABAddressProperty or ABLastNameProperty. "LastNameProperty"

### **Label**

The label name for a multivalue list, such as kABAddressHomeLabel, kABPhoneWorkLabel, or a userspecified label, such as Summer Home. If the specified property does not have multiple values, pass "". If the specified property does have multiple values, pass "" to search all the values.

## **Key**

The key name for a dictionary, such as kABAddressCityKey or kABAddressStreetKey. If the specified property is not a dictionary, pass "". If the specified property is a dictionary, pass "" to search all keys.

### **Value**

What you're searching for. If empty, then the only supported value for comparison is ABEqual or ABNotEqual.

### **Comparison**

The comparison operator. Can be Equal, NotEqual, LessThan, LessThanOrEqual, GreaterThan, GreaterThanOrEqual, EqualCaseInsensitive, ContainsSubString, ContainsSubStringCaseInsensitive, PrefixMatch, PrefixMatch-CaseInsensitive, BitsInBitFieldMatch, DoesNotContainSubString, DoesNotContainSubStringCaseInsensitive, NotEqualCaseInsensitive, SuffixMatch, SuffixMatchCaseInsensitive, WithinIntervalAroundToday, WithinIntervalAroundTodayYearless, NotWithinIntervalAroundToday, NotWithinIntervalAroundTodayYearless, WithinIntervalFromToday, WithinIntervalFromTodayYearless, NotWithinIntervalFromToday or NotWithinIntervalFromTodayYearless.

"Equal"

**Result** Returns ID or error.

### **Description**

Returns a search element object that specifies a query for records of this type.

Possible property names are UIDProperty, CreationDateProperty, ModificationDateProperty, FirstName-Property, LastNameProperty, FirstNamePhoneticProperty, LastNamePhoneticProperty, NicknameProperty, MaidenNameProperty, BirthdayProperty, BirthdayComponentsProperty, OrganizationProperty, JobTitleProp-

## 1052 CHAPTER 40. ADDRESSBOOK

erty, HomePageProperty, URLsProperty, CalendarURIsProperty, EmailProperty, AddressProperty, Other-DatesProperty, OtherDateComponentsProperty, RelatedNamesProperty, DepartmentProperty, PhoneProperty, AIMInstantProperty, JabberInstantProperty, MSNInstantProperty, YahooInstantProperty, ICQInstant-Property, InstantMessageProperty, SocialProfileProperty, NoteProperty, MiddleNameProperty, MiddleName-PhoneticProperty, TitleProperty, SuffixProperty and GroupNameProperty. **Examples**

Find a person with first name being Christian:

Set Variable [ \$e1; Value:MBS( "Addressbook.searchElementForProperty"; "person"; "FirstNameProperty"; ""; ""; "Christian"; "Equal")  $\vert$ Set Variable [ \$records; Value:MBS( "Addressbook.recordsMatchingSearchElement"; \$e1) ] Set Variable [ \$record; Value:GetValue(\$records; 1) ] Set Variable [  $\; \; \; \; \$  Value:MBS(  $\;$  "Addressbook.record.displayname";  $\; \; \; \; \; \; \; \$   $\;$  [  $\;$  ]  $\;$ Show Custom Dialog [ \$name ]

Search people with related name being John:

Set Variable [ \$e1; Value:MBS( "Addressbook.searchElementForProperty"; "person"; "RelatedNamesProperty"; ""; ""; "John"; "ContainsSubStringCaseInsensitive") ] Set Variable [ \$records; Value:MBS( "Addressbook.recordsMatchingSearchElement"; \$e1) ] Set Variable [ \$record; Value:GetValue(\$records; 1) ] Set Variable [  $\; \; \; \; \$  Value:MBS(  $\;$  "Addressbook.record.displayname";  $\; \; \; \; \; \; \; \$  record  $)$  ] Show Custom Dialog [ \$name ]

Find all companies:

 $#$  Companies have PersonFlags = 1 while normal people have 0.

Set Variable [ \$e; Value:MBS( "Addressbook.searchElementForProperty"; "person"; "PersonFlags"; ""; ""; 1; "Equal" ) ]

Set Variable [ \$records; Value:MBS( "Addressbook.recordsMatchingSearchElement"; \$e) ]

Set Variable [ \$record; Value:GetValue(\$records; 1) ]

Set Variable [  $\mathcal{S}_n$  | Sname; Value:MBS( "Addressbook.record.displayname";  $\mathcal{S}_n$  |  $\mathcal{S}_n$ 

Show Custom Dialog [ \$name ]

## **See also**

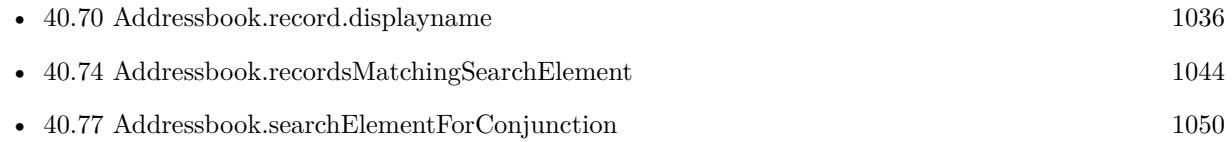

## **40.78.1 Blog Entries**

- [Store your ID in URLs in Mac address book](https://www.mbs-plugins.com/archive/2018-05-08/Store_your_ID_in_URLs_in_Mac_a/monkeybreadsoftware_blog_filemaker)
- [MBS FileMaker Plugin 5.4 for OS X/Windows](https://www.mbs-plugins.com/archive/2015-11-24/MBS_FileMaker_Plugin_54_for_OS/monkeybreadsoftware_blog_filemaker)

## 40.78. ADDRESSBOOK.SEARCHELEMENTFORPROPERTY 1053

• [MBS FileMaker Plugin, version 5.4pr4](https://www.mbs-plugins.com/archive/2015-10-29/MBS_FileMaker_Plugin_version_5/monkeybreadsoftware_blog_filemaker)

Created 26th October 2015, last changed 26th October 2015.

# $\begin{tabular}{ll} \bf 1054 & \bf CHAPTER~40. & \bf ADDRESSBOOK \end{tabular}$

# <span id="page-1053-0"></span>**40.79 Addressbook.searchGroupsWithName**

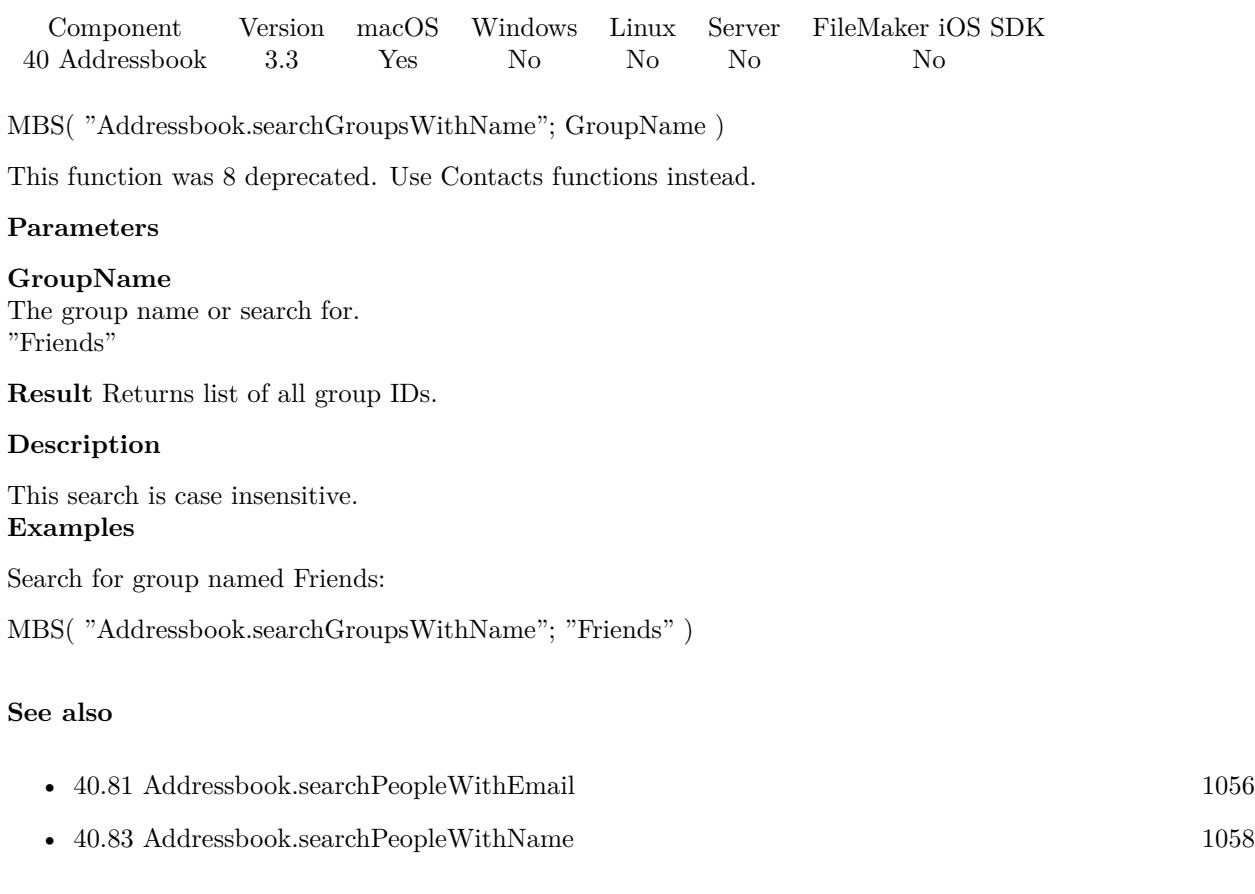

## **40.79.1 Blog Entries**

- [MBS Filemaker Plugin, version 3.4pr4](https://www.mbs-plugins.com/archive/2013-09-16/MBS_Filemaker_Plugin_version_3/monkeybreadsoftware_blog_filemaker)
- [MBS Filemaker Plugin, version 3.3pr3](https://www.mbs-plugins.com/archive/2013-06-02/MBS_Filemaker_Plugin_version_3/monkeybreadsoftware_blog_filemaker)

Created 18th August 2014, last changed 8th September 2015.

## <span id="page-1054-0"></span>40.80. ADDRESSBOOK.SEARCHPEOPLEWITHCREATIONDATE 1055 **40.80 Addressbook.searchPeopleWithCreationDate**

Component Version macOS Windows Linux Server FileMaker iOS SDK [40](#page-946-0) Addressbook 3.5 Yes No No No No

MBS( "Addressbook.searchPeopleWithCreationDate"; StartDate { ; EndDate } )

This function was [8](#page-798-0) deprecated. Use Contacts functions instead.

## **Parameters**

## **StartDate**

The start date for the search range. Date(10; 1; 2013)

**EndDate** Optional The end date for the search range. Date(11; 1; 2013)

**Result** Returns list of all person IDs.

### **Description**

## **Examples**

Searches all people created between 1st of September and 1st of December 2013:

MBS("Addressbook.searchPeopleWithCreationDate"; Date ( 9 ; 1 ; 2013 ); Date ( 10 ; 1 ; 2013 ))

Searches all people created after 1st of September:

MBS("Addressbook.searchPeopleWithModificationDate"; Date ( 9 ; 1 ; 2013 ))

### **See also**

• [40.82](#page-1056-0) Addressbook.searchPeopleWithModificationDate [1057](#page-1056-0)

Created 18th August 2014, last changed 25th September 2018.

## <span id="page-1055-0"></span> $\begin{tabular}{ll} \bf 1056 & \bf CHAPTER~40. & \bf ADDRESSBOOK \end{tabular}$ **40.81 Addressbook.searchPeopleWithEmail**

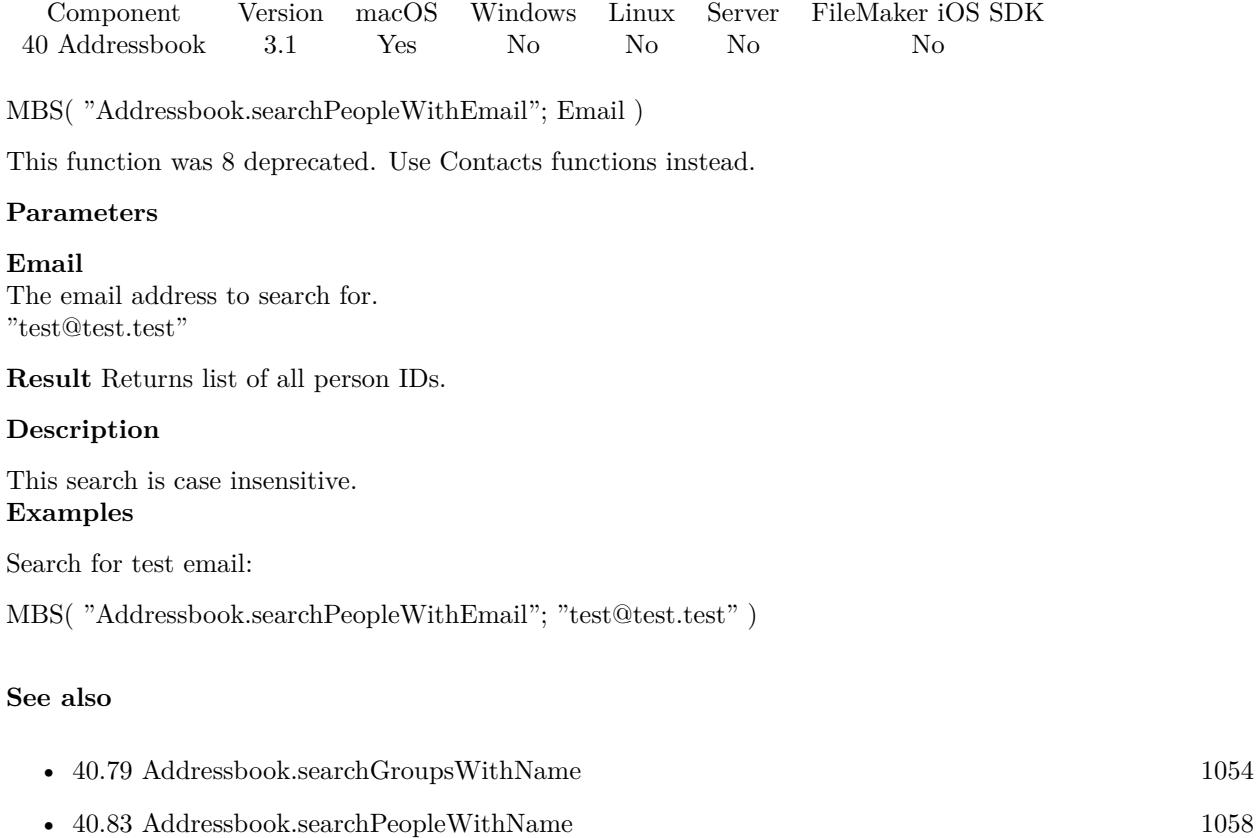

## **40.81.1 Blog Entries**

• [Filemaker and the Mac OS X Addressbook](https://www.mbs-plugins.com/archive/2013-05-04/Filemaker_and_the_Mac_OS_X_Add/monkeybreadsoftware_blog_filemaker)

Created 18th August 2014, last changed 18th August 2014.

## <span id="page-1056-0"></span>40.82. ADDRESSBOOK.SEARCHPEOPLEWITHMODIFICATIONDATE 1057 **40.82 Addressbook.searchPeopleWithModificationDate**

Component Version macOS Windows Linux Server FileMaker iOS SDK [40](#page-946-0) Addressbook 3.5 Yes No No No No

MBS( "Addressbook.searchPeopleWithModificationDate"; StartDate { ; EndDate } )

This function was [8](#page-798-0) deprecated. Use Contacts functions instead.

## **Parameters**

### **StartDate**

The start date for the search range. Date(10; 1; 2013)

**EndDate** Optional The end date for the search range. Date(11; 1; 2013)

**Result** Returns list of all person IDs.

### **Description**

## **Examples**

Searches all people modified between 1st of September and 1st of December 2013:

MBS("Addressbook.searchPeopleWithModificationDate"; Date ( 9 ; 1 ; 2013 ); Date ( 10 ; 1 ; 2013 ))

Searches all people modified after 1st of September:

MBS("Addressbook.searchPeopleWithModificationDate"; Date ( 9 ; 1 ; 2013 ))

### **See also**

• [40.80](#page-1054-0) Addressbook.searchPeopleWithCreationDate [1055](#page-1054-0)

Created 18th August 2014, last changed 25th September 2018.

## $\begin{tabular}{ll} \bf 1058 & \bf CHAPTER~40. & \bf ADDRESSBOOK \end{tabular}$

# <span id="page-1057-0"></span>**40.83 Addressbook.searchPeopleWithName**

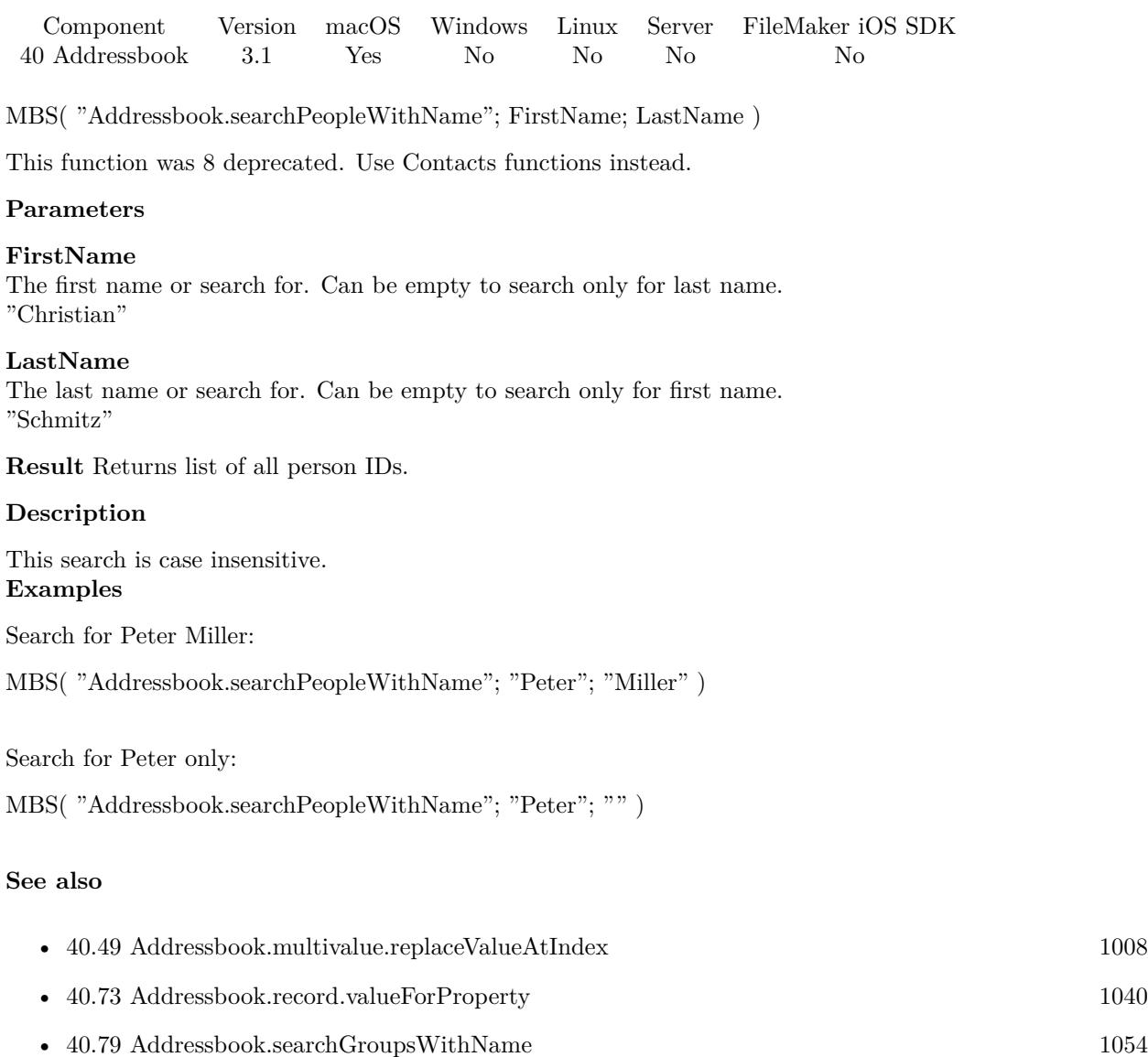

• [40.81](#page-1055-0) Addressbook.searchPeopleWithEmail [1056](#page-1055-0)

## **40.83.1 Blog Entries**

• [Filemaker and the Mac OS X Addressbook](https://www.mbs-plugins.com/archive/2013-05-04/Filemaker_and_the_Mac_OS_X_Add/monkeybreadsoftware_blog_filemaker)

Created 18th August 2014, last changed 18th August 2014.

## 40.84. ADDRESSBOOK.SEARCHPERSONWITHEXTERNALUID 1059 **40.84 Addressbook.searchPersonWithExternalUID**

Component Version macOS Windows Linux Server FileMaker iOS SDK [40](#page-946-0) Addressbook 6.1 Yes No No No No

MBS( "Addressbook.searchPersonWithExternalUID"; UID )

This function was [8](#page-798-0) deprecated. Use Contacts functions instead.

## **Parameters**

## **UID**

The external UID. Not the unique ID we use elsewhere for person. "cfd73a44-24dd-480f-a1de-a31926bc4ac1"

**Result** Returns person ID or error.

## **Description**

The plugin has to look into each person, find the external ID and compare it. So this call can take a while. **Examples**

Find unique ID for record based on external ID:

MBS( "Addressbook.searchPersonWithExternalUID"; "637fa922-7a2b-4f9a-bfa3-023253d4a3d5" )

## **40.84.1 Blog Entries**

• [MBS FileMaker Plugin, version 6.1pr3](https://www.mbs-plugins.com/archive/2016-02-25/MBS_FileMaker_Plugin_version_6/monkeybreadsoftware_blog_filemaker)

Created 18th February 2016, last changed 18th February 2016.

### 1060 CHAPTER 40. ADDRESSBOOK

# **40.85 Addressbook.setMe**

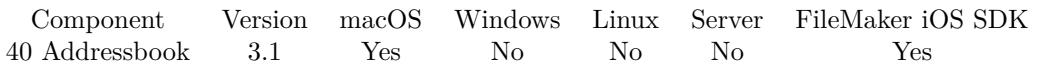

MBS( "Addressbook.setMe"; PersonID )

This function was [8](#page-798-0) deprecated. Use Contacts functions instead.

## **Parameters**

## **PersonID**

The unique ID for the target person. \$personID

**Result** Returns OK on success and error on failure.

### **Description**

If you don't want a record to represent the logged-in user, then pass empty string as the person argument. Note that this will not delete the existing record, if one is set. **See also**

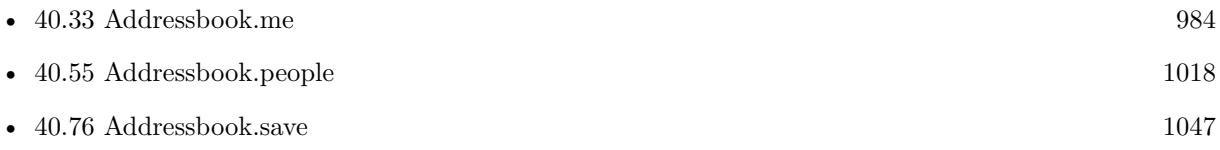

Created 18th August 2014, last changed 18th August 2014.

# <span id="page-1060-0"></span>**Chapter 41**

# **App**

Functions to modify the current application.

## <span id="page-1060-1"></span>**41.1 App.CancelUserAttentionRequest**

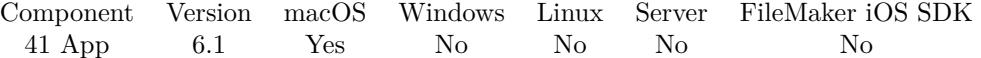

MBS( "App.CancelUserAttentionRequest"; ID )

## **Parameters**

## **ID**

The number for the user attention request.

**Result** Returns OK or error.

## **Description**

A request is also canceled automatically by user activation of the app. **See also**

• [41.12](#page-1072-0) App.RequestUserAttention [1073](#page-1072-0)

## **41.1.1 Blog Entries**

• [MBS FileMaker Plugin, version 6.1pr4](https://www.mbs-plugins.com/archive/2016-03-03/MBS_FileMaker_Plugin_version_6/monkeybreadsoftware_blog_filemaker)

Created 2nd March 2016, last changed 2nd March 2016.

# **41.2 App.ClearTouchBar**

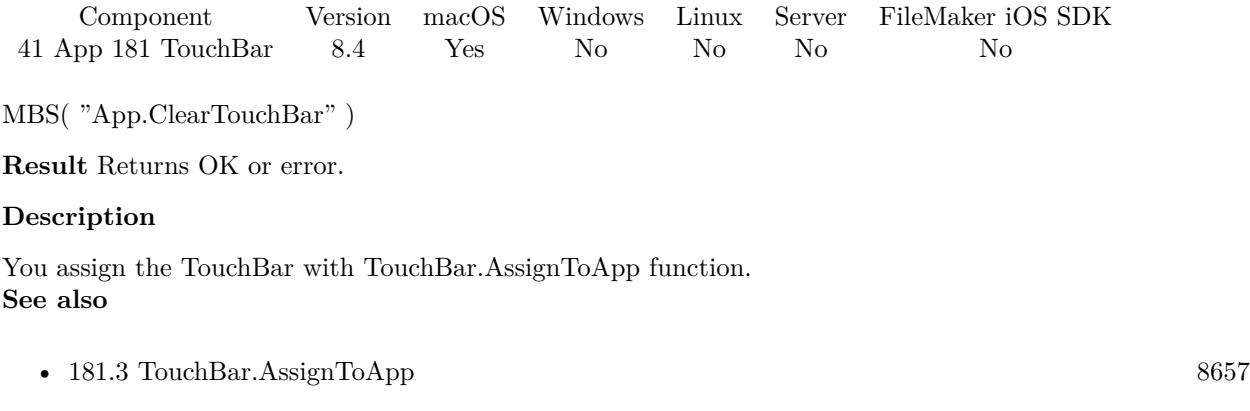

## **41.2.1 Blog Entries**

• [MBS FileMaker Plugin, version 8.4pr2](https://www.mbs-plugins.com/archive/2018-08-10/MBS_FileMaker_Plugin_version_8/monkeybreadsoftware_blog_filemaker)

Created 8th August 2018, last changed 8th August 2018.

## <span id="page-1062-0"></span>41.3. APP.COMPACTMEMORY 1063 **41.3 App.CompactMemory**

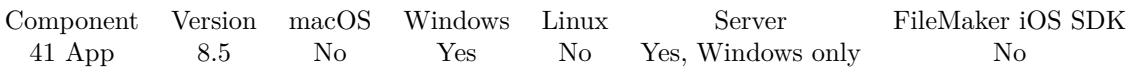

MBS( "App.CompactMemory" )

**Result** Returns OK or error.

## **Description**

Passed back memory which is no longer needed, but kept for reuse. Reducing physical memory used may lead to storing data in swap file on disk.

See also App.MemoryUsed to learn how much memory is used. **See also**

• [41.9](#page-1068-0) App.MemoryUsed [1069](#page-1068-0)

## **41.3.1 Blog Entries**

• [MBS FileMaker Plugin, version 8.5pr9](https://www.mbs-plugins.com/archive/2018-11-24/MBS_FileMaker_Plugin_version_8/monkeybreadsoftware_blog_filemaker)

Created 23th November 2018, last changed 23th November 2018.

# **41.4 App.EffectiveUserID**

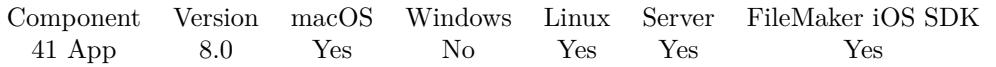

MBS( "App.EffectiveUserID" )

**Result** Returns number or error.

**Description**

## **41.4.1 Blog Entries**

• [MBS FileMaker Plugin, version 7.6pr2](https://www.mbs-plugins.com/archive/2017-12-11/MBS_FileMaker_Plugin_version_7/monkeybreadsoftware_blog_filemaker)

Created 10th December 2017, last changed 10th December 2017.

## <span id="page-1064-0"></span>41.5. APP.GETDOCKBADGELABEL 1065 **41.5 App.GetDockBadgeLabel**

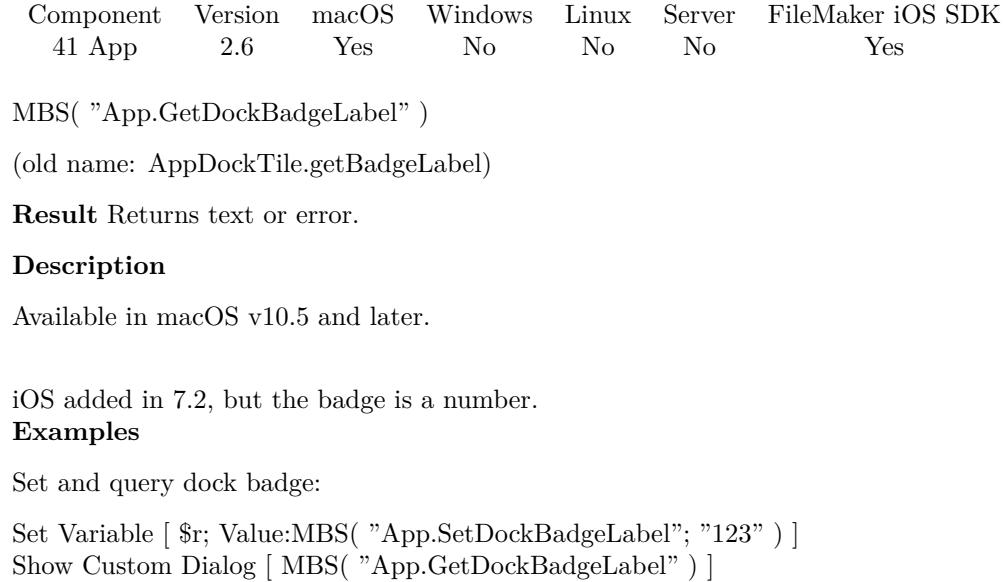

## **See also**

• [41.13](#page-1073-0) App.SetDockBadgeLabel  $1074$ 

## **41.5.1 Blog Entries**

- [MBS FileMaker Plugin, version 10.5pr1](https://www.mbs-plugins.com/archive/2020-10-01/MBS_FileMaker_Plugin_version_1/monkeybreadsoftware_blog_filemaker)
- [MBS FileMaker Plugin, version 7.2pr3](https://www.mbs-plugins.com/archive/2017-04-19/MBS_FileMaker_Plugin_version_7/monkeybreadsoftware_blog_filemaker)

Created 18th August 2014, last changed 10th August 2020.

### 1066 CHAPTER 41. APP

# <span id="page-1065-0"></span>**41.6 App.GetDockIcon**

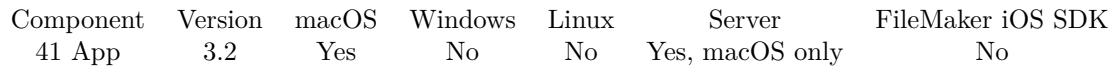

MBS( "App.GetDockIcon" { ; ImageType; FileName } )

## **Parameters**

## **ImageType**

Optional The type of image to return. Either JPEG, PNG, GIF or BMP. Default is JPEG. "JPEG"

## **FileName**

Optional The filename to use for the picture. Default is "image" with the extension matching the image type. "test.jpg"

**Result** Returns image or error.

## **Description**

Only queries a dock item image you set before with App.SetDockIcon Returns nothing if no image was set. **See also**

## **41.6.1 Blog Entries**

• [MBS Filemaker Plugin, version 3.2pr9](https://www.mbs-plugins.com/archive/2013-04-27/MBS_Filemaker_Plugin_version_3/monkeybreadsoftware_blog_filemaker)

Created 18th August 2014, last changed 29th September 2020.

<sup>•</sup> [41.14](#page-1074-0) App.SetDockIcon [1075](#page-1074-0)

## <span id="page-1066-0"></span>41.7. APP.GETPROCESSNAME 1067 **41.7 App.GetProcessName**

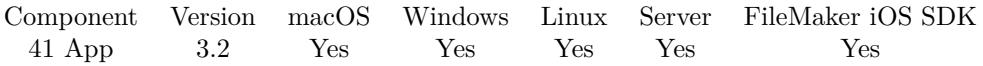

MBS( "App.GetProcessName" )

**Result** Returns name or error.

## **Description**

This value does not change by App.SetProcessName as it queries the true name. For FileMaker Pro, this is "FileMaker Pro", even if you have Advanced version. **See also**

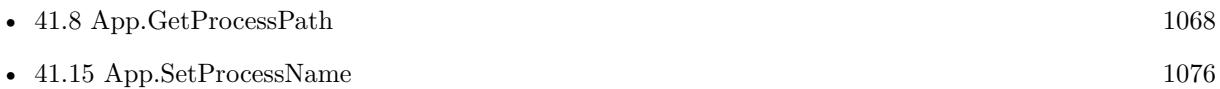

## **Example Databases**

• [Mac only/Dock Tile](http://monkeybread.eu/MBS-FileMaker-Plugin-Examples/Mac%20only/Dock%20Tile.shtml#5ScriptAnchor_)

## **41.7.1 Blog Entries**

- [MBS FileMaker Plugin, version 7.5pr2](https://www.mbs-plugins.com/archive/2017-10-16/MBS_FileMaker_Plugin_version_7/monkeybreadsoftware_blog_filemaker)
- [MBS Filemaker Plugin, version 3.2pr9](https://www.mbs-plugins.com/archive/2013-04-27/MBS_Filemaker_Plugin_version_3/monkeybreadsoftware_blog_filemaker)

Created 18th August 2014, last changed 15th October 2017.

# <span id="page-1067-0"></span>**41.8 App.GetProcessPath**

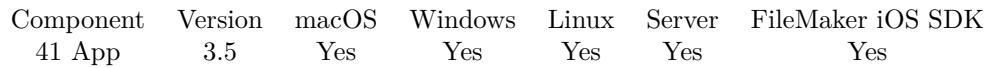

MBS( "App.GetProcessPath" )

**Result** Returns path or error.

## **Description**

This value does not change by App.SetProcessName as it queries the file path. **Examples**

Get app folder path:

MBS( "Path.RemoveLastPathComponent"; MBS( "App.GetProcessPath" ))

## **See also**

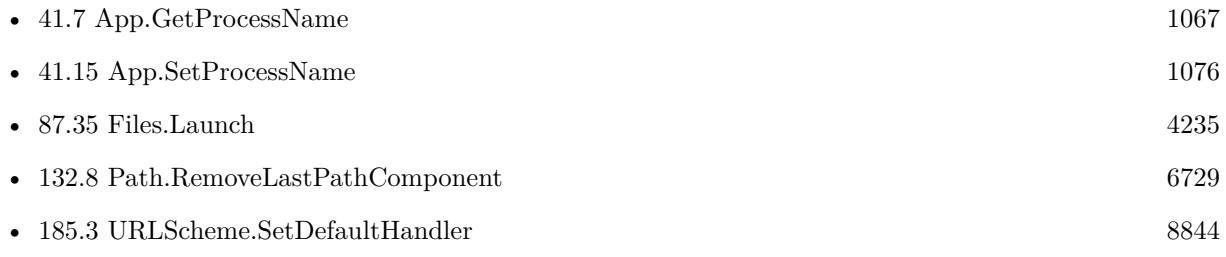

## **41.8.1 Blog Entries**

- [MBS FileMaker Plugin, version 7.5pr2](https://www.mbs-plugins.com/archive/2017-10-16/MBS_FileMaker_Plugin_version_7/monkeybreadsoftware_blog_filemaker)
- [Restart FileMaker with same database](https://www.mbs-plugins.com/archive/2017-04-21/Restart_FileMaker_with_same_da/monkeybreadsoftware_blog_filemaker)
- [MBS Filemaker Plugin, version 3.5pr6](https://www.mbs-plugins.com/archive/2013-11-15/MBS_Filemaker_Plugin_version_3/monkeybreadsoftware_blog_filemaker)

Created 18th August 2014, last changed 16th October 2017.

## <span id="page-1068-0"></span>41.9. APP.MEMORYUSED 1069 **41.9 App.MemoryUsed**

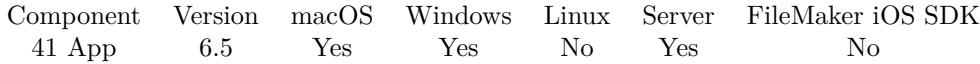

MBS( "App.MemoryUsed" )

**Result** Returns number or error.

## **Description**

This is to query the memory used in bytes for the current application.

On Server this would query the scripting process.

The value returned is not exactly the same as in Task Manager or Activity Monitor as this includes some shared memory for your process, which those don't count per app.

See also App.CompactMemory for Windows to reduce memory. **Examples**

Query memory used

Round(MBS("App.MemoryUsed") / 1024 / 1024; 0) & " MB"

## **See also**

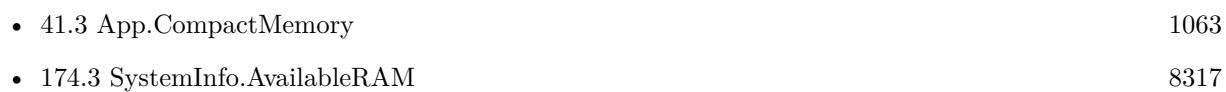

## **41.9.1 Blog Entries**

• [MBS FileMaker Plugin, version 6.5pr7](https://www.mbs-plugins.com/archive/2016-11-16/MBS_FileMaker_Plugin_version_6/monkeybreadsoftware_blog_filemaker)

Created 15th November 2016, last changed 23th November 2018.

# **41.10 App.OpenFile**

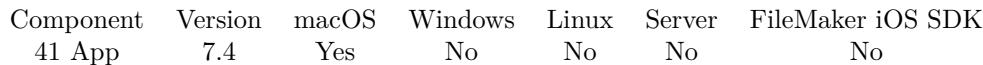

MBS( "App.OpenFile"; path )

## **Parameters**

## **path**

The native file path to the file to open. "/Users/cs/Desktop/test.fmp12"

**Result** Returns OK or error.

## **Description**

This happens asynchronously, so we have no idea if it works or not.

FileMaker may show error dialogs.

This call must be last in a script as you can't open a file while a script is running, the file should open when the script is done. You can use FM.RunScriptLater to run a script in a few seconds to follow up. There you can check with window functions and see if there is a new window in front.

See also Files.Launch and Files.LaunchFile.

Check also the Shell functions to run command line tools and get the output. This may work on the server, where the normal launch function may not work due to missing GUI.

This function requires a native path. Use Path.FileMakerPathToNativePath to convert a FileMaker path to a native path if required. If you like to have the user choose the path, you can use FileDialog functions. **Examples**

Open a database:

Set Variable  $\lceil$  \$r; Value: MBS("App.OpenFile"; "/Users/cs/Desktop/test.fmp12") ]

## **See also**

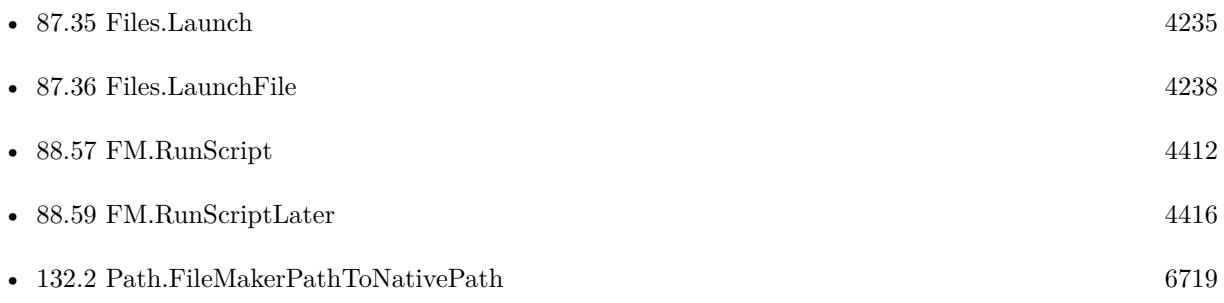

## 41.10. APP.OPENFILE 1071

## **41.10.1 Blog Entries**

• [MBS FileMaker Plugin, version 7.4pr3](https://www.mbs-plugins.com/archive/2017-08-22/MBS_FileMaker_Plugin_version_7/monkeybreadsoftware_blog_filemaker)

Created 21st August 2017, last changed 8th August 2020.

# **41.11 App.ProcessID**

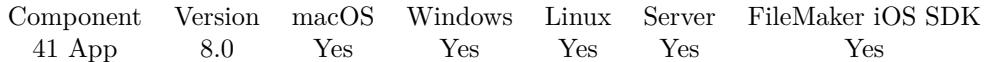

MBS( "App.ProcessID" )

**Result** Returns process ID or error.

## **Description**

If it changes while your server runs, that means the scripting process crashed in-between.

## **41.11.1 Blog Entries**

• [MBS FileMaker Plugin, version 7.6pr2](https://www.mbs-plugins.com/archive/2017-12-11/MBS_FileMaker_Plugin_version_7/monkeybreadsoftware_blog_filemaker)

Created 10th December 2017, last changed 10th December 2017.

## 41.12. APP.REQUESTUSERATTENTION 1073

## <span id="page-1072-0"></span>**41.12 App.RequestUserAttention**

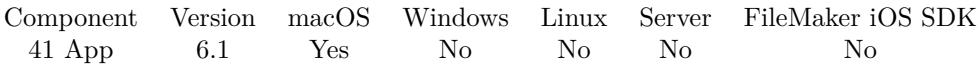

MBS( "App.RequestUserAttention" { ; Critical } )

### **Parameters**

**Critical** Optional Pass 1 if critical or 0 if informative. 0

**Result** Returns number or error.

### **Description**

Returns the identifier for the request. You can use this value to cancel the request later using the App.CancelUserAttentionRequest method.

Activating the app cancels the user attention request. A spoken notification will occur if spoken notifications are enabled. Sending App.RequestUserAttention to an app that is already active has no effect.

If the inactive app presents a modal panel, this method will be invoked with critical  $= 1$  automatically. The modal panel is not brought to the front for an inactive app.

This method is a way to have the dock icon jumping. **Examples**

Request attention:

Set Variable [ $\text{\$r; Value: MBS("App. RequestUserAttention"; 1)]$ ]

### **See also**

• [41.1](#page-1060-1) App.CancelUserAttentionRequest [1061](#page-1060-1)

### **Example Databases**

• [Window/Flash Window and Jump Dock](http://monkeybread.eu/MBS-FileMaker-Plugin-Examples/Window/Flash%20Window%20and%20Jump%20Dock.shtml#2ScriptAnchor_)

## **41.12.1 Blog Entries**

- [MBS FileMaker Plugin 6.1 für OS X/Windows](https://www.mbs-plugins.com/archive/2016-03-08/MBS_FileMaker_Plugin_61_fuuml;/monkeybreadsoftware_blog_filemaker)
- [MBS FileMaker Plug-in 6.1 for OS X/Windows](https://www.mbs-plugins.com/archive/2016-03-08/MBS_FileMaker_Plug-in_61_for_O/monkeybreadsoftware_blog_filemaker)
- [MBS FileMaker Plugin, version 6.1pr4](https://www.mbs-plugins.com/archive/2016-03-03/MBS_FileMaker_Plugin_version_6/monkeybreadsoftware_blog_filemaker)

Created 2nd March 2016, last changed 2nd March 2016.

# <span id="page-1073-0"></span>**41.13 App.SetDockBadgeLabel**

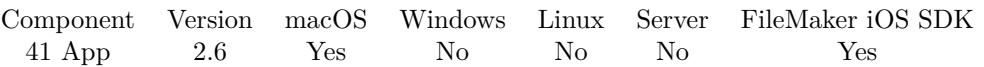

MBS( "App.SetDockBadgeLabel"; text )

(old name: AppDockTile.setBadgeLabel)

## **Parameters**

### **text**

The localized string to display. This string can contain a count value or other badging information. To clear the badge string, specify an empty string "". "123"

**Result** Returns OK on success.

### **Description**

The appearance of the badge area is system defined. Available in macOS v10.5 and later.

iOS added in 7.2, but the badge is a number. **Examples**

Set and query dock badge:

```
Set Variable [ r; Value:MBS( "App.SetDockBadgeLabel"; "123" ) ]
Show Custom Dialog [ MBS( "App.GetDockBadgeLabel" ) ]
```
## **See also**

• [41.5](#page-1064-0) App.GetDockBadgeLabel [1065](#page-1064-0)

## **41.13.1 Blog Entries**

- [MBS FileMaker Plugin, version 10.5pr1](https://www.mbs-plugins.com/archive/2020-10-01/MBS_FileMaker_Plugin_version_1/monkeybreadsoftware_blog_filemaker)
- [MBS FileMaker Plugin, version 7.2pr3](https://www.mbs-plugins.com/archive/2017-04-19/MBS_FileMaker_Plugin_version_7/monkeybreadsoftware_blog_filemaker)
- [More customization of FileMaker solutions](https://www.mbs-plugins.com/archive/2016-02-07/More_customization_of_FileMake/monkeybreadsoftware_blog_filemaker)

Created 18th August 2014, last changed 10th August 2020.

## <span id="page-1074-0"></span>41.14. APP.SETDOCKICON 1075 **41.14 App.SetDockIcon**

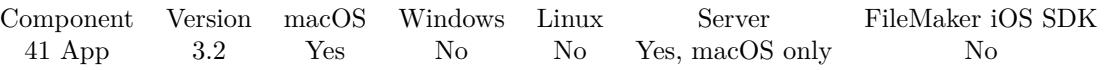

MBS( "App.SetDockIcon"; Image )

## **Parameters**

### **Image**

The image to use. Pass a container value with JPEG, TIFF, PNG or other image formats. \$image

**Result** Returns OK or error.

## **Description**

Works with FileMaker Pro and runtimes.

See also App.SetProcessName to change the name. **See also**

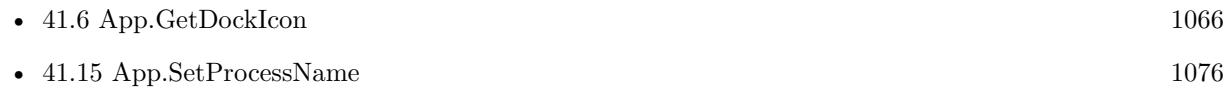

## **Example Databases**

• [Mac only/Dock Tile](http://monkeybread.eu/MBS-FileMaker-Plugin-Examples/Mac%20only/Dock%20Tile.shtml#4ScriptAnchor_)

## **41.14.1 Blog Entries**

- [More customization of FileMaker solutions](https://www.mbs-plugins.com/archive/2016-02-07/More_customization_of_FileMake/monkeybreadsoftware_blog_filemaker)
- [MBS Filemaker Plugin, version 3.2pr9](https://www.mbs-plugins.com/archive/2013-04-27/MBS_Filemaker_Plugin_version_3/monkeybreadsoftware_blog_filemaker)

Created 18th August 2014, last changed 17th August 2020.

## $$

# <span id="page-1075-0"></span>**41.15 App.SetProcessName**

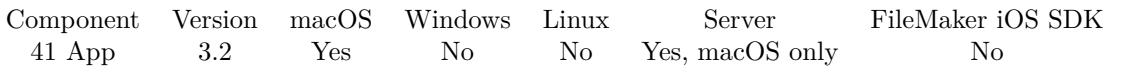

MBS( "App.SetProcessName"; name )

## **Parameters**

**name** The new name to display. "MyApp"

**Result** Returns OK or error.

### **Description**

So for a runtime or FileMaker itself, this changes the name in the menubar.

See also App.SetDockIcon for changing dock icon. **See also**

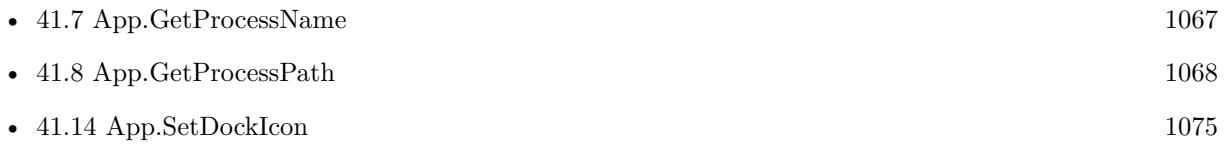

## **Example Databases**

• [Mac only/Dock Tile](http://monkeybread.eu/MBS-FileMaker-Plugin-Examples/Mac%20only/Dock%20Tile.shtml#3ScriptAnchor_)

## **41.15.1 Blog Entries**

- [More customization of FileMaker solutions](https://www.mbs-plugins.com/archive/2016-02-07/More_customization_of_FileMake/monkeybreadsoftware_blog_filemaker)
- [MBS Filemaker Plugin, version 3.2pr9](https://www.mbs-plugins.com/archive/2013-04-27/MBS_Filemaker_Plugin_version_3/monkeybreadsoftware_blog_filemaker)

Created 18th August 2014, last changed 17th August 2020.

## 41.16. APP.USERID 1077 **41.16 App.UserID**

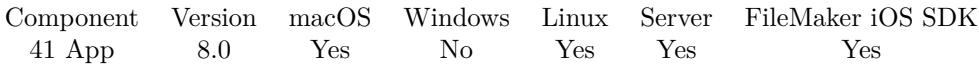

MBS( "App.UserID" )

**Result** Returns number or error.

**Description**

Returns e.g. 1001 on FileMaker Cloud.

## **41.16.1 Blog Entries**

• [MBS FileMaker Plugin, version 7.6pr2](https://www.mbs-plugins.com/archive/2017-12-11/MBS_FileMaker_Plugin_version_7/monkeybreadsoftware_blog_filemaker)

Created 10th December 2017, last changed 10th December 2017.

 $\begin{tabular}{ll} \bf 1078 & \bf CHAPTER 41. & \bf APP \end{tabular}$ 

# <span id="page-1078-0"></span>**Chapter 42**

# **AppleScript**

Run Apple Scripts.

The script source can be calculated. Precompile a script to run it several times with better performance. Between runs you can use properties in AppleScript to exchange values.

## **42.1 AppleScript.Close**

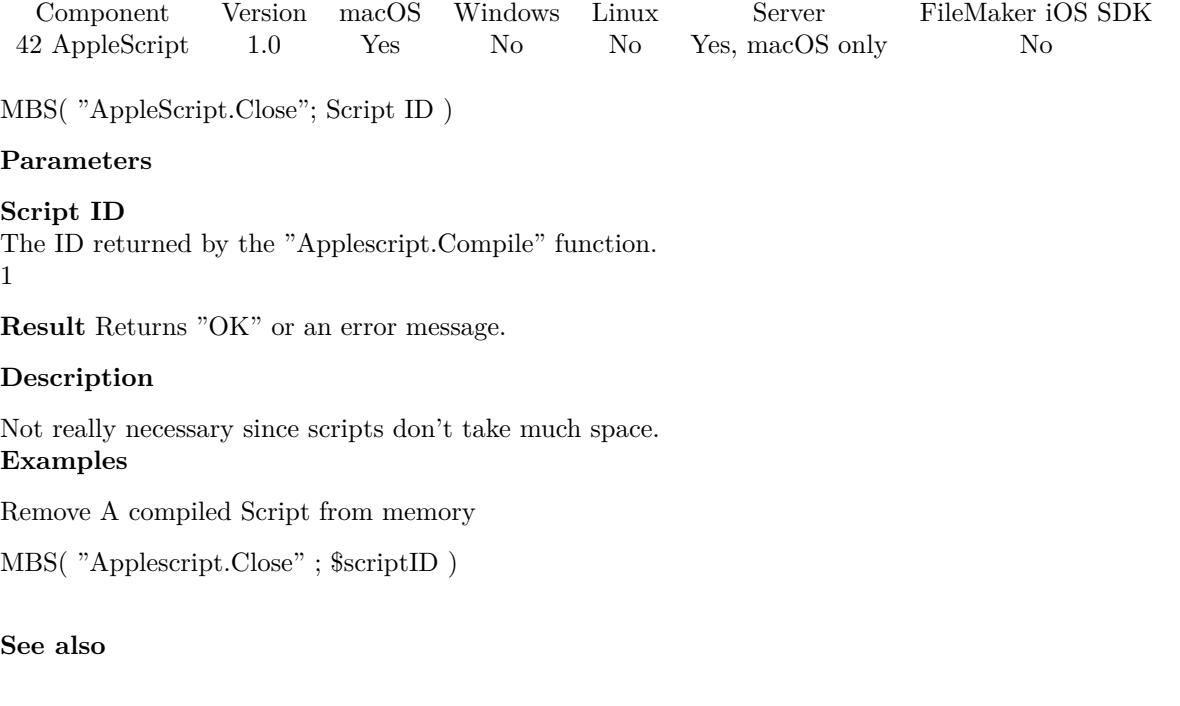

• [42.2](#page-1080-0) AppleScript.Compile [1081](#page-1080-0)

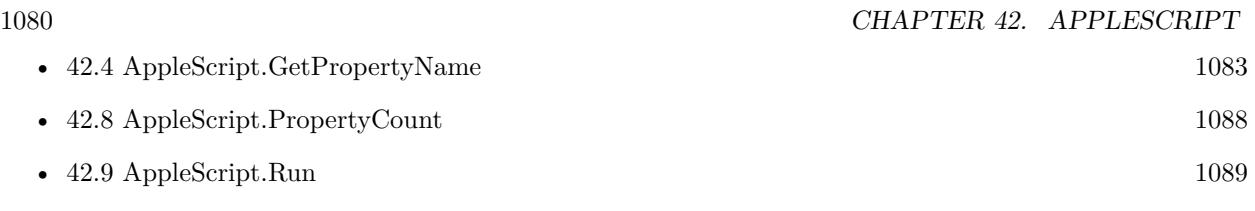

Created 18th August 2014, last changed 31st October 2016.
### 42.2. APPLESCRIPT.COMPILE 1081

## <span id="page-1080-0"></span>**42.2 AppleScript.Compile**

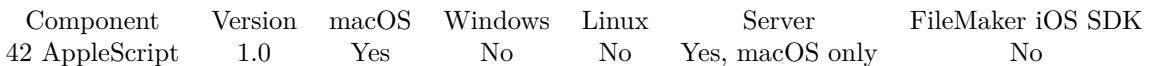

MBS( "AppleScript.Compile"; Script Text )

### **Parameters**

**Script Text** This is the text of the script to compile  $"3 + 4"$ 

**Result** Returns ScriptID or error.

### **Description**

You can use the Script ID to run the script using the Applescript.Execute function. The compiled script is stored in memory. This is useful if you have large script that needs to be run over and over again. **Examples**

Compile a script

MBS( "Applescript.Compile" ; \$Applescript )

### **See also**

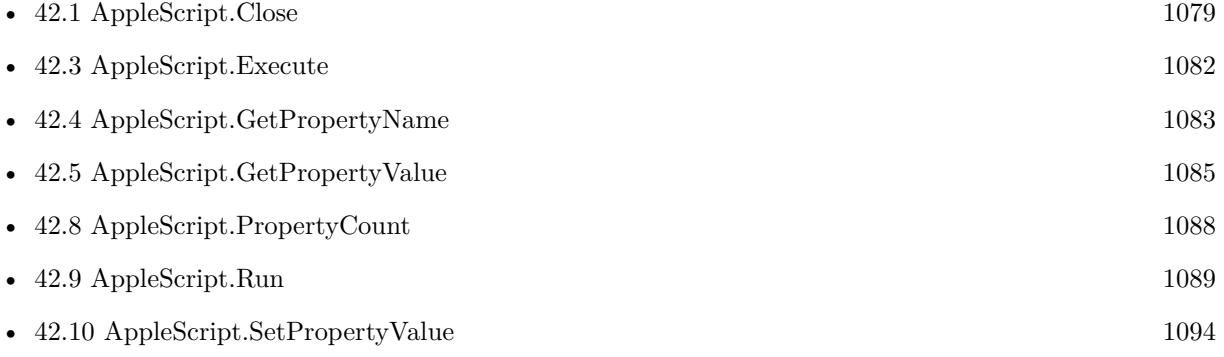

### **42.2.1 Blog Entries**

• [Send text message from FileMaker via iMessage](https://www.mbs-plugins.com/archive/2019-03-10/Send_text_message_from_FileMak/monkeybreadsoftware_blog_filemaker)

# <span id="page-1081-0"></span>**42.3 AppleScript.Execute**

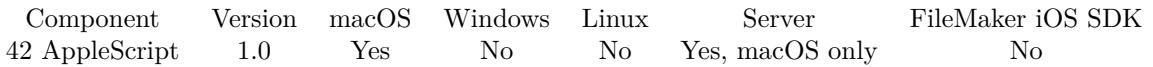

MBS( "AppleScript.Execute"; Script ID )

### **Parameters**

### **Script ID**

The Id of the script you want to execute. This ID returned by the Applescript.Compile function. 1

### **Description**

AppleScripts can return a result to the object that called them. This is similar to the Script Results that were introduced in FileMaker 8.0.

Older plugin versions used to put quotes around result. 6.4 and newer don't include quotes. **Examples**

Execute a stored Applescript

```
MBS( "Applescript.Execute" ; $ScriptID)
```
### **See also**

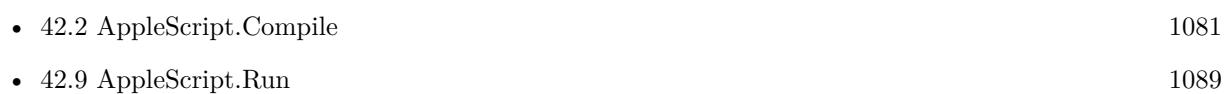

### **42.3.1 Blog Entries**

• [Send text message from FileMaker via iMessage](https://www.mbs-plugins.com/archive/2019-03-10/Send_text_message_from_FileMak/monkeybreadsoftware_blog_filemaker)

### 42.4. APPLESCRIPT.GETPROPERTYNAME 1083

### <span id="page-1082-0"></span>**42.4 AppleScript.GetPropertyName**

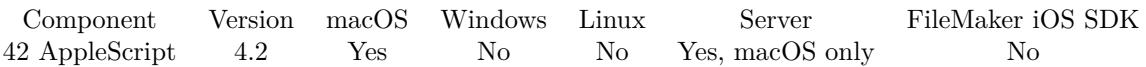

MBS( "AppleScript.GetPropertyName"; Script ID; Index )

### **Parameters**

### **Script ID**

The Id of the script you want to execute. This ID returned by the Applescript.Compile function. 1

### **Index**

The index of the property from 0 to Applescript.PropertyCount-1. 0

**Result** Returns name or error.

### **Description**

Lasterror is set. **Examples**

List properties by name:

```
Set Variable [ $scriptID; Value:MBS( "Applescript.Compile"; AppleScript Properties::AppleScriptCode ) ]
If [MBS("isError")Show Custom Dialog [ Message: MBS("AppleScript.LastErrorMessage"); Buttons: "OK", "Cancel" ]
Exit Script [ ]
End If
Set Variable [ $count; Value:MBS( "Applescript.PropertyCount"; $scriptID) ]
Set Variable | $list; Value:"" ]
Set Variable [ $i; Value:0 ]
If [ GetAsNumber($count) >0 ]
Loop
Set Variable [ n; Value:MBS( "Applescript.GetPropertyName"; SScriptID; i) ]
Set Variable [ $list; Value:$list & $n & §]
Set Variable [ $i; Value:$i+1 ]
Exit Loop If \lceil $count = $i \rceilEnd Loop
Show Custom Dialog [ Title: $count & " Properties"; Message: $list; Buttons: "OK", "Cancel" ]
End If
Set Variable [ $r; Value:MBS( "Applescript.Close"; $scriptID) ]
```
### **See also**

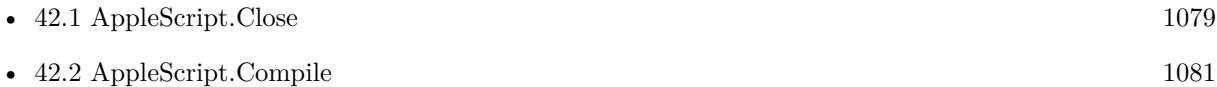

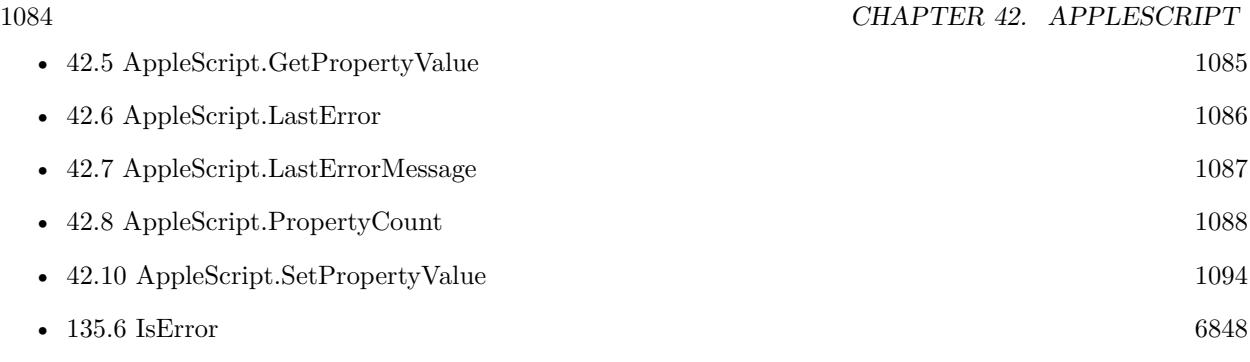

### 42.5. APPLESCRIPT.GETPROPERTYVALUE 1085

# <span id="page-1084-0"></span>**42.5 AppleScript.GetPropertyValue**

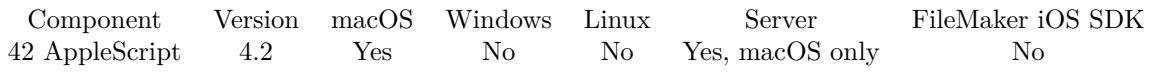

MBS( "AppleScript.GetPropertyValue"; Script ID; Name )

### **Parameters**

### **Script ID**

The Id of the script you want to execute. This ID returned by the Applescript.Compile function. 1

### **Name**

The name of the property. "MyValue"

**Result** Returns value or error.

### **Description**

Lasterror is set. **Examples**

Query a property:

Show Custom Dialog [ MBS("Applescript.GetPropertyValue"; \$scriptID; "MySubject") ]

### **See also**

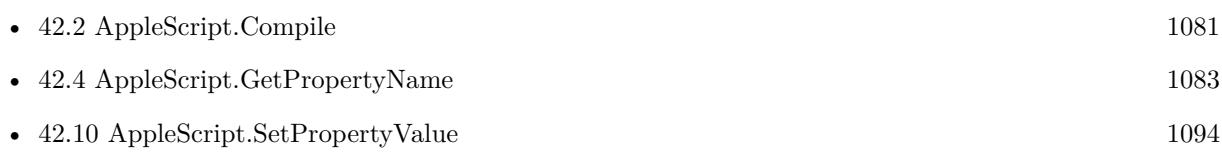

# <span id="page-1085-0"></span>**42.6 AppleScript.LastError**

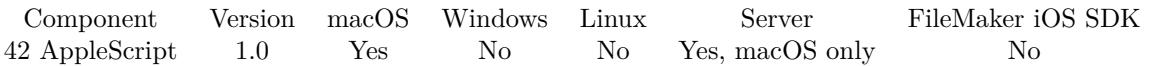

MBS( "AppleScript.LastError" )

### **Description**

Any AppleScript Errors that are not trapped using "try" blocks, will abort the AppleScript. Also returns AppleScript compile errors. This function is useful for error trapping your scripts. **Examples**

### Get Last Error

MBS( "Applescript.LastError" )

### **See also**

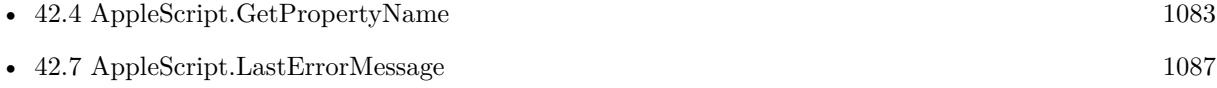

### 42.7. APPLESCRIPT.LASTERRORMESSAGE 1087

## <span id="page-1086-0"></span>**42.7 AppleScript.LastErrorMessage**

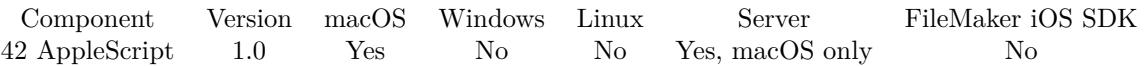

MBS( "AppleScript.LastErrorMessage" )

### **Description**

Any AppleScript Errors that are not trapped using "try" blocks, will abort the AppleScript. AppleScript Compile errors are also reported here. This function is useful for error trapping your scripts. **Examples**

Get the Last Applescript Error as text

MBS( "Applescript.LastErrorMessage")

### **See also**

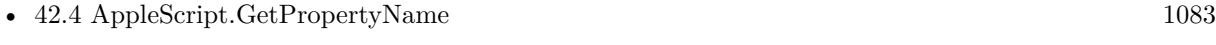

• [42.6](#page-1085-0) AppleScript.LastError [1086](#page-1085-0)

### **Example Databases**

- [OS Scripting/AppleScript Print with Preview](http://monkeybread.eu/MBS-FileMaker-Plugin-Examples/OS%20Scripting/AppleScript%20Print%20with%20Preview.shtml#1ScriptAnchor_)
- [OS Scripting/AppleScript Properties](http://monkeybread.eu/MBS-FileMaker-Plugin-Examples/OS%20Scripting/AppleScript%20Properties.shtml#1ScriptAnchor_)
- [OS Scripting/Email Text from Apple Mail](http://monkeybread.eu/MBS-FileMaker-Plugin-Examples/OS%20Scripting/Email%20Text%20from%20Apple%20Mail.shtml#1ScriptAnchor_)

### **42.7.1 Blog Entries**

• [Send text message from FileMaker via iMessage](https://www.mbs-plugins.com/archive/2019-03-10/Send_text_message_from_FileMak/monkeybreadsoftware_blog_filemaker)

### 1088 CHAPTER 42. APPLESCRIPT

# <span id="page-1087-0"></span>**42.8 AppleScript.PropertyCount**

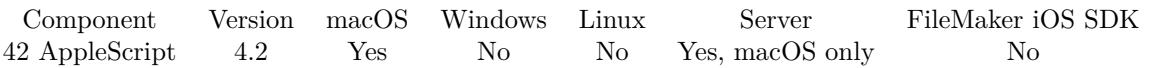

MBS( "AppleScript.PropertyCount"; Script ID )

### **Parameters**

### **Script ID**

The Id of the script you want to execute. This ID returned by the Applescript.Compile function. 1

**Result** Returns number or error.

### **Description**

Lasterror is set. **Examples**

Compiles code and query property count:

Set Variable [ \$scriptID; Value:MBS( "Applescript.Compile"; AppleScript Properties::AppleScriptCode ) ] Set Variable [  $\gamma$  \textless( "Applescript.PropertyCount";  $\gamma$  \textless( ) ] Set Variable [  $r;$  Value:MBS( "Applescript.Close";  $s$ scriptID) ]

### **See also**

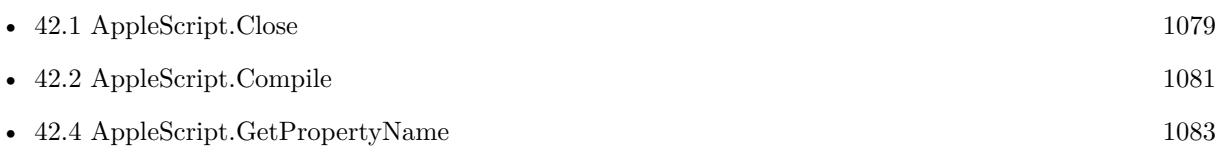

### 42.9. APPLESCRIPT.RUN 1089

## <span id="page-1088-0"></span>**42.9 AppleScript.Run**

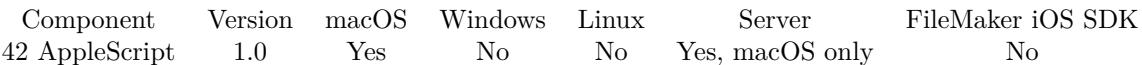

MBS( "AppleScript.Run"; Script Text )

### **Parameters**

**Script Text** This is the text of the script to run  $"3 + 4"$ 

### **Description**

Any Result returned by the AppleScript is returned as the result of the calculation. This is similar to the Script Results that were introduced in FileMaker 8.0. This is much easier then using Applescript.Compile, Applescript.Execute and Applescript.Close

Older plugin versions used to put quotes around result. 6.4 and newer don't include quotes. **Examples**

Trigger a FileMaker Script Using OS Scripting

Let( [ // — the name of the script to run ——————

ScriptName = "Triggered Script";  $FileName = Get(FileName);$ 

//————————————————————

 $/$  don't need to edit anything below this line ——

Applescript = "do script "  $&$  Quote(ScriptName);

VBScriptText = "FUNCTION DoFMSCript(FileName, ScriptName)" & "§" &

```
"Set fmApp = CreateObject(\"FMPro.Application\")" & "\S" &
"fmApp.Visible = True" & "\gamma" &
"Set fmDocs = fmApp.Documents" & "\hat{\mathbf{s}}" &
"For Each fmDoc In fmDocs" & "§" &
"If InStr(LCase(fmDoc.fullname), LCase(FileName)) >0 Then" & "\frac{8}{3}" &
" fmDoc.dofmscript (ScriptName)" & "§" &
"End If" & "§" &
"Next" & "§" &
```
### 1090 CHAPTER 42. APPLESCRIPT

```
"END FUNCTION";
```

```
ScriptID = MBS("WindowsScript.Create");lang= MBS("WindowsScript.SetLanguage"; ScriptID; "VBScript");
addcode = MBS("WindowsScript.AddCode"; ScriptID; VBScriptText)
```

```
\vert;
Case(
Get (SystemPlatform) = 1;
```

```
// Mac OSX Case
MBS(
"Applescript.Run";
Applescript
);
```
// Windows Case MBS("WindowsScript.ExecuteFunction";ScriptID; "DoFMScript";FileName; ScriptName) & MBS("WindowsScript.Close"; ScriptID)

)  $\lambda$ 

```
Create A Folder
```
Let( [ /\*—————–PARAMETERS——————–\*/ folderName = "My New Folder";  $scriptText =$ "set folder\_name to " & Quote(folderName) & "§" & "tell application " & Quote("Finder") & "§" & " set f to make new folder at desktop" & "§"  $\&$ " set the name of f to folder\_name" & "§"  $\&$ "end tell"  $\vert$ ; /\*——————-FUNCTION———————-\*/ MBS( "Applescript.Run"; scriptText )  $\lambda$ 

```
/*——————————————/
```
Creates a folder called "My New Folder on the users desktop /

Get Names From Address Book

Let( [ /\*—————–PARAMETERS——————–\*/  $scriptText =$ "tell application  $\Upsilon$ "Address Book $\Upsilon$ "" & "§" & " set the\_list to  $\langle \cdot, \cdot \rangle$ "" & " $\S$ " & " set person list to the name of every person"  $\&$  " $\S$ "  $\&$ " repeat with this\_name in person\_list"  $\&$  " $\S$ "  $\&$ " set the\_list to the\_list & this\_name & return" & " $\S$ " & " end repeat" & "§" & "end tell"  $]$ ; /\*——————-FUNCTION———————-\*/ MBS( "Applescript.Run"; scriptText  $\lambda$  $\lambda$ /\*——————————————/ Creates a folder called "My New Folder on the users desktop /

Trigger A FileMaker Script (Custom Function)

MBS\_TriggerScript ( "Triggered Script" ; Get ( FileName ) )

Custom Function Definition

/\*# # # # # # # # # # # # # # # # # # # # # # # # # # # # # # # # # # # # # # # # # # # # # # #

MBS\_TriggerScript created 10/26/06, by Todd Geist, todd@geistinteractive.com

Parameters: theScriptName, theFileName

Dependancies: MBS FileMaker Plug-in.

Notes: Uses VBScript and Applescript to run a script

1092 CHAPTER 42. APPLESCRIPT # # # # # # # # # # # # # # # # # # # # # # # # # # # # # # # # # # # # # # # # # # # # # # # # \*/ Let(  $\overline{ }$ Applescript = "do script "  $\&$  Quote(theScriptName); VBScriptText = "FUNCTION DoFMSCript(FileName, ScriptName)" & "§" & "Set fmApp = CreateObject(\"FMPro.Application\")" & "§" & "fmApp.Visible = True" & " $\frac{8}{3}$ " & "Set fmDocs = fmApp.Documents" & " $\hat{\mathbf{s}}$ " & "For Each fmDoc In fmDocs" & "§" & "If InStr(LCase(fmDoc.fullname), LCase(FileName))  $>0$  Then" & "§" & " fmDoc.dofmscript (ScriptName)" & "§" & "End If" & "§" & "Next" & "§" & "END FUNCTION";  $ScriptID = MBS("WindowsScript.Create");$ lang= MBS("WindowsScript.SetLanguage"; ScriptID; "VBScript"); addcode = MBS("WindowsScript.AddCode"; ScriptID; VBScriptText) ] ; Case( Get ( $SystemPlatform$ ) = 1; // Mac OSX Case MBS( "Applescript.Run"; Applescript ); // Windows Case MBS("WindowsScript.ExecuteFunction";ScriptID; "DoFMScript";theFileName; theScriptName) & MBS("WindowsScript.Close"; ScriptID) )

Open URL in VLC player:

Set Variable [ \$url ; Value: "http://www.mbsplugins.com/FMK2015.mp4" ] Set Variable  $\int$   $\mathbf{\hat{s}}$ r; Value: MBS $\left($  "Applescript.Run"; "tell application  $\\mathbf{V}^{\prime} \mathbf{L} C \right)$ " to GetURL  $\mathbf{\hat{s}}$ " &  $\mathbf{\hat{s}}$ url &  $"\rangle"$ ") ]

### 42.9. APPLESCRIPT.RUN 1093

```
Speak using AppleScript:
```
Set Variable  $\lceil$  \$text ; Value: "Hello  $\Upsilon$ "Test $\Upsilon$ "  $\rceil$ Set Variable [ \$voice ; Value: "Daniel" ] Set Variable [ \$rate ; Value: 100 ] Set Variable [ \$pitch ; Value: 60 ] Set Variable [  ${\texttt{stext}}$  ; Value: Substitute( ${\texttt{stext}}$ ; "\'\'"; "\\\"") ] Set Variable [  $r :$  Value: MBS( "AppleScript.Run"; "say \"" & \$text & "\" using \"" & \$voice & "\" speaking rate "  $\&$  \$rate  $\&$  " pitch "  $\&$  \$pitch  $)$  ]

Show dialog:

Set Variable  $[$  \$r ; Value: MBS("AppleScript.Run"; "display dialog \"Did I start yet?\"") ]

### **See also**

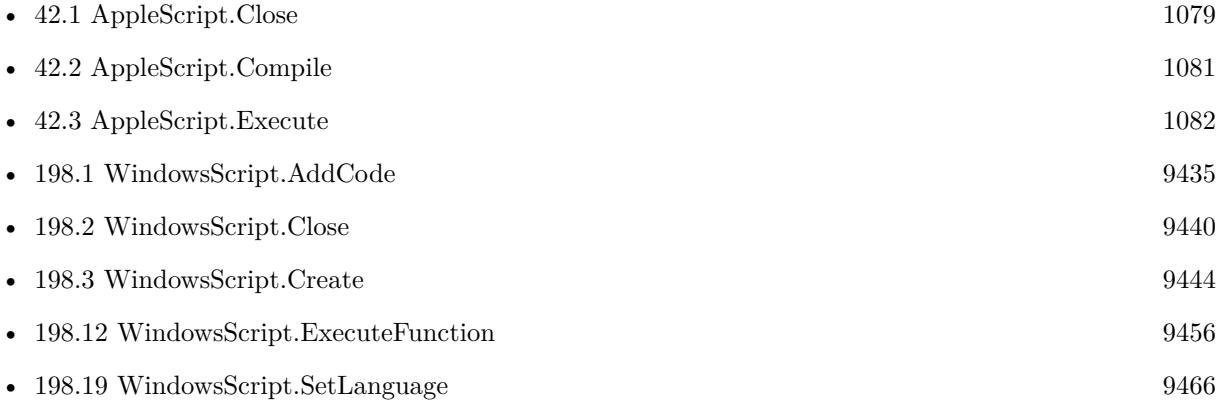

### **42.9.1 Blog Entries**

• [4000 functions in 10 years](https://www.mbs-plugins.com/archive/2016-06-11/4000_functions_in_10_years/monkeybreadsoftware_blog_filemaker)

Created 18th August 2014, last changed 9th February 2019.

### 1094 CHAPTER 42. APPLESCRIPT

# <span id="page-1093-0"></span>**42.10 AppleScript.SetPropertyValue**

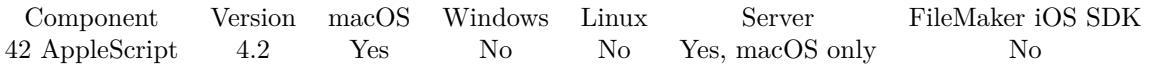

MBS( "AppleScript.SetPropertyValue"; Script ID; Name; Value )

### **Parameters**

### **Script ID**

The Id of the script you want to execute. This ID returned by the Applescript.Compile function. 1

### **Name**

The name of the property. "MyValue"

**Value** The value of the property. "Hello"

**Result** Returns OK or error.

### **Description**

Lasterror is set. **Examples**

Sets a property:

Set Variable [ \$r; Value:MBS( "Applescript.SetPropertyValue"; \$scriptID; "MySubject"; AppleScript Properties::Subject) ]

### **See also**

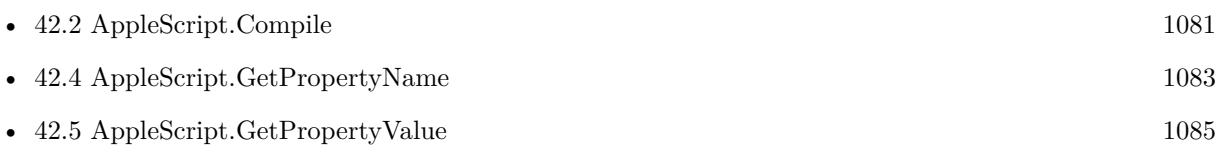

### **42.10.1 Blog Entries**

• [Send text message from FileMaker via iMessage](https://www.mbs-plugins.com/archive/2019-03-10/Send_text_message_from_FileMak/monkeybreadsoftware_blog_filemaker)

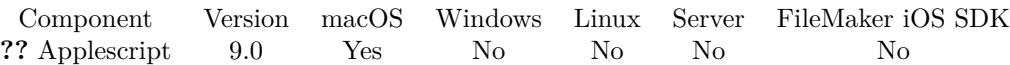

MBS( "Applescript.DeterminePermissionToAutomateTarget"; BundleID; AEEventClass; AEEventID { ; askUserIfNeeded } )

### **Parameters**

### **BundleID**

The bundle ID of the application to control.

The target address descriptor must refer to a running application. If the target application is on another machine, then Remote AppleEvents must be enabled on that machine for the user. "com.apple.Safari"

### **AEEventClass**

The event class of the Apple event to determine permission for. \*\*\*\* for wildcard to use all.  $"$ \*\*\*\*

### **AEEventID**

The event ID of the Apple event to determine permission for. \*\*\*\* for wildcard to use all. "\*\*\*\*"

### **askUserIfNeeded**

Optional Whether dialog can show to ask user if needed. Pass 1 to allow dialog or 0 to disallow.

If 1, and if this application does not yet have permission to send events to the target application, then prompt the user to obtain permission. If 0, do not prompt the user. Default is 0. 1

**Result** Returns OK, ApplicationNotRunning, NotPermitted, WouldRequireUserConsent, or error.

### **Description**

Determines whether the current application is able to send an AppleEvent with the given eventClass and eventID to the application described as target via bundle ID.

Mac OS 10.14 and later impose additional requirements on applications when they send AppleEvents to other applications in order to insure that users are aware of and consent to allowing such control or information exchange. Generally this involves the user being prompted in a secure fashion the first time an application attempts to send an AppleEvent to another application. If the user consents then this application can send events to the target. If the user does not consent then any future attempts to send AppleEvents will result in a failure with errAEEventNotPermitted being returned.

Certain AppleEvents are allowed to be sent without prompting the user. Pass typeWildCard (\*\*\*\*) for the eventClass and eventID to determine if every event is allowed to be sent from this application to the target.

### 1096 CHAPTER 42. APPLESCRIPT

Applications can determine, without sending an AppleEvent to a target application, whether they are allowed to send AppleEvents to the target with this function. If askUserIfNeeded is true, and this application does not yet have permission to send AppleEvents to the target, then the user will be asked if permission can be granted; if askUserIfNeeded is 0 and permission has not been granted, then WouldRequireUserConsent will be returned.

The target bundle ID must refer to an already running application.

If the current application is permitted to send the given AppleEvent to the target, then OK will be returned. If the

current application is not permitted to send the event, NotPermitted will be returned. If the target application

is not running, then ApplicationNotRunning will be returned. If askUserIfNeeded is false, and this application is not yet permitted

to send AppleEvents to the target, then WouldRequireUserConsent will be returned.

Requires MacOS 10.14 or newer.

May not work in FileMaker 18 due to missing entitlements for the FileMaker app. You can try FileMaker 17 instead, where it works. Or run FileMaker 18 from Terminal, where it also works. **Examples**

Ask for permissions for Safari:

MBS( "Applescript.DeterminePermissionToAutomateTarget"; "com.apple.Safari"; "\*\*\*\*"; "\*\*\*\*"; 1 )

Ask for permissions for Finder:

MBS( "Applescript.DeterminePermissionToAutomateTarget"; "com.apple.Finder"; "\*\*\*\*"; "\*\*\*\*"; 1 )

Ask for permissions for Mail:

MBS( "Applescript.DeterminePermissionToAutomateTarget"; "com.apple.Mail"; "\*\*\*\*"; "\*\*\*\*"; 1 )

Ask for permissions for System Events:

MBS("Applescript.DeterminePermissionToAutomateTarget"; "com.apple.systemevents"; "\*\*\*\*"; "\*\*\*\*"; 1)

### **42.11.1 Blog Entries**

- [macOS Privacy and FileMaker](https://www.mbs-plugins.com/archive/2020-08-11/macOS_Privacy_and_FileMaker/monkeybreadsoftware_blog_filemaker)
- [New MBS FileMaker Plugin 9.0](https://www.mbs-plugins.com/archive/2019-01-22/New_MBS_FileMaker_Plugin_90/monkeybreadsoftware_blog_filemaker)
- [Neues MBS FileMaker Plugin 9.0](https://www.mbs-plugins.com/archive/2019-01-22/Neues_MBS_FileMaker_Plugin_90/monkeybreadsoftware_blog_filemaker)

### $42.11. \ \ A PPLEX CRIPT. DET ERMINEPERMISSIONTOAUTOMATERRIGET \\ 1097$

- [MBS FileMaker Plugin, version 8.6pr4](https://www.mbs-plugins.com/archive/2018-12-18/MBS_FileMaker_Plugin_version_8/monkeybreadsoftware_blog_filemaker)
- $\bullet~$  [Ask for permissions to control applications with AppleScript in FileMaker](https://www.mbs-plugins.com/archive/2018-12-13/Ask_for_permissions_to_control/monkeybreadsoftware_blog_filemaker)

Created 13th December 2018, last changed 31st May 2020.

CHAPTER 42. APPLESCRIPT

# <span id="page-1098-0"></span>**Chapter 43**

# **Archive**

Functions to work with archives including zip, tar and bz2.

See also Compression functions.

# **43.1 Archive.Compress**

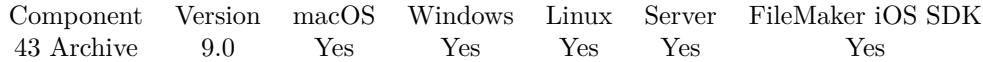

MBS( "Archive.Compress"; Format; Filter; Destination; BasePath; List  $\{\,\,$ ; Options; Password  $\,\})$ 

### **Parameters**

### **Format**

The format to use. Formats: 7zip, ar, arbsd, argnu, arsvr4, bsdtar, cd9660, cpio, gnutar, iso, iso9660, mtree, mtree-classic, newc, odc, oldtar, pax, paxr, posix, raw, rpax, shar, shardump, ustar, v7tar, v7, warc, xar, zip.

"zip"

#### **Filter**

The filter to use. For zip format can be store or deflate. Filters: b64encode, bzip2, compress, grzip, gzip, lrzip, lz4, lzip, lzma, lzop, uuencode, xz, zstd.

Not all filters can be combined with all formats. "deflate"

#### **Destination**

The native file path to the destinaton archive. Or file name for container. "C:\test.zip"

#### **BasePath**

The bath path to the folder where to look for files.

"C:\test"

### **List**

the list of files and folders to add to archive. "test.txt"

### **Options**

Optional

The options to pass to writer. This is a comma-separated list of options. Option names can be prefixed with module name.

Sample options: compression=9 zip:encryption=zipcrypt zip:encryption=aes128 zip:encryption=aes256 zip64 gzip:compression-level=9 hdrcharset=UTF-8 "zip:encryption=zipcrypt"

### **Password**

Optional The passphrase to use for password protection. "secret"

**Result** Returns OK or error.

### **Description**

Supports various compression algorithms and encryption.

The archive usually should not contain the absolute paths of the files, so we need a base path and relative to that base path the list of files and folders to zip. **Examples**

Compression examples:

 $#$  list of files in the folder to archive Set Variable [ \$list ; Value: "minitar.c§simplebar.rbp" ]

 $#$  write zip file with password Set Variable [ $\text{\$r}$ ; Value: MBS( "Archive.Compress"; "zip"; "deflate"; "/Users/cs/Desktop/minitar.zip"; "/Users/cs/Desktop/"; \$list; "zip:encryption=zipcrypt"; "secret password" ) ]

 $#$  Write bzip2 compress tar file: Set Variable [ \$r ; Value: MBS( "Archive.Compress"; "ustar"; "bzip2"; "/Users/cs/Desktop/minitar.tar"; "/Users/cs/Desktop/") ]

 $#$  and write zip with aes encryption to container file: Set Variable [ \$r ; Value: MBS( "Archive.Compress"; "zip"; "deflate"; "minitar.zip"; "/Users/cs/Desktop/"; \$list; "zip:encryption=aes128"; "secret password" ) ] Set Field [ Archive Read::Container ; \$r ]

Compress with UTF-8 file names:

MBS( "Archive.Compress"; "zip"; "deflate"; "C:\Users\Christian\Desktop\test.zip"; "C:\Users\Christian\Desktop"; "Bücher"; "hdrcharset=UTF-8" )

### 43.1. ARCHIVE.COMPRESS 1101

### **See also**

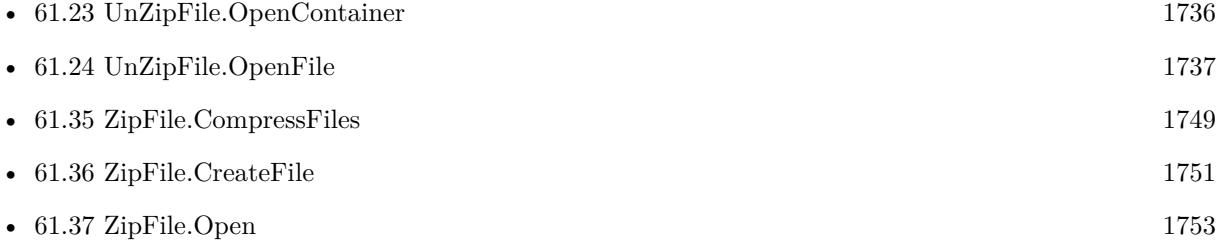

### **43.1.1 Blog Entries**

• [MBS FileMaker Plugin, version 9.1pr4](https://www.mbs-plugins.com/archive/2019-02-25/MBS_FileMaker_Plugin_version_9/monkeybreadsoftware_blog_filemaker)

Created 17th December 2018, last changed 9th December 2019.

# <span id="page-1101-0"></span>**43.2 Archive.Content**

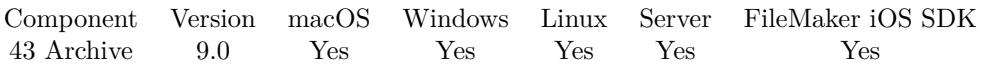

MBS( "Archive.Content"; Archive { ; Passphrase } )

### **Parameters**

**Archive**

Either container with archive or native file path. "C:\test\test.zip"

### **Passphrase**

Optional Password to use.

**Result** Returns JSON or error.

### **Description**

JSON has an entry count for the file count, an entry format for the format type and an entry for files array. **Examples**

Check archive content:

```
Set Variable [ $list ; Value: MBS("Archive.Content"; If(IsEmpty($Path); $Container; $Path)) ]
If [ MBS("IsError")]Show Custom Dialog [ "Failed to read container" ; $list ]
Else
Set Field [ $Content ; MBS("JSON.Colorize"; $list) ]
End If
```
Get content of encrypted archive:

```
MBS( "Archive.Content";
\frac{m}{\text{U}}Users/cs/Desktop/invoices-2019-02-12_1924.zip"; /* path to archive (or container) */
"98234kjh245234" /* password */)
```
### **See also**

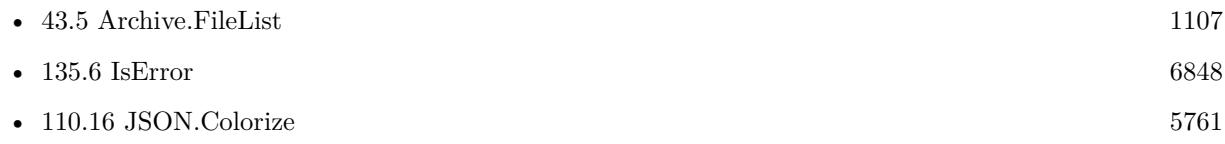

### **43.2.1 Blog Entries**

• [Embrace JSON](https://www.mbs-plugins.com/archive/2020-09-29/Embrace_JSON/monkeybreadsoftware_blog_filemaker)

### 43.2. ARCHIVE.CONTENT 1103

- [MBS FileMaker Plugin, version 9.6pr3](https://www.mbs-plugins.com/archive/2019-12-17/MBS_FileMaker_Plugin_version_9/monkeybreadsoftware_blog_filemaker)
- [MBS FileMaker Plugin, version 9.2pr1](https://www.mbs-plugins.com/archive/2019-04-02/MBS_FileMaker_Plugin_version_9/monkeybreadsoftware_blog_filemaker)

Created 8th December 2018, last changed 12nd February 2019.

# <span id="page-1103-0"></span>**43.3 Archive.Extract**

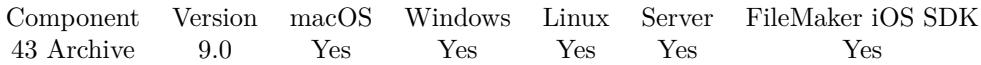

MBS( "Archive.Extract"; Archive; FileList; DestinationFolder { ; Passphrase } )

### **Parameters**

**Archive**

Either container with archive or native file path. "C:\test\test.zip"

**FileList**

Optional list of files to extract. Pass empty text when you need all files. ""

### **DestinationFolder**

The native path to the destination folder. "/Users/cs/Desktop"

**Passphrase** Optional Password to use.

**Result** Returns OK or error.

### **Description**

Restores file permissions, times, Mac metadata and file flags. **Examples**

Expand an archive:

MBS( "Archive.Extract"; "/Users/cs/Desktop/invoices-2019-02-12\_1924.zip"; /\* path to archive (or container)  $*/$ "" /\* all files  $*/;$ "/Users/cs/Desktop/"; /\* dest \*/ "98234kjh245234" /\* password \*/)

### **See also**

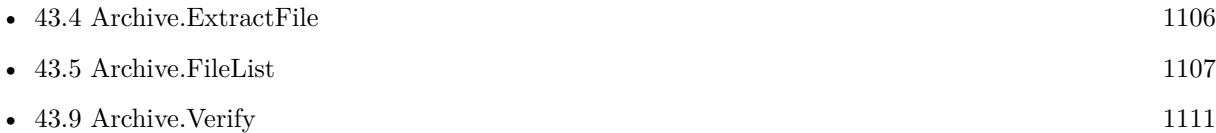

### **43.3.1 Blog Entries**

• [New in MBS FileMaker Plugin 10.5](https://www.mbs-plugins.com/archive/2020-11-23/New_in_MBS_FileMaker_Plugin_10/monkeybreadsoftware_blog_filemaker)

### 43.3. ARCHIVE.EXTRACT 1105

### **43.3.2 FileMaker Magazin**

• Ausgabe  $6/2020$ , Seite  $25$ 

Created 11st December 2018, last changed 12nd February 2019.

# <span id="page-1105-0"></span>**43.4 Archive.ExtractFile**

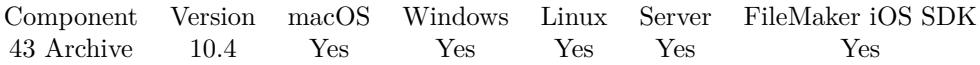

MBS( "Archive.ExtractFile"; Archive; FilePath { ; Passphrase; New file name } )

### **Parameters**

### **Archive**

Either container with archive or native file path. "C:\test\test.zip"

### **FilePath**

The path name of the file. "test/test.zip"

**Passphrase** Optional Password to use for the archive.

### **New file name**

Optional

The new file name to use for container. Default is to use name of the item in the zip archive.

**Result** Returns container or error.

### **Description**

### **Examples**

Extract one PDF file:

Set Field [ Contacts::Photo Container ; MBS( "Archive.ExtractFile"; "/Users/cs/Desktop/Archiv.zip"; "test40.pdf")  $\overline{\phantom{a}}$ 

### **See also**

• [43.3](#page-1103-0) Archive.Extract [1104](#page-1103-0)

### **43.4.1 Blog Entries**

- [What is new in the MBS FileMaker Plugin Version 10.4](https://www.mbs-plugins.com/archive/2020-09-22/What_is_new_in_the_MBS_FileMak/monkeybreadsoftware_blog_filemaker)
- [Neues MBS FileMaker Plugin 10.4](https://www.mbs-plugins.com/archive/2020-09-15/Neues_MBS_FileMaker_Plugin_104/monkeybreadsoftware_blog_filemaker)
- [MBS FileMaker Plugin 10.4 More than 6300 Functions In One Plugin](https://www.mbs-plugins.com/archive/2020-09-15/MBS_FileMaker_Plugin_104_-_Mor/monkeybreadsoftware_blog_filemaker)
- [MBS FileMaker Plugin, version 10.4pr9](https://www.mbs-plugins.com/archive/2020-09-11/MBS_FileMaker_Plugin_version_1/monkeybreadsoftware_blog_filemaker)

Created 7th September 2020, last changed 7th September 2020.

### <span id="page-1106-0"></span>43.5. ARCHIVE.FILELIST 1107 **43.5 Archive.FileList**

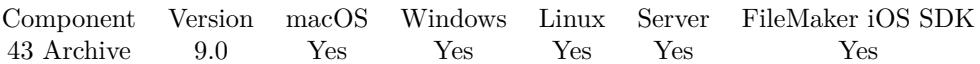

MBS( "Archive.FileList"; Archive { ; Passphrase } )

### **Parameters**

**Archive** Either container with archive or native file path. "C:\test\test.zip"

### **Passphrase**

Optional Password to use.

**Result** Returns list or error.

### **Description**

Please use Archive.Content if you need more details. This provides file list, which you can filter and than pass to Archive.Extract. **Examples**

Get file list:

```
Set Variable [ $list ; Value: MBS("Archive.FileList"; If(IsEmpty($Path); $Container; $Path)) ]
If [ MBS("IsError")]Show Custom Dialog [ "Failed to read container" ; $list ]
Else
Set Field [ $Content ; MBS("JSON.Colorize"; $list) ]
End If
```
### **See also**

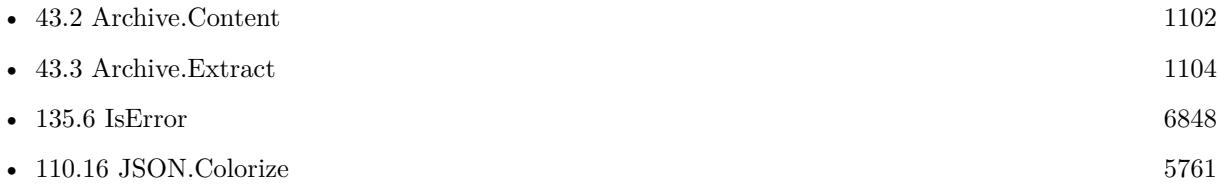

### **43.5.1 Blog Entries**

- [Embrace JSON](https://www.mbs-plugins.com/archive/2020-09-29/Embrace_JSON/monkeybreadsoftware_blog_filemaker)
- [MBS FileMaker Plugin, version 9.6pr3](https://www.mbs-plugins.com/archive/2019-12-17/MBS_FileMaker_Plugin_version_9/monkeybreadsoftware_blog_filemaker)

Created 8th December 2018, last changed 17th December 2018.

# <span id="page-1107-0"></span>**43.6 Archive.LibVersion**

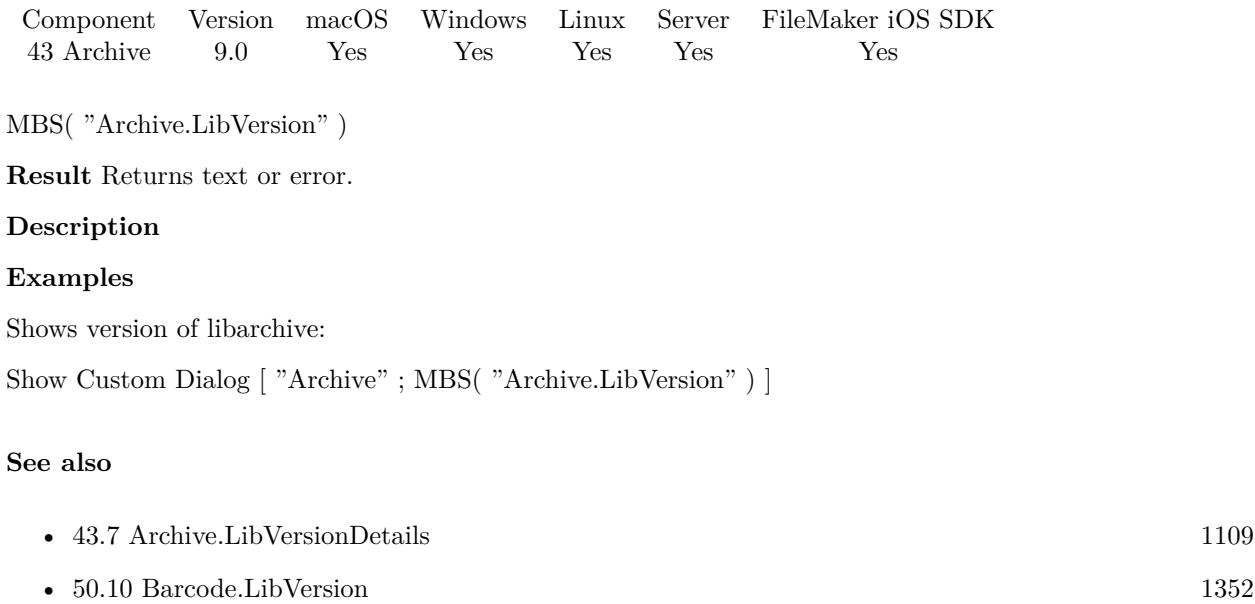

Created 8th December 2018, last changed 11st December 2018.

## <span id="page-1108-0"></span>43.7. ARCHIVE.LIBVERSIONDETAILS 1109 **43.7 Archive.LibVersionDetails**

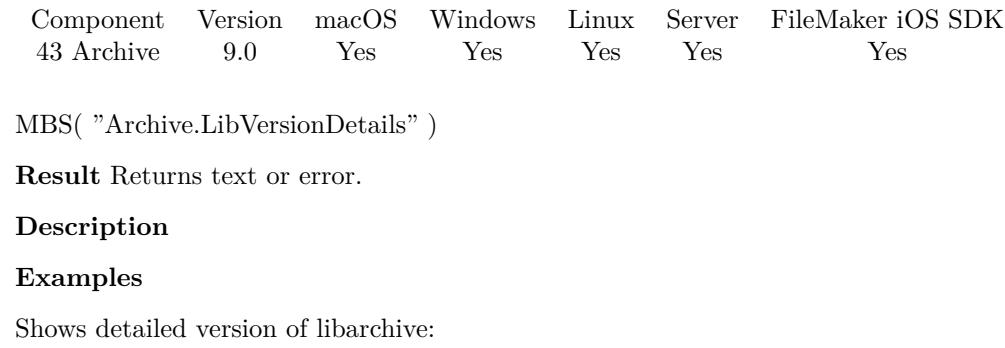

Show Custom Dialog [ "Archive" ; MBS( "Archive.LibVersionDetails" ) ]

### **See also**

• [43.6](#page-1107-0) Archive.LibVersion [1108](#page-1107-0)

Created 8th December 2018, last changed 17th December 2018.

# **43.8 Archive.SupportedFormats**

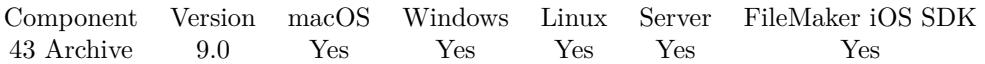

MBS( "Archive.SupportedFormats" )

**Result** Returns list or error.

### **Description**

Currently, the list is ar, cpio, lha, mtree, tar, xar, warc, 7zip, cab, rar, iso9660, zip.

Read about supported formats on libArchive website: https://github.com/libarchive/libarchive/wiki/LibarchiveFormats **Examples**

Query formats:

Show Custom Dialog [ "Archive" ; MBS( "Archive.SupportedFormats" ) ]

Created 11st December 2018, last changed 17th December 2018.

## <span id="page-1110-0"></span>43.9. ARCHIVE.VERIFY 1111 **43.9 Archive.Verify**

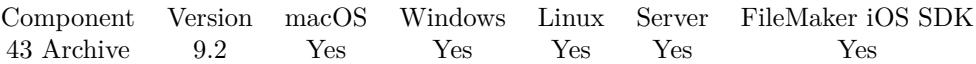

MBS( "Archive.Verify"; Archive { ; Passphrase } )

### **Parameters**

### **Archive**

Either container with archive or native file path. "C:\test\test.zip"

### **Passphrase**

Optional Password to use.

**Result** Returns OK or error.

### **Description**

Same as Archive.Extract, but doesn't actually write anything. **Examples**

Check an archive:

```
MBS( "Archive.Verify"; "/Users/cs/Desktop/Archiv.zip")
```
Example result: " [ MBS ] ZIP decompression failed (-5)"

### **See also**

• [43.3](#page-1103-0) Archive.Extract [1104](#page-1103-0)

### **43.9.1 Blog Entries**

- [Was gibt es neues bei MBS Version 9.2](https://www.mbs-plugins.com/archive/2019-07-16/Was_gibt_es_neues_bei_MBS_Vers/monkeybreadsoftware_blog_filemaker)
- [MBS FileMaker Plugin, version 9.2pr1](https://www.mbs-plugins.com/archive/2019-04-02/MBS_FileMaker_Plugin_version_9/monkeybreadsoftware_blog_filemaker)

Created 20th March 2019, last changed 20th March 2019.

# <span id="page-1112-0"></span>**Chapter 44**

# **Audit**

Log all changes to your database.

For FileMaker Pro. We define fields in each table which trigger our Audit function, so with any change in a record, the plugin can keep track of changes.

## <span id="page-1112-1"></span>**44.1 Audit.Backup**

Component Version macOS Windows Linux Server FileMaker iOS SDK [44](#page-1112-0) Audit 8.5 Yes Yes Yes Yes Yes

MBS( "Audit.Backup"; timestamp; TableName { ; FieldsToIgnore } )

### **Parameters**

**timestamp** Pass here the timestamp field you added for auditing to the table. AuditTimeStamp

### **TableName**

The name of the table. With 10.2 optionally as second value the name of the audit log table unless you take the default AuditLog. "Firma§MyAuditLog"

#### **FieldsToIgnore**

Optional A list of field names to ignore. Global fields and those set with Audit.SetIgnoredFieldNames are always ignored. "myField"

**Result** Returns OK or error.

### **Description**

### 1114 CHAPTER 44. AUDIT

Same as Audit.Changed, but uses Backup for the action field.

You can call this function before loading a record to make sure all data from the record are logged. Than you are sure to have old values for an undo.

### **See also**

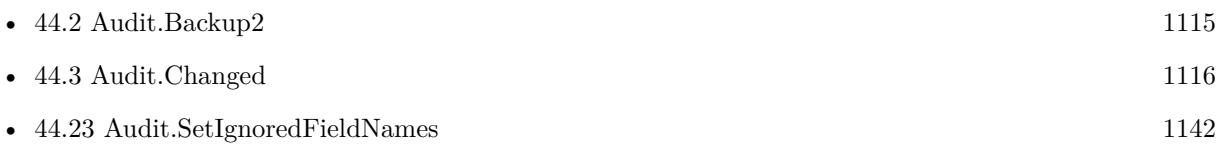

### **44.1.1 Blog Entries**

- [MBS FileMaker Plugin, version 10.4pr1](https://www.mbs-plugins.com/archive/2020-07-28/MBS_FileMaker_Plugin_version_1/monkeybreadsoftware_blog_filemaker)
- [MBS FileMaker Plugin, version 8.5pr4](https://www.mbs-plugins.com/archive/2018-10-28/MBS_FileMaker_Plugin_version_8/monkeybreadsoftware_blog_filemaker)

Created 27th October 2018, last changed 2nd April 2020.

## <span id="page-1114-0"></span>44.2. AUDIT.BACKUP2 1115 **44.2 Audit.Backup2**

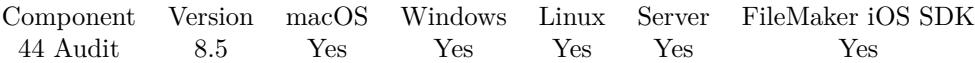

MBS( "Audit.Backup2"; timestamp; TableName; FieldsToCheck )

### **Parameters**

### **timestamp**

Pass here the timestamp field you added for auditing to the table. AuditTimeStamp

### **TableName**

The name of the table. With 10.2 optionally as second value the name of the audit log table unless you take the default AuditLog. "Firma§MyAuditLog"

### **FieldsToCheck**

A list of field names to check. "myField"

**Result** Returns OK or error.

### **Description**

Same as Audit.Changed2, but uses Backup for the action field.

You can call this function before loading a record to make sure all data from the record are logged. Than you are sure to have old values for an undo.

**See also**

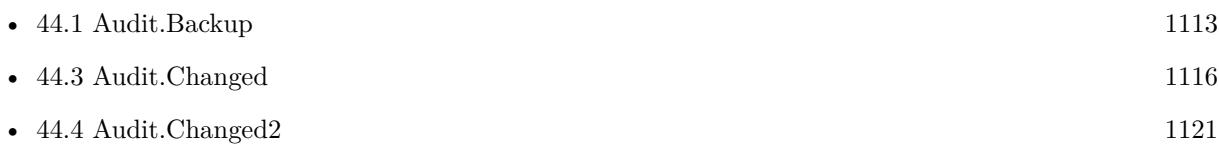

### **44.2.1 Blog Entries**

- [MBS FileMaker Plugin, version 10.4pr1](https://www.mbs-plugins.com/archive/2020-07-28/MBS_FileMaker_Plugin_version_1/monkeybreadsoftware_blog_filemaker)
- [MBS FileMaker Plugin, version 8.5pr4](https://www.mbs-plugins.com/archive/2018-10-28/MBS_FileMaker_Plugin_version_8/monkeybreadsoftware_blog_filemaker)

Created 27th October 2018, last changed 2nd April 2020.

# <span id="page-1115-0"></span>**44.3 Audit.Changed**

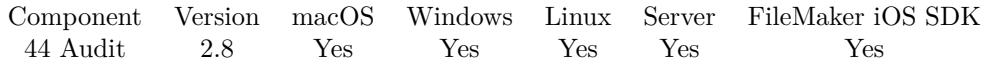

MBS( "Audit.Changed"; timestamp; TableName { ; FieldsToIgnore } )

### **Parameters**

### **timestamp**

Pass here the timestamp field you added for auditing to the table. AuditTimeStamp

### **TableName**

The name of the table. With 10.2 optionally as second value the name of the audit log table unless you take the default AuditLog. "Firma§MyAuditLog"

### **FieldsToIgnore**

Optional A list of field names to ignore. Global fields and those set with Audit.SetIgnoredFieldNames are always ignored. "myField"

### **Result** Returns 1.

### **Description**

In order to setup this for a table, please add two fields to the table. First a field called AuditTimeStamp which is of type timestamp. In the options enable in the Auto-Enter tab the option to set a new timestamp on modification. Next create a new field AuditState and make it a calculated value with the calculation MBS( "Audit.Changed"; AuditTimeStamp; TableName ). The Field "AuditTimeStamp" can be renamed to something like "sAuditTS" but has to be correctly referred to and should be included in the "Audit.SetIgnoredFieldNames" call if changed. By passing here an auto entered modification timestamp you make sure the plugin is informed about all changes to this table. Please uncheck the checkbox for "Do not replace existing value of field (if any)".

For logging you need a table named AuditLog with a few fields. Required are fields named FieldName, FieldHash, TableName, RecordID. Optionally you can add more fields: FieldValue, FieldOldValue, Field-Type, UserName, IP, CurrentTimestamp, TimeStamp, CurrentTime, CurrentDate, Action, CurrentHost-TimeStamp, PrivilegeSetName, AccountName, LayoutNumber, ApplicationVersion, FileName, HostApplicationVersion, HostName, HostIPAddress, LayoutName, PageNumber, LayoutTableName, TableID, FieldID, CurrentTimeUTCMilliseconds, ScriptName and WindowName.

The plugin will fill those fields with values evaluated from Get() function. FieldOldValue is only filled if we find an older log entry for the field based on the hash. With 4.2 plugin you can also use field Platform to know if plugin was executed on server or client.

You can get access of a record logged if you use a script tigger to set the AuditTimeStamp field with a new timestamp whenever a record is loaded.
#### 44.3. AUDIT.CHANGED 1117

This functions work even with separated files where data and layouts are in separated database files. The AuditLog table can be in a separated file as long as the plugin can can find a table occurence named "AuditLog", referencing to the original table which may be located in another FileMaker file and a layout based on this table occurence, named "AuditLog", to write into the log.

The two fields AuditTimeStamp and AuditState can have different names. In that case we recommend to call Audit.SetIgnoredFieldNames in order to have the plugin ignore those fields. Or pass the field names to this function.

To get all your existing records introduced to this Audit Function, move over all records in a loop in a script and call Audit.Changed to log the current one. This helps to fill the FieldOldValue field. And finally if you like, you can even built yourself an undo mechanism by restoring changes.

On FileMaker 10 the Audit functions only work if tables and base tables have same name. Also we can't record FieldID or TableID on FileMaker 10. For FileMaker 11 and 12 everything works nice.

In the fields to ignore parameters you can pass extra values "FieldName | Value" to assign special values automatically to your fields. As this parameter can be build with a calculation, you can query variables or other tables for information you want to log. With plugin version 7.2 and newer this works for number fields in addition to text fields.

Table names are case sensitive. If you change case of a table name, the fields may be logged again. With plugin version 4.4 you can use  $*$  on the end of the name to match all names starting with same text.

Indexes in the AuditLog table help to speedup the queries internally made by plugin. Especially indexes for the fields FieldHash, FieldName, RecordID and TableName.

Version 8.5 can use either FieldName or FieldID in AuditLog table to identify the field. For the value we prefer to use FieldHash, but if you have no such field, we use FieldValue. AuditLog field list is now queried via SQL instead of using a layout. So with version 8.5 the AuditLog layout is optional.

If there is a failure in the generated SQL, you may see it with FM.ExecuteSQL.LastErrorMessage and FM.ExecuteSQL.LastSQL functions. The audit functions relay on the permissions to make SQL queries on your tables.

#### **Examples**

Log record on changes:

MBS( "Audit.Changed"; MyTable::AuditTimeStamp; "MyTable" )

Log record on changes except fields fullname and zipCity:

MBS( "Audit.Changed"; MyTable::AuditTimeStamp; "MyTable"; "fullname"; "zipCity" )

Log change and pass value for custom log field "InsideScript" with value of variable:

MBS("Audit.Changed"; AuditTimeStamp; "Audit"; "InsideScript | " & \$\$InsideScript)

Log changes and pass custom GUID field while also checking a global variable to disable auditing for batch imports:

If (\$\$AuditDisabled; 0; MBS("Audit.Changed"; AuditTimeStamp; "Audit"; "GUID | " & GUID)  $\left( \right)$ 

Run Audit.Changed with list of fields in a global field in the table:

Evaluate("MBS(\"Audit.Changed\"; GetAsTimeStamp(\"" & Events::AuditTimeStamp & "\"); \"Events\";  $\forall$ " & Substitute(Events::AuditFields; "\"; \", \"") & "\")")

Run Audit with GetFieldName with v8.3 or newer:

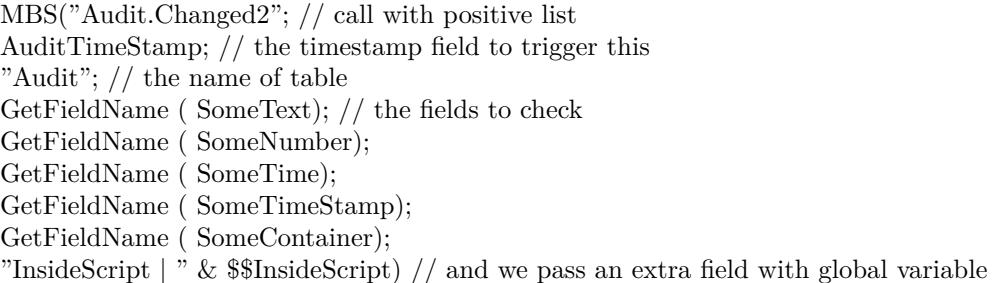

Run Audit with Perform Script on server for FileMaker Go:

# Audit on server

# Audit on server in file Audit

# give FileMaker Go some time to save Pause/Resume Script [ Duration (seconds): ,5 ] #  $#$  get parameter with layout and record id Set Variable [ \$Param ; Value: Get(ScriptParameter) ] Set Variable [ \$LayoutName ; Value: GetValue(\$Param; 1) ] Set Variable [ \$RecordID ; Value: GetValue(\$Param; 2) ] Set Variable [ \$UserName ; Value: GetValue(\$Param; 3) ] #  $#$  go to record Go to Layout [  $LayoutName$  ; Animation: None ]

#### 44.3. AUDIT.CHANGED 1119

Go to Record/Request/Page [ With dialog: Off ; \$RecordID ] #  $# \log$  changes Set Variable [ \$r ; Value: MBS("Audit.Changed"; Audit::AuditTimeStamp; "Audit"; "ServerUserName | " & \$UserName) ] Exit Script [ Text Result: \$r ]

# Trigger above script for Audit on server in On Record Commit trigger

Set Error Capture [ On ] #  $\#$  check for missing plugin, e.g. on FileMaker Go If  $[$  GetAsText $(MBS("Version")) = "?"$  ] Perform Script on Server [ Specified: From list ; "Audit on server" ; Parameter: Get(LayoutName) & §& Get(RecordID) & §& Get(UserName); Wait for completion: Off ] End If

#### **See also**

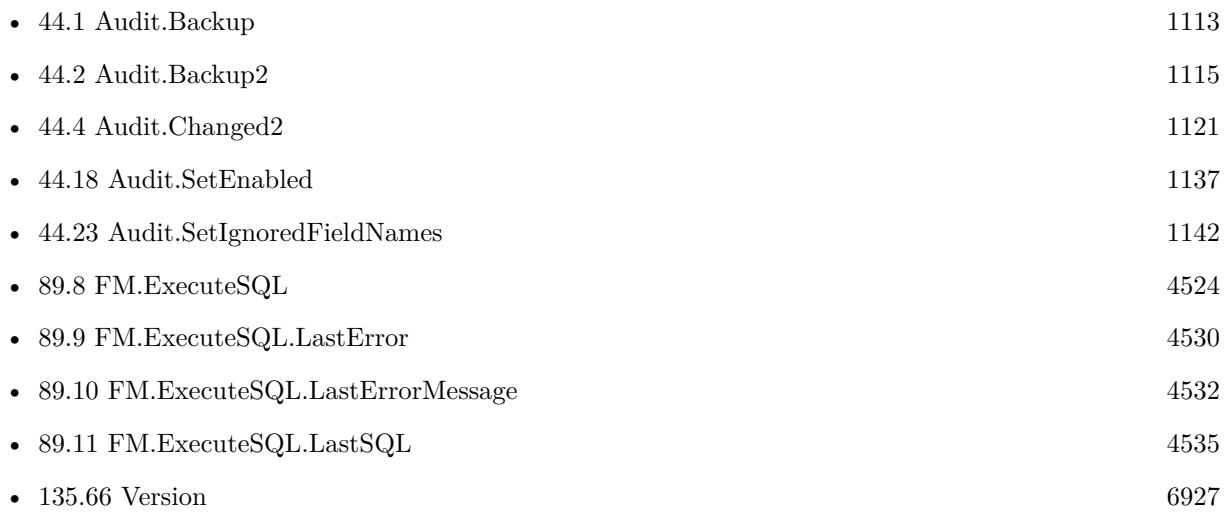

#### **Example Databases**

• [Audit/Audit](http://monkeybread.eu/MBS-FileMaker-Plugin-Examples/Audit/Audit.shtml#1298FieldAnchor_)

### **44.3.1 Blog Entries**

- [MBS FileMaker Plugin, version 10.4pr5](https://www.mbs-plugins.com/archive/2020-08-24/MBS_FileMaker_Plugin_version_1/monkeybreadsoftware_blog_filemaker)
- [Perform Script on Server with Audit for FileMaker Go](https://www.mbs-plugins.com/archive/2020-08-18/Perform_Script_on_Server_with_/monkeybreadsoftware_blog_filemaker)
- [MBS FileMaker Plugin, version 10.4pr2](https://www.mbs-plugins.com/archive/2020-08-03/MBS_FileMaker_Plugin_version_1/monkeybreadsoftware_blog_filemaker)

#### 1120 CHAPTER 44. AUDIT

- [MBS FileMaker Plugin, version 10.4pr1](https://www.mbs-plugins.com/archive/2020-07-28/MBS_FileMaker_Plugin_version_1/monkeybreadsoftware_blog_filemaker)
- [MBS FileMaker Plugin, version 10.2pr2](https://www.mbs-plugins.com/archive/2020-04-06/MBS_FileMaker_Plugin_version_1/monkeybreadsoftware_blog_filemaker)
- [MBS FileMaker Plugin, version 10.1pr4](https://www.mbs-plugins.com/archive/2020-02-15/MBS_FileMaker_Plugin_version_1/monkeybreadsoftware_blog_filemaker)
- [MBS FileMaker Plugin, version 8.5pr5](https://www.mbs-plugins.com/archive/2018-11-02/MBS_FileMaker_Plugin_version_8/monkeybreadsoftware_blog_filemaker)
- [Audit with MBS FileMaker Plugin](https://www.mbs-plugins.com/archive/2017-01-07/Audit_with_MBS_FileMaker_Plugi/monkeybreadsoftware_blog_filemaker)
- [Audit with MBS Plugin and FileMaker Server, works with FileMaker go!](https://www.mbs-plugins.com/archive/2014-05-13/Audit_with_MBS_Plugin_and_File/monkeybreadsoftware_blog_filemaker)
- [Audit Tip for Importing](https://www.mbs-plugins.com/archive/2012-08-24/Audit_Tip_for_Importing/monkeybreadsoftware_blog_filemaker)

### **44.3.2 FileMaker Magazin**

• [Ausgabe 4/2017,](https://filemaker-magazin.de/neuigkeit/3946-Appetithappen-FMM_201704) Seite 40, [PDF](https://www.monkeybreadsoftware.com/filemaker/files/FileMakerMagazin/FMM_201704_39-42.pdf)

Created 18th August 2014, last changed 7th October 2020.

## <span id="page-1120-0"></span>44.4. AUDIT.CHANGED2 1121 **44.4 Audit.Changed2**

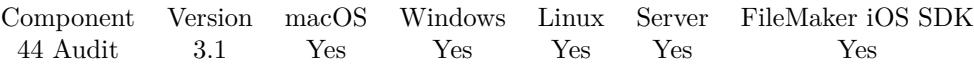

MBS( "Audit.Changed2"; timestamp; TableName; FieldsToCheck )

#### **Parameters**

#### **timestamp**

Pass here the timestamp field you added for auditing to the table. AuditTimeStamp

#### **TableName**

The name of the table. With 10.2 optionally as second value the name of the audit log table unless you take the default AuditLog. "Firma§MyAuditLog"

#### **FieldsToCheck**

A list of field names to check. "myField"

**Result** Returns 1.

#### **Description**

With plugin version 4.4 you can use  $*$  on the end of the name to match all names starting with same text.

The Audit.Changed2 function with passing field list is quicker than the Audit.Changed function as we skip querying the field list from FileMaker. **Examples**

Log record on changes:

MBS( "Audit.Changed2"; MyTable::AuditTimeStamp; "MyTable"; "firstName"; "lastName"; "age" )

Run Audit.Changed2 with list of fields in a global field in the table:

Evaluate("MBS(\"Audit.Changed2\"; GetAsTimeStamp(\"" & Events::AuditTimeStamp & "\"); \"Events\";  $\forall$ " & Substitute(Events::AuditFields; " $\mathcal{S}$ "; " $\forall$ ";  $\forall$ ") & " $\forall$ ")")

Run Audit with GetFieldName with v8.3 or newer:

MBS("Audit.Changed2"; // call with positive list AuditTimeStamp; // the timestamp field to trigger this "Audit"; // the name of table GetFieldName ( SomeText); // the fields to check GetFieldName ( SomeNumber); GetFieldName ( SomeTime); GetFieldName ( SomeTimeStamp);

#### 1122 CHAPTER 44. AUDIT

GetFieldName ( SomeContainer); "InsideScript  $\vert$  " & \$\$InsideScript) // and we pass an extra field with global variable

#### **See also**

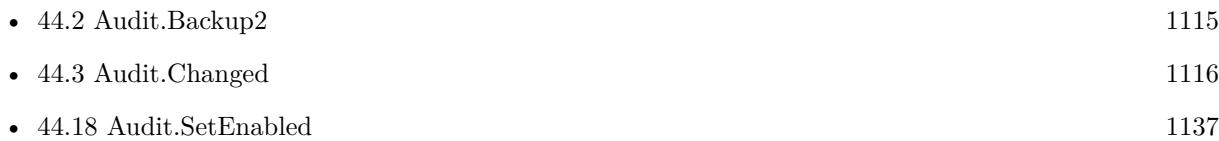

#### **Example Databases**

• [Audit/Event Management with Audit/Event Management with Audit](http://monkeybread.eu/MBS-FileMaker-Plugin-Examples/Audit/Event%20Management%20with%20Audit/Event%20Management%20with%20Audit.shtml#12953FieldAnchor_)

## **44.4.1 Blog Entries**

- [Perform Script on Server with Audit for FileMaker Go](https://www.mbs-plugins.com/archive/2020-08-18/Perform_Script_on_Server_with_/monkeybreadsoftware_blog_filemaker)
- [MBS FileMaker Plugin, version 10.4pr1](https://www.mbs-plugins.com/archive/2020-07-28/MBS_FileMaker_Plugin_version_1/monkeybreadsoftware_blog_filemaker)
- [MBS FileMaker Plugin, version 10.2pr2](https://www.mbs-plugins.com/archive/2020-04-06/MBS_FileMaker_Plugin_version_1/monkeybreadsoftware_blog_filemaker)
- [Audit with MBS FileMaker Plugin](https://www.mbs-plugins.com/archive/2017-01-07/Audit_with_MBS_FileMaker_Plugi/monkeybreadsoftware_blog_filemaker)

### **44.4.2 FileMaker Magazin**

- [Ausgabe 4/2017,](https://filemaker-magazin.de/neuigkeit/3946-Appetithappen-FMM_201704) Seite 41, [PDF](https://www.monkeybreadsoftware.com/filemaker/files/FileMakerMagazin/FMM_201704_39-42.pdf)
- [Ausgabe 4/2017,](https://filemaker-magazin.de/neuigkeit/3946-Appetithappen-FMM_201704) Seite 40, [PDF](https://www.monkeybreadsoftware.com/filemaker/files/FileMakerMagazin/FMM_201704_39-42.pdf)

Created 18th August 2014, last changed 2nd April 2020.

# 44.5. AUDIT.CLEARCACHES 1123 **44.5 Audit.ClearCaches**

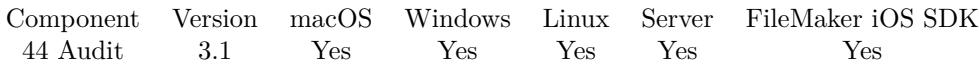

MBS( "Audit.ClearCaches" )

**Result** Returns OK on success.

#### **Description**

The plugin caches information about which fields belong to which tables and what type a field has for up to a minute.

## **44.5.1 Blog Entries**

- [MBS FileMaker Plugin, version 7.2pr6](https://www.mbs-plugins.com/archive/2017-05-11/MBS_FileMaker_Plugin_version_7/monkeybreadsoftware_blog_filemaker)
- [MBS Filemaker Plugin, version 3.1pr6](https://www.mbs-plugins.com/archive/2013-01-05/MBS_Filemaker_Plugin_version_3/monkeybreadsoftware_blog_filemaker)

Created 18th August 2014, last changed 18th August 2014.

# <span id="page-1123-0"></span>**44.6 Audit.Delete**

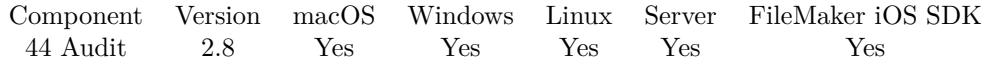

MBS( "Audit.Delete"; TimeStamp; TableName { ; FieldsToIgnore } )

#### **Parameters**

#### **TimeStamp**

Pass here the timestamp field you added for auditing to the table. AuditTimeStamp

#### **TableName**

The name of the table. With 10.2 optionally as second value the name of the audit log table unless you take the default AuditLog. "Firma§MyAuditLog"

#### **FieldsToIgnore**

Optional A list of field names to ignore. Global fields and those set with Audit.SetIgnoredFieldNames are always ignored. "myField"

#### **Result** Returns 1.

#### **Description**

In order to log record deletion, please go to "Manage Accounts & Privileges" dialog in FileMaker. Check the Privileges Sets tab and create a new custom privilege set. You can duplicate one of the existing ones like the "Data Entry Only" set. Edit the new privilege set and select for Records the custom privileges option in the popup menu. For the custom record privileges, you choose for delete the limited option in the popup menu. Now in the specify calculation dialog, you enter the function: MBS( "Audit.Delete" ). Done for this table. Repeat for other tables and for other privilege sets you need.

The plugin will analyse the record on deletion now and write down values to AuditLog table with Create/Changed entries if the record was not yet analyzed or not completely analyzed so far. Finally for a delete operation, it logs a delete entry.

In the fields to ignore parameters you can pass also "FieldName | Value" to assign special values automatically. As this parameter can be build with a calculation, you can query variables or other tables for information you want to log.

You can call Audit.SetIgnoredFieldNames in order to have the plugin ignore some fields. Or pass the field names to this function.

Be aware that even if you call this function from the calculation in privileges the deletion may be cancelled later and you have deleted logged, but not executed. You an work around by implementing your own dialog for user to cancel.

#### 44.6. AUDIT.DELETE 1125

The audit functions relay on the permissions to make SQL queries on your tables. **Examples**

Log record on delete:

MBS( "Audit.Delete"; MyTable::AuditTimeStamp; "MyTable" )

#### **See also**

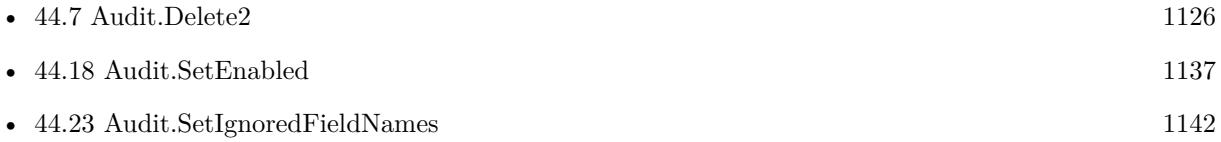

#### **44.6.1 Blog Entries**

- [MBS FileMaker Plugin, version 10.4pr1](https://www.mbs-plugins.com/archive/2020-07-28/MBS_FileMaker_Plugin_version_1/monkeybreadsoftware_blog_filemaker)
- [Audit with MBS FileMaker Plugin](https://www.mbs-plugins.com/archive/2017-01-07/Audit_with_MBS_FileMaker_Plugi/monkeybreadsoftware_blog_filemaker)
- [Introducing Audit Plugin Functions for Filemaker](https://www.mbs-plugins.com/archive/2012-08-01/Introducing_Audit_Plugin_Funct/monkeybreadsoftware_blog_filemaker)

## **44.6.2 FileMaker Magazin**

• [Ausgabe 4/2017,](https://filemaker-magazin.de/neuigkeit/3946-Appetithappen-FMM_201704) Seite 41, [PDF](https://www.monkeybreadsoftware.com/filemaker/files/FileMakerMagazin/FMM_201704_39-42.pdf)

Created 18th August 2014, last changed 7th October 2020.

# <span id="page-1125-0"></span>**44.7 Audit.Delete2**

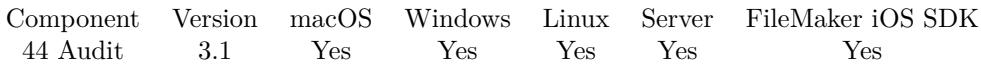

MBS( "Audit.Delete2"; timestamp; TableName; FieldsToCheck )

#### **Parameters**

#### **timestamp**

Pass here the timestamp field you added for auditing to the table. AuditTimeStamp

#### **TableName**

The name of the table. With 10.2 optionally as second value the name of the audit log table unless you take the default AuditLog. "Firma§MyAuditLog"

#### **FieldsToCheck**

A list of field names to check. "myField"

**Result** Returns 1.

#### **Description**

#### **Examples**

Log record on delete:

MBS( "Audit.Delete2"; MyTable::AuditTimeStamp; "MyTable"; "firstName"; "lastName"; "age" )

#### **See also**

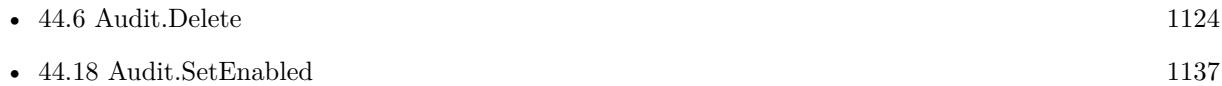

### **44.7.1 Blog Entries**

- [MBS FileMaker Plugin, version 10.4pr1](https://www.mbs-plugins.com/archive/2020-07-28/MBS_FileMaker_Plugin_version_1/monkeybreadsoftware_blog_filemaker)
- [MBS Filemaker Plugin, version 3.1pr6](https://www.mbs-plugins.com/archive/2013-01-05/MBS_Filemaker_Plugin_version_3/monkeybreadsoftware_blog_filemaker)

Created 18th August 2014, last changed 2nd April 2020.

# <span id="page-1126-0"></span>44.8. AUDIT.FIELDIDFORNAME 1127 **44.8 Audit.FieldIDForName**

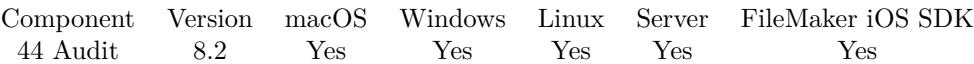

MBS( "Audit.FieldIDForName"; TableName; FieldName )

#### **Parameters**

#### **TableName**

The table name or ID. Can be ID of table, so we lookup name by ID. Can be result of GetFieldName() function as we remove field name automatically. "MyTable"

#### **FieldName**

The field name to lookup. "123"

**Result** Returns text or error.

#### **Description**

Returns empty result if not found. **Examples**

Queries field named for third field in a table by ID:

MBS( "Audit.FieldNameForID"; "1065089"; 3 )

Example result: "First"

Queries field name for 4th field:

MBS( "Audit.FieldNameForID"; "Contacts"; 4 )

Example result: "Last"

#### **See also**

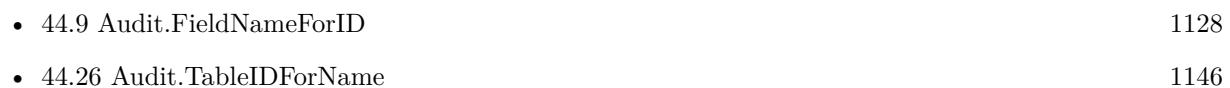

### **44.8.1 Blog Entries**

• [MBS FileMaker Plugin, version 8.2pr4](https://www.mbs-plugins.com/archive/2018-04-24/MBS_FileMaker_Plugin_version_8/monkeybreadsoftware_blog_filemaker)

Created 20th April 2018, last changed 17th January 2020.

#### 1128 CHAPTER 44. AUDIT

# <span id="page-1127-0"></span>**44.9 Audit.FieldNameForID**

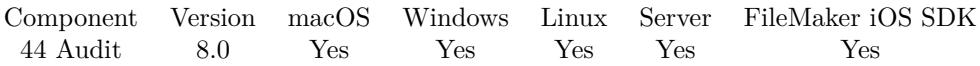

MBS( "Audit.FieldNameForID"; TableName; FieldID )

#### **Parameters**

#### **TableName**

The table name or ID. Can be ID of table, so we lookup name by ID. Can be result of GetFieldName() function as we remove field name automatically. "MyTable"

#### **FieldID**

The field ID to lookup. 1

**Result** Returns field name or error.

#### **Description**

Returns empty result if not found. Version 8.2 allows you to pass table reference by ID. **Examples**

Query first field name in Kontakte:

MBS( "Audit.FieldNameForID"; "Kontakte"; 1 )

#### Example result: "KONTAKT\_ID ABGLEICHSFELD"

#### **See also**

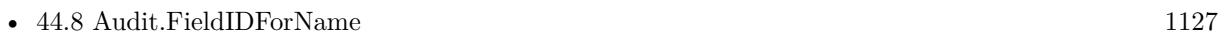

•  $44.27$  Audit.TableNameForID  $1147$ 

### **44.9.1 Blog Entries**

• [MBS FileMaker Plugin, version 8.2pr4](https://www.mbs-plugins.com/archive/2018-04-24/MBS_FileMaker_Plugin_version_8/monkeybreadsoftware_blog_filemaker)

Created 20th January 2018, last changed 17th January 2020.

# <span id="page-1128-0"></span>44.10. AUDIT.GETENABLED 1129 **44.10 Audit.GetEnabled**

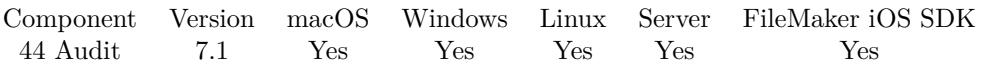

MBS( "Audit.GetEnabled" )

**Result** Returns 1 or 0.

#### **Description**

Returns 1 if enabled (default) or 0 if disabled. **See also**

• [44.18](#page-1136-0) Audit.SetEnabled [1137](#page-1136-0)

### **44.10.1 Blog Entries**

• [MBS FileMaker Plugin, version 7.1pr1](https://www.mbs-plugins.com/archive/2017-02-04/MBS_FileMaker_Plugin_version_7/monkeybreadsoftware_blog_filemaker)

Created 24th January 2017, last changed 24th January 2017.

# <span id="page-1129-0"></span>**44.11 Audit.GetIgnoreCalculations**

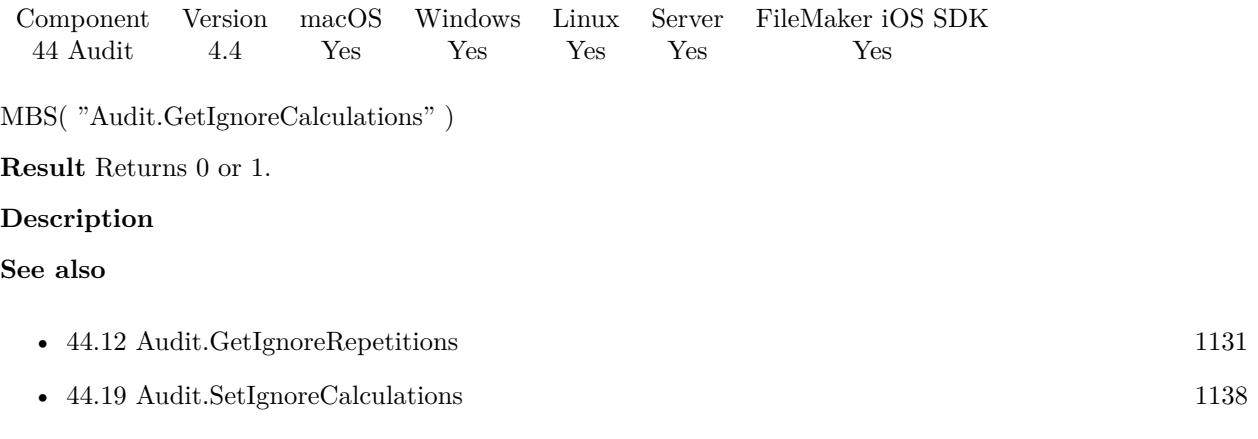

## **44.11.1 Blog Entries**

• [MBS Filemaker Plugin, version 4.4pr3](https://www.mbs-plugins.com/archive/2014-10-01/MBS_Filemaker_Plugin_version_4/monkeybreadsoftware_blog_filemaker)

Created 25th September 2014, last changed 8th November 2015.

## 44.12. AUDIT.GETIGNOREREPETITIONS 1131

# <span id="page-1130-0"></span>**44.12 Audit.GetIgnoreRepetitions**

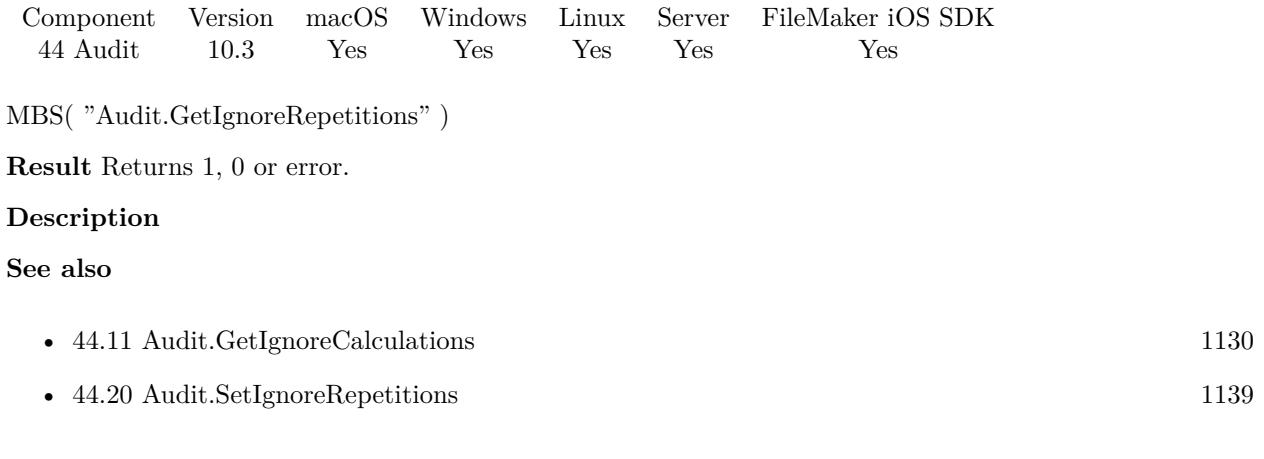

## **44.12.1 Blog Entries**

- [What is new in the MBS FileMaker Plugin Version 10.3](https://www.mbs-plugins.com/archive/2020-07-31/What_is_new_in_the_MBS_FileMak/monkeybreadsoftware_blog_filemaker)
- [MBS FileMaker Plugin, version 10.3pr4](https://www.mbs-plugins.com/archive/2020-06-16/MBS_FileMaker_Plugin_version_1/monkeybreadsoftware_blog_filemaker)

Created 14th June 2020, last changed 14th June 2020.

# <span id="page-1131-0"></span>**44.13 Audit.GetIgnoreSummaryFields**

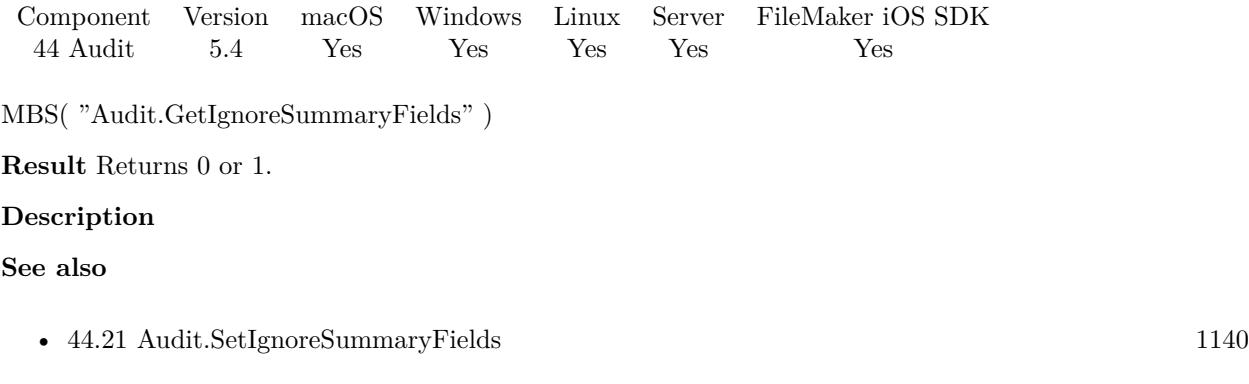

# **44.13.1 Blog Entries**

• [MBS FileMaker Plugin, version 5.4pr5](https://www.mbs-plugins.com/archive/2015-11-10/MBS_FileMaker_Plugin_version_5/monkeybreadsoftware_blog_filemaker)

Created 8th November 2015, last changed 8th November 2015.

# <span id="page-1132-0"></span>44.14. AUDIT.GETIGNOREUNDERSCOREFIELDNAMES 1133 **44.14 Audit.GetIgnoreUnderscoreFieldNames**

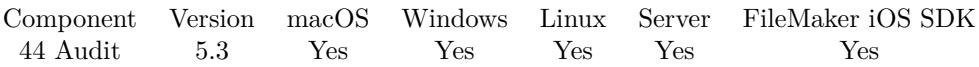

MBS( "Audit.GetIgnoreUnderscoreFieldNames" )

**Result** Returns 0 or 1.

#### **Description**

Returns 1 if the audit function ignores field names starting with underscore character. **See also**

• [44.22](#page-1140-0) Audit.SetIgnoreUnderscoreFieldNames [1141](#page-1140-0)

Created 3th September 2015, last changed 31st August 2020.

# <span id="page-1133-0"></span>1134 CHAPTER 44. AUDIT **44.15 Audit.GetIgnoredFieldNames**

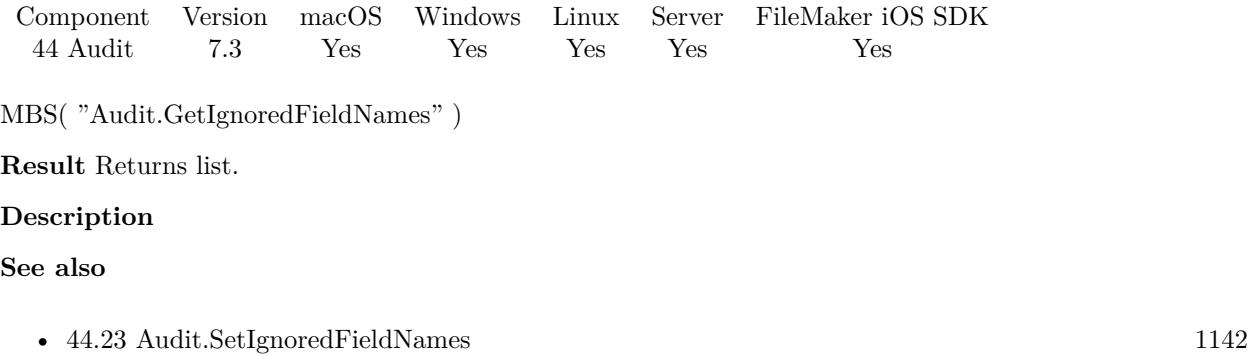

Created 15th May 2017, last changed 15th May 2017.

# <span id="page-1134-0"></span>44.16. AUDIT.GETLOGACCESS 1135 **44.16 Audit.GetLogAccess**

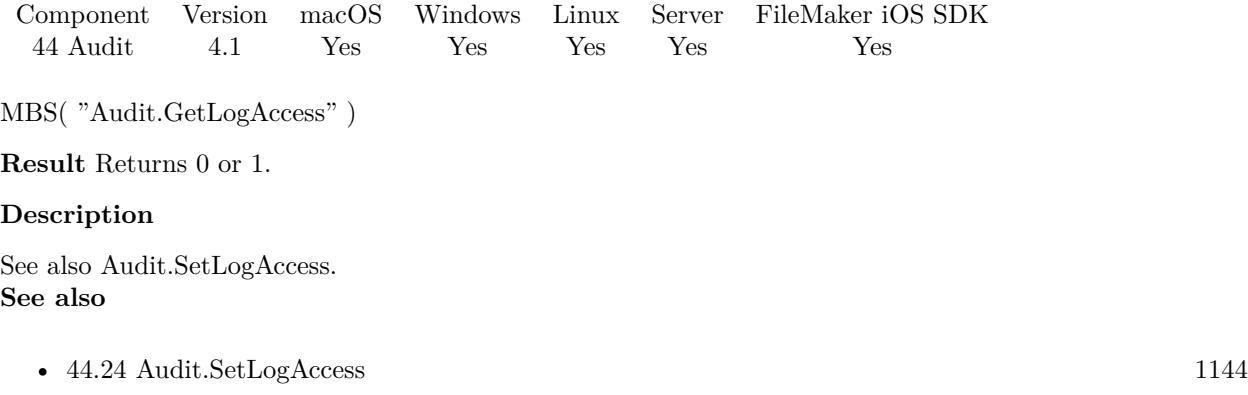

## **44.16.1 Blog Entries**

• [MBS Filemaker Plugin, version 4.1pr3](https://www.mbs-plugins.com/archive/2014-03-04/MBS_Filemaker_Plugin_version_4/monkeybreadsoftware_blog_filemaker)

Created 18th August 2014, last changed 18th August 2014.

# <span id="page-1135-0"></span>**44.17 Audit.GetUUIDField**

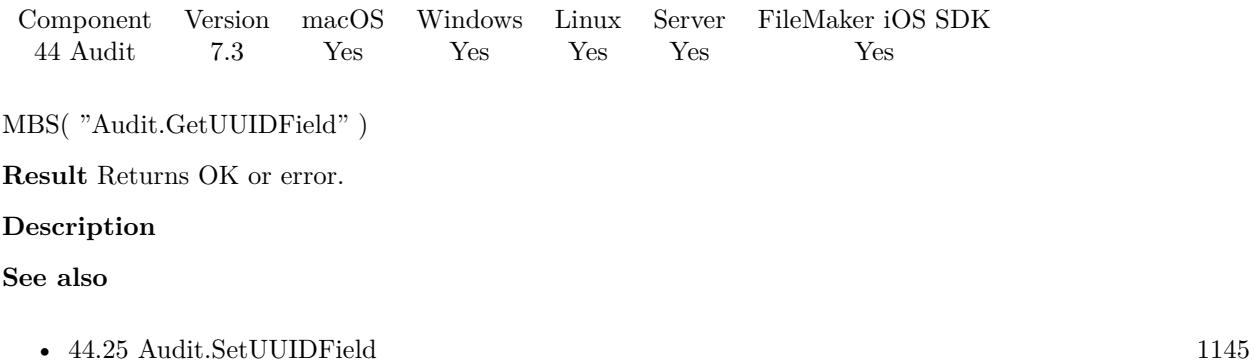

Created 15th May 2017, last changed 15th May 2017.

## <span id="page-1136-0"></span>44.18. AUDIT.SETENABLED 1137 **44.18 Audit.SetEnabled**

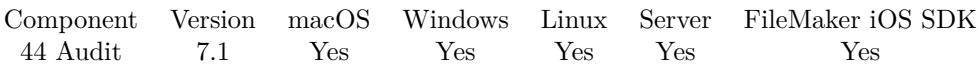

MBS( "Audit.SetEnabled"; State )

#### **Parameters**

**State** The new state. Pass 1 to enable or 0 to disable. 1

**Result** Returns OK or error.

#### **Description**

Default is enabled. You can turn off for batch imports.

The Audit.Changed, Audit.Changed2, Audit.Delete and Audit.Delete2 functions return 1 if disabled, so any boolean operation using the result still works. **Examples**

Enable audit globally:

MBS( "Audit.SetEnabled"; 1 )

Disable audit globally:

MBS( "Audit.SetEnabled"; 0 )

#### **See also**

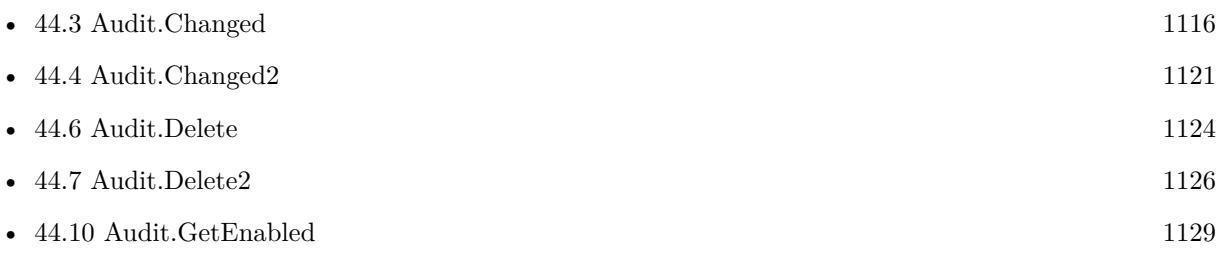

### **44.18.1 Blog Entries**

• [MBS FileMaker Plugin, version 7.1pr1](https://www.mbs-plugins.com/archive/2017-02-04/MBS_FileMaker_Plugin_version_7/monkeybreadsoftware_blog_filemaker)

Created 24th January 2017, last changed 25th January 2017.

# <span id="page-1137-0"></span>**44.19 Audit.SetIgnoreCalculations**

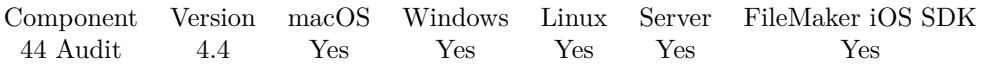

MBS( "Audit.SetIgnoreCalculations"; Value )

#### **Parameters**

**Value** The new setting. 1 to ignore and 0 to audit. 1

**Result** Returns OK or error.

#### **Description**

Unstored calculations are always ignored. This setting allows you to disable auditing of stored calculations. Due to field type caching, setting this property does not take effect immediately.

Must be called before first Audit run to take effect. Otherwise cache my mark a field as eligible for audit before the rule is set.

### **See also**

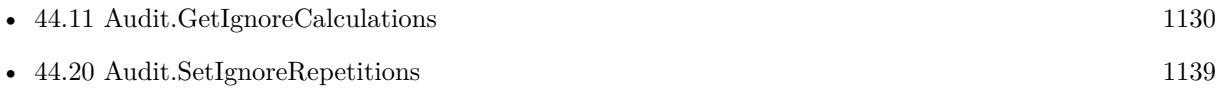

### **44.19.1 Blog Entries**

- [MBS FileMaker Plugin, version 10.4pr9](https://www.mbs-plugins.com/archive/2020-09-11/MBS_FileMaker_Plugin_version_1/monkeybreadsoftware_blog_filemaker)
- [Audit with MBS FileMaker Plugin](https://www.mbs-plugins.com/archive/2017-01-07/Audit_with_MBS_FileMaker_Plugi/monkeybreadsoftware_blog_filemaker)
- [MBS Filemaker Plugin, version 4.4pr3](https://www.mbs-plugins.com/archive/2014-10-01/MBS_Filemaker_Plugin_version_4/monkeybreadsoftware_blog_filemaker)

### **44.19.2 FileMaker Magazin**

• [Ausgabe 4/2017,](https://filemaker-magazin.de/neuigkeit/3946-Appetithappen-FMM_201704) Seite 41, [PDF](https://www.monkeybreadsoftware.com/filemaker/files/FileMakerMagazin/FMM_201704_39-42.pdf)

Created 25th September 2014, last changed 31st August 2020.

#### 44.20. AUDIT.SETIGNOREREPETITIONS 1139

# <span id="page-1138-0"></span>**44.20 Audit.SetIgnoreRepetitions**

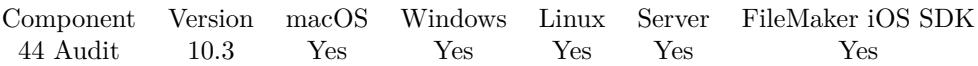

MBS( "Audit.SetIgnoreRepetitions"; Value )

#### **Parameters**

**Value** The new setting. Pass 1 to ignore them or 0 to include them. 1

**Result** Returns OK or error.

#### **Description**

If set to 1, we ignore the repetition fields at all. We always ignore global repetition fields for performance reasons.

If repetitions are checked, we query the maximum count defined for the field. Then we query count() to get the number of values. Next we loop from 1 to maximum to find all the values. We may loop 10 fields more, but otherwise exit when we found all values to save CPU time if you define maximum of 5000 and only use first 5 values.

**See also**

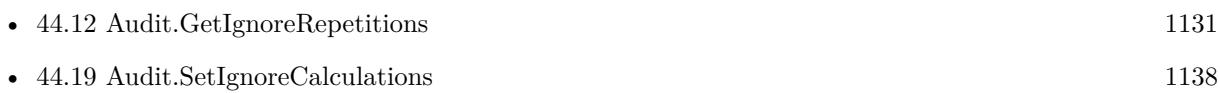

### **44.20.1 Blog Entries**

- [What is new in the MBS FileMaker Plugin Version 10.3](https://www.mbs-plugins.com/archive/2020-07-31/What_is_new_in_the_MBS_FileMak/monkeybreadsoftware_blog_filemaker)
- [Neues MBS FileMaker Plugin 10.3 Über 6200 Funktionen in einem Plugin](https://www.mbs-plugins.com/archive/2020-07-21/Neues_MBS_FileMaker_Plugin_103/monkeybreadsoftware_blog_filemaker)
- [MBS FileMaker Plugin 10.3 More than 6200 Functions In One Plugin](https://www.mbs-plugins.com/archive/2020-07-21/MBS_FileMaker_Plugin_103_-_Mor/monkeybreadsoftware_blog_filemaker)
- [MBS FileMaker Plugin, version 10.3pr4](https://www.mbs-plugins.com/archive/2020-06-16/MBS_FileMaker_Plugin_version_1/monkeybreadsoftware_blog_filemaker)

Created 14th June 2020, last changed 14th June 2020.

# <span id="page-1139-0"></span>**44.21 Audit.SetIgnoreSummaryFields**

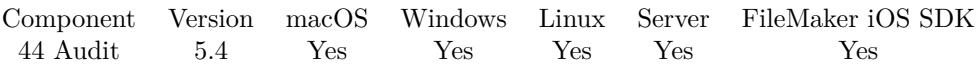

MBS( "Audit.SetIgnoreSummaryFields"; Value )

#### **Parameters**

**Value**

The new setting. 1 to ignore and 0 to audit.

1

**Result** Returns OK or error.

#### **Description**

Unstored calculations are always ignored. This setting allows you to disable auditing of summary fields. Due to field type caching, setting this property does not take effect immediately.

Must be called before first Audit run to take effect. Otherwise cache my mark a field as eligible for audit before the rule is set.

### **Examples**

Disable summary field auditing:

MBS("Audit.SetIgnoreSummaryFields"; 1)

#### **See also**

• [44.13](#page-1131-0) Audit.GetIgnoreSummaryFields [1132](#page-1131-0)

### **44.21.1 Blog Entries**

- [MBS FileMaker Plugin, version 10.4pr9](https://www.mbs-plugins.com/archive/2020-09-11/MBS_FileMaker_Plugin_version_1/monkeybreadsoftware_blog_filemaker)
- [Audit with MBS FileMaker Plugin](https://www.mbs-plugins.com/archive/2017-01-07/Audit_with_MBS_FileMaker_Plugi/monkeybreadsoftware_blog_filemaker)
- [MBS FileMaker Plugin 5.4 for OS X/Windows](https://www.mbs-plugins.com/archive/2015-11-24/MBS_FileMaker_Plugin_54_for_OS/monkeybreadsoftware_blog_filemaker)
- [MBS FileMaker Plugin, version 5.4pr5](https://www.mbs-plugins.com/archive/2015-11-10/MBS_FileMaker_Plugin_version_5/monkeybreadsoftware_blog_filemaker)

Created 8th November 2015, last changed 31st August 2020.

## <span id="page-1140-0"></span>44.22. AUDIT.SETIGNOREUNDERSCOREFIELDNAMES 1141 **44.22 Audit.SetIgnoreUnderscoreFieldNames**

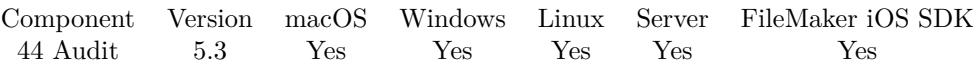

MBS( "Audit.SetIgnoreUnderscoreFieldNames"; Value )

#### **Parameters**

**Value** The new setting. Can be 0 or 1. 1

**Result** Returns OK or error.

#### **Description**

If you have internal fields in a table like creation date and you store it in a field starting with \_ in the name, we can automatically ignore those fields.

Must be called before first Audit run to take effect. Otherwise cache my mark a field as eligible for audit before the rule is set.

## **Examples**

Enable ignoring of underscore field names:

MBS( "Audit.SetIgnoreUnderscoreFieldNames"; 1 )

#### **See also**

• [44.14](#page-1132-0) Audit.GetIgnoreUnderscoreFieldNames [1133](#page-1132-0)

### **44.22.1 Blog Entries**

• [Audit with MBS FileMaker Plugin](https://www.mbs-plugins.com/archive/2017-01-07/Audit_with_MBS_FileMaker_Plugi/monkeybreadsoftware_blog_filemaker)

Created 3th September 2015, last changed 31st August 2020.

# <span id="page-1141-0"></span>**44.23 Audit.SetIgnoredFieldNames**

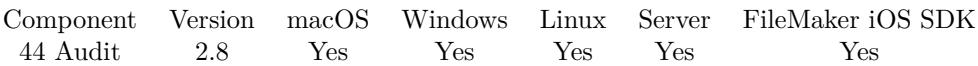

MBS( "Audit.SetIgnoredFieldNames"; fields )

#### **Parameters**

#### **fields**

The field name to ignore. Pass one parameter per field. Version 7.3 or newer accepts a list of names here. "MyField"

**Result** Returns OK on success.

#### **Description**

Default is "AuditState" and "AuditTimeStamp". Best you call it once at startup of your solution.

With plugin version 4.4 you can use  $*$  on the end of the name to match all names starting with same text. This list is not limited. You can make a list as long as stuff fit in memory.

With plugin version 7.3 this can be a list of field names in each fields parameter. **Examples**

Set ignored field names:

MBS( "Audit.SetIgnoredFieldNames"; "sAuditState"; "sAuditTimeStamp" )

Set ignored field names with a list of names:

MBS( "Audit.SetIgnoredFieldNames"; "sAuditState§sAuditTimeStamp" )

#### **See also**

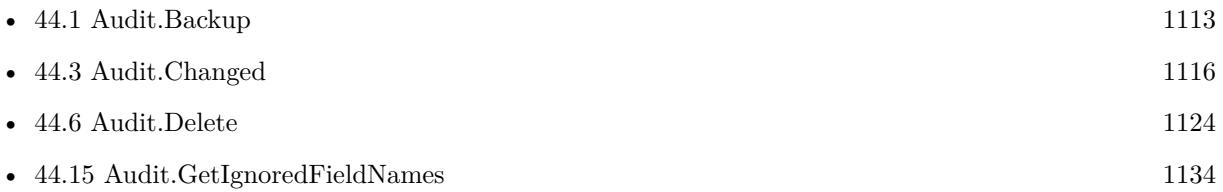

### **44.23.1 Blog Entries**

- [MBS FileMaker Plugin, version 7.3pr1](https://www.mbs-plugins.com/archive/2017-06-05/MBS_FileMaker_Plugin_version_7/monkeybreadsoftware_blog_filemaker)
- [Audit with MBS FileMaker Plugin](https://www.mbs-plugins.com/archive/2017-01-07/Audit_with_MBS_FileMaker_Plugi/monkeybreadsoftware_blog_filemaker)
- [Introducing Audit Plugin Functions for Filemaker](https://www.mbs-plugins.com/archive/2012-08-01/Introducing_Audit_Plugin_Funct/monkeybreadsoftware_blog_filemaker)

#### 44.23. AUDIT.SETIGNOREDFIELDNAMES 1143

• [MBS Filemaker Plugin, version 2.8pr9](https://www.mbs-plugins.com/archive/2012-07-26/MBS_Filemaker_Plugin_version_2/monkeybreadsoftware_blog_filemaker)

Created 18th August 2014, last changed 2nd June 2017.

# <span id="page-1143-0"></span>**44.24 Audit.SetLogAccess**

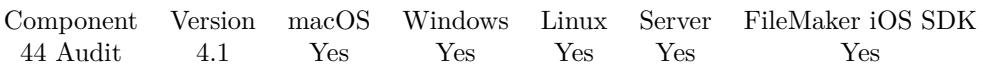

MBS( "Audit.SetLogAccess"; value )

#### **Parameters**

**value** The new setting. Can be 0 or 1. 0

**Result** Returns OK or error.

#### **Description**

If a record is modified which the plugin does not log as fields are disabled for logging, the plugin will write an entry with access action. If you set this to zero, the access log entry is not written. See also Audit.GetLogAccess.

### **Examples**

Disable access logging:

MBS( "Audit.SetLogAccess"; 0 )

#### **See also**

### **44.24.1 Blog Entries**

• [MBS Filemaker Plugin, version 4.1pr3](https://www.mbs-plugins.com/archive/2014-03-04/MBS_Filemaker_Plugin_version_4/monkeybreadsoftware_blog_filemaker)

Created 18th August 2014, last changed 13th February 2015.

<sup>•</sup> [44.16](#page-1134-0) Audit.GetLogAccess [1135](#page-1134-0)

## <span id="page-1144-0"></span>44.25. AUDIT.SETUUIDFIELD 1145 **44.25 Audit.SetUUIDField**

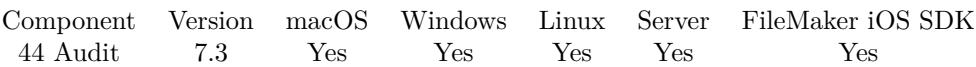

MBS( "Audit.SetUUIDField"; FieldName )

#### **Parameters**

**FieldName** The field name. "UUID"

**Result** Returns OK or error.

#### **Description**

If set, we use UUIDs for Record IDs. The name given here should be used in all tables for the unique ID field.

If no field with that name is in a table, we fall back to the normal RecordID.

Please add a field named UUID to the AuditLog table (and layout), so the plugin can fill and query this field.

#### **Examples**

Defines UUID to be the field where we store unique redord IDs:

MBS( "Audit.SetUUIDField"; "UUID" )

#### **See also**

• [44.17](#page-1135-0) Audit.GetUUIDField [1136](#page-1135-0)

### **44.25.1 Blog Entries**

• [MBS FileMaker Plugin, version 7.3pr1](https://www.mbs-plugins.com/archive/2017-06-05/MBS_FileMaker_Plugin_version_7/monkeybreadsoftware_blog_filemaker)

Created 15th May 2017, last changed 15th May 2017.

# <span id="page-1145-0"></span>**44.26 Audit.TableIDForName**

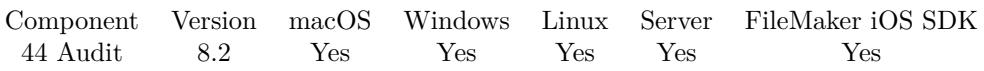

MBS( "Audit.TableIDForName"; TableName )

#### **Parameters**

**TableName** The table name to lookup. "Contacts"

**Result** Returns text or error.

**Description**

Returns empty result if not found. **Examples**

Queries ID for name:

MBS( "Audit.TableIDForName"; "Contacts" )

Example result: 1065089

#### **See also**

• [44.8](#page-1126-0) Audit.FieldIDForName [1127](#page-1126-0)

### **44.26.1 Blog Entries**

• [MBS FileMaker Plugin, version 8.2pr4](https://www.mbs-plugins.com/archive/2018-04-24/MBS_FileMaker_Plugin_version_8/monkeybreadsoftware_blog_filemaker)

Created 20th April 2018, last changed 20th April 2018.

# <span id="page-1146-0"></span>44.27. AUDIT.TABLENAMEFORID 1147 **44.27 Audit.TableNameForID**

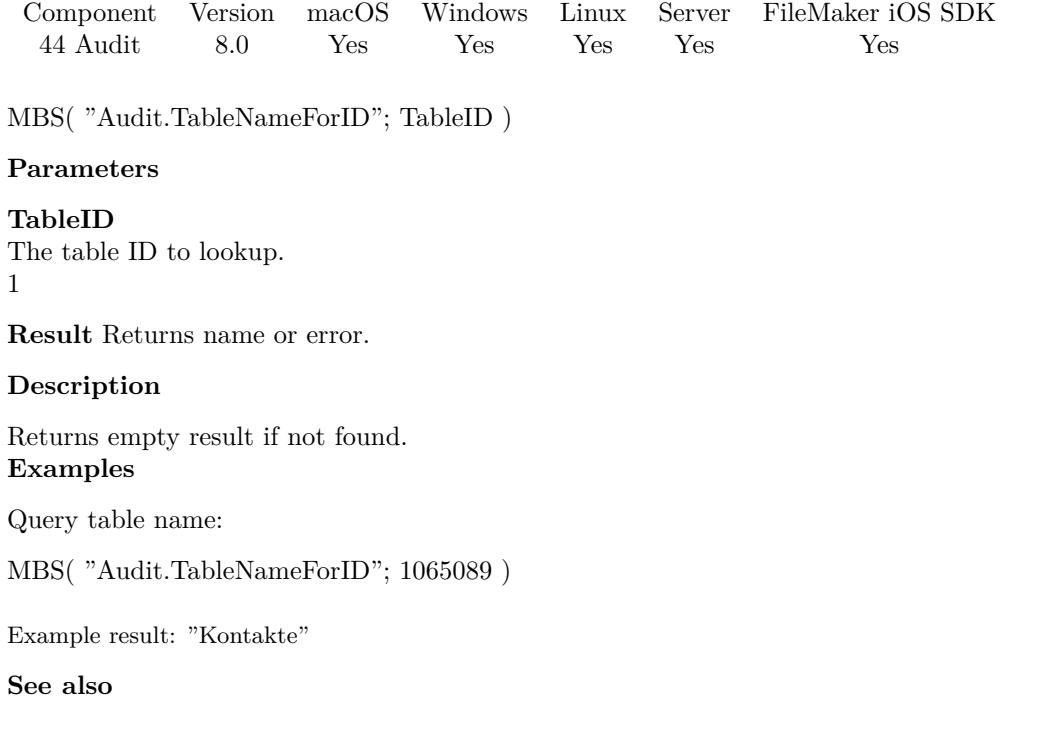

•  $44.9 \text{ Audi.}$  $44.9 \text{ Audi.}$  FieldNameForID  $1128$ 

Created 20th January 2018, last changed 20th January 2018.

 $\begin{tabular}{ll} \bf 1148 \end{tabular} \begin{tabular}{ll} \bf 1148 \end{tabular} \begin{tabular}{ll} \bf 1148 \end{tabular} \begin{tabular}{ll} \bf 1148 \end{tabular}$ 

# <span id="page-1148-0"></span>**Chapter 45**

# **AVAsset**

Modern functions on OS X to query metadata from movie files.

Extract video frames, query lyrics and other metadata from video files. Use AVExport functions to convert videos or extract snippet to new video file.

# **45.1 AVAsset.AvailableMetadataFormats**

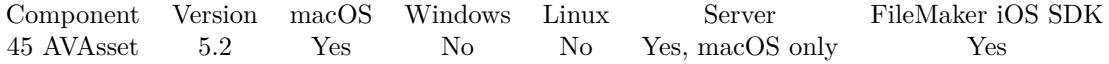

MBS( "AVAsset.AvailableMetadataFormats"; Asset )

#### **Parameters**

**Asset**

The reference number of the asset. Please use AVAsset.OpenContainer, AVAsset.OpenFile or AVAsset.OpenURL function to get asset reference. \$asset

**Result** Returns list or error.

#### **Description**

Metadata formats may include ID3, iTunes metadata, and so on. **Examples**

Queries available metadata formats:

MBS( "AVAsset.AvailableMetadataFormats"; \$asset)

**See also**

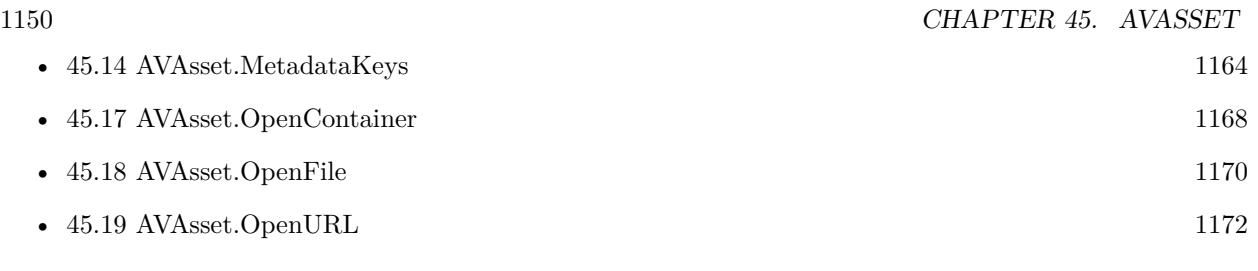

## **Example Databases**

• [Mac only/Movies/AVAsset Test](http://monkeybread.eu/MBS-FileMaker-Plugin-Examples/Mac%20only/Movies/AVAsset%20Test.shtml#1ScriptAnchor_)

Created 19th June 2015, last changed 19th June 2015.

# 45.2. AVASSET.DURATION 1151 **45.2 AVAsset.Duration**

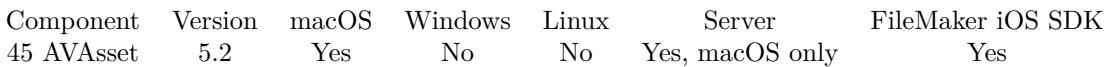

MBS( "AVAsset.Duration"; Asset )

#### **Parameters**

#### **Asset**

The reference number of the asset. Please use AVAsset.OpenContainer, AVAsset.OpenFile or AVAsset.OpenURL function to get asset reference. \$asset

**Result** Returns value or error.

#### **Description**

#### **Examples**

Query duration of a video:

MBS( "AVAsset.Duration"; \$asset)

#### **See also**

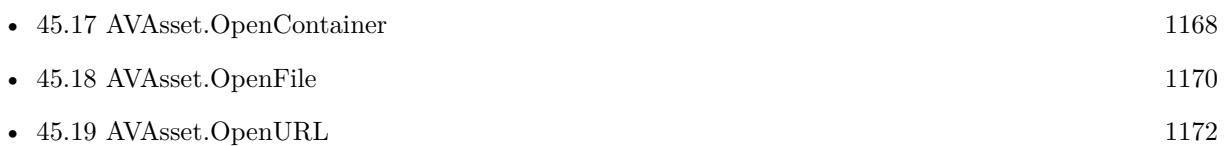

#### **Example Databases**

- [Mac and iOS/AVExport](http://monkeybread.eu/MBS-FileMaker-Plugin-Examples/Mac%20and%20iOS/AVExport.shtml#1ScriptAnchor_)
- [Mac only/Movies/AVAsset Test](http://monkeybread.eu/MBS-FileMaker-Plugin-Examples/Mac%20only/Movies/AVAsset%20Test.shtml#1ScriptAnchor_)

Created 19th June 2015, last changed 13th January 2021.

# **45.3 AVAsset.Framerate**

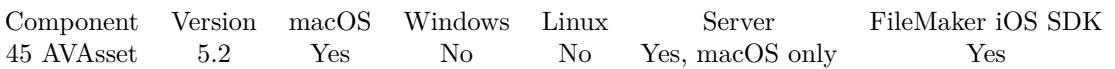

MBS( "AVAsset.Framerate"; Asset )

#### **Parameters**

#### **Asset**

The reference number of the asset. Please use AVAsset.OpenContainer, AVAsset.OpenFile or AVAsset.OpenURL function to get asset reference. \$asset

**Result** Returns number or error.

#### **Description**

Actual frame rate may be variable. **Examples**

Queries framerate for file:

```
Set Variable [ $Asset; Value:MBS( "AVAsset.OpenFile"; "/Users/cs/Desktop/test.mp4" ) ]
Set Variable [ $Framerate; Value:MBS( "AVAsset.Framerate"; $Asset ) ]
Set Variable [\fr; Value:MBS( "AVAsset.Release"; $Asset ) ]
Show Custom Dialog [ "Framerate"; $Framerate ]
```
#### **See also**

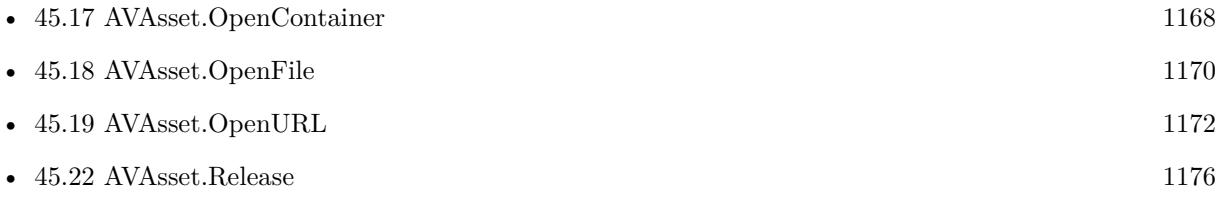

Created 1st August 2015, last changed 24th February 2016.
#### 45.4. AVASSET.HASPROTECTEDCONTENT 1153

## **45.4 AVAsset.HasProtectedContent**

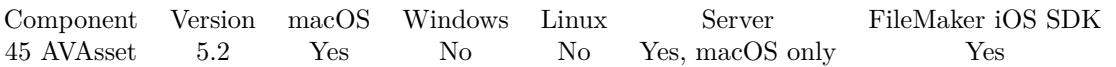

MBS( "AVAsset.HasProtectedContent"; Asset )

#### **Parameters**

#### **Asset**

The reference number of the asset. Please use AVAsset.OpenContainer, AVAsset.OpenFile or AVAsset.OpenURL function to get asset reference. \$asset

**Result** Returns 1, 0 or error.

#### **Description**

#### **Examples**

Checks protection status:

MBS( "AVAsset.HasProtectedContent"; \$status)

#### **See also**

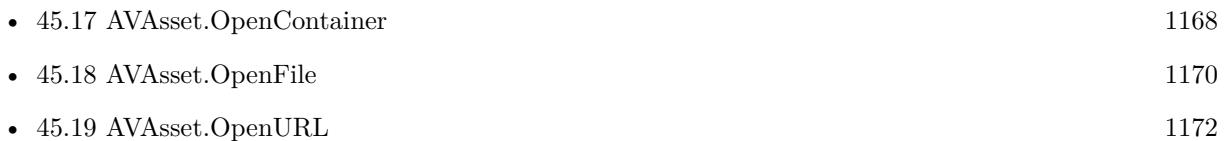

# <span id="page-1153-0"></span>**45.5 AVAsset.Image**

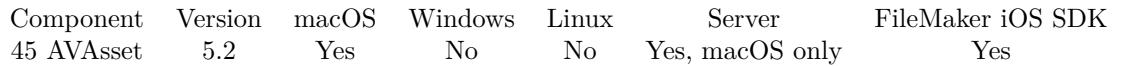

MBS( "AVAsset.Image"; Asset; Time { ; ImageType; FileName; Width; Height } )

#### **Parameters**

#### **Asset**

The reference number of the asset. Please use AVAsset.OpenContainer, AVAsset.OpenFile or AVAsset.OpenURL function to get asset reference. \$asset

#### **Time**

The position in the video in seconds. 5.2

#### **ImageType**

Optional

The type of image to return. Either JPEG, PNG, GIF or BMP. Default is JPEG. "JPEG"

#### **FileName**

Optional

The filename to use for the picture. Default is "image" with the extension matching the image type. "test.jpg"

#### **Width**

Optional The maximum width to use. 500

#### **Height**

Optional The maximum height to use. 500

**Result** Returns container value with image or error.

#### **Description**

The time may not exactly be possible, so a nearby frame may be picked.

You can call AVAsset.RequestImageTimePrecision before to request exact timings for images. Query AVAsset.ImageActualTime function to see which time the image was created from.

### **Examples**

Queries image at 5 seconds:

MBS( "AVAsset.Image"; \$asset; 5; "jpeg"; "preview.jpg")

#### **See also**

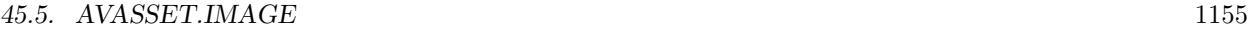

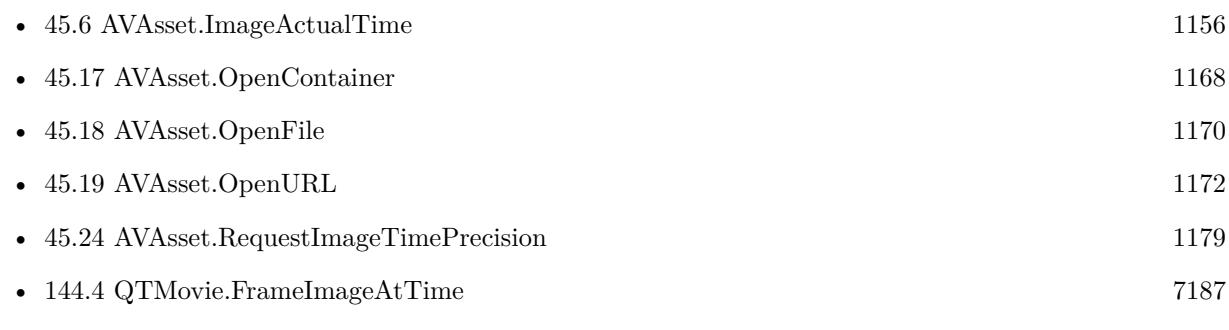

#### **Example Databases**

- [iOS/Movie Container iOS and Mac](http://monkeybread.eu/MBS-FileMaker-Plugin-Examples/iOS/Movie%20Container%20iOS%20and%20Mac.shtml#4ScriptAnchor_)
- [Mac only/Movies/AVAsset Test](http://monkeybread.eu/MBS-FileMaker-Plugin-Examples/Mac%20only/Movies/AVAsset%20Test.shtml#1ScriptAnchor_)

### **45.5.1 Blog Entries**

• [MBS FileMaker Plugin 5.2 for OS X/Windows - More than 3200 Functions](https://www.mbs-plugins.com/archive/2015-08-04/MBS_FileMaker_Plugin_52_for_OS/monkeybreadsoftware_blog_filemaker)

Created 19th June 2015, last changed 29th September 2020.

#### 1156 CHAPTER 45. AVASSET

# <span id="page-1155-0"></span>**45.6 AVAsset.ImageActualTime**

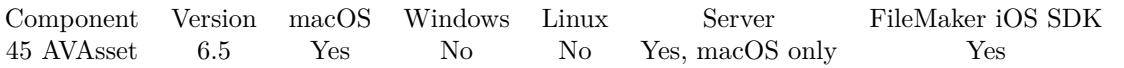

MBS( "AVAsset.ImageActualTime"; Asset )

#### **Parameters**

#### **Asset**

The reference number of the asset. Please use AVAsset.OpenContainer, AVAsset.OpenFile or AVAsset.OpenURL function to get asset reference.

\$asset

**Result** Returns number or error.

#### **Description**

After a call to AVAsset.Image, this returns the time of the picture you got. Returns number of seconds. **Examples**

Query image and time:

Set Variable [\$a ; Value: MBS( "AVAsset.OpenFile"; "/Users/cs/Desktop/Trampolin.mov") ] Set Field [ test::Image ; MBS( "AVAsset.Image"; \$a; 5; "JPEG"; "frame.jpg" ) ] Show Custom Dialog [ "Image requested at 5 seconds and got image from:" ; MBS( "AVAsset.ImageActual-Time"; \$a ) ] Set Variable [ $\$ r; Value: MBS( "AVAsset.Release";  $\$ a) ]

#### **See also**

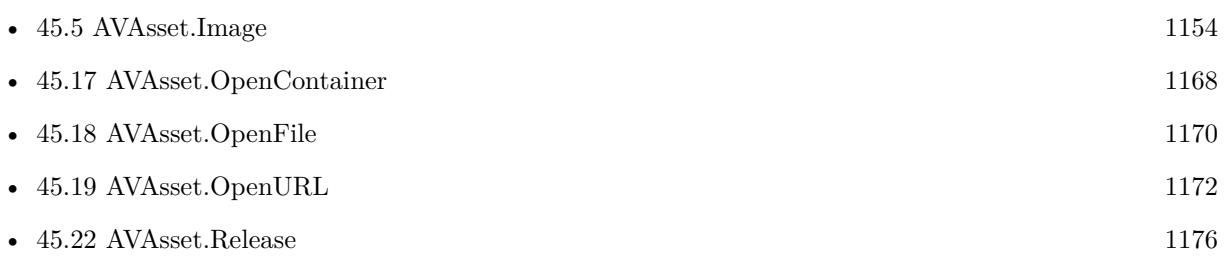

#### **45.6.1 Blog Entries**

• [MBS FileMaker Plugin, version 6.5pr4](https://www.mbs-plugins.com/archive/2016-10-25/MBS_FileMaker_Plugin_version_6/monkeybreadsoftware_blog_filemaker)

Created 20th October 2016, last changed 25th November 2017.

### <span id="page-1156-0"></span>45.7. AVASSET.ISCOMPOSABLE 1157 **45.7 AVAsset.IsComposable**

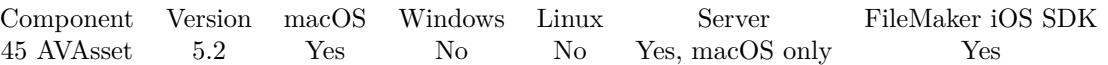

MBS( "AVAsset.IsComposable"; Asset )

#### **Parameters**

#### **Asset**

The reference number of the asset. Please use AVAsset.OpenContainer, AVAsset.OpenFile or AVAsset.OpenURL function to get asset reference. \$asset

**Result** Returns 1, 0 or error.

#### **Description**

#### **Examples**

Checks composable status:

MBS( "AVAsset.IsComposable"; \$asset)

#### **See also**

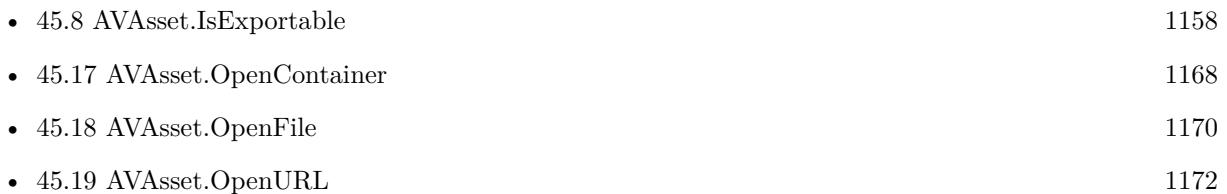

# <span id="page-1157-0"></span>**45.8 AVAsset.IsExportable**

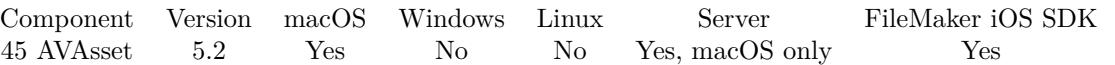

MBS( "AVAsset.IsExportable"; Asset )

#### **Parameters**

#### **Asset**

The reference number of the asset. Please use AVAsset.OpenContainer, AVAsset.OpenFile or AVAsset.OpenURL function to get asset reference. \$asset

**Result** Returns 1, 0 or error.

#### **Description**

#### **Examples**

Checks export status:

MBS( "AVAsset.IsExportable"; \$asset)

#### **See also**

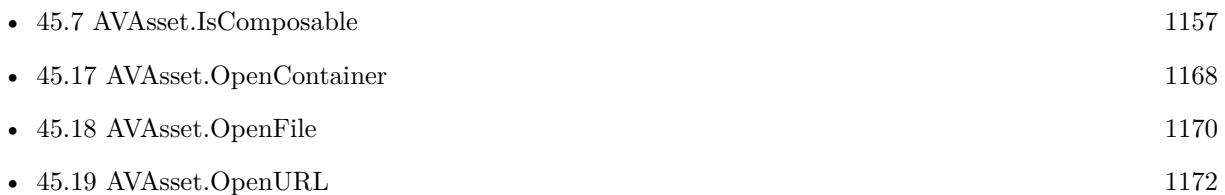

### <span id="page-1158-0"></span>45.9. AVASSET.ISPLAYABLE 1159 **45.9 AVAsset.IsPlayable**

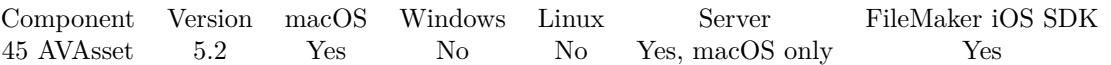

MBS( "AVAsset.IsPlayable"; Asset )

#### **Parameters**

#### **Asset**

The reference number of the asset. Please use AVAsset.OpenContainer, AVAsset.OpenFile or AVAsset.OpenURL function to get asset reference. \$asset

**Result** Returns 1, 0 or error.

#### **Description**

#### **Examples**

Checks play status:

MBS( "AVAsset.IsPlayable"; \$asset)

#### **See also**

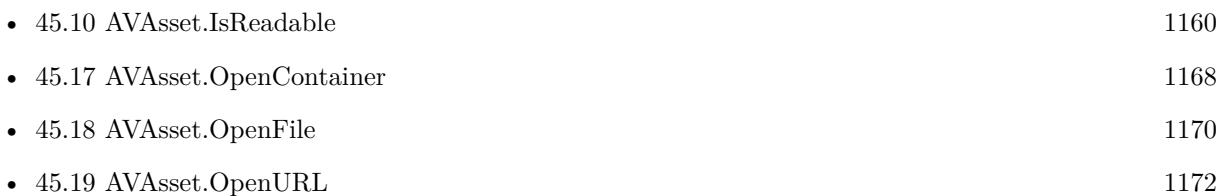

# <span id="page-1159-0"></span>**45.10 AVAsset.IsReadable**

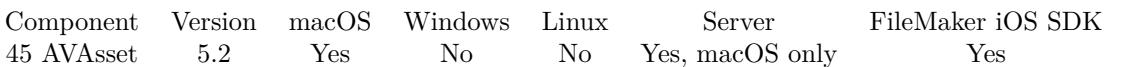

MBS( "AVAsset.IsReadable"; Asset )

#### **Parameters**

#### **Asset**

The reference number of the asset. Please use AVAsset.OpenContainer, AVAsset.OpenFile or AVAsset.OpenURL function to get asset reference. \$asset

**Result** Returns 1, 0 or error.

#### **Description**

#### **Examples**

Checks play status:

MBS( "AVAsset.IsReadable"; \$asset)

#### **See also**

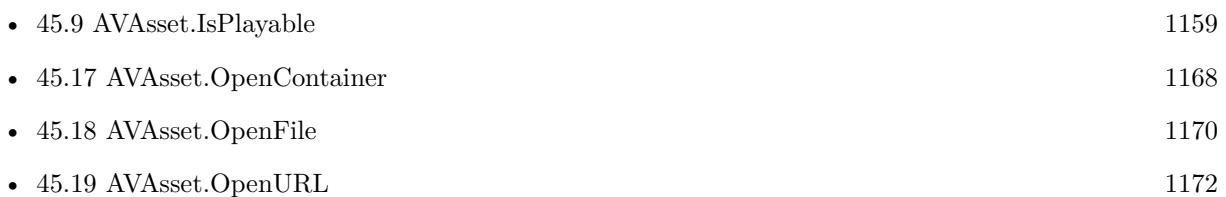

### <span id="page-1160-0"></span>45.11. AVASSET.LOADED 1161 **45.11 AVAsset.Loaded**

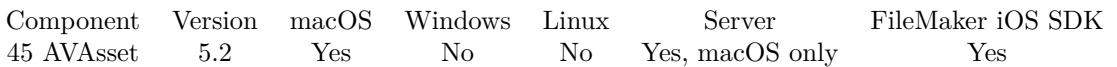

MBS( "AVAsset.Loaded"; Asset )

#### **Parameters**

#### **Asset**

The reference number of the asset. Please use AVAsset.OpenContainer, AVAsset.OpenFile or AVAsset.OpenURL function to get asset reference. \$asset

**Result** Returns status or error.

#### **Description**

Returns status like Loading, Loaded, Cancelled, Failed or Unknown. If status starts with "Failed: ", it is followed by a reason. **Examples**

Load and check status:

Set Variable [ \$Asset; Value:MBS( "AVAsset.OpenFile"; "/Users/cs/Desktop/test.mp4" ) ] Set Variable [ \$Loaded1; Value:MBS( "AVAsset.Loaded"; \$Asset ) ] Pause/Resume Script [ Duration (seconds): ,1 ] Set Variable [  $Loaded2$ ; Value:MBS( "AVAsset.Loaded";  $RSest$ ) ] Set Variable [  $r$ ; Value:MBS( "AVAsset.Release"; \$Asset ) ] Show Custom Dialog [ "Loaded"; \$Loaded1 & §& \$Loaded2 ]

#### **See also**

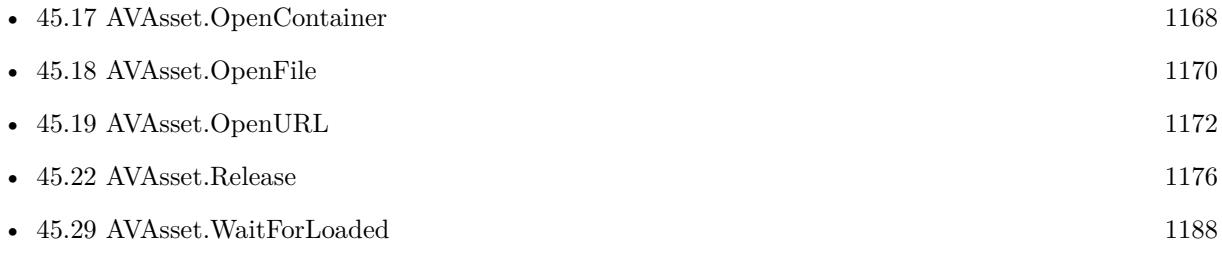

Created 19th June 2015, last changed 24th February 2016.

# <span id="page-1161-0"></span>**45.12 AVAsset.Lyrics**

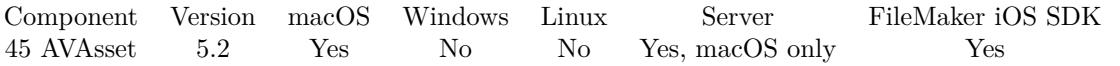

MBS( "AVAsset.Lyrics"; Asset )

#### **Parameters**

#### **Asset**

The reference number of the asset. Please use AVAsset.OpenContainer, AVAsset.OpenFile or AVAsset.OpenURL function to get asset reference. \$asset

**Result** Returns text or error.

#### **Description**

Can be empty. **Examples**

Queries lyrics:

MBS( "AVAsset.Lyrics"; \$asset)

#### **See also**

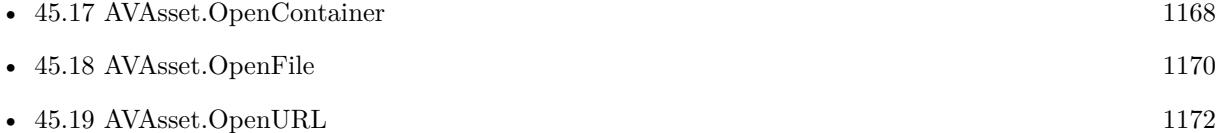

### <span id="page-1162-0"></span>45.13. AVASSET.METADATA 1163 **45.13 AVAsset.Metadata**

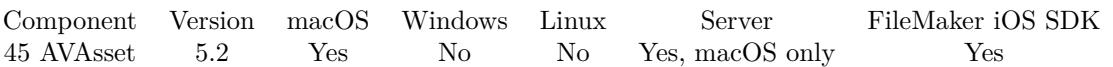

MBS( "AVAsset.Metadata"; Asset; Key )

#### **Parameters**

#### **Asset**

The reference number of the asset. Please use AVAsset.OpenContainer, AVAsset.OpenFile or AVAsset.OpenURL function to get asset reference. \$asset

**Key** The metadata key to query.

**Result** Returns OK or error.

**Description**

#### **Examples**

Queries title:

MBS( "AVAsset.Metadata"; "40001"; "uiso/titl" )

#### **See also**

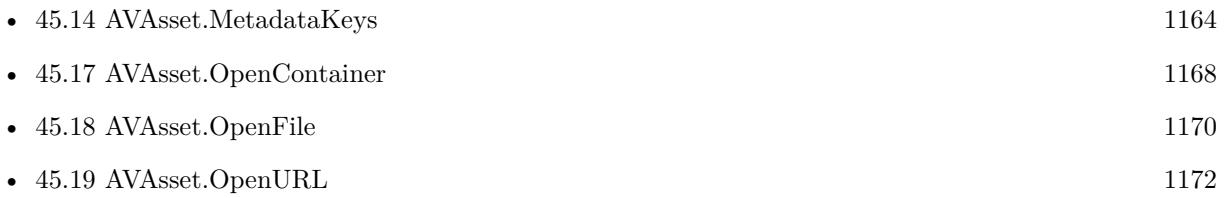

#### **Example Databases**

• [Mac only/Movies/AVAsset Test](http://monkeybread.eu/MBS-FileMaker-Plugin-Examples/Mac%20only/Movies/AVAsset%20Test.shtml#1ScriptAnchor_)

# <span id="page-1163-0"></span>**45.14 AVAsset.MetadataKeys**

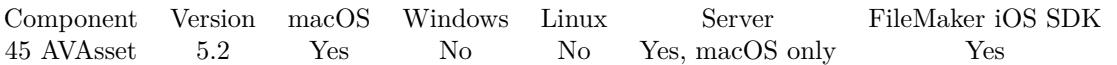

MBS( "AVAsset.MetadataKeys"; Asset { ; Format } )

#### **Parameters**

#### **Asset**

The reference number of the asset. Please use AVAsset.OpenContainer, AVAsset.OpenFile or AVAsset.OpenURL function to get asset reference. \$asset

#### **Format**

Optional The metadata format to use. "com.apple.quicktime.udta"

**Result** Returns list or error.

#### **Description**

You can pass empty format to query all keys.

Or you use AVAsset.AvailableMetadataFormats to query the list of formats and limit query to only the given format.

#### **Examples**

Queries metadata keys:

```
MBS( "AVAsset.MetadataKeys"; "40001" )
```
#### **See also**

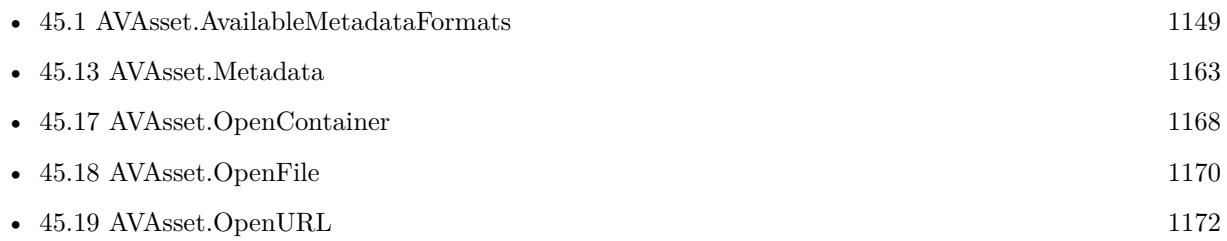

#### **Example Databases**

• [Mac only/Movies/AVAsset Test](http://monkeybread.eu/MBS-FileMaker-Plugin-Examples/Mac%20only/Movies/AVAsset%20Test.shtml#1ScriptAnchor_)

#### **45.14.1 Blog Entries**

• [MBS FileMaker Plugin, version 5.2pr9](https://www.mbs-plugins.com/archive/2015-08-01/MBS_FileMaker_Plugin_version_5/monkeybreadsoftware_blog_filemaker)

### 45.14. AVASSET.METADATAKEYS 1165

# <span id="page-1165-0"></span>**45.15 AVAsset.NaturalHeight**

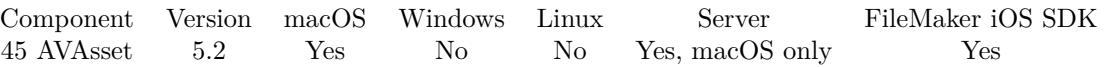

MBS( "AVAsset.NaturalHeight"; Asset )

#### **Parameters**

#### **Asset**

The reference number of the asset. Please use AVAsset.OpenContainer, AVAsset.OpenFile or AVAsset.OpenURL function to get asset reference. \$asset

**Result** Returns value or error.

#### **Description**

#### **Examples**

Query size of video:

MBS( "AVAsset.NaturalWidth"; \$asset) & "x" & MBS( "AVAsset.NaturalHeight"; \$asset)

#### **See also**

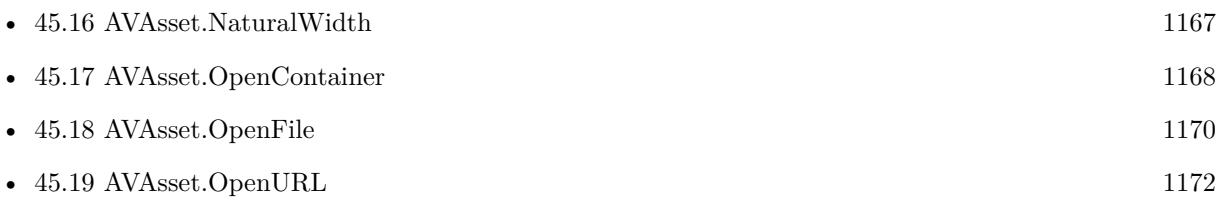

### <span id="page-1166-0"></span>45.16. AVASSET.NATURALWIDTH 1167 **45.16 AVAsset.NaturalWidth**

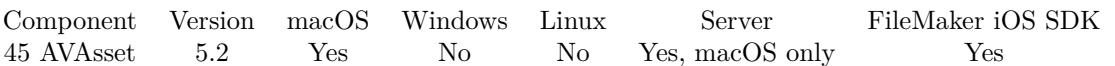

MBS( "AVAsset.NaturalWidth"; Asset )

#### **Parameters**

#### **Asset**

The reference number of the asset. Please use AVAsset.OpenContainer, AVAsset.OpenFile or AVAsset.OpenURL function to get asset reference. \$asset

**Result** Returns value or error.

#### **Description**

#### **Examples**

Query size of video:

MBS( "AVAsset.NaturalWidth"; \$asset) & "x" & MBS( "AVAsset.NaturalHeight"; \$asset)

#### **See also**

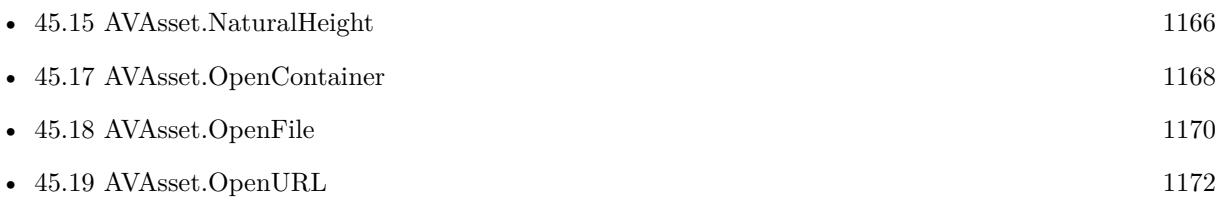

#### 1168 CHAPTER 45. AVASSET

# <span id="page-1167-0"></span>**45.17 AVAsset.OpenContainer**

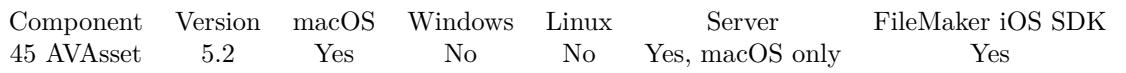

MBS( "AVAsset.OpenContainer"; Container )

#### **Parameters**

**Container** The container with the movie file. MyTable::MovieContainer

**Result** Returns asset reference number or error.

#### **Description**

Should work for external and internal containers. Please allow a second to load video in background asynchronously. Available in OS X v10.7 and later.

Please call AVAsset.Release later to free object from memory. **Examples**

Open movie from container:

MBS( "AVAsset.OpenContainer"; MyTable::MyContainer )

Close it later

MBS( "AVAsset.Release"; \$asset )

#### **See also**

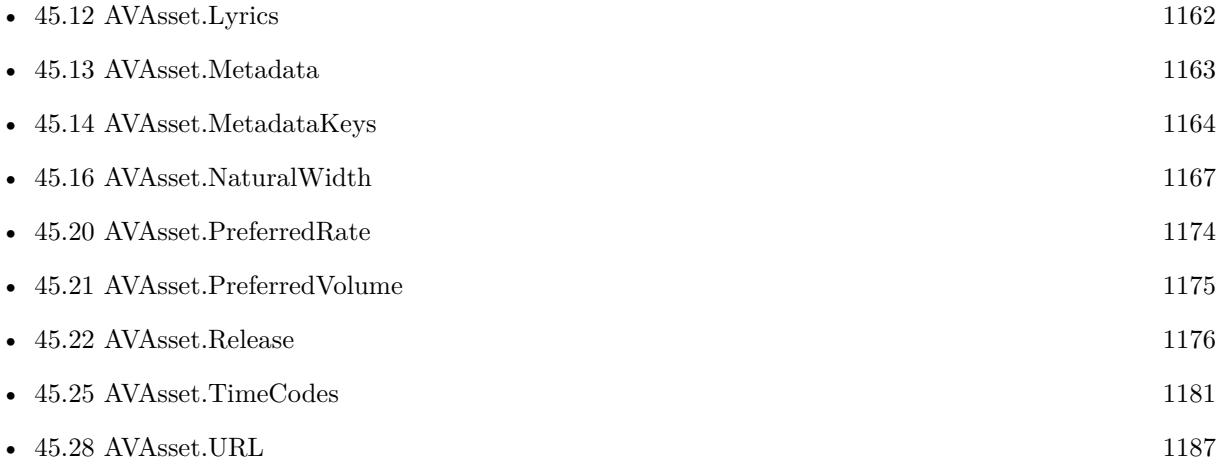

#### 45.17. AVASSET.OPENCONTAINER 1169

• [46.8](#page-1201-0) AVExport.ExportSessionMerge [1202](#page-1201-0)

#### **Example Databases**

- [Mac and iOS/AVAsset Tracks](http://monkeybread.eu/MBS-FileMaker-Plugin-Examples/Mac%20and%20iOS/AVAsset%20Tracks.shtml#1ScriptAnchor_)
- [Mac only/Movies/AVAsset Test](http://monkeybread.eu/MBS-FileMaker-Plugin-Examples/Mac%20only/Movies/AVAsset%20Test.shtml#1ScriptAnchor_)

### **45.17.1 Blog Entries**

• [MBS FileMaker Plugin, version 7.3pr1](https://www.mbs-plugins.com/archive/2017-06-05/MBS_FileMaker_Plugin_version_7/monkeybreadsoftware_blog_filemaker)

Created 19th June 2015, last changed 30th May 2017.

#### 1170 CHAPTER 45. AVASSET

# <span id="page-1169-0"></span>**45.18 AVAsset.OpenFile**

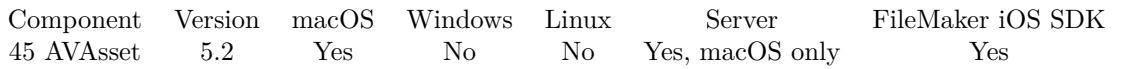

MBS( "AVAsset.OpenFile"; Path )

#### **Parameters**

**Path** The native file path to the movie file. "/Test.mov"

**Result** Returns asset reference number or error.

#### **Description**

Please allow a second to load video in background asynchronously. Available in OS X v10.7 and later.

Please call AVAsset.Release later to free object from memory.

This function requires a native path. Use Path.FileMakerPathToNativePath to convert a FileMaker path to a native path if required. If you like to have the user choose the path, you can use FileDialog functions. For Server be aware that server has limited permissions and may not be able to access all files on a computer. **Examples**

Opens a movie file:

MBS( "AVAsset.OpenFile"; "/Users/cs/Desktop/test.mp4" )

Close it later

MBS( "AVAsset.Release"; \$asset )

#### **See also**

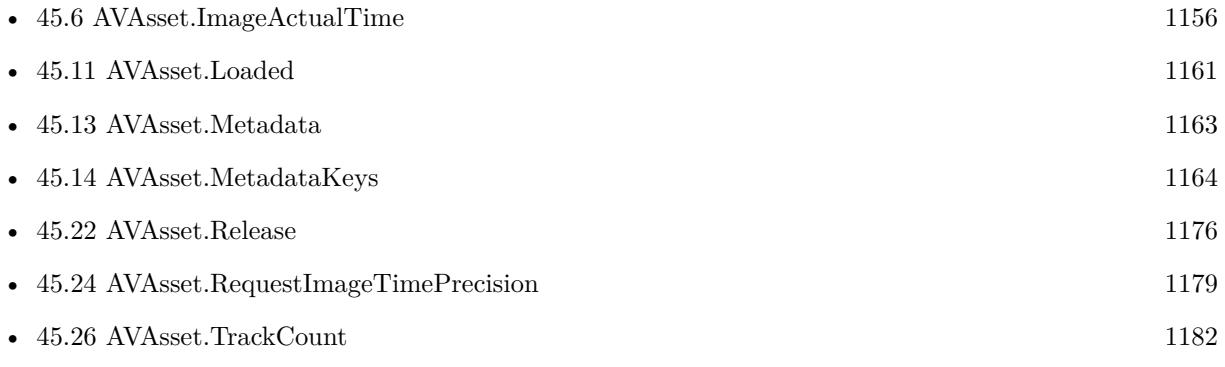

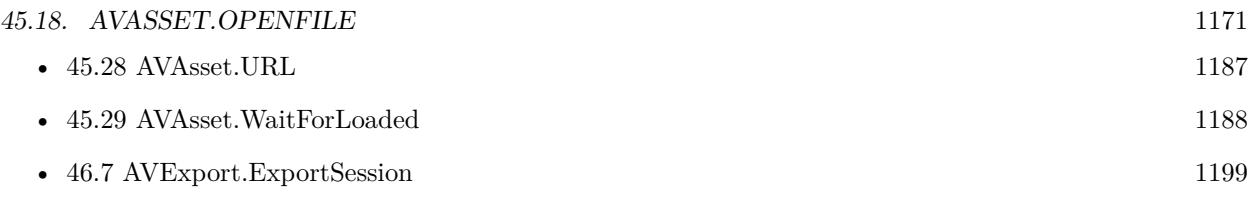

### **Example Databases**

- [Mac and iOS/AVExport](http://monkeybread.eu/MBS-FileMaker-Plugin-Examples/Mac%20and%20iOS/AVExport.shtml#1ScriptAnchor_)
- [Mac only/Movies/AVAsset Export Session](http://monkeybread.eu/MBS-FileMaker-Plugin-Examples/Mac%20only/Movies/AVAsset%20Export%20Session.shtml#2ScriptAnchor_)

Created 19th June 2015, last changed 30th May 2017.

# <span id="page-1171-0"></span>**45.19 AVAsset.OpenURL**

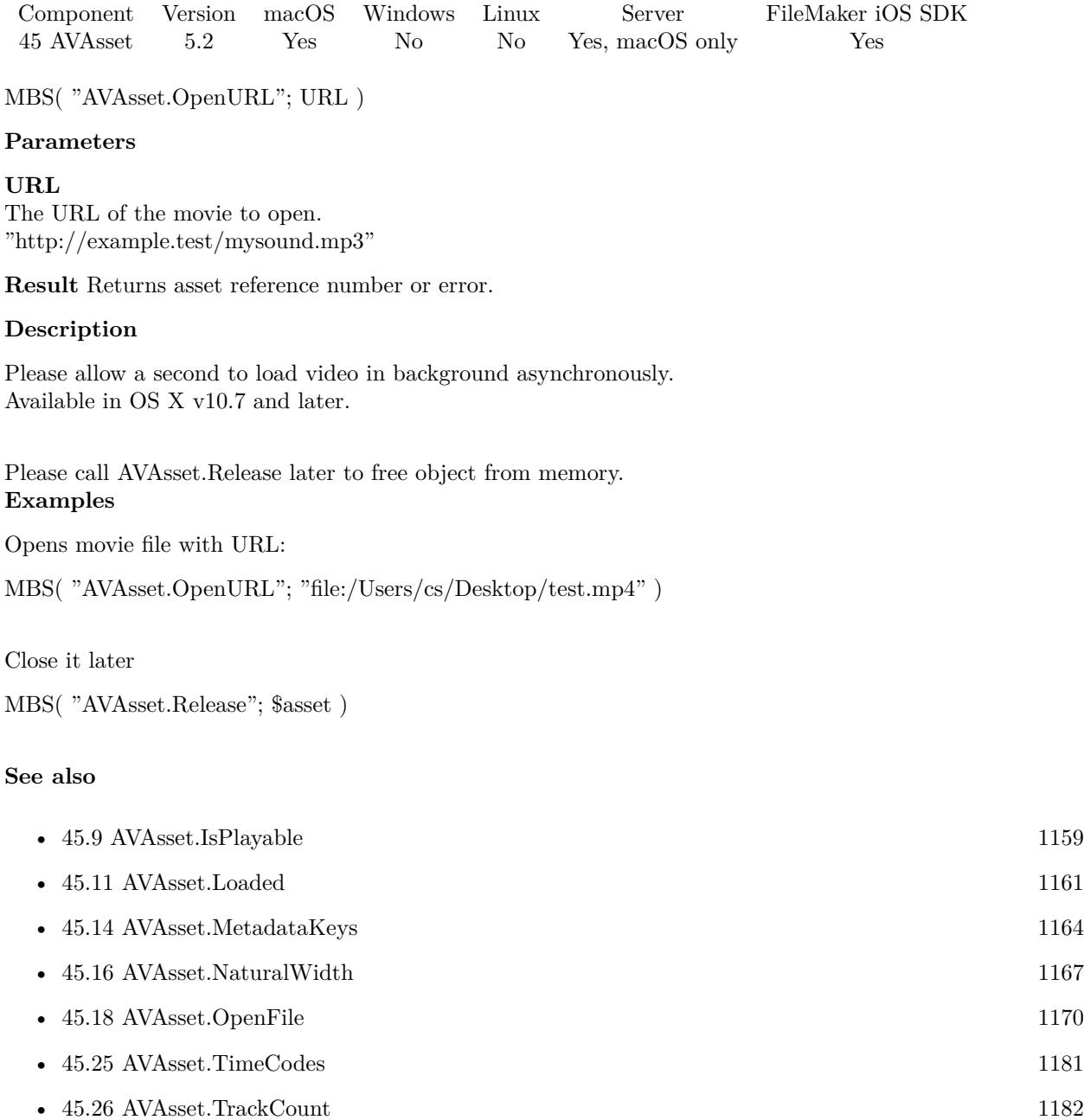

- [45.29](#page-1187-0) AVAsset.WaitForLoaded [1188](#page-1187-0)
- [46.7](#page-1198-0) AVExport.ExportSession [1199](#page-1198-0) • [46.8](#page-1201-0) AVExport.ExportSessionMerge [1202](#page-1201-0)

### 45.19. AVASSET.OPENURL 1173

Created 19th June 2015, last changed 30th May 2017.

# <span id="page-1173-0"></span>**45.20 AVAsset.PreferredRate**

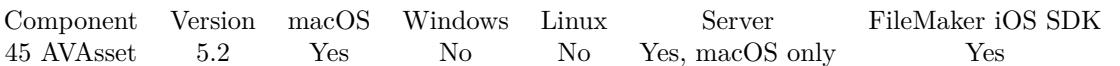

MBS( "AVAsset.PreferredRate"; Asset )

#### **Parameters**

#### **Asset**

The reference number of the asset. Please use AVAsset.OpenContainer, AVAsset.OpenFile or AVAsset.OpenURL function to get asset reference. \$asset

**Result** Returns value or error.

#### **Description**

This value is often, but not always, 1.0. **Examples**

Query preferred rate:

MBS( "AVAsset.PreferredRate"; \$asset)

#### **See also**

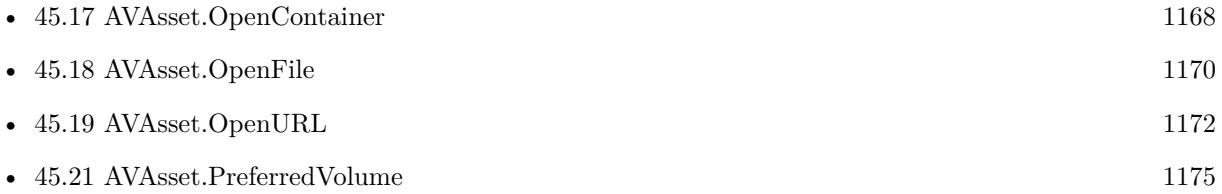

### 45.21. AVASSET.PREFERREDVOLUME 1175

## <span id="page-1174-0"></span>**45.21 AVAsset.PreferredVolume**

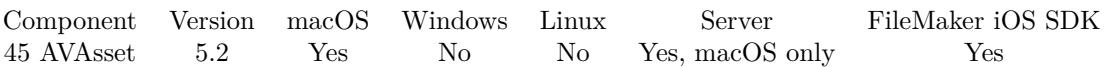

MBS( "AVAsset.PreferredVolume"; Asset )

#### **Parameters**

#### **Asset**

The reference number of the asset. Please use AVAsset.OpenContainer, AVAsset.OpenFile or AVAsset.OpenURL function to get asset reference. \$asset

**Result** Returns value or error.

#### **Description**

Range from 0 to 1. This value is often, but not always, 1.0. **Examples**

Query preferred volume:

MBS( "AVAsset.PreferredVolume"; \$asset)

#### **See also**

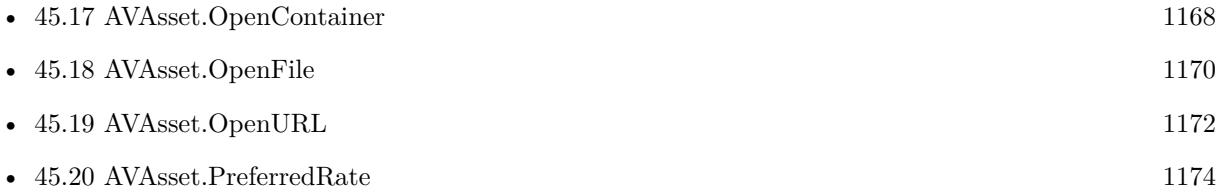

# <span id="page-1175-0"></span>**45.22 AVAsset.Release**

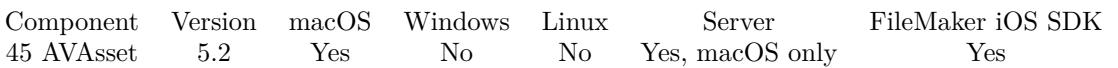

MBS( "AVAsset.Release"; Asset )

#### **Parameters**

#### **Asset**

The reference number of the asset. Please use AVAsset.OpenContainer, AVAsset.OpenFile or AVAsset.OpenURL function to get asset reference. \$asset

**Result** Returns OK or error.

#### **Description**

Please call this when you are done with an asset. **Examples**

Release a video:

MBS( "AVAsset.Release"; \$asset)

#### **See also**

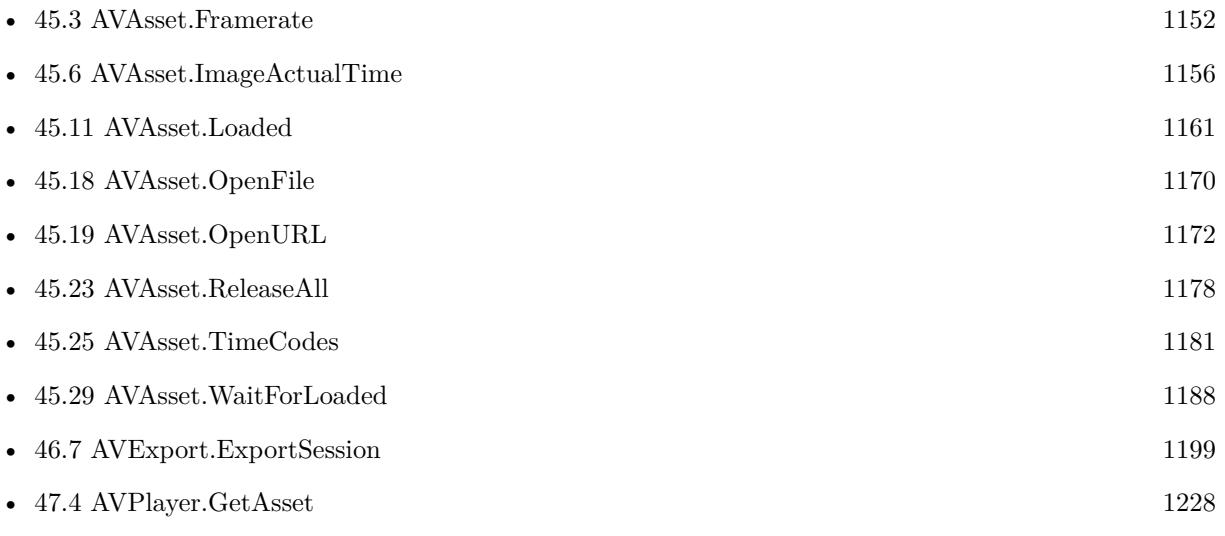

#### **Example Databases**

- [iOS/Movie Container iOS and Mac](http://monkeybread.eu/MBS-FileMaker-Plugin-Examples/iOS/Movie%20Container%20iOS%20and%20Mac.shtml#4ScriptAnchor_)
- [Mac and iOS/AVAsset Tracks](http://monkeybread.eu/MBS-FileMaker-Plugin-Examples/Mac%20and%20iOS/AVAsset%20Tracks.shtml#1ScriptAnchor_)

#### 45.22. AVASSET.RELEASE 1177

- [Mac and iOS/AVExport](http://monkeybread.eu/MBS-FileMaker-Plugin-Examples/Mac%20and%20iOS/AVExport.shtml#1ScriptAnchor_)
- [Mac only/Movies/AVAsset Export Session](http://monkeybread.eu/MBS-FileMaker-Plugin-Examples/Mac%20only/Movies/AVAsset%20Export%20Session.shtml#2ScriptAnchor_)
- [Mac only/Movies/AVAsset Test](http://monkeybread.eu/MBS-FileMaker-Plugin-Examples/Mac%20only/Movies/AVAsset%20Test.shtml#1ScriptAnchor_)

# <span id="page-1177-0"></span>**45.23 AVAsset.ReleaseAll**

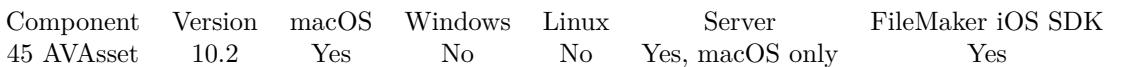

MBS( "AVAsset.ReleaseAll" )

**Result** Returns OK or error.

#### **Description**

You should better use AVAsset.Release with the reference numbers you got earlier as this function releases all objects and that may include objects from other scripts.

Be aware that on a server this may free objects, which are used by other scripts running in parallel! **See also**

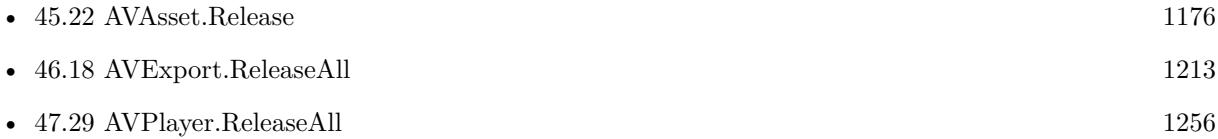

#### **45.23.1 Blog Entries**

• [MBS FileMaker Plugin, version 10.2pr4](https://www.mbs-plugins.com/archive/2020-04-20/MBS_FileMaker_Plugin_version_1/monkeybreadsoftware_blog_filemaker)

Created 17th April 2020, last changed 7th July 2020.

#### 45.24. AVASSET.REQUESTIMAGETIMEPRECISION 1179

## <span id="page-1178-0"></span>**45.24 AVAsset.RequestImageTimePrecision**

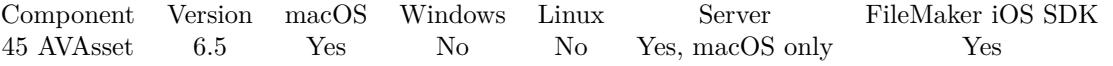

MBS( "AVAsset.RequestImageTimePrecision"; Asset; toleranceBefore; toleranceAfter )

#### **Parameters**

#### **Asset**

The reference number of the asset. Please use AVAsset.OpenContainer, AVAsset.OpenFile or AVAsset.OpenURL function to get asset reference.

\$asset

#### **toleranceBefore**

Time tolerance in seconds before requested time. 0

#### **toleranceAfter**

Time tolerance in seconds after requested time. 0

**Result** Returns OK or error.

#### **Description**

The actual time of the generated images will be within the range [ requestedTime-toleranceBefore, requestedTime+toleranceAfter  $\vert$  and may differ from the requested time for efficiency.

Pass 0 for both toleranceBefore and toleranceAfter to request frame-accurate image generation; this may incur additional decoding delay. Default is infinity.

### **Examples**

Request exact timing:

MBS("AVAsset.RequestImageTimePrecision"; \$asset; 0; 0)

Request  $\pm$  0.5 seconds

MBS("AVAsset.RequestImageTimePrecision"; \$asset; 0.5; 0.5)

#### **See also**

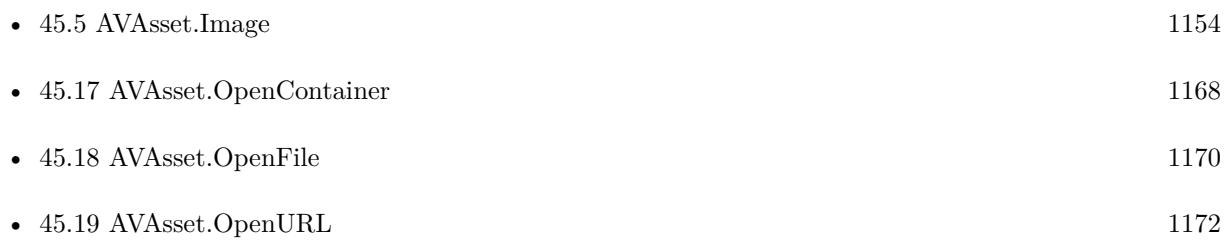

#### $\begin{tabular}{ll} \bf 1180 & \bf \end{tabular} \begin{tabular}{ll} \bf 1180 & \bf \end{tabular} \begin{tabular}{ll} \bf 1180 & \bf \end{tabular} \begin{tabular}{ll} \bf 1180 & \bf \end{tabular} \end{tabular}$

# **45.24.1 Blog Entries**

• [MBS FileMaker Plugin, version 6.5pr4](https://www.mbs-plugins.com/archive/2016-10-25/MBS_FileMaker_Plugin_version_6/monkeybreadsoftware_blog_filemaker)

Created 20th October 2016, last changed 20th October 2016.

### <span id="page-1180-0"></span>45.25. AVASSET.TIMECODES 1181 **45.25 AVAsset.TimeCodes**

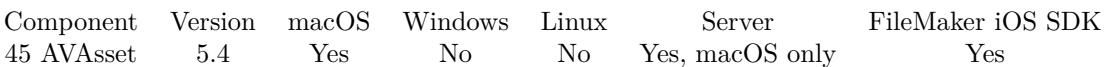

MBS( "AVAsset.TimeCodes"; Asset )

#### **Parameters**

#### **Asset**

The reference number of the asset. Please use AVAsset.OpenContainer, AVAsset.OpenFile or AVAsset.OpenURL function to get asset reference. \$asset

**Result** Returns text or error.

#### **Description**

Returns list of time codes in format HH:MM:SS:FF. **Examples**

Read time codes from a mov file:

Set Variable [ \$asset; Value:MBS("AVAsset.OpenFile"; "/Users/cs/Downloads/test.MOV") ] Set Variable [ \$timecode; Value:MBS("AVAsset.TimeCodes"; \$asset) ] Set Variable [ \$r; Value:MBS("AVAsset.Release"; \$asset) ] Set Field [ test::timecodes; \$timecode ]

#### **See also**

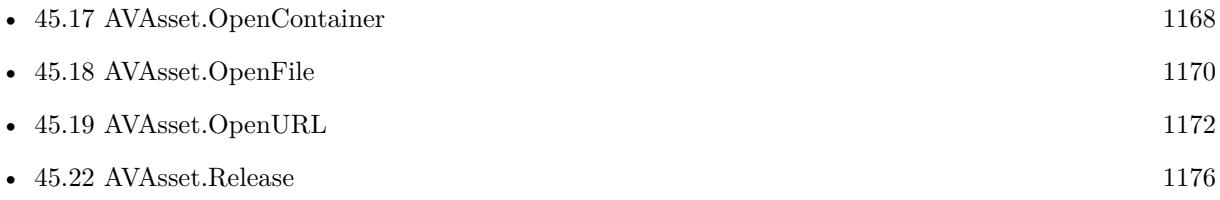

#### **45.25.1 Blog Entries**

• [MBS FileMaker Plugin, version 5.4pr1](https://www.mbs-plugins.com/archive/2015-10-11/MBS_FileMaker_Plugin_version_5/monkeybreadsoftware_blog_filemaker)

Created 7th October 2015, last changed 6th June 2020.

# <span id="page-1181-0"></span>**45.26 AVAsset.TrackCount**

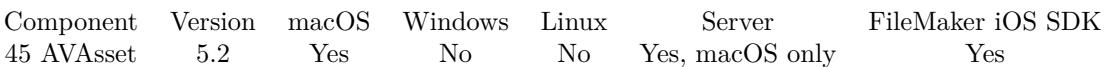

MBS( "AVAsset.TrackCount"; Asset )

#### **Parameters**

#### **Asset**

The reference number of the asset. Please use AVAsset.OpenContainer, AVAsset.OpenFile or AVAsset.OpenURL function to get asset reference. \$asset

**Result** Returns track count or error.

#### **Description**

#### **Examples**

Query track count:

MBS( "AVAsset.TrackCount"; \$asset)

#### **See also**

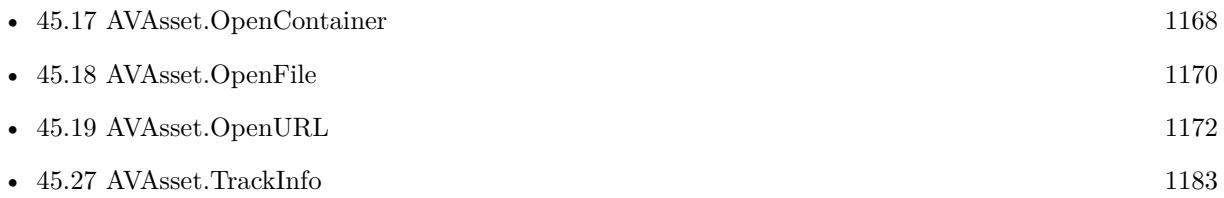

#### **Example Databases**

• [Mac and iOS/AVAsset Tracks](http://monkeybread.eu/MBS-FileMaker-Plugin-Examples/Mac%20and%20iOS/AVAsset%20Tracks.shtml#1ScriptAnchor_)

### 45.27. AVASSET.TRACKINFO 1183

## <span id="page-1182-0"></span>**45.27 AVAsset.TrackInfo**

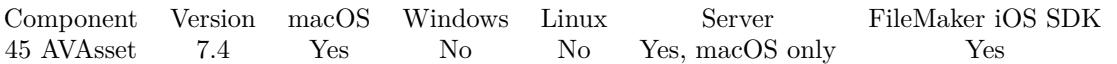

MBS( "AVAsset.TrackInfo"; Asset; TrackIndex; Selector )

#### **Parameters**

#### **Asset**

The reference number of the asset. Please use AVAsset.OpenContainer, AVAsset.OpenFile or AVAsset.OpenURL function to get asset reference. \$asset

#### **TrackIndex**

The track index from 0 to AVAsset.TrackCount-1. 0

#### **Selector**

Which value to get. "MediaType"

**Result** Returns OK or error.

#### **Description**

Allows you to query values for track.

#### **Examples**

Query media subtype:

MBS( "AVAsset.TrackInfo"; \$Asset; 0; "MediaSubType" )

#### **See also**

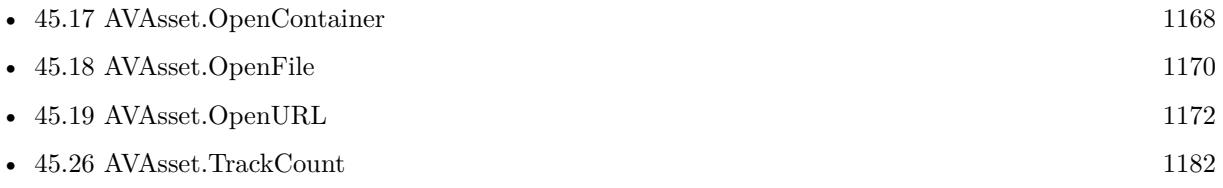

#### **Example Databases**

• [Mac and iOS/AVAsset Tracks](http://monkeybread.eu/MBS-FileMaker-Plugin-Examples/Mac%20and%20iOS/AVAsset%20Tracks.shtml#1ScriptAnchor_)

#### **45.27.1 Blog Entries**

• [MBS FileMaker Plugin, version 7.4pr1](https://www.mbs-plugins.com/archive/2017-08-01/MBS_FileMaker_Plugin_version_7/monkeybreadsoftware_blog_filemaker)

Created 29th July 2017, last changed 30th July 2017.

#### 45.27. AVASSET.TRACKINFO 1185

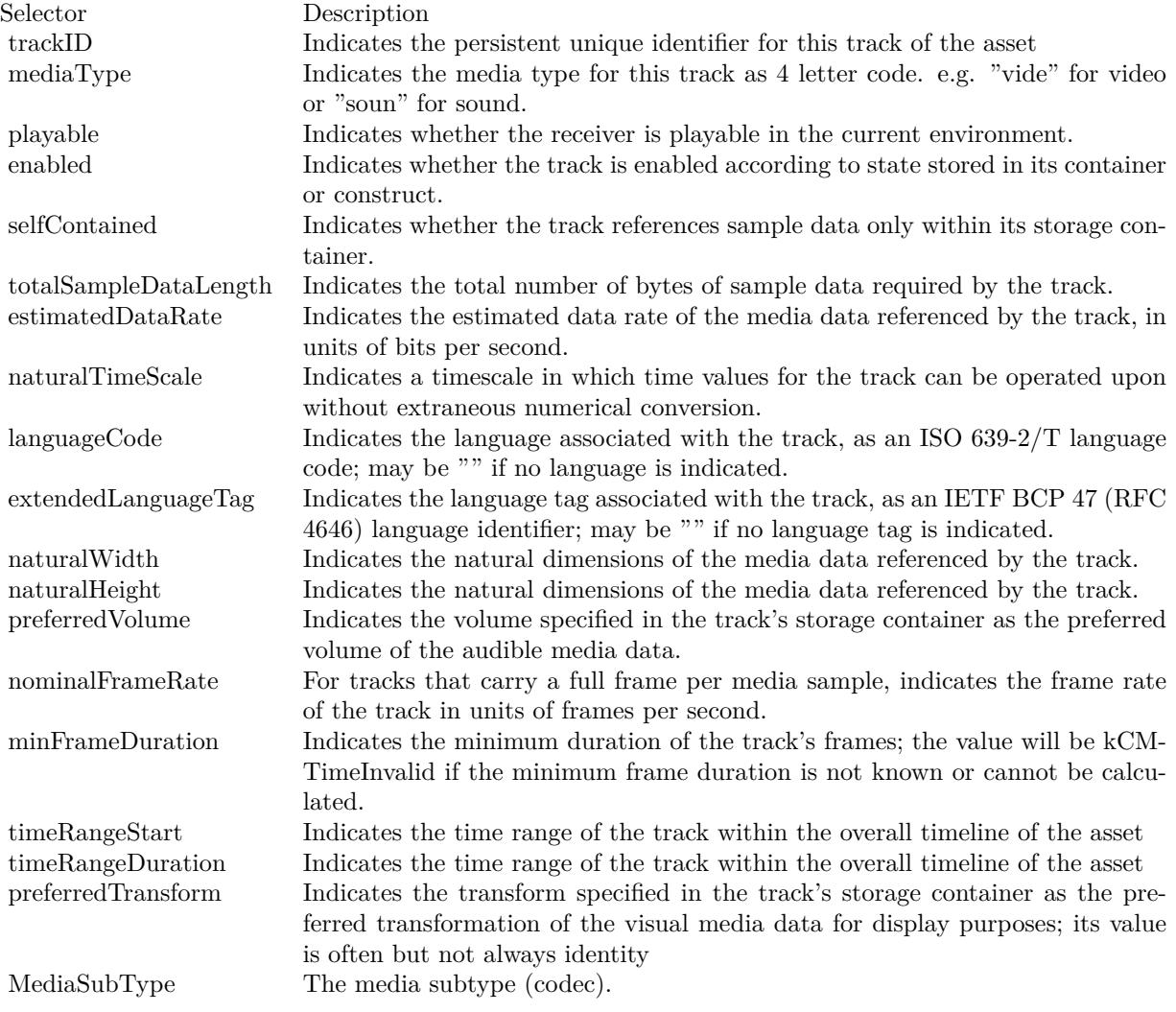

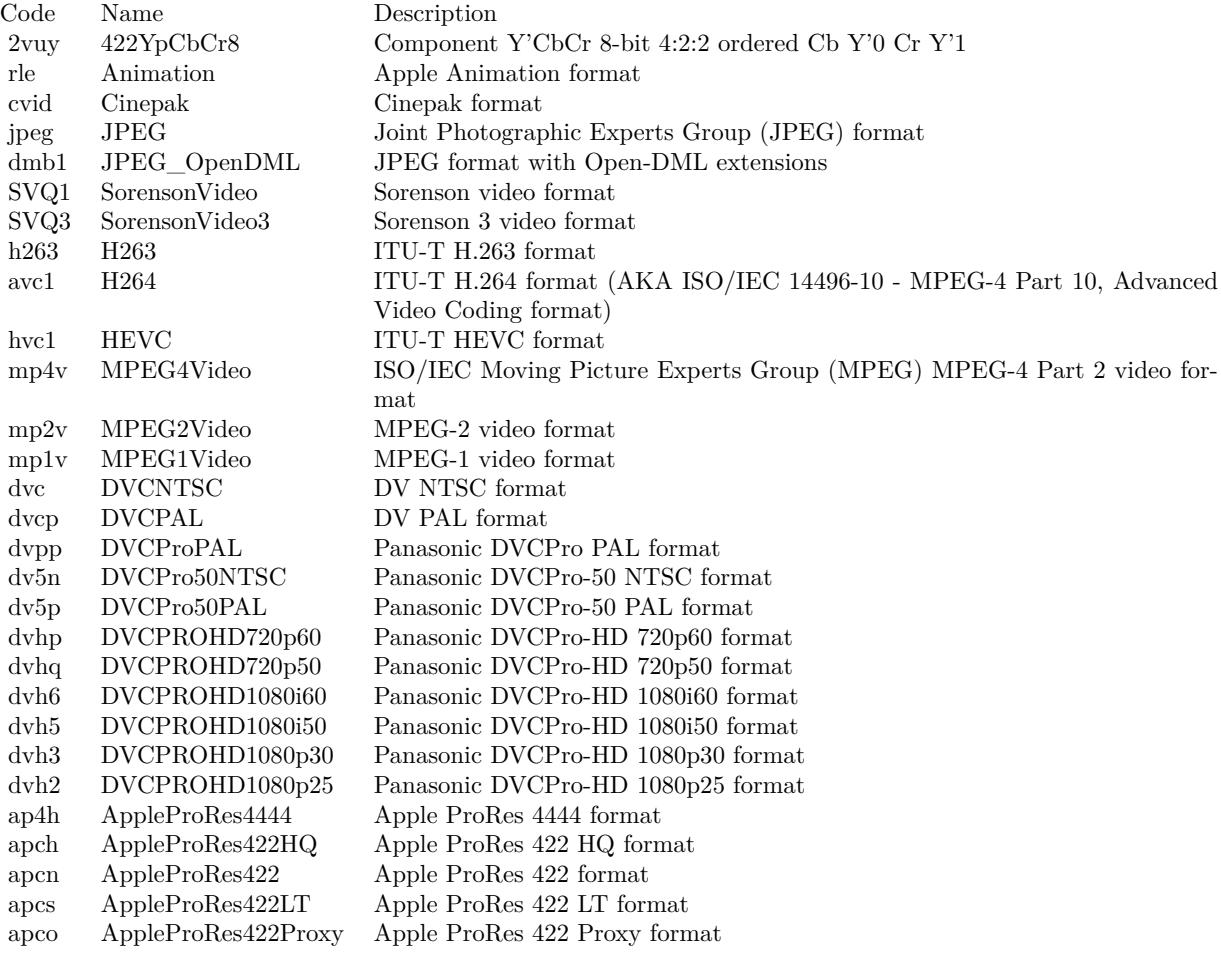

## <span id="page-1186-0"></span>45.28. AVASSET.URL 1187 **45.28 AVAsset.URL**

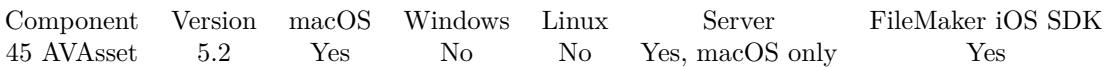

MBS( "AVAsset.URL"; Asset )

#### **Parameters**

#### **Asset**

The reference number of the asset. Please use AVAsset.OpenContainer, AVAsset.OpenFile or AVAsset.OpenURL function to get asset reference. \$asset

**Result** Returns URL as text or error.

#### **Description**

Empty if no URL is available. **Examples**

Queries URL used to open movie:

MBS( "AVAsset.URL"; \$asset)

#### **See also**

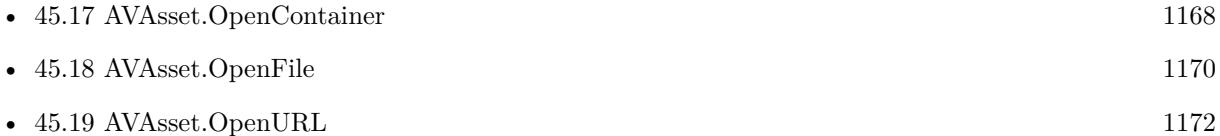

Created 19th June 2015, last changed 30th May 2017.

#### 1188 CHAPTER 45. AVASSET

# <span id="page-1187-0"></span>**45.29 AVAsset.WaitForLoaded**

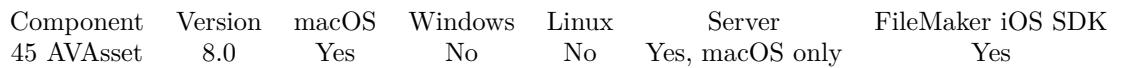

MBS( "AVAsset.WaitForLoaded"; Asset )

#### **Parameters**

#### **Asset**

The reference number of the asset. Please use AVAsset.OpenContainer, AVAsset.OpenFile or AVAsset.OpenURL function to get asset reference.

\$asset

**Result** Returns status or error.

#### **Description**

Returns status like Loading, Loaded, Cancelled, Failed or Unknown. If status starts with "Failed: ", it is followed by a reason.

While AVAsset.Loaded returns directly and may return "Loading", this function can be called after AVAsset.OpenFile, AVAsset.OpenURL or AVAsset.OpenContainer to have the script wait for assets to load. **Examples**

Load asset:

Set Variable [ \$path ; Value: "/Users/cs/Movies/video.mov" ] Set Variable [  $$asset$  ; Value: MBS("AVAsset.OpenFile";  $$path)$  ]  $#$  now wait a few milliseconds to load Set Variable  $[$  \$r1 ; Value: MBS( "AVAsset.WaitForLoaded"; \$asset ) ]  $#$  check status Set Variable [ $r2$ ; Value: MBS("AVAsset.Loaded"; \$asset ) ] Show Custom Dialog [ "Loaded" ; \$r1 & §& \$r2 ] Set Variable [  $r3$  ; Value: MBS( "AVAsset.Release"; \$asset ) ]

#### **See also**

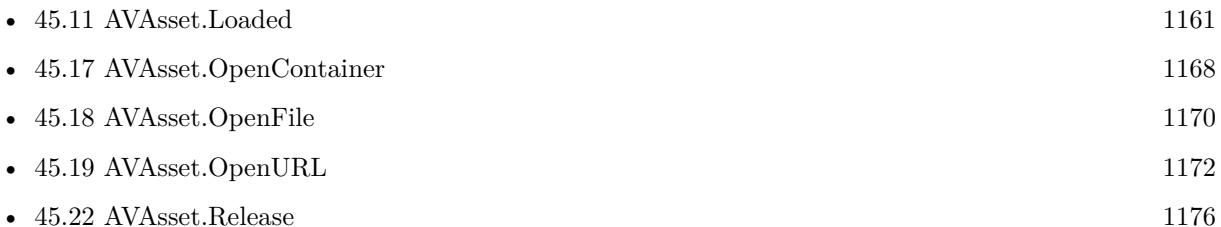

#### **Example Databases**

• [Mac and iOS/AVExport](http://monkeybread.eu/MBS-FileMaker-Plugin-Examples/Mac%20and%20iOS/AVExport.shtml#1ScriptAnchor_)
### 45.29. AVASSET.WAITFORLOADED 1189

### **45.29.1 Blog Entries**

• [MBS FileMaker Plugin, version 8.0pr7](https://www.mbs-plugins.com/archive/2018-01-10/MBS_FileMaker_Plugin_version_8/monkeybreadsoftware_blog_filemaker)

Created 9th January 2018, last changed 9th January 2018.

 $\begin{tabular}{ll} \bf 1190 & \bf CHAPTER~45. & \textit{AVASSET} \end{tabular}$ 

# <span id="page-1190-0"></span>**Chapter 46**

# **AVExport**

Modern functions on OS X to transcode video in different format.

Can be used to compress videos as MPEG 4 video file or extract a part of the video to a new file.

# <span id="page-1190-1"></span>**46.1 AVExport.AllExportPresets**

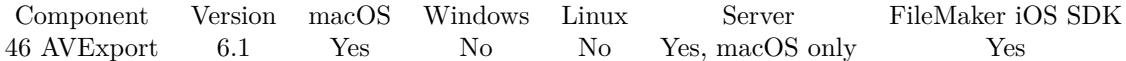

MBS( "AVExport.AllExportPresets" )

**Result** Returns list or error.

#### **Description**

Apple may add new export presets, so you can use this function to determinate which presets are available for the given OS X installation. **Examples**

Query all presets:

MBS("AVExport.AllExportPresets")

#### **See also**

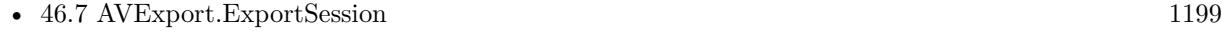

•  $46.8$  AVExport.ExportSessionMerge [1202](#page-1201-0)

#### **Example Databases**

• [Mac only/Movies/AVAsset Export Session](http://monkeybread.eu/MBS-FileMaker-Plugin-Examples/Mac%20only/Movies/AVAsset%20Export%20Session.shtml#1GroupButton54.0000000426.000000079.0000000553.0000000LayoutObjectAnchor_)

### 46.2. AVEXPORT.CANCELEXPORT 1193

# **46.2 AVExport.CancelExport**

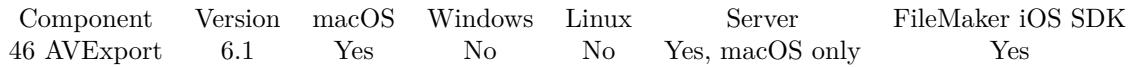

MBS( "AVExport.CancelExport"; AVExportSession )

#### **Parameters**

**AVExportSession** The session reference number. \$AVExport

**Result** Returns OK or error.

#### **Description**

Cancel can be invoked when the export is running. **Examples**

Cancel export:

Set Variable [ \$r; Value:MBS( "AVExport.CancelExport"; \$\$AVExport ) ]

#### **Example Databases**

- [Mac and iOS/AVExport](http://monkeybread.eu/MBS-FileMaker-Plugin-Examples/Mac%20and%20iOS/AVExport.shtml#1ScriptAnchor_)
- [Mac only/Movies/AVAsset Export Session](http://monkeybread.eu/MBS-FileMaker-Plugin-Examples/Mac%20only/Movies/AVAsset%20Export%20Session.shtml#6ScriptAnchor_)

Created 29th February 2016, last changed 13th January 2021.

### $\begin{tabular}{ll} \bf 1194 \end{tabular} \begin{tabular}{ll} \bf 1194 \end{tabular} \begin{tabular}{ll} \bf 1194 \end{tabular} \begin{tabular}{ll} \bf 1195 \end{tabular} \begin{tabular}{ll} \bf 1196 \end{tabular}$

# <span id="page-1193-0"></span>**46.3 AVExport.Duration**

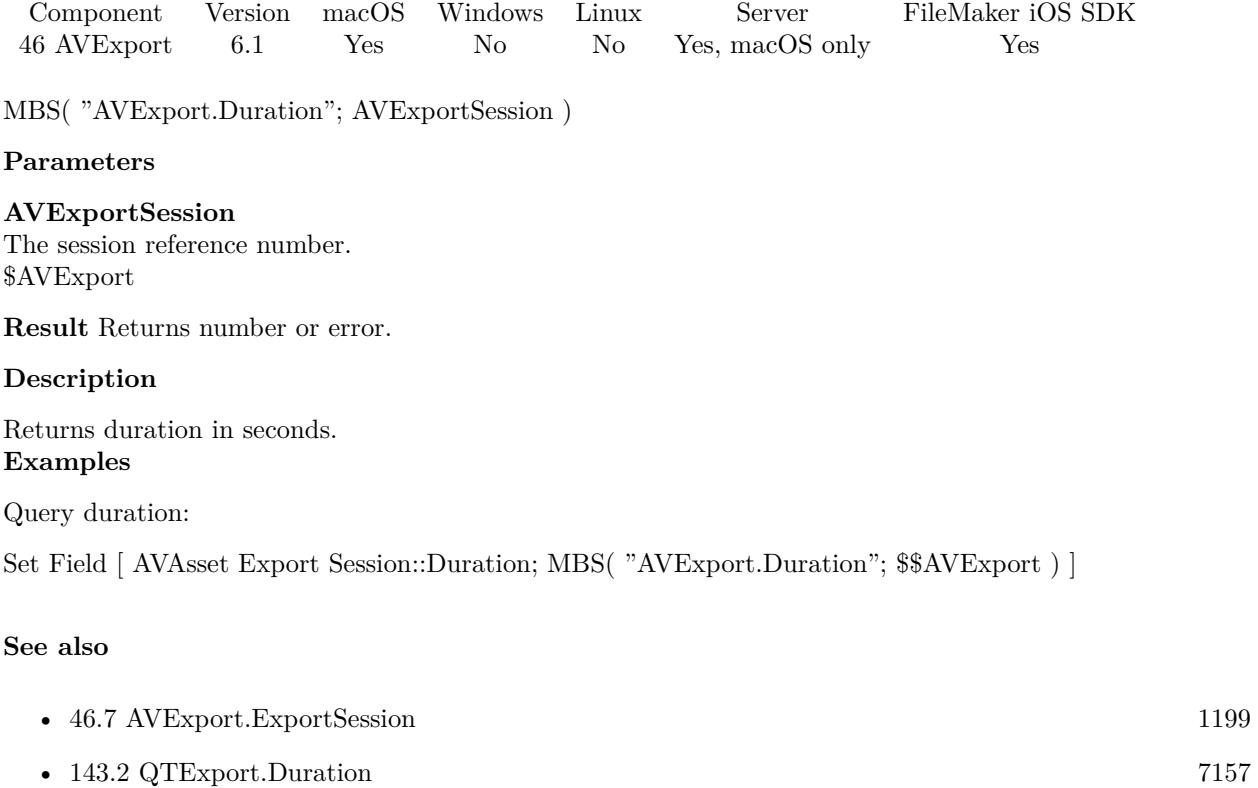

### **Example Databases**

• [Mac only/Movies/AVAsset Export Session](http://monkeybread.eu/MBS-FileMaker-Plugin-Examples/Mac%20only/Movies/AVAsset%20Export%20Session.shtml#2ScriptAnchor_)

# <span id="page-1194-0"></span>46.4. AVEXPORT.ERROR 1195 **46.4 AVExport.Error**

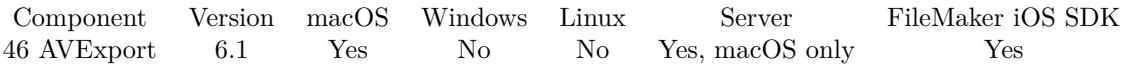

MBS( "AVExport.Error"; AVExportSession )

#### **Parameters**

**AVExportSession** The session reference number. \$AVExport

**Result** Returns text or error.

#### **Description**

#### **See also**

• [46.24](#page-1219-0) AVExport.Status [1220](#page-1219-0)

#### **Example Databases**

• [Mac only/Movies/AVAsset Export Session](http://monkeybread.eu/MBS-FileMaker-Plugin-Examples/Mac%20only/Movies/AVAsset%20Export%20Session.shtml#8ScriptAnchor_)

# **46.5 AVExport.EstimatedOutputFileLength**

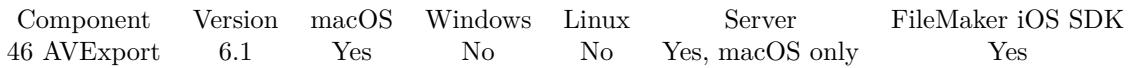

MBS( "AVExport.EstimatedOutputFileLength"; AVExportSession )

#### **Parameters**

**AVExportSession** The session reference number. \$AVExport

**Result** Returns number or error.

#### **Description**

Returns zero when export preset is Passthrough or AppleProRes422LPCM. This property will also return zero if a numeric value (ie. not invalid, indefinite, or infinite) for the timeRange property has not been set. **Example Databases**

• [Mac only/Movies/AVAsset Export Session](http://monkeybread.eu/MBS-FileMaker-Plugin-Examples/Mac%20only/Movies/AVAsset%20Export%20Session.shtml#2ScriptAnchor_)

#### 46.6. AVEXPORT.EXPORTASYNCHRONOUSLY 1197

## <span id="page-1196-0"></span>**46.6 AVExport.ExportAsynchronously**

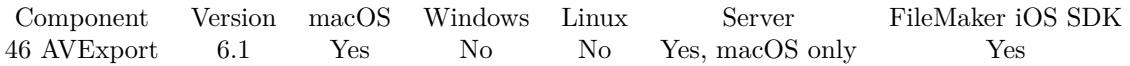

MBS( "AVExport.ExportAsynchronously"; AVExportSession )

#### **Parameters**

**AVExportSession** The session reference number. \$AVExport

**Result** Returns OK or error.

#### **Description**

Starts the asynchronous execution of an export session. If internal preparation for export fails, the export fails directly.

You must set output path or URL before starting export. Please check AVExport.Status and AVExport.Progress regularly for updates.

#### **Examples**

Start export:

Set Variable [ \$r; Value:MBS( "AVExport.ExportAsynchronously"; \$\$AVExport ) ] If [ MBS("ISError") ] Show Custom Dialog [ "Failed to start export session"; MBS("Text.RemovePrefix"; \$r; " [ MBS ] ") ] Exit Script [ ] End If Install OnTimer Script [ "Update Status"; Interval: ,5 ]

#### **See also**

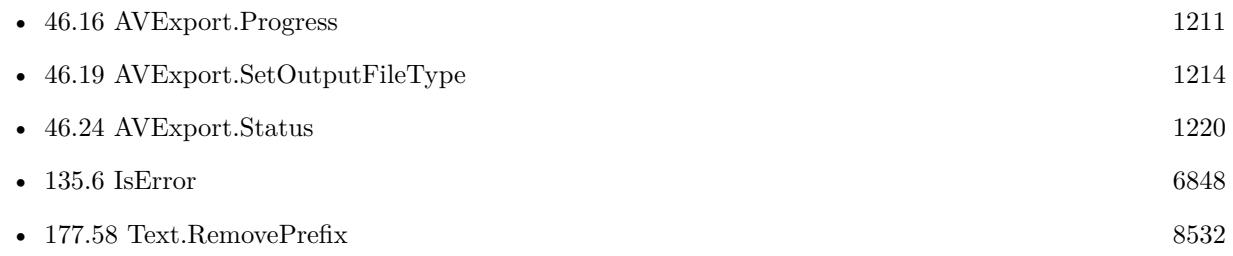

#### **Example Databases**

• [Mac and iOS/AVExport](http://monkeybread.eu/MBS-FileMaker-Plugin-Examples/Mac%20and%20iOS/AVExport.shtml#1ScriptAnchor_)

• [Mac only/Movies/AVAsset Export Session](http://monkeybread.eu/MBS-FileMaker-Plugin-Examples/Mac%20only/Movies/AVAsset%20Export%20Session.shtml#5ScriptAnchor_)

#### 46.7. AVEXPORT.EXPORTSESSION 1199

## <span id="page-1198-0"></span>**46.7 AVExport.ExportSession**

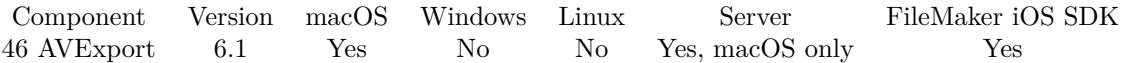

MBS( "AVExport.ExportSession"; Asset; Preset )

#### **Parameters**

#### **Asset**

The reference number of the asset. Please use AVAsset.OpenContainer, AVAsset.OpenFile or AVAsset.OpenURL function to get asset reference. \$asset

#### **Preset**

The preset name to use. Can be one of the presets returned by AVExport.AllExportPresets or one of the predefined ones: "640x480"

**Result** Returns reference number or error.

#### **Description**

Returns a reference number for the new AVAsset export session for the specified source asset and preset.

#### Presets:

These export options can be used to produce movie files with video size appropriate to the device. The export will not scale the video up from a smaller size. The video will be compressed using H.264 and the audio will be compressed using AAC.

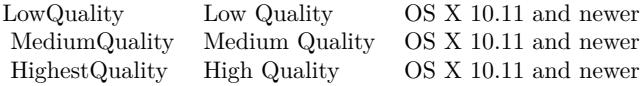

These export options can be used to produce movie files with the specified video size. The export will not scale the video up from a smaller size. The video will be compressed using H.264 and the audio will be compressed using AAC. Some devices cannot support some sizes.

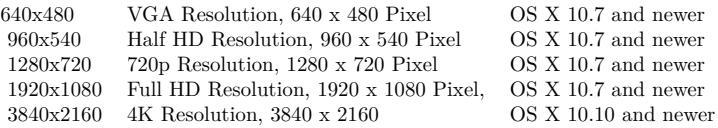

These export options are used to produce files that can be played on the specified Apple devices. These presets are available for Desktop export only. The files should have .m4v extensions (or .m4a for exports with audio only sources).

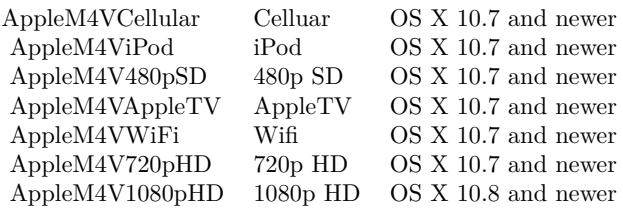

Passthrough export option will cause the media of all tracks to be passed through to the output exactly as stored in the source asset, except for tracks for which passthrough is not possible, usually because of constraints of the container format as indicated by the specified outputFileType. This option is not included in the arrays returned by AVExport.AllExportPresets.

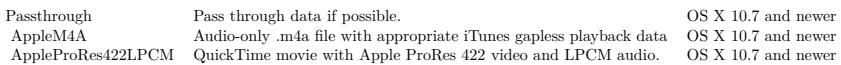

#### **Examples**

Create export session:

```
If [ not IsEmpty($$AVExport) ]
Show Custom Dialog [ "We have a session already!?" ]
Exit Script [ ]
End If
Set Variable [ $Asset; Value:MBS( "AVAsset.OpenFile"; AVAsset Export Session::Input File Path ) ]
Set Variable [ $$AVExport; Value:MBS( "AVExport.ExportSession"; $Asset; AVAsset Export Session::Pre-
setName ) ]
If [ MBS("IsError") ]
Set Variable [ $r; Value:MBS( "AVAsset.Release"; $Asset) ]
Show Custom Dialog [ "Failed to create export sessio…"; MBS("Text.RemovePrefix"; $$AVExport; " [ MBS
] ") ]Exit Script [ ]
End If
Set Variable [ $r; Value:MBS( "AVAsset.Release"; $Asset) ]
Set Field [ AVAsset Export Session::Duration; MBS( "AVExport.Duration"; $$AVExport ) ]
Set Field [ AVAsset Export Session::SupportedFileTypes; MBS( "AVExport.SupportedFileTypes"; $$AVEx-
port ) ]
```
#### **See also**

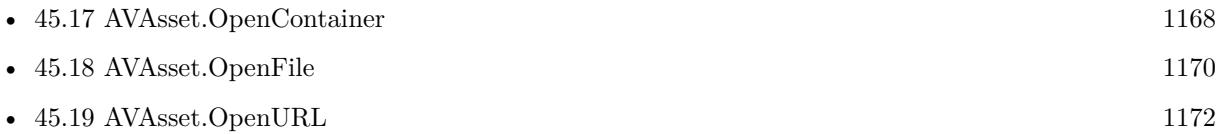

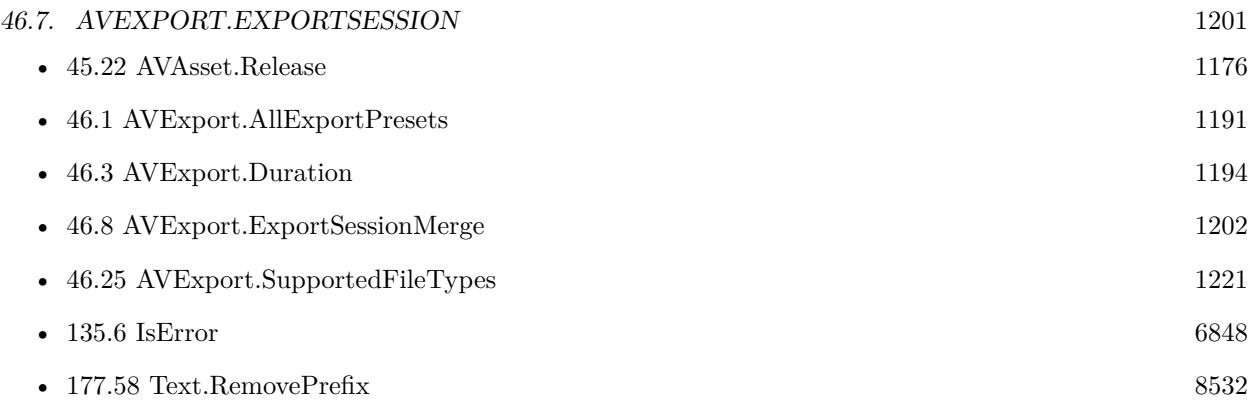

### **Example Databases**

• [Mac only/Movies/AVAsset Export Session](http://monkeybread.eu/MBS-FileMaker-Plugin-Examples/Mac%20only/Movies/AVAsset%20Export%20Session.shtml#2ScriptAnchor_)

#### 1202 CHAPTER 46. AVEXPORT

# <span id="page-1201-0"></span>**46.8 AVExport.ExportSessionMerge**

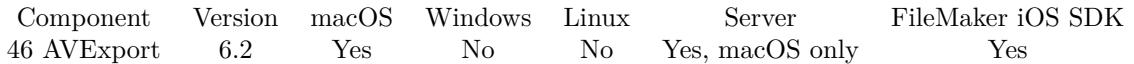

MBS( "AVExport.ExportSessionMerge"; AssetList; Preset )

#### **Parameters**

#### **AssetList**

A list of assets. Can contain reference numbers for assets obtained from AVAsset.OpenContainer, AVAsset.OpenFile or AVAsset.OpenURL. Or file paths to assets. (or a combination of both types) "54001§54002§54003"

#### **Preset**

The preset name to use. Can be one of the presets returned by AVExport.AllExportPresets or one of the predefined ones:

"640x480"

**Result** Returns reference number or error.

#### **Description**

Returns a reference number for the new AVAsset export session for the specified source assets and preset. The given assets are joined and exported together as one movie. They should match in size/type.

Same as AVExport.ExportSession, but takes a list of AVAssets. **Examples**

### Export three videos:

MBS("AVExport.ExportSessionMerge"; "/Users/cs/Movies/test1.m4v§/Users/cs/Movies/test2.m4v§/Users/cs/Movies/test AVAsset Export Session::PresetName )

#### **See also**

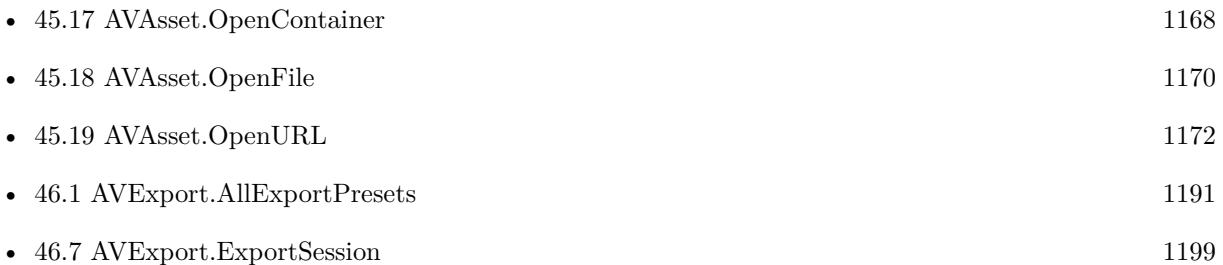

#### **Example Databases**

• [Mac and iOS/AVExport](http://monkeybread.eu/MBS-FileMaker-Plugin-Examples/Mac%20and%20iOS/AVExport.shtml#1ScriptAnchor_)

### 46.8. AVEXPORT.EXPORTSESSIONMERGE 1203

### **46.8.1 Blog Entries**

- [MBS FileMaker Plugin, version 8.0pr7](https://www.mbs-plugins.com/archive/2018-01-10/MBS_FileMaker_Plugin_version_8/monkeybreadsoftware_blog_filemaker)
- [MBS FileMaker Plugin 6.2 for OS X/Windows](https://www.mbs-plugins.com/archive/2016-05-24/MBS_FileMaker_Plugin_62_for_OS/monkeybreadsoftware_blog_filemaker)
- [MBS FileMaker Plugin, version 6.2pr3](https://www.mbs-plugins.com/archive/2016-04-05/MBS_FileMaker_Plugin_version_6/monkeybreadsoftware_blog_filemaker)

Created 31st March 2016, last changed 14th June 2016.

#### $\begin{tabular}{ll} \bf 1204 \end{tabular} \begin{tabular}{ll} \bf 1204 \end{tabular} \begin{tabular}{ll} \bf 1204 \end{tabular} \begin{tabular}{ll} \bf 1205 \end{tabular}$

# <span id="page-1203-0"></span>**46.9 AVExport.GetOutputFileType**

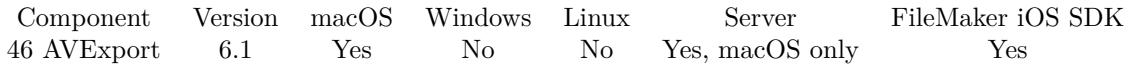

MBS( "AVExport.GetOutputFileType"; AVExportSession )

#### **Parameters**

**AVExportSession** The session reference number. \$AVExport

**Result** Returns text or error.

#### **Description**

Indicates the type of file to be written by the session. **See also**

• [46.19](#page-1213-0) AVExport.SetOutputFileType [1214](#page-1213-0)

Created 29th February 2016, last changed 13th January 2021.

# 46.10. AVEXPORT.GETOUTPUTPATH 1205

# <span id="page-1204-0"></span>**46.10 AVExport.GetOutputPath**

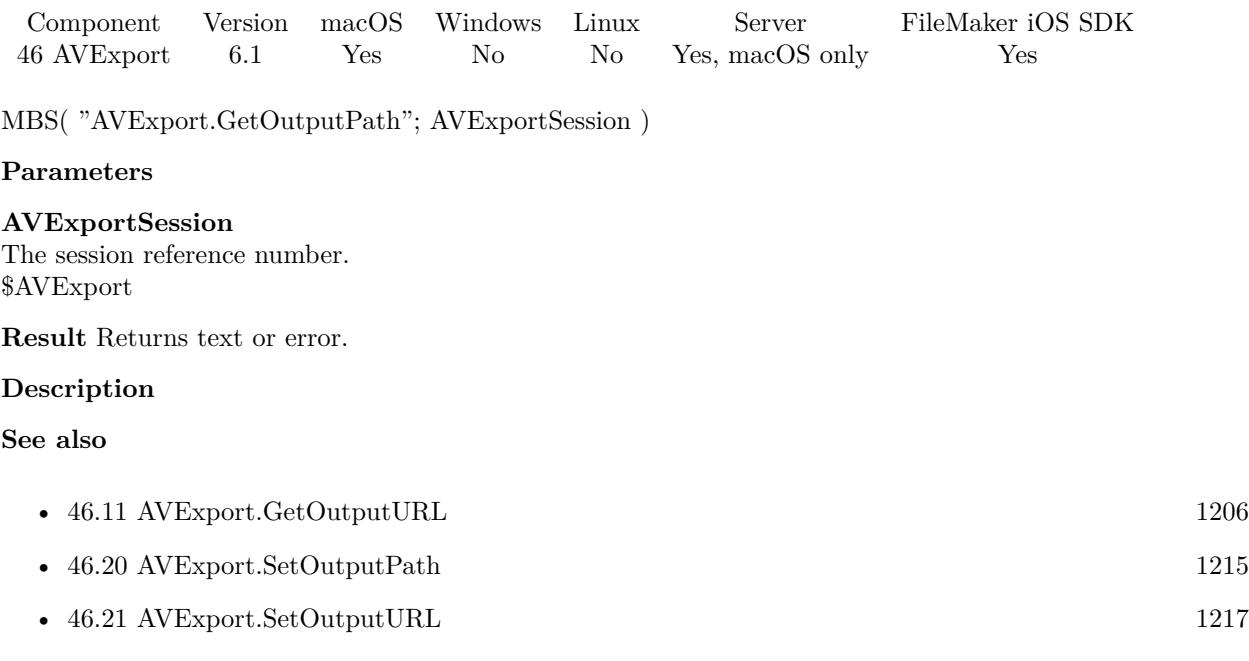

### $1206$   $\,$  CHAPTER 46.  $\,$  AVEXPORT

# <span id="page-1205-0"></span>**46.11 AVExport.GetOutputURL**

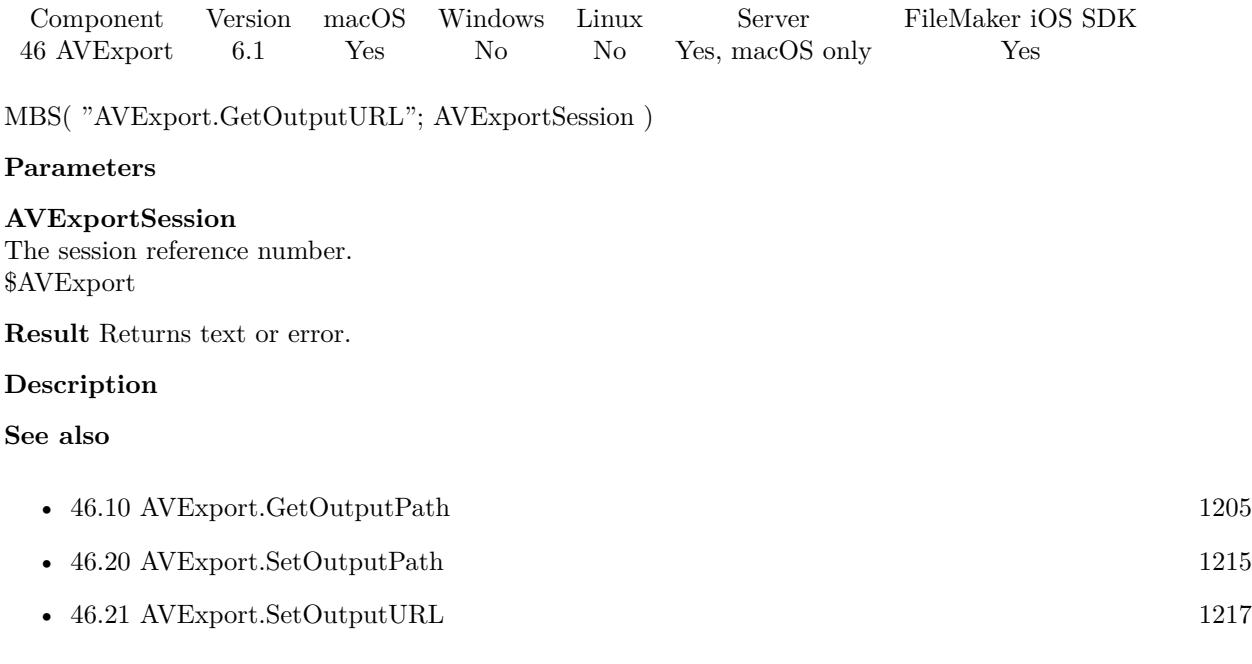

## <span id="page-1206-0"></span>46.12. AVEXPORT.GETSHOULDOPTIMIZEFORNETWORKUSE 1207 **46.12 AVExport.GetShouldOptimizeForNetworkUse**

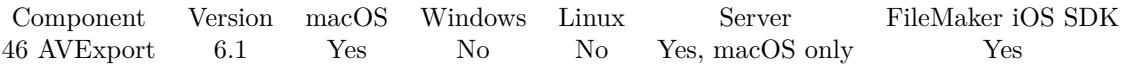

MBS( "AVExport.GetShouldOptimizeForNetworkUse"; AVExportSession )

#### **Parameters**

**AVExportSession** The session reference number. \$AVExport

**Result** Returns 1, 0 or error.

#### **Description**

Indicates that the output file should be optimized for network use, e.g. that a QuickTime movie file should support "fast start". Returns 1 when optimization is enabled. **See also**

• [46.22](#page-1217-0) AVExport.SetShouldOptimizeForNetworkUse [1218](#page-1217-0)

#### $\begin{tabular}{ll} \bf 1208 & \bf CHAPTER 46. \quad AVEXPORT \end{tabular}$

# <span id="page-1207-0"></span>**46.13 AVExport.GetTimeRange**

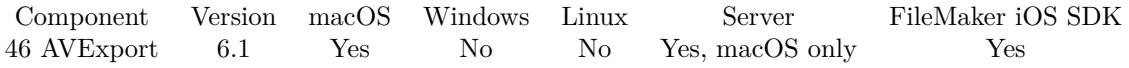

MBS( "AVExport.GetTimeRange"; AVExportSession )

#### **Parameters**

**AVExportSession** The session reference number. \$AVExport

**Result** Returns value or error.

#### **Description**

Result is returned a start time, §and duration, e.g. "60§180" for start after one minute and duration of 3 minutes.

### **See also**

• [46.23](#page-1218-0) AVExport.SetTimeRange [1219](#page-1218-0)

#### 46.14. AVEXPORT.OUTPUTFILEEXTENSION 1209

## <span id="page-1208-0"></span>**46.14 AVExport.OutputFileExtension**

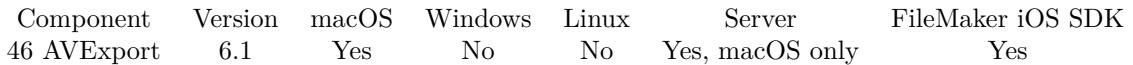

MBS( "AVExport.OutputFileExtension"; AVExportSession )

#### **Parameters**

**AVExportSession** The session reference number. \$AVExport

**Result** Returns text or error.

#### **Description**

Please set file type first via AVExport.SetOutputFileType. **Examples**

Export to desktop folder:

Set Field [ AVAsset Export Session::Output File Path; MBS("Path.AddPathComponent"; MBS("Folders.UserDesktop"); "test." & AVAsset Export Session::OutputFileExtension) ] Set Variable [ \$r; Value:MBS( "AVExport.SetOutputPath"; \$\$AVExport; AVAsset Export Session::Output File Path) ]

Set output file type and query default file extension:

Set Variable [ \$r; Value:MBS( "AVExport.SetOutputFileType"; \$\$AVExport; AVAsset Export Session::OutputFileType ) ]

Set Field [ AVAsset Export Session::OutputFileExtension; MBS( "AVExport.OutputFileExtension"; \$\$AV-Export ) ]

#### **See also**

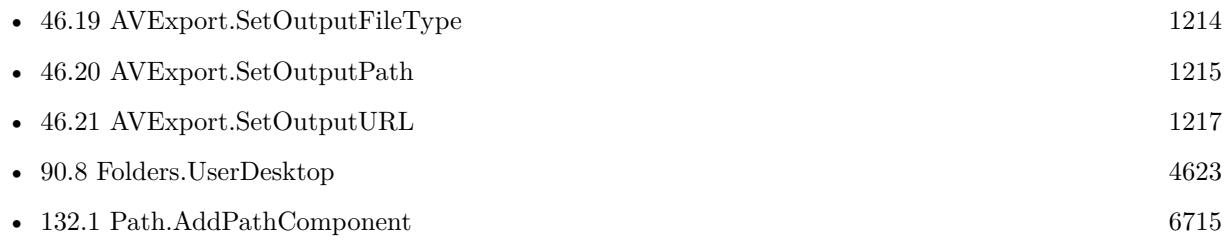

#### **Example Databases**

• [Mac only/Movies/AVAsset Export Session](http://monkeybread.eu/MBS-FileMaker-Plugin-Examples/Mac%20only/Movies/AVAsset%20Export%20Session.shtml#2ScriptAnchor_)

#### $\begin{tabular}{ll} \bf 1210 & \bf CHAPTER 46. \quad AVEXPORT \end{tabular}$

# **46.15 AVExport.PresetName**

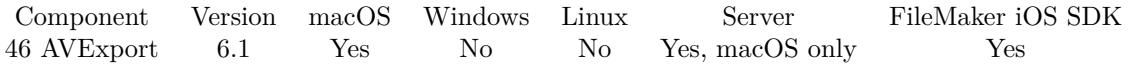

MBS( "AVExport.PresetName"; AVExportSession )

#### **Parameters**

**AVExportSession** The session reference number. \$AVExport

**Result** Returns text or error.

#### **Description**

Indicates the name of the preset with which the AVExportSession was initialized. Created 29th February 2016, last changed 29th February 2016.

#### 46.16. AVEXPORT.PROGRESS 1211

# <span id="page-1210-0"></span>**46.16 AVExport.Progress**

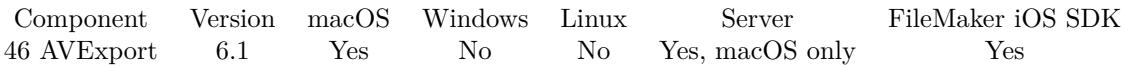

MBS( "AVExport.Progress"; AVExportSession )

#### **Parameters**

**AVExportSession** The session reference number. \$AVExport

**Result** Returns value or error.

#### **Description**

The progress of the export on a scale from 0 to 1.0. A value of 0 means the export has not yet begun, A value of 1.0 means the export is complete. **See also**

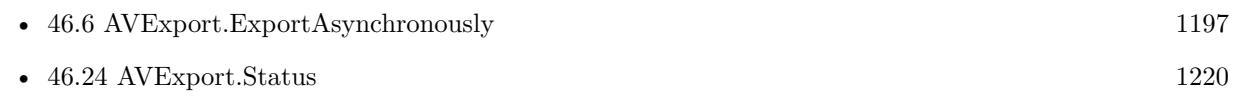

#### **Example Databases**

- [Mac and iOS/AVExport](http://monkeybread.eu/MBS-FileMaker-Plugin-Examples/Mac%20and%20iOS/AVExport.shtml#1ScriptAnchor_)
- [Mac only/Movies/AVAsset Export Session](http://monkeybread.eu/MBS-FileMaker-Plugin-Examples/Mac%20only/Movies/AVAsset%20Export%20Session.shtml#8ScriptAnchor_)

#### $\begin{tabular}{ll} \bf 1212 \end{tabular} \begin{tabular}{ll} \bf 1212 \end{tabular} \begin{tabular}{ll} \bf 1212 \end{tabular} \begin{tabular}{ll} \bf 1212 \end{tabular} \end{tabular}$

# <span id="page-1211-0"></span>**46.17 AVExport.Release**

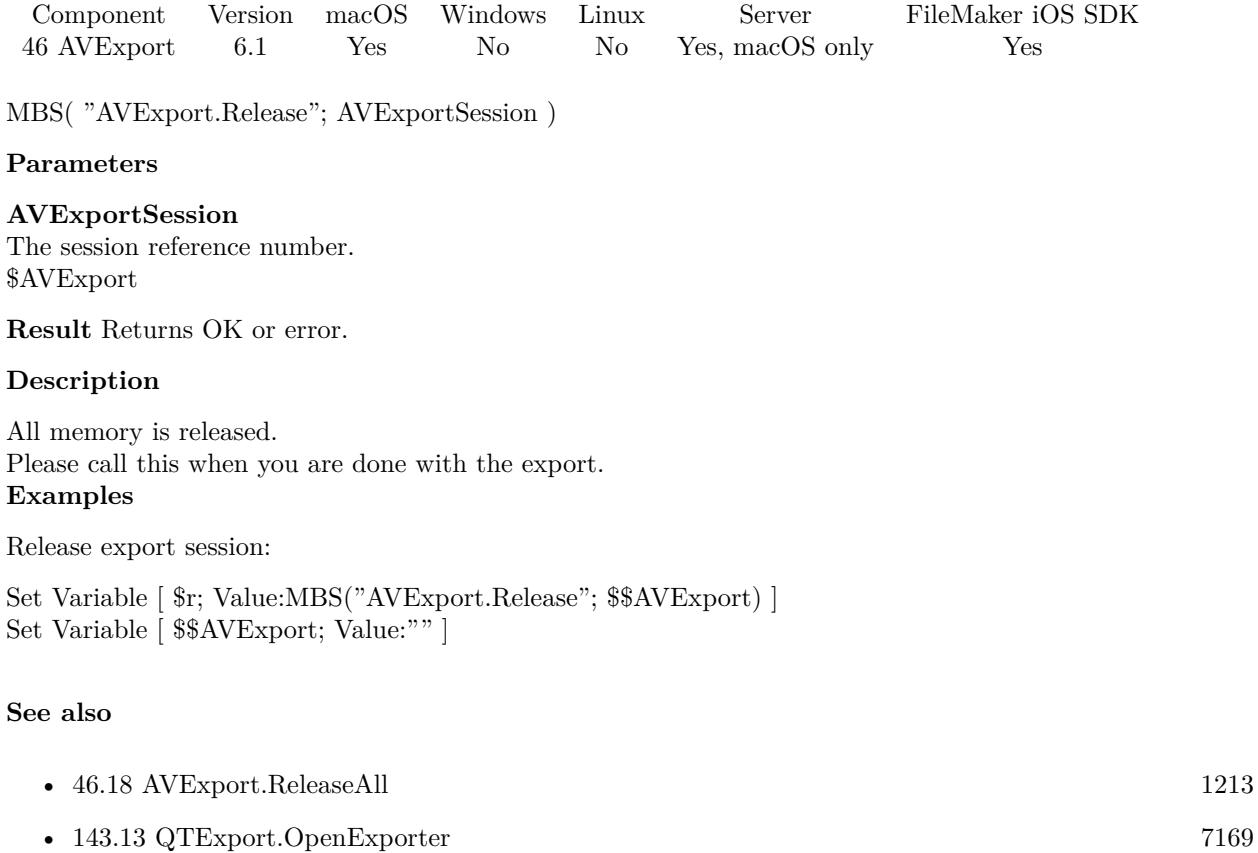

• [143.15](#page-7171-0) QTExport.Release  $7172$ 

### **Example Databases**

- [Mac and iOS/AVExport](http://monkeybread.eu/MBS-FileMaker-Plugin-Examples/Mac%20and%20iOS/AVExport.shtml#1ScriptAnchor_)
- [Mac only/Movies/AVAsset Export Session](http://monkeybread.eu/MBS-FileMaker-Plugin-Examples/Mac%20only/Movies/AVAsset%20Export%20Session.shtml#7ScriptAnchor_)

## <span id="page-1212-0"></span>46.18. AVEXPORT.RELEASEALL 1213 **46.18 AVExport.ReleaseAll**

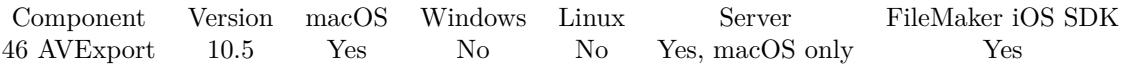

MBS( "AVExport.ReleaseAll" )

**Result** Returns OK or error.

#### **Description**

Be aware that on a server this may free objects, which are used by other scripts running in parallel! **Examples**

Cleanup:

Set Variable [ $\$ r; Value: MBS( "AVExport.ReleaseAll" ) ]

#### **See also**

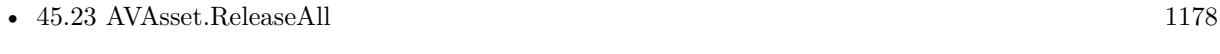

• [46.17](#page-1211-0) AVExport.Release [1212](#page-1211-0)

#### **46.18.1 Blog Entries**

- [New in MBS FileMaker Plugin 10.5](https://www.mbs-plugins.com/archive/2020-11-23/New_in_MBS_FileMaker_Plugin_10/monkeybreadsoftware_blog_filemaker)
- [MBS FileMaker Plugin, version 10.5pr7](https://www.mbs-plugins.com/archive/2020-11-02/MBS_FileMaker_Plugin_version_1/monkeybreadsoftware_blog_filemaker)

### **46.18.2 FileMaker Magazin**

• [Ausgabe 6/2020,](https://filemaker-magazin.de/neuigkeit/4118-Appetithappen-FMM_202006) Seite 25

Created 29th October 2020, last changed 11st January 2021.

#### 1214 CHAPTER 46. AVEXPORT

# <span id="page-1213-0"></span>**46.19 AVExport.SetOutputFileType**

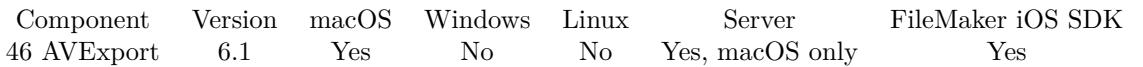

MBS( "AVExport.SetOutputFileType"; AVExportSession; FileType )

#### **Parameters**

**AVExportSession** The session reference number. \$AVExport

#### **FileType**

The new file type. "com.apple.quicktime-movie"

**Result** Returns OK or error.

#### **Description**

Indicates the type of file to be written by the session.

The value of this property must be set before you invoke AVExport.ExportAsynchronously; otherwise AV-Export.ExportAsynchronously will return an error.

Setting the value of this property to a file type that's not among the session's supported file types will result in an error. See AVExport.SupportedFileTypes.

### **Examples**

Set output file type and query default file extension:

Set Variable [ \$r; Value:MBS( "AVExport.SetOutputFileType"; \$\$AVExport; AVAsset Export Session::OutputFileType ) ]

Set Field [ AVAsset Export Session::OutputFileExtension; MBS( "AVExport.OutputFileExtension"; \$\$AV-Export ) ]

#### **See also**

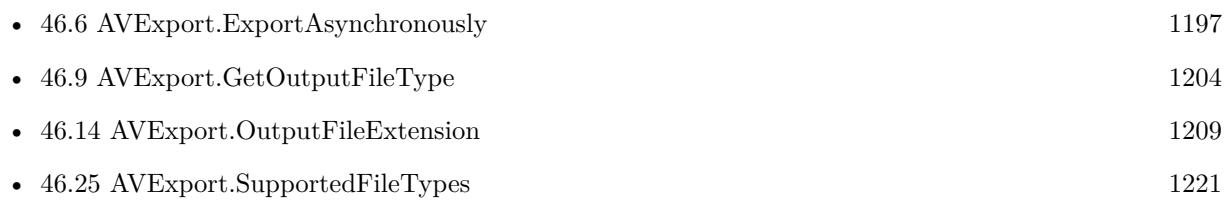

#### **Example Databases**

• [Mac only/Movies/AVAsset Export Session](http://monkeybread.eu/MBS-FileMaker-Plugin-Examples/Mac%20only/Movies/AVAsset%20Export%20Session.shtml#3ScriptAnchor_)

#### 46.20. AVEXPORT.SETOUTPUTPATH 1215

# <span id="page-1214-0"></span>**46.20 AVExport.SetOutputPath**

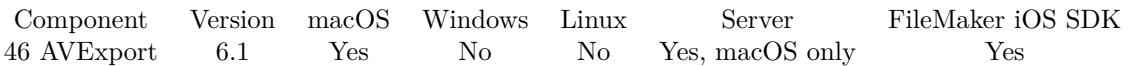

MBS( "AVExport.SetOutputPath"; AVExportSession; Path )

#### **Parameters**

# **AVExportSession**

The session reference number. \$AVExport

#### **Path**

The new native file path. "/Users/cs/Desktop/test.mov"

**Result** Returns OK or error.

#### **Description**

Indicates the native file path of the export session's output. You may use AVExport.OutputFileExtension to obtain an appropriate path extension for the outputFileType you have specified.

This function requires a native path. Use Path.FileMakerPathToNativePath to convert a FileMaker path to a native path if required. If you like to have the user choose the path, you can use FileDialog functions. For Server be aware that server has limited permissions and may not be able to access all files on a computer. **Examples**

#### Export to desktop folder:

Set Field [ AVAsset Export Session::Output File Path; MBS("Path.AddPathComponent"; MBS("Folders.UserDesktop"); "test." & AVAsset Export Session::OutputFileExtension) ] Set Variable [ \$r; Value:MBS( "AVExport.SetOutputPath"; \$\$AVExport; AVAsset Export Session::Output File Path) ]

#### **See also**

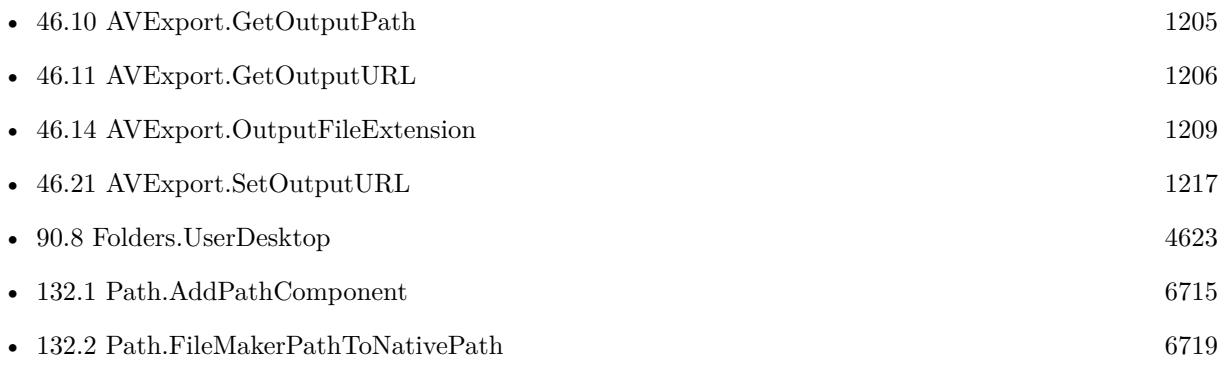

#### $\begin{tabular}{ll} \bf 1216 & \bf CHAPTER 46. \quad AVEXPORT \end{tabular}$

# **Example Databases**

- [Mac and iOS/AVExport](http://monkeybread.eu/MBS-FileMaker-Plugin-Examples/Mac%20and%20iOS/AVExport.shtml#1ScriptAnchor_)
- [Mac only/Movies/AVAsset Export Session](http://monkeybread.eu/MBS-FileMaker-Plugin-Examples/Mac%20only/Movies/AVAsset%20Export%20Session.shtml#1GroupButton372.0000000426.0000000397.0000000553.0000000LayoutObjectAnchor_)

#### 46.21. AVEXPORT.SETOUTPUTURL 1217

# <span id="page-1216-0"></span>**46.21 AVExport.SetOutputURL**

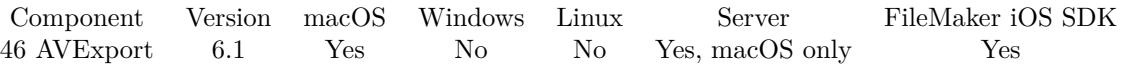

MBS( "AVExport.SetOutputURL"; AVExportSession; URL )

#### **Parameters**

**AVExportSession** The session reference number. \$AVExport

**URL** The new output URL.

**Result** Returns text or error.

#### **Description**

Indicates the URL of the export session's output. You may use AVExport.OutputFileExtension to obtain an appropriate path extension for the outputFileType you have specified. **See also**

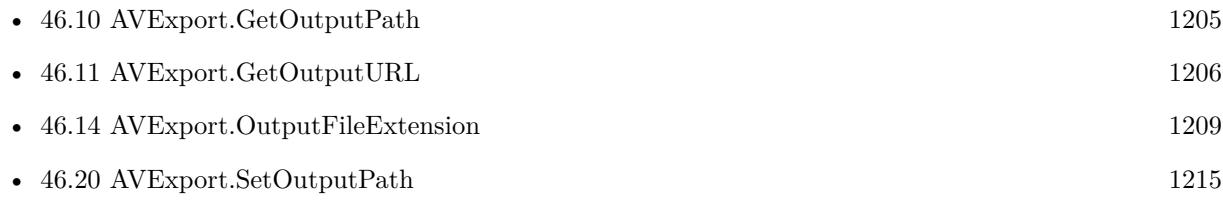

## <span id="page-1217-0"></span>1218 CHAPTER 46. AVEXPORT **46.22 AVExport.SetShouldOptimizeForNetworkUse**

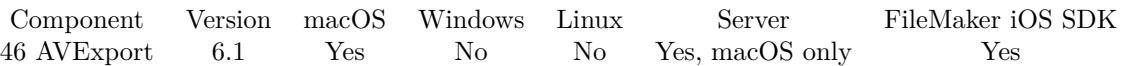

MBS( "AVExport.SetShouldOptimizeForNetworkUse"; AVExportSession; Setting )

#### **Parameters**

**AVExportSession** The session reference number. \$AVExport

#### **Setting**

Pass 1 to enable optimization or 0 to disable. 1

**Result** Returns OK or error.

#### **Description**

Indicates that the output file should be optimized for network use, e.g. that a QuickTime movie file should support "fast start".

### **See also**

• [46.12](#page-1206-0) AVExport.GetShouldOptimizeForNetworkUse [1207](#page-1206-0)

### 46.23. AVEXPORT.SETTIMERANGE 1219

# <span id="page-1218-0"></span>**46.23 AVExport.SetTimeRange**

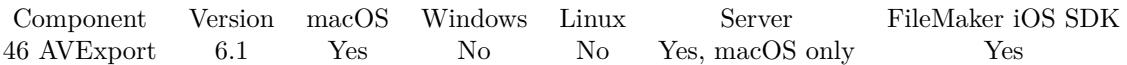

MBS( "AVExport.SetTimeRange"; AVExportSession; StartTime; Duration )

#### **Parameters**

**AVExportSession** The session reference number. \$AVExport

#### **StartTime**

Start time in seconds from beginning. 0

#### **Duration**

The duration of the video section to export in seconds. 5\*60

**Result** Returns OK or error.

#### **Description**

The default timeRange of an export session is all, meaning that the full duration of the asset will be exported. **See also**

• [46.13](#page-1207-0) AVExport.GetTimeRange [1208](#page-1207-0)

### **46.23.1 Blog Entries**

• [MBS FileMaker Plugin, version 10.4pr9](https://www.mbs-plugins.com/archive/2020-09-11/MBS_FileMaker_Plugin_version_1/monkeybreadsoftware_blog_filemaker)

#### 1220 CHAPTER 46. AVEXPORT

# <span id="page-1219-0"></span>**46.24 AVExport.Status**

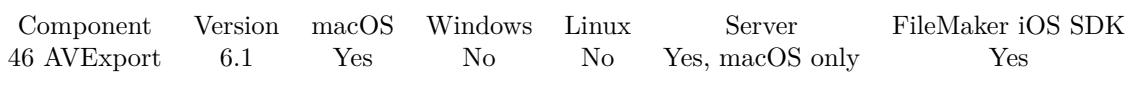

MBS( "AVExport.Status"; AVExportSession )

#### **Parameters**

**AVExportSession** The session reference number. \$AVExport

**Result** Returns text or error.

#### **Description**

Can be Unknown, Waiting, Exporting, Completed, Failed or Cancelled. **Examples**

Check Status:

If [ IsEmpty(\$\$AVExport) ] Set Field [ AVAsset Export Session::Progress; "" ] Set Field [ AVAsset Export Session::Error; "" ] Set Field [ AVAsset Export Session::Status; "" ] Else Set Field [ AVAsset Export Session::Progress; MBS( "AVExport.Progress"; \$\$AVExport ) ] Set Field [ AVAsset Export Session::Error; MBS( "AVExport.Error"; \$\$AVExport ) ] Set Field | AVAsset Export Session::Status; MBS( "AVExport.Status"; \$\$AVExport ) | End If If [ AVAsset Export Session::Status = "Completed" or AVAsset Export Session::Status = "Failed" ] Install OnTimer Script [ ] End If

#### **See also**

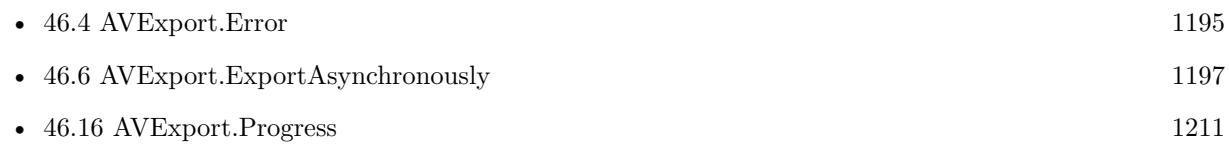

#### **Example Databases**

- [Mac and iOS/AVExport](http://monkeybread.eu/MBS-FileMaker-Plugin-Examples/Mac%20and%20iOS/AVExport.shtml#1ScriptAnchor_)
- [Mac only/Movies/AVAsset Export Session](http://monkeybread.eu/MBS-FileMaker-Plugin-Examples/Mac%20only/Movies/AVAsset%20Export%20Session.shtml#8ScriptAnchor_)

#### 46.25. AVEXPORT.SUPPORTEDFILETYPES 1221

# <span id="page-1220-0"></span>**46.25 AVExport.SupportedFileTypes**

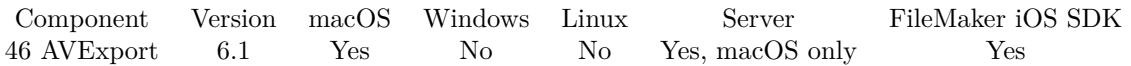

MBS( "AVExport.SupportedFileTypes"; AVExportSession )

#### **Parameters**

**AVExportSession** The session reference number. \$AVExport

**Result** Returns list or error.

#### **Description**

Indicates the types of files the target can write, according to the preset the target was initialized with. Does not perform an inspection of the AVAsset to determine whether its contents are compatible with the supported file types.

### **Examples**

Query supported file types:

Set Field [ AVAsset Export Session::SupportedFileTypes; MBS( "AVExport.SupportedFileTypes"; \$\$AVExport ) ]

#### **See also**

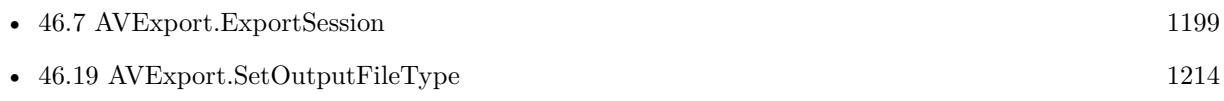

#### **Example Databases**

• [Mac only/Movies/AVAsset Export Session](http://monkeybread.eu/MBS-FileMaker-Plugin-Examples/Mac%20only/Movies/AVAsset%20Export%20Session.shtml#2ScriptAnchor_)

# <span id="page-1222-0"></span>**Chapter 47**

# **AVPlayer**

Play audio on Mac and iOS.

Play audio in background while doing work in FileMaker.

See also WMFP functions for Windows.

# **47.1 AVPlayer.AddView**

Component Version macOS Windows Linux Server FileMaker iOS SDK [47](#page-1222-0) AVPlayer 10.2 Yes No No No No

MBS( "AVPlayer.AddView"; AVPlayer; WindowRef; ControlName { ; DX; DY } )

#### **Parameters**

**AVPlayer** The reference number of the player. \$Player

#### **WindowRef**

Window Reference is the unique OS level window ID. You can obtain this by using the Window.FindByTitle or Window.FindByIndex functions. Pass zero to access the frontmost window. 0

#### **ControlName**

The name of the control on your FileMaker form. e.g. you can place a rectangle there to define the position. "mymedia"

#### **DX**

Optional A delta to move view more to left or right. 0

#### 1224 CHAPTER 47. AVPLAYER

**DY** Optional A delta to move view more to top or bottom. 0

**Result** Returns OK or error.

#### **Description**

We create a new player view and use it for the current player to display video data.

Use AVPlayer.Release later to destroy the player and the view.

If you use a register (tab controls) on the window, be aware that the text view actually is in front of the register (tab controls). You may hide the text view if another register is visible.

When creating on a card window, please pass reference to parent window or just 0 for front window. On MacOS you may need to pass delta y value to adjust position.

If you create a control on a new window, you may do window update command in your script first to have FileMaker actually build the window with controls and display it. A short script pause or using FM.Run-ScriptLater with 0.1 delay can help having all controls draw themselves. Then you can use this command to put our control on top. We use GetControl() to query left, top, width and height and this gives empty value if control is not yet here.

Mac 64-bit only. **Examples**

Add view to show player:

```
Set Variable [\r; Value: MBS("AVPlayer.AddView"; \Player; Get(WindowName); "placeholder") ]
Set Variable [ $r ; Value: MBS( "AVPlayer.SetControlsStyle"; $$Player; "Inline" ) ]
Set Variable [ $r ; Value: MBS( "AVPlayer.SetAutoResizingMask"; $$Player; 4+8 ) ]
```
#### **See also**

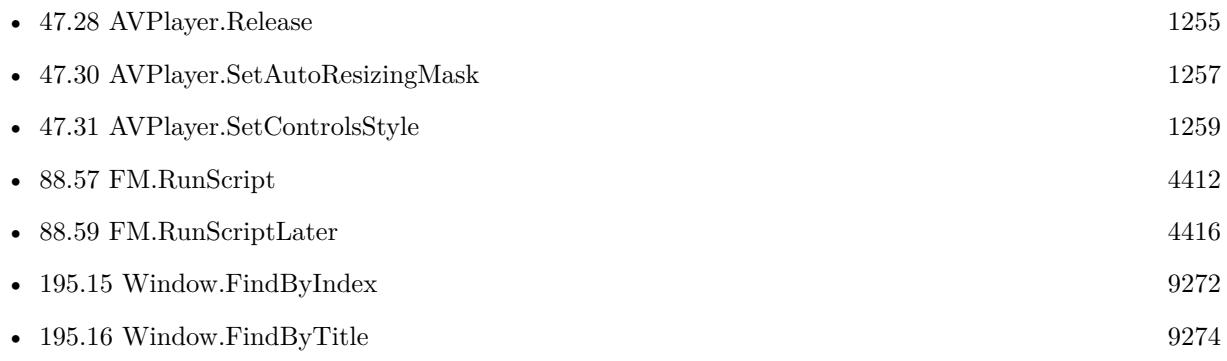

#### **Example Databases**

• [Mac and iOS/AVPlayer](http://monkeybread.eu/MBS-FileMaker-Plugin-Examples/Mac%20and%20iOS/AVPlayer.shtml#8ScriptAnchor_)
#### 47.1. AVPLAYER.ADDVIEW 1225

## **47.1.1 Blog Entries**

- [MBS FileMaker Plugin, version 10.3pr3](https://www.mbs-plugins.com/archive/2020-06-12/MBS_FileMaker_Plugin_version_1/monkeybreadsoftware_blog_filemaker)
- [News about the MBS FileMaker Plugin 10.2](https://www.mbs-plugins.com/archive/2020-05-19/News_about_the_MBS_FileMaker_P/monkeybreadsoftware_blog_filemaker)
- [MBS FileMaker Plugin, version 10.2pr1](https://www.mbs-plugins.com/archive/2020-04-01/MBS_FileMaker_Plugin_version_1/monkeybreadsoftware_blog_filemaker)

Created 12nd March 2020, last changed 9th June 2020.

# **47.2 AVPlayer.CloseView**

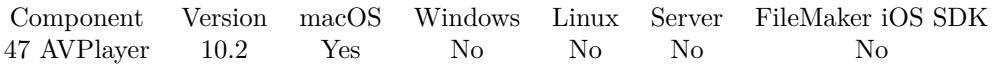

MBS( "AVPlayer.CloseView"; AVPlayer )

#### **Parameters**

**AVPlayer** The reference number of the player. \$Player

**Result** Returns OK or error.

#### **Description**

Created 16th March 2020, last changed 16th March 2020.

# <span id="page-1226-0"></span>47.3. AVPLAYER.FINDPLAYERS 1227 **47.3 AVPlayer.FindPlayers**

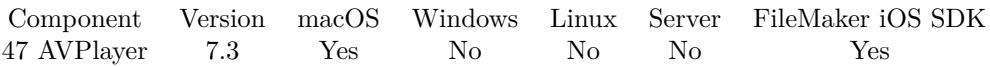

MBS( "AVPlayer.FindPlayers" )

**Result** Returns list of identifiers or error.

#### **Description**

Looks for interactive containers using AVPlayer for playback and returns new identifiers for them. We added this function to query time of a playing interactive container on iOS. Seems to work on Mac for FileMaker 16, too. Looks on the current window with focus. **Examples**

Query time of container playing container on iOS:

 $#$  find players Set Variable [ \$list; MBS( "AVPlayer.FindPlayers" ) ]  $\#$  pick first one Set Variable [ \$player; GetValue(\$list; 1) ]  $#$  query time Set Variable [ \$time; MBS( "AVPlayer.GetTime"; AVPlayer ) ]

#### **See also**

• [47.19](#page-1242-0) AVPlayer.GetTime [1243](#page-1242-0)

#### **Example Databases**

• [iOS/Movie Container iOS and Mac](http://monkeybread.eu/MBS-FileMaker-Plugin-Examples/iOS/Movie%20Container%20iOS%20and%20Mac.shtml#3ScriptAnchor_)

#### **47.3.1 Blog Entries**

- [MBS FileMaker Plugin, version 7.3pr1](https://www.mbs-plugins.com/archive/2017-06-05/MBS_FileMaker_Plugin_version_7/monkeybreadsoftware_blog_filemaker)
- [Control AVPlayer on Mac and iOS](https://www.mbs-plugins.com/archive/2017-05-30/Control_AVPlayer_on_Mac_and_iO/monkeybreadsoftware_blog_filemaker)

Created 30th May 2017, last changed 28th November 2017.

# <span id="page-1227-0"></span>**47.4 AVPlayer.GetAsset**

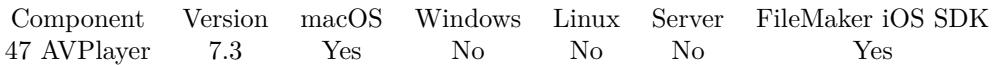

MBS( "AVPlayer.GetAsset"; AVPlayer )

#### **Parameters**

**AVPlayer** The reference number of the player. \$Player

**Result** Returns asset reference number or error.

#### **Description**

This function allows you to query the file currently playing.

Please call AVAsset.Release later to free object from memory. **See also**

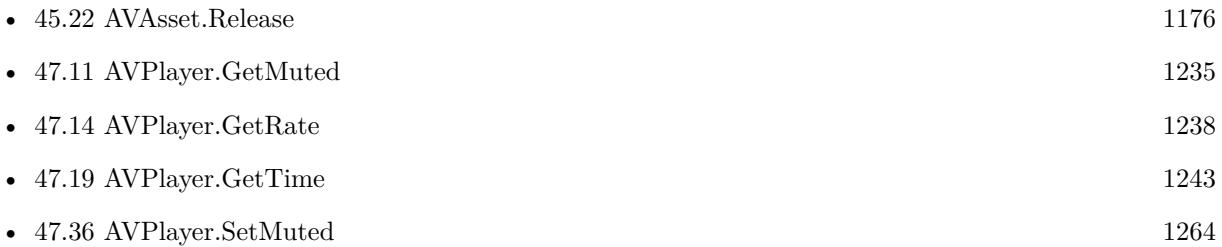

#### **Example Databases**

• [iOS/Movie Container iOS and Mac](http://monkeybread.eu/MBS-FileMaker-Plugin-Examples/iOS/Movie%20Container%20iOS%20and%20Mac.shtml#4ScriptAnchor_)

#### **47.4.1 Blog Entries**

- [MBS FileMaker Plugin, version 7.3pr1](https://www.mbs-plugins.com/archive/2017-06-05/MBS_FileMaker_Plugin_version_7/monkeybreadsoftware_blog_filemaker)
- [Control AVPlayer on Mac and iOS](https://www.mbs-plugins.com/archive/2017-05-30/Control_AVPlayer_on_Mac_and_iO/monkeybreadsoftware_blog_filemaker)

Created 30th May 2017, last changed 6th June 2017.

### 47.5. AVPLAYER.GETAUTORESIZINGMASK 1229

# <span id="page-1228-0"></span>**47.5 AVPlayer.GetAutoResizingMask**

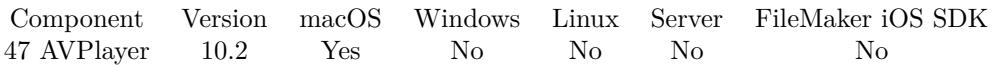

MBS( "AVPlayer.GetAutoResizingMask"; AVPlayer )

#### **Parameters**

#### **AVPlayer**

The reference number of the player. \$Player

**Result** Returns number or error.

#### **Description**

This defines whether view changes its size based on the surrounding window.

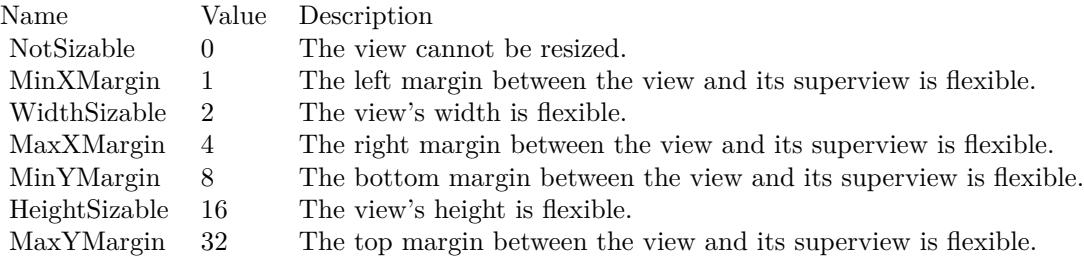

e.g. the value 18 means the view can resize both horizontally and vertically with the parent view (window). **See also**

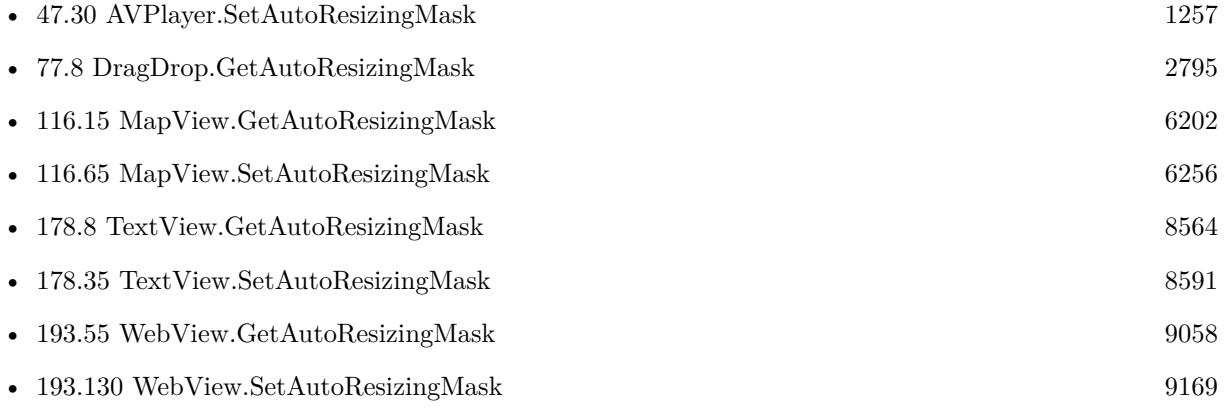

# <span id="page-1229-0"></span>**47.6 AVPlayer.GetControlsStyle**

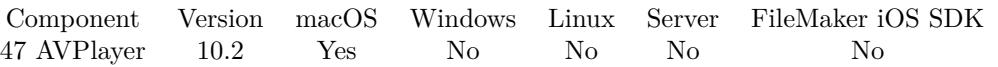

MBS( "AVPlayer.GetControlsStyle"; AVPlayer )

#### **Parameters**

**AVPlayer** The reference number of the player. \$Player

**Result** Returns OK or error.

#### **Description**

Value is None, Inline, Floating or Minimal. **See also**

• [47.31](#page-1258-0) AVPlayer.SetControlsStyle [1259](#page-1258-0)

# <span id="page-1230-0"></span>47.7. AVPLAYER.GETDURATION 1231 **47.7 AVPlayer.GetDuration**

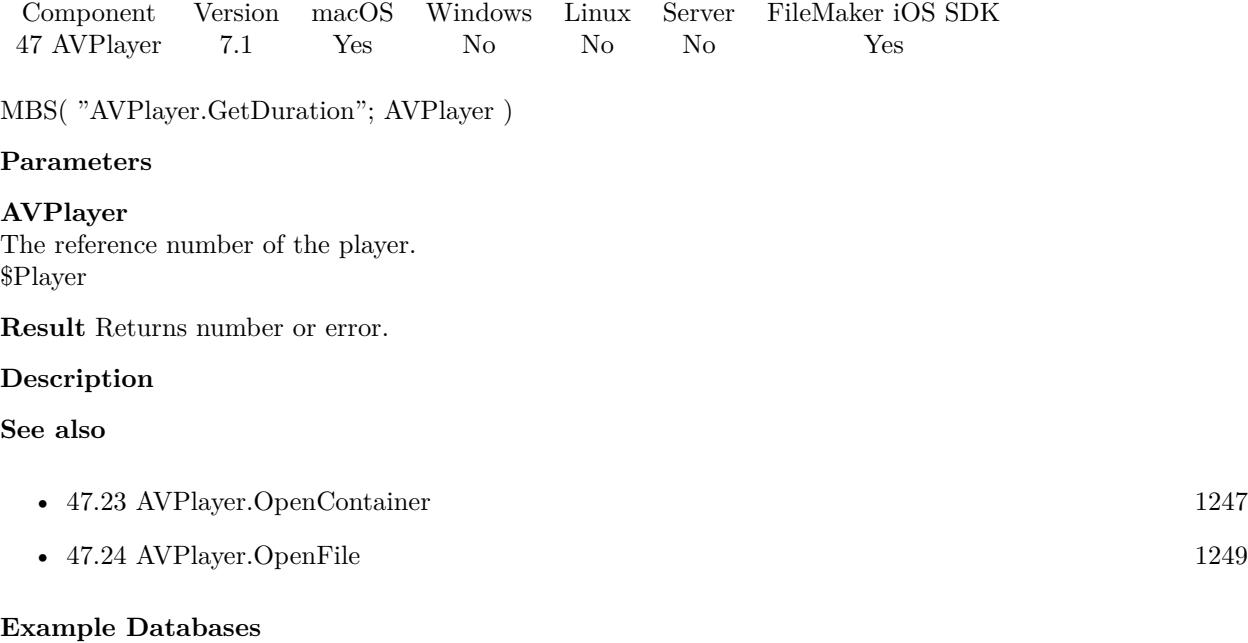

- [iOS/Movie Container iOS and Mac](http://monkeybread.eu/MBS-FileMaker-Plugin-Examples/iOS/Movie%20Container%20iOS%20and%20Mac.shtml#3ScriptAnchor_)
- [Mac and iOS/AVPlayer](http://monkeybread.eu/MBS-FileMaker-Plugin-Examples/Mac%20and%20iOS/AVPlayer.shtml#1ScriptAnchor_)

# <span id="page-1231-0"></span>**47.8 AVPlayer.GetFinishedEvaluate**

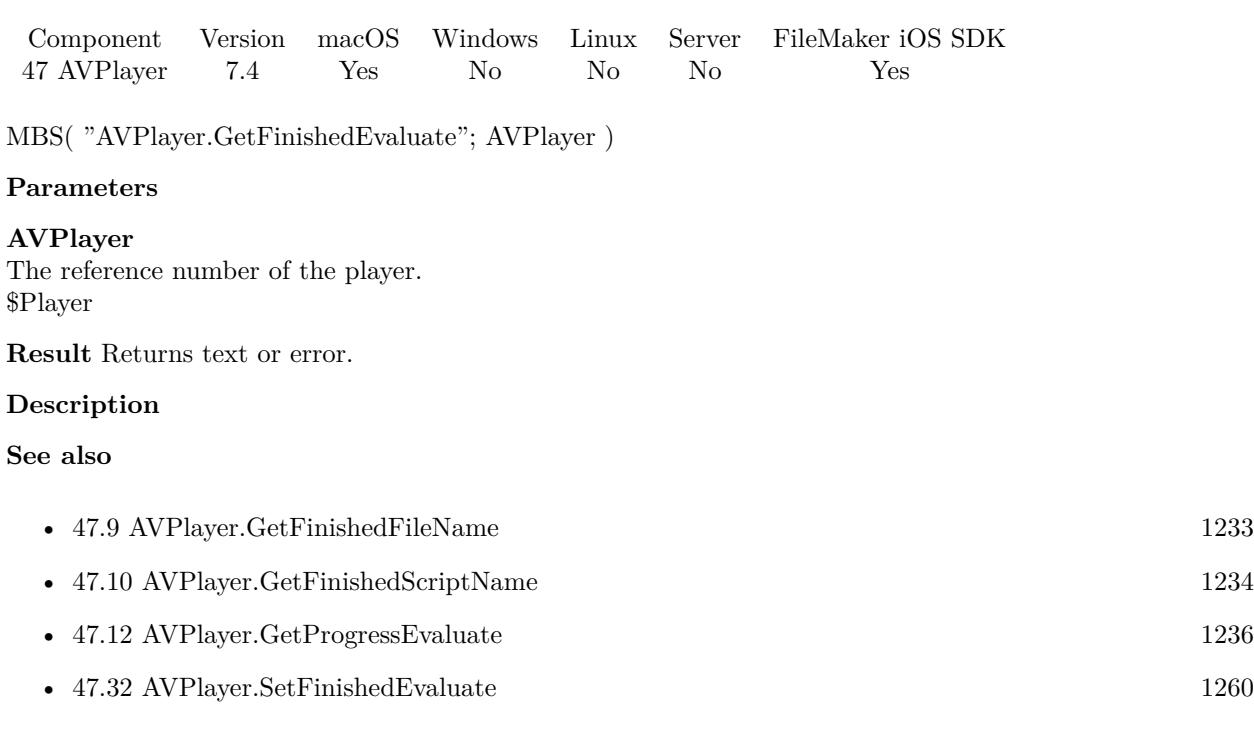

## **47.8.1 Blog Entries**

## • [MBS FileMaker Plugin, version 7.4pr5](https://www.mbs-plugins.com/archive/2017-09-11/MBS_FileMaker_Plugin_version_7/monkeybreadsoftware_blog_filemaker)

Created 6th September 2017, last changed 6th September 2017.

### 47.9. AVPLAYER.GETFINISHEDFILENAME 1233

# <span id="page-1232-0"></span>**47.9 AVPlayer.GetFinishedFileName**

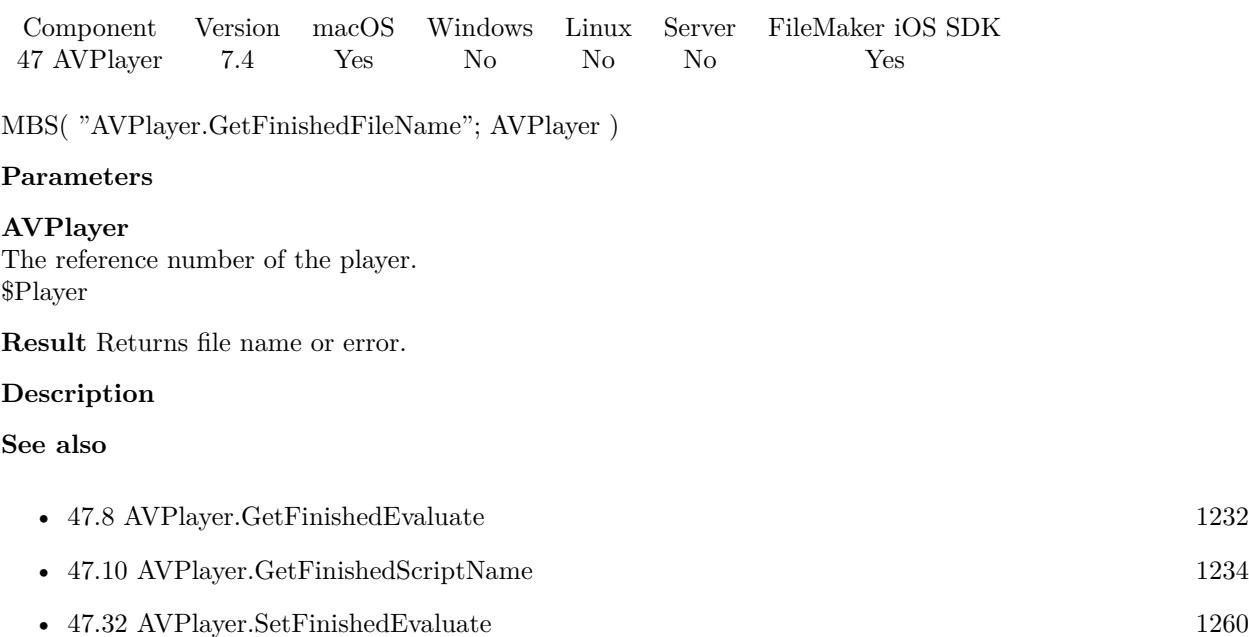

### **47.9.1 Blog Entries**

• [MBS FileMaker Plugin, version 7.4pr5](https://www.mbs-plugins.com/archive/2017-09-11/MBS_FileMaker_Plugin_version_7/monkeybreadsoftware_blog_filemaker)

Created 6th September 2017, last changed 6th September 2017.

# <span id="page-1233-0"></span>**47.10 AVPlayer.GetFinishedScriptName**

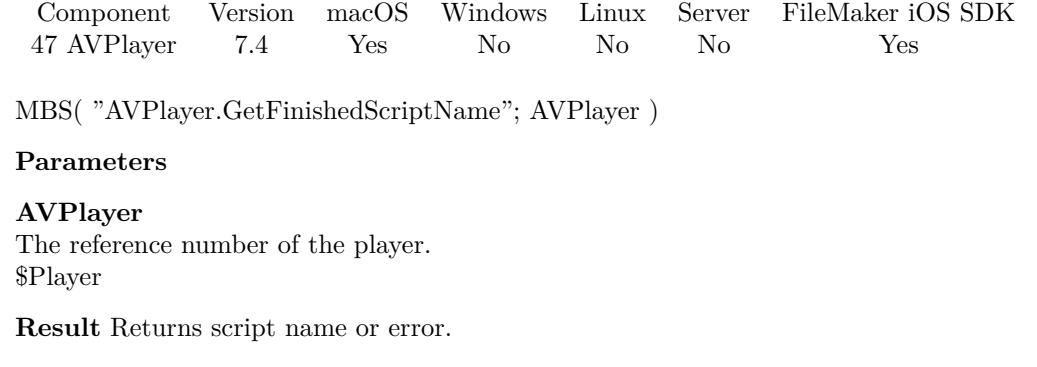

## **Description**

#### **See also**

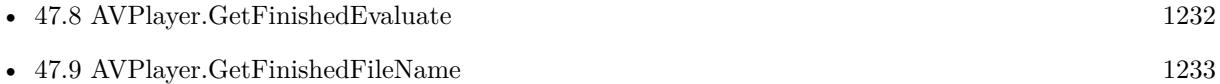

• [47.33](#page-1260-0) AVPlayer.SetFinishedScript [1261](#page-1260-0)

#### **47.10.1 Blog Entries**

• [MBS FileMaker Plugin, version 7.4pr5](https://www.mbs-plugins.com/archive/2017-09-11/MBS_FileMaker_Plugin_version_7/monkeybreadsoftware_blog_filemaker)

Created 6th September 2017, last changed 6th September 2017.

# <span id="page-1234-0"></span>47.11. AVPLAYER.GETMUTED 1235 **47.11 AVPlayer.GetMuted**

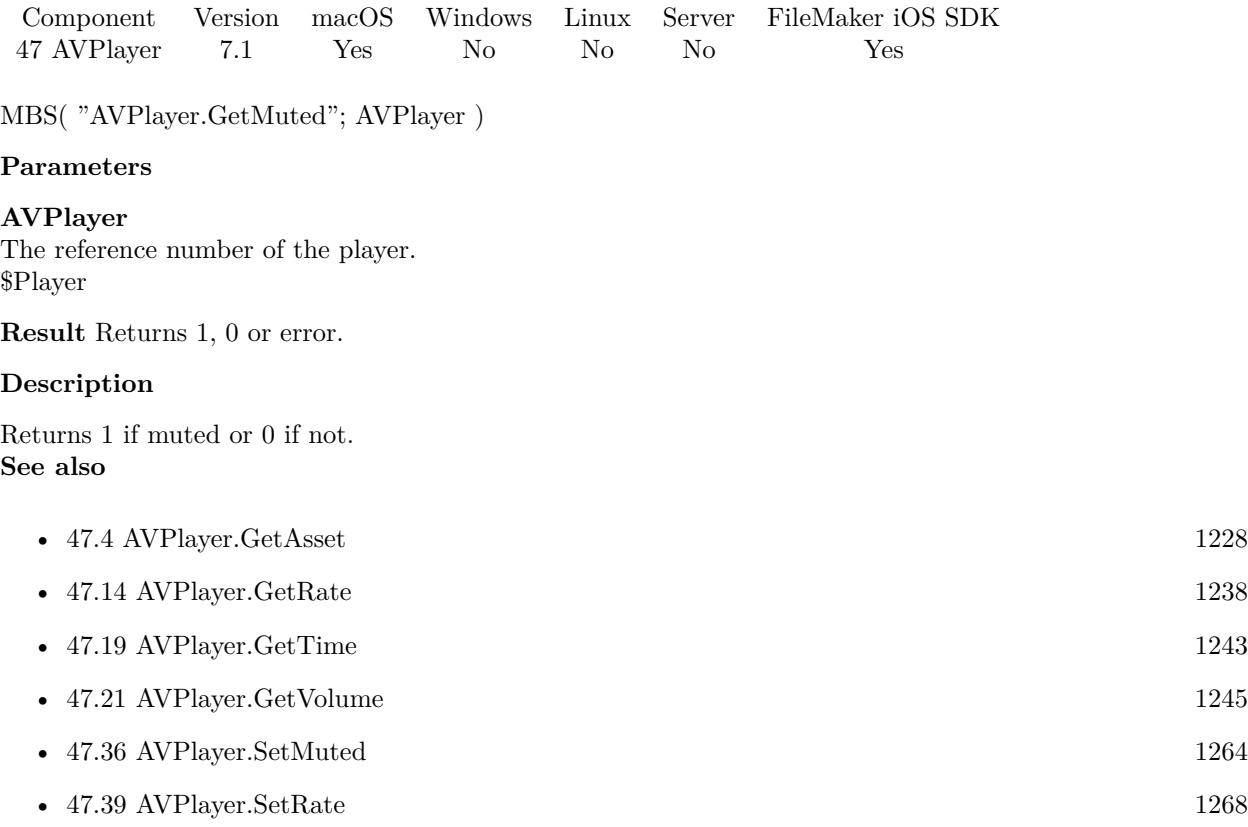

# <span id="page-1235-0"></span>**47.12 AVPlayer.GetProgressEvaluate**

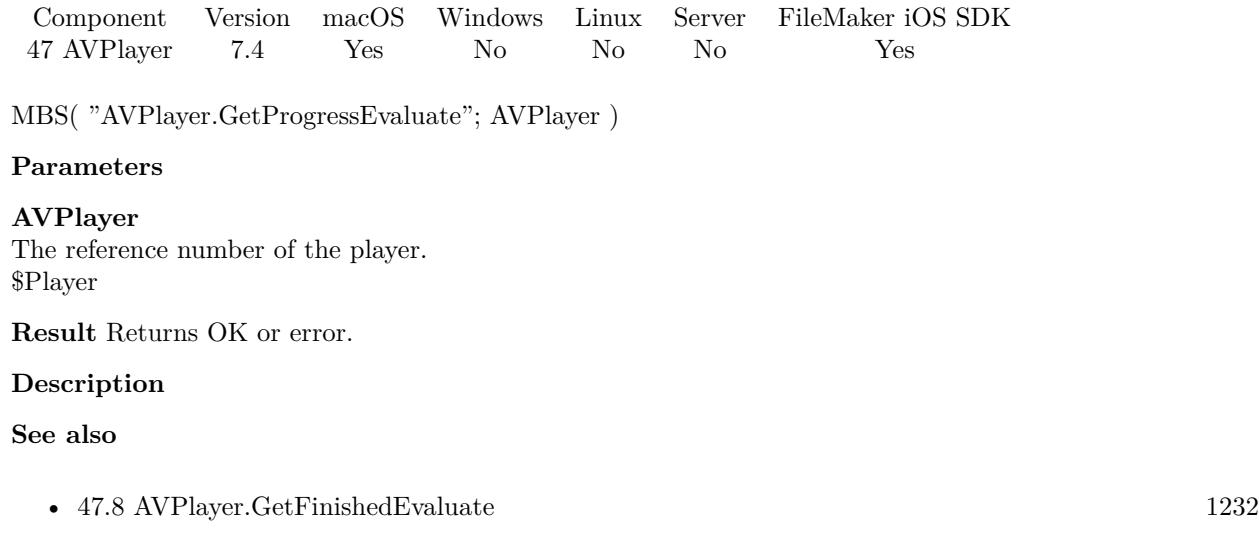

- [47.13](#page-1236-0) AVPlayer.GetProgressInterval [1237](#page-1236-0)
- [47.37](#page-1264-0) AVPlayer.SetProgressEvaluate [1265](#page-1264-0)

### **47.12.1 Blog Entries**

• [MBS FileMaker Plugin, version 7.4pr5](https://www.mbs-plugins.com/archive/2017-09-11/MBS_FileMaker_Plugin_version_7/monkeybreadsoftware_blog_filemaker)

Created 7th September 2017, last changed 7th September 2017.

### 47.13. AVPLAYER.GETPROGRESSINTERVAL 1237

# <span id="page-1236-0"></span>**47.13 AVPlayer.GetProgressInterval**

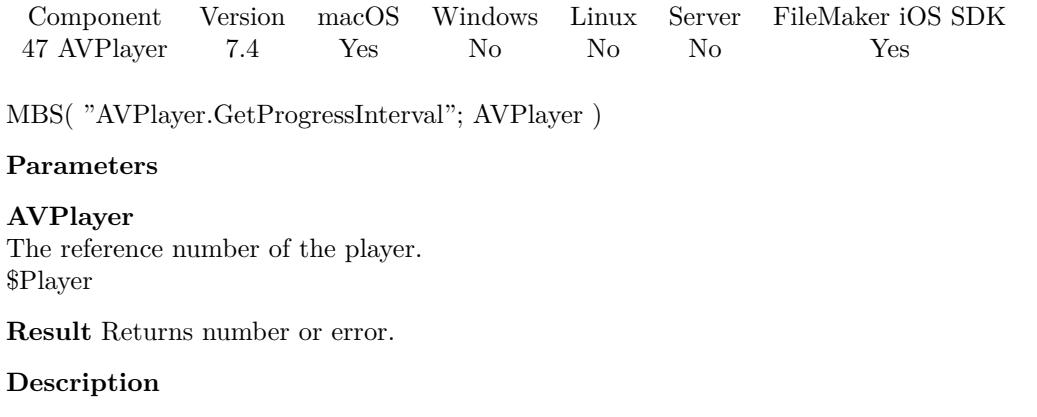

### **See also**

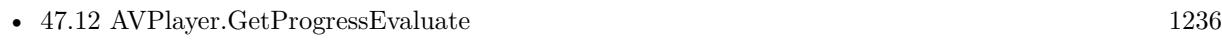

• [47.38](#page-1266-0) AVPlayer.SetProgressInterval [1267](#page-1266-0)

## **47.13.1 Blog Entries**

• [MBS FileMaker Plugin, version 7.4pr5](https://www.mbs-plugins.com/archive/2017-09-11/MBS_FileMaker_Plugin_version_7/monkeybreadsoftware_blog_filemaker)

Created 8th September 2017, last changed 8th September 2017.

# <span id="page-1237-0"></span>**47.14 AVPlayer.GetRate**

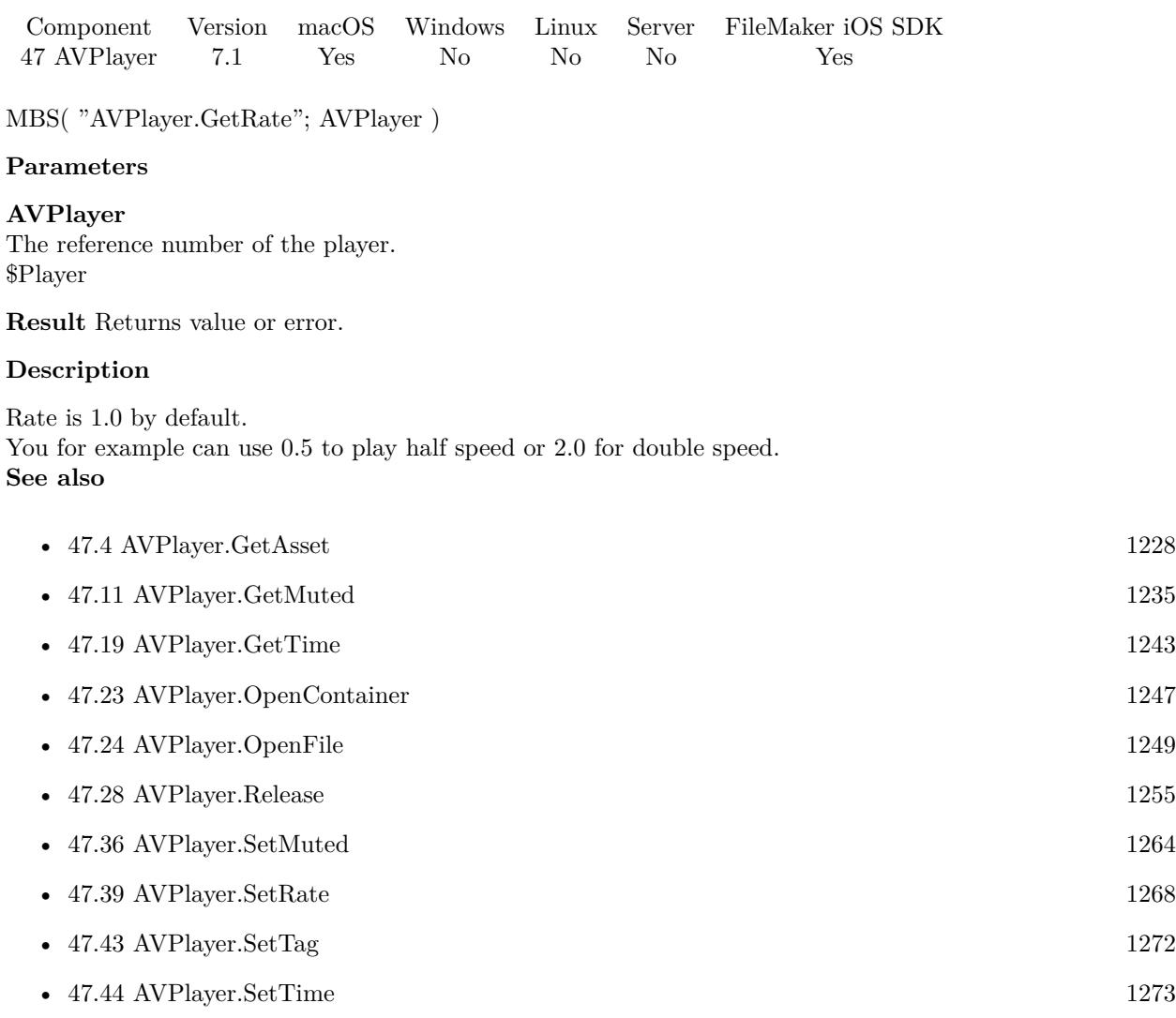

### **Example Databases**

• [Mac and iOS/AVPlayer](http://monkeybread.eu/MBS-FileMaker-Plugin-Examples/Mac%20and%20iOS/AVPlayer.shtml#1ScriptAnchor_)

# 47.15. AVPLAYER.GETSHOWSFRAMESTEPPINGBUTTONS 1239 **47.15 AVPlayer.GetShowsFrameSteppingButtons**

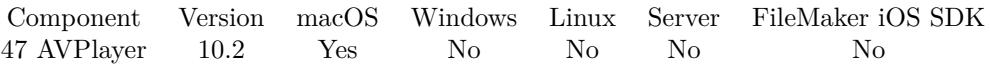

MBS( "AVPlayer.GetShowsFrameSteppingButtons"; AVPlayer )

#### **Parameters**

**AVPlayer** The reference number of the player. \$Player

**Result** Returns 1, 0 or error.

#### **Description**

Replace scanning controls in the playback UI with frame stepping buttons. Default is off. **See also**

• [47.40](#page-1268-0) AVPlayer.SetShowsFrameSteppingButtons [1269](#page-1268-0)

# $\begin{array}{lll} \textbf{CHAPTER~47.} & \textbf{AVPLAYER} \end{array}$ **47.16 AVPlayer.GetShowsFullScreenToggleButton**

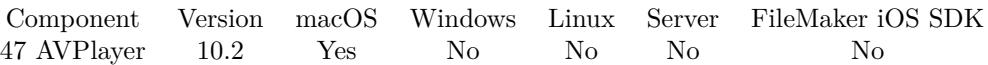

MBS( "AVPlayer.GetShowsFullScreenToggleButton"; AVPlayer )

#### **Parameters**

**AVPlayer** The reference number of the player. \$Player

**Result** Returns 1, 0 or error.

#### **Description**

#### **See also**

• [47.41](#page-1269-0) AVPlayer.SetShowsFullScreenToggleButton [1270](#page-1269-0)

### 47.17. AVPLAYER.GETSHOWSSUBTITLES 1241

# **47.17 AVPlayer.GetShowsSubtitles**

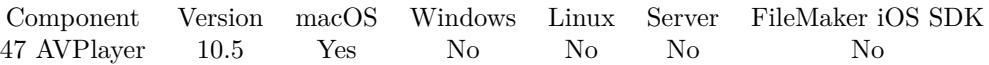

MBS( "AVPlayer.GetShowsSubtitles"; AVPlayer )

#### **Parameters**

**AVPlayer** The reference number of the player. \$Player

**Result** Returns 1, 0 or error.

#### **Description**

Returns 1 if enabled or 0 if not. **See also**

• [47.42](#page-1270-0) AVPlayer.SetShowsSubtitles [1271](#page-1270-0)

### **47.17.1 Blog Entries**

- [New in MBS FileMaker Plugin 10.5](https://www.mbs-plugins.com/archive/2020-11-23/New_in_MBS_FileMaker_Plugin_10/monkeybreadsoftware_blog_filemaker)
- [MBS FileMaker Plugin, version 10.5pr1](https://www.mbs-plugins.com/archive/2020-10-01/MBS_FileMaker_Plugin_version_1/monkeybreadsoftware_blog_filemaker)

Created 24th September 2020, last changed 24th September 2020.

# <span id="page-1241-0"></span>**47.18 AVPlayer.GetTag**

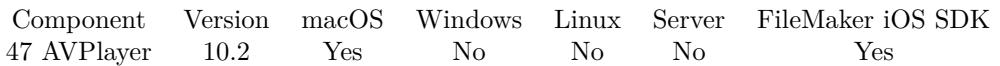

MBS( "AVPlayer.GetTag"; AVPlayer )

#### **Parameters**

**AVPlayer** The reference number of the player. \$Player

**Result** Returns text or error.

#### **Description**

With the tag, we allow you to associate a text with the player, for example a record ID. **See also**

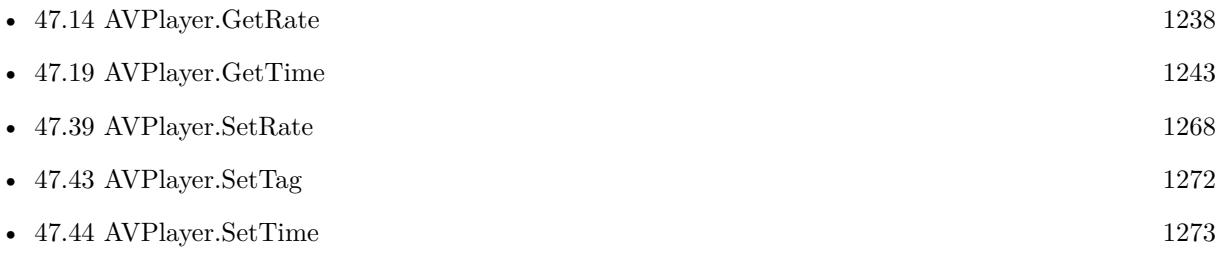

## **47.18.1 Blog Entries**

• [MBS FileMaker Plugin, version 10.2pr1](https://www.mbs-plugins.com/archive/2020-04-01/MBS_FileMaker_Plugin_version_1/monkeybreadsoftware_blog_filemaker)

## <span id="page-1242-0"></span>47.19. AVPLAYER.GETTIME 1243 **47.19 AVPlayer.GetTime**

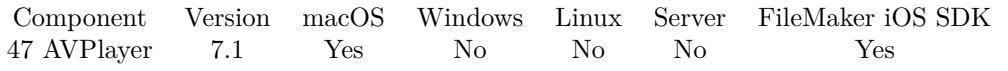

MBS( "AVPlayer.GetTime"; AVPlayer )

#### **Parameters**

**AVPlayer** The reference number of the player. \$Player

**Result** Returns value or error.

#### **Description**

#### **Examples**

Query time of container playing container on iOS:

```
# find players
Set Variable [ $list; MBS( "AVPlayer.FindPlayers" ) ]
# pick first one
Set Variable [ $player; GetValue($list; 1) ]
# query time
Set Variable [ $time; MBS( "AVPlayer.GetTime"; AVPlayer ) ]
```
#### **See also**

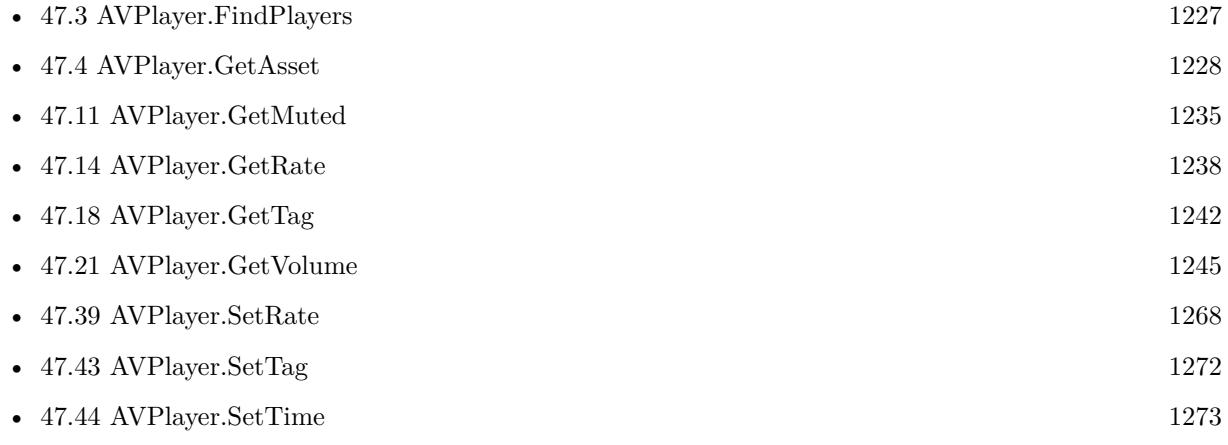

#### **Example Databases**

• [iOS/Movie Container iOS and Mac](http://monkeybread.eu/MBS-FileMaker-Plugin-Examples/iOS/Movie%20Container%20iOS%20and%20Mac.shtml#3ScriptAnchor_)

# <span id="page-1243-0"></span>**47.20 AVPlayer.GetVisible**

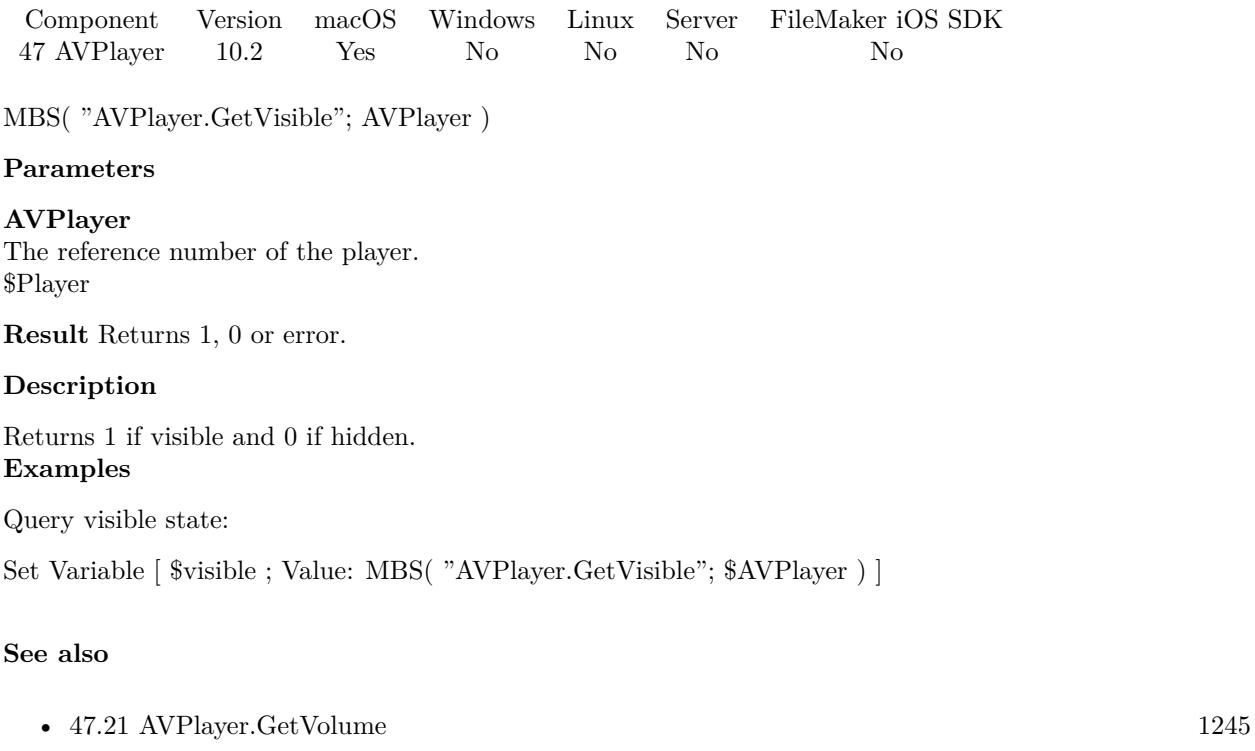

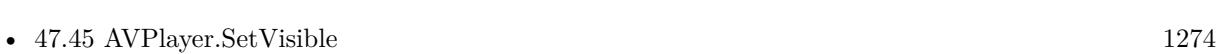

Created 12nd March 2020, last changed 19th April 2020.

# <span id="page-1244-0"></span>47.21. AVPLAYER.GETVOLUME 1245 **47.21 AVPlayer.GetVolume**

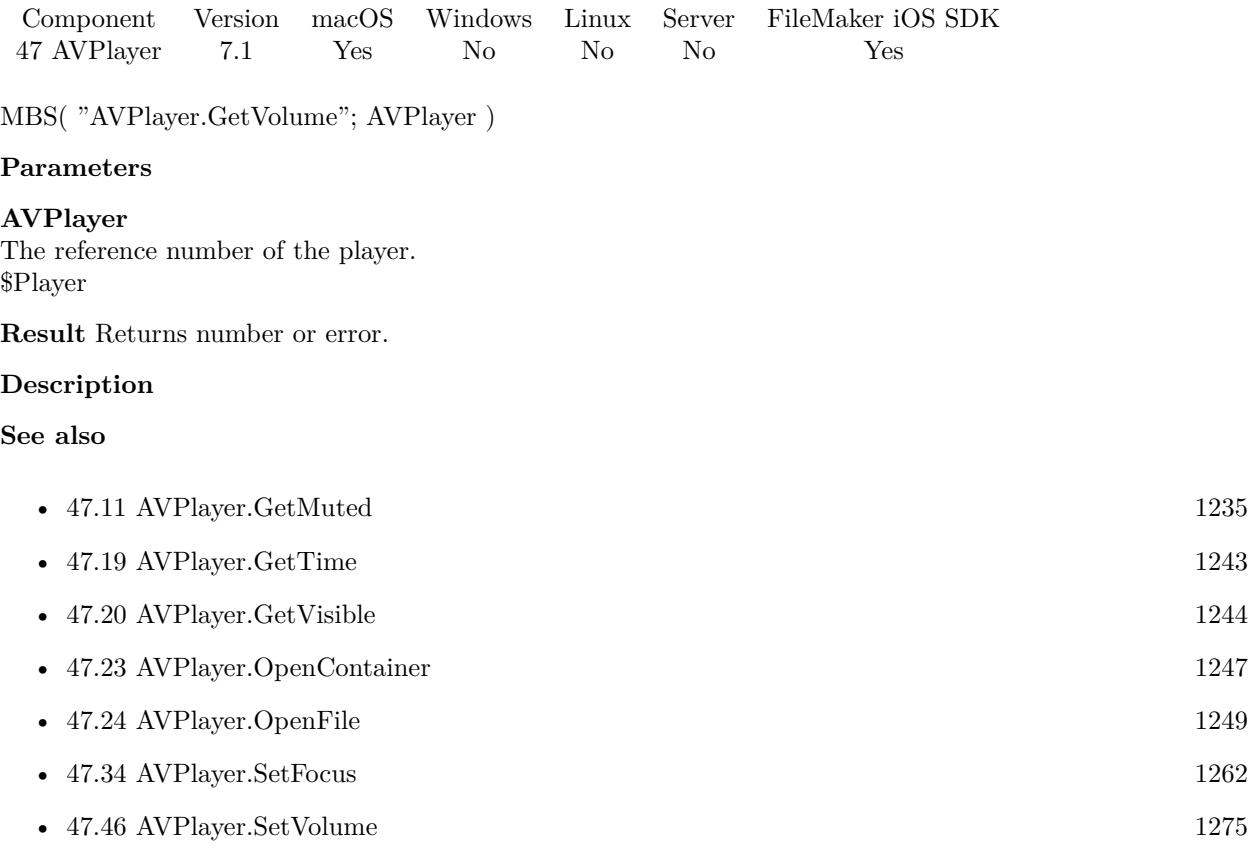

#### **Example Databases**

• [Mac and iOS/AVPlayer](http://monkeybread.eu/MBS-FileMaker-Plugin-Examples/Mac%20and%20iOS/AVPlayer.shtml#1ScriptAnchor_)

# **47.22 AVPlayer.GetWindowRef**

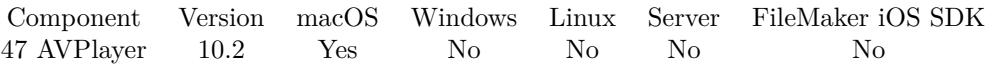

MBS( "AVPlayer.GetWindowRef"; AVPlayer )

#### **Parameters**

**AVPlayer** The reference number of the player. \$Player

**Result** Returns window reference number or error.

#### **Description**

### 47.23. AVPLAYER.OPENCONTAINER 1247

# <span id="page-1246-0"></span>**47.23 AVPlayer.OpenContainer**

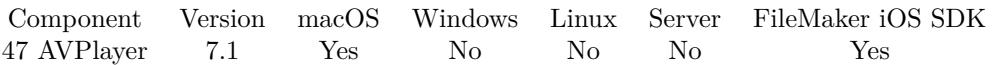

MBS( "AVPlayer.OpenContainer"; Container )

#### **Parameters**

**Container** The container with the audio file. MyTable::MovieContainer

**Result** Returns player reference number or error.

#### **Description**

Returns the movie reference which must be released with AVPlayer.Release function. See also AVPlayer.OpenFile or AVPlayer.OpenURL.

Works with normal container, compressed container and referenced container file. **Examples**

Open from container:

Set Variable [ \$player; Value:MBS("AVPlayer.OpenContainer"; AVPlayer::Container) ] If  $[$  MBS $("IsError")$  $]$ Show Custom Dialog [ "Error loading audio file."; \$player ] Exit Script [ ] End If Set Field [ AVPlayer::Duration; MBS("AVPlayer.GetDuration"; \$player) ] Set Field [ AVPlayer::Rate; MBS("AVPlayer.GetRate"; \$\$Player) ] Set Field [ AVPlayer::Volume; MBS("AVPlayer.GetVolume"; \$\$Player) ] Set Variable [ \$\$player; Value:\$player ]

#### **See also**

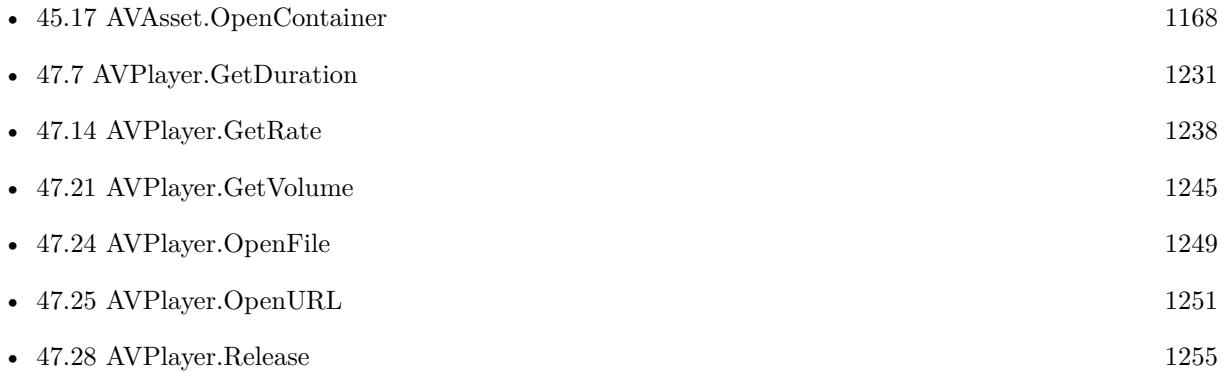

#### **Example Databases**

• [Mac and iOS/AVPlayer](http://monkeybread.eu/MBS-FileMaker-Plugin-Examples/Mac%20and%20iOS/AVPlayer.shtml#1ScriptAnchor_)

## **47.23.1 Blog Entries**

• [MBS FileMaker Plugin, version 8.2pr6](https://www.mbs-plugins.com/archive/2018-05-07/MBS_FileMaker_Plugin_version_8/monkeybreadsoftware_blog_filemaker)

## <span id="page-1248-0"></span>47.24. AVPLAYER.OPENFILE 1249 **47.24 AVPlayer.OpenFile**

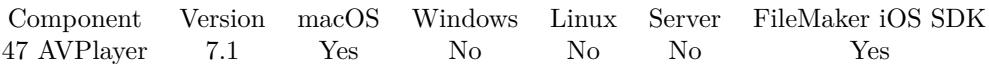

MBS( "AVPlayer.OpenFile"; Path )

#### **Parameters**

**Path** The native file path to the movie file.

"/Test.mov"

**Result** Returns player reference number or error.

#### **Description**

Returns the reference number which must be released with AVPlayer.Release function.

This function requires a native path. Use Path.FileMakerPathToNativePath to convert a FileMaker path to a native path if required. If you like to have the user choose the path, you can use FileDialog functions. **Examples**

Open file:

```
Set Variable [ $player; Value:MBS("AVPlayer.OpenFile"; AVPlayer::FilePath) ]
If [ MBS("IsError")]Show Custom Dialog [ "Error loading audio file."; $player ]
Exit Script [ ]
End If
Set Field [ AVPlayer::Duration; MBS("AVPlayer.GetDuration"; $player) ]
Set Field [ AVPlayer::Rate; MBS("AVPlayer.GetRate"; $$Player) ]
Set Field [ AVPlayer::Volume; MBS("AVPlayer.GetVolume"; $$Player) ]
Set Variable [ $$player; Value:$player ]
```
#### **See also**

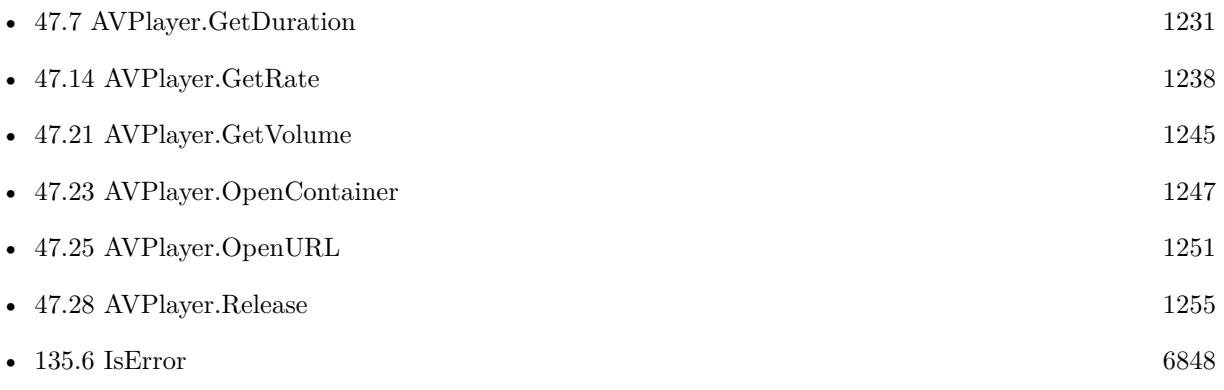

• [132.2](#page-6718-0) Path.FileMakerPathToNativePath [6719](#page-6718-0)

### **Example Databases**

• [Mac and iOS/AVPlayer](http://monkeybread.eu/MBS-FileMaker-Plugin-Examples/Mac%20and%20iOS/AVPlayer.shtml#1ScriptAnchor_)

# <span id="page-1250-0"></span>47.25. AVPLAYER.OPENURL 1251 **47.25 AVPlayer.OpenURL**

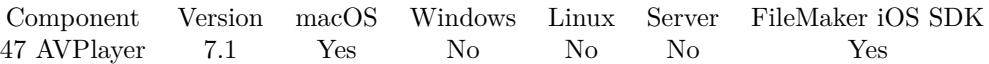

MBS( "AVPlayer.OpenURL"; URL )

#### **Parameters**

**URL** The URL of the audio file to open. "http://example.test/mysound.mp3"

**Result** Returns player reference number or error.

#### **Description**

Returns the player reference number which must be released with AVPlayer.Release function. **See also**

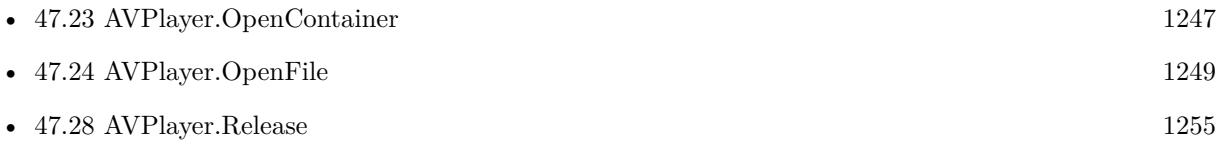

# **47.26 AVPlayer.Pause**

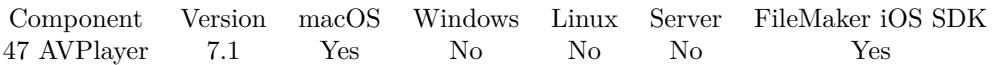

MBS( "AVPlayer.Pause"; AVPlayer )

#### **Parameters**

**AVPlayer** The reference number of the player. \$Player

**Result** Returns OK or error.

#### **Description**

#### **Examples**

Pause player:

If  $[$  Length $($Player) > 0]$ Set Variable [ \$r; Value:MBS("AVPlayer.Pause"; \$\$Player) ] Else Show Custom Dialog [ "Please open Movie first!" ] End If

#### **Example Databases**

• [Mac and iOS/AVPlayer](http://monkeybread.eu/MBS-FileMaker-Plugin-Examples/Mac%20and%20iOS/AVPlayer.shtml#4ScriptAnchor_)

# 47.27. AVPLAYER.PLAY 1253 **47.27 AVPlayer.Play**

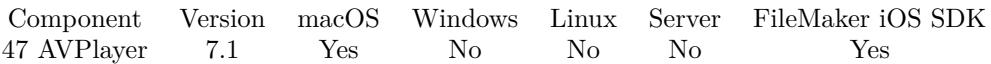

MBS( "AVPlayer.Play"; AVPlayer )

#### **Parameters**

**AVPlayer** The reference number of the player. \$Player

**Result** Returns OK or error.

#### **Description**

#### **Examples**

Play audio:

```
If \lceil $$Player "" \rceilSet Variable [ r; Value:MBS("AVPlayer.Play"; r + \Else
Show Custom Dialog [ "Please open Movie first!" ]
End If
```
Play with progress:

If  $\lceil$  \$\$Player ""  $\rceil$  $#$  set progress callback Set Variable [\$r; Value: MBS("AVPlayer.SetProgressEvaluate"; \$\$Player; "MBS(\"FM.ExecuteFileSQL\";  $\\W{AVPlayer.fmp12\"; \ \WUPDATE \\\N'AVPlayer\\N'SET \\\N'Position\\N'=?'\"; 9; 13; $Times$ / 1000"$ ] Set Variable  $[$  \$r ; Value: MBS("AVPlayer.SetProgressInterval"; \$\$Player; 1)  $]$  $\#$  now plays Set Variable [ \$r ; Value: MBS("AVPlayer.Play"; \$\$Player) ] # commit. SQL can't update if record is edited. Commit Records/Requests [ With dialog: Off ] # Trigger script when sound is done. Set Variable [\$r; Value: MBS("AVPlayer.SetFinishedScript"; \$\$Player; Get(FileName); "Played") ] Else Show Custom Dialog [ "Please open Movie first!" ] End If

#### **See also**

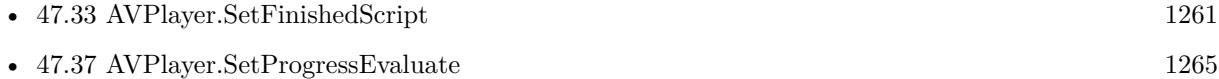

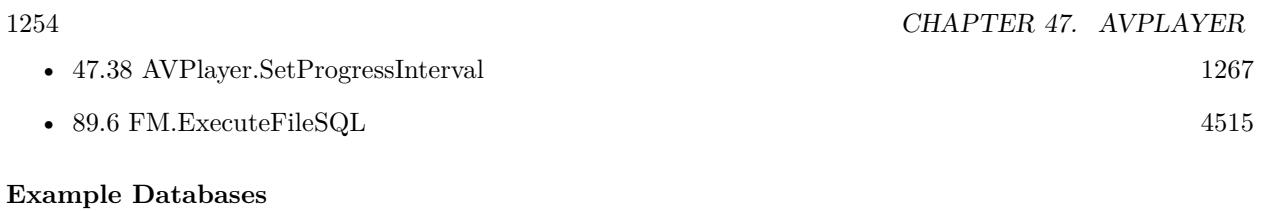

• [Mac and iOS/AVPlayer](http://monkeybread.eu/MBS-FileMaker-Plugin-Examples/Mac%20and%20iOS/AVPlayer.shtml#3ScriptAnchor_)

Created 3th February 2017, last changed 8th September 2017.

## <span id="page-1254-0"></span>47.28. AVPLAYER.RELEASE 1255 **47.28 AVPlayer.Release**

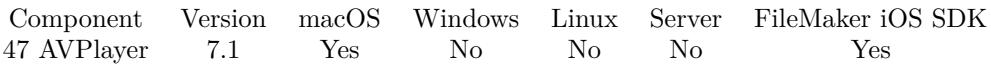

MBS( "AVPlayer.Release"; AVPlayer )

#### **Parameters**

**AVPlayer** The reference number of the player. \$Player

**Result** Returns OK or error.

#### **Description**

If you forget to release a player, the audio object stays in memory and if memory is low, FileMaker will crash.

To avoid this the plugin will only open up to 50 files simultaneously. **Examples**

Release player:

 $\#$  Close last movie if it was open. If  $[$  Length $($Player) > 0]$ Set Variable [ \$r; Value:MBS("AVPlayer.Release"; \$\$Player) ] Set Variable [ \$\$Player; Value:"" ] End If

#### **See also**

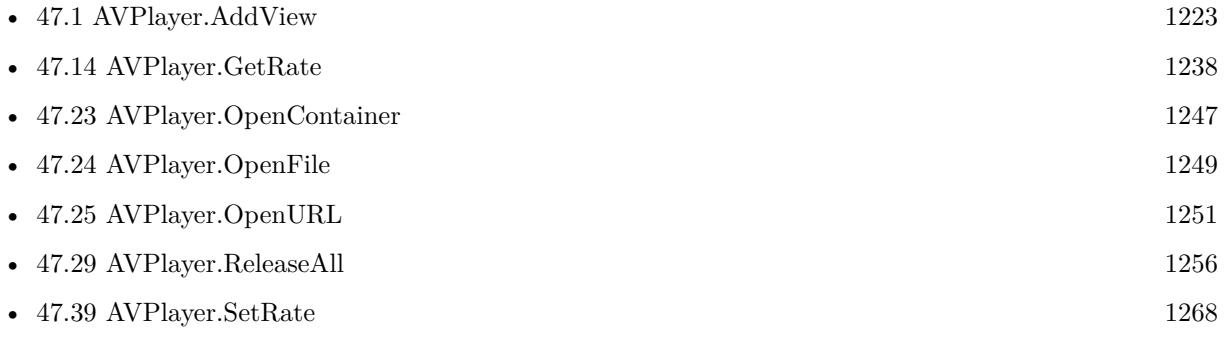

#### **Example Databases**

- [iOS/Movie Container iOS and Mac](http://monkeybread.eu/MBS-FileMaker-Plugin-Examples/iOS/Movie%20Container%20iOS%20and%20Mac.shtml#3ScriptAnchor_)
- [Mac and iOS/AVPlayer](http://monkeybread.eu/MBS-FileMaker-Plugin-Examples/Mac%20and%20iOS/AVPlayer.shtml#2ScriptAnchor_)

# <span id="page-1255-0"></span>**47.29 AVPlayer.ReleaseAll**

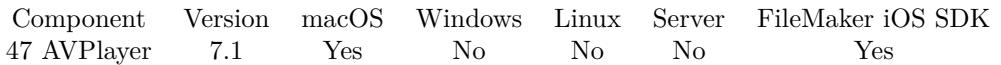

MBS( "AVPlayer.ReleaseAll" )

**Result** Returns OK or error.

#### **Description**

Be aware that on a server this may free objects, which are used by other scripts running in parallel! **See also**

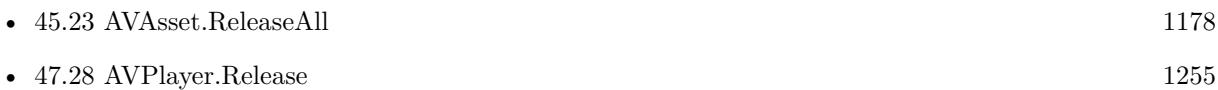

#### **Example Databases**

• [iOS/Movie Container iOS and Mac](http://monkeybread.eu/MBS-FileMaker-Plugin-Examples/iOS/Movie%20Container%20iOS%20and%20Mac.shtml#3ScriptAnchor_)

Created 3th February 2017, last changed 7th July 2020.

#### 47.30. AVPLAYER.SETAUTORESIZINGMASK 1257

# <span id="page-1256-0"></span>**47.30 AVPlayer.SetAutoResizingMask**

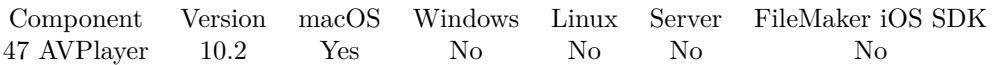

MBS( "AVPlayer.SetAutoResizingMask"; AVPlayer; Value )

#### **Parameters**

#### **AVPlayer**

The reference number of the player. \$Player

#### **Value**

The new setting. 4+8

**Result** Returns OK or error.

#### **Description**

This defines whether view changes its size based on the surrounding window.

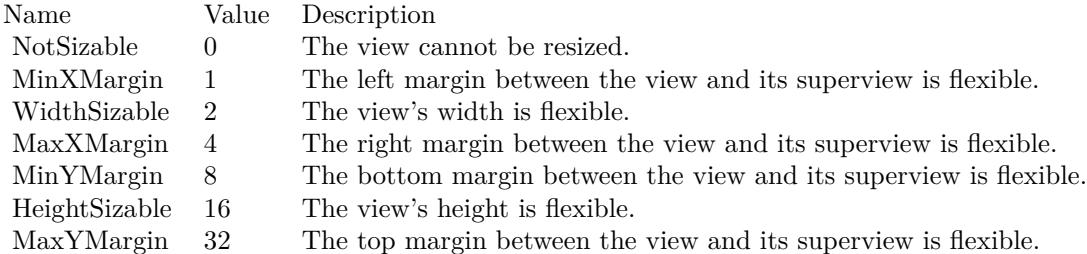

e.g. the value 18 means the view can resize both horizontally and vertically with the parent view (window). **Examples**

Set autoresize, so the control stays where it is:

Set Variable [ \$r ; Value: MBS( "AVPlayer.SetAutoResizingMask"; \$\$Player; 4+8 ) ]

#### **See also**

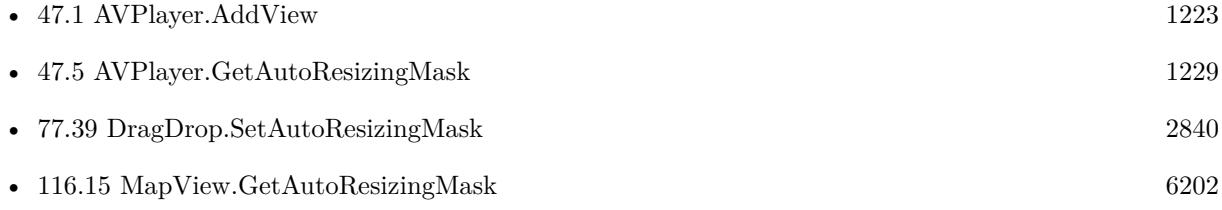

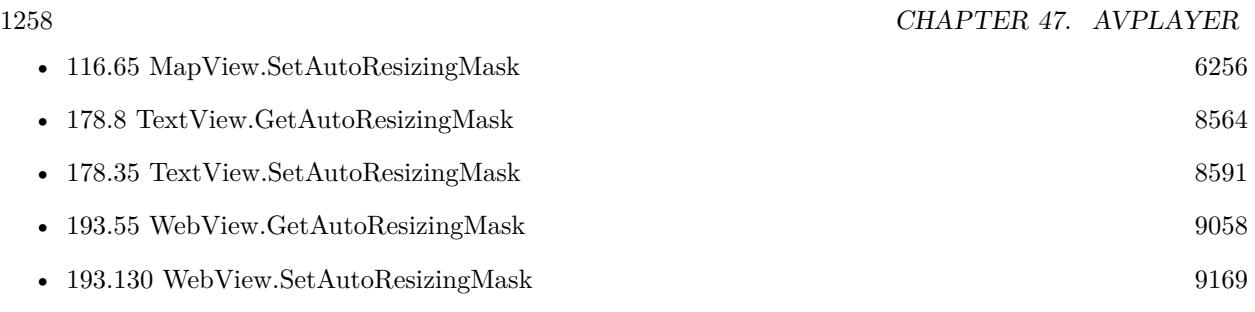

## **Example Databases**

• [Mac and iOS/AVPlayer](http://monkeybread.eu/MBS-FileMaker-Plugin-Examples/Mac%20and%20iOS/AVPlayer.shtml#8ScriptAnchor_)

## **47.30.1 Blog Entries**

• [News about the MBS FileMaker Plugin 10.2](https://www.mbs-plugins.com/archive/2020-05-19/News_about_the_MBS_FileMaker_P/monkeybreadsoftware_blog_filemaker)

#### 47.31. AVPLAYER.SETCONTROLSSTYLE 1259

# <span id="page-1258-0"></span>**47.31 AVPlayer.SetControlsStyle**

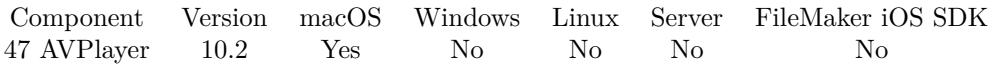

MBS( "AVPlayer.SetControlsStyle"; AVPlayer; Style )

#### **Parameters**

#### **AVPlayer**

The reference number of the player. \$Player

#### **Style**

The new style. Can be None, Inline, Floating, Minimal or Default. Default is inline. "None"

**Result** Returns OK or error.

#### **Description**

#### **Examples**

Set inline controls:

Set Variable [ \$r ; Value: MBS( "AVPlayer.SetControlsStyle"; \$\$Player; "Inline" ) ]

#### **See also**

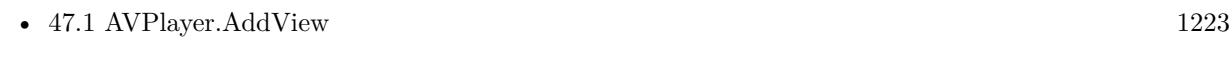

• [47.6](#page-1229-0) AVPlayer.GetControlsStyle [1230](#page-1229-0)

#### **Example Databases**

• [Mac and iOS/AVPlayer](http://monkeybread.eu/MBS-FileMaker-Plugin-Examples/Mac%20and%20iOS/AVPlayer.shtml#8ScriptAnchor_)

### **47.31.1 Blog Entries**

• [News about the MBS FileMaker Plugin 10.2](https://www.mbs-plugins.com/archive/2020-05-19/News_about_the_MBS_FileMaker_P/monkeybreadsoftware_blog_filemaker)

# <span id="page-1259-0"></span>**47.32 AVPlayer.SetFinishedEvaluate**

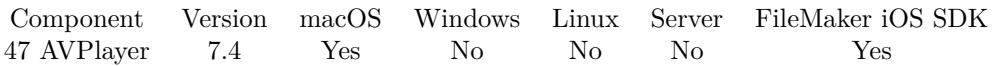

MBS( "AVPlayer.SetFinishedEvaluate"; AVPlayer; Expression )

#### **Parameters**

#### **AVPlayer**

The reference number of the player. \$Player

#### **Expression**

The expression to evaluate. Can be in local language of FileMaker Pro or english. For Server must always be in english. "Let  $(\$Done = 1 ; 1 )"$ 

**Result** Returns OK or error.

#### **Description**

In the expression the text \$\$ID\$\$ will be replaced when evaluated with the curl reference, so you can pass it to other functions if needed.

#### **Examples**

Sets evaluate for when player finished to show dialog:

Set Variable [  $r : Value: MBS("AVPlayer.SetFinishedEvaluate";$   $Player; "MBS( \nMsgbox\\"; \nMsgbox`;$ done. $\langle$ " )") ]

#### **See also**

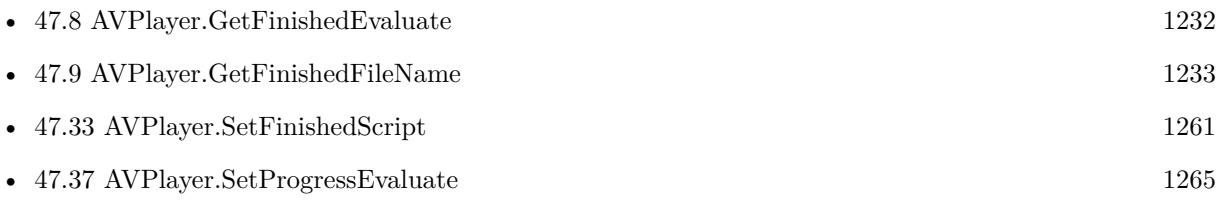

### **47.32.1 Blog Entries**

• [MBS FileMaker Plugin, version 7.4pr5](https://www.mbs-plugins.com/archive/2017-09-11/MBS_FileMaker_Plugin_version_7/monkeybreadsoftware_blog_filemaker)

Created 6th September 2017, last changed 24th January 2019.
#### 47.33. AVPLAYER.SETFINISHEDSCRIPT 1261

# **47.33 AVPlayer.SetFinishedScript**

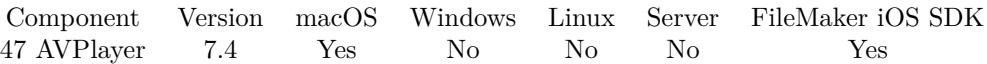

MBS( "AVPlayer.SetFinishedScript"; AVPlayer; FileName; ScriptName )

#### **Parameters**

#### **AVPlayer**

The reference number of the player. \$Player

#### **FileName**

The database file name where the script is located. "test.fmp12"

#### **ScriptName**

The script name. "MyScript"

**Result** Returns OK or error.

#### **Description**

With plugin version 6.0 or newer the script name can be a script ID number. In that case the plugin queries the script name for the given script ID. This allows to call scripts by ID and avoid problems if scripts are later renamed.

#### **Examples**

Set finished script:

Set Variable [\$r; Value: MBS("AVPlayer.SetFinishedScript"; \$\$Player; Get(FileName); "Played") ]

#### **See also**

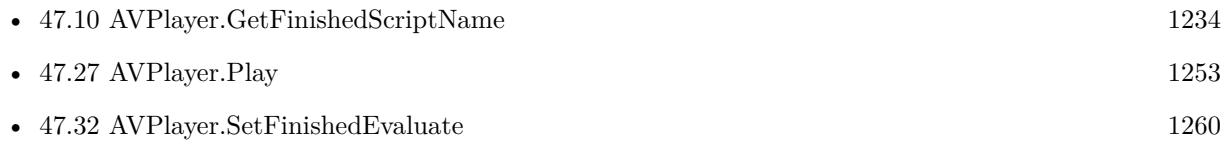

### **47.33.1 Blog Entries**

• [MBS FileMaker Plugin, version 7.4pr5](https://www.mbs-plugins.com/archive/2017-09-11/MBS_FileMaker_Plugin_version_7/monkeybreadsoftware_blog_filemaker)

Created 6th September 2017, last changed 27th August 2020.

# <span id="page-1261-0"></span>**47.34 AVPlayer.SetFocus**

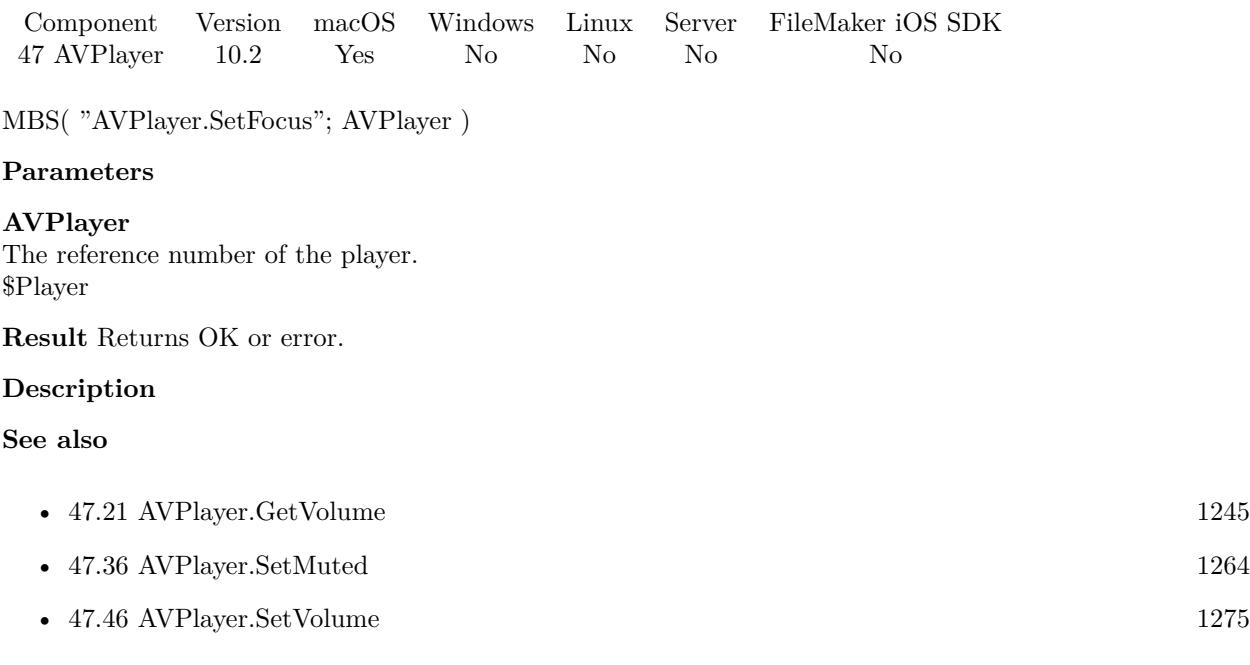

## **47.34.1 Blog Entries**

• [News about the MBS FileMaker Plugin 10.2](https://www.mbs-plugins.com/archive/2020-05-19/News_about_the_MBS_FileMaker_P/monkeybreadsoftware_blog_filemaker)

Created 12nd March 2020, last changed 12nd March 2020.

#### 47.35. AVPLAYER.SETFRAMEWITHCONTROL 1263

# **47.35 AVPlayer.SetFrameWithControl**

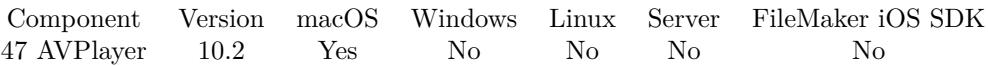

MBS( "AVPlayer.SetFrameWithControl"; AVPlayer; ControlName  $\{ ; DX; DY \}$ )

#### **Parameters**

#### **AVPlayer**

The reference number of the player. \$Player

#### **ControlName**

The name of the control on your FileMaker form. e.g. you can place a rectangle there to define the position. "mymedia"

#### **DX**

Optional

A delta to move text view more to left or right.

0

#### **DY**

Optional A delta to move text view more to top or bottom. 0

**Result** Returns OK or error.

#### **Description**

If you moved control in layout mode, this can move the text view back to the new position. Also useful to switch between different locations on the layout. **See also**

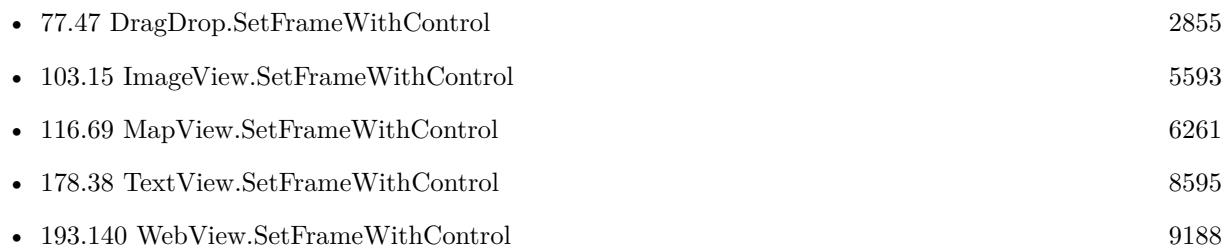

#### **47.35.1 Blog Entries**

• [MBS FileMaker Plugin, version 10.3pr3](https://www.mbs-plugins.com/archive/2020-06-12/MBS_FileMaker_Plugin_version_1/monkeybreadsoftware_blog_filemaker)

Created 12nd March 2020, last changed 9th June 2020.

# <span id="page-1263-0"></span>**47.36 AVPlayer.SetMuted**

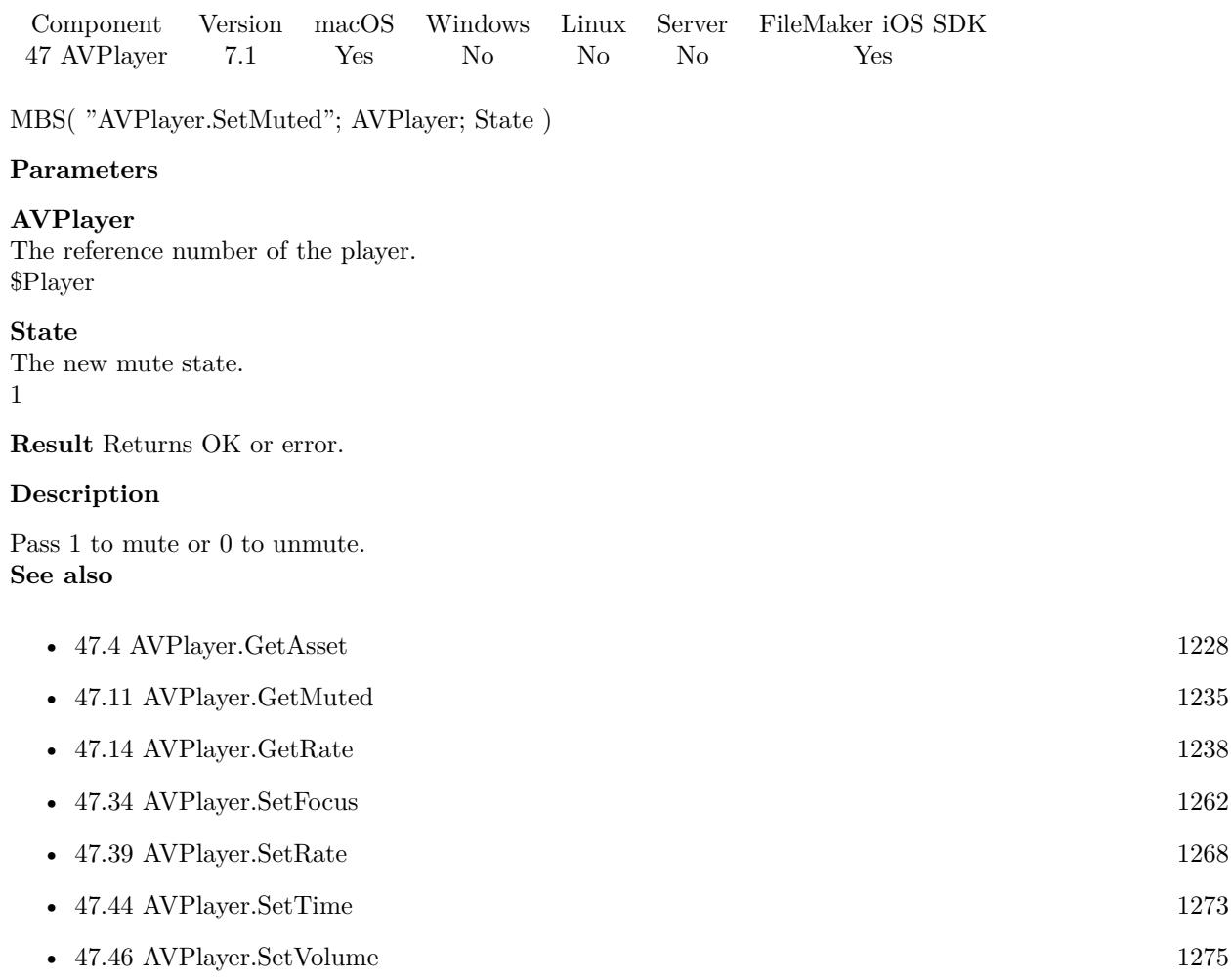

Created 3th February 2017, last changed 3th February 2017.

#### 47.37. AVPLAYER.SETPROGRESSEVALUATE 1265

# <span id="page-1264-0"></span>**47.37 AVPlayer.SetProgressEvaluate**

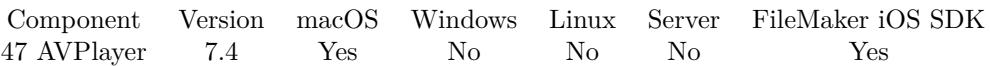

MBS( "AVPlayer.SetProgressEvaluate"; AVPlayer; Expression )

#### **Parameters**

#### **AVPlayer**

The reference number of the player. \$Player

#### **Expression**

The expression to evaluate. Can be in local language of FileMaker Pro or english. For Server must always be in english.

**Result** Returns OK or error.

#### **Description**

Evaluated once as second to update progress in GUI.

In the expression the text  $$ID$$$  will be replaced when evaluated with the curl reference, so you can pass it to other functions if needed. \$\$Time\$\$ is replaced with current time in milliseconds. **Examples**

Play and define progress expression:

```
Set Variable [ $r ; Value: MBS("AVPlayer.SetProgressEvaluate"; $$Player; "MBS(\"FM.ExecuteFileSQL\";
\"AVPlayer.fmp12\"; \"UPDATE \\\"AVPlayer\\\" SET \\\"Position\\\"=?\"; 9; 13; $$Time$$ / 1000)")
```
] Set Variable  $[$  \$r ; Value: MBS("AVPlayer.SetProgressInterval"; \$\$Player; 1)  $]$ Set Variable [ $r$ ; Value: MBS("AVPlayer.Play";  $$Player$ ) ]

#### **See also**

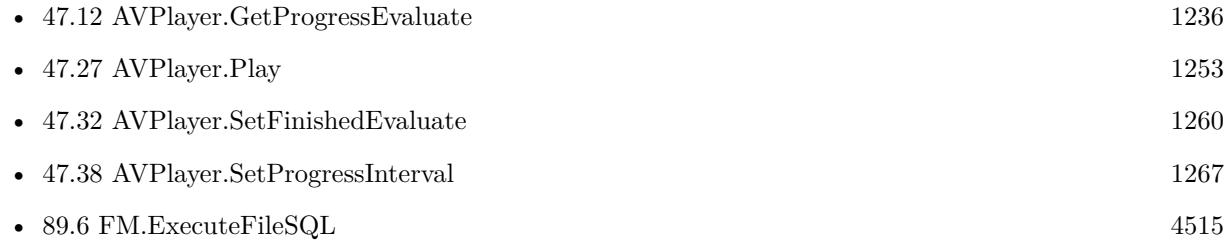

#### **47.37.1 Blog Entries**

• [MBS FileMaker Plugin, version 7.4pr5](https://www.mbs-plugins.com/archive/2017-09-11/MBS_FileMaker_Plugin_version_7/monkeybreadsoftware_blog_filemaker)

Created 7th September 2017, last changed 4th April 2018.

#### 47.38. AVPLAYER.SETPROGRESSINTERVAL 1267

# <span id="page-1266-0"></span>**47.38 AVPlayer.SetProgressInterval**

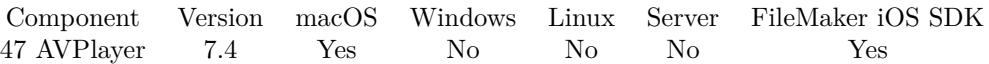

MBS( "AVPlayer.SetProgressInterval"; AVPlayer; Time )

#### **Parameters**

#### **AVPlayer**

The reference number of the player. \$Player

#### **Time**

The time interval to use. 5

**Result** Returns OK or error.

#### **Description**

Using interval  $\langle 1.0 \rangle$  can be a problem because FileMaker would evaluate only and not do anything else. **Examples**

Play and define progress expression:

Set Variable [\$r; Value: MBS("AVPlayer.SetProgressEvaluate"; \$\$Player; "MBS(\"FM.ExecuteFileSQL\";  $\\W{AVPlayer.fmp12\"; \'\W{OPDATE \\\N"AVPlayer\\\N" SET \\\N"Position\\\N"=?}\"; 9; 13; $Times$ / 1000"$ ] Set Variable  $\lceil$  \$r; Value: MBS("AVPlayer.SetProgressInterval"; \$\$Player; 1)  $\rceil$ 

Set Variable [ $\mathcal{S}$ r; Value: MBS("AVPlayer.Play";  $\mathcal{S}$ Player) ]

#### **See also**

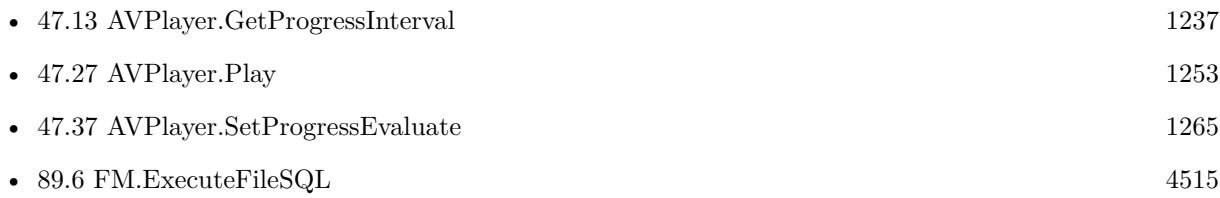

#### **47.38.1 Blog Entries**

• [MBS FileMaker Plugin, version 7.4pr5](https://www.mbs-plugins.com/archive/2017-09-11/MBS_FileMaker_Plugin_version_7/monkeybreadsoftware_blog_filemaker)

Created 8th September 2017, last changed 8th September 2017.

# <span id="page-1267-0"></span>**47.39 AVPlayer.SetRate**

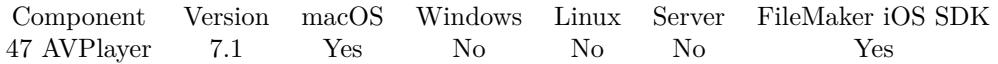

MBS( "AVPlayer.SetRate"; AVPlayer; Rate )

#### **Parameters**

#### **AVPlayer**

The reference number of the player. \$Player

#### **Rate**

The new rate. 1.0

**Result** Returns OK or error.

#### **Description**

Default is 1.0. You can for example set to  $0.5$  for half speed or  $2.0$  for double speed. **Examples**

Sets rate:

Set Variable [  $r$ ; Value:MBS("AVPlayer.SetRate";  $\P$ Player; AVPlayer::Rate) ] Set Field [ AVPlayer::Rate; MBS("AVPlayer.GetRate"; \$\$Player) ]

#### **See also**

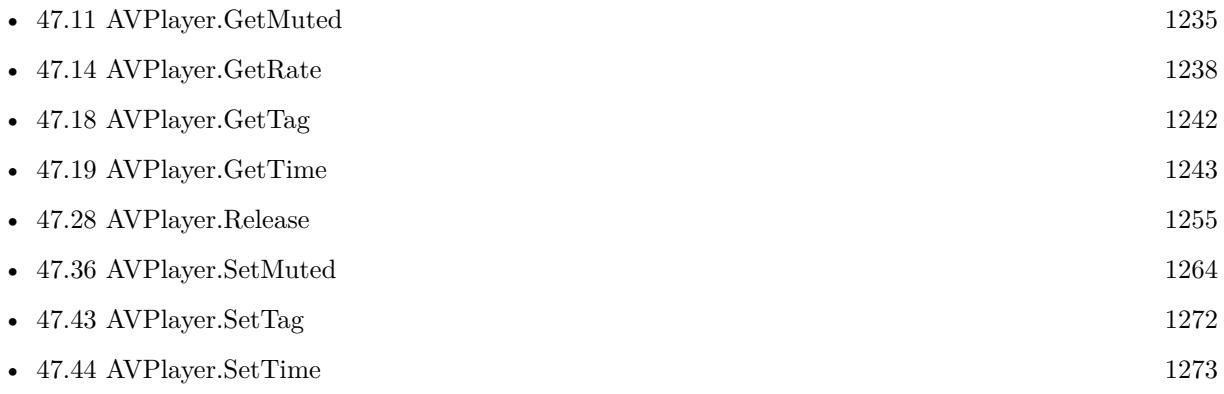

#### **Example Databases**

• [Mac and iOS/AVPlayer](http://monkeybread.eu/MBS-FileMaker-Plugin-Examples/Mac%20and%20iOS/AVPlayer.shtml#7ScriptAnchor_)

Created 3th February 2017, last changed 3th February 2017.

# 47.40. AVPLAYER.SETSHOWSFRAMESTEPPINGBUTTONS 1269 **47.40 AVPlayer.SetShowsFrameSteppingButtons**

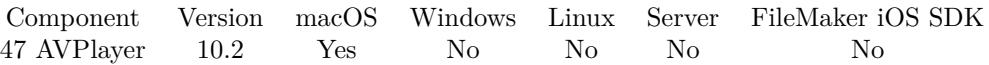

MBS( "AVPlayer.SetShowsFrameSteppingButtons"; AVPlayer; Value )

#### **Parameters**

#### **AVPlayer**

The reference number of the player. \$Player

#### **Value**

The new setting. Pass 1 to show frame stepping controls. 1

**Result** Returns OK or error.

#### **Description**

Replace scanning controls in the playback UI with frame stepping buttons. Default is off. **See also**

• [47.15](#page-1238-0) AVPlayer.GetShowsFrameSteppingButtons [1239](#page-1238-0)

## **47.40.1 Blog Entries**

• [News about the MBS FileMaker Plugin 10.2](https://www.mbs-plugins.com/archive/2020-05-19/News_about_the_MBS_FileMaker_P/monkeybreadsoftware_blog_filemaker)

Created 12nd March 2020, last changed 12nd March 2020.

## 1270 CHAPTER 47. AVPLAYER **47.41 AVPlayer.SetShowsFullScreenToggleButton**

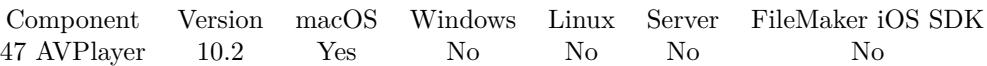

MBS( "AVPlayer.SetShowsFullScreenToggleButton"; AVPlayer; Value )

#### **Parameters**

#### **AVPlayer**

The reference number of the player. \$Player

#### **Value**

The new setting. Pass 1 to show or 0 to hide. 1

**Result** Returns OK or error.

#### **Description**

#### **See also**

• [47.16](#page-1239-0) AVPlayer.GetShowsFullScreenToggleButton [1240](#page-1239-0)

## **47.41.1 Blog Entries**

• [News about the MBS FileMaker Plugin 10.2](https://www.mbs-plugins.com/archive/2020-05-19/News_about_the_MBS_FileMaker_P/monkeybreadsoftware_blog_filemaker)

Created 12nd March 2020, last changed 12nd March 2020.

#### 47.42. AVPLAYER.SETSHOWSSUBTITLES 1271

# **47.42 AVPlayer.SetShowsSubtitles**

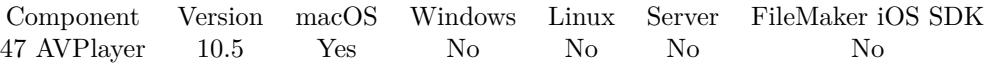

MBS( "AVPlayer.SetShowsSubtitles"; AVPlayer; Value )

#### **Parameters**

#### **AVPlayer**

The reference number of the player. \$Player

#### **Value**

The new setting. 1 to show subtitles (if there are some) 0 to hide them.

**Result** Returns OK or error.

#### **Description**

Set to 1 to enabled or 0 for no subtitles. **See also**

• [47.17](#page-1240-0) AVPlayer.GetShowsSubtitles [1241](#page-1240-0)

### **47.42.1 Blog Entries**

- [New in MBS FileMaker Plugin 10.5](https://www.mbs-plugins.com/archive/2020-11-23/New_in_MBS_FileMaker_Plugin_10/monkeybreadsoftware_blog_filemaker)
- [MBS FileMaker Plugin, version 10.5pr1](https://www.mbs-plugins.com/archive/2020-10-01/MBS_FileMaker_Plugin_version_1/monkeybreadsoftware_blog_filemaker)

### **47.42.2 FileMaker Magazin**

• Ausgabe  $6/2020$ , Seite 27

Created 24th September 2020, last changed 24th September 2020.

# <span id="page-1271-0"></span>**47.43 AVPlayer.SetTag**

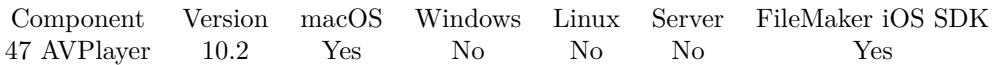

MBS( "AVPlayer.SetTag"; AVPlayer; value )

#### **Parameters**

#### **AVPlayer**

The reference number of the player. \$Player

#### **value**

The new tag value. Get(RecordID)

**Result** Returns OK or error.

#### **Description**

With the tag, we allow you to associate a text with the player, for example a record ID. **See also**

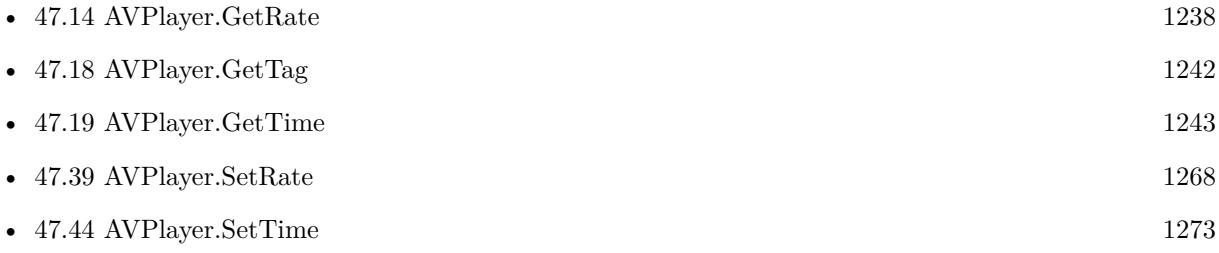

### **47.43.1 Blog Entries**

- [News about the MBS FileMaker Plugin 10.2](https://www.mbs-plugins.com/archive/2020-05-19/News_about_the_MBS_FileMaker_P/monkeybreadsoftware_blog_filemaker)
- [MBS FileMaker Plugin, version 10.2pr1](https://www.mbs-plugins.com/archive/2020-04-01/MBS_FileMaker_Plugin_version_1/monkeybreadsoftware_blog_filemaker)

Created 12nd March 2020, last changed 12nd March 2020.

# <span id="page-1272-0"></span>47.44. AVPLAYER.SETTIME 1273 **47.44 AVPlayer.SetTime**

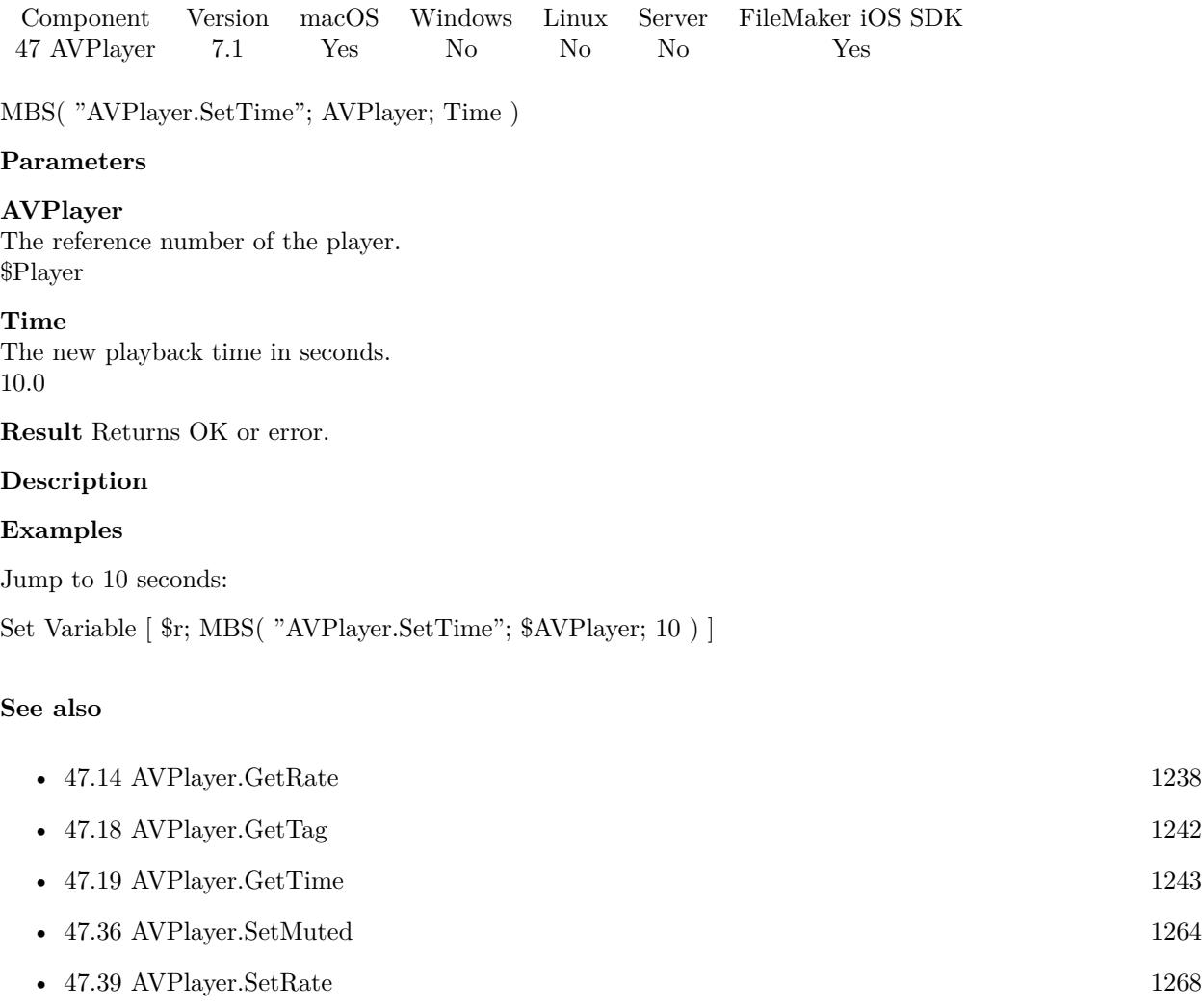

- [47.43](#page-1271-0) AVPlayer.SetTag [1272](#page-1271-0)
- [47.46](#page-1274-0) AVPlayer.SetVolume [1275](#page-1274-0)

### **47.44.1 Blog Entries**

• [MBS FileMaker Plugin, version 10.3pr6](https://www.mbs-plugins.com/archive/2020-06-25/MBS_FileMaker_Plugin_version_1/monkeybreadsoftware_blog_filemaker)

Created 3th February 2017, last changed 6th June 2020.

#### 1274 CHAPTER 47. AVPLAYER

# <span id="page-1273-0"></span>**47.45 AVPlayer.SetVisible**

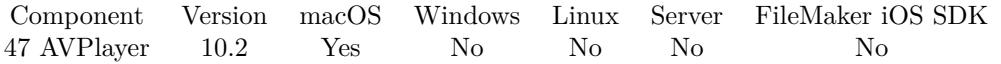

MBS( "AVPlayer.SetVisible"; AVPlayer; Visible )

#### **Parameters**

#### **AVPlayer**

The reference number of the player. \$Player

#### **Visible**

The new visible state. Pass 0 to hide or 1 to show. 1

**Result** Returns OK or error.

#### **Description**

By default we create it visible, but you can hide it if it's on a register and the user clicked to other tab. **Examples**

Show the control:

Set Variable [ $\$ r; Value: MBS( "AVPlayer.SetVisible";  $\$ Player; 1)]

#### **See also**

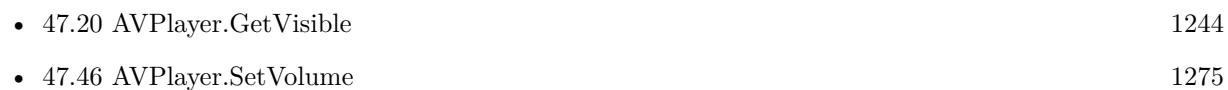

#### **Example Databases**

• [Mac and iOS/AVPlayer](http://monkeybread.eu/MBS-FileMaker-Plugin-Examples/Mac%20and%20iOS/AVPlayer.shtml#8ScriptAnchor_)

#### **47.45.1 Blog Entries**

• [News about the MBS FileMaker Plugin 10.2](https://www.mbs-plugins.com/archive/2020-05-19/News_about_the_MBS_FileMaker_P/monkeybreadsoftware_blog_filemaker)

Created 12nd March 2020, last changed 12nd March 2020.

## <span id="page-1274-0"></span>47.46. AVPLAYER.SETVOLUME 1275 **47.46 AVPlayer.SetVolume**

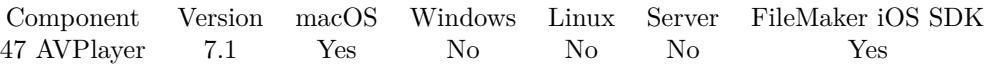

MBS( "AVPlayer.SetVolume"; AVPlayer; Volume )

#### **Parameters**

#### **AVPlayer**

The reference number of the player. \$Player

#### **Volume**

The new volume. Zero is no volume like muted. 1.0

**Result** Returns OK or error.

#### **Description**

Default is 1.0. You can for example set to 0.5 for half volume. **Examples**

#### Sets volume:

Set Variable [  $r$ ; Value:MBS("AVPlayer.SetVolume";  $F$ EPlayer; AVPlayer::Volume) ] Set Field [ AVPlayer::Volume; MBS("AVPlayer.GetVolume"; \$\$Player) ]

#### **See also**

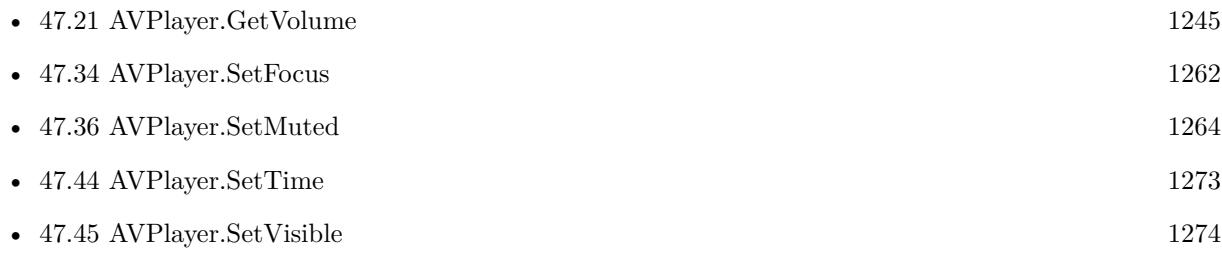

#### **Example Databases**

• [Mac and iOS/AVPlayer](http://monkeybread.eu/MBS-FileMaker-Plugin-Examples/Mac%20and%20iOS/AVPlayer.shtml#6ScriptAnchor_)

Created 3th February 2017, last changed 3th February 2017.

# <span id="page-1276-0"></span>**Chapter 48**

# **AVRecorder**

Audio and video recording

Functions to record audio and/or video files.

# **48.1 AVRecorder.AddPreviewToWindow**

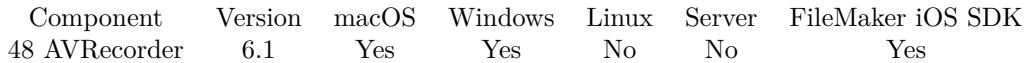

MBS( "AVRecorder.AddPreviewToWindow"; AVSession; WindowRef; X; Y; W; H )

#### **Parameters**

**AVSession** The ID for the AVRecorder session as returned by AVRecorder.Init. \$AVSession

#### **WindowRef**

Window Reference is the unique OS level window ID. You can obtain this by using the Window.FindByTitle or Window.FindByIndex functions. Pass zero to access the frontmost window. 0

#### **X**

The x coordinate. 20

#### **Y**

The y coordinate 200

#### **W**

The width of the preview area.

320

#### **H**

The height of the preview area. 200

**Result** Returns OK or error.

#### **Description**

#### **Examples**

Start preview:

Set Variable [ \$r; Value:MBS("AVRecorder.AddPreviewToWindow"; \$Session; Get(WindowName); 50; 200; 320; 240) ] Set Variable [  $r$ ; Value:MBS("AVRecorder.StartPreview"; \$Session) ]

#### **See also**

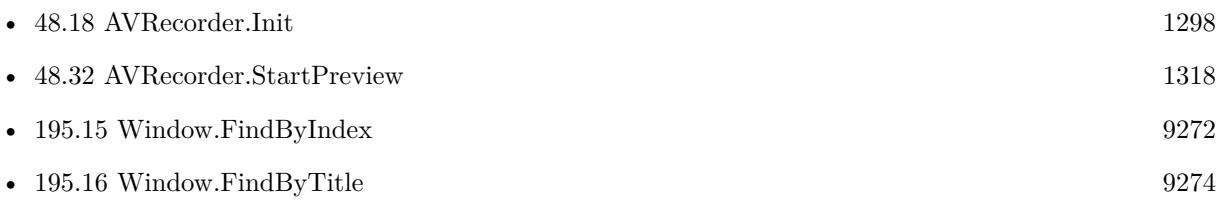

#### **Example Databases**

- [AVRecorder/AVRecorder iOS Test](http://monkeybread.eu/MBS-FileMaker-Plugin-Examples/AVRecorder/AVRecorder%20iOS%20Test.shtml#9ScriptAnchor_)
- [AVRecorder/AVRecorder](http://monkeybread.eu/MBS-FileMaker-Plugin-Examples/AVRecorder/AVRecorder.shtml#9ScriptAnchor_)

#### **48.1.1 Blog Entries**

- [MBS FileMaker Plugin, version 10.5pr6](https://www.mbs-plugins.com/archive/2020-10-26/MBS_FileMaker_Plugin_version_1/monkeybreadsoftware_blog_filemaker)
- [AVRecorder on iOS](https://www.mbs-plugins.com/archive/2020-07-16/AVRecorder_on_iOS/monkeybreadsoftware_blog_filemaker)
- [MBS FileMaker Plugin, version 10.3pr2](https://www.mbs-plugins.com/archive/2020-06-08/MBS_FileMaker_Plugin_version_1/monkeybreadsoftware_blog_filemaker)
- [Audio and Video Recording for FileMaker](https://www.mbs-plugins.com/archive/2016-02-21/Audio_and_Video_Recording_for_/monkeybreadsoftware_blog_filemaker)

Created 18th February 2016, last changed 4th August 2020.

#### 1278 CHAPTER 48. AVRECORDER

## 48.2. AVRECORDER.ADDPREVIEWWITHCONTROL 1279

# **48.2 AVRecorder.AddPreviewWithControl**

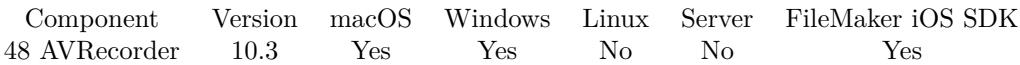

MBS( "AVRecorder.AddPreviewWithControl"; AVSession; WindowRef; ControlName )

#### **Parameters**

#### **AVSession**

The ID for the AVRecorder session as returned by AVRecorder.Init. \$AVSession

#### **WindowRef**

Window Reference is the unique OS level window ID. You can obtain this by using the Window.FindByTitle or Window.FindByIndex functions. Pass zero to access the frontmost window. 0

#### **ControlName**

The name of the control on your FileMaker form. e.g. you can place a rectangle there to define the position. "mymedia"

#### **Result** Returns OK or error.

#### **Description**

#### **See also**

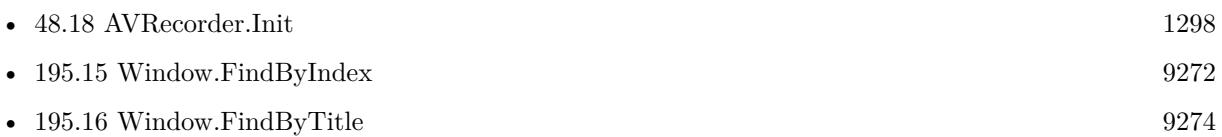

#### **Example Databases**

- [AVRecorder/AVRecorder iOS Test](http://monkeybread.eu/MBS-FileMaker-Plugin-Examples/AVRecorder/AVRecorder%20iOS%20Test.shtml#9ScriptAnchor_)
- [AVRecorder/AVRecorder](http://monkeybread.eu/MBS-FileMaker-Plugin-Examples/AVRecorder/AVRecorder.shtml#9ScriptAnchor_)

### **48.2.1 Blog Entries**

- [MBS FileMaker Plugin, version 10.5pr6](https://www.mbs-plugins.com/archive/2020-10-26/MBS_FileMaker_Plugin_version_1/monkeybreadsoftware_blog_filemaker)
- [What is new in the MBS FileMaker Plugin Version 10.3](https://www.mbs-plugins.com/archive/2020-07-31/What_is_new_in_the_MBS_FileMak/monkeybreadsoftware_blog_filemaker)
- [MBS FileMaker Plugin, version 10.3pr10](https://www.mbs-plugins.com/archive/2020-07-17/MBS_FileMaker_Plugin_version_1/monkeybreadsoftware_blog_filemaker)
- [AVRecorder on iOS](https://www.mbs-plugins.com/archive/2020-07-16/AVRecorder_on_iOS/monkeybreadsoftware_blog_filemaker)
- [MBS FileMaker Plugin, version 10.3pr3](https://www.mbs-plugins.com/archive/2020-06-12/MBS_FileMaker_Plugin_version_1/monkeybreadsoftware_blog_filemaker)

Created 9th June 2020, last changed 4th August 2020.

#### 1280 CHAPTER 48. AVRECORDER

# <span id="page-1279-0"></span>**48.3 AVRecorder.AudioDeviceCount**

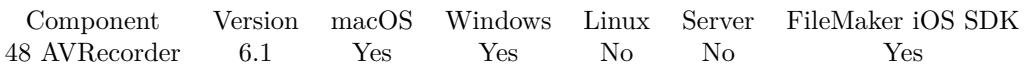

MBS( "AVRecorder.AudioDeviceCount"; AVSession )

#### **Parameters**

**AVSession** The ID for the AVRecorder session as returned by AVRecorder.Init. \$AVSession

**Result** Returns number or error.

#### **Description**

#### **See also**

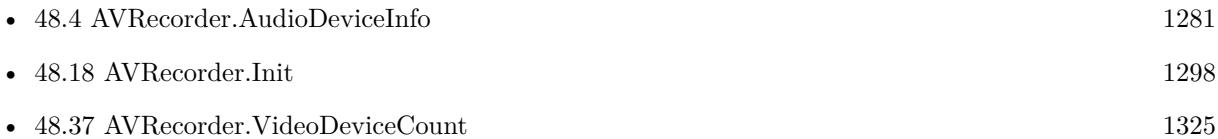

#### **Example Databases**

• [AVRecorder/AVRecorder Devices](http://monkeybread.eu/MBS-FileMaker-Plugin-Examples/AVRecorder/AVRecorder%20Devices.shtml#1ScriptAnchor_)

Created 18th February 2016, last changed 19th February 2016.

#### 48.4. AVRECORDER.AUDIODEVICEINFO 1281

# <span id="page-1280-0"></span>**48.4 AVRecorder.AudioDeviceInfo**

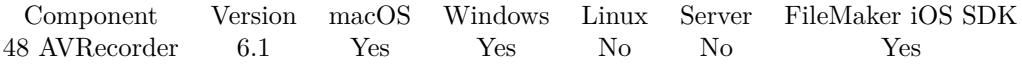

MBS( "AVRecorder.AudioDeviceInfo"; AVSession; Index; Selector )

#### **Parameters**

#### **AVSession**

The ID for the AVRecorder session as returned by AVRecorder.Init. \$AVSession

#### **Index**

The index of the device from 0 to AVRecorder.AudioDeviceCount-1 or the name or ID of the device. 0

#### **Selector**

Which value to return. Can be ID, Name, Description, Index. On Mac can also be manufacturer, modelID, transportType, connected, inUseByAnotherApplication or suspended. "Name"

**Result** Returns value or error.

#### **Description**

#### **Examples**

Enumerate audio devices:

 $#$  list audio devices Set Variable [ \$count; Value:MBS("AVRecorder.AudioDeviceCount"; \$recorder) ] If  $\lceil$  \$count  $>0$   $\rceil$ Set Variable [  $$index; Value:0$  ] Loop  $#$  next New Record/Request Set Field [ AVRecorder Devices::Index; \$index ] Set Field [ AVRecorder Devices::ID; MBS("AVRecorder.AudioDeviceInfo"; \$recorder; \$index; "ID") ] Set Field [ AVRecorder Devices::Name; MBS("AVRecorder.AudioDeviceInfo"; \$recorder; \$index; "Name") ] Set Field [ AVRecorder Devices::Description; MBS("AVRecorder.AudioDeviceInfo"; \$recorder; \$index; "Description") ] If [ MBS("SystemInfo.isMacOSX") ] Set Field [ AVRecorder Devices::Manufacturer; MBS("AVRecorder.AudioDeviceInfo"; \$recorder; \$index; "manufacturer") ] Set Field [ AVRecorder Devices::ModelID; MBS("AVRecorder.AudioDeviceInfo"; \$recorder; \$index; "mod $ellID")$ Set Field [ AVRecorder Devices::TransportType; MBS("AVRecorder.AudioDeviceInfo"; \$recorder; \$index; "transportType") ]

Set Field [ AVRecorder Devices::Connected; MBS("AVRecorder.AudioDeviceInfo"; \$recorder; \$index; "connected") ]

1282 CHAPTER 48. AVRECORDER Set Field [ AVRecorder Devices::inUseByAnotherApplication; MBS("AVRecorder.AudioDeviceInfo"; \$recorder; \$index; "inUseByAnotherApplication") ] Set Field [ AVRecorder Devices::suspended; MBS("AVRecorder.AudioDeviceInfo"; \$recorder; \$index; "suspended") ] End If Set Field [ AVRecorder Devices::Type; "Audio" ] Commit Records/Requests [ ] Set Variable [ \$index; Value:\$index + 1 ] Exit Loop If  $\left[\right]$  \$count = \$index  $\left[\right]$ End Loop End If

#### **See also**

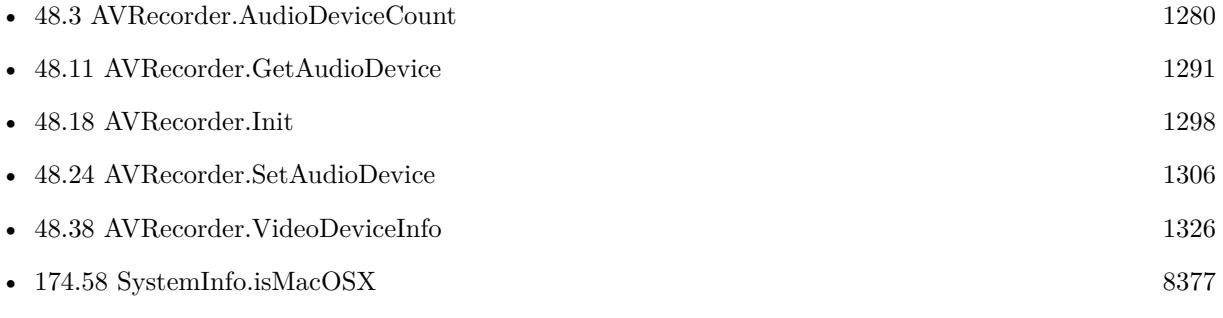

#### **Example Databases**

• [AVRecorder/AVRecorder Devices](http://monkeybread.eu/MBS-FileMaker-Plugin-Examples/AVRecorder/AVRecorder%20Devices.shtml#1ScriptAnchor_)

Created 18th February 2016, last changed 19th February 2016.

# 48.5. AVRECORDER.AUTHORIZATIONSTATUSFORMEDIATYPE 1283 **48.5 AVRecorder.AuthorizationStatusForMediaType**

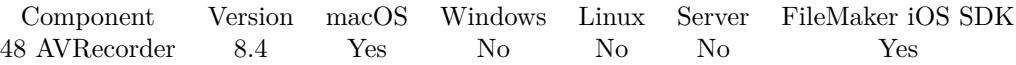

MBS( "AVRecorder.AuthorizationStatusForMediaType"; MediaType )

#### **Parameters**

#### **MediaType**

The media type, can be video or audio. "video"

**Result** Returns status or error.

#### **Description**

Returns the client's authorization status for accessing the underlying hardware that supports a given media type.

The possible values are:

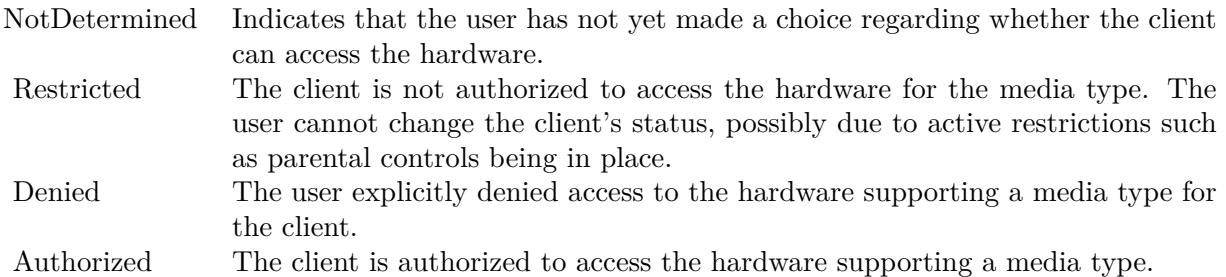

The application (FileMaker or runtime) may need to have Microphone and Camera usage strings in info.plist as well as entitlements used for code signing for those. FileMaker Pro 18.0.3 or newer does have those, but for a runtime or iOS SDK based app you may need to add that yourself. **See also**

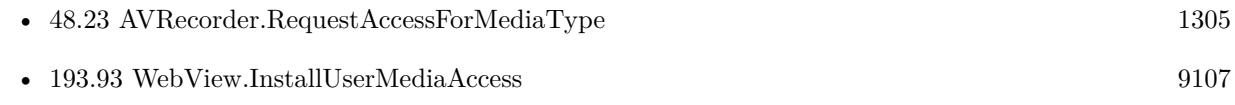

#### **Example Databases**

- [AVRecorder/AVRecorder iOS Test](http://monkeybread.eu/MBS-FileMaker-Plugin-Examples/AVRecorder/AVRecorder%20iOS%20Test.shtml#1ScriptAnchor_)
- [AVRecorder/AVRecorder](http://monkeybread.eu/MBS-FileMaker-Plugin-Examples/AVRecorder/AVRecorder.shtml#1ScriptAnchor_)

#### 1284 CHAPTER 48. AVRECORDER

## **48.5.1 Blog Entries**

- [macOS Privacy and FileMaker](https://www.mbs-plugins.com/archive/2020-08-11/macOS_Privacy_and_FileMaker/monkeybreadsoftware_blog_filemaker)
- [MBS FileMaker Plugin, version 8.4pr7](https://www.mbs-plugins.com/archive/2018-09-03/MBS_FileMaker_Plugin_version_8/monkeybreadsoftware_blog_filemaker)

Created 2nd September 2018, last changed 6th May 2020.

#### 48.6. AVRECORDER.CAPTURESTILLPHOTO 1285

## **48.6 AVRecorder.CaptureStillPhoto**

Component Version macOS Windows Linux Server FileMaker iOS SDK [48](#page-1276-0) AVRecorder 6.2 Yes Yes No No Yes

MBS( "AVRecorder.CaptureStillPhoto"; AVSession { ; FileName } )

#### **Parameters**

#### **AVSession**

The ID for the AVRecorder session as returned by AVRecorder.Init. \$AVSession

#### **FileName**

Optional The file name for the jpeg image. "still.jpg"

**Result** Returns image or error.

#### **Description**

The image is returned a JPEG image as container value on Mac and BMP on Windows. Added Windows support with plugin version 6.5.

May require running the preview as we capture only current preview frame on Windows.

If you need content detection, you can always get current frame with AVRecorder.CaptureStillPhoto and pass it to OCR.SetImage for text recognition or Barcode.Detect to find different barcodes. **Examples**

Init and Capture photo:

 $#$  Start session Set Variable [  $%$  \$capture; Value:MBS( "AVRecorder.Init" ) ] # Pick first video device Set Variable [  $r$ ; Value:MBS( "AVRecorder.SetVideoDevice";  $r$  ) ] # Start preview Set Variable [ \$r; Value:MBS("AVRecorder.StartPreview"; \$capture) ]  $#$  Wait a bit to have camera get up and running Pause/Resume Script [ Duration (seconds): ,5 ]  $#$  Take a picture Set Variable [  $r$ ; Value:MBS( "AVRecorder.CaptureStillPhoto";  $r$  apture ) ] # Put in container Set Field [ test::Test; \$r ]  $#$  Cleanup Set Variable [  $r$ ; Value:MBS( "AVRecorder.Release";  $scapture$  ) ]

**See also**

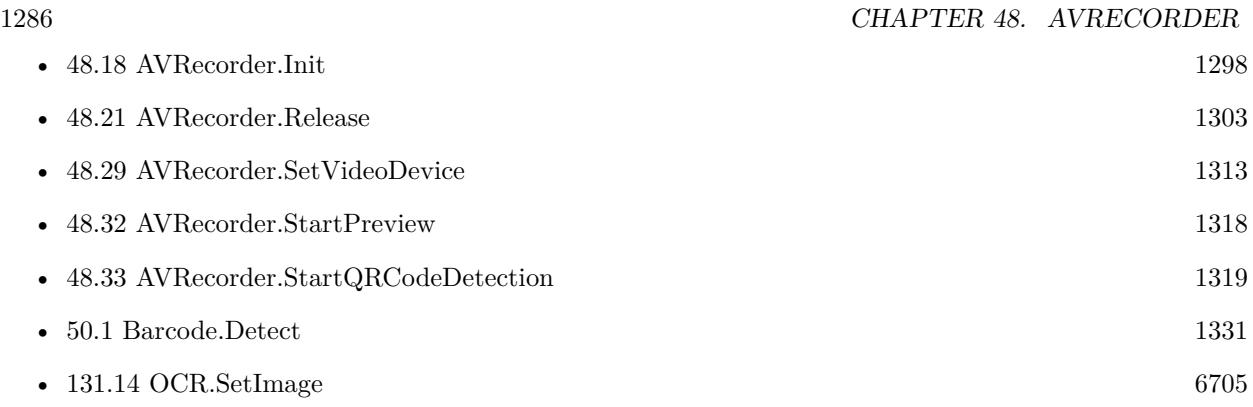

#### **Example Databases**

- [AVRecorder/AVRecorder iOS Test](http://monkeybread.eu/MBS-FileMaker-Plugin-Examples/AVRecorder/AVRecorder%20iOS%20Test.shtml#10ScriptAnchor_)
- [AVRecorder/AVRecorder](http://monkeybread.eu/MBS-FileMaker-Plugin-Examples/AVRecorder/AVRecorder.shtml#10ScriptAnchor_)

## **48.6.1 Blog Entries**

- [AVRecorder on iOS](https://www.mbs-plugins.com/archive/2020-07-16/AVRecorder_on_iOS/monkeybreadsoftware_blog_filemaker)
- [MBS FileMaker Plugin, version 10.3pr9](https://www.mbs-plugins.com/archive/2020-07-15/MBS_FileMaker_Plugin_version_1/monkeybreadsoftware_blog_filemaker)
- [Live barcode reading for FileMaker on MacOS and iOS](https://www.mbs-plugins.com/archive/2018-08-30/Live_barcode_reading_for_FileM/monkeybreadsoftware_blog_filemaker)
- [MBS FileMaker Plugin, version 6.5pr10](https://www.mbs-plugins.com/archive/2016-12-10/MBS_FileMaker_Plugin_version_6/monkeybreadsoftware_blog_filemaker)
- [MBS FileMaker Plugin 6.2 for OS X/Windows](https://www.mbs-plugins.com/archive/2016-05-24/MBS_FileMaker_Plugin_62_for_OS/monkeybreadsoftware_blog_filemaker)
- [MBS FileMaker Plugin, version 6.2pr7](https://www.mbs-plugins.com/archive/2016-05-07/MBS_FileMaker_Plugin_version_6/monkeybreadsoftware_blog_filemaker)

Created 2nd May 2016, last changed 30th August 2018.

#### 48.7. AVRECORDER.CLOSEPREVIEW 1287

# **48.7 AVRecorder.ClosePreview**

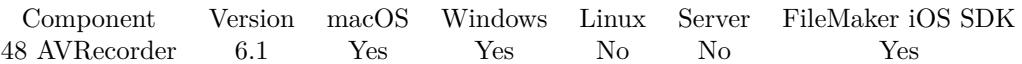

MBS( "AVRecorder.ClosePreview"; AVSession )

#### **Parameters**

**AVSession** The ID for the AVRecorder session as returned by AVRecorder.Init. \$AVSession

**Result** Returns OK or error.

#### **Description**

#### **Examples**

Close preview:

MBS( "AVRecorder.ClosePreview"; \$AVSession )

#### **See also**

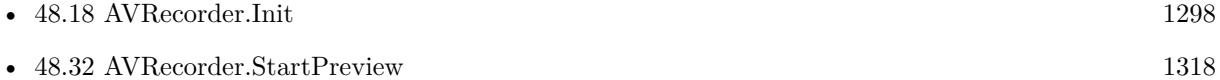

Created 18th February 2016, last changed 18th October 2016.

#### 1288 CHAPTER 48. AVRECORDER

# **48.8 AVRecorder.CurrentQRCode**

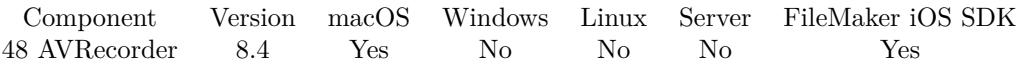

MBS( "AVRecorder.CurrentQRCode"; AVSession )

#### **Parameters**

**AVSession** The ID for the AVRecorder session as returned by AVRecorder.Init. \$AVSession

**Result** Returns text or error.

#### **Description**

If you query this, a flag is cleared, which will start again the trigger to call script if new code is detected. Returns empty if no QRCode is detected.

### **Examples**

Update field with current code:

Set Field [ AVRecorder::Barcode ; MBS("AVRecorder.CurrentQRCode"; AVRecorder::Session) ]

#### **See also**

#### **48.8.1 Blog Entries**

• [MBS FileMaker Plugin, version 8.4pr6](https://www.mbs-plugins.com/archive/2018-09-01/MBS_FileMaker_Plugin_version_8/monkeybreadsoftware_blog_filemaker)

Created 29th August 2018, last changed 30th August 2018.

<sup>•</sup> [48.18](#page-1297-0) AVRecorder.Init [1298](#page-1297-0)

#### 48.9. AVRECORDER.ENCODERCOUNT 1289

# <span id="page-1288-0"></span>**48.9 AVRecorder.EncoderCount**

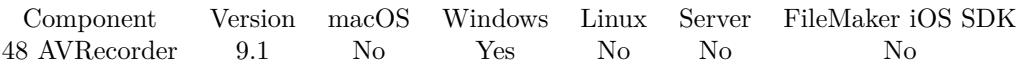

MBS( "AVRecorder.EncoderCount"; AVSession )

#### **Parameters**

**AVSession** The ID for the AVRecorder session as returned by AVRecorder.Init. \$AVSession

**Result** Returns count or error.

#### **Description**

#### **See also**

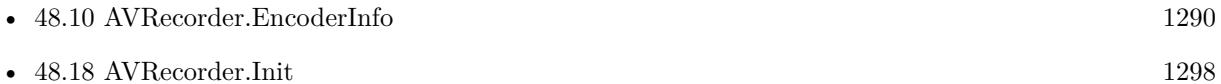

#### **48.9.1 Blog Entries**

• [MBS FileMaker Plugin, version 9.1pr4](https://www.mbs-plugins.com/archive/2019-02-25/MBS_FileMaker_Plugin_version_9/monkeybreadsoftware_blog_filemaker)

Created 24th February 2019, last changed 24th February 2019.

#### 1290 CHAPTER 48. AVRECORDER

# <span id="page-1289-0"></span>**48.10 AVRecorder.EncoderInfo**

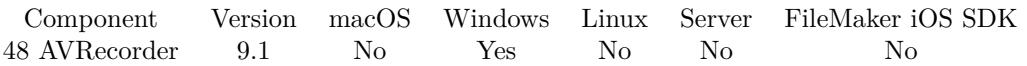

MBS( "AVRecorder.EncoderInfo"; AVSession )

#### **Parameters**

**AVSession** The ID for the AVRecorder session as returned by AVRecorder.Init. \$AVSession

**Result** Returns OK or error.

#### **Description**

Windows 10 includes usually the following encoders for video: WMVideo8 Encoder DMO, WMVideo9 Encoder DMO, MSScreen 9 encoder DMO, DV Video Encoder, MJPEG Compressor. **See also**

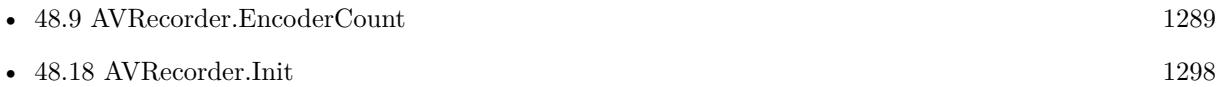

#### **48.10.1 Blog Entries**

• [MBS FileMaker Plugin, version 9.1pr4](https://www.mbs-plugins.com/archive/2019-02-25/MBS_FileMaker_Plugin_version_9/monkeybreadsoftware_blog_filemaker)

Created 24th February 2019, last changed 24th February 2019.

#### 48.11. AVRECORDER.GETAUDIODEVICE 1291

# <span id="page-1290-0"></span>**48.11 AVRecorder.GetAudioDevice**

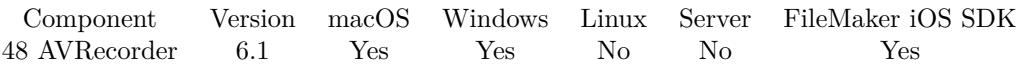

MBS( "AVRecorder.GetAudioDevice"; AVSession )

#### **Parameters**

**AVSession** The ID for the AVRecorder session as returned by AVRecorder.Init. \$AVSession

**Result** Returns text or error.

#### **Description**

#### **Examples**

Query audio device:

Show Custom Dialog [ "Audio Device"; MBS("AVRecorder.GetAudioDevice"; AVRecorder::Session) ]

#### **See also**

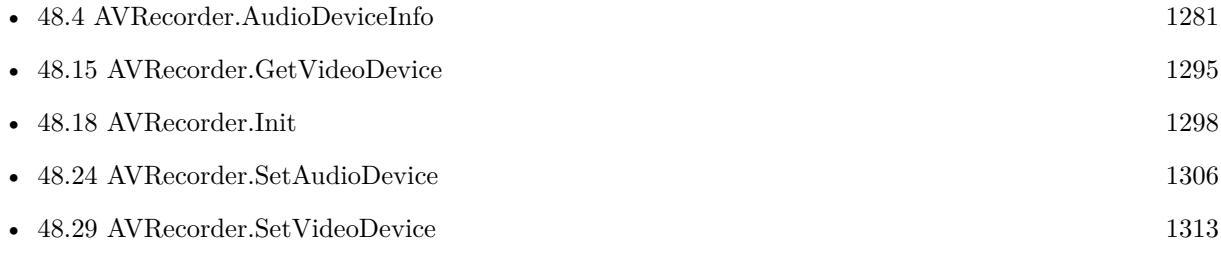

#### **Example Databases**

- [AVRecorder/AVRecorder iOS Test](http://monkeybread.eu/MBS-FileMaker-Plugin-Examples/AVRecorder/AVRecorder%20iOS%20Test.shtml#5ScriptAnchor_)
- [AVRecorder/AVRecorder](http://monkeybread.eu/MBS-FileMaker-Plugin-Examples/AVRecorder/AVRecorder.shtml#5ScriptAnchor_)

Created 9th February 2016, last changed 19th February 2016.

## 1292 CHAPTER 48. AVRECORDER **48.12 AVRecorder.GetAutomaticallyAdjustsVideoMirroring**

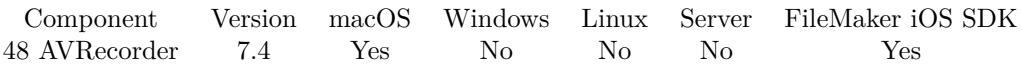

MBS( "AVRecorder.GetAutomaticallyAdjustsVideoMirroring"; AVSession )

#### **Parameters**

**AVSession** The ID for the AVRecorder session as returned by AVRecorder.Init. \$AVSession

**Result** Returns 1, 0 or error.

#### **Description**

For some session configurations, video data flowing through the connection will be mirrored by default. When the value of this property is 1, the value of videoMirrored may change depending on the configuration of the session, for example after switching to a different device input. The default value is 1. **See also**

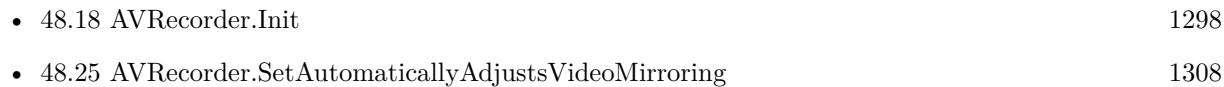

#### **48.12.1 Blog Entries**

• [MBS FileMaker Plugin, version 7.4pr3](https://www.mbs-plugins.com/archive/2017-08-22/MBS_FileMaker_Plugin_version_7/monkeybreadsoftware_blog_filemaker)

Created 15th August 2017, last changed 15th August 2017.

#### 48.13. AVRECORDER.GETENCODER 1293

# **48.13 AVRecorder.GetEncoder**

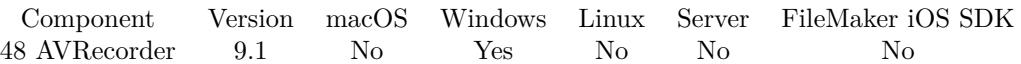

MBS( "AVRecorder.GetEncoder"; AVSession )

#### **Parameters**

**AVSession** The ID for the AVRecorder session as returned by AVRecorder.Init. \$AVSession

**Result** Returns name or error.

#### **Description**

#### **Examples**

Query encoder:

MBS( "AVRecorder.GetEncoder"; 53001)

#### **See also**

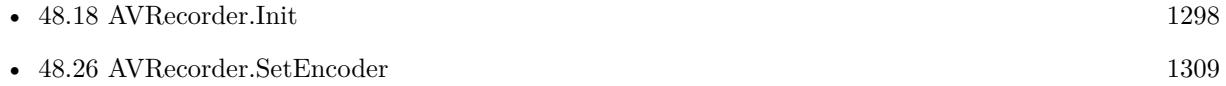

#### **48.13.1 Blog Entries**

• [MBS FileMaker Plugin, version 9.1pr4](https://www.mbs-plugins.com/archive/2019-02-25/MBS_FileMaker_Plugin_version_9/monkeybreadsoftware_blog_filemaker)

Created 24th February 2019, last changed 24th February 2019.

#### 1294 CHAPTER 48. AVRECORDER

# **48.14 AVRecorder.GetFilePath**

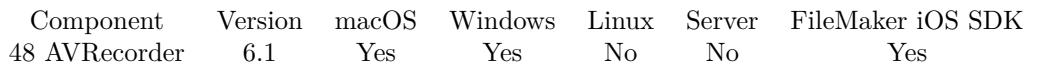

MBS( "AVRecorder.GetFilePath"; AVSession )

#### **Parameters**

**AVSession** The ID for the AVRecorder session as returned by AVRecorder.Init. \$AVSession

**Result** Returns OK or error.

#### **Description**

#### **See also**

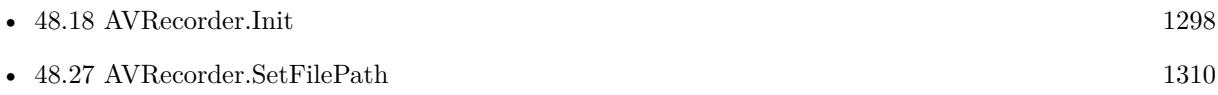

Created 9th February 2016, last changed 19th February 2016.

#### 48.15. AVRECORDER.GETVIDEODEVICE 1295

# <span id="page-1294-0"></span>**48.15 AVRecorder.GetVideoDevice**

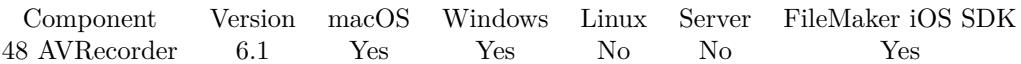

MBS( "AVRecorder.GetVideoDevice"; AVSession )

#### **Parameters**

**AVSession** The ID for the AVRecorder session as returned by AVRecorder.Init. \$AVSession

**Result** Returns text or error.

#### **Description**

#### **Examples**

Query video device:

Show Custom Dialog [ "Video Device"; MBS("AVRecorder.GetVideoDevice"; AVRecorder::Session) ]

#### **See also**

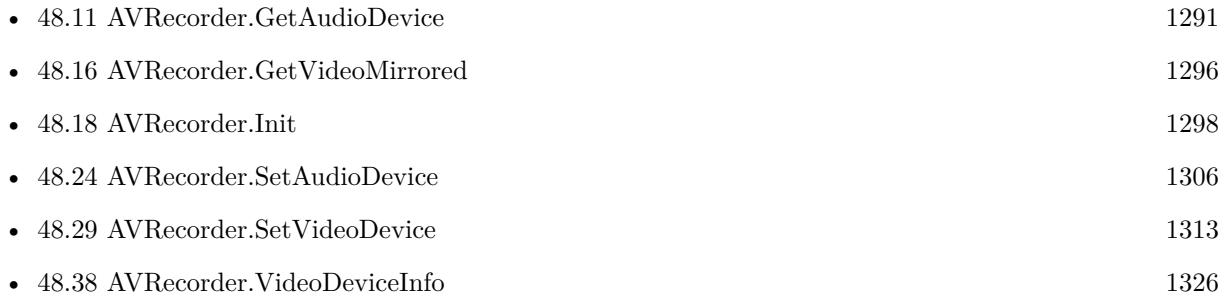

#### **Example Databases**

- [AVRecorder/AVRecorder iOS Test](http://monkeybread.eu/MBS-FileMaker-Plugin-Examples/AVRecorder/AVRecorder%20iOS%20Test.shtml#6ScriptAnchor_)
- [AVRecorder/AVRecorder](http://monkeybread.eu/MBS-FileMaker-Plugin-Examples/AVRecorder/AVRecorder.shtml#6ScriptAnchor_)

Created 9th February 2016, last changed 19th February 2016.

#### 1296 CHAPTER 48. AVRECORDER

# <span id="page-1295-0"></span>**48.16 AVRecorder.GetVideoMirrored**

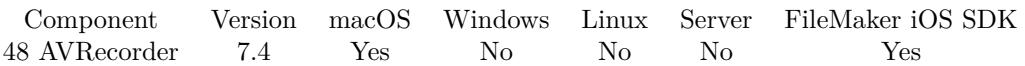

MBS( "AVRecorder.GetVideoMirrored"; AVSession )

#### **Parameters**

**AVSession** The ID for the AVRecorder session as returned by AVRecorder.Init. \$AVSession

**Result** Returns 1, 0 or error.

#### **Description**

Returns 1 if mirror is on. **See also**

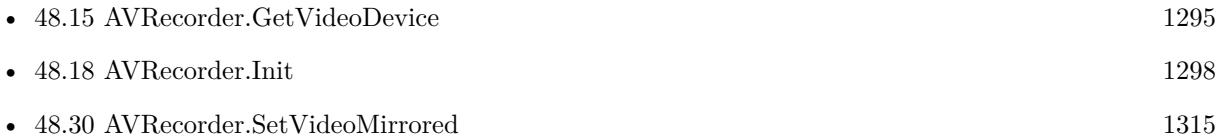

### **48.16.1 Blog Entries**

• [MBS FileMaker Plugin, version 7.4pr3](https://www.mbs-plugins.com/archive/2017-08-22/MBS_FileMaker_Plugin_version_7/monkeybreadsoftware_blog_filemaker)

Created 15th August 2017, last changed 15th August 2017.
### 48.17. AVRECORDER.HASQRCODE 1297 **48.17 AVRecorder.HasQRCode**

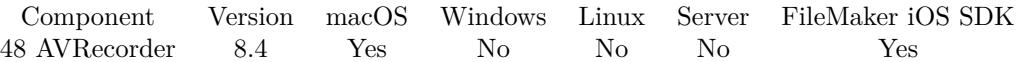

MBS( "AVRecorder.HasQRCode"; AVSession )

#### **Parameters**

**AVSession** The ID for the AVRecorder session as returned by AVRecorder.Init. \$AVSession

**Result** Returns 1, 0 or error.

#### **Description**

Returns 1 if there is a QRCode detected. **See also**

• [48.18](#page-1297-0) AVRecorder.Init [1298](#page-1297-0)

#### **48.17.1 Blog Entries**

• [MBS FileMaker Plugin, version 8.4pr6](https://www.mbs-plugins.com/archive/2018-09-01/MBS_FileMaker_Plugin_version_8/monkeybreadsoftware_blog_filemaker)

Created 29th August 2018, last changed 30th August 2018.

## <span id="page-1297-0"></span>**48.18 AVRecorder.Init**

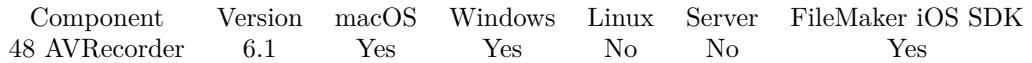

MBS( "AVRecorder.Init" )

**Result** Returns OK or error.

#### **Description**

You need to call init to get a new session ID which is needed for all other AVRecorder calls. Please call AVRecorder.Release when you are done with recording. **Examples**

Enumerate audio and video devices:

 $#$  init Set Variable [ \$recorder; Value:MBS("AVRecorder.Init") ] Delete All Records [ No dialog ]  $#$  audio Set Variable [ \$count; Value:MBS("AVRecorder.AudioDeviceCount"; \$recorder) ] If  $\sim$  scount  $>0$  ] Set Variable [ \$index; Value:0 ] Loop  $#$  next New Record/Request Set Field [ AVRecorder Devices::Index; \$index ] Set Field [ AVRecorder Devices::ID; MBS("AVRecorder.AudioDeviceInfo"; \$recorder; \$index; "ID") ] Set Field [ AVRecorder Devices::Name; MBS("AVRecorder.AudioDeviceInfo"; \$recorder; \$index; "Name") ] Set Field [ AVRecorder Devices::Description; MBS("AVRecorder.AudioDeviceInfo"; \$recorder; \$index; "Description") ] If [ MBS("SystemInfo.isMacOSX") ] Set Field [ AVRecorder Devices::Manufacturer; MBS("AVRecorder.AudioDeviceInfo"; \$recorder; \$index; "manufacturer") ] Set Field [ AVRecorder Devices::ModelID; MBS("AVRecorder.AudioDeviceInfo"; \$recorder; \$index; "mod $ellID")$ Set Field [ AVRecorder Devices::TransportType; MBS("AVRecorder.AudioDeviceInfo"; \$recorder; \$index; "transportType") ] Set Field [ AVRecorder Devices::Connected; MBS("AVRecorder.AudioDeviceInfo"; \$recorder; \$index; "connected") ] Set Field [ AVRecorder Devices::inUseByAnotherApplication; MBS("AVRecorder.AudioDeviceInfo"; \$recorder; \$index; "inUseByAnotherApplication") ] Set Field [ AVRecorder Devices::suspended; MBS("AVRecorder.AudioDeviceInfo"; \$recorder; \$index; "suspended") ] End If Set Field [ AVRecorder Devices::Type; "Audio" ] Commit Records/Requests [ ] Set Variable  $\lceil$  \$index; Value:\$index + 1  $\rceil$ 

#### 48.18. AVRECORDER.INIT 1299

Exit Loop If  $\lceil$  \$count = \$index  $\rceil$ End Loop End If  $#$  video Set Variable [ \$count; Value:MBS("AVRecorder.VideoDeviceCount"; \$recorder) ] If  $\lceil$  \$count  $>0$   $\rceil$ Set Variable [  $$index; Value:0$  ] Loop  $#$  next New Record/Request Set Field [ AVRecorder Devices::Index; \$index ] Set Field [ AVRecorder Devices::ID; MBS("AVRecorder.VideoDeviceInfo"; \$recorder; \$index; "ID") ] Set Field [ AVRecorder Devices::Name; MBS("AVRecorder.VideoDeviceInfo"; \$recorder; \$index; "Name") ] Set Field [ AVRecorder Devices::Description; MBS("AVRecorder.VideoDeviceInfo"; \$recorder; \$index; "Description") ] If [ MBS("SystemInfo.isMacOSX") ] Set Field [ AVRecorder Devices::Manufacturer; MBS("AVRecorder.VideoDeviceInfo"; \$recorder; \$index; "manufacturer") ] Set Field [ AVRecorder Devices::ModelID; MBS("AVRecorder.VideoDeviceInfo"; \$recorder; \$index; "mod $ellID")$ Set Field [ AVRecorder Devices::TransportType; MBS("AVRecorder.VideoDeviceInfo"; \$recorder; \$index; "transportType") ] Set Field [ AVRecorder Devices::Connected; MBS("AVRecorder.VideoDeviceInfo"; \$recorder; \$index; "connected") ] Set Field [ AVRecorder Devices::inUseByAnotherApplication; MBS("AVRecorder.VideoDeviceInfo"; \$recorder; \$index; "inUseByAnotherApplication") ] Set Field [ AVRecorder Devices::suspended; MBS("AVRecorder.VideoDeviceInfo"; \$recorder; \$index; "suspended") ] End If Set Field [ AVRecorder Devices::Type; "Video" ] Commit Records/Requests [ ] Set Variable  $\lceil \text{~\$index;~Values: \$index + 1 \rceil$ Exit Loop If  $\lceil$  \$count = \$index  $\rceil$ End Loop End If  $#$  cleanup Set Variable [  $r$ ; Value:MBS("AVRecorder.Release";  $r$  arecorder) ]

#### **See also**

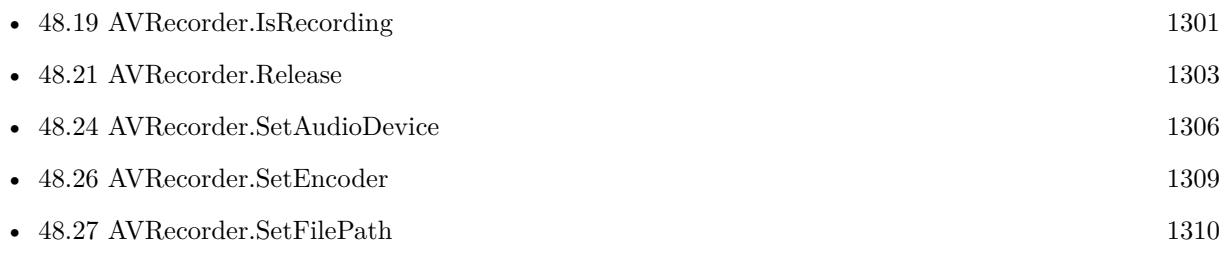

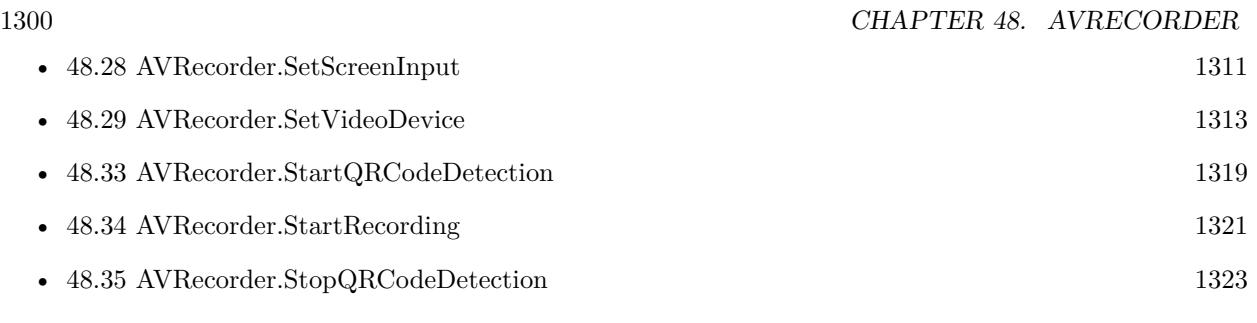

#### **Example Databases**

- [AVRecorder/AVRecorder Devices](http://monkeybread.eu/MBS-FileMaker-Plugin-Examples/AVRecorder/AVRecorder%20Devices.shtml#1ScriptAnchor_)
- [AVRecorder/AVRecorder iOS Test](http://monkeybread.eu/MBS-FileMaker-Plugin-Examples/AVRecorder/AVRecorder%20iOS%20Test.shtml#1ScriptAnchor_)
- [AVRecorder/AVRecorder](http://monkeybread.eu/MBS-FileMaker-Plugin-Examples/AVRecorder/AVRecorder.shtml#1ScriptAnchor_)

#### **48.18.1 Blog Entries**

- [MBS FileMaker Plugin, version 7.2pr3](https://www.mbs-plugins.com/archive/2017-04-19/MBS_FileMaker_Plugin_version_7/monkeybreadsoftware_blog_filemaker)
- [Audio and Video Recording for FileMaker](https://www.mbs-plugins.com/archive/2016-02-21/Audio_and_Video_Recording_for_/monkeybreadsoftware_blog_filemaker)

Created 9th February 2016, last changed 19th February 2016.

#### 48.19. AVRECORDER.ISRECORDING 1301

### <span id="page-1300-0"></span>**48.19 AVRecorder.IsRecording**

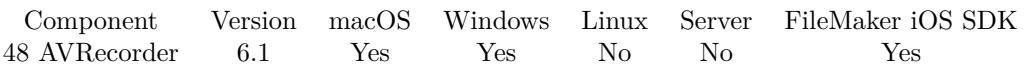

MBS( "AVRecorder.IsRecording"; AVSession )

#### **Parameters**

**AVSession** The ID for the AVRecorder session as returned by AVRecorder.Init. \$AVSession

**Result** Returns state or error.

#### **Description**

Returns 1 if recording or 0 if not. **See also**

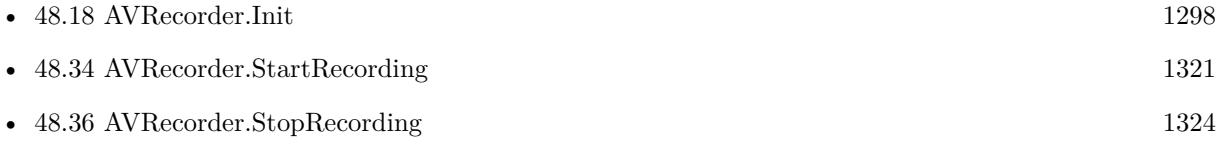

Created 9th February 2016, last changed 19th February 2016.

### 1302 CHAPTER 48. AVRECORDER **48.20 AVRecorder.IsVideoMirroringSupported**

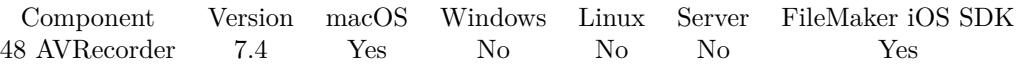

MBS( "AVRecorder.IsVideoMirroringSupported"; AVSession )

#### **Parameters**

**AVSession** The ID for the AVRecorder session as returned by AVRecorder.Init. \$AVSession

**Result** Returns 1, 0 or error.

#### **Description**

Returns 1 if mirror is possible. **See also**

• [48.18](#page-1297-0) AVRecorder.Init [1298](#page-1297-0)

#### **48.20.1 Blog Entries**

• [MBS FileMaker Plugin, version 7.4pr3](https://www.mbs-plugins.com/archive/2017-08-22/MBS_FileMaker_Plugin_version_7/monkeybreadsoftware_blog_filemaker)

Created 15th August 2017, last changed 15th August 2017.

#### 48.21. AVRECORDER.RELEASE 1303

### <span id="page-1302-0"></span>**48.21 AVRecorder.Release**

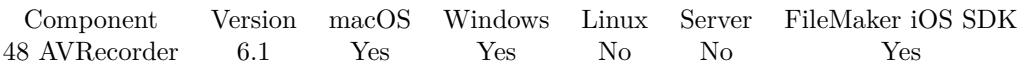

MBS( "AVRecorder.Release"; AVSession )

#### **Parameters**

**AVSession** The ID for the AVRecorder session as returned by AVRecorder.Init. \$AVSession

**Result** Returns OK or error.

#### **Description**

#### **Examples**

Cleanup session

 $#$  cleanup Set Variable [  $r$ ; Value:MBS("AVRecorder.Release";  $r$  arecorder) ]

#### **See also**

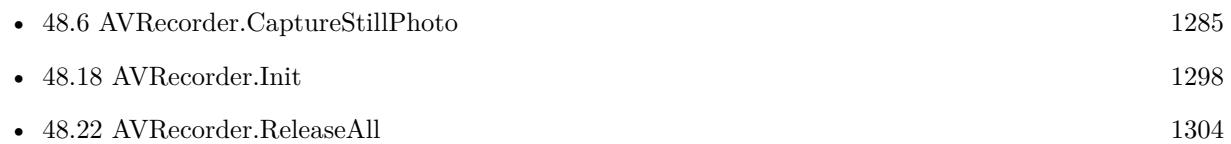

#### **Example Databases**

- [AVRecorder/AVRecorder Devices](http://monkeybread.eu/MBS-FileMaker-Plugin-Examples/AVRecorder/AVRecorder%20Devices.shtml#1ScriptAnchor_)
- [AVRecorder/AVRecorder iOS Test](http://monkeybread.eu/MBS-FileMaker-Plugin-Examples/AVRecorder/AVRecorder%20iOS%20Test.shtml#4ScriptAnchor_)
- [AVRecorder/AVRecorder](http://monkeybread.eu/MBS-FileMaker-Plugin-Examples/AVRecorder/AVRecorder.shtml#4ScriptAnchor_)

Created 9th February 2016, last changed 19th February 2016.

### <span id="page-1303-0"></span>**48.22 AVRecorder.ReleaseAll**

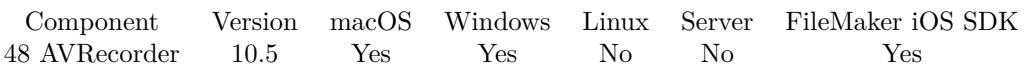

MBS( "AVRecorder.ReleaseAll" )

**Result** Returns OK or error.

#### **Description**

#### **Examples**

Cleanup:

Set Variable [ \$r ; Value: MBS( "AVRecorder.ReleaseAll" ) ]

#### **See also**

• [48.21](#page-1302-0) AVRecorder.Release [1303](#page-1302-0)

#### **48.22.1 Blog Entries**

- [New in MBS FileMaker Plugin 10.5](https://www.mbs-plugins.com/archive/2020-11-23/New_in_MBS_FileMaker_Plugin_10/monkeybreadsoftware_blog_filemaker)
- [MBS FileMaker Plugin, version 10.5pr7](https://www.mbs-plugins.com/archive/2020-11-02/MBS_FileMaker_Plugin_version_1/monkeybreadsoftware_blog_filemaker)

#### **48.22.2 FileMaker Magazin**

• [Ausgabe 6/2020,](https://filemaker-magazin.de/neuigkeit/4118-Appetithappen-FMM_202006) Seite 25

Created 29th October 2020, last changed 11st January 2021.

### 48.23. AVRECORDER.REQUESTACCESSFORMEDIATYPE 1305 **48.23 AVRecorder.RequestAccessForMediaType**

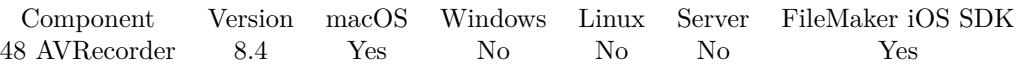

MBS( "AVRecorder.RequestAccessForMediaType"; MediaType )

#### **Parameters**

**MediaType** The media type, can be video or audio. "video"

**Result** Returns OK or error.

#### **Description**

Requests access to the underlying hardware for the media type, showing a dialog to the user if necessary. May show a dialog to user, so call early when the features are needed. Check with AVRecorder.AuthorizationStatusForMediaType, whether you are allowed.

The application (FileMaker or runtime) may need to have Microphone and Camera usage strings in info.plist as well as entitlements used for code signing for those. FileMaker Pro 18.0.3 or newer does have those, but for a runtime or iOS SDK based app you may need to add that yourself. **See also**

• [48.5](#page-1282-0) AVRecorder.AuthorizationStatusForMediaType [1283](#page-1282-0)

#### **Example Databases**

- [AVRecorder/AVRecorder iOS Test](http://monkeybread.eu/MBS-FileMaker-Plugin-Examples/AVRecorder/AVRecorder%20iOS%20Test.shtml#1ScriptAnchor_)
- [AVRecorder/AVRecorder](http://monkeybread.eu/MBS-FileMaker-Plugin-Examples/AVRecorder/AVRecorder.shtml#1ScriptAnchor_)

#### **48.23.1 Blog Entries**

- [macOS Privacy and FileMaker](https://www.mbs-plugins.com/archive/2020-08-11/macOS_Privacy_and_FileMaker/monkeybreadsoftware_blog_filemaker)
- [MBS FileMaker Plugin, version 8.4pr7](https://www.mbs-plugins.com/archive/2018-09-03/MBS_FileMaker_Plugin_version_8/monkeybreadsoftware_blog_filemaker)

Created 2nd September 2018, last changed 6th May 2020.

## <span id="page-1305-0"></span>**48.24 AVRecorder.SetAudioDevice**

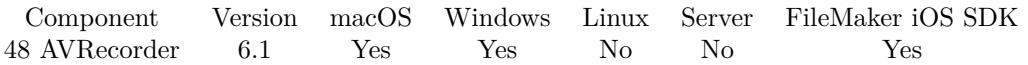

MBS( "AVRecorder.SetAudioDevice"; AVSession; Device )

#### **Parameters**

**AVSession** The ID for the AVRecorder session as returned by AVRecorder.Init.

\$AVSession

**Device** The device name, ID or index. 0

**Result** Returns OK or error.

#### **Description**

#### **Examples**

Sets first audio device:

Set Variable [  $r$ ; Value:MBS("AVRecorder.SetAudioDevice"; AVRecorder::Session; 0) ]

Use audio device with name "Built-in Microphone":

Set Variable [ \$r; Value:MBS("AVRecorder.SetAudioDevice"; AVRecorder::Session; "Built-in Microphone") ]

#### **See also**

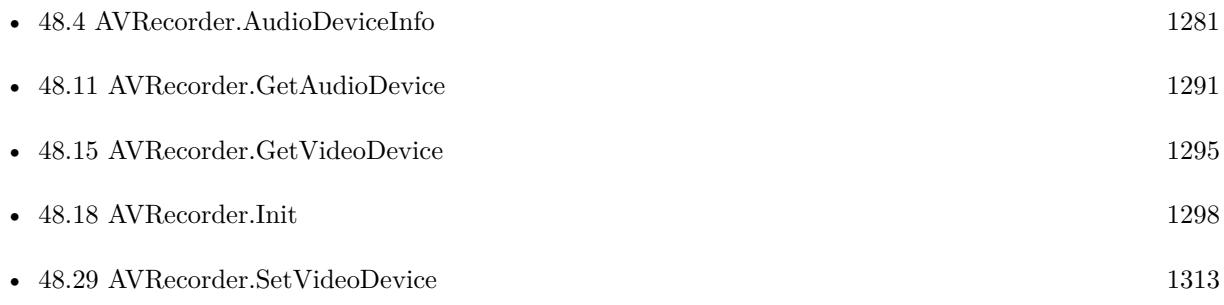

#### **Example Databases**

- [AVRecorder/AVRecorder iOS Test](http://monkeybread.eu/MBS-FileMaker-Plugin-Examples/AVRecorder/AVRecorder%20iOS%20Test.shtml#5ScriptAnchor_)
- [AVRecorder/AVRecorder](http://monkeybread.eu/MBS-FileMaker-Plugin-Examples/AVRecorder/AVRecorder.shtml#5ScriptAnchor_)

#### 48.24. AVRECORDER.SETAUDIODEVICE 1307

### **48.24.1 Blog Entries**

• [AVRecorder on iOS](https://www.mbs-plugins.com/archive/2020-07-16/AVRecorder_on_iOS/monkeybreadsoftware_blog_filemaker)

Created 9th February 2016, last changed 22nd February 2016.

### <span id="page-1307-0"></span>1308 CHAPTER 48. AVRECORDER **48.25 AVRecorder.SetAutomaticallyAdjustsVideoMirroring**

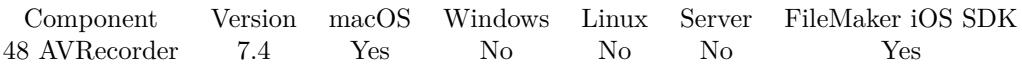

MBS( "AVRecorder.SetAutomaticallyAdjustsVideoMirroring"; AVSession; Mode )

#### **Parameters**

#### **AVSession**

The ID for the AVRecorder session as returned by AVRecorder.Init. \$AVSession

#### **Mode**

The new mode. Pass 1 to allow automatical mirroring or 0 to not mirror. 0

**Result** Returns OK or error.

#### **Description**

#### **Examples**

Turn on mirroring:

 $\#$  disable auto mirror Set Variable [ $\$ r; Value: MBS("AVRecorder.SetAutomaticallyAdjustsVideoMirroring"; \$AVSession; 0 ) ]  $#$  enable mirror manually Set Variable [ $r$ ; Value: MBS( "AVRecorder.SetVideoMirrored"; \$AVSession; 1 ) ]

#### **See also**

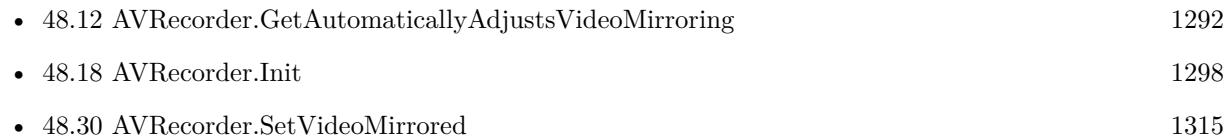

#### **48.25.1 Blog Entries**

• [MBS FileMaker Plugin, version 7.4pr3](https://www.mbs-plugins.com/archive/2017-08-22/MBS_FileMaker_Plugin_version_7/monkeybreadsoftware_blog_filemaker)

Created 15th August 2017, last changed 28th November 2019.

#### 48.26. AVRECORDER.SETENCODER 1309

### <span id="page-1308-0"></span>**48.26 AVRecorder.SetEncoder**

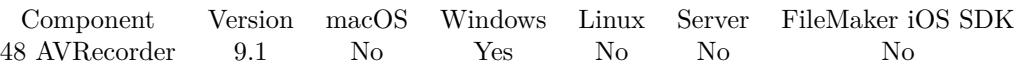

MBS( "AVRecorder.SetEncoder"; AVSession; Encoder )

#### **Parameters**

#### **AVSession**

The ID for the AVRecorder session as returned by AVRecorder.Init. \$AVSession

#### **Encoder**

The encoder name, ID or index. 0

**Result** Returns OK or error.

#### **Description**

Not all combinations of video source, encoder and destination file will work. AVRecorder.StartRecording may fail later.

On Mac and iOS we use standard encoder by default (H264 usually). **Examples**

Set encoder:

MBS( "AVRecorder.SetEncoder"; \$AVSession; "WMVideo9 Encoder DMO" )

Set DV encoder:

MBS("AVRecorder.SetEncoder"; AVRecorder::Session; "DV Video Encoder")

#### **See also**

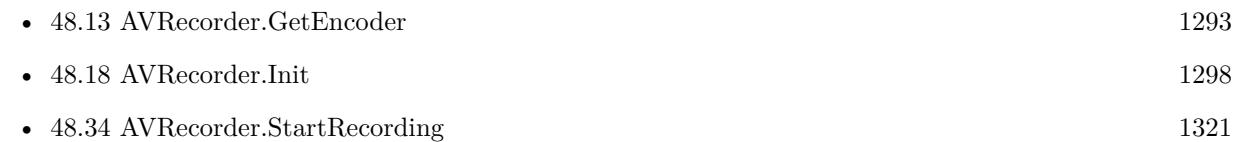

#### **48.26.1 Blog Entries**

• [MBS FileMaker Plugin, version 9.1pr4](https://www.mbs-plugins.com/archive/2019-02-25/MBS_FileMaker_Plugin_version_9/monkeybreadsoftware_blog_filemaker)

Created 24th February 2019, last changed 24th February 2019.

## <span id="page-1309-0"></span>**48.27 AVRecorder.SetFilePath**

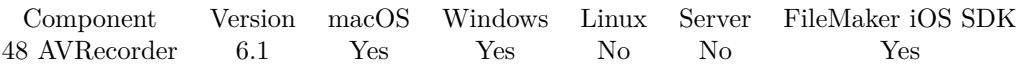

MBS( "AVRecorder.SetFilePath"; AVSession )

#### **Parameters**

**AVSession** The ID for the AVRecorder session as returned by AVRecorder.Init. \$AVSession

**Result** Returns OK or error.

#### **Description**

Please use a native path with .avi (Windows) or .m4v (Mac) for recording. For Mac with audio only you can also use .m4a as extension. **Examples**

Sets a file path:

If [ MBS("SystemInfo.isMacOSX") ] Set Field [ AVRecorder::FilePath; MBS( "Folders.UserDesktop" ) & "/test.m4v" ] Else Set Field [ AVRecorder::FilePath; MBS( "Folders.UserDesktop" ) & "\test.avi" ] End If Set Variable [ \$r; Value:MBS("AVRecorder.SetFilePath"; AVRecorder::Session; AVRecorder::FilePath) ]

#### **See also**

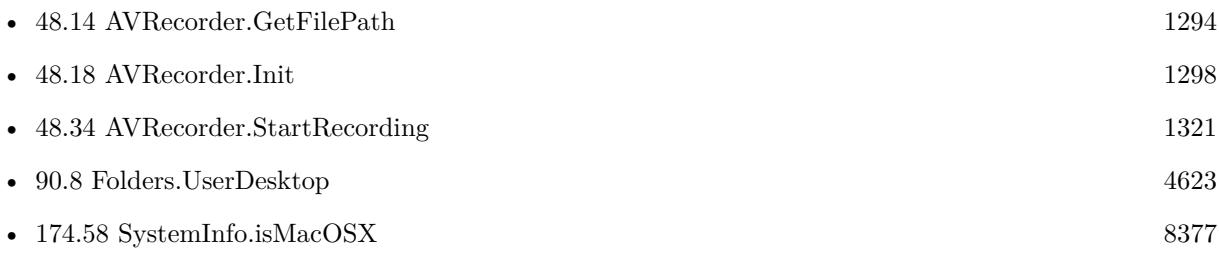

#### **Example Databases**

- [AVRecorder/AVRecorder iOS Test](http://monkeybread.eu/MBS-FileMaker-Plugin-Examples/AVRecorder/AVRecorder%20iOS%20Test.shtml#2ScriptAnchor_)
- [AVRecorder/AVRecorder](http://monkeybread.eu/MBS-FileMaker-Plugin-Examples/AVRecorder/AVRecorder.shtml#2ScriptAnchor_)

Created 9th February 2016, last changed 21st February 2016.

#### 48.28. AVRECORDER.SETSCREENINPUT 1311

### <span id="page-1310-0"></span>**48.28 AVRecorder.SetScreenInput**

Component Version macOS Windows Linux Server FileMaker iOS SDK [48](#page-1276-0) AVRecorder 8.4 Yes No No No No

MBS( "AVRecorder.SetScreenInput"; AVSession { ; DisplayIndex; capturesCursor; capturesMouseClicks; cropRectLeft; cropRectBottom; cropRectWidth; cropRectHeight } )

#### **Parameters**

#### **AVSession**

The ID for the AVRecorder session as returned by AVRecorder.Init. \$AVSession

#### **DisplayIndex**

Optional The index of the screen. Derfault is zero for main screen. 0

#### **capturesCursor**

Optional

Whether the cursor should be rendered to the captured output. By default, screen input draws the cursor in its captured output. If this parameter is zero, the captured output contains only the windows on the screen. Cursor is omitted. Note that cursor position and mouse button state at the time of capture is preserved in CMSampleBuffers emitted from screen input.

1

#### **capturesMouseClicks**

Optional

Whether mouse clicks should be highlighted in the captured output. By default, screen input does not highlight mouse clicks in its captured output. If this parameter is 1, mouse clicks are highlighted (a circle is drawn around the mouse for the duration of the click) in the captured output.

1

**cropRectLeft** Optional

**cropRectBottom** Optional

**cropRectWidth** Optional

**cropRectHeight** Optional

**Result** Returns OK or error.

#### **Description**

cropRectLeft, cropRectBottom, cropRectWidth, cropRectHeight indicate the bounding rectangle of the screen area to be captured in pixels.

Screen input captures the entire area of the display with which it is associated. To limit the capture rectangle to a subsection of the screen, set the cropRect property, which defines a smaller section of the screen in the screen's coordinate system. The origin  $(0,0)$  is the bottom-left corner of the screen.

This function is not available for iOS as AVFoundation framework on iOS has no screen input class. **See also**

• [48.18](#page-1297-0) AVRecorder.Init [1298](#page-1297-0)

#### **48.28.1 Blog Entries**

- [macOS Privacy and FileMaker](https://www.mbs-plugins.com/archive/2020-08-11/macOS_Privacy_and_FileMaker/monkeybreadsoftware_blog_filemaker)
- [Neues MBS FileMaker Plugin 8.4 Über 5400 Funktionen in einem Plugin](https://www.mbs-plugins.com/archive/2018-09-25/Neues_MBS_FileMaker_Plugin_84_/monkeybreadsoftware_blog_filemaker)
- [MBS FileMaker Plugin 8.4 More than 5400 Functions In One Plugin](https://www.mbs-plugins.com/archive/2018-09-25/MBS_FileMaker_Plugin_84_-_More/monkeybreadsoftware_blog_filemaker)
- [MBS FileMaker Plugin, version 8.4pr1](https://www.mbs-plugins.com/archive/2018-08-01/MBS_FileMaker_Plugin_version_8/monkeybreadsoftware_blog_filemaker)

Created 17th July 2018, last changed 8th January 2019.

#### 48.29. AVRECORDER.SETVIDEODEVICE 1313

### <span id="page-1312-0"></span>**48.29 AVRecorder.SetVideoDevice**

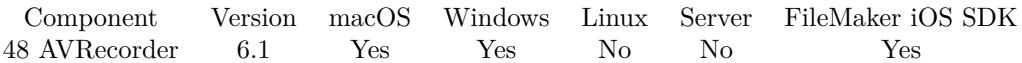

MBS( "AVRecorder.SetVideoDevice"; AVSession; Device )

#### **Parameters**

**AVSession** The ID for the AVRecorder session as returned by AVRecorder.Init. \$AVSession

**Device** The device name, ID or index. 0

**Result** Returns OK or error.

#### **Description**

#### **Examples**

Sets to use first video device:

Set Variable [  $r$ ; Value:MBS("AVRecorder.SetVideoDevice"; AVRecorder::Session; 0) ]

Use video device with name "FaceTime HD Camera":

Set Variable [ \$r; Value:MBS("AVRecorder.SetVideoDevice"; AVRecorder::Session; "FaceTime HD Camera") ]

#### **See also**

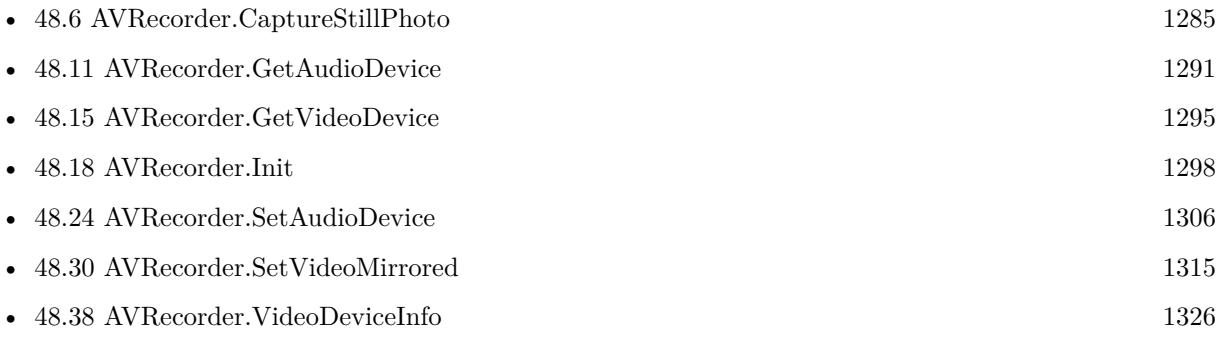

#### **Example Databases**

- [AVRecorder/AVRecorder iOS Test](http://monkeybread.eu/MBS-FileMaker-Plugin-Examples/AVRecorder/AVRecorder%20iOS%20Test.shtml#6ScriptAnchor_)
- [AVRecorder/AVRecorder](http://monkeybread.eu/MBS-FileMaker-Plugin-Examples/AVRecorder/AVRecorder.shtml#6ScriptAnchor_)

# **48.29.1 Blog Entries**

• [AVRecorder on iOS](https://www.mbs-plugins.com/archive/2020-07-16/AVRecorder_on_iOS/monkeybreadsoftware_blog_filemaker)

Created 9th February 2016, last changed 19th February 2016.

#### 48.30. AVRECORDER.SETVIDEOMIRRORED 1315

### <span id="page-1314-0"></span>**48.30 AVRecorder.SetVideoMirrored**

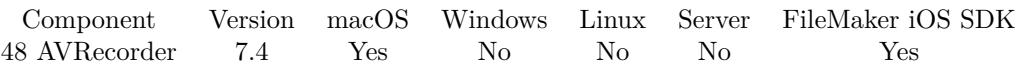

MBS( "AVRecorder.SetVideoMirrored"; AVSession; Mode )

#### **Parameters**

**AVSession** The ID for the AVRecorder session as returned by AVRecorder.Init. \$AVSession

#### **Mode**

The new mode. Pass 1 to mirror or 0 to not mirror. 0

**Result** Returns OK or error.

#### **Description**

#### **Examples**

Turn on mirroring:

# disable auto mirror Set Variable [ \$r ; Value: MBS( "AVRecorder.SetAutomaticallyAdjustsVideoMirroring"; \$AVSession; 0 ) ]  $#$  enable mirror manually Set Variable  $[$  \$r ; Value: MBS( "AVRecorder.SetVideoMirrored"; \$AVSession; 1 )  $]$ 

#### **See also**

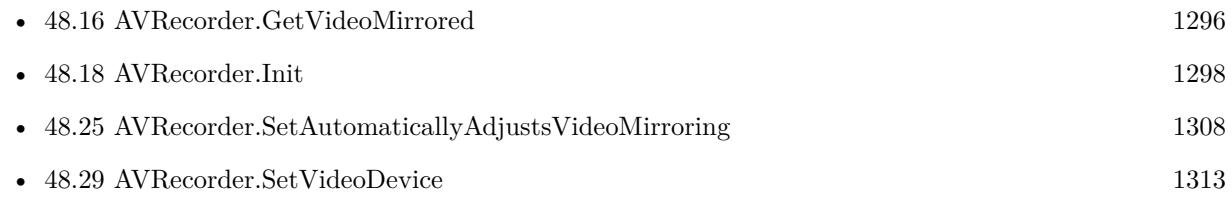

#### **48.30.1 Blog Entries**

• [MBS FileMaker Plugin, version 7.4pr3](https://www.mbs-plugins.com/archive/2017-08-22/MBS_FileMaker_Plugin_version_7/monkeybreadsoftware_blog_filemaker)

Created 15th August 2017, last changed 21st August 2017.

## **48.31 AVRecorder.ShowPropertyDialog**

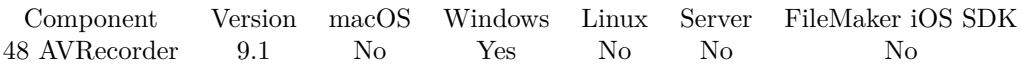

MBS( "AVRecorder.ShowPropertyDialog"; AVSession; Object { ; WindowRef; X; Y } )

#### **Parameters**

#### **AVSession**

The ID for the AVRecorder session as returned by AVRecorder.Init. \$AVSession

#### **Object**

Which object to ask for the dialog. Can be audioDevice, videodevice, encoder, VideoStreamConfig, AudioStreamConfig. "audioDevice"

#### **WindowRef**

Optional

Parent window for dialog. Window Reference is the unique OS level window ID. You can obtain this by using the Window.FindByTitle or Window.FindByIndex functions. Pass zero to access the frontmost window. 0

#### **X**

Optional X position relative to parent window.

#### **Y**

Optional Y position relative to parent window.

**Result** Returns OK or error.

#### **Description**

You can use this function to show standard dialog for video device, audio device, encoder, stream configuration and others. Not all dialogs are supported.

#### **Examples**

Show audio properties dialog:

MBS( "AVRecorder.ShowPropertyDialog"; AVRecorder::Session; "audioDevice" )

Show video properties dialog:

MBS( "AVRecorder.ShowPropertyDialog"; AVRecorder::Session; "videoDevice" )

Show video stream property dialog:

MBS( "AVRecorder.ShowPropertyDialog"; AVRecorder::Session; "VideoStreamConfig")

#### 48.31. AVRECORDER.SHOWPROPERTYDIALOG 1317

Show encoder options:

MBS( "AVRecorder.ShowPropertyDialog"; AVRecorder::Session; "Encoder")

#### **See also**

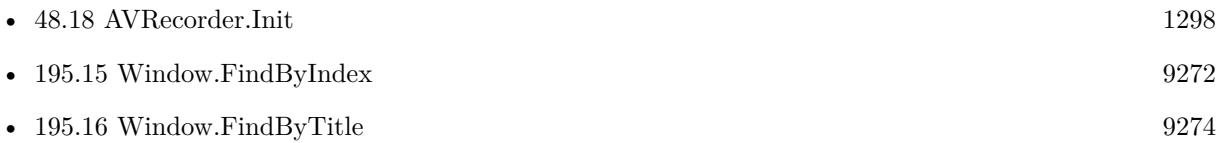

#### **48.31.1 Blog Entries**

• [MBS FileMaker Plugin, version 9.1pr4](https://www.mbs-plugins.com/archive/2019-02-25/MBS_FileMaker_Plugin_version_9/monkeybreadsoftware_blog_filemaker)

Created 24th February 2019, last changed 24th February 2019.

## **48.32 AVRecorder.StartPreview**

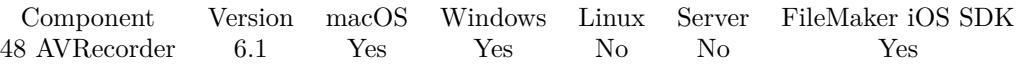

MBS( "AVRecorder.StartPreview"; AVSession )

#### **Parameters**

**AVSession** The ID for the AVRecorder session as returned by AVRecorder.Init. \$AVSession

**Result** Returns OK or error.

#### **Description**

#### **Examples**

Start preview:

Set Variable [ \$r; Value:MBS("AVRecorder.AddPreviewToWindow"; \$Session; Get(WindowName); 50; 200; 320; 240) ] Set Variable [ \$r; Value:MBS("AVRecorder.StartPreview"; \$Session) ]

#### **See also**

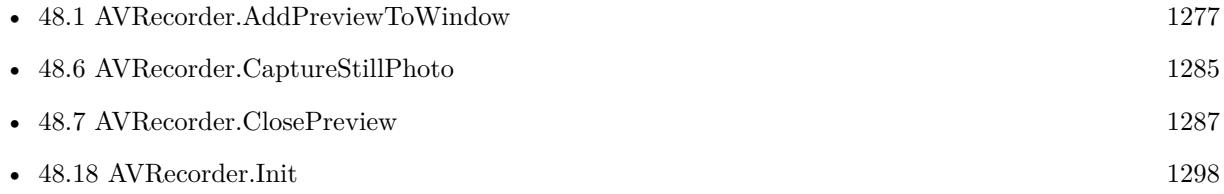

#### **Example Databases**

- [AVRecorder/AVRecorder iOS Test](http://monkeybread.eu/MBS-FileMaker-Plugin-Examples/AVRecorder/AVRecorder%20iOS%20Test.shtml#9ScriptAnchor_)
- [AVRecorder/AVRecorder](http://monkeybread.eu/MBS-FileMaker-Plugin-Examples/AVRecorder/AVRecorder.shtml#9ScriptAnchor_)

#### **48.32.1 Blog Entries**

- [MBS FileMaker Plugin, version 10.5pr6](https://www.mbs-plugins.com/archive/2020-10-26/MBS_FileMaker_Plugin_version_1/monkeybreadsoftware_blog_filemaker)
- [MBS FileMaker Plugin, version 10.3pr10](https://www.mbs-plugins.com/archive/2020-07-17/MBS_FileMaker_Plugin_version_1/monkeybreadsoftware_blog_filemaker)
- [MBS FileMaker Plugin, version 8.2pr7](https://www.mbs-plugins.com/archive/2018-05-14/MBS_FileMaker_Plugin_version_8/monkeybreadsoftware_blog_filemaker)

Created 18th February 2016, last changed 19th February 2016.

### 48.33. AVRECORDER.STARTQRCODEDETECTION 1319

### <span id="page-1318-0"></span>**48.33 AVRecorder.StartQRCodeDetection**

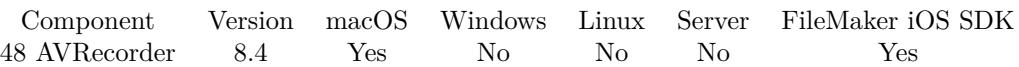

MBS( "AVRecorder.StartQRCodeDetection"; AVSession { ; Filename; ScriptName } )

#### **Parameters**

#### **AVSession**

The ID for the AVRecorder session as returned by AVRecorder.Init. \$AVSession

#### **Filename**

Optional The database file name where the script is located. "test.fmp12"

#### **ScriptName**

Optional The script to trigger if a barcode was detected. "MyScript"

**Result** Returns OK or error.

#### **Description**

Optionally, we can trigger script when a new barcode is detected. Parameter to the script is the session ID for the recording.

If you need different detection, you can always get current frame with AVRecorder.CaptureStillPhoto and pass it to OCR.SetImage for text recognition or Barcode.Detect to find different barcodes. **Examples**

Start QRCode recognition:

Set Variable [ $\frac{F}{F}$ ; Value: MBS("AVRecorder.StartQRCodeDetection"; AVRecorder::Session; Get(FileName); "GotBarcode") ]

#### **See also**

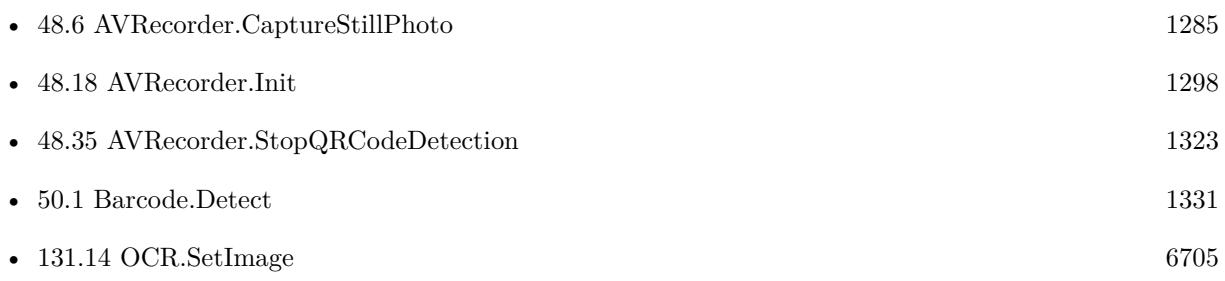

### **48.33.1 Blog Entries**

- [AVRecorder on iOS](https://www.mbs-plugins.com/archive/2020-07-16/AVRecorder_on_iOS/monkeybreadsoftware_blog_filemaker)
- [MBS FileMaker Plugin, version 8.4pr6](https://www.mbs-plugins.com/archive/2018-09-01/MBS_FileMaker_Plugin_version_8/monkeybreadsoftware_blog_filemaker)

Created 29th August 2018, last changed 30th August 2018.

#### 48.34. AVRECORDER.STARTRECORDING 1321

### <span id="page-1320-0"></span>**48.34 AVRecorder.StartRecording**

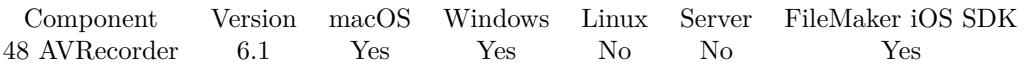

MBS( "AVRecorder.StartRecording"; AVSession )

#### **Parameters**

**AVSession** The ID for the AVRecorder session as returned by AVRecorder.Init. \$AVSession

**Result** Returns OK or error.

#### **Description**

Please call AVRecorder.SetFilePath before to define where to put file. **Examples**

Start Recording:

Set Variable [\$r; Value:MBS("AVRecorder.SetFilePath"; AVRecorder::Session; AVRecorder::FilePath) ] If  $[$  MBS $("IsError")$  $]$ Show Custom Dialog [ "Error"; \$r ] Exit Script [ ] End If Set Variable [ \$r; Value:MBS("AVRecorder.StartRecording"; AVRecorder::Session) ] If  $[$  MBS $("IsError")$  $]$ Show Custom Dialog [ "Error"; \$r ] Exit Script [ ] End If

#### **See also**

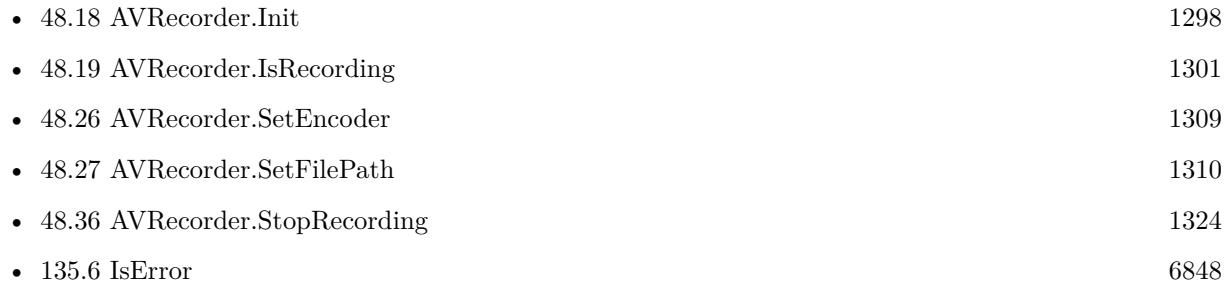

#### **Example Databases**

- [AVRecorder/AVRecorder iOS Test](http://monkeybread.eu/MBS-FileMaker-Plugin-Examples/AVRecorder/AVRecorder%20iOS%20Test.shtml#2ScriptAnchor_)
- [AVRecorder/AVRecorder](http://monkeybread.eu/MBS-FileMaker-Plugin-Examples/AVRecorder/AVRecorder.shtml#2ScriptAnchor_)

### **48.34.1 Blog Entries**

• [Audio and Video Recording for FileMaker](https://www.mbs-plugins.com/archive/2016-02-21/Audio_and_Video_Recording_for_/monkeybreadsoftware_blog_filemaker)

Created 9th February 2016, last changed 19th February 2016.

### 48.35. AVRECORDER.STOPQRCODEDETECTION 1323

### <span id="page-1322-0"></span>**48.35 AVRecorder.StopQRCodeDetection**

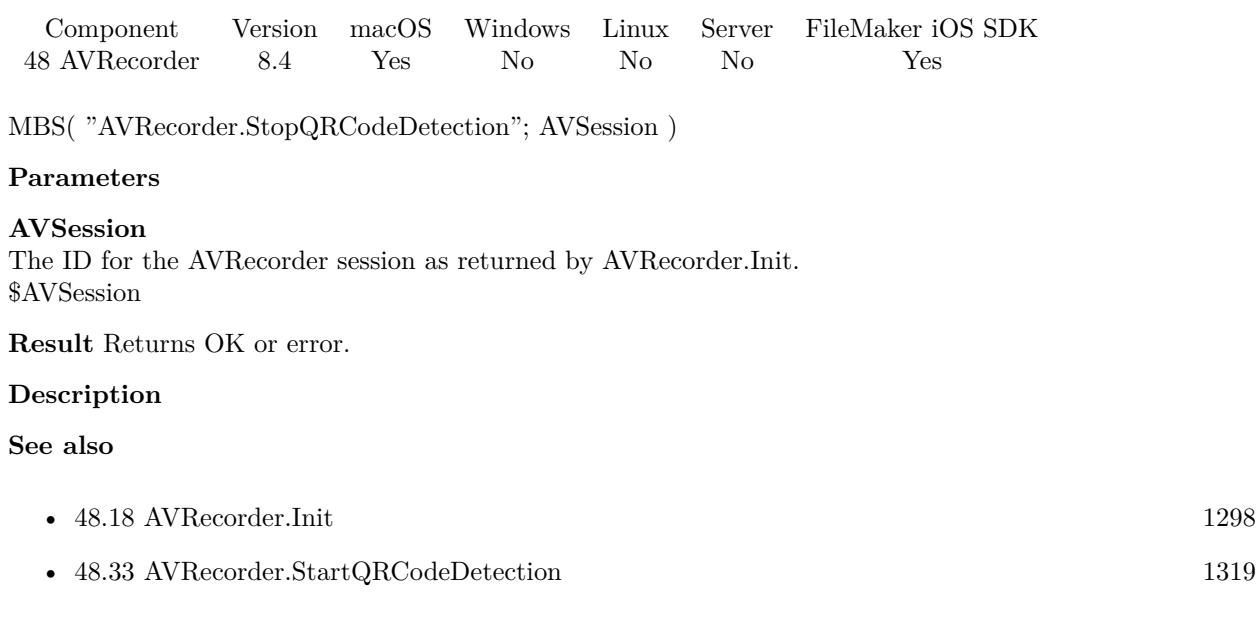

### **48.35.1 Blog Entries**

• [MBS FileMaker Plugin, version 8.4pr6](https://www.mbs-plugins.com/archive/2018-09-01/MBS_FileMaker_Plugin_version_8/monkeybreadsoftware_blog_filemaker)

Created 29th August 2018, last changed 30th August 2018.

## <span id="page-1323-0"></span>**48.36 AVRecorder.StopRecording**

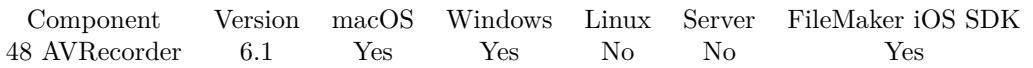

MBS( "AVRecorder.StopRecording"; AVSession )

#### **Parameters**

**AVSession** The ID for the AVRecorder session as returned by AVRecorder.Init. \$AVSession

**Result** Returns OK or error.

#### **Description**

Currently on Mac the preview will continue (if enabled) and you can record again. On Windows it looks like you can only tear down session. **Examples**

#### Stops recording:

Set Variable [ \$r; Value:MBS("AVRecorder.StopRecording"; \$Session) ]

#### **See also**

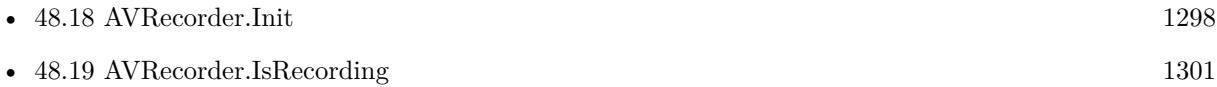

• [48.34](#page-1320-0) AVRecorder.StartRecording [1321](#page-1320-0)

#### **Example Databases**

- [AVRecorder/AVRecorder iOS Test](http://monkeybread.eu/MBS-FileMaker-Plugin-Examples/AVRecorder/AVRecorder%20iOS%20Test.shtml#3ScriptAnchor_)
- [AVRecorder/AVRecorder](http://monkeybread.eu/MBS-FileMaker-Plugin-Examples/AVRecorder/AVRecorder.shtml#3ScriptAnchor_)

Created 9th February 2016, last changed 19th February 2016.

#### 48.37. AVRECORDER.VIDEODEVICECOUNT 1325

### <span id="page-1324-0"></span>**48.37 AVRecorder.VideoDeviceCount**

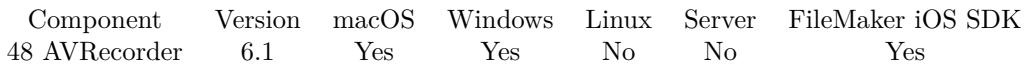

MBS( "AVRecorder.VideoDeviceCount"; AVSession )

#### **Parameters**

**AVSession** The ID for the AVRecorder session as returned by AVRecorder.Init. \$AVSession

**Result** Returns number or error.

#### **Description**

#### **See also**

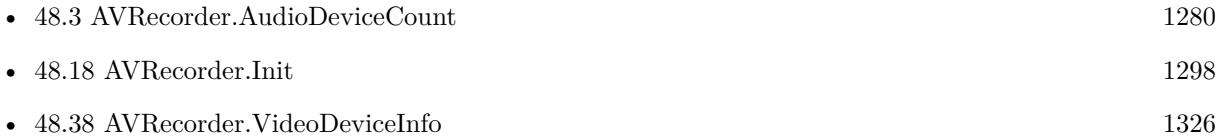

#### **Example Databases**

• [AVRecorder/AVRecorder Devices](http://monkeybread.eu/MBS-FileMaker-Plugin-Examples/AVRecorder/AVRecorder%20Devices.shtml#1ScriptAnchor_)

Created 18th February 2016, last changed 19th February 2016.

## <span id="page-1325-0"></span>**48.38 AVRecorder.VideoDeviceInfo**

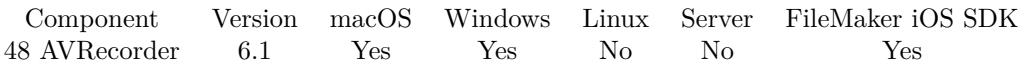

MBS( "AVRecorder.VideoDeviceInfo"; AVSession; Index; Selector )

#### **Parameters**

#### **AVSession**

The ID for the AVRecorder session as returned by AVRecorder.Init. \$AVSession

#### **Index**

The index of the device from 0 to AVRecorder.VideoDeviceCount-1 or the name or ID of the device. 0

#### **Selector**

Which value to return. Can be ID, Name, Description, Index. On Mac can also be manufacturer, modelID, transportType, connected, inUseByAnotherApplication or suspended. "Name"

**Result** Returns value or error.

#### **Description**

#### **Examples**

Enumerate video devices:

 $#$  list video devices Set Variable [ \$count; Value:MBS("AVRecorder.VideoDeviceCount"; \$recorder) ] If  $\lceil$  \$count  $>0$   $\rceil$ Set Variable [  $$index; Value:0$  ] Loop  $#$  next New Record/Request Set Field [ AVRecorder Devices::Index; \$index ] Set Field [ AVRecorder Devices::ID; MBS("AVRecorder.VideoDeviceInfo"; \$recorder; \$index; "ID") ] Set Field [ AVRecorder Devices::Name; MBS("AVRecorder.VideoDeviceInfo"; \$recorder; \$index; "Name") ] Set Field [ AVRecorder Devices::Description; MBS("AVRecorder.VideoDeviceInfo"; \$recorder; \$index; "Description") ] If [ MBS("SystemInfo.isMacOSX") ] Set Field [ AVRecorder Devices::Manufacturer; MBS("AVRecorder.VideoDeviceInfo"; \$recorder; \$index; "manufacturer") ] Set Field [ AVRecorder Devices::ModelID; MBS("AVRecorder.VideoDeviceInfo"; \$recorder; \$index; "mod $ellID")$ Set Field [ AVRecorder Devices::TransportType; MBS("AVRecorder.VideoDeviceInfo"; \$recorder; \$index; "transportType") ]

Set Field [ AVRecorder Devices::Connected; MBS("AVRecorder.VideoDeviceInfo"; \$recorder; \$index; "connected") ]

#### 48.38. AVRECORDER.VIDEODEVICEINFO 1327

Set Field [ AVRecorder Devices::inUseByAnotherApplication; MBS("AVRecorder.VideoDeviceInfo"; \$recorder; \$index; "inUseByAnotherApplication") ] Set Field [ AVRecorder Devices::suspended; MBS("AVRecorder.VideoDeviceInfo"; \$recorder; \$index; "suspended") ] End If Set Field [ AVRecorder Devices::Type; "Video" ] Commit Records/Requests [ ] Set Variable  $\lceil$  \$index; Value: \$index + 1  $\rceil$ Exit Loop If  $\left[\right]$  \$count = \$index  $\left[\right]$ End Loop End If

#### **See also**

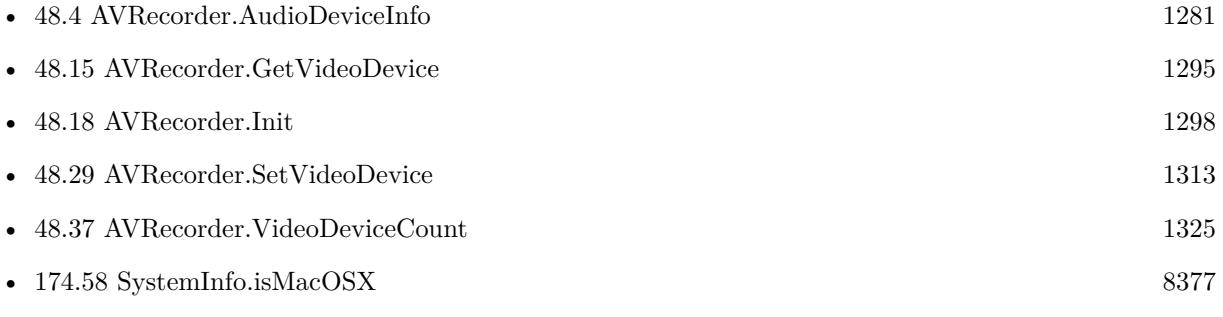

#### **Example Databases**

• [AVRecorder/AVRecorder Devices](http://monkeybread.eu/MBS-FileMaker-Plugin-Examples/AVRecorder/AVRecorder%20Devices.shtml#1ScriptAnchor_)

Created 18th February 2016, last changed 19th February 2016.

# <span id="page-1328-0"></span>**Chapter 49**

# **Backdrop**

Show a backdrop behind FileMaker window.

### **49.1 Backdrop.Close**

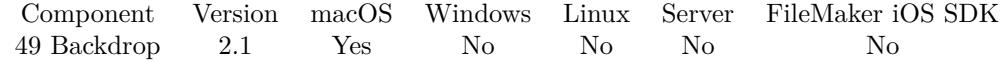

MBS( "Backdrop.Close" )

#### **Description**

#### **Examples**

Close backdrop:

MBS("Backdrop.Close")

#### **Example Databases**

• [Mac only/Kiosk functions/Backdrop Window](http://monkeybread.eu/MBS-FileMaker-Plugin-Examples/Mac%20only/Kiosk%20functions/Backdrop%20Window.shtml#1GroupButton90.0000000234.0000000115.0000000355.0000000LayoutObjectAnchor_)

Created 18th August 2014, last changed 18th August 2014.

## **49.2 Backdrop.Install**

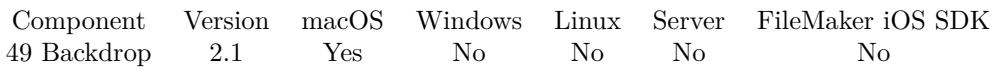

MBS( "Backdrop.Install"; Color { ; HideDesktop } )

#### **Parameters**

#### **Color**

The color in RGB separated by comma. Range of color components is from 0 (no color) to 255 (maximum color).

255,0,0

#### **HideDesktop**

Optional Available in MBS FileMaker Plugin 8.2 or newer. Whether to move window to hide all icons on desktop. Default 0. 0

#### **Description**

With 8.2 plugin, you can pass 1 for HideDesktop parameter to move the window just above the desktop icons, so all windows of all apps can be in front of that shield window. **Examples**

Install backdrop:

MBS("Backdrop.Install"; "255,127,127")

#### **Example Databases**

• [Mac only/Kiosk functions/Backdrop Window](http://monkeybread.eu/MBS-FileMaker-Plugin-Examples/Mac%20only/Kiosk%20functions/Backdrop%20Window.shtml#1GroupButton90.000000078.0000000115.0000000199.0000000LayoutObjectAnchor_)

#### **49.2.1 Blog Entries**

• [MBS FileMaker Plugin, version 8.2pr1](https://www.mbs-plugins.com/archive/2018-04-04/MBS_FileMaker_Plugin_version_8/monkeybreadsoftware_blog_filemaker)

Created 18th August 2014, last changed 9th March 2018.

# <span id="page-1330-1"></span>**Chapter 50**

# **Barcode**

Functions for generating and scanning barcodes.

Generate bar code as image, image file or write on PDF page.

### <span id="page-1330-0"></span>**50.1 Barcode.Detect**

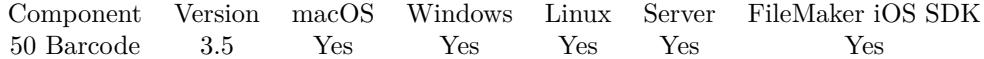

MBS( "Barcode.Detect"; Image; type { ; ReturnType; TryRotation; Encoding } )

#### **Parameters**

#### **Image**

The image to scan for a barcode. Can be container with image or an Image reference number from our GraphicsMagick image functions. \$image

#### **type**

Which scanner to use. Supported types: Aztec, Codabar, Code39, Code93, Code128, DataMatrix, EAN8, EAN13, ITF, PDF417, QRCode, UPCA and UPCE. Pass All to scan for all types. "QRCode"

#### **ReturnType**

Optional

A boolean to return the type as prefix. Pass 1 if you need prefix. Default is 0 for no prefix. 1

#### **TryRotation**

Optional

A boolean value. If 1, the plugin will rotate the image 90° to find vertical barcode. Default is 0. 0

#### 1332 CHAPTER 50. BARCODE

#### **Encoding** Optional The text encoding for text parameter. Default is native. UTF8

**Result** Returns barcode content text or error.

#### **Description**

We use zxing library internally and can only detect what this library handles. Internally all images are converted to grayscale. For you getting image, it's very important to get a sharp image.

You may need to rotate or crop the image before sending into this method.

Leave some white space around as some decoders don't want to start with black frame on the edge. The barcodes generated with Barcode.Generate often don't read as they have too little resolution (e.g. scale up by 3x) and no white border around (e.g. add 5 pixels).

If special characters or umlauts are not recognized correct, you may have a wrong encoding. Most modern apps use UTF8 for encoding.

For MacOS and iOS, you can also detect barcodes with CoreImage.Detect function, which is faster and can better find a barcode on a picture. **Examples**

Query a QRCode:

MBS( "Barcode.Detect"; Images::Image; "QRCode" )

#### **See also**

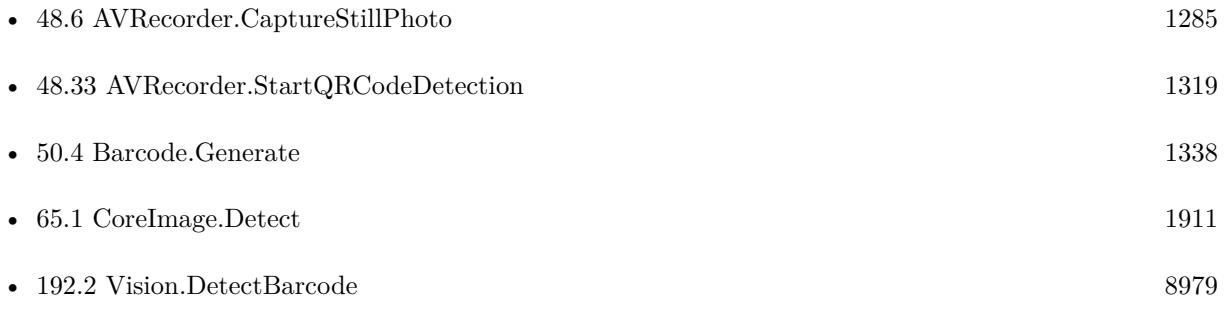

#### **Example Databases**

- [Barcode/Barcode Detection](http://monkeybread.eu/MBS-FileMaker-Plugin-Examples/Barcode/Barcode%20Detection.shtml#1ScriptAnchor_)
- [Barcode/Swiss QR-Code for invoices ISO 20022](http://monkeybread.eu/MBS-FileMaker-Plugin-Examples/Barcode/Swiss%20QR-Code%20for%20invoices%20ISO%2020022.shtml#18ScriptAnchor_)
### 50.1. BARCODE.DETECT 1333

### **50.1.1 Blog Entries**

- [Combine MBS functions to automate processes in FileMaker](https://www.mbs-plugins.com/archive/2019-04-11/Combine_MBS_functions_to_autom/monkeybreadsoftware_blog_filemaker)
- [Live barcode reading for FileMaker on MacOS and iOS](https://www.mbs-plugins.com/archive/2018-08-30/Live_barcode_reading_for_FileM/monkeybreadsoftware_blog_filemaker)
- [MBS FileMaker Plugin, version 8.2pr9](https://www.mbs-plugins.com/archive/2018-05-19/MBS_FileMaker_Plugin_version_8/monkeybreadsoftware_blog_filemaker)
- [MBS FileMaker Plugin, version 8.0pr8](https://www.mbs-plugins.com/archive/2018-01-15/MBS_FileMaker_Plugin_version_8/monkeybreadsoftware_blog_filemaker)
- [MBS FileMaker Plugin, version 6.3pr5](https://www.mbs-plugins.com/archive/2016-07-04/MBS_FileMaker_Plugin_version_6/monkeybreadsoftware_blog_filemaker)
- [MBS FileMaker Plugin, version 5.4pr4](https://www.mbs-plugins.com/archive/2015-10-29/MBS_FileMaker_Plugin_version_5/monkeybreadsoftware_blog_filemaker)
- [MBS FileMaker Plugin 3.5 for OS X/Windows More than 2100 Functions In One Plugin](https://www.mbs-plugins.com/archive/2013-12-17/MBS_FileMaker_Plugin_35_for_OS/monkeybreadsoftware_blog_filemaker)
- [MBS Filemaker Plugin, version 3.5pr6](https://www.mbs-plugins.com/archive/2013-11-15/MBS_Filemaker_Plugin_version_3/monkeybreadsoftware_blog_filemaker)

### **50.1.2 FileMaker Magazin**

- [Ausgabe 3/2019,](https://filemaker-magazin.de/neuigkeit/4046-Appetithappen-FMM_201903) Seite 37, [PDF](https://www.monkeybreadsoftware.com/filemaker/files/FileMakerMagazin/FMM_201805_26-29.pdf)
- [Ausgabe 5/2018,](https://filemaker-magazin.de/neuigkeit/4011-Appetithappen-FMM_201805) Seite 29, [PDF](https://www.monkeybreadsoftware.com/filemaker/files/FileMakerMagazin/FMM_201903_36-39.pdf)

Created 18th August 2014, last changed 10th June 2020.

# <span id="page-1333-0"></span>**50.2 Barcode.DrawBarcode**

Component Version macOS Windows Linux Server FileMaker iOS SDK [50](#page-1330-0) Barcode 3.5 Yes Yes Yes Yes Yes

MBS( "Barcode.DrawBarcode"; PDF; symbology; Text; x; y { ; width; height; Encoding } )

### **Parameters**

### **PDF**

The PDF reference returned from DynaPDF.New. \$pdf

### **symbology**

The symbology to use. "EANX"

### **Text**

The text to encode in the barcode. "12345"

### **x**

The x coordinate. 100

### **y**

The y coordinate. 100

### **width**

Optional The desired width of the barcode in points. Zero gives the auto size. 0

### **height**

Optional The desired height of the barcode in points. Zero gives the auto size. 0

### **Encoding**

Optional The text encoding for text parameter. Default is UTF-8. UTF8

**Result** Returns OK or error.

### **Description**

The plugin uses zint library internally, so we include the zint manual in documentation.

Possible symbologies: CODE11, C25MATRIX, C25INTER, C25IATA, C25LOGIC, C25IND, CODE39, EX-CODE39, EANX, EAN128, CODABAR, CODE128, DPLEIT, DPIDENT, CODE16K, CODE49, CODE93,

### 50.2. BARCODE.DRAWBARCODE 1335

FLAT, RSS14, RSSLTD, RSSEXP, TELEPEN, UPCA, UPCE, POSTNET, MSIPLESSEY, FIM, LOG-MARS, PHARMA, PZN, PHARMA\_TWO, PDF417, PDF417TRUNC, MAXICODE, QRCODE, CODE128B, AUSPOST, AUSREPLY, AUSROUTE, AUSREDIRECT, ISBNX, RM4SCC, DATAMATRIX, EAN14, COD-ABLOCKF, NVE18, JAPANPOST, KOREAPOST, RSS14STACK, RSS14STACKOMNI, RSSEXPSTACK, PLANET, MICROPDF417, ONECODE, PLESSEY, TELEPEN\_NUM, ITF14, KIX, AZTEC, DAFT, MI-CROQR, HIBC128, HIBC39, HIBCDM, HIBCQR, HIBCPDF, HIBCMICPDF, HIBCBLOCKF, HIBCAZTEC, AZRUNE, CODE32, EANXCC, EAN128CC, RSS14CC, RSSLTDCC, RSSEXPCC, UPCACC, UPCECC, RSS14STACKCC, RSS14OMNICC, RSSEXPSTACKCC, CHANNEL, CODEONE, GRIDMATRIX, EANX-CHK, UPCACHK, UPCECHK, DOTCODE, HANXIN, VIN, MAILMARK, UPNQR and ULTRA..

For the size, be aware that some types like UPC codes have fixed size depending on content. Please use DynaPDF.SetPageCoords to set the coordinate system to TopDown before drawing barcodes.

See also Barcode.SetOptions for further options. Deprecated. For newer development, please switch to DynaPDF.InsertBarcode function. **Examples**

Create PDF with a barcode on it:

If [ MBS("DynaPDF.IsInitialized") 1 ] Perform Script [ Specified: From list ; "<unknown>" ; Parameter: ] End If # Set Variable [  $PDF$  ; Value: MBS("DynaPDF.New") ] Set Variable [ \$r ; Value: MBS( "DynaPDF.AppendPage"; \$PDF ) ] # Set Variable [ $\$ r ; Value: MBS("Barcode.DrawBarcode";  $\$ PPF; "ORCODE"; "Hello World"; 10; 20 ; 100; 100; "UTF8" ) ] Set Field [ Examples::Barcode ; MBS( "DynaPDF.Save"; \$PDF ) ] Set Variable [ $\$ r; Value: MBS( "DynaPDF.Release";  $\$ PDF ) ]

### **See also**

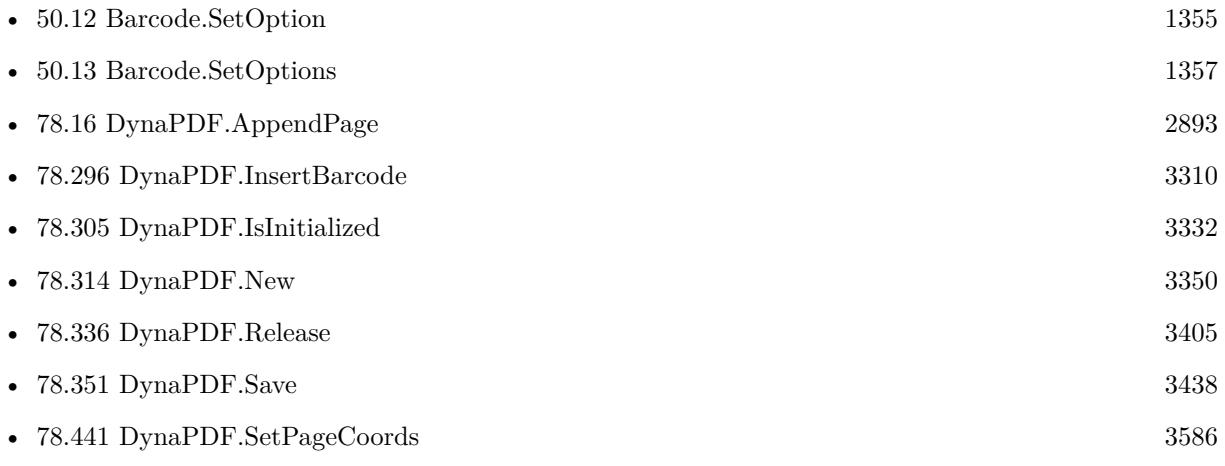

### **Example Databases**

- [Barcode/DynaPDF Barcode](http://monkeybread.eu/MBS-FileMaker-Plugin-Examples/Barcode/DynaPDF%20Barcode.shtml#2ScriptAnchor_)
- [Barcode/QRCode PDF](http://monkeybread.eu/MBS-FileMaker-Plugin-Examples/Barcode/QRCode%20PDF.shtml#2ScriptAnchor_)
- [DynaPDF/Swiss QRCode](http://monkeybread.eu/MBS-FileMaker-Plugin-Examples/DynaPDF/Swiss%20QRCode.shtml#2ScriptAnchor_)

## **50.2.1 Blog Entries**

- [Swiss QR-Codes for invoices as vector graphics](https://www.mbs-plugins.com/archive/2020-06-12/Swiss_QR-Codes_for_invoices_as/monkeybreadsoftware_blog_filemaker)
- [MBS FileMaker Plugin 3.5 for OS X/Windows More than 2100 Functions In One Plugin](https://www.mbs-plugins.com/archive/2013-12-17/MBS_FileMaker_Plugin_35_for_OS/monkeybreadsoftware_blog_filemaker)
- [MBS Filemaker Plugin, version 3.5pr9](https://www.mbs-plugins.com/archive/2013-11-29/MBS_Filemaker_Plugin_version_3/monkeybreadsoftware_blog_filemaker)

### **50.2.2 FileMaker Magazin**

• [Ausgabe 5/2018,](https://filemaker-magazin.de/neuigkeit/4011-Appetithappen-FMM_201805) Seite 28, [PDF](https://www.monkeybreadsoftware.com/filemaker/files/FileMakerMagazin/FMM_201805_26-29.pdf)

Created 18th August 2014, last changed 13th January 2021.

### 50.3. BARCODE.EANCHECKSUM 1337

# <span id="page-1336-0"></span>**50.3 Barcode.EANChecksum**

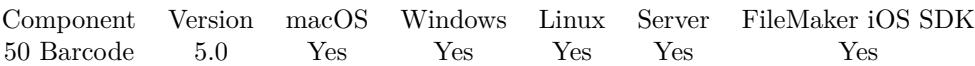

MBS( "Barcode.EANChecksum"; Text )

### **Parameters**

### **Text**

The text with the numbers for the barcode. Do use text and not number, where starting zeros would be skipped. "12345"

# **Description**

For EAN 8, please use Barcode.UPCChecksum function. **Examples**

Calculates check for EAN:

**Result** The checksum as text.

 $//$  returns 3 for 12 digit EAN: MBS( "Barcode.EANChecksum"; "425098421626" )

Example result: 3

Calculates EAN checksum for ISBN 978-3-16-148410-0:

MBS( "Barcode.EANChecksum"; "978-3-16-148410")

Example result: "0"

### **See also**

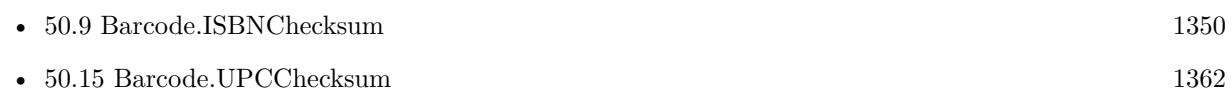

### **50.3.1 Blog Entries**

- [MBS FileMaker Plugin, version 9.4pr5](https://www.mbs-plugins.com/archive/2019-09-05/MBS_FileMaker_Plugin_version_9/monkeybreadsoftware_blog_filemaker)
- [MBS FileMaker Plugin 5.0 for OS X/Windows More than 3000 Functions In One Plugin](https://www.mbs-plugins.com/archive/2015-02-24/MBS_FileMaker_Plugin_50_for_OS/monkeybreadsoftware_blog_filemaker)
- [MBS FileMaker Plugin, version 5.0pr9](https://www.mbs-plugins.com/archive/2015-02-01/MBS_FileMaker_Plugin_version_5/monkeybreadsoftware_blog_filemaker)

Created 26th January 2015, last changed 5th September 2019.

# <span id="page-1337-0"></span>**50.4 Barcode.Generate**

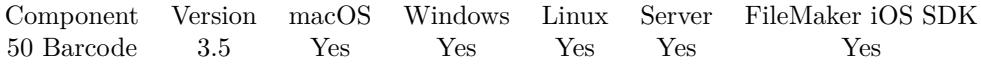

MBS( "Barcode.Generate"; symbology; Text { ; width; height; rotation; scale; Transparent; ShowText; Encoding } )

### **Parameters**

### **symbology**

The symbology to use. e.g. EANX for EAN-13. Another possibility is to lookup the symbology code in the zint manual and pass the number here. EANX is 13 for example. "EANX"

### **Text**

The text to encode in the barcode. "12345"

### **width**

Optional

The desired width of the barcode in pixels. Zero gives the auto size. 0

### **height**

Optional The desired height of the barcode in pixels. Zero gives the auto size. 0

### **rotation**

Optional The rotation. Can be 0, 90, 180 or 270.

0

# **scale**

Optional The scale of the target image. Please use at least 4 for printing the barcode. 1.0

### **Transparent**

Optional

0: black on white 1: black on transparent background 2: white on black (new in 7.2) 3: white on transparent background (new in 7.2)

1

### **ShowText**

Optional Whether to show text. Use 0 to hide text or 1 to show text. 1

### **Encoding**

### 50.4. BARCODE.GENERATE 1339

Optional The text encoding for text parameter. Default is UTF-8. UTF8

**Result** Returns GMImage reference or error.

### **Description**

The plugin uses zint library internally, so we include the zint manual in documentation.

Possible symbologies: CODE11, C25MATRIX, C25INTER, C25IATA, C25LOGIC, C25IND, CODE39, EX-CODE39, EAN8, EANX, EAN128, CODABAR, CODE128, DPLEIT, DPIDENT, CODE16K, CODE49, CODE93, FLAT, RSS14, RSSLTD, RSSEXP, TELEPEN, UPCA, UPCE, POSTNET, MSIPLESSEY, FIM, LOGMARS, PHARMA, PZN, PHARMA\_TWO, PDF417, PDF417TRUNC, MAXICODE, QRCODE, CODE128B, AUSPOST, AUSREPLY, AUSROUTE, AUSREDIRECT, ISBNX, RM4SCC, DATAMATRIX, EAN14, COD-ABLOCKF, NVE18, JAPANPOST, KOREAPOST, RSS14STACK, RSS14STACKOMNI, RSSEXPSTACK, PLANET, MICROPDF417, ONECODE, PLESSEY, TELEPEN\_NUM, ITF14, KIX, AZTEC, DAFT, MI-CROQR, HIBC128, HIBC39, HIBCDM, HIBCQR, HIBCPDF, HIBCMICPDF, HIBCBLOCKF, HIBCAZTEC, AZRUNE, CODE32, EANXCC, EAN128CC, RSS14CC, RSSLTDCC, RSSEXPCC, UPCACC, UPCECC, RSS14STACKCC, RSS14OMNICC, RSSEXPSTACKCC, CHANNEL, CODEONE, GRIDMATRIX, EANX-CHK, UPCACHK, UPCECHK, DOTCODE, HANXIN, VIN, MAILMARK, UPNQR and ULTRA..

Please use EANX for EAN-2, EAN-5, EAN-8 and EAN-13. You may need to leave away the check digit for some barcodes. EAN-13 can be created with 12 or 13 digits, but for EAN-8, only pas 7 digits. This function returns an image reference for our GMImage functions. There you can either work on the image or simply store it in a container. On the end please free the image with GMImage.Release function. For the size, be aware that some types like UPC codes have fixed size depending on content.

See also Barcode.SetOptions for further options.

For MicroQR barcodes, you can use ECC Level 1 to 3, where 1 is default. Length is limited to only 35 characters minus space for ECC.

You can use GMImage.SetDepth to customize the bit depth of the returned image before saving. Version 11.0 and further will default to 8 bit here, while 9.0 to 10.5 use 16 bit. **Examples**

Creates UPCA barcode:

MBS( "Barcode.Generate"; "UPCA"; "72527270270")

Create ISDN 9780271016368 barcode with EAN:

MBS( "Barcode.Generate"; "EANX"; "978027101636")

Make a barcode and store it as PNG in a container:

```
Set Variable [ \{ \text{image}; \text{Value}: \text{MBS}( \text{ "Barcode}. \text{Generate"; } \text{ "UPCA"; } \text{ "72527270270"} \}If [MBS("Iserver") = 0]Set Field [ MyTable::BarCodeContainer; MBS( "GMImage.WriteToPNGContainer"; $image; "barcode.png"
) ]
Set Variable [ $r; Value:MBS("GMImage.Release"; $image) ]
Else
Set Field [ MyTable::BarCodeContainer; "" ]
End If
```
Generate EAN 128

```
MBS( "Barcode.Generate"; "EAN128"; " [ 00 ] 993262210000005384")
```
Generate UPCA barcode:

```
Set Variable [ $Barcode ; Value: MBS( "Barcode.Generate"; "UPCA"; "76837100000"; 0; 0; 0; 1; 1; 1;
"UTF8" ) ]
If \lceil \text{MBS}(\text{ "IsError" }) = 0 \rceilSet Field [ test::Barcode ; MBS("GMImage.WriteToPNGContainer"; $Barcode; "768371000004.png") ]
Set Variable [ $r ; Value: MBS("GMImage.Release"; $Barcode) ]
Else
Set Field [ test::Barcode ; "" ]
End If
```
Create a barcode and change color to red:

```
Set Field [ Barcode Generation::Image; "" ]
Set Variable [ $img; Value:MBS("Barcode.Generate"; Barcode Generation::Symbology; Barcode Genera-
tion::Text) ]
If \lceil \text{GetAsNumber}(\text{Sing}) \rangleSet Variable [ r: Value: MBS("GMImage.setType": fimg: 7) ]
Set Variable [ $r; Value:MBS( "GMImage.ReplaceColor"; $img; "black"; "red"; 3) ]
Set Field [ Barcode Generation::Image; MBS( "GMImage.WriteToPNGContainer"; $img; "barcode.png") ]
Set Variable [ $r; Value:MBS( "GMImage.Release"; $img ) ]
End If
```
Create a data matrix barcode with size 10 and return as container:

Let ( [ // set options for Size 10 (32x32) square for data matrix  $r = MBS("Barcode.SetOptions"; 0; 10; 100);$ // create a data matrix barcode p = MBS("Barcode.Generate"; "DATAMATRIX"; "12818670,3,1" ; 0; 0; 0; 4); // success?  $e1 = MBS("IsError");$ // save as PNG image = MBS( "GMImage.WriteToPNGContainer"; p; "barcode.png" );

#### 50.4. BARCODE.GENERATE 1341

// success?  $e2 = MBS("IsError");$ // free image from memory  $r = MBS("GMImage. Release"; p)$ // return container if no error  $|$ ; If(e1 = 0 and e2 = 0; image; "") )

Generate Maxicode with mode=4:

Set Field [ Barcode Generation::Image; "" ] Set Variable [ \$img; Value:MBS("Barcode.SetOptions"; 4) ] Set Variable [ \$img; Value:MBS("Barcode.Generate"; "MAXICODE"; "A MaxiCode Message in Mode 4") ] If  $[MBS("IsError") = 0$ Set Field [ Barcode Generation::Image; MBS( "GMImage.WriteToPNGContainer"; \$img; "barcode.png") ] Set Variable [ \$r; Value:MBS( "GMImage.Release"; \$img ) ] End If

Example for Maxicode creation, e.g. for UPS:

Set Variable  $\lceil \text{$_{p} \rceil} \cdot \text{Value: } "LS97TF \quad 826004" // primary text \rceil$ Set Variable [ \$t ; Value: " [ )>{ RS } 01 { GS } 961Z42015596 { GS } UPSN { GS } 123W45 { GS } 339 { GS } { GS } 1/1 { GS } 1 { GS } N { GS } { GS } LEEDS { GS } { RS } { EOT } " ] Set Variable  $[$  \$t ; Value: Substitute(\$t; "  $\{$  EOT  $\}$  "; Char(4)) ] Set Variable  $\lceil$  \$t; Value: Substitute(\$t; "  $\lceil$  RS  $\rceil$  "; Char(30))  $\lceil$ Set Variable  $\lceil$  \$t; Value: Substitute(\$t; "  $\lceil$  GS  $\rceil$  "; Char(29))  $\lceil$ Set Variable  $[$  \$r ; Value: MBS("Barcode.SetOptions"; 3) // Set Variable [ \$r ; Value: MBS( "Barcode.SetInputMode"; "data" ) ] Set Variable [ \$r ; Value: MBS( "Barcode.SetInputMode"; "unicode" ) ] Set Variable [ \$r ; Value: MBS("Barcode.SetPrimary"; \$p) ] Set Variable [  $\text{\$img}$  ; Value: MBS("Barcode.Generate"; "maxicode";  $\text{\$t)}$  ] Set Field [ Barcode Generation::Image ; MBS( "GMImage.WriteToPNGContainer";  $\text{Simg}$  ) ]

Set Variable [ \$r ; Value: MBS("GMImage.Release"; \$img) ]

Create barcode and crop it:

Set Field [ Barcode Generation::Image ; "" ] Set Variable [ \$img ; Value: MBS("Barcode.Generate"; Barcode Generation::Symbology; Barcode Generation::Text) ] If  $[MBS("IsError") = 0]$ Set Variable [ \$ImageHeight ; Value: MBS("GMImage.GetHeight"; \$img) ] Set Variable [ \$ImageWidth ; Value: MBS("GMImage.GetWidth"; \$img) ]  $#$  calculate the crop rectangle Set Variable [ \$w ; Value: \$ImageWidth ] Set Variable [ \$h ; Value: \$ImageHeight ] Set Variable [ \$x ; Value: 0 ] Set Variable [ \$y ; Value: \$ImageHeight - 50 ]  $#$  crop

Set Variable  $\lceil \text{fr} \rceil$ : Value: MBS("GMImage.Crop";  $\text{Simg}$ ;  $\text{sw } \& \text{rx}$ " &  $\text{sh } \& \text{''} + \text{''} \& \text{sx } \& \text{''} + \text{''} \& \text{sy} \rceil$ Set Field [ Barcode Generation::Image ; MBS( "GMImage.WriteToPNGContainer"; \$img; "barcode.png") ] Set Variable [ \$r ; Value: MBS( "GMImage.Destroy"; \$img ) ] End If

Create barcode and cut away top half to get wider EAN codes:

Set Field [ Barcode Generation::Image ; "" ]

Set Variable [ \$img ; Value: MBS( "Barcode.Generate"; /\* Generates a barcode. \*/ Barcode Generation::Symbology; /\* The symbology to use. e.g. EANX for EAN-13. Another possibility is to lookup the symbology code in the zint manual and pass the number here. EANX is 13 for example.e.g....] If  $[MBS("IsError") = 0$  $#$  crop to top half Set Variable [\$h; Value: MBS("GMImage.GetHeight"; \$img) ] Set Variable [ \$w ; Value: MBS("GMImage.GetWidth"; \$img) ] Set Variable [ $r$ ; Value: MBS("GMImage.Crop";  $\text{Simg}$ ;  $w & x$ " &  $(\hbox{$h/2$})$  & " $+0+$ " &  $(\hbox{$h/2$})$ ] Set Field [ Barcode Generation::Image ; MBS( "GMImage.WriteToPNGContainer"; \$img; "barcode.png") ] Set Variable [ \$r ; Value: MBS( "GMImage.Destroy"; \$img ) ] End If

Create Code39 barcode in Let statement:

Let ( [ // create a Code39 barcode  $p = MBS("Barcode.Generate"; "CODE39";$  \$Stock; 160; 25; 0; 2; 1; 0); // success?  $e1 = MBS("IsError");$ // save as PNG image = MBS( "GMImage.WriteToPNGContainer"; p; "barcode.png" ); // success?  $e2 = MBS("IsError");$ // free image from memory  $r = MBS("GMImage, Release"; p)$ // return container if no error  $|$ ; If(e1 = 0 and e2 = 0; image; "") )

Create a CMYK picture for barcode:

Set Variable [ \$img ; Value: MBS( "Barcode.Generate"; /\* Generates a barcode. \*/ Barcode Generation::Symbology; /\* The symbology to use. e.g. EANX for EAN-13. Another possibility is to lookup the symbology code in the zint manual and pass the number here. EANX is 13 for example.e.g. "EANX"  $*/$ Barcode Generation::Text;  $/*$  The text to encode in the barcode.e.g. "12345"  $*/$ 0;  $\frac{1}{2}$  Optional; The desired width of the barcode in pixels. Zero gives the auto size.e.g. 0  $\frac{1}{2}$ 0;  $\frac{1}{2}$  Optional; The desired height of the barcode in pixels. Zero gives the auto size.e.g. 0  $\frac{1}{2}$ 0; /\* Optional; The rotation. Can be 0, 90, 180 or 270.e.g. 0 \*/ 4;  $\frac{\ast}{\ast}$  Optional; The scale of the target image.e.g. 1.0  $\frac{\ast}{\ast}$ 

#### 50.4. BARCODE.GENERATE 1343

0;  $/*$  Optional; 0: black on white  $*/$ 1;  $/*$  Optional; Whether to show text. Use 0 to hide text or 1 to show text.e.g.  $1*/$ "UTF-8") /\* Optional; The text encoding for text parameter. Default is UTF-8.e.g. UTF8 \*/ ] If  $[MBS("IsError") = 0]$ Set Variable [ \$r ; Value: MBS( "GMImage.SetColorSpace"; \$img; 10 ) ] Set Variable [\$r; Value: MBS("GMImage.ReplaceColor"; \$img; "RGB 1 1 1 1"; "RGB 0 0 0 1"; 10) ] Set Variable [ \$r ; Value: MBS( "GMImage.SetQuality"; \$img; 100 ) ] Set Field [ Barcode Generation::Image ; MBS( "GMImage.WriteToJPEGContainer"; \$img; "barcode.jpg") ] Set Variable [ \$r ; Value: MBS( "GMImage.Destroy"; \$img ) ] End If

Generate code for US Postal Office (USPS):

MBS( "Barcode.Generate"; "OneCode"; "01234567094987654321-012345678")

### **See also**

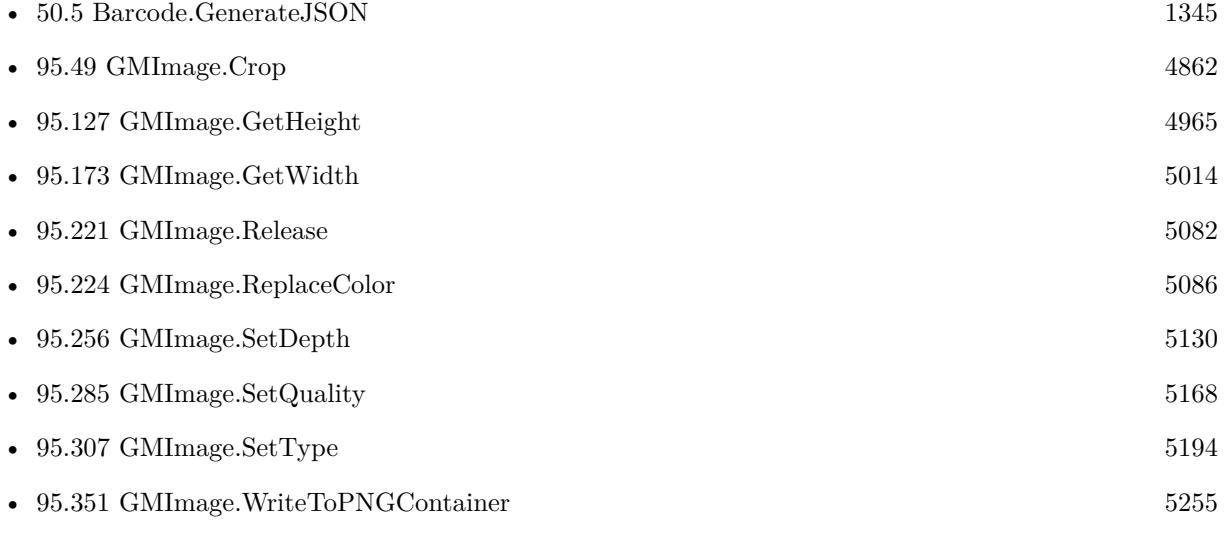

### **Example Databases**

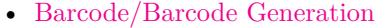

• [Barcode/Swiss QR-Code for invoices ISO 20022](http://monkeybread.eu/MBS-FileMaker-Plugin-Examples/Barcode/Swiss%20QR-Code%20for%20invoices%20ISO%2020022.shtml#11ScriptAnchor_)

### **50.4.1 Blog Entries**

- [MBS FileMaker Plugin, version 10.6pr1](https://www.mbs-plugins.com/archive/2020-12-02/MBS_FileMaker_Plugin_version_1/monkeybreadsoftware_blog_filemaker)
- [QR Codes for Invoices in Switzerland](https://www.mbs-plugins.com/archive/2017-12-20/QR_Codes_for_Invoices_in_Switz/monkeybreadsoftware_blog_filemaker)

### 1344 CHAPTER 50. BARCODE

- [MBS FileMaker Plugin, version 7.4pr1](https://www.mbs-plugins.com/archive/2017-08-01/MBS_FileMaker_Plugin_version_7/monkeybreadsoftware_blog_filemaker)
- [MBS FileMaker Plugin, version 7.2pr5](https://www.mbs-plugins.com/archive/2017-05-08/MBS_FileMaker_Plugin_version_7/monkeybreadsoftware_blog_filemaker)
- [MBS FileMaker Plugin 3.5 for OS X/Windows More than 2100 Functions In One Plugin](https://www.mbs-plugins.com/archive/2013-12-17/MBS_FileMaker_Plugin_35_for_OS/monkeybreadsoftware_blog_filemaker)
- [MBS Filemaker Plugin, version 3.5pr7](https://www.mbs-plugins.com/archive/2013-11-18/MBS_Filemaker_Plugin_version_3/monkeybreadsoftware_blog_filemaker)
- [MBS Filemaker Plugin, version 3.5pr5](https://www.mbs-plugins.com/archive/2013-11-10/MBS_Filemaker_Plugin_version_3/monkeybreadsoftware_blog_filemaker)

### **50.4.2 FileMaker Magazin**

- [Ausgabe 5/2018,](https://filemaker-magazin.de/neuigkeit/4011-Appetithappen-FMM_201805) Seite 29, [PDF](https://www.monkeybreadsoftware.com/filemaker/files/FileMakerMagazin/FMM_201805_26-29.pdf)
- [Ausgabe 5/2018,](https://filemaker-magazin.de/neuigkeit/4011-Appetithappen-FMM_201805) Seite 27, [PDF](https://www.monkeybreadsoftware.com/filemaker/files/FileMakerMagazin/FMM_201805_26-29.pdf)
- [Ausgabe 5/2018,](https://filemaker-magazin.de/neuigkeit/4011-Appetithappen-FMM_201805) Seite 26, [PDF](https://www.monkeybreadsoftware.com/filemaker/files/FileMakerMagazin/FMM_201805_26-29.pdf)

Created 18th August 2014, last changed 24th November 2020.

### 50.5. BARCODE.GENERATEJSON 1345

# <span id="page-1344-0"></span>**50.5 Barcode.GenerateJSON**

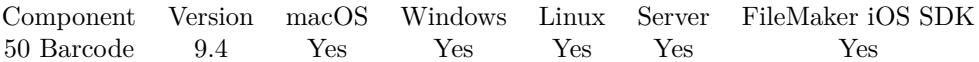

MBS( "Barcode.GenerateJSON"; JSON )

### **Parameters**

### **JSON**

The JSON block with all options. { "symbology": "QRCode", "Text": "Hello World", "Scale": 4 }

**Result** Returns GMImage reference or error.

#### **Description**

All parameters come as values in JSON block and most are optional.

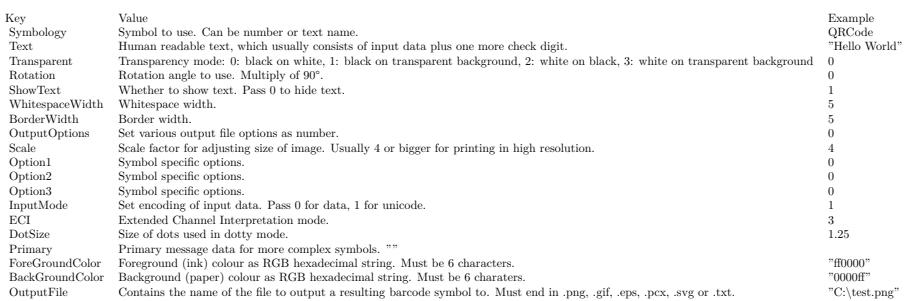

Possible symbologies: CODE11, C25MATRIX, C25INTER, C25IATA, C25LOGIC, C25IND, CODE39, EX-CODE39, EAN8, EANX, EAN128, CODABAR, CODE128, DPLEIT, DPIDENT, CODE16K, CODE49, CODE93, FLAT, RSS14, RSSLTD, RSSEXP, TELEPEN, UPCA, UPCE, POSTNET, MSIPLESSEY, FIM, LOGMARS, PHARMA, PZN, PHARMA\_TWO, PDF417, PDF417TRUNC, MAXICODE, QRCODE, CODE128B, AUSPOST, AUSREPLY, AUSROUTE, AUSREDIRECT, ISBNX, RM4SCC, DATAMATRIX, EAN14, COD-ABLOCKF, NVE18, JAPANPOST, KOREAPOST, RSS14STACK, RSS14STACKOMNI, RSSEXPSTACK, PLANET, MICROPDF417, ONECODE, PLESSEY, TELEPEN\_NUM, ITF14, KIX, AZTEC, DAFT, MI-CROQR, HIBC128, HIBC39, HIBCDM, HIBCQR, HIBCPDF, HIBCMICPDF, HIBCBLOCKF, HIBCAZTEC, AZRUNE, CODE32, EANXCC, EAN128CC, RSS14CC, RSSLTDCC, RSSEXPCC, UPCACC, UPCECC, RSS14STACKCC, RSS14OMNICC, RSSEXPSTACKCC, CHANNEL, CODEONE, GRIDMATRIX, EANX-CHK, UPCACHK, UPCECHK, DOTCODE, HANXIN, VIN, MAILMARK, UPNQR and ULTRA..

Please use EANX for EAN-2, EAN-5, EAN-8 and EAN-13. You may need to leave away the check digit for some barcodes. EAN-13 can be created with 12 or 13 digits, but for EAN-8, only pas 7 digits. This function returns an image reference for our GMImage functions. There you can either work on the image or simply store it in a container. On the end please free the image with GMImage.Release function. For the size, be aware that some types like UPC codes have fixed size depending on content.

For MicroQR barcodes, you can use ECC Level 1 to 3, where 1 is default. Length is limited to only 35 characters minus space for ECC. **Examples**

Create barcode based on JSON:

Set Field [ Barcode Generation JSON::Image ; "" ] Set Variable [ \$img ; Value: MBS("Barcode.GenerateJSON"; Barcode Generation JSON::JSON) ] If  $[MBS("IsError") = 0]$ Set Field [ Barcode Generation JSON::Image ; MBS( "GMImage.WriteToPNGContainer"; \$img; "barcode.png") ] Set Variable  $\lceil \text{Im } x \rceil$ ; Value: MBS( "GMImage.Destroy";  $\text{Im } y \rceil$ ) Else Show Custom Dialog [ "Failed to create barcode" ; \$img ] End If

### **See also**

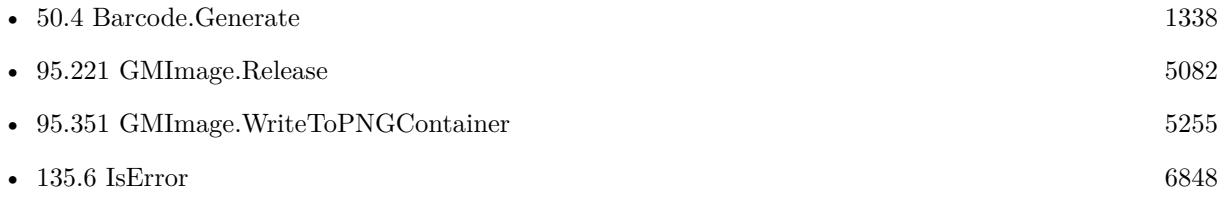

### **Example Databases**

• [Barcode/Barcode Generation JSON](http://monkeybread.eu/MBS-FileMaker-Plugin-Examples/Barcode/Barcode%20Generation%20JSON.shtml#2ScriptAnchor_)

### **50.5.1 Blog Entries**

- [Create Barcodes on Server from FileMaker Go](https://www.mbs-plugins.com/archive/2020-01-22/Create_Barcodes_on_Server_from/monkeybreadsoftware_blog_filemaker)
- [Neue Funktionen des MBS FileMaker Plugin 9.4](https://www.mbs-plugins.com/archive/2019-10-05/Neue_Funktionen_des_MBS_FileMa/monkeybreadsoftware_blog_filemaker)
- [Neues MBS FileMaker Plugin 9.4](https://www.mbs-plugins.com/archive/2019-09-17/Neues_MBS_FileMaker_Plugin_94/monkeybreadsoftware_blog_filemaker)
- [MBS FileMaker Plugin 9.4 More than 5900 Functions In One Plugin](https://www.mbs-plugins.com/archive/2019-09-17/MBS_FileMaker_Plugin_94_-_More/monkeybreadsoftware_blog_filemaker)
- [MBS FileMaker Plugin, version 9.4pr6](https://www.mbs-plugins.com/archive/2019-09-09/MBS_FileMaker_Plugin_version_9/monkeybreadsoftware_blog_filemaker)

Created 5th September 2019, last changed 27th December 2019.

### 50.6. BARCODE.GETINPUTMODE 1347

# <span id="page-1346-0"></span>**50.6 Barcode.GetInputMode**

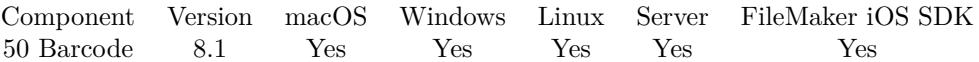

MBS( "Barcode.GetInputMode" )

**Result** Returns current mode or error.

### **Description**

Value can be data, unicode, GS1, Kanji and SJIS. Empty value for default. **Examples**

Try it:

Set Variable [ $r$ ; Value: MBS( "Barcode.SetInputMode"; "unicode" ) ] Set Variable [ \$InputMode ; Value: MBS( "Barcode.GetInputMode" ) ]

### **See also**

• [50.11](#page-1352-0) Barcode.SetInputMode [1353](#page-1352-0)

### **50.6.1 Blog Entries**

• [MBS FileMaker Plugin, version 8.1pr5](https://www.mbs-plugins.com/archive/2018-02-26/MBS_FileMaker_Plugin_version_8/monkeybreadsoftware_blog_filemaker)

Created 23th February 2018, last changed 13th January 2021.

# <span id="page-1347-0"></span>**50.7 Barcode.GetOption**

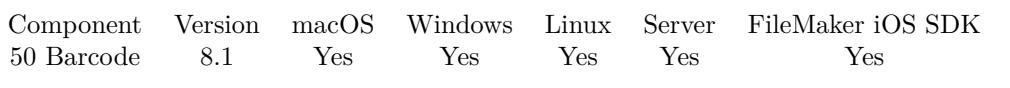

MBS( "Barcode.GetOption"; Index )

### **Parameters**

**Index** The index of the option. Can be 1, 2 or 3. 2

**Result** Returns value or error.

### **Description**

### **Examples**

Try to set and get option:

Set Variable  $[$  \$r ; Value: MBS( "Barcode.SetOptions" ; 3; 20 )  $]$ Set Variable [  $$Option$  ; Value: MBS( "Barcode.GetOption"; 2 ) ]

### **See also**

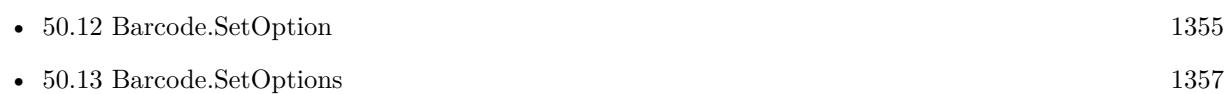

### **50.7.1 Blog Entries**

• [MBS FileMaker Plugin, version 8.1pr5](https://www.mbs-plugins.com/archive/2018-02-26/MBS_FileMaker_Plugin_version_8/monkeybreadsoftware_blog_filemaker)

Created 23th February 2018, last changed 13th January 2021.

# <span id="page-1348-0"></span>50.8. BARCODE.GETPRIMARY 1349 **50.8 Barcode.GetPrimary**

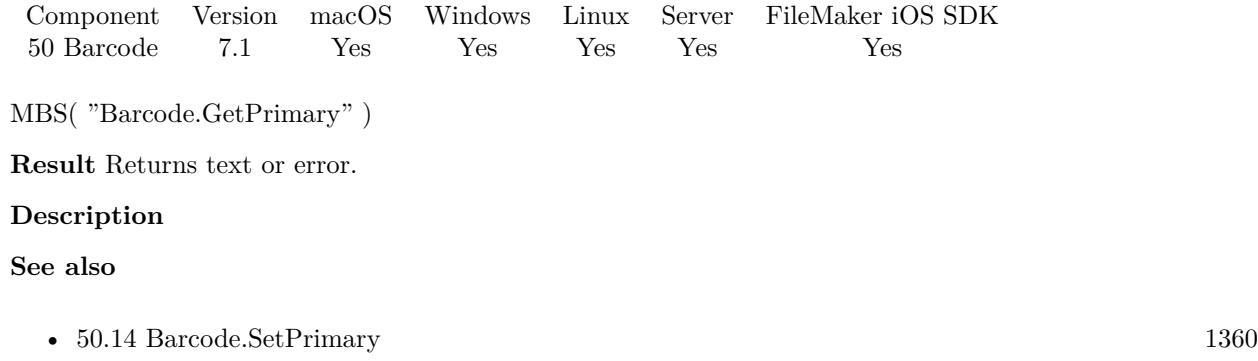

# **50.8.1 Blog Entries**

• [MBS FileMaker Plugin, version 7.1pr4](https://www.mbs-plugins.com/archive/2017-03-06/MBS_FileMaker_Plugin_version_7/monkeybreadsoftware_blog_filemaker)

Created 1st March 2017, last changed 1st March 2017.

# <span id="page-1349-0"></span>**50.9 Barcode.ISBNChecksum**

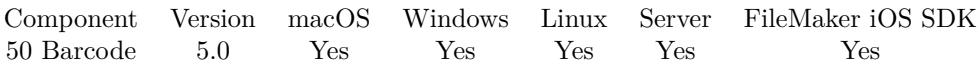

MBS( "Barcode.ISBNChecksum"; Text )

### **Parameters**

### **Text**

The text with the numbers for the barcode. Do use text and not number, where starting zeros would be skipped.

"12345"

**Result** The checksum as text.

### **Description**

We have a ISBN 10 and ISBN 13 algorithm depending on how many digits you pass. Please make sure input has always 10 or 13 digits! **Examples**

Calculates checksum for ISBN:

// returns 6 for 9 digit ISBN: MBS( "Barcode.ISBNChecksum"; "074755100" )

Example result: 6

Calculates checksum for an ISBN 10:

MBS( "Barcode.ISBNChecksum"; "0-306-40615-0" )  $\#$  pass any value for the checksum, if you don't know it.

Example result: "2"

Calculate checksum for a ISBN 13:

MBS( "Barcode.ISBNChecksum"; "978-0-306-40615-7" )

Example result: "7"

### **See also**

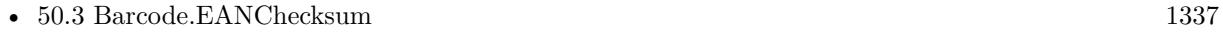

• [50.15](#page-1361-0) Barcode.UPCChecksum [1362](#page-1361-0)

### **50.9.1 Blog Entries**

• [MBS FileMaker Plugin, version 9.4pr5](https://www.mbs-plugins.com/archive/2019-09-05/MBS_FileMaker_Plugin_version_9/monkeybreadsoftware_blog_filemaker)

### 50.9. BARCODE.ISBNCHECKSUM 1351

- [MBS FileMaker Plugin 5.0 for OS X/Windows More than 3000 Functions In One Plugin](https://www.mbs-plugins.com/archive/2015-02-24/MBS_FileMaker_Plugin_50_for_OS/monkeybreadsoftware_blog_filemaker)
- [MBS FileMaker Plugin, version 5.0pr9](https://www.mbs-plugins.com/archive/2015-02-01/MBS_FileMaker_Plugin_version_5/monkeybreadsoftware_blog_filemaker)

Created 26th January 2015, last changed 5th September 2019.

# **50.10 Barcode.LibVersion**

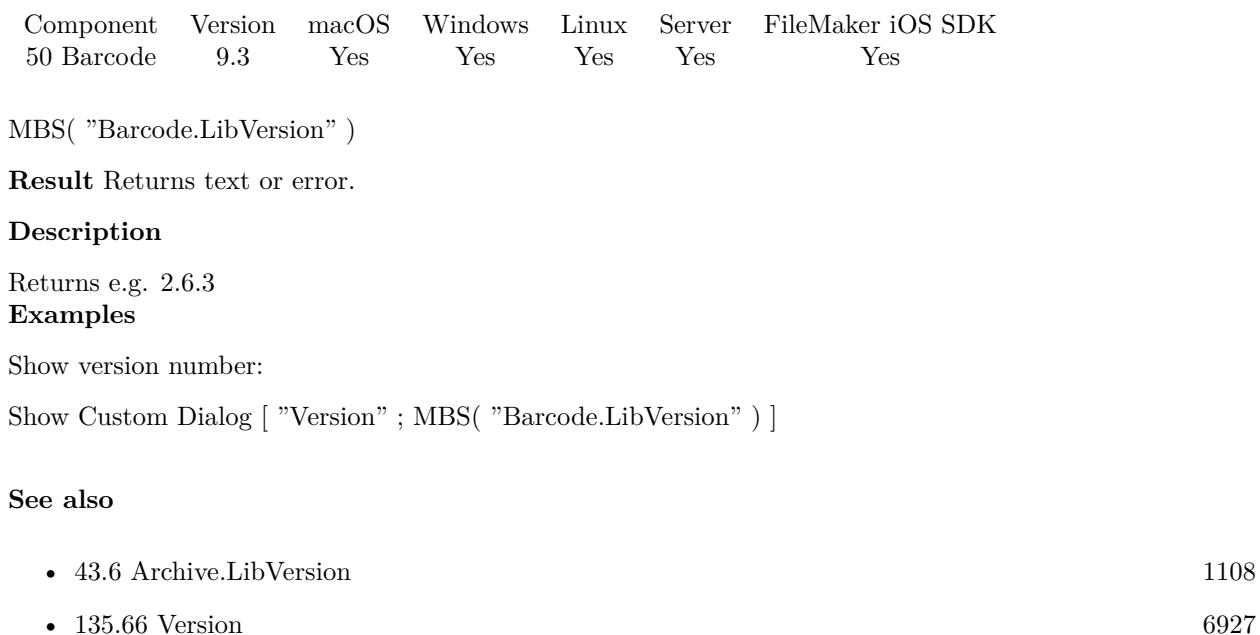

# **50.10.1 Blog Entries**

- [Neues vom MBS Plugin 9.3](https://www.mbs-plugins.com/archive/2019-09-13/Neues_vom_MBS_Plugin_93/monkeybreadsoftware_blog_filemaker)
- [Whats new in MBS FileMaker Plugin version 9.3](https://www.mbs-plugins.com/archive/2019-08-17/Whats_new_in_MBS_FileMaker_Plu/monkeybreadsoftware_blog_filemaker)
- [MBS FileMaker Plugin, version 9.3pr2](https://www.mbs-plugins.com/archive/2019-06-12/MBS_FileMaker_Plugin_version_9/monkeybreadsoftware_blog_filemaker)

Created 6th June 2019, last changed 18th December 2020.

# <span id="page-1352-0"></span>50.11. BARCODE.SETINPUTMODE 1353 **50.11 Barcode.SetInputMode**

Component Version macOS Windows Linux Server FileMaker iOS SDK [50](#page-1330-0) Barcode 8.1 Yes Yes Yes Yes Yes

MBS( "Barcode.SetInputMode"; Mode )

### **Parameters**

**Mode** The new input mode. "GS1"

**Result** Returns OK or error.

### **Description**

Mode can be empty for default. Values include data, unicode, GS1, Kanji or SJIS. **Examples**

Set input mode for ASCII or data:

// Uses full ASCII range interpreted as Latin-1 or binary data.

MBS( "Barcode.SetInputMode"; "Data" )

Set input mode for Unicode:

// Uses pre-formatted UTF-8 input. MBS( "Barcode.SetInputMode"; "Unicode" )

Set input mode for GS1:

// Encodes GS1 data using FNC1 characters.

MBS( "Barcode.SetInputMode"; "GS1" )

Encode Data Matrix with GS1:

Set Field [ Barcode Generation::Image ; "" ] Set Variable  $[$  \$r ; Value: MBS( "Barcode.SetInputMode"; "GS1" )  $]$ Set Variable [ \$img ; Value: MBS("Barcode.Generate"; "DataMatrix"; " [ 01 ] 98898765432106 [ 3202 ] 012345 [ 15 ] 991231") ] If  $[MBS("IsError") = 0]$ Set Field | Barcode Generation::Image ; MBS( "GMImage.WriteToPNGContainer"; \$img; "barcode.png") | Set Variable [ \$r ; Value: MBS( "GMimage.Release"; \$img ) ] End If

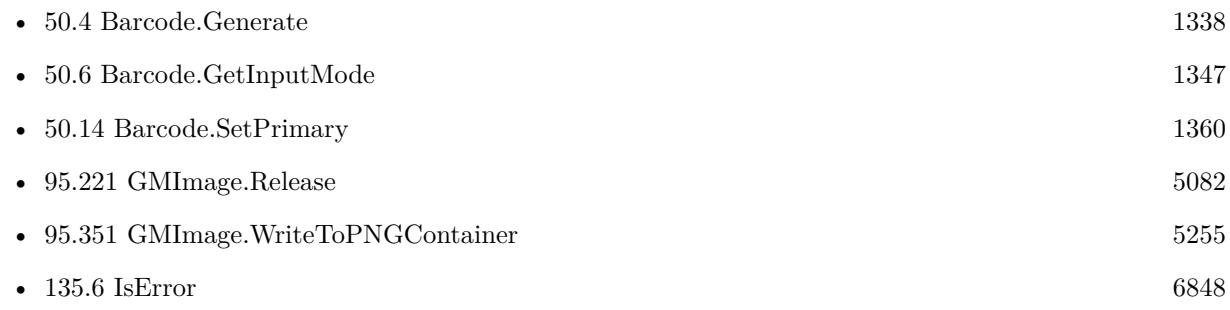

# **50.11.1 Blog Entries**

• [MBS FileMaker Plugin, version 8.1pr5](https://www.mbs-plugins.com/archive/2018-02-26/MBS_FileMaker_Plugin_version_8/monkeybreadsoftware_blog_filemaker)

Created 23th February 2018, last changed 21st December 2018.

**See also**

# <span id="page-1354-0"></span>50.12. BARCODE.SETOPTION 1355 **50.12 Barcode.SetOption**

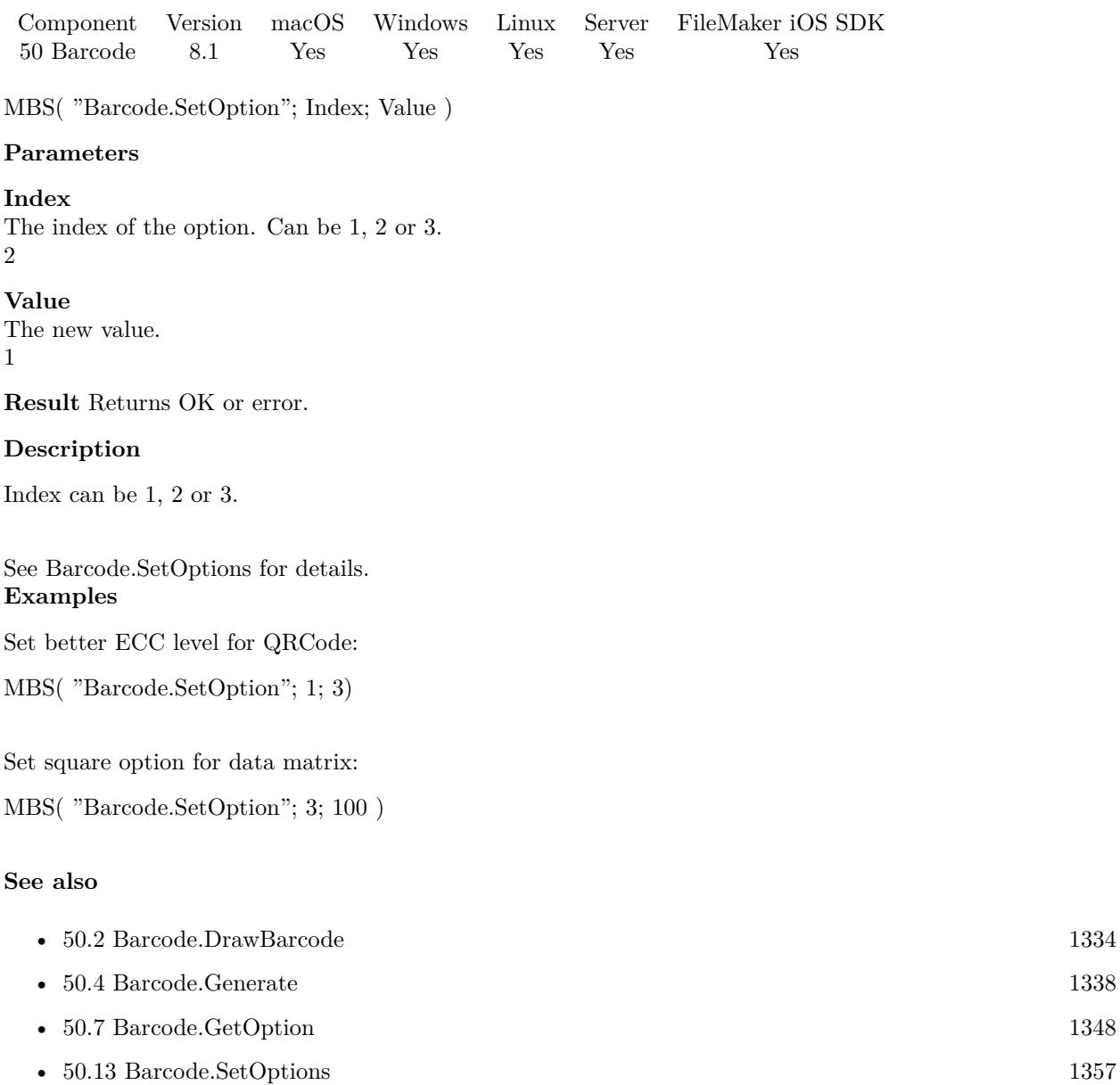

- [50.14](#page-1359-0) Barcode.SetPrimary [1360](#page-1359-0)
- $50.16$  Barcode.WriteFile  $1363$

## **50.12.1 Blog Entries**

• [MBS FileMaker Plugin, version 8.1pr5](https://www.mbs-plugins.com/archive/2018-02-26/MBS_FileMaker_Plugin_version_8/monkeybreadsoftware_blog_filemaker)

## ${\rm CHAPTER}$ 50.  ${\rm BARCODE}$

# **50.12.2 FileMaker Magazin**

• [Ausgabe 5/2018,](https://filemaker-magazin.de/neuigkeit/4011-Appetithappen-FMM_201805) Seite 27, [PDF](https://www.monkeybreadsoftware.com/filemaker/files/FileMakerMagazin/FMM_201805_26-29.pdf)

Created 23th February 2018, last changed 22nd February 2020.

# <span id="page-1356-0"></span>50.13. BARCODE.SETOPTIONS 1357 **50.13 Barcode.SetOptions**

Component Version macOS Windows Linux Server FileMaker iOS SDK [50](#page-1330-0) Barcode 4.3 Yes Yes Yes Yes Yes

MBS( "Barcode.SetOptions" { ; Option1; Option2; Option3 } )

### **Parameters**

**Option1** Optional

The first option. 1

**Option2** Optional The second option. 1

### **Option3**

Optional The third option. 1

**Result** Returns OK.

### **Description**

Creating a barcode will reset those options to zero for next barcode.

For QRCode: Option1 is the ECC Level with values from  $1 = \text{low}, 2 = \text{middle}, 3 = \text{better}, 4$  high. Default is low. Option2 is version code from 1 to 40. Default is 0 to auto select. For MicroQR you can use ECC Level 1 to 3 as 4 is not supported.

For Data Matrix: Option2 size from 1 to 30. 0 is auto. See table in zint manual pdf. Option3 can be 100 to force square size.

For Code 39: You can set Option2 to 1 to add module 43 checksum.

For MaxiCode: Option 1 is the mode.

For PDF 417: Option 1 is a number between 0 and 8 where the number of codewords used for check information is deter-

### 1358 CHAPTER 50. BARCODE

mined by  $2^{\sim}$ (value + 1). Option 2 is the number of columns between 1 and 30.

### See also Barcode.DrawBarcode, Barcode.WriteFile and Barcode.Generate. **Examples**

Set better ECC level for QRCode:

MBS( "Barcode.SetOptions"; 3)

Set square option for data matrix:

MBS( "Barcode.SetOptions"; 0; 0; 100 )

Create QRCode with UTF-8 and size 10:

Set Field [ Barcode Generation::Image; "" ]  $#$  Better error correction and size 10 Set Variable [  $r$ ; Value:MBS( "Barcode.SetOptions"; 3; 10 ) ]  $#$  Generate QRCode with UTF-8 Set Variable [ \$img; Value:MBS("Barcode.Generate"; "QRCode"; Barcode Generation::Text; 0; 0; 0; 1; 0; 1; "UTF-8") ] If  $\lceil \text{GetAsNumber}(\text{Sing}) \rangle$ Set Field [ Barcode Generation::Image; MBS( "GMImage.WriteToPNGContainer"; \$img; "barcode.png") ] Set Variable [  $r$ ; Value:MBS( "GMImage.Release";  $\gamma$  ) ] End If

Create a data matrix barcode with size 10 and return as container:

Let ( [  $//$  set options for Size 10 (32x32) square for data matrix  $r = MBS("Barcode.SetOptions"; 0; 10; 100);$ // create a data matrix barcode p = MBS("Barcode.Generate"; "DATAMATRIX"; "12818670,3,1" ; 0; 0; 0; 4); // success?  $e1 = MBS("IsError");$ // save as PNG image = MBS( "GMImage.WriteToPNGContainer"; p; "barcode.png" ); // success?  $e2 = MBS("IsError");$ // free image from memory  $r = MBS("G MImage. Release"; p)$ // return container if no error  $|$ ; If(e1 = 0 and e2 = 0; image; "") )

Create Maxicode with mode 3:

### 50.13. BARCODE.SETOPTIONS 1359

Set Variable [ \$p ; Value: "196LS97TF826004" // primary text ] Set Variable [ \$t ; Value: "1Z42015596UPSN123W123456/11NLEEDS" // second text ] Set Variable  $[$   $r$ ; Value: MBS("Barcode.SetOptions"; 3)  $]$ Set Variable [ \$r ; Value: MBS("Barcode.SetPrimary"; \$p) ] Set Variable [ $\text{Sing}$ ; Value: MBS("Barcode.Generate"; "maxicode"; \$t) ]

### **See also**

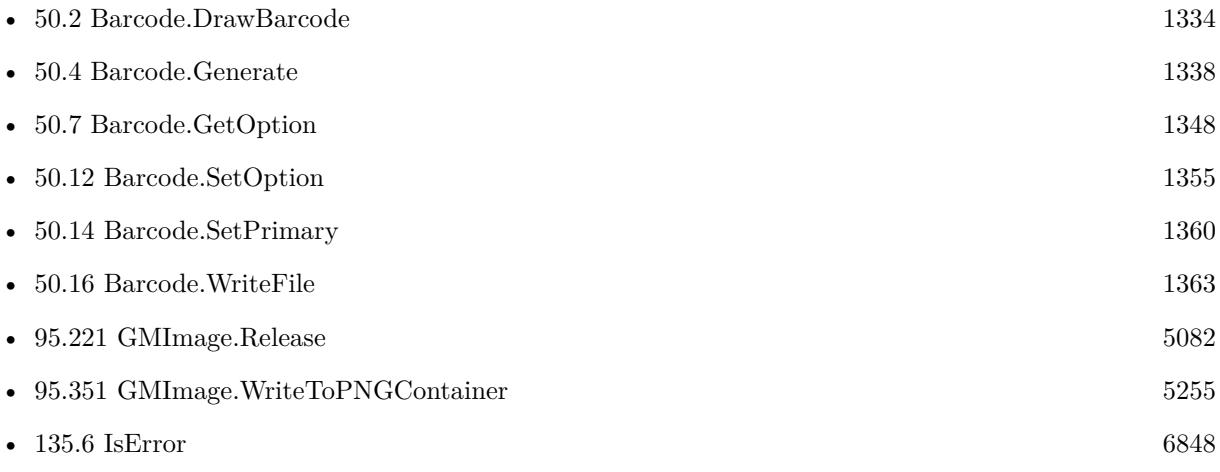

### **Example Databases**

- [Barcode/Swiss QR-Code for invoices ISO 20022](http://monkeybread.eu/MBS-FileMaker-Plugin-Examples/Barcode/Swiss%20QR-Code%20for%20invoices%20ISO%2020022.shtml#11ScriptAnchor_)
- [DynaPDF/Swiss QRCode](http://monkeybread.eu/MBS-FileMaker-Plugin-Examples/DynaPDF/Swiss%20QRCode.shtml#2ScriptAnchor_)

### **50.13.1 Blog Entries**

- [Swiss QR-Codes for invoices as vector graphics](https://www.mbs-plugins.com/archive/2020-06-12/Swiss_QR-Codes_for_invoices_as/monkeybreadsoftware_blog_filemaker)
- [QR Codes for Invoices in Switzerland](https://www.mbs-plugins.com/archive/2017-12-20/QR_Codes_for_Invoices_in_Switz/monkeybreadsoftware_blog_filemaker)
- [MBS Filemaker Plugin, version 4.3pr4](https://www.mbs-plugins.com/archive/2014-08-03/MBS_Filemaker_Plugin_version_4/monkeybreadsoftware_blog_filemaker)

### **50.13.2 FileMaker Magazin**

- [Ausgabe 5/2018,](https://filemaker-magazin.de/neuigkeit/4011-Appetithappen-FMM_201805) Seite 29, [PDF](https://www.monkeybreadsoftware.com/filemaker/files/FileMakerMagazin/FMM_201805_26-29.pdf)
- [Ausgabe 5/2018,](https://filemaker-magazin.de/neuigkeit/4011-Appetithappen-FMM_201805) Seite 27, [PDF](https://www.monkeybreadsoftware.com/filemaker/files/FileMakerMagazin/FMM_201805_26-29.pdf)

Created 18th August 2014, last changed 22nd February 2020.

# <span id="page-1359-0"></span>**50.14 Barcode.SetPrimary**

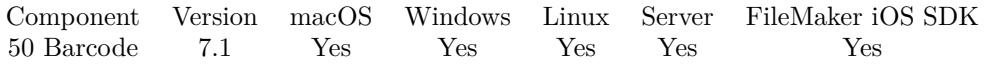

MBS( "Barcode.SetPrimary"; Text; Encoding )

### **Parameters**

**Text** The text to use. "Hello World"

### **Encoding**

The text encoding for text parameter. Default is UTF-8. "UTF-8"

**Result** Returns OK or error.

### **Description**

Needed for some barcodes like MaxiCode.

For Maxicode, length must be 15 characters. Last 3 characters must be service number as 3 digits. And next three characters before that are the country ID with 3 digits. **Examples**

Create Maxicode with Primary text:

Set Field [ Barcode Generation::Image; "" ] Set Variable [  $r$ ; Value:MBS("Barcode.SetOptions"; 4) ] Set Variable [ \$r; Value:MBS("Barcode.SetPrimary"; "999999999840012") ] Set Variable [  $\text{Simg}$ ; Value:MBS("Barcode.Generate"; "MAXICODE"; "Secondary Message Here") ] Set Variable [  $r; Value: MBS("Barcode.SetPrimary"; "")$  ] If  $[MBS("IsError") = 0]$ Set Field [ Barcode Generation::Image; MBS( "GMImage.WriteToPNGContainer"; \$img; "barcode.png") ] Set Variable [ \$r; Value:MBS( "GMImage.Release"; \$img ) ] End If

Create maxicode:

Set Field [ Barcode Generation::Image ; "" ] Set Variable [  $\mathcal{S}$  ; Value: MBS("Barcode.SetOptions"; 2) ] Set Variable [ \$img ; Value: MBS("Barcode.SetPrimary"; "999999999840012"; "utf8") ] Set Variable [ \$img ; Value: MBS("Barcode.Generate"; "Maxicode"; "Secondary Message Here") ] If  $[MBS("IsError") = 0]$ Set Field [ Barcode Generation::Image ; MBS( "GMImage.WriteToPNGContainer"; \$img; "barcode.png") ] Set Variable [ $\r{fr}$ ; Value: MBS( "GMImage.Release";  $\gamma$  )] End If

### 50.14. BARCODE.SETPRIMARY 1361

Create Maxicode with mode 3:

Set Variable [ \$p ; Value: "196LS97TF826004" // primary text ] Set Variable [ \$t ; Value: "1Z42015596UPSN123W123456/11NLEEDS" // second text ] Set Variable  $\lceil \text{Tr} \cdot \text{Value: MBS("Barcode.setOptions"; 3)} \rceil$ Set Variable [ \$r ; Value: MBS("Barcode.SetPrimary"; \$p) ] Set Variable [  $\text{\$img}$  ; Value: MBS("Barcode.Generate"; "maxicode";  $\text{\$t)}$  ]

Example for Maxicode creation, e.g. for UPS:

Set Variable [  $p$  ; Value: "LS97TF 826004" // primary text ] Set Variable [ \$t ; Value: " [ )>{ RS } 01 { GS } 961Z42015596 { GS } UPSN { GS } 123W45 { GS } 339 { GS } { GS } 1/1 { GS } 1 { GS } N { GS } { GS } LEEDS { GS } { RS } { EOT } " ] Set Variable  $\lceil \text{ $t : \text{Value: Substitute($t; " } EOT \rceil \text{ "}; \text{Char}(4)) \rceil$ Set Variable [  $t$  ; Value: Substitute( $t$  " { RS } ";  ${\rm Char}(30)$  ] Set Variable  $\lceil$  \$t; Value: Substitute $(\text{ft}; \text{''} \{ \text{GS} \} \text{''}; \text{Char}(29)) \rceil$ Set Variable  $[$  \$r ; Value: MBS("Barcode.SetOptions"; 3) // Set Variable [ \$r ; Value: MBS( "Barcode.SetInputMode"; "data" ) ] Set Variable [ $r$ ; Value: MBS( "Barcode.SetInputMode"; "unicode" ) ] Set Variable [ \$r ; Value: MBS("Barcode.SetPrimary"; \$p) ] Set Variable [ \$img ; Value: MBS("Barcode.Generate"; "maxicode"; \$t) ] Set Field [ Barcode Generation::Image ; MBS( "GMImage.WriteToPNGContainer"; \$img ) ]

Set Variable [ $\r{fr}$ ; Value: MBS("GMImage.Release";  $\text{Simg}$ )]

### **See also**

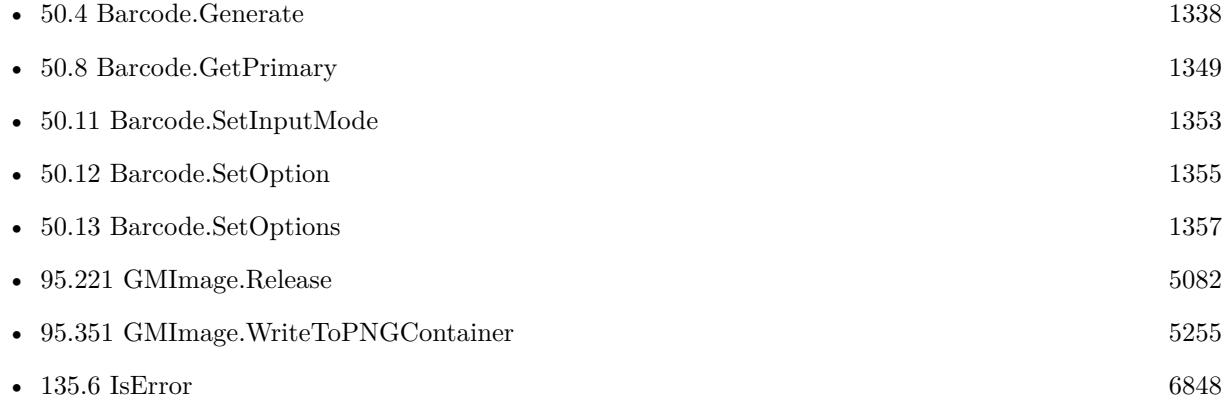

### **50.14.1 Blog Entries**

- [MBS FileMaker Plugin, version 7.5pr4](https://www.mbs-plugins.com/archive/2017-10-26/MBS_FileMaker_Plugin_version_7/monkeybreadsoftware_blog_filemaker)
- [MBS FileMaker Plugin, version 7.1pr4](https://www.mbs-plugins.com/archive/2017-03-06/MBS_FileMaker_Plugin_version_7/monkeybreadsoftware_blog_filemaker)

Created 1st March 2017, last changed 21st December 2018.

# <span id="page-1361-0"></span>**50.15 Barcode.UPCChecksum**

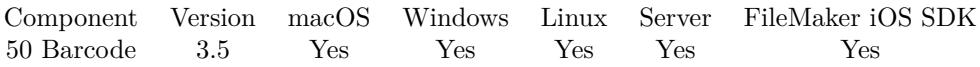

MBS( "Barcode.UPCChecksum"; Text )

### **Parameters**

### **Text**

The text with the numbers for the barcode. Do use text and not number, where starting zeros would be skipped. "12345"

**Result** The checksum as text.

### **Description**

### **Examples**

Calculates a checksum:

MBS( "Barcode.UPCChecksum"; "12345" )

Calculates 7 for the EAN 5901234123457:

MBS( "Barcode.UPCChecksum"; "590123412345" )

### **See also**

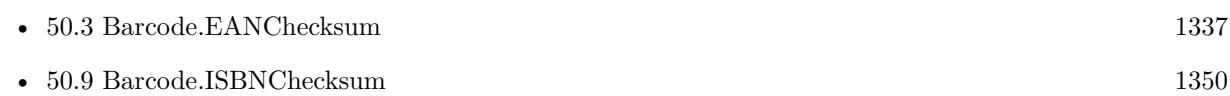

### **Example Databases**

• [Barcode/DynaPDF Barcode](http://monkeybread.eu/MBS-FileMaker-Plugin-Examples/Barcode/DynaPDF%20Barcode.shtml#12910FieldAnchor_)

### **50.15.1 Blog Entries**

- [MBS FileMaker Plugin, version 9.4pr5](https://www.mbs-plugins.com/archive/2019-09-05/MBS_FileMaker_Plugin_version_9/monkeybreadsoftware_blog_filemaker)
- [MBS Filemaker Plugin, version 3.5pr9](https://www.mbs-plugins.com/archive/2013-11-29/MBS_Filemaker_Plugin_version_3/monkeybreadsoftware_blog_filemaker)

Created 18th August 2014, last changed 5th September 2019.

### <span id="page-1362-0"></span>50.16. BARCODE.WRITEFILE 1363 **50.16 Barcode.WriteFile**

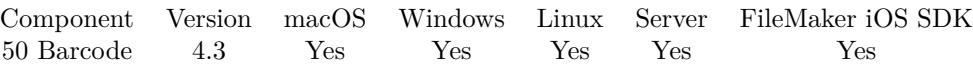

MBS( "Barcode.WriteFile"; type; path; symbology; Text { ; width; height; rotation; scale; transparent; ShowText; Encoding } )

### **Parameters**

### **type**

Which file type to generate. Can be PNG, TIFF, JPEG, SVG or PS. "SVG"

### **path**

The file path to use. Currently limited to 255 characters for SVG and PS. "/tmp/test.svg"

### **symbology**

The symbology to use. e.g. EANX for EAN-13. "EANX"

### **Text**

The text to encode in the barcode. "12345"

### **width**

Optional The desired width of the barcode in pixels. Zero gives the auto size. 0

### **height**

Optional

The desired height of the barcode in pixels. Zero gives the auto size. 0

## **rotation**

Optional The rotation. Can be 0, 90, 180 or 270. 0

### **scale**

Optional The scale of the target image. Please use at least 4 for printing the barcode. 1.0

### **transparent**

Optional Pass 1 to have the white background being transparent. 1

### **ShowText**

1364 CHAPTER 50. BARCODE

Optional Whether to show text. Use 0 to hide text or 1 to show text. 1

### **Encoding**

Optional The text encoding for text parameter. Default is UTF-8. UTF8

**Result** Returns OK or error.

### **Description**

The plugin uses zint library internally, so we include the zint manual in documentation.

Possible symbologies: CODE11, C25MATRIX, C25INTER, C25IATA, C25LOGIC, C25IND, CODE39, EX-CODE39, EANX, EAN128, CODABAR, CODE128, DPLEIT, DPIDENT, CODE16K, CODE49, CODE93, FLAT, RSS14, RSSLTD, RSSEXP, TELEPEN, UPCA, UPCE, POSTNET, MSIPLESSEY, FIM, LOG-MARS, PHARMA, PZN, PHARMA\_TWO, PDF417, PDF417TRUNC, MAXICODE, QRCODE, CODE128B, AUSPOST, AUSREPLY, AUSROUTE, AUSREDIRECT, ISBNX, RM4SCC, DATAMATRIX, EAN14, COD-ABLOCKF, NVE18, JAPANPOST, KOREAPOST, RSS14STACK, RSS14STACKOMNI, RSSEXPSTACK, PLANET, MICROPDF417, ONECODE, PLESSEY, TELEPEN\_NUM, ITF14, KIX, AZTEC, DAFT, MI-CROQR, HIBC128, HIBC39, HIBCDM, HIBCQR, HIBCPDF, HIBCMICPDF, HIBCBLOCKF, HIBCAZTEC, AZRUNE, CODE32, EANXCC, EAN128CC, RSS14CC, RSSLTDCC, RSSEXPCC, UPCACC, UPCECC, RSS14STACKCC, RSS14OMNICC, RSSEXPSTACKCC, CHANNEL, CODEONE, GRIDMATRIX, EANX-CHK, UPCACHK, UPCECHK, DOTCODE, HANXIN, VIN, MAILMARK, UPNQR and ULTRA..

Please use EANX for EAN-8 and EAN-13. You may need to leave away the check digit for some barcodes. For the size, be aware that some types like UPC codes have fixed size depending on content.

See also Barcode.SetOptions for further options. **Examples**

Creates UPCA barcode:

MBS( "Barcode.WriteFile"; "JPEG"; "/tmp/test.jpg"; "UPCA"; "72527270270")

Create ISDN 9780271016368 barcode with EAN:

MBS( "Barcode.WriteFile"; "SVG"; "/tmp/test.svg"; "EANX"; "978027101636")

Creates extended barcode with plus sign:

MBS( "Barcode.WriteFile"; "SVG"; "/tmp/test.svg"; "EANX"; "978027101636+90000")

Write JPEG file with EAN 128

MBS( "Barcode.WriteFile"; "jpg"; "/tmp/test.jpg"; "EAN128"; " [ 01 ] 98898765432106 [ 3202 ] 012345 [ 15

# 50.16. BARCODE.WRITEFILE 1365 ] 991231")

### **See also**

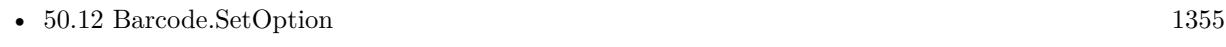

• [50.13](#page-1356-0) Barcode.SetOptions [1357](#page-1356-0)

### **Example Databases**

• [Barcode/Barcode Generation](http://monkeybread.eu/MBS-FileMaker-Plugin-Examples/Barcode/Barcode%20Generation.shtml#2ScriptAnchor_)

## **50.16.1 Blog Entries**

- [MBS FileMaker Plugin 4.3 for OS X/Windows More than 2700 Functions In One Plugin](https://www.mbs-plugins.com/archive/2014-09-16/MBS_FileMaker_Plugin_43_for_OS/monkeybreadsoftware_blog_filemaker)
- [MBS Filemaker Plugin, version 4.3pr2](https://www.mbs-plugins.com/archive/2014-07-15/MBS_Filemaker_Plugin_version_4/monkeybreadsoftware_blog_filemaker)

Created 18th August 2014, last changed 15th January 2020.

CHAPTER 50. BARCODE

# <span id="page-1366-0"></span>**Chapter 51**

# **BinaryFile**

Read binary data from a file and write it to a file.

# **51.1 BinaryFile.Append**

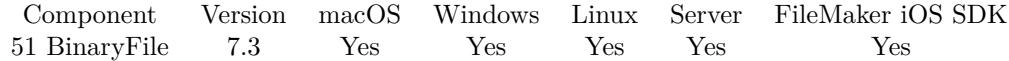

MBS( "BinaryFile.Append"; FilePath )

### **Parameters**

### **FilePath**

The native file path. Something like "/Users/cs/desktop/test.txt" on Mac and "C:\Programs\Data\test.txt" on Windows. Files without path end in the root directory on Mac. "test.txt"

**Result** Returns reference number or error.

### **Description**

See also Text.AppendTextFile.

This function requires a native path. Use Path.FileMakerPathToNativePath to convert a FileMaker path to a native path if required. If you like to have the user choose the path, you can use FileDialog functions. For Server be aware that server has limited permissions and may not be able to access all files on a computer. **Examples**

Append text to a file:

Set Variable [  $$fh$  ; Value: MBS( "BinaryFile.Append"; "/Users/cs/Desktop/test.txt" ) ] Set Variable [ $r$ ; Value: MBS( "BinaryFile.WriteText";  $f$ fh; "Hello World") ]

 $1368$  CHAPTER 51. BINARYFILE Set Variable [ $r$  ; Value: MBS( "BinaryFile.Close";  $f h$  ]

**See also**

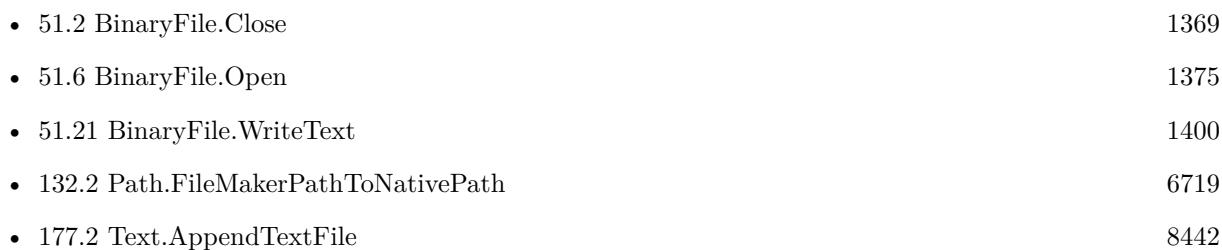

# **51.1.1 Blog Entries**

• [FileMaker 18 File Script Steps vs. BinaryFile functions](https://www.mbs-plugins.com/archive/2019-06-03/FileMaker_18_File_Script_Steps/monkeybreadsoftware_blog_filemaker)

Created 12nd June 2017, last changed 12nd June 2017.
#### 51.2. BINARYFILE.CLOSE 1369

# <span id="page-1368-0"></span>**51.2 BinaryFile.Close**

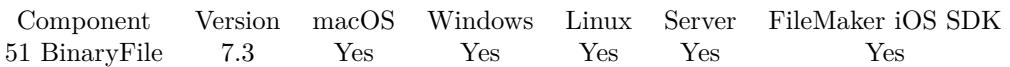

MBS( "BinaryFile.Close"; BinaryFileRef )

#### **Parameters**

#### **BinaryFileRef**

The reference number for the open file. \$FH

**Result** Returns OK or error.

#### **Description**

Releases memory used for the file. **Examples**

Create a file and write Hello:

```
Set Variable [ fh ; Value: MBS( "BinaryFile.Create"; "/Users/cs/Desktop/test.txt" ) ]
Set Variable [r; Value: MBS( "BinaryFile.WriteText"; ffh; "Hello World") ]
Set Variable [ $r ; Value: MBS( "BinaryFile.Close"; $fh) ]
```
#### **See also**

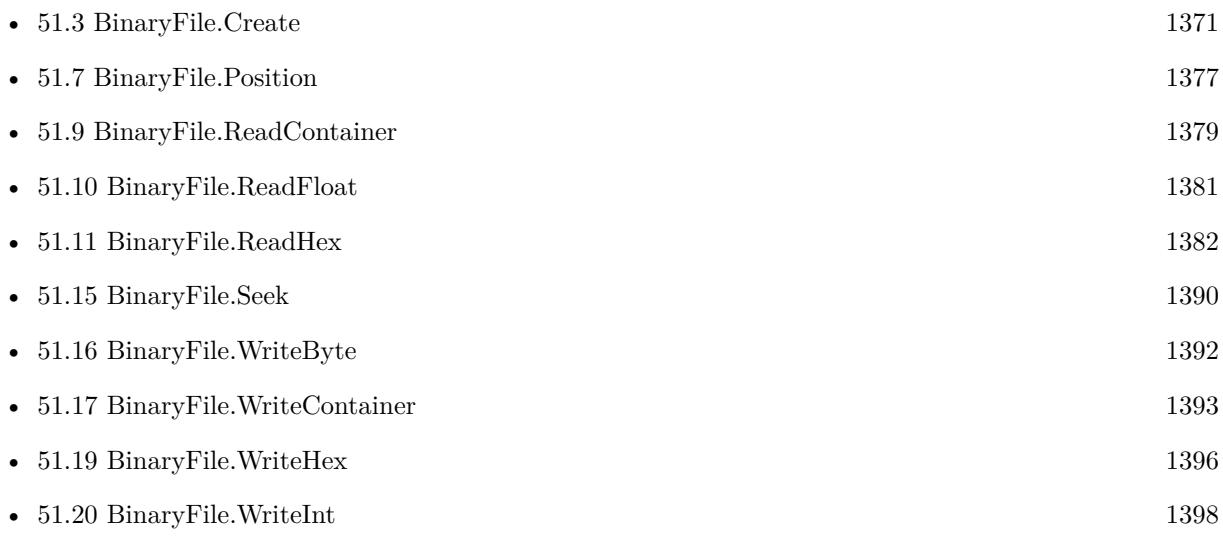

#### **51.2.1 Blog Entries**

• [FileMaker 18 File Script Steps vs. BinaryFile functions](https://www.mbs-plugins.com/archive/2019-06-03/FileMaker_18_File_Script_Steps/monkeybreadsoftware_blog_filemaker)

• [Tip of the day: Split large files into smaller chunks](https://www.mbs-plugins.com/archive/2018-08-19/Tip_of_the_day_Split_large_fil/monkeybreadsoftware_blog_filemaker)

### 51.3. BINARYFILE.CREATE 1371

# <span id="page-1370-0"></span>**51.3 BinaryFile.Create**

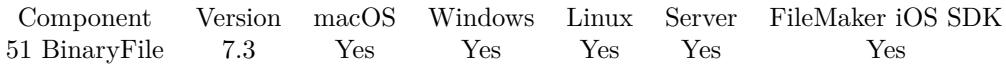

MBS( "BinaryFile.Create"; FilePath )

#### **Parameters**

#### **FilePath**

The native file path. Something like "/Users/cs/desktop/test.txt" on Mac and "C:\Programs\Data\test.txt" on Windows. Files without path end in the root directory on Mac. "test.txt"

**Result** Returns reference number or error.

#### **Description**

This function requires a native path. Use Path.FileMakerPathToNativePath to convert a FileMaker path to a native path if required. If you like to have the user choose the path, you can use FileDialog functions. For Server be aware that server has limited permissions and may not be able to access all files on a computer. **Examples**

Create a file and write Hello:

```
Set Variable [$fh ; Value: MBS( "BinaryFile.Create"; "/Users/cs/Desktop/test.txt") ]
Set Variable [ $r ; Value: MBS( "BinaryFile.WriteText"; $fh; "Hello World") ]
Set Variable [ $r ; Value: MBS( "BinaryFile.Close"; $fh) ]
```
Split files into smaller chunks:

```
Set Variable [ $InputPath ; Value: "/Users/cs/Desktop/test.mp4" ]
Set Variable [ $ChunkSize ; Value: 10*1024*1024 ]
#
Set Variable [ $InputStream ; Value: MBS( "BinaryFile.Open"; $inputPath ) ]
If [MBS("IsError")Show Custom Dialog [ "Failed to open file." ; $InputStream & §& $InputPath ]
Exit Script [ Text Result: ]
End If
Set Variable [ $InputLength ; Value: MBS( "BinaryFile.Length"; $InputStream ) ]
Set Variable [ $InputPosition ; Value: 0 ]
Set Variable [ $Counter ; Value: 1 ]
Loop
# Read chunk
Set Variable [ $Chunk ; Value: MBS( "BinaryFile.ReadHex"; $InputStream; $ChunkSize ) ]
#
# Write Chunk
Set Variable [ \text{\$OutputPath}: Value: \text{\$InputPath} \& \text{''''} \& \text{\$Counter} ]
Set Variable [ $OutputStream ; Value: MBS( "BinaryFile.Create"; $OutputPath ) ]
If [MBS("IsError")
```
1372 CHAPTER 51. BINARYFILE Show Custom Dialog [ "Failed to create file." ; \$InputStream & §& \$OutputPath ] Set Variable [ $r$ ; Value: MBS( "BinaryFile.Close";  $\text{SInputStream}$ ) ] Exit Script [ Text Result: ] End If Set Variable [ \$r ; Value: MBS( "BinaryFile.WriteHex"; \$OutputStream; \$Chunk ) ] Set Variable [ \$r ; Value: MBS( "BinaryFile.Close"; \$OutputStream ) ] #  $#$  next Set Variable [ \$InputPosition ; Value: \$InputPosition + \$ChunkSize ] Exit Loop If [  $\{I\$  |  $\$ InputPosition >  $I\$ InputLength ] Set Variable [ \$Counter ; Value: \$Counter +1 ] End Loop #  $#$  cleanup Set Variable  $[$  \$r ; Value: MBS( "BinaryFile.Close"; \$InputStream  $)$  ]

#### **See also**

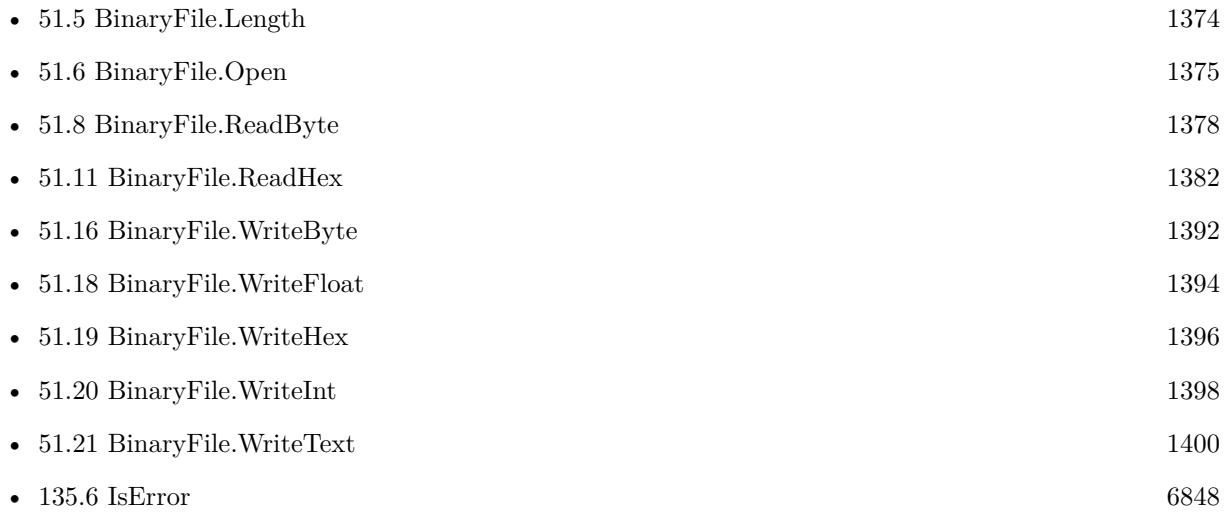

### **51.3.1 Blog Entries**

- [FileMaker 18 File Script Steps vs. BinaryFile functions](https://www.mbs-plugins.com/archive/2019-06-03/FileMaker_18_File_Script_Steps/monkeybreadsoftware_blog_filemaker)
- [Tip of the day: Split large files into smaller chunks](https://www.mbs-plugins.com/archive/2018-08-19/Tip_of_the_day_Split_large_fil/monkeybreadsoftware_blog_filemaker)

Created 12nd June 2017, last changed 19th August 2018.

## <span id="page-1372-0"></span>51.4. BINARYFILE.EOF 1373 **51.4 BinaryFile.EOF**

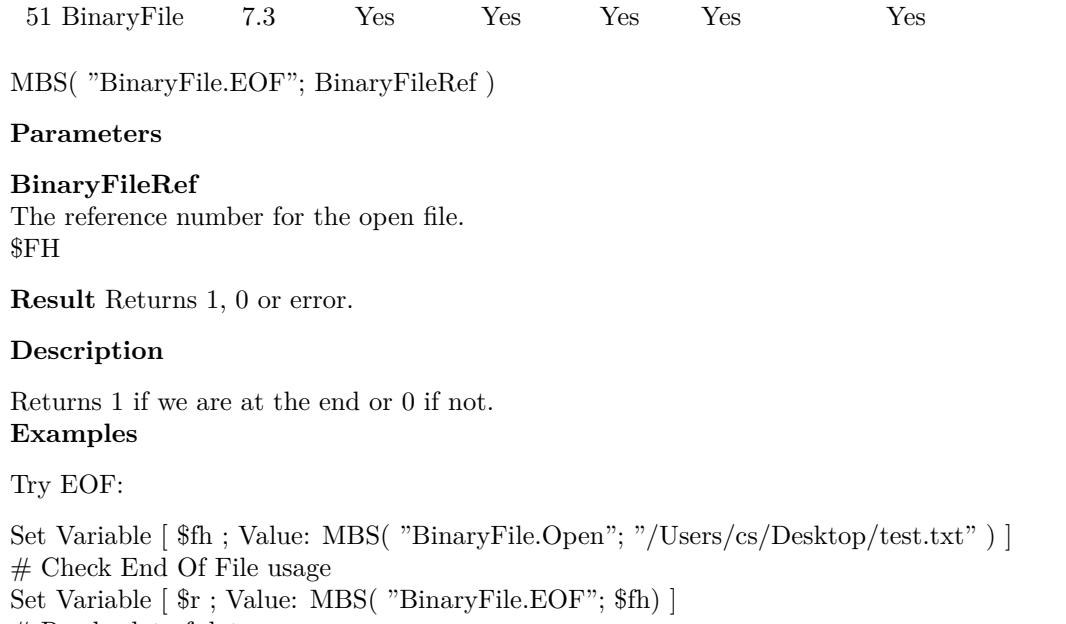

Component Version macOS Windows Linux Server FileMaker iOS SDK

# Read a lot of data

Set Variable [ \$data ; Value: MBS( "BinaryFile.ReadText"; \$fh; 10000000; "Latin1") ]

# Check End Of File usage

Set Variable [ \$r ; Value: MBS( "BinaryFile.EOF"; \$fh) ]

Set Variable [ \$r ; Value: MBS( "BinaryFile.Close"; \$fh) ]

#### **See also**

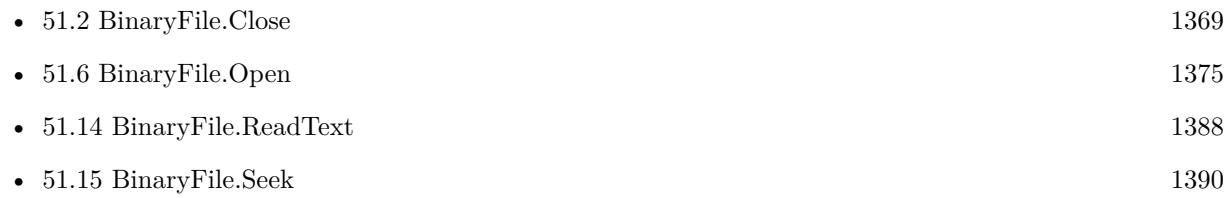

# <span id="page-1373-0"></span>**51.5 BinaryFile.Length**

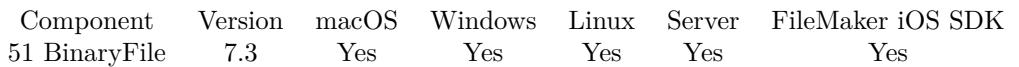

MBS( "BinaryFile.Length"; BinaryFileRef )

#### **Parameters**

#### **BinaryFileRef**

The reference number for the open file. \$FH

**Result** Returns number or error.

#### **Description**

#### **Examples**

Query length:

Set Variable  $\lceil$  \$fh; Value: MBS( "BinaryFile.Open"; "/Users/cs/Desktop/test.txt")  $\rceil$ Set Variable [ \$len ; Value: MBS( "BinaryFile.Length"; \$fh) ] Set Variable [ \$r ; Value: MBS( "BinaryFile.Close"; \$fh) ]

#### **See also**

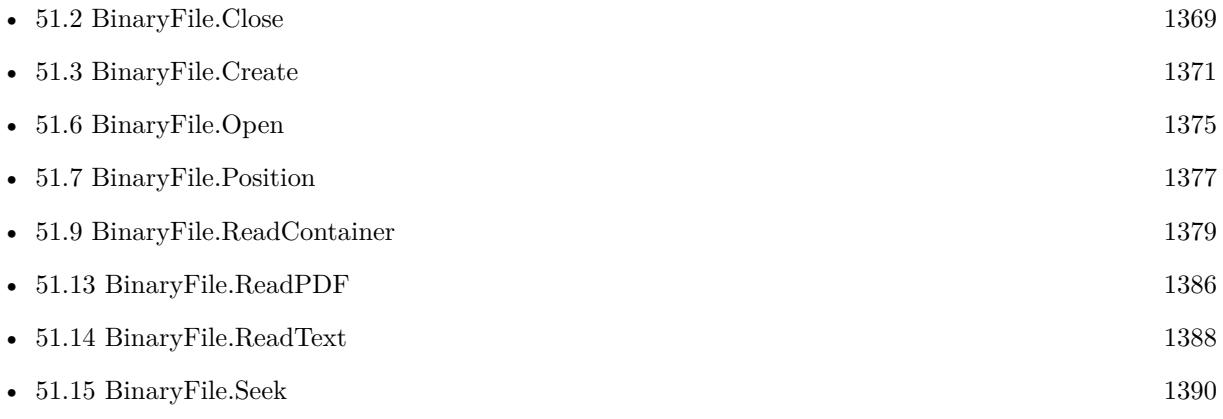

### **51.5.1 Blog Entries**

- [FileMaker 18 File Script Steps vs. BinaryFile functions](https://www.mbs-plugins.com/archive/2019-06-03/FileMaker_18_File_Script_Steps/monkeybreadsoftware_blog_filemaker)
- [Tip of the day: Split large files into smaller chunks](https://www.mbs-plugins.com/archive/2018-08-19/Tip_of_the_day_Split_large_fil/monkeybreadsoftware_blog_filemaker)

# <span id="page-1374-0"></span>51.6. BINARYFILE.OPEN 1375 **51.6 BinaryFile.Open**

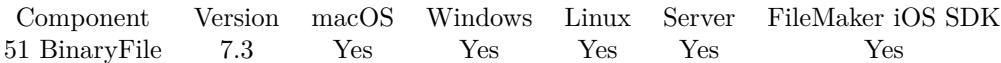

MBS( "BinaryFile.Open"; FilePath )

#### **Parameters**

#### **FilePath**

The native file path. Something like "/Users/cs/desktop/test.txt" on Mac and "C:\Programs\Data\test.txt" on Windows. Files without path end in the root directory on Mac. "test.txt"

**Result** Returns reference number or error.

#### **Description**

#### **Examples**

Open file:

MBS( "BinaryFile.Open"; "/Users/cs/Desktop/test.txt" )

Split files into smaller chunks:

```
Set Variable [ $InputPath ; Value: "/Users/cs/Desktop/test.mp4" ]
Set Variable [ $ChunkSize ; Value: 10*1024*1024 ]
#
Set Variable [ $InputStream ; Value: MBS( "BinaryFile.Open"; $inputPath ) ]
If [MBS("IsError")Show Custom Dialog [ "Failed to open file." ; $InputStream & §& $InputPath ]
Exit Script [ Text Result: ]
End If
Set Variable [ $InputLength ; Value: MBS( "BinaryFile.Length"; $InputStream ) ]
Set Variable [ $InputPosition ; Value: 0 ]
Set Variable [ $Counter ; Value: 1 ]
Loop
# Read chunk
Set Variable [ $Chunk ; Value: MBS( "BinaryFile.ReadHex"; $InputStream; $ChunkSize ) ]
## Write Chunk
Set Variable [ $OutputPath ; Value: $InputPath & "." & $Counter ]
Set Variable [ \text{\$OutputStream} ; Value: MBS( "BinaryFile.Create"; \text{\$OutputPath} ) ]
If [ MBS("IsError")]Show Custom Dialog [ "Failed to create file." ; $InputStream & §& $OutputPath ]
Set Variable [ $r ; Value: MBS( "BinaryFile.Close"; $InputStream ) ]
Exit Script [ Text Result: ]
End If
Set Variable [ $r ; Value: MBS( "BinaryFile.WriteHex"; $OutputStream; $Chunk ) ]
```
1376 CHAPTER 51. BINARYFILE Set Variable [  $r$  ; Value: MBS( "BinaryFile.Close";  $\text{\$OutputStream}$  ) ] #  $#$  next Set Variable [ \$InputPosition ; Value: \$InputPosition + \$ChunkSize ] Exit Loop If [ \$InputPosition >\$InputLength ] Set Variable [ \$Counter ; Value: \$Counter +1 ] End Loop #  $#$  cleanup Set Variable [ \$r ; Value: MBS( "BinaryFile.Close"; \$InputStream ) ]

### **See also**

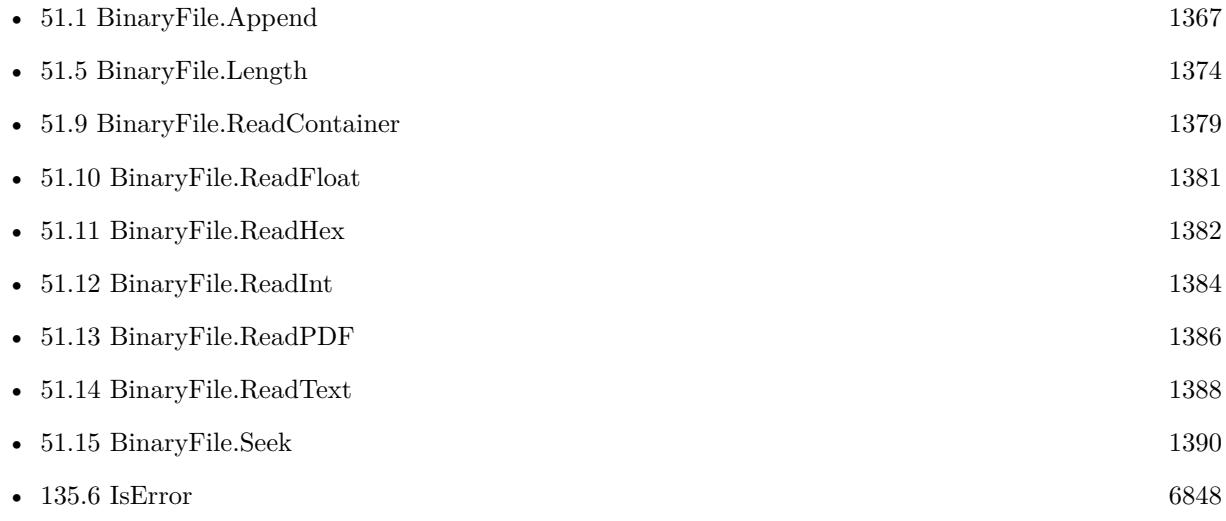

## **51.6.1 Blog Entries**

- [FileMaker 18 File Script Steps vs. BinaryFile functions](https://www.mbs-plugins.com/archive/2019-06-03/FileMaker_18_File_Script_Steps/monkeybreadsoftware_blog_filemaker)
- [Tip of the day: Split large files into smaller chunks](https://www.mbs-plugins.com/archive/2018-08-19/Tip_of_the_day_Split_large_fil/monkeybreadsoftware_blog_filemaker)

Created 12nd June 2017, last changed 19th August 2018.

# <span id="page-1376-0"></span>51.7. BINARYFILE.POSITION 1377 **51.7 BinaryFile.Position**

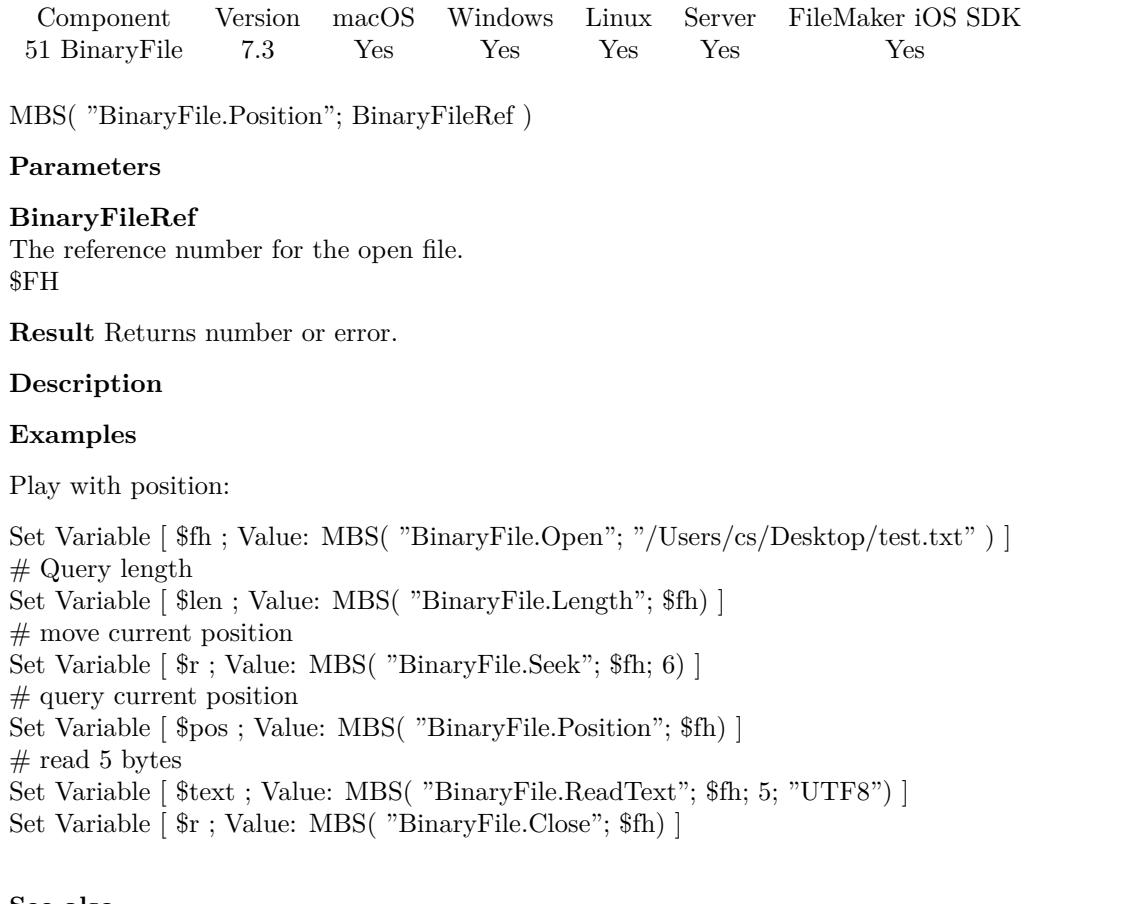

### **See also**

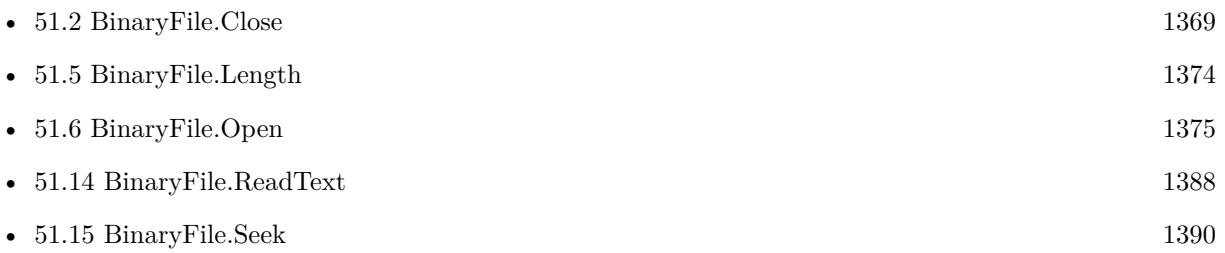

## **51.7.1 Blog Entries**

• [FileMaker 18 File Script Steps vs. BinaryFile functions](https://www.mbs-plugins.com/archive/2019-06-03/FileMaker_18_File_Script_Steps/monkeybreadsoftware_blog_filemaker)

#### $1378$  CHAPTER 51. BINARYFILE

# <span id="page-1377-0"></span>**51.8 BinaryFile.ReadByte**

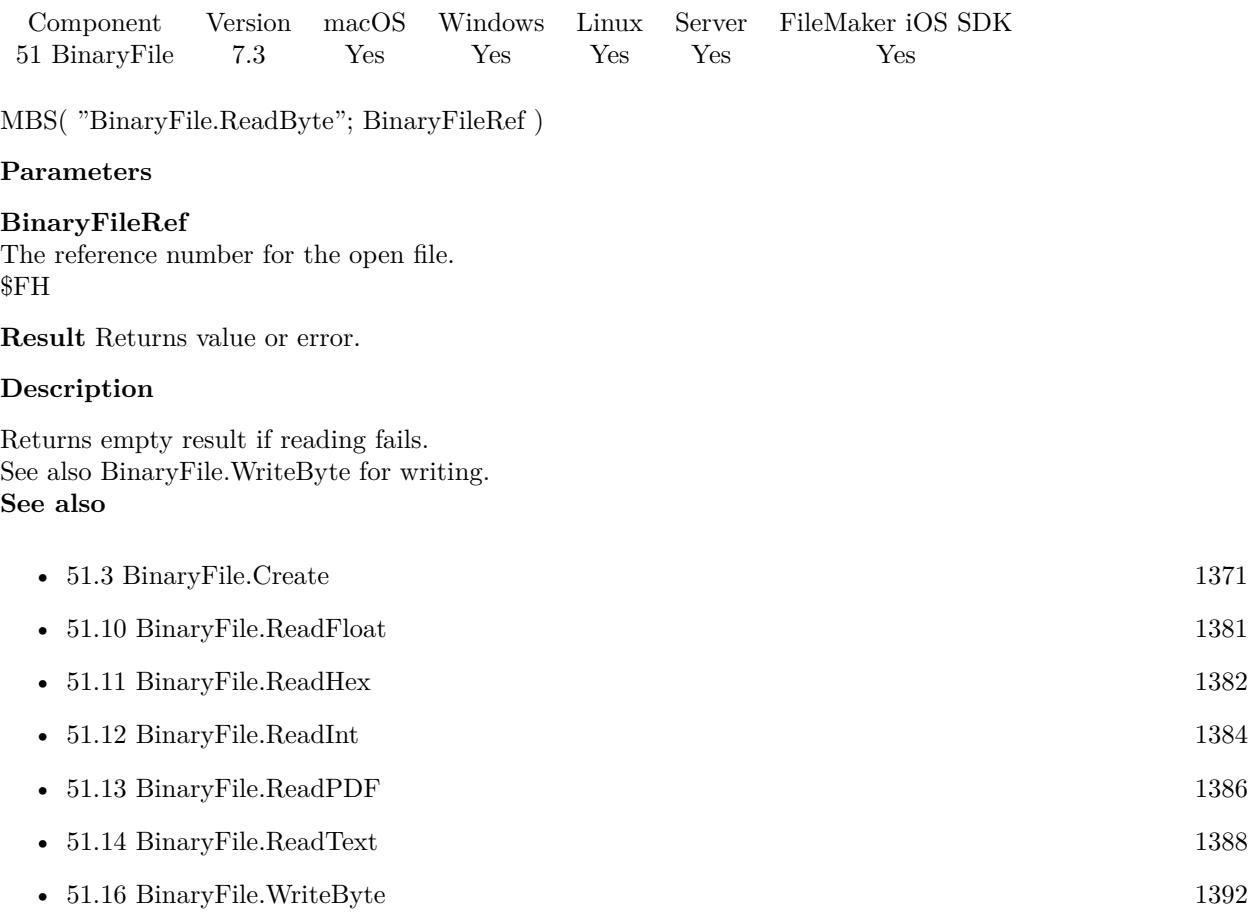

## **51.8.1 Blog Entries**

- [FileMaker 18 File Script Steps vs. BinaryFile functions](https://www.mbs-plugins.com/archive/2019-06-03/FileMaker_18_File_Script_Steps/monkeybreadsoftware_blog_filemaker)
- [MBS FileMaker Plugin, version 8.3pr2](https://www.mbs-plugins.com/archive/2018-06-18/MBS_FileMaker_Plugin_version_8/monkeybreadsoftware_blog_filemaker)

#### 51.9. BINARYFILE.READCONTAINER 1379

# <span id="page-1378-0"></span>**51.9 BinaryFile.ReadContainer**

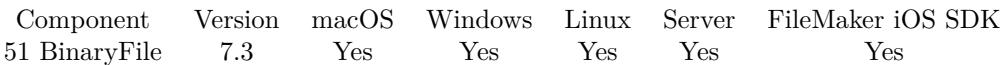

MBS( "BinaryFile.ReadContainer"; BinaryFileRef; ByteCount; Filename )

#### **Parameters**

#### **BinaryFileRef**

The reference number for the open file. \$FH

#### **ByteCount**

The number of Bytes to read. 1000

#### **Filename**

File name to use for container value. This is used to detect type of container. "test.pdf"

**Result** Returns value or error.

#### **Description**

Depending on given file name, you get back a PDF, image, video or data container. See also BinaryFile.WriteContainer for writing. **Examples**

Read a JPEG:

Set Variable [ \$fh ; Value: MBS( "BinaryFile.Open"; "/Users/cs/Desktop/test.jpg" ) ] Set Variable [ \$len ; Value: MBS("BinaryFile.Length"; \$fh) ] Set Variable [ \$image ; Value: MBS( "BinaryFile.ReadContainer"; \$fh; \$len; "test.jpg" ) ] Set Field [ test::ContainerField ; \$image ] Set Variable [ \$r ; Value: MBS( "BinaryFile.Close"; \$fh) ]

#### **See also**

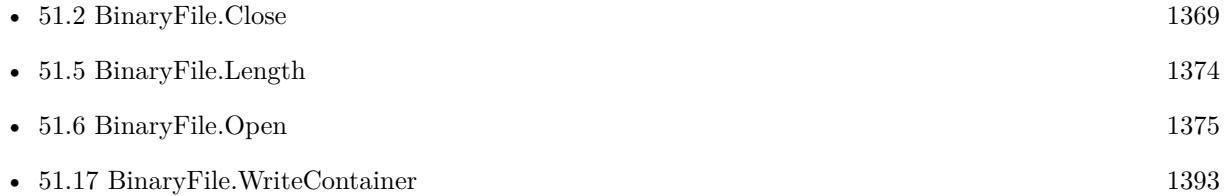

### **51.9.1 Blog Entries**

• [FileMaker 18 File Script Steps vs. BinaryFile functions](https://www.mbs-plugins.com/archive/2019-06-03/FileMaker_18_File_Script_Steps/monkeybreadsoftware_blog_filemaker)

## <span id="page-1380-0"></span>51.10. BINARYFILE.READFLOAT 1381 **51.10 BinaryFile.ReadFloat**

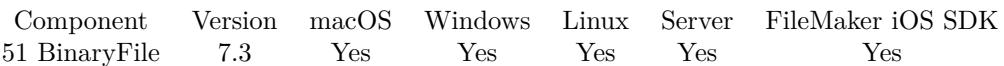

MBS( "BinaryFile.ReadFloat"; BinaryFileRef { ; Bits } )

#### **Parameters**

#### **BinaryFileRef**

The reference number for the open file. \$FH

#### **Bits**

Optional

The bit width of the value. Pass 32 for a 32-bit floating point number (single) or 64 for a 64-bit floating point number (double). Default is 32.

32

**Result** Returns value or error.

#### **Description**

See also BinaryFile.WriteFloat for writing. **Examples**

Read floating point values:

Set Variable [\$fh ; Value: MBS( "BinaryFile.Open"; "/Users/cs/Desktop/output.dat" ) ] Set Variable [ \$v1 ; Value: MBS( "BinaryFile.ReadFloat"; \$fh; 32) ] Set Variable [ $$v1$ ; Value: MBS("BinaryFile.ReadFloat"; \$fh; 64)] Set Variable [ \$r ; Value: MBS( "BinaryFile.Close"; \$fh) ]

#### **See also**

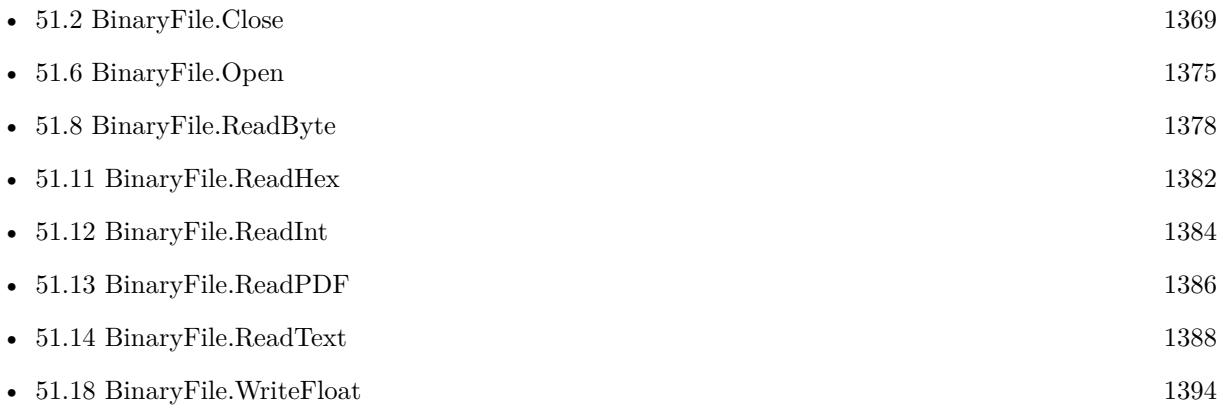

#### 1382 CHAPTER 51. BINARYFILE

# <span id="page-1381-0"></span>**51.11 BinaryFile.ReadHex**

Component Version macOS Windows Linux Server FileMaker iOS SDK [51](#page-1366-0) BinaryFile 7.3 Yes Yes Yes Yes Yes

MBS( "BinaryFile.ReadHex"; BinaryFileRef; ByteCount )

#### **Parameters**

**BinaryFileRef** The reference number for the open file. \$FH

**ByteCount** The number of Bytes to read. 1000

**Result** Returns hex text or error.

#### **Description**

The read text may be shorter. **Examples**

Read hex encoded data:

Set Variable [  $fh$  ; Value: MBS( "BinaryFile.Open"; "/Users/cs/Desktop/test.txt" ) ] Set Variable [ \$data ; Value: MBS( "BinaryFile.ReadHex"; \$fh; 1000) ] Set Variable [ \$r ; Value: MBS( "BinaryFile.Close"; \$fh) ]

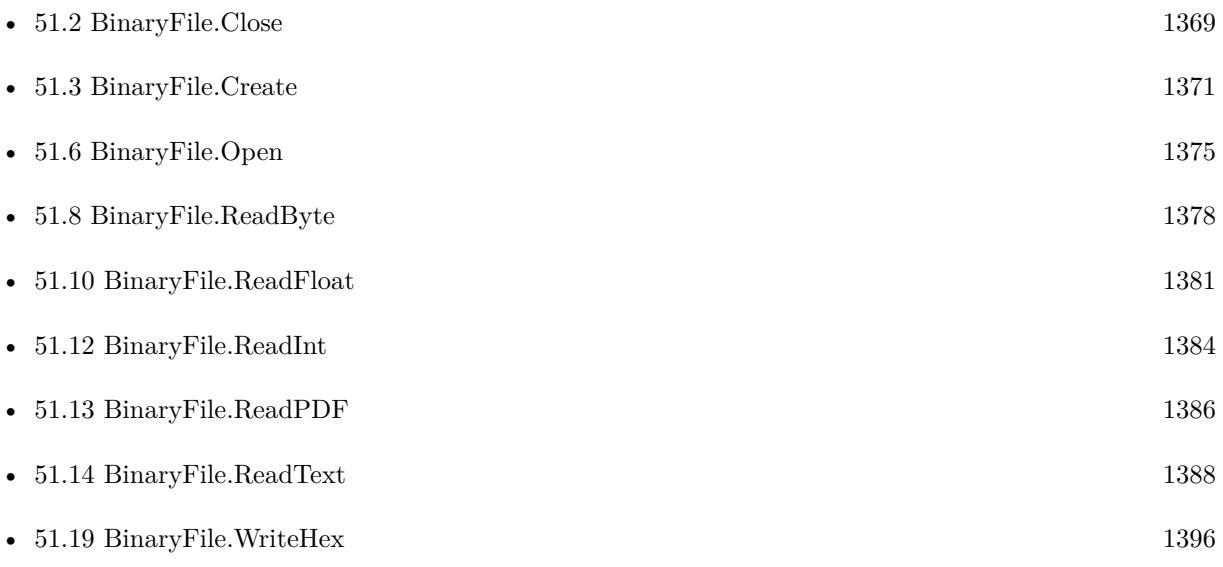

#### 51.11. BINARYFILE.READHEX 1383

## **51.11.1 Blog Entries**

- [FileMaker 18 File Script Steps vs. BinaryFile functions](https://www.mbs-plugins.com/archive/2019-06-03/FileMaker_18_File_Script_Steps/monkeybreadsoftware_blog_filemaker)
- [Tip of the day: Split large files into smaller chunks](https://www.mbs-plugins.com/archive/2018-08-19/Tip_of_the_day_Split_large_fil/monkeybreadsoftware_blog_filemaker)

#### 1384 CHAPTER 51. BINARYFILE

# <span id="page-1383-0"></span>**51.12 BinaryFile.ReadInt**

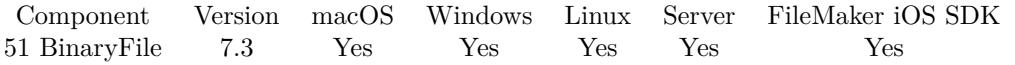

MBS( "BinaryFile.ReadInt"; BinaryFileRef { ; Bits } )

#### **Parameters**

#### **BinaryFileRef**

The reference number for the open file. \$FH

#### **Bits**

Optional The number of bits to use. Can be 8, 16, 32 or 64 bit. Default is 32 bit. 32

**Result** Returns value or error.

#### **Description**

See also BinaryFile.WriteInt for writing. **Examples**

Play with reading integers:

```
Set Variable [ fh ; Value: MBS( "BinaryFile.Open"; "/Users/cs/Desktop/test.txt" ) ]
Set Variable [$v1; Value: MBS("BinaryFile.ReadInt"; $fh; 8)]
Set Variable [ $v2 ; Value: MBS( "BinaryFile.ReadInt"; $fh; 16) ]
Set Variable [ $v3 ; Value: MBS( "BinaryFile.ReadInt"; $fh; 32) ]
Set Variable [\sqrt{8v4}; Value: MBS(\sqrt{v}BinaryFile.ReadInt"; $fh; 64)]
Set Variable [ $r ; Value: MBS( "BinaryFile.Close"; $fh) ]
```
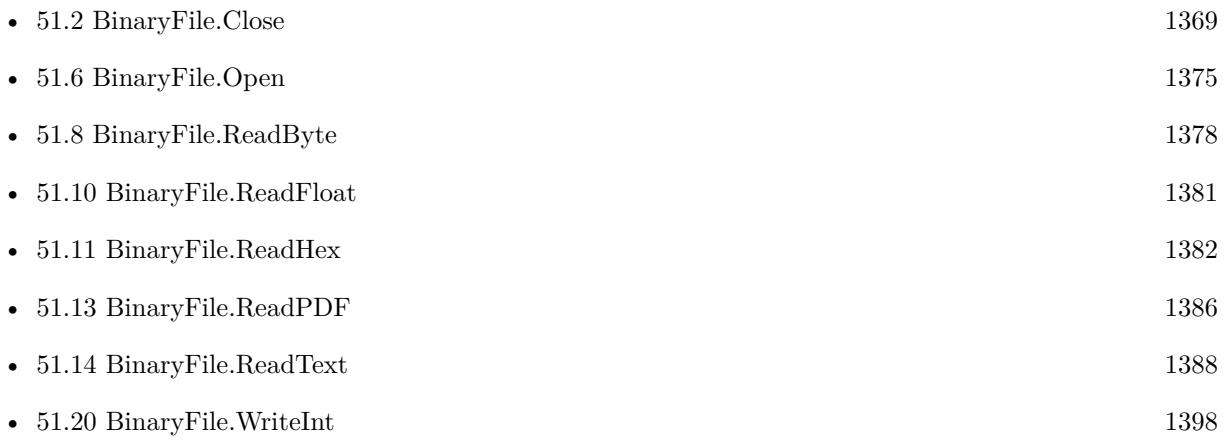

#### 51.12. BINARYFILE.READINT 1385

## **51.12.1 Blog Entries**

• [FileMaker 18 File Script Steps vs. BinaryFile functions](https://www.mbs-plugins.com/archive/2019-06-03/FileMaker_18_File_Script_Steps/monkeybreadsoftware_blog_filemaker)

# <span id="page-1385-0"></span>**51.13 BinaryFile.ReadPDF**

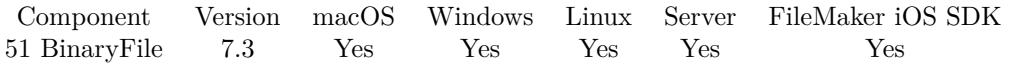

MBS( "BinaryFile.ReadPDF"; BinaryFileRef; ByteCount { ; Filename } )

#### **Parameters**

**BinaryFileRef**

The reference number for the open file. \$FH

**ByteCount** The number of Bytes to read. 1000

**Filename** Optional Optional file name to use for PDF in container value. "test.pdf"

**Result** Returns PDF, empty or error.

#### **Description**

This is a special method which actually reads the data and then looks inside the data for a PDF. So there can be data before and after the PDF, which is ignored. Returns nothing if no PDF is found.

For PDF content: If you have a DynaPDF Pro license and DynaPDF functions initialized, this function can add previews for the PDF file on Windows and Linux. For MacOS, we make them with PDFKit. **Examples**

Read some PDF from file:

Set Variable [ \$fh ; Value: MBS( "BinaryFile.Open"; "/Users/cs/Desktop/Tes0059.pdf" ) ] Set Variable [  $\$ len ; Value: MBS( "BinaryFile.Length";  $\$ ih) ] Set Variable [ \$pdf ; Value: MBS( "BinaryFile.ReadPDF"; \$fh; \$len; "test.pdf") ] Set Field [ test::ContainerField ; \$pdf ] Set Variable [ \$r ; Value: MBS( "BinaryFile.Close"; \$fh) ]

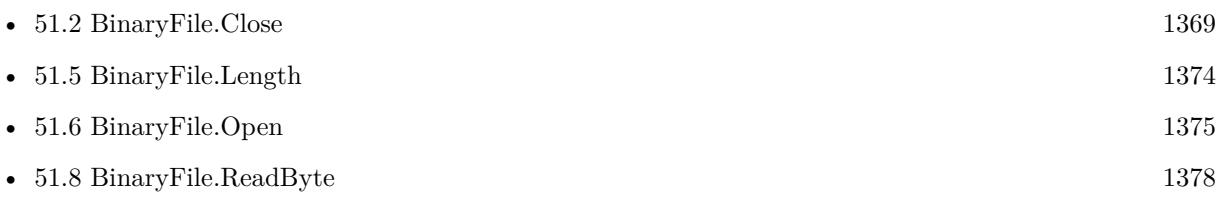

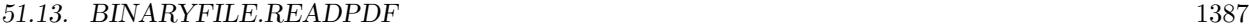

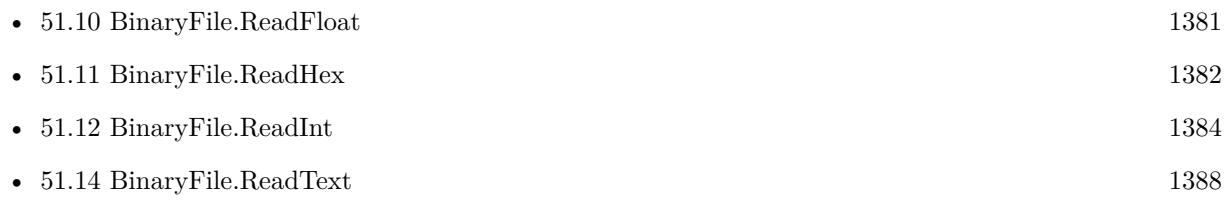

## **51.13.1 Blog Entries**

• [MBS FileMaker Plugin, version 9.5pr5](https://www.mbs-plugins.com/archive/2019-10-29/MBS_FileMaker_Plugin_version_9/monkeybreadsoftware_blog_filemaker)

Created 12nd June 2017, last changed 27th October 2019.

# <span id="page-1387-0"></span>**51.14 BinaryFile.ReadText**

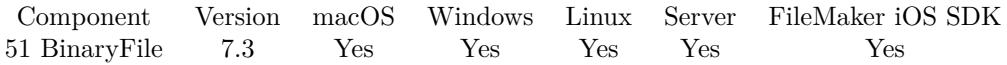

MBS( "BinaryFile.ReadText"; BinaryFileRef; ByteCount { ; Encoding } )

#### **Parameters**

#### **BinaryFileRef**

The reference number for the open file. \$FH

#### **ByteCount**

The number of Bytes to read. 1000

#### **Encoding**

Optional

The text encoding for result. Default is native. This function can also handle UTF-16 as well as UTF-16LE and UTF-16BE for little/big endian byte order.

UTF8

#### **Result** Returns OK or error.

#### **Description**

You have to decide which encoding to use (if not UTF8). We support a few encodings, but we can add more if you need something special. Some characters will be wrong if the encoding is not correct. The read text may be shorter than requested if you hit end of file.

When passing UTF-16 as encoding, we can detect byte order if there is a Byte Order Mark.

See also Text.ReadTextFile and Text.ReadTextFromContainer. **Examples**

Read some text:

Set Variable [ \$fh ; Value: MBS( "BinaryFile.Open"; "/Users/cs/Desktop/test.txt" ) ] Set Variable [ \$len ; Value: MBS("BinaryFile.Length"; \$fh) ] Set Variable [ \$text ; Value: MBS( "BinaryFile.ReadText"; \$fh; \$len; "UTF-8" ) ] Set Field [ test::ContainerField ; \$text ] Set Variable [ \$r ; Value: MBS( "BinaryFile.Close"; \$fh) ]

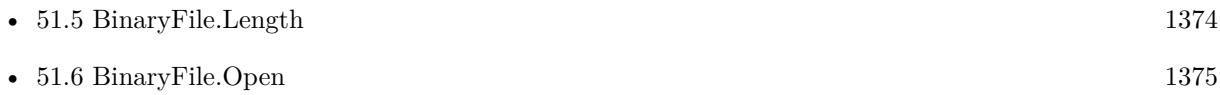

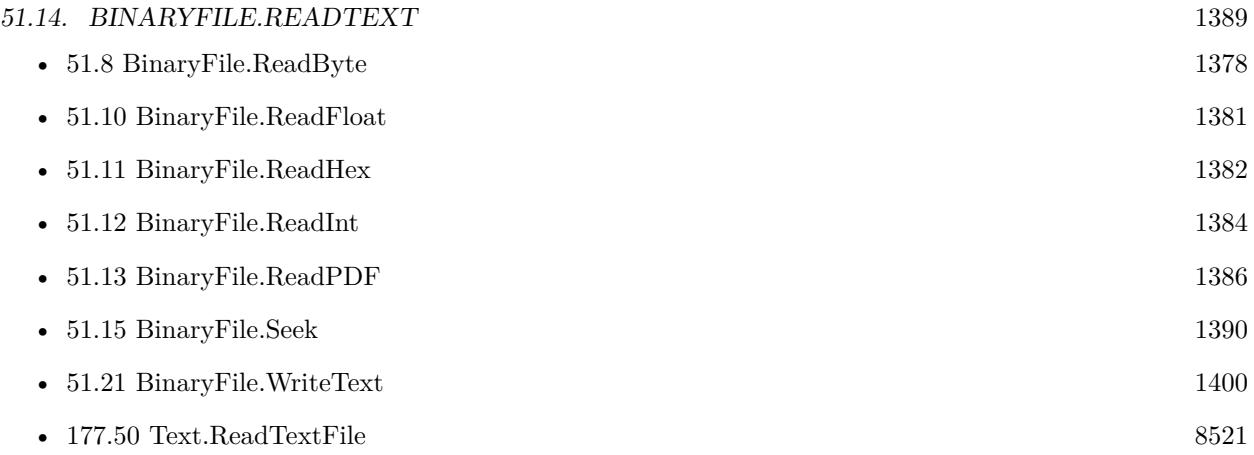

# **51.14.1 Blog Entries**

• [FileMaker 18 File Script Steps vs. BinaryFile functions](https://www.mbs-plugins.com/archive/2019-06-03/FileMaker_18_File_Script_Steps/monkeybreadsoftware_blog_filemaker)

#### $\begin{tabular}{ll} \bf 1390 & \bf CHAPTER\ 51. \quad BINARYFILE \end{tabular}$

# <span id="page-1389-0"></span>**51.15 BinaryFile.Seek**

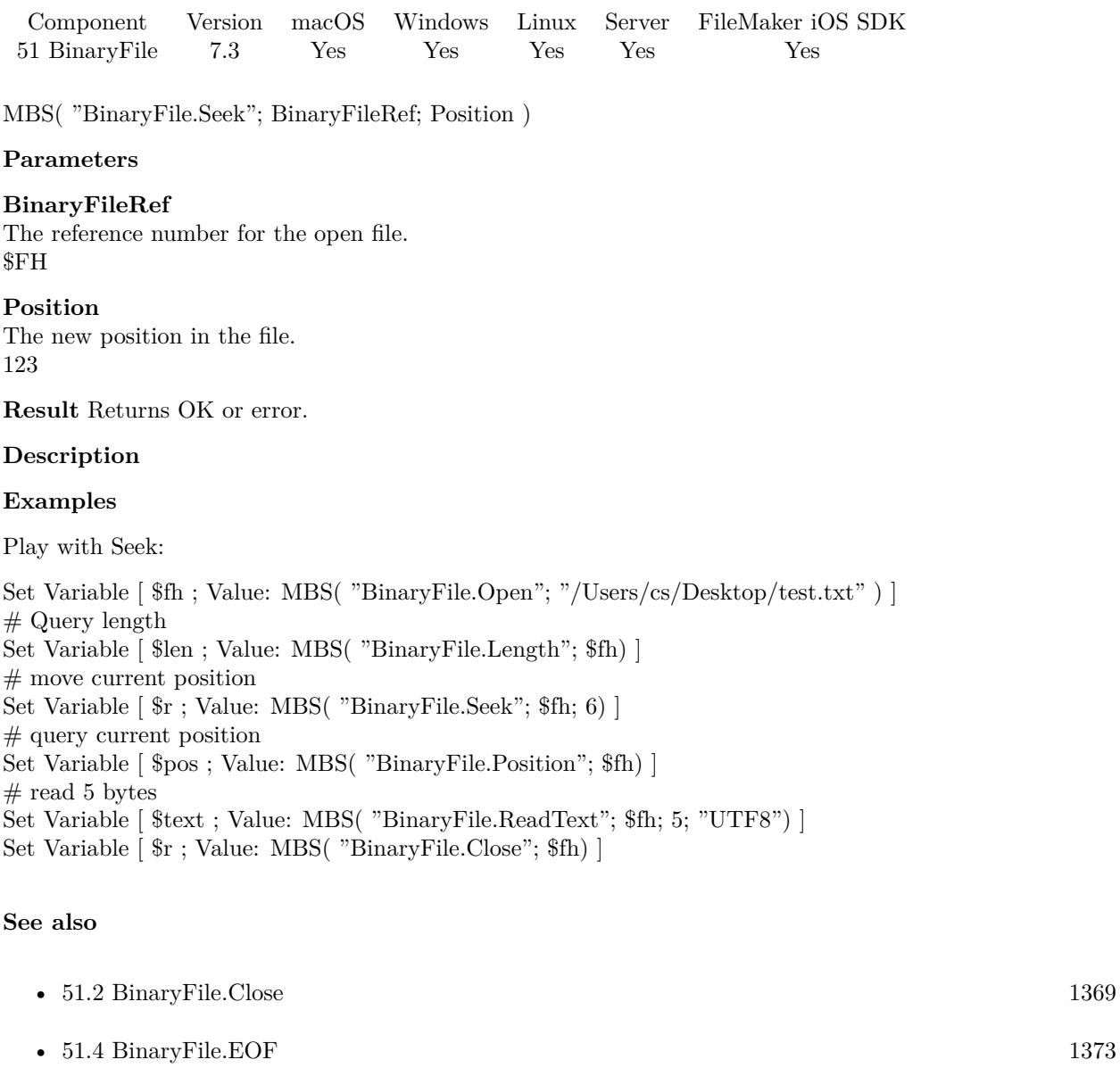

- [51.5](#page-1373-0) BinaryFile.Length [1374](#page-1373-0)
- [51.6](#page-1374-0) BinaryFile.Open [1375](#page-1374-0)
- [51.7](#page-1376-0) BinaryFile.Position [1377](#page-1376-0)
- [51.14](#page-1387-0) BinaryFile.ReadText [1388](#page-1387-0)

### 51.15. BINARYFILE.SEEK 1391

## **51.15.1 Blog Entries**

• [FileMaker 18 File Script Steps vs. BinaryFile functions](https://www.mbs-plugins.com/archive/2019-06-03/FileMaker_18_File_Script_Steps/monkeybreadsoftware_blog_filemaker)

# <span id="page-1391-0"></span>**51.16 BinaryFile.WriteByte**

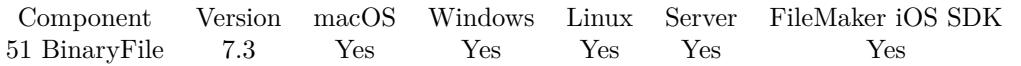

MBS( "BinaryFile.WriteByte"; BinaryFileRef; Value )

#### **Parameters**

#### **BinaryFileRef**

The reference number for the open file. \$FH

#### **Value**

The byte value to write. Range 0 to 255. 123

**Result** Returns OK or error.

#### **Description**

#### **Examples**

Write byte:

```
Set Variable [ f\ ; Value: MBS( "BinaryFile.Create"; "/Users/cs/Desktop/test.txt" ) ]
Set Variable \left[\right] \mathsf{S}_r; Value: MBS( "BinaryFile.WriteByte"; \mathsf{S}_rfh; 65) // 65 is letter A for text files \left[\right]Set Variable \left[ \text{~$r$}; Value: MBS( "BinaryFile.Close"; $fh) \left[ \text{~$s$}
```
#### **See also**

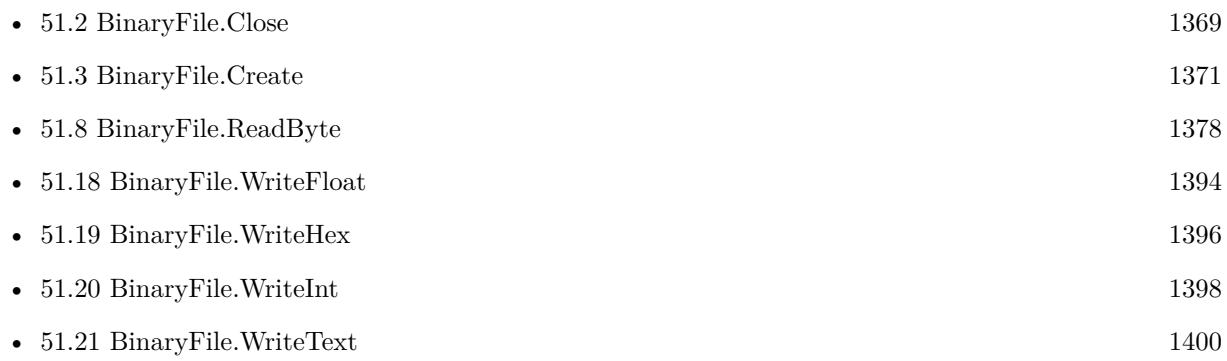

## **51.16.1 Blog Entries**

• [FileMaker 18 File Script Steps vs. BinaryFile functions](https://www.mbs-plugins.com/archive/2019-06-03/FileMaker_18_File_Script_Steps/monkeybreadsoftware_blog_filemaker)

#### 51.17. BINARYFILE.WRITECONTAINER 1393

# <span id="page-1392-0"></span>**51.17 BinaryFile.WriteContainer**

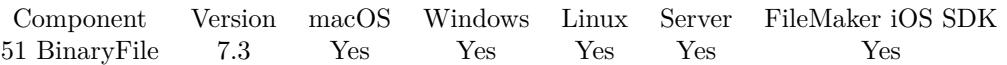

MBS( "BinaryFile.WriteContainer"; BinaryFileRef; Container )

#### **Parameters**

#### **BinaryFileRef**

The reference number for the open file. \$FH

#### **Container**

The container value to write. MyTable::MyImage

**Result** Returns OK or error.

#### **Description**

Useful if your file should contain a picture or PDF file. **Examples**

Write container to file:

```
Set Variable [$fh ; Value: MBS( "BinaryFile.Create"; "/Users/cs/Desktop/output.pdf" ) ]
Set Variable [ $r ; Value: MBS( "BinaryFile.WriteContainer"; $fh; test::ContainerField) ]
Set Variable [ r; Value: MBS( "BinaryFile.Close"; ffh) ]
```
#### **See also**

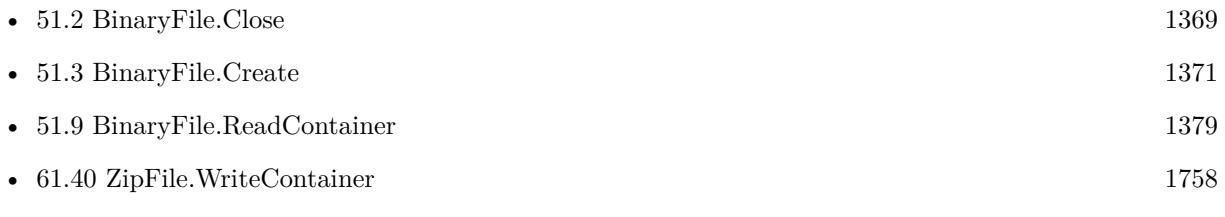

### **51.17.1 Blog Entries**

- [MBS FileMaker Plugin, version 10.5pr7](https://www.mbs-plugins.com/archive/2020-11-02/MBS_FileMaker_Plugin_version_1/monkeybreadsoftware_blog_filemaker)
- [FileMaker 18 File Script Steps vs. BinaryFile functions](https://www.mbs-plugins.com/archive/2019-06-03/FileMaker_18_File_Script_Steps/monkeybreadsoftware_blog_filemaker)

#### 1394 CHAPTER 51. BINARYFILE

# <span id="page-1393-0"></span>**51.18 BinaryFile.WriteFloat**

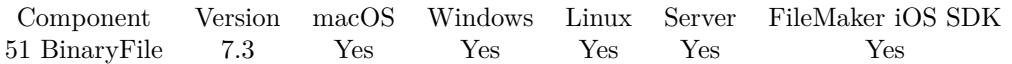

MBS( "BinaryFile.WriteFloat"; BinaryFileRef; Value { ; Bits } )

#### **Parameters**

#### **BinaryFileRef**

The reference number for the open file. \$FH

#### **Value**

The floating point value. 123.456

#### **Bits**

Optional

The bit width of the value. Pass 32 for a 32-bit floating point number (single) or 64 for a 64-bit floating point number (double). Default is 32.

32

**Result** Returns OK or error.

#### **Description**

**Examples**

Write floating point values:

```
Set Variable [ $fh ; Value: MBS( "BinaryFile.Create"; "/Users/cs/Desktop/output.dat" ) ]
Set Variable [\r; Value: MBS( "BinaryFile.WriteFloat"; \th; 123,456; 32) ]
Set Variable [\text{\$r}; Value: MBS( "BinaryFile.WriteFloat"; \text{\$fh; 123,456; 64} ]
Set Variable [ $r ; Value: MBS( "BinaryFile.Close"; $fh) ]
```
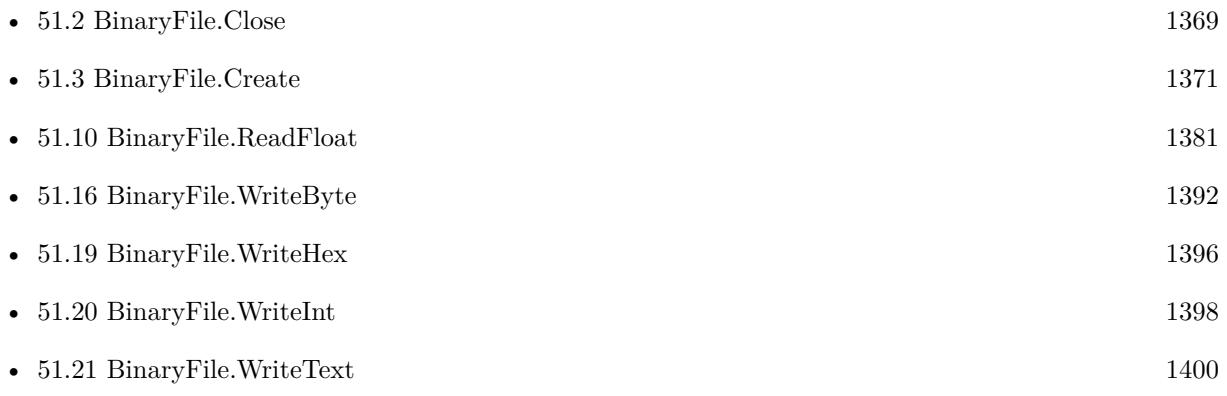

#### 51.18. BINARYFILE.WRITEFLOAT 1395

## **51.18.1 Blog Entries**

• [FileMaker 18 File Script Steps vs. BinaryFile functions](https://www.mbs-plugins.com/archive/2019-06-03/FileMaker_18_File_Script_Steps/monkeybreadsoftware_blog_filemaker)

# <span id="page-1395-0"></span>**51.19 BinaryFile.WriteHex**

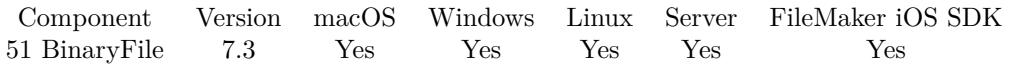

MBS( "BinaryFile.WriteHex"; BinaryFileRef; HexText )

#### **Parameters**

#### **BinaryFileRef**

The reference number for the open file. \$FH

#### **HexText**

The hex encoded data as text. "48656C6C6F20576F726C64"

**Result** Returns OK or error.

#### **Description**

## **Examples**

Write Hello World to text:

```
Set Variable [ $fh ; Value: MBS( "BinaryFile.Create"; "/Users/cs/Desktop/test.txt" ) ]
Set Variable [ $r ; Value: MBS( "BinaryFile.WriteHex"; $fh; "48656C6C6F20576F726C64") ]
Set Variable [ $r ; Value: MBS( "BinaryFile.Close"; $fh) ]
```
#### **See also**

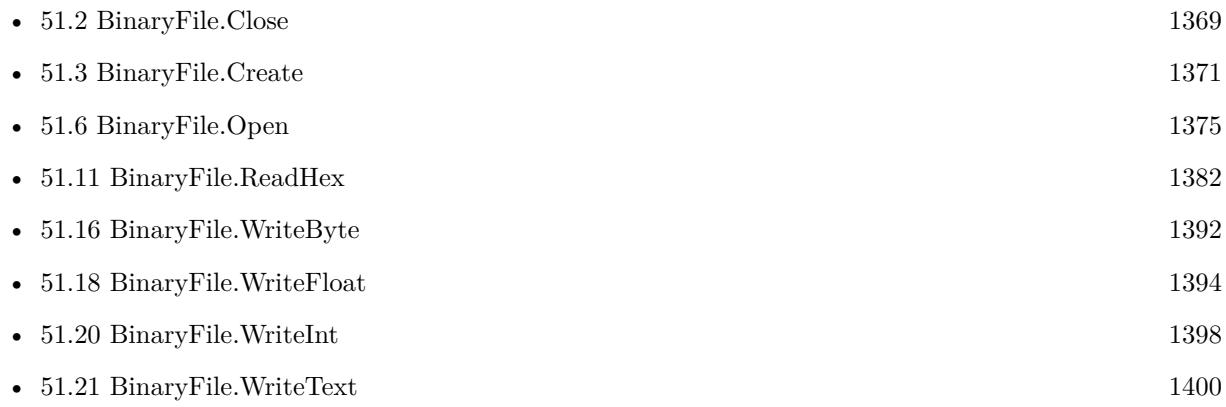

#### **51.19.1 Blog Entries**

- [More Text Encoding conversion for FileMaker](https://www.mbs-plugins.com/archive/2019-08-14/More_Text_Encoding_conversion_/monkeybreadsoftware_blog_filemaker)
- [FileMaker 18 File Script Steps vs. BinaryFile functions](https://www.mbs-plugins.com/archive/2019-06-03/FileMaker_18_File_Script_Steps/monkeybreadsoftware_blog_filemaker)

### 51.19. BINARYFILE.WRITEHEX 1397

• [Tip of the day: Split large files into smaller chunks](https://www.mbs-plugins.com/archive/2018-08-19/Tip_of_the_day_Split_large_fil/monkeybreadsoftware_blog_filemaker)

# <span id="page-1397-0"></span>**51.20 BinaryFile.WriteInt**

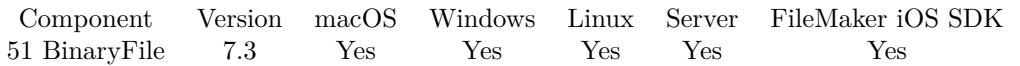

MBS( "BinaryFile.WriteInt"; BinaryFileRef; Value { ; Bits } )

#### **Parameters**

#### **BinaryFileRef**

The reference number for the open file. \$FH

#### **Value**

The value to write. 123

#### **Bits**

Optional The number of bits to use. Can be 8, 16, 32 or 64 bit. Default is 32 bit. 32

**Result** Returns OK or error.

#### **Description**

#### **Examples**

Write some integers:

```
Set Variable [$fh ; Value: MBS( "BinaryFile.Create"; "/Users/cs/Desktop/test.txt") ]
Set Variable [ $r ; Value: MBS( "BinaryFile.WriteInt"; $fh; 123; 8) ]
Set Variable [ $r ; Value: MBS( "BinaryFile.WriteInt"; $fh; 12345; 16) ]
Set Variable [\f; Value: MBS( "BinaryFile.WriteInt"; \fh; 123456789; 32) ]
Set Variable [ $r ; Value: MBS( "BinaryFile.WriteInt"; $fh; 123456789012345; 64) ]
Set Variable [\r; Value: MBS( "BinaryFile.Close"; f\fh) ]
```
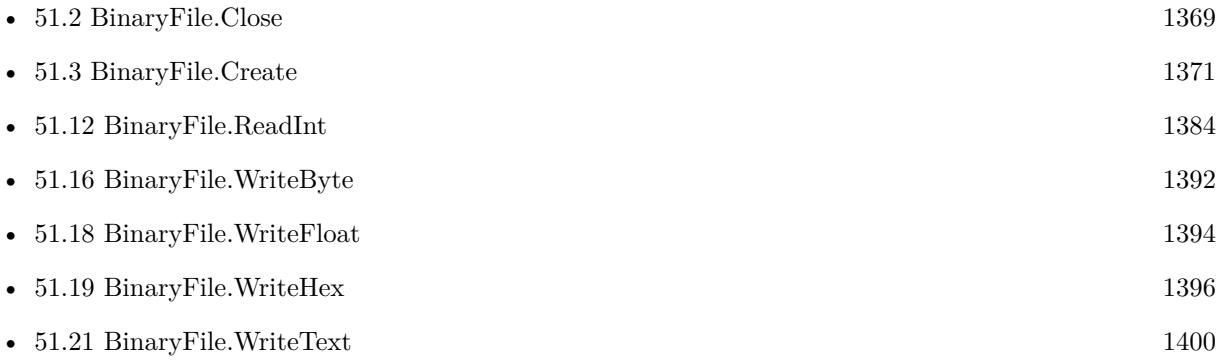

#### 51.20. BINARYFILE.WRITEINT 1399

## **51.20.1 Blog Entries**

• [FileMaker 18 File Script Steps vs. BinaryFile functions](https://www.mbs-plugins.com/archive/2019-06-03/FileMaker_18_File_Script_Steps/monkeybreadsoftware_blog_filemaker)

# <span id="page-1399-0"></span>**51.21 BinaryFile.WriteText**

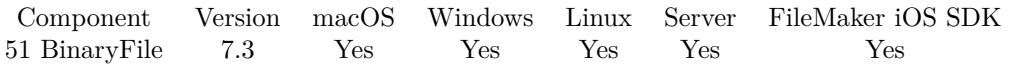

MBS( "BinaryFile.WriteText"; BinaryFileRef; Text { ; Encoding } )

#### **Parameters**

#### **BinaryFileRef**

The reference number for the open file. \$FH

#### **Text**

The text to write. "Hello World"

#### **Encoding**

Optional The text encoding for text parameter. Default is UTF-8. "UTF-8"

### **Result** Returns OK or error.

#### **Description**

You have to decide which encoding to use (if not UTF-8). We support a few encodings, but we can add more if you need something special.

Please use Text.ReplaceNewline to define which line endings the file has.

If text encoding doesn't support given characters, they are converted to close match if possible or replaced by question marks.

You can pass UTF-16, UTF-16LE or UTF-16BE for encoding, too.

See also Text.WriteTextFile and Text.WriteToContainer. **Examples**

Write Hello:

MBS( "BinaryFile.WriteText"; \$fh; "Hello"; "UTF8")

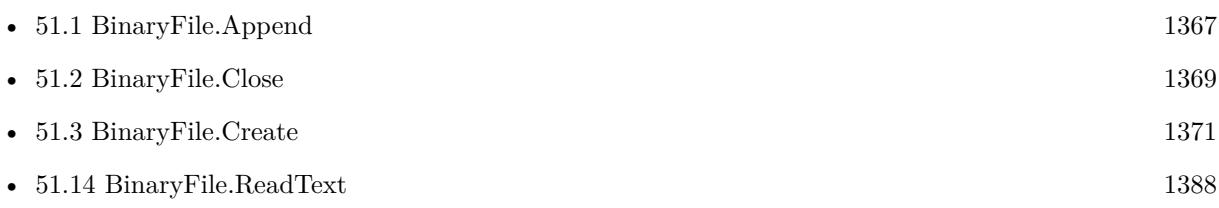

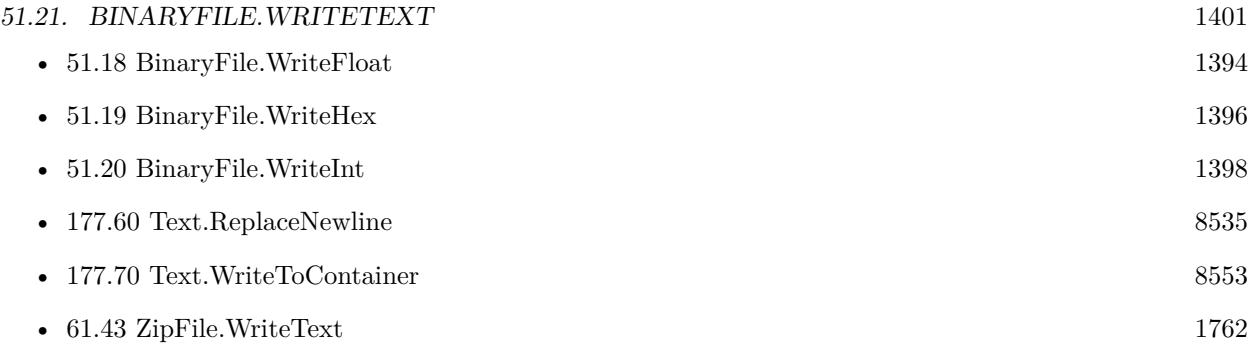

# **51.21.1 Blog Entries**

• [FileMaker 18 File Script Steps vs. BinaryFile functions](https://www.mbs-plugins.com/archive/2019-06-03/FileMaker_18_File_Script_Steps/monkeybreadsoftware_blog_filemaker)

### CHAPTER 51. BINARYFILE

# <span id="page-1402-0"></span>**Chapter 52**

# **BlueThermProbe**

Functions to use a BlueTherm™ Probe device from ThermoWorks with iOS.

You need to get their SDK to use with MBS FileMaker iOS SDK.

# **52.1 BlueThermProbe.ConnectToDevice**

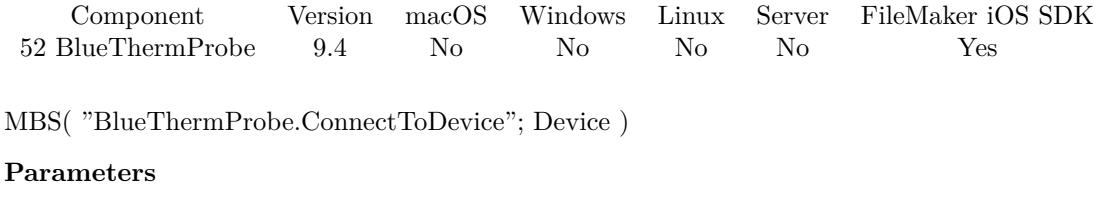

**Device** The device identifier, name or index. Empty value is first device. 0

**Result** Returns OK or error.

#### **Description**

#### **Examples**

Connect to first device:

MBS( "BlueThermProbe.ConnectToDevice"; 0 )

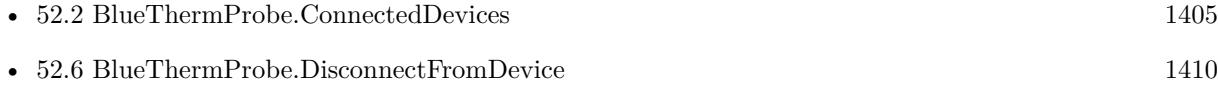

## •  $52.10$  BlueThermProbe.RemoveDevice  $1414$

Created 15th August 2019, last changed 16th August 2019.
### 52.2. BLUETHERMPROBE.CONNECTEDDEVICES 1405

## <span id="page-1404-0"></span>**52.2 BlueThermProbe.ConnectedDevices**

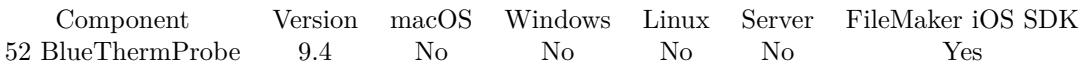

MBS( "BlueThermProbe.ConnectedDevices" )

**Result** Returns JSON or error.

#### **Description**

This returns a big JSON array with an object for each device including the sensors array with an object for each sensor.

**See also**

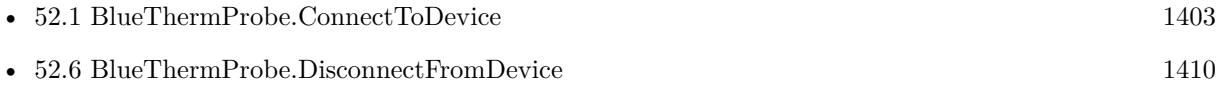

#### 1406 CHAPTER 52. BLUETHERMPROBE

# <span id="page-1405-0"></span>**52.3 BlueThermProbe.Device**

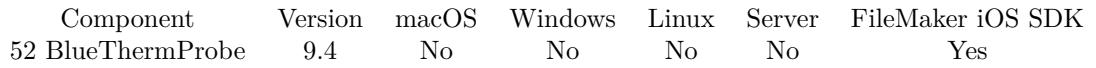

MBS( "BlueThermProbe.Device"; Device )

### **Parameters**

**Device** The device identifier, name or index. Empty value is first device. 0

**Result** Returns JSON or error.

#### **Description**

Returns JSON block with details.

If you only need one sensor record, you can use BlueThermProbe.DeviceSensor function. **See also**

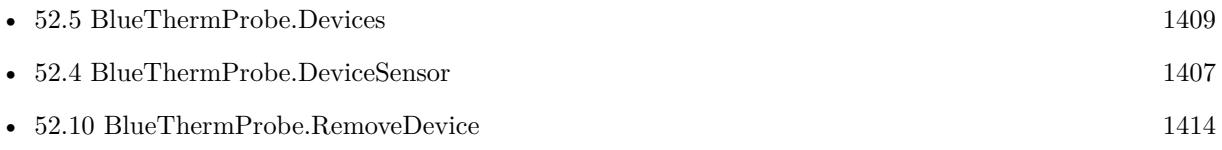

#### 52.4. BLUETHERMPROBE.DEVICESENSOR 1407

### <span id="page-1406-0"></span>**52.4 BlueThermProbe.DeviceSensor**

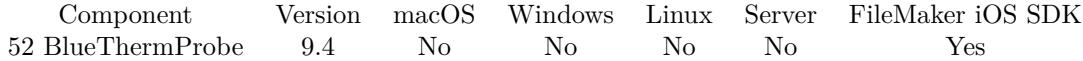

MBS( "BlueThermProbe.DeviceSensor"; Device; Sensor )

#### **Parameters**

#### **Device**

The device identifier, name or index. Empty value is first device. 0

#### **Sensor**

The sensor name or index. Empty value is first sensor. 0

**Result** Returns JSON or error.

#### **Description**

Returns JSON block with details for sensor. **Examples**

Query sensor details on first sensor of first device:

MBS( "BlueThermProbe.DeviceSensor"; 0; 0 )

```
Example result: {
    "readingUnitString" : "°C",
   "readingUnit" : 0,
    "readingAsDisplayed" : "",
    "fault" : false,
    "genericTypeString" : "Temperature",
  "index" : 1,  "displayUnit" : 0,
    "typeString" : "K Thermocouple Fixed",
  "name" : ""type" : 12,
    "readingCelsius" : 25.776786804199219,
    "readingTimestamp" : true,
    "trimValue" : 0,
    "lowAlarmBreached" : false,
    "genericType" : 1,
    "lowAlarm" : 0,
    "readingFahrenheit" : 78.398216247558594,
    "rangeHigh" : true,
    "enabled" : true,
    "highAlarmSignalled" : false,
    "highAlarmEnabled" : false,
    "reading" : 25.776786804199219,
```

```
  "displayUnitString" : "°C",
    "highAlarmBreached" : false,
    "rangeLow" : true,
    "lowAlarmSignalled" : false,
    "highAlarm" : 0,
    "lowAlarmEnabled" : false
}
```
#### **See also**

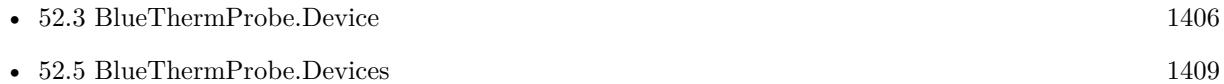

### **52.4.1 Blog Entries**

• [MBS FileMaker Plugin, version 9.5pr3](https://www.mbs-plugins.com/archive/2019-10-13/MBS_FileMaker_Plugin_version_9/monkeybreadsoftware_blog_filemaker)

### 52.5. BLUETHERMPROBE.DEVICES 1409

## <span id="page-1408-0"></span>**52.5 BlueThermProbe.Devices**

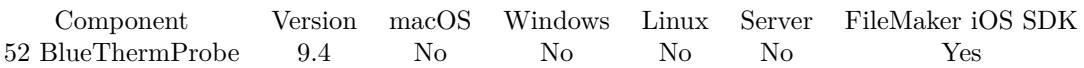

MBS( "BlueThermProbe.Devices" )

**Result** Returns JSON or error.

#### **Description**

This returns a big JSON array with an object for each device including the sensors array with an object for each sensor.

If you only need one device, you can use BlueThermProbe.Device function. **See also**

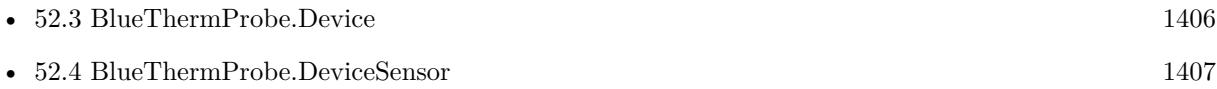

### <span id="page-1409-0"></span>1410 CHAPTER 52. BLUETHERMPROBE **52.6 BlueThermProbe.DisconnectFromDevice**

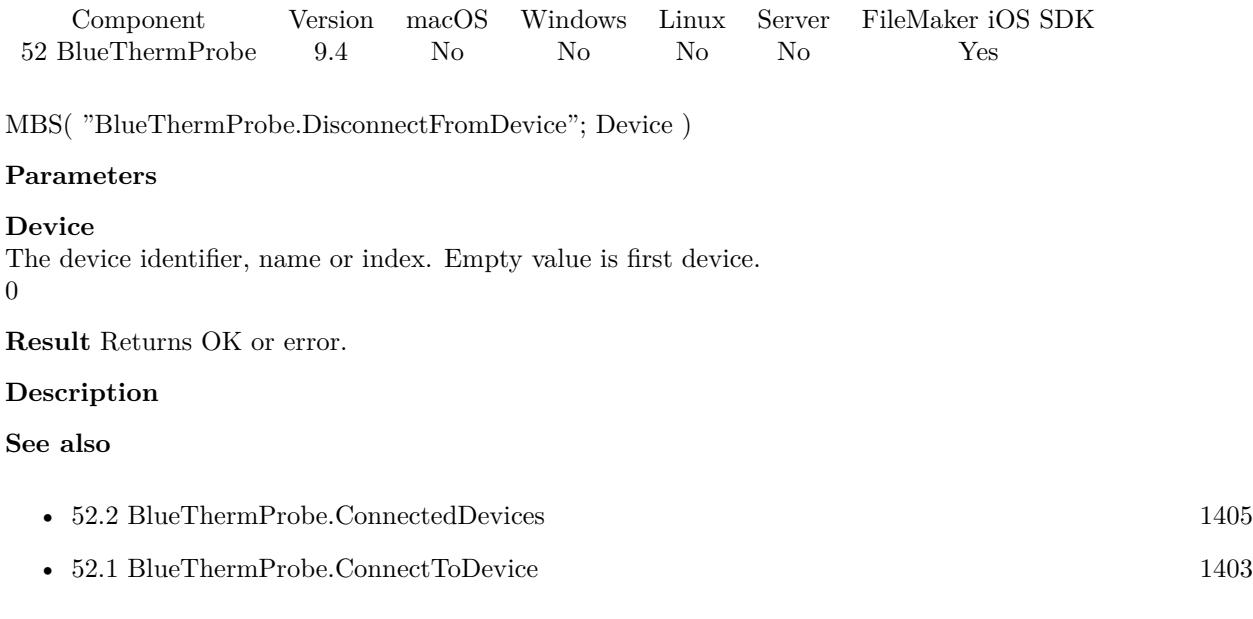

### <span id="page-1410-0"></span>52.7. BLUETHERMPROBE.INITIALIZE 1411 **52.7 BlueThermProbe.Initialize**

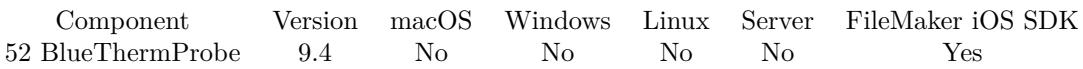

MBS( "BlueThermProbe.Initialize" )

**Result** Returns OK or error.

#### **Description**

This function must be called once to initialize the library and setup all required things.

Rewritten in plugin version 9.4 for BlueTherm LE SDK iOS v2.0.

Please link libThermaLib.a into your FileMaker iOS SDK app by adding it as a required library. Add "Supported external accessory protocols" for Info.plist and add an item "uk.co.etiltd.bluetherm1". For "Required background modes", please add "App communicates with an accessory".

You can call this in your start script. **See also**

• [52.9](#page-1412-0) BlueThermProbe.IsInitialized [1413](#page-1412-0)

### 1412 CHAPTER 52. BLUETHERMPROBE **52.8 BlueThermProbe.IsBluetoothAvailable**

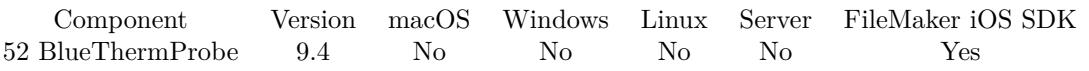

MBS( "BlueThermProbe.IsBluetoothAvailable" )

**Result** Returns 1, 0 or error.

#### **Description**

### 52.9. BLUETHERMPROBE.ISINITIALIZED 1413

## <span id="page-1412-0"></span>**52.9 BlueThermProbe.IsInitialized**

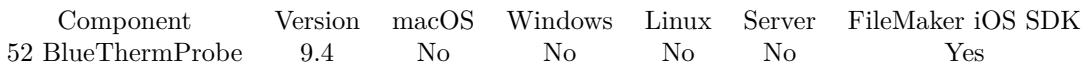

MBS( "BlueThermProbe.IsInitialized" )

**Result** Returns 1, 0 or error.

#### **Description**

Returns 0, if you need to call BlueThermProbe.Initialized or 1 if that function was called before. **See also**

• [52.7](#page-1410-0) BlueThermProbe.Initialize [1411](#page-1410-0)

### <span id="page-1413-0"></span>1414 CHAPTER 52. BLUETHERMPROBE **52.10 BlueThermProbe.RemoveDevice**

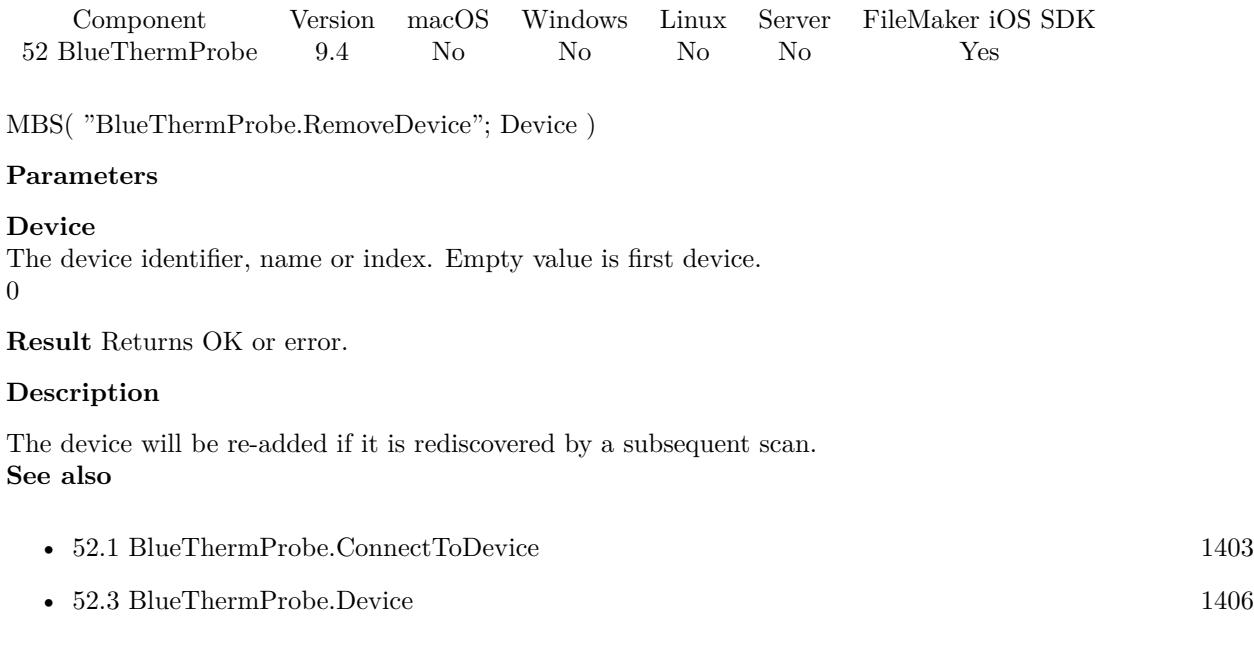

### 52.11. BLUETHERMPROBE.SENDCOMMAND 1415

## **52.11 BlueThermProbe.SendCommand**

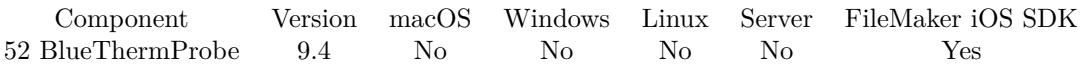

MBS( "BlueThermProbe.SendCommand"; Device; Command )

#### **Parameters**

#### **Device**

The device identifier, name or index. Empty value is first device. 0

#### **Command**

Which command to run. "Identify"

**Result** Returns OK or error.

#### **Description**

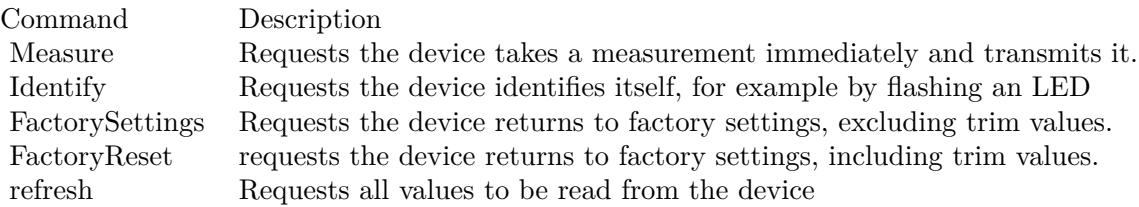

#### **Examples**

Ask first device to identify:

MBS( "BlueThermProbe.SendCommand"; 0; "Identify" )

### 1416 CHAPTER 52. BLUETHERMPROBE **52.12 BlueThermProbe.SetBatteryLevelScript**

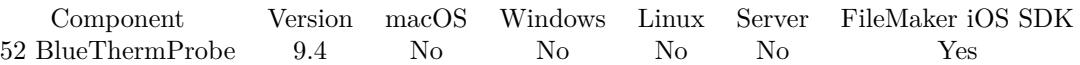

MBS( "BlueThermProbe.SetBatteryLevelScript"; Filename; ScriptName )

#### **Parameters**

#### **Filename**

The database file name where the script is located. "test.fmp12"

### **ScriptName**

The script name. "MyScript"

**Result** Returns OK or error.

#### **Description**

Called when device sends battery level notification. Parameter is a JSON object with deviceName, deviceIdentifier and timestamp. Created 15th August 2019, last changed 18th August 2019.

### <span id="page-1416-0"></span>52.13. BLUETHERMPROBE.SETDEVICEUPDATEDSCRIPT 1417 **52.13 BlueThermProbe.SetDeviceUpdatedScript**

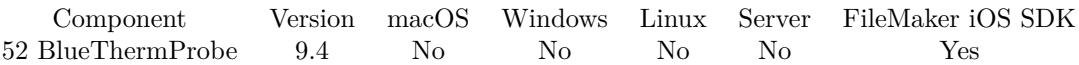

MBS( "BlueThermProbe.SetDeviceUpdatedScript"; Filename; ScriptName )

#### **Parameters**

#### **Filename**

The database file name where the script is located. "test.fmp12"

#### **ScriptName**

The script name. "MyScript"

**Result** Returns OK or error.

#### **Description**

Called when device is updated. This may be the result of a read request or a write request. Parameter is a JSON object with deviceName, deviceIdentifier and timestamp. **See also**

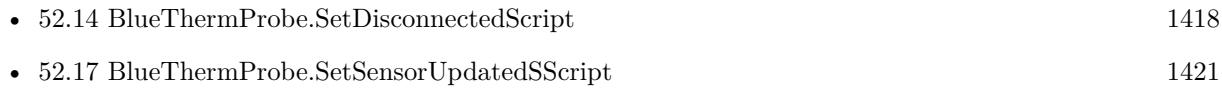

### <span id="page-1417-0"></span>1418 CHAPTER 52. BLUETHERMPROBE **52.14 BlueThermProbe.SetDisconnectedScript**

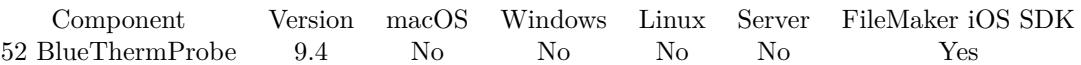

MBS( "BlueThermProbe.SetDisconnectedScript"; Filename; ScriptName )

#### **Parameters**

#### **Filename**

The database file name where the script is located. "test.fmp12"

#### **ScriptName**

The script name. "MyScript"

**Result** Returns OK or error.

#### **Description**

Called when device is disconnected. Please note that after disconnection, no information that would normally require a connection, including the serial number, will be accessible, so any information required after disconnection must be cached by the client.

Parameter is a JSON object with deviceName, deviceIdentifier, reason and timestamp. **See also**

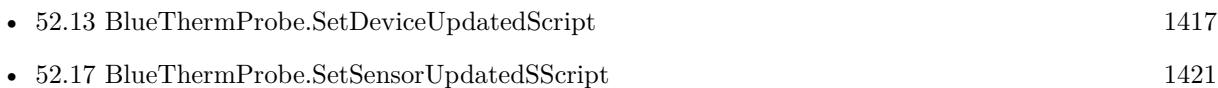

### <span id="page-1418-0"></span>52.15. BLUETHERMPROBE.SETNEWDEVICESCRIPT 1419 **52.15 BlueThermProbe.SetNewDeviceScript**

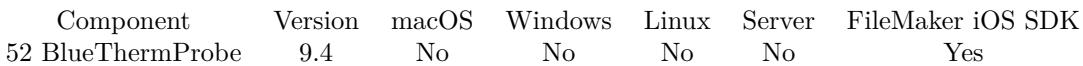

MBS( "BlueThermProbe.SetNewDeviceScript"; Filename; ScriptName )

#### **Parameters**

#### **Filename**

The database file name where the script is located. "test.fmp12"

#### **ScriptName**

The script name. "MyScript"

**Result** Returns OK or error.

#### **Description**

Called while scan for devices is running for each new device. Parameter is a JSON object with deviceName, deviceIdentifier and timestamp. **See also**

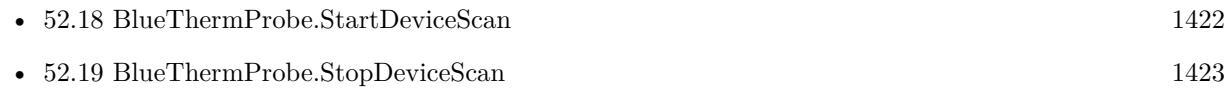

### 1420 CHAPTER 52. BLUETHERMPROBE **52.16 BlueThermProbe.SetNotificationReceivedScript**

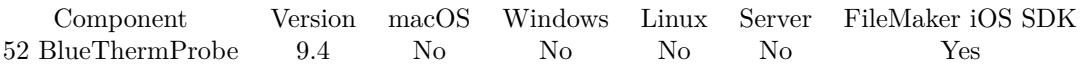

MBS( "BlueThermProbe.SetNotificationReceivedScript"; Filename; ScriptName )

#### **Parameters**

#### **Filename**

The database file name where the script is located. "test.fmp12"

### **ScriptName**

The script name. "MyScript"

**Result** Returns OK or error.

#### **Description**

Called when device is sends notification. See type field in parameter to your script. Parameter is a JSON object with deviceName, deviceIdentifier, type and timestamp.

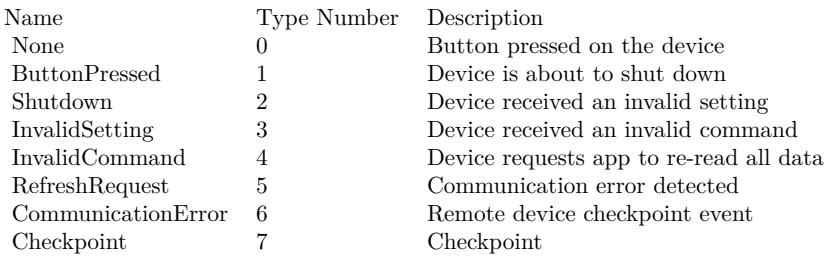

### <span id="page-1420-0"></span>52.17. BLUETHERMPROBE.SETSENSORUPDATEDSSCRIPT 1421 **52.17 BlueThermProbe.SetSensorUpdatedSScript**

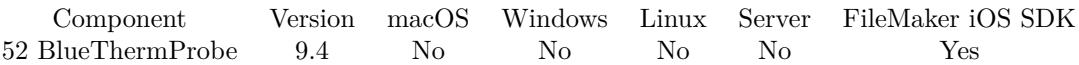

MBS( "BlueThermProbe.SetSensorUpdatedSScript"; Filename; ScriptName )

#### **Parameters**

#### **Filename**

The database file name where the script is located. "test.fmp12"

#### **ScriptName**

The script name. "MyScript"

**Result** Returns OK or error.

#### **Description**

Called when sensor reading was updated. Parameter is a JSON object with name, reading, deviceName, deviceIdentifier and timestamp. For temperature, we include readingFahrenheit and readingCelsius. **See also**

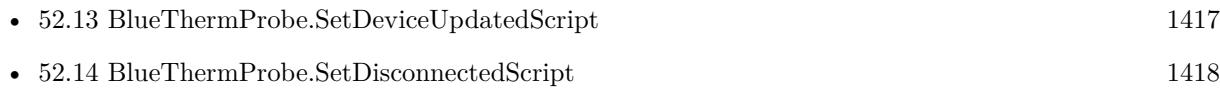

### 1422 CHAPTER 52. BLUETHERMPROBE

# <span id="page-1421-0"></span>**52.18 BlueThermProbe.StartDeviceScan**

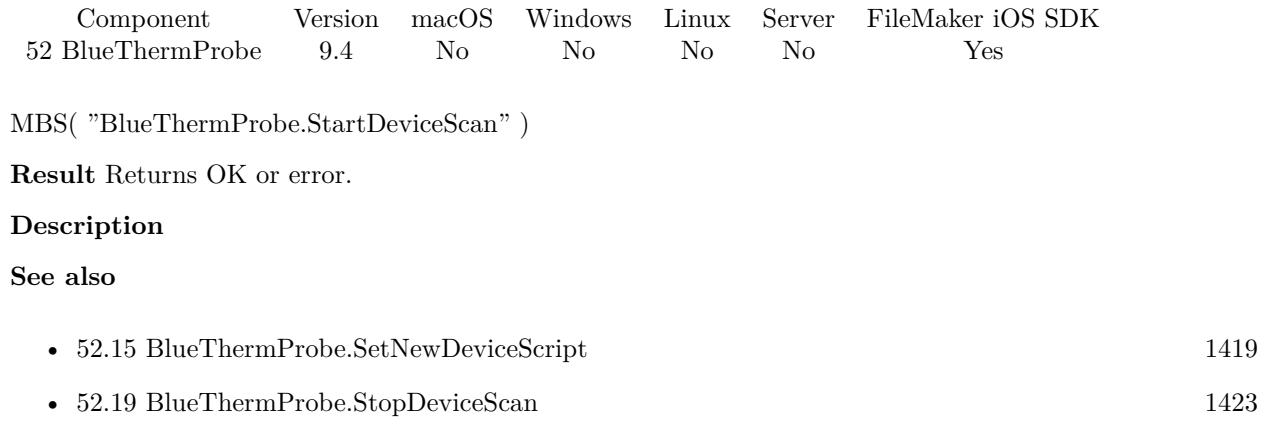

### 52.19. BLUETHERMPROBE.STOPDEVICESCAN 1423

# <span id="page-1422-0"></span>**52.19 BlueThermProbe.StopDeviceScan**

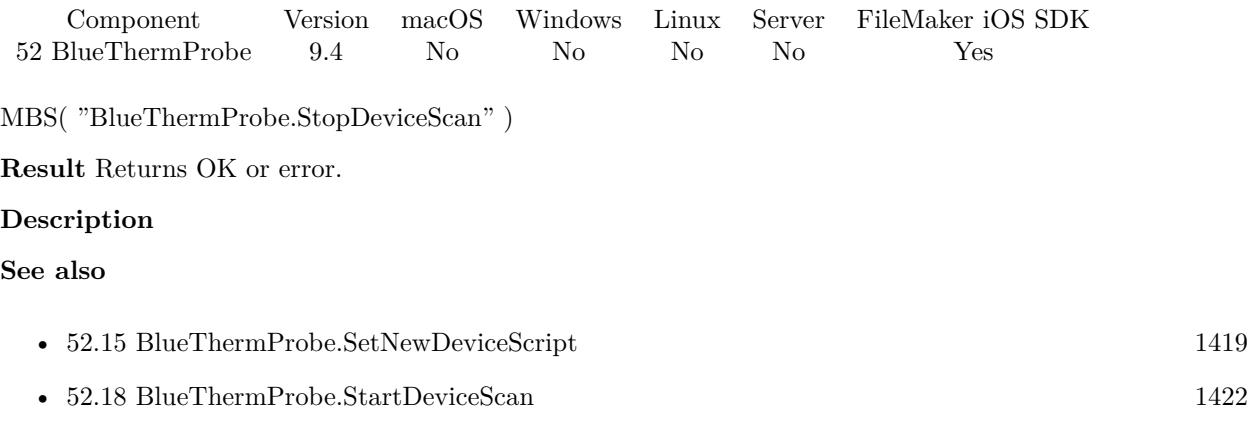

#### 1424 CHAPTER 52. BLUETHERMPROBE

# **52.20 BlueThermProbe.VersionNumber**

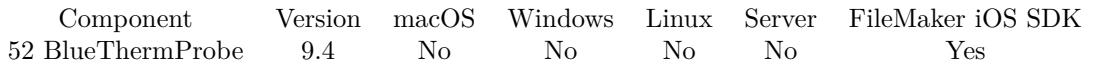

MBS( "BlueThermProbe.VersionNumber" )

**Result** Returns text or error.

#### **Description**

May contain arbitrary characters. Created 15th August 2019, last changed 15th August 2019.

# <span id="page-1424-0"></span>**Chapter 53**

# **Bonjour**

Lookup services on local network via zero config technology.

## <span id="page-1424-1"></span>**53.1 Bonjour.Browse**

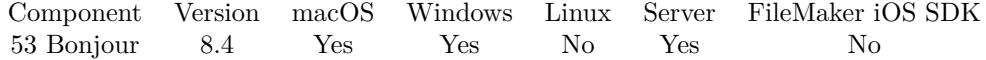

MBS( "Bonjour.Browse"; Type )

#### **Parameters**

**Type** The type to browse for. "\_fmpro-rcfmp12.\_tcp."

**Result** Returns OK or error.

#### **Description**

Results from last browse are cleared first. You need Bonjour library installed on Windows to have this work.

Use Bonjour.JSON functions to query results later. Please let a small pause for network to provide results, which get updated in background. **Examples**

Browser for SMB shares:

Set Variable [ \$r ; Value: MBS("Bonjour.Browse"; "\_smb.\_tcp.") ]

Browser for AFP shares:

Set Variable [ $r$ ; Value: MBS("Bonjour.Browse"; "\_afpovertcp.\_tcp.") ]

#### Browser for FileMaker server:

Set Variable [ $\$ r; Value: MBS("Bonjour.Browse"; "\_fmpro-rcfmp12.\_tcp.") ]

#### **See also**

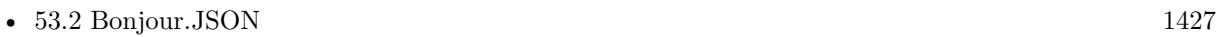

• [53.3](#page-1428-0) Bonjour.Register [1429](#page-1428-0)

#### **Example Databases**

• [Network/Bonjour](http://monkeybread.eu/MBS-FileMaker-Plugin-Examples/Network/Bonjour.shtml#2ScriptAnchor_)

### **53.1.1 Blog Entries**

• [Adding Bonjour functions for MBS FileMaker Plugin](https://www.mbs-plugins.com/archive/2018-07-28/Adding_Bonjour_functions_for_M/monkeybreadsoftware_blog_filemaker)

Created 28th July 2018, last changed 28th July 2018.

### <span id="page-1426-0"></span>53.2. BONJOUR.JSON 1427 **53.2 Bonjour.JSON**

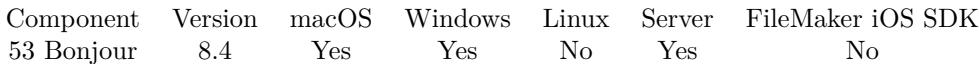

MBS( "Bonjour.JSON" )

**Result** Returns JSON or error.

#### **Description**

First level in JSON is an array with services found. For each service, we list interfaceIndex, type, domain, serviceName, IP and port. IP and port are brought down from found host and IP.

Hosts array for each service describes the hosts for that service. That can be one or more hosts. Each host may have several IPs to connect to.

**Examples** Query results: Set Variable [ \$json; MBS( "Bonjour.JSON" ) ] Example result: [ { "interfaceIndex": 4, "type": "\_fmpro-rcfmp12.\_tcp.", "domain": "local.", "serviceName": "WIN-Test", "IP": "2003:e1:6bc2:c272:7029:44d3:99ae:ab87", "port": 5003, "hosts":  $\lceil \cdot \rceil$  "interfaceIndex": 4, "port": 5003, "fullName": "WIN-Test.\_fmpro-rcfmp12.\_tcp.local.", "hostTarget": "WIN-Test.local.", "IPs": [ { "port": 5003, "interfaceIndex": 4,

 "ip": "2003:e1:6bc2:c272:7029:44d3:99ae:ab87", "hostName": "WIN-Test.local.", "protocol": "IPv6"  $\}$ , { "port": 5003, "interfaceIndex": 4, "ip": "fe80::7029:44d3:99ae:ab87", "hostName": "WIN-Test.local.", "protocol": "IPv6" } , {

```
      "port":  5003,
```

```
      "interfaceIndex":  4,
           "ip":  "192.168.2.122",
           "hostName":  "WIN-Test.local.",
           "protocol":  "IPv4"
          } ]
      } ]
} ]
```
#### **See also**

• [53.1](#page-1424-1) Bonjour.Browse [1425](#page-1424-1)

#### **Example Databases**

• [Network/Bonjour](http://monkeybread.eu/MBS-FileMaker-Plugin-Examples/Network/Bonjour.shtml#1ScriptAnchor_)

### **53.2.1 Blog Entries**

• [Adding Bonjour functions for MBS FileMaker Plugin](https://www.mbs-plugins.com/archive/2018-07-28/Adding_Bonjour_functions_for_M/monkeybreadsoftware_blog_filemaker)

Created 28th July 2018, last changed 28th July 2018.

#### 53.3. BONJOUR.REGISTER 1429

### <span id="page-1428-0"></span>**53.3 Bonjour.Register**

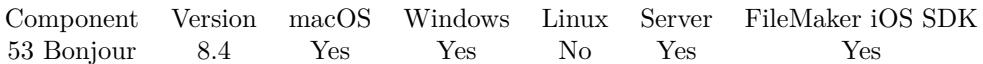

MBS( "Bonjour.Register"; Name; Type; Domain; Host; Port )

#### **Parameters**

#### **Name**

If non-empty, specifies the service name to be registered. Most applications will not specify a name, in which case the computer name is used If a name is specified, it must be 1-63 bytes of UTF-8 text. If the name is longer than 63 bytes it will be automatically truncated to a legal length.

#### **Type**

The service type followed by the protocol, separated by a dot (e.g.  $\degree$  ftp. tcp"). The service type must be an underscore, followed by 1-14 characters, which may be letters, digits, or hyphens. The transport protocol must be "\_tcp" or "\_udp". New service types should be registered at http://www.dnssd.org/ServiceTypes.html.

"\_test.\_tcp"

#### **Domain**

If non-empty, specifies the domain on which to advertise the service. Most applications will not specify a domain, instead automatically registering in the default domain(s).

#### **Host**

If non-empty, specifies the SRV target host name. Most applications will not specify a host, instead automatically using the machine'sdefault host name(s).

#### **Port**

The port, in network byte order, on which the service accepts connections. Pass 0 for a "placeholder" service (i.e. a service that will not be discovered by browsing, but will cause a name conflict if another client tries to register that same name). Most clients will not use placeholder services. 1234

#### **Result** Returns OK or error.

#### **Description**

This service is discovered via Bonjour.Browse function. **Examples**

Register test service:

MBS( "Bonjour.Register"; "Test"; "\_test.\_tcp"; ""; ""; 1234 )

#### **See also**

• [53.1](#page-1424-1) Bonjour.Browse [1425](#page-1424-1)

Created 31st July 2018, last changed 31st July 2018.

# **53.4 Bonjour.RegisteredName**

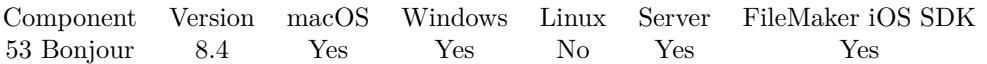

MBS( "Bonjour.RegisteredName" )

**Result** Returns service name or error.

#### **Description**

Returns the full name of the service registered currently. Created 31st July 2018, last changed 31st July 2018.

# <span id="page-1430-0"></span>**Chapter 54**

# **Calendar**

Functions for the Calendar database on macOS. (iCal)

You may have events or todo items in your FileMaker database. Our plugin can help you sync them into the calendar database on Mac, e.g. create events and reminders into specific calendars. If one Mac has a calendar subscribed for each member of staff and those sync via iCloud/Google/Exchange to their mobile phones, your solution can push events or reminders to your staff on one central routine.

The calendar functions work on macOS for 32 and 64-bit applications. But they are deprecated by Apple and you should move to Events functions for newer projects. Please do not mix Calendar and Events calls as they use different IDs.

On Server you can only use calendar functions if you got a calender for the user account where the server runs. Normally the server user account has no calendars.

Use this functions to sync events to iCal/Calendar app.

### **54.1 Calendar.Alarm.Duplicate**

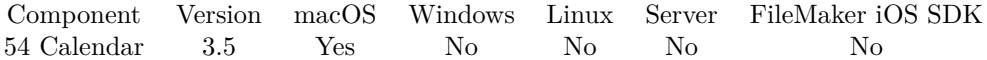

MBS( "Calendar.Alarm.Duplicate"; alarmRef )

#### **Parameters**

**alarmRef** The reference to the calendar alarm. \$alarmRef

**Result** Returns alarm reference text or error.

#### **Description**

Please make a copy whenever you take an alarm from one event to add it to another event. **See also**

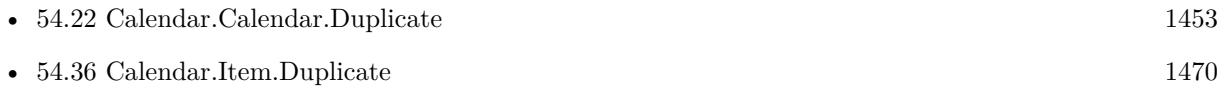

## 54.2. CALENDAR.ALARM.GETABSOLUTETRIGGER 1433

## <span id="page-1432-0"></span>**54.2 Calendar.Alarm.GetAbsoluteTrigger**

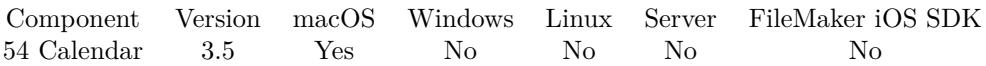

MBS( "Calendar.Alarm.GetAbsoluteTrigger"; alarmRef )

#### **Parameters**

**alarmRef** The reference to the calendar alarm. \$alarmRef

**Result** Returns value or error.

#### **Description**

The time that an alarm goes off is referred to as the trigger. Alarms have either a relative trigger, which means the alarm fires a certain number of seconds before an alarm occurs, or an absolute trigger, which specifies the exact time the alarm will trigger off. $#$ **See also**

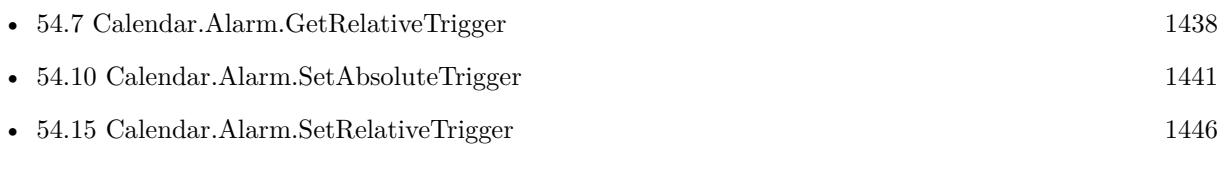

### **Example Databases**

• [Mac only/Calendar/Calendar Events](http://monkeybread.eu/MBS-FileMaker-Plugin-Examples/Mac%20only/Calendar/Calendar%20Events.shtml#1ScriptAnchor_)

#### 1434 CHAPTER 54. CALENDAR

# **54.3 Calendar.Alarm.GetAcknowledged**

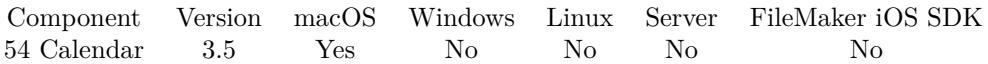

MBS( "Calendar.Alarm.GetAcknowledged"; alarmRef )

#### **Parameters**

**alarmRef** The reference to the calendar alarm. \$alarmRef

**Result** Returns boolean value or error.

#### **Description**

#### **See also**

• [54.11](#page-1441-0) Calendar.Alarm.SetAcknowledged [1442](#page-1441-0)

### 54.4. CALENDAR.ALARM.GETACTION 1435

## <span id="page-1434-0"></span>**54.4 Calendar.Alarm.GetAction**

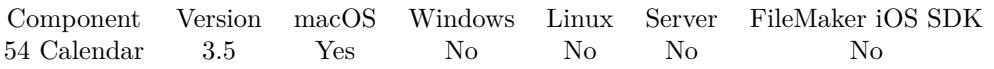

MBS( "Calendar.Alarm.GetAction"; alarmRef )

#### **Parameters**

**alarmRef** The reference to the calendar alarm. \$alarmRef

**Result** Returns action name or error.

#### **Description**

Action can be: Display, Email, Procudure or Sound. **See also**

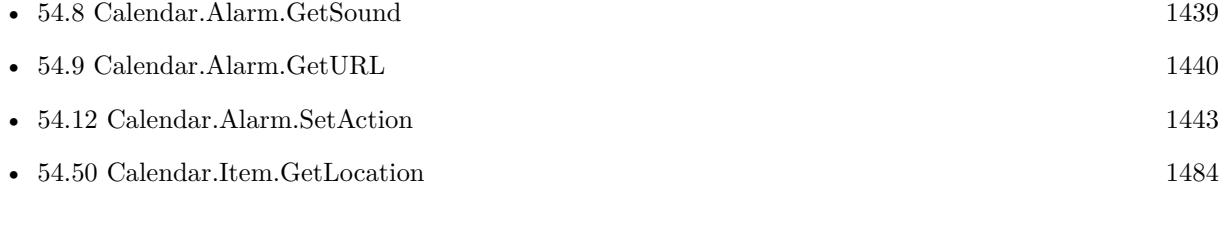

#### **Example Databases**

• [Mac only/Calendar/Calendar Events](http://monkeybread.eu/MBS-FileMaker-Plugin-Examples/Mac%20only/Calendar/Calendar%20Events.shtml#1ScriptAnchor_)

# **54.5 Calendar.Alarm.GetEmailAddress**

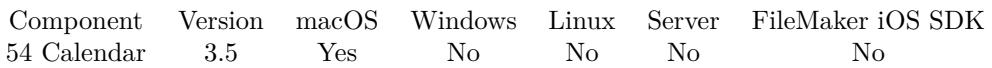

MBS( "Calendar.Alarm.GetEmailAddress"; alarmRef )

#### **Parameters**

**alarmRef** The reference to the calendar alarm. \$alarmRef

**Result** Returns email or error.

#### **Description**

#### **See also**

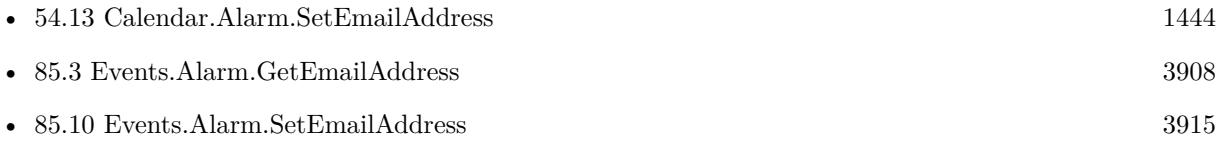

### 54.6. CALENDAR.ALARM.GETRELATEDTO 1437

## **54.6 Calendar.Alarm.GetRelatedTo**

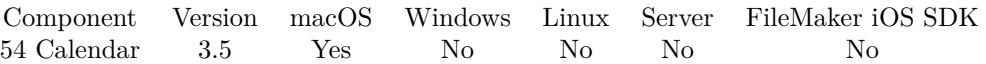

MBS( "Calendar.Alarm.GetRelatedTo"; alarmRef )

#### **Parameters**

**alarmRef** The reference to the calendar alarm. \$alarmRef

**Result** Returns text or error.

#### **Description**

#### **See also**

• [54.14](#page-1444-0) Calendar.Alarm.SetRelatedTo [1445](#page-1444-0)

# <span id="page-1437-0"></span>**54.7 Calendar.Alarm.GetRelativeTrigger**

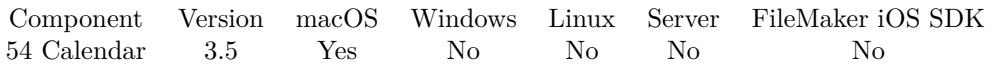

MBS( "Calendar.Alarm.GetRelativeTrigger"; alarmRef )

#### **Parameters**

**alarmRef** The reference to the calendar alarm. \$alarmRef

**Result** Returns value or error.

#### **Description**

Value is in seconds relative to parent calendar item.

The time that an alarm goes off is referred to as the trigger. Alarms have either a relative trigger, which means the alarm fires a certain number of seconds before an alarm occurs, or an absolute trigger, which specifies the exact time the alarm will trigger off. **See also**

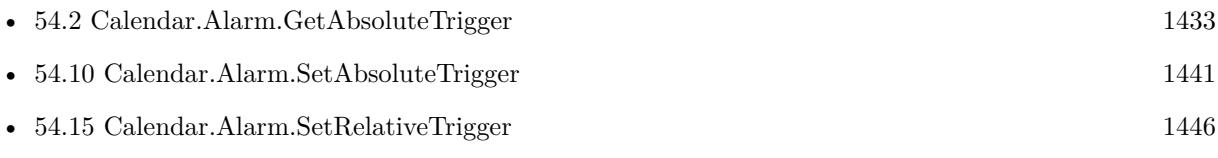

#### **Example Databases**

• [Mac only/Calendar/Calendar Events](http://monkeybread.eu/MBS-FileMaker-Plugin-Examples/Mac%20only/Calendar/Calendar%20Events.shtml#1ScriptAnchor_)

### 54.8. CALENDAR.ALARM.GETSOUND 1439

### <span id="page-1438-0"></span>**54.8 Calendar.Alarm.GetSound**

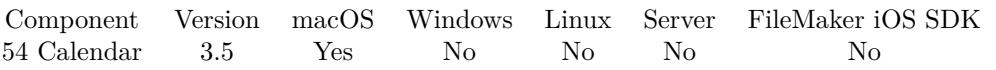

MBS( "Calendar.Alarm.GetSound"; alarmRef )

#### **Parameters**

**alarmRef** The reference to the calendar alarm. \$alarmRef

**Result** Returns sound name or error.

#### **Description**

#### **See also**

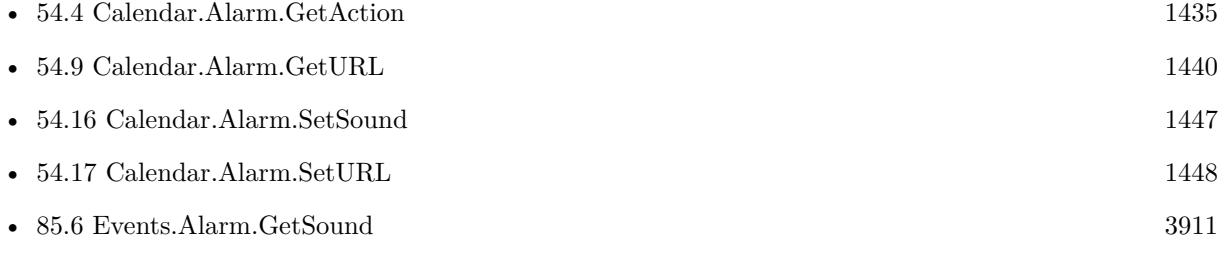

#### **Example Databases**

- Mac $\mathit{only}/\mathit{Calendar}/\mathit{Calendar}$  Events

# <span id="page-1439-0"></span>**54.9 Calendar.Alarm.GetURL**

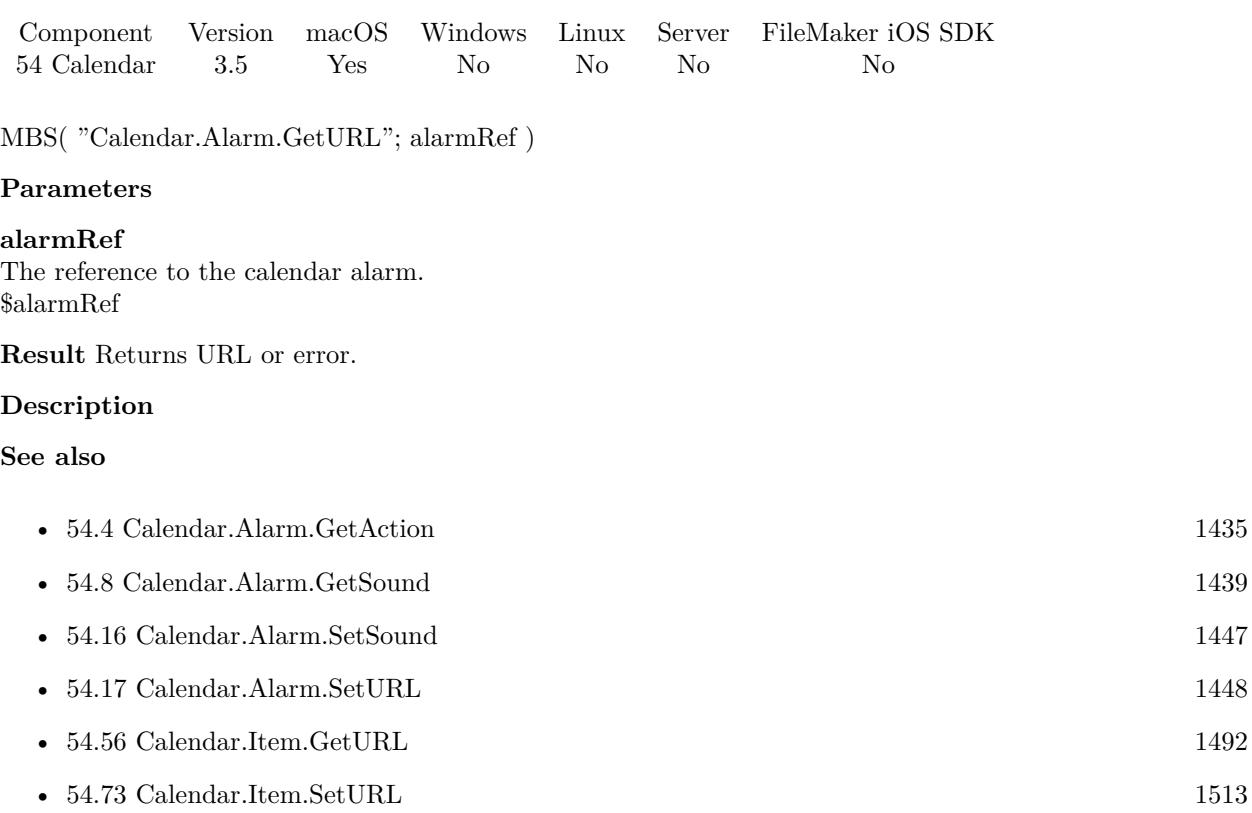

#### **Example Databases**

• [Mac only/Calendar/Calendar Events](http://monkeybread.eu/MBS-FileMaker-Plugin-Examples/Mac%20only/Calendar/Calendar%20Events.shtml#1ScriptAnchor_)
# 54.10. CALENDAR.ALARM.SETABSOLUTETRIGGER 1441

# <span id="page-1440-0"></span>**54.10 Calendar.Alarm.SetAbsoluteTrigger**

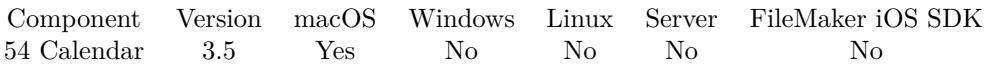

MBS( "Calendar.Alarm.SetAbsoluteTrigger"; alarmRef; timestamp )

# **Parameters**

# **alarmRef**

The reference to the calendar alarm. \$alarmRef

# **timestamp**

The new date and time for this alarm. Get(HostDateTime)+30

**Result** Returns OK or error.

# **Description**

Setting an absoluteTrigger will also set the relativeTrigger to undefined. **See also**

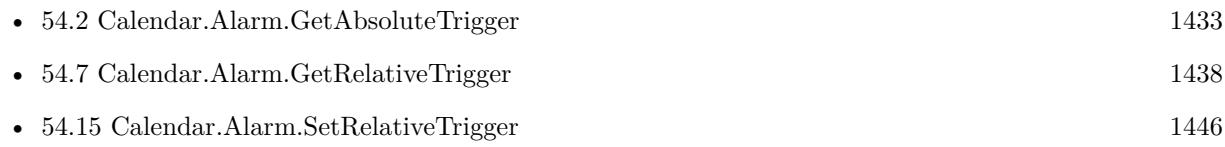

# **54.11 Calendar.Alarm.SetAcknowledged**

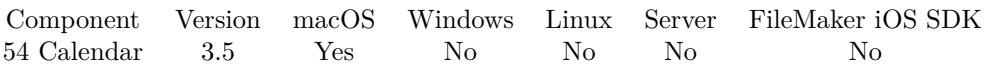

MBS( "Calendar.Alarm.SetAcknowledged"; alarmRef; value )

# **Parameters**

### **alarmRef**

The reference to the calendar alarm. \$alarmRef

## **value**

The new boolean value. Can be 0 or 1. 1

**Result** Returns OK or error.

# **Description**

# **See also**

• [54.3](#page-1433-0) Calendar.Alarm.GetAcknowledged [1434](#page-1433-0)

# 54.12. CALENDAR.ALARM.SETACTION 1443

# <span id="page-1442-0"></span>**54.12 Calendar.Alarm.SetAction**

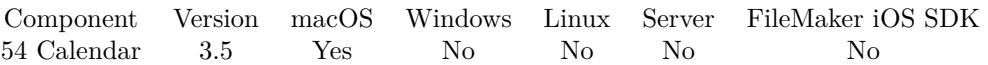

MBS( "Calendar.Alarm.SetAction"; alarmRef; action )

# **Parameters**

# **alarmRef**

The reference to the calendar alarm. \$alarmRef

# **action**

The new action command. "Display"

**Result** Returns OK or error.

#### **Description**

Action can be: Display, Email, Procedure or Sound. **See also**

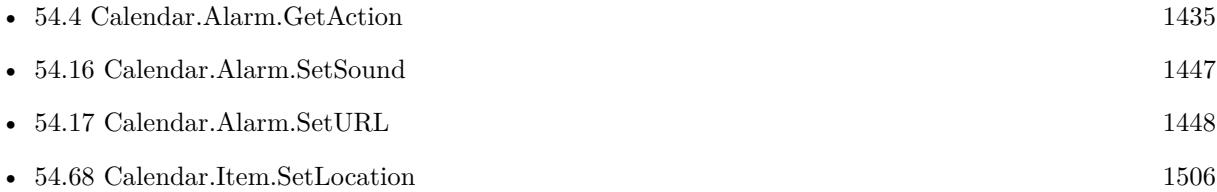

# **Example Databases**

• [Mac only/Calendar/Calendar Test](http://monkeybread.eu/MBS-FileMaker-Plugin-Examples/Mac%20only/Calendar/Calendar%20Test.shtml#6ScriptAnchor_)

# **54.12.1 FileMaker Magazin**

- [Ausgabe 1/2014,](https://filemaker-magazin.de/neuigkeit/3720-Appetithappen-FMM_201401) Seite 33, [PDF](https://www.monkeybreadsoftware.com/filemaker/files/FileMakerMagazin/FMM_201401_31-33.pdf)
- [Ausgabe 1/2014,](https://filemaker-magazin.de/neuigkeit/3720-Appetithappen-FMM_201401) Seite 32, [PDF](https://www.monkeybreadsoftware.com/filemaker/files/FileMakerMagazin/FMM_201401_31-33.pdf)

Created 18th August 2014, last changed 13th September 2015.

# **54.13 Calendar.Alarm.SetEmailAddress**

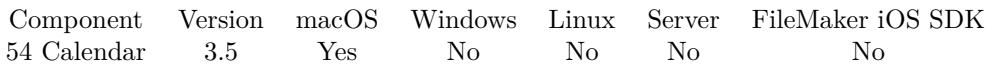

MBS( "Calendar.Alarm.SetEmailAddress"; alarmRef; email )

# **Parameters**

# **alarmRef**

The reference to the calendar alarm. \$alarmRef

# **email**

The new email address a text. "test@monkeybreadsoftware.de"

**Result** Returns OK or error.

# **Description**

Setting an emailAddress will also set the action to Email as well as set the sound and URL to "". **See also**

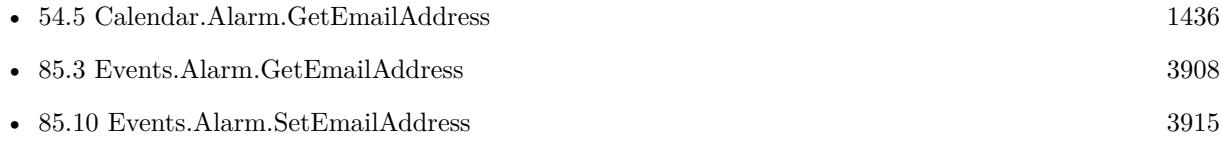

# 54.14. CALENDAR.ALARM.SETRELATEDTO 1445

# **54.14 Calendar.Alarm.SetRelatedTo**

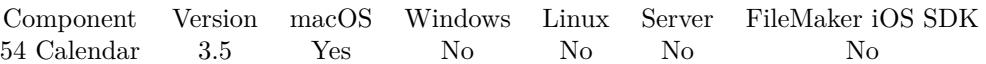

MBS( "Calendar.Alarm.SetRelatedTo"; alarmRef; value )

# **Parameters**

#### **alarmRef**

The reference to the calendar alarm. \$alarmRef

### **value**

The new text for the relatedTo field. ""

**Result** Returns OK or error.

# **Description**

# **See also**

• [54.6](#page-1436-0) Calendar.Alarm.GetRelatedTo [1437](#page-1436-0)

# <span id="page-1445-0"></span>**54.15 Calendar.Alarm.SetRelativeTrigger**

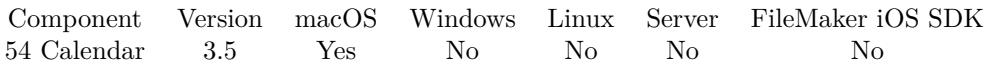

MBS( "Calendar.Alarm.SetRelativeTrigger"; alarmRef; TimeOffset )

# **Parameters**

## **alarmRef**

The reference to the calendar alarm. \$alarmRef

# **TimeOffset**

The relative time offset in seconds. -15\*60

**Result** Returns OK or error.

# **Description**

Setting a relativeTrigger will also set the absoluteTrigger to undefined. Value is in seconds relative to parent calendar item. **See also**

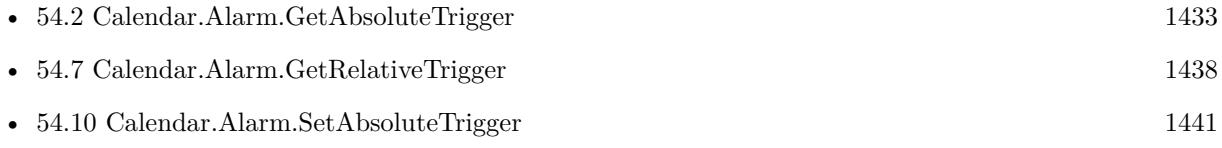

# **Example Databases**

• [Mac only/Calendar/Calendar Test](http://monkeybread.eu/MBS-FileMaker-Plugin-Examples/Mac%20only/Calendar/Calendar%20Test.shtml#6ScriptAnchor_)

# **54.15.1 FileMaker Magazin**

• [Ausgabe 1/2014,](https://filemaker-magazin.de/neuigkeit/3720-Appetithappen-FMM_201401) Seite 33, [PDF](https://www.monkeybreadsoftware.com/filemaker/files/FileMakerMagazin/FMM_201401_31-33.pdf)

Created 18th August 2014, last changed 13th September 2015.

# 54.16. CALENDAR.ALARM.SETSOUND 1447

# <span id="page-1446-0"></span>**54.16 Calendar.Alarm.SetSound**

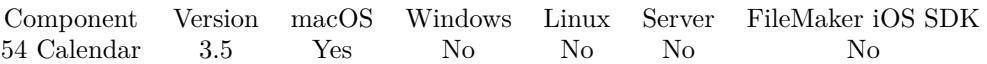

MBS( "Calendar.Alarm.SetSound"; alarmRef; soundName )

# **Parameters**

# **alarmRef**

The reference to the calendar alarm. \$alarmRef

## **soundName**

The new sound name. "Submarine"

**Result** Returns OK or error.

## **Description**

Setting a sound will also set the action to Sound as well as set the emailAddress and URL to nil. Expects the name of a system alert. Check this folders to find possible sound names:

- $\sim$ /Library/Sounds
- /Library/Sounds
- /Network/Library/Sounds
- /System/Library/Sounds

# **See also**

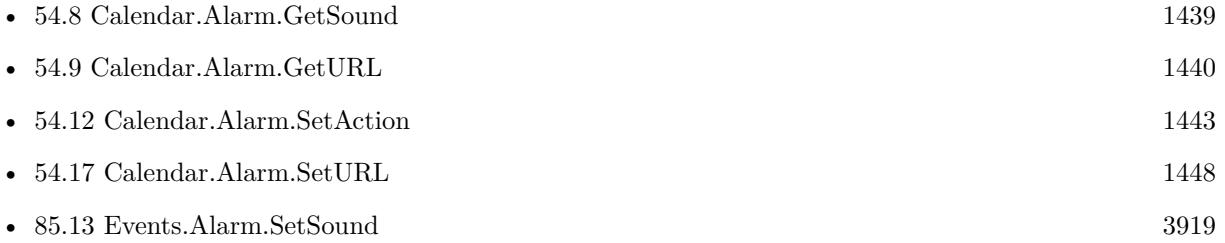

## **Example Databases**

• [Mac only/Calendar/Calendar Test](http://monkeybread.eu/MBS-FileMaker-Plugin-Examples/Mac%20only/Calendar/Calendar%20Test.shtml#6ScriptAnchor_)

# <span id="page-1447-0"></span>**54.17 Calendar.Alarm.SetURL**

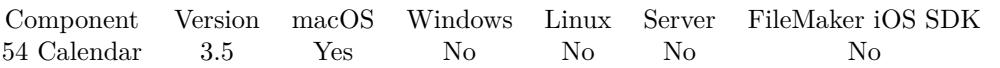

MBS( "Calendar.Alarm.SetURL"; alarmRef; URL )

# **Parameters**

# **alarmRef**

The reference to the calendar alarm. \$alarmRef

# **URL**

The new URL for the alarm. \$URL

**Result** Returns OK or error.

# **Description**

Setting a URL will also set the action to Procedure as well as set the emailAddress and sound to nil. The URL must be a file URL. **See also**

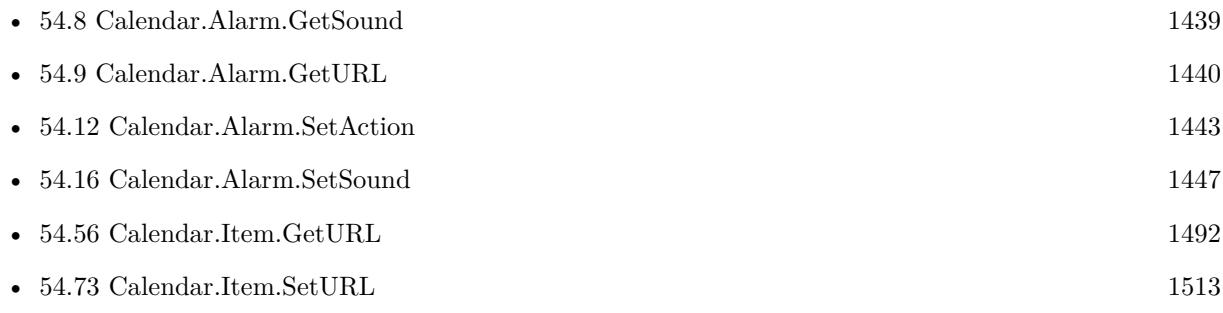

# 54.18. CALENDAR.ALARM.TRIGGERDATERELATIVETO 1449 **54.18 Calendar.Alarm.TriggerDateRelativeTo**

Component Version macOS Windows Linux Server FileMaker iOS SDK [54](#page-1430-0) Calendar 3.5 Yes No No No No

MBS( "Calendar.Alarm.TriggerDateRelativeTo"; alarmRef; date )

# **Parameters**

**alarmRef** The reference to the calendar alarm. \$alarmRef

**date** The reference timestamp. Get(HostTimeStamp)

**Result** Returns timestamp value.

# **Description**

**See also**

• [85.16](#page-3923-0) Events.Alarm.TriggerDateRelativeTo [3924](#page-3923-0)

# <span id="page-1449-0"></span>**54.19 Calendar.Attendee.GetAddress**

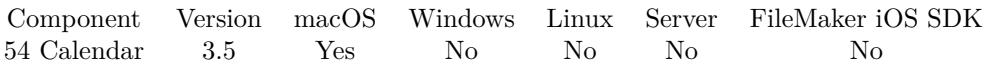

MBS( "Calendar.Attendee.GetAddress"; attendeeRef )

# **Parameters**

**attendeeRef** The reference to the calendar attendee. \$attendeeRef

**Result** Returns URL or error.

# **Description**

# **See also**

• [54.21](#page-1451-0) Calendar.Attendee.GetStatus [1452](#page-1451-0)

# **Example Databases**

• [Mac only/Calendar/Calendar Events](http://monkeybread.eu/MBS-FileMaker-Plugin-Examples/Mac%20only/Calendar/Calendar%20Events.shtml#1ScriptAnchor_)

# 54.20. CALENDAR.ATTENDEE.GETCOMMONNAME 1451 **54.20 Calendar.Attendee.GetCommonName**

Component Version macOS Windows Linux Server FileMaker iOS SDK [54](#page-1430-0) Calendar 3.5 Yes No No No No

MBS( "Calendar.Attendee.GetCommonName"; attendeeRef )

# **Parameters**

**attendeeRef** The reference to the calendar attendee. \$attendeeRef

**Result** Returns name or error.

**Description**

# **Example Databases**

• [Mac only/Calendar/Calendar Events](http://monkeybread.eu/MBS-FileMaker-Plugin-Examples/Mac%20only/Calendar/Calendar%20Events.shtml#1ScriptAnchor_)

# <span id="page-1451-0"></span>**54.21 Calendar.Attendee.GetStatus**

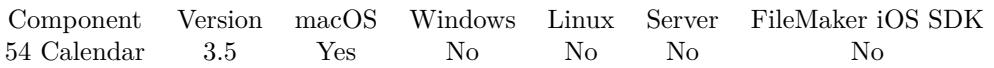

MBS( "Calendar.Attendee.GetStatus"; attendeeRef )

# **Parameters**

**attendeeRef** The reference to the calendar attendee. \$attendeeRef

**Result** Returns status or error.

# **Description**

Value can be NeedsAction, Accepted, Declined or Tentative. For 64-bit also Pending, Delegated, Completed, InProcess or Unknown. **See also**

• [54.19](#page-1449-0) Calendar.Attendee.GetAddress [1450](#page-1449-0)

# **Example Databases**

• [Mac only/Calendar/Calendar Events](http://monkeybread.eu/MBS-FileMaker-Plugin-Examples/Mac%20only/Calendar/Calendar%20Events.shtml#1ScriptAnchor_)

Created 18th August 2014, last changed 18th November 2015.

# 54.22. CALENDAR.CALENDAR.DUPLICATE 1453

# <span id="page-1452-0"></span>**54.22 Calendar.Calendar.Duplicate**

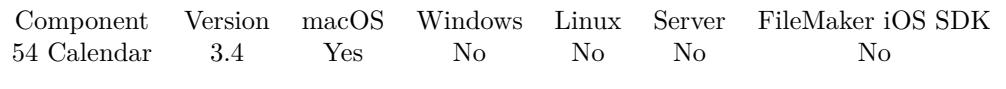

MBS( "Calendar.Calendar.Duplicate"; calendarRef )

# **Parameters**

**calendarRef** The id of the calendar to query. \$calendarRef

**Result** Returns ID of new calendar.

# **Description**

## **See also**

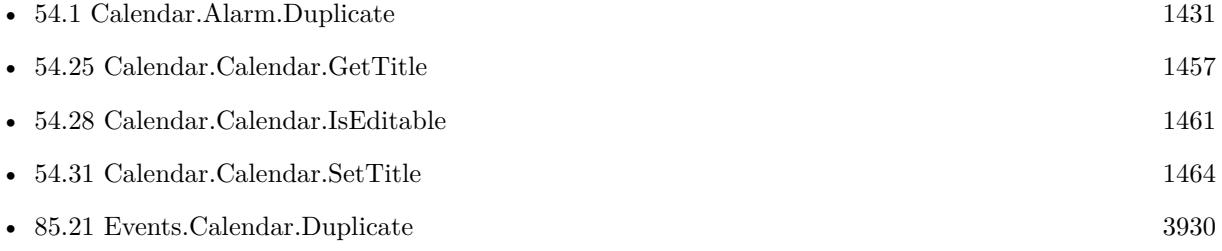

# <span id="page-1453-0"></span>**54.23 Calendar.Calendar.GetColor**

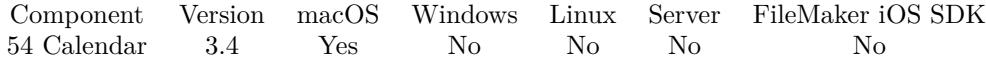

MBS( "Calendar.Calendar.GetColor"; calendarRef { ; ReturnAsNumbers } )

# **Parameters**

**calendarRef** The id of the calendar to query. \$calendarRef

# **ReturnAsNumbers**

Optional Available in MBS FileMaker Plugin 8.3 or newer. Pass 1 to return color as list of red, green and blue, e.g. "123§234§56" Pass 0 (default) for return as hex value, e.g. "7788FF". 0

**Result** Returns color or error.

# **Description**

Color is returned as hex numbers like "8295AF". **Examples**

Check color of calendar by ID:

MBS( "Calendar.Calendar.GetColor"; "B560017B-E414-4CD9-B3D1-3D6E7717D714" )

Get color for calendar by name:

MBS( "Calendar.Calendar.GetColor"; "Public" )

# **See also**

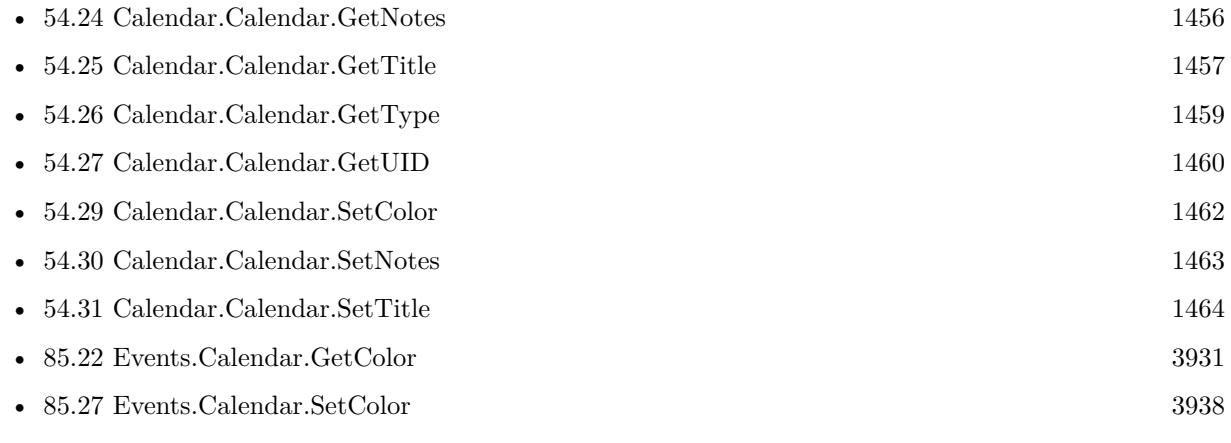

# 54.23. CALENDAR.CALENDAR.GETCOLOR 1455

# **54.23.1 Blog Entries**

- [MBS FileMaker Plugin, version 8.3pr2](https://www.mbs-plugins.com/archive/2018-06-18/MBS_FileMaker_Plugin_version_8/monkeybreadsoftware_blog_filemaker)
- [MBS FileMaker Plugin, version 8.2pr2](https://www.mbs-plugins.com/archive/2018-04-11/MBS_FileMaker_Plugin_version_8/monkeybreadsoftware_blog_filemaker)

Created 18th August 2014, last changed 13th June 2018.

# <span id="page-1455-0"></span>**54.24 Calendar.Calendar.GetNotes**

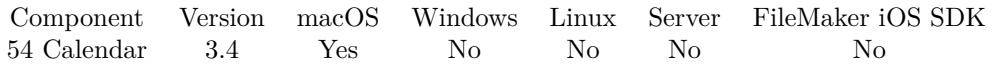

MBS( "Calendar.Calendar.GetNotes"; calendarRef )

# **Parameters**

**calendarRef** The id of the calendar to query. \$calendarRef

**Result** Returns notes or error.

## **Description**

## **Examples**

Query notes of first calendar:

 $$list = MBS("Calendar.Calendars")$  $\text{ScalarRef} = \text{GetValue}( \text{}% \cup \text{Set} )$ \$title = MBS( "Calendar.Calendar.GetNotes"; \$calendarRef )

Get notes for calendar by ID:

MBS( "Calendar.Calendar.GetNotes"; "B560017B-E414-4CD9-B3D1-3D6E7717D714" )

Get notes for calendar by name:

MBS( "Calendar.Calendar.GetNotes"; "Public" )

# **See also**

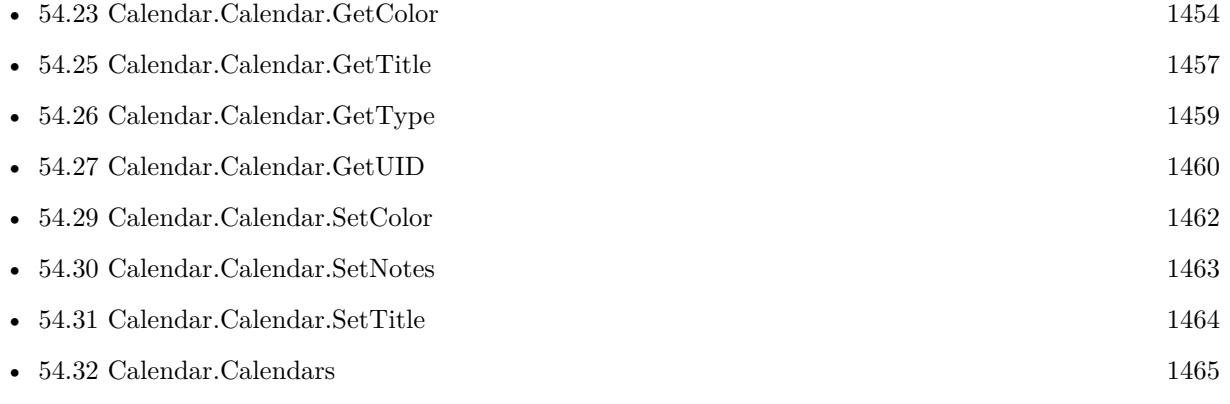

Created 18th August 2014, last changed 12nd February 2016.

# 54.25. CALENDAR.CALENDAR.GETTITLE 1457

# <span id="page-1456-0"></span>**54.25 Calendar.Calendar.GetTitle**

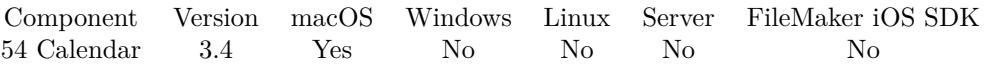

MBS( "Calendar.Calendar.GetTitle"; calendarRef )

### **Parameters**

**calendarRef** The id of the calendar to query. \$calendarRef

**Result** Returns title or error.

# **Description**

## **Examples**

Queries name of first calendar:

 $$list = MBS($  "Calendar.Calendars" )  $\delta$ calendarRef = GetValue( $\delta$ list; 1) \$title = MBS( "Calendar.Calendar.GetTitle"; \$calendarRef )

Get title for calendar by ID:

MBS( "Calendar.Calendar.GetTitle"; "B560017B-E414-4CD9-B3D1-3D6E7717D714" )

### **See also**

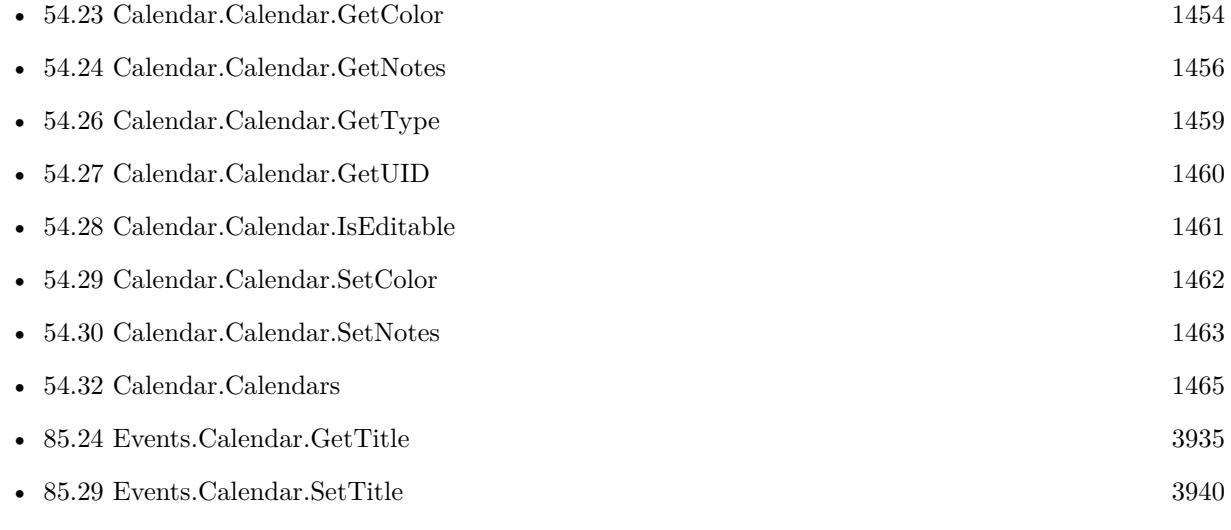

# **Example Databases**

- [Mac only/Calendar/Calendar Changes](http://monkeybread.eu/MBS-FileMaker-Plugin-Examples/Mac%20only/Calendar/Calendar%20Changes.shtml#2ScriptAnchor_)
- [Mac only/Calendar/Calendar Events](http://monkeybread.eu/MBS-FileMaker-Plugin-Examples/Mac%20only/Calendar/Calendar%20Events.shtml#1ScriptAnchor_)
- [Mac only/Calendar/Calendar Import](http://monkeybread.eu/MBS-FileMaker-Plugin-Examples/Mac%20only/Calendar/Calendar%20Import.shtml#1ScriptAnchor_)
- [Mac only/Calendar/Reminders](http://monkeybread.eu/MBS-FileMaker-Plugin-Examples/Mac%20only/Calendar/Reminders.shtml#1ScriptAnchor_)

# **54.25.1 FileMaker Magazin**

• [Ausgabe 1/2014,](https://filemaker-magazin.de/neuigkeit/3720-Appetithappen-FMM_201401) Seite 32, [PDF](https://www.monkeybreadsoftware.com/filemaker/files/FileMakerMagazin/FMM_201401_31-33.pdf)

Created 18th August 2014, last changed 12nd February 2016.

# 54.26. CALENDAR.CALENDAR.GETTYPE 1459

# <span id="page-1458-0"></span>**54.26 Calendar.Calendar.GetType**

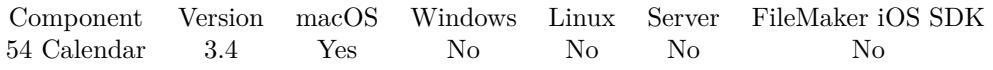

MBS( "Calendar.Calendar.GetType"; calendarRef )

## **Parameters**

**calendarRef** The id of the calendar to query. \$calendarRef

**Result** Returns type or error.

## **Description**

Can be Local, CalDAV, Exchange, Birthday, Subscription or IMAP. **Examples**

Check status of calendar named "Privat":

MBS( "Calendar.Calendar.GetType"; "Privat" )

Check status of calendar with ID:

MBS( "Calendar.Calendar.GetType"; "B560017B-E414-4CD9-B3D1-3D6E7717D714" )

## **See also**

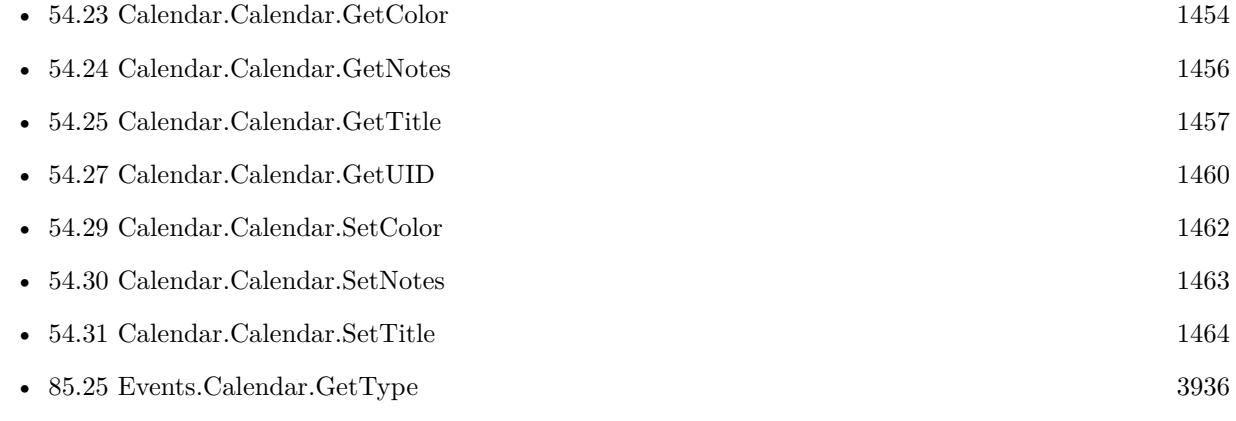

Created 18th August 2014, last changed 12nd February 2016.

# <span id="page-1459-0"></span>**54.27 Calendar.Calendar.GetUID**

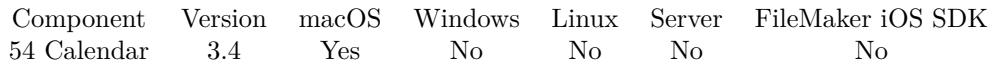

MBS( "Calendar.Calendar.GetUID"; calendarRef )

## **Parameters**

**calendarRef** The id of the calendar to query. \$calendarRef

**Result** Returns ID as text or error.

# **Description**

This is useful to know the unique id of a new calendar after saving it. **Examples**

Get UID for calendar by name:

MBS( "Calendar.Calendar.GetUID"; "Firma")

# **See also**

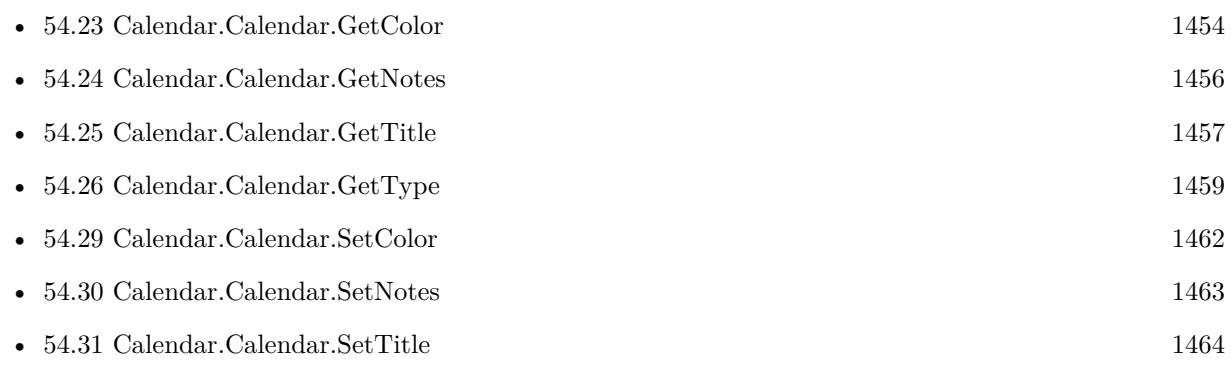

# **Example Databases**

• [Mac only/Calendar/Calendar Test](http://monkeybread.eu/MBS-FileMaker-Plugin-Examples/Mac%20only/Calendar/Calendar%20Test.shtml#1ScriptAnchor_)

Created 18th August 2014, last changed 22nd May 2016.

# 54.28. CALENDAR.CALENDAR.ISEDITABLE 1461

# <span id="page-1460-0"></span>**54.28 Calendar.Calendar.IsEditable**

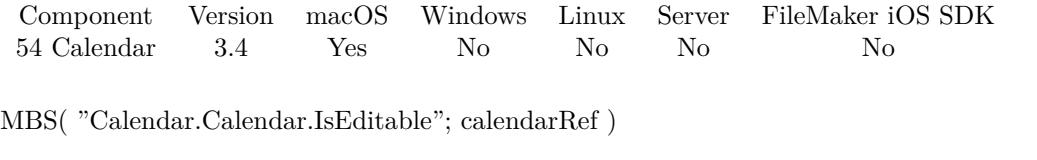

# **Parameters**

**calendarRef** The id of the calendar to query. \$calendarRef

**Result** Return value or error.

# **Description**

Returns 1 if calendar is editable or zero if not. **Examples**

Check editable state by ID:

MBS( "Calendar.Calendar.IsEditable"; "B560017B-E414-4CD9-B3D1-3D6E7717D714" )

# **See also**

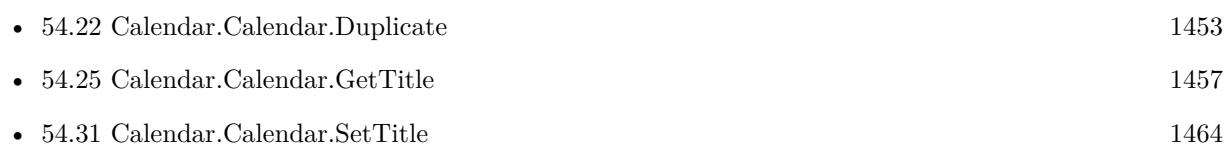

Created 18th August 2014, last changed 12nd February 2016.

# <span id="page-1461-0"></span>**54.29 Calendar.Calendar.SetColor**

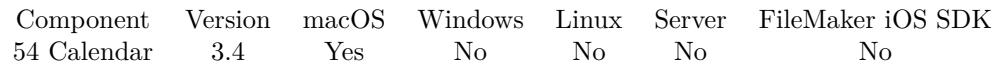

MBS( "Calendar.Calendar.SetColor"; calendarRef; Color )

# **Parameters**

# **calendarRef** The id of the calendar to query.

\$calendarRef

# **Color**

The color to use. Can be a color name or hex notation like in HTML. "red"

**Result** Returns OK or error message.

# **Description**

# **Examples**

Sets calendar to red:

MBS( "Calendar.Calendar.SetColor"; \$CalendarID; "# FF0000" )

# **See also**

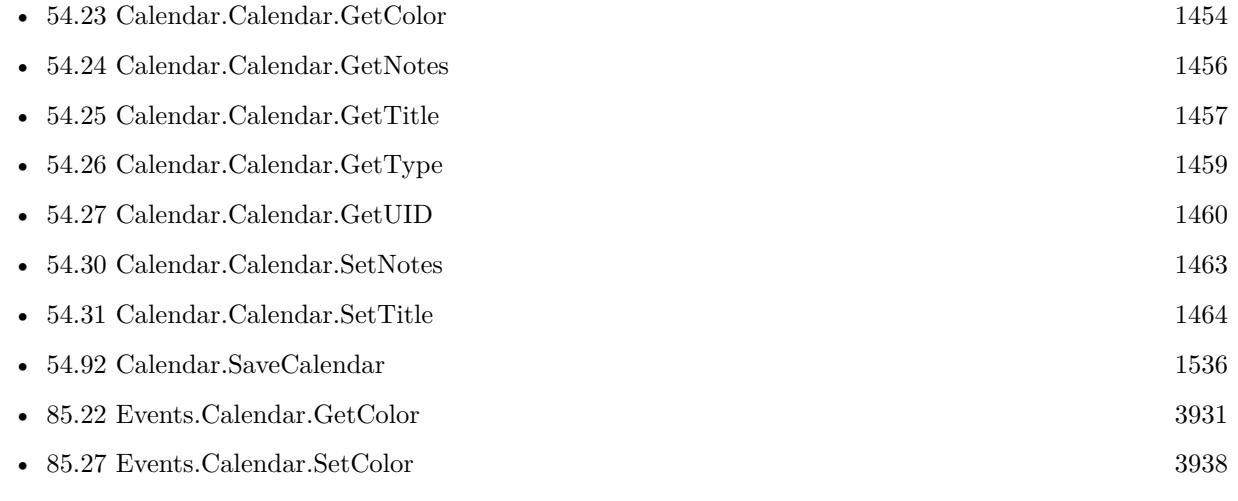

# **Example Databases**

• [Mac only/Calendar/Calendar Test](http://monkeybread.eu/MBS-FileMaker-Plugin-Examples/Mac%20only/Calendar/Calendar%20Test.shtml#1ScriptAnchor_)

# 54.30. CALENDAR.CALENDAR.SETNOTES 1463

# <span id="page-1462-0"></span>**54.30 Calendar.Calendar.SetNotes**

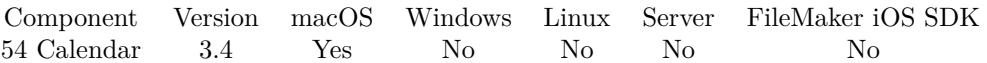

MBS( "Calendar.Calendar.SetNotes"; calendarRef; Text )

## **Parameters**

**calendarRef** The id of the calendar to query. \$calendarRef

**Text** The new text. "Hello World"

**Result** Returns OK or error message.

# **Description**

# **See also**

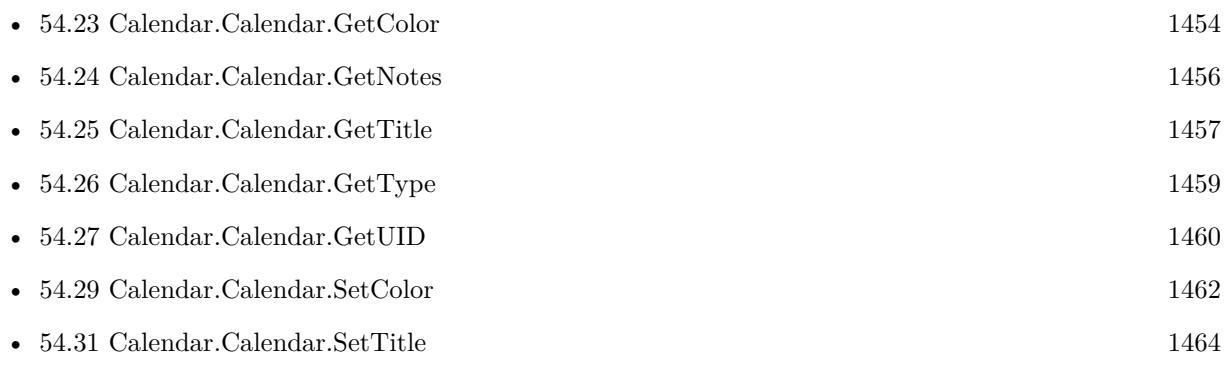

• [54.92](#page-1535-0) Calendar.SaveCalendar [1536](#page-1535-0)

# **Example Databases**

• [Mac only/Calendar/Calendar Test](http://monkeybread.eu/MBS-FileMaker-Plugin-Examples/Mac%20only/Calendar/Calendar%20Test.shtml#1ScriptAnchor_)

# <span id="page-1463-0"></span>**54.31 Calendar.Calendar.SetTitle**

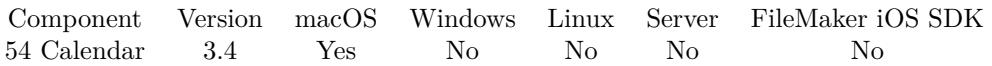

MBS( "Calendar.Calendar.SetTitle"; calendarRef; Text )

# **Parameters**

**calendarRef** The id of the calendar to query. \$calendarRef

**Text** The new title. "Birthdays"

**Result** Returns OK or error message.

# **Description**

# **See also**

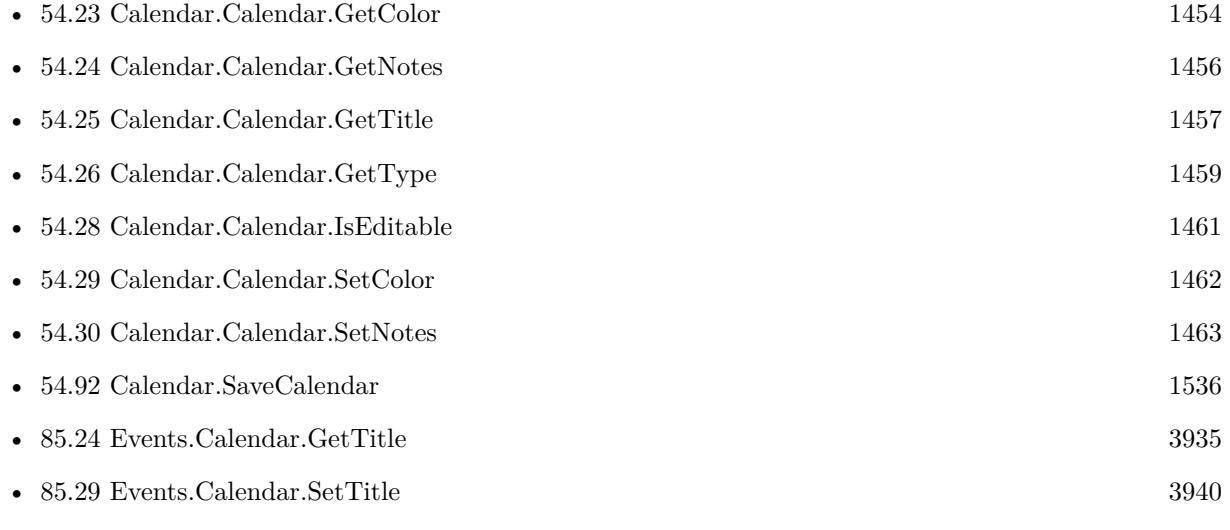

# **Example Databases**

• [Mac only/Calendar/Calendar Test](http://monkeybread.eu/MBS-FileMaker-Plugin-Examples/Mac%20only/Calendar/Calendar%20Test.shtml#1ScriptAnchor_)

# <span id="page-1464-0"></span>54.32. CALENDAR.CALENDARS 1465 **54.32 Calendar.Calendars**

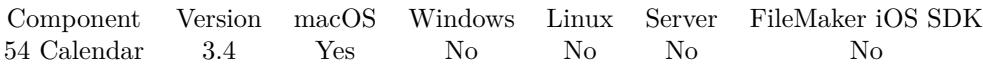

MBS( "Calendar.Calendars" )

**Result** Returns list of calendar ids.

# **Description**

If you get no calendars, please check in system privacy preferences whether FileMaker does have permissions to access the calendar at all.

**See also**

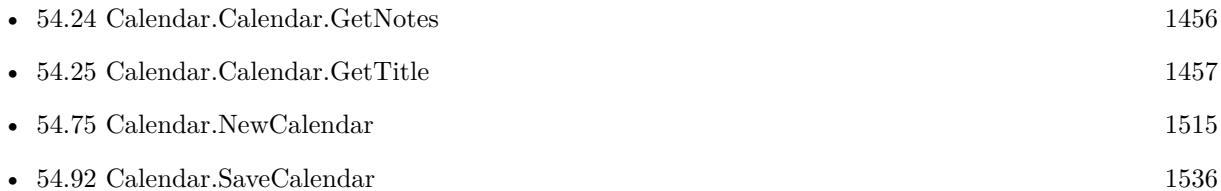

# **54.32.1 FileMaker Magazin**

• [Ausgabe 1/2014,](https://filemaker-magazin.de/neuigkeit/3720-Appetithappen-FMM_201401) Seite 32, [PDF](https://www.monkeybreadsoftware.com/filemaker/files/FileMakerMagazin/FMM_201401_31-33.pdf)

# **54.33 Calendar.Events**

Component Version macOS Windows Linux Server FileMaker iOS SDK [54](#page-1430-0) Calendar 3.4 Yes No No No No

MBS( "Calendar.Events"; startDate; endDate { ; calendarRef } )

# **Parameters**

# **startDate**

The start date time stamp. \$startDate

# **endDate**

The end time stamp. If you want to get events for one day, please pass startDate with that date and time 00:00:00 and for enddate the same date with endDate 23:59:59. \$endDate

# **calendarRef**

Optional

A calendar identifier or name to search only this calendar. If no calendar is specified, we check all calendars. \$calendarRef

**Result** Returns list of event identifiers or error.

# **Description**

If you pass calendar, only this calendar is searched. Else the specific calendar is searched.

If you get no events, please check in system privacy preferences whether FileMaker does have permissions to access the calendars at all.

The system limits results to around 4 years, so if you need to query bigger time spans, please use several calls.

# **Examples**

Queries events:

MBS( "Calendar.Events"; myDatabase::StartDate; myDatabase::EndDate )

# **See also**

• [54.76](#page-1515-0) Calendar.NewEvent [1516](#page-1515-0)

**Example Databases**

- [Mac only/Calendar/Calendar Events](http://monkeybread.eu/MBS-FileMaker-Plugin-Examples/Mac%20only/Calendar/Calendar%20Events.shtml#1ScriptAnchor_)
- [Mac only/Calendar/Calendar Import](http://monkeybread.eu/MBS-FileMaker-Plugin-Examples/Mac%20only/Calendar/Calendar%20Import.shtml#1ScriptAnchor_)

# 54.33. CALENDAR.EVENTS 1467

# **54.33.1 Blog Entries**

• [Import Calendar Items into FileMaker](https://www.mbs-plugins.com/archive/2017-11-03/Import_Calendar_Items_into_Fil/monkeybreadsoftware_blog_filemaker)

Created 18th August 2014, last changed 11st October 2019.

# **54.34 Calendar.Initialize**

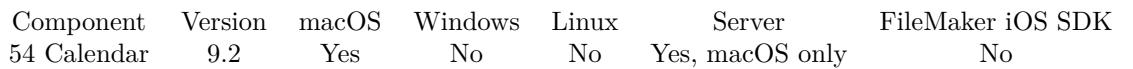

MBS( "Calendar.Initialize" )

**Result** Returns OK or error.

# **Description**

This is done usually when you call first function using Calendar. But here you can explicitly initialize it in your start script.

# **54.34.1 Blog Entries**

- [Was gibt es neues bei MBS Version 9.2](https://www.mbs-plugins.com/archive/2019-07-16/Was_gibt_es_neues_bei_MBS_Vers/monkeybreadsoftware_blog_filemaker)
- [MBS FileMaker Plugin, version 9.2pr8](https://www.mbs-plugins.com/archive/2019-05-18/MBS_FileMaker_Plugin_version_9/monkeybreadsoftware_blog_filemaker)

Created 16th May 2019, last changed 16th May 2019.

# 54.35. CALENDAR.ITEM.ADDALARM 1469

# <span id="page-1468-0"></span>**54.35 Calendar.Item.AddAlarm**

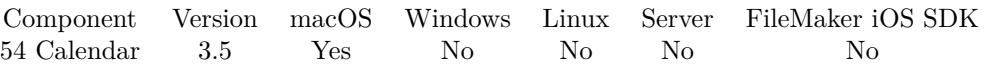

MBS( "Calendar.Item.AddAlarm"; itemRef; alarmRef )

# **Parameters**

#### **itemRef**

The reference to the calendar item. Can be reference to event or reminder. \$eventRef

### **alarmRef**

The reference to the calendar alarm. \$alarmRef

**Result** Returns OK or error.

### **Description**

# **See also**

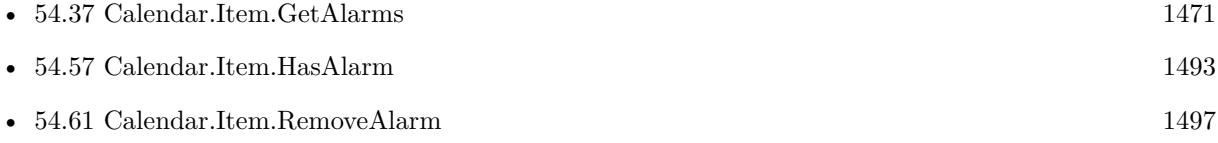

# **Example Databases**

• [Mac only/Calendar/Calendar Test](http://monkeybread.eu/MBS-FileMaker-Plugin-Examples/Mac%20only/Calendar/Calendar%20Test.shtml#6ScriptAnchor_)

# **54.35.1 FileMaker Magazin**

• [Ausgabe 1/2014,](https://filemaker-magazin.de/neuigkeit/3720-Appetithappen-FMM_201401) Seite 33, [PDF](https://www.monkeybreadsoftware.com/filemaker/files/FileMakerMagazin/FMM_201401_31-33.pdf)

# **54.36 Calendar.Item.Duplicate**

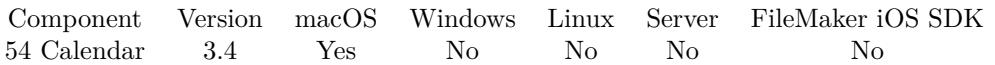

MBS( "Calendar.Item.Duplicate"; itemRef )

# **Parameters**

## **itemRef**

The reference to the calendar item. Can be reference to event or reminder. \$eventRef

**Result** Returns ID of new event or reminder.

# **Description**

# **See also**

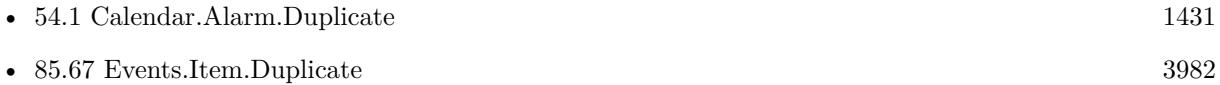

# 54.37. CALENDAR.ITEM.GETALARMS 1471

# <span id="page-1470-0"></span>**54.37 Calendar.Item.GetAlarms**

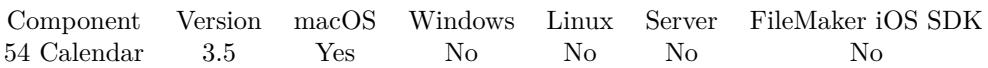

MBS( "Calendar.Item.GetAlarms"; itemRef )

# **Parameters**

# **itemRef**

The reference to the calendar item. Can be reference to event or reminder. \$eventRef

**Result** Returns list of alarm IDs or error.

# **Description**

Seems like there often is an alarm registered but with Action "NONE". You can ignore it. **See also**

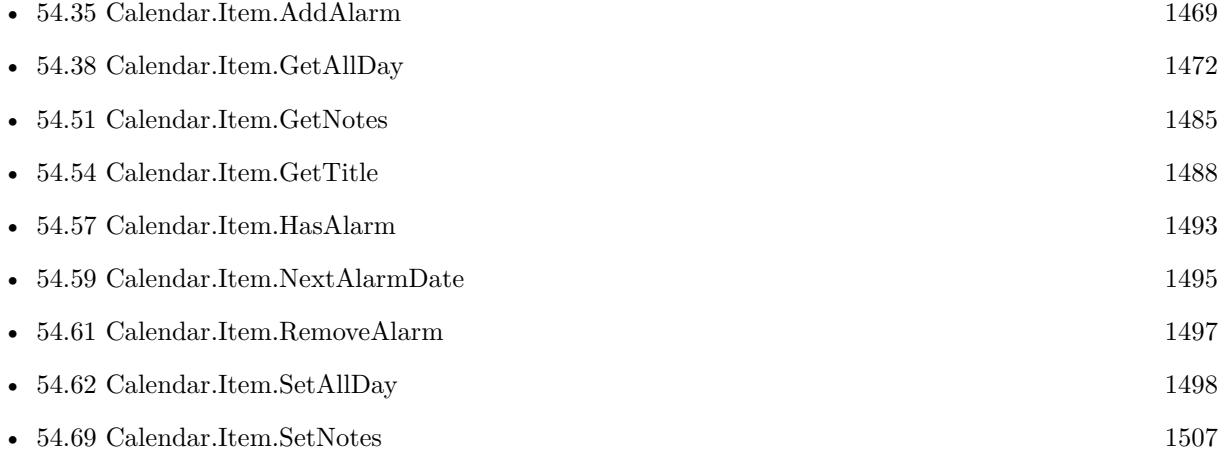

# **Example Databases**

• [Mac only/Calendar/Calendar Events](http://monkeybread.eu/MBS-FileMaker-Plugin-Examples/Mac%20only/Calendar/Calendar%20Events.shtml#1ScriptAnchor_)

# <span id="page-1471-0"></span>**54.38 Calendar.Item.GetAllDay**

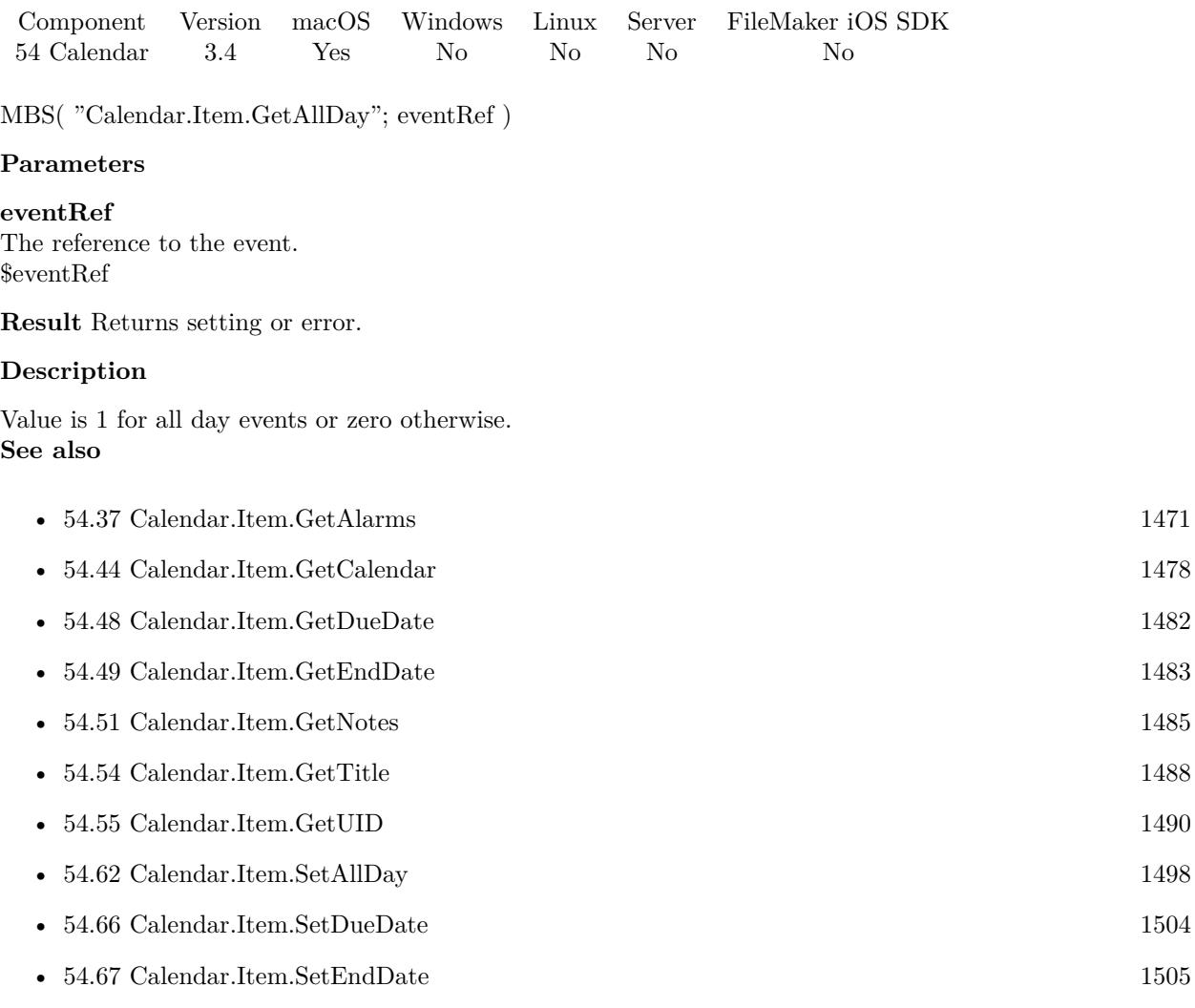

# **Example Databases**

- Mac $\mathit{only}/\mathit{Calendar}/\mathit{Calendar}$  Events
- [Mac only/Calendar/Calendar Import](http://monkeybread.eu/MBS-FileMaker-Plugin-Examples/Mac%20only/Calendar/Calendar%20Import.shtml#1ScriptAnchor_)

# <span id="page-1472-0"></span>54.39. CALENDAR.ITEM.GETATTENDEECOMMONNAME 1473 **54.39 Calendar.Item.GetAttendeeCommonName**

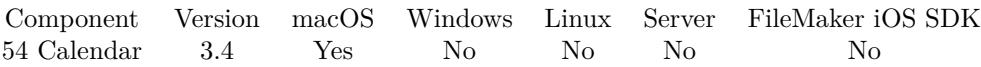

MBS( "Calendar.Item.GetAttendeeCommonName"; eventRef; index )

# **Parameters**

**eventRef** The reference to the event. \$eventRef

**index** The index of the attendee. 0

**Result** Returns name as text or error.

# **Description**

Index is from zero to Calendar.Item.GetAttendeeCount-1. **See also**

• [54.40](#page-1473-0) Calendar.Item.GetAttendeeCount [1474](#page-1473-0)

# **54.39.1 Blog Entries**

• [MBS FileMaker Plugin, version 8.6pr2](https://www.mbs-plugins.com/archive/2018-12-05/MBS_FileMaker_Plugin_version_8/monkeybreadsoftware_blog_filemaker)

# <span id="page-1473-0"></span>**54.40 Calendar.Item.GetAttendeeCount**

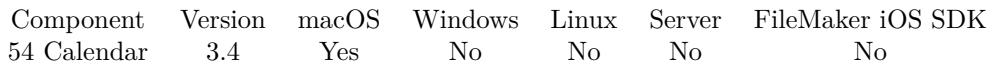

MBS( "Calendar.Item.GetAttendeeCount"; eventRef )

# **Parameters**

**eventRef** The reference to the event. \$eventRef

**Result** Returns number or error.

# **Description**

# **See also**

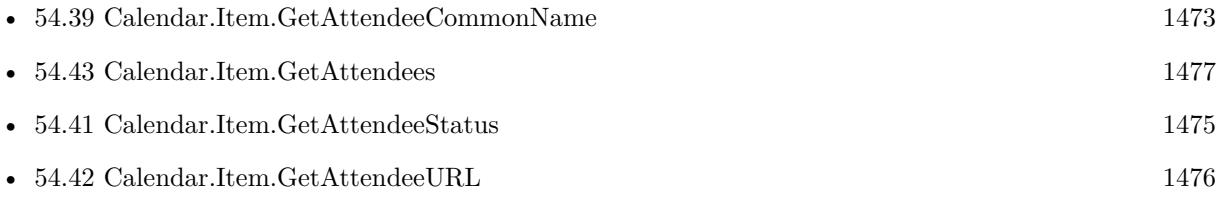

# 54.41. CALENDAR.ITEM.GETATTENDEESTATUS 1475

# <span id="page-1474-0"></span>**54.41 Calendar.Item.GetAttendeeStatus**

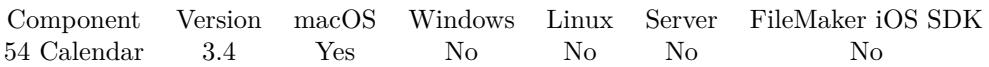

MBS( "Calendar.Item.GetAttendeeStatus"; eventRef; index )

# **Parameters**

**eventRef** The reference to the event. \$eventRef

**index** The index of the attendee. 0

**Result** Returns status text or error.

# **Description**

Index is from zero to Calendar.Item.GetAttendeeCount-1. Status can be NeedsAction, Accepted, Declined or Tentative. **See also**

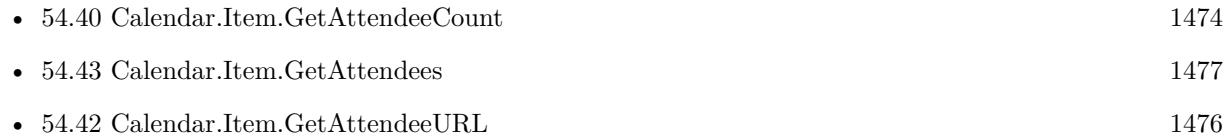

# **54.41.1 Blog Entries**

• [MBS FileMaker Plugin, version 8.6pr2](https://www.mbs-plugins.com/archive/2018-12-05/MBS_FileMaker_Plugin_version_8/monkeybreadsoftware_blog_filemaker)

# <span id="page-1475-0"></span>**54.42 Calendar.Item.GetAttendeeURL**

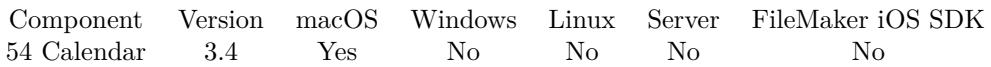

MBS( "Calendar.Item.GetAttendeeURL"; eventRef; index )

# **Parameters**

**eventRef** The reference to the event. \$eventRef

**index** The index of the attendee. 0

**Result** Returns URL text or error.

# **Description**

Index is from zero to Calendar.Item.GetAttendeeCount-1. **See also**

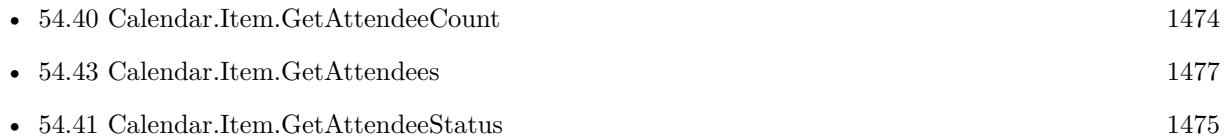

# **54.42.1 Blog Entries**

• [MBS FileMaker Plugin, version 8.6pr2](https://www.mbs-plugins.com/archive/2018-12-05/MBS_FileMaker_Plugin_version_8/monkeybreadsoftware_blog_filemaker)
#### 54.43. CALENDAR.ITEM.GETATTENDEES 1477

## <span id="page-1476-0"></span>**54.43 Calendar.Item.GetAttendees**

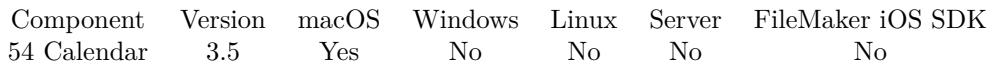

MBS( "Calendar.Item.GetAttendees"; eventRef )

#### **Parameters**

**eventRef** The reference to the calendar event. \$eventRef

**Result** Returns list of attendee IDs or error.

#### **Description**

There is no API from Apple to modify attendees. **See also**

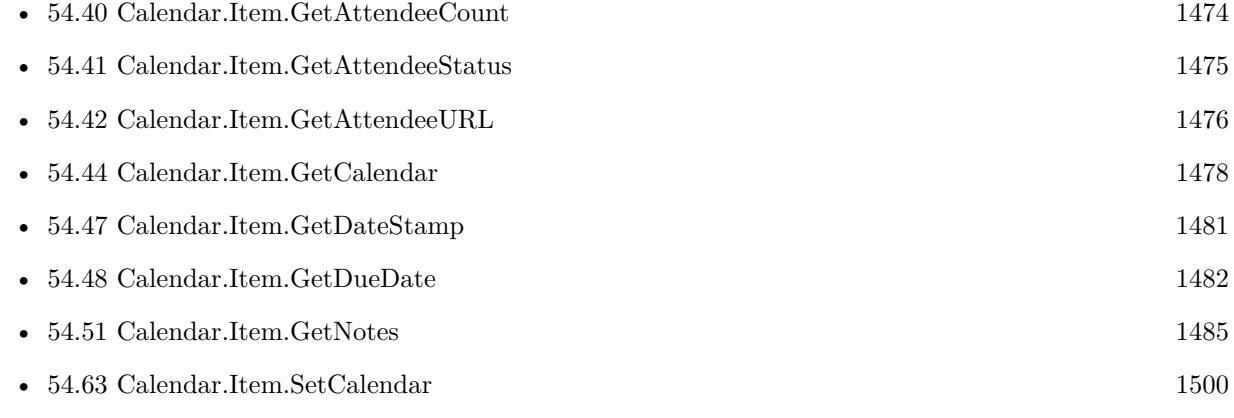

#### **Example Databases**

• [Mac only/Calendar/Calendar Events](http://monkeybread.eu/MBS-FileMaker-Plugin-Examples/Mac%20only/Calendar/Calendar%20Events.shtml#1ScriptAnchor_)

# <span id="page-1477-0"></span>**54.44 Calendar.Item.GetCalendar**

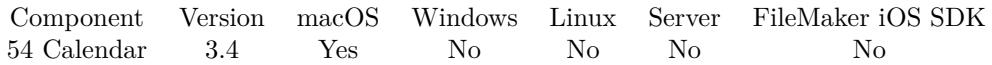

MBS( "Calendar.Item.GetCalendar"; itemRef )

#### **Parameters**

#### **itemRef**

The reference to the calendar item. Can be reference to event or reminder. \$eventRef

**Result** Returns id as text or error.

#### **Description**

#### **See also**

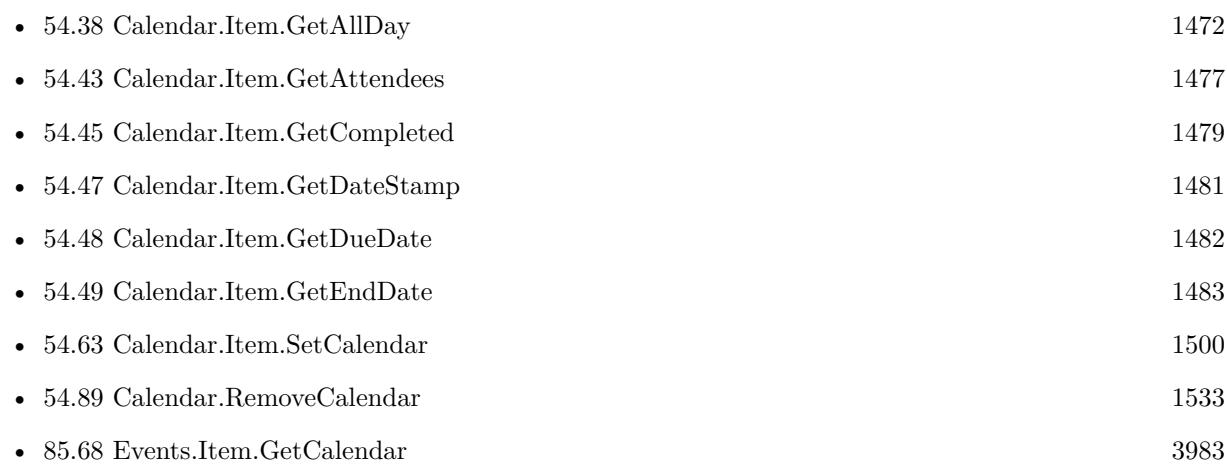

#### **Example Databases**

- [Mac only/Calendar/Calendar Events](http://monkeybread.eu/MBS-FileMaker-Plugin-Examples/Mac%20only/Calendar/Calendar%20Events.shtml#1ScriptAnchor_)
- [Mac only/Calendar/Calendar Import](http://monkeybread.eu/MBS-FileMaker-Plugin-Examples/Mac%20only/Calendar/Calendar%20Import.shtml#1ScriptAnchor_)
- [Mac only/Calendar/Reminders](http://monkeybread.eu/MBS-FileMaker-Plugin-Examples/Mac%20only/Calendar/Reminders.shtml#1ScriptAnchor_)

#### 54.45. CALENDAR.ITEM.GETCOMPLETED 1479

## <span id="page-1478-0"></span>**54.45 Calendar.Item.GetCompleted**

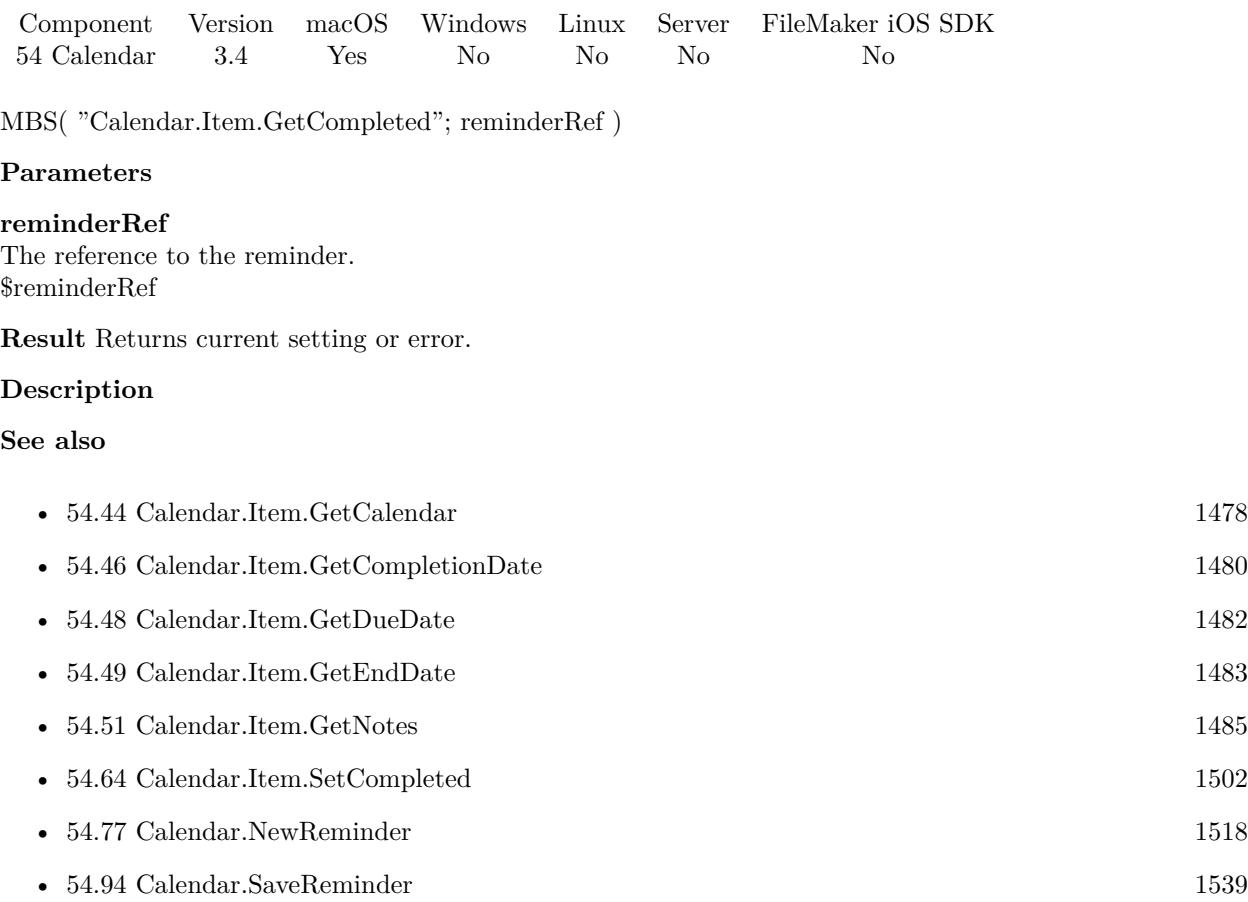

#### **Example Databases**

• [Mac only/Calendar/Reminders](http://monkeybread.eu/MBS-FileMaker-Plugin-Examples/Mac%20only/Calendar/Reminders.shtml#1ScriptAnchor_)

## **54.45.1 Blog Entries**

• [Todo/Reminder Synchronization for FileMaker on Mac using MBS Plugin](https://www.mbs-plugins.com/archive/2016-09-22/TodoReminder_Synchronization_f/monkeybreadsoftware_blog_filemaker)

# <span id="page-1479-0"></span>**54.46 Calendar.Item.GetCompletionDate**

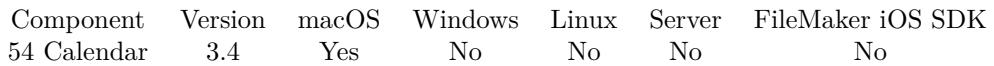

MBS( "Calendar.Item.GetCompletionDate"; reminderRef )

#### **Parameters**

**reminderRef** The reference to the reminder. \$reminderRef

**Result** Returns date or error.

#### **Description**

#### **See also**

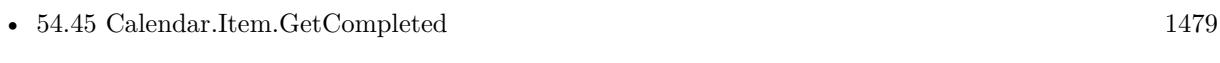

• [54.65](#page-1502-0) Calendar.Item.SetCompletionDate  $1503$ 

#### **Example Databases**

• [Mac only/Calendar/Reminders](http://monkeybread.eu/MBS-FileMaker-Plugin-Examples/Mac%20only/Calendar/Reminders.shtml#1ScriptAnchor_)

#### 54.47. CALENDAR.ITEM.GETDATESTAMP 1481

## <span id="page-1480-0"></span>**54.47 Calendar.Item.GetDateStamp**

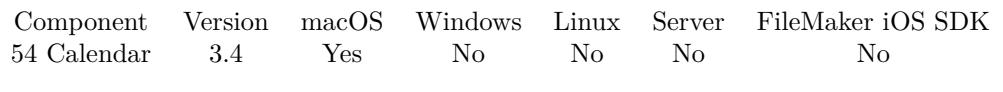

MBS( "Calendar.Item.GetDateStamp"; eventRef )

#### **Parameters**

**eventRef** The reference to the event. \$eventRef

**Result** Returns date stamp or error.

#### **Description**

#### **See also**

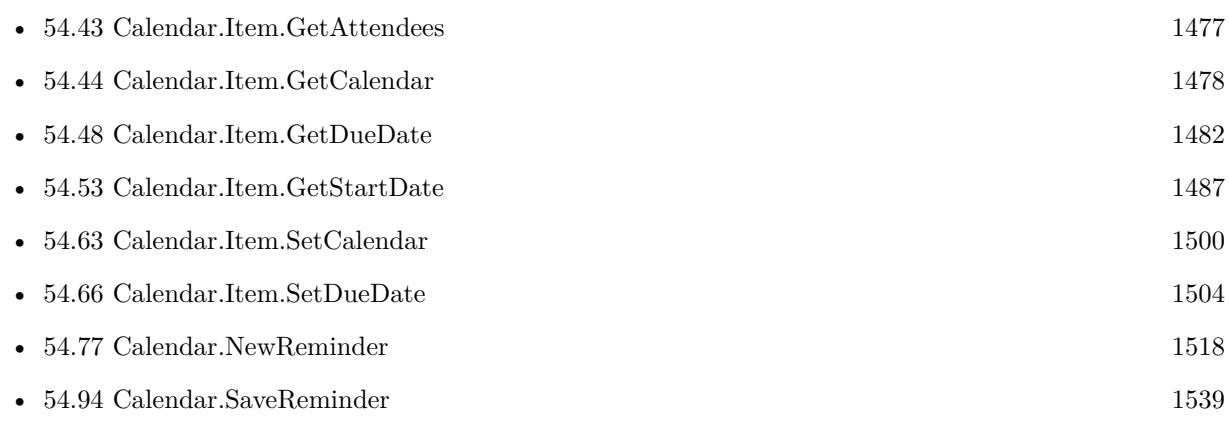

#### **Example Databases**

• [Mac only/Calendar/Calendar Events](http://monkeybread.eu/MBS-FileMaker-Plugin-Examples/Mac%20only/Calendar/Calendar%20Events.shtml#1ScriptAnchor_)

#### **54.47.1 Blog Entries**

• [Todo/Reminder Synchronization for FileMaker on Mac using MBS Plugin](https://www.mbs-plugins.com/archive/2016-09-22/TodoReminder_Synchronization_f/monkeybreadsoftware_blog_filemaker)

#### 1482 CHAPTER 54. CALENDAR

# <span id="page-1481-0"></span>**54.48 Calendar.Item.GetDueDate**

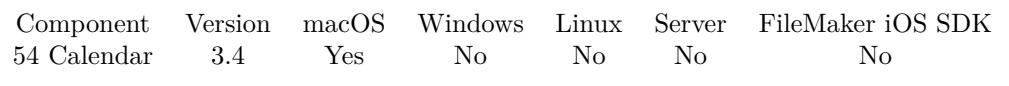

MBS( "Calendar.Item.GetDueDate"; reminderRef )

#### **Parameters**

**reminderRef** The reference to the reminder. \$reminderRef

**Result** Returns date or error.

#### **Description**

#### **See also**

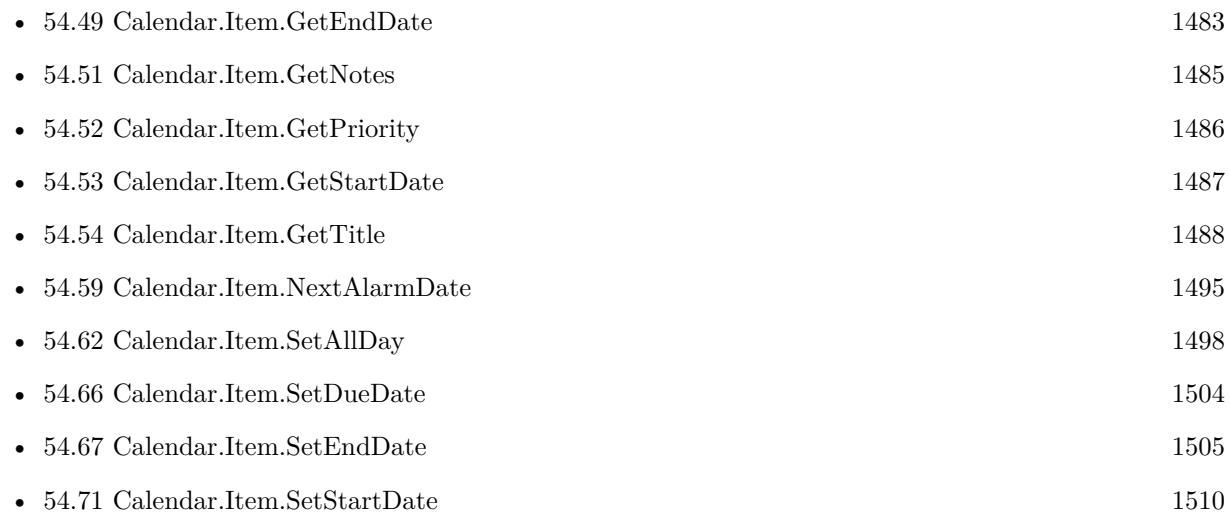

#### **Example Databases**

• [Mac only/Calendar/Reminders](http://monkeybread.eu/MBS-FileMaker-Plugin-Examples/Mac%20only/Calendar/Reminders.shtml#1ScriptAnchor_)

#### 54.49. CALENDAR.ITEM.GETENDDATE 1483

## <span id="page-1482-0"></span>**54.49 Calendar.Item.GetEndDate**

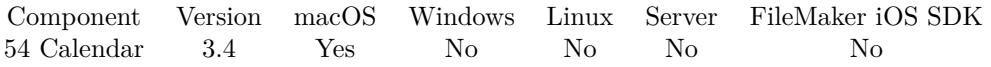

MBS( "Calendar.Item.GetEndDate"; eventRef )

#### **Parameters**

**eventRef** The reference to the event. \$eventRef

**Result** Returns date or error.

#### **Description**

#### **See also**

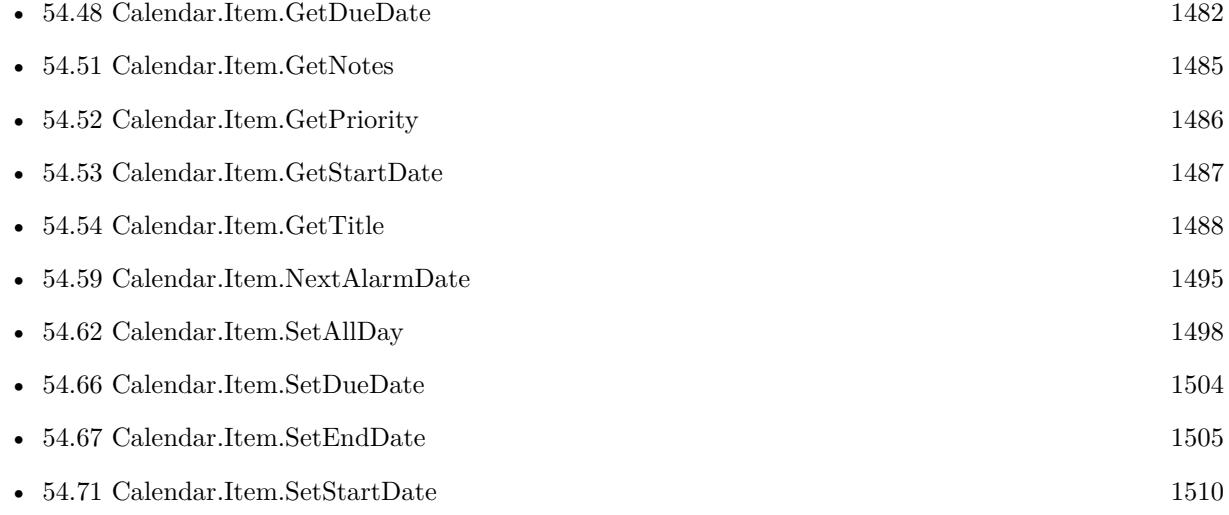

#### **Example Databases**

- [Mac only/Calendar/Calendar Events](http://monkeybread.eu/MBS-FileMaker-Plugin-Examples/Mac%20only/Calendar/Calendar%20Events.shtml#1ScriptAnchor_)
- [Mac only/Calendar/Calendar Import](http://monkeybread.eu/MBS-FileMaker-Plugin-Examples/Mac%20only/Calendar/Calendar%20Import.shtml#1ScriptAnchor_)

# <span id="page-1483-0"></span>**54.50 Calendar.Item.GetLocation**

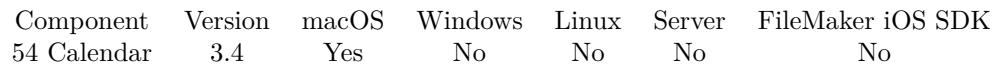

MBS( "Calendar.Item.GetLocation"; eventRef )

#### **Parameters**

**eventRef** The reference to the event. \$eventRef

**Result** Returns location of the event.

#### **Description**

#### **See also**

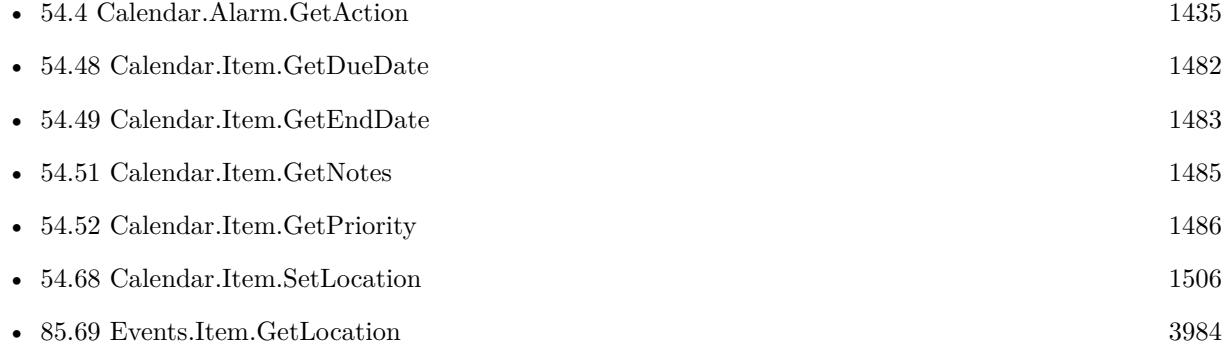

#### **Example Databases**

- [Mac only/Calendar/Calendar Events](http://monkeybread.eu/MBS-FileMaker-Plugin-Examples/Mac%20only/Calendar/Calendar%20Events.shtml#1ScriptAnchor_)
- [Mac only/Calendar/Calendar Import](http://monkeybread.eu/MBS-FileMaker-Plugin-Examples/Mac%20only/Calendar/Calendar%20Import.shtml#1ScriptAnchor_)

#### **54.50.1 Blog Entries**

• [Import Calendar Items into FileMaker](https://www.mbs-plugins.com/archive/2017-11-03/Import_Calendar_Items_into_Fil/monkeybreadsoftware_blog_filemaker)

### 54.51. CALENDAR.ITEM.GETNOTES 1485

## <span id="page-1484-0"></span>**54.51 Calendar.Item.GetNotes**

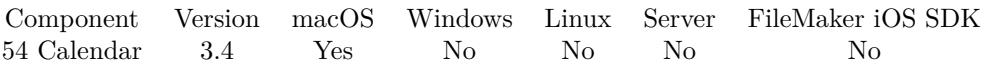

MBS( "Calendar.Item.GetNotes"; itemRef )

#### **Parameters**

#### **itemRef**

The reference to the calendar item. Can be reference to event or reminder. \$eventRef

**Result** Returns notes text or error.

#### **Description**

#### **See also**

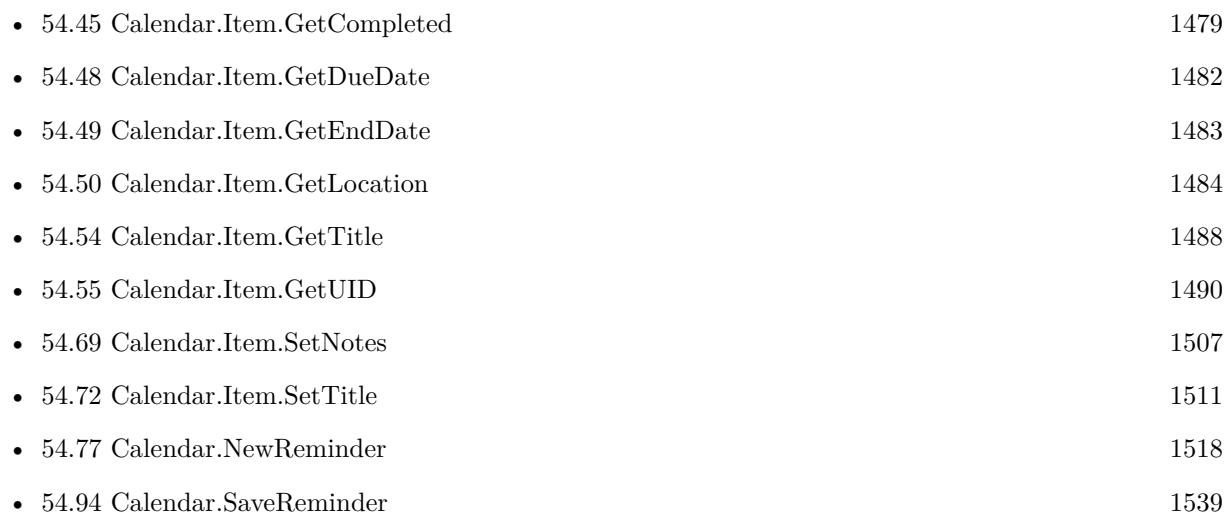

#### **Example Databases**

- [Mac only/Calendar/Calendar Events](http://monkeybread.eu/MBS-FileMaker-Plugin-Examples/Mac%20only/Calendar/Calendar%20Events.shtml#1ScriptAnchor_)
- [Mac only/Calendar/Reminders](http://monkeybread.eu/MBS-FileMaker-Plugin-Examples/Mac%20only/Calendar/Reminders.shtml#1ScriptAnchor_)

### **54.51.1 Blog Entries**

• [Todo/Reminder Synchronization for FileMaker on Mac using MBS Plugin](https://www.mbs-plugins.com/archive/2016-09-22/TodoReminder_Synchronization_f/monkeybreadsoftware_blog_filemaker)

# <span id="page-1485-0"></span>**54.52 Calendar.Item.GetPriority**

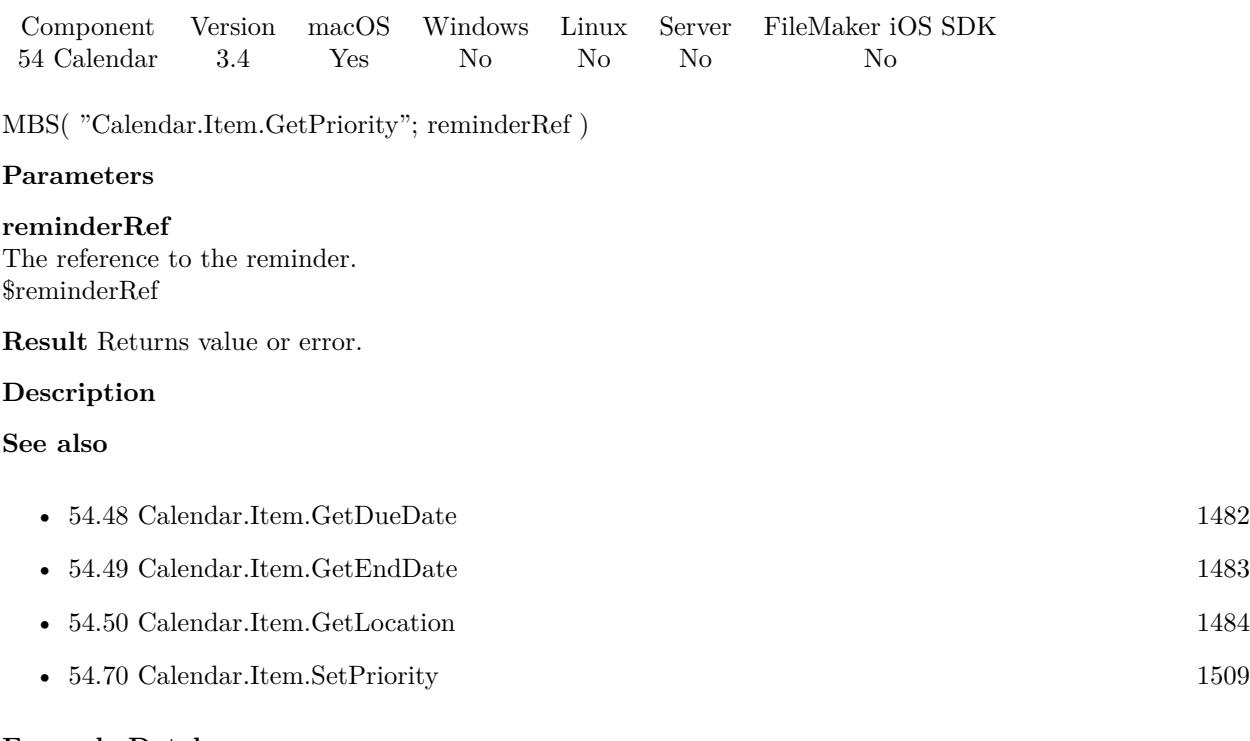

#### **Example Databases**

• [Mac only/Calendar/Reminders](http://monkeybread.eu/MBS-FileMaker-Plugin-Examples/Mac%20only/Calendar/Reminders.shtml#1ScriptAnchor_)

### 54.53. CALENDAR.ITEM.GETSTARTDATE 1487

## <span id="page-1486-0"></span>**54.53 Calendar.Item.GetStartDate**

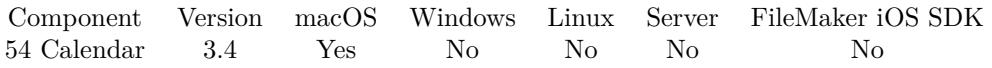

MBS( "Calendar.Item.GetStartDate"; eventRef )

#### **Parameters**

**eventRef** The reference to the event. \$eventRef

**Result** Returns date or error.

### **Description**

#### **See also**

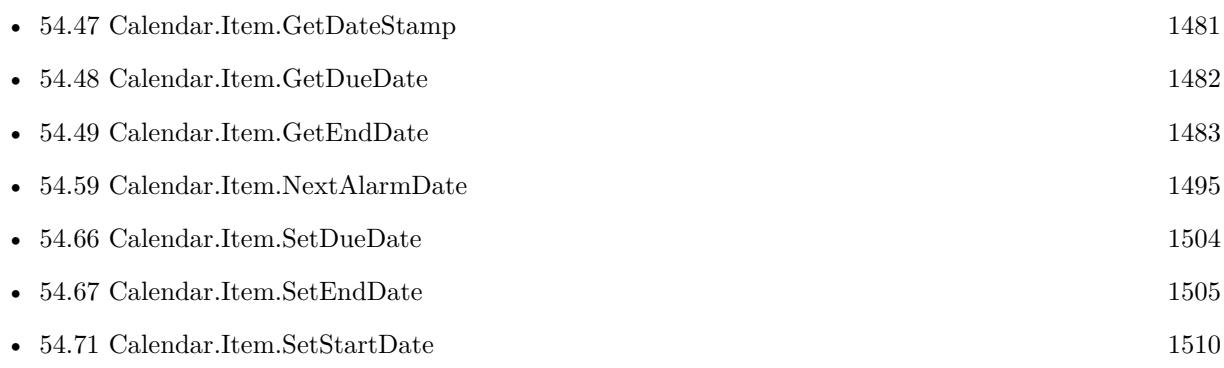

#### **Example Databases**

- [Mac only/Calendar/Calendar Events](http://monkeybread.eu/MBS-FileMaker-Plugin-Examples/Mac%20only/Calendar/Calendar%20Events.shtml#1ScriptAnchor_)
- [Mac only/Calendar/Calendar Import](http://monkeybread.eu/MBS-FileMaker-Plugin-Examples/Mac%20only/Calendar/Calendar%20Import.shtml#1ScriptAnchor_)

#### **54.53.1 Blog Entries**

• [Import Calendar Items into FileMaker](https://www.mbs-plugins.com/archive/2017-11-03/Import_Calendar_Items_into_Fil/monkeybreadsoftware_blog_filemaker)

# <span id="page-1487-0"></span>**54.54 Calendar.Item.GetTitle**

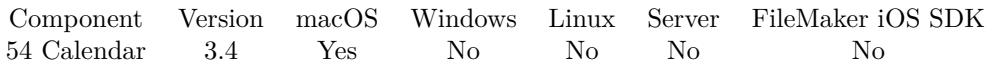

MBS( "Calendar.Item.GetTitle"; itemRef )

#### **Parameters**

#### **itemRef**

The reference to the calendar item. Can be reference to event or reminder. \$eventRef

**Result** Returns title or error.

#### **Description**

#### **See also**

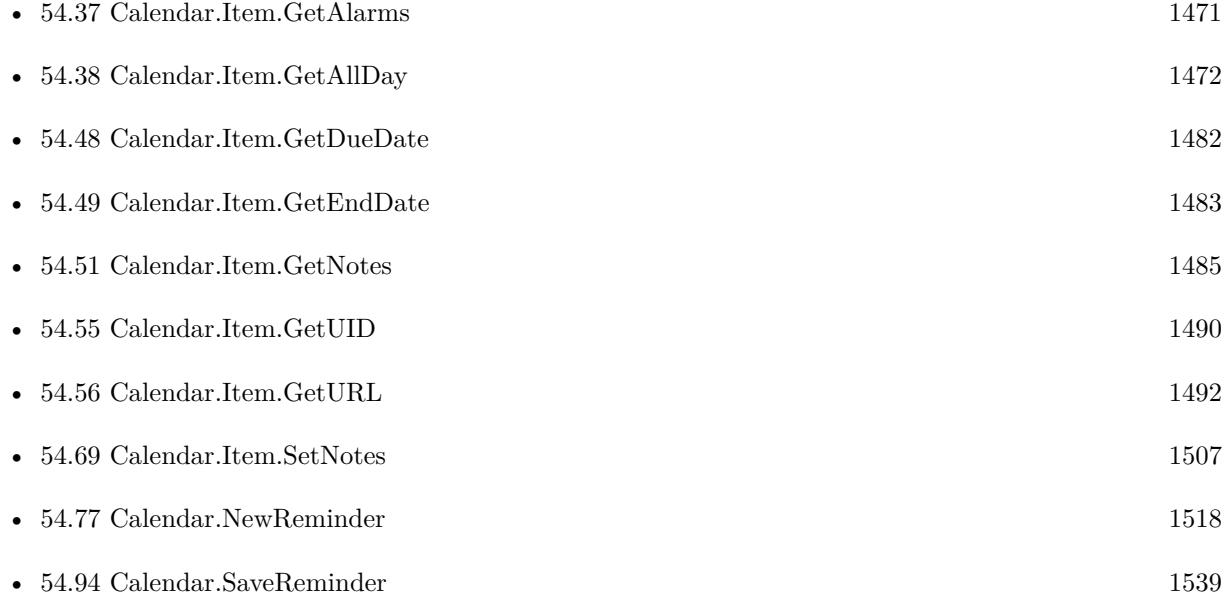

#### **Example Databases**

- [Mac only/Calendar/Calendar Changes](http://monkeybread.eu/MBS-FileMaker-Plugin-Examples/Mac%20only/Calendar/Calendar%20Changes.shtml#2ScriptAnchor_)
- [Mac only/Calendar/Calendar Events](http://monkeybread.eu/MBS-FileMaker-Plugin-Examples/Mac%20only/Calendar/Calendar%20Events.shtml#1ScriptAnchor_)
- [Mac only/Calendar/Calendar Import](http://monkeybread.eu/MBS-FileMaker-Plugin-Examples/Mac%20only/Calendar/Calendar%20Import.shtml#1ScriptAnchor_)
- [Mac only/Calendar/Reminders](http://monkeybread.eu/MBS-FileMaker-Plugin-Examples/Mac%20only/Calendar/Reminders.shtml#1ScriptAnchor_)

### 54.54. CALENDAR.ITEM.GETTITLE 1489

## **54.54.1 Blog Entries**

- [Import Calendar Items into FileMaker](https://www.mbs-plugins.com/archive/2017-11-03/Import_Calendar_Items_into_Fil/monkeybreadsoftware_blog_filemaker)
- [Todo/Reminder Synchronization for FileMaker on Mac using MBS Plugin](https://www.mbs-plugins.com/archive/2016-09-22/TodoReminder_Synchronization_f/monkeybreadsoftware_blog_filemaker)

#### 1490 CHAPTER 54. CALENDAR

# <span id="page-1489-0"></span>**54.55 Calendar.Item.GetUID**

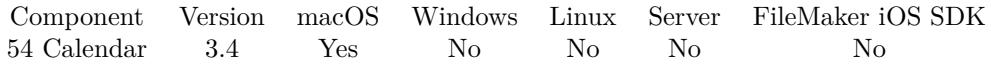

MBS( "Calendar.Item.GetUID"; itemRef )

#### **Parameters**

#### **itemRef**

The reference to the calendar item. Can be reference to event or reminder. \$eventRef

**Result** Returns id as text or error.

#### **Description**

#### **See also**

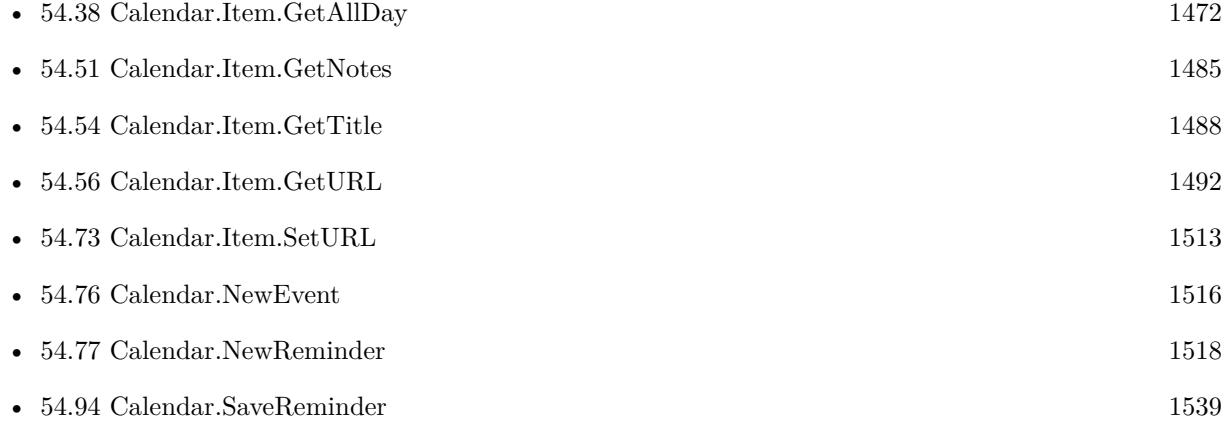

#### **Example Databases**

- [Mac only/Calendar/Calendar Events](http://monkeybread.eu/MBS-FileMaker-Plugin-Examples/Mac%20only/Calendar/Calendar%20Events.shtml#1ScriptAnchor_)
- [Mac only/Calendar/Calendar Import](http://monkeybread.eu/MBS-FileMaker-Plugin-Examples/Mac%20only/Calendar/Calendar%20Import.shtml#1ScriptAnchor_)
- [Mac only/Calendar/Calendar Test](http://monkeybread.eu/MBS-FileMaker-Plugin-Examples/Mac%20only/Calendar/Calendar%20Test.shtml#4ScriptAnchor_)
- [Mac only/Calendar/Reminders](http://monkeybread.eu/MBS-FileMaker-Plugin-Examples/Mac%20only/Calendar/Reminders.shtml#1ScriptAnchor_)

#### **54.55.1 Blog Entries**

- [Import Calendar Items into FileMaker](https://www.mbs-plugins.com/archive/2017-11-03/Import_Calendar_Items_into_Fil/monkeybreadsoftware_blog_filemaker)
- [Todo/Reminder Synchronization for FileMaker on Mac using MBS Plugin](https://www.mbs-plugins.com/archive/2016-09-22/TodoReminder_Synchronization_f/monkeybreadsoftware_blog_filemaker)

## 54.55. CALENDAR.ITEM.GETUID 1491

## **54.55.2 FileMaker Magazin**

- [Ausgabe 1/2014,](https://filemaker-magazin.de/neuigkeit/3720-Appetithappen-FMM_201401) Seite 33, [PDF](https://www.monkeybreadsoftware.com/filemaker/files/FileMakerMagazin/FMM_201401_31-33.pdf)
- [Ausgabe 1/2014,](https://filemaker-magazin.de/neuigkeit/3720-Appetithappen-FMM_201401) Seite 32, [PDF](https://www.monkeybreadsoftware.com/filemaker/files/FileMakerMagazin/FMM_201401_31-33.pdf)
- [Ausgabe 1/2014,](https://filemaker-magazin.de/neuigkeit/3720-Appetithappen-FMM_201401) Seite 31, [PDF](https://www.monkeybreadsoftware.com/filemaker/files/FileMakerMagazin/FMM_201401_31-33.pdf)

# <span id="page-1491-0"></span>**54.56 Calendar.Item.GetURL**

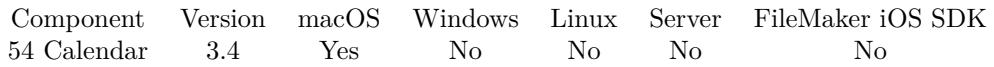

MBS( "Calendar.Item.GetURL"; itemRef )

#### **Parameters**

#### **itemRef**

The reference to the calendar item. Can be reference to event or reminder. \$eventRef

**Result** Returns URL or error.

#### **Description**

#### **See also**

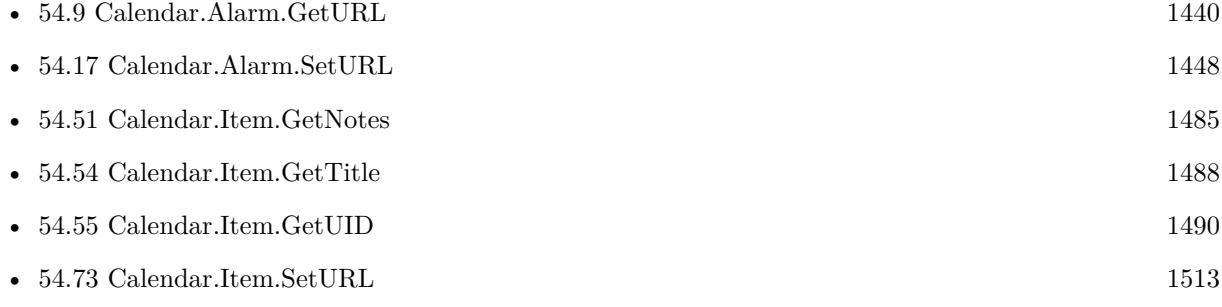

#### **Example Databases**

- [Mac only/Calendar/Calendar Events](http://monkeybread.eu/MBS-FileMaker-Plugin-Examples/Mac%20only/Calendar/Calendar%20Events.shtml#1ScriptAnchor_)
- [Mac only/Calendar/Calendar Import](http://monkeybread.eu/MBS-FileMaker-Plugin-Examples/Mac%20only/Calendar/Calendar%20Import.shtml#1ScriptAnchor_)
- [Mac only/Calendar/Reminders](http://monkeybread.eu/MBS-FileMaker-Plugin-Examples/Mac%20only/Calendar/Reminders.shtml#1ScriptAnchor_)

## 54.57. CALENDAR.ITEM.HASALARM 1493

## <span id="page-1492-0"></span>**54.57 Calendar.Item.HasAlarm**

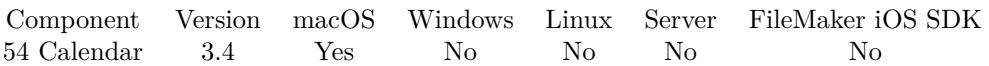

MBS( "Calendar.Item.HasAlarm"; itemRef )

#### **Parameters**

#### **itemRef**

The reference to the calendar item. Can be reference to event or reminder. \$eventRef

**Result** Returns 0, 1 or error.

#### **Description**

#### **See also**

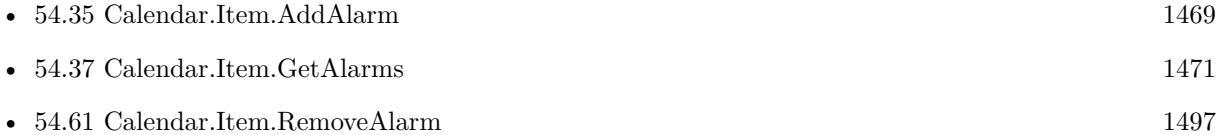

# **54.58 Calendar.Item.IsDetached**

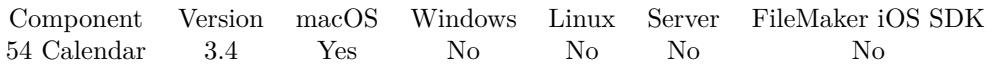

MBS( "Calendar.Item.IsDetached"; eventRef )

#### **Parameters**

**eventRef** The reference to the event. \$eventRef

**Result** Returns status or error.

#### **Description**

If this event is an instance of a repeating event, and an attribute of this event has been changed to from the default value generated by the repeating event, isDetached will return 1. If the event is unchanged from its default state, or is not a repeating event, isDetached returns 0. **Example Databases**

### • [Mac only/Calendar/Calendar Events](http://monkeybread.eu/MBS-FileMaker-Plugin-Examples/Mac%20only/Calendar/Calendar%20Events.shtml#1ScriptAnchor_)

### 54.59. CALENDAR.ITEM.NEXTALARMDATE 1495

## <span id="page-1494-0"></span>**54.59 Calendar.Item.NextAlarmDate**

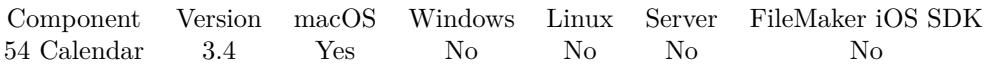

MBS( "Calendar.Item.NextAlarmDate"; itemRef )

#### **Parameters**

#### **itemRef**

The reference to the calendar item. Can be reference to event or reminder. \$eventRef

**Result** Returns date or error.

#### **Description**

#### **See also**

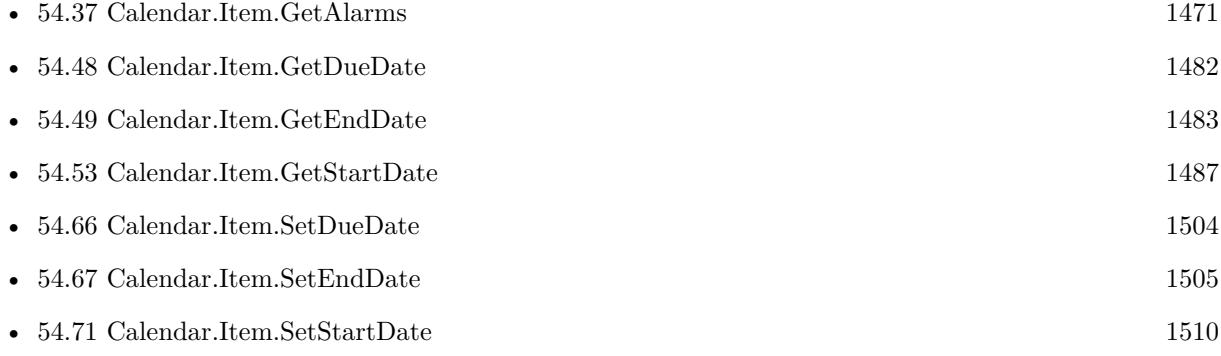

# **54.60 Calendar.Item.Occurrence**

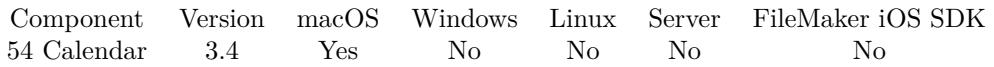

MBS( "Calendar.Item.Occurrence"; eventRef )

#### **Parameters**

**eventRef** The reference to the event. \$eventRef

**Result** Returns date or error.

#### **Description**

Since all instances of a repeating event have the same UID, we need another way to differentiate between those events. This method returns the date on which this event was originally scheduled to occur. This value will remain the same even if the event has been detached and its start date has changed. For events not part of a repeating pattern, this method will return the same value as startDate. **Example Databases**

• [Mac only/Calendar/Calendar Events](http://monkeybread.eu/MBS-FileMaker-Plugin-Examples/Mac%20only/Calendar/Calendar%20Events.shtml#1ScriptAnchor_)

### 54.61. CALENDAR.ITEM.REMOVEALARM 1497

## <span id="page-1496-0"></span>**54.61 Calendar.Item.RemoveAlarm**

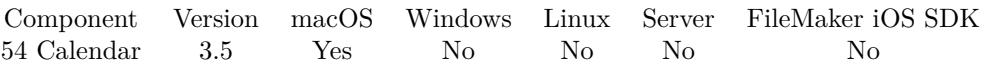

MBS( "Calendar.Item.RemoveAlarm"; itemRef; alarmRef )

#### **Parameters**

#### **itemRef**

The reference to the calendar item. Can be reference to event or reminder. \$eventRef

#### **alarmRef**

The reference to the calendar alarm. \$alarmRef

**Result** Returns OK or error.

#### **Description**

Please query list of alarms first with Calendar.Item.GetAlarms function. **See also**

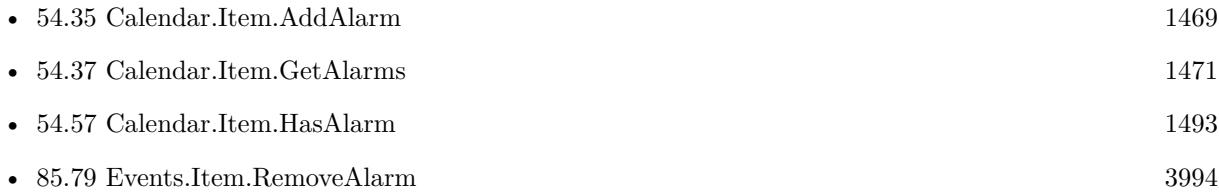

#### 1498 CHAPTER 54. CALENDAR

# <span id="page-1497-0"></span>**54.62 Calendar.Item.SetAllDay**

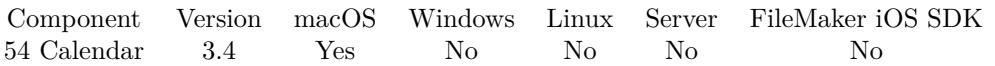

MBS( "Calendar.Item.SetAllDay"; eventRef; value )

#### **Parameters**

#### **eventRef**

The reference to the calendar item. Can be reference to event or reminder. \$eventRef

#### **value**

The new setting. Pass 1 for all day or zero otherwise. 1

**Result** Returns OK or error.

#### **Description**

Pass 1 for all day or zero otherwise. **See also**

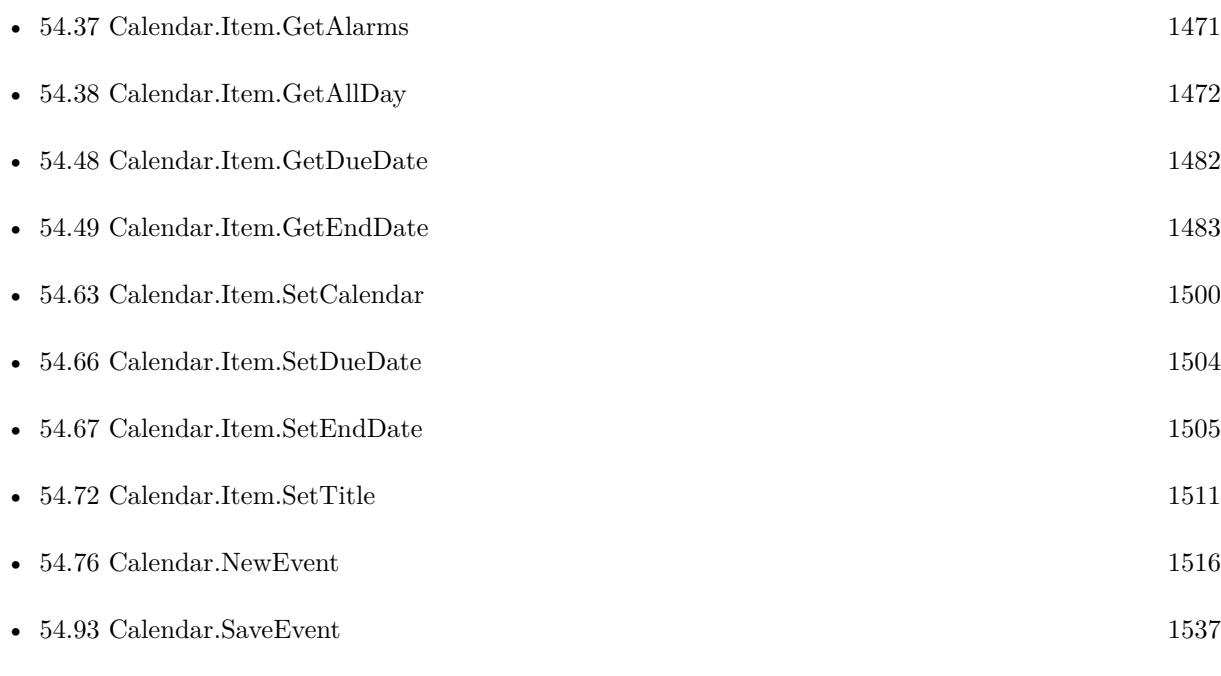

#### **Example Databases**

• [Mac only/Calendar/Calendar Test](http://monkeybread.eu/MBS-FileMaker-Plugin-Examples/Mac%20only/Calendar/Calendar%20Test.shtml#4ScriptAnchor_)

#### 54.62. CALENDAR.ITEM.SETALLDAY 1499

## **54.62.1 FileMaker Magazin**

- [Ausgabe 1/2014,](https://filemaker-magazin.de/neuigkeit/3720-Appetithappen-FMM_201401) Seite 33, [PDF](https://www.monkeybreadsoftware.com/filemaker/files/FileMakerMagazin/FMM_201401_31-33.pdf)
- [Ausgabe 1/2014,](https://filemaker-magazin.de/neuigkeit/3720-Appetithappen-FMM_201401) Seite 32, [PDF](https://www.monkeybreadsoftware.com/filemaker/files/FileMakerMagazin/FMM_201401_31-33.pdf)
- [Ausgabe 1/2014,](https://filemaker-magazin.de/neuigkeit/3720-Appetithappen-FMM_201401) Seite 31, [PDF](https://www.monkeybreadsoftware.com/filemaker/files/FileMakerMagazin/FMM_201401_31-33.pdf)

# <span id="page-1499-0"></span>**54.63 Calendar.Item.SetCalendar**

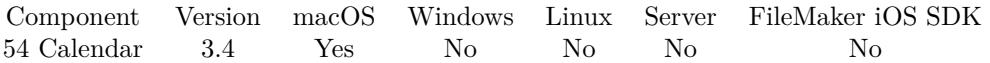

MBS( "Calendar.Item.SetCalendar"; itemRef; calendarRef )

#### **Parameters**

#### **itemRef**

The reference to the calendar item. Can be reference to event or reminder. \$eventRef

#### **calendarRef**

The id of the calendar to query. \$calendarRef

**Result** Returns OK or error.

#### **Description**

#### **Examples**

Create a new reminder:

\$id = MBS("Calendar.NewReminder") \$r = MBS( "Calendar.Item.SetDueDate"; \$id; Get(CurrentHostTimeStamp) )  $r = MBS("Calendar.Item.SetTitle";$  \$id; "Test") \$r = MBS( "Calendar.Item.SetCalendar"; \$id; "Erinnerungen" )  $r = MS($  "Calendar.SaveReminder"; \$id )

Create new event:

Set Variable [ \$c; Value:MBS("Calendar.NewEvent") ]

 $#$  set title and other variables

Set Variable [ \$r; Value:MBS("Calendar.Item.SetTitle"; \$c; CalendarTest::ItemTitle) ]

Set Variable [ \$r; Value:MBS("Calendar.Item.SetStartDate"; \$c; CalendarTest::ItemStartDate) ]

Set Variable [ \$r; Value:MBS("Calendar.Item.SetEndDate"; \$c; CalendarTest::ItemEndDate) ]

Set Variable [ \$r; Value:MBS("Calendar.Item.SetAllDay"; \$c;CalendarTest::ItemAllDay) ]

Set Variable [  $r: Value: MBS("Calendar.ItemSetCalendar":$   $c: CalendarTest::Calendar$ UID ]  $#$  save event

Set Variable [  $r$ ; Value:MBS("Calendar.SaveEvent";  $c$  ) ]

#### **See also**

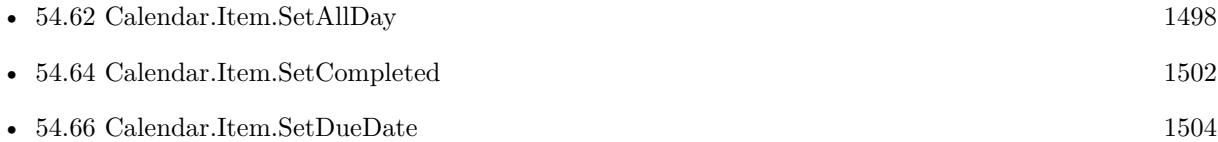

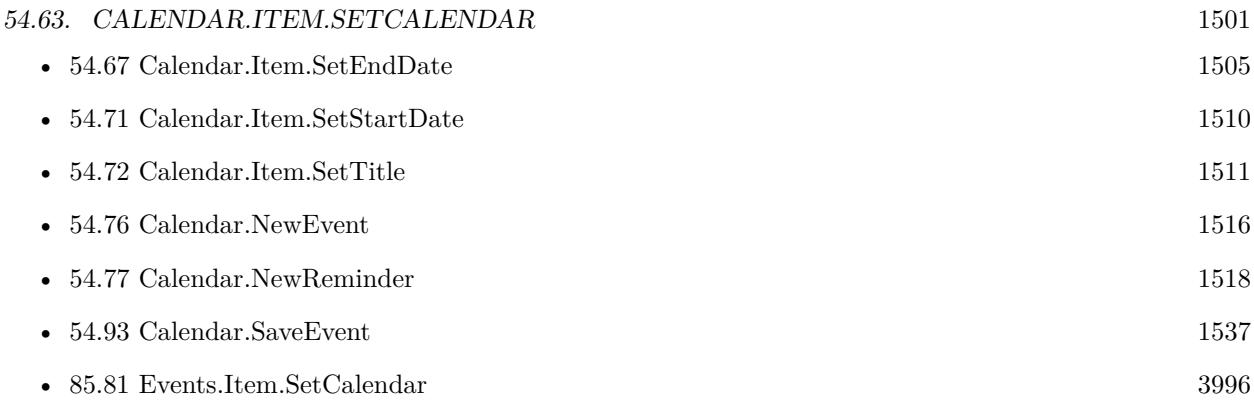

#### **Example Databases**

- [Mac only/Calendar/Calendar Test](http://monkeybread.eu/MBS-FileMaker-Plugin-Examples/Mac%20only/Calendar/Calendar%20Test.shtml#4ScriptAnchor_)
- [Mac only/Calendar/Reminders](http://monkeybread.eu/MBS-FileMaker-Plugin-Examples/Mac%20only/Calendar/Reminders.shtml#2ScriptAnchor_)

## **54.63.1 Blog Entries**

- [Todo/Reminder Synchronization for FileMaker on Mac using MBS Plugin](https://www.mbs-plugins.com/archive/2016-09-22/TodoReminder_Synchronization_f/monkeybreadsoftware_blog_filemaker)
- [MBS Filemaker Plugin, version 4.2pr11](https://www.mbs-plugins.com/archive/2014-06-16/MBS_Filemaker_Plugin_version_4/monkeybreadsoftware_blog_filemaker)

## **54.63.2 FileMaker Magazin**

- [Ausgabe 1/2014,](https://filemaker-magazin.de/neuigkeit/3720-Appetithappen-FMM_201401) Seite 33, [PDF](https://www.monkeybreadsoftware.com/filemaker/files/FileMakerMagazin/FMM_201401_31-33.pdf)
- [Ausgabe 1/2014,](https://filemaker-magazin.de/neuigkeit/3720-Appetithappen-FMM_201401) Seite 32, [PDF](https://www.monkeybreadsoftware.com/filemaker/files/FileMakerMagazin/FMM_201401_31-33.pdf)
- [Ausgabe 1/2014,](https://filemaker-magazin.de/neuigkeit/3720-Appetithappen-FMM_201401) Seite 31, [PDF](https://www.monkeybreadsoftware.com/filemaker/files/FileMakerMagazin/FMM_201401_31-33.pdf)

Created 18th August 2014, last changed 31st October 2015.

# <span id="page-1501-0"></span>**54.64 Calendar.Item.SetCompleted**

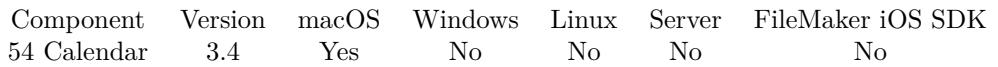

MBS( "Calendar.Item.SetCompleted"; reminderRef; value )

#### **Parameters**

**reminderRef** The reference to the reminder. \$reminderRef

#### **value**

The new setting. Pass 1 to mark as completed and 0 to mark as uncompleted. 1

**Result** Returns OK or error.

#### **Description**

Setting the flag to 1 also sets completion date to current timestamp. Setting this flag to 0 will set the date to be undefined. **See also**

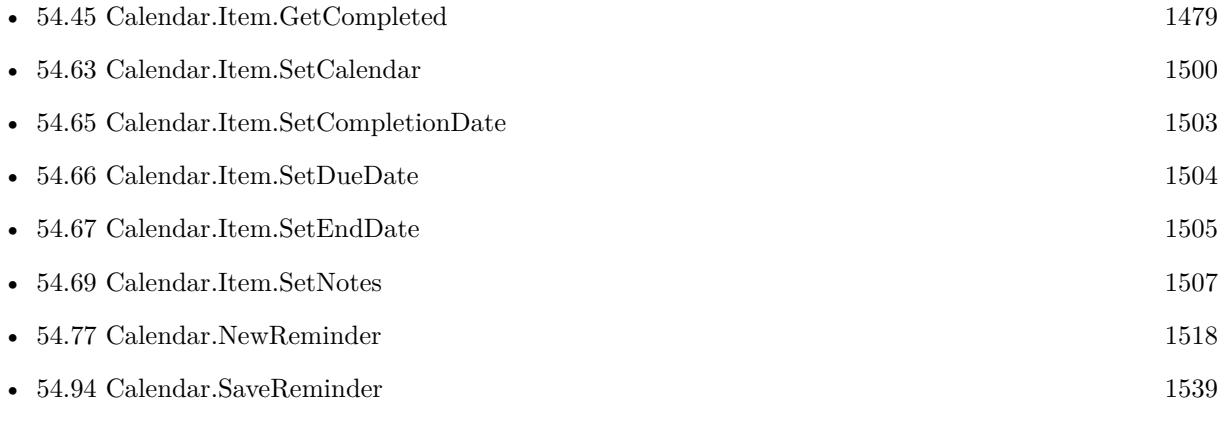

#### **Example Databases**

• [Mac only/Calendar/Reminders](http://monkeybread.eu/MBS-FileMaker-Plugin-Examples/Mac%20only/Calendar/Reminders.shtml#5ScriptAnchor_)

### **54.64.1 Blog Entries**

• [Todo/Reminder Synchronization for FileMaker on Mac using MBS Plugin](https://www.mbs-plugins.com/archive/2016-09-22/TodoReminder_Synchronization_f/monkeybreadsoftware_blog_filemaker)

### 54.65. CALENDAR.ITEM.SETCOMPLETIONDATE 1503

## <span id="page-1502-0"></span>**54.65 Calendar.Item.SetCompletionDate**

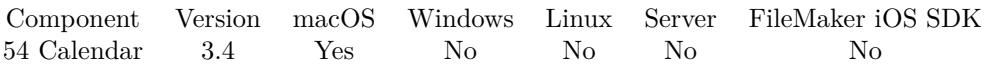

MBS( "Calendar.Item.SetCompletionDate"; reminderRef; Date )

#### **Parameters**

**reminderRef** The reference to the reminder. \$reminderRef

#### **Date**

The new timestamp for the completion date. \$date

**Result** Returns OK or error.

#### **Description**

Setting the date also sets the Completed flag to 1. **See also**

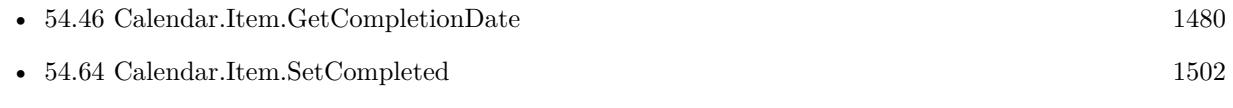

# <span id="page-1503-0"></span>**54.66 Calendar.Item.SetDueDate**

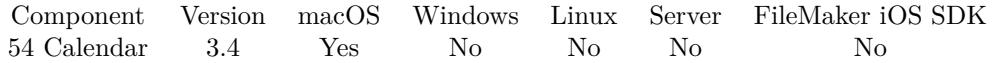

MBS( "Calendar.Item.SetDueDate"; reminderRef; date )

#### **Parameters**

**reminderRef** The reference to the reminder. \$reminderRef

**date** The new due date. Get(CurrentTimestamp)

**Result** Returns OK or error.

#### **Description**

There is a bug in OS X which prevents the saving of the time portion of the due date. You can move to Events.Reminder.SetDueDate function to workaround this. **See also**

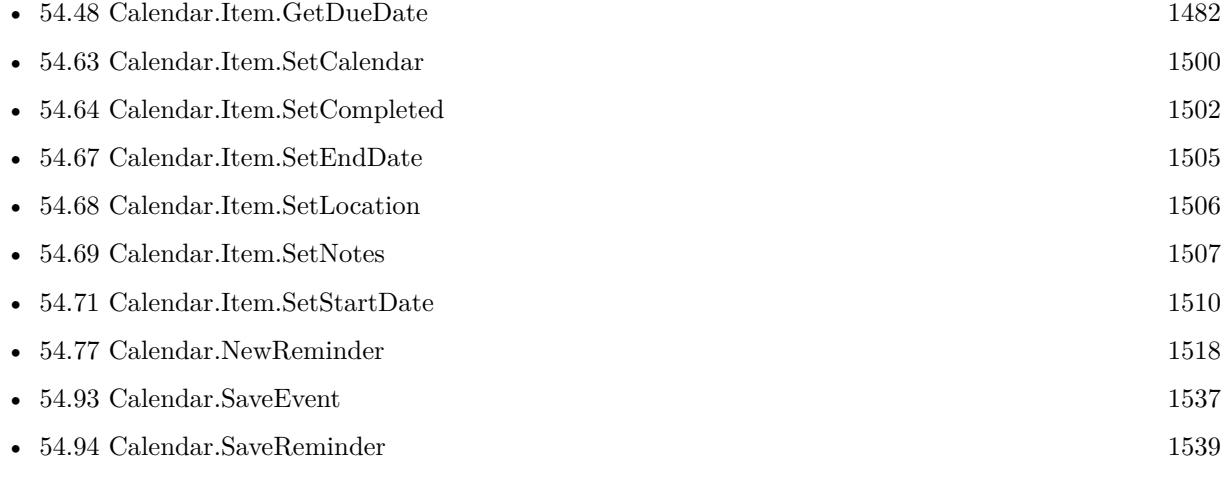

#### **Example Databases**

• [Mac only/Calendar/Reminders](http://monkeybread.eu/MBS-FileMaker-Plugin-Examples/Mac%20only/Calendar/Reminders.shtml#2ScriptAnchor_)

### **54.66.1 Blog Entries**

• [Todo/Reminder Synchronization for FileMaker on Mac using MBS Plugin](https://www.mbs-plugins.com/archive/2016-09-22/TodoReminder_Synchronization_f/monkeybreadsoftware_blog_filemaker)

Created 18th August 2014, last changed 10th March 2016.

#### 54.67. CALENDAR.ITEM.SETENDDATE 1505

## <span id="page-1504-0"></span>**54.67 Calendar.Item.SetEndDate**

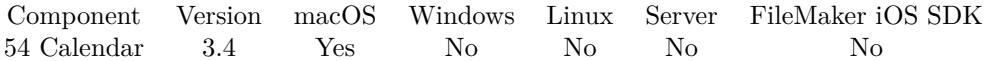

MBS( "Calendar.Item.SetEndDate"; eventRef; timestamp )

#### **Parameters**

**eventRef** The reference to the event. \$eventRef

**timestamp** The new end date/time. Get(CurrentTimestamp)

**Result** Returns OK or error.

#### **Description**

#### **See also**

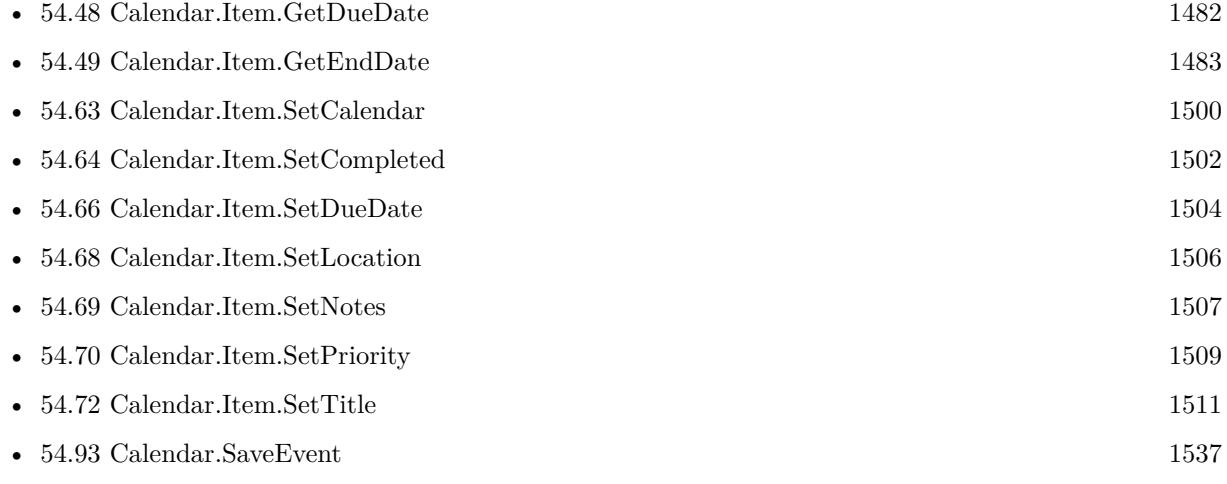

#### **Example Databases**

• [Mac only/Calendar/Calendar Test](http://monkeybread.eu/MBS-FileMaker-Plugin-Examples/Mac%20only/Calendar/Calendar%20Test.shtml#4ScriptAnchor_)

#### **54.67.1 FileMaker Magazin**

- [Ausgabe 1/2014,](https://filemaker-magazin.de/neuigkeit/3720-Appetithappen-FMM_201401) Seite 33, [PDF](https://www.monkeybreadsoftware.com/filemaker/files/FileMakerMagazin/FMM_201401_31-33.pdf)
- [Ausgabe 1/2014,](https://filemaker-magazin.de/neuigkeit/3720-Appetithappen-FMM_201401) Seite 32, [PDF](https://www.monkeybreadsoftware.com/filemaker/files/FileMakerMagazin/FMM_201401_31-33.pdf)

#### 1506 CHAPTER 54. CALENDAR

# <span id="page-1505-0"></span>**54.68 Calendar.Item.SetLocation**

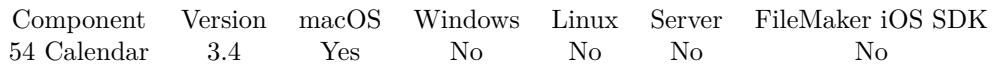

MBS( "Calendar.Item.SetLocation"; eventRef; text )

#### **Parameters**

#### **eventRef**

The reference to the event. \$eventRef

**text** The new location text. "Hamburg"

## **Result** Returns OK or error.

#### **Description**

#### **See also**

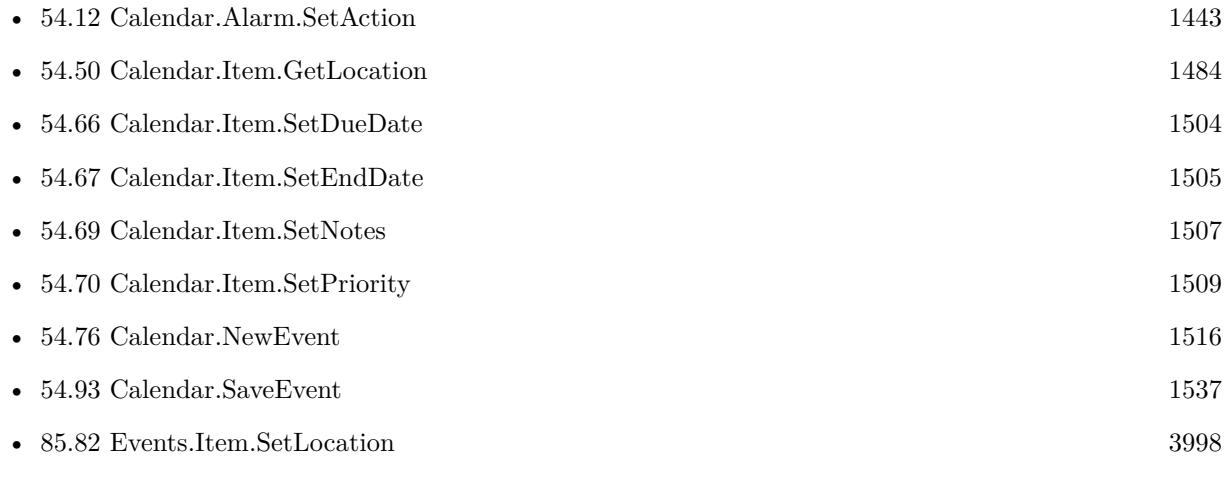

### **Example Databases**

• [Mac only/Calendar/Calendar Test](http://monkeybread.eu/MBS-FileMaker-Plugin-Examples/Mac%20only/Calendar/Calendar%20Test.shtml#4ScriptAnchor_)

### 54.69. CALENDAR.ITEM.SETNOTES 1507

## <span id="page-1506-0"></span>**54.69 Calendar.Item.SetNotes**

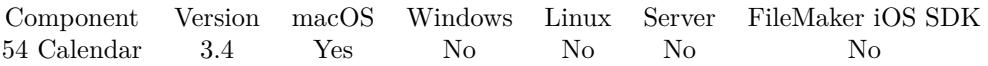

MBS( "Calendar.Item.SetNotes"; itemRef; Notes )

#### **Parameters**

#### **itemRef**

The reference to the calendar item. Can be reference to event or reminder. \$eventRef

**Notes** The new notes text. "Hello World"

#### **Result** Returns OK or error.

#### **Description**

#### **See also**

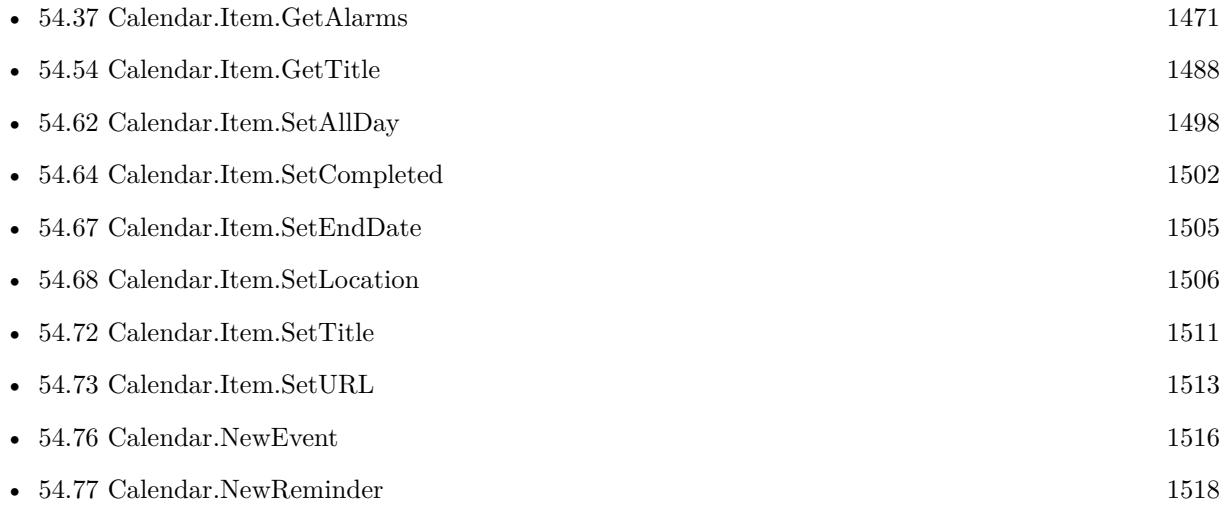

#### **Example Databases**

- [Mac only/Calendar/Calendar Test](http://monkeybread.eu/MBS-FileMaker-Plugin-Examples/Mac%20only/Calendar/Calendar%20Test.shtml#4ScriptAnchor_)
- [Mac only/Calendar/Reminders](http://monkeybread.eu/MBS-FileMaker-Plugin-Examples/Mac%20only/Calendar/Reminders.shtml#2ScriptAnchor_)

### **54.69.1 Blog Entries**

• [Todo/Reminder Synchronization for FileMaker on Mac using MBS Plugin](https://www.mbs-plugins.com/archive/2016-09-22/TodoReminder_Synchronization_f/monkeybreadsoftware_blog_filemaker)

## **54.69.2 FileMaker Magazin**

- [Ausgabe 1/2014,](https://filemaker-magazin.de/neuigkeit/3720-Appetithappen-FMM_201401) Seite 33, [PDF](https://www.monkeybreadsoftware.com/filemaker/files/FileMakerMagazin/FMM_201401_31-33.pdf)
- [Ausgabe 1/2014,](https://filemaker-magazin.de/neuigkeit/3720-Appetithappen-FMM_201401) Seite 32, [PDF](https://www.monkeybreadsoftware.com/filemaker/files/FileMakerMagazin/FMM_201401_31-33.pdf)
- [Ausgabe 1/2014,](https://filemaker-magazin.de/neuigkeit/3720-Appetithappen-FMM_201401) Seite 31, [PDF](https://www.monkeybreadsoftware.com/filemaker/files/FileMakerMagazin/FMM_201401_31-33.pdf)

#### 54.70. CALENDAR.ITEM.SETPRIORITY 1509

## <span id="page-1508-0"></span>**54.70 Calendar.Item.SetPriority**

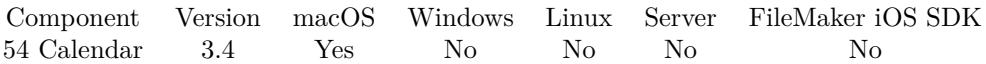

MBS( "Calendar.Item.SetPriority"; reminderRef; value )

#### **Parameters**

**reminderRef** The reference to the reminder. \$reminderRef

#### **value**

The new priority level.

**Result** Returns error or OK.

#### **Description**

The iCalendar specification allows priority to be specified with an integer in the range of 0-9, with 0 representing an undefined priority, 1 the highest priority, and 9 the lowest priority. When a user sets the priority to high, medium or low in iCal saves the priority as 1, 5, or 9 respectively. Clients are encouraged to use these values when setting a task's priority, but is is possible to specify any integer value from 0 to 9. In iCal, a task with a priority in the range of 1-4 will show up as high priority, a task with a priority of 5 will be displayed as having medium priority, and 6-9 will be displayed as having a low priority. **See also**

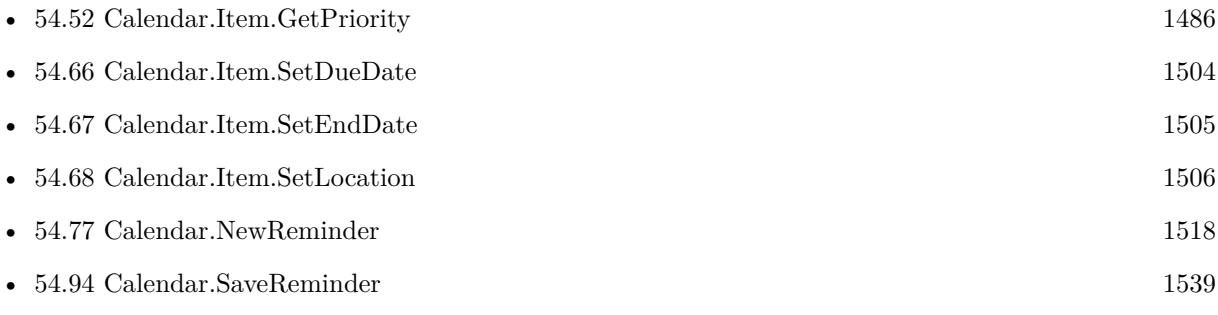

### **54.70.1 Blog Entries**

• [Todo/Reminder Synchronization for FileMaker on Mac using MBS Plugin](https://www.mbs-plugins.com/archive/2016-09-22/TodoReminder_Synchronization_f/monkeybreadsoftware_blog_filemaker)

#### 1510 CHAPTER 54. CALENDAR

# <span id="page-1509-0"></span>**54.71 Calendar.Item.SetStartDate**

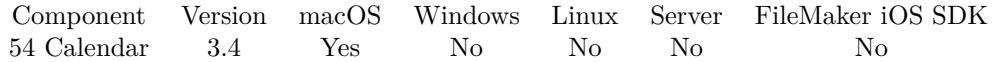

MBS( "Calendar.Item.SetStartDate"; eventRef; timestamp )

#### **Parameters**

**eventRef** The reference to the event. \$eventRef

**timestamp** The new start date/time. Get(CurrentTimestamp)

**Result** Returns OK or error.

#### **Description**

#### **See also**

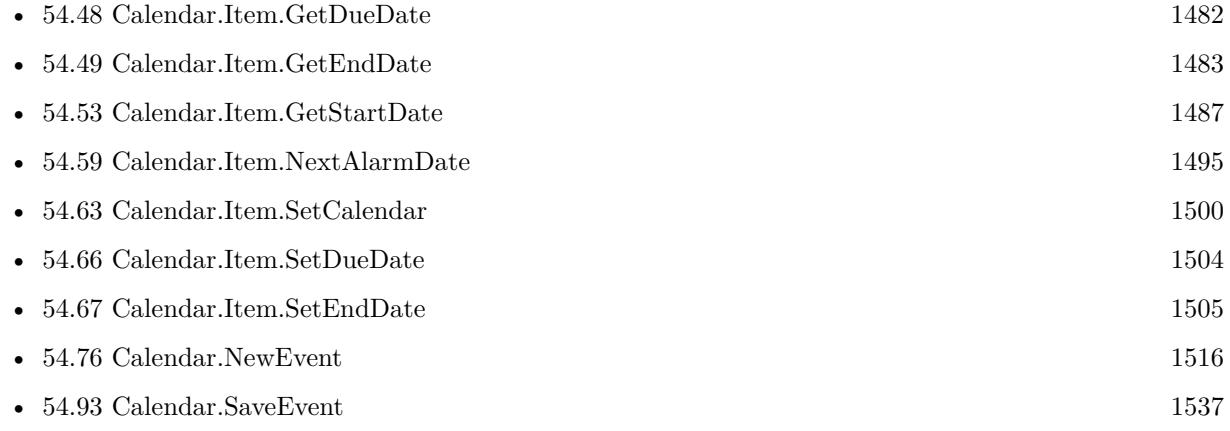

#### **Example Databases**

• [Mac only/Calendar/Calendar Test](http://monkeybread.eu/MBS-FileMaker-Plugin-Examples/Mac%20only/Calendar/Calendar%20Test.shtml#4ScriptAnchor_)

### **54.71.1 FileMaker Magazin**

- [Ausgabe 1/2014,](https://filemaker-magazin.de/neuigkeit/3720-Appetithappen-FMM_201401) Seite 33, [PDF](https://www.monkeybreadsoftware.com/filemaker/files/FileMakerMagazin/FMM_201401_31-33.pdf)
- [Ausgabe 1/2014,](https://filemaker-magazin.de/neuigkeit/3720-Appetithappen-FMM_201401) Seite 32, [PDF](https://www.monkeybreadsoftware.com/filemaker/files/FileMakerMagazin/FMM_201401_31-33.pdf)
- [Ausgabe 1/2014,](https://filemaker-magazin.de/neuigkeit/3720-Appetithappen-FMM_201401) Seite 31, [PDF](https://www.monkeybreadsoftware.com/filemaker/files/FileMakerMagazin/FMM_201401_31-33.pdf)

## 54.72. CALENDAR.ITEM.SETTITLE 1511

## <span id="page-1510-0"></span>**54.72 Calendar.Item.SetTitle**

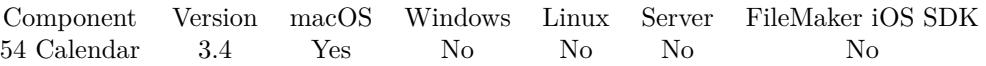

MBS( "Calendar.Item.SetTitle"; itemRef; title )

#### **Parameters**

#### **itemRef**

The reference to the calendar item. Can be reference to event or reminder. \$eventRef

#### **title**

The new title for the calendar item. "Hello"

**Result** Returns OK or error.

#### **Description**

#### **See also**

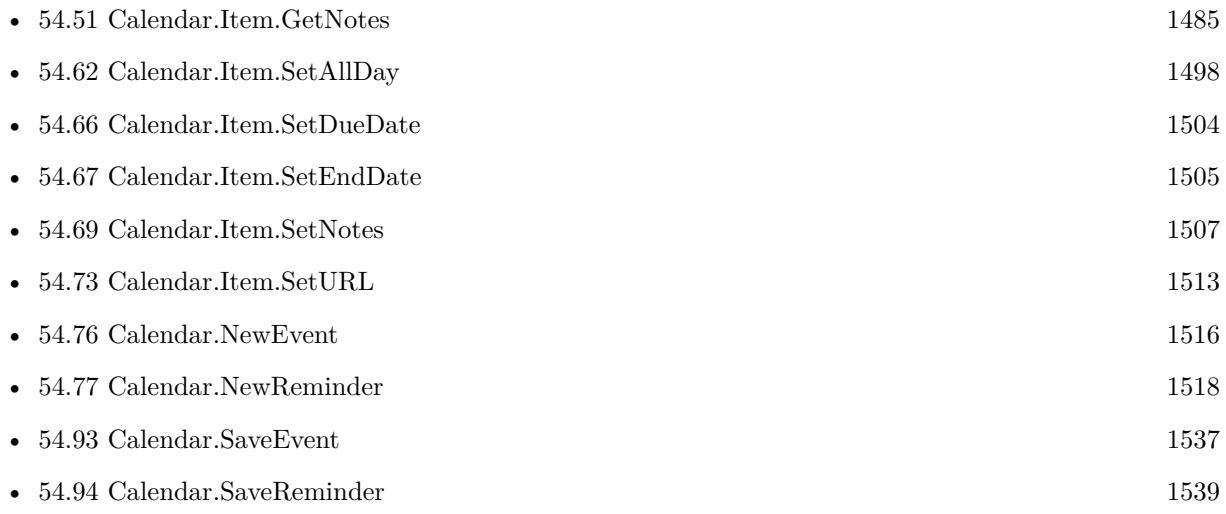

#### **Example Databases**

- [Mac only/Calendar/Calendar Test](http://monkeybread.eu/MBS-FileMaker-Plugin-Examples/Mac%20only/Calendar/Calendar%20Test.shtml#4ScriptAnchor_)
- [Mac only/Calendar/Reminders](http://monkeybread.eu/MBS-FileMaker-Plugin-Examples/Mac%20only/Calendar/Reminders.shtml#2ScriptAnchor_)

### **54.72.1 Blog Entries**

• [Todo/Reminder Synchronization for FileMaker on Mac using MBS Plugin](https://www.mbs-plugins.com/archive/2016-09-22/TodoReminder_Synchronization_f/monkeybreadsoftware_blog_filemaker)

## **54.72.2 FileMaker Magazin**

- [Ausgabe 1/2014,](https://filemaker-magazin.de/neuigkeit/3720-Appetithappen-FMM_201401) Seite 33, [PDF](https://www.monkeybreadsoftware.com/filemaker/files/FileMakerMagazin/FMM_201401_31-33.pdf)
- [Ausgabe 1/2014,](https://filemaker-magazin.de/neuigkeit/3720-Appetithappen-FMM_201401) Seite 32, [PDF](https://www.monkeybreadsoftware.com/filemaker/files/FileMakerMagazin/FMM_201401_31-33.pdf)
- [Ausgabe 1/2014,](https://filemaker-magazin.de/neuigkeit/3720-Appetithappen-FMM_201401) Seite 31, [PDF](https://www.monkeybreadsoftware.com/filemaker/files/FileMakerMagazin/FMM_201401_31-33.pdf)
### <span id="page-1512-0"></span>54.73. CALENDAR.ITEM.SETURL 1513 **54.73 Calendar.Item.SetURL**

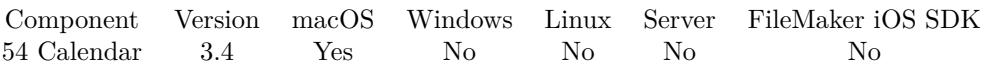

MBS( "Calendar.Item.SetURL"; itemRef; URL )

#### **Parameters**

#### **itemRef**

The reference to the calendar item. Can be reference to event or reminder. \$eventRef

#### **URL**

The new URL to store. "http://www.mbsplugins.de"

**Result** Returns OK or error.

#### **Description**

#### **See also**

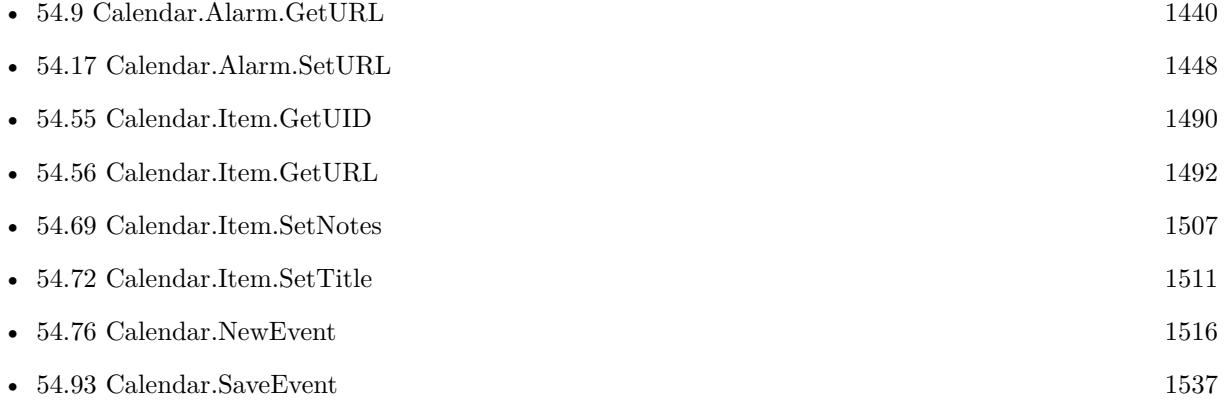

#### **Example Databases**

• [Mac only/Calendar/Calendar Test](http://monkeybread.eu/MBS-FileMaker-Plugin-Examples/Mac%20only/Calendar/Calendar%20Test.shtml#4ScriptAnchor_)

### **54.73.1 FileMaker Magazin**

- [Ausgabe 1/2014,](https://filemaker-magazin.de/neuigkeit/3720-Appetithappen-FMM_201401) Seite 33, [PDF](https://www.monkeybreadsoftware.com/filemaker/files/FileMakerMagazin/FMM_201401_31-33.pdf)
- [Ausgabe 1/2014,](https://filemaker-magazin.de/neuigkeit/3720-Appetithappen-FMM_201401) Seite 32, [PDF](https://www.monkeybreadsoftware.com/filemaker/files/FileMakerMagazin/FMM_201401_31-33.pdf)

# **54.74 Calendar.NewAlarm**

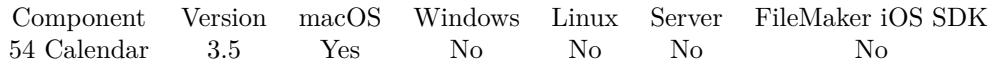

MBS( "Calendar.NewAlarm" )

**Result** Returns ID of new alarm.

#### **Description**

Calendar item reference numbers are starting at 27000 and counting up for each new item. **See also**

• [54.76](#page-1515-0) Calendar.NewEvent [1516](#page-1515-0)

#### **Example Databases**

• [Mac only/Calendar/Calendar Test](http://monkeybread.eu/MBS-FileMaker-Plugin-Examples/Mac%20only/Calendar/Calendar%20Test.shtml#6ScriptAnchor_)

### **54.74.1 FileMaker Magazin**

- [Ausgabe 1/2014,](https://filemaker-magazin.de/neuigkeit/3720-Appetithappen-FMM_201401) Seite 33, [PDF](https://www.monkeybreadsoftware.com/filemaker/files/FileMakerMagazin/FMM_201401_31-33.pdf)
- [Ausgabe 1/2014,](https://filemaker-magazin.de/neuigkeit/3720-Appetithappen-FMM_201401) Seite 32, [PDF](https://www.monkeybreadsoftware.com/filemaker/files/FileMakerMagazin/FMM_201401_31-33.pdf)

Created 18th August 2014, last changed 9th January 2015.

### <span id="page-1514-0"></span>54.75. CALENDAR.NEWCALENDAR 1515 **54.75 Calendar.NewCalendar**

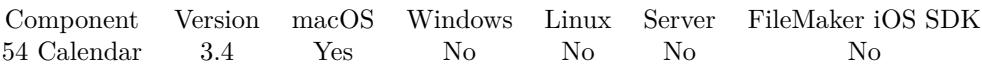

MBS( "Calendar.NewCalendar" )

**Result** Returns ID of new calendar.

#### **Description**

Calendar item reference numbers are starting at 27000 and counting up for each new item. **See also**

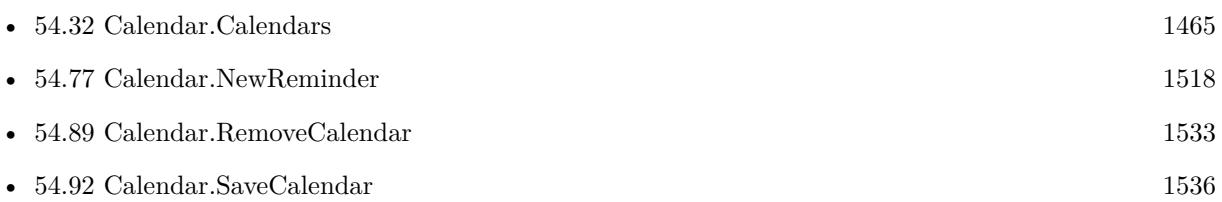

#### **Example Databases**

• [Mac only/Calendar/Calendar Test](http://monkeybread.eu/MBS-FileMaker-Plugin-Examples/Mac%20only/Calendar/Calendar%20Test.shtml#1ScriptAnchor_)

Created 18th August 2014, last changed 9th January 2015.

# <span id="page-1515-0"></span>**54.76 Calendar.NewEvent**

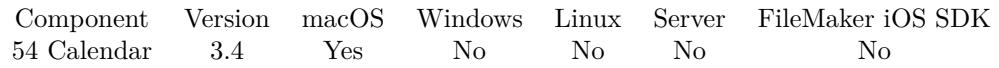

MBS( "Calendar.NewEvent" )

**Result** Returns ID of new event.

#### **Description**

Calendar item reference numbers are starting at 27000 and counting up for each new item. Or the plugin returns you the UUID for the event. **Examples**

Create an event:

 $#$  new event

Set Variable [ \$c; Value:MBS("Calendar.NewEvent") ]

 $#$  set title and other variables

Set Variable [ \$r; Value:MBS("Calendar.Item.SetTitle"; \$c; CalendarTest::ItemTitle) ]

Set Variable [ \$r; Value:MBS("Calendar.Item.SetNotes"; \$c; CalendarTest::ItemNotes) ]

Set Variable [ \$r; Value:MBS("Calendar.Item.SetURL"; \$c; CalendarTest::ItemURL) ]

Set Variable [  $r$ ; Value:MBS("Calendar.Item.SetLocation";  $c$ ;CalendarTest::ItemLocation) ]

Set Variable [ \$r; Value:MBS("Calendar.Item.SetStartDate"; \$c; CalendarTest::ItemStartDate) ]

Set Variable [ \$r; Value:MBS("Calendar.Item.SetEndDate"; \$c; CalendarTest::ItemEndDate) ]

Set Variable [ \$r; Value:MBS("Calendar.Item.SetAllDay"; \$c;CalendarTest::ItemAllDay) ]

Set Variable [  $r$ ; Value:MBS("Calendar.Item.SetCalendar"; \$c; CalendarTest::CalendarUID) ]

 $#$  save event

Set Variable [  $r$ ; Value:MBS("Calendar.SaveEvent";  $c$  ) ]

 $#$  store id for later reference

Set Field [ CalendarTest::ItemUID; MBS("Calendar.Item.GetUID"; \$c) ]

#### **See also**

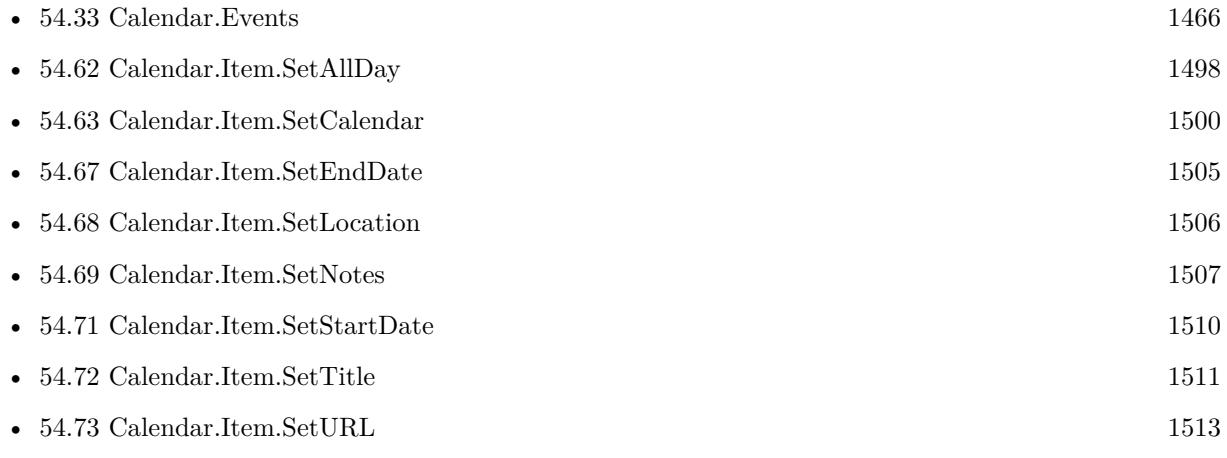

#### 54.76. CALENDAR.NEWEVENT 1517

• [54.93](#page-1536-0) Calendar.SaveEvent [1537](#page-1536-0)

#### **Example Databases**

• [Mac only/Calendar/Calendar Test](http://monkeybread.eu/MBS-FileMaker-Plugin-Examples/Mac%20only/Calendar/Calendar%20Test.shtml#4ScriptAnchor_)

## **54.76.1 FileMaker Magazin**

• [Ausgabe 1/2014,](https://filemaker-magazin.de/neuigkeit/3720-Appetithappen-FMM_201401) Seite 32, [PDF](https://www.monkeybreadsoftware.com/filemaker/files/FileMakerMagazin/FMM_201401_31-33.pdf)

# <span id="page-1517-0"></span>**54.77 Calendar.NewReminder**

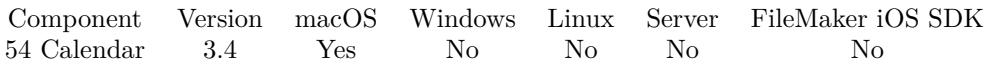

MBS( "Calendar.NewReminder" )

**Result** Returns ID of new reminder.

#### **Description**

Calendar item reference numbers are starting at 27000 and counting up for each new item. Or the plugin returns you the UUID for the event. **Examples**

Synchronize Todos with Reminders:

# Sync ToDos as Reminders from FileMaker to Mac Reminder app # And sync back changes # # Please adjust to your fields and your special use case! # You can optimize to only update fields on each side if changed  $#$ Go to Record/Request/Page [ First ] Loop  $#$  Check if we have an ID for this todo already If [ ToDos::SyncUID "" Set Variable [ \$c; Value:ToDos::SyncUID ] # Query last modification date Set Variable [ \$completed; Value:MBS( "Calendar.Item.GetCompleted"; ToDos::SyncUID ) ] Set Variable [ \$datum; Value:MBS( "Calendar.Item.GetDateStamp"; ToDos::SyncUID ) ] If [ MBS("isError") ] # Reminder was deleted, so we recreate Set Field [ ToDos::SyncUID; "" ] Commit Records/Requests [ No dialog ] Else # Update If [ \$datum >ToDos::Last\_Change ]  $#$  $#$  Reminder ->FM  $#$ # Sync note field Set Variable [ \$notes; Value:MBS( "Calendar.Item.GetNotes"; ToDos::SyncUID ) ] If [ ToDos::To Do Main Text \$notes ]  $#$  Special: If note starts with  $#$  then move number to duration field If  $\lceil \text{Left}(\text{Trim}(\text{~~6notes})); 1) = "# " ]$ Set Variable [ \$duration; Value:GetAsNumber ( LeftWords ( \$notes ; 1 )) ] Set Field [ ToDos::To Do Completion Time in Minutes; \$duration ]

Commit Records/Requests [ No dialog ] Else Set Field [ ToDos::To Do Main Text; \$notes ] Commit Records/Requests [ No dialog ] End If End If # Sync title if changed Set Variable [ \$title; Value:MBS( "Calendar.Item.GetTitle"; ToDos::SyncUID ) ] If [ ToDos::To Do Headline \$title ] Set Field [ ToDos::To Do Headline; \$title ] Commit Records/Requests [ No dialog ] End If # Sync completed flag if changed If [ \$completed=1 ] If [ ToDos::flag To Do Completed "X" ] Set Field [ ToDos::flag To Do Completed; "X" ] Commit Records/Requests [ No dialog ] End If Else If [  $%$ completed=0 ] If [ ToDos::flag To Do Completed "" ] Set Field [ ToDos::flag To Do Completed; "" ] Commit Records/Requests [ No dialog ] End If End If Else  $#$  $# FM$  ->Reminder  $#$  $#$  overwrite all values Set Variable [ \$r; Value:MBS("Calendar.Item.SetTitle"; \$c; ToDos::To Do Headline) ] Set Variable [ \$r; Value:MBS("Calendar.Item.SetNotes"; \$c; ToDos::To Do Main Text) ] Set Variable [ \$r; Value:MBS("Calendar.Item.SetDueDate"; \$c; ToDos::To Do Deadline ) ] If  $\lceil$  ToDos::flag To Do Completed = "X"  $\lceil$ Set Variable [  $r$ ; Value:MBS("Calendar.Item.SetCompleted";  $r$ ; 2) ] End If If  $\lceil$  ToDos::flag To Do Completed = ""  $\rceil$ Set Variable [ $r$ ; Value:MBS("Calendar.Item.SetCompleted";  $c$ ; 0) ] End If If [ ToDos::To Do Priority="1 Jetzt" ] Set Variable [ $r$ ; Value:MBS("Calendar.Item.SetPriority";  $c$ ;1)] End If If [ ToDos::To Do Priority="2 Sofort" ] Set Variable [ \$r; Value:MBS("Calendar.Item.SetPriority"; \$c;5 ) ] End If If [ ToDos::To Do Priority="4 Hat Zeit" ] Set Variable [  $r$ ; Value:MBS("Calendar.Item.SetPriority";  $c$ ; 9 ) ] End If Set Variable [  $r$ ; Value:MBS("Calendar.SaveReminder";  $c$  ) ]

End If End If End If If  $\lceil$  ToDos::SyncUID  $=$  ""  $\rceil$ # Create new reminder  $#$ # Which calendar? (Reminder List) Set Variable [ \$CalenderName; Value:"" ] If [ ToDos::To Do By="PF" ] Set Variable [ \$CalenderName; Value:"ToDo PF" ] Else If  $\lceil$  ToDos::To Do By = "GK"  $\rceil$ Set Variable [ \$CalenderName; Value:"ToDo GK" ] End If If [ \$CalenderName "" ] Set Variable [ \$c; Value:MBS("Calendar.NewReminder") ] Set Variable [ \$r; Value:MBS("Calendar.Item.SetTitle"; \$c; ToDos::To Do Headline) ] Set Variable [ \$r; Value:MBS("Calendar.Item.SetNotes"; \$c; ToDos::To Do Main Text) ] Set Variable [ \$r; Value:MBS("Calendar.Item.SetCalendar"; \$c;\$CalenderName) ] Set Variable [ \$r; Value:MBS("Calendar.Item.SetDueDate"; \$c; ToDos::To Do Deadline ) ] If [ ToDos::To Do Priority="1 Jetzt" ] Set Variable [  $r: Value: MBS("Calendar. Item. SetPriority";$   $c:1)$  ] End If If [ ToDos::To Do Priority="2 Sofort" ] Set Variable [ $r$ ; Value:MBS("Calendar.Item.SetPriority";  $c$ ;5)] End If If [ ToDos::To Do Priority="4 Hat Zeit" ] Set Variable [  $r$ ; Value:MBS("Calendar.Item.SetPriority";  $c;9$  ) ] End If If  $\lceil$  ToDos::flag To Do Completed = "X"  $\rceil$ Set Variable [ $r$ ; Value:MBS("Calendar.Item.SetCompleted";  $c$ ; 1) ] End If If  $\lceil$  ToDos::flag To Do Completed = ""  $\rceil$ Set Variable [ \$r; Value:MBS("Calendar.Item.SetCompleted"; \$c; 0) ] End If Set Variable [  $r$ ; Value:MBS("Calendar.SaveReminder";  $c$  ) ]  $#$  store id for update later Set Field [ ToDos::SyncUID; MBS("Calendar.Item.GetUID"; \$c) ] Commit Records/Requests [ No dialog ] End If End If Go to Record/Request/Page [ Next; Exit after last ] End Loop

#### **See also**

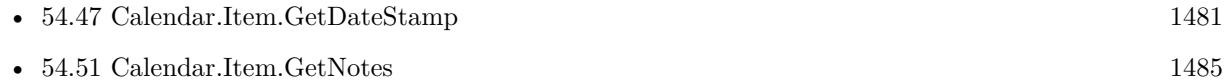

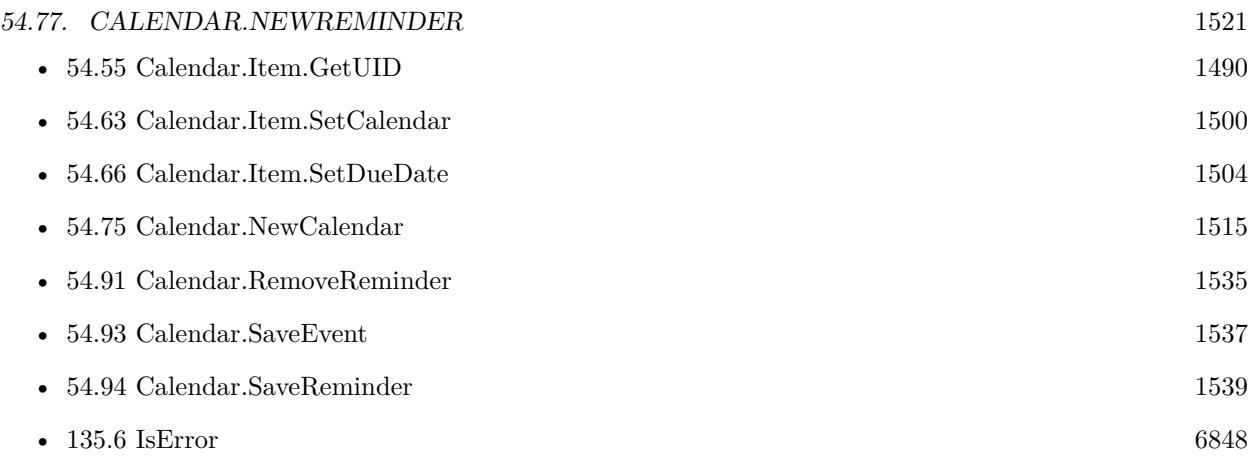

#### **Example Databases**

• [Mac only/Calendar/Reminders](http://monkeybread.eu/MBS-FileMaker-Plugin-Examples/Mac%20only/Calendar/Reminders.shtml#2ScriptAnchor_)

### **54.77.1 Blog Entries**

• [Todo/Reminder Synchronization for FileMaker on Mac using MBS Plugin](https://www.mbs-plugins.com/archive/2016-09-22/TodoReminder_Synchronization_f/monkeybreadsoftware_blog_filemaker)

Created 18th August 2014, last changed 22nd September 2016.

### $\begin{tabular}{ll} \bf 1522 & \bf CHAPTER \ 54. & \bf CALENDAR \end{tabular}$

# <span id="page-1521-0"></span>**54.78 Calendar.Notification.Clear**

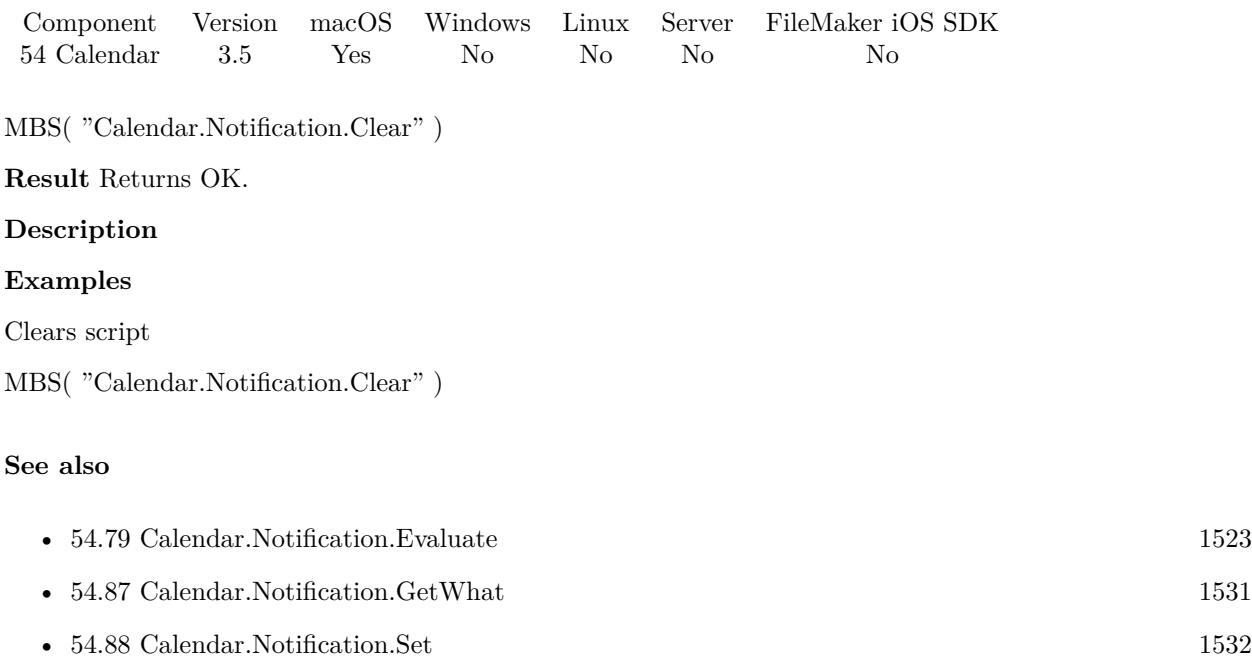

### 54.79. CALENDAR.NOTIFICATION.EVALUATE 1523

### <span id="page-1522-0"></span>**54.79 Calendar.Notification.Evaluate**

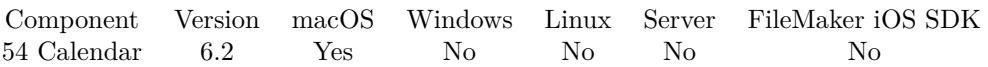

MBS( "Calendar.Notification.Evaluate"; Expression )

#### **Parameters**

**Expression**

The expression to evaluate. "Let  $(*5Done = 1 ; 1 )"$ 

**Result** Returns OK or error.

#### **Description**

This expression is evaluated whenever something in the calendar database changed. **See also**

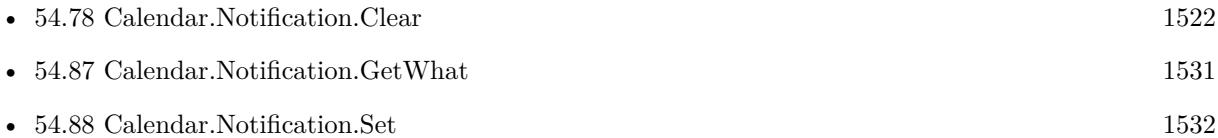

#### **54.79.1 Blog Entries**

• [MBS FileMaker Plugin, version 6.2pr2](https://www.mbs-plugins.com/archive/2016-03-29/MBS_FileMaker_Plugin_version_6/monkeybreadsoftware_blog_filemaker)

Created 29th March 2016, last changed 29th March 2016.

### 1524 CHAPTER 54. CALENDAR **54.80 Calendar.Notification.GetChangedExternally**

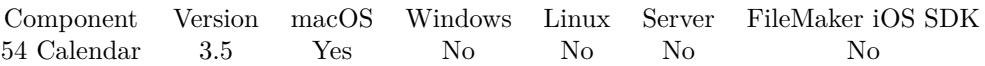

MBS( "Calendar.Notification.GetChangedExternally" )

**Result** Returns 1 or 0.

#### **Description**

If this function returns zero, the change was made by your own FileMaker solution. This property is not always set by the OS for all changes, especially with some sync services. **See also**

• [40.10](#page-958-0) Addressbook.Notification.GetChangedExternally [959](#page-958-0)

#### **Example Databases**

• [Mac only/Calendar/Calendar Changes](http://monkeybread.eu/MBS-FileMaker-Plugin-Examples/Mac%20only/Calendar/Calendar%20Changes.shtml#2ScriptAnchor_)

Created 18th August 2014, last changed 12nd January 2015.

### <span id="page-1524-0"></span>54.81. CALENDAR.NOTIFICATION.GETDELETEDRECORDS 1525 **54.81 Calendar.Notification.GetDeletedRecords**

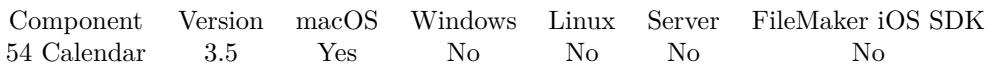

MBS( "Calendar.Notification.GetDeletedRecords" )

**Result** Returns list of record IDs.

#### **Description**

Only valid in a notification script. Please note that the plugin may not be able to provide information for deleted record contents.

Valus in this list are IDs of calendars, events, or reminders, depending on the notification (See Calendar.Notification.GetWhat). If all three lists (updatedRecords, DeletedRecords, InsertedRecords) are empty, that indicates everything has changed, and the client should refresh the calendar, event, and reminder information currently being used. Since this tends to be an expensive and inconvenient operation, it will only occur under unusual circumstances, such as when restoring from backup. **See also**

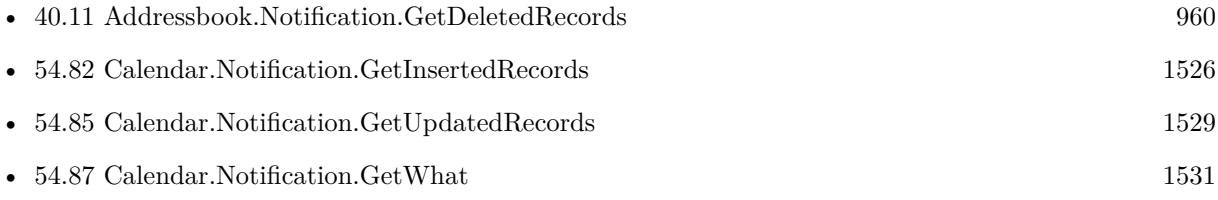

#### **Example Databases**

• [Mac only/Calendar/Calendar Changes](http://monkeybread.eu/MBS-FileMaker-Plugin-Examples/Mac%20only/Calendar/Calendar%20Changes.shtml#2ScriptAnchor_)

### <span id="page-1525-0"></span>1526 CHAPTER 54. CALENDAR **54.82 Calendar.Notification.GetInsertedRecords**

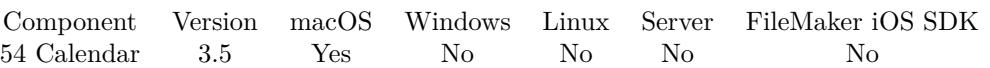

MBS( "Calendar.Notification.GetInsertedRecords" )

**Result** Returns list of record IDs.

#### **Description**

Only valid in a notification script.

Valus in this list are IDs of calendars, events, or reminders, depending on the notification (See Calendar.Notification.GetWhat). If all three lists (updatedRecords, DeletedRecords, InsertedRecords) are empty, that indicates everything has changed, and the client should refresh the calendar, event, and reminder information currently being used. Since this tends to be an expensive and inconvenient operation, it will only occur under unusual circumstances, such as when restoring from backup. **See also**

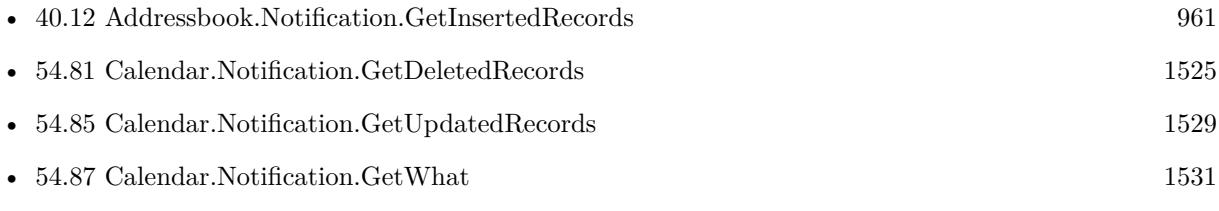

#### **Example Databases**

• [Mac only/Calendar/Calendar Changes](http://monkeybread.eu/MBS-FileMaker-Plugin-Examples/Mac%20only/Calendar/Calendar%20Changes.shtml#2ScriptAnchor_)

### <span id="page-1526-0"></span>54.83. CALENDAR.NOTIFICATION.GETPROCESSID 1527 **54.83 Calendar.Notification.GetProcessID**

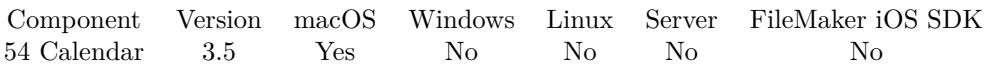

MBS( "Calendar.Notification.GetProcessID" )

**Result** Returns proces identifier.

#### **Description**

In a notification script you can use this function to learn who made the change for external changes. For notifications caused by your own solution, this value may be undefined. **See also**

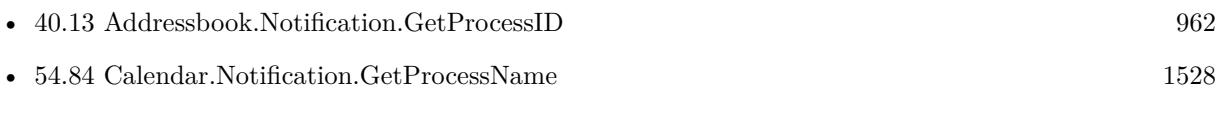

• [54.86](#page-1529-0) Calendar.Notification.GetUserUID [1530](#page-1529-0)

#### **Example Databases**

• [Mac only/Calendar/Calendar Changes](http://monkeybread.eu/MBS-FileMaker-Plugin-Examples/Mac%20only/Calendar/Calendar%20Changes.shtml#2ScriptAnchor_)

# <span id="page-1527-0"></span>**54.84 Calendar.Notification.GetProcessName**

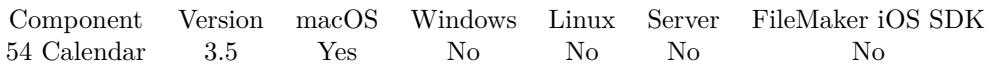

MBS( "Calendar.Notification.GetProcessName" )

**Result** Returns process name.

#### **Description**

In a notification script you can use this function to learn who made the change for external changes. For notifications caused by your own solution, this value may be undefined. **See also**

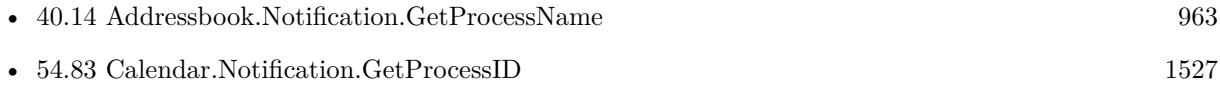

#### **Example Databases**

• [Mac only/Calendar/Calendar Changes](http://monkeybread.eu/MBS-FileMaker-Plugin-Examples/Mac%20only/Calendar/Calendar%20Changes.shtml#2ScriptAnchor_)

### <span id="page-1528-0"></span>54.85. CALENDAR.NOTIFICATION.GETUPDATEDRECORDS 1529 **54.85 Calendar.Notification.GetUpdatedRecords**

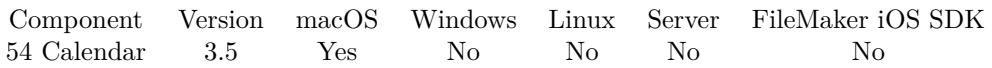

MBS( "Calendar.Notification.GetUpdatedRecords" )

**Result** Returns list of record IDs.

#### **Description**

Only valid in a notification script.

Valus in this list are IDs of calendars, events, or reminders, depending on the notification (See Calendar.Notification.GetWhat). If all three lists (updatedRecords, DeletedRecords, InsertedRecords) are empty, that indicates everything has changed, and the client should refresh the calendar, event, and reminder information currently being used. Since this tends to be an expensive and inconvenient operation, it will only occur under unusual circumstances, such as when restoring from backup. **See also**

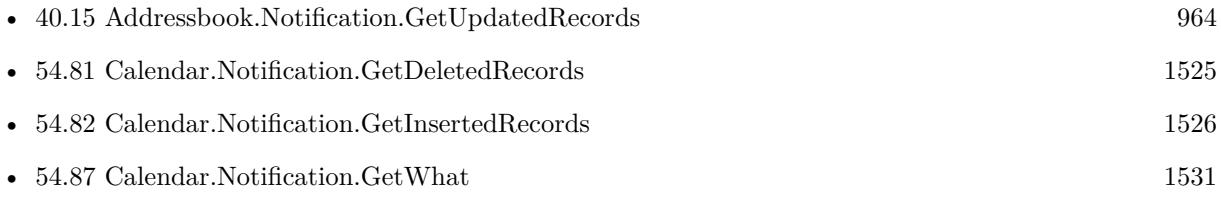

#### **Example Databases**

• [Mac only/Calendar/Calendar Changes](http://monkeybread.eu/MBS-FileMaker-Plugin-Examples/Mac%20only/Calendar/Calendar%20Changes.shtml#2ScriptAnchor_)

# <span id="page-1529-0"></span>**54.86 Calendar.Notification.GetUserUID**

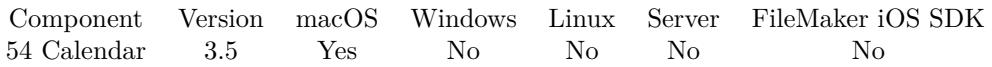

MBS( "Calendar.Notification.GetUserUID" )

**Result** Returns user ID as number.

#### **Description**

In a notification script you can use this function to learn who made the change for external changes. For notifications caused by your own solution, this value may be undefined. **See also**

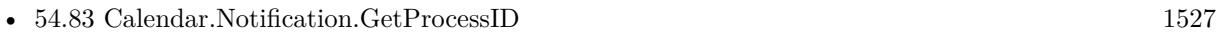

• [54.87](#page-1530-0) Calendar.Notification.GetWhat [1531](#page-1530-0)

#### **Example Databases**

• [Mac only/Calendar/Calendar Changes](http://monkeybread.eu/MBS-FileMaker-Plugin-Examples/Mac%20only/Calendar/Calendar%20Changes.shtml#2ScriptAnchor_)

### <span id="page-1530-0"></span>54.87. CALENDAR.NOTIFICATION.GETWHAT 1531 **54.87 Calendar.Notification.GetWhat**

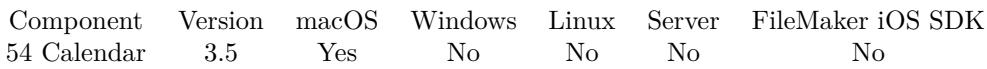

MBS( "Calendar.Notification.GetWhat" )

**Result** Returns text or error.

#### **Description**

Can be "Calendars", "Reminders" or "Events".

In a notification script you can use this function to learn what changed and what IDs the functions Calendar.Notification.GetUpdatedRecords, Calendar.Notification.GetDeletedRecords and Calendar.Notification.GetInsertedRecords return.

### **See also**

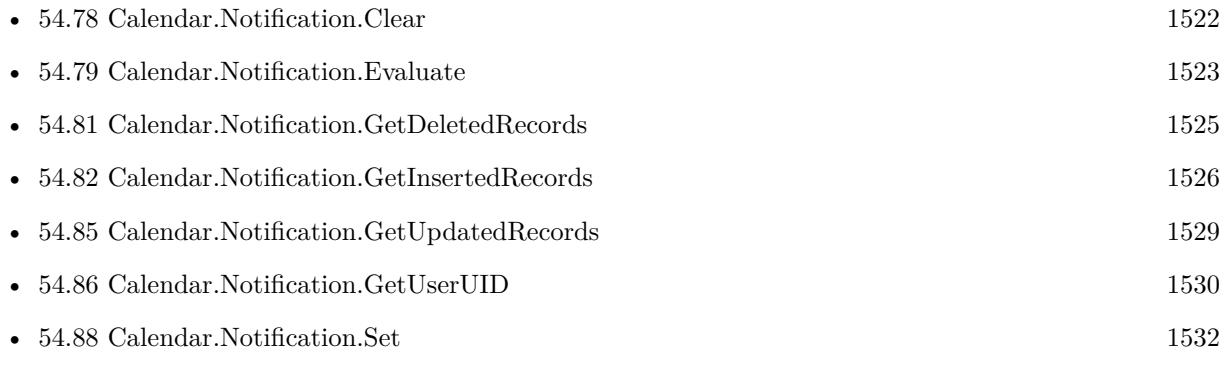

#### **Example Databases**

• [Mac only/Calendar/Calendar Changes](http://monkeybread.eu/MBS-FileMaker-Plugin-Examples/Mac%20only/Calendar/Calendar%20Changes.shtml#2ScriptAnchor_)

#### 1532 CHAPTER 54. CALENDAR

# <span id="page-1531-0"></span>**54.88 Calendar.Notification.Set**

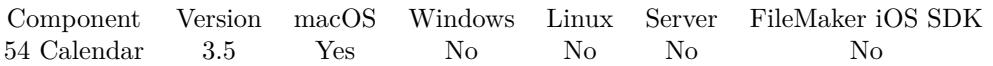

MBS( "Calendar.Notification.Set"; FileName; ScriptName )

#### **Parameters**

**FileName** The name of the FileMaker File that contains the script. "test.fmp12"

#### **ScriptName**

The name of the script to run. "MyScript"

**Result** Returns OK on success.

#### **Description**

This script is called whenever something in the calendar database changed.

It can be useful to just call this function without a script name just to have the plugin watch for changes in calendar and clear it's cache.

With plugin version 6.0 or newer the script name can be a script ID number. In that case the plugin queries the script name for the given script ID. This allows to call scripts by ID and avoid problems if scripts are later renamed.

#### **Examples**

Installs notification script:

MBS( "Calendar.Notification.Set"; "test.fp7"; "MyScript" )

#### **See also**

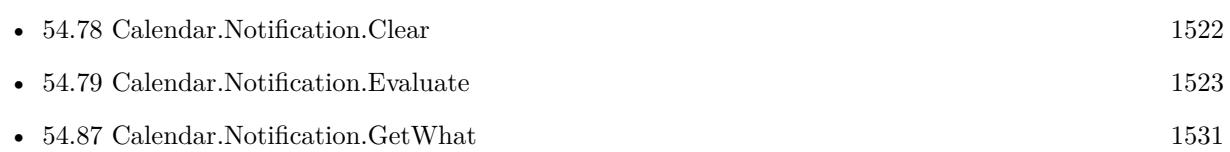

#### **Example Databases**

• [Mac only/Calendar/Calendar Changes](http://monkeybread.eu/MBS-FileMaker-Plugin-Examples/Mac%20only/Calendar/Calendar%20Changes.shtml#1ScriptAnchor_)

Created 18th August 2014, last changed 7th November 2016.

#### 54.89. CALENDAR.REMOVECALENDAR 1533

## <span id="page-1532-0"></span>**54.89 Calendar.RemoveCalendar**

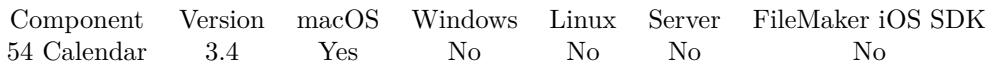

MBS( "Calendar.RemoveCalendar"; calendarRef )

#### **Parameters**

**calendarRef** The id of the calendar to query. \$calendarRef

**Result** Returns OK or error.

#### **Description**

#### **See also**

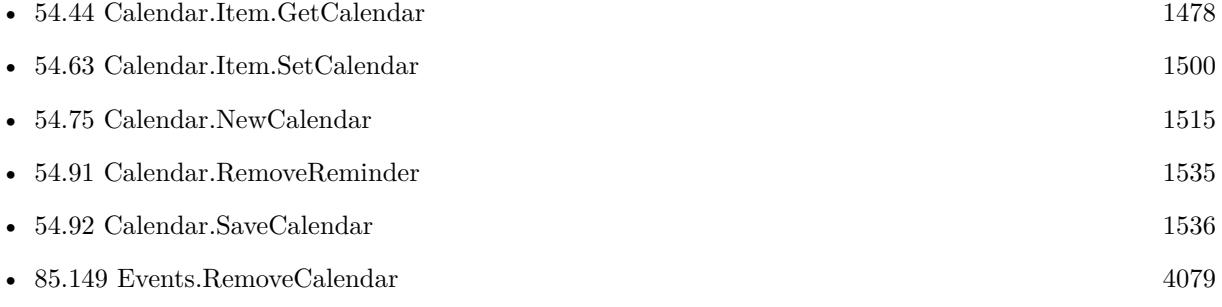

# <span id="page-1533-0"></span>**54.90 Calendar.RemoveEvent**

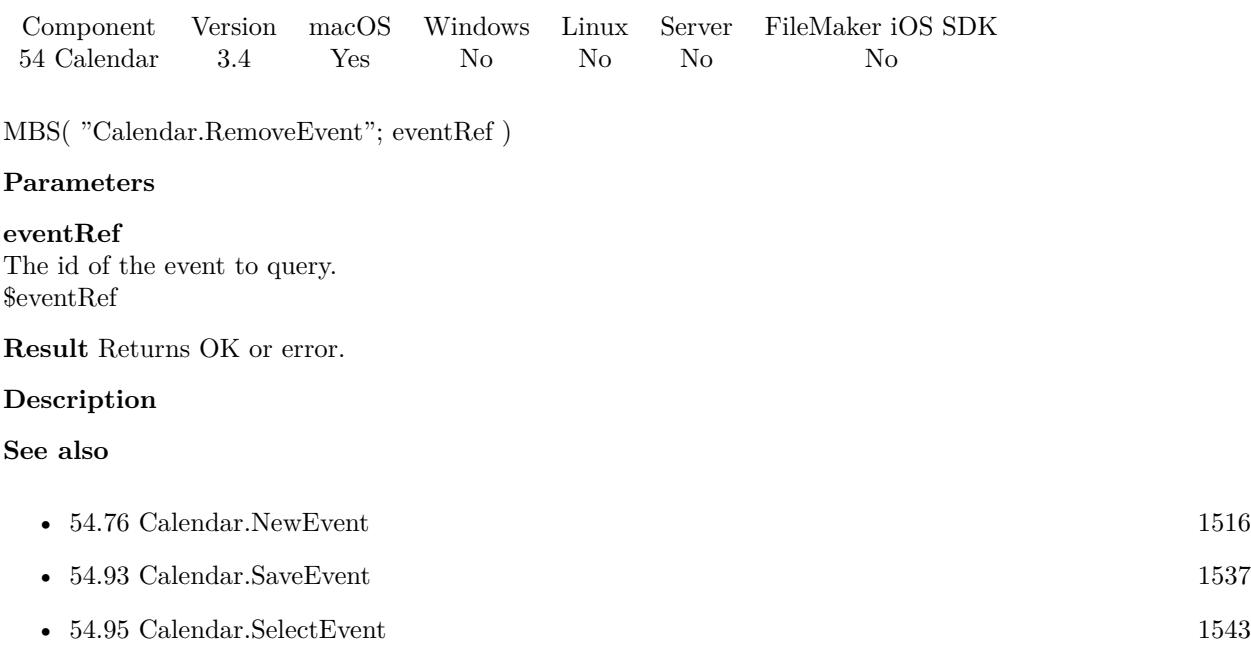

### **54.90.1 FileMaker Magazin**

• [Ausgabe 1/2014,](https://filemaker-magazin.de/neuigkeit/3720-Appetithappen-FMM_201401) Seite 33, [PDF](https://www.monkeybreadsoftware.com/filemaker/files/FileMakerMagazin/FMM_201401_31-33.pdf)

#### 54.91. CALENDAR.REMOVEREMINDER 1535

## <span id="page-1534-0"></span>**54.91 Calendar.RemoveReminder**

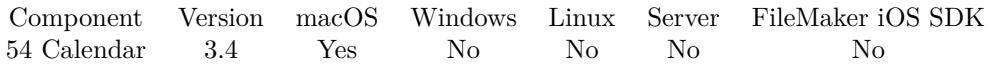

MBS( "Calendar.RemoveReminder"; reminderRef )

#### **Parameters**

**reminderRef** The id of the reminder to query. \$reminderRef

**Result** Returns OK or error.

#### **Description**

#### **See also**

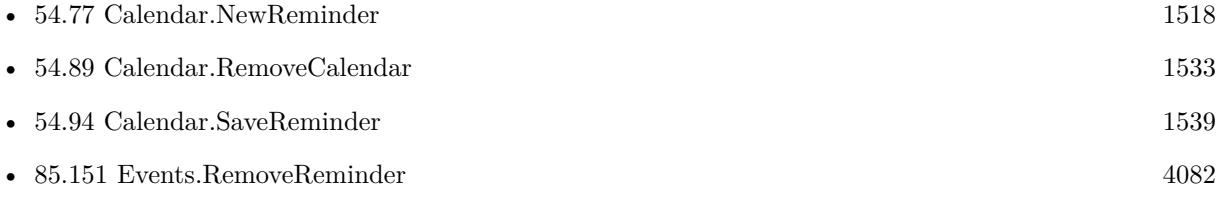

#### **Example Databases**

• [Mac only/Calendar/Reminders](http://monkeybread.eu/MBS-FileMaker-Plugin-Examples/Mac%20only/Calendar/Reminders.shtml#6ScriptAnchor_)

# <span id="page-1535-0"></span>**54.92 Calendar.SaveCalendar**

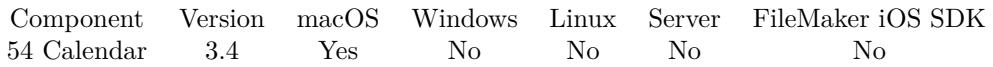

MBS( "Calendar.SaveCalendar"; calendarRef )

#### **Parameters**

**calendarRef** The id of the calendar to query. \$calendarRef

**Result** Returns OK or error.

#### **Description**

#### **Examples**

Create a new calendar:

 $c = MBS("Calendar.NewCalendar")$ \$r = MBS("Calendar.Calendar.SetTitle"; \$c; CalendarTest::Title) \$r = MBS("Calendar.Calendar.SetNotes"; \$c; CalendarTest::Notes) \$r = MBS("Calendar.Calendar.SetColor"; \$c; CalendarTest::Color)  $r = MS("Calendar.SaveCalendar";$  & )

#### **See also**

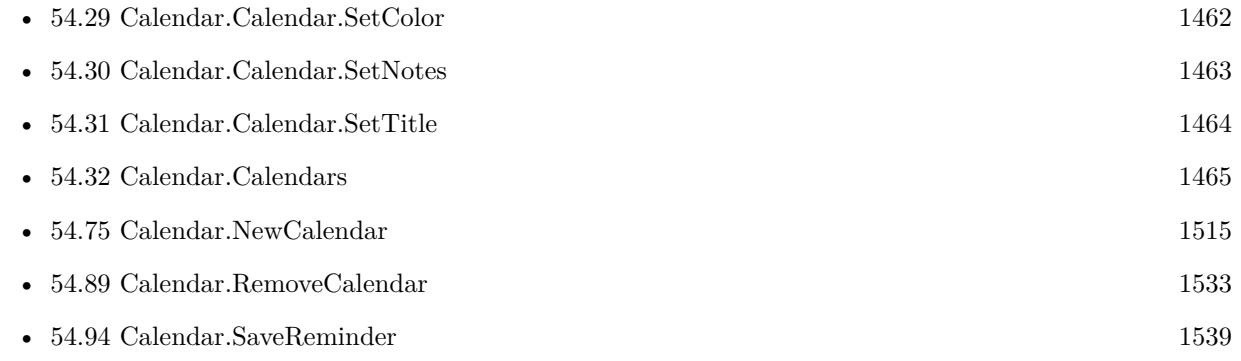

#### **Example Databases**

• [Mac only/Calendar/Calendar Test](http://monkeybread.eu/MBS-FileMaker-Plugin-Examples/Mac%20only/Calendar/Calendar%20Test.shtml#1ScriptAnchor_)

### 54.93. CALENDAR.SAVEEVENT 1537

### <span id="page-1536-0"></span>**54.93 Calendar.SaveEvent**

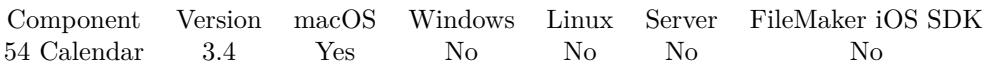

MBS( "Calendar.SaveEvent"; eventRef )

#### **Parameters**

**eventRef** The id of the event to query. \$eventRef

**Result** Returns OK or error.

#### **Description**

#### **Examples**

Creates new event:

 $c = MBS("Calendar.NewEvent");$ \$r = MBS("Calendar.Item.SetTitle"; \$c; CalendarTest::ItemTitle) \$r = MBS("Calendar.Item.SetNotes"; \$c; CalendarTest::ItemNotes) \$r = MBS("Calendar.Item.SetURL"; \$c; CalendarTest::ItemURL) \$r = MBS("Calendar.Item.SetLocation"; \$c;CalendarTest::ItemLocation) \$r = MBS("Calendar.Item.SetStartDate"; \$c; CalendarTest::ItemStartDate) \$r = MBS("Calendar.Item.SetEndDate"; \$c; CalendarTest::ItemEndDate)  $r = MS("Calendar.Item.SetAllDay";$   $c;CalendarTest::ItemAllDay$ \$r = MBS("Calendar.Item.SetCalendar"; \$c; CalendarTest::CalendarUID)

 $r = MBS("Calendar.SaveEvent";$   $c)$ 

Create a new reminder:

 $id = MBS("Calendar.NewReminder")$ 

\$r = MBS( "Calendar.Item.SetDueDate"; \$id; Get(CurrentHostTimeStamp) )

 $r = MS($  "Calendar.Item.SetTitle";  $id;$  "Test"  $)$ 

- \$r = MBS( "Calendar.Item.SetCalendar"; \$id; "Erinnerungen" )
- \$r = MBS( "Calendar.SaveReminder"; \$id )

#### **See also**

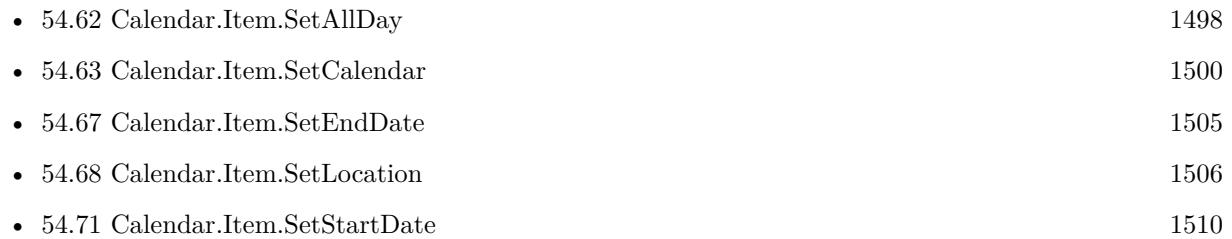

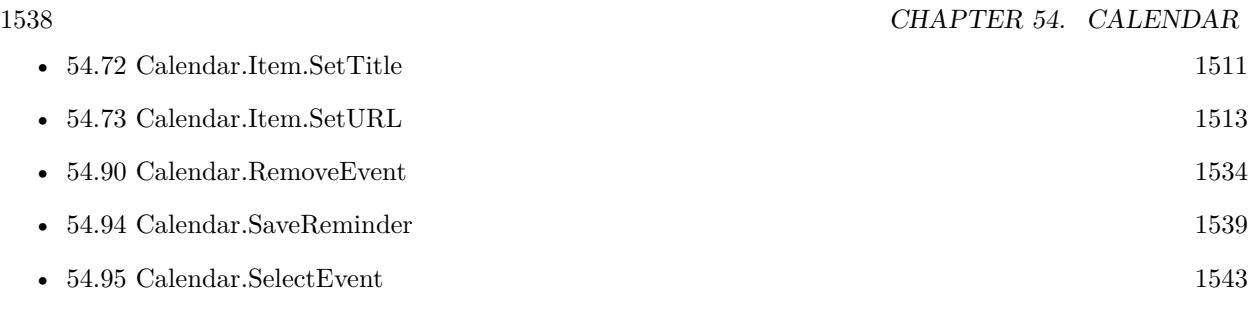

### **Example Databases**

• [Mac only/Calendar/Calendar Test](http://monkeybread.eu/MBS-FileMaker-Plugin-Examples/Mac%20only/Calendar/Calendar%20Test.shtml#4ScriptAnchor_)

### **54.93.1 FileMaker Magazin**

- [Ausgabe 1/2014,](https://filemaker-magazin.de/neuigkeit/3720-Appetithappen-FMM_201401) Seite 33, [PDF](https://www.monkeybreadsoftware.com/filemaker/files/FileMakerMagazin/FMM_201401_31-33.pdf)
- [Ausgabe 1/2014,](https://filemaker-magazin.de/neuigkeit/3720-Appetithappen-FMM_201401) Seite 32, [PDF](https://www.monkeybreadsoftware.com/filemaker/files/FileMakerMagazin/FMM_201401_31-33.pdf)

### 54.94. CALENDAR.SAVEREMINDER 1539

### <span id="page-1538-0"></span>**54.94 Calendar.SaveReminder**

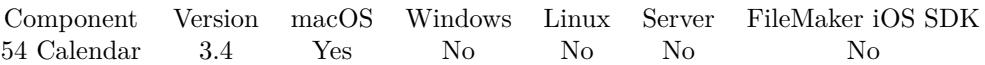

MBS( "Calendar.SaveReminder"; reminderRef )

#### **Parameters**

**reminderRef** The id of the reminder to query. \$reminderRef

**Result** Returns OK or error.

#### **Description**

#### **Examples**

Synchronize Todos with Reminders:

# Sync ToDos as Reminders from FileMaker to Mac Reminder app

# And sync back changes

 $#$ 

# Please adjust to your fields and your special use case!

- # You can optimize to only update fields on each side if changed
- #

Go to Record/Request/Page [ First ] Loop # Check if we have an ID for this todo already If [ ToDos::SyncUID "" ] Set Variable [ \$c; Value:ToDos::SyncUID ] # Query last modification date Set Variable [ \$completed; Value:MBS( "Calendar.Item.GetCompleted"; ToDos::SyncUID ) ] Set Variable [ \$datum; Value:MBS( "Calendar.Item.GetDateStamp"; ToDos::SyncUID ) ] If [ MBS("isError") ] # Reminder was deleted, so we recreate Set Field [ ToDos::SyncUID; "" ] Commit Records/Requests [ No dialog ] Else # Update If [ \$datum >ToDos::Last\_Change ] # # Reminder ->FM  $#$ # Sync note field Set Variable [  $\frac{1}{2}$  snotes; Value:MBS( "Calendar.Item.GetNotes"; ToDos::SyncUID ) ] If [ ToDos::To Do Main Text \$notes ]  $#$  Special: If note starts with  $#$  then move number to duration field

If  $\lceil \text{Left}(\text{Trim}(\text{~~6notes})); 1) = "# " ]$ Set Variable [ \$duration; Value:GetAsNumber ( LeftWords ( \$notes ; 1 )) ] Set Field [ ToDos::To Do Completion Time in Minutes; \$duration ] Commit Records/Requests [ No dialog ] Else Set Field [ ToDos::To Do Main Text; \$notes ] Commit Records/Requests [ No dialog ] End If End If  $#$  Sync title if changed Set Variable [ \$title; Value:MBS( "Calendar.Item.GetTitle"; ToDos::SyncUID ) ] If [ ToDos::To Do Headline \$title ] Set Field [ ToDos::To Do Headline; \$title ] Commit Records/Requests [ No dialog ] End If  $\#$  Sync completed flag if changed If [ \$completed=1 ] If [ ToDos::flag To Do Completed "X" ] Set Field [ ToDos::flag To Do Completed; "X" ] Commit Records/Requests [ No dialog ] End If Else If [  $\mathcal{E}$  completed=0 ] If [ ToDos::flag To Do Completed "" ] Set Field [ ToDos::flag To Do Completed; "" ] Commit Records/Requests [ No dialog ] End If End If Else  $#$  $# FM$  ->Reminder  $#$  $#$  overwrite all values Set Variable [ \$r; Value:MBS("Calendar.Item.SetTitle"; \$c; ToDos::To Do Headline) ] Set Variable [ \$r; Value:MBS("Calendar.Item.SetNotes"; \$c; ToDos::To Do Main Text) ] Set Variable [ \$r; Value:MBS("Calendar.Item.SetDueDate"; \$c; ToDos::To Do Deadline ) ] If  $\lceil$  ToDos::flag To Do Completed = "X"  $\rceil$ Set Variable [ $r;$  Value:MBS("Calendar.Item.SetCompleted";  $c; 1$ )] End If If [ ToDos::flag To Do Completed = "" ] Set Variable [  $r$ ; Value:MBS("Calendar.Item.SetCompleted";  $c$ ; 0) ] End If If [ ToDos::To Do Priority="1 Jetzt" ] Set Variable [  $r$ ; Value:MBS("Calendar.Item.SetPriority";  $c$ ;1 ) ] End If If [ ToDos::To Do Priority="2 Sofort" ] Set Variable [  $r$ ; Value:MBS("Calendar.Item.SetPriority";  $c$ ;5 ) ] End If If [ ToDos::To Do Priority="4 Hat Zeit" ]

```
Set Variable [r; Value: MBS("Calendar.Item.setPriority";c; 9)]
End If
Set Variable [ r; Value:MBS("Calendar.SaveReminder"; c ) ]
End If
End If
End If
If [ ToDos::SyncUID = "" ]# Create new reminder
## Which calendar? (Reminder List)
Set Variable [ $CalenderName; Value:"" ]
If [ ToDos::To Do By="PF" ]
Set Variable [ $CalenderName; Value:"ToDo PF" ]
Else If \lceil ToDos::To Do By = "GK" \rceilSet Variable [ $CalenderName; Value:"ToDo GK" ]
End If
If [ $CalenderName  "" ]
Set Variable [ $c; Value:MBS("Calendar.NewReminder") ]
Set Variable [ $r; Value:MBS("Calendar.Item.SetTitle"; $c; ToDos::To Do Headline) ]
Set Variable [ $r; Value:MBS("Calendar.Item.SetNotes"; $c; ToDos::To Do Main Text) ]
Set Variable [ $r; Value:MBS("Calendar.Item.SetCalendar"; $c;$CalenderName) ]
Set Variable [ $r; Value:MBS("Calendar.Item.SetDueDate"; $c; ToDos::To Do Deadline ) ]
If [ ToDos::To Do Priority="1 Jetzt" ]
Set Variable [r; Value:MBS("Calendar.Item.SetPriority"; c;1)]
End If
If [ ToDos::To Do Priority="2 Sofort" ]
Set Variable [ $r; Value:MBS("Calendar.Item.SetPriority"; $c;5 ) ]
End If
If [ ToDos::To Do Priority="4 Hat Zeit" ]
Set Variable [ r; Value:MBS("Calendar.Item.SetPriority"; c; 9 ) ]
End If
If \lceil ToDos::flag To Do Completed = "X" \lceilSet Variable [ r; Value:MBS("Calendar.Item.SetCompleted"; r; 1) ]
End If
If \lceil ToDos::flag To Do Completed = "" \rceilSet Variable [\r; Value:MBS("Calendar.Item.SetCompleted"; \c; 0) ]
End If
Set Variable [ r: Value: MBS("Calendar.SaveReminder"; c) ]
# store id for update later
Set Field [ ToDos::SyncUID; MBS("Calendar.Item.GetUID"; $c) ]
Commit Records/Requests [ No dialog ]
End If
End If
Go to Record/Request/Page [ Next; Exit after last ]
End Loop
```
**See also**

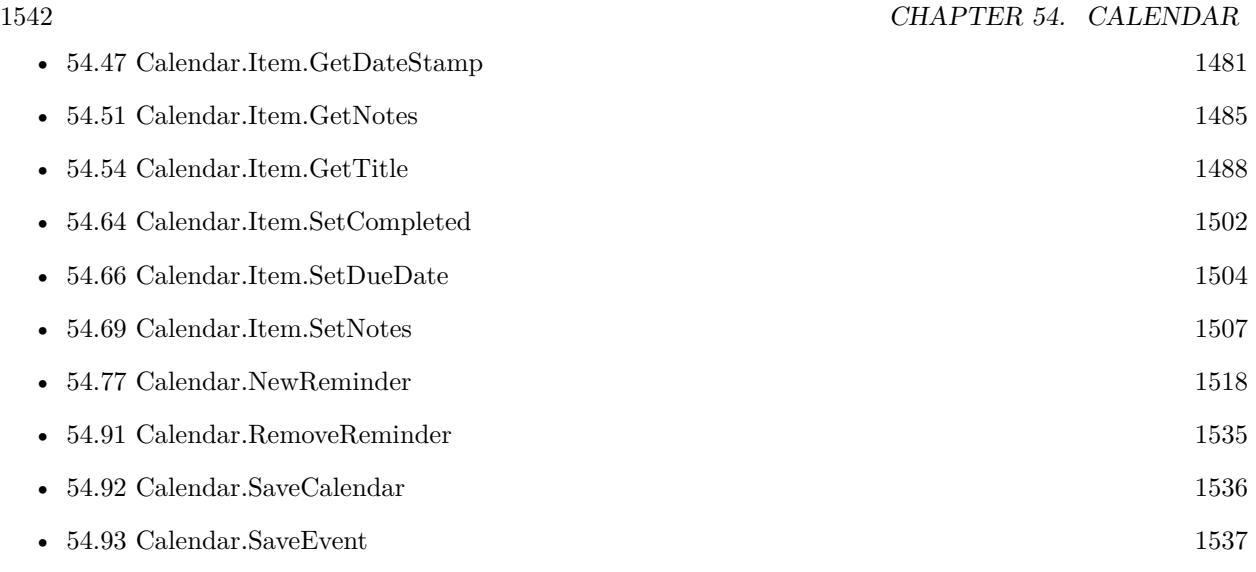

### **Example Databases**

• [Mac only/Calendar/Reminders](http://monkeybread.eu/MBS-FileMaker-Plugin-Examples/Mac%20only/Calendar/Reminders.shtml#2ScriptAnchor_)

### **54.94.1 Blog Entries**

• [Todo/Reminder Synchronization for FileMaker on Mac using MBS Plugin](https://www.mbs-plugins.com/archive/2016-09-22/TodoReminder_Synchronization_f/monkeybreadsoftware_blog_filemaker)

Created 18th August 2014, last changed 22nd September 2016.

### 54.95. CALENDAR.SELECTEVENT 1543

### <span id="page-1542-0"></span>**54.95 Calendar.SelectEvent**

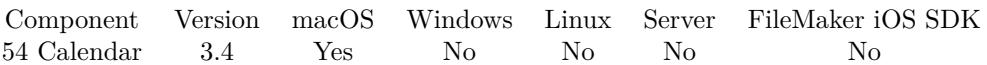

MBS( "Calendar.SelectEvent"; EventRef; OccurranceDate )

#### **Parameters**

**EventRef** The reference to the event. \$EventRef

#### **OccurranceDate**

The occurrance date. \$OccurranceDate

**Result** Returns new temporary event ID or error.

#### **Description**

This will select an event and return a new reference which you can use for other editing functions to work on an event.

Some events have several occurrence dates, but same unique IDs. **See also**

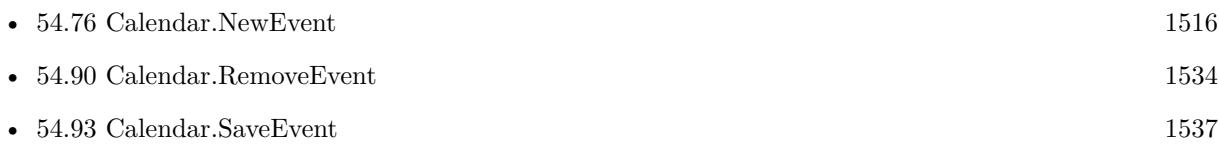

# <span id="page-1543-0"></span>**54.96 Calendar.Tasks**

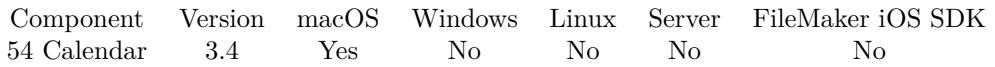

MBS( "Calendar.Tasks" { ; calendarRef } )

#### **Parameters**

**calendarRef** Optional A calendar identifier or name to search only this calendar. \$calendarRef

**Result** Returns list of task/reminder identifiers or error.

#### **Description**

If you pass calendar, only this calendar is searched. Else all calendars are searched. **Examples**

Queries tasks:

MBS( "Calendar.Tasks" )

#### **See also**

• [54.97](#page-1544-0) Calendar.TasksCompletedSince [1545](#page-1544-0)

#### **Example Databases**

• [Mac only/Calendar/Reminders](http://monkeybread.eu/MBS-FileMaker-Plugin-Examples/Mac%20only/Calendar/Reminders.shtml#1ScriptAnchor_)

#### 54.97. CALENDAR.TASKSCOMPLETEDSINCE 1545

### <span id="page-1544-0"></span>**54.97 Calendar.TasksCompletedSince**

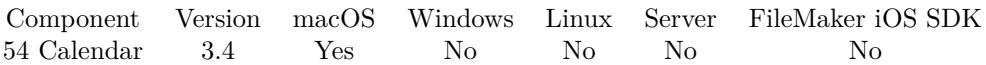

MBS( "Calendar.TasksCompletedSince"; completedSince { ; calendarRef } )

#### **Parameters**

**completedSince** The date where we search tasks after. \$completedSince

#### **calendarRef**

Optional A calendar identifier or name to search only this calendar. \$calendarRef

**Result** Returns list of task/reminder identifiers or error.

#### **Description**

If you pass calendar, only this calendar is searched. Else all calendars are searched. **Examples**

Queries tasks:

MBS( "Calendar.TasksCompletedSince"; \$completedSince )

#### **See also**

• [54.96](#page-1543-0) Calendar.Tasks [1544](#page-1543-0)

#### **Example Databases**

• [Mac only/Calendar/Reminders](http://monkeybread.eu/MBS-FileMaker-Plugin-Examples/Mac%20only/Calendar/Reminders.shtml#1ScriptAnchor_)

# <span id="page-1545-0"></span>**54.98 Calendar.UncompletedTasks**

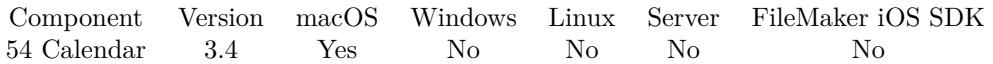

MBS( "Calendar.UncompletedTasks" { ; calendarRef } )

#### **Parameters**

**calendarRef** Optional Optional, a calendar identifier or name to search only this calendar. \$calendarRef

**Result** Returns list of task/reminder identifiers or error.

#### **Description**

If you pass calendar, only this calendar is searched. Else all calendars are searched. **Examples**

Queries tasks:

MBS( "Calendar.UncompletedTasks" )

#### **See also**

• [54.99](#page-1546-0) Calendar.UncompletedTasksDueBefore [1547](#page-1546-0)

#### **Example Databases**

• [Mac only/Calendar/Reminders](http://monkeybread.eu/MBS-FileMaker-Plugin-Examples/Mac%20only/Calendar/Reminders.shtml#1ScriptAnchor_)

### <span id="page-1546-0"></span>54.99. CALENDAR.UNCOMPLETEDTASKSDUEBEFORE 1547 **54.99 Calendar.UncompletedTasksDueBefore**

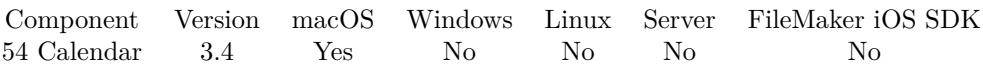

MBS( "Calendar.UncompletedTasksDueBefore"; dueDate { ; calendarRef } )

#### **Parameters**

#### **dueDate**

The date where we search tasks before. \$dueDate

#### **calendarRef**

Optional Optional, a calendar identifier or name to search only this calendar. \$calendarRef

**Result** Returns list of task/reminder identifiers or error.

#### **Description**

If you pass calendar, only this calendar is searched. Else all calendars are searched. **Examples**

Queries tasks:

MBS( "Calendar.UncompletedTasksDueBefore"; \$dueDate )

#### **See also**

• [54.98](#page-1545-0) Calendar.UncompletedTasks [1546](#page-1545-0)

#### **Example Databases**

• [Mac only/Calendar/Reminders](http://monkeybread.eu/MBS-FileMaker-Plugin-Examples/Mac%20only/Calendar/Reminders.shtml#1ScriptAnchor_)

### CHAPTER 54. CALENDAR
# <span id="page-1548-0"></span>**Chapter 55**

# **Certificates**

X509 Certificates and PKCS12 file handling.

See also Sign functions.

## <span id="page-1548-1"></span>**55.1 PKCS12.CA**

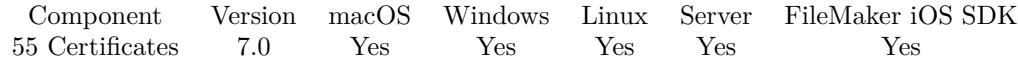

MBS( "PKCS12.CA"; PKCS12 Reference; Index )

#### **Parameters**

**PKCS12 Reference** The reference to the PKCS12. \$pkcs12

**Index** The index of the certificate to get. From 0 to PKCS12.CACount-1. 0

**Result** Returns X509 reference number or error.

#### **Description**

A PKCS12 file may contain more than one certificate. **Examples**

Query certificates:

Set Variable [  $p12$ ; Value:MBS( "PKCS12.ReadFromContainer"; test::Container; "Geslo123# ") ] If  $[$  MBS $("IsError")$  $]$ Show Custom Dialog [ "Error"; \$p12 ]

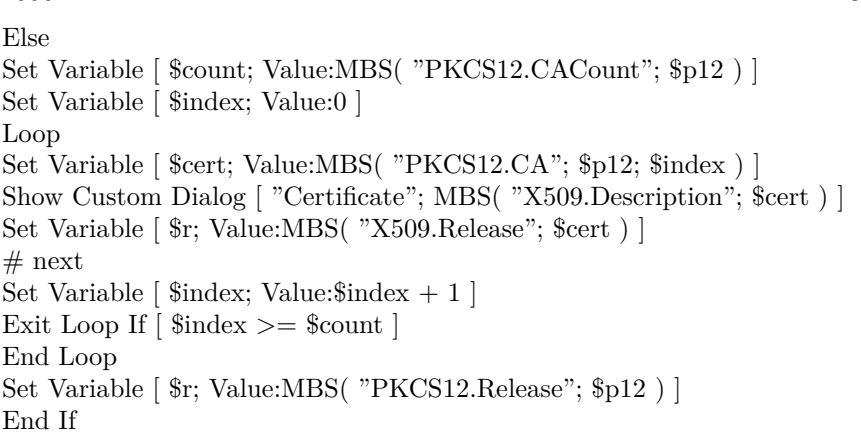

#### **See also**

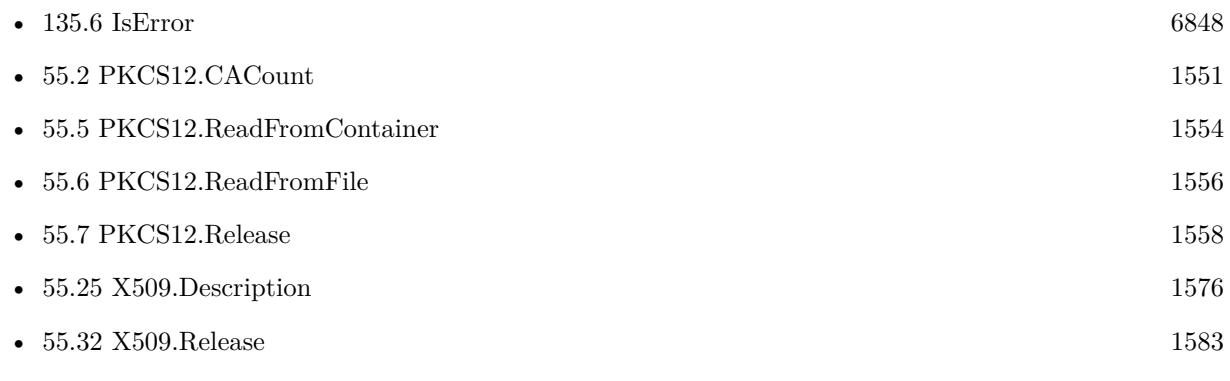

## <span id="page-1550-0"></span>55.2. PKCS12.CACOUNT 1551 **55.2 PKCS12.CACount**

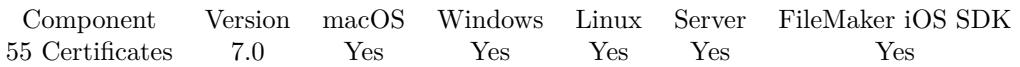

MBS( "PKCS12.CACount"; PKCS12 Reference )

#### **Parameters**

**PKCS12 Reference** The reference to the PKCS12. \$pkcs12

**Result** Returns OK or error.

#### **Description**

#### **Examples**

Get count:

Set Variable [ \$count; Value:MBS( "PKCS12.CACount"; \$p12 ) ]

#### **See also**

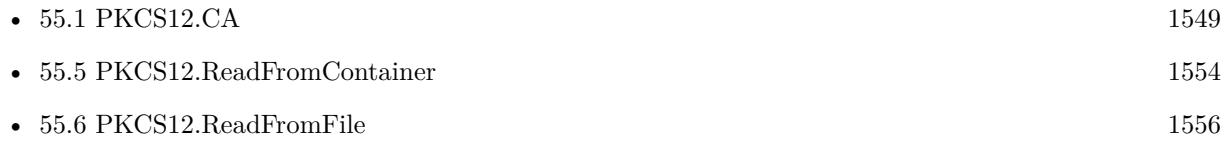

# <span id="page-1551-0"></span>**55.3 PKCS12.Cert**

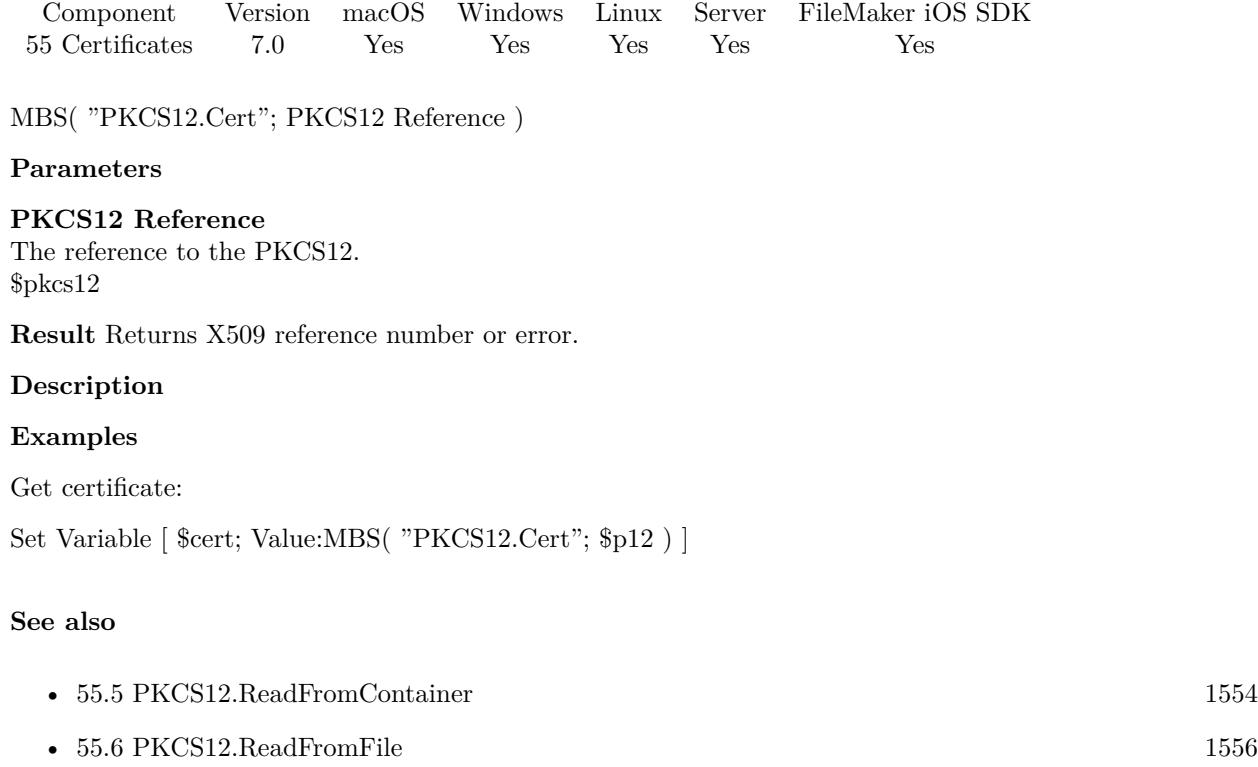

## <span id="page-1552-0"></span>55.4. PKCS12.PKEY 1553 **55.4 PKCS12.PKey**

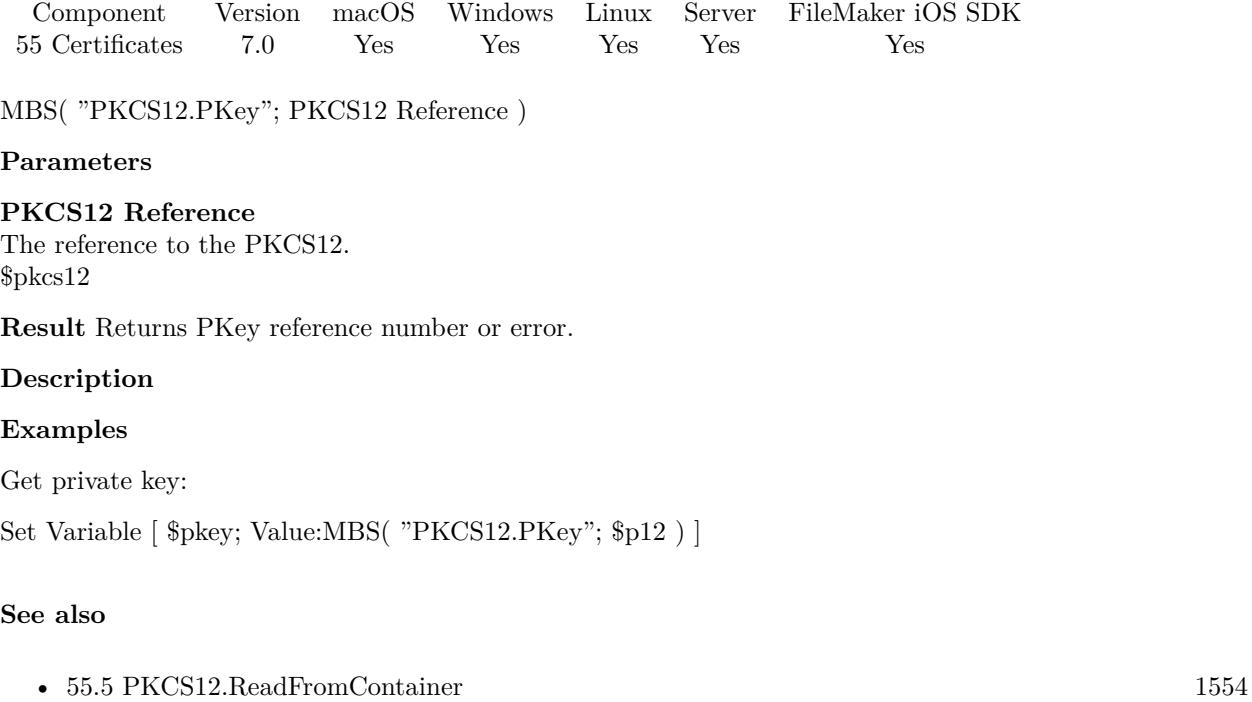

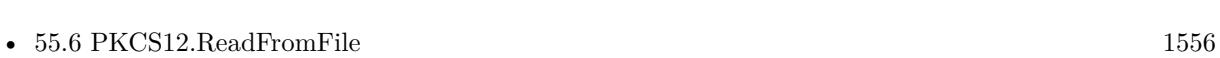

# <span id="page-1553-0"></span>**55.5 PKCS12.ReadFromContainer**

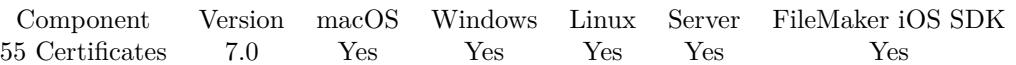

MBS( "PKCS12.ReadFromContainer"; Container { ; Password } )

#### **Parameters**

**Container**

The container with the certificate file.

#### **Password**

Optional The password for the p12 file. "Hello"

**Result** Returns PKCS12 reference number or error.

#### **Description**

Please call PKCS12.Release later to release memory. **Examples**

Read PKCS12 from container and shows details:

```
Set Variable [ p12; Value:MBS( "PKCS12. ReadFromContainer"; MyTable::MyContainerField; "test" ) ]
If [MBS("IsError")Show Custom Dialog [ "Error"; $p12 ]
Else
Set Variable [ % $cert; Value:MBS( "PKCS12.Cert"; $p12 ) ]
Set Variable [ $pkey; Value:MBS( "PKCS12.PKey"; $p12 ) ]
Set Variable [ CACount; Value:MBS( "PKCS12.CACount"; p12 ]
Show Custom Dialog [ "Certificate"; MBS( "X509.Description"; $cert ) ]
Show Custom Dialog [ "Private Key"; MBS( "PKey.DescriptionPrivateKey"; $pkey ) ]
Set Variable [ $r; Value:MBS( "PKey.Release"; $pkey ) ]
Set Variable [ r; Value:MBS( "X509.Release"; r ( r) ]
Set Variable [ r; Value:MBS( "PKCS12.Release"; p12 ) ]
End If
```
#### **See also**

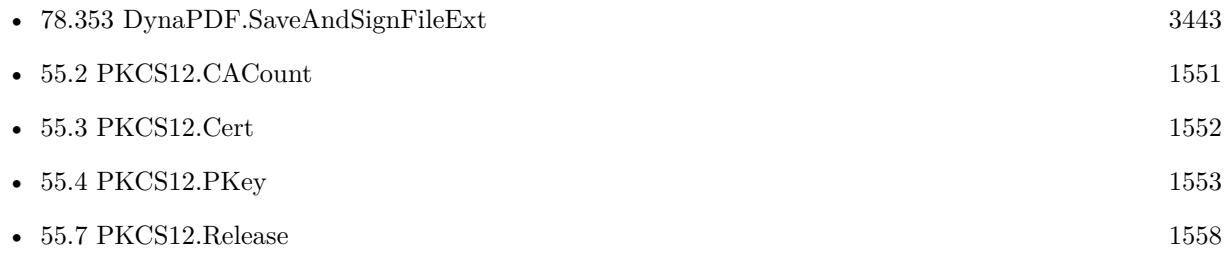

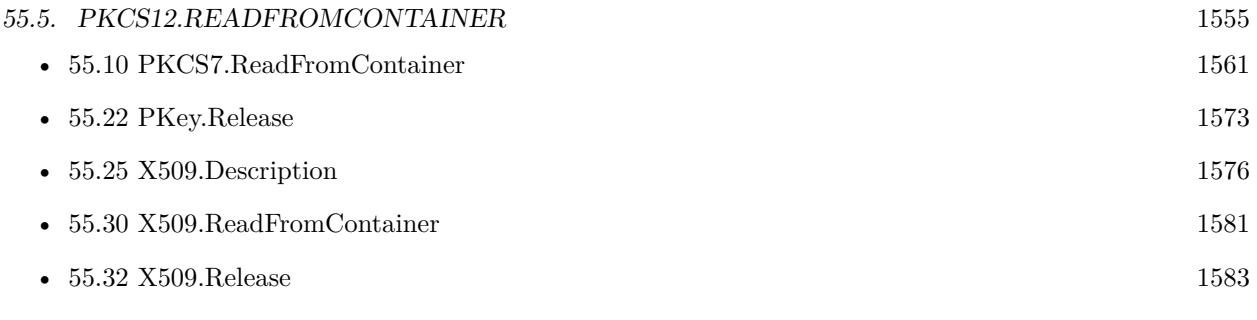

Created 23th December 2016, last changed 6th March 2019.

# <span id="page-1555-0"></span>**55.6 PKCS12.ReadFromFile**

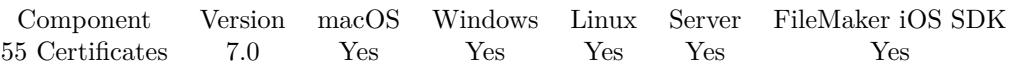

MBS( "PKCS12.ReadFromFile"; Path; Password )

#### **Parameters**

#### **Path**

The native file path to the PEM file. "/Users/cs/Desktop/test.pem"

#### **Password**

The password for the p12 file. "Hello"

**Result** Returns PKCS12 reference number or error.

#### **Description**

Please call PKCS12.Release later to release memory.

This function requires a native path. Use Path.FileMakerPathToNativePath to convert a FileMaker path to a native path if required. If you like to have the user choose the path, you can use FileDialog functions. For Server be aware that server has limited permissions and may not be able to access all files on a computer. **Examples**

Read PKCS12 file and shows details:

```
Set Variable [ p12; Value:MBS( "PKCS12.ReadFromFile"; "/Users/cs/Desktop/test.p12"; "test" ) ]
If [MBS("IsError")Show Custom Dialog [ "Error"; $p12 ]
Else
Set Variable [ % Scert; Value:MBS( "PKCS12.Cert"; p12 ) ]
Set Variable [ $pkey; Value:MBS( "PKCS12.PKey"; $p12 ) ]
Set Variable [ CACount; Value:MBS( "PKCS12.CACount"; p12 ] ]
Show Custom Dialog [ "Certificate"; MBS( "X509.Description"; $cert ) ]
Show Custom Dialog [ "Private Key"; MBS( "PKey.DescriptionPrivateKey"; $pkey ) ]
Set Variable [ $r; Value:MBS( "PKey.Release"; $pkey ) ]
Set Variable [$r; Value:MBS( "X509.Release"; $cert ) ]
Set Variable [ r; Value:MBS( "PKCS12.Release"; p12 ) ]
End If
```
#### **See also**

- [78.353](#page-3442-0) DynaPDF.SaveAndSignFileExt [3443](#page-3442-0)
- [135.6](#page-6847-0) IsError [6848](#page-6847-0)

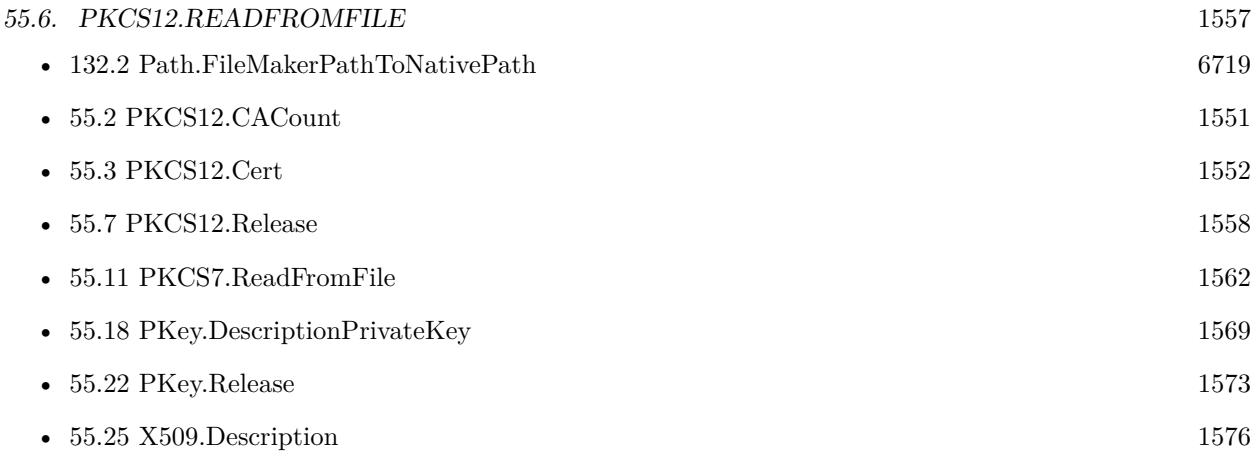

Created 23th December 2016, last changed 6th March 2019.

## <span id="page-1557-0"></span>**55.7 PKCS12.Release**

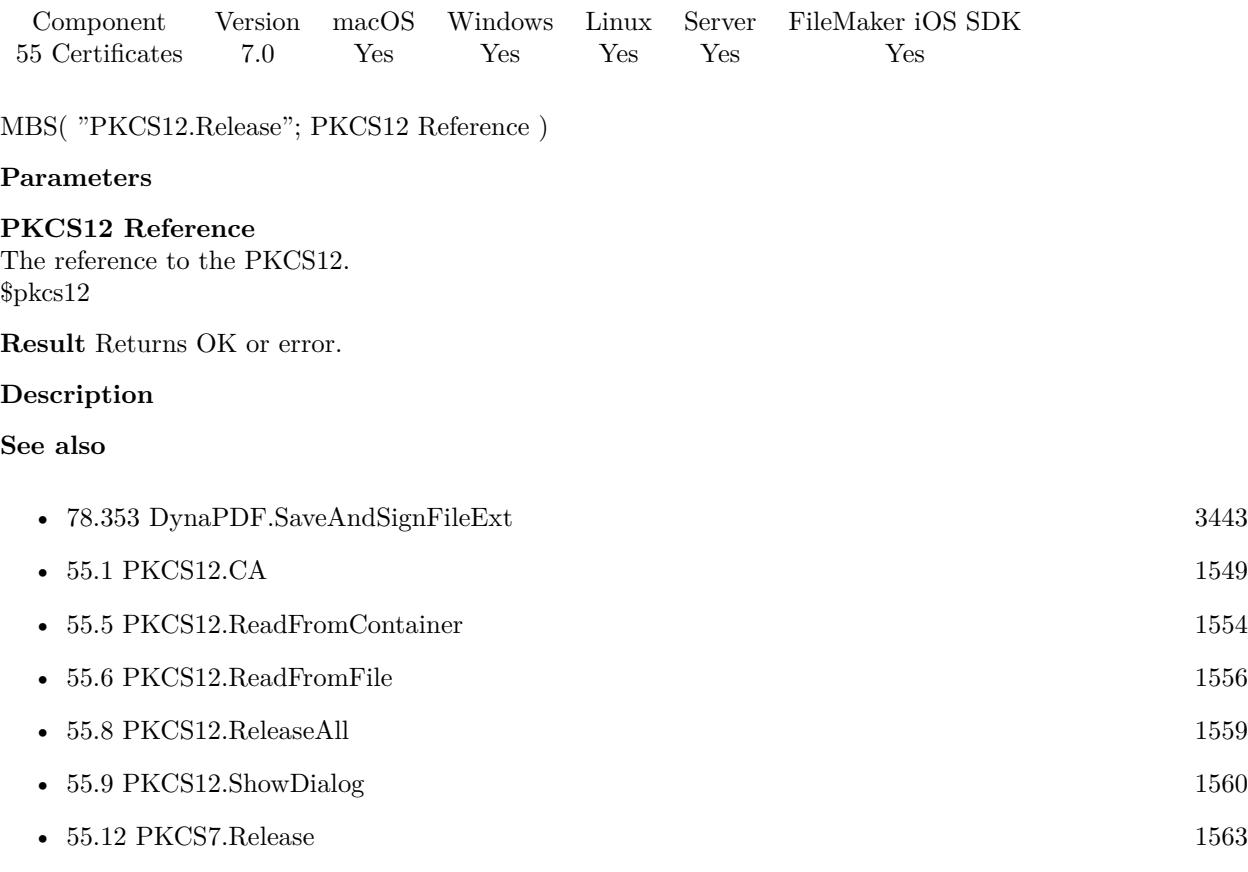

## <span id="page-1558-0"></span>55.8. PKCS12.RELEASEALL 1559 **55.8 PKCS12.ReleaseAll**

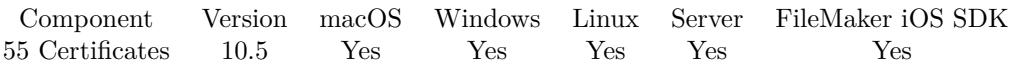

MBS( "PKCS12.ReleaseAll" )

**Result** Returns OK or error.

#### **Description**

Be aware that on a server this may free objects, which are used by other scripts running in parallel! **Examples**

Cleanup:

Set Variable [  $r$  ; Value: MBS( "PKCS12.ReleaseAll" ) ]

#### **See also**

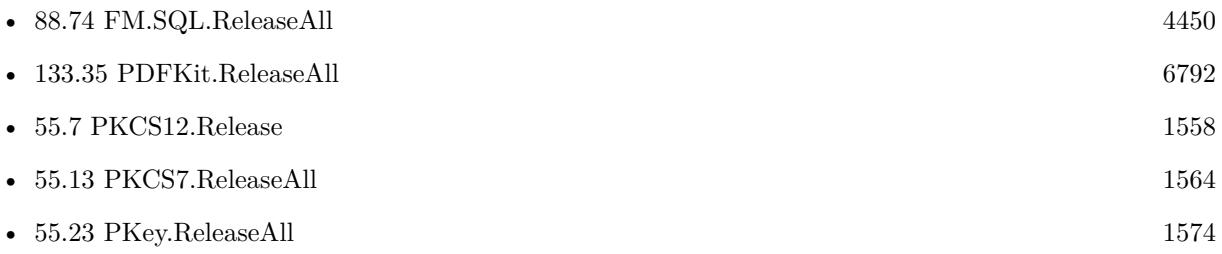

Created 29th October 2020, last changed 11st January 2021.

# <span id="page-1559-0"></span>**55.9 PKCS12.ShowDialog**

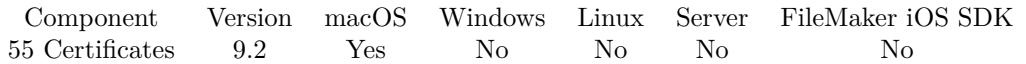

MBS( "PKCS12.ShowDialog"; PKCS12 Reference )

#### **Parameters**

**PKCS12 Reference** The reference to the PKCS12. \$pkcs12

**Result** Returns OK or error.

#### **Description**

Displays the content of the certificate and the chain in the standard dialog to user. **Examples**

Show certificate:

Set Variable [ \$p ; Value: MBS( "PKCS12.ReadFromFile"; "/Users/cs/Desktop/test\_cert.pfx"; "123456" ) ] Set Variable [ \$r ; Value: MBS( "PKCS12.ShowDialog"; \$p ) ] Set Variable  $[$  \$r ; Value: MBS( "PKCS12.Release"; \$p ) ]

#### **See also**

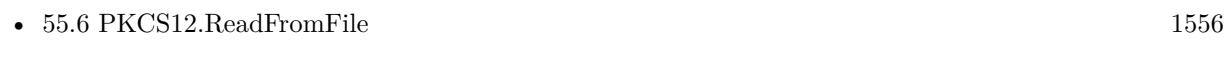

•  $55.7$  PKCS12.Release [1558](#page-1557-0)

Created 30th April 2019, last changed 30th April 2019.

### 55.10. PKCS7.READFROMCONTAINER 1561

## <span id="page-1560-0"></span>**55.10 PKCS7.ReadFromContainer**

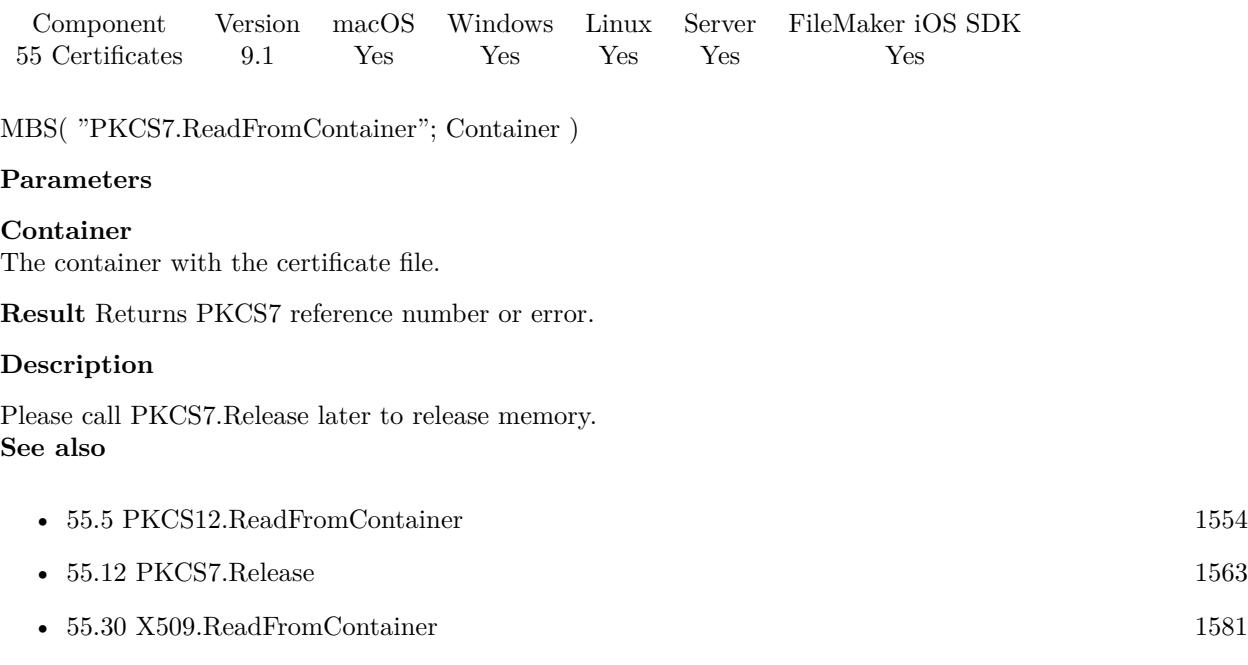

# <span id="page-1561-0"></span>**55.11 PKCS7.ReadFromFile**

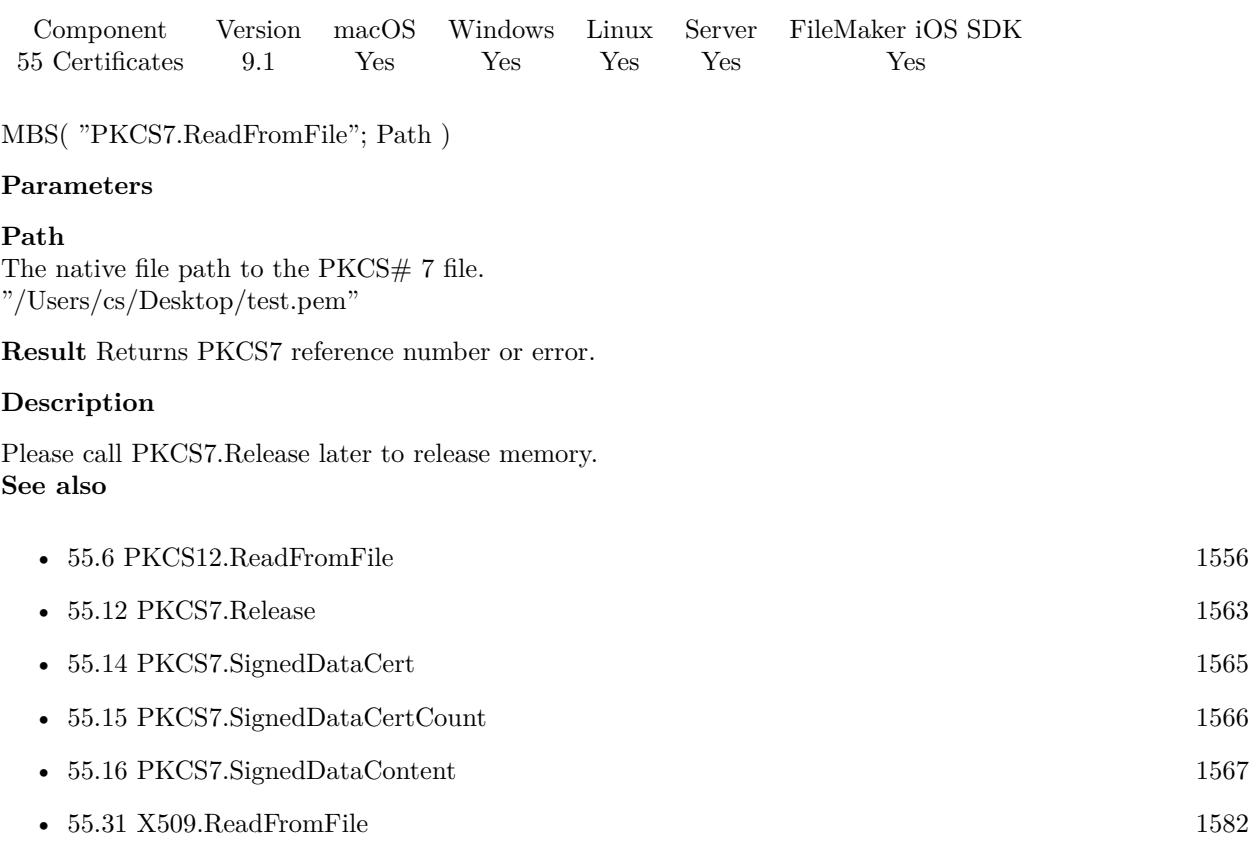

## <span id="page-1562-0"></span>55.12. PKCS7.RELEASE 1563 **55.12 PKCS7.Release**

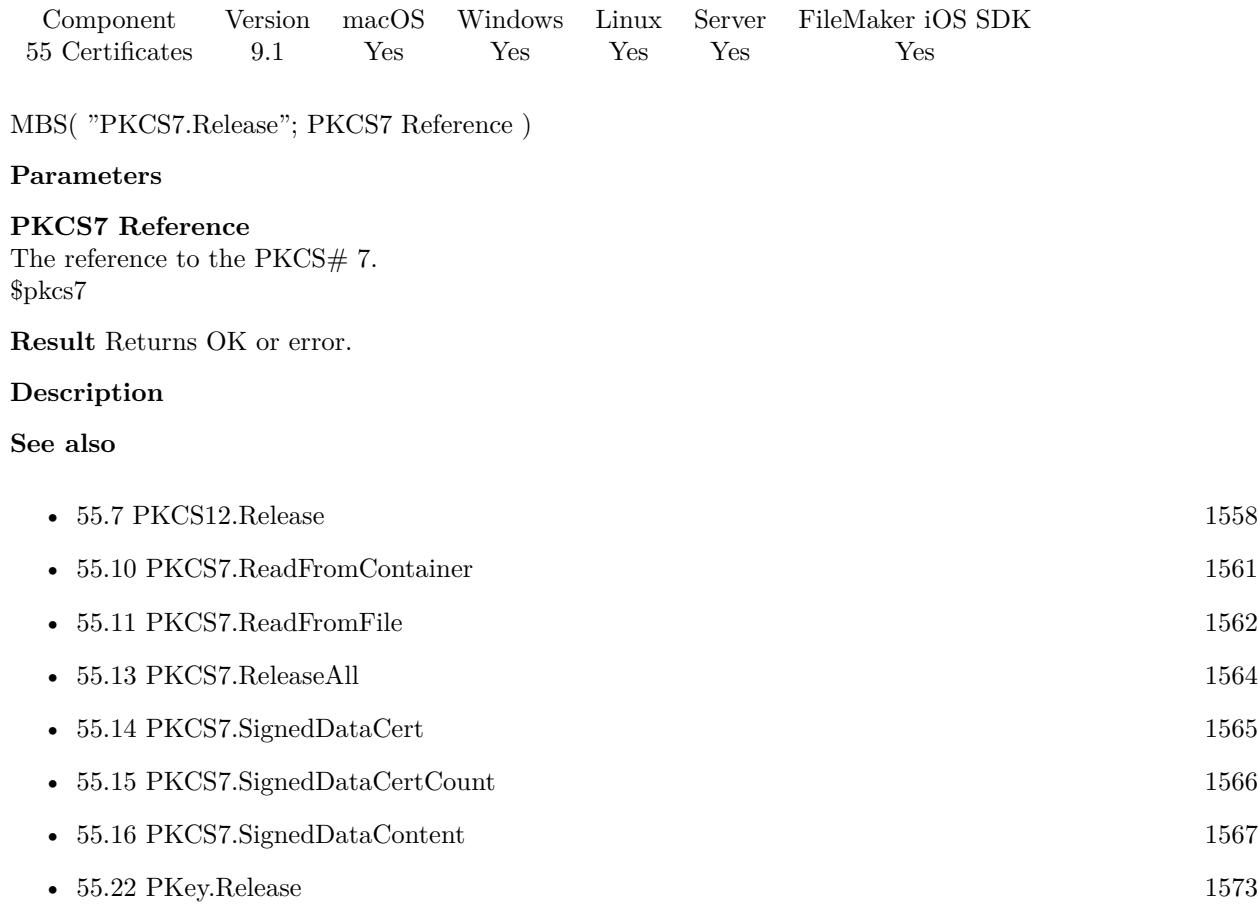

# <span id="page-1563-0"></span>**55.13 PKCS7.ReleaseAll**

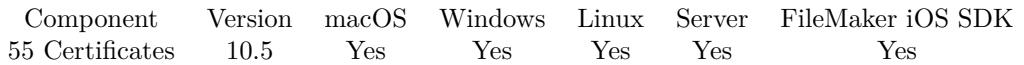

MBS( "PKCS7.ReleaseAll" )

**Result** Returns OK or error.

#### **Description**

Be aware that on a server this may free objects, which are used by other scripts running in parallel! **Examples**

Cleanup:

Set Variable [ \$r ; Value: MBS( "PKCS7.ReleaseAll" ) ]

#### **See also**

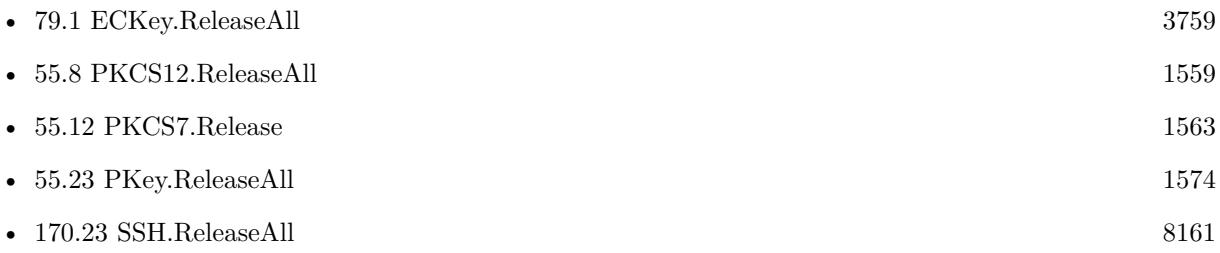

Created 29th October 2020, last changed 11st January 2021.

## <span id="page-1564-0"></span>55.14. PKCS7.SIGNEDDATACERT 1565 **55.14 PKCS7.SignedDataCert**

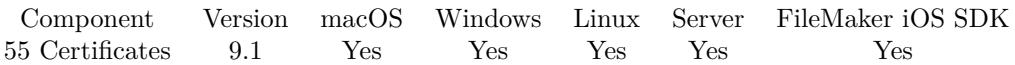

MBS( "PKCS7.SignedDataCert"; PKCS7 Reference )

#### **Parameters**

**PKCS7 Reference** The reference to the PKCS#7. \$pkcs7

**Result** Returns X509 reference number or error.

#### **Description**

#### **Examples**

Show certificate used to sign:

Set Variable [  $pkcs7$  ; Value: MBS( "PKCS7.ReadFromFile"; "/Users/cs/Desktop/IT12345.xml.p7m" ) ] Set Variable [  $x509$  ; Value: MBS( "PKCS7.SignedDataCert";  $x5pkcs7$ ; 0 ) ] Show Custom Dialog [ "Content" ; MBS( "X509.Description"; \$x509 ) ] Set Variable [ \$x509 ; Value: MBS( "X509.Release"; \$x509 ) ] Set Variable  $[$  \$r ; Value: MBS( "PKCS7.Release"; \$pkcs7)  $]$ 

#### **See also**

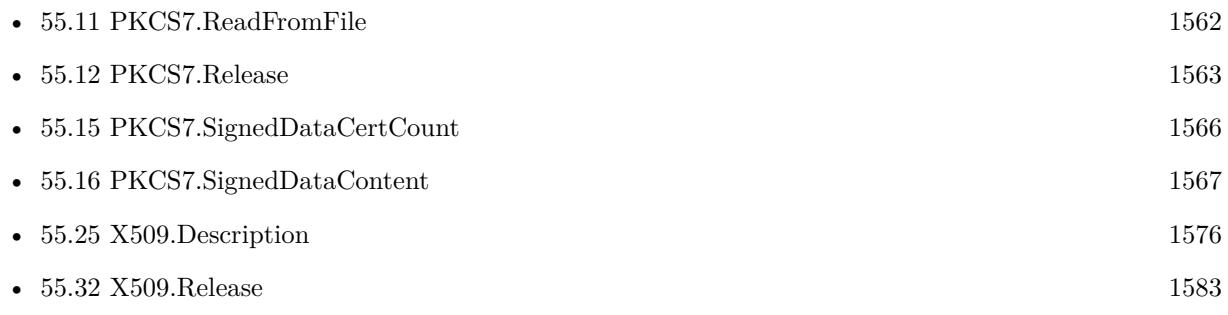

# <span id="page-1565-0"></span>**55.15 PKCS7.SignedDataCertCount**

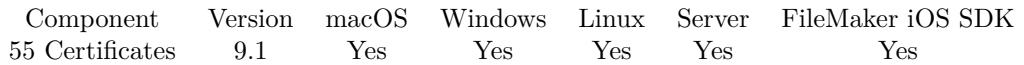

MBS( "PKCS7.SignedDataCertCount"; PKCS7 Reference )

#### **Parameters**

**PKCS7 Reference** The reference to the PKCS $# 7$ . \$pkcs7

**Result** Returns number or error.

#### **Description**

#### **Examples**

Show number of certificates:

Set Variable [  $pkcs7$  ; Value: MBS( "PKCS7.ReadFromFile"; "/Users/cs/Desktop/IT12345.xml.p7m" ) ] Show Custom Dialog [ "Content" ; MBS( "PKCS7.SignedDataCertCount";  $\Phi$ kcs7) ] Set Variable [  $r$  ; Value: MBS( "PKCS7.Release";  $p\$ 

#### **See also**

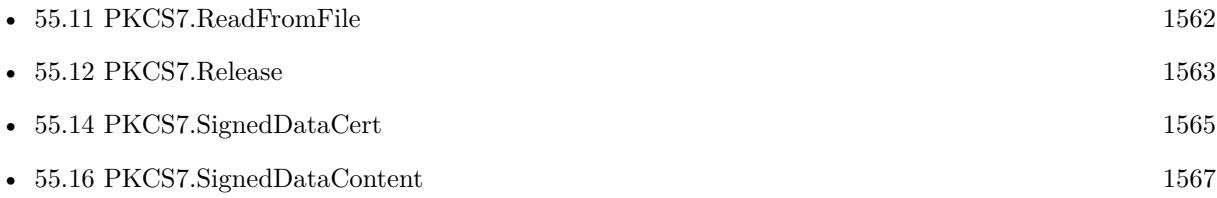

#### 55.16. PKCS7.SIGNEDDATACONTENT 1567

## <span id="page-1566-0"></span>**55.16 PKCS7.SignedDataContent**

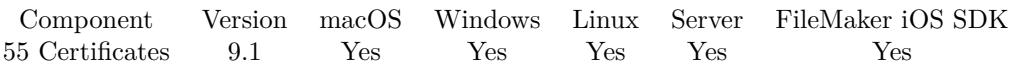

MBS( "PKCS7.SignedDataContent"; PKCS7 Reference { ; Encoding } )

#### **Parameters**

**PKCS7 Reference** The reference to the PKCS#7. \$pkcs7

#### **Encoding**

Optional The text encoding for result. Default is native. Can be hex or base64 for binary data. "UTF8"

**Result** Returns text or error.

#### **Description**

In Italy digitally signed e-invoices in CAdES format include an embedded XML payload in a signed P7M file.

#### **Examples**

Read XML embedded in p7m file:

Set Variable [  $pkcs7$  ; Value: MBS( "PKCS7.ReadFromFile"; "/Users/cs/Desktop/IT12345.xml.p7m" ) ] Show Custom Dialog [ "Content" ; MBS( "PKCS7.SignedDataContent"; \$pkcs7; "UTF-8" ) ] Set Variable [ $r$ ; Value: MBS( "PKCS7.Release";  $p$ kcs7) ]

#### **See also**

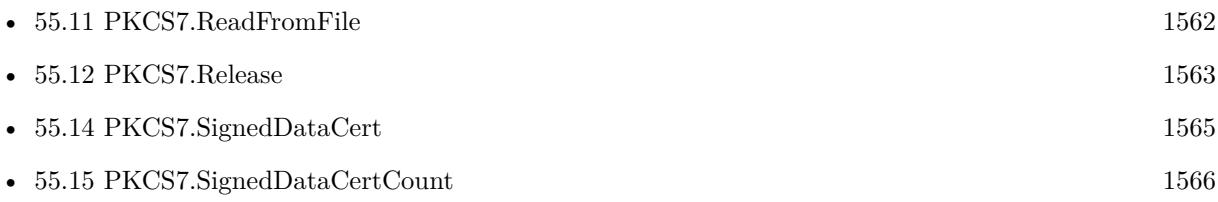

Created 6th March 2019, last changed 21st July 2019.

# **55.17 PKey.Bits**

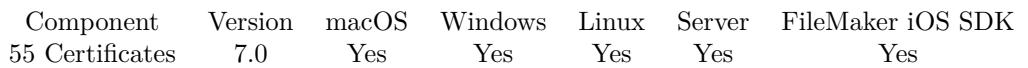

MBS( "PKey.Bits"; PKeyRef )

#### **Parameters**

**PKeyRef** The reference to the private key. \$pkey

**Result** Returns bits count or error.

#### **Description**

## <span id="page-1568-0"></span>55.18. PKEY.DESCRIPTIONPRIVATEKEY 1569 **55.18 PKey.DescriptionPrivateKey**

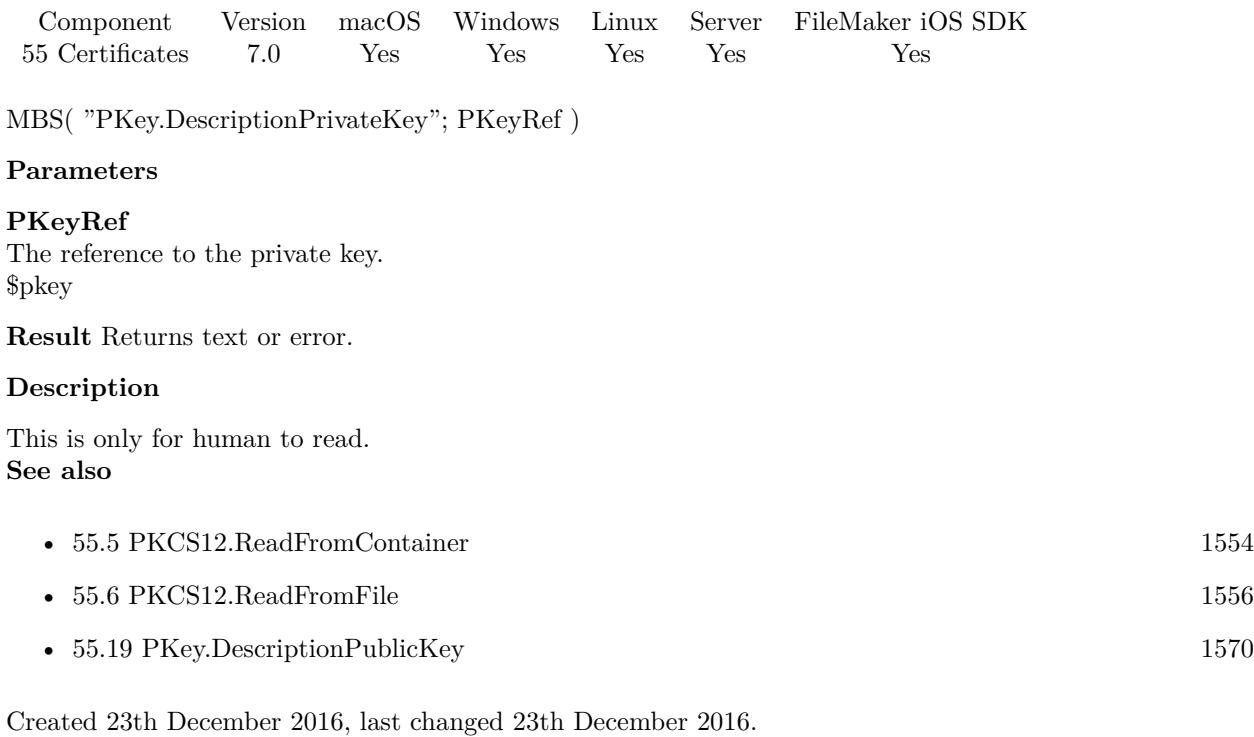

# <span id="page-1569-0"></span>**55.19 PKey.DescriptionPublicKey**

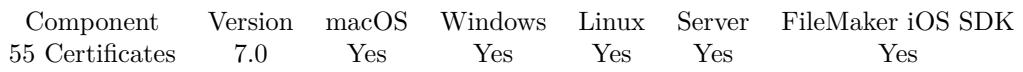

MBS( "PKey.DescriptionPublicKey"; PKeyRef )

#### **Parameters**

**PKeyRef** The reference to the private key. \$pkey

**Result** Returns text or error.

#### **Description**

This is only for human to read. **See also**

• [55.18](#page-1568-0) PKey.DescriptionPrivateKey [1569](#page-1568-0)

## 55.20. PKEY.GETPRIVATEKEY 1571 **55.20 PKey.GetPrivateKey**

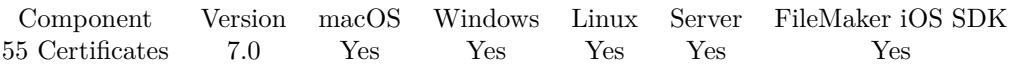

MBS( "PKey.GetPrivateKey"; PKeyRef )

#### **Parameters**

**PKeyRef** The reference to the private key. \$pkey

**Result** Returns text or error.

#### **Description**

#### **See also**

• [162.8](#page-7693-0) ECKey.ReadPrivateKey [7694](#page-7693-0)

#### **55.20.1 Blog Entries**

• [MBS FileMaker Plugin, version 7.0pr2](https://www.mbs-plugins.com/archive/2017-01-09/MBS_FileMaker_Plugin_version_7/monkeybreadsoftware_blog_filemaker)

# **55.21 PKey.GetPublicKey**

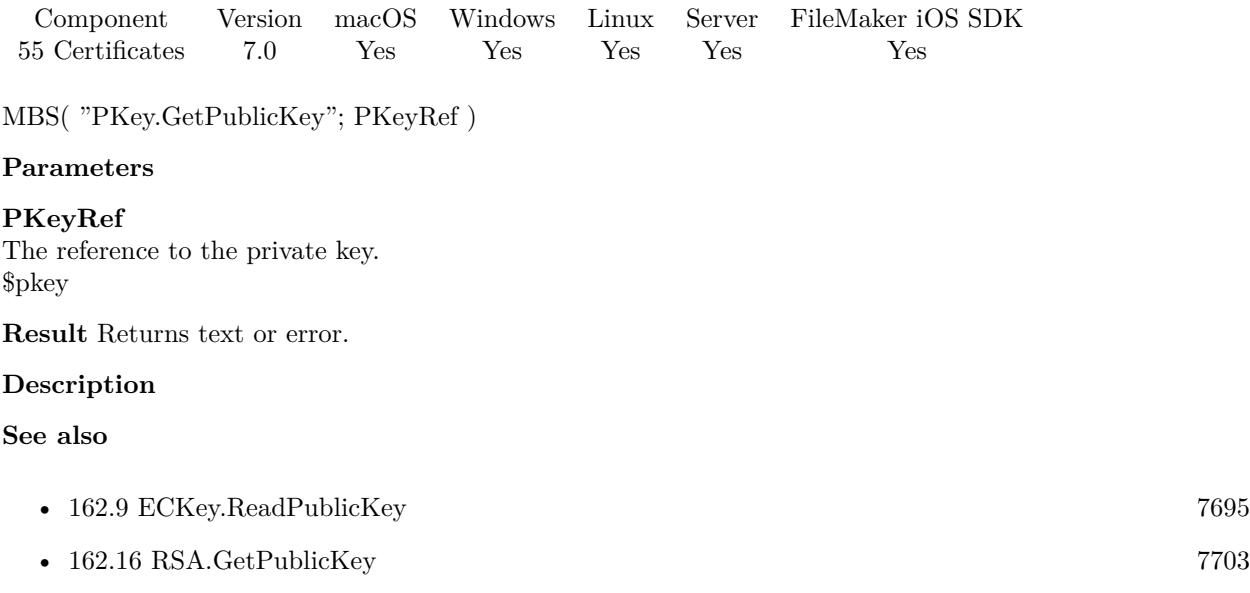

## <span id="page-1572-0"></span>55.22. PKEY.RELEASE 1573 **55.22 PKey.Release**

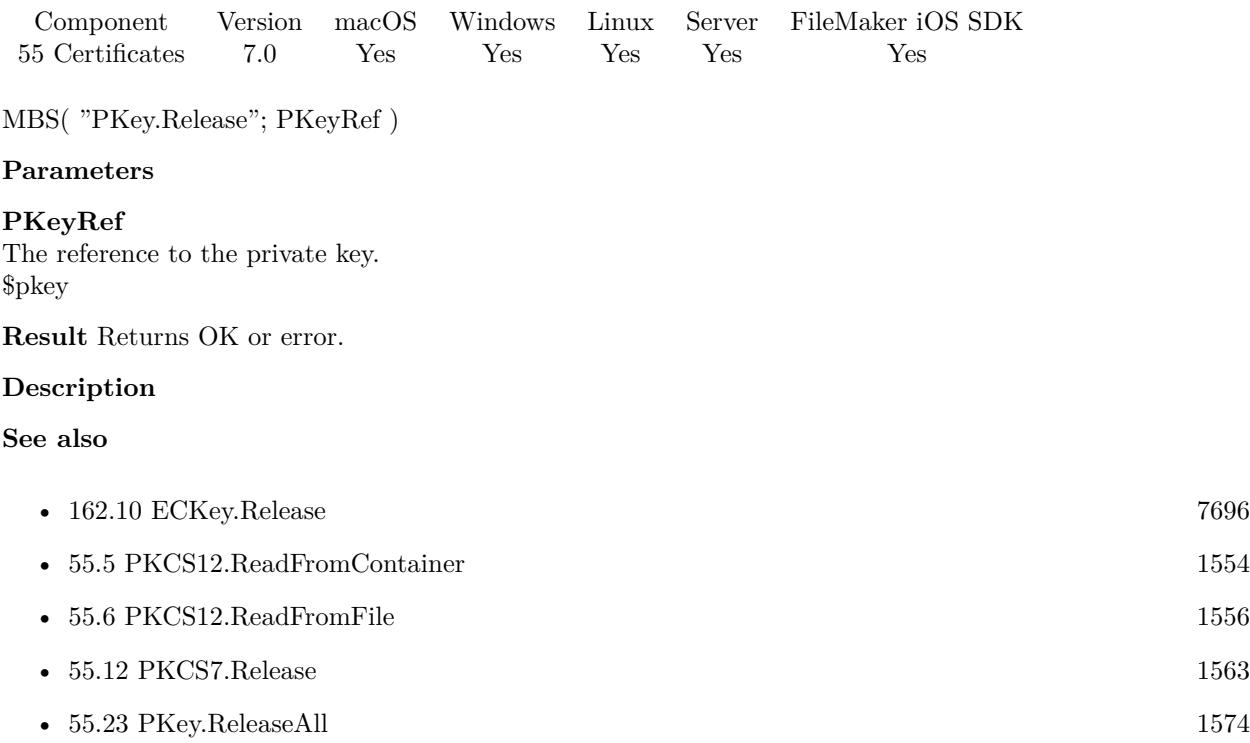

# <span id="page-1573-0"></span>**55.23 PKey.ReleaseAll**

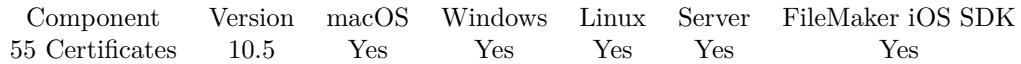

MBS( "PKey.ReleaseAll" )

**Result** Returns OK or error.

#### **Description**

Be aware that on a server this may free objects, which are used by other scripts running in parallel! **Examples**

Cleanup:

Set Variable [ \$r ; Value: MBS( "PKey.ReleaseAll" ) ]

#### **See also**

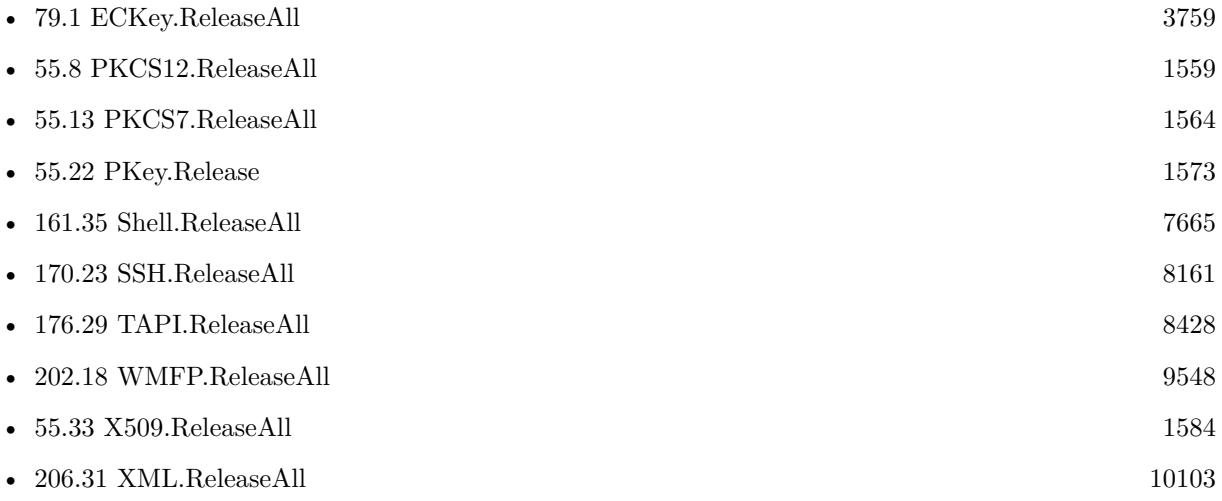

#### **55.23.1 Blog Entries**

- [New in MBS FileMaker Plugin 10.5](https://www.mbs-plugins.com/archive/2020-11-23/New_in_MBS_FileMaker_Plugin_10/monkeybreadsoftware_blog_filemaker)
- [MBS FileMaker Plugin, version 10.5pr7](https://www.mbs-plugins.com/archive/2020-11-02/MBS_FileMaker_Plugin_version_1/monkeybreadsoftware_blog_filemaker)

#### **55.23.2 FileMaker Magazin**

• [Ausgabe 6/2020,](https://filemaker-magazin.de/neuigkeit/4118-Appetithappen-FMM_202006) Seite 25

Created 29th October 2020, last changed 11st January 2021.

## 55.24. PKEY.TYPE 1575 **55.24 PKey.Type**

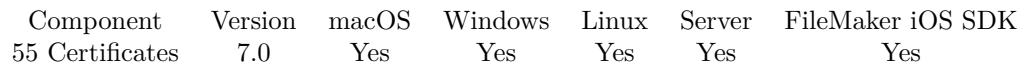

MBS( "PKey.Type"; PKeyRef )

**Parameters**

**PKeyRef** The reference to the private key. \$pkey

**Result** Returns text or error.

#### **Description**

Can be DH, DSA, RSA or EC. Created 23th December 2016, last changed 23th December 2016.

# <span id="page-1575-0"></span>**55.25 X509.Description**

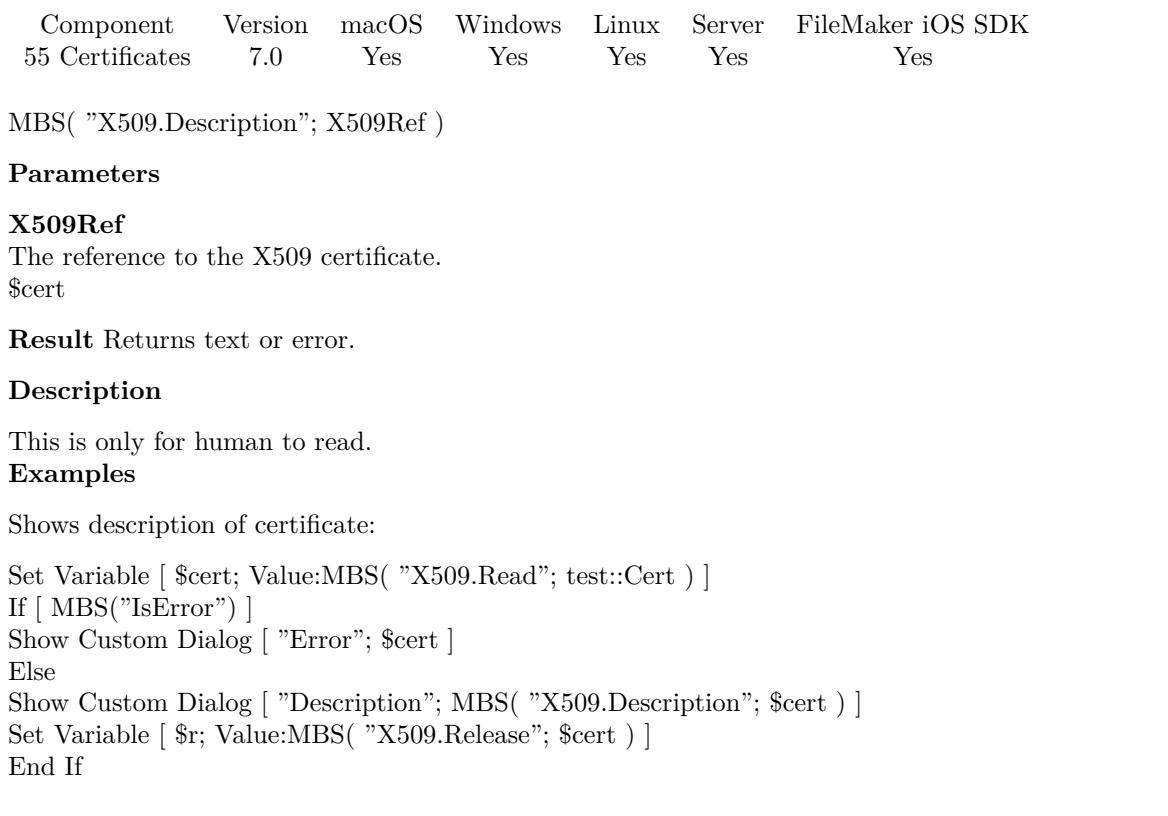

### **See also**

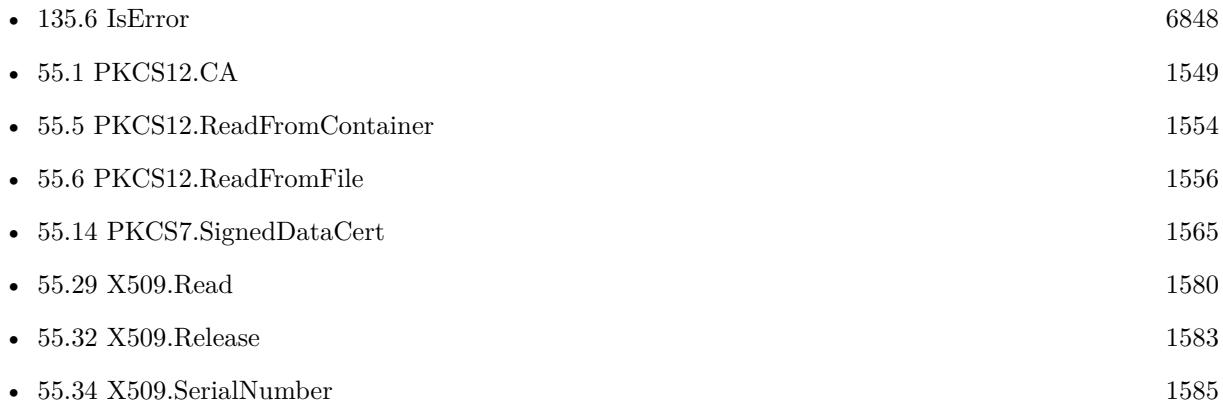

## <span id="page-1576-0"></span>55.26. X509.DUPLICATE 1577 **55.26 X509.Duplicate**

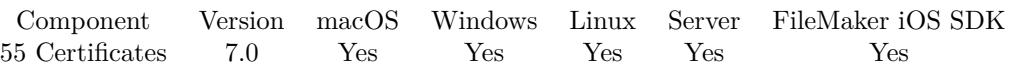

MBS( "X509.Duplicate"; X509Ref )

#### **Parameters**

**X509Ref** The reference to the X509 certificate. \$cert

**Result** Returns reference number or error.

#### **Description**

Please call later X509.Release to free the memory. **See also**

• [55.32](#page-1582-0) X509.Release [1583](#page-1582-0)

# <span id="page-1577-0"></span>**55.27 X509.IssuerName**

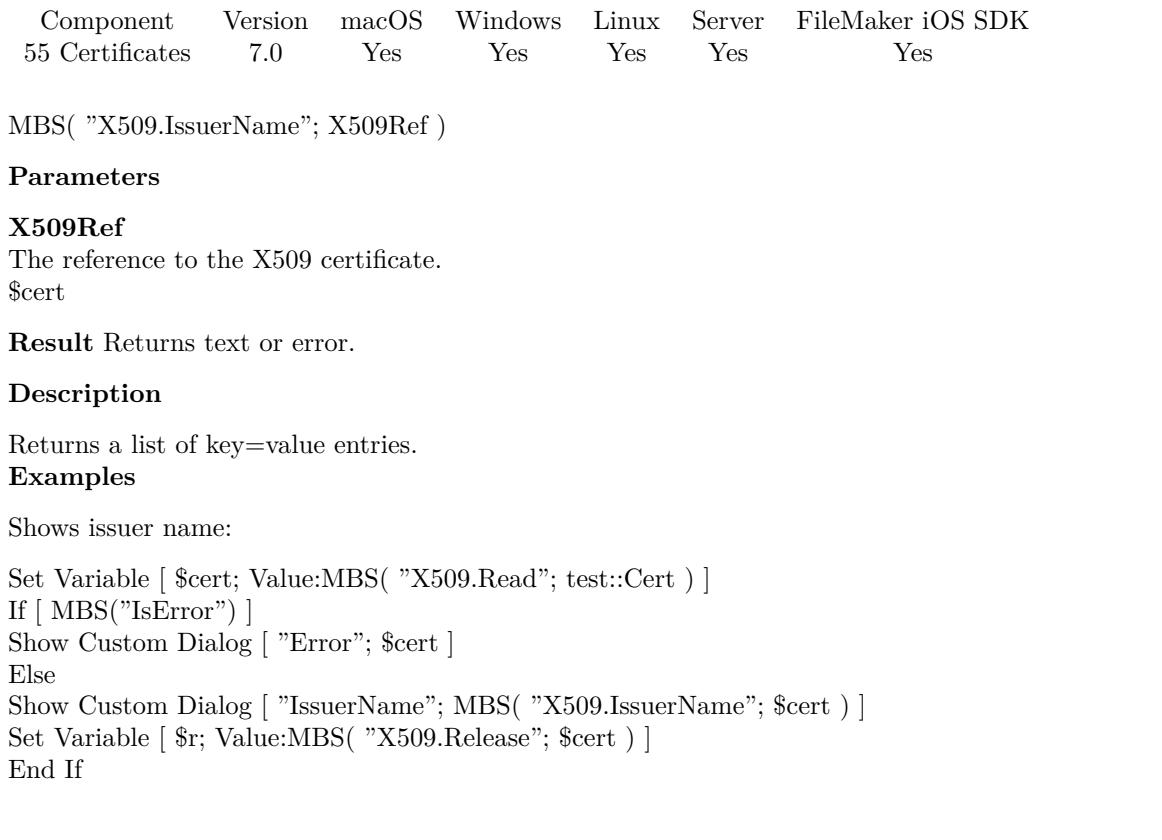

## **See also**

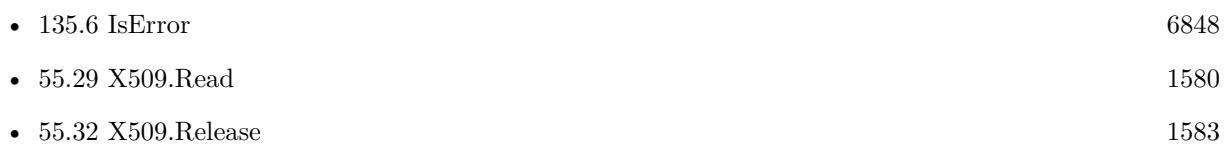

## <span id="page-1578-0"></span>55.28. X509.NAME 1579 **55.28 X509.Name**

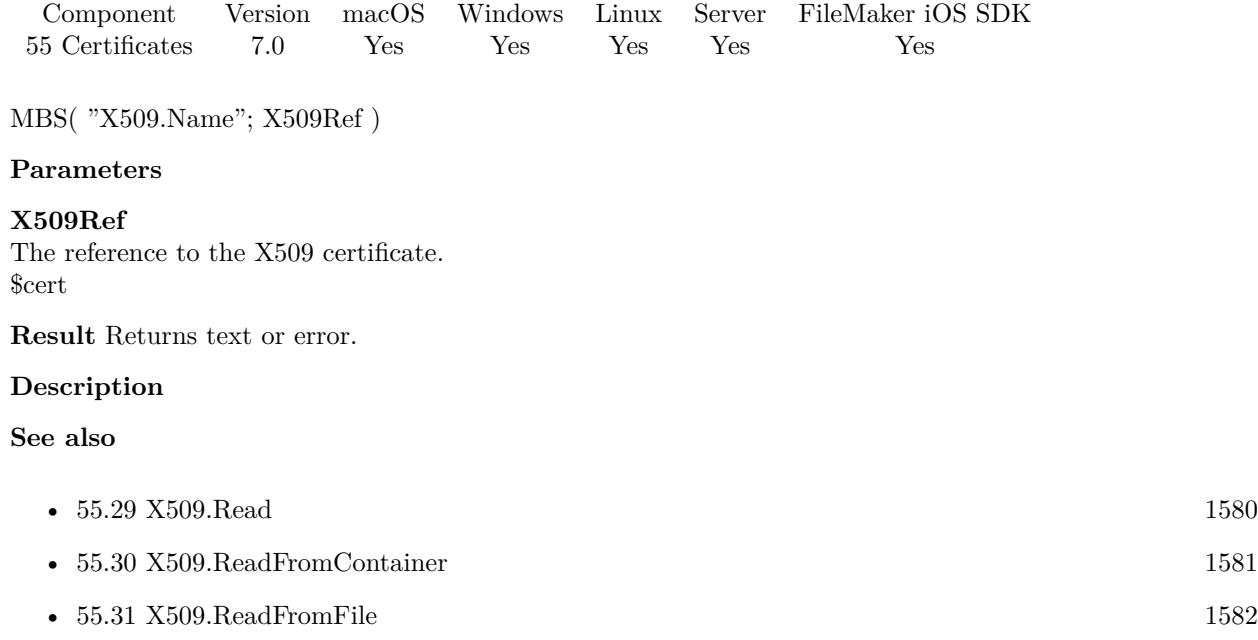

# <span id="page-1579-0"></span>**55.29 X509.Read**

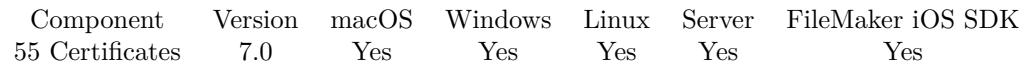

MBS( "X509.Read"; Text )

#### **Parameters**

#### **Text**

The certificate in PEM format as text.

**Result** Returns X509 reference number or error.

#### **Description**

See also X509.ReadFromContainer for reading from container and X509.ReadFromFile to read from file on disk.

#### **Examples**

Reads a certificate and shows name:

Set Variable [  $%$  Scert; Value:MBS( "X509.Read"; test::Cert ) ] If [ MBS("IsError") ] Show Custom Dialog [ "Error"; \$cert ] Else Show Custom Dialog [ "Name"; MBS( "X509.Name"; \$cert ) ] Set Variable [  $r$ ; Value:MBS( "X509.Release";  $r$  ) ] End If

#### **See also**

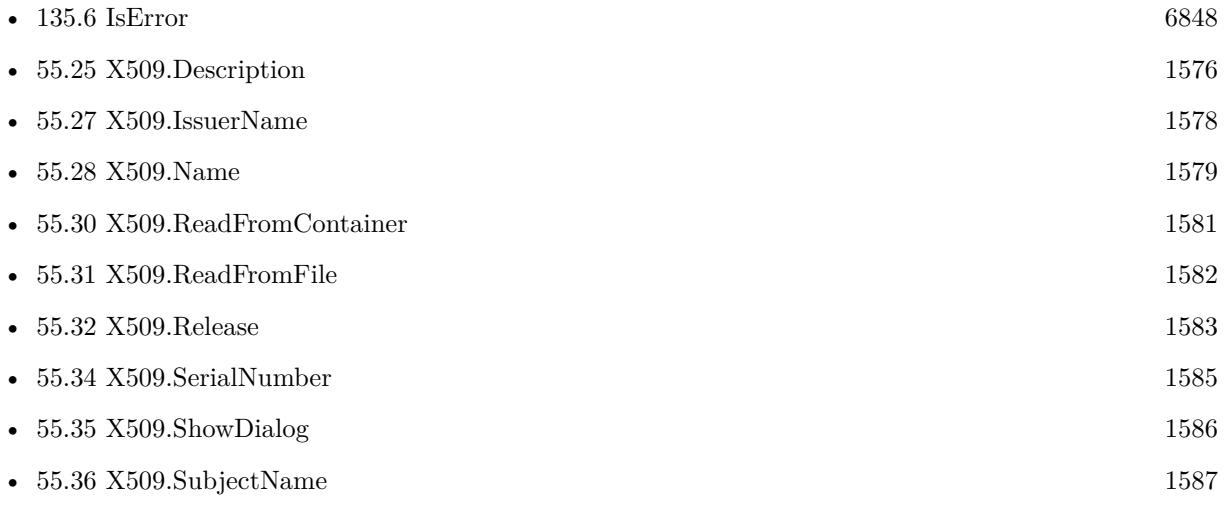

Created 23th December 2016, last changed 4th April 2017.

#### 55.30. X509.READFROMCONTAINER 1581

## <span id="page-1580-0"></span>**55.30 X509.ReadFromContainer**

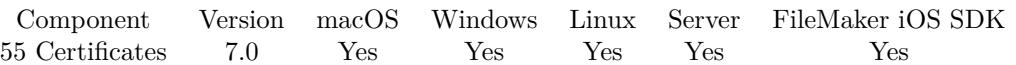

MBS( "X509.ReadFromContainer"; Container )

#### **Parameters**

**Container** The container with the certificate file.

**Result** Returns X509 reference number or error.

#### **Description**

#### **Examples**

Reads a certificate and shows name:

```
Set Variable [ $cert; Value:MBS( "X509.ReadFromContainer";test::Container ) ]
If [ MBS("IsError") ]
Show Custom Dialog [ "Error"; $cert ]
Else
Show Custom Dialog [ "Name"; MBS( "X509.Name"; $cert ) ]
Set Variable [ r; Value:MBS( "X509.Release"; r (sert ) ]
End If
```
#### **See also**

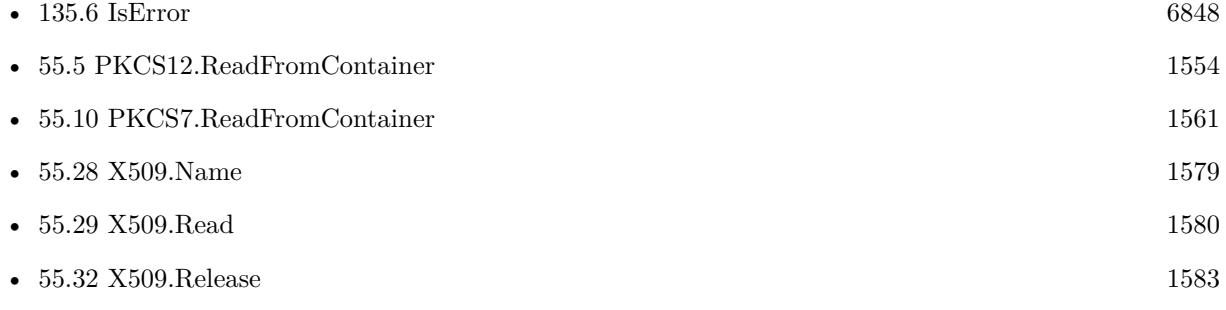

# <span id="page-1581-0"></span>**55.31 X509.ReadFromFile**

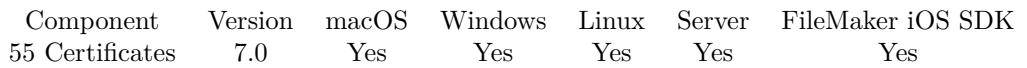

MBS( "X509.ReadFromFile"; Path )

#### **Parameters**

**Path**

The native file path to the PEM file. "/Users/cs/Desktop/test.pem"

**Result** Returns X509 reference number or error.

#### **Description**

This function requires a native path. Use Path.FileMakerPathToNativePath to convert a FileMaker path to a native path if required. If you like to have the user choose the path, you can use FileDialog functions. For Server be aware that server has limited permissions and may not be able to access all files on a computer. **Examples**

Reads a certificate and shows name:

```
Set Variable [ $cert; Value:MBS( "X509.ReadFromFile"; "/Users/cs/Desktop/test.pem" ) ]
If [ MBS("IsError")]Show Custom Dialog [ "Error"; $cert ]
Else
Show Custom Dialog [ "Name"; MBS( "X509.Name"; $cert ) ]
Set Variable [ $r; Value:MBS( "X509.Release"; $cert ) ]
End If
```
#### **See also**

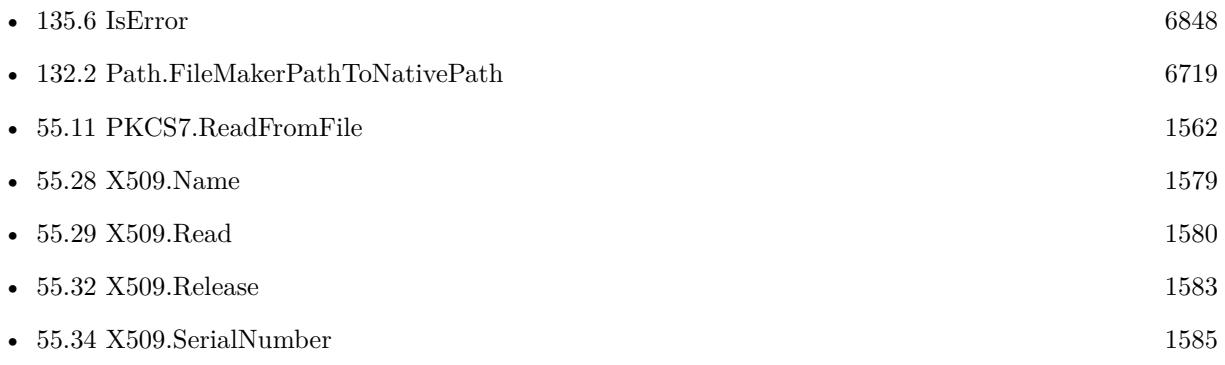

## <span id="page-1582-0"></span>55.32. X509.RELEASE 1583 **55.32 X509.Release**

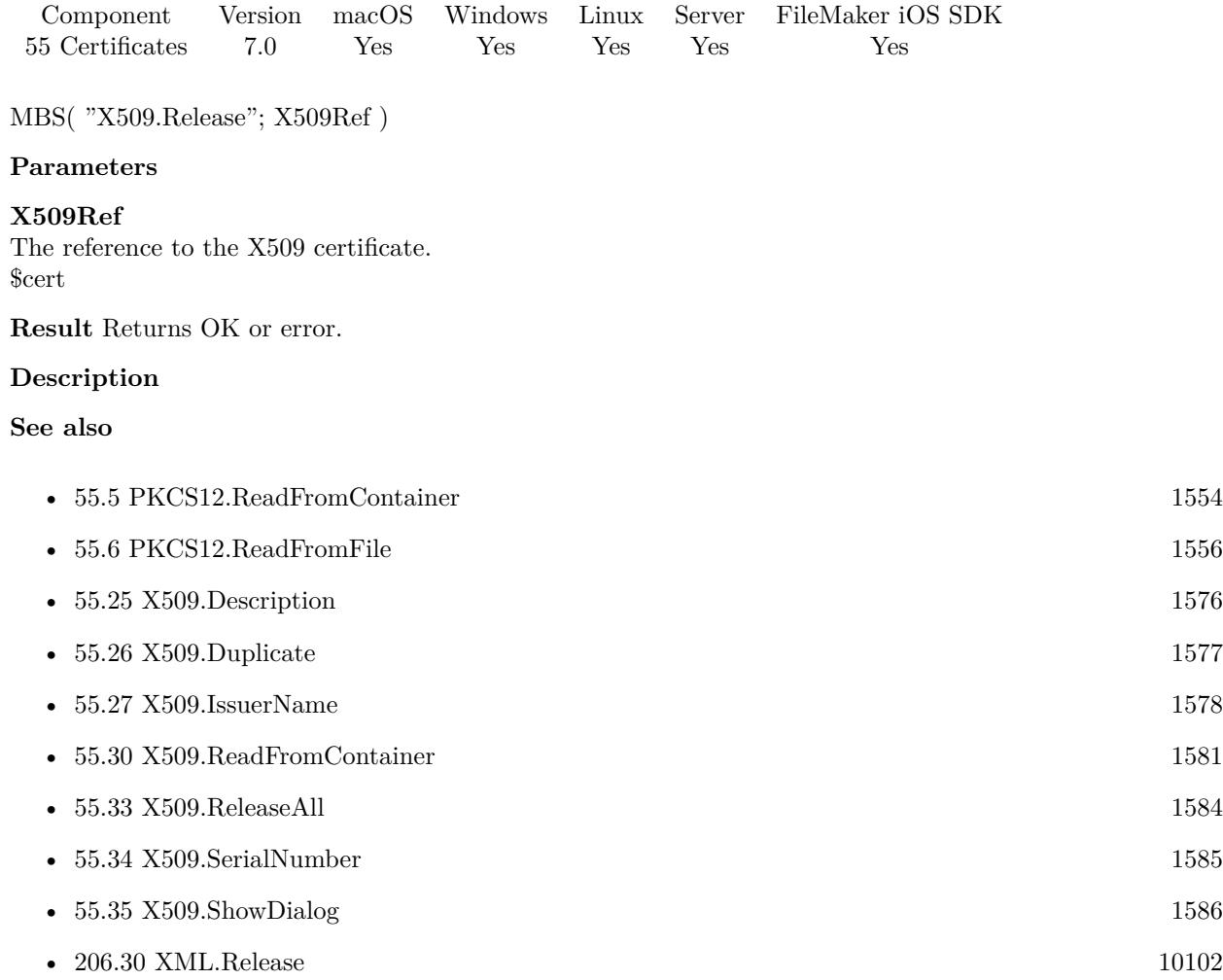

# <span id="page-1583-0"></span>**55.33 X509.ReleaseAll**

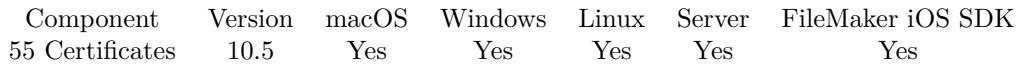

MBS( "X509.ReleaseAll" )

**Result** Returns OK or error.

#### **Description**

Be aware that on a server this may free objects, which are used by other scripts running in parallel! **Examples**

Cleanup:

Set Variable [  $r$  ; Value: MBS( "X509.ReleaseAll" ) ]

#### **See also**

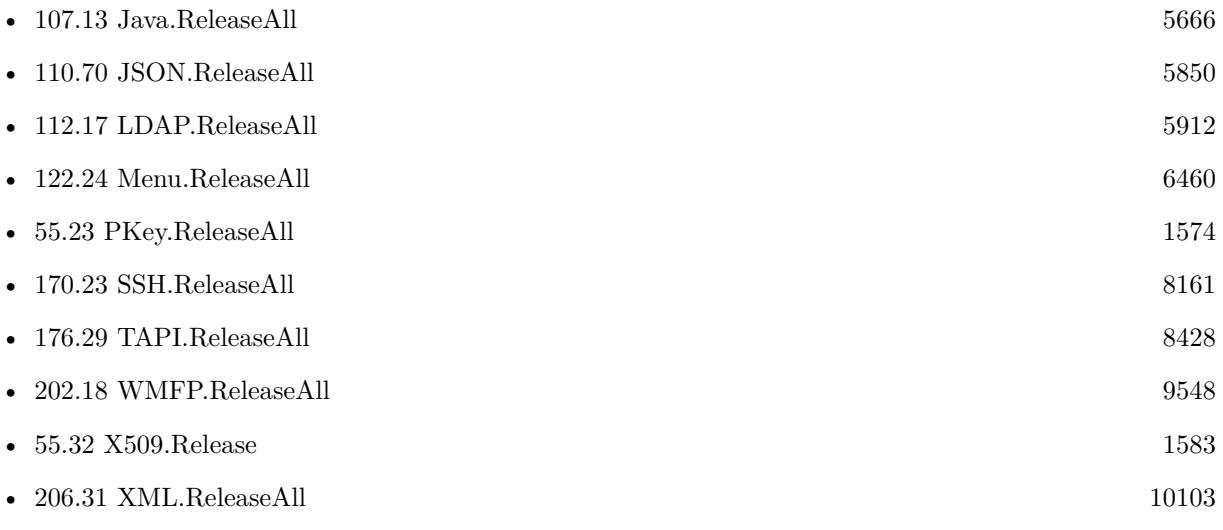

Created 29th October 2020, last changed 11st January 2021.
### 55.34. X509.SERIALNUMBER 1585 **55.34 X509.SerialNumber**

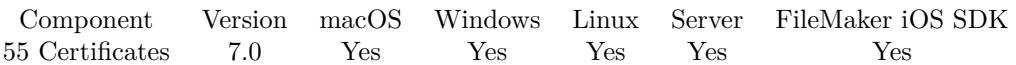

MBS( "X509.SerialNumber"; X509Ref )

#### **Parameters**

**X509Ref** The reference to the X509 certificate. \$cert

**Result** Returns text or error.

#### **Description**

#### **Examples**

Shows the serial number:

Show Custom Dialog [ "Serial Number"; MBS( "X509.SerialNumber"; \$cert ) ]

Shows serial and description:

```
Set Variable [ $cert; Value:MBS( "X509.ReadFromFile"; "/Users/cs/Desktop/test.pem" ) ]
Show Custom Dialog [ "Serial"; MBS( "X509.SerialNumber"; $cert ) ]
Show Custom Dialog [ "Description"; MBS( "X509.Description"; $cert ) ]
Set Variable [ $r; Value:MBS( "X509.Release"; $cert) ]
```
#### **See also**

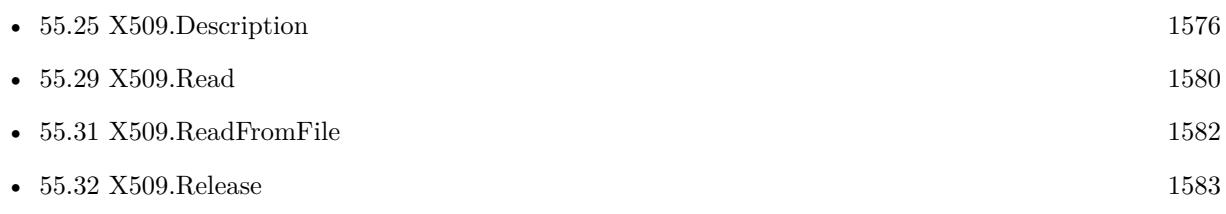

Created 23th December 2016, last changed 14th March 2017.

## **55.35 X509.ShowDialog**

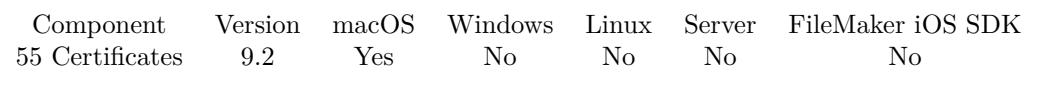

MBS( "X509.ShowDialog"; X509Ref )

#### **Parameters**

**X509Ref** The reference to the X509 certificate. \$cert

**Result** Returns OK or error.

#### **Description**

Displays the content of the certificate in the standard dialog to user. **Examples**

Show certificate:

Set Variable [ \$cert ; Value: MBS( "X509.Read"; Zertifikat::Certificate Text ) ] Set Variable [  $\frac{1}{2}$  Serial ; Value: MBS( "X509.ShowDialog";  $\frac{1}{2}$  Scert ) ] Set Variable [ $r$ ; Value: MBS( "X509.Release";  $r$  (scert) ]

#### **See also**

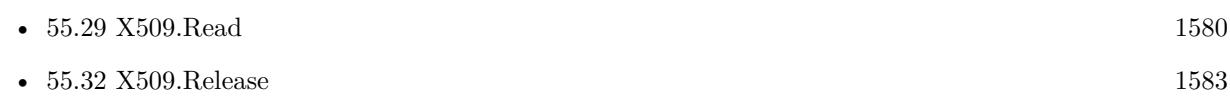

Created 30th April 2019, last changed 23th August 2019.

## 55.36. X509.SUBJECTNAME 1587 **55.36 X509.SubjectName**

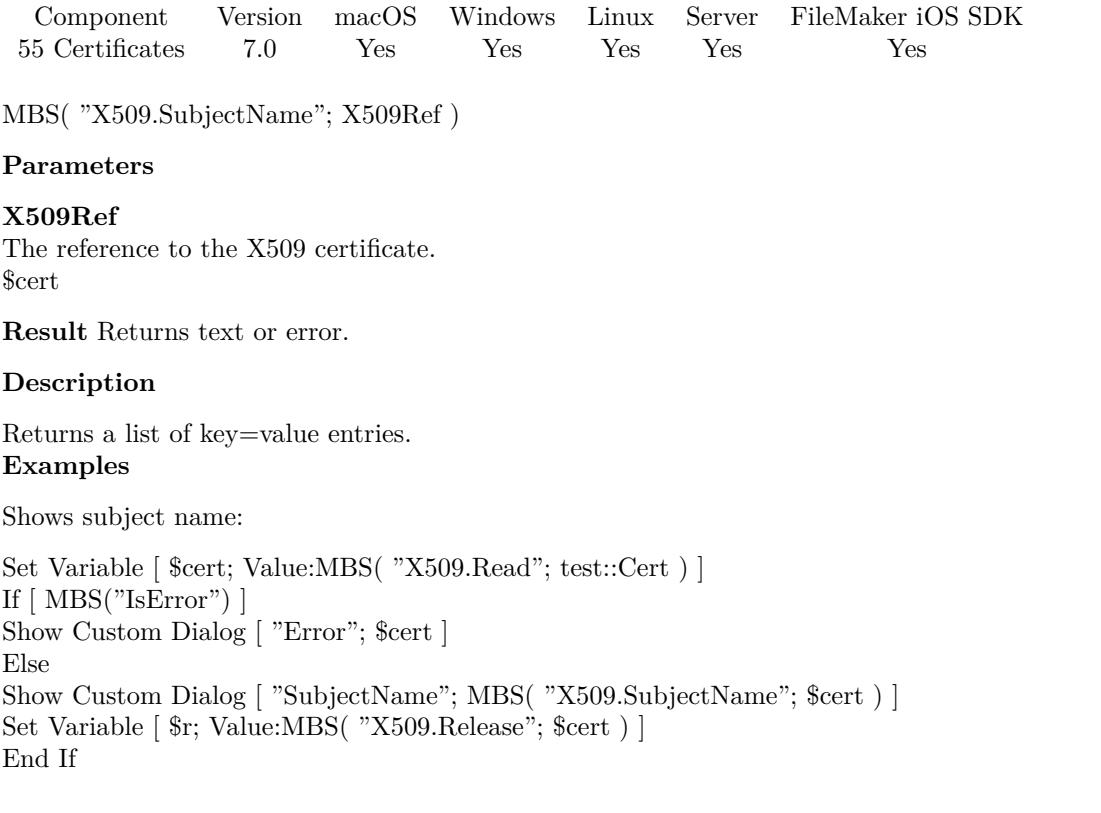

### **See also**

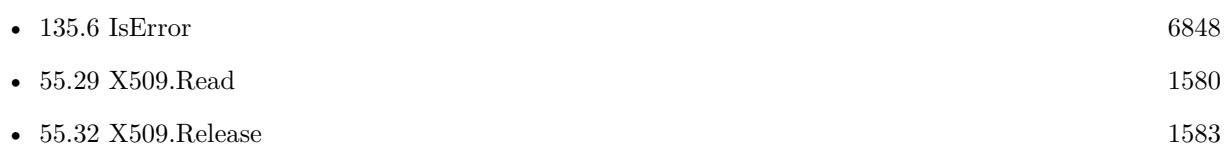

Created 23th December 2016, last changed 23th December 2016.

#### 1588 CHAPTER 55. CERTIFICATES

## <span id="page-1587-0"></span>**55.37 X509.ValidNotAfter**

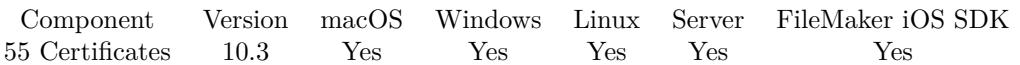

MBS( "X509.ValidNotAfter"; X509Ref )

#### **Parameters**

**X509Ref** The reference to the X509 certificate. \$cert

**Result** Returns time stamp or error.

#### **Description**

In GMT time zone. **See also**

•  $55.38$  X509.ValidNotBefore [1589](#page-1588-0)

Created 4th July 2020, last changed 14th November 2020.

### <span id="page-1588-0"></span>55.38. X509. VALIDNOTBEFORE 1589 **55.38 X509.ValidNotBefore**

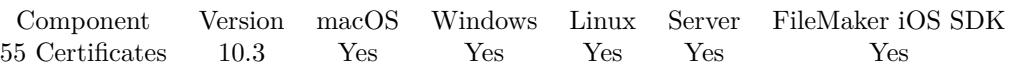

MBS( "X509.ValidNotBefore"; X509Ref )

#### **Parameters**

**X509Ref** The reference to the X509 certificate. \$cert

**Result** Returns time stamp or error.

#### **Description**

In GMT time zone. **See also**

•  $55.37$  X509.ValidNotAfter [1588](#page-1587-0)

Created 4th July 2020, last changed 14th November 2020.

#### $\text{CHAPTER 55. } \text{CERTIFICATES}$

## **55.39 X509.Version**

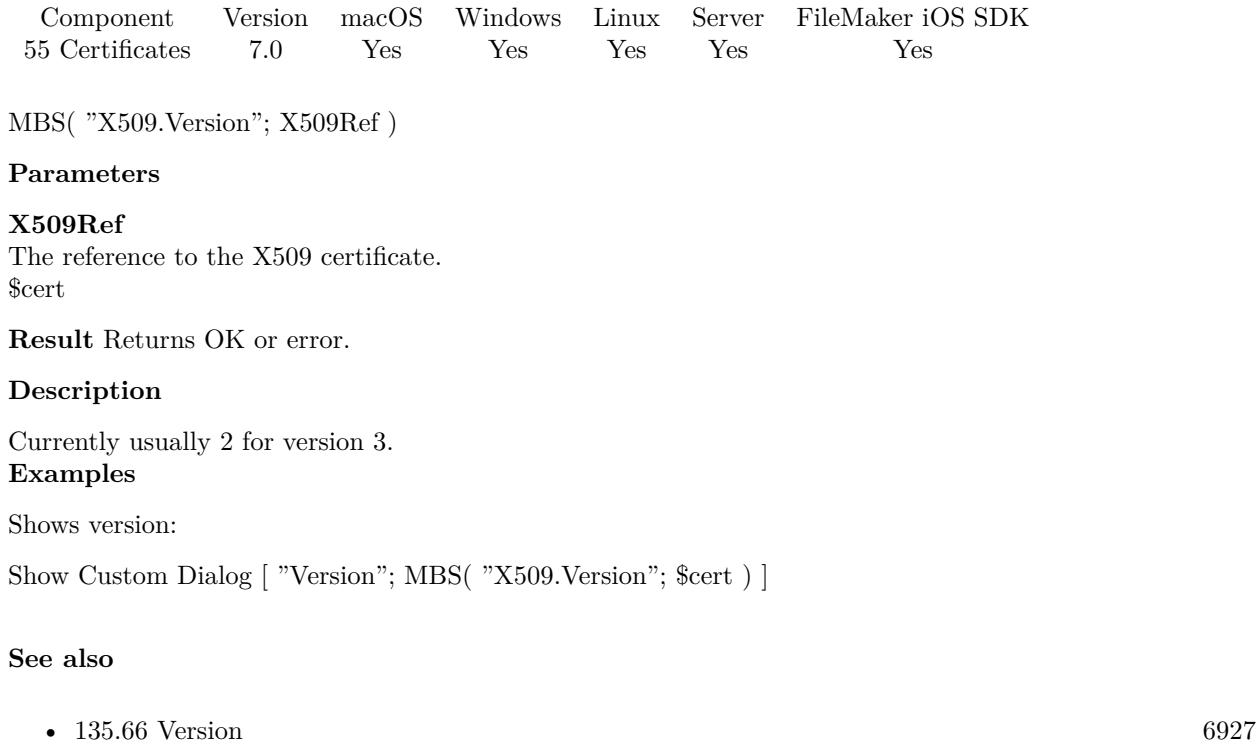

Created 23th December 2016, last changed 23th December 2016.

### 55.40. X509. WRITE 1591 **55.40 X509.Write**

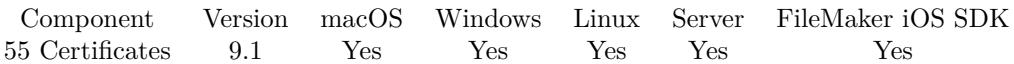

MBS( "X509.Write"; X509Ref { ; Binary } )

#### **Parameters**

#### **X509Ref**

The reference to the X509 certificate. \$cert

#### **Binary**

Optional

Whether to return binary representation (DER format) instead of text (PEM format). Default is PEM.  $\boldsymbol{0}$ 

**Result** Returns text or error.

#### **Description**

Provides either PEM file as text or DER file base64 encoded. Created 22nd February 2019, last changed 25th February 2019.

## <span id="page-1592-0"></span>**Chapter 56**

# **CFunction**

Functions to load C libraries and call functions.

To integrate a library written for C where you have the C headers and know the parameters and return types.

## <span id="page-1592-1"></span>**56.1 CFunction.AllocateArray**

Component Version macOS Windows Linux Server FileMaker iOS SDK [56](#page-1592-0) CFunction 10.3 Yes Yes Yes Yes Yes

MBS( "CFunction.AllocateArray"; FunctionRef; Index; Type; Count )

#### **Parameters**

**FunctionRef** The reference number for the function. \$func

#### **Index**

The index for the parameter. Range is 0 to CFunction.ParameterCount-1. 0

#### **Type**

The data type to use.  $"f"$ 

#### **Count**

The number of elements to allocate. 4

**Result** Returns OK or error.

#### **Description**

#### 1594 CHAPTER 56. CFUNCTION

See table below for valid types.

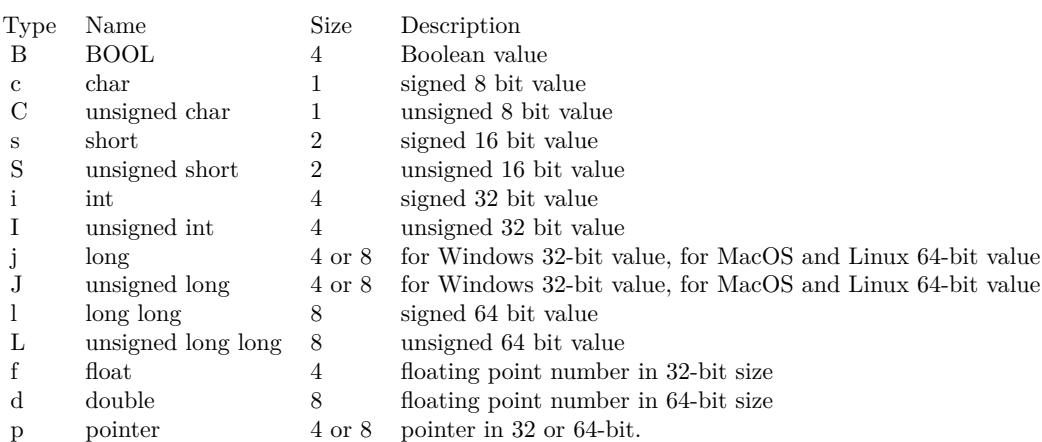

#### **Examples**

Allocates 36 floating point values for first parameter:

MBS( "CFunction.AllocateArray"; \$function; 0; "f"; 36 )

#### **See also**

• [56.7](#page-1600-0) CFunction.ParameterCount [1601](#page-1600-0)

#### <span id="page-1594-0"></span>56.2. CFUNCTION.CALL 1595 **56.2 CFunction.Call**

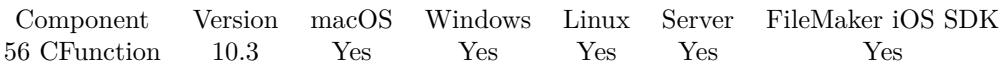

MBS( "CFunction.Call"; FunctionRef; Parameters... )

#### **Parameters**

**FunctionRef** The reference number for the function. \$func

#### **Parameters...**

The parameters. Pass one for each value, see examples.

**Result** Returns OK or error.

#### **Description**

Pass a FileMaker parameter for each parameter. For pointer parameter, you can use Function.AllocateArray to pass an array as parameter. The passed value is then ignored and we pass pointer to array. **Examples**

Call a function without parameters:

MBS( "CFunction.Call"; \$function)

#### **See also**

• [56.6](#page-1599-0) CFunction.Name [1600](#page-1599-0)

#### 1596 CHAPTER 56. CFUNCTION

## <span id="page-1595-0"></span>**56.3 CFunction.FreeArray**

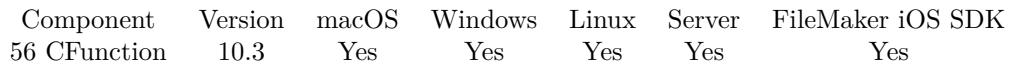

MBS( "CFunction.FreeArray"; FunctionRef; Index )

#### **Parameters**

#### **FunctionRef**

The reference number for the function. \$func

#### **Index**

The index for the parameter. Range is 0 to CFunction.ParameterCount-1.  $\boldsymbol{0}$ 

**Result** Returns OK or error.

#### **Description**

#### **Examples**

Clear parameter:

MBS( "CFunction.FreeArray"; \$function)

#### **See also**

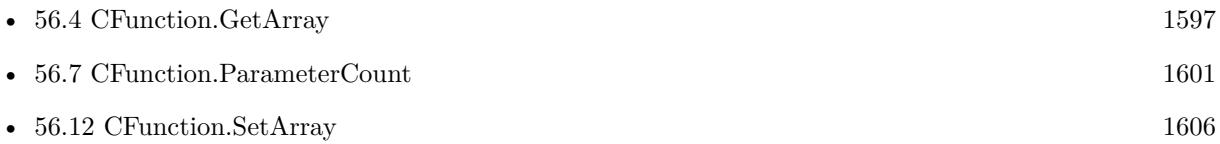

#### 56.4. CFUNCTION.GETARRAY 1597

## <span id="page-1596-0"></span>**56.4 CFunction.GetArray**

Component Version macOS Windows Linux Server FileMaker iOS SDK [56](#page-1592-0) CFunction 10.3 Yes Yes Yes Yes Yes

MBS( "CFunction.GetArray"; FunctionRef; Index; Type )

#### **Parameters**

#### **FunctionRef**

The reference number for the function. \$func

#### **Index**

The index for the parameter. Range is 0 to CFunction.ParameterCount-1. 0

#### **Type**

The data type to use.  $"f"$ 

**Result** Returns list or error.

#### **Description**

Returns array as list of values. See table below for valid types.

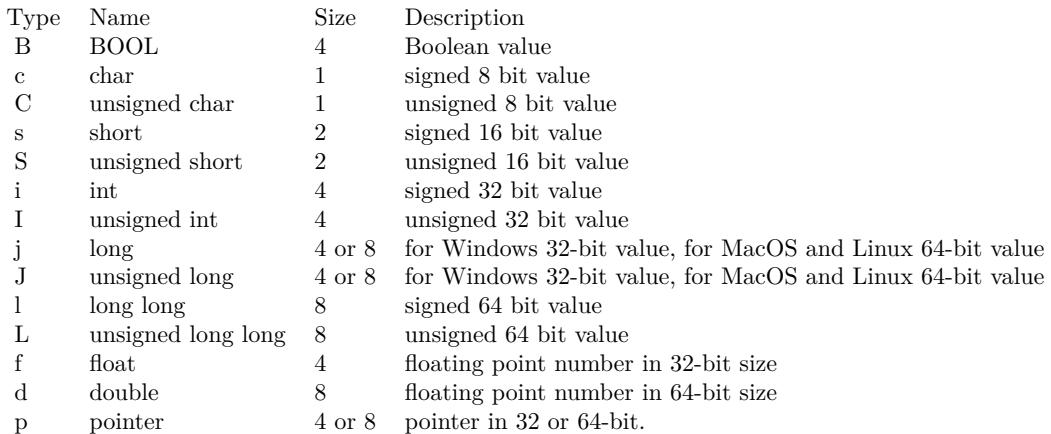

#### **Examples**

Query array of float values:

MBS( "CFunction.GetArray"; \$function; 0; "f")

## $\textsc{CHAPTER 56.}$  CFUNCTION CHAPTER  $\textit{56.}$  CFUNCTION

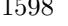

#### **See also**

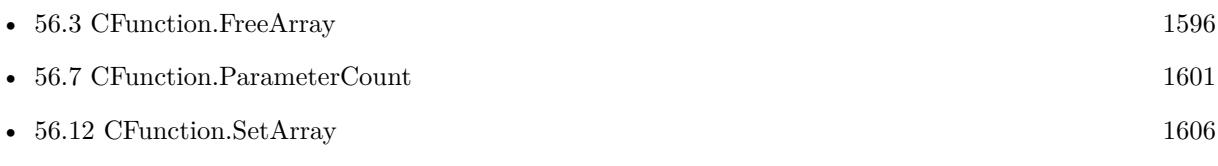

#### 56.5. CFUNCTION.GETARRAYBYTESIZE 1599

## **56.5 CFunction.GetArrayByteSize**

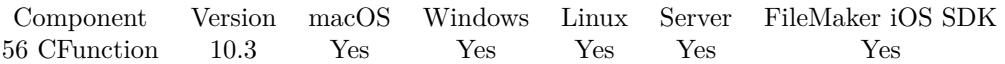

MBS( "CFunction.GetArrayByteSize"; FunctionRef )

#### **Parameters**

**FunctionRef** The reference number for the function. \$func

**Result** Returns byte size or error.

#### **Description**

## <span id="page-1599-0"></span>**56.6 CFunction.Name**

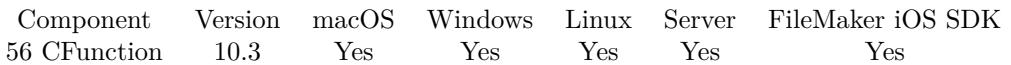

MBS( "CFunction.Name"; FunctionRef )

#### **Parameters**

**FunctionRef** The reference number for the function. \$func

**Result** Returns text or error.

#### **Description**

#### **See also**

• [56.2](#page-1594-0) CFunction.Call [1595](#page-1594-0)

#### 56.7. CFUNCTION.PARAMETERCOUNT 1601

## <span id="page-1600-0"></span>**56.7 CFunction.ParameterCount**

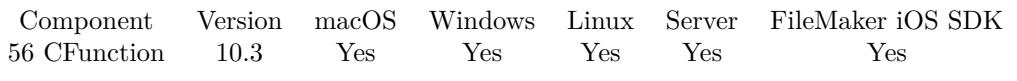

MBS( "CFunction.ParameterCount"; FunctionRef )

#### **Parameters**

#### **FunctionRef**

The reference number for the function. \$func

**Result** Returns number or error.

#### **Description**

#### **Examples**

Query parameter count:

MBS( "CFunction.ParameterCount"; \$function)

#### Example result: 0

#### **See also**

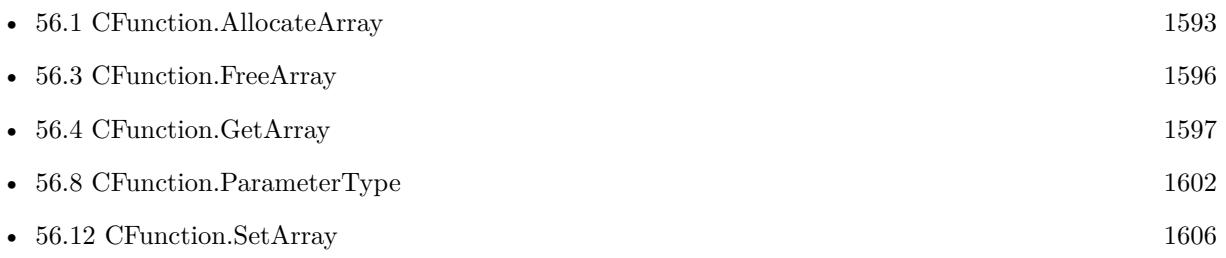

## <span id="page-1601-0"></span>**56.8 CFunction.ParameterType**

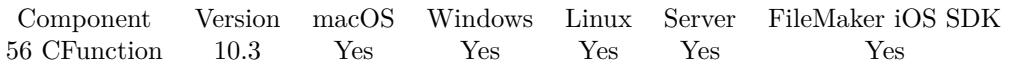

MBS( "CFunction.ParameterType"; FunctionRef; Index )

#### **Parameters**

#### **FunctionRef**

The reference number for the function. \$func

#### **Index**

The index for the parameter. Range is 0 to CFunction.ParameterCount-1.  $\boldsymbol{0}$ 

**Result** Returns text or error.

#### **Description**

See table with types below.

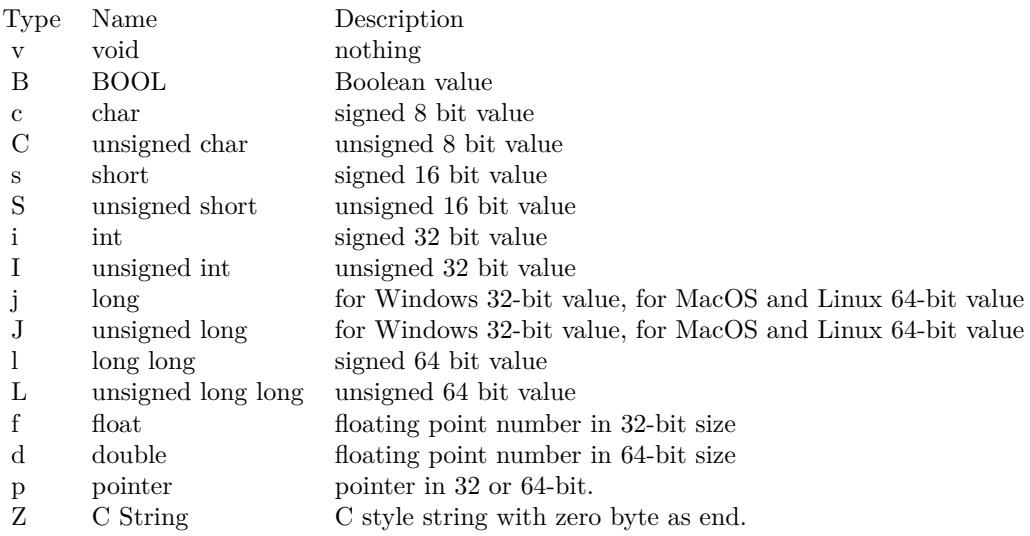

#### **See also**

• [56.7](#page-1600-0) CFunction.ParameterCount [1601](#page-1600-0)

#### 56.9. CFUNCTION.RELEASE 1603

## <span id="page-1602-0"></span>**56.9 CFunction.Release**

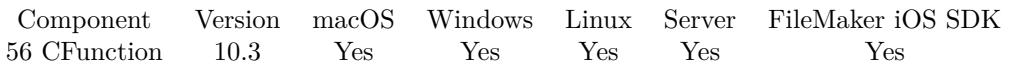

MBS( "CFunction.Release"; FunctionRef )

#### **Parameters**

#### **FunctionRef** The reference number for the function. \$func

**Result** Returns OK or error.

#### **Description**

Please call this when you are done with a function. **See also**

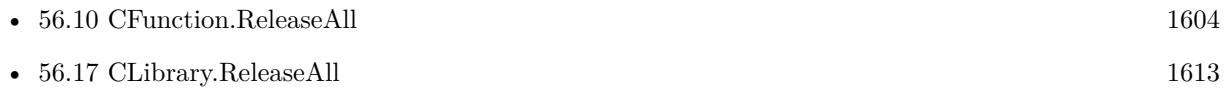

## <span id="page-1603-0"></span>**56.10 CFunction.ReleaseAll**

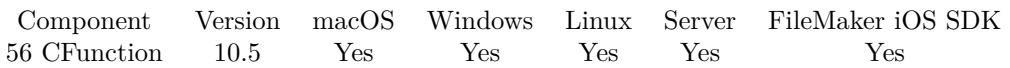

MBS( "CFunction.ReleaseAll" )

**Result** Returns OK or error.

#### **Description**

Be aware that on a server this may free objects, which are used by other scripts running in parallel! **Examples**

Cleanup:

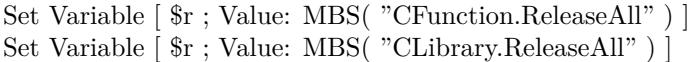

#### **See also**

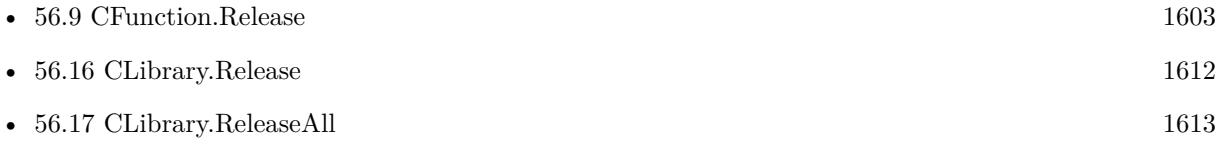

#### **56.10.1 Blog Entries**

- [New in MBS FileMaker Plugin 10.5](https://www.mbs-plugins.com/archive/2020-11-23/New_in_MBS_FileMaker_Plugin_10/monkeybreadsoftware_blog_filemaker)
- [MBS FileMaker Plugin, version 10.5pr8](https://www.mbs-plugins.com/archive/2020-11-09/MBS_FileMaker_Plugin_version_1/monkeybreadsoftware_blog_filemaker)

#### **56.10.2 FileMaker Magazin**

• [Ausgabe 6/2020,](https://filemaker-magazin.de/neuigkeit/4118-Appetithappen-FMM_202006) Seite 25

Created 5th November 2020, last changed 11st January 2021.

#### 56.11. CFUNCTION.RETURNTYPE 1605

## **56.11 CFunction.ReturnType**

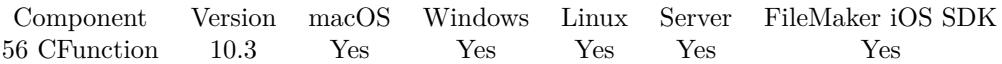

MBS( "CFunction.ReturnType"; FunctionRef )

#### **Parameters**

**FunctionRef** The reference number for the function. \$func

**Result** Returns text or error.

#### **Description**

See table with types below.

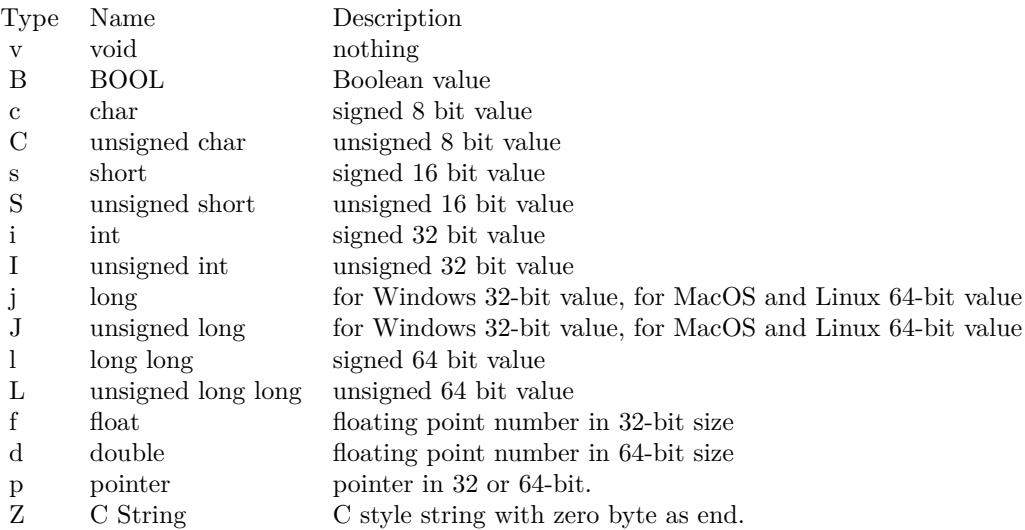

#### 1606 CHAPTER 56. CFUNCTION

## <span id="page-1605-0"></span>**56.12 CFunction.SetArray**

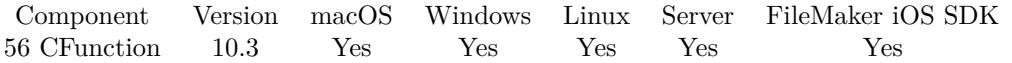

MBS( "CFunction.SetArray"; FunctionRef; Index; Type; List )

#### **Parameters**

#### **FunctionRef**

The reference number for the function. \$func

#### **Index**

The index for the parameter. Range is 0 to CFunction.ParameterCount-1. 0

#### **Type**

The data type to use.  $"f"$ 

**List** The list of values. "1§2§3"

**Result** Returns OK or error.

#### **Description**

Please pass a list of values to fill the array. See table below for valid types.

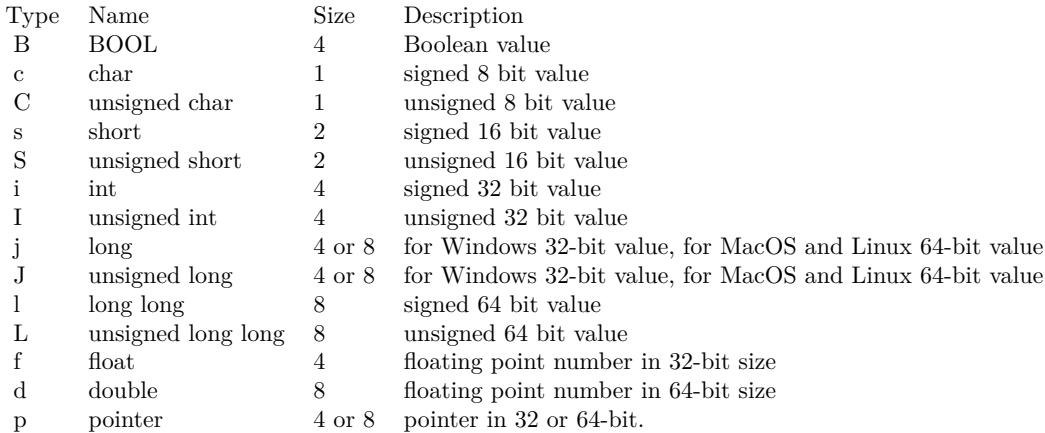

#### **Examples**

Set array of float values:

#### 56.12. CFUNCTION.SETARRAY 1607

MBS( "CFunction.SetArray";  $\frac{1}{2}$  function; 0; "f"; 1 &  $\frac{1}{2}$  &  $\frac{1}{2}$  &  $\frac{1}{2}$  &  $\frac{1}{2}$ 

### **See also**

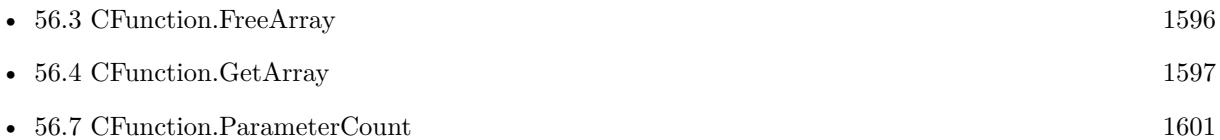

## <span id="page-1607-0"></span>**56.13 CLibrary.Load**

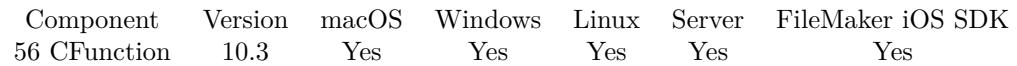

MBS( "CLibrary.Load"; Path )

#### **Parameters**

#### **Path**

The library name/path. Can be a name and the system will look in library search path. Or full path for some custom library.

"/usr/lib/libz.1.dylib"

**Result** Returns library reference number or error.

#### **Description**

Please make sure the library is for the platform and has matching 32/64bit size.

This function requires a native path. Use Path.FileMakerPathToNativePath to convert a FileMaker path to a native path if required. If you like to have the user choose the path, you can use FileDialog functions. For Server be aware that server has limited permissions and may not be able to access all files on a computer. **Examples**

Load zlib:

```
MBS( "CLibrary.Load"; "/usr/lib/libz.1.dylib" )
```
#### **See also**

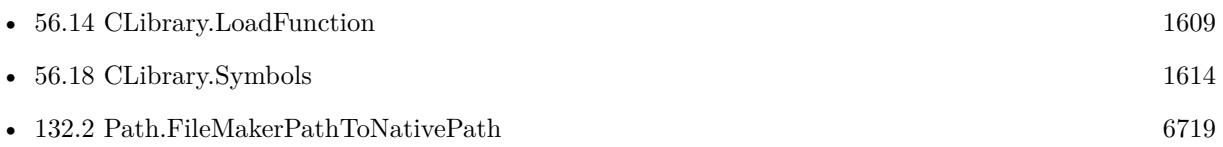

#### 56.14. CLIBRARY.LOADFUNCTION 1609

### <span id="page-1608-0"></span>**56.14 CLibrary.LoadFunction**

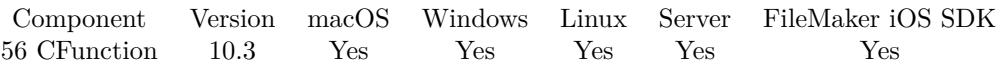

MBS( "CLibrary.LoadFunction"; LibraryRef; Name; Signature )

#### **Parameters**

#### **LibraryRef**

The reference number for the library. \$lib

#### **Name**

The name of the function.

Please see CLibrary.Symbols to get a list of available symbol names. "zlibVersion"

#### **Signature**

The signature text.  $"()Z"$ 

**Result** Returns function reference number or error.

#### **Description**

You need to pass a signature to the function parameters and return types. Signature has format of parameters in brackets and return type attached.

e.g. if function takes an integer and a 32-bit float and returns a boolean, you would declare it as "(if)B". For array Parameters, please use p for pointer.

If needed, you can prefix signature with a calling convention prefix.

#### **Examples**

Load zlibVersion function:

MBS( "CLibrary.LoadFunction"; \$lib; "zlibVersion"; "()Z" )

#### **See also**

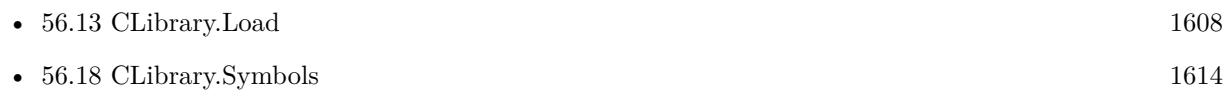

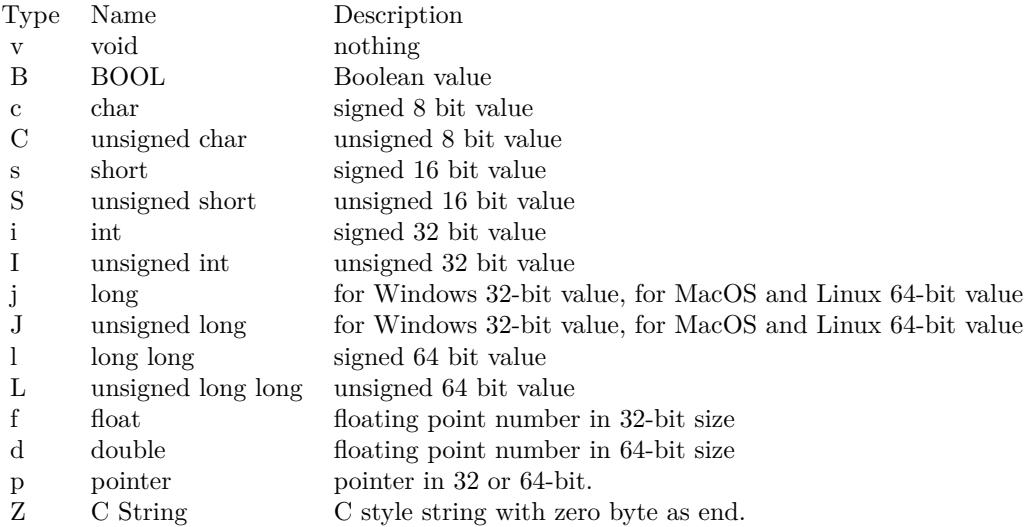

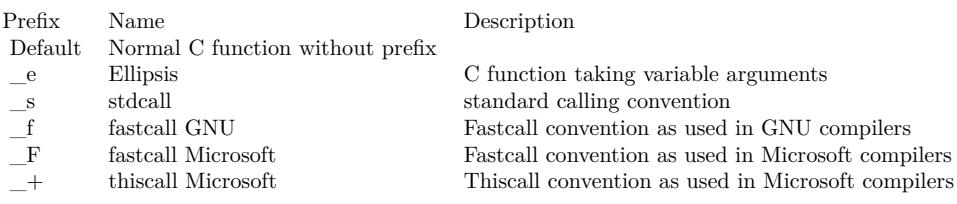

### 56.15. CLIBRARY.NAME 1611 **56.15 CLibrary.Name**

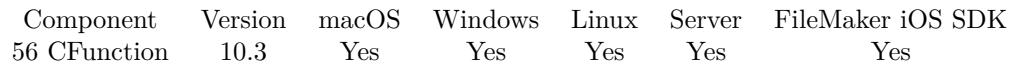

MBS( "CLibrary.Name"; LibraryRef )

#### **Parameters**

**LibraryRef** The reference number for the library. \$lib

**Result** Returns text or error.

#### **Description**

May return the path used to load the library. Created 25th April 2020, last changed 25th April 2020.

## <span id="page-1611-0"></span>**56.16 CLibrary.Release**

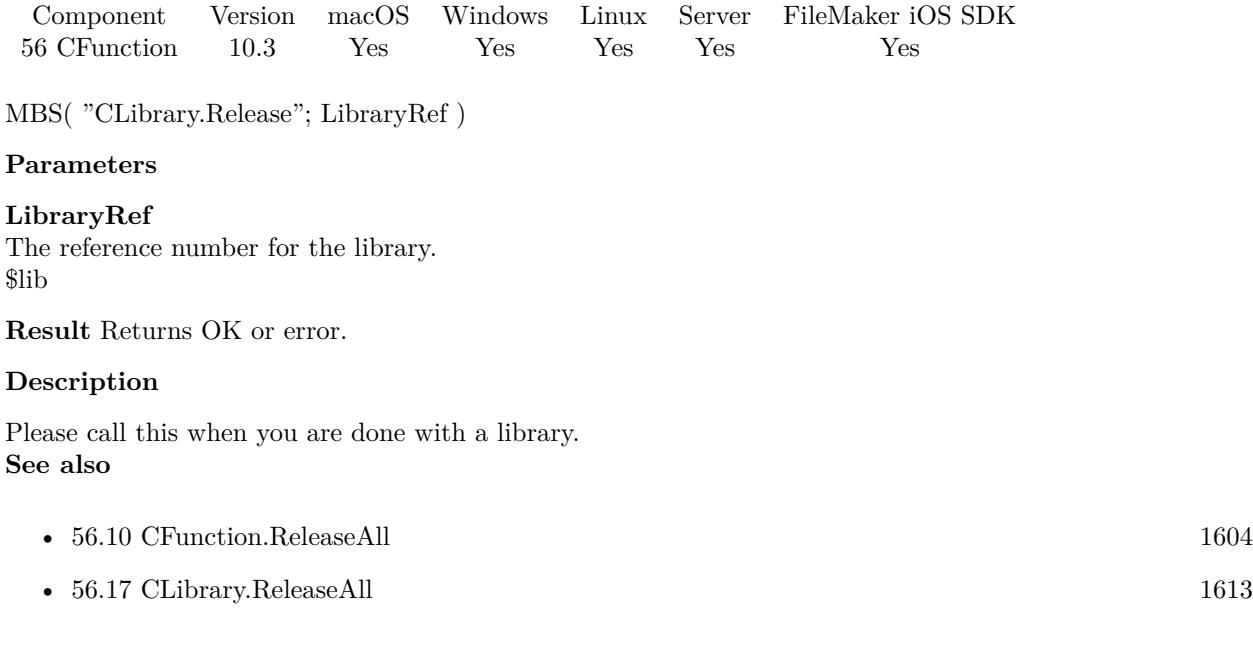

### <span id="page-1612-0"></span>56.17. CLIBRARY.RELEASEALL 1613 **56.17 CLibrary.ReleaseAll**

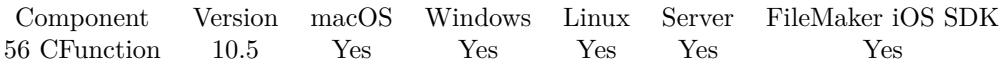

MBS( "CLibrary.ReleaseAll" )

**Result** Returns OK or error.

#### **Description**

Be aware that on a server this may free objects, which are used by other scripts running in parallel! **Examples**

Cleanup:

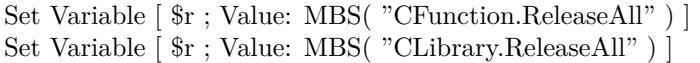

#### **See also**

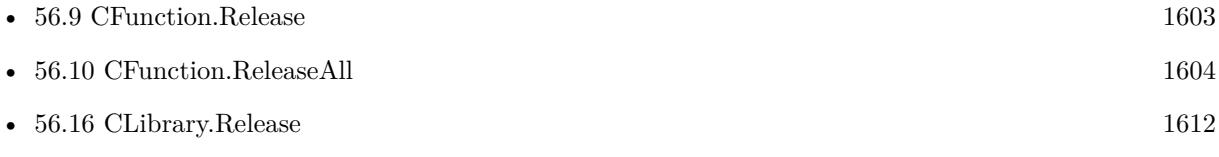

#### **56.17.1 Blog Entries**

- [New in MBS FileMaker Plugin 10.5](https://www.mbs-plugins.com/archive/2020-11-23/New_in_MBS_FileMaker_Plugin_10/monkeybreadsoftware_blog_filemaker)
- [MBS FileMaker Plugin, version 10.5pr8](https://www.mbs-plugins.com/archive/2020-11-09/MBS_FileMaker_Plugin_version_1/monkeybreadsoftware_blog_filemaker)

#### **56.17.2 FileMaker Magazin**

• [Ausgabe 6/2020,](https://filemaker-magazin.de/neuigkeit/4118-Appetithappen-FMM_202006) Seite 25

Created 5th November 2020, last changed 11st January 2021.

## <span id="page-1613-0"></span>**56.18 CLibrary.Symbols**

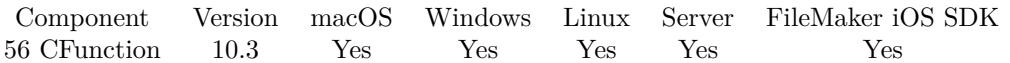

MBS( "CLibrary.Symbols"; LibraryRef )

#### **Parameters**

**LibraryRef** The reference number for the library. \$lib

**Result** Returns list or error.

#### **Description**

This may show more symbols as defined in public C headers. **Examples**

Query symbols of zlib:

MBS( "CLibrary.Symbols"; MBS( "CLibrary.Load"; "/usr/lib/libz.1.dylib" ) )

Example result: adler32 adler32\_combine adler32\_z compress compress2 compressBound crc32 crc32\_combine crc32\_z deflate deflateBound deflateCopy deflateEnd deflateGetDictionary deflateInit2\_ deflateInit\_ deflateParams deflatePending deflatePrime  $\operatorname{deflate}$ deflateResetKeep deflateSetDictionary deflateSetHeader deflateTune get\_crc\_table gzbuffer

#### 56.18. CLIBRARY.SYMBOLS 1615

gzclearerr gzclose gzclose\_r gzclose\_w gzdirect gzdopen gzeof gzerror gzflush gzfread gzfwrite gzgetc  $\rm{gzgetc}\_\!\_$ gzgets gzoffset gzopen gzprintf gzputc gzputs gzread gzrewind gzseek gzsetparams gztell gzungetc gzvprintf gzwrite inflate inflateBack inflateBackEnd inflateBackInit\_ inflateCodesUsed inflateCopy inflateEnd inflateGetDictionary inflateGetHeader inflateInit2\_ inflateInit\_ inflateMark inflatePrime inflateReset inflateReset2 inflateResetKeep inflateSetDictionary inflateSync inflateSyncPoint inflateUndermine inflateValidate

### 1616  $CHAPTER$  56. CFUNCTION

uncompress uncompress2 zError zlibCompileFlags zlibVersion

### **See also**

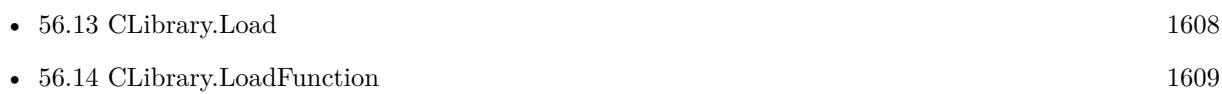

## <span id="page-1616-0"></span>**Chapter 57**

# **CGImageSource**

MacOS Image loading functions to query metadata and thumbnails.

Can be used to get thumbnails from images or to query EXIF, IPTC or GPS metadata from images.

## **57.1 CGImageSource.ClearProperties**

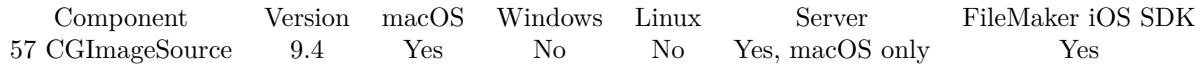

MBS( "CGImageSource.ClearProperties"; Ref )

#### **Parameters**

#### **Ref**

The image source reference number returned by CGImageSource.CreateWithData, CGImageSource.Create-WithPath or CGImageSource.CreateWithURL \$ref

**Result** Returns OK or error.

#### **Description**

Allows you to save image with empty properties, so no EXIF/IPTC data is stored. **See also**

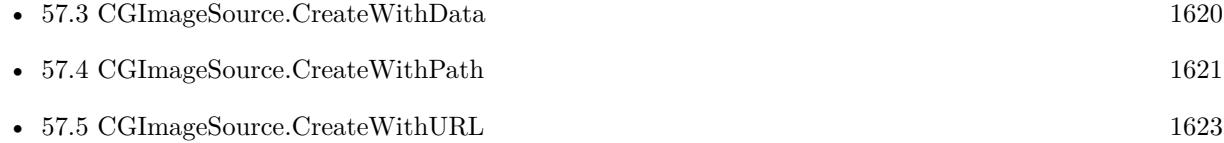

• [57.8](#page-1626-0) CGImageSource.HasProperty [1627](#page-1626-0)

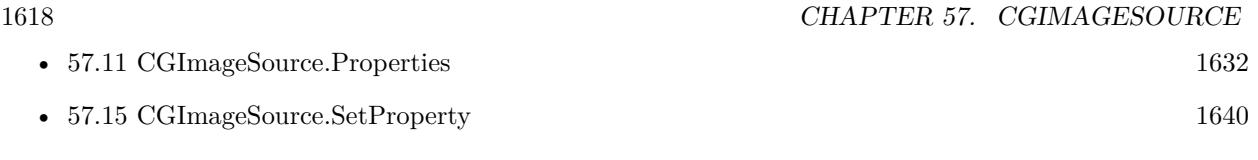

### **57.1.1 Blog Entries**

- [Neue Funktionen des MBS FileMaker Plugin 9.4](https://www.mbs-plugins.com/archive/2019-10-05/Neue_Funktionen_des_MBS_FileMa/monkeybreadsoftware_blog_filemaker)
- [MBS FileMaker Plugin, version 9.4pr6](https://www.mbs-plugins.com/archive/2019-09-09/MBS_FileMaker_Plugin_version_9/monkeybreadsoftware_blog_filemaker)

Created 5th September 2019, last changed 5th September 2019.

#### 57.2. CGIMAGESOURCE.COUNT 1619

## <span id="page-1618-0"></span>**57.2 CGImageSource.Count**

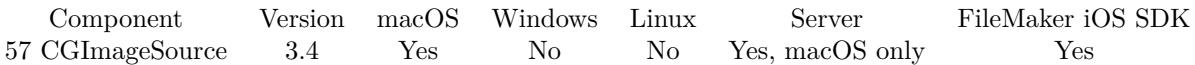

MBS( "CGImageSource.Count"; Ref )

#### **Parameters**

#### **Ref**

The image source reference number returned by CGImageSource.CreateWithData, CGImageSource.Create-WithPath or CGImageSource.CreateWithURL \$ref

**Result** Returns number of images or error message.

#### **Description**

#### **Examples**

Query count:

MBS( "CGImageSource.Count"; \$ref )

#### **See also**

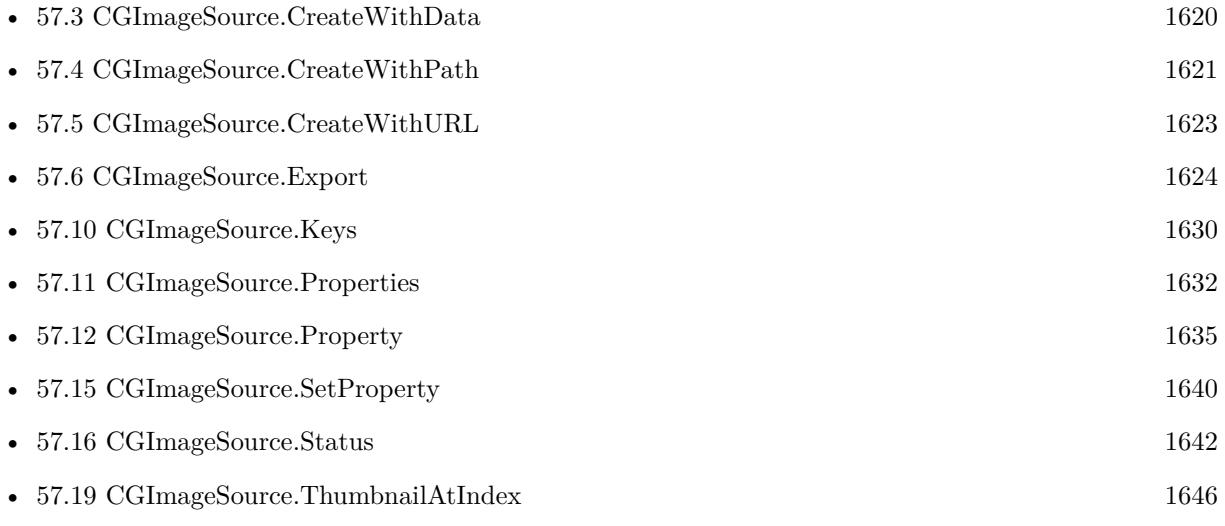

Created 18th August 2014, last changed 18th August 2014.

#### 1620 CHAPTER 57. CGIMAGESOURCE

## <span id="page-1619-0"></span>**57.3 CGImageSource.CreateWithData**

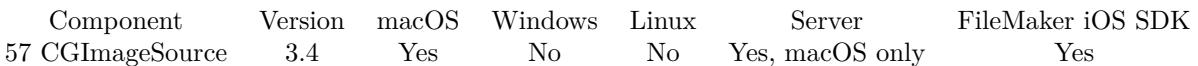

MBS( "CGImageSource.CreateWithData"; data )

#### **Parameters**

#### **data**

A value from a Container Field.

**Result** Returns the reference number for this image source or error message.

#### **Description**

Don't forget to call CGImageSource.Release later to release the reference number. **Examples**

Convert image from one container and output to other:

Set Variable [ $\text{Sing}$ ; Value: MBS( $\text{''CGImageSource}$ . CreateWithData"; test::input ) ] Set Field [ test::output ; MBS( "CGImageSource.ImageAtIndex"; \$img; 0; "PNG") ] Set Variable [ $r$ ; Value: MBS( "CGImageSource.Release";  $f_{\text{sing}}$  ]]

#### **See also**

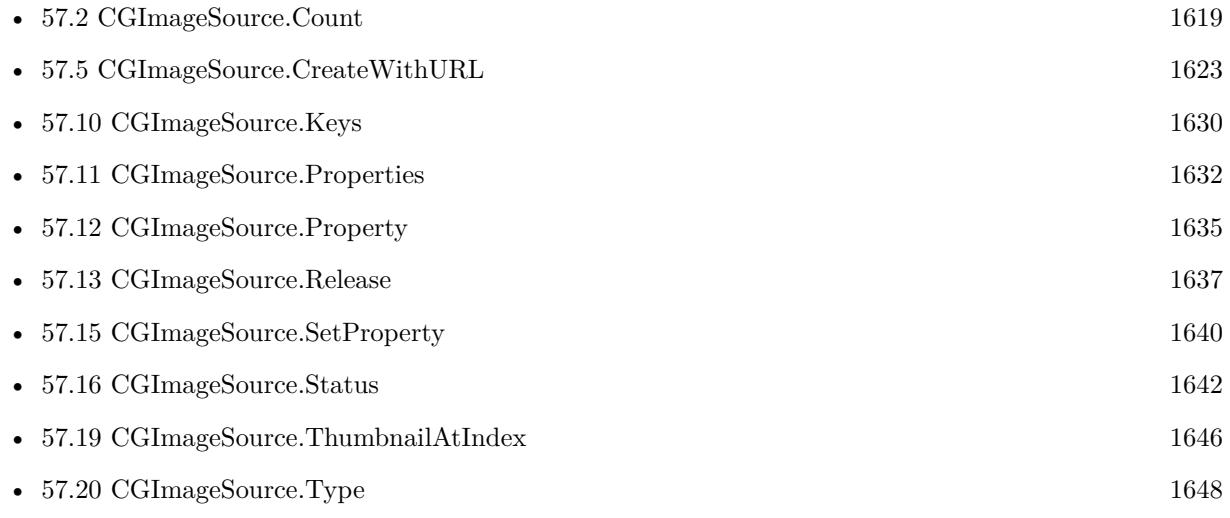

#### **Example Databases**

• [Mac and iOS/CGImageSource](http://monkeybread.eu/MBS-FileMaker-Plugin-Examples/Mac%20and%20iOS/CGImageSource.shtml#1ScriptAnchor_)

Created 18th August 2014, last changed 5th January 2018.
#### 57.4. CGIMAGESOURCE.CREATEWITHPATH 1621

## <span id="page-1620-0"></span>**57.4 CGImageSource.CreateWithPath**

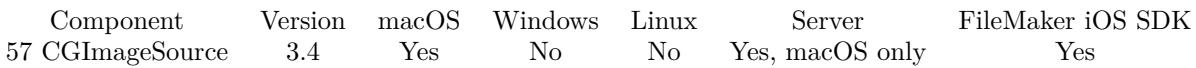

MBS( "CGImageSource.CreateWithPath"; Path )

#### **Parameters**

#### **Path**

The platform specific native file path. "/test.jpg"

**Result** Returns the reference number for this image source or error message.

#### **Description**

Don't forget to call CGImageSource.Release later to release the reference number.

This function requires a native path. Use Path.FileMakerPathToNativePath to convert a FileMaker path to a native path if required. If you like to have the user choose the path, you can use FileDialog functions. For Server be aware that server has limited permissions and may not be able to access all files on a computer. **Examples**

Load image and show it:

Set Variable [ \$path ; Value: "/Users/cs/Pictures/IMG\_3625.jpg" ] Set Variable [ \$img ; Value: MBS( "CGImageSource.CreateWithPath"; \$path ) ] Set Field [ test::output ; MBS( "CGImageSource.ImageAtIndex";  $\text{Simg}; 0)$  ] Set Variable [ $\pi$ ; Value: MBS( "CGImageSource.Release";  $\text{Simg}$ )]

Read HEIC image:

Set Variable [ \$path ; Value: "/Users/cs/Desktop/IMG\_3552.HEIC" ] Set Variable [ \$ImageSource ; Value: MBS( "CGImageSource.CreateWithPath"; \$path) ] If  $[MBS("IsError") = 0]$  $#$  you can get metadata as JSON to check later... Set Variable [ \$\$MetaData ; Value: MBS( "CGImageSource.Properties"; \$ImageSource ) ] Set Variable [ \$\$ImageMetaData ; Value: MBS( "CGImageSource.Properties"; \$ImageSource; 0 ) ]  $#$  get image to show Set Variable [ \$image ; Value: MBS( "CGImageSource.ImageAtIndex"; \$ImageSource; 0; "PNG"; "image.png") ] If  $[MBS("IsError") = 0]$ Set Field [ Untitled::image ; \$image ] End If Set Variable [ \$r ; Value: MBS( "CGImageSource.Release"; \$ImageSource ) ] End If

**See also**

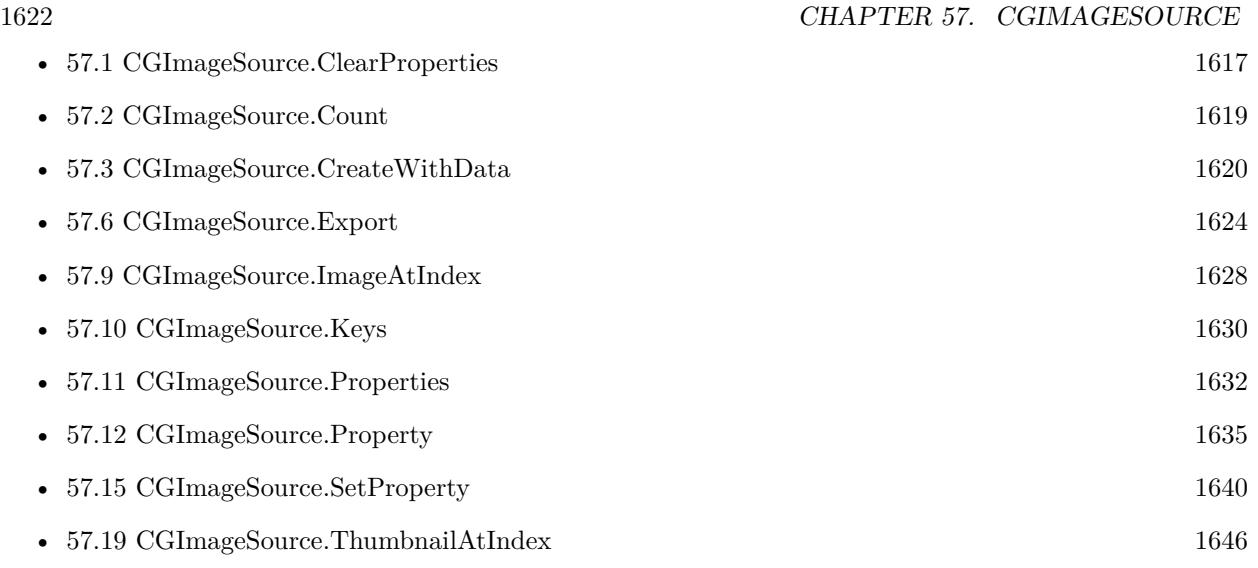

## **57.4.1 Blog Entries**

• [Read HEIC or HEIF image files in FileMaker](https://www.mbs-plugins.com/archive/2019-08-20/Read_HEIC_or_HEIF_image_files_/monkeybreadsoftware_blog_filemaker)

Created 18th August 2014, last changed 27th January 2020.

#### 57.5. CGIMAGESOURCE.CREATEWITHURL 1623

## <span id="page-1622-0"></span>**57.5 CGImageSource.CreateWithURL**

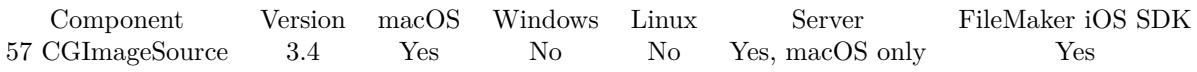

MBS( "CGImageSource.CreateWithURL"; URL )

#### **Parameters**

**URL** The URL to the file. \$URL

**Result** Returns the reference number for this image source or error message.

#### **Description**

Don't forget to call CGImageSource.Release later to release the reference number. CoreGraphics Image Source reference numbers are starting at 25000 and counting up for each new image source.

#### **Examples**

Loads image and shows it:

Set Variable [ \$url ; Value: "http://www.monkeybreadsoftware.de/images/fmplugin16.png" ] Set Variable [  $\mathcal{S}$  ; Value: MBS( "CGImageSource.CreateWithURL";  $\mathcal{S}$ url ) ] Set Field [ test::output ; MBS( "CGImageSource.ImageAtIndex";  $\mathrm{Sing};\,0)$  ] Set Variable [ $\$ r; Value: MBS( "CGImageSource.Release";  $\frac{1}{2}$  )]

#### **See also**

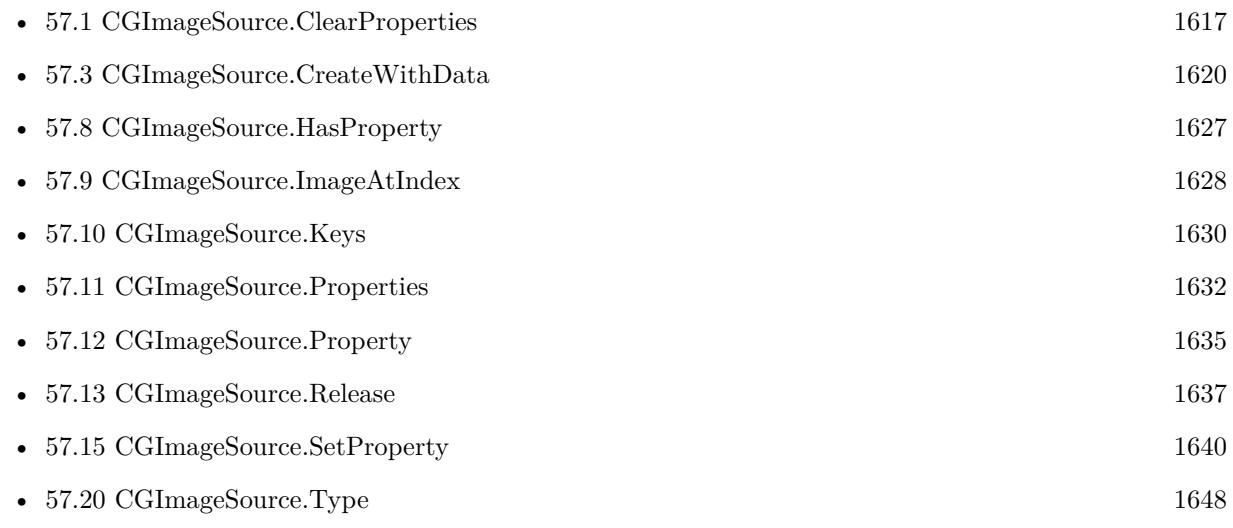

Created 18th August 2014, last changed 5th January 2018.

# <span id="page-1623-0"></span>**57.6 CGImageSource.Export**

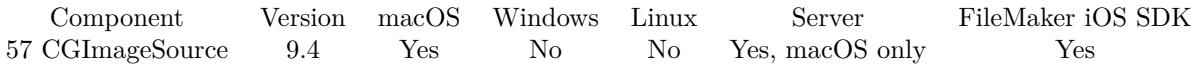

MBS( "CGImageSource.Export"; Ref; FileName )

#### **Parameters**

#### **Ref**

The image source reference number returned by CGImageSource.CreateWithData, CGImageSource.Create-WithPath or CGImageSource.CreateWithURL \$ref

#### **FileName**

The file name to use. If empty, we use the name of the loaded image. Falls back to export.jpg if no name is provided. Image destination is defined by file type from file name. "test.jpg"

**Result** Returns container value or error.

#### **Description**

Uses the image compression based on the file name used. If possible, we move through data without recompressing image.

Use Container.WriteFile to write the image to a disk file. **Examples**

Changes some metadata and exports image:

Set Variable [  $\text{Sref}$  ; Value: MBS("CGImageSource.CreateWithData"; CGImageSource::ImageFile) ] Set Variable [ \$keys ; Value: MBS( "CGImageSource.SetProperty"; \$ref; 0; " { IPTC } .Keywords"; "House,Garden" ) ] Set Variable [ \$keys ; Value: MBS( "CGImageSource.SetProperty"; \$ref; 0; " { IPTC }.Caption/Abstract"; "House with garden" ) ] Set Variable [ \$keys ; Value: MBS( "CGImageSource.SetProperty"; \$ref; 0; " { TIFF } .ImageDescription"; "House with garden" ) ] Set Variable [  $Imsge$  ; Value: MBS("CGImageSource.Export";  $sref)$  ] Set Field [ CGImageSource::output ; \$image ]

Set Variable [ $\$ r; Value: MBS("CGImageSource.Release";  $\$ ref) ]

#### **See also**

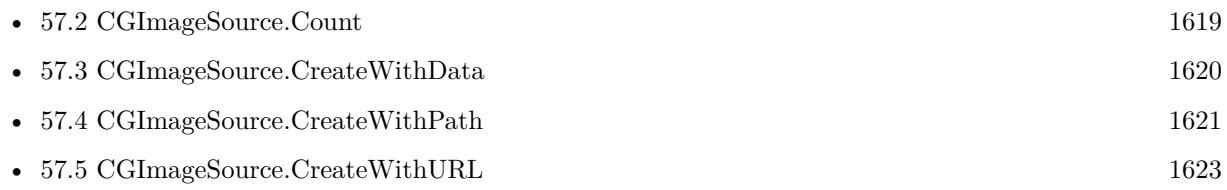

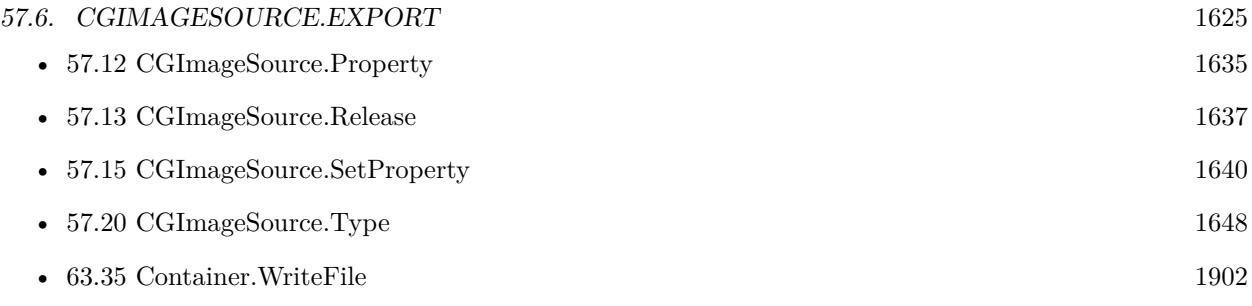

#### **Example Databases**

• [Mac and iOS/CGImageSource](http://monkeybread.eu/MBS-FileMaker-Plugin-Examples/Mac%20and%20iOS/CGImageSource.shtml#2ScriptAnchor_)

## **57.6.1 Blog Entries**

- [Neue Funktionen des MBS FileMaker Plugin 9.4](https://www.mbs-plugins.com/archive/2019-10-05/Neue_Funktionen_des_MBS_FileMa/monkeybreadsoftware_blog_filemaker)
- [MBS FileMaker Plugin, version 9.4pr5](https://www.mbs-plugins.com/archive/2019-09-05/MBS_FileMaker_Plugin_version_9/monkeybreadsoftware_blog_filemaker)

Created 30th August 2019, last changed 12nd September 2019.

# <span id="page-1625-0"></span>**57.7 CGImageSource.FileName**

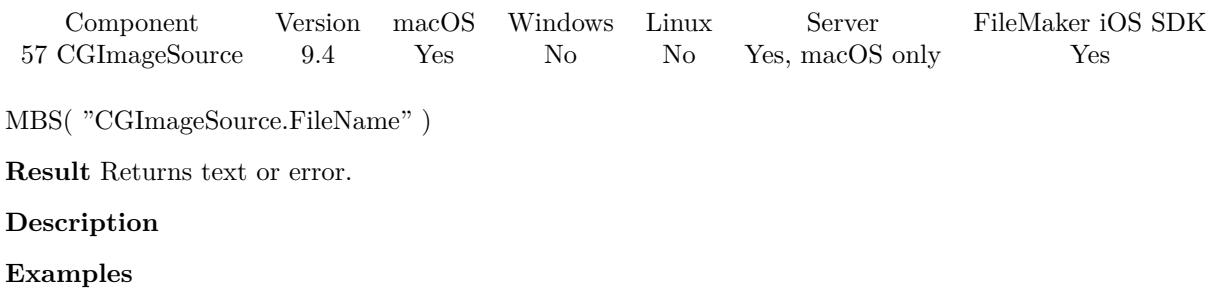

Queries filename:

Set Variable [ \$ref ; Value: MBS("CGImageSource.CreateWithData"; CGImageSource::ImageFile) ] Show Custom Dialog [ "filename" ; MBS( "CGImageSource.FileName"; \$ref ) ] Set Variable [ $r$ ; Value: MBS("CGImageSource.Release";  $r$  fref) ]

#### **See also**

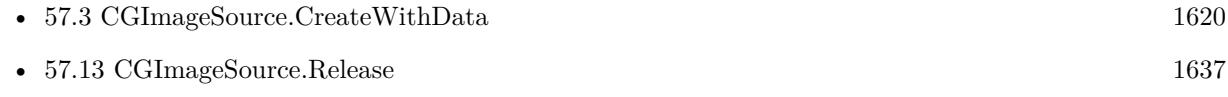

### **57.7.1 Blog Entries**

- [Neue Funktionen des MBS FileMaker Plugin 9.4](https://www.mbs-plugins.com/archive/2019-10-05/Neue_Funktionen_des_MBS_FileMa/monkeybreadsoftware_blog_filemaker)
- [MBS FileMaker Plugin, version 9.4pr5](https://www.mbs-plugins.com/archive/2019-09-05/MBS_FileMaker_Plugin_version_9/monkeybreadsoftware_blog_filemaker)

Created 30th August 2019, last changed 30th August 2019.

#### 57.8. CGIMAGESOURCE.HASPROPERTY 1627

# <span id="page-1626-0"></span>**57.8 CGImageSource.HasProperty**

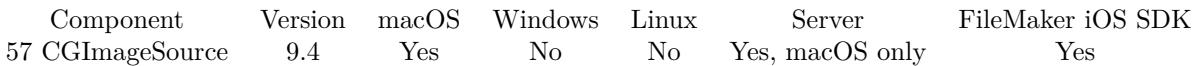

MBS( "CGImageSource.HasProperty"; Ref; Index; Key )

#### **Parameters**

#### **Ref**

The image source reference number returned by CGImageSource.CreateWithData, CGImageSource.Create-WithPath or CGImageSource.CreateWithURL \$ref

#### **Index**

The index of the image to query. -1 for global properties. Else a number from 0 to CGImageSource.Count-1. 0

#### **Key**

The property name to query. "PixelWidth"

**Result** Returns 1, 0 or error.

#### **Description**

Returns 1 if property is found. **See also**

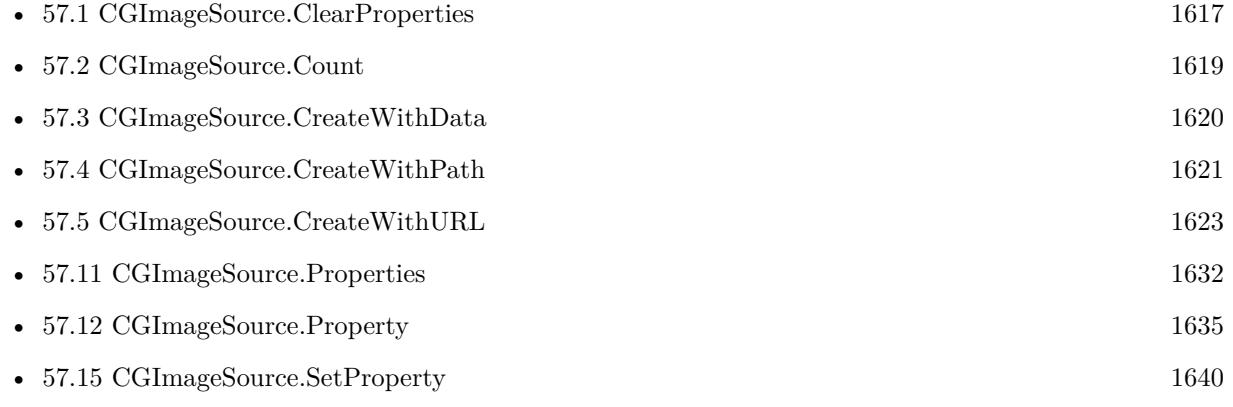

#### **57.8.1 Blog Entries**

- [Neue Funktionen des MBS FileMaker Plugin 9.4](https://www.mbs-plugins.com/archive/2019-10-05/Neue_Funktionen_des_MBS_FileMa/monkeybreadsoftware_blog_filemaker)
- [MBS FileMaker Plugin, version 9.4pr5](https://www.mbs-plugins.com/archive/2019-09-05/MBS_FileMaker_Plugin_version_9/monkeybreadsoftware_blog_filemaker)

Created 30th August 2019, last changed 28th November 2019.

# <span id="page-1627-0"></span>**57.9 CGImageSource.ImageAtIndex**

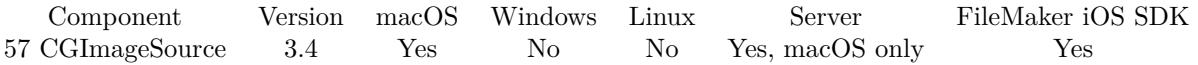

MBS( "CGImageSource.ImageAtIndex"; Ref; Index { ; ImageType; FileName } )

#### **Parameters**

#### **Ref**

The image source reference number returned by CGImageSource.CreateWithData, CGImageSource.Create-WithPath or CGImageSource.CreateWithURL \$ref

#### **Index**

The index of the image to query. -1 for global properties. Else a number from 0 to CGImageSource.Count-1.  $\theta$ 

#### **ImageType**

Optional The type of image to return. Either JPEG, PNG, GIF or BMP. Default is JPEG. "JPEG"

#### **FileName**

Optional

The filename to use for the picture. Default is "image" with the extension matching the image type. "test.jpg"

**Result** Returns image or error message.

#### **Description**

This function can be used to query previews of various image formats including RAW images. (everything Preview app can also open)

#### **Examples**

Convert image from one container and output to other:

Set Variable  $\lceil \text{Sing} \rceil$ ; Value: MBS( "CGImageSource.CreateWithData"; test::input )  $\rceil$ Set Field [ test::output ; MBS( "CGImageSource.ImageAtIndex"; \$img; 0; "PNG") ] Set Variable [ $\$ r; Value: MBS( "CGImageSource.Release";  $\frac{1}{2}$  )]

Read HEIC image:

Set Variable [ \$path ; Value: "/Users/cs/Desktop/IMG\_3552.HEIC" ] Set Variable [ \$ImageSource ; Value: MBS( "CGImageSource.CreateWithPath"; \$path) ] If  $[MBS("IsError") = 0]$  $#$  you can get metadata as JSON to check later... Set Variable [ \$\$MetaData ; Value: MBS( "CGImageSource.Properties"; \$ImageSource ) ] Set Variable [ \$\$ImageMetaData ; Value: MBS( "CGImageSource.Properties"; \$ImageSource; 0 ) ]  $#$  get image to show

#### 57.9. CGIMAGESOURCE.IMAGEATINDEX 1629

Set Variable [ \$image ; Value: MBS( "CGImageSource.ImageAtIndex"; \$ImageSource; 0; "PNG"; "image.png") ] If  $[MBS("IsError") = 0]$ Set Field [ Untitled::image ; \$image ] End If Set Variable [ \$r ; Value: MBS( "CGImageSource.Release"; \$ImageSource ) ] End If

#### **See also**

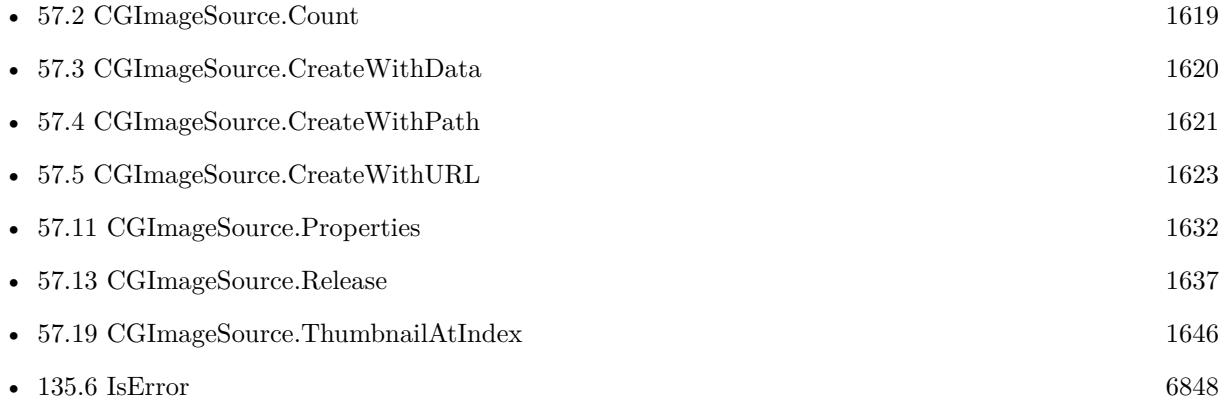

## **57.9.1 Blog Entries**

- [Read HEIC or HEIF image files in FileMaker](https://www.mbs-plugins.com/archive/2019-08-20/Read_HEIC_or_HEIF_image_files_/monkeybreadsoftware_blog_filemaker)
- [MBS Filemaker Plugin, version 4.3pr2](https://www.mbs-plugins.com/archive/2014-07-15/MBS_Filemaker_Plugin_version_4/monkeybreadsoftware_blog_filemaker)

Created 18th August 2014, last changed 29th September 2020.

# <span id="page-1629-0"></span>**57.10 CGImageSource.Keys**

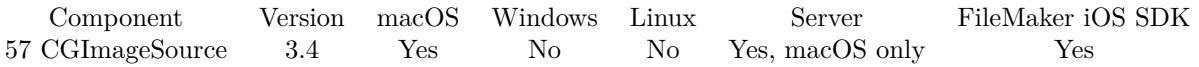

MBS( "CGImageSource.Keys"; Ref; Index )

#### **Parameters**

#### **Ref**

The image source reference number returned by CGImageSource.CreateWithData, CGImageSource.Create-WithPath or CGImageSource.CreateWithURL \$ref

#### **Index**

The index of the image to query. -1 for global properties. Else a number from 0 to CGImageSource.Count-1. 0

**Result** Returns the list of keys or error message.

#### **Description**

The list of keys varies depending on which image format is used and whether EXIF, IPTC or XMP metadata is available.

e.g. keys for a JPEG image:

{ TIFF } .Software, { TIFF } .Orientation, { TIFF } .DateTime, { TIFF } .Artist, { TIFF } .Make, { TIFF } .Model, Depth, { IPTC } .Byline, { IPTC } .SpecialInstructions, { IPTC } .DigitalCreationDate, { IPTC } .DigitalCreationTime, { IPTC } .DateCreated, { IPTC } .TimeCreated, { IPTC } .StarRating, PixelHeight, { Exif } .ExifVersion, { Exif } .Flash, { Exif } .CameraOwnerName, { Exif } .LensModel, { Exif } .RecommendedExposureIndex, { Exif } .SubsecTimeOriginal, { Exif } .ExposureMode, { Exif } .LensSpecification, { Exif } .LensSerialNumber, { Exif } .FNumber, { Exif } .PixelYDimension, { Exif } .ApertureValue, { Exif } .FocalPlaneXResolution, { Exif } .MeteringMode, { Exif } .FocalPlaneResolutionUnit,  $\{Ext\}$ .ISOSpeedRatings,  $\{Ext\}$ .ExposureBiasValue,  $\{Ext\}$ .ShutterSpeedValue,  $\{Ext\}$ .SceneCaptureType, { Exif } .MaxApertureValue, { Exif } .CustomRendered, { Exif } .FocalLength, { Exif } .FocalPlaneYResolution, { Exif } .DateTimeOriginal, { Exif } .FlashPixVersion, { Exif } .SubsecTime, { Exif } .ColorSpace, { Exif } .PixelXDimension, { Exif } .SubsecTimeDigitized, { Exif } .SensitivityType, { Exif } .DateTimeDigitized, { Exif } .BodySerialNumber, { Exif } .ComponentsConfiguration, { Exif } .White-Balance, { Exif } .ExposureTime, { Exif } .ExposureProgram, { JFIF } .DensityUnit, { JFIF } .YDensity, { JFIF } .JFIFVersion, { JFIF } .XDensity, ProfileName, DPIWidth, { ExifAux } .LensID, { ExifAux } .SerialNumber, { ExifAux } .FlashCompensation, { ExifAux } .LensInfo, { ExifAux } .LensSerialNumber, { ExifAux } .LensModel, { ExifAux } .Firmware, DPIHeight, ColorModel, Orientation and PixelWidth. **Examples**

Queries keys for an image:

Set Variable [ \$img ; Value: MBS( "CGImageSource.CreateWithData"; test::input ) ] Show Custom Dialog [ "Keys" ; MBS( "CGImageSource.Keys"; \$img; 0) ] Set Variable [ $\text{\$r}$  ; Value: MBS( "CGImageSource.Release";  $\text{\$img }$  ]

#### 57.10. CGIMAGESOURCE.KEYS 1631

#### **See also**

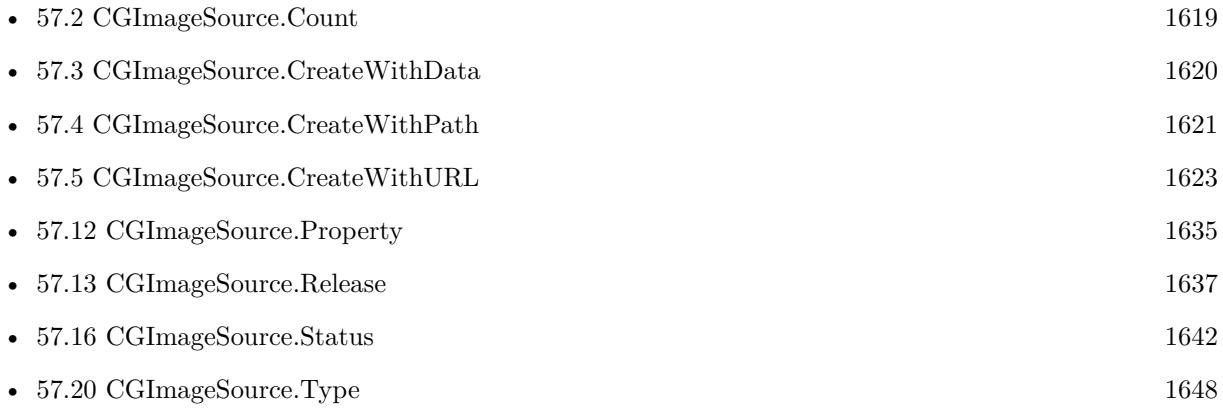

#### **Example Databases**

• [Mac and iOS/CGImageSource](http://monkeybread.eu/MBS-FileMaker-Plugin-Examples/Mac%20and%20iOS/CGImageSource.shtml#1ScriptAnchor_)

## **57.10.1 Blog Entries**

• [MBS Filemaker Plugin, version 4.1pr4](https://www.mbs-plugins.com/archive/2014-03-09/MBS_Filemaker_Plugin_version_4/monkeybreadsoftware_blog_filemaker)

Created 18th August 2014, last changed 5th January 2018.

# <span id="page-1631-0"></span>**57.11 CGImageSource.Properties**

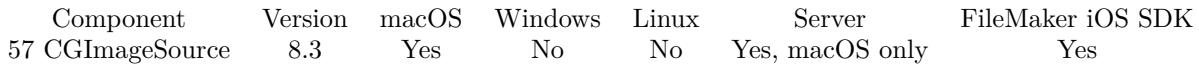

MBS( "CGImageSource.Properties"; Ref { ; Index } )

#### **Parameters**

#### **Ref**

The image source reference number returned by CGImageSource.CreateWithData, CGImageSource.Create-WithPath or CGImageSource.CreateWithURL \$ref

#### **Index**

Optional

The index of the image to query. -1 for global properties. Else a number from 0 to CGImageSource.Count-1. 0

**Result** Returns OK or error.

#### **Description**

#### **Examples**

Query properties for first image:

MBS("CGImageSource.Properties"; \$ref; 0)

```
Example result: {
" { TIFF } " : {
"ResolutionUnit" : 2,
"Software" : "QuickTime 7.5.5",
"DateTime" : "2008:10:19 13:29:12",
"XResolution" : 72,
"ImageDescription" : "Digital StillCamera",
"Orientation" : 1,
"YResolution" : 72,
"Model" : "DC-8300",
"Make" : "Traveler"
} ,
" { IPTC } " : {
"DigitalCreationTime" : "142931",
"DigitalCreationDate" : "20081015",
"TimeCreated" : "142931",
"DateCreated" : "20081015",
"Caption\/Abstract" : "Digital StillCamera"
} ,
" { Exif } " : {
"DateTimeOriginal" : "2008:10:15 14:29:31",
"ComponentsConfiguration" : [
```

```
1,
2,
3, 0\vert,
"MaxApertureValue" : 3.1,
"DigitalZoomRatio" : 1,
"ExposureBiasValue" : 0,
"Saturation" : 0,
"FNumber" : 4.8,
"SceneCaptureType" : 0,
"ShutterSpeedValue" : 6.67,
"SubjectDistRange" : 0,
"ApertureValue" : 4.5,
"FileSource" : 3,
"Sharpness" : 0,
"ColorSpace" : 1,
"Contrast" : 0,
"PixelYDimension" : 267,
"WhiteBalance" : 0,
"LightSource" : 0,
"FlashPixVersion" :
[
1, \boldsymbol{0}\,] ,
"DateTimeDigitized" : "2008:10:15 14:29:31",
"ISOSpeedRatings" :
[
50\,] ,
"ExposureMode" : 0,
"PixelXDimension" : 200,
"ExifVersion" :
[
2, 2] ,
"CustomRendered" : 0,
"ExposureProgram" : 2,
"Flash" : 0,"ExposureTime" : 0.01,
"FocalLenIn35mmFilm" : 68,
"MeteringMode" : 2 } ,
"PixelHeight" : 267,
"PixelWidth" : 200, " { JFIF } " : {
"XDensity" : 72,
"YDensity" : 72,
```

```
"JFIFVersion" : [
1,
0,
1
\vert,
"DensityUnit" : 1
} ,
"ProfileName" : "sRGB IEC61966-2.1",
"DPIWidth" : 72,
"DPIHeight" : 72,
"ColorModel" : "RGB",
"Orientation" : 1,
"Depth" : 8
}
```
#### **See also**

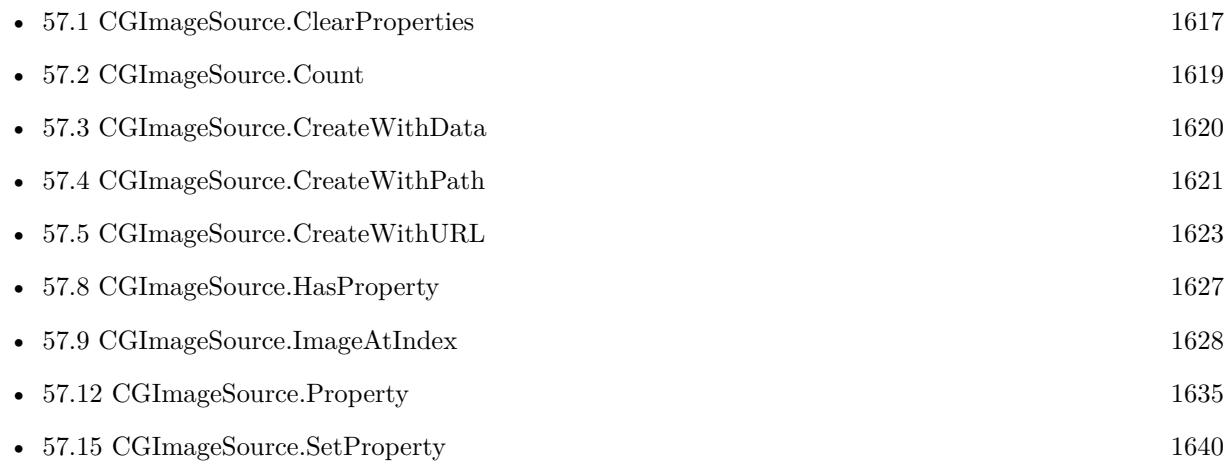

### **57.11.1 Blog Entries**

- [Read HEIC or HEIF image files in FileMaker](https://www.mbs-plugins.com/archive/2019-08-20/Read_HEIC_or_HEIF_image_files_/monkeybreadsoftware_blog_filemaker)
- [MBS FileMaker Plugin, version 8.3pr2](https://www.mbs-plugins.com/archive/2018-06-18/MBS_FileMaker_Plugin_version_8/monkeybreadsoftware_blog_filemaker)

Created 6th June 2018, last changed 6th June 2018.

#### 57.12. CGIMAGESOURCE.PROPERTY 1635

# <span id="page-1634-0"></span>**57.12 CGImageSource.Property**

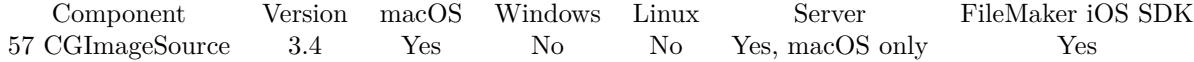

MBS( "CGImageSource.Property"; Ref; Index; Key )

#### **Parameters**

#### **Ref**

The image source reference number returned by CGImageSource.CreateWithData, CGImageSource.Create-WithPath or CGImageSource.CreateWithURL \$ref

#### **Index**

The index of the image to query. -1 for global properties. Else a number from 0 to CGImageSource.Count-1. 0

#### **Key**

The property name to query. "PixelWidth"

**Result** Returns the value or error message.

#### **Description**

See CGImageSource.Keys for a list of available properties.

Keys include (list not complete):

FileSize, { Exif } .ExposureTime, { Exif } .SubjectDistRange, { Exif } .MaxApertureValue, { Exif } .Flash, { Exif } .ColorSpace, { Exif } .ExifVersion, { Exif } .FocalLenIn35mmFilm, { Exif } .SceneCaptureType, { Exif } .ShutterSpeedValue, { Exif } .FNumber, { Exif } .LightSource, { Exif } .FileSource, { Exif } .Saturation, { Exif } .PixelYDimension, { Exif } .Sharpness, { Exif } .ApertureValue, { Exif } .Contrast, { Exif } .PixelXDimension, { Exif } .CustomRendered, { Exif } .WhiteBalance, { Exif } .DateTimeDigitized, { Exif } .ExposureProgram, { Exif } .ISOSpeedRatings, { Exif } .DateTimeOriginal, { Exif } .Metering-Mode, { Exif } .FlashPixVersion, { Exif } .ComponentsConfiguration, { Exif } .ExposureMode, { Exif } .DigitalZoomRatio, { Exif } .ExposureBiasValue, ColorModel, Orientation, DPIHeight, PixelWidth, { IPTC } .Caption/Abstract, { IPTC } .TimeCreated, { IPTC } .DateCreated, { IPTC } .DigitalCreationDate, { IPTC } .DigitalCreationTime, PixelHeight, ProfileName, Depth, { TIFF } .Model, { TIFF } .ResolutionUnit, { TIFF } .YResolution, { TIFF } .XResolution, { TIFF } .Orientation, { TIFF } .ImageDescription, { TIFF } .Software, { TIFF } .DateTime, { TIFF } .Make, { JFIF } .DensityUnit, { JFIF } .IsProgressive, { JFIF } .YDensity, { JFIF } .JFIFVersion, { JFIF } .XDensity, DPIWidth.

Version 10.0 and newer may return arrays and dictionaries as JSON. **Examples**

Query Image dimensions in pixel :

MBS( "CGImageSource.Property"; \$ref; 0; "PixelWidth") & " x " & MBS( "CGImageSource.Property"; \$ref; 0; "PixelHeight")

#### Query Image resolution in dpi:

MBS( "CGImageSource.Property"; \$ref; 0; "DPIWidth") & " x " & MBS( "CGImageSource.Property"; \$ref; 0; "DPIHeight")

Query GPS of first image:

Set Variable [ \$img ; Value: MBS("CGImageSource.CreateWithData"; CGImageSource::ImageFile) ] Set Variable [ \$lat ; Value: MBS("CGImageSource.Property"; \$img; 0; " { GPS } .Latitude") ] Set Variable [  $\blacksquare$  Slong ; Value: MBS("CGImageSource.Property";  $\blacksquare$  img; 0; " { GPS } .Longitude") ] Show Custom Dialog [ "GPS" ; \$lat & " / " & \$long ] Set Variable [ \$r ; Value: MBS("CGImageSource.Release"; \$img) ]

#### **See also**

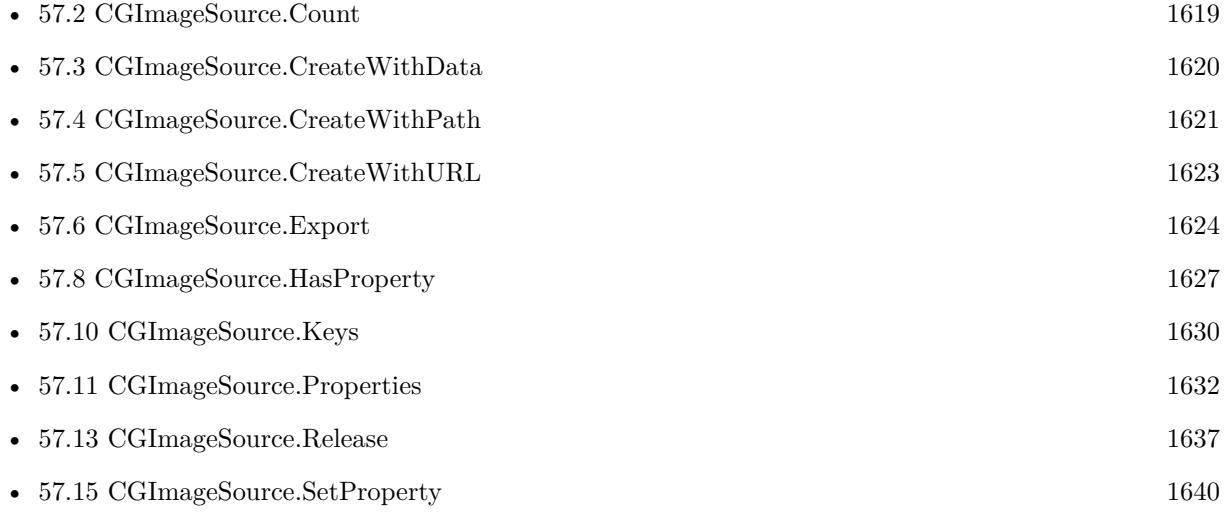

#### **Example Databases**

• [Mac and iOS/CGImageSource](http://monkeybread.eu/MBS-FileMaker-Plugin-Examples/Mac%20and%20iOS/CGImageSource.shtml#1ScriptAnchor_)

#### **57.12.1 Blog Entries**

• [MBS FileMaker Plugin, version 10.0pr8](https://www.mbs-plugins.com/archive/2020-01-11/MBS_FileMaker_Plugin_version_1/monkeybreadsoftware_blog_filemaker)

Created 18th August 2014, last changed 10th January 2020.

#### 57.13. CGIMAGESOURCE.RELEASE 1637

# <span id="page-1636-0"></span>**57.13 CGImageSource.Release**

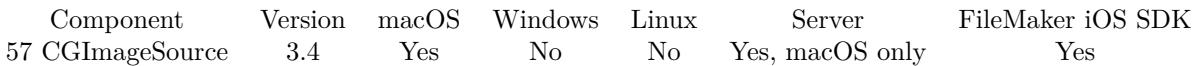

MBS( "CGImageSource.Release"; Ref )

#### **Parameters**

#### **Ref**

The image source reference number returned by CGImageSource.CreateWithData, CGImageSource.Create-WithPath or CGImageSource.CreateWithURL \$ref

**Result** Returns OK or error message.

#### **Description**

#### **Examples**

Convert image from one container and output to other:

Set Variable  $\lceil$  \$img ; Value: MBS( "CGImageSource.CreateWithData"; test::input )  $\rceil$ Set Field [ test::output ; MBS( "CGImageSource.ImageAtIndex"; \$img; 0; "PNG") ] Set Variable [ $r$ ; Value: MBS( "CGImageSource.Release";  $\text{Simg }$  ]

#### **See also**

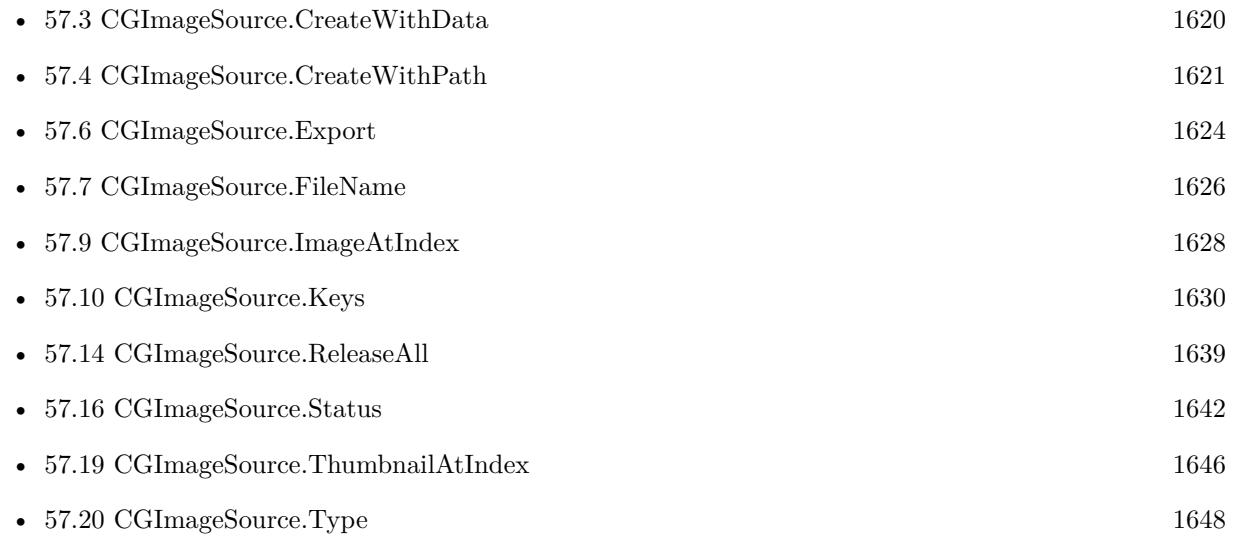

#### **Example Databases**

• [Mac and iOS/CGImageSource](http://monkeybread.eu/MBS-FileMaker-Plugin-Examples/Mac%20and%20iOS/CGImageSource.shtml#1ScriptAnchor_)

## **57.13.1 Blog Entries**

• [Read HEIC or HEIF image files in FileMaker](https://www.mbs-plugins.com/archive/2019-08-20/Read_HEIC_or_HEIF_image_files_/monkeybreadsoftware_blog_filemaker)

Created 18th August 2014, last changed 5th January 2018.

### 57.14. CGIMAGESOURCE.RELEASEALL 1639

# <span id="page-1638-0"></span>**57.14 CGImageSource.ReleaseAll**

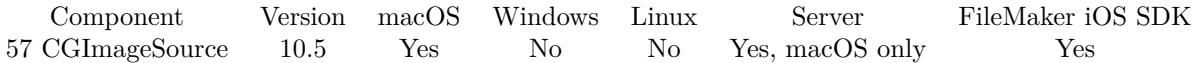

MBS( "CGImageSource.ReleaseAll" )

**Result** Returns OK or error.

#### **Description**

Be aware that on a server this may free objects, which are used by other scripts running in parallel! **Examples**

Cleanup:

Set Variable [ $r$  ; Value: MBS( "CGImageSource.ReleaseAll" ) ]

#### **See also**

• [57.13](#page-1636-0) CGImageSource.Release [1637](#page-1636-0)

#### **57.14.1 Blog Entries**

- [New in MBS FileMaker Plugin 10.5](https://www.mbs-plugins.com/archive/2020-11-23/New_in_MBS_FileMaker_Plugin_10/monkeybreadsoftware_blog_filemaker)
- [MBS FileMaker Plugin, version 10.5pr8](https://www.mbs-plugins.com/archive/2020-11-09/MBS_FileMaker_Plugin_version_1/monkeybreadsoftware_blog_filemaker)

#### **57.14.2 FileMaker Magazin**

• [Ausgabe 6/2020,](https://filemaker-magazin.de/neuigkeit/4118-Appetithappen-FMM_202006) Seite 25

Created 5th November 2020, last changed 11st January 2021.

# <span id="page-1639-0"></span>**57.15 CGImageSource.SetProperty**

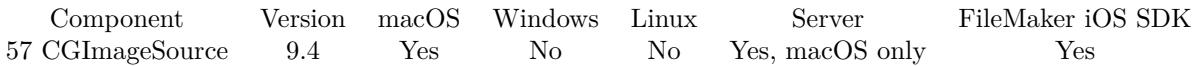

MBS( "CGImageSource.SetProperty"; Ref; Index; Key; Value { ; Type } )

#### **Parameters**

#### **Ref**

The image source reference number returned by CGImageSource.CreateWithData, CGImageSource.Create-WithPath or CGImageSource.CreateWithURL \$ref

#### **Index**

The index of the image to query. -1 for global properties. Else a number from 0 to CGImageSource.Count-1. 0

#### **Key**

The property name to query. "PixelWidth"

#### **Value**

The value to use. Can be text, timestamp, boolean or number. "Hello"

#### **Type**

Optional

Available in MBS FileMaker Plugin 10.3 or newer.

Which data type to use. Default is to auto to pick data type based on FileMaker data type. Can be "auto", "text", "number" or "array". For keywords, pass a list of values, which we pass as array. "text"

#### **Result** Returns OK or error.

#### **Description**

You may need to use CGImageSource.Export to actually write an image with new metadata. The creation of new property dictionary is implemented for version 10.2, so you can create new sections like GPS.

#### **Examples**

Set keywords:

MBS("CGImageSource.SetProperty"; \$ref; 0; " { IPTC } .Keywords"; "First§Second§Third"; "Array")

#### **See also**

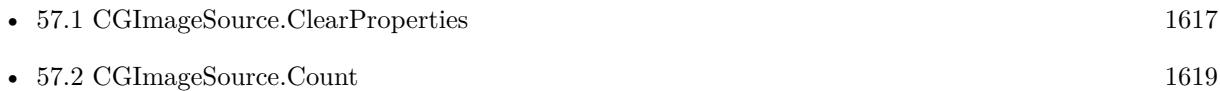

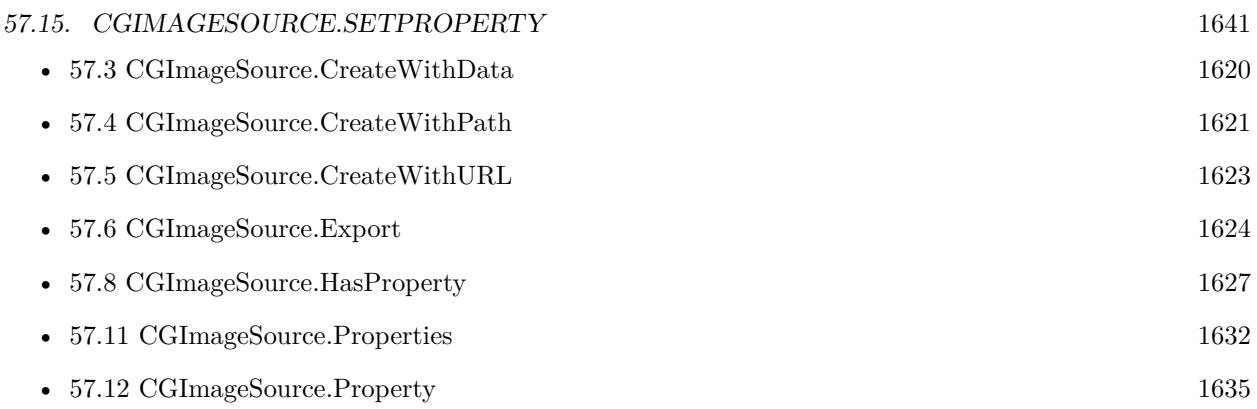

### **Example Databases**

• [Mac and iOS/CGImageSource](http://monkeybread.eu/MBS-FileMaker-Plugin-Examples/Mac%20and%20iOS/CGImageSource.shtml#2ScriptAnchor_)

## **57.15.1 Blog Entries**

- [MBS FileMaker Plugin, version 10.3pr5](https://www.mbs-plugins.com/archive/2020-06-20/MBS_FileMaker_Plugin_version_1/monkeybreadsoftware_blog_filemaker)
- [MBS FileMaker Plugin, version 10.2pr1](https://www.mbs-plugins.com/archive/2020-04-01/MBS_FileMaker_Plugin_version_1/monkeybreadsoftware_blog_filemaker)
- [Neue Funktionen des MBS FileMaker Plugin 9.4](https://www.mbs-plugins.com/archive/2019-10-05/Neue_Funktionen_des_MBS_FileMa/monkeybreadsoftware_blog_filemaker)
- [MBS FileMaker Plugin, version 9.4pr5](https://www.mbs-plugins.com/archive/2019-09-05/MBS_FileMaker_Plugin_version_9/monkeybreadsoftware_blog_filemaker)

Created 30th August 2019, last changed 19th June 2020.

# <span id="page-1641-0"></span>**57.16 CGImageSource.Status**

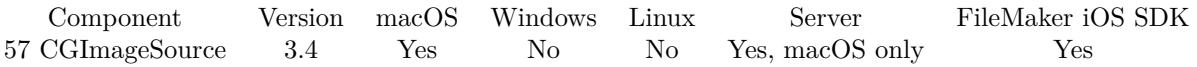

MBS( "CGImageSource.Status"; Ref { ; Index } )

#### **Parameters**

#### **Ref**

The image source reference number returned by CGImageSource.CreateWithData, CGImageSource.Create-WithPath or CGImageSource.CreateWithURL \$ref

#### **Index**

Optional

The index of the image to query. -1 for global properties. Else a number from 0 to CGImageSource.Count-1. 0

**Result** Returns status number or error message.

#### **Description**

Possible status values:

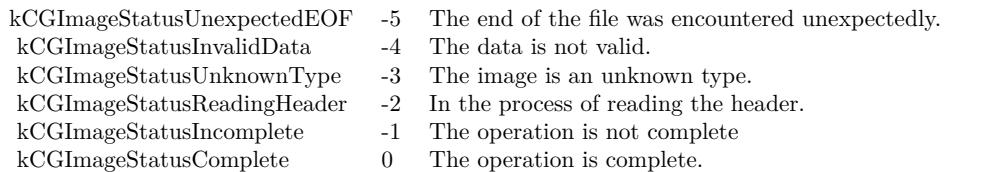

#### **Examples**

Checks status:

Set Variable [  $\mathcal{S}$ img ; Value: MBS( "CGImageSource.CreateWithData"; test::input ) ] Show Custom Dialog [ "Status" ; MBS( "CGImageSource.Status";  $\text{Simg}$ ; 0) ] Set Variable  $[$   $r$ ; Value: MBS( "CGImageSource.Release";  $s$ img  $)$ ]

#### **See also**

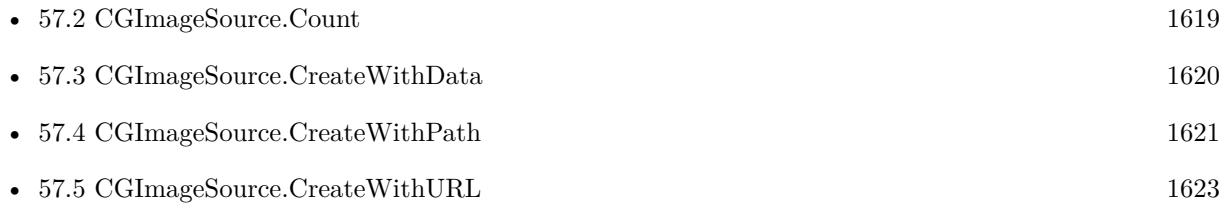

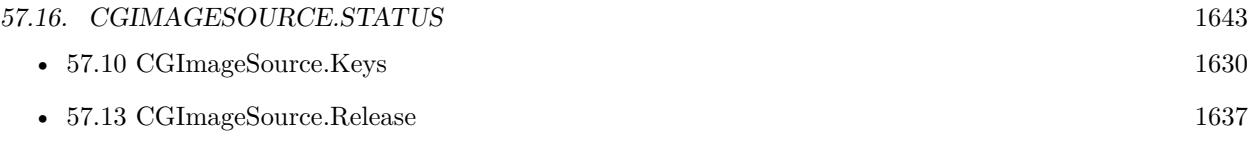

Created 18th August 2014, last changed 5th January 2018.

## <span id="page-1643-0"></span>1644 CHAPTER 57. CGIMAGESOURCE **57.17 CGImageSource.SupportedExportTypes**

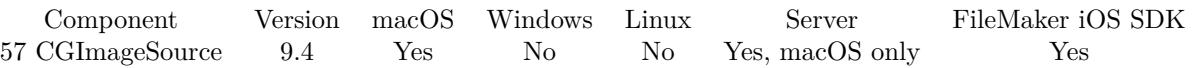

MBS( "CGImageSource.SupportedExportTypes" )

**Result** Returns OK or error.

#### **Description**

With macOS 10.15, this list is:

public.jpeg, public.png, com.compuserve.gif, public.tiff, public.jpeg-2000, com.apple.atx, org.khronos.ktx, org.khronos.astc, public.heic, com.microsoft.ico, com.microsoft.bmp, com.apple.icns, com.adobe.photoshopimage, com.adobe.pdf, com.truevision.tga-image, com.ilm.openexr-image, public.pbm, public.pvr **See also**

• [57.18](#page-1644-0) CGImageSource.SupportedTypes [1645](#page-1644-0)

#### **57.17.1 Blog Entries**

- [Neue Funktionen des MBS FileMaker Plugin 9.4](https://www.mbs-plugins.com/archive/2019-10-05/Neue_Funktionen_des_MBS_FileMa/monkeybreadsoftware_blog_filemaker)
- [MBS FileMaker Plugin, version 9.4pr5](https://www.mbs-plugins.com/archive/2019-09-05/MBS_FileMaker_Plugin_version_9/monkeybreadsoftware_blog_filemaker)

Created 30th August 2019, last changed 10th August 2020.

#### 57.18. CGIMAGESOURCE.SUPPORTEDTYPES 1645

## <span id="page-1644-0"></span>**57.18 CGImageSource.SupportedTypes**

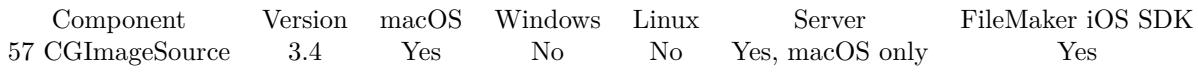

MBS( "CGImageSource.SupportedTypes" )

**Result** Returns type list.

#### **Description**

With macOS 10.15, this list is:

public.jpeg, public.png, com.compuserve.gif, com.canon.tif-raw-image, com.adobe.raw-image, com.dxo.rawimage, com.canon.cr2-raw-image, com.canon.cr3-raw-image, com.leafamerica.raw-image, com.hasselblad.fffraw-image, com.hasselblad.3fr-raw-image, com.nikon.raw-image, com.nikon.nrw-raw-image, com.pentax.rawimage, com.samsung.raw-image, com.sony.raw-image, com.sony.sr2-raw-image, com.sony.arw-raw-image, com.epson.raw-image, com.kodak.raw-image, public.tiff, public.jpeg-2000, com.apple.atx, org.khronos.astc, org.khronos.ktx, public.avci, public.heic, public.heif, com.canon.crw-raw-image, com.fuji.raw-image, com.panasonic.raw-image, com.panasonic.rw2-raw-image, com.leica.raw-image, com.leica.rwl-raw-image, com.konicaminolta.raw-image, com.olympus.sr-raw-image, com.olympus.or-raw-image, com.olympus.raw-image, com.phaseone.raw-image, com.microsoft.ico, com.microsoft.bmp, com.apple.icns, com.adobe.photoshop-image, com.microsoft.cur, com.truevision.tga-image, com.ilm.openexr-image, com.sgi.sgi-image, public.radiance, public.pbm, public.mpo-image, public.pvr, com.microsoft.dds

#### **Examples**

Show supported types:

Show Custom Dialog [ "Types" ; MBS( "CGImageSource.SupportedTypes" ) ]

#### **See also**

• [57.17](#page-1643-0) CGImageSource.SupportedExportTypes [1644](#page-1643-0)

# <span id="page-1645-0"></span>**57.19 CGImageSource.ThumbnailAtIndex**

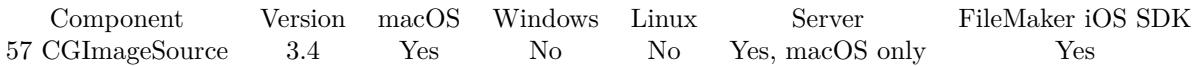

MBS( "CGImageSource.ThumbnailAtIndex"; Ref; Index { ; ImageType; FileName } )

#### **Parameters**

#### **Ref**

The image source reference number returned by CGImageSource.CreateWithData, CGImageSource.Create-WithPath or CGImageSource.CreateWithURL \$ref

#### **Index**

The index of the image to query. -1 for global properties. Else a number from 0 to CGImageSource.Count-1.  $\theta$ 

#### **ImageType**

Optional The type of image to return. Either JPEG, PNG, GIF or BMP. Default is JPEG. "JPEG"

#### **FileName**

Optional

The filename to use for the picture. Default is "image" with the extension matching the image type. "test.jpg"

**Result** Returns image or error message.

#### **Description**

If the image source is a PDF, this function creates a 72 dpi image of the PDF page specified by the index that you pass.

Maximum thumbnail size is 512 pixel.

This function can be used to query previews of various image formats including RAW images. (everything Preview app can also open)

#### **Examples**

Create a thumbnail:

Set Variable [ \$ref; Value:MBS("CGImageSource.CreateWithData"; MyTable::ImageFile) ] Set Variable [ \$image; Value:MBS("CGImageSource.ThumbnailAtIndex"; \$ref; 0; "JPEG"; "thumbnail.jpg") ]

Set Variable [  $r$ ; Value:MBS("CGImageSource.Release";  $r$  fref) ]

Create thumbnail from a file on disk:

Set Variable [ \$path ; Value: "/Users/cs/Pictures/IMG\_3625.jpg" ] Set Variable [ \$img ; Value: MBS( "CGImageSource.CreateWithPath"; \$path ) ] Set Field [ test::output ; MBS( "CGImageSource.ThumbnailAtIndex"; \$img; 0; "JPEG"; "thumbnail.jpg") ]

# 57.19. CGIMAGESOURCE.THUMBNAILATINDEX 1647 Set Variable [  $r$  ; Value: MBS( "CGImageSource.Release";  $sim$  ) ]

#### **See also**

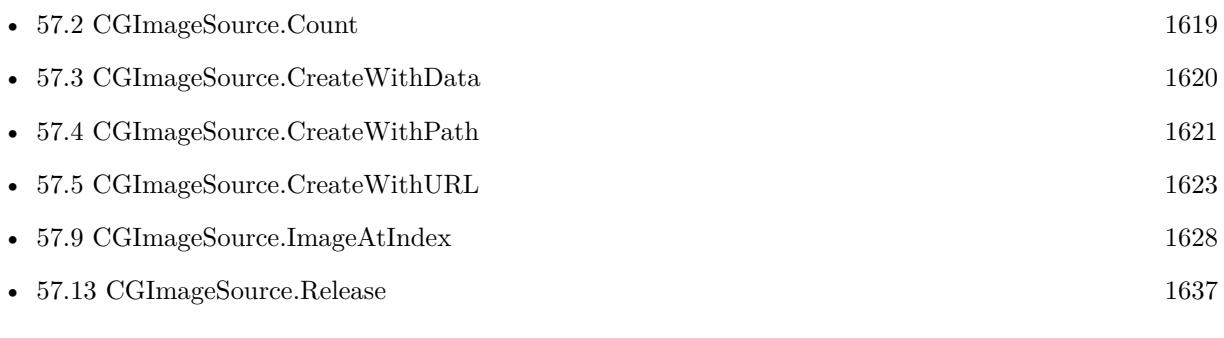

### **57.19.1 Blog Entries**

• [MBS Filemaker Plugin, version 4.3pr2](https://www.mbs-plugins.com/archive/2014-07-15/MBS_Filemaker_Plugin_version_4/monkeybreadsoftware_blog_filemaker)

Created 18th August 2014, last changed 29th September 2020.

# <span id="page-1647-0"></span>**57.20 CGImageSource.Type**

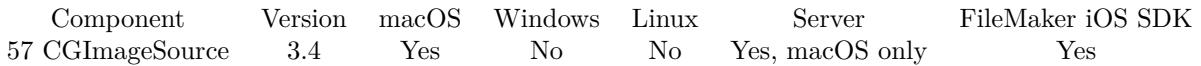

MBS( "CGImageSource.Type"; Ref )

#### **Parameters**

#### **Ref**

The image source reference number returned by CGImageSource.CreateWithData, CGImageSource.Create-WithPath or CGImageSource.CreateWithURL \$ref

**Result** Returns type string or error message.

#### **Description**

e.g. "public.jpeg" for a jpeg image. **Examples**

Query type:

MBS( "CGImageSource.Type"; \$ref )

Load image from container and query type:

```
Set Variable \lceil \text{Sing} \rceil; Value: MBS( "CGImageSource.CreateWithData"; test::input ) \rceilShow Custom Dialog [ "Type" ; MBS( "CGImageSource.Type"; \text{\$img} ) ]
Set Variable [\r; Value: MBS( "CGImageSource.Release"; \frac{1}{2} )]
```
#### **See also**

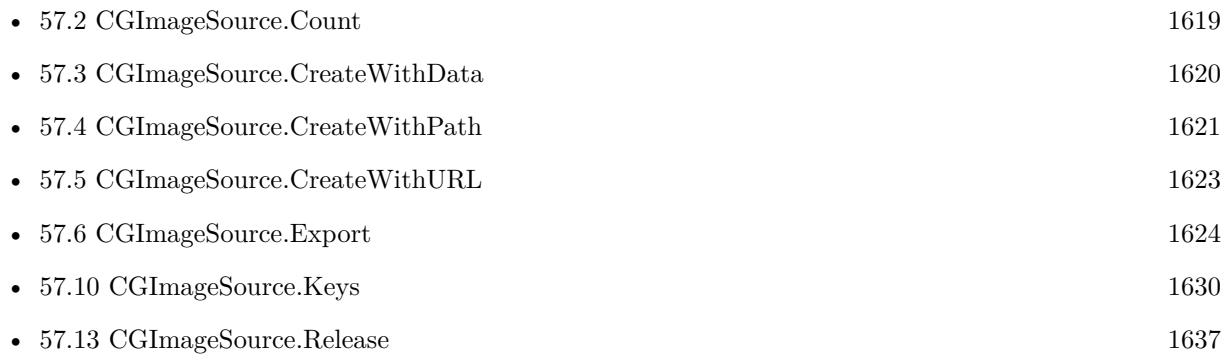

Created 18th August 2014, last changed 5th January 2018.

# <span id="page-1648-0"></span>**Chapter 58**

# **CLGeocoder**

Functions for geo coordinate lookup.

You can lookup your clients addresses, store the coordinates and later find records close to a given address.

# <span id="page-1648-1"></span>**58.1 CLGeocoder.Cancel**

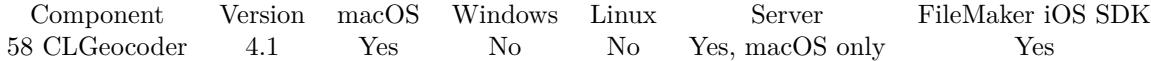

MBS( "CLGeocoder.Cancel"; Geocoder )

#### **Parameters**

**Geocoder** The reference number of the geocoder instance. \$Geocoder

**Result** Returns OK or error.

#### **Description**

You can use this method to cancel a pending request and free up the resources associated with that request. Canceling a pending request causes the completion handler block to be called. If the request is not pending, because it has already returned or has not yet begun, this method does nothing.

**See also**

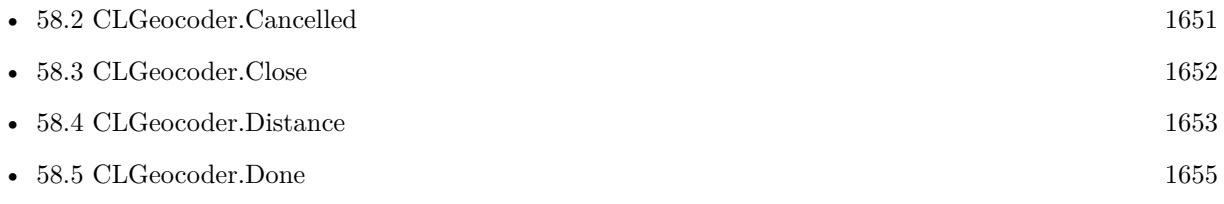

#### 58.2. CLGEOCODER.CANCELLED 1651

# <span id="page-1650-0"></span>**58.2 CLGeocoder.Cancelled**

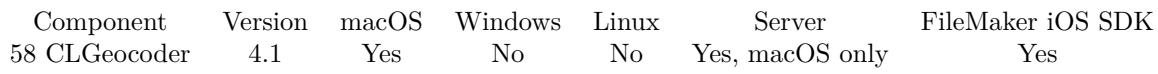

MBS( "CLGeocoder.Cancelled"; Geocoder )

#### **Parameters**

**Geocoder** The reference to the geocoder \$Geocoder

**Result** Returns 0, 1 or error.

#### **Description**

#### **See also**

• [58.1](#page-1648-1) CLGeocoder.Cancel [1649](#page-1648-1)

#### 1652 CHAPTER 58. CLGEOCODER

# <span id="page-1651-0"></span>**58.3 CLGeocoder.Close**

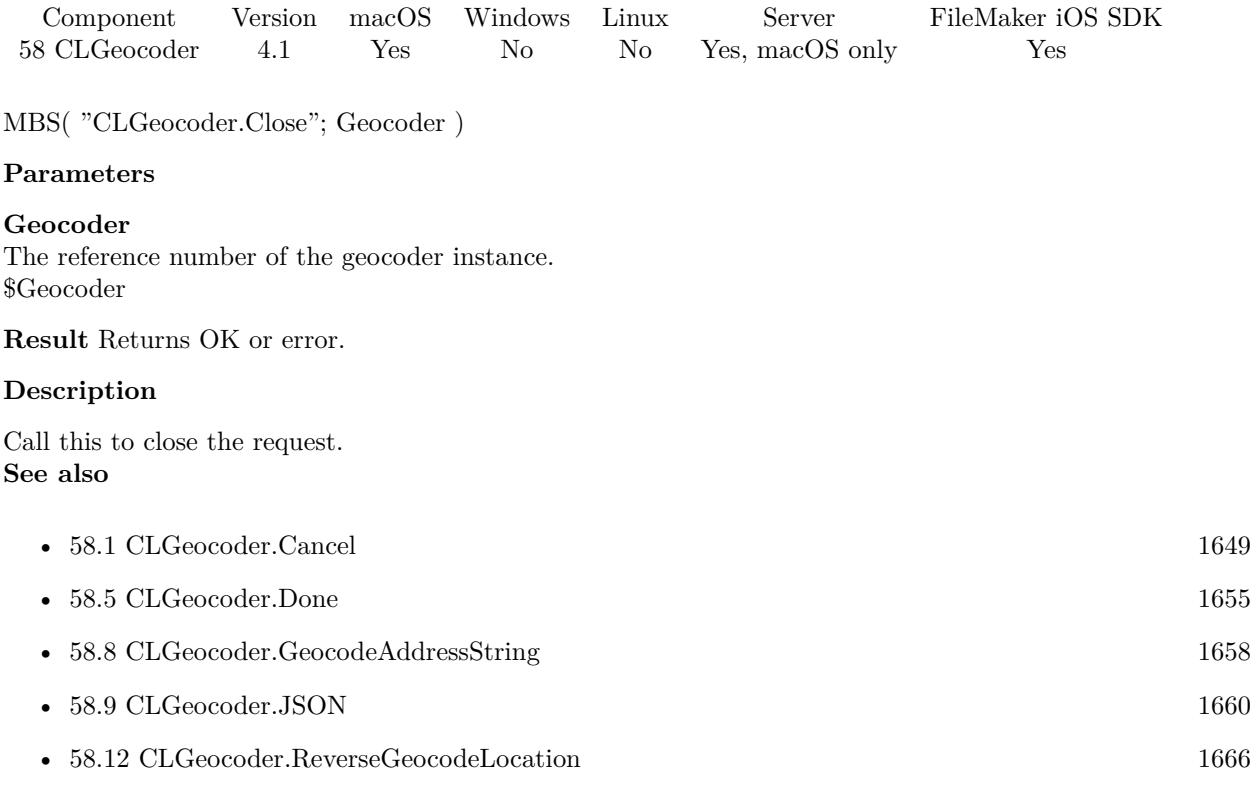

### **Example Databases**

- [Mac and iOS/CoreLocation/Address Mapping](http://monkeybread.eu/MBS-FileMaker-Plugin-Examples/Mac%20and%20iOS/CoreLocation/Address%20Mapping.shtml#1ScriptAnchor_)
- [Mac and iOS/CoreLocation/CLGeocoder](http://monkeybread.eu/MBS-FileMaker-Plugin-Examples/Mac%20and%20iOS/CoreLocation/CLGeocoder.shtml#1ScriptAnchor_)

### **58.3.1 Blog Entries**

• [Core Location Geocoder with JSON](https://www.mbs-plugins.com/archive/2020-02-12/Core_Location_Geocoder_with_JS/monkeybreadsoftware_blog_filemaker)

#### 58.4. CLGEOCODER.DISTANCE 1653

## <span id="page-1652-0"></span>**58.4 CLGeocoder.Distance**

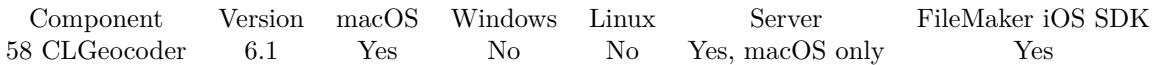

MBS( "CLGeocoder.Distance"; latitude1; longitude1; latitude2; longitude2 )

#### **Parameters**

#### **latitude1**

The latitude value for the geo coordinate. 51.50939

#### **longitude1**

The latitude value for the geo coordinate. -0.11832

**latitude2** The latitude value for the geo coordinate. 52.518611

#### **longitude2** The latitude value for the geo coordinate. 13.408333

**Result** Returns OK or error.

#### **Description**

This method measures the distance between the two locations by tracing a line between them that follows the curvature of the Earth. The resulting arc is a smooth curve and does not take into account specific altitude changes between the two locations. **Examples**

Returns distance between London and Berlin:

MBS( "CLGeocoder.Distance"; 51.50939; -0.11832; 52.518611; 13.408333)

#### **See also**

• [58.1](#page-1648-1) CLGeocoder.Cancel [1649](#page-1648-1)

#### **Example Databases**

• [Mac and iOS/CoreLocation/Address Mapping](http://monkeybread.eu/MBS-FileMaker-Plugin-Examples/Mac%20and%20iOS/CoreLocation/Address%20Mapping.shtml#12912FieldAnchor_)

#### **58.4.1 Blog Entries**

• [MBS FileMaker Plugin, version 6.1pr3](https://www.mbs-plugins.com/archive/2016-02-25/MBS_FileMaker_Plugin_version_6/monkeybreadsoftware_blog_filemaker)

Created 18th February 2016, last changed 18th February 2016.

#### 58.5. CLGEOCODER.DONE 1655

## <span id="page-1654-0"></span>**58.5 CLGeocoder.Done**

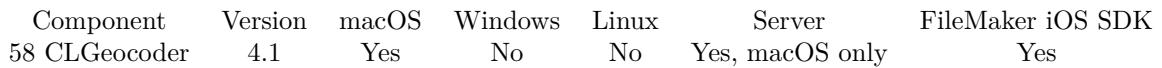

MBS( "CLGeocoder.Done"; Geocoder )

#### **Parameters**

**Geocoder** The reference number of the geocoder instance. \$Geocoder

**Result** Returns 0, 1 or error.

#### **Description**

You can use CLGeocoder.Error to see if an error happened. Or use CLGeocoder.PlacemarkCount to find out how many placemarks were found. **See also**

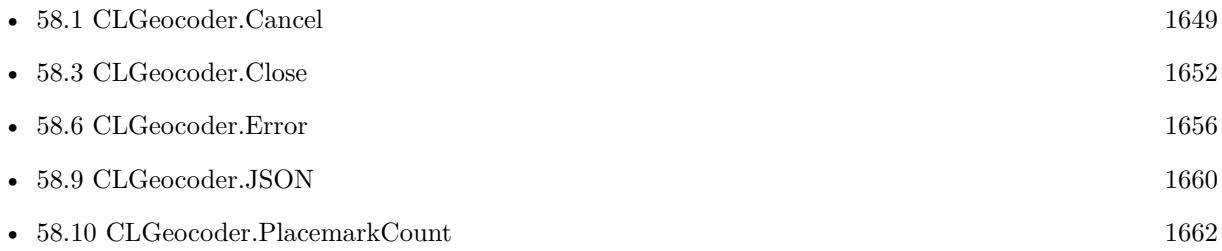

#### **Example Databases**

- [Mac and iOS/CoreLocation/Address Mapping](http://monkeybread.eu/MBS-FileMaker-Plugin-Examples/Mac%20and%20iOS/CoreLocation/Address%20Mapping.shtml#1ScriptAnchor_)
- [Mac and iOS/CoreLocation/CLGeocoder](http://monkeybread.eu/MBS-FileMaker-Plugin-Examples/Mac%20and%20iOS/CoreLocation/CLGeocoder.shtml#3ScriptAnchor_)
- [Mac and iOS/MapKit/MapView BeeExample](http://monkeybread.eu/MBS-FileMaker-Plugin-Examples/Mac%20and%20iOS/MapKit/MapView%20BeeExample.shtml#16ScriptAnchor_)

#### 1656 CHAPTER 58. CLGEOCODER

# <span id="page-1655-0"></span>**58.6 CLGeocoder.Error**

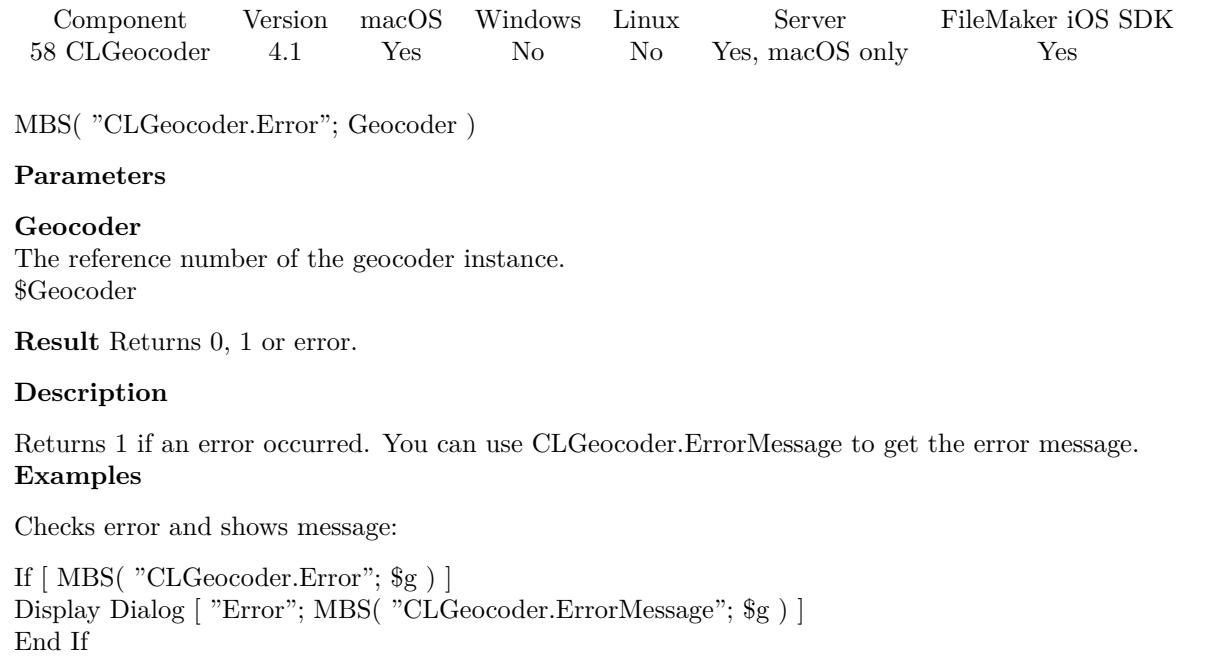

#### **See also**

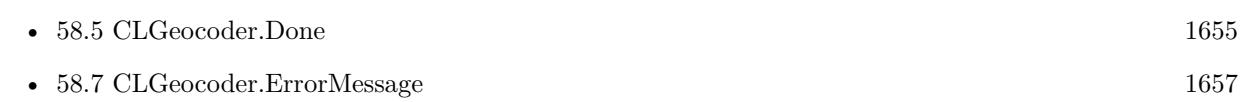

#### **Example Databases**

- [Mac and iOS/CoreLocation/Address Mapping](http://monkeybread.eu/MBS-FileMaker-Plugin-Examples/Mac%20and%20iOS/CoreLocation/Address%20Mapping.shtml#1ScriptAnchor_)
- [Mac and iOS/CoreLocation/CLGeocoder](http://monkeybread.eu/MBS-FileMaker-Plugin-Examples/Mac%20and%20iOS/CoreLocation/CLGeocoder.shtml#3ScriptAnchor_)
#### 58.7. CLGEOCODER.ERRORMESSAGE 1657

# **58.7 CLGeocoder.ErrorMessage**

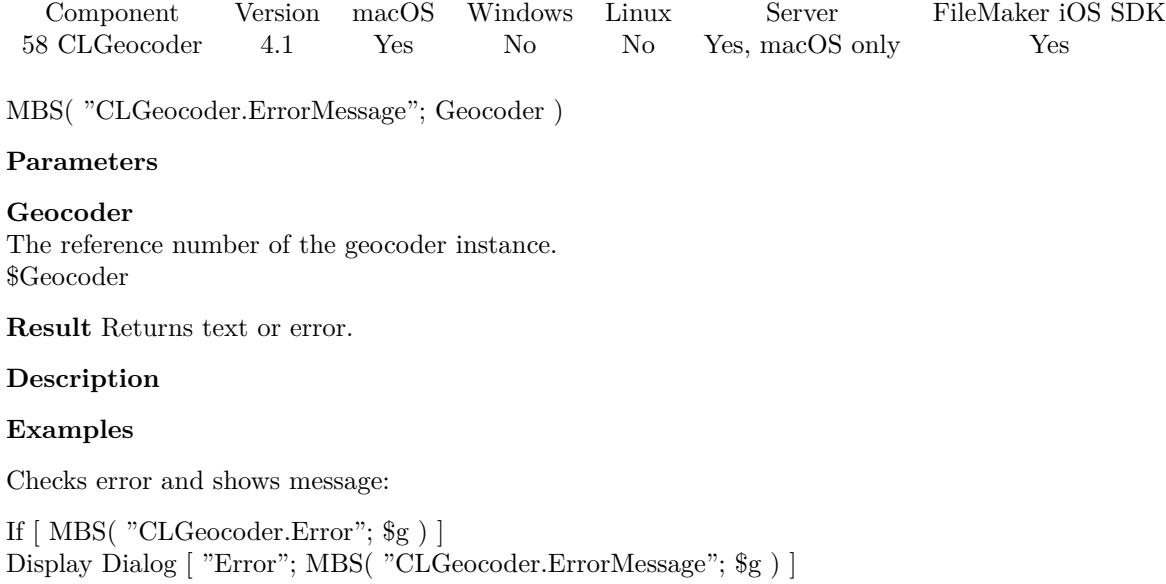

#### **See also**

End If

• [58.6](#page-1655-0) CLGeocoder.Error [1656](#page-1655-0)

#### **Example Databases**

- [Mac and iOS/CoreLocation/Address Mapping](http://monkeybread.eu/MBS-FileMaker-Plugin-Examples/Mac%20and%20iOS/CoreLocation/Address%20Mapping.shtml#1ScriptAnchor_)
- [Mac and iOS/CoreLocation/CLGeocoder](http://monkeybread.eu/MBS-FileMaker-Plugin-Examples/Mac%20and%20iOS/CoreLocation/CLGeocoder.shtml#3ScriptAnchor_)

Created 18th August 2014, last changed 18th August 2014.

# <span id="page-1657-0"></span>**58.8 CLGeocoder.GeocodeAddressString**

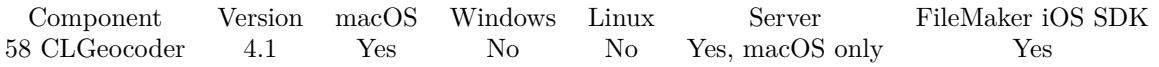

MBS( "CLGeocoder.GeocodeAddressString"; Address { ; wait } )

#### **Parameters**

#### **Address**

A string describing the location you want to look up. For example, you could specify the string "1 Infinite Loop, Cupertino, CA"" to locate Apple headquarters.

"Andernach, Germany"

#### **wait**

Optional

Available in MBS FileMaker Plugin 10.1 or newer.

Pass 1 to wait for geocoder to have a result. Pass 0 to not wait and check later if geocoder is done. 1

**Result** Returns reference number or error.

#### **Description**

This method submits the specified location data to the geocoding server asynchronously and returns. Your completion handler block will be executed on the main thread. After initiating a forward-geocoding request, do not attempt to initiate another forward- or reverse-geocoding request.

Geocoding requests are rate-limited for each app, so making too many requests in a short period of time may cause some of the requests to fail. When the maximum rate is exceeded, the geocoder passes an error back.

You need to use CLGeocoder. Close later to free the geocoder.

#### **Examples**

Geocodes an address:

\$r = MBS("CLGeocoder.GeocodeAddressString"; CLGeocoder::AddressString)

Query in one let statement and return JSON or error:

Let ( [ Address = "Berlin, Germany"; // run query and wait a bit g = MBS( "CLGeocoder.GeocodeAddressString"; Address; 1 );  $e = MBS("IsError");$ // query JSON if we got something  $r =$  If (e = 0; MBS( "CLGeocoder.JSON"; g ); g); // free resources  $f = \text{If } (e = 0; \text{ MBS}( \text{ "CLGeocoder}. \text{Close"; g }); 0)$  $\vert \; ; \; r \; \rangle$ 

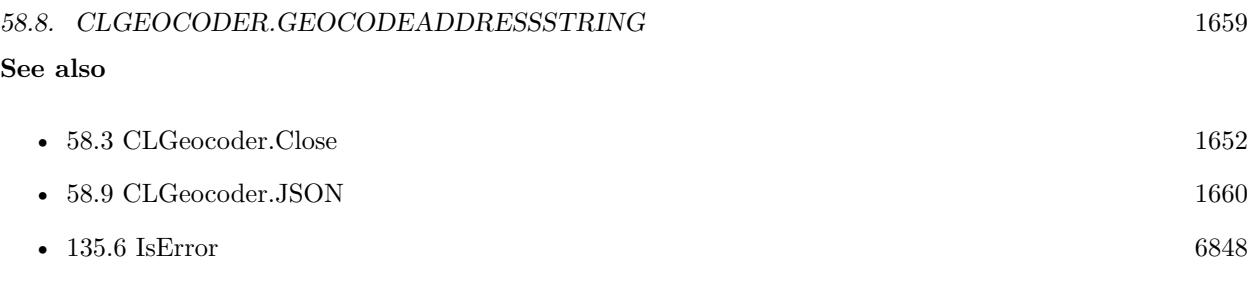

### **Example Databases**

- [Mac and iOS/CoreLocation/Address Mapping](http://monkeybread.eu/MBS-FileMaker-Plugin-Examples/Mac%20and%20iOS/CoreLocation/Address%20Mapping.shtml#1ScriptAnchor_)
- [Mac and iOS/CoreLocation/CLGeocoder](http://monkeybread.eu/MBS-FileMaker-Plugin-Examples/Mac%20and%20iOS/CoreLocation/CLGeocoder.shtml#1ScriptAnchor_)
- [Mac and iOS/MapKit/MapView BeeExample](http://monkeybread.eu/MBS-FileMaker-Plugin-Examples/Mac%20and%20iOS/MapKit/MapView%20BeeExample.shtml#36ScriptAnchor_)

## **58.8.1 Blog Entries**

- [New in the MBS FileMaker Plugin 10.1](https://www.mbs-plugins.com/archive/2020-03-17/New_in_the_MBS_FileMaker_Plugi/monkeybreadsoftware_blog_filemaker)
- [MBS FileMaker Plugin, version 10.1pr4](https://www.mbs-plugins.com/archive/2020-02-15/MBS_FileMaker_Plugin_version_1/monkeybreadsoftware_blog_filemaker)
- [Core Location Geocoder with JSON](https://www.mbs-plugins.com/archive/2020-02-12/Core_Location_Geocoder_with_JS/monkeybreadsoftware_blog_filemaker)

Created 18th August 2014, last changed 12nd February 2020.

# <span id="page-1659-0"></span>**58.9 CLGeocoder.JSON**

### Component Version macOS Windows Linux Server FileMaker iOS SDK [58](#page-1648-0) CLGeocoder 10.1 Yes No No Yes, macOS only Yes

MBS( "CLGeocoder.JSON"; Geocoder )

#### **Parameters**

#### **Geocoder**

The reference number of the geocoder instance. \$Geocoder

**Result** Returns JSON or error.

#### **Description**

This includes status variables, the error dictionary with details in case of error and the array of place marks with details for a place mark including location, address text and time zone for the location. **Examples**

Query in one let statement and return JSON or error:

Let  $($   $\lceil$ Address = "Berlin, Germany"; // run query and wait a bit g = MBS( "CLGeocoder.GeocodeAddressString"; Address; 1 );  $e = MBS("IsError");$ // query JSON if we got something  $r =$  If (e = 0; MBS( "CLGeocoder.JSON"; g ); g); // free resources  $f = \text{If } (e = 0; \text{ MBS}( \text{ "CLGeocoder}. \text{Close"; g }); 0)$  $\vert \; ; \; r \; \rangle$ 

Run query and get back JSON or error:

Let ( [ latitude = 52.517631899999998;  $longitude = 13.4096574;$  $//$  run query and wait a bit  $g = MBS($  "CLGeocoder.ReverseGeocodeLocation"; latitude; longitude; 1);  $e = MBS("IsError");$ // query JSON if we got something  $r =$  If (e = 0; MBS( "CLGeocoder.JSON"; g ); g); // free resources  $f = \text{If } (e = 0; \text{ MBS}( \text{ "CLGeocoder}. \text{Close"; g }); 0)$  $\vert \; ; \; r \; \rangle$ 

#### **See also**

#### 58.9. CLGEOCODER.JSON 1661

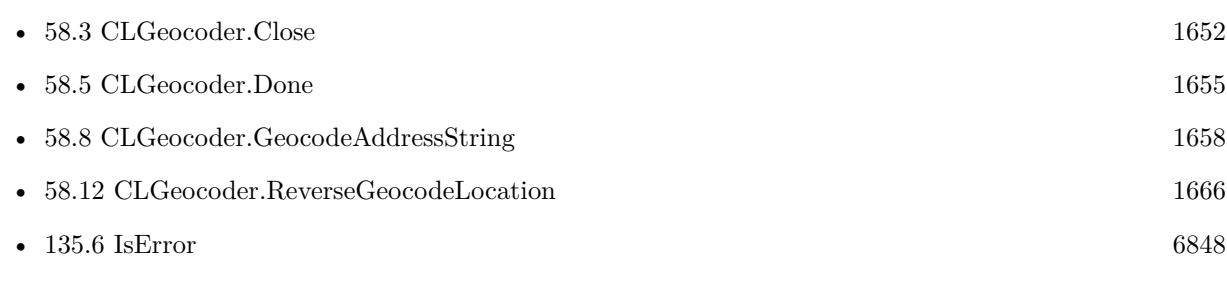

### **Example Databases**

• [Mac and iOS/CoreLocation/CLGeocoder](http://monkeybread.eu/MBS-FileMaker-Plugin-Examples/Mac%20and%20iOS/CoreLocation/CLGeocoder.shtml#3ScriptAnchor_)

# **58.9.1 Blog Entries**

- [New in the MBS FileMaker Plugin 10.1](https://www.mbs-plugins.com/archive/2020-03-17/New_in_the_MBS_FileMaker_Plugi/monkeybreadsoftware_blog_filemaker)
- [MBS FileMaker Plugin, version 10.1pr4](https://www.mbs-plugins.com/archive/2020-02-15/MBS_FileMaker_Plugin_version_1/monkeybreadsoftware_blog_filemaker)
- [Core Location Geocoder with JSON](https://www.mbs-plugins.com/archive/2020-02-12/Core_Location_Geocoder_with_JS/monkeybreadsoftware_blog_filemaker)

Created 12nd February 2020, last changed 12nd February 2020.

### 1662 CHAPTER 58. CLGEOCODER

# <span id="page-1661-0"></span>**58.10 CLGeocoder.PlacemarkCount**

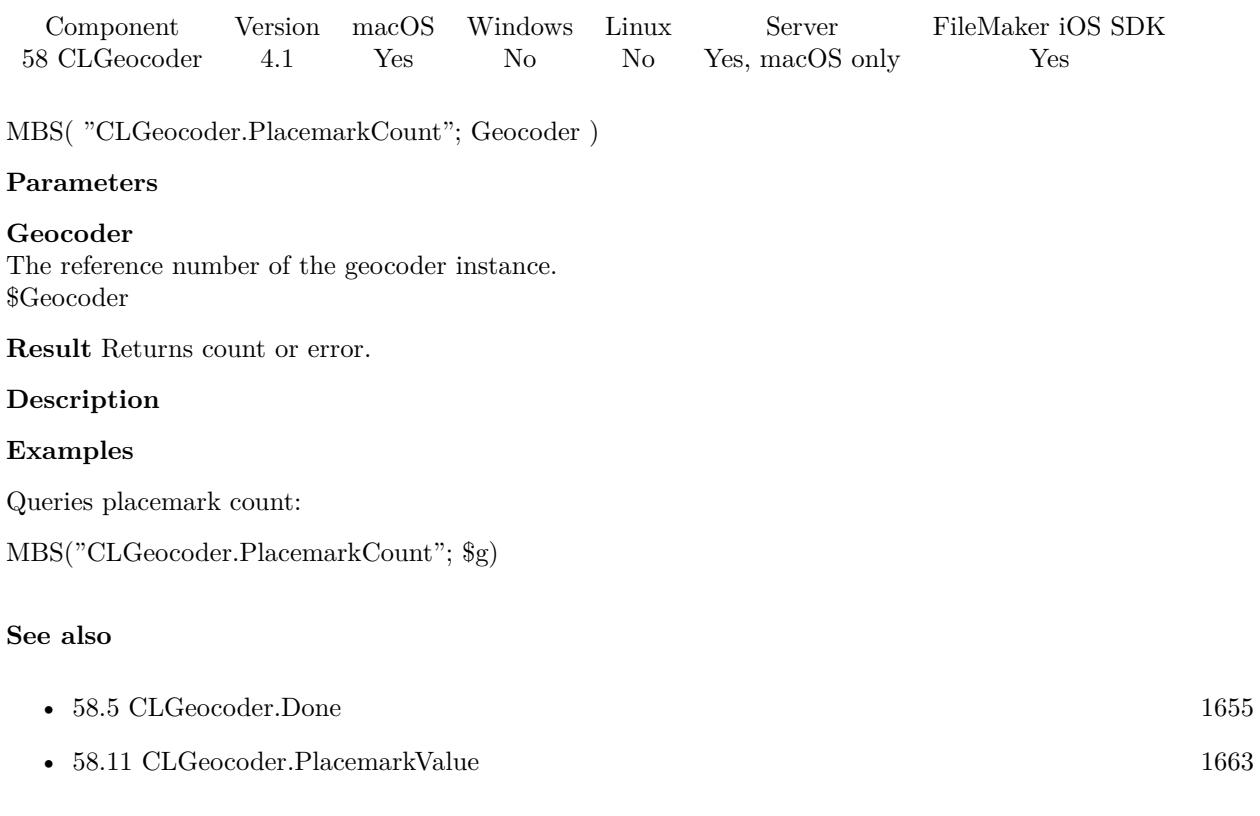

#### **Example Databases**

• [Mac and iOS/CoreLocation/CLGeocoder](http://monkeybread.eu/MBS-FileMaker-Plugin-Examples/Mac%20and%20iOS/CoreLocation/CLGeocoder.shtml#3ScriptAnchor_)

Created 18th August 2014, last changed 18th August 2014.

#### 58.11. CLGEOCODER.PLACEMARKVALUE 1663

# <span id="page-1662-0"></span>**58.11 CLGeocoder.PlacemarkValue**

Component Version macOS Windows Linux Server FileMaker iOS SDK [58](#page-1648-0) CLGeocoder 4.1 Yes No No Yes, macOS only Yes

MBS( "CLGeocoder.PlacemarkValue"; Geocoder; Index; Selector; otherLatitude; otherLongitude )

#### **Parameters**

#### **Geocoder**

The reference number of the geocoder instance. \$Geocoder

#### **Index**

The index of the placemark. From 0 to CLGeocoder.PlacemarkCount-1. 0

**Selector** Which property to return. "Name"

#### **otherLatitude**

For distance calculation the latitude of the other place. \$lat

**otherLongitude**

For distance calculation the longitude of the other place. \$lon

**Result** Returns value or error.

#### **Description**

Possible values for selector:

#### **Examples**

Query name of the first placemark:

 $\text{\$name} = \text{MBS}("CLGeocoder.PlacemarkValue"; \text{\$g; 0; "name"}$ 

Queries the coordinates of the placemark:

 $$lattice = MBS("CLGeocoder.PlacemarkValue";$  \$g; 0; "location.latitude") \$longitude = MBS("CLGeocoder.PlacemarkValue"; \$g; 0; "location.longitude")

Queries distance to New York:

 $\delta$ distance = MBS("CLGeocoder.PlacemarkValue";  $\S$ g; 0; "distance"; 40,712778; -74,005833)

#### **See also**

• [58.10](#page-1661-0) CLGeocoder.PlacemarkCount [1662](#page-1661-0)

#### **Example Databases**

- [Mac and iOS/CoreLocation/Address Mapping](http://monkeybread.eu/MBS-FileMaker-Plugin-Examples/Mac%20and%20iOS/CoreLocation/Address%20Mapping.shtml#1ScriptAnchor_)
- [Mac and iOS/CoreLocation/CLGeocoder](http://monkeybread.eu/MBS-FileMaker-Plugin-Examples/Mac%20and%20iOS/CoreLocation/CLGeocoder.shtml#3ScriptAnchor_)
- [Mac and iOS/MapKit/MapView BeeExample](http://monkeybread.eu/MBS-FileMaker-Plugin-Examples/Mac%20and%20iOS/MapKit/MapView%20BeeExample.shtml#16ScriptAnchor_)

## **58.11.1 Blog Entries**

• [MBS FileMaker Plugin, version 8.6pr2](https://www.mbs-plugins.com/archive/2018-12-05/MBS_FileMaker_Plugin_version_8/monkeybreadsoftware_blog_filemaker)

Created 18th August 2014, last changed 18th August 2014.

#### 58.11. CLGEOCODER.PLACEMARKVALUE 1665

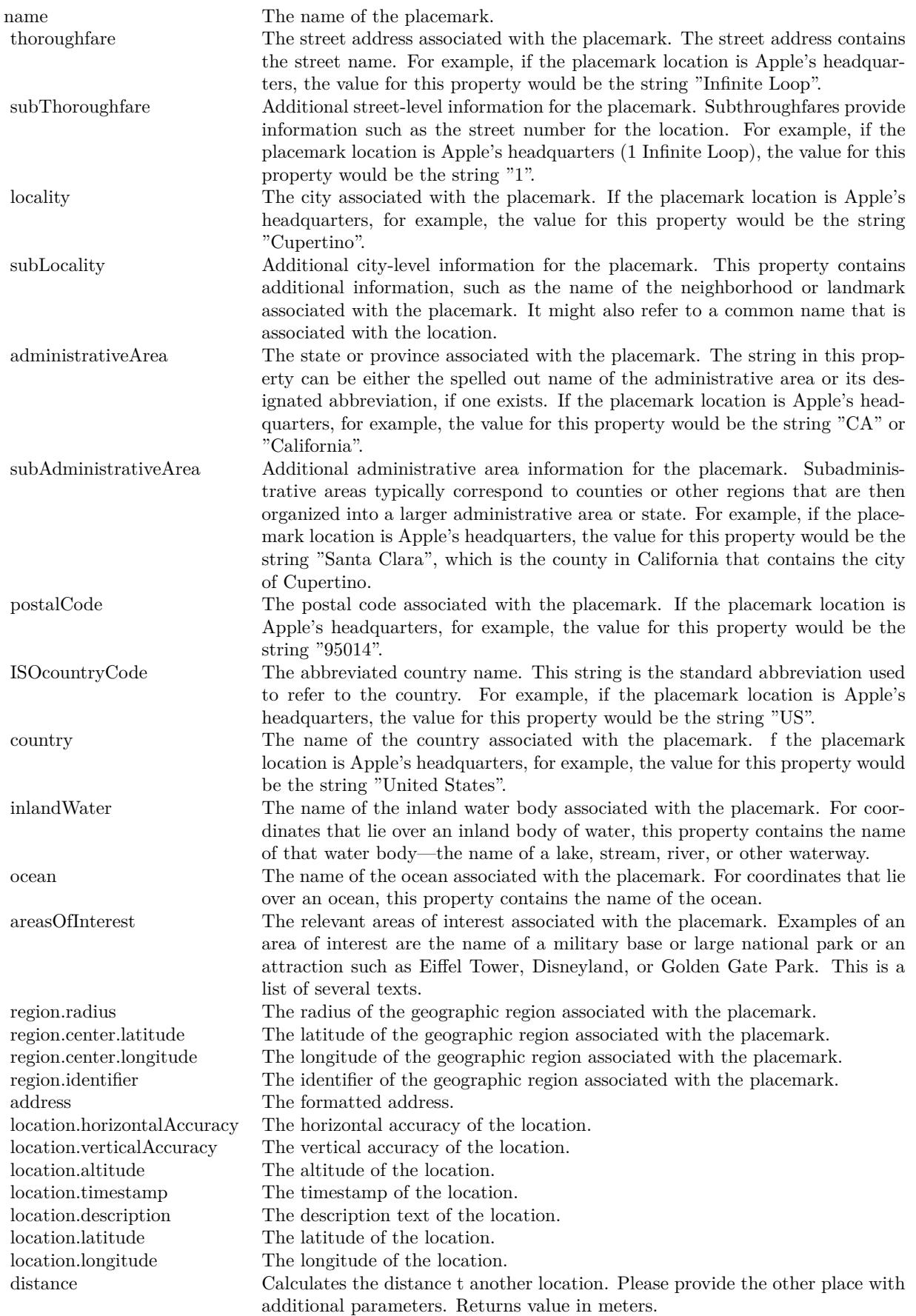

# <span id="page-1665-0"></span>**58.12 CLGeocoder.ReverseGeocodeLocation**

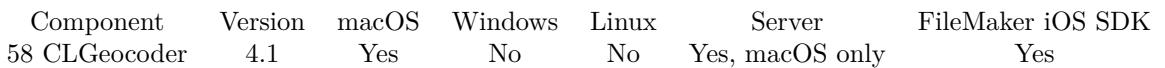

MBS( "CLGeocoder.ReverseGeocodeLocation"; latitude; longitude { ; wait } )

#### **Parameters**

#### **latitude**

The latitude of the coordinate.

#### **longitude**

The longitude of the coordinate.

#### **wait**

Optional

Available in MBS FileMaker Plugin 10.1 or newer.

Pass 1 to wait for geocoder to have a result. Pass 0 to not wait and check later if geocoder is done. 1

**Result** Returns reference number or error.

#### **Description**

This method submits the specified location data to the geocoding server asynchronously and returns. Your completion handler block will be executed on the main thread. After initiating a reverse-geocoding request, do not attempt to initiate another reverse- or forward-geocoding request.

Geocoding requests are rate-limited for each app, so making too many requests in a short period of time may cause some of the requests to fail. When the maximum rate is exceeded, the geocoder passes an error back.

You need to use CLGeocoder. Close later to free the geocoder.

CoreLocation Geocoder reference numbers are starting at 24000 and counting up for each new geocoder. **Examples**

Reverse geocode location:

MBS("CLGeocoder.ReverseGeocodeLocation"; CLGeocoder::Latitude; CLGeocoder::Longitude)

Run query and get back JSON or error:

Let ( latitude = 52.517631899999998;  $longitude = 13.4096574;$ // run query and wait a bit  $g = MBS($  "CLGeocoder.ReverseGeocodeLocation"; latitude; longitude; 1);  $e = MBS("IsError");$ // query JSON if we got something  $r =$  If (e = 0; MBS( "CLGeocoder.JSON"; g ); g); // free resources  $f = \text{If } (e = 0; \text{ MBS}( \text{ "CLGeocoder}. \text{Close"; g }); 0)$ 

# 58.12. CLGEOCODER.REVERSEGEOCODELOCATION 1667

 $\vert$ ; r  $\rangle$ 

#### **See also**

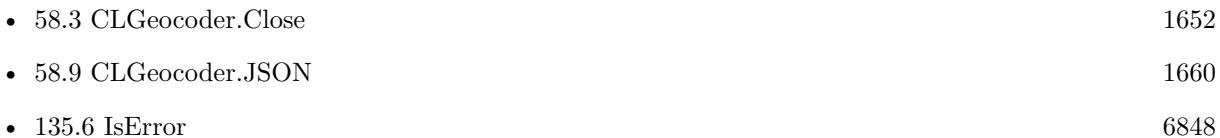

### **Example Databases**

- [Mac and iOS/CoreLocation/CLGeocoder](http://monkeybread.eu/MBS-FileMaker-Plugin-Examples/Mac%20and%20iOS/CoreLocation/CLGeocoder.shtml#2ScriptAnchor_)
- [Mac and iOS/MapKit/MapView BeeExample](http://monkeybread.eu/MBS-FileMaker-Plugin-Examples/Mac%20and%20iOS/MapKit/MapView%20BeeExample.shtml#16ScriptAnchor_)

# **58.12.1 Blog Entries**

- [New in the MBS FileMaker Plugin 10.1](https://www.mbs-plugins.com/archive/2020-03-17/New_in_the_MBS_FileMaker_Plugi/monkeybreadsoftware_blog_filemaker)
- [MBS FileMaker Plugin, version 10.1pr4](https://www.mbs-plugins.com/archive/2020-02-15/MBS_FileMaker_Plugin_version_1/monkeybreadsoftware_blog_filemaker)
- [Core Location Geocoder with JSON](https://www.mbs-plugins.com/archive/2020-02-12/Core_Location_Geocoder_with_JS/monkeybreadsoftware_blog_filemaker)

Created 18th August 2014, last changed 12nd February 2020.

#### CHAPTER 58. CLGEOCODER

# <span id="page-1668-0"></span>**Chapter 59**

# **Clipboard**

Get and set clipboard text.

# **59.1 Clipboard.DetectFileMakerDataType**

Component Version macOS Windows Linux Server FileMaker iOS SDK [59](#page-1668-0) Clipboard 10.1 Yes Yes No Yes No

MBS( "Clipboard.DetectFileMakerDataType"; XML Text )

#### **Parameters**

#### **XML Text**

The xml text to put on the clipboard. \$text

**Result** Returns text or error.

#### **Description**

Returns the type as text: ValueList, Script, ScriptStep, Layout, CustomFunction, Table, Field or Layout12.

#### **59.1.1 Blog Entries**

#### • [MBS FileMaker Plugin, version 10.1pr5](https://www.mbs-plugins.com/archive/2020-02-24/MBS_FileMaker_Plugin_version_1/monkeybreadsoftware_blog_filemaker)

Created 21st February 2020, last changed 21st February 2020.

# <span id="page-1669-0"></span>**59.2 Clipboard.GetData**

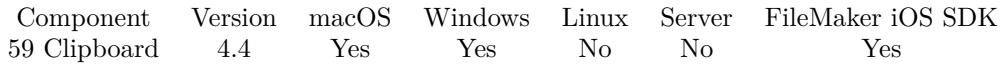

MBS( "Clipboard.GetData"; ClipboardType; ResultType { ; Param1; Param2 } )

#### **Parameters**

#### **ClipboardType**

The clipboard type to query. On Windows can also be a number. "com.apple.icns"

#### **ResultType**

How to return the data. Can be "hex" for hex encoded, "base64" for base 64 encoded, "text" for trying to read data as text, "file" for a container value containing a file or "image" for reading data as image. "image"

#### **Param1**

#### Optional

For ResultType "file" the filename of the container value. For ResultType "image" the image type. Can be PNG, JPEG, GIF or BMP. "JPEG"

#### **Param2**

Optional

For ResultType "image", the file name of the image in the container value. "image.jpg"

**Result** Returns OK or error.

#### **Description**

We look at the clipboard for a matching item with given type and return it in the format type you request.

For server this will query the clipboard of the user account running the server app on the server computer and not the clipboard of any client.

### **Examples**

Queries icon from clipboard:

MBS("Clipboard.GetData"; "com.apple.icns"; "image")

#### **See also**

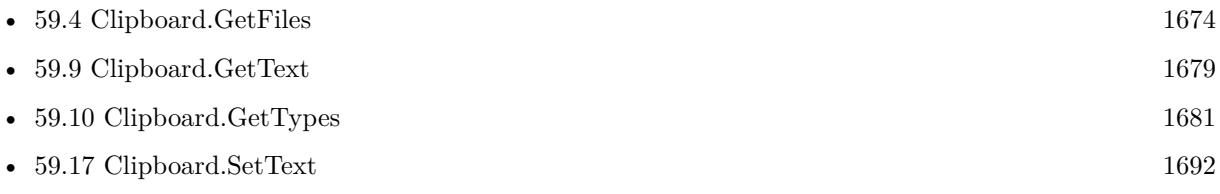

### 59.2. CLIPBOARD.GETDATA 1671

# **59.2.1 Blog Entries**

• [MBS Filemaker Plugin, version 4.4pr1](https://www.mbs-plugins.com/archive/2014-09-21/MBS_Filemaker_Plugin_version_4/monkeybreadsoftware_blog_filemaker)

Created 20th September 2014, last changed 3th June 2015.

# <span id="page-1671-0"></span>**59.3 Clipboard.GetFileMakerData**

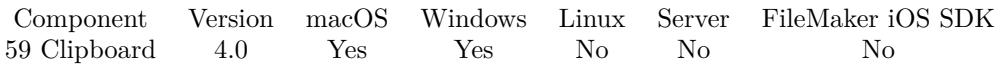

MBS( "Clipboard.GetFileMakerData"; Type )

#### **Parameters**

#### **Type**

What element type to query. Can be "auto" for version 10.1 for automatic type selection. "Layout"

**Result** Returns text or error.

#### **Description**

The result is a XML text which you can store for later. The type can be ValueList, Script, ScriptStep, Layout, CustomFunction, Table, Field or Layout12. Pass auto as type in version 10.1 or newer to let the plugin look for all types and return the data found.

For server this will query the clipboard of the user account running the server app on the server computer and not the clipboard of any client.

Added type ValueList for FileMaker 16. For custom menus in FileMaker 17, please use Clipboard.GetText function.

Warning: Some settings in script step for import, export or printer setup may not be preserved in copied content!

#### **See also**

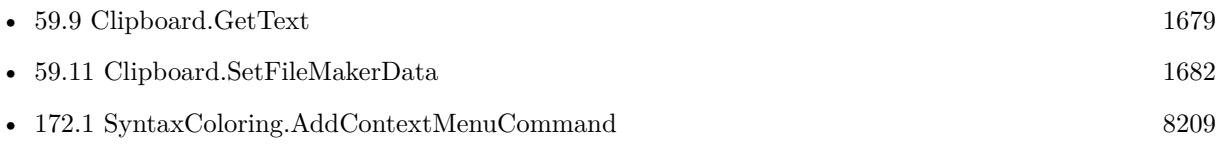

#### **Example Databases**

- [Mac only/Script Workspace Context Menu Commands](http://monkeybread.eu/MBS-FileMaker-Plugin-Examples/Mac%20only/Script%20Workspace%20Context%20Menu%20Commands.shtml#3ScriptAnchor_)
- [Third Party/FileMaker Snippet Storage](http://monkeybread.eu/MBS-FileMaker-Plugin-Examples/Third%20Party/FileMaker%20Snippet%20Storage.shtml#1ScriptAnchor_)
- [XML/XML Colored](http://monkeybread.eu/MBS-FileMaker-Plugin-Examples/XML/XML%20Colored.shtml#1ScriptAnchor_)

#### **59.3.1 Blog Entries**

• [MBS FileMaker Plugin, version 10.1pr5](https://www.mbs-plugins.com/archive/2020-02-24/MBS_FileMaker_Plugin_version_1/monkeybreadsoftware_blog_filemaker)

#### 59.3. CLIPBOARD.GETFILEMAKERDATA 1673

- [New functions of the MBS Plugin Version 9.5](https://www.mbs-plugins.com/archive/2019-11-21/New_functions_of_the_MBS_Plugi/monkeybreadsoftware_blog_filemaker)
- [Define hot keys for functions in the FileMaker development](https://www.mbs-plugins.com/archive/2019-11-15/Define_hot_keys_for_functions_/monkeybreadsoftware_blog_filemaker)
- [Add a search and replace command for FileMaker Script Workspace](https://www.mbs-plugins.com/archive/2019-11-14/Add_a_search_and_replace_comma/monkeybreadsoftware_blog_filemaker)
- [Custom context menu commands for FileMaker ScriptWorkspace](https://www.mbs-plugins.com/archive/2019-10-19/Custom_context_menu_commands_f/monkeybreadsoftware_blog_filemaker)
- [MBS FileMaker Plugin, version 7.2pr1](https://www.mbs-plugins.com/archive/2017-04-03/MBS_FileMaker_Plugin_version_7/monkeybreadsoftware_blog_filemaker)
- [MBS Filemaker Plugin, version 4.0pr2](https://www.mbs-plugins.com/archive/2014-01-08/MBS_Filemaker_Plugin_version_4/monkeybreadsoftware_blog_filemaker)
- [MBS Filemaker Plugin, version 4.0pr1](https://www.mbs-plugins.com/archive/2014-01-03/MBS_Filemaker_Plugin_version_4/monkeybreadsoftware_blog_filemaker)

### **59.3.2 FileMaker Magazin**

- [Ausgabe 6/2020,](https://filemaker-magazin.de/neuigkeit/4118-Appetithappen-FMM_202006) Seite 29, [PDF](https://www.monkeybreadsoftware.com/filemaker/files/FileMakerMagazin/FMM_202006_28-30.pdf)
- [Ausgabe 6/2020,](https://filemaker-magazin.de/neuigkeit/4118-Appetithappen-FMM_202006) Seite 28, [PDF](https://www.monkeybreadsoftware.com/filemaker/files/FileMakerMagazin/FMM_202006_28-30.pdf)

Created 18th August 2014, last changed 21st February 2020.

# <span id="page-1673-0"></span>**59.4 Clipboard.GetFiles**

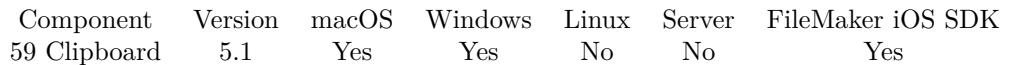

MBS( "Clipboard.GetFiles" )

**Result** Returns list or error.

#### **Description**

If you copy files in Finder or Explorer, you can use this plugin function to get a list of files. Returns native file paths, so you may need Path.NativePathToFileMakerPath function.

For server this will query the clipboard of the user account running the server app on the server computer and not the clipboard of any client.

### **Examples**

Query list of files:

MBS( "Clipboard.GetFiles" )

#### **See also**

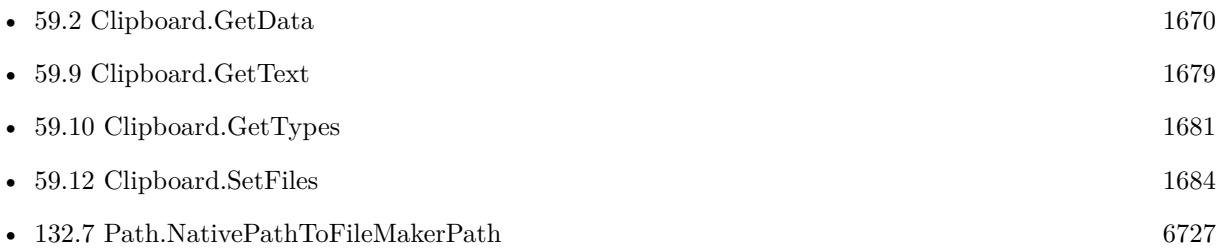

#### **59.4.1 Blog Entries**

• [MBS FileMaker Plugin, version 5.1pr6](https://www.mbs-plugins.com/archive/2015-04-23/MBS_FileMaker_Plugin_version_5/monkeybreadsoftware_blog_filemaker)

Created 23th April 2015, last changed 29th April 2016.

# <span id="page-1674-0"></span>59.5. CLIPBOARD.GETHTMLTEXT 1675 **59.5 Clipboard.GetHTMLText**

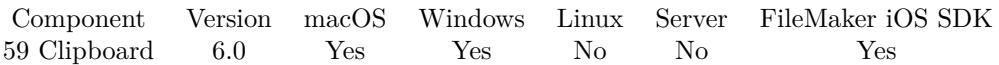

MBS( "Clipboard.GetHTMLText" { ; Encoding } )

#### **Parameters**

**Encoding** Optional The text encoding for result. Default is Windows ANSI. UTF8

**Result** Returns html text or error.

#### **Description**

For server this will query the clipboard of the user account running the server app on the server computer and not the clipboard of any client.

For macOS, if a webarchive is on the clipboard, the plugin will pick data from that webarchive. Safari puts a Webarchive on the clipboard if you do a copy to the clipboard. If text encoding is UTF-8, the plugin will automatically use this encoding as default unless you overwrite it. **See also**

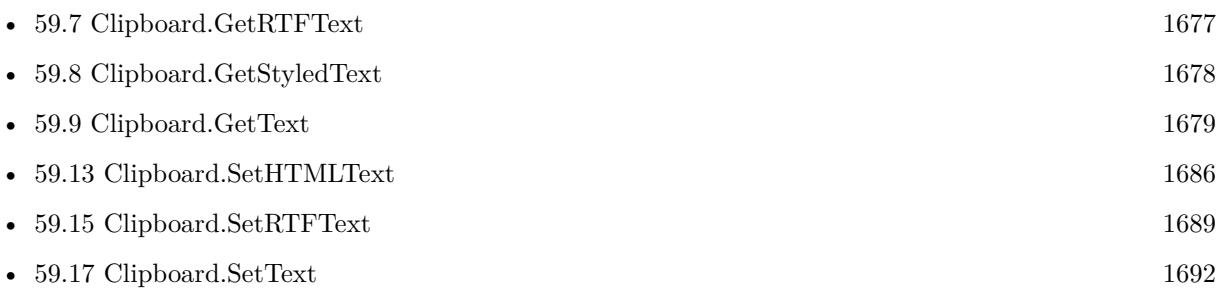

#### **Example Databases**

• [Clipboard](http://monkeybread.eu/MBS-FileMaker-Plugin-Examples/Clipboard.shtml#1Button71.0000000824.000000096.0000000937.0000000LayoutObjectAnchor_)

#### **59.5.1 Blog Entries**

- [MBS FileMaker Plugin, version 8.2pr7](https://www.mbs-plugins.com/archive/2018-05-14/MBS_FileMaker_Plugin_version_8/monkeybreadsoftware_blog_filemaker)
- [MBS FileMaker Plugin 6.0 for OS X/Windows](https://www.mbs-plugins.com/archive/2016-01-28/MBS_FileMaker_Plugin_60_for_OS/monkeybreadsoftware_blog_filemaker)
- [MBS FileMaker Plugin, version 6.0pr6](https://www.mbs-plugins.com/archive/2016-01-13/MBS_FileMaker_Plugin_version_6/monkeybreadsoftware_blog_filemaker)

Created 7th January 2016, last changed 10th August 2020.

#### 1676 CHAPTER 59. CLIPBOARD

# <span id="page-1675-0"></span>**59.6 Clipboard.GetPicture**

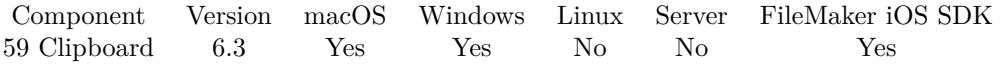

MBS( "Clipboard.GetPicture" { ; ImageType; FileName } )

#### **Parameters**

#### **ImageType**

Optional The type of image to return. Either JPEG, PNG, GIF or BMP. Default is JPEG. "JPEG"

#### **FileName**

Optional The filename to use for the picture. Default is "image" with the extension matching the image type. "test.jpg"

**Result** Returns image or error.

#### **Description**

You can store image in a container field for example. **See also**

• [59.14](#page-1687-0) Clipboard.SetPicture [1688](#page-1687-0)

#### **59.6.1 Blog Entries**

- [MBS FileMaker Plugin, version 9.5pr3](https://www.mbs-plugins.com/archive/2019-10-13/MBS_FileMaker_Plugin_version_9/monkeybreadsoftware_blog_filemaker)
- [MBS FileMaker Plugin, version 6.3pr5](https://www.mbs-plugins.com/archive/2016-07-04/MBS_FileMaker_Plugin_version_6/monkeybreadsoftware_blog_filemaker)

Created 3th July 2016, last changed 29th September 2020.

# <span id="page-1676-0"></span>59.7. CLIPBOARD.GETRTFTEXT 1677 **59.7 Clipboard.GetRTFText**

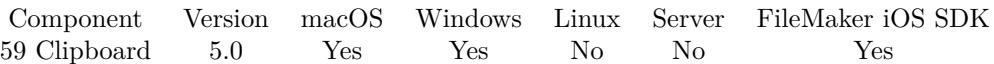

MBS( "Clipboard.GetRTFText" { ; Encoding } )

#### **Parameters**

**Encoding** Optional The text encoding for result. Default is Windows ANSI. UTF8

**Result** Returns text or error.

#### **Description**

For server this will query the clipboard of the user account running the server app on the server computer and not the clipboard of any client.

### **See also**

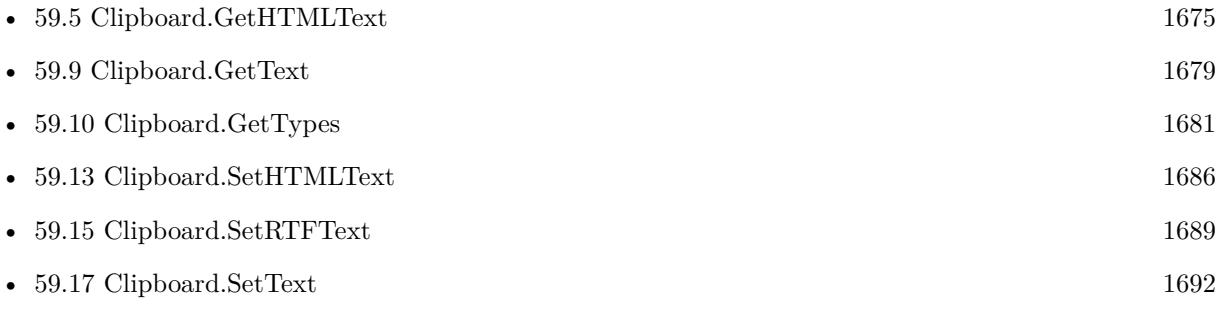

#### **Example Databases**

• [Clipboard](http://monkeybread.eu/MBS-FileMaker-Plugin-Examples/Clipboard.shtml#1Button71.0000000690.000000096.0000000803.0000000LayoutObjectAnchor_)

Created 17th November 2014, last changed 12nd November 2015.

# <span id="page-1677-0"></span>**59.8 Clipboard.GetStyledText**

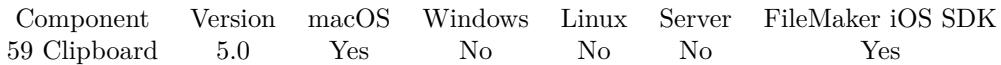

MBS( "Clipboard.GetStyledText" )

**Result** Returns text or error.

#### **Description**

For server this will query the clipboard of the user account running the server app on the server computer and not the clipboard of any client.

**See also**

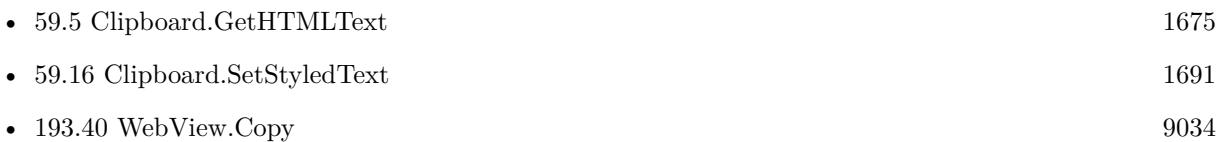

#### **Example Databases**

- [Clipboard](http://monkeybread.eu/MBS-FileMaker-Plugin-Examples/Clipboard.shtml#1Button71.0000000556.000000096.0000000669.0000000LayoutObjectAnchor_)
- [WebViewer/WebView Copy and Paste](http://monkeybread.eu/MBS-FileMaker-Plugin-Examples/WebViewer/WebView%20Copy%20and%20Paste.shtml#1Button11.0000000687.000000045.0000000793.0000000LayoutObjectAnchor_)

#### **59.8.1 Blog Entries**

• [MBS FileMaker Plugin, version 10.1pr6](https://www.mbs-plugins.com/archive/2020-03-02/MBS_FileMaker_Plugin_version_1/monkeybreadsoftware_blog_filemaker)

Created 17th November 2014, last changed 3th June 2015.

### 59.9. CLIPBOARD.GETTEXT 1679

# <span id="page-1678-0"></span>**59.9 Clipboard.GetText**

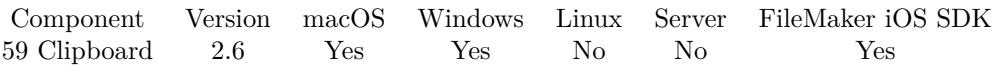

MBS( "Clipboard.GetText" { ; type } )

#### **Parameters**

#### **type** Optional The data type. By default NSStringPboardType, but can be other Mac types. Mac only.  $"$  "

**Result** The text from the clipboard. Empty if no text is there.

#### **Description**

Examples for type parameter: public.utf8-plain-text, CorePasteboardFlavorType 0x54455854, public.rtf,CorePasteboardFlavorType 0x75747874.

For server this will query the clipboard of the user account running the server app on the server computer and not the clipboard of any client. **Examples**

Get text from clipboard:

MBS("Clipboard.GetText")

Query addressbook data from Contacts app:

MBS("Clipboard.GetText"; "ABPeopleDictPboardType")

Get design from clipboard after copying it in FileMaker:

```
MBS("Clipboard.GetText"; "dyn.agk8u")
```
#### **See also**

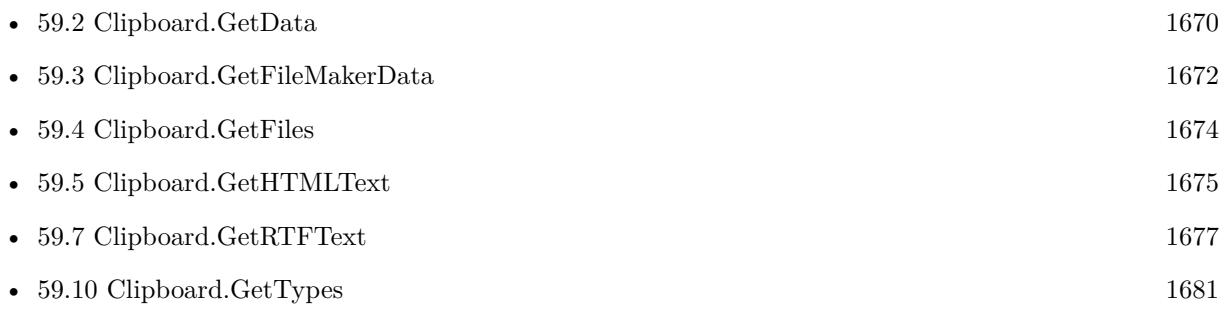

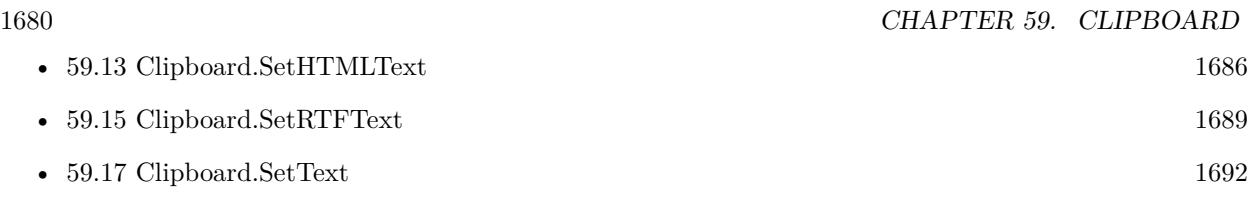

#### **Example Databases**

- [Clipboard](http://monkeybread.eu/MBS-FileMaker-Plugin-Examples/Clipboard.shtml#1Button71.0000000422.000000096.0000000535.0000000LayoutObjectAnchor_)
- [Third Party/FileMaker Snippet Storage](http://monkeybread.eu/MBS-FileMaker-Plugin-Examples/Third%20Party/FileMaker%20Snippet%20Storage.shtml#1ScriptAnchor_)
- [WebViewer/WebView Copy and Paste](http://monkeybread.eu/MBS-FileMaker-Plugin-Examples/WebViewer/WebView%20Copy%20and%20Paste.shtml#1Button11.0000000687.000000045.0000000793.0000000LayoutObjectAnchor_)
- [XML/XML Colored](http://monkeybread.eu/MBS-FileMaker-Plugin-Examples/XML/XML%20Colored.shtml#1ScriptAnchor_)

## **59.9.1 Blog Entries**

- [MBS FileMaker Plugin, version 8.5pr3](https://www.mbs-plugins.com/archive/2018-10-24/MBS_FileMaker_Plugin_version_8/monkeybreadsoftware_blog_filemaker)
- [MBS FileMaker Plugin, version 8.2pr6](https://www.mbs-plugins.com/archive/2018-05-07/MBS_FileMaker_Plugin_version_8/monkeybreadsoftware_blog_filemaker)
- [Comparing Base Elements Plugin to MBS FileMaker Plugin](https://www.mbs-plugins.com/archive/2017-10-24/Comparing_Base_Elements_Plugin/monkeybreadsoftware_blog_filemaker)
- [MBS Filemaker Plugin, version 4.2pr11](https://www.mbs-plugins.com/archive/2014-06-16/MBS_Filemaker_Plugin_version_4/monkeybreadsoftware_blog_filemaker)
- [MBS Filemaker Plugin, version 2.6pr7](https://www.mbs-plugins.com/archive/2012-03-16/MBS_Filemaker_Plugin_version_2/monkeybreadsoftware_blog_filemaker)

Created 18th August 2014, last changed 24th February 2020.

# <span id="page-1680-0"></span>59.10. CLIPBOARD.GETTYPES 1681 **59.10 Clipboard.GetTypes**

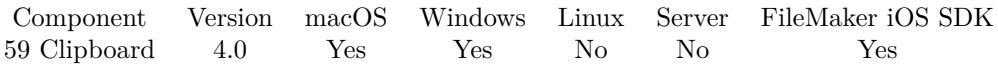

MBS( "Clipboard.GetTypes" )

**Result** Returns list or error.

#### **Description**

The plugin currently only get/set unicode text using Clipboard.GetText/Clipboard.SetText. If you need additional data types supported, please contact us.

For server this will query the clipboard of the user account running the server app on the server computer and not the clipboard of any client.

### **Examples**

Query list of types:

MBS( "Clipboard.GetTypes" )

#### **See also**

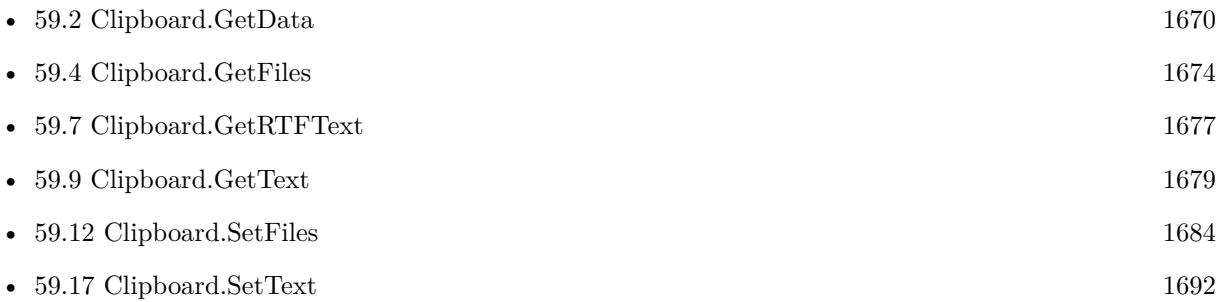

#### **59.10.1 Blog Entries**

- [Comparing Base Elements Plugin to MBS FileMaker Plugin](https://www.mbs-plugins.com/archive/2017-10-24/Comparing_Base_Elements_Plugin/monkeybreadsoftware_blog_filemaker)
- [MBS Filemaker Plugin, version 4.0pr1](https://www.mbs-plugins.com/archive/2014-01-03/MBS_Filemaker_Plugin_version_4/monkeybreadsoftware_blog_filemaker)

Created 18th August 2014, last changed 21st October 2017.

# <span id="page-1681-0"></span>**59.11 Clipboard.SetFileMakerData**

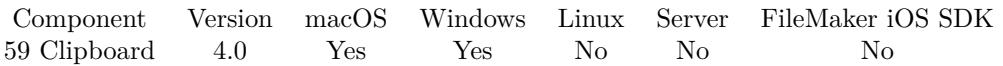

MBS( "Clipboard.SetFileMakerData"; Type; Text )

#### **Parameters**

#### **Type**

What element type to set. Can be "auto" for version 10.1 for automatic type selection. "Layout"

#### **Text**

The text to put on the clipboard. \$text

**Result** Returns OK or error.

#### **Description**

Be sure to put the correct xml on the clipboard to avoid FileMaker being confused. The type can be ValueList, Script, ScriptStep, Layout, CustomFunction, Table, Field or Layout12. Pass auto as type in version 10.1 or newer to let the plugin look at the xml to decide on type.

For server this will modify the clipboard of the user account running the server app on the server computer and not the clipboard of any client.

Added type ValueList for FileMaker 16. For custom menus in FileMaker 17, please use Clipboard.SetText function. **Examples**

Put xml back on clipboard:

Set Variable [  $r$ ; Value: MBS( "Clipboard.SetFileMakerData"; "auto";  $r$  xml ) ]

#### **See also**

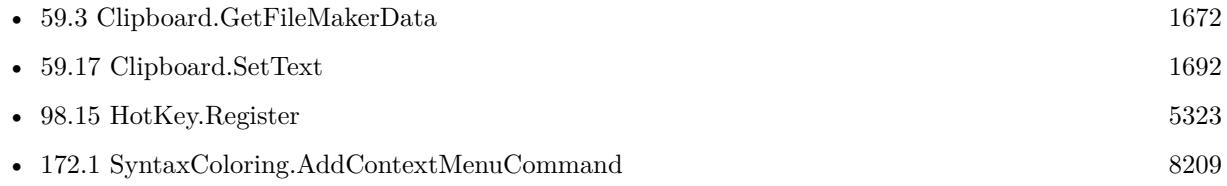

#### **Example Databases**

- [Third Party/FileMaker Snippet Storage](http://monkeybread.eu/MBS-FileMaker-Plugin-Examples/Third%20Party/FileMaker%20Snippet%20Storage.shtml#2ScriptAnchor_)
- [Utility functions/Create Sort Script](http://monkeybread.eu/MBS-FileMaker-Plugin-Examples/Utility%20functions/Create%20Sort%20Script.shtml#3ScriptAnchor_)

#### 59.11. CLIPBOARD.SETFILEMAKERDATA 1683

#### **59.11.1 Blog Entries**

- [MBS FileMaker Plugin, version 10.1pr5](https://www.mbs-plugins.com/archive/2020-02-24/MBS_FileMaker_Plugin_version_1/monkeybreadsoftware_blog_filemaker)
- [Generate sort script automatically](https://www.mbs-plugins.com/archive/2019-12-16/Generate_sort_script_automatic/monkeybreadsoftware_blog_filemaker)
- [New functions of the MBS Plugin Version 9.5](https://www.mbs-plugins.com/archive/2019-11-21/New_functions_of_the_MBS_Plugi/monkeybreadsoftware_blog_filemaker)
- [Insert snippet for FileMaker on Windows](https://www.mbs-plugins.com/archive/2019-11-20/Insert_snippet_for_FileMaker_o/monkeybreadsoftware_blog_filemaker)
- [Add a search and replace command for FileMaker Script Workspace](https://www.mbs-plugins.com/archive/2019-11-14/Add_a_search_and_replace_comma/monkeybreadsoftware_blog_filemaker)
- [Custom context menu commands for FileMaker ScriptWorkspace](https://www.mbs-plugins.com/archive/2019-10-19/Custom_context_menu_commands_f/monkeybreadsoftware_blog_filemaker)
- [MBS FileMaker Plugin, version 7.2pr1](https://www.mbs-plugins.com/archive/2017-04-03/MBS_FileMaker_Plugin_version_7/monkeybreadsoftware_blog_filemaker)
- [MBS Filemaker Plugin, version 4.0pr2](https://www.mbs-plugins.com/archive/2014-01-08/MBS_Filemaker_Plugin_version_4/monkeybreadsoftware_blog_filemaker)
- [MBS Filemaker Plugin, version 4.0pr1](https://www.mbs-plugins.com/archive/2014-01-03/MBS_Filemaker_Plugin_version_4/monkeybreadsoftware_blog_filemaker)

#### **59.11.2 FileMaker Magazin**

- [Ausgabe 6/2020,](https://filemaker-magazin.de/neuigkeit/4118-Appetithappen-FMM_202006) Seite 29, [PDF](https://www.monkeybreadsoftware.com/filemaker/files/FileMakerMagazin/FMM_202006_28-30.pdf)
- [Ausgabe 6/2020,](https://filemaker-magazin.de/neuigkeit/4118-Appetithappen-FMM_202006) Seite 28, [PDF](https://www.monkeybreadsoftware.com/filemaker/files/FileMakerMagazin/FMM_202006_28-30.pdf)

Created 18th August 2014, last changed 21st February 2020.

# <span id="page-1683-0"></span>**59.12 Clipboard.SetFiles**

Component Version macOS Windows Linux Server FileMaker iOS SDK [59](#page-1668-0) Clipboard 5.1 Yes Yes No No Yes

MBS( "Clipboard.SetFiles"; Paths )

#### **Parameters**

**Paths** The list of file paths. "C:\Users\Christian\Desktop\Jaguar Aqua Graphite.jpg"

**Result** Returns OK or error.

#### **Description**

For server this will modify the clipboard of the user account running the server app on the server computer and not the clipboard of any client.

This function requires a native path. Use Path.FileMakerPathToNativePath to convert a FileMaker path to a native path if required. If you like to have the user choose the path, you can use FileDialog functions. **Examples**

Put a file path to clipboard on Windows:

MBS("Clipboard.SetFiles"; "C:\Users\Christian\Desktop\test.fmp12")

Put two file paths on clipboard on Windows:

MBS("Clipboard.SetFiles"; "C:\Users\Christian\Desktop\test.fmp12§C:\Users\Christian\Desktop\Jaguar Aqua Graphite.jpg")

Put a file path on clipboard on Mac:

MBS("Clipboard.SetFiles"; "/Users/cs/Desktop/todo.rtf")

#### **See also**

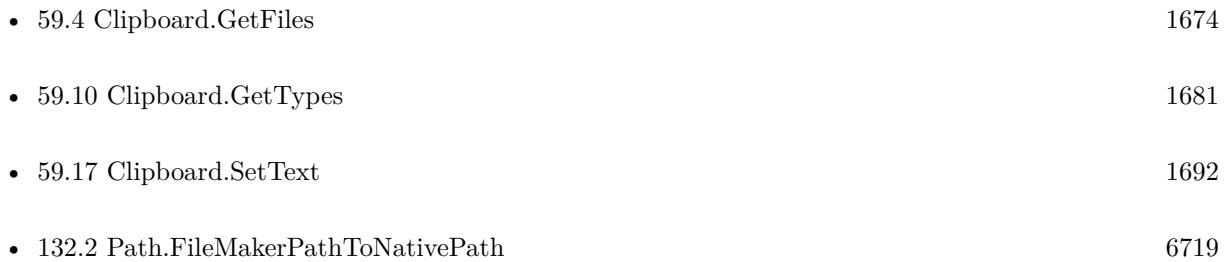

#### 59.12. CLIPBOARD.SETFILES 1685

# **59.12.1 Blog Entries**

- [MBS FileMaker Plugin 5.1 for OS X/Windows](https://www.mbs-plugins.com/archive/2015-05-19/MBS_FileMaker_Plugin_51_for_OS/monkeybreadsoftware_blog_filemaker)
- [MBS FileMaker Plugin, version 5.1pr6](https://www.mbs-plugins.com/archive/2015-04-23/MBS_FileMaker_Plugin_version_5/monkeybreadsoftware_blog_filemaker)

Created 23th April 2015, last changed 3th June 2015.

#### 1686 CHAPTER 59. CLIPBOARD

# <span id="page-1685-0"></span>**59.13 Clipboard.SetHTMLText**

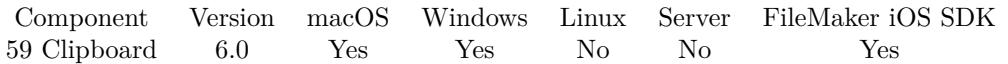

MBS( "Clipboard.SetHTMLText"; HTMLText { ; Encoding } )

#### **Parameters**

#### **HTMLText**

The html data to put in clipboard. "<p>Hello</p>" \f0\b\fs28 \cf0 Hello World } "

#### **Encoding**

Optional The text encoding for text parameter. Default is Windows ANSI. UTF8

**Result** Returns OK or error.

#### **Description**

For server this will modify the clipboard of the user account running the server app on the server computer and not the clipboard of any client.

On Windows you may want to use Text.ReplaceNewline first to convert line endings. FileMaker on Windows uses Mac line endings internally.

### **Examples**

Put some HTML on clipboard:

MBS( "Clipboard.SetHTMLText"; "<b>Hello</b>"; "UTF8")

#### **See also**

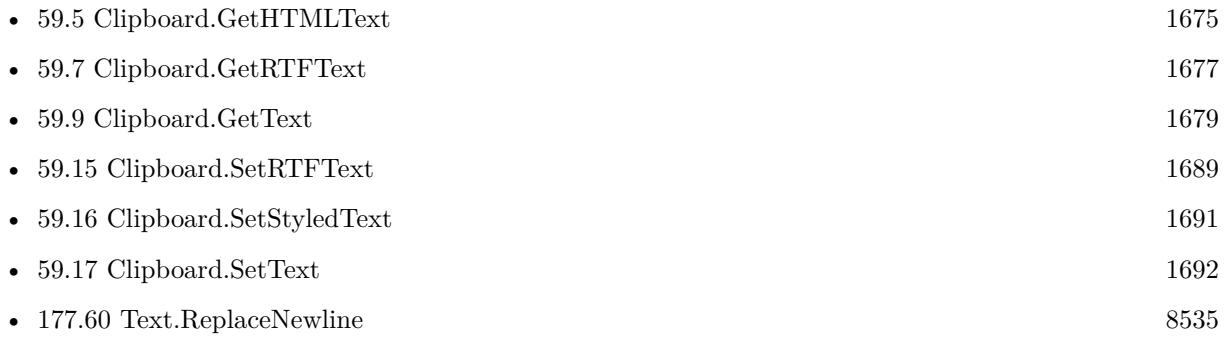

#### **Example Databases**

• [Clipboard](http://monkeybread.eu/MBS-FileMaker-Plugin-Examples/Clipboard.shtml#1Button25.0000000824.000000050.0000000937.0000000LayoutObjectAnchor_)

#### 59.13. CLIPBOARD.SETHTMLTEXT 1687

# **59.13.1 Blog Entries**

• [MBS FileMaker Plugin, version 6.0pr6](https://www.mbs-plugins.com/archive/2016-01-13/MBS_FileMaker_Plugin_version_6/monkeybreadsoftware_blog_filemaker)

Created 7th January 2016, last changed 26th December 2019.

# <span id="page-1687-0"></span>**59.14 Clipboard.SetPicture**

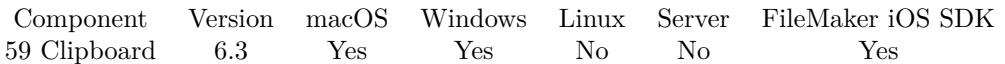

MBS( "Clipboard.SetPicture"; Image )

#### **Parameters**

#### **Image**

The container with image. Can be in various formats including JPEG, PNG, TIFF and BMP. MyTable::myContainer

**Result** Returns OK or error.

#### **Description**

### **Examples**

Put image on clipboard:

MBS( "Clipboard.SetPicture"; MBS( "Container.ReadFile"; "/Users/cs/Pictures/IMG\_3625.jpg"; "auto" ) )

#### **See also**

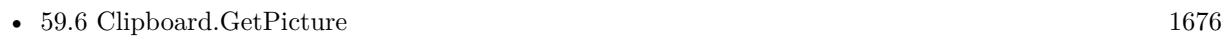

• [63.28](#page-1888-0) Container.ReadFile [1889](#page-1888-0)

### **59.14.1 Blog Entries**

• [MBS FileMaker Plugin, version 6.3pr5](https://www.mbs-plugins.com/archive/2016-07-04/MBS_FileMaker_Plugin_version_6/monkeybreadsoftware_blog_filemaker)

Created 3th July 2016, last changed 26th December 2019.

# <span id="page-1688-0"></span>59.15. CLIPBOARD.SETRTFTEXT 1689 **59.15 Clipboard.SetRTFText**

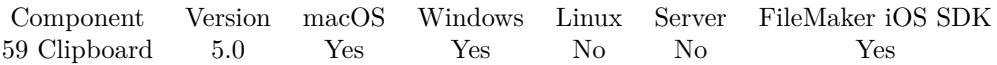

MBS( "Clipboard.SetRTFText"; RTFText { ; Encoding } )

#### **Parameters**

#### **RTFText**

The RTF data to put in clipboard.

 $\label{th:th:main} $$ \rft1\ansi\ansicpg1252\cocoartf1265\cocoasubrtf210 \cocoascreenfonts1 { \fontbbt\n0\fswiss\fcharset0}$$$ Helvetica; } { \colortbl;\red255\green255\blue255; } \pard\tx560\tx1120\tx1680\tx2240\tx2800\tx3360\tx3920\tx4480\tx5040\tx5600\tx6160\tx6720\pardirnatural

 $\b\$ fs28 \cfo Helo World }"

#### **Encoding**

Optional The text encoding for text parameter. Default is Windows ANSI. UTF8

**Result** Returns OK or error.

#### **Description**

See also Text.TextToRTF to convert formatted text to RTF.

For server this will modify the clipboard of the user account running the server app on the server computer and not the clipboard of any client.

On Windows you may want to use Text.ReplaceNewline first to convert line endings. FileMaker on Windows uses Mac line endings internally. **Examples**

Put text on clipboard:

```
MBS( "Clipboard.SetRTFText"; " { \rtf1\ansi\ansicpg1252\cocoartf1265\cocoasubrtf210
\cocoascreenfonts1 { \fonttbl\f0\fswiss\fcharset0 Helvetica; }
{ \colortbl;\red255\green255\blue255; }
\pard\tx560\tx1120\tx1680\tx2240\tx2800\tx3360\tx3920\tx4480\tx5040\tx5600\tx6160\tx6720\pardirnatural
```
 $\f0\b\fs28 \cfo$  Hello World } "; "UTF8" )

#### **See also**

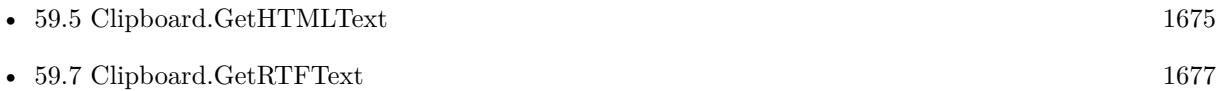

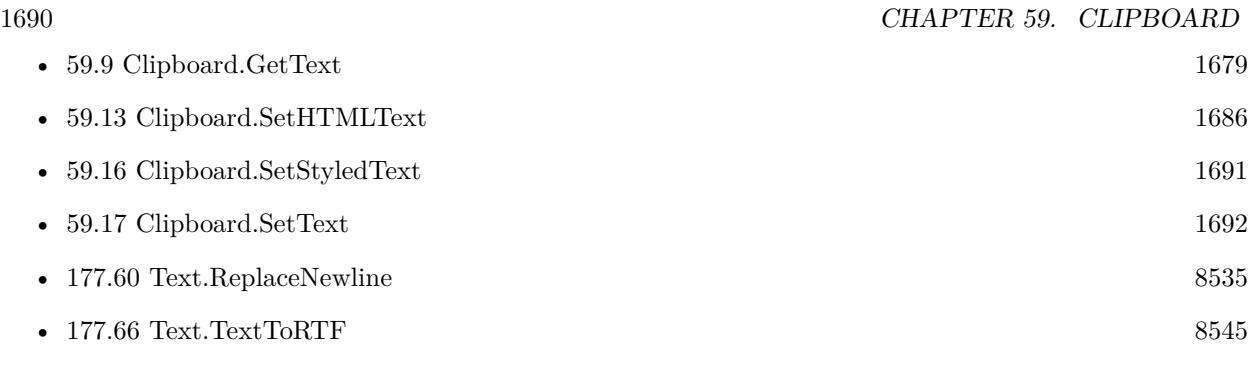

### **Example Databases**

• [Clipboard](http://monkeybread.eu/MBS-FileMaker-Plugin-Examples/Clipboard.shtml#1Button25.0000000690.000000050.0000000803.0000000LayoutObjectAnchor_)

Created 17th November 2014, last changed 26th December 2019.

# <span id="page-1690-0"></span>59.16. CLIPBOARD.SETSTYLEDTEXT 1691 **59.16 Clipboard.SetStyledText**

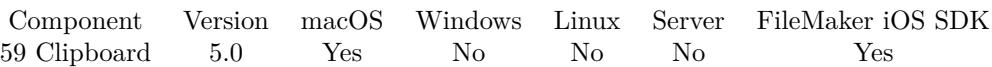

MBS( "Clipboard.SetStyledText"; Text )

#### **Parameters**

**Text** The styled text to put in clipboard. "Hello World"

**Result** Returns OK or error.

#### **Description**

This is direct way for styled text without converting in-between to RTF. For Windows or cross platform solutions you can combine Text.TextToRTF and Clipboard.SetRTFText.

For server this will modify the clipboard of the user account running the server app on the server computer and not the clipboard of any client. **Examples**

Put red text on the clipboard:

MBS( "Clipboard.SetStyledText"; TextColor ( "Hello World" ; RGB ( 65535 ; 0 ; 0 ) ) )

#### **See also**

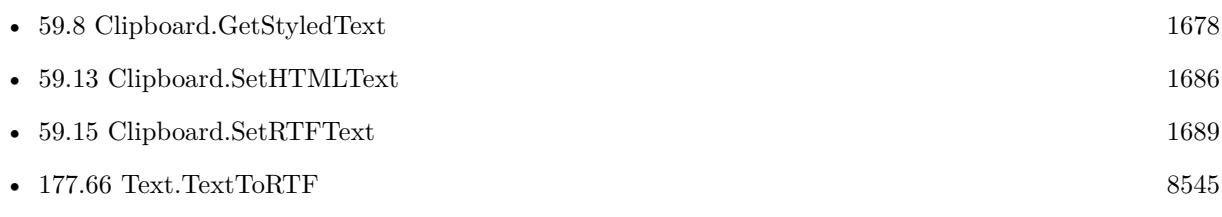

#### **Example Databases**

• [Clipboard](http://monkeybread.eu/MBS-FileMaker-Plugin-Examples/Clipboard.shtml#1Button25.0000000556.000000050.0000000669.0000000LayoutObjectAnchor_)

Created 17th November 2014, last changed 26th December 2019.

# <span id="page-1691-0"></span>**59.17 Clipboard.SetText**

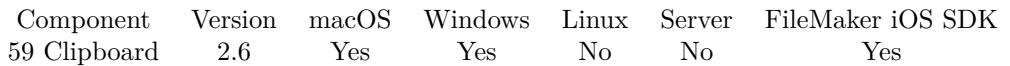

MBS( "Clipboard.SetText"; text { ; type } )

#### **Parameters**

**text** The new txt for the clipboard. "Hello World"

#### **type**

Optional The data type. By default NSStringPboardType, but can be other Mac types. ""

**Result** Returns "OK" or error message.

#### **Description**

For server this will modify the clipboard of the user account running the server app on the server computer and not the clipboard of any client.

On Windows you may want to use Text.ReplaceNewline first to convert line endings. FileMaker on Windows uses Mac line endings internally.

If called on WebDirect, the plugin puts text on the clipboard for the server, not for the client! So the functions are of no use on server.

### **Examples**

Sets text:

MBS( "Clipboard.SetText"; "Hello World" )

#### **See also**

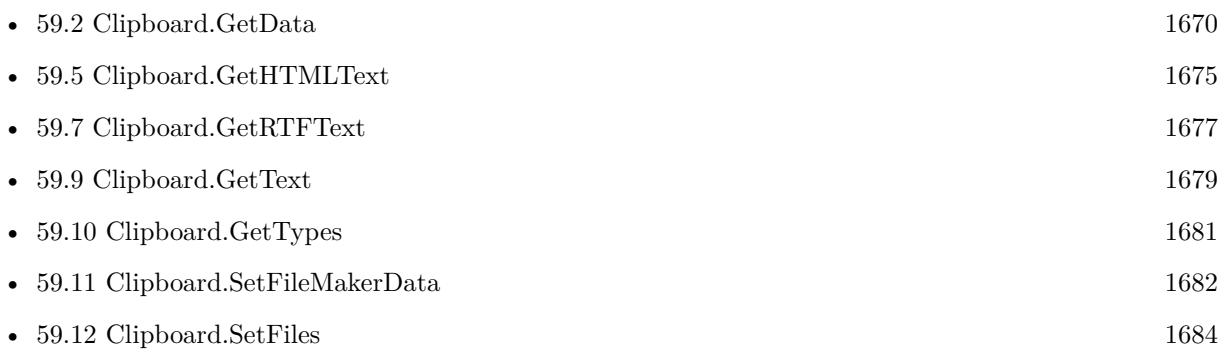
#### 59.17. CLIPBOARD.SETTEXT 1693

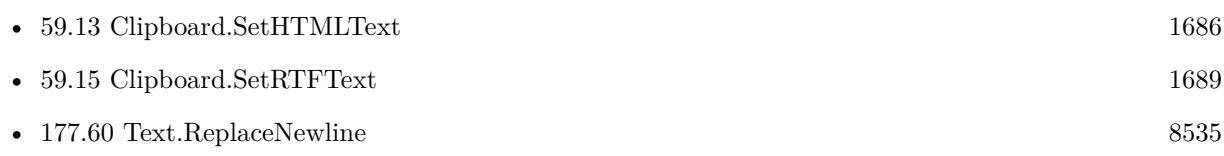

#### **Example Databases**

• [Clipboard](http://monkeybread.eu/MBS-FileMaker-Plugin-Examples/Clipboard.shtml#1Button25.0000000422.000000050.0000000535.0000000LayoutObjectAnchor_)

### **59.17.1 Blog Entries**

- [MBS FileMaker Plugin, version 8.2pr6](https://www.mbs-plugins.com/archive/2018-05-07/MBS_FileMaker_Plugin_version_8/monkeybreadsoftware_blog_filemaker)
- [Comparing Base Elements Plugin to MBS FileMaker Plugin](https://www.mbs-plugins.com/archive/2017-10-24/Comparing_Base_Elements_Plugin/monkeybreadsoftware_blog_filemaker)
- [MBS Filemaker Plugin, version 4.2pr11](https://www.mbs-plugins.com/archive/2014-06-16/MBS_Filemaker_Plugin_version_4/monkeybreadsoftware_blog_filemaker)
- [MBS Filemaker Plugin, version 2.6pr7](https://www.mbs-plugins.com/archive/2012-03-16/MBS_Filemaker_Plugin_version_2/monkeybreadsoftware_blog_filemaker)

### **59.17.2 FileMaker Magazin**

- [Ausgabe 3/2017,](https://filemaker-magazin.de/neuigkeit/3938-Appetithappen-FMM_201703) Seite $15$
- [Ausgabe 3/2017,](https://filemaker-magazin.de/neuigkeit/3938-Appetithappen-FMM_201703) Seite 14

#### CHAPTER 59. CLIPBOARD

# <span id="page-1694-0"></span>**Chapter 60**

# **ColorPanel**

Functions for Color Panels

On Windows, can show only a dialog. For MacOS, we can show color palette.

# <span id="page-1694-1"></span>**60.1 ColorPanel.Choose**

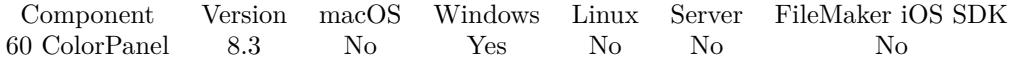

MBS( "ColorPanel.Choose"; Color { ; Expand } )

#### **Parameters**

**Color** The color to prefill.

**Expand**

Optional Available in MBS FileMaker Plugin 10.2 or newer. Whether to show dialog expanded. Default is 0 to show collapsed. Pass 1 for expanded view. 1

**Result** Returns color, Cancel or error.

#### **Description**

If you pass a color, it's preselected.

Versions until 8.5 return OK when cancel was selected. This was corrected for 9.0. Windows may not select the given color if it doesn't like it. **Examples**

Choose color:

MBS( "ColorPanel.Choose"; "# FF0000")

#### **See also**

• [60.14](#page-1709-0) ColorPanel.Show [1710](#page-1709-0)

#### **Example Databases**

• [Color Panel](http://monkeybread.eu/MBS-FileMaker-Plugin-Examples/Color%20Panel.shtml#3ScriptAnchor_)

### **60.1.1 Blog Entries**

- [MBS FileMaker Plugin, version 10.2pr8](https://www.mbs-plugins.com/archive/2020-05-09/MBS_FileMaker_Plugin_version_1/monkeybreadsoftware_blog_filemaker)
- [MBS FileMaker Plugin, version 8.6pr1](https://www.mbs-plugins.com/archive/2018-12-01/MBS_FileMaker_Plugin_version_8/monkeybreadsoftware_blog_filemaker)
- [MBS FileMaker Plugin, version 8.3pr2](https://www.mbs-plugins.com/archive/2018-06-18/MBS_FileMaker_Plugin_version_8/monkeybreadsoftware_blog_filemaker)

Created 13th June 2018, last changed 8th May 2020.

# <span id="page-1696-0"></span>60.2. COLORPANEL.GETALPHA 1697 **60.2 ColorPanel.GetAlpha**

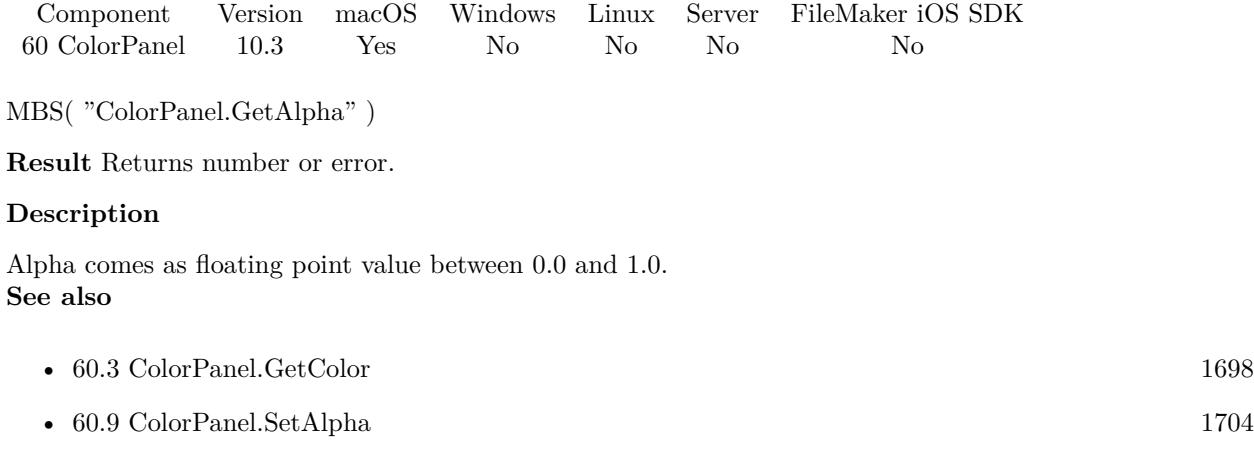

## **60.2.1 Blog Entries**

- [What is new in the MBS FileMaker Plugin Version 10.3](https://www.mbs-plugins.com/archive/2020-07-31/What_is_new_in_the_MBS_FileMak/monkeybreadsoftware_blog_filemaker)
- [MBS FileMaker Plugin, version 10.3pr4](https://www.mbs-plugins.com/archive/2020-06-16/MBS_FileMaker_Plugin_version_1/monkeybreadsoftware_blog_filemaker)

Created 15th June 2020, last changed 15th June 2020.

# <span id="page-1697-0"></span>**60.3 ColorPanel.GetColor**

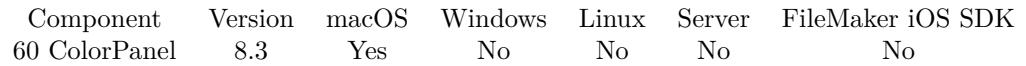

MBS( "ColorPanel.GetColor" { ; ReturnAsNumbers } )

#### **Parameters**

#### **ReturnAsNumbers**

Optional

Pass 1 to return color as list of red, green and blue, e.g. "123§234§56" Pass 0 (default) for return as hex value, e.g. "7788FF".

0

**Result** Returns color or error.

#### **Description**

Returns color as hex values, e.g. FF0000 for red. **Examples**

Query color:

Set Variable [  $c$  ; Value: MBS( "ColorPanel.GetColor" ) ] If  $[MBS("IsError") = 0]$ Set Field [ Color Panel::Color ; "# " & \$c ] End If

#### **See also**

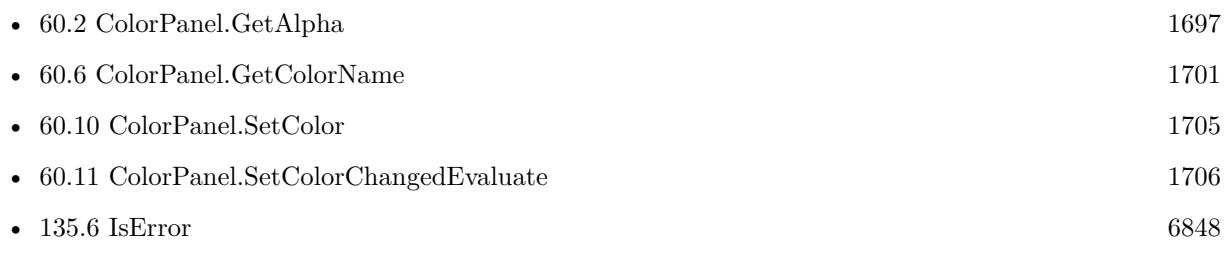

#### **Example Databases**

• [Color Panel](http://monkeybread.eu/MBS-FileMaker-Plugin-Examples/Color%20Panel.shtml#2ScriptAnchor_)

#### **60.3.1 Blog Entries**

• [MBS FileMaker Plugin, version 10.1pr6](https://www.mbs-plugins.com/archive/2020-03-02/MBS_FileMaker_Plugin_version_1/monkeybreadsoftware_blog_filemaker)

# <span id="page-1698-0"></span>60.4. COLORPANEL.GETCOLORCHANGEDEVALUATE 1699 **60.4 ColorPanel.GetColorChangedEvaluate**

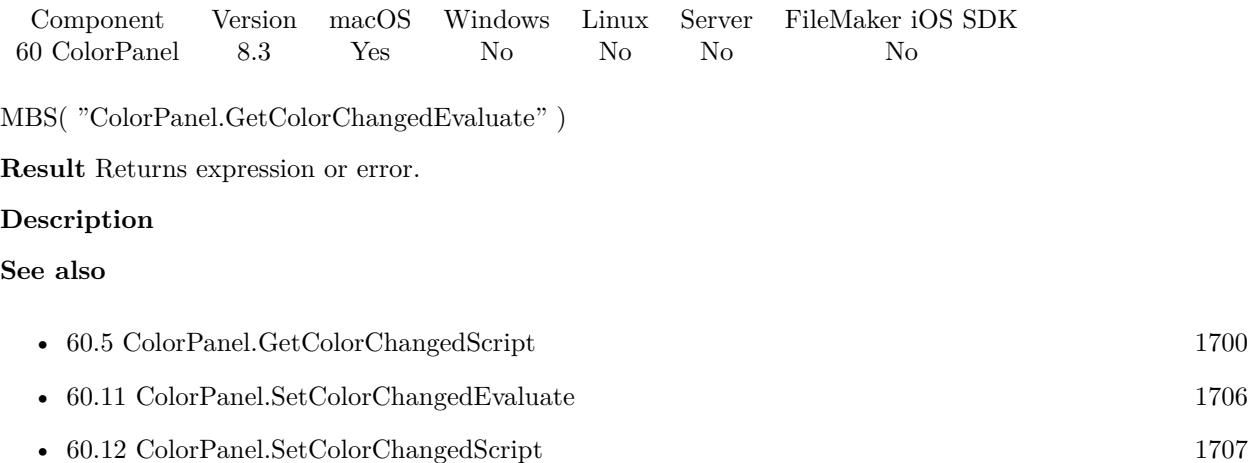

### $\begin{tabular}{ll} 1700 & \hspace{3.2cm} \textbf{CHAPTER~60.} & \textbf{COLORPANEL} \end{tabular}$

# <span id="page-1699-0"></span>**60.5 ColorPanel.GetColorChangedScript**

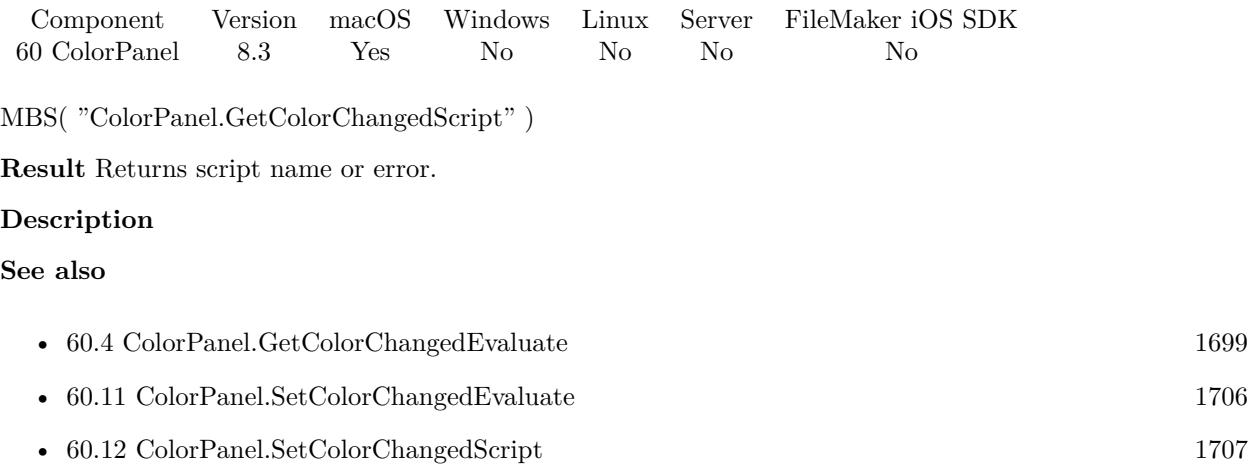

## 60.6. COLORPANEL.GETCOLORNAME 1701

# <span id="page-1700-0"></span>**60.6 ColorPanel.GetColorName**

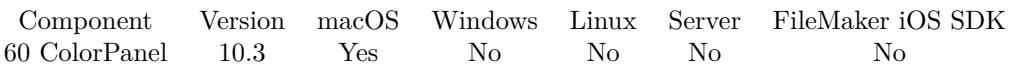

MBS( "ColorPanel.GetColorName" )

**Result** Returns text or error.

#### **Description**

If the color is defined via color catalog, you may get the name here, e.g. labelColor. **See also**

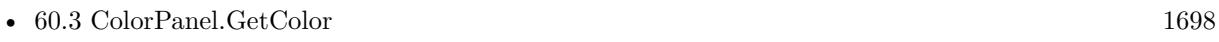

• [60.10](#page-1704-0) ColorPanel.SetColor [1705](#page-1704-0)

### **60.6.1 Blog Entries**

- [What is new in the MBS FileMaker Plugin Version 10.3](https://www.mbs-plugins.com/archive/2020-07-31/What_is_new_in_the_MBS_FileMak/monkeybreadsoftware_blog_filemaker)
- [MBS FileMaker Plugin, version 10.3pr2](https://www.mbs-plugins.com/archive/2020-06-08/MBS_FileMaker_Plugin_version_1/monkeybreadsoftware_blog_filemaker)

Created 4th June 2020, last changed 4th June 2020.

# <span id="page-1701-0"></span>**60.7 ColorPanel.GetVisible**

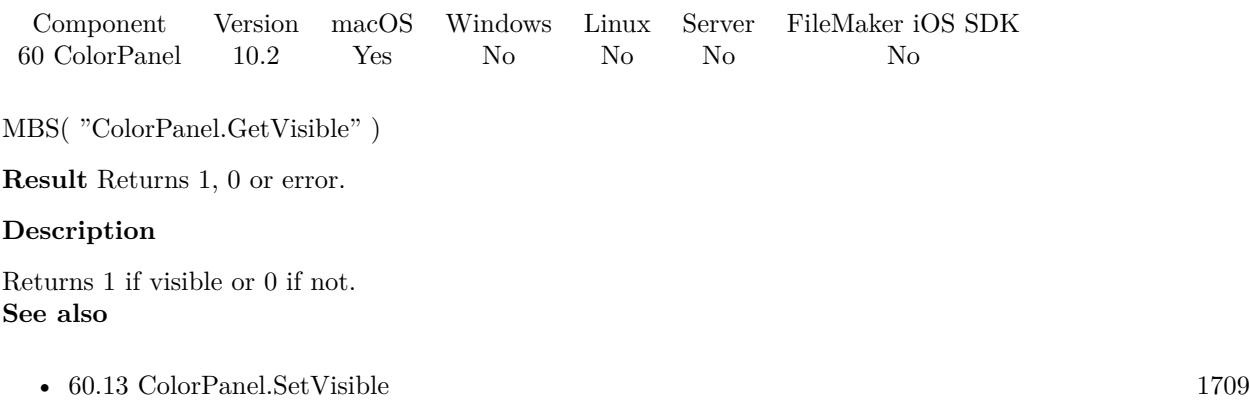

## **60.7.1 Blog Entries**

- [News about the MBS FileMaker Plugin 10.2](https://www.mbs-plugins.com/archive/2020-05-19/News_about_the_MBS_FileMaker_P/monkeybreadsoftware_blog_filemaker)
- [MBS FileMaker Plugin, version 10.2pr4](https://www.mbs-plugins.com/archive/2020-04-20/MBS_FileMaker_Plugin_version_1/monkeybreadsoftware_blog_filemaker)

Created 20th April 2020, last changed 20th April 2020.

# <span id="page-1702-0"></span>60.8. COLORPANEL.HIDE 1703 **60.8 ColorPanel.Hide**

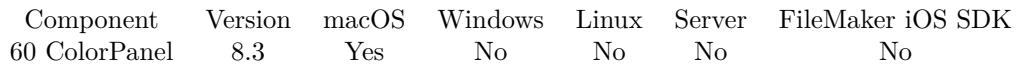

MBS( "ColorPanel.Hide" )

**Result** Returns OK or error.

#### **Description**

#### **Examples**

Hide panel:

Set Variable [ \$c ; Value: MBS( "ColorPanel.Hide" ) ]

#### Show panel:

Set Variable [  $c$  ; Value: MBS( "ColorPanel.Show" ) ]

#### **See also**

• [60.14](#page-1709-0) ColorPanel.Show [1710](#page-1709-0)

#### **Example Databases**

• [Color Panel](http://monkeybread.eu/MBS-FileMaker-Plugin-Examples/Color%20Panel.shtml#1Button129.0000000526.0000000170.0000000685.0000000LayoutObjectAnchor_)

### $\begin{tabular}{ll} \bf 1704 \end{tabular} \begin{tabular}{ll} \bf 1704 \end{tabular} \begin{tabular}{ll} \bf 1704 \end{tabular}$

# <span id="page-1703-0"></span>**60.9 ColorPanel.SetAlpha**

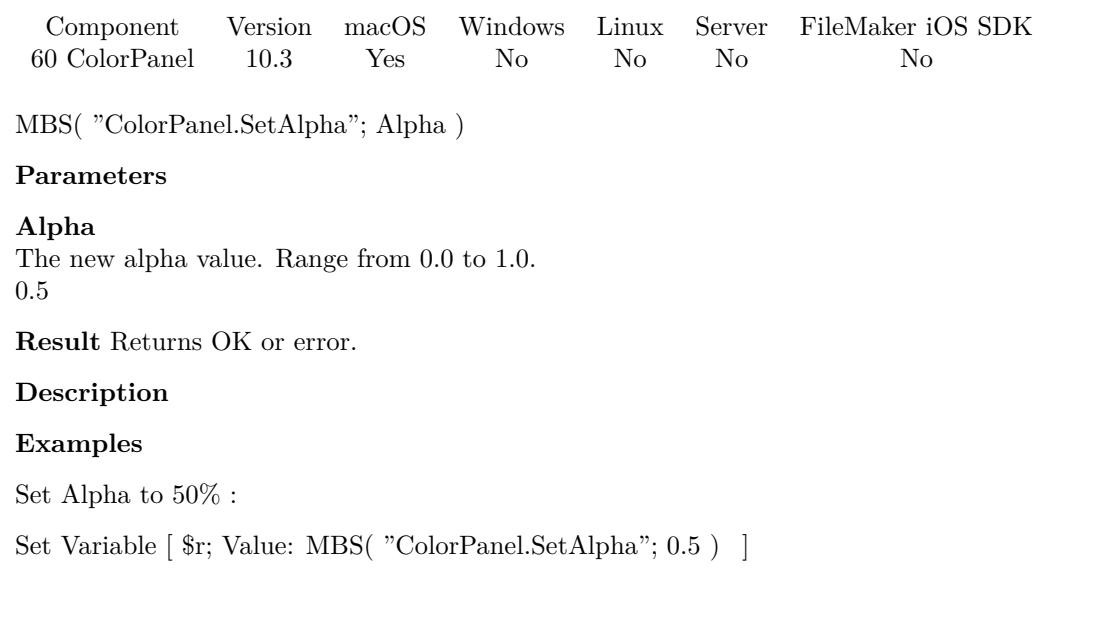

### **See also**

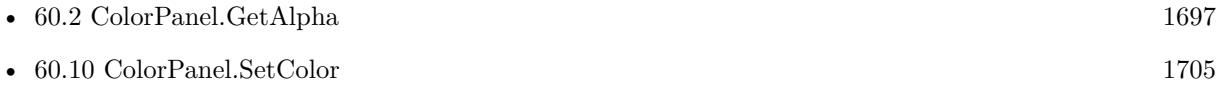

### **60.9.1 Blog Entries**

• [MBS FileMaker Plugin, version 10.3pr4](https://www.mbs-plugins.com/archive/2020-06-16/MBS_FileMaker_Plugin_version_1/monkeybreadsoftware_blog_filemaker)

Created 15th June 2020, last changed 15th June 2020.

## <span id="page-1704-0"></span>60.10. COLORPANEL.SETCOLOR 1705 **60.10 ColorPanel.SetColor**

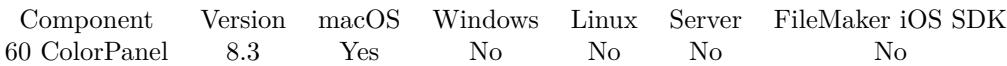

MBS( "ColorPanel.SetColor"; color )

#### **Parameters**

#### **color**

A color value. This can be a common color name or color in hex notation: # followed by 2 digits for red, green, blue and optional alpha, e.g.  $#$  FF0000 for full red. "#FF0000"

**Result** Returns OK or error.

#### **Description**

#### **Examples**

Set red:

MBS( "ColorPanel.SetColor"; "# FF0000")

#### **See also**

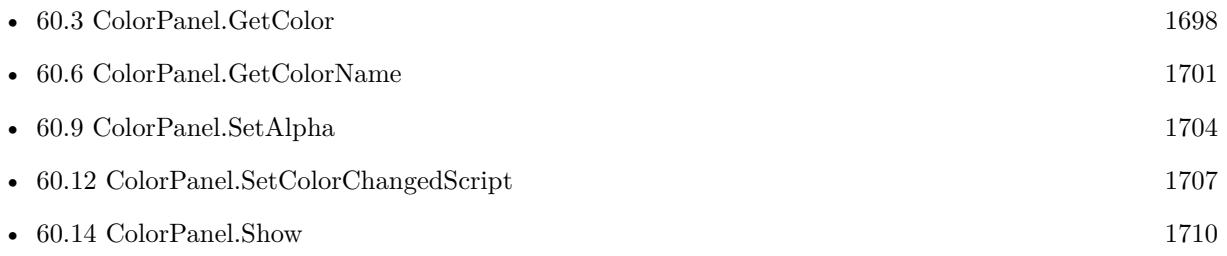

#### **Example Databases**

• [Color Panel](http://monkeybread.eu/MBS-FileMaker-Plugin-Examples/Color%20Panel.shtml#1ScriptAnchor_)

Created 13th June 2018, last changed 19th September 2019.

#### 1706 CHAPTER 60. COLORPANEL

# <span id="page-1705-0"></span>**60.11 ColorPanel.SetColorChangedEvaluate**

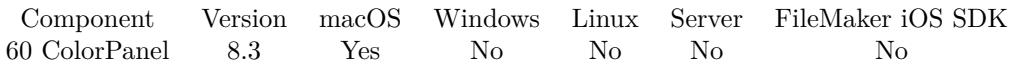

MBS( "ColorPanel.SetColorChangedEvaluate"; Expression )

#### **Parameters**

**Expression** The expression to calculate.

**Result** Returns OK or error.

#### **Description**

The plugin can evaluate this expression to set variables, call plugin functions to trigger other things. Use ColorPanel.GetColor to query new color.

It may be good to call this with empty expression when you leave the layout where you need it to avoid unexpected calculations later.

#### **See also**

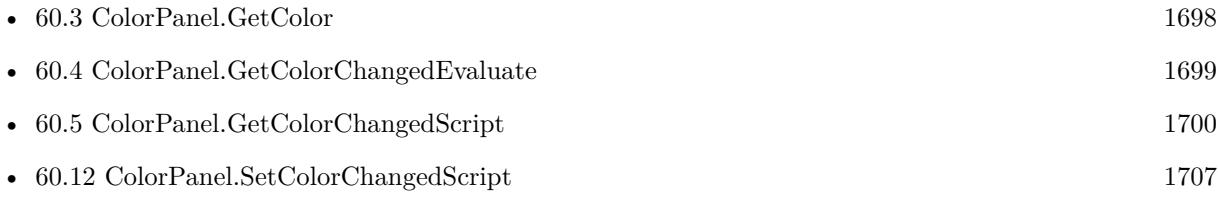

Created 13th June 2018, last changed 20th April 2020.

### 60.12. COLORPANEL.SETCOLORCHANGEDSCRIPT 1707

# <span id="page-1706-0"></span>**60.12 ColorPanel.SetColorChangedScript**

Component Version macOS Windows Linux Server FileMaker iOS SDK [60](#page-1694-0) ColorPanel 8.3 Yes No No No No

MBS( "ColorPanel.SetColorChangedScript"; Filename; ScriptName { ; Parameter } )

#### **Parameters**

#### **Filename**

The database file name where the script is located. "test.fmp12"

### **ScriptName**

The script name. "MyScript"

**Parameter** Optional Script parameter to pass.

**Result** Returns OK or error.

#### **Description**

You may need to clear this to disable the plugin from triggering script while in layout mode until version 8.4, where we don't call trigger in layout mode.

It may be good to call this with empty script and file name when you leave the layout where you need it to avoid unexpected script triggers later.

#### **Examples**

Set color changed script trigger:

Set Variable [ $\$ r; Value: MBS( "ColorPanel.SetColorChangedScript"; Get(FileName); "ColorChanged" ) ]

Clear script trigger:

```
MBS( "ColorPanel.SetColorChangedScript"; ""; "")
```
#### **See also**

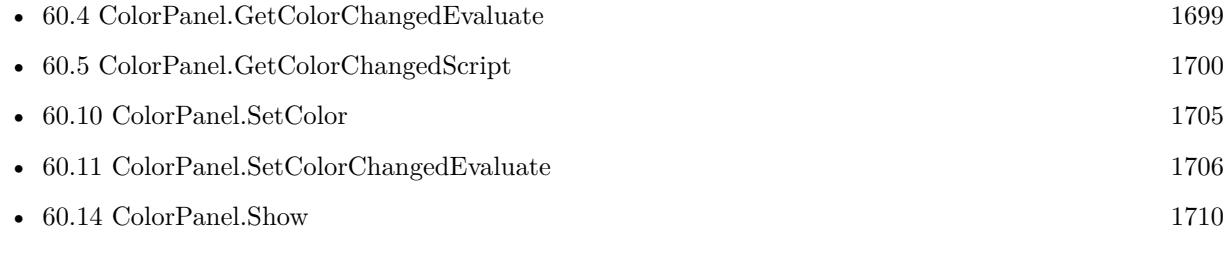

#### **Example Databases**

Created 13th June 2018, last changed 20th April 2020.

# <span id="page-1708-0"></span>60.13. COLORPANEL.SETVISIBLE 1709 **60.13 ColorPanel.SetVisible**

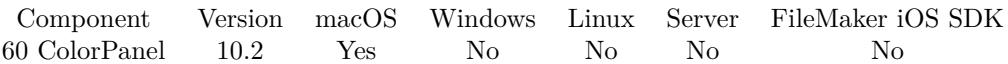

MBS( "ColorPanel.SetVisible"; Visible )

#### **Parameters**

**Visible** Pass 1 to show panel or 0 to hide. 1

**Result** Returns OK or error.

#### **Description**

#### **See also**

• [60.7](#page-1701-0) ColorPanel.GetVisible [1702](#page-1701-0)

### **60.13.1 Blog Entries**

- [News about the MBS FileMaker Plugin 10.2](https://www.mbs-plugins.com/archive/2020-05-19/News_about_the_MBS_FileMaker_P/monkeybreadsoftware_blog_filemaker)
- [MBS FileMaker Plugin, version 10.2pr4](https://www.mbs-plugins.com/archive/2020-04-20/MBS_FileMaker_Plugin_version_1/monkeybreadsoftware_blog_filemaker)

Created 20th April 2020, last changed 20th April 2020.

# <span id="page-1709-0"></span>**60.14 ColorPanel.Show**

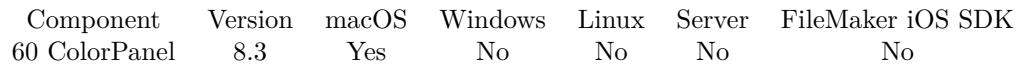

MBS( "ColorPanel.Show" )

**Result** Returns OK or error.

#### **Description**

# **Examples**

Show panel and optionally load a color:

Set Variable [ \$r ; Value: MBS( "ColorPanel.SetColorChangedScript"; Get(FileName); "ColorChanged" ) ] If  $\lceil$  Length  $\lceil$  Color Panel::Color  $\rceil > 0 \rceil$ Set Variable [  $r$  ; Value: MBS( "ColorPanel.SetColor"; Color Panel::Color ) ] End If Set Variable [ \$r ; Value: MBS( "ColorPanel.Show" ) ]

#### **See also**

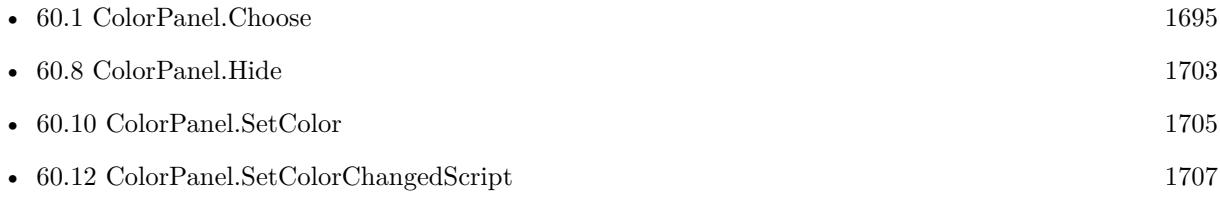

#### **Example Databases**

• [Color Panel](http://monkeybread.eu/MBS-FileMaker-Plugin-Examples/Color%20Panel.shtml#1ScriptAnchor_)

Created 13th June 2018, last changed 26th December 2019.

# <span id="page-1710-0"></span>**Chapter 61**

# **Compression**

Functions to handle Zip and gzip files.

Please use Archive functions for newer projects.

# <span id="page-1710-1"></span>**61.1 GZipFile.Compress**

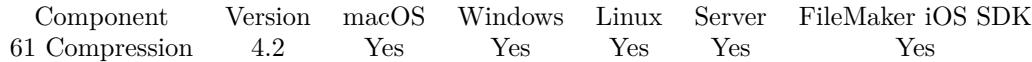

MBS( "GZipFile.Compress"; InputPath; OutputPath )

#### **Parameters**

**InputPath** The native path to the input file. "C:\test.txt"

**OutputPath** The native path to the input file. "C:\test.gz"

**Result** Returns OK or error.

#### **Description**

This function uses gzip file format, so please use file extension .gz. Maximum compression is used. As this function processes file in chunks it should work fine with huge files. In case of an error like a full hard disk, you need to manually delete the half written output file.

This function requires a native path. Use Path.FileMakerPathToNativePath to convert a FileMaker path to a native path if required. If you like to have the user choose the path, you can use FileDialog functions.

#### 1712 CHAPTER 61. COMPRESSION

For Server be aware that server has limited permissions and may not be able to access all files on a computer. **Examples**

Compress a file:

MBS( "GZipFile.Compress"; "C:\test.txt"; "C:\test.gz" )

#### **See also**

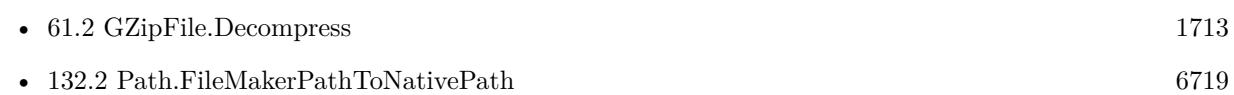

### **61.1.1 Blog Entries**

• [Comparing Base Elements Plugin to MBS FileMaker Plugin](https://www.mbs-plugins.com/archive/2017-10-24/Comparing_Base_Elements_Plugin/monkeybreadsoftware_blog_filemaker)

Created 18th August 2014, last changed 5th September 2014.

#### 61.2. GZIPFILE.DECOMPRESS 1713

## <span id="page-1712-0"></span>**61.2 GZipFile.Decompress**

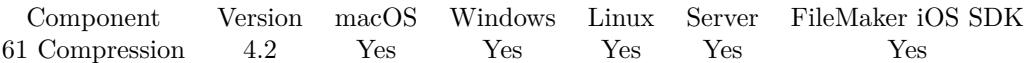

MBS( "GZipFile.Decompress"; InputPath; OutputPath )

#### **Parameters**

#### **InputPath**

The native path to the input file. "C:\test.gz"

#### **OutputPath**

The native path to the input file. "C:\test.txt"

**Result** Returns OK or error.

#### **Description**

This function uses gzip file format, so please use file extension .gz. As this function processes file in chunks it should work fine with huge files. In case of an error like a full hard disk, you need to manually delete the half written output file.

This function requires a native path. Use Path.FileMakerPathToNativePath to convert a FileMaker path to a native path if required. If you like to have the user choose the path, you can use FileDialog functions. For Server be aware that server has limited permissions and may not be able to access all files on a computer. **Examples**

Uncompress a file:

MBS( "GZipFile.Decompress"; "C:\test.gz"; "C:\test.txt" )

#### **See also**

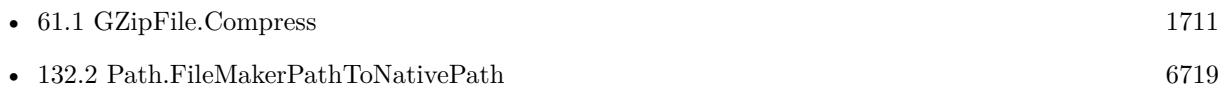

#### **61.2.1 Blog Entries**

• [Comparing Base Elements Plugin to MBS FileMaker Plugin](https://www.mbs-plugins.com/archive/2017-10-24/Comparing_Base_Elements_Plugin/monkeybreadsoftware_blog_filemaker)

Created 18th August 2014, last changed 5th September 2014.

#### 1714 CHAPTER 61. COMPRESSION

# <span id="page-1713-0"></span>**61.3 UnZipFile.Close**

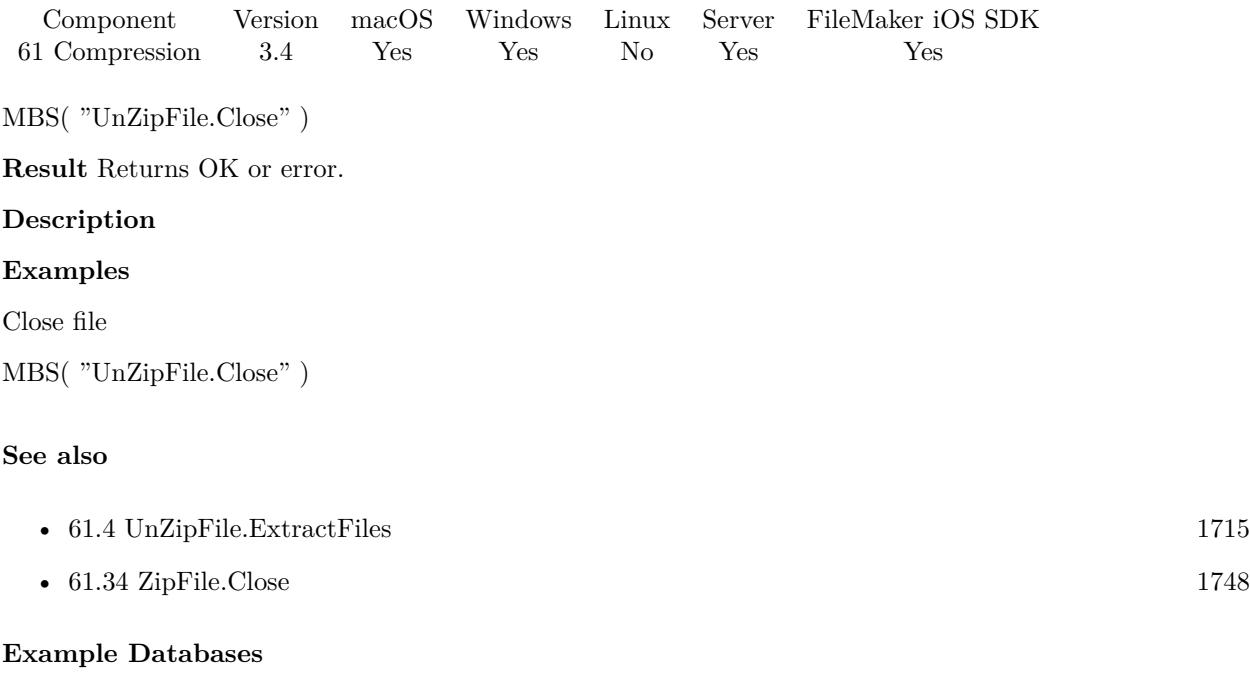

• [Zip/Show Zip File Content](http://monkeybread.eu/MBS-FileMaker-Plugin-Examples/Zip/Show%20Zip%20File%20Content.shtml#3ScriptAnchor_)

### **61.3.1 FileMaker Magazin**

- [Ausgabe 6/2013,](https://filemaker-magazin.de/neuigkeit/3712-Appetithappen-FMM_201306) Seite 33, [PDF](https://www.monkeybreadsoftware.com/filemaker/files/FileMakerMagazin/FMM_201306_31-33.pdf)
- [Ausgabe 6/2013,](https://filemaker-magazin.de/neuigkeit/3712-Appetithappen-FMM_201306) Seite 31, [PDF](https://www.monkeybreadsoftware.com/filemaker/files/FileMakerMagazin/FMM_201306_31-33.pdf)

#### 61.4. UNZIPFILE.EXTRACTFILES 1715

# <span id="page-1714-0"></span>**61.4 UnZipFile.ExtractFiles**

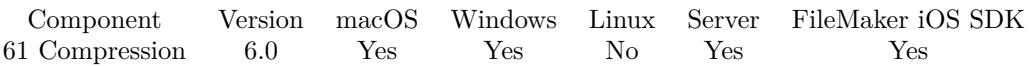

MBS( "UnZipFile.ExtractFiles"; destFolder { ; ExtractWithoutPath; Overwrite } )

This function was [8](#page-798-0) deprecated. Use Archive.Extraxct instead.

#### **Parameters**

#### **destFolder**

The native path to the destination folder. Please make sure this folder exists. "/Users/cs/Desktop/test"

#### **ExtractWithoutPath**

Optional If 1, all files are put in one folder and no subfolders are created. 0

#### **Overwrite**

Optional Pass 1 to allow files to be overwritten. Default is 0 to not overwrite.

**Result** Returns OK or error.

#### **Description**

Please use UnZipFile.OpenContainer and UnZipFile.OpenFile to open the archive first.

This function does not restore file permissions or other metadata. And it may not work with non ASCII characters.

If you need more control over files being extracted, stored or error checking, please check example database coming with plugin.

Deprecated. Please use Archive.Extraxct for new projects.

This function requires a native path. Use Path.FileMakerPathToNativePath to convert a FileMaker path to a native path if required. If you like to have the user choose the path, you can use FileDialog functions. For Server be aware that server has limited permissions and may not be able to access all files on a computer. **Examples**

Opens archive and expands files:

Set Variable [  $r$ ; Value:MBS( "UnZipFile.OpenFile"; "/Users/cs/Desktop/test.zip" ) ] If  $\lceil \$ r = "OK"  $\rceil$ Set Variable [  $r$ ; Value:MBS( "UnZipFile.ExtractFiles"; "/Users/cs/Desktop/test"; 0 ) ] Set Variable [ \$r; Value:MBS( "UnZipFile.Close" ) ]

Expand files on Windows:

```
Set Variable [$r; Value:MBS( "UnZipFile.OpenFile"; "C:\Users\Christian\Desktop\DebugView.zip" ) ]
If \lceil $r = "OK" \rceilSet Variable [ r; Value:MBS( "UnZipFile.ExtractFiles"; "C:\Users\Christian\Desktop\test"; 0 ) ]
Set Variable [\frac{1}{2}fr; Value:MBS(\frac{1}{2}"UnZipFile.Close" ) ]
End If
```
#### **See also**

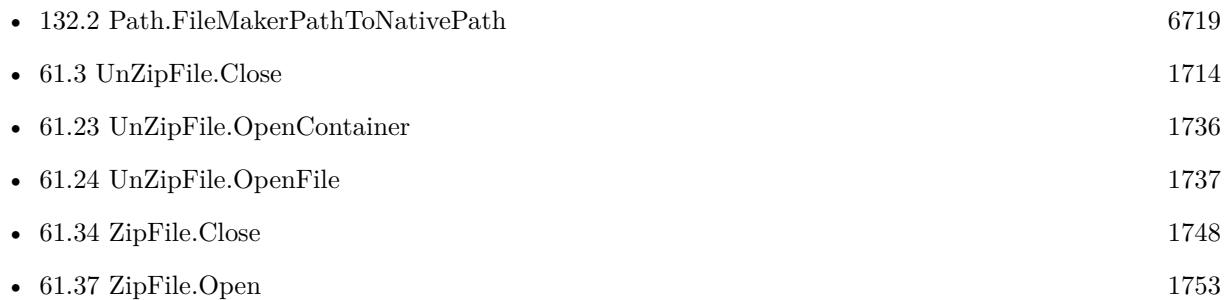

### **61.4.1 Blog Entries**

- [Comparing Base Elements Plugin to MBS FileMaker Plugin](https://www.mbs-plugins.com/archive/2017-10-24/Comparing_Base_Elements_Plugin/monkeybreadsoftware_blog_filemaker)
- [MBS FileMaker Plugin 6.0 for OS X/Windows](https://www.mbs-plugins.com/archive/2016-01-28/MBS_FileMaker_Plugin_60_for_OS/monkeybreadsoftware_blog_filemaker)
- [MBS FileMaker Plugin, version 6.0pr7](https://www.mbs-plugins.com/archive/2016-01-20/MBS_FileMaker_Plugin_version_6/monkeybreadsoftware_blog_filemaker)

### **61.4.2 FileMaker Magazin**

• [Ausgabe 1/2016,](https://filemaker-magazin.de/neuigkeit/3870-Appetithappen-FMM_201601) Seite 32

Created 16th January 2016, last changed 12nd June 2020.

#### 61.5. UNZIPFILE.GLOBALCOMMENT 1717

# <span id="page-1716-0"></span>**61.5 UnZipFile.GlobalComment**

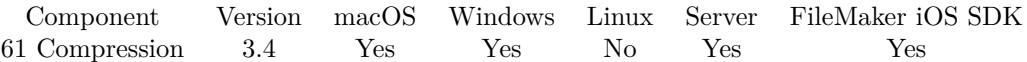

MBS( "UnZipFile.GlobalComment" { ; Encoding } )

#### **Parameters**

#### **Encoding**

Optional The text encoding for result. Default is native. UTF8

**Result** Returns text or error.

#### **Description**

#### **Examples**

Query the global comment:

MBS( "UnZipFile.GlobalComment" )

#### **See also**

• [61.7](#page-1718-0) UnZipFile.ItemComment [1719](#page-1718-0)

#### **Example Databases**

• [Zip/Show Zip File Content](http://monkeybread.eu/MBS-FileMaker-Plugin-Examples/Zip/Show%20Zip%20File%20Content.shtml#3ScriptAnchor_)

Created 18th August 2014, last changed 12nd November 2015.

### $\text{{\sc CHAPTER 61.}\quad COMPRESSION}$

# <span id="page-1717-0"></span>**61.6 UnZipFile.ItemCRC**

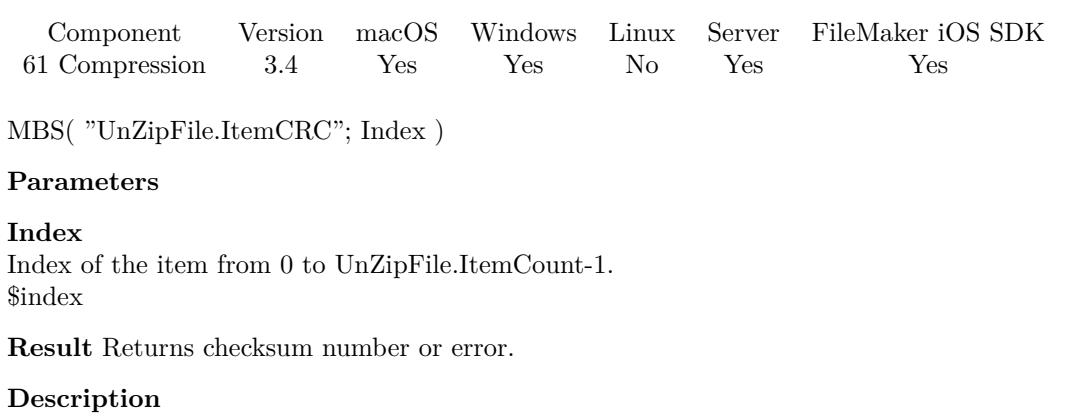

#### **See also**

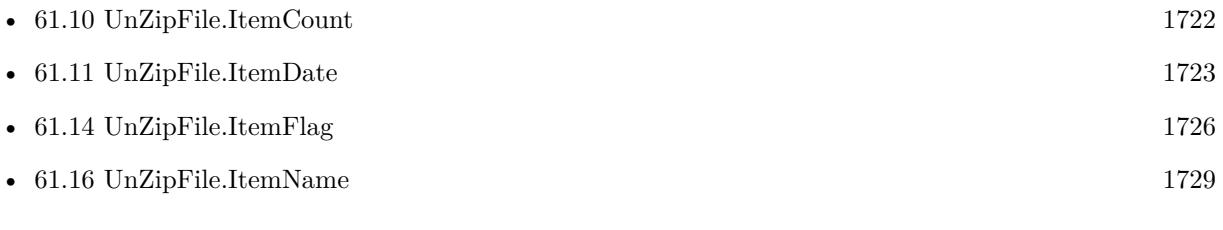

### **Example Databases**

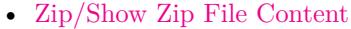

#### 61.7. UNZIPFILE.ITEMCOMMENT 1719

# <span id="page-1718-0"></span>**61.7 UnZipFile.ItemComment**

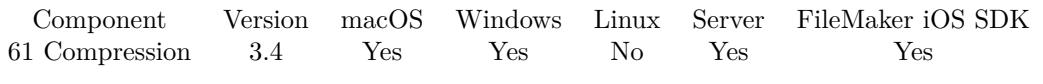

MBS( "UnZipFile.ItemComment"; Index { ; Encoding } )

#### **Parameters**

**Index** Index of the item from 0 to UnZipFile.ItemCount-1. \$index

#### **Encoding**

Optional The text encoding for result. Default is native. "UTF8"

**Result** Returns comment as text or error.

#### **Description**

#### **See also**

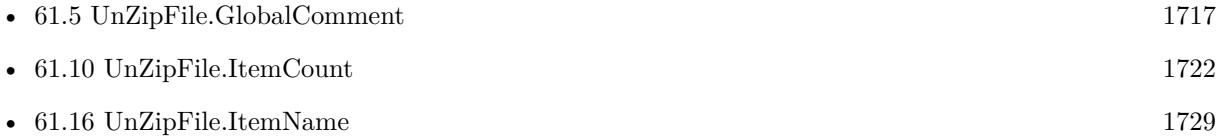

#### **Example Databases**

• [Zip/Show Zip File Content](http://monkeybread.eu/MBS-FileMaker-Plugin-Examples/Zip/Show%20Zip%20File%20Content.shtml#3ScriptAnchor_)

Created 18th August 2014, last changed 12nd November 2015.

#### 1720 CHAPTER 61. COMPRESSION

# **61.8 UnZipFile.ItemCompressedSize**

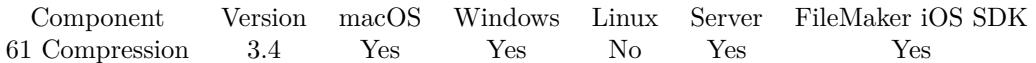

MBS( "UnZipFile.ItemCompressedSize"; Index )

#### **Parameters**

**Index** Index of the item from 0 to UnZipFile.ItemCount-1. \$index

**Result** Returns size as number or error.

#### **Description**

#### **Examples**

Queries sizes:

 $$UncompressedSize = MBS("UnZipFileItemUncompressedSize"; 0 )$  $\boldsymbol{\$CompressedSize = MBS(\ "UnZipFileItemCompressedSize";\ 0\ )}$  $$PercentSaved = ($UncompressedSize - $CompressedSize) / $UncompressedSize$$ 

#### **See also**

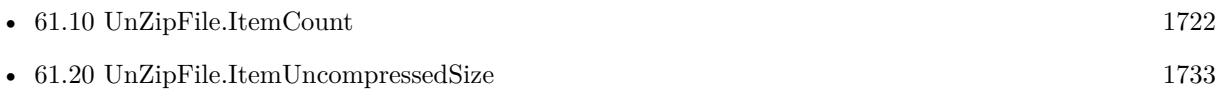

#### **Example Databases**

• [Zip/Show Zip File Content](http://monkeybread.eu/MBS-FileMaker-Plugin-Examples/Zip/Show%20Zip%20File%20Content.shtml#3ScriptAnchor_)

#### 61.9. UNZIPFILE.ITEMCOMPRESSIONMETHOD 1721

# **61.9 UnZipFile.ItemCompressionMethod**

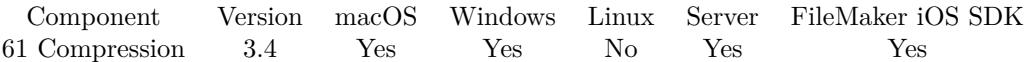

MBS( "UnZipFile.ItemCompressionMethod"; Index )

#### **Parameters**

**Index** Index of the item from 0 to UnZipFile.ItemCount-1. \$index

**Result** Returns number or error.

#### **Description**

Can be 0 for no compression and 1 for deflate compression. Any other value is not supported by the plugin. **See also**

• [61.10](#page-1721-0) UnZipFile.ItemCount [1722](#page-1721-0)

#### **Example Databases**

• [Zip/Show Zip File Content](http://monkeybread.eu/MBS-FileMaker-Plugin-Examples/Zip/Show%20Zip%20File%20Content.shtml#3ScriptAnchor_)

# <span id="page-1721-0"></span>**61.10 UnZipFile.ItemCount**

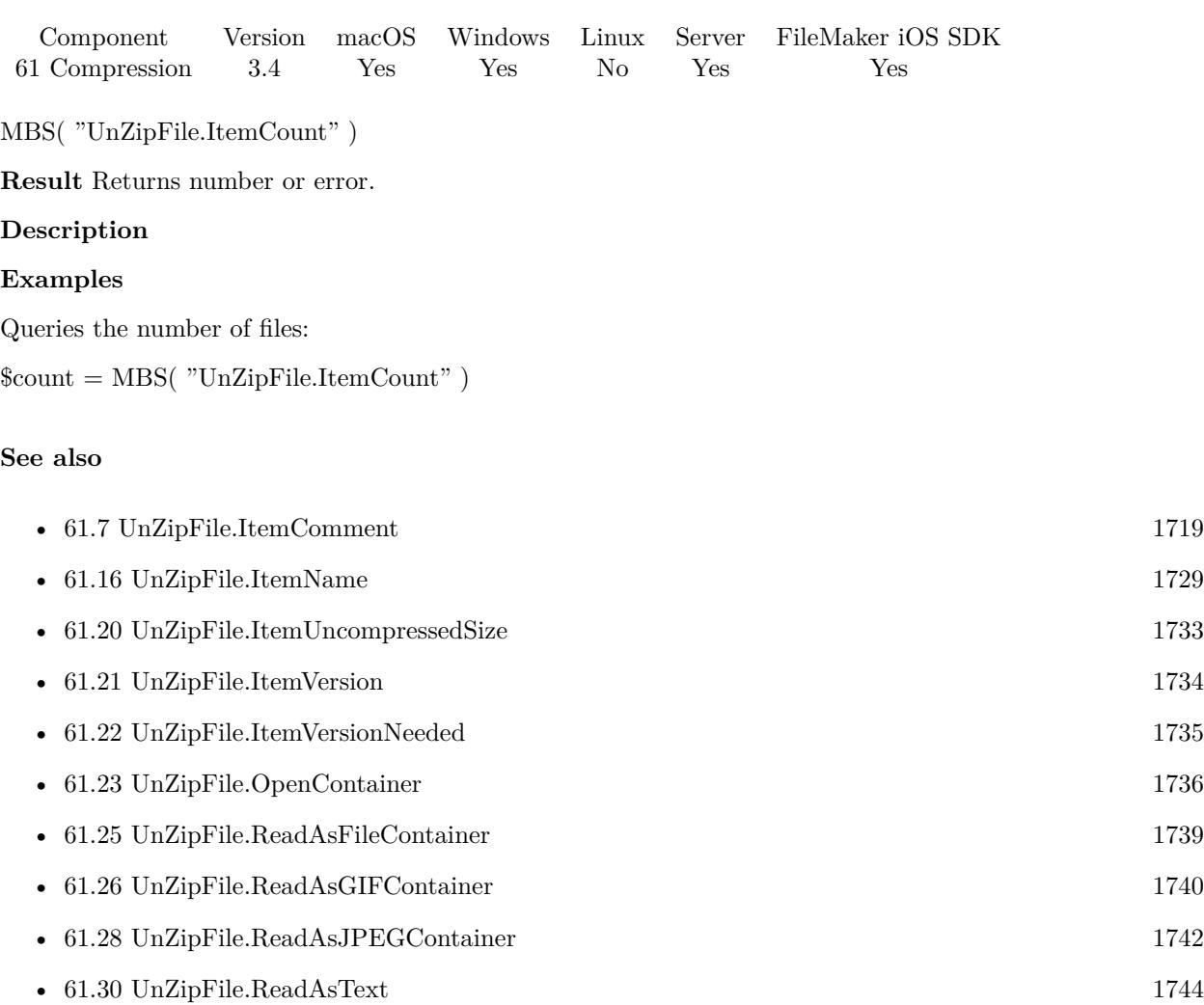

#### **Example Databases**

• [Zip/Show Zip File Content](http://monkeybread.eu/MBS-FileMaker-Plugin-Examples/Zip/Show%20Zip%20File%20Content.shtml#3ScriptAnchor_)

## **61.10.1 FileMaker Magazin**

- [Ausgabe 6/2013,](https://filemaker-magazin.de/neuigkeit/3712-Appetithappen-FMM_201306) Seite 32, [PDF](https://www.monkeybreadsoftware.com/filemaker/files/FileMakerMagazin/FMM_201306_31-33.pdf)
- [Ausgabe 6/2013,](https://filemaker-magazin.de/neuigkeit/3712-Appetithappen-FMM_201306) Seite 31, [PDF](https://www.monkeybreadsoftware.com/filemaker/files/FileMakerMagazin/FMM_201306_31-33.pdf)

# <span id="page-1722-0"></span>61.11. UNZIPFILE.ITEMDATE 1723 **61.11 UnZipFile.ItemDate**

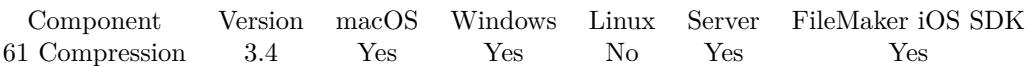

MBS( "UnZipFile.ItemDate"; Index )

#### **Parameters**

**Index** Index of the item from 0 to UnZipFile.ItemCount-1. \$index

**Result** Returns date or error.

#### **Description**

#### **Examples**

Queries date of 5th item:

MBS( "UnZipFile.ItemDate"; 4 )

#### **See also**

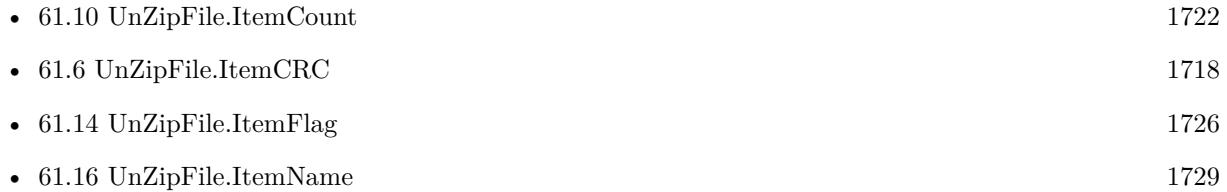

#### **Example Databases**

• [Zip/Show Zip File Content](http://monkeybread.eu/MBS-FileMaker-Plugin-Examples/Zip/Show%20Zip%20File%20Content.shtml#3ScriptAnchor_)

#### 1724 CHAPTER 61. COMPRESSION

# **61.12 UnZipFile.ItemDiskNumberStart**

Component Version macOS Windows Linux Server FileMaker iOS SDK [61](#page-1710-0) Compression 3.4 Yes Yes No Yes Yes

MBS( "UnZipFile.ItemDiskNumberStart"; Index )

#### **Parameters**

**Index** Index of the item from 0 to UnZipFile.ItemCount-1. \$index

**Result** Returns number or error.

#### **Description**

#### **See also**

• [61.10](#page-1721-0) UnZipFile.ItemCount [1722](#page-1721-0)

#### **Example Databases**

• [Zip/Show Zip File Content](http://monkeybread.eu/MBS-FileMaker-Plugin-Examples/Zip/Show%20Zip%20File%20Content.shtml#3ScriptAnchor_)

# <span id="page-1724-0"></span>61.13. UNZIPFILE.ITEMEXTERNALFILEATTRIBUTES 1725 **61.13 UnZipFile.ItemExternalFileAttributes**

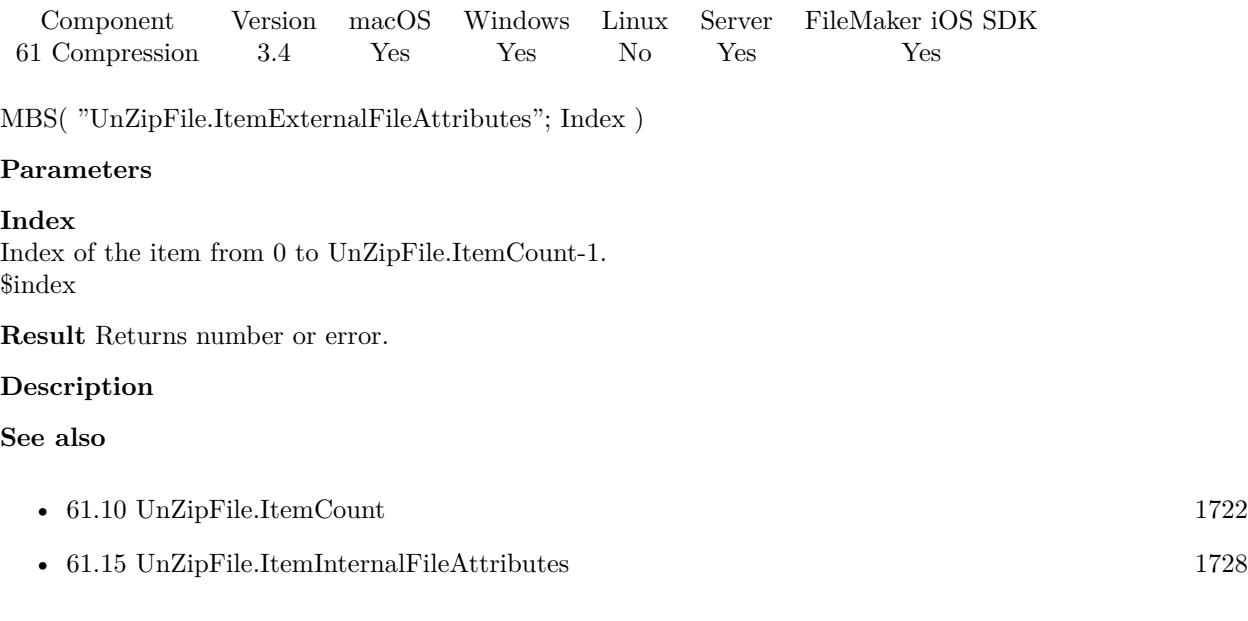

#### **Example Databases**

• [Zip/Show Zip File Content](http://monkeybread.eu/MBS-FileMaker-Plugin-Examples/Zip/Show%20Zip%20File%20Content.shtml#3ScriptAnchor_)

# <span id="page-1725-0"></span>**61.14 UnZipFile.ItemFlag**

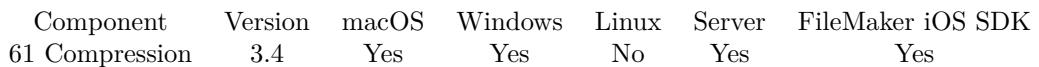

MBS( "UnZipFile.ItemFlag"; Index )

#### **Parameters**

**Index** Index of the item from 0 to UnZipFile.ItemCount-1. \$index

**Result** Returns number or error.

#### **Description**

The flag is a bit field with various values.

Last bit of the flag is encryption state: value is 1 (odd) for encrypted and 0 (even) for unencrypted value. The bit values 2 and 4 define compression level between 0 to 9.

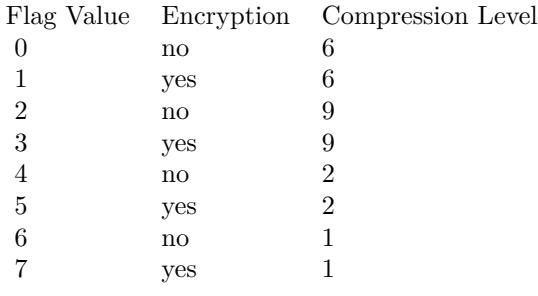

#### **Examples**

Check compressed state:

Set Variable [\$compressed; Value: MBS("Math.BitwiseAND"; MBS("UnZipFile.ItemFlag"; Index ); 1 ) = 1 ]

### **See also**

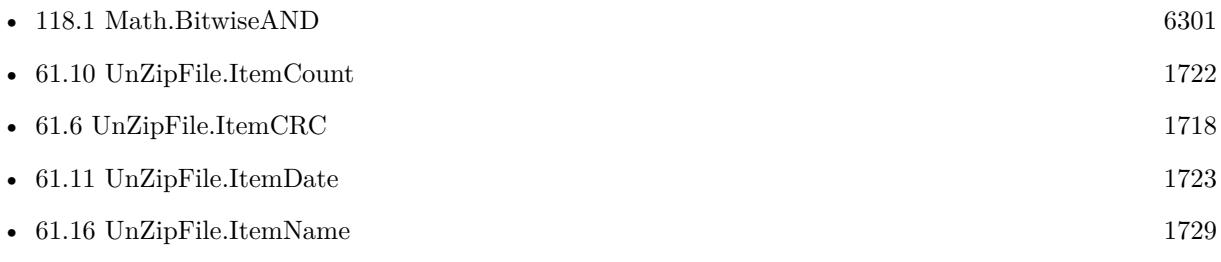

#### 61.14. UNZIPFILE.ITEMFLAG 1727

### **Example Databases**

• [Zip/Show Zip File Content](http://monkeybread.eu/MBS-FileMaker-Plugin-Examples/Zip/Show%20Zip%20File%20Content.shtml#3ScriptAnchor_)

# <span id="page-1727-0"></span>**61.15 UnZipFile.ItemInternalFileAttributes**

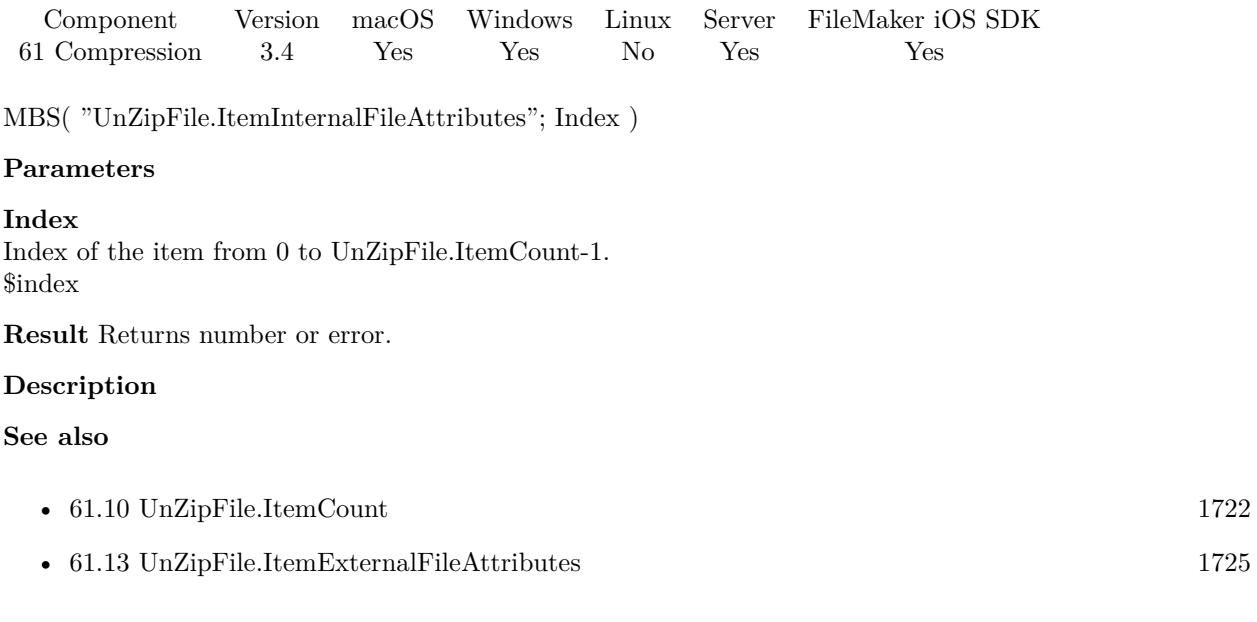

#### **Example Databases**

• [Zip/Show Zip File Content](http://monkeybread.eu/MBS-FileMaker-Plugin-Examples/Zip/Show%20Zip%20File%20Content.shtml#3ScriptAnchor_)
# 61.16. UNZIPFILE.ITEMNAME 1729 **61.16 UnZipFile.ItemName**

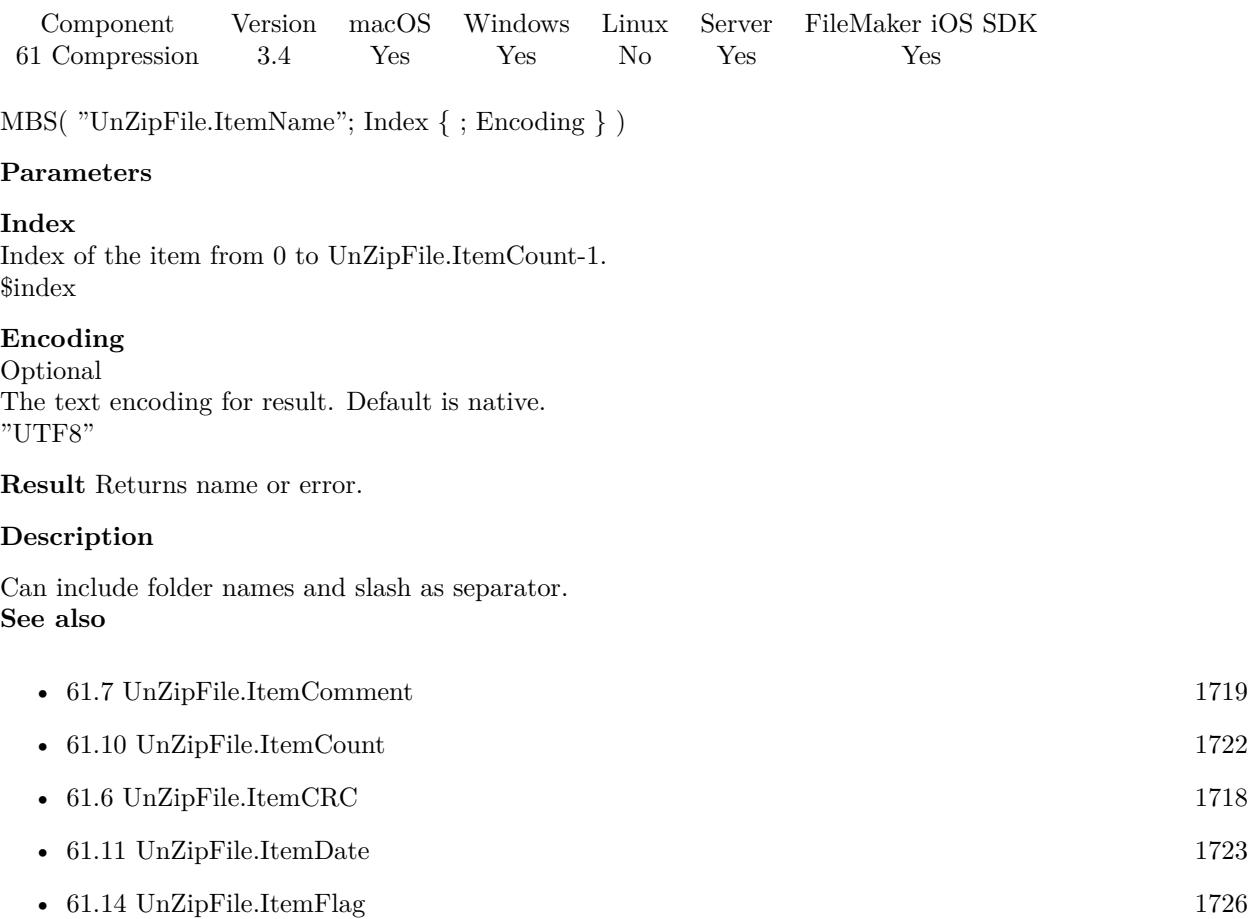

#### **Example Databases**

• [Zip/Show Zip File Content](http://monkeybread.eu/MBS-FileMaker-Plugin-Examples/Zip/Show%20Zip%20File%20Content.shtml#3ScriptAnchor_)

## **61.16.1 FileMaker Magazin**

- [Ausgabe 6/2013,](https://filemaker-magazin.de/neuigkeit/3712-Appetithappen-FMM_201306) Seite 32, [PDF](https://www.monkeybreadsoftware.com/filemaker/files/FileMakerMagazin/FMM_201306_31-33.pdf)
- [Ausgabe 6/2013,](https://filemaker-magazin.de/neuigkeit/3712-Appetithappen-FMM_201306) Seite 31, [PDF](https://www.monkeybreadsoftware.com/filemaker/files/FileMakerMagazin/FMM_201306_31-33.pdf)

Created 18th August 2014, last changed 12nd November 2015.

#### $\text{{\sc CHAPTER 61.}\quad COMPRESSION}$

# <span id="page-1729-0"></span>**61.17 UnZipFile.ItemSizeFileComment**

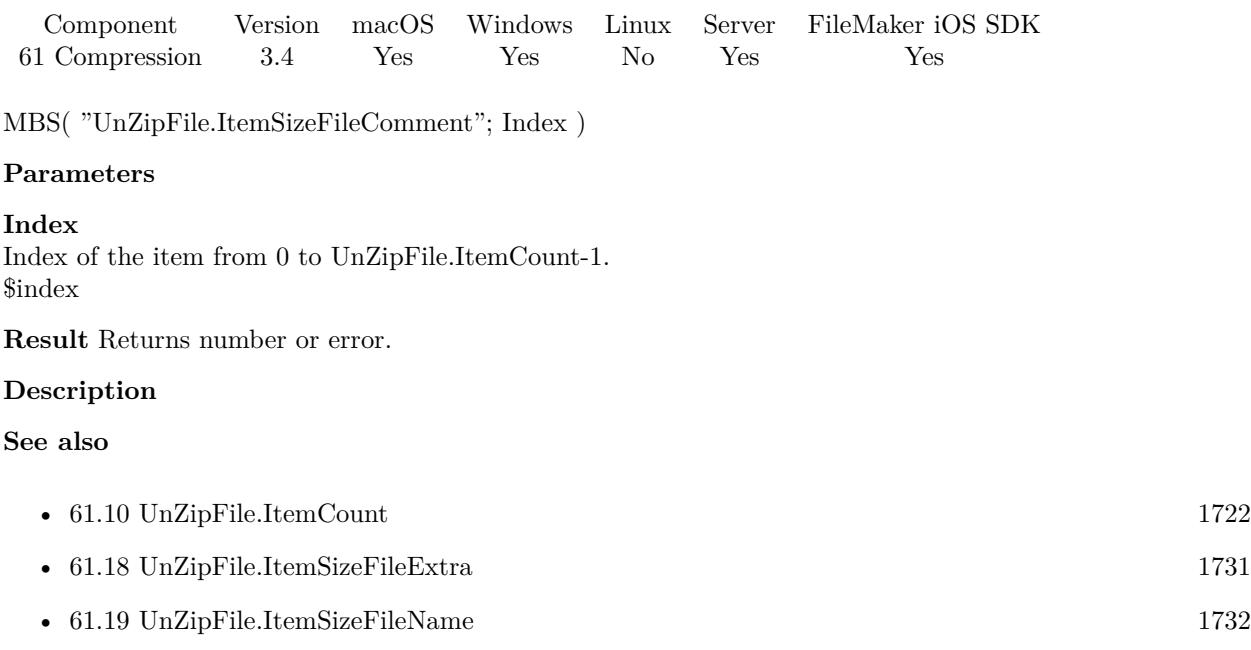

#### **Example Databases**

• [Zip/Show Zip File Content](http://monkeybread.eu/MBS-FileMaker-Plugin-Examples/Zip/Show%20Zip%20File%20Content.shtml#3ScriptAnchor_)

#### 61.18. UNZIPFILE.ITEMSIZEFILEEXTRA 1731

# <span id="page-1730-0"></span>**61.18 UnZipFile.ItemSizeFileExtra**

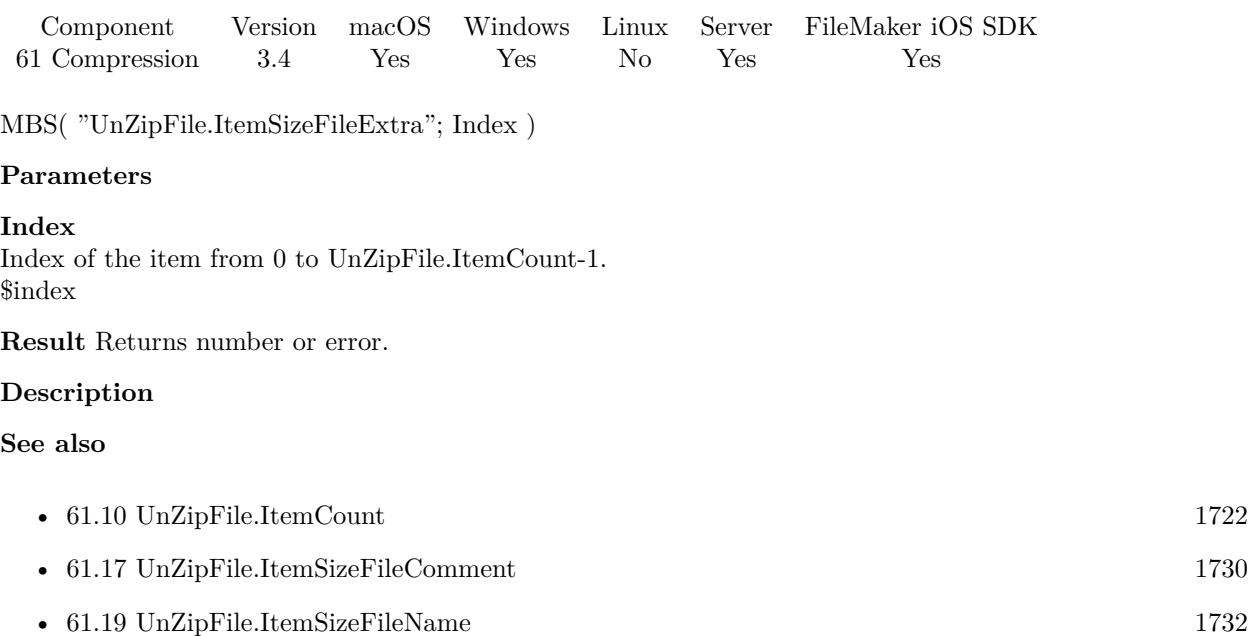

#### **Example Databases**

• [Zip/Show Zip File Content](http://monkeybread.eu/MBS-FileMaker-Plugin-Examples/Zip/Show%20Zip%20File%20Content.shtml#3ScriptAnchor_)

# <span id="page-1731-0"></span>**61.19 UnZipFile.ItemSizeFileName**

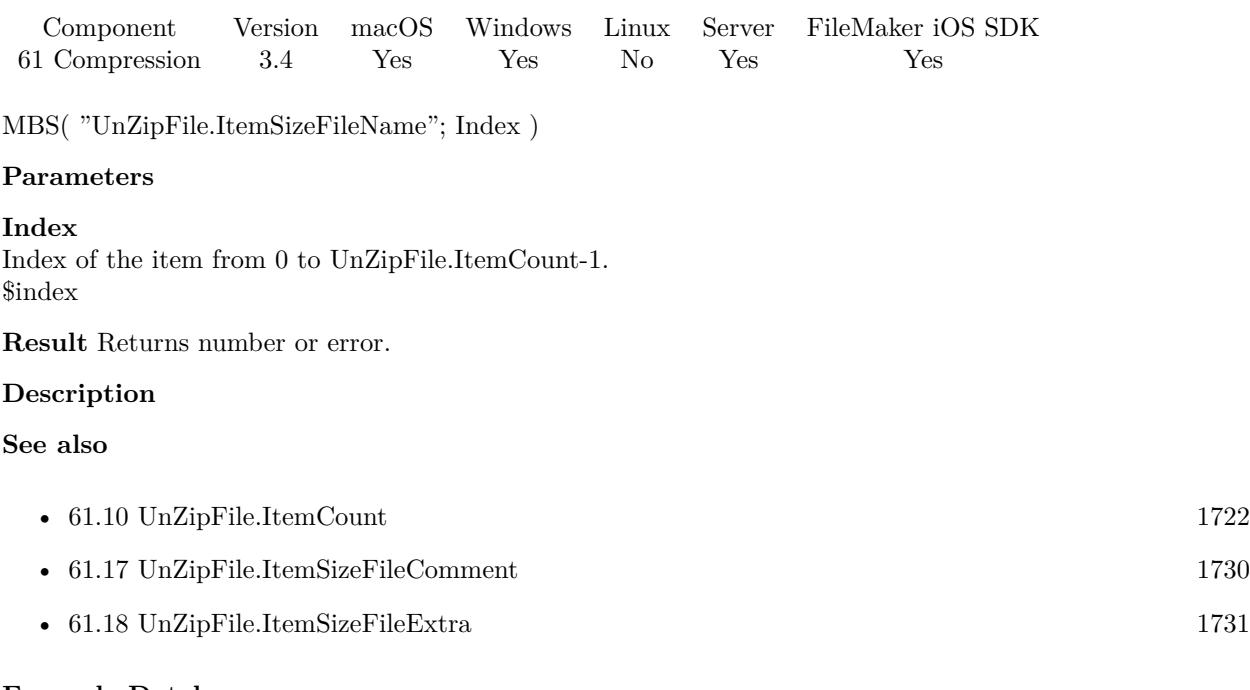

# **Example Databases**

• [Zip/Show Zip File Content](http://monkeybread.eu/MBS-FileMaker-Plugin-Examples/Zip/Show%20Zip%20File%20Content.shtml#3ScriptAnchor_)

# **61.20 UnZipFile.ItemUncompressedSize**

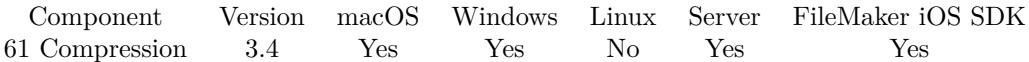

MBS( "UnZipFile.ItemUncompressedSize"; Index )

#### **Parameters**

**Index** Index of the item from 0 to UnZipFile.ItemCount-1. \$index

**Result** Returns size as number or error.

#### **Description**

#### **Examples**

Queries sizes:

 $UncompressedSize = MBS("UnZipFileItemUncompressedSize"; 0)$ \$CompressedSize = MBS( "UnZipFile.ItemCompressedSize"; 0 ) \$PercentSaved = (\$UncompressedSize - \$CompressedSize) / \$UncompressedSize

#### **See also**

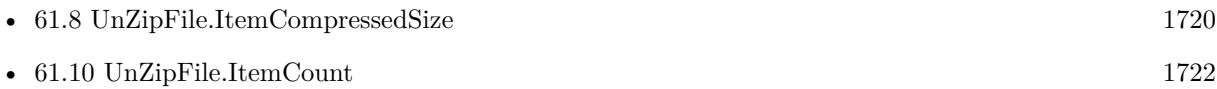

#### **Example Databases**

• [Zip/Show Zip File Content](http://monkeybread.eu/MBS-FileMaker-Plugin-Examples/Zip/Show%20Zip%20File%20Content.shtml#3ScriptAnchor_)

#### **61.20.1 FileMaker Magazin**

- [Ausgabe 6/2013,](https://filemaker-magazin.de/neuigkeit/3712-Appetithappen-FMM_201306) Seite 33, [PDF](https://www.monkeybreadsoftware.com/filemaker/files/FileMakerMagazin/FMM_201306_31-33.pdf)
- [Ausgabe 6/2013,](https://filemaker-magazin.de/neuigkeit/3712-Appetithappen-FMM_201306) Seite 32, [PDF](https://www.monkeybreadsoftware.com/filemaker/files/FileMakerMagazin/FMM_201306_31-33.pdf)

# <span id="page-1733-0"></span>**61.21 UnZipFile.ItemVersion**

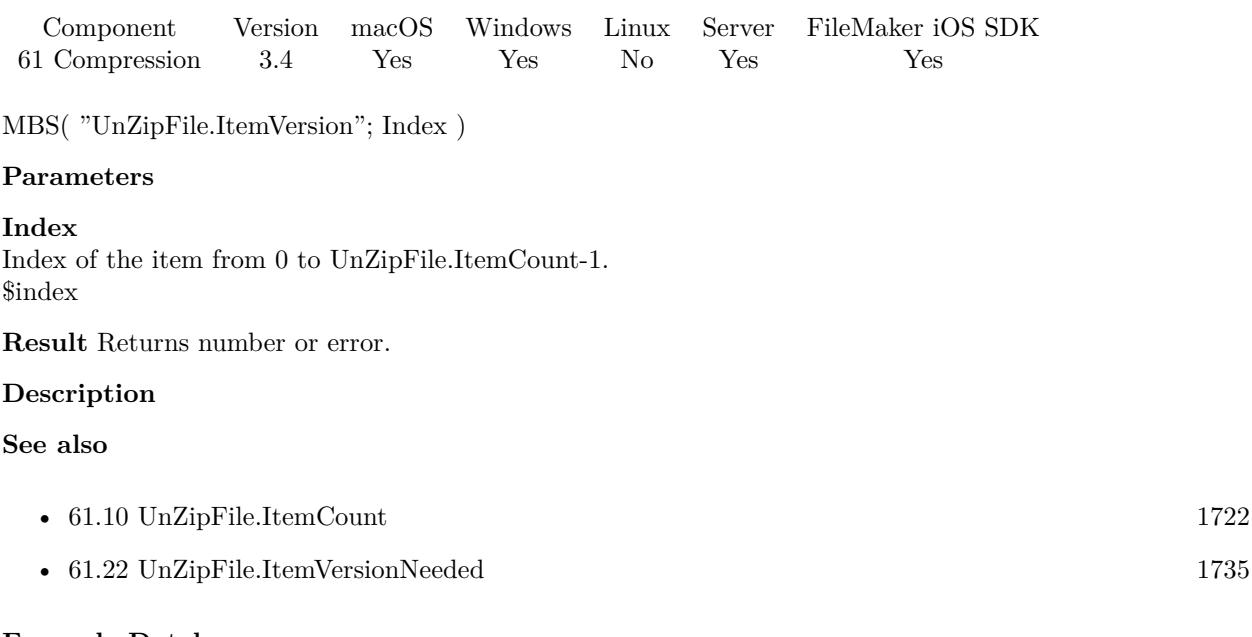

# **Example Databases**

• [Zip/Show Zip File Content](http://monkeybread.eu/MBS-FileMaker-Plugin-Examples/Zip/Show%20Zip%20File%20Content.shtml#3ScriptAnchor_)

### 61.22. UNZIPFILE.ITEMVERSIONNEEDED 1735

# <span id="page-1734-0"></span>**61.22 UnZipFile.ItemVersionNeeded**

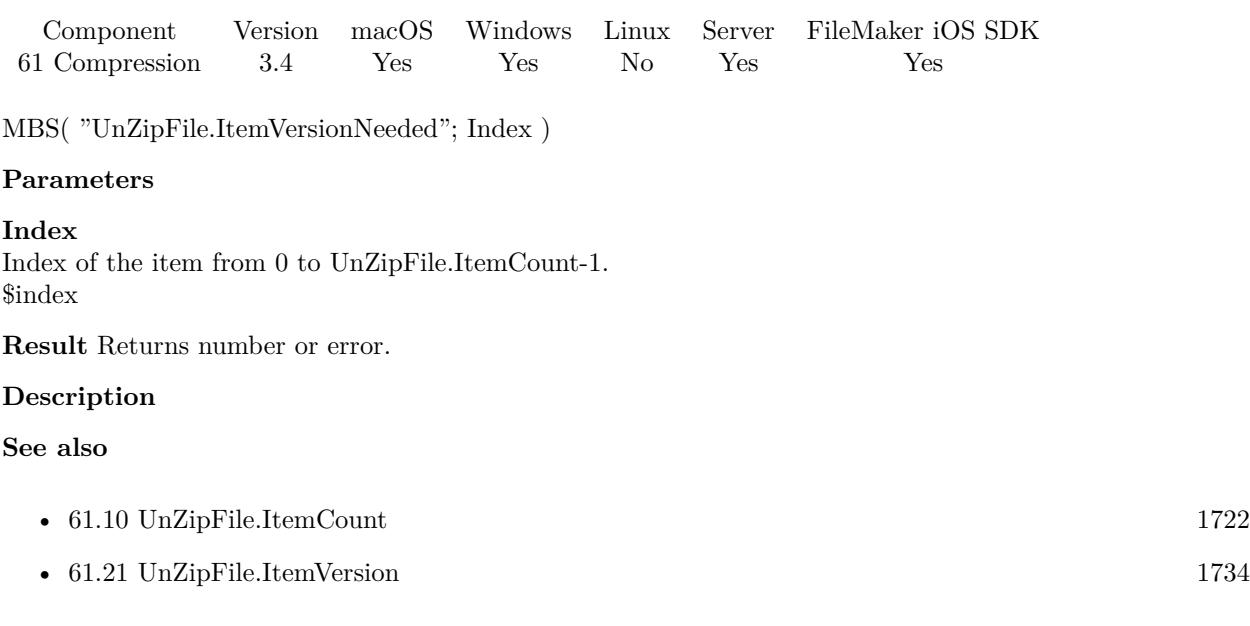

#### **Example Databases**

• [Zip/Show Zip File Content](http://monkeybread.eu/MBS-FileMaker-Plugin-Examples/Zip/Show%20Zip%20File%20Content.shtml#3ScriptAnchor_)

# **61.23 UnZipFile.OpenContainer**

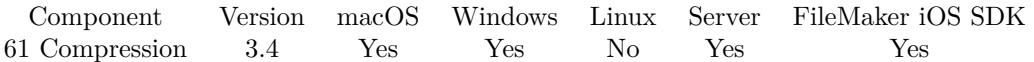

MBS( "UnZipFile.OpenContainer"; Container )

This function was [8](#page-798-0) deprecated. Use Archive.Compress instead.

#### **Parameters**

#### **Container**

The container value with the zip archive file inside. \$path

**Result** Returns OK on success.

#### **Description**

The plugin reads the directory so you can use UnZipFile.ItemCount function to learn the number of items.

Deprecated. Please use Archive.Compress for new projects. **See also**

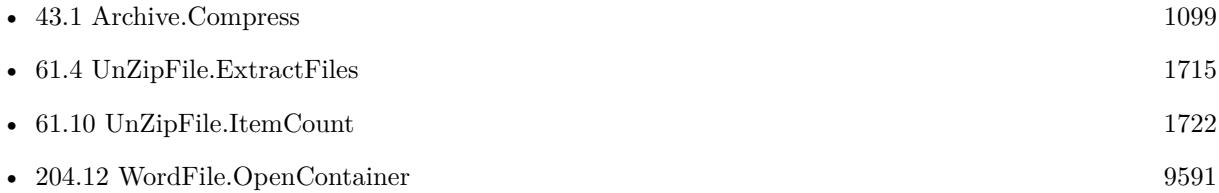

#### **61.23.1 Blog Entries**

• [MBS FileMaker Plugin, version 5.4pr5](https://www.mbs-plugins.com/archive/2015-11-10/MBS_FileMaker_Plugin_version_5/monkeybreadsoftware_blog_filemaker)

#### **61.23.2 FileMaker Magazin**

- [Ausgabe 6/2013,](https://filemaker-magazin.de/neuigkeit/3712-Appetithappen-FMM_201306) Seite 32, [PDF](https://www.monkeybreadsoftware.com/filemaker/files/FileMakerMagazin/FMM_201306_31-33.pdf)
- [Ausgabe 6/2013,](https://filemaker-magazin.de/neuigkeit/3712-Appetithappen-FMM_201306) Seite 31, [PDF](https://www.monkeybreadsoftware.com/filemaker/files/FileMakerMagazin/FMM_201306_31-33.pdf)

Created 18th August 2014, last changed 12nd June 2020.

### 61.24. UNZIPFILE.OPENFILE 1737

# <span id="page-1736-0"></span>**61.24 UnZipFile.OpenFile**

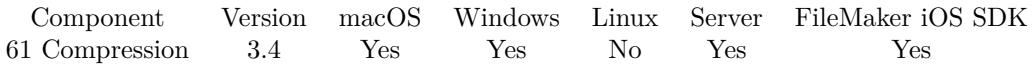

MBS( "UnZipFile.OpenFile"; Path )

This function was [8](#page-798-0) deprecated. Use Archive.Compress instead.

#### **Parameters**

**Path** Native file path. \$path

**Result** Returns OK or error.

#### **Description**

The plugin reads the directory so you can use UnZipFile.ItemCount function to learn the number of items.

Deprecated. Please use Archive.Compress for new projects.

This function requires a native path. Use Path.FileMakerPathToNativePath to convert a FileMaker path to a native path if required. If you like to have the user choose the path, you can use FileDialog functions. For Server be aware that server has limited permissions and may not be able to access all files on a computer. **Examples**

Open archive on Windows:

MBS( "UnZipFile.OpenFile"; "c:\folder\test.zip" )

Open Archive and expand:

```
MBS( "UnZipFile.OpenFile"; "C:\Users\Christian\Desktop\MBSFMPlugins153.zip")
MBS( "UnZipFile.ExtractFiles"; "C:\Users\Christian\Desktop\test")
```
#### **See also**

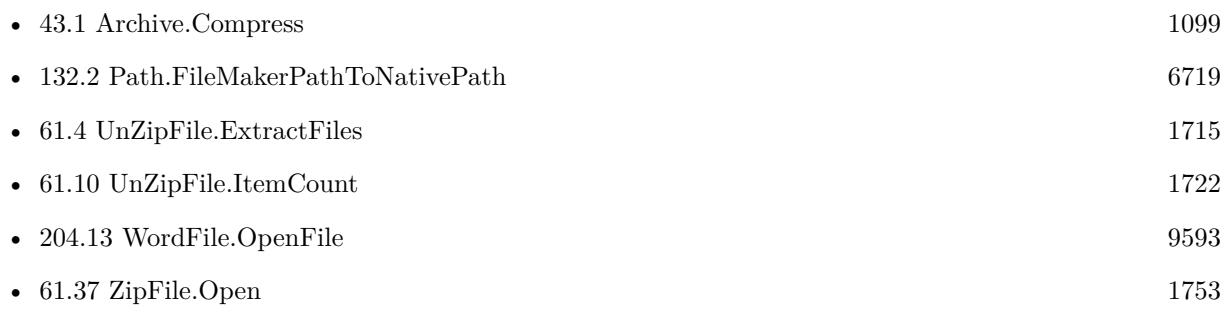

# **Example Databases**

• [Zip/Show Zip File Content](http://monkeybread.eu/MBS-FileMaker-Plugin-Examples/Zip/Show%20Zip%20File%20Content.shtml#3ScriptAnchor_)

### **61.24.1 Blog Entries**

• [Comparing Base Elements Plugin to MBS FileMaker Plugin](https://www.mbs-plugins.com/archive/2017-10-24/Comparing_Base_Elements_Plugin/monkeybreadsoftware_blog_filemaker)

## **61.24.2 FileMaker Magazin**

• [Ausgabe 6/2013,](https://filemaker-magazin.de/neuigkeit/3712-Appetithappen-FMM_201306) Seite 31, [PDF](https://www.monkeybreadsoftware.com/filemaker/files/FileMakerMagazin/FMM_201306_31-33.pdf)

Created 18th August 2014, last changed 12nd June 2020.

#### 61.25. UNZIPFILE.READASFILECONTAINER 1739

# <span id="page-1738-0"></span>**61.25 UnZipFile.ReadAsFileContainer**

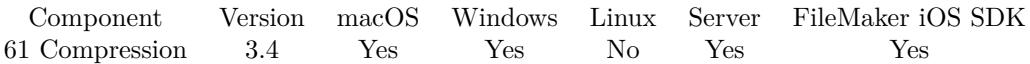

MBS( "UnZipFile.ReadAsFileContainer"; Index )

#### **Parameters**

**Index** Index of the item from 0 to UnZipFile.ItemCount-1. \$index

**Result** Returns container value or error.

#### **Description**

If you want to decrypt an encrypted file, please use UnZipFile.UsePassword before calling this function. **Examples**

Read file:

\$r = MBS( "UnZipFile.ReadAsFileContainer"; \$Index )

#### **See also**

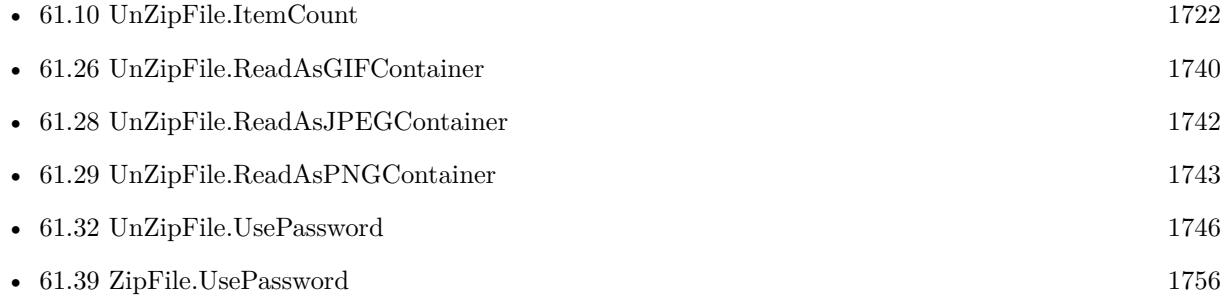

#### **61.25.1 FileMaker Magazin**

• [Ausgabe 6/2013,](https://filemaker-magazin.de/neuigkeit/3712-Appetithappen-FMM_201306) Seite 32, [PDF](https://www.monkeybreadsoftware.com/filemaker/files/FileMakerMagazin/FMM_201306_31-33.pdf)

# <span id="page-1739-0"></span>**61.26 UnZipFile.ReadAsGIFContainer**

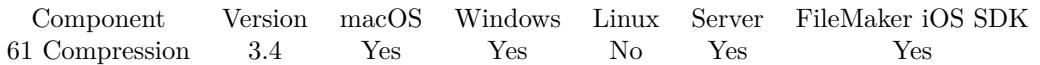

MBS( "UnZipFile.ReadAsGIFContainer"; Index )

#### **Parameters**

**Index** Index of the item from 0 to UnZipFile.ItemCount-1. \$index

**Result** Returns container value or error.

#### **Description**

If you want to decrypt an encrypted file, please use UnZipFile.UsePassword before calling this function. **Examples**

Read file:

\$r = MBS( "UnZipFile.ReadAsGIFContainer"; \$Index )

#### **See also**

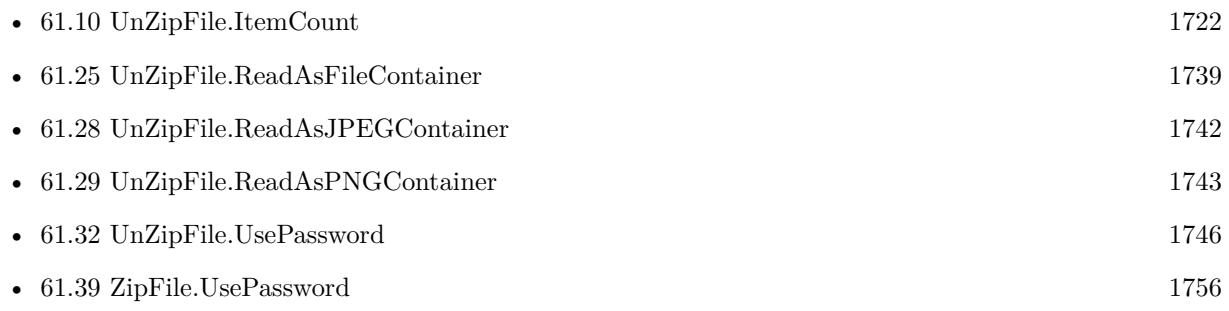

# <span id="page-1740-0"></span>61.27. UNZIPFILE.READASHEX 1741 **61.27 UnZipFile.ReadAsHex**

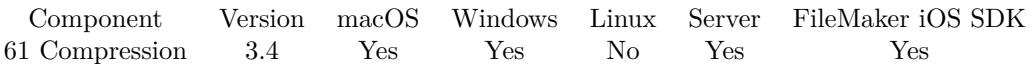

MBS( "UnZipFile.ReadAsHex"; Index )

#### **Parameters**

**Index** Index of the item from 0 to UnZipFile.ItemCount-1. \$index

**Result** Returns text value or error.

#### **Description**

If you want to decrypt an encrypted file, please use UnZipFile.UsePassword before calling this function. **See also**

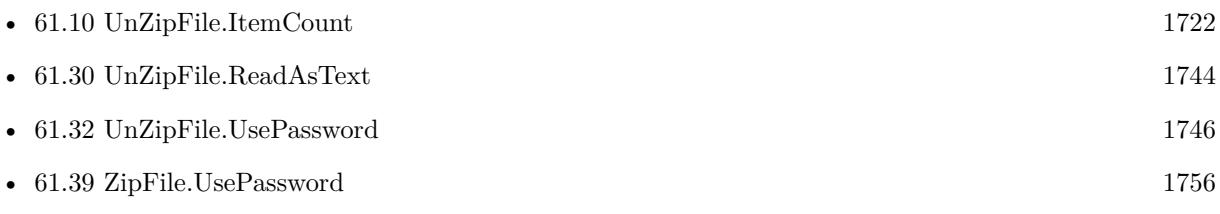

# <span id="page-1741-0"></span>**61.28 UnZipFile.ReadAsJPEGContainer**

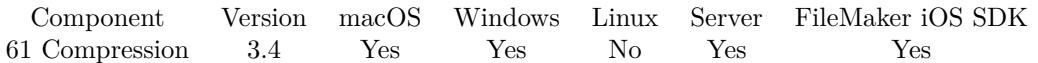

MBS( "UnZipFile.ReadAsJPEGContainer"; Index )

#### **Parameters**

**Index** Index of the item from 0 to UnZipFile.ItemCount-1. \$index

**Result** Returns container value or error.

#### **Description**

If you want to decrypt an encrypted file, please use UnZipFile.UsePassword before calling this function. **Examples**

Read file:

\$r = MBS( "UnZipFile.ReadAsJPEGContainer"; \$Index )

#### **See also**

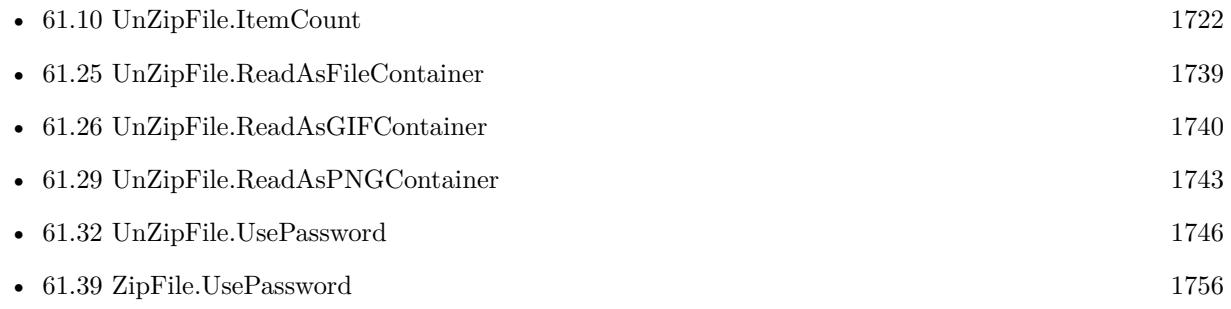

#### **Example Databases**

• [Zip/Show Zip File Content](http://monkeybread.eu/MBS-FileMaker-Plugin-Examples/Zip/Show%20Zip%20File%20Content.shtml#5ScriptAnchor_)

#### **61.28.1 FileMaker Magazin**

• [Ausgabe 6/2013,](https://filemaker-magazin.de/neuigkeit/3712-Appetithappen-FMM_201306) Seite 32, [PDF](https://www.monkeybreadsoftware.com/filemaker/files/FileMakerMagazin/FMM_201306_31-33.pdf)

#### 61.29. UNZIPFILE.READASPNGCONTAINER 1743

# <span id="page-1742-0"></span>**61.29 UnZipFile.ReadAsPNGContainer**

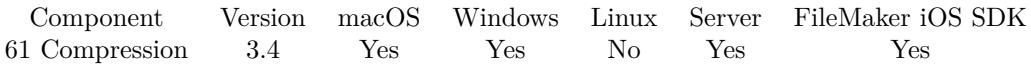

MBS( "UnZipFile.ReadAsPNGContainer"; Index )

#### **Parameters**

**Index** Index of the item from 0 to UnZipFile.ItemCount-1. \$index

**Result** Returns container value or error.

#### **Description**

If you want to decrypt an encrypted file, please use UnZipFile.UsePassword before calling this function. **Examples**

Read file:

\$r = MBS( "UnZipFile.ReadAsPNGContainer"; \$Index )

#### **See also**

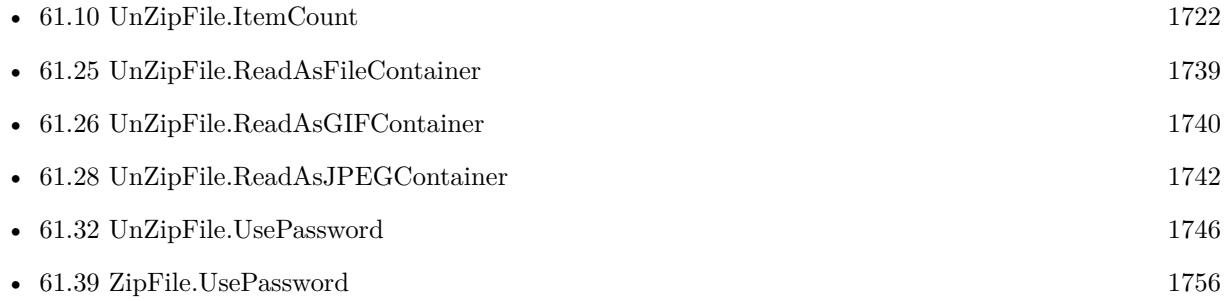

#### **61.29.1 FileMaker Magazin**

• [Ausgabe 6/2013,](https://filemaker-magazin.de/neuigkeit/3712-Appetithappen-FMM_201306) Seite 32, [PDF](https://www.monkeybreadsoftware.com/filemaker/files/FileMakerMagazin/FMM_201306_31-33.pdf)

# <span id="page-1743-0"></span>**61.30 UnZipFile.ReadAsText**

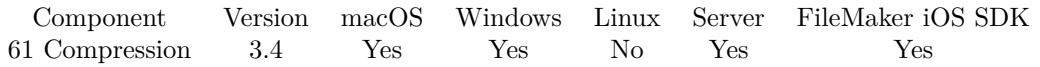

MBS( "UnZipFile.ReadAsText"; Index { ; Encoding } )

#### **Parameters**

#### **Index**

Index of the item from 0 to UnZipFile.ItemCount-1. \$index

#### **Encoding**

Optional

The text encoding for result. Default is native. This function can also handle UTF-16 as well as UTF-16LE and UTF-16BE for little/big endian byte order. "UTF8"

**Result** Returns text value or error.

#### **Description**

If you want to decrypt an encrypted file, please use UnZipFile.UsePassword before calling this function. **Examples**

Read text in variable:

\$text = MBS( "UnZipFile.ReadAsText"; \$Index )

#### **See also**

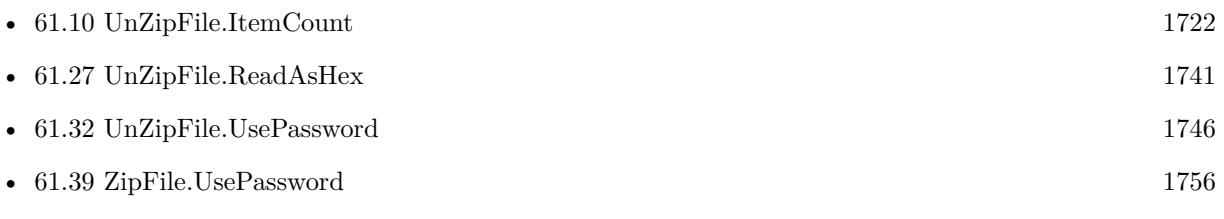

#### **Example Databases**

• [Zip/Show Zip File Content](http://monkeybread.eu/MBS-FileMaker-Plugin-Examples/Zip/Show%20Zip%20File%20Content.shtml#4ScriptAnchor_)

#### **61.30.1 FileMaker Magazin**

• [Ausgabe 6/2013,](https://filemaker-magazin.de/neuigkeit/3712-Appetithappen-FMM_201306) Seite 32, [PDF](https://www.monkeybreadsoftware.com/filemaker/files/FileMakerMagazin/FMM_201306_31-33.pdf)

Created 18th August 2014, last changed 12nd November 2015.

## <span id="page-1744-0"></span>61.31. UNZIPFILE.READTOFILE 1745 **61.31 UnZipFile.ReadToFile**

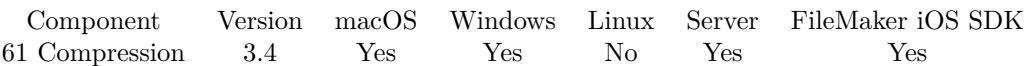

MBS( "UnZipFile.ReadToFile"; Index; Path )

#### **Parameters**

#### **Index**

Index of the item from 0 to UnZipFile.ItemCount-1. \$index

#### **Path**

The native file path to the file to write from the archive. \$path

**Result** Returns OK on success.

#### **Description**

If you want to decrypt an encrypted file, please use UnZipFile.UsePassword before calling this function.

This function requires a native path. Use Path.FileMakerPathToNativePath to convert a FileMaker path to a native path if required. If you like to have the user choose the path, you can use FileDialog functions. For Server be aware that server has limited permissions and may not be able to access all files on a computer. **See also**

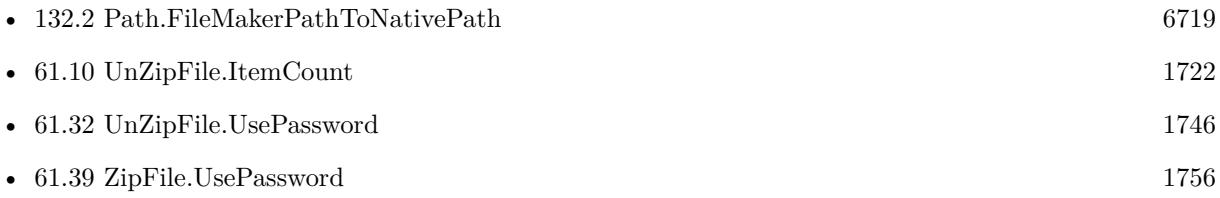

#### **Example Databases**

• [Zip/Show Zip File Content](http://monkeybread.eu/MBS-FileMaker-Plugin-Examples/Zip/Show%20Zip%20File%20Content.shtml#6ScriptAnchor_)

#### **61.31.1 Blog Entries**

- [MBS FileMaker Plugin, version 5.3pr1](https://www.mbs-plugins.com/archive/2015-08-26/MBS_FileMaker_Plugin_version_5/monkeybreadsoftware_blog_filemaker)
- [MBS Filemaker Plugin, version 4.2pr1](https://www.mbs-plugins.com/archive/2014-04-02/MBS_Filemaker_Plugin_version_4/monkeybreadsoftware_blog_filemaker)

# <span id="page-1745-0"></span>**61.32 UnZipFile.UsePassword**

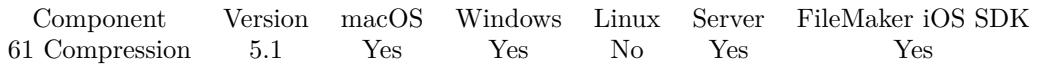

MBS( "UnZipFile.UsePassword"; Password { ; Encoding } )

#### **Parameters**

#### **Password**

The password text. "pass123"

#### **Encoding**

Optional The text encoding for password parameter. Default is native. "native"

**Result** Returns OK or error.

#### **Description**

The password is needed to open encrypted files in archive. Each item in archive could have its own password, but normally all have the same. **See also**

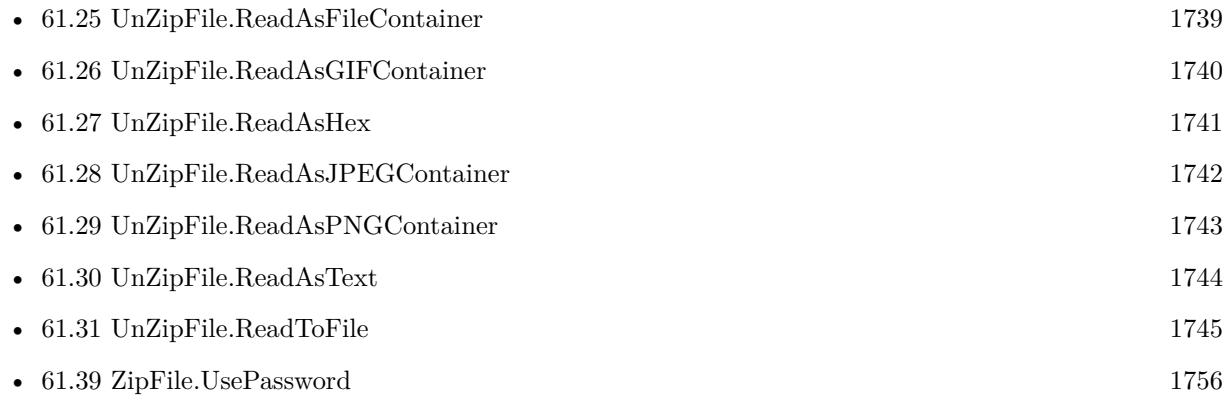

#### **Example Databases**

• [Zip/Show Zip File Content](http://monkeybread.eu/MBS-FileMaker-Plugin-Examples/Zip/Show%20Zip%20File%20Content.shtml#4ScriptAnchor_)

### **61.32.1 Blog Entries**

• [MBS FileMaker Plugin, version 5.1pr1](https://www.mbs-plugins.com/archive/2015-03-16/MBS_FileMaker_Plugin_version_5/monkeybreadsoftware_blog_filemaker)

Created 26th February 2015, last changed 12nd November 2015.

# 61.33. ZIPFILE.CRCFILE 1747 **61.33 ZipFile.CRCFile**

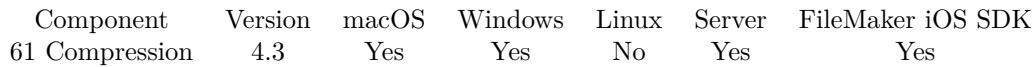

MBS( "ZipFile.CRCFile"; Path )

#### **Parameters**

**Path** Native file path. \$path

**Result** Returns CRC as number.

#### **Description**

This is same CRC as used in zip files.

This function requires a native path. Use Path.FileMakerPathToNativePath to convert a FileMaker path to a native path if required. If you like to have the user choose the path, you can use FileDialog functions. For Server be aware that server has limited permissions and may not be able to access all files on a computer. **Examples**

Calculate CRC of a file:

```
MBS( "ZipFile.CRCFile"; "C:\test.txt" )
```
#### **See also**

• [132.2](#page-6718-0) Path.FileMakerPathToNativePath [6719](#page-6718-0)

#### **61.33.1 Blog Entries**

• [MBS Filemaker Plugin, version 4.3pr1](https://www.mbs-plugins.com/archive/2014-07-02/MBS_Filemaker_Plugin_version_4/monkeybreadsoftware_blog_filemaker)

Created 18th August 2014, last changed 22nd January 2015.

# **61.34 ZipFile.Close**

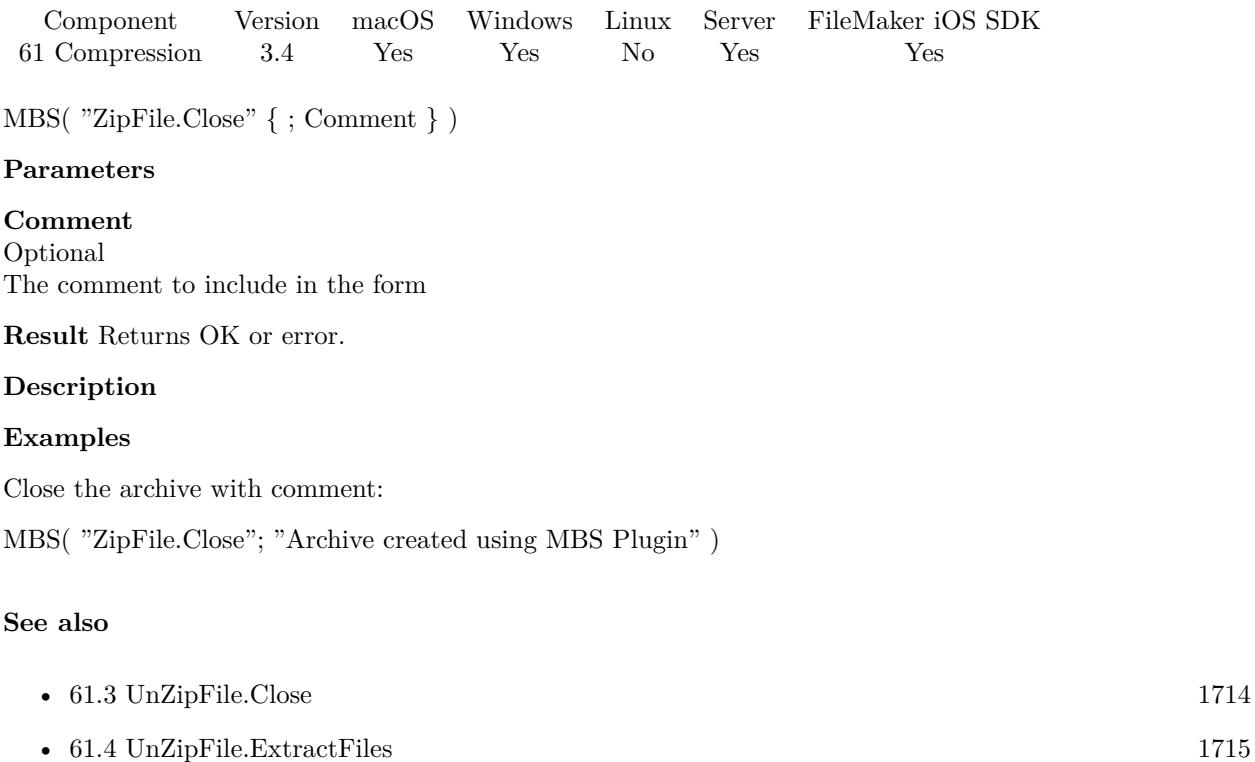

#### **Example Databases**

• [Zip/ZipFile](http://monkeybread.eu/MBS-FileMaker-Plugin-Examples/Zip/ZipFile.shtml#1ScriptAnchor_)

## **61.34.1 FileMaker Magazin**

• [Ausgabe 5/2013,](https://filemaker-magazin.de/neuigkeit/3701-Appetithappen-FMM_201305) Seite 22

#### 61.35. ZIPFILE.COMPRESSFILES 1749

## **61.35 ZipFile.CompressFiles**

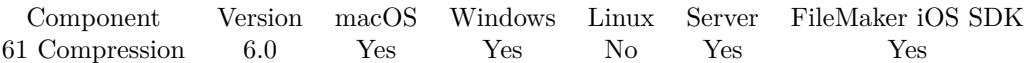

MBS( "ZipFile.CompressFiles"; SourceFolder; ZipFilePath; FileList; Overwrite; CompressionLevel )

This function was [8](#page-798-0) deprecated. Use Archive.Compress instead.

#### **Parameters**

#### **SourceFolder**

The native file path to the source folder for files to compress. "/Users/cs/Desktop/test"

#### **ZipFilePath**

The native file path to the zip archive. "/Users/cs/Desktop/test.zip"

#### **FileList**

The list of relative file names to compress. Please only ASCII file names. "image1.jpg§image2.jpg"

#### **Overwrite**

Whether to overwrite the zip archive. Pass 0 to not overwrite an existing file. Pass 1 to overwrite. Pass 2 to apend to a zip file.

1

#### **CompressionLevel**

The compress level from 0 (no compression) to 9 (max compression). Default is 9. 9

**Result** Returns OK or error.

#### **Description**

This is a simple function to compress a couple of files. It does not preserve file permissions on Mac/Linux or other metadata.

And it may not work with non ASCII characters. We use UTF-8 on Mac/Linux/iOS, but there is no guarantee that this will work.

If you need more control over files being added, compression or error checking, please use example projects coming with plugin which use our other zip functions. Or use the shell functions and the zip command line tool.

Deprecated. Please use Archive.Compress for new projects.

This function requires a native path. Use Path.FileMakerPathToNativePath to convert a FileMaker path to

a native path if required. If you like to have the user choose the path, you can use FileDialog functions. For Server be aware that server has limited permissions and may not be able to access all files on a computer. **Examples**

Compresses some image files:

 $#$  first get list of file names in folder: Set Variable [ \$list; Value:MBS( "Files.List"; "/Users/cs/Pictures/TestFiles") ]  $#$  now compress them: Set Variable [ \$r; Value:MBS( "ZipFile.CompressFiles"; "/Users/cs/Pictures/TestFiles"; "/Users/cs/Desk $top/test.\text{zip"; }$ \$list; 0; 9)

Compress some images on Windows:

MBS( "ZipFile.CompressFiles"; "C:\Users\Administrator\Documents"; "C:\Users\Administrator\Desktop\test.zip"; "MBSLogo100.png§test.png§other.jpg"; 0; 9 )

#### Zip a file on Mac:

MBS( "ZipFile.CompressFiles"; "/Users/cs/Desktop"; "/Users/cs/Desktop/Kontakte.zip"; "Kontakte.fmp12"; 1; 9 )

#### **See also**

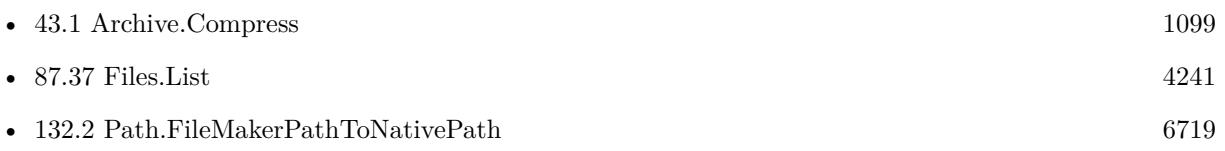

### **61.35.1 Blog Entries**

- [Comparing Base Elements Plugin to MBS FileMaker Plugin](https://www.mbs-plugins.com/archive/2017-10-24/Comparing_Base_Elements_Plugin/monkeybreadsoftware_blog_filemaker)
- [MBS FileMaker Plugin, version 6.1pr4](https://www.mbs-plugins.com/archive/2016-03-03/MBS_FileMaker_Plugin_version_6/monkeybreadsoftware_blog_filemaker)
- [MBS FileMaker Plugin, version 6.1pr2](https://www.mbs-plugins.com/archive/2016-02-10/MBS_FileMaker_Plugin_version_6/monkeybreadsoftware_blog_filemaker)
- [MBS FileMaker Plugin 6.0 for OS X/Windows](https://www.mbs-plugins.com/archive/2016-01-28/MBS_FileMaker_Plugin_60_for_OS/monkeybreadsoftware_blog_filemaker)
- [MBS FileMaker Plugin, version 6.0pr7](https://www.mbs-plugins.com/archive/2016-01-20/MBS_FileMaker_Plugin_version_6/monkeybreadsoftware_blog_filemaker)

Created 16th January 2016, last changed 12nd June 2020.

### <span id="page-1750-0"></span>61.36. ZIPFILE.CREATEFILE 1751 **61.36 ZipFile.CreateFile**

Component Version macOS Windows Linux Server FileMaker iOS SDK [61](#page-1710-0) Compression 3.4 Yes Yes No Yes Yes

MBS( "ZipFile.CreateFile"; filename; date { ; Comment; Encoding; zip64 } )

This function was [8](#page-798-0) deprecated. Use Archive.Compress instead.

#### **Parameters**

#### **filename**

The filename to use. Can include path information with slashes as delimiter. "myfolder/test.txt"

#### **date**

The file date to use. Get(CurrentTimestamp)

#### **Comment**

Optional The file comment. "My first file."

#### **Encoding**

Optional The text encoding for the comment parameter. Default is UTF-8. UTF8

#### **zip64**

Optional Pass 1 to enable 64-bit zip file. Default is 0 for 32-bit zip file. 0

#### **Result** Return OK or error.

#### **Description**

Use this method before writing data to the file using ZipFile.WriteContainer or ZipFile.WriteTextFile. Before creating files in archive, you need to open it using ZipFile.Open. If you want to encrypt file, please use ZipFile.UsePassword before calling this function.

Deprecated. Please use Archive.Compress for new projects.

This function requires a native path. Use Path.FileMakerPathToNativePath to convert a FileMaker path to a native path if required. If you like to have the user choose the path, you can use FileDialog functions. For Server be aware that server has limited permissions and may not be able to access all files on a computer. **Examples**

Creates a file:

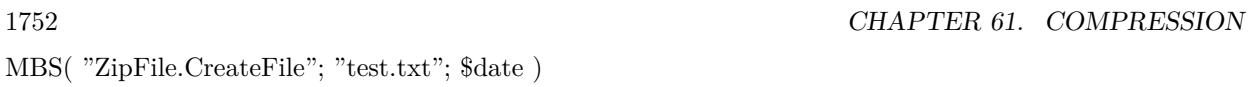

#### **See also**

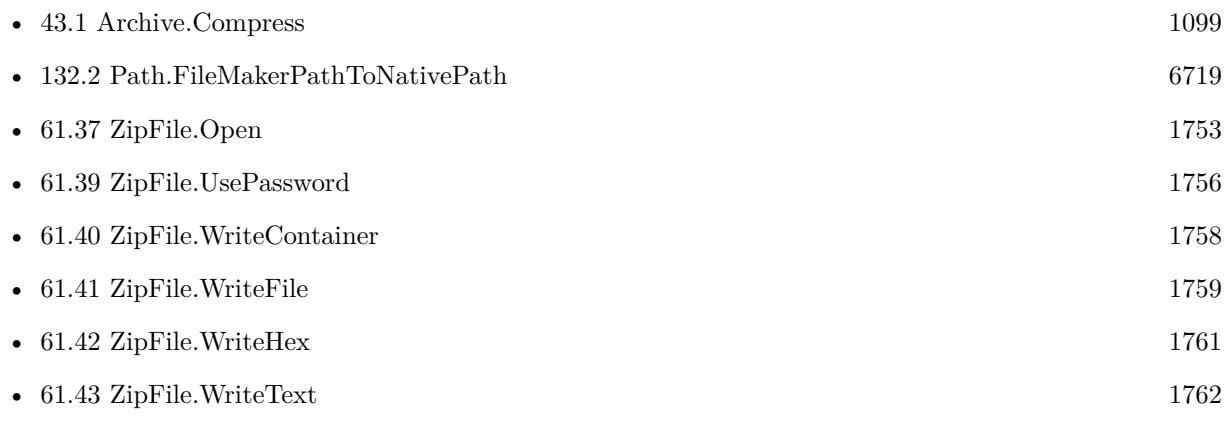

#### **Example Databases**

• [Zip/ZipFile](http://monkeybread.eu/MBS-FileMaker-Plugin-Examples/Zip/ZipFile.shtml#1ScriptAnchor_)

### **61.36.1 Blog Entries**

- [MBS FileMaker Plugin, version 7.5pr6](https://www.mbs-plugins.com/archive/2017-11-06/MBS_FileMaker_Plugin_version_7/monkeybreadsoftware_blog_filemaker)
- [MBS FileMaker Plugin, version 7.2pr1](https://www.mbs-plugins.com/archive/2017-04-03/MBS_FileMaker_Plugin_version_7/monkeybreadsoftware_blog_filemaker)
- [MBS Filemaker Plugin, version 4.5pr2](https://www.mbs-plugins.com/archive/2014-12-01/MBS_Filemaker_Plugin_version_4/monkeybreadsoftware_blog_filemaker)
- [MBS Filemaker Plugin, version 4.4pr4](https://www.mbs-plugins.com/archive/2014-10-06/MBS_Filemaker_Plugin_version_4/monkeybreadsoftware_blog_filemaker)
- [MBS Filemaker Plugin, version 4.3pr2](https://www.mbs-plugins.com/archive/2014-07-15/MBS_Filemaker_Plugin_version_4/monkeybreadsoftware_blog_filemaker)

### **61.36.2 FileMaker Magazin**

- [Ausgabe 5/2013,](https://filemaker-magazin.de/neuigkeit/3701-Appetithappen-FMM_201305) Seite 22
- [Ausgabe 5/2013,](https://filemaker-magazin.de/neuigkeit/3701-Appetithappen-FMM_201305) Seite 21

Created 18th August 2014, last changed 12nd June 2020.

#### 61.37. ZIPFILE.OPEN 1753

# <span id="page-1752-0"></span>**61.37 ZipFile.Open**

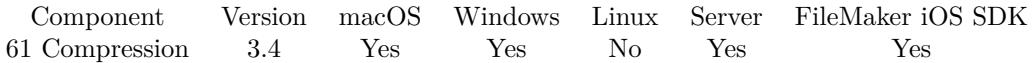

MBS( "ZipFile.Open"; Path { ; Mode } )

This function was [8](#page-798-0) deprecated. Use Archive.Compress instead.

#### **Parameters**

**Path** Native file path. \$path

#### **Mode**

Optional

The appending mode: 0 to create a new archive (default), 1 create on file end, 2 append to existing archive. 0

**Result** Returns OK or error.

#### **Description**

Deprecated. Please use Archive.Compress for new projects.

This function requires a native path. Use Path.FileMakerPathToNativePath to convert a FileMaker path to a native path if required. If you like to have the user choose the path, you can use FileDialog functions. For Server be aware that server has limited permissions and may not be able to access all files on a computer. **Examples**

Create new archive:

MBS( "ZipFile.Open"; "c:\folder\test.zip"; 0 )

#### **See also**

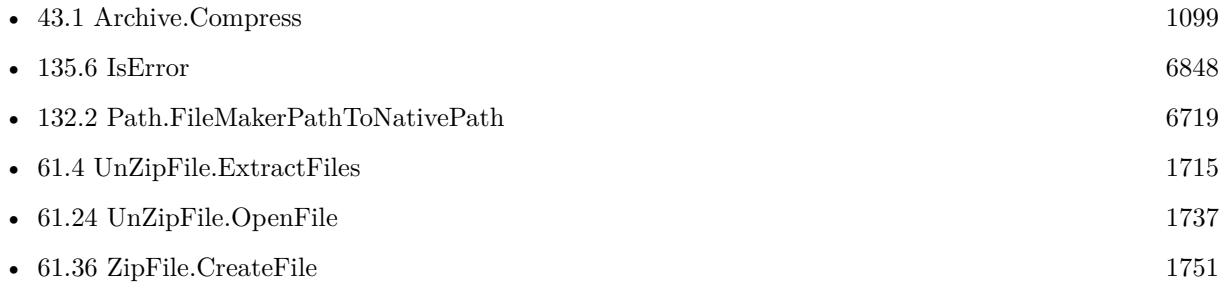

#### **Example Databases**

• [Zip/ZipFile](http://monkeybread.eu/MBS-FileMaker-Plugin-Examples/Zip/ZipFile.shtml#1ScriptAnchor_)

### $\begin{tabular}{ll} \bf 1754 & \tt CHAPTER~61. & \tt COMPRESSION \\ \end{tabular}$

# **61.37.1 FileMaker Magazin**

• [Ausgabe 5/2013,](https://filemaker-magazin.de/neuigkeit/3701-Appetithappen-FMM_201305) Seite 21

Created 18th August 2014, last changed 12nd June 2020.

#### 61.38. ZIPFILE.SETCOMPRESSIONLEVEL 1755

# **61.38 ZipFile.SetCompressionLevel**

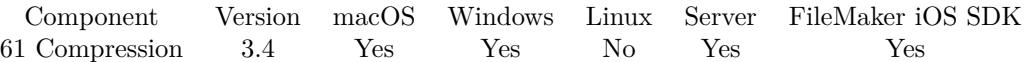

MBS( "ZipFile.SetCompressionLevel"; Method; Level )

#### **Parameters**

#### **Method**

The compression method to use. Can be 0 for no compression and 1 for deflate compression. 1

#### **Level**

The compression level from 0 (fastest) to 9 (maximum). 9

**Result** Returns OK or error message.

#### **Description**

By default the plugin uses maximum compression level. **Examples**

Set default settings:

MBS( "ZipFile.SetCompressionLevel"; 1; 9 )

#### **See also**

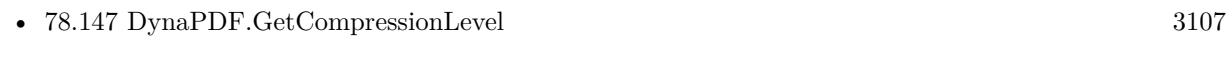

• [78.383](#page-3487-0) DynaPDF.SetCompressionLevel [3488](#page-3487-0)

#### **61.38.1 Blog Entries**

• [MBS FileMaker Plugin, version 8.0pr9](https://www.mbs-plugins.com/archive/2018-01-19/MBS_FileMaker_Plugin_version_8/monkeybreadsoftware_blog_filemaker)

Created 18th August 2014, last changed 17th January 2018.

# <span id="page-1755-0"></span>**61.39 ZipFile.UsePassword**

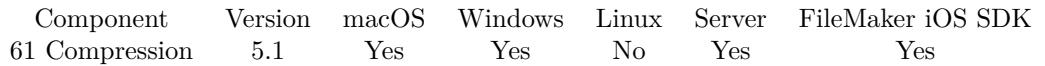

MBS( "ZipFile.UsePassword"; Password { ; Encoding } )

#### **Parameters**

**Password** The password text. "pass123"

#### **Encoding**

Optional The text encoding for Password parameter. Default is native. "native"

**Result** Returns OK or error.

#### **Description**

The password is needed to create encrypted files in archive. Each item in archive could have its own password, but normally all have the same. **Examples**

Set password:

MBS( "ZipFile.UsePassword"; "Hello" )

#### **See also**

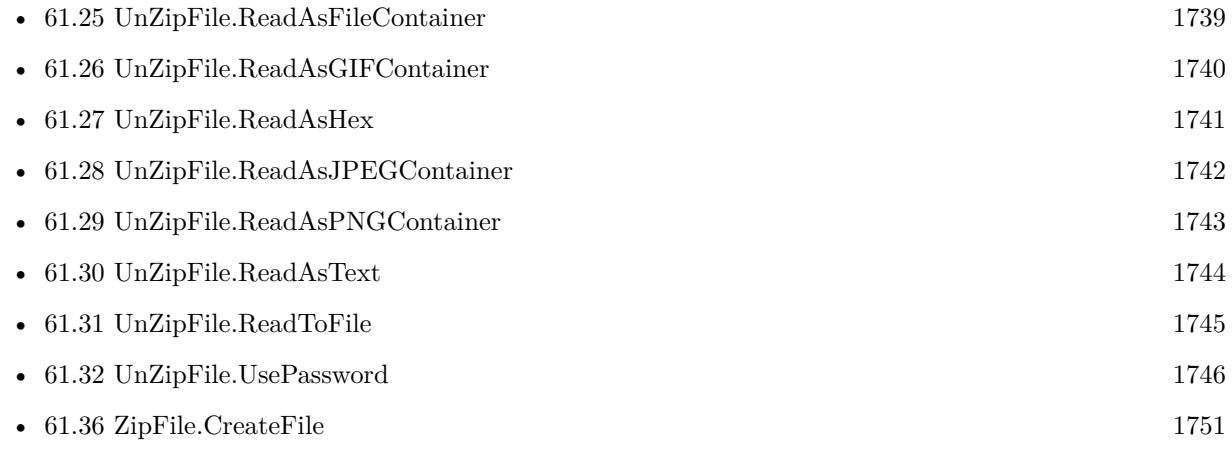

#### **Example Databases**

• [Zip/ZipFile](http://monkeybread.eu/MBS-FileMaker-Plugin-Examples/Zip/ZipFile.shtml#1ScriptAnchor_)

#### 61.39. ZIPFILE.USEPASSWORD 1757

### **61.39.1 Blog Entries**

- [MBS FileMaker Plugin 5.1 for OS X/Windows](https://www.mbs-plugins.com/archive/2015-05-19/MBS_FileMaker_Plugin_51_for_OS/monkeybreadsoftware_blog_filemaker)
- [MBS FileMaker Plugin, version 5.1pr1](https://www.mbs-plugins.com/archive/2015-03-16/MBS_FileMaker_Plugin_version_5/monkeybreadsoftware_blog_filemaker)

Created 26th February 2015, last changed 24th February 2016.

# <span id="page-1757-0"></span>**61.40 ZipFile.WriteContainer**

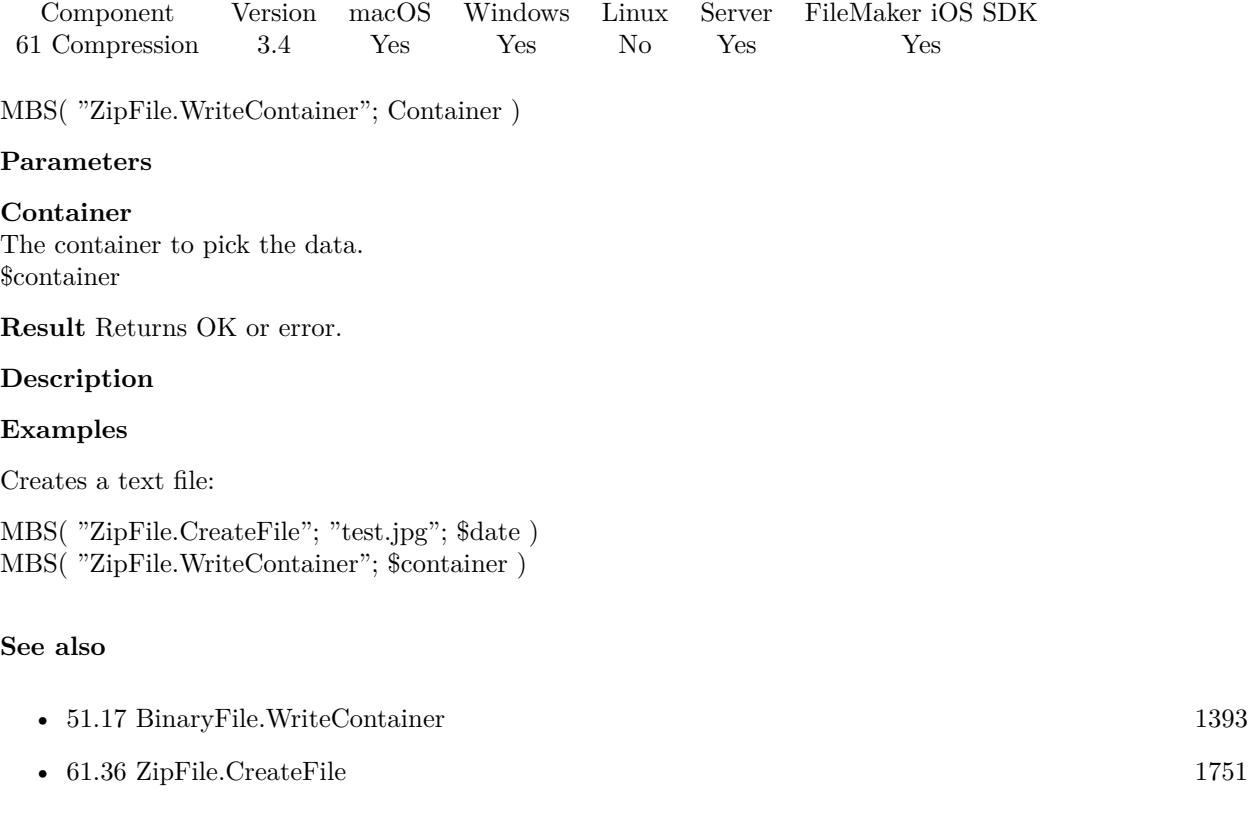

#### **Example Databases**

• [Zip/ZipFile](http://monkeybread.eu/MBS-FileMaker-Plugin-Examples/Zip/ZipFile.shtml#1ScriptAnchor_)

#### **61.40.1 Blog Entries**

• [MBS FileMaker Plugin, version 5.1pr1](https://www.mbs-plugins.com/archive/2015-03-16/MBS_FileMaker_Plugin_version_5/monkeybreadsoftware_blog_filemaker)

## **61.40.2 FileMaker Magazin**

- [Ausgabe 5/2013,](https://filemaker-magazin.de/neuigkeit/3701-Appetithappen-FMM_201305) Seite 22
- [Ausgabe 5/2013,](https://filemaker-magazin.de/neuigkeit/3701-Appetithappen-FMM_201305) Seite 21

# <span id="page-1758-0"></span>61.41. ZIPFILE.WRITEFILE 1759 **61.41 ZipFile.WriteFile**

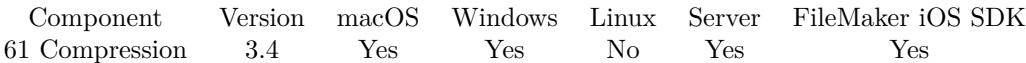

MBS( "ZipFile.WriteFile"; Path )

#### **Parameters**

#### **Path**

The native file path to the file to read and put into the archive. \$path

**Result** Returns OK on success.

#### **Description**

Please use ZipFile.CreateFile first to create a new file before writing to it. This works with all types of files.

This function requires a native path. Use Path.FileMakerPathToNativePath to convert a FileMaker path to a native path if required. If you like to have the user choose the path, you can use FileDialog functions. For Server be aware that server has limited permissions and may not be able to access all files on a computer. **Examples**

Creates a file:

```
MBS( "ZipFile.CreateFile"; "test.txt"; $date )
MBS( "ZipFile.WriteFile"; "/tmp/test.txt" )
```
#### **See also**

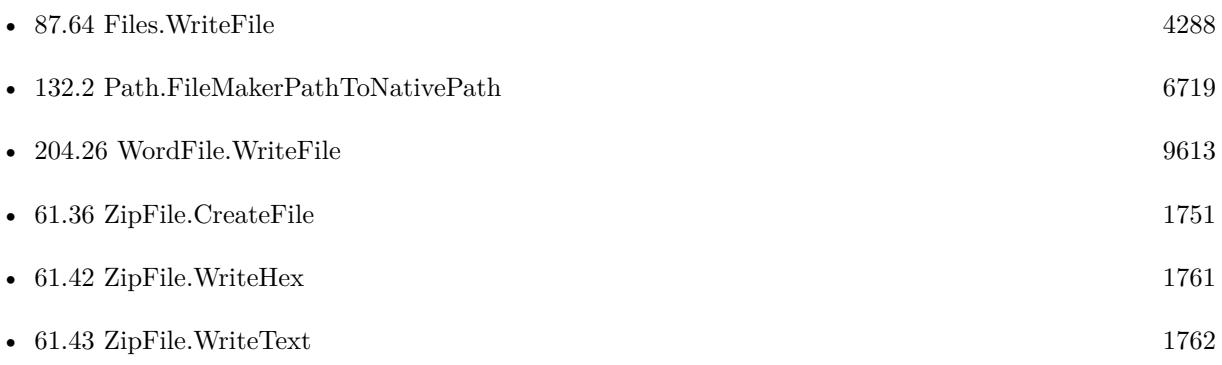

#### **61.41.1 Blog Entries**

• [MBS Filemaker Plugin, version 4.2pr1](https://www.mbs-plugins.com/archive/2014-04-02/MBS_Filemaker_Plugin_version_4/monkeybreadsoftware_blog_filemaker)

## **61.41.2 FileMaker Magazin**

• Ausgabe  $5/2013$ , Seite 22

Created 18th August 2014, last changed 20th April 2017.

# <span id="page-1760-0"></span>61.42. ZIPFILE.WRITEHEX 1761 **61.42 ZipFile.WriteHex**

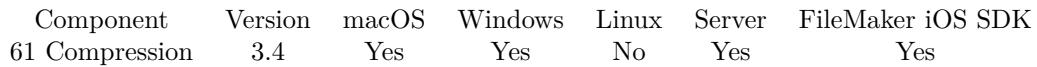

MBS( "ZipFile.WriteHex"; text )

#### **Parameters**

**text** The text to write. "48656C6C6F20576F726C64"

**Result** Returns "OK" on success.

#### **Description**

The data is encoded as hex string, so you can pass any byte values as a text. The hex string is decoded before writing.

Please use ZipFile.CreateFile first to create a new file before writing to it. **Examples**

Creates a text file:

MBS( "ZipFile.CreateFile"; "test.txt"; \$date ) MBS( "ZipFile.WriteHex"; "48656C6C6F20576F726C64" )

#### **See also**

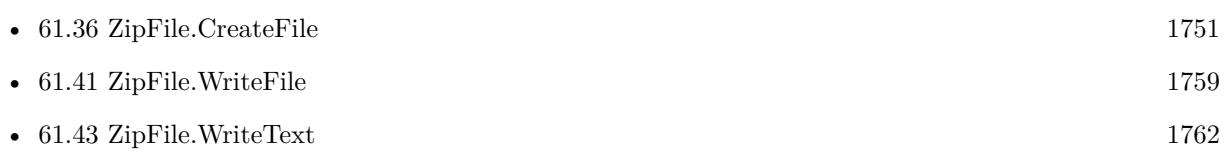

#### **Example Databases**

• [Zip/ZipFile](http://monkeybread.eu/MBS-FileMaker-Plugin-Examples/Zip/ZipFile.shtml#1ScriptAnchor_)

# <span id="page-1761-0"></span>**61.43 ZipFile.WriteText**

Component Version macOS Windows Linux Server FileMaker iOS SDK [61](#page-1710-0) Compression 3.4 Yes Yes No Yes Yes

MBS( "ZipFile.WriteText"; text { ; Encoding } )

#### **Parameters**

**text** The text to write. "Hello World"

#### **Encoding**

Optional The text encoding for text parameter. Default is native. UTF8

**Result** Returns "OK" on success.

#### **Description**

This is a way to easily add a text file to a zip archive. Please use ZipFile.CreateFile first to create a new file before writing to it.

In version 5.0 of the plugin, the parameters are changed and we got an extra unused parameter between function name and text. This was corrected in 5.1pr3. **Examples**

Creates a text file:

MBS( "ZipFile.CreateFile"; "test.txt"; \$date ) MBS( "ZipFile.WriteTextFile"; "Hello World" )

#### **See also**

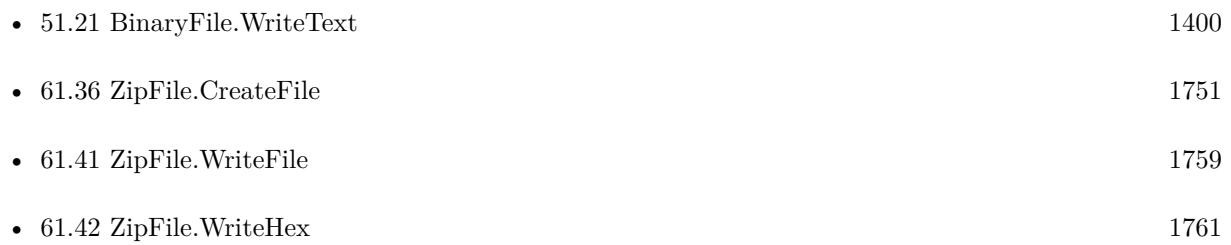

#### **Example Databases**

• [Zip/ZipFile](http://monkeybread.eu/MBS-FileMaker-Plugin-Examples/Zip/ZipFile.shtml#1ScriptAnchor_)

#### 61.43. ZIPFILE.WRITETEXT 1763

### **61.43.1 Blog Entries**

• [MBS FileMaker Plugin, version 5.1pr3](https://www.mbs-plugins.com/archive/2015-03-30/MBS_FileMaker_Plugin_version_5/monkeybreadsoftware_blog_filemaker)

## **61.43.2 FileMaker Magazin**

• [Ausgabe 5/2013,](https://filemaker-magazin.de/neuigkeit/3701-Appetithappen-FMM_201305) Seite 22

Created 18th August 2014, last changed 12nd November 2015.
# <span id="page-1764-0"></span>**Chapter 62**

# **Contacts**

The newer Apple API for Addressbook access

For 64-bit MacOS and iOS to work with addressbook and multiple accounts. Replaces older deprecated Addressbook functions.

# <span id="page-1764-1"></span>**62.1 CNContact.AddEmailAddress**

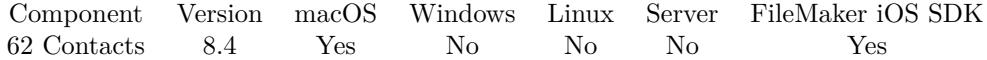

MBS( "CNContact.AddEmailAddress"; ContactIdentifier; Email { ; Label } )

### **Parameters**

**ContactIdentifier**

The contact identifier. "46B1E34D-58F9-4B6B-A80D-0F71ABB87A0E"

### **Email**

The email address. "test@test.test"

### **Label**

Optional

The label to use. For your convenience we translate iCloud, Work, Home and Other to the right values, so they get localized in display. Default label is Other. "Work"

**Result** Returns OK or error.

### **Description**

This is a convenience function to add just one email with a given label to the contact.

Please call CNContactStore.UpdateContact later to store the values. **Examples**

Create contact:

Set Variable [  $%$  scontactID ; Value: MBS( "CNContactStore.NewContact") ] Set Variable [ \$r ; Value: MBS( "CNContact.SetValue"; \$contactID; "givenName"; "Joe" ) ] Set Variable [ $\$ r; Value: MBS( "CNContact.SetValue";  $\$ );  $\$ contactID; "familyName"; "Miller" ) ] Set Variable [ $\$ r; Value: MBS( "CNContact.SetValue";  $\$ contactID; "jobTitle"; "Family Manager" ) ] Set Variable  $\lceil \text{Tr} \cdot \text{Value: MBS}(\text{''CNContact}.SetValue\text{''} \cdot \text{5contactID}; \text{''organization''}; \text{''Family''}) \rceil$  $#$ # Set Variable [ \$image ; Value: MBS( "Container.ReadFile"; "/Library/Desktop Pictures/Lion.jpg") ] Set Variable [ \$r ; Value: MBS( "CNContact.SetValue"; \$contactID; "imageData"; \$image ) ] # Set Variable [ $\$ fr; Value: MBS( "CNContact.AddEmailAddress"; \$contactID; "test@test.test"; "Work" ) ] Set Variable [ \$r ; Value: MBS( "CNContact.AddInstantMessage"; \$contactID; "instantTest"; "Facebook"; "Work" ) ] Set Variable [ \$r ; Value: MBS( "CNContact.AddURLAddress"; \$contactID; "http://www.monkeybreadsoftware.com/"; "Homepage") Set Variable [ \$r ; Value: MBS( "CNContact.AddSocialProfile"; \$contactID; "Home"; "http://www.facebook.com"; "testSocial"; ""; "Facebook") ] Set Variable [  $r$  ; Value: MBS( "CNContact.AddRelation"; \$contactID; "Jane Miller"; "Sister" ) ] Set Variable [\$r; Value: MBS("CNContact.AddPhoneNumber"; \$contactID; "123 456 789"; "iPhone") ] Set Variable [ \$r ; Value: MBS( "CNContact.AddPostalAddress"; \$contactID; "Home"; "Main Street 123"; "New City"; "NS"; "12345"; "USA"; "US" ) ] # Set Variable [  $%$   $\mathcal{S}$   $\mathcal{S}$   $\mathcal{$ If [ MBS("IsError") ] Show Custom Dialog [ "Failed to create a contact" ; \$r ] Else Set Field [ Contacts::ContactID ; \$contactID ] Set Variable [ \$json ; Value: MBS( "CNContact.JSON"; \$contactID) ] Set Variable [  $\gamma$  )  $\gamma$  ison ; Value: MBS("JSON.Colorize"; MBS("JSON.Format";  $\gamma$  ) ] Set Field [ Contacts::Result ; \$json ] End If

### **See also**

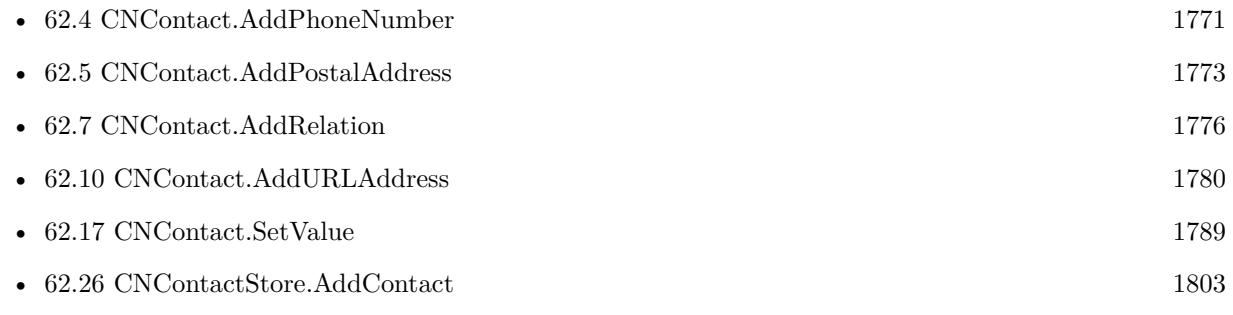

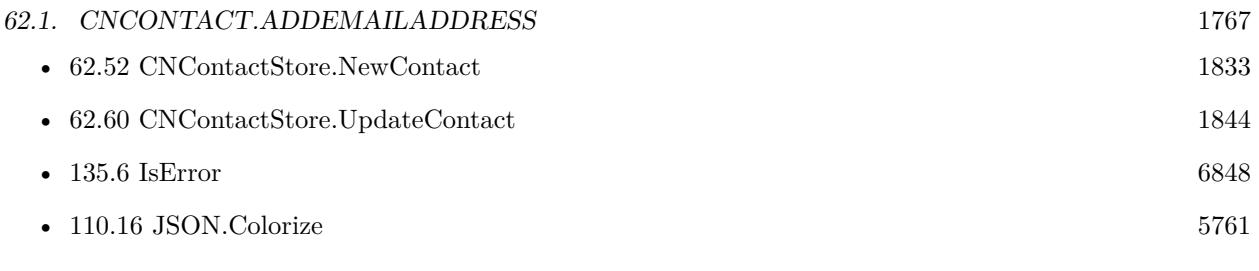

## **Example Databases**

• [Mac and iOS/Contacts/Contacts](http://monkeybread.eu/MBS-FileMaker-Plugin-Examples/Mac%20and%20iOS/Contacts/Contacts.shtml#7ScriptAnchor_)

Created 1st August 2018, last changed 13th January 2021.

# <span id="page-1767-0"></span>**62.2 CNContact.AddInstantMessage**

Component Version macOS Windows Linux Server FileMaker iOS SDK [62](#page-1764-0) Contacts 8.4 Yes No No No Yes

MBS( "CNContact.AddInstantMessage"; ContactIdentifier; Name; Service { ; Label } )

### **Parameters**

**ContactIdentifier** The contact identifier. "46B1E34D-58F9-4B6B-A80D-0F71ABB87A0E"

### **Name**

The name of the account. "Test"

### **Service**

The service for this account. We translate AIM, Facebook, GaduGadu, GoogleTalk, ICQ, Jabber, MSN, QQ, Skype and Yahoo to the right constant for you. "Facebook"

### **Label**

Optional

The label to use. For your convenience we translate Work, Home and Other to the right values, so they get localized in display. Default label is Other. "Work"

**Result** Returns OK or error.

### **Description**

This is a convenience function to add just one instant message account with a given label to the contact. Please call CNContactStore.UpdateContact later to store the values. **Examples**

Create contact:

```
Set Variable [ % contactID ; Value: MBS( "CNContactStore.NewContext" ]
Set Variable [\r; Value: MBS( "CNContact.SetValue"; \%contactID; "givenName"; "Joe" ) ]
Set Variable [ r ; Value: MBS( "CNContact.SetValue"; \%contactID; "familyName"; "Miller" ) ]
Set Variable [ $r ; Value: MBS( "CNContact.SetValue"; $contactID; "jobTitle"; "Family Manager" ) ]
Set Variable [ \r ; Value: MBS( "CNContact.SetValue"; \contactID; "organization"; "Family" ) ]
#
#
Set Variable [ $image ; Value: MBS( "Container.ReadFile"; "/Library/Desktop Pictures/Lion.jpg") ]
Set Variable [ $r ; Value: MBS( "CNContact.SetValue"; $contactID; "imageData"; $image ) ]
#Set Variable [\r ; Value: MBS( "CNContact.AddEmailAddress"; $contactID; "test@test.test"; "Work" ) ]
Set Variable [ $r ; Value: MBS( "CNContact.AddInstantMessage"; $contactID; "instantTest"; "Facebook";
"Work" )]
```
### 62.2. CNCONTACT.ADDINSTANTMESSAGE 1769

Set Variable [ \$r ; Value: MBS( "CNContact.AddURLAddress"; \$contactID; "http://www.monkeybreadsoftware.com/"; "Homepage" ) Set Variable [ \$r ; Value: MBS( "CNContact.AddSocialProfile"; \$contactID; "Home"; "http://www.facebook.com"; "testSocial"; ""; "Facebook" ) ] Set Variable [ $\$ f; Value: MBS( "CNContact.AddRelation"; \$contactID; "Jane Miller"; "Sister" ) ] Set Variable [\$r ; Value: MBS( "CNContact.AddPhoneNumber"; \$contactID; "123 456 789"; "iPhone" ) ] Set Variable [ \$r ; Value: MBS( "CNContact.AddPostalAddress"; \$contactID; "Home"; "Main Street 123"; "New City"; "NS"; "12345"; "USA"; "US" ) ]  $#$ Set Variable [ \$contactID ; Value: MBS( "CNContactStore.AddContact"; \$contactID) ] If [ MBS("IsError") ] Show Custom Dialog [ "Failed to create a contact" ;  $r$  ] Else Set Field [ Contacts::ContactID ; \$contactID ] Set Variable [ \$json ; Value: MBS( "CNContact.JSON"; \$contactID) ] Set Variable [  $$json$  ; Value: MBS("JSON.Colorize"; MBS( "JSON.Format";  $$json)$  ] Set Field [ Contacts::Result ; \$json ] End If

### **See also**

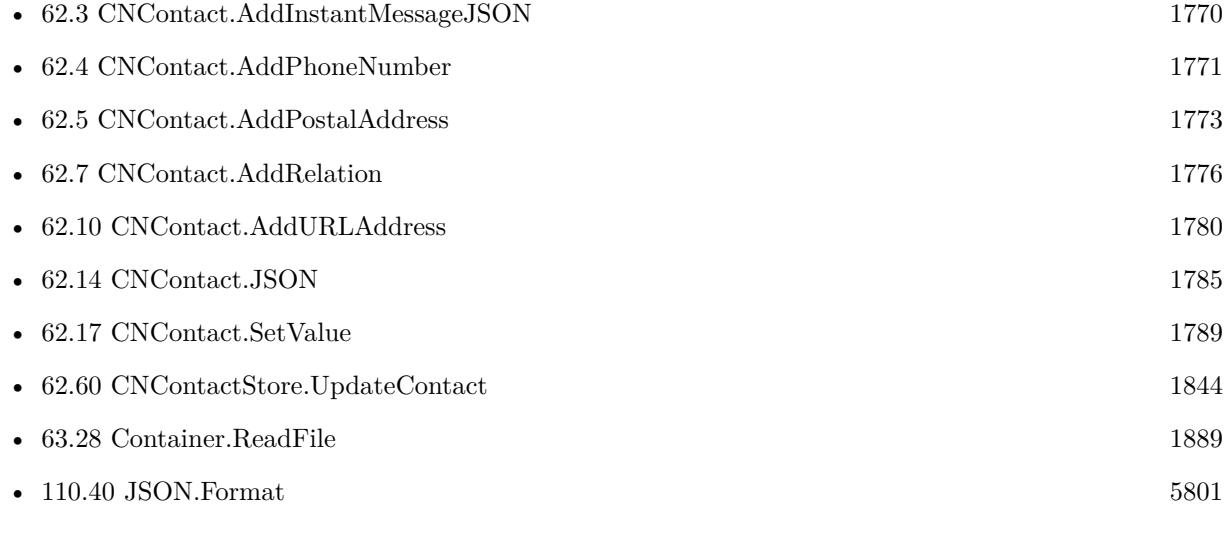

### **Example Databases**

• [Mac and iOS/Contacts/Contacts](http://monkeybread.eu/MBS-FileMaker-Plugin-Examples/Mac%20and%20iOS/Contacts/Contacts.shtml#7ScriptAnchor_)

Created 1st August 2018, last changed 13th January 2021.

# <span id="page-1769-0"></span>**62.3 CNContact.AddInstantMessageJSON**

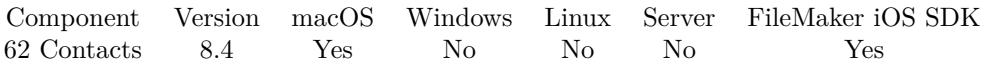

MBS( "CNContact.AddInstantMessageJSON"; ContactIdentifier; Label; JSON )

### **Parameters**

### **ContactIdentifier**

The contact identifier. "46B1E34D-58F9-4B6B-A80D-0F71ABB87A0E"

### **Label**

The label to use. For your convenience we translate Work, Home and Other to the right values, so they get localized in display. Default label is Other. "Work"

**JSON** The JSON with details

**Result** Returns OK or error.

### **Description**

This is a convenience function to add just one instant message account with a given label to the contact. Please call CNContactStore.UpdateContact later to store the values.

The JSON object may contain the keys service and username.

Service can be AIM, Facebook, GaduGadu, GoogleTalk, ICQ, Jabber, MSN, QQ, Skype or Yahoo. **See also**

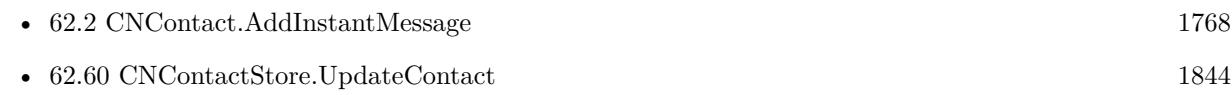

Created 1st August 2018, last changed 4th August 2018.

### 62.4. CNCONTACT.ADDPHONENUMBER 1771

# <span id="page-1770-0"></span>**62.4 CNContact.AddPhoneNumber**

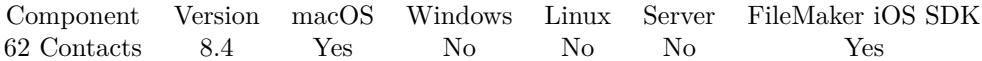

MBS( "CNContact.AddPhoneNumber"; ContactIdentifier; PhoneNumber { ; Label } )

### **Parameters**

**ContactIdentifier** The contact identifier. "46B1E34D-58F9-4B6B-A80D-0F71ABB87A0E"

#### **PhoneNumber**

The phone number. "+49123456"

#### **Label**

Optional

The label to use. For your convenience we translate Work, Home and Other to the right values, so they get localized in display. Default label is Other.

"Work"

### **Result** Returns OK or error.

### **Description**

This is a convenience function to add just one phone number with a given label to the contact. Please call CNContactStore.UpdateContact later to store the values. **Examples**

Create contact:

```
Set Variable [ % contactID ; Value: MBS( "CNContactStore.NewContext" ]
Set Variable [ $r ; Value: MBS( "CNContact.SetValue"; $contactID; "givenName"; "Joe" ) ]
Set Variable [$r; Value: MBS("CNContact.SetValue"; $contactID; "familyName"; "Miller") ]
Set Variable [ $r ; Value: MBS( "CNContact.SetValue"; $contactID; "jobTitle"; "Family Manager" ) ]
Set Variable [ $r ; Value: MBS( "CNContact.SetValue"; $contactID; "organization"; "Family" ) ]
#
#
Set Variable [ $image ; Value: MBS( "Container.ReadFile"; "/Library/Desktop Pictures/Lion.jpg") ]
Set Variable [ $r ; Value: MBS( "CNContact.SetValue"; $contactID; "imageData"; $image ) ]
#Set Variable [ \r ; Value: MBS( "CNContact.AddEmailAddress"; $contactID; "test@test.test"; "Work" ) ]
Set Variable [ $r ; Value: MBS( "CNContact.AddInstantMessage"; $contactID; "instantTest"; "Facebook";
"Work" ) ]
Set Variable [ $r ; Value: MBS( "CNContact.AddURLAddress"; $contactID; "http://www.monkeybread-
software.com/"; "Homepage")
Set Variable [ $r ; Value: MBS( "CNContact.AddSocialProfile"; $contactID; "Home"; "http://www.face-
book.com"; "testSocial"; ""; "Facebook") ]
```
Set Variable [ $\$ f; Value: MBS( "CNContact.AddRelation"; \$contactID; "Jane Miller"; "Sister" ) ]

1772 CHAPTER 62. CONTACTS Set Variable [\$r; Value: MBS("CNContact.AddPhoneNumber"; \$contactID; "123 456 789"; "iPhone" ) ] Set Variable [\$r; Value: MBS("CNContact.AddPostalAddress"; \$contactID; "Home"; "Main Street 123"; "New City"; "NS"; "12345"; "USA"; "US" ) ]  $#$ Set Variable [  $%$  \$contactID ; Value: MBS( "CNContactStore.AddContact";  $%$  \$contactID ] ] If [ MBS("IsError") ] Show Custom Dialog [ "Failed to create a contact" ;  $r$  ] Else Set Field [ Contacts::ContactID ; \$contactID ] Set Variable [ \$json ; Value: MBS( "CNContact.JSON"; \$contactID) ] Set Variable [  $\gamma$  )  $\gamma$  ison ; Value: MBS("JSON.Colorize"; MBS("JSON.Format";  $\gamma$  ) ] Set Field [ Contacts::Result ; \$json ]

End If

### **See also**

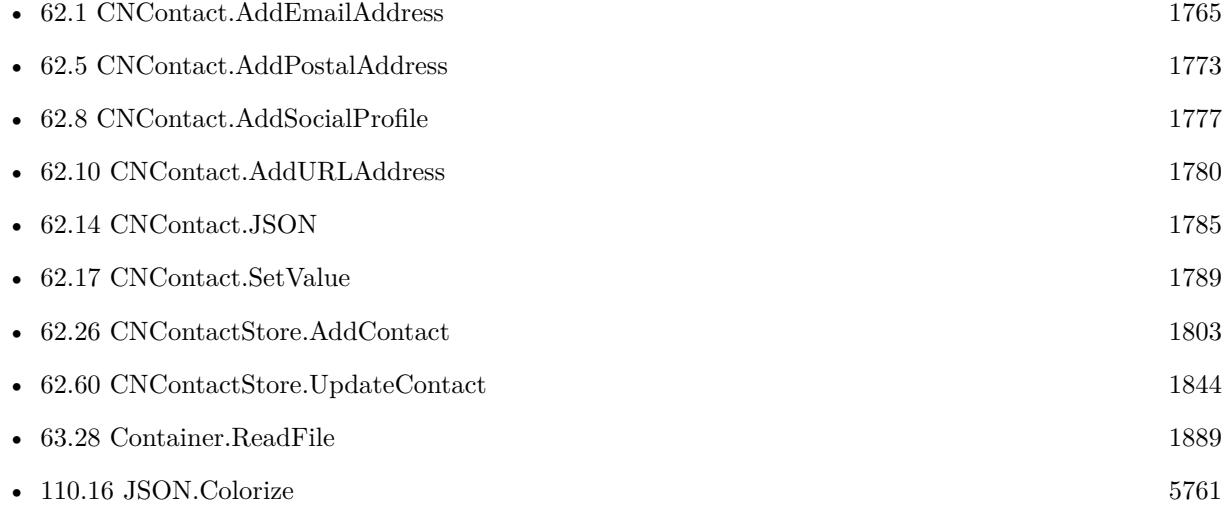

### **Example Databases**

• [Mac and iOS/Contacts/Contacts](http://monkeybread.eu/MBS-FileMaker-Plugin-Examples/Mac%20and%20iOS/Contacts/Contacts.shtml#7ScriptAnchor_)

Created 1st August 2018, last changed 13th January 2021.

### 62.5. CNCONTACT.ADDPOSTALADDRESS 1773

# <span id="page-1772-0"></span>**62.5 CNContact.AddPostalAddress**

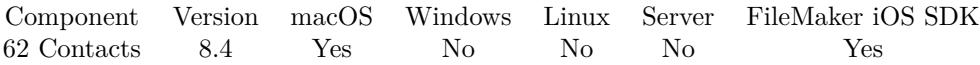

MBS( "CNContact.AddPostalAddress"; ContactIdentifier { ; Label; Street; City; State; postalCode; country; ISOCountryCode; subLocality; subAdministrativeArea } )

### **Parameters**

**ContactIdentifier** The contact identifier. "46B1E34D-58F9-4B6B-A80D-0F71ABB87A0E"

### **Label**

#### Optional

The label to use. For your convenience we translate Work, Home and Other to the right values, so they get localized in display. Default label is Other. "Work"

### **Street**

Optional The street name with house number. "Teststreet 123"

### **City**

Optional The city name. "Greatcity"

### **State**

Optional The name of the state. "TX"

### **postalCode**

Optional The postal code. "12345"

### **country**

Optional The name of the country. "USA"

### **ISOCountryCode**

Optional The ISO country code. "US"

### **subLocality**

Optional The sub locality. Only used on MacOS 10.12.4 or iOS 10.3 and newer.

### **subAdministrativeArea**

Optional The sub administrative area. Only used on MacOS 10.12.4 or iOS 10.3 and newer.

**Result** Returns OK or error.

### **Description**

This is a convenience function to add just one postal address account with a given label to the contact. Please call CNContactStore.UpdateContact later to store the values. **See also**

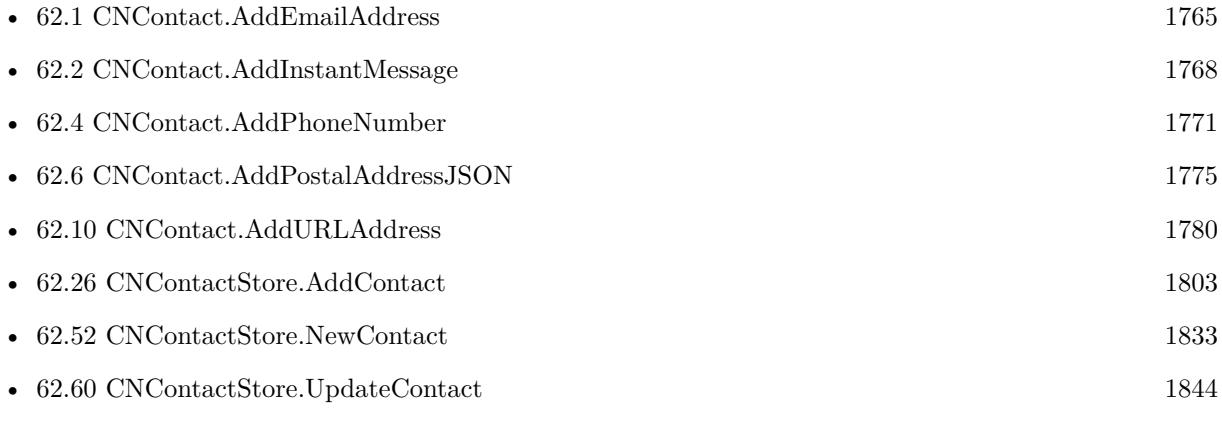

### **Example Databases**

• [Mac and iOS/Contacts/Contacts](http://monkeybread.eu/MBS-FileMaker-Plugin-Examples/Mac%20and%20iOS/Contacts/Contacts.shtml#7ScriptAnchor_)

Created 1st August 2018, last changed 3th August 2018.

### 62.6. CNCONTACT.ADDPOSTALADDRESSJSON 1775

# <span id="page-1774-0"></span>**62.6 CNContact.AddPostalAddressJSON**

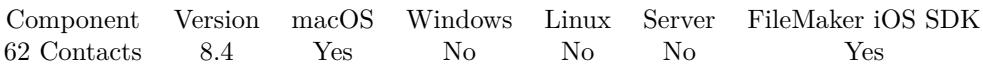

MBS( "CNContact.AddPostalAddressJSON"; ContactIdentifier; Label; JSON )

### **Parameters**

**ContactIdentifier** The contact identifier. "46B1E34D-58F9-4B6B-A80D-0F71ABB87A0E"

### **Label**

The label to use. For your convenience we translate Work, Home and Other to the right values, so they get localized in display. Default label is Other. "Work"

**JSON** The block of JSON.

**Result** Returns OK or error.

### **Description**

This is a convenience function to add just one postal address account with a given label to the contact. Please call CNContactStore.UpdateContact later to store the values.

The JSON should be an object with a few of the following keys: street, city, state, postalCode, country and ISOCountryCode. For MacOS 10.12.4 or iOS 10.3, you can set subLocality and subAdministrativeArea, too. **See also**

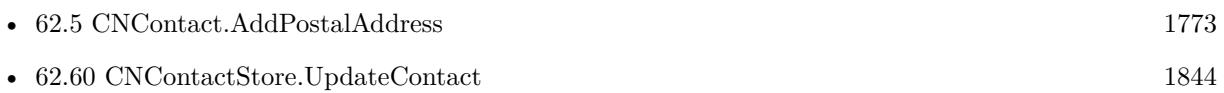

Created 1st August 2018, last changed 3th August 2018.

# <span id="page-1775-0"></span>**62.7 CNContact.AddRelation**

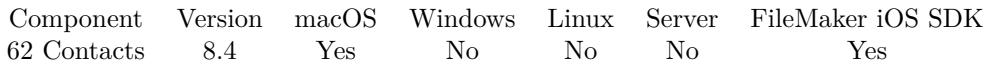

MBS( "CNContact.AddRelation"; ContactIdentifier; Name; Label )

### **Parameters**

**ContactIdentifier** The contact identifier. "46B1E34D-58F9-4B6B-A80D-0F71ABB87A0E"

### **Name**

The name to use. "Christian Schmitz"

### **Label**

The label to use. For your convenience we translate Assistant, Brother, Child, Daughter, Father, Friend, Manager, Mother, Parent, Partner, Sister, Son and Spouse to the right values, so they get localized in display. Default label is Other.

"Dad"

### **Result** Returns OK or error.

### **Description**

This is a convenience function to add just one relation with a given label to the contact. Please call CNContactStore.UpdateContact later to store the values. **See also**

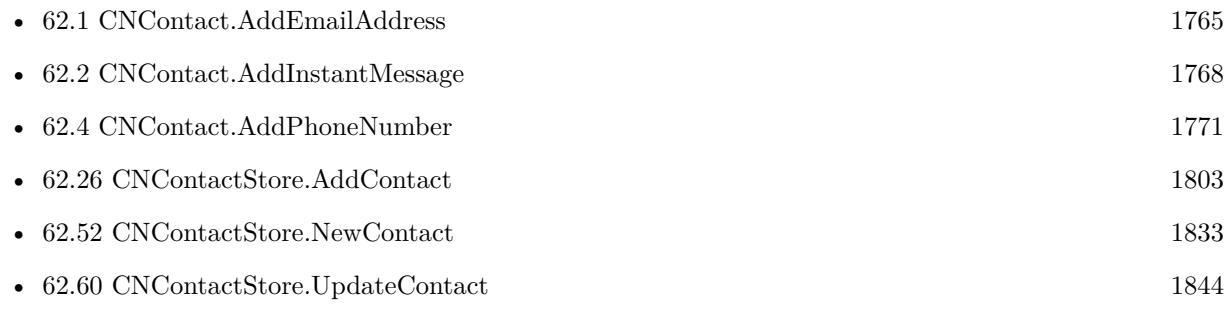

### **Example Databases**

• [Mac and iOS/Contacts/Contacts](http://monkeybread.eu/MBS-FileMaker-Plugin-Examples/Mac%20and%20iOS/Contacts/Contacts.shtml#7ScriptAnchor_)

Created 1st August 2018, last changed 2nd August 2018.

### 62.8. CNCONTACT.ADDSOCIALPROFILE 1777

# <span id="page-1776-0"></span>**62.8 CNContact.AddSocialProfile**

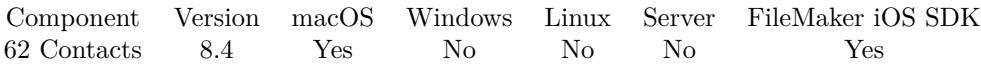

MBS( "CNContact.AddSocialProfile"; ContactIdentifier; Label; URLString; Username; UserIdentifier; Service )

### **Parameters**

### **ContactIdentifier**

The contact identifier. "46B1E34D-58F9-4B6B-A80D-0F71ABB87A0E"

### **Label**

The label to use. For your convenience we translate Work, Home and Other to the right values, so they get localized in display. Default label is Other. "Work"

### **URLString**

The URL of the service. "http://twitter.com/MBSPlugins"

### **Username**

The user name. "MBSPlugins"

### **UserIdentifier**

The user idenitifer. ""

### **Service**

The service name. For your convenience we accept here Facebook, Flickr, LinkedIn, MySpace, SinaWeibo, TencentWeibo, Twitter, Yelp and GameCenter to the correct constant. "Twitter"

### **Result** Returns OK or error.

### **Description**

This is a convenience function to add just one social profile with a given label to the contact. Please call CNContactStore.UpdateContact later to store the values. **See also**

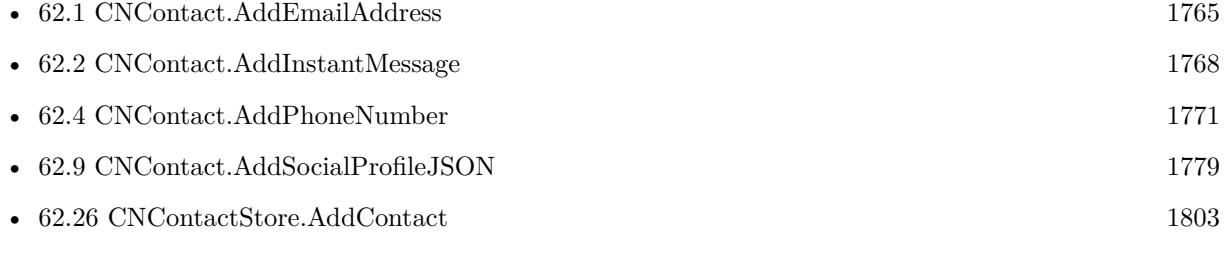

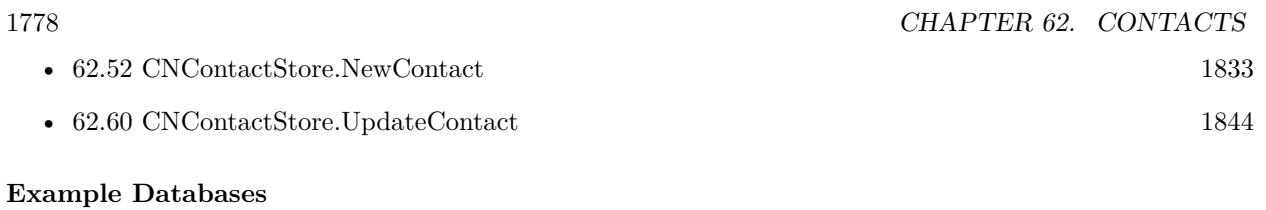

• [Mac and iOS/Contacts/Contacts](http://monkeybread.eu/MBS-FileMaker-Plugin-Examples/Mac%20and%20iOS/Contacts/Contacts.shtml#7ScriptAnchor_)

Created 1st August 2018, last changed 3th August 2018.

### 62.9. CNCONTACT.ADDSOCIALPROFILEJSON 1779

# <span id="page-1778-0"></span>**62.9 CNContact.AddSocialProfileJSON**

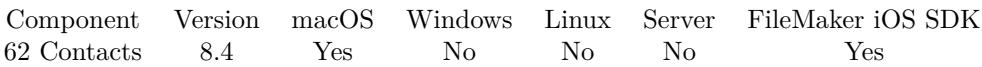

MBS( "CNContact.AddSocialProfileJSON"; ContactIdentifier; Label; JSON )

### **Parameters**

### **ContactIdentifier**

The contact identifier. "46B1E34D-58F9-4B6B-A80D-0F71ABB87A0E"

### **Label**

The label to use. For your convenience we translate Work, Home and Other to the right values, so they get localized in display. Default label is Other. "Work"

### **JSON**

The JSON with the object containing the fields urlString, username, userIdentifier and service.

### **Result** Returns OK or error.

### **Description**

This is a convenience function to add just one social profile with a given label to the contact. Please call CNContactStore.UpdateContact later to store the values. **See also**

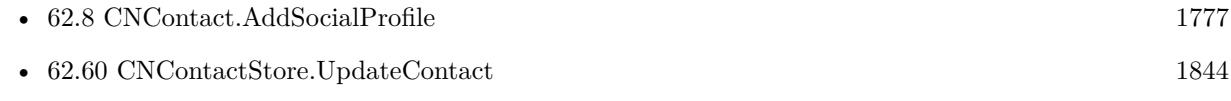

Created 1st August 2018, last changed 2nd August 2018.

# <span id="page-1779-0"></span>**62.10 CNContact.AddURLAddress**

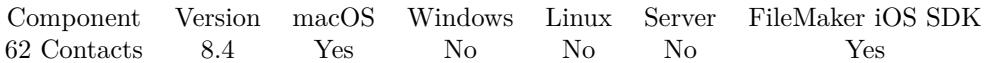

MBS( "CNContact.AddURLAddress"; ContactIdentifier; URL { ; Label } )

### **Parameters**

**ContactIdentifier** The contact identifier. "46B1E34D-58F9-4B6B-A80D-0F71ABB87A0E"

### **URL**

The URL address. "http://www.mbsplugins.com"

### **Label**

Optional

The label to use. For your convenience we translate Homepage, Work, Home and Other to the right values, so they get localized in display. Default label is Other. "Work"

### **Result** Returns OK or error.

### **Description**

This is a convenience function to add just one URL with a given label to the contact. Please call CNContactStore.UpdateContact later to store the values. **See also**

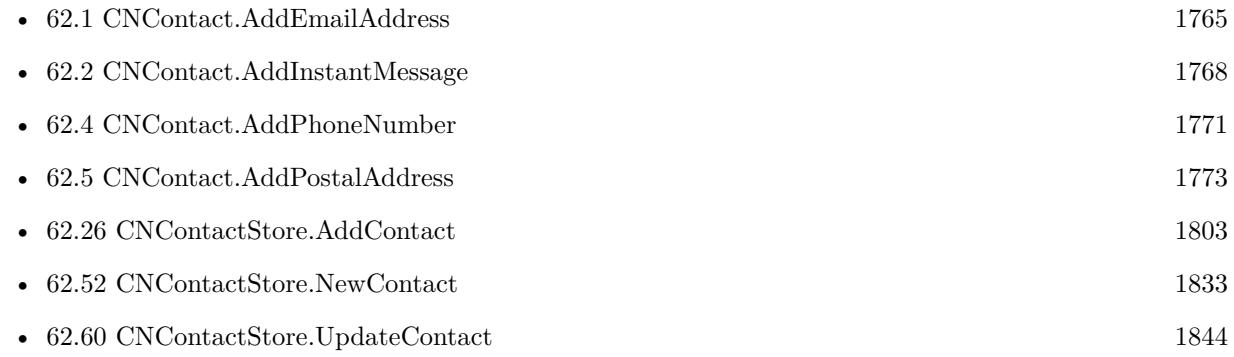

### **Example Databases**

• [Mac and iOS/Contacts/Contacts](http://monkeybread.eu/MBS-FileMaker-Plugin-Examples/Mac%20and%20iOS/Contacts/Contacts.shtml#7ScriptAnchor_)

Created 1st August 2018, last changed 2nd August 2018.

# <span id="page-1780-0"></span>62.11. CNCONTACT.DELETEVALUE 1781 **62.11 CNContact.DeleteValue**

Component Version macOS Windows Linux Server FileMaker iOS SDK [62](#page-1764-0) Contacts 10.1 Yes No No No Yes

MBS( "CNContact.DeleteValue"; ContactIdentifier; Selector { ; Identifier } )

### **Parameters**

**ContactIdentifier** The contact identifier. "46B1E34D-58F9-4B6B-A80D-0F71ABB87A0E"

**Selector** Which value to set. "givenName"

### **Identifier**

Optional Identifier or label to delete only one entry in a list. Pass empty text to delete all.

**Result** Returns OK or error.

### **Description**

Selector can be birthday, contactRelations, dates, departmentName, emailAddresses, familyName, given-Name, imageData, imageDataAvailable, instantMessageAddresses, jobTitle, middleName, namePrefix, name-Suffix, nickname, nonGregorianBirthday, organizationName, phoneNumbers, phoneticFamilyName, phoneticGivenName, phoneticMiddleName, phoneticOrganizationName, postalAddresses, previousFamilyName, socialProfiles, thumbnailImageData, note, type, ImageData and thumbnailImageData or urlAddresses.

PhoneNumbers, emailAddresses, postalAddresses, urlAddresses, contactRelations, socialProfiles, instantMessageAddresses and dates can specify a label/identifier to delete only one entry. **Examples**

Delete home address:

MBS( "CNContact.DeleteValue"; \$contactID; "postalAddresses"; "home")

Delete all emails:

MBS( "CNContact.DeleteValue"; \$contactID; "emailAddresses"; "")

Delete job title:

MBS( "CNContact.DeleteValue"; \$contactID; "jobTitle")

**See also**

• [62.17](#page-1788-0) CNContact.SetValue [1789](#page-1788-0)

## **62.11.1 Blog Entries**

- [New in the MBS FileMaker Plugin 10.1](https://www.mbs-plugins.com/archive/2020-03-17/New_in_the_MBS_FileMaker_Plugi/monkeybreadsoftware_blog_filemaker)
- [Neues MBS FileMaker Plugin 10.1 Über 6100 Funktionen in einem Plugin](https://www.mbs-plugins.com/archive/2020-03-10/Neues_MBS_FileMaker_Plugin_101/monkeybreadsoftware_blog_filemaker)
- [MBS FileMaker Plugin 10.1 More than 6100 Functions In One Plugin](https://www.mbs-plugins.com/archive/2020-03-10/MBS_FileMaker_Plugin_101_-_Mor/monkeybreadsoftware_blog_filemaker)
- [MBS FileMaker Plugin, version 10.1pr6](https://www.mbs-plugins.com/archive/2020-03-02/MBS_FileMaker_Plugin_version_1/monkeybreadsoftware_blog_filemaker)

Created 2nd March 2020, last changed 2nd March 2020.

### 62.12. CNCONTACT.EDITINADDRESSBOOK 1783

# <span id="page-1782-0"></span>**62.12 CNContact.EditInAddressbook**

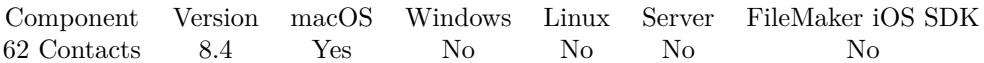

MBS( "CNContact.EditInAddressbook"; ContactIdentifier )

### **Parameters**

**ContactIdentifier** The contact identifier. "46B1E34D-58F9-4B6B-A80D-0F71ABB87A0E"

**Result** Returns OK or error.

### **Description**

### **See also**

• [62.19](#page-1792-0) CNContact.ShowInAddressbook [1793](#page-1792-0)

Created 3th August 2018, last changed 3th August 2018.

# <span id="page-1783-0"></span>**62.13 CNContact.IsUnifiedWithContact**

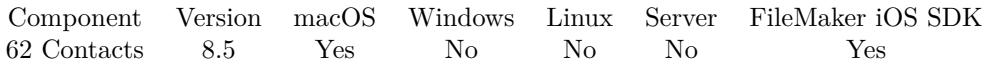

MBS( "CNContact.IsUnifiedWithContact"; ContactIdentifier; OtherContactIdentifier )

### **Parameters**

**ContactIdentifier** The contact identifier. "9B6315CA-5331-44A6-96D0-16F315BA9AEB"

### **OtherContactIdentifier**

The second contact identifier. "F73B1D68-984A-434E-B3DE-1E92549C89B0:ABPerson"

**Result** Returns 1, 0 or error.

### **Description**

Returns 1 if the receiver was fetched as a unified contact and includes the contact having contactIdentifier in its unification, else 0.

# **Examples**

Check if a contact belongs to another:

MBS( "CNContact.IsUnifiedWithContact"; "9B6315CA-5331-44A6-96D0-16F315BA9AEB"; "F73B1D68-984A-434E-B3DE-1E92549C89B0:ABPerson" )

### **See also**

• [62.20](#page-1793-0) CNContact.UnifiedContacts [1794](#page-1793-0)

### **62.13.1 Blog Entries**

• [MBS FileMaker Plugin, version 8.5pr1](https://www.mbs-plugins.com/archive/2018-10-02/MBS_FileMaker_Plugin_version_8/monkeybreadsoftware_blog_filemaker)

Created 25th September 2018, last changed 25th September 2018.

# <span id="page-1784-0"></span>62.14. CNCONTACT.JSON 1785 **62.14 CNContact.JSON**

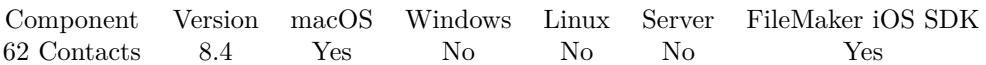

MBS( "CNContact.JSON"; ContactIdentifier { ; SkipImage } )

### **Parameters**

**ContactIdentifier** The contact identifier. "46B1E34D-58F9-4B6B-A80D-0F71ABB87A0E"

### **SkipImage**

Optional Available in MBS FileMaker Plugin 8.5 or newer. If you pass 1, we skip the images. Default is 0 to include images. 1

**Result** Returns JSON or error.

### **Description**

If the application is not properly code signed with entitlements, you may only get limited data like no phone numbers.

### **Examples**

Query your JSON:

MBS( "CNContact.JSON"; MBS( "CNContactStore.UnifiedMeContact" ) )

### Get formatted and colored JSON:

Set Variable [  $\sigma$  ) ison ; Value: MBS( "CNContact.JSON"; MBS( "CNContactStore.UnifiedMeContact" ) ] Set Variable [  $$json$  ; Value: MBS("JSON.Colorize"; MBS( "JSON.Format";  $$json)$  ] Set Field [ Contacts::Result ; \$json ]

### **See also**

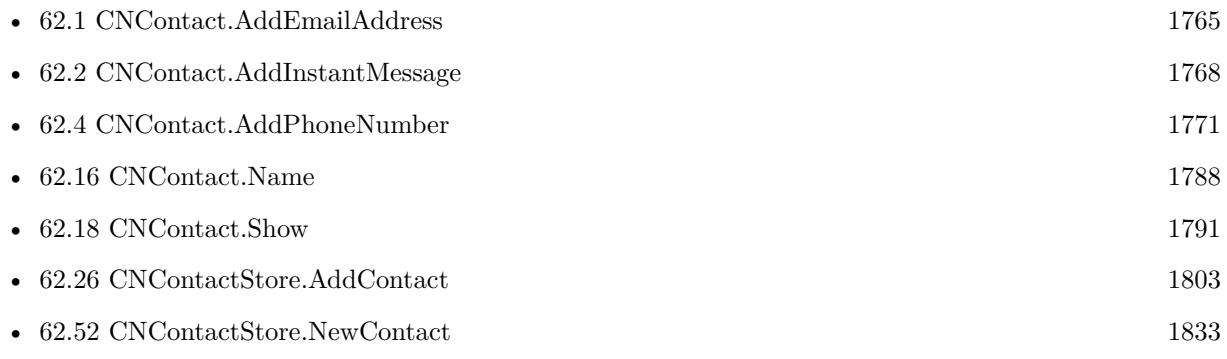

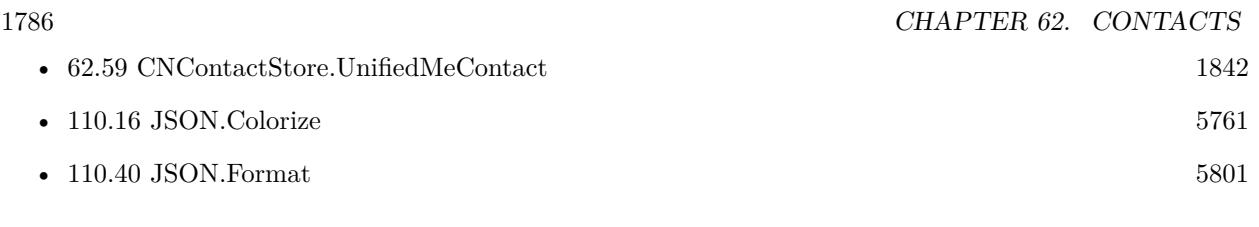

# **Example Databases**

• [Mac and iOS/Contacts/Contacts](http://monkeybread.eu/MBS-FileMaker-Plugin-Examples/Mac%20and%20iOS/Contacts/Contacts.shtml#3ScriptAnchor_)

# **62.14.1 Blog Entries**

• [MBS FileMaker Plugin, version 8.5pr1](https://www.mbs-plugins.com/archive/2018-10-02/MBS_FileMaker_Plugin_version_8/monkeybreadsoftware_blog_filemaker)

Created 1st August 2018, last changed 25th September 2018.

### 62.15. CNCONTACT.MAILINGADDRESS 1787

# **62.15 CNContact.MailingAddress**

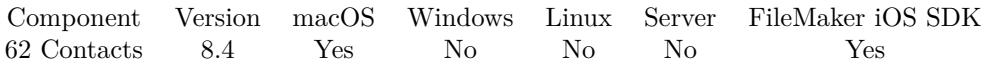

MBS( "CNContact.MailingAddress"; ContactIdentifier )

### **Parameters**

**ContactIdentifier** The contact identifier. "46B1E34D-58F9-4B6B-A80D-0F71ABB87A0E"

**Result** Returns text or error.

### **Description**

Combine the postal address components into a multi-line mailing address. **Examples**

Get your mailing address:

MBS( "CNContact.MailingAddress"; MBS( "CNContactStore.UnifiedMeContact" ))

Example result: Eckertshohl 22 56645 Nickenich Deutschland

### **See also**

• [62.59](#page-1841-0) CNContactStore.UnifiedMeContact [1842](#page-1841-0)

Created 1st August 2018, last changed 2nd August 2018.

# <span id="page-1787-0"></span>**62.16 CNContact.Name**

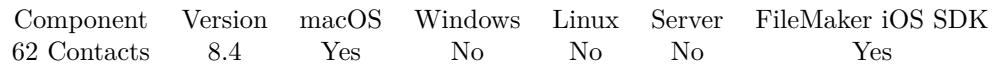

MBS( "CNContact.Name"; ContactIdentifier )

### **Parameters**

**ContactIdentifier** The contact identifier. "46B1E34D-58F9-4B6B-A80D-0F71ABB87A0E"

**Result** Returns name or error.

**Description**

### **Examples**

Query your name:

MBS( "CNContact.Name"; MBS( "CNContactStore.UnifiedMeContact" ))

Query name of first contact found with given name:

MBS("CNContact.Name"; GetValue ( MBS( "CNContactStore.ContactsMatchingName"; "Joe Miller" ); 1))

### **See also**

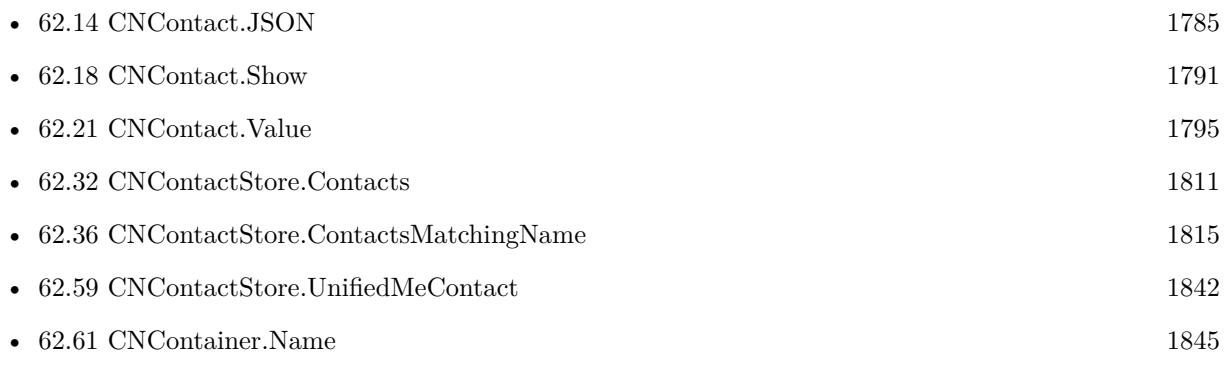

### **62.16.1 Blog Entries**

• [MBS FileMaker Plugin, version 10.2pr7](https://www.mbs-plugins.com/archive/2020-05-07/MBS_FileMaker_Plugin_version_1/monkeybreadsoftware_blog_filemaker)

Created 1st August 2018, last changed 21st September 2018.

### 62.17. CNCONTACT.SETVALUE 1789

# <span id="page-1788-0"></span>**62.17 CNContact.SetValue**

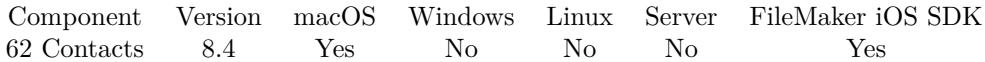

MBS( "CNContact.SetValue"; ContactIdentifier; Selector; Value )

### **Parameters**

**ContactIdentifier**

The contact identifier. "46B1E34D-58F9-4B6B-A80D-0F71ABB87A0E"

**Selector** Which value to set. "givenName"

**Value** The value to set. "Test"

**Result** Returns OK or error.

### **Description**

Selector can be birthday, contactRelations, dates, departmentName, emailAddresses, familyName, given-Name, imageData, imageDataAvailable, instantMessageAddresses, jobTitle, middleName, namePrefix, name-Suffix, nickname, nonGregorianBirthday, organizationName, phoneNumbers, phoneticFamilyName, phoneticGivenName, phoneticMiddleName, phoneticOrganizationName, postalAddresses, previousFamilyName, socialProfiles, thumbnailImageData, note, type or urlAddresses.

ImageData and thumbnailImageData are passed as containers.

PhoneNumbers, emailAddresses, postalAddresses, urlAddresses, contactRelations, socialProfiles, instantMessageAddresses, dates, birthday and nonGregorianBirthday are passed as JSON.

### **Examples**

Set given name fo ra contact:

Set Variable [ $\$ f; Value: MBS( "CNContact.SetValue";  $\%$ contactID; "givenName"; "Joe" ) ]

Clear email for contact:

// first set email list to empty JSON array: MBS( "CNContact.SetValue"; "BD2307E5-92F6-4A8F-946D-C4804615C18B:ABPerson"; "emailAddresses"; " [ ] ") &  $//$  and save MBS( "CNContactStore.UpdateContact"; "BD2307E5-92F6-4A8F-946D-C4804615C18B:ABPerson" )

Set email list with two emails:

// set email address list: MBS( "CNContact.Value"; "BD2307E5-92F6-4A8F-946D-C4804615C18B:ABPerson"; "emailAddresses"; " [

```
\{\ \mathcal{X}_i : \sum_{i=1}^n A_i \in \mathbb{R}^n : \ \mathcal{X}_i \leq \mathcal{X}_i \}, \{\ \mathcal{X}_i : \mathcal{X}_i \leq \mathcal{X}_i \}, \{\ \mathcal{X}_i : \ \mathcal{X}_i \leq \mathcal{X}_i \}, \{\ \mathcal{X}_i : \ \mathcal{X}_i \leq \mathcal{X}_i \}: \langle"private@test.de\langle" } | ") &
// and save
MBS( "CNContactStore.UpdateContact"; "BD2307E5-92F6-4A8F-946D-C4804615C18B:ABPerson" )
```
### Set birthday:

Set Variable  $[\$r; Value: MBS("CNContact.SetValue";\$contactID;"Birthday"; " {\\d\} \$ :\"27\",\"month\":\"12\",\"year\" } ") ]

### **See also**

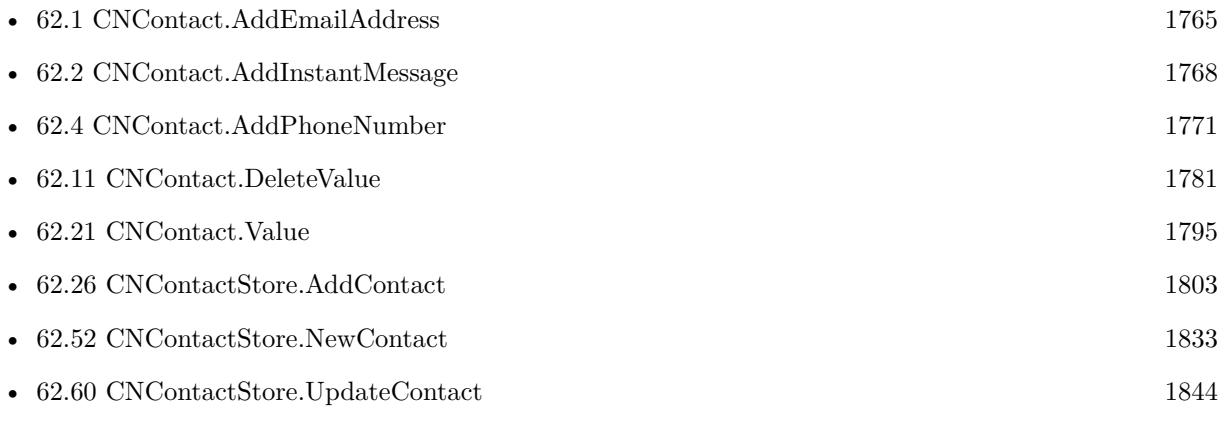

### **Example Databases**

• [Mac and iOS/Contacts/Contacts](http://monkeybread.eu/MBS-FileMaker-Plugin-Examples/Mac%20and%20iOS/Contacts/Contacts.shtml#7ScriptAnchor_)

### **62.17.1 Blog Entries**

- [MBS FileMaker Plugin, version 10.2pr7](https://www.mbs-plugins.com/archive/2020-05-07/MBS_FileMaker_Plugin_version_1/monkeybreadsoftware_blog_filemaker)
- [MBS FileMaker Plugin, version 8.4pr4](https://www.mbs-plugins.com/archive/2018-08-21/MBS_FileMaker_Plugin_version_8/monkeybreadsoftware_blog_filemaker)

Created 1st August 2018, last changed 4th May 2020.

### <span id="page-1790-0"></span>62.18. CNCONTACT.SHOW 1791 **62.18 CNContact.Show**

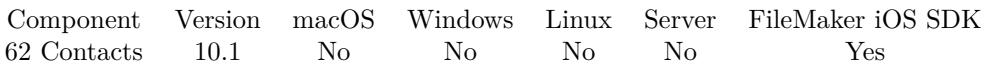

MBS( "CNContact.Show"; ContactIdentifier )

### **Parameters**

**ContactIdentifier** The contact identifier. "46B1E34D-58F9-4B6B-A80D-0F71ABB87A0E"

**Result** Returns OK or error.

### **Description**

Shows Cancel and Edit buttons to work on the contact.

Does currently not work on MacOS due to bugs in Apple frameworks. **Examples**

Show contact:

```
# show a contact by ID (iOS only currently)
Set Variable [ $r ; Value: MBS( "CNContact.Show"; PlaceHolder::ContactID ) ]
If [MBS("IsError")Show Custom Dialog [ "Failed to show contact" ; r ]
End If
```
### **See also**

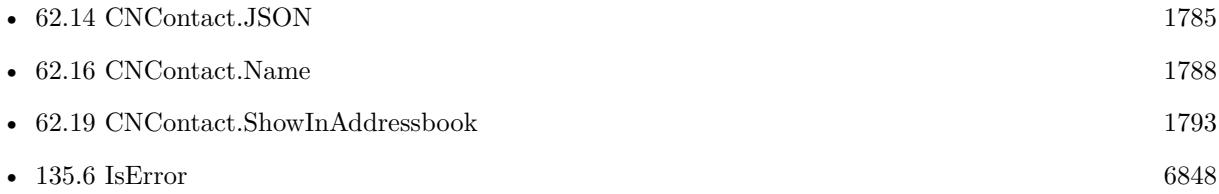

### **Example Databases**

• [Mac and iOS/Contacts/Contacts Dialogs](http://monkeybread.eu/MBS-FileMaker-Plugin-Examples/Mac%20and%20iOS/Contacts/Contacts%20Dialogs.shtml#3ScriptAnchor_)

### **62.18.1 Blog Entries**

- [New in the MBS FileMaker Plugin 10.1](https://www.mbs-plugins.com/archive/2020-03-17/New_in_the_MBS_FileMaker_Plugi/monkeybreadsoftware_blog_filemaker)
- [Neues MBS FileMaker Plugin 10.1 Über 6100 Funktionen in einem Plugin](https://www.mbs-plugins.com/archive/2020-03-10/Neues_MBS_FileMaker_Plugin_101/monkeybreadsoftware_blog_filemaker)

- [MBS FileMaker Plugin 10.1 More than 6100 Functions In One Plugin](https://www.mbs-plugins.com/archive/2020-03-10/MBS_FileMaker_Plugin_101_-_Mor/monkeybreadsoftware_blog_filemaker)
- [MBS FileMaker Plugin, version 10.1pr2](https://www.mbs-plugins.com/archive/2020-02-03/MBS_FileMaker_Plugin_version_1/monkeybreadsoftware_blog_filemaker)
- [Contact picker and viewer for FileMaker](https://www.mbs-plugins.com/archive/2020-01-31/Contact_picker_and_viewer_for_/monkeybreadsoftware_blog_filemaker)

Created 31st January 2020, last changed 8th February 2020.

### 62.19. CNCONTACT.SHOWINADDRESSBOOK 1793

# <span id="page-1792-0"></span>**62.19 CNContact.ShowInAddressbook**

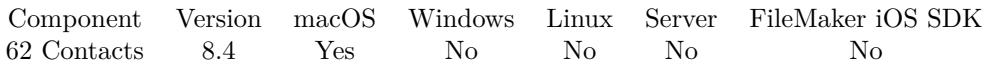

MBS( "CNContact.ShowInAddressbook"; ContactIdentifier )

### **Parameters**

**ContactIdentifier** The contact identifier. "46B1E34D-58F9-4B6B-A80D-0F71ABB87A0E"

**Result** Returns OK or error.

### **Description**

### **Examples**

Show owner in addressbook:

MBS( "CNContact.ShowInAddressbook"; MBS( "CNContactStore.UnifiedMeContact" ))

### **See also**

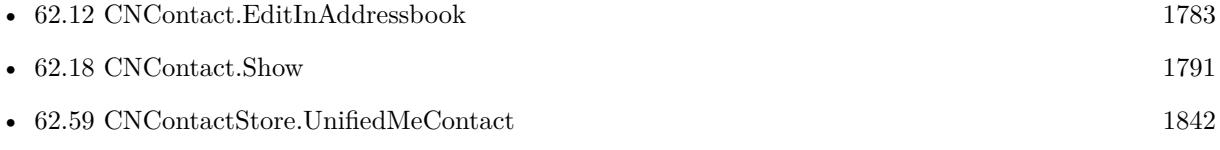

### **Example Databases**

• [Mac and iOS/Contacts/Contacts](http://monkeybread.eu/MBS-FileMaker-Plugin-Examples/Mac%20and%20iOS/Contacts/Contacts.shtml#9ScriptAnchor_)

Created 3th August 2018, last changed 3th August 2018.

# <span id="page-1793-0"></span>**62.20 CNContact.UnifiedContacts**

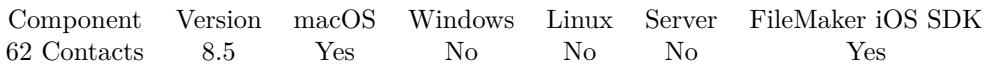

MBS( "CNContact.UnifiedContacts"; ContactIdentifier )

### **Parameters**

**ContactIdentifier** The contact identifier. "46B1E34D-58F9-4B6B-A80D-0F71ABB87A0E"

**Result** Returns OK or error.

### **Description**

### **Examples**

Find contacts an unified contact is based off:

MBS( "CNContact.UnifiedContacts"; "9B6315CA-5331-44A6-96D0-16F315BA9AEB" )

Example result: F73B1D68-984A-434E-B3DE-1E92549C89B0:ABPerson C4BC32A1-7776-4C32-B480-3015327BB42C:ABPerson

### **See also**

• [62.13](#page-1783-0) CNContact.IsUnifiedWithContact [1784](#page-1783-0)

### **62.20.1 Blog Entries**

• [MBS FileMaker Plugin, version 8.5pr1](https://www.mbs-plugins.com/archive/2018-10-02/MBS_FileMaker_Plugin_version_8/monkeybreadsoftware_blog_filemaker)

Created 25th September 2018, last changed 26th September 2018.

## <span id="page-1794-0"></span>62.21. CNCONTACT.VALUE 1795 **62.21 CNContact.Value**

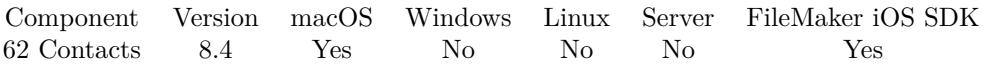

MBS( "CNContact.Value"; ContactIdentifier; Selector { ; ImageType; FileName } )

### **Parameters**

**ContactIdentifier**

The contact identifier. "46B1E34D-58F9-4B6B-A80D-0F71ABB87A0E"

### **Selector**

Which value to return. "nickname"

### **ImageType**

Optional The type of image to return. Either JPEG, PNG, GIF or BMP. Default is JPEG. "JPEG"

### **FileName**

Optional

The filename to use for the picture. Default is "image" with the extension matching the image type. "test.jpg"

**Result** Returns value or error.

### **Description**

Selector can be birthday, contactRelations, dates, departmentName, emailAddresses, familyName, given-Name, imageData, imageDataAvailable, instantMessageAddresses, jobTitle, middleName, namePrefix, name-Suffix, nickname, nonGregorianBirthday, organizationName, phoneNumbers, phoneticFamilyName, phoneticGivenName, phoneticMiddleName, phoneticOrganizationName, postalAddresses, previousFamilyName, socialProfiles, thumbnailImageData, note, type or urlAddresses.

ImageData and thumbnailImageData are returned as container and you can pass in ImageType and File-Name to use.

PhoneNumbers, emailAddresses, postalAddresses, urlAddresses, contactRelations, socialProfiles, instantMessageAddresses, dates, birthday and nonGregorianBirthday are returned as JSON. **Examples**

Get my phone numbers:

MBS("CNContact.Value"; MBS("CNContactStore.UnifiedMeContact"); "phonenumbers")

Example result: [ { "identifier" : "7AA474C5-CB5B-406F-9C19-077E14E8F48B", "label" : "\_\$!<Mobile>!\$\_", "value" : "+49 1234 56789"

```
} ,
{
"identifier" : "96F71635-B932-49C5-ABA6-905528A152D0",
"label" : "\frac{1}{2} \elections \cdots \cdots \cdots \cdots \cdots \cdots \cdots \cdots \cdots \cdots \cdots \cdots \cdots \cdots \cdots \cdots \cdots \cdots \cdots \cdots \cdots \cdots \cdots \cdots \cdots \cdots \cdots 
"value" : "+49 1234 56789"
}
]
```

```
Get my social profiles:
```

```
MBS("CNContact.Value"; MBS("CNContactStore.UnifiedMeContact"); "socialprofiles")
```

```
Example result: [
{
"identifier" : "DC992125-7999-4C52-ADF6-D544BC3ADA04",
"label" : "Twitter",
"value" : \{"username" : "MBSPlugins",
"userIdentifier" : null,
"service" : "Twitter",
"\textit{urlString":}\textit{``http:///twitter.com//MBSPlugins''}}
} ,
{
"identifier" : "4D26EDF7-EE68-4125-AAF1-C79C5D4A66AA",
"label" : "Facebook",
"value" : {
"username" : "MonkeybreadSoftware",
"userIdentifier" : null,
"service" : "Facebook",
"urlString" : "http:\/\/facebook.com\/MonkeybreadSoftware"
}
}
]
```
Get image of contact as container value:

```
MBS( "CNContact.Value"; $contact; "imageData")
```
Query email addresses:

MBS( "CNContact.Value"; "BD2307E5-92F6-4A8F-946D-C4804615C18B:ABPerson"; "emailAddresses")

### **See also**

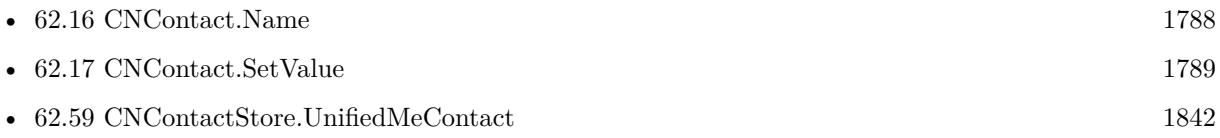

## 62.21. CNCONTACT.VALUE 1797

# **62.21.1 Blog Entries**

• [MBS FileMaker Plugin, version 8.4pr4](https://www.mbs-plugins.com/archive/2018-08-21/MBS_FileMaker_Plugin_version_8/monkeybreadsoftware_blog_filemaker)

Created 1st August 2018, last changed 29th September 2020.

# <span id="page-1797-0"></span>**62.22 CNContactPicker.Close**

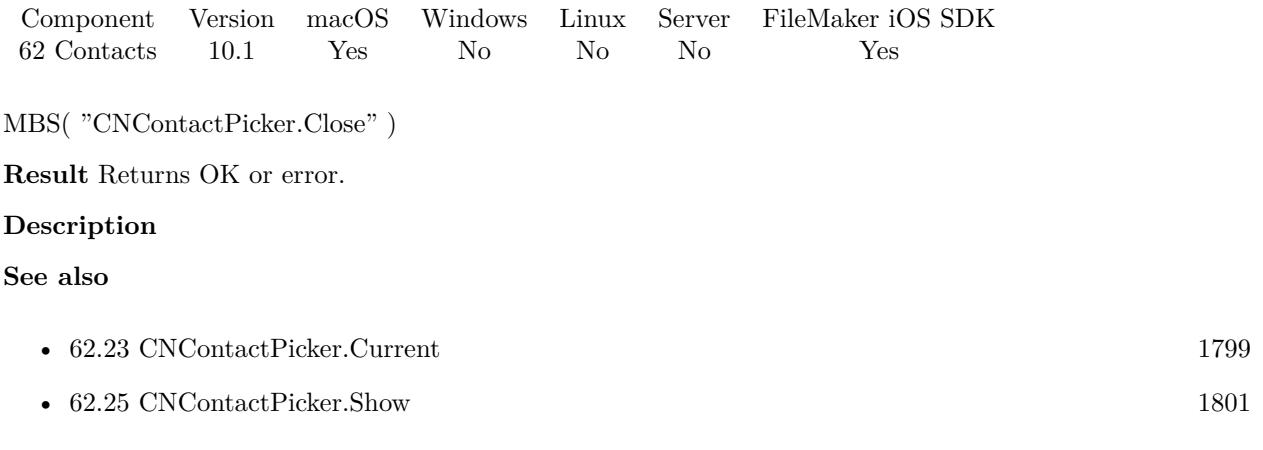

Created 31st January 2020, last changed 31st January 2020.

### 62.23. CNCONTACTPICKER.CURRENT 1799

# <span id="page-1798-0"></span>**62.23 CNContactPicker.Current**

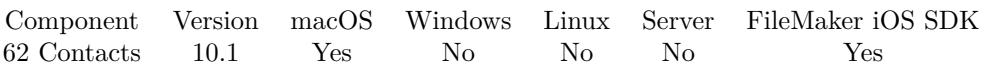

MBS( "CNContactPicker.Current" )

**Result** Returns contact identifier or error.

### **Description**

Can be called in trigger script to query current contact selected. For multiple selection mode, this returns list of contacts. **See also**

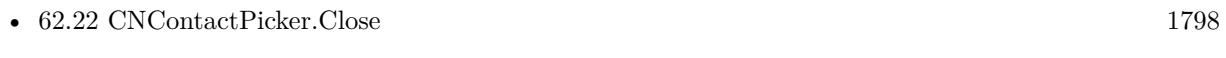

• [62.25](#page-1800-0) CNContactPicker.Show [1801](#page-1800-0)

### **Example Databases**

• [Mac and iOS/Contacts/Contacts Dialogs](http://monkeybread.eu/MBS-FileMaker-Plugin-Examples/Mac%20and%20iOS/Contacts/Contacts%20Dialogs.shtml#5ScriptAnchor_)

### **62.23.1 Blog Entries**

• [New in the MBS FileMaker Plugin 10.1](https://www.mbs-plugins.com/archive/2020-03-17/New_in_the_MBS_FileMaker_Plugi/monkeybreadsoftware_blog_filemaker)

Created 31st January 2020, last changed 4th February 2020.

# **62.24 CNContactPicker.SetTrigger**

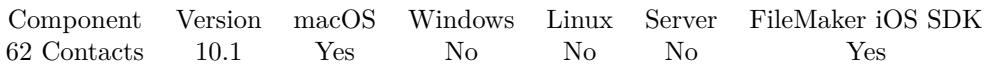

MBS( "CNContactPicker.SetTrigger"; FileName; ScriptName )

### **Parameters**

**FileName**

The name of the FileMaker File that contains the script. "test.fmp12"

### **ScriptName**

The name of the script to run. "MyScript"

**Result** Returns OK or error.

### **Description**

This script is called when a contact is selected. **Examples**

Setup trigger:

 $#$  use picker sheet/popover to select contact Set Variable [ $\$ r; Value: MBS( "CNContactPicker.SetTrigger"; Get(FileName); "Picked") ] Set Variable [ \$r ; Value: MBS( "CNContactPicker.Show") ] If  $[$  MBS $("IsError")$  $]$  Show Custom Dialog [ "Failed to show picker" ; \$r ] End If

### **See also**

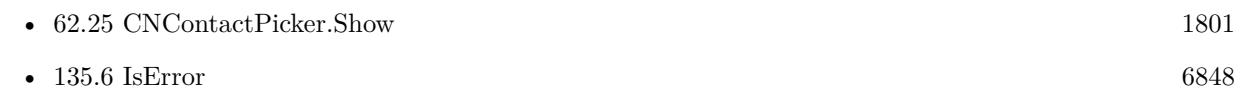

### **Example Databases**

• [Mac and iOS/Contacts/Contacts Dialogs](http://monkeybread.eu/MBS-FileMaker-Plugin-Examples/Mac%20and%20iOS/Contacts/Contacts%20Dialogs.shtml#4ScriptAnchor_)

### **62.24.1 Blog Entries**

• [New in the MBS FileMaker Plugin 10.1](https://www.mbs-plugins.com/archive/2020-03-17/New_in_the_MBS_FileMaker_Plugi/monkeybreadsoftware_blog_filemaker)

Created 31st January 2020, last changed 13th January 2021.
# 62.25. CNCONTACTPICKER.SHOW 1801

# **62.25 CNContactPicker.Show**

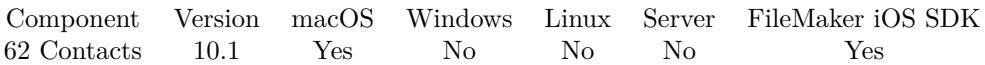

MBS( "CNContactPicker.Show" { ; Multi or Window; Position } )

# **Parameters**

#### **Multi or Window**

Optional

For iOS: Whether to allow multiple selection. Pass 1 for multiple or 0 for single selection. Default is single selection.

For MacOS: the window reference name/number. 0

# **Position**

Optional

Where to position the popover. Can be "left" for left of the FileMaker window. Can be "right" for right side. Can be "mouse" to place where mouse is, e.g. when using with button. Can be "toolbar" to center on window hanging from toolbar.

"mouse"

**Result** Returns OK or error.

#### **Description**

Use CNContactPicker.Current later to get the result. **Examples**

Show picker:

# use picker sheet/popover to select contact Set Variable [  $r$  ; Value: MBS( "CNContactPicker.SetTrigger"; Get(FileName); "Picked") ] Set Variable [ \$r ; Value: MBS( "CNContactPicker.Show") ] If  $[$  MBS $("IsError")$  $]$ Show Custom Dialog [ "Failed to show picker" ; \$r ] End If

Show at mouse positon in front window:

MBS( "CNContactPicker.Show"; 0; "mouse")

### **See also**

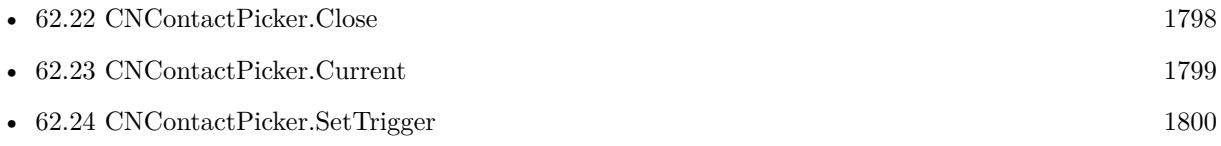

• [Mac and iOS/Contacts/Contacts Dialogs](http://monkeybread.eu/MBS-FileMaker-Plugin-Examples/Mac%20and%20iOS/Contacts/Contacts%20Dialogs.shtml#4ScriptAnchor_)

# **62.25.1 Blog Entries**

- [New in the MBS FileMaker Plugin 10.1](https://www.mbs-plugins.com/archive/2020-03-17/New_in_the_MBS_FileMaker_Plugi/monkeybreadsoftware_blog_filemaker)
- [Neues MBS FileMaker Plugin 10.1 Über 6100 Funktionen in einem Plugin](https://www.mbs-plugins.com/archive/2020-03-10/Neues_MBS_FileMaker_Plugin_101/monkeybreadsoftware_blog_filemaker)
- [MBS FileMaker Plugin 10.1 More than 6100 Functions In One Plugin](https://www.mbs-plugins.com/archive/2020-03-10/MBS_FileMaker_Plugin_101_-_Mor/monkeybreadsoftware_blog_filemaker)
- [MBS FileMaker Plugin, version 10.1pr3](https://www.mbs-plugins.com/archive/2020-02-10/MBS_FileMaker_Plugin_version_1/monkeybreadsoftware_blog_filemaker)
- [MBS FileMaker Plugin, version 10.1pr2](https://www.mbs-plugins.com/archive/2020-02-03/MBS_FileMaker_Plugin_version_1/monkeybreadsoftware_blog_filemaker)
- [Contact picker and viewer for FileMaker](https://www.mbs-plugins.com/archive/2020-01-31/Contact_picker_and_viewer_for_/monkeybreadsoftware_blog_filemaker)

Created 31st January 2020, last changed 4th February 2020.

#### 62.26. CNCONTACTSTORE.ADDCONTACT 1803

# <span id="page-1802-0"></span>**62.26 CNContactStore.AddContact**

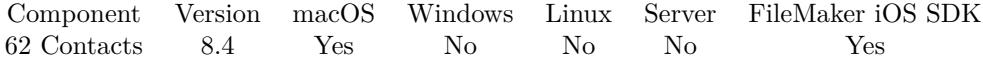

MBS( "CNContactStore.AddContact"; ContactIdentifier { ; ContainerIdentifier } )

#### **Parameters**

**ContactIdentifier** The contact identifier. "46B1E34D-58F9-4B6B-A80D-0F71ABB87A0E"

#### **ContainerIdentifier**

Optional The identifier for the container. "9892A5CC-964E-497A-B877-A47619F7493C:ABAccount"

**Result** Returns OK or error.

#### **Description**

Optionally pass in container identifier to specify which account to use. **Examples**

Create a contact:

```
#
Set Variable [ % contactID ; Value: MBS( "CNContextStore.NewContext") ]
Set Variable [\r; Value: MBS( "CNContact.SetValue"; \%contactID; "givenName"; "Joe" ) ]
Set Variable [\text{\$r}: Value: MBS( "CNContact.SetValue"; \text{\$contactID:} "familyName"; "Miller" ) ]
Set Variable [\r ; Value: MBS( "CNContact.SetValue"; \%contactID; "jobTitle"; "Family Manager" ) ]
Set Variable [\fr; Value: MBS( "CNContact.SetValue"; \contactID; "organization"; "Family" ) ]
#
#
Set Variable [ $image ; Value: MBS( "Container.ReadFile"; "/Library/Desktop Pictures/Lion.jpg") ]
Set Variable [ $r ; Value: MBS( "CNContact.SetValue"; $contactID; "imageData"; $image ) ]
#Set Variable [\fr; Value: MBS( "CNContact.AddEmailAddress"; $contactID; "test@test.test"; "Work") ]
Set Variable [ $r ; Value: MBS( "CNContact.AddInstantMessage"; $contactID; "instantTest"; "Facebook";
"Work" )]
Set Variable [ $r ; Value: MBS( "CNContact.AddURLAddress"; $contactID; "http://www.monkeybread-
software.com/"; "Homepage" ) ]
Set Variable [ $r ; Value: MBS( "CNContact.AddSocialProfile"; $contactID; "Home"; "http://www.face-
book.com"; "testSocial"; ""; "Facebook") ]
Set Variable [\f; Value: MBS( "CNContact.AddRelation"; $contactID; "Jane Miller"; "Sister" ) ]
Set Variable [$r; Value: MBS("CNContact.AddPhoneNumber"; $contactID; "123 456 789"; "iPhone" ) ]
Set Variable [ $r ; Value: MBS( "CNContact.AddPostalAddress"; $contactID; "Home"; "Main Street 123";
"New City"; "NS"; "12345"; "USA"; "US" ) ]
#
```
If [ MBS("IsError") ] Show Custom Dialog [ "Failed to create a contact" ;  $r$  ] Else Set Field [ Contacts::ContactID ; \$contactID ] Set Variable [ \$json ; Value: MBS( "CNContact.JSON"; \$contactID) ] Set Variable [  $\frac{1}{3}$ json ; Value: MBS("JSON.Colorize"; MBS( "JSON.Format";  $\frac{1}{3}$ json)  $\big)$  ] Set Field [ Contacts::Result ; \$json ] End If

# **See also**

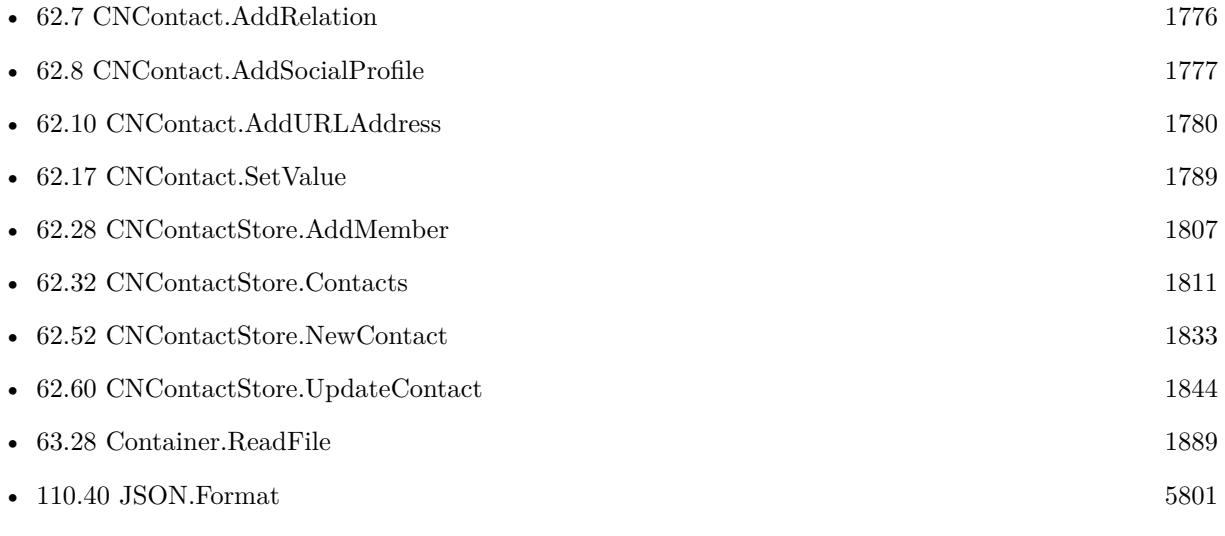

# **Example Databases**

• [Mac and iOS/Contacts/Contacts](http://monkeybread.eu/MBS-FileMaker-Plugin-Examples/Mac%20and%20iOS/Contacts/Contacts.shtml#7ScriptAnchor_)

Created 1st August 2018, last changed 6th August 2018.

# 62.27. CNCONTACTSTORE.ADDGROUP 1805

# <span id="page-1804-0"></span>**62.27 CNContactStore.AddGroup**

Component Version macOS Windows Linux Server FileMaker iOS SDK [62](#page-1764-0) Contacts 8.4 Yes No No No Yes

MBS( "CNContactStore.AddGroup"; Name { ; ContainerIdentifier } )

# **Parameters**

**Name** The new group name. "Test"

# **ContainerIdentifier**

Optional The identifier for the container. "9892A5CC-964E-497A-B877-A47619F7493C:ABAccount"

**Result** Returns OK or error.

# **Description**

Optionally pass in container identifier to specify which account to use. **Examples**

Create a group:

```
Set Variable [ $r ; Value: MBS( "CNContactStore.AddGroup"; "Test Group") ]
If [ MBS("IsError") ]
Show Custom Dialog [ "Failed to create a group" ; $r ]
Else
Set Field [ Contacts::GroupID ; r ]
End If
```
# **See also**

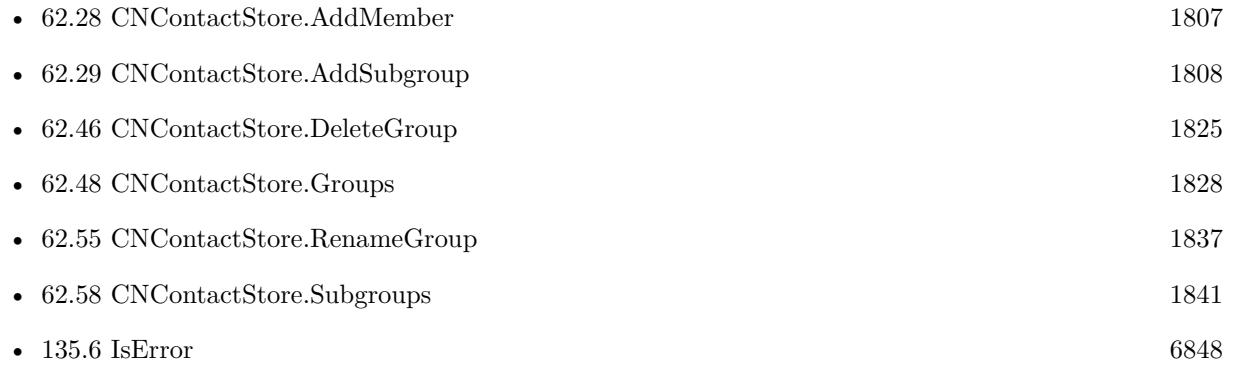

#### **Example Databases**

# • [Mac and iOS/Contacts/Contacts](http://monkeybread.eu/MBS-FileMaker-Plugin-Examples/Mac%20and%20iOS/Contacts/Contacts.shtml#5ScriptAnchor_)

Created 1st August 2018, last changed 6th August 2018.

# 62.28. CNCONTACTSTORE.ADDMEMBER 1807

# <span id="page-1806-0"></span>**62.28 CNContactStore.AddMember**

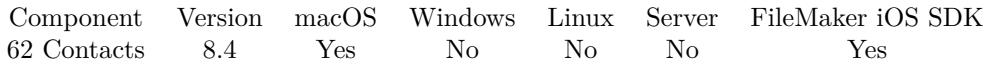

MBS( "CNContactStore.AddMember"; GroupIdentifier; ContactIdentifier )

# **Parameters**

#### **GroupIdentifier**

The group to add the member to. Can be identifier or group name. "F527BF7C-6426-4D48-86CA-CB5E57743FFE:ABGroup"

## **ContactIdentifier**

The new member to add to the group. "46B1E34D-58F9-4B6B-A80D-0F71ABB87A0E"

**Result** Returns OK or error.

# **Description**

# **See also**

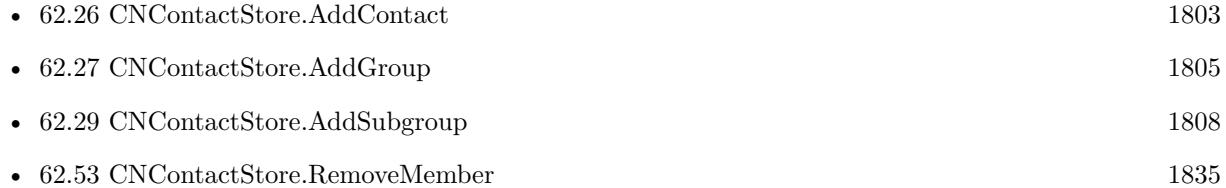

Created 1st August 2018, last changed 30th August 2018.

# <span id="page-1807-0"></span>**62.29 CNContactStore.AddSubgroup**

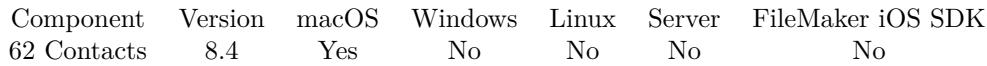

MBS( "CNContactStore.AddSubgroup"; GroupIdentifier; GroupIdentifier )

# **Parameters**

#### **GroupIdentifier**

The group identifier. Can be identifier or group name. "F527BF7C-6426-4D48-86CA-CB5E57743FFE:ABGroup"

# **GroupIdentifier**

The sub group identifier. Can be identifier or group name. "62D07651-4F83-47D0-99F8-A72EAECBD8B7:ABGroup"

**Result** Returns OK or error.

# **Description**

# **See also**

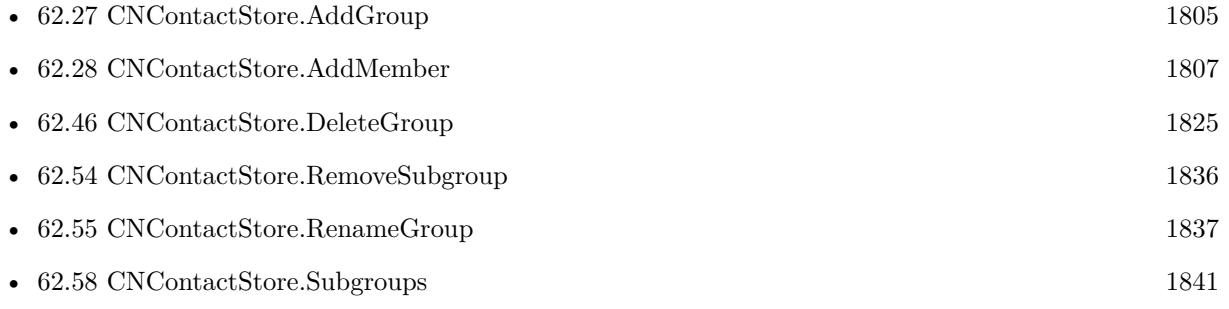

Created 1st August 2018, last changed 30th August 2018.

# <span id="page-1808-0"></span>62.30. CNCONTACTSTORE.AUTHORIZATIONERROR 1809 **62.30 CNContactStore.AuthorizationError**

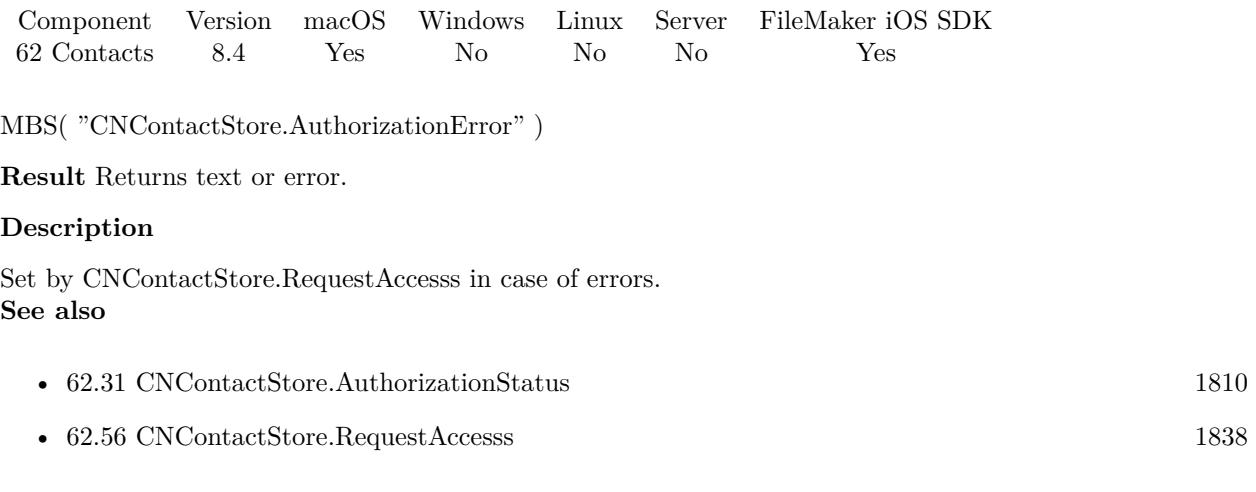

# **Example Databases**

- [Mac and iOS/Contacts/Contacts Dialogs](http://monkeybread.eu/MBS-FileMaker-Plugin-Examples/Mac%20and%20iOS/Contacts/Contacts%20Dialogs.shtml#2ScriptAnchor_)
- [Mac and iOS/Contacts/Contacts](http://monkeybread.eu/MBS-FileMaker-Plugin-Examples/Mac%20and%20iOS/Contacts/Contacts.shtml#2ScriptAnchor_)

Created 1st August 2018, last changed 2nd August 2018.

# <span id="page-1809-0"></span>**62.31 CNContactStore.AuthorizationStatus**

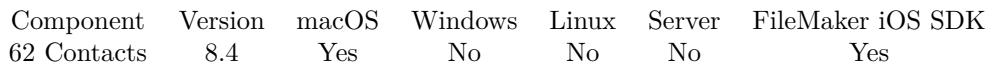

MBS( "CNContactStore.AuthorizationStatus" )

**Result** Returns status or error.

# **Description**

Can be NotDetermined, Restricted, Denied or Authorized. **Examples**

Check status:

Show Custom Dialog [ "r" ; MBS( "CNContactStore.AuthorizationStatus" ) ]

# **See also**

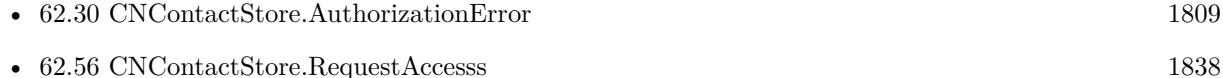

# **Example Databases**

- [Mac and iOS/Contacts/Contacts Dialogs](http://monkeybread.eu/MBS-FileMaker-Plugin-Examples/Mac%20and%20iOS/Contacts/Contacts%20Dialogs.shtml#1ScriptAnchor_)
- [Mac and iOS/Contacts/Contacts](http://monkeybread.eu/MBS-FileMaker-Plugin-Examples/Mac%20and%20iOS/Contacts/Contacts.shtml#1ScriptAnchor_)

# **62.31.1 Blog Entries**

• [macOS Privacy and FileMaker](https://www.mbs-plugins.com/archive/2020-08-11/macOS_Privacy_and_FileMaker/monkeybreadsoftware_blog_filemaker)

Created 1st August 2018, last changed 6th August 2018.

# 62.32. CNCONTACTSTORE.CONTACTS 1811

# <span id="page-1810-0"></span>**62.32 CNContactStore.Contacts**

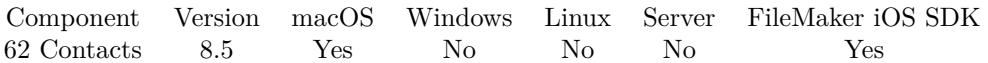

MBS( "CNContactStore.Contacts" { ; unifyResults } )

#### **Parameters**

#### **unifyResults**

Optional Whether to unify results. 1 to unify contacts and 0 to return all invidivual contacts. Default is 1. 1

**Result** Returns list of contact identifiers or error.

# **Description**

You an get the list unified, so contacts in several accounts are merged. Or you get list of all contacts with those merged which appear in multiple accounts.

Seems like Addressbook.people and CNContactStore.Contacts with unifyResults = 0 is the same list. **See also**

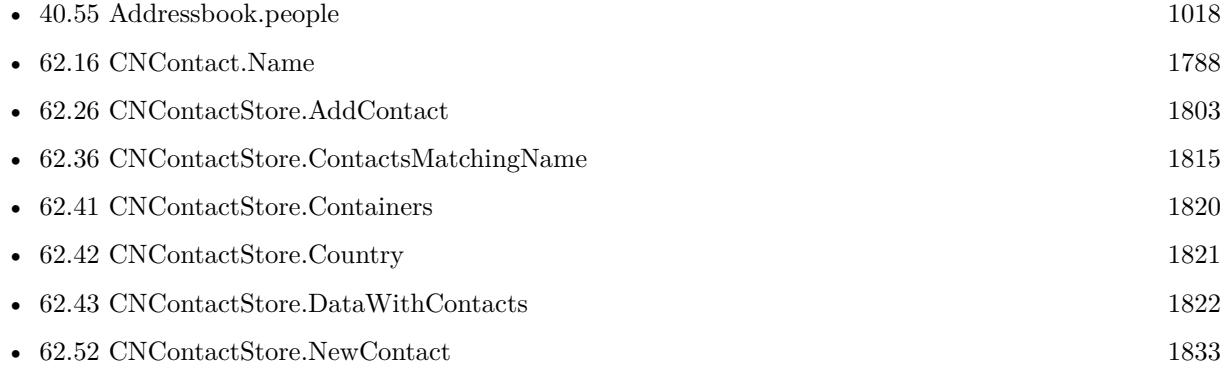

# **Example Databases**

• [Mac and iOS/Contacts/Contacts Dialogs](http://monkeybread.eu/MBS-FileMaker-Plugin-Examples/Mac%20and%20iOS/Contacts/Contacts%20Dialogs.shtml#7ScriptAnchor_)

# **62.32.1 Blog Entries**

- [MBS FileMaker Plugin, version 10.1pr5](https://www.mbs-plugins.com/archive/2020-02-24/MBS_FileMaker_Plugin_version_1/monkeybreadsoftware_blog_filemaker)
- [MBS FileMaker Plugin, version 10.1pr2](https://www.mbs-plugins.com/archive/2020-02-03/MBS_FileMaker_Plugin_version_1/monkeybreadsoftware_blog_filemaker)
- [MBS FileMaker Plugin, version 8.5pr1](https://www.mbs-plugins.com/archive/2018-10-02/MBS_FileMaker_Plugin_version_8/monkeybreadsoftware_blog_filemaker)

Created 25th September 2018, last changed 25th September 2018.

# <span id="page-1811-0"></span>**62.33 CNContactStore.ContactsInContainer**

Component Version macOS Windows Linux Server FileMaker iOS SDK [62](#page-1764-0) Contacts 8.4 Yes No No No Yes

MBS( "CNContactStore.ContactsInContainer"; ContainerIdentifier )

# **Parameters**

**ContainerIdentifier** The identifier for the container. "9892A5CC-964E-497A-B877-A47619F7493C:ABAccount"

**Result** Returns list or error.

#### **Description**

Returns list of contact identifiers. **See also**

• [62.51](#page-1831-0) CNContactStore.GroupsInContainer [1832](#page-1831-0)

Created 1st August 2018, last changed 2nd August 2018.

# 62.34. CNCONTACTSTORE.CONTACTSINGROUP 1813

# <span id="page-1812-0"></span>**62.34 CNContactStore.ContactsInGroup**

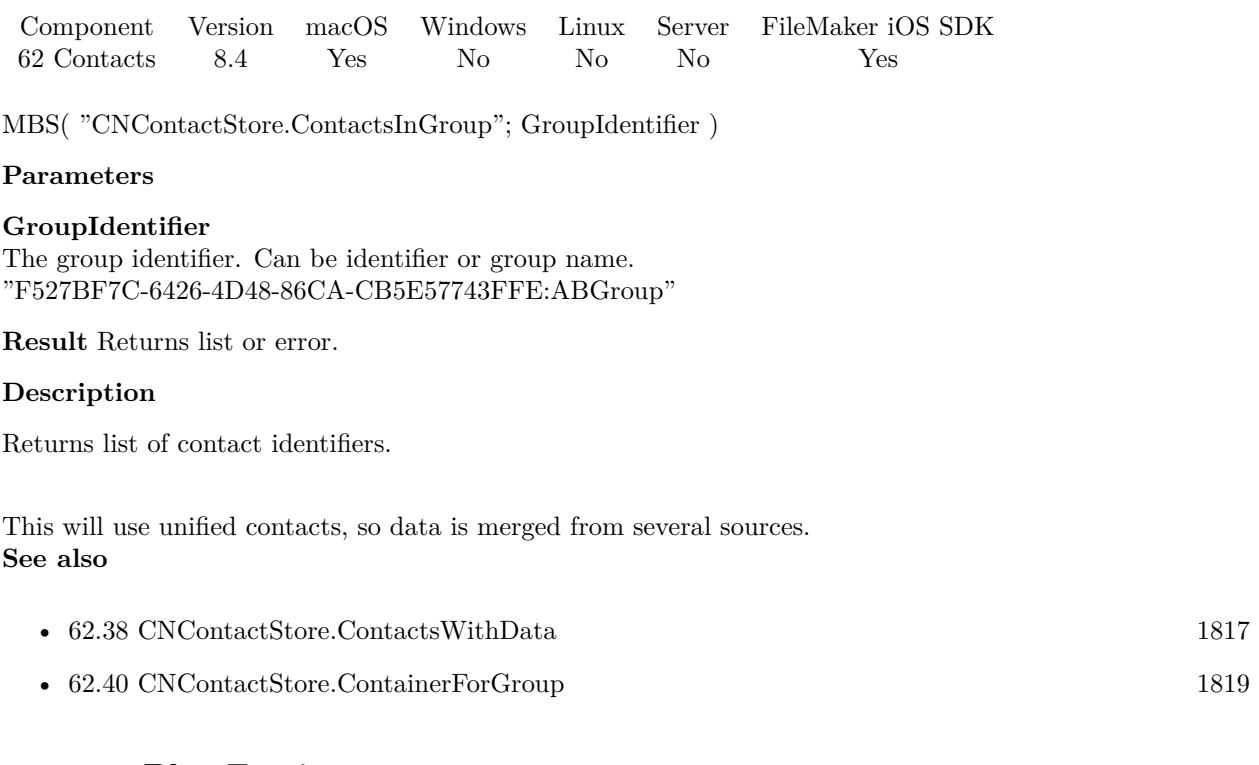

# **62.34.1 Blog Entries**

- [MBS FileMaker Plugin, version 10.1pr5](https://www.mbs-plugins.com/archive/2020-02-24/MBS_FileMaker_Plugin_version_1/monkeybreadsoftware_blog_filemaker)
- [MBS FileMaker Plugin, version 10.1pr2](https://www.mbs-plugins.com/archive/2020-02-03/MBS_FileMaker_Plugin_version_1/monkeybreadsoftware_blog_filemaker)

Created 1st August 2018, last changed 10th September 2018.

# <span id="page-1813-0"></span>1814 CHAPTER 62. CONTACTS **62.35 CNContactStore.ContactsMatchingEmailAddress**

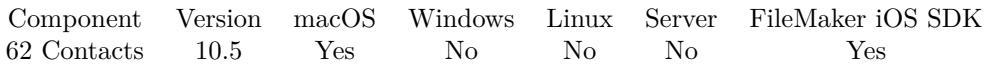

MBS( "CNContactStore.ContactsMatchingEmailAddress"; emailAddress )

# **Parameters**

**emailAddress** The email address to be matched.

**Result** Returns list or error.

# **Description**

Requires macOS 10.13 or newer. **See also**

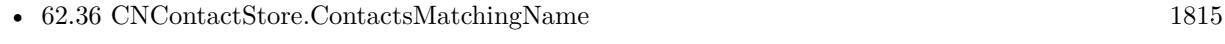

• [62.37](#page-1815-0) CNContactStore.ContactsMatchingPhoneNumber [1816](#page-1815-0)

# **62.35.1 Blog Entries**

- [New in MBS FileMaker Plugin 10.5](https://www.mbs-plugins.com/archive/2020-11-23/New_in_MBS_FileMaker_Plugin_10/monkeybreadsoftware_blog_filemaker)
- [MBS FileMaker Plugin, version 10.5pr1](https://www.mbs-plugins.com/archive/2020-10-01/MBS_FileMaker_Plugin_version_1/monkeybreadsoftware_blog_filemaker)

Created 15th September 2020, last changed 15th September 2020.

# <span id="page-1814-0"></span>62.36. CNCONTACTSTORE.CONTACTSMATCHINGNAME 1815 **62.36 CNContactStore.ContactsMatchingName**

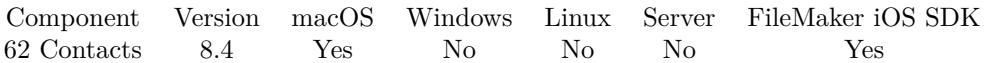

MBS( "CNContactStore.ContactsMatchingName"; Name )

# **Parameters**

#### **Name** The name to match against. "Joe Miller"

**Result** Returns list or error.

# **Description**

Returns list of contact identifiers.

This will use unified contacts, so data is merged from several sources. **Examples**

Query name of first contact found with given name:

MBS("CNContact.Name"; GetValue ( MBS( "CNContactStore.ContactsMatchingName"; "Joe Miller" ); 1))

# **See also**

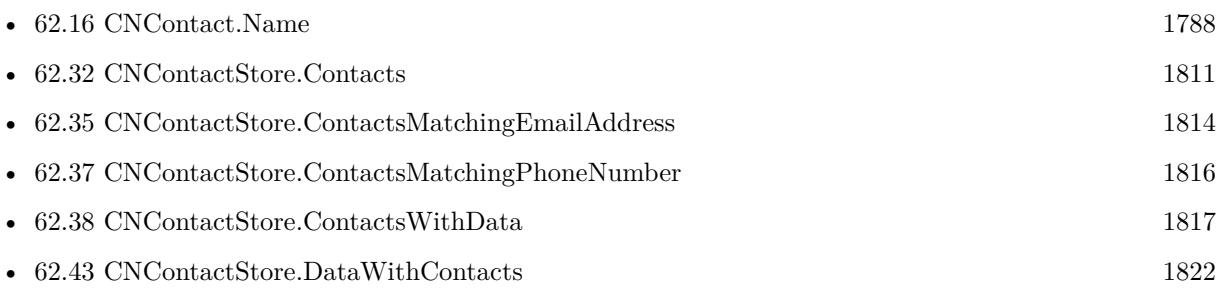

# **Example Databases**

• [Mac and iOS/Contacts/Contacts Dialogs](http://monkeybread.eu/MBS-FileMaker-Plugin-Examples/Mac%20and%20iOS/Contacts/Contacts%20Dialogs.shtml#3ScriptAnchor_)

# **62.36.1 Blog Entries**

- [MBS FileMaker Plugin, version 10.1pr5](https://www.mbs-plugins.com/archive/2020-02-24/MBS_FileMaker_Plugin_version_1/monkeybreadsoftware_blog_filemaker)
- [MBS FileMaker Plugin, version 10.1pr2](https://www.mbs-plugins.com/archive/2020-02-03/MBS_FileMaker_Plugin_version_1/monkeybreadsoftware_blog_filemaker)

Created 1st August 2018, last changed 21st September 2018.

# <span id="page-1815-0"></span>1816 CHAPTER 62. CONTACTS **62.37 CNContactStore.ContactsMatchingPhoneNumber**

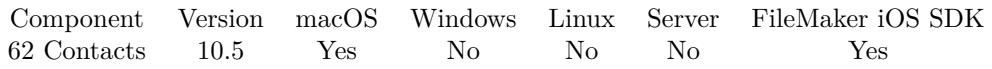

MBS( "CNContactStore.ContactsMatchingPhoneNumber"; phoneNumber )

# **Parameters**

**phoneNumber** The phone number to be matched.

**Result** Returns list or error.

# **Description**

Requires macOS 10.13 or newer. **See also**

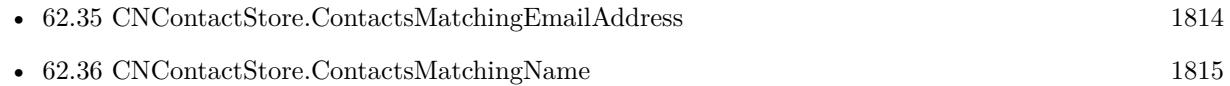

# **62.37.1 Blog Entries**

- [New in MBS FileMaker Plugin 10.5](https://www.mbs-plugins.com/archive/2020-11-23/New_in_MBS_FileMaker_Plugin_10/monkeybreadsoftware_blog_filemaker)
- [MBS FileMaker Plugin, version 10.5pr1](https://www.mbs-plugins.com/archive/2020-10-01/MBS_FileMaker_Plugin_version_1/monkeybreadsoftware_blog_filemaker)

Created 15th September 2020, last changed 15th September 2020.

# <span id="page-1816-0"></span>62.38. CNCONTACTSTORE.CONTACTSWITHDATA 1817 **62.38 CNContactStore.ContactsWithData**

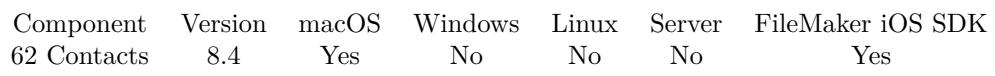

MBS( "CNContactStore.ContactsWithData"; Data )

# **Parameters**

**Data** The vCard data.

**Result** Returns text or error.

# **Description**

This converts between a contact and its vCard representation.

See CNContactStore.DataWithContacts to reverse this process. **See also**

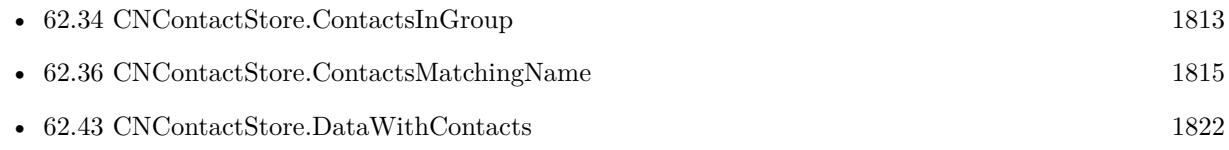

Created 1st August 2018, last changed 11st January 2021.

# 1818 CHAPTER 62. CONTACTS

# <span id="page-1817-0"></span>**62.39 CNContactStore.ContainerForContact**

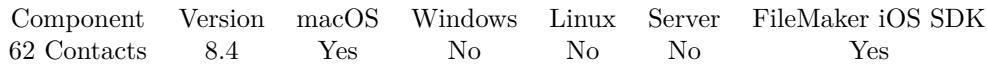

MBS( "CNContactStore.ContainerForContact"; ContactIdentifier )

# **Parameters**

**ContactIdentifier** The contact identifier. "46B1E34D-58F9-4B6B-A80D-0F71ABB87A0E"

**Result** Returns container identifier or error.

# **Description**

# **See also**

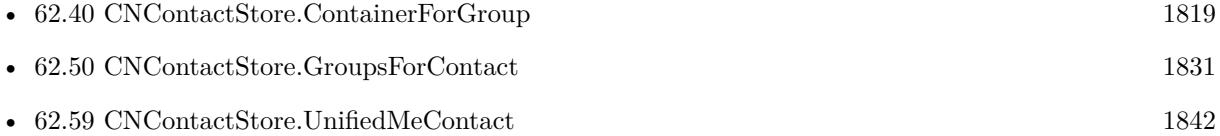

Created 1st August 2018, last changed 2nd August 2018.

# 62.40. CNCONTACTSTORE.CONTAINERFORGROUP 1819

# <span id="page-1818-0"></span>**62.40 CNContactStore.ContainerForGroup**

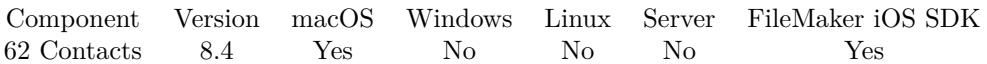

MBS( "CNContactStore.ContainerForGroup"; GroupIdentifier )

# **Parameters**

**GroupIdentifier** The group identifier. Can be identifier or group name. "F527BF7C-6426-4D48-86CA-CB5E57743FFE:ABGroup"

**Result** Returns container identifier or error.

#### **Description**

# **Examples**

Query container for a group:

MBS( "CNContactStore.ContainerForGroup"; "F527BF7C-6426-4D48-86CA-CB5E57743FFE:ABGroup" )

# **See also**

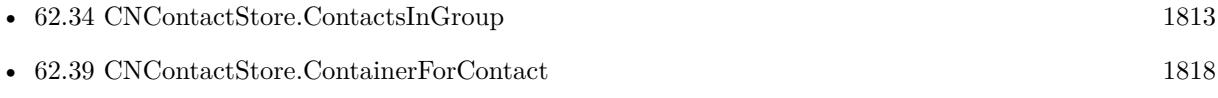

# **62.40.1 Blog Entries**

• [MBS FileMaker Plugin, version 8.4pr6](https://www.mbs-plugins.com/archive/2018-09-01/MBS_FileMaker_Plugin_version_8/monkeybreadsoftware_blog_filemaker)

Created 1st August 2018, last changed 30th August 2018.

# 1820 CHAPTER 62. CONTACTS

# <span id="page-1819-0"></span>**62.41 CNContactStore.Containers**

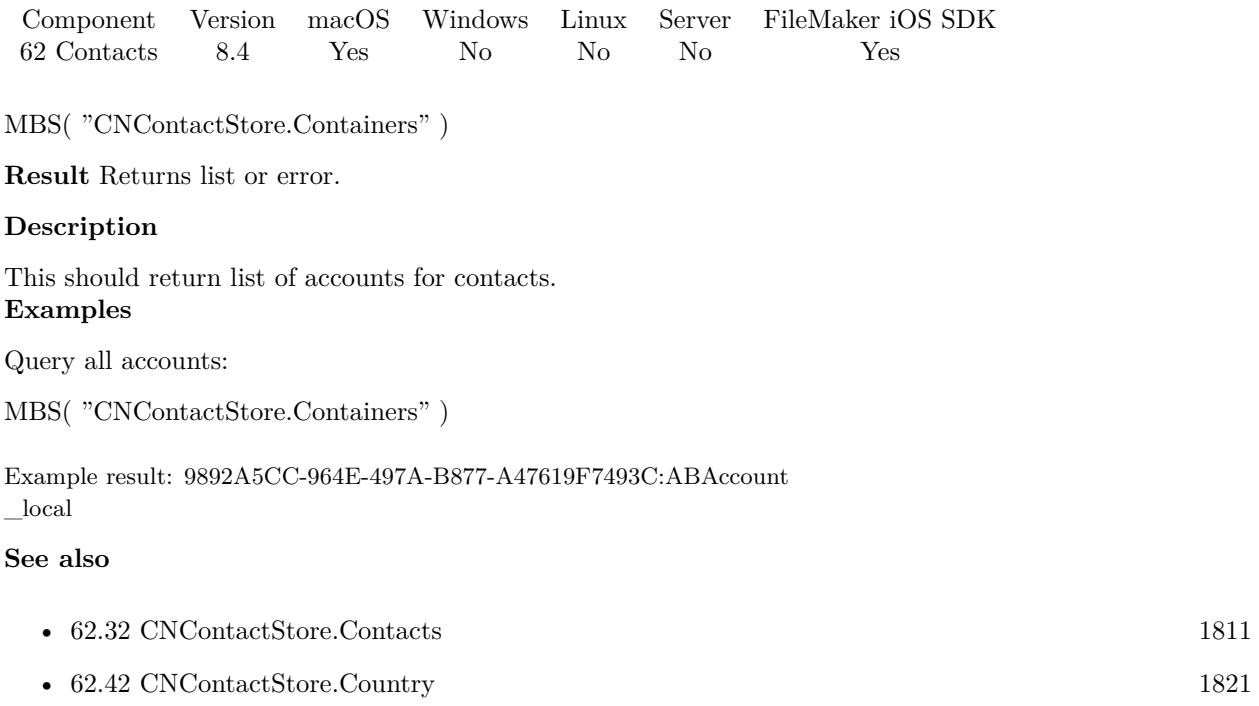

# **62.41.1 Blog Entries**

• [MBS FileMaker Plugin, version 8.4pr3](https://www.mbs-plugins.com/archive/2018-08-16/MBS_FileMaker_Plugin_version_8/monkeybreadsoftware_blog_filemaker)

Created 15th August 2018, last changed 16th August 2018.

# 62.42. CNCONTACTSTORE.COUNTRY 1821

# <span id="page-1820-0"></span>**62.42 CNContactStore.Country**

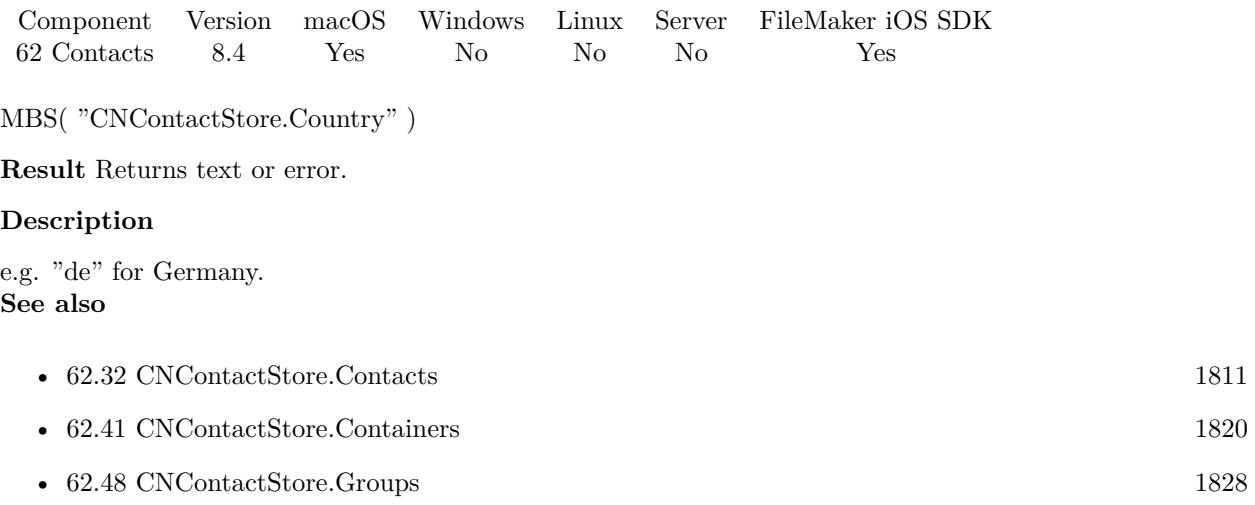

Created 1st August 2018, last changed 2nd August 2018.

# <span id="page-1821-0"></span>**62.43 CNContactStore.DataWithContacts**

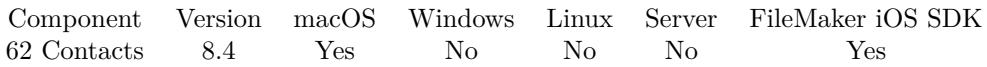

MBS( "CNContactStore.DataWithContacts"; Identifiers )

# **Parameters**

# **Identifiers**

The list of contact identifiers for this operation.

**Result** Returns contact idenifiers or error.

# **Description**

Contacts are serialized as vCards and you can write that text to a vCard file. This converts between a contact and it's vCard representation.

This will use unified contacts, so data is merged from several sources. **Examples**

Find people and get get vCard:

Set Variable [ \$Identifiers ; Value: MBS( "CNContactStore.ContactsMatchingName"; "Schmitz" ) ] Set Variable [  $Data$  ; Value: MBS( "CNContactStore.DataWithContacts"; \$Identifiers ) ]

#### **See also**

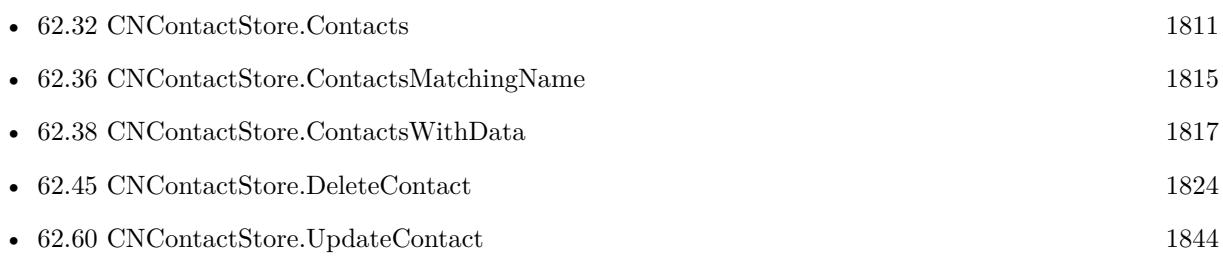

Created 1st August 2018, last changed 11st January 2021.

# 62.44. CNCONTACTSTORE.DEFAULTCONTAINERIDENTIFIER 1823 **62.44 CNContactStore.DefaultContainerIdentifier**

Component Version macOS Windows Linux Server FileMaker iOS SDK [62](#page-1764-0) Contacts 8.4 Yes No No No Yes

MBS( "CNContactStore.DefaultContainerIdentifier" )

**Result** Returns container identifier or error.

#### **Description**

Created 1st August 2018, last changed 2nd August 2018.

## 1824 CHAPTER 62. CONTACTS

# <span id="page-1823-0"></span>**62.45 CNContactStore.DeleteContact**

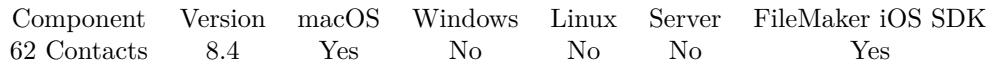

MBS( "CNContactStore.DeleteContact"; ContactIdentifier )

# **Parameters**

**ContactIdentifier** The contact identifier. "46B1E34D-58F9-4B6B-A80D-0F71ABB87A0E"

**Result** Returns OK or error.

# **Description**

# **Examples**

Delete contact:

If  $\lceil$  Length  $\lceil$  Contacts::ContactID  $\rceil = 0$   $\rceil$ Show Custom Dialog [ "Failed to delete a contact" ; "No ID in field" ] Else Set Variable [ $\$ r; Value: MBS( "CNContactStore.DeleteContact"; Contacts::ContactID) ] If  $[$  MBS $("IsError")$  $]$ Show Custom Dialog [ "Failed to delete a contact" ;  $r$  ] Else Set Field [ Contacts::ContactID ; "" ] End If End If

# **See also**

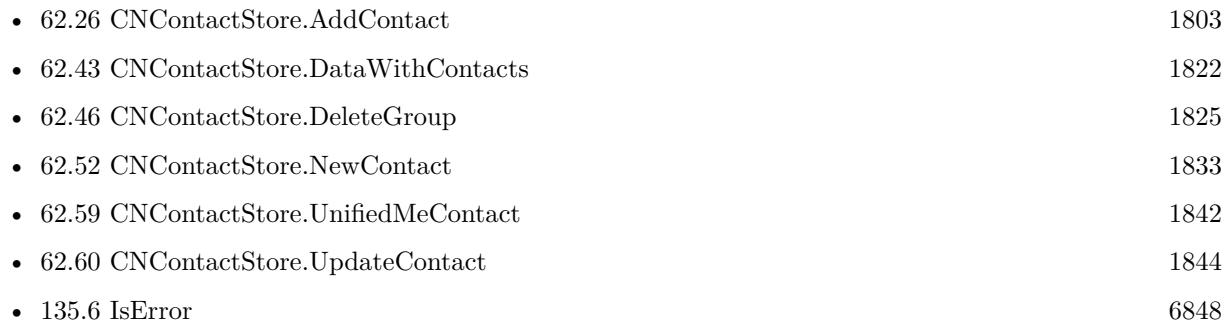

# **Example Databases**

• [Mac and iOS/Contacts/Contacts](http://monkeybread.eu/MBS-FileMaker-Plugin-Examples/Mac%20and%20iOS/Contacts/Contacts.shtml#8ScriptAnchor_)

Created 1st August 2018, last changed 6th August 2018.

# 62.46. CNCONTACTSTORE.DELETEGROUP 1825

# <span id="page-1824-0"></span>**62.46 CNContactStore.DeleteGroup**

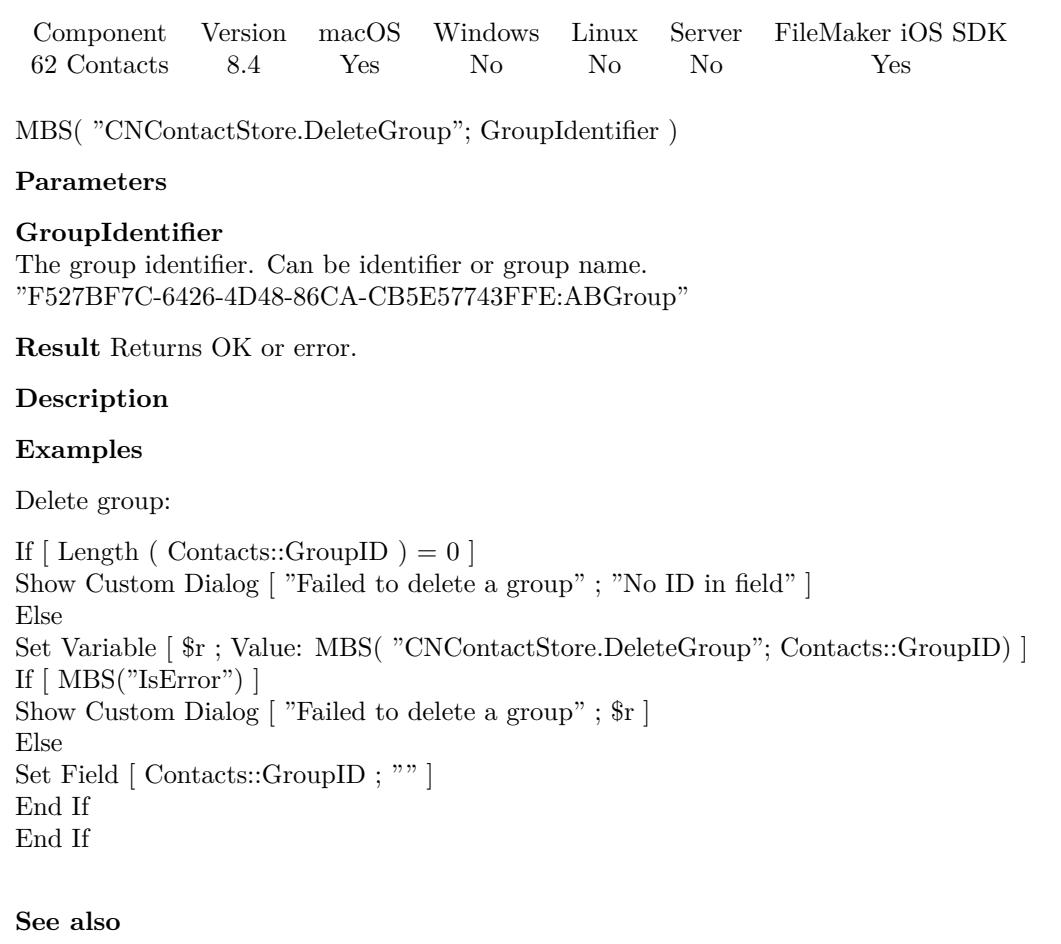

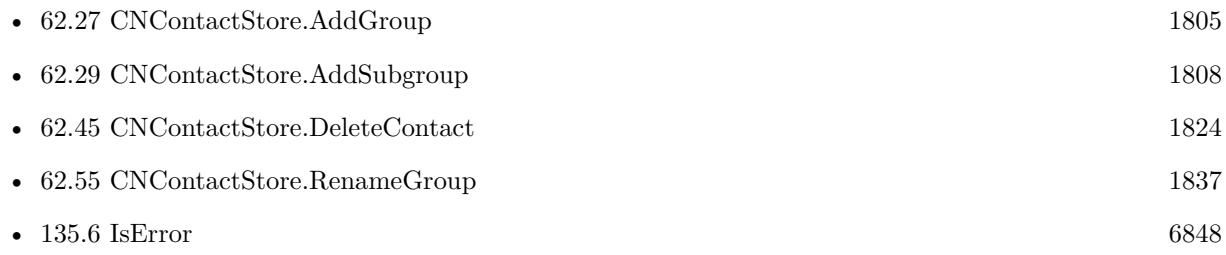

# **Example Databases**

• [Mac and iOS/Contacts/Contacts](http://monkeybread.eu/MBS-FileMaker-Plugin-Examples/Mac%20and%20iOS/Contacts/Contacts.shtml#6ScriptAnchor_)

Created 1st August 2018, last changed 30th August 2018.

# <span id="page-1825-0"></span>**62.47 CNContactStore.GroupHierarchy**

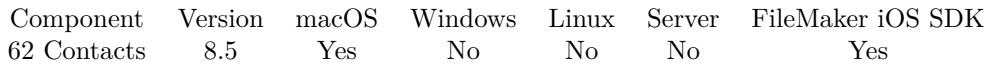

MBS( "CNContactStore.GroupHierarchy" )

**Result** Returns JSON or error.

# **Description**

This is a convenience method to give you data for all groups with all subgroups and members in one call. **Examples**

Query group hierarchie:

MBS("CNContactStore.GroupHierarchy")

```
Example result: {
"62D07651-4F83-47D0-99F8-A72EAECBD8B7:ABGroup" : {
"subgroups" : [
"A0A7844B-1E8E-4ECF-8B81-273CB06B282D:ABGroup"
\vert,
"contacts" : [
"4A2B7E15-BF77-416F-824E-0360FC4B196B:ABPerson",
"A0C31D4D-E573-432B-A8E4-016919E46A3A:ABPerson",
"1DC6166E-131E-449B-8BBC-DA689316D02A:ABPerson"
\vert,
"identifier" : "62D07651-4F83-47D0-99F8-A72EAECBD8B7:ABGroup",
"name" : "Big Group"
} ,
"A0A7844B-1E8E-4ECF-8B81-273CB06B282D:ABGroup" : {
"parent" : "62D07651-4F83-47D0-99F8-A72EAECBD8B7:ABGroup",
"subgroups" : [
\vert,
"contacts" : [
"4A2B7E15-BF77-416F-824E-0360FC4B196B:ABPerson",
"3495273B-715E-4258-9946-B0FC487211C5:ABPerson",
"773E1A42-ABCD-4CCF-88DE-E9C64BEE6D33:ABPerson",
"05DC9067-7FEE-4146-8CD9-6F88E7053307:ABPerson"
\vert,
"identifier" : "A0A7844B-1E8E-4ECF-8B81-273CB06B282D:ABGroup",
```

```
"name" : "Test Group"
```
}

```
}
```
**See also**

<sup>•</sup> [62.49](#page-1829-0) CNContactStore.GroupsByName [1830](#page-1829-0)

# 62.47. CNCONTACTSTORE.GROUPHIERARCHY 1827

# **62.47.1 Blog Entries**

• [MBS FileMaker Plugin, version 8.5pr1](https://www.mbs-plugins.com/archive/2018-10-02/MBS_FileMaker_Plugin_version_8/monkeybreadsoftware_blog_filemaker)

Created 26th September 2018, last changed 26th September 2018.

# <span id="page-1827-0"></span>**62.48 CNContactStore.Groups**

Set Variable [ \$text ; Value: \$text & §]

Set Field [ Contacts::Result ; \$text ]

End Loop End If

**See also**

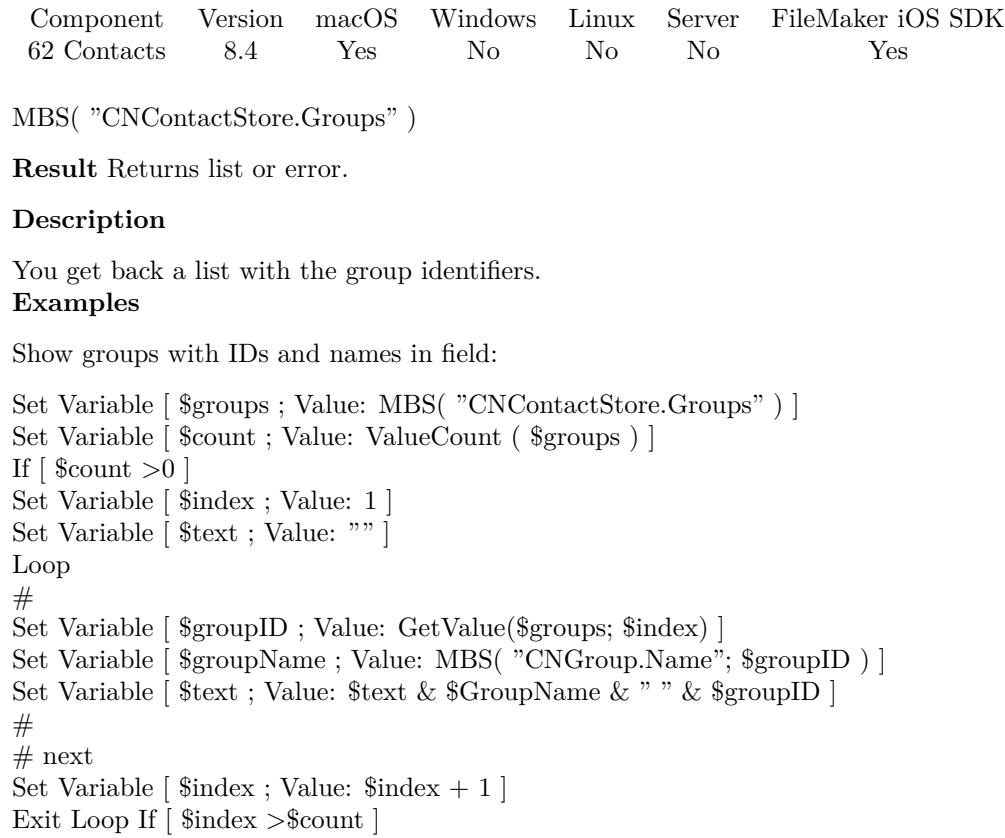

• [62.27](#page-1804-0) CNContactStore.AddGroup [1805](#page-1804-0)

• [62.42](#page-1820-0) CNContactStore.Country [1821](#page-1820-0)

• [62.49](#page-1829-0) CNContactStore.GroupsByName [1830](#page-1829-0)

• [62.50](#page-1830-0) CNContactStore.GroupsForContact [1831](#page-1830-0) • [62.56](#page-1837-0) CNContactStore.RequestAccesss [1838](#page-1837-0)

• [62.58](#page-1840-0) CNContactStore.Subgroups [1841](#page-1840-0)

• [62.63](#page-1846-0) CNGroup.Name [1847](#page-1846-0)

# 62.48. CNCONTACTSTORE.GROUPS 1829

# **Example Databases**

- [Mac and iOS/Contacts/Contacts Dialogs](http://monkeybread.eu/MBS-FileMaker-Plugin-Examples/Mac%20and%20iOS/Contacts/Contacts%20Dialogs.shtml#2ScriptAnchor_)
- [Mac and iOS/Contacts/Contacts](http://monkeybread.eu/MBS-FileMaker-Plugin-Examples/Mac%20and%20iOS/Contacts/Contacts.shtml#4ScriptAnchor_)

Created 1st August 2018, last changed 6th August 2018.

# <span id="page-1829-0"></span>**62.49 CNContactStore.GroupsByName**

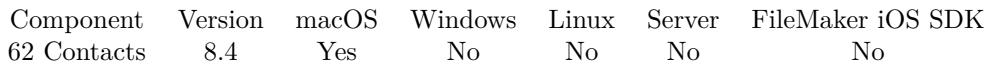

MBS( "CNContactStore.GroupsByName"; Name )

# **Parameters**

**Name** The group name. "Friends"

**Result** Returns list of group identifiers or error.

# **Description**

Returns empty list if nothing found. Comparison is localized case insensitive. **Examples**

Query a group:

MBS( "CNContactStore.GroupsByName"; "Zeitungen" )

# **See also**

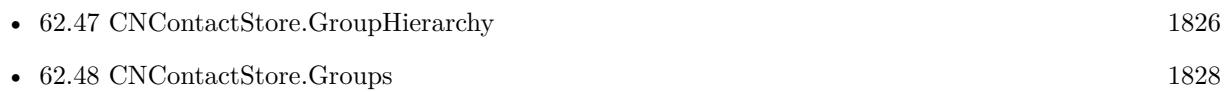

# **62.49.1 Blog Entries**

• [MBS FileMaker Plugin, version 8.4pr5](https://www.mbs-plugins.com/archive/2018-08-27/MBS_FileMaker_Plugin_version_8/monkeybreadsoftware_blog_filemaker)

Created 22nd August 2018, last changed 27th January 2020.

# 62.50. CNCONTACTSTORE.GROUPSFORCONTACT 1831

# <span id="page-1830-0"></span>**62.50 CNContactStore.GroupsForContact**

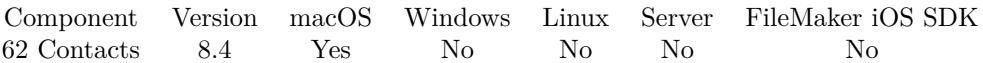

MBS( "CNContactStore.GroupsForContact"; ContactIdentifier )

# **Parameters**

**ContactIdentifier** The contact identifier. "46B1E34D-58F9-4B6B-A80D-0F71ABB87A0E"

**Result** Returns list of group identifiers or error.

# **Description**

# **Examples**

Search groups for a contact:

MBS( "CNContactStore.GroupsForContact"; "185E03A8-D1B8-4C9A-8183-D0B63FF7569C:ABPerson" )

# **See also**

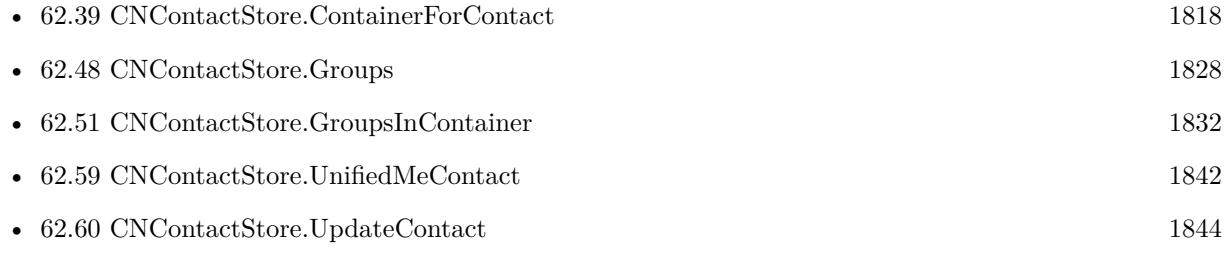

# **62.50.1 Blog Entries**

• [MBS FileMaker Plugin, version 8.4pr5](https://www.mbs-plugins.com/archive/2018-08-27/MBS_FileMaker_Plugin_version_8/monkeybreadsoftware_blog_filemaker)

Created 22nd August 2018, last changed 27th January 2020.

# ${\rm CHAPTER}$ 62.  ${\rm CONTACTS}$

# <span id="page-1831-0"></span>**62.51 CNContactStore.GroupsInContainer**

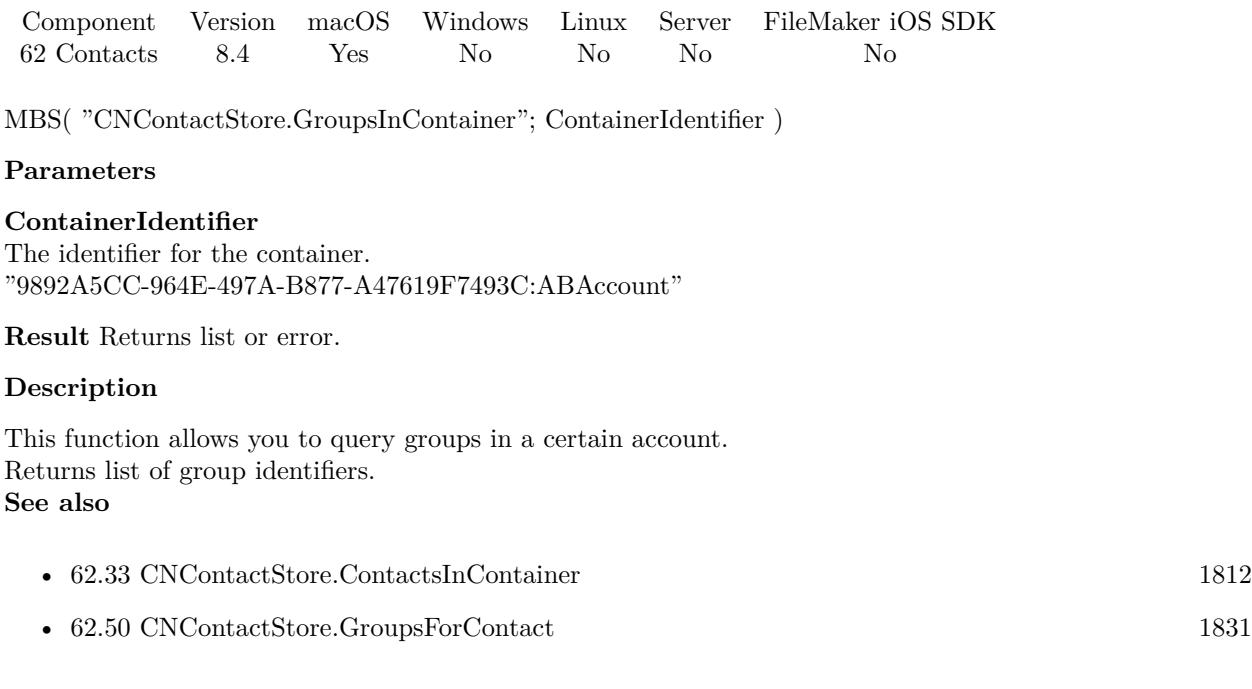

Created 1st August 2018, last changed 27th January 2020.

# 62.52. CNCONTACTSTORE.NEWCONTACT 1833

# <span id="page-1832-0"></span>**62.52 CNContactStore.NewContact**

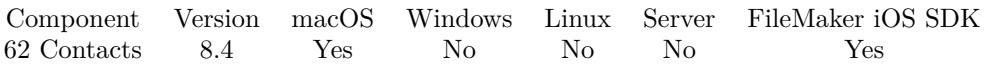

MBS( "CNContactStore.NewContact" )

**Result** Returns contact identifier or error.

#### **Description**

Please use later CNContactStore.AddContact to store changes. **Examples**

Create a contact:

Set Variable [  $% contactID$  ; Value: MBS(  $"CNContactStore.NewContext"$  ] Set Variable [ $\$ f; Value: MBS( "CNContact.SetValue";  $\%$ contactID; "givenName"; "Joe" ) ] Set Variable [  $r : Value: MBS("CNContact.setValue":$   $% (R) = R$   $[1]$   $[1]$   $[2]$   $[2]$   $[3]$   $[3]$ Set Variable [ $\$ r ; Value: MBS( "CNContact.SetValue";  $\%$ contactID; "jobTitle"; "Family Manager" ) ] Set Variable [ $\$ fr; Value: MBS( "CNContact.SetValue";  $\$ contactID; "organization"; "Family" ) ]  $#$ # Set Variable [ \$image ; Value: MBS( "Container.ReadFile"; "/Library/Desktop Pictures/Lion.jpg") ] Set Variable [ \$r ; Value: MBS( "CNContact.SetValue"; \$contactID; "imageData"; \$image ) ] # Set Variable [  $\$ r ; Value: MBS( "CNContact.AddEmailAddress";  $\$ contactID; "test@test.test"; "Work" ) ] Set Variable [ \$r ; Value: MBS( "CNContact.AddInstantMessage"; \$contactID; "instantTest"; "Facebook"; "Work" ) ] Set Variable [ \$r ; Value: MBS( "CNContact.AddURLAddress"; \$contactID; "http://www.monkeybreadsoftware.com/"; "Homepage") Set Variable [ \$r ; Value: MBS( "CNContact.AddSocialProfile"; \$contactID; "Home"; "http://www.facebook.com"; "testSocial"; ""; "Facebook") ] Set Variable [ $\$ r; Value: MBS( "CNContact.AddRelation"; \$contactID; "Jane Miller"; "Sister" ) ] Set Variable [\$r; Value: MBS("CNContact.AddPhoneNumber"; \$contactID; "123 456 789"; "iPhone" ) ] Set Variable [\$r; Value: MBS( "CNContact.AddPostalAddress"; \$contactID; "Home"; "Main Street 123"; "New City"; "NS"; "12345"; "USA"; "US" ) ] # Set Variable [ \$contactID ; Value: MBS( "CNContactStore.AddContact"; \$contactID) ] If  $[MBS("IsError")$ Show Custom Dialog [ "Failed to create a contact" ;  $r$  ] Else Set Field [ Contacts::ContactID ; \$contactID ] Set Variable [ \$json ; Value: MBS( "CNContact.JSON"; \$contactID) ] Set Variable [  $\sigma$ json ; Value: MBS("JSON.Colorize"; MBS( "JSON.Format";  $\sigma$ json) ] Set Field [ Contacts::Result ; \$json ] End If

**See also**

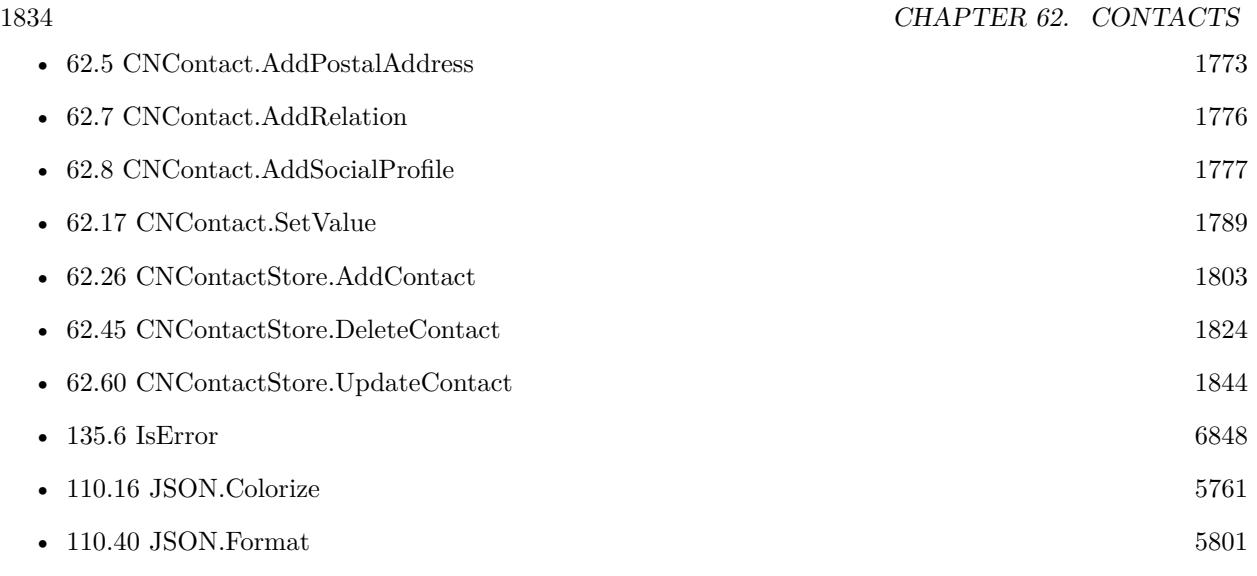

# **Example Databases**

• [Mac and iOS/Contacts/Contacts](http://monkeybread.eu/MBS-FileMaker-Plugin-Examples/Mac%20and%20iOS/Contacts/Contacts.shtml#7ScriptAnchor_)

Created 2nd August 2018, last changed 6th August 2018.

# 62.53. CNCONTACTSTORE.REMOVEMEMBER 1835

# <span id="page-1834-0"></span>**62.53 CNContactStore.RemoveMember**

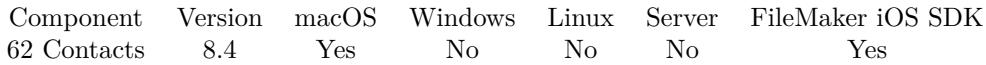

MBS( "CNContactStore.RemoveMember"; GroupIdentifier; ContactIdentifier )

# **Parameters**

**GroupIdentifier** The group identifier. Can be identifier or group name. "F527BF7C-6426-4D48-86CA-CB5E57743FFE:ABGroup"

## **ContactIdentifier**

The contact identifier. "46B1E34D-58F9-4B6B-A80D-0F71ABB87A0E"

**Result** Returns OK or error.

# **Description**

# **See also**

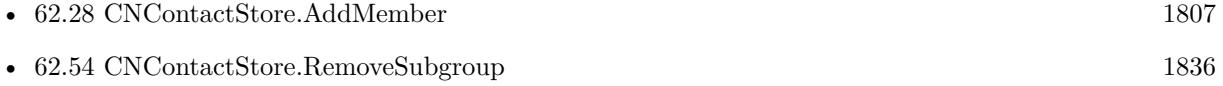

Created 1st August 2018, last changed 30th August 2018.

# <span id="page-1835-0"></span>**62.54 CNContactStore.RemoveSubgroup**

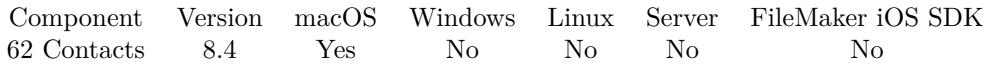

MBS( "CNContactStore.RemoveSubgroup"; GroupIdentifier; GroupIdentifier )

# **Parameters**

# **GroupIdentifier**

The group identifier. Can be identifier or group name. "F527BF7C-6426-4D48-86CA-CB5E57743FFE:ABGroup"

# **GroupIdentifier**

The sub group identifier. Can be identifier or group name. "62D07651-4F83-47D0-99F8-A72EAECBD8B7:ABGroup"

**Result** Returns OK or error.

# **Description**

# **See also**

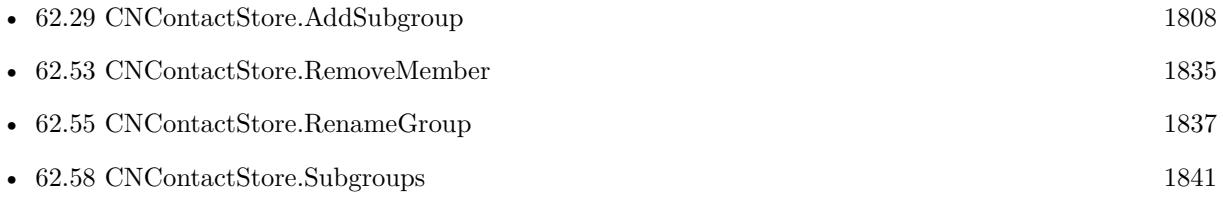

Created 1st August 2018, last changed 27th January 2020.
#### 62.55. CNCONTACTSTORE.RENAMEGROUP 1837

# **62.55 CNContactStore.RenameGroup**

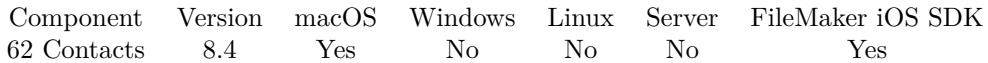

MBS( "CNContactStore.RenameGroup"; GroupIdentifier; Name )

#### **Parameters**

**GroupIdentifier** The group identifier. Can be identifier or group name.

"F527BF7C-6426-4D48-86CA-CB5E57743FFE:ABGroup"

#### **Name**

The new name. "Test"

**Result** Returns OK or error.

#### **Description**

**See also**

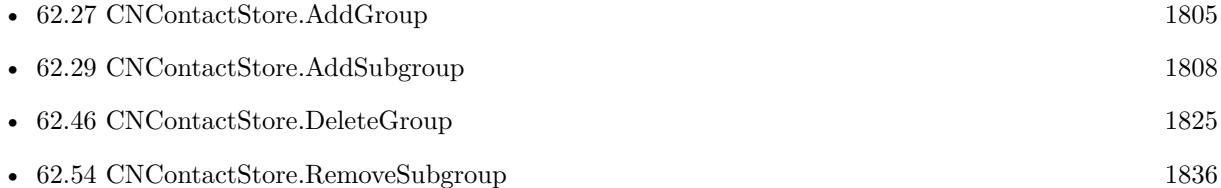

Created 1st August 2018, last changed 30th August 2018.

# **62.56 CNContactStore.RequestAccesss**

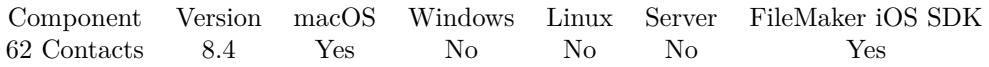

MBS( "CNContactStore.RequestAccesss" { ; Wait } )

#### **Parameters**

**Wait** Optional Available in MBS FileMaker Plugin 10.1 or newer. Pass 1 to wait for user to decide or 0 to return immediately. Default is 0. 1

**Result** Returns OK or error.

#### **Description**

Users are able to grant or deny access to contact data on a per-application basis. To request access to contact data, call CNContactStore.RequestAccesss function. This will not block the application while the user is being asked to grant or deny access. The user will only be prompted the first time access is requested; any subsequent ContactStore calls will use the existing permissions.

Later you can use CNContactStore.AuthorizationStatus to check status or CNContactStore.Authorization-Error to learn why you didn't get permissions.

The application needs to be code signed with entitlements with com.apple.security.personal-information.addressbook identifier. See also my idea here:

https://community.filemaker.com/ideas/3240 **Examples**

Request access:

Set Variable [ $r$ ; Value: MBS( "CNContactStore.RequestAccesss")]

Request authorization with some error checking:

```
Set Variable [ $r ; Value: MBS( "CNContactStore.RequestAccesss" ) ]Pause/Resume Script [ Duration (seconds): 1 ]
Set Variable [ $r ; Value: MBS( "CNContactStore.AuthorizationError" ) ]If \lceil \text{Length}(\text{Sr}) \rangle 0 \rceilShow Custom Dialog [ "Error" ; $r ]
End If
Set Variable [ \Sgroups ; Value: MBS( "CNContactStore.Groups" ) ]
If \lceil \text{Length}(\text{Sgroups}) \rceil = 0 \rceilShow Custom Dialog [ "Possible Problem" ; "Either you have no groups or you did not code sign the app?"
]
End If
```
### 62.56. CNCONTACTSTORE.REQUESTACCESSS 1839

#### **See also**

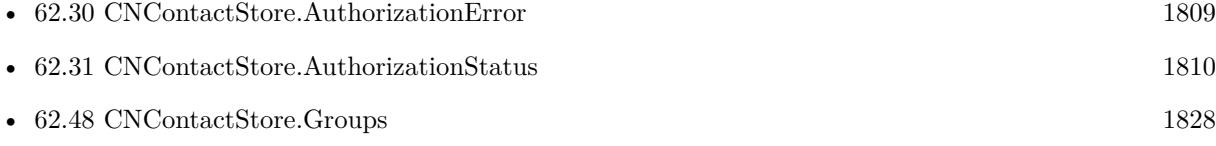

#### **Example Databases**

- [Mac and iOS/Contacts/Contacts Dialogs](http://monkeybread.eu/MBS-FileMaker-Plugin-Examples/Mac%20and%20iOS/Contacts/Contacts%20Dialogs.shtml#2ScriptAnchor_)
- [Mac and iOS/Contacts/Contacts](http://monkeybread.eu/MBS-FileMaker-Plugin-Examples/Mac%20and%20iOS/Contacts/Contacts.shtml#2ScriptAnchor_)

### **62.56.1 Blog Entries**

- [macOS Privacy and FileMaker](https://www.mbs-plugins.com/archive/2020-08-11/macOS_Privacy_and_FileMaker/monkeybreadsoftware_blog_filemaker)
- [MBS FileMaker Plugin, version 10.1pr5](https://www.mbs-plugins.com/archive/2020-02-24/MBS_FileMaker_Plugin_version_1/monkeybreadsoftware_blog_filemaker)

Created 1st August 2018, last changed 16th February 2020.

# **62.57 CNContactStore.SetChangeScript**

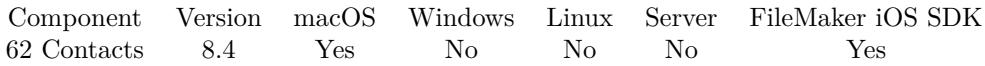

MBS( "CNContactStore.SetChangeScript"; Filename; ScriptName { ; Parameter } )

#### **Parameters**

**Filename** The database file name where the script is located. "test.fmp12"

**ScriptName** The script name. "MyScript"

**Parameter** Optional The parameter to pass.

**Result** Returns OK or error.

**Description**

**Examples**

Set Trigger:

Set Variable [ \$r ; Value: MBS( "CNContactStore.SetChangeScript"; Get(FileName); "Trigger") ]

#### **Example Databases**

• [Mac and iOS/Contacts/Contacts](http://monkeybread.eu/MBS-FileMaker-Plugin-Examples/Mac%20and%20iOS/Contacts/Contacts.shtml#11ScriptAnchor_)

Created 1st August 2018, last changed 6th August 2018.

### 62.58. CNCONTACTSTORE.SUBGROUPS 1841

# **62.58 CNContactStore.Subgroups**

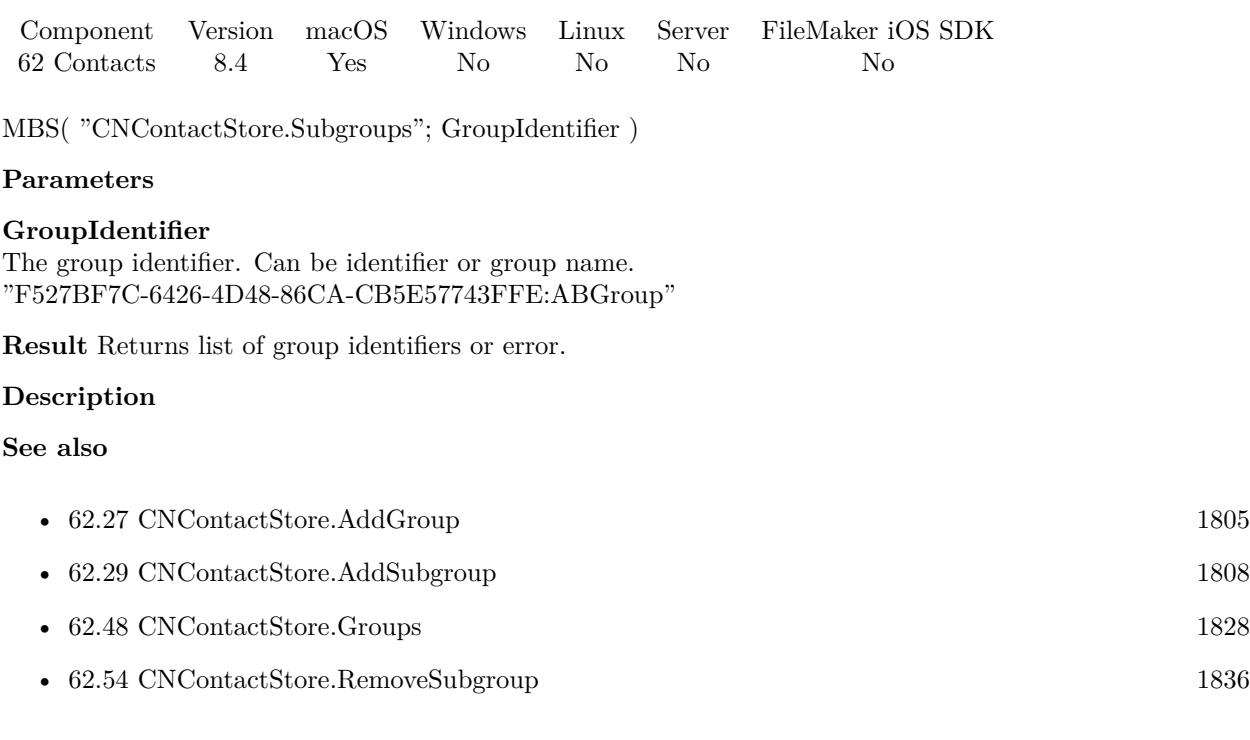

Created 1st August 2018, last changed 27th January 2020.

# <span id="page-1841-0"></span>**62.59 CNContactStore.UnifiedMeContact**

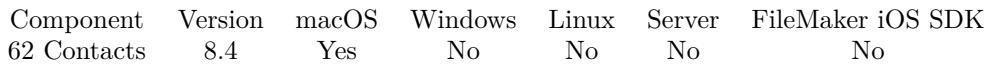

MBS( "CNContactStore.UnifiedMeContact" )

**Result** Returns contact identifier or error.

#### **Description**

This will use unified contacts, so data is merged from several sources. **Examples**

Get yourself as JSON:

MBS( "CNContact.JSON"; MBS( "CNContactStore.UnifiedMeContact" ))

Get formatted and colored JSON:

Set Variable [ \$json ; Value: MBS( "CNContact.JSON"; MBS( "CNContactStore.UnifiedMeContact" ) ) ] Set Variable [  $\sigma$ json ; Value: MBS("JSON.Colorize"; MBS( "JSON.Format";  $\sigma$ json) ) ] Set Field [ Contacts::Result ; \$json ]

#### **See also**

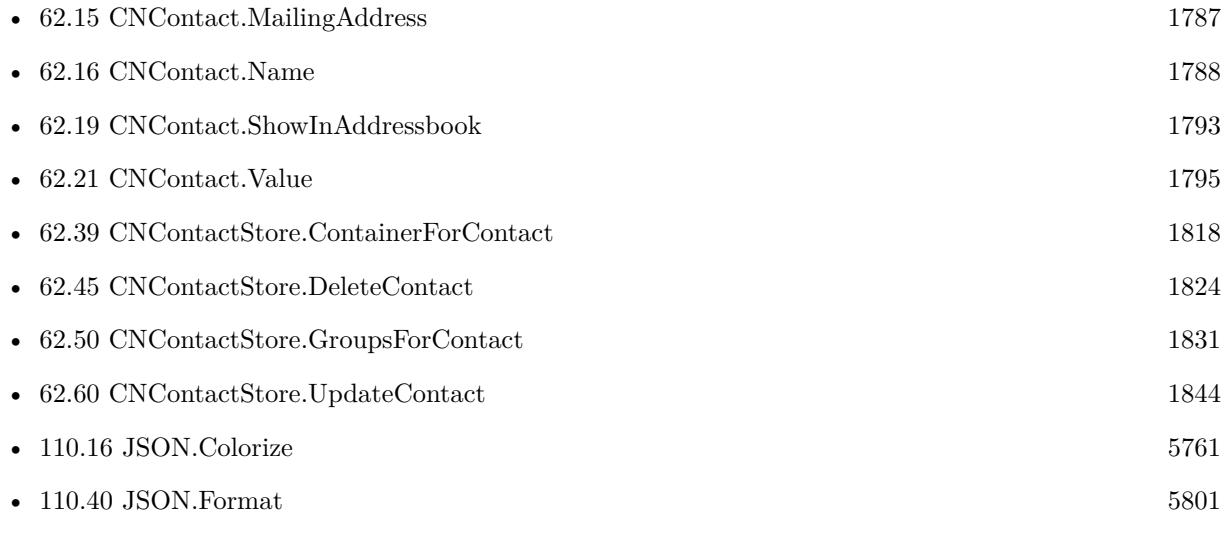

#### **Example Databases**

- [Mac and iOS/Contacts/Contacts Dialogs](http://monkeybread.eu/MBS-FileMaker-Plugin-Examples/Mac%20and%20iOS/Contacts/Contacts%20Dialogs.shtml#3ScriptAnchor_)
- [Mac and iOS/Contacts/Contacts](http://monkeybread.eu/MBS-FileMaker-Plugin-Examples/Mac%20and%20iOS/Contacts/Contacts.shtml#3ScriptAnchor_)

#### 62.59. CNCONTACTSTORE.UNIFIEDMECONTACT 1843

# **62.59.1 Blog Entries**

- [MBS FileMaker Plugin, version 10.1pr5](https://www.mbs-plugins.com/archive/2020-02-24/MBS_FileMaker_Plugin_version_1/monkeybreadsoftware_blog_filemaker)
- [MBS FileMaker Plugin, version 10.1pr2](https://www.mbs-plugins.com/archive/2020-02-03/MBS_FileMaker_Plugin_version_1/monkeybreadsoftware_blog_filemaker)

Created 1st August 2018, last changed 27th January 2020.

#### 1844 CHAPTER 62. CONTACTS

# <span id="page-1843-0"></span>**62.60 CNContactStore.UpdateContact**

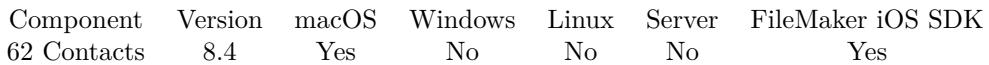

MBS( "CNContactStore.UpdateContact"; ContactIdentifier )

#### **Parameters**

**ContactIdentifier** The contact identifier. "46B1E34D-58F9-4B6B-A80D-0F71ABB87A0E"

**Result** Returns contact identifier or error.

#### **Description**

After you set values with CNContact.SetValue, you can make changes permanent here. **See also**

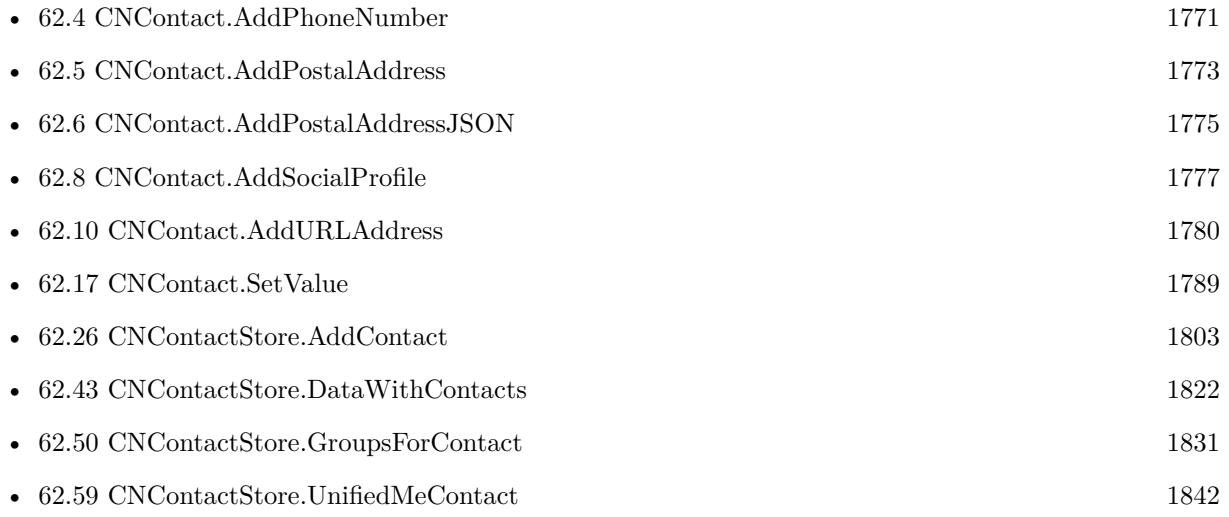

Created 1st August 2018, last changed 2nd August 2018.

# <span id="page-1844-0"></span>62.61. CNCONTAINER.NAME 1845 **62.61 CNContainer.Name**

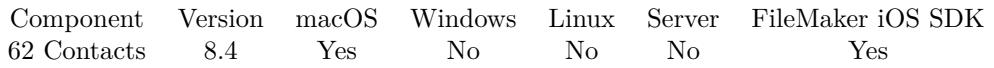

MBS( "CNContainer.Name"; ContainerIdentifier )

#### **Parameters**

**ContainerIdentifier** The identifier for the container. "9892A5CC-964E-497A-B877-A47619F7493C:ABAccount"

**Result** Returns name or error.

#### **Description**

The container is the source of contacts, e.g. an account on iCloud. **See also**

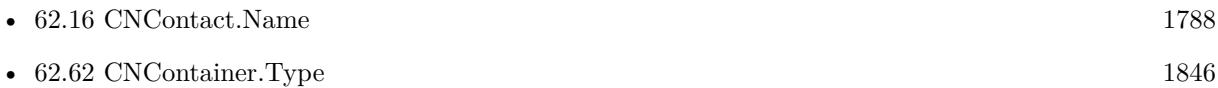

Created 1st August 2018, last changed 2nd August 2018.

#### 1846 CHAPTER 62. CONTACTS

# <span id="page-1845-0"></span>**62.62 CNContainer.Type**

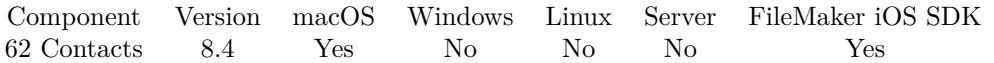

MBS( "CNContainer.Type"; ContainerIdentifier )

### **Parameters**

**ContainerIdentifier** The identifier for the container. "9892A5CC-964E-497A-B877-A47619F7493C:ABAccount"

**Result** Returns type or error.

#### **Description**

Type can be Unassigned, Local, Exchange or CardDAV. **See also**

• [62.61](#page-1844-0) CNContainer.Name [1845](#page-1844-0)

Created 1st August 2018, last changed 2nd August 2018.

# 62.63. CNGROUP.NAME 1847 **62.63 CNGroup.Name**

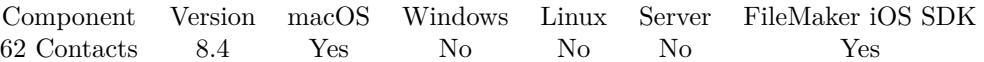

MBS( "CNGroup.Name"; GroupIdentifier )

#### **Parameters**

**GroupIdentifier** The group identifier. Can be identifier or group name. "F527BF7C-6426-4D48-86CA-CB5E57743FFE:ABGroup"

**Result** Returns text or error.

#### **Description**

#### **See also**

• [62.48](#page-1827-0) CNContactStore.Groups [1828](#page-1827-0)

#### **Example Databases**

• [Mac and iOS/Contacts/Contacts](http://monkeybread.eu/MBS-FileMaker-Plugin-Examples/Mac%20and%20iOS/Contacts/Contacts.shtml#4ScriptAnchor_)

Created 1st August 2018, last changed 30th August 2018.

### CHAPTER 62. CONTACTS

# <span id="page-1848-0"></span>**Chapter 63**

# **Container**

Functions to work on containers.

# <span id="page-1848-1"></span>**63.1 Container.Compress**

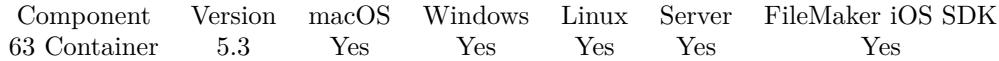

MBS( "Container.Compress"; ContainerValue )

#### **Parameters**

**ContainerValue** The container value to compress.

**Result** Returns container value or error.

#### **Description**

Compression is not recommended for file formats which are normally compressed already. This includes PDF, various image formats like PNG and JPEG, video and audio files as well as zip archives. Compression works very well for text files.

It is recommended to check with Container.GetTotalSize to see if compressed data is smaller. If you compress an already compressed container, the result may be bigger due to the archive header. Compressed containers can be detected by looking if the type list returned by Container.GetTypes contains an item named ZLIB. You can use Container.GetTypeSize to query the size of compressed data alone.

Not recommended for bigger file sizes. Compression may take long enough that user doesn't like to wait. e.g. 20 seconds for 300 MB. **Examples**

#### Compress container:

Set Field [ Container Compression::Compressed; MBS("Container.Compress"; Container Compression::Some-Container) ]

#### **See also**

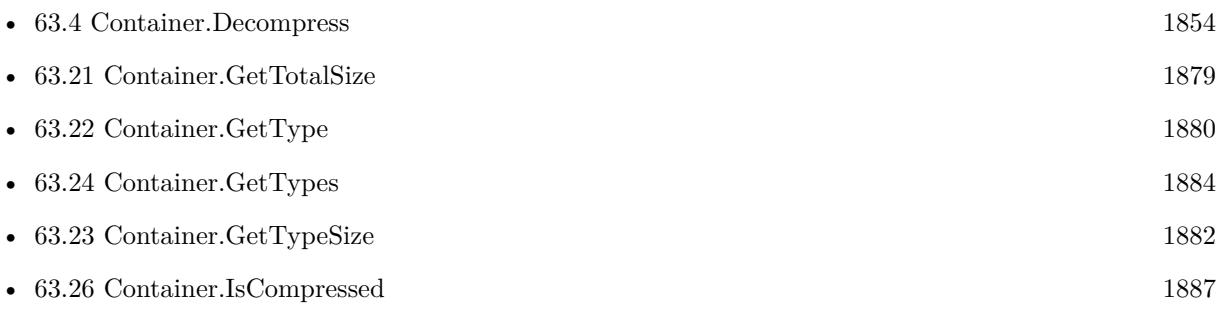

#### **Example Databases**

• [Containers/Container Compression](http://monkeybread.eu/MBS-FileMaker-Plugin-Examples/Containers/Container%20Compression.shtml#1ScriptAnchor_)

### **63.1.1 Blog Entries**

- [MBS FileMaker Plugin, version 9.1pr1](https://www.mbs-plugins.com/archive/2019-02-06/MBS_FileMaker_Plugin_version_9/monkeybreadsoftware_blog_filemaker)
- [Comparing Base Elements Plugin to MBS FileMaker Plugin](https://www.mbs-plugins.com/archive/2017-10-24/Comparing_Base_Elements_Plugin/monkeybreadsoftware_blog_filemaker)
- [ ANN ] [MBS FileMaker Plugin 5.3 for OS X/Windows](https://www.mbs-plugins.com/archive/2015-10-01/[ANN]_MBS_FileMaker_Plugin_53_/monkeybreadsoftware_blog_filemaker)
- [MBS FileMaker Plugin, version 5.3pr4](https://www.mbs-plugins.com/archive/2015-09-22/MBS_FileMaker_Plugin_version_5/monkeybreadsoftware_blog_filemaker)
- [Compressed Containers](https://www.mbs-plugins.com/archive/2015-09-16/Compressed_Containers/monkeybreadsoftware_blog_filemaker)

Created 15th September 2015, last changed 21st September 2015.

#### 63.2. CONTAINER.DECODEFROMBASE64 1851

# <span id="page-1850-0"></span>**63.2 Container.DecodeFromBase64**

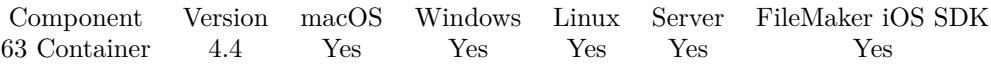

MBS( "Container.DecodeFromBase64"; type; text { ; filename; DontRenderPreview } )

#### **Parameters**

#### **type**

The type to return. Can be JPEG, TIFF, GIF, PNG, PDF or File. "JPEG"

**text** The text to process.

#### **filename**

Optional If filter is container, this defines the file name to use. "test.txt"

#### **DontRenderPreview**

Optional

Pass 1 to not create a JPEG with preview of first page as part of the container. (only for returning PDF)  $\Omega$ 

**Result** Returns container or error.

#### **Description**

See also Container.GetBase64.

If you have a DynaPDF Pro license and DynaPDF functions initialized, this function can add previews for the PDF file on Windows and Linux. For MacOS, we make them with PDFKit. **Examples**

From PDF in Base64 to a PNG in Base64:

 $#$  decode some PDF in base64 text Set Variable [ \$PDFData; Value:MBS( "Container.DecodeFromBase64"; "PDF"; PDF\_ToPNG::base64\_PDF; "test.pdf"  $)$ ] # render first page to a picture in PNG format Set Variable [ \$PNGData; Value:MBS( "PDFKit.GetPDFPageImage"; \$PDFData; 0; "PNG"; "test.png"; 150; 1; 0) ]  $#$  encode PNG as Base64 Set Variable [ \$EncodedPNG; Value:MBS( "Container.GetBase64"; \$PNGData; "PNGf" ) ]  $\#$  store text in a field Set Field [ PDF\_ToPNG::Convert\_text; \$EncodedPNG ]

**See also**

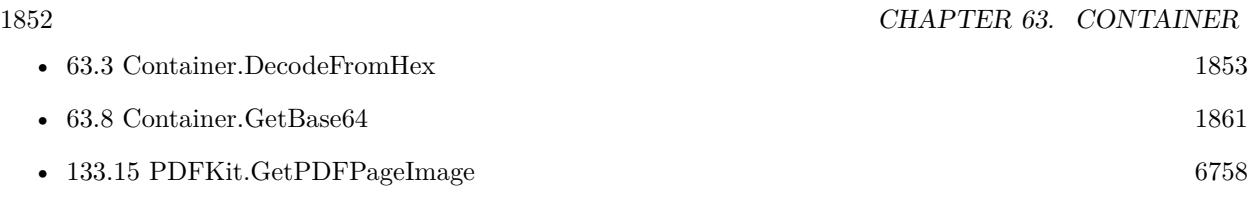

## **Example Databases**

• [DynaPDF/List XFA Fields](http://monkeybread.eu/MBS-FileMaker-Plugin-Examples/DynaPDF/List%20XFA%20Fields.shtml#4ScriptAnchor_)

# **63.2.1 Blog Entries**

- [MBS FileMaker Plugin, version 5.1pr1](https://www.mbs-plugins.com/archive/2015-03-16/MBS_FileMaker_Plugin_version_5/monkeybreadsoftware_blog_filemaker)
- [MBS Filemaker Plugin, version 4.4pr10](https://www.mbs-plugins.com/archive/2014-11-08/MBS_Filemaker_Plugin_version_4/monkeybreadsoftware_blog_filemaker)

Created 6th November 2014, last changed 17th August 2018.

#### 63.3. CONTAINER.DECODEFROMHEX 1853

## <span id="page-1852-0"></span>**63.3 Container.DecodeFromHex**

Component Version macOS Windows Linux Server FileMaker iOS SDK [63](#page-1848-0) Container 6.5 Yes Yes Yes Yes Yes

MBS( "Container.DecodeFromHex"; type; text { ; filename; DontRenderPreview } )

#### **Parameters**

#### **type**

The type to return. Can be JPEG, TIFF, GIF, PNG, PDF or File. "JPEG"

#### **text**

The text to process.

#### **filename**

Optional If filter is container, this defines the file name to use. "test.txt"

#### **DontRenderPreview**

Optional

Pass 1 to not create a JPEG with preview of first page as part of the container. (only for returning PDF) 0

**Result** Returns container or error.

#### **Description**

If you have a DynaPDF Pro license and DynaPDF functions initialized, this function can add previews for the PDF file on Windows and Linux. For MacOS, we make them with PDFKit. **See also**

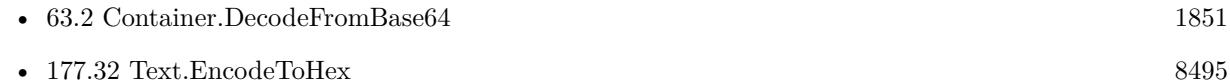

#### **63.3.1 Blog Entries**

• [MBS FileMaker Plugin, version 6.5pr9](https://www.mbs-plugins.com/archive/2016-12-05/MBS_FileMaker_Plugin_version_6/monkeybreadsoftware_blog_filemaker)

Created 30th November 2016, last changed 17th August 2018.

# <span id="page-1853-0"></span>**63.4 Container.Decompress**

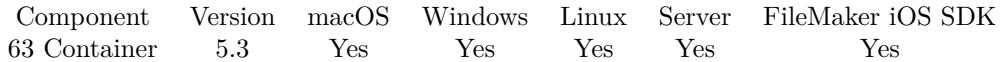

MBS( "Container.Decompress"; ContainerValue )

#### **Parameters**

**ContainerValue**

The container value to decompress.

**Result** Returns container value or error.

#### **Description**

If you pass a compressed container value, this function will decompress it and return the container value with uncompressed data.

Compressed containers can be detected by looking if the type list returned by Container.GetTypes contains an item named ZLIB. You can use Container.GetTypeSize to query the size of compressed data alone.

Does not work with FileMaker's compressed plugins in a container. **Examples**

Decompress container:

Set Field [ Container Compression::Decompressed; MBS("Container.Decompress"; Container Compression::Compressed) ]

#### **See also**

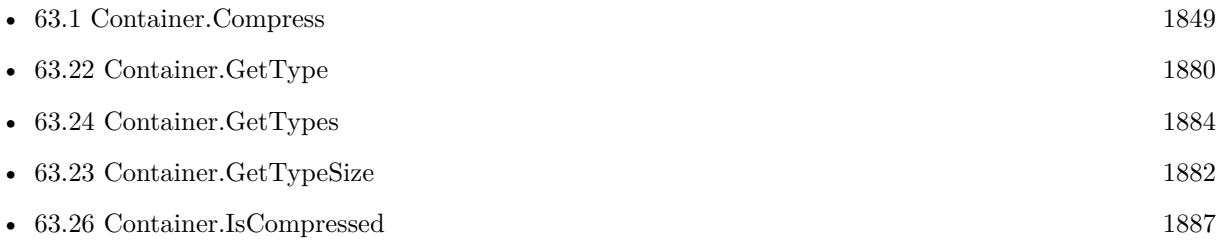

#### **Example Databases**

• [Containers/Container Compression](http://monkeybread.eu/MBS-FileMaker-Plugin-Examples/Containers/Container%20Compression.shtml#2ScriptAnchor_)

### **63.4.1 Blog Entries**

• [MBS FileMaker Plugin, version 9.1pr1](https://www.mbs-plugins.com/archive/2019-02-06/MBS_FileMaker_Plugin_version_9/monkeybreadsoftware_blog_filemaker)

#### 63.4. CONTAINER.DECOMPRESS 1855

- [Comparing Base Elements Plugin to MBS FileMaker Plugin](https://www.mbs-plugins.com/archive/2017-10-24/Comparing_Base_Elements_Plugin/monkeybreadsoftware_blog_filemaker)
- [ ANN ] [MBS FileMaker Plugin 5.3 for OS X/Windows](https://www.mbs-plugins.com/archive/2015-10-01/[ANN]_MBS_FileMaker_Plugin_53_/monkeybreadsoftware_blog_filemaker)
- [MBS FileMaker Plugin, version 5.3pr4](https://www.mbs-plugins.com/archive/2015-09-22/MBS_FileMaker_Plugin_version_5/monkeybreadsoftware_blog_filemaker)
- [Compressed Containers](https://www.mbs-plugins.com/archive/2015-09-16/Compressed_Containers/monkeybreadsoftware_blog_filemaker)

Created 15th September 2015, last changed 19th October 2020.

# **63.5 Container.Deserialize**

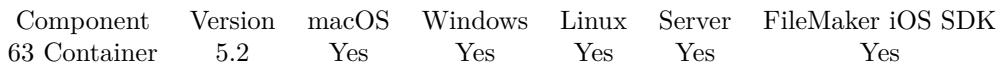

MBS( "Container.Deserialize"; Text )

#### **Parameters**

**Text** The serialized data as text.

**Result** Returns container value or error.

#### **Description**

#### **Examples**

Serialize to a text field and deseralize back:

Set Field [ myTable::TextField ; MBS("Container.Serialize"; myTable::FirstContainerField) ] Set Field [ myTable::OtherContainerField ; MBS("Container.Deserialize"; myTable::TextField) ]

### **See also**

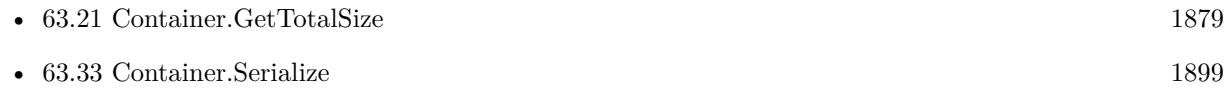

### **63.5.1 Blog Entries**

• [MBS FileMaker Plugin, version 5.2pr6](https://www.mbs-plugins.com/archive/2015-07-10/MBS_FileMaker_Plugin_version_5/monkeybreadsoftware_blog_filemaker)

Created 6th July 2015, last changed 6th July 2015.

#### 63.6. CONTAINER.EXPORT 1857

# <span id="page-1856-0"></span>**63.6 Container.Export**

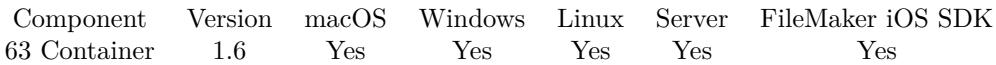

MBS( "Container.Export"; Container; Index or Type; FilePath )

#### **Parameters**

**Container** The container where the data is stored.

**Index or Type** Specify a type (like "JPEG", "PDF ", "GIFf" or "PICT") or the index "JPEG"

**FilePath** Absolute path to store file.

**Result** Returns "OK" on success or error message.

#### **Description**

For example you can write out from a TIFF image stored in the database the TIFF data itself or the preview JPEG.

Please note that types are always 4 characters long, "PDF " has a space on the end.

Some of the allowed types include "TIFF", "PDF ", "PNGf", "GIFf", "BMPf", "EPS ", "PICT", "M4V ", "WAV ", "M4A ", "MOV ", "AVI ", "AU ", "MP3 ", "MPEG", "MPG4", "AIFF", "8BPS", "FILE", "MAIN", "JPEG" and maybe some more.

To convert image formats, please review GraphicsMagick functions like GMImage.NewFromContainer and GMImage.WriteToPNGContainer.

To convert PDF to PNG, check functions like PDFKit.GetPDFPageImage, DynaPDF.GeneratePreview or DynaPDF.RenderPage.

This function is only for internal containers. Please use Container.WriteFile for all containers.

This function requires a native path. Use Path.FileMakerPathToNativePath to convert a FileMaker path to a native path if required. If you like to have the user choose the path, you can use FileDialog functions. For Server be aware that server has limited permissions and may not be able to access all files on a computer. **Examples**

Export JPEG file:

MBS("Container.Export"; Files::data; "JPEG"; GetAsText(Files::data)+".jpg")

Export all streams in container to individual files:

Set Variable [ \$container; Value:Test::Image ]

 $#$  where to save Set Variable [ \$DesktopFolder; Value:MBS("Folders.UserDesktop") ]  $#$  loop over streams in container Set Variable [ \$count; Value:MBS( "Container.GetCount"; \$container ) ] Set Variable [ \$index; Value:0 ] Loop  $#$  query the type of stream with given index Set Variable [ \$type; Value:MBS( "Container.GetType"; \$container; \$index ) ]  $#$  write it to a file Set Variable [ \$path; Value:\$DesktopFolder & "/" & \$type ] Set Variable [  $r$ ; Value:MBS( "Container. Export";  $\text{%}$  Scontainer;  $\text{%}$  Sindex;  $\text{%}$  Spath  $\text{)}$  ]  $#$  next Set Variable  $\lceil$  \$index; Value:\$index + 1  $\rceil$ Exit Loop If  $\lceil$  \$count = \$index  $\rceil$ End Loop

Export a container to desktop:

# get path stored in the container field Set Variable [ \$ContainerPath ; Value: GetAsText ( Contacts::Photo Container ) ]  $#$  get the file name portion Set Variable [  $C$ ontainerName ; Value: MBS( "Path.LastPathComponent";  $C$ ontainerPath ) ]  $#$  take a folder on the computer, e.g. desktop Set Variable [ \$DesktopFolder ; Value: MBS( "Folders.UserDesktop" ) ]  $#$  build path with file name on that folder Set Variable [ \$FilePath ; Value: MBS( "Path.AddPathComponent"; \$DesktopFolder; \$ContainerName ) ]  $#$  and export the content of container to that path Set Variable [ \$r ; Value: MBS( "Container.WriteFile"; Contacts::Photo Container; \$FilePath ) ]

#### **See also**

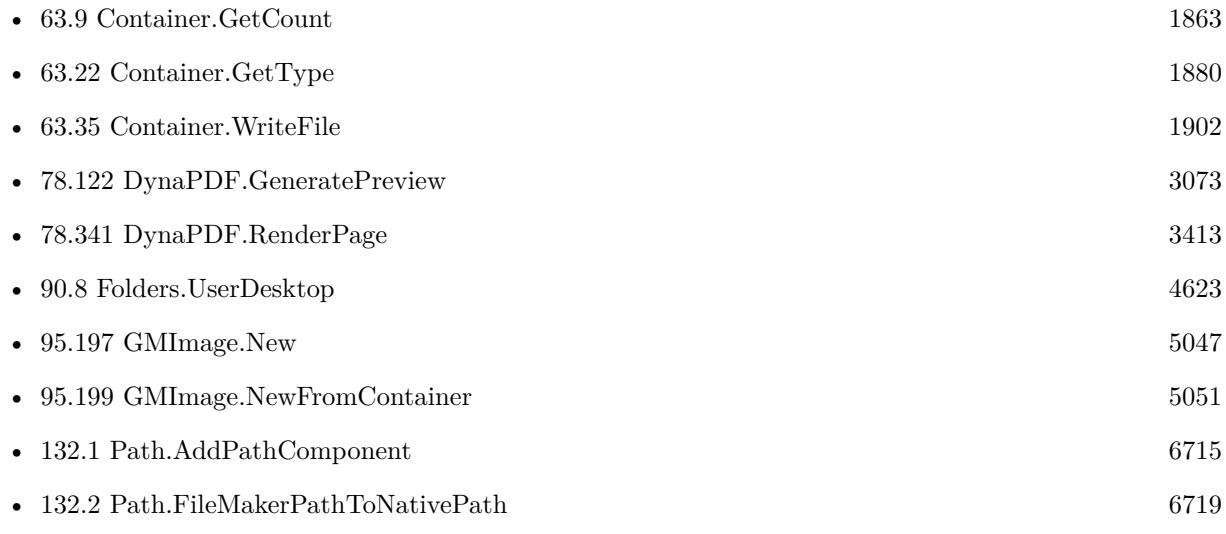

#### 63.6. CONTAINER.EXPORT 1859

#### **Example Databases**

• [Mac only/Slideshow Example](http://monkeybread.eu/MBS-FileMaker-Plugin-Examples/Mac%20only/Slideshow%20Example.shtml#1GroupButton600.000000024.0000000625.0000000127.0000000LayoutObjectAnchor_)

### **63.6.1 Blog Entries**

- [MBS FileMaker Plugin, version 5.1pr7](https://www.mbs-plugins.com/archive/2015-05-06/MBS_FileMaker_Plugin_version_5/monkeybreadsoftware_blog_filemaker)
- [Filemaker: Export Text to File](https://www.mbs-plugins.com/archive/2012-11-08/Filemaker_Export_Text_to_File/monkeybreadsoftware_blog_filemaker)
- [MonkeyBread Software Releases the MBS Filemaker plug-in 1.6](https://www.mbs-plugins.com/archive/2008-12-10/MonkeyBread_Software_Releases_/monkeybreadsoftware_blog_filemaker)

Created 18th August 2014, last changed 22nd November 2019.

# **63.7 Container.ExtractStream**

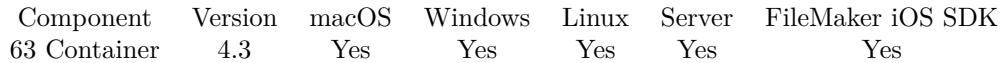

MBS( "Container.ExtractStream"; Container; InputType { ; NewName; OutputType } )

#### **Parameters**

**Container**

The container value to modify. \$data

**InputType**

The input type. "JPEG"

#### **NewName**

Optional The new file name to use. "test.psd"

#### **OutputType**

Optional The output type. "FILE"

**Result** Returns modified container value.

#### **Description**

See Container.GetTypes to figure out what stream types a container value has. **Examples**

Extract a Photoshop image and package it like a file import:

MBS("Container.ExtractStream"; Test::InputContainer; "8BPS"; "test.psd"; "FILE")

#### **See also**

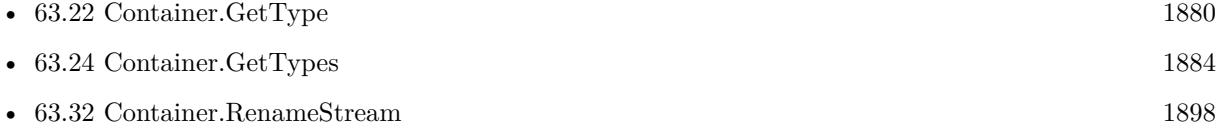

### **63.7.1 Blog Entries**

• [MBS Filemaker Plugin, version 4.3pr1](https://www.mbs-plugins.com/archive/2014-07-02/MBS_Filemaker_Plugin_version_4/monkeybreadsoftware_blog_filemaker)

Created 18th August 2014, last changed 18th August 2014.

#### 63.8. CONTAINER.GETBASE64 1861

# <span id="page-1860-0"></span>**63.8 Container.GetBase64**

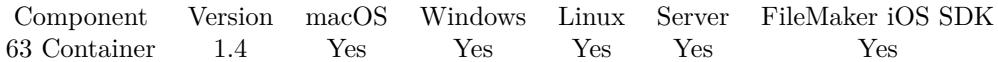

MBS( "Container.GetBase64"; Container; Name or Index )

#### **Parameters**

**Container** The container field or value to inspect. MyTable::MyContainerField

**Name or Index**

either the name of the Type or it's index 0

**Result** Returns data or error.

#### **Description**

You must tell the plug-in which of the types in the container field you want to use. You can use either it's name (JPEG, TIFF, PNGf etc) or it's index. The index is from 0 to the count of types -1 You can use Container.GetCount to return the count of types in the container.

You can pass index zero and get data form references file in case container is a file reference.

See also Container.DecodeFromBase64.

#### **Examples**

Get PNG image in Container as Base64:

MBS( "Container.GetBase64"; MyTable::MyContainerField; "PNGf" )

Get JPEG image in Container as Base64:

MBS( "Container.GetBase64"; MyTable::MyContainerField; "JPEG" )

From PDF in Base64 to a PNG in Base64:

 $#$  decode some PDF in base64 text Set Variable [ \$PDFData; Value:MBS( "Container.DecodeFromBase64"; "PDF"; PDF\_ToPNG::base64\_PDF; "test.pdf"  $)$ ] # render first page to a picture in PNG format Set Variable [ \$PNGData; Value:MBS( "PDFKit.GetPDFPageImage"; \$PDFData; 0; "PNG"; "test.png"; 150; 1; 0) ]  $#$  encode PNG as Base64 Set Variable [ \$EncodedPNG; Value:MBS( "Container.GetBase64"; \$PNGData; "PNGf" ) ]  $\#$  store text in a field Set Field [ PDF\_ToPNG::Convert\_text; \$EncodedPNG ]

**See also**

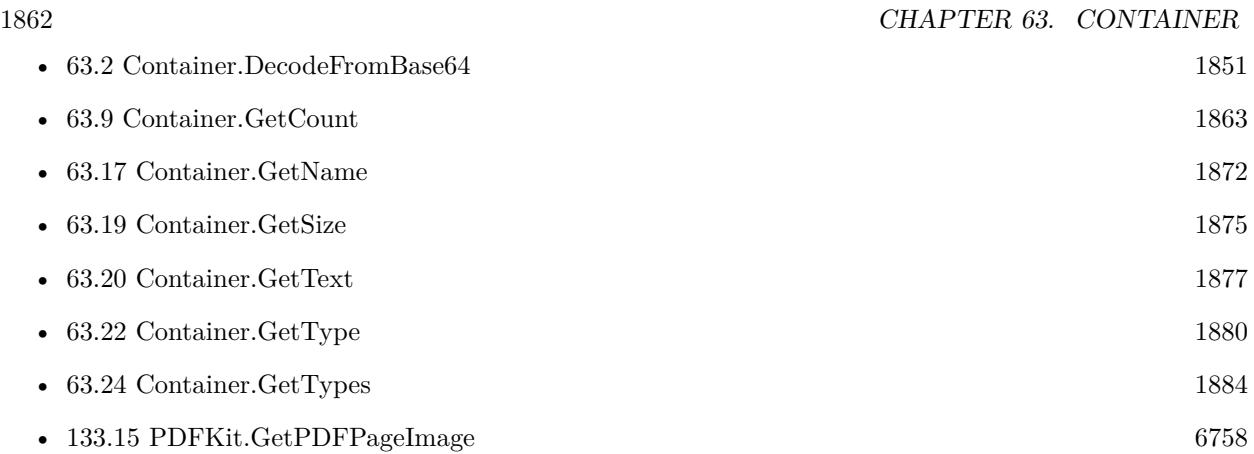

#### **Example Databases**

• [Containers/Containers](http://monkeybread.eu/MBS-FileMaker-Plugin-Examples/Containers/Containers.shtml#12915FieldAnchor_)

# **63.8.1 Blog Entries**

• [Custom Filemaker Function: MBS\\_HTML\\_EncodeImage\\_JPG](https://www.mbs-plugins.com/archive/2012-02-16/Custom_Filemaker_Function_MBS_/monkeybreadsoftware_blog_filemaker)

#### 63.9. CONTAINER.GETCOUNT 1863

# <span id="page-1862-0"></span>**63.9 Container.GetCount**

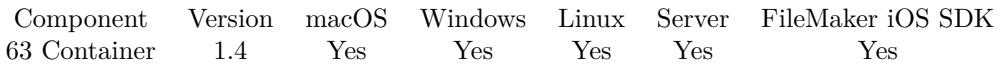

MBS( "Container.GetCount"; Container )

#### **Parameters**

**Container** The container field or variable containing container value.

#### **Description**

A container contains several data parts, each with an unique type. This returns the number of types in a container. **Examples**

Export all streams in container to individual files:

Set Variable [ \$container; Value:Test::Image ]  $#$  where to save Set Variable [ \$DesktopFolder; Value:MBS("Folders.UserDesktop") ]  $#$  loop over streams in container Set Variable [  $%$  Scount; Value:MBS( "Container.GetCount";  $%$  Scontainer ) ] Set Variable [  $$index; Value:0$  ] Loop  $#$  query the type of stream with given index Set Variable [ \$type; Value:MBS( "Container.GetType"; \$container; \$index ) ]  $\#$  write it to a file Set Variable [ \$path; Value:\$DesktopFolder & "/" & \$type ] Set Variable [  $r$ ; Value:MBS( "Container. Export";  $\text{%}$  Scontainer;  $\text{%}$  Sindex;  $\text{%}$  Spath  $\text{)}$  ]  $#$  next Set Variable  $\lceil$  \$index; Value: \$index + 1  $\rceil$ Exit Loop If  $\lceil$  \$count = \$index  $\rceil$ End Loop

#### **See also**

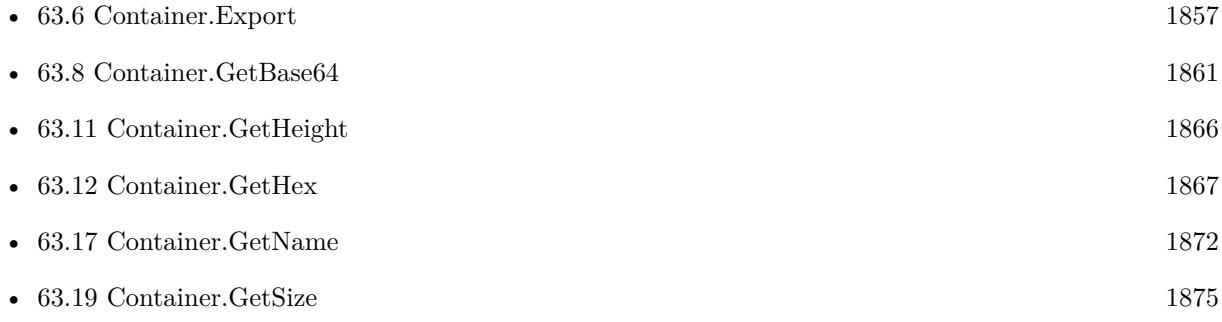

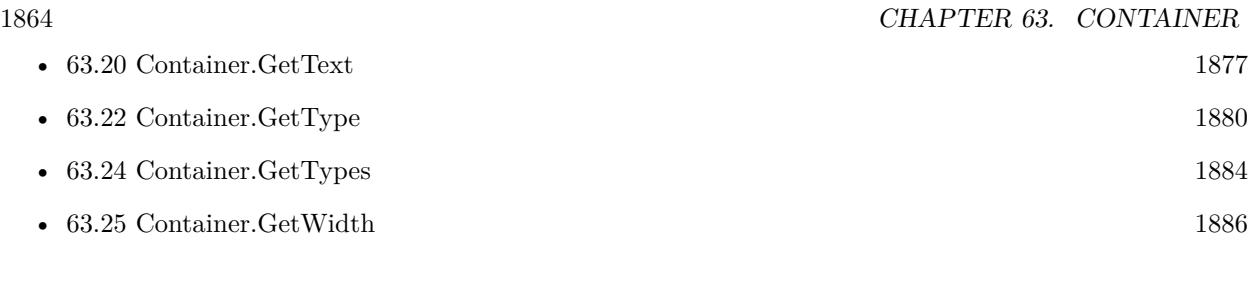

# **Example Databases**

- [Drag and Drop/DragTest Popover](http://monkeybread.eu/MBS-FileMaker-Plugin-Examples/Drag%20and%20Drop/DragTest%20Popover.shtml#5ScriptAnchor_)
- [Drag and Drop/DragTest](http://monkeybread.eu/MBS-FileMaker-Plugin-Examples/Drag%20and%20Drop/DragTest.shtml#5ScriptAnchor_)

Created 18th August 2014, last changed 6th November 2018.

# 63.10. CONTAINER.GETDATAURL 1865 **63.10 Container.GetDataURL**

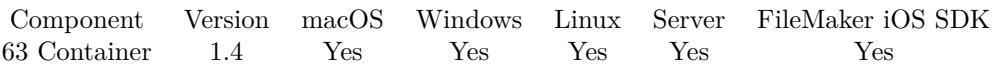

MBS( "Container.GetDataURL"; container )

#### **Parameters**

**container** The container field or value to inspect.

**Result** Returns Container or error.

#### **Description**

This is very useful for displaying images in web pages. The function tries to make data urls from the images in the container field in the following order: Tiff, PNG, PDF, GIF, JPEG Unfortunately, FileMaker on Windows XP doesn't display image urls very well since it is based on Internet Explorer which doesn't like Image URLs.

In plugin version this also works for referenced JPEG images. **Example Databases**

• [Containers/Containers](http://monkeybread.eu/MBS-FileMaker-Plugin-Examples/Containers/Containers.shtml#12916FieldAnchor_)

#### **63.10.1 Blog Entries**

• [MBS Filemaker Plugin, version 3.0pr3](https://www.mbs-plugins.com/archive/2012-10-19/MBS_Filemaker_Plugin_version_3/monkeybreadsoftware_blog_filemaker)

Created 18th August 2014, last changed 21st October 2017.

# <span id="page-1865-0"></span>**63.11 Container.GetHeight**

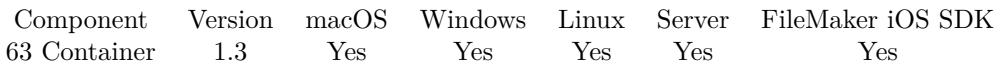

MBS( "Container.GetHeight"; Container )

#### **Parameters**

**Container** The container field or value to inspect.

#### **Description**

This is based on the metadata in the container (SIZE part) stored by FileMaker and not based on the actual content of the container. **Examples**

Get the Height

MBS( "Container.GetWidth" ; ContainerField )

#### **See also**

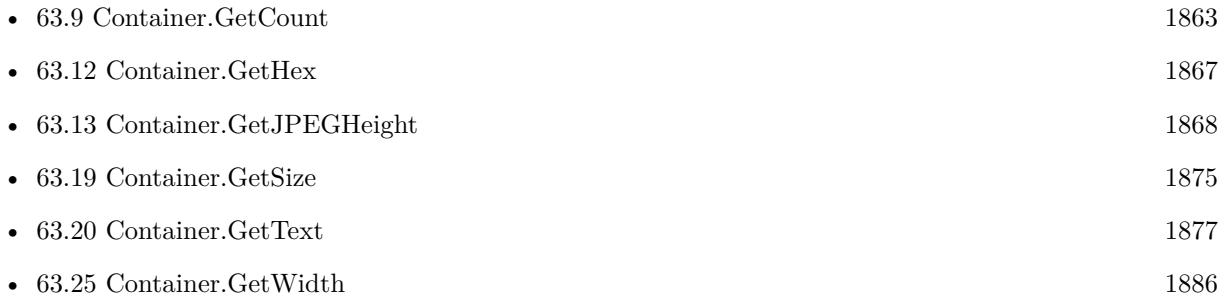

### **Example Databases**

• [Containers/Containers](http://monkeybread.eu/MBS-FileMaker-Plugin-Examples/Containers/Containers.shtml#12912FieldAnchor_)

### <span id="page-1866-0"></span>63.12. CONTAINER.GETHEX 1867 **63.12 Container.GetHex**

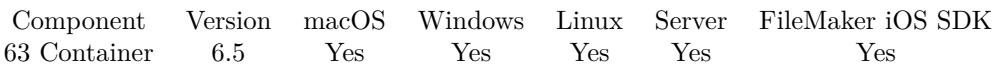

MBS( "Container.GetHex"; Container; Name or Index )

#### **Parameters**

**Container**

The container field or value to inspect. MyTable::MyContainerField

#### **Name or Index**

either the name of the Type or it's index 0

**Result** Returns data or error.

#### **Description**

You must tell the plug-in which of the types in the container field you want to use. You can use either it's name (JPEG, TIFF, PNGf etc) or it's index. The index is from 0 to the count of types -1 You can use Container.GetCount to return the count of types in the container.

You can pass index zero and get data form references file in case container is a file reference. **See also**

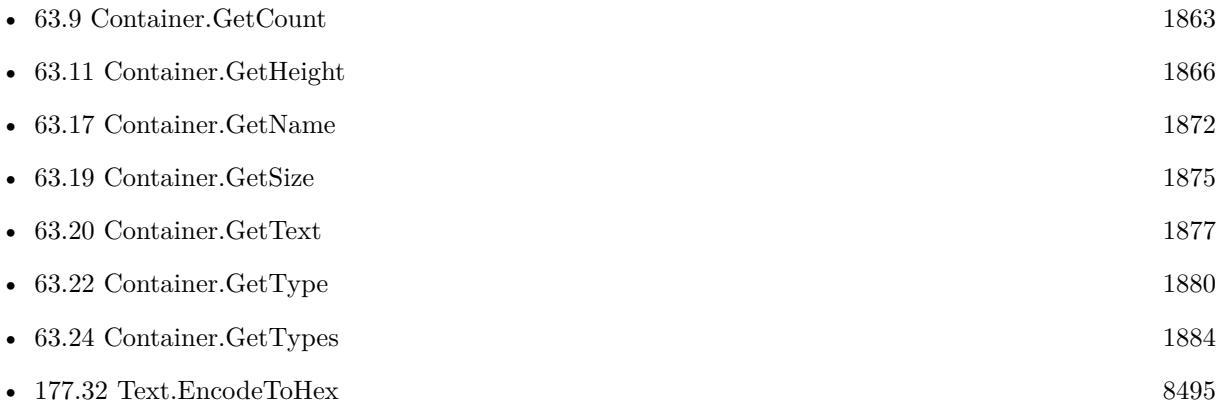

### **63.12.1 Blog Entries**

• [MBS FileMaker Plugin, version 6.5pr9](https://www.mbs-plugins.com/archive/2016-12-05/MBS_FileMaker_Plugin_version_6/monkeybreadsoftware_blog_filemaker)

Created 30th November 2016, last changed 20th May 2019.

# <span id="page-1867-0"></span>**63.13 Container.GetJPEGHeight**

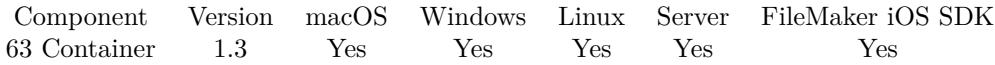

#### MBS( "Container.GetJPEGHeight"; Container )

This function was **??** removed for MBS FileMaker Plugin 9.0. Please move to newer functions or keep using older plugins.

#### **Parameters**

#### **Container**

The container field or value to inspect.

#### **Description**

The height is in pixels. FileMaker always stores a copy of every image as a JPEG (unless it is already a JPEG). This function is targeting that JPEG.

#### **Examples**

Get the height of the JPEG image

MBS( "Container.GetJPEGHeight" ; ContainerField )

#### **See also**

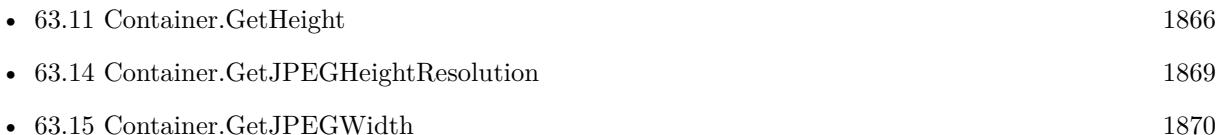

### **63.13.1 Blog Entries**

• [MBS FileMaker Plugin, version 9.0pr7](https://www.mbs-plugins.com/archive/2019-01-05/MBS_FileMaker_Plugin_version_9/monkeybreadsoftware_blog_filemaker)

### <span id="page-1868-0"></span>63.14. CONTAINER.GETJPEGHEIGHTRESOLUTION 1869 **63.14 Container.GetJPEGHeightResolution**

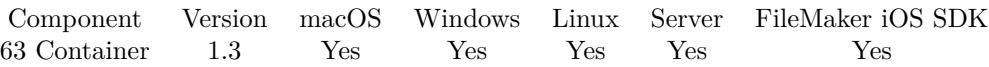

MBS( "Container.GetJPEGHeightResolution"; Container )

This function was **??** removed for MBS FileMaker Plugin 9.0. Please move to newer functions or keep using older plugins.

#### **Parameters**

**Container** The container field or value to inspect.

#### **Description**

FileMaker always stores a copy of every image as a JPEG (unless it is already a JPEG). This function is targeting that JPEG.

#### **Examples**

Get Height Resolution

MBS( "Container.GetJPEGHeightResolution" ; ContainerField )

#### **See also**

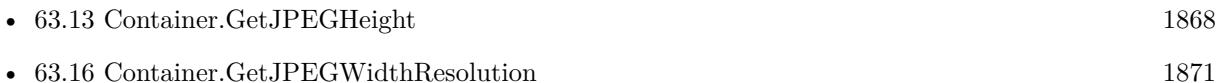

## **63.14.1 Blog Entries**

• [MBS FileMaker Plugin, version 9.0pr7](https://www.mbs-plugins.com/archive/2019-01-05/MBS_FileMaker_Plugin_version_9/monkeybreadsoftware_blog_filemaker)

# <span id="page-1869-0"></span>**63.15 Container.GetJPEGWidth**

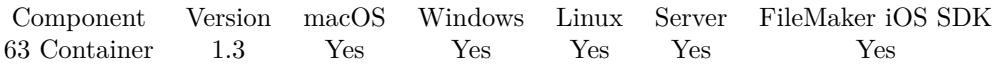

#### MBS( "Container.GetJPEGWidth"; Container )

This function was **??** removed for MBS FileMaker Plugin 9.0. Please move to newer functions or keep using older plugins.

#### **Parameters**

#### **Container**

The container field or value to inspect.

#### **Description**

The Width is in pixels. FileMaker always stores a copy of every image as a JPEG (unless it is already a JPEG). This function is targeting that JPEG. **Examples**

# Get Width

MBS( "Container.GetJPEGWidth" ; ContainerField )

#### **See also**

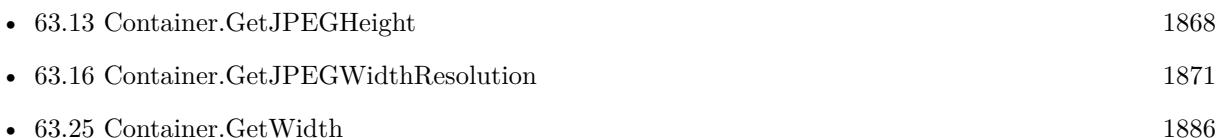

### **63.15.1 Blog Entries**

• [MBS FileMaker Plugin, version 9.0pr7](https://www.mbs-plugins.com/archive/2019-01-05/MBS_FileMaker_Plugin_version_9/monkeybreadsoftware_blog_filemaker)

### <span id="page-1870-0"></span>63.16. CONTAINER.GETJPEGWIDTHRESOLUTION 1871 **63.16 Container.GetJPEGWidthResolution**

Component Version macOS Windows Linux Server FileMaker iOS SDK [63](#page-1848-0) Container 1.3 Yes Yes Yes Yes Yes

MBS( "Container.GetJPEGWidthResolution"; Container )

This function was **??** removed for MBS FileMaker Plugin 9.0. Please move to newer functions or keep using older plugins.

#### **Parameters**

**Container** The container field or value to inspect.

#### **Description**

FileMaker always stores a copy of every image as a JPEG (unless it is already a JPEG). This function is targeting that JPEG.

#### **Examples**

Get width resolution

MBS( "Container.GetJPEGWidthResolution" ; ContainerField )

#### **See also**

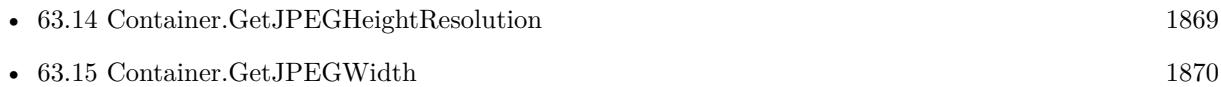

### **63.16.1 Blog Entries**

• [MBS FileMaker Plugin, version 9.0pr7](https://www.mbs-plugins.com/archive/2019-01-05/MBS_FileMaker_Plugin_version_9/monkeybreadsoftware_blog_filemaker)

# <span id="page-1871-0"></span>**63.17 Container.GetName**

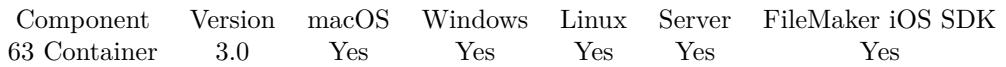

MBS( "Container.GetName"; Container )

#### **Parameters**

**Container** The container field or value to inspect.

**Result** Returns the path list or error.

#### **Description**

This is not the same as reading container as text. The result may be a file path, several file paths, a file name or nothing. **See also**

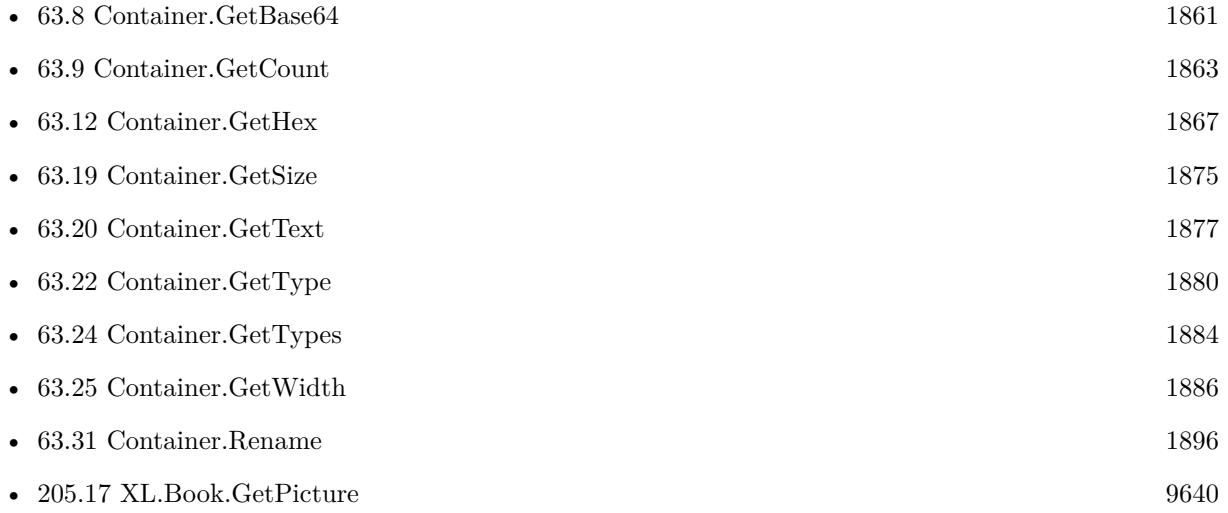

### **63.17.1 Blog Entries**

- [Tracing MBS Filemaker Plugin](https://www.mbs-plugins.com/archive/2012-11-10/Tracing_MBS_Filemaker_Plugin/monkeybreadsoftware_blog_filemaker)
- [MBS Filemaker Plugin, version 3.0pr7](https://www.mbs-plugins.com/archive/2012-11-06/MBS_Filemaker_Plugin_version_3/monkeybreadsoftware_blog_filemaker)
#### 63.18. CONTAINER.GETRESOLUTION 1873

### **63.18 Container.GetResolution**

Component Version macOS Windows Linux Server FileMaker iOS SDK [63](#page-1848-0) Container 4.2 Yes Yes Yes Yes Yes

MBS( "Container.GetResolution"; Container { ; Selector } )

#### **Parameters**

**Container**

The container field or value to inspect. MyTable::MyContainerField

#### **Selector**

Optional Optional, if you pass "x" or "y" only the requested value is returned. "x"

**Result** Returns value or error.

#### **Description**

This does not look into the image resolution of an image, but just in the metadata FileMaker stored there when importing the image. FileMaker stores resolution in "DPI " part in the container.

If selector x or y are passed, we return just the DPI value in x or y direction. If no selector is passed, we return list with both values. First entry is x, second y.

#### **Examples**

Query resolution:

MBS( "Container.GetResolution"; MyTable::MyContainerField )

Example result: "300 300"

Query X resolution:

MBS( "Container.GetResolution"; MyTable::MyContainerField; "x" )

Example result: 300

Query Y resolution:

MBS( "Container.GetResolution"; MyTable::MyContainerField; "y" )

Example result: 300

#### **63.18.1 Blog Entries**

• [MBS Filemaker Plugin, version 4.2pr3](https://www.mbs-plugins.com/archive/2014-04-08/MBS_Filemaker_Plugin_version_4/monkeybreadsoftware_blog_filemaker)

Created 18th August 2014, last changed 20th May 2019.

#### 63.19. CONTAINER.GETSIZE 1875

### <span id="page-1874-0"></span>**63.19 Container.GetSize**

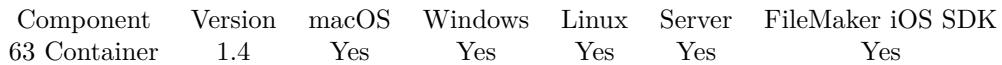

MBS( "Container.GetSize"; Container; Type )

#### **Parameters**

#### **Container**

The container field or value to inspect.

#### **Type**

Name or index

#### **Description**

A container contains several data parts with data and this function queries size in bytes of one of them. You must pass either the name of the type you wish to get or its index. Index start at 0.

See Container.GetTotalSize to query size of all data in a container. **Examples**

Query size of container with PNG:

MBS("Container.GetSize"; Images::Image; "PNGf")

#### **See also**

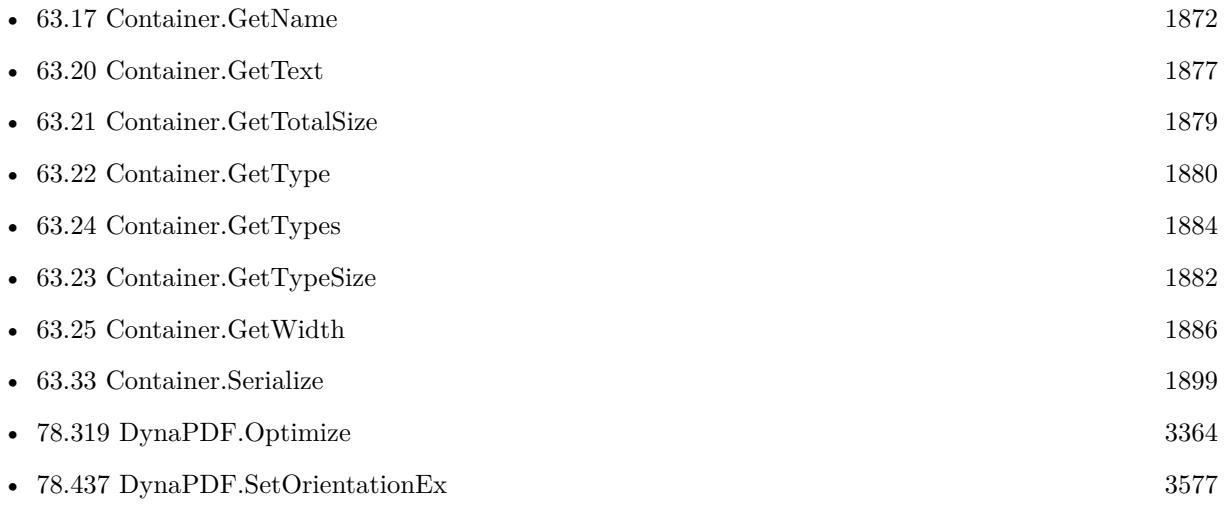

#### **Example Databases**

• [DynaPDF/Optimize PDF](http://monkeybread.eu/MBS-FileMaker-Plugin-Examples/DynaPDF/Optimize%20PDF.shtml#1297FieldAnchor_)

- [GraphicsMagick/Reduce Image](http://monkeybread.eu/MBS-FileMaker-Plugin-Examples/GraphicsMagick/Reduce%20Image.shtml#1296FieldAnchor_)
- [Mac and iOS/PDFKit/Compress PDF](http://monkeybread.eu/MBS-FileMaker-Plugin-Examples/Mac%20and%20iOS/PDFKit/Compress%20PDF.shtml#1294FieldAnchor_)

### **63.19.1 Blog Entries**

• [Custom function to optimize PDF in FileMaker via DynaPDF](https://www.mbs-plugins.com/archive/2016-12-07/Custom_function_to_optimize_PD/monkeybreadsoftware_blog_filemaker)

Created 18th August 2014, last changed 6th November 2018.

#### 63.20. CONTAINER.GETTEXT 1877

### <span id="page-1876-0"></span>**63.20 Container.GetText**

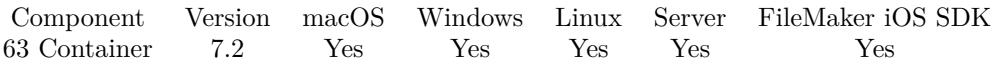

MBS( "Container.GetText"; Container; Name or Index { ; Encoding } )

#### **Parameters**

#### **Container**

The container field or value to inspect. MyTable::MyContainerField

#### **Name or Index**

either the name of the Type or it's index 0

#### **Encoding**

Optional The text encoding for result. Default is native. UTF8

**Result** Returns text or error.

#### **Description**

You must tell the plug-in which of the types in the container field you want to use. You can use either it's name (JPEG, TIFF, PNGf etc) or it's index. The index is from 0 to the count of types -1 You can use Container.GetCount to return the count of types in the container.

You can pass index zero and get data form references file in case container is a file reference. **Examples**

Show main item in container:

Show Custom Dialog [ "Main item"; MBS("Container.GetText"; test::Test; "MAIN") ]

Query text of XML file in a container:

Set Variable [  $$text; Value: MBS("Container.GetText"; test::test; "FILE"; "UTF-8")$  ]

#### **See also**

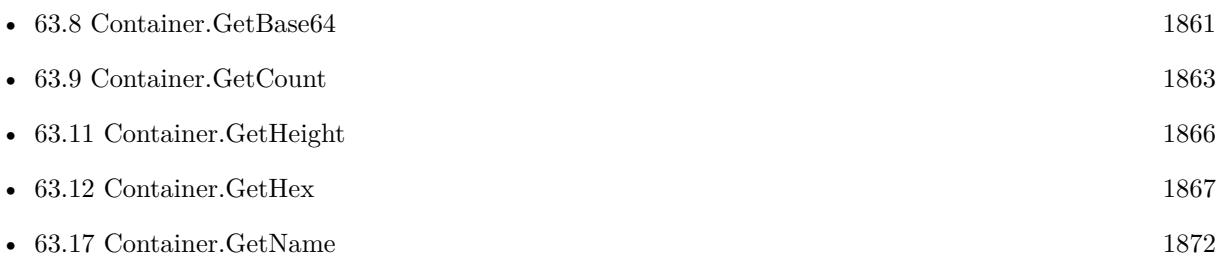

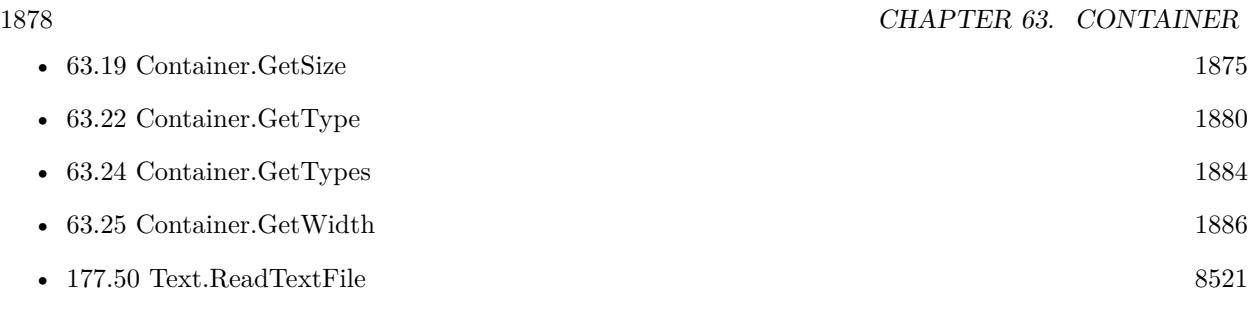

### **63.20.1 Blog Entries**

• [MBS FileMaker Plugin, version 7.2pr1](https://www.mbs-plugins.com/archive/2017-04-03/MBS_FileMaker_Plugin_version_7/monkeybreadsoftware_blog_filemaker)

Created 24th March 2017, last changed 20th May 2019.

### 63.21. CONTAINER.GETTOTALSIZE 1879

### <span id="page-1878-0"></span>**63.21 Container.GetTotalSize**

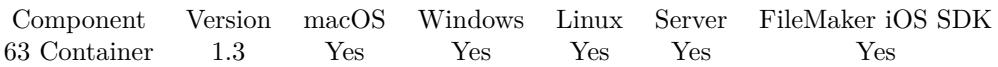

MBS( "Container.GetTotalSize"; Container )

#### **Parameters**

**Container** The container field or value to inspect.

#### **Description**

A file is typically broken up into several object types when stored in a container field. This function returns the total size of all those objects. **Examples**

#### Get Total Size

MBS( "Container.GetTotalSize" ; ContainerField )

#### **See also**

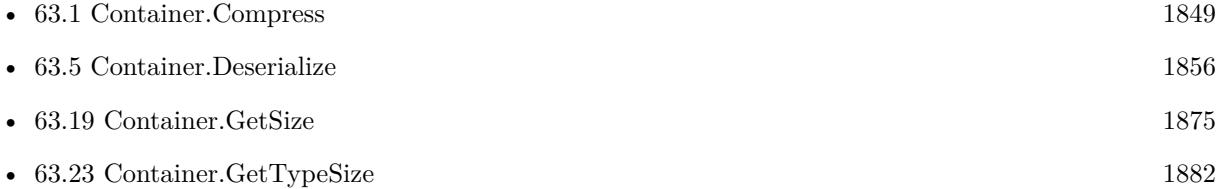

#### **Example Databases**

- [Containers/Container Compression](http://monkeybread.eu/MBS-FileMaker-Plugin-Examples/Containers/Container%20Compression.shtml#1295FieldAnchor_)
- [Containers/Containers](http://monkeybread.eu/MBS-FileMaker-Plugin-Examples/Containers/Containers.shtml#12918FieldAnchor_)

### **63.21.1 Blog Entries**

- [Compressed Containers](https://www.mbs-plugins.com/archive/2015-09-16/Compressed_Containers/monkeybreadsoftware_blog_filemaker)
- [MBS Filemaker Plugin, version 3.0pr2](https://www.mbs-plugins.com/archive/2012-10-14/MBS_Filemaker_Plugin_version_3/monkeybreadsoftware_blog_filemaker)

Created 18th August 2014, last changed 20th May 2019.

# <span id="page-1879-0"></span>**63.22 Container.GetType**

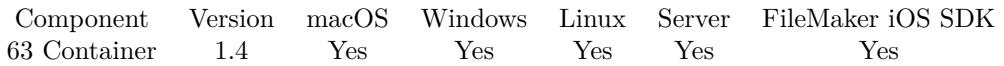

MBS( "Container.GetType"; Container; index )

#### **Parameters**

#### **Container**

The container field or value to inspect. \$container

#### **index**

The index of the the item to query in the container. 0

#### **Description**

A container contains several data parts, each with an unique type. Types are 4 character long and some types like "PDF " have an extra space.

See Container.GetTypes to query list of all types in a container. **Examples**

Export all streams in container to individual files:

Set Variable [ \$container; Value:Test::Image ]  $#$  where to save Set Variable [ \$DesktopFolder; Value:MBS("Folders.UserDesktop") ]  $#$  loop over streams in container Set Variable [ \$count; Value:MBS( "Container.GetCount"; \$container ) ] Set Variable [  $$index; Value:0$  ] Loop  $#$  query the type of stream with given index Set Variable [ \$type; Value:MBS( "Container.GetType"; \$container; \$index ) ]  $#$  write it to a file Set Variable [ \$path; Value:\$DesktopFolder & "/" & \$type ] Set Variable [  $r$ ; Value:MBS( "Container. Export";  $\text{%}$  Scontainer;  $\text{%}$  Sindex;  $\text{%}$  Spath  $\text{)}$  ]  $#$  next Set Variable  $\lceil$  \$index; Value: \$index + 1  $\rceil$ Exit Loop If  $\lceil$  \$count = \$index  $\rceil$ End Loop

#### **See also**

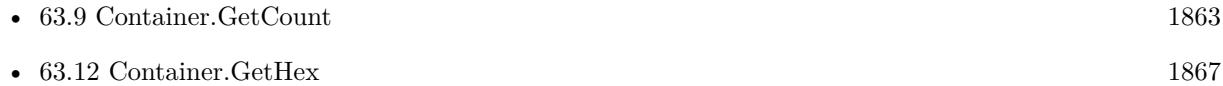

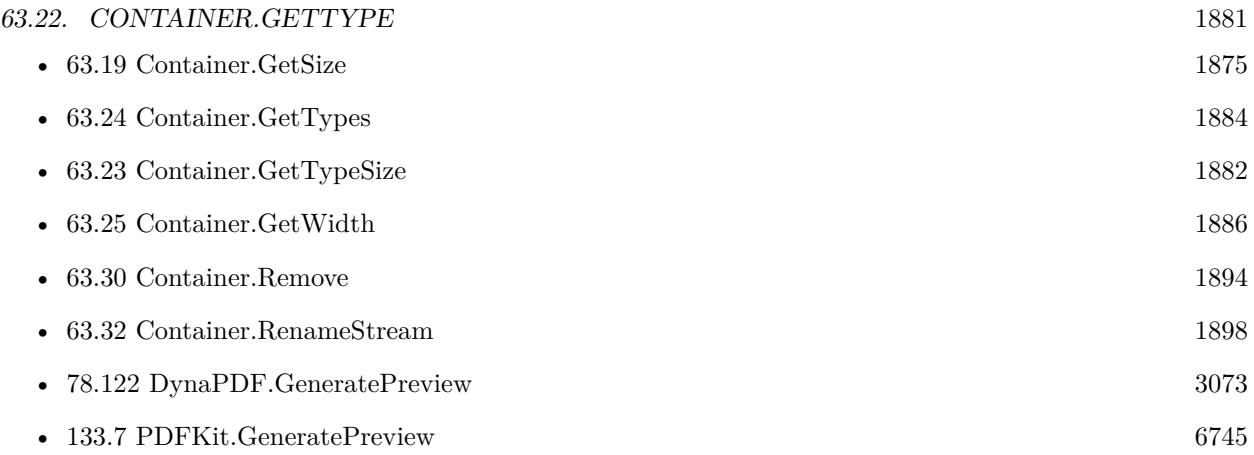

## **63.22.1 Blog Entries**

• [MBS Filemaker Plugin 2.1 prerelease 2](https://www.mbs-plugins.com/archive/2010-05-11/MBS_Filemaker_Plugin_21_prerel/monkeybreadsoftware_blog_filemaker)

Created 18th August 2014, last changed 6th November 2018.

# <span id="page-1881-0"></span>**63.23 Container.GetTypeSize**

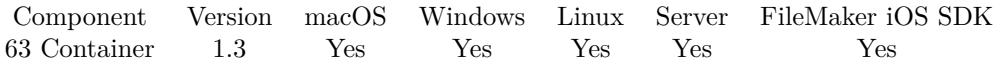

MBS( "Container.GetTypeSize"; Container; Type )

#### **Parameters**

#### **Container**

The container field or value to inspect. \$container

#### **Type**

The type code for the type to check. e.g. "JPEG" for a jpeg image. "JPEG"

#### **Description**

For referenced files, this function will just return the size of the referenced file independent of the type.

See Container.GetTotalSize to query size of all data in a container. **Examples**

Get size of PNG image

MBS( "Container.GetTypeSize" ; ContainerField; "PNGf" )

Get the size of a JPEG image

MBS( "Container.GetTypeSize" ; ContainerField; "JPEG" )

Get the size of a TIFF image

MBS( "Container.GetTypeSize" ; ContainerField; "TIFF" )

#### **See also**

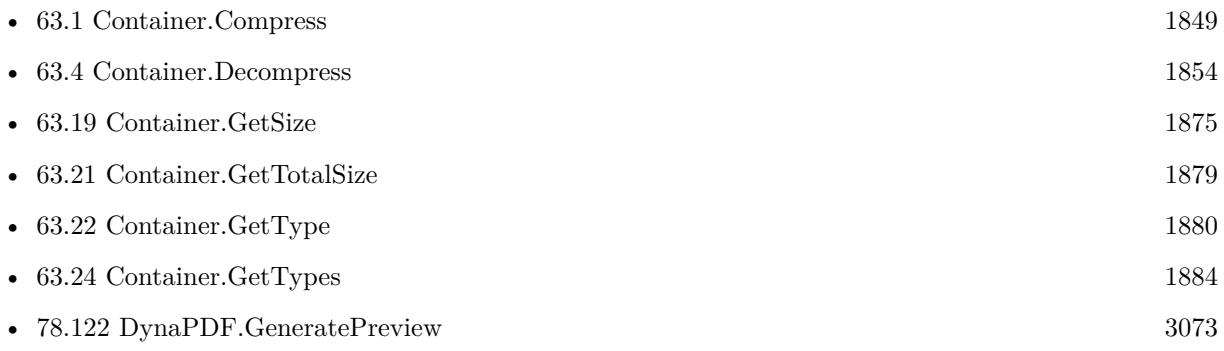

#### 63.23. CONTAINER.GETTYPESIZE 1883

#### **Example Databases**

• [Containers/Containers](http://monkeybread.eu/MBS-FileMaker-Plugin-Examples/Containers/Containers.shtml#1294FieldAnchor_)

### **63.23.1 Blog Entries**

- [MBS Filemaker Plugin, version 4.5pr1](https://www.mbs-plugins.com/archive/2014-11-24/MBS_Filemaker_Plugin_version_4/monkeybreadsoftware_blog_filemaker)
- [MBS Filemaker Plugin, version 3.5pr10](https://www.mbs-plugins.com/archive/2013-12-08/MBS_Filemaker_Plugin_version_3/monkeybreadsoftware_blog_filemaker)
- [MBS Filemaker Plugin, version 3.0pr2](https://www.mbs-plugins.com/archive/2012-10-14/MBS_Filemaker_Plugin_version_3/monkeybreadsoftware_blog_filemaker)

Created 18th August 2014, last changed 6th November 2018.

# <span id="page-1883-0"></span>**63.24 Container.GetTypes**

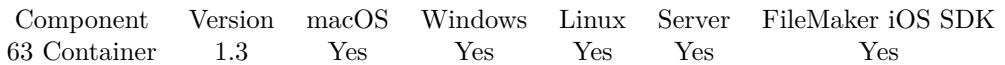

MBS( "Container.GetTypes"; Container )

#### **Parameters**

**Container**

The container field or value to inspect.

**Result** Returns types or error.

#### **Description**

FileMaker stores a copy of the image in the container field as a JPEG if the image is not already of that type. That is why you will always see JPEG in the list of Types, even if the image in question is a PNG. This function will have "FILE" in the list of types if the image has File inserted into it.

Some of the allowed types include "TIFF", "PDF ", "PNGf", "GIFf", "BMPf", "EPS ", "PICT", "FILE" and "JPEG".

"ZLIB" is the type used by compressed containers.

This function does not work for unencrypted external containers. **Examples**

Get Types

MBS( "Container.GetTypes" ; ContainerField )

#### **See also**

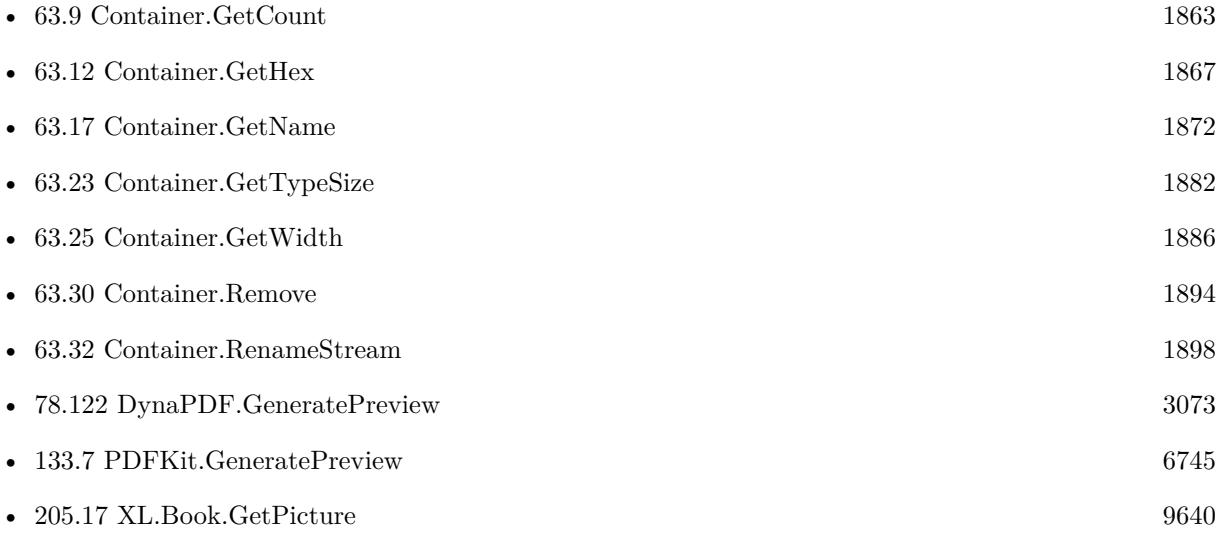

#### 63.24. CONTAINER.GETTYPES 1885

#### **Example Databases**

- [Containers/Archive Container](http://monkeybread.eu/MBS-FileMaker-Plugin-Examples/Containers/Archive%20Container.shtml#1293FieldAnchor_)
- [Containers/Container Remove Test](http://monkeybread.eu/MBS-FileMaker-Plugin-Examples/Containers/Container%20Remove%20Test.shtml#1292FieldAnchor_)
- [Containers/Containers](http://monkeybread.eu/MBS-FileMaker-Plugin-Examples/Containers/Containers.shtml#1292FieldAnchor_)
- [DynaPDF/Generate Previews](http://monkeybread.eu/MBS-FileMaker-Plugin-Examples/DynaPDF/Generate%20Previews.shtml#1294FieldAnchor_)
- [DynaPDF/Optimize PDF](http://monkeybread.eu/MBS-FileMaker-Plugin-Examples/DynaPDF/Optimize%20PDF.shtml#1297FieldAnchor_)
- [Window/PDF from Window \(Mac\)](http://monkeybread.eu/MBS-FileMaker-Plugin-Examples/Window/PDF%20from%20Window%20%28Mac%29.shtml#1292FieldAnchor_)

### **63.24.1 Blog Entries**

- [FileMaker and PDF Containers](https://www.mbs-plugins.com/archive/2017-08-30/FileMaker_and_PDF_Containers/monkeybreadsoftware_blog_filemaker)
- [Compressed Containers](https://www.mbs-plugins.com/archive/2015-09-16/Compressed_Containers/monkeybreadsoftware_blog_filemaker)
- [Filemaker: Export Text to File](https://www.mbs-plugins.com/archive/2012-11-08/Filemaker_Export_Text_to_File/monkeybreadsoftware_blog_filemaker)
- [MBS Filemaker Plugin 2.1 prerelease 2](https://www.mbs-plugins.com/archive/2010-05-11/MBS_Filemaker_Plugin_21_prerel/monkeybreadsoftware_blog_filemaker)

Created 18th August 2014, last changed 20th May 2019.

#### 1886 CHAPTER 63. CONTAINER

# <span id="page-1885-0"></span>**63.25 Container.GetWidth**

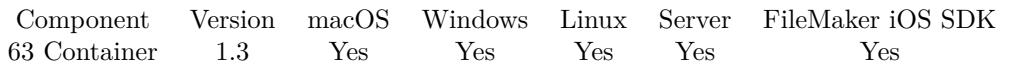

MBS( "Container.GetWidth"; Container )

#### **Parameters**

**Container** The container field or value to inspect.

#### **Description**

This is based on the metadata in the container (SIZE part) stored by FileMaker and not based on the actual content of the container.

# **Examples**

Get the width

MBS( "Container.GetWidth" ; ContainerField )

#### **See also**

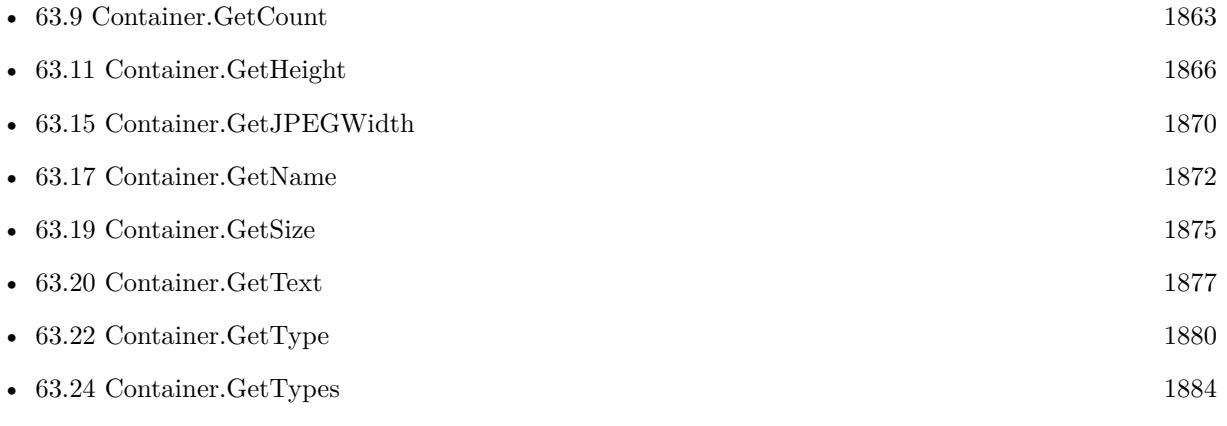

#### **Example Databases**

• [Containers/Containers](http://monkeybread.eu/MBS-FileMaker-Plugin-Examples/Containers/Containers.shtml#12913FieldAnchor_)

Created 18th August 2014, last changed 20th May 2019.

#### 63.26. CONTAINER.ISCOMPRESSED 1887

## **63.26 Container.IsCompressed**

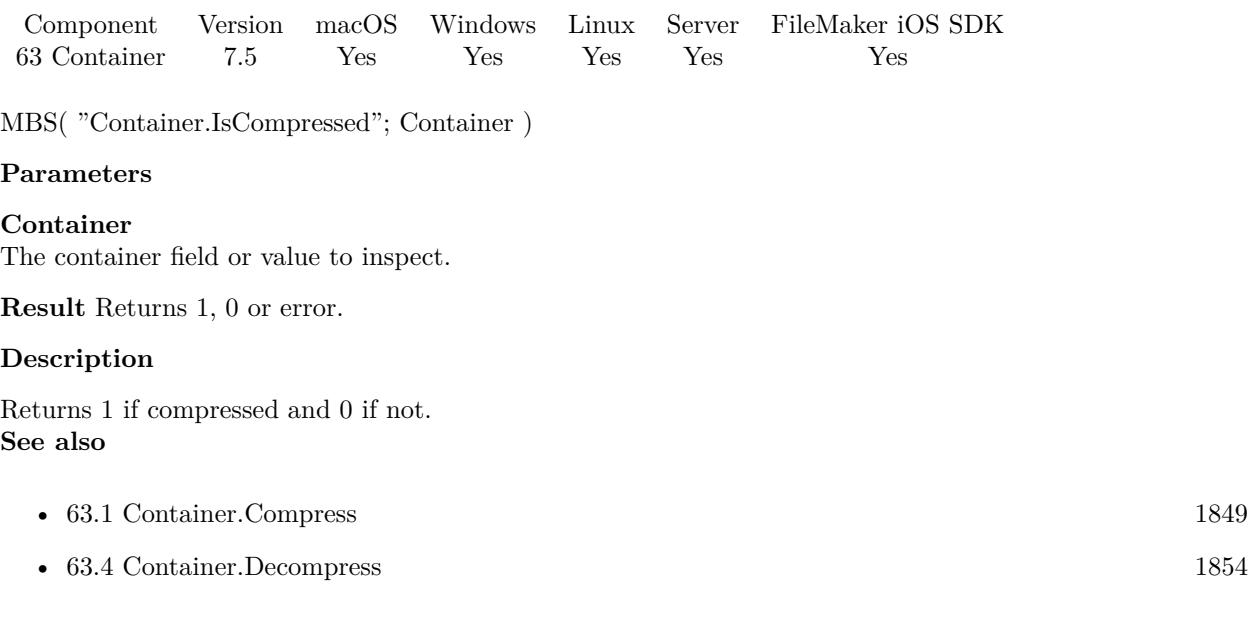

## **63.26.1 Blog Entries**

- [Comparing Base Elements Plugin to MBS FileMaker Plugin](https://www.mbs-plugins.com/archive/2017-10-24/Comparing_Base_Elements_Plugin/monkeybreadsoftware_blog_filemaker)
- [MBS FileMaker Plugin, version 7.5pr3](https://www.mbs-plugins.com/archive/2017-10-23/MBS_FileMaker_Plugin_version_7/monkeybreadsoftware_blog_filemaker)

Created 21st October 2017, last changed 20th May 2019.

# <span id="page-1887-0"></span>**63.27 Container.ReadArchive**

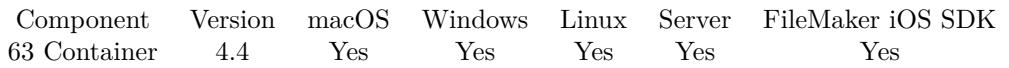

MBS( "Container.ReadArchive"; Path )

#### **Parameters**

**Path** Native path to the archive file to use. "C:\Benutzer\Christian\Desktop\test.txt"

**Result** Returns OK or error.

#### **Description**

Please use Container.WriteArchive to create the archive. The zip file must have a special format to be read successful, so probably only archives created by Container.WriteArchive will work. This works for any content of a container, except for referenced container files.

This function requires a native path. Use Path.FileMakerPathToNativePath to convert a FileMaker path to a native path if required. If you like to have the user choose the path, you can use FileDialog functions. For Server be aware that server has limited permissions and may not be able to access all files on a computer. **Examples**

Reads an archive:

MBS("Container.ReadArchive"; "C:\Benutzer\Christian\Desktop\test.txt")

Writes an archive:

MBS("Container.WriteArchive"; MyTable::MyContainer; "C:\Benutzer\Christian\Desktop\test.txt")

#### **See also**

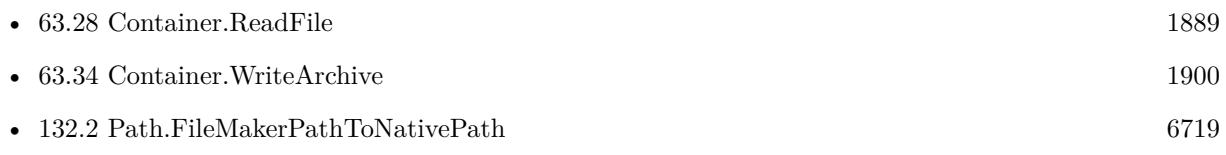

#### **Example Databases**

• [Containers/Archive Container](http://monkeybread.eu/MBS-FileMaker-Plugin-Examples/Containers/Archive%20Container.shtml#2ScriptAnchor_)

Created 21st September 2014, last changed 21st September 2014.

#### 63.28. CONTAINER.READFILE 1889

### <span id="page-1888-0"></span>**63.28 Container.ReadFile**

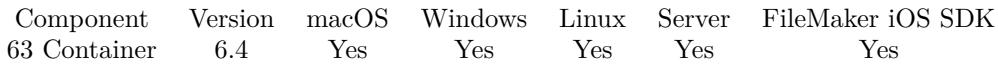

MBS( "Container.ReadFile"; FilePath { ; mode; filename } )

#### **Parameters**

#### **FilePath**

The native file path. Something like "/Users/cs/desktop/test.txt" on Mac and "C:\Programs\Data\test.txt" on Windows. Files without path end in the root directory on Mac. "test.txt"

#### **mode**

Optional

If missing or "auto", the plugin will try to detect type by file name extension. If filter is "container", the result is returned as a container with a FILE stream inside. The type can be specific here like PDF, JPEG, TIFF, GIF, BMP or PSD to return as image container. Or "compressed" to return a compressed container. "Auto"

#### **filename**

Optional If result is container, this defines the file name to use. "test.txt"

**Result** Returns container value or error.

#### **Description**

Reads the data in the file and returns as container. See also Text.ReadTextFile for reading text files with specific encoding.

For reading simple text files, please use Text.ReadTextFile. See also Files.ReadFile, Files.ReadJPEG, Files.ReadPDF, Files.ReadPNG, Text.ReadTextFile and Rich-Text.ReadFile.

This function is optimized for FM 14 and newer to stream file content when using auto mode. This allows to import up to 4 GB of data in small chunks.

This function requires a native path. Use Path.FileMakerPathToNativePath to convert a FileMaker path to a native path if required. If you like to have the user choose the path, you can use FileDialog functions. For Server be aware that server has limited permissions and may not be able to access all files on a computer. **Examples**

Read image file:

MBS( "Container.ReadFile"; "/Users/cs/Pictures/test.jpg"; "auto")

Read image file with error checking:

 $#$  get native path Set Variable [ \$path ; Value: "/Users/cs/Pictures/mond.jpg" ] #  $\#$  read file Set Variable [ \$content ; Value: MBS( "Container.ReadFile"; \$path) ]  $#$  $#$  check for error If  $[MBS("IsError") = 0]$ Set Field [ Contacts::Photo Container ; \$content ] Else Show Custom Dialog [ "Failed to read file." ; \$content ] End If Save as PDF and import it to a field:  $#$  go to layout and record before # build a path for FileMaker Set Variable [ \$name ; Value: "test.pdf" ] Set Variable [ \$path ; Value: Get(DocumentsPath) & \$name ] Set Variable [ \$NativePath ; Value: MBS( "Path.FileMakerPathToNativePath"; \$path ) ] # # Let FileMaker save records Save Records as PDF [ With dialog: Off ; "\$path" ; Records being browsed ; Create folders: Off ] Set Variable [ \$error ; Value: Get(LastError) ] If  $\lceil$  \$ error = 0  $\rceil$ # Read result PDF Set Variable [ \$PDF ; Value: MBS( "Container.ReadFile"; \$NativePath) ] If  $[MBS("ISError") = 0]$  $#$  Put in container Set Field [ Contacts::PDF File ; \$PDF ] Else Show Custom Dialog [ "Failed to read PDF document" ; \$PDF ] End If Else Show Custom Dialog [ "Failed to create PDF document" ; Get(LastExternalErrorDetail) ] End If

#### **See also**

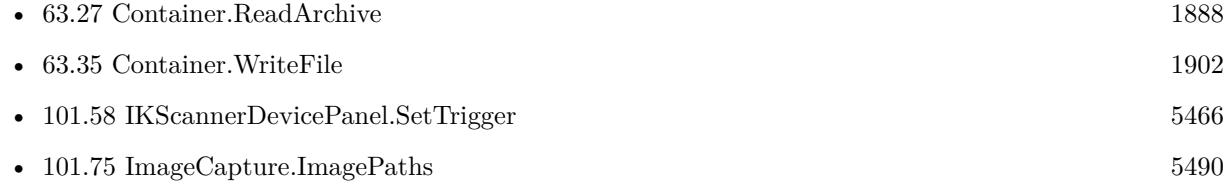

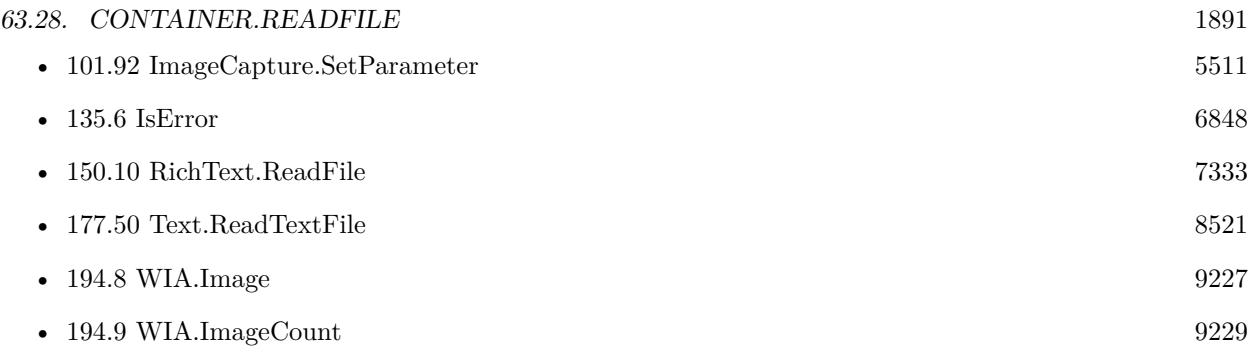

#### **Example Databases**

- [DynaPDF/PDF Library](http://monkeybread.eu/MBS-FileMaker-Plugin-Examples/DynaPDF/PDF%20Library.shtml#23ScriptAnchor_)
- [iOS/DocumentPicker iOS](http://monkeybread.eu/MBS-FileMaker-Plugin-Examples/iOS/DocumentPicker%20iOS.shtml#11ScriptAnchor_)
- [Mac and iOS/Contacts/Contacts](http://monkeybread.eu/MBS-FileMaker-Plugin-Examples/Mac%20and%20iOS/Contacts/Contacts.shtml#7ScriptAnchor_)
- [Mac only/ImageCapture/ImageCapture Dialogs](http://monkeybread.eu/MBS-FileMaker-Plugin-Examples/Mac%20only/ImageCapture/ImageCapture%20Dialogs.shtml#6ScriptAnchor_)
- [Mac only/ImageCapture/ImageCapture](http://monkeybread.eu/MBS-FileMaker-Plugin-Examples/Mac%20only/ImageCapture/ImageCapture.shtml#6ScriptAnchor_)
- [SQL in FileMaker/ImageGallery](http://monkeybread.eu/MBS-FileMaker-Plugin-Examples/SQL%20in%20FileMaker/ImageGallery.shtml#1ScriptAnchor_)
- [Utility functions/Trigger Script on Plugin Error](http://monkeybread.eu/MBS-FileMaker-Plugin-Examples/Utility%20functions/Trigger%20Script%20on%20Plugin%20Error.shtml#1Button10.0000000395.000000041.0000000512.0000000LayoutObjectAnchor_)
- [Win Only/WIA Scan](http://monkeybread.eu/MBS-FileMaker-Plugin-Examples/Win%20Only/WIA%20Scan.shtml#9ScriptAnchor_)

#### **63.28.1 Blog Entries**

- [Save PDF to container in FileMaker](https://www.mbs-plugins.com/archive/2020-11-27/Save_PDF_to_container_in_FileM/monkeybreadsoftware_blog_filemaker)
- [Read HEIC or HEIF image files in FileMaker](https://www.mbs-plugins.com/archive/2019-08-20/Read_HEIC_or_HEIF_image_files_/monkeybreadsoftware_blog_filemaker)
- [FileMaker 18 File Script Steps vs. BinaryFile functions](https://www.mbs-plugins.com/archive/2019-06-03/FileMaker_18_File_Script_Steps/monkeybreadsoftware_blog_filemaker)
- [Comparing Base Elements Plugin to MBS FileMaker Plugin](https://www.mbs-plugins.com/archive/2017-10-24/Comparing_Base_Elements_Plugin/monkeybreadsoftware_blog_filemaker)
- [ImageCapture functions for Mac OS X](https://www.mbs-plugins.com/archive/2016-09-12/ImageCapture_functions_for_Mac/monkeybreadsoftware_blog_filemaker)
- [MBS FileMaker Plugin, version 6.4pr6](https://www.mbs-plugins.com/archive/2016-09-07/MBS_FileMaker_Plugin_version_6/monkeybreadsoftware_blog_filemaker)

#### **63.28.2 FileMaker Magazin**

- [Ausgabe 6/2020,](https://filemaker-magazin.de/neuigkeit/4118-Appetithappen-FMM_202006) Seite 32, [PDF](https://www.monkeybreadsoftware.com/filemaker/files/FileMakerMagazin/FMM_202004_33-35.pdf)
- [Ausgabe 4/2020,](https://filemaker-magazin.de/neuigkeit/4103-Appetithappen-FMM_202004) Seite 33

Created 6th September 2016, last changed 27th November 2020.

#### 1892 CHAPTER 63. CONTAINER

# **63.29 Container.ReadImage**

MBS( "Container.ReadImage"; Container { ; ImageType; FileName } )

#### **Parameters**

#### **Container**

The container field or value to inspect. MyTable::MyContainerField

#### **ImageType**

Optional The type of image to return. Either JPEG, PNG, GIF or BMP. Default is JPEG. "JPEG"

#### **FileName**

Optional

The filename to use for the picture. Default is "image" with the extension matching the image type. "test.jpg"

**Result** Returns image container or error.

#### **Description**

This function is useful to read all the image formats supported by Apple's frameworks and convert them to a common format like JPEG or PNG.

Use this function to convert old PICT images in containers. Works as well for HEIC and HEIF images. **Examples**

Convert PICT to PNG:

Set Field [ Test::output ; MBS("Container.ReadImage"; Test::OldImage; "PNG"; "image.png") ]

Read file from disk and read as image:

Set Field [ Batch Emailer::Inline Graphics ; MBS("Container.ReadImage"; MBS("Container.ReadFile"; "/Users/cs/Desktop/test.heic")) ]

Read HEIC file:

Set Variable [ \$path ; Value: "/Users/cs/Desktop/IMG\_3552.HEIC" ] Set Variable [ \$container ; Value: MBS( "Container.ReadFile"; \$path) ] If  $[MBS("IsError") = 0]$ Set Variable [ \$image ; Value: MBS( "Container.ReadImage"; \$container; "PNG"; "image.png") ] If  $[MBS("IsError") = 0]$ Set Field [ Untitled::image ; \$image ] End If

#### 63.29. CONTAINER.READIMAGE 1893

#### Convert a PSD or HEIF image to PNG:

Set Field [ Contacts::Output ; MBS( "Container.ReadImage"; Contacts::Input; "PNG"; "test.png" ) ]

#### **See also**

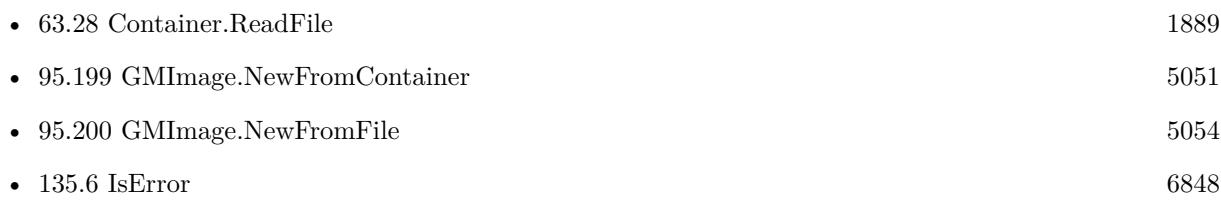

#### **63.29.1 Blog Entries**

- [MBS FileMaker Plugin, version 10.5pr7](https://www.mbs-plugins.com/archive/2020-11-02/MBS_FileMaker_Plugin_version_1/monkeybreadsoftware_blog_filemaker)
- [Read HEIC or HEIF image files in FileMaker](https://www.mbs-plugins.com/archive/2019-08-20/Read_HEIC_or_HEIF_image_files_/monkeybreadsoftware_blog_filemaker)
- [MBS FileMaker Plugin, version 8.4pr1](https://www.mbs-plugins.com/archive/2018-08-01/MBS_FileMaker_Plugin_version_8/monkeybreadsoftware_blog_filemaker)

Created 29th July 2018, last changed 5th January 2021.

# <span id="page-1893-0"></span>**63.30 Container.Remove**

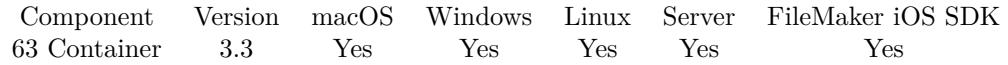

MBS( "Container.Remove"; Container; Type )

#### **Parameters**

**Container** The container field or value to inspect.

**Type**

The type code of the stream to remove. Can be "PDF ", "JPEG" or one of the other usual types. "JPEG"

**Result** Returns modified container value or error.

#### **Description**

This function can be used to remove the JPEG preview from an image. Or if you have a container with PDF and preview, you could remove the PDF to just get the preview image. Use Container.GetTypes to learn what types are inside a container. **Examples**

Renames an image to have a new file extension.

\$jpegOnly = MBS( "Container.Remove"; \$PDFContainer; "JPEG" )

Remove PDF from container value:

/\* PDF produced with DynaPDF Pro will have Preview image. Removing PDF will reveal the preview: \*/ MBS( "Container.Remove"; FinalPDF; "PDF " )

#### **See also**

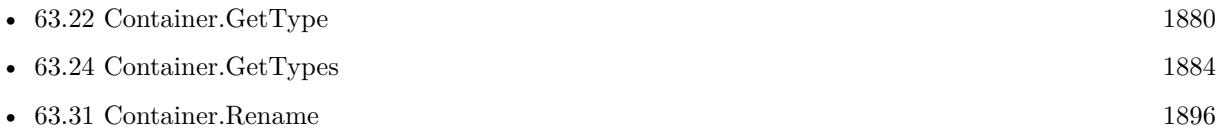

#### **Example Databases**

- [Containers/Container Remove Test](http://monkeybread.eu/MBS-FileMaker-Plugin-Examples/Containers/Container%20Remove%20Test.shtml#1GroupButton144.0000000414.0000000169.0000000547.0000000LayoutObjectAnchor_)
- [DynaPDF/Generate Previews](http://monkeybread.eu/MBS-FileMaker-Plugin-Examples/DynaPDF/Generate%20Previews.shtml#4ScriptAnchor_)

#### **63.30.1 Blog Entries**

• [MBS Filemaker Plugin, version 3.3pr3](https://www.mbs-plugins.com/archive/2013-06-02/MBS_Filemaker_Plugin_version_3/monkeybreadsoftware_blog_filemaker)

#### 63.30. CONTAINER.REMOVE 1895

Created 18th August 2014, last changed 20th May 2019.

# <span id="page-1895-0"></span>**63.31 Container.Rename**

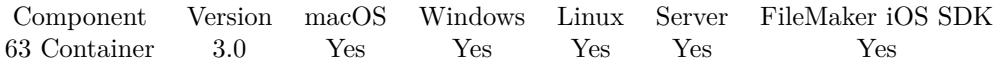

MBS( "Container.Rename"; Container; name )

#### **Parameters**

**Container** The container field or value to inspect.

#### **name**

New file name or new path list. "test.jpg"

**Result** Returns modified container value or error.

#### **Description**

Does only work for normal containers, not with referenced files. **Examples**

Renames an image to have a new file extension.

\$oldname = MBS( "Container.GetName"; \$container )  $\text{\$newname} = \text{substitute}(\text{\$oldname}; \text{".jpg"; } \text{".png"})$ \$newcontainer = MBS( "Container.Rename"; \$container; \$newname )

Rename external saved container:

```
# rename field container into variable
Set Variable [ \text{SnewContainer}; Value:MBS( "Container.Rename"; test::file; "test.txt" ) ]
# Put new container in field
Set Field [ test::file; $newContainer ]
# write changes to disk
Commit Records/Requests [ ]
```
#### **See also**

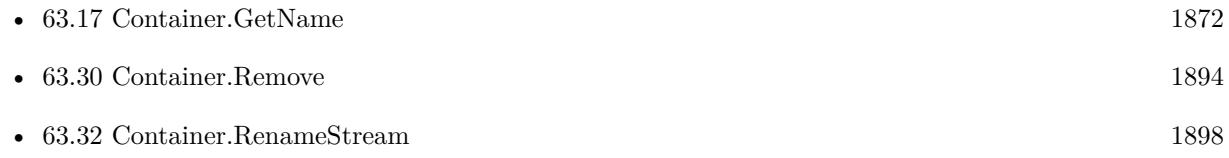

#### **Example Databases**

• [Containers/Rename Container](http://monkeybread.eu/MBS-FileMaker-Plugin-Examples/Containers/Rename%20Container.shtml#1ScriptAnchor_)

#### 63.31. CONTAINER.RENAME 1897

### **63.31.1 Blog Entries**

- [Tracing MBS Filemaker Plugin](https://www.mbs-plugins.com/archive/2012-11-10/Tracing_MBS_Filemaker_Plugin/monkeybreadsoftware_blog_filemaker)
- [MBS Filemaker Plugin, version 3.0pr7](https://www.mbs-plugins.com/archive/2012-11-06/MBS_Filemaker_Plugin_version_3/monkeybreadsoftware_blog_filemaker)

Created 18th August 2014, last changed 20th May 2019.

# <span id="page-1897-0"></span>**63.32 Container.RenameStream**

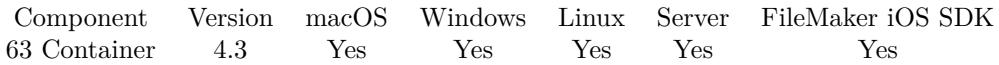

MBS( "Container.RenameStream"; Container; InputType; OutputType )

#### **Parameters**

#### **Container**

The container field or value to inspect. \$data

#### **InputType**

The input type. "JPEG"

**OutputType** The output type. "FILE"

**Result** Returns modified container value.

#### **Description**

See Container.GetTypes to figure out what stream types a container value has. **Examples**

Rename JPEG like a file import:

MBS("Container.RenameStream"; Test::InputContainer; "JPEG"; "FILE")

#### **See also**

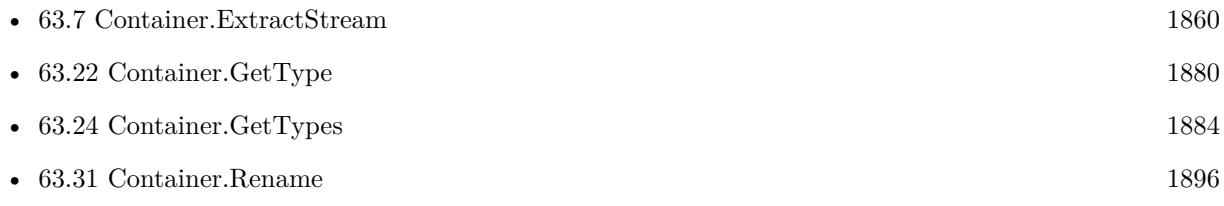

#### **63.32.1 Blog Entries**

- [Comparing Base Elements Plugin to MBS FileMaker Plugin](https://www.mbs-plugins.com/archive/2017-10-24/Comparing_Base_Elements_Plugin/monkeybreadsoftware_blog_filemaker)
- [MBS Filemaker Plugin, version 4.3pr1](https://www.mbs-plugins.com/archive/2014-07-02/MBS_Filemaker_Plugin_version_4/monkeybreadsoftware_blog_filemaker)

Created 18th August 2014, last changed 21st October 2017.

#### 63.33. CONTAINER.SERIALIZE 1899

### <span id="page-1898-0"></span>**63.33 Container.Serialize**

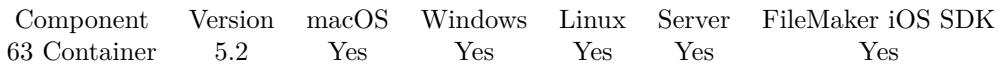

MBS( "Container.Serialize"; Container )

#### **Parameters**

#### **Container**

The container field or value to serialize.

**Result** Returns text or error.

#### **Description**

The container content is stored in a base64 encoded string which the plugin function Container.Deserialize can read.

Does not work with external containers.

Using this function allows to store a container in a text field or transmit it with Socket functions, SerialPort functions or by writing it to a file.

#### **Examples**

Serialize to a text field and deseralize back:

Set Field [ myTable::TextField ; MBS("Container.Serialize"; myTable::FirstContainerField) ] Set Field [ myTable::OtherContainerField ; MBS("Container.Deserialize"; myTable::TextField) ]

#### **See also**

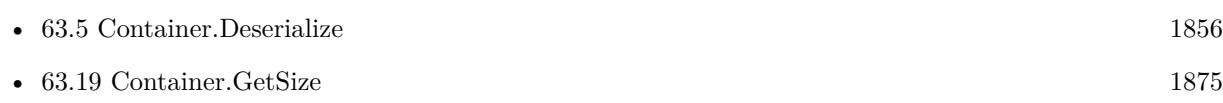

#### **63.33.1 Blog Entries**

• [MBS FileMaker Plugin, version 5.2pr6](https://www.mbs-plugins.com/archive/2015-07-10/MBS_FileMaker_Plugin_version_5/monkeybreadsoftware_blog_filemaker)

Created 6th July 2015, last changed 21st October 2017.

# <span id="page-1899-0"></span>**63.34 Container.WriteArchive**

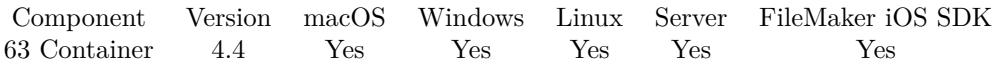

MBS( "Container.WriteArchive"; Container; Path )

#### **Parameters**

**Container** The container field or value to archive. MyTable::MyContainer

#### **Path**

Native path to the archive file to use. "C:\Benutzer\Christian\Desktop\test.txt"

**Result** Returns OK or error.

#### **Description**

This function allows you to archive whatever the container contains into a zip archive. Please use Container.ReadArchive to read back.

This function requires a native path. Use Path.FileMakerPathToNativePath to convert a FileMaker path to a native path if required. If you like to have the user choose the path, you can use FileDialog functions. For Server be aware that server has limited permissions and may not be able to access all files on a computer. **Examples**

Reads an archive:

MBS("Container.ReadArchive"; "C:\Benutzer\Christian\Desktop\test.txt")

#### Writes an archive:

MBS("Container.WriteArchive"; MyTable::MyContainer; "C:\Benutzer\Christian\Desktop\test.txt")

#### **See also**

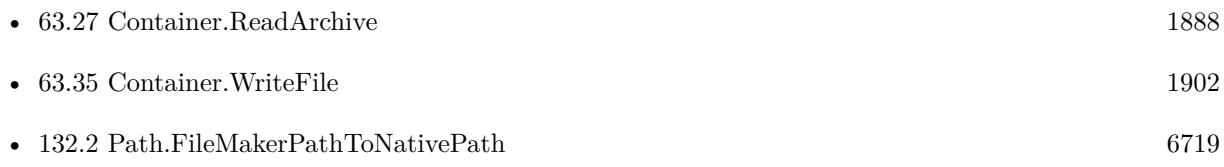

#### **Example Databases**

• [Containers/Archive Container](http://monkeybread.eu/MBS-FileMaker-Plugin-Examples/Containers/Archive%20Container.shtml#1ScriptAnchor_)

#### 63.34. CONTAINER.WRITEARCHIVE 1901

### **63.34.1 Blog Entries**

• [MBS Filemaker Plugin, version 4.4pr1](https://www.mbs-plugins.com/archive/2014-09-21/MBS_Filemaker_Plugin_version_4/monkeybreadsoftware_blog_filemaker)

Created 21st September 2014, last changed 21st October 2017.

# <span id="page-1901-0"></span>**63.35 Container.WriteFile**

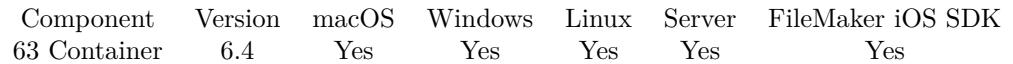

MBS( "Container.WriteFile"; Data; FilePath )

#### **Parameters**

#### **Data**

The container field or value to save. \$Image

#### **FilePath**

The native file path. Something like "/Users/cs/desktop/test.jpg" on Mac and "C:\Programs\Data\test.jpg" on Windows. Files without path end in the root directory on Mac. "test.jpg"

**Result** Returns OK or error.

#### **Description**

See also Files.WriteFile for more options.

This function requires a native path. Use Path.FileMakerPathToNativePath to convert a FileMaker path to a native path if required. If you like to have the user choose the path, you can use FileDialog functions. For Server be aware that server has limited permissions and may not be able to access all files on a computer. **Examples**

Read a file and write it elsewhere

```
Set Variable [ $Image; Value:MBS( "Container.ReadFile"; "/Users/cs/Pictures/Test.jpg") ]
Set Variable [ $r; Value:MBS( "Container.WriteFile"; $Image; "/Users/cs/Desktop/target.jpg") ]
```
Export a container to desktop:

 $#$  get path stored in the container field Set Variable [  $C$ ontainerPath ; Value: GetAsText ( Contacts::Photo Container ) ]  $#$  get the file name portion Set Variable [ \$ContainerName ; Value: MBS( "Path.LastPathComponent"; \$ContainerPath ) ]  $#$  take a folder on the computer, e.g. desktop Set Variable [ \$DesktopFolder ; Value: MBS( "Folders.UserDesktop" ) ]  $#$  build path with file name on that folder Set Variable [  $FilePath$  ; Value: MBS( "Path.AddPathComponent";  $DesktopFolder$ ;  $ContainerName$  ] ]  $#$  and export the content of container to that path Set Variable [ \$r ; Value: MBS( "Container.WriteFile"; Contacts::Photo Container; \$FilePath ) ]

Write a HTML file and an image file to load in web viewer:

Set Variable [  $$folder$  ; Value: MBS( "Folders.UserTemporary" ) ]

#### 63.35. CONTAINER.WRITEFILE 1903

Set Variable [  $\Phi$ ] ; Value: MBS( "Path.AddPathComponent";  $\Phi$ folder; "test.jpg" ) ] Set Variable [ $\text{\$r}$ ; Value: MBS( "Container.WriteFile"; Images: Image;  $\text{\$path}$ )]  $#$ Set Variable [\$html ; Value: "<html><br/>>body><p>Hello World</p></img src=test.jpg width=300></body></html>" ] Set Variable [ \$path ; Value: MBS( "Path.AddPathComponent"; \$folder; "test.html" ) ] Set Variable [ \$r ; Value: MBS( "Text.WriteTextFile"; \$html; \$path ) ] # Set Variable [  $URL$  ; Value: MBS( "Path.FilePathToFileURL";  $Path$ ) ] Set Web Viewer [ Object Name: "web" ; URL: \$URL ]

#### **See also**

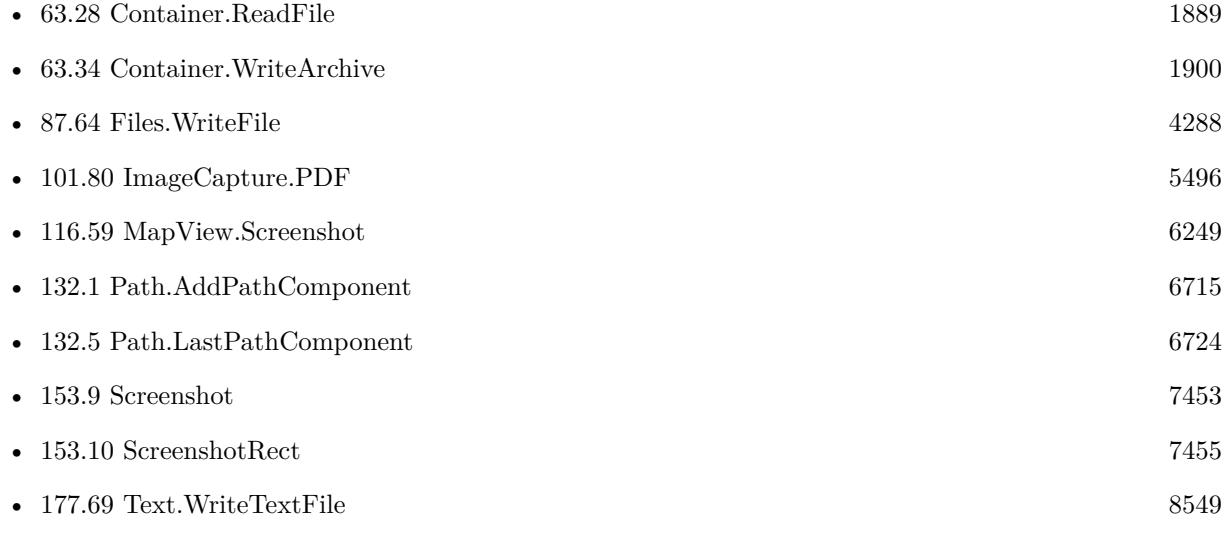

#### **Example Databases**

- [CURL/Email/IMAP Email](http://monkeybread.eu/MBS-FileMaker-Plugin-Examples/CURL/Email/IMAP%20Email.shtml#6ScriptAnchor_)
- [DynaPDF/Place Picture](http://monkeybread.eu/MBS-FileMaker-Plugin-Examples/DynaPDF/Place%20Picture.shtml#1ScriptAnchor_)
- [DynaPDF/Signature Appearance](http://monkeybread.eu/MBS-FileMaker-Plugin-Examples/DynaPDF/Signature%20Appearance.shtml#1ScriptAnchor_)
- [Mac and iOS/MapKit/MapView BeeExample](http://monkeybread.eu/MBS-FileMaker-Plugin-Examples/Mac%20and%20iOS/MapKit/MapView%20BeeExample.shtml#6ScriptAnchor_)
- [Mac and iOS/MapKit/MapView](http://monkeybread.eu/MBS-FileMaker-Plugin-Examples/Mac%20and%20iOS/MapKit/MapView.shtml#8ScriptAnchor_)

### **63.35.1 Blog Entries**

- [FileMaker 18 File Script Steps vs. BinaryFile functions](https://www.mbs-plugins.com/archive/2019-06-03/FileMaker_18_File_Script_Steps/monkeybreadsoftware_blog_filemaker)
- [Storing files for download on FileMaker Server with download URLs](https://www.mbs-plugins.com/archive/2018-09-20/Storing_files_for_download_on_/monkeybreadsoftware_blog_filemaker)

#### 1904 CHAPTER 63. CONTAINER

- [LogicalDOC Webservice](https://www.mbs-plugins.com/archive/2017-12-27/LogicalDOC_Webservice/monkeybreadsoftware_blog_filemaker)
- [Xojo Web Apps on FileMaker Cloud Server](https://www.mbs-plugins.com/archive/2017-11-22/Xojo_Web_Apps_on_FileMaker_Clo/monkeybreadsoftware_blog_filemaker)
- [Comparing Base Elements Plugin to MBS FileMaker Plugin](https://www.mbs-plugins.com/archive/2017-10-24/Comparing_Base_Elements_Plugin/monkeybreadsoftware_blog_filemaker)
- [MBS FileMaker Plugin, version 6.4pr6](https://www.mbs-plugins.com/archive/2016-09-07/MBS_FileMaker_Plugin_version_6/monkeybreadsoftware_blog_filemaker)

### **63.35.2 FileMaker Magazin**

- [Ausgabe 6/2018,](https://filemaker-magazin.de/neuigkeit/4025-Appetithappen-FMM_201806) Seite 31
- [Ausgabe 6/2018,](https://filemaker-magazin.de/neuigkeit/4025-Appetithappen-FMM_201806) Seite 30

Created 6th September 2016, last changed 23th February 2020.

# <span id="page-1904-0"></span>**Chapter 64**

# **ContinuityCamera**

A panel for iOS to select or take picture.

You can take a new picture via camera, record video or pick an existing picture.

## **64.1 ContinuityCamera.Clear**

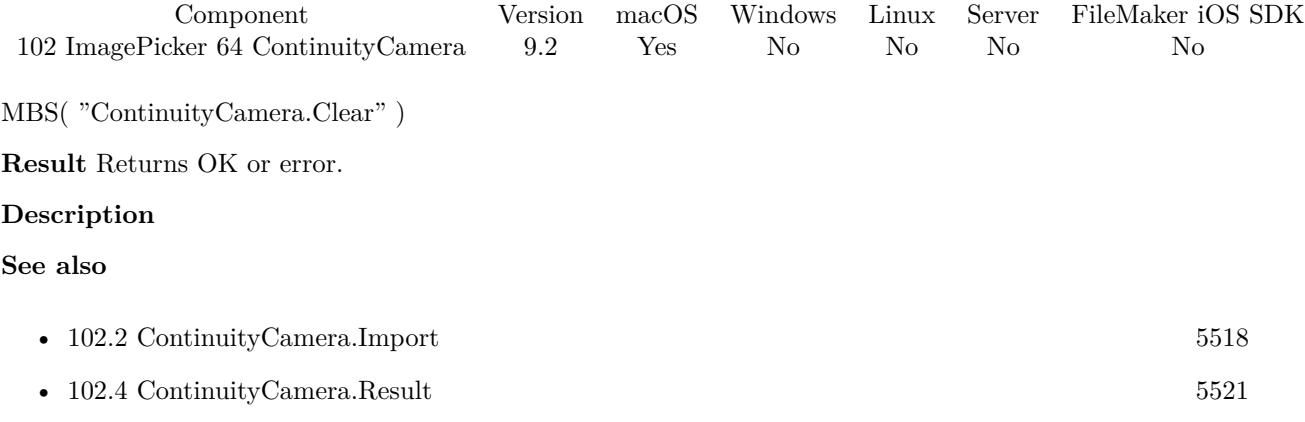

Created 3th April 2019, last changed 6th January 2020.

# **64.2 ContinuityCamera.Import**

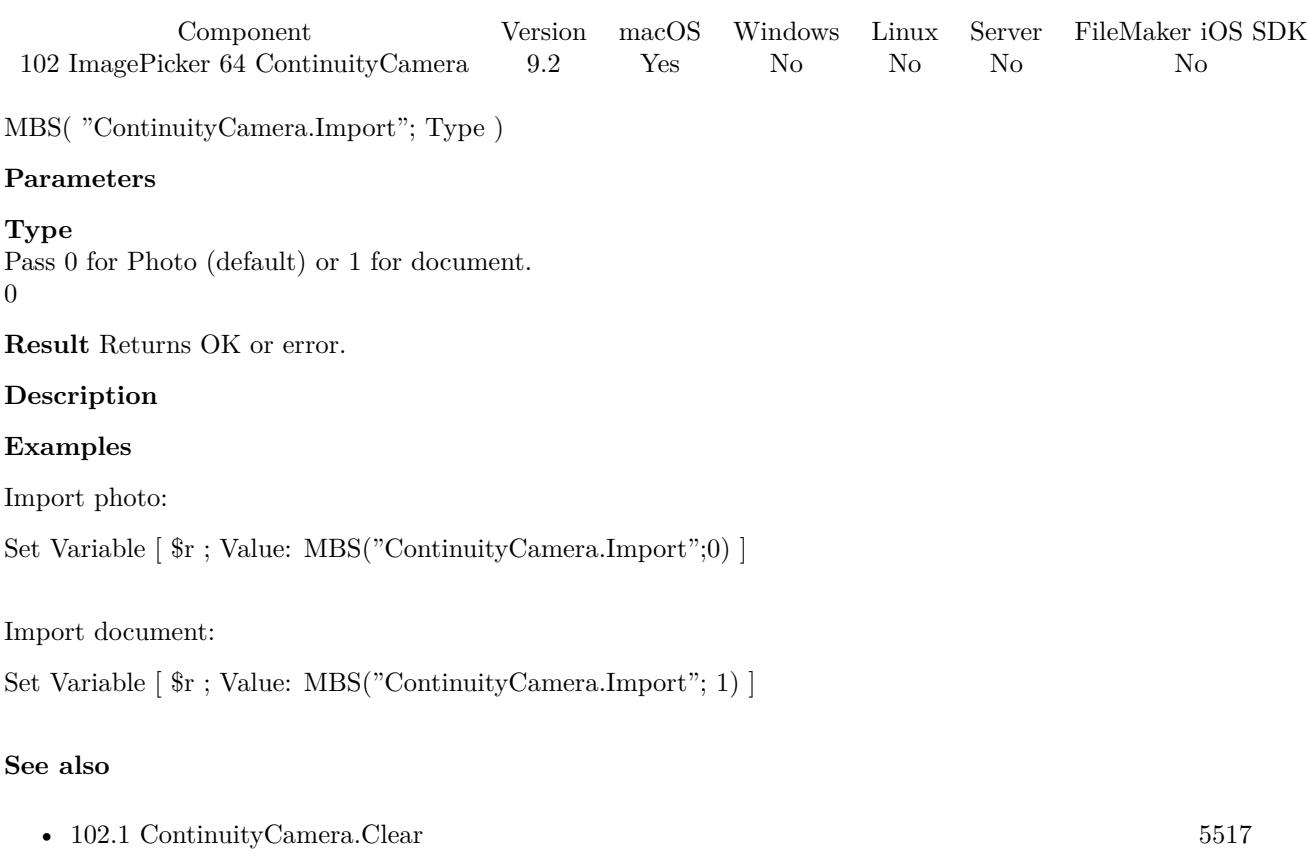

• [102.4](#page-5520-0) ContinuityCamera.Result [5521](#page-5520-0)

#### **Example Databases**

• [Mac only/ContinuityCamera](http://monkeybread.eu/MBS-FileMaker-Plugin-Examples/Mac%20only/ContinuityCamera.shtml#4ScriptAnchor_)

### **64.2.1 Blog Entries**

- [MBS FileMaker Plugin, version 9.2pr2](https://www.mbs-plugins.com/archive/2019-04-05/MBS_FileMaker_Plugin_version_9/monkeybreadsoftware_blog_filemaker)
- [Continuity Camera for FileMaker](https://www.mbs-plugins.com/archive/2019-04-03/Continuity_Camera_for_FileMake/monkeybreadsoftware_blog_filemaker)

### **64.2.2 FileMaker Magazin**

• [Ausgabe 6/2019,](https://filemaker-magazin.de/neuigkeit/4064-Appetithappen-FMM_201906) Seite 36, [PDF](https://www.monkeybreadsoftware.com/filemaker/files/FileMakerMagazin/FMM_201906_35-37.pdf)

Created 3th April 2019, last changed 6th January 2020.

#### 64.3. CONTINUITYCAMERA.POPUPMENU 1907

### **64.3 ContinuityCamera.PopupMenu**

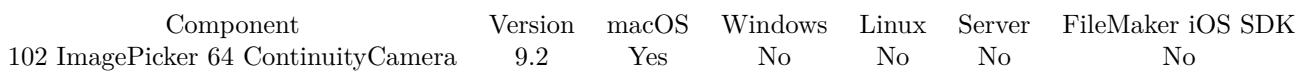

MBS( "ContinuityCamera.PopupMenu"; mode { ; x; y; window; item; objectName } )

#### **Parameters**

#### **mode**

The mode to use. Can be "mouse", "screen" or "window". Default is mouse for leaving away the parameter or passing empty text. Version 8.3 adds mode "content" to make it relative to the content part of the window, below toolbars. "mouse"

### **x**

Optional

The relative x coordinates for the position relative to the mouse, screen or window. 0

#### **y**

Optional

The relative y coordinates for the position relative to the mouse, screen or window. 0

#### **window**

Optional The window reference for the showing menu relative to a window. \$window

#### **item**

Optional

The menu item to be positioned at the specified location in the view. \$item

#### **objectName**

Optional The object name for mode=object. "web"

**Result** Returns 1, 0 or error.

#### **Description**

Returns 1 if item was selected or 0 if not. **Example Databases**

• [Mac only/ContinuityCamera](http://monkeybread.eu/MBS-FileMaker-Plugin-Examples/Mac%20only/ContinuityCamera.shtml#6ScriptAnchor_)

### **64.3.1 Blog Entries**

• [MBS FileMaker Plugin, version 9.2pr3](https://www.mbs-plugins.com/archive/2019-04-17/MBS_FileMaker_Plugin_version_9/monkeybreadsoftware_blog_filemaker)

### **64.3.2 FileMaker Magazin**

• [Ausgabe 6/2019,](https://filemaker-magazin.de/neuigkeit/4064-Appetithappen-FMM_201906) Seite 37, [PDF](https://www.monkeybreadsoftware.com/filemaker/files/FileMakerMagazin/FMM_201906_35-37.pdf)

Created 7th April 2019, last changed 6th January 2020.
#### 64.4. CONTINUITYCAMERA.RESULT 1909

## **64.4 ContinuityCamera.Result**

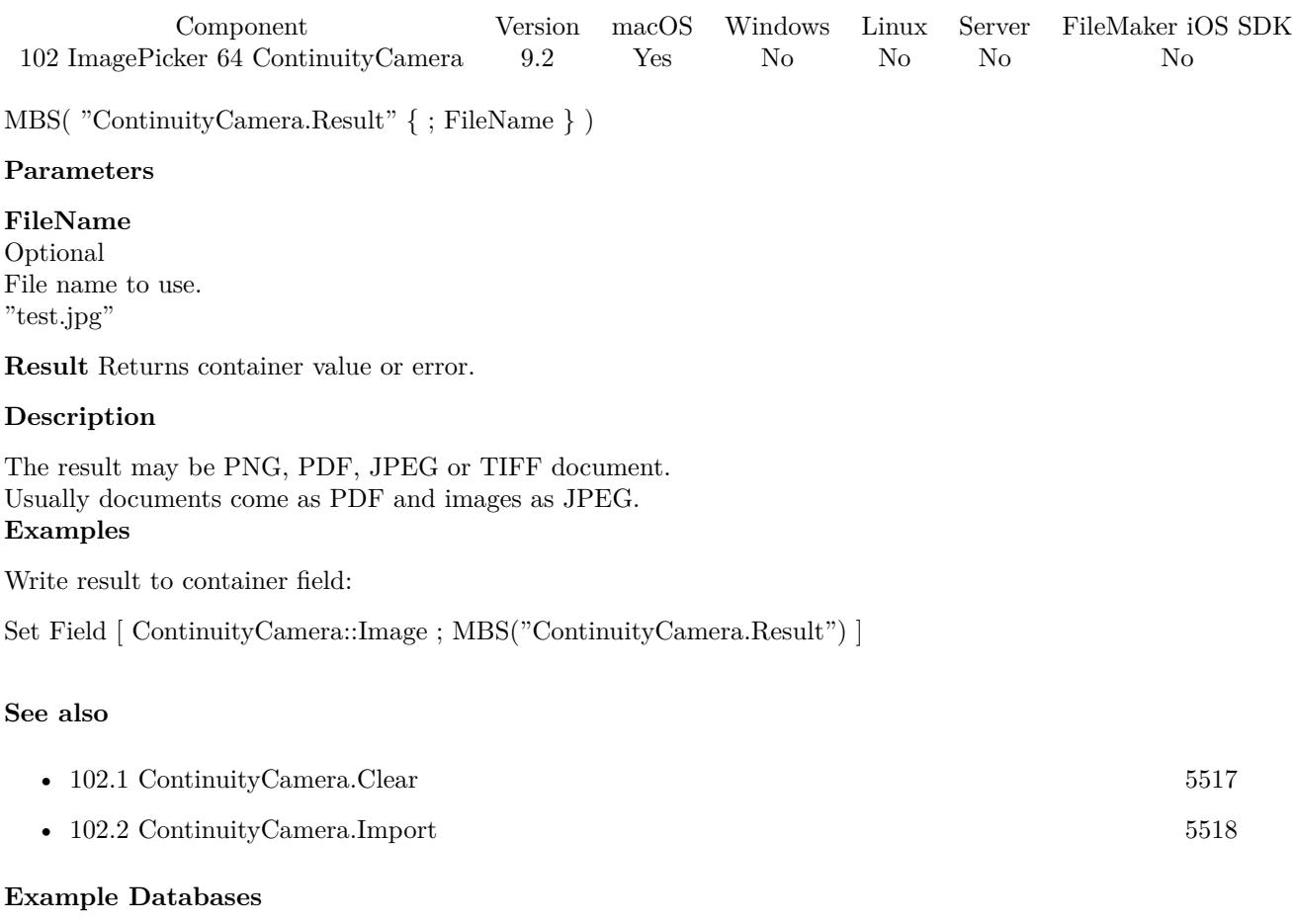

• [Mac only/ContinuityCamera](http://monkeybread.eu/MBS-FileMaker-Plugin-Examples/Mac%20only/ContinuityCamera.shtml#2ScriptAnchor_)

### **64.4.1 Blog Entries**

- [MBS FileMaker Plugin, version 9.2pr2](https://www.mbs-plugins.com/archive/2019-04-05/MBS_FileMaker_Plugin_version_9/monkeybreadsoftware_blog_filemaker)
- [Continuity Camera for FileMaker](https://www.mbs-plugins.com/archive/2019-04-03/Continuity_Camera_for_FileMake/monkeybreadsoftware_blog_filemaker)

### **64.4.2 FileMaker Magazin**

- [Ausgabe 6/2019,](https://filemaker-magazin.de/neuigkeit/4064-Appetithappen-FMM_201906) Seite 37, [PDF](https://www.monkeybreadsoftware.com/filemaker/files/FileMakerMagazin/FMM_201906_35-37.pdf)
- [Ausgabe 6/2019,](https://filemaker-magazin.de/neuigkeit/4064-Appetithappen-FMM_201906) Seite 36, [PDF](https://www.monkeybreadsoftware.com/filemaker/files/FileMakerMagazin/FMM_201906_35-37.pdf)

Created 3th April 2019, last changed 6th January 2020.

# **64.5 ContinuityCamera.SetScriptTrigger**

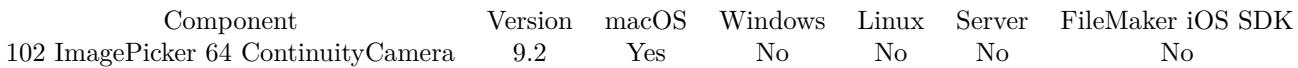

MBS( "ContinuityCamera.SetScriptTrigger"; Filename; ScriptName )

#### **Parameters**

**Filename** The database file name where the script is located. "test.fmp12"

#### **ScriptName**

The script name. "MyScript"

**Result** Returns OK or error.

#### **Description**

When some picture or document is available, we call the script. Parameter to the script is currently the document type, e.g. JPEG, TIFF or PDF. **Examples**

Set trigger:

Set Variable [ \$r ; Value: MBS("ContinuityCamera.SetScriptTrigger"; Get(FileName); "ContinuityCamera-Trigger") ]

#### **Example Databases**

• [Mac only/ContinuityCamera](http://monkeybread.eu/MBS-FileMaker-Plugin-Examples/Mac%20only/ContinuityCamera.shtml#1ScriptAnchor_)

#### **64.5.1 Blog Entries**

- [MBS FileMaker Plugin, version 9.2pr2](https://www.mbs-plugins.com/archive/2019-04-05/MBS_FileMaker_Plugin_version_9/monkeybreadsoftware_blog_filemaker)
- [Continuity Camera for FileMaker](https://www.mbs-plugins.com/archive/2019-04-03/Continuity_Camera_for_FileMake/monkeybreadsoftware_blog_filemaker)

#### **64.5.2 FileMaker Magazin**

• [Ausgabe 6/2019,](https://filemaker-magazin.de/neuigkeit/4064-Appetithappen-FMM_201906) Seite 36, [PDF](https://www.monkeybreadsoftware.com/filemaker/files/FileMakerMagazin/FMM_201906_35-37.pdf)

Created 31st March 2019, last changed 6th January 2020.

# <span id="page-1910-0"></span>**Chapter 65**

# **CoreImage**

Core Image Process on Mac

## **65.1 CoreImage.Detect**

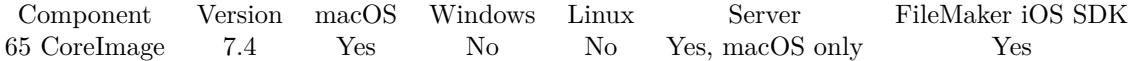

MBS( "CoreImage.Detect"; Image; Type { ; Options } )

#### **Parameters**

**Image**

The image to check. Pass container here with image.

#### **Type**

The type of recognizer to use. Can be Face, Rectangle, Text or QRCode. "Face"

#### **Options**

Optional

List of options. If EyeBlink is included, facial expressions, such as blinking and closed eyes are extracted. If Smile is included, facial expressions, such as smile are extracted. "EyeBlink§Smile"

**Result** Returns JSON or error.

#### **Description**

This function can do face recognition, find text or rectangle areas and read barcodes. Result is a JSON structure with all the results.

See also Vision.RecognizeText, Vision.DetectBarcode and Vision.ClassifyImage.

#### CHAPTER 65. COREIMAGE

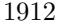

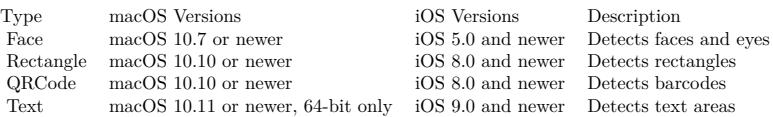

#### **See also**

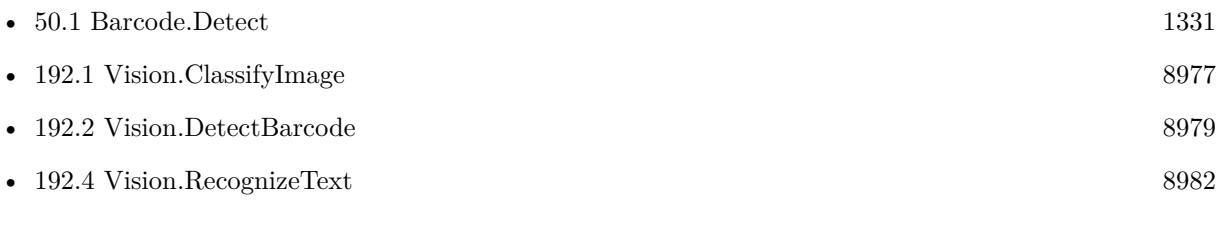

#### **Example Databases**

• [Mac and iOS/Machine Learning/Core Image Detection](http://monkeybread.eu/MBS-FileMaker-Plugin-Examples/Mac%20and%20iOS/Machine%20Learning/Core%20Image%20Detection.shtml#1ScriptAnchor_)

### **65.1.1 Blog Entries**

- [MBS FileMaker Plugin, version 7.4pr1](https://www.mbs-plugins.com/archive/2017-08-01/MBS_FileMaker_Plugin_version_7/monkeybreadsoftware_blog_filemaker)
- [Face detection via CoreImage in FileMaker](https://www.mbs-plugins.com/archive/2017-07-23/Face_detection_via_CoreImage_i/monkeybreadsoftware_blog_filemaker)

Created 21st July 2017, last changed 19th August 2019.

# <span id="page-1912-0"></span>**Chapter 66**

# **CoreLocation**

Query location of a macOS and iOS.

See also CLGeocoder functions. See WindowsLocation functions for Windows.

# <span id="page-1912-1"></span>**66.1 CoreLocation.ClearFailHandler**

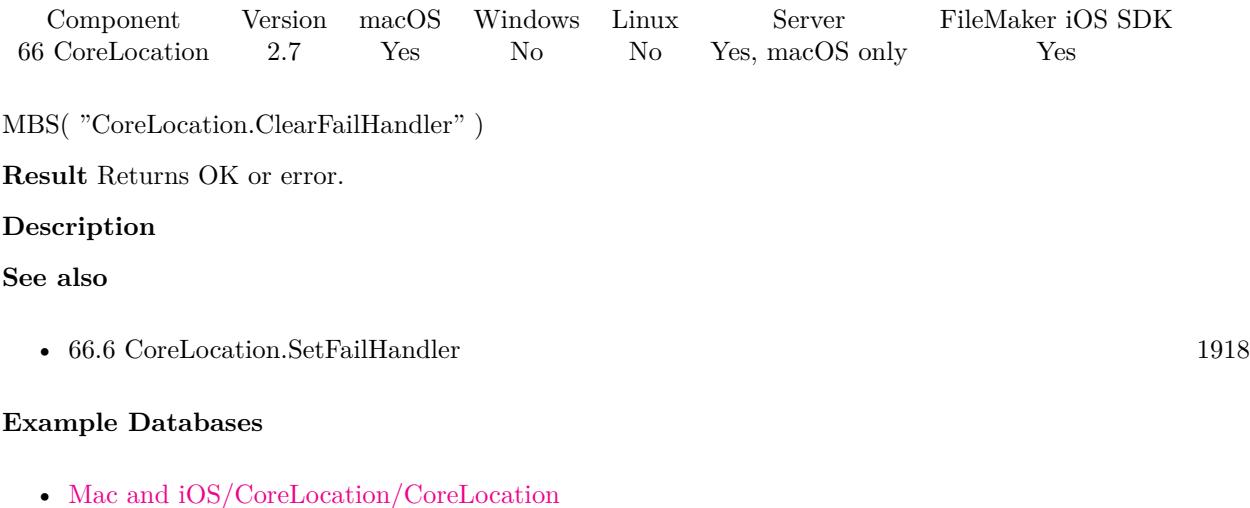

## <span id="page-1913-0"></span>1914 CHAPTER 66. CORELOCATION **66.2 CoreLocation.ClearUpdateLocationHandler**

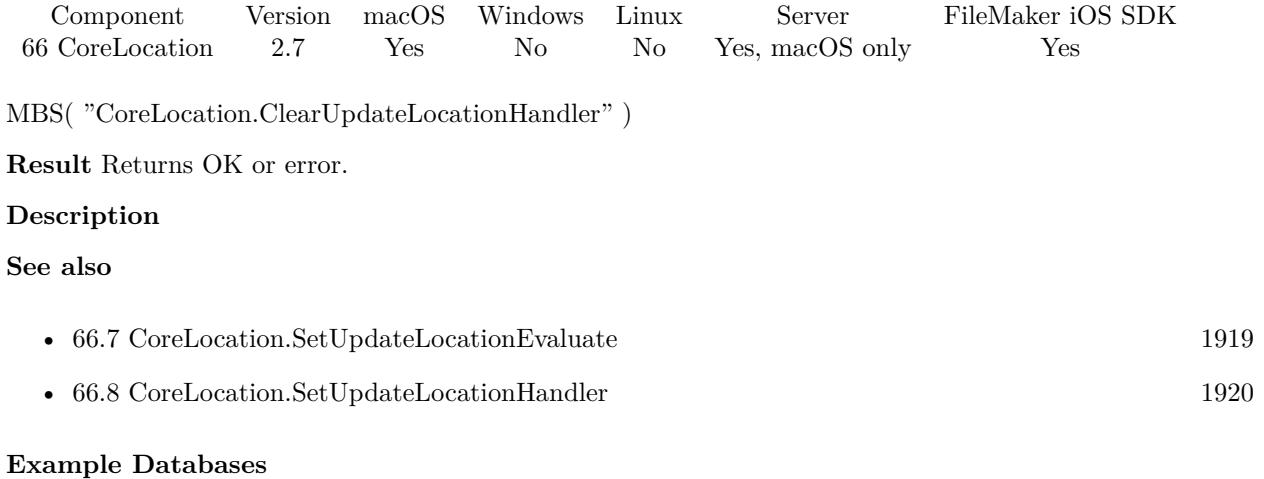

• [Mac and iOS/CoreLocation/CoreLocation](http://monkeybread.eu/MBS-FileMaker-Plugin-Examples/Mac%20and%20iOS/CoreLocation/CoreLocation.shtml#5ScriptAnchor_)

### <span id="page-1914-0"></span>66.3. CORELOCATION.REGIONMONITORINGAVAILABLE 1915 **66.3 CoreLocation.RegionMonitoringAvailable**

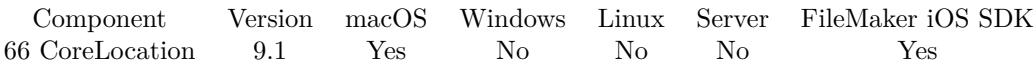

MBS( "CoreLocation.RegionMonitoringAvailable" )

**Result** Returns 1, 0 or error.

#### **Description**

Support for region monitoring may not be available on all devices and models. You should check the value of this property before attempting to set up any regions or initiate region monitoring.

Even if region monitoring support is present on a device, it may still be unavailable because the user disabled it for the current app or for all apps.

**See also**

• [66.4](#page-1915-0) CoreLocation.RegionMonitoringEnabled [1916](#page-1915-0)

### <span id="page-1915-0"></span>1916 CHAPTER 66. CORELOCATION **66.4 CoreLocation.RegionMonitoringEnabled**

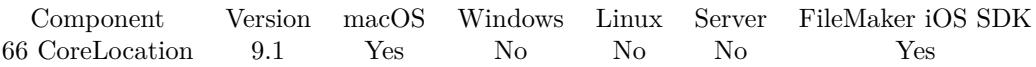

MBS( "CoreLocation.RegionMonitoringEnabled" )

**Result** Returns 1, 0 or error.

#### **Description**

In iOS, the user can enable or disable location services (including region monitoring) using the controls in Settings >Location Services.

You should check the return value of this method before starting region monitoring updates to determine whether the user currently allows location services to be used at all. If this method returns false and you start region monitoring updates anyway, the Core Location framework prompts the user to confirm asking whether location services should be reenabled.

This method does not check to see if region monitoring capabilities are actually supported by the device. Therefore, you should also check the return value of the regionMonitoringAvailable() class method before attempting to start region monitoring services.

#### **See also**

• [66.3](#page-1914-0) CoreLocation.RegionMonitoringAvailable [1915](#page-1914-0)

#### 66.5. CORELOCATION.SETFAILEVALUATE 1917

# <span id="page-1916-0"></span>**66.5 CoreLocation.SetFailEvaluate**

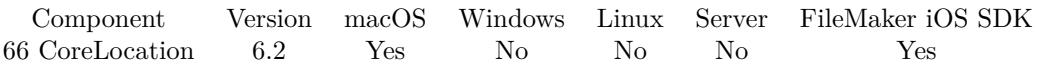

MBS( "CoreLocation.SetFailEvaluate"; Expression )

#### **Parameters**

#### **Expression**

The expression to evaluate. Can be in local language of FileMaker Pro or english. For Server must always be in english. "Let  $(*5Done = 1 ; 1 )"$ 

# **Result** Returns OK or error.

# **Description**

# **See also**

• [66.6](#page-1917-0) CoreLocation.SetFailHandler [1918](#page-1917-0)

#### **66.5.1 Blog Entries**

• [MBS FileMaker Plugin, version 6.2pr2](https://www.mbs-plugins.com/archive/2016-03-29/MBS_FileMaker_Plugin_version_6/monkeybreadsoftware_blog_filemaker)

Created 29th March 2016, last changed 4th April 2018.

# <span id="page-1917-0"></span>**66.6 CoreLocation.SetFailHandler**

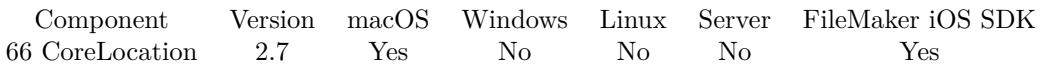

MBS( "CoreLocation.SetFailHandler"; FileName; ScriptName )

#### **Parameters**

**FileName** The name of the FileMaker file that contains the script Get(FileName)

#### **ScriptName**

The name of the script to run

**Result** Returns OK or error.

#### **Description**

Scriptparameter is a localized error message.

With plugin version 6.0 or newer the script name can be a script ID number. In that case the plugin queries the script name for the given script ID. This allows to call scripts by ID and avoid problems if scripts are later renamed.

#### **Examples**

Registers drag action handler:

MBS( "CoreLocation.SetFailHandler"; Get ( FileName ); "CoreLocationError")

#### **See also**

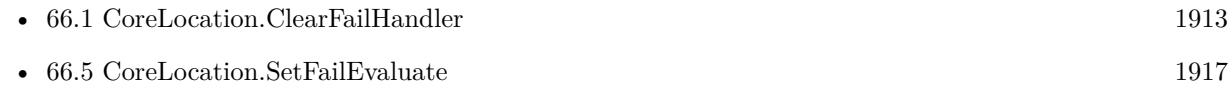

#### **Example Databases**

• [Mac and iOS/CoreLocation/CoreLocation](http://monkeybread.eu/MBS-FileMaker-Plugin-Examples/Mac%20and%20iOS/CoreLocation/CoreLocation.shtml#1ScriptAnchor_)

Created 18th August 2014, last changed 9th November 2018.

### <span id="page-1918-0"></span>66.7. CORELOCATION.SETUPDATELOCATIONEVALUATE 1919 **66.7 CoreLocation.SetUpdateLocationEvaluate**

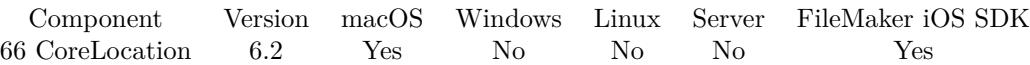

MBS( "CoreLocation.SetUpdateLocationEvaluate"; Expression )

#### **Parameters**

#### **Expression**

The expression to evaluate. Can be in local language of FileMaker Pro or english. For Server must always be in english.

"Let  $(*5Done = 1 ; 1 )"$ 

**Result** Returns OK or error.

#### **Description**

You can query current location with the other location functions. You don't need to install this evaluation to read location. You can always simply call location functions to get last known location. **See also**

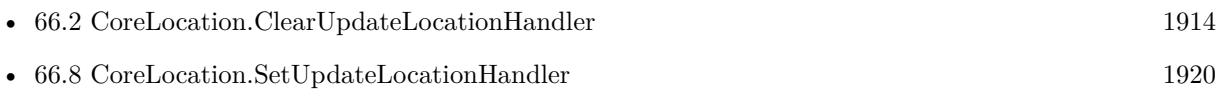

#### **66.7.1 Blog Entries**

• [MBS FileMaker Plugin, version 6.2pr2](https://www.mbs-plugins.com/archive/2016-03-29/MBS_FileMaker_Plugin_version_6/monkeybreadsoftware_blog_filemaker)

Created 29th March 2016, last changed 4th April 2018.

### 1920 CHAPTER 66. CORELOCATION **66.8 CoreLocation.SetUpdateLocationHandler**

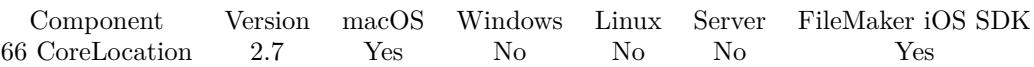

MBS( "CoreLocation.SetUpdateLocationHandler"; FileName; ScriptName )

#### **Parameters**

#### **FileName**

The name of the FileMaker File that contains the script "test.fp7"

#### **ScriptName**

The name of the script to run "MyScript"

**Result** Returns OK or error.

#### **Description**

You can query current location with the other location functions. You don't need to install this script call to read location. You can always simply call location functions to get last known location.

With plugin version 6.0 or newer the script name can be a script ID number. In that case the plugin queries the script name for the given script ID. This allows to call scripts by ID and avoid problems if scripts are later renamed.

#### **Examples**

Registers drag action handler:

MBS( "CoreLocation.SetUpdateLocationHandler"; Get ( FileName ); "CoreLocationUpdate")

#### **See also**

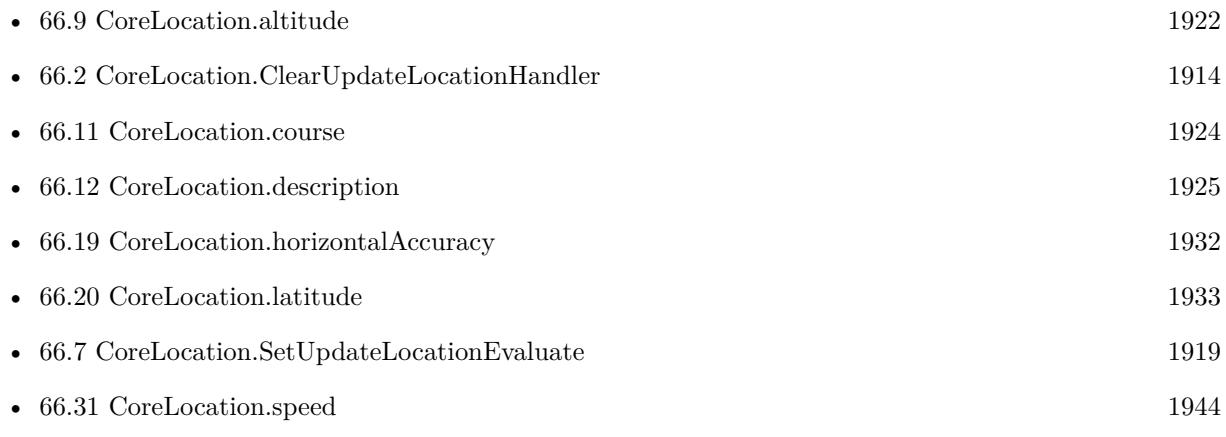

<span id="page-1919-0"></span>

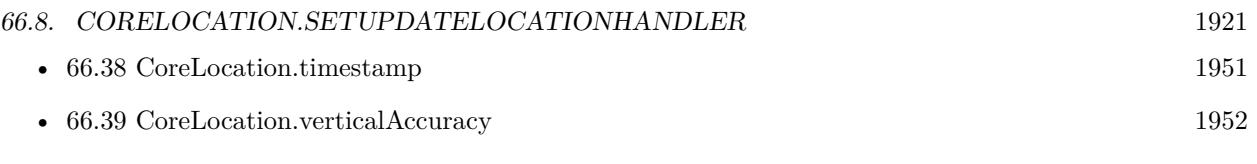

### **Example Databases**

• [Mac and iOS/CoreLocation/CoreLocation](http://monkeybread.eu/MBS-FileMaker-Plugin-Examples/Mac%20and%20iOS/CoreLocation/CoreLocation.shtml#1ScriptAnchor_)

Created 18th August 2014, last changed 27th January 2016.

# <span id="page-1921-0"></span>**66.9 CoreLocation.altitude**

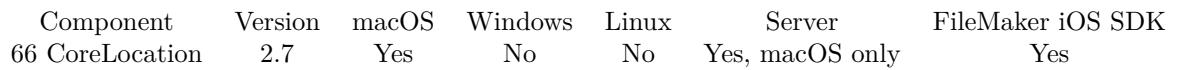

MBS( "CoreLocation.altitude" )

**Result** Returns altitude as number.

#### **Description**

Positive values indicate altitudes above sea level. Negative values indicate altitudes below sea level. This function queries current know location. It's updated from time to time. To receive a script call when new location is available, please use CoreLocation.SetUpdateLocationHandler.

Returns zero if not location is available. See CoreLocation.hasLocation function. **Examples**

#### Query altitude:

Set Field [ CoreLocation::altitude ; MBS("CoreLocation.altitude") ]

#### **See also**

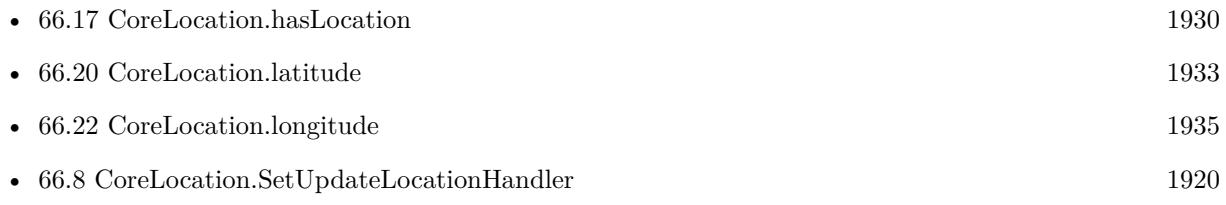

#### **Example Databases**

• [Mac and iOS/CoreLocation/CoreLocation](http://monkeybread.eu/MBS-FileMaker-Plugin-Examples/Mac%20and%20iOS/CoreLocation/CoreLocation.shtml#2ScriptAnchor_)

Created 18th August 2014, last changed 13th January 2021.

# 66.10. CORELOCATION.AUTHORIZATIONSTATUS 1923

# **66.10 CoreLocation.authorizationStatus**

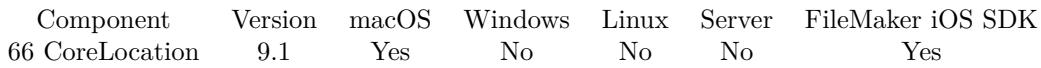

MBS( "CoreLocation.authorizationStatus" )

**Result** Returns status or error.

#### **Description**

The authorization status of a given app is managed by the system and determined by several factors. Apps must be explicitly authorized to use location services by the user and location services must themselves currently be enabled for the system. A request for user authorization is displayed automatically when your app first attempts to use location services.

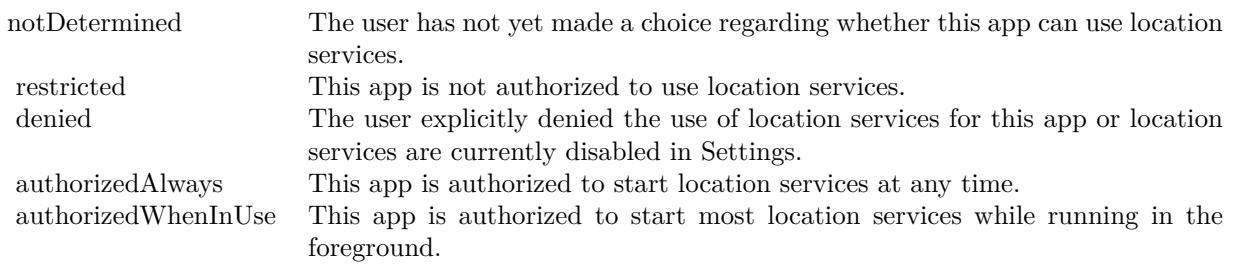

### **66.10.1 Blog Entries**

• [macOS Privacy and FileMaker](https://www.mbs-plugins.com/archive/2020-08-11/macOS_Privacy_and_FileMaker/monkeybreadsoftware_blog_filemaker)

#### 1924 CHAPTER 66. CORELOCATION

# <span id="page-1923-0"></span>**66.11 CoreLocation.course**

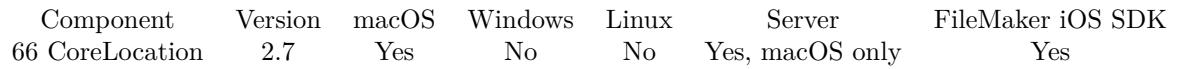

MBS( "CoreLocation.course" )

**Result** Returns direction number.

#### **Description**

Course values are measured in degrees starting at due north and continuing clockwise around the compass. Thus, north is 0 degrees, east is 90 degrees, south is 180 degrees, and so on. Course values may not be available on all devices. A negative value indicates that the direction is invalid.

This function queries current know location. It's updated from time to time. To receive a script call when new location is available, please use CoreLocation.SetUpdateLocationHandler. **Examples**

#### Query course:

Set Field [ CoreLocation::course ; MBS("CoreLocation.course") ]

#### **See also**

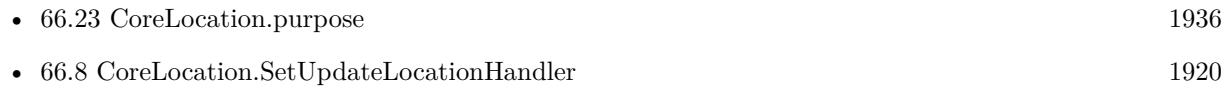

#### **Example Databases**

• [Mac and iOS/CoreLocation/CoreLocation](http://monkeybread.eu/MBS-FileMaker-Plugin-Examples/Mac%20and%20iOS/CoreLocation/CoreLocation.shtml#2ScriptAnchor_)

Created 18th August 2014, last changed 13th January 2021.

#### 66.12. CORELOCATION.DESCRIPTION 1925

### <span id="page-1924-0"></span>**66.12 CoreLocation.description**

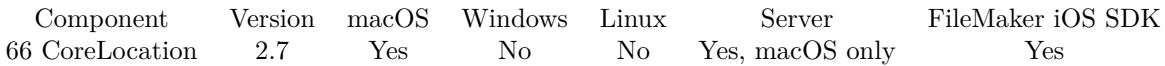

MBS( "CoreLocation.description" )

**Result** Returns description.

#### **Description**

A string of the form "«latitude>, <longitude»+/- <accuracy>m (speed <speed>kph / heading <heading>) @ <date-time>", where <latitude>, <longitude>, <accuracy>, <speed>, and <heading>are formatted floating point numbers and  $\langle$  date-time $\rangle$  is a formatted date string that includes date, time, and time zone information.

The returned string is intended for display purposes only.

This function queries current know location. It's updated from time to time. To receive a script call when new location is available, please use CoreLocation.SetUpdateLocationHandler.

#### **Examples**

Query description:

Set Field [ CoreLocation::description ; MBS("CoreLocation.description") ]

#### **See also**

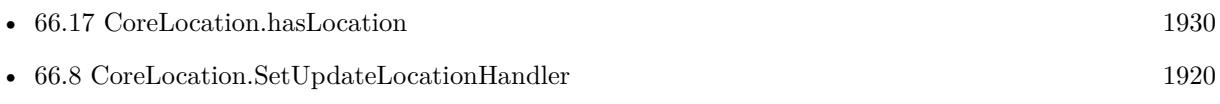

#### **Example Databases**

• [Mac and iOS/CoreLocation/CoreLocation](http://monkeybread.eu/MBS-FileMaker-Plugin-Examples/Mac%20and%20iOS/CoreLocation/CoreLocation.shtml#2ScriptAnchor_)

Created 18th August 2014, last changed 13th January 2021.

# <span id="page-1925-0"></span>**66.13 CoreLocation.desiredAccuracy**

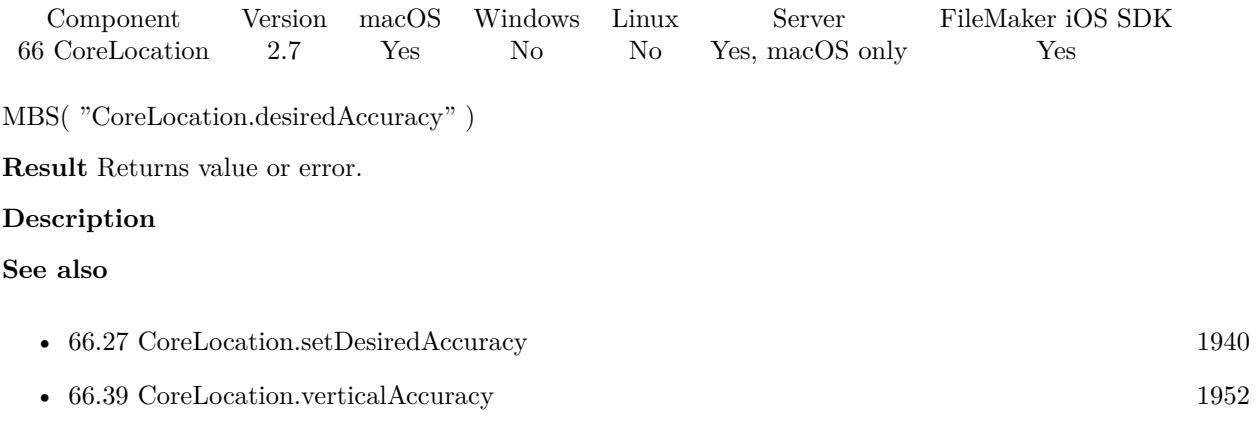

### 66.14. CORELOCATION.DISMISSHEADINGCALIBRATIONDISPLAY 1927 **66.14 CoreLocation.dismissHeadingCalibrationDisplay**

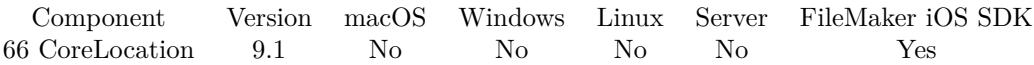

MBS( "CoreLocation.dismissHeadingCalibrationDisplay" )

**Result** Returns OK or error.

#### **Description**

Core Location uses the heading calibration alert to calibrate the available heading hardware as needed. The display of this view is automatic, assuming your delegate supports displaying the view at all. If the view is displayed, you can use this method to dismiss it after an appropriate amount of time to ensure that your app's user interface is not unduly disrupted.

#### 1928 CHAPTER 66. CORELOCATION

# <span id="page-1927-0"></span>**66.15 CoreLocation.distanceFilter**

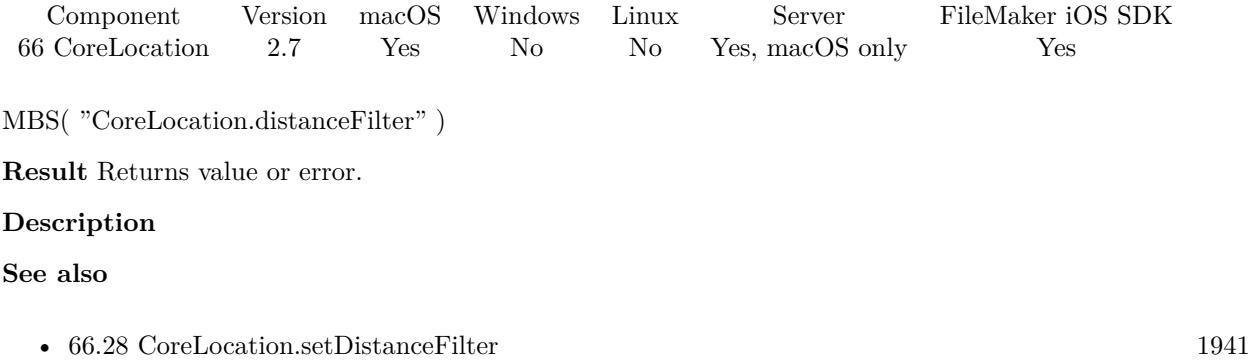

### 66.16. CORELOCATION.DISTANCEFROMLOCATION 1929

# **66.16 CoreLocation.distanceFromLocation**

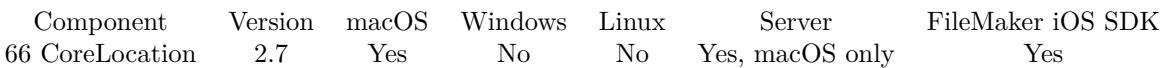

MBS( "CoreLocation.distanceFromLocation"; latitude; longitude )

#### **Parameters**

#### **latitude**

The latitude value for the geo coordinate. 51.50939

#### **longitude**

The latitude value for the geo coordinate. -0.11832

**Result** Returns distance in meters.

#### **Description**

This method measures the distance between the two locations by tracing a line between them that follows the curvature of the Earth. The resulting arc is a smooth curve and does not take into account specific altitude changes between the two locations.

#### **Examples**

Return distance from London

MBS( "CoreLocation.distanceFromLocation"; 51.50939, -0.11832)

#### **Example Databases**

• [Mac and iOS/CoreLocation/CoreLocation](http://monkeybread.eu/MBS-FileMaker-Plugin-Examples/Mac%20and%20iOS/CoreLocation/CoreLocation.shtml#2ScriptAnchor_)

# <span id="page-1929-0"></span>**66.17 CoreLocation.hasLocation**

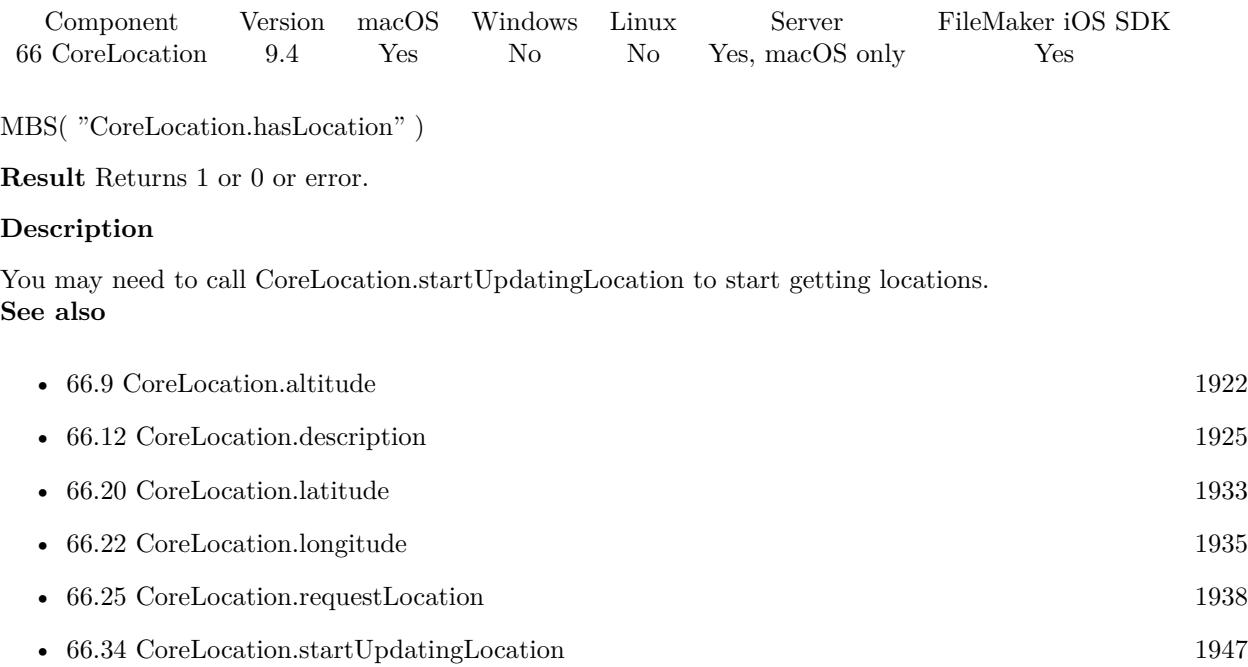

### **66.17.1 Blog Entries**

- [Neue Funktionen des MBS FileMaker Plugin 9.4](https://www.mbs-plugins.com/archive/2019-10-05/Neue_Funktionen_des_MBS_FileMa/monkeybreadsoftware_blog_filemaker)
- [MBS FileMaker Plugin, version 9.4pr8](https://www.mbs-plugins.com/archive/2019-09-14/MBS_FileMaker_Plugin_version_9/monkeybreadsoftware_blog_filemaker)

Created 12nd September 2019, last changed 12nd September 2019.

### 66.18. CORELOCATION.HEADINGAVAILABLE 1931

# **66.18 CoreLocation.headingAvailable**

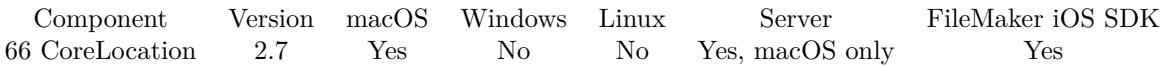

MBS( "CoreLocation.headingAvailable" )

**Result** Returns 1 if heading data is available; 0 if it is not.

#### **Description**

Heading data may not be available on Macs. **Example Databases**

• [Mac and iOS/CoreLocation/CoreLocation](http://monkeybread.eu/MBS-FileMaker-Plugin-Examples/Mac%20and%20iOS/CoreLocation/CoreLocation.shtml#1ScriptAnchor_)

# <span id="page-1931-0"></span>**66.19 CoreLocation.horizontalAccuracy**

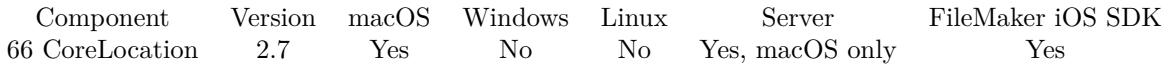

MBS( "CoreLocation.horizontalAccuracy" )

**Result** Returns the horizontal accuracy value.

#### **Description**

The location's latitude and longitude identify the center of the circle, and this value indicates the radius of that circle. A negative value indicates that the location's latitude and longitude are invalid. This function queries current know location. It's updated from time to time. To receive a script call when new location is available, please use CoreLocation.SetUpdateLocationHandler. **Examples**

Query accuracy:

```
Set Field [ CoreLocation::horizontalAccuracy ; MBS("CoreLocation.horizontalAccuracy") ]
Set Field [ CoreLocation::verticalAccuracy ; MBS("CoreLocation.verticalAccuracy") ]
```
#### **See also**

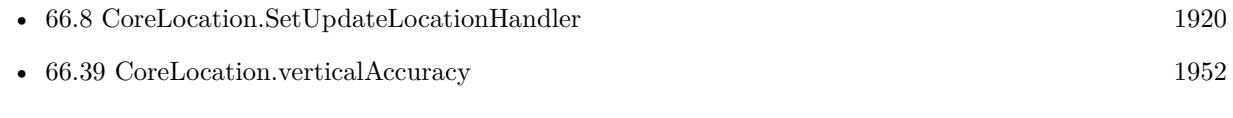

#### **Example Databases**

• [Mac and iOS/CoreLocation/CoreLocation](http://monkeybread.eu/MBS-FileMaker-Plugin-Examples/Mac%20and%20iOS/CoreLocation/CoreLocation.shtml#2ScriptAnchor_)

Created 18th August 2014, last changed 13th January 2021.

### 66.20. CORELOCATION.LATITUDE 1933

# <span id="page-1932-0"></span>**66.20 CoreLocation.latitude**

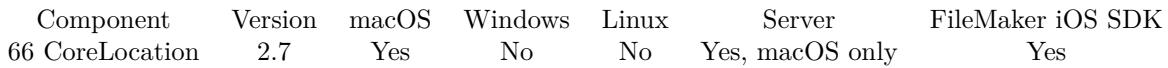

MBS( "CoreLocation.latitude" )

**Result** Returns latitude of geo coordinate.

#### **Description**

This function queries current know location. It's updated from time to time. To receive a script call when new location is available, please use CoreLocation.SetUpdateLocationHandler.

Returns zero if not location is available. See CoreLocation.hasLocation function. **Examples**

#### Query position:

Set Field [ CoreLocation::latitude ; MBS("CoreLocation.latitude") ] Set Field [ CoreLocation::longitude ; MBS("CoreLocation.longitude") ]

#### **See also**

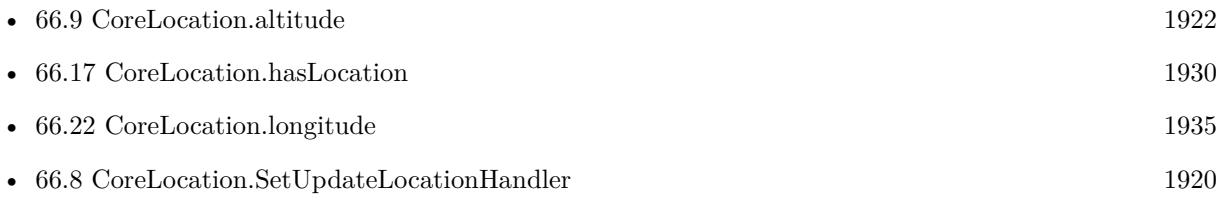

#### **Example Databases**

- [Mac and iOS/CoreLocation/CoreLocation](http://monkeybread.eu/MBS-FileMaker-Plugin-Examples/Mac%20and%20iOS/CoreLocation/CoreLocation.shtml#2ScriptAnchor_)
- [Mac and iOS/MapKit/MapView BeeExample](http://monkeybread.eu/MBS-FileMaker-Plugin-Examples/Mac%20and%20iOS/MapKit/MapView%20BeeExample.shtml#16ScriptAnchor_)

Created 18th August 2014, last changed 13th January 2021.

### 1934 CHAPTER 66. CORELOCATION **66.21 CoreLocation.locationServicesEnabled**

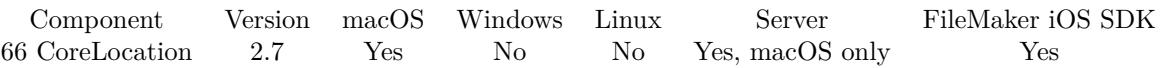

MBS( "CoreLocation.locationServicesEnabled" )

**Result** Returns 1 if location services are enabled or 0 if they are not.

#### **Description**

The user can enable or disable location services altogether from the Settings application by toggling the switch in Settings >General >Location Services.

You should check the return value of this method before starting location updates to determine if the user has location services enabled for the current device. If this method returns 0 and you start location updates anyway, the Core Location framework prompts the user with a confirmation panel asking whether location services should be reenabled.

#### **Example Databases**

• [Mac and iOS/CoreLocation/CoreLocation](http://monkeybread.eu/MBS-FileMaker-Plugin-Examples/Mac%20and%20iOS/CoreLocation/CoreLocation.shtml#1ScriptAnchor_)

#### 66.22. CORELOCATION.LONGITUDE 1935

# <span id="page-1934-0"></span>**66.22 CoreLocation.longitude**

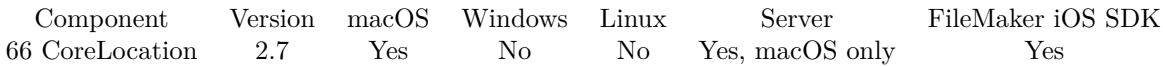

MBS( "CoreLocation.longitude" )

**Result** Returns longitude of geo coordinate.

#### **Description**

This function queries current know location. It's updated from time to time. To receive a script call when new location is available, please use CoreLocation.SetUpdateLocationHandler.

Returns zero if not location is available. See CoreLocation.hasLocation function. **Examples**

#### Query position:

Set Field [ CoreLocation::latitude ; MBS("CoreLocation.latitude") ] Set Field [ CoreLocation::longitude ; MBS("CoreLocation.longitude") ]

#### **See also**

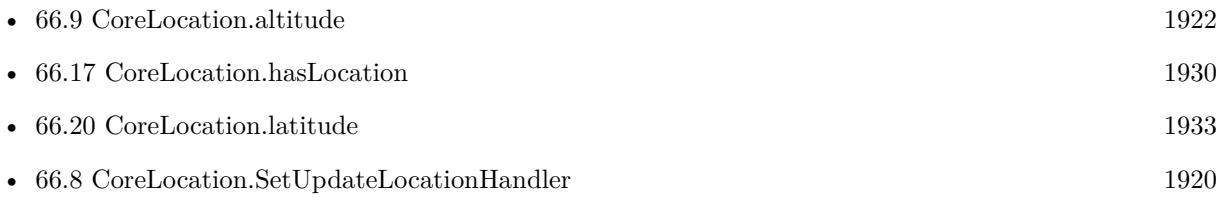

#### **Example Databases**

- [Mac and iOS/CoreLocation/CoreLocation](http://monkeybread.eu/MBS-FileMaker-Plugin-Examples/Mac%20and%20iOS/CoreLocation/CoreLocation.shtml#2ScriptAnchor_)
- [Mac and iOS/MapKit/MapView BeeExample](http://monkeybread.eu/MBS-FileMaker-Plugin-Examples/Mac%20and%20iOS/MapKit/MapView%20BeeExample.shtml#16ScriptAnchor_)

Created 18th August 2014, last changed 13th January 2021.

# <span id="page-1935-0"></span>**66.23 CoreLocation.purpose**

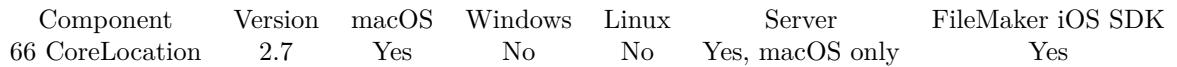

MBS( "CoreLocation.purpose" )

**Result** Returns the purpose text.

#### **Description**

If the value of this property is non-nil, the system includes the string in the dialog that asks the user whether it is all right for your application to use location services. The string gives you a chance to explain the reason for why your application is using location services.

You must set the value of this property prior to calling the CoreLocation.startUpdatingLocation method. Because the string is ultimately displayed to the user, you should always load it from a localized strings file. Available in macOS 10.7 and later.

#### **See also**

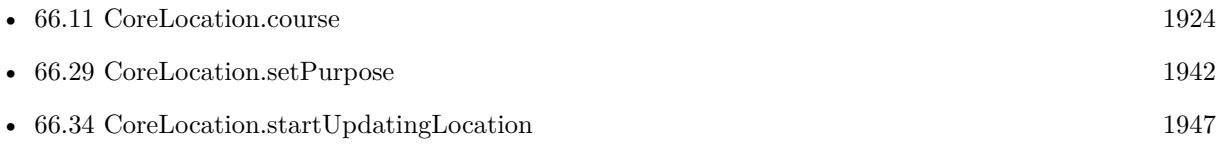

### <span id="page-1936-0"></span>66.24. CORELOCATION.REQUESTALWAYSAUTHORIZATION 1937 **66.24 CoreLocation.requestAlwaysAuthorization**

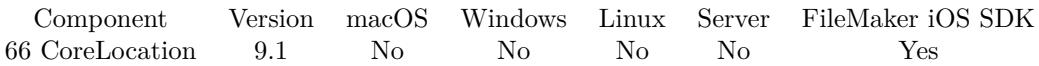

MBS( "CoreLocation.requestAlwaysAuthorization" )

**Result** Returns OK or error.

#### **Description**

When the current authorization status is notDetermined, this method runs asynchronously and prompts the user to grant permission to the app to use location services. The user prompt contains the text from the NSLocationAlwaysUsageDescription key in your app's Info.plist file, and the presence of that key is required when calling this method.

See also

https://developer.apple.com/documentation/corelocation/cllocationmanager/1620551-requestalwaysauthorization **See also**

• [66.26](#page-1938-0) CoreLocation.requestWhenInUseAuthorization [1939](#page-1938-0)

# <span id="page-1937-0"></span>**66.25 CoreLocation.requestLocation**

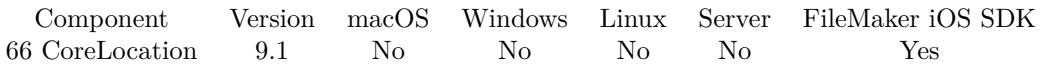

MBS( "CoreLocation.requestLocation" )

**Result** Returns OK or error.

#### **Description**

This method returns immediately. Calling it causes the location manager to obtain a location fix (which may take several seconds). **See also**

• [66.17](#page-1929-0) CoreLocation.hasLocation [1930](#page-1929-0)

#### **66.25.1 Blog Entries**

- [Neues MBS FileMaker Plugin 10.4](https://www.mbs-plugins.com/archive/2020-09-15/Neues_MBS_FileMaker_Plugin_104/monkeybreadsoftware_blog_filemaker)
- [MBS FileMaker Plugin 10.4 More than 6300 Functions In One Plugin](https://www.mbs-plugins.com/archive/2020-09-15/MBS_FileMaker_Plugin_104_-_Mor/monkeybreadsoftware_blog_filemaker)
- [MBS FileMaker Plugin, version 10.4pr4](https://www.mbs-plugins.com/archive/2020-08-17/MBS_FileMaker_Plugin_version_1/monkeybreadsoftware_blog_filemaker)
- [macOS Privacy and FileMaker](https://www.mbs-plugins.com/archive/2020-08-11/macOS_Privacy_and_FileMaker/monkeybreadsoftware_blog_filemaker)

### <span id="page-1938-0"></span>66.26. CORELOCATION.REQUESTWHENINUSEAUTHORIZATION 1939 **66.26 CoreLocation.requestWhenInUseAuthorization**

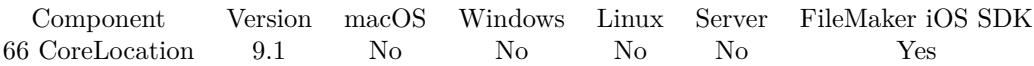

MBS( "CoreLocation.requestWhenInUseAuthorization" )

**Result** Returns OK or error.

#### **Description**

When the current authorization status is notDetermined, this method runs asynchronously and prompts the user to grant permission to the app to use location services. The user prompt contains the text from the NSLocationWhenInUseUsageDescription key in your app's Info.plist file, and the presence of that key is required when calling this method.

#### **See also**

• [66.24](#page-1936-0) CoreLocation.requestAlwaysAuthorization [1937](#page-1936-0)

# <span id="page-1939-0"></span>**66.27 CoreLocation.setDesiredAccuracy**

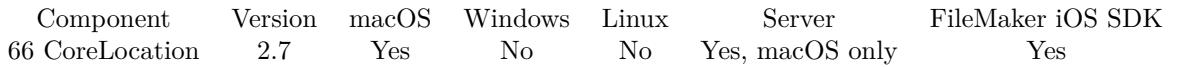

MBS( "CoreLocation.setDesiredAccuracy"; Accuracy )

#### **Parameters**

#### **Accuracy**

The new value. Can be a number or the folling text strings: Best, NearestTenMeters, HundredMeters, Kilometer and ThreeKilometers. Default is "best". 123

**Result** Returns OK or error.

#### **Description**

The receiver does its best to achieve the requested accuracy; however, the actual accuracy is not guaranteed. You should assign a value to this property that is appropriate for your usage scenario. In other words, if you need only the current location within a few kilometers, you should not specify "best" for the accuracy. Determining a location with greater accuracy requires more time and more power.

When requesting high accuracy location data, the initial event delivered by the location service may not have the accuracy you requested. The location service delivers the initial event as quickly as possible. It then continues to determine the location with the accuracy you requested and delivers additional events, as necessary, when that data is available.

**See also**

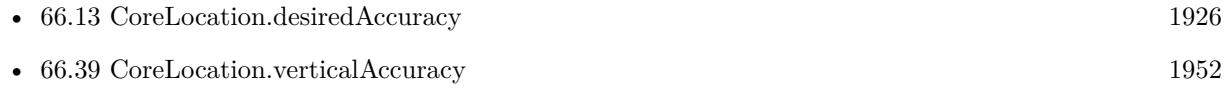

#### 66.28. CORELOCATION.SETDISTANCEFILTER 1941

## <span id="page-1940-0"></span>**66.28 CoreLocation.setDistanceFilter**

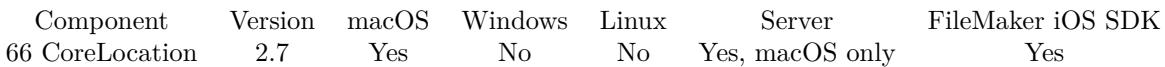

MBS( "CoreLocation.setDistanceFilter"; value )

#### **Parameters**

**value** The distance. Either a number of text "none". 123

**Result** Returns OK or error.

#### **Description**

This distance is measured relative to the previously delivered location. Use the value "none" to be notified of all movements.

The default value of this property is "none". **See also**

• [66.15](#page-1927-0) CoreLocation.distanceFilter [1928](#page-1927-0)

# <span id="page-1941-0"></span>**66.29 CoreLocation.setPurpose**

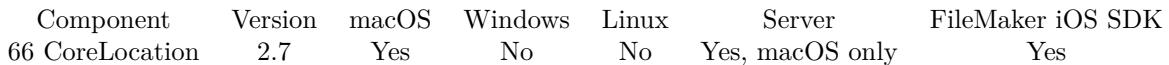

MBS( "CoreLocation.setPurpose"; text )

#### **Parameters**

**text** Your purpose message. "For tracking your location."

**Result** Returns "OK" or error.

#### **Description**

If the value of this property is non-nil, the system includes the string in the dialog that asks the user whether it is all right for your application to use location services. The string gives you a chance to explain the reason for why your application is using location services.

You must set the value of this property prior to calling the CoreLocation.startUpdatingLocation method. Because the string is ultimately displayed to the user, you should always load it from a localized strings file. Available in macOS 10.7 and later.

**See also**

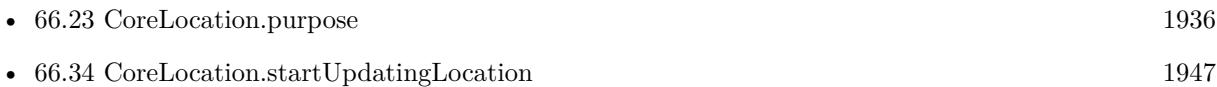

### 66.30. CORELOCATION.SIGNIFICANTLOCATIONCHANGEMONITORINGAVAILABLE 1943 **66.30 CoreLocation.significantLocationChangeMonitoringAvailable**

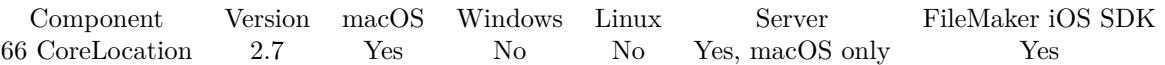

MBS( "CoreLocation.significantLocationChangeMonitoringAvailable" )

**Result** Returns 1 if location change monitoring is available; 0 if it is not.

#### **Description**

This method indicates whether the device is able to report updates based on significant location changes only. (Significant location change monitoring primarily involves detecting changes in the cell tower currently associated with the device.) This capability provides tremendous power savings for applications that want to track a user's approximate location and do not need highly accurate position information. **Example Databases**

• [Mac and iOS/CoreLocation/CoreLocation](http://monkeybread.eu/MBS-FileMaker-Plugin-Examples/Mac%20and%20iOS/CoreLocation/CoreLocation.shtml#1ScriptAnchor_)

# <span id="page-1943-0"></span>**66.31 CoreLocation.speed**

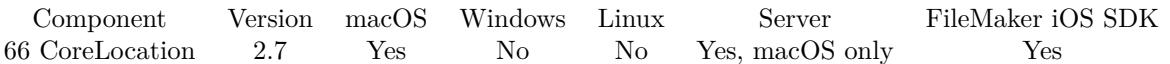

MBS( "CoreLocation.speed" )

**Result** Returns speed value.

#### **Description**

This value reflects the instantaneous speed of the device in the direction of its current heading. A negative value indicates an invalid speed. Because the actual speed can change many times between the delivery of subsequent location events, you should use this property for informational purposes only. This function queries current know location. It's updated from time to time. To receive a script call when

new location is available, please use CoreLocation.SetUpdateLocationHandler. **Examples**

Query speed:

Set Field [ CoreLocation::speed ; MBS("CoreLocation.speed") ]

#### **See also**

• [66.8](#page-1919-0) CoreLocation.SetUpdateLocationHandler [1920](#page-1919-0)

#### **Example Databases**

• [Mac and iOS/CoreLocation/CoreLocation](http://monkeybread.eu/MBS-FileMaker-Plugin-Examples/Mac%20and%20iOS/CoreLocation/CoreLocation.shtml#2ScriptAnchor_)

Created 18th August 2014, last changed 13th January 2021.
## <span id="page-1944-0"></span>66.32. CORELOCATION.STARTMONITORINGSIGNIFICANTLOCATIONCHANGES 1945 **66.32 CoreLocation.startMonitoringSignificantLocationChanges**

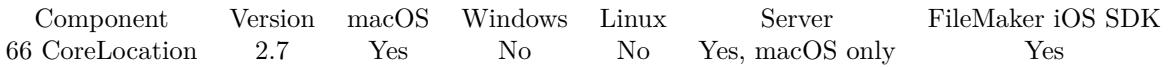

MBS( "CoreLocation.startMonitoringSignificantLocationChanges" )

**Result** Returns OK or error.

#### **Description**

This method initiates the delivery of location events asynchronously, returning shortly after you call it. Location events are delivered to your didUpdateLocation script. The first event to be delivered is usually the most recently cached location event (if any) but may be a newer event in some circumstances. Obtaining a current location fix may take several additional seconds, so be sure to check the timestamps on the location events in your delegate method.

Your fail script may be called if an error occurs. **See also**

• [66.35](#page-1947-0) CoreLocation.stopMonitoringSignificantLocationChanges [1948](#page-1947-0)

Created 18th August 2014, last changed 18th August 2014.

# <span id="page-1945-0"></span>**66.33 CoreLocation.startUpdatingHeading**

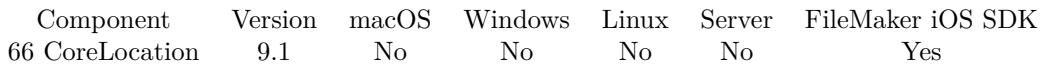

MBS( "CoreLocation.startUpdatingHeading" )

**Result** Returns OK or error.

#### **Description**

This method returns immediately. Calling this method when the receiver is stopped causes it to obtain an initial heading and notify your delegate. After that, the receiver generates update events when the value in the headingFilter property is exceeded.

Before calling this method, you should always check the headingAvailable property to see whether heading information is supported on the current device. If heading information is not supported, calling this method has no effect and does not result in the delivery of events to your delegate.

Calling this method several times in succession does not automatically result in new events being generated. Calling stopUpdatingHeading() in between, however, does cause a new initial event to be sent the next time you call this method.

If you start this service and your app is suspended, the system stops the delivery of events until your app starts running again (either in the foreground or background). If your app is terminated, the delivery of new heading events stops altogether and must be restarted by your code when the app is relaunched. **See also**

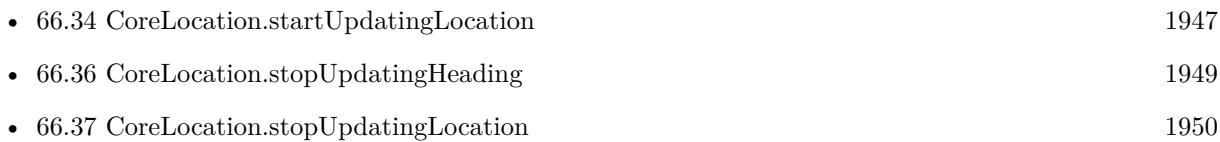

Created 17th February 2019, last changed 17th February 2019.

## <span id="page-1946-0"></span>66.34. CORELOCATION.STARTUPDATINGLOCATION 1947 **66.34 CoreLocation.startUpdatingLocation**

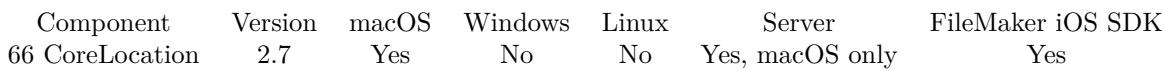

MBS( "CoreLocation.startUpdatingLocation" )

#### **Description**

This method returns immediately. Calling this method when the receiver is stopped causes it to obtain an initial location fix (which may take several seconds) and notify your script. After that, the receiver generates update events primarily when the value in the distanceFilter property is exceeded. Updates may be delivered in other situations though. For example, the receiver may send another notification if the hardware gathers a more accurate location reading.

Calling this method several times in succession does not automatically result in new events being generated. Calling stopUpdatingLocation in between, however, does cause a new initial event to be sent the next time you call this method.

Available in macOS 10.6 and later. **See also**

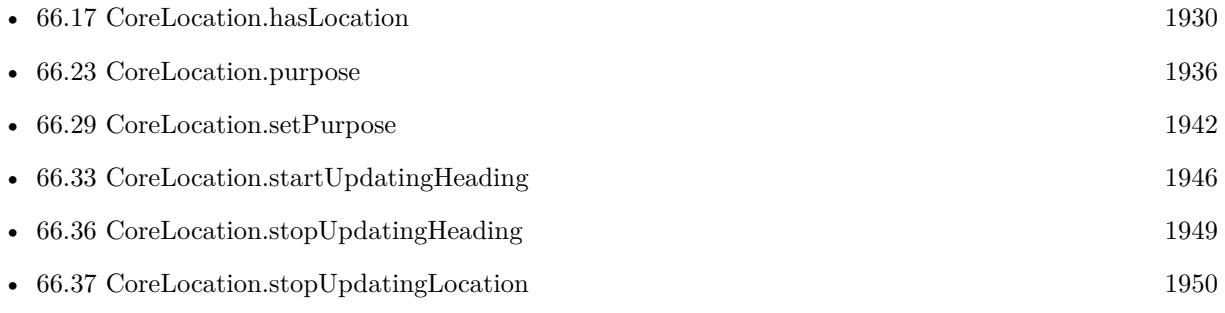

### **Example Databases**

- [Mac and iOS/CoreLocation/CoreLocation](http://monkeybread.eu/MBS-FileMaker-Plugin-Examples/Mac%20and%20iOS/CoreLocation/CoreLocation.shtml#1ScriptAnchor_)
- Mac and  $iOS/MapKit/MapView$  BeeExample

Created 18th August 2014, last changed 10th August 2020.

# <span id="page-1947-0"></span>1948 CHAPTER 66. CORELOCATION **66.35 CoreLocation.stopMonitoringSignificantLocationChanges**

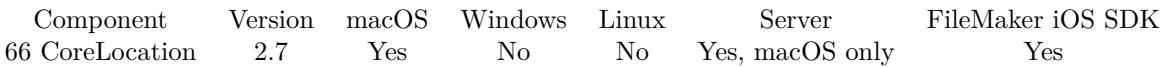

MBS( "CoreLocation.stopMonitoringSignificantLocationChanges" )

**Result** Returns OK or error.

#### **Description**

Use this method to stop the delivery of location events that was started using the CoreLocation.startMonitoringSignificantLocationChanges method. **See also**

• [66.32](#page-1944-0) CoreLocation.startMonitoringSignificantLocationChanges [1945](#page-1944-0)

Created 18th August 2014, last changed 18th August 2014.

# <span id="page-1948-0"></span>66.36. CORELOCATION.STOPUPDATINGHEADING 1949 **66.36 CoreLocation.stopUpdatingHeading**

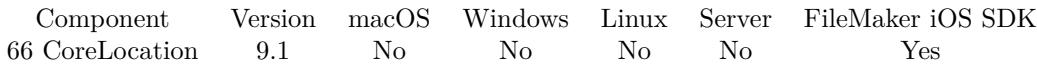

MBS( "CoreLocation.stopUpdatingHeading" )

**Result** Returns OK or error.

#### **Description**

Call this method whenever your code no longer needs to receive heading-related events. Disabling event delivery gives the receiver the option of disabling the appropriate hardware (and thereby saving power) when no clients need location data. You can always restart the generation of heading updates by calling the startUpdatingHeading() method again.

**See also**

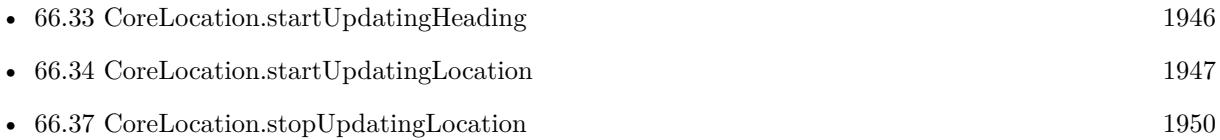

Created 17th February 2019, last changed 17th February 2019.

# <span id="page-1949-0"></span>**66.37 CoreLocation.stopUpdatingLocation**

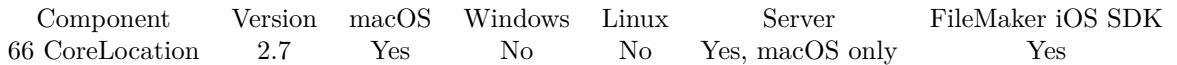

MBS( "CoreLocation.stopUpdatingLocation" )

**Result** Returns "OK" or error.

#### **Description**

You should call this method whenever your code no longer needs to receive location-related events. Disabling event delivery gives the receiver the option of disabling the appropriate hardware (and thereby saving power) when no clients need location data. You can always restart the generation of location updates by calling the CoreLocation.startUpdatingLocation method again. **See also**

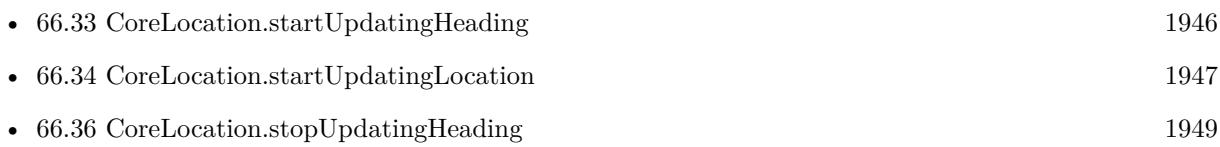

#### **Example Databases**

- [Mac and iOS/CoreLocation/CoreLocation](http://monkeybread.eu/MBS-FileMaker-Plugin-Examples/Mac%20and%20iOS/CoreLocation/CoreLocation.shtml#5ScriptAnchor_)
- [Mac and iOS/MapKit/MapView BeeExample](http://monkeybread.eu/MBS-FileMaker-Plugin-Examples/Mac%20and%20iOS/MapKit/MapView%20BeeExample.shtml#16ScriptAnchor_)

Created 18th August 2014, last changed 18th August 2014.

#### 66.38. CORELOCATION.TIMESTAMP 1951

# **66.38 CoreLocation.timestamp**

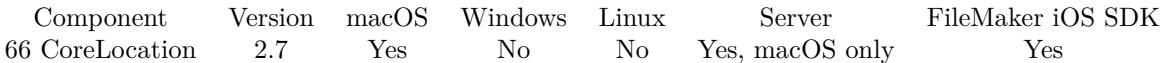

MBS( "CoreLocation.timestamp" )

**Result** Returns the timestamp.

#### **Description**

This function queries current know location. It's updated from time to time. To receive a script call when new location is available, please use CoreLocation.SetUpdateLocationHandler. **Examples**

Query timestamp:

Set Field [ CoreLocation::timestamp ; MBS("CoreLocation.timestamp") ]

#### **See also**

• [66.8](#page-1919-0) CoreLocation.SetUpdateLocationHandler [1920](#page-1919-0)

#### **Example Databases**

• [Mac and iOS/CoreLocation/CoreLocation](http://monkeybread.eu/MBS-FileMaker-Plugin-Examples/Mac%20and%20iOS/CoreLocation/CoreLocation.shtml#2ScriptAnchor_)

Created 18th August 2014, last changed 13th January 2021.

# **66.39 CoreLocation.verticalAccuracy**

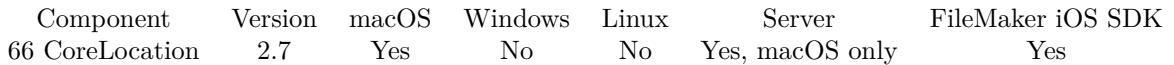

MBS( "CoreLocation.verticalAccuracy" )

**Result** Returns the vertical accuracy value.

#### **Description**

The value in the altitude property could be plus or minus the value indicated by this property. A negative value indicates that the altitude value is invalid.

Determining the vertical accuracy requires a device with GPS capabilities. This function queries current know location. It's updated from time to time. To receive a script call when new location is available, please use CoreLocation.SetUpdateLocationHandler. **Examples**

#### Query accuracy:

Set Field [ CoreLocation::horizontalAccuracy ; MBS("CoreLocation.horizontalAccuracy") ] Set Field [ CoreLocation::verticalAccuracy ; MBS("CoreLocation.verticalAccuracy") ]

#### **See also**

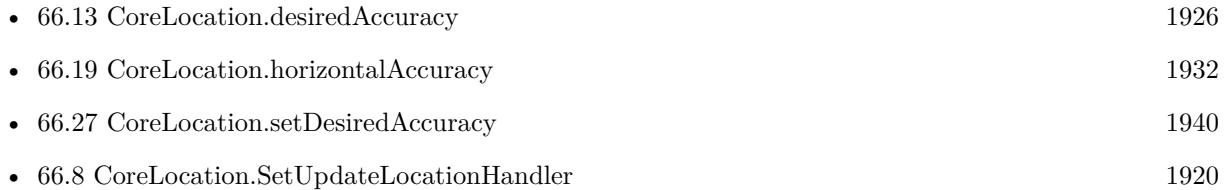

#### **Example Databases**

- [Mac and iOS/CoreLocation/CoreLocation](http://monkeybread.eu/MBS-FileMaker-Plugin-Examples/Mac%20and%20iOS/CoreLocation/CoreLocation.shtml#2ScriptAnchor_)
- [Mac and iOS/MapKit/MapView BeeExample](http://monkeybread.eu/MBS-FileMaker-Plugin-Examples/Mac%20and%20iOS/MapKit/MapView%20BeeExample.shtml#16ScriptAnchor_)

Created 18th August 2014, last changed 13th January 2021.

# <span id="page-1952-0"></span>**Chapter 67**

# **CoreML**

macOS 10.13 and iOS 11 functions for machine learning.

See WindowsML functions for Windows 10.

# <span id="page-1952-1"></span>**67.1 CoreML.Add2DArrayParameter**

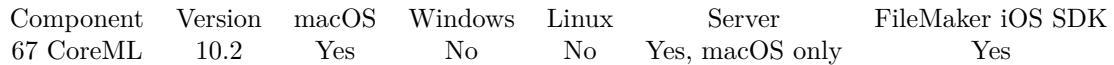

MBS( "CoreML.Add2DArrayParameter"; CoreMLRef; Name; Size1; Size2; Values; Type )

#### **Parameters**

**CoreMLRef** The reference number to the model. \$Model

**Name** The name of the parameter. "test"

**Size1** Size of first dimension. 123

**Size2** Size of second dimension. 234

#### **Values**

The list with values. For floating values, please use dot as decimal separator. "1§3§5"

#### 1954 CHAPTER 67. COREML

**Type**

The type of array to pass. Can be Double, Float or Int32. "Int32"

**Result** Returns OK or error.

#### **Description**

Please pass list of values for the whole array, e.g. Size1  $*$  Size2 values. If you pass to many values, we ignore that and if you pass too few, we simply don't set the reminding values. **Examples**

Add one 2D array parameters:

Set Variable [ \$r; Value: MBS( "CoreML.AddArrayParameter"; \$CoreMLRef; "values"; 2; 2; "1.2§1.5§1.8§2.9"; "double" ) ]

Set parameters for BERT-SQuAD mlmodel:

```
MBS("CoreML.Add2DArrayParameter"; $$ML; "wordIDs" ; 1; 384; CoreML::wordsIDs; "double")
MBS("CoreML.Add2DArrayParameter"; $$ML; "wordTypes" ; 1; 384; CoreML::wordTypes; "double")
```
#### **See also**

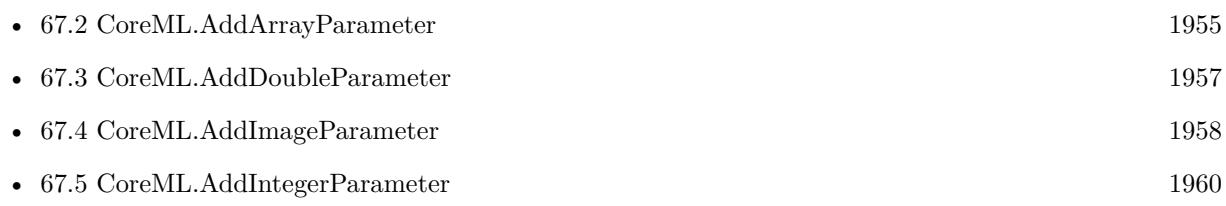

### **67.1.1 Blog Entries**

- [Checkout Machine Learning features in FileMaker](https://www.mbs-plugins.com/archive/2020-05-22/Checkout_Machine_Learning_feat/monkeybreadsoftware_blog_filemaker)
- [Neues MBS FileMaker Plugin 10.2](https://www.mbs-plugins.com/archive/2020-05-12/Neues_MBS_FileMaker_Plugin_102/monkeybreadsoftware_blog_filemaker)
- [MBS FileMaker Plugin 10.2 More than 6200 Functions In One Plugin](https://www.mbs-plugins.com/archive/2020-05-12/MBS_FileMaker_Plugin_102_-_Mor/monkeybreadsoftware_blog_filemaker)
- [MBS FileMaker Plugin, version 10.2pr5](https://www.mbs-plugins.com/archive/2020-04-27/MBS_FileMaker_Plugin_version_1/monkeybreadsoftware_blog_filemaker)

Created 23th April 2020, last changed 25th April 2020.

#### 67.2. COREML.ADDARRAYPARAMETER 1955

# <span id="page-1954-0"></span>**67.2 CoreML.AddArrayParameter**

Component Version macOS Windows Linux Server FileMaker iOS SDK [67](#page-1952-0) CoreML 7.4 Yes No No Yes, macOS only Yes

MBS( "CoreML.AddArrayParameter"; CoreMLRef; Name; Values; Type )

#### **Parameters**

#### **CoreMLRef**

The reference number to the model. \$Model

#### **Name**

The name of the parameter. "test"

#### **Values**

The list with values. For floating values, please use dot as decimal separator. "1§3§5"

#### **Type**

The type of array to pass. Can be Double, Float or Int32. "Int32"

**Result** Returns OK or error.

#### **Description**

Please pass list of values for the whole array as we pick the size by the numbers of values. Please use CoreML.Add2DArrayParameter for 2D arrays.

#### **Examples**

Add two array parameters:

Set Variable [ \$r; Value: MBS( "CoreML.AddArrayParameter"; \$CoreMLRef; "wordIDs"; "1.2§1.5§1.8"; "double" ) ] Set Variable [ \$r; Value: MBS( "CoreML.AddArrayParameter"; \$CoreMLRef; "wordTypes"; "2.1§3.4§5.7"; "double" ) ]

#### **See also**

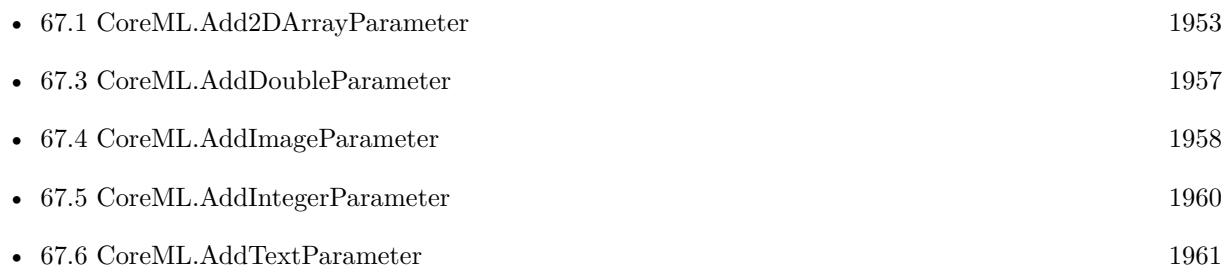

## **67.2.1 Blog Entries**

• [Checkout Machine Learning features in FileMaker](https://www.mbs-plugins.com/archive/2020-05-22/Checkout_Machine_Learning_feat/monkeybreadsoftware_blog_filemaker)

Created 16th September 2017, last changed 23th April 2020.

### 67.3. COREML.ADDDOUBLEPARAMETER 1957

# <span id="page-1956-0"></span>**67.3 CoreML.AddDoubleParameter**

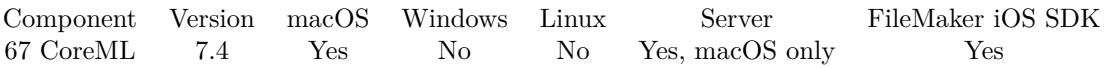

MBS( "CoreML.AddDoubleParameter"; CoreMLRef; Name; Value )

#### **Parameters**

#### **CoreMLRef**

The reference number to the model. \$Model

#### **Name**

The name of the parameter. "test"

**Value** The value to use. 123

**Result** Returns OK or error.

#### **Description**

### **See also**

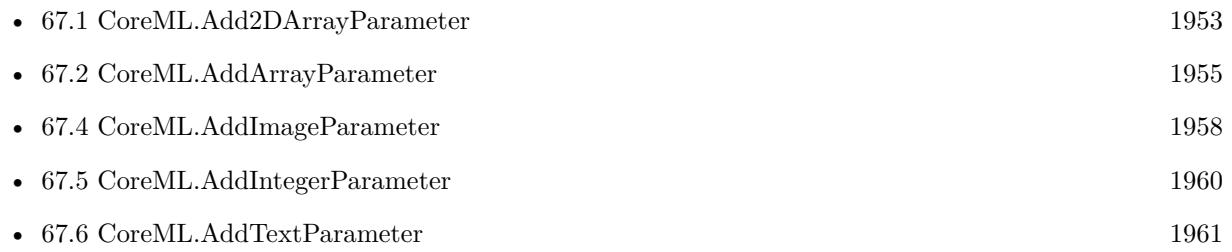

#### 1958 CHAPTER 67. COREML

# <span id="page-1957-0"></span>**67.4 CoreML.AddImageParameter**

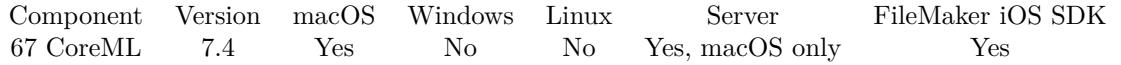

MBS( "CoreML.AddImageParameter"; CoreMLRef; Name; Image )

#### **Parameters**

#### **CoreMLRef**

The reference number to the model. \$Model

#### **Name**

The name of the parameter. "test"

#### **Image**

A container value with image content. Can be PNG, JPEG, GIF, TIFF, BMP or various other types.

**Result** Returns OK or error.

#### **Description**

Please make sure that the image has the required size.

Version 8.4 automatically scales image to required size. **Examples**

Add image parameter:

Set Variable [ $\text{\$r}$ ; Value: MBS("CoreML.AddImageParameter";  $\text{\$MIL; "image"; CoreML::Input Picture}$ ]

#### **See also**

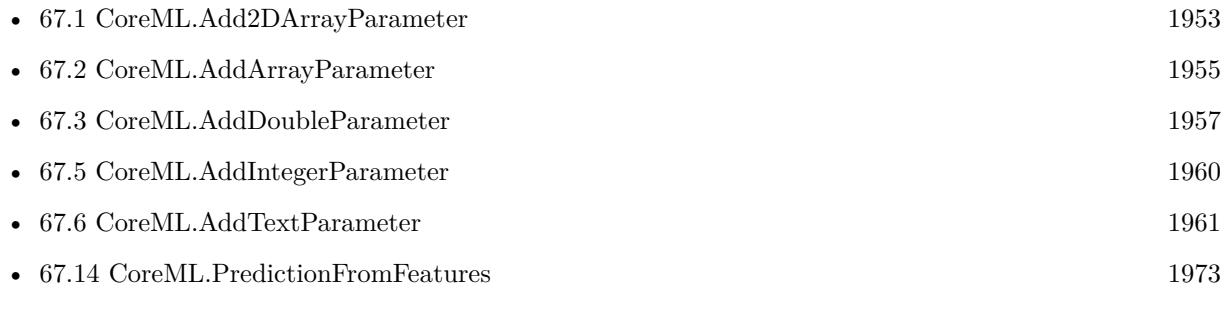

#### **Example Databases**

- [Mac and iOS/Machine Learning/Core ML Photos](http://monkeybread.eu/MBS-FileMaker-Plugin-Examples/Mac%20and%20iOS/Machine%20Learning/Core%20ML%20Photos.shtml#7ScriptAnchor_)
- [Mac and iOS/Machine Learning/CoreML](http://monkeybread.eu/MBS-FileMaker-Plugin-Examples/Mac%20and%20iOS/Machine%20Learning/CoreML.shtml#2ScriptAnchor_)

### 67.4. COREML.ADDIMAGEPARAMETER 1959

## **67.4.1 Blog Entries**

• [MBS FileMaker Plugin, version 8.4pr9](https://www.mbs-plugins.com/archive/2018-09-17/MBS_FileMaker_Plugin_version_8/monkeybreadsoftware_blog_filemaker)

### $\begin{tabular}{ll} \bf 1960 & \bf \end{tabular} \begin{tabular}{ll} \bf \end{tabular} \begin{tabular}{ll} \bf \end{tabular} \begin{tabular}{ll} \bf \end{tabular} \begin{tabular}{ll} \bf \end{tabular} \begin{tabular}{ll} \bf \end{tabular} \begin{tabular}{ll} \bf \end{tabular} \end{tabular}$

# <span id="page-1959-0"></span>**67.5 CoreML.AddIntegerParameter**

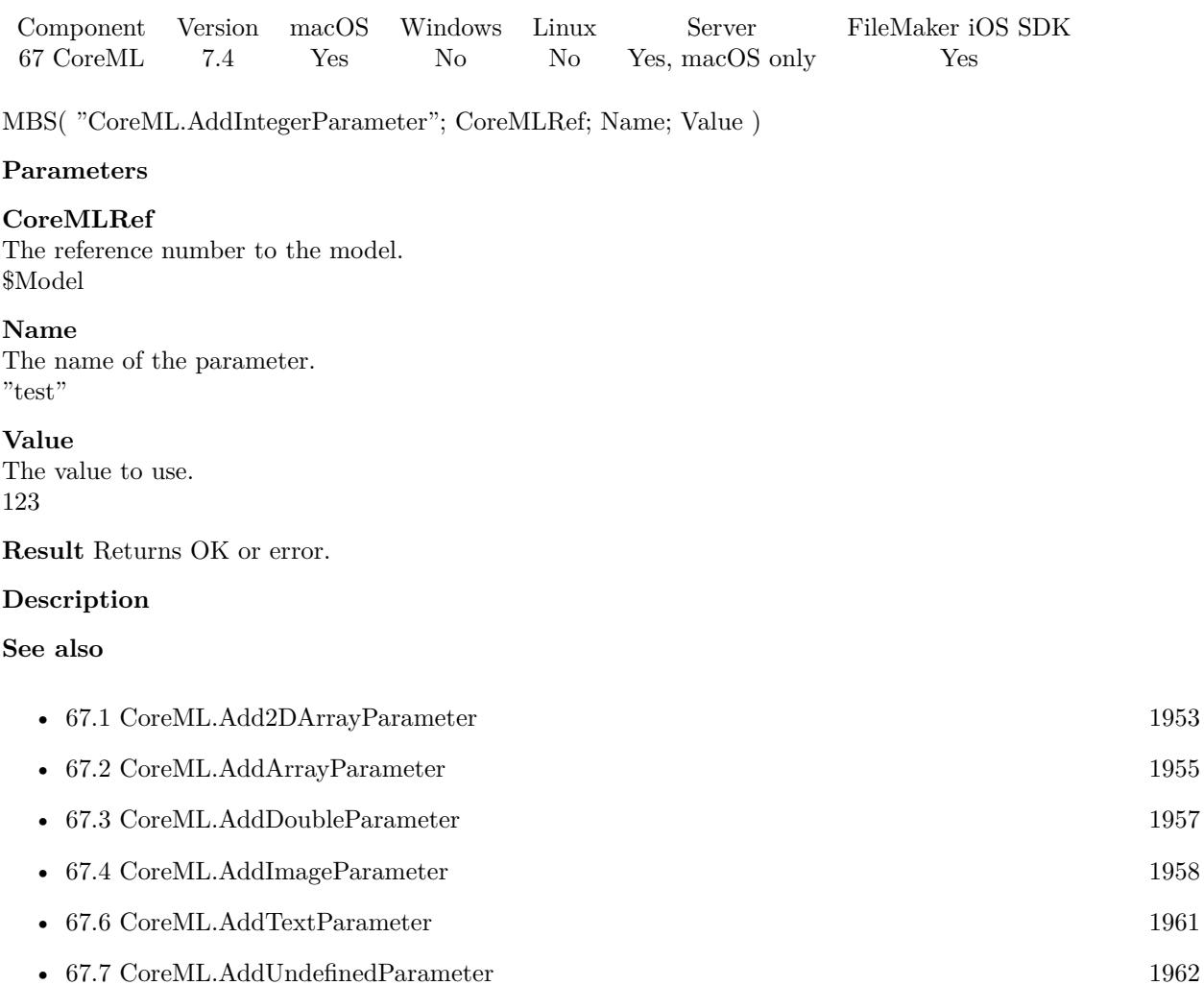

#### 67.6. COREML.ADDTEXTPARAMETER 1961

# <span id="page-1960-0"></span>**67.6 CoreML.AddTextParameter**

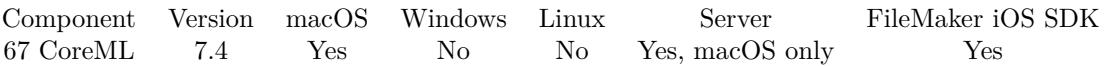

MBS( "CoreML.AddTextParameter"; CoreMLRef; Name; Value )

#### **Parameters**

#### **CoreMLRef**

The reference number to the model. \$Model

#### **Name**

The name of the parameter. "test"

**Value** The text value to use. "Hello"

**Result** Returns OK or error.

#### **Description**

### **See also**

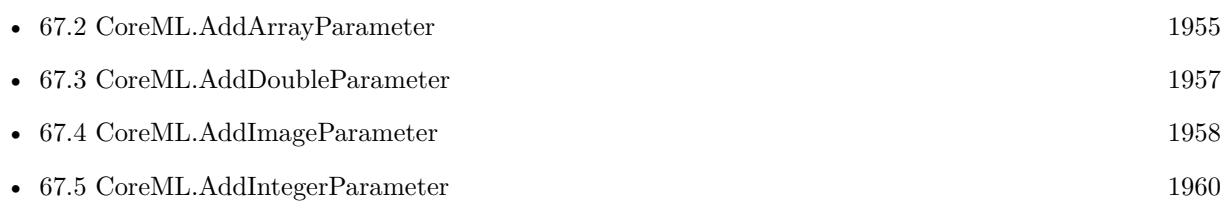

#### 1962 CHAPTER 67. COREML

# <span id="page-1961-0"></span>**67.7 CoreML.AddUndefinedParameter**

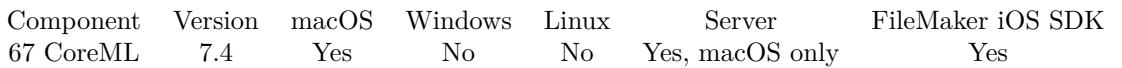

MBS( "CoreML.AddUndefinedParameter"; CoreMLRef; Name { ; Type } )

#### **Parameters**

#### **CoreMLRef**

The reference number to the model. \$Model

#### **Name**

The name of the parameter.  $" \mathsf{test}"$ 

#### **Type**

Optional Default value type to use is invalid. Can be Int64, Double, Text, Image or Array. "Text"

#### **Result** Returns OK or error.

#### **Description**

#### **See also**

• [67.5](#page-1959-0) CoreML.AddIntegerParameter [1960](#page-1959-0)

## 67.8. COREML.AVAILABLE 1963 **67.8 CoreML.Available**

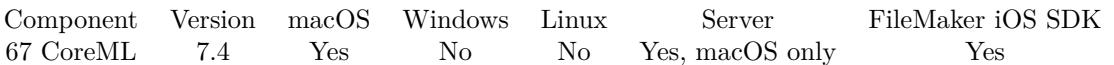

MBS( "CoreML.Available" )

**Result** Returns 1, 0 or error.

#### **Description**

Should return 1 on macOS 10.13 or newer or 0 on other versions. **Examples**

Check availability:

If [ MBS("CoreML.Available") 1 ] Show Custom Dialog [ "Core ML not available" ; "Please run on macOS 10.13 High Sierra" ] Exit Script [ Text Result: "" ] End If

#### **Example Databases**

- [Mac and iOS/Machine Learning/Core ML Photos](http://monkeybread.eu/MBS-FileMaker-Plugin-Examples/Mac%20and%20iOS/Machine%20Learning/Core%20ML%20Photos.shtml#6ScriptAnchor_)
- [Mac and iOS/Machine Learning/CoreML](http://monkeybread.eu/MBS-FileMaker-Plugin-Examples/Mac%20and%20iOS/Machine%20Learning/CoreML.shtml#1ScriptAnchor_)

#### 1964 CHAPTER 67. COREML

# <span id="page-1963-0"></span>**67.9 CoreML.Clear**

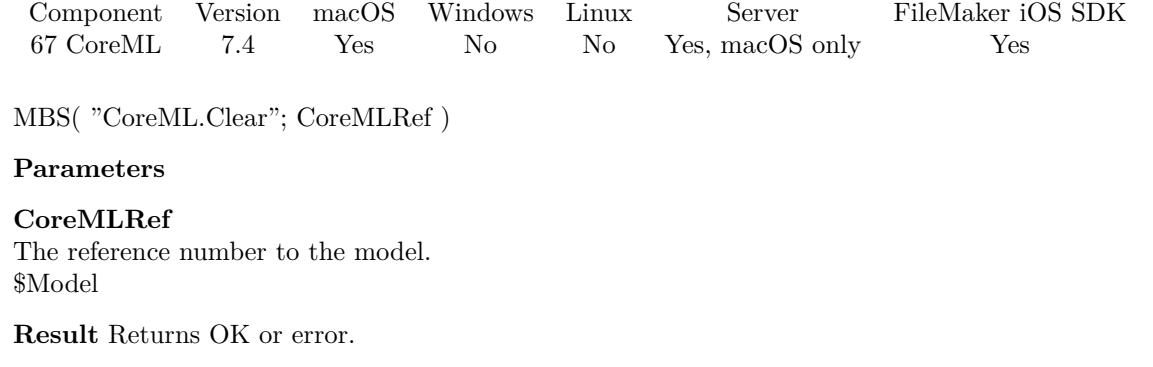

#### **Description**

#### **Examples**

Clear parameters:

Set Variable [  $r$  ; Value: MBS("CoreML.Clear";  $\mathcal{FML}$  ]

#### **See also**

• [67.14](#page-1972-0) CoreML.PredictionFromFeatures [1973](#page-1972-0)

#### **Example Databases**

- [Mac and iOS/Machine Learning/Core ML Photos](http://monkeybread.eu/MBS-FileMaker-Plugin-Examples/Mac%20and%20iOS/Machine%20Learning/Core%20ML%20Photos.shtml#7ScriptAnchor_)
- [Mac and iOS/Machine Learning/CoreML](http://monkeybread.eu/MBS-FileMaker-Plugin-Examples/Mac%20and%20iOS/Machine%20Learning/CoreML.shtml#2ScriptAnchor_)

## <span id="page-1964-0"></span>67.10. COREML.COMPILEMODEL 1965 **67.10 CoreML.CompileModel**

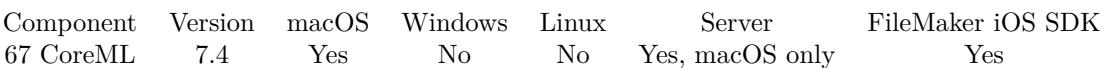

MBS( "CoreML.CompileModel"; Path )

#### **Parameters**

**Path**

The native file path to the model. "/Users/cs/Desktop/test.mlmodel"

**Result** Returns OK or error.

#### **Description**

This function requires a native path. Use Path.FileMakerPathToNativePath to convert a FileMaker path to a native path if required. If you like to have the user choose the path, you can use FileDialog functions. For Server be aware that server has limited permissions and may not be able to access all files on a computer. **Examples**

Compile model when needed:

If  $[$  Right  $($  CoreML::Model Path;  $8$   $) =$  ".mlmodel"  $]$ Set Variable [  $r$  ; Value: MBS("CoreML.CompileModel"; CoreML::Model Path) ] If  $[MBS("IsError")$ Show Custom Dialog [ "Failed to compile" ; \$r ] Set Variable [  $$ML$  ; Value: "" ] Else Set Field [ CoreML::Model Path ; \$r ] End If End If

Compile a model:

MBS( "CoreML.CompileModel"; "/Users/cs/Desktop/UpdatableDrawingClassifier.mlmodel" )

#### **See also**

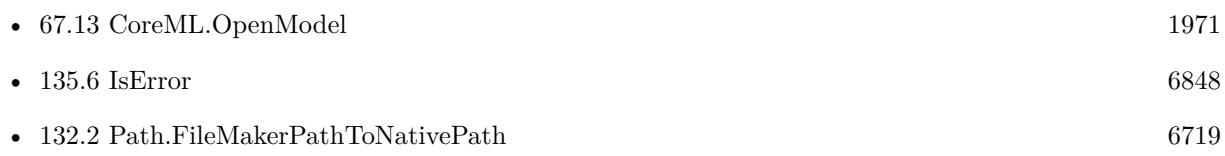

#### **Example Databases**

• [Mac and iOS/Machine Learning/Core ML Photos](http://monkeybread.eu/MBS-FileMaker-Plugin-Examples/Mac%20and%20iOS/Machine%20Learning/Core%20ML%20Photos.shtml#6ScriptAnchor_)

• [Mac and iOS/Machine Learning/CoreML](http://monkeybread.eu/MBS-FileMaker-Plugin-Examples/Mac%20and%20iOS/Machine%20Learning/CoreML.shtml#1ScriptAnchor_)

#### 67.11. COREML.DESCRIPTION 1967

# <span id="page-1966-0"></span>**67.11 CoreML.Description**

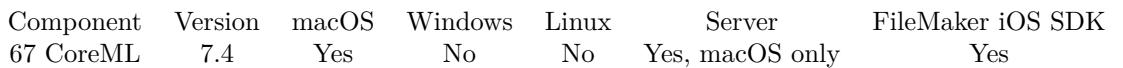

MBS( "CoreML.Description"; CoreMLRef )

#### **Parameters**

**CoreMLRef** The reference number to the model. \$Model

**Result** Returns JSON or error.

#### **Description**

This is returned as a JSON block. Common keys include predictedFeatureName, predictedProbabilitiesName, metadata, inputDescriptionsBy-Name and outputDescriptionsByName.

Added isUpdatable key in v10.0 to indicate whether model can be updated. Includes trainingInputDescriptionsByName and parameterDescriptionsByKey For MacOS 10.15 to provide details on training input and parameters. **Examples**

Query description:

Set Field [ CoreML::Model Description ; MBS("CoreML.Description";  $$M_{\text{L}}$$ ] ]

```
Example result: {
"predictedProbabilitiesName" : "classLabelProbs",
"predictedFeatureName" : "classLabel",
"inputDescriptionsByName" : {
"image" : \{"optional" : false,
"type" : "Image",
"imageConstraint" : {
"pixelsWide" : 224,
"pixelFormatTypeName" : "32BGRA",
"pixelFormatType" : 1111970369,
"pixelFormatTypeDescription" : "32 bit BGRA",
"pixelsHigh" : 224
} ,
"name" : "image"
}
} ,
"outputDescriptionsByName" : {
"classLabel" : {
"optional" : false,
```

```
"type" : "String",
"name" : "classLabel"
} ,
"classLabelProbs" : {
"optional" : false,
"dictionaryConstraint" : {
"keyType" : "String"
} ,
"type" : "Dictionary",
"name" : "classLabelProbs"
}
} ,
"metadata" : {
"MLModelVersionStringKey" : "",
"MLModelDescriptionKey" : "Detects the dominant objects present in an image from a set of 1000 categories such
as trees, animals, food, vehicles, person etc. The top-5 error from the original publication is 7.8% .",
"MLModelCreatorDefinedKey" : {
} ,
"MLModelAuthorKey" : "Original Paper: Kaiming He and Xiangyu Zhang and Shaoqing Ren and Jian Sun. Keras
```

```
Implementation: François Chollet",
"MLModelLicenseKey" : "MIT License. More information available at https:\/\/github.com\/fchollet\/keras\/blob\/mas-
ter\/LICENSE"
```

```
}
}
```
Load model to get description:

Set Variable [ \$model ; Value: MBS( "CoreML.OpenModel"; "/Users/cs/Desktop/UpdatableDrawingClassifier.mlmodelc" ) ] Set Field [ test::ModelDescription ; MBS( "CoreML.Description"; \$model ) ] Set Variable [ $\r{fr}$ ; Value: MBS( "CoreML.Release";  $\text{6}$  model ) ]

#### **See also**

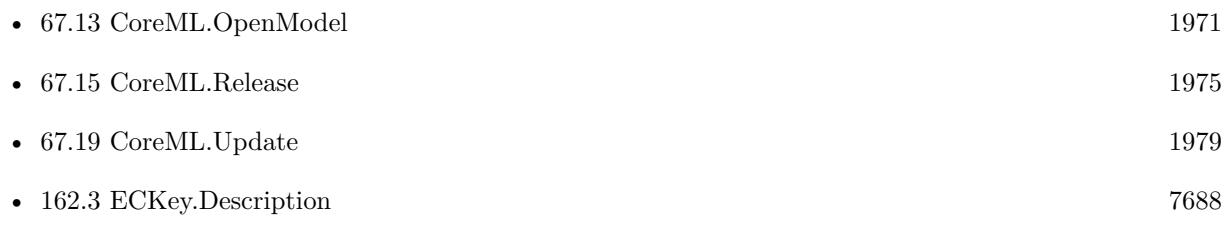

#### **Example Databases**

- [Mac and iOS/Machine Learning/Core ML Photos](http://monkeybread.eu/MBS-FileMaker-Plugin-Examples/Mac%20and%20iOS/Machine%20Learning/Core%20ML%20Photos.shtml#6ScriptAnchor_)
- [Mac and iOS/Machine Learning/CoreML](http://monkeybread.eu/MBS-FileMaker-Plugin-Examples/Mac%20and%20iOS/Machine%20Learning/CoreML.shtml#1ScriptAnchor_)

#### 67.11. COREML.DESCRIPTION 1969

## **67.11.1 Blog Entries**

- [Train machine learning models on device](https://www.mbs-plugins.com/archive/2019-12-17/Train_machine_learning_models_/monkeybreadsoftware_blog_filemaker)
- [MBS FileMaker Plugin, version 9.6pr3](https://www.mbs-plugins.com/archive/2019-12-17/MBS_FileMaker_Plugin_version_9/monkeybreadsoftware_blog_filemaker)

#### $\begin{tabular}{ll} \bf 1970 & \bf 1970 \\ \bf \end{tabular}$

# <span id="page-1969-0"></span>**67.12 CoreML.GetUsesCPUOnly**

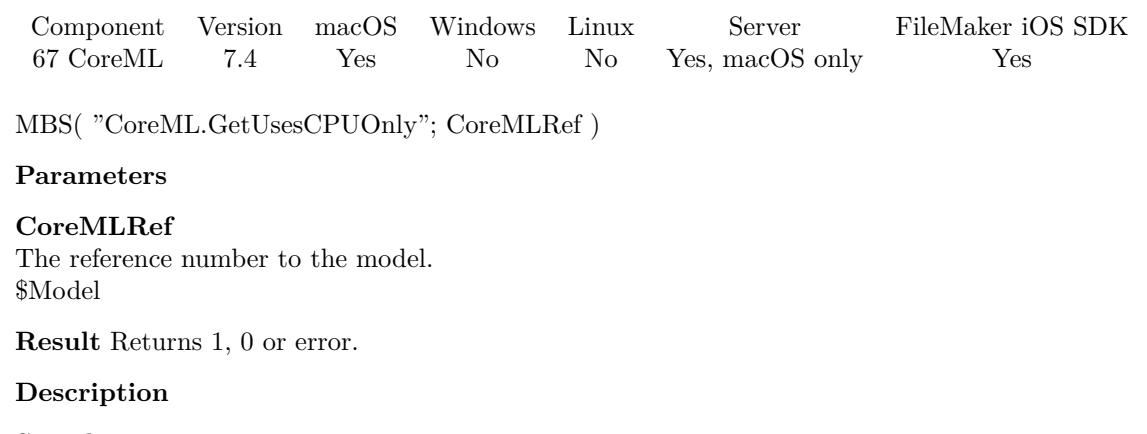

### **See also**

• [67.18](#page-1977-0) CoreML.SetUsesCPUOnly [1978](#page-1977-0)

# <span id="page-1970-0"></span>67.13. COREML.OPENMODEL 1971 **67.13 CoreML.OpenModel**

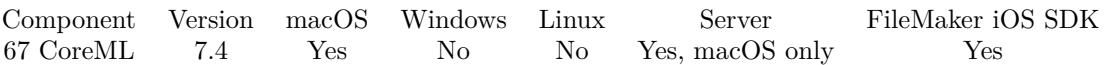

MBS( "CoreML.OpenModel"; Path )

#### **Parameters**

**Path** The path to the model file. "/test.mlmodelc"

**Result** Returns OK or error.

#### **Description**

If the model is not compiled (\*.mlmodel), you can compile it with CoreML.CompileModel. Returns error message if there is a problem.

See also Vision.ClassifyImage to use Vision framework from Apple to classify images with Apple's model. **Examples**

Load Model:

```
Set Variable [ $$ML ; Value: MBS("CoreML.OpenModel"; CoreML::Model Path) ]
If [ MBS("IsError")]Show Custom Dialog [ "Failed to load" ; $$ML ]
Set Variable [ $ML ; Value: "" ]
Else
Set Field [ CoreML::Model Description ; MBS("CoreML.Description"; $$ML) ]
End If
```
#### **See also**

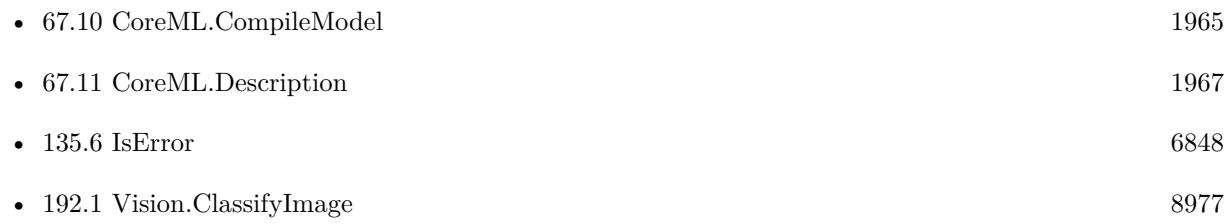

#### **Example Databases**

- [Mac and iOS/Machine Learning/Core ML Photos](http://monkeybread.eu/MBS-FileMaker-Plugin-Examples/Mac%20and%20iOS/Machine%20Learning/Core%20ML%20Photos.shtml#6ScriptAnchor_)
- [Mac and iOS/Machine Learning/CoreML](http://monkeybread.eu/MBS-FileMaker-Plugin-Examples/Mac%20and%20iOS/Machine%20Learning/CoreML.shtml#1ScriptAnchor_)

## **67.13.1 Blog Entries**

• [Train machine learning models on device](https://www.mbs-plugins.com/archive/2019-12-17/Train_machine_learning_models_/monkeybreadsoftware_blog_filemaker)

#### 67.14. COREML.PREDICTIONFROMFEATURES 1973

# <span id="page-1972-0"></span>**67.14 CoreML.PredictionFromFeatures**

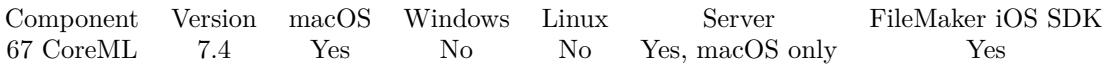

MBS( "CoreML.PredictionFromFeatures"; CoreMLRef )

#### **Parameters**

#### **CoreMLRef**

The reference number to the model. \$Model

**Result** Returns JSON or error.

#### **Description**

Returns JSON with the result from the model.

The result is stored for later query result images via CoreML.ResultImage.

See also Vision.ClassifyImage to use Vision framework from Apple to classify images with Apple's model. **Examples**

Run model:

```
If \lceil Length (\ $$ML ) = 0 \lceilShow Custom Dialog [ "Please load model first." ]
Exit Script [ Text Result: "" ]
End If
Set Variable [\r{fr}; Value: MBS("CoreML.Clear"; \mathcal{SML}]]
# The Resnet 50 model we use for testing, needs a specific image size
Set Variable [\r; Value: MBS("CoreML.AddImageParameter"; \$ML; "image"; CoreML::Input Picture) ]
Set Variable [r; Value: MBS("CoreML.PredictionFromFeatures"; $M/L)]
If [MBS("IsError")Show Custom Dialog [ "Failed to process" ; r ]
Else
Set Field [ CoreML::Output ; $r ]
Show Custom Dialog [ "Result" ; MBS( "JSON.GetPathItem"; $r; "classLabel";1 ) ]
End If
```
#### **See also**

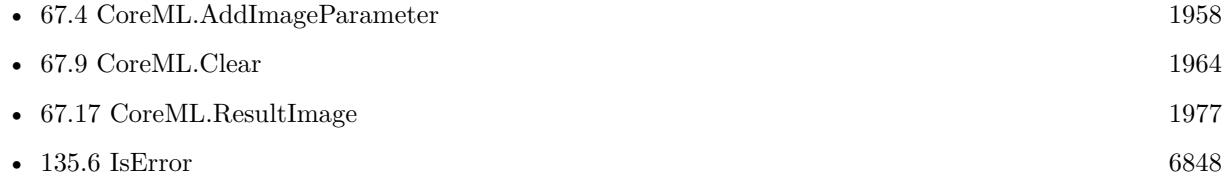

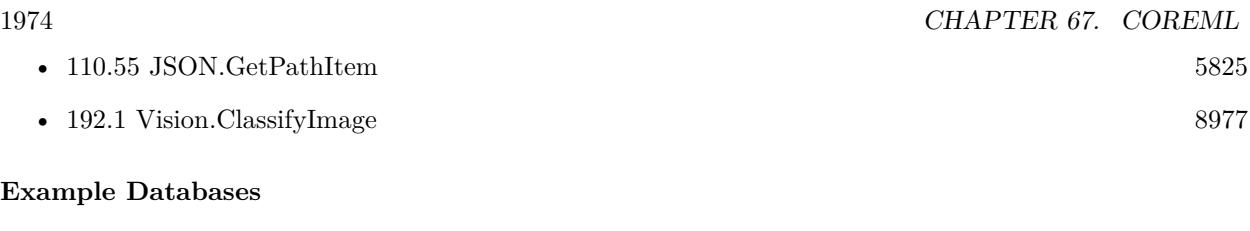

- [Mac and iOS/Machine Learning/Core ML Photos](http://monkeybread.eu/MBS-FileMaker-Plugin-Examples/Mac%20and%20iOS/Machine%20Learning/Core%20ML%20Photos.shtml#7ScriptAnchor_)
- [Mac and iOS/Machine Learning/CoreML](http://monkeybread.eu/MBS-FileMaker-Plugin-Examples/Mac%20and%20iOS/Machine%20Learning/CoreML.shtml#2ScriptAnchor_)

# <span id="page-1974-0"></span>67.15. COREML.RELEASE 1975 **67.15 CoreML.Release**

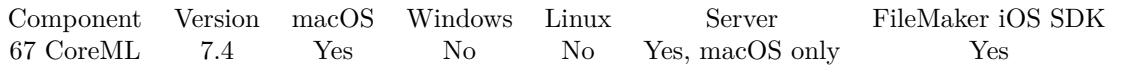

MBS( "CoreML.Release"; CoreMLRef )

#### **Parameters**

**CoreMLRef** The reference number to the model. \$Model

**Result** Returns OK or error.

#### **Description**

### **Examples**

Release model:

If  $[$  \$\$ML >0  $]$ Set Variable [ \$r ; Value: MBS("CoreML.Release"; \$\$ML) ] Set Variable [  $$M_L$  ; Value: "" ] End If

#### **See also**

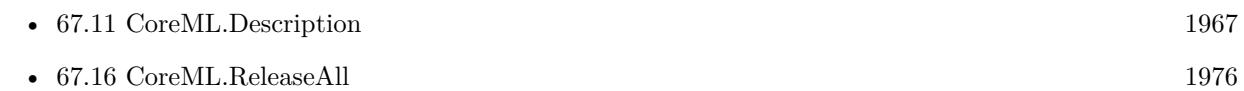

#### **Example Databases**

- [Mac and iOS/Machine Learning/Core ML Photos](http://monkeybread.eu/MBS-FileMaker-Plugin-Examples/Mac%20and%20iOS/Machine%20Learning/Core%20ML%20Photos.shtml#6ScriptAnchor_)
- [Mac and iOS/Machine Learning/CoreML](http://monkeybread.eu/MBS-FileMaker-Plugin-Examples/Mac%20and%20iOS/Machine%20Learning/CoreML.shtml#1ScriptAnchor_)

# <span id="page-1975-0"></span>**67.16 CoreML.ReleaseAll**

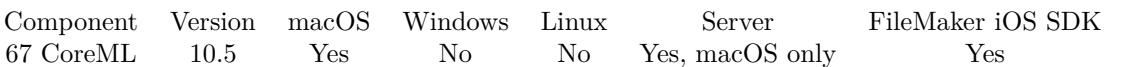

MBS( "CoreML.ReleaseAll" )

**Result** Returns OK or error.

#### **Description**

Be aware that on a server this may free objects, which are used by other scripts running in parallel! **Examples**

Cleanup:

Set Variable [ $r$ ; Value: MBS( "CoreML.ReleaseAll" ) ]

#### **See also**

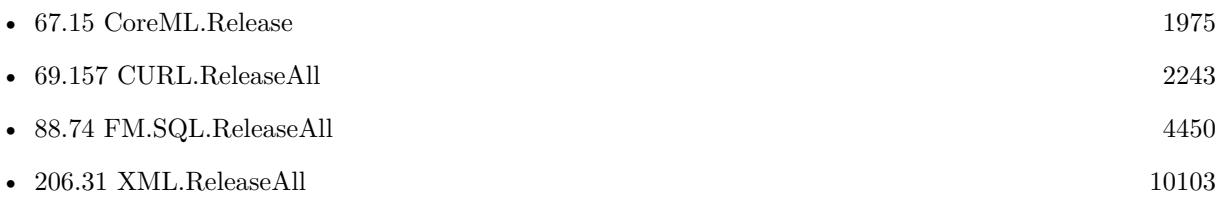

## **67.16.1 Blog Entries**

- [New in MBS FileMaker Plugin 10.5](https://www.mbs-plugins.com/archive/2020-11-23/New_in_MBS_FileMaker_Plugin_10/monkeybreadsoftware_blog_filemaker)
- [MBS FileMaker Plugin, version 10.5pr7](https://www.mbs-plugins.com/archive/2020-11-02/MBS_FileMaker_Plugin_version_1/monkeybreadsoftware_blog_filemaker)

#### **67.16.2 FileMaker Magazin**

• Ausgabe  $6/2020$ , Seite  $25$ 

Created 29th October 2020, last changed 11st January 2021.

## <span id="page-1976-0"></span>67.17. COREML.RESULTIMAGE 1977 **67.17 CoreML.ResultImage**

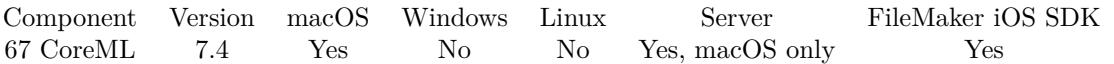

MBS( "CoreML.ResultImage"; CoreMLRef; Name { ; ImageType; FileName } )

#### **Parameters**

#### **CoreMLRef**

The reference number to the model. \$Model

#### **Name**

The name of the parameter. "image"

#### **ImageType**

Optional The type of image to return. Either JPEG, PNG, GIF or BMP. Default is JPEG. "JPEG"

#### **FileName**

Optional

The filename to use for the picture. Default is "image" with the extension matching the image type. "test.jpg"

**Result** Returns container value or error.

#### **Description**

If the CoreML.PredictionFromFeatures returns result and there is an image included, you can query it here. **See also**

• [67.14](#page-1972-0) CoreML.PredictionFromFeatures [1973](#page-1972-0)

### **67.17.1 Blog Entries**

• [Checkout Machine Learning features in FileMaker](https://www.mbs-plugins.com/archive/2020-05-22/Checkout_Machine_Learning_feat/monkeybreadsoftware_blog_filemaker)

### $1978$  CHAPTER 67. COREML

# <span id="page-1977-0"></span>**67.18 CoreML.SetUsesCPUOnly**

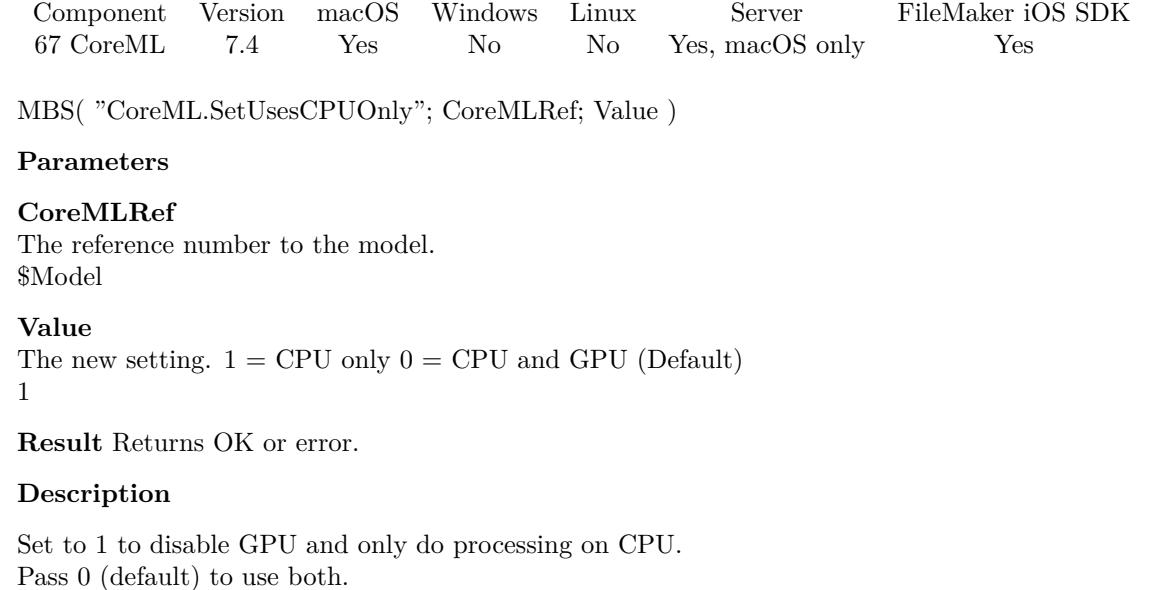

• [67.12](#page-1969-0) CoreML.GetUsesCPUOnly [1970](#page-1969-0)

Created 16th September 2017, last changed 16th September 2017.

**See also**

# <span id="page-1978-0"></span>67.19. COREML.UPDATE 1979 **67.19 CoreML.Update**

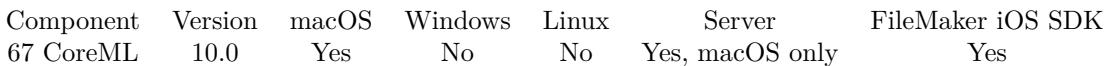

MBS( "CoreML.Update"; InputPath; OutputPath; trainingData )

#### **Parameters**

#### **InputPath**

The input path to the model file. "/test.mlmodelc"

#### **OutputPath**

The output path to the model file. "/output.mlmodelc"

**trainingData** The new training data as JSON array.

**Result** Returns OK or error.

#### **Description**

Update a machine learning model on a user's device. Pass in path to existing model and path for new model. Training data is a JSON array. Each entry is an object with the input and output keys. Each key has a value, either a number or text, array or image path. The image is defined with a native file path and format is automatically adjusted.

Look in CoreML.Description for the inputDescriptionsByName, outputDescriptionsByName and trainingInputDescriptionsByName. The constrains may tell you what image sizes to use. **Examples**

Update a model:

MBS( "CoreML.Update"; "/Users/cs/Desktop/UpdatableDrawingClassifier.mlmodelc"; "/Users/cs/Desktop/UpdatableDrawingClassifier2.mlmodelc"; " [ { \"drawing\": \"/Users/cs/Desktop/mbslogo.png\", \"label $\langle$ ":  $\langle$ "car $\langle$ " } ]" )

#### **See also**

• [67.11](#page-1966-0) CoreML.Description [1967](#page-1966-0)

### **67.19.1 Blog Entries**

- [Checkout Machine Learning features in FileMaker](https://www.mbs-plugins.com/archive/2020-05-22/Checkout_Machine_Learning_feat/monkeybreadsoftware_blog_filemaker)
- [New in the MBS FileMaker Plugin 10.0](https://www.mbs-plugins.com/archive/2020-01-23/New_in_the_MBS_FileMaker_Plugi/monkeybreadsoftware_blog_filemaker)
- [Neues MBS FileMaker Plugin 10.0](https://www.mbs-plugins.com/archive/2020-01-14/Neues_MBS_FileMaker_Plugin_100/monkeybreadsoftware_blog_filemaker)
- [MBS FileMaker Plugin 10.0 More than 6000 Functions In One Plugin](https://www.mbs-plugins.com/archive/2020-01-14/MBS_FileMaker_Plugin_100_-_Mor/monkeybreadsoftware_blog_filemaker)

- [Train machine learning models on device](https://www.mbs-plugins.com/archive/2019-12-17/Train_machine_learning_models_/monkeybreadsoftware_blog_filemaker)
- [MBS FileMaker Plugin, version 9.6pr3](https://www.mbs-plugins.com/archive/2019-12-17/MBS_FileMaker_Plugin_version_9/monkeybreadsoftware_blog_filemaker)

Created 16th December 2019, last changed 8th June 2020.
# <span id="page-1980-0"></span>**Chapter 68**

# **CUPS**

Print RAW data on macOS (for label printers).

You can send raw commands to label printers. Or print a file directly to a printer. For a laser printer you may also send directly PostScript or PDF data. See also Printer functions.

# <span id="page-1980-1"></span>**68.1 CUPS.CancelJob**

Component Version macOS Windows Linux Server FileMaker iOS SDK [68](#page-1980-0) CUPS 2.5 Yes No No Yes, macOS only No

MBS( "CUPS.CancelJob"; name; JobID )

**Parameters**

**name** Name of the printer. "Brother\_DCP\_8085DN"

#### **JobID**

The job number of the job you want to cancel. Pass -1 to cancel all jobs or 0 to cancel current job. 123

**Result** Returns 1 on success, 0 on failure.

#### **Description**

#### **Examples**

Cancel all jobs on this printer queue:

MBS( "CUPS.CancelJob"; "Brother\_DCP\_8085DN"; -1 )

### **See also**

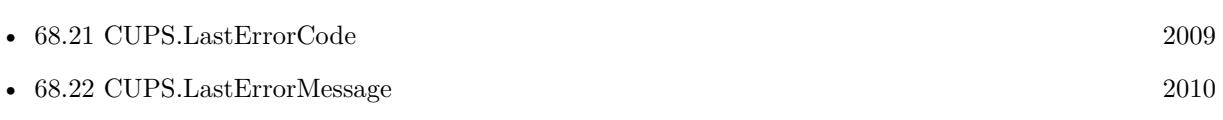

Created 18th August 2014, last changed 18th August 2014.

#### 68.2. CUPS.GETDEFAULTPRINTERNAME 1983

# **68.2 CUPS.GetDefaultPrinterName**

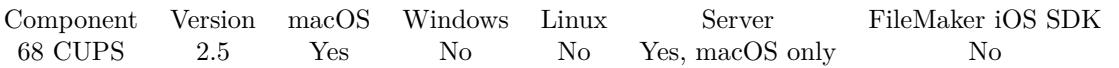

MBS( "CUPS.GetDefaultPrinterName" )

**Result** The name of the default printer.

#### **Description**

This function returns the default printer or class as defined by the LPDEST or PRINTER environment variables. If these environment variables are not set, the server default destination is returned. Returns empty string if no default printer is defined.

#### **Examples**

Query default printer name:

\$result = MBS( "CUPS.GetDefaultPrinterName" )

Created 18th August 2014, last changed 18th August 2014.

# <span id="page-1983-0"></span>**68.3 CUPS.GetJobCompletionTime**

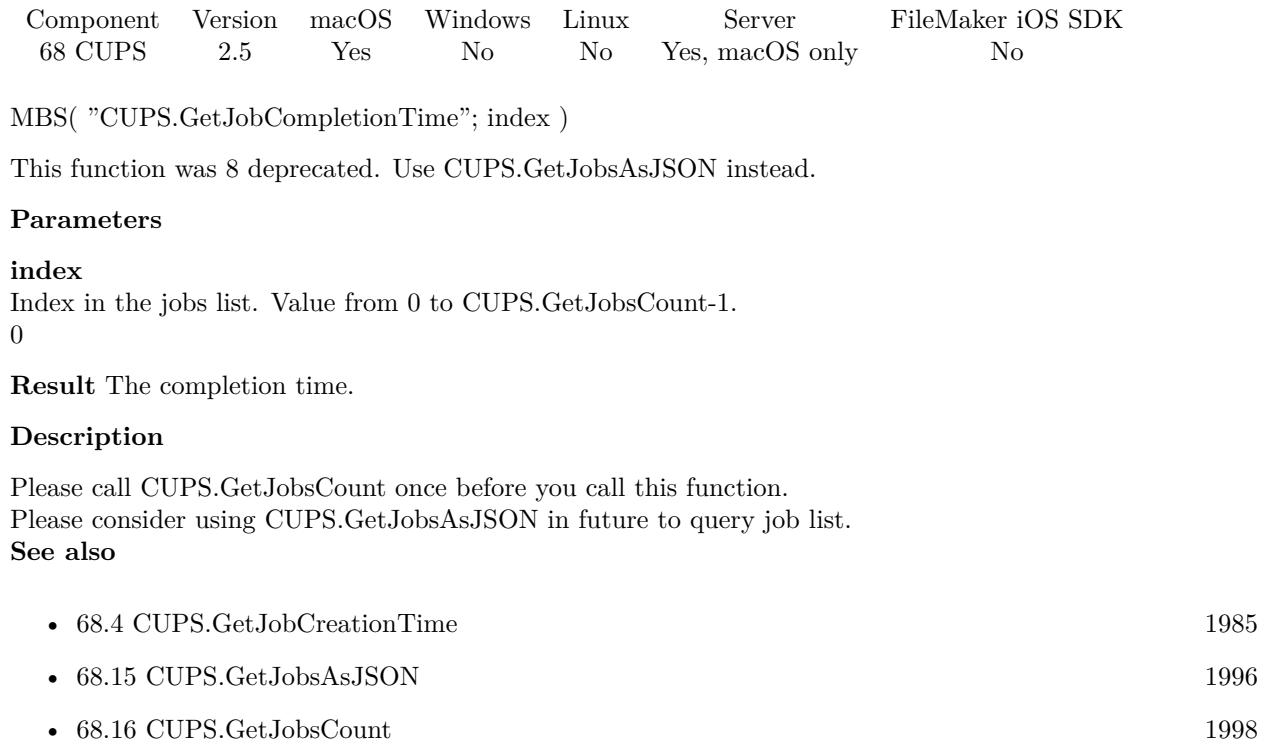

#### **Example Databases**

• [CUPS/List Jobs](http://monkeybread.eu/MBS-FileMaker-Plugin-Examples/CUPS/List%20Jobs.shtml#1ScriptAnchor_)

# **68.3.1 Blog Entries**

• [MBS FileMaker Plugin, version 10.5pr2](https://www.mbs-plugins.com/archive/2020-10-05/MBS_FileMaker_Plugin_version_1/monkeybreadsoftware_blog_filemaker)

#### 68.4. CUPS.GETJOBCREATIONTIME 1985

# <span id="page-1984-0"></span>**68.4 CUPS.GetJobCreationTime**

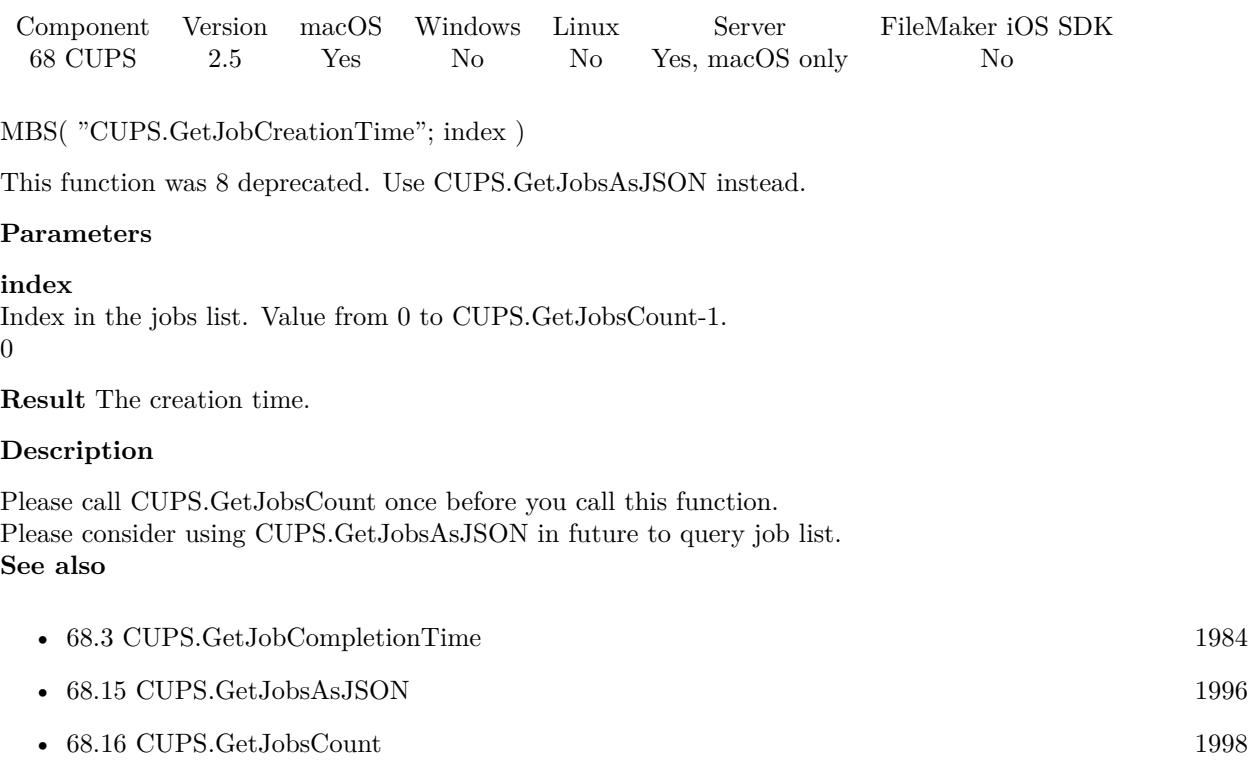

#### **Example Databases**

• [CUPS/List Jobs](http://monkeybread.eu/MBS-FileMaker-Plugin-Examples/CUPS/List%20Jobs.shtml#1ScriptAnchor_)

## **68.4.1 Blog Entries**

• [MBS FileMaker Plugin, version 10.5pr2](https://www.mbs-plugins.com/archive/2020-10-05/MBS_FileMaker_Plugin_version_1/monkeybreadsoftware_blog_filemaker)

# <span id="page-1985-0"></span>**68.5 CUPS.GetJobFormat**

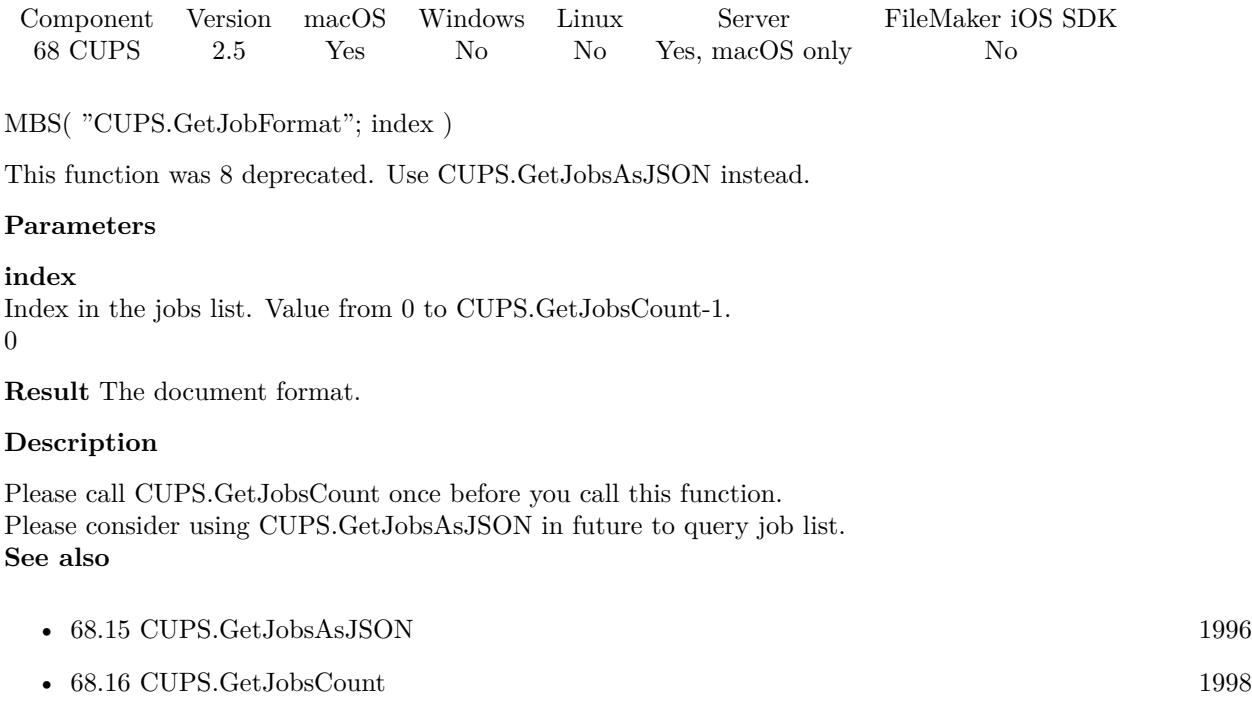

### **Example Databases**

• [CUPS/List Jobs](http://monkeybread.eu/MBS-FileMaker-Plugin-Examples/CUPS/List%20Jobs.shtml#1ScriptAnchor_)

# **68.5.1 Blog Entries**

• [MBS FileMaker Plugin, version 10.5pr2](https://www.mbs-plugins.com/archive/2020-10-05/MBS_FileMaker_Plugin_version_1/monkeybreadsoftware_blog_filemaker)

# 68.6. CUPS.GETJOBID 1987 **68.6 CUPS.GetJobID**

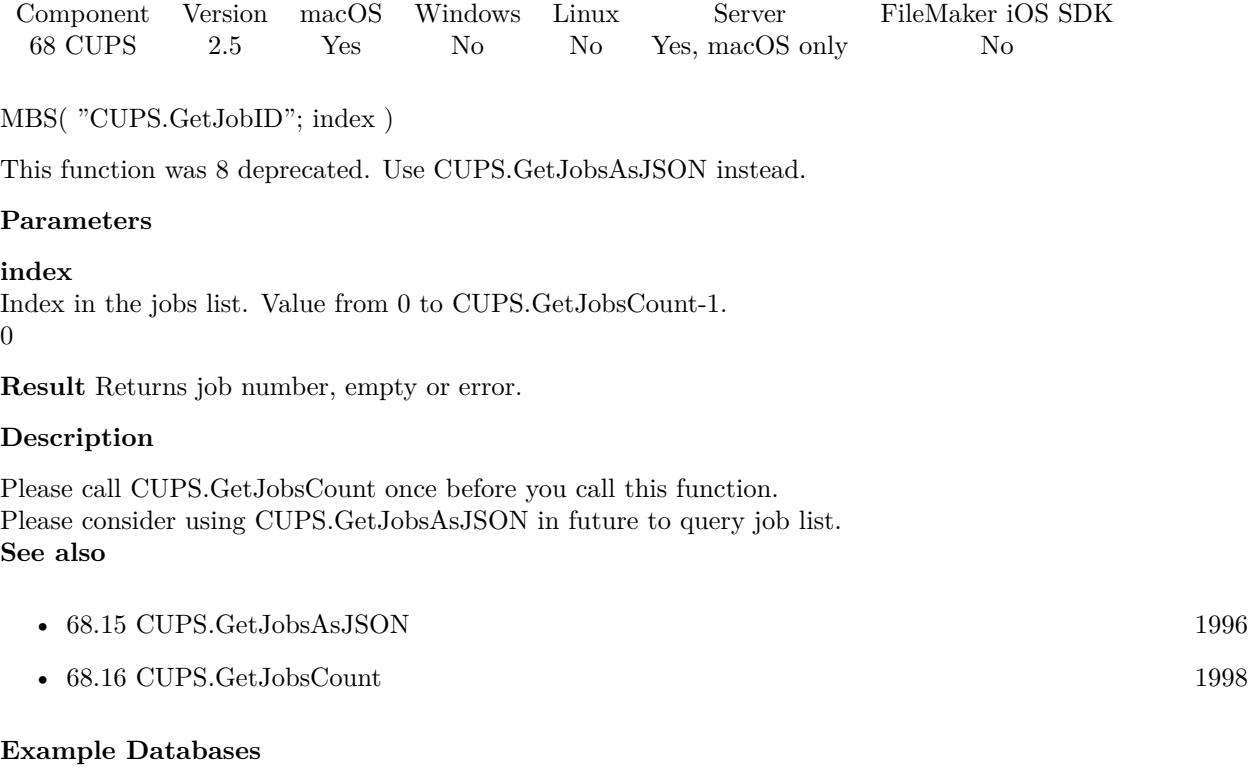

• [CUPS/List Jobs](http://monkeybread.eu/MBS-FileMaker-Plugin-Examples/CUPS/List%20Jobs.shtml#1ScriptAnchor_)

### **68.6.1 Blog Entries**

• [MBS FileMaker Plugin, version 10.5pr2](https://www.mbs-plugins.com/archive/2020-10-05/MBS_FileMaker_Plugin_version_1/monkeybreadsoftware_blog_filemaker)

# **68.6.2 FileMaker Magazin**

• [Ausgabe 6/2017,](https://filemaker-magazin.de/neuigkeit/3967-Appetithappen-FMM_201706) Seite 26, [PDF](https://www.monkeybreadsoftware.com/filemaker/files/FileMakerMagazin/FMM_201706_25-26.pdf)

# <span id="page-1987-0"></span>**68.7 CUPS.GetJobIndex**

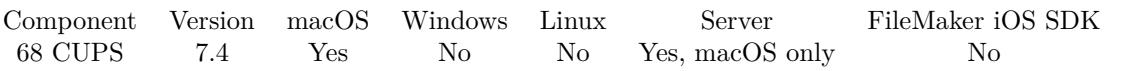

MBS( "CUPS.GetJobIndex"; JobID )

This function was [8](#page-798-0) deprecated. Use CUPS.GetJobsAsJSON instead.

#### **Parameters**

#### **JobID**

The job ID. 123

**Result** Returns job index, empty or error.

#### **Description**

You can use this function to quickly locate a job by ID in the list of jobs. Please call CUPS.GetJobsCount once before you call this function. Please consider using CUPS.GetJobsAsJSON in future to query job list. **See also**

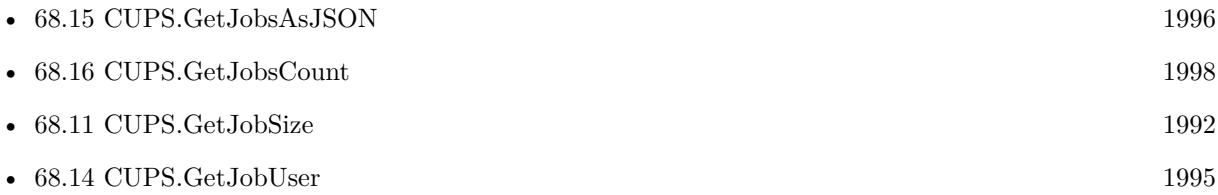

### **68.7.1 Blog Entries**

- MBS FileMaker Plugin, version  $10.5 \text{pr2}$
- [MBS FileMaker Plugin, version 7.4pr4](https://www.mbs-plugins.com/archive/2017-08-31/MBS_FileMaker_Plugin_version_7/monkeybreadsoftware_blog_filemaker)

#### 68.8. CUPS.GETJOBPRINTER 1989

# <span id="page-1988-0"></span>**68.8 CUPS.GetJobPrinter**

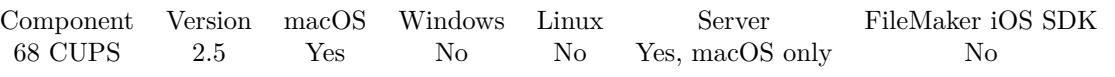

MBS( "CUPS.GetJobPrinter"; index )

This function was [8](#page-798-0) deprecated. Use CUPS.GetJobsAsJSON instead.

#### **Parameters**

#### **index**

Index in the jobs list. Value from 0 to CUPS.GetJobsCount-1. 0

**Result** The printer name.

#### **Description**

Please call CUPS.GetJobsCount once before you call this function. Please consider using CUPS.GetJobsAsJSON in future to query job list. **See also**

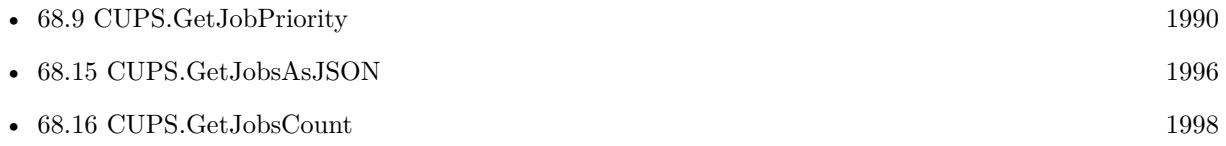

#### **Example Databases**

• [CUPS/List Jobs](http://monkeybread.eu/MBS-FileMaker-Plugin-Examples/CUPS/List%20Jobs.shtml#1ScriptAnchor_)

#### **68.8.1 Blog Entries**

• [MBS FileMaker Plugin, version 10.5pr2](https://www.mbs-plugins.com/archive/2020-10-05/MBS_FileMaker_Plugin_version_1/monkeybreadsoftware_blog_filemaker)

# <span id="page-1989-0"></span>**68.9 CUPS.GetJobPriority**

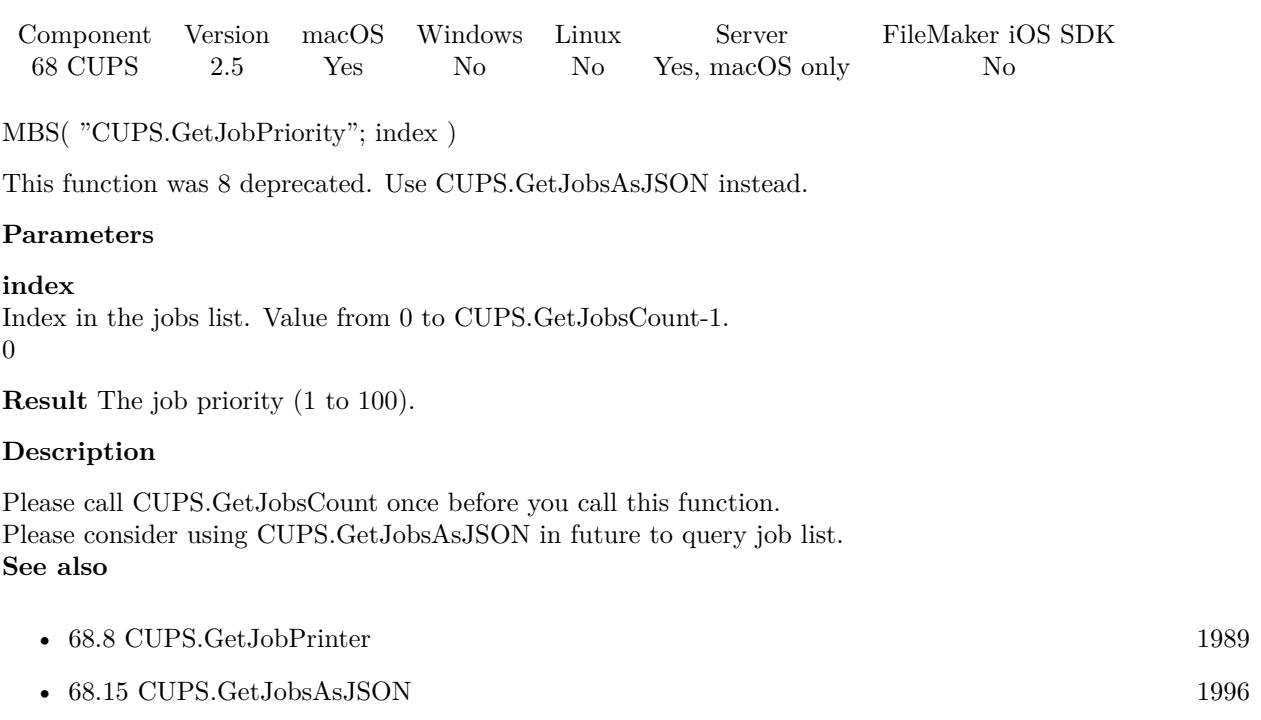

• [68.16](#page-1997-0) CUPS.GetJobsCount [1998](#page-1997-0)

#### **Example Databases**

• [CUPS/List Jobs](http://monkeybread.eu/MBS-FileMaker-Plugin-Examples/CUPS/List%20Jobs.shtml#1ScriptAnchor_)

# **68.9.1 Blog Entries**

• [MBS FileMaker Plugin, version 10.5pr2](https://www.mbs-plugins.com/archive/2020-10-05/MBS_FileMaker_Plugin_version_1/monkeybreadsoftware_blog_filemaker)

#### 68.10. CUPS.GETJOBPROCESSINGTIME 1991

# <span id="page-1990-0"></span>**68.10 CUPS.GetJobProcessingTime**

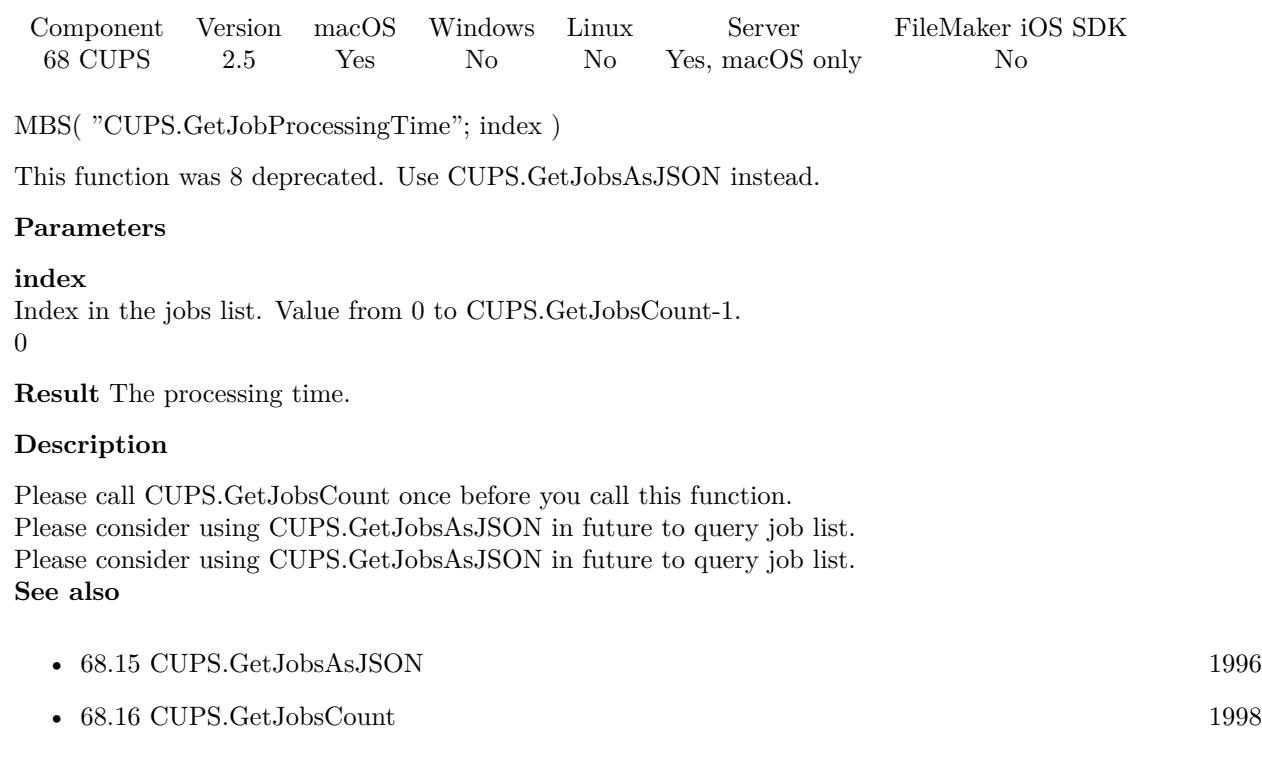

# **68.10.1 Blog Entries**

• [MBS FileMaker Plugin, version 10.5pr2](https://www.mbs-plugins.com/archive/2020-10-05/MBS_FileMaker_Plugin_version_1/monkeybreadsoftware_blog_filemaker)

# <span id="page-1991-0"></span>**68.11 CUPS.GetJobSize**

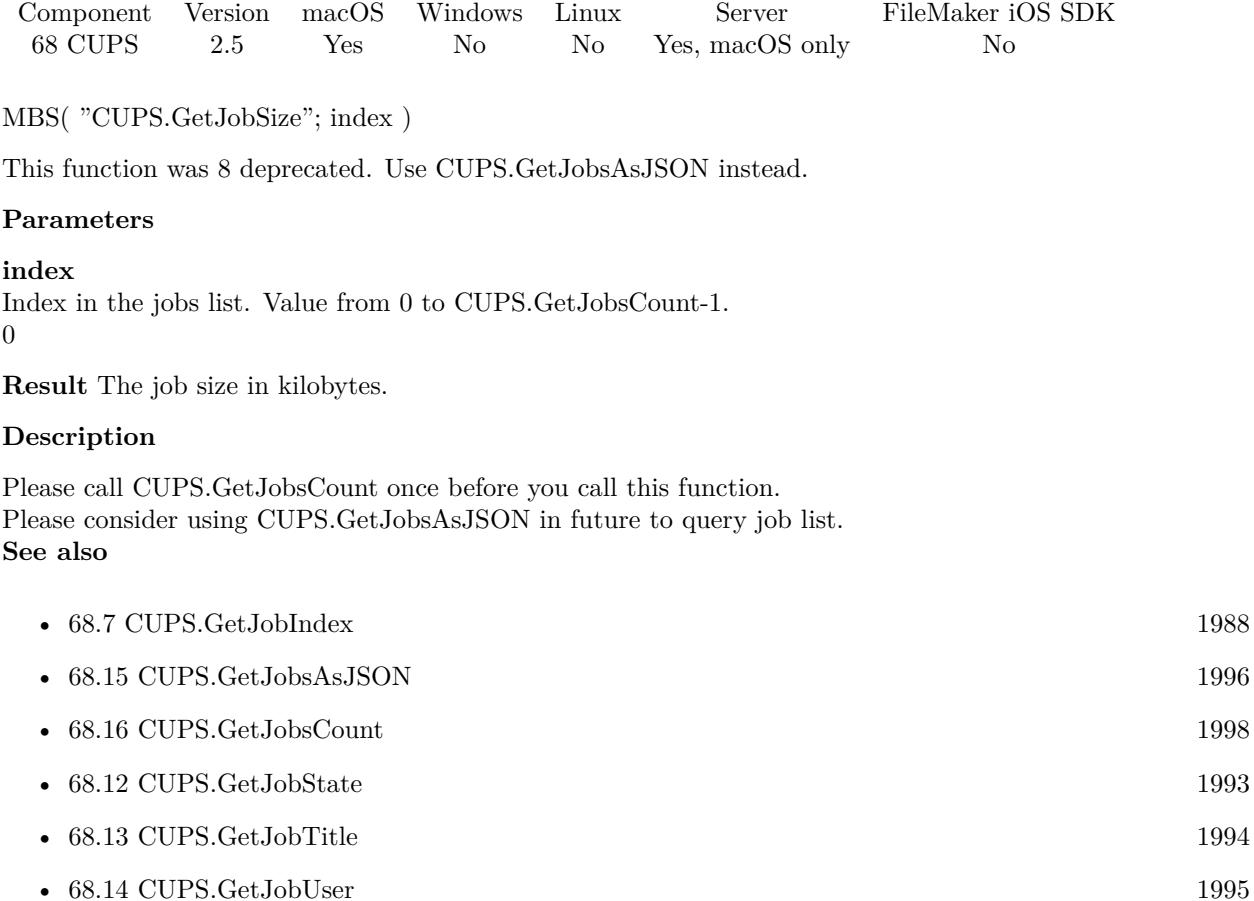

## **68.11.1 Blog Entries**

• [MBS FileMaker Plugin, version 10.5pr2](https://www.mbs-plugins.com/archive/2020-10-05/MBS_FileMaker_Plugin_version_1/monkeybreadsoftware_blog_filemaker)

## <span id="page-1992-0"></span>68.12. CUPS.GETJOBSTATE 1993 **68.12 CUPS.GetJobState**

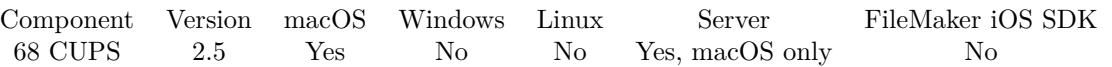

MBS( "CUPS.GetJobState"; index )

This function was [8](#page-798-0) deprecated. Use CUPS.GetJobsAsJSON instead.

#### **Parameters**

#### **index**

Index in the jobs list. Value from 0 to CUPS.GetJobsCount-1. 0

**Result** The job state value.

#### **Description**

Please call CUPS.GetJobsCount once before you call this function.

Value is 3 for pending, 4 for held, 5 for processing, 6 for stopped, 7 for cancelled, 8 for aborted and 9 for completed.

Please consider using CUPS.GetJobsAsJSON in future to query job list. **See also**

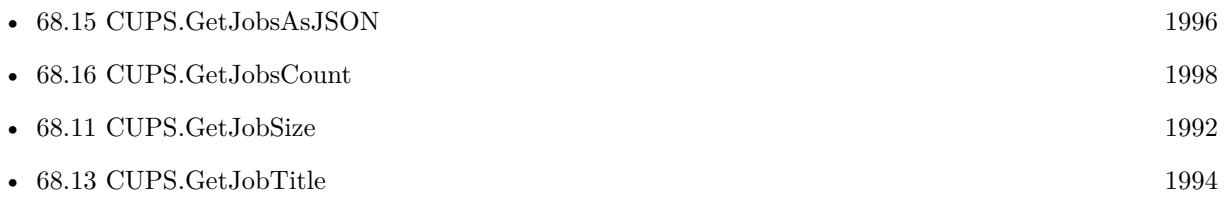

#### **Example Databases**

• [CUPS/List Jobs](http://monkeybread.eu/MBS-FileMaker-Plugin-Examples/CUPS/List%20Jobs.shtml#1ScriptAnchor_)

#### **68.12.1 Blog Entries**

• [MBS FileMaker Plugin, version 10.5pr2](https://www.mbs-plugins.com/archive/2020-10-05/MBS_FileMaker_Plugin_version_1/monkeybreadsoftware_blog_filemaker)

### **68.12.2 FileMaker Magazin**

• [Ausgabe 6/2017,](https://filemaker-magazin.de/neuigkeit/3967-Appetithappen-FMM_201706) Seite 26, [PDF](https://www.monkeybreadsoftware.com/filemaker/files/FileMakerMagazin/FMM_201706_25-26.pdf)

#### $\begin{tabular}{ll} \bf 1994 \end{tabular} \begin{tabular}{ll} \bf CHAPTER \ 68. \quad CUPS \end{tabular}$

# <span id="page-1993-0"></span>**68.13 CUPS.GetJobTitle**

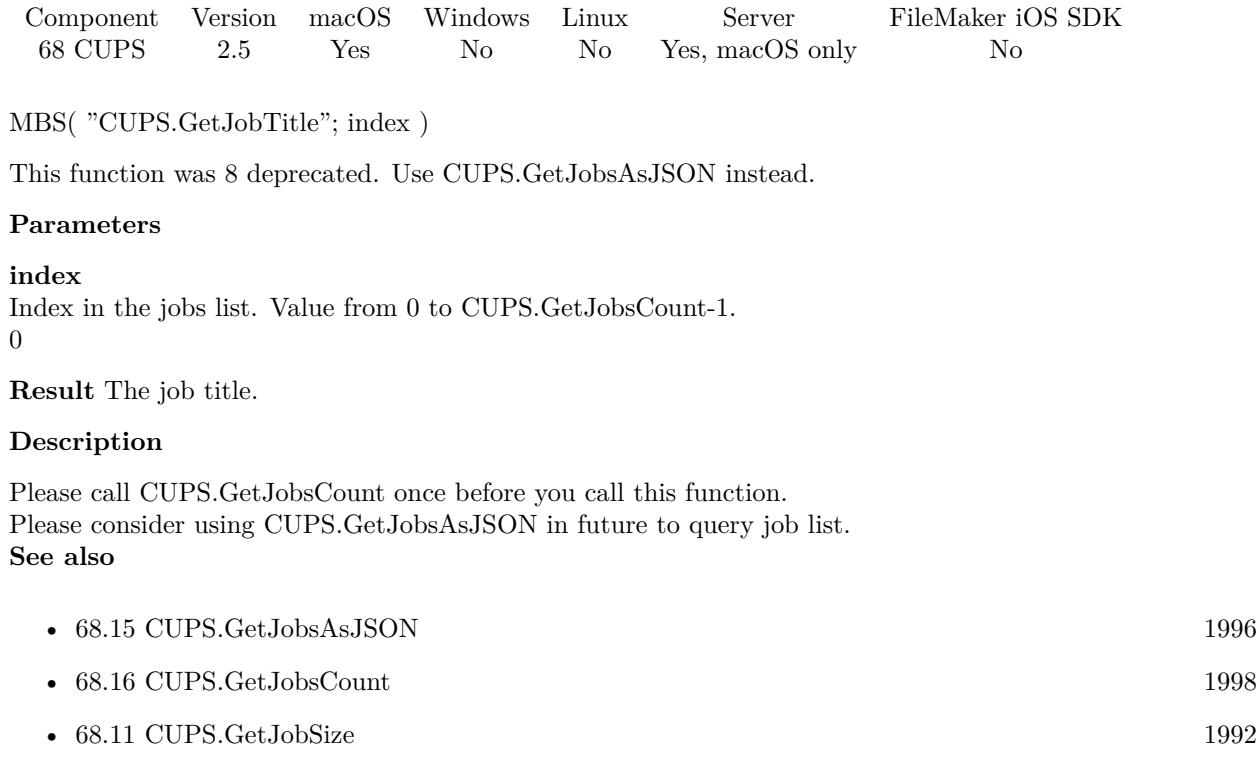

•  $68.12$  CUPS.GetJobState [1993](#page-1992-0)

# **68.13.1 Blog Entries**

• [MBS FileMaker Plugin, version 10.5pr2](https://www.mbs-plugins.com/archive/2020-10-05/MBS_FileMaker_Plugin_version_1/monkeybreadsoftware_blog_filemaker)

#### 68.14. CUPS.GETJOBUSER 1995

# <span id="page-1994-0"></span>**68.14 CUPS.GetJobUser**

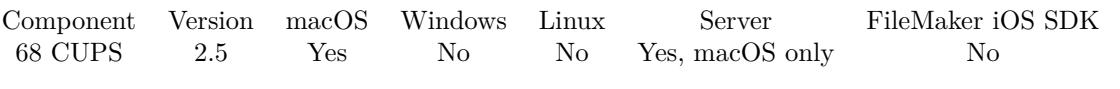

MBS( "CUPS.GetJobUser"; index )

This function was [8](#page-798-0) deprecated. Use CUPS.GetJobsAsJSON instead.

#### **Parameters**

#### **index**

Index in the jobs list. Value from 0 to CUPS.GetJobsCount-1. 0

**Result** The user name.

#### **Description**

Please call CUPS.GetJobsCount once before you call this function. Please consider using CUPS.GetJobsAsJSON in future to query job list. **See also**

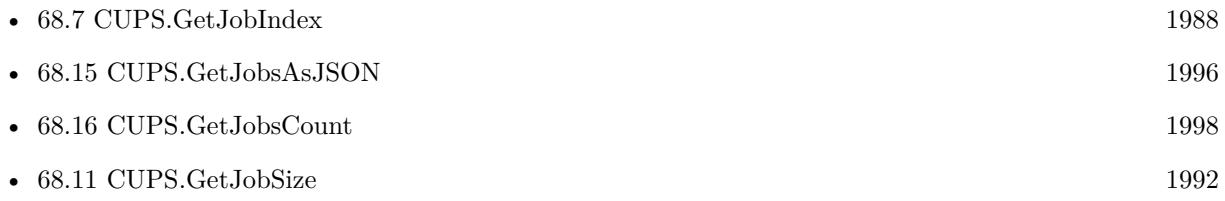

#### **Example Databases**

• [CUPS/List Jobs](http://monkeybread.eu/MBS-FileMaker-Plugin-Examples/CUPS/List%20Jobs.shtml#1ScriptAnchor_)

#### **68.14.1 Blog Entries**

• [MBS FileMaker Plugin, version 10.5pr2](https://www.mbs-plugins.com/archive/2020-10-05/MBS_FileMaker_Plugin_version_1/monkeybreadsoftware_blog_filemaker)

# <span id="page-1995-0"></span>**68.15 CUPS.GetJobsAsJSON**

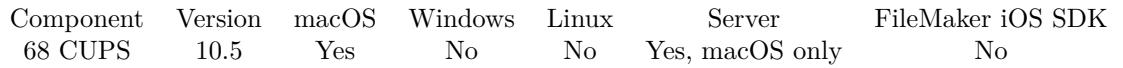

MBS( "CUPS.GetJobsAsJSON" { ; Name; OnlyMyJobs; whichJobs } )

#### **Parameters**

#### **Name**

Optional

Name of the printer queue to query. If no name or empty string is specified, we get all queues. "Brother\_DCP\_8085DN"

#### **OnlyMyJobs**

Optional Pass either "my" for your users jobs or "all" for all jobs. "all"

#### **whichJobs**

Optional Pass "active" to get only active jobs, "all" for all jobs or "complete" for completed jobs. "complete"

**Result** Returns JSON array or error.

#### **Description**

#### **Examples**

Find all jobs:

MBS("CUPS.GetJobsAsJSON"; ""; "all"; "all")

#### **See also**

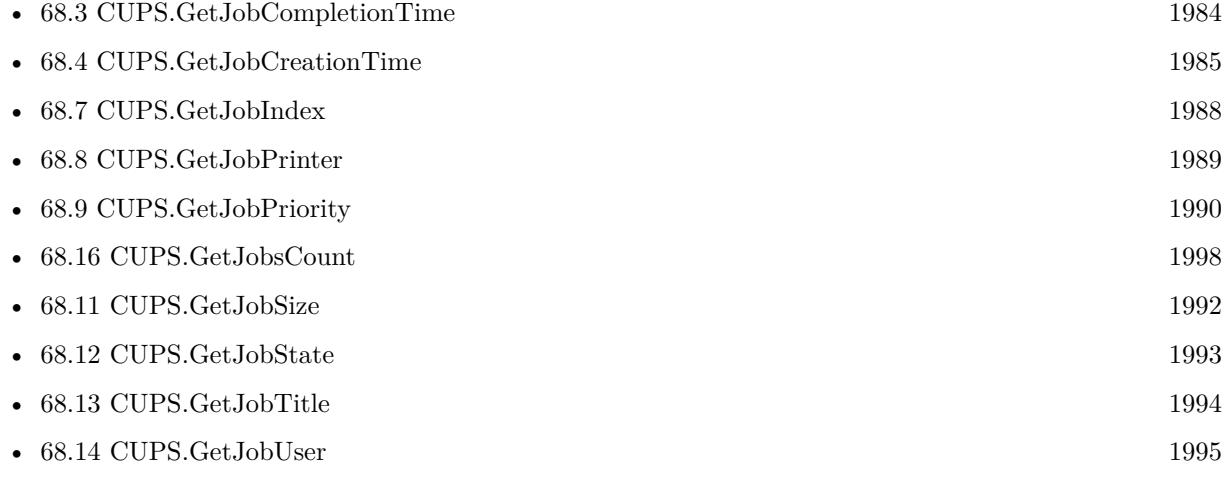

#### 68.15. CUPS.GETJOBSASJSON 1997

## **68.15.1 Blog Entries**

- [New in MBS FileMaker Plugin 10.5](https://www.mbs-plugins.com/archive/2020-11-23/New_in_MBS_FileMaker_Plugin_10/monkeybreadsoftware_blog_filemaker)
- [MBS FileMaker Plugin, version 10.5pr2](https://www.mbs-plugins.com/archive/2020-10-05/MBS_FileMaker_Plugin_version_1/monkeybreadsoftware_blog_filemaker)

## **68.15.2 FileMaker Magazin**

• Ausgabe  $6/2020$ , Seite  $26$ 

Created 5th October 2020, last changed 5th October 2020.

# <span id="page-1997-0"></span>**68.16 CUPS.GetJobsCount**

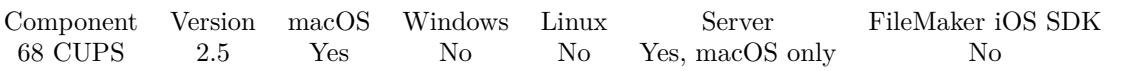

MBS( "CUPS.GetJobsCount" { ; Name; OnlyMyJobs; whichJobs } )

This function was [8](#page-798-0) deprecated. Use CUPS.GetJobsAsJSON instead.

#### **Parameters**

#### **Name**

Optional

Name of the printer queue to query. If no name or empty string is specified, we get all queues. "Brother\_DCP\_8085DN"

#### **OnlyMyJobs**

Optional Pass either "my" for your users jobs or "all" for all jobs. "all"

#### **whichJobs**

Optional

Pass "active" to get only active jobs, "all" for all jobs or "complete" for completed jobs. "complete"

**Result** The number of jobs found.

#### **Description**

First call this function to build job list. Than call other GetJob\* functions to query values.

With indexes from 0 to count-1, you can call the other functions CUPS.GetJobState, CUPS.GetJobCompletionTime, CUPS.GetJobCreationTime, CUPS.GetJobProcessingTime, CUPS.GetJobPrinter, CUPS.GetJobID, CUPS.GetJobTitle, CUPS.GetJobPriority, CUPS.GetJobFormat, CUPS.GetJobSize and CUPS.GetJobUser.

Please consider using CUPS.GetJobsAsJSON in future to query job list. **Examples**

Query all jobs:

MBS( "CUPS.GetJobsCount"; ""; "all"; "all"")

#### **See also**

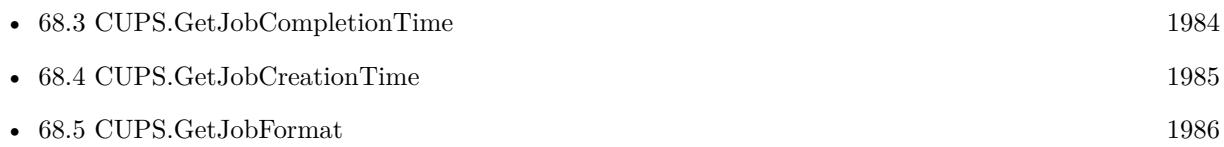

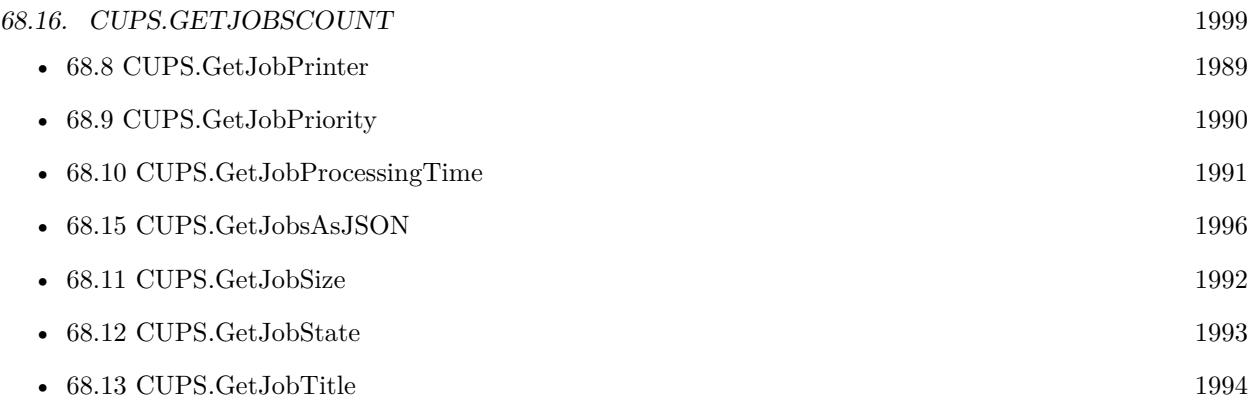

## **68.16.1 Blog Entries**

• [MBS FileMaker Plugin, version 10.5pr2](https://www.mbs-plugins.com/archive/2020-10-05/MBS_FileMaker_Plugin_version_1/monkeybreadsoftware_blog_filemaker)

# **68.16.2 FileMaker Magazin**

• [Ausgabe 6/2017,](https://filemaker-magazin.de/neuigkeit/3967-Appetithappen-FMM_201706) Seite 25, [PDF](https://www.monkeybreadsoftware.com/filemaker/files/FileMakerMagazin/FMM_201706_25-26.pdf)

# <span id="page-1999-0"></span>**68.17 CUPS.GetPrinterCount**

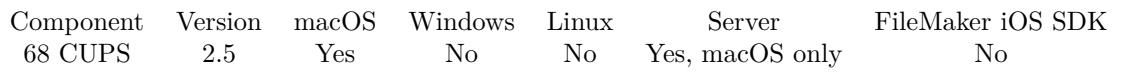

MBS( "CUPS.GetPrinterCount" )

This function was [8](#page-798-0) deprecated. Use CUPS.GetPrintersAsJSON instead.

**Result** The number of printers.

#### **Description**

Please call this method before calling CUPS.GetPrinterDefault or CUPS.GetPrinterName.

Please consider using CUPS.GetPrintersAsJSON instead to query all printers with details. **Examples**

Query number of printers

\$count = MBS( "CUPS.GetPrinterCount" )

#### **See also**

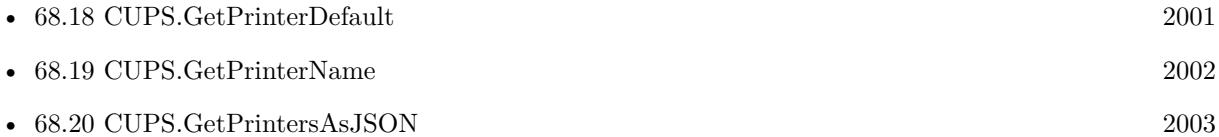

#### **68.17.1 Blog Entries**

• [MBS FileMaker Plugin, version 10.5pr2](https://www.mbs-plugins.com/archive/2020-10-05/MBS_FileMaker_Plugin_version_1/monkeybreadsoftware_blog_filemaker)

# 68.18. CUPS.GETPRINTERDEFAULT 2001

# <span id="page-2000-0"></span>**68.18 CUPS.GetPrinterDefault**

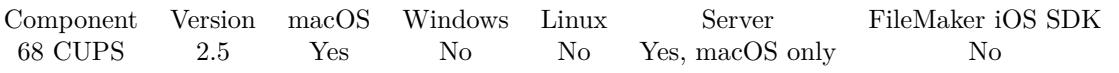

MBS( "CUPS.GetPrinterDefault"; index )

This function was [8](#page-798-0) deprecated. Use CUPS.GetPrintersAsJSON instead.

#### **Parameters**

#### **index**

Index of the printer. Value is between 0 and CUPS.GetPrinterCount-1. 0

**Result** A boolean value. True if the printer is the default printer.

#### **Description**

Please consider using CUPS.GetPrintersAsJSON instead to query all printers with details. **Examples**

Get default state of 3rd printer:

### MBS( "CUPS.GetPrinterDefault"; 2 )

#### **See also**

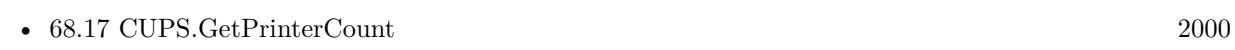

• [68.20](#page-2002-0) CUPS.GetPrintersAsJSON [2003](#page-2002-0)

#### **Example Databases**

• [CUPS/List Printers](http://monkeybread.eu/MBS-FileMaker-Plugin-Examples/CUPS/List%20Printers.shtml#1ScriptAnchor_)

#### **68.18.1 Blog Entries**

• [MBS FileMaker Plugin, version 10.5pr2](https://www.mbs-plugins.com/archive/2020-10-05/MBS_FileMaker_Plugin_version_1/monkeybreadsoftware_blog_filemaker)

# <span id="page-2001-0"></span>**68.19 CUPS.GetPrinterName**

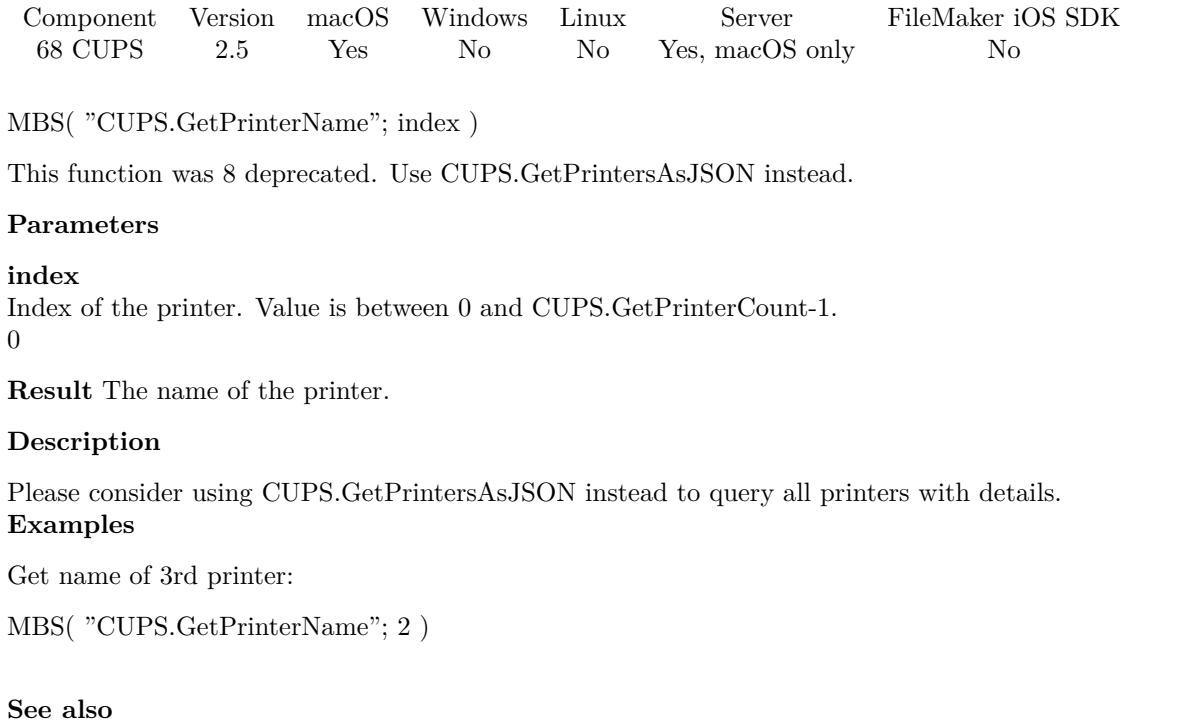

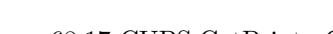

• [68.17](#page-1999-0) CUPS.GetPrinterCount [2000](#page-1999-0)

• [68.20](#page-2002-0) CUPS.GetPrintersAsJSON [2003](#page-2002-0)

### **Example Databases**

• [CUPS/List Printers](http://monkeybread.eu/MBS-FileMaker-Plugin-Examples/CUPS/List%20Printers.shtml#1ScriptAnchor_)

## **68.19.1 Blog Entries**

• [MBS FileMaker Plugin, version 10.5pr2](https://www.mbs-plugins.com/archive/2020-10-05/MBS_FileMaker_Plugin_version_1/monkeybreadsoftware_blog_filemaker)

# <span id="page-2002-0"></span>68.20. CUPS.GETPRINTERSASJSON 2003 **68.20 CUPS.GetPrintersAsJSON**

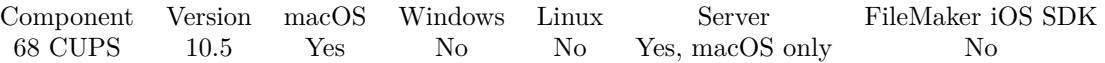

MBS( "CUPS.GetPrintersAsJSON" )

**Result** Returns JSON array or error.

#### **Description**

Includes array with options list.

JSON objects include name, instance, isDefault, optionCount and options as sub array with name and value. **Examples**

Query printers:

MBS( "CUPS.GetPrintersAsJSON" )

```
Example result: [
{
"name": "Brother_DCP_8085DN",
"instance": null,
"isDefault": false,
"optionCount": 25,
"options": [
{
"name": "copies",
"value": "1"
} ,
{
"name": "device-uri",
"value": "dnssd://Brother% 20DCP-8085DN._pdl-datastream._tcp.local./?bidi"
} ,
{
"name": "finishings",
"value": "3"
} ,
{
"name": "job-cancel-after",
"value": "10800"
} ,
{
"name": "job-hold-until",
"value": "no-hold"
} ,
{
"name": "job-priority",
"value": "50"
```

```
} ,
{
"name": "job-sheets",
"value": "none,none"
} ,
{
"name": "marker-change-time",
"value": "1514723504"
} ,
{
"name": "marker-colors",
"value": "# 000000,none"
} ,
{
"name": "marker-levels",
"value": "-3,0"
} ,
{
"name": "marker-names",
"value": "Black,Drum"
} ,
{
"name": "marker-types",
"value": "toner,drum"
} ,
{
"name": "number-up",
"value": "1"<br/> \,} ,
{
"name": "printer-commands",
"value": "ReportLevels,PrintSelfTestPage,PJLBidirectional,PJLWrite,PJLRead"
} ,
{
"name": "printer-info",
"value": "Brother DCP-8085DN"
} ,
{
"name": "printer-is-accepting-jobs",
"value": "true"
} ,
{
"name": "printer-is-shared",
"value": "false"
} ,
{
"name": "printer-is-temporary",
"value": "false"
```

```
68.20. CUPS.GETPRINTERSASJSON 2005
```

```
} ,
{
"name": "printer-location",
"value": ""
} ,
{
"name": "printer-make-and-model",
"value": "Brother DCP-8085DN CUPS"
} ,
{
"name": "printer-state",
"value": "5"
} ,
{
"name": "printer-state-change-time",
"value": "1586357640"
} ,
{
"name": "printer-state-reasons",
"value": "paused,com.brother.tray1-jam-warning,com.brother.duplex-jam-warning,com.brother.inside-hot-report,com.brother.drum-
empty-report,cover-open-warning,media-jam-warning"
} ,
{
"name": "printer-type",
"value": "77639764"
} ,
{
"name": "printer-uri-supported",
"value": "ipp://localhost/printers/Brother_DCP_8085DN"
}
]
} ,
{
"name": "EPSON_ET_7700_Series",
"instance": null,
"isDefault": true,
"optionCount": 27,
"options": [
{
"name": "copies",
"value": "1"<br/> \,} ,
{
"name": "device-uri",
"value": "dnssd://EPSON% 20ET-7700% 20Series._ipps._tcp.local./?uuid=cfe91100-67c4-11e4-a45f-fee0271152ce"
} ,
{
"name": "finishings",
```

```
"value": "3"
} ,
{
"name": "job-cancel-after",
"value": "10800"
} ,
{
"name": "job-hold-until",
"value": "no-hold"
} ,
{
"name": "job-priority",
"value": "50"
} ,
{
"name": "job-sheets",
"value": "none,none"
} ,
{
"name": "marker-change-time",
"value": "1601626536"
} ,
{
"name": "marker-colors",
"value": "# 000000,# 00FFFF,# FF00FF,# FFFF00,# 000000"
} ,
{
"name": "marker-high-levels",
"value": "100,100,100,100,100"
} ,
{
"name": "marker-levels",
"value": "97,97,97,97,97"
} ,
{
"name": "marker-low-levels",
"value": "15,15,15,15,15"
} ,
{
"name": "marker-names",
"value": "Photo\label{thm:Qan}\ink,U\lambda\in\mathbb{N}.W\delta\label{thm:Qan} $$} ,
{
"name": "marker-types",
"value": "ink,ink,ink,ink,ink"
} ,
{
"name": "number-up",
```
#### 68.20. CUPS.GETPRINTERSASJSON 2007

```
"value": "1" } , {
"name": "printer-commands",
"value": "none" } , {
"name": "printer-info",
"value": "EPSON ET-7700 Series" } , {
"name": "printer-is-accepting-jobs",
"value": "true" } , {
"name": "printer-is-shared",
"value": "false" } , {
"name": "printer-is-temporary",
"value": "false" } , {
"name": "printer-location",
"value": ""
} , {
"name": "printer-make-and-model",
"value": "EPSON ET-7700 Series-AirPrint" } , {
"name": "printer-state",
"value": "3" } , {
"name": "printer-state-change-time",
"value": "1601891140" } , {
"name": "printer-state-reasons",
"value": "none" } , {
"name": "printer-type",
"value": "69242972" } , {
```

```
"value": "ipp://localhost/printers/EPSON_ET_7700_Series"
}
]
}
]
```
### **See also**

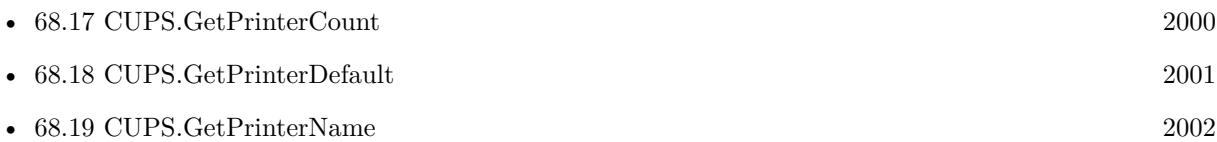

## **68.20.1 Blog Entries**

- [New in MBS FileMaker Plugin 10.5](https://www.mbs-plugins.com/archive/2020-11-23/New_in_MBS_FileMaker_Plugin_10/monkeybreadsoftware_blog_filemaker)
- [MBS FileMaker Plugin, version 10.5pr2](https://www.mbs-plugins.com/archive/2020-10-05/MBS_FileMaker_Plugin_version_1/monkeybreadsoftware_blog_filemaker)

# **68.20.2 FileMaker Magazin**

• Ausgabe $6/2020$ , Seite $26$ 

Created 4th October 2020, last changed 5th October 2020.

# <span id="page-2008-0"></span>68.21. CUPS.LASTERRORCODE 2009 **68.21 CUPS.LastErrorCode**

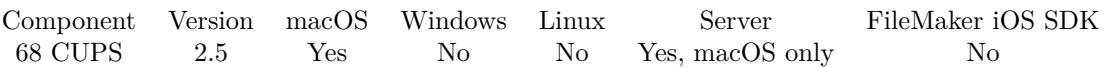

MBS( "CUPS.LastErrorCode" )

**Result** Last error code.

#### **Description**

### **Examples**

This cancels a job and queries last error code (will be 1030) and error message (something like "job 123 doesn't exist"):

```
{\text{Sresult}} = \text{MBS}( "CUPS.CancelJob"; "test"; 123 )
$message = MBS( "CUPS.LastErrorMessage" )
\label{eq:1} \text{\$errorCode} = \text{MBS}(\text{ "CUPS.LastErrorCode" })
```
#### **See also**

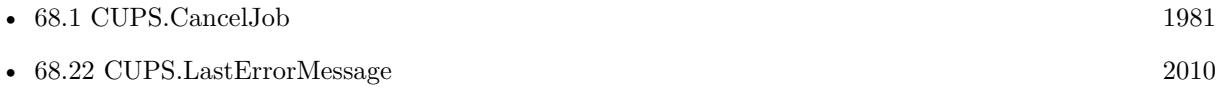

Created 18th August 2014, last changed 18th August 2014.

# <span id="page-2009-0"></span>**68.22 CUPS.LastErrorMessage**

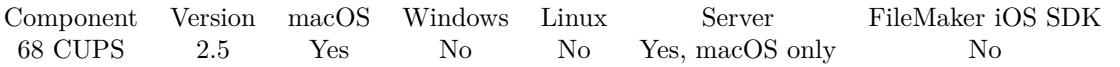

MBS( "CUPS.LastErrorMessage" )

**Result** Error message text.

#### **Description**

#### **Examples**

This cancels a job and queries last error code (will be 1030) and error message (something like "job 123 doesn't exist"):

```
{\text{Sresult}} = \text{MBS}( "CUPS.CancelJob"; "test"; 123 )
$message = MBS( "CUPS.LastErrorMessage" )
\label{eq:1} \text{\$errorCode} = \text{MBS}(\text{ "CUPS.LastErrorCode" })
```
#### **See also**

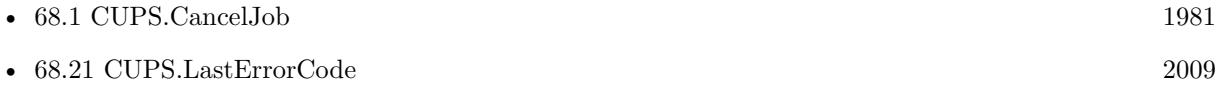

Created 18th August 2014, last changed 18th August 2014.

# <span id="page-2010-0"></span>68.23. CUPS.PRINTDATA 2011 **68.23 CUPS.PrintData**

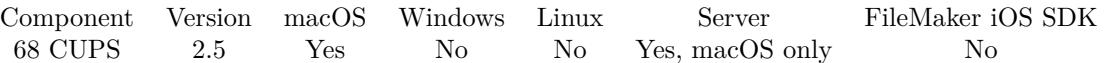

MBS( "CUPS.PrintData"; Printer; Data { ; Title; Options } )

#### **Parameters**

#### **Printer**

The name of the printer. "Brother\_DCP\_8085DN"

#### **Data**

The file data to print. You can include escapes with backslash.  $\n$  gives new line,  $\r$  gives return,  $\gtrsim$  as backslash.  $\xx$  with a hex number gives that character. e.g.  $\41$  gives an A. "Hello World\nJust a test!\n"

#### **Title**

Optional The title of the print job. "FileMaker Printout"

#### **Options**

Optional List of options. Simply add key and values as string parameters to the function call. "key1"; "value1"; "key2"; "value2"

**Result** Returns job number.

#### **Description**

With  $\x$  you can embed any character in the text. \t gives a tab, \n a LF, \r a newline. **Examples**

Print data:

MBS( "CUPS.PrintData"; "Brother\_DCP\_8085DN"; "Hello World\nJust a test!\n"; "FileMaker Printout"  $\left( \right)$ 

Print data with options:

MBS( "CUPS.PrintData"; "Brother\_DCP\_8085DN"; "Hello World\nJust a test!\n"; "FileMaker Printout"; // first option "Scaling"; "75"; // second option "media"; "A4" )

Build Data, send to printer and write a text file for debugging:

Set Variable [ \$data; Value:"# !A1# DC REM Drucker wird aktiviert§" & "# IMSR103.87/25.00 REM Etikettenmasse§" & "# PR5/5/ REM Druckgeschwindigkeit§" & "# HV70 REM Druckhitze§" & "# ER§" & "§" & "§" & "\$" & "#  $T06.5 \#$  J18.7  $\#$  YN101/1R/33///\\80 $\#$  G§" ... ] Set Variable [ \$data; Value:MBS( "Text.ReplaceNewline"; \$data; 3 ) ] Set Variable [ \$r; Value:MBS( "Text.WriteTextFile"; \$data; "/tmp/test.txt"; "Dos" ) ] Set Variable [ \$r; Value:MBS( "CUPS.PrintData"; "LabelPrinter"; \$data; "Label" ) ]

#### **See also**

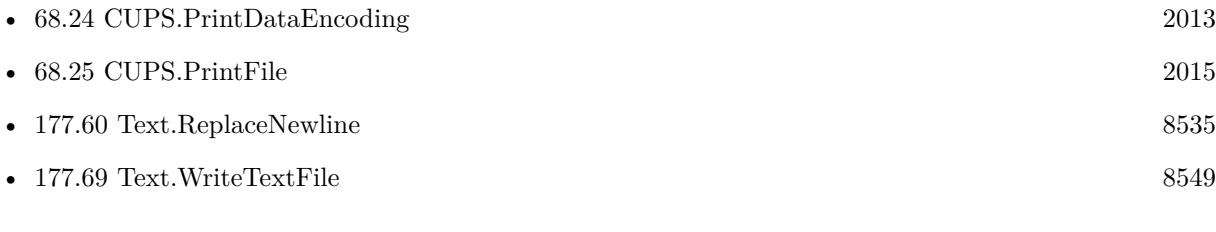

### **Example Databases**

#### • [CUPS/Print Data](http://monkeybread.eu/MBS-FileMaker-Plugin-Examples/CUPS/Print%20Data.shtml#1ScriptAnchor_)

Created 18th August 2014, last changed 25th February 2017.

#### 68.24. CUPS.PRINTDATAENCODING 2013

# <span id="page-2012-0"></span>**68.24 CUPS.PrintDataEncoding**

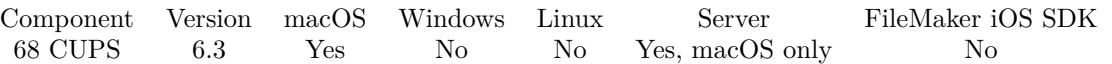

MBS( "CUPS.PrintDataEncoding"; Printer; Data; Encoding { ; Title; Options } )

#### **Parameters**

#### **Printer**

The name of the printer. "Brother\_DCP\_8085DN"

#### **Data**

The file data to print. You can include escapes with backslash.  $\n$  gives new line,  $\r$  gives return,  $\gtrsim$  as backslash.  $\xx$  with a hex number gives that character. e.g.  $\41$  gives an A. "Hello World\nJust a test!\n"

#### **Encoding**

The text encoding for data. "UTF-8"

#### **Title**

Optional The title of the print job. "FileMaker Printout"

#### **Options**

Optional List of options. Simply add key and values as string parameters to the function call. "key1"; "value1"; "key2"; "value2"

#### **Result** Returns OK or error.

#### **Description**

With  $\x$  you can embed any character in the text. \t gives a tab, \n a LF, \r a newline. **Examples**

Sends some data in Windows encoding:

Set Variable [ \$data; Value:"Hello World.§Tägliche Grüße!" ] Set Variable [ \$data; Value:MBS( "Text.ReplaceNewline"; \$data; 3 ) ] Set Variable [\$r; Value:MBS( "Text.WriteTextFile"; \$data; "/tmp/test.txt"; "Windows") ] Set Variable [ \$r; Value:MBS( "CUPS.PrintDataEncoding"; "Brother\_DCP\_8085DN"; \$data; "Windows"; "Test Print" ) ]

#### **See also**

• [68.23](#page-2010-0) CUPS.PrintData [2011](#page-2010-0)

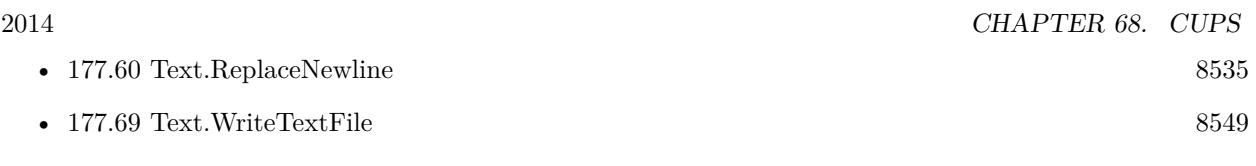

# **68.24.1 Blog Entries**

• [MBS FileMaker Plugin, version 6.3pr4](https://www.mbs-plugins.com/archive/2016-06-24/MBS_FileMaker_Plugin_version_6/monkeybreadsoftware_blog_filemaker)

Created 20th June 2016, last changed 20th June 2016.

#### 68.25. CUPS.PRINTFILE 2015

# <span id="page-2014-0"></span>**68.25 CUPS.PrintFile**

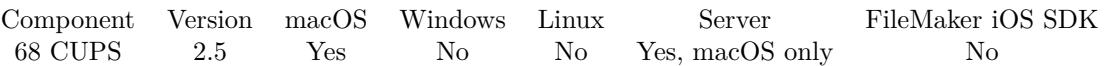

MBS( "CUPS.PrintFile"; Printer; Path { ; Title; Options } )

#### **Parameters**

#### **Printer**

The name of the printer. "Brother\_DCP\_8085DN"

#### **Path**

The file path of the file to print. "/test/testfile.txt"

**Title**

Optional The title of the print job. "FileMaker Printout"

#### **Options**

Optional List of options. Simply add key and values as string parameters to the function call. "key1"; "value1"; "key2"; "value2"

**Result** Returns job number.

#### **Description**

#### **Examples**

Print a file:

MBS( "CUPS.PrintFile"; "Brother\_DCP\_8085DN"; "/test/testfile.txt"; "FileMaker Printout" )

#### **See also**

• [68.23](#page-2010-0) CUPS.PrintData [2011](#page-2010-0)

#### **68.25.1 FileMaker Magazin**

• [Ausgabe 6/2017,](https://filemaker-magazin.de/neuigkeit/3967-Appetithappen-FMM_201706) Seite 25, [PDF](https://www.monkeybreadsoftware.com/filemaker/files/FileMakerMagazin/FMM_201706_25-26.pdf)

Created 18th August 2014, last changed 25th February 2017.

 $\begin{tabular}{ll} \bf 2016 & \bf CHAPTER~68. & \bf CUPS \end{tabular}$
# <span id="page-2016-0"></span>**Chapter 69**

# **CURL**

Up- and Download with FTP/SFTP/FTPS/HTTP/HTTPS.

You can use CURL functions for webservices, ftp uploads, directory listing and other network tasks. See examples on how to use IMAP to receive emails and SMTP to send emails. See SendMail functions to send emails with attachments and HTML.

See SSH functions to run coomands line tools on a server. SFTP file transfers are done here with CURL functions.

# <span id="page-2016-1"></span>**69.1 CURL.AddInputFile**

Component Version macOS Windows Linux Server FileMaker iOS SDK [69](#page-2016-0) CURL 2.7 Yes Yes Yes Yes Yes

MBS( "CURL.AddInputFile"; curl; data )

#### **Parameters**

**curl**

The CURL session handle. \$curl

**data**

The container value with the data to upload.

**Result** Returns "OK" on success.

#### **Description**

Also sets input file length. You need to define input data for file uploads, http posts and http put operations. Using SetInput\* functions and AddInput\* functions you can construct the input data in several function calls. This is useful if you do a multipart upload with text parts and file content mixed.

#### 2018 CHAPTER 69. CURL

This is for adding to existing data, but for uploading only a file, you can use CURL.SetInputFile. If you have a file path, please use CURL.OpenInputFile instead. **Examples**

Add container:

MBS( "CURL.AddInputFile"; \$curl; MyTable::MyContainer )

#### **See also**

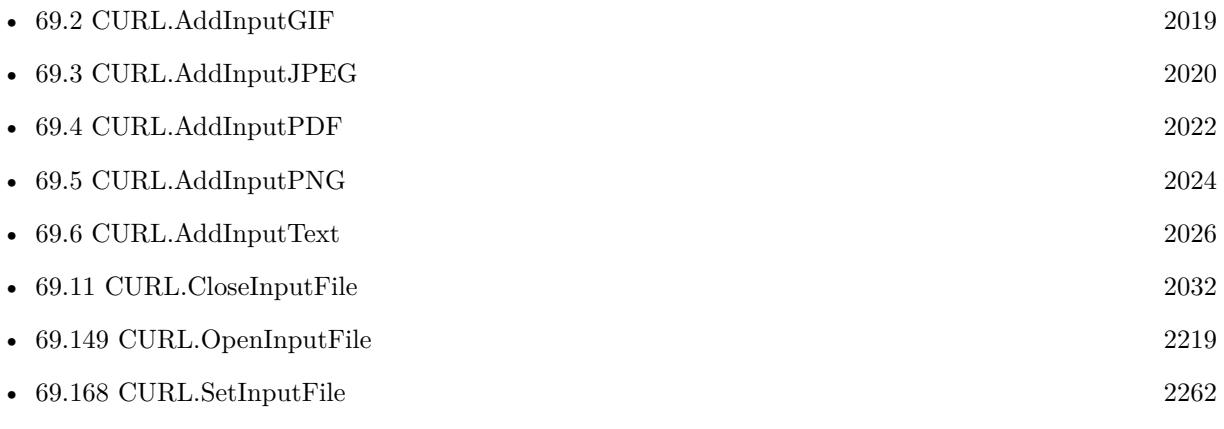

### **69.1.1 Blog Entries**

- [MBS FileMaker Plugin, version 10.5pr7](https://www.mbs-plugins.com/archive/2020-11-02/MBS_FileMaker_Plugin_version_1/monkeybreadsoftware_blog_filemaker)
- [MBS Filemaker Plugin 2.7 Release notes](https://www.mbs-plugins.com/archive/2012-05-08/MBS_Filemaker_Plugin_27_Releas/monkeybreadsoftware_blog_filemaker)
- [MBS Filemaker Plugin, version 2.7pr8](https://www.mbs-plugins.com/archive/2012-05-03/MBS_Filemaker_Plugin_version_2/monkeybreadsoftware_blog_filemaker)

# <span id="page-2018-0"></span>69.2. CURL.ADDINPUTGIF 2019 **69.2 CURL.AddInputGIF**

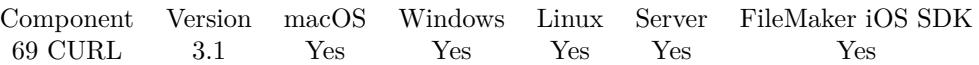

MBS( "CURL.AddInputGIF"; curl; data )

#### **Parameters**

**curl** The CURL session handle. \$curl

#### **data**

The container value with the data to upload.

**Result** Returns "OK" on success.

#### **Description**

Also sets input file length. You need to define input data for file uploads, http posts and http put operations. Using SetInput\* functions and AddInput\* functions you can construct the input data in several function calls. This is useful if you do a multipart upload with text parts and file content mixed.

This is for adding to existing data, but for uploading only a file, you can use CURL.SetInputGIF. **Examples**

Add GIF picture from container:

MBS( "CURL.AddInputGIF"; \$curl; MyTable::MyContainer )

#### **See also**

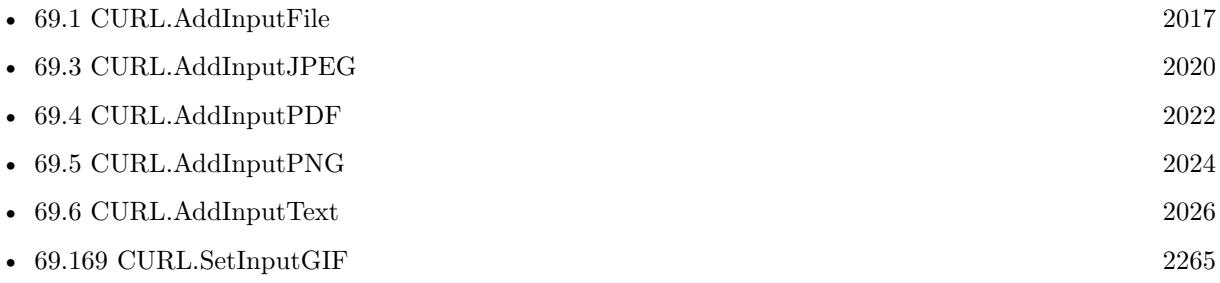

#### **69.2.1 Blog Entries**

- [MBS FileMaker Plugin, version 10.5pr7](https://www.mbs-plugins.com/archive/2020-11-02/MBS_FileMaker_Plugin_version_1/monkeybreadsoftware_blog_filemaker)
- [MBS Filemaker Plugin, version 3.1pr8](https://www.mbs-plugins.com/archive/2013-01-21/MBS_Filemaker_Plugin_version_3/monkeybreadsoftware_blog_filemaker)

Created 18th August 2014, last changed 7th December 2016.

# <span id="page-2019-0"></span>**69.3 CURL.AddInputJPEG**

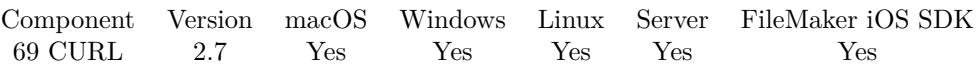

MBS( "CURL.AddInputJPEG"; curl; data )

#### **Parameters**

**curl** The CURL session handle. \$curl

#### **data**

The container value with the data to upload.

**Result** Returns "OK" on success.

#### **Description**

Also sets input file length. You need to define input data for file uploads, http posts and http put operations. Using SetInput\* functions and AddInput\* functions you can construct the input data in several function calls. This is useful if you do a multipart upload with text parts and file content mixed.

This is for adding to existing data, but for uploading only a file, you can use CURL.SetInputJPEG. **Examples**

Add JPEG picture from container:

MBS( "CURL.AddInputJPEG"; \$curl; MyTable::MyContainer )

#### **See also**

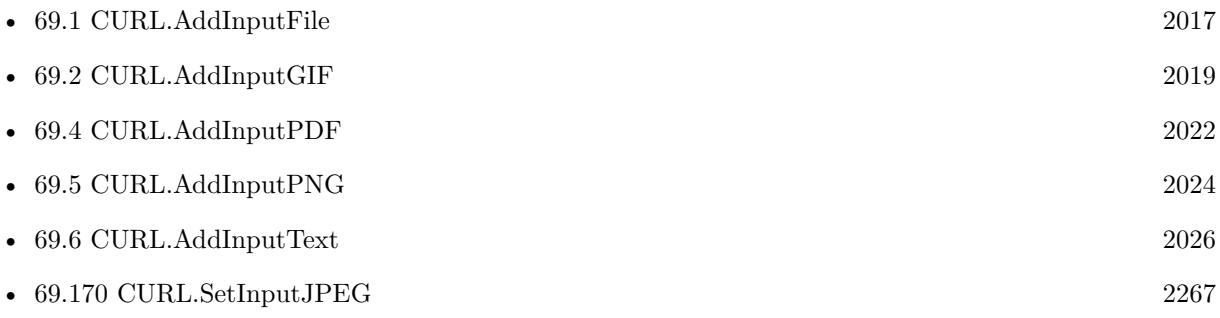

#### **69.3.1 Blog Entries**

- [MBS FileMaker Plugin, version 10.5pr7](https://www.mbs-plugins.com/archive/2020-11-02/MBS_FileMaker_Plugin_version_1/monkeybreadsoftware_blog_filemaker)
- [MBS Filemaker Plugin 2.7 Release notes](https://www.mbs-plugins.com/archive/2012-05-08/MBS_Filemaker_Plugin_27_Releas/monkeybreadsoftware_blog_filemaker)

### 69.3. CURL.ADDINPUTJPEG 2021

• [MBS Filemaker Plugin, version 2.7pr8](https://www.mbs-plugins.com/archive/2012-05-03/MBS_Filemaker_Plugin_version_2/monkeybreadsoftware_blog_filemaker)

Created 18th August 2014, last changed 7th December 2016.

# <span id="page-2021-0"></span>**69.4 CURL.AddInputPDF**

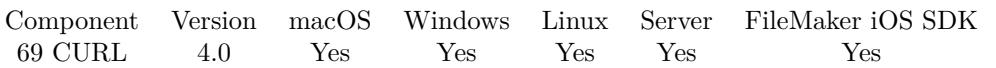

MBS( "CURL.AddInputPDF"; curl; data )

#### **Parameters**

**curl** The CURL session handle. \$curl

**data** The container value with the data to upload. \$pdfContainer

**Result** Returns "OK" on success.

#### **Description**

Also sets input file length. You need to define input data for file uploads, http posts and http put operations. Using SetInput\* functions and AddInput\* functions you can construct the input data in several function calls. This is useful if you do a multipart upload with text parts and file content mixed.

This is for adding to existing data, but for uploading only a file, you can use CURL.SetInputPDF. **Examples**

Add PDF from container:

MBS( "CURL.AddInputPDF"; \$curl; MyTable::MyContainer )

#### **See also**

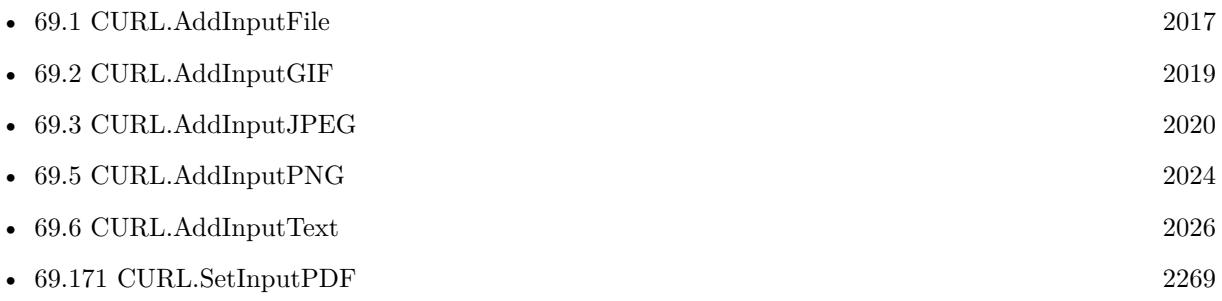

#### **69.4.1 Blog Entries**

- [MBS FileMaker Plugin, version 10.5pr7](https://www.mbs-plugins.com/archive/2020-11-02/MBS_FileMaker_Plugin_version_1/monkeybreadsoftware_blog_filemaker)
- [MBS Filemaker Plugin, version 4.0pr2](https://www.mbs-plugins.com/archive/2014-01-08/MBS_Filemaker_Plugin_version_4/monkeybreadsoftware_blog_filemaker)

### 69.4. CURL.ADDINPUTPDF 2023

Created 18th August 2014, last changed 7th December 2016.

# <span id="page-2023-0"></span>**69.5 CURL.AddInputPNG**

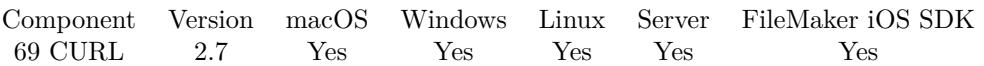

MBS( "CURL.AddInputPNG"; curl; data )

#### **Parameters**

**curl** The CURL session handle. \$curl

#### **data**

The container value with the data to upload.

**Result** Returns "OK" on success.

#### **Description**

Also sets input file length. You need to define input data for file uploads, http posts and http put operations. Using SetInput\* functions and AddInput\* functions you can construct the input data in several function calls. This is useful if you do a multipart upload with text parts and file content mixed.

This is for adding to existing data, but for uploading only a file, you can use CURL.SetInputPNG. **Examples**

Add PNG picture from container:

MBS( "CURL.AddInputPNG"; \$curl; MyTable::MyContainer )

#### **See also**

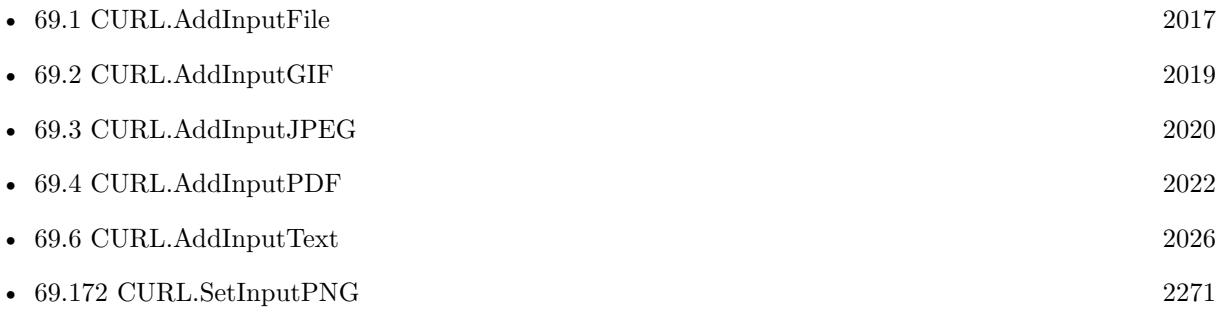

#### **69.5.1 Blog Entries**

- [MBS FileMaker Plugin, version 10.5pr7](https://www.mbs-plugins.com/archive/2020-11-02/MBS_FileMaker_Plugin_version_1/monkeybreadsoftware_blog_filemaker)
- [MBS Filemaker Plugin, version 2.8pr8](https://www.mbs-plugins.com/archive/2012-07-25/MBS_Filemaker_Plugin_version_2/monkeybreadsoftware_blog_filemaker)

#### 69.5. CURL.ADDINPUTPNG 2025

- [MBS Filemaker Plugin 2.7 Release notes](https://www.mbs-plugins.com/archive/2012-05-08/MBS_Filemaker_Plugin_27_Releas/monkeybreadsoftware_blog_filemaker)
- [MBS Filemaker Plugin, version 2.7pr8](https://www.mbs-plugins.com/archive/2012-05-03/MBS_Filemaker_Plugin_version_2/monkeybreadsoftware_blog_filemaker)

Created 18th August 2014, last changed 7th December 2016.

# <span id="page-2025-0"></span>**69.6 CURL.AddInputText**

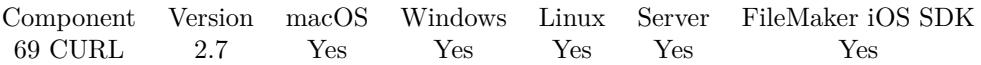

MBS( "CURL.AddInputText"; curl; text { ; Encoding } )

#### **Parameters**

**curl** The CURL session handle. \$curl

**text** The text to send.

# **Encoding**

Optional The text encoding. Default is UTF-8 for version 10.0 or newer and native encoding before. UTF8

**Result** Returns "OK" on success.

#### **Description**

Also sets input file length. You need to define input data for file uploads, http posts and http put operations. Please make sure you choose the text encoding the other side expects.

Using SetInput\* functions and AddInput\* functions you can construct the input data in several function calls. This is useful if you do a multipart upload with text parts and file content mixed.

This is for adding to existing data, but for uploading only a file, you can use CURL.SetInputText. **Examples**

Add Text:

MBS("CURL.AddInputText"; \$curl; "Hello World"; "utf8")

#### **See also**

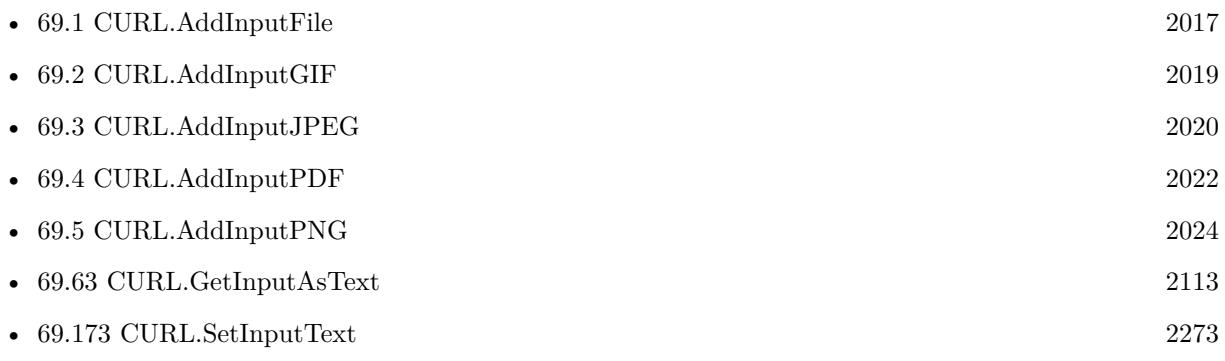

#### 69.6. CURL.ADDINPUTTEXT 2027

### **69.6.1 Blog Entries**

- [MBS FileMaker Plugin, version 10.5pr7](https://www.mbs-plugins.com/archive/2020-11-02/MBS_FileMaker_Plugin_version_1/monkeybreadsoftware_blog_filemaker)
- [MBS Filemaker Plugin, version 3.1pr10](https://www.mbs-plugins.com/archive/2013-02-03/MBS_Filemaker_Plugin_version_3/monkeybreadsoftware_blog_filemaker)
- [MBS Filemaker Plugin 2.7 Release notes](https://www.mbs-plugins.com/archive/2012-05-08/MBS_Filemaker_Plugin_27_Releas/monkeybreadsoftware_blog_filemaker)
- [MBS Filemaker Plugin, version 2.7pr8](https://www.mbs-plugins.com/archive/2012-05-03/MBS_Filemaker_Plugin_version_2/monkeybreadsoftware_blog_filemaker)

Created 18th August 2014, last changed 6th December 2019.

# <span id="page-2027-0"></span>**69.7 CURL.Cancel**

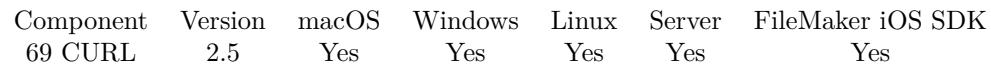

MBS( "CURL.Cancel"; curl )

#### **Parameters**

**curl** The CURL session handle. \$curl

**Result** Returns "OK" on success.

#### **Description**

Technically set a flag so the background thread will quit soon. Can take a second till transfer ends. Only useful with CURL.PerformInBackground. **Examples**

Cancels a transfer running async or in background:

MBS( "CURL.Cancel"; \$curl )

#### **See also**

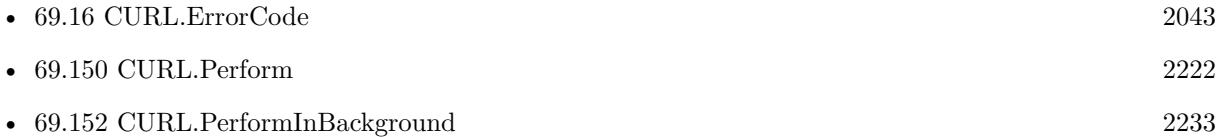

#### **Example Databases**

- [CURL/CURL Download in Background](http://monkeybread.eu/MBS-FileMaker-Plugin-Examples/CURL/CURL%20Download%20in%20Background.shtml#1ScriptAnchor_)
- [CURL/Download Async](http://monkeybread.eu/MBS-FileMaker-Plugin-Examples/CURL/Download%20Async.shtml#2ScriptAnchor_)

Created 18th August 2014, last changed 7th December 2016.

# 69.8. CURL.CHECK 2029 **69.8 CURL.Check**

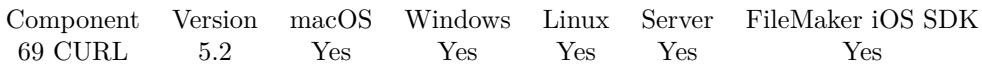

MBS( "CURL.Check" )

**Result** Returns OK or error.

#### **Description**

You can call this on a server in a loop to have asynchronous perform call work. **Examples**

Checks CURL transfers for events:

MBS( "CURL.Check" )

Created 12nd July 2015, last changed 12nd July 2015.

# <span id="page-2029-0"></span>**69.9 CURL.CloseDebugFile**

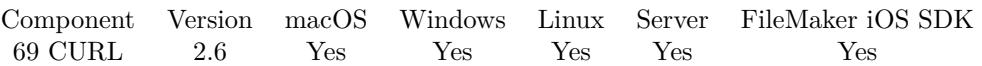

MBS( "CURL.CloseDebugFile"; curl )

#### **Parameters**

**curl** The CURL session handle. \$curl

**Result** Returns "OK" on success or error message.

#### **Description**

To create file for debug messages use CURL.CreateDebugOutputFile function. The plugin closes files automatically when you call CURL.Release. Do not call this method while a transfer is running. In case close operation itself fails, the result is a number with the native file system error code. **Examples**

Close debug log file:

MBS("CURL.CloseDebugFile"; \$curl)

#### **See also**

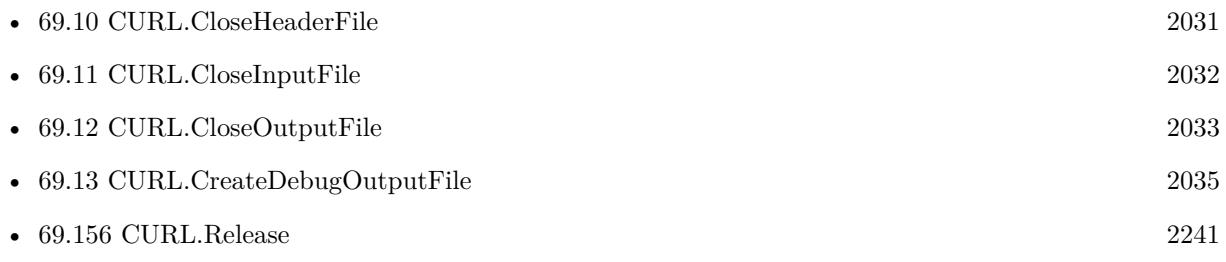

#### **69.9.1 Blog Entries**

- [MBS FileMaker Plugin, version 9.4pr1](https://www.mbs-plugins.com/archive/2019-08-08/MBS_FileMaker_Plugin_version_9/monkeybreadsoftware_blog_filemaker)
- [MBS Filemaker Plugin, version 2.6pr4](https://www.mbs-plugins.com/archive/2012-02-17/MBS_Filemaker_Plugin_version_2/monkeybreadsoftware_blog_filemaker)

# <span id="page-2030-0"></span>69.10. CURL.CLOSEHEADERFILE 2031 **69.10 CURL.CloseHeaderFile**

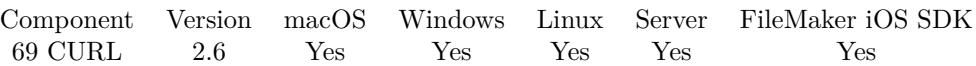

MBS( "CURL.CloseHeaderFile"; curl )

#### **Parameters**

**curl** The CURL session handle. \$curl

**Result** Returns "OK" on success or error message.

#### **Description**

To create file for header messages use CURL.CreateHeaderOutputFile function. The plugin closes files automatically when you call CURL.Release. Do not call this method while a transfer is running. In case close operation itself fails, the result is a number with the native file system error code. **Examples**

Close header file:

MBS("CURL.CloseHeaderFile"; \$curl)

#### **See also**

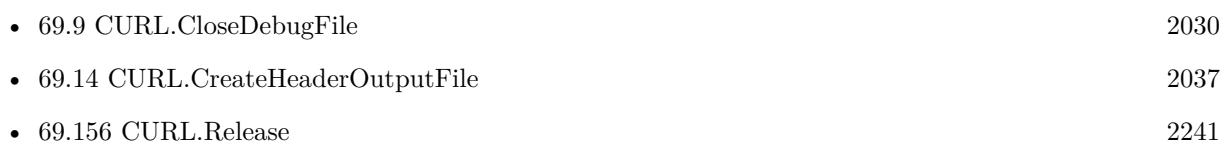

#### **69.10.1 Blog Entries**

- [MBS FileMaker Plugin, version 9.4pr1](https://www.mbs-plugins.com/archive/2019-08-08/MBS_FileMaker_Plugin_version_9/monkeybreadsoftware_blog_filemaker)
- [MBS Filemaker Plugin, version 2.6pr4](https://www.mbs-plugins.com/archive/2012-02-17/MBS_Filemaker_Plugin_version_2/monkeybreadsoftware_blog_filemaker)

# <span id="page-2031-0"></span>**69.11 CURL.CloseInputFile**

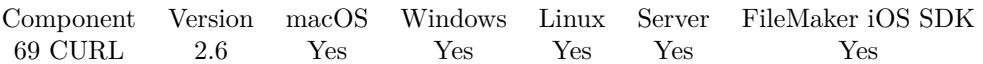

MBS( "CURL.CloseInputFile"; curl )

#### **Parameters**

**curl** The CURL session handle. \$curl

**Result** Returns "OK" on success or error message.

#### **Description**

To open file for reading data use CURL.OpenInputFile function. The plugin closes files automatically when you call CURL.Release. Do not call this method while a transfer is running. In case close operation itself fails, the result is a number with the native file system error code. **Examples**

Close input file:

MBS("CURL.CloseInputFile"; \$curl)

#### **See also**

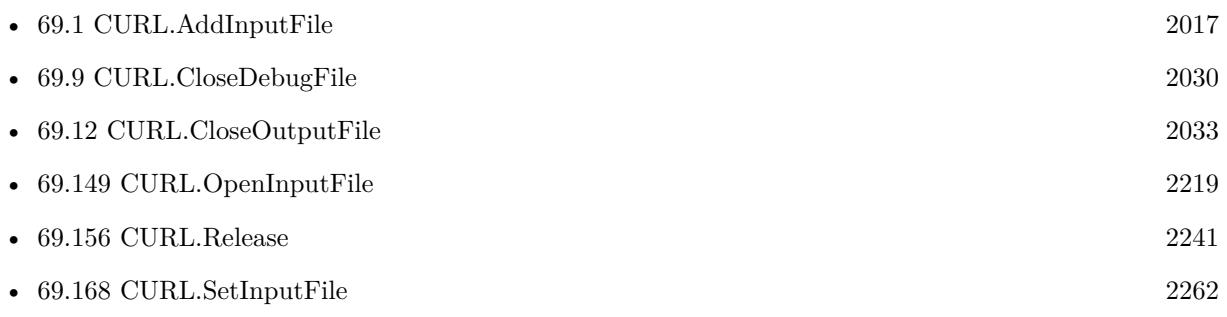

### **69.11.1 Blog Entries**

- [MBS FileMaker Plugin, version 9.4pr1](https://www.mbs-plugins.com/archive/2019-08-08/MBS_FileMaker_Plugin_version_9/monkeybreadsoftware_blog_filemaker)
- [MBS Filemaker Plugin, version 2.6pr4](https://www.mbs-plugins.com/archive/2012-02-17/MBS_Filemaker_Plugin_version_2/monkeybreadsoftware_blog_filemaker)

#### 69.12. CURL.CLOSEOUTPUTFILE 2033

# <span id="page-2032-0"></span>**69.12 CURL.CloseOutputFile**

Component Version macOS Windows Linux Server FileMaker iOS SDK [69](#page-2016-0) CURL 2.6 Yes Yes Yes Yes Yes

MBS( "CURL.CloseOutputFile"; curl )

#### **Parameters**

**curl** The CURL session handle. \$curl

**Result** Returns "OK" on success or error message.

#### **Description**

To create file for data use CURL.CreateOutputFile function. The plugin closes files automatically when you call CURL.Release. Do not call this method while a transfer is running. In case close operation itself fails, the result is a number with the native file system error code. **Examples**

Download URL to temp file:

Set Variable [  $&curl$ ; Value:MBS("CURL.New") ]  $#$  this is URL to download Set Variable [ \$url; Value:"https://www.monkeybreadsoftware.com/filemaker/test.txt" ]  $#$  get file name from URL Set Variable [ \$name; Value:MBS( "Path.LastPathComponent"; \$URL ) ]  $#$  now make temp file path Set Variable [ \$path; Value:MBS( "Path.AddPathComponent"; MBS( "Folders.SystemTemporary" ); \$name  $)$ ]  $#$  set URL to download Set Variable [ $r$ ; Value:MBS("CURL.SetOptionURL";  $r$ ;  $r$ url;  $r$ ] ]  $#$  open destination file Set Variable [  $r$ ; Value:MBS("CURL.CreateOutputFile";  $r$ ;  $r$ ;  $r$ }  $#$  run transfer Set Field [ CURL Test::Result; MBS("CURL.Perform"; \$curl) ]  $#$  close destination file Set Variable [  $r$ ; Value:MBS("CURL.CloseOutputFile";  $r$ curl) ]  $#$  get debug messages Set Field [ CURL Test::debug; MBS("CURL.GetDebugAsText"; \$curl) ] Set Variable [ \$result; Value:MBS("CURL.Release"; \$curl) ]

Close output file:

MBS("CURL.CloseOutputFile"; \$curl)

#### $\begin{tabular}{ll} \bf 2034 & \bf CHAPTER \ 69. & \bf CURL \end{tabular}$

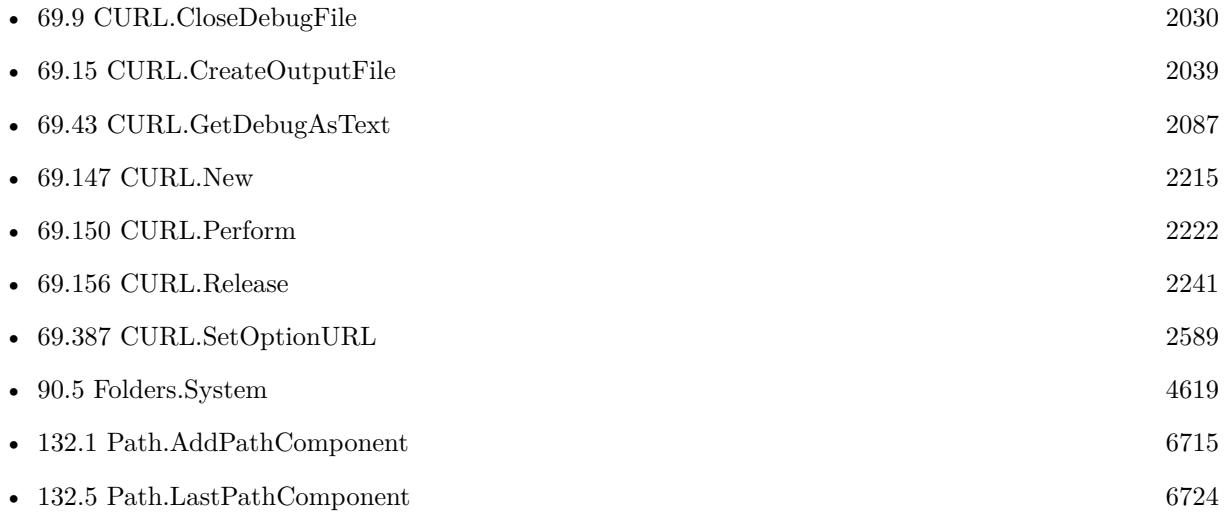

## **69.12.1 Blog Entries**

- [MBS FileMaker Plugin, version 9.4pr1](https://www.mbs-plugins.com/archive/2019-08-08/MBS_FileMaker_Plugin_version_9/monkeybreadsoftware_blog_filemaker)
- [MBS Filemaker Plugin, version 2.6pr4](https://www.mbs-plugins.com/archive/2012-02-17/MBS_Filemaker_Plugin_version_2/monkeybreadsoftware_blog_filemaker)

Created 18th August 2014, last changed 19th April 2020.

#### **See also**

#### 69.13. CURL.CREATEDEBUGOUTPUTFILE 2035

# <span id="page-2034-0"></span>**69.13 CURL.CreateDebugOutputFile**

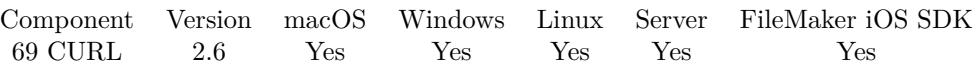

MBS( "CURL.CreateDebugOutputFile"; curl; Path )

#### **Parameters**

**curl** The CURL session handle. \$curl

**Path** Native file path. C:\Documents\Test.Txt

**Result** Returns "OK" on success or error message.

#### **Description**

Debug messages are written to file if you use this functions and debug messages are always collected for calling CURL.GetDebugAsText after the transfer. This can be useful as you can have your FileMaker solution write a copy of debug messages in temporary file. If your client has problems, you can simply read messages from last transfer. If creation of the file fails, you get an error message back, but still your transfer will probably succeed.

Do not call this method while a transfer is running.

Logging to a file is useful to read messages in case FileMaker crashes while a transfer.

This function requires a native path. Use Path.FileMakerPathToNativePath to convert a FileMaker path to a native path if required. If you like to have the user choose the path, you can use FileDialog functions. For Server be aware that server has limited permissions and may not be able to access all files on a computer. **Examples**

Write copy of debug messages to a file into temp folder on Mac:

MBS( "CURL.CreateDebugOutputFile"; \$curl; "/tmp/LastMessages.txt" )

#### **See also**

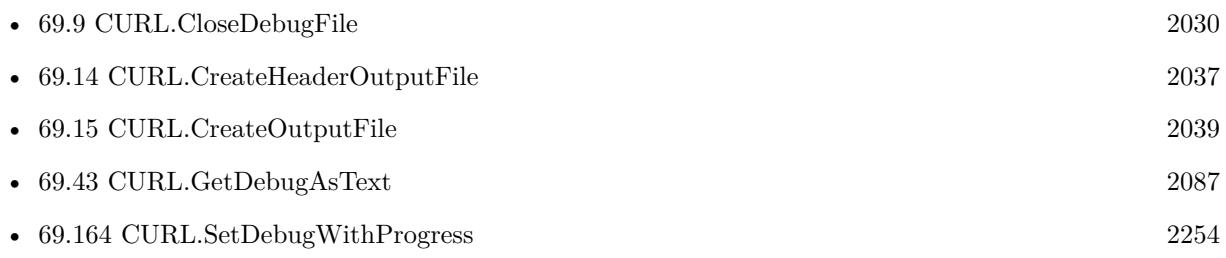

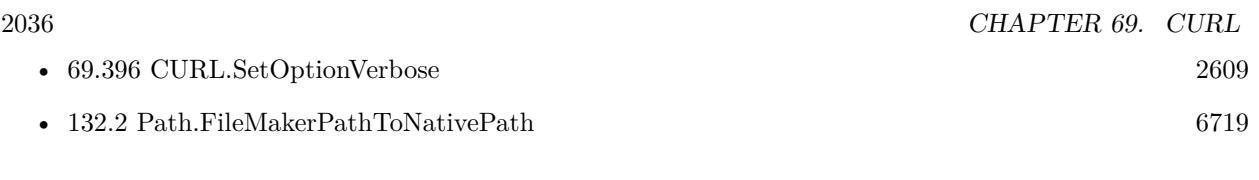

### **Example Databases**

- [CURL/FTP/CURL FTP Download File](http://monkeybread.eu/MBS-FileMaker-Plugin-Examples/CURL/FTP/CURL%20FTP%20Download%20File.shtml#2ScriptAnchor_)
- [CURL/FTP/CURL FTP Upload File](http://monkeybread.eu/MBS-FileMaker-Plugin-Examples/CURL/FTP/CURL%20FTP%20Upload%20File.shtml#2ScriptAnchor_)
- [CURL/SFTP/CURL sFTP Upload File](http://monkeybread.eu/MBS-FileMaker-Plugin-Examples/CURL/SFTP/CURL%20sFTP%20Upload%20File.shtml#1ScriptAnchor_)

### **69.13.1 Blog Entries**

- [Debugging problems on FileMaker Cloud for AWS](https://www.mbs-plugins.com/archive/2019-06-30/Debugging_problems_on_FileMake/monkeybreadsoftware_blog_filemaker)
- [MBS Filemaker Plugin, version 2.6pr4](https://www.mbs-plugins.com/archive/2012-02-17/MBS_Filemaker_Plugin_version_2/monkeybreadsoftware_blog_filemaker)

Created 18th August 2014, last changed 15th June 2016.

#### 69.14. CURL.CREATEHEADEROUTPUTFILE 2037

# <span id="page-2036-0"></span>**69.14 CURL.CreateHeaderOutputFile**

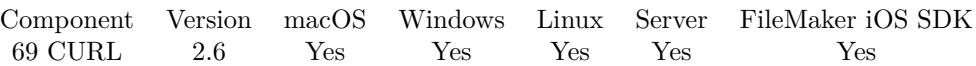

MBS( "CURL.CreateHeaderOutputFile"; curl; Path )

#### **Parameters**

**curl** The CURL session handle. \$curl

**Path** Native file path. C:\Documents\Test.Txt

**Result** Returns "OK" on success or error message.

#### **Description**

Header messages are written to file if you use this functions and header text are always collected for calling CURL.GetHeaderAsText after the transfer. This can be useful as you can have your FileMaker solution write a copy of headers in temporary file. If your client has problems, you can simply read headers from last transfer. If creation of the file fails, you get an error message back, but still your transfer will probably succeed.

Do not call this method while a transfer is running.

This function requires a native path. Use Path.FileMakerPathToNativePath to convert a FileMaker path to a native path if required. If you like to have the user choose the path, you can use FileDialog functions. For Server be aware that server has limited permissions and may not be able to access all files on a computer. **Examples**

Write copy of header texts to a file into temp folder on Mac:

MBS( "CURL.CreateHeaderOutputFile"; \$curl; "/tmp/LastHeaders.txt" )

#### **See also**

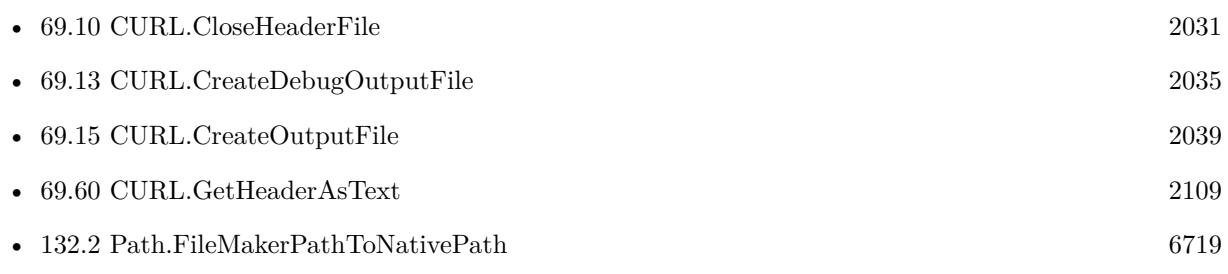

#### **Example Databases**

#### $\begin{tabular}{ll} \bf 2038 & \bf CHAPTER \ 69. & \bf CURL \\ \end{tabular}$

- - [CURL/FTP/CURL FTP Download File](http://monkeybread.eu/MBS-FileMaker-Plugin-Examples/CURL/FTP/CURL%20FTP%20Download%20File.shtml#2ScriptAnchor_)
	- [CURL/FTP/CURL FTP Upload File](http://monkeybread.eu/MBS-FileMaker-Plugin-Examples/CURL/FTP/CURL%20FTP%20Upload%20File.shtml#2ScriptAnchor_)

### **69.14.1 Blog Entries**

• [MBS Filemaker Plugin, version 2.6pr4](https://www.mbs-plugins.com/archive/2012-02-17/MBS_Filemaker_Plugin_version_2/monkeybreadsoftware_blog_filemaker)

Created 18th August 2014, last changed 5th September 2014.

# <span id="page-2038-0"></span>69.15. CURL.CREATEOUTPUTFILE 2039 **69.15 CURL.CreateOutputFile**

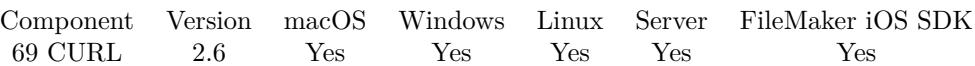

MBS( "CURL.CreateOutputFile"; curl; Path )

#### **Parameters**

**curl** The CURL session handle. \$curl

**Path** Native file path. C:\Documents\Test.Txt

**Result** Returns "OK" on success or error message.

#### **Description**

If you set MBS( "CURL.SetOptionFileOnlyMode"; \$curl; 1 ), the data is only written to file and not available with CURL.GetResult\* functions. If creation of the file fails, you get an error message back, but still your transfer will probably succeed.

Do not call this method while a transfer is running.

Sets CURL.SetOptionFileOnlyMode to 1 for version 9.3 or later automatically.

This function requires a native path. Use Path.FileMakerPathToNativePath to convert a FileMaker path to a native path if required. If you like to have the user choose the path, you can use FileDialog functions. For Server be aware that server has limited permissions and may not be able to access all files on a computer. **Examples**

Write data to a file on Mac in temp folder:

MBS( "CURL.CreateOutputFile"; \$curl; "/tmp/download.dat" )

Write data only to file on Windows:

MBS( "CURL.SetOptionFileOnlyMode"; \$curl; 1 ) MBS( "CURL.CreateOutputFile"; \$curl; "c:\download.dat" )

Download URL to temp file:

Set Variable [  $%$ curl; Value:MBS("CURL.New") ]  $#$  this is URL to download Set Variable [ \$url; Value:"https://www.monkeybreadsoftware.com/filemaker/test.txt" ]  $#$  get file name from URL Set Variable [  $\text{\$name};$  Value:MBS( "Path.LastPathComponent";  $\text{\$URL }$  ) ]

 $#$  now make temp file path

Set Variable [ \$path; Value:MBS( "Path.AddPathComponent"; MBS( "Folders.SystemTemporary" ); \$name  $)$ ]

 $#$  set URL to download

Set Variable [ \$r; Value:MBS("CURL.SetOptionURL"; \$curl; "https://www.monkeybreadsoftware.com/filemaker/test.txt") ]

 $#$  open destination file

Set Variable [  $r$ ; Value:MBS("CURL.CreateOutputFile";  $r$ curl;  $p$ ath) ]

 $#$  run transfer

Set Field [ CURL Test::Result; MBS("CURL.Perform"; \$curl) ]

 $#$  close destination file

Set Variable [  $r$ ; Value:MBS("CURL.CloseOutputFile";  $r$  (scurl) ]

# get debug messages

Set Field [ CURL Test::debug; MBS("CURL.GetDebugAsText"; \$curl) ]

Set Variable [ \$result; Value:MBS("CURL.Release"; \$curl) ]

Download file via SFTP to file on disk:

Set Variable [ \$curl; Value:MBS("CURL.New") ] # set download URL, e.g. sftp://monkeybreadsoftware.net/test.jpg Set Variable [ \$result; Value:MBS("CURL.SetOptionURL"; \$curl; SFTP Download::URL ) ]  $#$  build file path on disk and open output file Set Variable [ \$name; Value:GetValue(SFTP Download::FileName; 1) ] Set Variable [ \$path; Value:MBS( "Path.AddPathComponent"; SFTP Download::FolderPath; \$name ) ] Set Variable [ \$r; Value:MBS("CURL.CreateOutputFile"; \$curl; \$path) ] # login only via password Set Variable [  ${\text{S}result}$ ; Value:MBS( "CURL.SetOptionSSHAuthTypes";  ${\text{Scurl}}$ ; 2+8 ) ]  $#$  set credentials Set Variable [ \$result; Value:MBS("CURL.SetOptionUsername"; \$curl; SFTP Download::UserName ) ] Set Variable [ \$result; Value:MBS("CURL.SetOptionPassword"; \$curl; SFTP Download::Password ) ]  $\#$ run transfer Set Field [ SFTP Download::ErrorCode; MBS("CURL.Perform"; \$curl) ]  $#$  check debug log for errors Set Field [ SFTP Download::Debug; MBS("CURL.GetDebugAsText"; \$curl) ]  $#$  free CURL session Set Variable [ \$result; Value:MBS("CURL.Release"; \$curl) ]

Batch download a lot of files via FTP/SFTP:

# URL field contains ftp or sftp URL with / on end. # FileList field contains list of files to load # OutputPath field contains folder path on disk # Set Variable [ \$i; Value:1 ] Set Variable [  $smax$ ; Value:ValueCount ( SFTP Download::FileList ) ]  $#$ Set Variable [  $&curl$ ; Value:MBS("CURL.New") ]

#### 69.15. CURL.CREATEOUTPUTFILE 2041

 $#$ # login only via password Set Variable [  ${\text{S}result}$ ; Value:MBS( "CURL.SetOptionSSHAuthTypes";  ${\text{Scurl}}$ ; 2+8 ) ]  $#$  $#$  set credentials Set Variable [ \$result; Value:MBS("CURL.SetOptionUsername"; \$curl; SFTP Download::UserName ) ] Set Variable [  $s$ result; Value:MBS("CURL.SetOptionPassword";  $s$ curl; SFTP Download::Password ) ] #  $#$  start loop over file lists Loop  $#$ Set Variable [  $\; \; \; \;$  Sname; Value:GetValue ( SFTP Download::FileList ;  $\; \; \;$  i ) ] # # build file path on disk and open output file Set Variable [  $\Phi$ ] [  $\Phi$ ] [  $\Phi$  =  $\Phi$  =  $\Phi$  [  $\Phi$  =  $\Phi$  =  $\Phi$  =  $\Phi$  =  $\Phi$  =  $\Phi$  =  $\Phi$  =  $\Phi$  =  $\Phi$  =  $\Phi$  =  $\Phi$  =  $\Phi$  =  $\Phi$  =  $\Phi$  =  $\Phi$  =  $\Phi$  =  $\Phi$  =  $\Phi$  =  $\Phi$  =  $\Phi$  =  $\Phi$  =  $\Phi$  =  $\Phi$  =  $\Phi$  =  $\$ Set Variable [ \$r; Value:MBS("CURL.CreateOutputFile"; \$curl; \$path) ] #  $\#$  set URL with file name Set Variable [  $\frac{1}{2}$   $\frac{1}{2}$   $\frac{1}{2$  $#$  $#$  run transfer Set Field [ SFTP Download::ERGEBNIS; MBS("CURL.Perform"; \$curl) ]  $#$  $#$  query debug log Set Field [ SFTP Download::DEBUG; MBS("CURL.GetDebugAsText"; \$curl) ] # Set Variable [ \$i; Value:\$i +1 ] Exit Loop If  $\lceil \frac{2\pi}{3}\right]$ # End Loop Set Variable [  $$result$ ; Value:MBS("CURL.Release";  $$curl)$  ]

#### **See also**

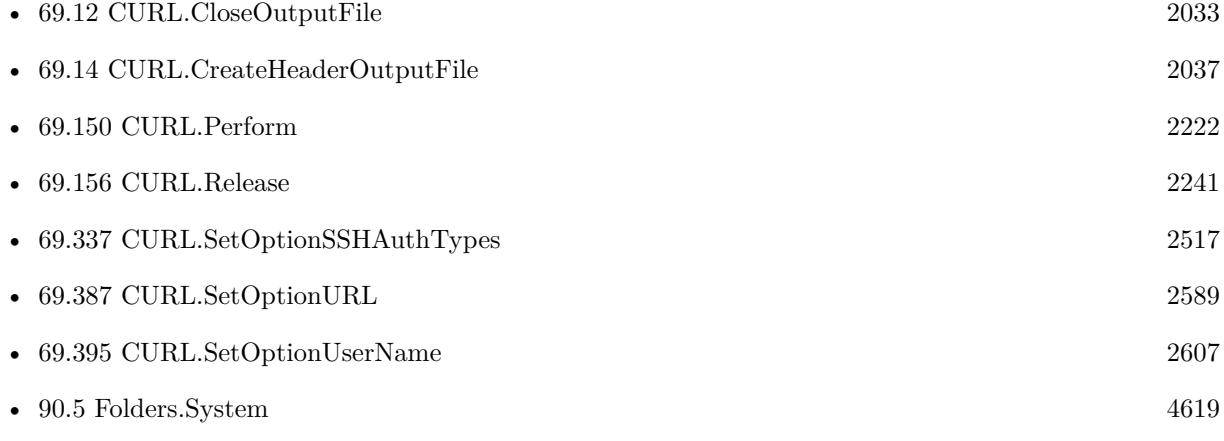

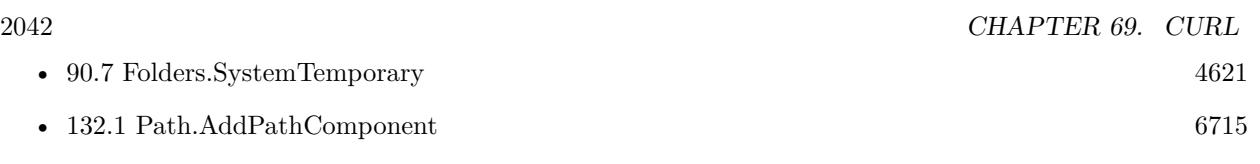

#### **Example Databases**

- [CURL/CURL Download on Server](http://monkeybread.eu/MBS-FileMaker-Plugin-Examples/CURL/CURL%20Download%20on%20Server.shtml#1ScriptAnchor_)
- [CURL/CURL Download Picture to file](http://monkeybread.eu/MBS-FileMaker-Plugin-Examples/CURL/CURL%20Download%20Picture%20to%20file.shtml#1ScriptAnchor_)
- [CURL/CURL Download Text to file](http://monkeybread.eu/MBS-FileMaker-Plugin-Examples/CURL/CURL%20Download%20Text%20to%20file.shtml#1ScriptAnchor_)
- [CURL/FTP/CURL FTP Download all Files in Directory](http://monkeybread.eu/MBS-FileMaker-Plugin-Examples/CURL/FTP/CURL%20FTP%20Download%20all%20Files%20in%20Directory.shtml#5ScriptAnchor_)
- [CURL/FTP/CURL FTP Download File](http://monkeybread.eu/MBS-FileMaker-Plugin-Examples/CURL/FTP/CURL%20FTP%20Download%20File.shtml#2ScriptAnchor_)
- [CURL/FTP/CURL FTP Upload File](http://monkeybread.eu/MBS-FileMaker-Plugin-Examples/CURL/FTP/CURL%20FTP%20Upload%20File.shtml#2ScriptAnchor_)
- [CURL/SFTP/CURL sFTP Upload File](http://monkeybread.eu/MBS-FileMaker-Plugin-Examples/CURL/SFTP/CURL%20sFTP%20Upload%20File.shtml#7ScriptAnchor_)

### **69.15.1 Blog Entries**

- [MBS FileMaker Plugin, version 9.3pr5](https://www.mbs-plugins.com/archive/2019-07-13/MBS_FileMaker_Plugin_version_9/monkeybreadsoftware_blog_filemaker)
- [Comparing Base Elements Plugin to MBS FileMaker Plugin](https://www.mbs-plugins.com/archive/2017-10-24/Comparing_Base_Elements_Plugin/monkeybreadsoftware_blog_filemaker)
- [MBS Filemaker Plugin, version 2.6pr4](https://www.mbs-plugins.com/archive/2012-02-17/MBS_Filemaker_Plugin_version_2/monkeybreadsoftware_blog_filemaker)

<span id="page-2042-0"></span>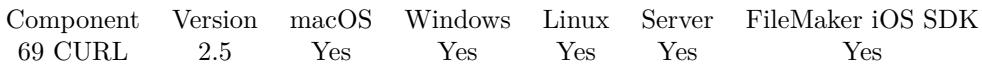

MBS( "CURL.ErrorCode"; curl )

#### **Parameters**

**curl** The CURL session handle. \$curl

**Result** The last error code from CURL.

#### **Description**

Typical error codes are 6 for a wrong domain name in the URL, 67 for wrong name/password combination, 60 for missing SSL settings, 1 for an unsupported protocol.

The list of possible error codes:

#### **Examples**

On success puts download in container, else shows failed:

```
Set Variable [ $errorCode; Value:MBS("CURL.ErrorCode"; $curl) ]
Set Variable [ $httpResult; Value:MBS("CURL.GetResponseCode"; $curl) ]
Set Field [ Download Async::Result; $errorCode ]
Set Field [ Download Async::DebugMessages; MBS("CURL.GetDebugAsText"; $curl) ]
If \left[ \text{~&errorCode} = 0 \text{ and } \text{~&httpResult} = 200 \right]Set Field [ Download Async::Progress; "Done" ]
Set Field [ Download Async::Output; MBS("CURL.GetResultAsContainer"; $curl) ]
Else
Set Field [ Download Async::Progress; "Failed" ]
Set Field [ Download Async::Output; "" ]
End If
```
#### **See also**

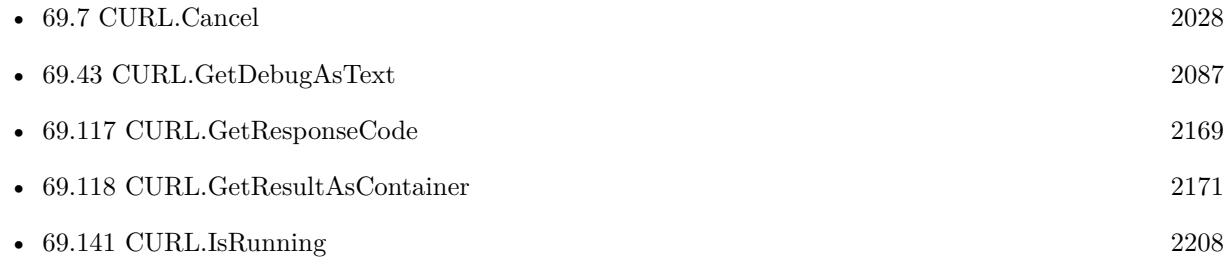

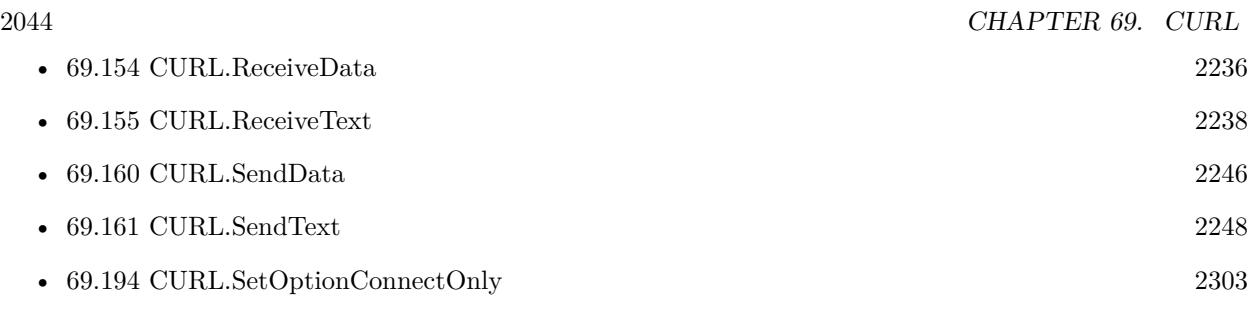

#### **Example Databases**

- [CURL/CURL Certificate Pinning](http://monkeybread.eu/MBS-FileMaker-Plugin-Examples/CURL/CURL%20Certificate%20Pinning.shtml#1ScriptAnchor_)
- [CURL/CURL Low Level Sockets](http://monkeybread.eu/MBS-FileMaker-Plugin-Examples/CURL/CURL%20Low%20Level%20Sockets.shtml#2ScriptAnchor_)
- [CURL/Download Async](http://monkeybread.eu/MBS-FileMaker-Plugin-Examples/CURL/Download%20Async.shtml#3ScriptAnchor_)
- [CURL/Email/Batch Emailer](http://monkeybread.eu/MBS-FileMaker-Plugin-Examples/CURL/Email/Batch%20Emailer.shtml#8ScriptAnchor_)

## **69.16.1 Blog Entries**

- [Translating Insert from URL options for CURL to MBS Plugin calls](https://www.mbs-plugins.com/archive/2020-12-14/Translating_Insert_from_URL_op/monkeybreadsoftware_blog_filemaker)
- [Batch sending Emails in FileMaker via MBS Plugin](https://www.mbs-plugins.com/archive/2017-01-10/Batch_sending_Emails_in_FileMa/monkeybreadsoftware_blog_filemaker)

Created 18th August 2014, last changed 6th October 2015.

#### 69.16. CURL.ERRORCODE 2045

Name Number Description CURLE\_OK 0 No error.<br>CURLE UNSUPPORTED PROTOCOL 1 Unsupported protocol.  $CURLE$  UNSUPPORTED PROTOCOL  $1$ CURLE\_FAILED\_INIT 2 Initialization failed or option not available. CURLE\_URL\_MALFORMAT 3 URL has wrong format.  $\texttt{CURLE\_COLUTIONT\_RESOLVE\_PROXY} \quad 5\\$ CURLE COULDNT RESOLVE HOST  $6$  DNS didn't return IP for host. CURLE\_COULDNT\_CONNECT 7 Connection failed.<br>CURLE FTP WEIRD SERVER REPLY 8 FTP error CURLE\_FTP\_WEIRD\_SERVER\_REPLY 8<br>CURLE\_REMOTE\_ACCESS\_DENIED 9  $\text{CURLE\_FTP\_WEIRD\_PASS\_REPLY} \qquad 11 \qquad \text{FTP error}.$  $\text{CURLE\_FTP\_WEIRD\_PASV\_REPLY} \qquad \qquad 13 \qquad \qquad \text{FTP error}.$ CURLE\_FTP\_WEIRD\_227\_FORMAT 14 FTP error. CURLE\_FTP\_CANT\_GET\_HOST 15 FTP error.  $\textbf{CURLE\_FTP\_COLUTION}\textcolor{red}{\mathbf{T\_SET\_TYPE}}$ CURLE\_PARTIAL\_FILE 18 Only a part of the file was downloaded.  $\begin{tabular}{ll} \multicolumn{2}{l}{{\bf CURLE\_FTP\_COLUTIONT\_RETR\_FILE}} & \multicolumn{2}{l}{19} & \multicolumn{2}{l}{{\bf File not found}}. \\ & {\bf CURLE\_QUOTE\_ERROR} & \multicolumn{2}{l}{21} & \multicolumn{2}{l}{{\bf quote command failure}} \end{tabular}$ CURLE\_QUOTE\_ERROR 21 quote command failure<br>
CURLE HTTP RETURNED ERROR 22 HTTP returned an error. CURLE\_HTTP\_RETURNED\_ERROR 22<br>CURLE\_WRITE\_ERROR. 23 CURLE\_WRITE\_ERROR 23 Write error.<br>
CURLE UPLOAD FAILED 25 failed upload "command" CURLE\_UPLOAD\_FAILED 25<br>CURLE\_READ\_ERROR 26  $\verb|CURLE_READ_RRROR|26\hspace{150pt}\text{couldn't open/read from file}$ CURLE\_OUT\_OF\_MEMORY 27 Out Of memory<br>
CURLE OPERATION TIMEDOUT 28 the timeout time was reached  $\begin{tabular}{ll} \multicolumn{2}{l}{{\bf{CURLE\_OPERATION\_TIMEDOUT}}} & \multicolumn{2}{l}{28} & \multicolumn{2}{l}{the timeout time was reached} \\ {\bf{CURLE\_FTP\_PORT\_FAILED}} & \multicolumn{2}{l}{30} & \multicolumn{2}{l}{\bf{FTP PORT operation failed}} \end{tabular}$ CURLE\_FTP\_PORT\_FAILED 30 FTP PORT operation failed<br>CURLE\_FTP\_COULDNT\_USE\_REST 31 the REST command failed  $\textbf{CURLE\_FTP\_COLUTION}\textcolor{red}{\mathbf{T\_USE\_REST}}$ CURLE\_RANGE\_ERROR 33 RANGE "command" didn't work CURLE HTTP POST ERROR  $\begin{tabular}{ll} \multicolumn{2}{l}{{\bf CURLE\_SSL\_CONNECT\_ERROR}} & \multicolumn{2}{l}{35} & \multicolumn{2}{l}{\bf wrong when connecting with SSL} \\ \multicolumn{2}{l}{\bf CURLE\_BAD\_DOWNLOAD\_RESUME} & \multicolumn{2}{l}{36} & \multicolumn{2}{l}{\bf couldn't resume download} \end{tabular}$ CURLE\_BAD\_DOWNLOAD\_RESUME CURLE\_FILE\_COULDNT\_READ\_FILE 37 Failed to read file.<br>CURLE LDAP CANNOT BIND 38 LDAP can't connect. CURLE\_LDAP\_CANNOT\_BIND 38<br>CURLE\_LDAP\_SEARCH\_FAILED 39 CURLE\_LDAP\_SEARCH\_FAILED 39 LDAP Search failed.<br>CURLE FUNCTION NOT FOUND 41 Function not found. CURLE\_FUNCTION\_NOT\_FOUND 41 Function not found.<br>CURLE\_ABORTED\_BY\_CALLBACK 42 Transfer aborted with CURLCancel. CURLE ABORTED BY CALLBACK CURLE\_BAD\_FUNCTION\_ARGUMENT 43 Bad parameters. CURLE\_INTERFACE\_FAILED 45 CURL.OptionInterface failed CURLE\_TOO\_MANY\_REDIRECTS 47 catch endless re-direct loops<br>CURLE UNKNOWN TELNET OPTION 48 User specified an unknown o CURLE\_UNKNOWN\_TELNET\_OPTION 48 User specified an unknown option CURLE\_TELNET\_OPTION\_SYNTAX 49 Malformed telnet option<br>CURLE\_PEER\_FAILED\_VERIFICATION 51 peer's certificate or finger CURLE\_GOT\_NOTHING 52 when this is a specific error<br>CURLE SSL ENGINE NOTFOUND 53 SSL crypto engine not found  $\textbf{CURLE\_SSL\_ENGINE\_NOTFOUND}$  $\texttt{CURL\_SSL\_ENGINE\_SETFALLED} \hspace{1.5cm} \texttt{54} \hspace{1.5cm} \texttt{can not set } \texttt{SSI} \texttt{ crypto} \texttt{engine} \texttt{ as default}$  $\begin{tabular}{ll} \multicolumn{2}{l}{{\bf{CURLE\_SEND\_ERROR}}} & \multicolumn{2}{c}{55} & \multicolumn{2}{c}{\bf{failied sending network data}} \\ {\bf{CURLE\_RECV\_ERROR}} & 56 & \multicolumn{2}{c}{\bf{failure in receiving network}} \end{tabular}$ CURLE SSL CERTPROBLEM 58 problem with the local certificate CURLE\_SSL\_CIPHER 59 couldn't use specified cipher CURLE\_BAD\_CONTENT\_ENCODING 61 Unrecognized transfer encoding CURLE\_LDAP\_INVALID\_URL 62 Invalid LDAP URL  $\textbf{CURLE\_FILE\_EXCEEDED}$  $\begin{array}{lll}\text{CURL} & \text{SSL\_FAILED} & 64 & \text{Required FTP SSL level failed} \\ \text{CURL} & \text{SEND} & \text{FAIL} & \text{REWIND} & 65 & \text{Sending the data requires a rewi} \end{array}$  $\begin{tabular}{ll} {\bf CURLE\_SSL\_ENGINE\_INITFAILED} & \begin{tabular}{ll} \bf 66 \\ {\bf CURLE\_LOGIN\_DENIED} \end{tabular} & \begin{tabular}{ll} \bf 67 \\ \bf 67 \\ \end{tabular} & \begin{tabular}{ll} \bf 68 \\ \bf 69 \\ \bf 60 \\ \end{tabular} & \begin{tabular}{ll} \bf 67 \\ \bf 69 \\ \bf 60 \\ \end{tabular} & \begin{tabular}{ll} \bf 69 \\ \bf 60 \\ \bf 67 \\ \end{tabular} & \begin{tabular}{ll} \bf 60 \\ \bf 61 \\ \bf 62 \\ \bf 63 \\ \bf$ CURLE\_TFTP\_NOTFOUND 68 file not found on server<br>CURLE\_TFTP\_PERM 69 permission problem on CURLE\_REMOTE\_DISK\_FULL 70<br>CURLE\_TFTP\_ILLEGAL 71 CURLE\_TFTP\_ILLEGAL 71 Illegal TFTP operation CURLE\_TFTP\_UNKNOWNID 72 Unknown transfer ID CURLE\_REMOTE\_FILE\_EXISTS 73 File already exists CURLE\_TFTP\_NOSUCHUSER 74 No such user CURLE\_CONV\_FAILED 75 conversion failed  $\textbf{CURLE\_REMOTE\_FILE\_NOT\_FOUND}$ CURLE\_SSL\_SHUTDOWN\_FAILED 80 Failed to shut down the SSL connection CURLE SSL ISSUER ERROR CURLE\_FTP\_PRET\_FAILED 84 a PRET command failed

 $\textsc{curle\_RTSP\_Session\_ERROR}$ 

CURLE\_REMOTE\_ACCESS\_DENIED 9 A service was denied by the server due to lack of access when login fails this is not returned.<br>FTP error.  $\texttt{CURLE\_PEER\_FALLED\_VERIFICATION 51} \newline \texttt{peer's certificate or fingerprint wasn't verified fine}$ failure in receiving network data problem with the CA cert (path?) Sending the data requires a rewind that failed user, password or similar was not accepted and we failed to login permission problem on server<br>out of disk space on server 76 caller must register conversion callbacks CURLE\_SSL\_CACERT\_BADFILE 77 could not load CACERT file, missing or wrong format CURLE\_SSH 79 error from the SSH layer, somewhat generic so the error message will be of interest when this has happened CURLE\_AGAIN 81 socket is not ready for send/recv, wait till it's ready and try again. CURLE\_SSL\_CRL\_BADFILE 82 could not load CRL file, missing or wrong format. 85 mismatch of RTSP CSeq numbers<br>86 mismatch of RTSP Session Identifiers

#### 2046 CHAPTER 69. CURL

# **69.17 CURL.ErrorMessage**

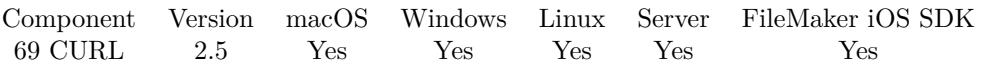

MBS( "CURL.ErrorMessage"; curl )

#### **Parameters**

**curl** The CURL session handle. \$curl

**Result** The last CURL error message.

#### **Description**

#### **Examples**

Query Error Message:

Set Variable [ \$ErrorMessage; Value:MBS( "CURL.ErrorMessage"; \$curl ) ] Show Custom Dialog [ "Transfer error"; \$ErrorMessage ]

#### **See also**

• [69.141](#page-2207-0) CURL.IsRunning [2208](#page-2207-0)

#### **Example Databases**

• [CURL/WebServices/WeatherBit.io test](http://monkeybread.eu/MBS-FileMaker-Plugin-Examples/CURL/WebServices/WeatherBit.io%20test.shtml#1ScriptAnchor_)

Created 18th August 2014, last changed 8th December 2016.

# 69.18. CURL.FEATURES 2047 **69.18 CURL.Features**

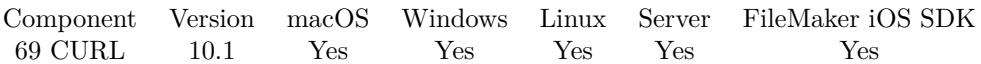

MBS( "CURL.Features" )

**Result** Returns JSON or error.

#### **Description**

Returns JSON with features enabled for the CURL version in use. **Examples**

Show features:

Show Custom Dialog [ "Features" ; MBS( "CURL.Features" ) ]

#### **69.18.1 Blog Entries**

- [New in the MBS FileMaker Plugin 10.1](https://www.mbs-plugins.com/archive/2020-03-17/New_in_the_MBS_FileMaker_Plugi/monkeybreadsoftware_blog_filemaker)
- [MBS FileMaker Plugin, version 10.1pr4](https://www.mbs-plugins.com/archive/2020-02-15/MBS_FileMaker_Plugin_version_1/monkeybreadsoftware_blog_filemaker)

Created 12nd February 2020, last changed 18th December 2020.

# **69.19 CURL.FileInfos**

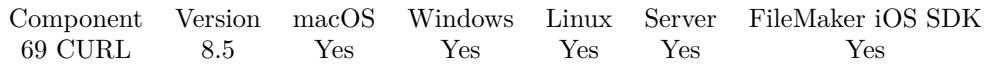

MBS( "CURL.FileInfos"; curl )

#### **Parameters**

**curl** The CURL session handle. \$curl

**Result** Returns JSON or error.

#### **Description**

Requires wild card being enabled (CURL.SetOptionWildCardMatch) and an URL with a pattern, e.g. \* at the end. Only for FTP and SFTP protocols.

The JSON is an array of objects. Each object includes the following values:

As various servers return different listings, we can not always know all fields. Some servers don't give the year, so we assume this year and last year depending on month and day.

For MBS Plugin 9.0 or newer you can alternatively run a custom request "MLSD" and then get file infos, too.

#### **Examples**

Query file list with wildcard:

Set Variable [ \$curl ; Value: MBS("CURL.New") ] Set Variable  $[$   $r$ ; Value: MBS( "CURL.SetOptionWildCardMatch";  $r$ ,  $r$  )  $]$ Set Variable [  $\frac{1}{2}$   $\frac{1}{2}$   $\frac{1}{2$ Set Variable [ \$result ; Value: MBS("CURL.SetOptionPassword"; \$curl; CURL Test::Password) ] Set Variable [ \$result ; Value: MBS("CURL.SetOptionUsername"; \$curl; CURL Test::Name) ] Set Variable [  ${\n {\n S} result$  ; Value: MBS("CURL.SetOptionVerbose";  ${\n {\n S}\ncurl;1}$  ] Set Field [ CURL Test::Result ; MBS("CURL.Perform"; \$curl) ] Set Field [ CURL Test::listing ; MBS( "JSON.Colorize"; MBS("CURL.FileInfos"; \$curl)) ] Set Field [ CURL Test::debug ; MBS("CURL.GetDebugAsText"; \$curl) ] Set Variable [  $$result$  ; Value: MBS("CURL.Release";  $$curl)$  ]

Query file list with MLSD:

Set Variable [ \$curl ; Value: MBS("CURL.New") ]

Set Variable [ \$r ; Value: MBS( "CURL.SetOptionWildCardMatch"; \$curl; 1 ) ]

Set Variable [  $$result$ ; Value: MBS("CURL.SetOptionURL";  $$curl;$  CURL Test::URL  $\&$  "\*" ) ]

#### 69.19. CURL.FILEINFOS 2049

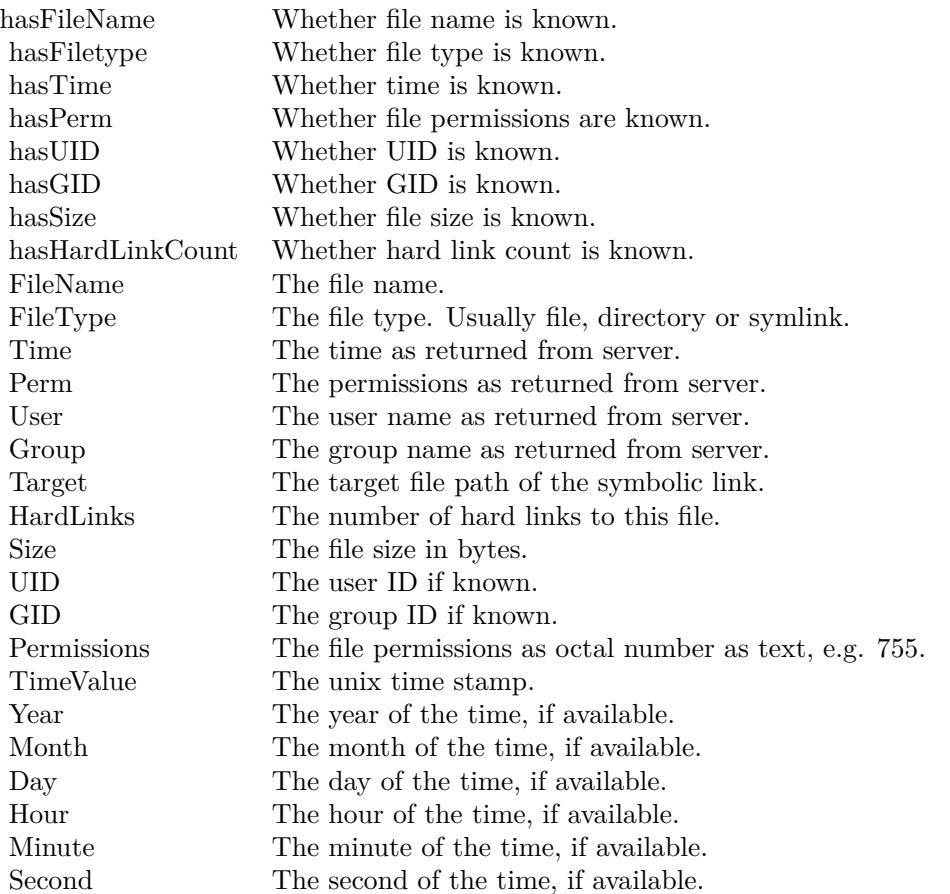

Set Variable [ \$result ; Value: MBS("CURL.SetOptionPassword"; \$curl; CURL Test::Password) ] Set Variable [  $\frac{1}{2}$  \$result ; Value: MBS("CURL.SetOptionUsername"; \$curl; CURL Test::Name) ] Set Variable [  ${\sf S}$ result ; Value: MBS("CURL.SetOptionVerbose";  ${\sf S}\text{curl}; 1)$  ] Set Field [ CURL Test::Result ; MBS("CURL.Perform"; \$curl) ] Set Field [ CURL Test::listing ; MBS( "JSON.Colorize"; MBS("CURL.FileInfos"; \$curl)) ] Set Field [ CURL Test::debug ; MBS("CURL.GetDebugAsText"; \$curl) ] Set Variable [  $r \$  ; Value: MBS("CURL.Release";  $c \$ 

#### **See also**

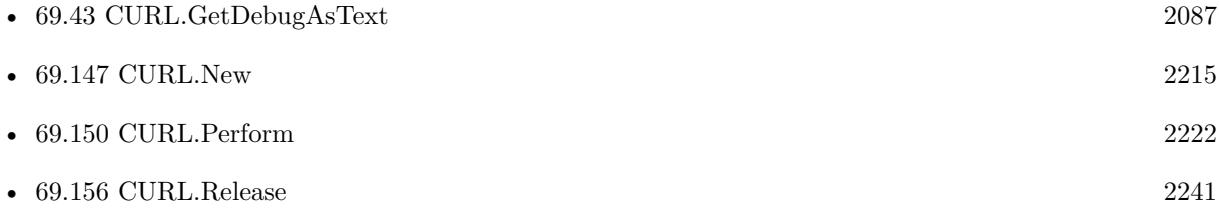

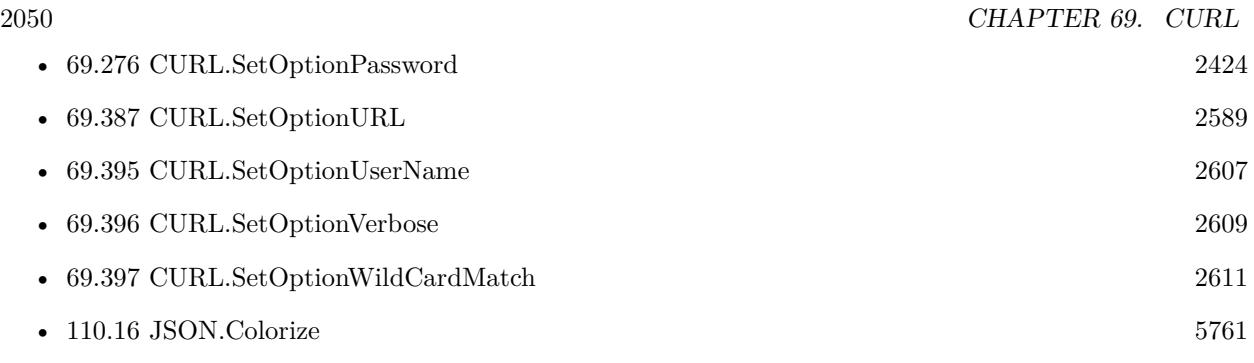

#### **Example Databases**

• [CURL/FTP/CURL FTP Directory Listing](http://monkeybread.eu/MBS-FileMaker-Plugin-Examples/CURL/FTP/CURL%20FTP%20Directory%20Listing.shtml#1ScriptAnchor_)

## **69.19.1 Blog Entries**

- [MBS FileMaker Plugin, version 8.6pr5](https://www.mbs-plugins.com/archive/2018-12-23/MBS_FileMaker_Plugin_version_8/monkeybreadsoftware_blog_filemaker)
- [MBS FileMaker Plugin, version 8.5pr3](https://www.mbs-plugins.com/archive/2018-10-24/MBS_FileMaker_Plugin_version_8/monkeybreadsoftware_blog_filemaker)

Created 16th October 2018, last changed 19th April 2020.

#### 69.20. CURL.FORMADDKEYCONTAINER 2051

# **69.20 CURL.FormAddKeyContainer**

Component Version macOS Windows Linux Server FileMaker iOS SDK [69](#page-2016-0) CURL 2.6 Yes Yes Yes Yes Yes

MBS( "CURL.FormAddKeyContainer"; curl; name; filename; container { ; ContentType; ContentHeaders }  $\left( \right)$ 

#### **Parameters**

#### **curl**

The CURL session handle. \$curl

#### **name**

The name of the form field. "city"

**filename**

The file name for this file. "test.txt"

#### **container**

The file content as a container value. Can be PDF, PNG, GIF, BMP, JPEG or other file content.

#### **ContentType**

Optional Available in MBS FileMaker Plugin 10.3 or newer. The content type for this file. "text/plain"

#### **ContentHeaders**

Optional Available in MBS FileMaker Plugin 10.3 or newer. List of headers to include. "Content-Id: 12345"

**Result** Returns "OK" or error code.

#### **Description**

This adds file form field with a given name and value.

Please call CURL.FormFinish after you added all your fields and before you call CURL.Perform. **Examples**

Add file from container:

MBS("CURL.FormAddKeyContainer"; \$curl; "Attachment"; "paris.jpg"; Test::test)

Add SOAP request with MTOM attachment:

#### 2052 CHAPTER 69. CURL

Set Variable [  $r = 1$  , Value: MBS("CURL.FormAddKeyText";  $r = 1$ ; "request"; "<soap:Envelope><soap:Body><tns:data> clude href=\"test.png\"/></tns:data></soap:Body></soap:Envelope>"; "text/xml") ] Set Variable [ \$result ; Value: MBS("CURL.FormAddKeyContainer"; \$curl; "test"; "image.png"; Table::ContainerField; "image/png"; "Content-Id: 1234") ] Set Variable [  ${\sf S}$ result ; Value: MBS("CURL.FormFinish";  ${\sf S}\text{curl}$  ]

#### **See also**

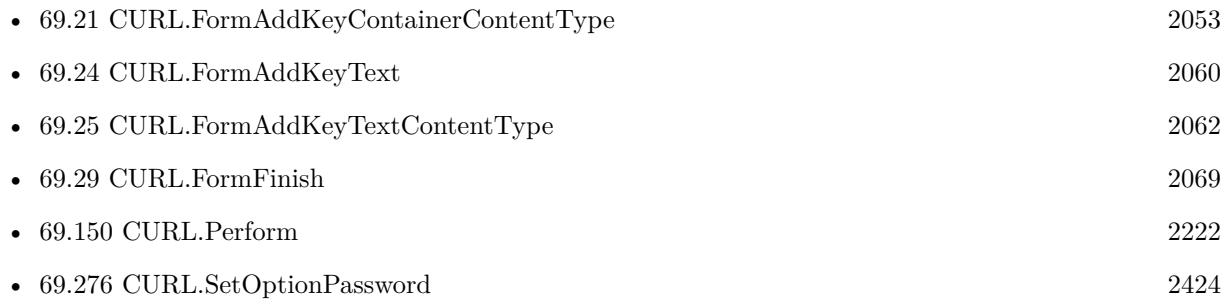

### **69.20.1 Blog Entries**

- [Translating Insert from URL options for CURL to MBS Plugin calls](https://www.mbs-plugins.com/archive/2020-12-14/Translating_Insert_from_URL_op/monkeybreadsoftware_blog_filemaker)
- [MBS FileMaker Plugin, version 10.3pr1](https://www.mbs-plugins.com/archive/2020-06-01/MBS_FileMaker_Plugin_version_1/monkeybreadsoftware_blog_filemaker)
- [MBS Filemaker Plugin, version 2.6pr6](https://www.mbs-plugins.com/archive/2012-03-12/MBS_Filemaker_Plugin_version_2/monkeybreadsoftware_blog_filemaker)
## <span id="page-2052-0"></span>69.21. CURL.FORMADDKEYCONTAINERCONTENTTYPE 2053 **69.21 CURL.FormAddKeyContainerContentType**

Component Version macOS Windows Linux Server FileMaker iOS SDK [69](#page-2016-0) CURL 2.6 Yes Yes Yes Yes Yes

MBS( "CURL.FormAddKeyContainerContentType"; curl; name; filename; container { ; ContentType; ContentHeaders } )

#### **Parameters**

#### **curl**

The CURL session handle. \$curl

#### **name**

The name of the form field. "city"

#### **filename**

The file name for this file. "test.txt"

#### **container**

The file content as a container value. Can be PDF, PNG, GIF, BMP, JPEG or other file content.

#### **ContentType**

Optional The content type for this file. "text/plain"

#### **ContentHeaders**

Optional Available in MBS FileMaker Plugin 10.3 or newer. List of headers to include. "Content-Id: 12345"

**Result** Returns "OK" or error code.

#### **Description**

This adds file form field with a given name and value.

Please call CURL.FormFinish after you added all your fields and before you call CURL.Perform. Starting with version 10.3, this is the same function as CURL.FormAddKeyContainer. **Examples**

Add file from container:

MBS("CURL.FormAddKeyContainerContentType"; \$curl; "Attachment"; "paris.jpg"; Test::test; "image/jpeg")

Use netverify.com to check a driver license:

 $#$  Setup transfer Set Variable [ \$curl; Value:MBS("CURL.New") ] Set Variable [ \$result; Value:MBS("CURL.SetOptionURL"; \$curl; "https://netverify.com/api/netverify/v2/fastfill")  $\vert$ Set Variable [  $\frac{1}{1}$ ]  $\frac{1}{1}$ ] [  $\frac{1}{2}$ ]  $\frac{1}{2}$  [  $\frac{1}{2}$ ]  $\frac{1}{2}$  [  $\frac{1}{2}$ ]  $\frac{1}{2}$  [  $\frac{1}{2}$ ]  $\frac{1}{2}$  [  $\frac{1}{2}$ ]  $\frac{1}{2}$ Set Variable [ \$result; Value:MBS("CURL.SetOptionUserName"; \$curl; "25D63FB16966473DA2416454FD468BBD") ] Set Variable [ \$result; Value:MBS("CURL.SetOptionPassword"; \$curl; "4356789038498914948018924658901622") ] Set Variable [ \$result; Value:MBS("CURL.SetOptionHTTPHeader"; \$curl; "Accept: application/json"; "Expect:") ] Set Variable [ \$metadata; Value:" { \"type\": \"DRIVING\_LICENSE\",\"country\": \"USA\" } " ] Set Variable [  $r$ ; Value:MBS("CURL.FormAddKeyValue"; \$curl; "metadata"; \$metadata) ] Set Variable [ \$r; Value:MBS("CURL.FormAddKeyContainerContentType";\$curl; "backsideImage"; "test.jpg"; Donor Docs::DocPDF; "image/jpeg") ] Set Variable [  $r$ ; Value:MBS("CURL.FormFinish";  $c$ curl) ]  $#$  Run transfer Set Field [ Donor Docs::ResultCodePost; MBS("CURL.Perform"; \$curl) ]  $#$  Check result Set Field [ Donor Docs::DebugTextPost; MBS("CURL.GetDebugAsText"; \$curl) ] Set Variable [  $s$ result; Value: MBS("CURL.GetResultAsText";  $s$ curl) ]

Set Field [ Donor Docs::ResultTextPost; \$result ]

#### **See also**

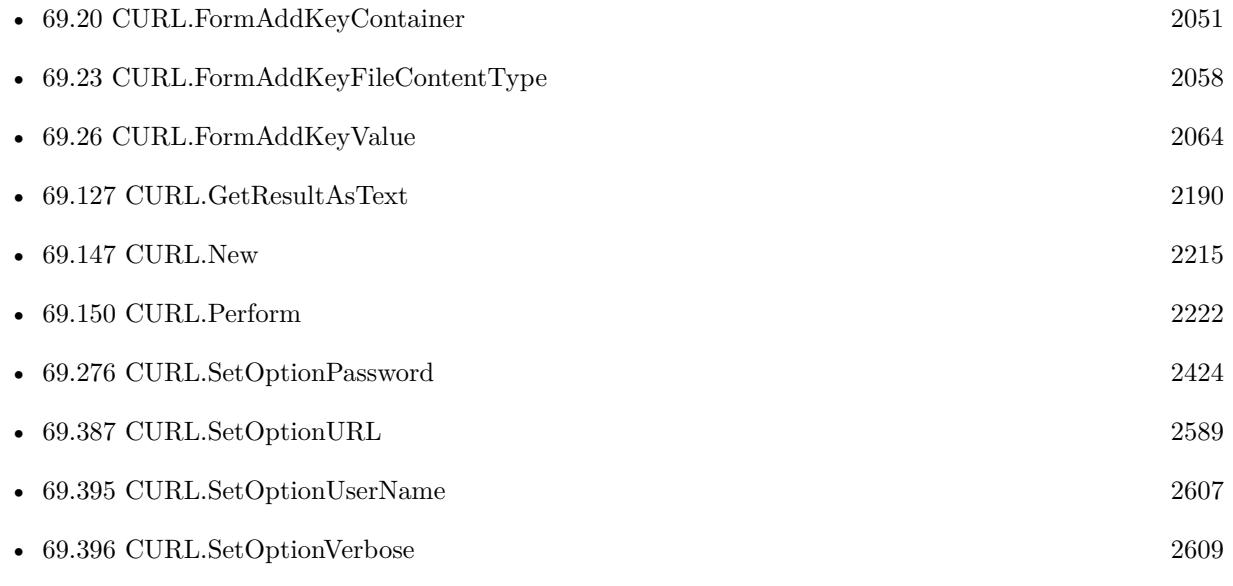

### **Example Databases**

• [CURL/WebServices/AdobeSign WebService](http://monkeybread.eu/MBS-FileMaker-Plugin-Examples/CURL/WebServices/AdobeSign%20WebService.shtml#17ScriptAnchor_)

## **69.21.1 Blog Entries**

- [Using NetVerify web service with FileMaker](https://www.mbs-plugins.com/archive/2016-08-12/Using_NetVerify_web_service_wi/monkeybreadsoftware_blog_filemaker)
- [MBS Filemaker Plugin, version 2.6pr6](https://www.mbs-plugins.com/archive/2012-03-12/MBS_Filemaker_Plugin_version_2/monkeybreadsoftware_blog_filemaker)

Created 18th August 2014, last changed 14th May 2020.

#### 2056 CHAPTER 69. CURL

## <span id="page-2055-0"></span>**69.22 CURL.FormAddKeyFile**

Component Version macOS Windows Linux Server FileMaker iOS SDK [69](#page-2016-0) CURL 2.6 Yes Yes Yes Yes Yes

MBS( "CURL.FormAddKeyFile"; curl; name; Path { ; ContentType; ContentHeaders } )

#### **Parameters**

#### **curl**

The CURL session handle. \$curl

**name** The name of the form field. "city"

**Path** Native file path. "/Users/cs/Desktop/test.txt"

#### **ContentType**

Optional Available in MBS FileMaker Plugin 10.3 or newer. The content type for this file. "text/plain"

#### **ContentHeaders**

Optional Available in MBS FileMaker Plugin 10.3 or newer. List of headers to include. "Content-Id: 12345"

**Result** Returns "OK" or error code.

#### **Description**

This adds a file with the given key name into the form. Please call CURL.FormFinish after you added all your fields and before you call CURL.Perform.

This function requires a native path. Use Path.FileMakerPathToNativePath to convert a FileMaker path to a native path if required. If you like to have the user choose the path, you can use FileDialog functions. For Server be aware that server has limited permissions and may not be able to access all files on a computer. **Examples**

Add image file to form:

MBS("CURL.FormAddKeyFile"; \$curl; "Attachment"; "/Users/cs/desktop/Paris.jpg")

**See also**

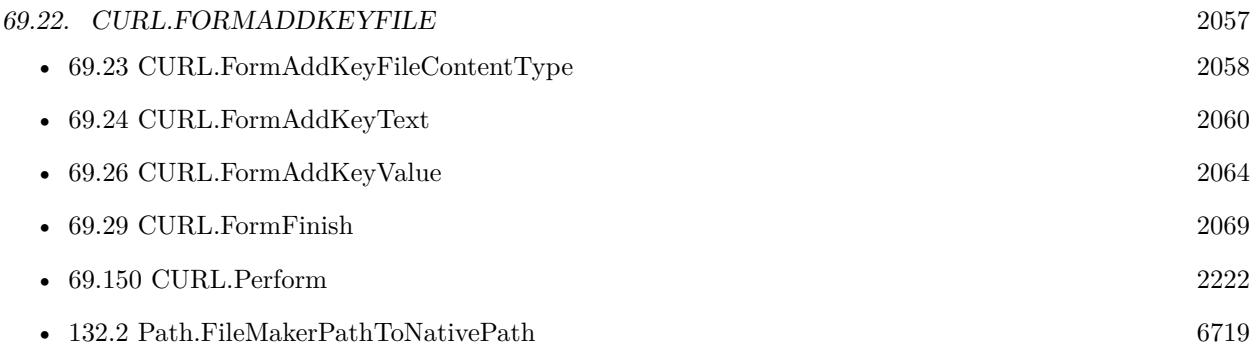

## **69.22.1 Blog Entries**

- [Translating Insert from URL options for CURL to MBS Plugin calls](https://www.mbs-plugins.com/archive/2020-12-14/Translating_Insert_from_URL_op/monkeybreadsoftware_blog_filemaker)
- [MBS FileMaker Plugin, version 10.3pr1](https://www.mbs-plugins.com/archive/2020-06-01/MBS_FileMaker_Plugin_version_1/monkeybreadsoftware_blog_filemaker)
- [MBS Filemaker Plugin, version 2.6pr6](https://www.mbs-plugins.com/archive/2012-03-12/MBS_Filemaker_Plugin_version_2/monkeybreadsoftware_blog_filemaker)

Created 18th August 2014, last changed 14th May 2020.

## <span id="page-2057-0"></span>**69.23 CURL.FormAddKeyFileContentType**

Component Version macOS Windows Linux Server FileMaker iOS SDK [69](#page-2016-0) CURL 2.6 Yes Yes Yes Yes Yes

MBS( "CURL.FormAddKeyFileContentType"; curl; name; Path { ; ContentType; ContentHeaders } )

#### **Parameters**

**curl**

The CURL session handle. \$curl

#### **name**

The name of the form field. "city"

**Path** Native file path. "/Users/cs/Desktop/test.txt"

#### **ContentType**

Optional The content type for this file. "text/plain"

#### **ContentHeaders**

Optional Available in MBS FileMaker Plugin 10.3 or newer. List of headers to include. "Content-Id: 12345"

**Result** Returns "OK" or error code.

#### **Description**

This adds a file with the given key name into the form. Please call CURL.FormFinish after you added all your fields and before you call CURL.Perform. Starting with version 10.3, this is the same function as CURL.FormAddKeyFile.

This function requires a native path. Use Path.FileMakerPathToNativePath to convert a FileMaker path to a native path if required. If you like to have the user choose the path, you can use FileDialog functions. For Server be aware that server has limited permissions and may not be able to access all files on a computer. **Examples**

Add image file to form:

MBS("CURL.FormAddKeyFileContentType"; \$curl; "Attachment"; "/Users/cs/desktop/Paris.jpg"; "image/jpeg")

**See also**

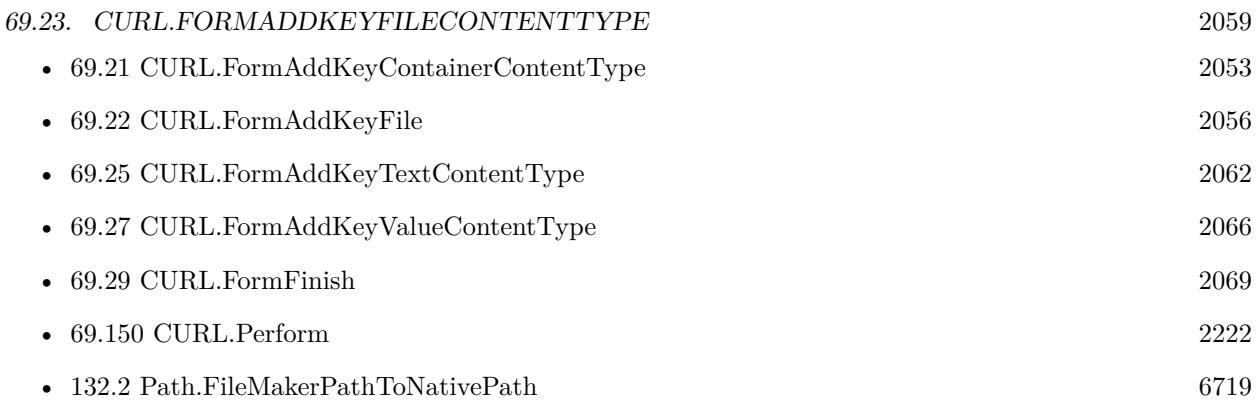

## **69.23.1 Blog Entries**

• [MBS Filemaker Plugin, version 2.6pr6](https://www.mbs-plugins.com/archive/2012-03-12/MBS_Filemaker_Plugin_version_2/monkeybreadsoftware_blog_filemaker)

Created 18th August 2014, last changed 14th May 2020.

## <span id="page-2059-0"></span>**69.24 CURL.FormAddKeyText**

Component Version macOS Windows Linux Server FileMaker iOS SDK [69](#page-2016-0) CURL 2.6 Yes Yes Yes Yes Yes

MBS( "CURL.FormAddKeyText"; curl; name; filename; text { ; Encoding; ContentType; ContentHeaders } )

#### **Parameters**

#### **curl**

The CURL session handle. \$curl

#### **name**

The name of the form field. "city"

#### **filename**

The file name for this file. "test.txt"

**text** The text for the text file. "Hello World"

#### **Encoding**

Optional The text encoding. Default is native until version 10.1, UTF-8 from 10.2 on. UTF8

### **ContentType**

Optional Available in MBS FileMaker Plugin 10.3 or newer. The content type for this file. "text/plain"

### **ContentHeaders**

Optional Available in MBS FileMaker Plugin 10.3 or newer. List of headers to include. "Content-Id: 12345"

**Result** Returns "OK" or error code.

#### **Description**

This adds simply text file field with a given name and value.

Please call CURL.FormFinish after you added all your fields and before you call CURL.Perform. **Examples**

#### 69.24. CURL.FORMADDKEYTEXT 2061

#### Add a text file to form:

MBS("CURL.FormAddKeyText"; \$curl; "Attachment"; "test.txt"; "Hello World"; "UTF-8")

#### Add SOAP request with MTOM attachment:

Set Variable [\$result ; Value: MBS("CURL.FormAddKeyText"; \$curl; "request"; "<soap:Envelope><soap:Body><tns:data> clude href=\"test.txt\"/></tns:data></soap:Body></soap:Envelope>"; "text/xml") ] Set Variable [ \$result ; Value: MBS("CURL.FormAddKeyText"; \$curl; "test"; "A text attachment with ID 1234."; "text/plain"; "Content-Id: 1234") ] Set Variable [  $r = MS("CURL. FormFinish";$   $curl$  ]

#### **See also**

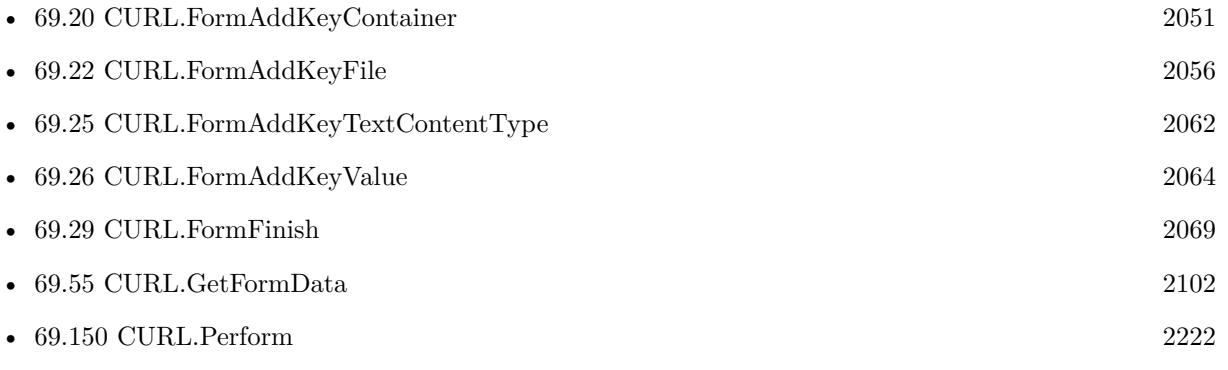

### **69.24.1 Blog Entries**

- [Translating Insert from URL options for CURL to MBS Plugin calls](https://www.mbs-plugins.com/archive/2020-12-14/Translating_Insert_from_URL_op/monkeybreadsoftware_blog_filemaker)
- [MBS FileMaker Plugin, version 10.3pr1](https://www.mbs-plugins.com/archive/2020-06-01/MBS_FileMaker_Plugin_version_1/monkeybreadsoftware_blog_filemaker)
- [MBS FileMaker Plugin, version 10.2pr6](https://www.mbs-plugins.com/archive/2020-05-04/MBS_FileMaker_Plugin_version_1/monkeybreadsoftware_blog_filemaker)
- [MBS Filemaker Plugin, version 2.6pr6](https://www.mbs-plugins.com/archive/2012-03-12/MBS_Filemaker_Plugin_version_2/monkeybreadsoftware_blog_filemaker)

Created 18th August 2014, last changed 14th May 2020.

## <span id="page-2061-0"></span>**69.25 CURL.FormAddKeyTextContentType**

Component Version macOS Windows Linux Server FileMaker iOS SDK [69](#page-2016-0) CURL 2.6 Yes Yes Yes Yes Yes

MBS( "CURL.FormAddKeyTextContentType"; curl; name; filename; text { ; Encoding; ContentType; ContentHeaders } )

#### **Parameters**

#### **curl**

The CURL session handle. \$curl

#### **name**

The name of the form field. "city"

#### **filename**

The file name for this file. "test.txt"

**text** The text for the text file. "Hello World"

#### **Encoding**

Optional The text encoding. Default is native until version 10.1, UTF-8 from 10.2 on. UTF8

#### **ContentType**

Optional The content type for this file. "text/plain"

#### **ContentHeaders**

Optional Available in MBS FileMaker Plugin 10.3 or newer. List of headers to include. "Content-Id: 12345"

**Result** Returns "OK" or error code.

#### **Description**

This adds text file form field with a given name and value.

Please call CURL.FormFinish after you added all your fields and before you call CURL.Perform. Starting with version 10.3, this is the same function as CURL.FormAddKeyText. **Examples**

#### 69.25. CURL.FORMADDKEYTEXTCONTENTTYPE 2063

Add text file:

MBS("CURL.FormAddKeyTextContentType"; \$curl; "Attachment"; "test.txt"; "Hello World"; "UTF-8"; "text/plain")

#### Add PDF container:

Set Variable [ \$r; Value: MBS( "CURL.FormAddKeyContainerContentType"; \$curl; "file"; "document.pdf"; Test::MyContainer; "application/pdf") ] Set Variable [  $r$ ; Value: MBS( "CURL.FormFinish"; Handle ) ]

#### **See also**

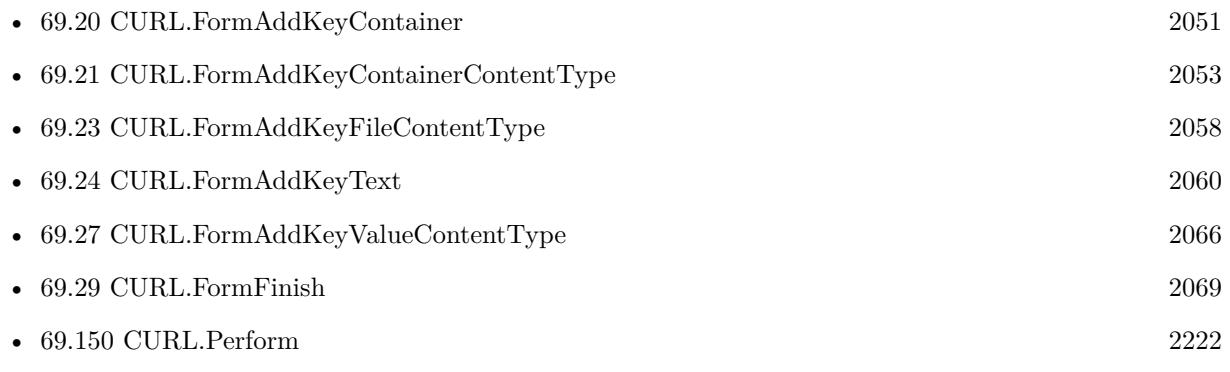

#### **Example Databases**

• [CURL/CURL Send Form](http://monkeybread.eu/MBS-FileMaker-Plugin-Examples/CURL/CURL%20Send%20Form.shtml#1ScriptAnchor_)

### **69.25.1 Blog Entries**

- [MBS FileMaker Plugin, version 10.2pr6](https://www.mbs-plugins.com/archive/2020-05-04/MBS_FileMaker_Plugin_version_1/monkeybreadsoftware_blog_filemaker)
- [MBS Filemaker Plugin, version 2.6pr6](https://www.mbs-plugins.com/archive/2012-03-12/MBS_Filemaker_Plugin_version_2/monkeybreadsoftware_blog_filemaker)

Created 18th August 2014, last changed 14th May 2020.

## <span id="page-2063-0"></span>**69.26 CURL.FormAddKeyValue**

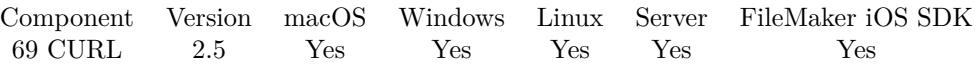

MBS( "CURL.FormAddKeyValue"; curl; Name; Value { ; ContentType; ContentHeaders } )

#### **Parameters**

#### **curl**

The CURL session handle. \$curl

#### **Name**

The name of the form field. "city"

**Value** The value for the form field. "Nickenich"

### **ContentType**

Optional Available in MBS FileMaker Plugin 10.3 or newer. The mime content type for this field. "text/html"

#### **ContentHeaders**

Optional Available in MBS FileMaker Plugin 10.3 or newer. List of headers to include. "Content-Id: 12345"

**Result** Returns "OK" or error code.

#### **Description**

This adds simply form field with a given name and value. For text encoding UTF-8 is used here.

Please call CURL.FormFinish after you added all your fields and before you call CURL.Perform. **Examples**

Sets city in a form

MBS( "CURL.FormAddKeyValue"; \$curl; "City"; "Nickenich" )

Build form:

MBS( "CURL.FormAddKeyValue"; \$curl; "login"; "testuser" ) MBS( "CURL.FormAddKeyValue"; \$curl; "password"; "xxx" )

#### 69.26. CURL.FORMADDKEYVALUE 2065

MBS( "CURL.FormFinish"; \$curl )

#### **See also**

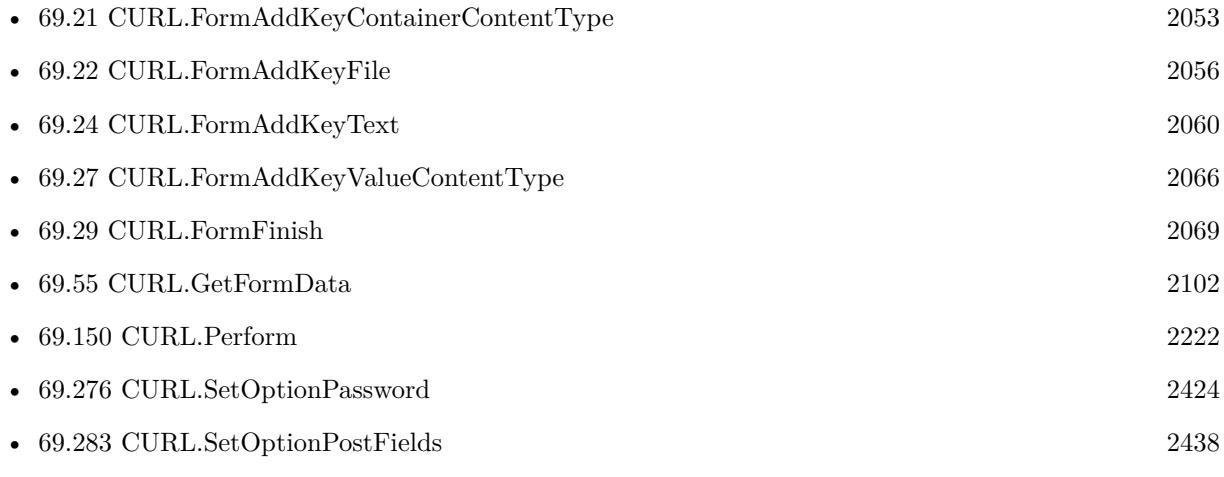

#### **Example Databases**

- [CURL/CURL Send Form](http://monkeybread.eu/MBS-FileMaker-Plugin-Examples/CURL/CURL%20Send%20Form.shtml#1ScriptAnchor_)
- [CURL/WebServices/TinyURL](http://monkeybread.eu/MBS-FileMaker-Plugin-Examples/CURL/WebServices/TinyURL.shtml#1ScriptAnchor_)
- [Third Party/Google OAUTH 2 example](http://monkeybread.eu/MBS-FileMaker-Plugin-Examples/Third%20Party/Google%20OAUTH%202%20example.shtml#1ScriptAnchor_)

### **69.26.1 Blog Entries**

- [Translating Insert from URL options for CURL to MBS Plugin calls](https://www.mbs-plugins.com/archive/2020-12-14/Translating_Insert_from_URL_op/monkeybreadsoftware_blog_filemaker)
- [MBS FileMaker Plugin, version 10.3pr1](https://www.mbs-plugins.com/archive/2020-06-01/MBS_FileMaker_Plugin_version_1/monkeybreadsoftware_blog_filemaker)
- [Using NetVerify web service with FileMaker](https://www.mbs-plugins.com/archive/2016-08-12/Using_NetVerify_web_service_wi/monkeybreadsoftware_blog_filemaker)

Created 18th August 2014, last changed 14th May 2020.

## <span id="page-2065-0"></span>**69.27 CURL.FormAddKeyValueContentType**

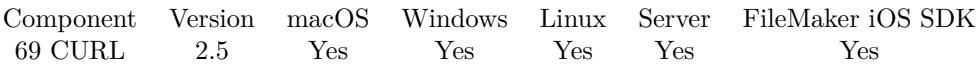

MBS( "CURL.FormAddKeyValueContentType"; curl; name; value { ; ContentType; ContentHeaders } )

#### **Parameters**

#### **curl**

The CURL session handle. \$curl

#### **name**

The name of the form field. "city"

**value** The value for the form field. "<html></html>"

#### **ContentType**

Optional The mime content type for this field. "text/html"

#### **ContentHeaders**

Optional Available in MBS FileMaker Plugin 10.3 or newer. List of headers to include. "Content-Id: 12345"

**Result** Returns "OK" or error code.

#### **Description**

This adds simply form field with a given name and value. For text encoding UTF-8 is used here.

Please call CURL.FormFinish after you added all your fields and before you call CURL.Perform. You can use Text.FileExtensionToMimeType to find the content type for a file extension. Starting with version 10.3, this is the same function as CURL.FormAddKeyValue. **Examples**

Sets comment field with text file:

MBS("CURL.FormAddKeyValueContentType"; \$curl; "Comment"; "Hello World"; "text/plain")

#### **See also**

• [69.21](#page-2052-0) CURL.FormAddKeyContainerContentType [2053](#page-2052-0)

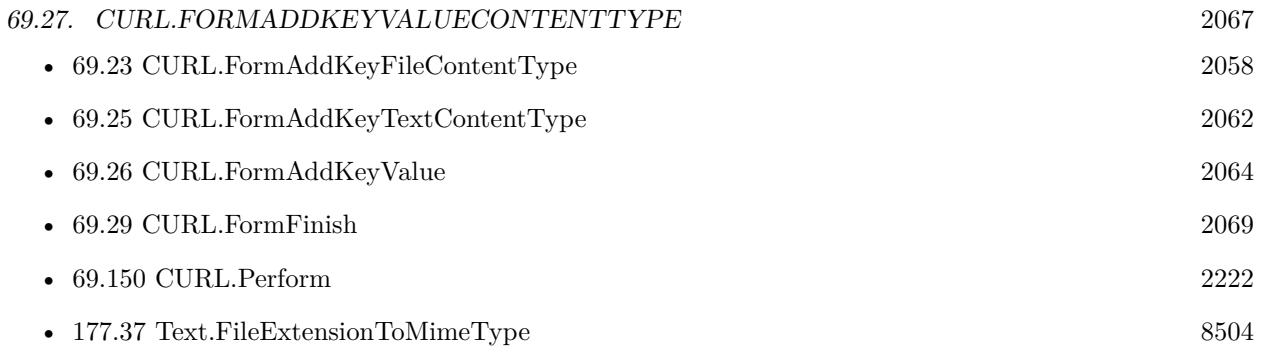

Created 18th August 2014, last changed 14th May 2020.

## **69.28 CURL.FormClear**

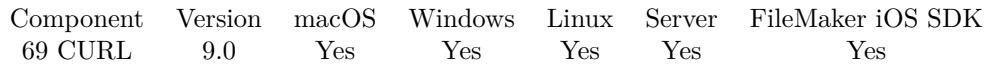

MBS( "CURL.FormClear"; curl )

#### **Parameters**

**curl** The CURL session handle. \$curl

**Result** Returns OK or error.

#### **Description**

You usually don't need to call this as CURL.Perform clears form data when transfer is done. **See also**

• [69.150](#page-2221-0) CURL.Perform [2222](#page-2221-0)

**69.28.1 Blog Entries**

• [MBS FileMaker Plugin, version 8.6pr3](https://www.mbs-plugins.com/archive/2018-12-12/MBS_FileMaker_Plugin_version_8/monkeybreadsoftware_blog_filemaker)

Created 12nd December 2018, last changed 12nd December 2018.

### <span id="page-2068-0"></span>69.29. CURL.FORMFINISH 2069 **69.29 CURL.FormFinish**

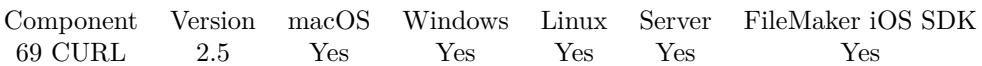

MBS( "CURL.FormFinish"; curl )

#### **Parameters**

**curl** The CURL session handle. \$curl

**Result** Returns "OK" or error code.

#### **Description**

The form is assigned to the HTTPPost property.

Use CURL.GetFormData function to query form and see whether it's correct. Please call before CURL.Perform and after all CURL.FormAdd\* calls. **Examples**

Sets form values and finishes:

MBS( "CURL.FormAddKeyValue"; \$curl; "login"; "testuser" ) MBS( "CURL.FormAddKeyValue"; \$curl; "password"; "xxx" ) MBS( "CURL.FormFinish"; \$curl )

Add PDF container:

Set Variable [ \$r; Value: MBS( "CURL.FormAddKeyContainerContentType"; \$curl; "file"; "document.pdf"; Test::MyContainer; "application/pdf") ] Set Variable [  $r$ ; Value: MBS( "CURL.FormFinish";  $r$  (scurl ) ]

#### **See also**

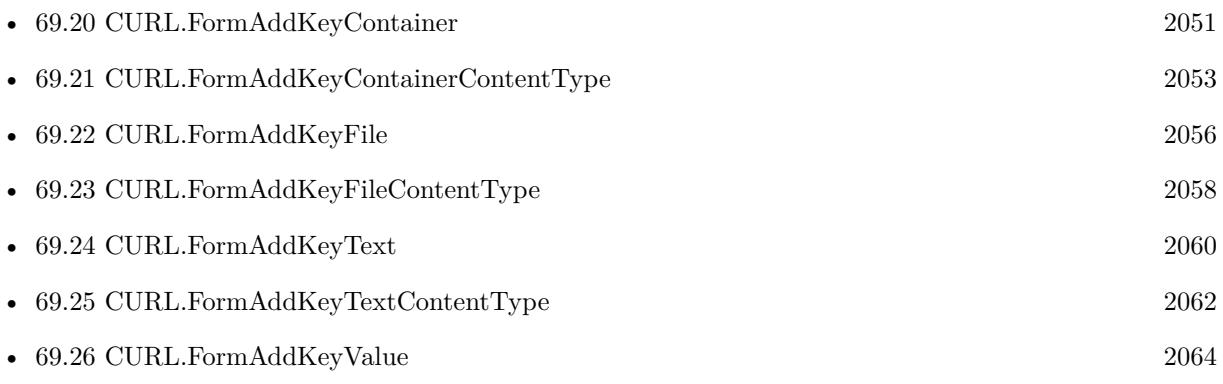

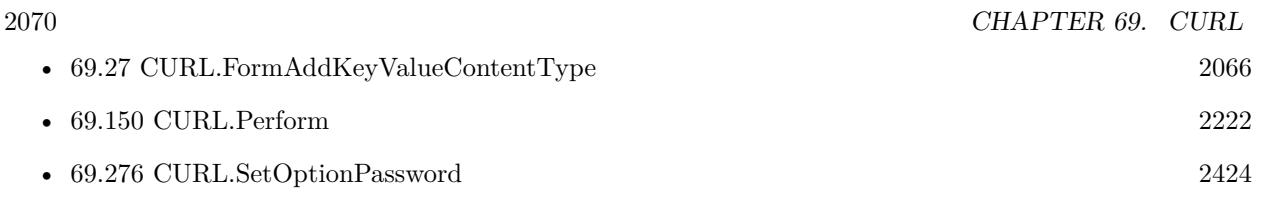

### **Example Databases**

- [CURL/CURL Send Form](http://monkeybread.eu/MBS-FileMaker-Plugin-Examples/CURL/CURL%20Send%20Form.shtml#1ScriptAnchor_)
- [CURL/WebServices/AdobeSign WebService](http://monkeybread.eu/MBS-FileMaker-Plugin-Examples/CURL/WebServices/AdobeSign%20WebService.shtml#17ScriptAnchor_)
- [CURL/WebServices/TinyURL](http://monkeybread.eu/MBS-FileMaker-Plugin-Examples/CURL/WebServices/TinyURL.shtml#1ScriptAnchor_)
- [Third Party/Google OAUTH 2 example](http://monkeybread.eu/MBS-FileMaker-Plugin-Examples/Third%20Party/Google%20OAUTH%202%20example.shtml#1ScriptAnchor_)

### **69.29.1 Blog Entries**

• [Using NetVerify web service with FileMaker](https://www.mbs-plugins.com/archive/2016-08-12/Using_NetVerify_web_service_wi/monkeybreadsoftware_blog_filemaker)

Created 18th August 2014, last changed 10th December 2020.

## 69.30. CURL.GETACTIVESOCKET 2071 **69.30 CURL.GetActiveSocket**

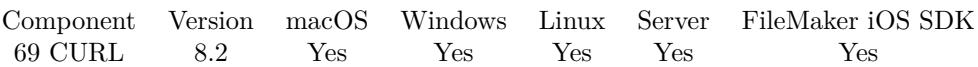

MBS( "CURL.GetActiveSocket"; curl )

#### **Parameters**

**curl** The CURL session handle. \$curl

**Result** Returns number or error.

#### **Description**

If the socket is no longer valid, -1 is returned. When you finish working with the socket, the CURL.Release closes the socket and cleanup other resources associated with the handle. This is typically used in combination with CURL.SetOptionConnectOnly.

This option was added as a replacement for CURL.GetLastSocket since that one isn't working on all platforms.

#### **See also**

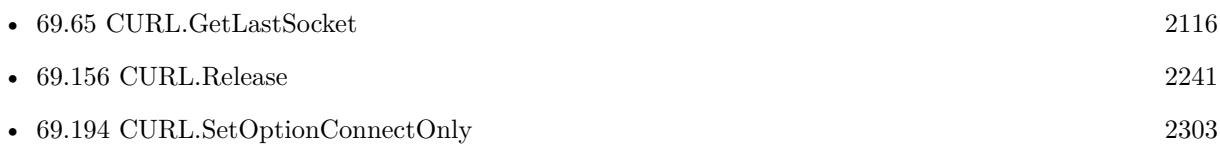

Created 15th April 2018, last changed 19th April 2020.

# <span id="page-2071-0"></span>**69.31 CURL.GetAppConnectTime**

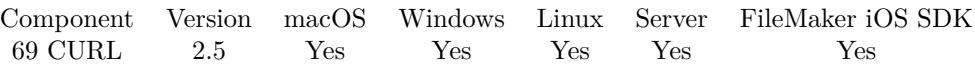

MBS( "CURL.GetAppConnectTime"; curl )

#### **Parameters**

**curl** The CURL session handle. \$curl

**Result** Returns the requested value or nothing on error.

#### **Description**

This time is most often very near to the PRETRANSFER time, except for cases such as HTTP pippelining where the pretransfer time can be delayed due to waits in line for the pipeline and more. **Examples**

Show time:

Show Custom Dialog [ "Connect App Time in seconds" ; MBS( "CURL.GetAppConnectTime"; \$curl ) ]

#### **See also**

• [69.38](#page-2079-0) CURL.GetConnectTime [2080](#page-2079-0)

#### **Example Databases**

• [CURL/CURL Download Picture with Info](http://monkeybread.eu/MBS-FileMaker-Plugin-Examples/CURL/CURL%20Download%20Picture%20with%20Info.shtml#1ScriptAnchor_)

### 69.32. CURL.GETBATCHCURRENTFILENAME 2073

## <span id="page-2072-0"></span>**69.32 CURL.GetBatchCurrentFileName**

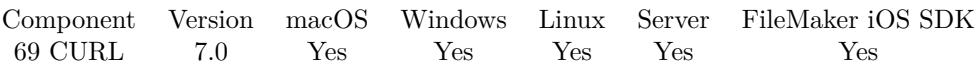

MBS( "CURL.GetBatchCurrentFileName"; curl )

#### **Parameters**

**curl** The CURL session handle. \$curl

**Result** Returns text or error.

#### **Description**

For a batch download with wildcard match, you can query current file name to show in progress dialog. Only available while downloading a file. **See also**

• [69.33](#page-2073-0) CURL.GetBatchCurrentFilePath [2074](#page-2073-0)

### **69.32.1 Blog Entries**

• [MBS FileMaker Plugin, version 7.0pr1](https://www.mbs-plugins.com/archive/2017-01-02/MBS_FileMaker_Plugin_version_7/monkeybreadsoftware_blog_filemaker)

Created 19th December 2016, last changed 19th December 2016.

# <span id="page-2073-0"></span>**69.33 CURL.GetBatchCurrentFilePath**

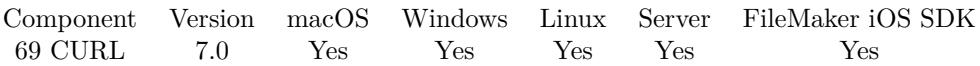

MBS( "CURL.GetBatchCurrentFilePath"; curl )

#### **Parameters**

**curl** The CURL session handle. \$curl

**Result** Returns text or error.

#### **Description**

For a batch download with wildcard match, you can query current file path to show in progress dialog. Only available while downloading a file. Returns the native path to the destination file. **See also**

• [69.32](#page-2072-0) CURL.GetBatchCurrentFileName [2073](#page-2072-0)

## **69.33.1 Blog Entries**

• [MBS FileMaker Plugin, version 7.0pr1](https://www.mbs-plugins.com/archive/2017-01-02/MBS_FileMaker_Plugin_version_7/monkeybreadsoftware_blog_filemaker)

Created 19th December 2016, last changed 20th December 2016.

### 69.34. CURL.GETBATCHDESTINATIONPATH 2075

## **69.34 CURL.GetBatchDestinationPath**

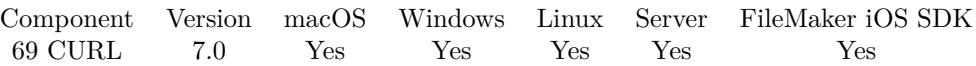

MBS( "CURL.GetBatchDestinationPath"; curl )

#### **Parameters**

**curl** The CURL session handle. \$curl

**Result** Returns path or error.

#### **Description**

Returns the native path to the destination folder. **See also**

• [69.162](#page-2249-0) CURL.SetBatchDestinationPath [2250](#page-2249-0)

### **69.34.1 Blog Entries**

• [MBS FileMaker Plugin, version 7.0pr1](https://www.mbs-plugins.com/archive/2017-01-02/MBS_FileMaker_Plugin_version_7/monkeybreadsoftware_blog_filemaker)

Created 19th December 2016, last changed 20th December 2016.

# **69.35 CURL.GetBatchFileNames**

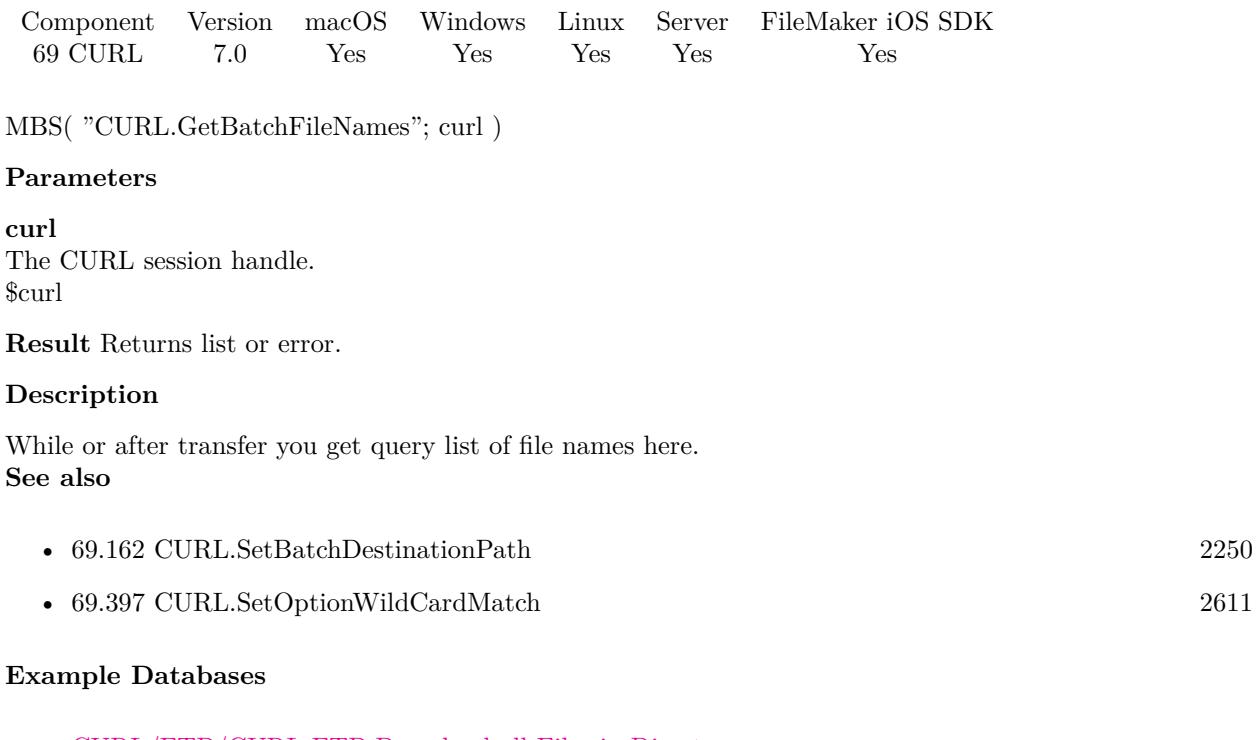

• [CURL/FTP/CURL FTP Download all Files in Directory](http://monkeybread.eu/MBS-FileMaker-Plugin-Examples/CURL/FTP/CURL%20FTP%20Download%20all%20Files%20in%20Directory.shtml#2ScriptAnchor_)

## **69.35.1 Blog Entries**

• [MBS FileMaker Plugin, version 7.0pr1](https://www.mbs-plugins.com/archive/2017-01-02/MBS_FileMaker_Plugin_version_7/monkeybreadsoftware_blog_filemaker)

Created 19th December 2016, last changed 19th December 2016.

## 69.36. CURL.GETCERTINFO 2077 **69.36 CURL.GetCertInfo**

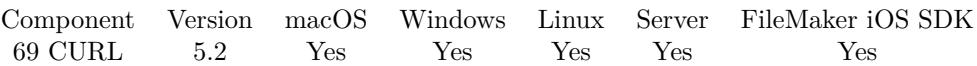

MBS( "CURL.GetCertInfo"; curl )

#### **Parameters**

**curl** The CURL session handle. \$curl

**Result** Returns text or error.

#### **Description**

Returns a list of lists with infos. **Examples**

Query certificate information for MBS website:

Set Variable [  $%$ curl; Value:MBS("CURL.New") ] Set Variable [ \$result; Value:MBS("CURL.SetOptionURL"; \$curl; "https://www.monkeybreadsoftware.de/") ] Set Variable [  ${\rm S}$ result; Value:MBS("CURL.SetOptionCertInfo";  ${\rm S}\text{curl}$ ; 1) ] Set Field [ CURL Test::Result; MBS("CURL.Perform"; \$curl) ] Set Field [ CURL Test::Text; MBS("CURL.GetCertInfo"; \$curl) ] Set Variable [ \$result; Value:MBS("CURL.Release"; \$curl) ]

#### **See also**

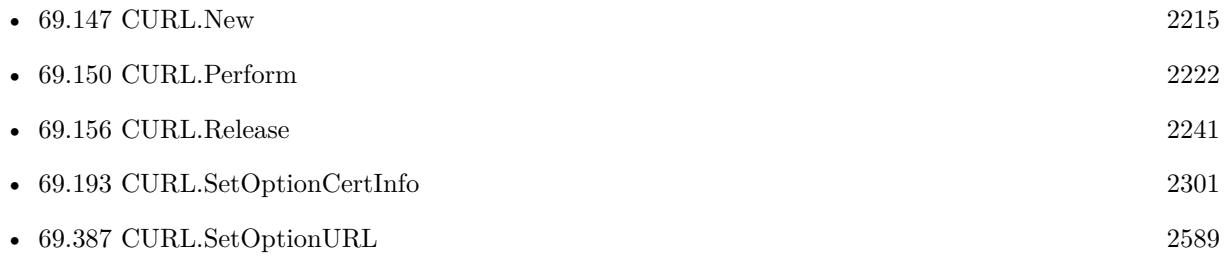

#### **Example Databases**

• [CURL/CURL Certificate Pinning](http://monkeybread.eu/MBS-FileMaker-Plugin-Examples/CURL/CURL%20Certificate%20Pinning.shtml#1ScriptAnchor_)

#### **69.36.1 Blog Entries**

• [Using pinned certificates with our CURL plugin functions](https://www.mbs-plugins.com/archive/2019-12-18/Using_pinned_certificates_with/monkeybreadsoftware_blog_filemaker)

- [Use root certificates included with FileMaker](https://www.mbs-plugins.com/archive/2018-11-05/Use_root_certificates_included/monkeybreadsoftware_blog_filemaker)
- [MBS FileMaker Plugin, version 7.4pr2](https://www.mbs-plugins.com/archive/2017-08-14/MBS_FileMaker_Plugin_version_7/monkeybreadsoftware_blog_filemaker)

Created 12nd July 2015, last changed 19th April 2020.

### 69.37. CURL.GETCONDITIONUNMET 2079

## **69.37 CURL.GetConditionUnmet**

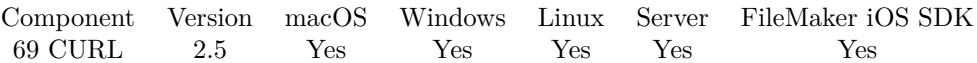

MBS( "CURL.GetConditionUnmet"; curl )

#### **Parameters**

**curl** The CURL session handle. \$curl

**Result** Returns the requested value or nothing on error.

#### **Description**

see CURL.SetOptionTimeCondition. Alas, if this returns a 1 you know that the reason you didn't get data in return is because it didn't fulfill the condition. You get a zero if the condition instead was met. **See also**

• [69.381](#page-2580-0) CURL.SetOptionTimeCondition [2581](#page-2580-0)

# <span id="page-2079-0"></span>**69.38 CURL.GetConnectTime**

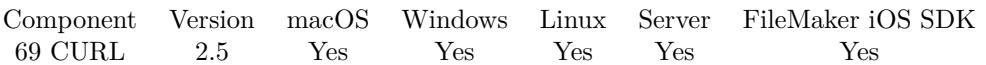

MBS( "CURL.GetConnectTime"; curl )

#### **Parameters**

**curl** The CURL session handle. \$curl

**Result** Returns the requested value or nothing on error.

#### **Description**

#### **Examples**

#### Show time:

Show Custom Dialog [ "Connect Time in seconds" ; MBS( "CURL.GetConnectTime"; \$curl ) ]

#### **See also**

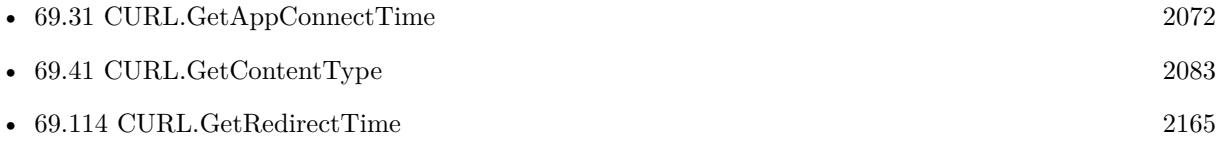

#### **Example Databases**

• [CURL/CURL Download Picture with Info](http://monkeybread.eu/MBS-FileMaker-Plugin-Examples/CURL/CURL%20Download%20Picture%20with%20Info.shtml#1ScriptAnchor_)

## <span id="page-2080-0"></span>69.39. CURL.GETCONTENTLENGTHDOWNLOAD 2081 **69.39 CURL.GetContentLengthDownload**

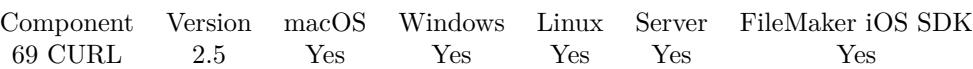

MBS( "CURL.GetContentLengthDownload"; curl )

#### **Parameters**

**curl** The CURL session handle. \$curl

**Result** Returns the requested value or nothing on error.

#### **Description**

This is the value read from the Content-Length: field. Returns -1 if the size isn't known. **See also**

• [69.40](#page-2081-0) CURL.GetContentLengthUpload [2082](#page-2081-0)

#### **Example Databases**

• [CURL/CURL Download Picture with Info](http://monkeybread.eu/MBS-FileMaker-Plugin-Examples/CURL/CURL%20Download%20Picture%20with%20Info.shtml#1ScriptAnchor_)

## <span id="page-2081-0"></span>**69.40 CURL.GetContentLengthUpload**

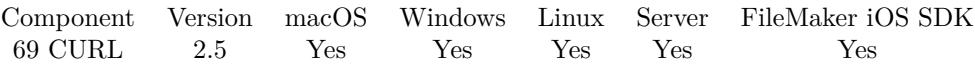

MBS( "CURL.GetContentLengthUpload"; curl )

#### **Parameters**

**curl** The CURL session handle. \$curl

**Result** Returns the requested value or nothing on error.

#### **Description**

Returns -1 if the size isn't known. **See also**

• [69.39](#page-2080-0) CURL.GetContentLengthDownload [2081](#page-2080-0)

#### **Example Databases**

• [CURL/CURL Download Picture with Info](http://monkeybread.eu/MBS-FileMaker-Plugin-Examples/CURL/CURL%20Download%20Picture%20with%20Info.shtml#1ScriptAnchor_)

### 69.41. CURL.GETCONTENTTYPE 2083

## <span id="page-2082-0"></span>**69.41 CURL.GetContentType**

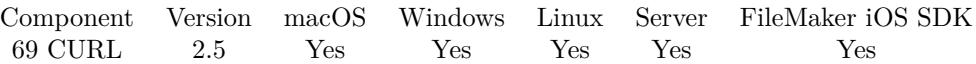

MBS( "CURL.GetContentType"; curl )

#### **Parameters**

**curl** The CURL session handle. \$curl

**Result** Returns the requested value or nothing on error.

#### **Description**

This is the value read from the Content-Type: field. If you get an empty string, it means that the server didn't send a valid Content-Type header or that the protocol used doesn't support this. **See also**

• [69.38](#page-2079-0) CURL.GetConnectTime [2080](#page-2079-0)

#### **Example Databases**

• [CURL/CURL Download Picture with Info](http://monkeybread.eu/MBS-FileMaker-Plugin-Examples/CURL/CURL%20Download%20Picture%20with%20Info.shtml#1ScriptAnchor_)

# **69.42 CURL.GetCookieList**

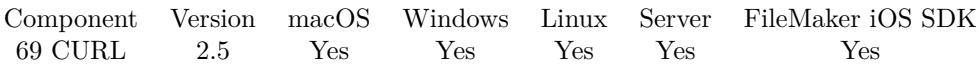

MBS( "CURL.GetCookieList"; curl )

#### **Parameters**

**curl** The CURL session handle. \$curl

**Result** Returns the requested value or nothing on error.

#### **Description**

If there are no cookies (cookies for the handle have not been enabled or simply none have been received), the list is just an empty string.

#### **Examples**

Perform SOAP service with login and use cookies in second request:

 $#$  The URL of the service Set Variable [ \$url ; Value: "http://somedomain.com/PartnerService17.asmx" ] # Build XML for SOAP Login request, e.g. with MBS XML functions or simply subsitute() Set Variable  $\frac{\sum_{i=1}^{n} x_i}{\sum_{i=1}^{n} x_i}$ ; Value: "<?xml version=\"1.0\" encoding=\"utf-8\"?><soap:Envelope xmlns:xsi=\"http://www.w3.org instance\" xmlns:xsd=\"http://www.w3.org/2001/XMLSchema\" xmlns:soap=\"http://schemas.xmlsoap.org/soap/envelope/\"><soap:Body></soap:Body>..." ] Set Field [ Curl\_Test::XML ;  $xm$ ] # The SOAP action to use Set Variable [ \$action : Value: "http://somedomain.com/partner/loginWithLicenceUnlockInfo" ] #  $\#$  Setup transfer Set Variable [ \$curl ; Value: MBS("CURL.New") ] Set Variable [  $\frac{1}{2}$  sresult ; Value: MBS("CURL.SetOptionURL";  $\frac{1}{2}$  scurl;  $\frac{1}{2}$  ] # Put SOAP action and XML data type in the headers Set Variable [ \$result ; Value: MBS("CURL.SetOptionHTTPHeader"; \$curl; "Content-Type: text/xml; charset=utf-8"; "Expect:"; "SOAPAction:  $\Upsilon$ "  $\&$  \$action  $\&$  " $\Upsilon$ "") ] # Ask CURL to manage cookies Set Variable [  $\frac{1}{2}$   $\frac{1}{2}$   $\frac{1}{2$ # Set the payload for the login transfer Set Variable [ \$result ; Value: MBS("CURL.SetOptionPostFields"; \$curl; \$xml) ]  $#$  Run transfer Set Variable [  $$result$ ; Value: MBS("CURL.Perform";  $$curl)$  ]  $\#$  Let's take a look on the cookie list Set Variable [  $$cos\;$ ; Value: MBS("CURL.GetCookieList";  $$curl$  ) ] Set Field [ Curl Test::Cookie ; \$\$cookie ]  $#$  Check result Set Field [ Curl\_Test::Debug ; MBS("CURL.GetDebugAsText"; \$curl) ]

Set Variable [  ${\n {\n S} result$  ; Value: MBS("CURL.GetResultAsText";  ${\n {\n S}\ncurl}$  ] Set Field [ Curl\_Test::Resultat ; \$result ] # # Reuse same \$curl for second request reusing existing cookies # # Make new XML for second request Set Variable [ \$npk ; Value: "103" ] # Build XML for SOAP Login request, e.g. with MBS XML functions or simply subsitute() Set Variable [ \$xml ; Value: "<soap:Envelope xmlns:xsi=\"http://www.w3.org/2001/XMLSchema-instance\" xmlns:xsd=\"http://www.w3.org/2001/XMLSchema\" xmlns:soap=\"http://schemas.xmlsoap.org/soap/envelope/\"><soap:Body></soap:Body></soap:Envelope>" ] Set Field [ Curl\_Test::XML ; \$xml ] Set Variable [ \$action ; Value: "http://somedomain.com/partner/queryInfo" ]  $#$  $#$  Setup transfer Set Variable [  $\frac{1}{2}$  sresult ; Value: MBS("CURL.SetOptionURL";  $\frac{1}{2}$  curl;  $\frac{1}{2}$  ] # Put SOAP action and XML data type in the headers Set Variable [ \$result ; Value: MBS("CURL.SetOptionHTTPHeader"; \$curl; "Content-Type: text/xml; charset=utf-8"; "Expect:"; "SOAPAction:  $\langle$ "" $\&$  \$action  $\&$  " $\langle$ "")] # Set the payload for the second transfer Set Variable [ \$result ; Value: MBS("CURL.SetOptionPostFields"; \$curl; \$xml) ]  $#$  Run transfer Set Variable [  $$result$ ; Value: MBS("CURL.Perform";  $$curl)$  ]  $#$  Check result Set Field [ Curl\_Test::Debug ; MBS("CURL.GetDebugAsText"; \$curl) ] Set Variable [  ${\n {\n S} result$  ; Value: MBS("CURL.GetResultAsText";  ${\n {\n S}\ncurl}$  ] Set Field [ Curl Test::Resultat ; \$result ]  $#$  Finally end curl session Set Variable [  $r$  ; Value: MBS("CURL.Release";  $r$  (world) ]

#### **See also**

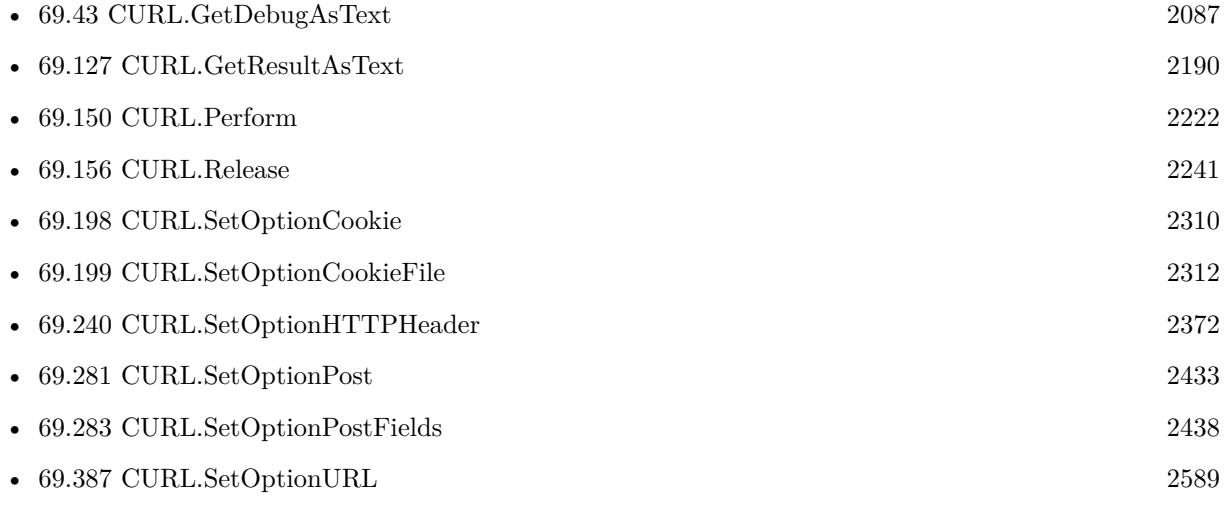

### **Example Databases**

• [CURL/CURL Download Picture with Info](http://monkeybread.eu/MBS-FileMaker-Plugin-Examples/CURL/CURL%20Download%20Picture%20with%20Info.shtml#1ScriptAnchor_)

## **69.42.1 Blog Entries**

• [Let CURL handle cookie list](https://www.mbs-plugins.com/archive/2019-02-28/Let_CURL_handle_cookie_list/monkeybreadsoftware_blog_filemaker)

Created 18th August 2014, last changed 19th April 2020.

### 69.43. CURL.GETDEBUGASTEXT 2087

## <span id="page-2086-0"></span>**69.43 CURL.GetDebugAsText**

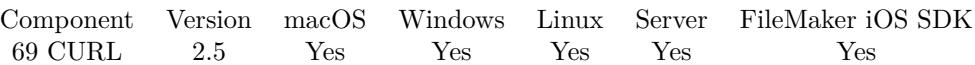

MBS( "CURL.GetDebugAsText"; curl { ; Encoding; preserveLineEndings } )

#### **Parameters**

**curl** The CURL session handle. \$curl

#### **Encoding**

Optional

The text encoding for result. Default is native. This function can also handle UTF-16 as well as UTF-16LE and UTF-16BE for little/big endian byte order. "UTF-8"

#### **preserveLineEndings**

Optional

Whether to change line endings to CR for FileMaker. By default (0) we change the line endings to CR, so FileMaker has no trouble. Pass 1 to keep whatever line endings are there. 0

**Result** The headers as text.

#### **Description**

You are responsible for detecting decoding. Use CURL.SetOptionVerbose to enable debug messages.

Plugin version 5.2 and newer replace newlines automatically for you to match what FileMaker uses (Mac line endings).

See CURL.SetDebugWithData, CURL.SetDebugWithProgress and CURL.SetDebugWithTime to include data/time in the debug log.

#### **Examples**

Get debug messages:

MBS("CURL.GetDebugAsText"; \$curl)

#### **See also**

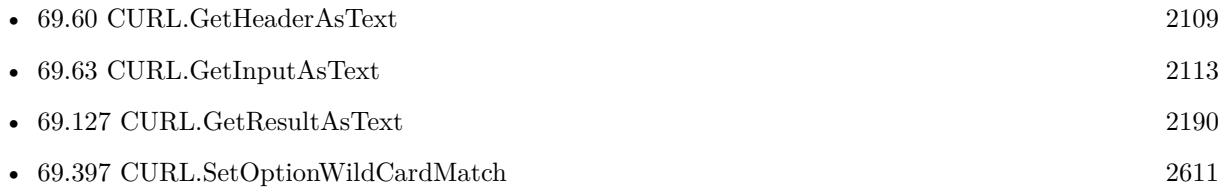

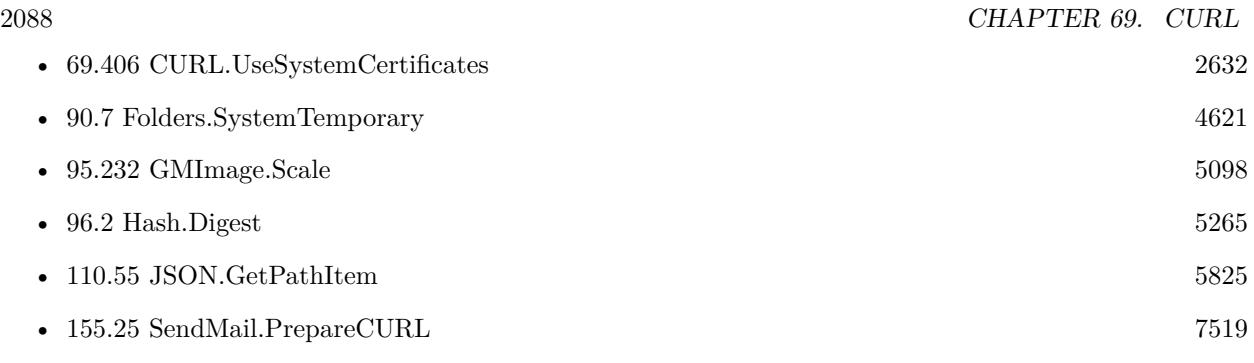

#### **Example Databases**

- [CURL/CURL Check FileMaker Server](http://monkeybread.eu/MBS-FileMaker-Plugin-Examples/CURL/CURL%20Check%20FileMaker%20Server.shtml#1ScriptAnchor_)
- [CURL/CURL Download in Background](http://monkeybread.eu/MBS-FileMaker-Plugin-Examples/CURL/CURL%20Download%20in%20Background.shtml#1ScriptAnchor_)
- [CURL/CURL Download Picture](http://monkeybread.eu/MBS-FileMaker-Plugin-Examples/CURL/CURL%20Download%20Picture.shtml#1ScriptAnchor_)
- [CURL/CURL Download Text to file](http://monkeybread.eu/MBS-FileMaker-Plugin-Examples/CURL/CURL%20Download%20Text%20to%20file.shtml#1ScriptAnchor_)
- [CURL/CURL Download zip file](http://monkeybread.eu/MBS-FileMaker-Plugin-Examples/CURL/CURL%20Download%20zip%20file.shtml#1ScriptAnchor_)
- [CURL/Download Async](http://monkeybread.eu/MBS-FileMaker-Plugin-Examples/CURL/Download%20Async.shtml#3ScriptAnchor_)
- [CURL/Email/Build and send HTML Email with inline graphic](http://monkeybread.eu/MBS-FileMaker-Plugin-Examples/CURL/Email/Build%20and%20send%20HTML%20Email%20with%20inline%20graphic.shtml#1ScriptAnchor_)
- [CURL/FTP/CURL FTP Delete File](http://monkeybread.eu/MBS-FileMaker-Plugin-Examples/CURL/FTP/CURL%20FTP%20Delete%20File.shtml#2ScriptAnchor_)
- [CURL/FTP/CURL FTP Download all Files in Directory](http://monkeybread.eu/MBS-FileMaker-Plugin-Examples/CURL/FTP/CURL%20FTP%20Download%20all%20Files%20in%20Directory.shtml#2ScriptAnchor_)
- [CURL/WebServices/Twitter oAuth](http://monkeybread.eu/MBS-FileMaker-Plugin-Examples/CURL/WebServices/Twitter%20oAuth.shtml#1ScriptAnchor_)

### **69.43.1 Blog Entries**

- [Translating Insert from URL options for CURL to MBS Plugin calls](https://www.mbs-plugins.com/archive/2020-12-14/Translating_Insert_from_URL_op/monkeybreadsoftware_blog_filemaker)
- [Using Apple's Global Service Exchange web service in FileMaker](https://www.mbs-plugins.com/archive/2019-09-04/Using_Apples_Global_Service_Ex/monkeybreadsoftware_blog_filemaker)
- [MBS FileMaker Plugin, version 9.3pr6](https://www.mbs-plugins.com/archive/2019-07-17/MBS_FileMaker_Plugin_version_9/monkeybreadsoftware_blog_filemaker)
- [Debugging problems on FileMaker Cloud for AWS](https://www.mbs-plugins.com/archive/2019-06-30/Debugging_problems_on_FileMake/monkeybreadsoftware_blog_filemaker)
- [Let CURL handle cookie list](https://www.mbs-plugins.com/archive/2019-02-28/Let_CURL_handle_cookie_list/monkeybreadsoftware_blog_filemaker)
- [Use root certificates included with FileMaker](https://www.mbs-plugins.com/archive/2018-11-05/Use_root_certificates_included/monkeybreadsoftware_blog_filemaker)
- [Email Script for FileMaker](https://www.mbs-plugins.com/archive/2018-10-10/Email_Script_for_FileMaker/monkeybreadsoftware_blog_filemaker)
- [LogicalDOC Webservice](https://www.mbs-plugins.com/archive/2017-12-27/LogicalDOC_Webservice/monkeybreadsoftware_blog_filemaker)
- [Upload email to Sent folder via IMAP](https://www.mbs-plugins.com/archive/2017-12-14/Upload_email_to_Sent_folder_vi/monkeybreadsoftware_blog_filemaker)
- [Amazon S3 Upload with Mime Type and Permissions](https://www.mbs-plugins.com/archive/2017-11-30/Amazon_S3_Upload_with_Mime_Typ/monkeybreadsoftware_blog_filemaker)
# 69.43. CURL.GETDEBUGASTEXT 2089

# **69.43.2 FileMaker Magazin**

- [Ausgabe 4/2016,](https://filemaker-magazin.de/neuigkeit/3876-Appetithappen-FMM_201604) Seite 20, [PDF](https://www.monkeybreadsoftware.com/filemaker/files/FileMakerMagazin/FMM_201405_25-27.pdf)
- [Ausgabe 4/2016,](https://filemaker-magazin.de/neuigkeit/3876-Appetithappen-FMM_201604) Seite 19, [PDF](https://www.monkeybreadsoftware.com/filemaker/files/FileMakerMagazin/FMM_201604_17-20.pdf)
- [Ausgabe 4/2016,](https://filemaker-magazin.de/neuigkeit/3876-Appetithappen-FMM_201604) Seite 18, [PDF](https://www.monkeybreadsoftware.com/filemaker/files/FileMakerMagazin/FMM_201604_17-20.pdf)
- [Ausgabe 5/2014,](https://filemaker-magazin.de/neuigkeit/3759-Appetithappen-FMM_201405) Seite 26, [PDF](https://www.monkeybreadsoftware.com/filemaker/files/FileMakerMagazin/FMM_201604_17-20.pdf)

Created 18th August 2014, last changed 16th July 2019.

# <span id="page-2089-0"></span>**69.44 CURL.GetDebugLength**

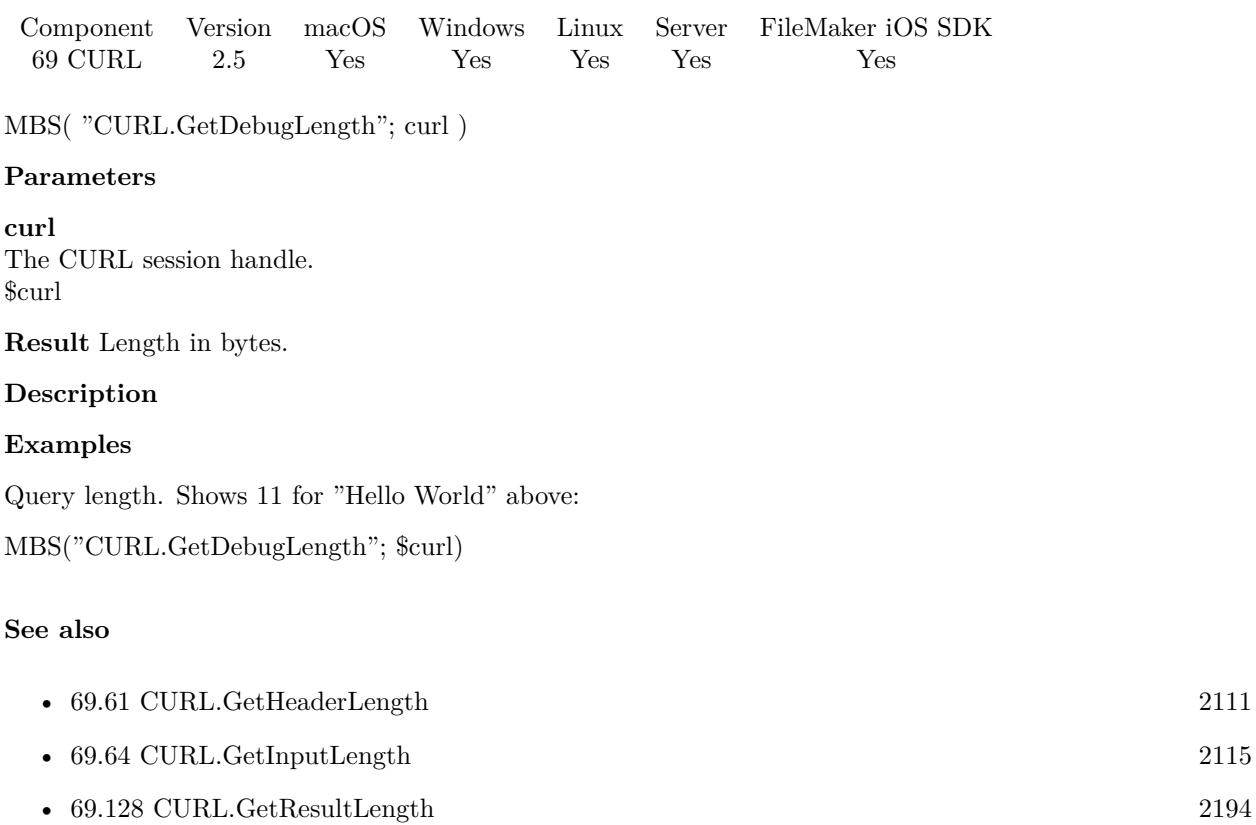

## <span id="page-2090-0"></span>69.45. CURL.GETDEBUGWITHDATA 2091 **69.45 CURL.GetDebugWithData**

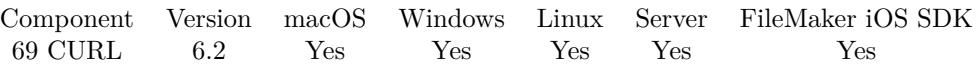

MBS( "CURL.GetDebugWithData"; curl )

#### **Parameters**

**curl** The CURL session handle. \$curl

**Result** Returns 0, 1 or error.

#### **Description**

By default we don't include all the data in the debug log and just the messages. Returns 1 if data is included or 0 if not. **See also**

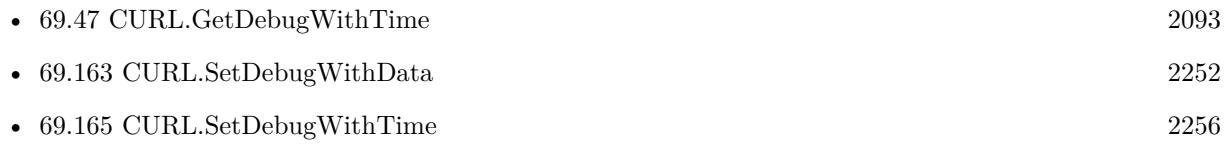

#### **Example Databases**

• [CURL/SFTP/CURL sFTP Upload File](http://monkeybread.eu/MBS-FileMaker-Plugin-Examples/CURL/SFTP/CURL%20sFTP%20Upload%20File.shtml#7ScriptAnchor_)

#### **69.45.1 Blog Entries**

• [MBS FileMaker Plugin, version 6.2pr10](https://www.mbs-plugins.com/archive/2016-05-20/MBS_FileMaker_Plugin_version_6/monkeybreadsoftware_blog_filemaker)

Created 14th May 2016, last changed 15th June 2016.

# **69.46 CURL.GetDebugWithProgress**

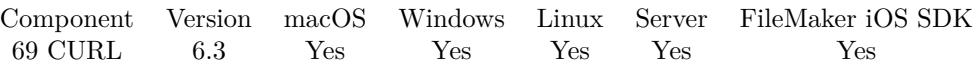

MBS( "CURL.GetDebugWithProgress"; curl )

#### **Parameters**

**curl** The CURL session handle. \$curl

**Result** Returns 1, 0 or error.

#### **Description**

Returns 1 if enabled or 0 if disabled. **See also**

• [69.164](#page-2253-0) CURL.SetDebugWithProgress [2254](#page-2253-0)

## **69.46.1 Blog Entries**

• [MBS FileMaker Plugin, version 6.3pr3](https://www.mbs-plugins.com/archive/2016-06-19/MBS_FileMaker_Plugin_version_6/monkeybreadsoftware_blog_filemaker)

Created 15th June 2016, last changed 15th June 2016.

## 69.47. CURL.GETDEBUGWITHTIME 2093

# <span id="page-2092-0"></span>**69.47 CURL.GetDebugWithTime**

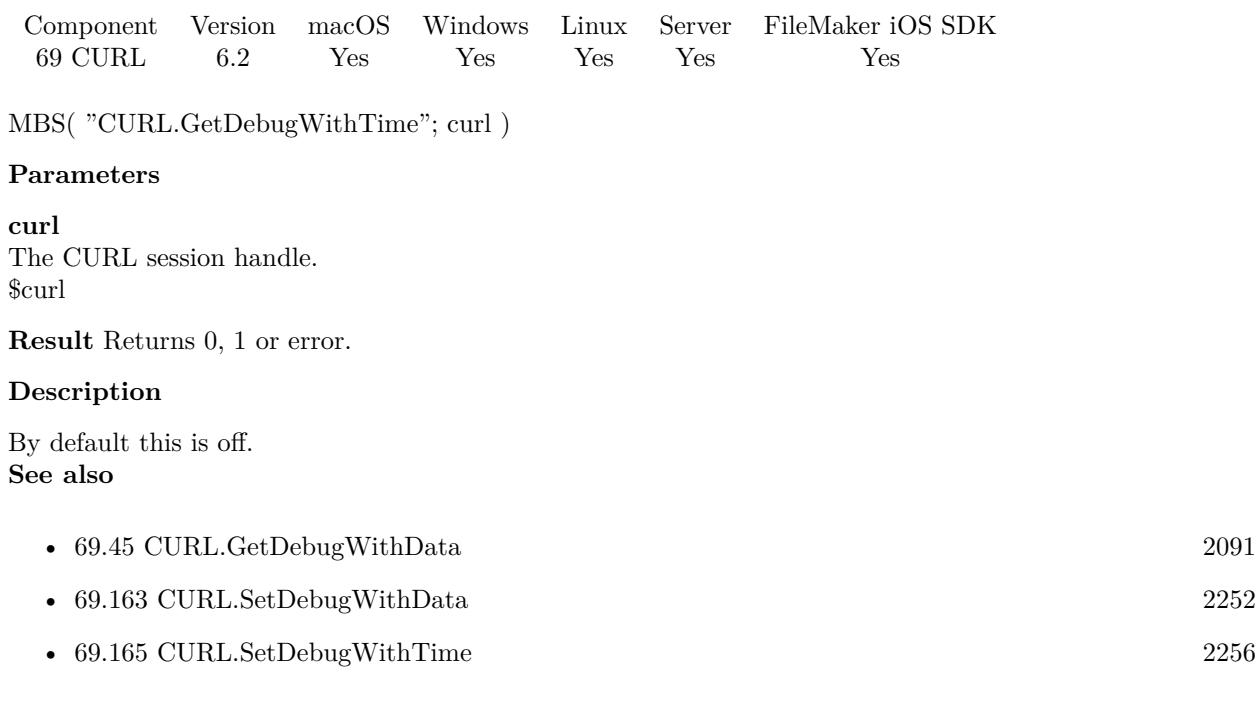

## **69.47.1 Blog Entries**

• [MBS FileMaker Plugin, version 6.2pr10](https://www.mbs-plugins.com/archive/2016-05-20/MBS_FileMaker_Plugin_version_6/monkeybreadsoftware_blog_filemaker)

Created 14th May 2016, last changed 15th June 2016.

# **69.48 CURL.GetEffectiveMethod**

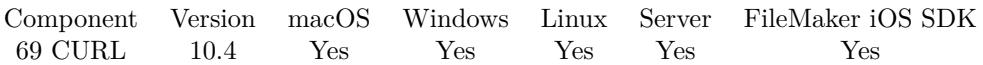

MBS( "CURL.GetEffectiveMethod"; curl )

#### **Parameters**

**curl** The CURL session handle. \$curl

**Result** Returns text or error.

#### **Description**

In cases when you've asked libcurl to follow redirects, the method may very well not be the same method the first request would use. **Examples**

Query it:

Show Custom Dialog [ "EffectiveMethod" ; MBS( "CURL.GetEffectiveMethod"; \$curl ) ]

#### **69.48.1 Blog Entries**

- [What is new in the MBS FileMaker Plugin Version 10.4](https://www.mbs-plugins.com/archive/2020-09-22/What_is_new_in_the_MBS_FileMak/monkeybreadsoftware_blog_filemaker)
- [MBS FileMaker Plugin, version 10.4pr5](https://www.mbs-plugins.com/archive/2020-08-24/MBS_FileMaker_Plugin_version_1/monkeybreadsoftware_blog_filemaker)

Created 19th August 2020, last changed 19th August 2020.

# 69.49. CURL.GETEFFECTIVEURL 2095

# **69.49 CURL.GetEffectiveURL**

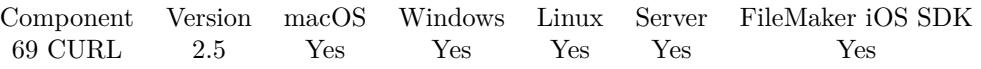

MBS( "CURL.GetEffectiveURL"; curl )

#### **Parameters**

**curl** The CURL session handle. \$curl

**Result** Returns the requested value or nothing on error.

#### **Description**

#### **Examples**

Follow redirection and get effective URL:

# Start new session Set Variable [ \$curl; Value:MBS("CURL.New") ] # Set URL to load (HTTP, HTTPS, FTP, FTPS, SFTP, etc.) Set Variable [ \$result; Value:MBS("CURL.SetOptionURL"; \$curl; CURL Test::URL) ] Set Variable | \$result; Value:MBS("CURL.SetOptionFollowLocation"; \$curl; 1) ] Set Variable [  $\frac{1}{2}$   $\frac{1}{2}$   $\frac{1}{2$  $#$  RUN now Set Field [ CURL Test::Result; MBS("CURL.Perform"; \$curl) ]  $#$  Check result Set Field [ CURL Test::Text; MBS("CURL.GetResultAsText"; \$curl; "UTF8") ] Set Field [ CURL Test::newURL; MBS("CURL.GetEffectiveURL"; \$curl) ] Set Field [ CURL Test::debug; MBS("CURL.GetDebugAsText"; \$curl) ]  $#$  Cleanup Set Variable [  $$result$ ; Value:MBS("CURL.Release";  $$curl)$  ]

### **See also**

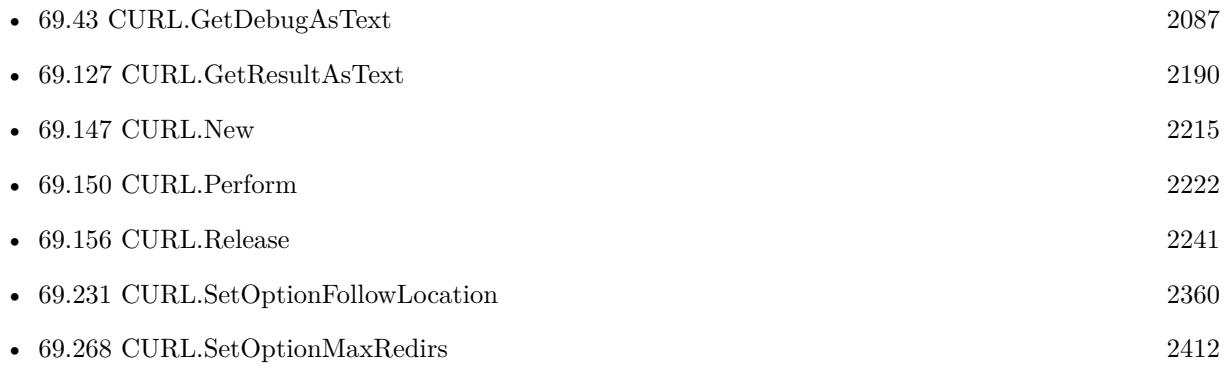

### **Example Databases**

• [CURL/CURL Download Picture with Info](http://monkeybread.eu/MBS-FileMaker-Plugin-Examples/CURL/CURL%20Download%20Picture%20with%20Info.shtml#1ScriptAnchor_)

Created 18th August 2014, last changed 19th April 2020.

## 69.50. CURL.GETFTPENTRYPATH 2097 **69.50 CURL.GetFTPEntryPath**

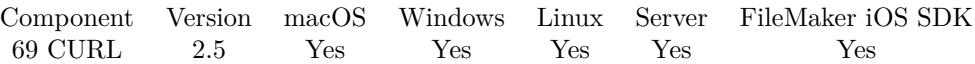

MBS( "CURL.GetFTPEntryPath"; curl )

#### **Parameters**

**curl** The CURL session handle. \$curl

**Result** Returns the requested value or nothing on error.

#### **Description**

That is the initial path libcurl ended up in when logging on to the remote FTP server. This stores a NULL as pointer if something is wrong. **Example Databases**

• [CURL/CURL Download Picture with Info](http://monkeybread.eu/MBS-FileMaker-Plugin-Examples/CURL/CURL%20Download%20Picture%20with%20Info.shtml#1ScriptAnchor_)

# **69.51 CURL.GetFileTime**

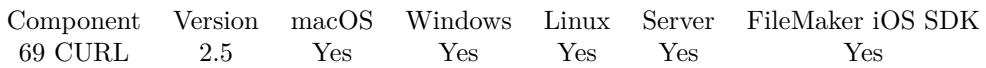

MBS( "CURL.GetFileTime"; curl )

#### **Parameters**

**curl** The CURL session handle. \$curl

**Result** Returns the requested value or nothing on error.

#### **Description**

If you get an empty result, it can be because of many reasons (unknown, the server hides it or the server doesn't support the command that tells document time etc) and the time of the document is unknown. Note that you must tell the server to collect this information before the transfer is made, by using the CURL.SetOptionFileTime or you will unconditionally get an empty result back. **See also**

• [69.230](#page-2358-0) CURL.SetOptionFileTime [2359](#page-2358-0)

#### **Example Databases**

• [CURL/CURL Download Picture with Info](http://monkeybread.eu/MBS-FileMaker-Plugin-Examples/CURL/CURL%20Download%20Picture%20with%20Info.shtml#1ScriptAnchor_)

### 69.52. CURL.GETFINISHEDEVALUATE 2099

# <span id="page-2098-0"></span>**69.52 CURL.GetFinishedEvaluate**

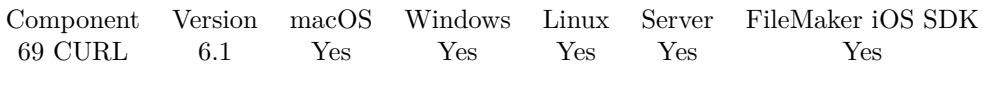

MBS( "CURL.GetFinishedEvaluate"; curl )

#### **Parameters**

**curl** The CURL session handle. \$curl

**Result** Returns text or error.

#### **Description**

#### **See also**

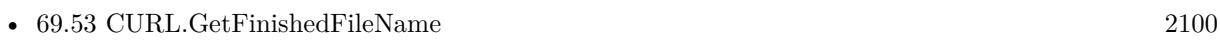

• [69.166](#page-2257-0) CURL.SetFinishedEvaluate [2258](#page-2257-0)

## **69.52.1 Blog Entries**

• [MBS FileMaker Plugin, version 6.1pr5](https://www.mbs-plugins.com/archive/2016-03-06/MBS_FileMaker_Plugin_version_6/monkeybreadsoftware_blog_filemaker)

Created 4th March 2016, last changed 6th September 2017.

# <span id="page-2099-0"></span>**69.53 CURL.GetFinishedFileName**

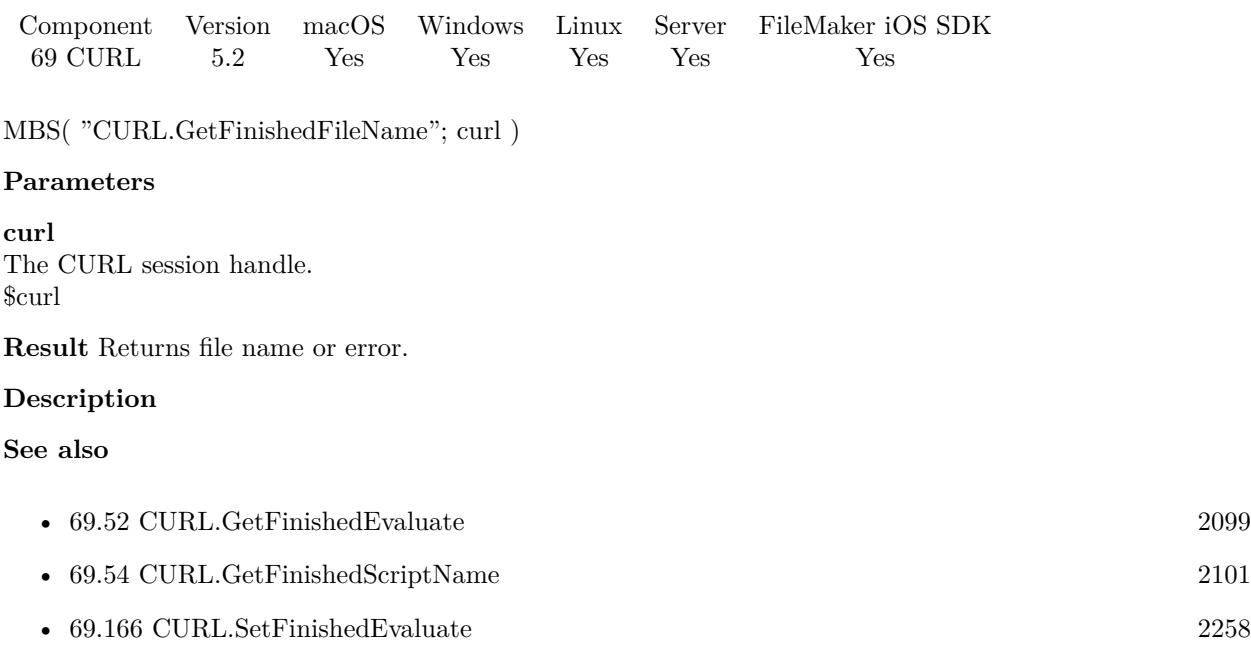

Created 12nd July 2015, last changed 12nd July 2015.

### 69.54. CURL.GETFINISHEDSCRIPTNAME 2101

# <span id="page-2100-0"></span>**69.54 CURL.GetFinishedScriptName**

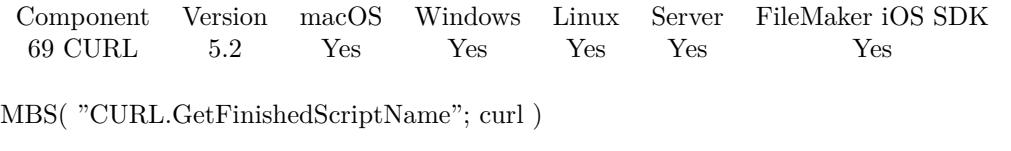

### **Parameters**

**curl** The CURL session handle. \$curl

**Result** Returns script name or error.

#### **Description**

#### **See also**

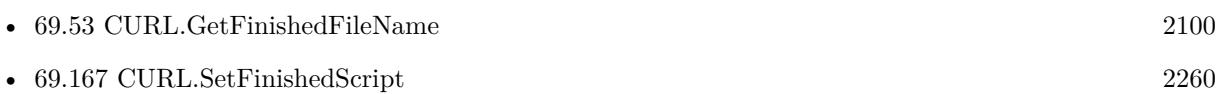

Created 12nd July 2015, last changed 12nd July 2015.

# **69.55 CURL.GetFormData**

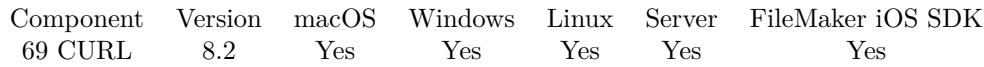

MBS( "CURL.GetFormData"; curl )

#### **Parameters**

**curl** The CURL session handle. \$curl

**Result** Returns text or error.

#### **Description**

If you use functions like CURL.FormAddKeyText, you can check here how things would be sent. **Examples**

Build form data:

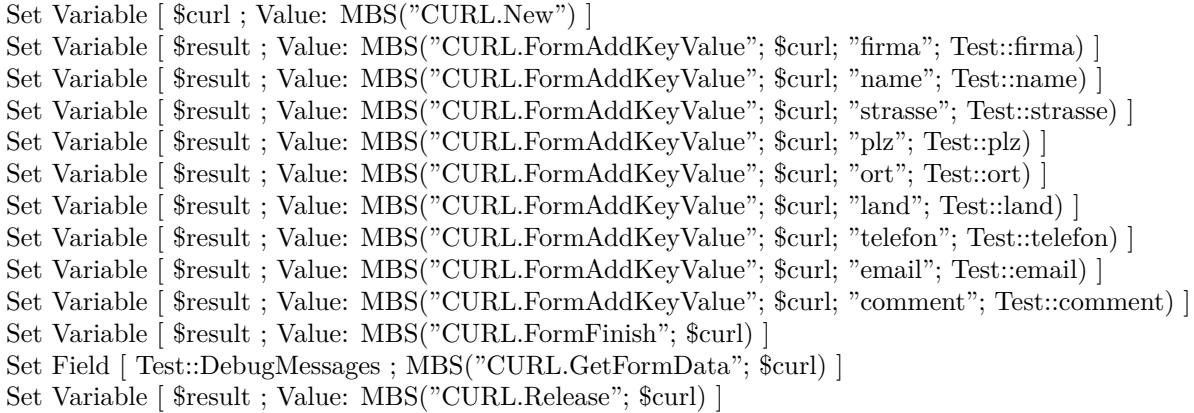

#### **See also**

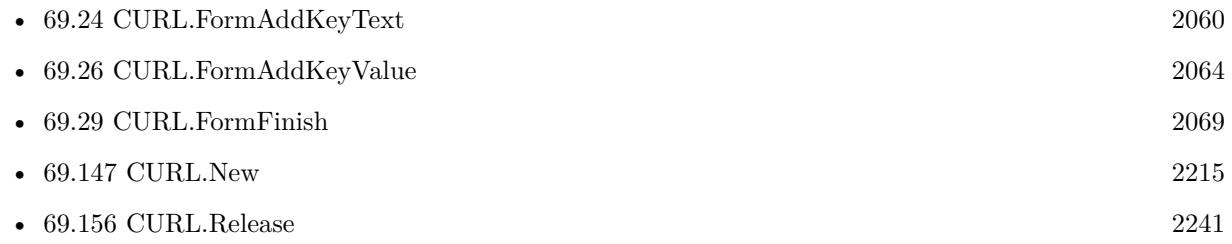

#### **Example Databases**

• [CURL/WebServices/AdobeSign WebService](http://monkeybread.eu/MBS-FileMaker-Plugin-Examples/CURL/WebServices/AdobeSign%20WebService.shtml#17ScriptAnchor_)

#### 69.55. CURL.GETFORMDATA 2103

## **69.55.1 Blog Entries**

- [MBS FileMaker Plugin 8.2 More than 5200 Functions In One Plugin](https://www.mbs-plugins.com/archive/2018-05-22/MBS_FileMaker_Plugin_82_-_More/monkeybreadsoftware_blog_filemaker)
- [MBS FileMaker Plugin 8.2 5200 Funktionen in einem Plugin](https://www.mbs-plugins.com/archive/2018-05-22/MBS_FileMaker_Plugin_82_-_5200/monkeybreadsoftware_blog_filemaker)
- [MBS FileMaker Plugin, version 8.2pr3](https://www.mbs-plugins.com/archive/2018-04-18/MBS_FileMaker_Plugin_version_8/monkeybreadsoftware_blog_filemaker)

#### $\begin{tabular}{ll} \bf 2104 & \tt \bf \color{green}CHAPTER~69. & \tt \color{green}CURL \\ \end{tabular}$

# **69.56 CURL.GetHTTPAuthAvail**

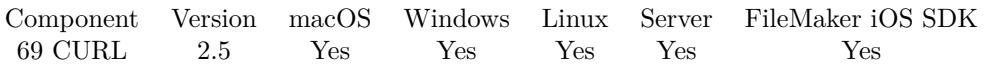

MBS( "CURL.GetHTTPAuthAvail"; curl )

#### **Parameters**

**curl** The CURL session handle. \$curl

**Result** Returns the requested value or nothing on error.

#### **Description**

The meaning of the bits is explained in CURL.SetOptionHTTPAuth. **See also**

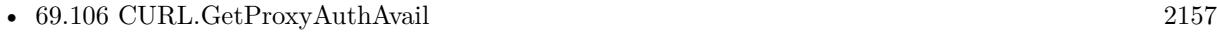

• [69.238](#page-2368-0) CURL.SetOptionHTTPAuth [2369](#page-2368-0)

#### **Example Databases**

• [CURL/CURL Download Picture with Info](http://monkeybread.eu/MBS-FileMaker-Plugin-Examples/CURL/CURL%20Download%20Picture%20with%20Info.shtml#1ScriptAnchor_)

#### 69.57. CURL.GETHTTPCONNECTCODE 2105

# **69.57 CURL.GetHTTPConnectCode**

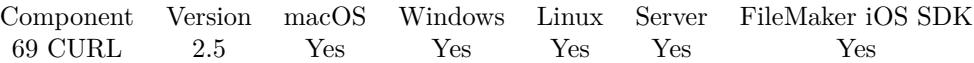

MBS( "CURL.GetHTTPConnectCode"; curl )

#### **Parameters**

**curl** The CURL session handle. \$curl

**Result** Returns the requested value or nothing on error.

#### **Description**

#### **See also**

• [69.117](#page-2168-0) CURL.GetResponseCode [2169](#page-2168-0)

## **Example Databases**

• [CURL/CURL Download Picture with Info](http://monkeybread.eu/MBS-FileMaker-Plugin-Examples/CURL/CURL%20Download%20Picture%20with%20Info.shtml#1ScriptAnchor_)

# **69.58 CURL.GetHTTPVersion**

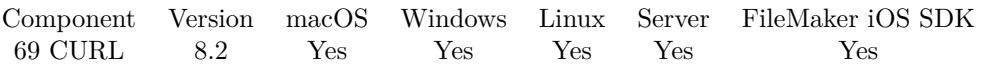

MBS( "CURL.GetHTTPVersion"; curl )

#### **Parameters**

**curl** The CURL session handle. \$curl

**Result** Returns number or error.

#### **Description**

## <span id="page-2106-0"></span>69.59. CURL.GETHEADERASJSON 2107 **69.59 CURL.GetHeaderAsJSON**

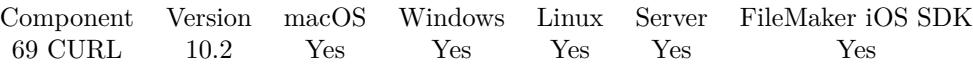

MBS( "CURL.GetHeaderAsJSON"; curl )

#### **Parameters**

**curl** The CURL session handle. \$curl

**Result** Returns JSON or error.

#### **Description**

This is for HTTP headers or headers in similar format. We add to the JSON some special entries for the HTTP result line: HTTP-Version, HTTP-ResponseCode, and HTTP-ResponseMessage. **Examples**

Query headers as JSON:

MBS( "CURL.GetHeaderAsJSON"; \$curl )

```
Example result: {
"HTTP-Version": "1.1",
"HTTP-ResponseCode": "200",
"HTTP-ResponseMessage": "OK",
"Date": "Sat, 25 Apr 2020 10:37:35 GMT",
"Server": "Apache/2.4.41",
"Upgrade": "h2c",
"Connection": "Upgrade",
"Last-Modified": "Thu, 28 Feb 2013 16:43:55 GMT",
"ETag": "\"726-4d6cb98aca8c0\"",
"Accept-Ranges": "bytes",
"Content-Length": "1830",
"Content-Type": "text/plain",
"Content-Language": "en"
}
```
#### **See also**

• [69.60](#page-2108-0) CURL.GetHeaderAsText [2109](#page-2108-0)

#### **69.59.1 Blog Entries**

• [Translating Insert from URL options for CURL to MBS Plugin calls](https://www.mbs-plugins.com/archive/2020-12-14/Translating_Insert_from_URL_op/monkeybreadsoftware_blog_filemaker)

#### $\begin{tabular}{ll} \bf 2108 & \bf CHAPTER \ 69. & \bf CURL \end{tabular}$

- [Embrace JSON](https://www.mbs-plugins.com/archive/2020-09-29/Embrace_JSON/monkeybreadsoftware_blog_filemaker)
- [News about the MBS FileMaker Plugin 10.2](https://www.mbs-plugins.com/archive/2020-05-19/News_about_the_MBS_FileMaker_P/monkeybreadsoftware_blog_filemaker)
- [Neues MBS FileMaker Plugin 10.2](https://www.mbs-plugins.com/archive/2020-05-12/Neues_MBS_FileMaker_Plugin_102/monkeybreadsoftware_blog_filemaker)
- [MBS FileMaker Plugin 10.2 More than 6200 Functions In One Plugin](https://www.mbs-plugins.com/archive/2020-05-12/MBS_FileMaker_Plugin_102_-_Mor/monkeybreadsoftware_blog_filemaker)
- [MBS FileMaker Plugin, version 10.2pr5](https://www.mbs-plugins.com/archive/2020-04-27/MBS_FileMaker_Plugin_version_1/monkeybreadsoftware_blog_filemaker)

Created 25th April 2020, last changed 25th April 2020.

### 69.60. CURL.GETHEADERASTEXT 2109

## <span id="page-2108-0"></span>**69.60 CURL.GetHeaderAsText**

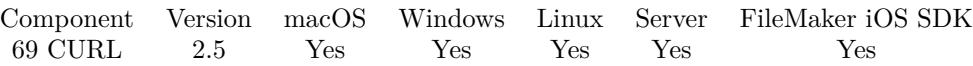

MBS( "CURL.GetHeaderAsText"; curl { ; Encoding; preserveLineEndings } )

#### **Parameters**

#### **curl**

The CURL session handle. \$curl

#### **Encoding**

Optional

The text encoding for result. Default is native. This function can also handle UTF-16 as well as UTF-16LE and UTF-16BE for little/big endian byte order. "UTF-8"

#### **preserveLineEndings**

Optional

Whether to change line endings to CR for FileMaker. By default (0) we change the line endings to CR, so FileMaker has no trouble. Pass 1 to keep whatever line endings are there. 0

**Result** The headers as text.

#### **Description**

You are responsible for detecting decoding.

Plugin version 5.2 and newer replace newlines automatically for you to match what FileMaker uses (Mac line endings).

#### **Examples**

Get header lines:

MBS("CURL.GetHeaderAsText"; \$curl)

Get file name for container from header:

Set Variable [ \$name ; Value: "" ] Set Variable [ \$headers ; Value: MBS( "CURL.GetHeaderAsText"; \$curl; "UTF-8") ] Set Variable [ \$headers ; Value: MBS( "List.MatchesPrefix"; \$headers; "Content-Disposition: attachment; filename=")  $\vert$ If  $[$  Length $(\text{Sheaders}) > 0]$ Set Variable [  $\text{Shame}$  ; Value: Middle ( $\text{Sheaders}$  ; 43 ; Length( $\text{Sheaders}$ ) ] End If Set Field [ CURL Test::File ; MBS("CURL.GetResultAsContainer"; \$curl; \$name) ]

#### 2110 CHAPTER 69. CURL

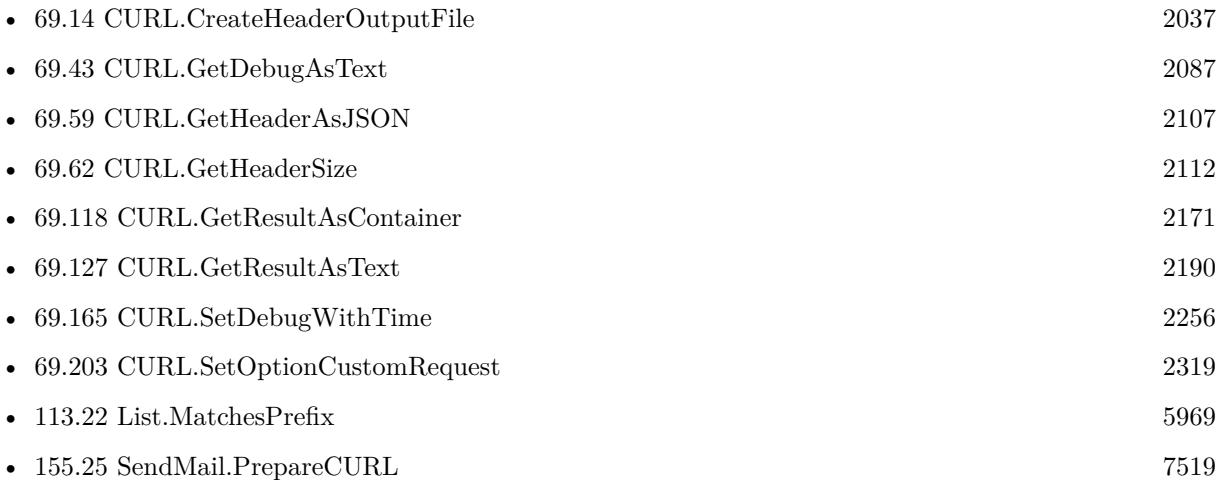

#### **Example Databases**

- [CURL/CURL Download in Background](http://monkeybread.eu/MBS-FileMaker-Plugin-Examples/CURL/CURL%20Download%20in%20Background.shtml#1ScriptAnchor_)
- [CURL/CURL Download on Server](http://monkeybread.eu/MBS-FileMaker-Plugin-Examples/CURL/CURL%20Download%20on%20Server.shtml#1ScriptAnchor_)
- [CURL/CURL Download PDF and add preview with DynaPDF](http://monkeybread.eu/MBS-FileMaker-Plugin-Examples/CURL/CURL%20Download%20PDF%20and%20add%20preview%20with%20DynaPDF.shtml#1ScriptAnchor_)
- [CURL/CURL Download Picture](http://monkeybread.eu/MBS-FileMaker-Plugin-Examples/CURL/CURL%20Download%20Picture.shtml#1ScriptAnchor_)
- [CURL/CURL Download Text](http://monkeybread.eu/MBS-FileMaker-Plugin-Examples/CURL/CURL%20Download%20Text.shtml#1ScriptAnchor_)
- [CURL/CURL Download with Progress](http://monkeybread.eu/MBS-FileMaker-Plugin-Examples/CURL/CURL%20Download%20with%20Progress.shtml#1ScriptAnchor_)
- [CURL/CURL Download zip file](http://monkeybread.eu/MBS-FileMaker-Plugin-Examples/CURL/CURL%20Download%20zip%20file.shtml#1ScriptAnchor_)
- [CURL/CURL Send Form](http://monkeybread.eu/MBS-FileMaker-Plugin-Examples/CURL/CURL%20Send%20Form.shtml#1ScriptAnchor_)
- [CURL/Email/List IMAP folders](http://monkeybread.eu/MBS-FileMaker-Plugin-Examples/CURL/Email/List%20IMAP%20folders.shtml#1ScriptAnchor_)
- [CURL/WebServices/Twitter oAuth](http://monkeybread.eu/MBS-FileMaker-Plugin-Examples/CURL/WebServices/Twitter%20oAuth.shtml#5ScriptAnchor_)

### **69.60.1 Blog Entries**

- [Translating Insert from URL options for CURL to MBS Plugin calls](https://www.mbs-plugins.com/archive/2020-12-14/Translating_Insert_from_URL_op/monkeybreadsoftware_blog_filemaker)
- [MBS FileMaker Plugin, version 9.3pr6](https://www.mbs-plugins.com/archive/2019-07-17/MBS_FileMaker_Plugin_version_9/monkeybreadsoftware_blog_filemaker)
- [Comparing Base Elements Plugin to MBS FileMaker Plugin](https://www.mbs-plugins.com/archive/2017-10-24/Comparing_Base_Elements_Plugin/monkeybreadsoftware_blog_filemaker)
- [MBS FileMaker Plugin, version 5.2pr7](https://www.mbs-plugins.com/archive/2015-07-16/MBS_FileMaker_Plugin_version_5/monkeybreadsoftware_blog_filemaker)
- [MBS Filemaker Plugin, version 3.2pr3](https://www.mbs-plugins.com/archive/2013-03-05/MBS_Filemaker_Plugin_version_3/monkeybreadsoftware_blog_filemaker)

Created 18th August 2014, last changed 16th July 2019.

### **See also**

# <span id="page-2110-0"></span>69.61. CURL.GETHEADERLENGTH 2111 **69.61 CURL.GetHeaderLength**

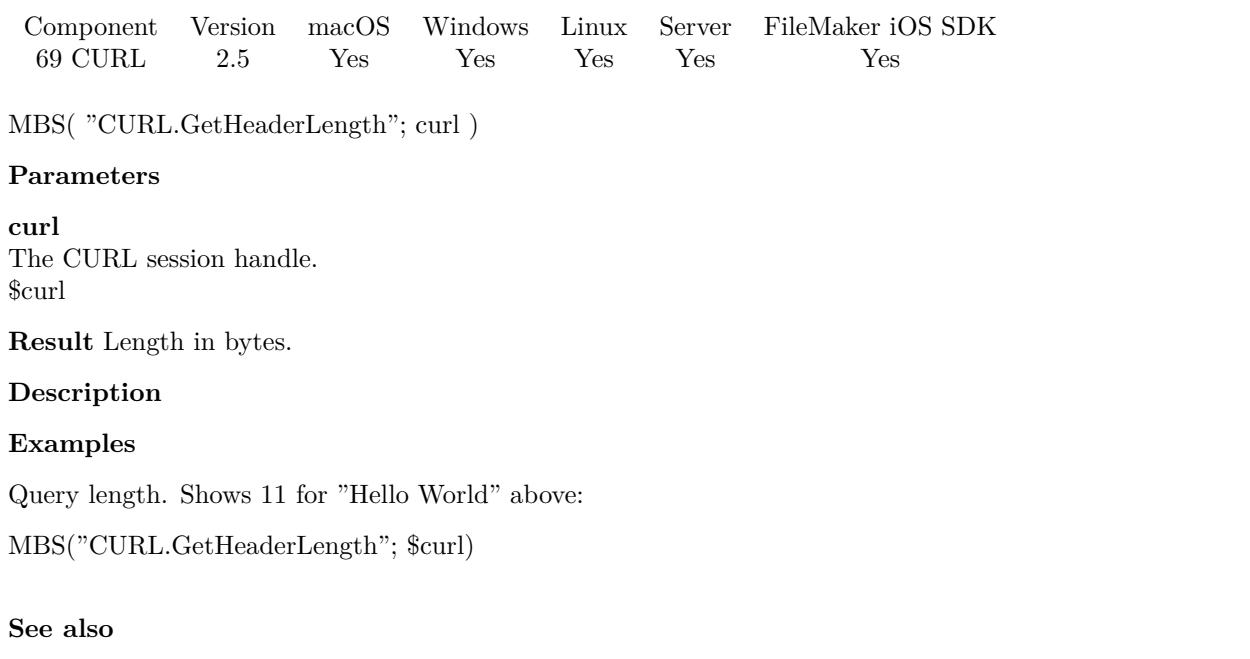

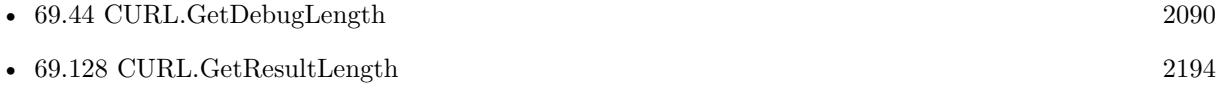

# <span id="page-2111-0"></span>**69.62 CURL.GetHeaderSize**

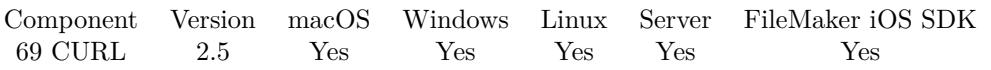

MBS( "CURL.GetHeaderSize"; curl )

#### **Parameters**

**curl** The CURL session handle. \$curl

**Result** Returns the requested value or nothing on error.

#### **Description**

#### **See also**

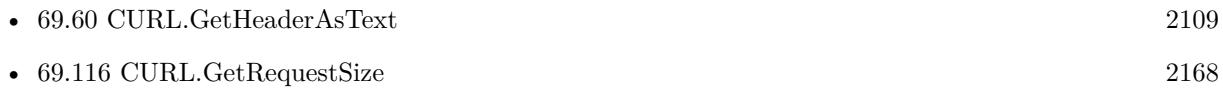

### **Example Databases**

• [CURL/CURL Download Picture with Info](http://monkeybread.eu/MBS-FileMaker-Plugin-Examples/CURL/CURL%20Download%20Picture%20with%20Info.shtml#1ScriptAnchor_)

## 69.63. CURL.GETINPUTASTEXT 2113 **69.63 CURL.GetInputAsText**

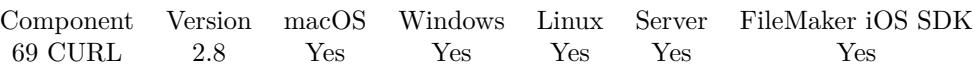

MBS( "CURL.GetInputAsText"; curl { ; Encoding; preserveLineEndings } )

#### **Parameters**

**curl** The CURL session handle. \$curl

#### **Encoding**

Optional

The text encoding for result. Default is native. This function can also handle UTF-16 as well as UTF-16LE and UTF-16BE for little/big endian byte order. "UTF-8"

#### **preserveLineEndings**

Optional

Whether to change line endings to CR for FileMaker. By default (0) we change the line endings to CR, so FileMaker has no trouble. Pass 1 to keep whatever line endings are there. 0

**Result** The input data as text.

#### **Description**

You are responsible for detecting decoding.

Plugin version 5.2 and newer replace newlines automatically for you to match what FileMaker uses (Mac line endings).

#### **Examples**

Write input to a text file:

Set Variable [ \$r ; Value: MBS( "Text.WriteTextFile"; MBS( "CURL.GetInputAsText"; \$curl; "UTF-8"; 1  $\vert$ ; "/tmp/test.txt"  $\vert$   $\vert$ 

#### **See also**

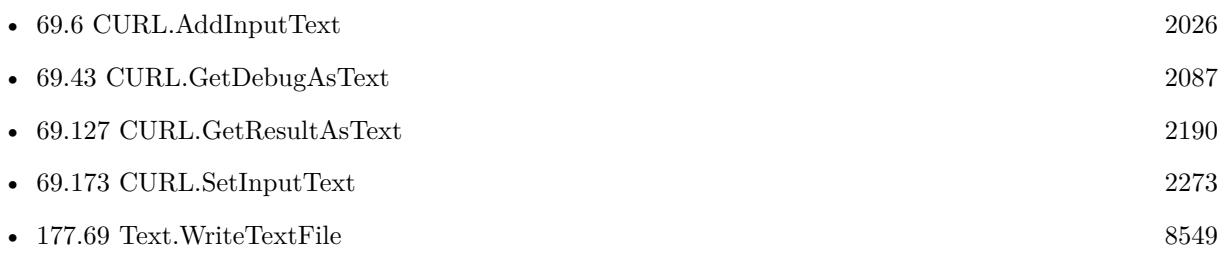

#### 2114 CHAPTER 69. CURL

# **Example Databases**

- [CURL/Email/Build and send Email](http://monkeybread.eu/MBS-FileMaker-Plugin-Examples/CURL/Email/Build%20and%20send%20Email.shtml#1ScriptAnchor_)
- [CURL/Email/Build and send HTML Email with inline graphic](http://monkeybread.eu/MBS-FileMaker-Plugin-Examples/CURL/Email/Build%20and%20send%20HTML%20Email%20with%20inline%20graphic.shtml#1ScriptAnchor_)

### **69.63.1 Blog Entries**

- [MBS FileMaker Plugin, version 9.3pr6](https://www.mbs-plugins.com/archive/2019-07-17/MBS_FileMaker_Plugin_version_9/monkeybreadsoftware_blog_filemaker)
- [Email Script for FileMaker](https://www.mbs-plugins.com/archive/2018-10-10/Email_Script_for_FileMaker/monkeybreadsoftware_blog_filemaker)
- [Sending emails in FileMaker with MBS Plugin](https://www.mbs-plugins.com/archive/2016-10-03/Sending_emails_in_FileMaker_wi/monkeybreadsoftware_blog_filemaker)
- [MBS FileMaker Plugin, version 5.2pr7](https://www.mbs-plugins.com/archive/2015-07-16/MBS_FileMaker_Plugin_version_5/monkeybreadsoftware_blog_filemaker)
- [MBS Filemaker Plugin, version 3.2pr3](https://www.mbs-plugins.com/archive/2013-03-05/MBS_Filemaker_Plugin_version_3/monkeybreadsoftware_blog_filemaker)
- [MBS Filemaker Plugin, version 2.8pr10](https://www.mbs-plugins.com/archive/2012-08-01/MBS_Filemaker_Plugin_version_2/monkeybreadsoftware_blog_filemaker)

Created 18th August 2014, last changed 16th December 2020.

# <span id="page-2114-0"></span>69.64. CURL.GETINPUTLENGTH 2115 **69.64 CURL.GetInputLength**

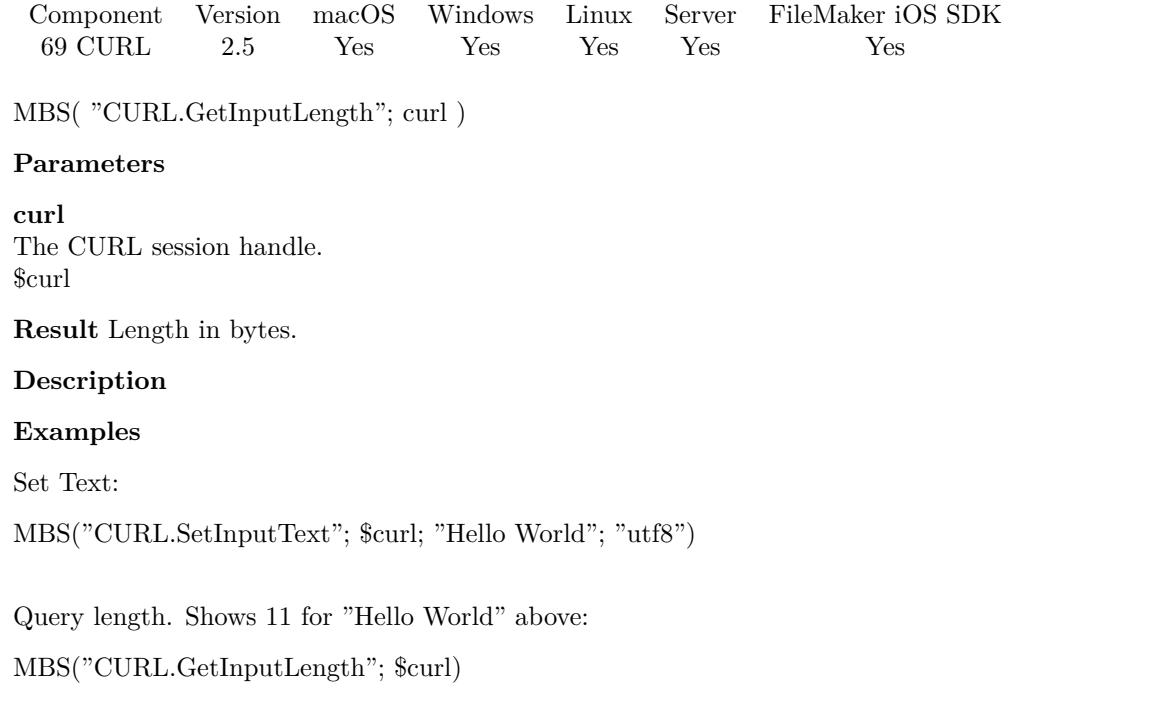

### **See also**

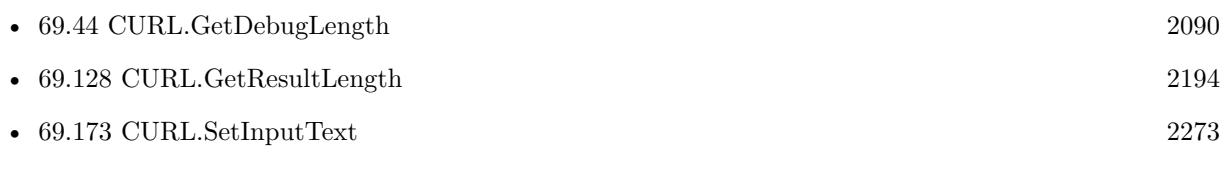

#### $\begin{tabular}{ll} \bf 2116 & \bf CHAPTER \ 69. & \bf CURL \end{tabular}$

# **69.65 CURL.GetLastSocket**

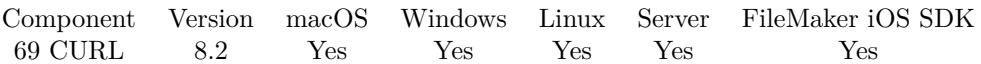

MBS( "CURL.GetLastSocket"; curl )

#### **Parameters**

**curl** The CURL session handle. \$curl

**Result** Returns integer or error.

#### **Description**

#### **See also**

• [69.30](#page-2070-0) CURL.GetActiveSocket [2071](#page-2070-0)

# <span id="page-2116-0"></span>69.66. CURL.GETLOCALIP 2117 **69.66 CURL.GetLocalIP**

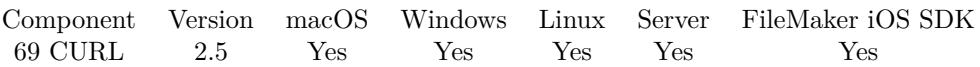

MBS( "CURL.GetLocalIP"; curl )

#### **Parameters**

**curl** The CURL session handle. \$curl

**Result** Returns the requested value or nothing on error.

#### **Description**

This string may be IPv6 if that's enabled. **See also**

• [69.67](#page-2117-0) CURL.GetLocalPort [2118](#page-2117-0)

#### **Example Databases**

• [CURL/CURL Download Picture with Info](http://monkeybread.eu/MBS-FileMaker-Plugin-Examples/CURL/CURL%20Download%20Picture%20with%20Info.shtml#1ScriptAnchor_)

#### $\begin{tabular}{ll} \bf 2118 & \bf CHAPTER \ 69. & \bf CURL \end{tabular}$

# <span id="page-2117-0"></span>**69.67 CURL.GetLocalPort**

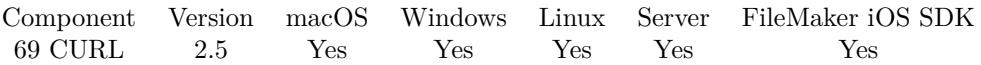

MBS( "CURL.GetLocalPort"; curl )

#### **Parameters**

**curl** The CURL session handle. \$curl

**Result** Returns the requested value or nothing on error.

#### **Description**

#### **See also**

• [69.66](#page-2116-0) CURL.GetLocalIP [2117](#page-2116-0)

#### **Example Databases**

• [CURL/CURL Download Picture with Info](http://monkeybread.eu/MBS-FileMaker-Plugin-Examples/CURL/CURL%20Download%20Picture%20with%20Info.shtml#1ScriptAnchor_)

## <span id="page-2118-0"></span>69.68. CURL.GETMULTIOPTIONCHUNKLENGTHPENALTYSIZE 2119 **69.68 CURL.GetMultiOptionChunkLengthPenaltySize**

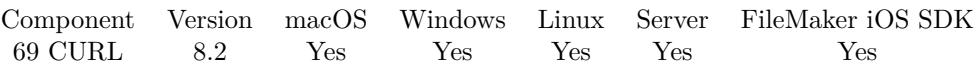

MBS( "CURL.GetMultiOptionChunkLengthPenaltySize" )

**Result** Returns OK or error.

#### **Description**

A connection with a chunk length longer than this will not be considered for pipelining. **See also**

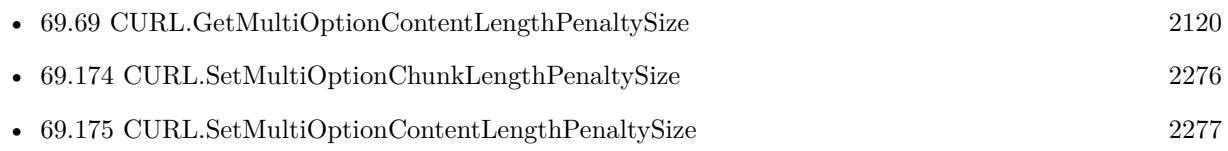

# <span id="page-2119-0"></span> $\begin{tabular}{ll} \bf 2120 & \bf 2120 \\ \bf \end{tabular} \begin{tabular}{ll} \bf 2120 & \bf 2120 \\ \bf \end{tabular}$ **69.69 CURL.GetMultiOptionContentLengthPenaltySize**

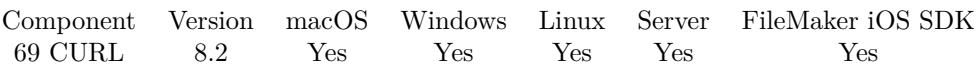

MBS( "CURL.GetMultiOptionContentLengthPenaltySize" )

**Result** Returns OK or error.

#### **Description**

A connection with a content-length longer than this will not be considered for pipelining. **See also**

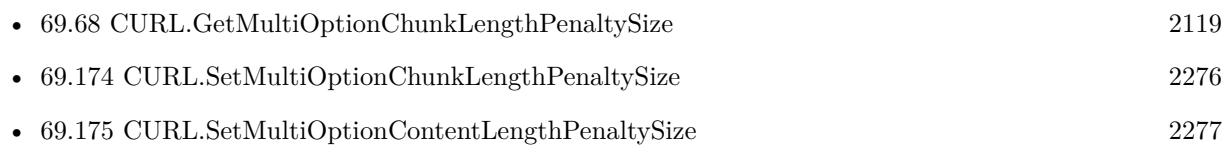

# 69.70. CURL.GETMULTIOPTIONMAXCONCURRENTSTREAMS 2121 **69.70 CURL.GetMultiOptionMaxConcurrentStreams**

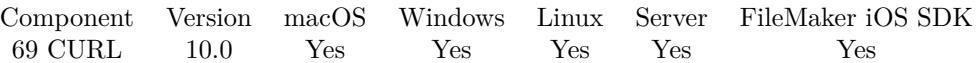

MBS( "CURL.GetMultiOptionMaxConcurrentStreams" )

**Result** Returns number or error.

#### **Description**

**See also**

• [69.176](#page-2277-0) CURL.SetMultiOptionMaxConcurrentStreams [2278](#page-2277-0)

## **69.70.1 Blog Entries**

- [New in the MBS FileMaker Plugin 10.0](https://www.mbs-plugins.com/archive/2020-01-23/New_in_the_MBS_FileMaker_Plugi/monkeybreadsoftware_blog_filemaker)
- [MBS FileMaker Plugin, version 9.6pr1](https://www.mbs-plugins.com/archive/2019-12-02/MBS_FileMaker_Plugin_version_9/monkeybreadsoftware_blog_filemaker)

Created 13th November 2019, last changed 13th November 2019.

# <span id="page-2121-0"></span>**69.71 CURL.GetMultiOptionMaxConnects**

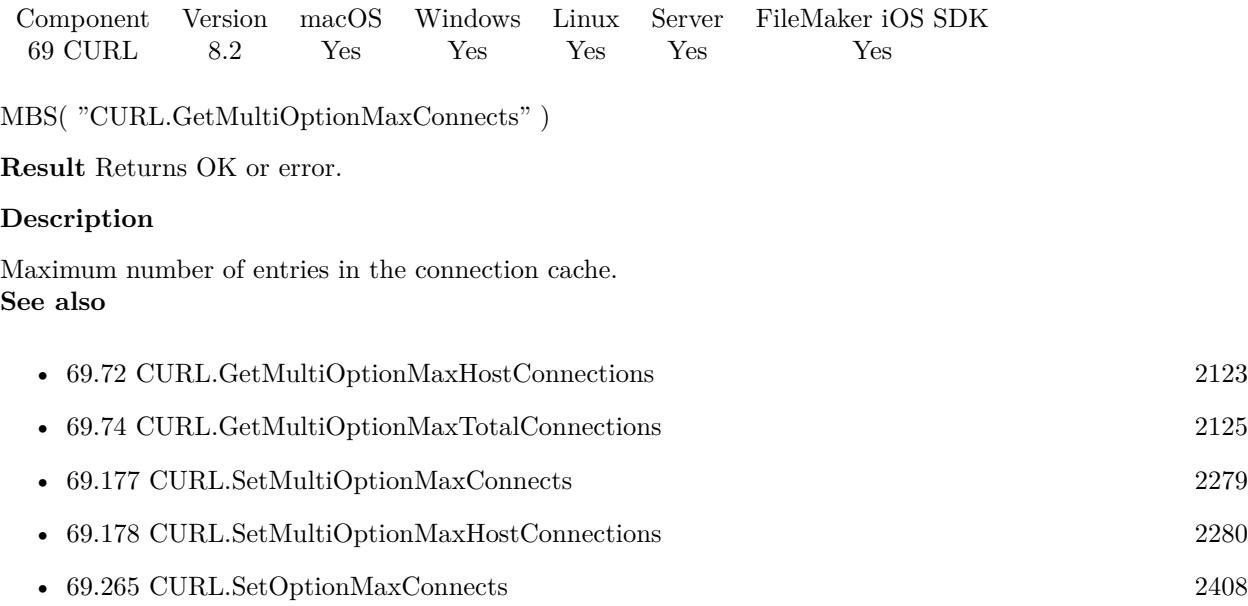

# <span id="page-2122-0"></span>69.72. CURL.GETMULTIOPTIONMAXHOSTCONNECTIONS 2123 **69.72 CURL.GetMultiOptionMaxHostConnections**

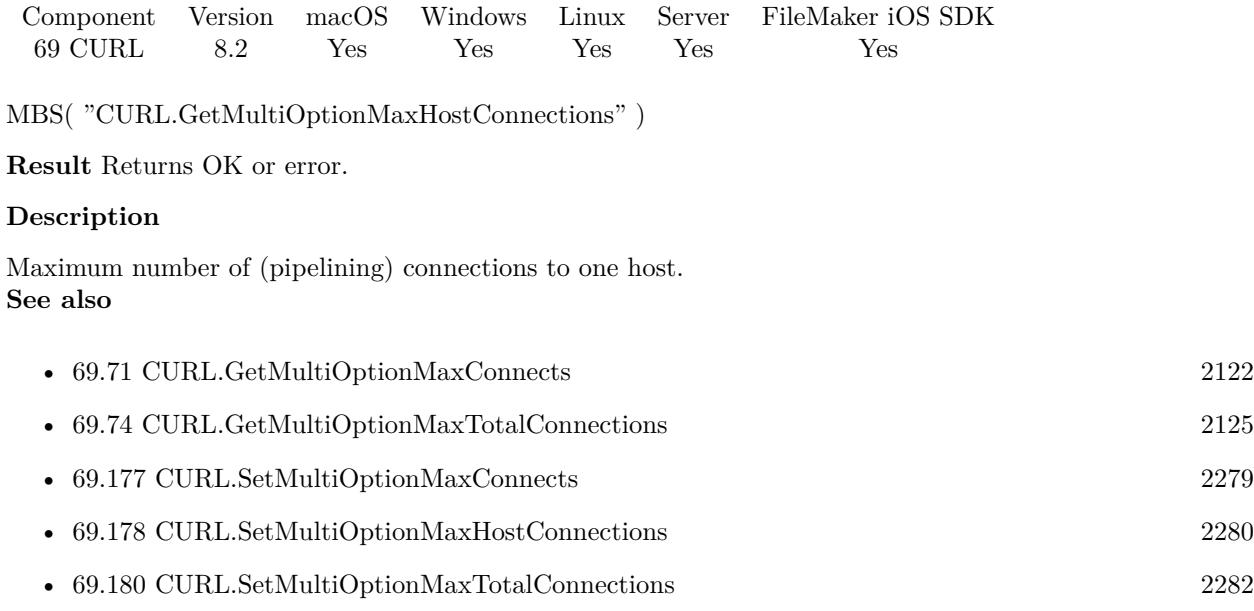

# $\begin{tabular}{ll} \bf 2124 & \bf CHAPTER \it{69.} \quad CURL \\ \end{tabular}$ **69.73 CURL.GetMultiOptionMaxPipelineLength**

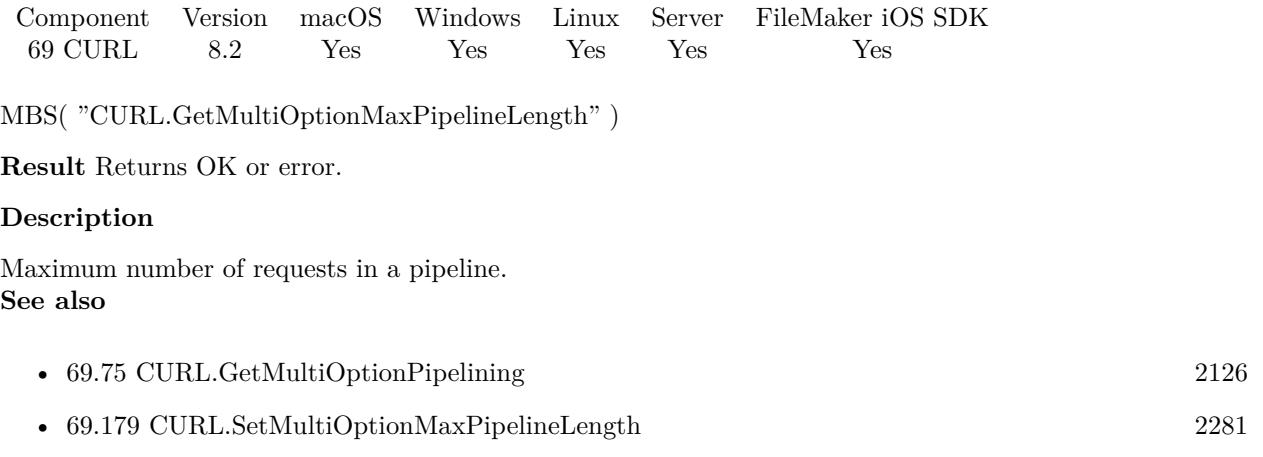
# 69.74. CURL.GETMULTIOPTIONMAXTOTALCONNECTIONS 2125 **69.74 CURL.GetMultiOptionMaxTotalConnections**

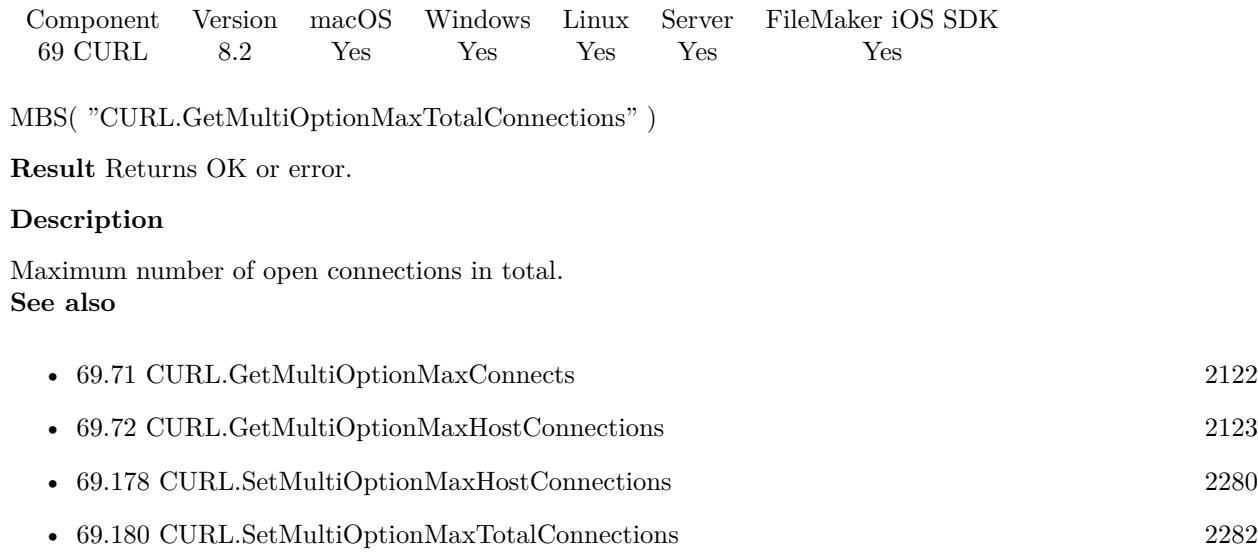

# $\begin{tabular}{ll} \bf 2126 & \bf CHAPTER \& 69. & \bf CURL \\ \end{tabular}$ **69.75 CURL.GetMultiOptionPipelining**

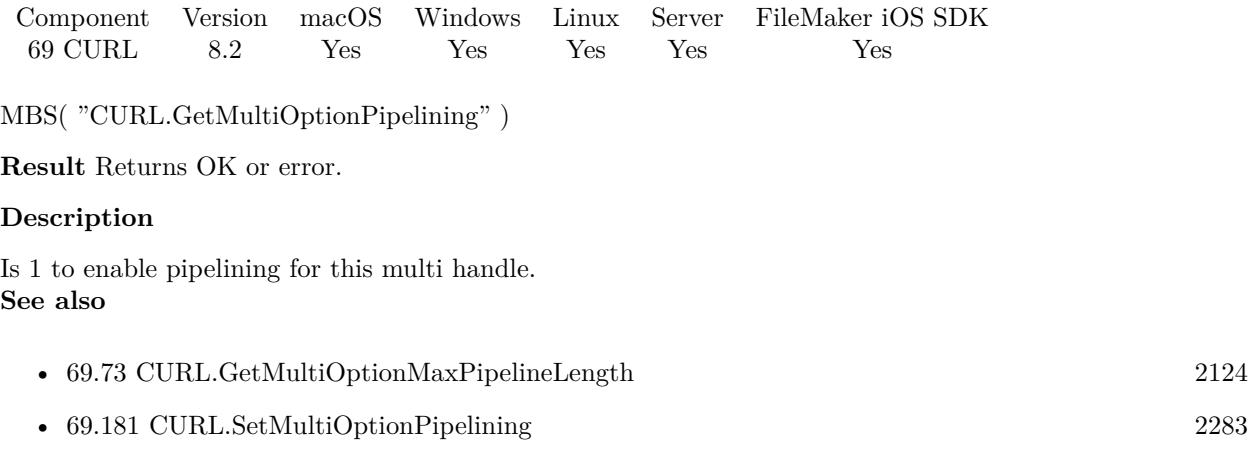

# 69.76. CURL.GETMULTIRUNNINGTRANSFERS 2127 **69.76 CURL.GetMultiRunningTransfers**

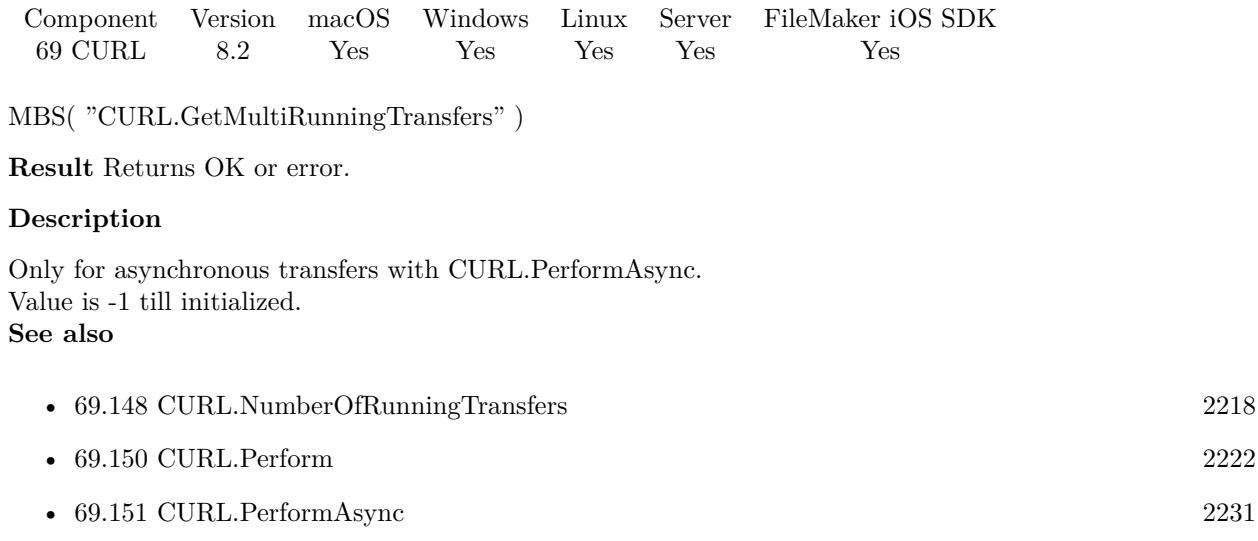

# **69.77 CURL.GetNameLookupTime**

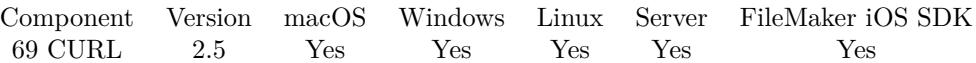

MBS( "CURL.GetNameLookupTime"; curl )

#### **Parameters**

**curl** The CURL session handle. \$curl

**Result** Returns the requested value or nothing on error.

#### **Description**

#### **Examples**

Show time:

Show Custom Dialog [ "DNS Lookup Time in seconds" ; MBS( "CURL.GetNameLookupTime"; \$curl ) ]

#### **Example Databases**

• [CURL/CURL Download Picture with Info](http://monkeybread.eu/MBS-FileMaker-Plugin-Examples/CURL/CURL%20Download%20Picture%20with%20Info.shtml#1ScriptAnchor_)

### 69.78. CURL.GETNUMCONNECTS 2129

## **69.78 CURL.GetNumConnects**

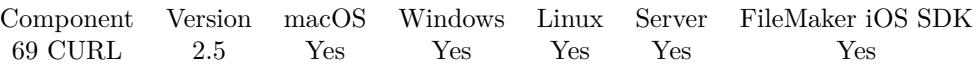

MBS( "CURL.GetNumConnects"; curl )

#### **Parameters**

**curl** The CURL session handle. \$curl

**Result** Returns the requested value or nothing on error.

### **Description**

Combined with CURL.SetOptionRedirectCount you are able to know how many times libcurl successfully reused existing connection(s) or not. **Example Databases**

#### • [CURL/CURL Download Picture with Info](http://monkeybread.eu/MBS-FileMaker-Plugin-Examples/CURL/CURL%20Download%20Picture%20with%20Info.shtml#1ScriptAnchor_)

#### 2130 CHAPTER 69. CURL

# **69.79 CURL.GetOSErrNo**

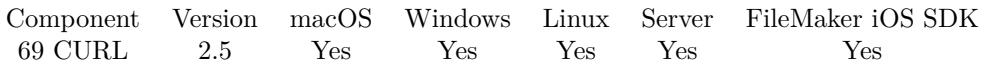

MBS( "CURL.GetOSErrNo"; curl )

#### **Parameters**

**curl** The CURL session handle. \$curl

**Result** Returns the requested value or nothing on error.

#### **Description**

Note that the value is only set on failure, it is not reset upon a successfull operation. **Example Databases**

#### • [CURL/CURL Download Picture with Info](http://monkeybread.eu/MBS-FileMaker-Plugin-Examples/CURL/CURL%20Download%20Picture%20with%20Info.shtml#1ScriptAnchor_)

### 69.80. CURL.GETOPTIONCONNECTTO 2131

# **69.80 CURL.GetOptionConnectTo**

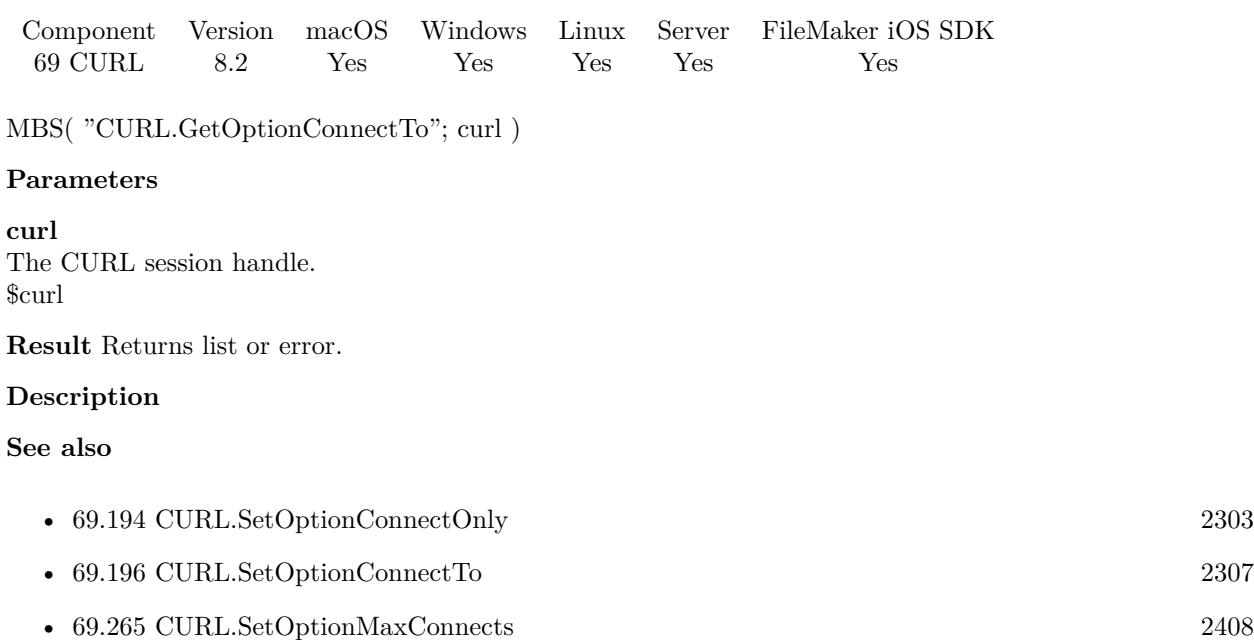

# **69.81 CURL.GetOptionCustomRequest**

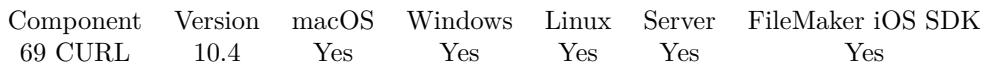

MBS( "CURL.GetOptionCustomRequest"; curl )

#### **Parameters**

**curl** The CURL session handle. \$curl

**Result** Returns text or error.

#### **Description**

#### **See also**

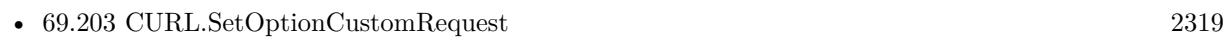

• [69.323](#page-2499-0) CURL.SetOptionRTSPRequest [2500](#page-2499-0)

### **69.81.1 Blog Entries**

- [What is new in the MBS FileMaker Plugin Version 10.4](https://www.mbs-plugins.com/archive/2020-09-22/What_is_new_in_the_MBS_FileMak/monkeybreadsoftware_blog_filemaker)
- [MBS FileMaker Plugin, version 10.4pr1](https://www.mbs-plugins.com/archive/2020-07-28/MBS_FileMaker_Plugin_version_1/monkeybreadsoftware_blog_filemaker)

Created 27th July 2020, last changed 27th July 2020.

## 69.82. CURL.GETOPTIONHTTP200ALIASES 2133 **69.82 CURL.GetOptionHTTP200Aliases**

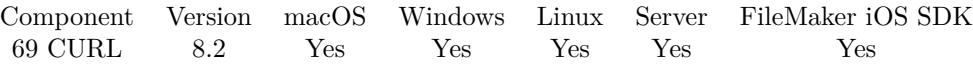

MBS( "CURL.GetOptionHTTP200Aliases"; curl )

#### **Parameters**

**curl** The CURL session handle. \$curl

**Result** Returns list or error.

### **Description**

#### **See also**

• [69.237](#page-2367-0) CURL.SetOptionHTTP200Aliases [2368](#page-2367-0)

# <span id="page-2133-0"></span>**69.83 CURL.GetOptionHTTPHeader**

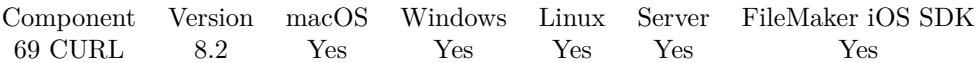

MBS( "CURL.GetOptionHTTPHeader"; curl )

#### **Parameters**

**curl** The CURL session handle. \$curl

**Result** Returns list or error.

#### **Description**

#### **Examples**

Set and get headers:

Set Variable [  $&curl$  ; Value: MBS("CURL.New") ] Set Variable [ \$r ; Value: MBS( "CURL.SetOptionHTTPHeader"; \$curl; "Content-Type: application/json§Test: hello"; "Other: 1234" ) ] Show Custom Dialog [ "Headers" ; MBS( "CURL.GetOptionHTTPHeader"; \$curl) ]

#### **See also**

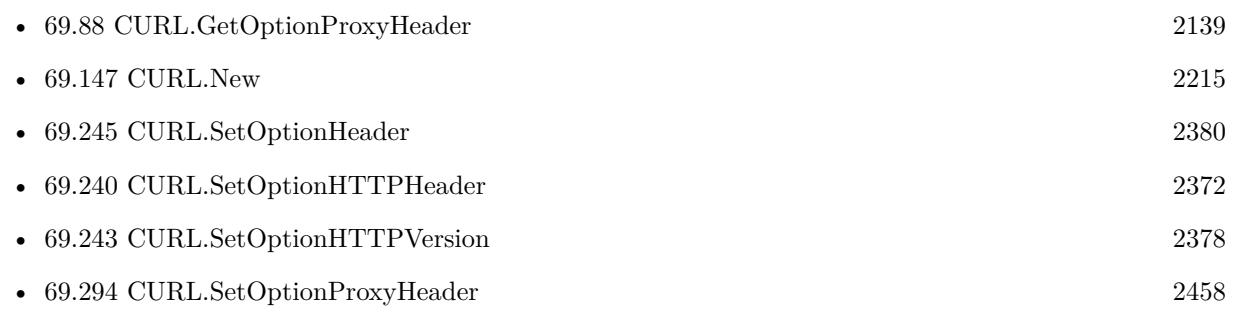

## 69.84. CURL.GETOPTIONMAILRECIPIENTS 2135

# **69.84 CURL.GetOptionMailRecipients**

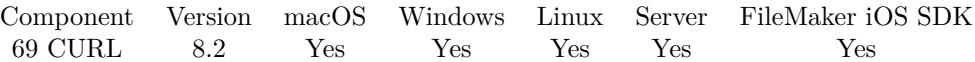

MBS( "CURL.GetOptionMailRecipients"; curl )

#### **Parameters**

**curl** The CURL session handle. \$curl

**Result** Returns list or error.

#### **Description**

#### **See also**

• [69.263](#page-2404-0) CURL.SetOptionMailRecipients [2405](#page-2404-0)

# <span id="page-2135-0"></span>**69.85 CURL.GetOptionPostFields**

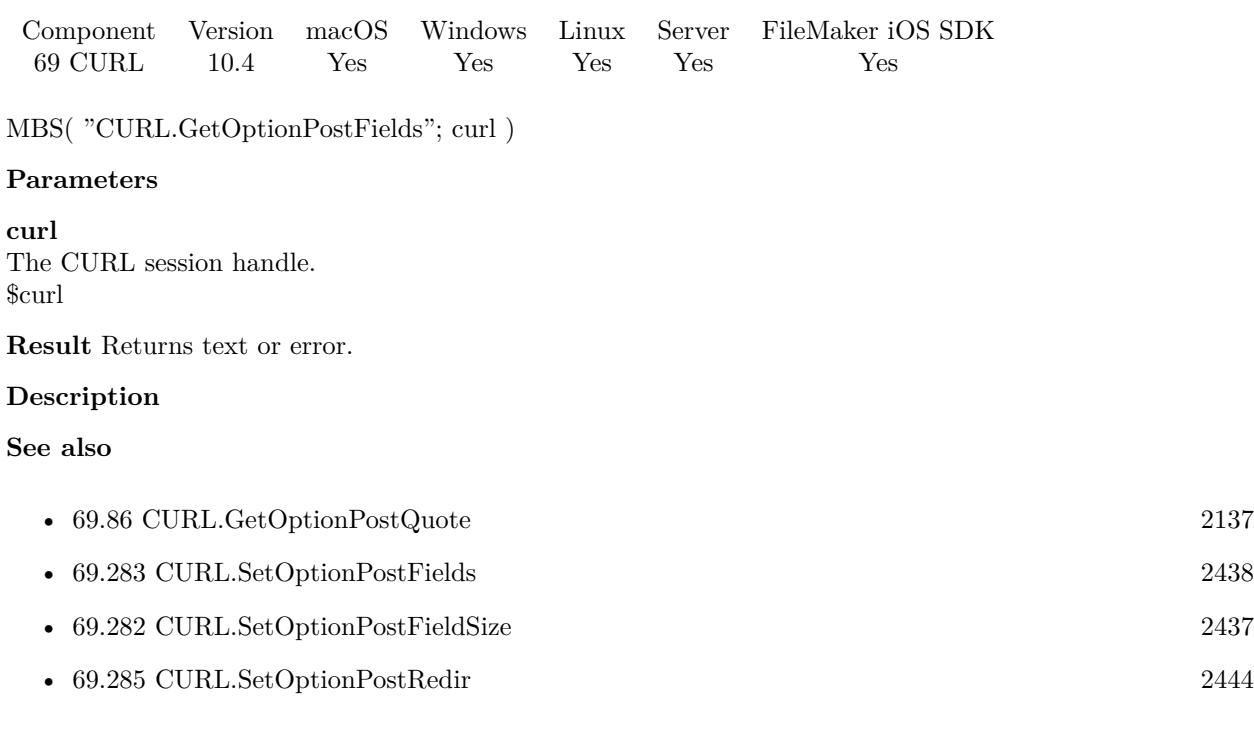

### **69.85.1 Blog Entries**

- [What is new in the MBS FileMaker Plugin Version 10.4](https://www.mbs-plugins.com/archive/2020-09-22/What_is_new_in_the_MBS_FileMak/monkeybreadsoftware_blog_filemaker)
- [MBS FileMaker Plugin, version 10.4pr1](https://www.mbs-plugins.com/archive/2020-07-28/MBS_FileMaker_Plugin_version_1/monkeybreadsoftware_blog_filemaker)

Created 27th July 2020, last changed 27th July 2020.

### 69.86. CURL.GETOPTIONPOSTQUOTE 2137

# <span id="page-2136-0"></span>**69.86 CURL.GetOptionPostQuote**

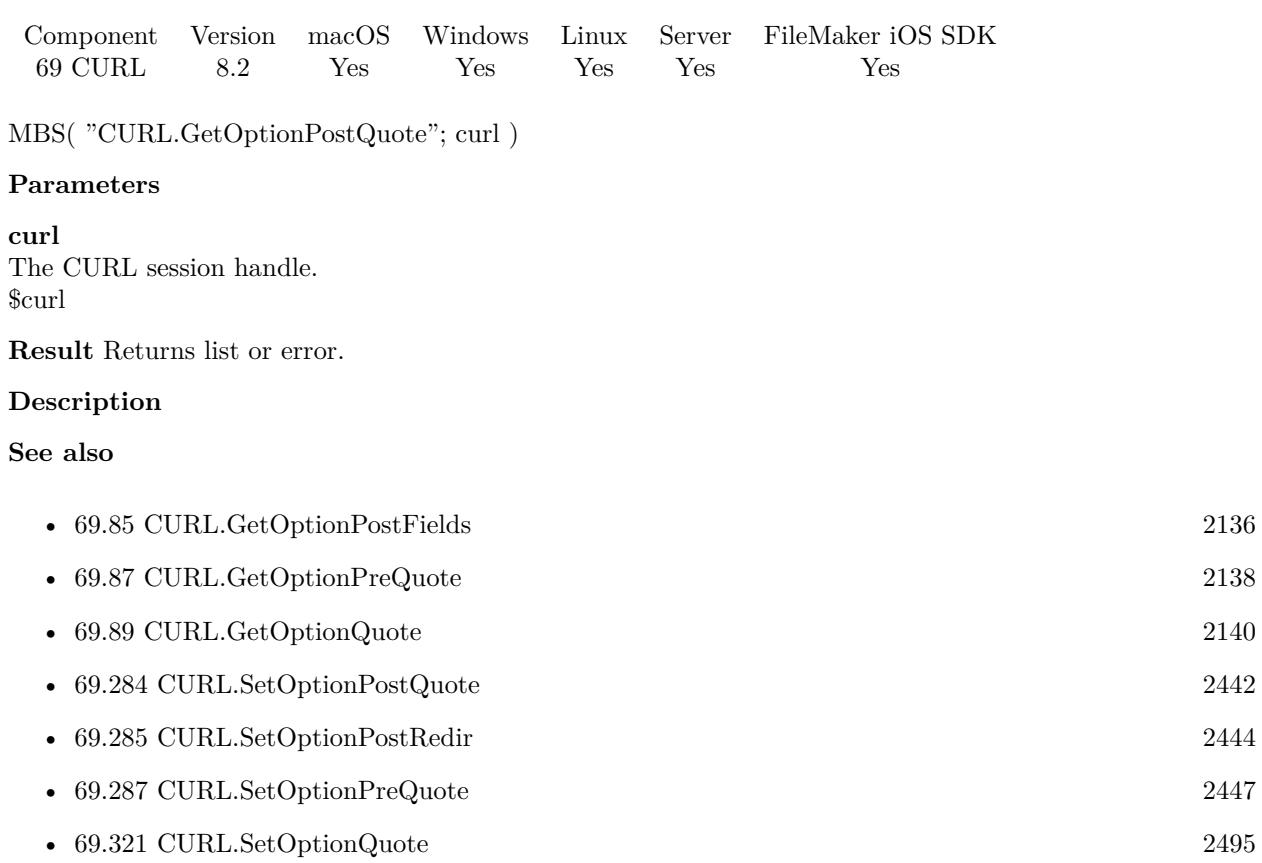

# <span id="page-2137-0"></span>**69.87 CURL.GetOptionPreQuote**

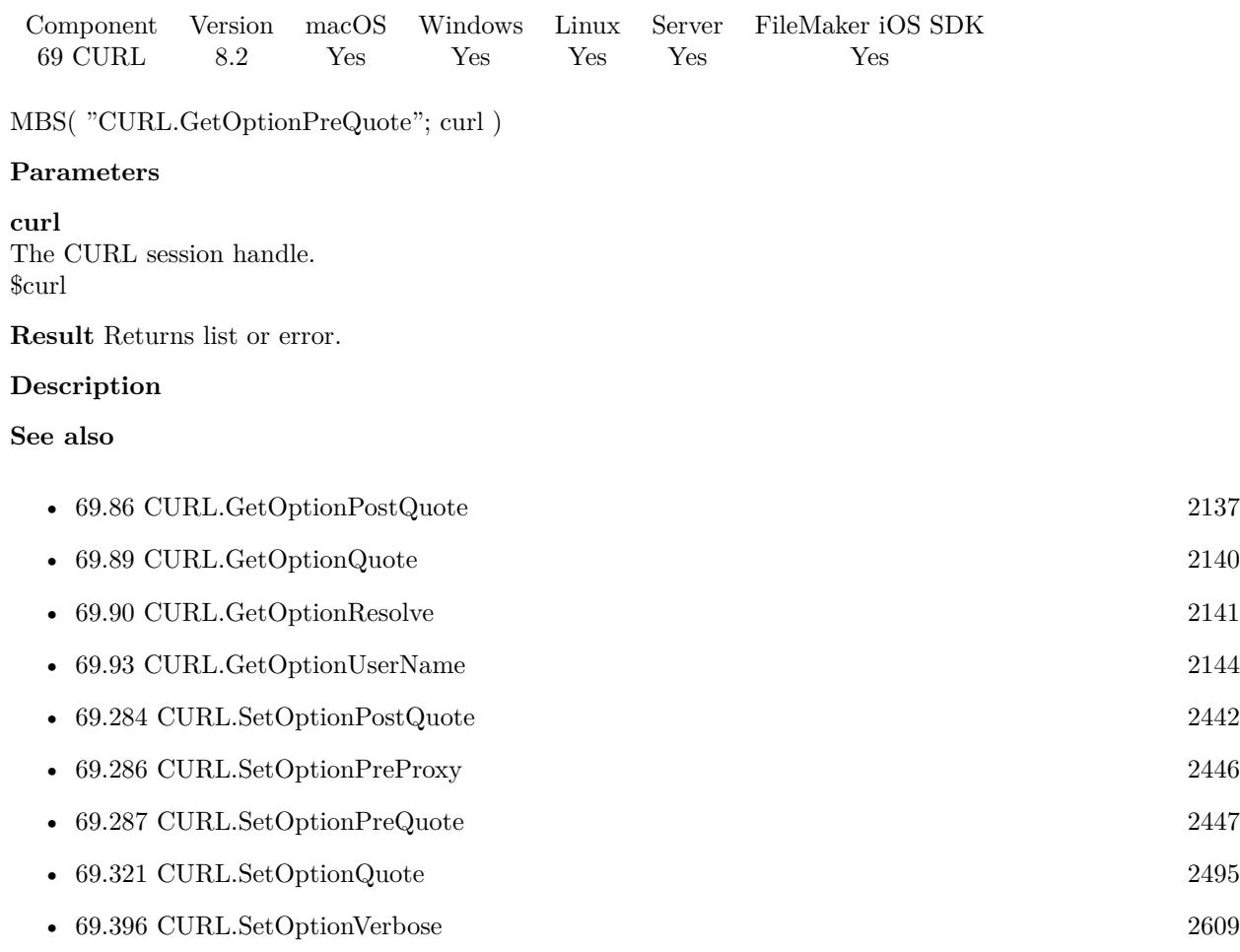

### 69.88. CURL.GETOPTIONPROXYHEADER 2139

# <span id="page-2138-0"></span>**69.88 CURL.GetOptionProxyHeader**

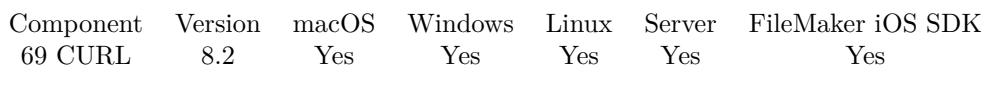

MBS( "CURL.GetOptionProxyHeader"; curl )

#### **Parameters**

**curl** The CURL session handle. \$curl

**Result** Returns list or error.

#### **Description**

#### **See also**

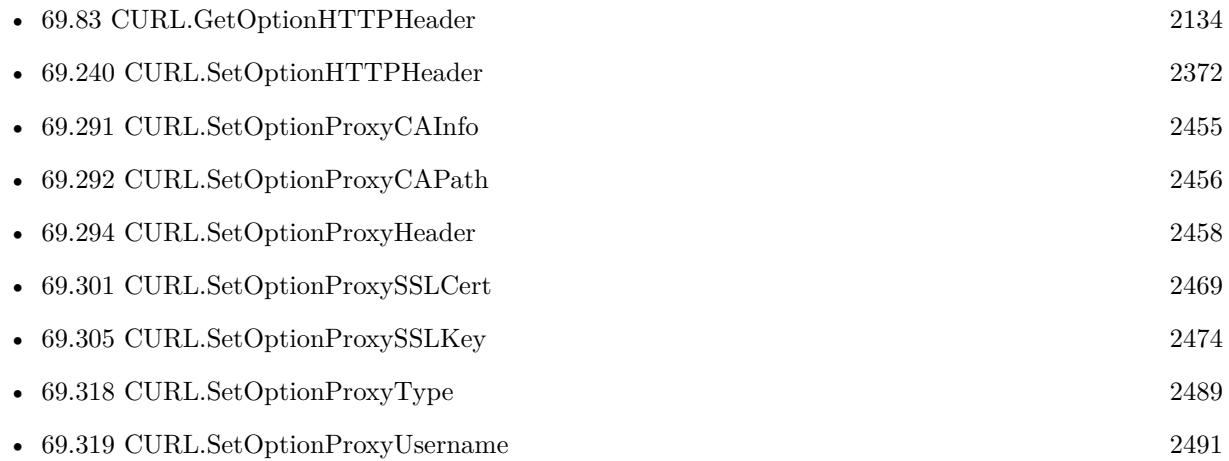

# <span id="page-2139-0"></span>**69.89 CURL.GetOptionQuote**

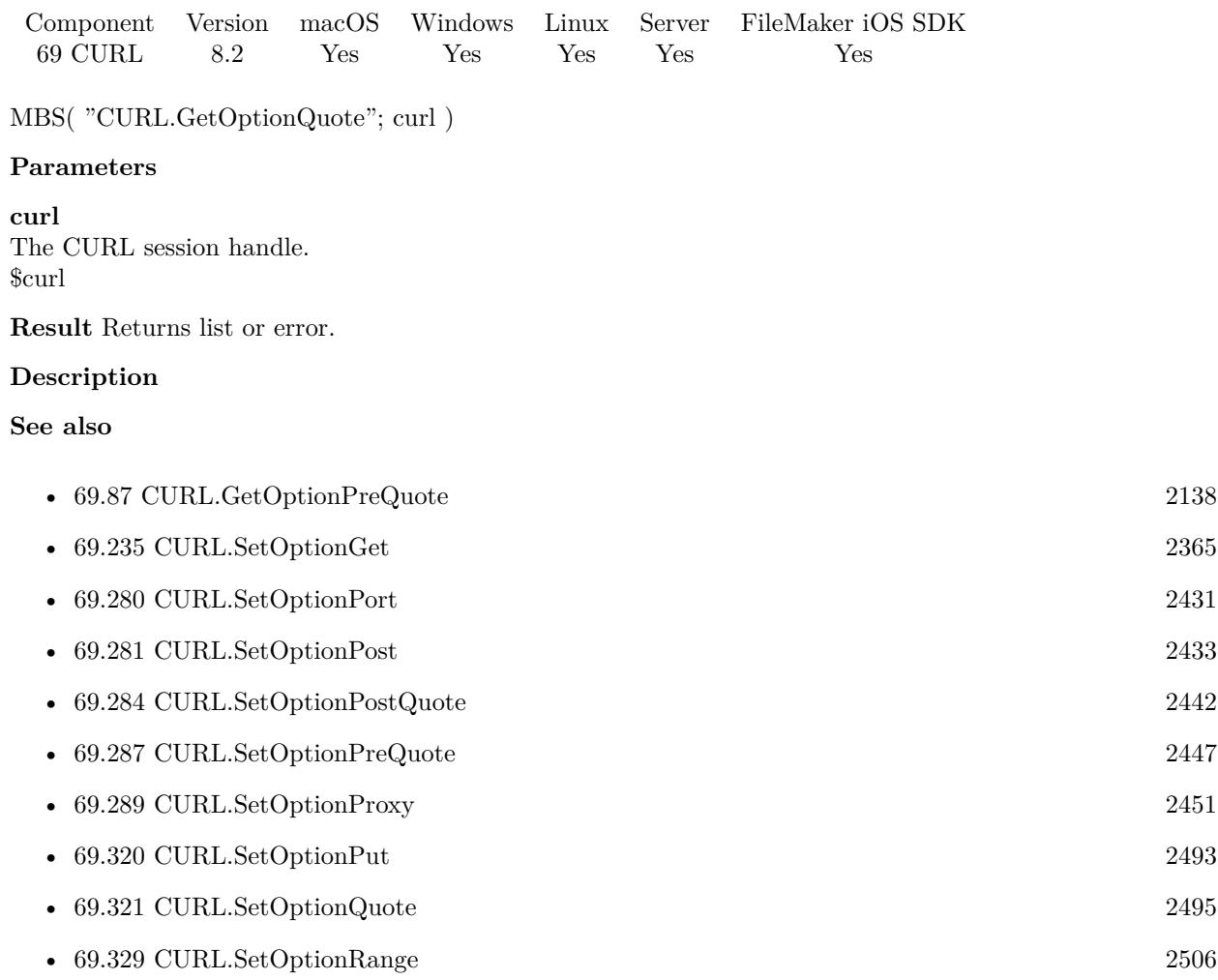

### 69.90. CURL.GETOPTIONRESOLVE 2141

# <span id="page-2140-0"></span>**69.90 CURL.GetOptionResolve**

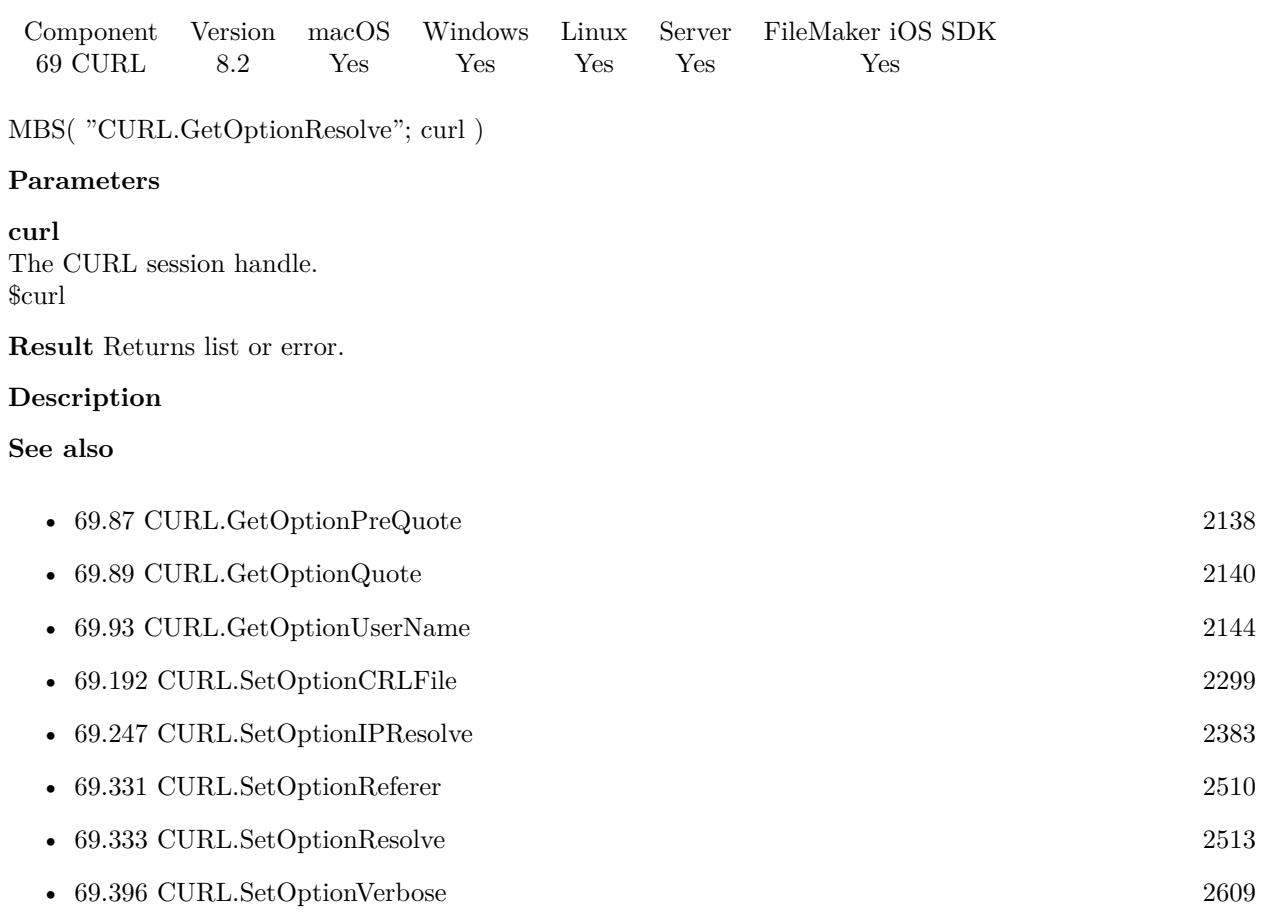

# **69.91 CURL.GetOptionTelnetOptions**

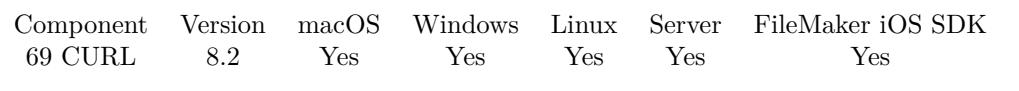

MBS( "CURL.GetOptionTelnetOptions"; curl )

### **Parameters**

**curl** The CURL session handle. \$curl

**Result** Returns list or error.

#### **Description**

### **See also**

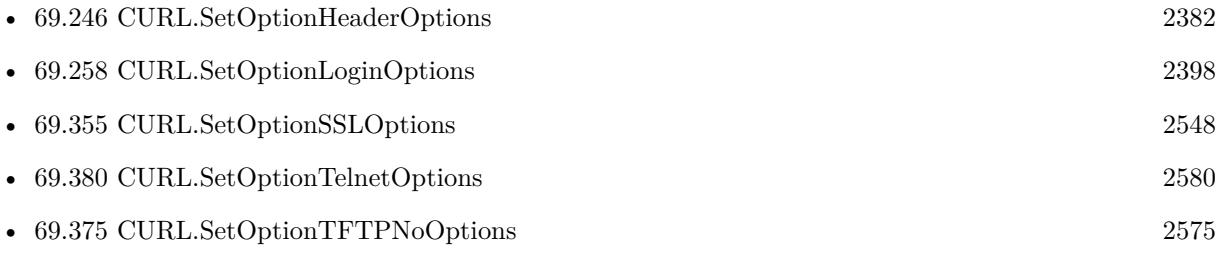

# 69.92. CURL.GETOPTIONURL 2143 **69.92 CURL.GetOptionURL**

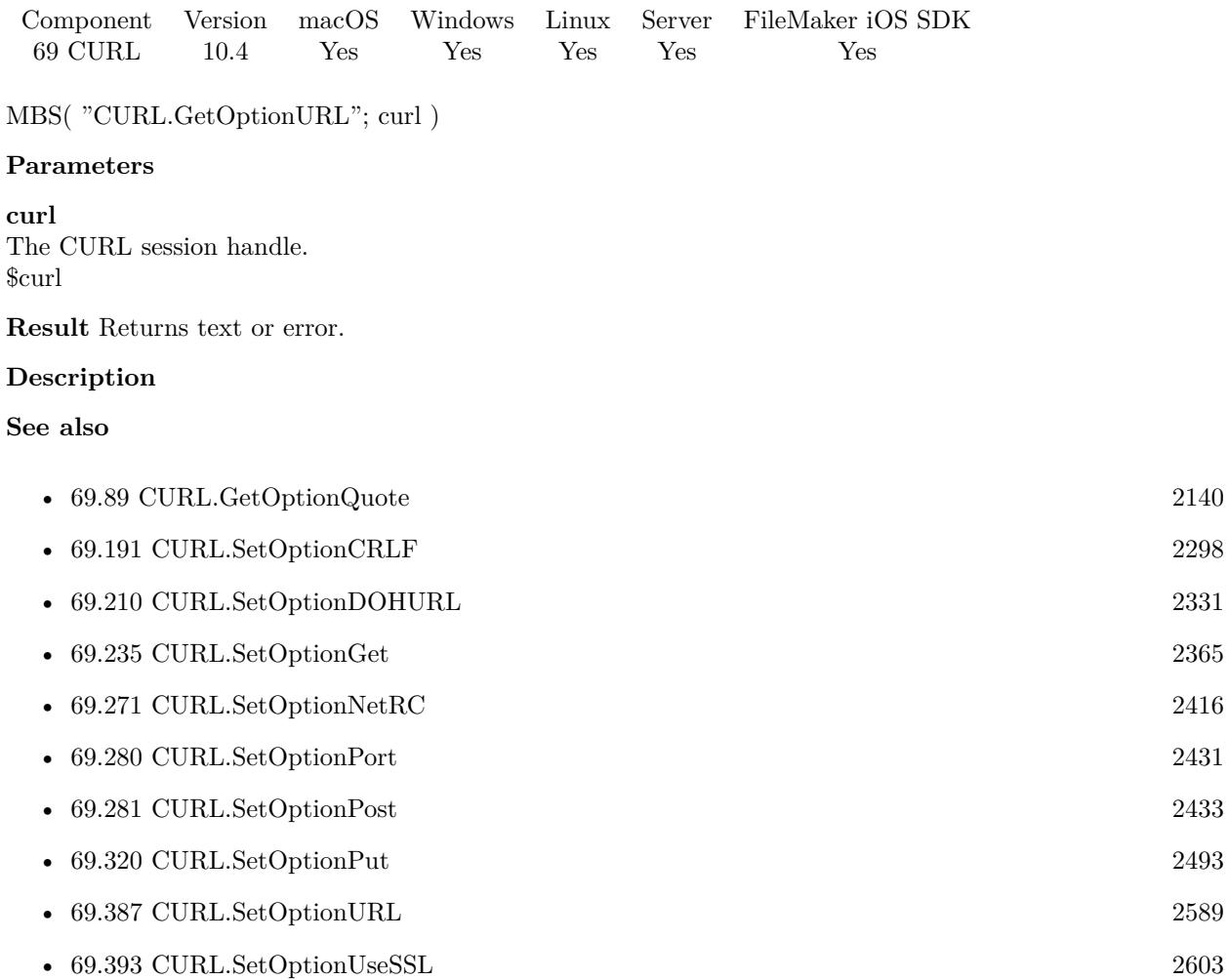

### **69.92.1 Blog Entries**

- [What is new in the MBS FileMaker Plugin Version 10.4](https://www.mbs-plugins.com/archive/2020-09-22/What_is_new_in_the_MBS_FileMak/monkeybreadsoftware_blog_filemaker)
- [MBS FileMaker Plugin, version 10.4pr1](https://www.mbs-plugins.com/archive/2020-07-28/MBS_FileMaker_Plugin_version_1/monkeybreadsoftware_blog_filemaker)

Created 27th July 2020, last changed 27th July 2020.

# <span id="page-2143-0"></span>**69.93 CURL.GetOptionUserName**

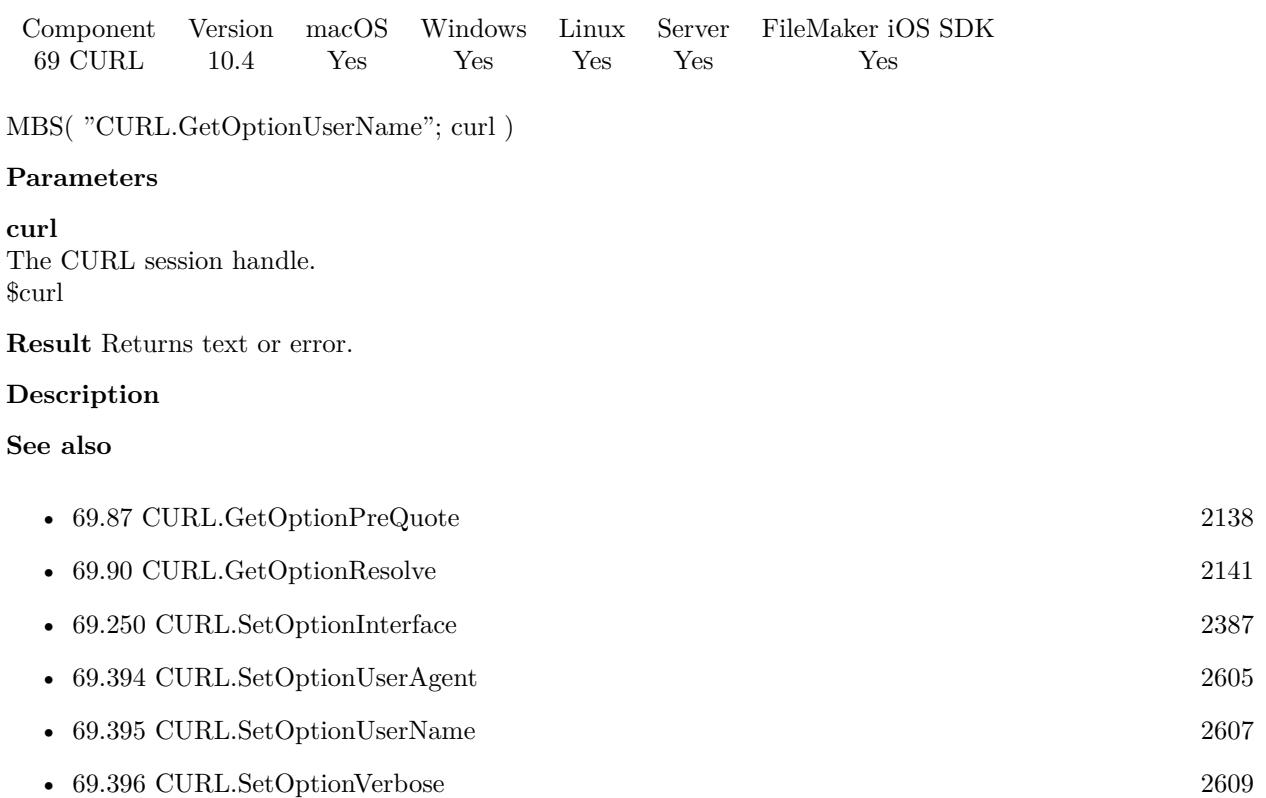

### **69.93.1 Blog Entries**

- [What is new in the MBS FileMaker Plugin Version 10.4](https://www.mbs-plugins.com/archive/2020-09-22/What_is_new_in_the_MBS_FileMak/monkeybreadsoftware_blog_filemaker)
- [MBS FileMaker Plugin, version 10.4pr1](https://www.mbs-plugins.com/archive/2020-07-28/MBS_FileMaker_Plugin_version_1/monkeybreadsoftware_blog_filemaker)

Created 27th July 2020, last changed 27th July 2020.

### 69.94. CURL.GETPRETRANSFERTIME 2145

# **69.94 CURL.GetPreTransferTime**

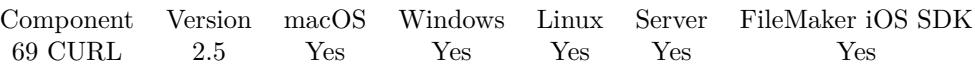

MBS( "CURL.GetPreTransferTime"; curl )

#### **Parameters**

**curl** The CURL session handle. \$curl

**Result** Returns the requested value or nothing on error.

#### **Description**

This includes all pre-transfer commands and negotiations that are specific to the particular protocol(s) involved. It does not involve the sending of the protocol- specific request that triggers a transfer. **Examples**

Show time:

Show Custom Dialog [ "Pre transfer time in seconds" ; MBS( "CURL.GetPreTransferTime"; \$curl ) ]

#### **See also**

• [69.137](#page-2202-0) CURL.GetStartTransferTime [2203](#page-2202-0)

#### **Example Databases**

• [CURL/CURL Download Picture with Info](http://monkeybread.eu/MBS-FileMaker-Plugin-Examples/CURL/CURL%20Download%20Picture%20with%20Info.shtml#1ScriptAnchor_)

#### 2146 CHAPTER 69. CURL

# <span id="page-2145-0"></span>**69.95 CURL.GetPrimaryIP**

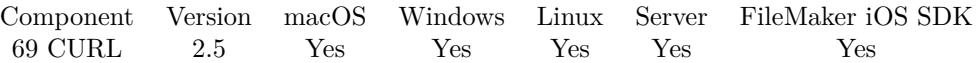

MBS( "CURL.GetPrimaryIP"; curl )

#### **Parameters**

**curl** The CURL session handle. \$curl

**Result** Returns the requested value or nothing on error.

#### **Description**

This string may be IPv6 if that's enabled. **See also**

• [69.96](#page-2146-0) CURL.GetPrimaryPort [2147](#page-2146-0)

#### **Example Databases**

• [CURL/CURL Download Picture with Info](http://monkeybread.eu/MBS-FileMaker-Plugin-Examples/CURL/CURL%20Download%20Picture%20with%20Info.shtml#1ScriptAnchor_)

## <span id="page-2146-0"></span>69.96. CURL.GETPRIMARYPORT 2147 **69.96 CURL.GetPrimaryPort**

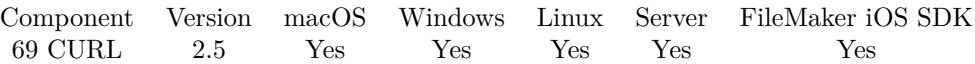

MBS( "CURL.GetPrimaryPort"; curl )

#### **Parameters**

**curl** The CURL session handle. \$curl

**Result** Returns the requested value or nothing on error.

#### **Description**

#### **See also**

• [69.95](#page-2145-0) CURL.GetPrimaryIP  $2146$ 

### **Example Databases**

• [CURL/CURL Download Picture with Info](http://monkeybread.eu/MBS-FileMaker-Plugin-Examples/CURL/CURL%20Download%20Picture%20with%20Info.shtml#1ScriptAnchor_)

# <span id="page-2147-0"></span>**69.97 CURL.GetProgressCurrentDownload**

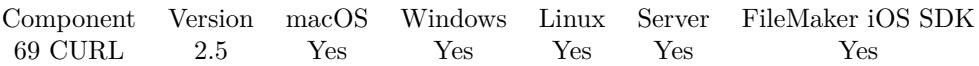

MBS( "CURL.GetProgressCurrentDownload"; curl )

#### **Parameters**

**curl** The CURL session handle. \$curl

**Result** The number of bytes already downloaded.

#### **Description**

Only useful with CURL.PerformInBackground. **Examples**

Calculate percent uploaded

\$percent = 100 \* MBS( "CURL.GetProgressCurrentDownload"; \$curl ) / MBS( "CURL.GetProgressTotal-Download"; \$curl )

#### **See also**

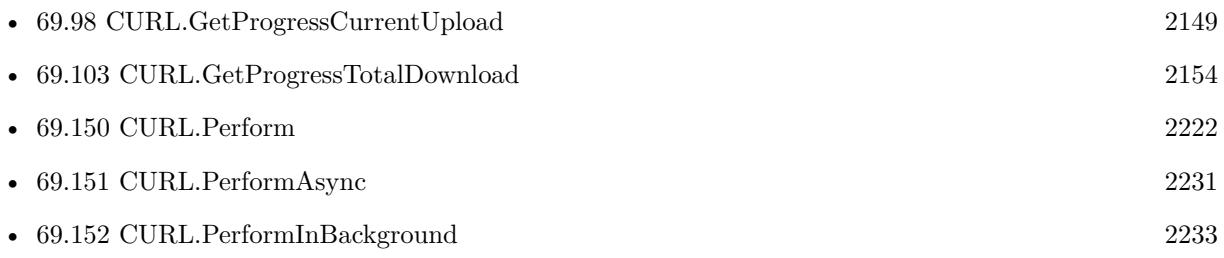

### 69.98. CURL.GETPROGRESSCURRENTUPLOAD 2149

# <span id="page-2148-0"></span>**69.98 CURL.GetProgressCurrentUpload**

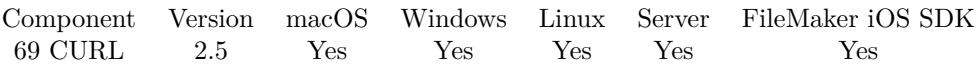

MBS( "CURL.GetProgressCurrentUpload"; curl )

#### **Parameters**

**curl** The CURL session handle. \$curl

**Result** The number of bytes already uploaded.

#### **Description**

Only useful with CURL.PerformInBackground. **Examples**

Calculate percent uploaded

\$percent = 100 \* MBS( "CURL.GetProgressCurrentUpload"; \$curl ) / MBS( "CURL.GetProgressTotalUpload"; \$curl )

#### **See also**

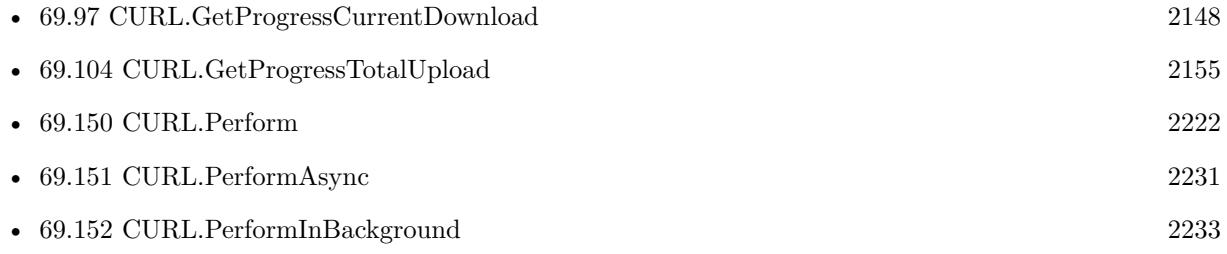

# <span id="page-2149-0"></span>**69.99 CURL.GetProgressEvaluate**

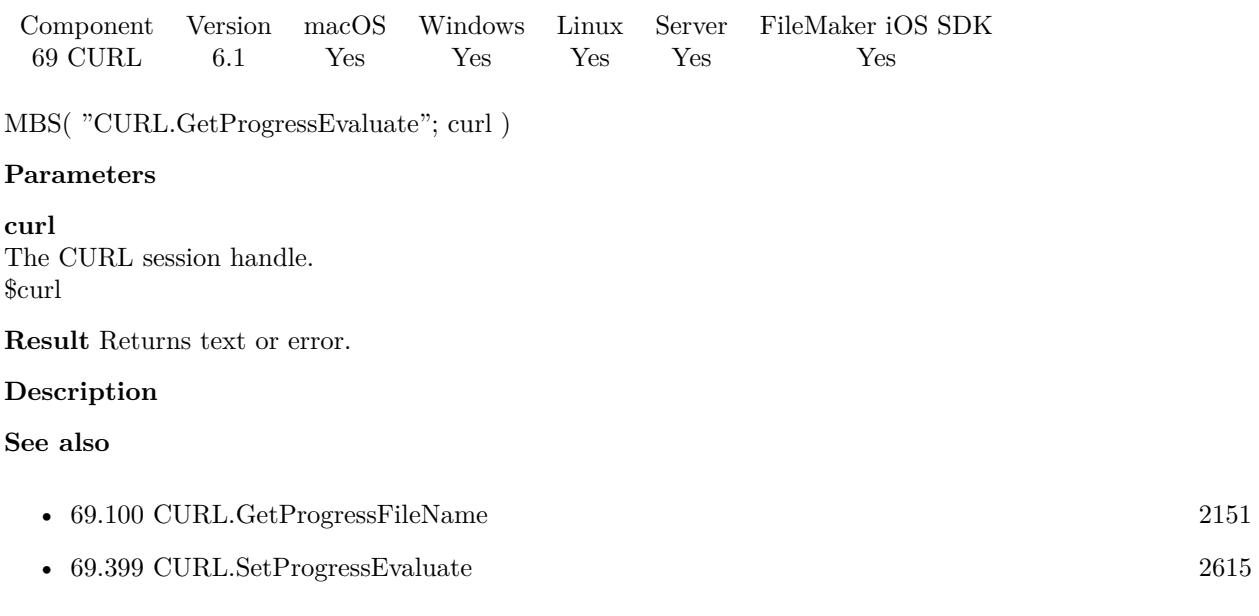

## **69.99.1 Blog Entries**

• [MBS FileMaker Plugin, version 6.1pr5](https://www.mbs-plugins.com/archive/2016-03-06/MBS_FileMaker_Plugin_version_6/monkeybreadsoftware_blog_filemaker)

Created 4th March 2016, last changed 4th March 2016.

## $69.100. \quad CURL.GETPROGRESSFILENAME$   $2151$

# <span id="page-2150-0"></span>**69.100 CURL.GetProgressFileName**

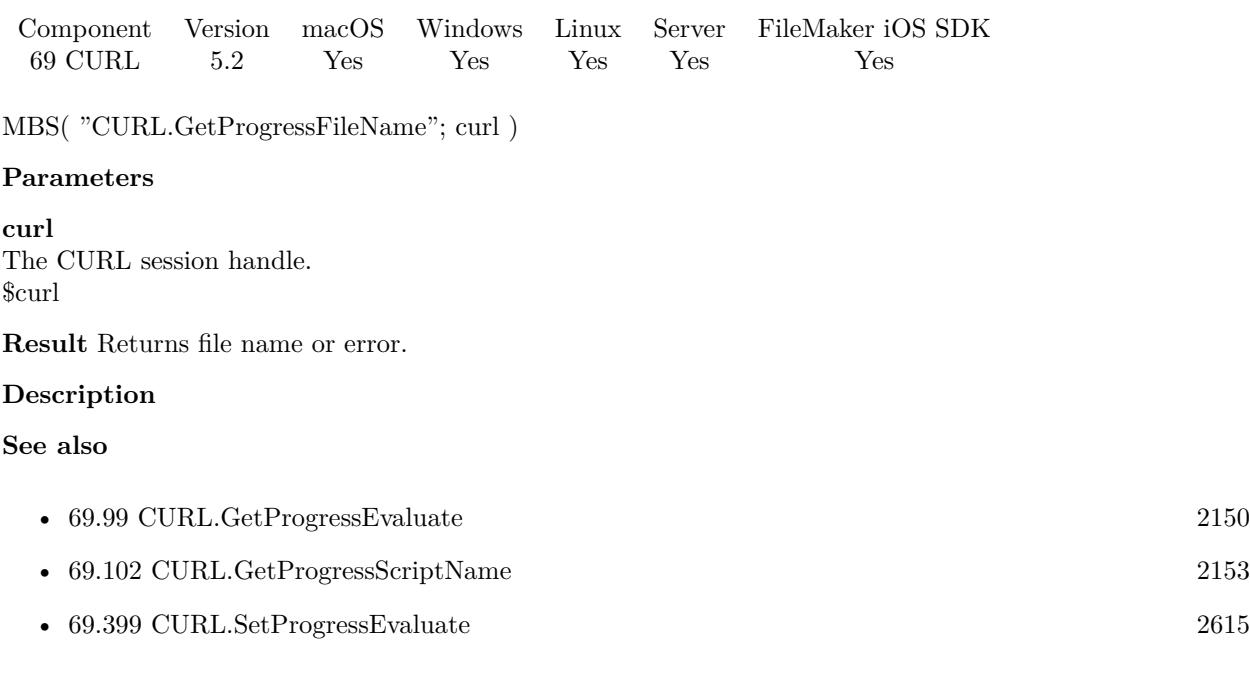

# **69.101 CURL.GetProgressPercent**

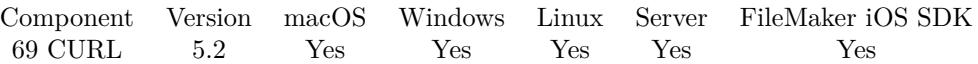

MBS( "CURL.GetProgressPercent"; curl )

#### **Parameters**

**curl** The CURL session handle. \$curl

**Result** Returns number or error.

#### **Description**

This is percent of upload/download of current transfer. Range is 0 to 100. **Examples**

Update progress field in a progress script:

Set Variable [ \$curl; Value:Get(ScriptParameter) ] Set Variable [  $RecordID;$  Value:MBS("CURL.GetTag";  $curl)$  ] Go to Record/Request/Page [ No dialog; \$RecordID ] Set Field [ Download Async::Progress; MBS("CURL.GetProgressPercent"; \$curl) ] Commit Records/Requests [ Skip data entry validation; No dialog ]

#### **See also**

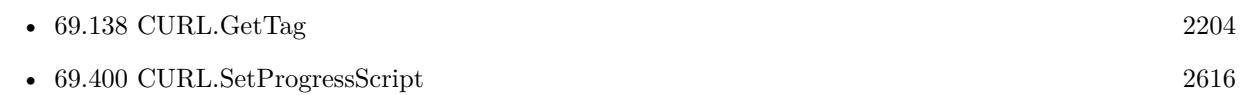

#### **Example Databases**

- [CURL/CURL Download in Background](http://monkeybread.eu/MBS-FileMaker-Plugin-Examples/CURL/CURL%20Download%20in%20Background.shtml#1ScriptAnchor_)
- [CURL/Download Async](http://monkeybread.eu/MBS-FileMaker-Plugin-Examples/CURL/Download%20Async.shtml#6ScriptAnchor_)

# <span id="page-2152-0"></span>69.102. CURL.GETPROGRESSSCRIPTNAME 2153 **69.102 CURL.GetProgressScriptName**

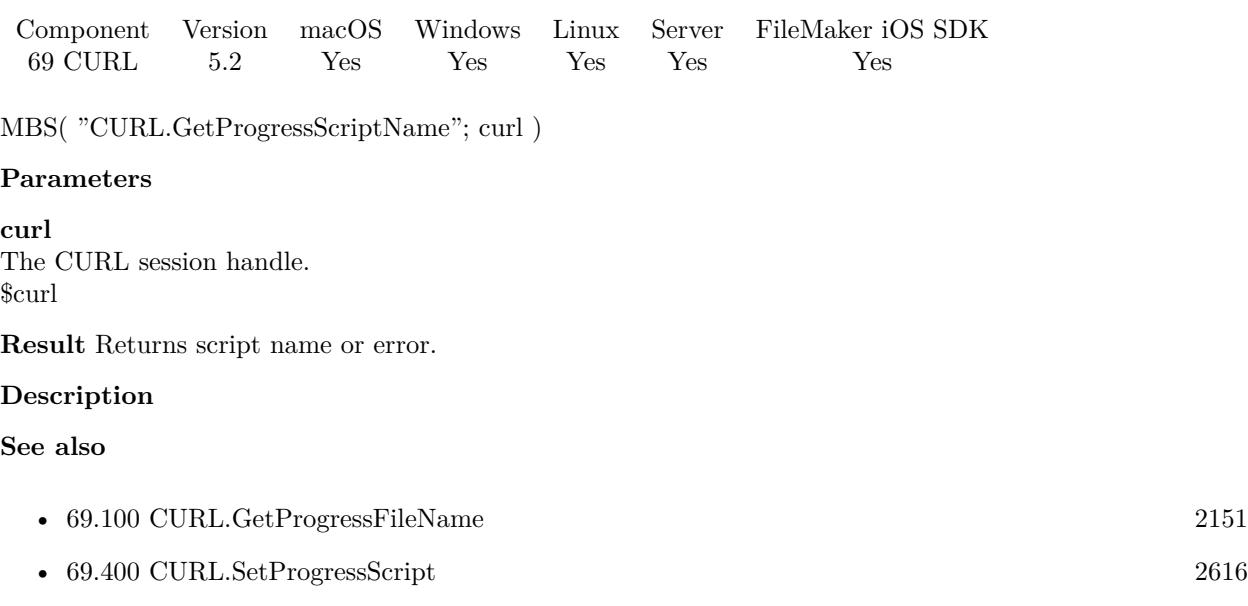

## <span id="page-2153-0"></span>2154 CHAPTER 69. CURL **69.103 CURL.GetProgressTotalDownload**

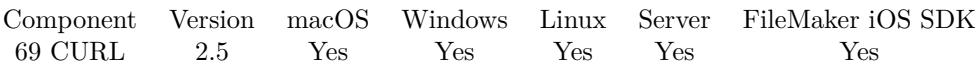

MBS( "CURL.GetProgressTotalDownload"; curl )

#### **Parameters**

**curl** The CURL session handle. \$curl

**Result** The number of bytes to download.

#### **Description**

Only useful with CURL.PerformInBackground. **Examples**

Calculate percent uploaded

\$percent = 100 \* MBS( "CURL.GetProgressCurrentDownload"; \$curl ) / MBS( "CURL.GetProgressTotal-Download"; \$curl )

#### **See also**

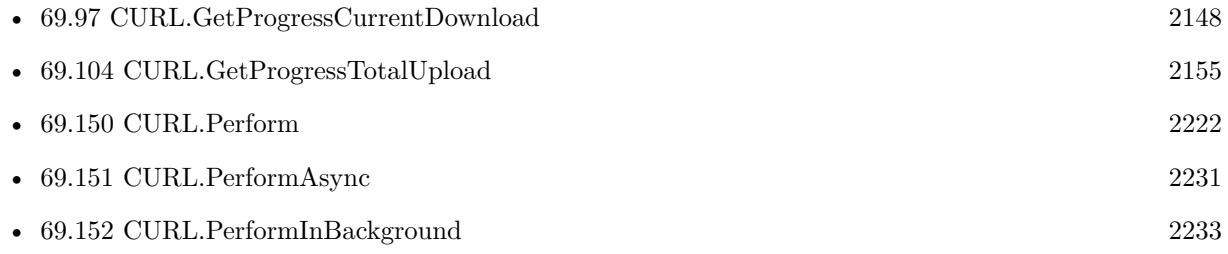

## <span id="page-2154-0"></span>69.104. CURL.GETPROGRESSTOTALUPLOAD 2155 **69.104 CURL.GetProgressTotalUpload**

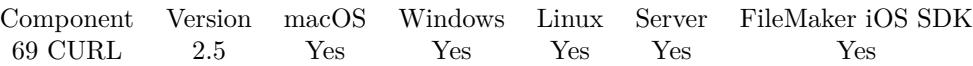

MBS( "CURL.GetProgressTotalUpload"; curl )

#### **Parameters**

**curl** The CURL session handle. \$curl

**Result** The number of bytes to upload.

#### **Description**

Only useful with CURL.PerformInBackground. **Examples**

Calculate percent uploaded

\$percent = 100 \* MBS( "CURL.GetProgressCurrentUpload"; \$curl ) / MBS( "CURL.GetProgressTotalUpload"; \$curl )

#### **See also**

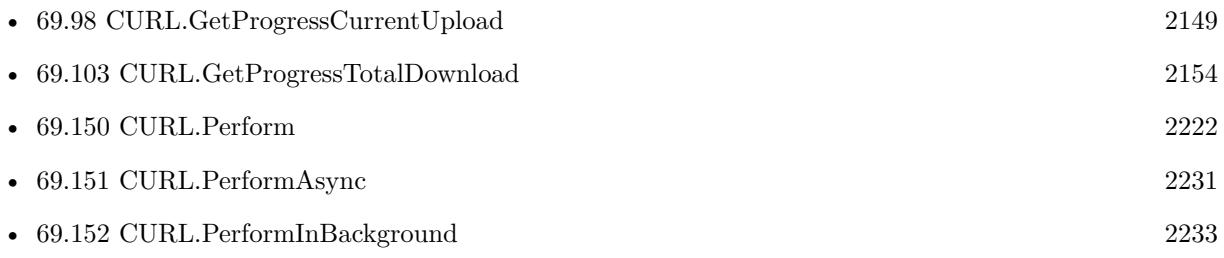

#### $\begin{tabular}{ll} \bf 2156 & \bf CHAPTER \ 69. & \bf CURL \\ \end{tabular}$

# **69.105 CURL.GetProtocol**

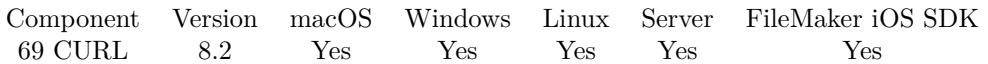

MBS( "CURL.GetProtocol"; curl )

#### **Parameters**

**curl** The CURL session handle. \$curl

**Result** Returns number or error.

#### **Description**

#### **See also**

• [69.153](#page-2234-0) CURL.Protocols [2235](#page-2234-0)

## 69.106. CURL.GETPROXYAUTHAVAIL 2157 **69.106 CURL.GetProxyAuthAvail**

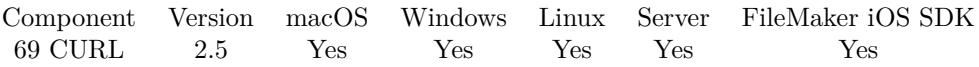

MBS( "CURL.GetProxyAuthAvail"; curl )

#### **Parameters**

**curl** The CURL session handle. \$curl

**Result** Returns the requested value or nothing on error.

### **Description**

The meaning of the bits is explained in CURL.SetOptionHTTPAuth. **See also**

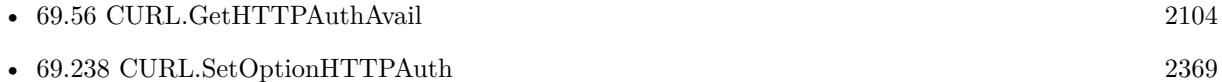

### **Example Databases**

• [CURL/CURL Download Picture with Info](http://monkeybread.eu/MBS-FileMaker-Plugin-Examples/CURL/CURL%20Download%20Picture%20with%20Info.shtml#1ScriptAnchor_)

# **69.107 CURL.GetProxyError**

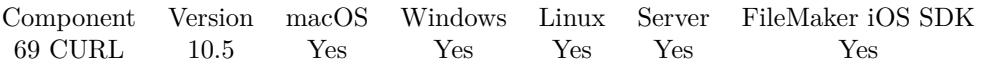

MBS( "CURL.GetProxyError"; curl )

#### **Parameters**

**curl** The CURL session handle. \$curl

**Result** Returns number or error.

**Description**

### **69.107.1 Blog Entries**

• [New in MBS FileMaker Plugin 10.5](https://www.mbs-plugins.com/archive/2020-11-23/New_in_MBS_FileMaker_Plugin_10/monkeybreadsoftware_blog_filemaker)

### **69.107.2 FileMaker Magazin**

• [Ausgabe 6/2020,](https://filemaker-magazin.de/neuigkeit/4118-Appetithappen-FMM_202006) Seite 26

Created 29th October 2020, last changed 29th October 2020.

### 69.108. CURL.GETPROXYSSLVERIFYRESULT 2159

# **69.108 CURL.GetProxySSLVerifyResult**

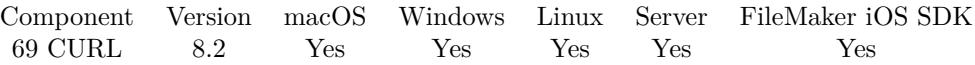

MBS( "CURL.GetProxySSLVerifyResult"; curl )

#### **Parameters**

**curl** The CURL session handle. \$curl

**Result** Returns number or error.

### **Description**

#### **See also**

• [69.131](#page-2196-0) CURL.GetSSLVerifyResult [2197](#page-2196-0)

# **69.109 CURL.GetRTSPCSEQRecv**

Component Version macOS Windows Linux Server FileMaker iOS SDK [69](#page-2016-0) CURL 5.2 Yes Yes Yes Yes Yes

MBS( "CURL.GetRTSPCSEQRecv"; curl )

#### **Parameters**

**curl** The CURL session handle. \$curl

**Result** Returns number or error.

#### **Description**
# <span id="page-2160-0"></span>69.110. CURL.GETRTSPCLIENTCSEQ 2161 **69.110 CURL.GetRTSPClientCSEQ**

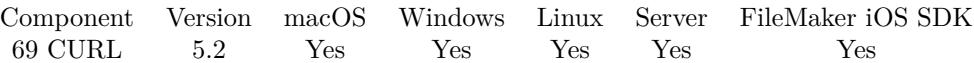

MBS( "CURL.GetRTSPClientCSEQ"; curl )

### **Parameters**

**curl** The CURL session handle. \$curl

**Result** Returns number or error.

# **Description**

### **See also**

• [69.111](#page-2161-0) CURL.GetRTSPServerCSEQ  $2162$ 

Created 12nd July 2015, last changed 12nd July 2015.

# 2162 CHAPTER 69. CURL

# <span id="page-2161-0"></span>**69.111 CURL.GetRTSPServerCSEQ**

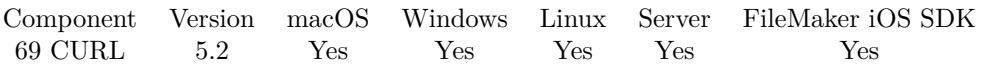

MBS( "CURL.GetRTSPServerCSEQ"; curl )

# **Parameters**

**curl** The CURL session handle. \$curl

**Result** Returns number or error.

# **Description**

# **See also**

• [69.110](#page-2160-0) CURL.GetRTSPClientCSEQ  $2161$ 

Created 12nd July 2015, last changed 12nd July 2015.

# 69.112. CURL.GETRTSPSESSIONID 2163 **69.112 CURL.GetRTSPSessionID**

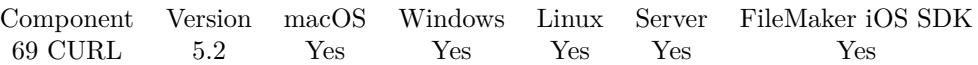

MBS( "CURL.GetRTSPSessionID"; curl )

### **Parameters**

**curl** The CURL session handle. \$curl

**Result** Returns text or error.

# **Description**

Created 12nd July 2015, last changed 12nd July 2015.

# <span id="page-2163-0"></span>**69.113 CURL.GetRedirectCount**

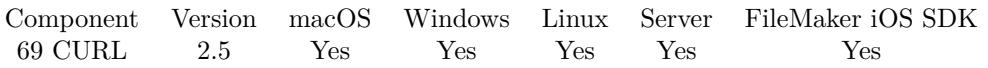

MBS( "CURL.GetRedirectCount"; curl )

# **Parameters**

**curl** The CURL session handle. \$curl

**Result** Returns the requested value or nothing on error.

# **Description**

# **See also**

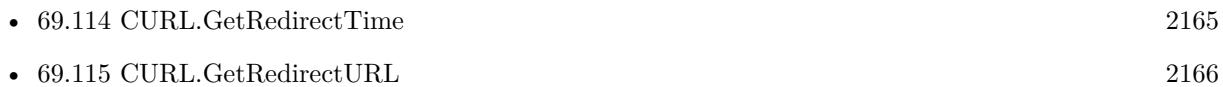

# **Example Databases**

• [CURL/CURL Download Picture with Info](http://monkeybread.eu/MBS-FileMaker-Plugin-Examples/CURL/CURL%20Download%20Picture%20with%20Info.shtml#1ScriptAnchor_)

Created 18th August 2014, last changed 18th August 2014.

# <span id="page-2164-0"></span>69.114. CURL.GETREDIRECTTIME 2165 **69.114 CURL.GetRedirectTime**

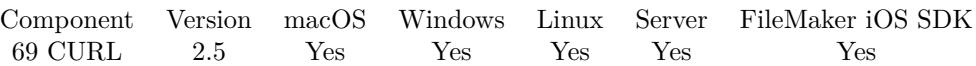

MBS( "CURL.GetRedirectTime"; curl )

# **Parameters**

**curl** The CURL session handle. \$curl

**Result** Returns the requested value or nothing on error.

# **Description**

CURL.GetRedirectTime contains the complete execution time for multiple redirections. **See also**

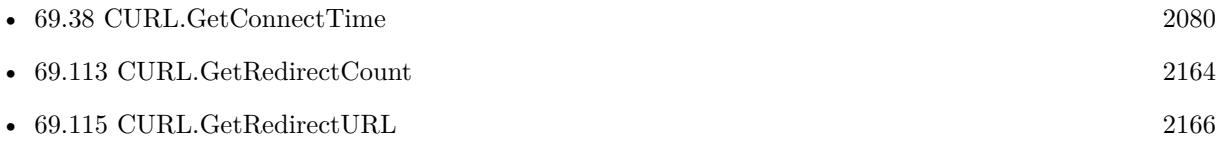

# **Example Databases**

• [CURL/CURL Download Picture with Info](http://monkeybread.eu/MBS-FileMaker-Plugin-Examples/CURL/CURL%20Download%20Picture%20with%20Info.shtml#1ScriptAnchor_)

Created 18th August 2014, last changed 18th August 2014.

# <span id="page-2165-0"></span>**69.115 CURL.GetRedirectURL**

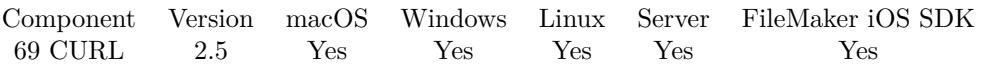

MBS( "CURL.GetRedirectURL"; curl )

# **Parameters**

**curl** The CURL session handle. \$curl

**Result** Returns the requested value or nothing on error.

# **Description**

This can come very handy if you think using the built-in libcurl redirect logic isn't good enough for you but you would still prefer to avoid implementing all the magic of figuring out the new URL. **Examples**

Do not follow, but return redirect URL:

# Start new session Set Variable [  $%$ curl ; Value: MBS("CURL.New") ] # Set URL to load Set Variable [ \$result ; Value: MBS("CURL.SetOptionURL"; \$curl; CURL Test::URL) ]  $#$  RUN now Set Field [ CURL Test::Result ; MBS("CURL.Perform"; \$curl) ]  $#$  Check result Set Field [ CURL Test::Text ; MBS("CURL.GetResultAsText"; \$curl; "UTF8") ] Set Field [ CURL Test::newURL ; MBS("CURL.GetRedirectURL"; \$curl) ] Set Field [ CURL Test::debug ; MBS("CURL.GetDebugAsText"; \$curl) ]  $#$  Cleanup Set Variable [  $$result$  ; Value: MBS("CURL.Release";  $$curl)$  ]

# **See also**

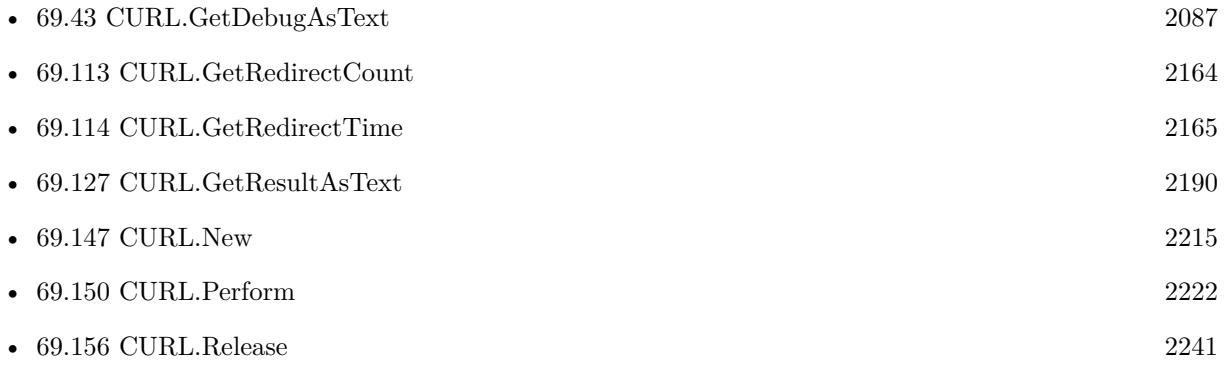

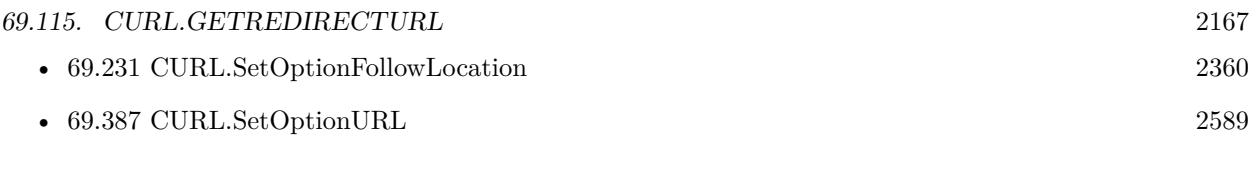

# **Example Databases**

• [CURL/CURL Download Picture with Info](http://monkeybread.eu/MBS-FileMaker-Plugin-Examples/CURL/CURL%20Download%20Picture%20with%20Info.shtml#1ScriptAnchor_)

Created 18th August 2014, last changed 19th April 2020.

# **69.116 CURL.GetRequestSize**

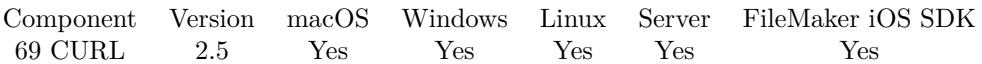

MBS( "CURL.GetRequestSize"; curl )

### **Parameters**

**curl** The CURL session handle. \$curl

**Result** Returns the requested value or nothing on error.

# **Description**

This is so far only for HTTP requests. Note that this may be more than one request if CURL.SetOption-FollowLocation is true. **See also**

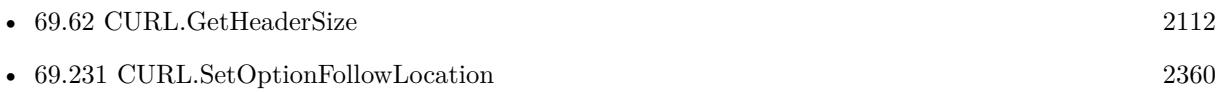

# **Example Databases**

• [CURL/CURL Download Picture with Info](http://monkeybread.eu/MBS-FileMaker-Plugin-Examples/CURL/CURL%20Download%20Picture%20with%20Info.shtml#1ScriptAnchor_)

Created 18th August 2014, last changed 18th August 2014.

# 69.117. CURL.GETRESPONSECODE 2169

# **69.117 CURL.GetResponseCode**

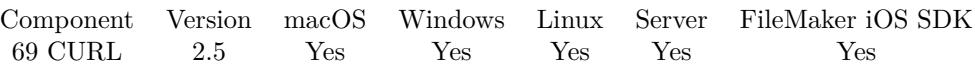

MBS( "CURL.GetResponseCode"; curl )

# **Parameters**

**curl** The CURL session handle. \$curl

**Result** Returns the requested value or nothing on error.

# **Description**

This will be zero if no server response code has been received. Note that a proxy's CONNECT response should be read with CURL.GetHTTPConnectCode and not this.

For HTTP this is the normal status code. e.g. 200 for OK and 404 for file not found. **Examples**

On success puts download in container, else shows failed:

Set Variable [ \$errorCode; Value:MBS("CURL.ErrorCode"; \$curl) ] Set Variable [ \$httpResult; Value:MBS("CURL.GetResponseCode"; \$curl) ] Set Field [ Download Async::Result; \$errorCode ] Set Field [ Download Async::DebugMessages; MBS("CURL.GetDebugAsText"; \$curl) ] If  $\lceil$  \$errorCode = 0 and \$httpResult = 200  $\rceil$ Set Field [ Download Async::Progress; "Done" ] Set Field [ Download Async::Output; MBS("CURL.GetResultAsContainer"; \$curl) ] Else Set Field [ Download Async::Progress; "Failed" ] Set Field [ Download Async::Output; "" ] End If

### **See also**

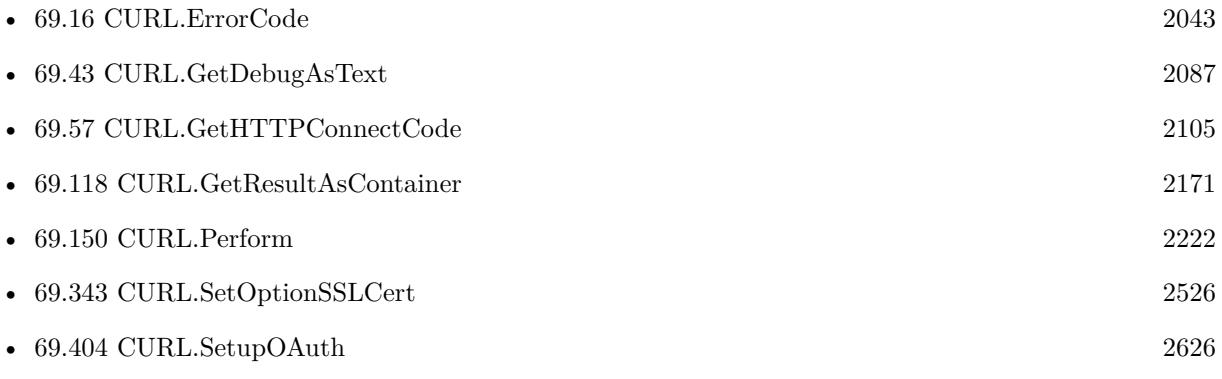

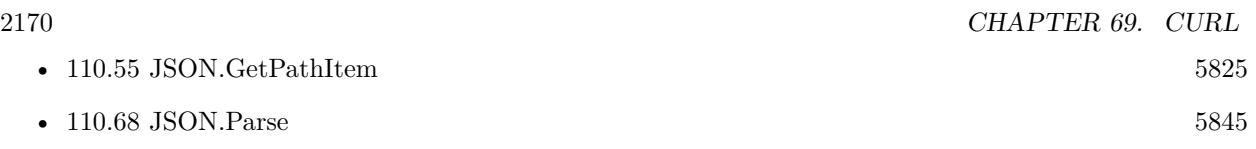

# **Example Databases**

- [CURL/Amazon S3 Buckets](http://monkeybread.eu/MBS-FileMaker-Plugin-Examples/CURL/Amazon%20S3%20Buckets.shtml#1ScriptAnchor_)
- [CURL/Amazon S3 Upload File](http://monkeybread.eu/MBS-FileMaker-Plugin-Examples/CURL/Amazon%20S3%20Upload%20File.shtml#3ScriptAnchor_)
- [CURL/CURL Check FileMaker Server](http://monkeybread.eu/MBS-FileMaker-Plugin-Examples/CURL/CURL%20Check%20FileMaker%20Server.shtml#1ScriptAnchor_)
- [CURL/CURL Download Picture with Info](http://monkeybread.eu/MBS-FileMaker-Plugin-Examples/CURL/CURL%20Download%20Picture%20with%20Info.shtml#1ScriptAnchor_)
- [CURL/WebServices/AdobeSign WebService](http://monkeybread.eu/MBS-FileMaker-Plugin-Examples/CURL/WebServices/AdobeSign%20WebService.shtml#18ScriptAnchor_)
- [CURL/WebServices/CURL FMS Admin API v17](http://monkeybread.eu/MBS-FileMaker-Plugin-Examples/CURL/WebServices/CURL%20FMS%20Admin%20API%20v17.shtml#1ScriptAnchor_)
- [CURL/WebServices/CURL FMS Admin API v18](http://monkeybread.eu/MBS-FileMaker-Plugin-Examples/CURL/WebServices/CURL%20FMS%20Admin%20API%20v18.shtml#1ScriptAnchor_)
- [CURL/WebServices/ebay webservice/ebay Webservice](http://monkeybread.eu/MBS-FileMaker-Plugin-Examples/CURL/WebServices/ebay%20webservice/ebay%20Webservice.shtml#1ScriptAnchor_)
- [CURL/WebServices/magento older](http://monkeybread.eu/MBS-FileMaker-Plugin-Examples/CURL/WebServices/magento%20older.shtml#3ScriptAnchor_)
- [CURL/WebServices/Query IP and Country](http://monkeybread.eu/MBS-FileMaker-Plugin-Examples/CURL/WebServices/Query%20IP%20and%20Country.shtml#1ScriptAnchor_)

# **69.117.1 Blog Entries**

- [Translating Insert from URL options for CURL to MBS Plugin calls](https://www.mbs-plugins.com/archive/2020-12-14/Translating_Insert_from_URL_op/monkeybreadsoftware_blog_filemaker)
- [Using Apple's Global Service Exchange web service in FileMaker](https://www.mbs-plugins.com/archive/2019-09-04/Using_Apples_Global_Service_Ex/monkeybreadsoftware_blog_filemaker)
- [Comparing Base Elements Plugin to MBS FileMaker Plugin](https://www.mbs-plugins.com/archive/2017-10-24/Comparing_Base_Elements_Plugin/monkeybreadsoftware_blog_filemaker)
- [Using Apple's Global Service Exchange web service in FileMaker](https://www.mbs-plugins.com/archive/2017-02-21/Using_Apples_Global_Service_Ex/monkeybreadsoftware_blog_filemaker)
- [Query geolocation in FileMaker via MBS Plugin and Google Maps API](https://www.mbs-plugins.com/archive/2017-01-25/Query_geolocation_in_FileMaker/monkeybreadsoftware_blog_filemaker)

# **69.117.2 FileMaker Magazin**

• [Ausgabe 4/2016,](https://filemaker-magazin.de/neuigkeit/3876-Appetithappen-FMM_201604) Seite 20, [PDF](https://www.monkeybreadsoftware.com/filemaker/files/FileMakerMagazin/FMM_201604_17-20.pdf)

Created 18th August 2014, last changed 12nd July 2015.

# 69.118. CURL.GETRESULTASCONTAINER 2171

# <span id="page-2170-0"></span>**69.118 CURL.GetResultAsContainer**

Component Version macOS Windows Linux Server FileMaker iOS SDK [69](#page-2016-0) CURL 5.2 Yes Yes Yes Yes Yes

MBS( "CURL.GetResultAsContainer"; curl { ; Filename; PluginDetect } )

### **Parameters**

# **curl**

The CURL session handle. \$curl

# **Filename**

Optional The desired file name test.jpg

# **PluginDetect**

Optional

If 1 the plugin will do the file type detection. If not provided or 0 and the FileMaker version is 13.0 or newer, the FileMaker engine will decide on the type.

**Result** Returns OK or error.

#### **Description**

The plugin will detect the type of data based on the file extension. If no filename is provided, the plugin uses the filename from the URL.

For PDF content: If you have a DynaPDF Pro license and DynaPDF functions initialized, this function can add previews for the PDF file on Windows and Linux. For MacOS, we make them with PDFKit. **Examples**

Load JPEG from URL to container:

```
# start new transfer
Set Variable [ &curl; Value:MBS("CURL.New") ]
# set URL
Set Variable [ $r; Value:MBS("CURL.SetOptionURL"; $curl; "https://monkeybreadsoftware.com/filemaker/im-
ages/devcon2013.jpg") ]
# run transfer
Set Variable [ $ErrorCode; Value:MBS("CURL.Perform"; $curl) ]
\# get result as JPG and store in field:
Set Variable [ $Result; Value:MBS( "CURL.GetResultAsContainer"; $curl) ]
Set Field [ test::MyContainerField; $Result ]
# get debug messages:
Set Variable [ $DebugMessages; Value:MBS( "CURL.GetDebugAsText"; $curl) ]
# cleanup
Set Variable [ r; Value:MBS("CURL.Release"; r (world) ]
```
Download picture and scale it down:

Set Variable [ \$curl ; Value: MBS("CURL.New") ] Set Variable  $[$   $r$ ; Value: MBS("CURL.SetOptionURL"; \$curl; MIX::URL)  $]$ Set Variable [ \$r ; Value: MBS("CURL.SetOptionFollowLocation"; \$curl; 1) ] Set Variable [ $\r{fr}$ ; Value: MBS("CURL.SetOptionMaxRedirs";  $\text{Scurl}; 3$ ] Set Variable [  $$result$ ; Value: MBS("CURL.Perform";  $$curl)$  ] Set Variable [ \$debug ; Value: MBS( "CURL.GetDebugAsText"; \$curl) ] If  $\lceil$  \$result = "OK"  $\rceil$ Set Variable [ \$Image ; Value: MBS( "CURL.GetResultAsContainer"; \$curl) ] Set Variable [ \$ImageRef ; Value: MBS("GMImage.NewFromContainer"; \$image) ] If  $[MBS("IsError") = 0]$ Set Variable [ \$r ; Value: MBS("GMImage.Scale";\$ImageRef; "256x256>") ] Set Variable [ \$ScaledImage ; Value: MBS("GMImage.WriteToJPEGContainer"; \$ImageRef) ] If  $[MBS("IsError") = 0]$ Set Field [ MIX::Image ; \$ScaledImage ] End If Set Variable [ \$r ; Value: MBS("GMImage.Release";\$ImageRef) ] End If End If Set Variable [  $r : Value: MBS("CURL. Release";$   $& curl)$  ]

Get file name for container from header:

Set Variable [ \$name ; Value: "" ] Set Variable [ \$headers ; Value: MBS( "CURL.GetHeaderAsText"; \$curl; "UTF-8") ] Set Variable [ \$headers ; Value: MBS( "List.MatchesPrefix"; \$headers; "Content-Disposition: attachment; filename=") $\overline{\phantom{a}}$ If  $\lceil$  Length $(\text{Sheaders}) > 0 \rceil$ Set Variable [ \$name ; Value: Middle ( \$headers ; 43 ; Length(\$headers) ) ] End If Set Field [ CURL Test::File ; MBS("CURL.GetResultAsContainer"; \$curl; \$name) ]

# **See also**

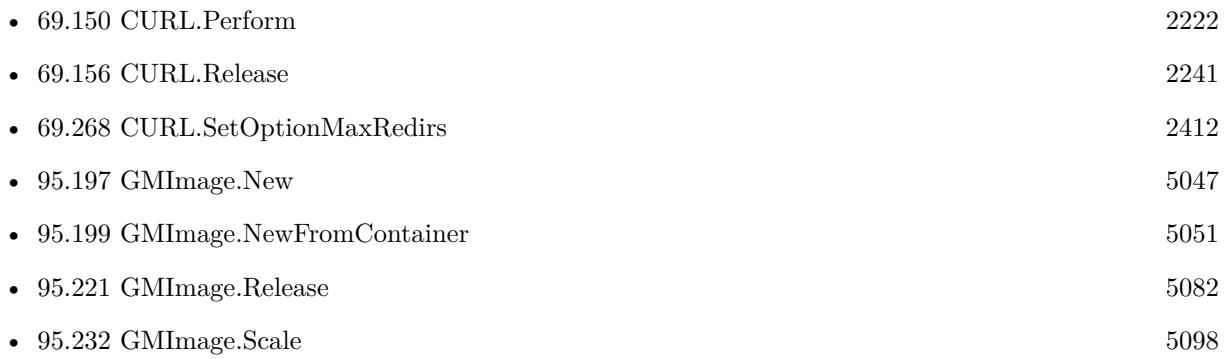

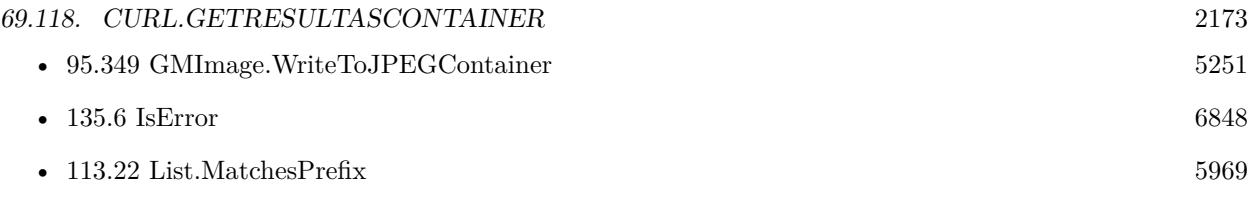

# **Example Databases**

- [CURL/CURL Download to Container](http://monkeybread.eu/MBS-FileMaker-Plugin-Examples/CURL/CURL%20Download%20to%20Container.shtml#1ScriptAnchor_)
- [CURL/Download Async](http://monkeybread.eu/MBS-FileMaker-Plugin-Examples/CURL/Download%20Async.shtml#3ScriptAnchor_)

# **69.118.1 Blog Entries**

- [Translating Insert from URL options for CURL to MBS Plugin calls](https://www.mbs-plugins.com/archive/2020-12-14/Translating_Insert_from_URL_op/monkeybreadsoftware_blog_filemaker)
- [MBS FileMaker Plugin, version 8.5pr6](https://www.mbs-plugins.com/archive/2018-11-08/MBS_FileMaker_Plugin_version_8/monkeybreadsoftware_blog_filemaker)
- [MBS FileMaker Plugin, version 7.2pr1](https://www.mbs-plugins.com/archive/2017-04-03/MBS_FileMaker_Plugin_version_7/monkeybreadsoftware_blog_filemaker)
- [MBS FileMaker Plugin, version 6.3pr5](https://www.mbs-plugins.com/archive/2016-07-04/MBS_FileMaker_Plugin_version_6/monkeybreadsoftware_blog_filemaker)
- [MBS FileMaker Plugin, version 5.2pr4](https://www.mbs-plugins.com/archive/2015-06-24/MBS_FileMaker_Plugin_version_5/monkeybreadsoftware_blog_filemaker)

Created 15th June 2015, last changed 19th April 2020.

# <span id="page-2173-0"></span>**69.119 CURL.GetResultAsData**

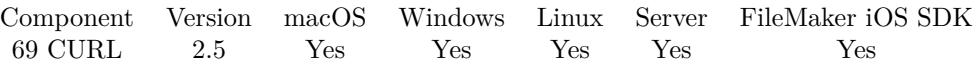

MBS( "CURL.GetResultAsData"; curl; Type { ; Filename } )

### **Parameters**

**curl** The CURL session handle. \$curl

# **Type**

The type the new data should have for FileMaker. See container functions. Typically "PDF " for pdf files, "FILE" for normal binary files and special codes for pictures like "JPEG". "FILE"

# **Filename**

Optional The desired file name test.zip

**Result** A container value or empty on error.

# **Description**

Make sure the data is in the format you tell FileMaker. FileMaker uses internally 4 letter codes to know what data is stored in containers and you need to pass a suitable type code.

Please note that types are always 4 characters long, "PDF " has a space on the end. Version 5.2 and later can use the filename from URL if you don't provide one yourself. **See also**

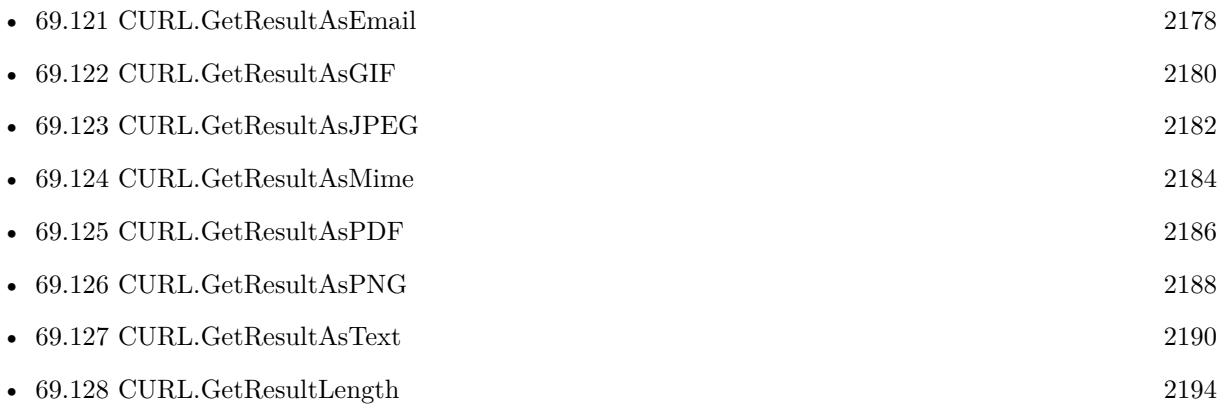

# **Example Databases**

• [CURL/CURL Download zip file](http://monkeybread.eu/MBS-FileMaker-Plugin-Examples/CURL/CURL%20Download%20zip%20file.shtml#1ScriptAnchor_)

# 69.119. CURL.GETRESULTASDATA 2175

# **69.119.1 Blog Entries**

• [MBS Filemaker Plugin, version 2.5pr4](https://www.mbs-plugins.com/archive/2012-01-09/MBS_Filemaker_Plugin_version_2/monkeybreadsoftware_blog_filemaker)

Created 18th August 2014, last changed 5th July 2015.

# <span id="page-2175-0"></span>**69.120 CURL.GetResultAsEMailList**

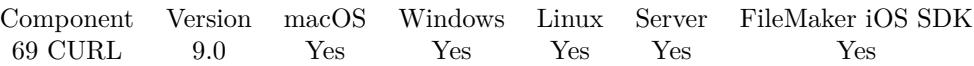

MBS( "CURL.GetResultAsEMailList"; curl )

#### **Parameters**

**curl** The CURL session handle. \$curl

**Result** Returns JSON or error.

#### **Description**

Returns result as JSON with details for emails. **Examples**

Query email list as JSON:

Go to Layout [ "IMAP Postbox" (IMAP Postbox) ; Animation: None ]

 $#$  get URL

Set Variable [ \$URL ; Value: "imap://imap.monkeybreadsoftware.de/INBOX" ]

 $#$  query list of emails

Set Variable [ \$curl ; Value: MBS("CURL.New") ]

Set Variable [ \$r ; Value: MBS("CURL.SetOptionURL"; \$curl; \$URL) ]

Set Variable [ \$r ; Value: MBS("CURL.SetOptionUserName"; \$curl; IMAP Postbox::Username) ]

Set Variable [ \$r ; Value: MBS("CURL.SetOptionPassword"; \$curl; IMAP Postbox::Password) ]

Set Variable [ \$result ; Value: MBS("CURL.SetOptionUseSSL"; \$curl; 3) // required ]

Set Variable [  $\frac{1}{2}$   $\frac{1}{2}$   $\frac{1}{2$ 

# Set query for all emails by UID. Not all fields are needed. Only request those you need to make it quicker.

Set Variable [ \$r ; Value: MBS("CURL.SetOptionCustomRequest"; \$curl; "UID FETCH 1:\* (FLAGS IN-TERNALDATE RFC822.SIZE BODY.PEEK [ HEADER.FIELDS (Message-Id DATE FROM SUBJECT TO SENDER REPLY-TO CC BCC) ] )") ]

 $#$  Run transfer

Set Variable [  $$result$ ; Value: MBS("CURL.Perform";  $$curl)$  ]

 $#$  We show results for debugging

Set Variable [  $\text{\$output}$  ; Value: MBS("CURL.GetResultAsText";  $\text{\$curl}$  ]

Set Variable [  $\delta$ debug ; Value: MBS("CURL.GetDebugAsText";  $\delta$ curl) ]

- Set Variable [ \$list ; Value: MBS( "JSON.Colorize";MBS("CURL.GetResultAsEMailList"; \$curl)) ]
- Set Variable  $\lceil \text{Tr} \cdot \text{Value: MBS("CURL. Release"; \text{Scurl}} \rceil$
- Set Field [ IMAP Postbox::Log ; \$debug ]

Set Field [ IMAP Postbox::JSON ; \$list ]

#### **See also**

• [69.43](#page-2086-0) CURL.GetDebugAsText [2087](#page-2086-0)

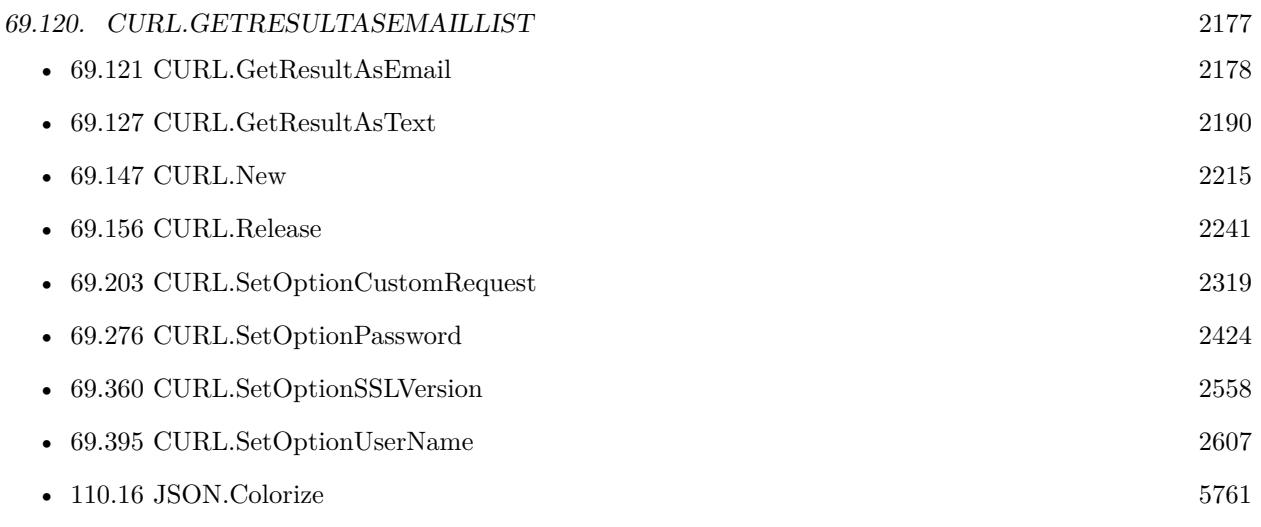

# **Example Databases**

- [CURL/Email/IMAP Email List](http://monkeybread.eu/MBS-FileMaker-Plugin-Examples/CURL/Email/IMAP%20Email%20List.shtml#1ScriptAnchor_)
- [CURL/Email/IMAP Email](http://monkeybread.eu/MBS-FileMaker-Plugin-Examples/CURL/Email/IMAP%20Email.shtml#1ScriptAnchor_)

# **69.120.1 Blog Entries**

- [MBS FileMaker Plugin, version 10.5pr7](https://www.mbs-plugins.com/archive/2020-11-02/MBS_FileMaker_Plugin_version_1/monkeybreadsoftware_blog_filemaker)
- [MBS FileMaker Plugin, version 10.2pr7](https://www.mbs-plugins.com/archive/2020-05-07/MBS_FileMaker_Plugin_version_1/monkeybreadsoftware_blog_filemaker)
- [MBS FileMaker Plugin, version 9.1pr1](https://www.mbs-plugins.com/archive/2019-02-06/MBS_FileMaker_Plugin_version_9/monkeybreadsoftware_blog_filemaker)
- [New MBS FileMaker Plugin 9.0](https://www.mbs-plugins.com/archive/2019-01-22/New_MBS_FileMaker_Plugin_90/monkeybreadsoftware_blog_filemaker)
- [Neues MBS FileMaker Plugin 9.0](https://www.mbs-plugins.com/archive/2019-01-22/Neues_MBS_FileMaker_Plugin_90/monkeybreadsoftware_blog_filemaker)
- [MBS FileMaker Plugin, version 9.0pr9](https://www.mbs-plugins.com/archive/2019-01-20/MBS_FileMaker_Plugin_version_9/monkeybreadsoftware_blog_filemaker)
- [CURL change for email download via IMAP](https://www.mbs-plugins.com/archive/2019-01-08/CURL_change_for_email_download/monkeybreadsoftware_blog_filemaker)
- [MBS FileMaker Plugin, version 8.6pr5](https://www.mbs-plugins.com/archive/2018-12-23/MBS_FileMaker_Plugin_version_8/monkeybreadsoftware_blog_filemaker)

Created 21st December 2018, last changed 19th April 2020.

# <span id="page-2177-0"></span>**69.121 CURL.GetResultAsEmail**

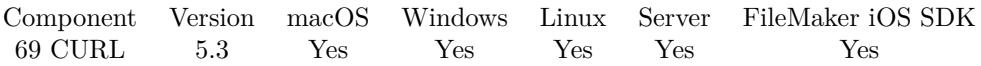

MBS( "CURL.GetResultAsEmail"; curl )

# **Parameters**

**curl** The CURL session handle. \$curl

**Result** Returns email parser reference number or error.

### **Description**

If the content is a valid email content, the email is parsed and you get back the reference number. Please use EmailParser.Free to free it later and release memory. **See also**

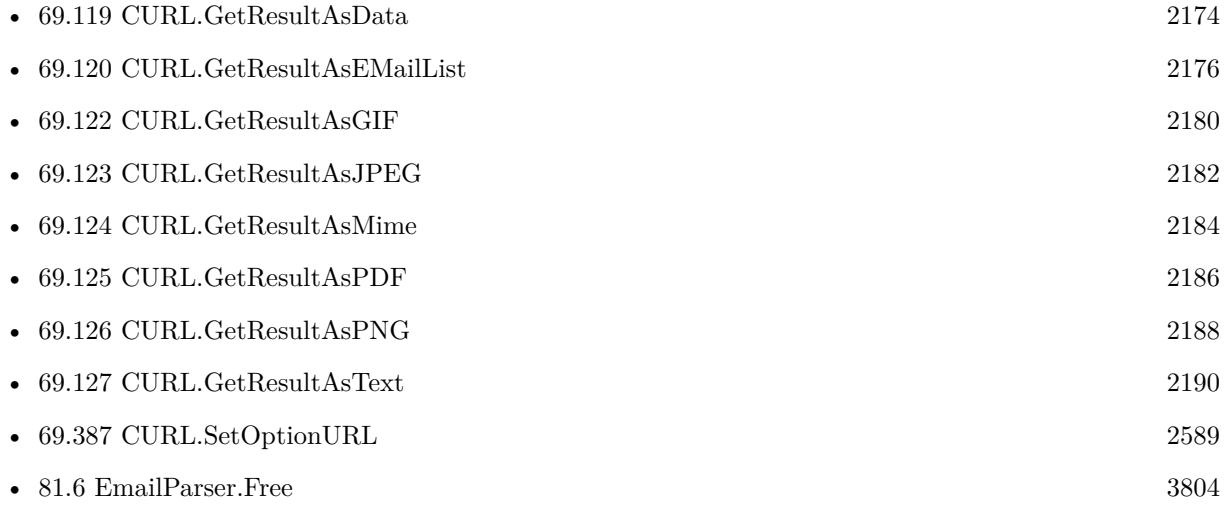

# **Example Databases**

- [CURL/Email/Email Client](http://monkeybread.eu/MBS-FileMaker-Plugin-Examples/CURL/Email/Email%20Client.shtml#3ScriptAnchor_)
- [CURL/Email/IMAP Email](http://monkeybread.eu/MBS-FileMaker-Plugin-Examples/CURL/Email/IMAP%20Email.shtml#3ScriptAnchor_)

# **69.121.1 Blog Entries**

- [MBS FileMaker Plugin, version 10.2pr7](https://www.mbs-plugins.com/archive/2020-05-07/MBS_FileMaker_Plugin_version_1/monkeybreadsoftware_blog_filemaker)
- [MBS FileMaker Plugin, version 9.5pr1](https://www.mbs-plugins.com/archive/2019-10-02/MBS_FileMaker_Plugin_version_9/monkeybreadsoftware_blog_filemaker)

# 69.121. CURL.GETRESULTASEMAIL 2179

• [MBS FileMaker Plugin, version 8.3pr1](https://www.mbs-plugins.com/archive/2018-06-04/MBS_FileMaker_Plugin_version_8/monkeybreadsoftware_blog_filemaker)

Created 24th September 2015, last changed 12nd December 2019.

# <span id="page-2179-0"></span>**69.122 CURL.GetResultAsGIF**

Component Version macOS Windows Linux Server FileMaker iOS SDK [69](#page-2016-0) CURL 3.1 Yes Yes Yes Yes Yes

MBS( "CURL.GetResultAsGIF"; curl { ; Filename } )

### **Parameters**

**curl** The CURL session handle. \$curl

**Filename** Optional The desired file name. test.gif

**Result** The result value which you can assign to a container field.

#### **Description**

Make sure the data is a GIF. The plugin does not verify whether result is a GIF file. But if it is one, it sets size properties so FileMaker can preview it.

Version 5.2 and later can use the filename from URL if you don't provide one yourself.

See also CURL.GetResultAsContainer. **Examples**

Load GIF image from URL:

 $#$  start new transfer Set Variable [ \$curl; Value:MBS("CURL.New") ]  $#$  set URL Set Variable [ \$r; Value:MBS("CURL.SetOptionURL"; \$curl; "https://monkeybreadsoftware.com/filemaker/images/dynapdf.gif") ]  $#$  run transfer Set Variable [  $ErrorCode$ ; Value:MBS("CURL.Perform";  $Eurl$  ]  $#$  get result as GIF and store in field: Set Variable [ \$Result; Value:MBS( "CURL.GetResultAsGIF"; \$curl) ] Set Field [ test::MyContainerField; \$Result ] # get debug messages: Set Variable [ \$DebugMessages; Value:MBS( "CURL.GetDebugAsText"; \$curl) ]  $#$  cleanup Set Variable [  $r$ ; Value:MBS("CURL.Release";  $r$  (world) ]

### **See also**

• [69.43](#page-2086-0) CURL.GetDebugAsText [2087](#page-2086-0)

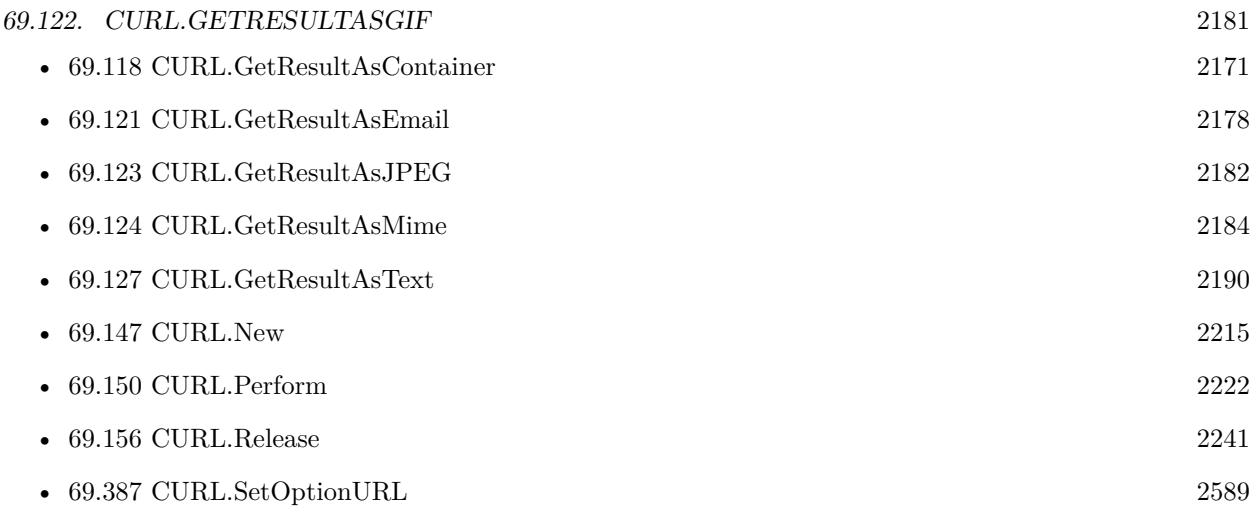

# **69.122.1 Blog Entries**

• [MBS Filemaker Plugin, version 3.1pr8](https://www.mbs-plugins.com/archive/2013-01-21/MBS_Filemaker_Plugin_version_3/monkeybreadsoftware_blog_filemaker)

Created 18th August 2014, last changed 19th April 2020.

# <span id="page-2181-0"></span>**69.123 CURL.GetResultAsJPEG**

Component Version macOS Windows Linux Server FileMaker iOS SDK [69](#page-2016-0) CURL 2.5 Yes Yes Yes Yes Yes

MBS( "CURL.GetResultAsJPEG"; curl { ; Filename } )

### **Parameters**

**curl** The CURL session handle. \$curl

**Filename** Optional The desired file name. test.jpg

**Result** The result value which you can assign to a container field.

#### **Description**

Make sure the data is a JPEG. The plugin does not verify whether result is a JPEG file. But if it is one, it sets size properties so FileMaker can preview it. Version 5.2 and later can use the filename from URL if you don't provide one yourself.

See also CURL.GetResultAsContainer.

# **Examples**

Load JPEG from URL and store in container field:

 $#$  start new transfer Set Variable [ \$curl; Value:MBS("CURL.New") ]  $#$  set URL Set Variable [ \$r; Value:MBS("CURL.SetOptionURL"; \$curl; "https://monkeybreadsoftware.com/filemaker/images/devcon2013.jpg") ]  $#$  run transfer Set Variable [  $ErrorCode$ ; Value:MBS("CURL.Perform";  $Eurl$  ]  $#$  get result as JPG and store in field: Set Variable [ \$Result; Value:MBS( "CURL.GetResultAsJPEG"; \$curl) ] Set Field [ test::MyContainerField; \$Result ] # get debug messages: Set Variable [ \$DebugMessages; Value:MBS( "CURL.GetDebugAsText"; \$curl) ]  $#$  cleanup Set Variable [  $r$ ; Value:MBS("CURL.Release";  $r$  (world) ]

# **See also**

• [69.119](#page-2173-0) CURL.GetResultAsData [2174](#page-2173-0)

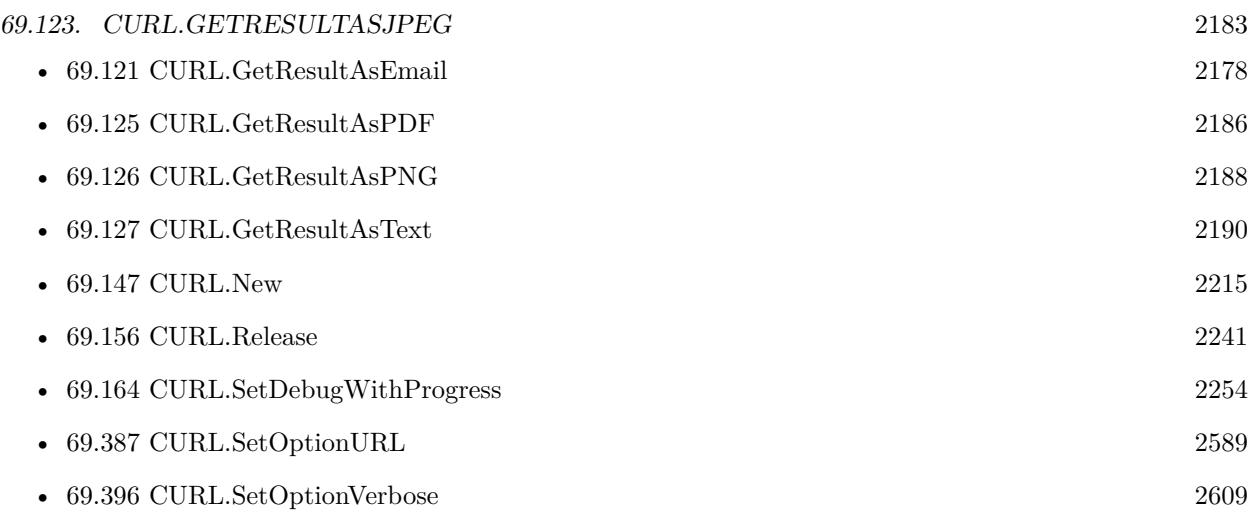

# **Example Databases**

- [CURL/Amazon S3 Download Picture](http://monkeybread.eu/MBS-FileMaker-Plugin-Examples/CURL/Amazon%20S3%20Download%20Picture.shtml#1ScriptAnchor_)
- [CURL/CURL Download in Background](http://monkeybread.eu/MBS-FileMaker-Plugin-Examples/CURL/CURL%20Download%20in%20Background.shtml#1ScriptAnchor_)
- [CURL/CURL Download Picture with Info](http://monkeybread.eu/MBS-FileMaker-Plugin-Examples/CURL/CURL%20Download%20Picture%20with%20Info.shtml#1ScriptAnchor_)
- [CURL/CURL Download Picture](http://monkeybread.eu/MBS-FileMaker-Plugin-Examples/CURL/CURL%20Download%20Picture.shtml#1ScriptAnchor_)
- [CURL/CURL Download with Progress](http://monkeybread.eu/MBS-FileMaker-Plugin-Examples/CURL/CURL%20Download%20with%20Progress.shtml#1ScriptAnchor_)
- [CURL/WebViewer Download Images with CURL](http://monkeybread.eu/MBS-FileMaker-Plugin-Examples/CURL/WebViewer%20Download%20Images%20with%20CURL.shtml#1ScriptAnchor_)

# **69.123.1 Blog Entries**

- [Translating Insert from URL options for CURL to MBS Plugin calls](https://www.mbs-plugins.com/archive/2020-12-14/Translating_Insert_from_URL_op/monkeybreadsoftware_blog_filemaker)
- [CURL Tutorial for Filemaker with MBS Plugin](https://www.mbs-plugins.com/archive/2012-11-18/CURL_Tutorial_for_Filemaker_wi/monkeybreadsoftware_blog_filemaker)

Created 18th August 2014, last changed 19th April 2020.

# <span id="page-2183-0"></span>**69.124 CURL.GetResultAsMime**

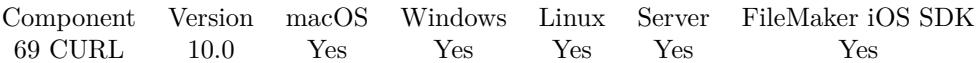

MBS( "CURL.GetResultAsMime"; curl )

# **Parameters**

**curl** The CURL session handle. \$curl

**Result** Returns email parser reference number or error.

# **Description**

If you got an answer from a web service with multi part mime output, this function will parse it with our mime parser (normally used for emails) and then return you the object reference. Please use EmailParser.Free to free it later and release memory.

# **Examples**

Get image objects:

Set Variable [ \$email ; Value: MBS("CURL.GetResultAsMime"; \$curl) ] Set Field [ test::Part1 ; MBS( "EmailParser.Inline"; \$email; 0; "container") ] Set Field [test::Image ; MBS( "EmailParser.Inline"; \$email; 1; "container")] Set Variable [  $\$ imail ; Value: MBS("EmailParser.Free";  $\$ imail) ]

# **See also**

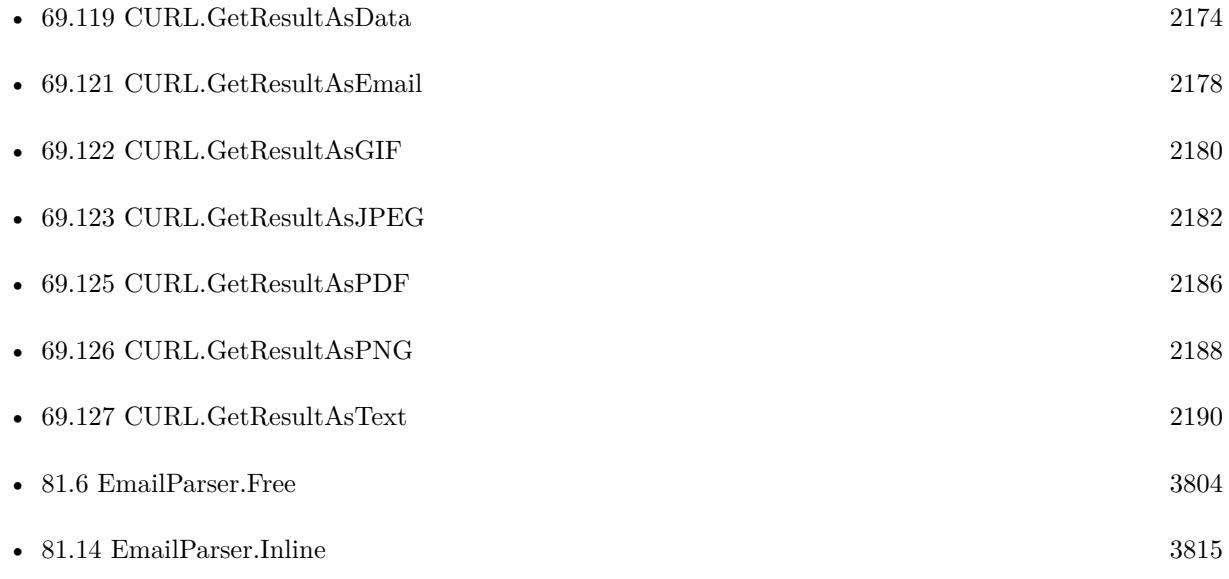

# 69.124. CURL.GETRESULTASMIME 2185

# **69.124.1 Blog Entries**

- [New in the MBS FileMaker Plugin 10.0](https://www.mbs-plugins.com/archive/2020-01-23/New_in_the_MBS_FileMaker_Plugi/monkeybreadsoftware_blog_filemaker)
- [MBS FileMaker Plugin, version 9.6pr3](https://www.mbs-plugins.com/archive/2019-12-17/MBS_FileMaker_Plugin_version_9/monkeybreadsoftware_blog_filemaker)

Created 12nd December 2019, last changed 12nd December 2019.

# <span id="page-2185-0"></span>**69.125 CURL.GetResultAsPDF**

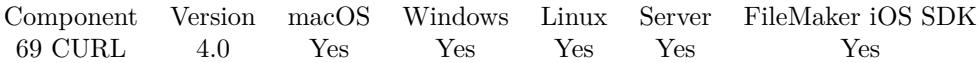

MBS( "CURL.GetResultAsPDF"; curl { ; Filename; DontRenderPreview } )

# **Parameters**

**curl** The CURL session handle. \$curl

#### **Filename**

Optional The desired file name. test.png

**DontRenderPreview**

Optional Pass 1 to not create a JPEG with preview of first page as part of the container. 0

**Result** The result value which you can assign to a container field.

# **Description**

Make sure the data is a PDF. The plugin does not verify whether result is a PDF file. But if it is one, it sets size properties and creates a preview JPEG so FileMaker can preview it (Preview is Mac only). For Windows you can generate preview with DynaPDF.GeneratePreview function. Version 5.2 and later can use the filename from URL if you don't provide one yourself.

See also CURL.GetResultAsContainer

If you have a DynaPDF Pro license and DynaPDF functions initialized, this function can add previews for the PDF file on Windows and Linux. For MacOS, we make them with PDFKit.. **Examples**

Load PDF from URL and store in container:

 $#$  start new transfer Set Variable [  $&curl$ ; Value:MBS("CURL.New") ]  $#$  set URL Set Variable [ \$r; Value:MBS("CURL.SetOptionURL"; \$curl; "https://www.monkeybreadsoftware.com/filemaker/files/Installation.pdf") ]  $#$  run transfer Set Variable [ \$ErrorCode; Value:MBS("CURL.Perform"; \$curl) ]  $#$  get result as PDF and store in field: Set Variable [ \$Result; Value:MBS( "CURL.GetResultAsPDF"; \$curl) ] Set Field [ test::MyContainerField; \$Result ]

# 69.125. CURL.GETRESULTASPDF 2187

 $#$  get debug messages: Set Variable [ \$DebugMessages; Value:MBS( "CURL.GetDebugAsText"; \$curl) ]  $#$  cleanup Set Variable [  $r$ ; Value:MBS("CURL.Release";  $r$  (world) ]

# **See also**

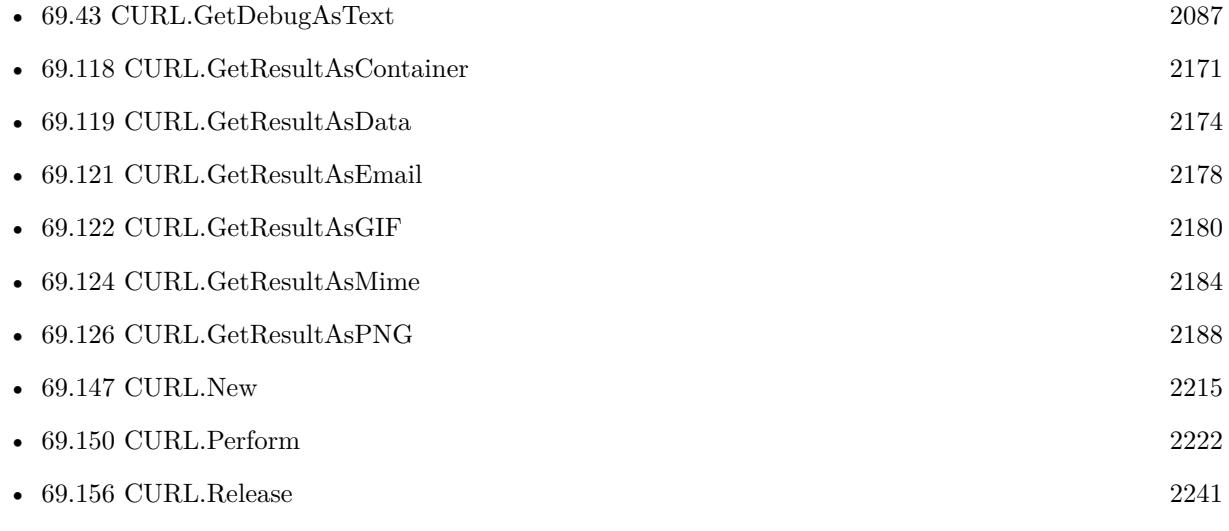

# **Example Databases**

• [CURL/CURL Download PDF and add preview with DynaPDF](http://monkeybread.eu/MBS-FileMaker-Plugin-Examples/CURL/CURL%20Download%20PDF%20and%20add%20preview%20with%20DynaPDF.shtml#1ScriptAnchor_)

# **69.125.1 Blog Entries**

- [Translating Insert from URL options for CURL to MBS Plugin calls](https://www.mbs-plugins.com/archive/2020-12-14/Translating_Insert_from_URL_op/monkeybreadsoftware_blog_filemaker)
- [MBS FileMaker Plugin, version 5.1pr1](https://www.mbs-plugins.com/archive/2015-03-16/MBS_FileMaker_Plugin_version_5/monkeybreadsoftware_blog_filemaker)
- [MBS Filemaker Plugin, version 4.0pr2](https://www.mbs-plugins.com/archive/2014-01-08/MBS_Filemaker_Plugin_version_4/monkeybreadsoftware_blog_filemaker)

Created 18th August 2014, last changed 19th April 2020.

# <span id="page-2187-0"></span>**69.126 CURL.GetResultAsPNG**

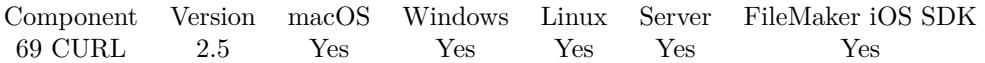

MBS( "CURL.GetResultAsPNG"; curl { ; Filename } )

### **Parameters**

**curl** The CURL session handle. \$curl

**Filename** Optional

The desired file name. test.png

**Result** The result value which you can assign to a container field.

# **Description**

Make sure the data is a PNG. The plugin does not verify whether result is a PNG file. But if it is one, it sets size properties and creates a preview JPEG so FileMaker can preview it. Version 5.2 and later can use the filename from URL if you don't provide one yourself.

See also CURL.GetResultAsContainer. **Examples**

Load a PNG file from URL into container:

 $#$  start new transfer Set Variable [  $$curl;$  Value:MBS("CURL.New") ]  $\#$ set URL Set Variable [ \$r; Value:MBS("CURL.SetOptionURL"; \$curl; "https://www.monkeybreadsoftware.com/filemaker/images/devcon\_14\_banner\_horz.png") ]  $#$  run transfer Set Variable [  $ErrorCode$ ; Value:MBS("CURL.Perform";  $Eurl$  ]  $#$  get result as PNG for field and debug messages: Set Variable [  $Result$ ; Value:MBS( "CURL.GetResultAsPNG"; \$curl) ] Set Field [ test::MyContainerField; \$Result ] Set Variable [ \$DebugMessages; Value:MBS( "CURL.GetDebugAsText"; \$curl) ]  $#$  cleanup Set Variable [  $r$ ; Value:MBS("CURL.Release";  $r$  (world) ]

# **See also**

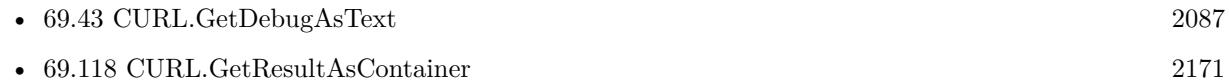

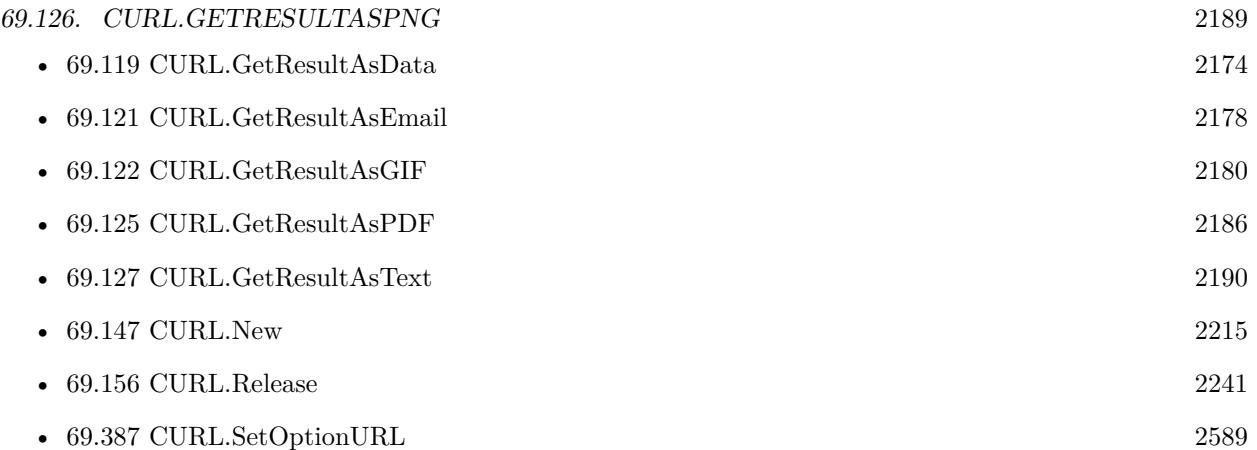

# **69.126.1 Blog Entries**

• [Translating Insert from URL options for CURL to MBS Plugin calls](https://www.mbs-plugins.com/archive/2020-12-14/Translating_Insert_from_URL_op/monkeybreadsoftware_blog_filemaker)

Created 18th August 2014, last changed 19th April 2020.

### 2190 CHAPTER 69. CURL

# <span id="page-2189-0"></span>**69.127 CURL.GetResultAsText**

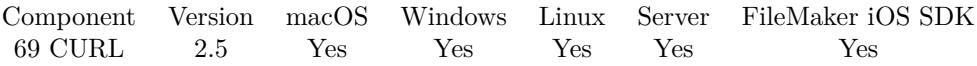

MBS( "CURL.GetResultAsText"; curl { ; Encoding; preserveLineEndings } )

# **Parameters**

# **curl**

The CURL session handle. \$curl

# **Encoding**

Optional

The text encoding for result. Default is native. This function can also handle UTF-16 as well as UTF-16LE and UTF-16BE for little/big endian byte order. "UTF-8"

# **preserveLineEndings**

Optional

Whether to change line endings to CR for FileMaker. By default (0) we change the line endings to CR, so FileMaker has no trouble. Pass 1 to keep whatever line endings are there. 0

**Result** The result as text.

#### **Description**

You are responsible for detecting decoding.

See also CURL.GetResultAsContainer.

Plugin version 5.2 and newer replace newlines automatically for you to match what FileMaker uses (Mac line endings).

# **Examples**

Query result as UTF-8 text:

MBS("CURL.GetResultAsText"; \$curl; "UTF-8")

Query result as Windows Ansi encoding:

MBS("CURL.GetResultAsText"; \$curl; "windows")

Get result text and convert line endings for FileMaker:

MBS("Text.ReplaceNewline"; MBS("CURL.GetResultAsText"; \$curl);1)

#### 69.127. CURL.GETRESULTASTEXT 2191

Download some text:

Set Variable [  $&curl$ ; Value:MBS("CURL.New") ] Set Variable [ \$result; Value:MBS("CURL.SetOptionURL"; \$curl; CURL Test::URL) ] Set Field [ CURL Test::Result; MBS("CURL.Perform"; \$curl) ] Set Field [ CURL Test::Text; MBS("CURL.GetResultAsText"; \$curl; "UTF8") ] Set Variable [  $$result$ ; Value:MBS("CURL.Release";  $$curl)$  ]

Download a text from URL:

 $#$  start new transfer Set Variable [ \$curl; Value:MBS("CURL.New") ]  $#$  set URL Set Variable [ \$r; Value:MBS("CURL.SetOptionURL"; \$curl; "https://www.mbsplugins.eu/") ]  $#$  run transfer Set Variable [  $ErrorCode$ ; Value:MBS("CURL.Perform";  $Eurl$  ]  $#$  get result as text and debug messages: Set Variable [  $TextResult$ ; Value:MBS( "CURL.GetResultAsText";  $%$ curl) ] Set Variable [ \$DebugMessages; Value:MBS( "CURL.GetDebugAsText"; \$curl) ]  $#$  cleanup Set Variable [ \$r; Value:MBS("CURL.Release"; \$curl) ]

Query webservice with JSON request:

Set Variable [ \$curl; Value:MBS("CURL.New") ] Set Variable [ \$result; Value:MBS("CURL.SetOptionURL"; \$curl; "http://test.test/ws/v1/catalogo/getmodelos") ] # pass JSON for query Set Variable [  $\frac{\text{S}}{\text{S}}$  [  $\frac{\text{S}}{\text{S}}$   $\frac{\text{S}}{\text{S}}$   $\frac{\text{S}}{\text{S}}$   $\frac{\text{S}}{\text{S}}$   $\frac{\text{S}}{\text{S}}$   $\frac{\text{S}}{\text{S}}$   $\frac{\text{S}}{\text{S}}$   $\frac{\text{S}}{\text{S}}$   $\frac{\text{S}}{\text{S}}$   $\frac{\text{S}}{\text{S}}$   $\frac{\text{S}}{\text{S}}$   $\frac{\text{S}}{\text{S}}$   $\frac{\text{S}}{\text$ :  $\ \ 70\$  } "; "UTF-8") ] Set Field [ models::result; MBS("CURL.Perform"; \$curl) ] Set Field [ models::text; MBS("CURL.GetResultAsText"; \$curl;"UTF8") ] Set Field [ models::header; MBS("CURL.GetDebugAsText"; \$curl) ] Set Variable [ \$result; Value:MBS("CURL.Release"; \$curl) ]

#### **See also**

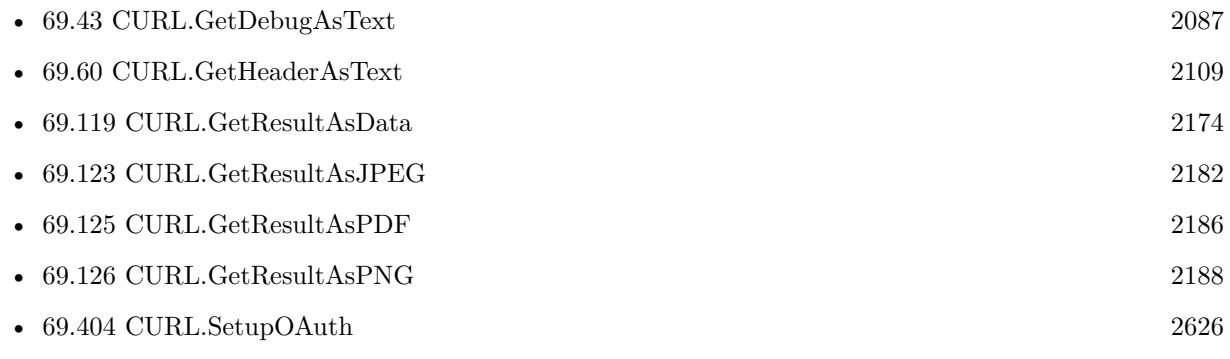

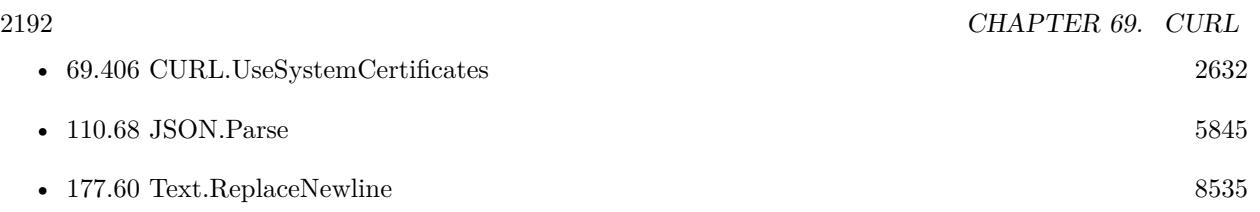

# **Example Databases**

- [CURL/Amazon S3 Buckets](http://monkeybread.eu/MBS-FileMaker-Plugin-Examples/CURL/Amazon%20S3%20Buckets.shtml#1ScriptAnchor_)
- [CURL/CURL Check FileMaker Server](http://monkeybread.eu/MBS-FileMaker-Plugin-Examples/CURL/CURL%20Check%20FileMaker%20Server.shtml#1ScriptAnchor_)
- [CURL/CURL Download Text](http://monkeybread.eu/MBS-FileMaker-Plugin-Examples/CURL/CURL%20Download%20Text.shtml#1ScriptAnchor_)
- [CURL/CURL Low Level Sockets](http://monkeybread.eu/MBS-FileMaker-Plugin-Examples/CURL/CURL%20Low%20Level%20Sockets.shtml#2ScriptAnchor_)
- [CURL/Email/Email Client](http://monkeybread.eu/MBS-FileMaker-Plugin-Examples/CURL/Email/Email%20Client.shtml#3ScriptAnchor_)
- [CURL/Email/Email Parser and Preview](http://monkeybread.eu/MBS-FileMaker-Plugin-Examples/CURL/Email/Email%20Parser%20and%20Preview.shtml#4ScriptAnchor_)
- [CURL/Email/List IMAP folders](http://monkeybread.eu/MBS-FileMaker-Plugin-Examples/CURL/Email/List%20IMAP%20folders.shtml#1ScriptAnchor_)
- [CURL/WebServices/Query IP and Country](http://monkeybread.eu/MBS-FileMaker-Plugin-Examples/CURL/WebServices/Query%20IP%20and%20Country.shtml#1ScriptAnchor_)
- [CURL/WebServices/Swiss Post Addresscheck V4-02-00](http://monkeybread.eu/MBS-FileMaker-Plugin-Examples/CURL/WebServices/Swiss%20Post%20Addresscheck%20V4-02-00.shtml#1ScriptAnchor_)
- [CURL/WebServices/Twilio API Send SMS Json](http://monkeybread.eu/MBS-FileMaker-Plugin-Examples/CURL/WebServices/Twilio%20API%20Send%20SMS%20Json.shtml#1ScriptAnchor_)

# **69.127.1 Blog Entries**

- [Translating Insert from URL options for CURL to MBS Plugin calls](https://www.mbs-plugins.com/archive/2020-12-14/Translating_Insert_from_URL_op/monkeybreadsoftware_blog_filemaker)
- [Using Apple's Global Service Exchange web service in FileMaker](https://www.mbs-plugins.com/archive/2019-09-04/Using_Apples_Global_Service_Ex/monkeybreadsoftware_blog_filemaker)
- [MBS FileMaker Plugin, version 9.3pr6](https://www.mbs-plugins.com/archive/2019-07-17/MBS_FileMaker_Plugin_version_9/monkeybreadsoftware_blog_filemaker)
- [Let CURL handle cookie list](https://www.mbs-plugins.com/archive/2019-02-28/Let_CURL_handle_cookie_list/monkeybreadsoftware_blog_filemaker)
- [Use root certificates included with FileMaker](https://www.mbs-plugins.com/archive/2018-11-05/Use_root_certificates_included/monkeybreadsoftware_blog_filemaker)
- [LogicalDOC Webservice](https://www.mbs-plugins.com/archive/2017-12-27/LogicalDOC_Webservice/monkeybreadsoftware_blog_filemaker)
- [Using Apple's Global Service Exchange web service in FileMaker](https://www.mbs-plugins.com/archive/2017-02-21/Using_Apples_Global_Service_Ex/monkeybreadsoftware_blog_filemaker)
- [Query geolocation in FileMaker via MBS Plugin and Google Maps API](https://www.mbs-plugins.com/archive/2017-01-25/Query_geolocation_in_FileMaker/monkeybreadsoftware_blog_filemaker)
- [Using NetVerify web service with FileMaker](https://www.mbs-plugins.com/archive/2016-08-12/Using_NetVerify_web_service_wi/monkeybreadsoftware_blog_filemaker)
- [Swiss Post Webservice to verify addresses](https://www.mbs-plugins.com/archive/2016-03-02/Swiss_Post_Webservice_to_verif/monkeybreadsoftware_blog_filemaker)

# 69.127. CURL.GETRESULTASTEXT 2193

# **69.127.2 FileMaker Magazin**

- [Ausgabe 4/2016,](https://filemaker-magazin.de/neuigkeit/3876-Appetithappen-FMM_201604) Seite 20, [PDF](https://www.monkeybreadsoftware.com/filemaker/files/FileMakerMagazin/FMM_201604_17-20.pdf)
- [Ausgabe 4/2016,](https://filemaker-magazin.de/neuigkeit/3876-Appetithappen-FMM_201604) Seite 19, [PDF](https://www.monkeybreadsoftware.com/filemaker/files/FileMakerMagazin/FMM_201604_17-20.pdf)
- [Ausgabe 4/2016,](https://filemaker-magazin.de/neuigkeit/3876-Appetithappen-FMM_201604) Seite 18, [PDF](https://www.monkeybreadsoftware.com/filemaker/files/FileMakerMagazin/FMM_201604_17-20.pdf)

Created 18th August 2014, last changed 19th April 2020.

# <span id="page-2193-0"></span>**69.128 CURL.GetResultLength**

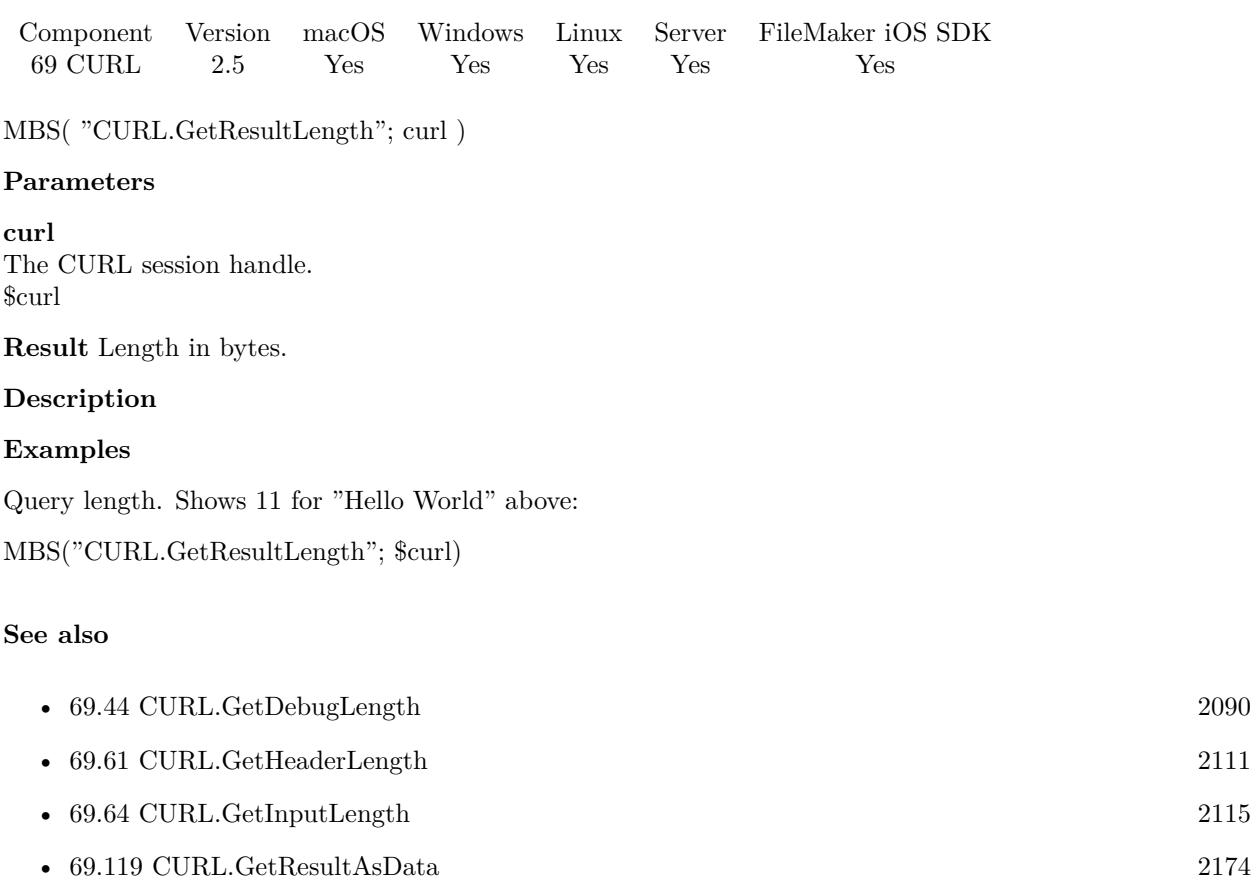

Created 18th August 2014, last changed 18th August 2014.

# 69.129. CURL.GETRETRYAFTER 2195 **69.129 CURL.GetRetryAfter**

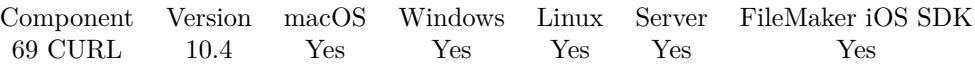

MBS( "CURL.GetRetryAfter"; curl )

#### **Parameters**

**curl** The CURL session handle. \$curl

**Result** Returns number or error.

### **Description**

Receive the number of seconds the HTTP server suggesets the client should wait until the next request is issued.

The information from the "Retry-After:" header.

While the HTTP header might contain a fixed date string, the RetryAfter will always return number of seconds to wait - or zero if there was no header or the header couldn't be parsed.

# **69.129.1 Blog Entries**

- [What is new in the MBS FileMaker Plugin Version 10.4](https://www.mbs-plugins.com/archive/2020-09-22/What_is_new_in_the_MBS_FileMak/monkeybreadsoftware_blog_filemaker)
- [MBS FileMaker Plugin, version 10.4pr5](https://www.mbs-plugins.com/archive/2020-08-24/MBS_FileMaker_Plugin_version_1/monkeybreadsoftware_blog_filemaker)

Created 19th August 2020, last changed 19th August 2020.

# **69.130 CURL.GetSSLEngines**

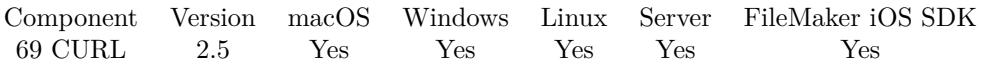

MBS( "CURL.GetSSLEngines"; curl )

### **Parameters**

**curl** The CURL session handle. \$curl

**Result** Returns the requested value or nothing on error.

# **Description**

Note that engines are normally implemented in separate dynamic libraries. Hence not all the returned engines may be available at run-time.

# **Example Databases**

• [CURL/CURL Download Picture with Info](http://monkeybread.eu/MBS-FileMaker-Plugin-Examples/CURL/CURL%20Download%20Picture%20with%20Info.shtml#1ScriptAnchor_)

Created 18th August 2014, last changed 18th August 2014.
# 69.131. CURL.GETSSLVERIFYRESULT 2197

## **69.131 CURL.GetSSLVerifyResult**

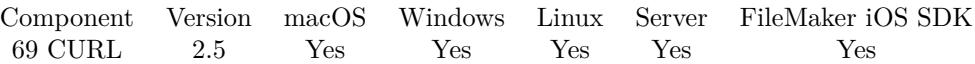

MBS( "CURL.GetSSLVerifyResult"; curl )

#### **Parameters**

**curl** The CURL session handle. \$curl

**Result** Returns the requested value or nothing on error.

#### **Description**

If enabled with CURL.SetOptionVerifyPeer. **See also**

• [69.108](#page-2158-0) CURL.GetProxySSLVerifyResult [2159](#page-2158-0)

#### **Example Databases**

• [CURL/CURL Download Picture with Info](http://monkeybread.eu/MBS-FileMaker-Plugin-Examples/CURL/CURL%20Download%20Picture%20with%20Info.shtml#1ScriptAnchor_)

#### 2198 CHAPTER 69. CURL

# **69.132 CURL.GetScheme**

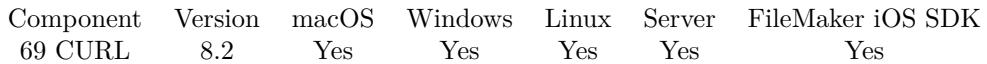

MBS( "CURL.GetScheme"; curl )

#### **Parameters**

**curl** The CURL session handle. \$curl

**Result** Returns text or error.

#### **Description**

Created 15th April 2018, last changed 16th April 2018.

#### <span id="page-2198-0"></span>69.133. CURL.GETSIZEDOWNLOAD 2199 **69.133 CURL.GetSizeDownload**

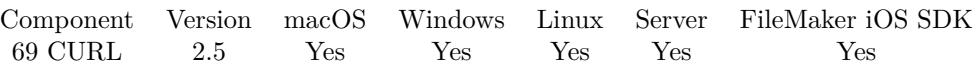

MBS( "CURL.GetSizeDownload"; curl )

#### **Parameters**

**curl** The CURL session handle. \$curl

**Result** Returns the requested value or nothing on error.

#### **Description**

The amount is only for the latest transfer and will be reset again for each new transfer. **See also**

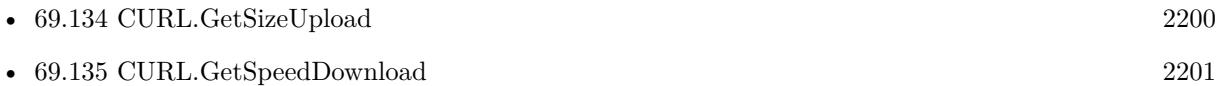

#### **Example Databases**

• [CURL/CURL Download Picture with Info](http://monkeybread.eu/MBS-FileMaker-Plugin-Examples/CURL/CURL%20Download%20Picture%20with%20Info.shtml#1ScriptAnchor_)

# <span id="page-2199-0"></span>**69.134 CURL.GetSizeUpload**

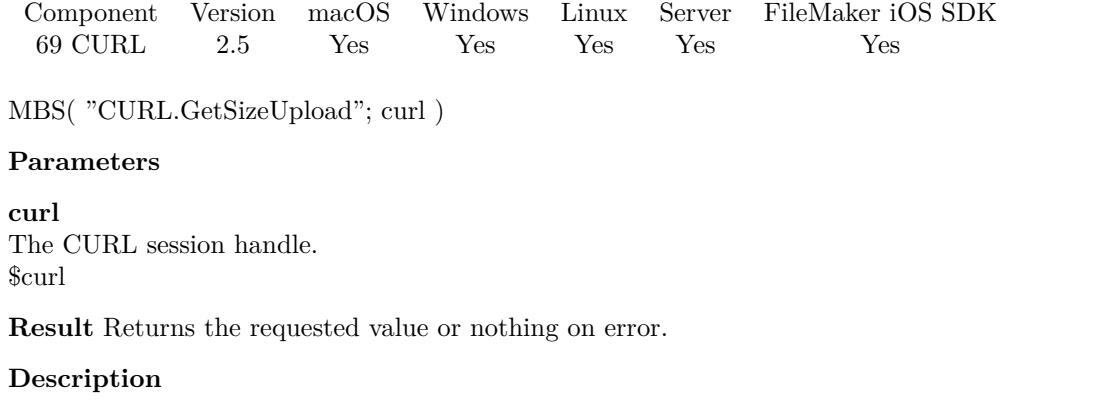

#### **See also**

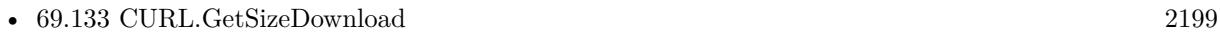

• [69.136](#page-2201-0) CURL.GetSpeedUpload [2202](#page-2201-0)

#### **Example Databases**

• [CURL/CURL Download Picture with Info](http://monkeybread.eu/MBS-FileMaker-Plugin-Examples/CURL/CURL%20Download%20Picture%20with%20Info.shtml#1ScriptAnchor_)

## <span id="page-2200-0"></span>69.135. CURL.GETSPEEDDOWNLOAD 2201 **69.135 CURL.GetSpeedDownload**

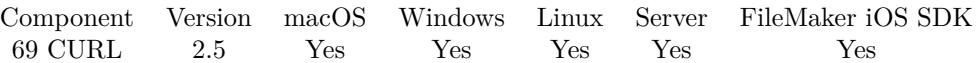

MBS( "CURL.GetSpeedDownload"; curl )

#### **Parameters**

**curl** The CURL session handle. \$curl

**Result** Returns the requested value or nothing on error.

#### **Description**

Measured in bytes/second. **See also**

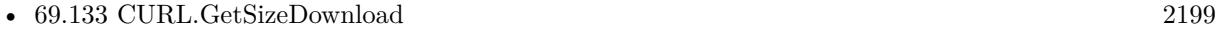

• [69.136](#page-2201-0) CURL.GetSpeedUpload [2202](#page-2201-0)

#### **Example Databases**

• [CURL/CURL Download Picture with Info](http://monkeybread.eu/MBS-FileMaker-Plugin-Examples/CURL/CURL%20Download%20Picture%20with%20Info.shtml#1ScriptAnchor_)

# <span id="page-2201-0"></span>**69.136 CURL.GetSpeedUpload**

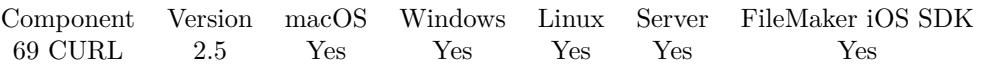

MBS( "CURL.GetSpeedUpload"; curl )

#### **Parameters**

**curl** The CURL session handle. \$curl

**Result** Returns the requested value or nothing on error.

#### **Description**

Measured in bytes/second. **See also**

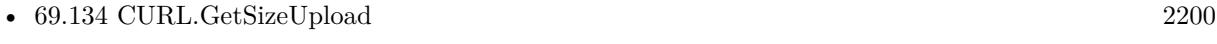

• [69.135](#page-2200-0) CURL.GetSpeedDownload [2201](#page-2200-0)

#### **Example Databases**

• [CURL/CURL Download Picture with Info](http://monkeybread.eu/MBS-FileMaker-Plugin-Examples/CURL/CURL%20Download%20Picture%20with%20Info.shtml#1ScriptAnchor_)

#### 69.137. CURL.GETSTARTTRANSFERTIME 2203 **69.137 CURL.GetStartTransferTime**

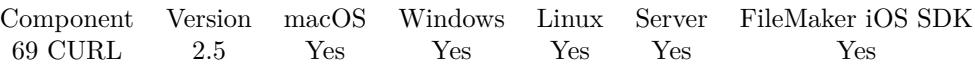

MBS( "CURL.GetStartTransferTime"; curl )

#### **Parameters**

**curl** The CURL session handle. \$curl

**Result** Returns the requested value or nothing on error.

#### **Description**

This includes CURL.GetPreTransferTime and also the time the server needs to calculate the result. **Examples**

Show time:

Show Custom Dialog [ "Start transfer time in seconds" ; MBS( "CURL.GetStartTransferTime"; \$curl ) ]

#### **See also**

• [69.94](#page-2144-0) CURL.GetPreTransferTime [2145](#page-2144-0)

#### **Example Databases**

• [CURL/CURL Download Picture with Info](http://monkeybread.eu/MBS-FileMaker-Plugin-Examples/CURL/CURL%20Download%20Picture%20with%20Info.shtml#1ScriptAnchor_)

# **69.138 CURL.GetTag**

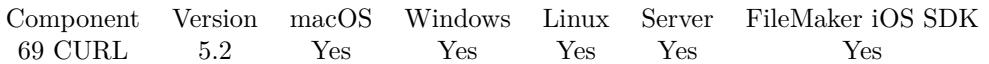

MBS( "CURL.GetTag"; curl )

#### **Parameters**

**curl** The CURL session handle. \$curl

**Result** Returns text or error.

#### **Description**

#### **Examples**

Query record ID from tag in script:

Set Variable [ \$curl; Value:Get(ScriptParameter) ] Set Variable [  $RecordID$ ; Value:MBS("CURL.GetTag";  $% \sim$   $|S|$   $|$ 

Test tag:

```
Set Variable [ ucil; Value: MBS( "CURL.New" ) ]
# Set Tag to some value
Set Variable [ r; Value:MBS( "CURL.SetTag"; rcurl; "Hello World") ]
\# Later read back the value
Set Variable [ \frac{1}{2} \frac{1}{2} \frac{1}{2} \frac{1}{2} \frac{1}{2} \frac{1}{2} \frac{1}{2} \frac{1}{2} \frac{1}{2} \frac{1}{2} \frac{1}{2} \frac{1}{2} \frac{1}{2} \frac{1}{2} \frac{1}{2} \frac{1}{2} \frac{1}{2} \frac{1}{2} \frac{1}{2} \frac{1}{2} \frac{1}{2
```
#### **See also**

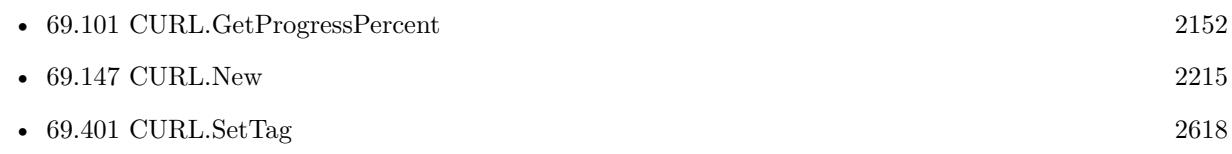

#### **Example Databases**

- [CURL/Download Async](http://monkeybread.eu/MBS-FileMaker-Plugin-Examples/CURL/Download%20Async.shtml#3ScriptAnchor_)
- [CURL/Email/Batch Emailer](http://monkeybread.eu/MBS-FileMaker-Plugin-Examples/CURL/Email/Batch%20Emailer.shtml#8ScriptAnchor_)

#### **69.138.1 Blog Entries**

• [Batch sending Emails in FileMaker via MBS Plugin](https://www.mbs-plugins.com/archive/2017-01-10/Batch_sending_Emails_in_FileMa/monkeybreadsoftware_blog_filemaker)

#### 69.138. CURL.GETTAG 2205

Created 12nd July 2015, last changed 11st May 2016.

#### $\begin{tabular}{ll} \bf CHAPTER \ 69. & \bf CUAL \end{tabular}$

# **69.139 CURL.GetTotalTime**

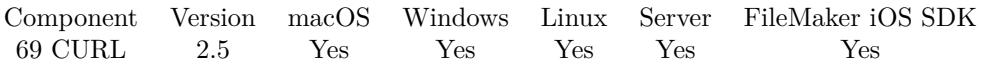

MBS( "CURL.GetTotalTime"; curl )

#### **Parameters**

**curl** The CURL session handle. \$curl

**Result** Returns the requested value or nothing on error.

#### **Description**

#### **Example Databases**

• [CURL/CURL Download Picture with Info](http://monkeybread.eu/MBS-FileMaker-Plugin-Examples/CURL/CURL%20Download%20Picture%20with%20Info.shtml#1ScriptAnchor_)

## <span id="page-2206-0"></span>69.140. CURL.HOST 2207 **69.140 CURL.Host**

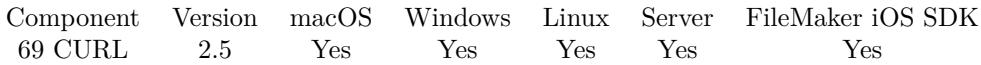

MBS( "CURL.Host" )

**Result** The host string.

#### **Description**

This is an ascii string showing what host information that this curl was built for. **Examples**

Shows host:

Show Custom Dialog [ "Transfer error"; MBS( "CURL.Host" ) ]

#### **See also**

• [69.145](#page-2211-0) CURL.List [2212](#page-2211-0)

#### **Example Databases**

• [CURL/CURL Version and Protocols](http://monkeybread.eu/MBS-FileMaker-Plugin-Examples/CURL/CURL%20Version%20and%20Protocols.shtml#1GroupButton78.0000000270.0000000103.0000000379.0000000LayoutObjectAnchor_)

Created 18th August 2014, last changed 8th December 2016.

# **69.141 CURL.IsRunning**

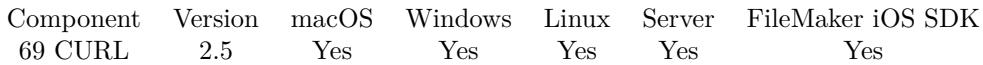

MBS( "CURL.IsRunning"; curl )

#### **Parameters**

**curl** The CURL session handle. \$curl

**Result** Returns 1 if transfer is running or 0 if not.

#### **Description**

This is useful if you started transfer with CURL.PerformInBackground and you want to know whether it has finished yet or not.

When perform is done in background, use CURL.ErrorCode and CURL.ErrorMessage to query result status. **See also**

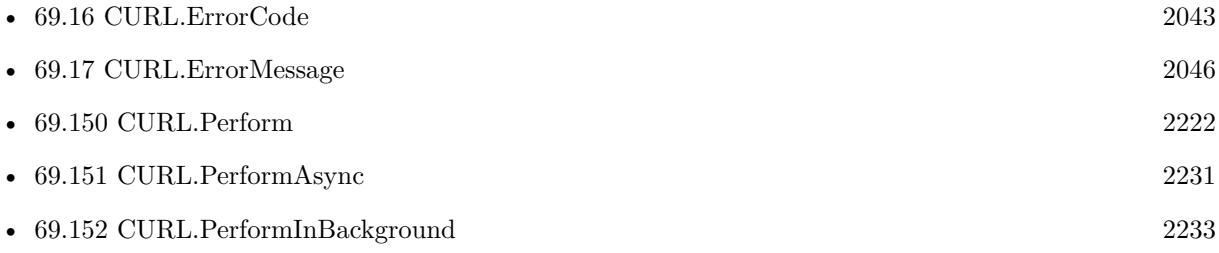

#### **Example Databases**

- [CURL/CURL Download in Background](http://monkeybread.eu/MBS-FileMaker-Plugin-Examples/CURL/CURL%20Download%20in%20Background.shtml#1ScriptAnchor_)
- [CURL/Email/Batch Emailer](http://monkeybread.eu/MBS-FileMaker-Plugin-Examples/CURL/Email/Batch%20Emailer.shtml#7ScriptAnchor_)

#### **69.141.1 Blog Entries**

• [Batch sending Emails in FileMaker via MBS Plugin](https://www.mbs-plugins.com/archive/2017-01-10/Batch_sending_Emails_in_FileMa/monkeybreadsoftware_blog_filemaker)

Created 18th August 2014, last changed 12nd November 2014.

## <span id="page-2208-0"></span>69.142. CURL.LIBIDNVERSION 2209 **69.142 CURL.LibIDNVersion**

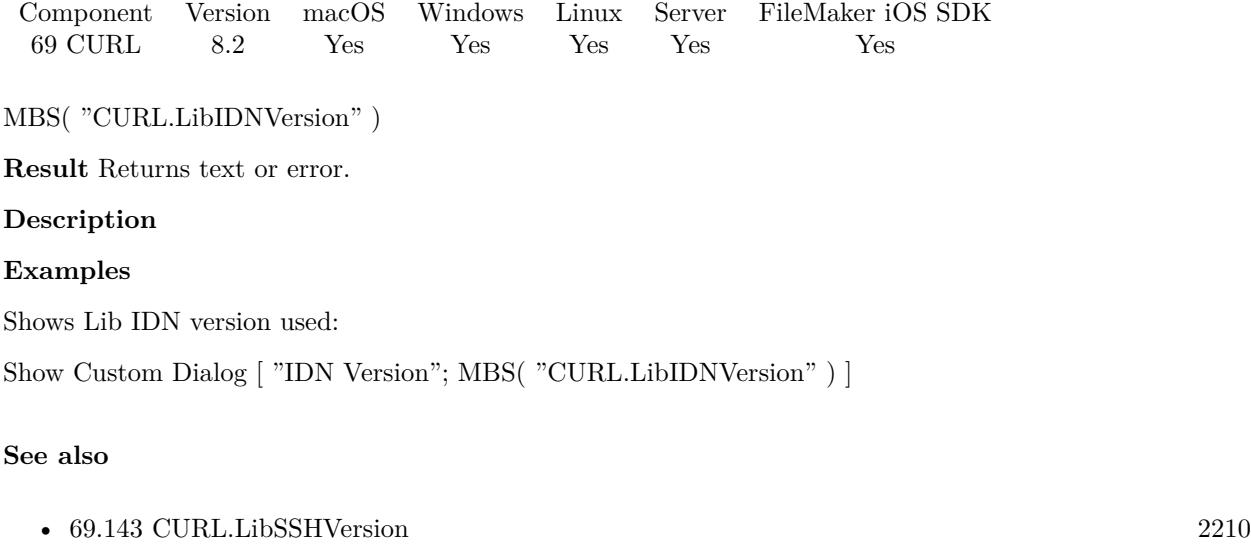

• [69.144](#page-2210-0) CURL.LibSSLVersion [2211](#page-2210-0)

#### **69.142.1 Blog Entries**

- [Translating Insert from URL options for CURL to MBS Plugin calls](https://www.mbs-plugins.com/archive/2020-12-14/Translating_Insert_from_URL_op/monkeybreadsoftware_blog_filemaker)
- [MBS FileMaker Plugin, version 8.2pr3](https://www.mbs-plugins.com/archive/2018-04-18/MBS_FileMaker_Plugin_version_8/monkeybreadsoftware_blog_filemaker)

Created 14th April 2018, last changed 14th April 2018.

#### $\begin{tabular}{ll} \bf 2210 & \bf 2210 & \bf 2210 \\ \bf 2210 & \bf 2210 & \bf 2210 \\ \bf 2210 & \bf 2210 & \bf 2210 \\ \bf 2210 & \bf 2210 & \bf 2210 \\ \bf 2210 & \bf 2210 & \bf 2210 \\ \bf 2210 & \bf 2210 & \bf 2210 \\ \bf 2210 & \bf 2210 & \bf 2210 \\ \bf 2210 & \bf 2210 & \bf 2210 \\ \bf 2210 & \bf 2210 & \bf 2$

# <span id="page-2209-0"></span>**69.143 CURL.LibSSHVersion**

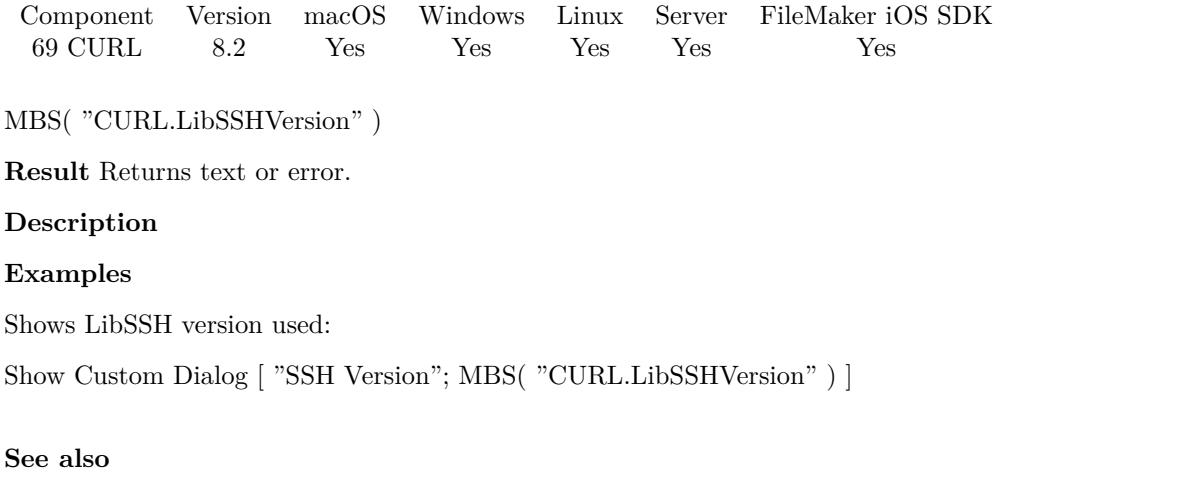

### • [69.142](#page-2208-0) CURL.LibIDNVersion [2209](#page-2208-0) • [69.144](#page-2210-0) CURL.LibSSLVersion [2211](#page-2210-0)

#### **69.143.1 Blog Entries**

- [Translating Insert from URL options for CURL to MBS Plugin calls](https://www.mbs-plugins.com/archive/2020-12-14/Translating_Insert_from_URL_op/monkeybreadsoftware_blog_filemaker)
- [MBS FileMaker Plugin, version 8.2pr3](https://www.mbs-plugins.com/archive/2018-04-18/MBS_FileMaker_Plugin_version_8/monkeybreadsoftware_blog_filemaker)
- [MBS FileMaker Plugin, version 6.2pr2](https://www.mbs-plugins.com/archive/2016-03-29/MBS_FileMaker_Plugin_version_6/monkeybreadsoftware_blog_filemaker)

Created 14th April 2018, last changed 14th April 2018.

## <span id="page-2210-0"></span>69.144. CURL.LIBSSLVERSION 2211 **69.144 CURL.LibSSLVersion**

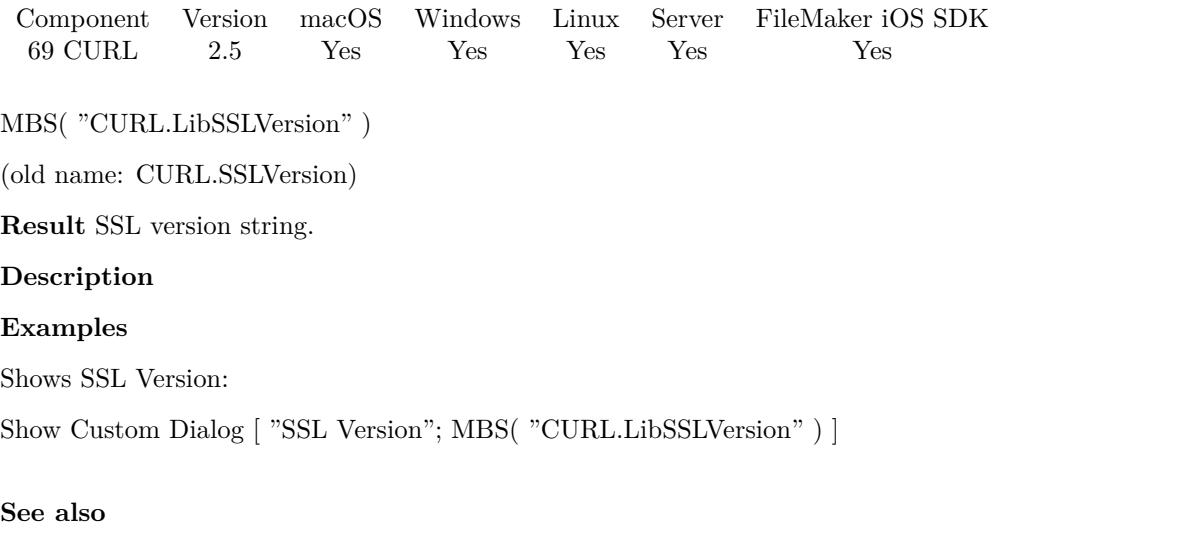

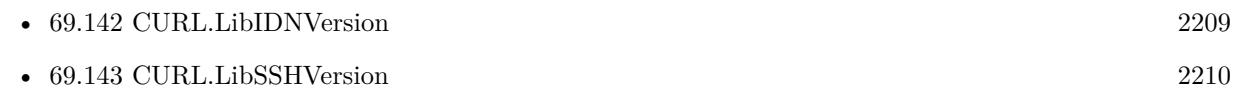

#### **69.144.1 Blog Entries**

• [Translating Insert from URL options for CURL to MBS Plugin calls](https://www.mbs-plugins.com/archive/2020-12-14/Translating_Insert_from_URL_op/monkeybreadsoftware_blog_filemaker)

Created 18th August 2014, last changed 14th April 2018.

# <span id="page-2211-0"></span>**69.145 CURL.List**

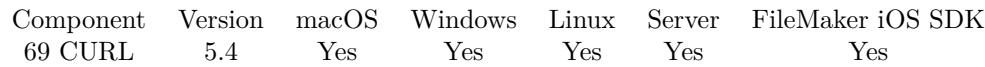

MBS( "CURL.List" )

**Result** Returns list or error.

#### **Description**

Returns IDs for all CURL objects in memory. If this list is growing, you may have forgotten to call CURL.Release in your scripts.

Normally after all scripts are done, this list should be empty unless there is an asynchron or background transfer still running.

#### **Examples**

Shows list of IDs:

```
Show Custom Dialog [ "List" ; MBS( "CURL.List" ) ]
```
#### **See also**

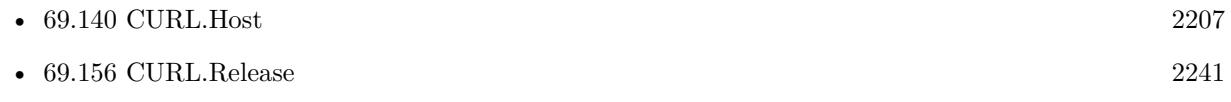

#### **69.145.1 Blog Entries**

• [MBS FileMaker Plugin, version 5.4pr2](https://www.mbs-plugins.com/archive/2015-10-15/MBS_FileMaker_Plugin_version_5/monkeybreadsoftware_blog_filemaker)

Created 13th October 2015, last changed 18th December 2020.

## 69.146. CURL.LOADLIBRARY 2213 **69.146 CURL.LoadLibrary**

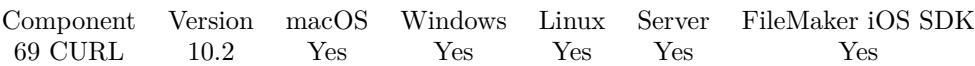

MBS( "CURL.LoadLibrary"; Path )

#### **Parameters**

#### **Path**

The native path to the library file. e.g. DLL for windows, dylib for MacOS and so for Linux.

Pass emtpy path to load internal library. "/Users/cs/Desktop/libcurl.dylib"

**Result** Returns OK or error.

#### **Description**

If you need a different CURL library, e.g. one supporting HTTP/2 or Keberos authentication, you can load the native library here.

#### **Examples**

Load system CURL library on MacOS:

Show Custom Dialog [ "CURL Version before" ; MBS( "CURL.Version" ) ]

Set Variable  $\lceil \text{Tr} \cdot \text{Value: MBS}(\text{ "CURL.LoadLibrary"; "/usr/library/libcluch.4.dylib" }) \rceil$ Show Custom Dialog [ "CURL loaded" ; \$r ]

Show Custom Dialog [ "CURL Version after" ; MBS( "CURL.Version" ) ]

Load system CURL library on Linux:

Set Variable  $\lceil \text{Tr} \cdot \text{Value: MBS}(\text{ "CURL.LoadLibrary"; "/usr/library/lib64/library/}}) \rceil$ Show Custom Dialog [ "CURL loaded" ; \$r ]

#### **See also**

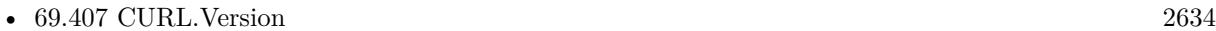

#### **69.146.1 Blog Entries**

- [News about the MBS FileMaker Plugin 10.2](https://www.mbs-plugins.com/archive/2020-05-19/News_about_the_MBS_FileMaker_P/monkeybreadsoftware_blog_filemaker)
- [Neues MBS FileMaker Plugin 10.2](https://www.mbs-plugins.com/archive/2020-05-12/Neues_MBS_FileMaker_Plugin_102/monkeybreadsoftware_blog_filemaker)
- [MBS FileMaker Plugin 10.2 More than 6200 Functions In One Plugin](https://www.mbs-plugins.com/archive/2020-05-12/MBS_FileMaker_Plugin_102_-_Mor/monkeybreadsoftware_blog_filemaker)
- [MBS FileMaker Plugin, version 10.2pr4](https://www.mbs-plugins.com/archive/2020-04-20/MBS_FileMaker_Plugin_version_1/monkeybreadsoftware_blog_filemaker)

Created 19th April 2020, last changed 20th April 2020.

<span id="page-2214-0"></span>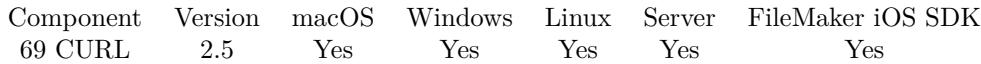

MBS( "CURL.New" )

**Result** A new CURL handle.

#### **Description**

This function must be the first function to call, and it returns a CURL handle that you must use as input to other CURL functions. CURL.New initializes curl and this call MUST have a corresponding call to CURL.Release when the operation is complete. You can use one curl object for multiple transfers reusing same connection.

Result is a number greater than zero on success. Errors returned may be about low memory or two many CURL connections.

CURL reference numbers are starting at 16000 and counting up for each new session.

#### **Examples**

Initialize a CURL session and set URL:

 $$curl = MBS("CURL.new")$  $r = MBS("CURL.setOptionURL";$  fourl;  $$URL)$ 

Query a REST API:

 $#$  new session Set Variable [  $&curl$ ; MBS( "CURL.New" ) ] ]  $#$  set URL for this REST API Set Variable [  $r$ ; MBS("CURL.SetOptionURL"; \$curl; "https://example.test/wc-api/v2/products") ]  $#$  make a post with some data Set Variable [ $\$ r; MBS("CURL.SetOptionPost";  $\$ curl; 1) ] Set Variable [  $r$ ; MBS("CURL.SetOptionPostFields";  $r$  feurl; " { product: { ... } } "; "UTF-8") ]  $#$  set credentials Set Variable [  $r; MS("CURLSetOptionUsername";$   $scurl; "consumer\_key"$  ] Set Variable [ \$r; MBS("CURL.SetOptionPassword"; \$curl; "consumer\_secret") ]  $#$  add header option Set Variable [ \$r; MBS("CURL.SetOptionHTTPHeader"; \$curl; "Content-Type: application/json", "Expect:" ) ]  $#$  disable security for this demo: Set Variable [  $r$ ; MBS( "CURL.SetOptionSSLVerifyHost";  $r$  ( ) ) Set Variable [  $r$ ; MBS( "CURL.SetOptionSSLVerifyPeer";  $r$ curl; 0 ) ]  $#$  with log messages Set Variable [  $r: MBS("CURLSetOptionVerbose";$   $curl: 1)$  ]  $#$  run it! Set Variable [  $Error$ ; MBS( "CURL.Perform";  $Ecurl$  ]  $#$  check debug messages

Set Variable [ \$Messages; MBS("CURL.GetDebugAsText"; \$curl) ]  $#$  check result Set Variable [  $\text{\$Output: MBS("CURL.GetResultAsText"; \$curl)$  ]  $#$  and cleanup Set Variable [  $r; MS('CURL. Release');$  fourl  $)$  ]

#### Download a text from URL:

 $#$  start new transfer Set Variable [ \$curl; Value:MBS("CURL.New") ]  $\#$ set URL Set Variable [ \$r; Value:MBS("CURL.SetOptionURL"; \$curl; "https://www.mbsplugins.eu/") ]  $#$  run transfer Set Variable [  $ErrorCode$ ; Value:MBS("CURL.Perform";  $Eurl$  ]  $#$  get result as text and debug messages: Set Variable [  $TextResult$ ; Value:MBS( "CURL.GetResultAsText"; \$curl) ] Set Variable [ \$DebugMessages; Value:MBS( "CURL.GetDebugAsText"; \$curl) ]  $#$  cleanup Set Variable [  $r$ ; Value:MBS("CURL.Release";  $r$  (world) ]

#### **See also**

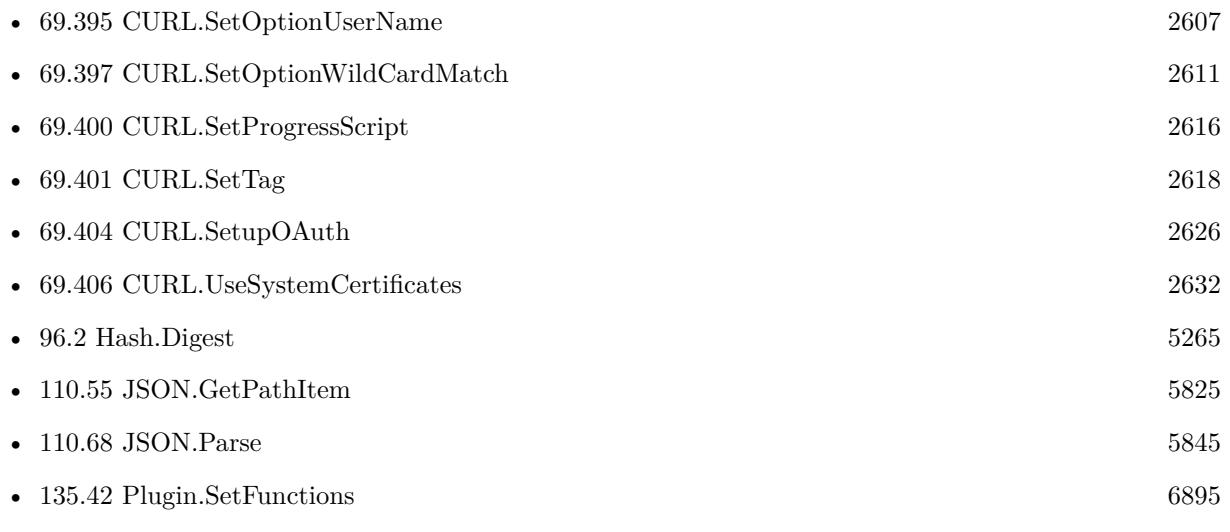

#### **Example Databases**

- [CURL/Amazon S3 Download Picture](http://monkeybread.eu/MBS-FileMaker-Plugin-Examples/CURL/Amazon%20S3%20Download%20Picture.shtml#1ScriptAnchor_)
- [CURL/CURL Download on Server](http://monkeybread.eu/MBS-FileMaker-Plugin-Examples/CURL/CURL%20Download%20on%20Server.shtml#1ScriptAnchor_)
- [CURL/CURL Download to Container](http://monkeybread.eu/MBS-FileMaker-Plugin-Examples/CURL/CURL%20Download%20to%20Container.shtml#1ScriptAnchor_)
- [CURL/CURL Download with Progress](http://monkeybread.eu/MBS-FileMaker-Plugin-Examples/CURL/CURL%20Download%20with%20Progress.shtml#1ScriptAnchor_)

#### 69.147. CURL.NEW 2217

- [CURL/CURL with certificates included with FileMaker](http://monkeybread.eu/MBS-FileMaker-Plugin-Examples/CURL/CURL%20with%20certificates%20included%20with%20FileMaker.shtml#1ScriptAnchor_)
- [CURL/Email/IMAP Email List](http://monkeybread.eu/MBS-FileMaker-Plugin-Examples/CURL/Email/IMAP%20Email%20List.shtml#1ScriptAnchor_)
- [CURL/FTP/CURL FTP Delete File](http://monkeybread.eu/MBS-FileMaker-Plugin-Examples/CURL/FTP/CURL%20FTP%20Delete%20File.shtml#2ScriptAnchor_)
- [CURL/WebServices/magento older](http://monkeybread.eu/MBS-FileMaker-Plugin-Examples/CURL/WebServices/magento%20older.shtml#3ScriptAnchor_)
- [CURL/WebServices/VAT WebService Example/VAT WebService Example](http://monkeybread.eu/MBS-FileMaker-Plugin-Examples/CURL/WebServices/VAT%20WebService%20Example/VAT%20WebService%20Example.shtml#1ScriptAnchor_)
- [Third Party/Google OAUTH 2 example](http://monkeybread.eu/MBS-FileMaker-Plugin-Examples/Third%20Party/Google%20OAUTH%202%20example.shtml#1ScriptAnchor_)

#### **69.147.1 Blog Entries**

- [Translating Insert from URL options for CURL to MBS Plugin calls](https://www.mbs-plugins.com/archive/2020-12-14/Translating_Insert_from_URL_op/monkeybreadsoftware_blog_filemaker)
- [Using Apple's Global Service Exchange web service in FileMaker](https://www.mbs-plugins.com/archive/2019-09-04/Using_Apples_Global_Service_Ex/monkeybreadsoftware_blog_filemaker)
- [Let CURL handle cookie list](https://www.mbs-plugins.com/archive/2019-02-28/Let_CURL_handle_cookie_list/monkeybreadsoftware_blog_filemaker)
- [Use root certificates included with FileMaker](https://www.mbs-plugins.com/archive/2018-11-05/Use_root_certificates_included/monkeybreadsoftware_blog_filemaker)
- [URLs without UserName and Password please](https://www.mbs-plugins.com/archive/2018-10-14/URLs_without_UserName_and_Pass/monkeybreadsoftware_blog_filemaker)
- [Email Script for FileMaker](https://www.mbs-plugins.com/archive/2018-10-10/Email_Script_for_FileMaker/monkeybreadsoftware_blog_filemaker)
- [LogicalDOC Webservice](https://www.mbs-plugins.com/archive/2017-12-27/LogicalDOC_Webservice/monkeybreadsoftware_blog_filemaker)
- [Upload email to Sent folder via IMAP](https://www.mbs-plugins.com/archive/2017-12-14/Upload_email_to_Sent_folder_vi/monkeybreadsoftware_blog_filemaker)
- [Amazon S3 Upload with Mime Type and Permissions](https://www.mbs-plugins.com/archive/2017-11-30/Amazon_S3_Upload_with_Mime_Typ/monkeybreadsoftware_blog_filemaker)
- [Using Apple's Global Service Exchange web service in FileMaker](https://www.mbs-plugins.com/archive/2017-02-21/Using_Apples_Global_Service_Ex/monkeybreadsoftware_blog_filemaker)

#### **69.147.2 FileMaker Magazin**

- [Ausgabe 4/2016,](https://filemaker-magazin.de/neuigkeit/3876-Appetithappen-FMM_201604) Seite 20, [PDF](https://www.monkeybreadsoftware.com/filemaker/files/FileMakerMagazin/FMM_201405_25-27.pdf)
- [Ausgabe 4/2016,](https://filemaker-magazin.de/neuigkeit/3876-Appetithappen-FMM_201604) Seite 19, [PDF](https://www.monkeybreadsoftware.com/filemaker/files/FileMakerMagazin/FMM_201604_17-20.pdf)
- [Ausgabe 4/2016,](https://filemaker-magazin.de/neuigkeit/3876-Appetithappen-FMM_201604) Seite 18, [PDF](https://www.monkeybreadsoftware.com/filemaker/files/FileMakerMagazin/FMM_201604_17-20.pdf)
- [Ausgabe 5/2014,](https://filemaker-magazin.de/neuigkeit/3759-Appetithappen-FMM_201405) Seite 26, [PDF](https://www.monkeybreadsoftware.com/filemaker/files/FileMakerMagazin/FMM_201604_17-20.pdf)

Created 18th August 2014, last changed 19th April 2020.

# **69.148 CURL.NumberOfRunningTransfers**

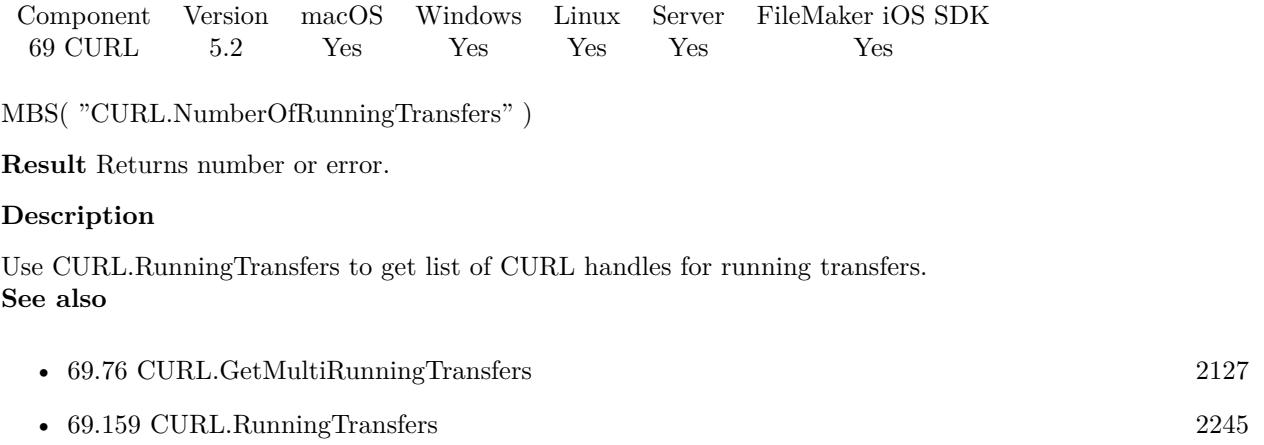

Created 12nd July 2015, last changed 12nd July 2015.

#### 69.149. CURL.OPENINPUTFILE 2219

## **69.149 CURL.OpenInputFile**

Component Version macOS Windows Linux Server FileMaker iOS SDK [69](#page-2016-0) CURL 2.6 Yes Yes Yes Yes Yes

MBS( "CURL.OpenInputFile"; curl; Path { ; Offset; Length } )

#### **Parameters**

#### **curl**

The CURL session handle. \$curl

**Path** Native file path. "C:\Documents\Test.Txt"

#### **Offset**

Optional Available in MBS FileMaker Plugin 8.4 or newer. Offset where to start reading relative to file start. 1024\*1024

#### **Length**

Optional Available in MBS FileMaker Plugin 8.4 or newer. Size of data to read from file. 1024\*1024\*10

**Result** Returns "OK" on success or error message.

#### **Description**

If you set input file, the data from CURL.SetInput\* functions is ignored. Do not call this method while a transfer is running.

If you have data in container, please check CURL.SetInputFile. You may need to use CURL.SetOptionUpload to make it an upload for FTP/SFTP.

If you specify offset and length, we only read that part of the file in memory. Otherwise we stream from the file on request.

This function requires a native path. Use Path.FileMakerPathToNativePath to convert a FileMaker path to a native path if required. If you like to have the user choose the path, you can use FileDialog functions. For Server be aware that server has limited permissions and may not be able to access all files on a computer. **Examples**

Set input from file on disk:

Set Variable [ \$result ; Value: MBS( "CURL.OpenInputFile"; \$curl; "/Users/cs/Desktop/test.zip" ) ]

Upload file via FTP: Set Variable [  $%$ curl; Value:MBS("CURL.New") ]  $#$  FTP URL with destination file name: Set Variable [  $\frac{1}{2}$   $\frac{1}{2}$   $\frac{1}{2$ Set Variable [  $\frac{1}{2}$   $\frac{1}{2}$ ]  $\frac{1}{2}$   $\frac{1}{2}$   $\frac{1}{2}$   $\frac{1}{2}$   $\frac{1}{2}$   $\frac{1}{2}$   $\frac{1}{2}$   $\frac{1}{2}$   $\frac{1}{2}$   $\frac{1}{2}$   $\frac{1}{2}$   $\frac{1}{2}$   $\frac{1}{2}$   $\frac{1}{2}$   $\frac{1}{2}$   $\frac{1}{2}$   $\frac{1}{2}$   $\frac{1}{2}$   $\frac{1}{$ Set Variable [  $\frac{1}{2}$   $\frac{1}{2}$   $\frac{1}{2$ Set Variable [  ${\sf S}$ result; Value: MBS("CURL.SetOptionUsername" ;  ${\sf S}\text{curl}$  ; "yyy" ) ]  $\#$  Pick file from desktop: Set Variable [ \$Desktop; Value: MBS("Folders.UserDesktop") ] Set Variable [  $\Phi$ ] [  $\Phi$  = MBS("Path.AddPathComponent"; \$desktop; "AZ1677ZZ.jpg") ] Set Variable [ \$result; Value: MBS( "CURL.OpenInputFile" ; \$curl ;\$path ) ]  $#$  Pick file from container: // Set Variable [ \$result; Value: MBS( "CURL.SetInputFile" ; \$curl ; Test::ImageFileContainer ) ]  $#$  Upload file

Set Field [ Test::PerformResult; MBS( "CURL.Perform" ; \$curl ) ] Set Field [ Test::DebugMessages; MBS( "CURL.GetDebugAsText" ; \$curl) ] Set Variable [  $$result; Value: MBS('CURL. Release''; $curl )$  ]

#### **See also**

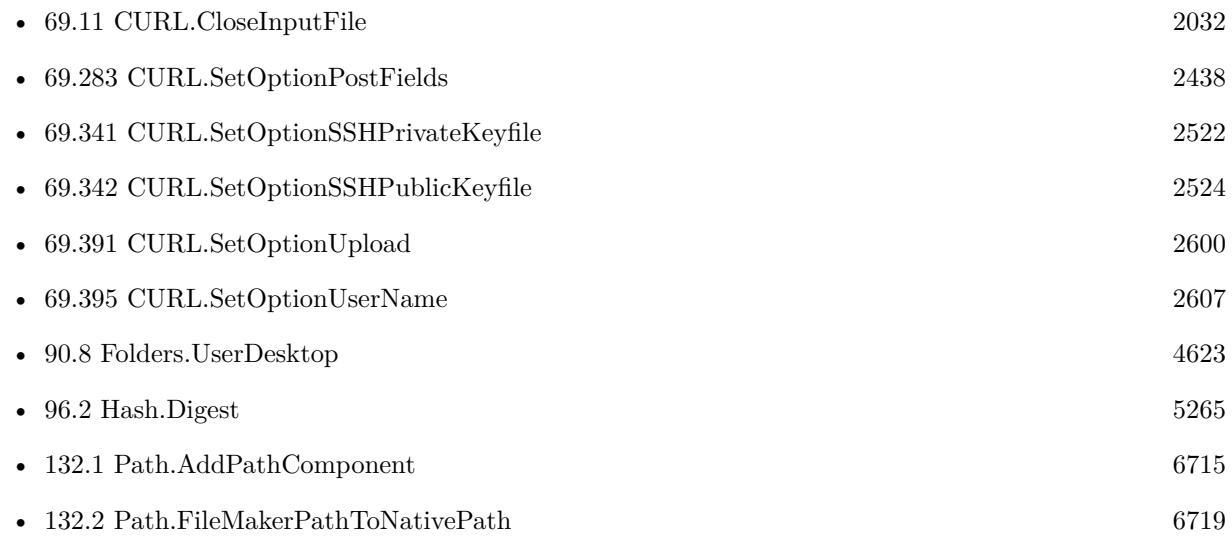

#### **Example Databases**

• [CURL/Amazon S3 Upload File](http://monkeybread.eu/MBS-FileMaker-Plugin-Examples/CURL/Amazon%20S3%20Upload%20File.shtml#5ScriptAnchor_)

#### 69.149. CURL.OPENINPUTFILE 2221

- [CURL/FTP/CURL FTP Upload File](http://monkeybread.eu/MBS-FileMaker-Plugin-Examples/CURL/FTP/CURL%20FTP%20Upload%20File.shtml#2ScriptAnchor_)
- [CURL/FTP/CURL FTP Upload from file with Progress](http://monkeybread.eu/MBS-FileMaker-Plugin-Examples/CURL/FTP/CURL%20FTP%20Upload%20from%20file%20with%20Progress.shtml#2ScriptAnchor_)
- [CURL/SFTP/CURL sFTP Upload File](http://monkeybread.eu/MBS-FileMaker-Plugin-Examples/CURL/SFTP/CURL%20sFTP%20Upload%20File.shtml#1ScriptAnchor_)

#### **69.149.1 Blog Entries**

- [Translating Insert from URL options for CURL to MBS Plugin calls](https://www.mbs-plugins.com/archive/2020-12-14/Translating_Insert_from_URL_op/monkeybreadsoftware_blog_filemaker)
- [Comparing Base Elements Plugin to MBS FileMaker Plugin](https://www.mbs-plugins.com/archive/2017-10-24/Comparing_Base_Elements_Plugin/monkeybreadsoftware_blog_filemaker)
- [Tip of the day: FTP File Upload](https://www.mbs-plugins.com/archive/2016-03-06/Tip_of_the_day_FTP_File_Upload/monkeybreadsoftware_blog_filemaker)
- [MBS Filemaker Plugin, version 4.2pr1](https://www.mbs-plugins.com/archive/2014-04-02/MBS_Filemaker_Plugin_version_4/monkeybreadsoftware_blog_filemaker)
- [MBS Filemaker Plugin, version 3.3pr1](https://www.mbs-plugins.com/archive/2013-05-24/MBS_Filemaker_Plugin_version_3/monkeybreadsoftware_blog_filemaker)
- [MBS Filemaker Plugin, version 2.6pr4](https://www.mbs-plugins.com/archive/2012-02-17/MBS_Filemaker_Plugin_version_2/monkeybreadsoftware_blog_filemaker)

Created 18th August 2014, last changed 19th April 2020.

# <span id="page-2221-0"></span>**69.150 CURL.Perform**

Component Version macOS Windows Linux Server FileMaker iOS SDK [69](#page-2016-0) CURL 2.5 Yes Yes Yes Yes Yes

MBS( "CURL.Perform"; curl )

#### **Parameters**

**curl** The CURL session handle. \$curl

**Result** Error code. 0 means everything was ok, non-zero means an error occurred. The number may be followed by a text description.

#### **Description**

This function is called after the init and all the options are set, and will perform the transfer as described in the options. It must be called with the same handle as input as the CURL.New call returned.

You can do any amount of calls to CURL.Perform while using the same handle. If you intend to transfer more than one file, you are even encouraged to do so. CURL will then attempt to re-use the same connection for the following transfers, thus making the operations faster, less CPU intense and using less network resources. Just note that you will have to use the option functions between the invokes to set options for the following CURL.Perform.

You must never call this function simultaneously from two places using the same handle. Let the function return first before invoking it another time. If you want parallel transfers, you must use several curl handles.

While transfer is running, your FileMaker application is blocked. It's useful to show progress with using CURL.SetUpdateProgressDialog. Or you use CURL.PerformInBackground or CURL.PerformAsync to run the transfer in background.

Internal buffer for output, debug and header data is cleared before the perform.

This function returns error codes. If you get an error, please use CURL.GetDebugAsText to read the transcription of the transfer and look for error messages from server.

Typical error codes are 6 for a wrong domain name in the URL, 67 for wrong name/password combination, 60 for missing/bad SSL settings, 1 for an unsupported protocol.

In case of error 60, please decide what SSL policy you want and use our SSL options. e.g. use CURL.SetOptionSSLVerifyHost and CURL.SetOptionSSLVerifyPeer to disable SSL security or use CURL.SetOption-CAInfo to point CURL to a certificate.

#### 69.150. CURL.PERFORM 2223

No error means the data transfer was okay, but it doesn't tell you if for example a webserver reported an error. Please check CURL.GetResponseCode for HTTP requests to get the HTTP status code. e.g. 404 if file is not found.

The list of possible error codes:

With SFTP, you can get logged error "Upload failed: Operation failed  $(4/-31)$ " when upload uses path to folder instead of file in URL.

#### **Examples**

Query a REST API:

 $#$  new session Set Variable [  $&curl$ ; MBS( "CURL.New" ) ] ] # set URL for this REST API Set Variable [  $r$ ; MBS("CURL.SetOptionURL"; \$curl; "https://example.test/wc-api/v2/products") ]  $#$  make a post with some data Set Variable [  $r$ ; MBS("CURL.SetOptionPost";  $r$  ;  $l$ url; 1) ] Set Variable [\$r; MBS("CURL.SetOptionPostFields"; \$curl; " { product: { ... } } "; "UTF-8") ]  $#$  set credentials Set Variable [\$r; MBS("CURL.SetOptionUsername"; \$curl; "consumer\_key") ] Set Variable [ \$r; MBS("CURL.SetOptionPassword"; \$curl; "consumer\_secret") ] # add header option Set Variable [ \$r; MBS("CURL.SetOptionHTTPHeader"; \$curl; "Content-Type: application/json"; "Expect:" ) ]  $#$  disable security for this demo: Set Variable [  $r$ ; MBS( "CURL.SetOptionSSLVerifyHost";  $r$ curl; 0 ) Set Variable [  $r$ ; MBS( "CURL.SetOptionSSLVerifyPeer";  $r$ curl; 0 ) ]  $#$  with log messages Set Variable [  $r$ ; MBS( "CURL.SetOptionVerbose";  $r$  (worls: 1 ) ]  $#$  run it! Set Variable [  $Error$ ; MBS( "CURL.Perform";  $\varepsilon$ curl ) ]  $#$  check debug messages Set Variable [ \$Messages; MBS("CURL.GetDebugAsText"; \$curl) ]  $#$  check result Set Variable [  $\text{\$Output}$ ; MBS("CURL.GetResultAsText";  $\text{\$curl}\$  ]  $#$  and cleanup Set Variable [  $r$ ; MBS( "CURL.Release";  $r$ curl ) ]

Run a generic POST request for REST or SOAP web service:

 $#$  new session Set Variable [  $&curl$ ; Value:MBS("CURL.New") ]  $#$  use stripe charge API Set Variable [ \$result; Value:MBS("CURL.SetOptionURL"; \$curl; "https://someURL/service") ]  $#$  set user name and password if needed: Set Variable [ \$result; Value:MBS("CURL.SetOptionUsername"; \$curl; "user name") ]

Set Variable [  ${\rm S}$ result; Value:MBS("CURL.SetOptionPassword";  ${\rm S}\text{curl}$ ; "password") ] # set some additional headers, which may include custom authorization and content types: Set Variable [ \$result; Value:MBS( "CURL.SetOptionHTTPHeader"; \$curl; "Authorization: Bearer a92eabb9- 76f9-42ee-b280-bcd15cb2e9db"; "Content-Type: application/json" )  $#$  make a post with given content: Set Variable [ \$result; Value:MBS("CURL.SetOptionPostFields"; \$curl; \$json ]  $#$  perform Set Field [ CURL Test::Result; MBS("CURL.Perform"; \$curl) ]  $#$  now check result Set Field [ CURL Test::Text; MBS("CURL.GetResultAsText"; \$curl; "UTF8") ] Set Field [ CURL Test::header; MBS("CURL.GetDebugAsText"; \$curl) ]  $#$  cleanup Set Variable [  $$result$ ; Value:MBS("CURL.Release";  $$curl)$  ]

Using Rosette web service:

# Start new CURL transfer

Set Variable [ \$curl; Value:MBS("CURL.New") ]

# Set options like Verbose Debug Messages

Set Variable [ \$result; Value:MBS("CURL.SetOptionVerbose"; \$curl; 1) ]

 $#$  the url of webservice

Set Variable [ \$result; Value:MBS("CURL.SetOptionURL"; \$curl; "https://api.rosette.com/rest/v1/morphology/parts-of-speech") ]

 $#$  the header info for tagging, API Key comes from a global field.

Set Variable [  ${\text{Sresult}}$ : Value:MBS("CURL.SetOptionHTTPHeader";  ${\text{Scurl}}$ : "user\_key: " & RosetteAPISettings::RosetteAPIKey; "Content-Type: application/json"; "Accept: application/json" ) ]

# We want a POST transfer:

Set Variable [  $\frac{1}{2}$   $\frac{1}{2}$ ]; Value:MBS("CURL.SetOptionPost";  $\frac{1}{2}$ ]]

# Build JSON using the plugin function to properly encode a string:

Set Variable [ \$request; Value:" { \"content\": " & MBS("JSON.CreateString"; TextData::TextAsInput) & " } " ]

Set Variable [ \$result; Value:MBS("CURL.SetOptionPostFields"; \$curl; \$request) ]

 $#$  show our JSON in a field for debugging:

Set Field [ TextData::CURLInput; \$request ]

 $#$  Run transfer

Set Variable [ \$result; Value:MBS("CURL.Perform"; \$curl) ]

# Check result and debug messages

Set Field [ TextData::CurlDebug; MBS("CURL.GetDebugAsText"; \$curl) ]

Set Field [ TextData::CurlOutput; MBS("CURL.GetResultAsText"; \$curl) ]

 $#$  Cleanup

Set Variable [  $r: Value: MBS("CURL. Release";$   $s: curl)$  ]

Download a text from URL:

 $#$  start new transfer Set Variable [ \$curl; Value:MBS("CURL.New") ]  $#$  set URL

#### 69.150. CURL.PERFORM 2225

Set Variable [ \$r; Value:MBS("CURL.SetOptionURL"; \$curl; "https://www.mbsplugins.eu/") ]  $#$  run transfer Set Variable [ \$ErrorCode; Value:MBS("CURL.Perform"; \$curl) ]  $#$  get result as text and debug messages: Set Variable [  $TextResult$ ; Value:MBS( "CURL.GetResultAsText";  $%$ curl) ] Set Variable [ \$DebugMessages; Value:MBS( "CURL.GetDebugAsText"; \$curl) ]  $#$  cleanup Set Variable [  $r$ ; Value:MBS("CURL.Release";  $r$  (world) ] Charge with Stripe webservice:  $#$  new session Set Variable [ \$curl; Value:MBS("CURL.New") ]  $#$  use stripe charge API Set Variable [ \$result; Value:MBS("CURL.SetOptionURL"; \$curl; "https://api.stripe.com/v1/charges") ]  $#$  set user name Set Variable [  ${\text{Sresult}}$ ; Value:MBS("CURL.SetOptionUsername";  ${\text{Scurl}}$ ; "sk\_test\_ your id here") ]  $#$  make a post with given content: Set Variable [  $\frac{1}{2}$  sresult; Value:MBS("CURL.SetOptionPost";  $\frac{1}{2}$  [  $\frac{1}{2}$  ] Set Variable [ \$result; Value:MBS("CURL.SetOptionPostFields"; \$curl; "amount=400& currency=usd& description=Charge% 20for% 20test@example.com& source [ object ] =card& source [ number ] =4242424242424242& source  $[$  exp\_month  $] =12\&$  source  $[$  exp\_year  $] =2017\&$  source  $[$  cvc  $] =123"$  $]$  $#$  perform Set Field [ CURL Test::Result; MBS("CURL.Perform"; \$curl) ]  $#$  now check result Set Field [ CURL Test::Text; MBS("CURL.GetResultAsText"; \$curl; "UTF8") ] Set Field [ CURL Test::header; MBS("CURL.GetDebugAsText"; \$curl) ]  $#$  cleanup Set Variable [  $\frac{1}{2}$   $\frac{1}{2}$   $\frac{1}{2$ Download URL to temp file: Set Variable [ \$curl; Value:MBS("CURL.New") ]  $#$  this is URL to download Set Variable [  $\text{Surl};$  Value:"https://www.monkeybreadsoftware.com/filemaker/test.txt" ]  $#$  get file name from URL Set Variable [ \$name; Value:MBS( "Path.LastPathComponent"; \$URL ) ]  $#$  now make temp file path Set Variable [ \$path; Value:MBS( "Path.AddPathComponent"; MBS( "Folders.SystemTemporary" ); \$name  $)$  ] # set URL to download Set Variable [ \$r; Value:MBS("CURL.SetOptionURL"; \$curl; "https://www.monkeybreadsoftware.com/filemaker/test.txt") ]  $#$  open destination file Set Variable [  $r$ ; Value:MBS("CURL.CreateOutputFile";  $r$ curl;  $p$ ath) ]  $#$  run transfer Set Field [ CURL Test::Result; MBS("CURL.Perform"; \$curl) ]

 $#$  close destination file Set Variable [  $r$ ; Value:MBS("CURL.CloseOutputFile";  $r$ curl) ]  $#$  get debug messages Set Field [ CURL Test::debug; MBS("CURL.GetDebugAsText"; \$curl) ] Set Variable [  $$result$ ; Value:MBS("CURL.Release";  $$curl)$  ] Query IP via ipinfo.io: Go to Layout [ "Table" ] New Record/Request # Start new session Set Variable [ \$curl; Value:MBS("CURL.New") ] # Set URL to load (HTTP, HTTPS, FTP, FTPS, SFTP, etc.) Set Variable [ \$result; Value:MBS("CURL.SetOptionURL"; \$curl; "http://ipinfo.io") ]  $#$  RUN now Set Variable [ \$result; Value:MBS("CURL.Perform"; \$curl) ]  $#$  Check result Set Field [ Table::DebugLog; MBS("CURL.GetDebugAsText"; \$curl) ] Set Field [ Table::Result; MBS("CURL.GetResultAsText"; \$curl; "UTF8") ] If  $\lceil$  \$result = "OK"  $\rceil$ # Check HTTP error code Set Variable [  $r_{\text{response}}$ ; Value:MBS("CURL.GetResponseCode";  $r_{\text{curl}}$  ] If  $\lceil$  \$ response = 200  $\rceil$ # Query values from JSON Set Variable [  $$json$ : Value:MBS( "JSON.Parse"; Table::Result ) ] Set Field [ Table::IP; MBS("JSON.GetPathItem"; \$json; "ip"; 1) ] Set Field [ Table::Hostname; MBS("JSON.GetPathItem"; \$json; "hostname"; 1) ] Set Field [ Table::City; MBS("JSON.GetPathItem"; \$json; "city"; 1) ] Set Field [ Table::Region; MBS("JSON.GetPathItem"; \$json; "region"; 1) ] Set Field [ Table::Country; MBS("JSON.GetPathItem"; \$json; "country"; 1) ] Set Field [ Table::Location; MBS("JSON.GetPathItem"; \$json; "loc"; 1) ] Set Field [ Table::Company or Provider; MBS("JSON.GetPathItem"; \$json; "org"; 1) ] Set Variable [  $r$ ; Value:MBS( "JSON.Release";  $r$ json ) ] End If End If  $#$  Cleanup Set Variable [  $\frac{1}{2}$  sresult; Value:MBS("CURL.Release";  $\frac{1}{2}$  curl) ] Commit Records/Requests [ No dialog ] Query fedex for tracking status:

# Start new session Set Variable [ \$curl; Value:MBS("CURL.New") ] # Set URL to load (HTTP, HTTPS, FTP, FTPS, SFTP, etc.) Set Variable [ \$result; Value:MBS("CURL.SetOptionURL"; \$curl; "https://www.fedex.com/trackingCal/track/v1/shipments/trackingnumbers") ]  $#$  set query content including the tracking Number

#### 69.150. CURL.PERFORM 2227

Set Variable [  $\frac{\text{S}\text{c}}{\text{S}\text{c}}$  \"TrackPackagesRequest\": { \"appType\":\"WTRK\",\"appDeviceType\":\"WTRK\",\"uniqueKey\":\"\",\"processingParameters\": { } ,\"trackingInfoList\": [ { \"trackNumberInfo\": { \"trackingNumber\":\"" & \$trackingNumber & "\",\"track $ingQualifier\langle "\rangle"\rangle"\rangle" \text{trackingCarrier}\langle "\rangle"\rangle \}$  } } } ") ] Set Variable [ \$result; Value:MBS("CURL.SetOptionHTTPHeader"; \$curl; "Content-Type: application/json") ]  $#$  RUN now Set Field [ CURL Test::Result; MBS("CURL.Perform"; \$curl) ]  $#$  Check result Set Field [ CURL Test::Text; MBS("CURL.GetResultAsText"; \$curl; "UTF8") ] Set Field [ CURL Test::debug; MBS("CURL.GetDebugAsText"; \$curl) ]  $#$  Cleanup Set Variable [  $$result$ ; Value:MBS("CURL.Release";  $$curl)$  ] Send request to Apple's gsx webservice: Set Variable [ \$XMLRequest; Value:"" ] # Start new session Set Variable [ \$curl; Value:MBS("CURL.New") ] # URL for web service Set Variable [ \$result; Value:MBS("CURL.SetOptionURL"; \$curl; "https://gsxapiut.apple.com:443/gsxws/services/emea/asp") ]  $\#$  Mark content as XML Set Variable [ \$result; Value:MBS("CURL.SetOptionHTTPHeader"; \$curl; "Content-Type: text/xml; charset=UTF-8") ] # Pass XML content for request Set Variable [ \$result; Value:MBS("CURL.SetOptionPostFields"; \$curl; \$XMLRequest) ] # Certificate and private key in one file Set Variable [ \$result; Value:MBS("CURL.SetOptionSSLCert"; \$curl; "/Users/cs/Keys/apple-cert+key.pem") ]  $#$  Root certificates Set Variable [ \$result; Value:MBS("CURL.SetOptionCAInfo"; \$curl; "/Users/cs/Keys/cacert.pem") ] # SSL Key is in PEM Format Set Variable [ \$result; Value:MBS("CURL.SetOptionSSLCertType"; \$curl; "PEM") ]  $#$  Password for key file Set Variable [ \$result; Value:MBS("CURL.SetOptionKeyPassword"; \$curl; "xxx") ] # SSL Verification on Set Variable [  $\frac{1}{2}$  fresult; Value:MBS("CURL.SetOptionSSLVerifyPeer";  $\frac{1}{2}$  [ 1 ] Set Variable [  ${\rm S}$ result; Value:MBS("CURL.SetOptionSSLVerifyHost";  ${\rm S}$ curl; 1) ]  $\#$  use TLS v1.2 Set Variable [ \$result; Value:MBS("CURL.SetOptionSSLVersion"; \$curl; 6) ]  $#$  RUN now Set Field [ CURL Test::Result; MBS("CURL.Perform"; \$curl) ]  $#$  Check result Set Field [ CURL Test::Text; MBS("CURL.GetResultAsText"; \$curl; "UTF8") ] Set Field [ CURL Test::debug; MBS("CURL.GetDebugAsText"; \$curl) ]  $#$  Cleanup Set Variable [  $\frac{1}{2}$  set Variable [  $\frac{1}{2}$  set Xelexe  $\frac{1}{2}$  set Xelexe  $\frac{1}{2}$  set Xelexe  $\frac{1}{2}$  set Xelexe  $\frac{1}{2}$  set Xelexe  $\frac{1}{2}$  set Xelexe  $\frac{1}{2}$  set Xelexe  $\frac{1}{2}$  set Xelexe  $\frac{1}{2}$  set

Upload file from OS X to IBM Mainframe:

```
Set Variable [ $debug; Value:"" ]
Set Variable [ $curl; Value:MBS("CURL.New") ]
Set Variable [ \frac{1}{2} \frac{1}{2} \frac{1}{2} \frac{1}{2} \frac{1}{2} \frac{1}{2} \frac{1}{2} \frac{1}{2} \frac{1}{2} \frac{1}{2} \frac{1}{2} \frac{1}{2} \frac{1}{2} \frac{1}{2} \frac{1}{2} \frac{1}{2} \frac{1}{2} \frac{1}{2} \frac{1}{2} \frac{1}{2} \frac{1}{2Set Variable [ r Sresult; Value:MBS("CURL.SetOptionUsername"; r Scurl; "xxx") ]
Set Variable [ \frac{1}{2} $result; Value:MBS("CURL.SetOptionPassword"; $curl; "yyy") [
Set Variable [ $result; Value:MBS( "CURL.OpenInputFile"; $curl; "/Users/gene/Desktop/MY.Logfile.txt")
]
Set Variable [ $result; Value:MBS( "CURL.SetOptionURL"; $curl; "ftp://192.168.1.4:21/MY.LOGFILE1"
)]
Set Variable [ \frac{1}{1}] \frac{1}{1}] [ \frac{1}{2}] \frac{1}{2} [ \frac{1}{2}] \frac{1}{2} [ \frac{1}{2}] \frac{1}{2} [ \frac{1}{2}] \frac{1}{2} [ \frac{1}{2}] \frac{1}{2}Set Variable [ $result; Value:MBS( "CURL.SetOptionTransferText"; $curl; 1 ) ]
Set Variable [ $result; Value:MBS( "CURL.SetOptionSSLVerifyPeer"; $curl; 0 ) ]
Set Variable [ $result; Value:MBS( "CURL.SetOptionSSLVerifyHost"; $curl; 0 ) ]
Set Variable [ \frac{1}{2} \frac{1}{2} \frac{1}{2} \frac{1}{2} \frac{1}{2} \frac{1}{2} \frac{1}{2} \frac{1}{2} \frac{1}{2} \frac{1}{2} \frac{1}{2} \frac{1}{2} \frac{1}{2} \frac{1}{2} \frac{1}{2} \frac{1}{2} \frac{1}{2} \frac{1}{2} \frac{1}{2} \frac{1}{2} \frac{1}{2Set Variable [ \frac{1}{2} Fresult; Value:MBS("CURL.Perform"; \frac{1}{2} Curl) ]
Set Variable [ $debug; Value:MBS("CURL.GetDebugAsText"; $curl) ]
Set Variable [ $result; Value:MBS("CURL.Release"; $curl) ]
```
#### **See also**

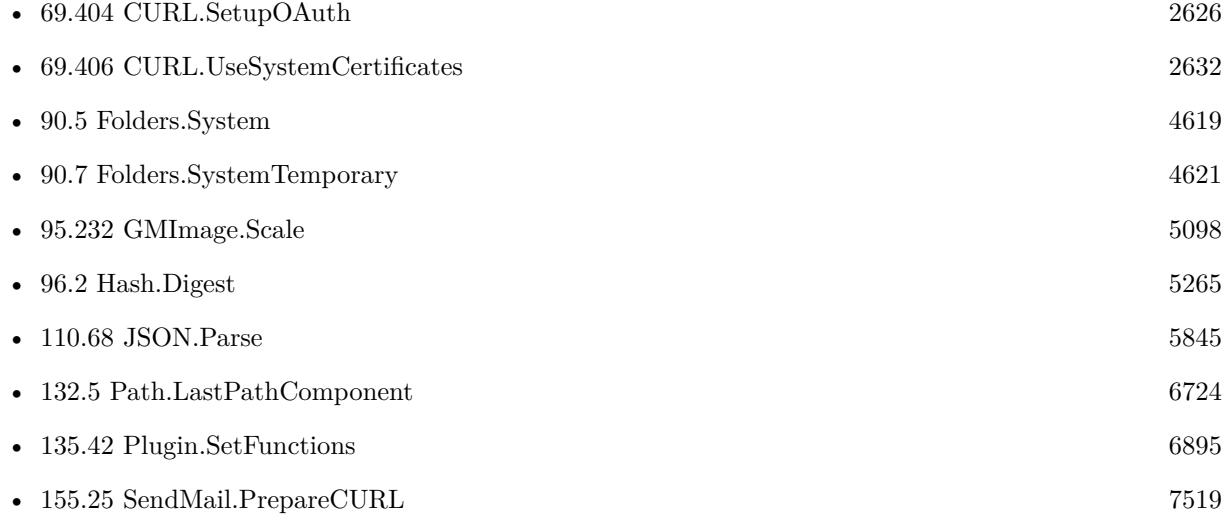

#### **Example Databases**

- [CURL/CURL Download Picture to file](http://monkeybread.eu/MBS-FileMaker-Plugin-Examples/CURL/CURL%20Download%20Picture%20to%20file.shtml#1ScriptAnchor_)
- [CURL/CURL Download Picture](http://monkeybread.eu/MBS-FileMaker-Plugin-Examples/CURL/CURL%20Download%20Picture.shtml#1ScriptAnchor_)
- [CURL/CURL Download to Container](http://monkeybread.eu/MBS-FileMaker-Plugin-Examples/CURL/CURL%20Download%20to%20Container.shtml#1ScriptAnchor_)

#### 69.150. CURL.PERFORM 2229

- [CURL/CURL get and put/CURLS get and put](http://monkeybread.eu/MBS-FileMaker-Plugin-Examples/CURL/CURL%20get%20and%20put/CURLS%20get%20and%20put.shtml#1ScriptAnchor_)
- [CURL/Email/Email Parser and Preview](http://monkeybread.eu/MBS-FileMaker-Plugin-Examples/CURL/Email/Email%20Parser%20and%20Preview.shtml#4ScriptAnchor_)
- [CURL/Email/IMAP Email List](http://monkeybread.eu/MBS-FileMaker-Plugin-Examples/CURL/Email/IMAP%20Email%20List.shtml#1ScriptAnchor_)
- [CURL/Email/List IMAP folders](http://monkeybread.eu/MBS-FileMaker-Plugin-Examples/CURL/Email/List%20IMAP%20folders.shtml#1ScriptAnchor_)
- [CURL/FTP/CURL FTP Download File](http://monkeybread.eu/MBS-FileMaker-Plugin-Examples/CURL/FTP/CURL%20FTP%20Download%20File.shtml#2ScriptAnchor_)
- [CURL/WebServices/ebay webservice/ebay Webservice](http://monkeybread.eu/MBS-FileMaker-Plugin-Examples/CURL/WebServices/ebay%20webservice/ebay%20Webservice.shtml#1ScriptAnchor_)
- [CURL/WebServices/Google Maps API/Google Maps API](http://monkeybread.eu/MBS-FileMaker-Plugin-Examples/CURL/WebServices/Google%20Maps%20API/Google%20Maps%20API.shtml#1ScriptAnchor_)

#### **69.150.1 Blog Entries**

- [Translating Insert from URL options for CURL to MBS Plugin calls](https://www.mbs-plugins.com/archive/2020-12-14/Translating_Insert_from_URL_op/monkeybreadsoftware_blog_filemaker)
- [Using Apple's Global Service Exchange web service in FileMaker](https://www.mbs-plugins.com/archive/2019-09-04/Using_Apples_Global_Service_Ex/monkeybreadsoftware_blog_filemaker)
- [Let CURL handle cookie list](https://www.mbs-plugins.com/archive/2019-02-28/Let_CURL_handle_cookie_list/monkeybreadsoftware_blog_filemaker)
- [MBS FileMaker Plugin, version 8.6pr5](https://www.mbs-plugins.com/archive/2018-12-23/MBS_FileMaker_Plugin_version_8/monkeybreadsoftware_blog_filemaker)
- [Use root certificates included with FileMaker](https://www.mbs-plugins.com/archive/2018-11-05/Use_root_certificates_included/monkeybreadsoftware_blog_filemaker)
- [Email Script for FileMaker](https://www.mbs-plugins.com/archive/2018-10-10/Email_Script_for_FileMaker/monkeybreadsoftware_blog_filemaker)
- [LogicalDOC Webservice](https://www.mbs-plugins.com/archive/2017-12-27/LogicalDOC_Webservice/monkeybreadsoftware_blog_filemaker)
- [Upload email to Sent folder via IMAP](https://www.mbs-plugins.com/archive/2017-12-14/Upload_email_to_Sent_folder_vi/monkeybreadsoftware_blog_filemaker)
- [Amazon S3 Upload with Mime Type and Permissions](https://www.mbs-plugins.com/archive/2017-11-30/Amazon_S3_Upload_with_Mime_Typ/monkeybreadsoftware_blog_filemaker)
- [Using Apple's Global Service Exchange web service in FileMaker](https://www.mbs-plugins.com/archive/2017-02-21/Using_Apples_Global_Service_Ex/monkeybreadsoftware_blog_filemaker)

#### **69.150.2 FileMaker Magazin**

- [Ausgabe 4/2016,](https://filemaker-magazin.de/neuigkeit/3876-Appetithappen-FMM_201604) Seite 20, [PDF](https://www.monkeybreadsoftware.com/filemaker/files/FileMakerMagazin/FMM_201405_25-27.pdf)
- [Ausgabe 4/2016,](https://filemaker-magazin.de/neuigkeit/3876-Appetithappen-FMM_201604) Seite 19, [PDF](https://www.monkeybreadsoftware.com/filemaker/files/FileMakerMagazin/FMM_201604_17-20.pdf)
- [Ausgabe 5/2014,](https://filemaker-magazin.de/neuigkeit/3759-Appetithappen-FMM_201405) Seite 26, [PDF](https://www.monkeybreadsoftware.com/filemaker/files/FileMakerMagazin/FMM_201604_17-20.pdf)

Created 18th August 2014, last changed 19th April 2020.

Name Number Description CURLE\_OK 0 No error.<br>
CURLE UNSUPPORTED PROTOCOL 1 Unsupported protocol. CURLE UNSUPPORTED PROTOCOL 1 CURLE\_URL\_MALFORMAT 3 URL has wrong format.  $\texttt{CURLE\_COLUTIONT\_RESOLVE\_PROXY} \quad 5}$ CURLE COULDNT RESOLVE HOST  $6$  DNS didn't return IP for host. CURLE\_COULDNT\_CONNECT 7 Connection failed.<br>CURLE FTP WEIRD SERVER REPLY 8 FTP error CURLE\_FTP\_WEIRD\_SERVER\_REPLY 8<br>CURLE\_REMOTE\_ACCESS\_DENIED 9  $\text{CURLE\_FTP\_WEIRD\_PASS\_REPLY} \qquad 11 \qquad \text{FTP error}.$  $\text{CURLE\_FTP\_WEIRD\_PASV\_REPLY} \qquad \qquad 13 \qquad \qquad \text{FTP error}.$ CURLE\_FTP\_WEIRD\_227\_FORMAT 14 FTP error. CURLE\_FTP\_CANT\_GET\_HOST 15 FTP error.  $\textbf{CURLE\_FTP\_COLUTIONT\_SET\_TYPE}$ CURLE\_PARTIAL\_FILE 18 Only a part of the file was downloaded.  $\begin{tabular}{ll} \multicolumn{2}{l}{{\bf{CURL}}\_FTP\_COLUTION} {\color{red}{{\bf{T}}\_RETR\_FILE}} & \multicolumn{2}{l}{\bf{19}} & \multicolumn{2}{l}{\bf{File not found}}. \\ & \multicolumn{2}{l}{{\bf{CURL}}\_QUOTE\_ERROR} & \multicolumn{2}{l}{\bf{21}} & \multicolumn{2}{l}{{\bf{quote command failure}}} \end{tabular}$ CURLE\_QUOTE\_ERROR 21 quote command failure<br>
CURLE HTTP RETURNED ERROR 22 HTTP returned an error. CURLE\_HTTP\_RETURNED\_ERROR 22<br>CURLE\_WRITE\_ERROR. 23 CURLE\_WRITE\_ERROR 23 Write error.<br>
CURLE UPLOAD FAILED 25 failed upload "command" CURLE\_UPLOAD\_FAILED 25<br>CURLE\_READ\_ERROR 26  $\verb|CURLE_READ_RRROR|26\hspace{150pt}\text{couldn't open/read from file}$ CURLE\_OUT\_OF\_MEMORY 27 Out Of memory<br>CURLE OPERATION TIMEDOUT 28 the timeout tim  $\begin{tabular}{ll} \multicolumn{2}{l}{{\bf{CURLE\_OPERATION\_TIMEDOUT}}} & \multicolumn{2}{l}{28} & \multicolumn{2}{l}{the timeout time was reached}\\ {\bf{CURLE\_FTP\_PORT\_FAILED}} & \multicolumn{2}{l}{30} & \multicolumn{2}{l}{\bf{FTP PORT}}\text{ pORT} & \multicolumn{2}{l}{\bf{in the time out time}}\\ \end{tabular}$ CURLE\_FTP\_PORT\_FAILED 30 FTP PORT operation failed<br>CURLE\_FTP\_COULDNT\_USE\_REST 31 the REST command failed  $\textbf{CURLE\_FTP\_COLUTION}\textcolor{red}{\mathbf{T\_USE\_REST}}$ CURLE\_RANGE\_ERROR 33 RANGE "command" didn't work CURLE HTTP POST ERROR  $\texttt{CURL\_SSL\_CONNECT\_ERROR} \begin{tabular}{@{}c@{}} \hspace*{2.5mm} & 35 & \hspace*{3.5mm} \text{wrong when connecting with SSL} \\ \hspace*{2.5mm} \texttt{CURL\_ BAD\_DOWNLOAD\_RESULT} \end{tabular} \begin{tabular}{@{}c@{}} \hspace*{2.3mm} & 35 & \hspace*{3.3mm} \text{wrong when connecting with SSL} \\ \hspace*{2.3mm} & 36 & \hspace*{3.3mm} \text{couldn't resume download} \end{tabular}$ CURLE\_BAD\_DOWNLOAD\_RESUME CURLE\_FILE\_COULDNT\_READ\_FILE 37 Failed to read file. CURLE\_LDAP\_CANNOT\_BIND 38 LDAP can't connect.<br>CURLE\_LDAP\_SEARCH\_FAILED 39 LDAP Search failed. CURLE\_LDAP\_SEARCH\_FAILED 39 LDAP Search failed.<br>CURLE FUNCTION NOT FOUND 41 Function not found. CURLE\_FUNCTION\_NOT\_FOUND 41 Function not found.<br>CURLE\_ABORTED\_BY\_CALLBACK 42 Transfer aborted with CURLCancel. CURLE ABORTED BY CALLBACK CURLE\_BAD\_FUNCTION\_ARGUMENT 43 Bad parameters. CURLE\_INTERFACE\_FAILED 45 CURL.OptionInterface failed CURLE\_TOO\_MANY\_REDIRECTS 47 catch endless re-direct loops<br>CURLE UNKNOWN TELNET OPTION 48 User specified an unknown o CURLE\_UNKNOWN\_TELNET\_OPTION 48 User specified an unknown option CURLE\_TELNET\_OPTION\_SYNTAX 49 Malformed telnet option<br>CURLE\_PEER\_FAILED\_VERIFICATION 51 peer's certificate or finger CURLE\_GOT\_NOTHING 52 when this is a specific error<br>CURLE SSL ENGINE NOTFOUND 53 SSL crypto engine not found  $\textbf{CURLE\_SSL\_ENGINE\_NOTFOUND}$  $\textbf{CURLE\_SSL\_ENGINE\_SETFAILED} \hspace{1.5cm} \text{can not set SSL crypto engine as default}$  $\begin{tabular}{ll} \multicolumn{2}{l}{{\bf{CURLE\_SEND\_ERROR}}} & \multicolumn{2}{c}{55} & \multicolumn{2}{c}{\bf{failied sending network data}} \\ {\bf{CURLE\_RECV\_ERROR}} & 56 & \multicolumn{2}{c}{\bf{failure in receiving network}} \end{tabular}$ CURLE SSL CERTPROBLEM 58 problem with the local certificate CURLE\_SSL\_CIPHER 59 couldn't use specified cipher CURLE\_BAD\_CONTENT\_ENCODING 61 Unrecognized transfer encoding CURLE\_LDAP\_INVALID\_URL 62 Invalid LDAP URL  $\textbf{CURLE\_FILE\_EXCEEDED}$ CURLE\_USE\_SSL\_FAILED 64 Requested FTP SSL level failed  $\begin{tabular}{ll} CURLE\_SSL\_ENGINE\_INITFAILED \hspace{1.5cm} & \hspace{1.5cm} \hspace{1.5cm} \text{failed to initialize ENGINE} \\ CURLE\_LOGIN\_DENIED \hspace{1.5cm} & \hspace{1.5cm} \text{67} \hspace{1.8cm} \text{user, password or similar wa} \\ \end{tabular}$ CURLE\_TFTP\_NOTFOUND 68 file not found on server<br>CURLE\_TFTP\_PERM 69 permission problem on CURLE\_REMOTE\_DISK\_FULL 70<br>CURLE\_TFTP\_ILLEGAL 71 CURLE\_TFTP\_ILLEGAL 71 Illegal TFTP operation CURLE\_TFTP\_UNKNOWNID 72 Unknown transfer ID CURLE\_REMOTE\_FILE\_EXISTS 73 File already exists CURLE\_TFTP\_NOSUCHUSER 74 No such user CURLE\_CONV\_FAILED 75 conversion failed  $\textbf{CURLE\_REMOTE\_FILE\_NOT\_FOUND}$ CURLE\_SSL\_SHUTDOWN\_FAILED 80 Failed to shut down the SSL connection CURLE SSL ISSUER ERROR

 $\textsc{curle\_RTSP\_Session\_ERROR}$ 

CURLE\_FAILED\_INIT 2 Initialization failed or option not available. CURLE\_REMOTE\_ACCESS\_DENIED 9 A service was denied by the server due to lack of access when login fails this is not returned.<br>FTP error.  $\texttt{CURLE\_PEER\_FALLED\_VERIFICATION 51} \newline \texttt{peer's certificate or fingerprint wasn't verified fine}$ failure in receiving network data problem with the CA cert (path?) Sending the data requires a rewind that failed user, password or similar was not accepted and we failed to login  $\,$  permission problem on server out of disk space on server 76 caller must register conversion callbacks CURLE\_SSL\_CACERT\_BADFILE 77 could not load CACERT file, missing or wrong format CURLE\_SSH 79 error from the SSH layer, somewhat generic so the error message will be of interest when this has happened CURLE\_AGAIN 81 socket is not ready for send/recv, wait till it's ready and try again. CURLE\_SSL\_CRL\_BADFILE 82 could not load CRL file, missing or wrong format. CURLE\_FTP\_PRET\_FAILED 84 a PRET command failed

85 mismatch of RTSP CSeq numbers<br>86 mismatch of RTSP Session Identifiers

#### <span id="page-2230-0"></span>69.151. CURL.PERFORMASYNC 2231 **69.151 CURL.PerformAsync**

Component Version macOS Windows Linux Server FileMaker iOS SDK [69](#page-2016-0) CURL 5.2 Yes Yes Yes No Yes

MBS( "CURL.PerformAsync"; curl )

#### **Parameters**

**curl** The CURL session handle. \$curl

**Result** Returns OK or error.

#### **Description**

The query is enqueued and run by the plugin in background.

When transfer is finished, a script is triggered if you set one with CURL.SetFinishedScript function. This function is called after the init and all the options are set, and will perform the transfer as described in the options. It must be called with the same handle as input as the CURL.New call returned.

You can do any amount of calls to CURL.Perform while using the same handle. If you intend to transfer more than one file, you are even encouraged to do so. CURL will then attempt to re-use the same connection for the following transfers, thus making the operations faster, less CPU intense and using less network resources. Just note that you will have to use the option functions between the invokes to set options for the following CURL.Perform.

While transfer is running, your FileMaker application is not blocked. It's useful to show progress with using CURL.SetUpdateProgressDialog. Be aware that transfer runs in background and you should query status with functions like CURL.IsRunning, CURL.GetProgressTotalDownload, CURL.GetProgressTotalUpload, CURL.GetProgressCurrentDownload and CURL.GetProgressCurrentUpload.

Internal buffer for output, debug and header data is cleared before the perform. **Examples**

Start a few transfers:

Go to Record/Request/Page [ First ]

Loop

- Set Variable [ \$curl; Value:MBS("CURL.New") ]
- Set Variable [  $r$ ; Value:MBS("CURL.SetFinishedScript"; \$curl; Get(FileName); "DownloadFinished") ]
- Set Variable [ \$r; Value:MBS("CURL.SetProgressScript"; \$curl; Get(FileName); "ProgressScript") ]
- Set Variable [ \$r; Value:MBS("CURL.SetOptionURL"; \$curl; Download Async::URL) ]
- Set Variable [  $r: Value: MBS("CURL.setTag": & curl; Get(RecordID))$  ]
- Set Field [ Download Async::Progress; 0 ]
- Set Field [ Download Async::CURL Handle; \$curl ]
- Set Variable [ \$r; Value:MBS("CURL.PerformAsync"; \$curl) ]

#### 2232 CHAPTER 69. CURL

If [ MBS("IsError") ] Show Custom Dialog [ "CURL Error"; \$r ] End If Commit Records/Requests [ Skip data entry validation; No dialog ] Go to Record/Request/Page [ Next; Exit after last ] End Loop

#### **See also**

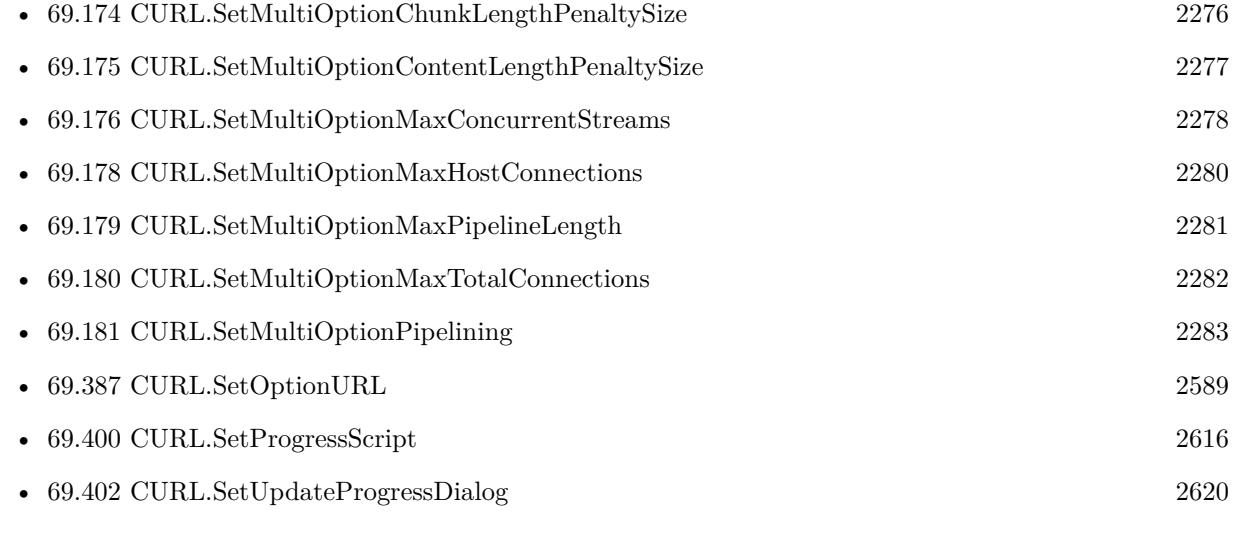

#### **Example Databases**

• [CURL/Download Async](http://monkeybread.eu/MBS-FileMaker-Plugin-Examples/CURL/Download%20Async.shtml#1ScriptAnchor_)

#### **69.151.1 Blog Entries**

• [MBS FileMaker Plugin 5.2 for OS X/Windows - More than 3200 Functions](https://www.mbs-plugins.com/archive/2015-08-04/MBS_FileMaker_Plugin_52_for_OS/monkeybreadsoftware_blog_filemaker)

Created 12nd July 2015, last changed 26th December 2018.
#### 69.152. CURL.PERFORMINBACKGROUND 2233

# <span id="page-2232-0"></span>**69.152 CURL.PerformInBackground**

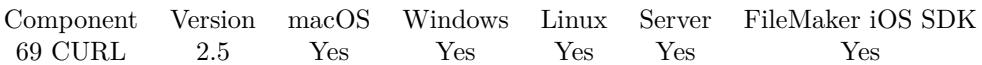

MBS( "CURL.PerformInBackground"; curl )

#### **Parameters**

**curl** The CURL session handle. \$curl

**Result** Error code. 0 means everything was ok, non-zero means an error occurred.

#### **Description**

This function is called after the init and all the options are set, and will perform the transfer as described in the options. It must be called with the same handle as input as the CURL.New call returned.

You can do any amount of calls to PerformInBackground while using the same handle. If you intend to transfer more than one file, you are even encouraged to do so. CURL will then attempt to re-use the same connection for the following transfers, thus making the operations faster, less CPU intense and using less network resources. Just note that you will have to use the option functions between the invokes to set options for the following CURL.Perform.

You must never call this function simultaneously from two places using the same handle. Let the transfer finish first before invoking it another time. If you want parallel transfers, you must use several curl handles.

Internal buffer for output, debug and header data is cleared before the perform.

While transfer is running, your FileMaker application is not blocked. Be aware that transfer runs in background and you should query status with functions like CURL.IsRunning, CURL.GetProgressTotalDownload, CURL.GetProgressTotalUpload, CURL.GetProgressCurrentDownload and CURL.GetProgressCurrentUpload.

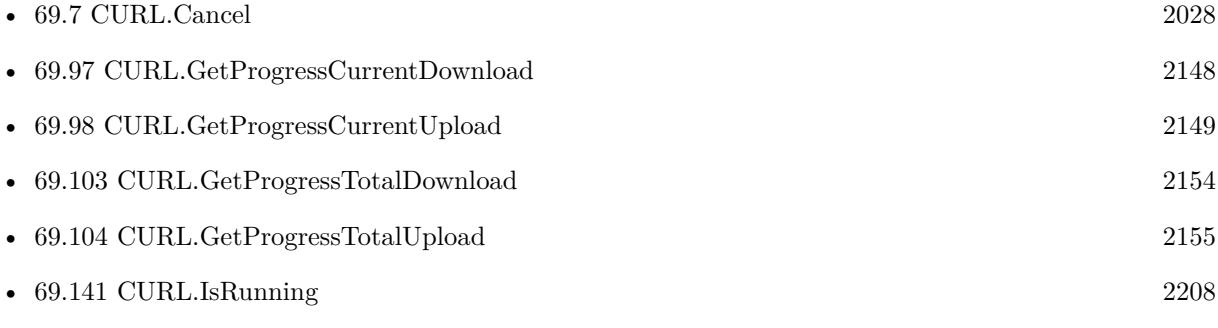

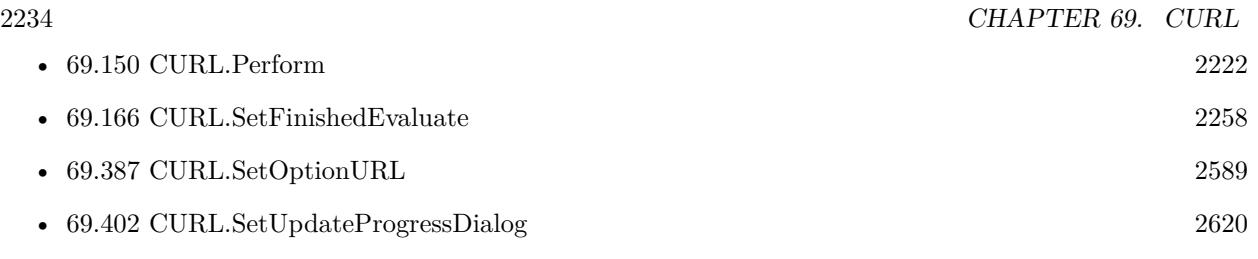

#### **Example Databases**

- [CURL/CURL Download in Background](http://monkeybread.eu/MBS-FileMaker-Plugin-Examples/CURL/CURL%20Download%20in%20Background.shtml#1ScriptAnchor_)
- [CURL/Email/Batch Emailer](http://monkeybread.eu/MBS-FileMaker-Plugin-Examples/CURL/Email/Batch%20Emailer.shtml#7ScriptAnchor_)

## **69.152.1 Blog Entries**

- [Batch sending Emails in FileMaker via MBS Plugin](https://www.mbs-plugins.com/archive/2017-01-10/Batch_sending_Emails_in_FileMa/monkeybreadsoftware_blog_filemaker)
- [CURL Tutorial for Filemaker with MBS Plugin](https://www.mbs-plugins.com/archive/2012-11-18/CURL_Tutorial_for_Filemaker_wi/monkeybreadsoftware_blog_filemaker)

Created 18th August 2014, last changed 18th August 2014.

# 69.153. CURL.PROTOCOLS 2235 **69.153 CURL.Protocols**

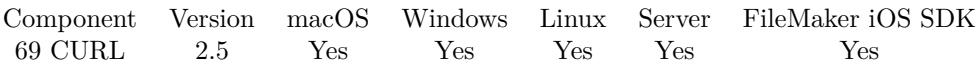

MBS( "CURL.Protocols" )

**Result** The protocols as a string with comma for separater.

#### **Description**

#### **Examples**

Shows protocols:

Show Custom Dialog [ "Protocols"; MBS( "CURL.Protocols" ) ]

#### **See also**

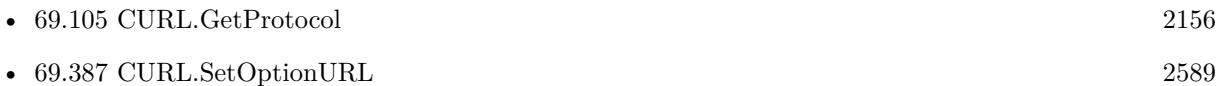

#### **Example Databases**

• [CURL/CURL Version and Protocols](http://monkeybread.eu/MBS-FileMaker-Plugin-Examples/CURL/CURL%20Version%20and%20Protocols.shtml#1GroupButton108.0000000270.0000000133.0000000379.0000000LayoutObjectAnchor_)

Created 18th August 2014, last changed 8th December 2016.

# <span id="page-2235-0"></span>**69.154 CURL.ReceiveData**

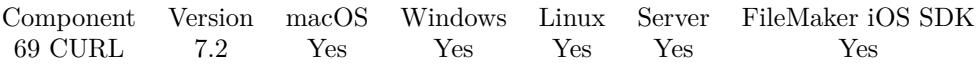

MBS( "CURL.ReceiveData"; curl; BytesToRead { ; ResultType } )

#### **Parameters**

**curl** The CURL session handle. \$curl

#### **BytesToRead**

Maximum number of bytes to read. 1000

#### **ResultType**

Optional

What type of data to return. Can be hex or base64. Default is hex. Added Base64URL as option for plugin version 10.3.

"hex"

**Result** Returns OK or error.

#### **Description**

This function receives raw data from the established connection. You may use it together with SendData to implement custom protocols using libcurl. This functionality can be particularly useful if you use proxies and/or SSL encryption: libcurl will take care of proxy negotiation and connection set-up.

BytesToRead is the maximum amount of data you want to read now. The function returns the text read, which can be less than requested.

To establish the connection, set OptionConnectOnly = true before calling Perform. Note that ReceiveData does not work on connections that were created without this option.

The call will return CURLE\_AGAIN if there is no data to read - the socket is used in non-blocking mode internally. When CURLE\_AGAIN is returned, wait for data to arrive.

Wait on the socket only if ReceiveData returns CURLE\_AGAIN. The reason for this is libcurl or the SSL library may internally cache some data, therefore you should call ReceiveData until all data is read which would include any cached data.

Furthermore if you wait on the socket and it tells you there is data to read, ReceiveData may return CURLE\_AGAIN if the only data that was read was for internal SSL processing, and no other data is available.

#### 69.154. CURL.RECEIVEDATA 2237

On success, sets error code to CURLE\_OK (0) and returns the data. On failure, returns zero and error code is set to the appropriate error code.

The function may return CURLE\_AGAIN. In this case, use your operating system facilities to wait until data can be read, and retry.

Reading exactly 0 bytes indicates a closed connection.

If there's no socket available to use from the previous transfer, this function returns CURL\_EUNSUP-PORTED\_PROTOCOL.

Please use CURL.ErrorCode to query error after you used this function.

See also CURL.SendData function to send data and CURL.SetOptionConnectOnly to connect only and use these functions.

**See also**

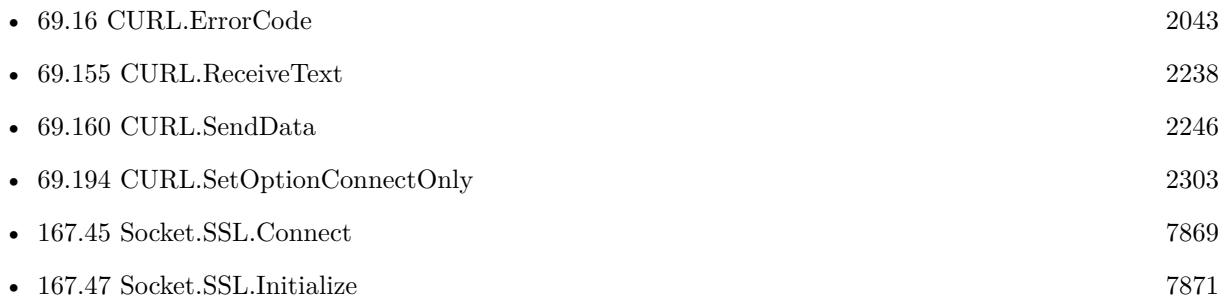

#### **69.154.1 Blog Entries**

- [Socket changes for MBS FileMaker Plugin](https://www.mbs-plugins.com/archive/2020-08-31/Socket_changes_for_MBS_FileMak/monkeybreadsoftware_blog_filemaker)
- [MBS FileMaker Plugin, version 10.3pr1](https://www.mbs-plugins.com/archive/2020-06-01/MBS_FileMaker_Plugin_version_1/monkeybreadsoftware_blog_filemaker)
- [MBS FileMaker Plugin, version 7.2pr1](https://www.mbs-plugins.com/archive/2017-04-03/MBS_FileMaker_Plugin_version_7/monkeybreadsoftware_blog_filemaker)

Created 27th March 2017, last changed 22nd May 2020.

# <span id="page-2237-0"></span>**69.155 CURL.ReceiveText**

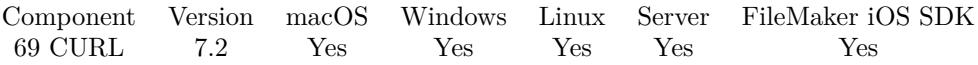

MBS( "CURL.ReceiveText"; curl; BytesToRead { ; Encoding } )

#### **Parameters**

**curl** The CURL session handle. \$curl

**BytesToRead**

Maximum number of bytes to read. 1000

**Encoding** Optional The text encoding for result. Default is UTF-8. "UTF8"

**Result** Returns OK or error.

#### **Description**

This function receives raw data from the established connection. You may use it together with SendData to implement custom protocols using libcurl. This functionality can be particularly useful if you use proxies and/or SSL encryption: libcurl will take care of proxy negotiation and connection set-up.

BytesToRead is the maximum amount of data you want to read now. The function returns the text read, which can be less than requested.

To establish the connection, set OptionConnectOnly = true before calling Perform. Note that ReceiveData does not work on connections that were created without this option.

The call will return CURLE\_AGAIN if there is no data to read - the socket is used in non-blocking mode internally. When CURLE\_AGAIN is returned, wait for data to arrive.

Wait on the socket only if ReceiveData returns CURLE\_AGAIN. The reason for this is libcurl or the SSL library may internally cache some data, therefore you should call ReceiveData until all data is read which would include any cached data.

Furthermore if you wait on the socket and it tells you there is data to read, ReceiveData may return CURLE\_AGAIN if the only data that was read was for internal SSL processing, and no other data is available.

#### 69.155. CURL.RECEIVETEXT 2239

On success, sets error code to CURLE\_OK (0) and returns the text. On failure, returns zero and error code is set to the appropriate error code.

The function may return CURLE\_AGAIN. In this case, use your operating system facilities to wait until data can be read, and retry.

Reading exactly 0 bytes indicates a closed connection.

If there's no socket available to use from the previous transfer, this function returns CURL\_EUNSUP-PORTED\_PROTOCOL.

Please use CURL.ErrorCode to query error after you used this function. **Examples**

Loop and read text from socket:

Set Variable [  $$received; Value: ""$  ] Loop Pause/Resume Script [ Duration (seconds): ,1 ] Set Variable [ \$r; Value:MBS( "CURL.ReceiveText"; \$curl; 100000; "UTF-8") ] Set Variable [ \$errorCode; Value:MBS( "CURL.ErrorCode"; \$curl) ] If  $\lceil$  GetAsNumber  $(\text{SerrorCode}) = 81 \rceil$  $#$  wait Else If  $\lceil \text{GetAsNumber} \cdot (\text{ServerCode}) \rceil = 0 \rceil$  $#$  got some data Set Variable [ \$received; Value:\$received & \$r ] Exit Loop If  $\lceil$   $\text{Im } = ""\rceil$ Else  $# error$ Exit Loop If  $\lceil 1 \rceil$ End If End Loop Set Variable [  $$received2; Value: MBS("Text. ReplaceNewline"; % received; 1)$  ] Set Field [ CURL Low Level Sockets::Data Received; \$received2 ]

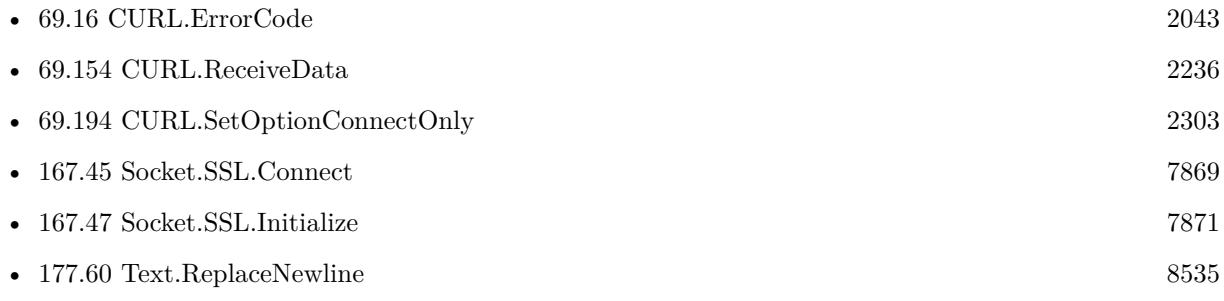

#### $CHAPTER$  69.  $CURL$

# **Example Databases**

• [CURL/CURL Low Level Sockets](http://monkeybread.eu/MBS-FileMaker-Plugin-Examples/CURL/CURL%20Low%20Level%20Sockets.shtml#2ScriptAnchor_)

### **69.155.1 Blog Entries**

- [Socket changes for MBS FileMaker Plugin](https://www.mbs-plugins.com/archive/2020-08-31/Socket_changes_for_MBS_FileMak/monkeybreadsoftware_blog_filemaker)
- [MBS FileMaker Plugin, version 7.2pr1](https://www.mbs-plugins.com/archive/2017-04-03/MBS_FileMaker_Plugin_version_7/monkeybreadsoftware_blog_filemaker)

Created 27th March 2017, last changed 10th April 2017.

# <span id="page-2240-0"></span>69.156. CURL.RELEASE 2241 **69.156 CURL.Release**

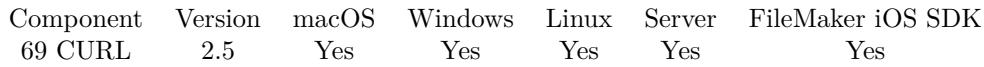

MBS( "CURL.Release"; curl )

(old name: CURL.Cleanup)

**Parameters**

**curl** The CURL session handle. \$curl

**Result** Returns "OK" on success or error on failure.

#### **Description**

This function must be the last function to call for a CURL session. It is the opposite of the CURL.New function and must be called with the same handle as input that the CURL.New call returned.

This will effectively close all connections this handle has used and possibly has kept open until now. Don't call this function if you intend to transfer more files.

Any uses of the handle after this function has been called and have returned, are illegal. This kills the handle and all memory associated with it!

Please don't try to close a running transfer.

Used to be named CURL.Cleanup, but we changed named to CURL.Release in version 10.2. **Examples**

Cleanup session:

# for every New call  $$curl = MBS("CURL.new")$ 

 $#$  work with \$curl

# you need a release call on the end MBS( "CURL.Release"; \$curl )

Download URL to temp file:

Set Variable [  $\text{Scurl}$ ; Value:MBS("CURL.New") ]  $\#$  this is URL to download Set Variable [ \$url; Value:"https://www.monkeybreadsoftware.com/filemaker/test.txt" ]  $#$  get file name from URL Set Variable [  $\mathcal{S}_n$  value: MBS( "Path.LastPathComponent";  $\mathcal{S} \cup \mathbb{R}$  ) ]  $#$  now make temp file path Set Variable [ \$path; Value:MBS( "Path.AddPathComponent"; MBS( "Folders.SystemTemporary" ); \$name  $)$ ]

 $\#$  set URL to download Set Variable [  $r$ ; Value:MBS("CURL.SetOptionURL";  $r$ curl;  $r$ url) ]  $#$  open destination file Set Variable [  $r$ ; Value:MBS("CURL.CreateOutputFile";  $r$ ;  $r$  ath) ]  $#$  run transfer Set Field [ CURL Test::Result; MBS("CURL.Perform"; \$curl) ]  $\#$  close destination file Set Variable [  $r$ ; Value:MBS("CURL.CloseOutputFile";  $r$  and  $|$  ] # get debug messages Set Field [ CURL Test::debug; MBS("CURL.GetDebugAsText"; \$curl) ] Set Variable [  $$result$ ; Value:MBS("CURL.Release";  $$curl)$  ]

#### **See also**

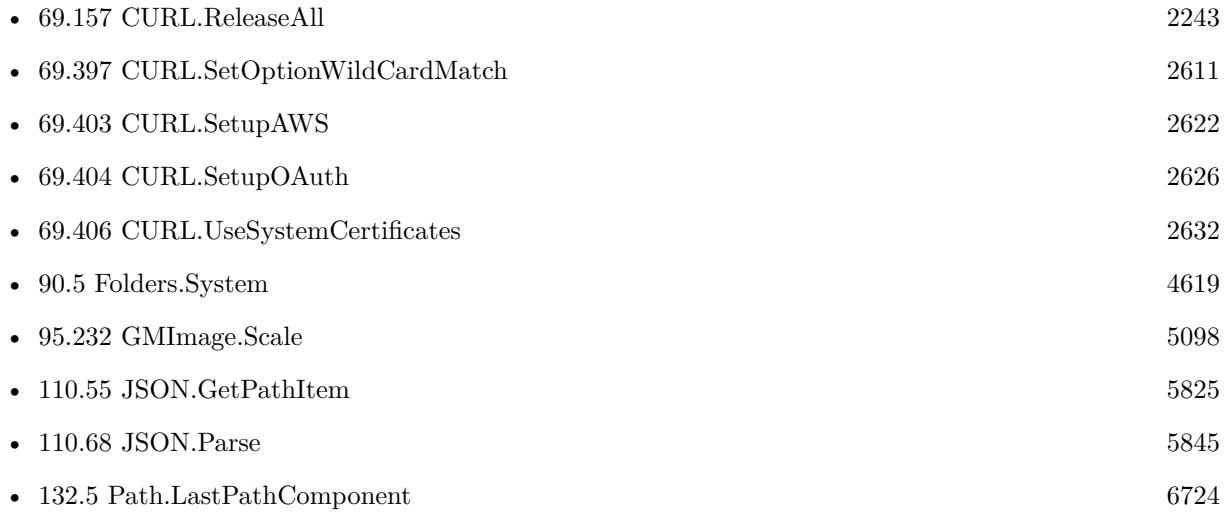

#### **69.156.1 Blog Entries**

- [Translating Insert from URL options for CURL to MBS Plugin calls](https://www.mbs-plugins.com/archive/2020-12-14/Translating_Insert_from_URL_op/monkeybreadsoftware_blog_filemaker)
- [Socket changes for MBS FileMaker Plugin](https://www.mbs-plugins.com/archive/2020-08-31/Socket_changes_for_MBS_FileMak/monkeybreadsoftware_blog_filemaker)
- [MBS FileMaker Plugin, version 10.2pr4](https://www.mbs-plugins.com/archive/2020-04-20/MBS_FileMaker_Plugin_version_1/monkeybreadsoftware_blog_filemaker)

Created 18th August 2014, last changed 19th April 2020.

# <span id="page-2242-0"></span>69.157. CURL.RELEASEALL 2243 **69.157 CURL.ReleaseAll**

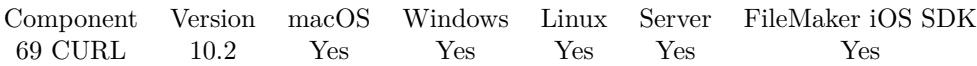

MBS( "CURL.ReleaseAll" )

**Result** Returns OK or error.

#### **Description**

Returns error if one transfer is still running.

Be aware that on a server this may free objects, which are used by other scripts running in parallel! **See also**

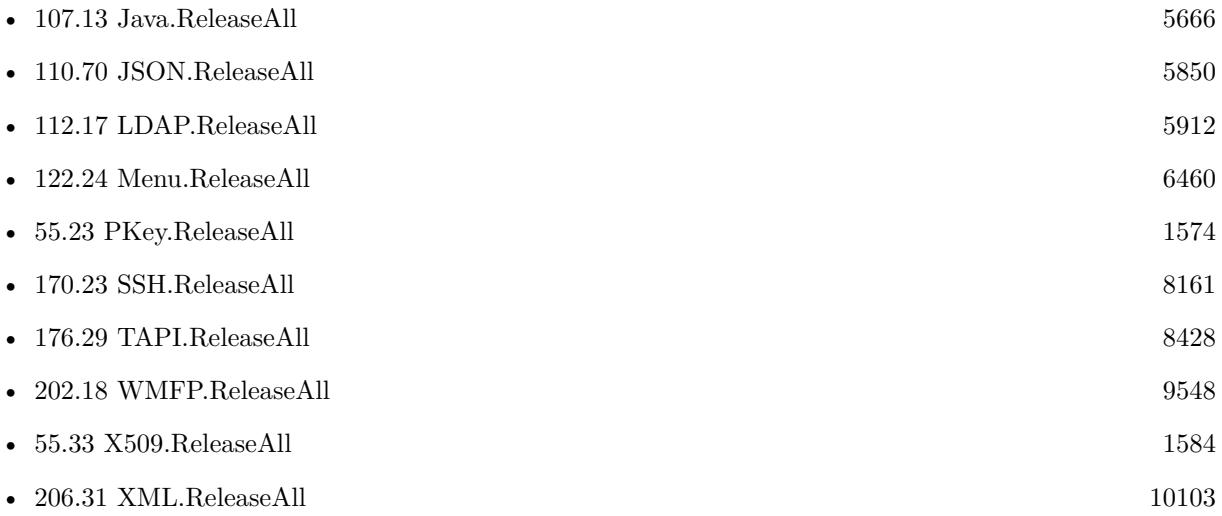

#### **69.157.1 Blog Entries**

- [MBS FileMaker Plugin, version 10.2pr8](https://www.mbs-plugins.com/archive/2020-05-09/MBS_FileMaker_Plugin_version_1/monkeybreadsoftware_blog_filemaker)
- [MBS FileMaker Plugin, version 10.2pr4](https://www.mbs-plugins.com/archive/2020-04-20/MBS_FileMaker_Plugin_version_1/monkeybreadsoftware_blog_filemaker)

Created 19th April 2020, last changed 7th July 2020.

# **69.158 CURL.Reset**

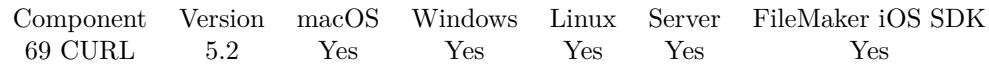

MBS( "CURL.Reset"; curl )

#### **Parameters**

**curl** The CURL session handle. \$curl

**Result** Returns OK or error.

#### **Description**

You don't need to reset the CURL session after calling CURL.New. The new curl session has no options set which could be cleared. **See also**

#### • [69.147](#page-2214-0) CURL.New [2215](#page-2214-0)

Created 8th July 2015, last changed 7th May 2016.

# 69.159. CURL.RUNNINGTRANSFERS 2245 **69.159 CURL.RunningTransfers**

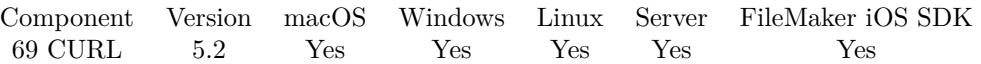

MBS( "CURL.RunningTransfers" )

**Result** Returns list or error.

#### **Description**

This list is empty if no transfer is running. See also CURL.NumberOfRunningTransfers for just the count. **Examples**

Shows list of running transfers:

Show Custom Dialog [ "Transfers in progress"; MBS( "CURL.RunningTransfers" ) ]

#### **See also**

• [69.148](#page-2217-0) CURL.NumberOfRunningTransfers [2218](#page-2217-0)

#### **69.159.1 Blog Entries**

• [MBS FileMaker Plugin, version 9.5pr1](https://www.mbs-plugins.com/archive/2019-10-02/MBS_FileMaker_Plugin_version_9/monkeybreadsoftware_blog_filemaker)

Created 12nd July 2015, last changed 15th April 2018.

# <span id="page-2245-0"></span>**69.160 CURL.SendData**

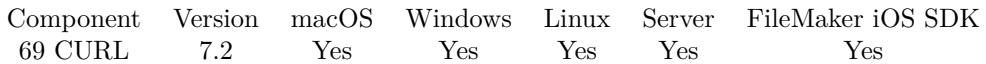

MBS( "CURL.SendData"; curl; Data { ; DataType } )

#### **Parameters**

**curl** The CURL session handle. \$curl

#### **Data**

The data to send. Can be hex or base64 encoded text.

#### **DataType**

Optional The data type to send. Can be Hex or Base64. Default is hex. "hex"

**Result** Returns OK or error.

#### **Description**

This function sends arbitrary data over the established connection. You may use it together with Receive-Data to implement custom protocols using libcurl. This functionality can be particularly useful if you use proxies and/or SSL encryption: libcurl will take care of proxy negotiation and connection set-up.

Provide the data to send via parameter. We return the number of bytes sent.

To establish the connection, use CURL.SetOptionConnectOnly with value 1 before calling CURL.Perform function. Note that SendData will not work on connections that were created without this option.

The call will return empty and set error to CURLE\_AGAIN (81) if it's not possible to send data right now - the socket is used in non-blocking mode internally. When CURLE\_AGAIN is returned, please wait.

Furthermore if you wait on the socket and it tells you it's writable, SendData may return CURLE\_AGAIN if the only data that was sent was for internal SSL processing, and no other data could be sent.

Please use CURL.ErrorCode to query error after you used this function.

See also CURL.ReceiveData function to receive data and CURL.SetOptionConnectOnly to connect only and use these functions.

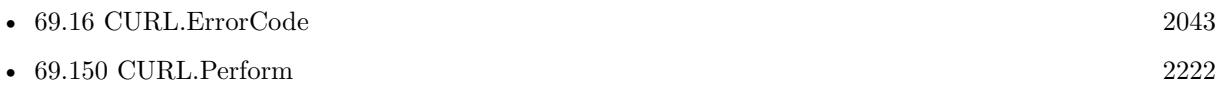

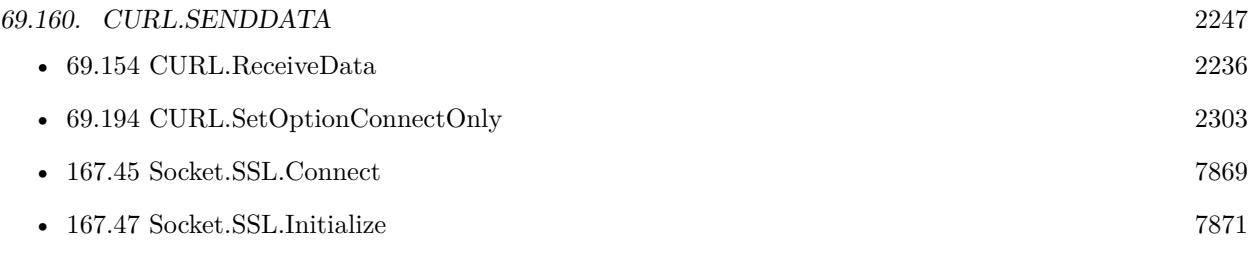

## **69.160.1 Blog Entries**

- [Socket changes for MBS FileMaker Plugin](https://www.mbs-plugins.com/archive/2020-08-31/Socket_changes_for_MBS_FileMak/monkeybreadsoftware_blog_filemaker)
- [MBS FileMaker Plugin, version 7.2pr1](https://www.mbs-plugins.com/archive/2017-04-03/MBS_FileMaker_Plugin_version_7/monkeybreadsoftware_blog_filemaker)

Created 27th March 2017, last changed 11st May 2020.

# **69.161 CURL.SendText**

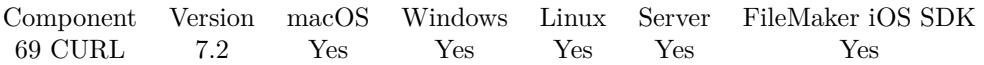

MBS( "CURL.SendText"; curl; Text { ; Encoding } )

#### **Parameters**

**curl** The CURL session handle. \$curl

**Text** The text to send.

#### **Encoding**

Optional The text encoding for text parameter. Default is UTF-8. "UTF8"

**Result** Returns OK or error.

#### **Description**

This function sends arbitrary data over the established connection. You may use it together with Receive-Data to implement custom protocols using libcurl. This functionality can be particularly useful if you use proxies and/or SSL encryption: libcurl will take care of proxy negotiation and connection set-up.

Provide the data to send via parameter. We return the number of bytes sent.

To establish the connection, use CURL.SetOptionConnectOnly with value 1 before calling CURL.Perform function. Note that SendData will not work on connections that were created without this option.

The call will return empty and set error to CURLE\_AGAIN (81) if it's not possible to send data right now - the socket is used in non-blocking mode internally. When CURLE\_AGAIN is returned, please wait.

Furthermore if you wait on the socket and it tells you it's writable, SendData may return CURLE\_AGAIN if the only data that was sent was for internal SSL processing, and no other data could be sent.

Please use CURL.ErrorCode to query error after you used this function. **Examples**

Send HTTP request:

Set Variable [ \$request; Value:"GET / HTTP/1.1§Host: www.monkeybreadsoftware.de§§" // must end with two empty lines ] Set Variable [ \$request2; Value:MBS( "Text.ReplaceNewline"; \$request; 3) ]

#### 69.161. CURL.SENDTEXT 2249

Set Variable [  $r;$  Value:MBS( "CURL.SendText";  $r;$  Fequest2; "UTF-8") ]

#### **See also**

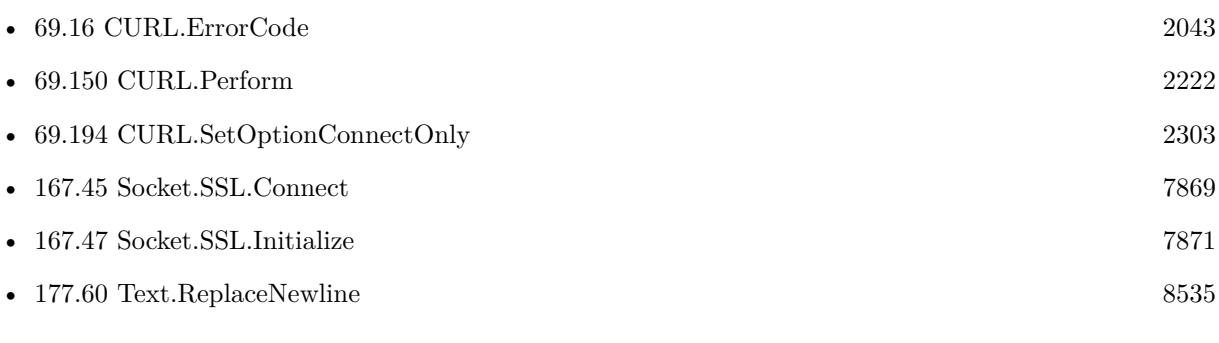

### **Example Databases**

• [CURL/CURL Low Level Sockets](http://monkeybread.eu/MBS-FileMaker-Plugin-Examples/CURL/CURL%20Low%20Level%20Sockets.shtml#2ScriptAnchor_)

### **69.161.1 Blog Entries**

- [Socket changes for MBS FileMaker Plugin](https://www.mbs-plugins.com/archive/2020-08-31/Socket_changes_for_MBS_FileMak/monkeybreadsoftware_blog_filemaker)
- [MBS FileMaker Plugin, version 7.2pr1](https://www.mbs-plugins.com/archive/2017-04-03/MBS_FileMaker_Plugin_version_7/monkeybreadsoftware_blog_filemaker)

Created 27th March 2017, last changed 10th April 2017.

## 2250 CHAPTER 69. CURL **69.162 CURL.SetBatchDestinationPath**

Component Version macOS Windows Linux Server FileMaker iOS SDK [69](#page-2016-0) CURL 7.0 Yes Yes Yes Yes Yes

MBS( "CURL.SetBatchDestinationPath"; curl; Path )

#### **Parameters**

**curl** The CURL session handle. \$curl

**Path** The path to destination folder. "/Users/cs/Desktop/"

**Result** Returns OK or error.

#### **Description**

See also CURL.SetOptionWildCardMatch.

This function requires a native path. Use Path.FileMakerPathToNativePath to convert a FileMaker path to a native path if required. If you like to have the user choose the path, you can use FileDialog functions. For Server be aware that server has limited permissions and may not be able to access all files on a computer. **Examples**

Download several files via FTP:

Set Variable [  $%$ curl; Value:MBS("CURL.New") ]  $\#$  Set URL with wildcard match Set Variable [ \$result; Value:MBS("CURL.SetOptionURL"; \$curl; CURL Test::URL) ]  $#$  Set folder where to put files Set Variable [  $Sresult: Value: MBS("CURLSetBatchDestinationPath": Scurl: CURL Test:DestPath)$  ] # credentials... Set Variable [ \$result; Value:MBS("CURL.SetOptionPassword"; \$curl; CURL Test::Password) ] Set Variable [ \$result; Value:MBS("CURL.SetOptionUsername"; \$curl; CURL Test::Name) ]  $#$  enable wildcard match Set Variable [ \$result; Value:MBS("CURL.SetOptionWildCardMatch"; \$curl; 1) ]  $#$  download them all Set Field [ CURL Test::Result; MBS("CURL.Perform"; \$curl) ]  $#$  check results Set Field [ CURL Test::debug; MBS("CURL.GetDebugAsText"; \$curl) ] Set Field [ CURL Test::FileNames; MBS("CURL.GetBatchFileNames"; \$curl) ] Set Variable [  $$result$ ; Value:MBS("CURL.Release";  $$curl)$  ]

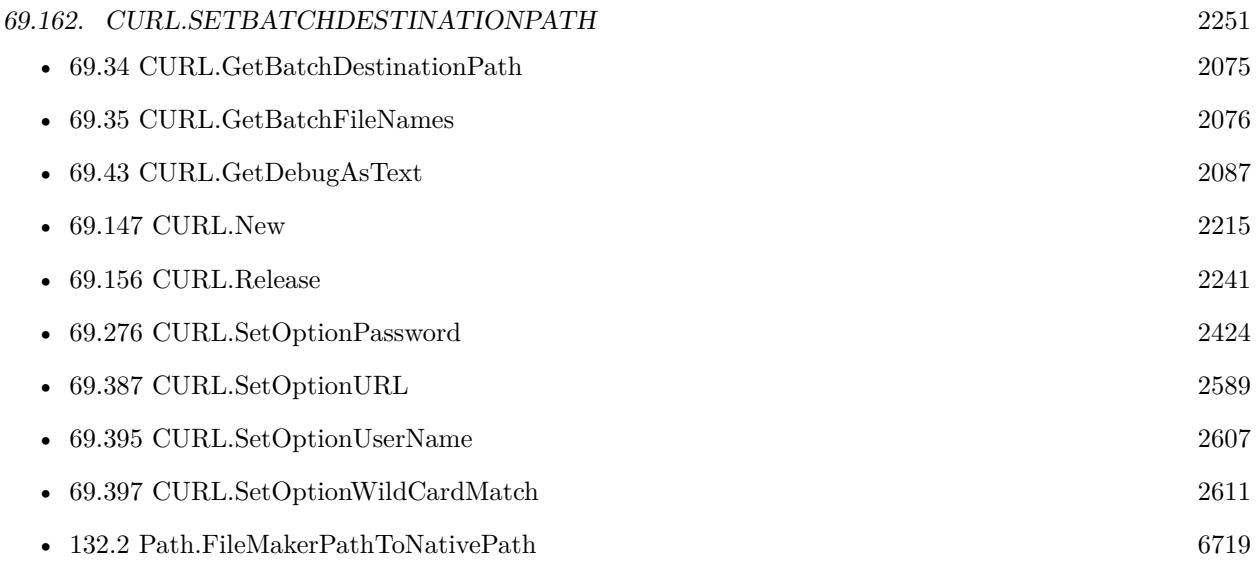

### **Example Databases**

• [CURL/FTP/CURL FTP Download all Files in Directory](http://monkeybread.eu/MBS-FileMaker-Plugin-Examples/CURL/FTP/CURL%20FTP%20Download%20all%20Files%20in%20Directory.shtml#2ScriptAnchor_)

## **69.162.1 Blog Entries**

• [MBS FileMaker Plugin, version 7.0pr1](https://www.mbs-plugins.com/archive/2017-01-02/MBS_FileMaker_Plugin_version_7/monkeybreadsoftware_blog_filemaker)

Created 19th December 2016, last changed 19th April 2020.

# **69.163 CURL.SetDebugWithData**

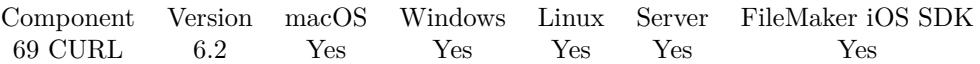

MBS( "CURL.SetDebugWithData"; curl; Value )

#### **Parameters**

#### **curl** The CURL session handle. \$curl

**Value** Pass 1 to include all data or 0 to disable. 1

**Result** Returns OK or error.

#### **Description**

By default we don't include all the data in the debug log and just the messages.

This must be set before you call CURL.Perform function, so CURL.GetDebugAsText will include all data in the log.

### **Examples**

Enable data in debug:

MBS( "CURL.SetDebugWithData"; \$curl; 1 )

#### **See also**

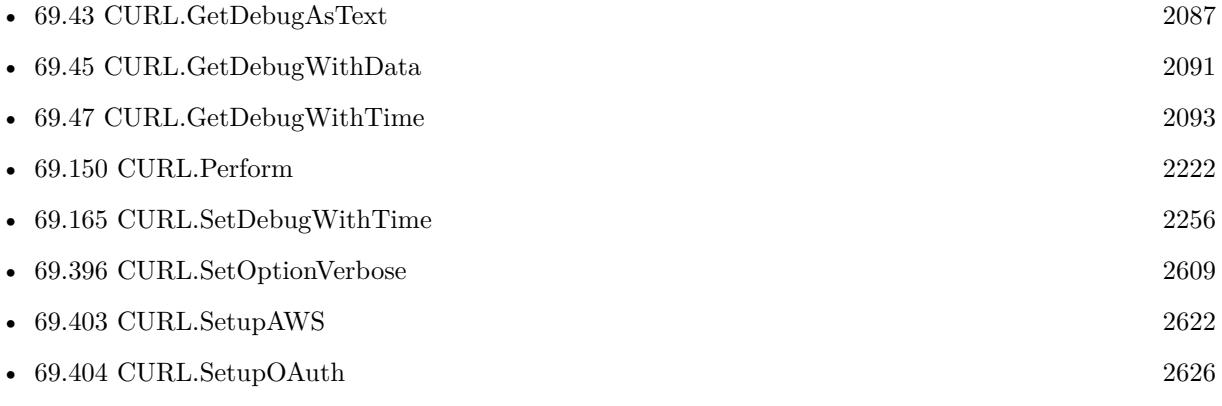

#### **Example Databases**

• [CURL/Amazon S3 Buckets](http://monkeybread.eu/MBS-FileMaker-Plugin-Examples/CURL/Amazon%20S3%20Buckets.shtml#1ScriptAnchor_)

#### 69.163. CURL.SETDEBUGWITHDATA 2253

- [CURL/Amazon S3 Download Picture](http://monkeybread.eu/MBS-FileMaker-Plugin-Examples/CURL/Amazon%20S3%20Download%20Picture.shtml#1ScriptAnchor_)
- [CURL/Amazon S3 Upload File](http://monkeybread.eu/MBS-FileMaker-Plugin-Examples/CURL/Amazon%20S3%20Upload%20File.shtml#9ScriptAnchor_)
- [CURL/CURL Send Form](http://monkeybread.eu/MBS-FileMaker-Plugin-Examples/CURL/CURL%20Send%20Form.shtml#1ScriptAnchor_)
- [CURL/SFTP/CURL sFTP Upload File](http://monkeybread.eu/MBS-FileMaker-Plugin-Examples/CURL/SFTP/CURL%20sFTP%20Upload%20File.shtml#7ScriptAnchor_)
- [CURL/WebServices/AdobeSign WebService](http://monkeybread.eu/MBS-FileMaker-Plugin-Examples/CURL/WebServices/AdobeSign%20WebService.shtml#18ScriptAnchor_)
- [CURL/WebServices/ebay webservice/ebay Webservice](http://monkeybread.eu/MBS-FileMaker-Plugin-Examples/CURL/WebServices/ebay%20webservice/ebay%20Webservice.shtml#1ScriptAnchor_)
- [CURL/WebServices/Sales Force Test](http://monkeybread.eu/MBS-FileMaker-Plugin-Examples/CURL/WebServices/Sales%20Force%20Test.shtml#3ScriptAnchor_)
- [CURL/WebServices/Twitter oAuth](http://monkeybread.eu/MBS-FileMaker-Plugin-Examples/CURL/WebServices/Twitter%20oAuth.shtml#1ScriptAnchor_)

#### **69.163.1 Blog Entries**

- [Debugging problems on FileMaker Cloud for AWS](https://www.mbs-plugins.com/archive/2019-06-30/Debugging_problems_on_FileMake/monkeybreadsoftware_blog_filemaker)
- [MBS FileMaker Plugin, version 6.5pr5](https://www.mbs-plugins.com/archive/2016-11-02/MBS_FileMaker_Plugin_version_6/monkeybreadsoftware_blog_filemaker)
- [MBS FileMaker Plugin, version 6.2pr10](https://www.mbs-plugins.com/archive/2016-05-20/MBS_FileMaker_Plugin_version_6/monkeybreadsoftware_blog_filemaker)

Created 14th May 2016, last changed 30th October 2020.

# <span id="page-2253-0"></span>**69.164 CURL.SetDebugWithProgress**

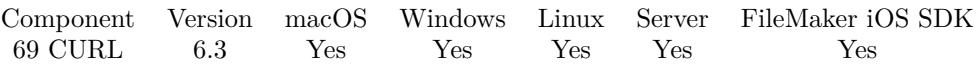

MBS( "CURL.SetDebugWithProgress"; curl; Value )

#### **Parameters**

**curl** The CURL session handle. \$curl

#### **Value**

The new setting. Pass 1 to enable or 0 to disable. 1

**Result** Returns OK or error.

#### **Description**

By default we don't include progress messages in log.

This must be set before you call CURL.Perform function, so CURL.GetDebugAsText will include progress entries in the log.

#### **Examples**

Download with debug log with full details:

Set Variable [ \$curl; Value:MBS("CURL.New") ]

Set Variable [ \$result; Value:MBS("CURL.CreateDebugOutputFile"; \$curl; "/tmp/curl.log") ]

Set Variable [ \$result; Value:MBS("CURL.SetOptionURL"; \$curl; "http://www.monkeybreadsoftware.de/im- $\text{ages}/\text{mbs.jpg}$ ") ]

Set Variable [ \$result; Value:MBS("CURL.SetDebugWithTime"; \$curl; 1) ]

Set Variable [  $$result$ ; Value:MBS("CURL.SetDebugWithProgress";  $$curl; 1)$  ]

Set Field [ CURL Test::Result; MBS("CURL.Perform"; \$curl) ]

Set Field [ CURL Test::Image; MBS("CURL.GetResultAsJPEG"; \$curl) ]

Set Field [ CURL Test::debug; MBS("CURL.GetDebugAsText"; \$curl) ]

Set Variable [  $$result$ ; Value:MBS("CURL.Release";  $$curl)$  ]

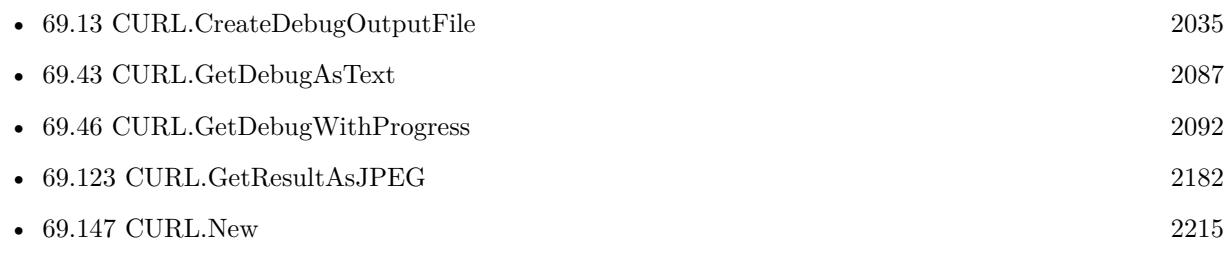

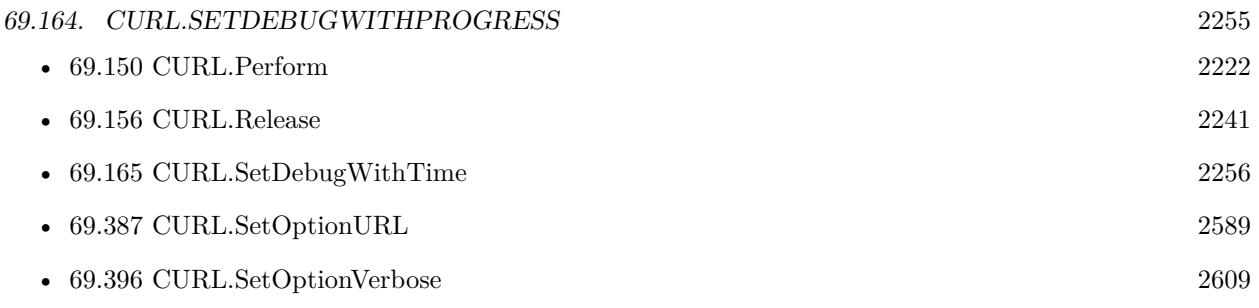

#### **Example Databases**

• [CURL/SFTP/CURL sFTP Upload File](http://monkeybread.eu/MBS-FileMaker-Plugin-Examples/CURL/SFTP/CURL%20sFTP%20Upload%20File.shtml#7ScriptAnchor_)

## **69.164.1 Blog Entries**

- [MBS FileMaker Plugin, version 10.3pr8](https://www.mbs-plugins.com/archive/2020-07-03/MBS_FileMaker_Plugin_version_1/monkeybreadsoftware_blog_filemaker)
- [Debugging problems on FileMaker Cloud for AWS](https://www.mbs-plugins.com/archive/2019-06-30/Debugging_problems_on_FileMake/monkeybreadsoftware_blog_filemaker)
- [MBS FileMaker Plugin, version 8.3pr6](https://www.mbs-plugins.com/archive/2018-07-13/MBS_FileMaker_Plugin_version_8/monkeybreadsoftware_blog_filemaker)
- [MBS FileMaker Plugin, version 6.3pr3](https://www.mbs-plugins.com/archive/2016-06-19/MBS_FileMaker_Plugin_version_6/monkeybreadsoftware_blog_filemaker)

Created 15th June 2016, last changed 30th October 2020.

# <span id="page-2255-0"></span>**69.165 CURL.SetDebugWithTime**

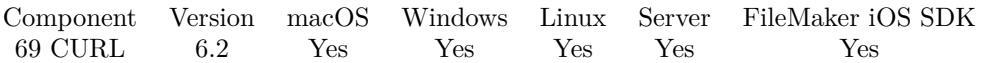

MBS( "CURL.SetDebugWithTime"; curl; Value )

#### **Parameters**

**curl** The CURL session handle. \$curl

**Value**

Pass 1 to include times or 0 to not include them. 1

**Result** Returns OK or error.

#### **Description**

This allows you to monitor what happens when. e.g. see if login takes 10 seconds instead of 0.1. Default is off.

This must be set before you call CURL.Perform function, so CURL.GetDebugAsText will include timestamps in the log.

#### **Examples**

Load text and log with times:

# Start new session Set Variable [ \$curl; Value:MBS("CURL.New") ] # Set URL to load (HTTP, HTTPS, FTP, FTPS, SFTP, etc.) Set Variable [ \$result; Value:MBS("CURL.SetOptionURL"; \$curl; CURL Test::URL) ]  $#$  RUN now Set Field [ CURL Test::Result; MBS("CURL.SetDebugWithTime"; \$curl; 1) ] Set Field [ CURL Test::Result; MBS("CURL.Perform"; \$curl) ]  $#$  Check result Set Field [ CURL Test::Text; MBS("CURL.GetResultAsText"; \$curl; "UTF8") ] Set Field [ CURL Test::header; MBS("CURL.GetHeaderAsText"; \$curl) ] Set Field [ CURL Test::debug; MBS("CURL.GetDebugAsText"; \$curl) ]  $#$  Cleanup Set Variable [  $$result$ ; Value:MBS("CURL.Release";  $$curl)$  ]

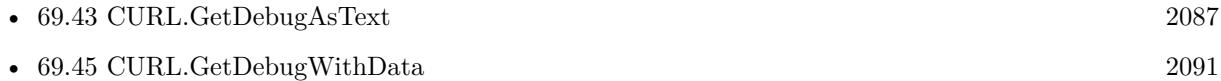

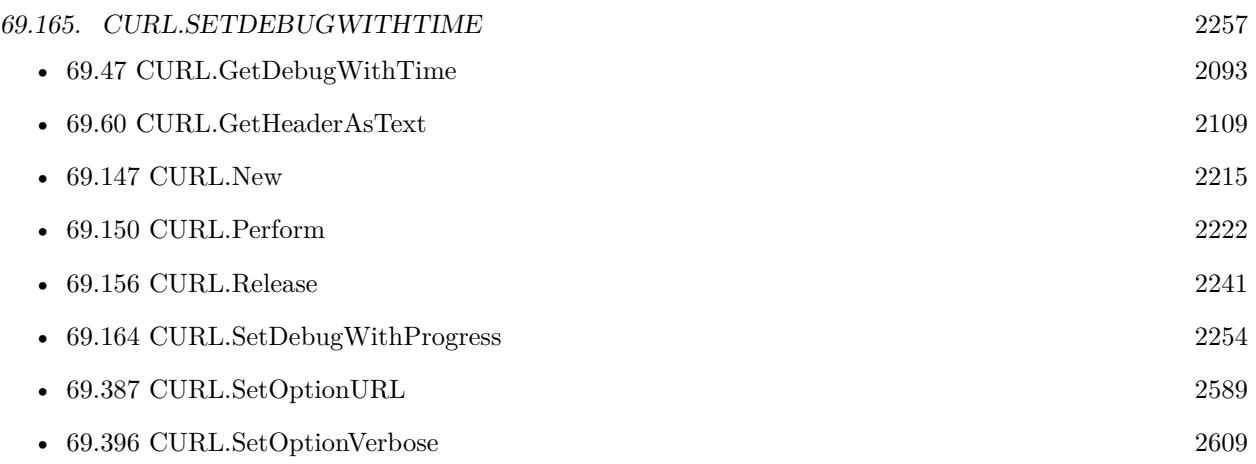

#### **Example Databases**

• [CURL/SFTP/CURL sFTP Upload File](http://monkeybread.eu/MBS-FileMaker-Plugin-Examples/CURL/SFTP/CURL%20sFTP%20Upload%20File.shtml#7ScriptAnchor_)

## **69.165.1 Blog Entries**

- [Translating Insert from URL options for CURL to MBS Plugin calls](https://www.mbs-plugins.com/archive/2020-12-14/Translating_Insert_from_URL_op/monkeybreadsoftware_blog_filemaker)
- [Debugging problems on FileMaker Cloud for AWS](https://www.mbs-plugins.com/archive/2019-06-30/Debugging_problems_on_FileMake/monkeybreadsoftware_blog_filemaker)
- [MBS FileMaker Plugin, version 6.2pr10](https://www.mbs-plugins.com/archive/2016-05-20/MBS_FileMaker_Plugin_version_6/monkeybreadsoftware_blog_filemaker)

Created 14th May 2016, last changed 30th October 2020.

# <span id="page-2257-0"></span>**69.166 CURL.SetFinishedEvaluate**

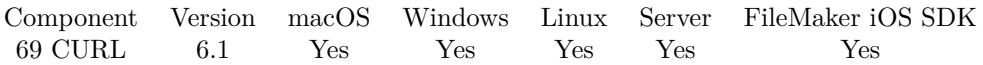

MBS( "CURL.SetFinishedEvaluate"; curl; Expression )

#### **Parameters**

**curl** The CURL session handle. \$curl

#### **Expression**

The expression to evaluate. Can be in local language of FileMaker Pro or english. For Server must always be in english. "Let  $(\$$Done = 1 ; 1 )"$ 

**Result** Returns OK or error.

#### **Description**

This only runs if you use CURL.PerformAsync.

In the expression the text  $$IDS$$  will be replaced when evaluated with the curl reference, so you can pass it to other functions if needed.

#### **Examples**

Sets expression to run when transfer is done:

Set Variable [ \$result ; Value: MBS( "CURL.SetFinishedEvaluate"; \$curl; "Let ( \$\$Done = 1 ; 1 )" ) ]

Free curl session when done:

```
# Start new session
Set Variable [ $curl ; Value: MBS("CURL.New") ]
# Set URL to load (HTTP, HTTPS, FTP, FTPS, SFTP, etc.)
Set Variable [ $result ; Value: MBS("CURL.SetOptionURL"; $curl; CURL Test::URL) ]
Set Variable [ $result ; Value: MBS( "CURL.SetFinishedEvaluate"; $curl; "MBS(\"CURL.Release\"; $$ID$$)"
)]
# RUN now
Set Field [ CURL Test::Result ; MBS("CURL.PerformInBackground"; $curl) ]
```
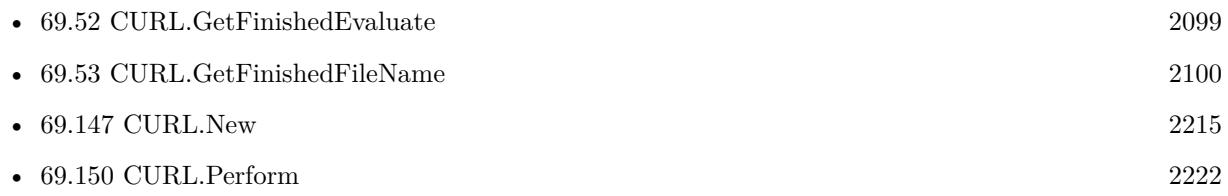

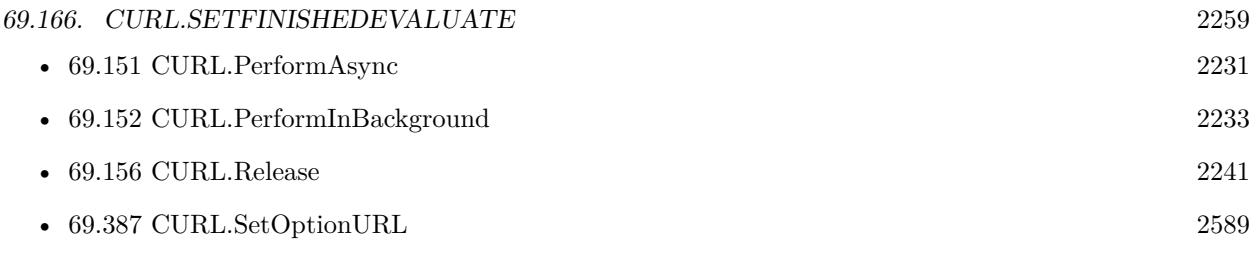

# **69.166.1 Blog Entries**

- [MBS FileMaker Plugin, version 9.5pr1](https://www.mbs-plugins.com/archive/2019-10-02/MBS_FileMaker_Plugin_version_9/monkeybreadsoftware_blog_filemaker)
- [MBS FileMaker Plugin, version 6.1pr5](https://www.mbs-plugins.com/archive/2016-03-06/MBS_FileMaker_Plugin_version_6/monkeybreadsoftware_blog_filemaker)
- [Evaluate vs. Script Trigger](https://www.mbs-plugins.com/archive/2016-03-04/Evaluate_vs_Script_Trigger/monkeybreadsoftware_blog_filemaker)

Created 4th March 2016, last changed 19th April 2020.

# **69.167 CURL.SetFinishedScript**

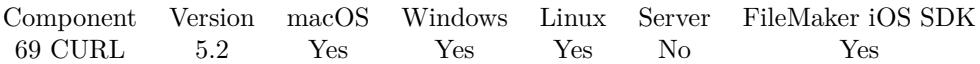

MBS( "CURL.SetFinishedScript"; curl; Filename; ScriptName )

#### **Parameters**

**curl** The CURL session handle. \$curl

**Filename**

The database file name where the script is located. "test.fmp12"

#### **ScriptName**

The script name. "MyScript"

**Result** Returns OK or error.

#### **Description**

This only runs if you use CURL.PerformAsync.

Does not work on server due to missing capability to trigger scripts in the plugin SDK with FileMaker Server.

With plugin version 6.0 or newer the script name can be a script ID number. In that case the plugin queries the script name for the given script ID. This allows to call scripts by ID and avoid problems if scripts are later renamed.

#### **Examples**

Start a curl session and setup a few scripts:

Set Variable [ \$curl; Value:MBS("CURL.New") ] Set Variable [  $r$ ; Value:MBS("CURL.SetFinishedScript"; \$curl; Get(FileName); "DownloadFinished") ] Set Variable [ \$r; Value:MBS("CURL.SetProgressScript"; \$curl; Get(FileName); "ProgressScript") ]

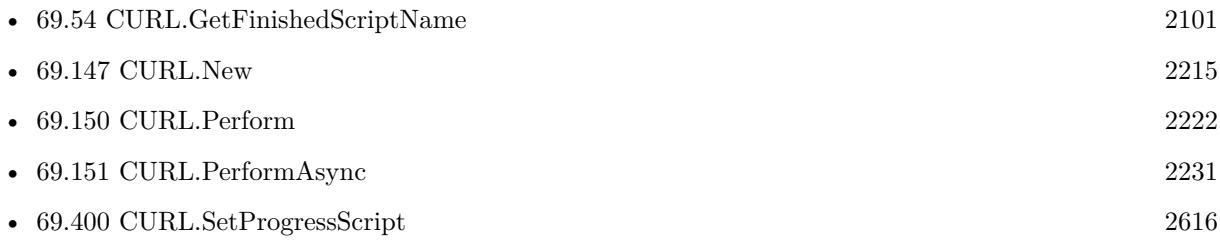

#### 69.167. CURL.SETFINISHEDSCRIPT 2261

• [69.401](#page-2617-0) CURL.SetTag [2618](#page-2617-0)

### **Example Databases**

• [CURL/Download Async](http://monkeybread.eu/MBS-FileMaker-Plugin-Examples/CURL/Download%20Async.shtml#1ScriptAnchor_)

Created 12nd July 2015, last changed 22nd December 2016.

# <span id="page-2261-0"></span>**69.168 CURL.SetInputFile**

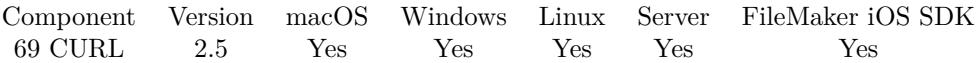

MBS( "CURL.SetInputFile"; curl; data )

#### **Parameters**

**curl** The CURL session handle. \$curl

**data**

The container value with the data to upload.

**Result** Returns "OK" on success.

#### **Description**

Also sets input file length. You need to define input data for file uploads, http posts and http put operations.

To use a file from disk, please use CURL.OpenInputFile. You may need to use CURL.SetOptionUpload to make it an upload for FTP/SFTP.

Using this function is not recommended for more than a 1 GB of data. If you need more, better stream the data with CURL.OpenInputFile from a file. **Examples**

Upload data from container to FTP Server:

Set Variable [ \$curl; Value:MBS("CURL.New") ]

- Set Variable [  $\frac{1}{2}$   $\frac{1}{2}$   $\frac{1}{2$
- Set Variable [  $\frac{1}{2}$   $\frac{1}{2}$   $\frac{1}{2$
- Set Variable [  $s$ result; Value:MBS("CURL.SetOptionPassword";  $s$ curl; CURL Test::Password) ]
- Set Variable [ \$result; Value:MBS("CURL.SetOptionUsername"; \$curl; CURL Test::Name) ]
- Set Variable [ \$result; Value:MBS("CURL.SetInputFile"; \$curl; CURL Test::MyContainer) ]
- Set Field [ CURL Test::Result; MBS("CURL.Perform"; \$curl) ]
- Set Field [ CURL Test::debug; MBS("CURL.GetDebugAsText"; \$curl) ]
- Set Variable [  $$result$ ; Value:MBS("CURL.Release";  $$curl)$  ]

Upload file from container:

Set Variable [  $%$ curl; Value:MBS("CURL.New") ]

 $#$  FTP URL with destination file name:

Set Variable [  $\frac{1}{2}$   $\frac{1}{2}$   $\frac{1}{2$ 

Set Variable [ \$result; Value: MBS("CURL.SetOptionUpload" ; \$curl ; 1) ]

Set Variable [  $\frac{1}{2}$   $\frac{1}{2}$   $\frac{1}{2$ 

#### 69.168. CURL.SETINPUTFILE 2263

Set Variable [  $\frac{1}{2}$   $\frac{1}{2}$   $\frac{1}{2$ 

 $#$  Pick file from desktop:

// Set Variable [ \$Desktop; Value: MBS("Folders.UserDesktop") ]

// Set Variable [ \$Path; Value: MBS("Path.AddPathComponent"; \$desktop; "AZ1677ZZ.jpg") ]

// Set Variable [ \$result; Value: MBS( "CURL.OpenInputFile" ; \$curl ;\$path ) ]

# Pick file from container:

Set Variable [  $\frac{1}{2}$   $\frac{1}{2}$   $\frac{1}{2$ 

 $#$  Upload file

Set Field [ Test::PerformResult; MBS( "CURL.Perform" ; \$curl ) ] Set Field [ Test::DebugMessages; MBS( "CURL.GetDebugAsText" ; \$curl) ] Set Variable [  $$result; Value: MBS("CURL. Release";$   $$curl )$  ]

Do a POST request wiht input field:

Set Variable [ \$curl ; Value: MBS("CURL.New") ] Set Variable [ \$result ; Value: MBS("CURL.SetOptionURL"; \$curl; CURL Test::URL & CURL Test::filename) ] Set Variable [  $\frac{1}{1}$ ]  $\frac{1}{1}$ ]  $\frac{1}{2}$  [  $\frac{1}{2}$ ]  $\frac{1}{2}$  [  $\frac{1}{2}$   $\frac{1}{2}$   $\frac{1}{2}$   $\frac{1}{2}$   $\frac{1}{2}$   $\frac{1}{2}$   $\frac{1}{2}$   $\frac{1}{2}$   $\frac{1}{2}$   $\frac{1}{2}$   $\frac{1}{2}$   $\frac{1}{2}$   $\frac{1}{2}$   $\frac{1}{2}$   $\frac{1}{2}$  Set Variable [  $r$  Stesult ; Value: MBS("CURL.SetOptionCustomRequest";  $r$  Scurl; "POST") ] Set Variable [ \$result ; Value: MBS("CURL.SetInputFile"; \$curl; CURL Test::Image) ] Set Variable [ \$result ; Value: MBS("CURL.SetOptionPassword"; \$curl; CURL Test::Password) ] Set Variable [  $$result$  ; Value: MBS("CURL.SetOptionUsername";  $$curl: CURL Test::Name]$ ] Set Variable [  $\frac{1}{2}$  sresult ; Value: MBS("CURL.SetOptionVerbose";  $\frac{1}{2}$  (1) ] Set Field [ CURL Test::Result ; MBS("CURL.Perform"; \$curl) ] Set Field [ CURL Test::debug ; MBS("CURL.GetDebugAsText"; \$curl) ]

Set Variable [  $\frac{1}{2}$  sresult ; Value: MBS("CURL.Release";  $\frac{1}{2}$  curl) ]

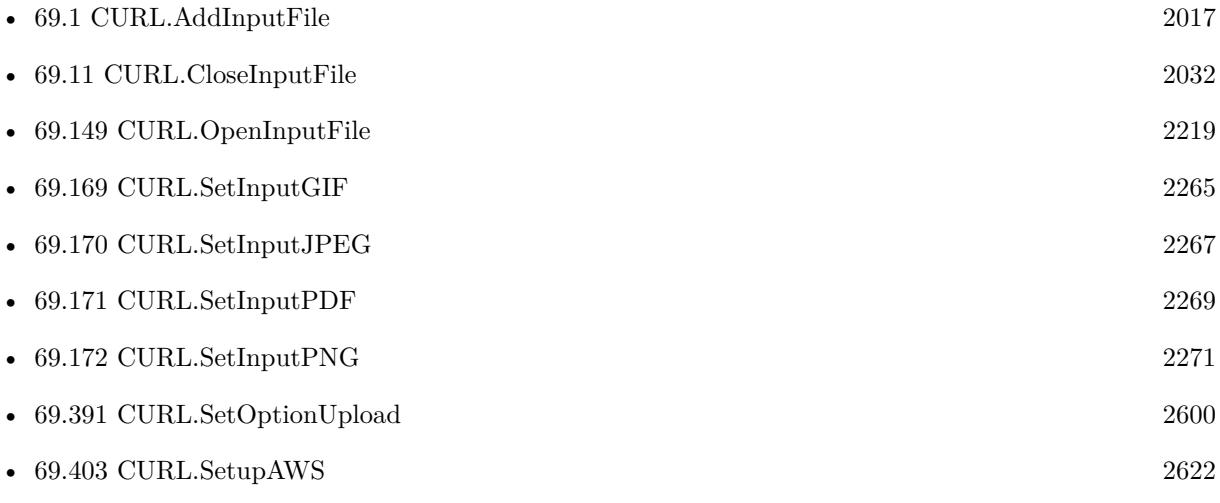

• [132.1](#page-6714-0) Path.AddPathComponent [6715](#page-6714-0)

#### **Example Databases**

- [CURL/Amazon S3 Upload File](http://monkeybread.eu/MBS-FileMaker-Plugin-Examples/CURL/Amazon%20S3%20Upload%20File.shtml#3ScriptAnchor_)
- [CURL/Amazon S3 Upload Picture](http://monkeybread.eu/MBS-FileMaker-Plugin-Examples/CURL/Amazon%20S3%20Upload%20Picture.shtml#3ScriptAnchor_)
- [CURL/FTP/CURL FTP Upload multiple files](http://monkeybread.eu/MBS-FileMaker-Plugin-Examples/CURL/FTP/CURL%20FTP%20Upload%20multiple%20files.shtml#2ScriptAnchor_)
- [CURL/FTP/CURL FTP Upload with Progress](http://monkeybread.eu/MBS-FileMaker-Plugin-Examples/CURL/FTP/CURL%20FTP%20Upload%20with%20Progress.shtml#2ScriptAnchor_)
- [CURL/FTP/CURL FTP Upload](http://monkeybread.eu/MBS-FileMaker-Plugin-Examples/CURL/FTP/CURL%20FTP%20Upload.shtml#2ScriptAnchor_)
- [CURL/SFTP/CURL sFTP Upload File](http://monkeybread.eu/MBS-FileMaker-Plugin-Examples/CURL/SFTP/CURL%20sFTP%20Upload%20File.shtml#1ScriptAnchor_)

### **69.168.1 Blog Entries**

- [Translating Insert from URL options for CURL to MBS Plugin calls](https://www.mbs-plugins.com/archive/2020-12-14/Translating_Insert_from_URL_op/monkeybreadsoftware_blog_filemaker)
- [MBS FileMaker Plugin, version 10.5pr7](https://www.mbs-plugins.com/archive/2020-11-02/MBS_FileMaker_Plugin_version_1/monkeybreadsoftware_blog_filemaker)
- [MBS FileMaker Plugin, version 9.5pr6](https://www.mbs-plugins.com/archive/2019-11-04/MBS_FileMaker_Plugin_version_9/monkeybreadsoftware_blog_filemaker)
- [Amazon S3 Upload with Mime Type and Permissions](https://www.mbs-plugins.com/archive/2017-11-30/Amazon_S3_Upload_with_Mime_Typ/monkeybreadsoftware_blog_filemaker)
- [Tip of the day: FTP File Upload](https://www.mbs-plugins.com/archive/2016-03-06/Tip_of_the_day_FTP_File_Upload/monkeybreadsoftware_blog_filemaker)

Created 18th August 2014, last changed 19th April 2020.

# <span id="page-2264-0"></span>69.169. CURL.SETINPUTGIF 2265 **69.169 CURL.SetInputGIF**

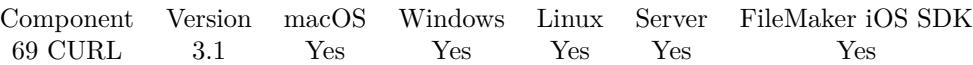

MBS( "CURL.SetInputGIF"; curl; data )

#### **Parameters**

**curl** The CURL session handle. \$curl

#### **data**

The container value with the data to upload.

**Result** Returns "OK" on success.

#### **Description**

Also sets input file length. You need to define input data for file uploads, http posts and http put operations. **Examples**

Upload a GIF file to a FTP Server:

Set Variable [  $&curl$ ; Value:MBS("CURL.New") ] Set Variable [ \$result; Value:MBS("CURL.SetOptionURL"; \$curl; "ftp://test.test/test/hello.gif") ] Set Variable [  $\frac{1}{2}$  Sresult; Value:MBS("CURL.SetOptionUpload";  $\frac{1}{2}$  Curl; 1) ] Set Variable [ \$result; Value:MBS("CURL.SetOptionPassword"; \$curl; CURL Test::Password) ] Set Variable [ \$result; Value:MBS("CURL.SetOptionUsername"; \$curl; CURL Test::Name) ] Set Variable [ \$result; Value:MBS("CURL.SetInputGIF"; \$curl; CURL Test::MyImage) ] Set Field [ CURL Test::Result; MBS("CURL.Perform"; \$curl) ] Set Field [ CURL Test::debug; MBS("CURL.GetDebugAsText"; \$curl) ] Set Variable [  $$result$ ; Value:MBS("CURL.Release";  $$curl)$  ]

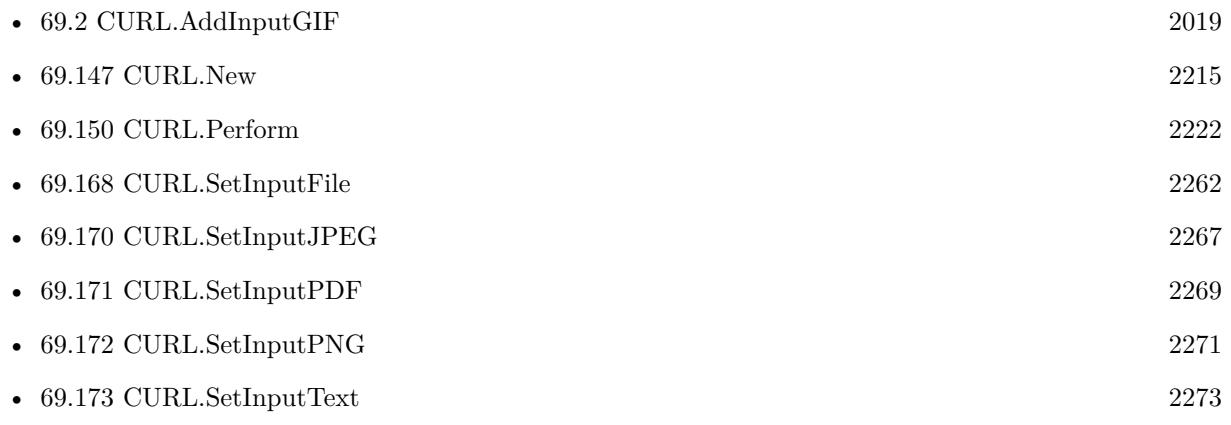

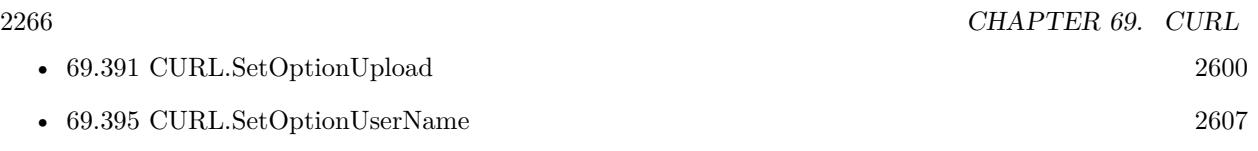

### **69.169.1 Blog Entries**

- [Translating Insert from URL options for CURL to MBS Plugin calls](https://www.mbs-plugins.com/archive/2020-12-14/Translating_Insert_from_URL_op/monkeybreadsoftware_blog_filemaker)
- [MBS FileMaker Plugin, version 10.5pr7](https://www.mbs-plugins.com/archive/2020-11-02/MBS_FileMaker_Plugin_version_1/monkeybreadsoftware_blog_filemaker)
- [MBS Filemaker Plugin, version 3.1pr8](https://www.mbs-plugins.com/archive/2013-01-21/MBS_Filemaker_Plugin_version_3/monkeybreadsoftware_blog_filemaker)

Created 18th August 2014, last changed 19th April 2020.

## <span id="page-2266-0"></span>69.170. CURL.SETINPUTJPEG 2267 **69.170 CURL.SetInputJPEG**

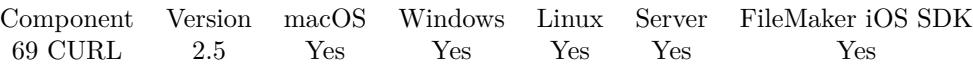

MBS( "CURL.SetInputJPEG"; curl; data )

#### **Parameters**

**curl** The CURL session handle. \$curl

#### **data**

The container value with the data to upload.

**Result** Returns "OK" on success.

#### **Description**

Also sets input file length. You need to define input data for file uploads, http posts and http put operations. **Examples**

Upload a JPEG file to a FTP Server:

Set Variable [  $&curl$ ; Value:MBS("CURL.New") ] Set Variable [ \$result; Value:MBS("CURL.SetOptionURL"; \$curl; "ftp://test.test/test/hello.jpg") ] Set Variable [  $\frac{1}{2}$   $\frac{1}{2}$ ]; Value:MBS("CURL.SetOptionUpload";  $\frac{1}{2}$ ]) ] Set Variable [ \$result; Value:MBS("CURL.SetOptionPassword"; \$curl; CURL Test::Password) ] Set Variable [ \$result; Value:MBS("CURL.SetOptionUsername"; \$curl; CURL Test::Name) ] Set Variable [ \$result; Value:MBS("CURL.SetInputJPEG"; \$curl; CURL Test::MyImage) ] Set Field [ CURL Test::Result; MBS("CURL.Perform"; \$curl) ] Set Field [ CURL Test::debug; MBS("CURL.GetDebugAsText"; \$curl) ] Set Variable [  $$result$ ; Value:MBS("CURL.Release";  $$curl)$  ]

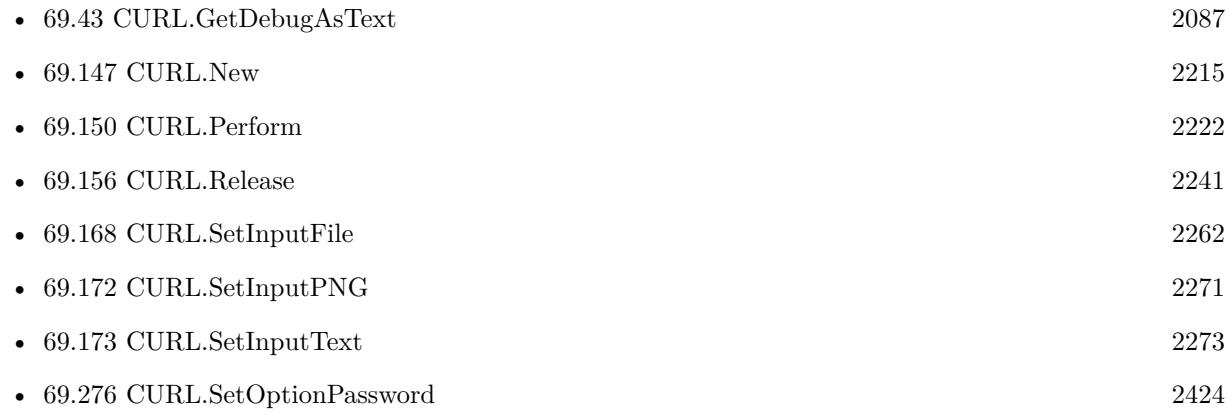

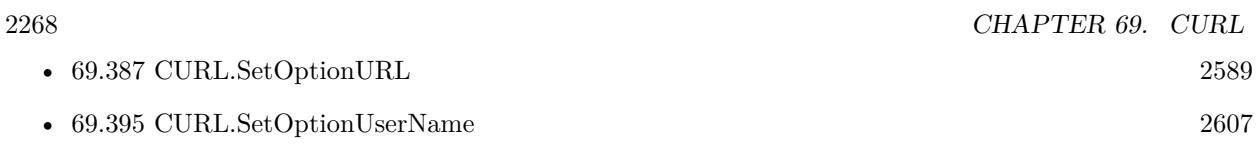

#### **Example Databases**

- [CURL/FTP/CURL FTP Upload with Progress](http://monkeybread.eu/MBS-FileMaker-Plugin-Examples/CURL/FTP/CURL%20FTP%20Upload%20with%20Progress.shtml#3ScriptAnchor_)
- [CURL/FTP/CURL FTP Upload](http://monkeybread.eu/MBS-FileMaker-Plugin-Examples/CURL/FTP/CURL%20FTP%20Upload.shtml#3ScriptAnchor_)

### **69.170.1 Blog Entries**

- [Translating Insert from URL options for CURL to MBS Plugin calls](https://www.mbs-plugins.com/archive/2020-12-14/Translating_Insert_from_URL_op/monkeybreadsoftware_blog_filemaker)
- [MBS FileMaker Plugin, version 10.5pr7](https://www.mbs-plugins.com/archive/2020-11-02/MBS_FileMaker_Plugin_version_1/monkeybreadsoftware_blog_filemaker)
- [CURL Tutorial for Filemaker with MBS Plugin](https://www.mbs-plugins.com/archive/2012-11-18/CURL_Tutorial_for_Filemaker_wi/monkeybreadsoftware_blog_filemaker)

Created 18th August 2014, last changed 19th April 2020.
## <span id="page-2268-0"></span>69.171. CURL.SETINPUTPDF 2269 **69.171 CURL.SetInputPDF**

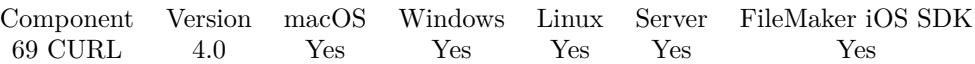

MBS( "CURL.SetInputPDF"; curl; data )

#### **Parameters**

**curl** The CURL session handle. \$curl

#### **data**

The container value with the data to upload. \$pdfContainer

**Result** Returns "OK" on success.

#### **Description**

Also sets input file length. You need to define input data for file uploads, http posts and http put operations. **Examples**

Upload a PDF file to a FTP Server:

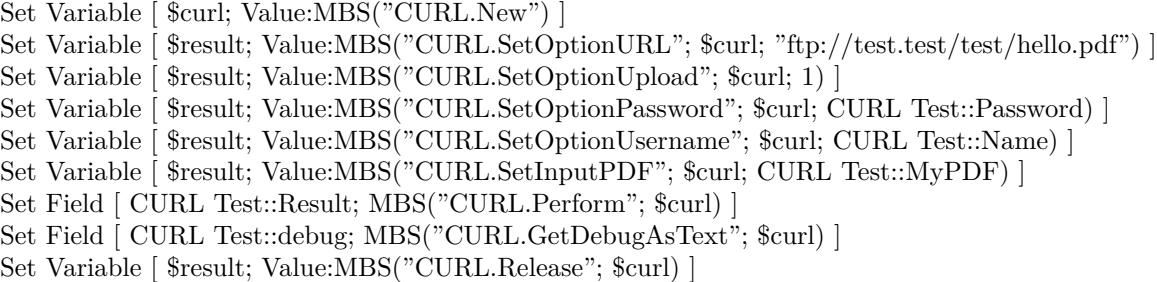

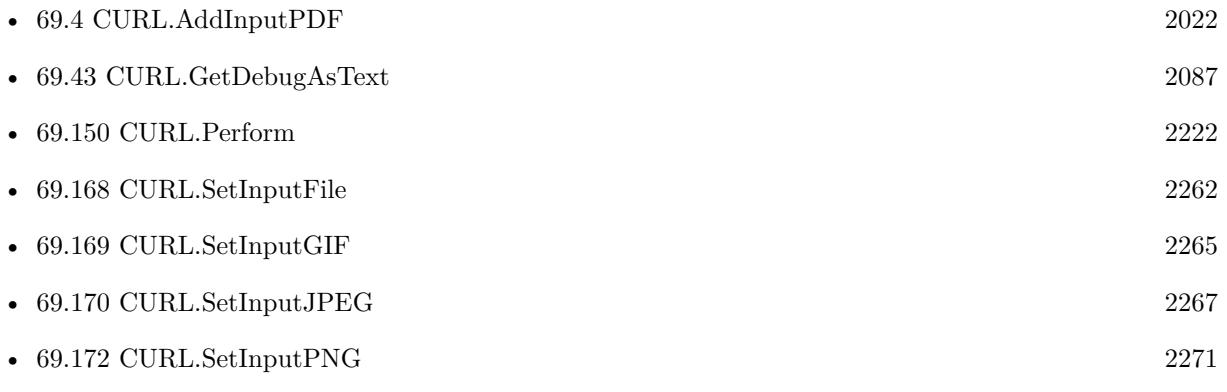

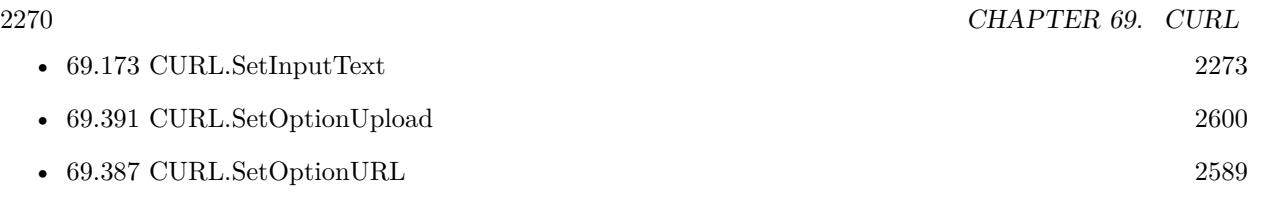

## **69.171.1 Blog Entries**

- [Translating Insert from URL options for CURL to MBS Plugin calls](https://www.mbs-plugins.com/archive/2020-12-14/Translating_Insert_from_URL_op/monkeybreadsoftware_blog_filemaker)
- [MBS FileMaker Plugin, version 10.5pr7](https://www.mbs-plugins.com/archive/2020-11-02/MBS_FileMaker_Plugin_version_1/monkeybreadsoftware_blog_filemaker)
- [MBS Filemaker Plugin, version 4.0pr2](https://www.mbs-plugins.com/archive/2014-01-08/MBS_Filemaker_Plugin_version_4/monkeybreadsoftware_blog_filemaker)

Created 18th August 2014, last changed 19th April 2020.

## <span id="page-2270-0"></span>69.172. CURL.SETINPUTPNG 2271 **69.172 CURL.SetInputPNG**

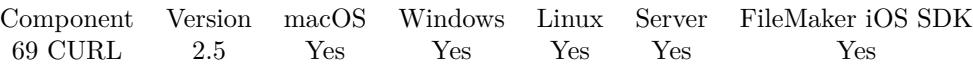

MBS( "CURL.SetInputPNG"; curl; data )

#### **Parameters**

**curl** The CURL session handle. \$curl

#### **data**

The container value with the data to upload.

**Result** Returns "OK" on success.

#### **Description**

Also sets input file length. You need to define input data for file uploads, http posts and http put operations. **Examples**

Upload some PNG image from container to FTP Server:

Set Variable [ \$curl; Value:MBS("CURL.New") ]

Set Variable [  $\frac{1}{2}$   $\frac{1}{2}$   $\frac{1}{2$ 

Set Variable [  $\frac{1}{2}$   $\frac{1}{2}$ ]; Value:MBS("CURL.SetOptionUpload";  $\frac{1}{2}$ ]]

Set Variable [ \$result; Value:MBS("CURL.SetOptionPassword"; \$curl; CURL Test::Password) ]

Set Variable [ \$result; Value:MBS("CURL.SetOptionUsername"; \$curl; CURL Test::Name) ]

- Set Variable [ \$result; Value:MBS("CURL.SetInputPNG"; \$curl; CURL Test::MyImage) ]
- Set Field [ CURL Test::Result; MBS("CURL.Perform"; \$curl) ]

Set Field [ CURL Test::debug; MBS("CURL.GetDebugAsText"; \$curl) ]

Set Variable [  $$result$ ; Value:MBS("CURL.Release";  $$curl)$  ]

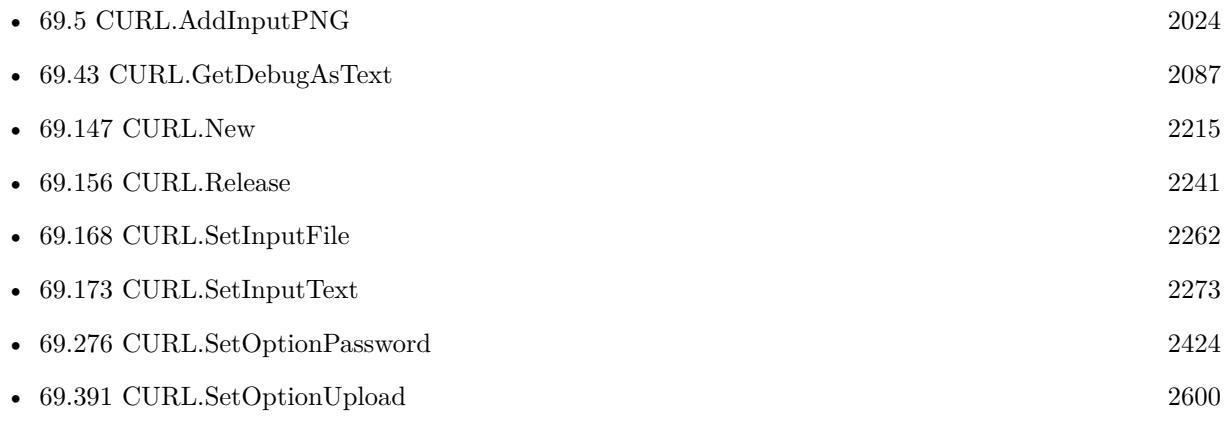

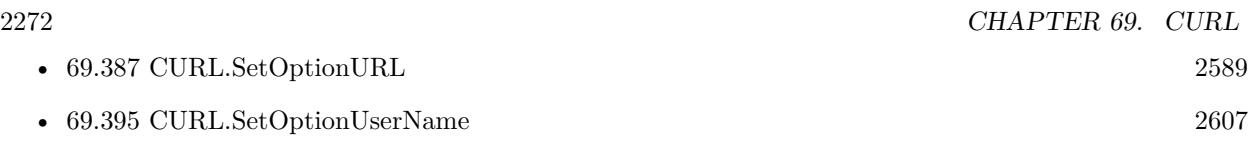

## **69.172.1 Blog Entries**

- [Translating Insert from URL options for CURL to MBS Plugin calls](https://www.mbs-plugins.com/archive/2020-12-14/Translating_Insert_from_URL_op/monkeybreadsoftware_blog_filemaker)
- [MBS FileMaker Plugin, version 10.5pr7](https://www.mbs-plugins.com/archive/2020-11-02/MBS_FileMaker_Plugin_version_1/monkeybreadsoftware_blog_filemaker)

Created 18th August 2014, last changed 19th April 2020.

## <span id="page-2272-0"></span>69.173. CURL.SETINPUTTEXT 2273 **69.173 CURL.SetInputText**

Component Version macOS Windows Linux Server FileMaker iOS SDK [69](#page-2016-0) CURL 2.5 Yes Yes Yes Yes Yes

MBS( "CURL.SetInputText"; curl; text { ; Encoding } )

#### **Parameters**

**curl** The CURL session handle. \$curl

**text** The text to send.

#### **Encoding**

Optional

The text encoding for text parameter. Default is UTF-8 for version 10.0 or newer and native encoding before. "UTF-8"

**Result** Returns "OK" on success.

#### **Description**

Also sets input file length. You need to define input data for file uploads, http posts and http put operations. Please make sure you choose the text encoding the other side expects.

To avoid chunked transfer to server, you can also use CURL.SetOptionPostFields instead for text input. If you set CURL.SetOptionHTTPHeader with Transfer-Encoding and/or Expect, you can disable chunked transfer.

For HTTP POST, please use CURL.SetOptionPost with 1 and CURL.SetOptionPostFields with your POST content using web services and other things.

Using this function is not recommended for more than a few hundred MB of text. If you need more, better stream the data with CURL.OpenInputFile from a file. **Examples**

Set Text:

MBS("CURL.SetInputText"; \$curl; "Hello World"; "utf8")

Set Text and disable Transfer Encodings and Expect header:

MBS("CURL.SetInputText"; \$curl; "Hello World") MBS("CURL.SetOptionHTTPHeader"; \$curl; "Transfer-Encoding:"; "Expect:")

FTP Upload some text into a file on server:

Set Variable [  $%$ curl; Value:MBS("CURL.New") ] Set Variable [  $\frac{1}{2}$  \$result; Value:MBS("CURL.SetOptionURL"; \$curl; "ftp://test.test/test/hello.txt") ] Set Variable [  $\frac{1}{2}$   $\frac{1}{2}$   $\frac{1}{2$ Set Variable [ \$result; Value:MBS("CURL.SetOptionPassword"; \$curl; CURL Test::Password) ] Set Variable [ \$result; Value:MBS("CURL.SetOptionUsername"; \$curl; CURL Test::Name) ] Set Variable [  $\frac{1}{2}$   $\frac{1}{2}$   $\frac{1}{2$ Set Variable [  $\frac{1}{2}$   $\frac{1}{2}$ ]; Value:MBS("CURL.SetOptionVerbose";  $\frac{1}{2}$ ]) ] Set Field [ CURL Test::Result; MBS("CURL.Perform"; \$curl) ] Set Field [ CURL Test::debug; MBS("CURL.GetDebugAsText"; \$curl) ] Set Variable [  $$result$ ; Value:MBS("CURL.Release";  $$curl)$  ]

Upload empty file with SFTP:

Set Variable [  $&curl$  ; Value: MBS("CURL.New") ]

Set Variable [ \$result ; Value: MBS("CURL.SetOptionURL"; \$curl; "sftp://127.0.0.1/Users/cs/Desktop/test.txt"  $)$ ]

```
Set Variable [ \frac{1}{1}] ; Value: MBS("CURL.SetOptionUpload"; \frac{1}{1}] ]
```
Set Variable [ \$result ; Value: MBS("CURL.SetOptionPassword"; \$curl; "secret") ]

Set Variable [  $\frac{1}{2}$  fresult ; Value: MBS("CURL.SetOptionUsername";  $\frac{1}{2}$  curl; "cs") ]

Set Variable [  $\frac{1}{2}$   $\frac{1}{2}$   $\frac{1}{2$ 

Set Field [ CURL Test::Result ; MBS("CURL.Perform"; \$curl) ]

Set Field [ CURL Test::debug ; MBS("CURL.GetDebugAsText"; \$curl) ]

Set Variable [  $$result$  ; Value: MBS("CURL.Release";  $$curl)$  ]

#### **See also**

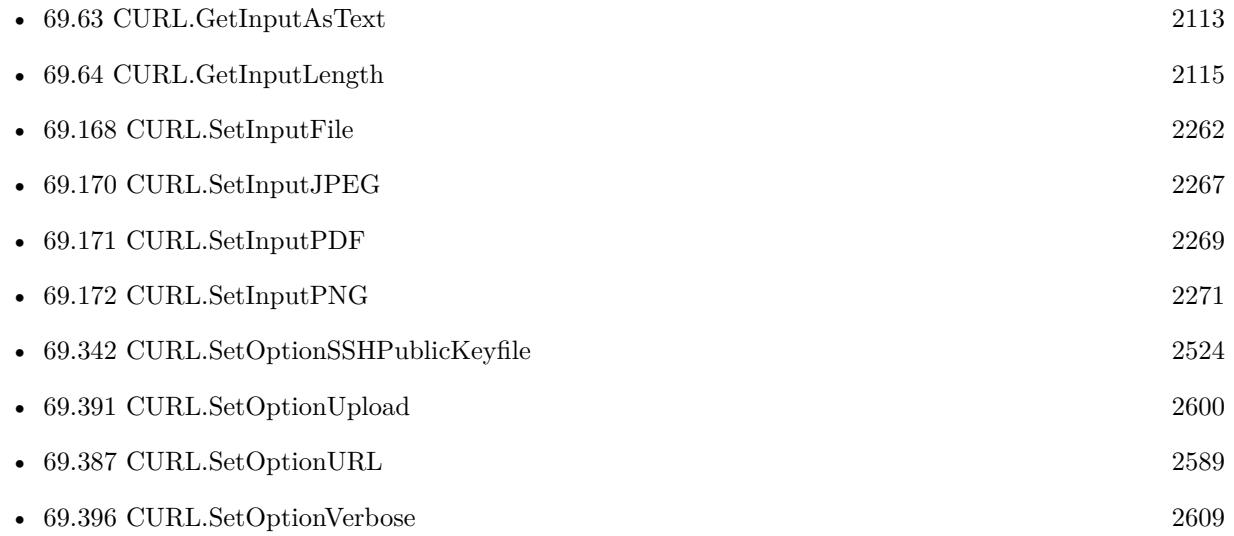

#### **Example Databases**

• [CURL/CURL get and put/CURLS get and put](http://monkeybread.eu/MBS-FileMaker-Plugin-Examples/CURL/CURL%20get%20and%20put/CURLS%20get%20and%20put.shtml#1ScriptAnchor_)

#### 69.173. CURL.SETINPUTTEXT 2275

- [CURL/Email/IMAP Email Upload](http://monkeybread.eu/MBS-FileMaker-Plugin-Examples/CURL/Email/IMAP%20Email%20Upload.shtml#1ScriptAnchor_)
- [CURL/FTP/CURL FTP Upload with Progress](http://monkeybread.eu/MBS-FileMaker-Plugin-Examples/CURL/FTP/CURL%20FTP%20Upload%20with%20Progress.shtml#1ScriptAnchor_)
- [CURL/FTP/CURL FTP Upload](http://monkeybread.eu/MBS-FileMaker-Plugin-Examples/CURL/FTP/CURL%20FTP%20Upload.shtml#1ScriptAnchor_)
- [CURL/SFTP/CURL sFTP Operations](http://monkeybread.eu/MBS-FileMaker-Plugin-Examples/CURL/SFTP/CURL%20sFTP%20Operations.shtml#1ScriptAnchor_)
- [CURL/SFTP/CURL sFTP Upload File](http://monkeybread.eu/MBS-FileMaker-Plugin-Examples/CURL/SFTP/CURL%20sFTP%20Upload%20File.shtml#1ScriptAnchor_)
- [CURL/SFTP/CURL sFTP Upload](http://monkeybread.eu/MBS-FileMaker-Plugin-Examples/CURL/SFTP/CURL%20sFTP%20Upload.shtml#1ScriptAnchor_)
- [CURL/WebServices/CURL FMS Admin API v17](http://monkeybread.eu/MBS-FileMaker-Plugin-Examples/CURL/WebServices/CURL%20FMS%20Admin%20API%20v17.shtml#10ScriptAnchor_)
- [CURL/WebServices/CURL FMS Admin API v18](http://monkeybread.eu/MBS-FileMaker-Plugin-Examples/CURL/WebServices/CURL%20FMS%20Admin%20API%20v18.shtml#10ScriptAnchor_)
- [CURL/WebServices/Magento2 REST API](http://monkeybread.eu/MBS-FileMaker-Plugin-Examples/CURL/WebServices/Magento2%20REST%20API.shtml#3ScriptAnchor_)

### **69.173.1 Blog Entries**

- [Translating Insert from URL options for CURL to MBS Plugin calls](https://www.mbs-plugins.com/archive/2020-12-14/Translating_Insert_from_URL_op/monkeybreadsoftware_blog_filemaker)
- [Upload email to Sent folder via IMAP](https://www.mbs-plugins.com/archive/2017-12-14/Upload_email_to_Sent_folder_vi/monkeybreadsoftware_blog_filemaker)
- [Comparing Base Elements Plugin to MBS FileMaker Plugin](https://www.mbs-plugins.com/archive/2017-10-24/Comparing_Base_Elements_Plugin/monkeybreadsoftware_blog_filemaker)
- [Tip of the day: FTP File Upload](https://www.mbs-plugins.com/archive/2016-03-06/Tip_of_the_day_FTP_File_Upload/monkeybreadsoftware_blog_filemaker)
- [MBS Filemaker Plugin, version 3.1pr10](https://www.mbs-plugins.com/archive/2013-02-03/MBS_Filemaker_Plugin_version_3/monkeybreadsoftware_blog_filemaker)

Created 18th August 2014, last changed 19th April 2020.

## <span id="page-2275-0"></span>2276 CHAPTER 69. CURL **69.174 CURL.SetMultiOptionChunkLengthPenaltySize**

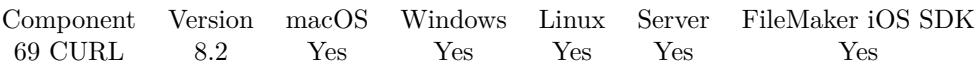

MBS( "CURL.SetMultiOptionChunkLengthPenaltySize"; Value )

#### **Parameters**

**Value** The new value.

**Result** Returns OK or error.

#### **Description**

Only for asynchronous transfers with CURL.PerformAsync. A connection with a chunk length longer than this will not be considered for pipelining. **See also**

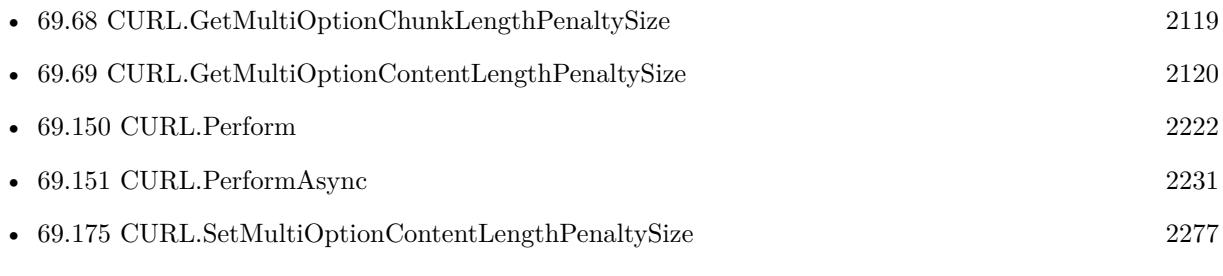

Created 14th April 2018, last changed 14th April 2018.

## <span id="page-2276-0"></span>69.175. CURL.SETMULTIOPTIONCONTENTLENGTHPENALTYSIZE 2277 **69.175 CURL.SetMultiOptionContentLengthPenaltySize**

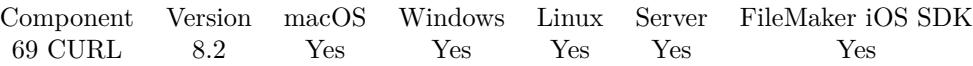

MBS( "CURL.SetMultiOptionContentLengthPenaltySize"; Value )

#### **Parameters**

**Value** The new value.

**Result** Returns OK or error.

#### **Description**

Only for asynchronous transfers with CURL.PerformAsync. A connection with a content-length longer than this will not be considered for pipelining. **See also**

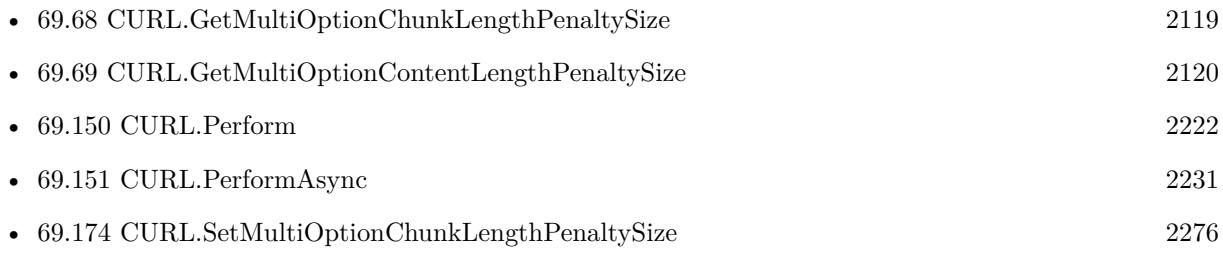

Created 14th April 2018, last changed 14th April 2018.

## 2278 CHAPTER 69. CURL **69.176 CURL.SetMultiOptionMaxConcurrentStreams**

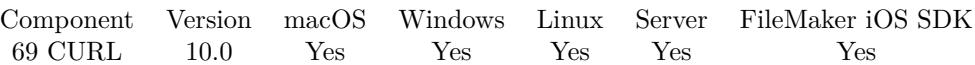

MBS( "CURL.SetMultiOptionMaxConcurrentStreams"; Value )

#### **Parameters**

**Value** The new value.

**Result** Returns OK or error.

#### **Description**

Only for asynchronous transfers with CURL.PerformAsync. Maximum number of (pipelining) connections to one host. **See also**

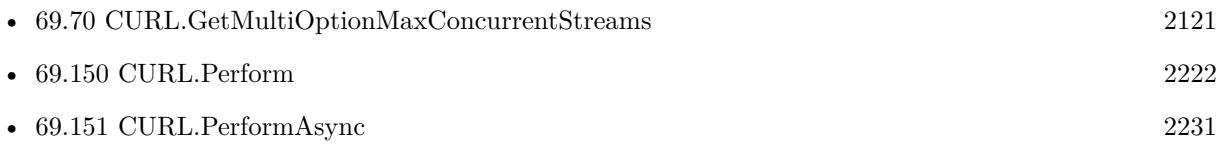

### **69.176.1 Blog Entries**

- [New in the MBS FileMaker Plugin 10.0](https://www.mbs-plugins.com/archive/2020-01-23/New_in_the_MBS_FileMaker_Plugi/monkeybreadsoftware_blog_filemaker)
- [MBS FileMaker Plugin, version 9.6pr1](https://www.mbs-plugins.com/archive/2019-12-02/MBS_FileMaker_Plugin_version_9/monkeybreadsoftware_blog_filemaker)

Created 13th November 2019, last changed 13th November 2019.

## <span id="page-2278-0"></span>69.177. CURL.SETMULTIOPTIONMAXCONNECTS 2279 **69.177 CURL.SetMultiOptionMaxConnects**

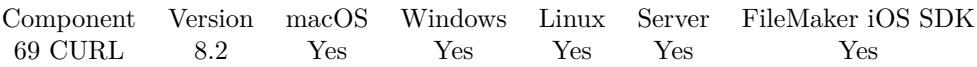

MBS( "CURL.SetMultiOptionMaxConnects"; Value )

#### **Parameters**

**Value** The new value.

**Result** Returns OK or error.

#### **Description**

Only for asynchronous transfers with CURL.PerformAsync. Maximum number of entries in the connection cache. Default is -1 for no limit. **See also**

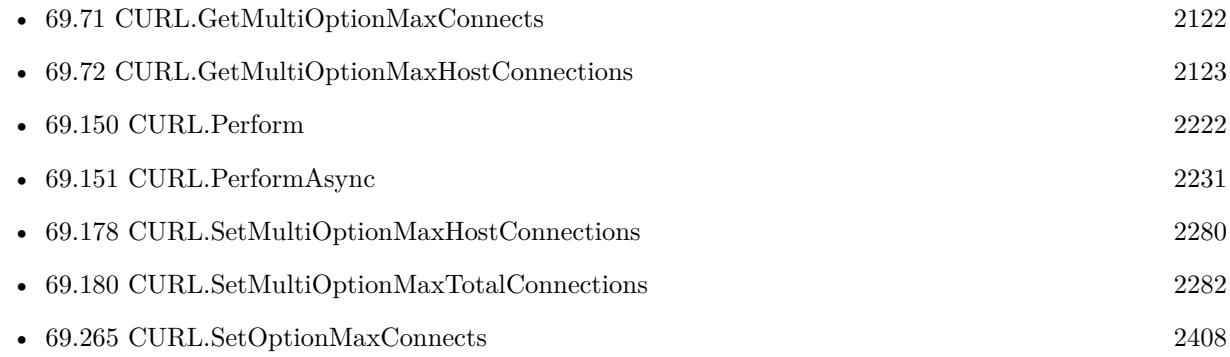

Created 14th April 2018, last changed 14th April 2018.

#### $\begin{tabular}{ll} \bf 2280 & \bf CHAPTER \ 69. & \bf CURL \\ \end{tabular}$

# <span id="page-2279-0"></span>**69.178 CURL.SetMultiOptionMaxHostConnections**

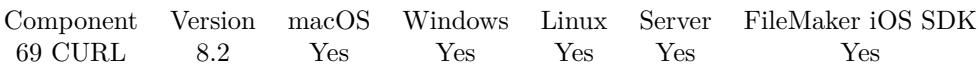

MBS( "CURL.SetMultiOptionMaxHostConnections"; Value )

#### **Parameters**

**Value** The new value.

**Result** Returns OK or error.

#### **Description**

Only for asynchronous transfers with CURL.PerformAsync. Maximum number of (pipelining) connections to one host. **See also**

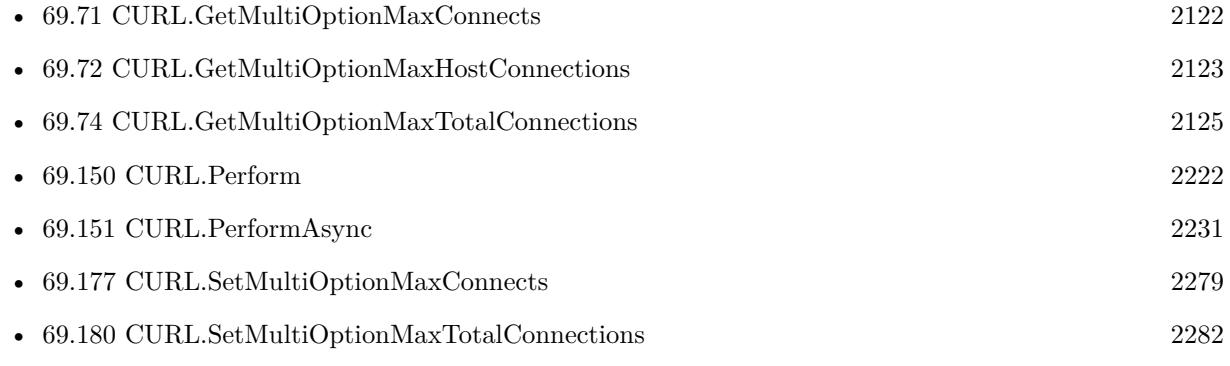

Created 14th April 2018, last changed 13th November 2019.

## <span id="page-2280-0"></span>69.179. CURL.SETMULTIOPTIONMAXPIPELINELENGTH 2281 **69.179 CURL.SetMultiOptionMaxPipelineLength**

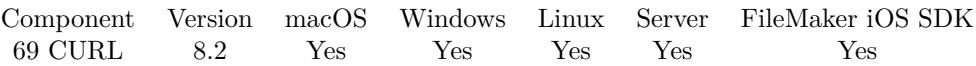

MBS( "CURL.SetMultiOptionMaxPipelineLength"; Value )

### **Parameters**

**Value** The new value.

**Result** Returns OK or error.

#### **Description**

Only for asynchronous transfers with CURL.PerformAsync. Maximum number of requests in a pipeline. Default is 5. **See also**

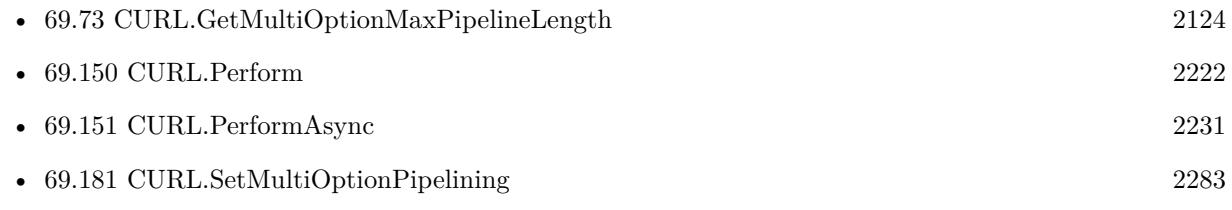

Created 14th April 2018, last changed 14th April 2018.

#### 2282 CHAPTER 69. CURL

# <span id="page-2281-0"></span>**69.180 CURL.SetMultiOptionMaxTotalConnections**

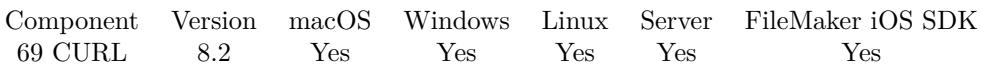

MBS( "CURL.SetMultiOptionMaxTotalConnections"; Value )

#### **Parameters**

**Value** The new value.

**Result** Returns OK or error.

#### **Description**

Only for asynchronous transfers with CURL.PerformAsync. Maximum number of open connections in total. **See also**

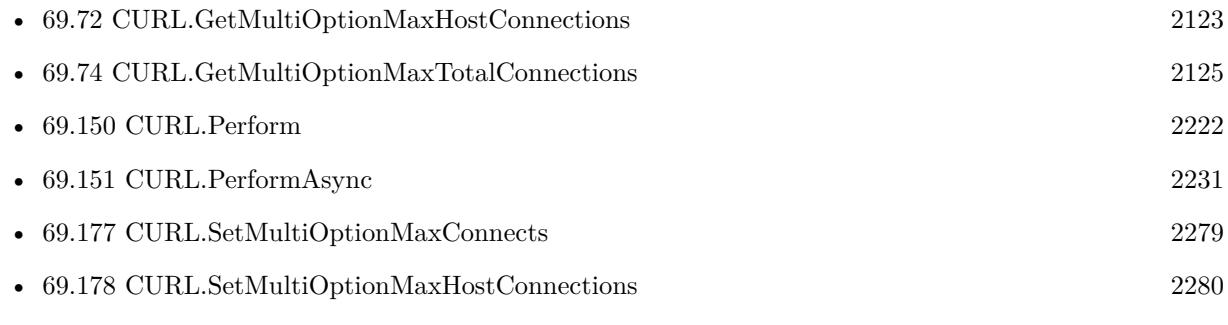

Created 14th April 2018, last changed 14th April 2018.

### 69.181. CURL.SETMULTIOPTIONPIPELINING 2283

## <span id="page-2282-0"></span>**69.181 CURL.SetMultiOptionPipelining**

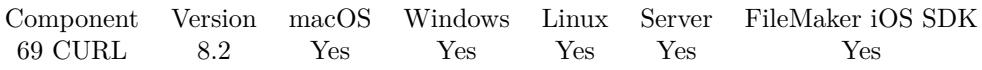

MBS( "CURL.SetMultiOptionPipelining"; Value )

#### **Parameters**

**Value** The new value.

**Result** Returns OK or error.

#### **Description**

Only for asynchronous transfers with CURL.PerformAsync. Set to 1 to enable pipelining for this multi handle. **See also**

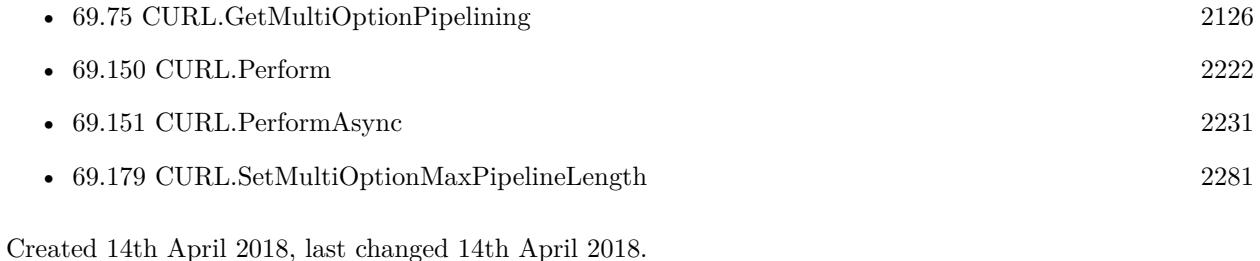

## **69.182 CURL.SetOptionAbstractUnixSocket**

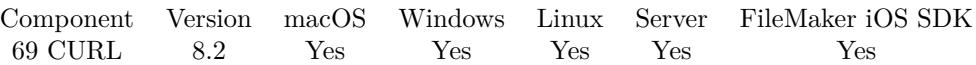

MBS( "CURL.SetOptionAbstractUnixSocket"; curl; Value )

#### **Parameters**

**curl** The CURL session handle. \$curl

**Value** The option value.

**Result** Returns OK or error.

#### **Description**

See also [ABSTRACT\\_UNIX\\_SOCKET](https://curl.haxx.se/libcurl/c/CURLOPT_ABSTRACT_UNIX_SOCKET.html) option in CURL manual.

Created 15th April 2018, last changed 16th April 2018.

#### 69.183. CURL.SETOPTIONACCEPTENCODING 2285

## <span id="page-2284-0"></span>**69.183 CURL.SetOptionAcceptEncoding**

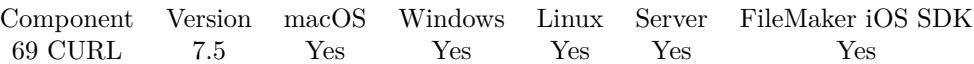

MBS( "CURL.SetOptionAcceptEncoding"; curl; Param )

#### **Parameters**

**curl** The CURL session handle. \$curl

#### **Param**

The new setting. 1

**Result** Returns OK or error.

#### **Description**

Sets the contents of the Accept-Encoding: header sent in a HTTP request, and enables decoding of a response when a Content-Encoding: header is received. Three encodings are supported: identity, meaning non-compressed, deflate which requests the server to compress its response using the zlib algorithm, and gzip which requests the gzip algorithm.

If a zero-length string is set like "", then an Accept-Encoding: header containing all built-in supported encodings is sent.

You can also opt to just include the Accept-Encoding: header in your request with CURL.SetOptionHTTP-Header but then there will be no automatic decompressing when receiving data.

This is a request, not an order; the server may or may not do it. This option must be set or else any unsolicited encoding done by the server is ignored.

Servers might respond with Content-Encoding even without getting a Accept-Encoding: in the request. Servers might respond with a different Content-Encoding than what was asked for in the request.

The Content-Length: servers send for a compressed response is supposed to indicate the length of the compressed content so when auto decoding is enabled it may not match the sum of bytes reported by the output buffer (although, sending the length of the non-compressed content is a common server mistake). See also ACCEPT ENCODING option in CURL manual.

#### **Examples**

Request gzip compression:

MBS( "CURL.SetOptionAcceptEncoding"; \$curl; "gzip" )

Download with compression:

 $#$  Start new session Set Variable [ \$curl ; Value: MBS("CURL.New") ] # Set URL to load (HTTP, HTTPS, FTP, FTPS, SFTP, etc.) Set Variable [  ${\n {\n S}{\n result ; Value: MBS("CURLSetOptionURL"; \n } \n {\n Sturl: CURL Test::URL)}$  ]

2286 CHAPTER 69. CURL Set Variable [  $s$ result ; Value: MBS("CURL.SetOptionAcceptEncoding";  $s$ curl; "gzip") ]  $#$  RUN now Set Field [ CURL Test::Result ; MBS("CURL.Perform"; \$curl) ]  $#$  Check result Set Field [ CURL Test::Text ; MBS("CURL.GetResultAsText"; \$curl; "UTF8") ] Set Field [ CURL Test::debug ; MBS("CURL.GetDebugAsText"; \$curl) ]  $#$  Cleanup Set Variable [  ${\n {\n S} result$  ; Value: MBS("CURL.Release";  ${\n {\n S}\ncurl}$  ]

#### **See also**

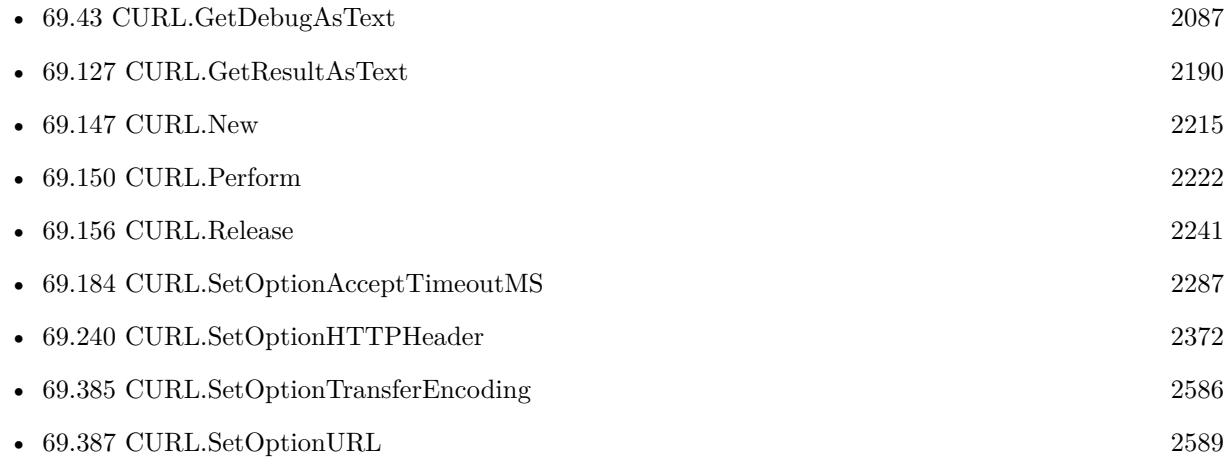

### **69.183.1 Blog Entries**

- [Translating Insert from URL options for CURL to MBS Plugin calls](https://www.mbs-plugins.com/archive/2020-12-14/Translating_Insert_from_URL_op/monkeybreadsoftware_blog_filemaker)
- [MBS FileMaker Plugin, version 9.5pr1](https://www.mbs-plugins.com/archive/2019-10-02/MBS_FileMaker_Plugin_version_9/monkeybreadsoftware_blog_filemaker)

Created 27th November 2017, last changed 19th April 2020.

## <span id="page-2286-0"></span>69.184. CURL.SETOPTIONACCEPTTIMEOUTMS 2287 **69.184 CURL.SetOptionAcceptTimeoutMS**

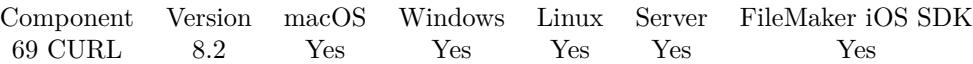

MBS( "CURL.SetOptionAcceptTimeoutMS"; curl; Value )

#### **Parameters**

**curl** The CURL session handle. \$curl

**Value** The option value.

**Result** Returns OK or error.

#### **Description**

Time-out accept operations (currently for FTP only) after this amount of milliseconds.

See also [ACCEPTTIMEOUT\\_MS](https://curl.haxx.se/libcurl/c/CURLOPT_ACCEPTTIMEOUT_MS.html) option in CURL manual.

#### **See also**

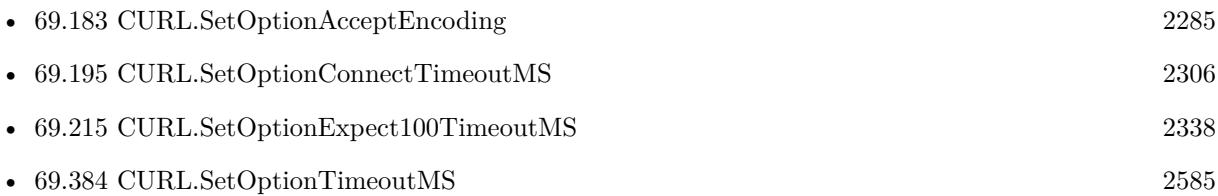

Created 15th April 2018, last changed 16th April 2018.

## **69.185 CURL.SetOptionAddressScope**

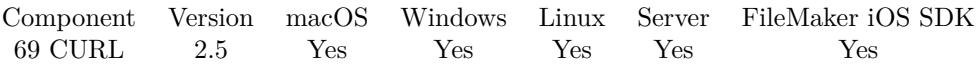

MBS( "CURL.SetOptionAddressScope"; curl; Value )

#### **Parameters**

**curl** The CURL session handle. \$curl

**Value** New scope ID. 1234

**Result** Returns "OK" on success.

#### **Description**

Pass a number specifying the scope\_id value to use when connecting to IPv6 link-local or site-local addresses. See also ADDRESS SCOPE option in CURL manual.

Created 18th August 2014, last changed 12nd July 2015.

## 69.186. CURL.SETOPTIONAPPEND 2289 **69.186 CURL.SetOptionAppend**

Component Version macOS Windows Linux Server FileMaker iOS SDK [69](#page-2016-0) CURL 2.5 Yes Yes Yes Yes Yes

MBS( "CURL.SetOptionAppend"; curl; Value )

(old name: CURL.SetOptionFTPAppend)

#### **Parameters**

**curl** The CURL session handle. \$curl

**Value** Whether to append. 1

**Result** Returns "OK" on success.

#### **Description**

A parameter set to 1 tells the library to append to the remote file instead of overwrite it. This is only useful when uploading to an FTP site.

See also [APPEND](https://curl.haxx.se/libcurl/c/CURLOPT_APPEND.html) option in CURL manual.

#### **Examples**

Turns append on:

MBS( "CURL.SetOptionAppend"; \$curl; 1 )

Turns append off:

MBS( "CURL.SetOptionAppend"; \$curl; 0 )

#### **See also**

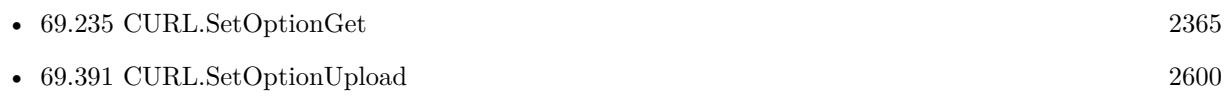

Created 18th August 2014, last changed 8th December 2016.

## **69.187 CURL.SetOptionAutoReferer**

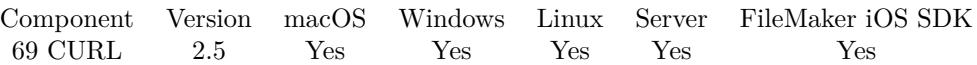

MBS( "CURL.SetOptionAutoReferer"; curl; Value )

#### **Parameters**

**curl** The CURL session handle. \$curl

#### **Value**

Whether to automatically set referrer. 1

**Result** Returns "OK" on success.

#### **Description**

Pass a parameter set to 1 to enable this. When enabled, libcurl will automatically set the Referer: field in requests where it follows a Location: redirect. See also [AUTOREFERER](https://curl.haxx.se/libcurl/c/CURLOPT_AUTOREFERER.html) option in CURL manual.

#### **Examples**

Turns referrer on:

MBS( "CURL.SetOptionAutoReferer"; \$curl; 1 )

#### **See also**

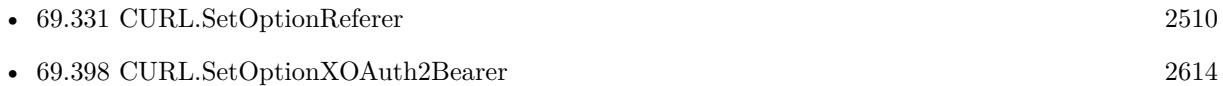

Created 18th August 2014, last changed 8th December 2016.

#### 69.188. CURL.SETOPTIONBUFFERSIZE 2291

## **69.188 CURL.SetOptionBufferSize**

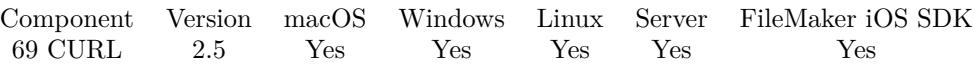

MBS( "CURL.SetOptionBufferSize"; curl; Value )

#### **Parameters**

**curl** The CURL session handle. \$curl

#### **Value**

The buffer size. 50000

**Result** Returns "OK" on success.

#### **Description**

Pass a number specifying your preferred size (in bytes) for the receive buffer in libcurl. The main point of this would be that the write callback gets called more often and with smaller chunks. This is just treated as a request, not an order. You cannot be guaranteed to actually get the given size.

This buffer size is by default CURL\_MAX\_WRITE\_SIZE (16kB). The maximum buffer size allowed to be set is CURL\_MAX\_READ\_SIZE (512kB). The minimum buffer size allowed to be set is 1024.

For slow upload/downloads, it may be better to set buffer size to 1 MB with CURL.SetOptionUploadBuffer-Size or CURL.SetOptionBufferSize properties to make transfers faster. See also [BUFFERSIZE](https://curl.haxx.se/libcurl/c/CURLOPT_BUFFERSIZE.html) option in CURL manual.

#### **Examples**

Sets buffer size:

MBS( "CURL.SetOptionBufferSize"; \$curl; 1024\*1024 )

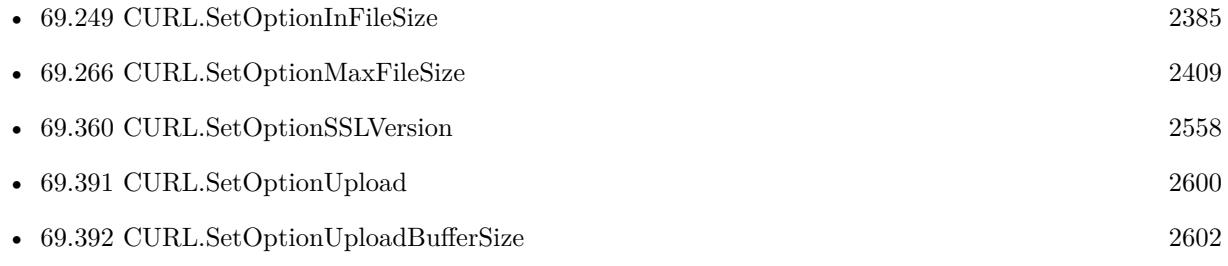

## **Example Databases**

• [CURL/SFTP/CURL sFTP Upload File](http://monkeybread.eu/MBS-FileMaker-Plugin-Examples/CURL/SFTP/CURL%20sFTP%20Upload%20File.shtml#7ScriptAnchor_)

Created 18th August 2014, last changed 3th October 2019.

#### 69.189. CURL.SETOPTIONCAINFO 2293

## <span id="page-2292-0"></span>**69.189 CURL.SetOptionCAINFO**

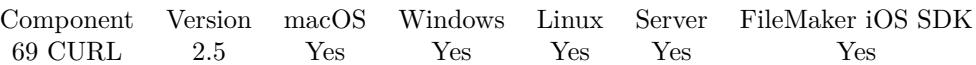

MBS( "CURL.SetOptionCAINFO"; curl; Value { ; Encoding } )

#### **Parameters**

**curl** The CURL session handle. \$curl

**Value** The file path for the certificates. "/test.pem"

**Encoding**

Optional The text encoding for text parameter. Default is UTF-8. "UTF8"

**Result** Returns "OK" on success.

#### **Description**

Pass a string naming a file holding one or more certificates to verify the peer with. This makes sense only when used in combination with the CURL.SetOptionVerifyPeer option. If CURL.SetOptionVerifyPeer is zero, CURL.SetOptionCAInfo need not even indicate an accessible file.

This option is by default set to the system path where libCURL's cacert bundle is assumed to be stored, as established at build time.

When built against NSS, this is the directory that the NSS certificate database resides in.

#### see also

http://www.mbsplugins.de/archive/2013-01-31/SSL\_Security\_with\_CURL/monkeybreadsoftware\_blog\_archive

Starting with version 8.0 the plugin will always use UTF-8 encoding for file path on Linux and macOS. For macOS we also do the unicode character normalization for file names for you. See also [CAINFO](https://curl.haxx.se/libcurl/c/CURLOPT_CAINFO.html) option in CURL manual.

#### **Examples**

Enables verification and uses cacert.pem file for certificates:

MBS( "CURL.SetOptionCAInfo"; \$curl; \$cacertPath ) MBS( "CURL.SetOptionSSLVerifyHost"; \$curl; 2 )

MBS( "CURL.SetOptionSSLVerifyPeer"; \$curl; 1 )

Use FileMaker's root file in CURL: Set Variable [ \$curl ; Value: MBS("CURL.New") ]  $#$ If  $[MBS("IsIOS")]$  $#$  look for path to certificate file Set Variable [ \$path ; Value: Substitute(MBS("Folders.UserDocuments"); "/Documents"; "/Library/Application Support/FileMaker/iOS/1.0/root.pem") ] If [ MBS("Files.FileExists"; \$path) ]  $#$  use in CURL Set Variable [ \$r ; Value: MBS( "CURL.SetOptionCAINFO"; \$curl; \$path) ] Else Show Custom Dialog [ "File not found." ; \$path ] End If Else If [ MBS("IsMacOSX") ]  $#$  look for path to certificate file Set Variable [ \$path ; Value: Substitute(MBS("Folders.UserDocuments"); "/Documents"; "/Library/Application Support/FileMaker/Shared/17.0/root.pem") ] If [ MBS("Files.FileExists"; \$path) ]  $#$  use in CURL Set Variable [  $r$  ; Value: MBS( "CURL.SetOptionCAINFO"; \$curl; \$path) ] Else Show Custom Dialog [ "File not found." ; \$path ] End If Else If [ MBS("IsWindows") ]  $#$  look for path to certificate file Set Variable [  $\partial \Sigma$  ; Value: Substitute(MBS("Folders.UserDocuments"); "\Documents"; "\AppData\Local\FileMaker\FileMaker Pro Advanced\17.0\root.pem") ] If [ MBS("Files.FileExists"; \$path) ]  $\#$ use in CURL Set Variable [ \$r ; Value: MBS( "CURL.SetOptionCAINFO"; \$curl; \$path) ] Else Show Custom Dialog [ "File not found." ; \$path ] End If Else If [ MBS("IsLinux") ]  $#$  look for path to certificate file Set Variable [ \$path ; Value: "/FileMakerData/Extensions/OpenSSL/root.pem" ]  $#$  use in CURL Set Variable [ $\r{fr}$  ; Value: MBS( "CURL.SetOptionCAINFO";  $\text{Scurl}$ ;  $\text{Spath}$ ) ] End If

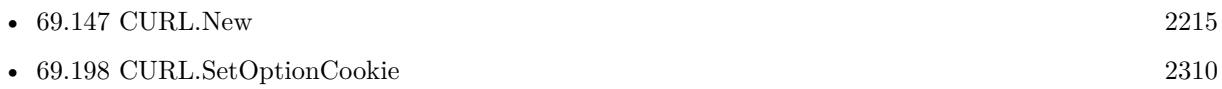

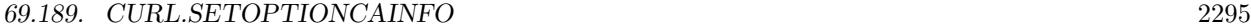

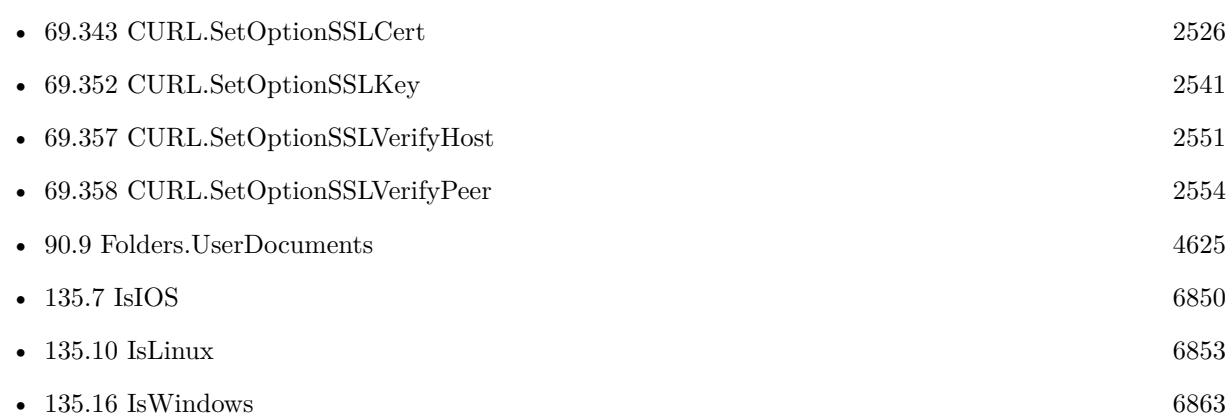

#### **Example Databases**

• [CURL/CURL with certificates included with FileMaker](http://monkeybread.eu/MBS-FileMaker-Plugin-Examples/CURL/CURL%20with%20certificates%20included%20with%20FileMaker.shtml#1ScriptAnchor_)

#### **69.189.1 Blog Entries**

- [Using Apple's Global Service Exchange web service in FileMaker](https://www.mbs-plugins.com/archive/2019-09-04/Using_Apples_Global_Service_Ex/monkeybreadsoftware_blog_filemaker)
- [Use root certificates included with FileMaker](https://www.mbs-plugins.com/archive/2018-11-05/Use_root_certificates_included/monkeybreadsoftware_blog_filemaker)
- [Upload email to Sent folder via IMAP](https://www.mbs-plugins.com/archive/2017-12-14/Upload_email_to_Sent_folder_vi/monkeybreadsoftware_blog_filemaker)
- [MBS FileMaker Plugin, version 7.6pr3](https://www.mbs-plugins.com/archive/2017-12-13/MBS_FileMaker_Plugin_version_7/monkeybreadsoftware_blog_filemaker)
- [Using Apple's Global Service Exchange web service in FileMaker](https://www.mbs-plugins.com/archive/2017-02-21/Using_Apples_Global_Service_Ex/monkeybreadsoftware_blog_filemaker)
- [Sending emails in FileMaker with MBS Plugin](https://www.mbs-plugins.com/archive/2016-10-03/Sending_emails_in_FileMaker_wi/monkeybreadsoftware_blog_filemaker)
- [Sending Email with FileMaker via MBS Plugin](https://www.mbs-plugins.com/archive/2014-09-29/Sending_Email_with_FileMaker_v/monkeybreadsoftware_blog_filemaker)

#### **69.189.2 FileMaker Magazin**

• [Ausgabe 5/2014,](https://filemaker-magazin.de/neuigkeit/3759-Appetithappen-FMM_201405) Seite 26, [PDF](https://www.monkeybreadsoftware.com/filemaker/files/FileMakerMagazin/FMM_201405_25-27.pdf)

Created 18th August 2014, last changed 12nd March 2020.

## **69.190 CURL.SetOptionCAPATH**

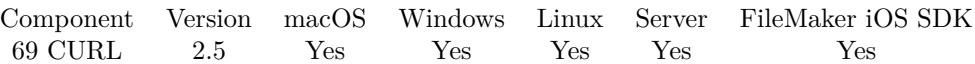

MBS( "CURL.SetOptionCAPATH"; curl; Value { ; Encoding } )

#### **Parameters**

**curl** The CURL session handle. \$curl

#### **Value**

The path to certificates directory. "/data/MyCertificates"

#### **Encoding**

Optional The text encoding for text parameter. Default is UTF-8. "utf8"

**Result** Returns "OK" on success.

#### **Description**

Pass a string naming a directory holding multiple CA certificates to verify the peer with. The certificate directory must be prepared using the openssl c\_rehash utility. This makes sense only when used in combination with the CURL.SetOptionVerifyPeer option. If CURL.SetOptionVerifyPeer is zero, CURL.SetOptionCAP-ATH need not even indicate an accessible path. The CURL.SetOptionCAPath function apparently does not work in Windows due to some limitation in openssl. This option is OpenSSL-specific and does nothing if libcurl is built to use GnuTLS.

Starting with version 8.0 the plugin will always use UTF-8 encoding for file path on Linux and macOS. For macOS we also do the unicode character normalization for file names for you. See also [CAPATH](https://curl.haxx.se/libcurl/c/CURLOPT_CAPATH.html) option in CURL manual.

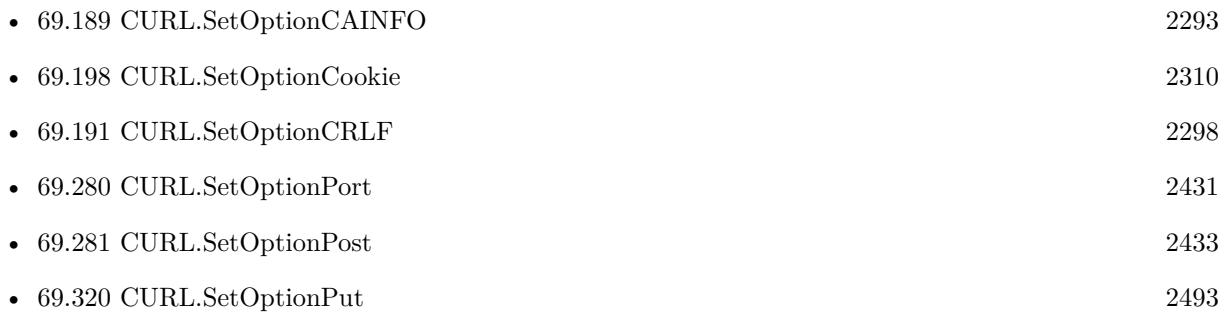

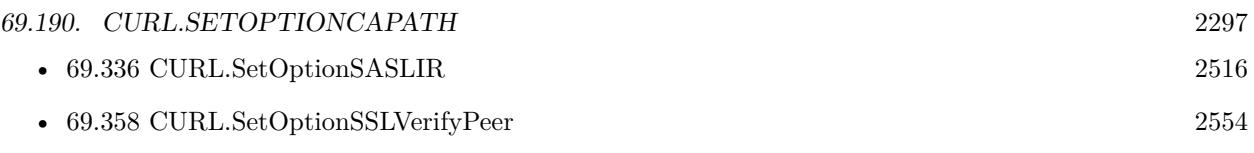

## **69.190.1 Blog Entries**

• [MBS FileMaker Plugin, version 7.6pr3](https://www.mbs-plugins.com/archive/2017-12-13/MBS_FileMaker_Plugin_version_7/monkeybreadsoftware_blog_filemaker)

Created 18th August 2014, last changed 12nd December 2017.

## <span id="page-2297-0"></span>**69.191 CURL.SetOptionCRLF**

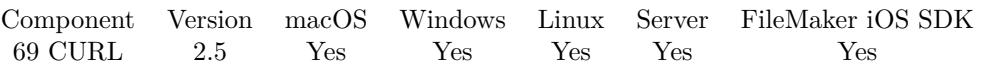

MBS( "CURL.SetOptionCRLF"; curl; Value )

#### **Parameters**

**curl** The CURL session handle. \$curl

#### **Value**

Whether to convert newline characters. 1

**Result** Returns "OK" on success.

#### **Description**

If the value is set to 1 (one), libcurl converts Unix newlines to CRLF newlines on transfers. Disable this option again by setting the value to 0 (zero). This is a legacy option of questionable use.

See also [CRLF](https://curl.haxx.se/libcurl/c/CURLOPT_CRLF.html) option in CURL manual.

#### **See also**

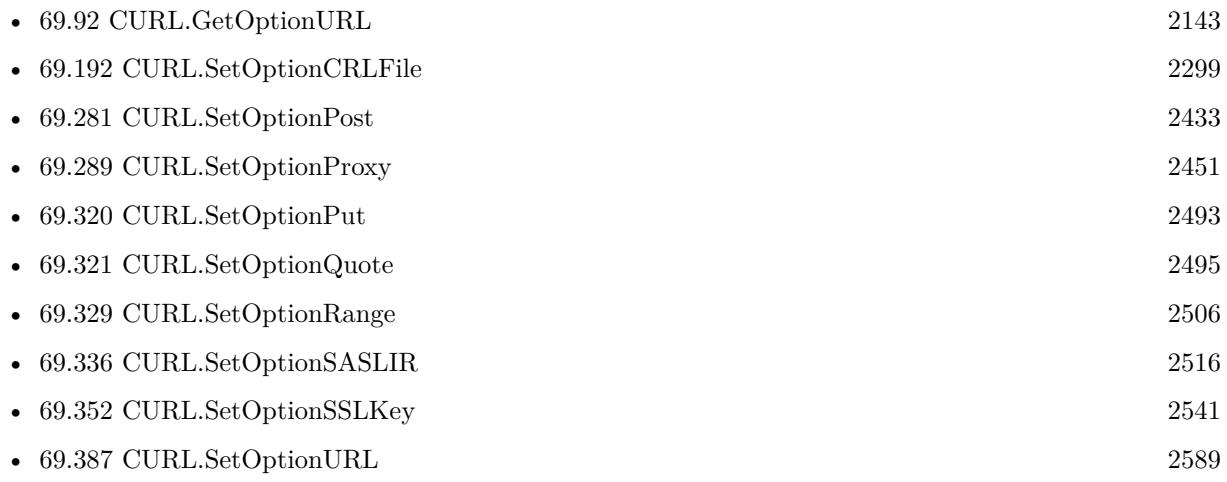

#### **69.191.1 Blog Entries**

• [Translating Insert from URL options for CURL to MBS Plugin calls](https://www.mbs-plugins.com/archive/2020-12-14/Translating_Insert_from_URL_op/monkeybreadsoftware_blog_filemaker)

Created 18th August 2014, last changed 29th June 2017.

#### 69.192. CURL.SETOPTIONCRLFILE 2299

## <span id="page-2298-0"></span>**69.192 CURL.SetOptionCRLFile**

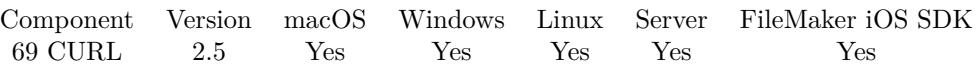

MBS( "CURL.SetOptionCRLFile"; curl; Value { ; Encoding } )

#### **Parameters**

**curl** The CURL session handle. \$curl

**Value** The new file path. "C:\FileMaker\Stuff\test.pem"

**Encoding**

Optional The text encoding for text parameter. Default is UTF-8. "UTF8"

**Result** Returns "OK" on success.

#### **Description**

Pass a string naming a file with the concatenation of CRL (in PEM format) to use in the certificate validation that occurs during the SSL exchange.

When curl is built to use NSS or GnuTLS, there is no way to influence the use of CRL passed to help in the verification process. When libcurl is built with OpenSSL support, X509\_V\_FLAG\_CRL\_CHECK and X509\_V\_FLAG\_CRL\_CHECK\_ALL are both set, requiring CRL check against all the elements of the certificate chain if a CRL file is passed.

This option makes sense only when used in combination with the CURL.SetOptionVerifyPeer option.

A specific error code (CURLE\_SSL\_CRL\_BADFILE) is defined with the option. It is returned when the SSL exchange fails because the CRL file cannot be loaded. A failure in certificate verification due to a revocation information found in the CRL does not trigger this specific error. See also [CRLFILE](https://curl.haxx.se/libcurl/c/CURLOPT_CRLFILE.html) option in CURL manual.

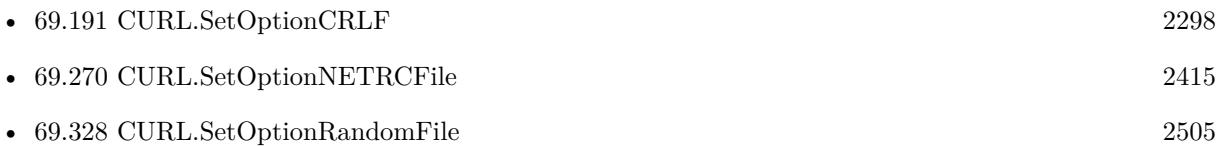

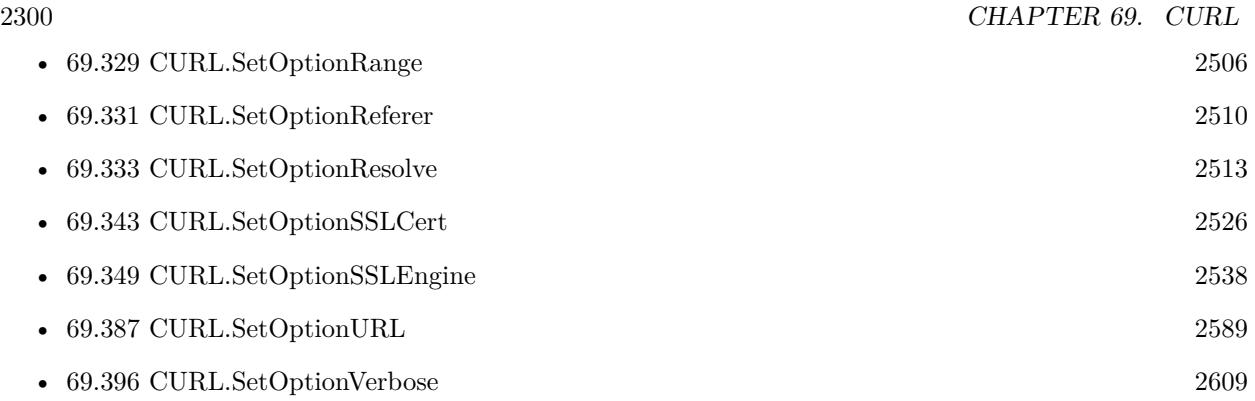

Created 18th August 2014, last changed 29th April 2016.

#### 69.193. CURL.SETOPTIONCERTINFO 2301

## **69.193 CURL.SetOptionCertInfo**

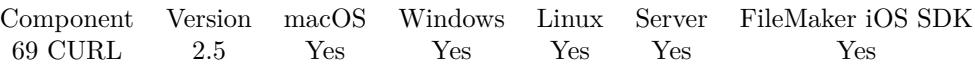

MBS( "CURL.SetOptionCertInfo"; curl; Value )

#### **Parameters**

**curl** The CURL session handle. \$curl

#### **Value**

Whether to collect certificate information. 1

**Result** Returns "OK" on success.

#### **Description**

Pass a long set to 1 to enable libcurl's certificate chain info gatherer. With this enabled, libcurl (if built with OpenSSL) will extract lots of information and data about the certificates in the certificate chain used in the SSL connection. This data is then possible to extract after a transfer using CURL.GetCertInfo. See also [CERTINFO](https://curl.haxx.se/libcurl/c/CURLOPT_CERTINFO.html) option in CURL manual.

#### **Examples**

Query certificate information for MBS website:

Set Variable [ \$curl; Value:MBS("CURL.New") ] Set Variable [ \$result; Value:MBS("CURL.SetOptionURL"; \$curl; "https://www.monkeybreadsoftware.de/") ] Set Variable [  ${\rm S}$ result; Value:MBS("CURL.SetOptionCertInfo";  ${\rm S}\text{curl}; 1$  ] Set Field [ CURL Test::Result; MBS("CURL.Perform"; \$curl) ] Set Field | CURL Test::Text; MBS("CURL.GetCertInfo"; \$curl) ] Set Variable [  $$result$ ; Value:MBS("CURL.Release";  $$curl)$  ]

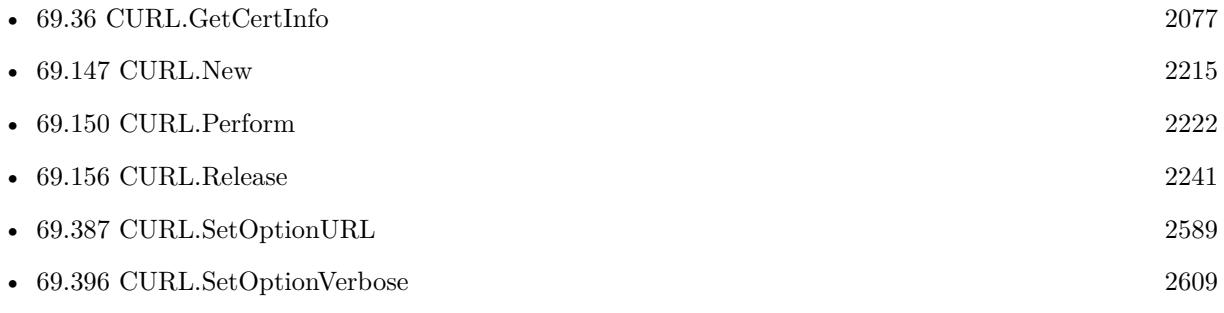

#### 2302 CHAPTER 69. CURL

# **Example Databases**

- [CURL/CURL Certificate Pinning](http://monkeybread.eu/MBS-FileMaker-Plugin-Examples/CURL/CURL%20Certificate%20Pinning.shtml#1ScriptAnchor_)
- [CURL/CURL with certificates included with FileMaker](http://monkeybread.eu/MBS-FileMaker-Plugin-Examples/CURL/CURL%20with%20certificates%20included%20with%20FileMaker.shtml#1ScriptAnchor_)

### **69.193.1 Blog Entries**

- [Using pinned certificates with our CURL plugin functions](https://www.mbs-plugins.com/archive/2019-12-18/Using_pinned_certificates_with/monkeybreadsoftware_blog_filemaker)
- [Use root certificates included with FileMaker](https://www.mbs-plugins.com/archive/2018-11-05/Use_root_certificates_included/monkeybreadsoftware_blog_filemaker)

Created 18th August 2014, last changed 19th April 2020.

#### 69.194. CURL.SETOPTIONCONNECTONLY 2303

### **69.194 CURL.SetOptionConnectOnly**

Component Version macOS Windows Linux Server FileMaker iOS SDK [69](#page-2016-0) CURL 7.2 Yes Yes Yes Yes Yes

MBS( "CURL.SetOptionConnectOnly"; curl; Value )

#### **Parameters**

**curl** The CURL session handle. \$curl

**Value** The option value.

**Result** Returns OK or error.

#### **Description**

A 1 tells the library to perform any required proxy authentication and connection setup, but no data transfer.

Use this option to tell CURL to connect only and then send/receive data with your own protocol. See CURL.SendData, CURL.SendText, CURL.ReceiveText and CURL.ReceiveData. See also [CONNECT\\_ONLY](https://curl.haxx.se/libcurl/c/CURLOPT_CONNECT_ONLY.html) option in CURL manual.

#### **Examples**

Download website and handle protocol ourself:

 $#$  Start new session Set Variable [ \$curl; Value:MBS("CURL.New") ] # Set URL to load (HTTP, HTTPS, FTP, FTPS, SFTP, etc.) Set Variable [ \$result; Value:MBS("CURL.SetOptionConnectOnly"; \$curl; 1) ] Set Variable [ \$result; Value:MBS("CURL.SetOptionURL"; \$curl; CURL Low Level Sockets::URL) ] Set Variable [ \$request; Value:"GET / HTTP/1.1§Host: www.monkeybreadsoftware.de§§" // must end with two empty lines ] Set Variable [ \$request2; Value:MBS( "Text.ReplaceNewline"; \$request; 3) ]  $#$  RUN now Set Field [ CURL Low Level Sockets::Connect Result; MBS("CURL.Perform"; \$curl) ]  $#$  Check result Set Field [ CURL Low Level Sockets::Data Received; MBS("CURL.GetResultAsText"; \$curl; "UTF8") ] Set Field [ CURL Low Level Sockets::Debug Messages; MBS("CURL.GetDebugAsText"; \$curl) ] If  $\lceil$  CURL Low Level Sockets::Connect Result = "OK"  $\rceil$ Set Variable [ \$r; Value:MBS( "CURL.SendText"; \$curl; \$request2; "UTF-8") ] Set Field [ CURL Low Level Sockets::Data Sent; \$request ] Set Variable [ \$received; Value:"" ] Loop Pause/Resume Script [ Duration (seconds): ,1 ]

```
Set Variable [ $r; Value:MBS( "CURL.ReceiveText"; $curl; 100000; "UTF-8") ]
Set Variable [ \text{ServerCode}; Value:MBS( "CURL.ErrorCode"; \text{Seurl} ]
If \lceil GetAsNumber (\text{~&errorCode}) = 81 \rceil# wait
Else If \lceil \text{GetAsNumber} \cdot (\text{ServerCode}) \rceil = 0 \rceil# got some data
Set Variable [ $received; Value:$received & $r ]
Exit Loop If \lceil \$r = "\rceilElse
# errorExit Loop If \lceil 1 \rceilEnd If
End Loop
Set Variable [ $received2; Value:MBS( "Text.ReplaceNewline"; $received; 1) ]
Set Field [ CURL Low Level Sockets::Debug Messages; MBS("CURL.GetDebugAsText"; $curl) ]
Set Field [ CURL Low Level Sockets::Data Received; $received2 ]
End If
# Cleanup
Set Variable [ $result; Value:MBS("CURL.Release"; $curl) ]
```
Check if SMB (port 445) is open on a given IP in network:

```
Let ( [
\text{curl} = \text{MBS}(" \text{CURL}.\text{New}");a = MBS("CURL.setOptionConnectOnly"; curl; 1);b = MBS( "CURL.SetOptionURL"; curl; "192.168.2.117" );
c = MBS("CURL.setOptionConnectionTimeout"; curl; 1);d = MBS("CURL.SetOptionPort"; curl; 445);r = MBS("CURL.Perform"; curl);x = MBS("CURL. Release"; curl)\vert \; ; \; r \; \rangle// returns either
// OK
// or
// 28: Connection timed out after 1000 milliseconds
```
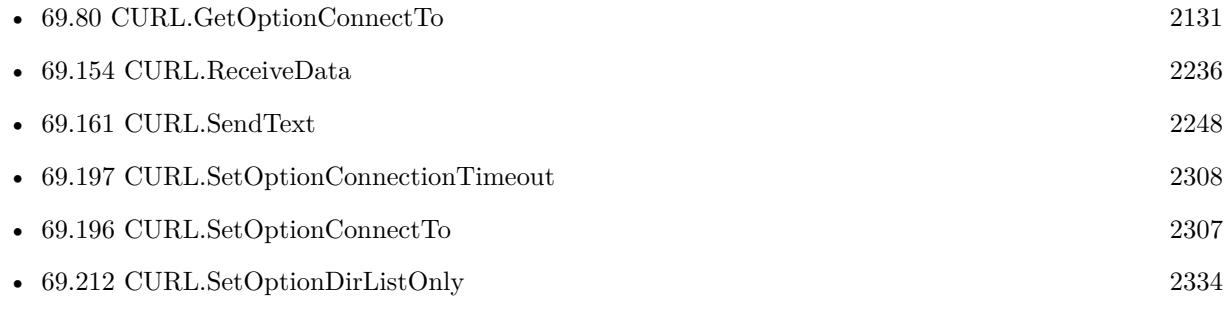
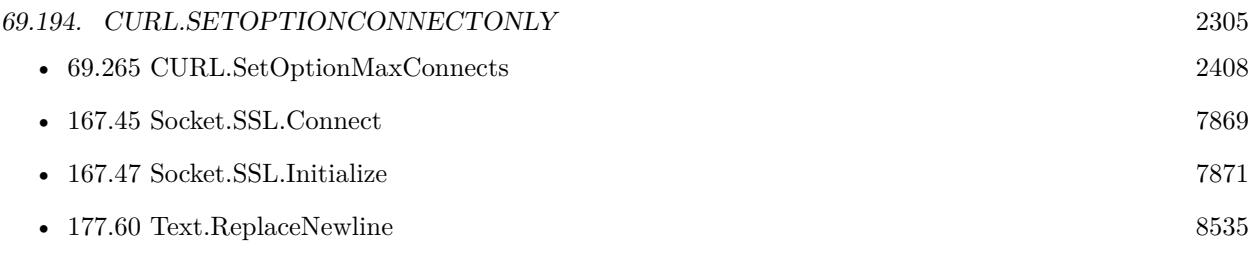

### **Example Databases**

• [CURL/CURL Low Level Sockets](http://monkeybread.eu/MBS-FileMaker-Plugin-Examples/CURL/CURL%20Low%20Level%20Sockets.shtml#2ScriptAnchor_)

### **69.194.1 Blog Entries**

• [Socket changes for MBS FileMaker Plugin](https://www.mbs-plugins.com/archive/2020-08-31/Socket_changes_for_MBS_FileMak/monkeybreadsoftware_blog_filemaker)

Created 27th March 2017, last changed 19th April 2020.

## <span id="page-2305-0"></span>**69.195 CURL.SetOptionConnectTimeoutMS**

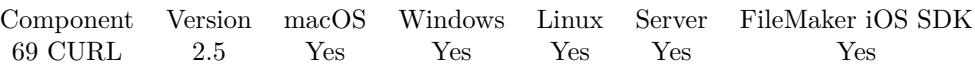

MBS( "CURL.SetOptionConnectTimeoutMS"; curl; Value )

#### **Parameters**

**curl** The CURL session handle. \$curl

#### **Value**

The connection timeout time in milliseconds. 300000

**Result** Returns "OK" on success.

#### **Description**

Like CURL.SetOptionConnectionTimeout but takes the number of milliseconds instead. If libcurl is built to use the standard system name resolver, that portion of the connect will still use full-second resolution for timeouts with a minimum timeout allowed of one second. See also [CONNECTTIMEOUT\\_MS](https://curl.haxx.se/libcurl/c/CURLOPT_CONNECTTIMEOUT_MS.html) option in CURL manual.

#### **See also**

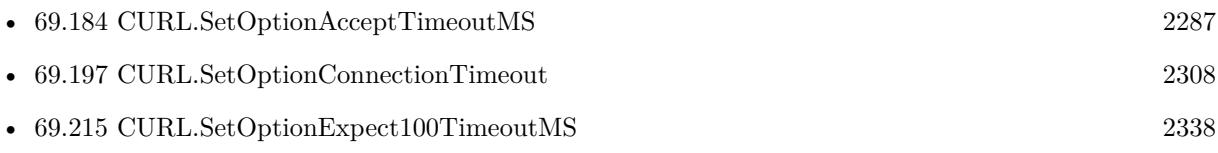

Created 18th August 2014, last changed 18th August 2014.

#### 69.196. CURL.SETOPTIONCONNECTTO 2307

## **69.196 CURL.SetOptionConnectTo**

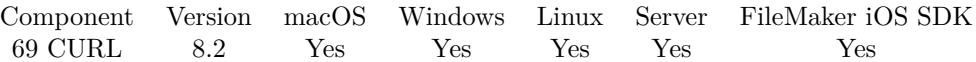

MBS( "CURL.SetOptionConnectTo"; curl; Value )

#### **Parameters**

**curl** The CURL session handle. \$curl

**Value** The option value.

**Result** Returns OK or error.

#### **Description**

Sets list of host:port:connect-to-host:connect-to-port, overrides the URL's host:port (only for the network layer)

See also [CONNECT\\_TO](https://curl.haxx.se/libcurl/c/CURLOPT_CONNECT_TO.html) option in CURL manual.

#### **See also**

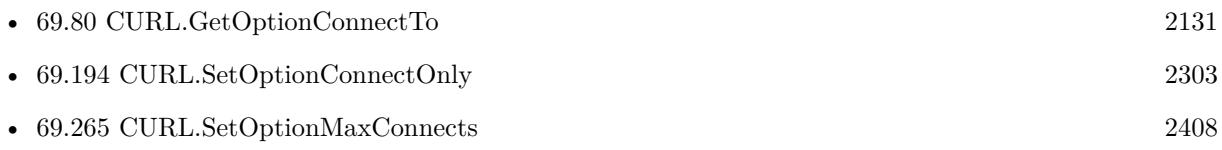

Created 15th April 2018, last changed 16th April 2018.

## <span id="page-2307-0"></span>**69.197 CURL.SetOptionConnectionTimeout**

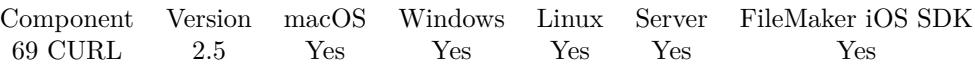

MBS( "CURL.SetOptionConnectionTimeout"; curl; Value )

#### **Parameters**

**curl** The CURL session handle. \$curl

**Value** The connection timeout time in seconds. 300

**Result** Returns "OK" on success.

#### **Description**

Pass the maximum time in seconds that you allow the connection to the server to take. This only limits the connection phase, once it has connected, this option is of no more use. Set to zero to switch to the default built-in connection timeout - 300 seconds. See also the CURL.SetOptionTimeout option. See also [CONNECTTIMEOUT](https://curl.haxx.se/libcurl/c/CURLOPT_CONNECTTIMEOUT.html) option in CURL manual.

#### **Examples**

Set timeout to 30 seconds:

MBS( "CURL.SetOptionConnectionTimeout"; \$curl; 30 )

Check if SMB (port 445) is open on a given IP in network:

```
Let ( [
\text{curl} = \text{MBS}(" \text{CURL}.\text{New}");a = MBS("CURL.setOptionConnectOnly"; curl; 1);b = MBS("CURL.setOptionURL"; curl; "192.168.2.117");c = MBS("CURL.setOptionConnectionTimeout"; curl; 1);d = MBS( "CURL.SetOptionPort"; curl; 445 );
r = MBS( "CURL.Perform"; curl );
x = MBS("CURL. Release"; curl)\vert \; ; \; r \; \rangle// returns either
// OK
// or
// 28: Connection timed out after 1000 milliseconds
```
#### **See also**

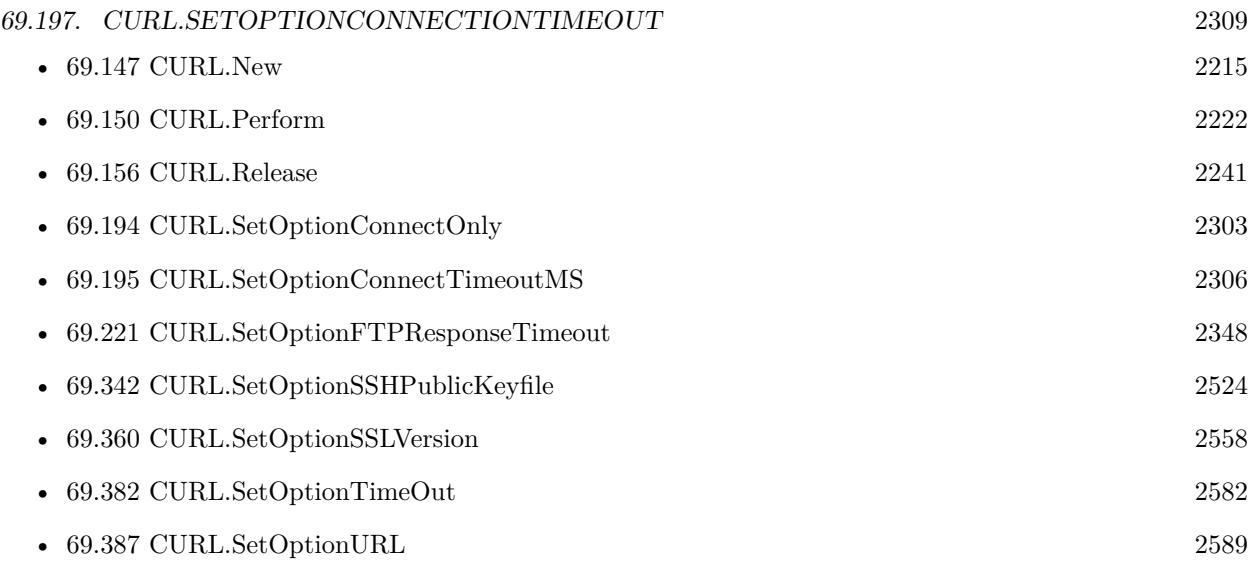

#### **Example Databases**

- [CURL/CURL Check FileMaker Server](http://monkeybread.eu/MBS-FileMaker-Plugin-Examples/CURL/CURL%20Check%20FileMaker%20Server.shtml#1ScriptAnchor_)
- [CURL/WebServices/CURL FMS Admin API v17](http://monkeybread.eu/MBS-FileMaker-Plugin-Examples/CURL/WebServices/CURL%20FMS%20Admin%20API%20v17.shtml#1ScriptAnchor_)
- [CURL/WebServices/CURL FMS Admin API v18](http://monkeybread.eu/MBS-FileMaker-Plugin-Examples/CURL/WebServices/CURL%20FMS%20Admin%20API%20v18.shtml#1ScriptAnchor_)

### **69.197.1 Blog Entries**

- [Translating Insert from URL options for CURL to MBS Plugin calls](https://www.mbs-plugins.com/archive/2020-12-14/Translating_Insert_from_URL_op/monkeybreadsoftware_blog_filemaker)
- [Tip of the day: FTP File Upload](https://www.mbs-plugins.com/archive/2016-03-06/Tip_of_the_day_FTP_File_Upload/monkeybreadsoftware_blog_filemaker)

Created 18th August 2014, last changed 19th April 2020.

## <span id="page-2309-0"></span>**69.198 CURL.SetOptionCookie**

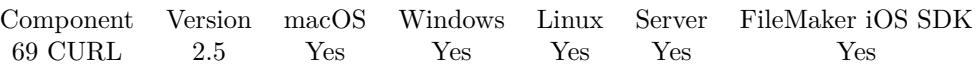

MBS( "CURL.SetOptionCookie"; curl; Value { ; Encoding } )

#### **Parameters**

**curl** The CURL session handle. \$curl

#### **Value**

The cookie string. ""

#### **Encoding**

Optional The text encoding for text parameter. Default is UTF-8. "utf8"

**Result** Returns "OK" on success.

#### **Description**

Pass a cookie string. It will be used to set a cookie in the http request. The format of the string should be NAME=CONTENTS, where NAME is the cookie name and CONTENTS is what the cookie should contain.

If you need to set multiple cookies, you need to set them all using a single option and thus you need to concatenate them all in one single string. Set multiple cookies in one string like this: "name1=content1; name2=content2;" etc.

This option sets the cookie header explicitly in the outgoing request(s). If multiple requests are done due to authentication, followed redirections or similar, they will all get this cookie passed on.

Using this option multiple times will only make the latest string override the previous ones.

Cookie format is explained here: https://humanwhocodes.com/blog/2009/05/05/http-cookies-explained/ See also [COOKIE](https://curl.haxx.se/libcurl/c/CURLOPT_COOKIE.html) option in CURL manual.

#### **Examples**

Pass 4 cookies together:

MBS( "CURL.SetOptionCookie"; \$curl; "ORA\_WX\_SESSION="32230CEE0E940BDFA8157FEF3EB58E9CBD8A5699- 3#1"; ObSSOCookie=VPAEWqhsUTbSXpHB0% 3BqRDXNegpZBgeCgR1GJ3Ysou0A5% 3FyUdO0ffMSHUl7fN0mg4cVonl

#### 69.198. CURL.SETOPTIONCOOKIE 2311

mjnakVdoYpnigAR4mAeWUMk6sLw% 3BqwSCmY1bCfxhdWcoOS4NhaifxRazpYpEywzdqQ3kRkNwRpECd-BrwWdcFBCo6TROhgEufbykS% 3FSYU% 3FwJT% 3FP95WgkCRMBkJBE2LSk% 3B1F2BtBjBGDa42jFR8gK7bE0ewJ% 3B1MM6vzq93scwL9NO% 3BbCixrvJlGYL8fQWG% 3BwewaIRRf4i3IcThDQBHg% 2D% 2D; JSESSIONID=EPQSsbjcndhPqEtvW8MQS8sQCGWta7QQQMi8k6eiT\_EcoNB\_YOqL!-166722973; ObSSOCookie=ktizpHi8mrSLizEejydmRivWZu% 3BHr99% 3BVh% 3FTLFhIMRweTbStBfibTYNPa% 3FpMErio42eAQ30r1SVrTmuTLbI9Cyh3KPAqR5x% 3BPs6rQQbRfZrpThhgSuPZzRx7NI9S9gKQYmeWAKkIRETUR9XZKuU1ll7GwK4Ci0QFSwON2sU12EPvns9Y8RFN-WHNsdfDpNXn4qdfDvOhP8VnnYNMjvZnq% 3Fofg% 3Fxd3QfOZnL2Z86riaRz4gq5IeKolxN7iWM4% 3FIcYk2nMeEx4A9iRtftPFyGEBWpxxtMG6UsE2RMhLqMpV4Lg% 2D"; "UTF-8" )

#### **See also**

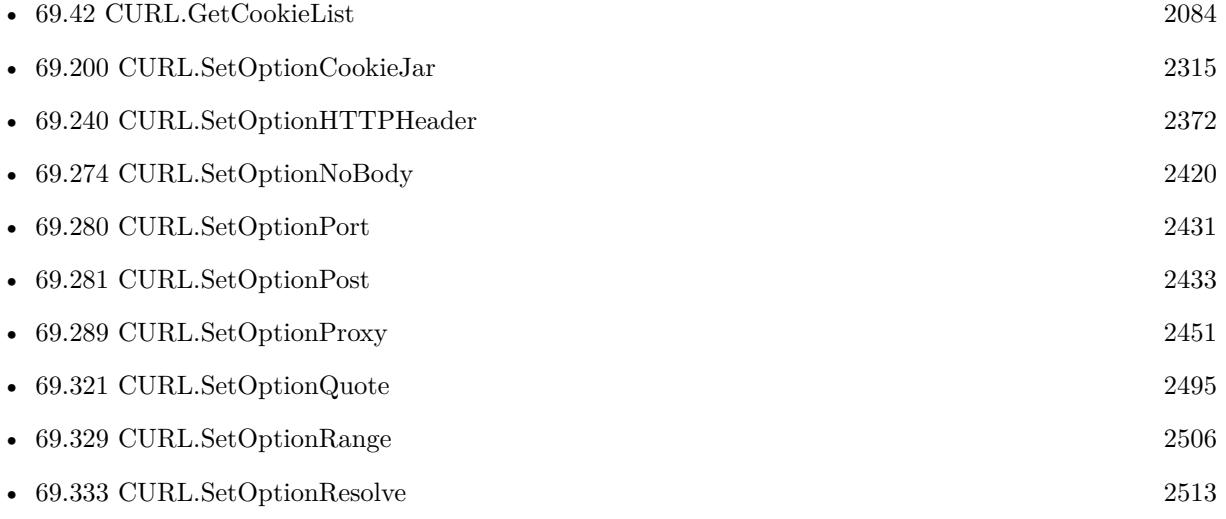

### **69.198.1 Blog Entries**

• [Translating Insert from URL options for CURL to MBS Plugin calls](https://www.mbs-plugins.com/archive/2020-12-14/Translating_Insert_from_URL_op/monkeybreadsoftware_blog_filemaker)

Created 18th August 2014, last changed 27th February 2019.

# <span id="page-2311-0"></span>**69.199 CURL.SetOptionCookieFile**

Component Version macOS Windows Linux Server FileMaker iOS SDK [69](#page-2016-0) CURL 2.5 Yes Yes Yes Yes Yes

MBS( "CURL.SetOptionCookieFile"; curl; Value { ; Encoding } )

#### **Parameters**

**curl** The CURL session handle. \$curl

**Value** The file path to the cookie file. "/tmp/cookies.txt"

**Encoding**

Optional The text encoding for text parameter. Default is UTF-8. "UTF8"

**Result** Returns "OK" on success.

#### **Description**

Pass a file path for the cookie file. It should contain the name of your file holding cookie data to read. The cookie data may be in Netscape / Mozilla cookie data format or just regular HTTP-style headers dumped to a file.

Given an empty or non-existing file or by passing the empty string (""), this option will enable cookies for this curl handle, making it understand and parse received cookies and then use matching cookies in future requests.

If you use this option multiple times, you just add more files to read. Subsequent files will add more cookies.

Starting with version 8.0 the plugin will always use UTF-8 encoding for file path on Linux and macOS. For macOS we also do the unicode character normalization for file names for you. See also [COOKIEFILE](https://curl.haxx.se/libcurl/c/CURLOPT_COOKIEFILE.html) option in CURL manual.

#### **Examples**

Activate cookie engine without cookie file:

MBS( "CURL.SetOptionCookieFile"; \$curl; "")

Perform SOAP service with login and use cookies in second request:

69.199. CURL.SETOPTIONCOOKIEFILE 2313

# The URL of the service Set Variable [ \$url ; Value: "http://somedomain.com/PartnerService17.asmx" ] # Build XML for SOAP Login request, e.g. with MBS XML functions or simply subsitute() Set Variable  $\{\text{3cm}\}$ ; Value: "<?xml version=\"1.0\" encoding=\"utf-8\"?><soap:Envelope xmlns:xsi=\"http://www.w3.org instance\" xmlns:xsd=\"http://www.w3.org/2001/XMLSchema\" xmlns:soap=\"http://schemas.xmlsoap.org/soap/envelope/\"><soap:Body></soap:Body>..." ] Set Field [ Curl\_Test::XML ; \$xml ] # The SOAP action to use Set Variable [ \$action ; Value: "http://somedomain.com/partner/loginWithLicenceUnlockInfo" ] #  $#$  Setup transfer Set Variable [ \$curl ; Value: MBS("CURL.New") ] Set Variable [  $r \$  ; Value: MBS("CURL.SetOptionURL";  $r \$ url;  $r \$ url) ] # Put SOAP action and XML data type in the headers Set Variable [ \$result ; Value: MBS("CURL.SetOptionHTTPHeader"; \$curl; "Content-Type: text/xml; charset=utf-8"; "Expect:"; "SOAPAction:  $\forall$ " $\&$  \$action  $\&$  " $\forall$ "") ] # Ask CURL to manage cookies Set Variable [  $\frac{1}{2}$  sresult ; Value: MBS("CURL.SetOptionCookieFile";  $\frac{1}{2}$  curl; "" ) ]  $#$  Set the payload for the login transfer Set Variable [ \$result ; Value: MBS("CURL.SetOptionPostFields"; \$curl; \$xml) ]  $#$  Run transfer Set Variable [ \$result ; Value: MBS("CURL.Perform"; \$curl) ] # Let's take a look on the cookie list Set Variable [ \$\$cookie ; Value: MBS("CURL.GetCookieList"; \$curl ) ] Set Field [ Curl\_Test::Cookie ; \$\$cookie ]  $#$  Check result Set Field [ Curl\_Test::Debug ; MBS("CURL.GetDebugAsText"; \$curl) ] Set Variable [  $\frac{1}{2}$   $\frac{1}{2}$   $\frac{1}{2$ Set Field [ Curl\_Test::Resultat ; \$result ] # # Reuse same \$curl for second request reusing existing cookies  $#$ # Make new XML for second request Set Variable [ \$npk ; Value: "103" ] # Build XML for SOAP Login request, e.g. with MBS XML functions or simply subsitute() Set Variable [ \$xml ; Value: "<soap:Envelope xmlns:xsi=\"http://www.w3.org/2001/XMLSchema-instance\" xmlns:xsd=\"http://www.w3.org/2001/XMLSchema\" xmlns:soap=\"http://schemas.xmlsoap.org/soap/envelope/\"><soap:Body></soap:Body></soap:Envelope>" Set Field [ Curl\_Test::XML ;  $xM$ ] Set Variable [ \$action ; Value: "http://somedomain.com/partner/queryInfo" ] #  $#$  Setup transfer Set Variable [ \$result ; Value: MBS("CURL.SetOptionURL"; \$curl; \$url) ] # Put SOAP action and XML data type in the headers Set Variable [ \$result ; Value: MBS("CURL.SetOptionHTTPHeader"; \$curl; "Content-Type: text/xml; charset=utf-8"; "Expect:"; "SOAPAction:  $\forall$ "% \$action & " $\forall$ "") ] # Set the payload for the second transfer Set Variable [ \$result ; Value: MBS("CURL.SetOptionPostFields"; \$curl; \$xml) ]

#### 2314 CHAPTER 69. CURL

 $#$  Run transfer Set Variable [  $r \cdot \n\%$  ; Value: MBS("CURL.Perform";  $\text{Curl}$  ]  $#$  Check result Set Field [ Curl\_Test::Debug ; MBS("CURL.GetDebugAsText"; \$curl) ] Set Variable [  $$result$  ; Value: MBS("CURL.GetResultAsText";  $$curl)$  ] Set Field [ Curl\_Test::Resultat ; \$result ]  $\#$  Finally end curl session Set Variable [  $r$  ; Value: MBS("CURL.Release";  $c$ 

#### **See also**

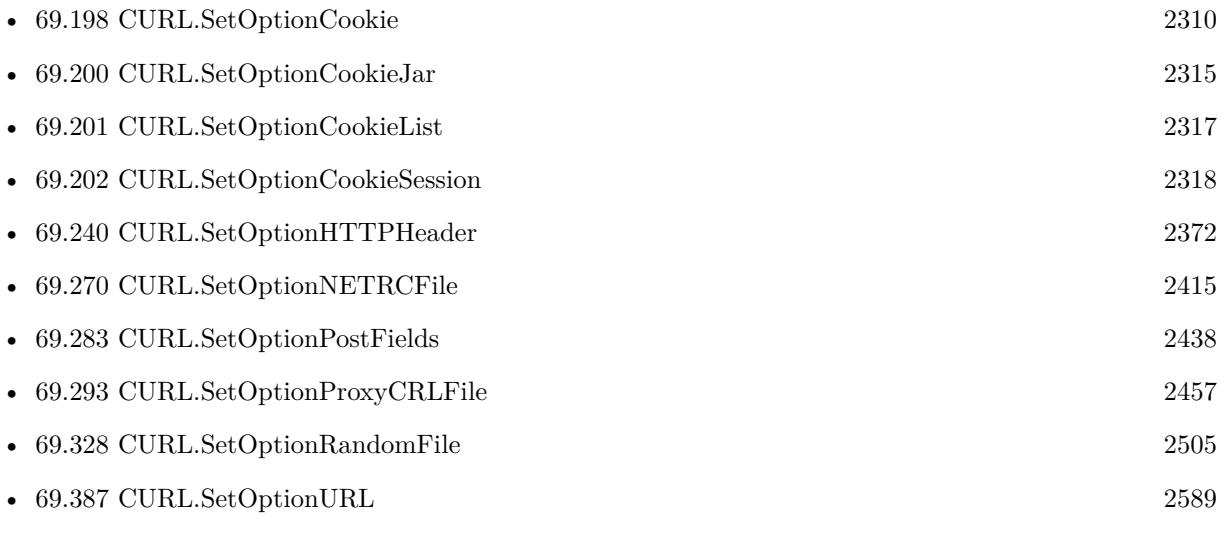

### **69.199.1 Blog Entries**

- [Let CURL handle cookie list](https://www.mbs-plugins.com/archive/2019-02-28/Let_CURL_handle_cookie_list/monkeybreadsoftware_blog_filemaker)
- [LogicalDOC Webservice](https://www.mbs-plugins.com/archive/2017-12-27/LogicalDOC_Webservice/monkeybreadsoftware_blog_filemaker)
- [MBS FileMaker Plugin, version 7.6pr3](https://www.mbs-plugins.com/archive/2017-12-13/MBS_FileMaker_Plugin_version_7/monkeybreadsoftware_blog_filemaker)

Created 18th August 2014, last changed 19th April 2020.

#### 69.200. CURL.SETOPTIONCOOKIEJAR 2315

## <span id="page-2314-0"></span>**69.200 CURL.SetOptionCookieJar**

Component Version macOS Windows Linux Server FileMaker iOS SDK [69](#page-2016-0) CURL 2.5 Yes Yes Yes Yes Yes

MBS( "CURL.SetOptionCookieJar"; curl; Value { ; Encoding } )

#### **Parameters**

**curl** The CURL session handle. \$curl

**Value** The file path. "/tmp/cookies.txt"

**Encoding**

Optional The text encoding for text parameter. Default is UTF-8. "utf8"

**Result** Returns "OK" on success.

#### **Description**

Pass a file name as string. This will make libcurl write all internally known cookies to the specified file when CURL.Release is called. If no cookies are known, no file will be created. Specify "-" to instead have the cookies written to stdout. Using this option also enables cookies for this session, so if you for example follow a location it will make matching cookies get sent accordingly.

If the cookie jar file can't be created or written to (when the CURL.Release is called), libcurl will not and cannot report an error for this. Using CURL.SetOptionVerbose or using Debug output will get a warning to display, but that is the only visible feedback you get about this possibly lethal situation.

Starting with version 8.0 the plugin will always use UTF-8 encoding for file path on Linux and macOS. For macOS we also do the unicode character normalization for file names for you. See also [COOKIEJAR](https://curl.haxx.se/libcurl/c/CURLOPT_COOKIEJAR.html) option in CURL manual.

#### **Examples**

Activate cookie engine without cookie file:

MBS( "CURL.SetOptionCookieFile"; \$curl; "")

#### **See also**

• [69.156](#page-2240-0) CURL.Release [2241](#page-2240-0)

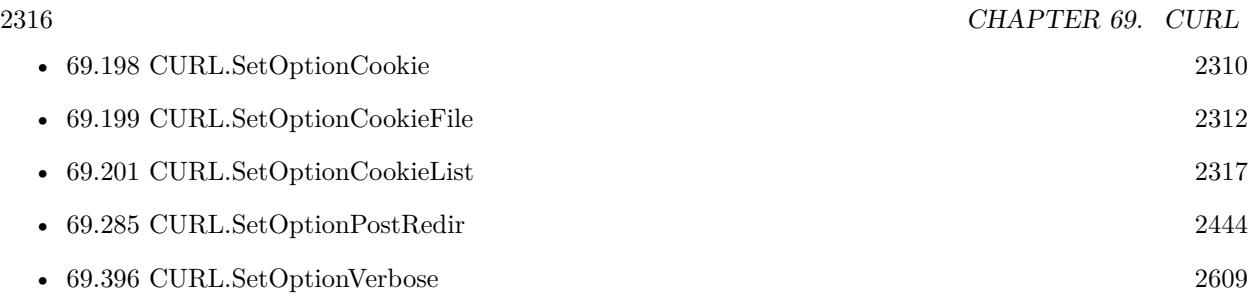

### **69.200.1 Blog Entries**

- [Translating Insert from URL options for CURL to MBS Plugin calls](https://www.mbs-plugins.com/archive/2020-12-14/Translating_Insert_from_URL_op/monkeybreadsoftware_blog_filemaker)
- [MBS FileMaker Plugin, version 7.6pr3](https://www.mbs-plugins.com/archive/2017-12-13/MBS_FileMaker_Plugin_version_7/monkeybreadsoftware_blog_filemaker)

Created 18th August 2014, last changed 19th April 2020.

#### 69.201. CURL.SETOPTIONCOOKIELIST 2317

### <span id="page-2316-0"></span>**69.201 CURL.SetOptionCookieList**

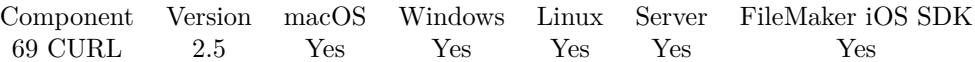

MBS( "CURL.SetOptionCookieList"; curl; Value { ; Encoding } )

#### **Parameters**

#### **curl** The CURL session handle. \$curl

#### **Value**

The cookie string. "Set-Cookie: value = ..."

#### **Encoding**

Optional The text encoding for text parameter. Default is UTF-8. "UTF8"

**Result** Returns "OK" on success.

#### **Description**

Cookie can be either in Netscape / Mozilla format or just regular HTTP-style header (Set-Cookie: ...) format. If cURL cookie engine was not enabled it will enable its cookie engine. Passing a magic string "ALL" will erase all cookies known by cURL. Passing the special string "SESS" will only erase all session cookies known by cURL. Passing the special string "FLUSH" will write all cookies known by cURL to the file specified by CURL.SetOptionCookieJar.

See also [COOKIELIST](https://curl.haxx.se/libcurl/c/CURLOPT_COOKIELIST.html) option in CURL manual.

#### **See also**

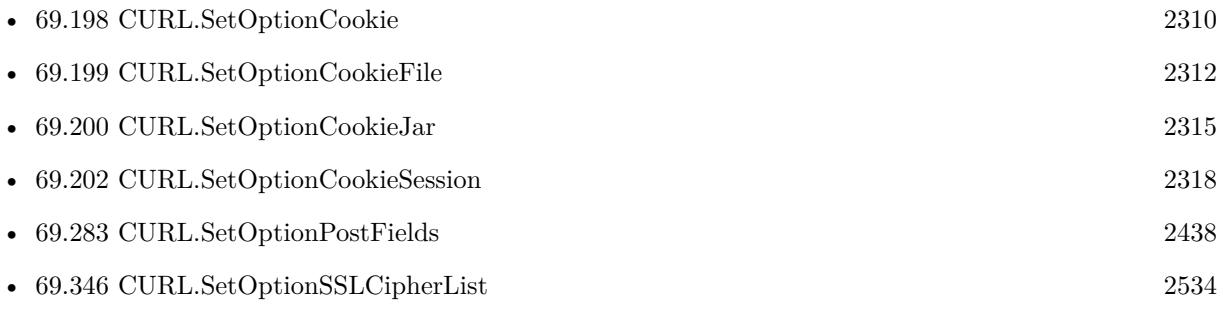

Created 18th August 2014, last changed 5th July 2015.

## <span id="page-2317-0"></span>**69.202 CURL.SetOptionCookieSession**

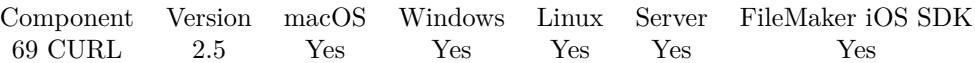

MBS( "CURL.SetOptionCookieSession"; curl; Value )

#### **Parameters**

**curl** The CURL session handle. \$curl

#### **Value**

Whether this is a new cookie session. 1

**Result** Returns "OK" on success.

#### **Description**

It will force libcurl to ignore all cookies it is about to load that are "session cookies" from the previous session. By default, libcurl always stores and loads all cookies, independent if they are session cookies or not. Session cookies are cookies without expiry date and they are meant to be alive and existing for this "session" only.

See also [COOKIESESSION](https://curl.haxx.se/libcurl/c/CURLOPT_COOKIESESSION.html) option in CURL manual.

#### **See also**

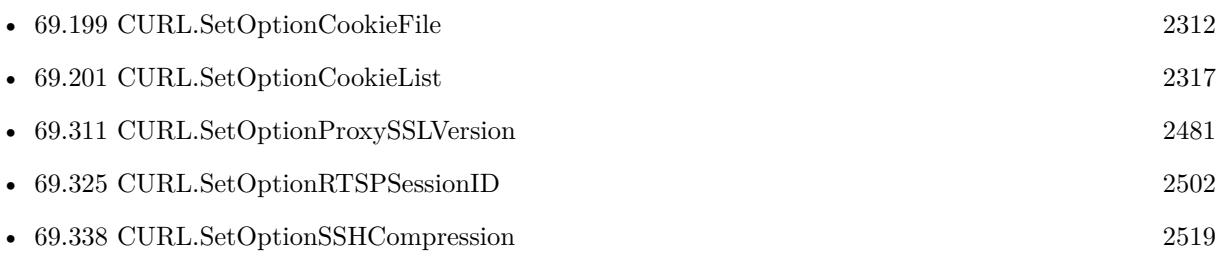

#### **69.202.1 Blog Entries**

• [Translating Insert from URL options for CURL to MBS Plugin calls](https://www.mbs-plugins.com/archive/2020-12-14/Translating_Insert_from_URL_op/monkeybreadsoftware_blog_filemaker)

Created 18th August 2014, last changed 18th August 2014.

#### 69.203. CURL.SETOPTIONCUSTOMREQUEST 2319

### **69.203 CURL.SetOptionCustomRequest**

Component Version macOS Windows Linux Server FileMaker iOS SDK [69](#page-2016-0) CURL 2.5 Yes Yes Yes Yes Yes

MBS( "CURL.SetOptionCustomRequest"; curl; Value { ; Encoding } )

#### **Parameters**

**curl** The CURL session handle. \$curl

**Value** The custom request string. "PUT"

#### **Encoding**

Optional The text encoding for text parameter. Default is UTF-8. "utf8"

**Result** Returns "OK" on success.

#### **Description**

Pass a text string as parameter. It will be used instead of GET or HEAD when doing an HTTP request, or instead of LIST or NLST when doing a FTP directory listing. This is useful for doing DELETE or other more or less obscure HTTP requests. Don't do this at will, make sure your server supports the command first.

When you change the request method by setting CURL.SetOptionCustomRequest to something, you don't actually change how libcurl behaves or acts in regards to the particular request method, it will only change the actual string sent in the request.

For example: if you tell libcurl to do a HEAD request, but then change the request to a "GET" with CURL.SetOptionCustomRequest you'll still see libcurl act as if it sent a HEAD even when it does send a GET.

To switch to a proper HEAD, use CURL.SetOptionNoBody, to switch to a proper POST, use CURL.SetOptionPost and CURL.SetOptionPostFields.

Restore to the internal default by setting this to "".

Many people have wrongly used this option to replace the entire request with their own, including multiple headers and POST contents. While that might work in many cases, it will cause libcurl to send invalid requests and it could possibly confuse the remote server badly. Use CURL.SetOptionPost and CURL.SetOptionPostFields to set POST data. Use CURL.SetOptionHTTPHeader to replace or extend the set of

headers sent by libcurl. Use CURL.SetOptionHTTPVersion to change HTTP version.

You find a lot of IMAP commands described here: https://www.atmail.com/blog/imap-commands/ See also [CUSTOMREQUEST](https://curl.haxx.se/libcurl/c/CURLOPT_CUSTOMREQUEST.html) option in CURL manual.

#### **Examples**

Advanced file listing for FTP:

MBS( "CURL.SetOptionCustomRequest"; \$curl; "MLSD" )

Set delete request:

MBS( "CURL.SetOptionCustomRequest"; \$curl; "DELETE" )

Sets custom request PATCH:

MBS( "CURL.SetOptionCustomRequest"; \$curl; "PATCH" )

Sets request POST:

MBS( "CURL.SetOptionPost"; \$curl; 1 )

POP3: Delete email

 $#$  Start new session Set Variable [ \$curl; Value:MBS("CURL.New") ] # You can specify the message either in the URL or DELE command Set Variable [ \$result; Value:MBS("CURL.SetOptionURL"; \$curl; "pop3://pop.monkeybreadsoftware.de/1") ]  $\#$  put credentials in place Set Variable [ \$result; Value:MBS("CURL.SetOptionUserName"; \$curl; "xxx@macsw.de") ] Set Variable [ \$result; Value:MBS("CURL.SetOptionPassword"; \$curl; "xxx") ] # Set the DELE command Set Variable [ \$result; Value:MBS("CURL.SetOptionCustomRequest"; \$curl; "DELE") ] # Do not perform a transfer as DELE returns no data Set Variable [ \$result; Value:MBS("CURL.SetOptionNoBody"; \$curl; 1) ] # Perform the custom request Set Field [ CURL Test::Result; MBS("CURL.Perform"; \$curl) ]  $#$  Check result Set Field [ CURL Test::Text; MBS("CURL.GetResultAsText"; \$curl; "UTF8") ] Set Field [ CURL Test::debug; MBS("CURL.GetDebugAsText"; \$curl) ]  $#$  Cleanup Set Variable [  $$result$ ; Value:MBS("CURL.Release";  $$curl)$  ]

#### 69.203. CURL.SETOPTIONCUSTOMREQUEST 2321

POP3: Query capabilities with UIDL request:

// This is a simple example using CURL's POP3 capabilities to list the contents of a mailbox. Set Variable [ \$curl ; Value: MBS("CURL.New") ] Set Variable [ \$result ; Value: MBS("CURL.SetOptionURL"; \$curl; CURL Test::URL) ] Set Field [ CURL Test::Result ; MBS("CURL.SetOptionCustomRequest"; \$curl; "UIDL") ] Set Field [ CURL Test::Result ; MBS("CURL.SetOptionPassword"; \$curl; "xxx") ] Set Field [ CURL Test::Result ; MBS("CURL.SetOptionUsername"; \$curl; "yyy") ]  $#$  Run transfer Set Field [ CURL Test::Result ; MBS("CURL.Perform"; \$curl) ]  $#$  Check result Set Field [ CURL Test::Text ; MBS("CURL.GetResultAsText"; \$curl; "UTF8") ] Set Field [ CURL Test::header ; MBS("CURL.GetHeaderAsText"; \$curl) ] Set Field [ CURL Test::debug ; MBS("CURL.GetDebugAsText"; \$curl) ]  $#$  Cleanup Set Variable [  $\frac{1}{2}$  sresult ; Value: MBS("CURL.Release";  $\frac{1}{2}$  curl) ] POP3: Query headers of first email:  $# TOP x y$  $# x = ID$  of email, starting at 1  $# y =$  number of lines, default all. Set Variable [ \$curl ; Value: MBS("CURL.New") ] Set Variable [ \$result ; Value: MBS("CURL.SetOptionURL"; \$curl; CURL Test::URL) ] Set Field [ CURL Test::Result ; MBS("CURL.SetOptionCustomRequest"; \$curl; "TOP 1 0") ] Set Field [ CURL Test::Result ; MBS("CURL.SetOptionPassword"; \$curl; "xxx") ] Set Field [ CURL Test::Result ; MBS("CURL.SetOptionUsername"; \$curl; "yyy") ]  $#$  Run transfer Set Field [ CURL Test::Result ; MBS("CURL.Perform"; \$curl) ]  $#$  Check result Set Field [ CURL Test::Text ; MBS("CURL.GetResultAsText"; \$curl; "UTF8") ]

Set Field [ CURL Test::header ; MBS("CURL.GetHeaderAsText"; \$curl) ]

Set Field [ CURL Test::debug ; MBS("CURL.GetDebugAsText"; \$curl) ]

 $#$  Cleanup

Set Variable [  $$result$  ; Value: MBS("CURL.Release";  $$curl)$  ]

Create folder via WebDAV:

Set Variable [ \$r ; Value: MBS("CURL.SetOptionCustomRequest"; \$curl; "MKCOL") ]

IMAP: Fetch all email list with MessageID included:

Set Variable [ \$r; Value:MBS("CURL.SetOptionCustomRequest"; \$curl; "FETCH 1:\* (FLAGS BODY.PEEK [ HEADER.FIELDS (Message-Id) ] )") ]

IMAP: Fetch email flags:

MBS( "CURL.SetOptionCustomRequest"; \$curl; "FETCH 1:\* FLAGS" )

IMAP: Mark email to be deleted:

Set Variable [ \$r; Value:MBS("CURL.SetOptionCustomRequest"; \$curl; "STORE " & \$EmailID & " +FLAGS  $(\Delta$ DELETED $)$ ") ]

 $#$  use UID STORE when using UID for email

IMAP: Delete emails marked as to be deleted:

Set Variable [ \$r; Value:MBS("CURL.SetOptionCustomRequest"; \$curl; "EXPUNGE") ]

IMAP: Move email:

Set Variable [  $URL$  ; Value: "imap://" & EmailClient::Server & "/INBOX" ] Set Variable [ \$curl ; Value: MBS("CURL.New") ] Set Variable [ $\$ r; Value: MBS("CURL.SetOptionURL";  $\$ url;  $\text{VRL}$ ] Set Variable [ \$r ; Value: MBS("CURL.SetOptionUserName"; \$curl; EmailClient::Username) ] Set Variable [ \$r ; Value: MBS("CURL.SetOptionPassword"; \$curl; EmailClient::Password) ]  $#$  Move email with UID 1234 to folder test Set Variable [ \$r ; Value: MBS("CURL.SetOptionCustomRequest"; \$curl; "UID MOVE 1234 INBOX.test") ] # Move email 1 in INBOX to folder test // Set Variable [ \$r ; Value: MBS("CURL.SetOptionCustomRequest"; \$curl; "MOVE 1 INBOX.test") ] Set Variable [  $$result$  ; Value: MBS("CURL.Perform";  $$curl)$  ] Set Variable [  $\text{\$output}$ ; Value: MBS("CURL.GetResultAsText";  $\text{\$curl}$  ] Set Variable [ \$debug ; Value: MBS("CURL.GetDebugAsText"; \$curl) ] Set Field [ EmailClient::ErrorLog ; \$debug ] Set Variable  $[$   $r$ ; Value: MBS("CURL.Release";  $\ell$ curl)  $]$ 

IMAP: Query quota details:

MBS( "CURL.SetOptionCustomRequest"; \$curl; "GETQUOTA" )

IMAP: Query number of messages in the inbox:

MBS( "CURL.SetOptionCustomRequest"; \$curl; "STATUS INBOX (MESSAGES)" )

Example result: \* STATUS INBOX (MESSAGES 36)

IMAP: Query number of unseen/unread messages in the inbox:

MBS( "CURL.SetOptionCustomRequest"; \$curl; "STATUS INBOX (UNSEEN)" )

IMAP: Query number of unseen/unread messages in the mailbox:

#### 69.203. CURL.SETOPTIONCUSTOMREQUEST 2323

MBS( "CURL.SetOptionCustomRequest"; \$curl; "STATUS Archive.2016 (MESSAGES)" )  $\#$  Mailbox 2016 in Mailbox Archive

IMAP: Search new emails:

MBS( "CURL.SetOptionCustomRequest"; \$curl; "SEARCH NEW" )

# Set the SEARCH command specifying what we want to search for. Note that

 $#$  this can contain a message sequence set and a number of search criteria

# keywords including flags such as ANSWERED, DELETED, DRAFT, FLAGGED, NEW,

# RECENT and SEEN. For more information about the search criteria please

 $\#$  see RFC-3501 section 6.4.4.

#### **See also**

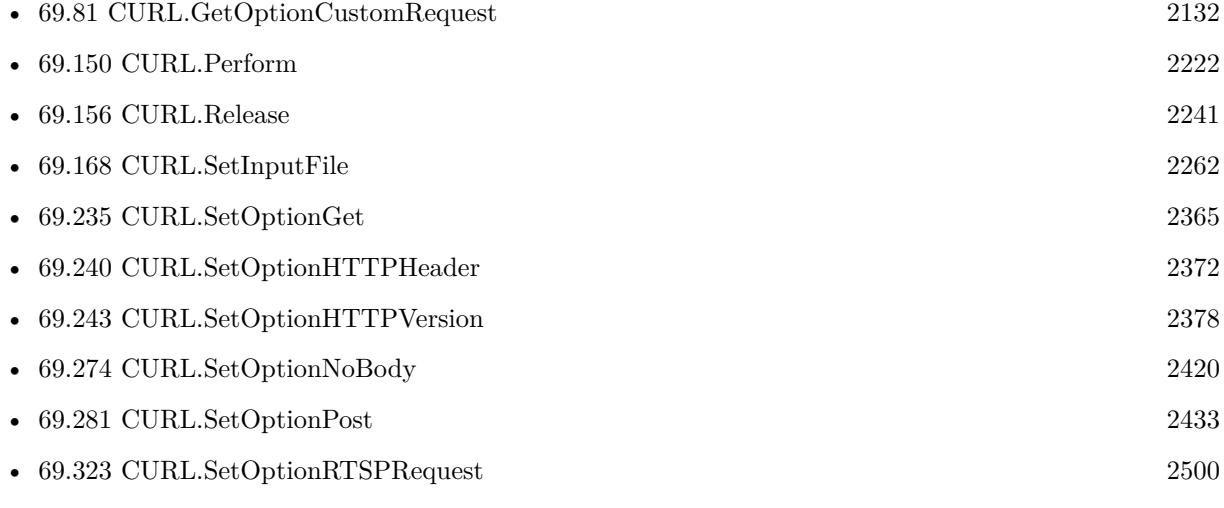

#### **Example Databases**

- [CURL/Amazon S3 Upload File](http://monkeybread.eu/MBS-FileMaker-Plugin-Examples/CURL/Amazon%20S3%20Upload%20File.shtml#9ScriptAnchor_)
- [CURL/Email/Email Client](http://monkeybread.eu/MBS-FileMaker-Plugin-Examples/CURL/Email/Email%20Client.shtml#3ScriptAnchor_)
- [CURL/Email/IMAP Email List](http://monkeybread.eu/MBS-FileMaker-Plugin-Examples/CURL/Email/IMAP%20Email%20List.shtml#1ScriptAnchor_)
- [CURL/Email/IMAP Email](http://monkeybread.eu/MBS-FileMaker-Plugin-Examples/CURL/Email/IMAP%20Email.shtml#1ScriptAnchor_)
- [CURL/FTP/CURL FTP Directory Listing](http://monkeybread.eu/MBS-FileMaker-Plugin-Examples/CURL/FTP/CURL%20FTP%20Directory%20Listing.shtml#1ScriptAnchor_)
- [CURL/WebServices/CURL FMS Admin API v17](http://monkeybread.eu/MBS-FileMaker-Plugin-Examples/CURL/WebServices/CURL%20FMS%20Admin%20API%20v17.shtml#12ScriptAnchor_)
- [CURL/WebServices/CURL FMS Admin API v18](http://monkeybread.eu/MBS-FileMaker-Plugin-Examples/CURL/WebServices/CURL%20FMS%20Admin%20API%20v18.shtml#3ScriptAnchor_)
- [CURL/WebServices/Magento2 REST API](http://monkeybread.eu/MBS-FileMaker-Plugin-Examples/CURL/WebServices/Magento2%20REST%20API.shtml#5ScriptAnchor_)
- [CURL/WebServices/Twitter oAuth](http://monkeybread.eu/MBS-FileMaker-Plugin-Examples/CURL/WebServices/Twitter%20oAuth.shtml#5ScriptAnchor_)

#### **69.203.1 Blog Entries**

- [Translating Insert from URL options for CURL to MBS Plugin calls](https://www.mbs-plugins.com/archive/2020-12-14/Translating_Insert_from_URL_op/monkeybreadsoftware_blog_filemaker)
- [Comparing Base Elements Plugin to MBS FileMaker Plugin](https://www.mbs-plugins.com/archive/2017-10-24/Comparing_Base_Elements_Plugin/monkeybreadsoftware_blog_filemaker)
- [Translate PHP script with CURL to FileMaker Script](https://www.mbs-plugins.com/archive/2014-07-24/Translate_PHP_script_with_CURL/monkeybreadsoftware_blog_filemaker)
- [CURL from command line to Plugin](https://www.mbs-plugins.com/archive/2013-09-26/CURL_from_command_line_to_Plug/monkeybreadsoftware_blog_filemaker)

Created 18th August 2014, last changed 5th January 2021.

### <span id="page-2324-0"></span>69.204. CURL.SETOPTIONDNSCACHETIMEOUT 2325 **69.204 CURL.SetOptionDNSCacheTimeout**

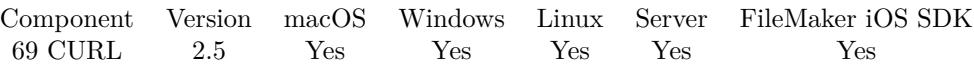

MBS( "CURL.SetOptionDNSCacheTimeout"; curl; Value )

#### **Parameters**

**curl** The CURL session handle. \$curl

#### **Value**

The new timeout in seconds. 60

**Result** Returns "OK" on success.

#### **Description**

Name resolves will be kept in memory for this number of seconds. Set to zero to completely disable caching, or set to -1 to make the cached entries remain forever. By default, libcurl caches this info for 60 seconds.

The name resolve functions of various libc implementations don't re-read name server information unless explicitly told so (for example, by calling res\_init(3)). This may cause libcurl to keep using the older server even if DHCP has updated the server info, and this may look like a DNS cache issue to the casual libcurl-app user.

See also [DNS\\_CACHE\\_TIMEOUT](https://curl.haxx.se/libcurl/c/CURLOPT_DNS_CACHE_TIMEOUT.html) option in CURL manual.

#### **See also**

• [69.209](#page-2329-0) CURL.SetOptionDNSShuffleAddresses [2330](#page-2329-0)

Created 18th August 2014, last changed 18th August 2014.

## <span id="page-2325-0"></span>**69.205 CURL.SetOptionDNSInterface**

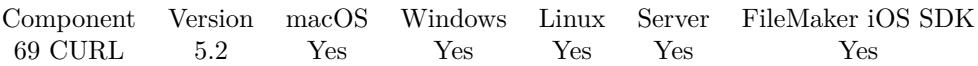

MBS( "CURL.SetOptionDNSInterface"; curl; Value )

#### **Parameters**

**curl** The CURL session handle. \$curl

**Value** The new interface name. "en0"

**Result** Returns OK or error.

#### **Description**

This must be an interface name (not an address). Set this option to "" to use the default setting (don't bind to a specific interface). See also [DNS\\_INTERFACE](https://curl.haxx.se/libcurl/c/CURLOPT_DNS_INTERFACE.html) option in CURL manual.

#### **See also**

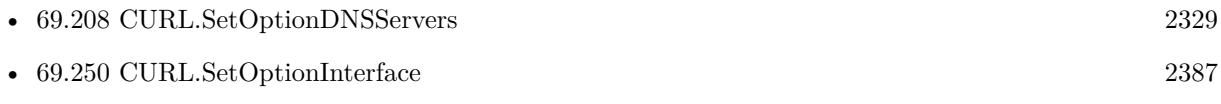

Created 8th July 2015, last changed 9th July 2015.

#### 69.206. CURL.SETOPTIONDNSLOCALIPV4 2327

## <span id="page-2326-0"></span>**69.206 CURL.SetOptionDNSLocalIPv4**

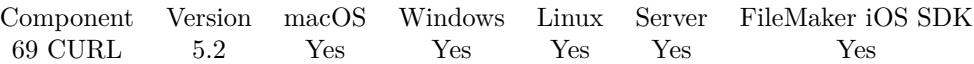

MBS( "CURL.SetOptionDNSLocalIPv4"; curl; IP )

#### **Parameters**

**curl** The CURL session handle. \$curl

#### **IP**

The new IP to use. ""

**Result** Returns OK or error.

#### **Description**

The argument should be of string and contain a single numerical IPv4 address as a string. Set this option to "" to use the default setting (don't bind to a specific IP address). See also [DNS\\_LOCAL\\_IP4](https://curl.haxx.se/libcurl/c/CURLOPT_DNS_LOCAL_IP4.html) option in CURL manual.

#### **See also**

• [69.207](#page-2327-0) CURL.SetOptionDNSLocalIPv6 [2328](#page-2327-0)

Created 8th July 2015, last changed 9th July 2015.

## <span id="page-2327-0"></span>**69.207 CURL.SetOptionDNSLocalIPv6**

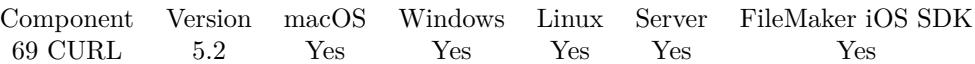

MBS( "CURL.SetOptionDNSLocalIPv6"; curl; IP )

#### **Parameters**

**curl** The CURL session handle. \$curl

#### **IP**

The new IP to use. ""

**Result** Returns OK or error.

#### **Description**

The argument should be a text and contain a single IPv6 address as a string. Set this option to "" to use the default setting (don't bind to a specific IP address). See also [DNS\\_LOCAL\\_IP6](https://curl.haxx.se/libcurl/c/CURLOPT_DNS_LOCAL_IP6.html) option in CURL manual.

#### **See also**

• [69.206](#page-2326-0) CURL.SetOptionDNSLocalIPv4 [2327](#page-2326-0)

Created 8th July 2015, last changed 9th July 2015.

#### 69.208. CURL.SETOPTIONDNSSERVERS 2329

## <span id="page-2328-0"></span>**69.208 CURL.SetOptionDNSServers**

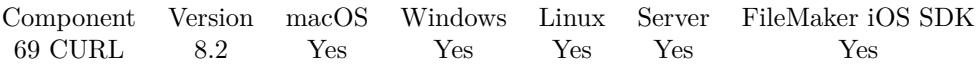

MBS( "CURL.SetOptionDNSServers"; curl; Value )

#### **Parameters**

**curl** The CURL session handle. \$curl

**Value** The option value.

**Result** Returns OK or error.

#### **Description**

See also [DNS\\_SERVERS](https://curl.haxx.se/libcurl/c/CURLOPT_DNS_SERVERS.html) option in CURL manual.

#### **See also**

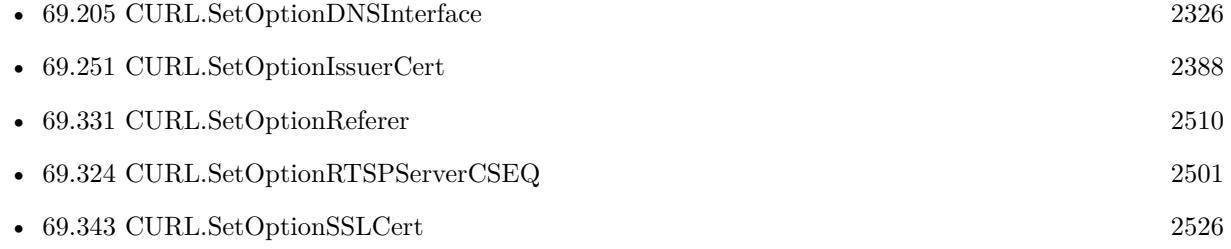

Created 15th April 2018, last changed 16th April 2018.

# <span id="page-2329-0"></span>**69.209 CURL.SetOptionDNSShuffleAddresses**

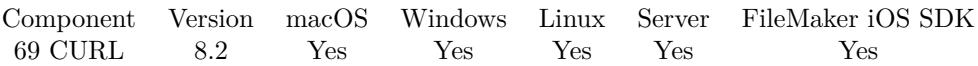

MBS( "CURL.SetOptionDNSShuffleAddresses"; curl; Value )

#### **Parameters**

**curl** The CURL session handle. \$curl

### **Value**

The new setting, 1 or 0 1

**Result** Returns OK or error.

#### **Description**

When a name is resolved and more than one IP address is returned, shuffle the order of all returned addresses so that they will be used in a random order. This is similar to the ordering behavior of gethostbyname which is no longer used on most platforms.

Addresses will not be reshuffled if a name resolution is completed using the DNS cache. CURL.SetOptionDNSCacheTimeout can be used together with this option to reduce DNS cache timeout or disable caching entirely if frequent reshuffling is needed.

Since the addresses returned will be reordered randomly, their order will not be in accordance with RFC 3484 or any other deterministic order that may be generated by the system's name resolution implementation. This may have performance impacts and may cause IPv4 to be used before IPv6 or vice versa. Default is 0.

See also [DNS\\_SHUFFLE\\_ADDRESSES](https://curl.haxx.se/libcurl/c/CURLOPT_DNS_SHUFFLE_ADDRESSES.html) option in CURL manual.

#### **See also**

• [69.204](#page-2324-0) CURL.SetOptionDNSCacheTimeout [2325](#page-2324-0)

#### **69.209.1 Blog Entries**

• [MBS FileMaker Plugin, version 8.2pr8](https://www.mbs-plugins.com/archive/2018-05-16/MBS_FileMaker_Plugin_version_8/monkeybreadsoftware_blog_filemaker)

Created 16th May 2018, last changed 16th May 2018.

### 69.210. CURL.SETOPTIONDOHURL 2331 **69.210 CURL.SetOptionDOHURL**

Component Version macOS Windows Linux Server FileMaker iOS SDK [69](#page-2016-0) CURL 8.5 Yes Yes Yes Yes Yes

MBS( "CURL.SetOptionDOHURL"; curl; Value )

#### **Parameters**

**curl** The CURL session handle. \$curl

**Value** The new URL.

**Result** Returns OK or error.

#### **Description**

Pass in a string to a URL for the DOH server to use for name resolving. The parameter should be URLencoded in the following format: "https://host:port/path". It MUST specify a HTTPS URL.

libcurl doesn't validate the syntax or use this variable until the transfer is issued. Even if you set a crazy value here, CURL.SetOptionDOHURL will still return OK.

curl sends POST requests to the given DNS-over-HTTPS URL.

To find the DOH server itself, which might be specified using a name, libcurl will use the default name lookup function. You can bootstrap that by providing the address for the DOH server with CURL.SetOptionResolve.

Disable DOH use again by setting this option to "". See also [DOH\\_URL](https://curl.haxx.se/libcurl/c/CURLOPT_DOH_URL.html) option in CURL manual.

#### **See also**

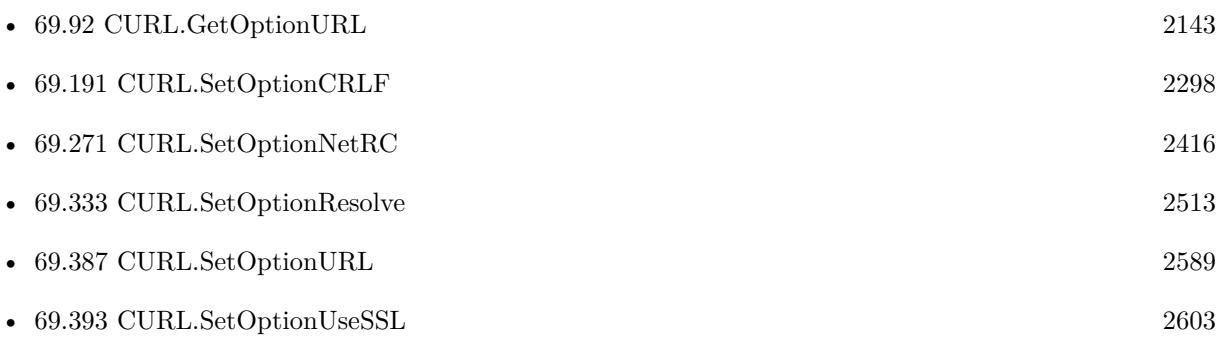

#### $\begin{tabular}{ll} \bf 2332 & \bf CHAPTER \ 69. & \bf CURL \end{tabular}$

## **69.210.1 Blog Entries**

• [MBS FileMaker Plugin, version 8.5pr5](https://www.mbs-plugins.com/archive/2018-11-02/MBS_FileMaker_Plugin_version_8/monkeybreadsoftware_blog_filemaker)

Created 31st October 2018, last changed 31st October 2018.

### 69.211. CURL.SETOPTIONDEFAULTPROTOCOL 2333

## **69.211 CURL.SetOptionDefaultProtocol**

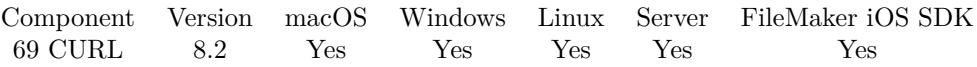

MBS( "CURL.SetOptionDefaultProtocol"; curl; Value )

#### **Parameters**

**curl** The CURL session handle. \$curl

**Value** The option value.

**Result** Returns OK or error.

#### **Description**

See also [DEFAULT\\_PROTOCOL](https://curl.haxx.se/libcurl/c/CURLOPT_DEFAULT_PROTOCOL.html) option in CURL manual.

#### **See also**

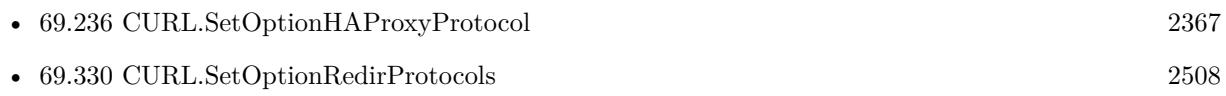

Created 15th April 2018, last changed 16th April 2018.

# **69.212 CURL.SetOptionDirListOnly**

Component Version macOS Windows Linux Server FileMaker iOS SDK [69](#page-2016-0) CURL 2.5 Yes Yes Yes Yes Yes

MBS( "CURL.SetOptionDirListOnly"; curl; Value )

(old name: CURL.SetOptionFTPListOnly)

#### **Parameters**

**curl** The CURL session handle. \$curl

**Value** Whether to limit directory listing to names only. 1

**Result** Returns "OK" on success.

#### **Description**

A parameter set to 1 tells the library to just list the names of files in a directory, instead of doing a full directory listing that would include file sizes, dates etc. This works for FTP and SFTP URLs.

This causes an FTP NLST command to be sent on an FTP server. Beware that some FTP servers list only files in their response to NLST; they might not include subdirectories and symbolic links. See also [DIRLISTONLY](https://curl.haxx.se/libcurl/c/CURLOPT_DIRLISTONLY.html) option in CURL manual.

#### **Examples**

List only file names:

MBS( "CURL.SetOptionDirListOnly"; \$curl; 1 )

Full listing:

MBS( "CURL.SetOptionDirListOnly"; \$curl; 0 )

Query list of files in FTP/SFTP folder:

Set Variable [ \$curl; Value:MBS("CURL.New") ] # set download URL, e.g. sftp://monkeybreadsoftware.net/ Set Variable [ \$result; Value:MBS("CURL.SetOptionURL"; \$curl; SFTP Download::URL ) ]  $#$  set credentials Set Variable [ \$result; Value:MBS("CURL.SetOptionUsername"; \$curl; SFTP Download::UserName ) ] Set Variable [  $\frac{1}{2}$   $\frac{1}{2}$   $\frac{1}{2$ # login only via password

#### 69.212. CURL.SETOPTIONDIRLISTONLY 2335

Set Variable [  ${\text{S}result}$ ; Value:MBS( "CURL.SetOptionSSHAuthTypes";  ${\text{Scurl}}$ ; 2+8 ) ]  $#$  only get list of file/dir names Set Variable [  ${\rm S}$ result; Value:MBS("CURL.SetOptionDirListOnly";  ${\rm S}\text{curl}; 1$  ] ]  $#$  run transfer Set Field [ SFTP Download::ErrorCode; MBS("CURL.Perform"; \$curl) ] # check debug log for errors Set Field [ SFTP Download::Debug; MBS("CURL.GetDebugAsText"; \$curl) ] Set Field [ SFTP Download::FileList; MBS("CURL.GetResultAsText"; \$curl) ]  $\#$  free CURL session Set Variable [ \$result; Value:MBS("CURL.Release"; \$curl) ]

#### **See also**

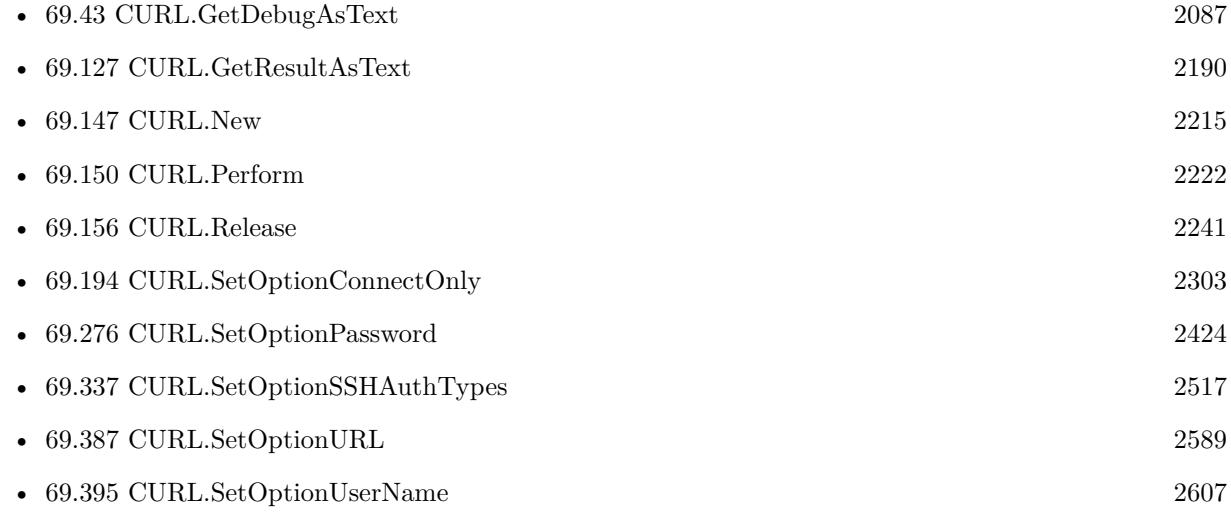

#### **Example Databases**

• [CURL/FTP/CURL FTP Download all Files in Directory](http://monkeybread.eu/MBS-FileMaker-Plugin-Examples/CURL/FTP/CURL%20FTP%20Download%20all%20Files%20in%20Directory.shtml#5ScriptAnchor_)

#### **69.212.1 Blog Entries**

• [Translating Insert from URL options for CURL to MBS Plugin calls](https://www.mbs-plugins.com/archive/2020-12-14/Translating_Insert_from_URL_op/monkeybreadsoftware_blog_filemaker)

Created 18th August 2014, last changed 19th April 2020.

## **69.213 CURL.SetOptionDisallowUserNameInURL**

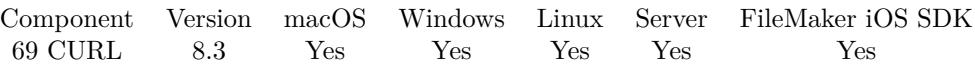

MBS( "CURL.SetOptionDisallowUserNameInURL"; curl; Value )

#### **Parameters**

**curl** The CURL session handle. \$curl

#### **Value**

The option value. Can be 1 to disable or 0 to enable. 1

**Result** Returns OK or error.

#### **Description**

The value 1 tells the library to not allow URLs that include an username.

Having password and username in the URL is a bad idea as you tell every proxy server your secret and the URLs appear on all proxy and the final web server right in the log files. See also [DISALLOW\\_USERNAME\\_IN\\_URL](https://curl.haxx.se/libcurl/c/CURLOPT_DISALLOW_USERNAME_IN_URL.html) option in CURL manual.

#### **Examples**

Enable passwords in the URL:

MBS( "CURL.SetOptionDisallowUserNameInURL"; \$curl; 1 )

#### **69.213.1 Blog Entries**

- [URLs without UserName and Password please](https://www.mbs-plugins.com/archive/2018-10-14/URLs_without_UserName_and_Pass/monkeybreadsoftware_blog_filemaker)
- [MBS FileMaker Plugin, version 8.3pr6](https://www.mbs-plugins.com/archive/2018-07-13/MBS_FileMaker_Plugin_version_8/monkeybreadsoftware_blog_filemaker)

Created 11st July 2018, last changed 5th October 2018.

#### 69.214. CURL.SETOPTIONEGDSOCKET 2337

## **69.214 CURL.SetOptionEGDSocket**

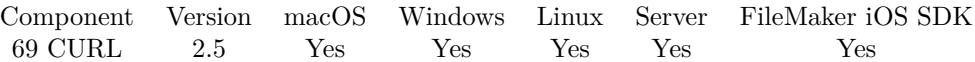

MBS( "CURL.SetOptionEGDSocket"; curl; Value { ; Encoding } )

#### **Parameters**

**curl** The CURL session handle. \$curl

**Value** The path to the socket. ""

#### **Encoding**

Optional The text encoding for text parameter. Default is UTF-8. "UTF8"

**Result** Returns "OK" on success.

#### **Description**

It will be used to seed the random engine for SSL. See also [EGDSOCKET](https://curl.haxx.se/libcurl/c/CURLOPT_EGDSOCKET.html) option in CURL manual.

Created 18th August 2014, last changed 5th July 2015.

## <span id="page-2337-0"></span>**69.215 CURL.SetOptionExpect100TimeoutMS**

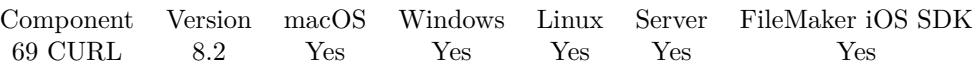

MBS( "CURL.SetOptionExpect100TimeoutMS"; curl; Value )

#### **Parameters**

**curl** The CURL session handle. \$curl

**Value** The option value.

**Result** Returns OK or error.

#### **Description**

Time to wait in milliseconds for a response to a HTTP request containing an Expect: 100-continue header before sending the data anyway.

See also [EXPECT\\_100\\_TIMEOUT\\_MS](https://curl.haxx.se/libcurl/c/CURLOPT_EXPECT_100_TIMEOUT_MS.html) option in CURL manual.

#### **See also**

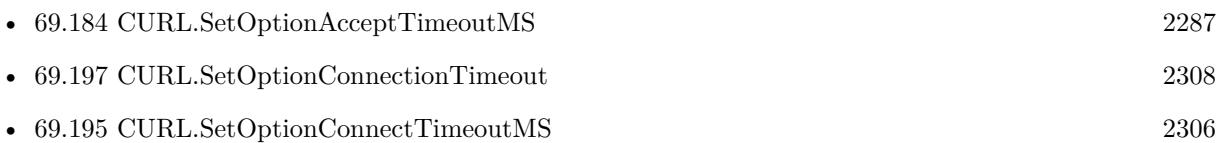

#### **69.215.1 Blog Entries**

• [Translating Insert from URL options for CURL to MBS Plugin calls](https://www.mbs-plugins.com/archive/2020-12-14/Translating_Insert_from_URL_op/monkeybreadsoftware_blog_filemaker)

Created 15th April 2018, last changed 16th April 2018.

#### 69.216. CURL.SETOPTIONFTPACCOUNT 2339

## **69.216 CURL.SetOptionFTPAccount**

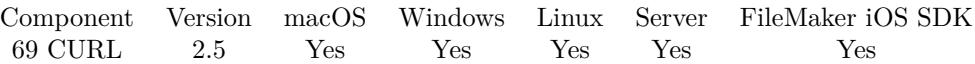

MBS( "CURL.SetOptionFTPAccount"; curl; Value { ; Encoding } )

#### **Parameters**

#### **curl** The CURL session handle. \$curl

#### **Value**

The account name. "test"

#### **Encoding**

Optional The text encoding for text parameter. Default is UTF-8. "UTF8"

**Result** Returns "OK" on success.

#### **Description**

When an FTP server asks for "account data" after user name and password has been provided, this data is sent off using the ACCT command. See also [FTP\\_ACCOUNT](https://curl.haxx.se/libcurl/c/CURLOPT_FTP_ACCOUNT.html) option in CURL manual.

## **See also**

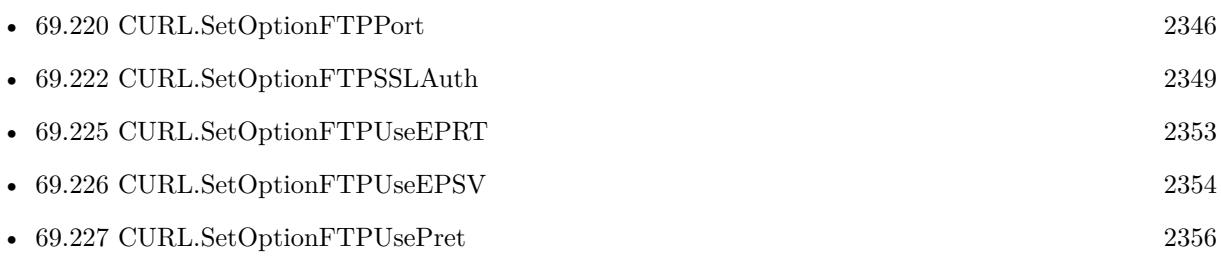

Created 18th August 2014, last changed 5th July 2015.

# **69.217 CURL.SetOptionFTPAlternativeToUser**

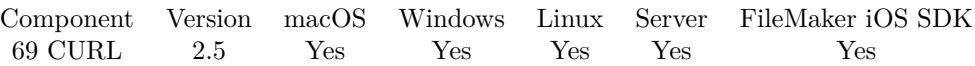

MBS( "CURL.SetOptionFTPAlternativeToUser"; curl; Value { ; Encoding } )

#### **Parameters**

**curl** The CURL session handle. \$curl

#### **Value**

Whether to use alternative user command. 1

#### **Encoding**

Optional The text encoding for text parameter. Default is UTF-8. "UTF8"

**Result** Returns "OK" on success.

#### **Description**

Pass a string which will be used to authenticate if the usual FTP "USER user" and "PASS password" negotiation fails. This is currently only known to be required when connecting to Tumbleweed's Secure Transport FTPS server using client certificates for authentication.

See also [FTP\\_ALTERNATIVE\\_TO\\_USER](https://curl.haxx.se/libcurl/c/CURLOPT_FTP_ALTERNATIVE_TO_USER.html) option in CURL manual.

### **69.217.1 Blog Entries**

• [Translating Insert from URL options for CURL to MBS Plugin calls](https://www.mbs-plugins.com/archive/2020-12-14/Translating_Insert_from_URL_op/monkeybreadsoftware_blog_filemaker)

Created 18th August 2014, last changed 5th July 2015.
## 69.218. CURL.SETOPTIONFTPCREATEMISSINGDIRS 2341 **69.218 CURL.SetOptionFTPCreateMissingDirs**

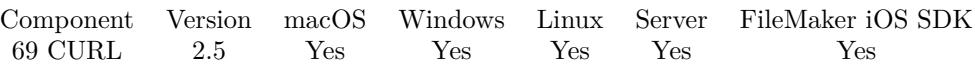

MBS( "CURL.SetOptionFTPCreateMissingDirs"; curl; Value )

#### **Parameters**

**curl** The CURL session handle. \$curl

#### **Value**

Whether to create missing directories. (1, 2 or 0) 2

**Result** Returns "OK" on success.

#### **Description**

Pass a number. If the value is 1, curl will attempt to create any remote directory that it fails to CWD into. CWD is the command that changes working directory.

This setting also applies to SFTP-connections. curl will attempt to create the remote directory if it can't obtain a handle to the target-location. The creation will fail if a file of the same name as the directory to create already exists or lack of permissions prevents creation.

Starting with 7.19.4, you can also set this value to 2, which will make libcurl retry the CWD command again if the subsequent MKD command fails. This is especially useful if you're doing many simultanoes connections against the same server and they all have this option enabled, as then CWD may first fail but then another connection does MKD before this connection and thus MKD fails but trying CWD works! See also [FTP\\_CREATE\\_MISSING\\_DIRS](https://curl.haxx.se/libcurl/c/CURLOPT_FTP_CREATE_MISSING_DIRS.html) option in CURL manual.

#### **Examples**

Upload via FTP with creation of missing folders:

Set Variable [ \$curl ; Value: MBS("CURL.New") ] Set Variable [ \$result ; Value: MBS("CURL.SetOptionURL"; \$curl; "ftp://ftp.monkeybreadsoftware.net/missingFolder/hello.txt") ]  $#$  create any missing folders when uploading Set Variable [ \$result ; Value: MBS("CURL.SetOptionFTPCreateMissingDirs"; \$curl; 1) ] Set Variable [ \$result ; Value: MBS("CURL.SetOptionPassword"; \$curl; CURL Test::Password) ] Set Variable [ \$result ; Value: MBS("CURL.SetOptionUsername"; \$curl; CURL Test::Name) ]  $#$  we upload some text here. Set Variable [  ${\rm S}$ result : Value: MBS("CURL.SetInputText"; \$curl; "Hello World!") ] Set Variable [  $$result : Value: MBS("CURLSetOptionUnload";$   $$curl; 1)$  ]  $#$  Run transfer

Set Field [ CURL Test::Result ; MBS("CURL.Perform"; \$curl) ] # Check debug messages for errors Set Field [ CURL Test::debug ; MBS("CURL.GetDebugAsText"; \$curl) ]

Set Variable [  $$result$  ; Value: MBS("CURL.Release";  $$curl)$  ]

Upload via SFTP and create missing diretories:

Set Variable [  $%$ curl ; Value: MBS("CURL.New") ] Set Variable [ \$result ; Value: MBS("CURL.SetOptionURL"; \$curl; "sftp://ftp.monkeybreadsoftware.net/missingFolder/hello.txt") ]  $#$  create any missing folders when uploading Set Variable [  $\frac{1}{2}$   $\frac{1}{2}$   $\frac{1}{2$ Set Variable [ \$result ; Value: MBS("CURL.SetOptionPassword"; \$curl; CURL Test::Password) ] Set Variable [  $$result$ ; Value: MBS("CURL.SetOptionUsername";  $$curl;$  CURL Test::Name) ] Set Variable [ \$result ; Value: MBS( "CURL.SetOptionSSHAuthTypes"; \$curl; 2+8 ) ]  $#$  we upload some text here. Set Variable [  ${\rm S}$ result ; Value: MBS("CURL.SetInputText";  ${\rm S}\text{curl};$  "Hello World!") ] Set Variable [  ${\n {\n S} result$  ; Value: MBS("CURL.SetOptionUpload";  ${\n {\n S}\ncurl;1}$  ]  $#$  Run transfer Set Field [ CURL Test::Result ; MBS("CURL.Perform"; \$curl) ] # Check debug messages for errors Set Field [ CURL Test::debug ; MBS("CURL.GetDebugAsText"; \$curl) ] Set Variable [  $$result$  ; Value: MBS("CURL.Release";  $$curl)$  ]

#### **See also**

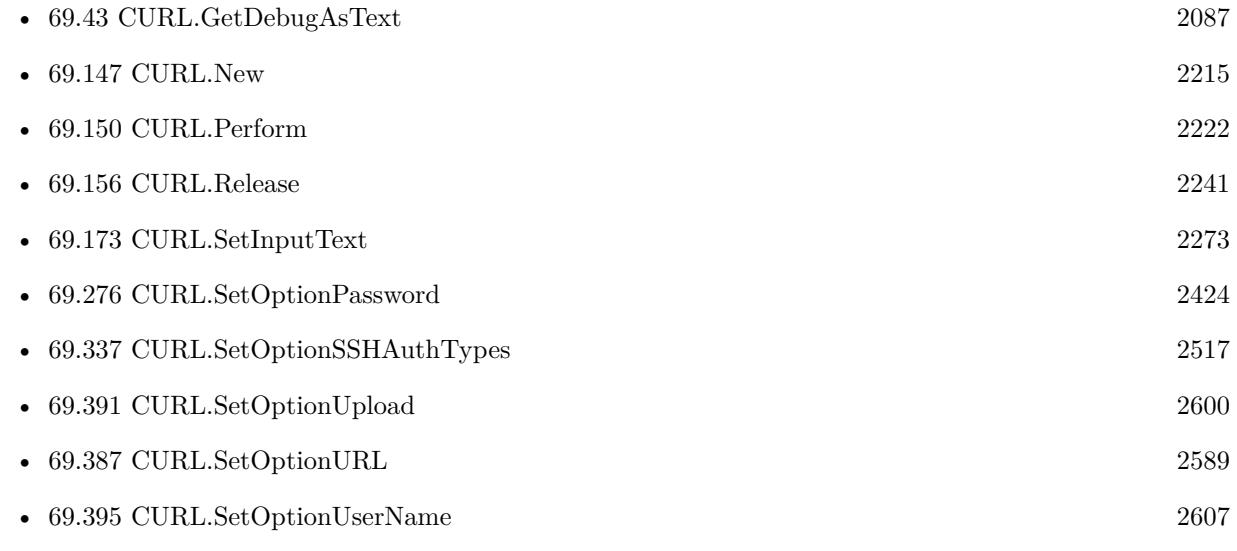

#### **Example Databases**

• [CURL/SFTP/CURL sFTP Upload File](http://monkeybread.eu/MBS-FileMaker-Plugin-Examples/CURL/SFTP/CURL%20sFTP%20Upload%20File.shtml#1ScriptAnchor_)

## 69.218. CURL.SETOPTIONFTPCREATEMISSINGDIRS 2343

### **69.218.1 Blog Entries**

- [Translating Insert from URL options for CURL to MBS Plugin calls](https://www.mbs-plugins.com/archive/2020-12-14/Translating_Insert_from_URL_op/monkeybreadsoftware_blog_filemaker)
- [Tip of the day: FTP File Upload](https://www.mbs-plugins.com/archive/2016-03-06/Tip_of_the_day_FTP_File_Upload/monkeybreadsoftware_blog_filemaker)

Created 18th August 2014, last changed 19th April 2020.

# **69.219 CURL.SetOptionFTPFileMethod**

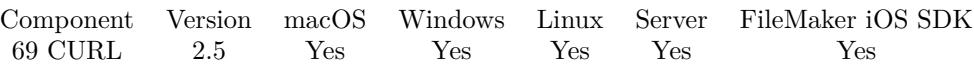

MBS( "CURL.SetOptionFTPFileMethod"; curl; Value )

#### **Parameters**

**curl** The CURL session handle. \$curl

**Value** Which CWD command to use. 0

**Result** Returns "OK" on success.

#### **Description**

Pass a long that should have one of the following values. This option controls what method libcurl should use to reach a file on a FTP(S) server. The argument should be one of the following alternatives:

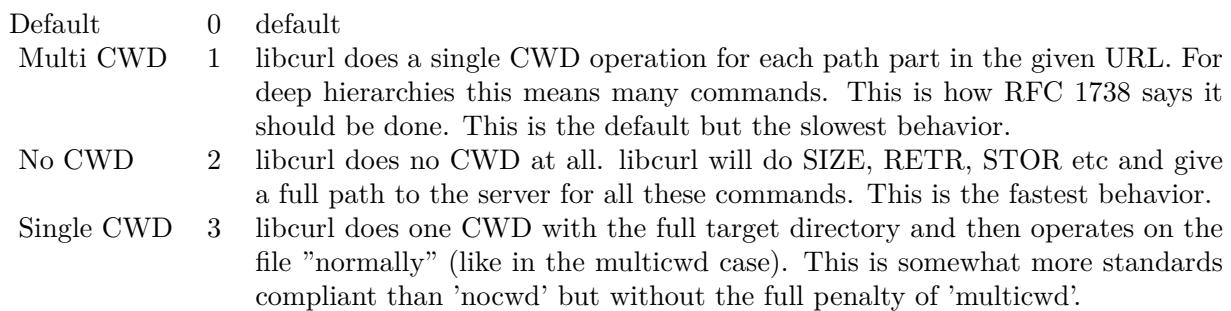

See also [FTP\\_FILEMETHOD](https://curl.haxx.se/libcurl/c/CURLOPT_FTP_FILEMETHOD.html) option in CURL manual.

#### **Examples**

Use single CWD command:

MBS( "CURL.SetOptionFTPFileMethod"; \$curl; 3 )

#### **69.219.1 Blog Entries**

• [Translating Insert from URL options for CURL to MBS Plugin calls](https://www.mbs-plugins.com/archive/2020-12-14/Translating_Insert_from_URL_op/monkeybreadsoftware_blog_filemaker)

### 69.219. CURL.SETOPTIONFTPFILEMETHOD 2345

Created 18th August 2014, last changed 16th November 2017.

## <span id="page-2345-0"></span>**69.220 CURL.SetOptionFTPPort**

Component Version macOS Windows Linux Server FileMaker iOS SDK [69](#page-2016-0) CURL 2.5 Yes Yes Yes Yes Yes

MBS( "CURL.SetOptionFTPPort"; curl; Value { ; Encoding } )

#### **Parameters**

**curl** The CURL session handle. \$curl

**Value** The port string. ""

**Encoding**

Optional The text encoding for text parameter. Default is UTF-8. "UTF-8"

**Result** Returns "OK" on success.

#### **Description**

It will be used to get the IP address to use for the FTP PORT instruction. The PORT instruction tells the remote server to connect to our specified IP address. The string may be a plain IP address, a host name, a network interface name (under Unix) or just a '-' symbol to let the library use your system's default IP address. Default FTP operations are passive, and thus won't use PORT.

The address can be followed by a ':' to specify a port, optionally followed by a '-' to specify a port range. If the port specified is 0, the operating system will pick a free port. If a range is provided and all ports in the range are not available, libcurl will report CURLE\_FTP\_PORT\_FAILED for the handle. Invalid port/range settings are ignored. IPv6 addresses followed by a port or portrange have to be in brackets. IPv6 addresses without port/range specifier can be in brackets.

Examples with specified ports:

eth0:0 192.168.1.2:32000-33000 curl.se:32123 [ ::1 ] :1234-4567

You disable PORT again and go back to using the passive version by setting this option to empty string. See also CURL.SetOptionPort. See also [FTPPORT](https://curl.haxx.se/libcurl/c/CURLOPT_FTPPORT.html) option in CURL manual.

#### **Examples**

Sets to use default port:

#### 69.220. CURL.SETOPTIONFTPPORT 2347

MBS( "CURL.SetOptionFTPPort"; \$curl; "-")

#### **See also**

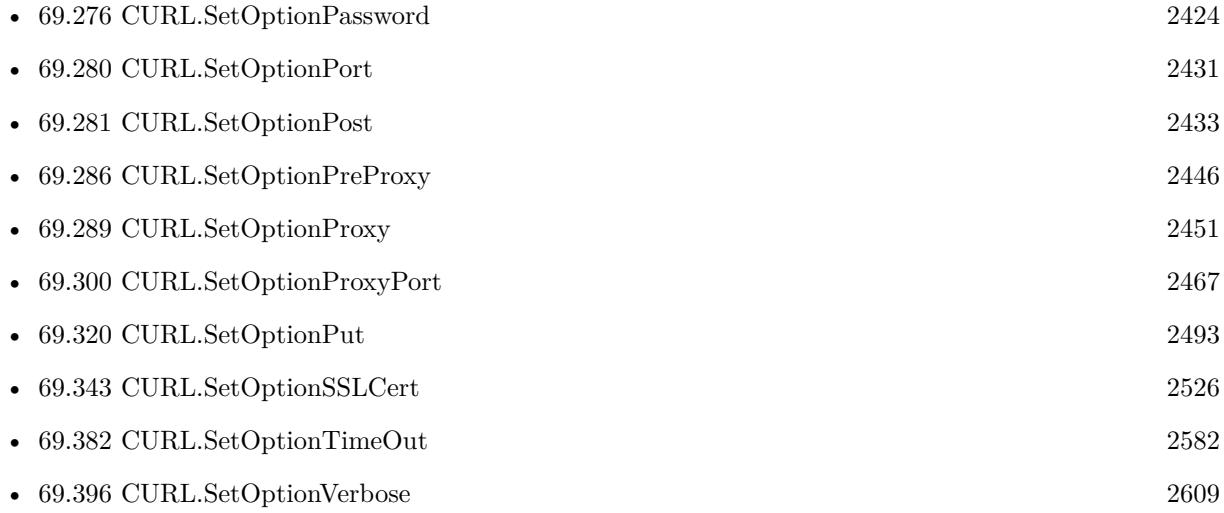

### **69.220.1 Blog Entries**

• [Translating Insert from URL options for CURL to MBS Plugin calls](https://www.mbs-plugins.com/archive/2020-12-14/Translating_Insert_from_URL_op/monkeybreadsoftware_blog_filemaker)

Created 18th August 2014, last changed 19th June 2019.

## **69.221 CURL.SetOptionFTPResponseTimeout**

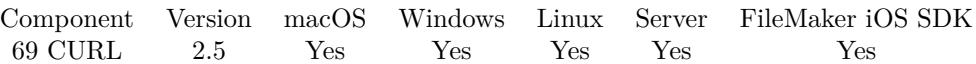

MBS( "CURL.SetOptionFTPResponseTimeout"; curl; Value )

#### **Parameters**

**curl** The CURL session handle. \$curl

#### **Value**

The timeout value in seconds. 60

**Result** Returns "OK" on success.

#### **Description**

Sets timeout period (in seconds) on the amount of time that the server is allowed to take in order to generate a response message for a command before the session is considered hung.

While curl is waiting for a response, this value overrides CURL.SetOptionTimeout. It is recommended that if used in conjunction with CURL.SetOptionTimeout, you set CURL.SetOptionFTPResponseTimeout to a value smaller than CURL.SetOptionTimeout.

See also [FTP\\_RESPONSE\\_TIMEOUT](https://curl.haxx.se/libcurl/c/CURLOPT_FTP_RESPONSE_TIMEOUT.html) option in CURL manual.

#### **See also**

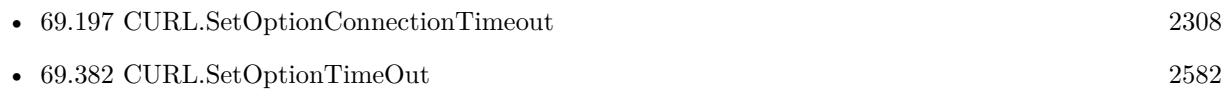

### 69.222. CURL.SETOPTIONFTPSSLAUTH 2349

## <span id="page-2348-0"></span>**69.222 CURL.SetOptionFTPSSLAuth**

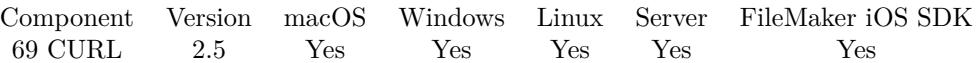

MBS( "CURL.SetOptionFTPSSLAuth"; curl; Value )

#### **Parameters**

**curl** The CURL session handle. \$curl

**Value** Sets the SSL mode. 2

**Result** Returns "OK" on success.

#### **Description**

Pass a long using one of the values from below, to alter how libcurl issues "AUTH TLS" or "AUTH SSL" when FTP over SSL is activated (see CURLOPT\_USE\_SSL).

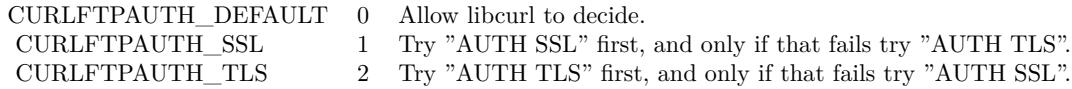

See also [FTPSSLAUTH](https://curl.haxx.se/libcurl/c/CURLOPT_FTPSSLAUTH.html) option in CURL manual.

#### **See also**

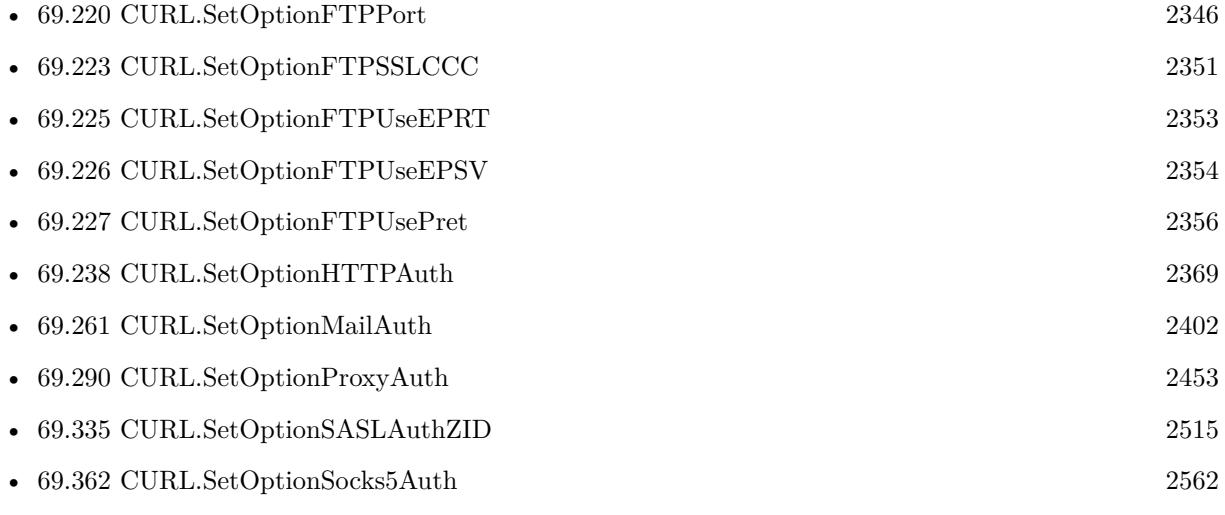

#### 69.223. CURL.SETOPTIONFTPSSLCCC 2351

## <span id="page-2350-0"></span>**69.223 CURL.SetOptionFTPSSLCCC**

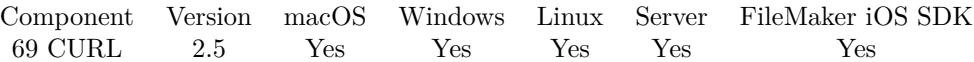

MBS( "CURL.SetOptionFTPSSLCCC"; curl; Value )

#### **Parameters**

**curl** The CURL session handle. \$curl

**Value** Whether to use CCC command. 2

**Result** Returns "OK" on success.

#### **Description**

It shuts down the SSL/TLS layer after authenticating. The rest of the control channel communication will be unencrypted. This allows NAT routers to follow the FTP transaction. Pass a number using one of the values below. (Added in 7.16.1)

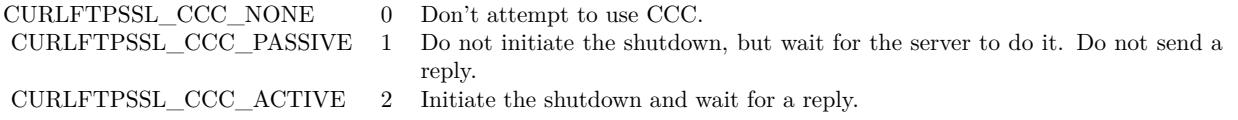

See also [FTP\\_SSL\\_CCC](https://curl.haxx.se/libcurl/c/CURLOPT_FTP_SSL_CCC.html) option in CURL manual.

#### **See also**

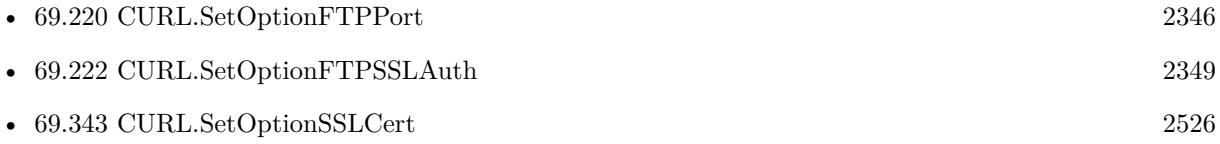

#### **69.223.1 Blog Entries**

• [Translating Insert from URL options for CURL to MBS Plugin calls](https://www.mbs-plugins.com/archive/2020-12-14/Translating_Insert_from_URL_op/monkeybreadsoftware_blog_filemaker)

## **69.224 CURL.SetOptionFTPSkipPasvIP**

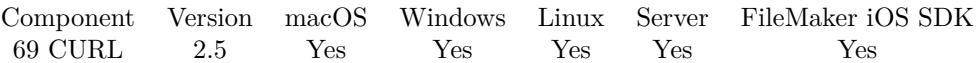

MBS( "CURL.SetOptionFTPSkipPasvIP"; curl; Value )

#### **Parameters**

**curl** The CURL session handle. \$curl

**Value** Whether to skip suggested IP. 1

**Result** Returns "OK" on success.

#### **Description**

Pass a long. If set to 1, it instructs CURL to not use the IP address the server suggests in its 227-response to CURL's PASV command when CURL connects the data connection. Instead libcurl will re-use the same IP address it already uses for the control connection. But it will use the port number from the 227-response. This option has no effect if PORT, EPRT or EPSV is used instead of PASV. See also [FTP\\_SKIP\\_PASV\\_IP](https://curl.haxx.se/libcurl/c/CURLOPT_FTP_SKIP_PASV_IP.html) option in CURL manual.

#### **69.224.1 Blog Entries**

• [Translating Insert from URL options for CURL to MBS Plugin calls](https://www.mbs-plugins.com/archive/2020-12-14/Translating_Insert_from_URL_op/monkeybreadsoftware_blog_filemaker)

#### 69.225. CURL.SETOPTIONFTPUSEEPRT 2353

## <span id="page-2352-0"></span>**69.225 CURL.SetOptionFTPUseEPRT**

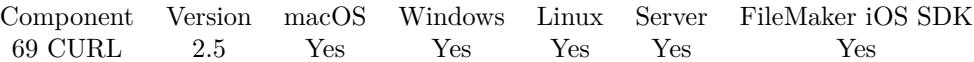

MBS( "CURL.SetOptionFTPUseEPRT"; curl; Value )

#### **Parameters**

**curl** The CURL session handle. \$curl

#### **Value**

Whether to use EPRT command: 1 for EPRT, 0 for no EPRT. 1

**Result** Returns "OK" on success.

#### **Description**

If the value is 1, it tells curl to use the EPRT (and LPRT) command when doing active FTP downloads (which is enabled by CURL.SetOptionFTPPort). Using EPRT means that it will first attempt to use EPRT and then LPRT before using PORT, but if you pass zero to this option, it will not try using EPRT or LPRT, only plain PORT.

If the server is an IPv6 host, this option will have no effect. See also [FTP\\_USE\\_EPRT](https://curl.haxx.se/libcurl/c/CURLOPT_FTP_USE_EPRT.html) option in CURL manual.

#### **See also**

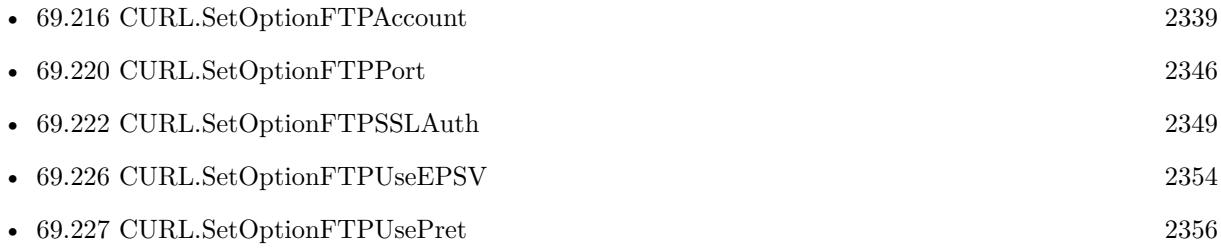

#### **69.225.1 Blog Entries**

• [Translating Insert from URL options for CURL to MBS Plugin calls](https://www.mbs-plugins.com/archive/2020-12-14/Translating_Insert_from_URL_op/monkeybreadsoftware_blog_filemaker)

## <span id="page-2353-0"></span>**69.226 CURL.SetOptionFTPUseEPSV**

Component Version macOS Windows Linux Server FileMaker iOS SDK [69](#page-2016-0) CURL 2.5 Yes Yes Yes Yes Yes

MBS( "CURL.SetOptionFTPUseEPSV"; curl; Value )

#### **Parameters**

**curl** The CURL session handle. \$curl

**Value**

Whether to use EPSV command or PASV. Pass 1 for EPSV or 0 for PASV. 1

**Result** Returns "OK" on success.

#### **Description**

If the value is 1, it tells curl to use the EPSV command when doing passive FTP downloads (which it always does by default). Using EPSV means that it will first attempt to use EPSV before using PASV, but if you pass zero to this option, it will not try using EPSV, only plain PASV.

If the server is an IPv6 host, this option will have no effect as of 7.12.3. See also [FTP\\_USE\\_EPSV](https://curl.haxx.se/libcurl/c/CURLOPT_FTP_USE_EPSV.html) option in CURL manual.

#### **Examples**

Enable EPSV:

MBS( "CURL.SetOptionFTPUseEPSV"; \$curl; 1 )

Disable EPSV:

MBS( "CURL.SetOptionFTPUseEPSV"; \$curl; 0 )

#### **See also**

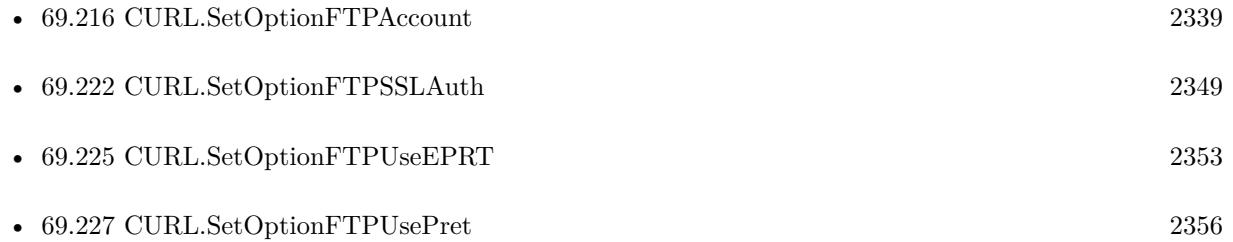

### 69.226. CURL.SETOPTIONFTPUSEEPSV 2355

### **69.226.1 Blog Entries**

• [Translating Insert from URL options for CURL to MBS Plugin calls](https://www.mbs-plugins.com/archive/2020-12-14/Translating_Insert_from_URL_op/monkeybreadsoftware_blog_filemaker)

Created 18th August 2014, last changed 22nd May 2020.

## <span id="page-2355-0"></span>**69.227 CURL.SetOptionFTPUsePret**

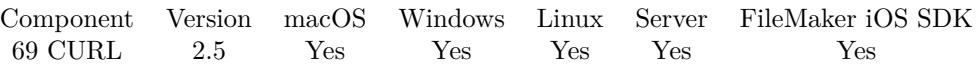

MBS( "CURL.SetOptionFTPUsePret"; curl; Value )

#### **Parameters**

**curl** The CURL session handle. \$curl

#### **Value**

Whether to use PRET command: 1 for PRET, 0 for no PRET. 1

**Result** Returns "OK" on success.

#### **Description**

If the value is 1, it tells curl to send a PRET command before PASV (and EPSV). Certain FTP servers, mainly drftpd, require this non-standard command for directory listings as well as up and downloads in PASV mode. Has no effect when using the active FTP transfers mode. See also [FTP\\_USE\\_PRET](https://curl.haxx.se/libcurl/c/CURLOPT_FTP_USE_PRET.html) option in CURL manual.

#### **See also**

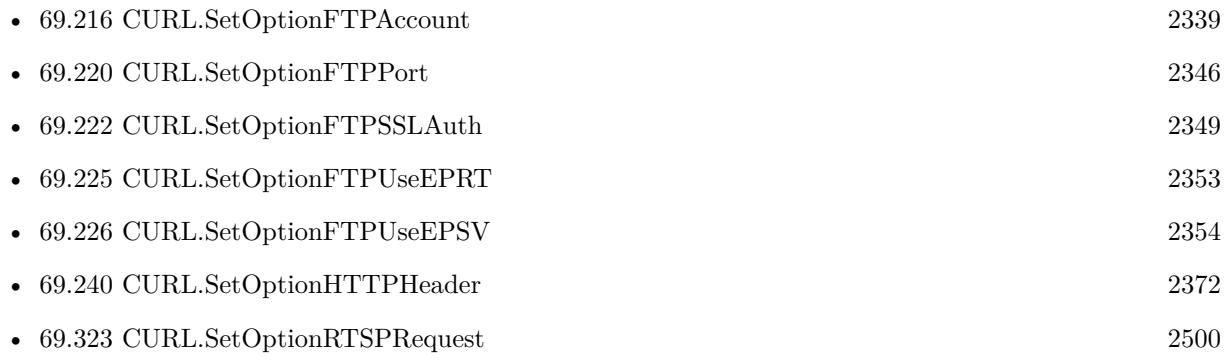

#### **69.227.1 Blog Entries**

• [Translating Insert from URL options for CURL to MBS Plugin calls](https://www.mbs-plugins.com/archive/2020-12-14/Translating_Insert_from_URL_op/monkeybreadsoftware_blog_filemaker)

#### 69.228. CURL.SETOPTIONFAILONERROR 2357

## <span id="page-2356-0"></span>**69.228 CURL.SetOptionFailOnError**

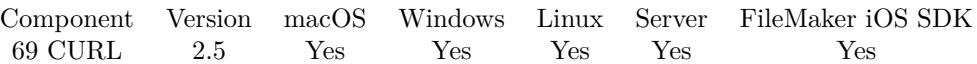

MBS( "CURL.SetOptionFailOnError"; curl; Value )

#### **Parameters**

**curl** The CURL session handle. \$curl

#### **Value**

Whether to fail on http errors. 0

**Result** Returns "OK" on success.

#### **Description**

A parameter set to 1 tells the library to fail silently if the HTTP code returned is equal to or larger than 400. The default action would be to return the page normally, ignoring that code.

This method is not fail-safe and there are occasions where non-successful response codes will slip through, especially when authentication is involved (response codes 401 and 407).

You might get some amounts of headers transferred before this situation is detected, like when a "100continue" is received as a response to a POST/PUT and a 401 or 407 is received immediately afterwards. See also [FAILONERROR](https://curl.haxx.se/libcurl/c/CURLOPT_FAILONERROR.html) option in CURL manual.

#### **See also**

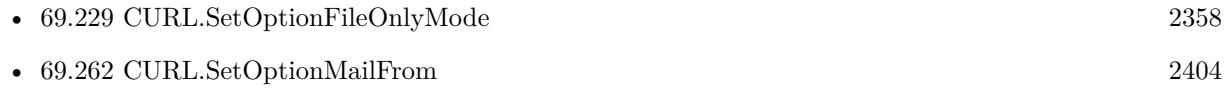

## <span id="page-2357-0"></span>**69.229 CURL.SetOptionFileOnlyMode**

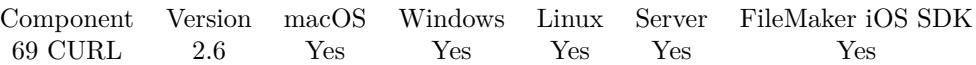

MBS( "CURL.SetOptionFileOnlyMode"; curl; Value )

#### **Parameters**

**curl** The CURL session handle. \$curl

#### **Value**

Whether to write data to files only and avoid storing data in memory. 1

**Result** Returns "OK" on success or error message.

#### **Description**

If you create file with CURL.CreateOutputFile you may want to have data only in file and avoid filling memory with data for the result functions.

Do not call this method while a transfer is running. **Examples**

Write data only to file:

MBS( "CURL.SetOptionFileOnlyMode"; \$curl; 1 ) MBS( "CURL.CreateOutputFile"; \$curl; "/tmp/download.dat" )

#### **See also**

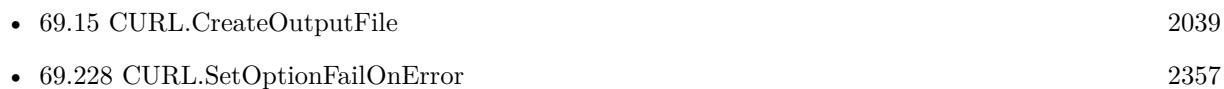

#### **69.229.1 Blog Entries**

• [MBS Filemaker Plugin, version 2.6pr4](https://www.mbs-plugins.com/archive/2012-02-17/MBS_Filemaker_Plugin_version_2/monkeybreadsoftware_blog_filemaker)

#### 69.230. CURL.SETOPTIONFILETIME 2359

## **69.230 CURL.SetOptionFileTime**

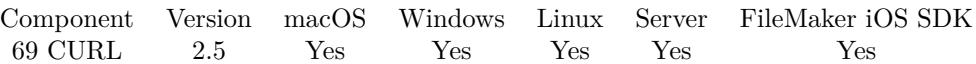

MBS( "CURL.SetOptionFileTime"; curl; Value )

#### **Parameters**

**curl** The CURL session handle. \$curl

**Value** Whether to query file time.

1

**Result** Returns "OK" on success.

#### **Description**

Pass a number. If it is 1, libcurl will attempt to get the modification date of the remote document in this operation. This requires that the remote server sends the time or replies to a time querying command. The CURL.GetFileTime function can be used after a transfer to extract the received time (if any). See also [FILETIME](https://curl.haxx.se/libcurl/c/CURLOPT_FILETIME.html) option in CURL manual.

#### **See also**

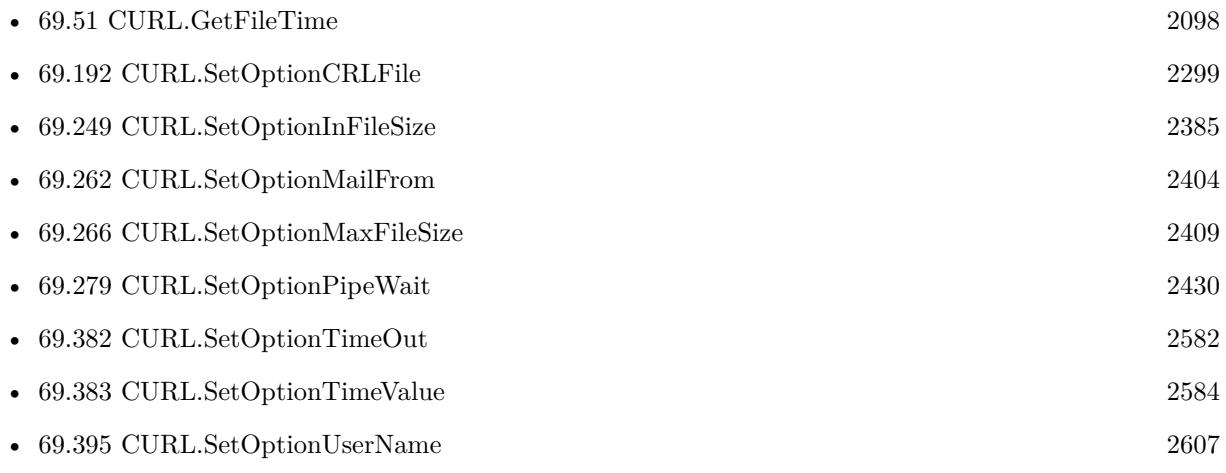

#### **Example Databases**

• [CURL/CURL Download Picture with Info](http://monkeybread.eu/MBS-FileMaker-Plugin-Examples/CURL/CURL%20Download%20Picture%20with%20Info.shtml#1ScriptAnchor_)

## **69.231 CURL.SetOptionFollowLocation**

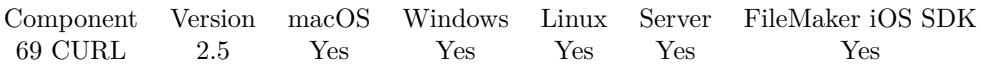

MBS( "CURL.SetOptionFollowLocation"; curl; Value )

#### **Parameters**

**curl** The CURL session handle. \$curl

**Value** Whether to follow locations. 1

**Result** Returns "OK" on success.

#### **Description**

A parameter set to 1 tells the library to follow any Location: header that the server sends as part of an HTTP header.

This means that the library will re-send the same request on the new location and follow new Location: headers all the way until no more such headers are returned. CURL.SetOptionMaxRedirs can be used to limit the number of redirects libcurl will follow.

CURL can limit what protocols it will automatically follow. The accepted protocols are set with CURL.SetOptionRedirProtocols and it excludes the FILE protocol by default. See also [FOLLOWLOCATION](https://curl.haxx.se/libcurl/c/CURLOPT_FOLLOWLOCATION.html) option in CURL manual.

#### **Examples**

Allow up to three redirects:

Set Variable [ \$result; Value: MBS("CURL.SetOptionFollowLocation"; \$curl; 1) ] Set Variable [  $\frac{1}{2}$  Sresult; Value: MBS("CURL.SetOptionMaxRedirs";  $\frac{1}{2}$  Curl; 3) ]

#### **See also**

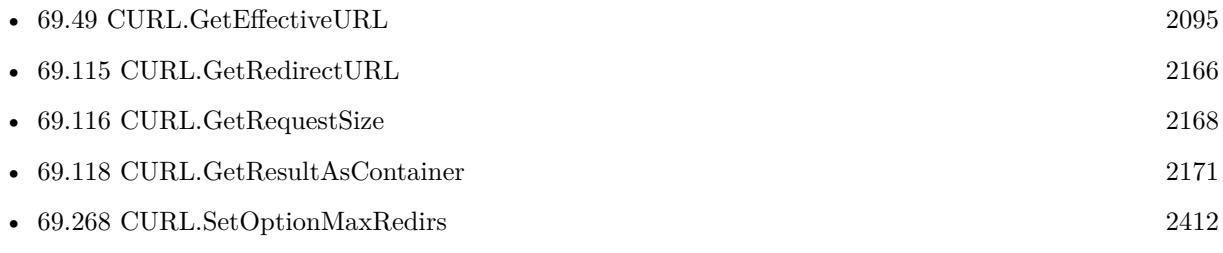

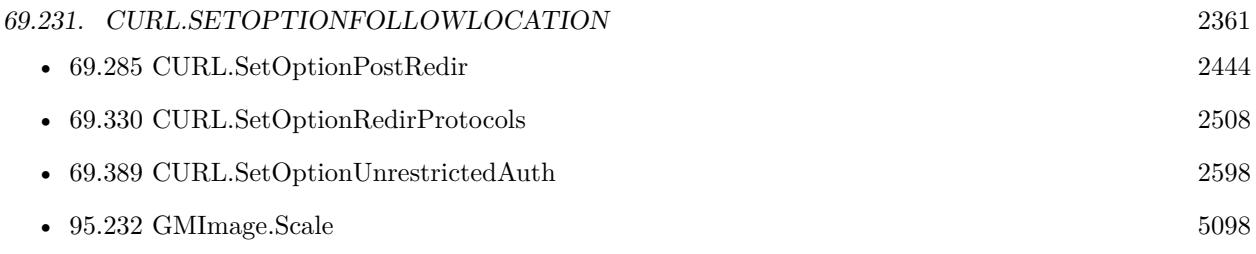

#### **Example Databases**

- [CURL/Amazon S3 Upload File](http://monkeybread.eu/MBS-FileMaker-Plugin-Examples/CURL/Amazon%20S3%20Upload%20File.shtml#3ScriptAnchor_)
- [CURL/CURL Download Picture with Info](http://monkeybread.eu/MBS-FileMaker-Plugin-Examples/CURL/CURL%20Download%20Picture%20with%20Info.shtml#1ScriptAnchor_)
- [CURL/WebServices/AdobeSign WebService](http://monkeybread.eu/MBS-FileMaker-Plugin-Examples/CURL/WebServices/AdobeSign%20WebService.shtml#17ScriptAnchor_)
- [CURL/WebServices/Twitter oAuth](http://monkeybread.eu/MBS-FileMaker-Plugin-Examples/CURL/WebServices/Twitter%20oAuth.shtml#5ScriptAnchor_)

### **69.231.1 Blog Entries**

• [Translating Insert from URL options for CURL to MBS Plugin calls](https://www.mbs-plugins.com/archive/2020-12-14/Translating_Insert_from_URL_op/monkeybreadsoftware_blog_filemaker)

Created 18th August 2014, last changed 12nd May 2016.

## <span id="page-2361-0"></span>**69.232 CURL.SetOptionForbidReuse**

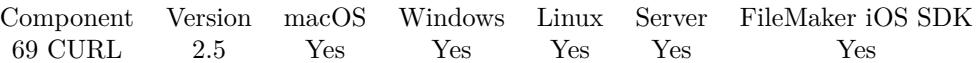

MBS( "CURL.SetOptionForbidReuse"; curl; Value )

(old name: CURL.SetOptionForbitReuse)

#### **Parameters**

**curl** The CURL session handle. \$curl

**Value**

Whether to disallow reusing connections. 0

**Result** Returns "OK" on success.

#### **Description**

Set to 1 to make the next transfer explicitly close the connection when done. Normally, libcurl keeps all connections alive when done with one transfer in case a succeeding one follows that can re-use them. This option should be used with caution and only if you understand what it does. Set to 0 to have libcurl keep the connection open for possible later re-use (default behavior). see also CURL.SetOptionFreshConnect.

See also [FORBID\\_REUSE](https://curl.haxx.se/libcurl/c/CURLOPT_FORBID_REUSE.html) option in CURL manual.

#### **Examples**

Forbit reusing connection:

MBS( "CURL.SetOptionForbitReuse"; \$curl; 1 )

Forbit reuse and make fresh connection:

Set Variable [  $EmailID$ ; Value: MBS( "CURL.SetOptionForbitReuse";  $Eurl; 1)$  ] Set Variable [  $EmailID$ ; Value: MBS( "CURL.SetOptionFreshConnect";  $Ecurl; 1$  ]

#### **See also**

• [69.233](#page-2362-0) CURL.SetOptionFreshConnect [2363](#page-2362-0)

Created 18th August 2014, last changed 20th April 2018.

#### 69.233. CURL.SETOPTIONFRESHCONNECT 2363

### <span id="page-2362-0"></span>**69.233 CURL.SetOptionFreshConnect**

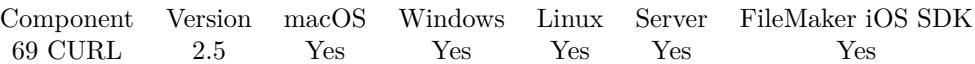

MBS( "CURL.SetOptionFreshConnect"; curl; Value )

#### **Parameters**

**curl** The CURL session handle. \$curl

#### **Value**

Whether to not reuse old connection for next transfer. 0

**Result** Returns "OK" on success.

#### **Description**

Set to 1 to make the next transfer use a new (fresh) connection by force. If the connection cache is full before this connection, one of the existing connections will be closed as according to the selected or default policy. This option should be used with caution and only if you understand what it does. Set this to 0 to have libcurl attempt re-using an existing connection (default behavior).

see also CURL.SetOptionForbitReuse.

See also [FRESH\\_CONNECT](https://curl.haxx.se/libcurl/c/CURLOPT_FRESH_CONNECT.html) option in CURL manual.

#### **Examples**

Request a fresh connection:

MBS( "CURL.SetOptionFreshConnect"; \$curl; 1 )

Forbit reuse and make fresh connection:

Set Variable [  $EmailID$ ; Value: MBS( "CURL.SetOptionForbitReuse";  $Eurl; 1)$  ] Set Variable [  $EmailID$ ; Value: MBS( "CURL.SetOptionFreshConnect";  $Eurl; 1)$  ]

#### **See also**

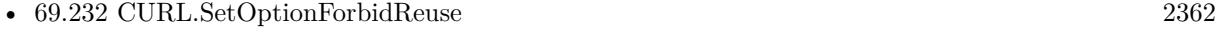

• [69.265](#page-2407-0) CURL.SetOptionMaxConnects [2408](#page-2407-0)

#### **Example Databases**

• [CURL/Email/Batch Emailer](http://monkeybread.eu/MBS-FileMaker-Plugin-Examples/CURL/Email/Batch%20Emailer.shtml#1ScriptAnchor_)

Created 18th August 2014, last changed 21st June 2016.

## **69.234 CURL.SetOptionGSSAPIDelegation**

Component Version macOS Windows Linux Server FileMaker iOS SDK [69](#page-2016-0) CURL 8.2 Yes Yes Yes Yes Yes

MBS( "CURL.SetOptionGSSAPIDelegation"; curl; Value )

#### **Parameters**

**curl** The CURL session handle. \$curl

**Value** The option value.

**Result** Returns OK or error.

#### **Description**

See also [GSSAPI\\_DELEGATION](https://curl.haxx.se/libcurl/c/CURLOPT_GSSAPI_DELEGATION.html) option in CURL manual.

Created 15th April 2018, last changed 16th April 2018.

## 69.235. CURL.SETOPTIONGET 2365 **69.235 CURL.SetOptionGet**

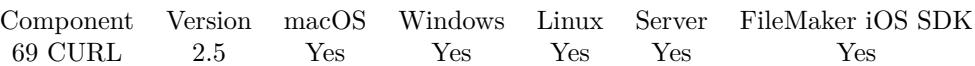

MBS( "CURL.SetOptionGet"; curl; Value )

#### **Parameters**

**curl** The CURL session handle. \$curl

**Value**

Whether to do a GET transfer. 1

**Result** Returns "OK" on success.

#### **Description**

Pass a number. If the number is 1, this forces the HTTP request to get back to GET. Usable if a POST, HEAD, PUT, or a custom request has been used previously using the same curl handle.

When setting value to 1, it will automatically set CURL.SetOptionNoBody to 0.

If you need POST, please use CURL.SetOptionPost. If you need DELETE, PATCH or others, please use CURL.SetOptionCustomRequest function.

### **Examples**

Turns get on:

MBS( "CURL.SetOptionGet"; \$curl; 1 )

#### **See also**

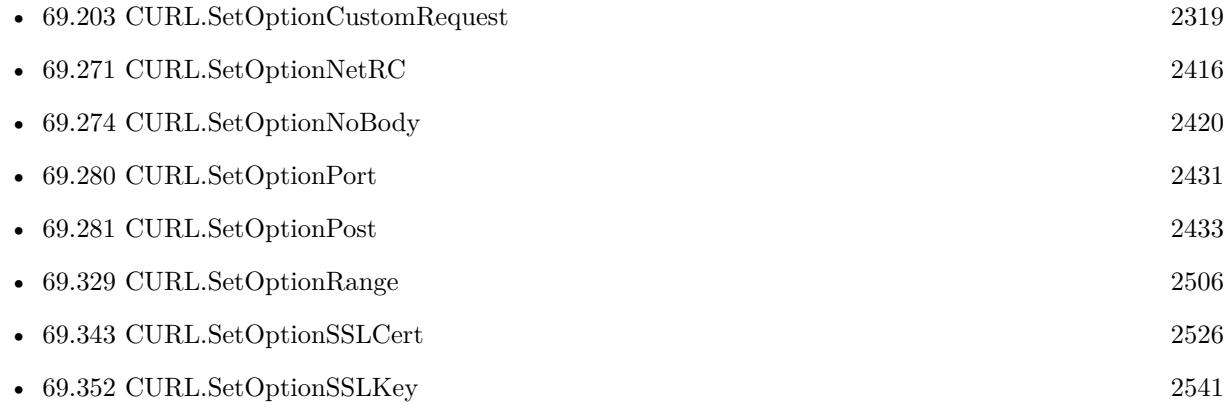

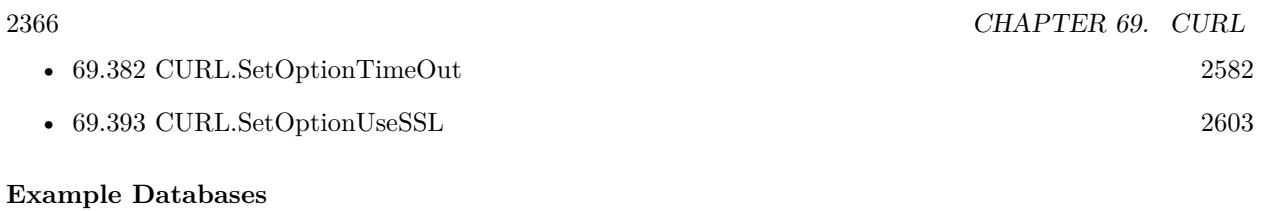

• [CURL/WebServices/Magento2 REST API](http://monkeybread.eu/MBS-FileMaker-Plugin-Examples/CURL/WebServices/Magento2%20REST%20API.shtml#2ScriptAnchor_)

Created 18th August 2014, last changed 19th June 2019.

### 69.236. CURL.SETOPTIONHAPROXYPROTOCOL 2367 **69.236 CURL.SetOptionHAProxyProtocol**

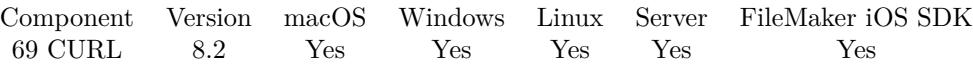

MBS( "CURL.SetOptionHAProxyProtocol"; curl; Value )

#### **Parameters**

**curl** The CURL session handle. \$curl

**Value** The new setting, 1 or 0 1

**Result** Returns OK or error.

#### **Description**

A value 1 tells the library to send an HAProxy PROXY protocol header at beginning of the connection. The default action is not to send this header.

This option is primarily useful when sending test requests to a service that expects this header.

Most applications do not need this option.

Default 0, do not send HAProxy PROXY protocol header.

See also [HAPROXYPROTOCOL](https://curl.haxx.se/libcurl/c/CURLOPT_HAPROXYPROTOCOL.html) option in CURL manual.

#### **See also**

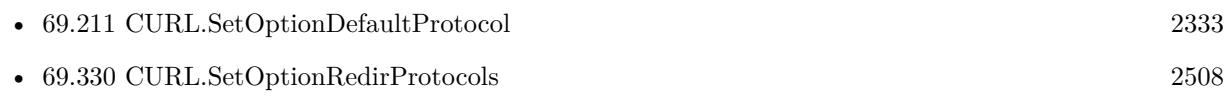

#### **69.236.1 Blog Entries**

• [MBS FileMaker Plugin, version 8.2pr8](https://www.mbs-plugins.com/archive/2018-05-16/MBS_FileMaker_Plugin_version_8/monkeybreadsoftware_blog_filemaker)

Created 16th May 2018, last changed 28th November 2019.

## **69.237 CURL.SetOptionHTTP200Aliases**

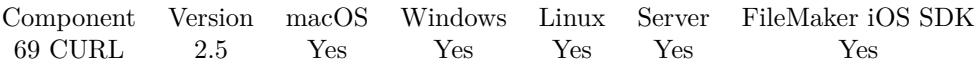

MBS( "CURL.SetOptionHTTP200Aliases"; curl; Value )

#### **Parameters**

**curl** The CURL session handle. \$curl

**Value** List of aliases. "ICY 200 OK"

**Result** Returns "OK" on success.

#### **Description**

Some servers respond with a custom header response line. For example, IceCast servers respond with "ICY 200 OK". By including this string in your list of aliases, the response will be treated as a valid HTTP header line such as "HTTP/1.0 200 OK".

The alias itself is not parsed for any version strings. Before libcurl 7.16.3, Libcurl used the value set by option CURL.SetOptionHTTPVersion, but starting with 7.16.3 the protocol is assumed to match HTTP 1.0 when an alias matched.

This option takes a list of items. So this function takes a variable number of arguments. If you call function with 2 parameters, you set an empty list. If you call it with 5 parameters, you set a list with 3 values. See also [HTTP200ALIASES](https://curl.haxx.se/libcurl/c/CURLOPT_HTTP200ALIASES.html) option in CURL manual.

#### **Examples**

Call with three parameters:

MBS( "CURL.SetOptionHTTP200Aliases"; handle; \$value1; \$value2; \$value3 )

#### **See also**

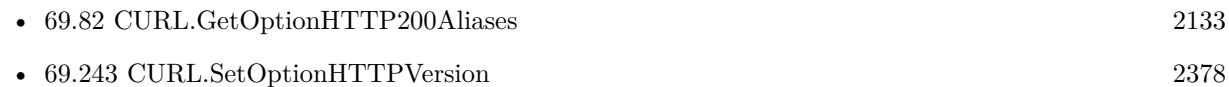

## <span id="page-2368-0"></span>69.238. CURL.SETOPTIONHTTPAUTH 2369 **69.238 CURL.SetOptionHTTPAuth**

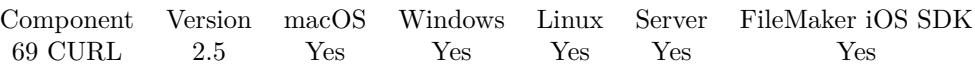

MBS( "CURL.SetOptionHTTPAuth"; curl; Value )

#### **Parameters**

**curl** The CURL session handle. \$curl

**Value** Which http authentication to use. 15

**Result** Returns "OK" on success.

#### **Description**

Pass a number as parameter, which is set to a bitmask, to tell libcurl which authentication method(s) you want it to use. The available bits are listed below. If more than one bit is set, libcurl will first query the site to see which authentication methods it supports and then pick the best one you allow it to use. For some methods, this will induce an extra network round-trip. Set the actual name and password with the CURL.SetOptionUsername and the CURL.SetOptionPassword options.

See also [HTTPAUTH](https://curl.haxx.se/libcurl/c/CURLOPT_HTTPAUTH.html) option in CURL manual.

#### **Examples**

Request GSS-Negotiate: MBS( "CURL.SetOptionHTTPAuth"; \$curl; 4 )

Use BASIC or Digest authorization:

MBS( "CURL.SetOptionHTTPAuth"; \$curl; 1+2+16 )

#### **See also**

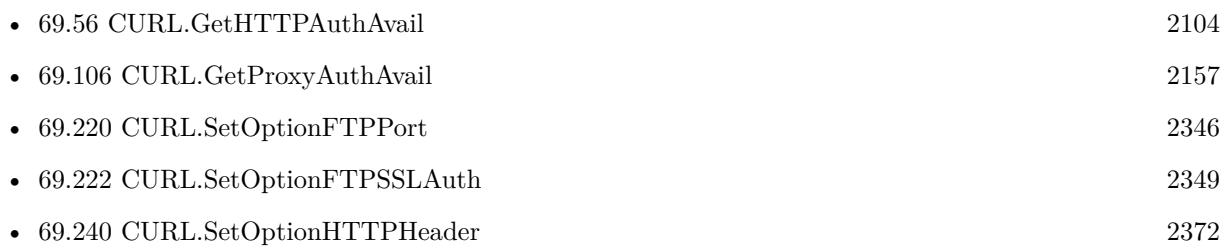

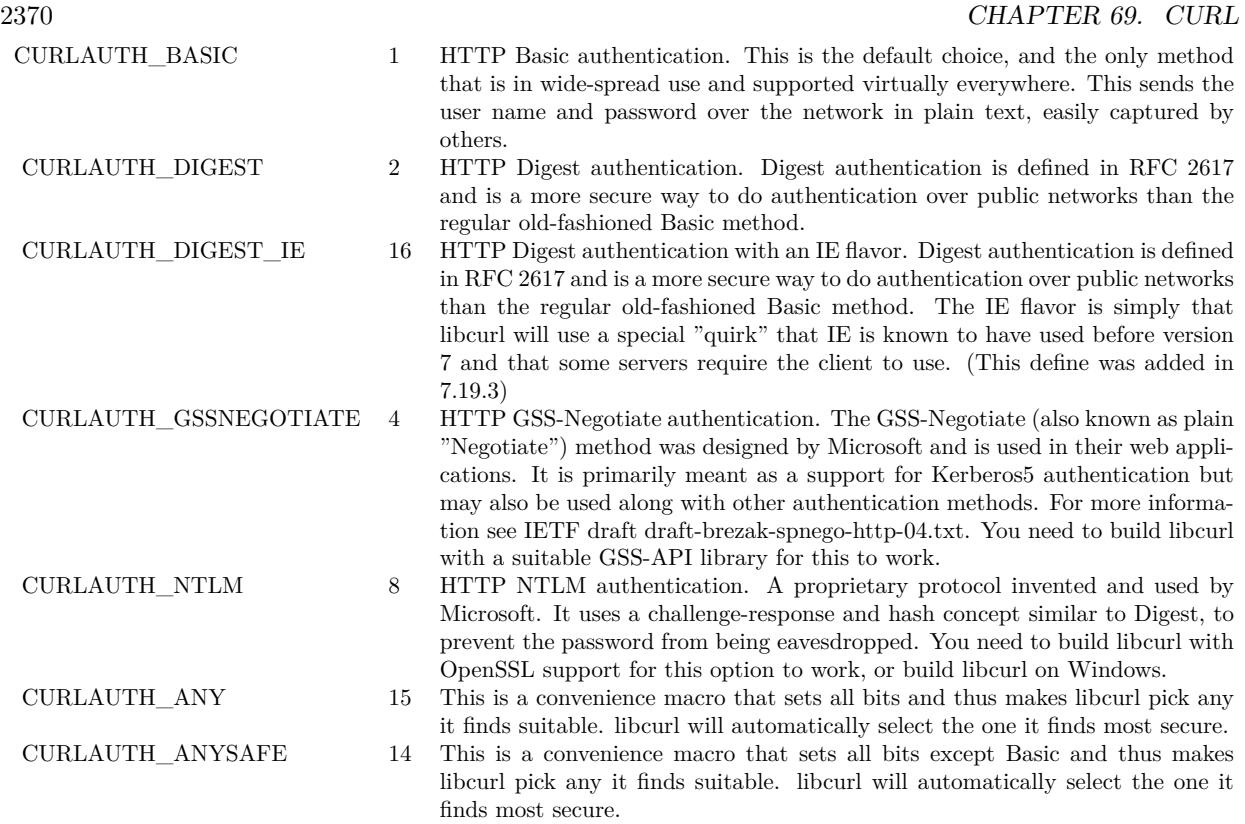

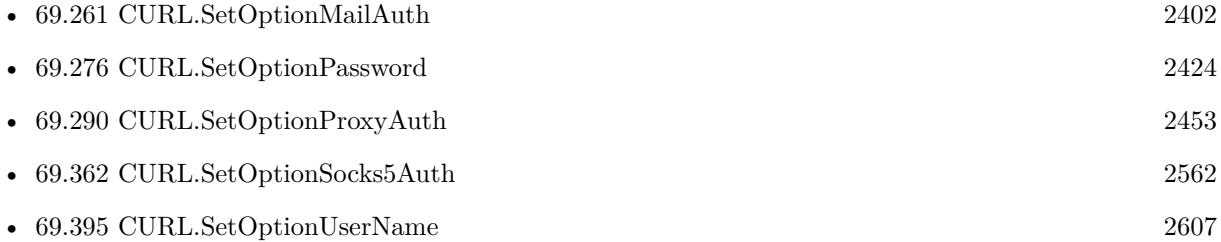

## **69.238.1 Blog Entries**

### • [Translating Insert from URL options for CURL to MBS Plugin calls](https://www.mbs-plugins.com/archive/2020-12-14/Translating_Insert_from_URL_op/monkeybreadsoftware_blog_filemaker)

Created 18th August 2014, last changed 13th June 2019.

## 69.239. CURL.SETOPTIONHTTPCONTENTDECODING 2371 **69.239 CURL.SetOptionHTTPContentDecoding**

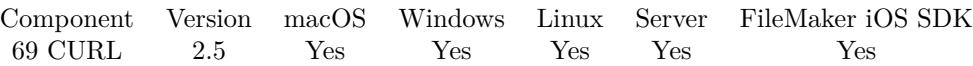

MBS( "CURL.SetOptionHTTPContentDecoding"; curl; Value )

#### **Parameters**

**curl** The CURL session handle. \$curl

**Value** Whether to do content decoding. 1

**Result** Returns "OK" on success.

#### **Description**

If set to zero, content decoding will be disabled. If set to 1 it is enabled. Libcurl has no default content decoding but requires you to use CURLOPT\_ENCODING for that. See also [HTTP\\_CONTENT\\_DECODING](https://curl.haxx.se/libcurl/c/CURLOPT_HTTP_CONTENT_DECODING.html) option in CURL manual.

#### **See also**

• [69.242](#page-2376-0) CURL.SetOptionHTTPTransferDecoding [2377](#page-2376-0)

# <span id="page-2371-0"></span>**69.240 CURL.SetOptionHTTPHeader**

Component Version macOS Windows Linux Server FileMaker iOS SDK [69](#page-2016-0) CURL 2.5 Yes Yes Yes Yes Yes

MBS( "CURL.SetOptionHTTPHeader"; curl; Values )

#### **Parameters**

**curl** The CURL session handle. \$curl

**Values** Header values "Content-Type: text/xml"

**Result** Returns "OK" on success.

#### **Description**

Pass a list of HTTP headers to pass to the server in your HTTP request. If you add a header that is otherwise generated and used by libcurl internally, your added one will be used instead. If you add a header with no content as in 'Accept:' (no data on the right side of the colon), the internally used header will get disabled. Thus, using this option you can add new headers, replace internal headers and remove internal headers. To add a header with no content, make the content be two quotes: "". The headers included in the linked list must not be CRLF-terminated, because curl adds CRLF after each header item. Failure to comply with this will result in strange bugs because the server will most likely ignore part of the headers you specified.

The first line in a request (containing the method, usually a GET or POST) is not a header and cannot be replaced using this option. Only the lines following the request-line are headers. Adding this method line in this list of headers will only cause your request to send an invalid header.

Pass a no parameters to this to reset back to no custom headers.

The most commonly replaced headers have "shortcuts" in the options CURL.SetOptionCookie, CURL.SetOptionUserAgent and CURL.SetOptionReferer.

This option takes a list of items. So this function takes a variable number of arguments. If you call function with 2 parameters, you set an empty list. If you call it with 5 parameters, you set a list with 3 values.

Do not pass special headers like Content-Length as this is set based on the given input via CURL.SetOptionPostFields. Do not set Content-Encoding as that is controlled by CURL.SetOptionAcceptEncoding. See also [HTTPHEADER](https://curl.haxx.se/libcurl/c/CURLOPT_HTTPHEADER.html) option in CURL manual.

#### **Examples**

69.240. CURL.SETOPTIONHTTPHEADER 2373

Set text/xml content type:

MBS( "CURL.SetOptionHTTPHeader"; \$curl; "Content-Type: text/xml" )

Set two custom headers:

MBS( "CURL.SetOptionHTTPHeader"; \$curl; "MyHeader1: hello"; "MyHeader2: world" )

Call with three parameters:

MBS( "CURL.SetOptionHTTPHeader"; handle; \$value1; \$value2; \$value3 )

For SOAP, set content type and disable Expect header:

MBS("CURL.SetOptionHTTPHeader"; \$curl; "Expect:"; "Content-Type: text/xml")

Set content type including a soap action:

MBS( "CURL.SetOptionHTTPHeader"; \$curl; "Content-Type: application/soap+xml;charset=UTF-8;action=\"urn:sapcom:document:sap:soap:functions:mc-style:ZMF\_WS\_00:ZmfWs00Request\"" )

Request no cached copy:

MBS("CURL.SetOptionHTTPHeader"; \$curl; "Cache-Control: no-cache")

Set content type for URL encoded form data:

MBS( "CURL.SetOptionHTTPHeader"; \$curl; "Content-Type: application/x-www-form-urlencoded" )

Using a bearer for a webservice:

MBS( "CURL.SetOptionHTTPHeader"; \$curl; "Authorization: Bearer a92eabb9-76f9-42ee-b280-bcd15cb2e9db"; "Content-Type: application/json")

Set SOAP Action and Content-Type for webservice:

MBS("CURL.SetOptionHTTPHeader"; \$curl; "Content-Type: text/xml;charset=\"utf-8\""; "SOAPAction:  $\Upsilon$ "" & \$SoapRequestName & " $\Upsilon$ "")

Query current account for Dropbox:

 $#$  Start new session Set Variable [ \$curl ; Value: MBS("CURL.New") ] # Set URL to load (HTTP, HTTPS, FTP, FTPS, SFTP, etc.) Set Variable [ \$result ; Value: MBS("CURL.SetOptionURL"; \$curl; "https://api.dropboxapi.com/2/users/get\_cur-

rent\_account") ] Set Variable [  $\frac{1}{2}$   $\frac{1}{2}$   $\frac{1}{2$ Set Variable [ \$result ; Value: MBS("CURL.SetOptionHTTPHeader"; \$curl; "Accept: \*/\*"; "Authorization: Bearer xxx"; "Cache-Control: no-cache"; "accept-encoding: gzip, deflate"; "cache-control: no-cache"; "content-length:") ]  $#$  RUN now Set Field [ CURL Test::Result ; MBS("CURL.Perform"; \$curl) ]  $#$  Check result Set Field [ CURL Test::Text ; MBS("CURL.GetResultAsText"; \$curl; "UTF8") ] Set Field [ CURL Test::debug ; MBS("CURL.GetDebugAsText"; \$curl) ]  $#$  Cleanup Set Variable [  $$result$  ; Value: MBS("CURL.Release";  $$curl)$  ]

#### **See also**

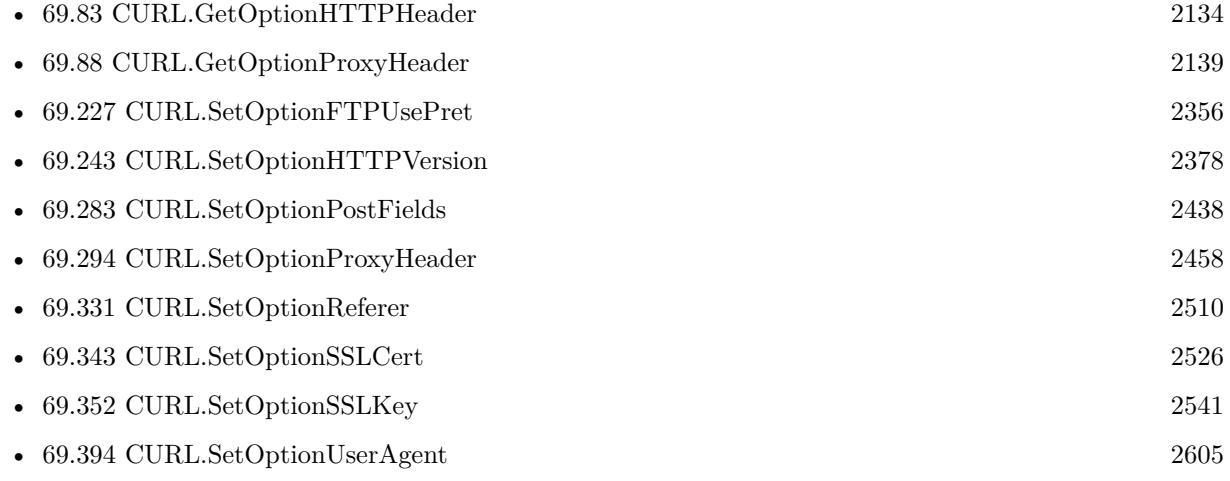

#### **Example Databases**

- [CURL/WebServices/AdobeSign WebService](http://monkeybread.eu/MBS-FileMaker-Plugin-Examples/CURL/WebServices/AdobeSign%20WebService.shtml#18ScriptAnchor_)
- [CURL/WebServices/CURL FMS Admin API v17](http://monkeybread.eu/MBS-FileMaker-Plugin-Examples/CURL/WebServices/CURL%20FMS%20Admin%20API%20v17.shtml#1ScriptAnchor_)
- [CURL/WebServices/CURL FMS Admin API v18](http://monkeybread.eu/MBS-FileMaker-Plugin-Examples/CURL/WebServices/CURL%20FMS%20Admin%20API%20v18.shtml#4ScriptAnchor_)
- [CURL/WebServices/ebay webservice/ebay Webservice](http://monkeybread.eu/MBS-FileMaker-Plugin-Examples/CURL/WebServices/ebay%20webservice/ebay%20Webservice.shtml#1ScriptAnchor_)
- [CURL/WebServices/Magento2 REST API](http://monkeybread.eu/MBS-FileMaker-Plugin-Examples/CURL/WebServices/Magento2%20REST%20API.shtml#1ScriptAnchor_)
- [CURL/WebServices/Sales Force Test](http://monkeybread.eu/MBS-FileMaker-Plugin-Examples/CURL/WebServices/Sales%20Force%20Test.shtml#1ScriptAnchor_)
- [CURL/WebServices/Swiss Post Addresscheck V4-02-00](http://monkeybread.eu/MBS-FileMaker-Plugin-Examples/CURL/WebServices/Swiss%20Post%20Addresscheck%20V4-02-00.shtml#1ScriptAnchor_)
- [CURL/WebServices/Swiss Post Addresscheck](http://monkeybread.eu/MBS-FileMaker-Plugin-Examples/CURL/WebServices/Swiss%20Post%20Addresscheck.shtml#1ScriptAnchor_)
- [CURL/WebServices/TinyURL](http://monkeybread.eu/MBS-FileMaker-Plugin-Examples/CURL/WebServices/TinyURL.shtml#1ScriptAnchor_)
- [CURL/WebServices/Twitter oAuth](http://monkeybread.eu/MBS-FileMaker-Plugin-Examples/CURL/WebServices/Twitter%20oAuth.shtml#5ScriptAnchor_)

#### 69.240. CURL.SETOPTIONHTTPHEADER 2375

#### **69.240.1 Blog Entries**

- [Translating Insert from URL options for CURL to MBS Plugin calls](https://www.mbs-plugins.com/archive/2020-12-14/Translating_Insert_from_URL_op/monkeybreadsoftware_blog_filemaker)
- [Using Apple's Global Service Exchange web service in FileMaker](https://www.mbs-plugins.com/archive/2019-09-04/Using_Apples_Global_Service_Ex/monkeybreadsoftware_blog_filemaker)
- [Let CURL handle cookie list](https://www.mbs-plugins.com/archive/2019-02-28/Let_CURL_handle_cookie_list/monkeybreadsoftware_blog_filemaker)
- [MBS FileMaker Plugin, version 8.2pr3](https://www.mbs-plugins.com/archive/2018-04-18/MBS_FileMaker_Plugin_version_8/monkeybreadsoftware_blog_filemaker)
- [LogicalDOC Webservice](https://www.mbs-plugins.com/archive/2017-12-27/LogicalDOC_Webservice/monkeybreadsoftware_blog_filemaker)
- [Comparing Base Elements Plugin to MBS FileMaker Plugin](https://www.mbs-plugins.com/archive/2017-10-24/Comparing_Base_Elements_Plugin/monkeybreadsoftware_blog_filemaker)
- [Using Apple's Global Service Exchange web service in FileMaker](https://www.mbs-plugins.com/archive/2017-02-21/Using_Apples_Global_Service_Ex/monkeybreadsoftware_blog_filemaker)
- [Using NetVerify web service with FileMaker](https://www.mbs-plugins.com/archive/2016-08-12/Using_NetVerify_web_service_wi/monkeybreadsoftware_blog_filemaker)
- [Swiss Post Webservice to verify addresses](https://www.mbs-plugins.com/archive/2016-03-02/Swiss_Post_Webservice_to_verif/monkeybreadsoftware_blog_filemaker)
- [Using CURL with Rosette web service](https://www.mbs-plugins.com/archive/2016-01-17/Using_CURL_with_Rosette_web_se/monkeybreadsoftware_blog_filemaker)

### **69.240.2 FileMaker Magazin**

- [Ausgabe 4/2016,](https://filemaker-magazin.de/neuigkeit/3876-Appetithappen-FMM_201604) Seite 20, [PDF](https://www.monkeybreadsoftware.com/filemaker/files/FileMakerMagazin/FMM_201604_17-20.pdf)
- [Ausgabe 4/2016,](https://filemaker-magazin.de/neuigkeit/3876-Appetithappen-FMM_201604) Seite 19, [PDF](https://www.monkeybreadsoftware.com/filemaker/files/FileMakerMagazin/FMM_201604_17-20.pdf)

Created 18th August 2014, last changed 30th April 2020.

## **69.241 CURL.SetOptionHTTPProxyTunnel**

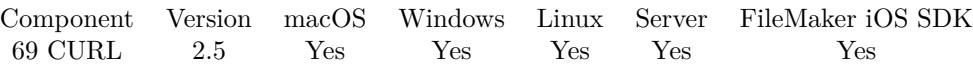

MBS( "CURL.SetOptionHTTPProxyTunnel"; curl; Value )

#### **Parameters**

**curl** The CURL session handle. \$curl

#### **Value**

Whether to tunnel or not. (1 to tunnel, 0 to not tunnel) 1

**Result** Returns "OK" on success.

#### **Description**

There is a big difference between using a proxy and to tunnel through it. If you don't know what this means, you probably don't want this tunneling option. See also [HTTPPROXYTUNNEL](https://curl.haxx.se/libcurl/c/CURLOPT_HTTPPROXYTUNNEL.html) option in CURL manual.

#### **See also**

• [69.289](#page-2450-0) CURL.SetOptionProxy [2451](#page-2450-0)

#### **69.241.1 Blog Entries**

• [Translating Insert from URL options for CURL to MBS Plugin calls](https://www.mbs-plugins.com/archive/2020-12-14/Translating_Insert_from_URL_op/monkeybreadsoftware_blog_filemaker)
### 69.242. CURL.SETOPTIONHTTPTRANSFERDECODING 2377 **69.242 CURL.SetOptionHTTPTransferDecoding**

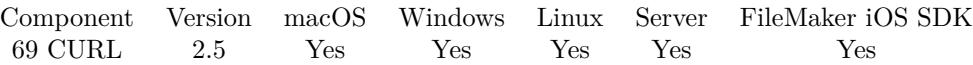

MBS( "CURL.SetOptionHTTPTransferDecoding"; curl; Value )

#### **Parameters**

**curl** The CURL session handle. \$curl

**Value** Whether to decode. 1

**Result** Returns "OK" on success.

#### **Description**

If set to zero, transfer decoding will be disabled, if set to 1 it is enabled (default). libcurl does chunked transfer decoding by default unless this option is set to zero. See also [HTTP\\_TRANSFER\\_DECODING](https://curl.haxx.se/libcurl/c/CURLOPT_HTTP_TRANSFER_DECODING.html) option in CURL manual.

#### **See also**

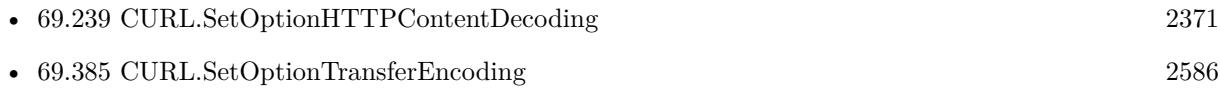

Created 18th August 2014, last changed 18th August 2014.

# **69.243 CURL.SetOptionHTTPVersion**

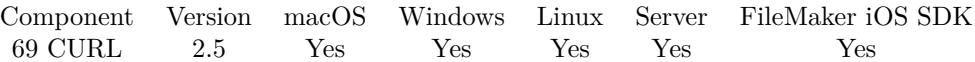

MBS( "CURL.SetOptionHTTPVersion"; curl; Value )

#### **Parameters**

**curl** The CURL session handle. \$curl

**Value** Sets the HTTP Version. 2

**Result** Returns "OK" on success.

#### **Description**

This is not sensible to do unless you have a good reason.

CURL\_HTTP\_VERSION\_NONE 0 We don't care about what version the library uses. libcurl will use whatever it % thinks fit. <br>  $1\quad \mbox{Enforce HTTP 1.0 requests.}$  $\begin{tabular}{ll} CURL\_HTTP\_VERSION\_1\_0 & 1 & Enforce HTTP 1.0 requests. \\ CURL\_HTTP\_VERSION\_1\_1 & 2 & Enforce HTTP 1.1 requests. \\ \end{tabular}$  $CURL\_HTTP\_VERSION\_1\_1$ CURL\_HTTP\_VERSION\_2\_0 3 please use HTTP 2 in the request CURL\_HTTP\_VERSION\_2TLS 4 use version 2 for HTTPS, version 1.1 for HTTP CURL\_HTTP\_VERSION\_2\_PRIOR\_KNOWLEDGE 5 please use HTTP 2 without HTTP/1.1 Upgrade

See also [HTTP\\_VERSION](https://curl.haxx.se/libcurl/c/CURLOPT_HTTP_VERSION.html) option in CURL manual.

#### **See also**

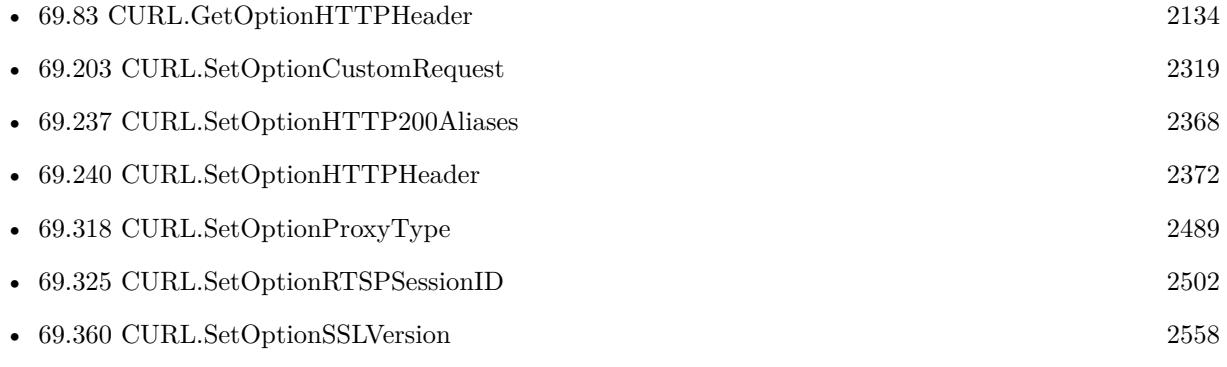

Created 18th August 2014, last changed 29th April 2017.

## 69.244. CURL.SETOPTIONHAPPYEYEBALLSTIMEOUTMS 2379 **69.244 CURL.SetOptionHappyEyeballsTimeOutMS**

Component Version macOS Windows Linux Server FileMaker iOS SDK [69](#page-2016-0) CURL 8.2 Yes Yes Yes Yes Yes

MBS( "CURL.SetOptionHappyEyeballsTimeOutMS"; curl; Value )

#### **Parameters**

**curl** The CURL session handle. \$curl

**Value** The option value.

**Result** Returns OK or error.

#### **Description**

Head start in milliseconds to give happy eyeballs. See also [HAPPY\\_EYEBALLS\\_TIMEOUT\\_MS](https://curl.haxx.se/libcurl/c/CURLOPT_HAPPY_EYEBALLS_TIMEOUT_MS.html) option in CURL manual.

Created 15th April 2018, last changed 16th April 2018.

# **69.245 CURL.SetOptionHeader**

Component Version macOS Windows Linux Server FileMaker iOS SDK [69](#page-2016-0) CURL 2.5 Yes Yes Yes Yes Yes

MBS( "CURL.SetOptionHeader"; curl; Value )

#### **Parameters**

**curl** The CURL session handle. \$curl

**Value** 0 to disable or 1 to enable 1

**Result** Returns "OK" on success.

#### **Description**

A parameter set to 1 tells curl to include the header in the body output. This is only relevant for protocols that actually have headers preceding the data (like HTTP).

For HTTP headers, please use CURL.SetOptionHTTPHeader function. See also [HEADER](https://curl.haxx.se/libcurl/c/CURLOPT_HEADER.html) option in CURL manual.

#### **See also**

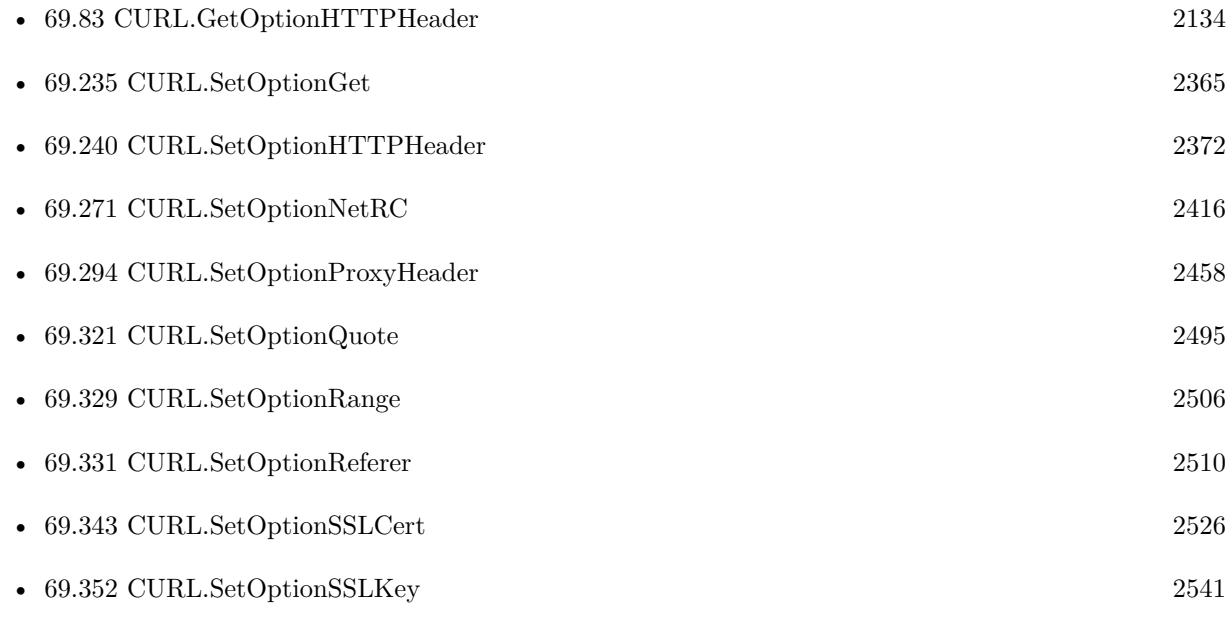

#### 69.245. CURL.SETOPTIONHEADER 2381

### **69.245.1 Blog Entries**

• [Translating Insert from URL options for CURL to MBS Plugin calls](https://www.mbs-plugins.com/archive/2020-12-14/Translating_Insert_from_URL_op/monkeybreadsoftware_blog_filemaker)

Created 18th August 2014, last changed 21st June 2019.

# <span id="page-2381-0"></span>**69.246 CURL.SetOptionHeaderOptions**

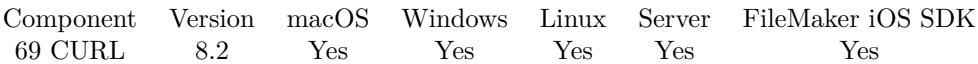

MBS( "CURL.SetOptionHeaderOptions"; curl; Value )

#### **Parameters**

**curl** The CURL session handle. \$curl

**Value** The option value.

**Result** Returns OK or error.

#### **Description**

See also [HEADEROPT](https://curl.haxx.se/libcurl/c/CURLOPT_HEADEROPT.html) option in CURL manual.

#### **See also**

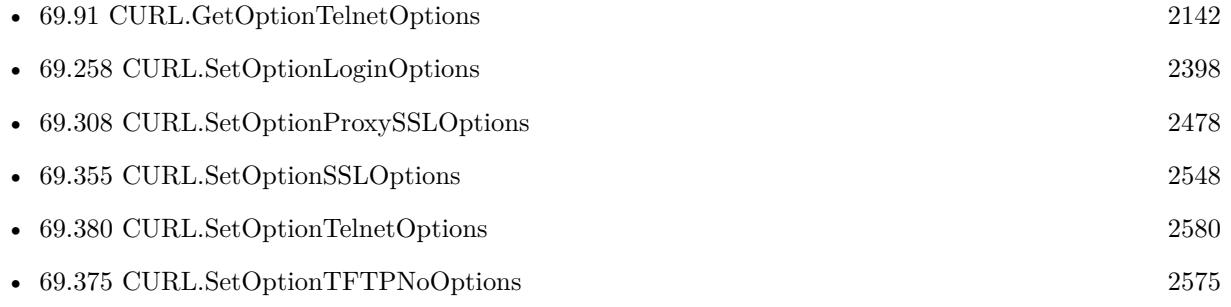

Created 15th April 2018, last changed 16th April 2018.

### 69.247. CURL.SETOPTIONIPRESOLVE 2383

## <span id="page-2382-0"></span>**69.247 CURL.SetOptionIPResolve**

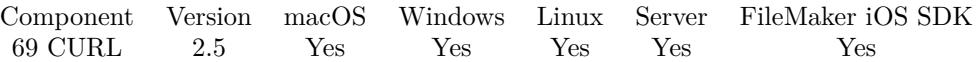

MBS( "CURL.SetOptionIPResolve"; curl; Value )

#### **Parameters**

**curl** The CURL session handle. \$curl

**Value** Whether to use IPv4 and/or IPv6. 2

**Result** Returns "OK" on success.

#### **Description**

This is only interesting when using host names that resolve addresses using more than one version of IP. The allowed values are:

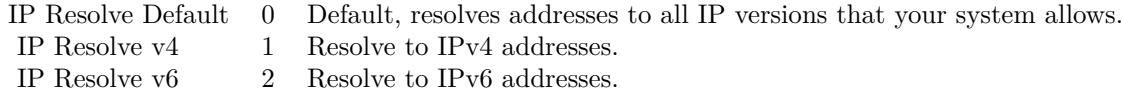

See also [IPRESOLVE](https://curl.haxx.se/libcurl/c/CURLOPT_IPRESOLVE.html) option in CURL manual.

#### **See also**

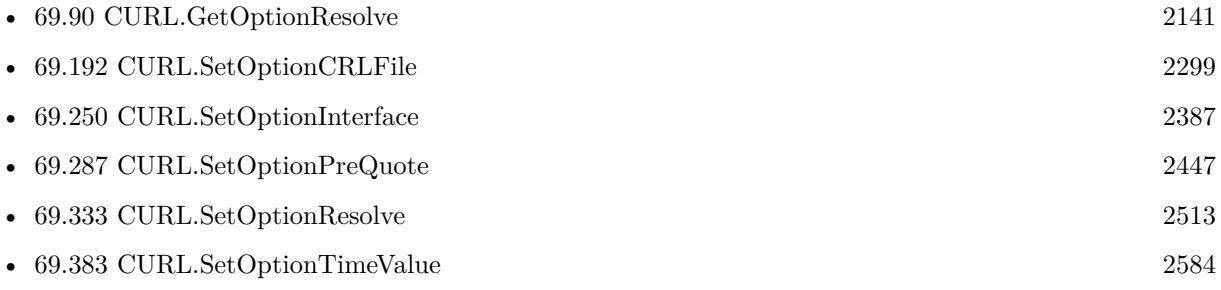

#### **69.247.1 Blog Entries**

• [Translating Insert from URL options for CURL to MBS Plugin calls](https://www.mbs-plugins.com/archive/2020-12-14/Translating_Insert_from_URL_op/monkeybreadsoftware_blog_filemaker)

Created 18th August 2014, last changed 25th November 2017.

# **69.248 CURL.SetOptionIgnoreContentLength**

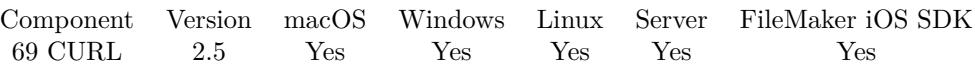

MBS( "CURL.SetOptionIgnoreContentLength"; curl; Value )

#### **Parameters**

**curl** The CURL session handle. \$curl

#### **Value**

Whether to ignore content length. 1 to ignore and 0 to not ignore. 1

**Result** Returns "OK" on success.

#### **Description**

This is useful for Apache 1.x (and similar servers) which will report incorrect content length for files over 2 gigabytes. If this option is used, curl will not be able to accurately report progress, and will simply stop the download when the server ends the connection.

See also [IGNORE\\_CONTENT\\_LENGTH](https://curl.haxx.se/libcurl/c/CURLOPT_IGNORE_CONTENT_LENGTH.html) option in CURL manual.

### **69.248.1 Blog Entries**

• [Translating Insert from URL options for CURL to MBS Plugin calls](https://www.mbs-plugins.com/archive/2020-12-14/Translating_Insert_from_URL_op/monkeybreadsoftware_blog_filemaker)

Created 18th August 2014, last changed 18th August 2014.

#### 69.249. CURL.SETOPTIONINFILESIZE 2385

# <span id="page-2384-0"></span>**69.249 CURL.SetOptionInFileSize**

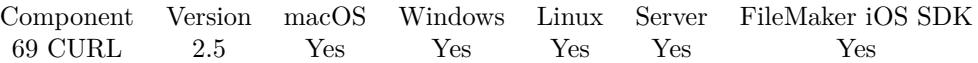

MBS( "CURL.SetOptionInFileSize"; curl; Value )

(old name: CURL.SetOptionInFileLarge)

#### **Parameters**

**curl** The CURL session handle. \$curl

**Value** The input size. 1234

**Result** Returns "OK" on success.

#### **Description**

When uploading a file to a remote site, this option should be used to tell libcurl what the expected size of the infile is. This value should be passed as a long. See also CURL.SetOptionInFileLarge.

For uploading using SCP, this option is mandatory.

When sending emails using SMTP, this command can be used to specify the optional SIZE parameter for the MAIL FROM command.

This option does not limit how much data libcurl will actually send, as that is controlled entirely by what the input data.

Our CURL.SetInputText and other input functions also set the file size. See also [INFILESIZE](https://curl.haxx.se/libcurl/c/CURLOPT_INFILESIZE.html) option in CURL manual.

#### **Examples**

Sets size of input:

MBS( "CURL.SetOptionInFileSize"; \$curl; \$size )

#### **See also**

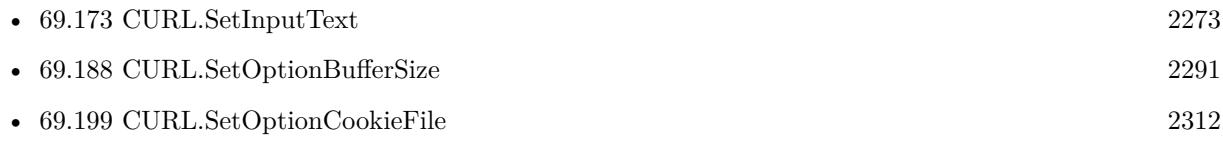

• [69.230](#page-2358-0) CURL.SetOptionFileTime [2359](#page-2358-0)

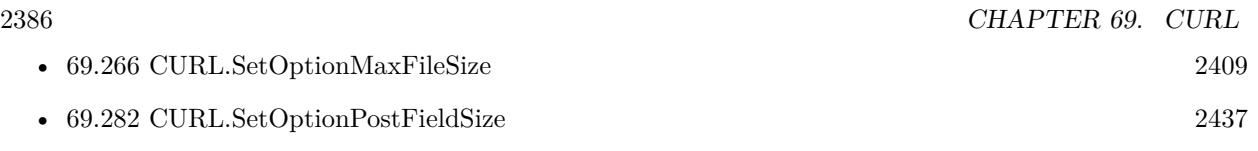

Created 18th August 2014, last changed 8th December 2016.

#### 69.250. CURL.SETOPTIONINTERFACE 2387

# <span id="page-2386-0"></span>**69.250 CURL.SetOptionInterface**

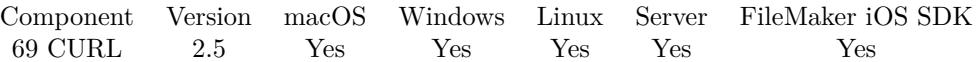

MBS( "CURL.SetOptionInterface"; curl; Value { ; Encoding } )

#### **Parameters**

#### **curl** The CURL session handle. \$curl

#### **Value**

Interface name. en0

#### **Encoding**

Optional The text encoding for text parameter. Default is UTF-8. "utf8"

**Result** Returns "OK" on success.

#### **Description**

The name can be an interface name, an IP address, or a host name. See also [INTERFACE](https://curl.haxx.se/libcurl/c/CURLOPT_INTERFACE.html) option in CURL manual.

#### **See also**

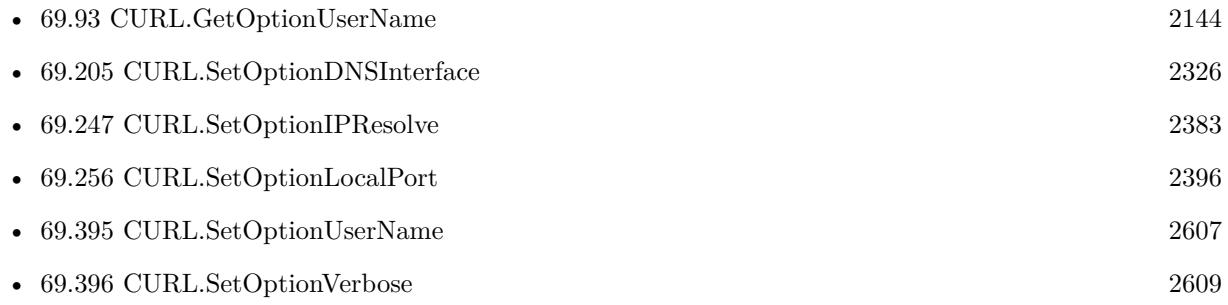

#### **69.250.1 Blog Entries**

• [Translating Insert from URL options for CURL to MBS Plugin calls](https://www.mbs-plugins.com/archive/2020-12-14/Translating_Insert_from_URL_op/monkeybreadsoftware_blog_filemaker)

Created 18th August 2014, last changed 5th July 2015.

# <span id="page-2387-0"></span>**69.251 CURL.SetOptionIssuerCert**

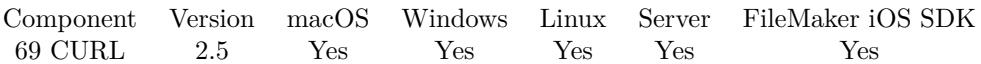

MBS( "CURL.SetOptionIssuerCert"; curl; Value { ; Encoding } )

#### **Parameters**

**curl** The CURL session handle. \$curl

**Value** The CA certificate file path. "/tmp/cert.pem"

**Encoding**

Optional The text encoding for text parameter. Default is UTF-8. "UTF8"

**Result** Returns "OK" on success.

#### **Description**

If the option is set, an additional check against the peer certificate is performed to verify the issuer is indeed the one associated with the certificate provided by the option. This additional check is useful in multi-level PKI where one needs to enforce that the peer certificate is from a specific branch of the tree.

This option makes sense only when used in combination with the CURL.SetOptionSSLVerifyPeer option. Otherwise, the result of the check is not considered as failure.

A specific error code (CURLE\_SSL\_ISSUER\_ERROR) is defined with the option, which is returned if the setup of the SSL/TLS session has failed due to a mismatch with the issuer of peer certificate (CURL.SetOptionSSLVerifyPeer has to be set too for the check to fail).

Starting with version 8.0 the plugin will always use UTF-8 encoding for file path on Linux and macOS. For macOS we also do the unicode character normalization for file names for you.

See CURL.SetOptionIssuerCertBlob to pass certificate as container or text. See also [ISSUERCERT](https://curl.haxx.se/libcurl/c/CURLOPT_ISSUERCERT.html) option in CURL manual.

#### **See also**

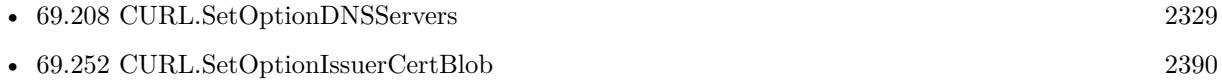

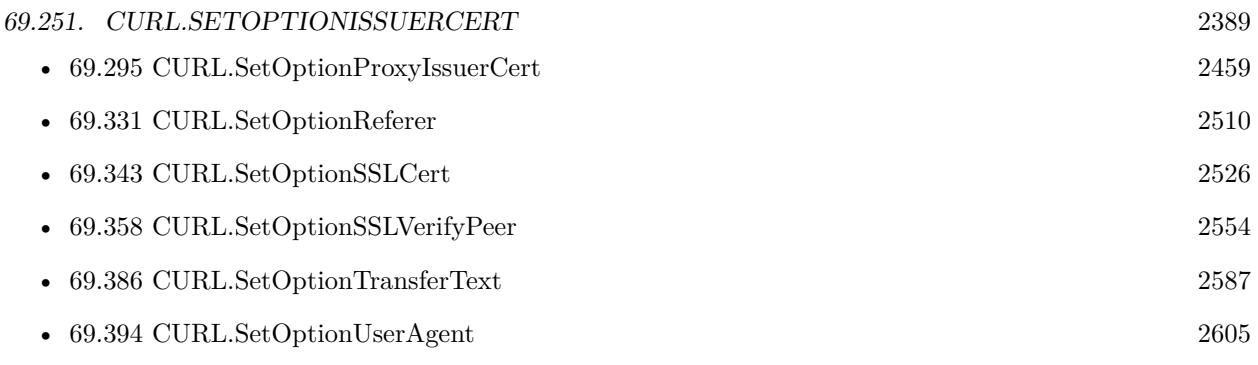

## **69.251.1 Blog Entries**

• [MBS FileMaker Plugin, version 7.6pr3](https://www.mbs-plugins.com/archive/2017-12-13/MBS_FileMaker_Plugin_version_7/monkeybreadsoftware_blog_filemaker)

Created 18th August 2014, last changed 25th June 2020.

# <span id="page-2389-0"></span>**69.252 CURL.SetOptionIssuerCertBlob**

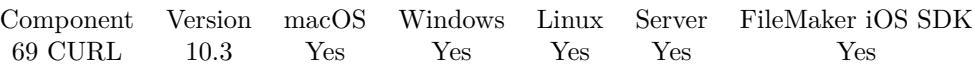

MBS( "CURL.SetOptionIssuerCertBlob"; curl; Value { ; Encoding } )

#### **Parameters**

**curl** The CURL session handle. \$curl

#### **Value**

The blob value. Either passed as text or passed as container value. MyTabel::MyCert

#### **Encoding**

Optional The text encoding for value parameter when passing text. Default is UTF-8. "UTF8"

**Result** Returns OK or error.

#### **Description**

Pass a text or container value, which contains binary data of a CA certificate in PEM format. If the option is set, an additional check against the peer certificate is performed to verify the issuer is indeed the one associated with the certificate provided by the option. This additional check is useful in multi-level PKI where one needs to enforce that the peer certificate is from a specific branch of the tree.

This option should be used in combination with the CURL.SetOptionSSLVerifyPeer option. Otherwise, the result of the check is not considered as failure.

A specific error code (CURLE\_SSL\_ISSUER\_ERROR) is defined with the option, which is returned if the setup of the SSL/TLS session has failed due to a mismatch with the issuer of peer certificate (CURL.SetOptionSSLVerifyPeer has to be set too for the check to fail).

This option is an alternative to OptionIssuerCert which instead expects a file name as input. See also [ISSUERCERT\\_BLOB](https://curl.haxx.se/libcurl/c/CURLOPT_ISSUERCERT_BLOB.html) option in CURL manual.

#### **Examples**

Set certificate with container field:

MBS( "CURL.SetOptionIssuerCertBlob"; \$curl; Settings::IssuerCert)

#### **See also**

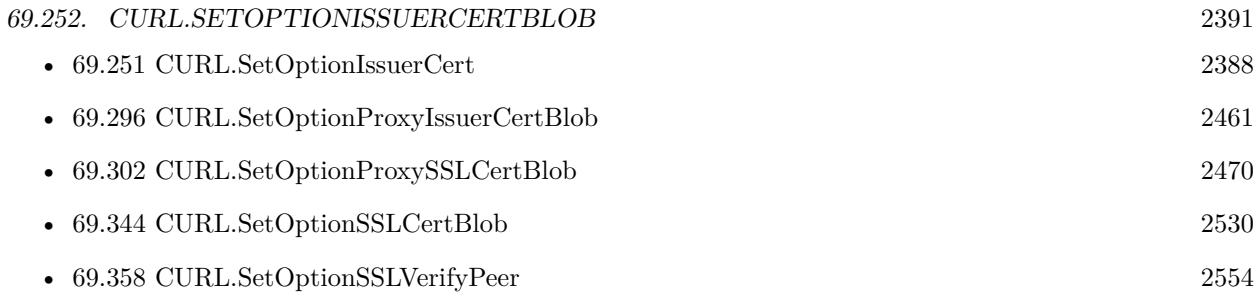

### **69.252.1 Blog Entries**

- [MBS FileMaker Plugin, version 10.4pr4](https://www.mbs-plugins.com/archive/2020-08-17/MBS_FileMaker_Plugin_version_1/monkeybreadsoftware_blog_filemaker)
- [MBS FileMaker Plugin, version 10.3pr6](https://www.mbs-plugins.com/archive/2020-06-25/MBS_FileMaker_Plugin_version_1/monkeybreadsoftware_blog_filemaker)

Created 24th June 2020, last changed 24th June 2020.

# **69.253 CURL.SetOptionKRBLevel**

Component Version macOS Windows Linux Server FileMaker iOS SDK [69](#page-2016-0) CURL 2.5 Yes Yes Yes Yes Yes

MBS( "CURL.SetOptionKRBLevel"; curl; Value { ; Encoding } )

(old name: CURL.SetOptionKRB4Level)

#### **Parameters**

**curl** The CURL session handle. \$curl

**Value** The new security level. "safe"

#### **Encoding**

Optional The text encoding for text parameter. Default is UTF-8. "UTF8"

**Result** Returns "OK" on success.

#### **Description**

This also enables kerberos awareness. This is a string, 'clear', 'safe', 'confidential' or 'private'. If the string is set but doesn't match one of these, 'private' will be used. Set the string to empty value to disable kerberos support for FTP.

See also [KRBLEVEL](https://curl.haxx.se/libcurl/c/CURLOPT_KRBLEVEL.html) option in CURL manual.

#### **See also**

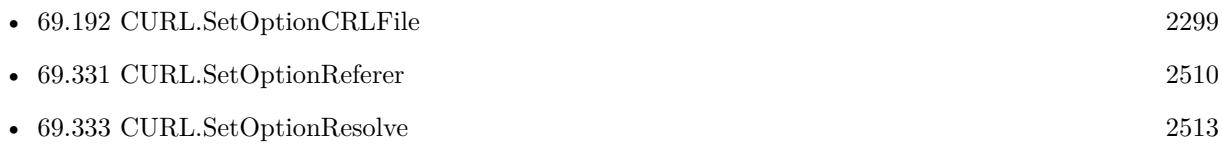

Created 18th August 2014, last changed 18th April 2016.

## 69.254. CURL.SETOPTIONKEEPSENDINGONERROR 2393 **69.254 CURL.SetOptionKeepSendingOnError**

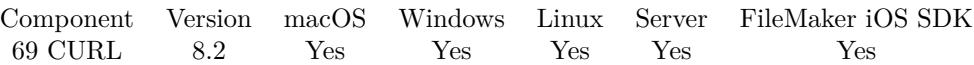

MBS( "CURL.SetOptionKeepSendingOnError"; curl; Value )

#### **Parameters**

**curl** The CURL session handle. \$curl

**Value** The option value.

**Result** Returns OK or error.

#### **Description**

Continue to send data if the server responds early with an HTTP status code  $>=$  300. See also [KEEP\\_SENDING\\_ON\\_ERROR](https://curl.haxx.se/libcurl/c/CURLOPT_KEEP_SENDING_ON_ERROR.html) option in CURL manual.

Created 15th April 2018, last changed 28th November 2019.

# **69.255 CURL.SetOptionKeyPassword**

Component Version macOS Windows Linux Server FileMaker iOS SDK [69](#page-2016-0) CURL 2.5 Yes Yes Yes Yes Yes

MBS( "CURL.SetOptionKeyPassword"; curl; Value { ; Encoding } )

(old name: CURL.SetOptionSSLCertPassword) (old name: CURL.SetOptionSSLKeyPassword)

#### **Parameters**

#### **curl**

The CURL session handle. \$curl

**Value** The password text. "hello"

#### **Encoding**

Optional The text encoding for text parameter. Default is UTF-8. "UTF8"

**Result** Returns "OK" on success.

#### **Description**

Pass a string as parameter. It will be used as the password required to use the CURL.SetOptionSSLKey private key. You never needed a pass phrase to load a certificate but you need one to load your private key. See also [KEYPASSWD](https://curl.haxx.se/libcurl/c/CURLOPT_KEYPASSWD.html) option in CURL manual.

#### **Examples**

Set a client SSL certificate:

```
Set Variable [ r; Value:MBS("CURL.SetOptionSSLCert"; r; Scurl; "/some/certfile.pem") ]
Set Variable [$r; Value:MBS("CURL.SetOptionSSLCertType"; $curl; "PEM") ]
Set Variable [ r; Value:MBS("CURL.SetOptionKeyPassword"; r; Scurl; "secret") ]
```
#### **See also**

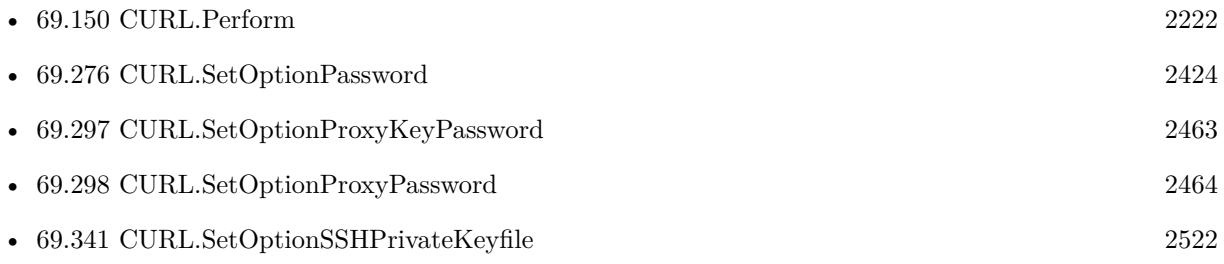

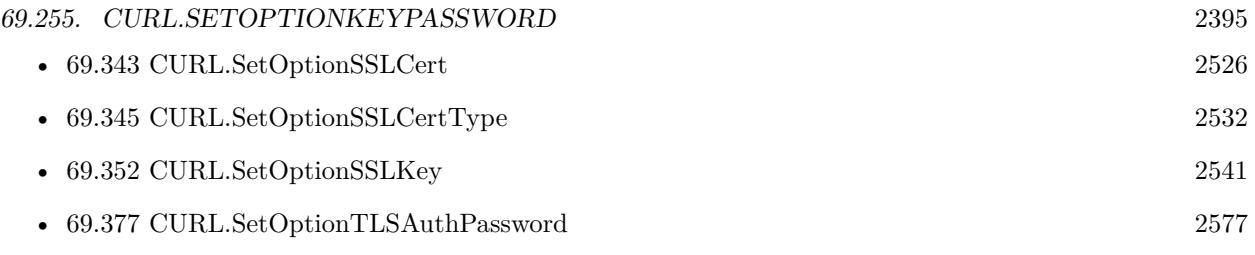

### **69.255.1 Blog Entries**

- [Translating Insert from URL options for CURL to MBS Plugin calls](https://www.mbs-plugins.com/archive/2020-12-14/Translating_Insert_from_URL_op/monkeybreadsoftware_blog_filemaker)
- [Using Apple's Global Service Exchange web service in FileMaker](https://www.mbs-plugins.com/archive/2019-09-04/Using_Apples_Global_Service_Ex/monkeybreadsoftware_blog_filemaker)
- [Using Apple's Global Service Exchange web service in FileMaker](https://www.mbs-plugins.com/archive/2017-02-21/Using_Apples_Global_Service_Ex/monkeybreadsoftware_blog_filemaker)

Created 18th August 2014, last changed 18th April 2016.

# <span id="page-2395-0"></span>**69.256 CURL.SetOptionLocalPort**

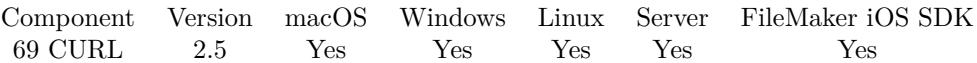

MBS( "CURL.SetOptionLocalPort"; curl; Value )

#### **Parameters**

**curl** The CURL session handle. \$curl

**Value** The port number (1-65535) 8000

**Result** Returns "OK" on success.

#### **Description**

This can be used in combination with CURL.SetOptionInterface and you are recommended to use CURL.SetOptionLocalPortRange as well when this is set. Valid port numbers are 1 - 65535.

Local ports  $\langle 1024 \text{ usually need } \text{admin}/\text{root}$  permissions to be used. To set port to connect to, please use CURL.SetOptionPort instead. See also [LOCALPORT](https://curl.haxx.se/libcurl/c/CURLOPT_LOCALPORT.html) option in CURL manual.

#### **See also**

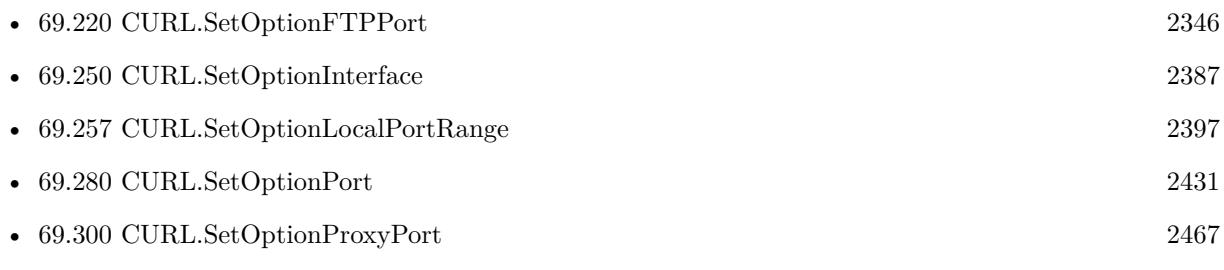

Created 18th August 2014, last changed 8th February 2019.

### <span id="page-2396-0"></span>69.257. CURL.SETOPTIONLOCALPORTRANGE 2397 **69.257 CURL.SetOptionLocalPortRange**

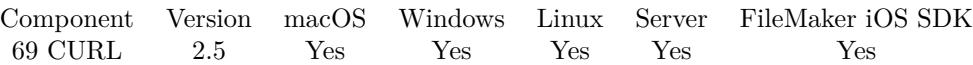

MBS( "CURL.SetOptionLocalPortRange"; curl; Value )

#### **Parameters**

**curl** The CURL session handle. \$curl

#### **Value**

The local port number attempts. 1

**Result** Returns "OK" on success.

#### **Description**

It starts with the given CURL.SetOptionLocalPort and adds one to the number for each retry. Setting this to 1 or below will make libcurl do only one try for the exact port number. Port numbers by nature are scarce resources that will be busy at times so setting this value to something too low might cause unnecessary connection setup failures.

See also [LOCALPORTRANGE](https://curl.haxx.se/libcurl/c/CURLOPT_LOCALPORTRANGE.html) option in CURL manual.

#### **See also**

• [69.256](#page-2395-0) CURL.SetOptionLocalPort [2396](#page-2395-0)

Created 18th August 2014, last changed 18th August 2014.

# <span id="page-2397-0"></span>**69.258 CURL.SetOptionLoginOptions**

Component Version macOS Windows Linux Server FileMaker iOS SDK [69](#page-2016-0) CURL 5.4 Yes Yes Yes Yes Yes

MBS( "CURL.SetOptionLoginOptions"; curl; Value { ; Encoding } )

#### **Parameters**

**curl** The CURL session handle. \$curl

**Value** The options string. ""

#### **Encoding**

Optional The text encoding for text parameter. Default is UTF-8. "utf8"

**Result** Returns OK or error.

#### **Description**

For more information about the login options please see RFC 2384, RFC5092 and IETF draft draft-earharturl-smtp-00.txt

OptionLoginOptions can be used to set protocol specific login options, such as the preferred authentication mechanism via "AUTH=NTLM" or "AUTH=\*", and should be used in conjunction with the CURL.SetOptionUserName option.

Only IMAP, POP3 and SMTP support login options. See also [LOGIN\\_OPTIONS](https://curl.haxx.se/libcurl/c/CURLOPT_LOGIN_OPTIONS.html) option in CURL manual.

#### **Examples**

Use plain authentication:

Set Variable [  $r$ ; Value: MBS("CURL.SetOptionLoginOptions"; \$curl; "AUTH=PLAIN") ]

Use CRAM MD5 authentication:

Set Variable [ \$r; Value:MBS("CURL.SetOptionLoginOptions"; \$curl; "AUTH=CRAM-MD5") ]

Use LOGIN with username and password:

MBS("CURL.SetOptionLoginOptions"; \$curl; "AUTH=LOGIN")

#### 69.258. CURL.SETOPTIONLOGINOPTIONS 2399

Use NTLM authentication:

Set Variable [\$r; Value:MBS("CURL.SetOptionLoginOptions"; \$curl; "AUTH=NTLM") ]

#### **See also**

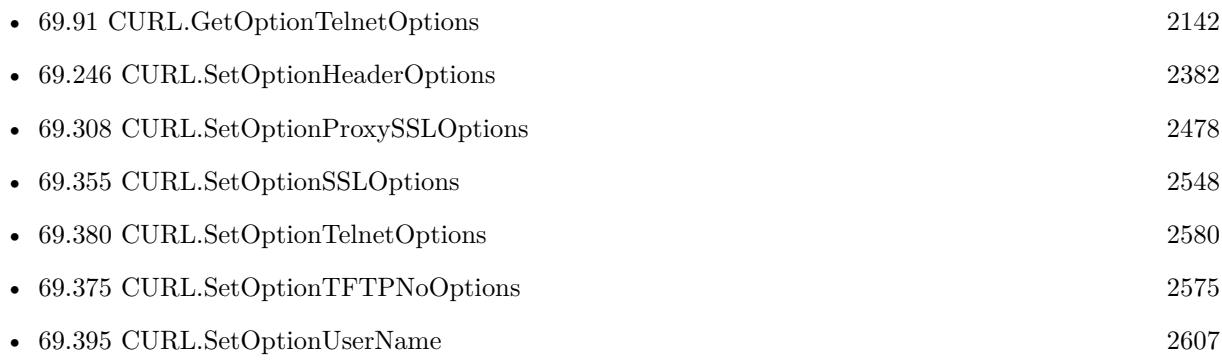

### **69.258.1 Blog Entries**

• [Email Script for FileMaker](https://www.mbs-plugins.com/archive/2018-10-10/Email_Script_for_FileMaker/monkeybreadsoftware_blog_filemaker)

Created 22nd November 2015, last changed 8th December 2020.

# <span id="page-2399-0"></span>**69.259 CURL.SetOptionLowSpeedLimit**

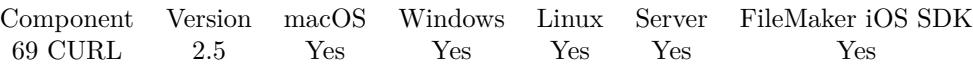

MBS( "CURL.SetOptionLowSpeedLimit"; curl; Value )

#### **Parameters**

**curl** The CURL session handle. \$curl

#### **Value**

The low speed limit in bytes second. 1000

**Result** Returns "OK" on success.

#### **Description**

It contains the transfer speed in bytes per second that the transfer should be below during CURL.SetOptionLowSpeedTime seconds for the library to consider it too slow and abort. See also [LOW\\_SPEED\\_LIMIT](https://curl.haxx.se/libcurl/c/CURLOPT_LOW_SPEED_LIMIT.html) option in CURL manual.

#### **See also**

• [69.260](#page-2400-0) CURL.SetOptionLowSpeedTime [2401](#page-2400-0)

### **69.259.1 Blog Entries**

• [Translating Insert from URL options for CURL to MBS Plugin calls](https://www.mbs-plugins.com/archive/2020-12-14/Translating_Insert_from_URL_op/monkeybreadsoftware_blog_filemaker)

Created 18th August 2014, last changed 18th August 2014.

#### 69.260. CURL.SETOPTIONLOWSPEEDTIME 2401

## <span id="page-2400-0"></span>**69.260 CURL.SetOptionLowSpeedTime**

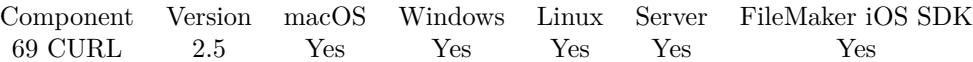

MBS( "CURL.SetOptionLowSpeedTime"; curl; Value )

#### **Parameters**

**curl** The CURL session handle. \$curl

**Value**

The slow time. 100

**Result** Returns "OK" on success.

#### **Description**

Pass time in seconds that the transfer should be below the CURL.SetOptionLowSpeedLimit for the library to consider it too slow and abort.

See also [LOW\\_SPEED\\_TIME](https://curl.haxx.se/libcurl/c/CURLOPT_LOW_SPEED_TIME.html) option in CURL manual.

#### **See also**

• [69.259](#page-2399-0) CURL.SetOptionLowSpeedLimit [2400](#page-2399-0)

#### **69.260.1 Blog Entries**

• [Translating Insert from URL options for CURL to MBS Plugin calls](https://www.mbs-plugins.com/archive/2020-12-14/Translating_Insert_from_URL_op/monkeybreadsoftware_blog_filemaker)

Created 18th August 2014, last changed 18th August 2014.

# <span id="page-2401-0"></span>**69.261 CURL.SetOptionMailAuth**

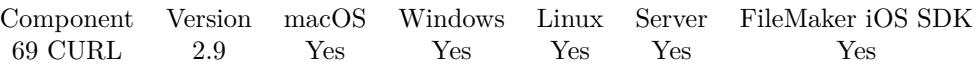

MBS( "CURL.SetOptionMailAuth"; curl; Value { ; Encoding } )

#### **Parameters**

**curl** The CURL session handle. \$curl

#### **Value**

The new options. ""

#### **Encoding**

Optional The text encoding for text parameter. Default is UTF-8. "UTF8"

**Result** Returns "OK" on success.

#### **Description**

This string will be used to specify the authentication address (identity) of a submitted message that is being relayed to another server.

This optional parameter allows co-operating agents in a trusted environment to communicate the authentication of individual messages and should only be used by the application program, using libcurl, if the application is itself a mail server acting in such an environment. If the application is operating as such and the AUTH address is not known or is invalid, then an empty string should be used for this parameter.

Unlike CURL.SetOptionMailRecipients, the address should not be specified within a pair of angled brackets  $(<)$ . However, if an empty string is used then a pair of brackets will be sent by libcurl as required by RFC 2554.

See also [MAIL\\_AUTH](https://curl.haxx.se/libcurl/c/CURLOPT_MAIL_AUTH.html) option in CURL manual.

### **Examples**

Set mail auth address:

MBS( "CURL.SetOptionMailAuth"; \$curl; "<secret@cave>" )

#### **See also**

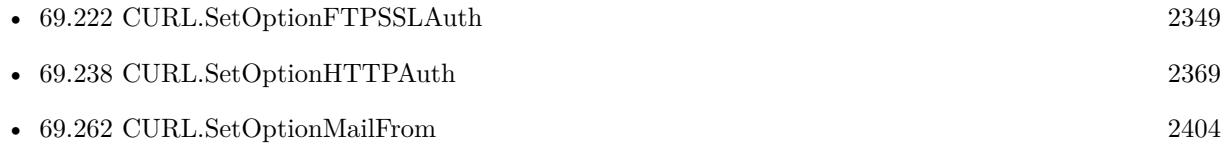

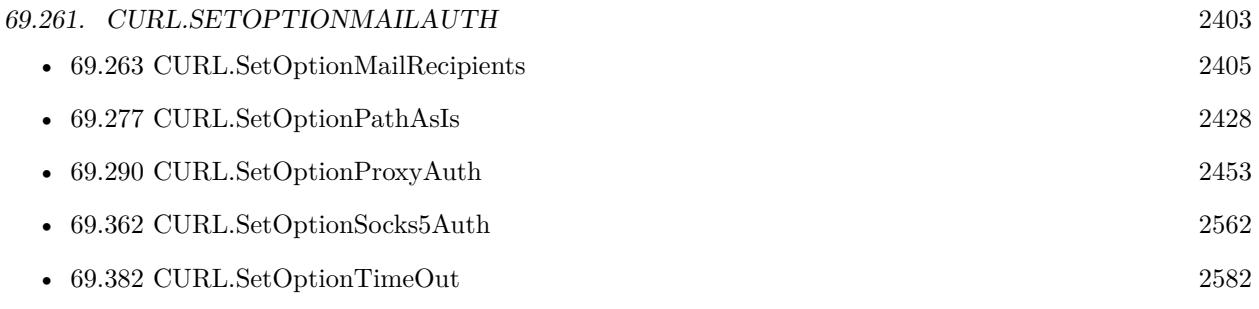

### **69.261.1 Blog Entries**

• [Translating Insert from URL options for CURL to MBS Plugin calls](https://www.mbs-plugins.com/archive/2020-12-14/Translating_Insert_from_URL_op/monkeybreadsoftware_blog_filemaker)

Created 18th August 2014, last changed 8th February 2018.

# <span id="page-2403-0"></span>**69.262 CURL.SetOptionMailFrom**

Component Version macOS Windows Linux Server FileMaker iOS SDK [69](#page-2016-0) CURL 2.5 Yes Yes Yes Yes Yes

MBS( "CURL.SetOptionMailFrom"; curl; Value { ; Encoding } )

#### **Parameters**

**curl** The CURL session handle. \$curl

**Value** The from address. "someone@macsw.de"

#### **Encoding**

Optional The text encoding for text parameter. Default is UTF-8. "UTF8"

**Result** Returns "OK" on success.

#### **Description**

It will be used to specify the sender address in a mail when sending an SMTP mail with libcurl.

An originator email address in SMTP lingo is specified within angle brackets  $(\langle \rangle)$  which libcurl will not add for you before version 7.21.4. Failing to provide such brackets may cause the server to reject your mail. See also [MAIL\\_FROM](https://curl.haxx.se/libcurl/c/CURLOPT_MAIL_FROM.html) option in CURL manual.

#### **See also**

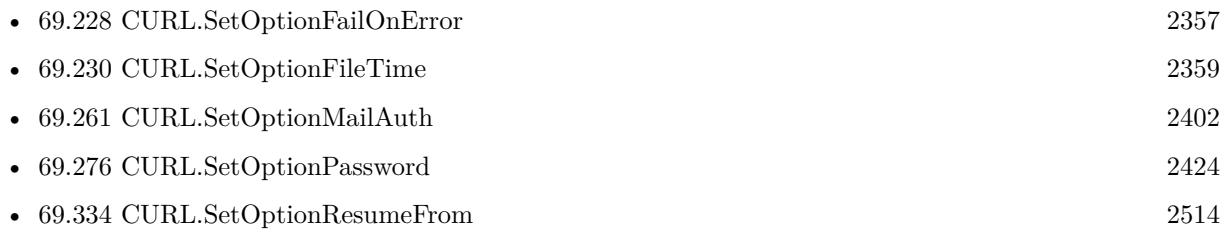

### **69.262.1 Blog Entries**

- [Translating Insert from URL options for CURL to MBS Plugin calls](https://www.mbs-plugins.com/archive/2020-12-14/Translating_Insert_from_URL_op/monkeybreadsoftware_blog_filemaker)
- [MBS Filemaker Plugin, version 2.6pr7](https://www.mbs-plugins.com/archive/2012-03-16/MBS_Filemaker_Plugin_version_2/monkeybreadsoftware_blog_filemaker)

Created 18th August 2014, last changed 5th July 2015.

#### 69.263. CURL.SETOPTIONMAILRECIPIENTS 2405

# <span id="page-2404-0"></span>**69.263 CURL.SetOptionMailRecipients**

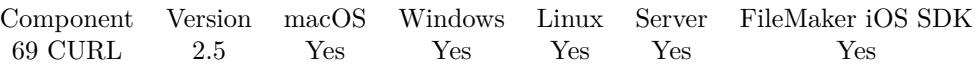

MBS( "CURL.SetOptionMailRecipients"; curl; Value )

#### **Parameters**

**curl** The CURL session handle. \$curl

#### **Value**

First email address. "someone@macsw.de"

**Result** Returns "OK" on success.

#### **Description**

Pass a list of recipients to pass to the server in your SMTP mail request. For passing several recipients, simply add more parameters to the function call.

Each recipient in SMTP lingo is specified with angle brackets (<>), but should you not use an angle bracket as first letter libcurl will assume you provide a single email address only and enclose that with angle brackets for you.

This option takes a list of items. So this function takes a variable number of arguments. If you call function with 2 parameters, you set an empty list. If you call it with 5 parameters, you set a list with 3 values. See also [MAIL\\_RCPT](https://curl.haxx.se/libcurl/c/CURLOPT_MAIL_RCPT.html) option in CURL manual.

#### **Examples**

Set three recipients:

MBS( "CURL.SetOptionMailRecipients"; \$curl; \$email1; \$email2; \$email3 )

#### **See also**

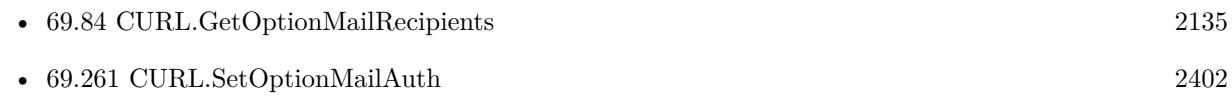

#### **69.263.1 Blog Entries**

• [Translating Insert from URL options for CURL to MBS Plugin calls](https://www.mbs-plugins.com/archive/2020-12-14/Translating_Insert_from_URL_op/monkeybreadsoftware_blog_filemaker)

Created 18th August 2014, last changed 5th April 2017.

### 69.264. CURL.SETOPTIONMAXAGECONN 2407

# <span id="page-2406-0"></span>**69.264 CURL.SetOptionMaxAgeConn**

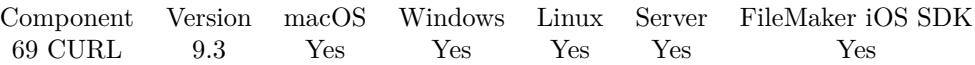

MBS( "CURL.SetOptionMaxAgeConn"; curl; Age )

#### **Parameters**

**curl** The CURL session handle. \$curl

**Age** The age in seconds. 180

**Result** Returns OK or error.

#### **Description**

The maximum age the connection should have in seconds. Older connections are not reused, but discarded. See also [MAXAGE\\_CONN](https://curl.haxx.se/libcurl/c/CURLOPT_MAXAGE_CONN.html) option in CURL manual.

#### **See also**

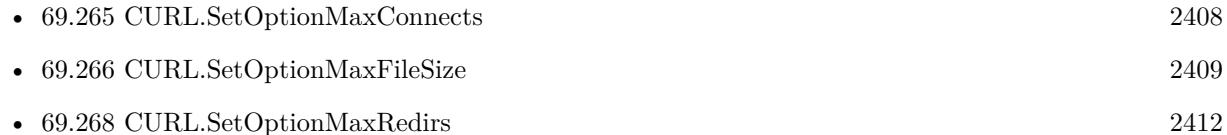

### **69.264.1 Blog Entries**

- [Neues vom MBS Plugin 9.3](https://www.mbs-plugins.com/archive/2019-09-13/Neues_vom_MBS_Plugin_93/monkeybreadsoftware_blog_filemaker)
- [Whats new in MBS FileMaker Plugin version 9.3](https://www.mbs-plugins.com/archive/2019-08-17/Whats_new_in_MBS_FileMaker_Plu/monkeybreadsoftware_blog_filemaker)
- [MBS FileMaker Plugin, version 9.3pr1](https://www.mbs-plugins.com/archive/2019-06-03/MBS_FileMaker_Plugin_version_9/monkeybreadsoftware_blog_filemaker)

Created 22nd May 2019, last changed 23th May 2019.

# <span id="page-2407-0"></span>**69.265 CURL.SetOptionMaxConnects**

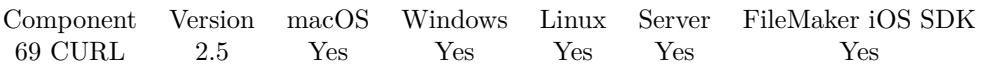

MBS( "CURL.SetOptionMaxConnects"; curl; Value )

#### **Parameters**

**curl** The CURL session handle. \$curl

#### **Value**

The new limit. 5

**Result** Returns "OK" on success.

#### **Description**

The set amount will be the maximum amount of simultaneously open connections that libcurl may cache in this easy handle. Default is 5, and there isn't much point in changing this value unless you are perfectly aware of how this works and changes libcurl's behaviour. This concerns connections using any of the protocols that support persistent connections.

When reaching the maximum limit, curl closes the oldest one in the cache to prevent increasing the number of open connections.

If you already have performed transfers with this curl handle, setting a smaller MaxConnects than before may cause open connections to get closed unnecessarily. See also [MAXCONNECTS](https://curl.haxx.se/libcurl/c/CURLOPT_MAXCONNECTS.html) option in CURL manual.

#### **See also**

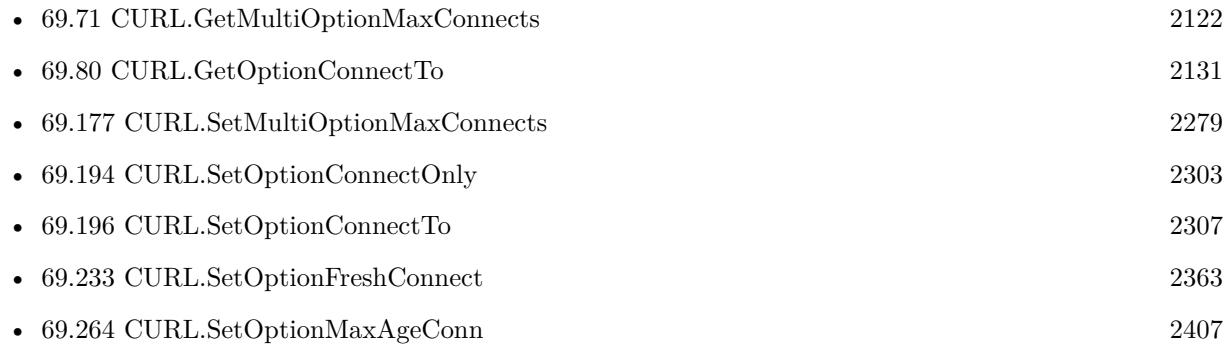

Created 18th August 2014, last changed 18th August 2014.

#### 69.266. CURL.SETOPTIONMAXFILESIZE 2409

## <span id="page-2408-0"></span>**69.266 CURL.SetOptionMaxFileSize**

Component Version macOS Windows Linux Server FileMaker iOS SDK [69](#page-2016-0) CURL 2.5 Yes Yes Yes Yes Yes

MBS( "CURL.SetOptionMaxFileSize"; curl; Value )

(old name: CURL.SetOptionMaxFileSizeLarge)

#### **Parameters**

**curl** The CURL session handle. \$curl

**Value** The new maximum file size. 1000000

**Result** Returns "OK" on success.

#### **Description**

Pass a number as parameter. This allows you to specify the maximum size (in bytes) of a file to download. If the file requested is larger than this value, the transfer will not start and CURLE\_FILESIZE\_EXCEEDED will be returned.

The file size is not always known prior to download, and for such files this option has no effect even if the file transfer ends up being larger than this given limit. This concerns both FTP and HTTP transfers. See also [MAXFILESIZE](https://curl.haxx.se/libcurl/c/CURLOPT_MAXFILESIZE.html) option in CURL manual.

#### **See also**

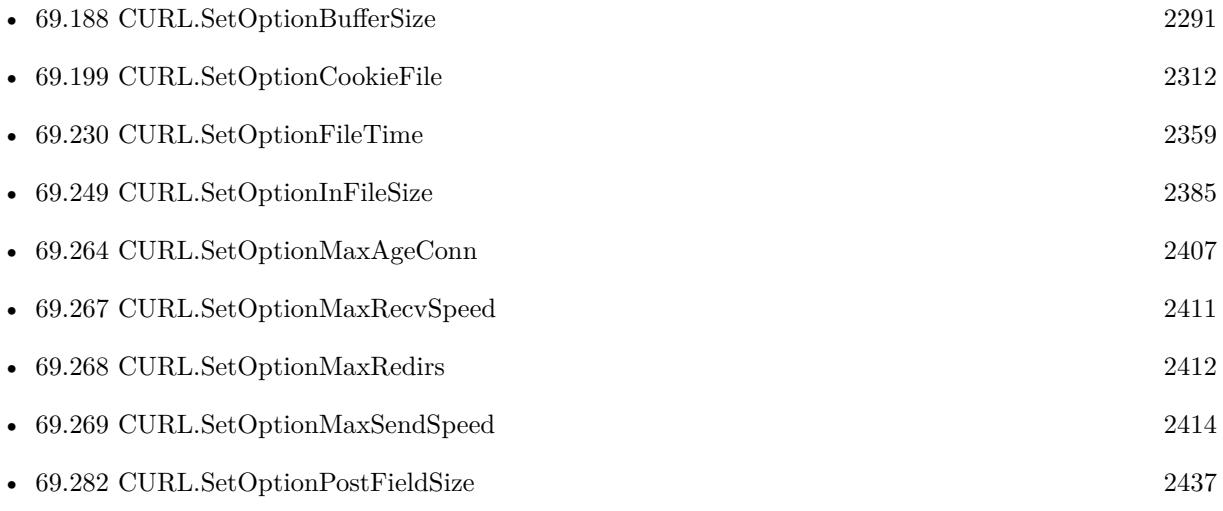

### $\begin{tabular}{ll} \bf 2410 & \bf \end{tabular} \begin{tabular}{ll} \bf CHAPTER & 69. & \bf CURL \\ \end{tabular}$ **69.266.1 Blog Entries**

• [Translating Insert from URL options for CURL to MBS Plugin calls](https://www.mbs-plugins.com/archive/2020-12-14/Translating_Insert_from_URL_op/monkeybreadsoftware_blog_filemaker)

Created 18th August 2014, last changed 18th April 2016.

#### 69.267. CURL.SETOPTIONMAXRECVSPEED 2411

# <span id="page-2410-0"></span>**69.267 CURL.SetOptionMaxRecvSpeed**

Component Version macOS Windows Linux Server FileMaker iOS SDK [69](#page-2016-0) CURL 2.5 Yes Yes Yes Yes Yes

MBS( "CURL.SetOptionMaxRecvSpeed"; curl; Value )

(old name: CURL.SetOptionMaxRecvSpeedLarge)

#### **Parameters**

**curl** The CURL session handle.

\$curl

**Value** The maximum download speed in bytes per second. 50000

**Result** Returns "OK" on success.

#### **Description**

If a download exceeds this speed (counted in bytes per second) on cumulative average during the transfer, the transfer will pause to keep the average rate less than or equal to the parameter value. Defaults to unlimited speed.

See also [MAX\\_RECV\\_SPEED](https://curl.haxx.se/libcurl/c/CURLOPT_MAX_RECV_SPEED.html) option in CURL manual.

#### **See also**

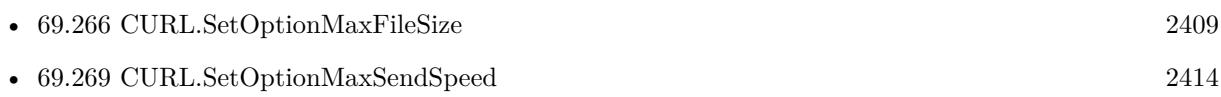

### **69.267.1 Blog Entries**

• [Translating Insert from URL options for CURL to MBS Plugin calls](https://www.mbs-plugins.com/archive/2020-12-14/Translating_Insert_from_URL_op/monkeybreadsoftware_blog_filemaker)

Created 18th August 2014, last changed 20th April 2018.

# <span id="page-2411-0"></span>**69.268 CURL.SetOptionMaxRedirs**

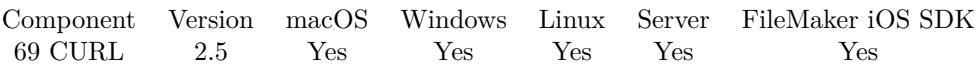

MBS( "CURL.SetOptionMaxRedirs"; curl; Value )

#### **Parameters**

**curl** The CURL session handle. \$curl

#### **Value**

Maximum number of redirects. -1

**Result** Returns "OK" on success.

#### **Description**

If that many redirections have been followed, the next redirect will cause an error (CURLE\_TOO\_MANY\_REDI-RECTS). This option only makes sense if the CURL.SetOptionFollowLocation is used at the same time. Added in 7.15.1: Setting the limit to 0 will make CURL refuse any redirect. Set it to -1 for an infinite number of redirects (which is the default)

See also [MAXREDIRS](https://curl.haxx.se/libcurl/c/CURLOPT_MAXREDIRS.html) option in CURL manual.

#### **Examples**

Allow up to three redirects:

Set Variable [  $\frac{1}{2}$  Sresult; Value: MBS("CURL.SetOptionFollowLocation";  $\frac{1}{2}$ ] ] Set Variable [  ${\n {\n S}{\n result; Value: MBS("CURL.setOptionMaxRedirs"; %curl; 3) }$  ]

#### **See also**

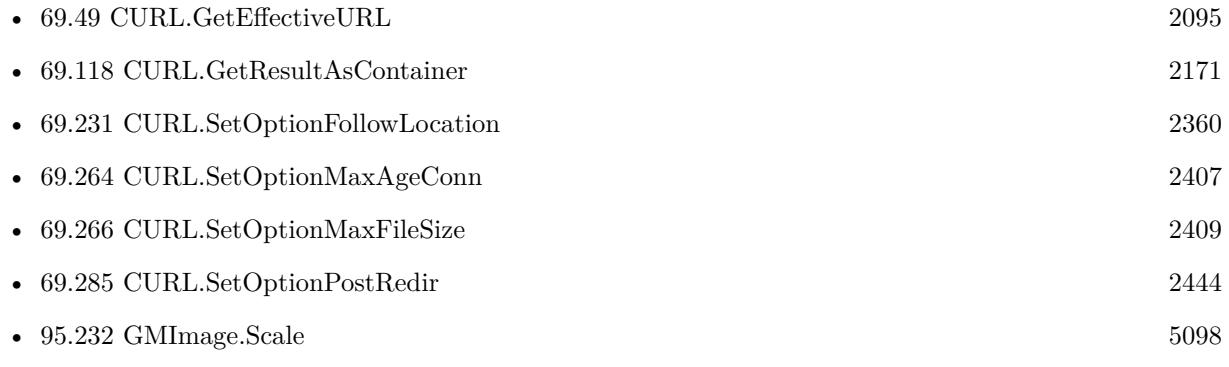

#### **Example Databases**
### 69.268. CURL.SETOPTIONMAXREDIRS 2413

- [CURL/Amazon S3 Upload File](http://monkeybread.eu/MBS-FileMaker-Plugin-Examples/CURL/Amazon%20S3%20Upload%20File.shtml#3ScriptAnchor_)
- [CURL/WebServices/AdobeSign WebService](http://monkeybread.eu/MBS-FileMaker-Plugin-Examples/CURL/WebServices/AdobeSign%20WebService.shtml#17ScriptAnchor_)
- [CURL/WebServices/Twitter oAuth](http://monkeybread.eu/MBS-FileMaker-Plugin-Examples/CURL/WebServices/Twitter%20oAuth.shtml#5ScriptAnchor_)

Created 18th August 2014, last changed 12nd May 2016.

# **69.269 CURL.SetOptionMaxSendSpeed**

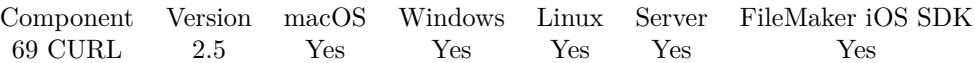

MBS( "CURL.SetOptionMaxSendSpeed"; curl; Value )

(old name: CURL.SetOptionMaxSendSpeedLarge)

#### **Parameters**

**curl**

The CURL session handle. \$curl

**Value**

Maximum sending speed in bytes per second. 50000

**Result** Returns "OK" on success.

#### **Description**

If an upload exceeds this speed (counted in bytes per second) on cumulative average during the transfer, the transfer will pause to keep the average rate less than or equal to the parameter value. Defaults to unlimited speed.

Useful if you have a limited pipe and you'd like your transfer not to use your entire bandwidth. Slowing down the transfer speed is also useful for lowering CPU consumption during transfers. See also [MAX\\_SEND\\_SPEED](https://curl.haxx.se/libcurl/c/CURLOPT_MAX_SEND_SPEED.html) option in CURL manual.

#### **See also**

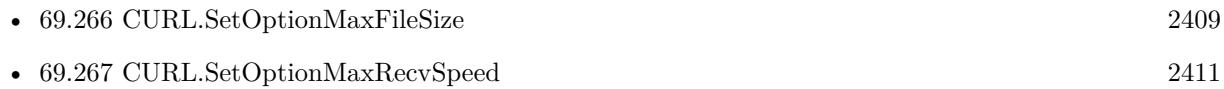

#### **69.269.1 Blog Entries**

• [Translating Insert from URL options for CURL to MBS Plugin calls](https://www.mbs-plugins.com/archive/2020-12-14/Translating_Insert_from_URL_op/monkeybreadsoftware_blog_filemaker)

Created 18th August 2014, last changed 20th April 2018.

#### 69.270. CURL.SETOPTIONNETRCFILE 2415

# <span id="page-2414-0"></span>**69.270 CURL.SetOptionNETRCFile**

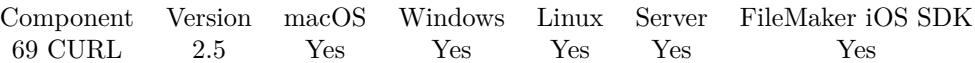

MBS( "CURL.SetOptionNETRCFile"; curl; Value { ; Encoding } )

#### **Parameters**

**curl** The CURL session handle. \$curl

#### **Value**

The file path. \$path

#### **Encoding**

Optional The text encoding for text parameter. Default is UTF-8. "UTF8"

**Result** Returns "OK" on success.

#### **Description**

Pass a text string containing the full path name to the file you want libcurl to use as .netrc file. If this option is omitted, and CURL.SetOptionNetRC is set, libcurl will attempt to find a .netrc file in the current user's home directory.

Starting with version 8.0 the plugin will always use UTF-8 encoding for file path on Linux and macOS. For macOS we also do the unicode character normalization for file names for you. See also [NETRC\\_FILE](https://curl.haxx.se/libcurl/c/CURLOPT_NETRC_FILE.html) option in CURL manual.

#### **See also**

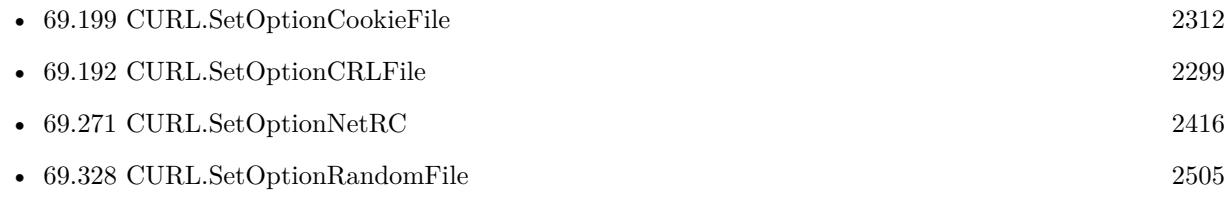

#### **69.270.1 Blog Entries**

• [MBS FileMaker Plugin, version 7.6pr3](https://www.mbs-plugins.com/archive/2017-12-13/MBS_FileMaker_Plugin_version_7/monkeybreadsoftware_blog_filemaker)

Created 18th August 2014, last changed 12nd December 2017.

# <span id="page-2415-0"></span>**69.271 CURL.SetOptionNetRC**

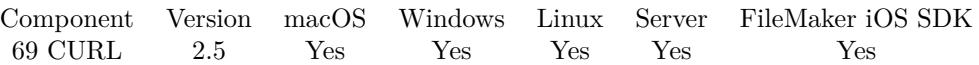

MBS( "CURL.SetOptionNetRC"; curl; Value )

#### **Parameters**

**curl** The CURL session handle. \$curl

#### **Value**

The netrc preference. 0

**Result** Returns "OK" on success.

#### **Description**

This parameter controls the preference of libcurl between using user names and passwords from your ~/.netrc file, relative to user names and passwords in the URL supplied with CURLOPT\_URL.

libcurl uses a user name (and supplied or prompted password) supplied with CURL.SetOptionUsername in preference to any of the options controlled by this parameter.

Pass a long, set to one of the values described below.

CEL NERC OPDINAL 1 The ne of your -faste the is quinnl, and information in te UEL is to be gettered. The first ille sound for the host may toward and new name (to find the powered only) or for the lost cally, to find the f

Only machine name, user name and password are taken into account (init macros and similar things aren't supported).

libcurl does not verify that the file has the correct properties set (as the standard Unix ftp client does). It should only be readable by user. See also [NETRC](https://curl.haxx.se/libcurl/c/CURLOPT_NETRC.html) option in CURL manual.

#### **See also**

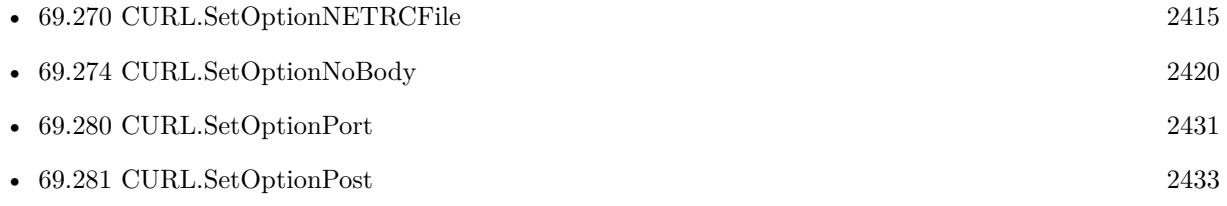

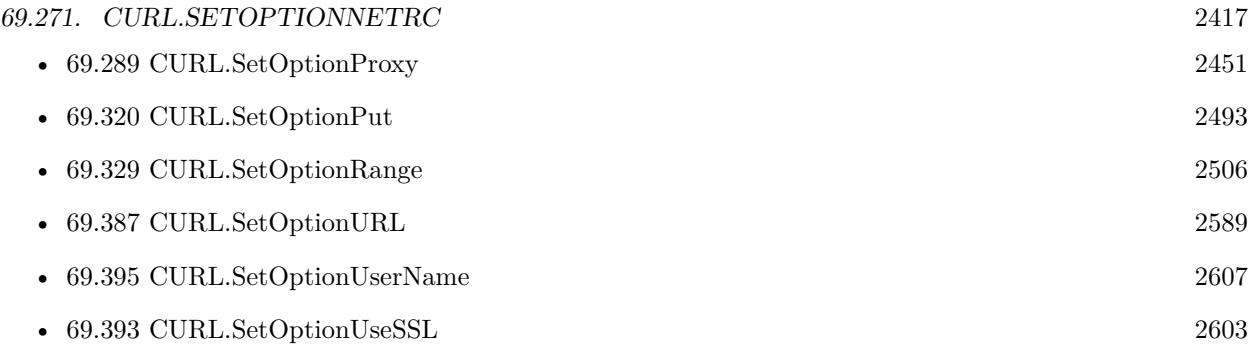

Created 18th August 2014, last changed 5th July 2015.

# <span id="page-2417-0"></span>**69.272 CURL.SetOptionNewDirectoryPerms**

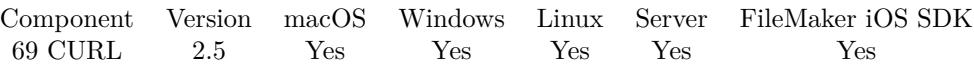

MBS( "CURL.SetOptionNewDirectoryPerms"; curl; Value )

#### **Parameters**

**curl** The CURL session handle. \$curl

**Value**

The permissions value. (octal value!)  $7*8*8+5*8+5$ 

**Result** Returns "OK" on success.

#### **Description**

Pass a number as a parameter, containing the value of the permissions that will be assigned to newly created directories on the remote server. The default value is 0755, but any valid value can be used. The only protocols that can use this are sftp://, scp://, and file://. See also [NEW\\_DIRECTORY\\_PERMS](https://curl.haxx.se/libcurl/c/CURLOPT_NEW_DIRECTORY_PERMS.html) option in CURL manual.

#### **See also**

Created 18th August 2014, last changed 18th August 2014.

<sup>•</sup> [69.273](#page-2418-0) CURL.SetOptionNewFilePerms [2419](#page-2418-0)

#### 69.273. CURL.SETOPTIONNEWFILEPERMS 2419

# <span id="page-2418-0"></span>**69.273 CURL.SetOptionNewFilePerms**

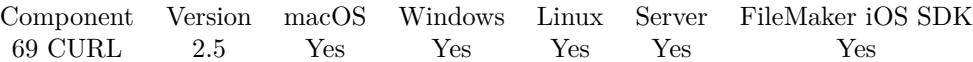

MBS( "CURL.SetOptionNewFilePerms"; curl; Value )

#### **Parameters**

**curl** The CURL session handle. \$curl

#### **Value**

The permissions value. (octal value!) 8\*8\*6+4+8+4

**Result** Returns "OK" on success.

#### **Description**

Pass a number as parameter, containing the value of the permissions that will be assigned to newly created files on the remote server. The default value is 0644, but any valid value can be used. The only protocols that can use this are sftp://,  $\frac{\text{rcp}}{l}$ , and file://.

Values are specified in octal, so octal 755 is decimal 493. Octal 644 is  $420$   $(6*8*8+4*8+4)$ . See also [NEW\\_FILE\\_PERMS](https://curl.haxx.se/libcurl/c/CURLOPT_NEW_FILE_PERMS.html) option in CURL manual.

#### **See also**

• [69.272](#page-2417-0) CURL.SetOptionNewDirectoryPerms [2418](#page-2417-0)

Created 18th August 2014, last changed 18th August 2014.

# <span id="page-2419-0"></span>**69.274 CURL.SetOptionNoBody**

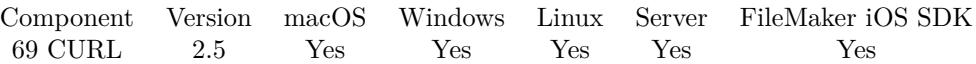

MBS( "CURL.SetOptionNoBody"; curl; Value )

#### **Parameters**

**curl** The CURL session handle. \$curl

**Value** Whether to ignore body. 1

**Result** Returns "OK" on success.

#### **Description**

Set to 1 tells the library to not include the body-part in the output. This is only relevant for protocols that have separate header and body parts. On HTTP(S) servers, this will make libcurl do a HEAD request.

To change request to GET, you should use CURL.SetOptionGet. Change request to POST with CURL.SetOptionPost etc. See also [NOBODY](https://curl.haxx.se/libcurl/c/CURLOPT_NOBODY.html) option in CURL manual.

#### **Examples**

Get only the headers:

MBS( "CURL.SetOptionNoBody"; \$curl; 1 )

### **See also**

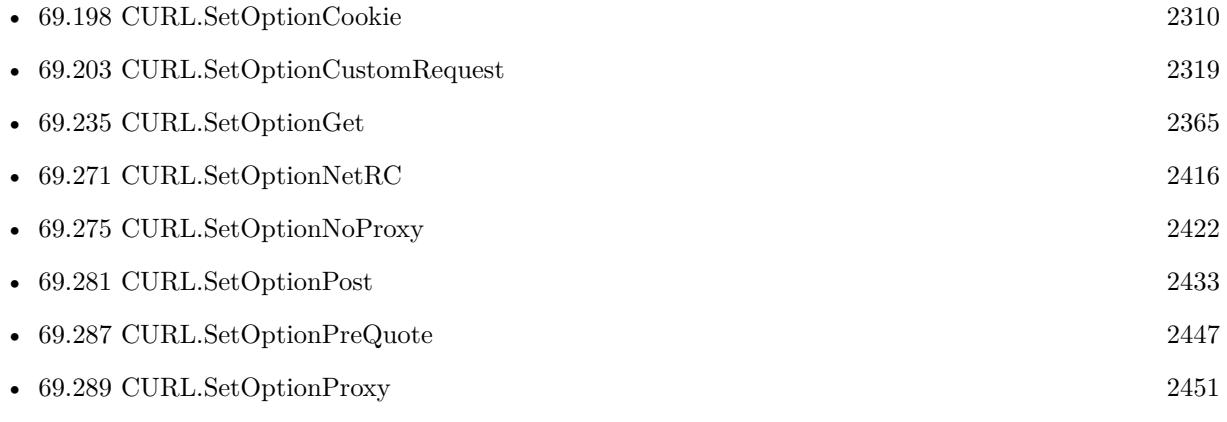

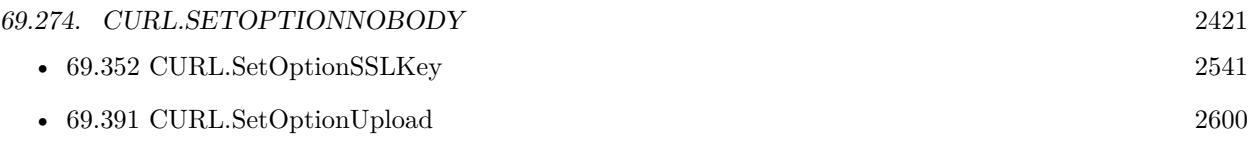

## **Example Databases**

- [CURL/CURL Certificate Pinning](http://monkeybread.eu/MBS-FileMaker-Plugin-Examples/CURL/CURL%20Certificate%20Pinning.shtml#1ScriptAnchor_)
- [CURL/SFTP/CURL sFTP Operations](http://monkeybread.eu/MBS-FileMaker-Plugin-Examples/CURL/SFTP/CURL%20sFTP%20Operations.shtml#6ScriptAnchor_)

Created 18th August 2014, last changed 18th August 2014.

# <span id="page-2421-0"></span>**69.275 CURL.SetOptionNoProxy**

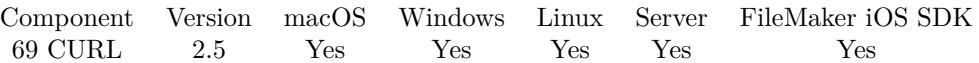

MBS( "CURL.SetOptionNoProxy"; curl; Value { ; Encoding } )

#### **Parameters**

**curl** The CURL session handle. \$curl

#### **Value**

The list of hosts which use no proxy. "local.com,mbsplugins.com"

#### **Encoding**

Optional The text encoding for text parameter. Default is UTF-8. "UTF8"

**Result** Returns "OK" on success.

#### **Description**

This text should be a comma separated list of hosts which do not use a proxy, if one is specified. The only wildcard is a single \* character, which matches all hosts, and effectively disables the proxy. Each name in this list is matched as either a domain which contains the hostname, or the hostname itself. For example, local.com would match local.com, local.com:80, and www.local.com, but not www.notlocal.com. See also [NOPROXY](https://curl.haxx.se/libcurl/c/CURLOPT_NOPROXY.html) option in CURL manual.

#### **See also**

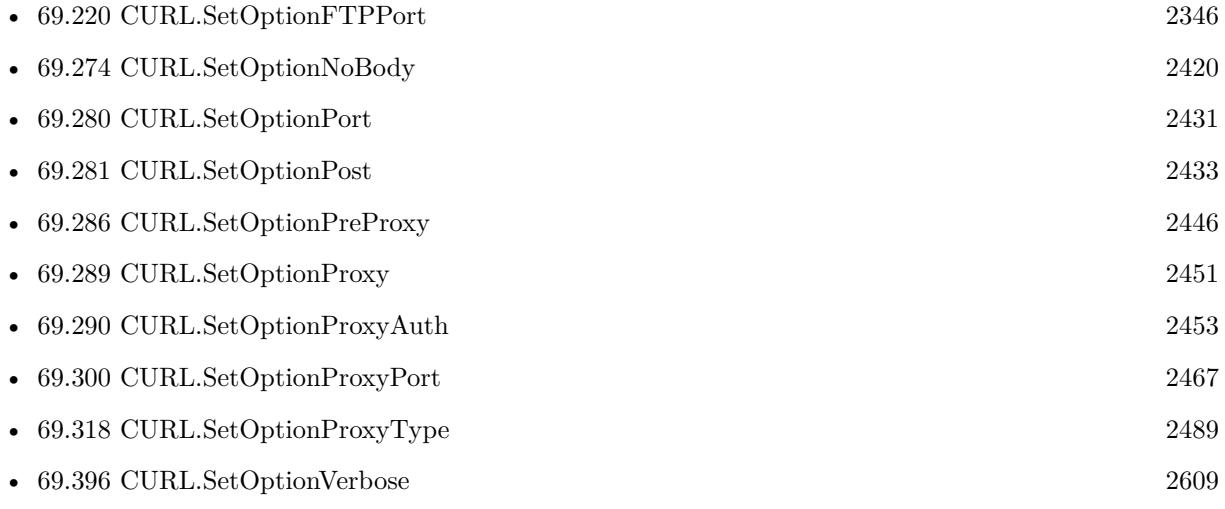

## 69.275. CURL.SETOPTIONNOPROXY 2423

## **69.275.1 Blog Entries**

• [Translating Insert from URL options for CURL to MBS Plugin calls](https://www.mbs-plugins.com/archive/2020-12-14/Translating_Insert_from_URL_op/monkeybreadsoftware_blog_filemaker)

Created 18th August 2014, last changed 5th July 2015.

# <span id="page-2423-0"></span>**69.276 CURL.SetOptionPassword**

Component Version macOS Windows Linux Server FileMaker iOS SDK [69](#page-2016-0) CURL 2.5 Yes Yes Yes Yes Yes

MBS( "CURL.SetOptionPassword"; curl; Value { ; Encoding } )

#### **Parameters**

**curl**

The CURL session handle. \$curl

**Value** The password text. "test123"

#### **Encoding**

Optional The text encoding for text parameter. Default is UTF-8. "UTF8"

**Result** Returns "OK" on success.

#### **Description**

The CURL.SetOptionPassword option should be used in conjunction with the CURL.SetOptionUsername option.

See also [PASSWORD](https://curl.haxx.se/libcurl/c/CURLOPT_PASSWORD.html) option in CURL manual.

#### **Examples**

Set login credentials:

Set Variable [ \$result ; Wert: MBS("CURL.SetOptionUserName"; \$curl; Logins::Username) ] Set Variable [ \$result ; Wert: MBS("CURL.SetOptionPassword"; \$curl; Logins::Password) ]

Use netverify.com to check a driver license:

 $#$  Setup transfer Set Variable [ \$r; Value:MBS("Trace") ] Set Variable [ \$curl; Value:MBS("CURL.New") ] Set Variable [ \$result; Value:MBS("CURL.SetOptionURL"; \$curl; "https://netverify.com/api/netverify/v2/fastfill")  $\vert$ Set Variable [  $s$ result; Value:MBS("CURL.SetOptionVerbose";  $s$ curl; 1) ] Set Variable [ \$result; Value:MBS("CURL.SetOptionUserName"; \$curl; "25D63FB16966473DA2416454FD468BBD") ] Set Variable [ \$result; Value:MBS("CURL.SetOptionPassword"; \$curl; "4356789038498914948018924658901622") ] Set Variable [  $\frac{1}{2}$   $\frac{1}{2}$ ]; Value:MBS("CURL.SetOptionVerbose";  $\frac{1}{2}$ ]) ]

#### 69.276. CURL.SETOPTIONPASSWORD 2425

Set Variable [ \$result; Value:MBS("CURL.SetOptionHTTPHeader"; \$curl; "Accept: application/json"; "Expect:") ] Set Variable  $\mathcal{S}$  \"smetadata; Value:" { \"type\": \"DRIVING\_LICENSE\",\"country\": \"USA\" } " ] Set Variable [ \$r; Value:MBS("CURL.FormAddKeyValue";\$curl; "metadata"; \$metadata) ] Set Variable [ \$r; Value:MBS("CURL.FormAddKeyContainerContentType";\$curl; "backsideImage"; "test.jpg"; Donor Docs::DocPDF; "image/jpeg") ] Set Variable [  $r$ ; Value:MBS("CURL.FormFinish";  $c$ curl) ]  $#$  Run transfer Set Field [ Donor Docs::ResultCodePost; MBS("CURL.Perform"; \$curl) ]  $#$  Check result Set Field [ Donor Docs::DebugTextPost; MBS("CURL.GetDebugAsText"; \$curl) ] Set Variable [  $\frac{1}{2}$   $\frac{1}{2}$   $\frac{1}{2$ Set Field [ Donor Docs::ResultTextPost; \$result ] Set Variable [  $r$ ; Value:MBS("CURL.Release";  $\text{curl}$  ] Download file via SFTP to file on disk: Set Variable [ \$curl; Value:MBS("CURL.New") ] # set download URL, e.g. sftp://monkeybreadsoftware.net/test.jpg Set Variable [ \$result; Value:MBS("CURL.SetOptionURL"; \$curl; SFTP Download::URL ) ] # build file path on disk and open output file Set Variable [ \$name; Value:GetValue(SFTP Download::FileName; 1) ] Set Variable [ \$path; Value:MBS( "Path.AddPathComponent"; SFTP Download::FolderPath; \$name ) ] Set Variable [  $r$ ; Value:MBS("CURL.CreateOutputFile";  $r$ curl;  $p$ ath) ]  $#$  login only via password Set Variable [ \$result; Value:MBS( "CURL.SetOptionSSHAuthTypes"; \$curl; 2+8 ) ]  $#$  set credentials Set Variable [ \$result; Value:MBS("CURL.SetOptionUsername"; \$curl; SFTP Download::UserName ) ] Set Variable [ \$result; Value:MBS("CURL.SetOptionPassword"; \$curl; SFTP Download::Password ) ]  $#$  run transfer Set Field [ SFTP Download::ErrorCode; MBS("CURL.Perform"; \$curl) ] # check debug log for errors Set Field [ SFTP Download::Debug; MBS("CURL.GetDebugAsText"; \$curl) ] # free CURL session Set Variable [  $$result$ ; Value:MBS("CURL.Release";  $$curl)$  ]

Enable password and disable key file authorization for SSH:

MBS( "CURL.SetOptionSSHAuthTypes"; \$curl; 2+8 )

#### **See also**

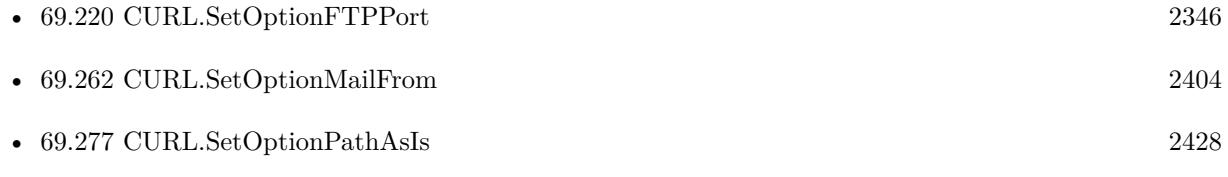

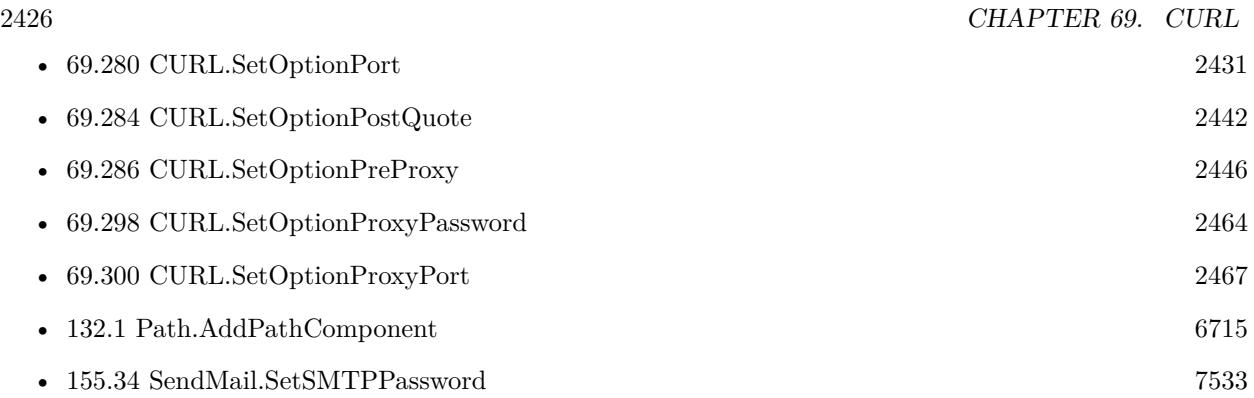

#### **Example Databases**

- [CURL/Email/Batch Emailer](http://monkeybread.eu/MBS-FileMaker-Plugin-Examples/CURL/Email/Batch%20Emailer.shtml#1ScriptAnchor_)
- [CURL/Email/IMAP Email List](http://monkeybread.eu/MBS-FileMaker-Plugin-Examples/CURL/Email/IMAP%20Email%20List.shtml#1ScriptAnchor_)
- [CURL/Email/IMAP Email Upload](http://monkeybread.eu/MBS-FileMaker-Plugin-Examples/CURL/Email/IMAP%20Email%20Upload.shtml#1ScriptAnchor_)
- [CURL/Email/List IMAP folders](http://monkeybread.eu/MBS-FileMaker-Plugin-Examples/CURL/Email/List%20IMAP%20folders.shtml#1ScriptAnchor_)
- [CURL/FTP/CURL FTP Download File](http://monkeybread.eu/MBS-FileMaker-Plugin-Examples/CURL/FTP/CURL%20FTP%20Download%20File.shtml#2ScriptAnchor_)
- [CURL/FTP/CURL FTP Upload from file with Progress](http://monkeybread.eu/MBS-FileMaker-Plugin-Examples/CURL/FTP/CURL%20FTP%20Upload%20from%20file%20with%20Progress.shtml#2ScriptAnchor_)
- [CURL/FTP/CURL FTP Upload with Progress](http://monkeybread.eu/MBS-FileMaker-Plugin-Examples/CURL/FTP/CURL%20FTP%20Upload%20with%20Progress.shtml#1ScriptAnchor_)
- [CURL/SFTP/CURL sFTP Upload File](http://monkeybread.eu/MBS-FileMaker-Plugin-Examples/CURL/SFTP/CURL%20sFTP%20Upload%20File.shtml#1ScriptAnchor_)
- [CURL/SFTP/CURL sFTP Upload](http://monkeybread.eu/MBS-FileMaker-Plugin-Examples/CURL/SFTP/CURL%20sFTP%20Upload.shtml#1ScriptAnchor_)
- [CURL/WebServices/Twilio API Send SMS Json](http://monkeybread.eu/MBS-FileMaker-Plugin-Examples/CURL/WebServices/Twilio%20API%20Send%20SMS%20Json.shtml#1ScriptAnchor_)

## **69.276.1 Blog Entries**

- [Translating Insert from URL options for CURL to MBS Plugin calls](https://www.mbs-plugins.com/archive/2020-12-14/Translating_Insert_from_URL_op/monkeybreadsoftware_blog_filemaker)
- [URLs without UserName and Password please](https://www.mbs-plugins.com/archive/2018-10-14/URLs_without_UserName_and_Pass/monkeybreadsoftware_blog_filemaker)
- [Email Script for FileMaker](https://www.mbs-plugins.com/archive/2018-10-10/Email_Script_for_FileMaker/monkeybreadsoftware_blog_filemaker)
- [Upload email to Sent folder via IMAP](https://www.mbs-plugins.com/archive/2017-12-14/Upload_email_to_Sent_folder_vi/monkeybreadsoftware_blog_filemaker)
- [Batch sending Emails in FileMaker via MBS Plugin](https://www.mbs-plugins.com/archive/2017-01-10/Batch_sending_Emails_in_FileMa/monkeybreadsoftware_blog_filemaker)
- [Using NetVerify web service with FileMaker](https://www.mbs-plugins.com/archive/2016-08-12/Using_NetVerify_web_service_wi/monkeybreadsoftware_blog_filemaker)
- [Tip of the day: FTP File Upload](https://www.mbs-plugins.com/archive/2016-03-06/Tip_of_the_day_FTP_File_Upload/monkeybreadsoftware_blog_filemaker)
- [Swiss Post Webservice to verify addresses](https://www.mbs-plugins.com/archive/2016-03-02/Swiss_Post_Webservice_to_verif/monkeybreadsoftware_blog_filemaker)
- [CURL Tutorial for Filemaker with MBS Plugin](https://www.mbs-plugins.com/archive/2012-11-18/CURL_Tutorial_for_Filemaker_wi/monkeybreadsoftware_blog_filemaker)

### 69.276. CURL.SETOPTIONPASSWORD 2427

## **69.276.2 FileMaker Magazin**

- [Ausgabe 4/2016,](https://filemaker-magazin.de/neuigkeit/3876-Appetithappen-FMM_201604) Seite 20, [PDF](https://www.monkeybreadsoftware.com/filemaker/files/FileMakerMagazin/FMM_201604_17-20.pdf)
- [Ausgabe 4/2016,](https://filemaker-magazin.de/neuigkeit/3876-Appetithappen-FMM_201604) Seite 19, [PDF](https://www.monkeybreadsoftware.com/filemaker/files/FileMakerMagazin/FMM_201604_17-20.pdf)
- [Ausgabe 4/2016,](https://filemaker-magazin.de/neuigkeit/3876-Appetithappen-FMM_201604) Seite 18, [PDF](https://www.monkeybreadsoftware.com/filemaker/files/FileMakerMagazin/FMM_201604_17-20.pdf)

Created 18th August 2014, last changed 5th November 2020.

# <span id="page-2427-0"></span>**69.277 CURL.SetOptionPathAsIs**

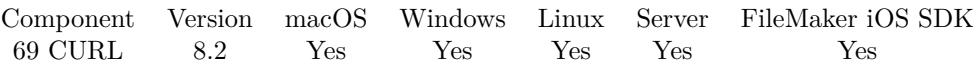

MBS( "CURL.SetOptionPathAsIs"; curl; Value )

#### **Parameters**

**curl** The CURL session handle. \$curl

**Value** The option value.

**Result** Returns OK or error.

#### **Description**

Do not squash dot-dot sequences if set to 1. See also [PATH\\_AS\\_IS](https://curl.haxx.se/libcurl/c/CURLOPT_PATH_AS_IS.html) option in CURL manual.

#### **See also**

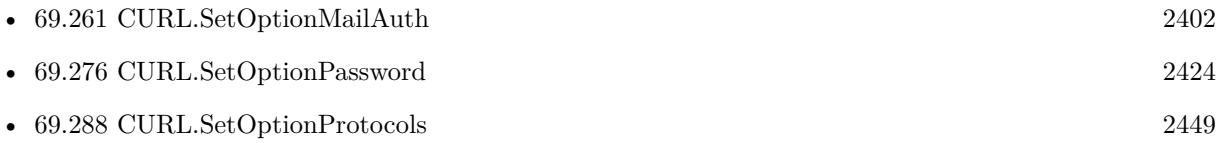

### **69.277.1 Blog Entries**

• [Translating Insert from URL options for CURL to MBS Plugin calls](https://www.mbs-plugins.com/archive/2020-12-14/Translating_Insert_from_URL_op/monkeybreadsoftware_blog_filemaker)

Created 15th April 2018, last changed 16th April 2018.

#### 69.278. CURL.SETOPTIONPINNEDPUBLICKEY 2429

# **69.278 CURL.SetOptionPinnedPublicKey**

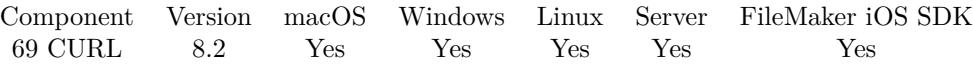

MBS( "CURL.SetOptionPinnedPublicKey"; curl; Value; TextView )

#### **Parameters**

**curl** The CURL session handle. \$curl

**Value** The option value.

#### **TextView**

The reference number to the text view. \$textview

**Result** Returns OK or error.

#### **Description**

Native path to key file. This option is used only if SSLVerifyPeer is true.

The string can be the file name of your pinned public key. The file format expected is "PEM" or "DER". The string can also be any number of base64 encoded sha256 hashes preceded by "sha256//" and separated by ";"

When negotiating a TLS or SSL connection, the server sends a certificate indicating its identity. A public key is extracted from this certificate and if it does not exactly match the public key provided to this option, curl will abort the connection before sending or receiving any data. See also [PINNEDPUBLICKEY](https://curl.haxx.se/libcurl/c/CURLOPT_PINNEDPUBLICKEY.html) option in CURL manual.

#### **See also**

• [69.299](#page-2465-0) CURL.SetOptionProxyPinnedPublicKey [2466](#page-2465-0)

#### **Example Databases**

• [CURL/CURL Certificate Pinning](http://monkeybread.eu/MBS-FileMaker-Plugin-Examples/CURL/CURL%20Certificate%20Pinning.shtml#1ScriptAnchor_)

Created 15th April 2018, last changed 21st July 2020.

# **69.279 CURL.SetOptionPipeWait**

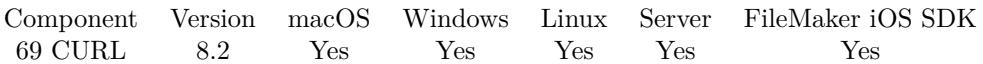

MBS( "CURL.SetOptionPipeWait"; curl; Value )

#### **Parameters**

**curl** The CURL session handle. \$curl

**Value** The option value.

**Result** Returns OK or error.

#### **Description**

See also [PIPEWAIT](https://curl.haxx.se/libcurl/c/CURLOPT_PIPEWAIT.html) option in CURL manual.

#### **See also**

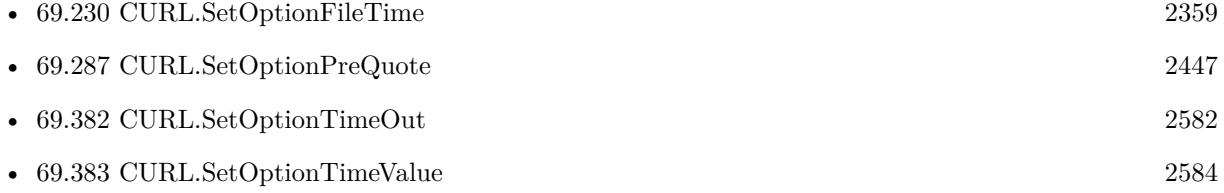

Created 15th April 2018, last changed 16th April 2018.

# <span id="page-2430-0"></span>69.280. CURL.SETOPTIONPORT 2431 **69.280 CURL.SetOptionPort**

Component Version macOS Windows Linux Server FileMaker iOS SDK [69](#page-2016-0) CURL 2.5 Yes Yes Yes Yes Yes

MBS( "CURL.SetOptionPort"; curl; Value )

#### **Parameters**

**curl** The CURL session handle. \$curl

**Value** The new port number. 8000

**Result** Returns "OK" on success.

#### **Description**

Specify what remote port number to connect to, instead of the one specified in the URL or the default port for the used protocol. See also CURL.SetOptionFTPPort.

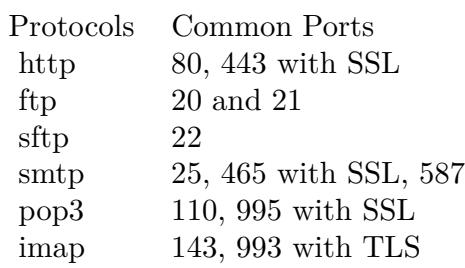

See also [PORT](https://curl.haxx.se/libcurl/c/CURLOPT_PORT.html) option in CURL manual.

#### **Examples**

Use Port 25 for smtp:

MBS( "CURL.SetOptionPort"; \$curl; 25 )  $\#$  alternative 587 or with SSL 465.

Use Port 8080 for http:

MBS( "CURL.SetOptionPort"; \$curl; 8080 )

#### 2432 CHAPTER 69. CURL

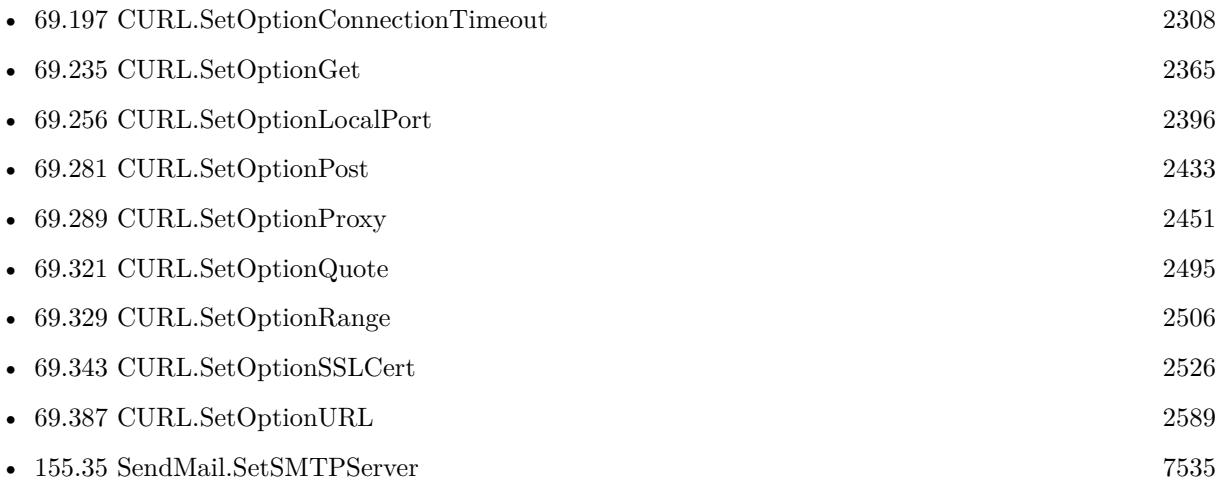

#### **Example Databases**

- [CURL/Email/Batch Emailer](http://monkeybread.eu/MBS-FileMaker-Plugin-Examples/CURL/Email/Batch%20Emailer.shtml#1ScriptAnchor_)
- [CURL/Email/Build and send Email](http://monkeybread.eu/MBS-FileMaker-Plugin-Examples/CURL/Email/Build%20and%20send%20Email.shtml#1ScriptAnchor_)
- [CURL/Email/Build and send HTML Email with inline graphic](http://monkeybread.eu/MBS-FileMaker-Plugin-Examples/CURL/Email/Build%20and%20send%20HTML%20Email%20with%20inline%20graphic.shtml#1ScriptAnchor_)
- [CURL/Email/IMAP Email List](http://monkeybread.eu/MBS-FileMaker-Plugin-Examples/CURL/Email/IMAP%20Email%20List.shtml#1ScriptAnchor_)
- [CURL/Email/IMAP Email Upload](http://monkeybread.eu/MBS-FileMaker-Plugin-Examples/CURL/Email/IMAP%20Email%20Upload.shtml#1ScriptAnchor_)
- [CURL/Email/IMAP Email](http://monkeybread.eu/MBS-FileMaker-Plugin-Examples/CURL/Email/IMAP%20Email.shtml#11ScriptAnchor_)
- [CURL/Email/List IMAP folders](http://monkeybread.eu/MBS-FileMaker-Plugin-Examples/CURL/Email/List%20IMAP%20folders.shtml#1ScriptAnchor_)

### **69.280.1 Blog Entries**

- [Email Script for FileMaker](https://www.mbs-plugins.com/archive/2018-10-10/Email_Script_for_FileMaker/monkeybreadsoftware_blog_filemaker)
- [Upload email to Sent folder via IMAP](https://www.mbs-plugins.com/archive/2017-12-14/Upload_email_to_Sent_folder_vi/monkeybreadsoftware_blog_filemaker)
- [Sending emails in FileMaker with MBS Plugin](https://www.mbs-plugins.com/archive/2016-10-03/Sending_emails_in_FileMaker_wi/monkeybreadsoftware_blog_filemaker)
- [Tip of the day: FTP File Upload](https://www.mbs-plugins.com/archive/2016-03-06/Tip_of_the_day_FTP_File_Upload/monkeybreadsoftware_blog_filemaker)
- [Sending Email with FileMaker via MBS Plugin](https://www.mbs-plugins.com/archive/2014-09-29/Sending_Email_with_FileMaker_v/monkeybreadsoftware_blog_filemaker)

### **69.280.2 FileMaker Magazin**

• [Ausgabe 5/2014,](https://filemaker-magazin.de/neuigkeit/3759-Appetithappen-FMM_201405) Seite 26, [PDF](https://www.monkeybreadsoftware.com/filemaker/files/FileMakerMagazin/FMM_201405_25-27.pdf)

Created 18th August 2014, last changed 24th November 2016.

### **See also**

## <span id="page-2432-0"></span>69.281. CURL.SETOPTIONPOST 2433 **69.281 CURL.SetOptionPost**

Component Version macOS Windows Linux Server FileMaker iOS SDK [69](#page-2016-0) CURL 2.5 Yes Yes Yes Yes Yes

MBS( "CURL.SetOptionPost"; curl; Value )

#### **Parameters**

**curl** The CURL session handle. \$curl

**Value** Whether this is a POST request. 1

**Result** Returns "OK" on success.

#### **Description**

A parameter set to 1 tells the library to do a regular HTTP post. This will also make the library use a "Content-Type: application/x-www-form-urlencoded" header. (This is by far the most commonly used POST method).

Use one of CURL.SetOptionPostFields options to specify what data to post and CURL.SetOptionPostField-Size to set the data size.

Optionally, you can provide data to POST using the CURL.SetInput\* functions but then you must make sure to not set CURL.SetOptionPostFields to anything but "". When providing data with a callback, you must transmit it using chunked transfer-encoding or you must set the size of the data with the SetOption-PostFieldSize or CURL.SetOptionPostFieldSizeLarge option. To enable chunked encoding, you simply pass in the appropriate Transfer-Encoding header.

You can override the default POST Content-Type: header by setting your own with CURL.SetOptionHTTP-Header.

Using POST with HTTP 1.1 implies the use of a "Expect: 100-continue" header. You can disable this header with CURL.SetOptionHTTPHeader as usual.

If you use POST to a HTTP 1.1 server, you can send data without knowing the size before starting the POST if you use chunked encoding. You enable this by adding a header like "Transfer-Encoding: chunked" with CURL.SetOptionHTTPHeader. With HTTP 1.0 or without chunked transfer, you must specify the size in the request.

When setting CURL.SetOptionPost to 1, it will automatically set CURL.SetOptionNoBody to 0 (since

# 7.14.1).

If you issue a POST request and then want to make a HEAD or GET using the same re-used handle, you must explicitly set the new request type using CURL.SetOptionNoBody or CURL.SetOptionGet or similar.

For debugging, the website https://www.posttestserver.com is very useful. It allows you to see what is received on the other end for a post operation.

If you need GET, please use CURL.SetOptionGet. If you need DELETE, PATCH or others, please use CURL.SetOptionCustomRequest function. See also [POST](https://curl.haxx.se/libcurl/c/CURLOPT_POST.html) option in CURL manual.

#### **Examples**

Enables POST option:

MBS( "CURL.SetOptionPost"; \$curl; 1 )

Run a generic POST request for REST or SOAP web service:

 $#$  new session Set Variable [ \$curl; Value:MBS("CURL.New") ]  $#$  use stripe charge API Set Variable [  $\frac{1}{2}$   $\frac{1}{2}$   $\frac{1}{2$  $#$  set user name and password if needed: Set Variable [ \$result; Value:MBS("CURL.SetOptionUsername"; \$curl; "user name") ] Set Variable [  ${\text{S}result}$ ; Value:MBS("CURL.SetOptionPassword";  ${\text{Scurl}}$ ; "password") ]  $#$  set some additional headers, which may include custom authorization and content types: Set Variable [ \$result; Value:MBS( "CURL.SetOptionHTTPHeader"; \$curl; "Authorization: Bearer a92eabb9- 76f9-42ee-b280-bcd15cb2e9db"; "Content-Type: application/json" )  $#$  make a post with given content: Set Variable [ \$result; Value:MBS("CURL.SetOptionPostFields"; \$curl; \$json ]  $#$  perform Set Field [ CURL Test::Result; MBS("CURL.Perform"; \$curl) ]  $\#$  now check result Set Field [ CURL Test::Text; MBS("CURL.GetResultAsText"; \$curl; "UTF8") ] Set Field [ CURL Test::header; MBS("CURL.GetDebugAsText"; \$curl) ]  $#$  cleanup Set Variable [  $$result$ ; Value:MBS("CURL.Release";  $$curl)$  ]

Using Rosette web service:

# Start new CURL transfer Set Variable [  $&curl$ ; Value:MBS("CURL.New") ] # Set options like Verbose Debug Messages Set Variable [  $\frac{1}{2}$   $\frac{1}{2}$ ]; Value:MBS("CURL.SetOptionVerbose";  $\frac{1}{2}$ ]) ]

#### 69.281. CURL.SETOPTIONPOST 2435

 $#$  the url of webservice Set Variable [ \$result; Value:MBS("CURL.SetOptionURL"; \$curl; "https://api.rosette.com/rest/v1/morphology/parts-of-speech") ]  $#$  the header info for tagging, API Key comes from a global field. Set Variable [ \$result; Value:MBS("CURL.SetOptionHTTPHeader"; \$curl; "user\_key: " & RosetteAPISettings::RosetteAPIKey; "Content-Type: application/json"; "Accept: application/json" ) ] # We want a POST transfer: Set Variable [  $\frac{1}{2}$   $\frac{1}{2}$ ]; Value:MBS("CURL.SetOptionPost";  $\frac{1}{2}$   $\frac{1}{2}$ ] # Build JSON using the plugin function to properly encode a string: Set Variable [ \$request; Value:" { \"content\": " & MBS("JSON.CreateString"; TextData::TextAsInput) & " } " ] Set Variable [ \$result; Value:MBS("CURL.SetOptionPostFields"; \$curl; \$request) ] # show our JSON in a field for debugging: Set Field [ TextData::CURLInput; \$request ]  $#$  Run transfer Set Variable [ \$result; Value:MBS("CURL.Perform"; \$curl) ] # Check result and debug messages Set Field [ TextData::CurlDebug; MBS("CURL.GetDebugAsText"; \$curl) ] Set Field [ TextData::CurlOutput; MBS("CURL.GetResultAsText"; \$curl) ]  $#$  Cleanup Set Variable [  $r: Value: MBS("CURL. Release";$   $s: curl)$  ] Charge with Stripe webservice:  $#$  new session Set Variable [  $&curl$ ; Value:MBS("CURL.New") ]  $#$  use stripe charge API Set Variable [ \$result; Value:MBS("CURL.SetOptionURL"; \$curl; "https://api.stripe.com/v1/charges") ]  $#$  set user name

Set Variable [  ${\text{Sresult}}$ ; Value:MBS("CURL.SetOptionUsername";  ${\text{Scurl}}$ ; "sk\_test\_ your id here") ]

 $#$  make a post with given content:

Set Variable [  $\frac{1}{2}$   $\frac{1}{2}$ ]; Value:MBS("CURL.SetOptionPost";  $\frac{1}{2}$ ]) ]

Set Variable [ \$result; Value:MBS("CURL.SetOptionPostFields"; \$curl; "amount=400& currency=usd& description=Charge% 20for% 20test@example.com& source [ object ] =card& source [ number ] =4242424242424242& source  $\left[ \text{ exp\_month} \right] = 12\& \text{ source} \left[ \text{ exp\_year} \right] = 2017\& \text{ source} \left[ \text{ cyc} \right] = 123$ ")  $#$  perform Set Field [ CURL Test::Result; MBS("CURL.Perform"; \$curl) ]  $#$  now check result Set Field [ CURL Test::Text; MBS("CURL.GetResultAsText"; \$curl; "UTF8") ]

Set Field [ CURL Test::header; MBS("CURL.GetDebugAsText"; \$curl) ]

 $#$  cleanup

Set Variable [  $$result$ ; Value:MBS("CURL.Release";  $$curl)$  ]

### **See also**

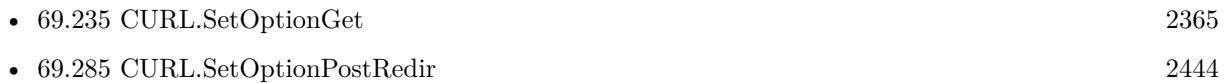

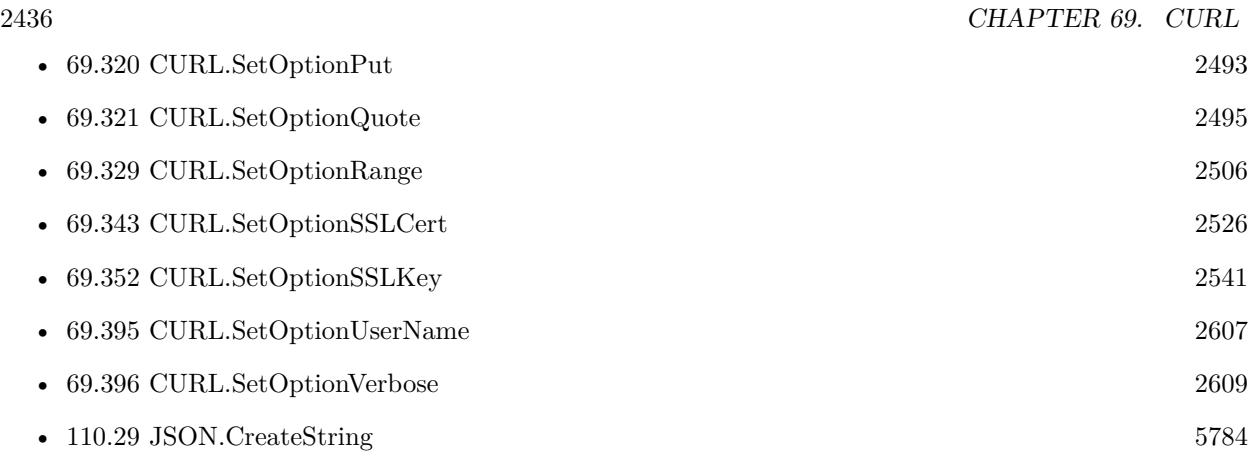

#### **Example Databases**

- [CURL/Amazon S3 Upload File](http://monkeybread.eu/MBS-FileMaker-Plugin-Examples/CURL/Amazon%20S3%20Upload%20File.shtml#9ScriptAnchor_)
- [CURL/CURL Send Form](http://monkeybread.eu/MBS-FileMaker-Plugin-Examples/CURL/CURL%20Send%20Form.shtml#1ScriptAnchor_)
- [CURL/WebServices/AdobeSign WebService](http://monkeybread.eu/MBS-FileMaker-Plugin-Examples/CURL/WebServices/AdobeSign%20WebService.shtml#18ScriptAnchor_)
- [CURL/WebServices/CURL FMS Admin API v18](http://monkeybread.eu/MBS-FileMaker-Plugin-Examples/CURL/WebServices/CURL%20FMS%20Admin%20API%20v18.shtml#1ScriptAnchor_)
- [CURL/WebServices/Magento2 REST API](http://monkeybread.eu/MBS-FileMaker-Plugin-Examples/CURL/WebServices/Magento2%20REST%20API.shtml#1ScriptAnchor_)
- [CURL/WebServices/TinyURL](http://monkeybread.eu/MBS-FileMaker-Plugin-Examples/CURL/WebServices/TinyURL.shtml#1ScriptAnchor_)
- [Third Party/Google OAUTH 2 example](http://monkeybread.eu/MBS-FileMaker-Plugin-Examples/Third%20Party/Google%20OAUTH%202%20example.shtml#1ScriptAnchor_)

### **69.281.1 Blog Entries**

- [Comparing Base Elements Plugin to MBS FileMaker Plugin](https://www.mbs-plugins.com/archive/2017-10-24/Comparing_Base_Elements_Plugin/monkeybreadsoftware_blog_filemaker)
- [Using CURL with Rosette web service](https://www.mbs-plugins.com/archive/2016-01-17/Using_CURL_with_Rosette_web_se/monkeybreadsoftware_blog_filemaker)
- [Translate PHP script with CURL to FileMaker Script](https://www.mbs-plugins.com/archive/2014-07-24/Translate_PHP_script_with_CURL/monkeybreadsoftware_blog_filemaker)
- [CURL from command line to Plugin](https://www.mbs-plugins.com/archive/2013-09-26/CURL_from_command_line_to_Plug/monkeybreadsoftware_blog_filemaker)

### **69.281.2 FileMaker Magazin**

• [Ausgabe 4/2016,](https://filemaker-magazin.de/neuigkeit/3876-Appetithappen-FMM_201604) Seite 20, [PDF](https://www.monkeybreadsoftware.com/filemaker/files/FileMakerMagazin/FMM_201604_17-20.pdf)

Created 18th August 2014, last changed 19th April 2020.

#### 69.282. CURL.SETOPTIONPOSTFIELDSIZE 2437

# <span id="page-2436-0"></span>**69.282 CURL.SetOptionPostFieldSize**

Component Version macOS Windows Linux Server FileMaker iOS SDK [69](#page-2016-0) CURL 2.5 Yes Yes Yes Yes Yes

MBS( "CURL.SetOptionPostFieldSize"; curl; Value )

(old name: CURL.SetOptionPostFieldSizeLarge)

#### **Parameters**

**curl** The CURL session handle. \$curl

**Value** The post fields data size in bytes. 1234

**Result** Returns "OK" on success.

#### **Description**

If you want to post data to the server without letting libcurl do a string length() to measure the data size, this option must be used. When this option is used you can post fully binary data, which otherwise is likely to fail. If this size is set to -1, the library will use strlen() to get the size. See also [POSTFIELDSIZE](https://curl.haxx.se/libcurl/c/CURLOPT_POSTFIELDSIZE.html) option in CURL manual.

#### **See also**

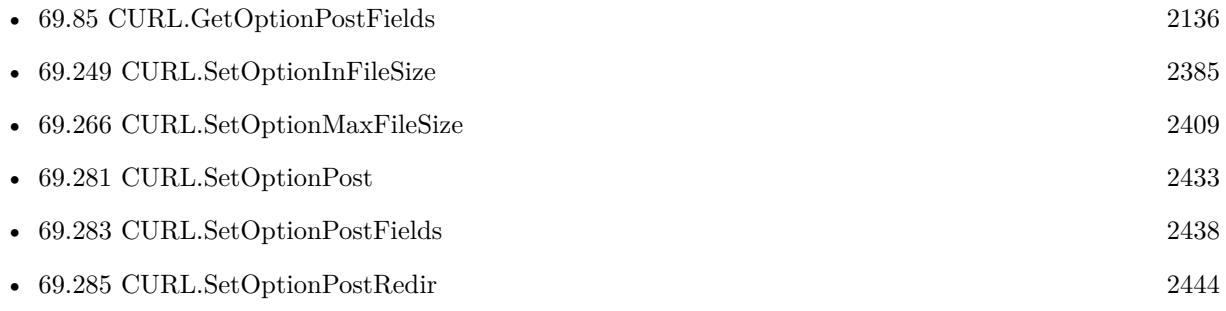

Created 18th August 2014, last changed 18th July 2019.

# <span id="page-2437-0"></span>**69.283 CURL.SetOptionPostFields**

Component Version macOS Windows Linux Server FileMaker iOS SDK [69](#page-2016-0) CURL 2.5 Yes Yes Yes Yes Yes

MBS( "CURL.SetOptionPostFields"; curl; Value { ; Encoding } )

#### **Parameters**

**curl** The CURL session handle. \$curl

**Value** The post data. ""

#### **Encoding**

Optional The text encoding for text parameter. Default is UTF-8. "UTF8"

**Result** Returns "OK" on success.

#### **Description**

Pass a text, which should be the full data to post in an HTTP POST operation. The plugin sets the size for you. You can overwrite it with CURL.SetOptionPostFieldSize function.

If you plan to pass a form, maybe check functions like CURL.FormAddKeyValue instead of building post fields yourself.

You can use CURL.SetOptionHTTPHeader to set the content type and other headers.

Using this function is not recommended for more than a few hundred MB of text. If you need more, better stream the data with CURL.OpenInputFile from a file. See also [COPYPOSTFIELDS](https://curl.haxx.se/libcurl/c/CURLOPT_COPYPOSTFIELDS.html) option in CURL manual.

#### **Examples**

Run a generic POST request for REST or SOAP web service:

 $#$  new session Set Variable [ \$curl; Value:MBS("CURL.New") ]  $#$  use stripe charge API Set Variable [  ${\text{Sresult}}$ ; Value:MBS("CURL.SetOptionURL";  ${\text{Scurl}}$ ; "https://someURL/service") ]  $#$  set user name and password if needed: Set Variable [  ${\rm S}$ result; Value:MBS("CURL.SetOptionUsername";  ${\rm S}\text{curl}$ ; "user name") ] Set Variable [  ${\text{S}result}$ ; Value:MBS("CURL.SetOptionPassword";  ${\text{S}\text{curl}}$ ; "password") ]

#### 69.283. CURL.SETOPTIONPOSTFIELDS 2439

 $#$  set some additional headers, which may include custom authorization and content types: Set Variable [ \$result; Value:MBS( "CURL.SetOptionHTTPHeader"; \$curl; "Authorization: Bearer a92eabb9- 76f9-42ee-b280-bcd15cb2e9db"; "Content-Type: application/json" )  $#$  make a post with given content: Set Variable [ \$result; Value:MBS("CURL.SetOptionPostFields"; \$curl; \$json ]  $#$  perform Set Field [ CURL Test::Result; MBS("CURL.Perform"; \$curl) ]  $#$  now check result Set Field [ CURL Test::Text; MBS("CURL.GetResultAsText"; \$curl; "UTF8") ] Set Field [ CURL Test::header; MBS("CURL.GetDebugAsText"; \$curl) ]  $#$  cleanup Set Variable [  $$result$ ; Value:MBS("CURL.Release";  $$curl)$  ]

Set post field with some XML for SOAP WebService:

MBS("CURL.SetOptionPostFields"; \$curl; "<xml>....</xml>"; "UTF-8")

Set post fields:

MBS("CURL.SetOptionPostFields"; \$curl; "first=John& last=Smith"; "UTF-8")

Build form:

```
MBS( "CURL.FormAddKeyValue"; $curl; "login"; "testuser" )
MBS( "CURL.FormAddKeyValue"; $curl; "password"; "xxx" )
MBS( "CURL.FormFinish"; $curl )
```
Charge with Stripe webservice:

 $#$  new session Set Variable [ \$curl; Value:MBS("CURL.New") ]  $#$  use stripe charge API Set Variable [ \$result; Value:MBS("CURL.SetOptionURL"; \$curl; "https://api.stripe.com/v1/charges") ]  $#$  set user name Set Variable [  ${\text{Sresult}}$ ; Value:MBS("CURL.SetOptionUsername";  ${\text{Scurl}}$ ; "sk\_test\_ your id here") ]  $#$  make a post with given content: Set Variable [  ${\frac{1}{5}}$  Fresult; Value:MBS("CURL.SetOptionPost";  ${\frac{1}{5}}$  Curl; 1) ] Set Variable [ \$result; Value:MBS("CURL.SetOptionPostFields"; \$curl; "amount=400& currency=usd& description=Charge% 20for% 20test@example.com& source [ object ] =card& source [ number ] =4242424242424242& source  $\left[ \text{ exp\_month} \right] = 12\& \text{ source} \left[ \text{ exp\_year} \right] = 2017\& \text{ source} \left[ \text{ cyc} \right] = 123$ ")  $#$  perform Set Field [ CURL Test::Result; MBS("CURL.Perform"; \$curl) ]  $\#$  now check result Set Field [ CURL Test::Text; MBS("CURL.GetResultAsText"; \$curl; "UTF8") ] Set Field [ CURL Test::header; MBS("CURL.GetDebugAsText"; \$curl) ]  $#$  cleanup Set Variable [  $$result$ ; Value:MBS("CURL.Release";  $$curl)$  ]

#### **See also**

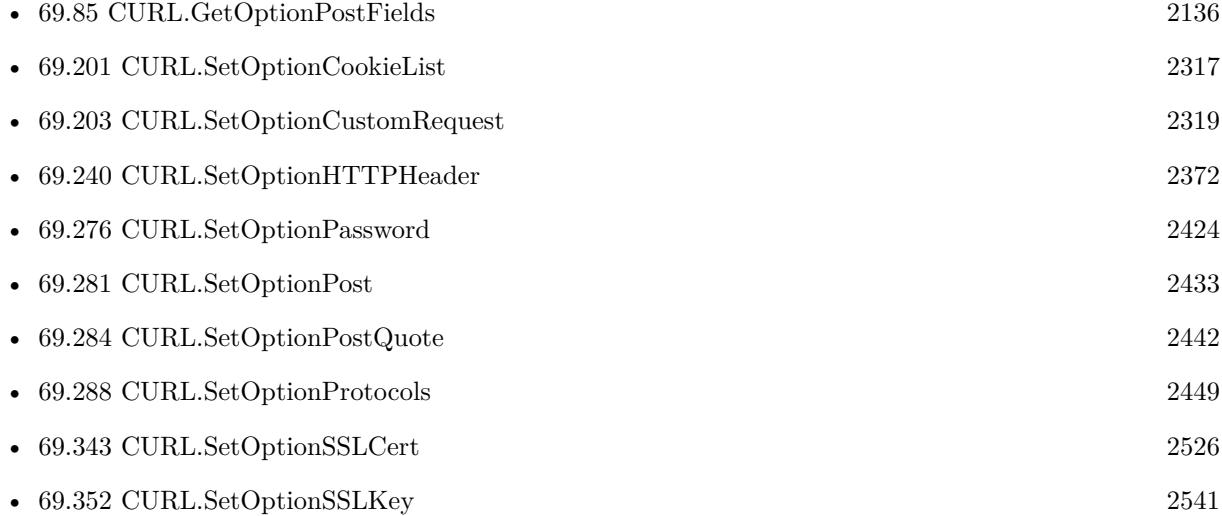

#### **Example Databases**

- [CURL/Amazon S3 Upload File](http://monkeybread.eu/MBS-FileMaker-Plugin-Examples/CURL/Amazon%20S3%20Upload%20File.shtml#9ScriptAnchor_)
- [CURL/WebServices/AdobeSign WebService](http://monkeybread.eu/MBS-FileMaker-Plugin-Examples/CURL/WebServices/AdobeSign%20WebService.shtml#18ScriptAnchor_)
- [CURL/WebServices/CURL FMS Admin API v18](http://monkeybread.eu/MBS-FileMaker-Plugin-Examples/CURL/WebServices/CURL%20FMS%20Admin%20API%20v18.shtml#1ScriptAnchor_)
- [CURL/WebServices/ebay webservice/ebay Webservice](http://monkeybread.eu/MBS-FileMaker-Plugin-Examples/CURL/WebServices/ebay%20webservice/ebay%20Webservice.shtml#1ScriptAnchor_)
- [CURL/WebServices/magento older](http://monkeybread.eu/MBS-FileMaker-Plugin-Examples/CURL/WebServices/magento%20older.shtml#3ScriptAnchor_)
- [CURL/WebServices/Magento2 REST API](http://monkeybread.eu/MBS-FileMaker-Plugin-Examples/CURL/WebServices/Magento2%20REST%20API.shtml#4ScriptAnchor_)
- [CURL/WebServices/Sales Force Test](http://monkeybread.eu/MBS-FileMaker-Plugin-Examples/CURL/WebServices/Sales%20Force%20Test.shtml#1ScriptAnchor_)
- [CURL/WebServices/Swiss Post Addresscheck V4-02-00](http://monkeybread.eu/MBS-FileMaker-Plugin-Examples/CURL/WebServices/Swiss%20Post%20Addresscheck%20V4-02-00.shtml#1ScriptAnchor_)
- [CURL/WebServices/Swiss Post Addresscheck](http://monkeybread.eu/MBS-FileMaker-Plugin-Examples/CURL/WebServices/Swiss%20Post%20Addresscheck.shtml#1ScriptAnchor_)
- [CURL/WebServices/Twilio API Send SMS Json](http://monkeybread.eu/MBS-FileMaker-Plugin-Examples/CURL/WebServices/Twilio%20API%20Send%20SMS%20Json.shtml#1ScriptAnchor_)

### **69.283.1 Blog Entries**

- [Translating Insert from URL options for CURL to MBS Plugin calls](https://www.mbs-plugins.com/archive/2020-12-14/Translating_Insert_from_URL_op/monkeybreadsoftware_blog_filemaker)
- [MBS FileMaker Plugin, version 10.4pr9](https://www.mbs-plugins.com/archive/2020-09-11/MBS_FileMaker_Plugin_version_1/monkeybreadsoftware_blog_filemaker)
- [Using Apple's Global Service Exchange web service in FileMaker](https://www.mbs-plugins.com/archive/2019-09-04/Using_Apples_Global_Service_Ex/monkeybreadsoftware_blog_filemaker)

#### 69.283. CURL.SETOPTIONPOSTFIELDS 2441

- [Let CURL handle cookie list](https://www.mbs-plugins.com/archive/2019-02-28/Let_CURL_handle_cookie_list/monkeybreadsoftware_blog_filemaker)
- [LogicalDOC Webservice](https://www.mbs-plugins.com/archive/2017-12-27/LogicalDOC_Webservice/monkeybreadsoftware_blog_filemaker)
- [Comparing Base Elements Plugin to MBS FileMaker Plugin](https://www.mbs-plugins.com/archive/2017-10-24/Comparing_Base_Elements_Plugin/monkeybreadsoftware_blog_filemaker)
- [Using Apple's Global Service Exchange web service in FileMaker](https://www.mbs-plugins.com/archive/2017-02-21/Using_Apples_Global_Service_Ex/monkeybreadsoftware_blog_filemaker)
- [Swiss Post Webservice to verify addresses](https://www.mbs-plugins.com/archive/2016-03-02/Swiss_Post_Webservice_to_verif/monkeybreadsoftware_blog_filemaker)
- [Using CURL with Rosette web service](https://www.mbs-plugins.com/archive/2016-01-17/Using_CURL_with_Rosette_web_se/monkeybreadsoftware_blog_filemaker)
- [Translate PHP script with CURL to FileMaker Script](https://www.mbs-plugins.com/archive/2014-07-24/Translate_PHP_script_with_CURL/monkeybreadsoftware_blog_filemaker)

### **69.283.2 FileMaker Magazin**

- [Ausgabe 4/2016,](https://filemaker-magazin.de/neuigkeit/3876-Appetithappen-FMM_201604) Seite 20, [PDF](https://www.monkeybreadsoftware.com/filemaker/files/FileMakerMagazin/FMM_201604_17-20.pdf)
- [Ausgabe 4/2016,](https://filemaker-magazin.de/neuigkeit/3876-Appetithappen-FMM_201604) Seite 19, [PDF](https://www.monkeybreadsoftware.com/filemaker/files/FileMakerMagazin/FMM_201604_17-20.pdf)

Created 18th August 2014, last changed 19th April 2020.

# <span id="page-2441-0"></span>**69.284 CURL.SetOptionPostQuote**

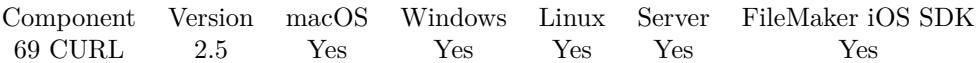

MBS( "CURL.SetOptionPostQuote"; curl; Value )

#### **Parameters**

**curl** The CURL session handle. \$curl

**Value** The ftp commands. ""

**Result** Returns "OK" on success.

#### **Description**

The commands will only be run if no error occurred. Disable this operation again by passing no value to this function.

This option takes a list of items. So this function takes a variable number of arguments. If you call function with 2 parameters, you set an empty list. If you call it with 5 parameters, you set a list with 3 values. If you want to do a ftp operation instead of download/upload/directory listing, please use CURL.SetOption-Quote.

See also CURL.SetOptionQuote and CURL.SetOptionPreQuote. File names may be passed with quotes to include spaces in file names. See also [POSTQUOTE](https://curl.haxx.se/libcurl/c/CURLOPT_POSTQUOTE.html) option in CURL manual.

#### **Examples**

Create folder:

MBS( "CURL.SetOptionPostQuote"; \$curl; "MKD testfolder" )

Rename file using two FTP commands:

MBS( "CURL.SetOptionPostQuote" ; \$curl ; "RNFR foo.txt"; "RNTO bar.txt" )

Delete file after upload:

MBS( "CURL.SetOptionPostQuote"; \$curl; "DELE test.txt" )

Delete folder after upload:

#### 69.284. CURL.SETOPTIONPOSTQUOTE 2443

MBS( "CURL.SetOptionPostQuote"; \$curl; "RMD testfolder" )

Set file permissions:

MBS( "CURL.SetOptionPostQuote" ; \$curl ; "SITE CHMOD 777 testfile")

Call with three parameters:

MBS( "CURL.SetOptionPostQuote"; handle; \$value1; \$value2; \$value3 )

Rename file for SFTP commands:

```
MBS( "CURL.setOptionPostQueue"; $curl; "remain \ddot{\ } name.txt\" \ddot{\ }"new namew.txt\"" )
```
Create folder with SFTP:

Set Variable [  ${\#}$ result ; Value: MBS( "CURL.SetOptionPostQuote";  ${\#}$ curl; "mkdir testPost" ) ]

#### **See also**

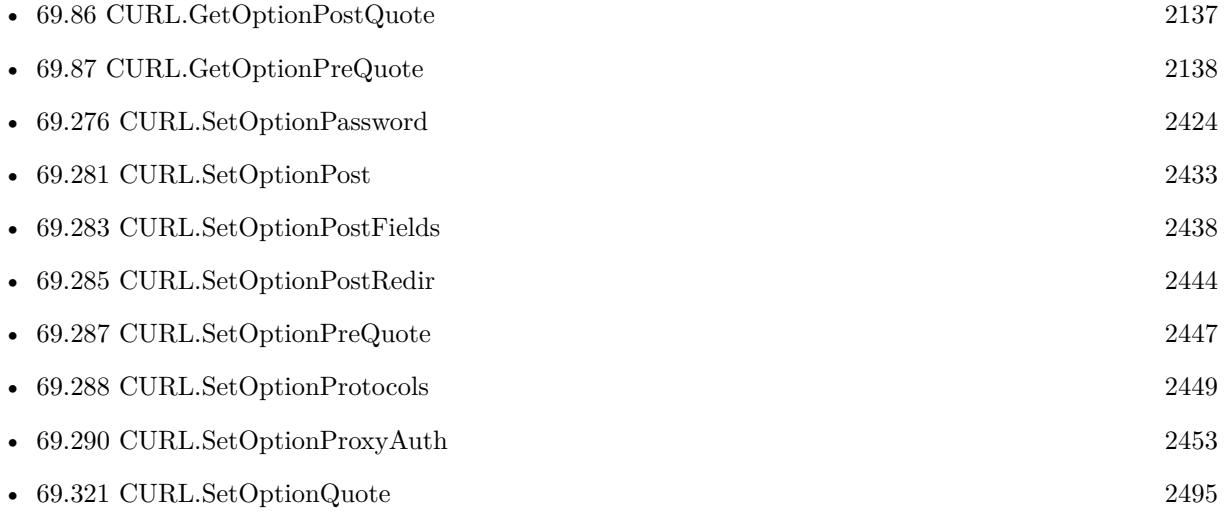

### **69.284.1 Blog Entries**

• [Translating Insert from URL options for CURL to MBS Plugin calls](https://www.mbs-plugins.com/archive/2020-12-14/Translating_Insert_from_URL_op/monkeybreadsoftware_blog_filemaker)

Created 18th August 2014, last changed 8th November 2017.

# <span id="page-2443-0"></span>**69.285 CURL.SetOptionPostRedir**

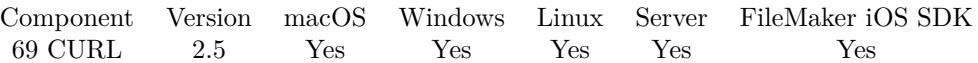

MBS( "CURL.SetOptionPostRedir"; curl; Value )

#### **Parameters**

**curl** The CURL session handle. \$curl

**Value**

The new bitmask for redirections. 3

**Result** Returns "OK" on success.

#### **Description**

Pass a bitmask to control how libcurl acts on redirects after POSTs that get a 301 or 302 response back. A parameter with bit 0 set (value CURL\_REDIR\_POST\_301) tells the library to respect RFC 2616/10.3.2 and not convert POST requests into GET requests when following a 301 redirection. Setting bit 1 (value CURL\_REDIR\_POST\_302) makes libcurl maintain the request method after a 302 redirect. CURL\_REDIR\_POST\_ALL is a convenience define that sets both bits.

The non-RFC behaviour is ubiquitous in web browsers, so the library does the conversion by default to maintain consistency. However, a server may require a POST to remain a POST after such a redirection. This option is meaningful only when setting CURL.SetOptionFollowLocation. (This option was known as CURLOPT\_POST301 up to 7.19.0 as it only supported the 301 way before then)

CURL REDIR POST 301 1 CURL\_REDIR\_POST\_302 2 CURL\_REDIR\_POST\_ALL 3

See also [POSTREDIR](https://curl.haxx.se/libcurl/c/CURLOPT_POSTREDIR.html) option in CURL manual.

#### **See also**

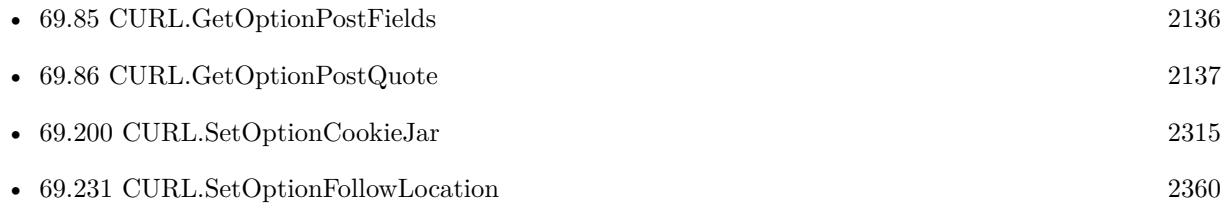

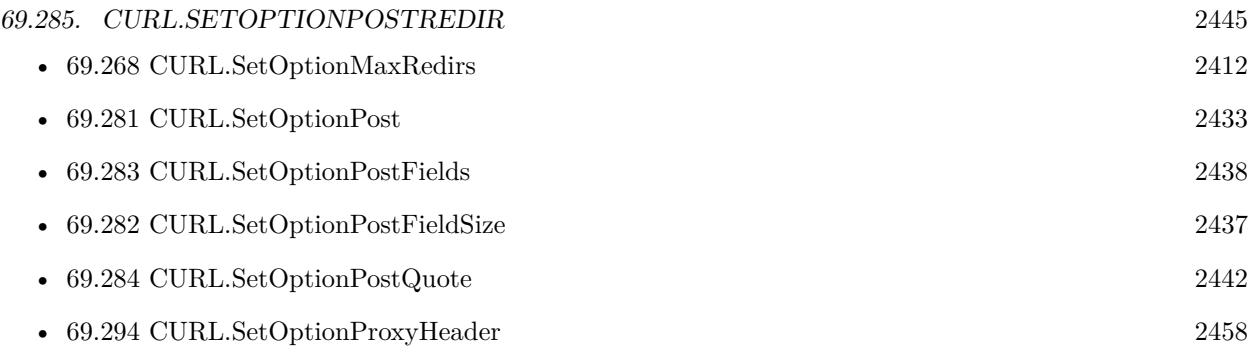

# **69.285.1 Blog Entries**

• [Translating Insert from URL options for CURL to MBS Plugin calls](https://www.mbs-plugins.com/archive/2020-12-14/Translating_Insert_from_URL_op/monkeybreadsoftware_blog_filemaker)

Created 18th August 2014, last changed 18th August 2014.

# <span id="page-2445-0"></span>**69.286 CURL.SetOptionPreProxy**

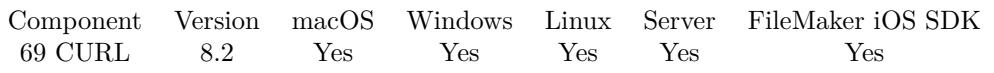

MBS( "CURL.SetOptionPreProxy"; curl; Value )

#### **Parameters**

**curl** The CURL session handle. \$curl

**Value** The option value.

**Result** Returns OK or error.

#### **Description**

See also [PRE\\_PROXY](https://curl.haxx.se/libcurl/c/CURLOPT_PRE_PROXY.html) option in CURL manual.

#### **See also**

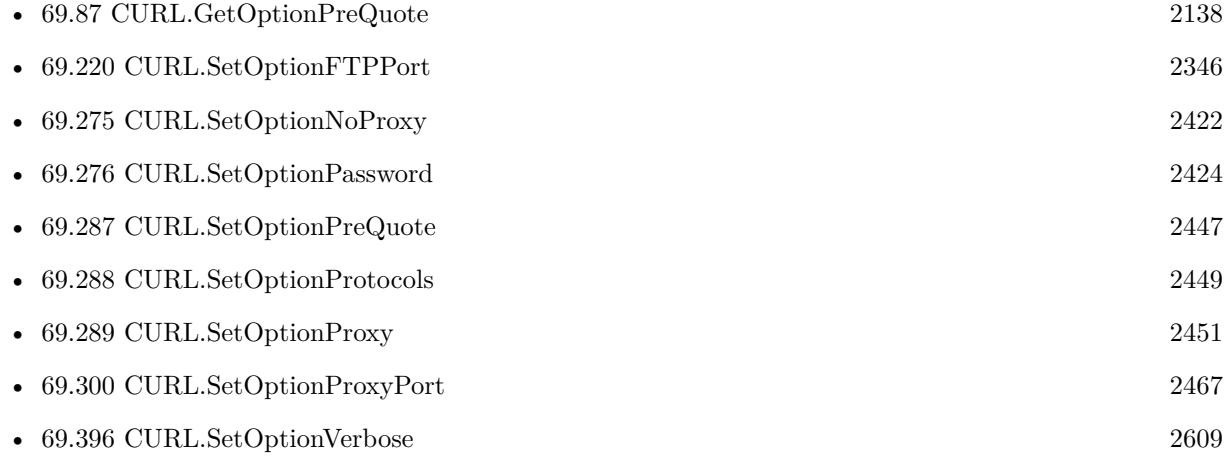

Created 15th April 2018, last changed 16th April 2018.

#### 69.287. CURL.SETOPTIONPREQUOTE 2447

# <span id="page-2446-0"></span>**69.287 CURL.SetOptionPreQuote**

Component Version macOS Windows Linux Server FileMaker iOS SDK [69](#page-2016-0) CURL 2.5 Yes Yes Yes Yes Yes

MBS( "CURL.SetOptionPreQuote"; curl; Value )

#### **Parameters**

**curl** The CURL session handle. \$curl

**Value** The ftp commands. ""

**Result** Returns "OK" on success.

#### **Description**

Disable this operation again by passing no value to this function. Before version 7.15.6, if you also set CURL.SetOptionNoBody to 1, this option didn't work.

This option takes a list of items. So this function takes a variable number of arguments. If you call function with 2 parameters, you set an empty list. If you call it with 5 parameters, you set a list with 3 values.

See also CURL.SetOptionQuote and CURL.SetOptionPostQuote. File names may be passed with quotes to include spaces in file names. See also [PREQUOTE](https://curl.haxx.se/libcurl/c/CURLOPT_PREQUOTE.html) option in CURL manual.

#### **Examples**

Create folder before upload:

MBS( "CURL.SetOptionPreQuote"; \$curl; "MKD testfolder" )

Rename file before uploading using two FTP commands:

MBS( "CURL.SetOptionPreQuote" ; \$curl ; "RNFR foo.txt"; "RNTO bar.txt" )

Delete file before upload:

MBS( "CURL.SetOptionPreQuote"; \$curl; "DELE test.txt" )

Delete folder before upload:

MBS( "CURL.SetOptionPreQuote"; \$curl; "RMD testfolder" )

#### Set file permissions:

MBS( "CURL.SetOptionPreQuote" ; \$curl ; "SITE CHMOD 777 testfile")

Call with three parameters:

MBS( "CURL.SetOptionPreQuote"; handle; \$value1; \$value2; \$value3 )

#### **See also**

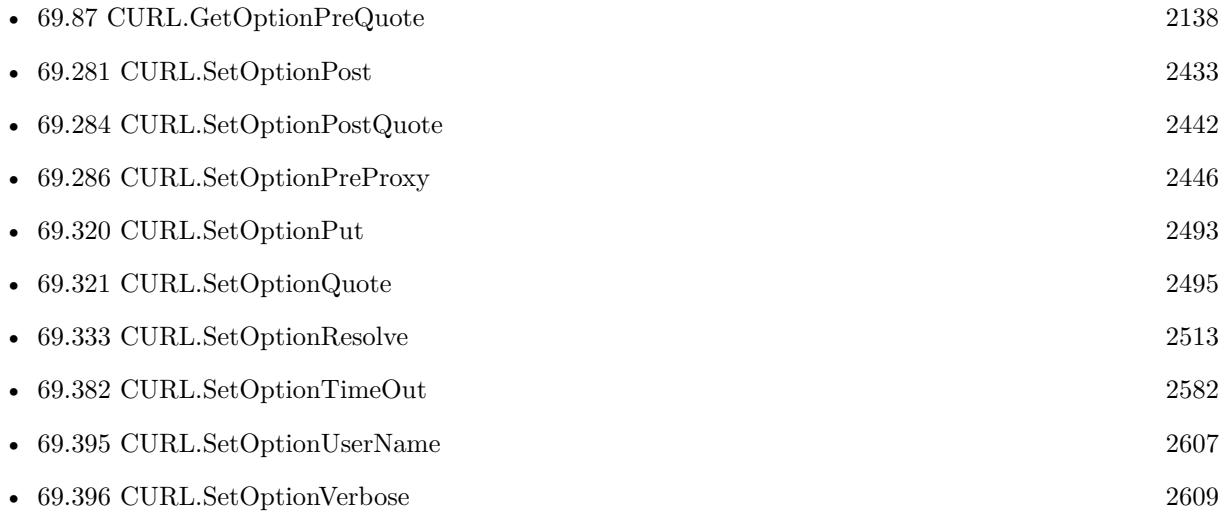

## **69.287.1 Blog Entries**

• [Translating Insert from URL options for CURL to MBS Plugin calls](https://www.mbs-plugins.com/archive/2020-12-14/Translating_Insert_from_URL_op/monkeybreadsoftware_blog_filemaker)

Created 18th August 2014, last changed 6th November 2017.
## 69.288. CURL.SETOPTIONPROTOCOLS 2449

## <span id="page-2448-0"></span>**69.288 CURL.SetOptionProtocols**

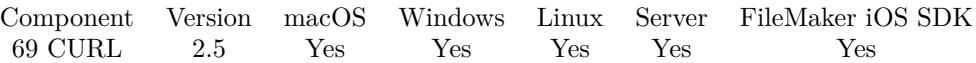

MBS( "CURL.SetOptionProtocols"; curl; Value )

## **Parameters**

**curl** The CURL session handle. \$curl

#### **Value**

The bitmask defining which protocols to use. 1

**Result** Returns "OK" on success.

## **Description**

Pass a number that holds a bitmask of protocol values (See below). If used, this bitmask limits what protocols libcurl may use in the transfer. This allows us to have a plugin built to support a wide range of protocols but still limit specific transfers to only be allowed to use a subset of them. By default libcurl will accept all protocols it supports. See also CURL.SetOptionRedirProtocols.

HTTP 1

## HTTPS2

See also [PROTOCOLS](https://curl.haxx.se/libcurl/c/CURLOPT_PROTOCOLS.html) option in CURL manual.

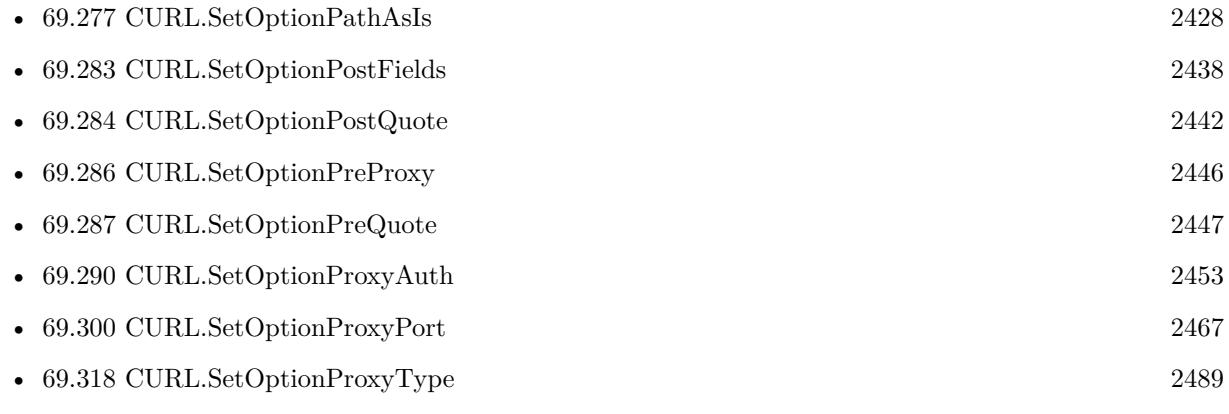

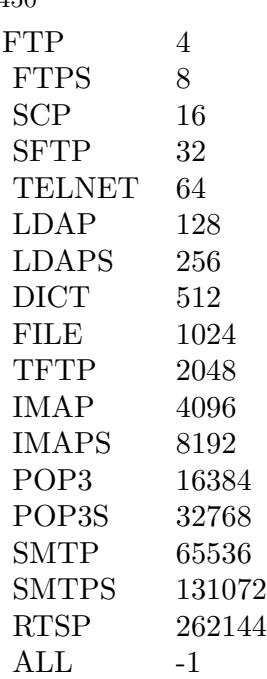

• [69.330](#page-2507-0) CURL.SetOptionRedirProtocols [2508](#page-2507-0)

Created 18th August 2014, last changed 18th August 2014.

### 69.289. CURL.SETOPTIONPROXY 2451

## <span id="page-2450-0"></span>**69.289 CURL.SetOptionProxy**

Component Version macOS Windows Linux Server FileMaker iOS SDK [69](#page-2016-0) CURL 2.5 Yes Yes Yes Yes Yes

MBS( "CURL.SetOptionProxy"; curl; Value { ; Encoding } )

#### **Parameters**

**curl** The CURL session handle. \$curl

**Value** The proxy string "http://cache.local.com/:8000"

## **Encoding**

Optional The text encoding for text parameter. Default is UTF-8. "utf8"

**Result** Returns "OK" on success.

#### **Description**

The parameter should be a text string holding the host name or dotted IP address. To specify port number in this string, append : [ port ] to the end of the host name. The proxy string may be prefixed with [ protocol ] :// since any such prefix will be ignored. The proxy's port number may optionally be specified with the separate option. If not specified, libcurl will default to using port 1080 for proxies. see also CURL.SetOptionProxyPort.

When you tell the library to use an HTTP proxy, libcurl will transparently convert operations to HTTP even if you specify an FTP URL etc. This may have an impact on what other features of the library you can use, such as CURL.SetOptionQuote and similar FTP specifics that don't work unless you tunnel through the HTTP proxy. Such tunneling is activated with CURL.SetOptionHTTPProxyTunnel.

libcurl respects the environment variables http\_proxy, ftp\_proxy, all\_proxy etc, if any of those are set. The CURL.SetOptionProxy option does however override any possibly set environment variables.

Setting the proxy string to "" (an empty string) will explicitly disable the use of a proxy, even if there is an environment variable set for it.

Since 7.14.1, the proxy host string given in environment variables can be specified the exact same way as the proxy can be set with CURL.SetOptionProxy, include protocol prefix (http://) and embedded user + password.

### 2452 CHAPTER 69. CURL

Since 7.21.7, the proxy string may be specified with a protocol:// prefix to specify alternative proxy protocols. Use socks4://, socks4a://, socks5:// or socks5h:// (the last one to enable socks5 and asking the proxy to do the resolving, also known as CURLPROXY\_SOCKS5\_HOSTNAME type) to request the specific SOCKS version to be used. No protocol specified, http:// and all others will be treated as HTTP proxies.

Setting the property and getting back OK does just mean that the plugin passed the value. It does not confirm that the proxy is working or used. See also [PROXY](https://curl.haxx.se/libcurl/c/CURLOPT_PROXY.html) option in CURL manual.

### **Examples**

Set a proxy:

MBS( "CURL.SetOptionProxy"; \$curl; "http://cache.local.com/:8000")

#### **See also**

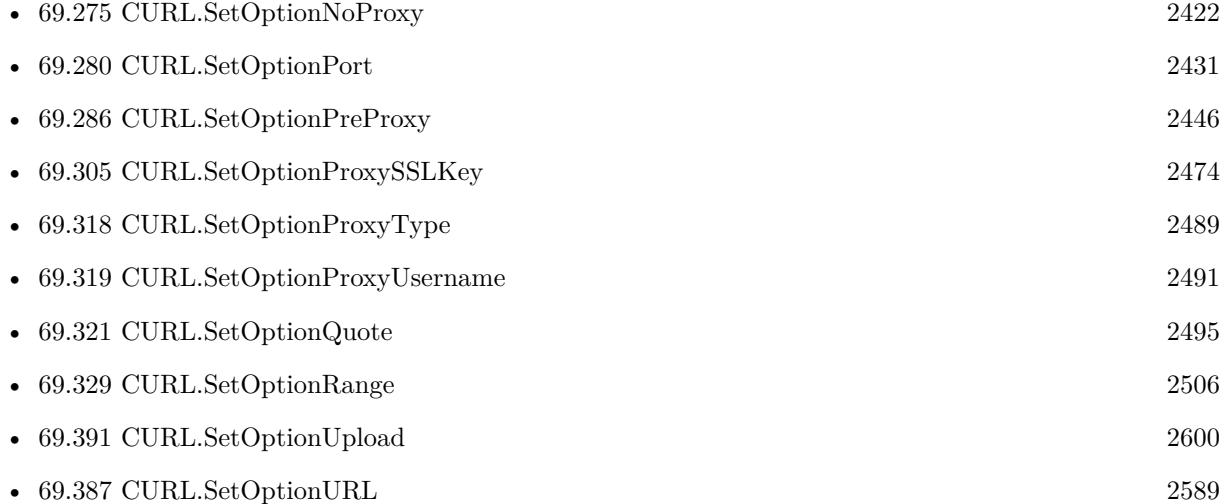

## **69.289.1 Blog Entries**

- [Translating Insert from URL options for CURL to MBS Plugin calls](https://www.mbs-plugins.com/archive/2020-12-14/Translating_Insert_from_URL_op/monkeybreadsoftware_blog_filemaker)
- [Comparing Base Elements Plugin to MBS FileMaker Plugin](https://www.mbs-plugins.com/archive/2017-10-24/Comparing_Base_Elements_Plugin/monkeybreadsoftware_blog_filemaker)

Created 18th August 2014, last changed 5th December 2016.

## 69.290. CURL.SETOPTIONPROXYAUTH 2453

## <span id="page-2452-0"></span>**69.290 CURL.SetOptionProxyAuth**

Component Version macOS Windows Linux Server FileMaker iOS SDK [69](#page-2016-0) CURL 2.5 Yes Yes Yes Yes Yes

MBS( "CURL.SetOptionProxyAuth"; curl; Value )

#### **Parameters**

**curl** The CURL session handle. \$curl

**Value**

The bitmask of allowed authentication methods. 15

**Result** Returns "OK" on success.

#### **Description**

Pass a number as parameter, which is set to a bitmask, to tell libcurl which authentication method(s) you want it to use for your proxy authentication. If more than one bit is set, libcurl will first query the site to see what authentication methods it supports and then pick the best one you allow it to use. For some methods, this will induce an extra network round-trip. Set the actual name and password with the CURL.SetOptionProxyUsername option. The bitmask can be constructed by or'ing together the bits listed above for the CURL.SetOptionHTTPAuth option. As of this writing, only Basic, Digest and NTLM work. See also [PROXYAUTH](https://curl.haxx.se/libcurl/c/CURLOPT_PROXYAUTH.html) option in CURL manual.

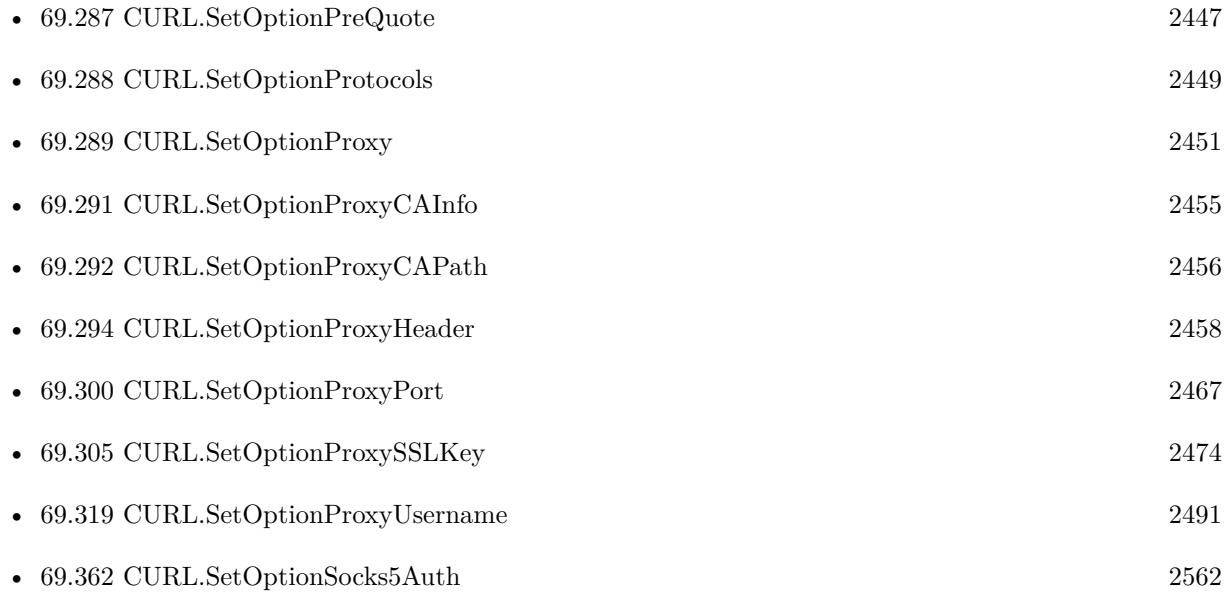

## $\begin{tabular}{ll} \bf CHAPTER \ 69. & \bf CUAL \end{tabular}$ **69.290.1 Blog Entries**

• [Translating Insert from URL options for CURL to MBS Plugin calls](https://www.mbs-plugins.com/archive/2020-12-14/Translating_Insert_from_URL_op/monkeybreadsoftware_blog_filemaker)

Created 18th August 2014, last changed 18th August 2014.

## 69.291. CURL.SETOPTIONPROXYCAINFO 2455

## <span id="page-2454-0"></span>**69.291 CURL.SetOptionProxyCAInfo**

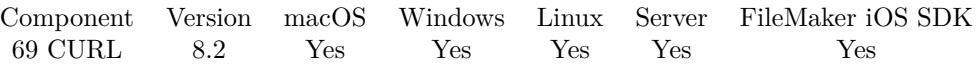

MBS( "CURL.SetOptionProxyCAInfo"; curl; Path )

## **Parameters**

**curl** The CURL session handle. \$curl

**Path** The native file path.

**Result** Returns OK or error.

## **Description**

This option is used only if CURL.SetOptionProxySSLVerifyPeer is true

This function requires a native path. Use Path.FileMakerPathToNativePath to convert a FileMaker path to a native path if required. If you like to have the user choose the path, you can use FileDialog functions. For Server be aware that server has limited permissions and may not be able to access all files on a computer. See also [PROXY\\_CAINFO](https://curl.haxx.se/libcurl/c/CURLOPT_PROXY_CAINFO.html) option in CURL manual.

## **See also**

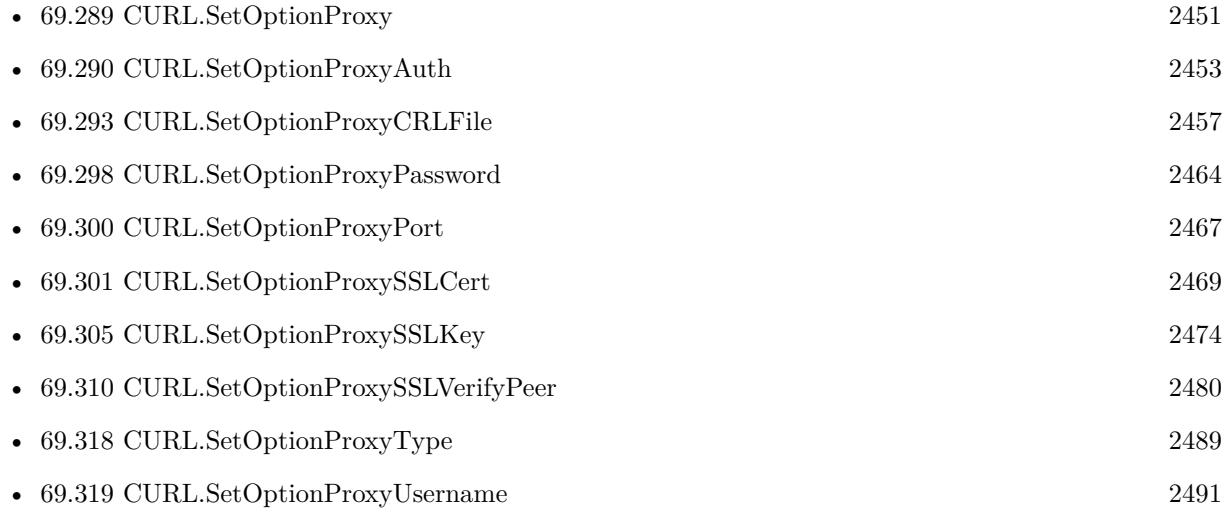

# <span id="page-2455-0"></span>**69.292 CURL.SetOptionProxyCAPath**

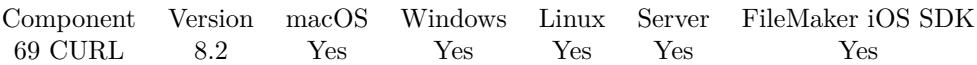

MBS( "CURL.SetOptionProxyCAPath"; curl; Path )

## **Parameters**

**curl** The CURL session handle. \$curl

**Path** The native file path.

**Result** Returns OK or error.

## **Description**

This option is used only if CURL.SetOptionProxySSLVerifyPeer is true

This function requires a native path. Use Path.FileMakerPathToNativePath to convert a FileMaker path to a native path if required. If you like to have the user choose the path, you can use FileDialog functions. For Server be aware that server has limited permissions and may not be able to access all files on a computer. See also [PROXY\\_CAPATH](https://curl.haxx.se/libcurl/c/CURLOPT_PROXY_CAPATH.html) option in CURL manual.

## **See also**

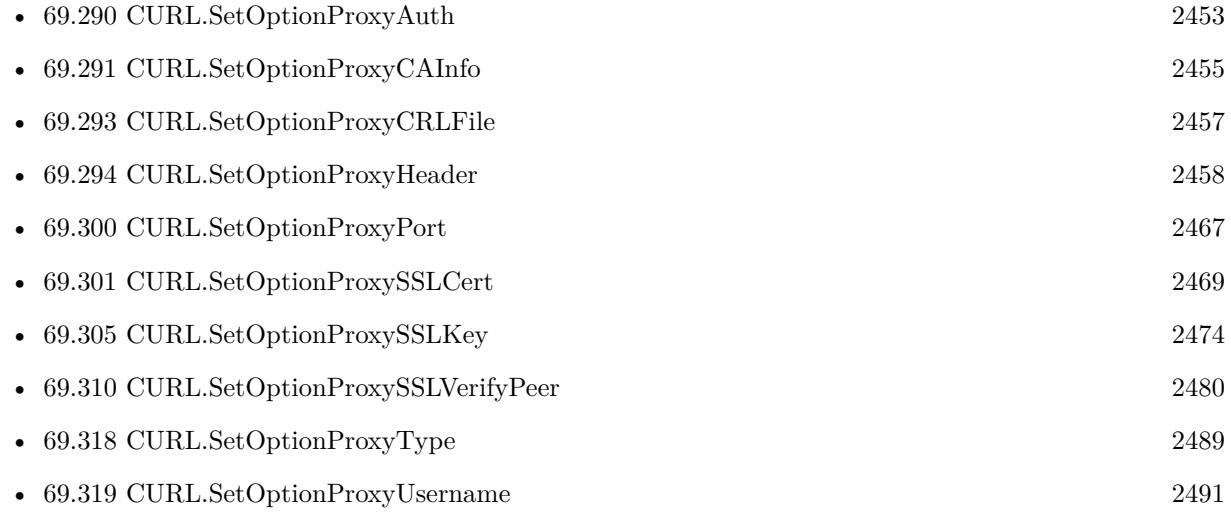

## 69.293. CURL.SETOPTIONPROXYCRLFILE 2457

## <span id="page-2456-0"></span>**69.293 CURL.SetOptionProxyCRLFile**

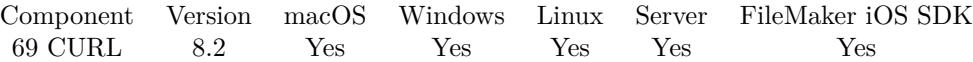

MBS( "CURL.SetOptionProxyCRLFile"; curl; Path )

## **Parameters**

**curl** The CURL session handle. \$curl

## **Path**

The native file path to the file.

**Result** Returns OK or error.

## **Description**

This function requires a native path. Use Path.FileMakerPathToNativePath to convert a FileMaker path to a native path if required. If you like to have the user choose the path, you can use FileDialog functions. For Server be aware that server has limited permissions and may not be able to access all files on a computer. See also [PROXY\\_CRLFILE](https://curl.haxx.se/libcurl/c/CURLOPT_PROXY_CRLFILE.html) option in CURL manual.

## **See also**

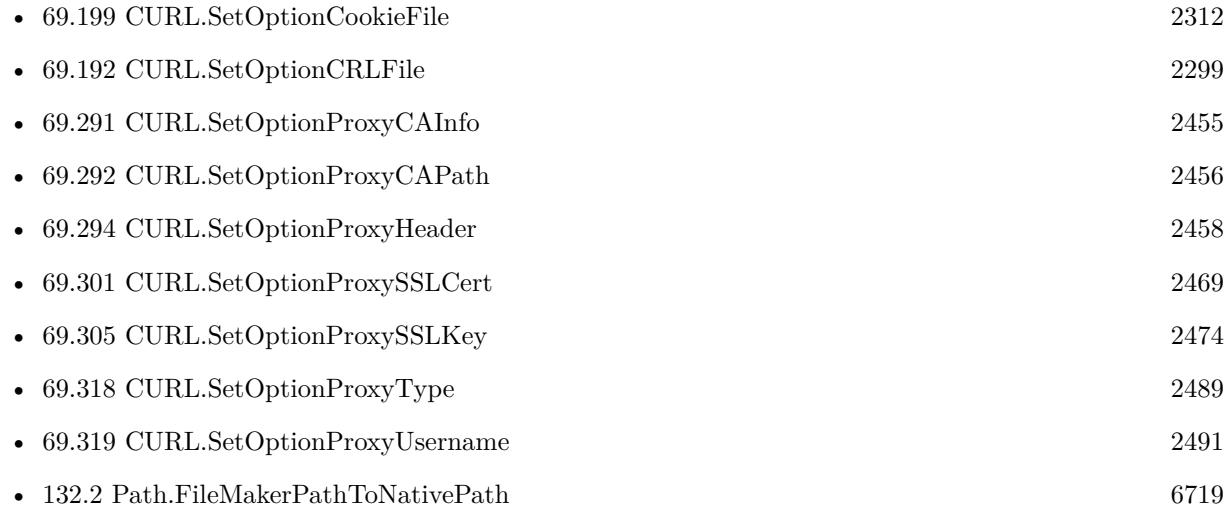

# <span id="page-2457-0"></span>**69.294 CURL.SetOptionProxyHeader**

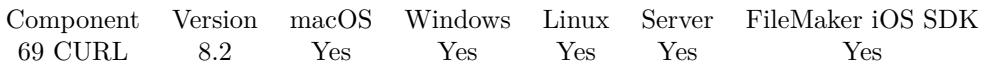

MBS( "CURL.SetOptionProxyHeader"; curl; Value )

## **Parameters**

**curl** The CURL session handle. \$curl

**Value** The option value.

**Result** Returns OK or error.

## **Description**

See also [PROXYHEADER](https://curl.haxx.se/libcurl/c/CURLOPT_PROXYHEADER.html) option in CURL manual.

## **See also**

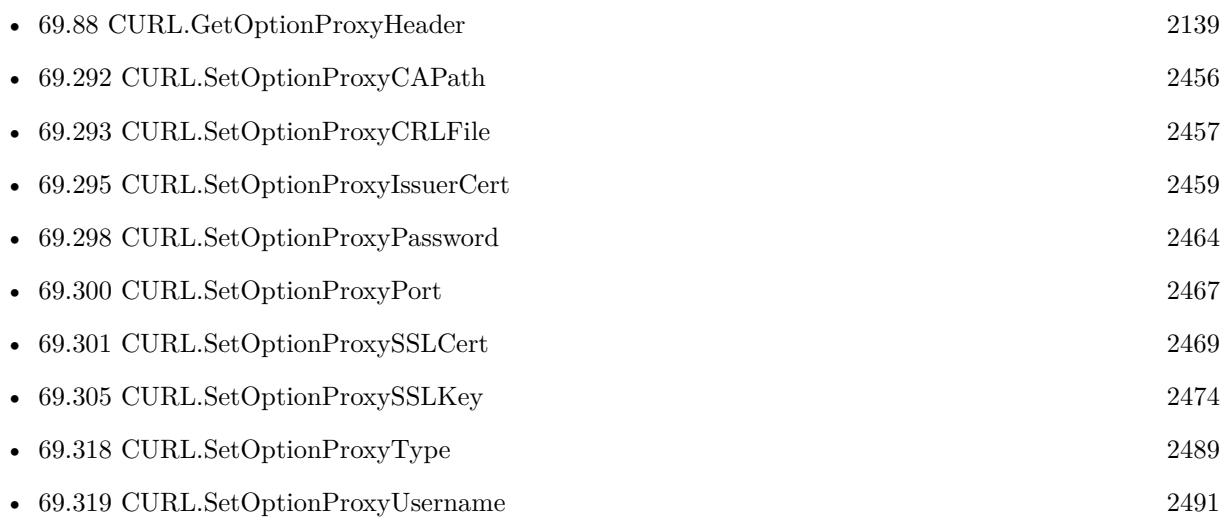

## **69.294.1 Blog Entries**

• [Translating Insert from URL options for CURL to MBS Plugin calls](https://www.mbs-plugins.com/archive/2020-12-14/Translating_Insert_from_URL_op/monkeybreadsoftware_blog_filemaker)

## 69.295. CURL.SETOPTIONPROXYISSUERCERT 2459

## <span id="page-2458-0"></span>**69.295 CURL.SetOptionProxyIssuerCert**

Component Version macOS Windows Linux Server FileMaker iOS SDK [69](#page-2016-0) CURL 10.3 Yes Yes Yes Yes Yes

MBS( "CURL.SetOptionProxyIssuerCert"; curl; Value { ; Encoding } )

#### **Parameters**

**curl** The CURL session handle. \$curl

**Value** The certificate file path. "/tmp/cert.pem"

**Encoding**

Optional The text encoding for text parameter. Default is UTF-8. "UTF8"

**Result** Returns OK or error.

#### **Description**

Pass a string naming a file holding a CA certificate in PEM format. If the option is set, an additional check against the peer certificate is performed to verify the issuer of the the HTTPS proxy is indeed the one associated with the certificate provided by the option. This additional check is useful in multi-level PKI where one needs to enforce that the peer certificate is from a specific branch of the tree.

This option makes sense only when used in combination with the CURL.SetOptionProxySSLVerifyPeer option. Otherwise, the result of the check is not considered as failure.

A specific error code (CURLE\_SSL\_ISSUER\_ERROR) is defined with the option, which is returned if the setup of the SSL/TLS session has failed due to a mismatch with the issuer of peer certificate (CURL.SetOptionProxySSLVerifyPeer has to be set too for the check to fail).

See CURL.SetOptionProxyIssuerCertBlob to pass certificate as container or text. See also [PROXY\\_ISSUERCERT](https://curl.haxx.se/libcurl/c/CURLOPT_PROXY_ISSUERCERT.html) option in CURL manual.

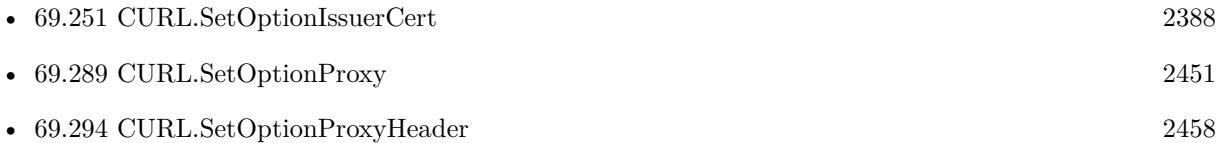

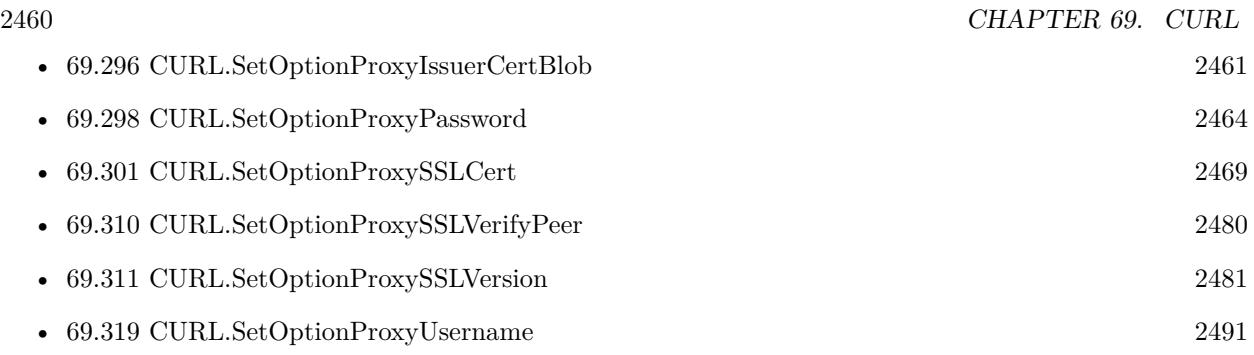

## **69.295.1 Blog Entries**

- [MBS FileMaker Plugin, version 10.4pr4](https://www.mbs-plugins.com/archive/2020-08-17/MBS_FileMaker_Plugin_version_1/monkeybreadsoftware_blog_filemaker)
- [MBS FileMaker Plugin, version 10.3pr6](https://www.mbs-plugins.com/archive/2020-06-25/MBS_FileMaker_Plugin_version_1/monkeybreadsoftware_blog_filemaker)

Created 24th June 2020, last changed 25th June 2020.

# <span id="page-2460-0"></span>**69.296 CURL.SetOptionProxyIssuerCertBlob**

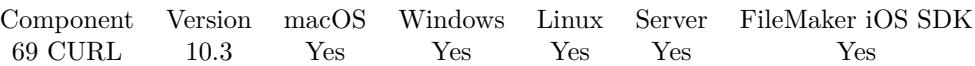

MBS( "CURL.SetOptionProxyIssuerCertBlob"; curl; Value { ; Encoding } )

## **Parameters**

**curl** The CURL session handle. \$curl

## **Value**

The blob value. Either passed as text or passed as container value. MyTabel::MyCert

## **Encoding**

Optional The text encoding for value parameter when passing text. Default is UTF-8. "UTF8"

## **Result** Returns OK or error.

## **Description**

Pass a text or container value, which contains binary data of a CA certificate in PEM format. If the option is set, an additional check against the peer certificate is performed to verify the issuer of the the HTTPS proxy is indeed the one associated with the certificate provided by the option. This additional check is useful in multi-level PKI where one needs to enforce that the peer certificate is from a specific branch of the tree.

This option should be used in combination with the CURL.SetOptionProxySSLVerifyPeer option. Otherwise, the result of the check is not considered as failure.

A specific error code (CURLE\_SSL\_ISSUER\_ERROR) is defined with the option, which is returned if the setup of the SSL/TLS session has failed due to a mismatch with the issuer of peer certificate (CURL.SetOptionProxySSLVerifyPeer has to be set too for the check to fail).

This option is an alternative to CURL.SetOptionProxyIssuerCert which instead expects a file name as input. See also [PROXY\\_ISSUERCERT\\_BLOB](https://curl.haxx.se/libcurl/c/CURLOPT_PROXY_ISSUERCERT_BLOB.html) option in CURL manual.

## **Examples**

Set certificate with container field:

MBS( "CURL.SetOptionProxyIssuerCertBlob"; \$curl; Settings::ProxyIssuerCert)

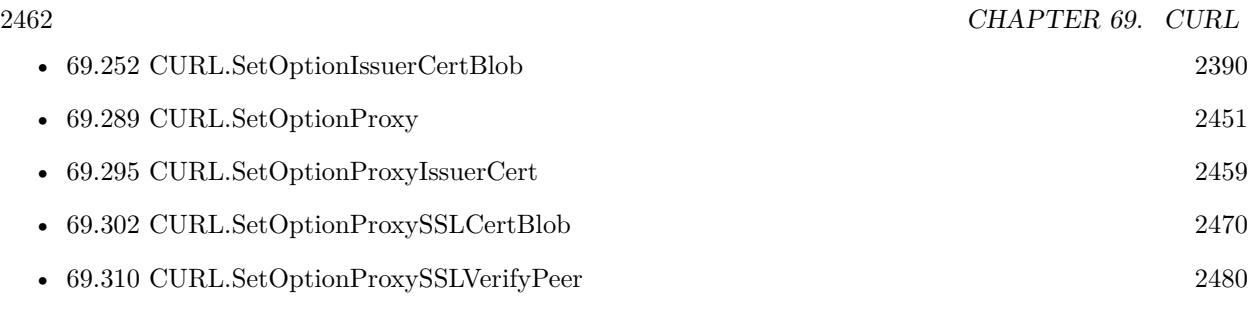

## **69.296.1 Blog Entries**

- [MBS FileMaker Plugin, version 10.4pr4](https://www.mbs-plugins.com/archive/2020-08-17/MBS_FileMaker_Plugin_version_1/monkeybreadsoftware_blog_filemaker)
- [MBS FileMaker Plugin, version 10.3pr6](https://www.mbs-plugins.com/archive/2020-06-25/MBS_FileMaker_Plugin_version_1/monkeybreadsoftware_blog_filemaker)

Created 24th June 2020, last changed 24th June 2020.

## <span id="page-2462-0"></span>69.297. CURL.SETOPTIONPROXYKEYPASSWORD 2463 **69.297 CURL.SetOptionProxyKeyPassword**

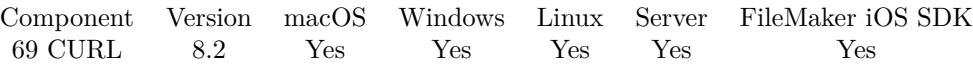

MBS( "CURL.SetOptionProxyKeyPassword"; curl; Value )

## **Parameters**

**curl** The CURL session handle. \$curl

**Value** The option value.

**Result** Returns OK or error.

## **Description**

See also [PROXY\\_KEYPASSWD](https://curl.haxx.se/libcurl/c/CURLOPT_PROXY_KEYPASSWD.html) option in CURL manual.

## **See also**

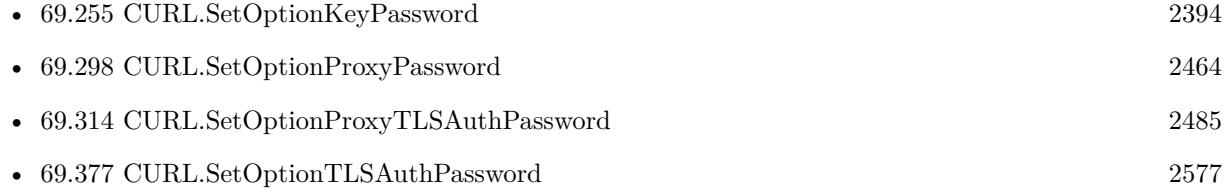

# <span id="page-2463-0"></span>**69.298 CURL.SetOptionProxyPassword**

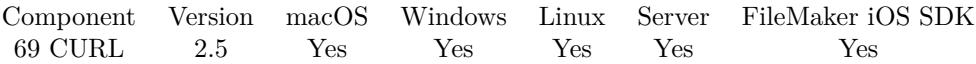

MBS( "CURL.SetOptionProxyPassword"; curl; Value { ; Encoding } )

## **Parameters**

### **curl**

The CURL session handle. \$curl

**Value**

The password text. "pass123"

## **Encoding**

Optional The text encoding for text parameter. Default is UTF-8. "UTF8"

**Result** Returns "OK" on success.

## **Description**

Please use CURL.SetOptionProxyUsername to set username. See also [PROXYPASSWORD](https://curl.haxx.se/libcurl/c/CURLOPT_PROXYPASSWORD.html) option in CURL manual.

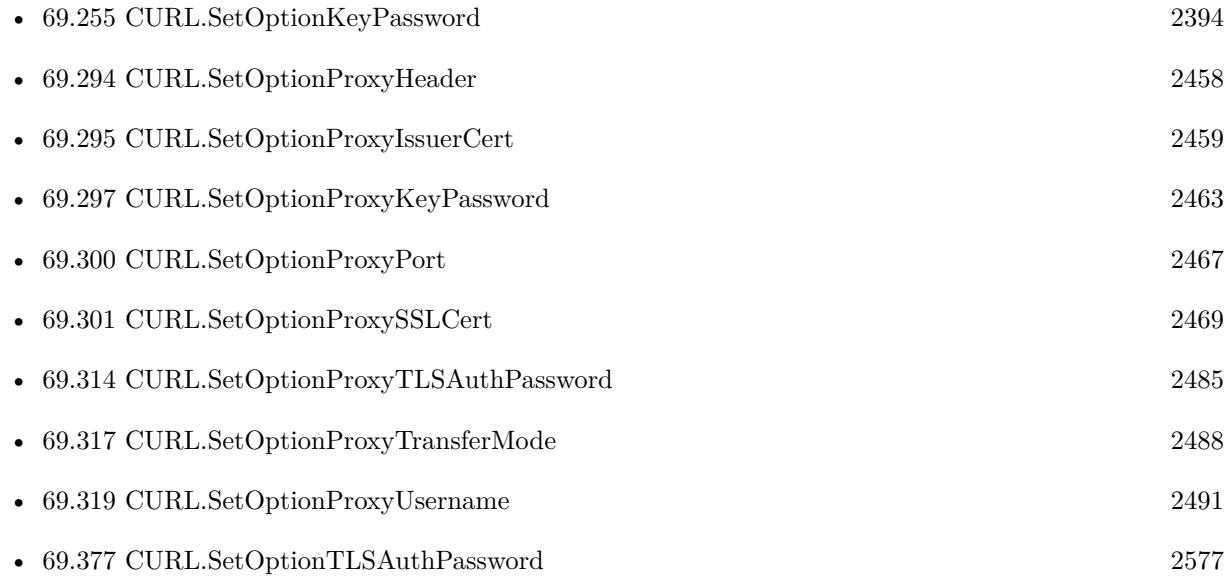

## 69.298. CURL.SETOPTIONPROXYPASSWORD 2465

## **69.298.1 Blog Entries**

- [Translating Insert from URL options for CURL to MBS Plugin calls](https://www.mbs-plugins.com/archive/2020-12-14/Translating_Insert_from_URL_op/monkeybreadsoftware_blog_filemaker)
- [Comparing Base Elements Plugin to MBS FileMaker Plugin](https://www.mbs-plugins.com/archive/2017-10-24/Comparing_Base_Elements_Plugin/monkeybreadsoftware_blog_filemaker)

Created 18th August 2014, last changed 5th July 2015.

# **69.299 CURL.SetOptionProxyPinnedPublicKey**

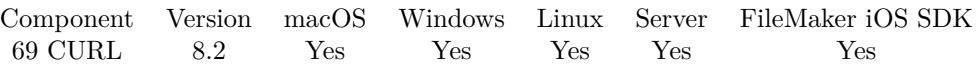

MBS( "CURL.SetOptionProxyPinnedPublicKey"; curl; Path )

## **Parameters**

**curl** The CURL session handle. \$curl

**Path** The file path.

**Result** Returns OK or error.

## **Description**

The public key in DER form used to validate the proxy public key. This option is used only if CURL.SetOptionProxySSLVerifyPeer is true. Please path native file path to key file.

This function requires a native path. Use Path.FileMakerPathToNativePath to convert a FileMaker path to a native path if required. If you like to have the user choose the path, you can use FileDialog functions. For Server be aware that server has limited permissions and may not be able to access all files on a computer. See also [PROXY\\_PINNEDPUBLICKEY](https://curl.haxx.se/libcurl/c/CURLOPT_PROXY_PINNEDPUBLICKEY.html) option in CURL manual.

## **See also**

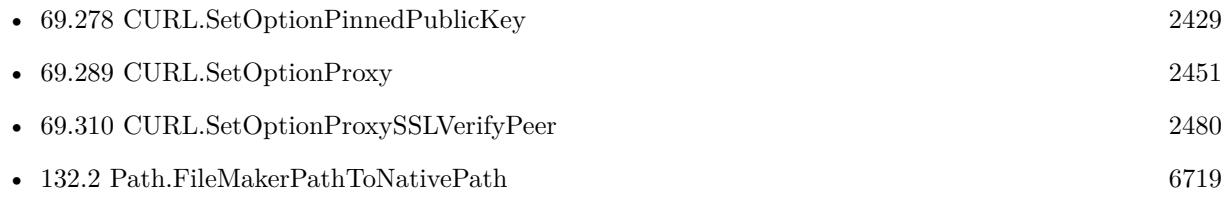

## 69.300. CURL.SETOPTIONPROXYPORT 2467

## <span id="page-2466-0"></span>**69.300 CURL.SetOptionProxyPort**

Component Version macOS Windows Linux Server FileMaker iOS SDK [69](#page-2016-0) CURL 2.5 Yes Yes Yes Yes Yes

MBS( "CURL.SetOptionProxyPort"; curl; Value )

## **Parameters**

**curl** The CURL session handle. \$curl

**Value** The new port value. 8080

**Result** Returns "OK" on success.

## **Description**

See also [PROXYPORT](https://curl.haxx.se/libcurl/c/CURLOPT_PROXYPORT.html) option in CURL manual.

## **Examples**

Set proxy with explicit port:

Set Variable [ \$r; MBS( "CURL.SetOptionProxy"; \$curl; "http://cache.local.com/") ] Set Variable [ $\r{sr}$ ; MBS( $\"CURLSetOptionProxyPort"$ ;  $\text{Scurl}$ ; 8000) ]

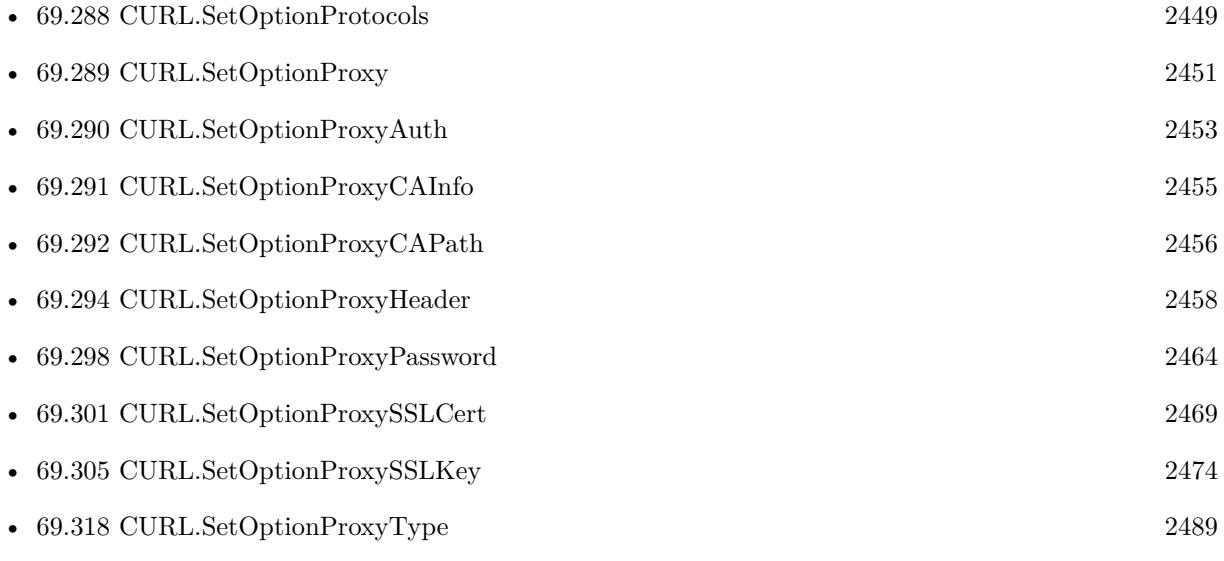

## $\begin{tabular}{ll} \bf CHAPTER \ 69. & \bf CURL \end{tabular}$ **69.300.1 Blog Entries**

• [Comparing Base Elements Plugin to MBS FileMaker Plugin](https://www.mbs-plugins.com/archive/2017-10-24/Comparing_Base_Elements_Plugin/monkeybreadsoftware_blog_filemaker)

Created 18th August 2014, last changed 4th February 2016.

## 69.301. CURL.SETOPTIONPROXYSSLCERT 2469

## <span id="page-2468-0"></span>**69.301 CURL.SetOptionProxySSLCert**

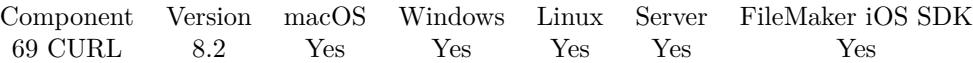

MBS( "CURL.SetOptionProxySSLCert"; curl; Path )

## **Parameters**

**curl** The CURL session handle. \$curl

**Path** The native file path.

**Result** Returns OK or error.

## **Description**

See CURL.SetOptionProxySSLCertBlob to pass certificate as container or text.

This function requires a native path. Use Path.FileMakerPathToNativePath to convert a FileMaker path to a native path if required. If you like to have the user choose the path, you can use FileDialog functions. For Server be aware that server has limited permissions and may not be able to access all files on a computer. See also [PROXY\\_SSLCERT](https://curl.haxx.se/libcurl/c/CURLOPT_PROXY_SSLCERT.html) option in CURL manual.

## **See also**

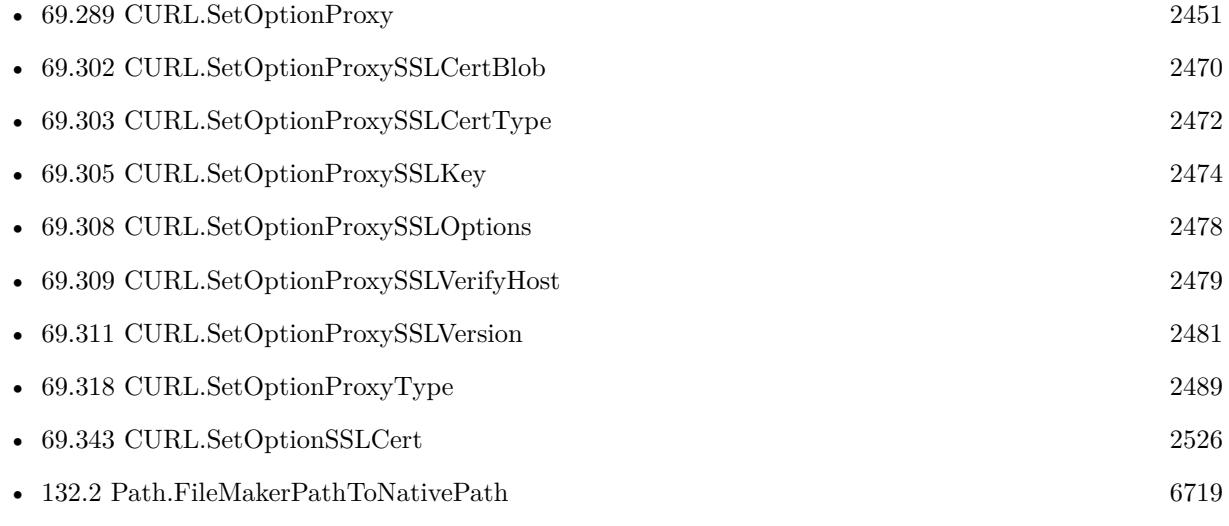

Created 15th April 2018, last changed 25th June 2020.

# <span id="page-2469-0"></span>**69.302 CURL.SetOptionProxySSLCertBlob**

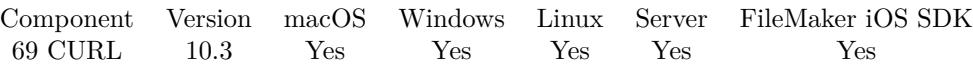

MBS( "CURL.SetOptionProxySSLCertBlob"; curl; Value { ; Encoding } )

## **Parameters**

## **curl**

The CURL session handle. \$curl

## **Value**

The blob value. Either passed as text or passed as container value. MyTabel::MyCert

## **Encoding**

Optional The text encoding for value parameter when passing text. Default is UTF-8. "UTF8"

## **Result** Returns OK or error.

## **Description**

Pass a text or container value, which contains the private key for connecting to the HTTPS proxy. Compatible with OpenSSL. The format (like "PEM") must be specified with CURL.SetOptionProxySSLKeyType. See also [PROXY\\_SSLCERT\\_BLOB](https://curl.haxx.se/libcurl/c/CURLOPT_PROXY_SSLCERT_BLOB.html) option in CURL manual.

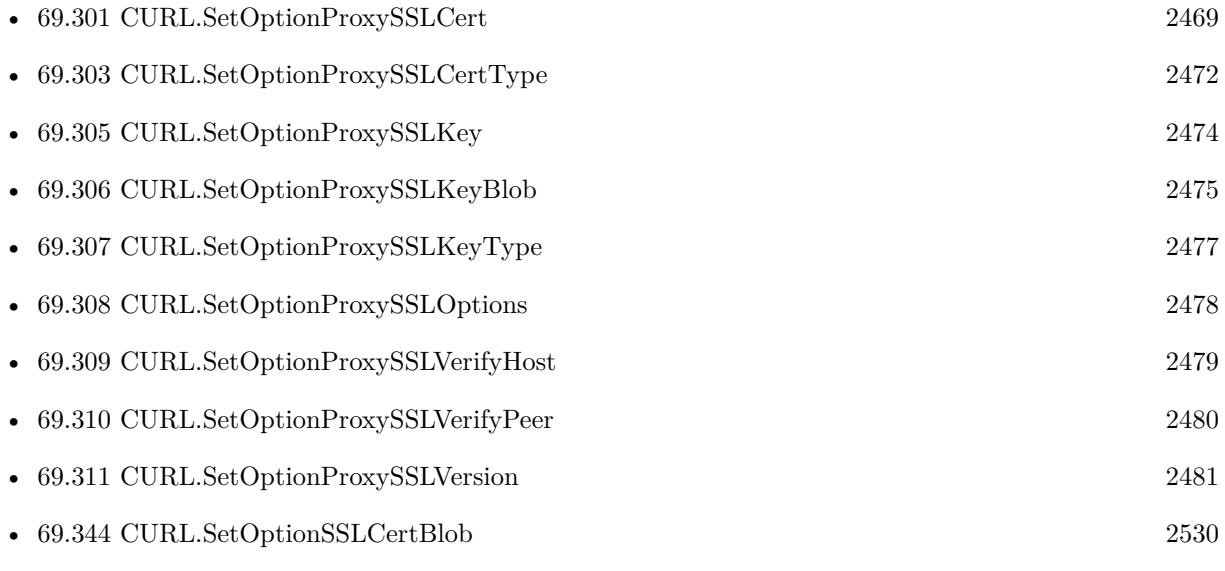

## 69.302. CURL.SETOPTIONPROXYSSLCERTBLOB 2471

## **69.302.1 Blog Entries**

- [MBS FileMaker Plugin, version 10.4pr4](https://www.mbs-plugins.com/archive/2020-08-17/MBS_FileMaker_Plugin_version_1/monkeybreadsoftware_blog_filemaker)
- [MBS FileMaker Plugin, version 10.3pr6](https://www.mbs-plugins.com/archive/2020-06-25/MBS_FileMaker_Plugin_version_1/monkeybreadsoftware_blog_filemaker)

Created 24th June 2020, last changed 24th June 2020.

# <span id="page-2471-0"></span>**69.303 CURL.SetOptionProxySSLCertType**

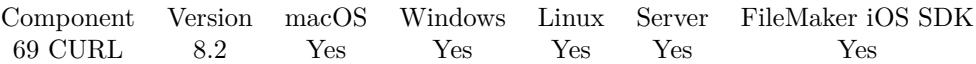

MBS( "CURL.SetOptionProxySSLCertType"; curl; Value )

## **Parameters**

**curl** The CURL session handle. \$curl

**Value** The option value.

**Result** Returns OK or error.

## **Description**

Value can be "DER", "PEM" or "ENG". See also [PROXY\\_SSLCERTTYPE](https://curl.haxx.se/libcurl/c/CURLOPT_PROXY_SSLCERTTYPE.html) option in CURL manual.

## **See also**

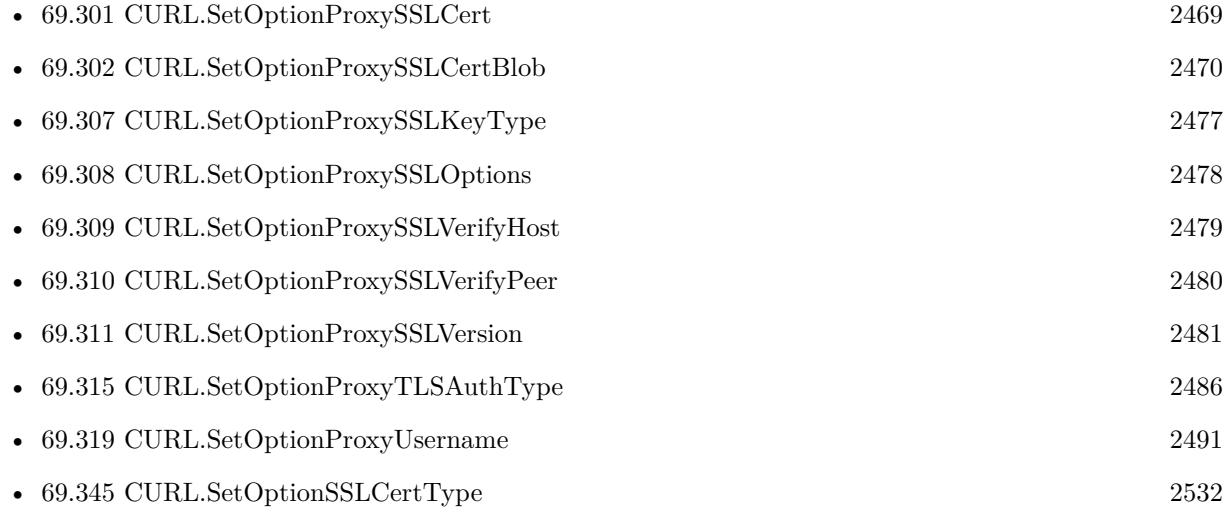

## <span id="page-2472-0"></span>69.304. CURL.SETOPTIONPROXYSSLCIPHERLIST 2473 **69.304 CURL.SetOptionProxySSLCipherList**

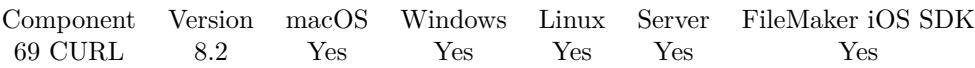

MBS( "CURL.SetOptionProxySSLCipherList"; curl; Value )

## **Parameters**

**curl** The CURL session handle. \$curl

**Value** The option value.

**Result** Returns OK or error.

## **Description**

See also [PROXY\\_SSL\\_CIPHER\\_LIST](https://curl.haxx.se/libcurl/c/CURLOPT_PROXY_SSL_CIPHER_LIST.html) option in CURL manual.

## **See also**

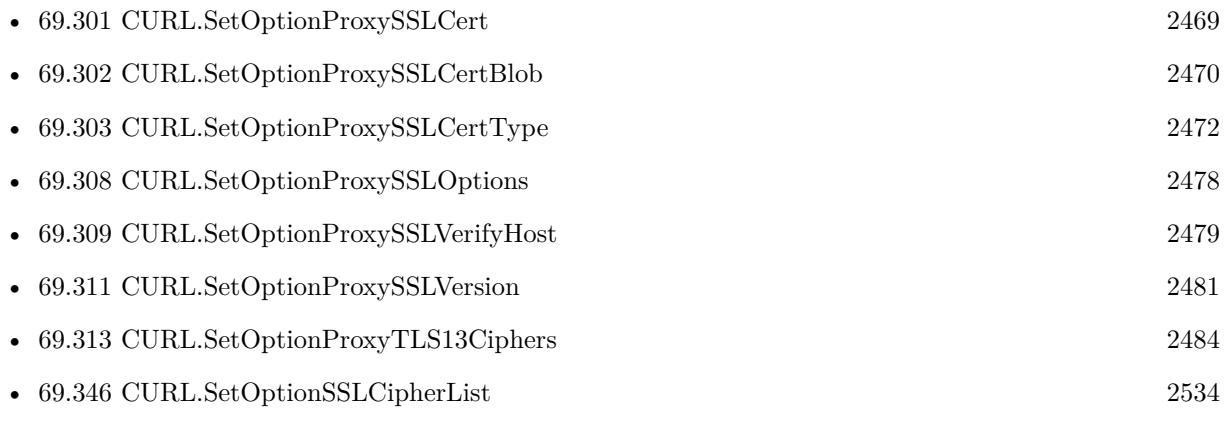

# <span id="page-2473-0"></span>**69.305 CURL.SetOptionProxySSLKey**

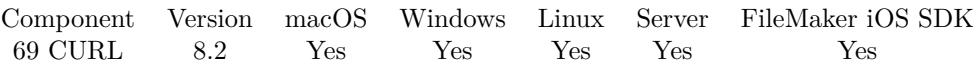

MBS( "CURL.SetOptionProxySSLKey"; curl; Path )

## **Parameters**

**curl** The CURL session handle. \$curl

### **Path**

The native file path to the key file.

**Result** Returns OK or error.

## **Description**

See CURL.SetOptionProxySSLKeyBlob to pass certificate as container or text.

This function requires a native path. Use Path.FileMakerPathToNativePath to convert a FileMaker path to a native path if required. If you like to have the user choose the path, you can use FileDialog functions. For Server be aware that server has limited permissions and may not be able to access all files on a computer. See also [PROXY\\_SSLKEY](https://curl.haxx.se/libcurl/c/CURLOPT_PROXY_SSLKEY.html) option in CURL manual.

## **See also**

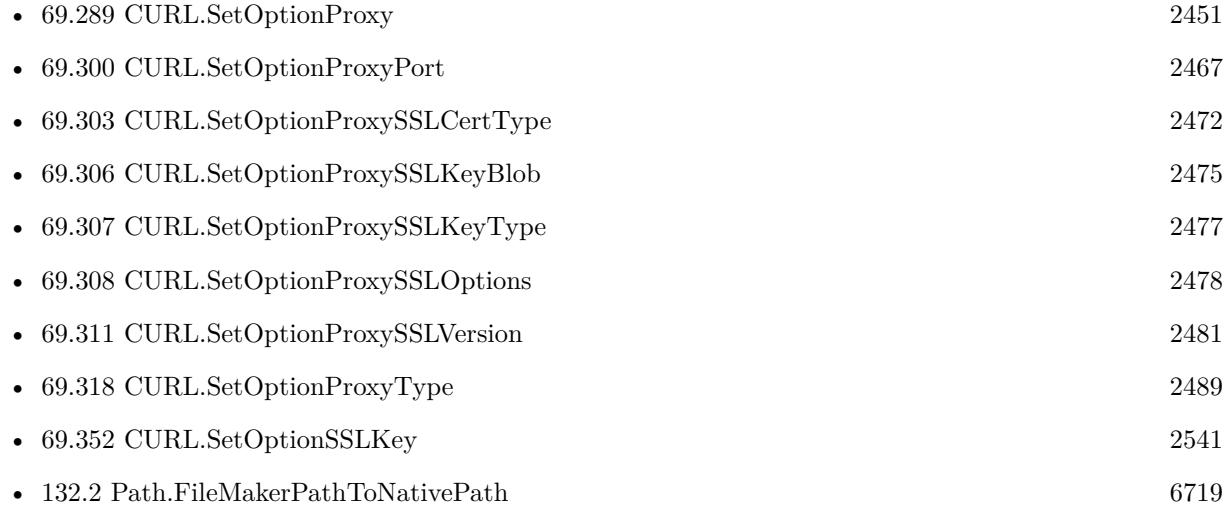

Created 15th April 2018, last changed 25th June 2020.

## 69.306. CURL.SETOPTIONPROXYSSLKEYBLOB 2475

## <span id="page-2474-0"></span>**69.306 CURL.SetOptionProxySSLKeyBlob**

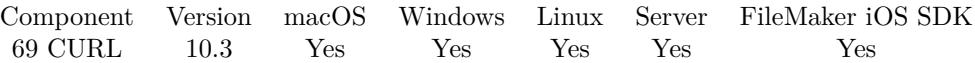

MBS( "CURL.SetOptionProxySSLKeyBlob"; curl; Value { ; Encoding } )

#### **Parameters**

## **curl** The CURL session handle. \$curl

**Value**

The blob value. Either passed as text or passed as container value. MyTabel::MyCert

### **Encoding**

Optional The text encoding for value parameter when passing text. Default is UTF-8. "UTF8"

**Result** Returns OK or error.

#### **Description**

Pass text or container value, which contains a private key for connecting to the HTTPS proxy. Compatible with OpenSSL. The format (like "PEM") must be specified with CURL.SetOptionProxySSLKeyType.

This option is an alternative to CURL.SetOptionProxySSLKey which instead expects a file name as input. See also [PROXY\\_SSLKEY\\_BLOB](https://curl.haxx.se/libcurl/c/CURLOPT_PROXY_SSLKEY_BLOB.html) option in CURL manual.

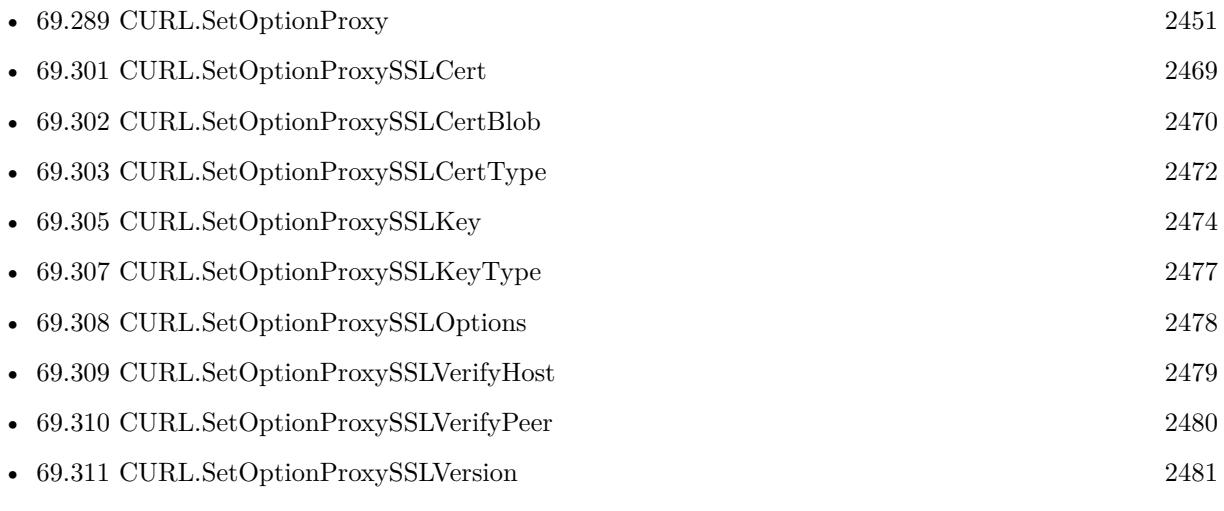

## **69.306.1 Blog Entries**

- [MBS FileMaker Plugin, version 10.4pr4](https://www.mbs-plugins.com/archive/2020-08-17/MBS_FileMaker_Plugin_version_1/monkeybreadsoftware_blog_filemaker)
- [MBS FileMaker Plugin, version 10.3pr6](https://www.mbs-plugins.com/archive/2020-06-25/MBS_FileMaker_Plugin_version_1/monkeybreadsoftware_blog_filemaker)

Created 24th June 2020, last changed 24th June 2020.

## 69.307. CURL.SETOPTIONPROXYSSLKEYTYPE 2477

## <span id="page-2476-0"></span>**69.307 CURL.SetOptionProxySSLKeyType**

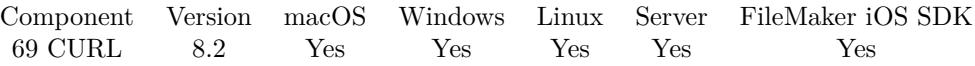

MBS( "CURL.SetOptionProxySSLKeyType"; curl; Value )

## **Parameters**

**curl** The CURL session handle. \$curl

**Value** The option value.

**Result** Returns OK or error.

## **Description**

Value is DER, PEM or ENG. See also [PROXY\\_SSLKEYTYPE](https://curl.haxx.se/libcurl/c/CURLOPT_PROXY_SSLKEYTYPE.html) option in CURL manual.

## **See also**

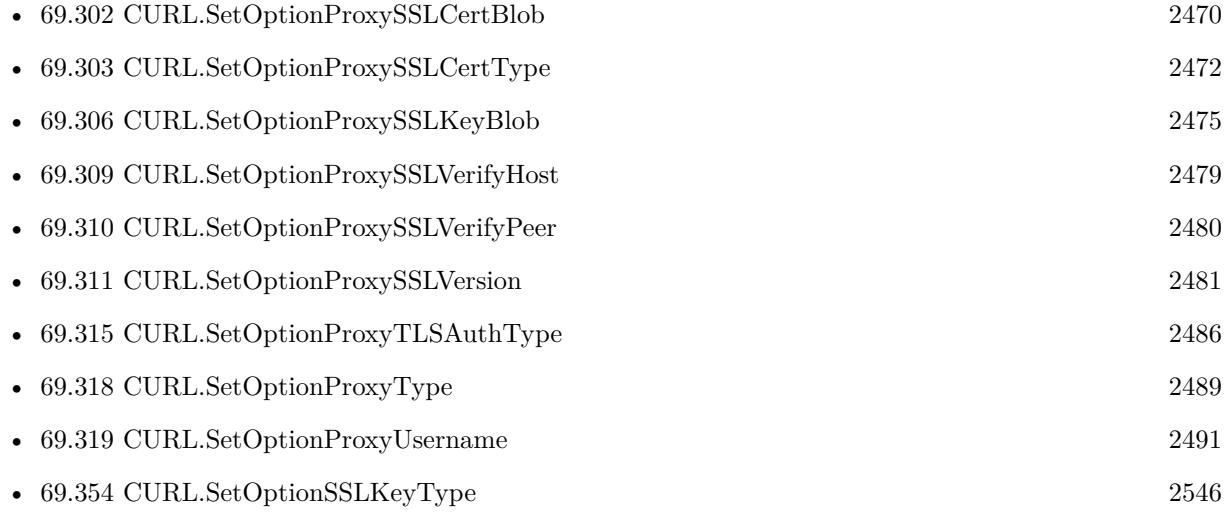

# <span id="page-2477-0"></span>**69.308 CURL.SetOptionProxySSLOptions**

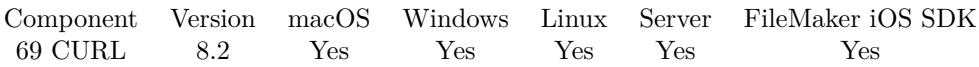

MBS( "CURL.SetOptionProxySSLOptions"; curl; Value )

## **Parameters**

**curl** The CURL session handle. \$curl

**Value** The option value.

**Result** Returns OK or error.

## **Description**

See also [PROXY\\_SSL\\_OPTIONS](https://curl.haxx.se/libcurl/c/CURLOPT_PROXY_SSL_OPTIONS.html) option in CURL manual.

## **See also**

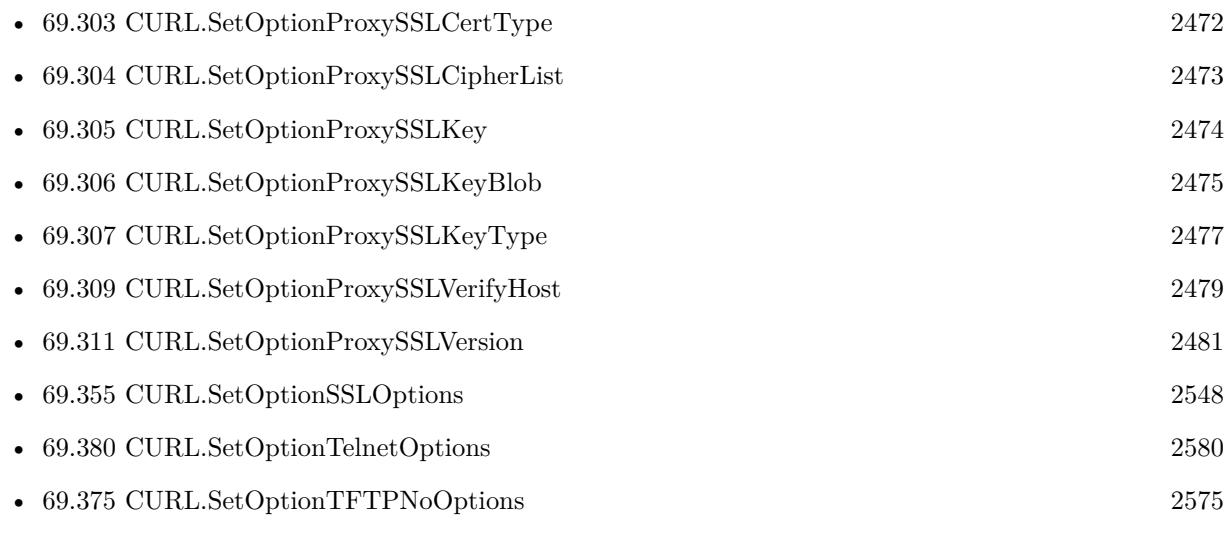

## <span id="page-2478-0"></span>69.309. CURL.SETOPTIONPROXYSSLVERIFYHOST 2479 **69.309 CURL.SetOptionProxySSLVerifyHost**

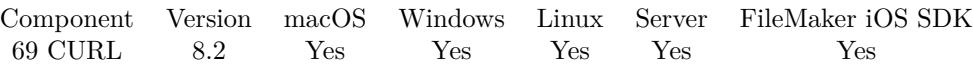

MBS( "CURL.SetOptionProxySSLVerifyHost"; curl; Value )

## **Parameters**

**curl** The CURL session handle. \$curl

**Value** The option value.

**Result** Returns OK or error.

## **Description**

Set if we should verify the Common name from the proxy certificate in ssl handshake, set 1 to check existence, 2 to ensure that it matches the provided hostname. See also [PROXY\\_SSL\\_VERIFYHOST](https://curl.haxx.se/libcurl/c/CURLOPT_PROXY_SSL_VERIFYHOST.html) option in CURL manual.

## **See also**

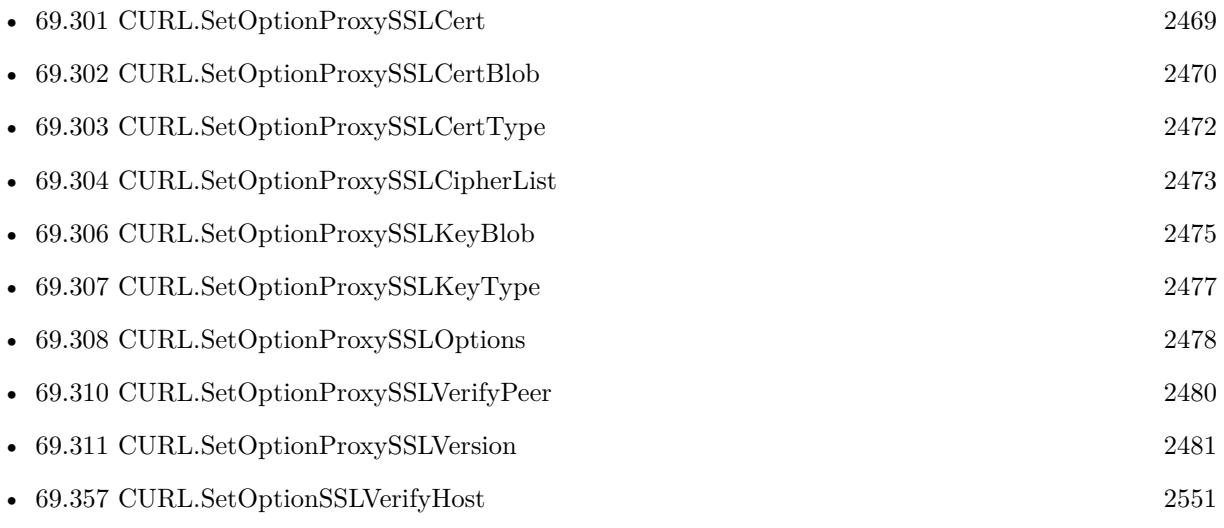

# <span id="page-2479-0"></span>**69.310 CURL.SetOptionProxySSLVerifyPeer**

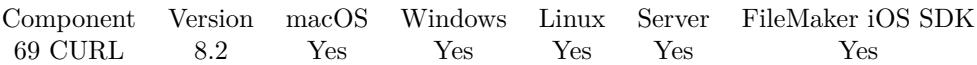

MBS( "CURL.SetOptionProxySSLVerifyPeer"; curl; Value )

## **Parameters**

**curl** The CURL session handle. \$curl

**Value** The option value.

**Result** Returns OK or error.

## **Description**

Set 1 to verify. See also [PROXY\\_SSL\\_VERIFYPEER](https://curl.haxx.se/libcurl/c/CURLOPT_PROXY_SSL_VERIFYPEER.html) option in CURL manual.

## **See also**

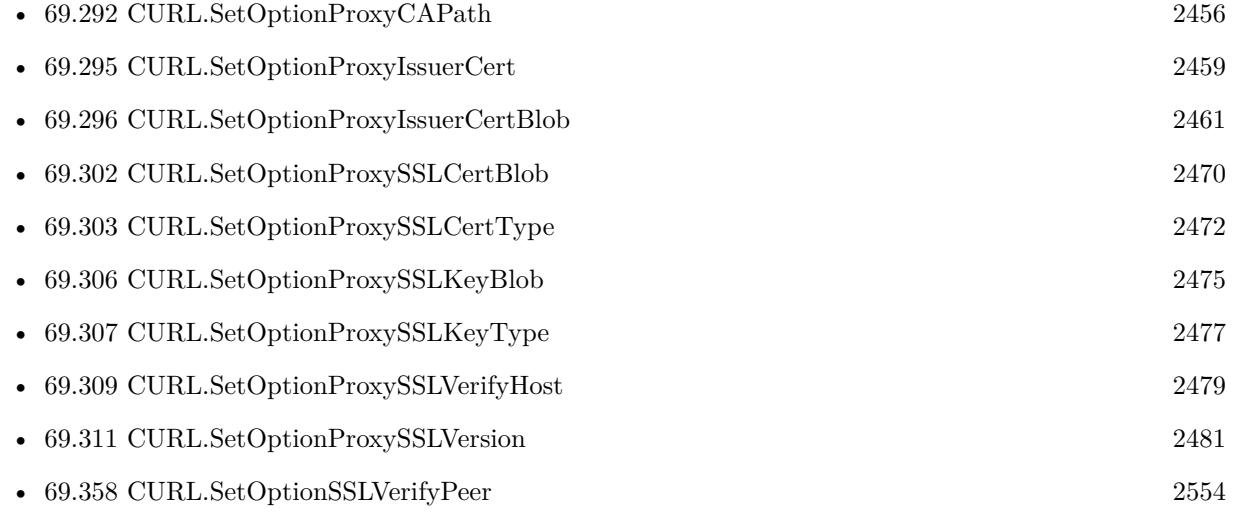

## 69.311. CURL.SETOPTIONPROXYSSLVERSION 2481

## <span id="page-2480-0"></span>**69.311 CURL.SetOptionProxySSLVersion**

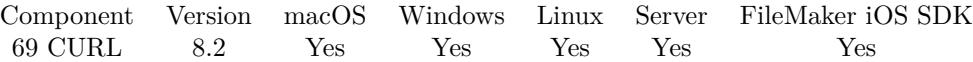

MBS( "CURL.SetOptionProxySSLVersion"; curl; Value )

#### **Parameters**

**curl** The CURL session handle. \$curl

**Value** The option value.

**Result** Returns OK or error.

#### **Description**

The SSL and TLS versions have typically developed from the most insecure version to be more and more secure in this order through history: SSL v2, SSLv3, TLS v1.0, TLS v1.1, TLS v1.2 and the most recent TLS v1.3.

Use one of the available defines for this purpose. The available options are:

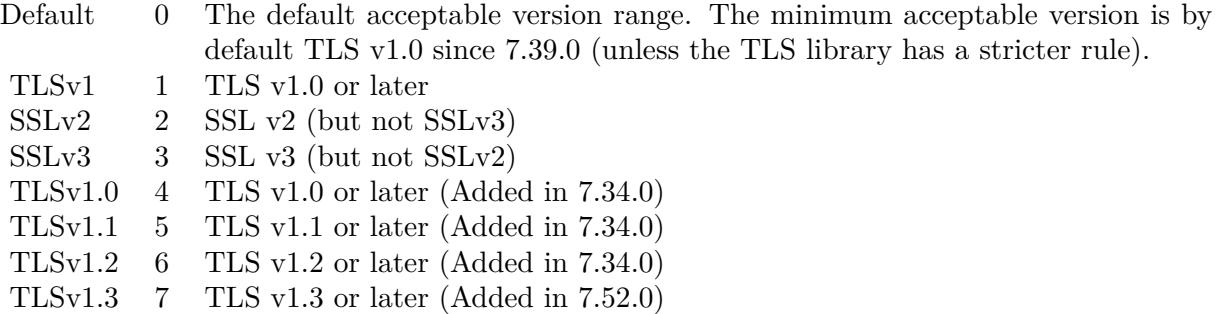

See also kSSLVersion\* constants.

The maximum TLS version can be set by using one of the CURL\_SSLVERSION\_MAX\_ macros below. It is also possible to OR one of the CURL\_SSLVERSION\_ macros with one of the CURL\_SSLVER-SION\_MAX\_ macros.

Please note that MBS Plugin does not yet support TLS v1.3 now, but may in future. See also [PROXY\\_SSLVERSION](https://curl.haxx.se/libcurl/c/CURLOPT_PROXY_SSLVERSION.html) option in CURL manual.

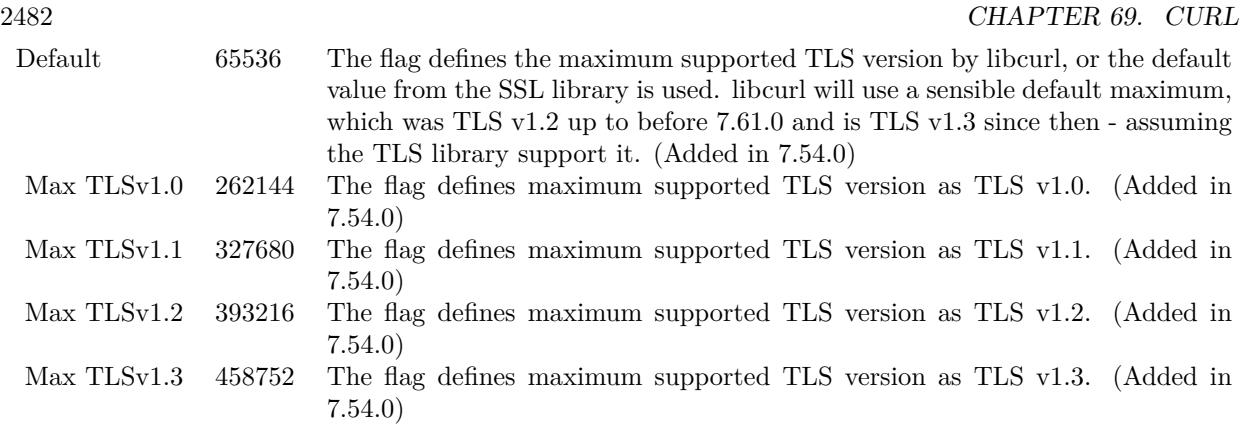

## **See also**

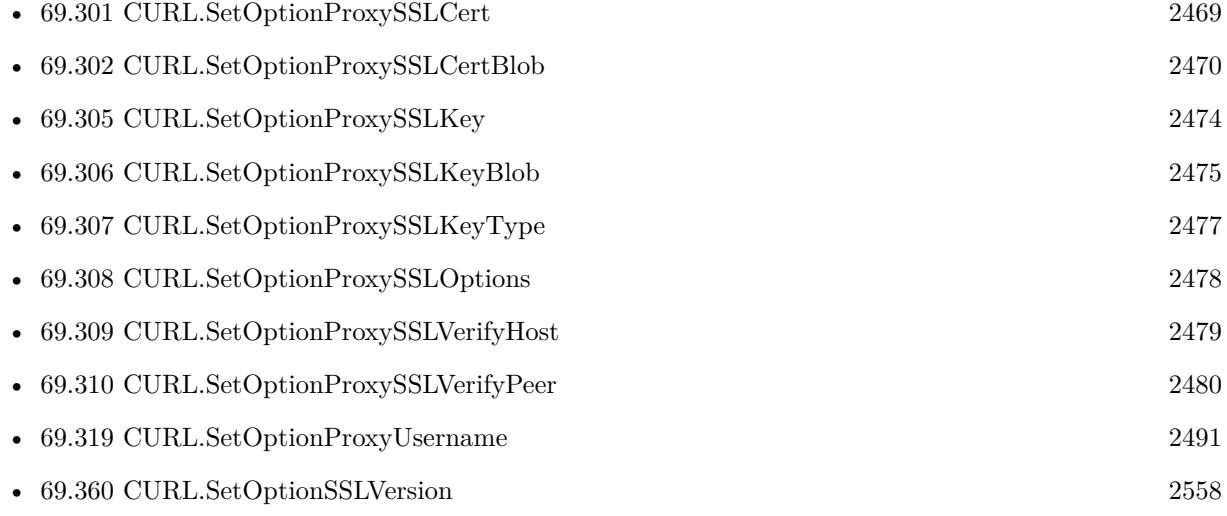

Created 15th April 2018, last changed 22nd June 2019.

## 69.312. CURL.SETOPTIONPROXYSERVICENAME 2483 **69.312 CURL.SetOptionProxyServiceName**

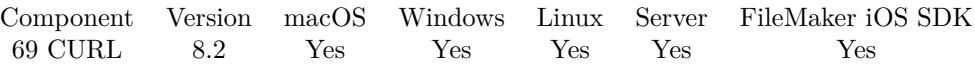

MBS( "CURL.SetOptionProxyServiceName"; curl; Value )

## **Parameters**

**curl** The CURL session handle. \$curl

**Value** The option value.

**Result** Returns OK or error.

## **Description**

See also [PROXY\\_SERVICE\\_NAME](https://curl.haxx.se/libcurl/c/CURLOPT_PROXY_SERVICE_NAME.html) option in CURL manual.

## **See also**

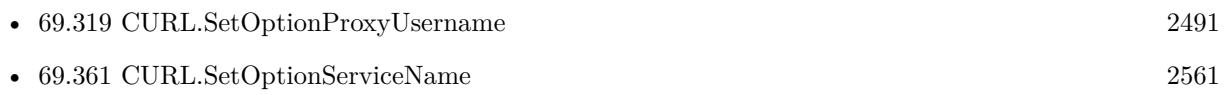

# <span id="page-2483-0"></span>**69.313 CURL.SetOptionProxyTLS13Ciphers**

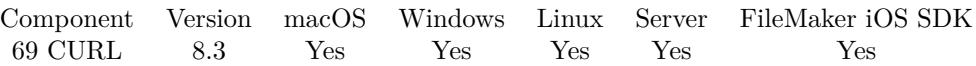

MBS( "CURL.SetOptionProxyTLS13Ciphers"; curl; Ciphers )

### **Parameters**

**curl** The CURL session handle. \$curl

**Ciphers** The list of ciphers.

**Result** Returns OK or error.

## **Description**

The list of cipher suites to use for the TLS 1.3 connection to a proxy. The list must be syntactically correct, it consists of one or more cipher suite strings separated by colons.

You'll find more details about cipher lists on this URL: https://curl.haxx.se/docs/ssl-ciphers.html

The application does not have to keep the string around after setting this option. See also [PROXY\\_TLS13\\_CIPHERS](https://curl.haxx.se/libcurl/c/CURLOPT_PROXY_TLS13_CIPHERS.html) option in CURL manual.

### **See also**

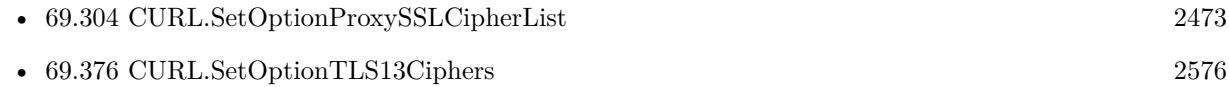

## **69.313.1 Blog Entries**

• [MBS FileMaker Plugin, version 8.3pr6](https://www.mbs-plugins.com/archive/2018-07-13/MBS_FileMaker_Plugin_version_8/monkeybreadsoftware_blog_filemaker)

Created 11st July 2018, last changed 11st July 2018.
# <span id="page-2484-0"></span>69.314. CURL.SETOPTIONPROXYTLSAUTHPASSWORD 2485 **69.314 CURL.SetOptionProxyTLSAuthPassword**

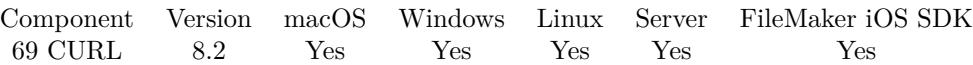

MBS( "CURL.SetOptionProxyTLSAuthPassword"; curl; Value )

### **Parameters**

**curl** The CURL session handle. \$curl

**Value** The option value.

**Result** Returns OK or error.

### **Description**

See also [PROXY\\_TLSAUTH\\_PASSWORD](https://curl.haxx.se/libcurl/c/CURLOPT_PROXY_TLSAUTH_PASSWORD.html) option in CURL manual.

### **See also**

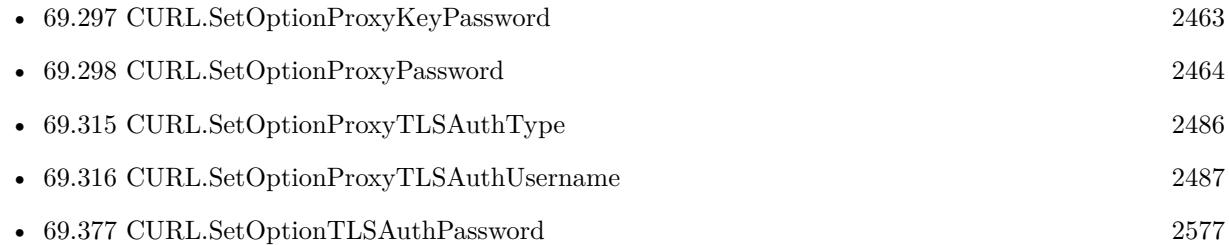

# <span id="page-2485-0"></span>**69.315 CURL.SetOptionProxyTLSAuthType**

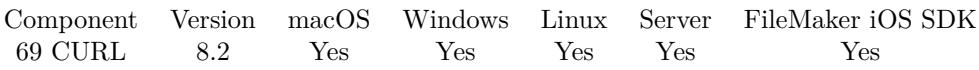

MBS( "CURL.SetOptionProxyTLSAuthType"; curl; Value )

### **Parameters**

**curl** The CURL session handle. \$curl

**Value** The option value.

**Result** Returns OK or error.

### **Description**

See also [PROXY\\_TLSAUTH\\_TYPE](https://curl.haxx.se/libcurl/c/CURLOPT_PROXY_TLSAUTH_TYPE.html) option in CURL manual.

### **See also**

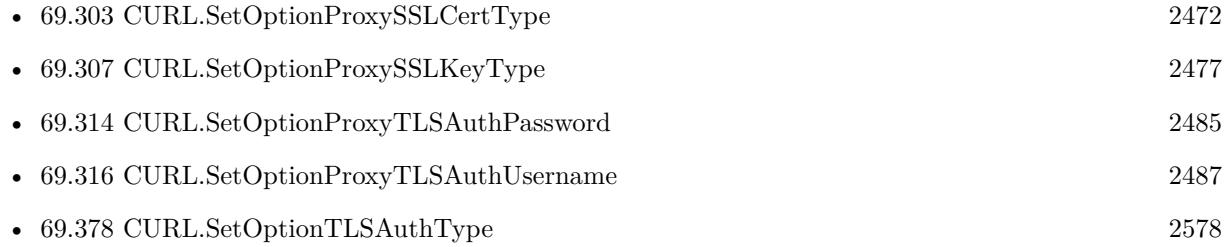

# <span id="page-2486-0"></span>69.316. CURL.SETOPTIONPROXYTLSAUTHUSERNAME 2487 **69.316 CURL.SetOptionProxyTLSAuthUsername**

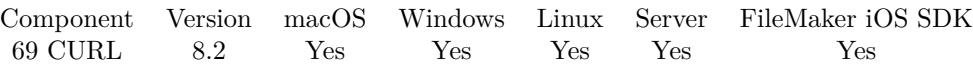

MBS( "CURL.SetOptionProxyTLSAuthUsername"; curl; Value )

### **Parameters**

**curl** The CURL session handle. \$curl

**Value** The option value.

**Result** Returns OK or error.

### **Description**

See also [PROXY\\_TLSAUTH\\_USERNAME](https://curl.haxx.se/libcurl/c/CURLOPT_PROXY_TLSAUTH_USERNAME.html) option in CURL manual.

### **See also**

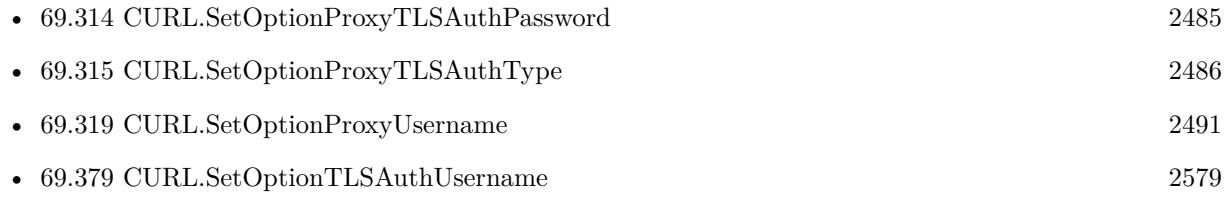

# <span id="page-2487-0"></span>**69.317 CURL.SetOptionProxyTransferMode**

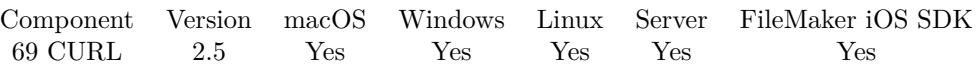

MBS( "CURL.SetOptionProxyTransferMode"; curl; Value )

### **Parameters**

**curl** The CURL session handle. \$curl

### **Value**

Whether to pass transfer mode to proxy. 1

**Result** Returns "OK" on success.

### **Description**

If the value is set to 1 (one), it tells libcurl to set the transfer mode (binary or ASCII) for FTP transfers done via an HTTP proxy, by appending ; type=a or ; type=i to the URL. Without this setting, or it being set to 0 (zero, the default), CURL.SetOptionTransferText has no effect when doing FTP via a proxy. Beware that not all proxies support this feature.

See also [PROXY\\_TRANSFER\\_MODE](https://curl.haxx.se/libcurl/c/CURLOPT_PROXY_TRANSFER_MODE.html) option in CURL manual.

### **See also**

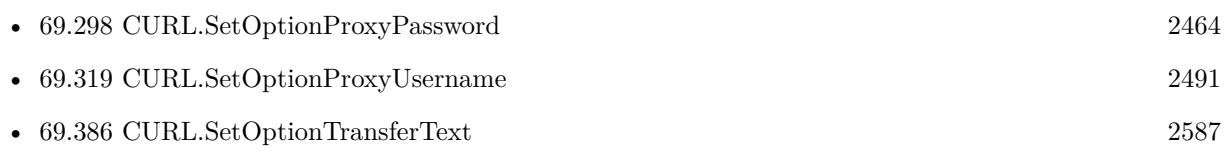

Created 18th August 2014, last changed 28th November 2019.

### 69.318. CURL.SETOPTIONPROXYTYPE 2489

# **69.318 CURL.SetOptionProxyType**

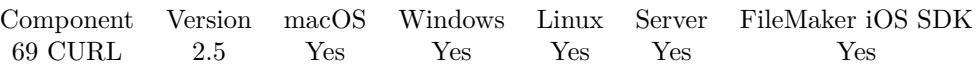

MBS( "CURL.SetOptionProxyType"; curl; Value )

### **Parameters**

**curl** The CURL session handle. \$curl

### **Value**

The proxy type. Pass number listed below, e.g. 1 for CURLPROXY\_HTTP\_1\_0. 1

**Result** Returns "OK" on success.

### **Description**

Available options for this are CURLPROXY\_HTTP (0), CURLPROXY\_HTTP\_1\_0 (1), CURLPROXY\_SOCKS4 (4), CURLPROXY\_SOCKS5 (5), CURLPROXY\_SOCKS4A (6) and CURLPROXY\_SOCKS5\_HOST-NAME (7). The HTTP type is default.

If you set proxy type to CURLPROXY\_HTTP\_1\_0 (0), it will only affect how libcurl speaks to a proxy when CONNECT is used. The HTTP version used for "regular" HTTP requests is instead controlled with CURL.SetOptionHTTPVersion.

See also [PROXYTYPE](https://curl.haxx.se/libcurl/c/CURLOPT_PROXYTYPE.html) option in CURL manual.

### **Examples**

Set Socks 5 proxy:

MBS( "CURL.SetOptionProxyType"; \$curl; 5 )

### **See also**

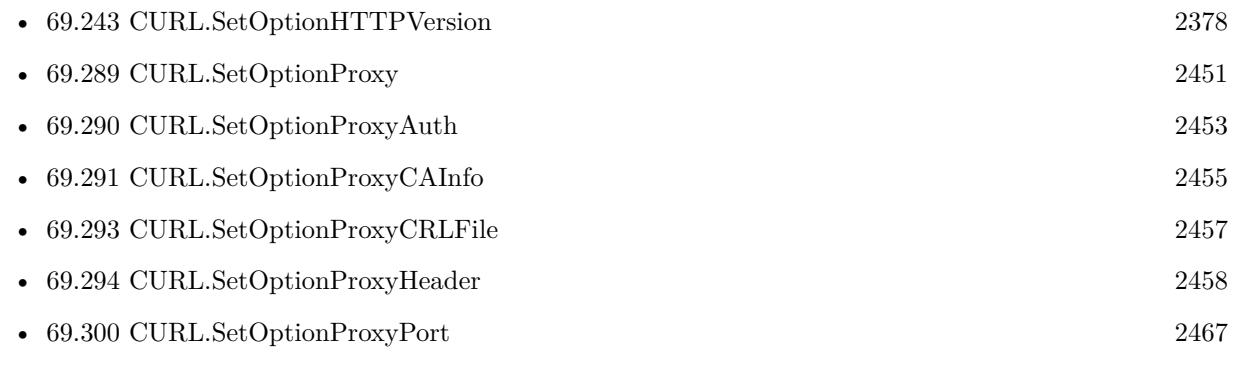

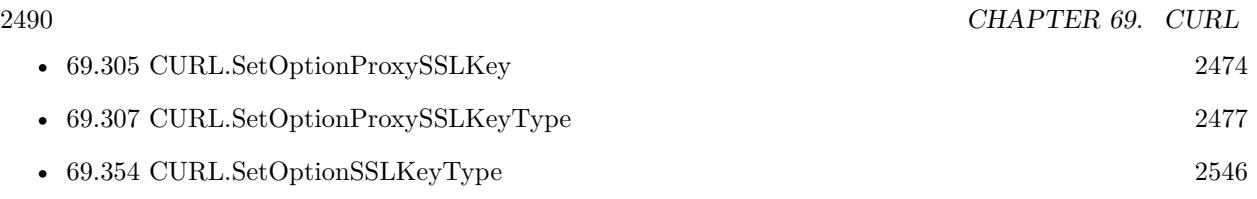

# **69.318.1 Blog Entries**

• [Translating Insert from URL options for CURL to MBS Plugin calls](https://www.mbs-plugins.com/archive/2020-12-14/Translating_Insert_from_URL_op/monkeybreadsoftware_blog_filemaker)

Created 18th August 2014, last changed 4th February 2016.

### 69.319. CURL.SETOPTIONPROXYUSERNAME 2491

# <span id="page-2490-0"></span>**69.319 CURL.SetOptionProxyUsername**

Component Version macOS Windows Linux Server FileMaker iOS SDK [69](#page-2016-0) CURL 2.5 Yes Yes Yes Yes Yes

MBS( "CURL.SetOptionProxyUsername"; curl; Value { ; Encoding } )

### **Parameters**

**curl** The CURL session handle. \$curl

### **Value**

The user name. "testuser"

### **Encoding**

Optional The text encoding for text parameter. Default is UTF-8. "UTF8"

**Result** Returns "OK" on success.

### **Description**

In order to specify the password to be used in conjunction with the user name use the CURL.SetOption-ProxyPassword option.

See also [PROXYUSERNAME](https://curl.haxx.se/libcurl/c/CURLOPT_PROXYUSERNAME.html) option in CURL manual.

### **See also**

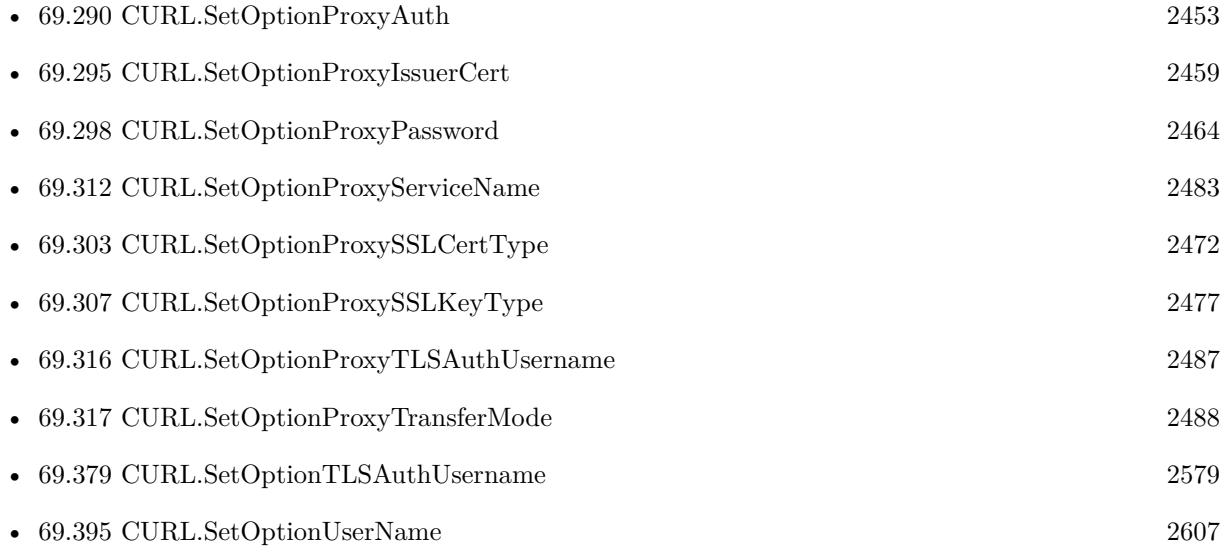

### **69.319.1 Blog Entries**

- [Translating Insert from URL options for CURL to MBS Plugin calls](https://www.mbs-plugins.com/archive/2020-12-14/Translating_Insert_from_URL_op/monkeybreadsoftware_blog_filemaker)
- [Comparing Base Elements Plugin to MBS FileMaker Plugin](https://www.mbs-plugins.com/archive/2017-10-24/Comparing_Base_Elements_Plugin/monkeybreadsoftware_blog_filemaker)

Created 18th August 2014, last changed 5th July 2015.

### <span id="page-2492-0"></span>69.320. CURL.SETOPTIONPUT 2493 **69.320 CURL.SetOptionPut**

Component Version macOS Windows Linux Server FileMaker iOS SDK [69](#page-2016-0) CURL 2.5 Yes Yes Yes Yes Yes

MBS( "CURL.SetOptionPut"; curl; Value )

This function was [8](#page-798-0) deprecated. Use CURL.SetOptionUpload instead.

### **Parameters**

**curl** The CURL session handle. \$curl

**Value** Whether this is a PUT request. 1

**Result** Returns "OK" on success.

### **Description**

A parameter set to 1 tells the library to use HTTP PUT to transfer data. The data should be set with CURL.SetInputText or other functions.

This option is deprecated and starting with version 7.12.1 you should instead use CURL.SetOptionUpload. See also [PUT](https://curl.haxx.se/libcurl/c/CURLOPT_PUT.html) option in CURL manual.

### **Examples**

Turns put on:

MBS( "CURL.SetOptionPut"; \$curl; 1 )

Make request with PUT:

Set Variable [ \$curl; Value:MBS("CURL.New") ] Set Variable [  $\frac{1}{2}$  \$result; Value:MBS("CURL.SetOptionURL"; \$curl; "http://test.test/test/hello.txt") ] Set Variable [  $\frac{1}{2}$   $\frac{1}{2}$   $\frac{1}{2$ Set Variable [  $r \sim$  Yalue:MBS("CURL.SetOptionPut";  $r \sim$  1) ] Set Variable [ \$result; Value:MBS("CURL.SetOptionPassword"; \$curl; CURL Test::Password) ] Set Variable [  ${\text{Sresult}}$ ; Value:MBS("CURL.SetOptionUsername"; \$curl; CURL Test::Name) Set Variable [  $\frac{1}{2}$   $\frac{1}{2}$   $\frac{1}{2$  $# \text{ run}$ Set Field [ CURL Test::Result; MBS("CURL.Perform"; \$curl) ]  $#$  check results Set Field [ CURL Test::debug; MBS("CURL.GetDebugAsText"; \$curl) ] Set Variable [  $$result$ ; Value:MBS("CURL.Release";  $$curl)$  ]

**See also**

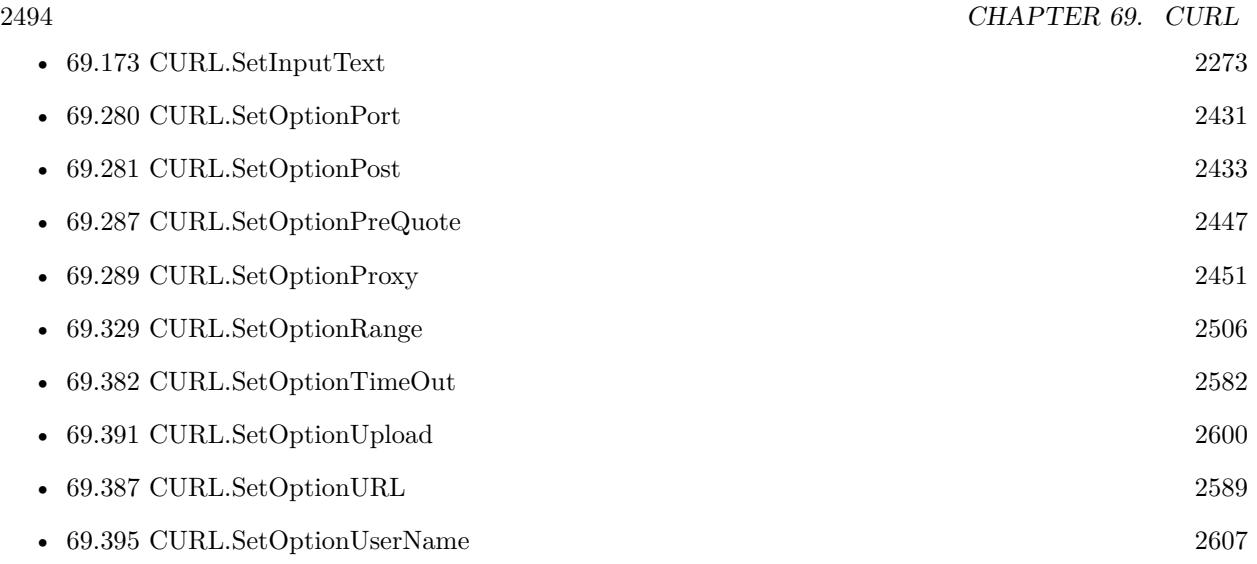

### **Example Databases**

- [CURL/CURL get and put/CURLS get and put](http://monkeybread.eu/MBS-FileMaker-Plugin-Examples/CURL/CURL%20get%20and%20put/CURLS%20get%20and%20put.shtml#1ScriptAnchor_)
- [CURL/WebServices/CURL FMS Admin API v17](http://monkeybread.eu/MBS-FileMaker-Plugin-Examples/CURL/WebServices/CURL%20FMS%20Admin%20API%20v17.shtml#28ScriptAnchor_)
- [CURL/WebServices/CURL FMS Admin API v18](http://monkeybread.eu/MBS-FileMaker-Plugin-Examples/CURL/WebServices/CURL%20FMS%20Admin%20API%20v18.shtml#28ScriptAnchor_)

### **69.320.1 Blog Entries**

• [Comparing Base Elements Plugin to MBS FileMaker Plugin](https://www.mbs-plugins.com/archive/2017-10-24/Comparing_Base_Elements_Plugin/monkeybreadsoftware_blog_filemaker)

Created 18th August 2014, last changed 12nd June 2020.

## <span id="page-2494-0"></span>69.321. CURL.SETOPTIONQUOTE 2495 **69.321 CURL.SetOptionQuote**

Component Version macOS Windows Linux Server FileMaker iOS SDK [69](#page-2016-0) CURL 2.5 Yes Yes Yes Yes Yes

MBS( "CURL.SetOptionQuote"; curl; Value )

### **Parameters**

**curl** The CURL session handle. \$curl

**Value** The ftp commands. "mkdir testfolder"

**Result** Returns "OK" on success.

### **Description**

This will be done before any other commands are issued (even before the CWD command for FTP). Disable this operation again by passing no value to this function. When speaking to a FTP (or SFTP) server, prefix the command with an asterisk (\*) to make libcurl continue even if the command fails as by default libcurl will stop at first failure.

The set of valid FTP commands depends on the server (see RFC 959 for a list of mandatory commands).

The valid SFTP commands are: chgrp, chmod, chown, ln, mkdir, pwd, rename, rm, rmdir, symlink.

This option takes a list of items. So this function takes a variable number of arguments. If you call function with 2 parameters, you set an empty list. If you call it with 5 parameters, you set a list with 3 values.

See also CURL.SetOptionPreQuote and CURL.SetOptionPostQuote.

Here is list of raw FTP commands: http://en.wikipedia.org/wiki/List\_of\_FTP\_commands

File names may be passed with quotes to include spaces in file names. See also [QUOTE](https://curl.haxx.se/libcurl/c/CURLOPT_QUOTE.html) option in CURL manual.

### **Examples**

Delete file only: MBS( "CURL.SetOptionQuote"; \$curl; "DELE test.txt" ) Delete folder:

MBS( "CURL.SetOptionQuote"; \$curl; "RMD testfolder" )

Create folder with FTP:

MBS( "CURL.SetOptionQuote"; \$curl; "MKD testfolder" )

Rename file using two FTP commands:

MBS( "CURL.SetOptionQuote" ; \$curl ; "RNFR foo.txt"; "RNTO bar.txt" )

Set file permissions for FTP:

MBS( "CURL.SetOptionQuote" ; \$curl ; "SITE CHMOD 777 testfile")

Call with three parameters:

MBS( "CURL.SetOptionQuote"; handle; \$value1; \$value2; \$value3 )

List all files:

MBS( "CURL.SetOptionQuote" ; \$curl ; "NLST -all" )

Connect to FTP server and delete a file:

Set Variable [  $\text{Scurl}$ ; Value:MBS("CURL.New") ]  $#$  this is URL to ftp server Set Variable [  $r$ ; Value:MBS("CURL.SetOptionURL"; \$curl; "ftp://www.monkeybreadsoftware.de/") ]  $#$  set user name Set Variable [  $r;$  Value:MBS("CURL.SetOptionUserName";  $r;$  Teurl; "xxx") ] # set password Set Variable [  $r$ ; Value:MBS("CURL.SetOptionPassword";  $r$ curl; "xxx") ]  $#$  set delete command of file "test.jpg" in folder "images" Set Variable [ \$r; Value:MBS("CURL.SetOptionQuote"; \$curl; "DELE images/test.jpg") ]  $#$  run transfer Set Field [ CURL Test::Result; MBS("CURL.Perform"; \$curl) ] # get debug messages Set Field [ CURL Test::debug; MBS("CURL.GetDebugAsText"; \$curl) ] Set Variable [  $$result$ ; Value:MBS("CURL.Release";  $$curl)$  ]

Move file on SFTP in done folder with variables and quotes:

MBS("CURL.SetOptionQuote"; \$curl; "rename " & "\"" & \$Path & \$folder & "/" & \$\$FileName & "\""  $\&$  " "  $\&$  " $\&$  " $\&$  \$Path  $\&$  \$folder  $\&$  "Done/"

### 69.321. CURL.SETOPTIONQUOTE 2497

&  $FileName \& \wedge"$ 

Change file permissions via SFTP:

 $#$  set permissions to 777, so everyone can read/write/execute the file. Set Variable [ \$result ; Value: MBS( "CURL.SetOptionQuote"; \$curl; "chmod 777 /Users/cs/Pictures/test.jpg"  $)$ ]

Change file owner group via SFTP:

```
# change group to group 20
Set Variable [ $result ; Value: MBS( "CURL.SetOptionQuote"; $curl; "chgrp 20 /Users/cs/Pictures/test.jpg"
)]
```
Change file owner via SFTP:

```
# change owner to user 501
Set Variable [ $result ; Value: MBS( "CURL.SetOptionQuote"; $curl; "chown 501 /Users/cs/Pictures/test.jpg"
)]
```
### **See also**

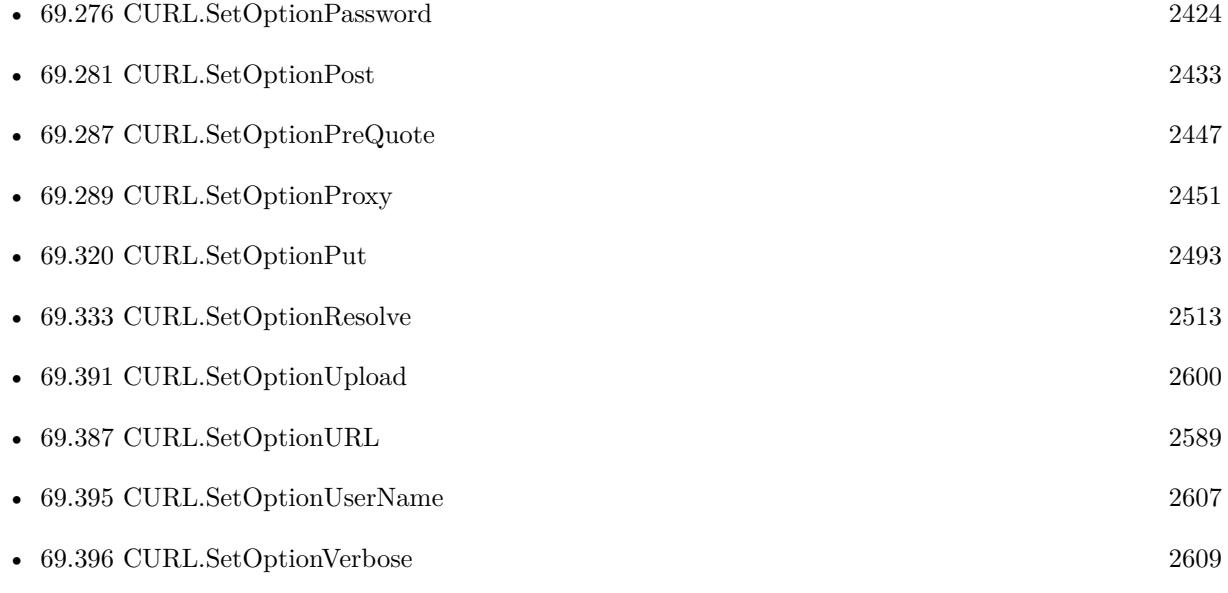

### **Example Databases**

- [CURL/FTP/CURL FTP Delete File](http://monkeybread.eu/MBS-FileMaker-Plugin-Examples/CURL/FTP/CURL%20FTP%20Delete%20File.shtml#2ScriptAnchor_)
- [CURL/SFTP/CURL sFTP Operations](http://monkeybread.eu/MBS-FileMaker-Plugin-Examples/CURL/SFTP/CURL%20sFTP%20Operations.shtml#6ScriptAnchor_)

### **69.321.1 Blog Entries**

- [Translating Insert from URL options for CURL to MBS Plugin calls](https://www.mbs-plugins.com/archive/2020-12-14/Translating_Insert_from_URL_op/monkeybreadsoftware_blog_filemaker)
- [Comparing Base Elements Plugin to MBS FileMaker Plugin](https://www.mbs-plugins.com/archive/2017-10-24/Comparing_Base_Elements_Plugin/monkeybreadsoftware_blog_filemaker)

Created 18th August 2014, last changed 19th April 2020.

### 69.322. CURL.SETOPTIONRTSPCLIENTCSEQ 2499

# <span id="page-2498-0"></span>**69.322 CURL.SetOptionRTSPClientCSEQ**

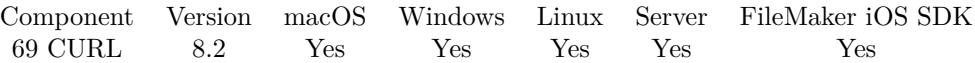

MBS( "CURL.SetOptionRTSPClientCSEQ"; curl; Value )

### **Parameters**

**curl** The CURL session handle. \$curl

**Value** The option value.

**Result** Returns OK or error.

### **Description**

See also [RTSP\\_CLIENT\\_CSEQ](https://curl.haxx.se/libcurl/c/CURLOPT_RTSP_CLIENT_CSEQ.html) option in CURL manual.

### **See also**

• [69.324](#page-2500-0) CURL.SetOptionRTSPServerCSEQ [2501](#page-2500-0)

# **69.323 CURL.SetOptionRTSPRequest**

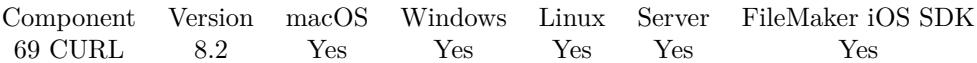

MBS( "CURL.SetOptionRTSPRequest"; curl; Value )

### **Parameters**

**curl** The CURL session handle. \$curl

**Value** The option value.

**Result** Returns OK or error.

### **Description**

See also [RTSP\\_REQUEST](https://curl.haxx.se/libcurl/c/CURLOPT_RTSP_REQUEST.html) option in CURL manual.

### **See also**

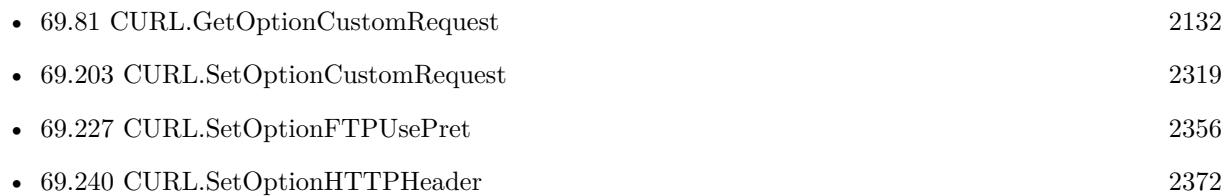

### 69.324. CURL.SETOPTIONRTSPSERVERCSEQ 2501

# <span id="page-2500-0"></span>**69.324 CURL.SetOptionRTSPServerCSEQ**

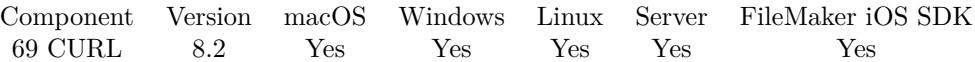

MBS( "CURL.SetOptionRTSPServerCSEQ"; curl; Value )

### **Parameters**

**curl** The CURL session handle. \$curl

**Value** The option value.

**Result** Returns OK or error.

### **Description**

See also [RTSP\\_SERVER\\_CSEQ](https://curl.haxx.se/libcurl/c/CURLOPT_RTSP_SERVER_CSEQ.html) option in CURL manual.

### **See also**

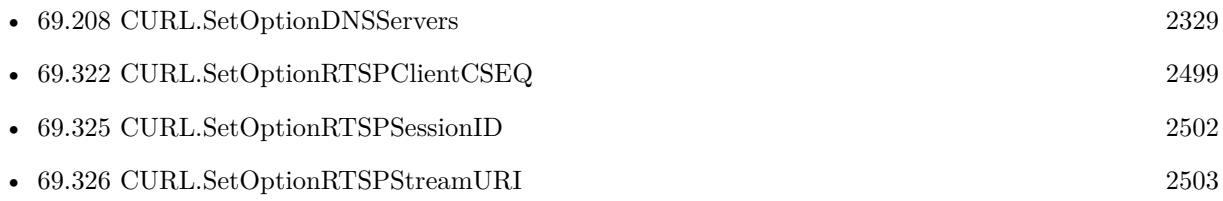

# <span id="page-2501-0"></span>**69.325 CURL.SetOptionRTSPSessionID**

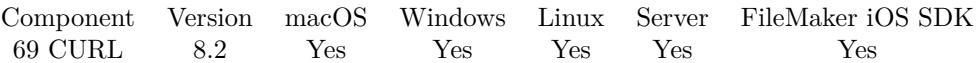

MBS( "CURL.SetOptionRTSPSessionID"; curl; Value )

### **Parameters**

**curl** The CURL session handle. \$curl

**Value** The option value.

**Result** Returns OK or error.

### **Description**

See also [RTSP\\_SESSION\\_ID](https://curl.haxx.se/libcurl/c/CURLOPT_RTSP_SESSION_ID.html) option in CURL manual.

### **See also**

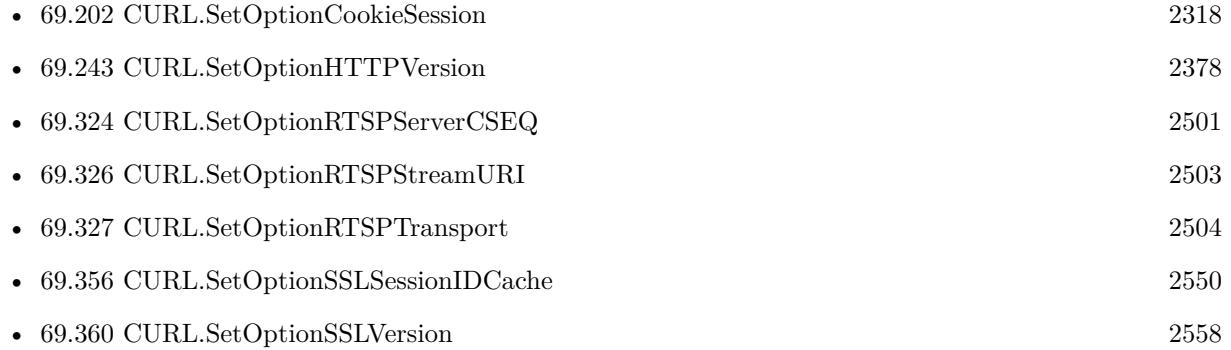

### <span id="page-2502-0"></span>69.326. CURL.SETOPTIONRTSPSTREAMURI 2503 **69.326 CURL.SetOptionRTSPStreamURI**

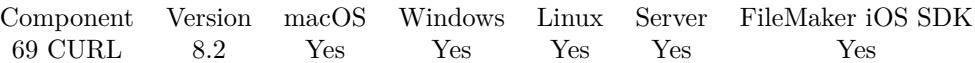

MBS( "CURL.SetOptionRTSPStreamURI"; curl; Value )

### **Parameters**

**curl** The CURL session handle. \$curl

**Value** The option value.

**Result** Returns OK or error.

### **Description**

See also [RTSP\\_STREAM\\_URI](https://curl.haxx.se/libcurl/c/CURLOPT_RTSP_STREAM_URI.html) option in CURL manual.

### **See also**

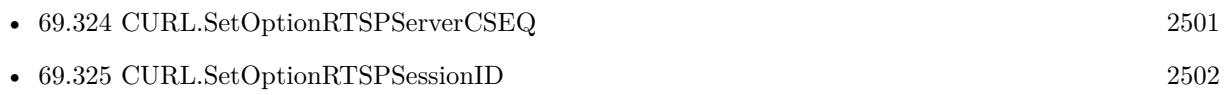

# <span id="page-2503-0"></span>**69.327 CURL.SetOptionRTSPTransport**

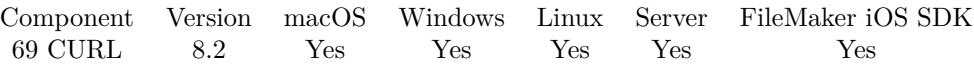

MBS( "CURL.SetOptionRTSPTransport"; curl; Value )

### **Parameters**

**curl** The CURL session handle. \$curl

**Value** The option value.

**Result** Returns OK or error.

### **Description**

See also [RTSP\\_TRANSPORT](https://curl.haxx.se/libcurl/c/CURLOPT_RTSP_TRANSPORT.html) option in CURL manual.

### **See also**

• [69.325](#page-2501-0) CURL.SetOptionRTSPSessionID [2502](#page-2501-0)

### 69.328. CURL.SETOPTIONRANDOMFILE 2505

### **69.328 CURL.SetOptionRandomFile**

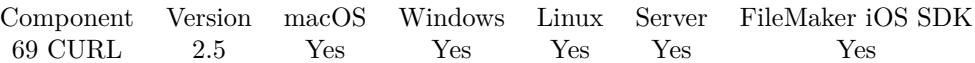

MBS( "CURL.SetOptionRandomFile"; curl; Value { ; Encoding } )

#### **Parameters**

**curl** The CURL session handle. \$curl

**Value** File path for SSL engine. "/tmp/test.txt"

**Encoding**

Optional The text encoding for text parameter. Default is UTF-8. "utf8"

**Result** Returns "OK" on success.

#### **Description**

Pass a file path. The file will be used to read from to seed the random engine for SSL. The more random the specified file is, the more secure the SSL connection will become.

Starting with version 8.0 the plugin will always use UTF-8 encoding for file path on Linux and macOS. For macOS we also do the unicode character normalization for file names for you. See also [RANDOM\\_FILE](https://curl.haxx.se/libcurl/c/CURLOPT_RANDOM_FILE.html) option in CURL manual.

### **See also**

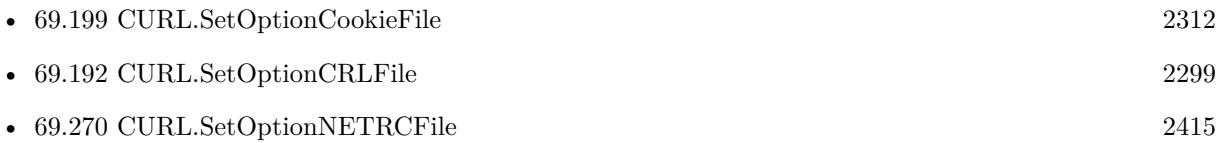

### **69.328.1 Blog Entries**

• [MBS FileMaker Plugin, version 7.6pr3](https://www.mbs-plugins.com/archive/2017-12-13/MBS_FileMaker_Plugin_version_7/monkeybreadsoftware_blog_filemaker)

Created 18th August 2014, last changed 12nd December 2017.

# <span id="page-2505-0"></span>**69.329 CURL.SetOptionRange**

Component Version macOS Windows Linux Server FileMaker iOS SDK [69](#page-2016-0) CURL 2.5 Yes Yes Yes Yes Yes

MBS( "CURL.SetOptionRange"; curl; Value { ; Encoding } )

### **Parameters**

**curl** The CURL session handle. \$curl

### **Value**

Range string. "1000-2000"

### **Encoding**

Optional The text encoding for text parameter. Default is UTF-8. "utf8"

**Result** Returns "OK" on success.

### **Description**

Pass a text as parameter, which should contain the specified range you want. It should be in the format "X-Y", where X or Y may be left out. HTTP transfers also support several intervals, separated with commas as in "X-Y,N-M". Using this kind of multiple intervals will cause the HTTP server to send the response document in pieces (using standard MIME separation techniques). For RTSP, the formatting of a range should follow RFC 2326 Section 12.29. For RTSP, byte ranges are not permitted. Instead, ranges should be given in npt, utc, or smpte formats.

Pass an empty string to this option to disable the use of ranges.

Ranges work on HTTP, FTP, FILE (since 7.18.0), and RTSP (since 7.20.0) transfers only. See also [RANGE](https://curl.haxx.se/libcurl/c/CURLOPT_RANGE.html) option in CURL manual.

### **See also**

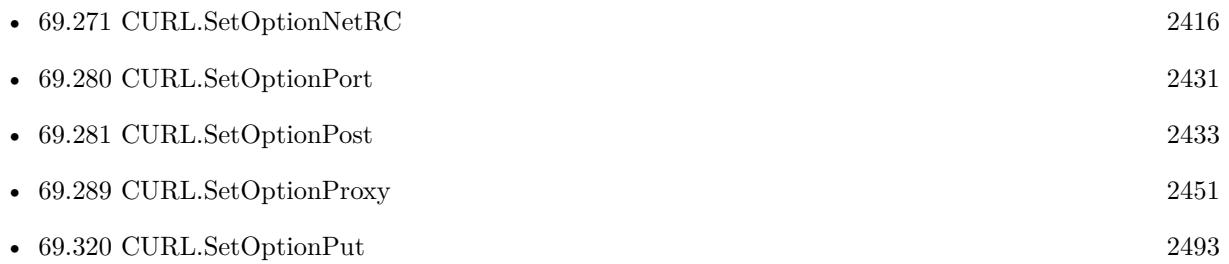

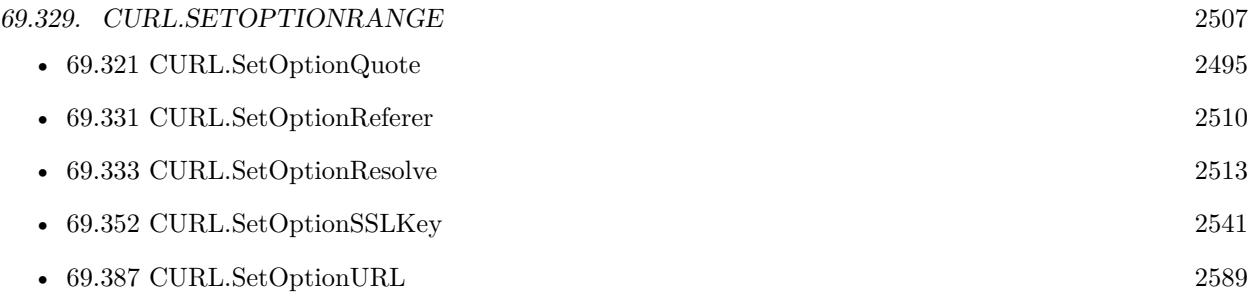

### **69.329.1 Blog Entries**

• [Translating Insert from URL options for CURL to MBS Plugin calls](https://www.mbs-plugins.com/archive/2020-12-14/Translating_Insert_from_URL_op/monkeybreadsoftware_blog_filemaker)

Created 18th August 2014, last changed 5th July 2015.

# **69.330 CURL.SetOptionRedirProtocols**

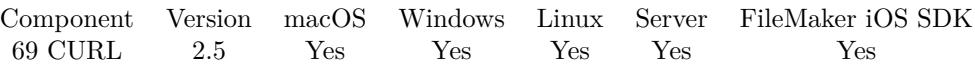

MBS( "CURL.SetOptionRedirProtocols"; curl; Value )

### **Parameters**

**curl** The CURL session handle. \$curl

### **Value**

The bitmask defining which protocols to use. 1

**Result** Returns "OK" on success.

### **Description**

Pass a number that holds a bitmask of protocol values (see below). If used, this bitmask limits what protocols libcurl may use in a transfer that it follows to in a redirect when CURL.SetOptionFollowLocation is enabled. This allows you to limit specific transfers to only be allowed to use a subset of protocols in redirections. By default libcurl will allow all protocols except for FILE and SCP.

### HTTP 1

### HTTPS2

See also [REDIR\\_PROTOCOLS](https://curl.haxx.se/libcurl/c/CURLOPT_REDIR_PROTOCOLS.html) option in CURL manual.

### **See also**

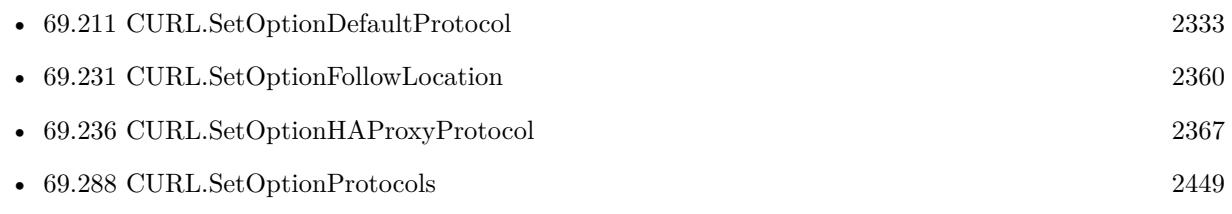

Created 18th August 2014, last changed 18th August 2014.

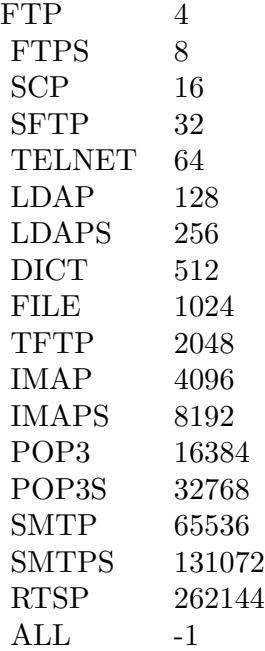

# <span id="page-2509-0"></span>**69.331 CURL.SetOptionReferer**

Component Version macOS Windows Linux Server FileMaker iOS SDK [69](#page-2016-0) CURL 2.5 Yes Yes Yes Yes Yes

MBS( "CURL.SetOptionReferer"; curl; Value { ; Encoding } )

### **Parameters**

### **curl**

The CURL session handle. \$curl

### **Value**

The new referrer string. "https://www.mbsplugins.de/"

### **Encoding**

Optional The text encoding for text parameter. Default is UTF-8. "utf8"

**Result** Returns "OK" on success.

### **Description**

This string will be used to set the Referer: header in the http request sent to the remote server. This can be used to fool servers or scripts. You can also set any custom header with CURL.SetOptionHTTPHeader. See also [REFERER](https://curl.haxx.se/libcurl/c/CURLOPT_REFERER.html) option in CURL manual.

### **See also**

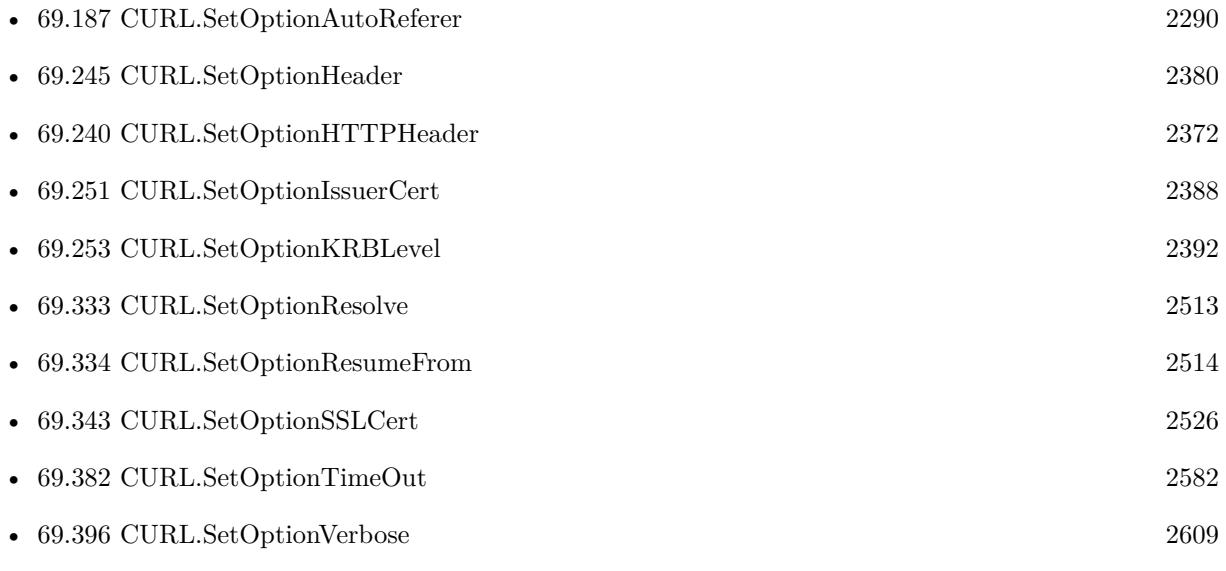

### 69.331. CURL.SETOPTIONREFERER 2511

### **69.331.1 Blog Entries**

• [Translating Insert from URL options for CURL to MBS Plugin calls](https://www.mbs-plugins.com/archive/2020-12-14/Translating_Insert_from_URL_op/monkeybreadsoftware_blog_filemaker)

Created 18th August 2014, last changed 5th July 2015.

# **69.332 CURL.SetOptionRequestTarget**

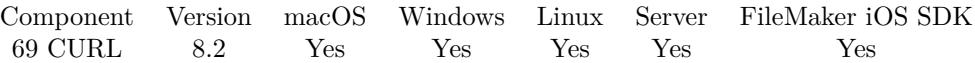

MBS( "CURL.SetOptionRequestTarget"; curl; Value )

### **Parameters**

**curl** The CURL session handle. \$curl

**Value** The option value.

**Result** Returns OK or error.

### **Description**

See also [REQUEST\\_TARGET](https://curl.haxx.se/libcurl/c/CURLOPT_REQUEST_TARGET.html) option in CURL manual.

### 69.333. CURL.SETOPTIONRESOLVE 2513

# <span id="page-2512-0"></span>**69.333 CURL.SetOptionResolve**

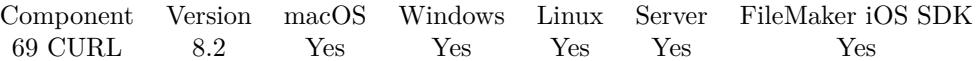

MBS( "CURL.SetOptionResolve"; curl; Value )

### **Parameters**

**curl** The CURL session handle. \$curl

**Value** The option value.

**Result** Returns OK or error.

### **Description**

Provide custom host name to IP address resolves. See also [RESOLVE](https://curl.haxx.se/libcurl/c/CURLOPT_RESOLVE.html) option in CURL manual.

### **See also**

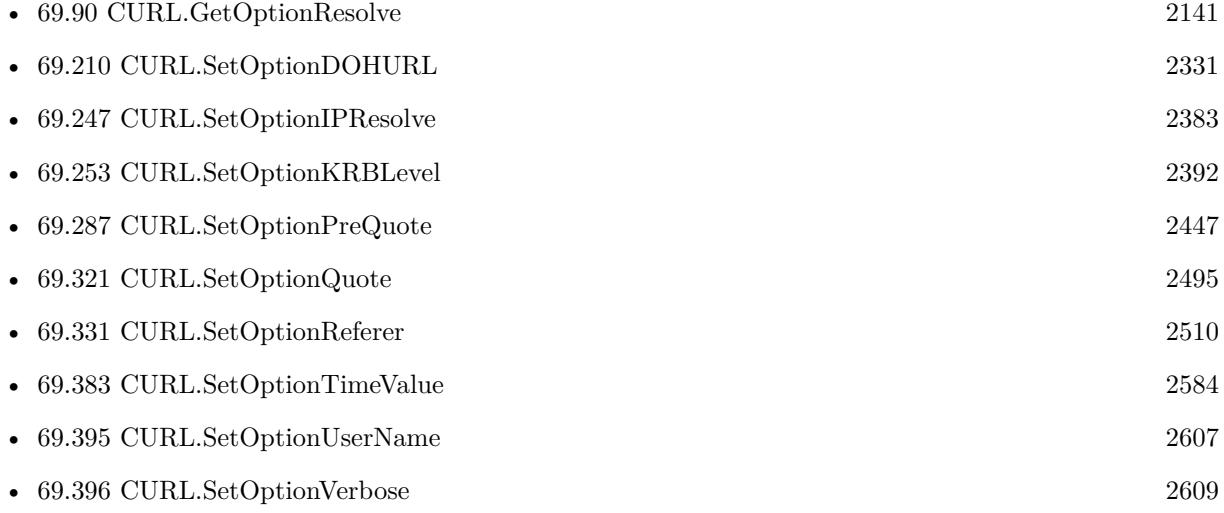

### **69.333.1 Blog Entries**

• [Translating Insert from URL options for CURL to MBS Plugin calls](https://www.mbs-plugins.com/archive/2020-12-14/Translating_Insert_from_URL_op/monkeybreadsoftware_blog_filemaker)

# <span id="page-2513-0"></span>**69.334 CURL.SetOptionResumeFrom**

Component Version macOS Windows Linux Server FileMaker iOS SDK [69](#page-2016-0) CURL 2.5 Yes Yes Yes Yes Yes

MBS( "CURL.SetOptionResumeFrom"; curl; Value )

(old name: CURL.SetOptionResumeFromLarge)

### **Parameters**

**curl** The CURL session handle. \$curl

**Value** The offset to start at. 1000

**Result** Returns "OK" on success.

### **Description**

Pass a number as parameter. It contains the offset in number of bytes that you want the transfer to start from. Set this option to 0 to make the transfer start from the beginning (effectively disabling resume). For FTP, set this option to -1 to make the transfer start from the end of the target file (useful to continue an interrupted upload).

When doing uploads with FTP, the resume position is where in the local/source file libcurl should try to resume the upload from and it will then append the source file to the remote target file. See also [RESUME\\_FROM](https://curl.haxx.se/libcurl/c/CURLOPT_RESUME_FROM.html) option in CURL manual.

### **See also**

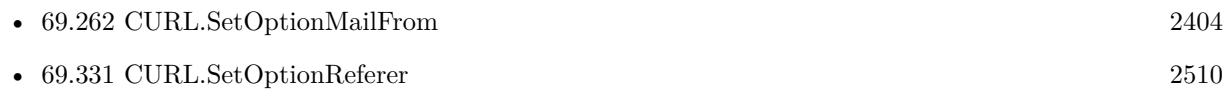

### **69.334.1 Blog Entries**

• [Translating Insert from URL options for CURL to MBS Plugin calls](https://www.mbs-plugins.com/archive/2020-12-14/Translating_Insert_from_URL_op/monkeybreadsoftware_blog_filemaker)

Created 18th August 2014, last changed 18th April 2016.

### 69.335. CURL.SETOPTIONSASLAUTHZID 2515

# <span id="page-2514-0"></span>**69.335 CURL.SetOptionSASLAuthZID**

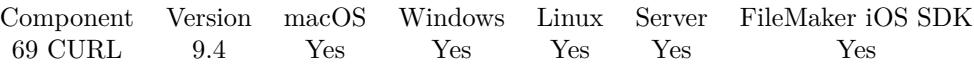

MBS( "CURL.SetOptionSASLAuthZID"; curl; Value )

### **Parameters**

**curl** The CURL session handle. \$curl

### **Value**

The new authorisation identity.

**Result** Returns OK or error.

### **Description**

Pass a text as parameter, which should be pointing to the authorisation identity (authzid) for the transfer. Only applicable to the PLAIN SASL authentication mechanism where it is optional.

When not specified only the authentication identity (authcid) as specified by the username will be sent to the server, along with the password. The server will derive a authzid from the authcid when not provided, which it will then uses internally.

When the authzid is specified, the use of which is server dependent, it can be used to access another user's inbox, that the user has been granted access to, or a shared mailbox for example. See also [SASL\\_AUTHZID](https://curl.haxx.se/libcurl/c/CURLOPT_SASL_AUTHZID.html) option in CURL manual.

### **See also**

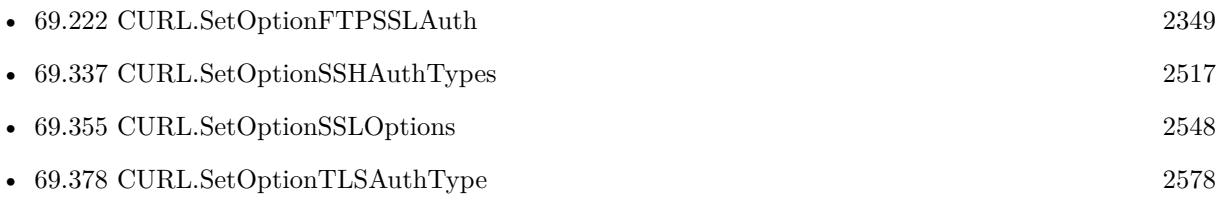

### **69.335.1 Blog Entries**

• [MBS FileMaker Plugin, version 9.4pr7](https://www.mbs-plugins.com/archive/2019-09-12/MBS_FileMaker_Plugin_version_9/monkeybreadsoftware_blog_filemaker)

Created 11st September 2019, last changed 11st September 2019.

# **69.336 CURL.SetOptionSASLIR**

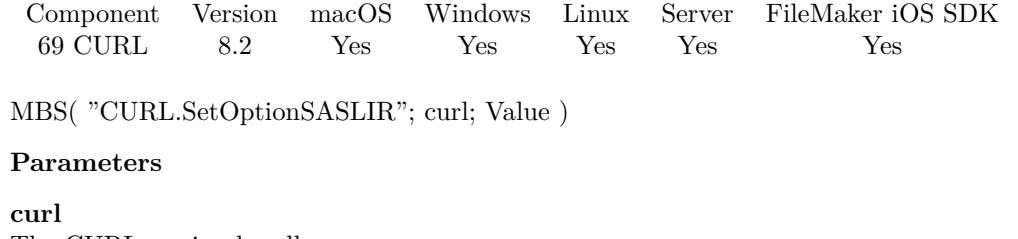

The CURL session handle. \$curl

**Value** The option value.

**Result** Returns OK or error.

### **Description**

See also [SASL\\_IR](https://curl.haxx.se/libcurl/c/CURLOPT_SASL_IR.html) option in CURL manual.

### **See also**

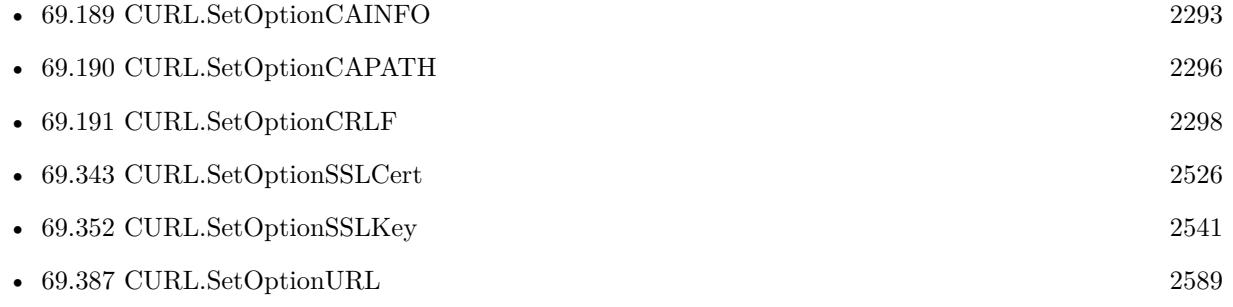

### 69.337. CURL.SETOPTIONSSHAUTHTYPES 2517

# <span id="page-2516-0"></span>**69.337 CURL.SetOptionSSHAuthTypes**

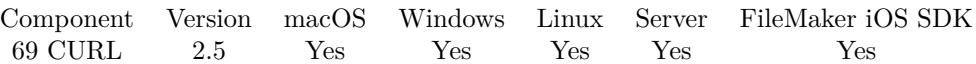

MBS( "CURL.SetOptionSSHAuthTypes"; curl; Value )

#### **Parameters**

**curl** The CURL session handle. \$curl

**Value** The new types. 3

**Result** Returns "OK" on success.

### **Description**

Pass a number set to a bitmask consisting of one or more of CURLSSH\_AUTH\_PUBLICKEY, CURLSSH\_AUTH\_PASS-WORD, CURLSSH\_AUTH\_HOST, CURLSSH\_AUTH\_KEYBOARD. Set CURLSSH\_AUTH\_ANY to let libcurl pick one.

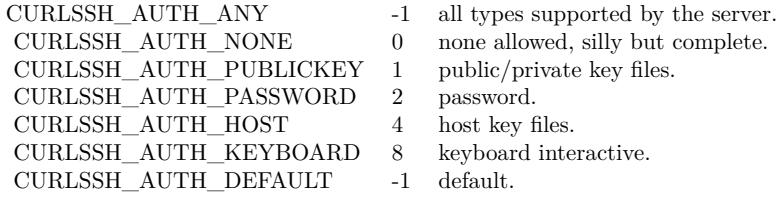

See also [SSH\\_AUTH\\_TYPES](https://curl.haxx.se/libcurl/c/CURLOPT_SSH_AUTH_TYPES.html) option in CURL manual.

### **Examples**

Use password, no private key:

MBS( "CURL.SetOptionSSHAuthTypes"; \$curl; 2+8 )

Download file via SFTP to file on disk:

Set Variable [  $%$ curl; Value:MBS("CURL.New") ] # set download URL, e.g. sftp://monkeybreadsoftware.net/test.jpg Set Variable [ \$result; Value:MBS("CURL.SetOptionURL"; \$curl; SFTP Download::URL ) ]  $#$  build file path on disk and open output file Set Variable [  $\text{\$name};$  Value:GetValue(SFTP Download::FileName; 1) ] Set Variable [ \$path; Value:MBS( "Path.AddPathComponent"; SFTP Download::FolderPath; \$name ) ]

Set Variable [ \$r; Value:MBS("CURL.CreateOutputFile"; \$curl; \$path) ] # login only via password Set Variable [  ${\text{Sresult}}$ ; Value:MBS( "CURL.SetOptionSSHAuthTypes";  ${\text{Scurl}}$ ; 2+8 ) ]  $#$  set credentials Set Variable [  ${\n {\mathfrak{F}result}}$ ; Value:MBS("CURL.SetOptionUsername";  ${\mathfrak{F}\ncurl}}$ ; SFTP Download::UserName ) ] Set Variable [  ${\n {\n S} result; Value: MBS("CURL.setOptionPassword"; {\n \n Scurl; SFTP Download::Password }) \n }$  $\#$ run transfer Set Field [ SFTP Download::ErrorCode; MBS("CURL.Perform"; \$curl) ] # check debug log for errors Set Field [ SFTP Download::Debug; MBS("CURL.GetDebugAsText"; \$curl) ]  $#$  free CURL session Set Variable [ \$result; Value:MBS("CURL.Release"; \$curl) ]

### **See also**

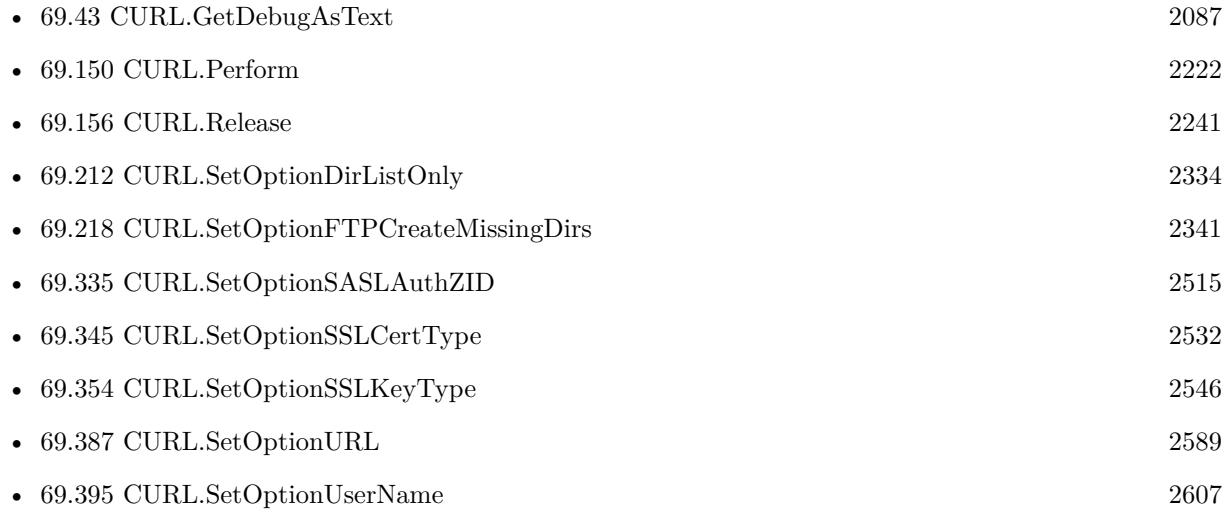

Created 18th August 2014, last changed 19th April 2020.

### 69.338. CURL.SETOPTIONSSHCOMPRESSION 2519

# **69.338 CURL.SetOptionSSHCompression**

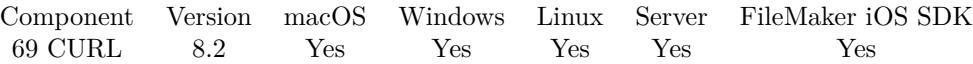

MBS( "CURL.SetOptionSSHCompression"; curl; Value )

### **Parameters**

**curl** The CURL session handle. \$curl

### **Value**

The option value. Pass 1 to enable or 0 to disable.

**Result** Returns OK or error.

### **Description**

See also [SSH\\_COMPRESSION](https://curl.haxx.se/libcurl/c/CURLOPT_SSH_COMPRESSION.html) option in CURL manual.

### **See also**

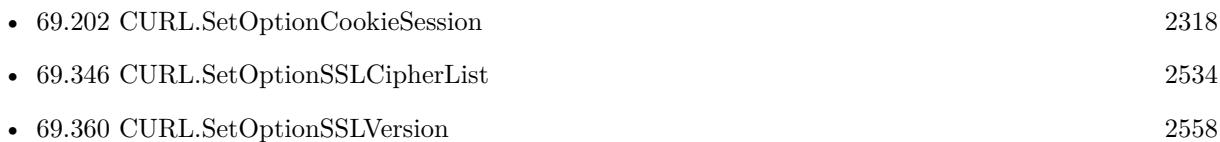

# **69.339 CURL.SetOptionSSHHostPublicKeyMD5**

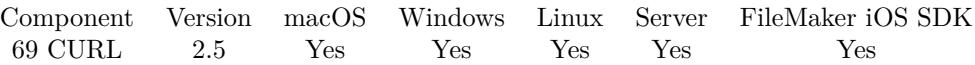

MBS( "CURL.SetOptionSSHHostPublicKeyMD5"; curl; Value { ; Encoding } )

#### **Parameters**

**curl** The CURL session handle. \$curl

**Value**

The new MD5 hash. "8B1A9953C4611296A827ABF8C47804D7"

### **Encoding**

Optional The text encoding for text parameter. Default is UTF-8. "UTF8"

**Result** Returns "OK" on success.

#### **Description**

Pass a string containing 32 hexadecimal digits. The string should be the 128 bit MD5 checksum of the remote host's public key, and libcurl will reject the connection to the host unless the md5sums match. This option is only for SCP and SFTP transfers.

See also [SSH\\_HOST\\_PUBLIC\\_KEY\\_MD5](https://curl.haxx.se/libcurl/c/CURLOPT_SSH_HOST_PUBLIC_KEY_MD5.html) option in CURL manual.

### **See also**

• [69.342](#page-2523-0) CURL.SetOptionSSHPublicKeyfile [2524](#page-2523-0)

Created 18th August 2014, last changed 5th July 2015.
### 69.340. CURL.SETOPTIONSSHKNOWNHOSTS 2521

## <span id="page-2520-0"></span>**69.340 CURL.SetOptionSSHKnownHosts**

Component Version macOS Windows Linux Server FileMaker iOS SDK [69](#page-2016-0) CURL 2.5 Yes Yes Yes Yes Yes

MBS( "CURL.SetOptionSSHKnownHosts"; curl; Value { ; Encoding } )

#### **Parameters**

**curl** The CURL session handle. \$curl

**Value**

The known hosts file path. "/tmp/knownhosts.txt"

**Encoding**

Optional The text encoding for text parameter. Default is UTF-8. "UTF8"

**Result** Returns "OK" on success.

#### **Description**

The known\_hosts file should use the OpenSSH file format as supported by libssh2. If this file is specified, libcurl will only accept connections with hosts that are known and present in that file, with a matching public key.

See also [SSH\\_KNOWNHOSTS](https://curl.haxx.se/libcurl/c/CURLOPT_SSH_KNOWNHOSTS.html) option in CURL manual.

### **See also**

• [69.357](#page-2550-0) CURL.SetOptionSSLVerifyHost [2551](#page-2550-0)

Created 18th August 2014, last changed 5th July 2015.

# <span id="page-2521-0"></span>**69.341 CURL.SetOptionSSHPrivateKeyfile**

Component Version macOS Windows Linux Server FileMaker iOS SDK [69](#page-2016-0) CURL 2.5 Yes Yes Yes Yes Yes

MBS( "CURL.SetOptionSSHPrivateKeyfile"; curl; Value { ; Encoding } )

### **Parameters**

**curl** The CURL session handle. \$curl

**Value** The new file path. "c:\myprivatekey"

### **Encoding**

Optional The text encoding for text parameter. Default is UTF-8. "UTF8"

**Result** Returns "OK" on success.

### **Description**

If not used, libcurl defaults to using  $\sim$ /.ssh/id dsa. If the file is password-protected, set the password with CURL.SetOptionKeyPassword.

For a SFTP transfer (= file transfer over SSH), you would tell the plugin your public and private keys, so the plugin can login.

If you Putty to connect and you like to export the key from there, please export as "Export OpenSSH Key" type.

See also [SSH\\_PRIVATE\\_KEYFILE](https://curl.haxx.se/libcurl/c/CURLOPT_SSH_PRIVATE_KEYFILE.html) option in CURL manual.

### **Examples**

Login via SSH with public key:

Set Variable [  $ucl$  ; Value: MBS("CURL.New") ]

Set Variable [  $\frac{1}{2}$   $\frac{1}{2}$   $\frac{1}{2$ 

Set Variable [  ${\n {\n S} result$  ; Value: MBS("CURL.SetOptionVerbose";  ${\n {\n S}\ncurl;1}$  ]

Set Variable [  $\frac{1}{1}$ ] ; Value: MBS("CURL.SetOptionUpload";  $\frac{1}{1}$ ] ]

Set Variable [  $\frac{1}{2}$   $\frac{1}{2}$   $\frac{1}{2$ 

 $#$ 

 $#$  specify paths to keys, public key optional as it is usually included in private key file:

Set Variable [ \$result ; Value: MBS("CURL.SetOptionSSHPrivateKeyfile"; \$curl; "/Users/jameykey/.ssh/id\_rsa") ]

#### 69.341. CURL.SETOPTIONSSHPRIVATEKEYFILE 2523

Set Variable [ \$result ; Value: MBS("CURL.SetOptionSSHPublicKeyfile"; \$curl; "/Users/jameykey/.ssh/id\_rsa.pub") ] Set Variable [ \$result ; Value: MBS("CURL.SetOptionUsername"; \$curl; CURL Test::Name) ]  $#$  $\#$  no password with private key! // Set Variable [ \$result ; Value: MBS("CURL.SetOptionPassword"; \$curl; CURL Test::Password) ] #  $#$  upload text or open a file path Set Variable [ \$d ; Value: "Just a little bit text. Have fun!" ] Set Variable [  $\frac{1}{3}$  fresult ; Value: MBS("CURL.SetInputText";  $\frac{1}{3}$  fcurl;  $\frac{1}{3}$  ] // Set Variable [ \$result ; Value: MBS("CURL.OpenInputFile"; \$curl; "/Users/test/Desktop/test.fmp12") ] #  $#$  do it! Set Field [ CURL Test::Result ; MBS("CURL.Perform"; \$curl) ] Set Field [ CURL Test::debug ; MBS("CURL.GetDebugAsText"; \$curl) ]

Set Variable [  $$result$ ; Value: MBS("CURL.Release";  $$curl)$  ]

### **See also**

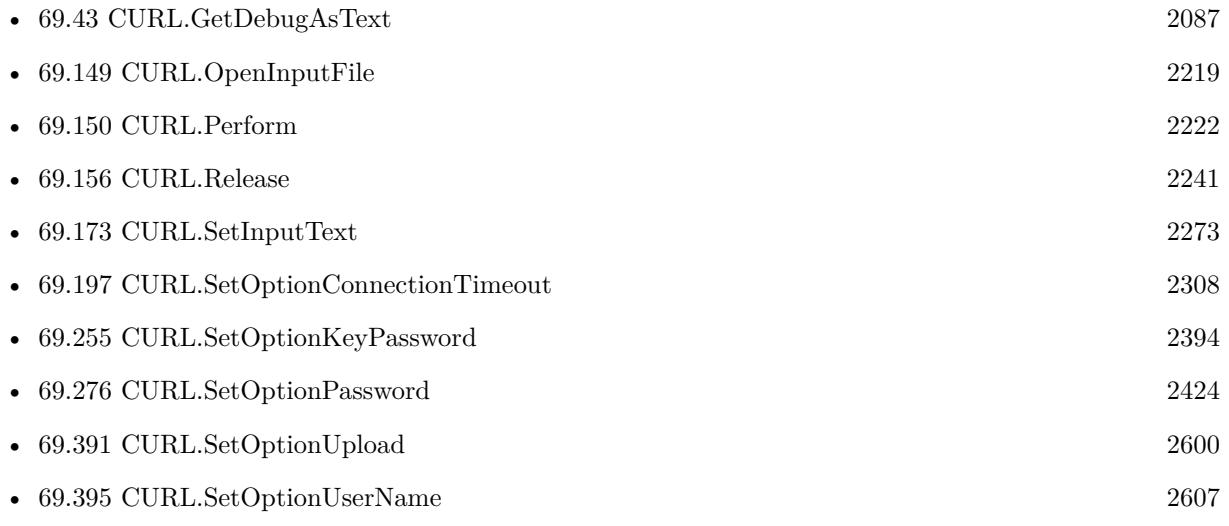

### **69.341.1 Blog Entries**

### • [MBS FileMaker Plugin, version 7.6pr3](https://www.mbs-plugins.com/archive/2017-12-13/MBS_FileMaker_Plugin_version_7/monkeybreadsoftware_blog_filemaker)

Created 18th August 2014, last changed 10th August 2020.

# **69.342 CURL.SetOptionSSHPublicKeyfile**

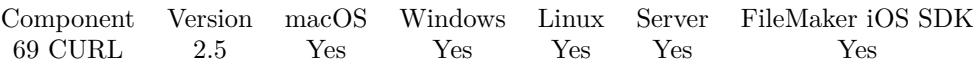

MBS( "CURL.SetOptionSSHPublicKeyfile"; curl; Value { ; Encoding } )

### **Parameters**

**curl** The CURL session handle. \$curl

**Value**

The new public key file path. "c:\mykey.pub"

### **Encoding**

Optional The text encoding for text parameter. Default is UTF-8. "UTF8"

**Result** Returns "OK" on success.

### **Description**

If not used, libcurl defaults to using  $\sim$ /.ssh/id\_dsa.pub.

Usually the public key is part of private key file, so you don't need an extra public key file. For a SFTP transfer (= file transfer over SSH), you would tell the plugin your public and private keys, so the plugin can login. See also [SSH\\_PUBLIC\\_KEYFILE](https://curl.haxx.se/libcurl/c/CURLOPT_SSH_PUBLIC_KEYFILE.html) option in CURL manual.

### **Examples**

Login via SSH with public key:

```
Set Variable \lceil $curl ; Value: MBS("CURL.New") \rceilSet Variable [ {\text{Sresult}} ; Value: MBS("CURL.SetOptionURL"; {\text{Scurl}}; "sftp://test.com:1222/test.fmp12" ) ]
Set Variable [ {\rm S}result ; Value: MBS("CURL.SetOptionVerbose"; {\rm S}\text{curl}; 1 ]
Set Variable [ \frac{1}{1}] ; Value: MBS("CURL.SetOptionUpload"; \frac{1}{1}] ]
Set Variable [ $result ; Value: MBS("CURL.SetOptionConnectionTimeout"; $curl; 10) ]
## specify paths to keys, public key optional as it is usually included in private key file:
Set Variable [ $result ; Value: MBS("CURL.SetOptionSSHPrivateKeyfile"; $curl; "/Users/jameykey/.ssh/id_rsa")
]
Set Variable [ $result ; Value: MBS("CURL.SetOptionSSHPublicKeyfile"; $curl; "/Users/jameykey/.ssh/id_rsa.pub")
]
Set Variable [ $result ; Value: MBS("CURL.SetOptionUsername"; $curl; CURL Test::Name) ]
#
```
### 69.342. CURL.SETOPTIONSSHPUBLICKEYFILE 2525

 $#$  no password with private key! // Set Variable [ \$result ; Value: MBS("CURL.SetOptionPassword"; \$curl; CURL Test::Password) ] #  $\#$  upload text or open a file path Set Variable [  $d$  ; Value: "Just a little bit text. Have fun!" ] Set Variable [ \$result ; Value: MBS("CURL.SetInputText"; \$curl; \$d) ] // Set Variable [ \$result ; Value: MBS("CURL.OpenInputFile"; \$curl; "/Users/test/Desktop/test.fmp12") ] #  $#$  do it! Set Field [ CURL Test::Result ; MBS("CURL.Perform"; \$curl) ] Set Field [ CURL Test::debug ; MBS("CURL.GetDebugAsText"; \$curl) ] Set Variable [  $r \$  ; Value: MBS("CURL.Release";  $c \$ 

### **See also**

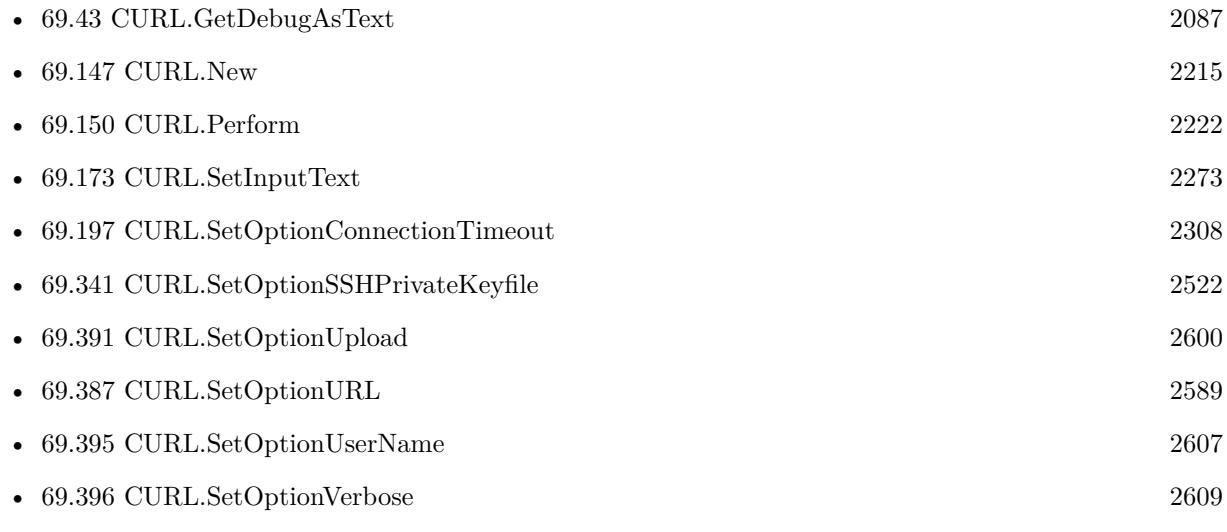

### **69.342.1 Blog Entries**

• [MBS FileMaker Plugin, version 7.6pr3](https://www.mbs-plugins.com/archive/2017-12-13/MBS_FileMaker_Plugin_version_7/monkeybreadsoftware_blog_filemaker)

Created 18th August 2014, last changed 10th June 2020.

# <span id="page-2525-0"></span>**69.343 CURL.SetOptionSSLCert**

Component Version macOS Windows Linux Server FileMaker iOS SDK [69](#page-2016-0) CURL 2.5 Yes Yes Yes Yes Yes

MBS( "CURL.SetOptionSSLCert"; curl; Value { ; Encoding } )

### **Parameters**

**curl** The CURL session handle. \$curl

**Value** The file path to the certificate. "/tmp/test.pem"

**Encoding**

Optional The text encoding for text parameter. Default is UTF-8. "utf8"

**Result** Returns "OK" on success.

### **Description**

Pass a text string as parameter. The string should be the file name of your certificate. The default format is "PEM" and can be changed with CURL.SetOptionSSLCertType.

With NSS this can also be the nickname of the certificate you wish to authenticate with. If you want to use a file from the current directory, please precede it with "./" prefix, in order to avoid confusion with a nickname.

Starting with version 8.0 the plugin will always use UTF-8 encoding for file path on Linux and macOS. For macOS we also do the unicode character normalization for file names for you.

For the GSX example, apple-cert+key.pem in our case is a text file containing the key and certificate:

—–BEGIN RSA PRIVATE KEY—– Proc-Type: 4,ENCRYPTED DEK-Info: AES-256-CBC,B8DCBDA00BFB07EB3CE3901334FC7028

lKa9vkyhSkx1N8PS+0gUsDLa5Ki36z9wuw9IdVQAeNuGYwPvpPwGzYiUWXE7p8H1 ... WHhQqB/FACH0XbOWWUtHInNlNVHFcKKtJdg/JIlkMQfvSD3XnSNLgLvOpr10L85Z —–END RSA PRIVATE KEY—– —–BEGIN CERTIFICATE—– MIIEuTCCA6GgAwIBAgIIVbEoCG6/FTIwDQYJKoZIhvcNAQELBQAwezE1MDMGA1UE

#### 69.343. CURL.SETOPTIONSSLCERT 2527

.... AYf7yNIM0btoU2ymPrzwn02AKxnk6QRMqVkirDHSWew/mQfxlOg2HN2HJ1MQR9wC  $3bxbyJL1EFq9AAK5g==$ —–END CERTIFICATE—–

You can normally just copy the files together with a text editor.

See CURL.SetOptionSSLCertBlob to pass certificate as container or text. See also [SSLCERT](https://curl.haxx.se/libcurl/c/CURLOPT_SSLCERT.html) option in CURL manual.

### **Examples**

Set a client SSL certificate:

Set Variable [  $r$ ; Value:MBS("CURL.SetOptionSSLCert";  $r$  scurl; "/some/certfile.pem") ]

Set Variable [  $r$ ; Value:MBS("CURL.SetOptionSSLCertType";  $r$ curl; "PEM") ]

Set Variable [  $r$ ; Value:MBS("CURL.SetOptionKeyPassword";  $r$ curl; "secret") ]

Send request to Apple's gsx webservice:

Set Variable [ \$XMLRequest; Value:"" ] # Start new session Set Variable [  $&curl$ ; Value:MBS("CURL.New") ] # URL for web service Set Variable [ \$result; Value:MBS("CURL.SetOptionURL"; \$curl; "https://gsxapiut.apple.com:443/gsxws/services/emea/asp") ]  $\#$  Mark content as XML Set Variable [ \$result; Value:MBS("CURL.SetOptionHTTPHeader"; \$curl; "Content-Type: text/xml; charset=UTF-8") ] # Pass XML content for request Set Variable [ \$result; Value:MBS("CURL.SetOptionPostFields"; \$curl; \$XMLRequest) ] # Certificate and private key in one file Set Variable [ \$result; Value:MBS("CURL.SetOptionSSLCert"; \$curl; "/Users/cs/Keys/apple-cert+key.pem") ] # Root certificates Set Variable [ \$result; Value:MBS("CURL.SetOptionCAInfo"; \$curl; "/Users/cs/Keys/cacert.pem") ] # SSL Key is in PEM Format Set Variable [ \$result; Value:MBS("CURL.SetOptionSSLCertType"; \$curl; "PEM") ]  $#$  Password for key file Set Variable [ \$result; Value:MBS("CURL.SetOptionKeyPassword"; \$curl; "xxx") ] # SSL Verification on Set Variable [  $r = MBS("CURL.setOptionSSLVerifyPeer";$   $curl; 1)$  ] Set Variable [  $$result$ ; Value:MBS("CURL.SetOptionSSLVerifyHost";  $$curl; 1)$  ]  $#$  use TLS v1.2 Set Variable [ \$result; Value:MBS("CURL.SetOptionSSLVersion"; \$curl; 6) ]  $#$  RUN now

Set Field [ CURL Test::Result; MBS("CURL.Perform"; \$curl) ]

 $#$  Check result Set Field [ CURL Test::Text; MBS("CURL.GetResultAsText"; \$curl; "UTF8") ] Set Field [ CURL Test::debug; MBS("CURL.GetDebugAsText"; \$curl) ]  $#$  Cleanup Set Variable [  $$result$ ; Value:MBS("CURL.Release";  $$curl)$  ]

Talk to Apple's global service exchange webservice:

# Various parameters Set Variable [ \$userid ; Value: "???" ] Set Variable [ \$serviceAccountNo ; Value: "???" ] Set Variable [ \$PrivateKeyPassword ; Value: "???" ] # Build XML with our values: Set Variable [ \$xml ; Value: Tabelle::Login XML Template ] Set Variable [  $xml$  ; Value: Substitute( $xml$ ; " $x$ userid $y$ "; MBS("Text.EncodeToXML";  $x$ userid)) ] Set Variable [ \$xml ; Value: Substitute(\$xml; "\$serviceAccountNo\$"; MBS("Text.EncodeToXML"; \$serviceAccountNo)) ]  $#$  Start CURL Set Variable [ \$curl ; Value: MBS("CURL.New") ] Set Variable [ \$r ; Value: MBS("CURL.SetOptionURL";\$curl; "https://gsxapi.apple.com/gsx-ws/services/emea/asp") ] Set Variable [ \$r ; Value: MBS("CURL.SetOptionSSLCertType"; \$curl; "PEM") ] Set Variable [ \$r ; Value: MBS("CURL.SetOptionKeyPassword"; \$curl; \$PrivateKeyPassword) ] # pem file with private key and certificate from Apple Set Variable [ $\$ r; Value: MBS("CURL.SetOptionSSLCert";  $\$ curl; "/Users/test/Desktop/test.pem") ]  $#$  some root certificates Set Variable [ \$r ; Value: MBS("CURL.SetOptionCAINFO"; \$curl; "/Users/test/Desktop/cacert.pem") ] Set Variable [ \$r ; Value: MBS("CURL.SetOptionSSLVersion"; \$curl; 6) // TLS v1.2 ] Set Variable [ \$r ; Value: MBS("CURL.SetOptionTimeOut"; \$curl; 10) ] Set Variable [ \$r ; Value: MBS("CURL.SetOptionHTTPHeader"; \$curl; "Content-Type: text/xml; charset=UTF-8") ]  $#$  run the login query Set Variable  $[$  \$r ; Value: MBS("CURL.Perform"; \$curl)  $]$  $#$  check result Set Variable [ \$httpResponse ; Value: MBS( "CURL.GetResponseCode"; \$curl ) ] Set Field [ Tabelle::CURL Result ; \$r ] Set Field [ Tabelle::CURL Input ; \$xml ] Set Field [ Tabelle::CURL Debug ; MBS("CURL.GetDebugAsText"; \$curl; "UTF8") ] Set Field [ Tabelle::CURL Output ; MBS("CURL.GetResultAsText"; \$curl; "UTF8") ]  $#$  here we extract session Set Field [ Tabelle::SessionID ; MBS("Text.FindBetween"; Tabelle::CURL Output; "<userSessionId>"; "</userSessionId>") ] Wenn  $\lceil \text{Im } \mathcal{L} \rceil = \text{Im } \mathcal{L}$  UND  $\text{SubReplace } = 200$  $# OK$ Ende (wenn) Set Variable [ $\$ r; Value: MBS("CURL.Release")]

### **See also**

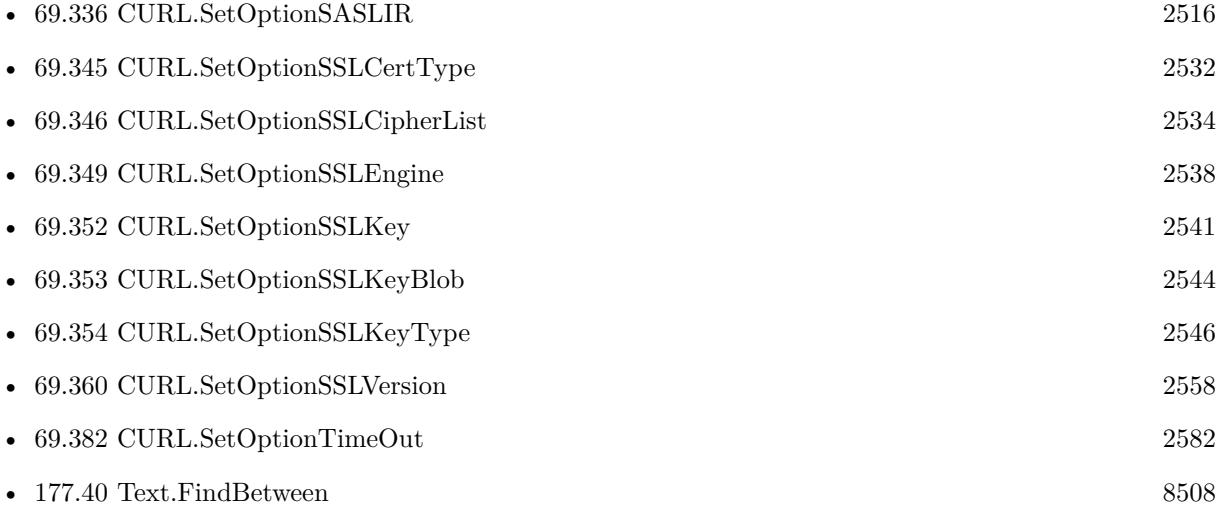

### **69.343.1 Blog Entries**

- [Translating Insert from URL options for CURL to MBS Plugin calls](https://www.mbs-plugins.com/archive/2020-12-14/Translating_Insert_from_URL_op/monkeybreadsoftware_blog_filemaker)
- [Using Apple's Global Service Exchange web service in FileMaker](https://www.mbs-plugins.com/archive/2019-09-04/Using_Apples_Global_Service_Ex/monkeybreadsoftware_blog_filemaker)
- [MBS FileMaker Plugin, version 7.6pr3](https://www.mbs-plugins.com/archive/2017-12-13/MBS_FileMaker_Plugin_version_7/monkeybreadsoftware_blog_filemaker)
- [Using Apple's Global Service Exchange web service in FileMaker](https://www.mbs-plugins.com/archive/2017-02-21/Using_Apples_Global_Service_Ex/monkeybreadsoftware_blog_filemaker)

Created 18th August 2014, last changed 25th June 2020.

# <span id="page-2529-0"></span>**69.344 CURL.SetOptionSSLCertBlob**

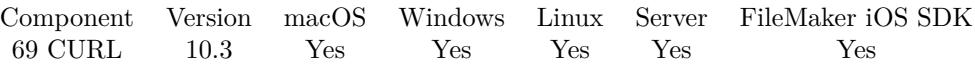

MBS( "CURL.SetOptionSSLCertBlob"; curl; Value { ; Encoding } )

### **Parameters**

**curl** The CURL session handle. \$curl

### **Value**

The blob value. Either passed as text or passed as container value. MyTabel::MyCert

### **Encoding**

Optional The text encoding for value parameter when passing text. Default is UTF-8. "UTF8"

### **Result** Returns OK or error.

### **Description**

Pass text or container value, which contains a client certificate. The format must be "P12" on Secure Transport or Schannel. The format must be "P12" or "PEM" on OpenSSL. The string "P12" or "PEM" must be specified with CURL.SetOptionSSLCertType.

This option is an alternative to CURL.SetOptionSSLCert which instead expects a file name as input. See also [SSLCERT\\_BLOB](https://curl.haxx.se/libcurl/c/CURLOPT_SSLCERT_BLOB.html) option in CURL manual.

### **Examples**

Set certificate with container field:

MBS( "CURL.SetOptionSSLCertBlob"; \$curl; Settings::SSLCert)

### **See also**

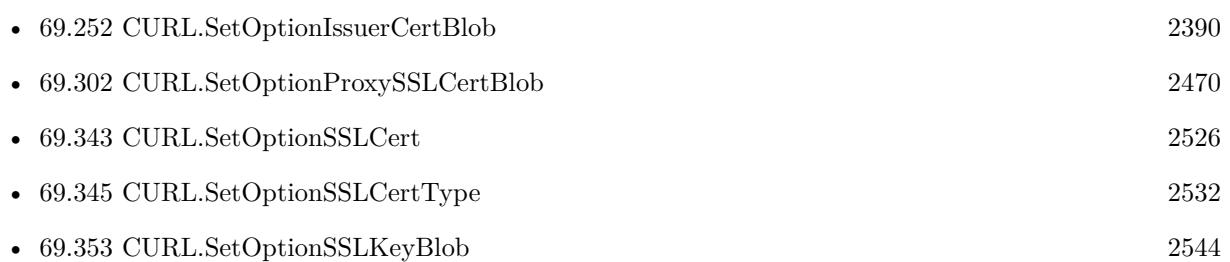

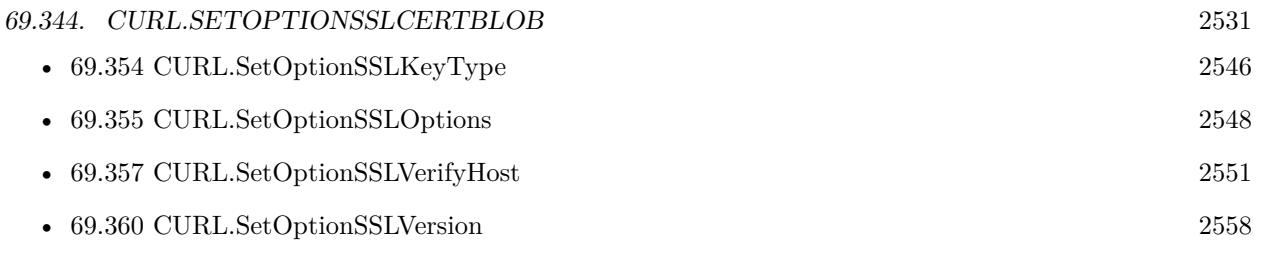

### **69.344.1 Blog Entries**

- [Translating Insert from URL options for CURL to MBS Plugin calls](https://www.mbs-plugins.com/archive/2020-12-14/Translating_Insert_from_URL_op/monkeybreadsoftware_blog_filemaker)
- [MBS FileMaker Plugin, version 10.4pr4](https://www.mbs-plugins.com/archive/2020-08-17/MBS_FileMaker_Plugin_version_1/monkeybreadsoftware_blog_filemaker)
- [MBS FileMaker Plugin, version 10.3pr6](https://www.mbs-plugins.com/archive/2020-06-25/MBS_FileMaker_Plugin_version_1/monkeybreadsoftware_blog_filemaker)

Created 24th June 2020, last changed 24th June 2020.

# <span id="page-2531-0"></span>**69.345 CURL.SetOptionSSLCertType**

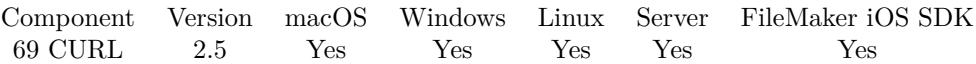

MBS( "CURL.SetOptionSSLCertType"; curl; Value { ; Encoding } )

### **Parameters**

**curl** The CURL session handle. \$curl

**Value**

The type string. "PEM"

### **Encoding**

Optional The text encoding for text parameter. Default is UTF-8. "UTF8"

**Result** Returns "OK" on success.

### **Description**

Pass a string as parameter. The string should be the format of your certificate. Supported formats are "PEM", "DER" and "P12" for PKCS# 12-encoded files.

Due to a bug the P12 format was not working in 7.4 or earlier. This was fixed in 7.5. See also [SSLCERTTYPE](https://curl.haxx.se/libcurl/c/CURLOPT_SSLCERTTYPE.html) option in CURL manual.

### **Examples**

Set a client SSL certificate:

Set Variable [  $r$ ; Value:MBS("CURL.SetOptionSSLCert";  $r$ ;  $\equiv r$ ;  $\sim$  /some/certfile.pem") ]

Set Variable [ \$r; Value:MBS("CURL.SetOptionSSLCertType"; \$curl; "PEM") ]

Set Variable [  $r$ ; Value:MBS("CURL.SetOptionKeyPassword";  $r$ ; Scurl; "secret") ]

Use P12 certificate with pfx file:

```
Set Variable [ $r; Value:MBS("CURL.SetOptionSSLCert"; $curl; "/some/certfile.pfx") ]
```
Set Variable [ \$r; Value:MBS("CURL.SetOptionSSLCertType"; \$curl; "P12") ]

Set Variable [  $r$ ; Value:MBS("CURL.SetOptionKeyPassword";  $r$ ; Scurl; "secret") ]

### **See also**

• [69.150](#page-2221-0) CURL.Perform [2222](#page-2221-0)

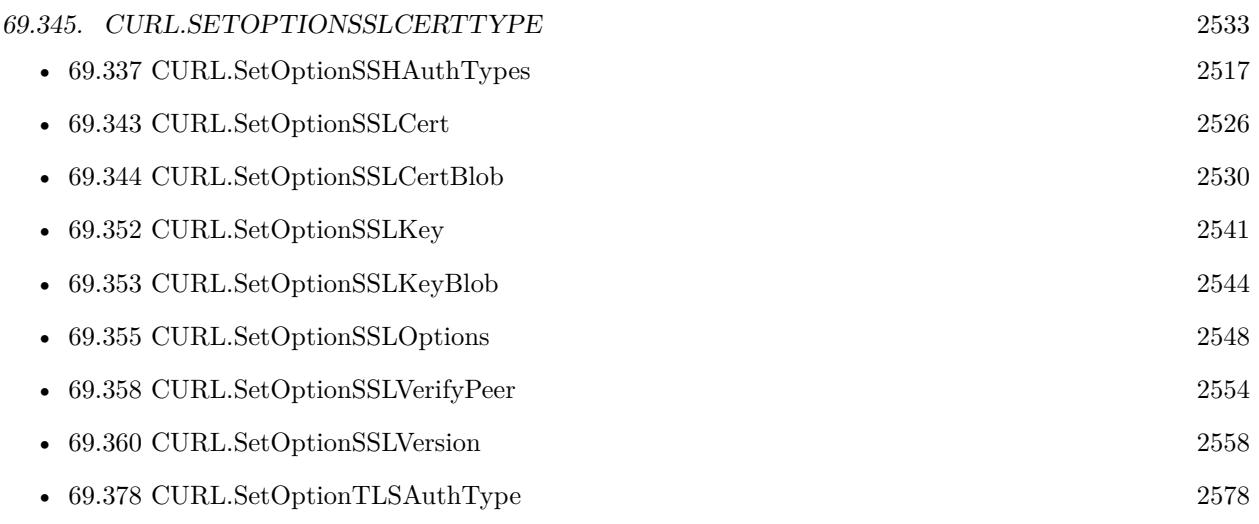

### **69.345.1 Blog Entries**

- [Translating Insert from URL options for CURL to MBS Plugin calls](https://www.mbs-plugins.com/archive/2020-12-14/Translating_Insert_from_URL_op/monkeybreadsoftware_blog_filemaker)
- [Using Apple's Global Service Exchange web service in FileMaker](https://www.mbs-plugins.com/archive/2019-09-04/Using_Apples_Global_Service_Ex/monkeybreadsoftware_blog_filemaker)
- [Using Apple's Global Service Exchange web service in FileMaker](https://www.mbs-plugins.com/archive/2017-02-21/Using_Apples_Global_Service_Ex/monkeybreadsoftware_blog_filemaker)

Created 18th August 2014, last changed 19th April 2018.

# <span id="page-2533-0"></span>**69.346 CURL.SetOptionSSLCipherList**

Component Version macOS Windows Linux Server FileMaker iOS SDK [69](#page-2016-0) CURL 2.5 Yes Yes Yes Yes Yes

MBS( "CURL.SetOptionSSLCipherList"; curl; Value { ; Encoding } )

### **Parameters**

**curl** The CURL session handle. \$curl

**Value** The new text string with list of ciphers. "RC4-SHA:SHA1+DES"

### **Encoding**

Optional The text encoding for text parameter. Default is UTF-8. "utf8"

**Result** Returns "OK" on success.

### **Description**

The list must be syntactically correct, it consists of one or more cipher strings separated by colons. Commas or spaces are also acceptable separators but colons are normally used, !, - and + can be used as operators.

For OpenSSL and GnuTLS valid examples of cipher lists include 'RC4-SHA', ´SHA1+DES´, 'TLSv1' and 'DEFAULT'. The default list is normally set when you compile OpenSSL.

You'll find more details about cipher lists on this URL: http://www.openssl.org/docs/apps/ciphers.html

For NSS, valid examples of cipher lists include 'rsa\_rc4\_128\_md5', ´rsa\_aes\_128\_sha´, etc. With NSS you don't add/remove ciphers. If one uses this option then all known ciphers are disabled and only those passed in are enabled.

You'll find more details about the NSS cipher lists on this URL: http://directory.fedora.redhat.com/docs/mod\_nss.html# **Directives** 

See also [SSL\\_CIPHER\\_LIST](https://curl.haxx.se/libcurl/c/CURLOPT_SSL_CIPHER_LIST.html) option in CURL manual.

#### **See also**

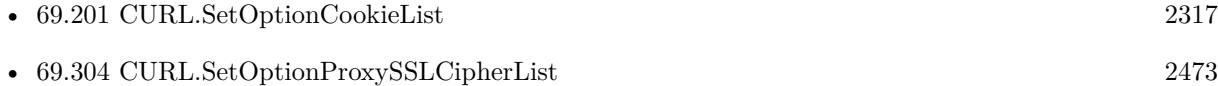

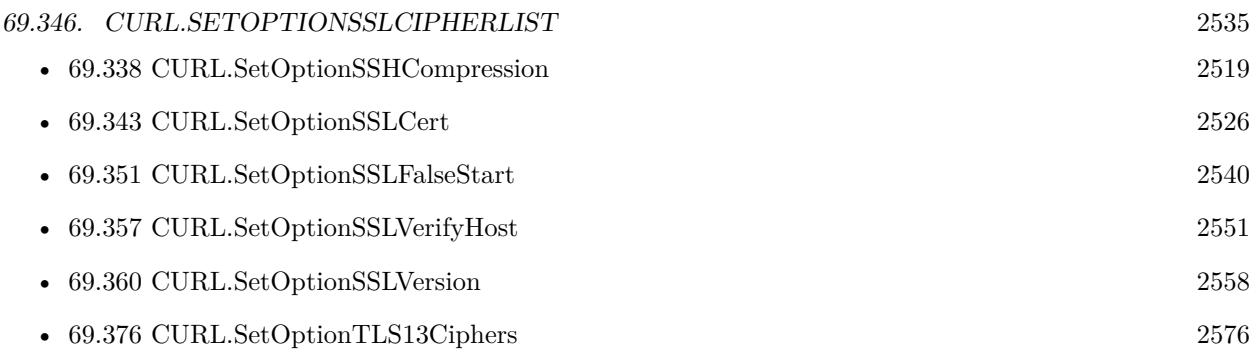

## **69.346.1 Blog Entries**

- [Translating Insert from URL options for CURL to MBS Plugin calls](https://www.mbs-plugins.com/archive/2020-12-14/Translating_Insert_from_URL_op/monkeybreadsoftware_blog_filemaker)
- [Email Script for FileMaker](https://www.mbs-plugins.com/archive/2018-10-10/Email_Script_for_FileMaker/monkeybreadsoftware_blog_filemaker)

Created 18th August 2014, last changed 5th July 2015.

# <span id="page-2535-0"></span>**69.347 CURL.SetOptionSSLEnableALPN**

Component Version macOS Windows Linux Server FileMaker iOS SDK [69](#page-2016-0) CURL 8.2 Yes Yes Yes Yes Yes

MBS( "CURL.SetOptionSSLEnableALPN"; curl; Value )

### **Parameters**

**curl** The CURL session handle. \$curl

**Value** The option value.

**Result** Returns OK or error.

### **Description**

http2 over ssl might fail without. See also [SSL\\_ENABLE\\_ALPN](https://curl.haxx.se/libcurl/c/CURLOPT_SSL_ENABLE_ALPN.html) option in CURL manual.

### **See also**

• [69.348](#page-2536-0) CURL.SetOptionSSLEnableNPN [2537](#page-2536-0)

Created 15th April 2018, last changed 29th November 2019.

### 69.348. CURL.SETOPTIONSSLENABLENPN 2537

## <span id="page-2536-0"></span>**69.348 CURL.SetOptionSSLEnableNPN**

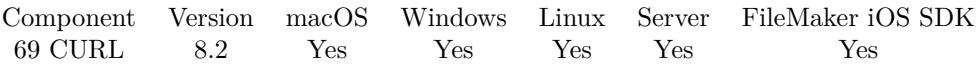

MBS( "CURL.SetOptionSSLEnableNPN"; curl; Value )

### **Parameters**

**curl** The CURL session handle. \$curl

**Value** The option value.

**Result** Returns OK or error.

### **Description**

See also [SSL\\_ENABLE\\_NPN](https://curl.haxx.se/libcurl/c/CURLOPT_SSL_ENABLE_NPN.html) option in CURL manual.

### **See also**

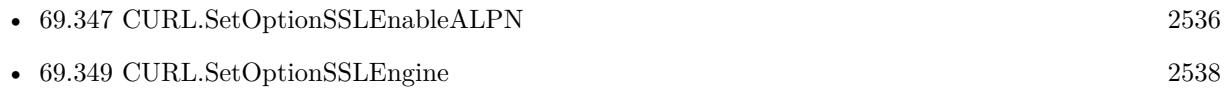

Created 15th April 2018, last changed 16th April 2018.

# <span id="page-2537-0"></span>**69.349 CURL.SetOptionSSLEngine**

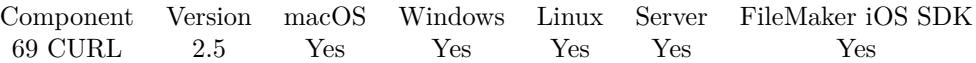

MBS( "CURL.SetOptionSSLEngine"; curl; Value { ; Encoding } )

### **Parameters**

**curl** The CURL session handle. \$curl

### **Value**

The name of the crypto engine. ""

### **Encoding**

Optional The text encoding for text parameter. Default is UTF-8. "utf8"

**Result** Returns "OK" on success.

### **Description**

Pass a string as parameter. It will be used as the identifier for the crypto engine you want to use for your private key.

If the crypto device cannot be loaded, CURLE\_SSL\_ENGINE\_NOTFOUND is returned. See also [SSLENGINE](https://curl.haxx.se/libcurl/c/CURLOPT_SSLENGINE.html) option in CURL manual.

### **See also**

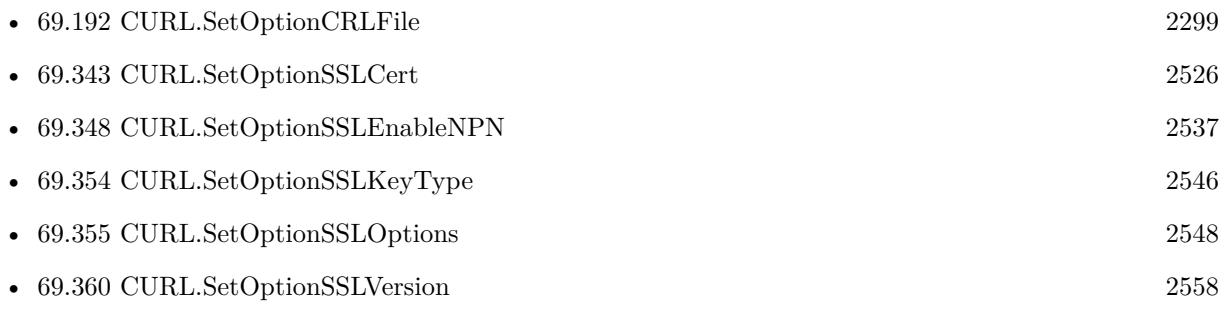

Created 18th August 2014, last changed 5th July 2015.

### 69.350. CURL.SETOPTIONSSLENGINEDEFAULT 2539

## **69.350 CURL.SetOptionSSLEngineDefault**

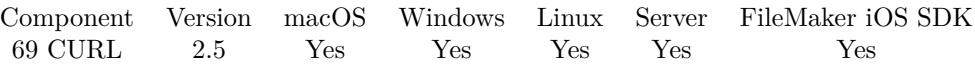

MBS( "CURL.SetOptionSSLEngineDefault"; curl; Value )

### **Parameters**

**curl** The CURL session handle. \$curl

**Value**

Pass always 1. 1

**Result** Returns "OK" on success.

### **Description**

If the crypto device cannot be set, CURLE\_SSL\_ENGINE\_SETFAILED is returned. See also [SSLENGINE\\_DEFAULT](https://curl.haxx.se/libcurl/c/CURLOPT_SSLENGINE_DEFAULT.html) option in CURL manual.

Created 18th August 2014, last changed 18th August 2014.

# <span id="page-2539-0"></span>**69.351 CURL.SetOptionSSLFalseStart**

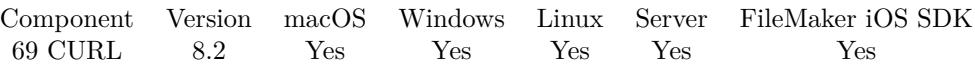

MBS( "CURL.SetOptionSSLFalseStart"; curl; Value )

### **Parameters**

**curl** The CURL session handle. \$curl

**Value** The option value.

**Result** Returns OK or error.

### **Description**

Pass 1 to enable. See also [SSL\\_FALSESTART](https://curl.haxx.se/libcurl/c/CURLOPT_SSL_FALSESTART.html) option in CURL manual.

### **See also**

• [69.346](#page-2533-0) CURL.SetOptionSSLCipherList [2534](#page-2533-0)

Created 15th April 2018, last changed 16th April 2018.

### 69.352. CURL.SETOPTIONSSLKEY 2541

## <span id="page-2540-0"></span>**69.352 CURL.SetOptionSSLKey**

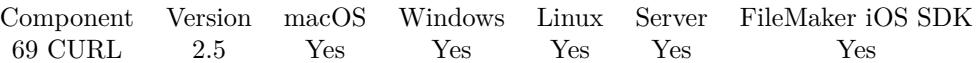

MBS( "CURL.SetOptionSSLKey"; curl; Value { ; Encoding } )

### **Parameters**

**curl** The CURL session handle. \$curl

**Value** The private key file path. "/tmp/test.pem"

**Encoding**

Optional The text encoding for text parameter. Default is UTF-8. "UTF8"

**Result** Returns "OK" on success.

### **Description**

Pass a string as parameter. The string should be the file name of your private key. The default format is "PEM" and can be changed with CURL.SetOptionSSLKeyType.

Starting with version 8.0 the plugin will always use UTF-8 encoding for file path on Linux and macOS. For macOS we also do the unicode character normalization for file names for you.

See CURL.SetOptionSSLKeyBlob to pass certificate as container or text. See also [SSLKEY](https://curl.haxx.se/libcurl/c/CURLOPT_SSLKEY.html) option in CURL manual.

### **Examples**

Set private key:

MBS( "CURL.SetOptionSSLKey"; \$curl; \$cacertPath )

Send request to Apple's gsx webservice:

Set Variable [ \$XMLRequest; Value:"" ]  $#$  Start new session Set Variable [ \$curl; Value:MBS("CURL.New") ] # URL for web service Set Variable [ \$result; Value:MBS("CURL.SetOptionURL"; \$curl; "https://gsxapiut.apple.com:443/gsxws/services/emea/asp") ]

 $\#$  Mark content as XML Set Variable [ \$result; Value:MBS("CURL.SetOptionHTTPHeader"; \$curl; "Content-Type: text/xml; charset=UTF-8") ] # Pass XML content for request Set Variable [ \$result; Value:MBS("CURL.SetOptionPostFields"; \$curl; \$XMLRequest) ] # Certificate and private key in one file Set Variable [ \$result; Value:MBS("CURL.SetOptionSSLCert"; \$curl; "/Users/cs/Keys/apple-cert+key.pem") ] # Root certificates Set Variable [ \$result; Value:MBS("CURL.SetOptionCAInfo"; \$curl; "/Users/cs/Keys/cacert.pem") ] # SSL Key is in PEM Format Set Variable [ \$result; Value:MBS("CURL.SetOptionSSLCertType"; \$curl; "PEM") ] # Password for key file Set Variable [ \$result; Value:MBS("CURL.SetOptionKeyPassword"; \$curl; "xxx") ] # SSL Verification on Set Variable [  $r$  = \$result; Value:MBS("CURL.SetOptionSSLVerifyPeer"; \$curl; 1) ] Set Variable [ \$result; Value:MBS("CURL.SetOptionSSLVerifyHost"; \$curl; 1) ]  $#$  use TLS v1.2 Set Variable [  $$result; Value: MBS("CURL.setOptionSSLVersion";$   $$curl; 6)$  ]  $#$  RUN now Set Field [ CURL Test::Result; MBS("CURL.Perform"; \$curl) ]  $#$  Check result Set Field [ CURL Test::Text; MBS("CURL.GetResultAsText"; \$curl; "UTF8") ] Set Field [ CURL Test::debug; MBS("CURL.GetDebugAsText"; \$curl) ]  $#$  Cleanup Set Variable [  $$result$ ; Value:MBS("CURL.Release";  $$curl)$  ]

### **See also**

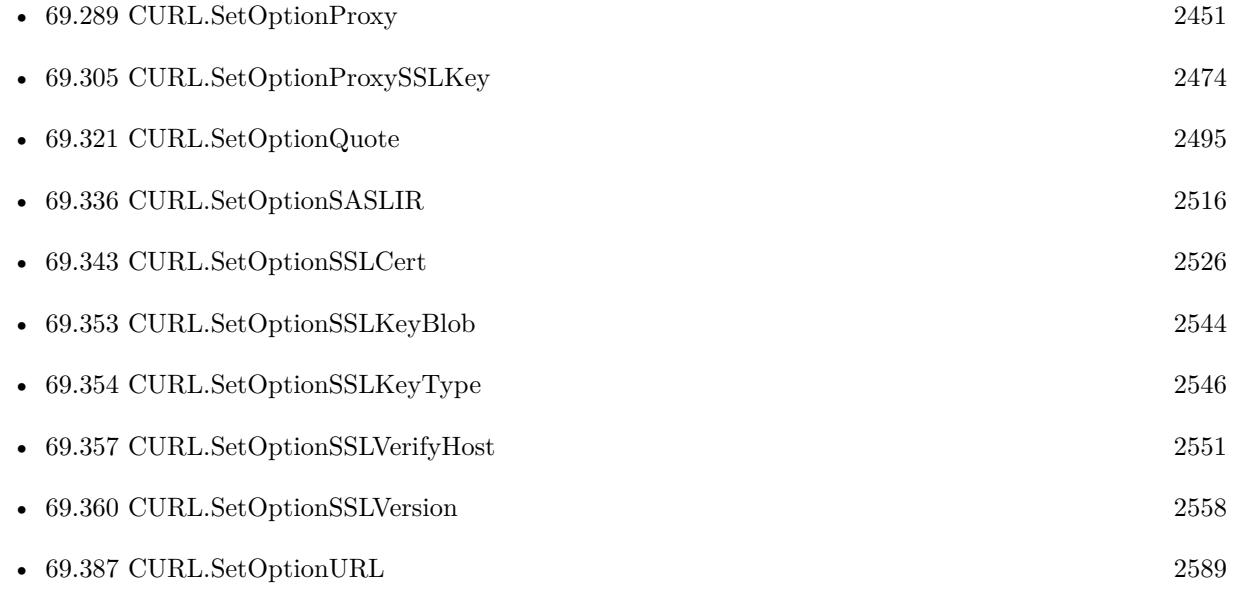

### 69.352. CURL.SETOPTIONSSLKEY 2543

### **69.352.1 Blog Entries**

- [Translating Insert from URL options for CURL to MBS Plugin calls](https://www.mbs-plugins.com/archive/2020-12-14/Translating_Insert_from_URL_op/monkeybreadsoftware_blog_filemaker)
- [MBS FileMaker Plugin, version 7.6pr3](https://www.mbs-plugins.com/archive/2017-12-13/MBS_FileMaker_Plugin_version_7/monkeybreadsoftware_blog_filemaker)

Created 18th August 2014, last changed 25th June 2020.

# <span id="page-2543-0"></span>**69.353 CURL.SetOptionSSLKeyBlob**

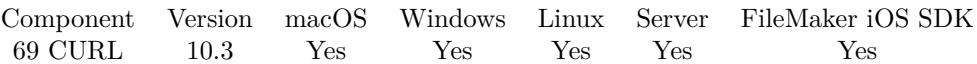

MBS( "CURL.SetOptionSSLKeyBlob"; curl; Value { ; Encoding } )

### **Parameters**

**curl** The CURL session handle. \$curl

### **Value**

The blob value. Either passed as text or passed as container value. MyTabel::MyCert

### **Encoding**

Optional The text encoding for value parameter when passing text. Default is UTF-8. "UTF8"

**Result** Returns OK or error.

### **Description**

Pass text or container value, which contains a private key. Compatible with OpenSSL. The format (like "PEM") must be specified with CURL.SetOptionSSLKeyType.

This option is an alternative to CURL.SetOptionSSLKey which instead expects a file name as input. See also [SSLKEY\\_BLOB](https://curl.haxx.se/libcurl/c/CURLOPT_SSLKEY_BLOB.html) option in CURL manual.

### **Examples**

Set SSL key with container field:

MBS( "CURL.SetOptionSSLKeyBlob"; \$curl; Settings::SSLKey)

### **See also**

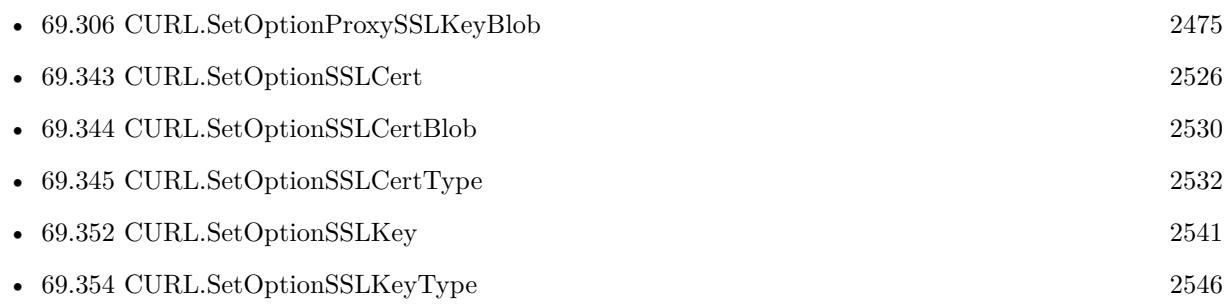

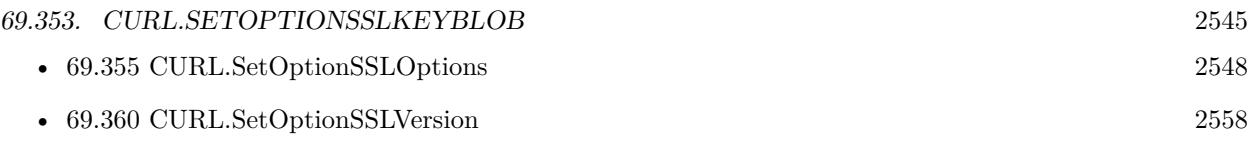

### **69.353.1 Blog Entries**

- [Translating Insert from URL options for CURL to MBS Plugin calls](https://www.mbs-plugins.com/archive/2020-12-14/Translating_Insert_from_URL_op/monkeybreadsoftware_blog_filemaker)
- [MBS FileMaker Plugin, version 10.4pr4](https://www.mbs-plugins.com/archive/2020-08-17/MBS_FileMaker_Plugin_version_1/monkeybreadsoftware_blog_filemaker)
- [MBS FileMaker Plugin, version 10.3pr6](https://www.mbs-plugins.com/archive/2020-06-25/MBS_FileMaker_Plugin_version_1/monkeybreadsoftware_blog_filemaker)

Created 24th June 2020, last changed 24th June 2020.

# <span id="page-2545-0"></span>**69.354 CURL.SetOptionSSLKeyType**

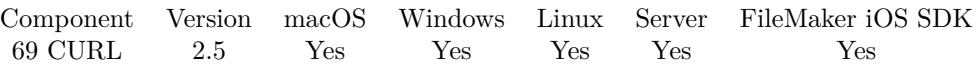

MBS( "CURL.SetOptionSSLKeyType"; curl; Value { ; Encoding } )

### **Parameters**

**curl** The CURL session handle. \$curl

### **Value**

The key type. "PEM"

### **Encoding**

Optional The text encoding for text parameter. Default is UTF-8. "UTF8"

**Result** Returns "OK" on success.

### **Description**

Pass a string as parameter. The string should be the format of your private key. Supported formats are "PEM", "DER" and "ENG".

The format "ENG" enables you to load the private key from a crypto engine. In this case CURL.SetOption-SSLKey is used as an identifier passed to the engine. You have to set the crypto engine with CURL.SetOptionSSLEngine. "DER" format key file currently does not work because of a bug in OpenSSL. See also [SSLKEYTYPE](https://curl.haxx.se/libcurl/c/CURLOPT_SSLKEYTYPE.html) option in CURL manual.

### **See also**

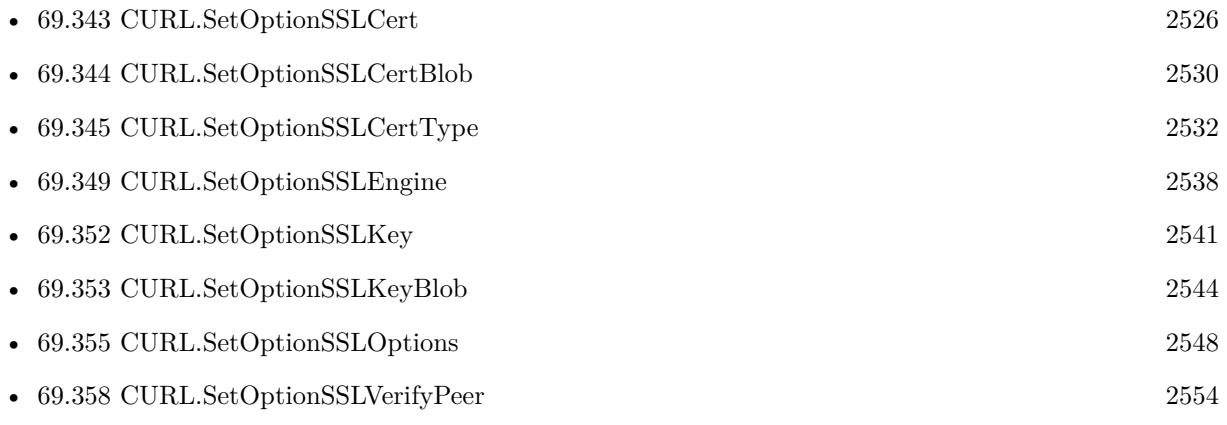

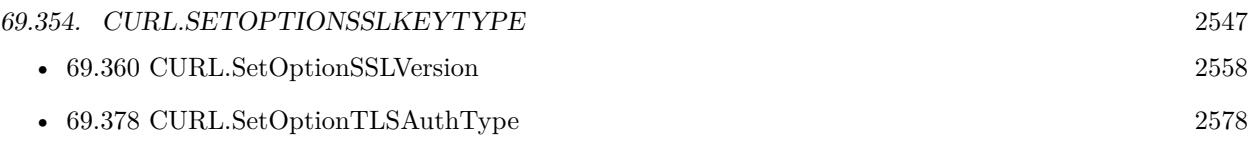

## **69.354.1 Blog Entries**

• [Translating Insert from URL options for CURL to MBS Plugin calls](https://www.mbs-plugins.com/archive/2020-12-14/Translating_Insert_from_URL_op/monkeybreadsoftware_blog_filemaker)

Created 18th August 2014, last changed 5th July 2015.

# <span id="page-2547-0"></span>**69.355 CURL.SetOptionSSLOptions**

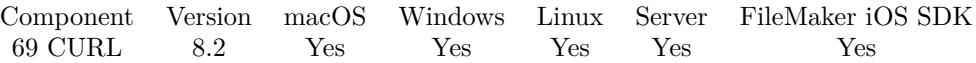

MBS( "CURL.SetOptionSSLOptions"; curl; Value )

### **Parameters**

**curl** The CURL session handle. \$curl

**Value** The option value. 16

**Result** Returns OK or error.

### **Description**

Combine the nunmeric values and e.g. pass 1+2+4.

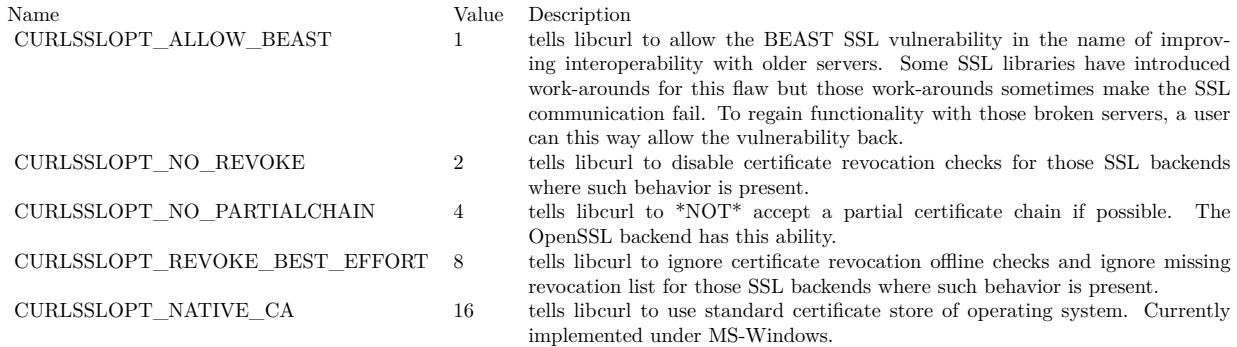

See also [SSL\\_OPTIONS](https://curl.haxx.se/libcurl/c/CURLOPT_SSL_OPTIONS.html) option in CURL manual.

### **See also**

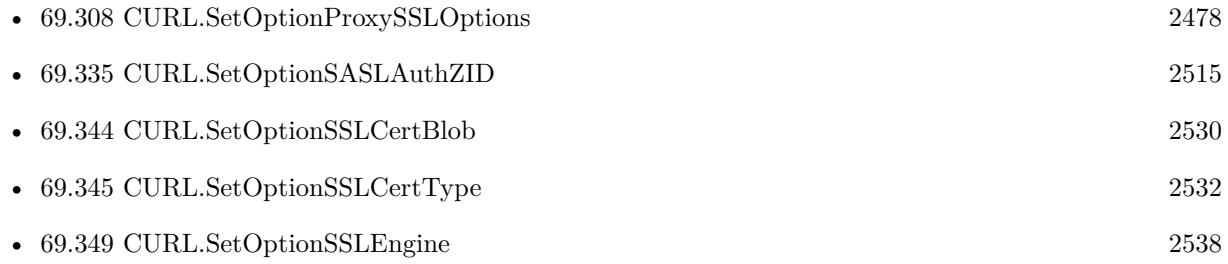

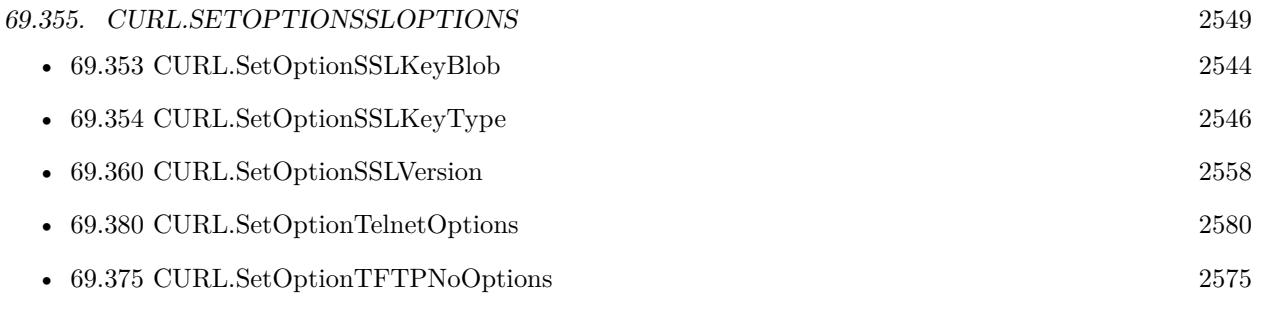

Created 15th April 2018, last changed 24th June 2020.

# **69.356 CURL.SetOptionSSLSessionIDCache**

Component Version macOS Windows Linux Server FileMaker iOS SDK [69](#page-2016-0) CURL 2.5 Yes Yes Yes Yes Yes

MBS( "CURL.SetOptionSSLSessionIDCache"; curl; Value )

### **Parameters**

**curl** The CURL session handle. \$curl

**Value**

Whether to cache session IDs. 1

**Result** Returns "OK" on success.

### **Description**

Set to 0 to disable cache. Set this to 1 to enable it. By default all transfers are done using the cache. While nothing ever should get hurt by attempting to reuse SSL session-IDs, there seem to be broken SSL implementations in the wild that may require you to disable this in order for you to succeed. See also [SSL\\_SESSIONID\\_CACHE](https://curl.haxx.se/libcurl/c/CURLOPT_SSL_SESSIONID_CACHE.html) option in CURL manual.

### **See also**

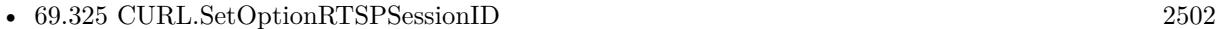

Created 18th August 2014, last changed 18th August 2014.

### 69.357. CURL.SETOPTIONSSLVERIFYHOST 2551

### <span id="page-2550-0"></span>**69.357 CURL.SetOptionSSLVerifyHost**

Component Version macOS Windows Linux Server FileMaker iOS SDK [69](#page-2016-0) CURL 2.5 Yes Yes Yes Yes Yes

MBS( "CURL.SetOptionSSLVerifyHost"; curl; Value )

#### **Parameters**

**curl** The CURL session handle. \$curl

**Value** Whether to verify host. 1

**Result** Returns "OK" on success.

#### **Description**

This option determines whether libcurl verifies that the server cert is for the server it is known as.

When negotiating a SSL connection, the server sends a certificate indicating its identity.

When value is 2, that certificate must indicate that the server is the server to which you meant to connect, or the connection fails.

Curl considers the server the intended one when the Common Name field or a Subject Alternate Name field in the certificate matches the host name in the URL to which you told Curl to connect.

When the value is 1, the certificate must contain a Common Name field, but it doesn't matter what name it says. (This is not ordinarily a useful setting).

When the value is 0, the connection succeeds regardless of the names in the certificate.

The default, since 7.10, is 2.

This option controls checking the server's claimed identity. The server could be lying. To control lying, see CURL SetOptionSSLVerifyPeer.

see also

http://www.mbsplugins.de/archive/2013-01-31/SSL\_Security\_with\_CURL/monkeybreadsoftware\_blog\_archive

When you don't set the options for certificate path or load system certificates, the MBS Plugin will disable the verify step to let the transfer run.

See also [SSL\\_VERIFYHOST](https://curl.haxx.se/libcurl/c/CURLOPT_SSL_VERIFYHOST.html) option in CURL manual.

### **Examples**

Disable SSL Verification:

MBS( "CURL.SetOptionSSLVerifyPeer"; \$curl; 0 ) MBS( "CURL.SetOptionSSLVerifyHost"; \$curl; 0 )

Enables verification and uses cacert.pem file for certificates:

MBS( "CURL.SetOptionCAInfo"; \$curl; \$cacertPath ) MBS( "CURL.SetOptionSSLVerifyHost"; \$curl; 2 ) MBS( "CURL.SetOptionSSLVerifyPeer"; \$curl; 1 )

### **See also**

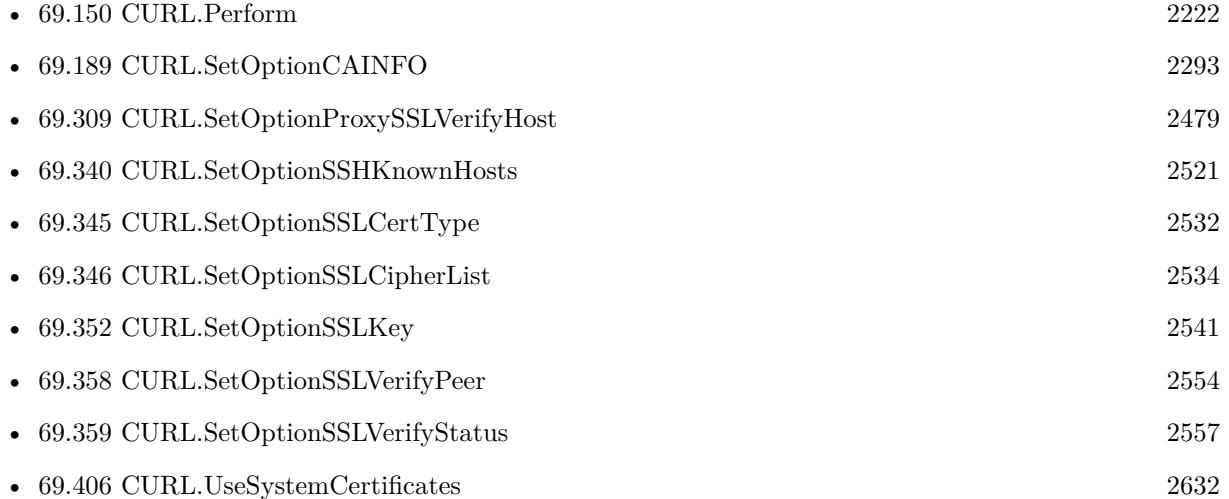

### **Example Databases**

- [CURL/CURL Download Picture to file](http://monkeybread.eu/MBS-FileMaker-Plugin-Examples/CURL/CURL%20Download%20Picture%20to%20file.shtml#1ScriptAnchor_)
- [CURL/CURL Send Form](http://monkeybread.eu/MBS-FileMaker-Plugin-Examples/CURL/CURL%20Send%20Form.shtml#1ScriptAnchor_)
- [CURL/Email/Build and send Email](http://monkeybread.eu/MBS-FileMaker-Plugin-Examples/CURL/Email/Build%20and%20send%20Email.shtml#1ScriptAnchor_)
- [CURL/Email/Build and send HTML Email with inline graphic](http://monkeybread.eu/MBS-FileMaker-Plugin-Examples/CURL/Email/Build%20and%20send%20HTML%20Email%20with%20inline%20graphic.shtml#1ScriptAnchor_)
- [CURL/Email/IMAP Email Upload](http://monkeybread.eu/MBS-FileMaker-Plugin-Examples/CURL/Email/IMAP%20Email%20Upload.shtml#1ScriptAnchor_)
- [CURL/WebServices/AdobeSign WebService](http://monkeybread.eu/MBS-FileMaker-Plugin-Examples/CURL/WebServices/AdobeSign%20WebService.shtml#17ScriptAnchor_)

### 69.357. CURL.SETOPTIONSSLVERIFYHOST 2553

- [CURL/WebServices/Magento2 REST API](http://monkeybread.eu/MBS-FileMaker-Plugin-Examples/CURL/WebServices/Magento2%20REST%20API.shtml#1ScriptAnchor_)
- [CURL/WebServices/Twilio API Send SMS Json](http://monkeybread.eu/MBS-FileMaker-Plugin-Examples/CURL/WebServices/Twilio%20API%20Send%20SMS%20Json.shtml#1ScriptAnchor_)
- [CURL/WebServices/Twitter oAuth](http://monkeybread.eu/MBS-FileMaker-Plugin-Examples/CURL/WebServices/Twitter%20oAuth.shtml#5ScriptAnchor_)
- [Third Party/Google OAUTH 2 example](http://monkeybread.eu/MBS-FileMaker-Plugin-Examples/Third%20Party/Google%20OAUTH%202%20example.shtml#1ScriptAnchor_)

### **69.357.1 Blog Entries**

- [Email Script for FileMaker](https://www.mbs-plugins.com/archive/2018-10-10/Email_Script_for_FileMaker/monkeybreadsoftware_blog_filemaker)
- [Upload email to Sent folder via IMAP](https://www.mbs-plugins.com/archive/2017-12-14/Upload_email_to_Sent_folder_vi/monkeybreadsoftware_blog_filemaker)
- [Sending emails in FileMaker with MBS Plugin](https://www.mbs-plugins.com/archive/2016-10-03/Sending_emails_in_FileMaker_wi/monkeybreadsoftware_blog_filemaker)
- [Sending Email with FileMaker via MBS Plugin](https://www.mbs-plugins.com/archive/2014-09-29/Sending_Email_with_FileMaker_v/monkeybreadsoftware_blog_filemaker)
- [Translate PHP script with CURL to FileMaker Script](https://www.mbs-plugins.com/archive/2014-07-24/Translate_PHP_script_with_CURL/monkeybreadsoftware_blog_filemaker)
- [CURL from command line to Plugin](https://www.mbs-plugins.com/archive/2013-09-26/CURL_from_command_line_to_Plug/monkeybreadsoftware_blog_filemaker)

### **69.357.2 FileMaker Magazin**

• [Ausgabe 5/2014,](https://filemaker-magazin.de/neuigkeit/3759-Appetithappen-FMM_201405) Seite 26, [PDF](https://www.monkeybreadsoftware.com/filemaker/files/FileMakerMagazin/FMM_201405_25-27.pdf)

Created 18th August 2014, last changed 15th November 2019.

# <span id="page-2553-0"></span>**69.358 CURL.SetOptionSSLVerifyPeer**

Component Version macOS Windows Linux Server FileMaker iOS SDK [69](#page-2016-0) CURL 2.5 Yes Yes Yes Yes Yes

MBS( "CURL.SetOptionSSLVerifyPeer"; curl; Value )

### **Parameters**

**curl** The CURL session handle. \$curl

**Value** Whether to verify peer. 1

**Result** Returns "OK" on success.

### **Description**

Pass a number as parameter. By default, curl assumes a value of 1.

This option determines whether curl verifies the authenticity of the peer's certificate. A value of 1 means curl verifies; 0 (zero) means it doesn't.

When negotiating an SSL connection, the server sends a certificate indicating its identity. Curl verifies whether the certificate is authentic, i.e. that you can trust that the server is who the certificate says it is. This trust is based on a chain of digital signatures, rooted in certification authority (CA) certificates you supply. curl uses a default bundle of CA certificates (the path for that is determined at build time) and you can specify alternate certificates with the CURL.SetOptionCAINFO option or the CURL.SetOptionCAP-ATH option.

When CURL.SetOptionSSLVerifyPeer is nonzero, and the verification fails to prove that the certificate is authentic, the connection fails. When the option is zero, the peer certificate verification succeeds regardless.

Authenticating the certificate is not by itself very useful. You typically want to ensure that the server, as authentically identified by its certificate, is the server you mean to be talking to. Use CURL.SetOptionSS-LVerifyHost to control that. The check that the host name in the certificate is valid for the host name you're connecting to is done independently of the CURL.SetOptionSSLVerifyPeer option.

see also

http://www.mbsplugins.de/archive/2013-01-31/SSL\_Security\_with\_CURL/monkeybreadsoftware\_blog\_archive

When you don't set the options for certificate path or load system certificates, the MBS Plugin will disable the verify step to let the transfer run.

### 69.358. CURL.SETOPTIONSSLVERIFYPEER 2555

See also [SSL\\_VERIFYPEER](https://curl.haxx.se/libcurl/c/CURLOPT_SSL_VERIFYPEER.html) option in CURL manual.

### **Examples**

Disable SSL Verification:

MBS( "CURL.SetOptionSSLVerifyPeer"; \$curl; 0 ) MBS( "CURL.SetOptionSSLVerifyHost"; \$curl; 0 )

Enables verification and uses cacert.pem file for certificates:

MBS( "CURL.SetOptionCAInfo"; \$curl; \$cacertPath ) MBS( "CURL.SetOptionSSLVerifyHost"; \$curl; 2 ) MBS( "CURL.SetOptionSSLVerifyPeer"; \$curl; 1 )

### **See also**

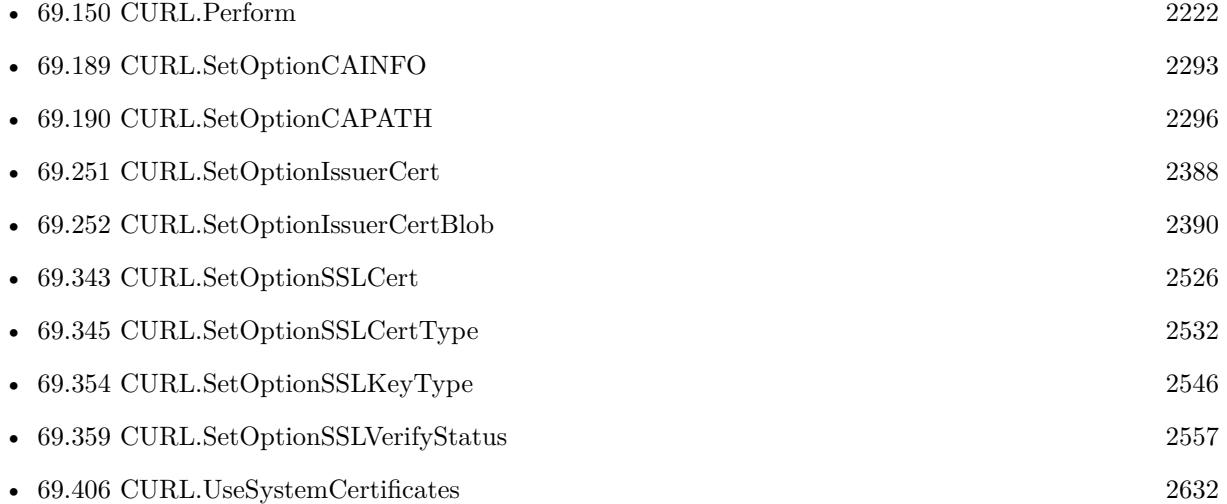

### **Example Databases**

- [CURL/CURL Download Picture to file](http://monkeybread.eu/MBS-FileMaker-Plugin-Examples/CURL/CURL%20Download%20Picture%20to%20file.shtml#1ScriptAnchor_)
- [CURL/CURL Send Form](http://monkeybread.eu/MBS-FileMaker-Plugin-Examples/CURL/CURL%20Send%20Form.shtml#1ScriptAnchor_)
- [CURL/Email/Batch Emailer](http://monkeybread.eu/MBS-FileMaker-Plugin-Examples/CURL/Email/Batch%20Emailer.shtml#1ScriptAnchor_)
- [CURL/Email/Build and send Email](http://monkeybread.eu/MBS-FileMaker-Plugin-Examples/CURL/Email/Build%20and%20send%20Email.shtml#1ScriptAnchor_)
- [CURL/Email/IMAP Email Upload](http://monkeybread.eu/MBS-FileMaker-Plugin-Examples/CURL/Email/IMAP%20Email%20Upload.shtml#1ScriptAnchor_)
- [CURL/WebServices/AdobeSign WebService](http://monkeybread.eu/MBS-FileMaker-Plugin-Examples/CURL/WebServices/AdobeSign%20WebService.shtml#17ScriptAnchor_)
- [CURL/WebServices/Magento2 REST API](http://monkeybread.eu/MBS-FileMaker-Plugin-Examples/CURL/WebServices/Magento2%20REST%20API.shtml#1ScriptAnchor_)

### 2556 CHAPTER 69. CURL

- [CURL/WebServices/Twilio API Send SMS Json](http://monkeybread.eu/MBS-FileMaker-Plugin-Examples/CURL/WebServices/Twilio%20API%20Send%20SMS%20Json.shtml#1ScriptAnchor_)
- [CURL/WebServices/Twitter oAuth](http://monkeybread.eu/MBS-FileMaker-Plugin-Examples/CURL/WebServices/Twitter%20oAuth.shtml#5ScriptAnchor_)
- [Third Party/Google OAUTH 2 example](http://monkeybread.eu/MBS-FileMaker-Plugin-Examples/Third%20Party/Google%20OAUTH%202%20example.shtml#1ScriptAnchor_)

### **69.358.1 Blog Entries**

- [Email Script for FileMaker](https://www.mbs-plugins.com/archive/2018-10-10/Email_Script_for_FileMaker/monkeybreadsoftware_blog_filemaker)
- [Upload email to Sent folder via IMAP](https://www.mbs-plugins.com/archive/2017-12-14/Upload_email_to_Sent_folder_vi/monkeybreadsoftware_blog_filemaker)
- [Sending emails in FileMaker with MBS Plugin](https://www.mbs-plugins.com/archive/2016-10-03/Sending_emails_in_FileMaker_wi/monkeybreadsoftware_blog_filemaker)
- [MBS Filemaker Plugin, version 4.5pr1](https://www.mbs-plugins.com/archive/2014-11-24/MBS_Filemaker_Plugin_version_4/monkeybreadsoftware_blog_filemaker)
- [Sending Email with FileMaker via MBS Plugin](https://www.mbs-plugins.com/archive/2014-09-29/Sending_Email_with_FileMaker_v/monkeybreadsoftware_blog_filemaker)
- [Translate PHP script with CURL to FileMaker Script](https://www.mbs-plugins.com/archive/2014-07-24/Translate_PHP_script_with_CURL/monkeybreadsoftware_blog_filemaker)
- [CURL from command line to Plugin](https://www.mbs-plugins.com/archive/2013-09-26/CURL_from_command_line_to_Plug/monkeybreadsoftware_blog_filemaker)

### **69.358.2 FileMaker Magazin**

• [Ausgabe 5/2014,](https://filemaker-magazin.de/neuigkeit/3759-Appetithappen-FMM_201405) Seite 26, [PDF](https://www.monkeybreadsoftware.com/filemaker/files/FileMakerMagazin/FMM_201405_25-27.pdf)

Created 18th August 2014, last changed 15th November 2019.
### 69.359. CURL.SETOPTIONSSLVERIFYSTATUS 2557

## **69.359 CURL.SetOptionSSLVerifyStatus**

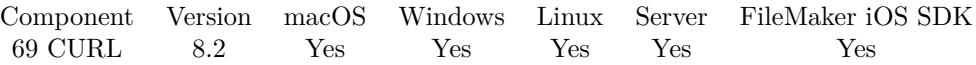

MBS( "CURL.SetOptionSSLVerifyStatus"; curl; Value )

#### **Parameters**

**curl** The CURL session handle. \$curl

**Value** The option value.

**Result** Returns OK or error.

### **Description**

Pass 1 to enable. See also [SSL\\_VERIFYSTATUS](https://curl.haxx.se/libcurl/c/CURLOPT_SSL_VERIFYSTATUS.html) option in CURL manual.

#### **See also**

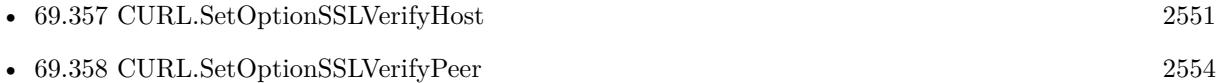

## **69.360 CURL.SetOptionSSLVersion**

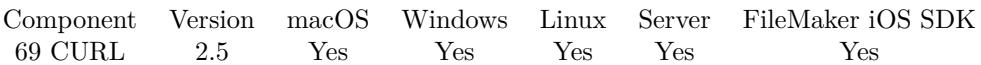

MBS( "CURL.SetOptionSSLVersion"; curl; Value )

#### **Parameters**

**curl** The CURL session handle. \$curl

#### **Value**

Pass number from 0 to 7. 0

**Result** Returns "OK" on success.

#### **Description**

The SSL and TLS versions have typically developed from the most insecure version to be more and more secure in this order through history: SSL v2, SSLv3, TLS v1.0, TLS v1.1, TLS v1.2 and the most recent TLS v1.3.

Use one of the available defines for this purpose. The available options are:

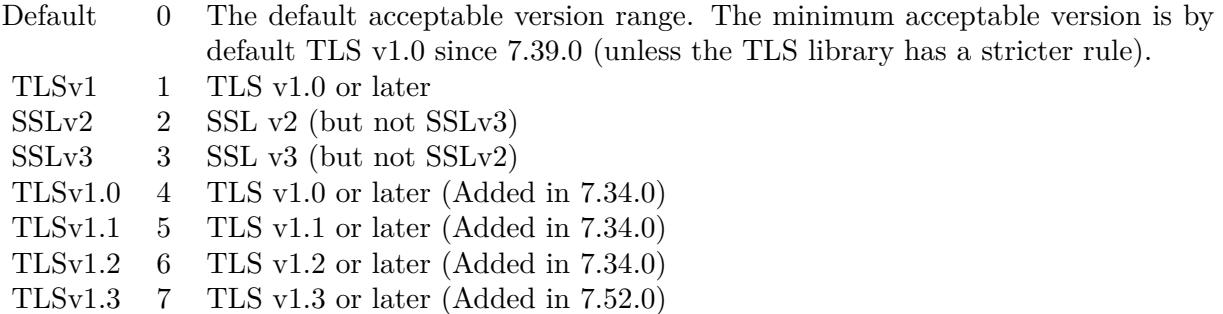

See also kSSLVersion\* constants.

The maximum TLS version can be set by using one of the CURL\_SSLVERSION\_MAX\_ macros below. It is also possible to OR one of the CURL\_SSLVERSION\_ macros with one of the CURL\_SSLVER-SION\_MAX\_ macros.

Please note that MBS Plugin does not yet support TLS v1.3 now, but may in future. See also [SSLVERSION](https://curl.haxx.se/libcurl/c/CURLOPT_SSLVERSION.html) option in CURL manual.

#### 69.360. CURL.SETOPTIONSSLVERSION 2559

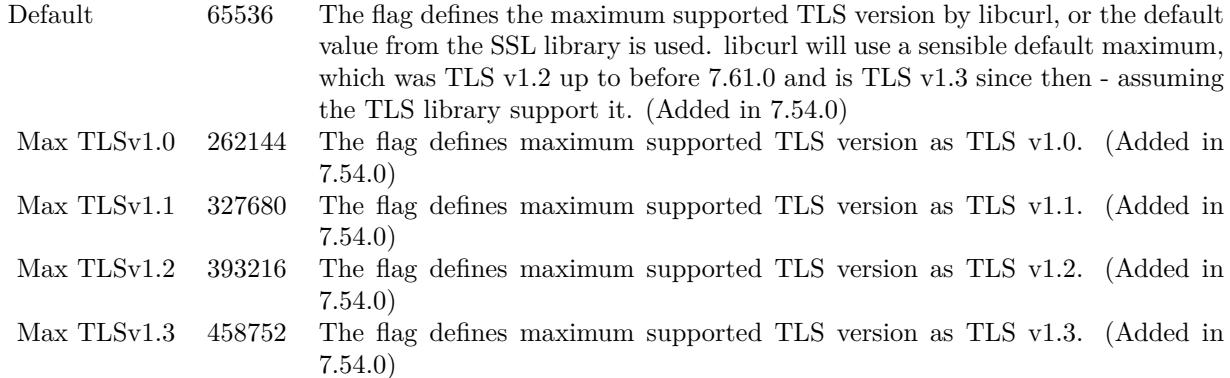

**Examples**

SMTP via SSL without TLS:

 $r = MBS("CURL.setOptionSSLVersion";$  fourl; 3)  $r = MBS("CURL.setOptionPort";$  fourl; 25)

Set to use TLSv1.2:

Set Variable [  $r$ ; MBS( "CURL.SetOptionUseSSL";  $r$ curl; 3 ) ] Set Variable [  $r$ ; MBS( "CURL.SetOptionSSLVersion";  $r$  (  $i$  ) ]

Do FTPS by using FTP and upgrade to TLS:

 $#$  Start new session Set Variable [ \$curl ; Value: MBS("CURL.New") ] # Set URL to load (HTTP, HTTPS, FTP, FTPS, SFTP, etc.) Set Variable [ \$result ; Value: MBS("CURL.SetOptionURL"; \$curl; "ftp://ftp.christians-software.de/") ] Set Variable [  $\frac{1}{2}$   $\frac{1}{2}$   $\frac{1}{2$ Set Variable [ \$result ; Value: MBS("CURL.SetOptionPassword"; \$curl; "qr\"8km3% Eu\"7") ] Set Variable [ \$result ; Value: MBS("CURL.SetOptionConnectionTimeout"; \$curl; 10) ] Set Variable [ \$result ; Value: MBS("CURL.SetOptionSSLVersion"; \$curl; 1) // want TLS v1.0 or better ] Set Variable [ \$result ; Value: MBS("CURL.SetOptionUseSSL"; \$curl; 3) // require SSL ]  $#$  RUN now Set Field [ CURL Test::Result ; MBS("CURL.Perform"; \$curl) ]  $#$  Check result Set Field [ CURL Test::Text ; MBS("CURL.GetResultAsText"; \$curl; "UTF8") ] Set Field [ CURL Test::debug ; MBS("CURL.GetDebugAsText"; \$curl) ]  $#$  Cleanup

Set Variable [  $$result$  ; Value: MBS("CURL.Release";  $$curl)$  ]

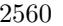

#### **See also**

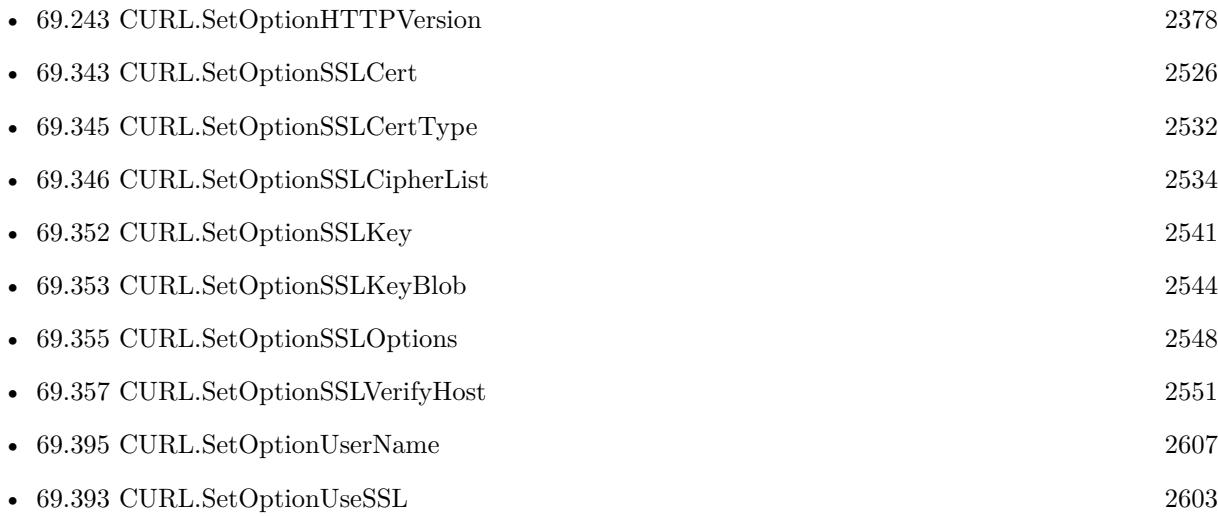

#### **Example Databases**

- [CURL/Email/Batch Emailer](http://monkeybread.eu/MBS-FileMaker-Plugin-Examples/CURL/Email/Batch%20Emailer.shtml#1ScriptAnchor_)
- [CURL/Email/Build and send Email](http://monkeybread.eu/MBS-FileMaker-Plugin-Examples/CURL/Email/Build%20and%20send%20Email.shtml#1ScriptAnchor_)
- [CURL/Email/Build and send HTML Email with inline graphic](http://monkeybread.eu/MBS-FileMaker-Plugin-Examples/CURL/Email/Build%20and%20send%20HTML%20Email%20with%20inline%20graphic.shtml#1ScriptAnchor_)
- [CURL/Email/IMAP Email List](http://monkeybread.eu/MBS-FileMaker-Plugin-Examples/CURL/Email/IMAP%20Email%20List.shtml#1ScriptAnchor_)
- [CURL/Email/IMAP Email Upload](http://monkeybread.eu/MBS-FileMaker-Plugin-Examples/CURL/Email/IMAP%20Email%20Upload.shtml#1ScriptAnchor_)
- [CURL/Email/IMAP Email](http://monkeybread.eu/MBS-FileMaker-Plugin-Examples/CURL/Email/IMAP%20Email.shtml#11ScriptAnchor_)
- [CURL/Email/List IMAP folders](http://monkeybread.eu/MBS-FileMaker-Plugin-Examples/CURL/Email/List%20IMAP%20folders.shtml#1ScriptAnchor_)

#### **69.360.1 Blog Entries**

- [Using Apple's Global Service Exchange web service in FileMaker](https://www.mbs-plugins.com/archive/2019-09-04/Using_Apples_Global_Service_Ex/monkeybreadsoftware_blog_filemaker)
- [Email Script for FileMaker](https://www.mbs-plugins.com/archive/2018-10-10/Email_Script_for_FileMaker/monkeybreadsoftware_blog_filemaker)
- [Upload email to Sent folder via IMAP](https://www.mbs-plugins.com/archive/2017-12-14/Upload_email_to_Sent_folder_vi/monkeybreadsoftware_blog_filemaker)
- [Using Apple's Global Service Exchange web service in FileMaker](https://www.mbs-plugins.com/archive/2017-02-21/Using_Apples_Global_Service_Ex/monkeybreadsoftware_blog_filemaker)
- [Sending emails in FileMaker with MBS Plugin](https://www.mbs-plugins.com/archive/2016-10-03/Sending_emails_in_FileMaker_wi/monkeybreadsoftware_blog_filemaker)

Created 18th August 2014, last changed 19th April 2020.

#### 69.361. CURL.SETOPTIONSERVICENAME 2561

## **69.361 CURL.SetOptionServiceName**

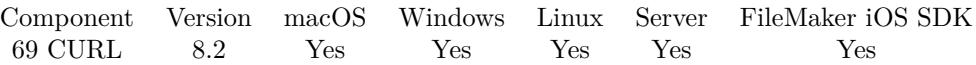

MBS( "CURL.SetOptionServiceName"; curl; Value )

#### **Parameters**

**curl** The CURL session handle. \$curl

**Value** The option value.

**Result** Returns OK or error.

#### **Description**

See also [SERVICE\\_NAME](https://curl.haxx.se/libcurl/c/CURLOPT_SERVICE_NAME.html) option in CURL manual.

#### **See also**

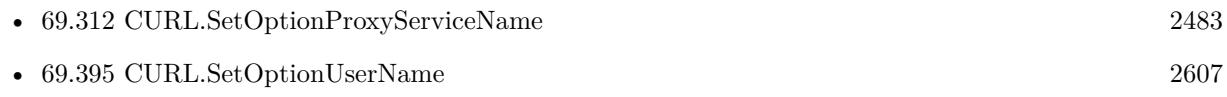

## **69.362 CURL.SetOptionSocks5Auth**

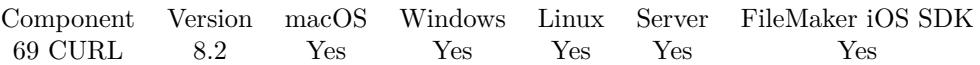

MBS( "CURL.SetOptionSocks5Auth"; curl; Value )

#### **Parameters**

**curl** The CURL session handle. \$curl

**Value** The option value.

**Result** Returns OK or error.

#### **Description**

Bitmask of allowed auth methods for connections to SOCKS 5 proxies. See also [SOCKS5\\_AUTH](https://curl.haxx.se/libcurl/c/CURLOPT_SOCKS5_AUTH.html) option in CURL manual.

#### **See also**

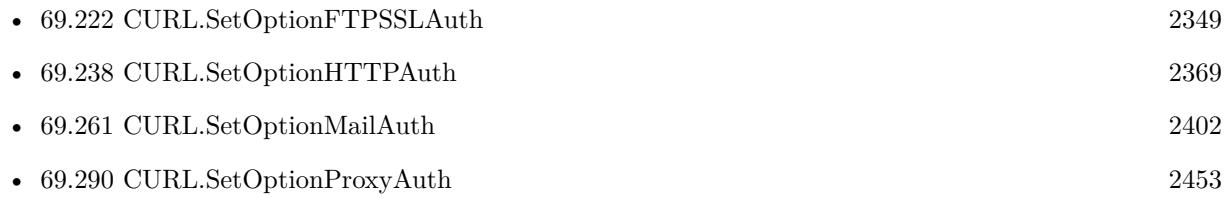

### 69.363. CURL.SETOPTIONSOCKS5GSSAPINEC 2563

## <span id="page-2562-0"></span>**69.363 CURL.SetOptionSocks5GSSAPINec**

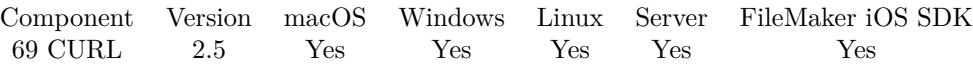

MBS( "CURL.SetOptionSocks5GSSAPINec"; curl; Value )

#### **Parameters**

**curl** The CURL session handle. \$curl

#### **Value**

The setting. 1

**Result** Returns "OK" on success.

#### **Description**

Pass a long set to 1 to enable or 0 to disable. As part of the gssapi negotiation a protection mode is negotiated. The rfc1961 says in section 4.3/4.4 it should be protected, but the NEC reference implementation does not. If enabled, this option allows the unprotected exchange of the protection mode negotiation. See also [SOCKS5\\_GSSAPI\\_NEC](https://curl.haxx.se/libcurl/c/CURLOPT_SOCKS5_GSSAPI_NEC.html) option in CURL manual.

#### **See also**

• [69.364](#page-2563-0) CURL.SetOptionSocks5GSSAPIService [2564](#page-2563-0)

Created 18th August 2014, last changed 18th August 2014.

## <span id="page-2563-0"></span>**69.364 CURL.SetOptionSocks5GSSAPIService**

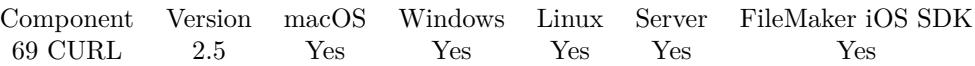

MBS( "CURL.SetOptionSocks5GSSAPIService"; curl; Value { ; Encoding } )

#### **Parameters**

**curl** The CURL session handle. \$curl

#### **Value**

The service name. "" "

#### **Encoding**

Optional The text encoding for text parameter. Default is UTF-8. "UTF8"

**Result** Returns "OK" on success.

#### **Description**

The default service name for a SOCKS5 server is rcmd/server-fqdn. This option allows you to change it. See also [SOCKS5\\_GSSAPI\\_SERVICE](https://curl.haxx.se/libcurl/c/CURLOPT_SOCKS5_GSSAPI_SERVICE.html) option in CURL manual.

#### **See also**

• [69.363](#page-2562-0) CURL.SetOptionSocks5GSSAPINec [2563](#page-2562-0)

#### 69.365. CURL.SETOPTIONSTREAMDEPENDS 2565

## <span id="page-2564-0"></span>**69.365 CURL.SetOptionStreamDepends**

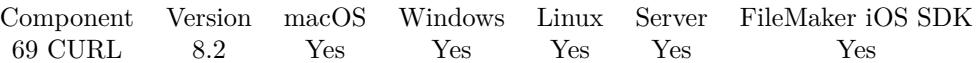

MBS( "CURL.SetOptionStreamDepends"; curl; OtherCURL )

#### **Parameters**

**curl** The CURL session handle. \$curl

#### **OtherCURL**

The second CURL session handle. \$curl2

**Result** Returns OK or error.

#### **Description**

See also [STREAM\\_DEPENDS](https://curl.haxx.se/libcurl/c/CURLOPT_STREAM_DEPENDS.html) option in CURL manual.

#### **See also**

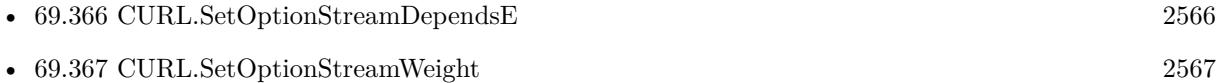

## <span id="page-2565-0"></span>**69.366 CURL.SetOptionStreamDependsE**

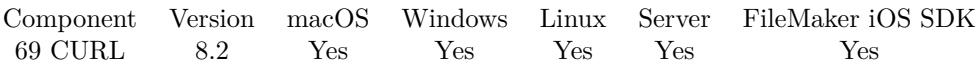

MBS( "CURL.SetOptionStreamDependsE"; curl; OtherCURL )

#### **Parameters**

**curl** The CURL session handle. \$curl

#### **OtherCURL**

The second CURL session handle. \$curl2

**Result** Returns OK or error.

#### **Description**

See also [STREAM\\_DEPENDS\\_E](https://curl.haxx.se/libcurl/c/CURLOPT_STREAM_DEPENDS_E.html) option in CURL manual.

#### **See also**

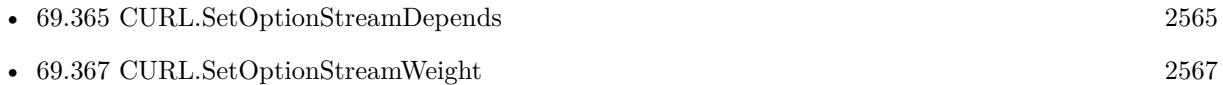

### <span id="page-2566-0"></span>69.367. CURL.SETOPTIONSTREAMWEIGHT 2567 **69.367 CURL.SetOptionStreamWeight**

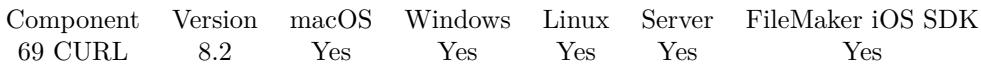

MBS( "CURL.SetOptionStreamWeight"; curl; Value )

#### **Parameters**

**curl** The CURL session handle. \$curl

**Value** The option value.

**Result** Returns OK or error.

#### **Description**

Default is 16. See also [STREAM\\_WEIGHT](https://curl.haxx.se/libcurl/c/CURLOPT_STREAM_WEIGHT.html) option in CURL manual.

#### **See also**

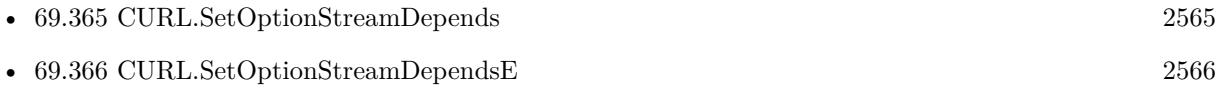

## **69.368 CURL.SetOptionSuppressConnectHeaders**

Component Version macOS Windows Linux Server FileMaker iOS SDK [69](#page-2016-0) CURL 8.2 Yes Yes Yes Yes Yes

MBS( "CURL.SetOptionSuppressConnectHeaders"; curl; Value )

#### **Parameters**

**curl** The CURL session handle. \$curl

**Value** The option value.

**Result** Returns OK or error.

#### **Description**

Pass 1 to suppress or 0 if not. See also [SUPPRESS\\_CONNECT\\_HEADERS](https://curl.haxx.se/libcurl/c/CURLOPT_SUPPRESS_CONNECT_HEADERS.html) option in CURL manual.

#### 69.369. CURL.SETOPTIONTCPFASTOPEN 2569

## **69.369 CURL.SetOptionTCPFastOpen**

Component Version macOS Windows Linux Server FileMaker iOS SDK [69](#page-2016-0) CURL 8.2 Yes Yes Yes Yes Yes

MBS( "CURL.SetOptionTCPFastOpen"; curl; Value )

#### **Parameters**

**curl** The CURL session handle. \$curl

**Value** The option value.

**Result** Returns OK or error.

#### **Description**

See also [TCP\\_FASTOPEN](https://curl.haxx.se/libcurl/c/CURLOPT_TCP_FASTOPEN.html) option in CURL manual.

# <span id="page-2569-0"></span>**69.370 CURL.SetOptionTCPKeepAlive**

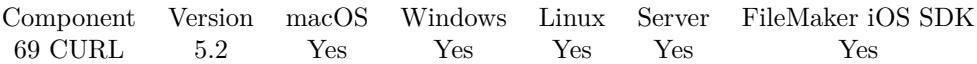

MBS( "CURL.SetOptionTCPKeepAlive"; curl; Value )

#### **Parameters**

**curl** The CURL session handle. \$curl

#### **Value**

The new setting.  $1 =$  on and  $0 =$  off. 1

**Result** Returns OK or error.

#### **Description**

If set to 1, TCP keep alive probes will be sent to avoid TCP/IP timeouts. The delay and frequency of these probes can be controlled by the CURL.SetOptionTCPKeepIdle and CURL.SetOptionTCPKeepInterval options, provided the operating system supports them. Set to 0 (default behavior) to disable keep alive probes. See also [TCP\\_KEEPALIVE](https://curl.haxx.se/libcurl/c/CURLOPT_TCP_KEEPALIVE.html) option in CURL manual.

#### **Examples**

Configure keep alive:

 $#$  Enable TCP keep-alive for this transfer Set Variable [\$r; Value:MBS( "CURL.SetOptionTCPKeepAlive"; \$curl; 1 ) ]  $#$  keep-alive idle time to 120 seconds Set Variable [ \$r; Value:MBS( "CURL.SetOptionTCPKeepIdle"; \$curl; 120 ) ]  $#$  interval time between keep-alive probes: 60 seconds Set Variable [  $r$ ; Value:MBS( "CURL.SetOptionTCPKeepInterval";  $r$ curl; 60 ) ]

#### **See also**

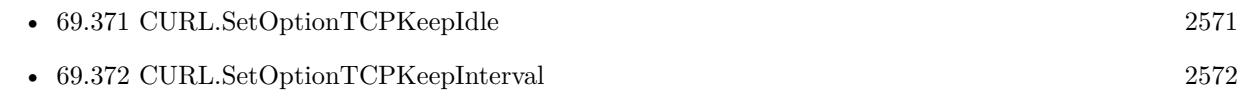

#### **69.370.1 Blog Entries**

• [Translating Insert from URL options for CURL to MBS Plugin calls](https://www.mbs-plugins.com/archive/2020-12-14/Translating_Insert_from_URL_op/monkeybreadsoftware_blog_filemaker)

Created 8th July 2015, last changed 11st March 2020.

#### 69.371. CURL.SETOPTIONTCPKEEPIDLE 2571

## <span id="page-2570-0"></span>**69.371 CURL.SetOptionTCPKeepIdle**

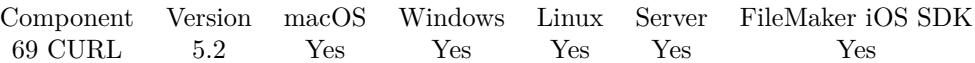

MBS( "CURL.SetOptionTCPKeepIdle"; curl; Value )

#### **Parameters**

**curl** The CURL session handle. \$curl

#### **Value**

The new setting. 120

**Result** Returns OK or error.

#### **Description**

Sets the delay, in seconds, that the operating system will wait while the connection is idle before sending keepalive probes. Not all operating systems support this option. See also [TCP\\_KEEPIDLE](https://curl.haxx.se/libcurl/c/CURLOPT_TCP_KEEPIDLE.html) option in CURL manual.

#### **See also**

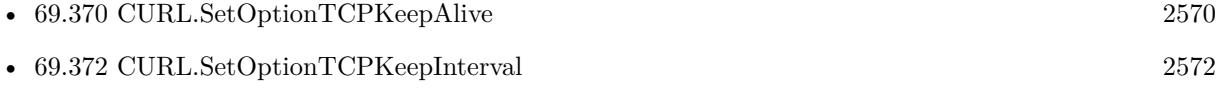

Created 8th July 2015, last changed 9th July 2015.

# <span id="page-2571-0"></span>**69.372 CURL.SetOptionTCPKeepInterval**

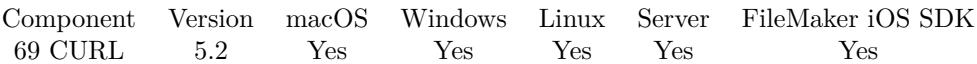

MBS( "CURL.SetOptionTCPKeepInterval"; curl; Value )

#### **Parameters**

**curl** The CURL session handle. \$curl

#### **Value**

The new value. 60

**Result** Returns OK or error.

#### **Description**

Sets the interval, in seconds, that the operating system will wait between sending keepalive probes. Not all operating systems support this option.

See also [TCP\\_KEEPINTVL](https://curl.haxx.se/libcurl/c/CURLOPT_TCP_KEEPINTVL.html) option in CURL manual.

#### **See also**

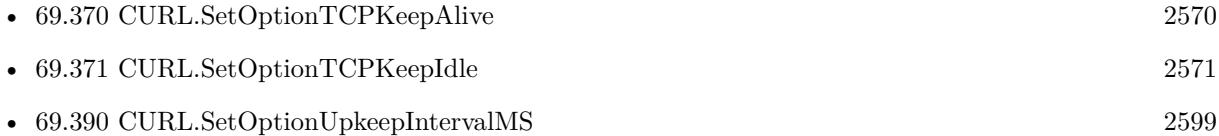

Created 8th July 2015, last changed 9th July 2015.

### 69.373. CURL.SETOPTIONTCPNODELAY 2573 **69.373 CURL.SetOptionTCPNoDelay**

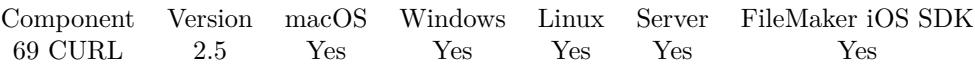

MBS( "CURL.SetOptionTCPNoDelay"; curl; Value )

#### **Parameters**

**curl** The CURL session handle. \$curl

#### **Value**

The new setting. 1

**Result** Returns "OK" on success.

#### **Description**

Pass a number specifying whether the TCP\_NODELAY option should be set or cleared  $(1 = set, 0 = clear)$ . The option is cleared by default. This will have no effect after the connection has been established.

Setting this option will disable TCP's Nagle algorithm. The purpose of this algorithm is to try to minimize the number of small packets on the network (where "small packets" means TCP segments less than the Maximum Segment Size (MSS) for the network).

Maximizing the amount of data sent per TCP segment is good because it amortizes the overhead of the send. However, in some cases (most notably telnet or rlogin) small segments may need to be sent without delay. This is less efficient than sending larger amounts of data at a time, and can contribute to congestion on the network if overdone.

See also [TCP\\_NODELAY](https://curl.haxx.se/libcurl/c/CURLOPT_TCP_NODELAY.html) option in CURL manual.

Created 18th August 2014, last changed 18th August 2014.

## <span id="page-2573-0"></span>**69.374 CURL.SetOptionTFTPBlockSize**

Component Version macOS Windows Linux Server FileMaker iOS SDK [69](#page-2016-0) CURL 2.5 Yes Yes Yes Yes Yes

MBS( "CURL.SetOptionTFTPBlockSize"; curl; Value )

#### **Parameters**

**curl** The CURL session handle. \$curl

**Value** Block size for TFTP 512

**Result** Returns "OK" on success.

#### **Description**

Valid range as per RFC 2348 is 8-65464 bytes. The default of 512 bytes will be used if this option is not specified. The specified block size will only be used pending support by the remote server. If the server does not return an option acknowledgement or returns an option acknowledgement with no blksize, the default of 512 bytes will be used.

See also [TFTP\\_BLKSIZE](https://curl.haxx.se/libcurl/c/CURLOPT_TFTP_BLKSIZE.html) option in CURL manual.

#### **See also**

• [69.375](#page-2574-0) CURL.SetOptionTFTPNoOptions [2575](#page-2574-0)

Created 18th August 2014, last changed 18th August 2014.

### 69.375. CURL.SETOPTIONTFTPNOOPTIONS 2575

## <span id="page-2574-0"></span>**69.375 CURL.SetOptionTFTPNoOptions**

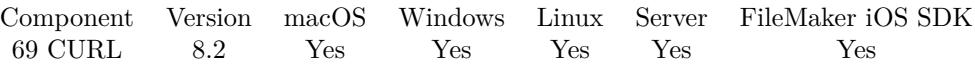

MBS( "CURL.SetOptionTFTPNoOptions"; curl; Value )

#### **Parameters**

**curl** The CURL session handle. \$curl

**Value** The option value.

**Result** Returns OK or error.

#### **Description**

See also [TFTP\\_NO\\_OPTIONS](https://curl.haxx.se/libcurl/c/CURLOPT_TFTP_NO_OPTIONS.html) option in CURL manual.

#### **See also**

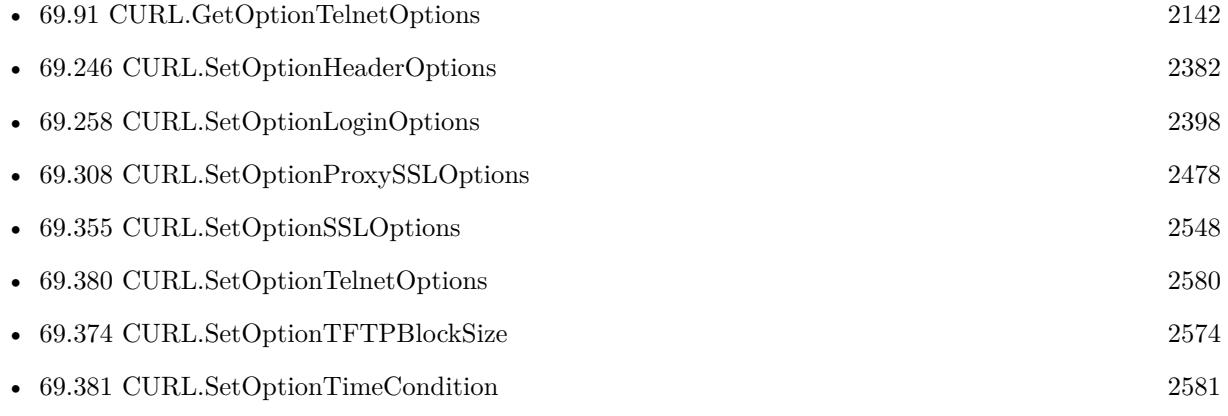

# **69.376 CURL.SetOptionTLS13Ciphers**

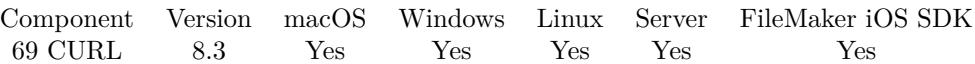

MBS( "CURL.SetOptionTLS13Ciphers"; curl; Ciphers )

#### **Parameters**

**curl** The CURL session handle. \$curl

**Ciphers** The list of ciphers.

**Result** Returns OK or error.

#### **Description**

The list of cipher suites to use for the TLS 1.3 connection. The list must be syntactically correct, it consists of one or more cipher suite strings separated by colons.

You'll find more details about cipher lists on this URL: https://curl.haxx.se/docs/ssl-ciphers.html

The application does not have to keep the string around after setting this option. See also [TLS13\\_CIPHERS](https://curl.haxx.se/libcurl/c/CURLOPT_TLS13_CIPHERS.html) option in CURL manual.

#### **See also**

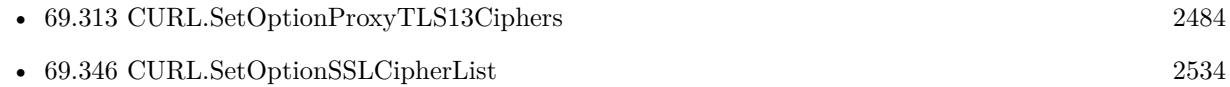

### **69.376.1 Blog Entries**

• [MBS FileMaker Plugin, version 8.3pr6](https://www.mbs-plugins.com/archive/2018-07-13/MBS_FileMaker_Plugin_version_8/monkeybreadsoftware_blog_filemaker)

Created 11st July 2018, last changed 11st July 2018.

### <span id="page-2576-0"></span>69.377. CURL.SETOPTIONTLSAUTHPASSWORD 2577 **69.377 CURL.SetOptionTLSAuthPassword**

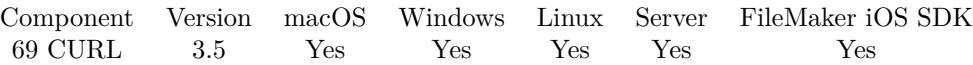

MBS( "CURL.SetOptionTLSAuthPassword"; curl; Password { ; Encoding } )

#### **Parameters**

**curl** The CURL session handle. \$curl

#### **Password**

The password. \$Password

#### **Encoding**

Optional The text encoding for text parameter. Default is UTF-8. "UTF8"

### **Result** Returns OK or error.

#### **Description**

Please also set OptionTLSAuthType. See also [TLSAUTH\\_PASSWORD](https://curl.haxx.se/libcurl/c/CURLOPT_TLSAUTH_PASSWORD.html) option in CURL manual.

#### **See also**

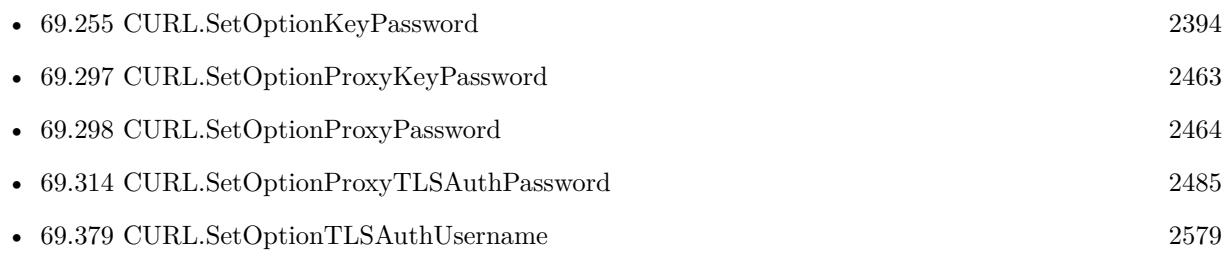

## <span id="page-2577-0"></span>**69.378 CURL.SetOptionTLSAuthType**

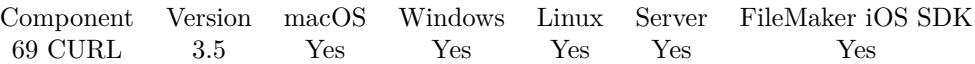

MBS( "CURL.SetOptionTLSAuthType"; curl; Type { ; Encoding } )

#### **Parameters**

### **curl**

The CURL session handle. \$curl

#### **Type**

the TLS authentication type. "SRP"

#### **Encoding**

Optional The text encoding for text parameter. Default is UTF-8. "UTF8"

#### **Result** Returns OK or error.

#### **Description**

Please also set username and password. You can set this to "SRP" to use Secure Remote Password authentication. See also [TLSAUTH\\_TYPE](https://curl.haxx.se/libcurl/c/CURLOPT_TLSAUTH_TYPE.html) option in CURL manual.

#### **See also**

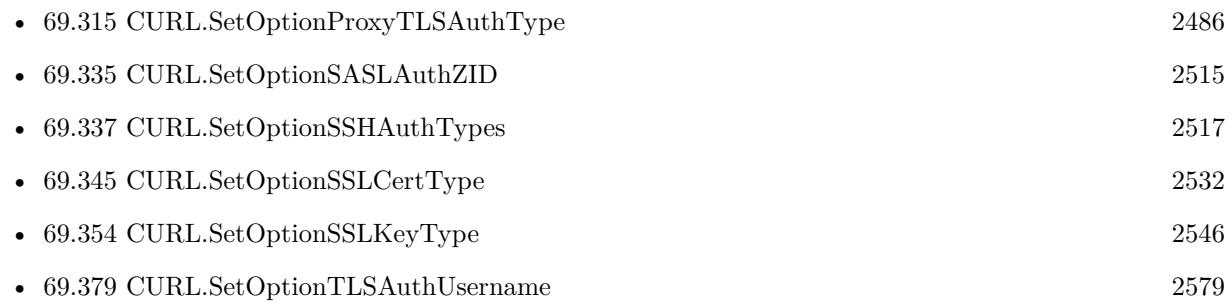

### 69.379. CURL.SETOPTIONTLSAUTHUSERNAME 2579

## <span id="page-2578-0"></span>**69.379 CURL.SetOptionTLSAuthUsername**

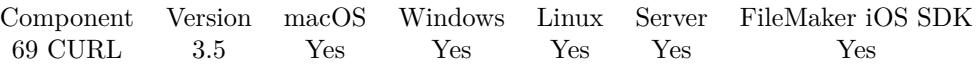

MBS( "CURL.SetOptionTLSAuthUsername"; curl; Username { ; Encoding } )

#### **Parameters**

#### **curl** The CURL session handle. \$curl

#### **Username**

The user name. \$Username

#### **Encoding**

Optional The text encoding for text parameter. Default is UTF-8. "UTF8"

#### **Result** Returns OK or error.

#### **Description**

Please also set OptionTLSAuthType. See also [TLSAUTH\\_USERNAME](https://curl.haxx.se/libcurl/c/CURLOPT_TLSAUTH_USERNAME.html) option in CURL manual.

#### **See also**

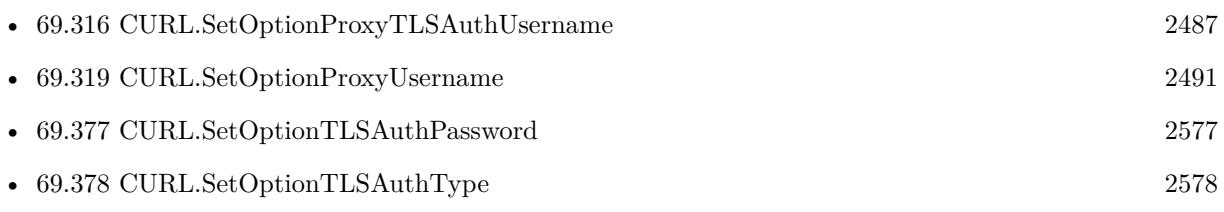

## <span id="page-2579-0"></span>**69.380 CURL.SetOptionTelnetOptions**

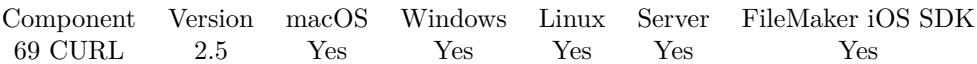

MBS( "CURL.SetOptionTelnetOptions"; curl; Value )

#### **Parameters**

**curl** The CURL session handle. \$curl

#### **Value**

The new options. ""

**Result** Returns "OK" on success.

#### **Description**

Provide a list with variables to pass to the telnet negotiations. The variables should be in the format  $\langle$ option=value>. libcurl supports the options 'TTYPE', 'XDISPLOC' and 'NEW\_ENV'. See the TELNET standard for details.

This option takes a list of items. So this function takes a variable number of arguments. If you call function with 2 parameters, you set an empty list. If you call it with 5 parameters, you set a list with 3 values. See also [TELNETOPTIONS](https://curl.haxx.se/libcurl/c/CURLOPT_TELNETOPTIONS.html) option in CURL manual.

#### **Examples**

Call with three parameters:

MBS( "CURL.SetOptionTelnetOptions"; handle; \$value1; \$value2; \$value3 )

#### **See also**

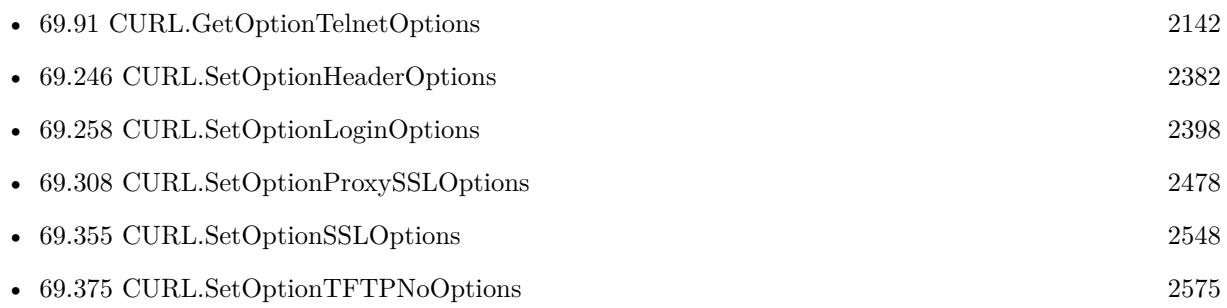

Created 18th August 2014, last changed 18th August 2014.

#### 69.381. CURL.SETOPTIONTIMECONDITION 2581

### <span id="page-2580-0"></span>**69.381 CURL.SetOptionTimeCondition**

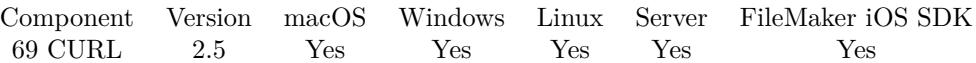

MBS( "CURL.SetOptionTimeCondition"; curl; Value )

#### **Parameters**

**curl** The CURL session handle. \$curl

#### **Value**

The time condition. Pass 0 for none, 1 for If Modified since, 2 for If not modified since. 2

**Result** Returns "OK" on success.

#### **Description**

Pass a number as parameter. This defines how the CURL.SetOptionTimeValue time value is treated. You can set this parameter to CURL\_TIMECOND\_IFMODSINCE (1) or CURL\_TIMECOND\_IFUNMODSINCE (2). This feature applies to HTTP, FTP, RTSP, and FILE.

The last modification time of a file is not always known and in such instances this feature will have no effect even if the given time condition would not have been met. CURL.GetCondititionUnmet can be used after a transfer to learn if a zero-byte successful "transfer" was due to this condition not matching. See also [TIMECONDITION](https://curl.haxx.se/libcurl/c/CURLOPT_TIMECONDITION.html) option in CURL manual.

#### **See also**

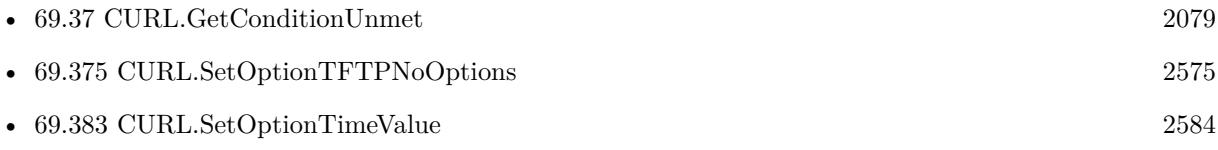

#### **69.381.1 Blog Entries**

• [Translating Insert from URL options for CURL to MBS Plugin calls](https://www.mbs-plugins.com/archive/2020-12-14/Translating_Insert_from_URL_op/monkeybreadsoftware_blog_filemaker)

Created 18th August 2014, last changed 18th August 2014.

## <span id="page-2581-0"></span>**69.382 CURL.SetOptionTimeOut**

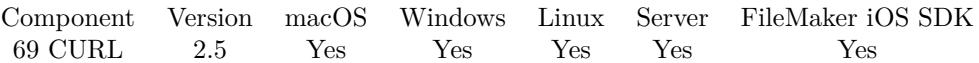

MBS( "CURL.SetOptionTimeOut"; curl; Value )

#### **Parameters**

**curl** The CURL session handle. \$curl

**Value** Timeout it seconds. 60

**Result** Returns "OK" on success.

#### **Description**

Normally, name lookups can take a considerable time and limiting operations to less than a few minutes risk aborting perfectly normal operations. This option will cause curl to use the SIGALRM to enable time-outing system calls.

See also [TIMEOUT](https://curl.haxx.se/libcurl/c/CURLOPT_TIMEOUT.html) option in CURL manual.

#### **Examples**

Sets timeout to one minute:

MBS( "CURL.SetOptionTimeOut"; \$curl; 60 )

#### **See also**

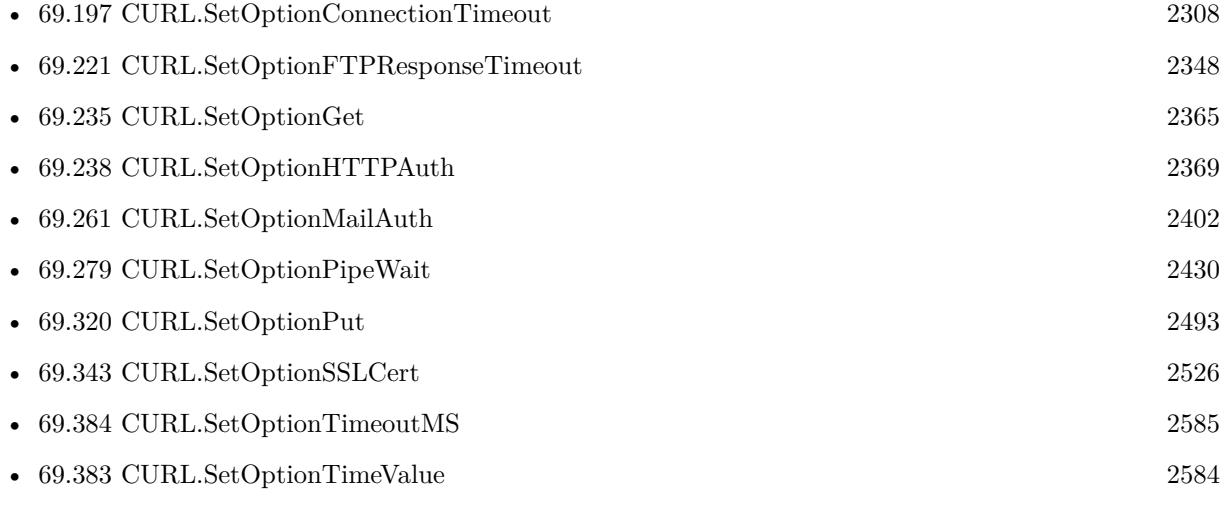

#### 69.382. CURL.SETOPTIONTIMEOUT 2583

### **69.382.1 Blog Entries**

- [Translating Insert from URL options for CURL to MBS Plugin calls](https://www.mbs-plugins.com/archive/2020-12-14/Translating_Insert_from_URL_op/monkeybreadsoftware_blog_filemaker)
- [Using Apple's Global Service Exchange web service in FileMaker](https://www.mbs-plugins.com/archive/2019-09-04/Using_Apples_Global_Service_Ex/monkeybreadsoftware_blog_filemaker)
- [Using Apple's Global Service Exchange web service in FileMaker](https://www.mbs-plugins.com/archive/2017-02-21/Using_Apples_Global_Service_Ex/monkeybreadsoftware_blog_filemaker)
- [Translate PHP script with CURL to FileMaker Script](https://www.mbs-plugins.com/archive/2014-07-24/Translate_PHP_script_with_CURL/monkeybreadsoftware_blog_filemaker)

Created 18th August 2014, last changed 8th December 2016.

## <span id="page-2583-0"></span>**69.383 CURL.SetOptionTimeValue**

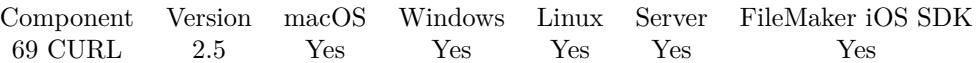

MBS( "CURL.SetOptionTimeValue"; curl; Value )

#### **Parameters**

**curl** The CURL session handle. \$curl

**Value** The new time value. 123456789

**Result** Returns "OK" on success.

#### **Description**

This should be the time in seconds since 1 Jan 1970, and the time will be used in a condition as specified with CURL.SetOptionTimeCondition. See also [TIMEVALUE](https://curl.haxx.se/libcurl/c/CURLOPT_TIMEVALUE.html) option in CURL manual.

#### **See also**

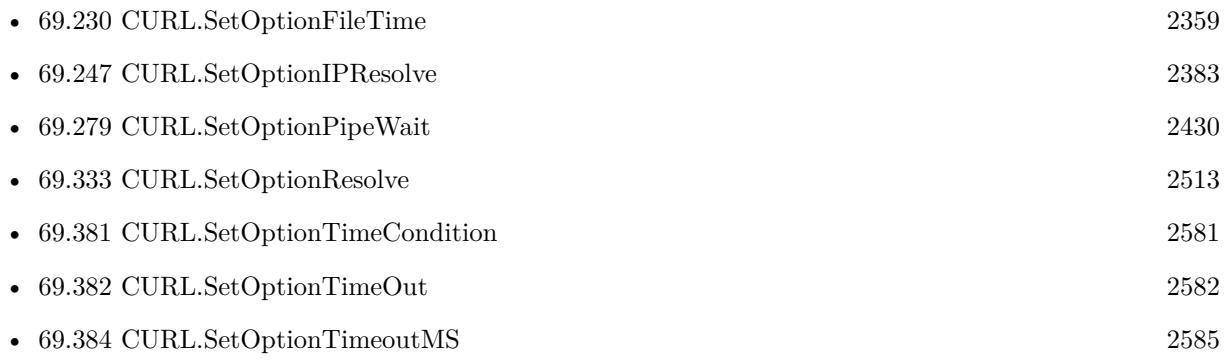

Created 18th August 2014, last changed 18th August 2014.

#### 69.384. CURL.SETOPTIONTIMEOUTMS 2585

### <span id="page-2584-0"></span>**69.384 CURL.SetOptionTimeoutMS**

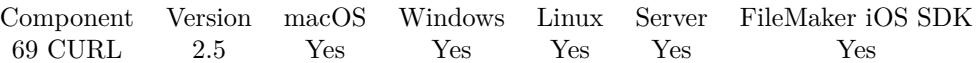

MBS( "CURL.SetOptionTimeoutMS"; curl; Value )

#### **Parameters**

**curl** The CURL session handle. \$curl

**Value** Timeout value in milliseconds. 60000

**Result** Returns "OK" on success.

#### **Description**

Like CURL.SetOptionTimeout but takes number of milliseconds instead. If libcurl is built to use the standard system name resolver, that portion of the transfer will still use full-second resolution for timeouts with a minimum timeout allowed of one second.

See also [TIMEOUT\\_MS](https://curl.haxx.se/libcurl/c/CURLOPT_TIMEOUT_MS.html) option in CURL manual.

#### **Examples**

Sets timeout to half second:

MBS( "CURL.SetOptionTimeOutMS"; \$curl; 500 )

#### **See also**

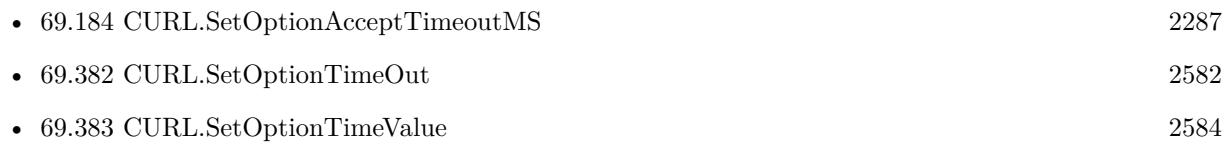

Created 18th August 2014, last changed 8th December 2016.

## **69.385 CURL.SetOptionTransferEncoding**

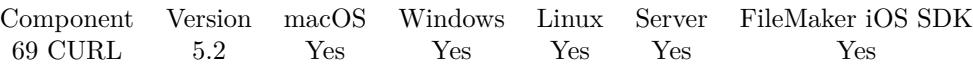

MBS( "CURL.SetOptionTransferEncoding"; curl; Param )

#### **Parameters**

**curl** The CURL session handle. \$curl

#### **Param**

The new setting. 1

**Result** Returns OK or error.

#### **Description**

Pass 1 to enable or 0 to disable.

Adds a request for compressed Transfer Encoding in the outgoing HTTP request. If the server supports this and so desires, it can respond with the HTTP response sent using a compressed Transfer-Encoding that will be automatically uncompressed by libcurl on reception.

Transfer-Encoding differs slightly from the Content-Encoding you ask for with CURL.SetOptionAcceptEncoding in that a Transfer-Encoding is strictly meant to be for the transfer and thus MUST be decoded before the data arrives in the client. Traditionally, Transfer-Encoding has been much less used and supported by both HTTP clients and HTTP servers.

See also [TRANSFER\\_ENCODING](https://curl.haxx.se/libcurl/c/CURLOPT_TRANSFER_ENCODING.html) option in CURL manual.

#### **Examples**

Enable transfer encoding:

MBS( "CURL.SetOptionTransferEncoding"; \$curl; 1 )

#### **See also**

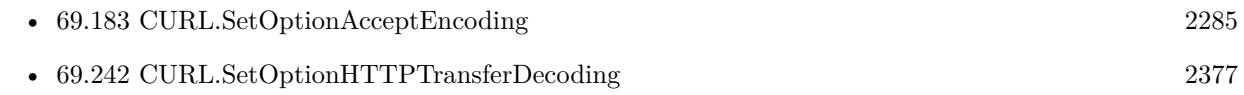

#### **69.385.1 Blog Entries**

• [Translating Insert from URL options for CURL to MBS Plugin calls](https://www.mbs-plugins.com/archive/2020-12-14/Translating_Insert_from_URL_op/monkeybreadsoftware_blog_filemaker)

Created 8th July 2015, last changed 8th December 2016.

#### 69.386. CURL.SETOPTIONTRANSFERTEXT 2587

### **69.386 CURL.SetOptionTransferText**

Component Version macOS Windows Linux Server FileMaker iOS SDK [69](#page-2016-0) CURL 2.5 Yes Yes Yes Yes Yes

MBS( "CURL.SetOptionTransferText"; curl; Value )

#### **Parameters**

**curl** The CURL session handle. \$curl

**Value** Whether to use ASCII mode. 1

**Result** Returns "OK" on success.

#### **Description**

A parameter set to 1 tells the library to use ASCII mode for FTP transfers, instead of the default binary transfer. For win32 systems it does not set the stdout to binary mode. This option can be usable when transferring text data between systems with different views on certain characters, such as newlines or similar.

libcurl does not do a complete ASCII conversion when doing ASCII transfers over FTP. This is a known limitation/flaw that nobody has rectified. libcurl simply sets the mode to ASCII and performs a standard transfer.

See also [TRANSFERTEXT](https://curl.haxx.se/libcurl/c/CURLOPT_TRANSFERTEXT.html) option in CURL manual.

#### **Examples**

Set transfer mode to binary data:

MBS( "CURL.SetOptionTransferText"; \$curl; 0 )

Set transfer mode to text:

MBS( "CURL.SetOptionTransferText"; \$curl; 1 )

#### **See also**

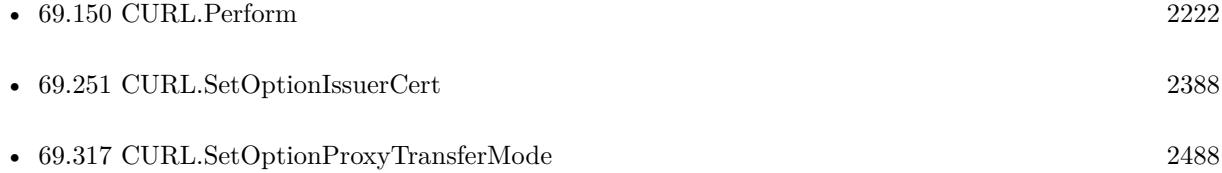

#### $\begin{tabular}{ll} \bf 2588 & \tt CHAPTER~69. & \tt CURL \\ \end{tabular}$

# **69.386.1 Blog Entries**

• [Translating Insert from URL options for CURL to MBS Plugin calls](https://www.mbs-plugins.com/archive/2020-12-14/Translating_Insert_from_URL_op/monkeybreadsoftware_blog_filemaker)

Created 18th August 2014, last changed 7th December 2016.

### 69.387. CURL.SETOPTIONURL 2589 **69.387 CURL.SetOptionURL**

Component Version macOS Windows Linux Server FileMaker iOS SDK [69](#page-2016-0) CURL 2.5 Yes Yes Yes Yes Yes

MBS( "CURL.SetOptionURL"; curl; URL { ; Encoding } )

#### **Parameters**

**curl** The CURL session handle. \$curl

**URL** The URL you want to use. "http://www.mbsplugins.de/"

**Encoding** Optional The text encoding for text parameter. Default is UTF-8. "utf8"

**Result** Returns "OK" on success.

#### **Description**

If you want to include password and username, please use CURL.SetOptionUsername and CURL.SetOptionPassword instead of including them in the URL.

The parameter should be a text string which must be URL-encoded in the following format:

scheme://host:port/path

For a greater explanation of the format please see RFC 3986 (http://curl.haxx.se/rfc/rfc3986.txt).

If the given URL lacks the scheme, or protocol, part ("http://" or "ftp://" etc), libcurl will attempt to resolve which protocol to use based on the given host name. If the protocol is not supported, libcurl will return (CURLE\_UNSUPPORTED\_PROTOCOL) when you call CURL.Perform or CURL.PerformInBackground. Use CURL.Protocols for detailed information on which protocols are supported.

The host part of the URL contains the address of the server that you want to connect to. This can be the fully qualified domain name of the server, the local network name of the machine on your network or the IP address of the server or machine represented by either an IPv4 or IPv6 address. For example:

http://www.example.com/

http://hostname/

http://192.168.0.1/

```
http:// [ 2001:1890:1112:1::20 ] /
```
It is also possible to specify the user name and password as part of the host, for some protocols, when connecting to servers that require authentication.

For example the following types of authentication support this:

http://user:password@www.domain.com ftp://user:password@ftp.domain.com pop3://user:password@mail.domain.com

The port is optional and when not specified libcurl will use the default port based on the determined or specified protocol: 80 for http, 21 for ftp and 25 for smtp, etc. The following examples show how to specify the port:

http://www.weirdserver.com:8080/ - This will connect to a web server using port 8080.

smtp://mail.domain.com:587/ - This will connect to a smtp server on the alternative mail port.

The path part of the URL is protocol specific and whilst some examples are given below this list is not conclusive:

#### HTTP

The path part of a HTTP request specifies the file to retrieve and from what directory. If the directory is not specified then the web server's root directory is used. If the file is omitted then the default document will be retrieved for either the directory specified or the root directory. The exact resource returned for each URL is entirely dependent on the server's configuration.

http://www.netscape.com - This gets the main page (index.html in this example) from Netscape's web server.

http://www.netscape.com/index.html - This returns the main page from Netscape by specifying the page to get.

http://www.netscape.com/contactus/ - This returns the default document from the contactus directory.

### 69.387. CURL.SETOPTIONURL 2591

FTP

The path part of an FTP request specifies the file to retrieve and from what directory. If the file part is omitted then libcurl downloads the directory listing for the directory specified. If the directory is omitted then the directory listing for the root / home directory will be returned.

ftp://cool.haxx.se - This retrieves the directory listing for our FTP server.

ftp://cool.haxx.se/readme.txt - This downloads the file readme.txt from the root directory.

ftp://cool.haxx.se/libcurl/readme.txt - This downloads readme.txt from the libcurl directory.

ftp://user:password@my.example.com/readme.txt - This retrieves the readme.txt file from the user's home directory. When a username and password is specified, everything that is specified in the path part is relative to the user's home directory. To retrieve files from the root directory or a directory underneath the root directory then the absolute path must be specified by prepending an additional forward slash to the beginning of the path.

ftp://user:password@my.example.com//readme.txt - This retrieves the readme.txt from the root directory when logging in as a specified user.

### **SMTP**

The path part of a SMTP request specifies the host name to present during communication with the mail server. If the path is omitted then libcurl will attempt to resolve the local computer's host name. However, this may not return the fully qualified domain name that is required by some mail servers and specifying this path allows you to set an alternative name, such as your machine's fully qualified domain name, which you might have obtained from an external function such as gethostname or getaddrinfo.

smtp://mail.domain.com - This connects to the mail server at domain.com and sends your local computer's host name in the HELO / EHLO command.

smtp://mail.domain.com/client.domain.com - This will send client.domain.com in the HELO / EHLO command to the mail server at domain.com.

#### POP3

The path part of a POP3 request specifies the mailbox (message) to retrieve. If the mailbox is not specified then a list of waiting messages is returned instead.

pop3://user:password@mail.domain.com - This lists the available messages pop3://user:password@mail.do- $\text{main.com}/1$  - This retrieves the first message

#### SCP

The path part of an SCP request specifies the file to retrieve and from what directory. The file part may not be omitted. The file is taken as an absolute path from the root directory on the server. To specify a path relative to the user's home directory on the server, prepend  $\sim$  to the path portion. If the user name is not embedded in the URL, it can be set with the CURL.SetOptionUsername option.

scp://user@example.com/etc/issue - This specifies the file /etc/issue

 $\frac{\text{scp}}{\text{c}^2}$  scp://example.com/ $\sim$ /my-file - This specifies the file my-file in the user's home directory on the server

#### SFTP

The path part of an SFTP request specifies the file to retrieve and from what directory. If the file part is omitted then libcurl downloads the directory listing for the directory specified. If the path ends in a / then a directory listing is returned instead of a file. If the path is omitted entirely then the directory listing for the root / home directory will be returned. If the user name is not embedded in the URL, it can be set with the SetOptionUsername option.

sftp://user:password@example.com/etc/issue - This specifies the file /etc/issue

sftp://user@example.com/ $\sim$ /my-file - This specifies the file my-file in the user's home directory

sftp://ssh.example.com/~/Documents/ - This requests a directory listing of the Documents directory under the user's home directory

#### NOTES

Starting with version 7.20.0, the fragment part of the URI will not be sent as part of the path, which was previously the case.

CURLOPT\_URL is the only option that must be set before CURL.Preform or CURL.PerformInBackground is called.

CURLOPT\_PROTOCOLS can be used to limit what protocols libcurl will use for this transfer, independent of what libcurl has been compiled to support. That may be useful if you accept the URL from an external source and want to limit the accessibility.
#### 69.387. CURL.SETOPTIONURL 2593

For file uploads or downloads, please include the file name in the URL.

Please do never include username and passwords in URLs, as those get often written to log files and would reveal your credentials!

Instead use OptionUsername and OptionPassword. See also [URL](https://curl.haxx.se/libcurl/c/CURLOPT_URL.html) option in CURL manual.

#### **Examples**

Set URL for FTP:

MBS( "CURL.SetOptionURL"; \$curl; "ftp://user:password@my.example.com/readme.txt" )

Set URL for a REST API:

Set Variable [ \$r; MBS("CURL.SetOptionURL"; \$curl; "https://example.com/wc-api/v2/products") ]

Query webservice with JSON request:

Set Variable [ \$curl; Value:MBS("CURL.New") ] Set Variable [ \$result; Value:MBS("CURL.SetOptionURL"; \$curl; "http://test.test/ws/v1/catalogo/getmodelos") ]  $#$  pass JSON for query Set Variable [ \$result; Value:MBS("CURL.SetOptionPostFields"; \$curl; " { \"brandId\" : \"1\", \"device\" :  $\langle$ "70\" } "; "UTF-8") ] Set Field [ models::result; MBS("CURL.Perform"; \$curl) ] Set Field [ models::text; MBS("CURL.GetResultAsText"; \$curl;"UTF8") ] Set Field [ models::header; MBS("CURL.GetDebugAsText"; \$curl) ] Set Variable [  $$result$ ; Value:MBS("CURL.Release";  $$curl)$  ]

Set URL for a POP3 email download:

Set Variable [  $r$ ; MBS("CURL.SetOptionURL";  $r$ ;  $p$ op3://example.test") ]

Set URL for Gmail imap server:

Set Variable [ \$r; Value:MBS("CURL.SetOptionURL"; \$curl; "imaps://imap.gmail.com/INBOX") ]

Set Variable [  $r$ ; Value:MBS("CURL.SetOptionUseSSL";  $r$  (3) ]

Set Variable [  $r$ ; Value:MBS("CURL.SetOptionPort";  $r$ curl; 993) ]

Set URL for a IMAP email download:

Set Variable  $\lceil \text{fr}; \text{MBS}(\text{''CURL}.\text{SetOptionURL''}; \text{`curl}; \text{''imap}/\text{/example.test''}) \rceil$ # connect unencrypted and ask for TLS upgrade Set Variable [  $r$ ; MBS("CURL.SetOptionUseSSL";  $r$ ;  $r$ ; 3) ]

Set URL for a IMAP email download via SSL:

 $#$  connect with SSLv3 directly:

Set Variable [  $r; MS("CURLSetOptionURL";$  fcurl; "imaps://example.test") ]

Load email list from gmail:

Go to Layout [ "IMAP Postbox" (IMAP Postbox) ; Animation: None ]  $#$  get URL Set Variable [ \$URL ; Value: "imaps://imap.gmail.com/INBOX" ]  $#$  query list of emails Set Variable [  $%$ curl ; Value: MBS("CURL.New") ] Set Variable [ $\r{sr}$ ; Value: MBS("CURL.SetOptionURL";  $\text{Furl}$ ;  $\text{FURL}$ ] Set Variable [ \$r ; Value: MBS("CURL.SetOptionUserName"; \$curl; IMAP Postbox::Username) ] Set Variable [ \$r ; Value: MBS("CURL.SetOptionPassword"; \$curl; IMAP Postbox::Password) ] Set Variable [ \$result ; Value: MBS("CURL.SetOptionUseSSL"; \$curl; 3) // required ] Set Variable [  $\frac{1}{2}$   $\frac{1}{2}$   $\frac{1}{2$ Set Variable [ \$result ; Value: MBS("CURL.SetOptionPort"; \$curl; 993) ] Set Variable [  ${\n S}{\text{result}}$  ; Value: MBS("CURL.SetOptionConnectionTimeout";  ${\n S}{\text{curl}}$ ; 10) ] # Set query for all emails by UID. Not all fields are needed. Only request those you need to make it quicker. Set Variable [ \$r ; Value: MBS("CURL.SetOptionCustomRequest"; \$curl; "UID FETCH 1:\* (FLAGS IN-TERNALDATE RFC822.SIZE BODY.PEEK [ HEADER.FIELDS (Message-Id DATE FROM SUBJECT TO SENDER REPLY-TO CC BCC) ] )") ]  $#$  Run transfer Set Variable [  $$result$ ; Value: MBS("CURL.Perform";  $$curl)$  ]  $#$  We show results for debugging Set Variable [  $\text{\$output}$  ; Value: MBS("CURL.GetResultAsText";  $\text{\$curl}$  ] Set Variable [  $\delta$ debug ; Value: MBS("CURL.GetDebugAsText";  $\delta$ curl) ] Set Variable [ \$list ; Value: MBS( "JSON.Colorize";MBS("CURL.GetResultAsEMailList"; \$curl)) ] Set Variable [  $r$  ; Value: MBS("CURL.Release";  $\text{fcurl}$  ] Set Field [ IMAP Postbox::Log ; \$debug ]

Set Field [ IMAP Postbox::JSON ; \$list ]

Set URL for SFTP upload with file name in the URL:

MBS( "CURL.SetOptionURL"; \$curl; "sftp://server.com/path/readme.txt" )

### **See also**

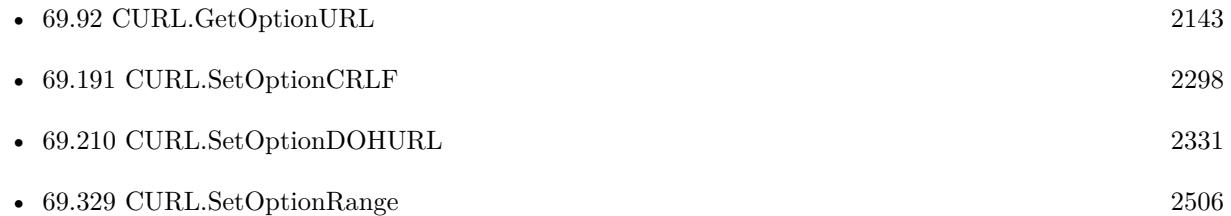

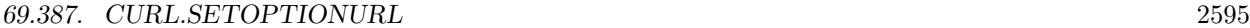

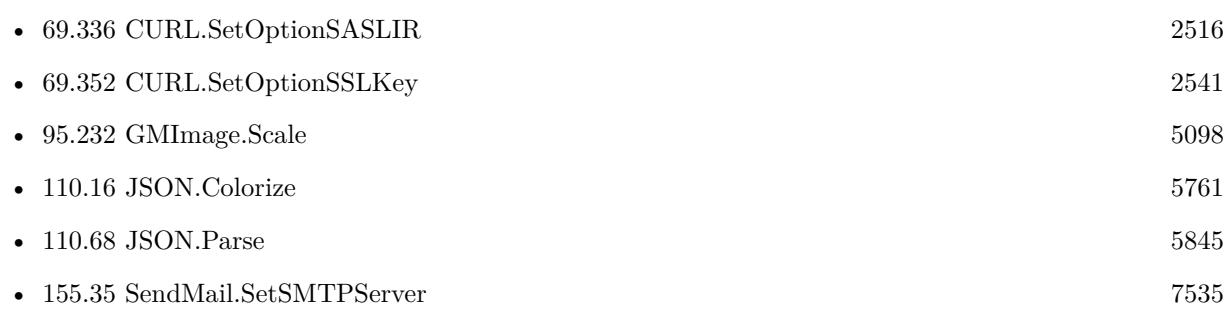

### **Example Databases**

- [CURL/Email/IMAP Email Upload](http://monkeybread.eu/MBS-FileMaker-Plugin-Examples/CURL/Email/IMAP%20Email%20Upload.shtml#1ScriptAnchor_)
- [CURL/Email/List IMAP folders](http://monkeybread.eu/MBS-FileMaker-Plugin-Examples/CURL/Email/List%20IMAP%20folders.shtml#1ScriptAnchor_)
- [CURL/FTP/CURL FTP Delete File](http://monkeybread.eu/MBS-FileMaker-Plugin-Examples/CURL/FTP/CURL%20FTP%20Delete%20File.shtml#2ScriptAnchor_)
- [CURL/FTP/CURL FTP Directory Listing](http://monkeybread.eu/MBS-FileMaker-Plugin-Examples/CURL/FTP/CURL%20FTP%20Directory%20Listing.shtml#1ScriptAnchor_)
- [CURL/FTP/CURL FTP Upload File](http://monkeybread.eu/MBS-FileMaker-Plugin-Examples/CURL/FTP/CURL%20FTP%20Upload%20File.shtml#2ScriptAnchor_)
- [CURL/FTP/CURL FTP Upload multiple files](http://monkeybread.eu/MBS-FileMaker-Plugin-Examples/CURL/FTP/CURL%20FTP%20Upload%20multiple%20files.shtml#2ScriptAnchor_)
- [CURL/FTP/CURL FTP Upload with Progress](http://monkeybread.eu/MBS-FileMaker-Plugin-Examples/CURL/FTP/CURL%20FTP%20Upload%20with%20Progress.shtml#1ScriptAnchor_)
- [CURL/WebServices/CURL FMS Admin API v17](http://monkeybread.eu/MBS-FileMaker-Plugin-Examples/CURL/WebServices/CURL%20FMS%20Admin%20API%20v17.shtml#1ScriptAnchor_)
- [CURL/WebServices/Google Maps API/Google Maps API](http://monkeybread.eu/MBS-FileMaker-Plugin-Examples/CURL/WebServices/Google%20Maps%20API/Google%20Maps%20API.shtml#1ScriptAnchor_)
- [Third Party/Google OAUTH 2 example](http://monkeybread.eu/MBS-FileMaker-Plugin-Examples/Third%20Party/Google%20OAUTH%202%20example.shtml#1ScriptAnchor_)

### **69.387.1 Blog Entries**

- [Translating Insert from URL options for CURL to MBS Plugin calls](https://www.mbs-plugins.com/archive/2020-12-14/Translating_Insert_from_URL_op/monkeybreadsoftware_blog_filemaker)
- [Using Apple's Global Service Exchange web service in FileMaker](https://www.mbs-plugins.com/archive/2019-09-04/Using_Apples_Global_Service_Ex/monkeybreadsoftware_blog_filemaker)
- [Let CURL handle cookie list](https://www.mbs-plugins.com/archive/2019-02-28/Let_CURL_handle_cookie_list/monkeybreadsoftware_blog_filemaker)
- [Use root certificates included with FileMaker](https://www.mbs-plugins.com/archive/2018-11-05/Use_root_certificates_included/monkeybreadsoftware_blog_filemaker)
- [URLs without UserName and Password please](https://www.mbs-plugins.com/archive/2018-10-14/URLs_without_UserName_and_Pass/monkeybreadsoftware_blog_filemaker)
- [LogicalDOC Webservice](https://www.mbs-plugins.com/archive/2017-12-27/LogicalDOC_Webservice/monkeybreadsoftware_blog_filemaker)
- [Upload email to Sent folder via IMAP](https://www.mbs-plugins.com/archive/2017-12-14/Upload_email_to_Sent_folder_vi/monkeybreadsoftware_blog_filemaker)
- [Using Apple's Global Service Exchange web service in FileMaker](https://www.mbs-plugins.com/archive/2017-02-21/Using_Apples_Global_Service_Ex/monkeybreadsoftware_blog_filemaker)
- [Query geolocation in FileMaker via MBS Plugin and Google Maps API](https://www.mbs-plugins.com/archive/2017-01-25/Query_geolocation_in_FileMaker/monkeybreadsoftware_blog_filemaker)
- [Batch sending Emails in FileMaker via MBS Plugin](https://www.mbs-plugins.com/archive/2017-01-10/Batch_sending_Emails_in_FileMa/monkeybreadsoftware_blog_filemaker)

### **69.387.2 FileMaker Magazin**

- [Ausgabe 4/2016,](https://filemaker-magazin.de/neuigkeit/3876-Appetithappen-FMM_201604) Seite 20, [PDF](https://www.monkeybreadsoftware.com/filemaker/files/FileMakerMagazin/FMM_201604_17-20.pdf)
- [Ausgabe 4/2016,](https://filemaker-magazin.de/neuigkeit/3876-Appetithappen-FMM_201604) Seite 19, [PDF](https://www.monkeybreadsoftware.com/filemaker/files/FileMakerMagazin/FMM_201604_17-20.pdf)
- [Ausgabe 4/2016,](https://filemaker-magazin.de/neuigkeit/3876-Appetithappen-FMM_201604) Seite 18, [PDF](https://www.monkeybreadsoftware.com/filemaker/files/FileMakerMagazin/FMM_201604_17-20.pdf)

Created 18th August 2014, last changed 6th May 2020.

# 69.388. CURL.SETOPTIONUNIXSOCKETPATH 2597

# **69.388 CURL.SetOptionUnixSocketPath**

Component Version macOS Windows Linux Server FileMaker iOS SDK [69](#page-2016-0) CURL 8.2 Yes Yes Yes Yes Yes

MBS( "CURL.SetOptionUnixSocketPath"; curl; Path )

### **Parameters**

**curl** The CURL session handle. \$curl

**Path** Native unix socket path.

**Result** Returns OK or error.

### **Description**

This function requires a native path. Use Path.FileMakerPathToNativePath to convert a FileMaker path to a native path if required. If you like to have the user choose the path, you can use FileDialog functions. For Server be aware that server has limited permissions and may not be able to access all files on a computer. See also [UNIX\\_SOCKET\\_PATH](https://curl.haxx.se/libcurl/c/CURLOPT_UNIX_SOCKET_PATH.html) option in CURL manual.

### **See also**

• [132.2](#page-6718-0) Path.FileMakerPathToNativePath [6719](#page-6718-0)

Created 15th April 2018, last changed 16th April 2018.

# **69.389 CURL.SetOptionUnrestrictedAuth**

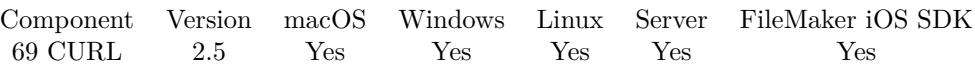

MBS( "CURL.SetOptionUnrestrictedAuth"; curl; Value )

### **Parameters**

**curl** The CURL session handle. \$curl

### **Value**

Whether to follow with authentication. 0

**Result** Returns "OK" on success.

### **Description**

A parameter set to 1 tells the library it can continue to send authentication (user+password) when following locations, even when hostname changed. This option is meaningful only when setting CURL.SetOptionFollowLocation.

See also [UNRESTRICTED\\_AUTH](https://curl.haxx.se/libcurl/c/CURLOPT_UNRESTRICTED_AUTH.html) option in CURL manual.

### **See also**

• [69.231](#page-2359-0) CURL.SetOptionFollowLocation [2360](#page-2359-0)

Created 18th August 2014, last changed 28th November 2019.

### 69.390. CURL.SETOPTIONUPKEEPINTERVALMS 2599

# **69.390 CURL.SetOptionUpkeepIntervalMS**

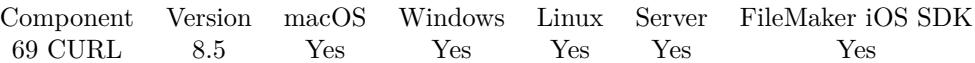

MBS( "CURL.SetOptionUpkeepIntervalMS"; curl; Value )

### **Parameters**

**curl** The CURL session handle. \$curl

# **Value**

The new interval.

**Result** Returns OK or error.

### **Description**

Some protocols have "connection upkeep" mechanisms. These mechanisms usually send some traffic on existing connections in order to keep them alive; this can prevent connections from being closed due to overzealous firewalls, for example.

The user needs to explicitly call Upkeep in order to perform the upkeep work.

Currently the only protocol with a connection upkeep mechanism is HTTP/2: when the connection upkeep interval is exceeded and Upkeep is called, an HTTP/2 PING frame is sent on the connection. See also [UPKEEP\\_INTERVAL\\_MS](https://curl.haxx.se/libcurl/c/CURLOPT_UPKEEP_INTERVAL_MS.html) option in CURL manual.

### **See also**

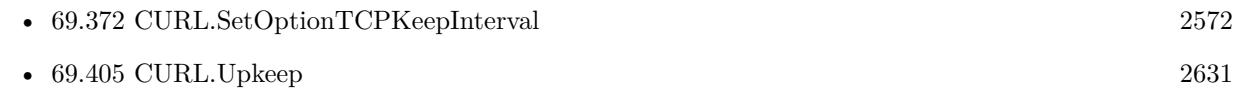

### **69.390.1 Blog Entries**

• [MBS FileMaker Plugin, version 8.5pr5](https://www.mbs-plugins.com/archive/2018-11-02/MBS_FileMaker_Plugin_version_8/monkeybreadsoftware_blog_filemaker)

Created 31st October 2018, last changed 31st October 2018.

# <span id="page-2599-0"></span>**69.391 CURL.SetOptionUpload**

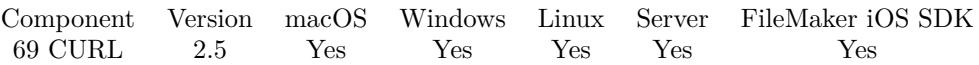

MBS( "CURL.SetOptionUpload"; curl; Value )

### **Parameters**

**curl** The CURL session handle. \$curl

**Value** Whether to do an upload. 1

**Result** Returns "OK" on success.

### **Description**

A parameter set to 1 tells the library to prepare for an upload. With the CURL.SetInput functions you can define the upload data. If the protocol is HTTP, uploading means using the PUT request unless you tell curl otherwise.

Using PUT with HTTP 1.1 implies the use of a "Expect: 100-continue" header. You can disable this header with CURL.SetOptionHTTPHeader as usual.

If you use PUT to a HTTP 1.1 server, you can upload data without knowing the size before starting the transfer if you use chunked encoding. You enable this by adding a header like "Transfer-Encoding: chunked" with CURL.SetOptionHTTPHeader. With HTTP 1.0 or without chunked transfer, you must specify the size.

See also CURL.SetOptionPost. See also [UPLOAD](https://curl.haxx.se/libcurl/c/CURLOPT_UPLOAD.html) option in CURL manual.

### **Examples**

Set CURL session to be upload:

MBS( "CURL.SetOptionUpload"; \$curl; 1 )

### **See also**

• [69.186](#page-2288-0) CURL.SetOptionAppend [2289](#page-2288-0) • [69.274](#page-2419-0) CURL.SetOptionNoBody [2420](#page-2419-0) • [69.280](#page-2430-0) CURL.SetOptionPort [2431](#page-2430-0)

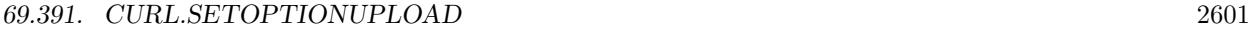

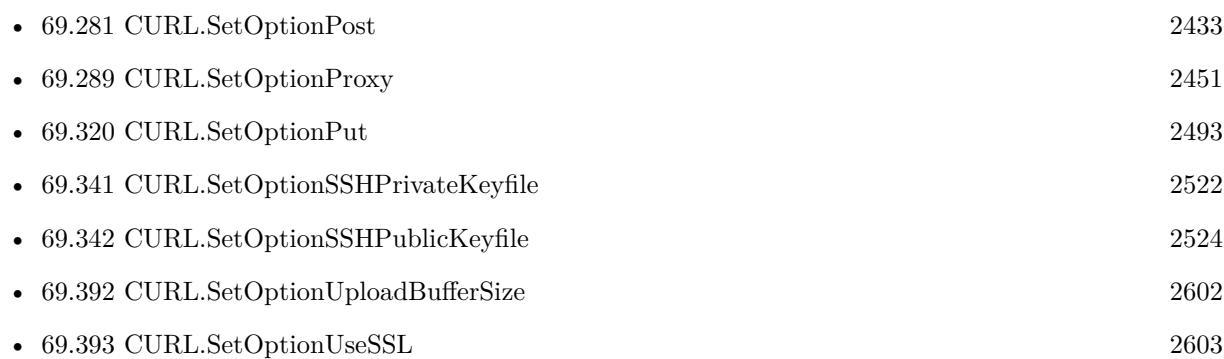

### **Example Databases**

- [CURL/Amazon S3 Upload File](http://monkeybread.eu/MBS-FileMaker-Plugin-Examples/CURL/Amazon%20S3%20Upload%20File.shtml#9ScriptAnchor_)
- [CURL/CURL get and put/CURLS get and put](http://monkeybread.eu/MBS-FileMaker-Plugin-Examples/CURL/CURL%20get%20and%20put/CURLS%20get%20and%20put.shtml#1ScriptAnchor_)
- [CURL/Email/IMAP Email Upload](http://monkeybread.eu/MBS-FileMaker-Plugin-Examples/CURL/Email/IMAP%20Email%20Upload.shtml#1ScriptAnchor_)
- [CURL/FTP/CURL FTP Upload File](http://monkeybread.eu/MBS-FileMaker-Plugin-Examples/CURL/FTP/CURL%20FTP%20Upload%20File.shtml#2ScriptAnchor_)
- [CURL/FTP/CURL FTP Upload from file with Progress](http://monkeybread.eu/MBS-FileMaker-Plugin-Examples/CURL/FTP/CURL%20FTP%20Upload%20from%20file%20with%20Progress.shtml#2ScriptAnchor_)
- [CURL/FTP/CURL FTP Upload multiple files](http://monkeybread.eu/MBS-FileMaker-Plugin-Examples/CURL/FTP/CURL%20FTP%20Upload%20multiple%20files.shtml#2ScriptAnchor_)
- [CURL/SFTP/CURL sFTP Operations](http://monkeybread.eu/MBS-FileMaker-Plugin-Examples/CURL/SFTP/CURL%20sFTP%20Operations.shtml#1ScriptAnchor_)
- [CURL/SFTP/CURL sFTP Upload File](http://monkeybread.eu/MBS-FileMaker-Plugin-Examples/CURL/SFTP/CURL%20sFTP%20Upload%20File.shtml#1ScriptAnchor_)
- [CURL/WebServices/CURL FMS Admin API v17](http://monkeybread.eu/MBS-FileMaker-Plugin-Examples/CURL/WebServices/CURL%20FMS%20Admin%20API%20v17.shtml#12ScriptAnchor_)
- [CURL/WebServices/Magento2 REST API](http://monkeybread.eu/MBS-FileMaker-Plugin-Examples/CURL/WebServices/Magento2%20REST%20API.shtml#3ScriptAnchor_)

### **69.391.1 Blog Entries**

- [Translating Insert from URL options for CURL to MBS Plugin calls](https://www.mbs-plugins.com/archive/2020-12-14/Translating_Insert_from_URL_op/monkeybreadsoftware_blog_filemaker)
- [Upload email to Sent folder via IMAP](https://www.mbs-plugins.com/archive/2017-12-14/Upload_email_to_Sent_folder_vi/monkeybreadsoftware_blog_filemaker)
- [Tip of the day: FTP File Upload](https://www.mbs-plugins.com/archive/2016-03-06/Tip_of_the_day_FTP_File_Upload/monkeybreadsoftware_blog_filemaker)
- [CURL Tutorial for Filemaker with MBS Plugin](https://www.mbs-plugins.com/archive/2012-11-18/CURL_Tutorial_for_Filemaker_wi/monkeybreadsoftware_blog_filemaker)

Created 18th August 2014, last changed 24th February 2016.

# <span id="page-2601-0"></span>**69.392 CURL.SetOptionUploadBufferSize**

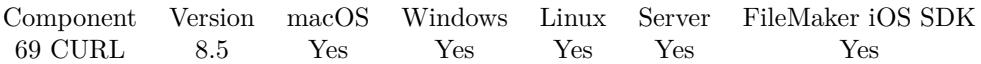

MBS( "CURL.SetOptionUploadBufferSize"; curl; Value )

### **Parameters**

**curl** The CURL session handle. \$curl

**Value** The new buffer size.

**Result** Returns OK or error.

### **Description**

Pass an integer specifying your preferred size (in bytes) for the upload buffer in libcurl. It makes libcurl uses a larger buffer that gets passed to the next layer in the stack to get sent off. In some setups and for some protocols, there's a huge performance benefit of having a larger upload buffer.

This is just treated as a request, not an order. You cannot be guaranteed to actually get the given size.

The upload buffer size is by default 64 kilobytes. The maximum buffer size allowed to be set is 2 megabytes. The minimum buffer size allowed to be set is 16 kilobytes.

Since curl 7.61.1 the upload buffer is allocated on-demand - so if the handle isn't used for upload, this buffer will not be allocated at all.

For slow upload/downloads, it may be better to set buffer size to 1 MB with CURL.SetOptionUploadBuffer-Size or CURL.SetOptionBufferSize properties to make transfers faster. See also [UPLOAD\\_BUFFERSIZE](https://curl.haxx.se/libcurl/c/CURLOPT_UPLOAD_BUFFERSIZE.html) option in CURL manual.

### **See also**

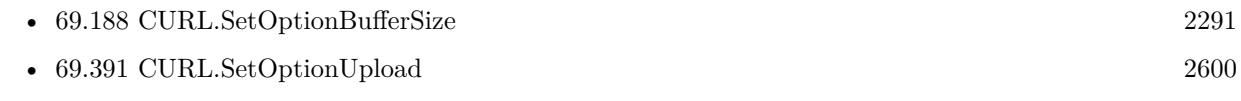

### **69.392.1 Blog Entries**

• [MBS FileMaker Plugin, version 8.5pr5](https://www.mbs-plugins.com/archive/2018-11-02/MBS_FileMaker_Plugin_version_8/monkeybreadsoftware_blog_filemaker)

Created 31st October 2018, last changed 3th October 2019.

### 69.393. CURL.SETOPTIONUSESSL 2603

# <span id="page-2602-0"></span>**69.393 CURL.SetOptionUseSSL**

Component Version macOS Windows Linux Server FileMaker iOS SDK [69](#page-2016-0) CURL 2.5 Yes Yes Yes Yes Yes

MBS( "CURL.SetOptionUseSSL"; curl; Value )

(old name: CURL.SetOptionFTPSSL)

### **Parameters**

**curl**

The CURL session handle. \$curl

**Value** The new SSL setting. 3

**Result** Returns "OK" on success.

### **Description**

Pass a number using one of the values from below, to make libcurl use your desired level of SSL for the FTP transfer.

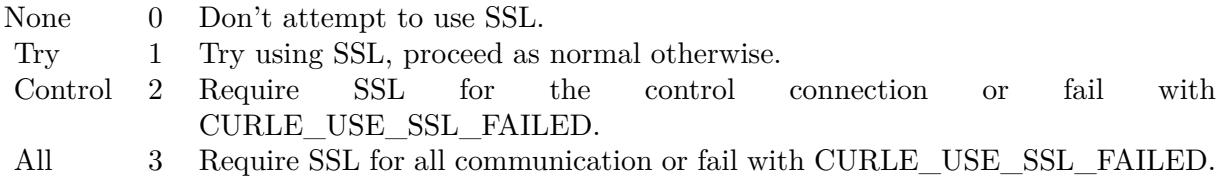

Even as this function has FTP in name, we also use it for email sending. So the email upload starts unencrypted and we use TLS to upgrade to an SSL connection. See also [USE\\_SSL](https://curl.haxx.se/libcurl/c/CURLOPT_USE_SSL.html) option in CURL manual.

### **Examples**

Set to use SSL:

 $r = MBS("CURL.setOptionUse SSL";$  fourl; 3)

Set to use TLSv1.2:

```
Set Variable [ r; MBS( "CURL.SetOptionUseSSL"; rcurl; 3 ) ]
Set Variable [ r; MBS( "CURL.SetOptionSSLVersion"; r ( i ) ]
```
Set URL for Gmail imap server:

Set Variable [ \$r; Value:MBS("CURL.SetOptionURL"; \$curl; "imaps://imap.gmail.com/INBOX") ] Set Variable [  $r$ ; Value:MBS("CURL.SetOptionUseSSL";  $r$ ;  $r$ ; 3) ]

### **See also**

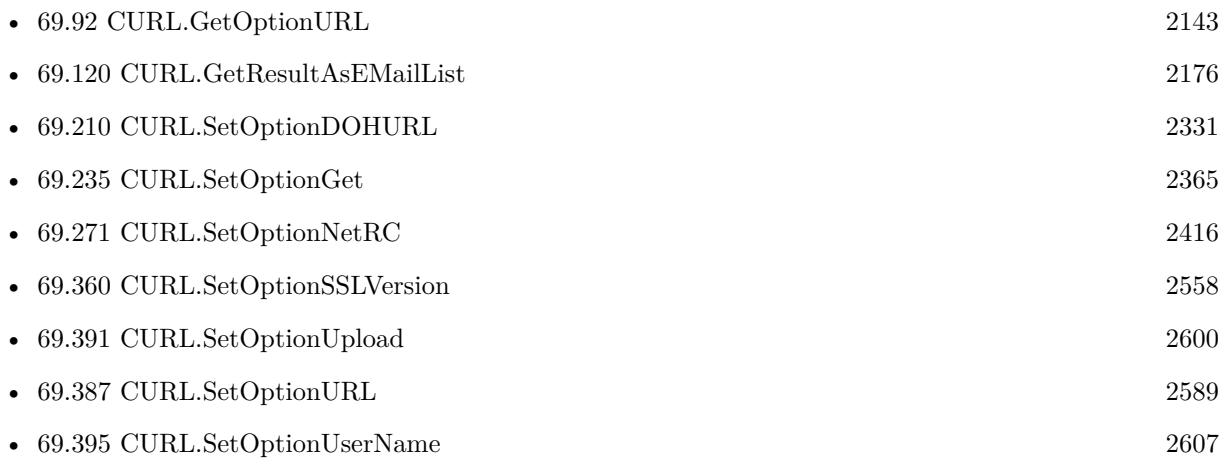

### **Example Databases**

- [CURL/Email/Batch Emailer](http://monkeybread.eu/MBS-FileMaker-Plugin-Examples/CURL/Email/Batch%20Emailer.shtml#1ScriptAnchor_)
- [CURL/Email/Build and send Email](http://monkeybread.eu/MBS-FileMaker-Plugin-Examples/CURL/Email/Build%20and%20send%20Email.shtml#1ScriptAnchor_)
- [CURL/Email/Build and send HTML Email with inline graphic](http://monkeybread.eu/MBS-FileMaker-Plugin-Examples/CURL/Email/Build%20and%20send%20HTML%20Email%20with%20inline%20graphic.shtml#1ScriptAnchor_)
- [CURL/Email/IMAP Email List](http://monkeybread.eu/MBS-FileMaker-Plugin-Examples/CURL/Email/IMAP%20Email%20List.shtml#1ScriptAnchor_)
- [CURL/Email/IMAP Email Upload](http://monkeybread.eu/MBS-FileMaker-Plugin-Examples/CURL/Email/IMAP%20Email%20Upload.shtml#1ScriptAnchor_)
- [CURL/Email/IMAP Email](http://monkeybread.eu/MBS-FileMaker-Plugin-Examples/CURL/Email/IMAP%20Email.shtml#11ScriptAnchor_)
- [CURL/Email/List IMAP folders](http://monkeybread.eu/MBS-FileMaker-Plugin-Examples/CURL/Email/List%20IMAP%20folders.shtml#1ScriptAnchor_)

### **69.393.1 Blog Entries**

- [Translating Insert from URL options for CURL to MBS Plugin calls](https://www.mbs-plugins.com/archive/2020-12-14/Translating_Insert_from_URL_op/monkeybreadsoftware_blog_filemaker)
- [Email Script for FileMaker](https://www.mbs-plugins.com/archive/2018-10-10/Email_Script_for_FileMaker/monkeybreadsoftware_blog_filemaker)
- [Upload email to Sent folder via IMAP](https://www.mbs-plugins.com/archive/2017-12-14/Upload_email_to_Sent_folder_vi/monkeybreadsoftware_blog_filemaker)
- [Sending emails in FileMaker with MBS Plugin](https://www.mbs-plugins.com/archive/2016-10-03/Sending_emails_in_FileMaker_wi/monkeybreadsoftware_blog_filemaker)

Created 18th August 2014, last changed 5th February 2017.

### 69.394. CURL.SETOPTIONUSERAGENT 2605

# **69.394 CURL.SetOptionUserAgent**

Component Version macOS Windows Linux Server FileMaker iOS SDK [69](#page-2016-0) CURL 2.5 Yes Yes Yes Yes Yes

MBS( "CURL.SetOptionUserAgent"; curl; Value { ; Encoding } )

### **Parameters**

**curl** The CURL session handle. \$curl

### **Value**

The user agent string. "Mozilla/4.0 (compatible; MSIE 6.0; Windows NT 5.0)"

### **Encoding**

Optional The text encoding for text parameter. Default is UTF-8. "UTF8"

**Result** Returns "OK" on success.

### **Description**

It will be used for the user agent Header in the http request sent to the remote server. This can be used to fool servers or scripts. You can also set any custom header with CURL.SetOptionHTTPHeader. See also [USERAGENT](https://curl.haxx.se/libcurl/c/CURLOPT_USERAGENT.html) option in CURL manual.

### **Examples**

Set IE 6 user agent:

MBS( "CURL.SetOptionUserAgent"; \$curl; "Mozilla/4.0 (compatible; MSIE 6.0; Windows NT 5.0)" )

Set Safari as user agent:

MBS( "CURL.SetOptionUserAgent"; \$curl; "Mozilla/5.0 (Macintosh; Intel Mac OS X 10\_14\_6) AppleWebKit/605.1.15 (KHTML, like Gecko) Version/13.0.4 Safari/605.1.15" )

### **See also**

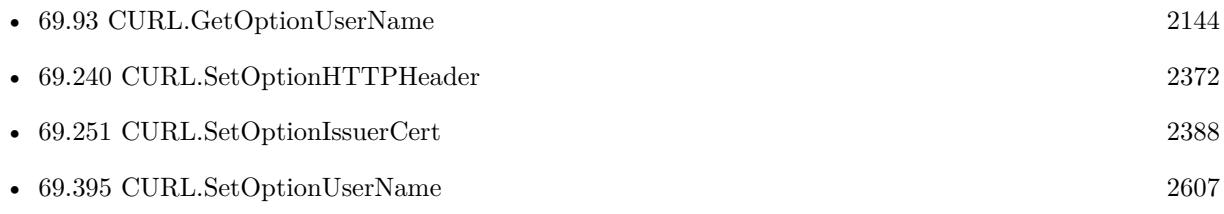

## $\begin{tabular}{ll} \bf CHAPTER \ 69. & \bf CUAL \end{tabular}$ **69.394.1 Blog Entries**

• [Translating Insert from URL options for CURL to MBS Plugin calls](https://www.mbs-plugins.com/archive/2020-12-14/Translating_Insert_from_URL_op/monkeybreadsoftware_blog_filemaker)

Created 18th August 2014, last changed 29th January 2020.

### 69.395. CURL.SETOPTIONUSERNAME 2607

# <span id="page-2606-0"></span>**69.395 CURL.SetOptionUserName**

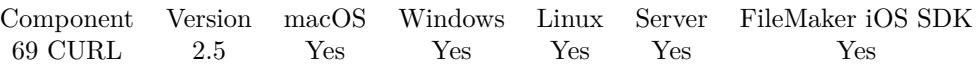

MBS( "CURL.SetOptionUserName"; curl; Value { ; Encoding } )

### **Parameters**

### **curl** The CURL session handle.

\$curl

### **Value**

The user name "cs"

### **Encoding**

Optional The text encoding for text parameter. Default is UTF-8. "UTF8"

**Result** Returns "OK" on success.

### **Description**

In order to specify the password to be used in conjunction with the user name use the CURL.SetOption-Password option.

See also [USERNAME](https://curl.haxx.se/libcurl/c/CURLOPT_USERNAME.html) option in CURL manual.

### **Examples**

### Set login credentials:

Set Variable [ \$result ; Wert: MBS("CURL.SetOptionUserName"; \$curl; Logins::Username) ] Set Variable [  $\frac{1}{2}$   $\frac{1}{2}$   $\frac{1}{2$ 

### **See also**

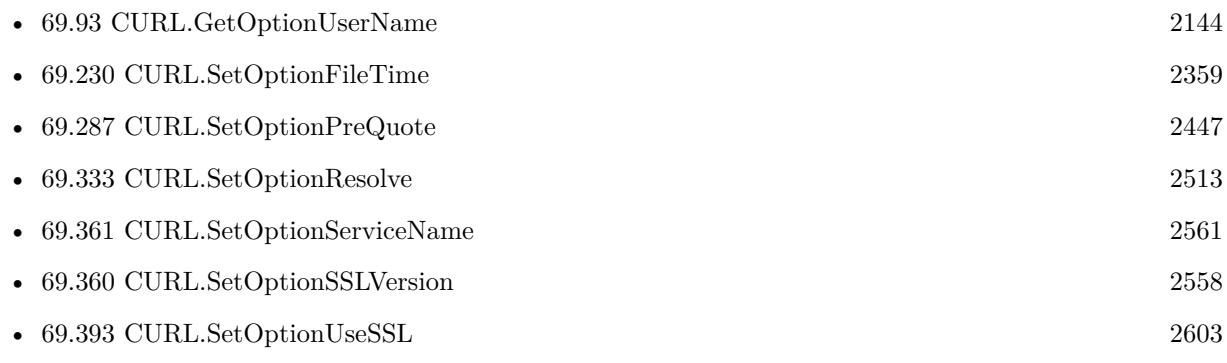

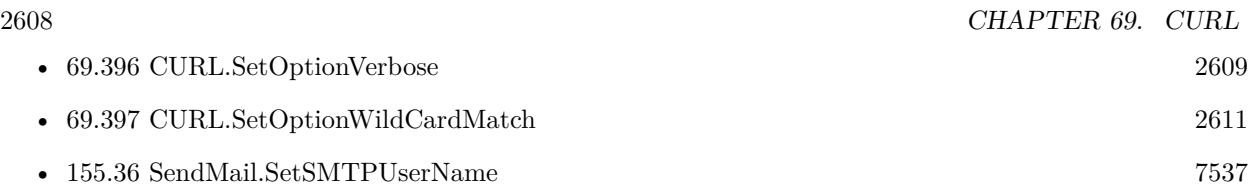

### **Example Databases**

- [CURL/CURL LDAP Query](http://monkeybread.eu/MBS-FileMaker-Plugin-Examples/CURL/CURL%20LDAP%20Query.shtml#1ScriptAnchor_)
- [CURL/Email/Email Client](http://monkeybread.eu/MBS-FileMaker-Plugin-Examples/CURL/Email/Email%20Client.shtml#3ScriptAnchor_)
- [CURL/Email/IMAP Email List](http://monkeybread.eu/MBS-FileMaker-Plugin-Examples/CURL/Email/IMAP%20Email%20List.shtml#1ScriptAnchor_)
- [CURL/Email/IMAP Email](http://monkeybread.eu/MBS-FileMaker-Plugin-Examples/CURL/Email/IMAP%20Email.shtml#11ScriptAnchor_)
- [CURL/WebServices/CURL FMS Admin API v18](http://monkeybread.eu/MBS-FileMaker-Plugin-Examples/CURL/WebServices/CURL%20FMS%20Admin%20API%20v18.shtml#1ScriptAnchor_)
- [CURL/WebServices/Swiss Post Addresscheck V4-02-00](http://monkeybread.eu/MBS-FileMaker-Plugin-Examples/CURL/WebServices/Swiss%20Post%20Addresscheck%20V4-02-00.shtml#1ScriptAnchor_)
- [CURL/WebServices/Swiss Post Addresscheck](http://monkeybread.eu/MBS-FileMaker-Plugin-Examples/CURL/WebServices/Swiss%20Post%20Addresscheck.shtml#1ScriptAnchor_)

### **69.395.1 Blog Entries**

- [Translating Insert from URL options for CURL to MBS Plugin calls](https://www.mbs-plugins.com/archive/2020-12-14/Translating_Insert_from_URL_op/monkeybreadsoftware_blog_filemaker)
- [URLs without UserName and Password please](https://www.mbs-plugins.com/archive/2018-10-14/URLs_without_UserName_and_Pass/monkeybreadsoftware_blog_filemaker)
- [Email Script for FileMaker](https://www.mbs-plugins.com/archive/2018-10-10/Email_Script_for_FileMaker/monkeybreadsoftware_blog_filemaker)
- [Upload email to Sent folder via IMAP](https://www.mbs-plugins.com/archive/2017-12-14/Upload_email_to_Sent_folder_vi/monkeybreadsoftware_blog_filemaker)
- [Batch sending Emails in FileMaker via MBS Plugin](https://www.mbs-plugins.com/archive/2017-01-10/Batch_sending_Emails_in_FileMa/monkeybreadsoftware_blog_filemaker)
- [Using NetVerify web service with FileMaker](https://www.mbs-plugins.com/archive/2016-08-12/Using_NetVerify_web_service_wi/monkeybreadsoftware_blog_filemaker)
- [Tip of the day: FTP File Upload](https://www.mbs-plugins.com/archive/2016-03-06/Tip_of_the_day_FTP_File_Upload/monkeybreadsoftware_blog_filemaker)
- [Swiss Post Webservice to verify addresses](https://www.mbs-plugins.com/archive/2016-03-02/Swiss_Post_Webservice_to_verif/monkeybreadsoftware_blog_filemaker)
- [CURL Tutorial for Filemaker with MBS Plugin](https://www.mbs-plugins.com/archive/2012-11-18/CURL_Tutorial_for_Filemaker_wi/monkeybreadsoftware_blog_filemaker)

### **69.395.2 FileMaker Magazin**

- [Ausgabe 4/2016,](https://filemaker-magazin.de/neuigkeit/3876-Appetithappen-FMM_201604) Seite 20, [PDF](https://www.monkeybreadsoftware.com/filemaker/files/FileMakerMagazin/FMM_201604_17-20.pdf)
- [Ausgabe 4/2016,](https://filemaker-magazin.de/neuigkeit/3876-Appetithappen-FMM_201604) Seite 19, [PDF](https://www.monkeybreadsoftware.com/filemaker/files/FileMakerMagazin/FMM_201604_17-20.pdf)

Created 18th August 2014, last changed 27th July 2020.

### 69.396. CURL.SETOPTIONVERBOSE 2609

### <span id="page-2608-0"></span>**69.396 CURL.SetOptionVerbose**

Component Version macOS Windows Linux Server FileMaker iOS SDK [69](#page-2016-0) CURL 2.5 Yes Yes Yes Yes Yes

MBS( "CURL.SetOptionVerbose"; curl; Value )

#### **Parameters**

**curl** The CURL session handle. \$curl

**Value** 0 to disable or 1 to enable 1

**Result** Returns "OK" on success.

#### **Description**

Set the parameter to 1 to get curl to display a lot of verbose information about its operations. Very useful protocol debugging and understanding. You can get the debug messages with CURL.GetDebugAsText.

Since version 5.2 of our plugin, this is on by default.

See CURL.SetDebugWithData, CURL.SetDebugWithProgress and CURL.SetDebugWithTime to include data/time in the debug log.

See also [VERBOSE](https://curl.haxx.se/libcurl/c/CURLOPT_VERBOSE.html) option in CURL manual.

### **Examples**

Set verbose mode:

Set Variable [  $\frac{1}{2}$  fresult ; Wert: MBS("CURL.SetOptionVerbose";  $\frac{1}{2}$ ] ]

Download with debug log with full details:

Set Variable [ \$curl; Value:MBS("CURL.New") ] Set Variable [ \$result; Value:MBS("CURL.CreateDebugOutputFile"; \$curl; "/tmp/curl.log") ] Set Variable [ \$result; Value:MBS("CURL.SetOptionURL"; \$curl; "http://www.monkeybreadsoftware.de/images/mbs.jpg") ] Set Variable [ \$result; Value:MBS("CURL.SetDebugWithTime"; \$curl; 1) ] Set Variable [  $\frac{1}{2}$   $\frac{1}{2}$ ]; Value:MBS("CURL.SetDebugWithProgress";  $\frac{1}{2}$ ] ] Set Field [ CURL Test::Result; MBS("CURL.Perform"; \$curl) ] Set Field [ CURL Test::Image; MBS("CURL.GetResultAsJPEG"; \$curl) ] Set Field [ CURL Test::debug; MBS("CURL.GetDebugAsText"; \$curl) ]

Set Variable [  $$result$ ; Value:MBS("CURL.Release";  $$curl)$  ]

#### 2610 CHAPTER 69. CURL

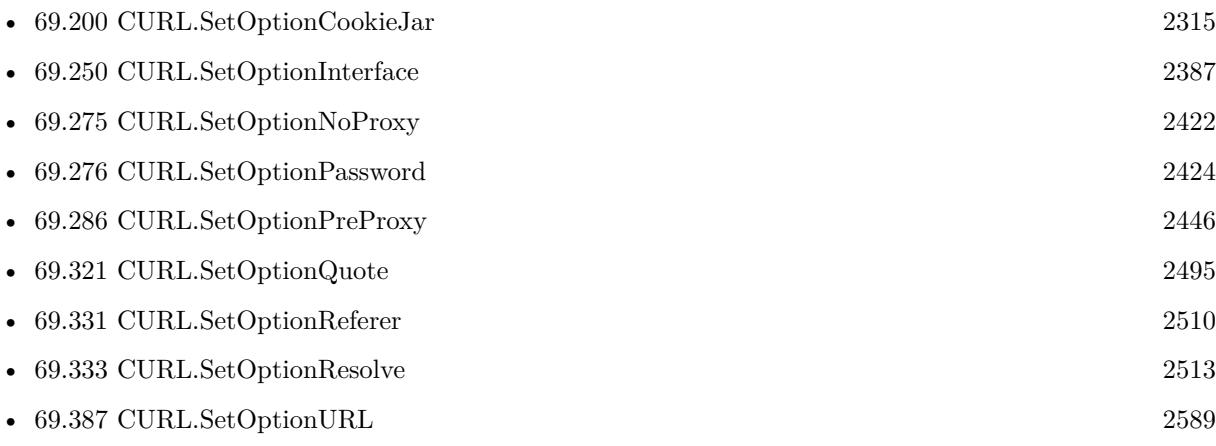

• [69.395](#page-2606-0) CURL.SetOptionUserName [2607](#page-2606-0)

### **Example Databases**

- [CURL/CURL Check FileMaker Server](http://monkeybread.eu/MBS-FileMaker-Plugin-Examples/CURL/CURL%20Check%20FileMaker%20Server.shtml#1ScriptAnchor_)
- [CURL/CURL Download on Server](http://monkeybread.eu/MBS-FileMaker-Plugin-Examples/CURL/CURL%20Download%20on%20Server.shtml#1ScriptAnchor_)
- [CURL/CURL Send Form](http://monkeybread.eu/MBS-FileMaker-Plugin-Examples/CURL/CURL%20Send%20Form.shtml#1ScriptAnchor_)
- [CURL/FTP/CURL FTP Directory Listing](http://monkeybread.eu/MBS-FileMaker-Plugin-Examples/CURL/FTP/CURL%20FTP%20Directory%20Listing.shtml#1ScriptAnchor_)
- [CURL/FTP/CURL FTP Upload File](http://monkeybread.eu/MBS-FileMaker-Plugin-Examples/CURL/FTP/CURL%20FTP%20Upload%20File.shtml#2ScriptAnchor_)
- [CURL/FTP/CURL FTP Upload from file with Progress](http://monkeybread.eu/MBS-FileMaker-Plugin-Examples/CURL/FTP/CURL%20FTP%20Upload%20from%20file%20with%20Progress.shtml#2ScriptAnchor_)
- [CURL/FTP/CURL FTP Upload](http://monkeybread.eu/MBS-FileMaker-Plugin-Examples/CURL/FTP/CURL%20FTP%20Upload.shtml#1ScriptAnchor_)
- [CURL/WebServices/AdobeSign WebService](http://monkeybread.eu/MBS-FileMaker-Plugin-Examples/CURL/WebServices/AdobeSign%20WebService.shtml#17ScriptAnchor_)
- [CURL/WebServices/Magento2 REST API](http://monkeybread.eu/MBS-FileMaker-Plugin-Examples/CURL/WebServices/Magento2%20REST%20API.shtml#1ScriptAnchor_)
- [CURL/WebServices/Twitter oAuth](http://monkeybread.eu/MBS-FileMaker-Plugin-Examples/CURL/WebServices/Twitter%20oAuth.shtml#5ScriptAnchor_)

### **69.396.1 Blog Entries**

- [Upload email to Sent folder via IMAP](https://www.mbs-plugins.com/archive/2017-12-14/Upload_email_to_Sent_folder_vi/monkeybreadsoftware_blog_filemaker)
- [Using NetVerify web service with FileMaker](https://www.mbs-plugins.com/archive/2016-08-12/Using_NetVerify_web_service_wi/monkeybreadsoftware_blog_filemaker)
- [Using CURL with Rosette web service](https://www.mbs-plugins.com/archive/2016-01-17/Using_CURL_with_Rosette_web_se/monkeybreadsoftware_blog_filemaker)
- [Translate PHP script with CURL to FileMaker Script](https://www.mbs-plugins.com/archive/2014-07-24/Translate_PHP_script_with_CURL/monkeybreadsoftware_blog_filemaker)
- [CURL Tutorial for Filemaker with MBS Plugin](https://www.mbs-plugins.com/archive/2012-11-18/CURL_Tutorial_for_Filemaker_wi/monkeybreadsoftware_blog_filemaker)

Created 18th August 2014, last changed 19th April 2020.

### **See also**

### <span id="page-2610-0"></span>69.397. CURL.SETOPTIONWILDCARDMATCH 2611 **69.397 CURL.SetOptionWildCardMatch**

Component Version macOS Windows Linux Server FileMaker iOS SDK [69](#page-2016-0) CURL 5.2 Yes Yes Yes Yes Yes

MBS( "CURL.SetOptionWildCardMatch"; curl; Value )

### **Parameters**

**curl** The CURL session handle. \$curl

**Value** The new setting. Can be 1 (on) or 0 (off). 1

**Result** Returns OK or error.

### **Description**

Set parameter to 1 if you want to transfer multiple files according to a file name pattern. The pattern can be specified as part of the OptionURL option, using an fnmatch-like pattern (Shell Pattern Matching) in the last part of URL (file name).

By default, libcurl uses its internal wildcard matching implementation.

A brief introduction of its syntax follows:

### • - ASTERISK

ftp://example.com/some/path/\*.txt (for all txt's from the root directory)

### ? - QUESTION MARK

Question mark matches any (exactly one) character.

ftp://example.com/some/path/photo?.jpeg

### [ - BRACKET EXPRESSION

The left bracket opens a bracket expression. The question mark and asterisk have no special meaning in a bracket expression. Each bracket expression ends by the right bracket and matches exactly one character.

### 2612 CHAPTER 69. CURL

 $[a-zA-Z0-9]$  or  $[f-gF-G]$  - character interval abc ] - character enumeration  $\hat{a}$ bc  $\alpha$  [ !abc  $\alpha$  - negation [ [ :name: ] ] class expression. Supported classes are alnum,lower, space, alpha, digit, print, upper, blank, graph, xdigit.  $[$   $]$   $[$  -!^] - special case - matches only '-', ' ]', ' [', '!' or '^'. These characters have no special purpose.  $\left[\ \setminus\right] \setminus$  - escape syntax. Matches '  $\left[\ \cdot, \cdot\right]$  ' or ''.

Using the rules above, a file name pattern can be constructed:

ftp://example.com/some/path/  $\lceil a-z \rceil$  :upper:  $\lceil \ \ \rangle$  .jpeg

This feature is only supported for FTP download. See also [WILDCARDMATCH](https://curl.haxx.se/libcurl/c/CURLOPT_WILDCARDMATCH.html) option in CURL manual.

### **Examples**

Enable wildcard match:

```
MBS( "CURL.SetOptionWildCardMatch"; $curl; 1 )
```
Download several files via FTP:

Set Variable [ \$curl; Value:MBS("CURL.New") ] # Set URL with wildcard match Set Variable [ \$result; Value:MBS("CURL.SetOptionURL"; \$curl; CURL Test::URL) ]  $#$  Set folder where to put files Set Variable [  $Sresult: Value: MBS("CURLSetBatchDestinationPath": Scurl: CURL Test:DestPath)$  ] # credentials... Set Variable [ \$result; Value:MBS("CURL.SetOptionPassword"; \$curl; CURL Test::Password) ] Set Variable [ \$result; Value:MBS("CURL.SetOptionUsername"; \$curl; CURL Test::Name) ]  $#$  enable wildcard match Set Variable [ \$result; Value:MBS("CURL.SetOptionWildCardMatch"; \$curl; 1) ] # download them all Set Field [ CURL Test::Result; MBS("CURL.Perform"; \$curl) ]  $#$  check results Set Field [ CURL Test::debug; MBS("CURL.GetDebugAsText"; \$curl) ] Set Field [ CURL Test::FileNames; MBS("CURL.GetBatchFileNames"; \$curl) ] Set Variable [  $r \$ <br> Value:MBS("CURL.Release";  $c$ 

### **See also**

• [69.19](#page-2047-0) CURL.FileInfos [2048](#page-2047-0)

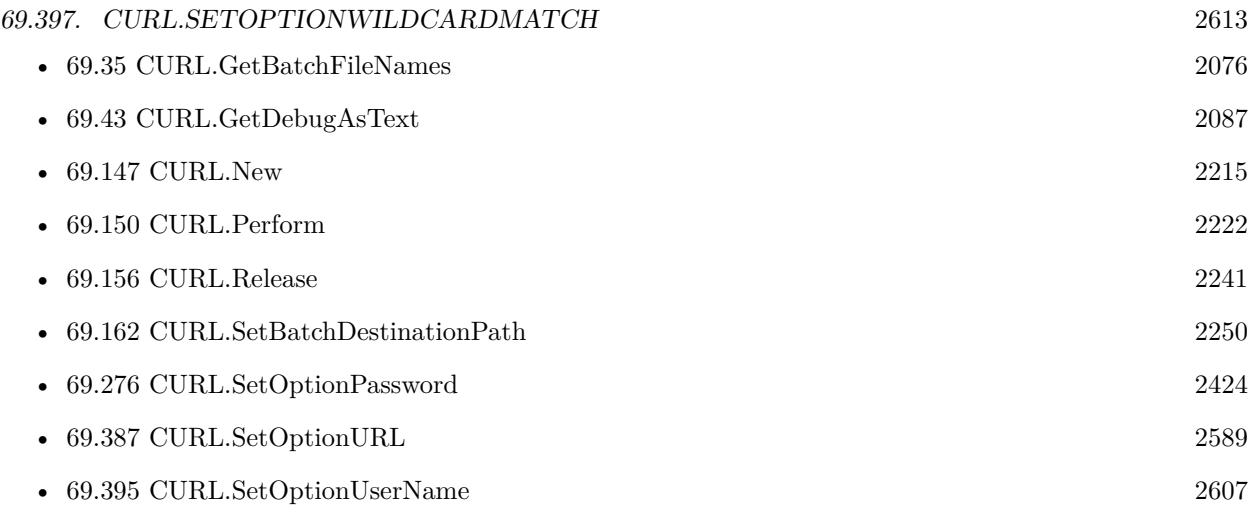

### **Example Databases**

- [CURL/FTP/CURL FTP Directory Listing](http://monkeybread.eu/MBS-FileMaker-Plugin-Examples/CURL/FTP/CURL%20FTP%20Directory%20Listing.shtml#1ScriptAnchor_)
- [CURL/FTP/CURL FTP Download all Files in Directory](http://monkeybread.eu/MBS-FileMaker-Plugin-Examples/CURL/FTP/CURL%20FTP%20Download%20all%20Files%20in%20Directory.shtml#2ScriptAnchor_)

Created 8th July 2015, last changed 19th April 2020.

# **69.398 CURL.SetOptionXOAuth2Bearer**

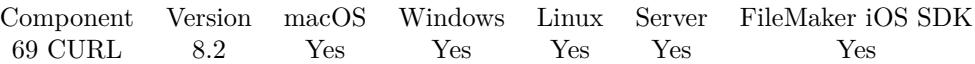

MBS( "CURL.SetOptionXOAuth2Bearer"; curl; Value )

### **Parameters**

**curl** The CURL session handle. \$curl

**Value** The option value.

**Result** Returns OK or error.

### **Description**

For open authentication used with web services. No Bearer prefix please.

Use e.g. with google mail. See also [XOAUTH2\\_BEARER](https://curl.haxx.se/libcurl/c/CURLOPT_XOAUTH2_BEARER.html) option in CURL manual.

### **Examples**

Setup oAuth for SMTP with user name, bearer and no password:

```
Set Variable [ $r ; Value: MBS("SendMail.SetSMTPUsername"; $EmailID; "test@gmail.com") ]
Set Variable [\pi; Value: MBS("SendMail.SetSMTPPassword"; $EmailID; "" // empty ) ]
# ...Set Variable [\r; Value: MBS("CURL.SetOptionXOAuth2Bearer"; \url; "dXNlcj1zb21...") ]
```
**See also**

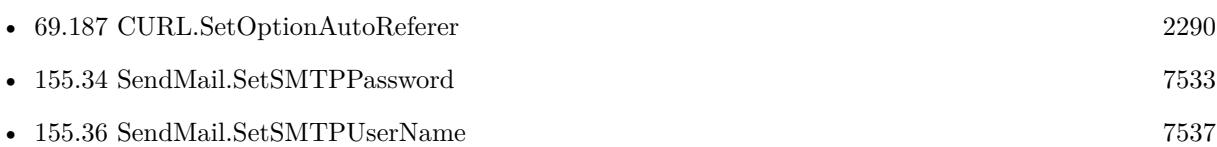

### **Example Databases**

• [CURL/WebServices/ebay webservice/ebay Webservice](http://monkeybread.eu/MBS-FileMaker-Plugin-Examples/CURL/WebServices/ebay%20webservice/ebay%20Webservice.shtml#2ScriptAnchor_)

Created 15th April 2018, last changed 23th April 2020.

### 69.399. CURL.SETPROGRESSEVALUATE 2615

## **69.399 CURL.SetProgressEvaluate**

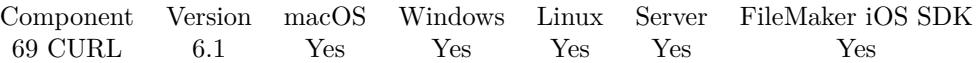

MBS( "CURL.SetProgressEvaluate"; curl; Expression )

### **Parameters**

**curl** The CURL session handle. \$curl

### **Expression**

The expression to evaluate. Can be in local language of FileMaker Pro or english. For Server must always be in english. "Let (  $$Done = 1 ; 1$  )"

**Result** Returns OK or error.

### **Description**

In the expression the text \$\$ID\$\$ will be replaced when evaluated with the curl reference, so you can pass it to other functions if needed.

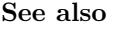

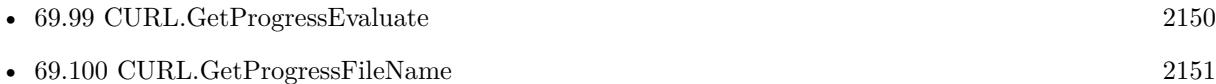

### **69.399.1 Blog Entries**

- [MBS FileMaker Plugin, version 6.1pr5](https://www.mbs-plugins.com/archive/2016-03-06/MBS_FileMaker_Plugin_version_6/monkeybreadsoftware_blog_filemaker)
- [Evaluate vs. Script Trigger](https://www.mbs-plugins.com/archive/2016-03-04/Evaluate_vs_Script_Trigger/monkeybreadsoftware_blog_filemaker)

Created 4th March 2016, last changed 4th April 2018.

# **69.400 CURL.SetProgressScript**

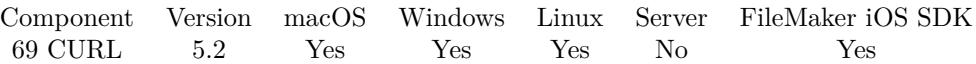

MBS( "CURL.SetProgressScript"; curl; Filename; ScriptName )

### **Parameters**

**curl** The CURL session handle. \$curl

### **Filename**

The database file name where the script is located. "test.fmp12"

### **ScriptName**

The script name. "MyScript"

**Result** Returns OK or error.

### **Description**

This script is called for asynchronous transfers when percent value changed. So you can update progress user interface.

Does not work on server due to missing capability to trigger scripts in the plugin SDK with FileMaker Server.

With plugin version 6.0 or newer the script name can be a script ID number. In that case the plugin queries the script name for the given script ID. This allows to call scripts by ID and avoid problems if scripts are later renamed.

### **Examples**

Start a curl session and setup a few scripts:

Set Variable [  $%$ curl; Value:MBS("CURL.New") ] Set Variable [\$r; Value:MBS("CURL.SetFinishedScript"; \$curl; Get(FileName); "DownloadFinished") ] Set Variable [ \$r; Value:MBS("CURL.SetProgressScript"; \$curl; Get(FileName); "ProgressScript") ]

### **See also**

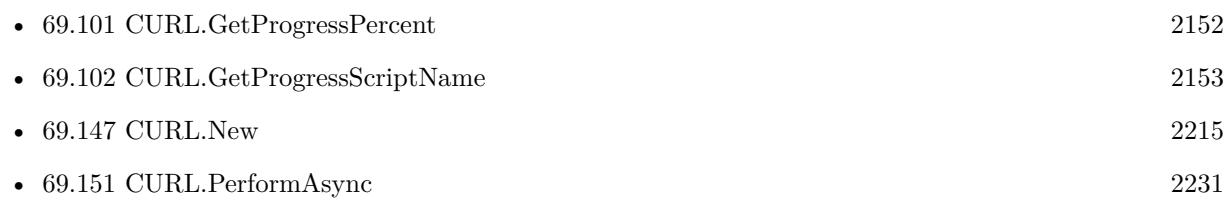

### 69.400. CURL.SETPROGRESSSCRIPT 2617

• [69.167](#page-2259-0) CURL.SetFinishedScript [2260](#page-2259-0)

### **Example Databases**

- [CURL/CURL Download in Background](http://monkeybread.eu/MBS-FileMaker-Plugin-Examples/CURL/CURL%20Download%20in%20Background.shtml#1ScriptAnchor_)
- [CURL/CURL Download with Progress](http://monkeybread.eu/MBS-FileMaker-Plugin-Examples/CURL/CURL%20Download%20with%20Progress.shtml#1ScriptAnchor_)
- [CURL/Download Async](http://monkeybread.eu/MBS-FileMaker-Plugin-Examples/CURL/Download%20Async.shtml#1ScriptAnchor_)

Created 12nd July 2015, last changed 22nd December 2016.

# **69.401 CURL.SetTag**

Component Version macOS Windows Linux Server FileMaker iOS SDK [69](#page-2016-0) CURL 5.2 Yes Yes Yes Yes Yes

MBS( "CURL.SetTag"; curl { ; Value } )

### **Parameters**

**curl** The CURL session handle. \$curl

**Value** Optional The new tag value. Get(RecordID)

**Result** Returns OK or error.

### **Description**

The tag value allows you to store any value related to the CURL transfer here like a RecordID in FileMaker. In the finished script, you can then use the CURL handle passed as parameter to query your tag value. See also CURL.SetFinishedScript and CURL.PerformAsync. **Examples**

Sets tag to be record ID:

Set Variable [  $r$ ; Value:MBS("CURL.SetTag";  $r$ curl; Get(RecordID)) ]

Test tag:

Set Variable [  $%$ curl; Value:MBS( "CURL.New" ) ]  $#$  Set Tag to some value Set Variable [  $r$ ; Value:MBS( "CURL.SetTag";  $r$ curl; "Hello World") ]  $\#$  Later read back the value Set Variable [ \$tag; Value:MBS( "CURL.GetTag"; \$curl) ]

### **See also**

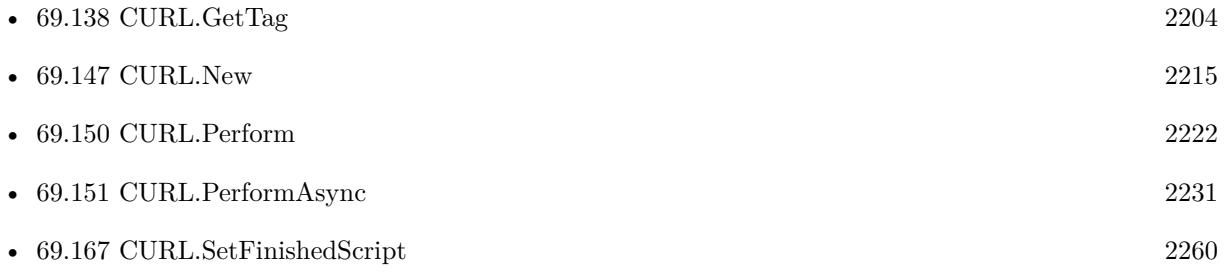

### 69.401. CURL.SETTAG 2619

### **Example Databases**

- [CURL/Download Async](http://monkeybread.eu/MBS-FileMaker-Plugin-Examples/CURL/Download%20Async.shtml#1ScriptAnchor_)
- [CURL/Email/Batch Emailer](http://monkeybread.eu/MBS-FileMaker-Plugin-Examples/CURL/Email/Batch%20Emailer.shtml#7ScriptAnchor_)

### **69.401.1 Blog Entries**

• [Batch sending Emails in FileMaker via MBS Plugin](https://www.mbs-plugins.com/archive/2017-01-10/Batch_sending_Emails_in_FileMa/monkeybreadsoftware_blog_filemaker)

Created 12nd July 2015, last changed 12nd March 2020.

# **69.402 CURL.SetUpdateProgressDialog**

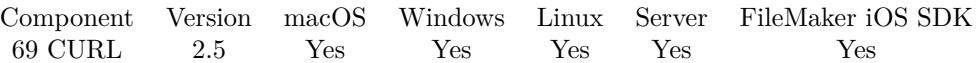

MBS( "CURL.SetUpdateProgressDialog"; curl; value )

### **Parameters**

**curl** The CURL session handle. \$curl

### **value**

0 to disable updates or 1 to enable updates 1

**Result** Returns "OK" on success.

### **Description**

You can setup a progress dialog with our ProgressDialog functions. If you enable updates, the plugin will automatically update the progress bar with percentage of upload or download done. Does not work with CURL.PerformInBackground. **Examples**

Enable updates

MBS( "CURL.SetUpdateProgressDialog"; \$curl; 1 )

Use progress dialog with upload or download:

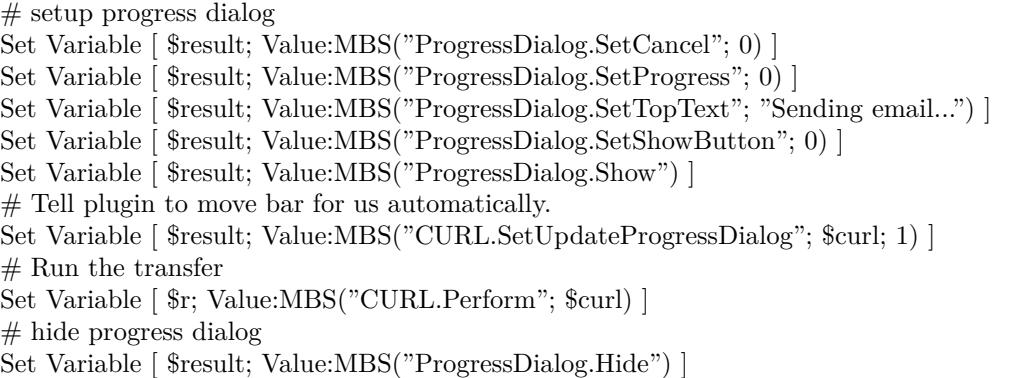

### **See also**

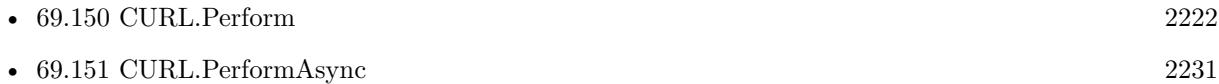

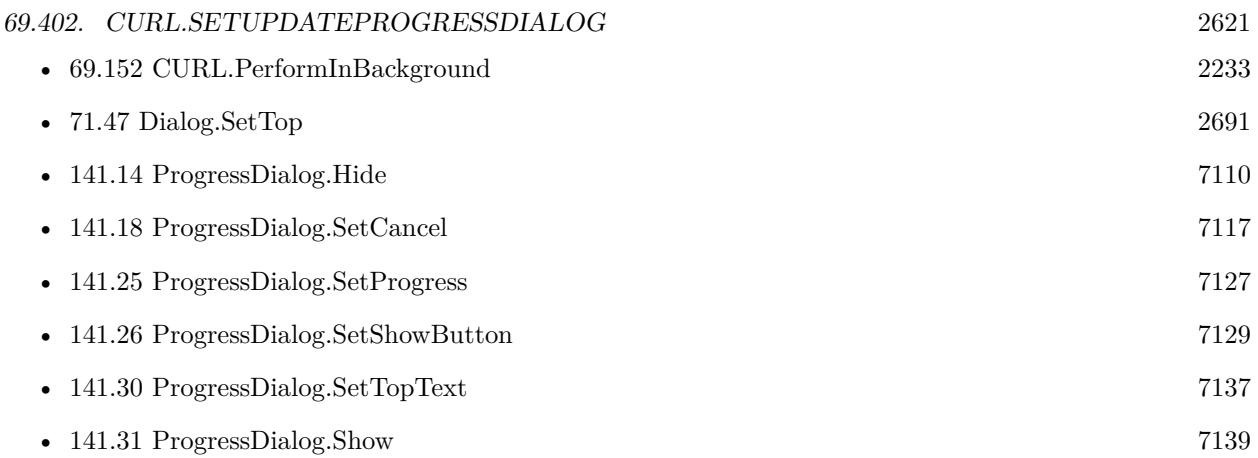

### **Example Databases**

- [CURL/Amazon S3 Upload File](http://monkeybread.eu/MBS-FileMaker-Plugin-Examples/CURL/Amazon%20S3%20Upload%20File.shtml#3ScriptAnchor_)
- [CURL/CURL Download in Background](http://monkeybread.eu/MBS-FileMaker-Plugin-Examples/CURL/CURL%20Download%20in%20Background.shtml#1ScriptAnchor_)
- [CURL/CURL Download with Progress](http://monkeybread.eu/MBS-FileMaker-Plugin-Examples/CURL/CURL%20Download%20with%20Progress.shtml#1ScriptAnchor_)
- [CURL/FTP/CURL FTP Upload from file with Progress](http://monkeybread.eu/MBS-FileMaker-Plugin-Examples/CURL/FTP/CURL%20FTP%20Upload%20from%20file%20with%20Progress.shtml#2ScriptAnchor_)
- [CURL/FTP/CURL FTP Upload with Progress](http://monkeybread.eu/MBS-FileMaker-Plugin-Examples/CURL/FTP/CURL%20FTP%20Upload%20with%20Progress.shtml#1ScriptAnchor_)
- [CURL/SFTP/CURL sFTP Upload File](http://monkeybread.eu/MBS-FileMaker-Plugin-Examples/CURL/SFTP/CURL%20sFTP%20Upload%20File.shtml#1ScriptAnchor_)

### **69.402.1 Blog Entries**

- [MBS Filemaker Plugin 2.7 Release notes](https://www.mbs-plugins.com/archive/2012-05-08/MBS_Filemaker_Plugin_27_Releas/monkeybreadsoftware_blog_filemaker)
- [MBS Filemaker Plugin, version 2.7pr7](https://www.mbs-plugins.com/archive/2012-04-29/MBS_Filemaker_Plugin_version_2/monkeybreadsoftware_blog_filemaker)

Created 18th August 2014, last changed 11st April 2017.

# **69.403 CURL.SetupAWS**

Component Version macOS Windows Linux Server FileMaker iOS SDK [69](#page-2016-0) CURL 7.2 Yes Yes Yes Yes Yes

MBS( "CURL.SetupAWS"; curl; AWSAccessKeyId; AWSSecretAccessKey; Region; Service; Path; Domain; Verb { ; HashedPayload; Headers; QueryParameters } )

### **Parameters**

**curl** The CURL session handle. \$curl

**AWSAccessKeyId** Your access key for AWS.

### **AWSSecretAccessKey**

Your secret.

### **Region**

The region to use. "eu-central-1"

### **Service**

The service to use. "s3"

### **Path**

The path for the URL. Should always start with "/". "/bucketname/test.jpg"

### **Domain**

Optional the domain to use. By default we just build it from region and service. "s3.eu-central-1.amazonaws.com" or "s3-ap-southeast-2.amazonaws.com"

**Verb**

The HTTP Operation to do. Can be POST, PUT, GET or DELETE. "PUT"

### **HashedPayload**

Optional

The hashed payload. If empty, we calculate it automatically from input data or postfields. This is a lowercase hex SHA256.

### **Headers**

### Optional

Extra HTTP headers to include. Here you can specify various headers to include in signature and request. "x-amz-acl: public-read"

### **QueryParameters**

Optional

#### 69.403. CURL.SETUPAWS 2623

Available in MBS FileMaker Plugin 8.4 or newer. List of query parameters to include. Keys and values must be URL encoded. "id=123§test=abc"

#### **Result** Returns OK or error.

### **Description**

This implements AWS4-HMAC-SHA256 signature for credentials, sets authentication, URL, HTTP Headers and other parameters.

For upload or post, please set input parameters first.

When using CURL.OpenInputFile to stream data, you need to calculate the payload hash yourself and pass it here as parameter.

### **Examples**

Download via S3:

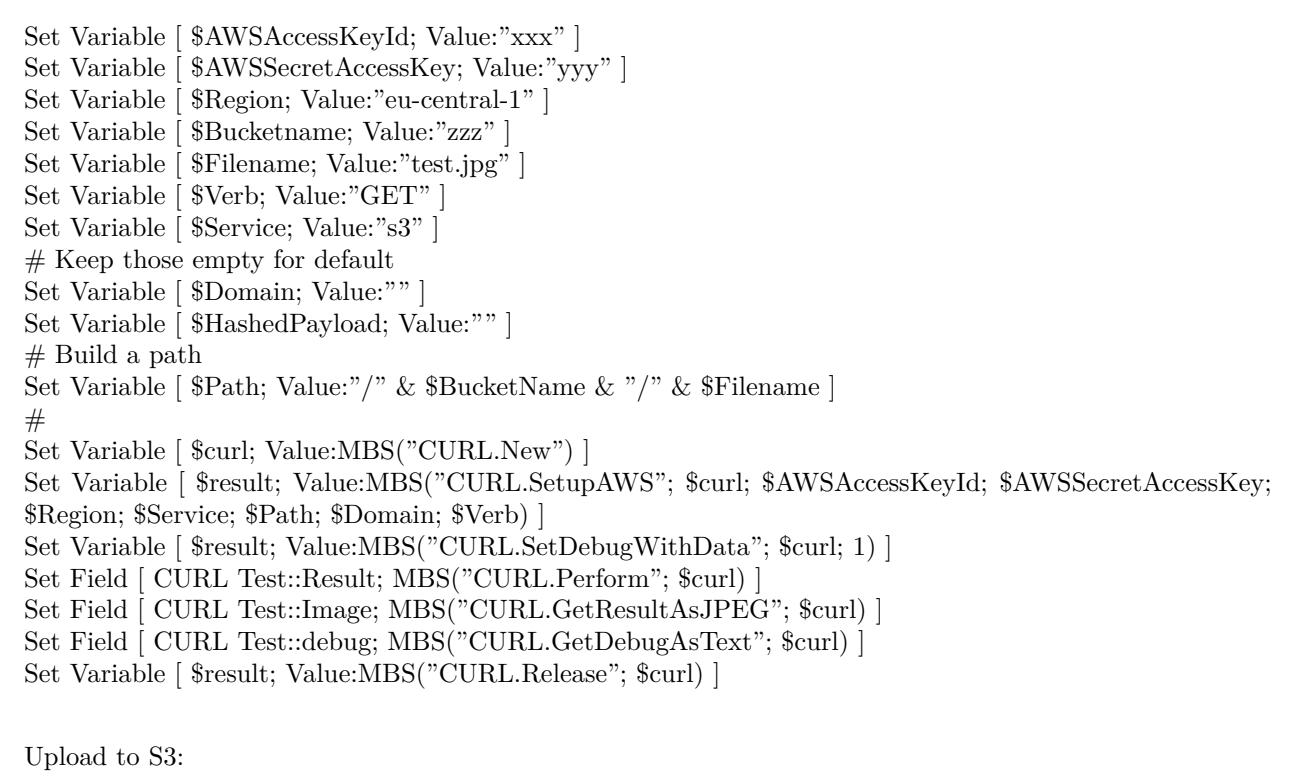

Set Variable [ \$AWSAccessKeyId; Value:"xxx" ]

- Set Variable [ \$AWSSecretAccessKey; Value:"xxx" ]
- Set Variable [  $Region$ ; Value:"us-east-1"
- Set Variable [ \$Bucketname; Value:"xxx" ]
- Set Variable [ \$Filename; Value:"test.jpg" ]
- Set Variable [ \$Service; Value:"s3" ]

 $#$  do upload

Set Variable [ \$Verb; Value:"PUT" ]  $#$  make file available to public Set Variable [ \$Headers ; Value: "Content-Type: image/jpeg§x-amz-acl: public-read" ]  $#$  Keep those empty for default Set Variable [ \$Domain; Value:"" ] Set Variable [ \$HashedPayload; Value:"" ] # Build a path Set Variable [  $\Phi$  \* Rath; Value:"/" &  $\Phi$  = Variable  $\Phi$  \* Merriculeum  $\Phi$  \* Merriculeum  $\Phi$ # Set Variable [ \$curl; Value:MBS("CURL.New") ]  $#$  pass in container Set Variable [ \$result; Value:MBS("CURL.SetInputFile"; \$curl; CURL Test::Image) ]  $#$ Set Variable [  ${\rm S}$ result; Value:MBS("CURL.SetupAWS"; \$curl; \$AWSAccessKeyId; \$AWSSecretAccessKey; \$Region; \$Service; \$Path; \$Domain; \$Verb; ""; \$Headers) ] Set Field [ CURL Test::Result; MBS("CURL.Perform"; \$curl) ] Set Field [ CURL Test::debug; MBS("CURL.GetDebugAsText"; \$curl) ] Set Field [ CURL Test::resultText; MBS("CURL.GetResultAsText"; \$curl) ] Set Variable [  $$result$ ; Value:MBS("CURL.Release";  $$curl)$  ]

Upload PDF from container:

Set Variable [ \$curl ; Value: MBS("CURL.New") ]

Set Variable [ \$result ; Value: MBS("CURL.SetInputPDF"; \$curl; Documents::PDFContainer) ]

Set Variable [ \$result ; Value: MBS("CURL.SetupAWS"; \$curl; \$AWSAccessKeyId; \$AWSSecretAccessKey;

\$Region; \$Service; \$Path; \$Domain; \$Verb; ""; \$headers) ]

Set Field [ CURL Test::Result ; MBS("CURL.Perform"; \$curl) ]

Set Field [ CURL Test::debug ; MBS("CURL.GetDebugAsText"; \$curl) ]

Set Variable [  $\frac{1}{2}$  sresult ; Value: MBS("CURL.Release";  $\frac{1}{2}$  curl) ]

Upload file from disk and calculate hash ourselves:

# Build a path to file (local) and in AWS

Set Variable [  $Filename$  ; Value: "test.pdf"

Set Variable [ \$Path ; Value: "/" & \$BucketName & "/PDF/" & \$Filename ]

Set Variable [ \$localPath ; Value: "/Users/cs/Desktop/license.pdf" ]

# calculate hash for file to upload

Set Variable [ \$HashedPayload ; Value: Lower(MBS( "Hash.Digest"; "sha256"; "path"; \$localPath; ""; "hex"  $))$ ]

 $#$  upload

Set Variable [ \$curl ; Value: MBS("CURL.New") ]

 $#$  file content is streamed

Set Variable [ \$result ; Value: MBS("CURL.OpenInputFile"; \$curl; \$localPath) ]

 $#$  setup AWS

Set Variable [  $$result$ ; Value: MBS("CURL.SetupAWS";  $$curl; $AWSAccessKeyId; $AWSSecretAccessKey;$ \$Region; \$Service; \$Path; \$Domain; \$Verb; \$HashedPayload; \$headers) ]

Set Field [ CURL Test::Result ; MBS("CURL.Perform"; \$curl) ]

### 69.403. CURL.SETUPAWS 2625

Set Field [ CURL Test::debug ; MBS("CURL.GetDebugAsText"; \$curl) ] Set Variable [  $\frac{1}{2}$   $\frac{1}{2}$   $\frac{1}{2$ 

#### **See also**

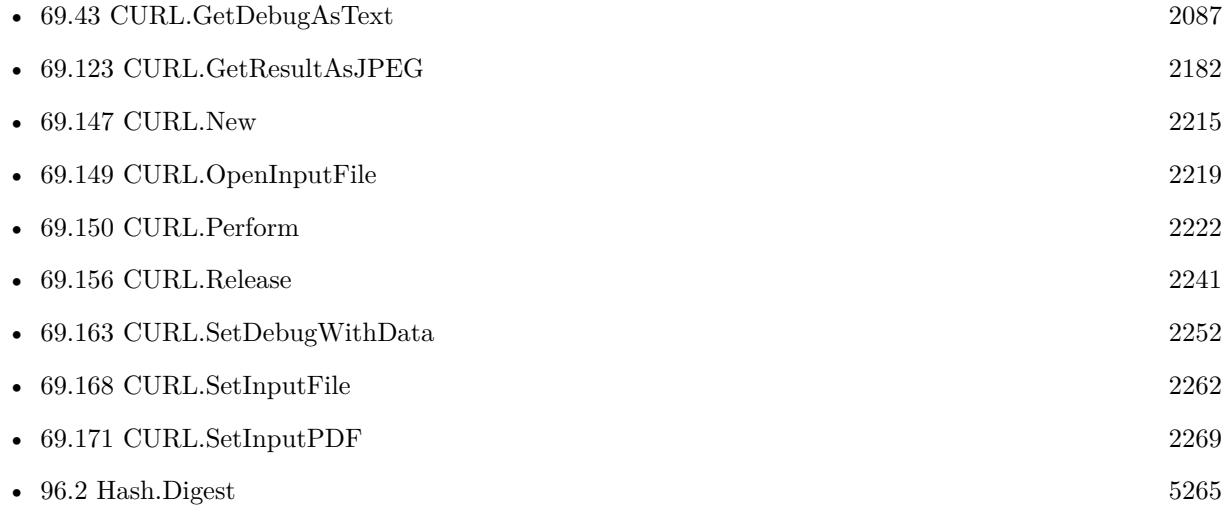

### **Example Databases**

- [CURL/Amazon S3 Buckets](http://monkeybread.eu/MBS-FileMaker-Plugin-Examples/CURL/Amazon%20S3%20Buckets.shtml#1ScriptAnchor_)
- [CURL/Amazon S3 Download Picture](http://monkeybread.eu/MBS-FileMaker-Plugin-Examples/CURL/Amazon%20S3%20Download%20Picture.shtml#1ScriptAnchor_)
- [CURL/Amazon S3 Upload File](http://monkeybread.eu/MBS-FileMaker-Plugin-Examples/CURL/Amazon%20S3%20Upload%20File.shtml#3ScriptAnchor_)
- [CURL/Amazon S3 Upload Picture](http://monkeybread.eu/MBS-FileMaker-Plugin-Examples/CURL/Amazon%20S3%20Upload%20Picture.shtml#3ScriptAnchor_)

### **69.403.1 Blog Entries**

- [MBS FileMaker Plugin, version 8.2pr3](https://www.mbs-plugins.com/archive/2018-04-18/MBS_FileMaker_Plugin_version_8/monkeybreadsoftware_blog_filemaker)
- [MBS FileMaker Plugin v8.1 with 5100 Functions In One Plugin](https://www.mbs-plugins.com/archive/2018-03-06/MBS_FileMaker_Plugin_v81_with_/monkeybreadsoftware_blog_filemaker)
- [MBS FileMaker Plugin 8.1](https://www.mbs-plugins.com/archive/2018-03-06/MBS_FileMaker_Plugin_81/monkeybreadsoftware_blog_filemaker)
- [MBS FileMaker Plugin, version 8.1pr3](https://www.mbs-plugins.com/archive/2018-02-14/MBS_FileMaker_Plugin_version_8/monkeybreadsoftware_blog_filemaker)
- [MBS FileMaker Plugin, version 8.0pr7](https://www.mbs-plugins.com/archive/2018-01-10/MBS_FileMaker_Plugin_version_8/monkeybreadsoftware_blog_filemaker)
- [Amazon S3 Upload with Mime Type and Permissions](https://www.mbs-plugins.com/archive/2017-11-30/Amazon_S3_Upload_with_Mime_Typ/monkeybreadsoftware_blog_filemaker)
- [MBS FileMaker Plugin 7.2](https://www.mbs-plugins.com/archive/2017-05-15/MBS_FileMaker_Plugin_72/monkeybreadsoftware_blog_filemaker)

Created 22nd March 2017, last changed 19th April 2020.

# **69.404 CURL.SetupOAuth**

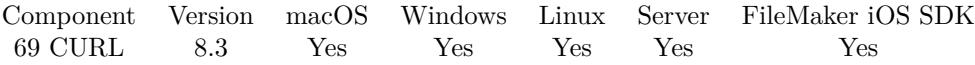

MBS( "CURL.SetupOAuth"; curl; ConsumerKey; ConsumerSecret; AccessToken; AccessTokenSecret; HTTPVerb; URL  $\{$ ; Parameters; Headers; Datas; Nonce; Timestamp; HMAC; Verifier; Realm  $\})$ 

### **Parameters**

**curl** The CURL session handle. \$curl

**ConsumerKey** The oauth consumer key. "xvz1evFS4wEEPTGEFPHBog"

### **ConsumerSecret**

The oauth consumer secret. "kAcSOqF21Fu85e7zjz7ZN2U4ZRhfV3WpwPAoE3Z7kBw"

### **AccessToken**

The oauth access token. Can be empty if not yet known. "370773112-GmHxMAgYyLbNEtIKZeRNFsMKPR9EyMZeS9weJAEb"

### **AccessTokenSecret**

The oauth access token secret. Can be empty if not yet known. "LswwdoUaIvS8ltyTt5jkRh4J50vUPVVHtR2YPi5kE"

### **HTTPVerb**

The HTTP verb. e.g. POST, PUT, GET, DELETE. Default if empty is GET. "POST"

### **URL**

The URL to query without parameters. "https://api.twitter.com/1.1/statuses/update.json"

### **Parameters**

Optional

List of parameters. Can be empty. Please pass list with newline as delimiter. values should be URL encoded already. "include entities=true"

### **Headers**

Optional

List of additional header entries to include. Can be empty. We automatically set Authorization header. "Accept: application/json§Content-Type: application/json"

### **Datas**

Optional Data value list for POST.

### 69.404. CURL.SETUPOAUTH 2627

"status=Hello§others=123"

### **Nonce**

Optional The nonce value. If empty, we generate it automatically for you. "kYjzVBB8Y0ZFabxSWbWovY3uYSQ2pTgmZeNu2VS4cg"

### **Timestamp**

Optional The timestamp to use for signature. If empty, we query current timestamp (same as you calling Time.Unix-TimeStamp) 1318622958

### **HMAC**

Optional Which HMAC algorithm to use. Can be HMAC-SHA512, HMAC-SHA256 or HMAC-SHA1. Default is HMAC-SHA1 if parameter is missing or empty. "HMAC-SHA1"

### **Verifier**

Optional

The verifier. Usually an ID shown on a website after login to the service and authorization of an app. "3456789"

### **Realm**

Optional Available in MBS FileMaker Plugin 10.5 or newer. The realm value, e.g. for account name. Pass empty if not used.

**Result** Returns OK or error.

### **Description**

The plugin calculates the signature and adds headers for authorization to the CURL handle. Sets URL with parameters and optionally data values for POST. **Examples**

Setup OAuth query for Twitter:

# global settings (Sample entries from Twitter documentation) # https://developer.twitter.com/en/docs/basics/authentication/guides/creating-a-signature.html  $#$ Set Variable [ \$ConsumerKey ; Value: "xvz1evFS4wEEPTGEFPHBog" ] Set Variable [ \$ConsumerSecret ; Value: "kAcSOqF21Fu85e7zjz7ZN2U4ZRhfV3WpwPAoE3Z7kBw" ] Set Variable [ \$AccessToken ; Value: "370773112-GmHxMAgYyLbNEtIKZeRNFsMKPR9EyMZeS9weJAEb" ] Set Variable [ \$AccessTokenSecret ; Value: "LswwdoUaIvS8ltyTt5jkRh4J50vUPVVHtR2YPi5kE" ] Set Variable [ \$nonce ; Value: "kYjzVBB8Y0ZFabxSWbWovY3uYSQ2pTgmZeNu2VS4cg" ] Set Variable [ \$TimeStamp ; Value: "1318622958" ]  $#$ Set Variable [ \$URL ; Value: "https://api.twitter.com/1.1/statuses/update.json" ] Set Variable [ \$Method ; Value: "POST" ]

 $#$ Set Variable [  $P^*$  |  $P^*$  |  $P^*$  |  $P^*$  |  $P^*$  |  $P^*$  |  $P^*$  |  $P^*$  |  $P^*$  |  $P^*$  |  $P^*$  |  $P^*$  |  $P^*$  |  $P^*$  |  $P^*$  |  $P^*$  |  $P^*$  |  $P^*$  |  $P^*$  |  $P^*$  |  $P^*$  |  $P^*$  |  $P^*$  |  $P^*$  |  $P^*$  |  $P^*$  | Set Variable [ \$Headers ; Value: "" ] Set Variable [ \$Data ; Value: "status=Hello% 20Ladies% 20% 2B% 20Gentlemen% 2C% 20a% 20signed% 20OAuth% 20request% 21" ]  $#$ Set Variable [ \$curl ; Value: MBS("CURL.New") ] Set Variable [  ${\text{S}result}$  ; Value: MBS("CURL.SetupOAuth";  ${\text{Scurl}}$ ;  ${\text{SConsumerSecret}}$ ;  ${\text{SAccret}}$ cessToken; \$AccessTokenSecret; \$Method; \$URL; \$Parameters; \$Headers; \$Data; \$Nonce; \$Timestamp) ]  $#$  Perform...  $#$  $\#$  signature must be hCtSmYh+iHYCEqBWrE7C7hYmtUk= #  $#$  Cleanup Set Variable [ \$result ; Value: MBS("CURL.Release"; \$curl) ] Query magento web service: # globale einstellungen für Zugang Set Variable [ \$ConsumerKey ; Value: "xxx" ] Set Variable [ \$ConsumerSecret ; Value: "xxx" ] Set Variable [ \$AccessToken ; Value: "xxx" ] Set Variable [ \$AccessTokenSecret ; Value: "xxx" ]  $#$ # Für diesen Request GET mit der Customers URL Set Variable [ \$URL ; Value: "http://xxxx/index.php/rest/V1/customers/" & \$customerID ] Set Variable [ \$Method ; Value: "GET" ] # Optional parameters for filters Set Variable [ \$Parameters ; Value: "abc=hello§test=world" ] #  $#$  Start new session Set Variable [ \$curl ; Value: MBS("CURL.New") ] Set Variable [ \$result ; Value: MBS("CURL.SetupOAuth"; \$curl; \$ConsumerKey; \$ConsumerSecret; \$AccessToken; \$AccessTokenSecret; \$Method; \$URL; \$Parameters; "") ]  $#$  RUN now Set Field | CURL::Result ; MBS("CURL.Perform"; \$curl) |  $#$  Check result Set Field [ CURL::HTTP Response ; MBS("CURL.GetResponseCode"; \$curl) ] Set Field [ CURL::Customer Info ; MBS("CURL.GetResultAsText"; \$curl; "UTF8") ] Set Field [ CURL::debug ; MBS("CURL.GetDebugAsText"; \$curl) ]  $#$  Cleanup Set Variable [  $\frac{1}{2}$   $\frac{1}{2}$   $\frac{1}{2$ Update customers in magento:

Set Variable [ \$ConsumerKey ; Value: "xxx" ]

Set Variable [ \$ConsumerSecret ; Value: "xxx" ]
Set Variable [ \$AccessToken ; Value: "xxx" ] Set Variable [ \$AccessTokenSecret ; Value: "xxx" ]  $#$ # PUT to this URL Set Variable [ \$URL ; Value: "http://m2.castinfo.im-labor.de/index.php/rest/V1/customers/" & CURL::customerID ] Set Variable [ \$Method ; Value: "PUT" ] Set Variable [ \$Content ; Value: MBS( "JSON.AddItemToObject"; " { } "; "customer"; CURL::Customer  $Info)$ ] Set Variable [ \$Parameters ; Value: "" ] Set Variable [ \$Headers ; Value: "Accept: application/json§Content-Type: application/json" ] # #  $#$  Start new session Set Variable [ \$curl ; Value: MBS("CURL.New") ] Set Variable [ \$result ; Value: MBS("CURL.SetupOAuth"; \$curl; \$ConsumerKey; \$ConsumerSecret; \$AccessToken; \$AccessTokenSecret; \$Method; \$URL; \$Parameters; \$Headers) ] Set Variable [  ${\n {\n S} result$  ; Value: MBS("CURL.SetDebugWithData";  ${\n {\n S}\ncurl;1}$  ] Set Variable [  $\frac{1}{2}$   $\frac{1}{2}$   $\frac{1}{2$  $#$  RUN now Set Field [ CURL::Result ; MBS("CURL.Perform"; \$curl) ]  $#$  Check result Set Field [ CURL::HTTP Response ; MBS("CURL.GetResponseCode"; \$curl) ] Set Field [ CURL::Customer Info ; MBS("CURL.GetResultAsText"; \$curl; "UTF8") ] Set Field [ CURL::debug ; MBS("CURL.GetDebugAsText"; \$curl) ]  $#$  Cleanup Set Variable [  $\frac{1}{2}$  sresult ; Value: MBS("CURL.Release";  $\frac{1}{2}$  curl) ]

#### **See also**

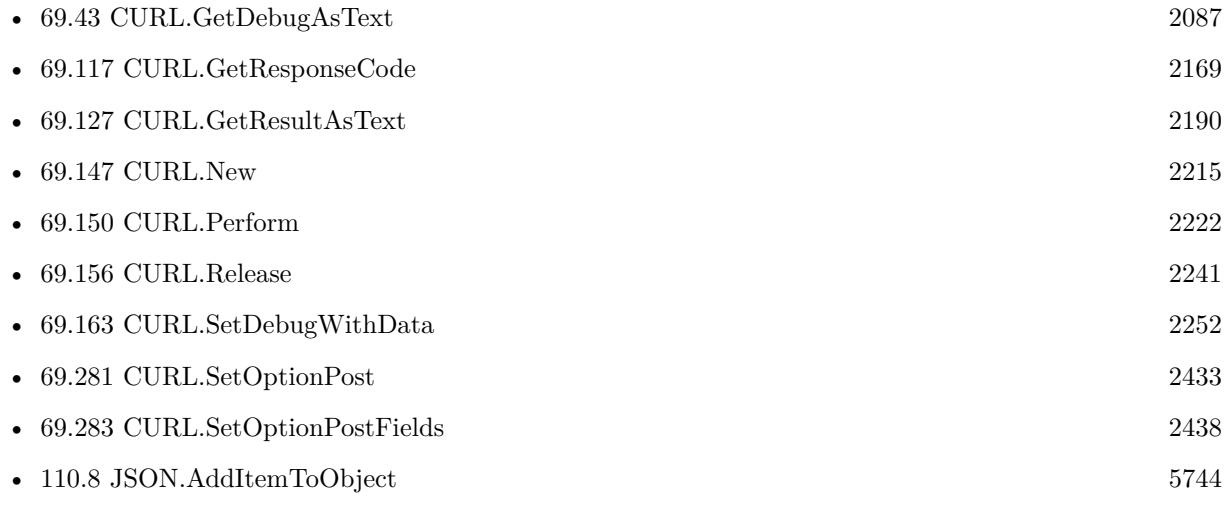

#### **Example Databases**

#### 2630 CHAPTER 69. CURL

- [CURL/WebServices/ebay webservice/ebay Webservice](http://monkeybread.eu/MBS-FileMaker-Plugin-Examples/CURL/WebServices/ebay%20webservice/ebay%20Webservice.shtml#2ScriptAnchor_)
- [CURL/WebServices/Twitter oAuth](http://monkeybread.eu/MBS-FileMaker-Plugin-Examples/CURL/WebServices/Twitter%20oAuth.shtml#1ScriptAnchor_)

## **69.404.1 Blog Entries**

- [MBS FileMaker Plugin, version 10.5pr1](https://www.mbs-plugins.com/archive/2020-10-01/MBS_FileMaker_Plugin_version_1/monkeybreadsoftware_blog_filemaker)
- [Neues MBS FileMaker Plugin 8.3](https://www.mbs-plugins.com/archive/2018-07-17/Neues_MBS_FileMaker_Plugin_83/monkeybreadsoftware_blog_filemaker)
- [MBS FileMaker Plugin 8.3 released](https://www.mbs-plugins.com/archive/2018-07-17/MBS_FileMaker_Plugin_83_releas/monkeybreadsoftware_blog_filemaker)
- [MBS FileMaker Plugin, version 8.3pr6](https://www.mbs-plugins.com/archive/2018-07-13/MBS_FileMaker_Plugin_version_8/monkeybreadsoftware_blog_filemaker)
- [MBS FileMaker Plugin, version 8.3pr1](https://www.mbs-plugins.com/archive/2018-06-04/MBS_FileMaker_Plugin_version_8/monkeybreadsoftware_blog_filemaker)
- [CURL function for OAuth](https://www.mbs-plugins.com/archive/2018-05-24/CURL_function_for_OAuth/monkeybreadsoftware_blog_filemaker)

# **69.404.2 FileMaker Magazin**

• [Ausgabe 4/2018,](https://filemaker-magazin.de/neuigkeit/3997-Appetithappen-FMM_201804) Seite 38

Created 24th May 2018, last changed 21st September 2020.

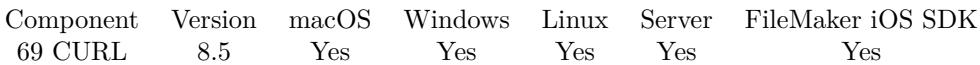

MBS( "CURL.Upkeep"; curl )

#### **Parameters**

**curl** The CURL session handle. \$curl

**Result** Returns OK or error.

#### **Description**

Some protocols have "connection upkeep" mechanisms. These mechanisms usually send some traffic on existing connections in order to keep them alive; this can prevent connections from being closed due to overzealous firewalls, for example.

Currently the only protocol with a connection upkeep mechanism is HTTP/2: when the connection upkeep interval is exceeded and CURL.Upkeep is called, an HTTP/2 PING frame is sent on the connection.

This function must be explicitly called in order to perform the upkeep work. The connection upkeep interval is set with CURL.SetOptionUpkeepIntervalMS.

**See also**

• [69.390](#page-2598-0) CURL.SetOptionUpkeepIntervalMS [2599](#page-2598-0)

## **69.405.1 Blog Entries**

• [MBS FileMaker Plugin, version 8.5pr5](https://www.mbs-plugins.com/archive/2018-11-02/MBS_FileMaker_Plugin_version_8/monkeybreadsoftware_blog_filemaker)

Created 31st October 2018, last changed 31st October 2018.

# **69.406 CURL.UseSystemCertificates**

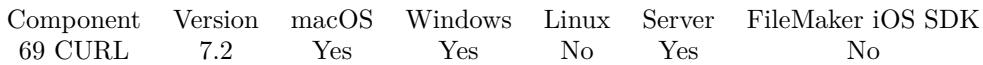

MBS( "CURL.UseSystemCertificates"; curl )

#### **Parameters**

**curl** The CURL session handle. \$curl

**Result** Returns number or error.

### **Description**

For macOS and Windows we load the available certificates from keychain or Windows Certificate Store and pass them to CURL. This is better than having no certificates at all.

Even better is normally to provide a cacert.pem file with only the expected certificates.

Returns number of certificates loaded.

## **Examples**

Enable system certificates:

Set Variable [ \$result; Value:MBS("CURL.UseSystemCertificates"; \$curl) ] Set Variable [  $r$  = \$result; Value:MBS("CURL.SetOptionSSLVerifyPeer"; \$curl; 1) ] Set Variable [  ${\rm Sresult;~Value: MBS("CURL.setOptionSSLVerifyHost";~$curl;~2 ) }$  ]

Do download with TLS and system certificates:

 $#$  Start new session Set Variable [  $%$ curl ; Value: MBS("CURL.New") ] # Set URL to load (HTTP, HTTPS, FTP, FTPS, SFTP, etc.) Set Variable [ \$result ; Value: MBS("CURL.SetOptionURL"; \$curl; CURL Test::URL) ] # Use system certificate store for TLS Set Variable [  $$result$  ; Value: MBS(  $"CURL. Use SystemCertificates";$   $$curl )$  ]  $#$  RUN now Set Field [ CURL Test::Result ; MBS("CURL.Perform"; \$curl) ]  $#$  Check result Set Field [ CURL Test::Text ; MBS("CURL.GetResultAsText"; \$curl; "UTF8") ] Set Field [ CURL Test::debug ; MBS("CURL.GetDebugAsText"; \$curl) ]  $#$  Cleanup Set Variable [  $$result$  ; Value: MBS("CURL.Release";  $$curl)$  ]

## **See also**

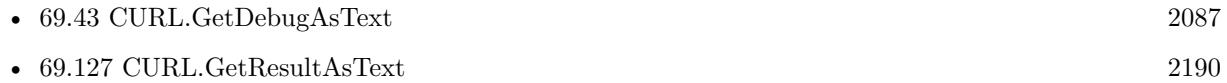

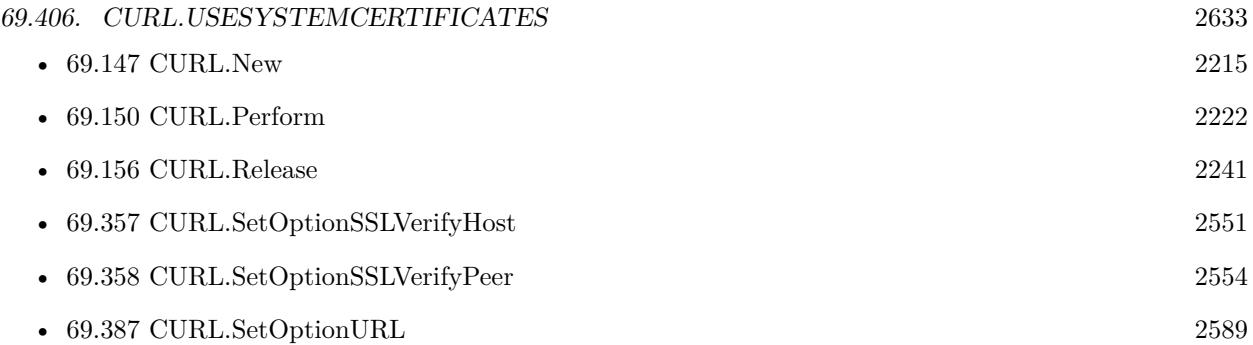

# **69.406.1 Blog Entries**

- [Neues MBS FileMaker Plugin 10.3 Über 6200 Funktionen in einem Plugin](https://www.mbs-plugins.com/archive/2020-07-21/Neues_MBS_FileMaker_Plugin_103/monkeybreadsoftware_blog_filemaker)
- [MBS FileMaker Plugin 10.3 More than 6200 Functions In One Plugin](https://www.mbs-plugins.com/archive/2020-07-21/MBS_FileMaker_Plugin_103_-_Mor/monkeybreadsoftware_blog_filemaker)
- [MBS FileMaker Plugin, version 10.3pr1](https://www.mbs-plugins.com/archive/2020-06-01/MBS_FileMaker_Plugin_version_1/monkeybreadsoftware_blog_filemaker)
- [Using system SSL Certificates in CURL](https://www.mbs-plugins.com/archive/2019-03-30/Using_system_SSL_Certificates_/monkeybreadsoftware_blog_filemaker)
- [MBS FileMaker Plugin 7.2](https://www.mbs-plugins.com/archive/2017-05-15/MBS_FileMaker_Plugin_72/monkeybreadsoftware_blog_filemaker)
- [MBS FileMaker Plugin, version 7.2pr1](https://www.mbs-plugins.com/archive/2017-04-03/MBS_FileMaker_Plugin_version_7/monkeybreadsoftware_blog_filemaker)

Created 19th March 2017, last changed 19th April 2020.

#### 2634 CHAPTER 69. CURL

# **69.407 CURL.Version**

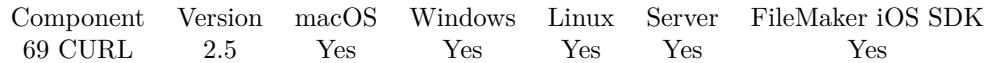

MBS( "CURL.Version" )

**Result** CURL's version string.

**Description**

### **Examples**

Show version in dialog:

Show Custom Dialog [ MBS( "CURL.Version" ) ]

### **See also**

• [69.146](#page-2212-0) CURL.LoadLibrary [2213](#page-2212-0)

### **Example Databases**

• [CURL/CURL Version and Protocols](http://monkeybread.eu/MBS-FileMaker-Plugin-Examples/CURL/CURL%20Version%20and%20Protocols.shtml#1GroupButton18.0000000270.000000043.0000000379.0000000LayoutObjectAnchor_)

## **69.407.1 Blog Entries**

• [Translating Insert from URL options for CURL to MBS Plugin calls](https://www.mbs-plugins.com/archive/2020-12-14/Translating_Insert_from_URL_op/monkeybreadsoftware_blog_filemaker)

Created 18th August 2014, last changed 16th December 2015.

# <span id="page-2634-0"></span>**Chapter 70**

# **Debugger**

Control the debugger window on macOS.

# **70.1 Debugger.BringToFront**

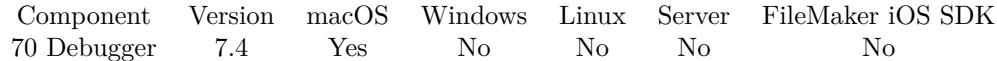

MBS( "Debugger.BringToFront" )

**Result** Returns OK or error.

## **Description**

# **70.2 Debugger.CurrentLineNumber**

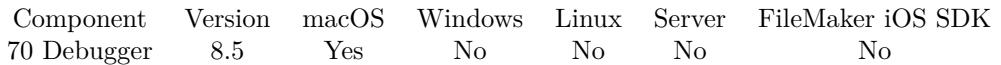

MBS( "Debugger.CurrentLineNumber" )

**Result** Returns number or error.

### **Description**

This is the line number showing the hash mark and may not be the current line. If FileMaker does not update the debugger window while running several steps, the line returned is usually the last one it stopped.

Result is -1 if not known. First row is number 1.

# **70.2.1 Blog Entries**

• [MBS FileMaker Plugin, version 8.5pr4](https://www.mbs-plugins.com/archive/2018-10-28/MBS_FileMaker_Plugin_version_8/monkeybreadsoftware_blog_filemaker)

Created 25th October 2018, last changed 25th October 2018.

# 70.3. DEBUGGER.GETCALLSTACK 2637 **70.3 Debugger.GetCallStack**

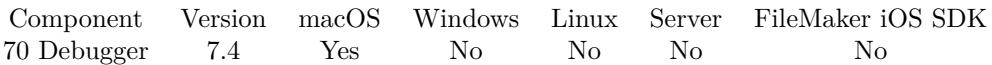

MBS( "Debugger.GetCallStack" )

**Result** Returns list or error.

### **Description**

Usually first entry is current script followed by callers. Created 14th August 2017, last changed 15th August 2017.

# **70.4 Debugger.IsVisible**

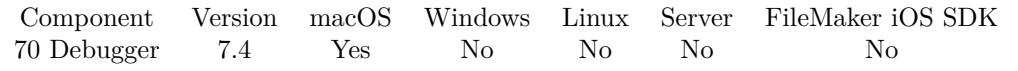

MBS( "Debugger.IsVisible" )

**Result** Returns 1, 0 or error.

**Description**

Returns 1 if visible or 0 if not. **Example Databases**

• [CURL/Amazon S3 Upload File](http://monkeybread.eu/MBS-FileMaker-Plugin-Examples/CURL/Amazon%20S3%20Upload%20File.shtml#9ScriptAnchor_)

# 70.5. DEBUGGER.TITLE 2639 **70.5 Debugger.Title**

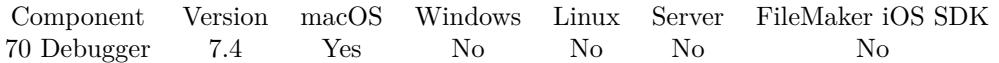

MBS( "Debugger.Title" )

**Result** Returns text or error.

**Description**

# **70.6 Debugger.Window**

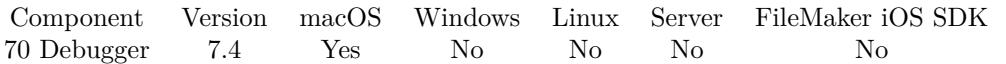

MBS( "Debugger.Window" )

**Result** Returns window reference number or error.

### **Description**

Allows to use other commands like Window.Hide. **See also**

•  $195.44$  Window.Hide [9306](#page-9305-0)

# <span id="page-2640-0"></span>**Chapter 71**

# **Dialog**

Shows a message dialog with icon and customized buttons.

# <span id="page-2640-1"></span>**71.1 Dialog.AddField**

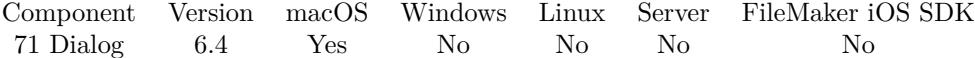

MBS( "Dialog.AddField"; Label { ; Text; Placeholder; Password; TextViewHeight } )

## **Parameters**

#### **Label**

The label text for the field. "First Name:"

## **Text**

Optional The text for the field. This is initial text. ""

### **Placeholder**

Optional The placeholder text shown when no text is in the field. (not for text view) "Put your name here"

### **Password**

Optional Pass 1 to hide text with  $\bullet$  or 0 for normal text field. 0

## **TextViewHeight** Optional

### 2642 CHAPTER 71. DIALOG

Available in MBS FileMaker Plugin 10.0 or newer.

Pass number of points in height for a textView. If value is  $>20$ , we will use a text view instead of a text fiel.d

50

**Result** Returns index or error.

## **Description**

Please use Dialog.GetFieldText later to query text for field. Returns the index of the field. Maximum we allow 10 fields. **Examples**

Adds two fields:

Set Variable [  $r; Value: MBS("Dialog.AddField";$  "Username:"; ""; "username here") ] Set Variable [  $r;$  Value:MBS("Dialog.AddField"; "Password:"; ""; "password here"; 1) ]

## **See also**

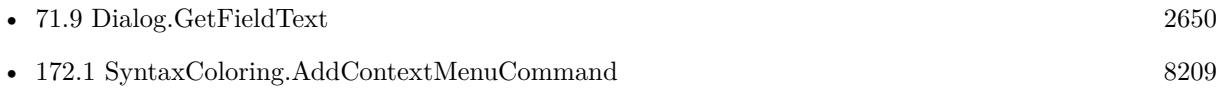

# **71.1.1 Blog Entries**

- [MBS FileMaker Plugin, version 9.6pr3](https://www.mbs-plugins.com/archive/2019-12-17/MBS_FileMaker_Plugin_version_9/monkeybreadsoftware_blog_filemaker)
- [Add a search and replace command for FileMaker Script Workspace](https://www.mbs-plugins.com/archive/2019-11-14/Add_a_search_and_replace_comma/monkeybreadsoftware_blog_filemaker)
- [MBS FileMaker Plugin, version 8.1pr5](https://www.mbs-plugins.com/archive/2018-02-26/MBS_FileMaker_Plugin_version_8/monkeybreadsoftware_blog_filemaker)
- [MBS FileMaker Plugin, version 6.4pr8](https://www.mbs-plugins.com/archive/2016-09-19/MBS_FileMaker_Plugin_version_6/monkeybreadsoftware_blog_filemaker)
- [MBS FileMaker Plugin, version 6.4pr7](https://www.mbs-plugins.com/archive/2016-09-14/MBS_FileMaker_Plugin_version_6/monkeybreadsoftware_blog_filemaker)

Created 13th September 2016, last changed 13th December 2019.

# 71.2. DIALOG.CLEARFIELDS 2643

# **71.2 Dialog.ClearFields**

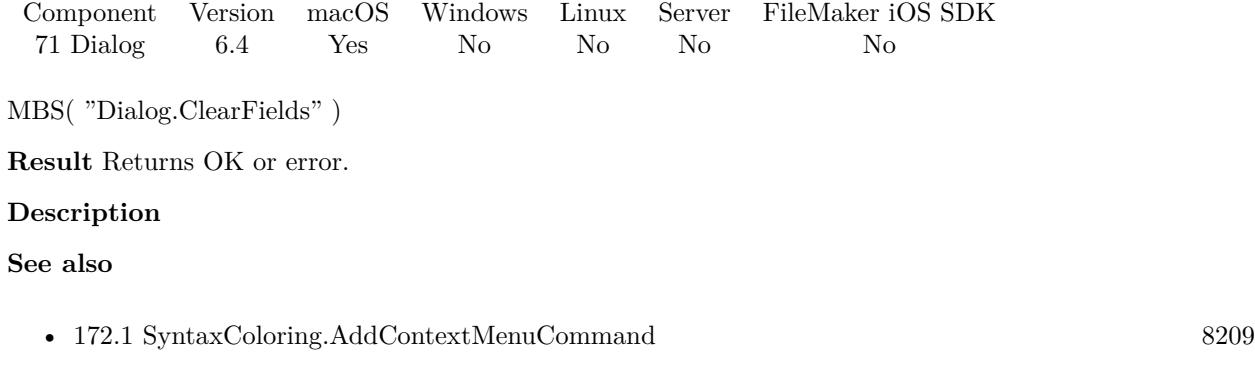

# **71.2.1 Blog Entries**

- [Add a search and replace command for FileMaker Script Workspace](https://www.mbs-plugins.com/archive/2019-11-14/Add_a_search_and_replace_comma/monkeybreadsoftware_blog_filemaker)
- [MBS FileMaker Plugin, version 6.4pr7](https://www.mbs-plugins.com/archive/2016-09-14/MBS_FileMaker_Plugin_version_6/monkeybreadsoftware_blog_filemaker)

Created 13th September 2016, last changed 13th September 2016.

# **71.3 Dialog.CloseSheet**

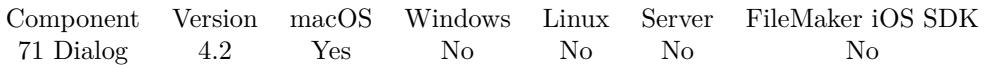

MBS( "Dialog.CloseSheet" )

**Result** Returns OK or error.

### **Description**

This will not call the script for the sheet notification. Created 18th August 2014, last changed 26th March 2016.

# 71.4. DIALOG.GETALTERNATEBUTTON 2645

# **71.4 Dialog.GetAlternateButton**

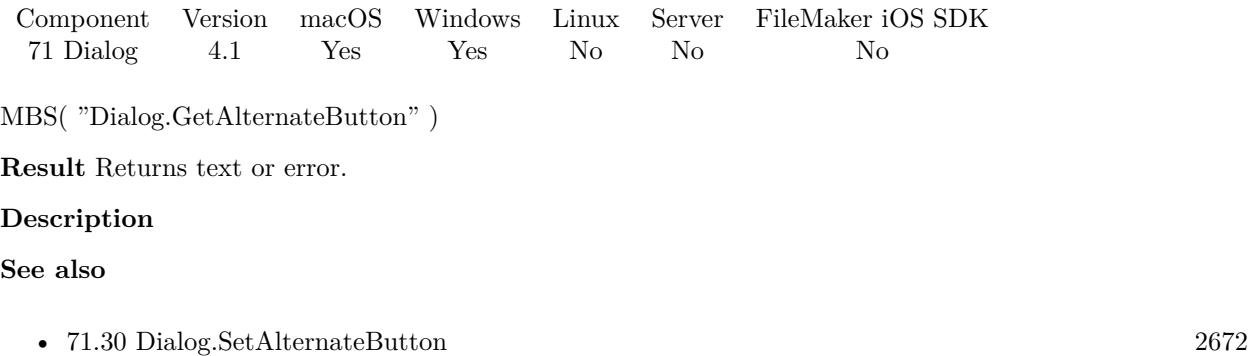

# <span id="page-2645-0"></span>**71.5 Dialog.GetButton**

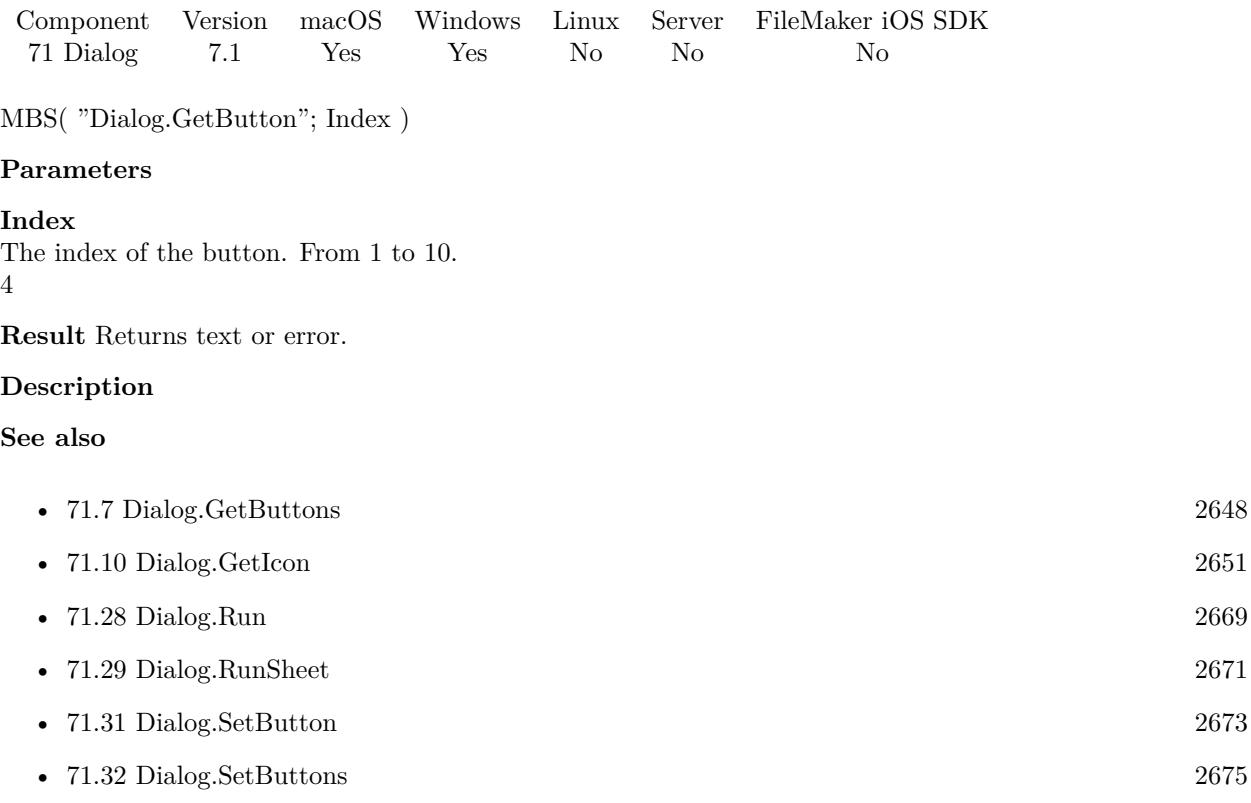

# **71.5.1 Blog Entries**

## • [MBS FileMaker Plugin, version 7.1pr3](https://www.mbs-plugins.com/archive/2017-02-22/MBS_FileMaker_Plugin_version_7/monkeybreadsoftware_blog_filemaker)

Created 14th February 2017, last changed 14th February 2017.

# 71.6. DIALOG.GETBUTTONPRESSED 2647 **71.6 Dialog.GetButtonPressed**

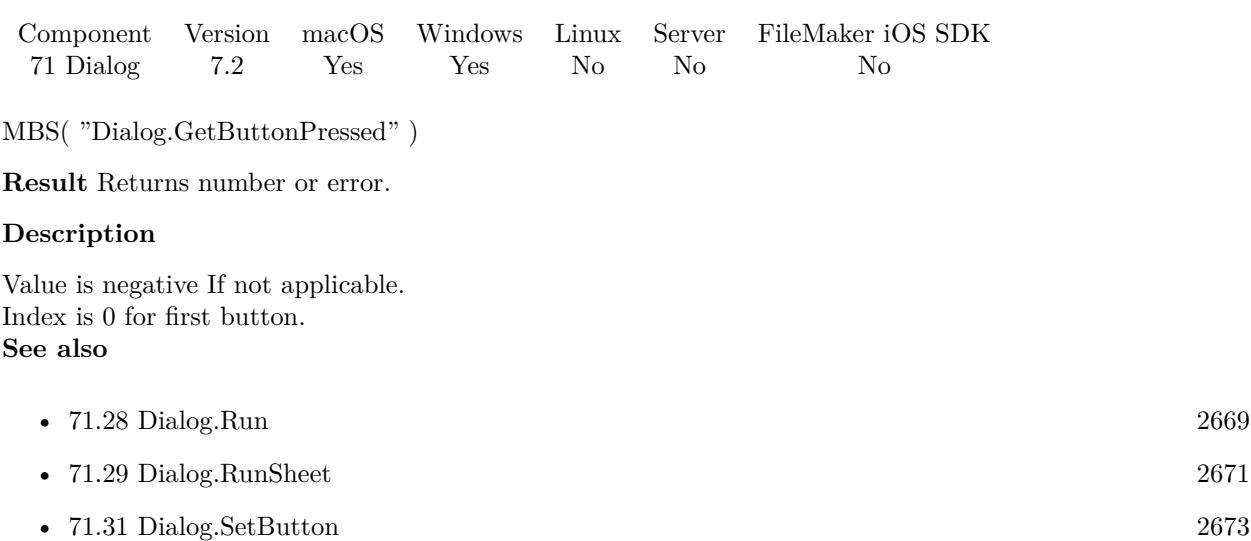

# **71.6.1 Blog Entries**

• [MBS FileMaker Plugin, version 7.2pr3](https://www.mbs-plugins.com/archive/2017-04-19/MBS_FileMaker_Plugin_version_7/monkeybreadsoftware_blog_filemaker)

Created 6th April 2017, last changed 6th April 2017.

# <span id="page-2647-0"></span>**71.7 Dialog.GetButtons**

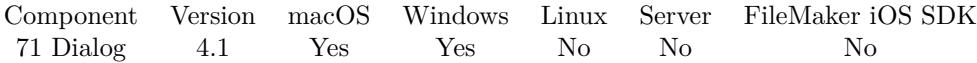

MBS( "Dialog.GetButtons" )

**Result** Returns buttons or error.

## **Description**

Possible combinations are: OK, OKCancel, RetryCancel, YesNo, YesNoCancel, AbortRetryIgnore or CancelTryContinue.

**See also**

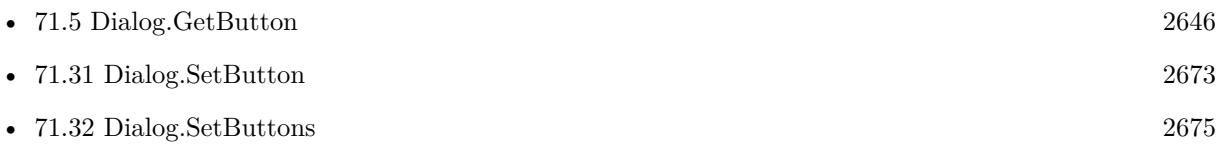

# 71.8. DIALOG.GETDEFAULTBUTTON 2649

# **71.8 Dialog.GetDefaultButton**

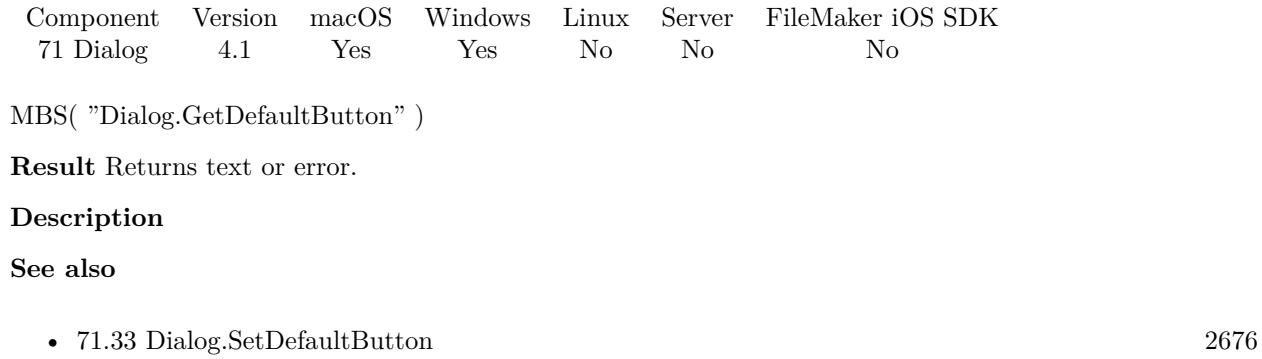

## 2650 CHAPTER 71. DIALOG

# <span id="page-2649-0"></span>**71.9 Dialog.GetFieldText**

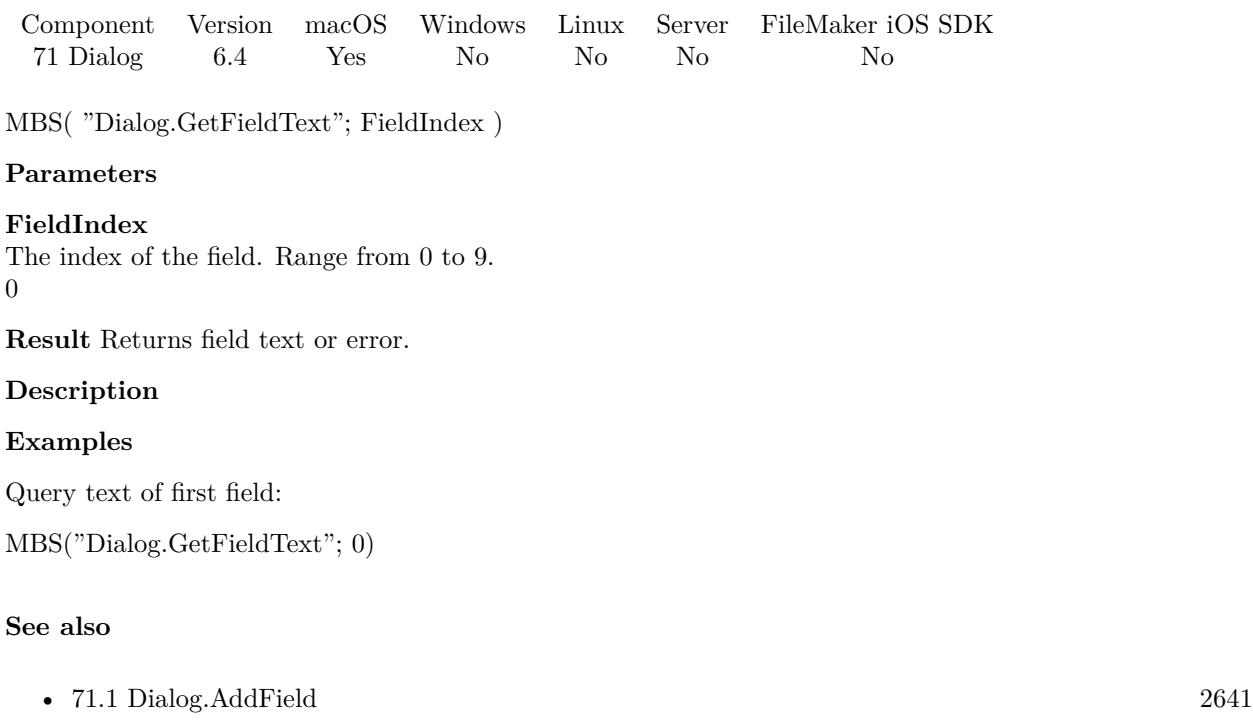

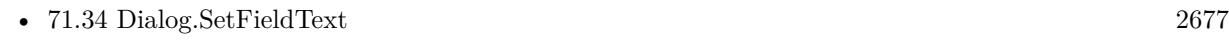

• [172.1](#page-8208-0) SyntaxColoring.AddContextMenuCommand [8209](#page-8208-0)

# **71.9.1 Blog Entries**

- [Add a search and replace command for FileMaker Script Workspace](https://www.mbs-plugins.com/archive/2019-11-14/Add_a_search_and_replace_comma/monkeybreadsoftware_blog_filemaker)
- [MBS FileMaker Plugin, version 6.4pr7](https://www.mbs-plugins.com/archive/2016-09-14/MBS_FileMaker_Plugin_version_6/monkeybreadsoftware_blog_filemaker)

Created 13th September 2016, last changed 13th September 2016.

# <span id="page-2650-0"></span>71.10. DIALOG.GETICON 2651 **71.10 Dialog.GetIcon**

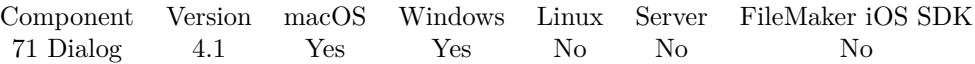

MBS( "Dialog.GetIcon" { ; ImageType; FileName } )

### **Parameters**

## **ImageType**

Optional The type of image to return. Either JPEG, PNG, GIF or BMP. Default is JPEG. Ignored on Windows: Always returns PNG. "JPEG"

## **FileName**

Optional The filename to use for the picture. Default is "image" with the extension matching the image type. "test.jpg"

**Result** Returns image or error.

### **Description**

The default image is the application icon (NSApplicationIcon application property). **See also**

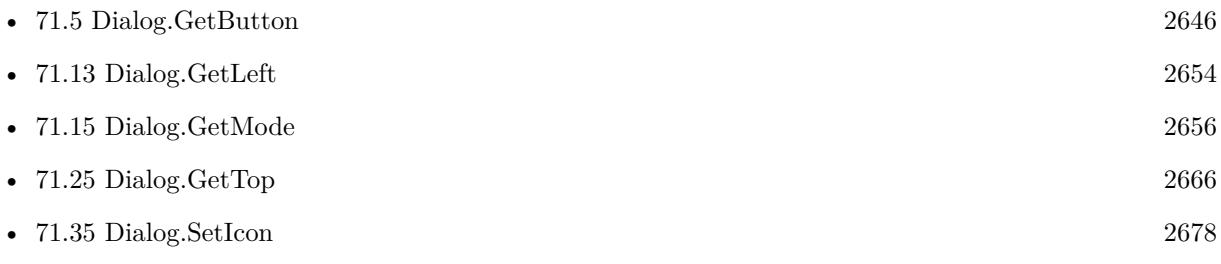

Created 18th August 2014, last changed 29th September 2020.

# **71.11 Dialog.GetInformativeText**

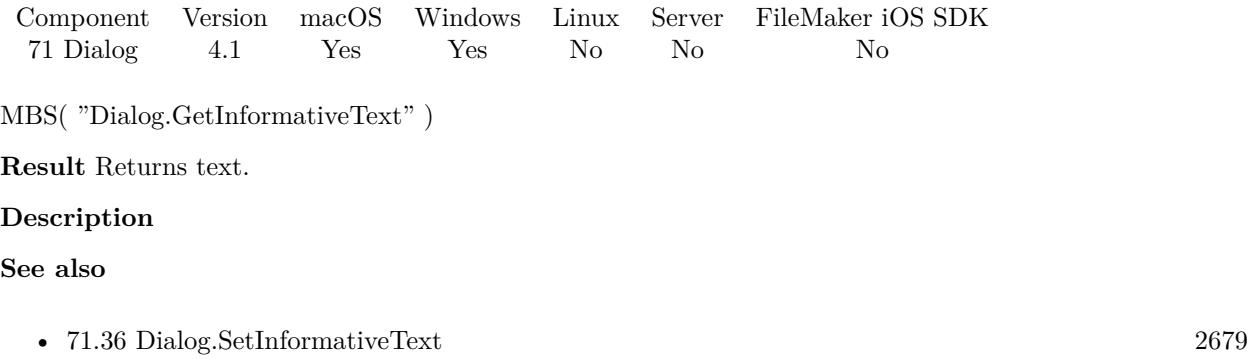

# 71.12. DIALOG.GETLASTRESULT 2653 **71.12 Dialog.GetLastResult**

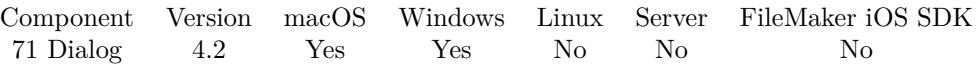

MBS( "Dialog.GetLastResult" )

**Result** Returns name of button pressed.

### **Description**

This is useful for sheets to query the status in a script later. If a timeout occurred, the result is "Timeout". **See also**

• [71.29](#page-2670-0) Dialog.RunSheet [2671](#page-2670-0)

## **71.12.1 Blog Entries**

• [Comparing Base Elements Plugin to MBS FileMaker Plugin](https://www.mbs-plugins.com/archive/2017-10-24/Comparing_Base_Elements_Plugin/monkeybreadsoftware_blog_filemaker)

# <span id="page-2653-0"></span>**71.13 Dialog.GetLeft**

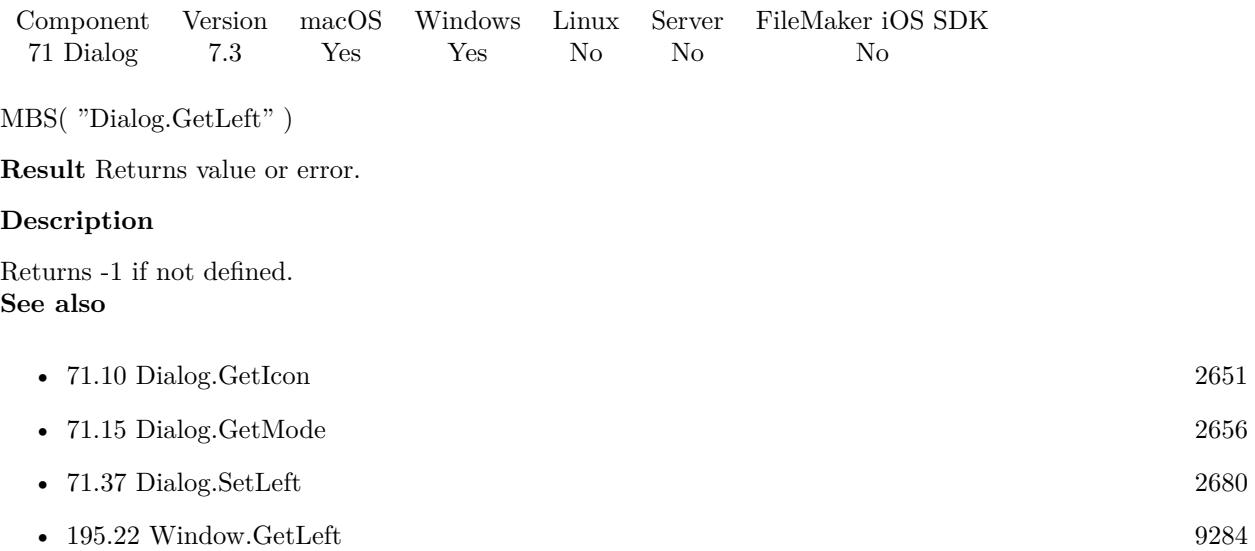

# **71.13.1 Blog Entries**

• [MBS FileMaker Plugin, version 7.3pr4](https://www.mbs-plugins.com/archive/2017-06-29/MBS_FileMaker_Plugin_version_7/monkeybreadsoftware_blog_filemaker)

Created 12nd June 2017, last changed 12nd June 2017.

# 71.14. DIALOG.GETMESSAGE 2655 **71.14 Dialog.GetMessage**

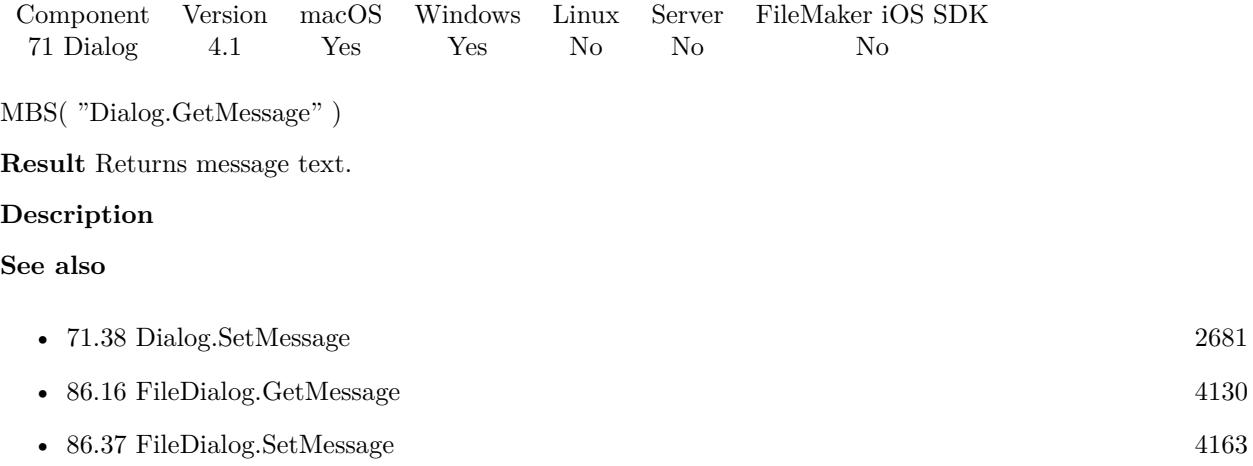

# <span id="page-2655-0"></span>**71.15 Dialog.GetMode**

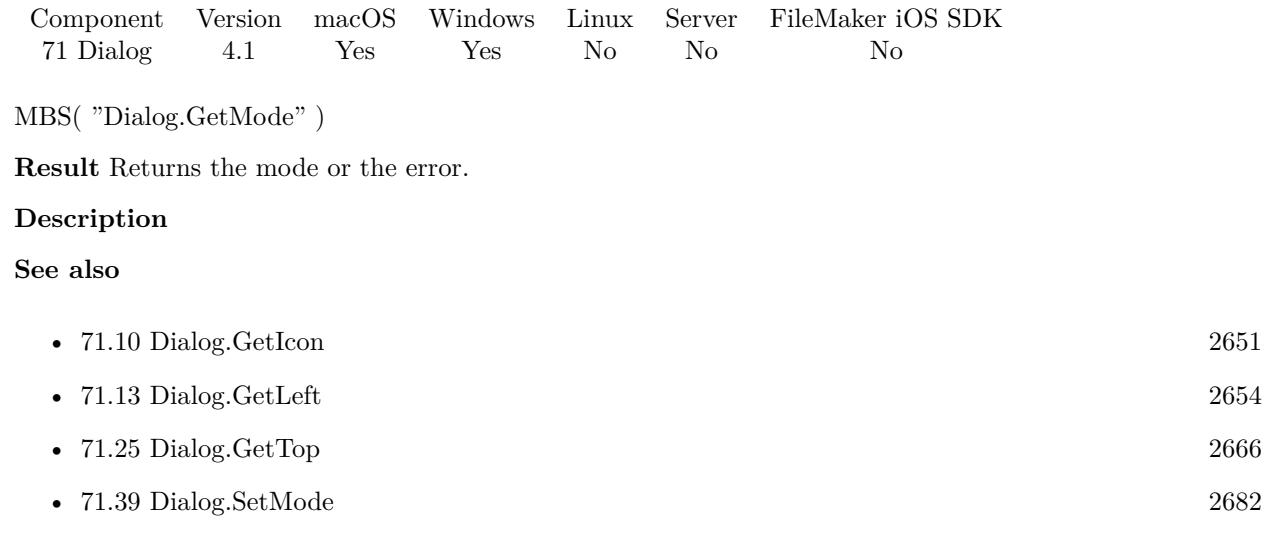

# 71.16. DIALOG.GETOTHERBUTTON 2657 **71.16 Dialog.GetOtherButton**

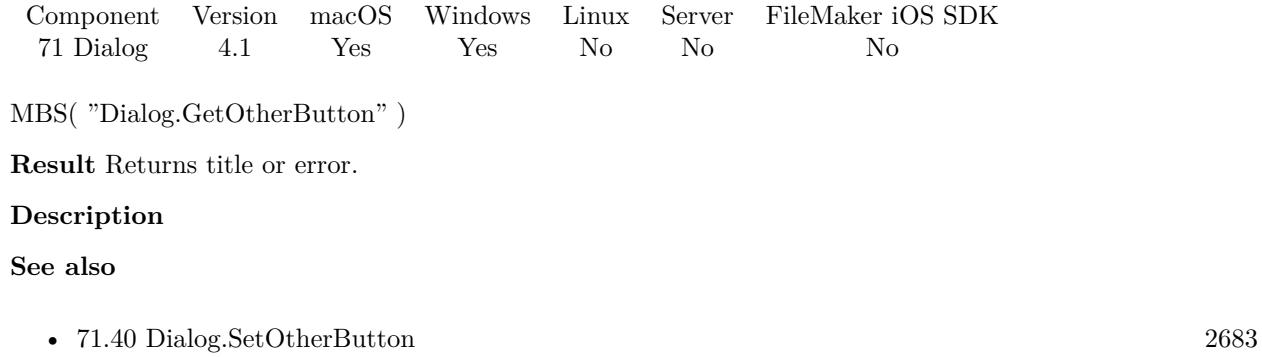

# <span id="page-2657-0"></span>**71.17 Dialog.GetSheetEvaluate**

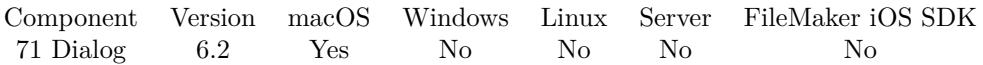

MBS( "Dialog.GetSheetEvaluate" )

**Result** Returns OK or error.

### **Description**

If you use sheet functions you can setup an evaluation, so the plugin can evaluates this expression when sheet is done.

**See also**

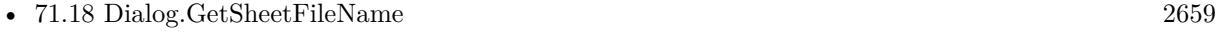

• [71.41](#page-2683-0) Dialog.SetSheetEvaluate [2684](#page-2683-0)

## **71.17.1 Blog Entries**

• [MBS FileMaker Plugin, version 6.2pr2](https://www.mbs-plugins.com/archive/2016-03-29/MBS_FileMaker_Plugin_version_6/monkeybreadsoftware_blog_filemaker)

Created 29th March 2016, last changed 29th March 2016.

# <span id="page-2658-0"></span>71.18. DIALOG.GETSHEETFILENAME 2659 **71.18 Dialog.GetSheetFileName**

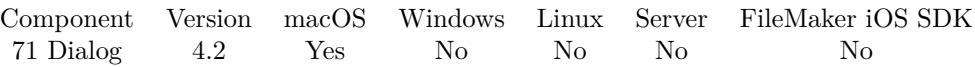

MBS( "Dialog.GetSheetFileName" )

**Result** Returns file name.

### **Description**

If you use sheet functions you can setup a file name and script name, so the plugin can call this script when sheet is done.

**See also**

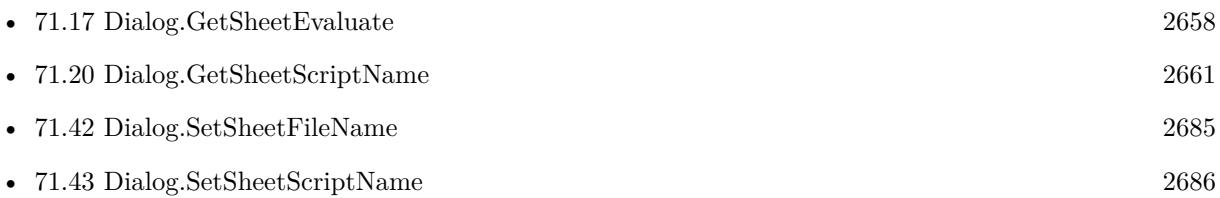

# **71.19 Dialog.GetSheetRunning**

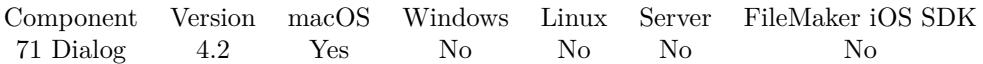

MBS( "Dialog.GetSheetRunning" )

**Result** Returns status or error.

### **Description**

You can run a loop with script pauses if you want your script to wait. You exit your loop when this function returns not a 1.

# 71.20. DIALOG.GETSHEETSCRIPTNAME 2661

# <span id="page-2660-0"></span>**71.20 Dialog.GetSheetScriptName**

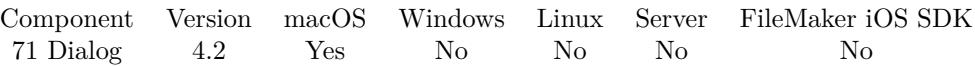

MBS( "Dialog.GetSheetScriptName" )

**Result** Returns script name.

### **Description**

If you use sheet functions you can setup a file name and script name, so the plugin can call this script when sheet is done.

**See also**

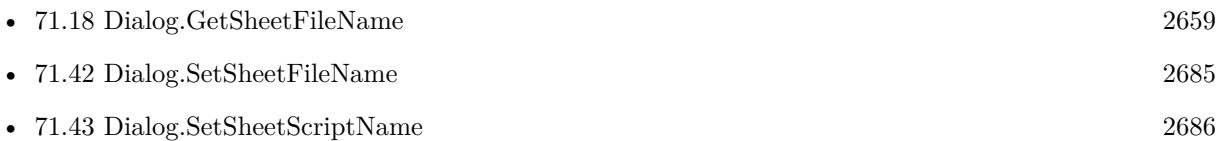

# **71.21 Dialog.GetShowsSuppressionButton**

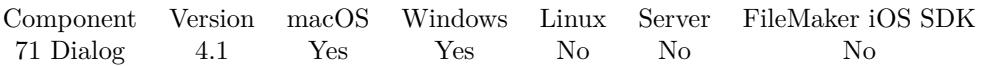

MBS( "Dialog.GetShowsSuppressionButton" )

**Result** Returns 0, 1 or error.

### **Description**

Value is 1 when the alert shows a suppression button, 0 otherwise. The default is 0. **See also**

• [71.44](#page-2686-0) Dialog.SetShowsSuppressionButton [2687](#page-2686-0)

# 71.22. DIALOG.GETSUPPRESSIONBUTTONTITLE 2663

# **71.22 Dialog.GetSuppressionButtonTitle**

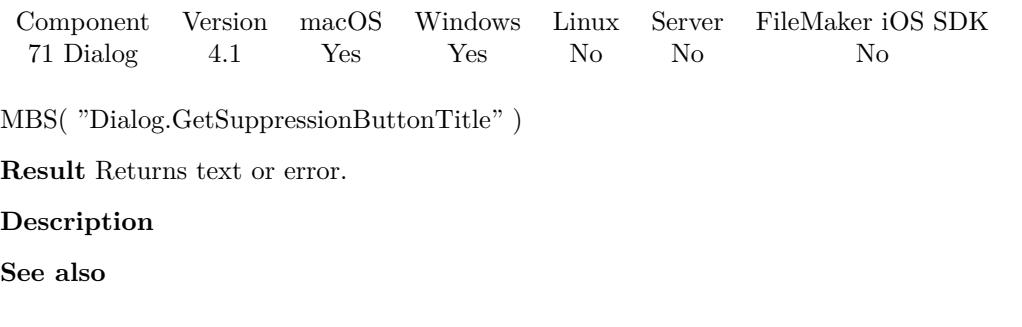

• [71.45](#page-2687-0) Dialog.SetSuppressionButtonTitle [2688](#page-2687-0)

# **71.23 Dialog.GetSuppressionState**

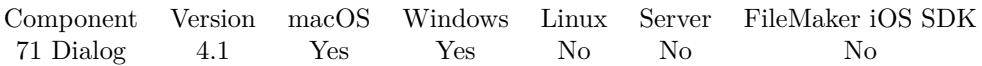

MBS( "Dialog.GetSuppressionState" )

**Result** Returns 0, 1 or error.

### **Description**

So first call Dialog.SetShowsSuppressionButton to set flag to 1. Than you use Dialog.Run to show the dialog and finally after the dialog is done, you can use this function to query result and see if checkbox was set by user.

## **See also**

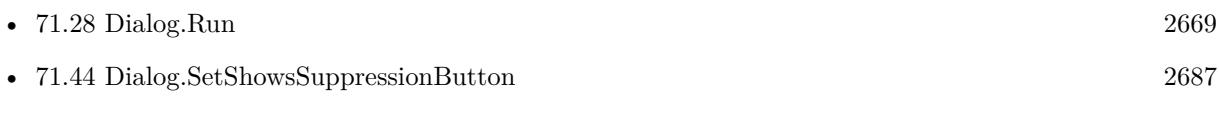

## **Example Databases**

• [Window/Dialog](http://monkeybread.eu/MBS-FileMaker-Plugin-Examples/Window/Dialog.shtml#1ScriptAnchor_)
## <span id="page-2664-0"></span>71.24. DIALOG.GETTIMEOUT 2665 **71.24 Dialog.GetTimeout**

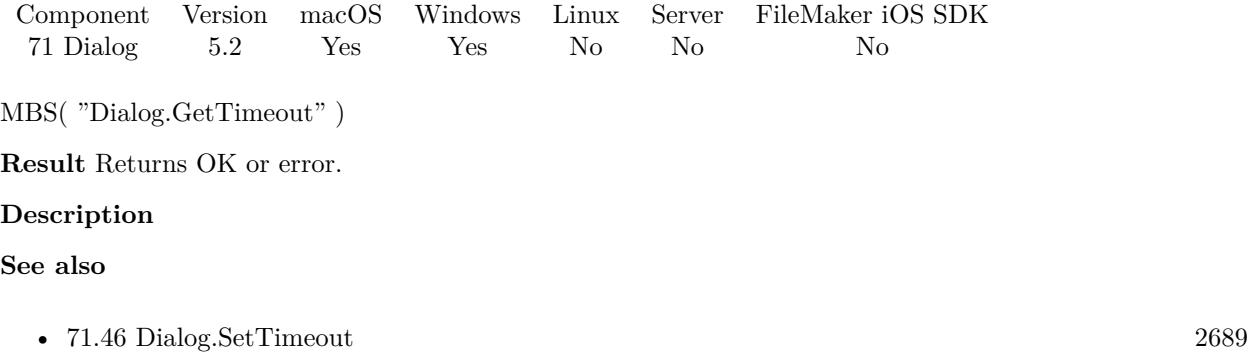

Created 11st June 2015, last changed 26th March 2016.

# <span id="page-2665-0"></span>**71.25 Dialog.GetTop**

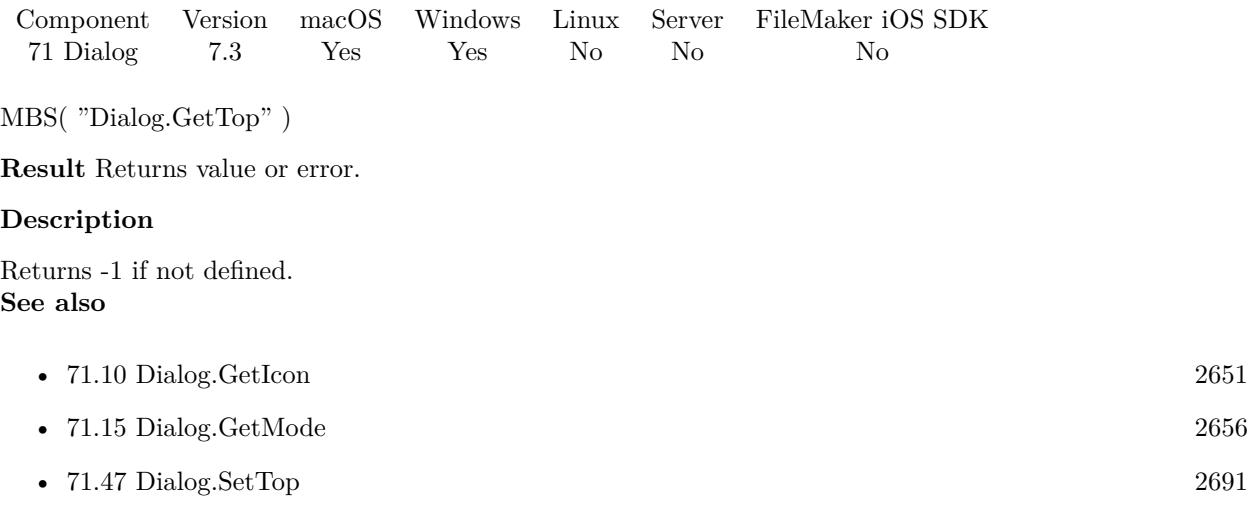

### **71.25.1 Blog Entries**

• [MBS FileMaker Plugin, version 7.3pr4](https://www.mbs-plugins.com/archive/2017-06-29/MBS_FileMaker_Plugin_version_7/monkeybreadsoftware_blog_filemaker)

Created 12nd June 2017, last changed 12nd June 2017.

## <span id="page-2666-0"></span>71.26. DIALOG.GETWINDOWTITLE 2667 **71.26 Dialog.GetWindowTitle**

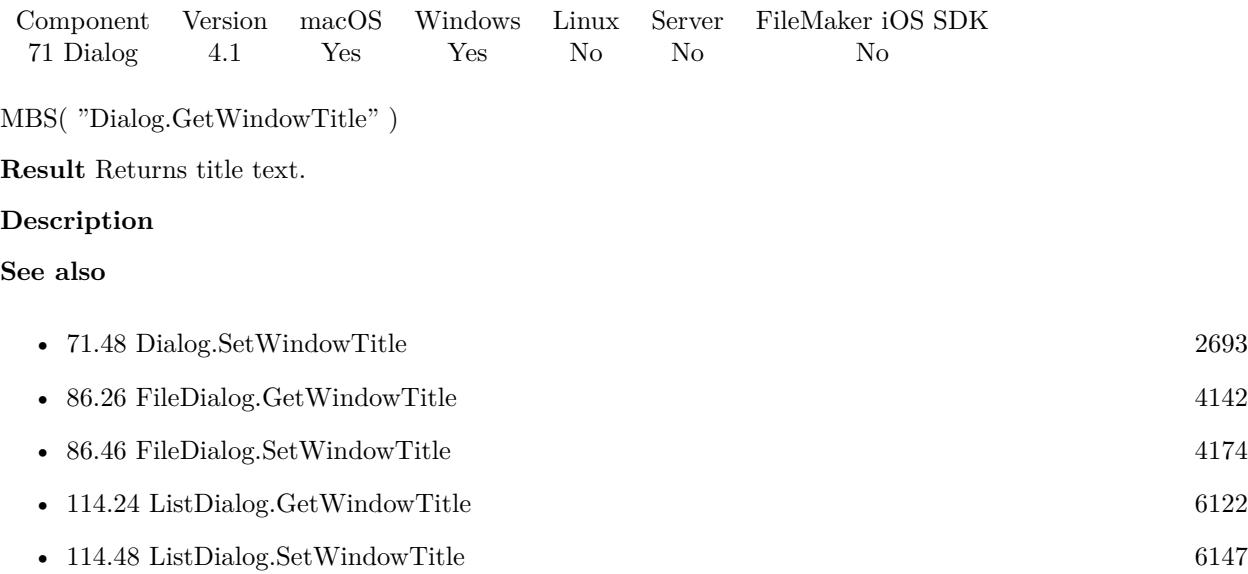

Created 18th August 2014, last changed 18th March 2017.

## <span id="page-2667-0"></span>**71.27 Dialog.Reset**

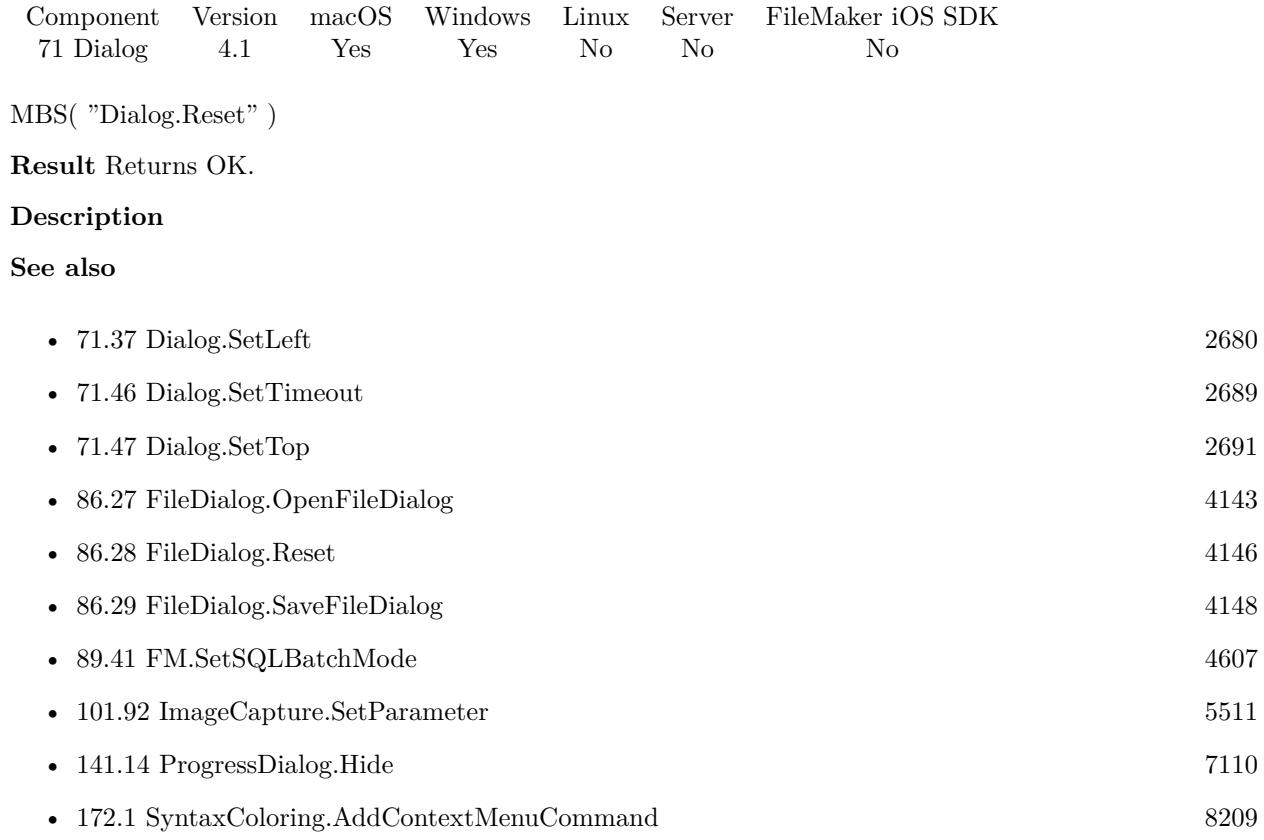

#### **Example Databases**

- [Utility functions/Idle](http://monkeybread.eu/MBS-FileMaker-Plugin-Examples/Utility%20functions/Idle.shtml#3ScriptAnchor_)
- [Window/Dialog](http://monkeybread.eu/MBS-FileMaker-Plugin-Examples/Window/Dialog.shtml#1ScriptAnchor_)

## **71.27.1 Blog Entries**

- [MBS FileMaker Plugin, version 9.6pr1](https://www.mbs-plugins.com/archive/2019-12-02/MBS_FileMaker_Plugin_version_9/monkeybreadsoftware_blog_filemaker)
- [Add a search and replace command for FileMaker Script Workspace](https://www.mbs-plugins.com/archive/2019-11-14/Add_a_search_and_replace_comma/monkeybreadsoftware_blog_filemaker)

Created 18th August 2014, last changed 18th August 2014.

### <span id="page-2668-0"></span>71.28. DIALOG.RUN 2669 **71.28 Dialog.Run**

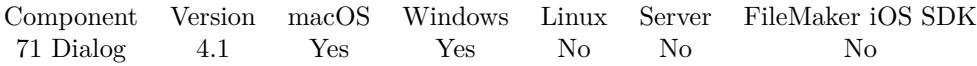

MBS( "Dialog.Run" )

**Result** Returns OK or error.

#### **Description**

Returns which button was pressed.

On Windows may return Abort, Cancel, Continue, Ignore, No, OK, Retry, Try Again or Yes. On Mac returns text of the buttons clicked.

Version 6.2 adds new capabilities for Windows including custom buttons, timeout, suppression checkbox and icon.

#### **Examples**

Show dialog with 7 buttons:

Set Variable [ \$r; Value: MBS("Dialog.Reset") ] Set Variable [  $r$ ; Value: MBS("Dialog.SetButton"; 0; "Send All Copies to US") ] Set Variable [  $r$ ; Value: MBS("Dialog.SetButton"; 1; "Send All Copies to the Informant") ] Set Variable [  $r$ ; Value: MBS("Dialog.SetButton"; 2; "No Copies are required") ] Set Variable [\$r; Value: MBS("Dialog.SetButton"; 3; "Reorder copies and send them to Informant") ] Set Variable [  $r$ ; Value: MBS("Dialog.SetButton"; 4; "Reorder copies and send them to US") ] Set Variable [  $r$ ; Value: MBS("Dialog.SetButton"; 5; "Reorder and send to US") ] Set Variable [  $r$ ; Value: MBS("Dialog.SetButton"; 6; "Town Hall Form Only") ] Set Variable [ $\$ fr; Value: MBS("Dialog.SetButton"; 7; "Cancel") ] Set Variable [ \$r; Value: MBS( "Dialog.SetMessage"; "Hello World" ) ] Set Variable [  $r$ ; Value: MBS( "Dialog.SetWindowTitle"; "test" ) ] Set Variable [ \$r; Value: MBS( "Dialog.Run" ) ]

#### **See also**

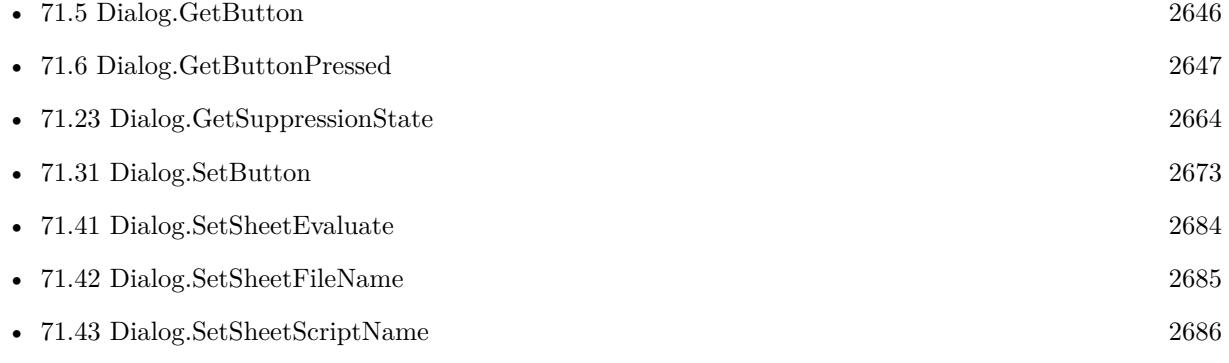

Set Variable [  $$button; Value: MBS("Dialog.GetButtonPressed")$  ]

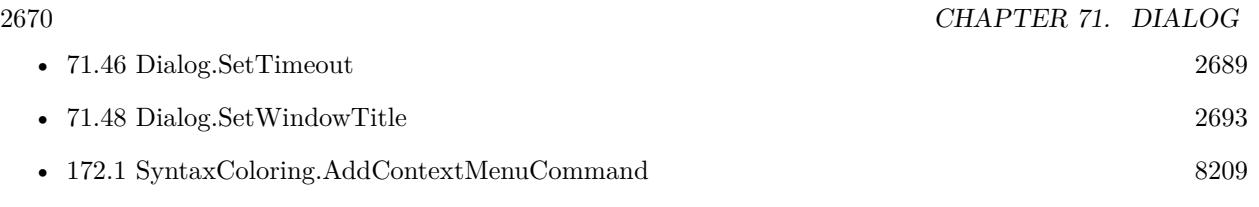

#### **Example Databases**

- [Utility functions/Idle](http://monkeybread.eu/MBS-FileMaker-Plugin-Examples/Utility%20functions/Idle.shtml#3ScriptAnchor_)
- [Window/Dialog](http://monkeybread.eu/MBS-FileMaker-Plugin-Examples/Window/Dialog.shtml#1ScriptAnchor_)

#### **71.28.1 Blog Entries**

- [Add a search and replace command for FileMaker Script Workspace](https://www.mbs-plugins.com/archive/2019-11-14/Add_a_search_and_replace_comma/monkeybreadsoftware_blog_filemaker)
- [MBS FileMaker Plugin, version 9.2pr3](https://www.mbs-plugins.com/archive/2019-04-17/MBS_FileMaker_Plugin_version_9/monkeybreadsoftware_blog_filemaker)
- [MBS FileMaker Plugin, version 9.2pr1](https://www.mbs-plugins.com/archive/2019-04-02/MBS_FileMaker_Plugin_version_9/monkeybreadsoftware_blog_filemaker)
- [MBS Filemaker Plugin, version 4.3pr9](https://www.mbs-plugins.com/archive/2014-09-05/MBS_Filemaker_Plugin_version_4/monkeybreadsoftware_blog_filemaker)

Created 18th August 2014, last changed 26th October 2017.

### <span id="page-2670-0"></span>71.29. DIALOG.RUNSHEET 2671 **71.29 Dialog.RunSheet**

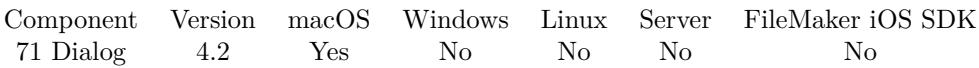

MBS( "Dialog.RunSheet"; WindowRef )

#### **Parameters**

#### **WindowRef**

Window Reference is the unique OS level window ID. You can obtain this by using the Window.FindByTitle or Window.FindByIndex functions. Pass zero to access the frontmost window. 0

**Result** Returns Ok or error.

#### **Description**

Please pass reference to a window to use as parent window.

The script will be triggered later and you can query the button clicked with Dialog.GetButtonPressed or Dialog.GetLastResult. The button clicked is also passed as parameter to the script. Use Dialog.SetSheet-FileName and Dialog.SetSheetScriptName to define which script to run. **See also**

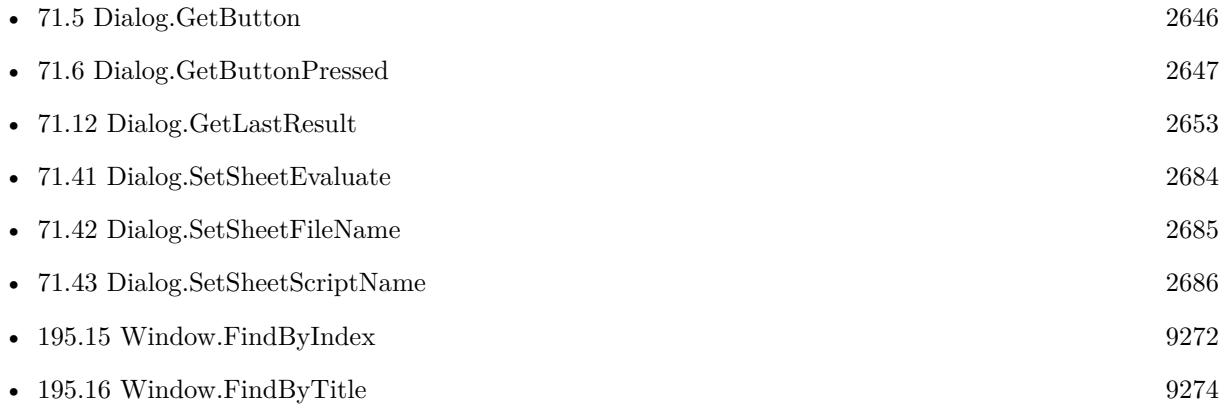

#### **Example Databases**

• [Window/Dialog](http://monkeybread.eu/MBS-FileMaker-Plugin-Examples/Window/Dialog.shtml#2ScriptAnchor_)

Created 18th August 2014, last changed 25th November 2019.

## **71.30 Dialog.SetAlternateButton**

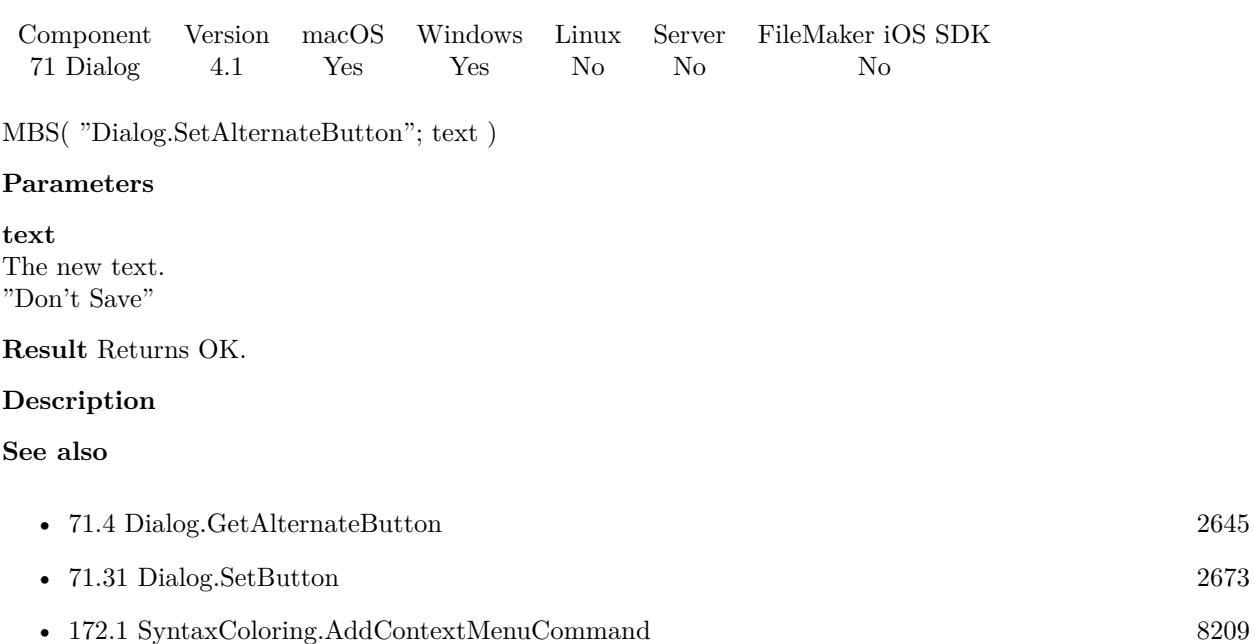

#### **Example Databases**

- [Utility functions/Idle](http://monkeybread.eu/MBS-FileMaker-Plugin-Examples/Utility%20functions/Idle.shtml#3ScriptAnchor_)
- [Window/Dialog](http://monkeybread.eu/MBS-FileMaker-Plugin-Examples/Window/Dialog.shtml#1ScriptAnchor_)

#### **71.30.1 Blog Entries**

• [Add a search and replace command for FileMaker Script Workspace](https://www.mbs-plugins.com/archive/2019-11-14/Add_a_search_and_replace_comma/monkeybreadsoftware_blog_filemaker)

Created 18th August 2014, last changed 26th March 2016.

### <span id="page-2672-0"></span>71.31. DIALOG.SETBUTTON 2673 **71.31 Dialog.SetButton**

Component Version macOS Windows Linux Server FileMaker iOS SDK [71](#page-2640-0) Dialog 7.1 Yes Yes No No No

MBS( "Dialog.SetButton"; Index; Text )

#### **Parameters**

#### **Index**

The index of the button. From 1 to 10. 4

**Text** The new button label.

**Result** Returns OK or error.

#### **Description**

Index 1 is default button, 2 alternate button, 3 other button and 4 to 10 are even more buttons. **Examples**

Set six buttons:

Set Variable [  $r$ ; Value:MBS("Dialog.SetDefaultButton"; "1") ]

- Set Variable [ \$r; Value:MBS("Dialog.SetAlternateButton"; "2") ]
- Set Variable [ \$r; Value:MBS("Dialog.SetOtherButton"; "3") ]
- Set Variable [ \$r; Value:MBS("Dialog.SetButton"; 4; "4") ]
- Set Variable [  $r; Value: MBS("DialogSetButton"; 5; "5")$
- Set Variable [  $r;$  Value:MBS("Dialog.SetButton"; 6; "6") ]

Show dialog with 7 buttons:

```
Set Variable [ $r; Value: MBS("Dialog.Reset") ]
Set Variable [ r; Value: MBS("Dialog.SetButton"; 0; "Send All Copies to US") ]
Set Variable [ r; Value: MBS("Dialog.SetButton"; 1; "Send All Copies to the Informant") ]
Set Variable [ \pi; Value: MBS("Dialog.SetButton"; 2; "No Copies are required") ]
Set Variable [$r; Value: MBS("Dialog.SetButton"; 3; "Reorder copies and send them to Informant") ]
Set Variable [$r; Value: MBS("Dialog.SetButton"; 4; "Reorder copies and send them to US") ]
Set Variable [ r; Value: MBS("Dialog.SetButton"; 5; "Reorder and send to US") ]
Set Variable [ r; Value: MBS("Dialog.SetButton"; 6; "Town Hall Form Only") ]
Set Variable [ r; Value: MBS("Dialog.SetButton"; 7; "Cancel") ]
Set Variable [ $r; Value: MBS( "Dialog.SetMessage"; "Hello World" ) ]
Set Variable [ $r; Value: MBS( "Dialog.SetWindowTitle"; "test" ) ]
Set Variable [ $r; Value: MBS( "Dialog.Run" ) ]
```

```
Set Variable [ $button; Value: MBS("Dialog.GetButtonPressed") ]
```
**See also**

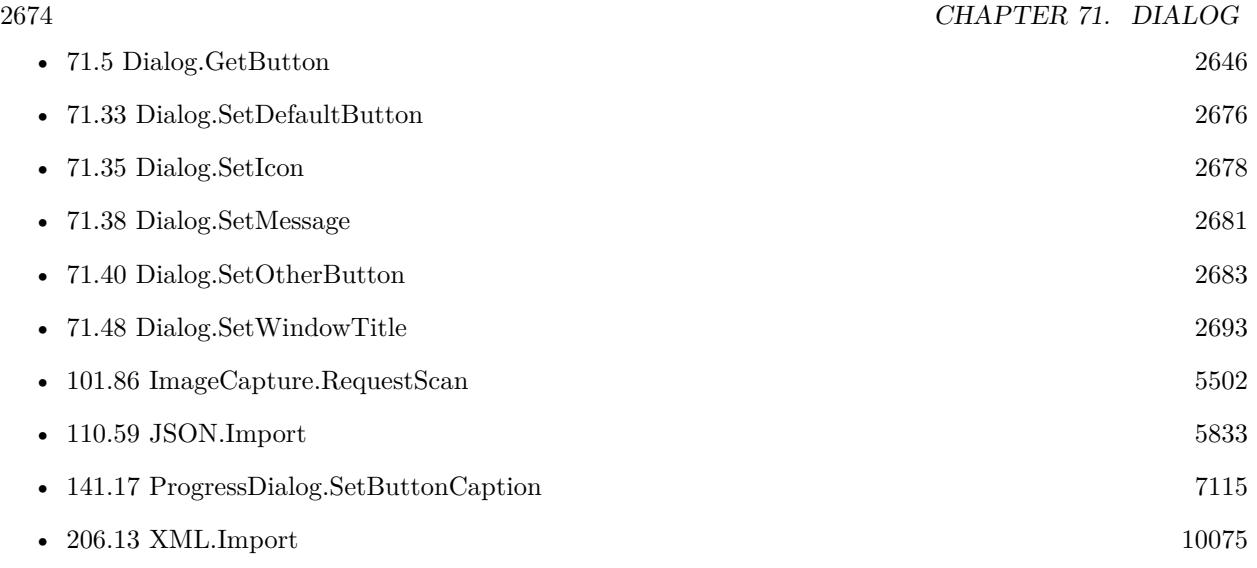

## **71.31.1 Blog Entries**

• [MBS FileMaker Plugin, version 7.1pr3](https://www.mbs-plugins.com/archive/2017-02-22/MBS_FileMaker_Plugin_version_7/monkeybreadsoftware_blog_filemaker)

Created 14th February 2017, last changed 26th October 2017.

### 71.32. DIALOG.SETBUTTONS 2675 **71.32 Dialog.SetButtons**

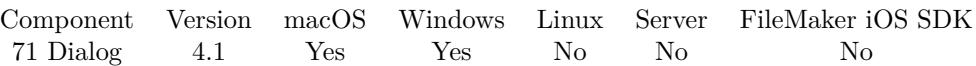

MBS( "Dialog.SetButtons"; buttons )

#### **Parameters**

**buttons** Which buttons to show. "OK"

**Result** Returns OK or error.

#### **Description**

On Windows only a fixed list of combinations are allowed. Possible combinations are: OK, OKCancel, RetryCancel, YesNo, YesNoCancel, AbortRetryIgnore or CancelTryContinue. **See also**

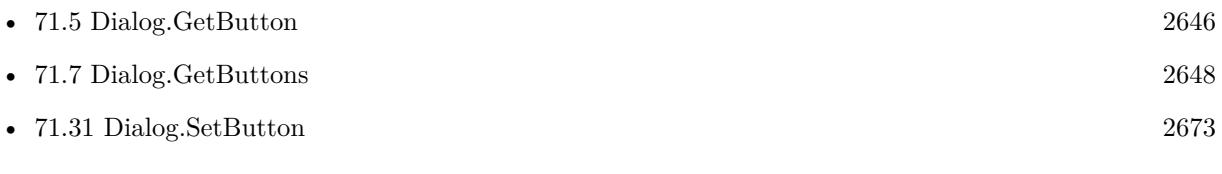

#### **Example Databases**

• [Window/Dialog](http://monkeybread.eu/MBS-FileMaker-Plugin-Examples/Window/Dialog.shtml#1ScriptAnchor_)

#### **71.32.1 Blog Entries**

- [MBS FileMaker Plugin, version 7.1pr1](https://www.mbs-plugins.com/archive/2017-02-04/MBS_FileMaker_Plugin_version_7/monkeybreadsoftware_blog_filemaker)
- [MBS FileMaker Plugin, version 5.2pr4](https://www.mbs-plugins.com/archive/2015-06-24/MBS_FileMaker_Plugin_version_5/monkeybreadsoftware_blog_filemaker)

Created 18th August 2014, last changed 18th August 2014.

## <span id="page-2675-0"></span>**71.33 Dialog.SetDefaultButton**

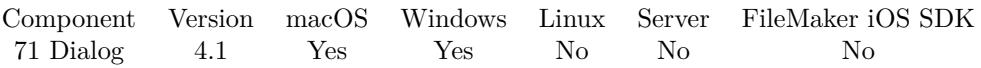

MBS( "Dialog.SetDefaultButton"; text { ; NoDefault } )

#### **Parameters**

**text** The new default button text. "OK"

#### **NoDefault**

Optional

Whether to not have a default button. Pass 1 to have no default button, so return key will not close dialog. Default value here is 0 for allowing enter. (Mac only)

0

**Result** Returns OK or error.

#### **Description**

When an empty string, a default localized button title ("OK" in English) is used. **See also**

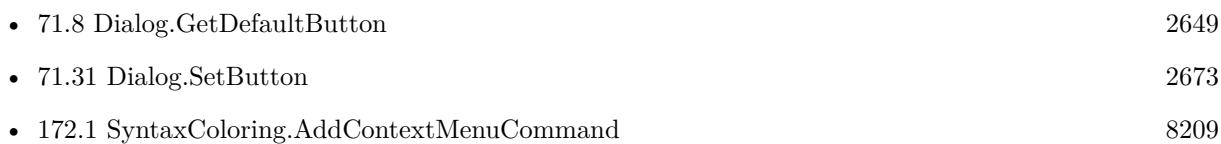

#### **Example Databases**

- [Utility functions/Idle](http://monkeybread.eu/MBS-FileMaker-Plugin-Examples/Utility%20functions/Idle.shtml#3ScriptAnchor_)
- [Window/Dialog](http://monkeybread.eu/MBS-FileMaker-Plugin-Examples/Window/Dialog.shtml#1ScriptAnchor_)

#### **71.33.1 Blog Entries**

- [Add a search and replace command for FileMaker Script Workspace](https://www.mbs-plugins.com/archive/2019-11-14/Add_a_search_and_replace_comma/monkeybreadsoftware_blog_filemaker)
- [MBS FileMaker Plugin 6.2 for OS X/Windows](https://www.mbs-plugins.com/archive/2016-05-24/MBS_FileMaker_Plugin_62_for_OS/monkeybreadsoftware_blog_filemaker)

Created 18th August 2014, last changed 27th October 2017.

## 71.34. DIALOG.SETFIELDTEXT 2677 **71.34 Dialog.SetFieldText**

Component Version macOS Windows Linux Server FileMaker iOS SDK [71](#page-2640-0) Dialog 6.4 Yes No No No No

MBS( "Dialog.SetFieldText"; FieldIndex; Text )

#### **Parameters**

**FieldIndex** The index of the field. Range from 0 to 9. 0

**Text** The text for the field. "Hello"

**Result** Returns OK or error.

#### **Description**

#### **See also**

• [71.9](#page-2649-0) Dialog.GetFieldText [2650](#page-2649-0)

#### **71.34.1 Blog Entries**

• [MBS FileMaker Plugin, version 6.4pr7](https://www.mbs-plugins.com/archive/2016-09-14/MBS_FileMaker_Plugin_version_6/monkeybreadsoftware_blog_filemaker)

Created 13th September 2016, last changed 13th September 2016.

## <span id="page-2677-0"></span>**71.35 Dialog.SetIcon**

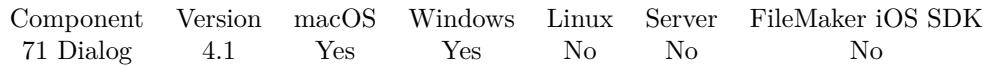

MBS( "Dialog.SetIcon"; Image )

#### **Parameters**

**Image**

The container with image to use as dialog icon. Should be a PNG with transparency.

**Result** Returns OK or error.

#### **Description**

By default, the image is the application icon, accessed through the application bundle's NSApplicationIcon property.

So for FileMaker Pro, the icon is the FileMaker icon. **See also**

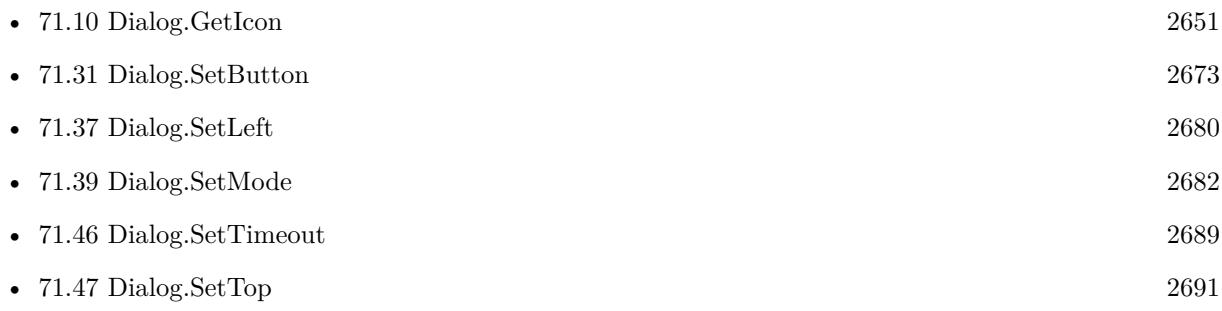

#### **Example Databases**

• [Window/Dialog](http://monkeybread.eu/MBS-FileMaker-Plugin-Examples/Window/Dialog.shtml#1ScriptAnchor_)

Created 18th August 2014, last changed 26th March 2016.

#### 71.36. DIALOG.SETINFORMATIVETEXT 2679

## <span id="page-2678-0"></span>**71.36 Dialog.SetInformativeText**

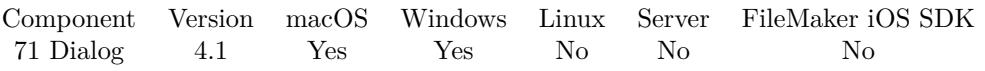

MBS( "Dialog.SetInformativeText"; text )

#### **Parameters**

**text** The new informative text. "Hello World"

**Result** Returns OK or error.

#### **Description**

This text shows below the message text set with Dialog.SetMessage. **See also**

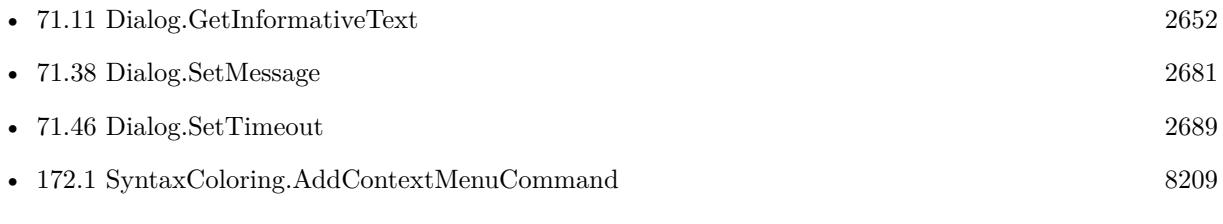

#### **Example Databases**

• [Window/Dialog](http://monkeybread.eu/MBS-FileMaker-Plugin-Examples/Window/Dialog.shtml#1ScriptAnchor_)

#### **71.36.1 Blog Entries**

• [Add a search and replace command for FileMaker Script Workspace](https://www.mbs-plugins.com/archive/2019-11-14/Add_a_search_and_replace_comma/monkeybreadsoftware_blog_filemaker)

Created 18th August 2014, last changed 14th November 2019.

## <span id="page-2679-0"></span>**71.37 Dialog.SetLeft**

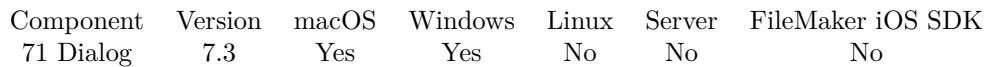

MBS( "Dialog.SetLeft"; Value )

#### **Parameters**

**Value** The new horizontal position. 100

**Result** Returns OK or error.

#### **Description**

Value -1 means not defined. This is reset by Dialog.Reset function.

You should not need this as dialog is automatically positioned in front of FileMaker window. **Examples**

Set to 100 points:

MBS( "Dialog.SetLeft"; 100 )

#### **See also**

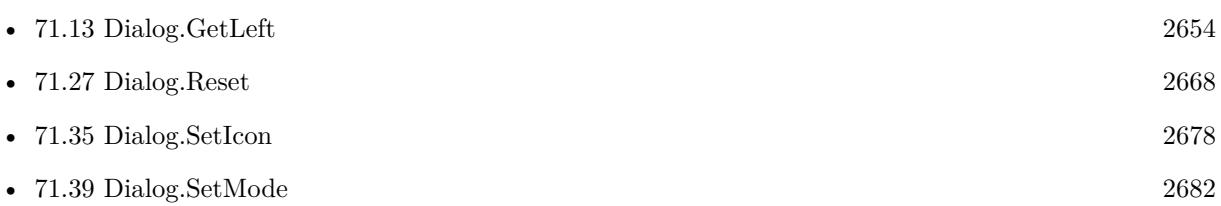

#### **71.37.1 Blog Entries**

• [MBS FileMaker Plugin, version 7.3pr4](https://www.mbs-plugins.com/archive/2017-06-29/MBS_FileMaker_Plugin_version_7/monkeybreadsoftware_blog_filemaker)

Created 12nd June 2017, last changed 12nd June 2017.

### <span id="page-2680-0"></span>71.38. DIALOG.SETMESSAGE 2681 **71.38 Dialog.SetMessage**

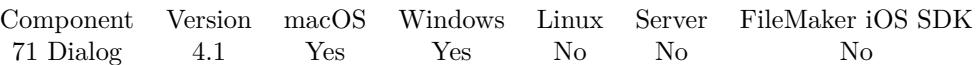

MBS( "Dialog.SetMessage"; text )

#### **Parameters**

**text** The new message text. "Hello World"

#### **Result** Returns OK.

#### **Description**

Use Dialog.SetInformativeText to show some text in smaller font size below for information. **See also**

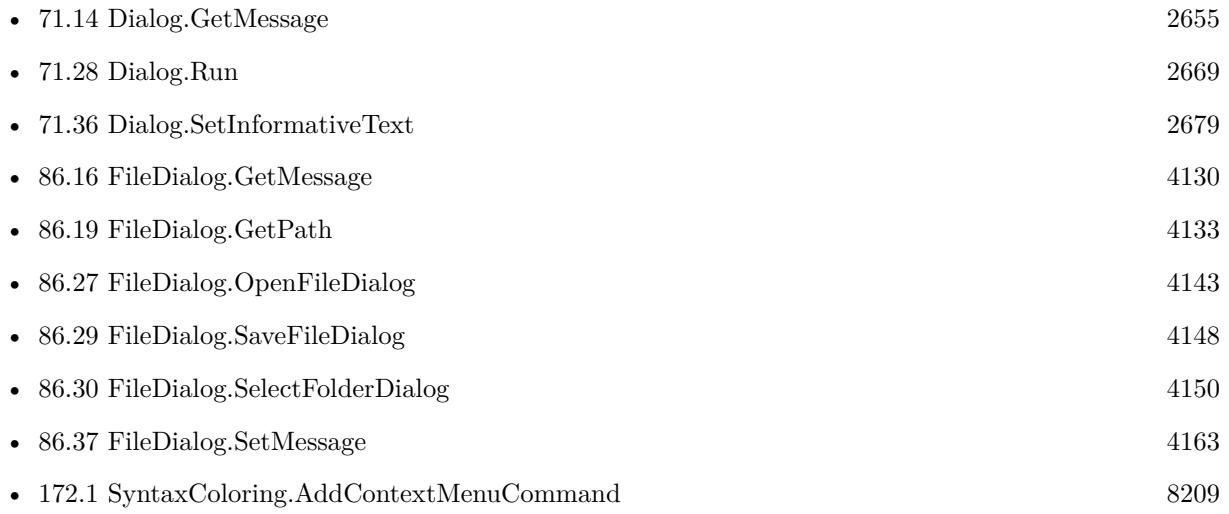

#### **Example Databases**

- [Utility functions/Idle](http://monkeybread.eu/MBS-FileMaker-Plugin-Examples/Utility%20functions/Idle.shtml#3ScriptAnchor_)
- [Window/Dialog](http://monkeybread.eu/MBS-FileMaker-Plugin-Examples/Window/Dialog.shtml#1ScriptAnchor_)

#### **71.38.1 Blog Entries**

• [Add a search and replace command for FileMaker Script Workspace](https://www.mbs-plugins.com/archive/2019-11-14/Add_a_search_and_replace_comma/monkeybreadsoftware_blog_filemaker)

Created 18th August 2014, last changed 14th November 2019.

## <span id="page-2681-0"></span>**71.39 Dialog.SetMode**

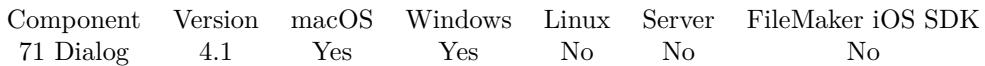

MBS( "Dialog.SetMode"; Mode )

#### **Parameters**

**Mode** The new mode. "Warning"

**Result** Returns OK or error.

#### **Description**

Indicates the severity level of the alert.

Allowed modes on Mac: Warning, Information, Critical, Error. Allowed modes on Windows: Question, Hand, Stop, Error, Information, Warning or Exclamation. So the cross platform options are Information, Error and Warning.

New in 7.1 for Mac: Note and Stop. **See also**

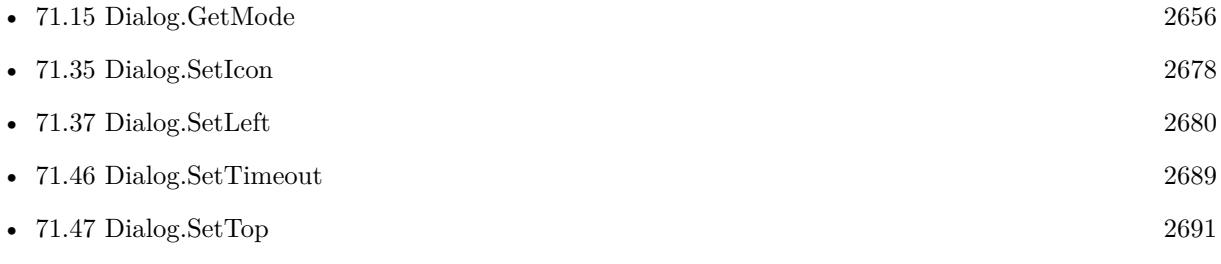

#### **Example Databases**

- [Utility functions/Idle](http://monkeybread.eu/MBS-FileMaker-Plugin-Examples/Utility%20functions/Idle.shtml#3ScriptAnchor_)
- [Window/Dialog](http://monkeybread.eu/MBS-FileMaker-Plugin-Examples/Window/Dialog.shtml#1ScriptAnchor_)

#### **71.39.1 Blog Entries**

• [MBS FileMaker Plugin, version 7.1pr1](https://www.mbs-plugins.com/archive/2017-02-04/MBS_FileMaker_Plugin_version_7/monkeybreadsoftware_blog_filemaker)

Created 18th August 2014, last changed 8th March 2017.

### 71.40. DIALOG.SETOTHERBUTTON 2683

## <span id="page-2682-0"></span>**71.40 Dialog.SetOtherButton**

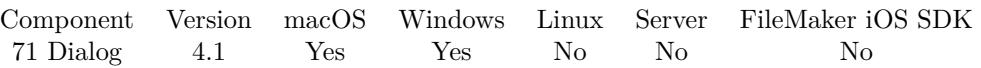

MBS( "Dialog.SetOtherButton"; text { ; NoCancel } )

#### **Parameters**

#### **text**

The title for the other button. "Cancel"

#### **NoCancel**

Optional

Whether to not allow a cancel button. Pass 1 to have no cancel button, so esc key will not close dialog. Default value here is 0 for allowing cancel. (Windows only)

 $\boldsymbol{0}$ 

**Result** Returns OK or error.

#### **Description**

#### **See also**

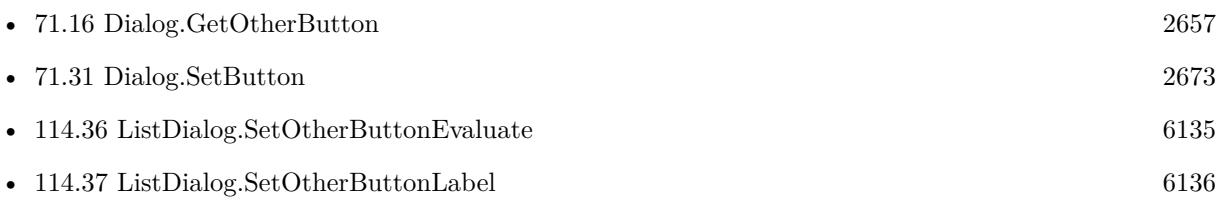

#### **Example Databases**

• [Window/Dialog](http://monkeybread.eu/MBS-FileMaker-Plugin-Examples/Window/Dialog.shtml#1ScriptAnchor_)

Created 18th August 2014, last changed 6th April 2016.

## <span id="page-2683-0"></span>**71.41 Dialog.SetSheetEvaluate**

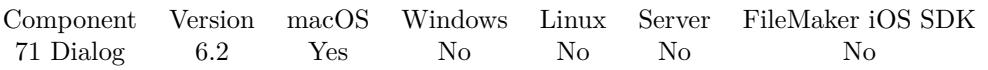

MBS( "Dialog.SetSheetEvaluate"; Expression )

#### **Parameters**

#### **Expression**

The expression to evaluate. "Let  $($ \$\$Done = 1 ; 1  $)$ "

**Result** Returns OK or error.

#### **Description**

If you run a sheet, this expression is evaluated when the sheet is done. Only used for Dialog.RunSheet. **See also**

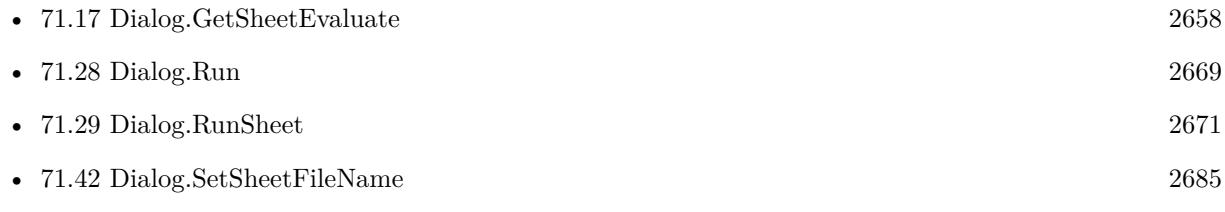

#### **71.41.1 Blog Entries**

• [MBS FileMaker Plugin, version 6.2pr2](https://www.mbs-plugins.com/archive/2016-03-29/MBS_FileMaker_Plugin_version_6/monkeybreadsoftware_blog_filemaker)

Created 29th March 2016, last changed 25th November 2019.

### <span id="page-2684-0"></span>71.42. DIALOG.SETSHEETFILENAME 2685 **71.42 Dialog.SetSheetFileName**

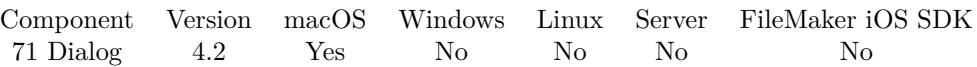

MBS( "Dialog.SetSheetFileName"; filename )

#### **Parameters**

**filename** The database file name where the script is located. "test.fmp12"

**Result** Returns OK or error.

#### **Description**

If you run a sheet, this file name is used to locate the script to call when the sheet is done. Only used for Dialog.RunSheet.

With plugin version 6.0 or newer the script name can be a script ID number. In that case the plugin queries the script name for the given script ID. This allows to call scripts by ID and avoid problems if scripts are later renamed.

#### **Examples**

Sets notification script:

MBS( "Dialog.SetSheetFileName"; "test.fmp12" ) MBS( "Dialog.SetSheetScriptName"; "SheetDoneScript" )

#### **See also**

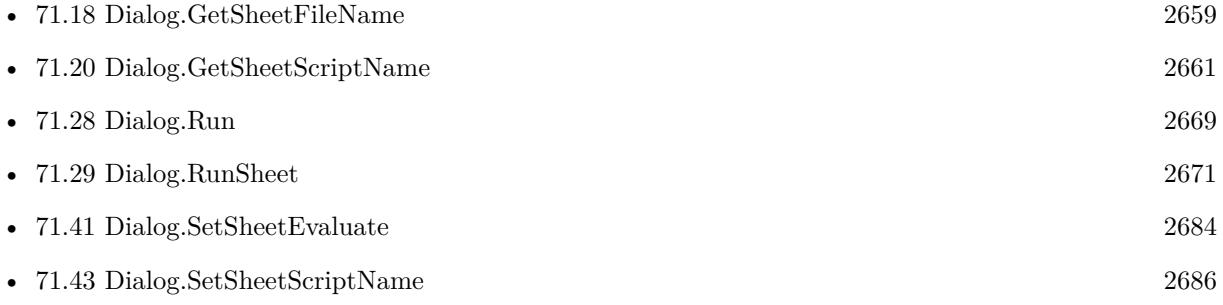

#### **Example Databases**

• [Window/Dialog](http://monkeybread.eu/MBS-FileMaker-Plugin-Examples/Window/Dialog.shtml#2ScriptAnchor_)

Created 18th August 2014, last changed 25th November 2019.

## <span id="page-2685-0"></span>**71.43 Dialog.SetSheetScriptName**

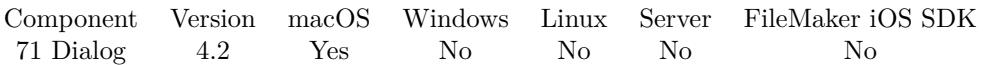

MBS( "Dialog.SetSheetScriptName"; ScriptName )

#### **Parameters**

**ScriptName** The script name. "MyScript"

**Result** Returns OK or error.

#### **Description**

If you run a sheet, this script name is used to locate the script to call when the sheet is done. Only used for Dialog.RunSheet.

With plugin version 6.0 or newer the script name can be a script ID number. In that case the plugin queries the script name for the given script ID. This allows to call scripts by ID and avoid problems if scripts are later renamed.

#### **Examples**

Sets notification script:

MBS( "Dialog.SetSheetFileName"; "test.fmp12" ) MBS( "Dialog.SetSheetScriptName"; "SheetDoneScript" )

#### **See also**

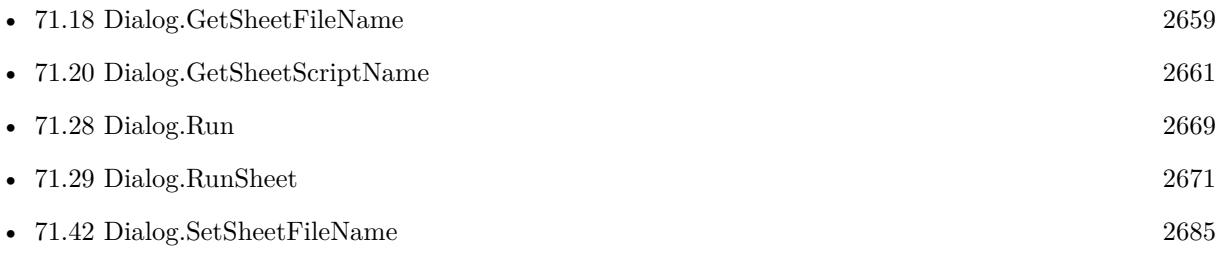

#### **Example Databases**

• [Window/Dialog](http://monkeybread.eu/MBS-FileMaker-Plugin-Examples/Window/Dialog.shtml#2ScriptAnchor_)

Created 18th August 2014, last changed 25th November 2019.

### 71.44. DIALOG.SETSHOWSSUPPRESSIONBUTTON 2687

## **71.44 Dialog.SetShowsSuppressionButton**

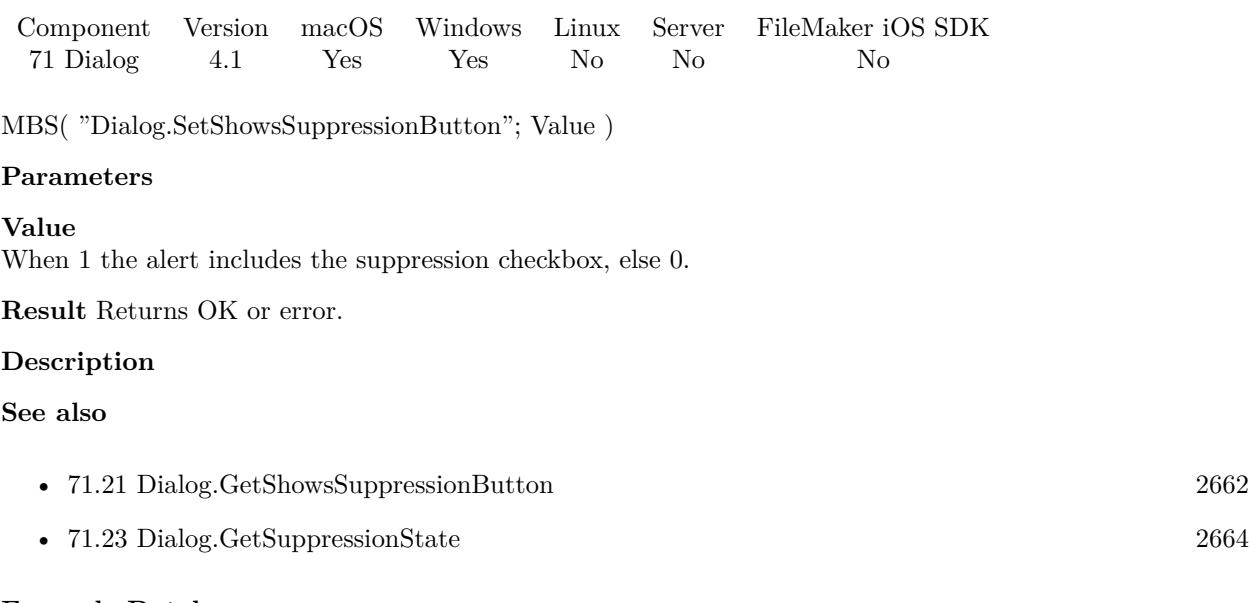

## **Example Databases**

• [Window/Dialog](http://monkeybread.eu/MBS-FileMaker-Plugin-Examples/Window/Dialog.shtml#1ScriptAnchor_)

Created 18th August 2014, last changed 26th March 2016.

## **71.45 Dialog.SetSuppressionButtonTitle**

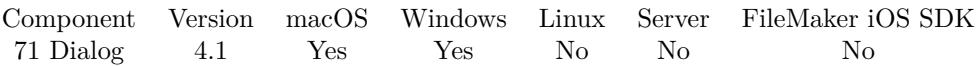

MBS( "Dialog.SetSuppressionButtonTitle"; text )

#### **Parameters**

**text** The new button label. "Never show this message again."

**Result** Returns OK or error.

#### **Description**

This allows you to show a checkbox. It doesn't need to be a suppression checkbox, you can use it for other questions to user.

**See also**

• [71.22](#page-2662-0) Dialog.GetSuppressionButtonTitle [2663](#page-2662-0)

#### **Example Databases**

• [Window/Dialog](http://monkeybread.eu/MBS-FileMaker-Plugin-Examples/Window/Dialog.shtml#1ScriptAnchor_)

Created 18th August 2014, last changed 27th March 2016.

### <span id="page-2688-0"></span>71.46. DIALOG.SETTIMEOUT 2689 **71.46 Dialog.SetTimeout**

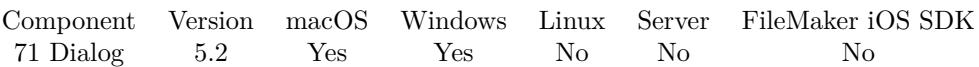

MBS( "Dialog.SetTimeout"; Value )

#### **Parameters**

**Value** The new timeout value in seconds. 30

**Result** Returns OK or error.

#### **Description**

If a timeout is set the plugin will run a timer to close the window after a given time period. The result of the dialog will be "Abort" and your scripts can continue.

#### **Examples**

Run a dialog with timeout:

Set Variable [ \$r; Value:MBS("Dialog.Reset") ]

- Set Variable [ \$r; Value:MBS("Dialog.SetIcon"; Dialog::Icon) ]
- Set Variable [ \$r; Value:MBS("Dialog.SetInformativeText"; Dialog::InformativeText) ]
- Set Variable [ \$r; Value:MBS("Dialog.SetMessage"; Dialog::Message) ]
- Set Variable [ \$r; Value:MBS("Dialog.SetMode"; "Warning") ]
- Set Variable [ \$r; Value:MBS("Dialog.SetWindowTitle"; Dialog::WindowTitle) ]
- Set Variable [  $r$ ; Value:MBS("Dialog.SetTimeout"; 20) ]
- Set Variable | \$result; Value:MBS("Dialog.Run") |
- Set Field [ Dialog::Result; \$result ]

#### **See also**

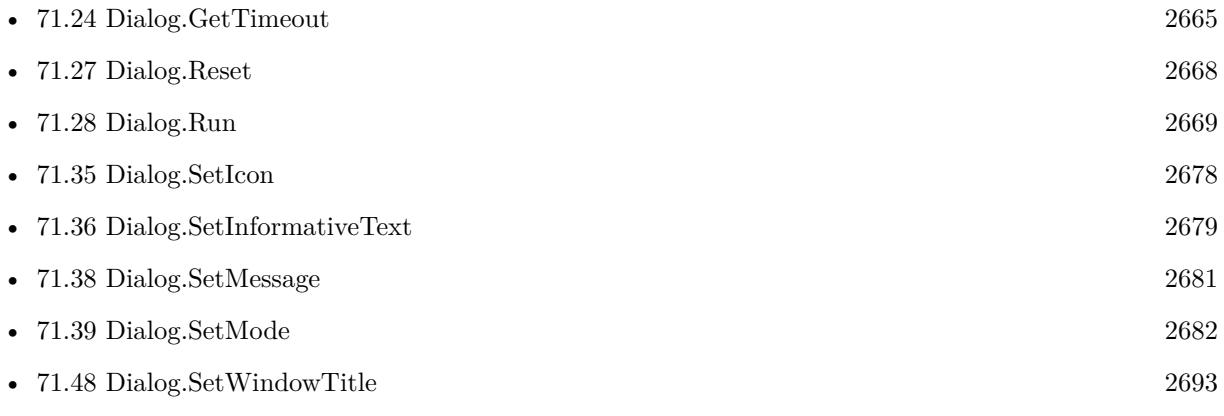

#### **Example Databases**

- - [Utility functions/Idle](http://monkeybread.eu/MBS-FileMaker-Plugin-Examples/Utility%20functions/Idle.shtml#3ScriptAnchor_)

#### **71.46.1 Blog Entries**

- [MBS FileMaker Plugin 6.2 for OS X/Windows](https://www.mbs-plugins.com/archive/2016-05-24/MBS_FileMaker_Plugin_62_for_OS/monkeybreadsoftware_blog_filemaker)
- [MBS FileMaker Plugin, version 5.2pr3](https://www.mbs-plugins.com/archive/2015-06-13/MBS_FileMaker_Plugin_version_5/monkeybreadsoftware_blog_filemaker)

Created 11st June 2015, last changed 26th March 2016.

## <span id="page-2690-0"></span>71.47. DIALOG.SETTOP 2691 **71.47 Dialog.SetTop**

Component Version macOS Windows Linux Server FileMaker iOS SDK [71](#page-2640-0) Dialog 7.3 Yes Yes No No No

MBS( "Dialog.SetTop"; Value )

#### **Parameters**

**Value** The new vertical position. 100

**Result** Returns OK or error.

#### **Description**

Value -1 means not defined. This is reset by Dialog.Reset function.

You should not need this as dialog is automatically positioned in front of FileMaker window. **Examples**

Set to 100 points:

MBS( "Dialog.SetTop"; 100 )

#### **See also**

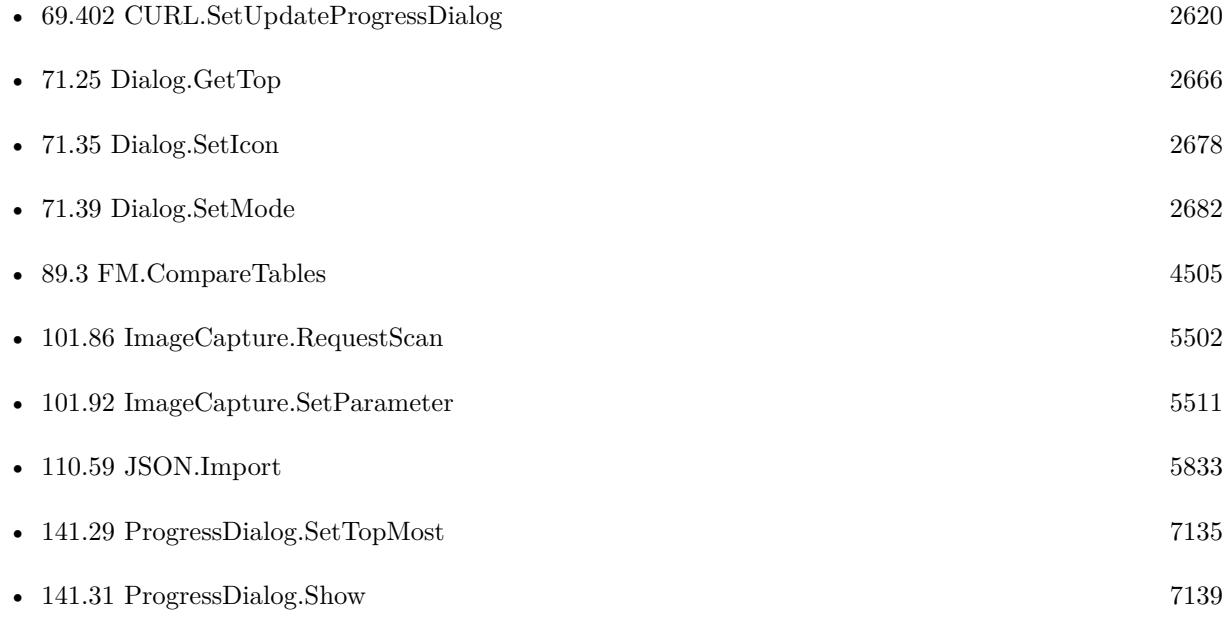

#### **71.47.1 Blog Entries**

• [MBS FileMaker Plugin, version 7.3pr4](https://www.mbs-plugins.com/archive/2017-06-29/MBS_FileMaker_Plugin_version_7/monkeybreadsoftware_blog_filemaker)

Created 12nd June 2017, last changed 12nd June 2017.

## <span id="page-2692-0"></span>71.48. DIALOG.SETWINDOWTITLE 2693 **71.48 Dialog.SetWindowTitle**

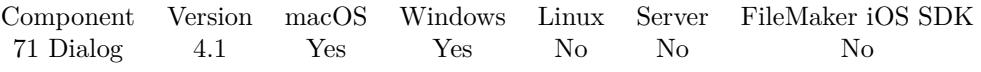

MBS( "Dialog.SetWindowTitle"; Title )

#### **Parameters**

**Title** The new window title. "Hello"

**Result** Returns OK or error.

#### **Description**

Only Windows operation system uses the window title property. **See also**

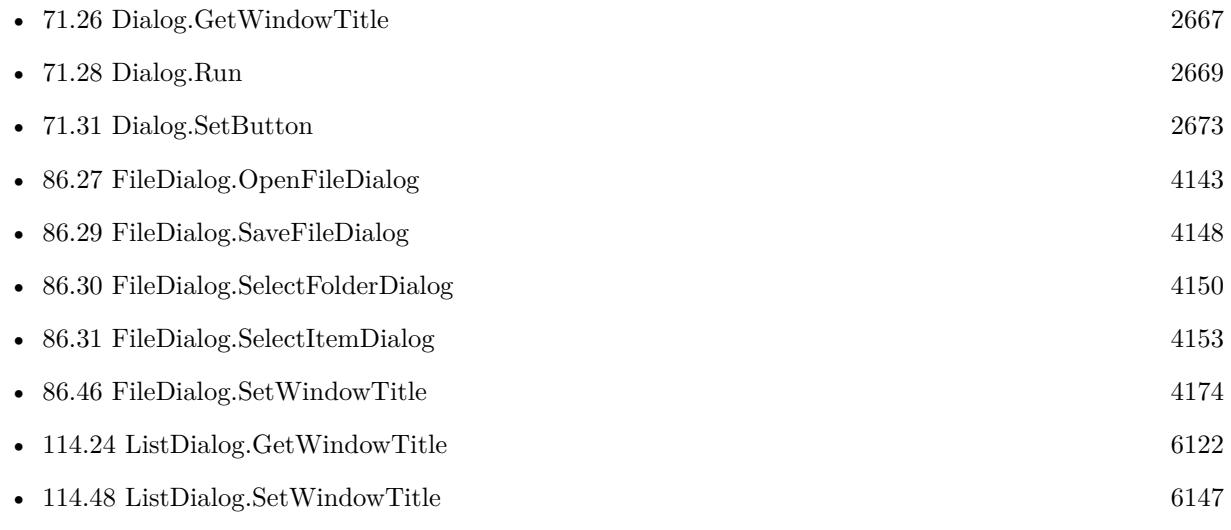

#### **Example Databases**

• [Window/Dialog](http://monkeybread.eu/MBS-FileMaker-Plugin-Examples/Window/Dialog.shtml#1ScriptAnchor_)

Created 18th August 2014, last changed 18th March 2017.

# <span id="page-2694-0"></span>**Chapter 72**

# **DialogModifications**

Modifications for built in FileMaker dialogs.

## <span id="page-2694-1"></span>**72.1 DialogModifications.Clear**

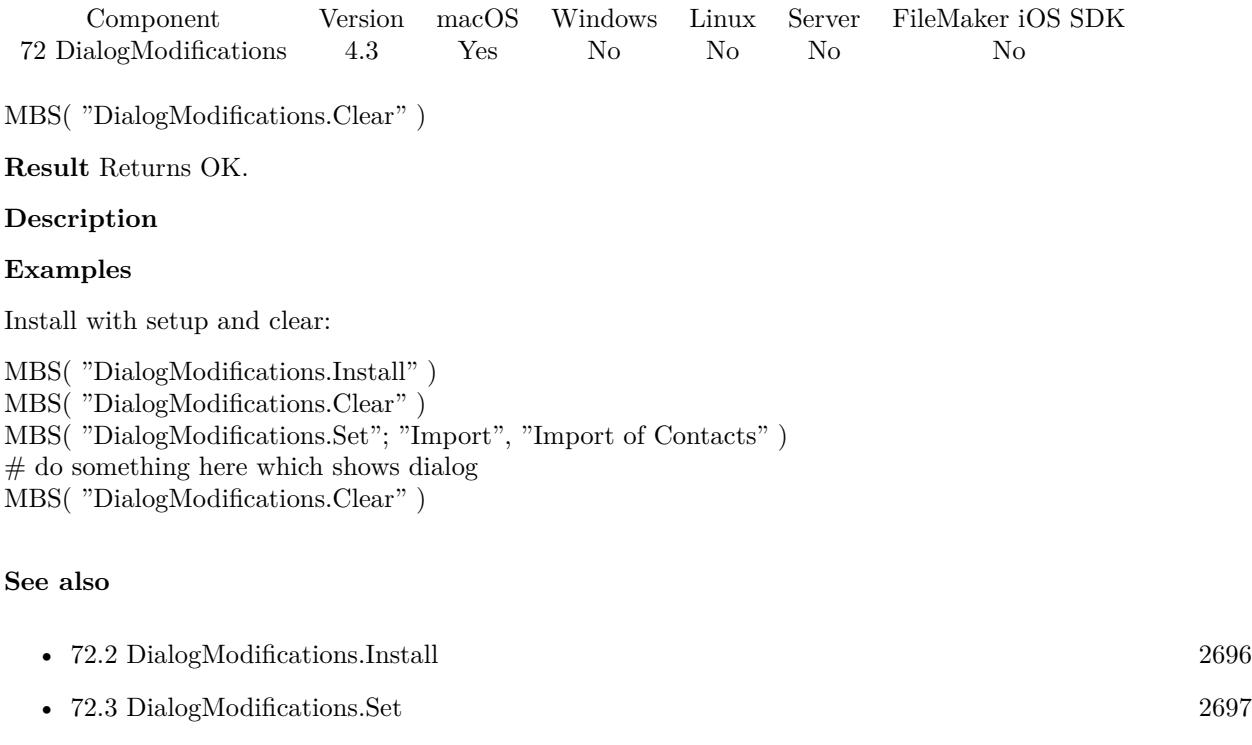

Created 18th August 2014, last changed 18th August 2014.

#### 2696 CHAPTER 72. DIALOGMODIFICATIONS

## <span id="page-2695-0"></span>**72.2 DialogModifications.Install**

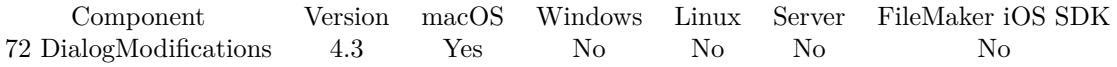

MBS( "DialogModifications.Install" )

**Result** Returns OK or error.

#### **Description**

Those functions are to rename text in a FileMaker dialogs. So before you run an operation which shows one of the built in dialogs, you can install, clear and set the items to replace. After the dialog finished you should call DialogModifications.Clear function. This makes sure you don't replace text when you don't expect this. See also DialogModifications.Uninstall.

#### **Examples**

Install with setup:

MBS( "DialogModifications.Install" ) MBS( "DialogModifications.Clear" ) MBS( "DialogModifications.Set"; "Import", "Import of Contacts" )

#### **See also**

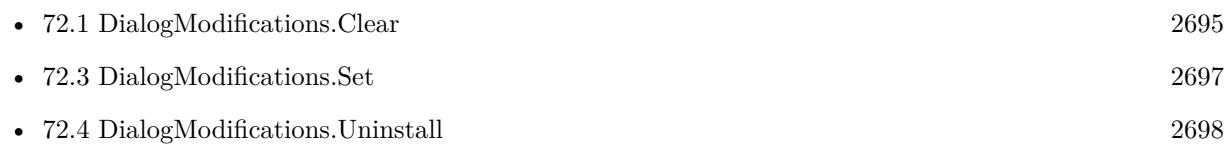

Created 18th August 2014, last changed 18th August 2014.

#### 72.3. DIALOGMODIFICATIONS.SET 2697

## <span id="page-2696-0"></span>**72.3 DialogModifications.Set**

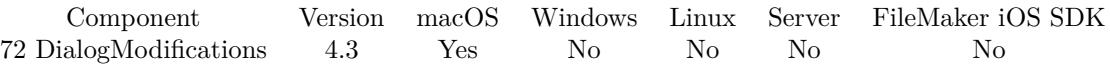

MBS( "DialogModifications.Set"; Key; Value )

#### **Parameters**

#### **Key**

The item to look for. Text must match exactly. "Sichern"

#### **Value**

The new text to use. "Daten sichern"

**Result** Returns OK.

#### **Description**

See also DialogModifications.Clear.

Be aware that match is exactly byte per byte, so different variants of quotes like " and " or " can make a big difference.

Also you may need to provide several variants of text to cover all variants in different FileMaker localizations or versions.

#### **Examples**

Replaces a text:

MBS("DialogModifications.Set"; "Wollen Sie den GESAMTEN Datensatz löschen?"; "Wollen Sie den Kontakt löschen?")

#### **See also**

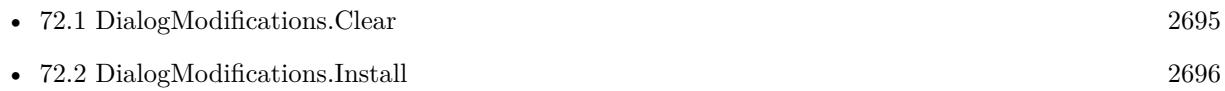

#### **72.3.1 Blog Entries**

• [MBS Filemaker Plugin, version 4.3pr11](https://www.mbs-plugins.com/archive/2014-09-14/MBS_Filemaker_Plugin_version_4/monkeybreadsoftware_blog_filemaker)

Created 18th August 2014, last changed 10th September 2014.

#### 2698 CHAPTER 72. DIALOGMODIFICATIONS

## <span id="page-2697-0"></span>**72.4 DialogModifications.Uninstall**

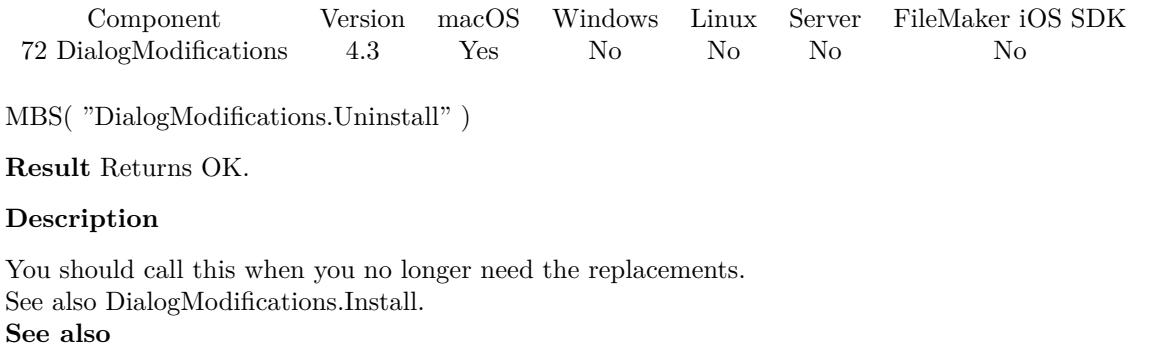

• [72.2](#page-2695-0) DialogModifications.Install [2696](#page-2695-0)

Created 18th August 2014, last changed 18th August 2014.

## <span id="page-2698-0"></span>**Chapter 73**

# **Dictionary**

Key/Value map to store values. An assoziative array preserving data types.

## **73.1 Dictionary.AddSQL**

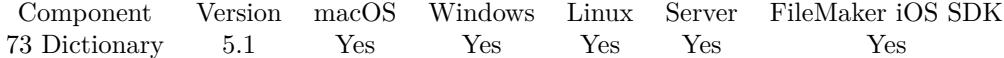

MBS( "Dictionary.AddSQL"; DictionaryRef; SQL Statement; FileName { ; Params } )

#### **Parameters**

#### **DictionaryRef**

The reference number to the dictionary as returned by Dictionary.Create function. \$dic

#### **SQL Statement**

SQL Statement as a Text string

#### **FileName**

The target database name. Can be empty to not limit query to one database. ""

#### **Params**

Optional

Optional, pass here parameters. One parameter to this function for each parameter you want to pass to the SQL statement.

123

**Result** Returns number of items added or error.

#### **Description**

From the result set, the first field is used as key and second field if exists as value.

2699

Returns error in case of SQL error with error message.

You don't need to use ORDER BY in SQL as the order in a dictionary is defined by storage which for you means unordered.

This function is currently only supported for FileMaker 11 and newer. If you need it for older versions, please contact us.

#### **Examples**

Test function:

 $#$  create dictionary \$dic = MBS("Dictionary.Create")  $#$  add keys and values via SQL MBS("Dictionary.AddSQL"; \$dic; "SELECT TextField, NumberField FROM \"Test Table\"")  $#$  query keys  $\text{keys} = \text{MBS}("Dictionary.Keys"; \text{ $dir}$  $#$  and values  $\text{values} = \text{MBS}("Dictionary.ValueForKey"; \text{ $disc; "Hello"}$  $#$  free MBS("Dictionary.Release"; \$dic )

Add zip codes for three countries from 3 databases to dictionary:

MBS( "Dictionary.AddSQL"; \$dic; "SELECT ('DE' +  $\' _5_stellige_PLZ\"),Ort FROM \"PLZ Deutsch$ land Konvertiert\" "; "PLZ Deutschland" ) + MBS( "Dictionary.AddSQL"; \$dic; "SELECT ('AT' + \"\_4\_stellige\_PLZ\"),Ort FROM \"PLZ Österreich Konvertiert\" "; "PLZ Österreich"  $+$ MBS( "Dictionary.AddSQL"; \$dic; "SELECT ('CH' + \"\_4\_stellige\_PLZ\"),Ort FROM \"PLZ Schweiz Konvertiert\" "; "PLZ Schweiz" )

#### **See also**

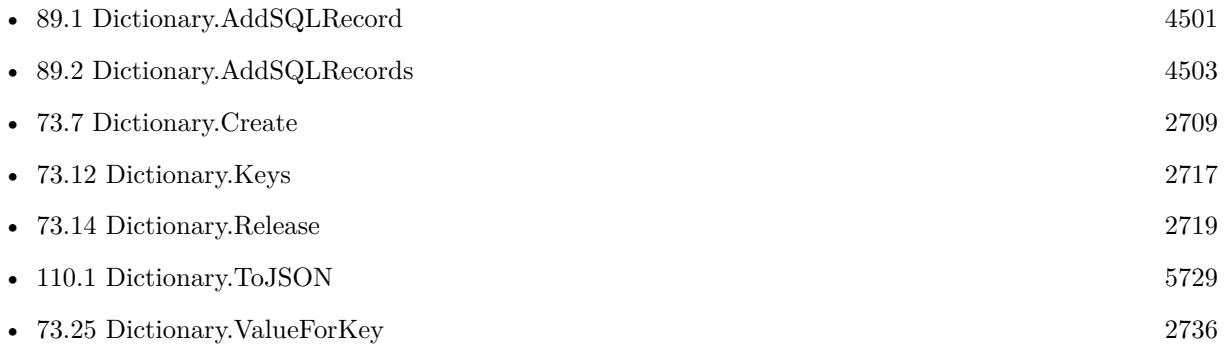

#### **73.1.1 Blog Entries**

• [Data structures in FileMaker with MBS Plugins](https://www.mbs-plugins.com/archive/2017-10-19/Data_structures_in_FileMaker_w/monkeybreadsoftware_blog_filemaker)
## 73.1. DICTIONARY.ADDSQL 2701

- [MBS FileMaker Plugin, version 5.2pr9](https://www.mbs-plugins.com/archive/2015-08-01/MBS_FileMaker_Plugin_version_5/monkeybreadsoftware_blog_filemaker)
- [MBS FileMaker Plugin, version 5.1pr1](https://www.mbs-plugins.com/archive/2015-03-16/MBS_FileMaker_Plugin_version_5/monkeybreadsoftware_blog_filemaker)

Created 12nd March 2015, last changed 13th February 2017.

# **73.2 Dictionary.AddSQLRecord**

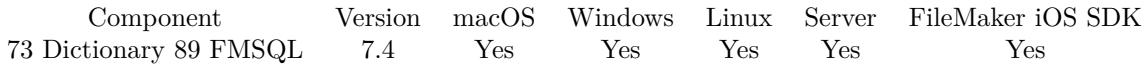

MBS( "Dictionary.AddSQLRecord"; DictionaryRef; Keys; SQL Statement; FileName { ; Params } )

#### **Parameters**

#### **DictionaryRef**

The reference number to the dictionary as returned by Dictionary.Create function. \$dic

#### **Keys**

The list of keys for the dictionary. Could be the same as the field list. "FirstName§LastName§Company"

#### **SQL Statement**

SQL Statement as a Text string

#### **FileName**

The target database name. Can be empty to not limit query to one database. ""

#### **Params**

Optional

Optional, pass here parameters. One parameter to this function for each parameter you want to pass to the SQL statement.

123

**Result** Returns OK or error.

#### **Description**

From the result set, the first record is used for values and given key list for the keys.

Returns error in case of SQL error with error message.

As we only use first record, you can use FETCH FIRST 1 ROWS ONLY in the SQL command to only query first record.

This function is currently only supported for FileMaker 11 and newer. If you need it for older versions, please contact us.

### **Examples**

Query record and get JSON:

Set Variable [  $idic$  ; Value: MBS("Dictionary.Create") ] Set Variable [ \$r ; Value: MBS( "Dictionary.AddSQLRecord"; \$dic; "Vorname§Nachname§Firma"; "SE-LECT Vorname, Nachname, Firma FROM Kontakte"; "Kontakte") ] Set Variable [  $$json$  ; Value: MBS( "Dictionary.ToJSON";  $$dic$  ) ] Set Variable [ $\$ r ; Value: MBS( "Dictionary.Release";  $\$ dic ) ]

## 73.2. DICTIONARY.ADDSQLRECORD 2703

#### **See also**

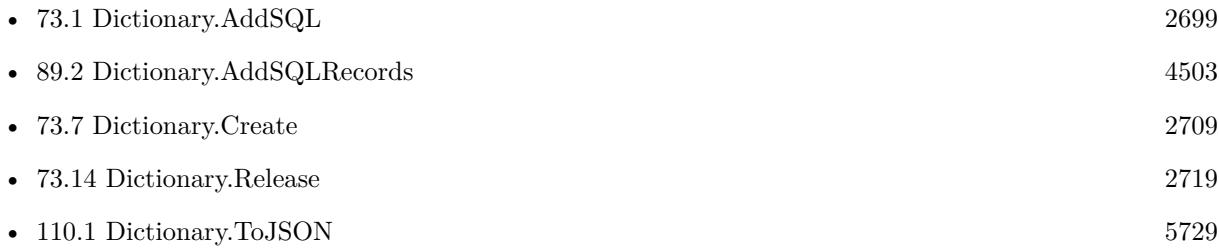

# **73.2.1 Blog Entries**

• [MBS FileMaker Plugin, version 7.4pr8](https://www.mbs-plugins.com/archive/2017-09-23/MBS_FileMaker_Plugin_version_7/monkeybreadsoftware_blog_filemaker)

Created 21st September 2017, last changed 20th February 2018.

# **73.3 Dictionary.AddSQLRecords**

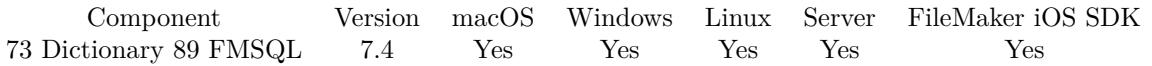

MBS( "Dictionary.AddSQLRecords"; DictionaryRef; Keys; SQL Statement; FileName { ; Params } )

#### **Parameters**

#### **DictionaryRef**

The reference number to the dictionary as returned by Dictionary.Create function. \$dic

#### **Keys**

The list of keys for the dictionary. Could be the same as the field list. "FirstName§LastName§Company"

#### **SQL Statement**

SQL Statement as a Text string

#### **FileName**

The target database name. Can be empty to not limit query to one database. "" "

#### **Params**

Optional

Optional, pass here parameters. One parameter to this function for each parameter you want to pass to the SQL statement.

123

**Result** Returns OK or error.

#### **Description**

From the result set, the records are used for values and given key list for the keys. If you have multiple records, you get all values collected per field in a list. Returns error in case of SQL error with error message.

This function is currently only supported for FileMaker 11 and newer. If you need it for older versions, please contact us.

#### **Examples**

Query record and get JSON:

Set Variable [ \$dic ; Value: MBS("Dictionary.Create") ] Set Variable [ \$r ; Value: MBS( "Dictionary.AddSQLRecords"; \$dic; "Vorname§Nachname§Firma"; "SE-LECT Vorname, Nachname, Firma FROM Kontakte"; "Kontakte") ] Set Variable [  $$json$  ; Value: MBS( "Dictionary.ToJSON";  $$dic$  ) ] Set Variable  $[$   $r$ ; Value: MBS( "Dictionary.Release";  $d$ dic  $)$  ]

**See also**

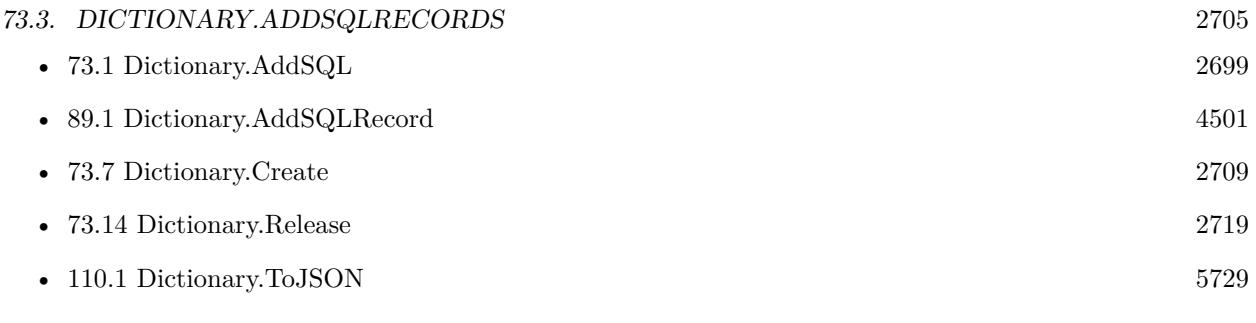

Created 23th September 2017, last changed 20th February 2018.

# <span id="page-2705-0"></span>**73.4 Dictionary.Clear**

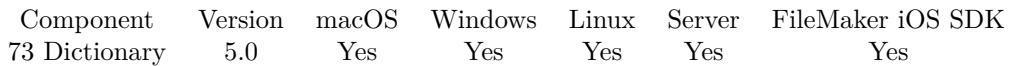

MBS( "Dictionary.Clear"; DictionaryRef )

### **Parameters**

#### **DictionaryRef**

The reference number to the dictionary as returned by Dictionary.Create function. \$dic

**Result** Returns OK or error.

#### **Description**

Removes all keys and values. **See also**

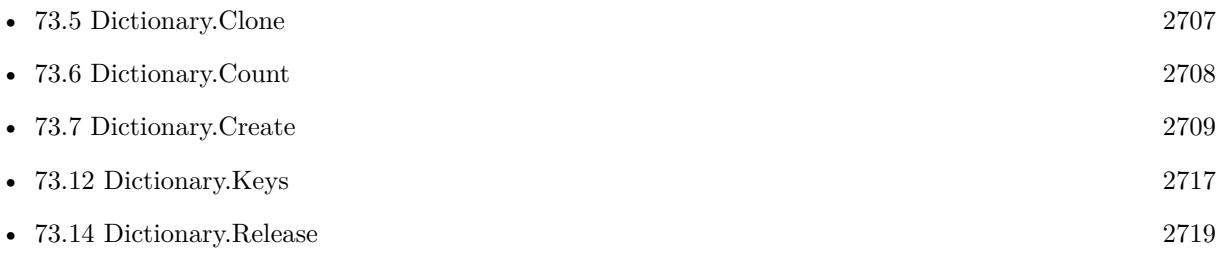

Created 12nd December 2014, last changed 12nd December 2014.

# <span id="page-2706-0"></span>73.5. DICTIONARY.CLONE 2707 **73.5 Dictionary.Clone**

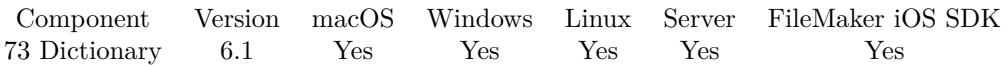

MBS( "Dictionary.Clone"; DictionaryRef )

#### **Parameters**

#### **DictionaryRef**

The reference number to the dictionary as returned by Dictionary.Create function. \$dic

**Result** Returns reference number or error.

#### **Description**

A new reference number with a new dictionary behind and all keys and values copied. **See also**

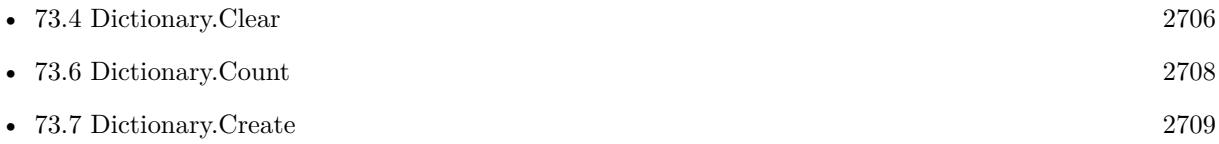

### **73.5.1 Blog Entries**

• [MBS FileMaker Plugin, version 6.1pr5](https://www.mbs-plugins.com/archive/2016-03-06/MBS_FileMaker_Plugin_version_6/monkeybreadsoftware_blog_filemaker)

Created 5th March 2016, last changed 5th March 2016.

#### 2708 CHAPTER 73. DICTIONARY

# <span id="page-2707-0"></span>**73.6 Dictionary.Count**

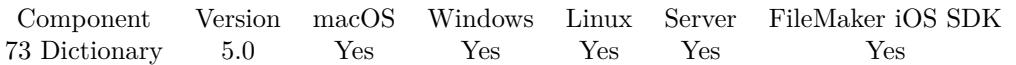

MBS( "Dictionary.Count"; DictionaryRef )

#### **Parameters**

#### **DictionaryRef**

The reference number to the dictionary as returned by Dictionary.Create function. \$dic

**Result** Returns number or error.

#### **Description**

#### **Examples**

Query count of a dictionary:

\$count = MBS("Dictionary.Count"; \$Param)

### **See also**

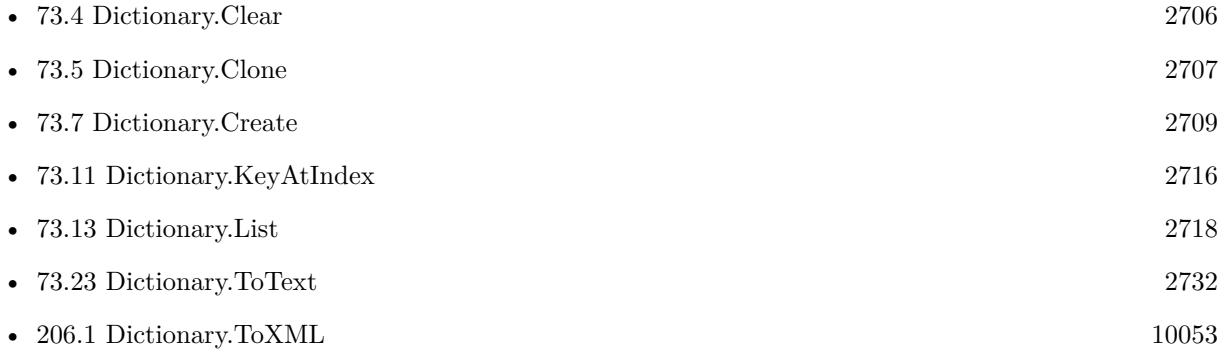

#### **Example Databases**

• [Dictionary/Pass Parameters with Dictionary](http://monkeybread.eu/MBS-FileMaker-Plugin-Examples/Dictionary/Pass%20Parameters%20with%20Dictionary.shtml#3ScriptAnchor_)

Created 12nd December 2014, last changed 12nd December 2014.

#### 73.7. DICTIONARY.CREATE 2709

# <span id="page-2708-0"></span>**73.7 Dictionary.Create**

Component Version macOS Windows Linux Server FileMaker iOS SDK [73](#page-2698-0) Dictionary 5.0 Yes Yes Yes Yes Yes

MBS( "Dictionary.Create" { ; Key; Value } )

#### **Parameters**

**Key** Optional Optional, a key.

**Value** Optional Optional, a value.

**Result** Returns dictionary reference number or error.

#### **Description**

Dictionaries are hash maps, so lookup is very fast (often faster than search in your FileMaker database). You can use them for storing parameters or lookup tables. Optionally you can pass keys and values as parameters to this function.

r6 = MBS( "Dictionary.SetValueForKey"; param; "container"; Pass Parameters with Dictionary::Contain-

If you looked for assoziative arrays, you are right here.

## **Examples**

Build a dictionary in a calculation:

```
Let ( [
/*
Create new Dictionary
param = MBS("Dictionary.Create");
/*
Fill in parameters
r1 = MBS( "Dictionary.SetValueForKey"; param; "text"; Pass Parameters with Dictionary::TextField );
r2 = MBS( "Dictionary.SetValueForKey"; param; "number"; Pass Parameters with Dictionary::Number-
Field);
r3 = MBS( "Dictionary.SetValueForKey"; param; "date"; Pass Parameters with Dictionary::DateField);
r4 = MBS( "Dictionary.SetValueForKey"; param; "time"; Pass Parameters with Dictionary::TimeField);
r5 = MBS( "Dictionary.SetValueForKey"; param; "timestamp"; Pass Parameters with Dictionary::TimeS-
tampField);
```
erField) /\*

/

/

#### 2710 CHAPTER 73. DICTIONARY

```
return dictionary
/
] ; param )
```
Build a dictionary with given Keys and Values:

MBS("Dictionary.Create"; "FirstName"; \$FirstName; "LastName"; \$LastName; "City"; \$City; "Phone"; \$Phone; "Email"; \$Email)

Test script to look for duplicate UUIDs:

Set Variable [ \$dic ; Value: MBS( "Dictionary.Create") ] Loop Set Variable [ \$uuid ; Value: Get(UUID) ] If [ MBS("Dictionary.HasKey"; \$dic; \$uuid) ] Show Custom Dialog [ "Duplicate!" ; \$uuid ] Exit Loop If  $\lceil 1 \rceil$ End If Set Variable [ \$r ; Value: MBS( "Dictionary.SetValueForKey"; \$dic; \$uuid; \$uuid ) ] End Loop Set Field [ test::test ; MBS( "Dictionary.Keys"; \$dic ) ] Set Variable [  $r$  ; Value: MBS( "Dictionary.Release";  $d$ ic ) ]

#### **See also**

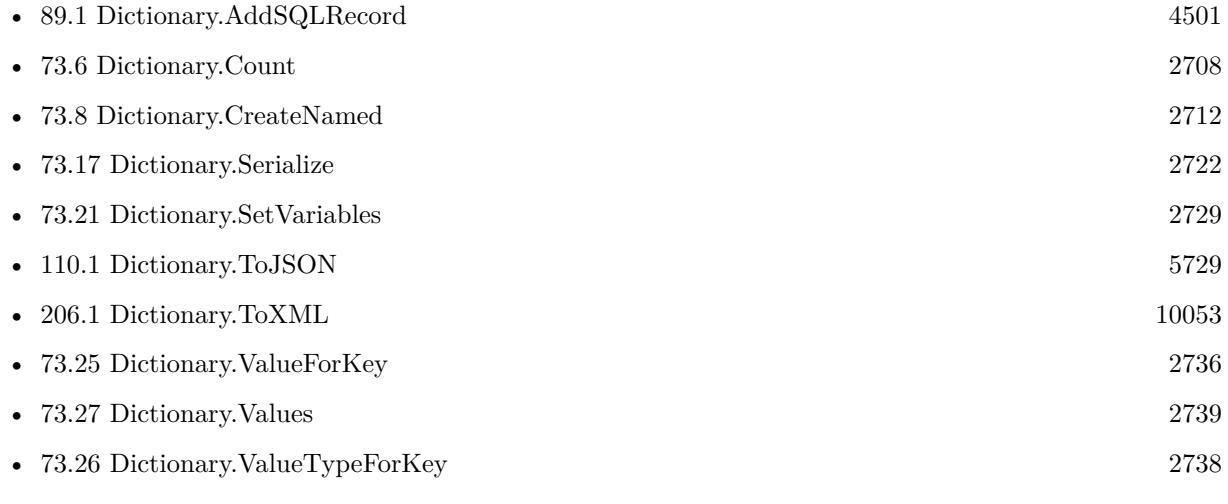

#### **Example Databases**

- [Dictionary/Dictionary Container Test](http://monkeybread.eu/MBS-FileMaker-Plugin-Examples/Dictionary/Dictionary%20Container%20Test.shtml#2ScriptAnchor_)
- [Dictionary/Pass Parameters with Dictionary 2](http://monkeybread.eu/MBS-FileMaker-Plugin-Examples/Dictionary/Pass%20Parameters%20with%20Dictionary%202.shtml#1GroupButton48.0000000323.000000074.0000000506.0000000LayoutObjectAnchor_)
- [Dictionary/Pass Parameters with Dictionary](http://monkeybread.eu/MBS-FileMaker-Plugin-Examples/Dictionary/Pass%20Parameters%20with%20Dictionary.shtml#1GroupButton48.0000000323.000000074.0000000506.0000000LayoutObjectAnchor_)

#### 73.7. DICTIONARY.CREATE 2711

## **73.7.1 Blog Entries**

- [Data structures in FileMaker with MBS Plugins](https://www.mbs-plugins.com/archive/2017-10-19/Data_structures_in_FileMaker_w/monkeybreadsoftware_blog_filemaker)
- [MBS FileMaker Plugin 5.1 for OS X/Windows](https://www.mbs-plugins.com/archive/2015-05-19/MBS_FileMaker_Plugin_51_for_OS/monkeybreadsoftware_blog_filemaker)
- [Passing parameters via dictionary functions](https://www.mbs-plugins.com/archive/2015-03-17/Passing_parameters_via_diction/monkeybreadsoftware_blog_filemaker)

Created 12nd December 2014, last changed 15th June 2017.

#### 2712 CHAPTER 73. DICTIONARY

# <span id="page-2711-0"></span>**73.8 Dictionary.CreateNamed**

Component Version macOS Windows Linux Server FileMaker iOS SDK [73](#page-2698-0) Dictionary 8.1 Yes Yes Yes Yes Yes

MBS( "Dictionary.CreateNamed"; KeyRef { ; Key; Value } )

#### **Parameters**

**KeyRef** The desired key reference. "IDs"

**Key** Optional Optional, a key.

**Value** Optional Optional, a value.

**Result** Returns dictionary reference or error.

#### **Description**

Dictionaries are hash maps, so lookup is very fast (often faster than search in your FileMaker database). You can use them for storing parameters or lookup tables.

Optionally you can pass keys and values as parameters to this function.

If you looked for assoziative arrays, you are right here. **Examples**

Creates new dictionary with reference number "IDs":

MBS("Dictionary.CreateNamed"; "IDs")

#### **See also**

• [73.7](#page-2708-0) Dictionary.Create [2709](#page-2708-0)

### **73.8.1 Blog Entries**

• [MBS FileMaker Plugin, version 8.1pr6](https://www.mbs-plugins.com/archive/2018-03-02/MBS_FileMaker_Plugin_version_8/monkeybreadsoftware_blog_filemaker)

Created 27th February 2018, last changed 27th February 2018.

### 73.9. DICTIONARY.DESERIALIZE 2713

# <span id="page-2712-0"></span>**73.9 Dictionary.Deserialize**

Component Version macOS Windows Linux Server FileMaker iOS SDK [73](#page-2698-0) Dictionary 5.2 Yes Yes Yes Yes Yes

MBS( "Dictionary.Deserialize"; Text )

#### **Parameters**

**Text**

The serialized data as text.

**Result** Returns dictionary reference number or error.

#### **Description**

#### **Examples**

Create a dictionary and serialize it:

Set Variable [ \$list; Value:MBS( "Dictionary.Create"; "Hello"; "World"; "1234"; "Just a test!") ]

Set Variable [ \$text; Value:MBS("Dictionary.Serialize"; \$list) ]

Set Variable [ \$SecondList; Value:MBS("Dictionary.Deserialize"; \$text) ]

Show Custom Dialog [ "List"; "Encoded: " & \$text & §& §& "Decoded Keys: " & MBS("Dictionary.Keys"; \$secondList) & §& §& "D… ]

Set Variable [ \$r; Value:MBS("Dictionary.Release"; \$list) ]

Set Variable  $[$  \$r; Value:MBS("Dictionary.Release"; \$secondList)  $]$ 

Serialize and unserialize with date and time:

# Create Dictionary

Set Variable [ \$dict; Value:MBS ( "Dictionary.Create" ) ]

 $#$  put date and time inside:

Set Variable [ \$r; Value:MBS ( "Dictionary.SetValueForKey"; \$dict; "theTime"; Get ( CurrentTime )) ]

Set Variable [ \$r; Value:MBS ( "Dictionary.SetValueForKey"; \$dict; "theDate"; Get ( CurrentDate )) ]  $#$  Serialize this

Set Variable [ \$dictEncoded; Value:MBS ( "Dictionary.Serialize"; \$dict ) ]

 $#$  Free dictionary

Set Variable [  $r$ ; Value:MBS ( "Dictionary.Release";  $\delta$ dict ) ]

 $#$  Unpack it:

Set Variable [ \$newDict; Value:MBS ( "Dictionary.Deserialize"; \$dictEncoded ) ]

 $#$  and get values

Set Variable [ \$TheTime; Value: MBS ( "Dictionary.ValueForKey"; \$newDict; "theTime" ) ]

- Set Variable [ \$TheDate; Value: MBS ( "Dictionary.ValueForKey"; \$newDict; "theDate" ) ]
- Show Custom Dialog [  $$The Time \& " " \& $The Date$  ]
- Set Variable [ \$r; Value:MBS ( "Dictionary.Release"; \$newDict ) ]

**See also**

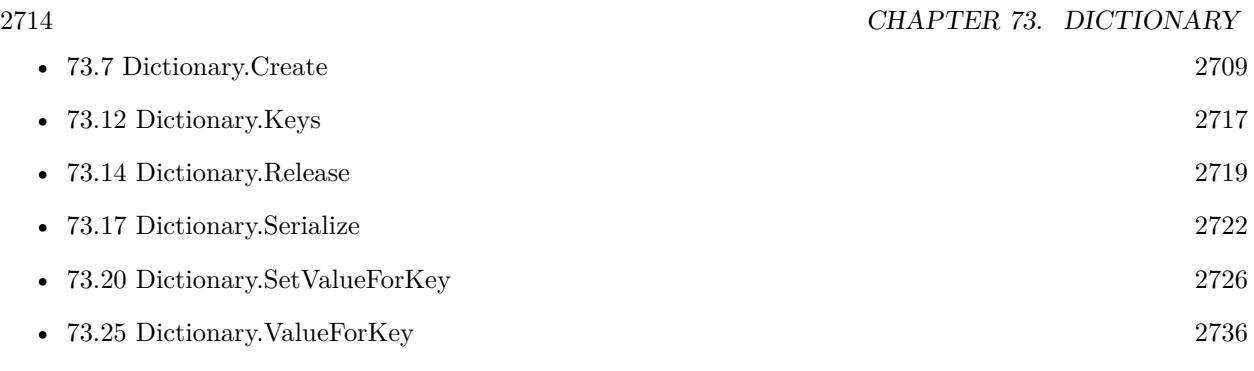

#### **Example Databases**

• [Dictionary/Dictionary Container Test](http://monkeybread.eu/MBS-FileMaker-Plugin-Examples/Dictionary/Dictionary%20Container%20Test.shtml#3ScriptAnchor_)

# **73.9.1 Blog Entries**

- [MBS FileMaker Plugin, version 8.2pr5](https://www.mbs-plugins.com/archive/2018-05-02/MBS_FileMaker_Plugin_version_8/monkeybreadsoftware_blog_filemaker)
- [MBS FileMaker Plugin, version 5.2pr6](https://www.mbs-plugins.com/archive/2015-07-10/MBS_FileMaker_Plugin_version_5/monkeybreadsoftware_blog_filemaker)

Created 6th July 2015, last changed 22nd February 2016.

# <span id="page-2714-0"></span>73.10. DICTIONARY.HASKEY 2715 **73.10 Dictionary.HasKey**

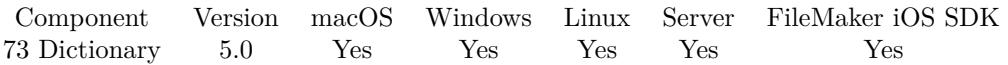

MBS( "Dictionary.HasKey"; DictionaryRef; Key )

#### **Parameters**

#### **DictionaryRef**

The reference number to the dictionary as returned by Dictionary.Create function. \$dic

### **Key**

The key to use. Keys are case sensitive. Also keys must be text and should be single line. "FirstName"

**Result** Returns 1, 0 or error.

#### **Description**

#### **Examples**

Checks if some values are there:

 $\text{ShasText} = \text{MBS}("Dictionary}$ . HasKey";  $\text{Param}$ ; "text")  $\{\n$ asFun = MBS("Dictionary.HasKey";  $\{Param; "fun"\})$ 

#### **See also**

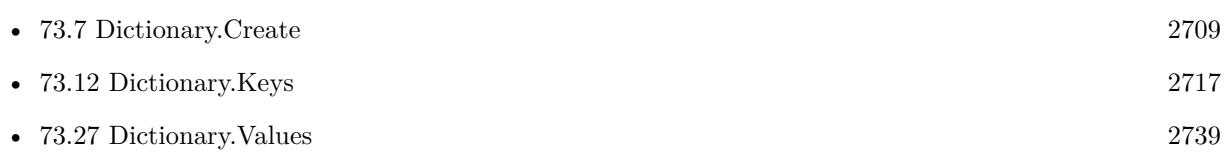

#### **Example Databases**

• [Dictionary/Pass Parameters with Dictionary](http://monkeybread.eu/MBS-FileMaker-Plugin-Examples/Dictionary/Pass%20Parameters%20with%20Dictionary.shtml#3ScriptAnchor_)

Created 12nd December 2014, last changed 12nd December 2014.

#### 2716 CHAPTER 73. DICTIONARY

# <span id="page-2715-0"></span>**73.11 Dictionary.KeyAtIndex**

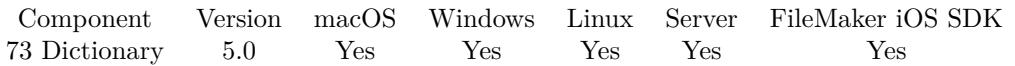

MBS( "Dictionary.KeyAtIndex"; DictionaryRef; Index )

#### **Parameters**

#### **DictionaryRef**

The reference number to the dictionary as returned by Dictionary.Create function. \$dic

#### **Index**

The index for the key. Range from 0 to Dictionary.Count-1. 0

**Result** Returns OK or error.

#### **Description**

Index starts at zero and ends at Dictionary.Count-1. **Examples**

Query first key:

MBS("Dictionary.KeyAtIndex"; \$Param; 0)

#### **See also**

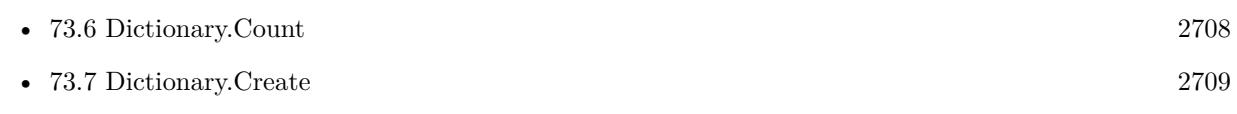

#### **Example Databases**

• [Dictionary/Pass Parameters with Dictionary](http://monkeybread.eu/MBS-FileMaker-Plugin-Examples/Dictionary/Pass%20Parameters%20with%20Dictionary.shtml#3ScriptAnchor_)

Created 12nd December 2014, last changed 12nd December 2014.

# <span id="page-2716-0"></span>73.12. DICTIONARY.KEYS 2717 **73.12 Dictionary.Keys**

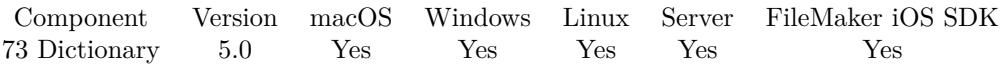

MBS( "Dictionary.Keys"; DictionaryRef )

#### **Parameters**

#### **DictionaryRef**

The reference number to the dictionary as returned by Dictionary.Create function. \$dic

**Result** Returns list or error.

#### **Description**

The order is random and defined by how the dictionary internally stores values. See also Dictionary.Values. **Examples**

Query list of keys:

\$keys = MBS("Dictionary.Keys"; \$Param)

#### **See also**

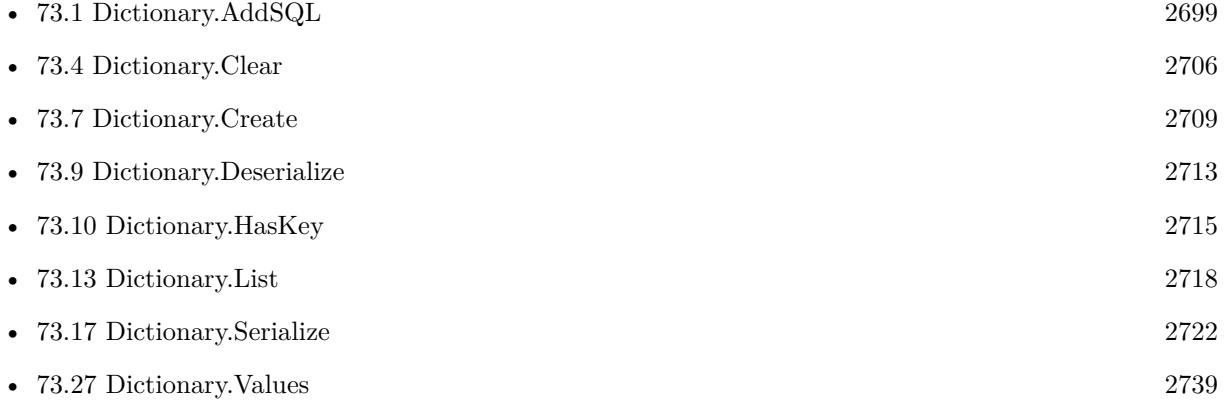

#### **Example Databases**

#### • [Dictionary/Pass Parameters with Dictionary](http://monkeybread.eu/MBS-FileMaker-Plugin-Examples/Dictionary/Pass%20Parameters%20with%20Dictionary.shtml#3ScriptAnchor_)

Created 12nd December 2014, last changed 10th September 2015.

# <span id="page-2717-0"></span>**73.13 Dictionary.List**

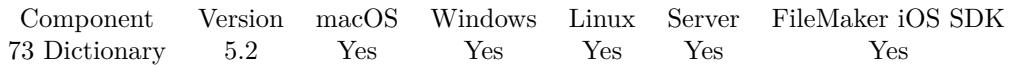

MBS( "Dictionary.List" )

**Result** Returns list or error.

#### **Description**

This helps debugging, especially finding scripts which do not release their objects properly. **See also**

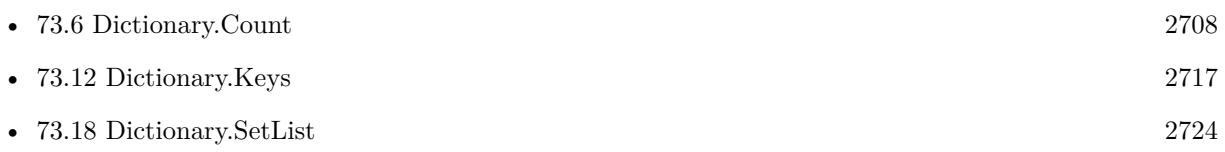

### **73.13.1 Blog Entries**

• [MBS FileMaker Plugin, version 5.2pr7](https://www.mbs-plugins.com/archive/2015-07-16/MBS_FileMaker_Plugin_version_5/monkeybreadsoftware_blog_filemaker)

Created 16th July 2015, last changed 21st September 2015.

# <span id="page-2718-0"></span>73.14. DICTIONARY.RELEASE 2719 **73.14 Dictionary.Release**

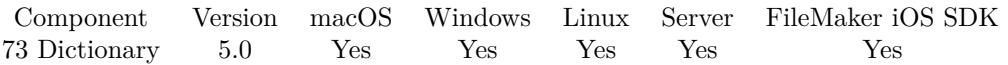

MBS( "Dictionary.Release"; DictionaryRef )

#### **Parameters**

#### **DictionaryRef**

The reference number to the dictionary as returned by Dictionary.Create function. \$dic

**Result** Returns OK or error.

#### **Description**

#### **See also**

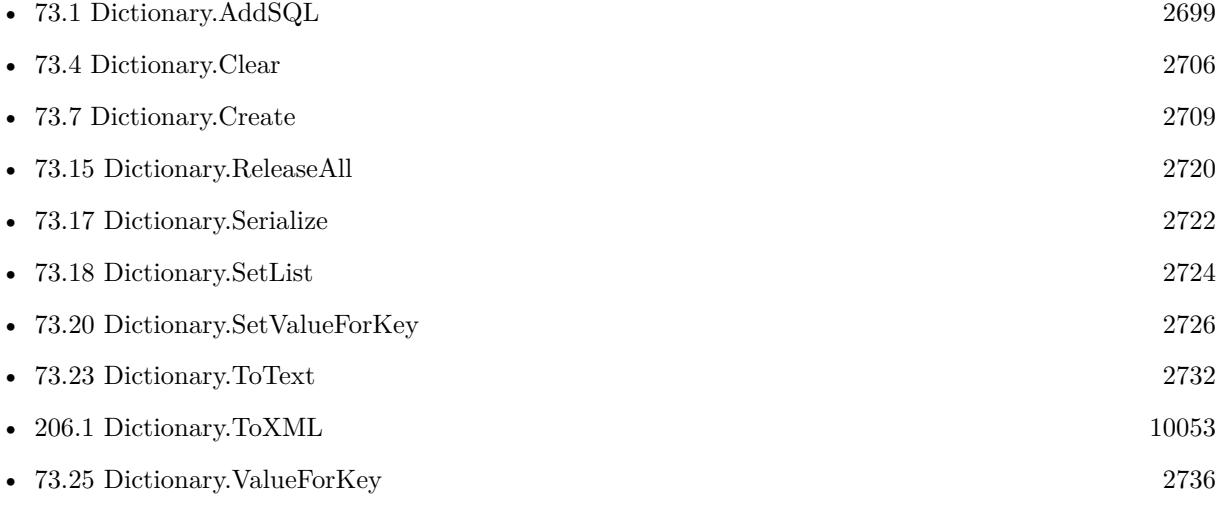

#### **Example Databases**

- [Dictionary/Dictionary Container Test](http://monkeybread.eu/MBS-FileMaker-Plugin-Examples/Dictionary/Dictionary%20Container%20Test.shtml#2ScriptAnchor_)
- [Dictionary/Pass Parameters with Dictionary 2](http://monkeybread.eu/MBS-FileMaker-Plugin-Examples/Dictionary/Pass%20Parameters%20with%20Dictionary%202.shtml#3ScriptAnchor_)
- [Dictionary/Pass Parameters with Dictionary](http://monkeybread.eu/MBS-FileMaker-Plugin-Examples/Dictionary/Pass%20Parameters%20with%20Dictionary.shtml#3ScriptAnchor_)

### **73.14.1 Blog Entries**

• [Passing parameters via dictionary functions](https://www.mbs-plugins.com/archive/2015-03-17/Passing_parameters_via_diction/monkeybreadsoftware_blog_filemaker)

Created 12nd December 2014, last changed 12nd December 2014.

# <span id="page-2719-0"></span>**73.15 Dictionary.ReleaseAll**

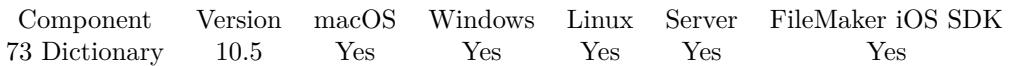

MBS( "Dictionary.ReleaseAll" )

**Result** Returns OK or error.

#### **Description**

Be aware that on a server this may free objects, which are used by other scripts running in parallel! **Examples**

Cleanup:

Set Variable [ $\$ r; Value: MBS( "Dictionary.ReleaseAll" ) ]

#### **See also**

• [73.14](#page-2718-0) Dictionary.Release [2719](#page-2718-0)

### **73.15.1 Blog Entries**

- [New in MBS FileMaker Plugin 10.5](https://www.mbs-plugins.com/archive/2020-11-23/New_in_MBS_FileMaker_Plugin_10/monkeybreadsoftware_blog_filemaker)
- [MBS FileMaker Plugin, version 10.5pr7](https://www.mbs-plugins.com/archive/2020-11-02/MBS_FileMaker_Plugin_version_1/monkeybreadsoftware_blog_filemaker)

### **73.15.2 FileMaker Magazin**

• [Ausgabe 6/2020,](https://filemaker-magazin.de/neuigkeit/4118-Appetithappen-FMM_202006) Seite 25

Created 29th October 2020, last changed 11st January 2021.

# 73.16. DICTIONARY.REMOVEKEY 2721 **73.16 Dictionary.RemoveKey**

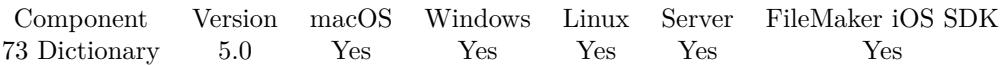

MBS( "Dictionary.RemoveKey"; DictionaryRef; Key )

#### **Parameters**

#### **DictionaryRef**

The reference number to the dictionary as returned by Dictionary.Create function. \$dic

#### **Key**

The key to use. Keys are case sensitive. "FirstName"

**Result** Returns OK or error.

#### **Description**

#### **See also**

• [73.7](#page-2708-0) Dictionary.Create [2709](#page-2708-0)

Created 12nd December 2014, last changed 12nd December 2014.

# <span id="page-2721-0"></span>**73.17 Dictionary.Serialize**

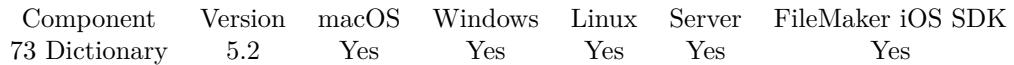

MBS( "Dictionary.Serialize"; DictionaryRef )

#### **Parameters**

#### **DictionaryRef**

The reference number to the dictionary as returned by Dictionary.Create function. \$dic

**Result** Returns text or error.

#### **Description**

The dictionary content is stored in a base64 encoded string which the plugin function Dictionary.Deserialize can read.

Does not work with external containers.

Using this function allows to store a dictionary in a text field or transmit it with Socket functions, SerialPort functions or by writing it to a file.

### **Examples**

Create a dictionary and serialize it:

Set Variable [ \$list; Value:MBS( "Dictionary.Create"; "Hello"; "World"; "1234"; "Just a test!") ]

Set Variable [ \$text; Value:MBS("Dictionary.Serialize"; \$list) ]

Set Variable [ \$SecondList; Value:MBS("Dictionary.Deserialize"; \$text) ]

Show Custom Dialog [ "List"; "Encoded: " & \$text & §& §& "Decoded Keys: " & MBS("Dictionary.Keys"; \$secondList) & §& §& "D… ]

Set Variable [  $r$ ; Value:MBS("Dictionary.Release";  $flist$  ]

Set Variable [  $r$ ; Value:MBS("Dictionary.Release";  $s$ secondList) ]

Serialize and unserialize with date and time:

# Create Dictionary Set Variable [  $\text{\%dict}$ ; Value:MBS ( "Dictionary.Create" ) ]  $#$  put date and time inside: Set Variable [ \$r; Value:MBS ( "Dictionary.SetValueForKey"; \$dict; "theTime"; Get ( CurrentTime )) ] Set Variable [ \$r; Value:MBS ( "Dictionary.SetValueForKey"; \$dict; "theDate"; Get ( CurrentDate )) ]  $#$  Serialize this Set Variable [ \$dictEncoded; Value:MBS ( "Dictionary.Serialize"; \$dict ) ]  $#$  Free dictionary Set Variable [  $r$ ; Value:MBS ( "Dictionary.Release";  $\delta$ dict ) ]  $#$  Unpack it: Set Variable [ \$newDict; Value:MBS ( "Dictionary.Deserialize"; \$dictEncoded ) ]  $#$  and get values Set Variable [ \$TheTime; Value: MBS ( "Dictionary.ValueForKey"; \$newDict; "theTime" ) ] Set Variable [ \$TheDate; Value: MBS ( "Dictionary.ValueForKey"; \$newDict; "theDate" ) ]

#### 73.17. DICTIONARY.SERIALIZE 2723

Show Custom Dialog [  $TheTime \& " " & STheDate$  ] Set Variable [  $r;$  Value:MBS ( "Dictionary.Release";  $r;$  SnewDict ) ]

#### **See also**

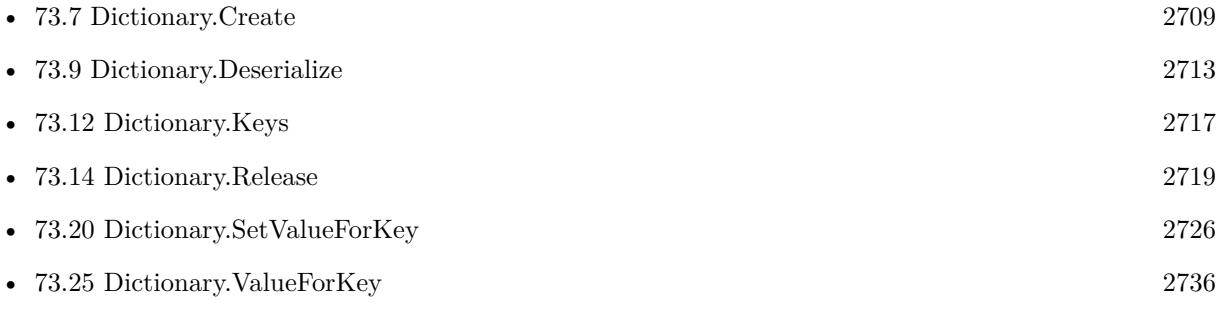

#### **Example Databases**

• [Dictionary/Dictionary Container Test](http://monkeybread.eu/MBS-FileMaker-Plugin-Examples/Dictionary/Dictionary%20Container%20Test.shtml#2ScriptAnchor_)

## **73.17.1 Blog Entries**

- [Data structures in FileMaker with MBS Plugins](https://www.mbs-plugins.com/archive/2017-10-19/Data_structures_in_FileMaker_w/monkeybreadsoftware_blog_filemaker)
- [MBS FileMaker Plugin, version 6.1pr3](https://www.mbs-plugins.com/archive/2016-02-25/MBS_FileMaker_Plugin_version_6/monkeybreadsoftware_blog_filemaker)
- [MBS FileMaker Plugin, version 5.2pr6](https://www.mbs-plugins.com/archive/2015-07-10/MBS_FileMaker_Plugin_version_5/monkeybreadsoftware_blog_filemaker)

Created 6th July 2015, last changed 22nd February 2016.

#### 2724 CHAPTER 73. DICTIONARY

# <span id="page-2723-0"></span>**73.18 Dictionary.SetList**

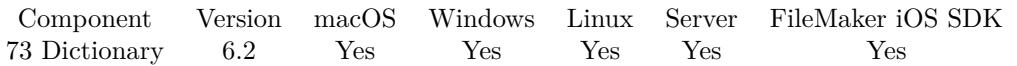

MBS( "Dictionary.SetList"; DictionaryRef; List { ; Delimiter } )

#### **Parameters**

#### **DictionaryRef**

The reference number to the dictionary as returned by Dictionary.Create function. \$dic

#### **List**

The list of values with delimiter. "Hello=World§Other=Value"

#### **Delimiter**

Optional The delimiter for the value list. Default is tab key.  $"="$ 

### **Result** Returns OK or error.

#### **Description**

The list contains key=value entries with a configurable delimiter. **See also**

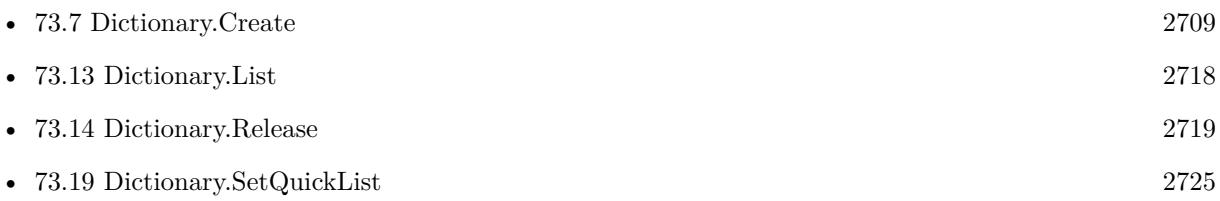

### **73.18.1 Blog Entries**

• [MBS FileMaker Plugin, version 6.2pr7](https://www.mbs-plugins.com/archive/2016-05-07/MBS_FileMaker_Plugin_version_6/monkeybreadsoftware_blog_filemaker)

Created 2nd May 2016, last changed 2nd May 2016.

# 73.19. DICTIONARY.SETQUICKLIST 2725

# <span id="page-2724-0"></span>**73.19 Dictionary.SetQuickList**

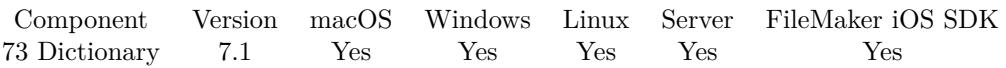

MBS( "Dictionary.SetQuickList"; DictionaryRef; ListRef { ; Delimiter } )

#### **Parameters**

#### **DictionaryRef**

The reference number to the dictionary as returned by Dictionary.Create function. \$dic

#### **ListRef**

The reference to the list returned from QuickList.New function. \$List

#### **Delimiter**

Optional The delimiter for the value list. Default is tab key.  $"="$ 

### **Result** Returns OK or error.

#### **Description**

The list contains key=value entries with a configurable delimiter. **See also**

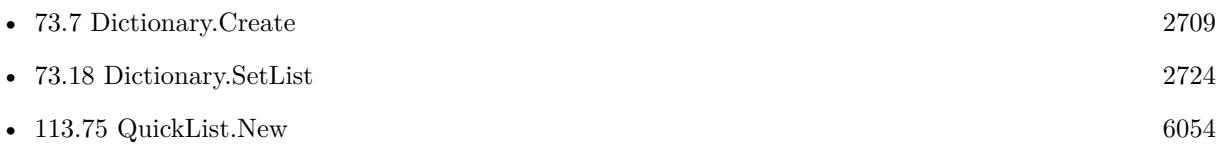

Created 11st March 2017, last changed 11st March 2017.

# <span id="page-2725-0"></span>**73.20 Dictionary.SetValueForKey**

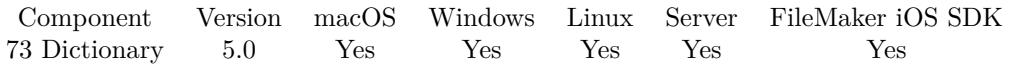

MBS( "Dictionary.SetValueForKey"; DictionaryRef; Key; Value )

#### **Parameters**

#### **DictionaryRef**

The reference number to the dictionary as returned by Dictionary.Create function. \$dic

#### **Key**

The key to use. Keys are case sensitive. Also keys must be text and should be single line. "FirstName"

#### **Value**

The new value. Supported data types include empty, text, number, boolean, container, time, timestamp and date.

"Hello World"

**Result** Returns OK or error.

#### **Description**

Data type is preserved, so you can even store containers in the dictionary. Keys should be text and are handled case sensitive. **Examples**

Build a dictionary in a calculation:

Let ( [ /\* Create new Dictionary

/ param = MBS( "Dictionary.Create" );

/\*

Fill in parameters

```
/
```
r1 = MBS( "Dictionary.SetValueForKey"; param; "text"; Pass Parameters with Dictionary::TextField ); r2 = MBS( "Dictionary.SetValueForKey"; param; "number"; Pass Parameters with Dictionary::Number-Field);

r3 = MBS( "Dictionary.SetValueForKey"; param; "date"; Pass Parameters with Dictionary::DateField);

r4 = MBS( "Dictionary.SetValueForKey"; param; "time"; Pass Parameters with Dictionary::TimeField);

r5 = MBS( "Dictionary.SetValueForKey"; param; "timestamp"; Pass Parameters with Dictionary::TimeStampField);

r6 = MBS( "Dictionary.SetValueForKey"; param; "container"; Pass Parameters with Dictionary::ContainerField)

/\*

#### 73.20. DICTIONARY.SETVALUEFORKEY 2727

return dictionary /

] ; param )

Serialize and unserialize with date and time:

# Create Dictionary Set Variable [ \$dict; Value:MBS ( "Dictionary.Create" ) ]  $#$  put date and time inside: Set Variable [ \$r; Value:MBS ( "Dictionary.SetValueForKey"; \$dict; "theTime"; Get ( CurrentTime )) ] Set Variable [\$r; Value:MBS ("Dictionary.SetValueForKey"; \$dict; "theDate"; Get (CurrentDate)) ]  $#$  Serialize this Set Variable [ \$dictEncoded; Value:MBS ( "Dictionary.Serialize"; \$dict ) ]  $#$  Free dictionary Set Variable [  $r$ ; Value:MBS ( "Dictionary.Release";  $\delta$ dict ) ]  $#$  Unpack it: Set Variable [  $\text{SnewDict}$ ; Value:MBS ( "Dictionary.Deserialize";  $\text{SdictEncoder}$  ) ]  $#$  and get values Set Variable [ \$TheTime; Value: MBS ( "Dictionary.ValueForKey"; \$newDict; "theTime" ) ] Set Variable [ \$TheDate; Value: MBS ( "Dictionary.ValueForKey"; \$newDict; "theDate" ) ] Show Custom Dialog [ \$TheTime & " " & \$TheDate ] Set Variable [  $r$ ; Value:MBS ( "Dictionary.Release";  $r$ hewDict ) ]

#### **See also**

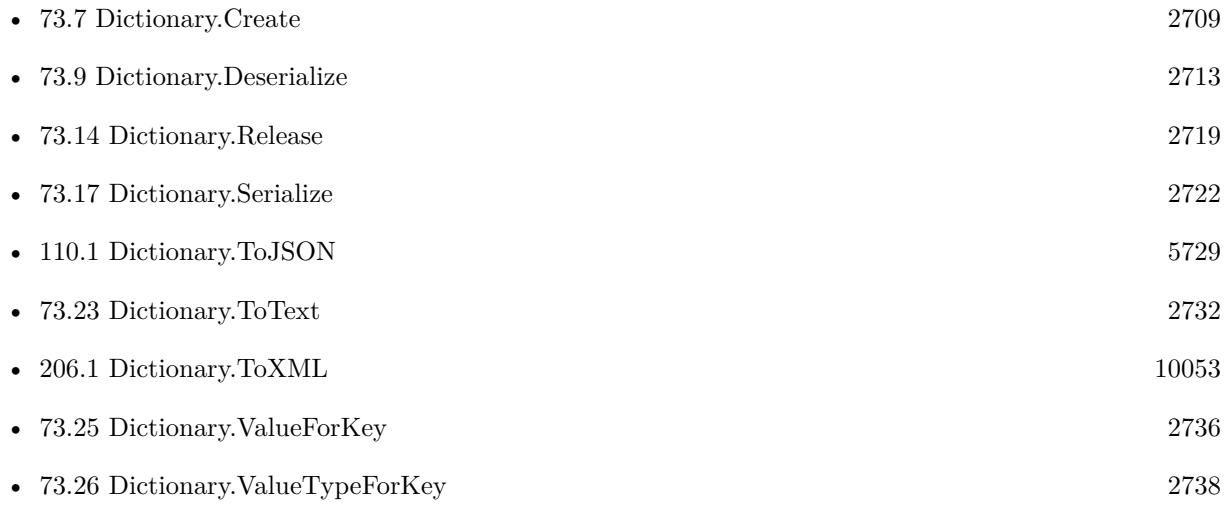

#### **Example Databases**

- [Dictionary/Dictionary Container Test](http://monkeybread.eu/MBS-FileMaker-Plugin-Examples/Dictionary/Dictionary%20Container%20Test.shtml#2ScriptAnchor_)
- [Dictionary/Pass Parameters with Dictionary](http://monkeybread.eu/MBS-FileMaker-Plugin-Examples/Dictionary/Pass%20Parameters%20with%20Dictionary.shtml#1GroupButton48.0000000323.000000074.0000000506.0000000LayoutObjectAnchor_)

#### 2728 CHAPTER 73. DICTIONARY

# **73.20.1 Blog Entries**

• [Passing parameters via dictionary functions](https://www.mbs-plugins.com/archive/2015-03-17/Passing_parameters_via_diction/monkeybreadsoftware_blog_filemaker)

Created 12nd December 2014, last changed 22nd February 2016.

### 73.21. DICTIONARY.SETVARIABLES 2729

# <span id="page-2728-0"></span>**73.21 Dictionary.SetVariables**

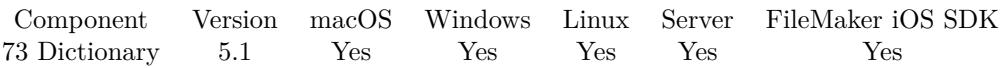

MBS( "Dictionary.SetVariables"; DictionaryRef { ; Options } )

#### **Parameters**

#### **DictionaryRef**

The reference number to the dictionary as returned by Dictionary.Create function. \$dic

#### **Options**

Optional

Whether to create local or global variables. Pass 2 to create global variables (\$\$) Pass 0 to create local variables (\$), default.

Add 1 to free the dictionary after doing this.  $1+2$ 

**Result** Returns OK or error.

#### **Description**

The plugin evaluates a Let statement which defines variables in current script with the content of the dictionary. This is very useful for passing arguments to a script (see blog post & guide)

This does not work, if passing Directory reference number from client to server or back! **See also**

• [73.7](#page-2708-0) Dictionary.Create [2709](#page-2708-0)

#### **Example Databases**

• [Dictionary/Pass Parameters with Dictionary 2](http://monkeybread.eu/MBS-FileMaker-Plugin-Examples/Dictionary/Pass%20Parameters%20with%20Dictionary%202.shtml#3ScriptAnchor_)

### **73.21.1 Blog Entries**

- [MBS FileMaker Plugin, version 7.2pr5](https://www.mbs-plugins.com/archive/2017-05-08/MBS_FileMaker_Plugin_version_7/monkeybreadsoftware_blog_filemaker)
- [MBS FileMaker Plugin 5.1 for OS X/Windows](https://www.mbs-plugins.com/archive/2015-05-19/MBS_FileMaker_Plugin_51_for_OS/monkeybreadsoftware_blog_filemaker)
- [Passing parameters via dictionary functions](https://www.mbs-plugins.com/archive/2015-03-17/Passing_parameters_via_diction/monkeybreadsoftware_blog_filemaker)
- [MBS FileMaker Plugin, version 5.1pr1](https://www.mbs-plugins.com/archive/2015-03-16/MBS_FileMaker_Plugin_version_5/monkeybreadsoftware_blog_filemaker)

Created 14th March 2015, last changed 8th May 2017.

# **73.22 Dictionary.ToJSON**

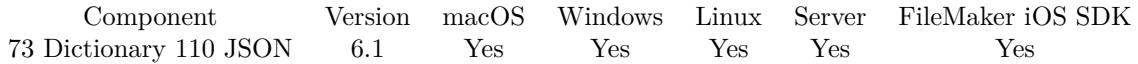

MBS( "Dictionary.ToJSON"; DictionaryRef )

#### **Parameters**

#### **DictionaryRef**

The reference number to the dictionary as returned by Dictionary.Create function. \$dic

**Result** Returns OK or error.

#### **Description**

This is useful for passing data from dictionary to some javascript. **Examples**

Test exporting dictionaries:

 $#$  $#$ # Create new Dictionary # Set Variable [ \$param; Value:MBS( "Dictionary.Create" ) ] #  $\#$  Fill in values  $#$ Set Variable [ \$r; Value:MBS( "Dictionary.SetValueForKey"; \$param; "text"; Pass Parameters with Dictionary::TextField ) ] Set Variable [ \$r; Value:MBS( "Dictionary.SetValueForKey"; \$param; "number"; Pass Parameters with Dictionary::NumberField) ] Set Variable [ \$r; Value:MBS( "Dictionary.SetValueForKey"; \$param; "date"; Pass Parameters with Dictionary::DateField) ] Set Variable [ \$r; Value:MBS( "Dictionary.SetValueForKey"; \$param; "time"; Pass Parameters with Dictionary::TimeField) ] Set Variable [ \$r; Value:MBS( "Dictionary.SetValueForKey"; \$param; "timestamp"; Pass Parameters with Dictionary::TimeStampField) ] Set Variable [ \$r; Value:MBS( "Dictionary.SetValueForKey"; \$param; "container"; Pass Parameters with Dictionary::ContainerField) ] # # Call save xml, json and text  $#$ Set Variable [ \$r; Value:MBS( "Text.WriteTextFile"; MBS("Dictionary.ToXML"; \$param; 1); MBS( "Path.AddPathComponent"; MBS( "Folders.UserDesktop" ) ; "dictionary.xml"); "UTF8") ]

Set Variable [  $r$ ; Value:MBS( "Text.WriteTextFile"; MBS("Dictionary.ToText";  $p_{\text{param}}$ ); MBS( "Path.AddPathComponent"; MBS( "Folders.UserDesktop" ) ; "dictionary.txt"); "UTF8") ]

Set Variable [ \$r; Value:MBS( "Text.WriteTextFile"; MBS("Dictionary.ToJSON"; \$param); MBS( "Path.Ad-

#### 73.22. DICTIONARY.TOJSON 2731

dPathComponent"; MBS( "Folders.UserDesktop" ) ; "dictionary.json.txt"); "UTF8") ] #  $#$  free memory # Set Variable [  $r;$  Value:MBS("Dictionary.Release";  $param$  ]

#### **See also**

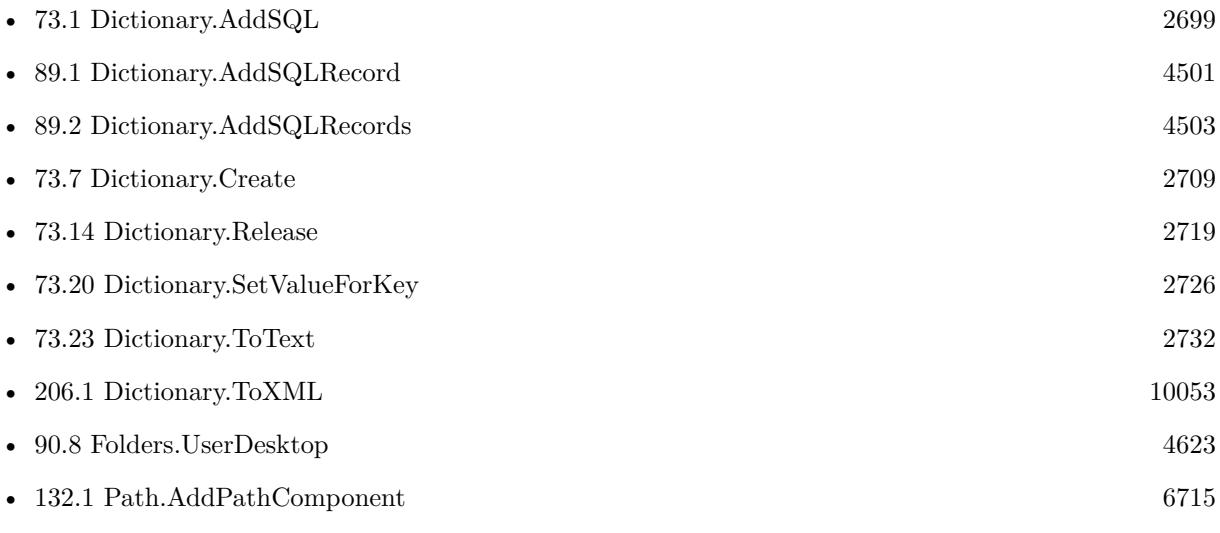

## **73.22.1 Blog Entries**

- [MBS FileMaker Plugin, version 10.6pr3](https://www.mbs-plugins.com/archive/2020-12-21/MBS_FileMaker_Plugin_version_1/monkeybreadsoftware_blog_filemaker)
- [With JSON in excellent form](https://www.mbs-plugins.com/archive/2019-11-16/With_JSON_in_excellent_form/monkeybreadsoftware_blog_filemaker)
- [Data structures in FileMaker with MBS Plugins](https://www.mbs-plugins.com/archive/2017-10-19/Data_structures_in_FileMaker_w/monkeybreadsoftware_blog_filemaker)
- [MBS FileMaker Plugin, version 6.1pr3](https://www.mbs-plugins.com/archive/2016-02-25/MBS_FileMaker_Plugin_version_6/monkeybreadsoftware_blog_filemaker)

Created 25th February 2016, last changed 20th February 2018.

# <span id="page-2731-0"></span>**73.23 Dictionary.ToText**

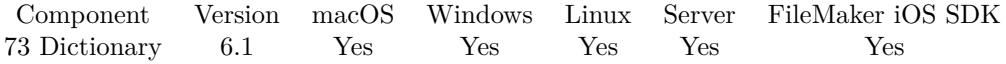

MBS( "Dictionary.ToText"; DictionaryRef { ; Column Delimiter; Row Delimiter } )

#### **Parameters**

#### **DictionaryRef**

The reference number to the dictionary as returned by Dictionary.Create function. \$dic

#### **Column Delimiter**

Optional The delimiter between key and value. Should not be part of content. By default we use tab key.

#### **Row Delimiter**

Optional The delimiter between rows. By default we use return key (char 13)

**Result** Returns OK or error.

#### **Description**

Containers are just added as text and delimiters inside a text value can cause trouble. **Examples**

Test exporting dictionaries:

 $#$  $#$ # Create new Dictionary  $#$ Set Variable [  $\gamma$  ) Sparam; Value:MBS( "Dictionary.Create" ) ] #  $\#$  Fill in values  $#$ Set Variable [ \$r; Value:MBS( "Dictionary.SetValueForKey"; \$param; "text"; Pass Parameters with Dictionary::TextField ) ] Set Variable [ \$r; Value:MBS( "Dictionary.SetValueForKey"; \$param; "number"; Pass Parameters with Dictionary::NumberField) ] Set Variable [ \$r; Value:MBS( "Dictionary.SetValueForKey"; \$param; "date"; Pass Parameters with Dictionary::DateField) ] Set Variable [ \$r; Value:MBS( "Dictionary.SetValueForKey"; \$param; "time"; Pass Parameters with Dictionary::TimeField) ] Set Variable [ \$r; Value:MBS( "Dictionary.SetValueForKey"; \$param; "timestamp"; Pass Parameters with Dictionary::TimeStampField) Set Variable [ \$r; Value:MBS( "Dictionary.SetValueForKey"; \$param; "container"; Pass Parameters with Dictionary::ContainerField) ]  $#$ 

#### 73.23. DICTIONARY.TOTEXT 2733

 $#$  Call save xml, json and text

#

Set Variable [ \$r; Value:MBS( "Text.WriteTextFile"; MBS("Dictionary.ToXML"; \$param; 1); MBS( "Path.AddPathComponent"; MBS( "Folders.UserDesktop" ) ; "dictionary.xml"); "UTF8") ]

Set Variable [ \$r; Value:MBS( "Text.WriteTextFile"; MBS("Dictionary.ToText"; \$param); MBS( "Path.AddPathComponent"; MBS( "Folders.UserDesktop" ) ; "dictionary.txt"); "UTF8") ]

Set Variable [ \$r; Value:MBS( "Text.WriteTextFile"; MBS("Dictionary.ToJSON"; \$param); MBS( "Path.AddPathComponent"; MBS( "Folders.UserDesktop" ) ; "dictionary.json.txt"); "UTF8") ]

#

 $\#$  free memory

#

Set Variable [ \$r; Value:MBS("Dictionary.Release"; \$param) ]

#### **See also**

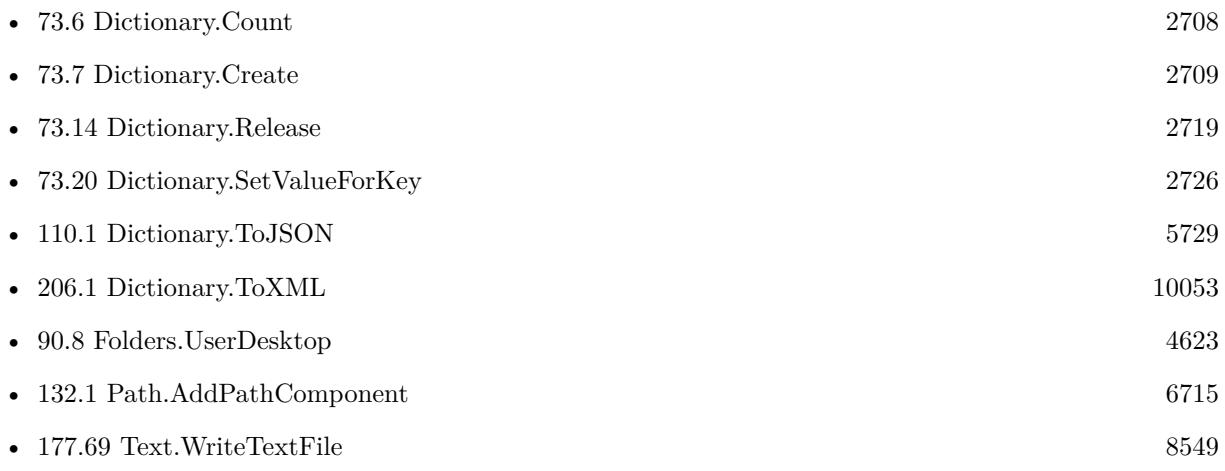

### **73.23.1 Blog Entries**

• [MBS FileMaker Plugin, version 6.1pr3](https://www.mbs-plugins.com/archive/2016-02-25/MBS_FileMaker_Plugin_version_6/monkeybreadsoftware_blog_filemaker)

Created 25th February 2016, last changed 25th February 2016.

# **73.24 Dictionary.ToXML**

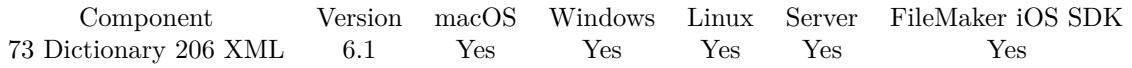

MBS( "Dictionary.ToXML"; DictionaryRef { ; Format } )

#### **Parameters**

#### **DictionaryRef**

The reference number to the dictionary as returned by Dictionary.Create function. \$dic

#### **Format**

Optional If 1, we format pretty. Pass 0 to get compact xml. 1

**Result** Returns OK or error.

#### **Description**

#### **Examples**

Test exporting dictionaries:

```
#
## Create new Dictionary
#Set Variable [ \gamma Sparam; Value:MBS( "Dictionary.Create" ) ]
#
# Fill in values
#Set Variable [ $r; Value:MBS( "Dictionary.SetValueForKey"; $param; "text"; Pass Parameters with Dictio-
nary::TextField ) ]
Set Variable [ $r; Value:MBS( "Dictionary.SetValueForKey"; $param; "number"; Pass Parameters with Dic-
tionary::NumberField) ]
Set Variable [ $r; Value:MBS( "Dictionary.SetValueForKey"; $param; "date"; Pass Parameters with Dictio-
nary::DateField) ]
Set Variable [ $r; Value:MBS( "Dictionary.SetValueForKey"; $param; "time"; Pass Parameters with Dictio-
nary::TimeField) ]
Set Variable [ $r; Value:MBS( "Dictionary.SetValueForKey"; $param; "timestamp"; Pass Parameters with
Dictionary::TimeStampField)
Set Variable [ $r; Value:MBS( "Dictionary.SetValueForKey"; $param; "container"; Pass Parameters with
Dictionary::ContainerField) ]
#
# Call save xml, json and text
#
```
Set Variable [ \$r; Value:MBS( "Text.WriteTextFile"; MBS("Dictionary.ToXML"; \$param; 1); MBS( "Path.AddPathComponent"; MBS( "Folders.UserDesktop" ) ; "dictionary.xml"); "UTF8") ]

#### 73.24. DICTIONARY.TOXML 2735

Set Variable [ \$r; Value:MBS( "Text.WriteTextFile"; MBS("Dictionary.ToText"; \$param); MBS( "Path.AddPathComponent"; MBS( "Folders.UserDesktop" ) ; "dictionary.txt"); "UTF8") ] Set Variable [ \$r; Value:MBS( "Text.WriteTextFile"; MBS("Dictionary.ToJSON"; \$param); MBS( "Path.AddPathComponent"; MBS( "Folders.UserDesktop" ) ; "dictionary.json.txt"); "UTF8") ] #  $\#$  free memory #

Set Variable [ \$r; Value:MBS("Dictionary.Release"; \$param) ]

#### **See also**

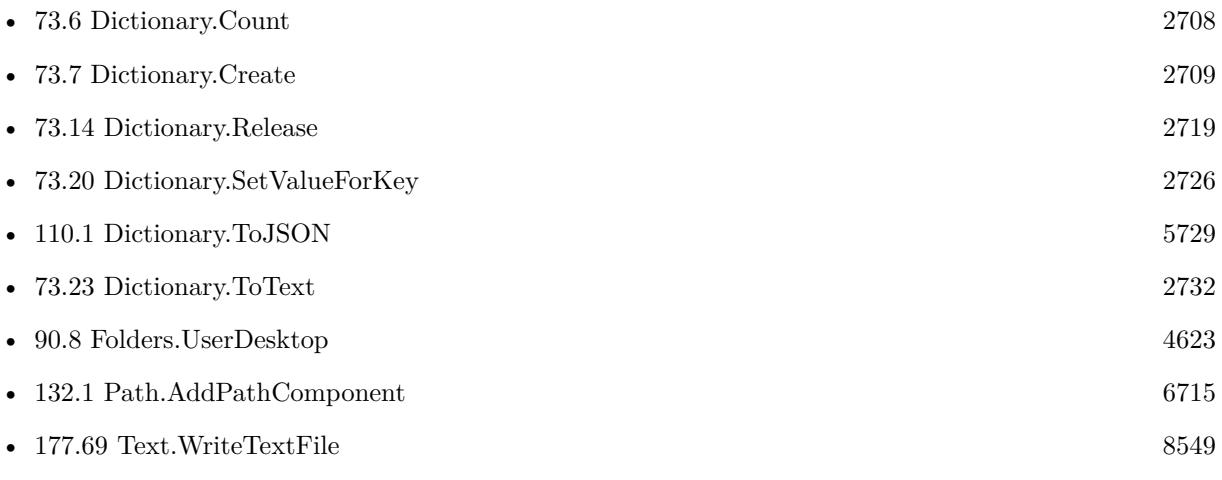

### **73.24.1 Blog Entries**

- [Data structures in FileMaker with MBS Plugins](https://www.mbs-plugins.com/archive/2017-10-19/Data_structures_in_FileMaker_w/monkeybreadsoftware_blog_filemaker)
- [MBS FileMaker Plugin, version 6.1pr3](https://www.mbs-plugins.com/archive/2016-02-25/MBS_FileMaker_Plugin_version_6/monkeybreadsoftware_blog_filemaker)

Created 25th February 2016, last changed 20th February 2018.

# <span id="page-2735-0"></span>**73.25 Dictionary.ValueForKey**

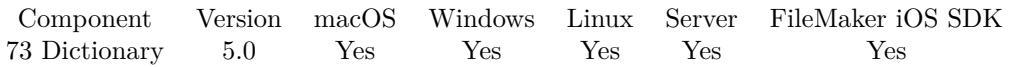

MBS( "Dictionary.ValueForKey"; DictionaryRef; Key )

#### **Parameters**

#### **DictionaryRef**

The reference number to the dictionary as returned by Dictionary.Create function. \$dic

#### **Key**

The key to use. Keys are case sensitive. "FirstName"

**Result** Returns value or error.

#### **Description**

As dictionary preserves data type, result can be empty, text, number, date, time, timestamp, container or boolean.

#### **Examples**

Serialize and unserialize with date and time:

# Create Dictionary Set Variable [  $\text{\%dict:}$  Value:MBS ( "Dictionary.Create" ) ]  $#$  put date and time inside: Set Variable [ \$r; Value:MBS ( "Dictionary.SetValueForKey"; \$dict; "theTime"; Get ( CurrentTime )) ] Set Variable [ \$r; Value:MBS ( "Dictionary.SetValueForKey"; \$dict; "theDate"; Get ( CurrentDate )) ]  $#$  Serialize this Set Variable [ \$dictEncoded; Value:MBS ( "Dictionary.Serialize"; \$dict ) ]  $#$  Free dictionary Set Variable [  $r$ ; Value:MBS ( "Dictionary.Release";  $\delta$ dict ) ] # Unpack it: Set Variable [  $\text{\$newDict};$  Value:MBS ( "Dictionary.Deserialize";  $\text{\$dictEncode}$  ) ]  $#$  and get values Set Variable [ \$TheTime; Value: MBS ( "Dictionary.ValueForKey"; \$newDict; "theTime" ) ] Set Variable [ \$TheDate; Value: MBS ( "Dictionary.ValueForKey"; \$newDict; "theDate" ) ] Show Custom Dialog [  $\mathrm{STheTime} \ \& \ \text{''} \ \& \ \mathrm{STheDate}$  ] Set Variable [ \$r; Value:MBS ( "Dictionary.Release"; \$newDict ) ]

#### **See also**

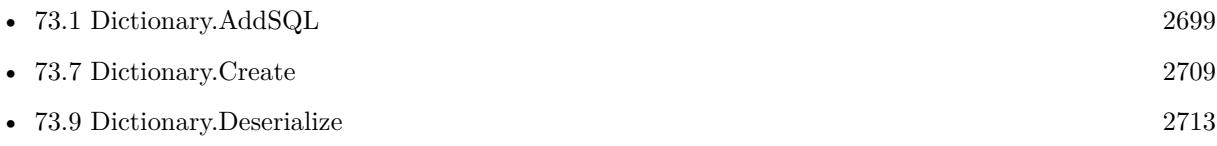
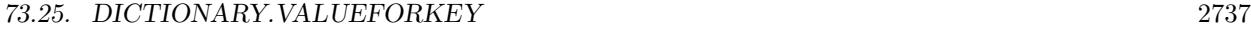

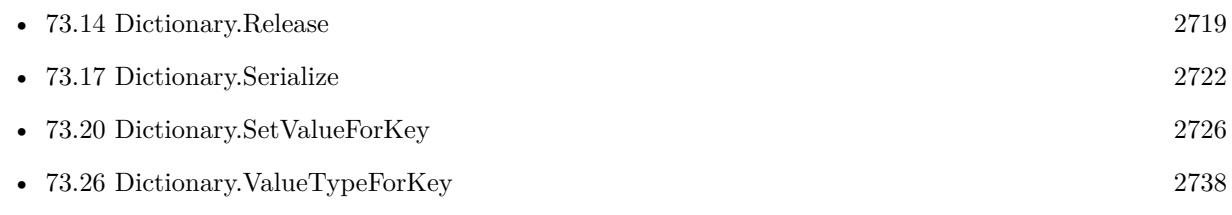

#### **Example Databases**

- [Dictionary/Dictionary Container Test](http://monkeybread.eu/MBS-FileMaker-Plugin-Examples/Dictionary/Dictionary%20Container%20Test.shtml#3ScriptAnchor_)
- [Dictionary/Pass Parameters with Dictionary](http://monkeybread.eu/MBS-FileMaker-Plugin-Examples/Dictionary/Pass%20Parameters%20with%20Dictionary.shtml#3ScriptAnchor_)

### **73.25.1 Blog Entries**

• [Passing parameters via dictionary functions](https://www.mbs-plugins.com/archive/2015-03-17/Passing_parameters_via_diction/monkeybreadsoftware_blog_filemaker)

Created 12nd December 2014, last changed 22nd February 2016.

#### 2738 CHAPTER 73. DICTIONARY

# <span id="page-2737-0"></span>**73.26 Dictionary.ValueTypeForKey**

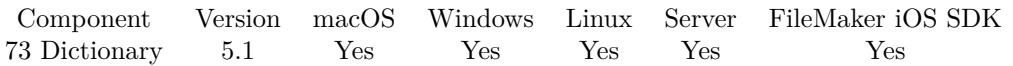

MBS( "Dictionary.ValueTypeForKey"; DictionaryRef; Key )

#### **Parameters**

#### **DictionaryRef**

The reference number to the dictionary as returned by Dictionary.Create function. \$dic

#### **Key**

The key to use. Keys are case sensitive. "FirstName"

**Result** Returns type or error.

#### **Description**

Value can be Invalid, Text, Number, Date, Time, TimeStamp, Container or Boolean. **See also**

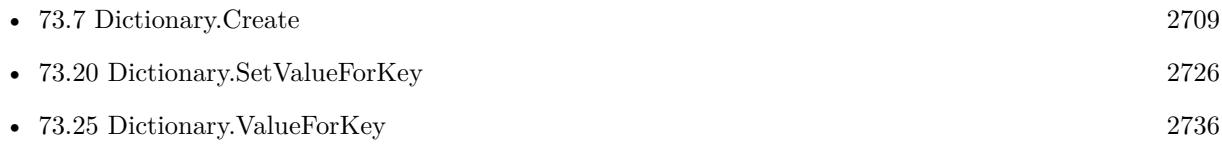

#### **73.26.1 Blog Entries**

• [MBS FileMaker Plugin, version 5.1pr1](https://www.mbs-plugins.com/archive/2015-03-16/MBS_FileMaker_Plugin_version_5/monkeybreadsoftware_blog_filemaker)

Created 12nd March 2015, last changed 12nd March 2015.

### 73.27. DICTIONARY.VALUES 2739 **73.27 Dictionary.Values**

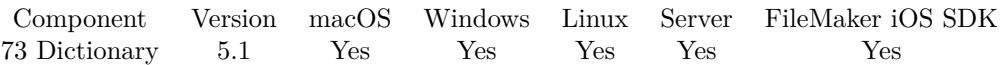

MBS( "Dictionary.Values"; DictionaryRef )

#### **Parameters**

#### **DictionaryRef**

The reference number to the dictionary as returned by Dictionary.Create function. \$dic

**Result** Returns list or error.

#### **Description**

Of course data in dictionary is converted to text, so this function will not return details like data type or container content.

Order is same as for Dictionary.Keys if the dictionary is not changed inbetween.

#### **Examples**

Query list of keys and values:

\$keys = MBS("Dictionary.Keys"; \$Param)  $\text{values} = \text{MBS}("Dictionary.Values"; \text{ } \text{Param})$ 

#### **See also**

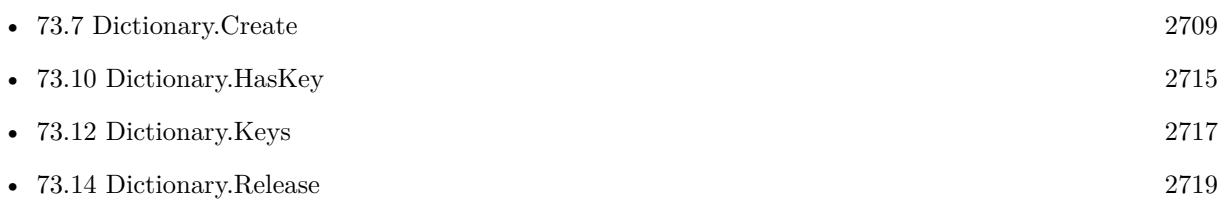

#### **73.27.1 Blog Entries**

• [MBS FileMaker Plugin, version 5.1pr1](https://www.mbs-plugins.com/archive/2015-03-16/MBS_FileMaker_Plugin_version_5/monkeybreadsoftware_blog_filemaker)

Created 12nd March 2015, last changed 12nd March 2015.

#### CHAPTER 73. DICTIONARY

# <span id="page-2740-0"></span>**Chapter 74**

# **DirectoryWatcher**

Watch directories for changes on Windows.

Watch changes on directories and get script triggered for changes. See FSEvents functions for Mac.

## **74.1 DirectoryWatcher.AddDirectory**

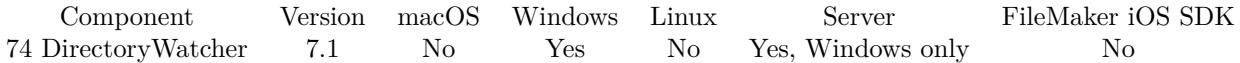

MBS( "DirectoryWatcher.AddDirectory"; Watcher; Path; recursive; Action )

#### **Parameters**

**Watcher**

The watcher reference number. \$watcher

**Path**

The directory path to verify. "C:\Users\Administrator\Desktop"

#### **recursive**

Whether to recursively check subdirectories. Pass 1 to turn on or 0 to turn off. 1

#### **Action**

The changes to monitor. "Filename§DirName§Attributes§Size§LastWrite§LastAccess§Creation§Security"

**Result** Returns OK or error.

#### **Description**

With the actions you can define what changes to report.

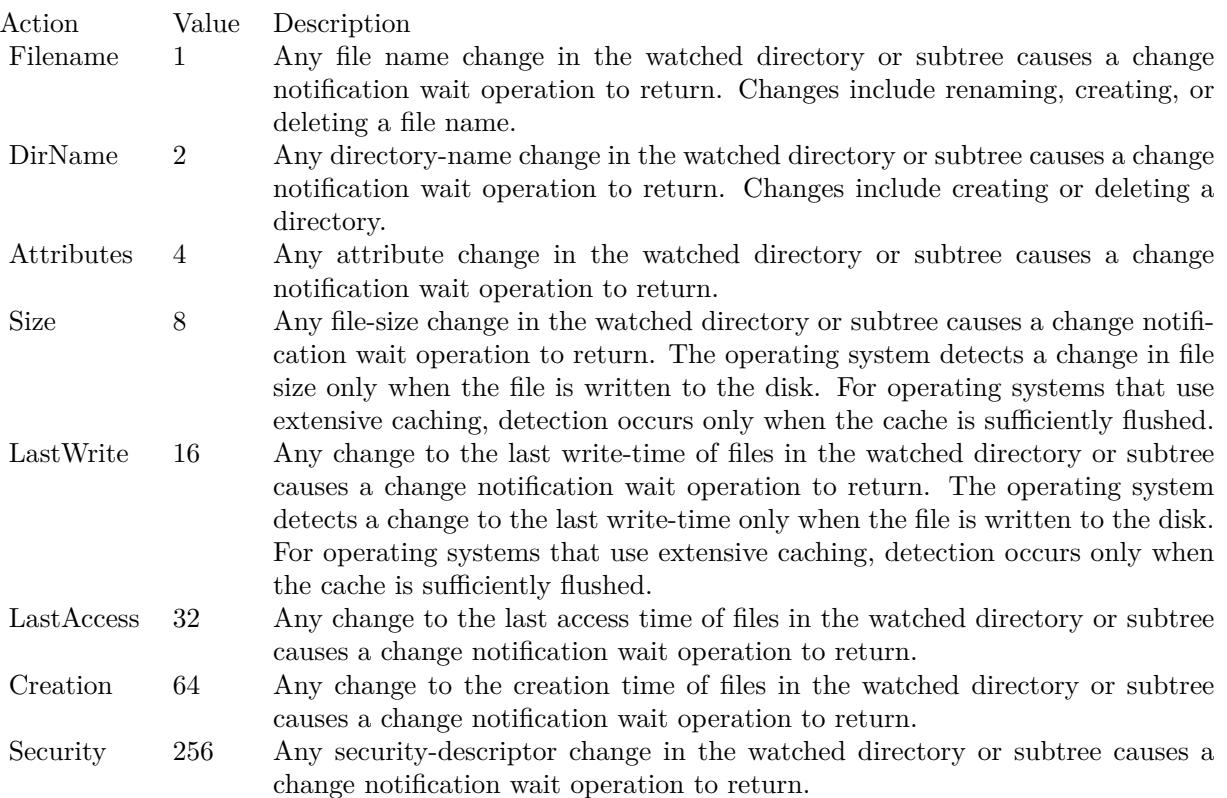

### **Examples**

Watch for changes in directory:

MBS("DirectoryWatcher.AddDirectory"; \$Watcher; Directory Watcher::Directory; 1; "Filename§DirName§Attributes§Size§LastWrite§LastAccess§Creation§Security")

#### **Example Databases**

• [Win Only/Directory Watcher](http://monkeybread.eu/MBS-FileMaker-Plugin-Examples/Win%20Only/Directory%20Watcher.shtml#2ScriptAnchor_)

#### 74.2. DIRECTORYWATCHER.CHANGECOUNT 2743

## **74.2 DirectoryWatcher.ChangeCount**

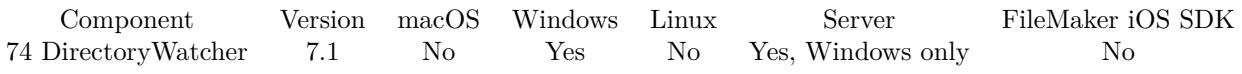

MBS( "DirectoryWatcher.ChangeCount"; Watcher )

#### **Parameters**

**Watcher** The watcher reference number. \$watcher

**Result** Returns number or error.

#### **Description**

We queue the changes in a list and you can query it. **Example Databases**

#### • [Win Only/Directory Watcher](http://monkeybread.eu/MBS-FileMaker-Plugin-Examples/Win%20Only/Directory%20Watcher.shtml#3ScriptAnchor_)

# <span id="page-2743-0"></span>**74.3 DirectoryWatcher.Create**

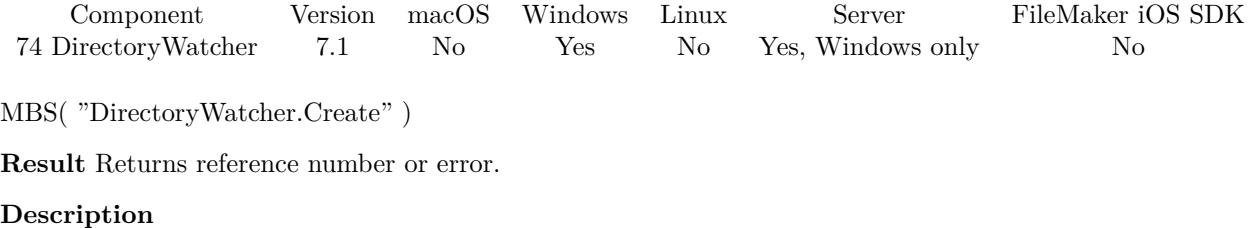

Works on server and client. May not work for network shared disks as most drivers don't pass through change events. **See also**

• [74.8](#page-2748-0) DirectoryWatcher.Release [2749](#page-2748-0)

### **Example Databases**

• [Win Only/Directory Watcher](http://monkeybread.eu/MBS-FileMaker-Plugin-Examples/Win%20Only/Directory%20Watcher.shtml#2ScriptAnchor_)

Created 5th March 2017, last changed 27th February 2019.

### 74.4. DIRECTORYWATCHER.GETEVALUATE 2745

# <span id="page-2744-0"></span>**74.4 DirectoryWatcher.GetEvaluate**

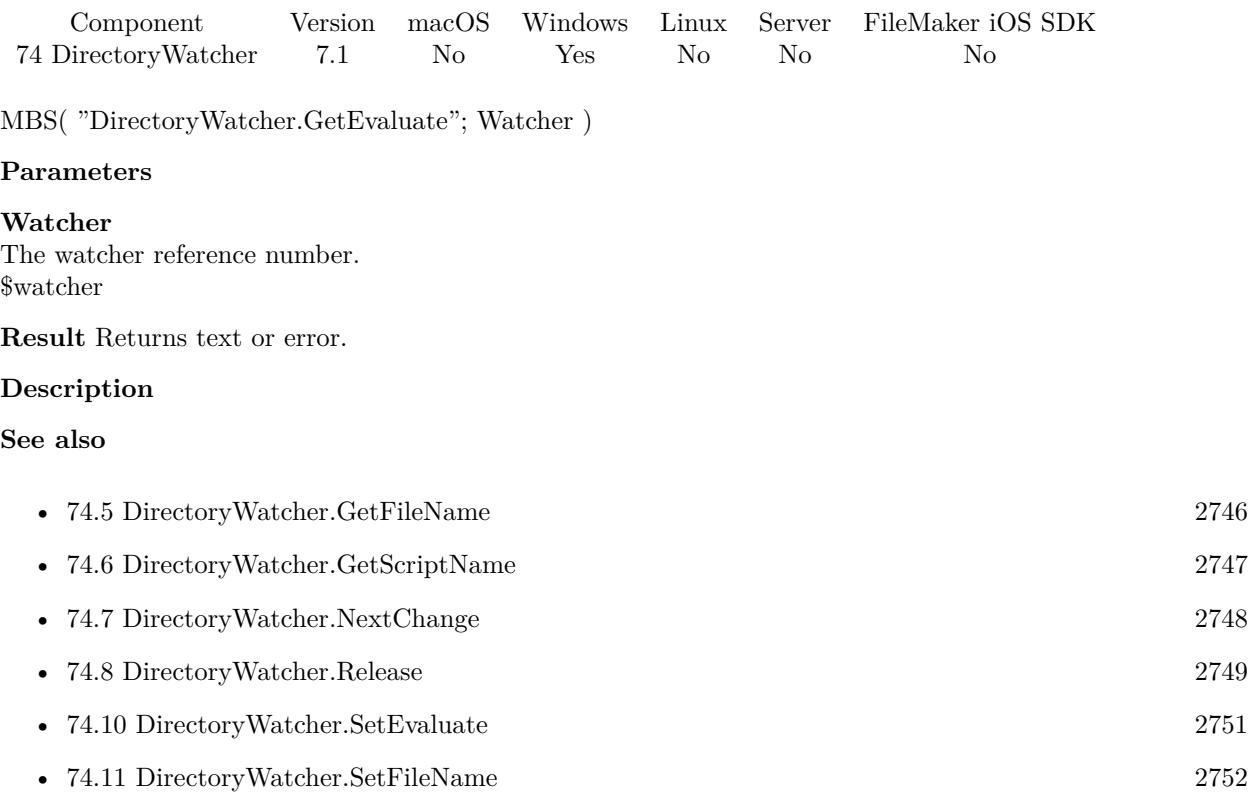

## 2746 CHAPTER 74. DIRECTORYWATCHER

# <span id="page-2745-0"></span>**74.5 DirectoryWatcher.GetFileName**

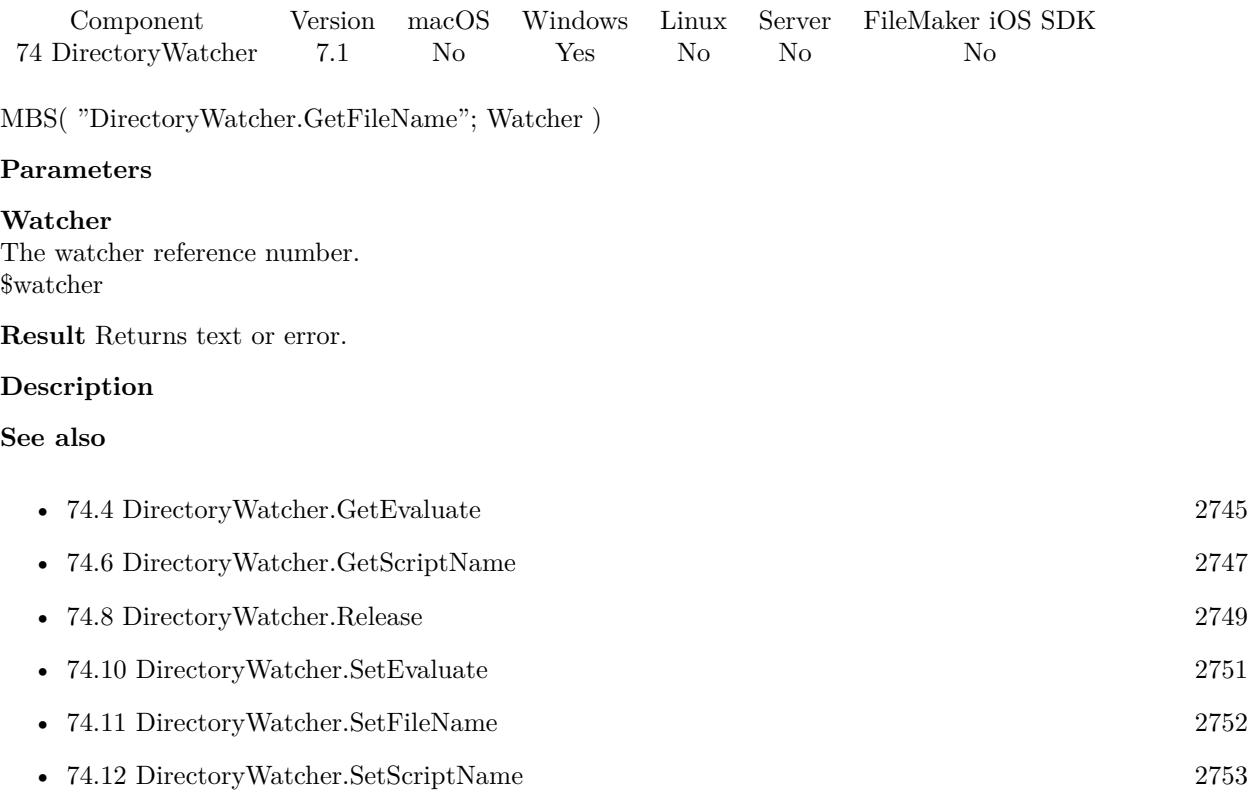

### 74.6. DIRECTORYWATCHER.GETSCRIPTNAME 2747

# <span id="page-2746-0"></span>**74.6 DirectoryWatcher.GetScriptName**

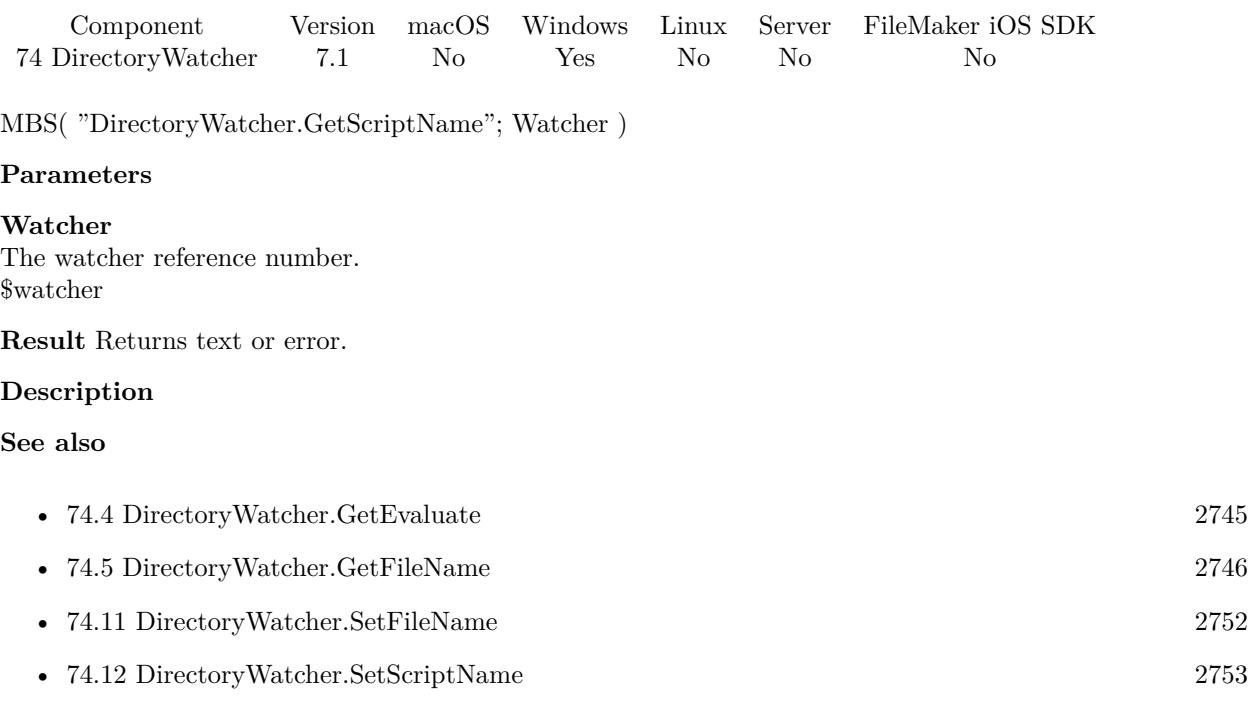

#### 2748 CHAPTER 74. DIRECTORYWATCHER

# <span id="page-2747-0"></span>**74.7 DirectoryWatcher.NextChange**

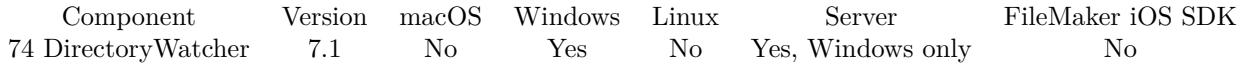

MBS( "DirectoryWatcher.NextChange"; Watcher )

#### **Parameters**

#### **Watcher**

The watcher reference number. \$watcher

**Result** Returns list or error.

#### **Description**

The list contains first the path name, second the action code and third the name of the action.

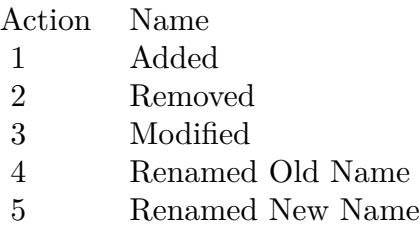

#### **See also**

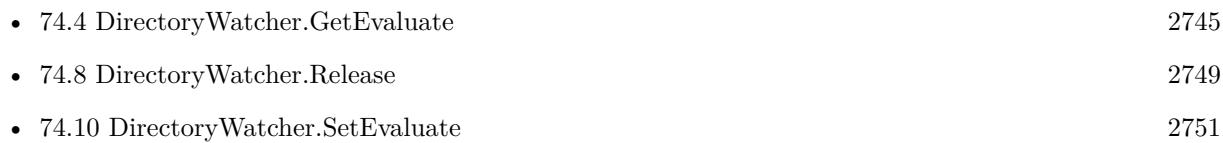

#### **Example Databases**

• [Win Only/Directory Watcher](http://monkeybread.eu/MBS-FileMaker-Plugin-Examples/Win%20Only/Directory%20Watcher.shtml#3ScriptAnchor_)

### 74.8. DIRECTORYWATCHER.RELEASE 2749

# <span id="page-2748-0"></span>**74.8 DirectoryWatcher.Release**

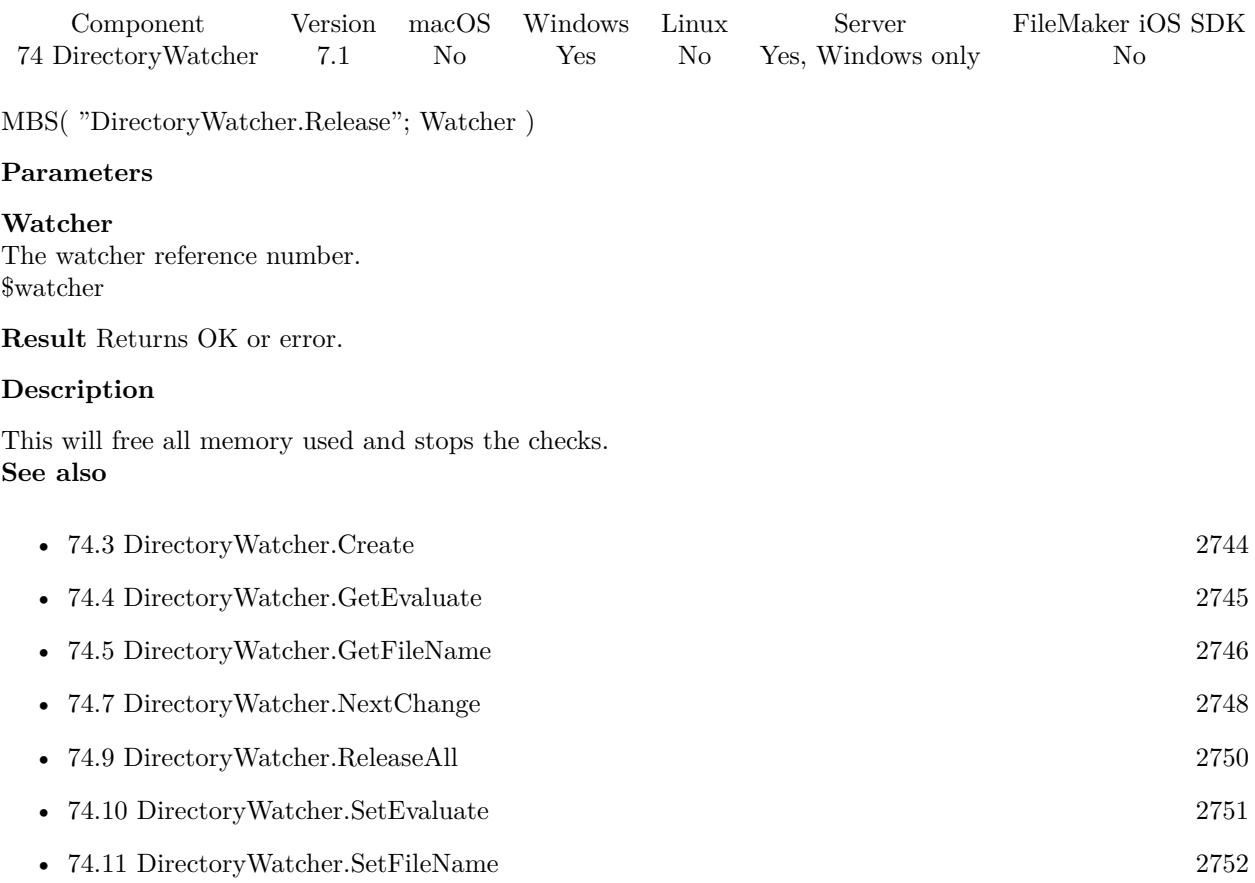

#### 2750 CHAPTER 74. DIRECTORYWATCHER

# <span id="page-2749-0"></span>**74.9 DirectoryWatcher.ReleaseAll**

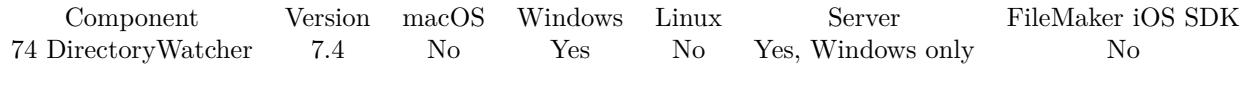

MBS( "DirectoryWatcher.ReleaseAll" )

**Result** Returns OK or error.

#### **Description**

Be aware that on a server this may free objects, which are used by other scripts running in parallel! **See also**

• [74.8](#page-2748-0) DirectoryWatcher.Release [2749](#page-2748-0)

#### **74.9.1 Blog Entries**

• [MBS FileMaker Plugin, version 7.4pr2](https://www.mbs-plugins.com/archive/2017-08-14/MBS_FileMaker_Plugin_version_7/monkeybreadsoftware_blog_filemaker)

Created 6th August 2017, last changed 7th July 2020.

#### 74.10. DIRECTORYWATCHER.SETEVALUATE 2751

## <span id="page-2750-0"></span>**74.10 DirectoryWatcher.SetEvaluate**

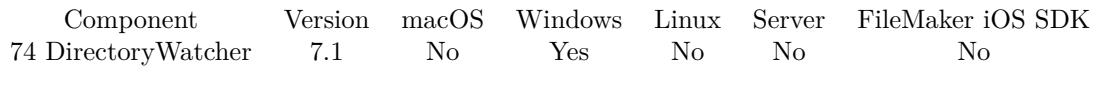

MBS( "DirectoryWatcher.SetEvaluate"; Watcher; Expression )

#### **Parameters**

**Watcher** The watcher reference number. \$watcher

**Expression** The expression to evaluate.

**Result** Returns OK or error.

#### **Description**

#### **See also**

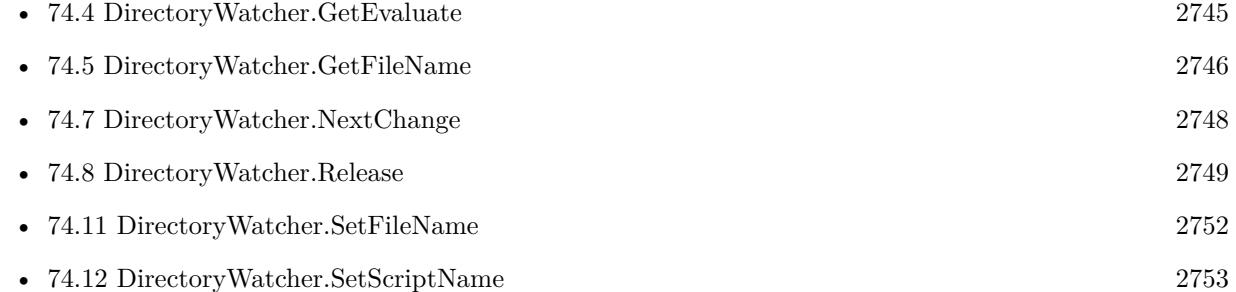

#### 2752 CHAPTER 74. DIRECTORYWATCHER

# <span id="page-2751-0"></span>**74.11 DirectoryWatcher.SetFileName**

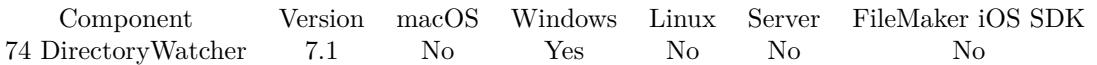

MBS( "DirectoryWatcher.SetFileName"; Watcher; Filename )

#### **Parameters**

#### **Watcher**

The watcher reference number. \$watcher

#### **Filename**

The database file name where the script is located. "test.fmp12"

**Result** Returns OK or error.

#### **Description**

With plugin version 6.0 or newer the script name can be a script ID number. In that case the plugin queries the script name for the given script ID. This allows to call scripts by ID and avoid problems if scripts are later renamed.

#### **See also**

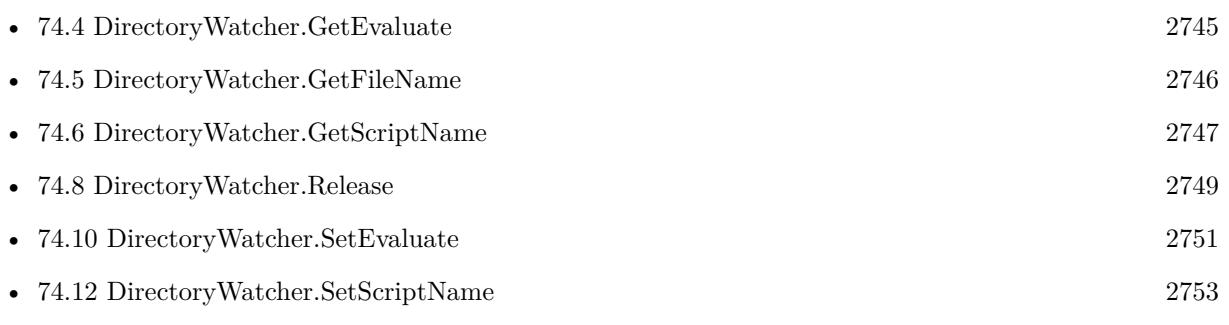

#### **Example Databases**

• [Win Only/Directory Watcher](http://monkeybread.eu/MBS-FileMaker-Plugin-Examples/Win%20Only/Directory%20Watcher.shtml#2ScriptAnchor_)

#### 74.12. DIRECTORYWATCHER.SETSCRIPTNAME 2753

## <span id="page-2752-0"></span>**74.12 DirectoryWatcher.SetScriptName**

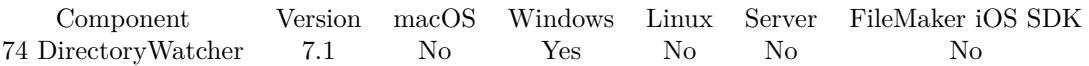

MBS( "DirectoryWatcher.SetScriptName"; Watcher; ScriptName )

#### **Parameters**

#### **Watcher**

The watcher reference number. \$watcher

#### **ScriptName**

The script name. "MyScript"

**Result** Returns OK or error.

#### **Description**

With plugin version 6.0 or newer the script name can be a script ID number. In that case the plugin queries the script name for the given script ID. This allows to call scripts by ID and avoid problems if scripts are later renamed.

**See also**

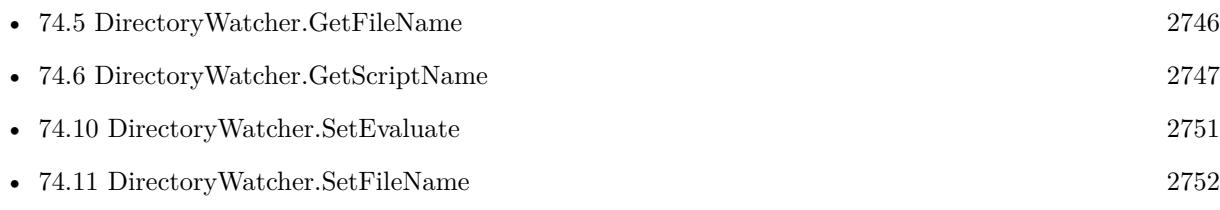

#### **Example Databases**

• [Win Only/Directory Watcher](http://monkeybread.eu/MBS-FileMaker-Plugin-Examples/Win%20Only/Directory%20Watcher.shtml#2ScriptAnchor_)

CHAPTER 74. DIRECTORYWATCHER

# <span id="page-2754-0"></span>**Chapter 75**

# **DNSLookup**

Query the IP address for a domain name.

Or find the domain name for an IPv4 or IPv6 address.

# <span id="page-2754-1"></span>**75.1 DNSLookup.Address**

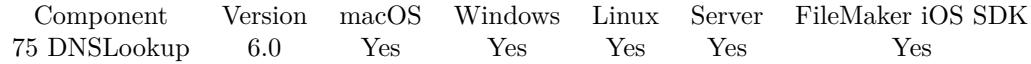

MBS( "DNSLookup.Address"; LookupRef { ; Index } )

#### **Parameters**

#### **LookupRef**

The reference number for the DNS Lookup. \$Lookup

#### **Index**

Optional The index of the address. From 0 to DNSLookup.AddressCount-1. Index of -1 gives list with all values. 0

**Result** Returns text or error.

#### **Description**

#### **See also**

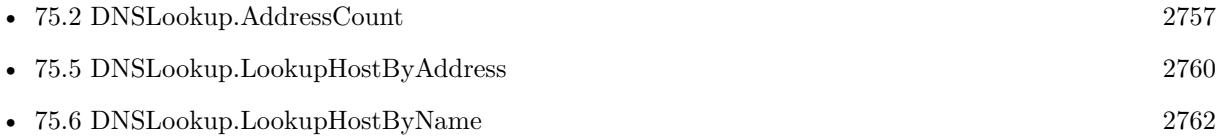

# **Example Databases**

• [DNS Lookup](http://monkeybread.eu/MBS-FileMaker-Plugin-Examples/DNS%20Lookup.shtml#1ScriptAnchor_)

### **75.1.1 Blog Entries**

• [DNS Lookups in FileMaker](https://www.mbs-plugins.com/archive/2015-12-12/DNS_Lookups_in_FileMaker/monkeybreadsoftware_blog_filemaker)

### 75.2. DNSLOOKUP.ADDRESSCOUNT 2757

# <span id="page-2756-0"></span>**75.2 DNSLookup.AddressCount**

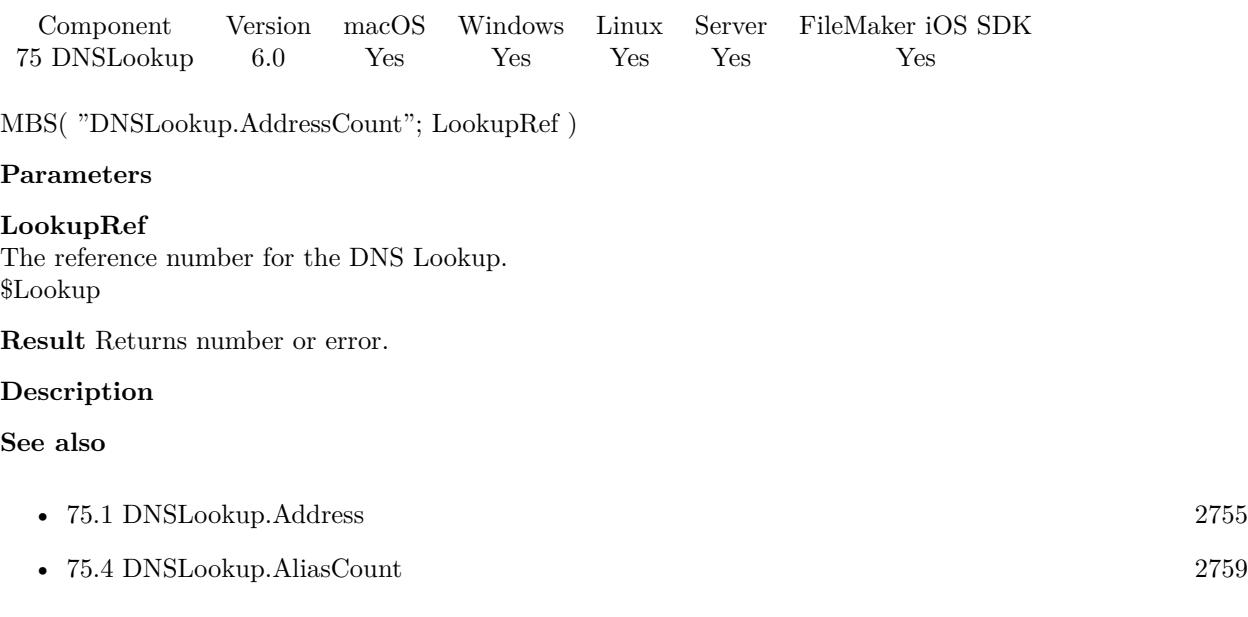

## **75.2.1 Blog Entries**

• [DNS Lookups in FileMaker](https://www.mbs-plugins.com/archive/2015-12-12/DNS_Lookups_in_FileMaker/monkeybreadsoftware_blog_filemaker)

# <span id="page-2757-0"></span>**75.3 DNSLookup.Alias**

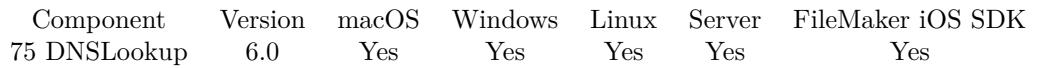

MBS( "DNSLookup.Alias"; LookupRef { ; Index } )

#### **Parameters**

#### **LookupRef**

The reference number for the DNS Lookup. \$Lookup

#### **Index**

Optional

The index of the alias. From 0 to DNSLookup.AliasCount-1. Index of -1 gives list with all values.  $\boldsymbol{0}$ 

**Result** Returns text or error.

#### **Description**

#### **See also**

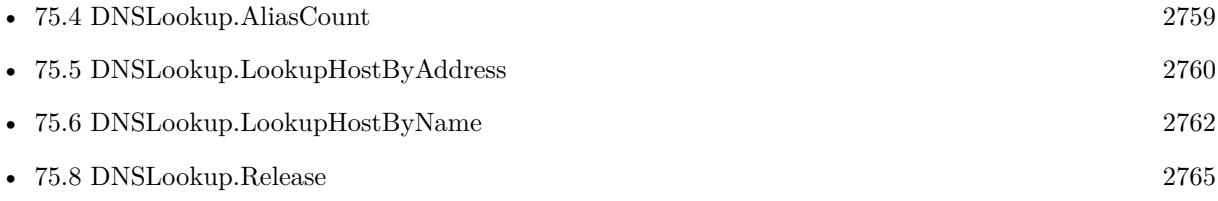

#### **Example Databases**

• [DNS Lookup](http://monkeybread.eu/MBS-FileMaker-Plugin-Examples/DNS%20Lookup.shtml#1ScriptAnchor_)

#### **75.3.1 Blog Entries**

• [DNS Lookups in FileMaker](https://www.mbs-plugins.com/archive/2015-12-12/DNS_Lookups_in_FileMaker/monkeybreadsoftware_blog_filemaker)

#### 75.4. DNSLOOKUP.ALIASCOUNT 2759

# <span id="page-2758-0"></span>**75.4 DNSLookup.AliasCount**

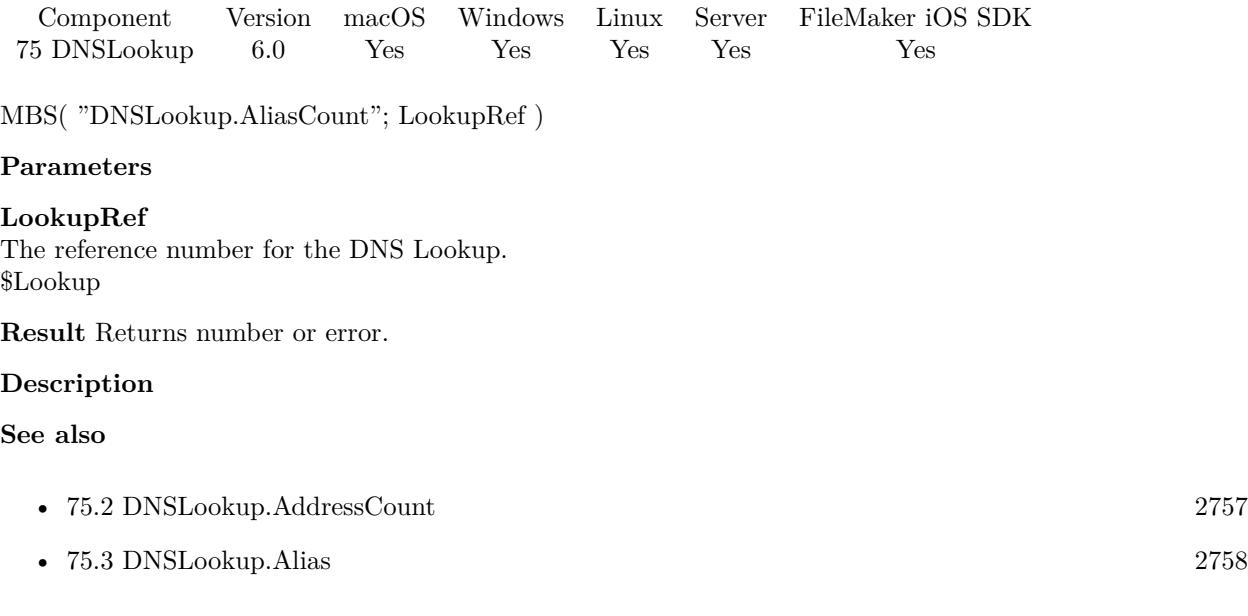

# **75.4.1 Blog Entries**

• [DNS Lookups in FileMaker](https://www.mbs-plugins.com/archive/2015-12-12/DNS_Lookups_in_FileMaker/monkeybreadsoftware_blog_filemaker)

# <span id="page-2759-0"></span>**75.5 DNSLookup.LookupHostByAddress**

Component Version macOS Windows Linux Server FileMaker iOS SDK [75](#page-2754-0) DNSLookup 6.0 Yes Yes Yes Yes Yes

MBS( "DNSLookup.LookupHostByAddress"; IP )

#### **Parameters**

#### **IP**

The IP address to query. "192.35.60.462"

**Result** Returns reference number or error.

#### **Description**

Lookup is synchronous. **Examples**

Lookup an IP:

Set Variable [  $q$ ; Value:MBS( "DNSLookup.LookupHostByAddress"; DNS Lookup::IP to lookup ) ] If  $[MBS("IsError") = 0]$ Set Field [ DNS Lookup::Name; MBS( "DNSLookup.Name"; \$q ) ] Set Field [ DNS Lookup::Addresses; MBS( "DNSLookup.Address"; \$q; -1 ) ] Set Field [ DNS Lookup::Aliases; MBS( "DNSLookup.Alias"; \$q; -1 ) ] Set Variable [ \$r; Value:MBS( "DNSLookup.Release"; \$q) ] End If

#### **See also**

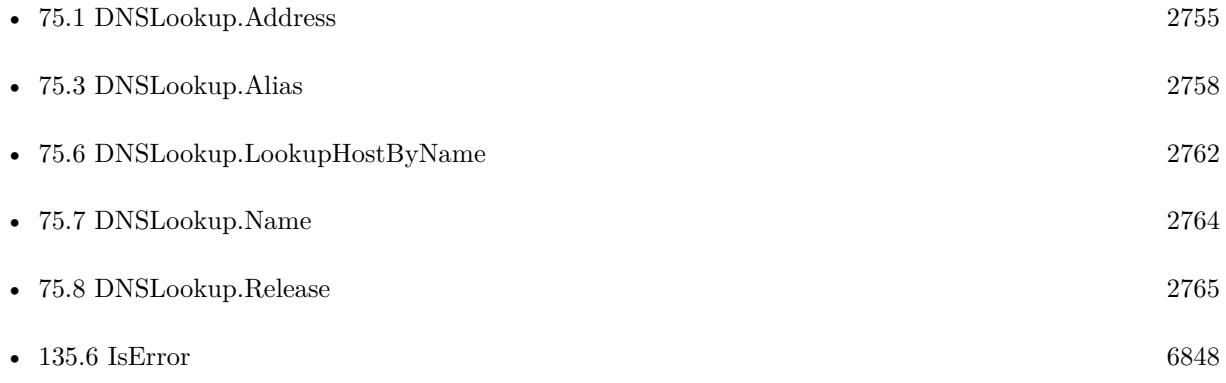

#### **Example Databases**

• [DNS Lookup](http://monkeybread.eu/MBS-FileMaker-Plugin-Examples/DNS%20Lookup.shtml#1ScriptAnchor_)

#### 75.5. DNSLOOKUP.LOOKUPHOSTBYADDRESS 2761

### **75.5.1 Blog Entries**

- [MBS FileMaker Plugin, version 10.1pr1](https://www.mbs-plugins.com/archive/2020-01-30/MBS_FileMaker_Plugin_version_1/monkeybreadsoftware_blog_filemaker)
- [DNS Lookups in FileMaker](https://www.mbs-plugins.com/archive/2015-12-12/DNS_Lookups_in_FileMaker/monkeybreadsoftware_blog_filemaker)

Created 25th November 2015, last changed 1st January 2016.

# <span id="page-2761-0"></span>**75.6 DNSLookup.LookupHostByName**

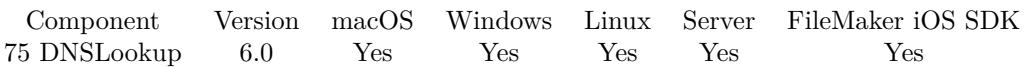

MBS( "DNSLookup.LookupHostByName"; DomainName { ; Type } )

#### **Parameters**

#### **DomainName**

The domain name to lookup. "monkeybreadsoftware.de"

#### **Type**

Optional

What IP type to find. Can be 4 for IPv4 or 6 for IPv6. Default is IPv4. This is currently ignored on Windows and you get back default IP type.

4

**Result** Returns reference number or error.

#### **Description**

Lookup is synchronous. By default queries the primary IP type the machine is configured for. **Examples**

Lookup domain name:

Set Variable [ \$q; Value:MBS( "DNSLookup.LookupHostByName"; DNS Lookup::Name to lookup; Get(Script-Parameter)) ] If  $[MBS("IsError") = 0]$ Set Field [ DNS Lookup::Name; MBS( "DNSLookup.Name"; \$q ) ] Set Field [ DNS Lookup::Addresses; MBS( "DNSLookup.Address"; \$q; -1 ) ] Set Field [ DNS Lookup::Aliases; MBS( "DNSLookup.Alias"; \$q; -1 ) ] Set Variable [ \$r; Value:MBS( "DNSLookup.Release"; \$q) ] End If

#### **See also**

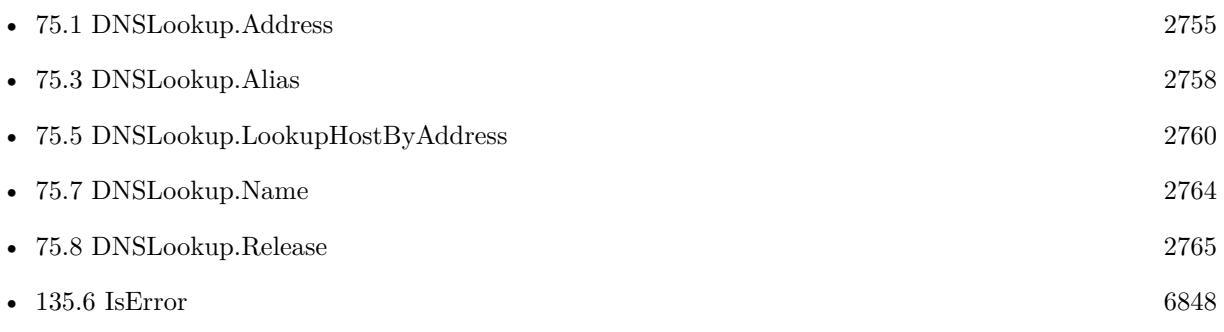

#### 75.6. DNSLOOKUP.LOOKUPHOSTBYNAME 2763

#### **Example Databases**

• [DNS Lookup](http://monkeybread.eu/MBS-FileMaker-Plugin-Examples/DNS%20Lookup.shtml#2ScriptAnchor_)

## **75.6.1 Blog Entries**

• [DNS Lookups in FileMaker](https://www.mbs-plugins.com/archive/2015-12-12/DNS_Lookups_in_FileMaker/monkeybreadsoftware_blog_filemaker)

# <span id="page-2763-0"></span>**75.7 DNSLookup.Name**

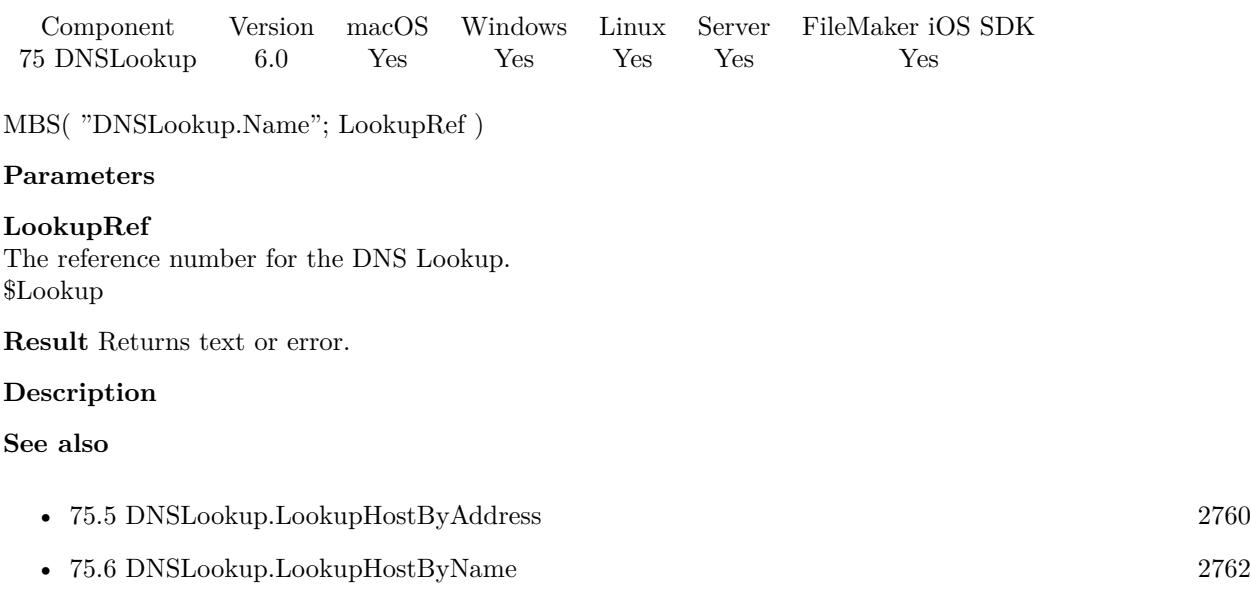

#### **Example Databases**

• [DNS Lookup](http://monkeybread.eu/MBS-FileMaker-Plugin-Examples/DNS%20Lookup.shtml#1ScriptAnchor_)

### **75.7.1 Blog Entries**

• [DNS Lookups in FileMaker](https://www.mbs-plugins.com/archive/2015-12-12/DNS_Lookups_in_FileMaker/monkeybreadsoftware_blog_filemaker)

#### 75.8. DNSLOOKUP.RELEASE 2765

# <span id="page-2764-0"></span>**75.8 DNSLookup.Release**

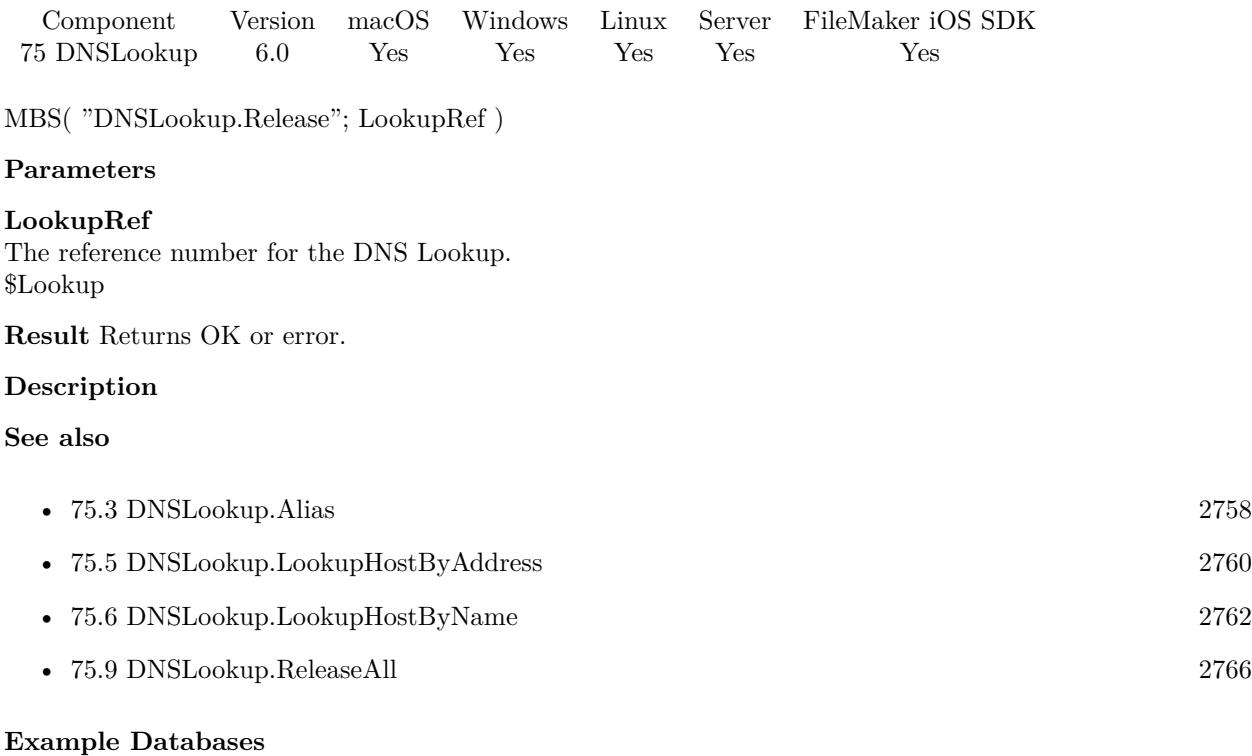

• [DNS Lookup](http://monkeybread.eu/MBS-FileMaker-Plugin-Examples/DNS%20Lookup.shtml#1ScriptAnchor_)

### **75.8.1 Blog Entries**

• [DNS Lookups in FileMaker](https://www.mbs-plugins.com/archive/2015-12-12/DNS_Lookups_in_FileMaker/monkeybreadsoftware_blog_filemaker)

# <span id="page-2765-0"></span>**75.9 DNSLookup.ReleaseAll**

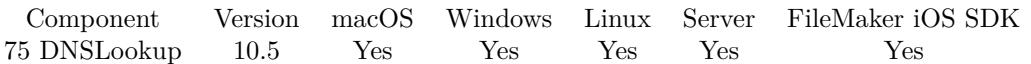

MBS( "DNSLookup.ReleaseAll" )

**Result** Returns OK or error.

#### **Description**

Be aware that on a server this may free objects, which are used by other scripts running in parallel! **Examples**

Cleanup:

Set Variable [ $\$ r; Value: MBS( "DNSLookup.ReleaseAll" ) ]

#### **See also**

• [75.8](#page-2764-0) DNSLookup.Release [2765](#page-2764-0)

### **75.9.1 Blog Entries**

- [New in MBS FileMaker Plugin 10.5](https://www.mbs-plugins.com/archive/2020-11-23/New_in_MBS_FileMaker_Plugin_10/monkeybreadsoftware_blog_filemaker)
- [MBS FileMaker Plugin, version 10.5pr7](https://www.mbs-plugins.com/archive/2020-11-02/MBS_FileMaker_Plugin_version_1/monkeybreadsoftware_blog_filemaker)

### **75.9.2 FileMaker Magazin**

• [Ausgabe 6/2020,](https://filemaker-magazin.de/neuigkeit/4118-Appetithappen-FMM_202006) Seite 25

Created 29th October 2020, last changed 11st January 2021.

# <span id="page-2766-0"></span>**Chapter 76**

# **DocumentCameraScan**

Scan documents on iOS directly into FileMaker with the camera.

For MacOS see ContinuityCamera functions.

# <span id="page-2766-1"></span>**76.1 DocumentCameraScan.Clear**

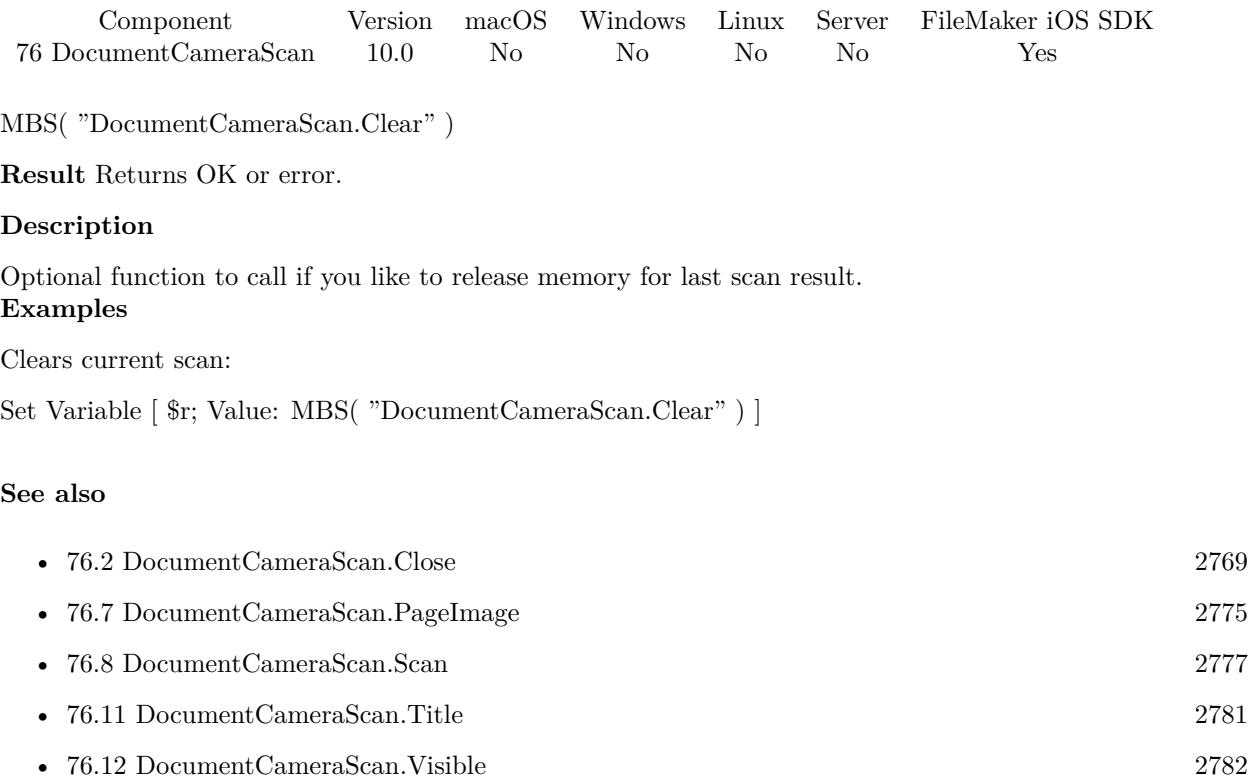

Created 6th January 2020, last changed 8th January 2020.

### 76.2. DOCUMENTCAMERASCAN.CLOSE 2769

# <span id="page-2768-0"></span>**76.2 DocumentCameraScan.Close**

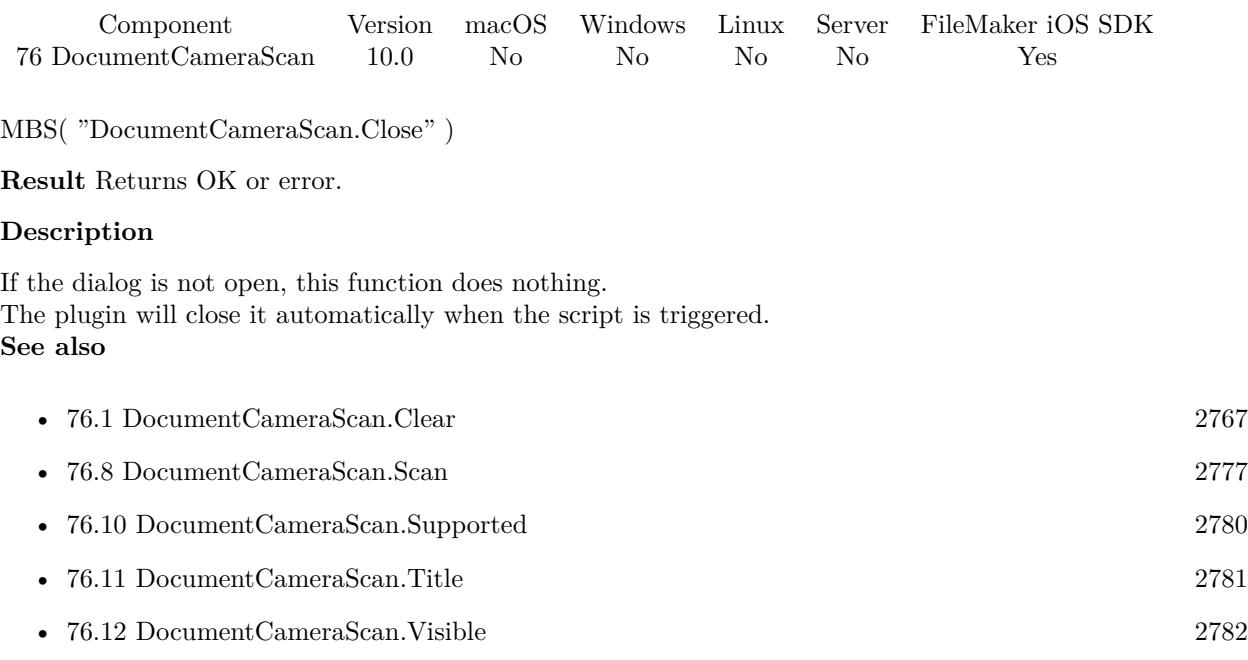

Created 6th January 2020, last changed 8th January 2020.

### 2770 CHAPTER 76. DOCUMENTCAMERASCAN **76.3 DocumentCameraScan.ErrorMessage**

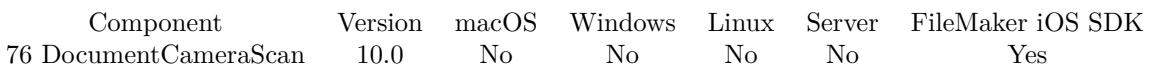

MBS( "DocumentCameraScan.ErrorMessage" )

**Result** Returns text.

#### **Description**

#### **Examples**

Script may look like this:

Set Variable [ \$param ; Value: Get(ScriptParameter) ] If  $\lceil$  \$param = "Error"  $\lceil$ Show Custom Dialog [ "Failed to scan" ; MBS( "DocumentCameraScan.ErrorMessage" ) ] Else If  $[$  \$param = "Scan"  $]$ Perform Script [ Specified: From list ; "Import" ; Parameter: ] Else If  $[$  \$param = "Cancel"  $]$  $#$  do nothing End If

#### **See also**

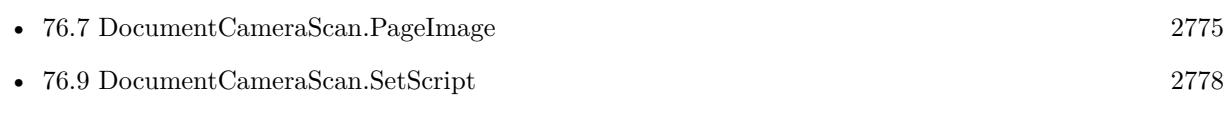

#### **Example Databases**

• [iOS/DocumentCameraScan test](http://monkeybread.eu/MBS-FileMaker-Plugin-Examples/iOS/DocumentCameraScan%20test.shtml#2ScriptAnchor_)

Created 6th January 2020, last changed 8th January 2020.

#### 76.4. DOCUMENTCAMERASCAN.INITIALIZE 2771

## **76.4 DocumentCameraScan.Initialize**

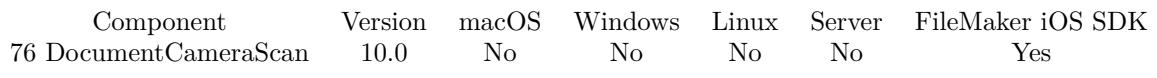

MBS( "DocumentCameraScan.Initialize" )

**Result** Returns OK or error.

#### **Description**

Requires iOS 13 or newer. **Examples**

Script to initialize:

# Initialize document camera scanner # If  $[MBS("DocumentCameraScan.Jshitialized") = 0]$ Set Variable [ \$r ; Value: MBS("DocumentCameraScan.Initialize") ] If  $[$  MBS $("IsError")$  $]$ Show Custom Dialog [ "Failed to initialize" ; \$r ] Else If  $[MBS("DocumentCameraScan.Supported") = 0$ ] Show Custom Dialog [ "Not supported on this device." ] End If End If

#### **See also**

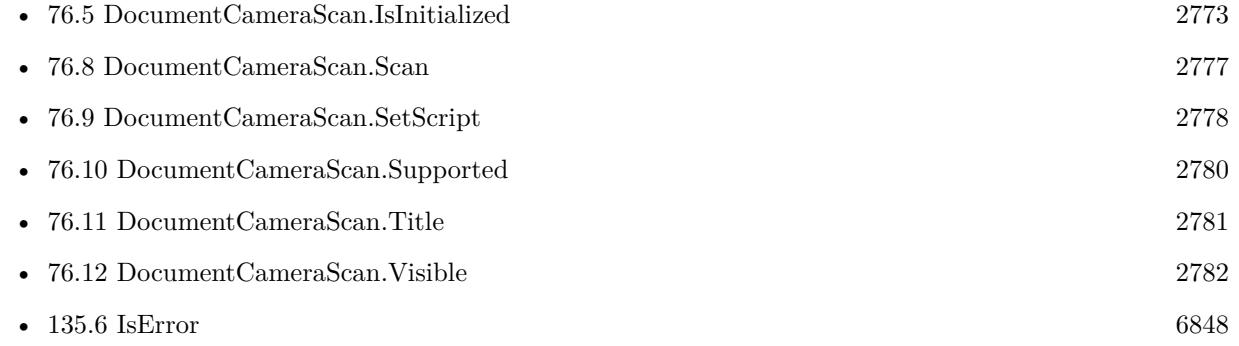

#### **Example Databases**

• [iOS/DocumentCameraScan test](http://monkeybread.eu/MBS-FileMaker-Plugin-Examples/iOS/DocumentCameraScan%20test.shtml#4ScriptAnchor_)

#### **76.4.1 Blog Entries**

• [Document Camera Scan functions for FileMaker iOS SDK](https://www.mbs-plugins.com/archive/2020-01-08/Document_Camera_Scan_functions/monkeybreadsoftware_blog_filemaker)

Created 6th January 2020, last changed 24th January 2020.
## 76.5. DOCUMENTCAMERASCAN.ISINITIALIZED 2773

## <span id="page-2772-0"></span>**76.5 DocumentCameraScan.IsInitialized**

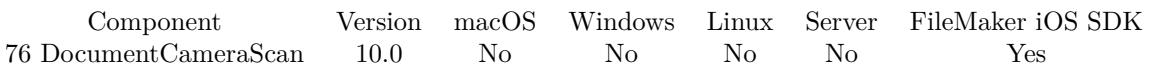

MBS( "DocumentCameraScan.IsInitialized" )

**Result** Returns 1, 0 or error.

## **Description**

Returns 1 on success or 0 on failure. **Examples**

Script to initialize:

# Initialize document camera scanner # If  $[MBS("DocumentCameraScan.Jshitialized") = 0]$ Set Variable [ \$r ; Value: MBS("DocumentCameraScan.Initialize") ] If [ MBS("IsError") ] Show Custom Dialog [ "Failed to initialize" ; \$r ] Else If  $\left[ \text{ MBS}(\text{"DocumentCameraScan.Supported"} \right] = 0$ Show Custom Dialog [ "Not supported on this device." ] End If End If

### **See also**

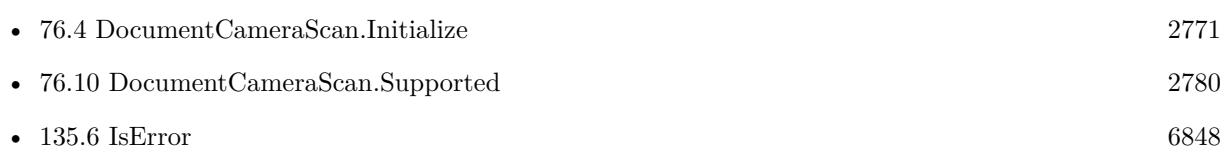

Created 6th January 2020, last changed 24th January 2020.

## 2774 CHAPTER 76. DOCUMENTCAMERASCAN

## <span id="page-2773-0"></span>**76.6 DocumentCameraScan.PageCount**

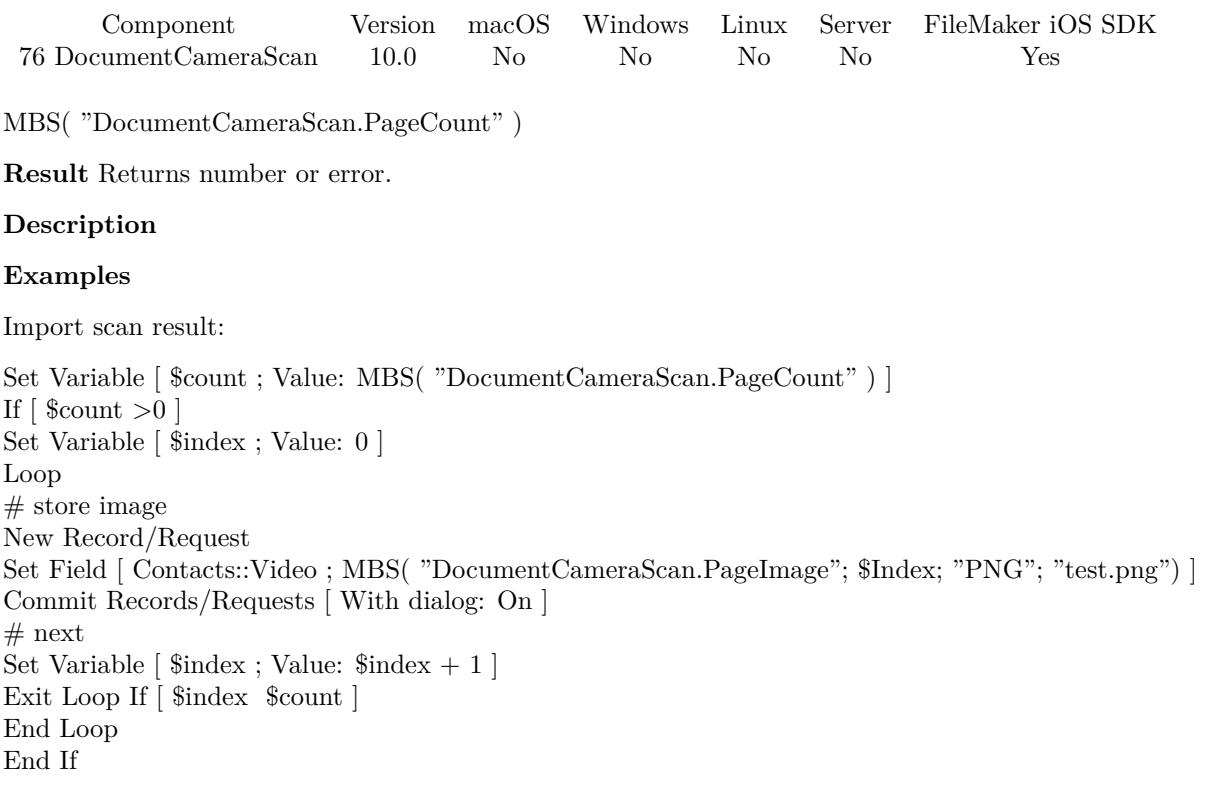

## **See also**

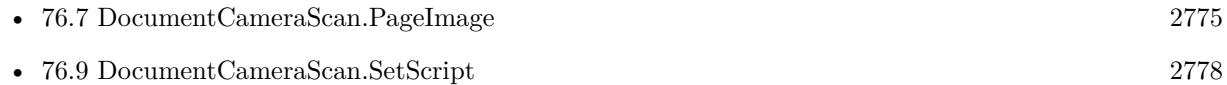

## **Example Databases**

• [iOS/DocumentCameraScan test](http://monkeybread.eu/MBS-FileMaker-Plugin-Examples/iOS/DocumentCameraScan%20test.shtml#3ScriptAnchor_)

## **76.6.1 Blog Entries**

• [Document Camera Scan functions for FileMaker iOS SDK](https://www.mbs-plugins.com/archive/2020-01-08/Document_Camera_Scan_functions/monkeybreadsoftware_blog_filemaker)

Created 6th January 2020, last changed 6th January 2020.

## 76.7. DOCUMENTCAMERASCAN.PAGEIMAGE 2775

## <span id="page-2774-0"></span>**76.7 DocumentCameraScan.PageImage**

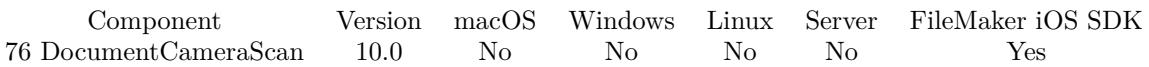

MBS( "DocumentCameraScan.PageImage"; Index { ; ImageType; FileName } )

#### **Parameters**

## **Index**

The index of the page. Range is 0 to DocumentCameraScan.PageCount-1. 0

## **ImageType**

Optional The type of image to return. Either JPEG or PNG. Default is JPEG. "JPEG"

## **FileName**

Optional

The filename to use for the picture. Default is "image" with the extension matching the image type. "test.jpg"

**Result** Returns container value or error.

## **Description**

See DocumentCameraScan.PageCount for the count of pages. **Examples**

Import scan result:

```
Set Variable [ $count ; Value: MBS( "DocumentCameraScan.PageCount" ) ]
If \lceil $count >0 \rceilSet Variable [ $index ; Value: 0 ]
Loop
# store image
New Record/Request
Set Field [ Contacts::Video ; MBS( "DocumentCameraScan.PageImage"; $Index; "PNG"; "test.png") ]
Commit Records/Requests [ With dialog: On ]
# next
Set Variable \lceil $index ; Value: $index + 1 \rceilExit Loop If [ $index $count ]
End Loop
End If
```
#### **See also**

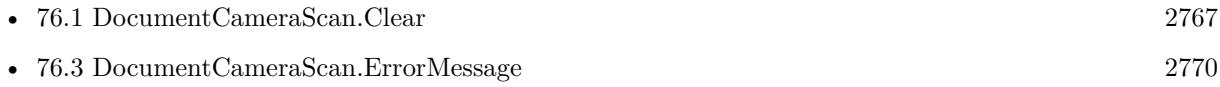

• [76.6](#page-2773-0) DocumentCameraScan.PageCount [2774](#page-2773-0)

## **Example Databases**

• [iOS/DocumentCameraScan test](http://monkeybread.eu/MBS-FileMaker-Plugin-Examples/iOS/DocumentCameraScan%20test.shtml#3ScriptAnchor_)

## **76.7.1 Blog Entries**

• [Document Camera Scan functions for FileMaker iOS SDK](https://www.mbs-plugins.com/archive/2020-01-08/Document_Camera_Scan_functions/monkeybreadsoftware_blog_filemaker)

Created 6th January 2020, last changed 29th September 2020.

## 76.8. DOCUMENTCAMERASCAN.SCAN 2777

## <span id="page-2776-0"></span>**76.8 DocumentCameraScan.Scan**

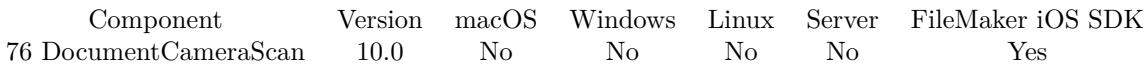

MBS( "DocumentCameraScan.Scan" )

**Result** Returns OK or error.

## **Description**

Please use DocumentCameraScan.Initialize before and check DocumentCameraScan.Supported to make sure you only show the button when it may work. **Examples**

Start the dialog:

Set Variable [ \$r ; Value: MBS( "DocumentCameraScan.Scan" ) ] If  $[MBS("IsError")$ Show Custom Dialog [ "Failed to scan" ;  $r$  ] End If

## **See also**

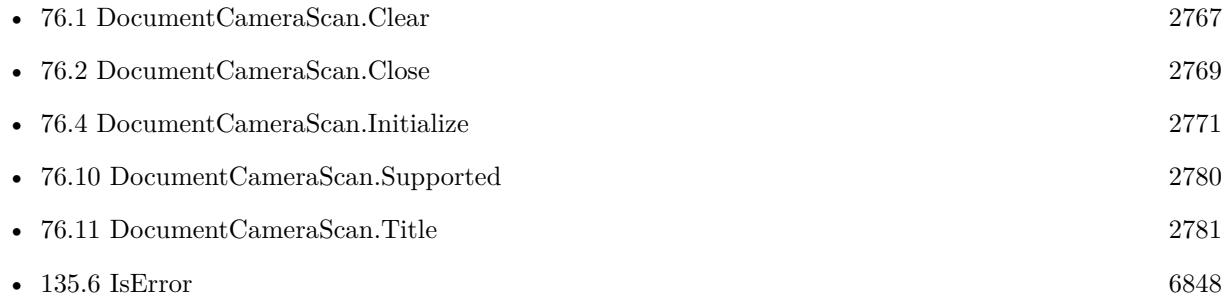

## **Example Databases**

• [iOS/DocumentCameraScan test](http://monkeybread.eu/MBS-FileMaker-Plugin-Examples/iOS/DocumentCameraScan%20test.shtml#1ScriptAnchor_)

## **76.8.1 Blog Entries**

- [New in the MBS FileMaker Plugin 10.0](https://www.mbs-plugins.com/archive/2020-01-23/New_in_the_MBS_FileMaker_Plugi/monkeybreadsoftware_blog_filemaker)
- [Document Camera Scan functions for FileMaker iOS SDK](https://www.mbs-plugins.com/archive/2020-01-08/Document_Camera_Scan_functions/monkeybreadsoftware_blog_filemaker)

Created 6th January 2020, last changed 8th January 2020.

# <span id="page-2777-0"></span>**76.9 DocumentCameraScan.SetScript**

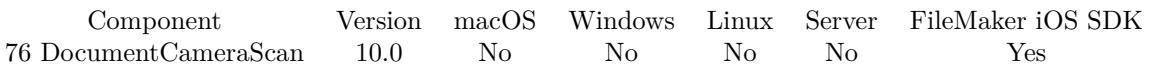

MBS( "DocumentCameraScan.SetScript"; Filename; ScriptName )

## **Parameters**

## **Filename**

The database file name where the script is located. "test.fmp12"

## **ScriptName**

The script name. "MyScript"

**Result** Returns OK or error.

## **Description**

Parameter to the script is either Cancel, Error or Scan.

In case of error, please use DocumentCameraScan.ErrorMessage to query the error message to display. When you get Scan as parameter, you may use DocumentCameraScan.PageCount function to query number of pages scanned.

## **Examples**

Script may look like this:

```
Set Variable [ $param ; Value: Get(ScriptParameter) ]
If [ $param = "Error" ]Show Custom Dialog ["Failed to scan" ; MBS( "DocumentCameraScan.ErrorMessage") ]
Else If \lceil \theta \rangle = "Scan"Perform Script [ Specified: From list ; "Import" ; Parameter: ]
Else If \lceil \text{ } \$\text{param} = "Cancel" \rceil# do nothing
End If
```
#### **See also**

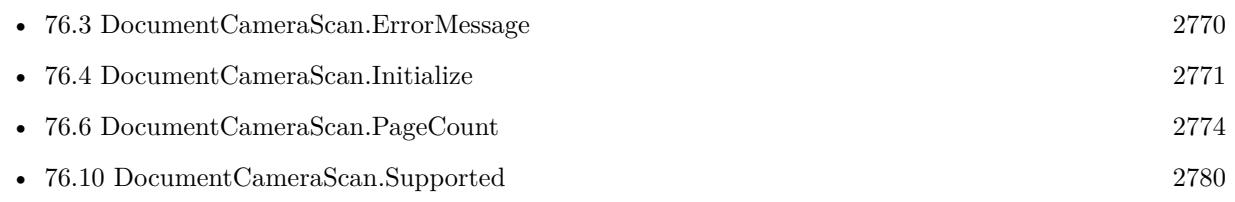

## **Example Databases**

• [iOS/DocumentCameraScan test](http://monkeybread.eu/MBS-FileMaker-Plugin-Examples/iOS/DocumentCameraScan%20test.shtml#1ScriptAnchor_)

## 76.9. DOCUMENTCAMERASCAN.SETSCRIPT 2779

## **76.9.1 Blog Entries**

• [Document Camera Scan functions for FileMaker iOS SDK](https://www.mbs-plugins.com/archive/2020-01-08/Document_Camera_Scan_functions/monkeybreadsoftware_blog_filemaker)

Created 6th January 2020, last changed 8th January 2020.

## <span id="page-2779-0"></span>2780 CHAPTER 76. DOCUMENTCAMERASCAN **76.10 DocumentCameraScan.Supported**

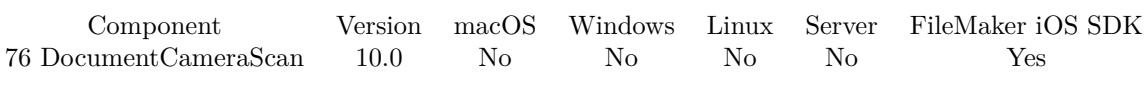

MBS( "DocumentCameraScan.Supported" )

**Result** Returns 1, 0 or error.

## **Description**

May return 0 if hardware is not supported. **Examples**

Check supported state:

If [ MBS("DocumentCameraScan.Supported") 1 ] Show Custom Dialog [ "Not supported on this device." ] End If

## **See also**

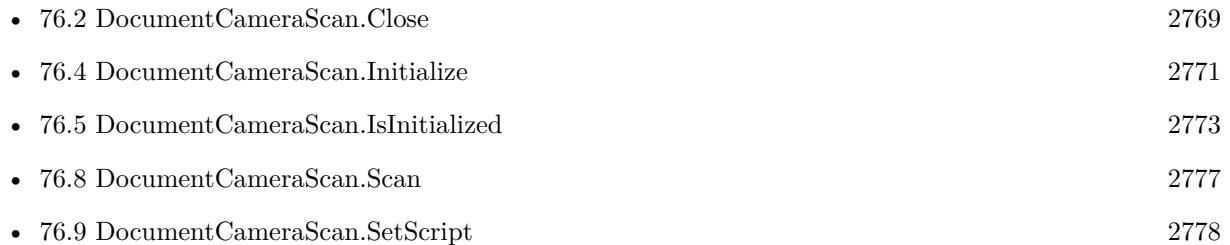

Created 6th January 2020, last changed 8th January 2020.

## 76.11. DOCUMENTCAMERASCAN.TITLE 2781

## <span id="page-2780-0"></span>**76.11 DocumentCameraScan.Title**

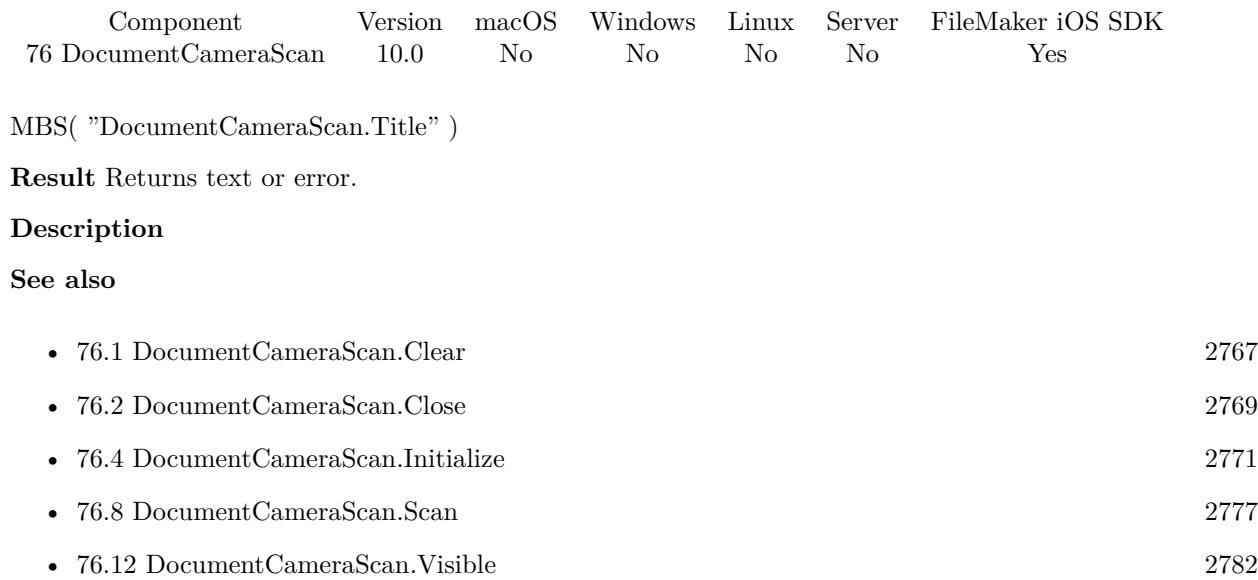

Created 6th January 2020, last changed 6th January 2020.

## <span id="page-2781-0"></span>2782 CHAPTER 76. DOCUMENTCAMERASCAN **76.12 DocumentCameraScan.Visible**

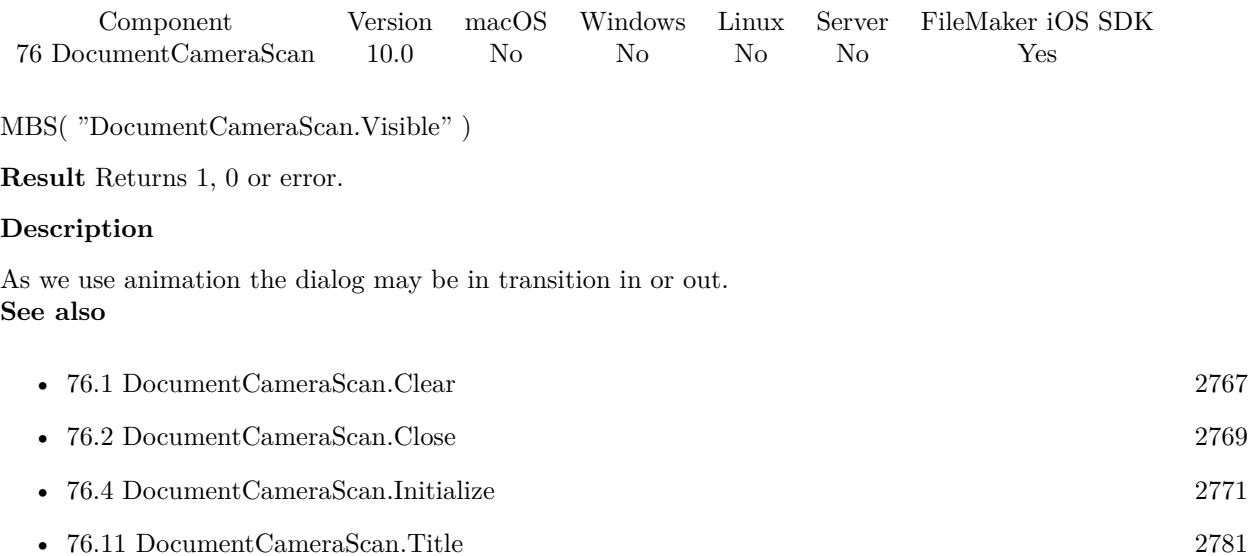

Created 6th January 2020, last changed 6th January 2020.

# <span id="page-2782-0"></span>**Chapter 77**

# **DragDrop**

Accept Drag& Drop of files, text, pictures, URLs or Emails.

## <span id="page-2782-1"></span>**77.1 DragDrop.AttachToWindow**

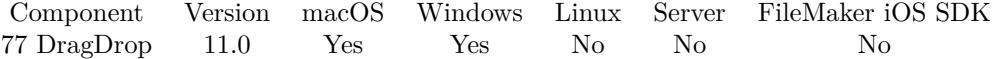

MBS( "DragDrop.AttachToWindow"; WindowRef )

## **Parameters**

#### **WindowRef**

Window Reference is the unique OS level window ID. You can obtain this by using the Window.FindByTitle or Window.FindByIndex functions. Pass zero to access the frontmost window. 0

**Result** Returns OK or error.

#### **Description**

This disables FileMaker's drop handler and installs the plugin one to the window. You can't assign a picture or change position on Windows.

On MacOS calls DragDrop.CreateWithWindow internally. You may need to release via DragDrop.Release later, especially when switching layouts. **Examples**

Attach to window of the FileMaker solution:

# SetupDrop attach in file DragTest drag

 $\#$ let FileMaker build the layout

## 2784 CHAPTER 77. DRAGDROP

Pause/Resume Script [ Duration (seconds): ,1 ]  $\#$  now add our control Set Variable [ \$\$dropview ; Value: MBS("DragDrop.AttachToWindow"; Get(WindowName); "drop") ] Set Variable [ \$result ; Value: MBS( "DragDrop.RegisterDropTypes"; \$\$dropview; "file") ] Set Variable [ \$result ; Value: MBS( "DragDrop.SetDragActionHandler"; \$\$dropview; Get ( FileName ); "DragAction") ]

Set Variable [  ${\rm S}$ result ; Value: MBS( "DragDrop.SetCursor";  ${\rm \$d}$ ropview; 1) ]

## **See also**

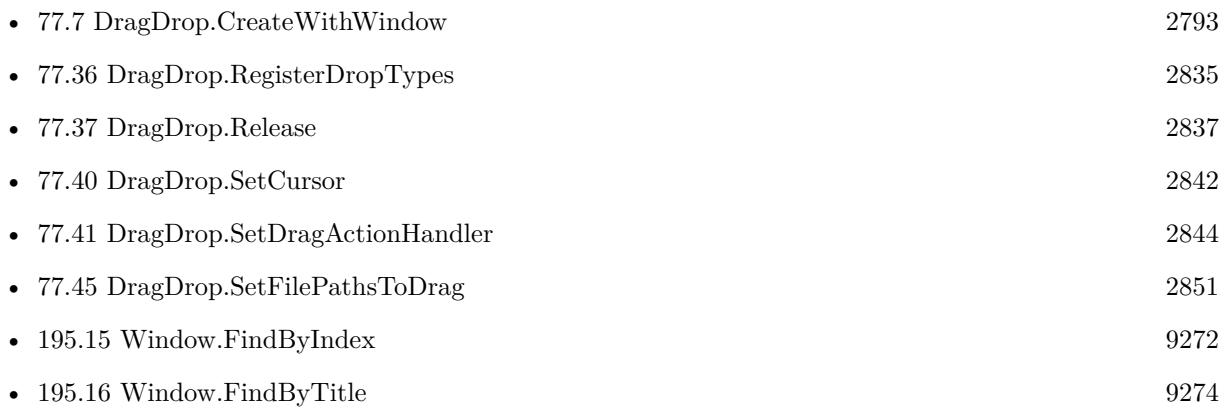

## **77.1.1 Blog Entries**

• [MBS FileMaker Plugin, version 10.6pr1](https://www.mbs-plugins.com/archive/2020-12-02/MBS_FileMaker_Plugin_version_1/monkeybreadsoftware_blog_filemaker)

Created 25th November 2020, last changed 18th December 2020.

## 77.2. DRAGDROP.CLEARDRAGACTIONHANDLER 2785

## <span id="page-2784-0"></span>**77.2 DragDrop.ClearDragActionHandler**

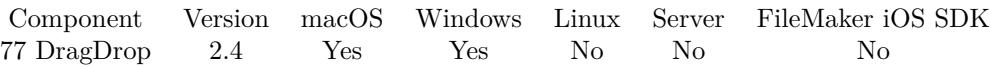

MBS( "DragDrop.ClearDragActionHandler"; droparea )

## **Parameters**

## **droparea**

The reference ID for this drop area. Use functions like DragDrop.CreateWithControl to create a drop area. \$dropHandle

**Result** Returns "OK" on success.

## **Description**

Basically the reverse of SetDragActionHandler. **Examples**

Clears all handlers:

MBS( "DragDrop.ClearDragActionHandler"; \$dropHandle ) MBS( "DragDrop.ClearDragEnterHandler"; \$dropHandle ) MBS( "DragDrop.ClearDragExitHandler"; \$dropHandle )

## **See also**

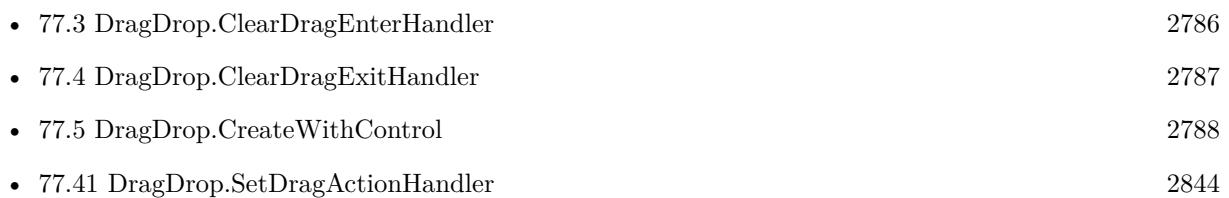

Created 18th August 2014, last changed 5th February 2018.

# <span id="page-2785-0"></span>**77.3 DragDrop.ClearDragEnterHandler**

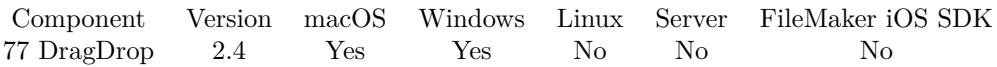

MBS( "DragDrop.ClearDragEnterHandler"; droparea )

## **Parameters**

### **droparea**

The reference ID for this drop area. Use functions like DragDrop.CreateWithControl to create a drop area. \$dropHandle

**Result** Returns "OK" on success.

#### **Description**

Basically the reverse of SetDragActionHandler. **Examples**

Clears all handlers:

MBS( "DragDrop.ClearDragActionHandler"; \$dropHandle ) MBS( "DragDrop.ClearDragEnterHandler"; \$dropHandle ) MBS( "DragDrop.ClearDragExitHandler"; \$dropHandle )

## **See also**

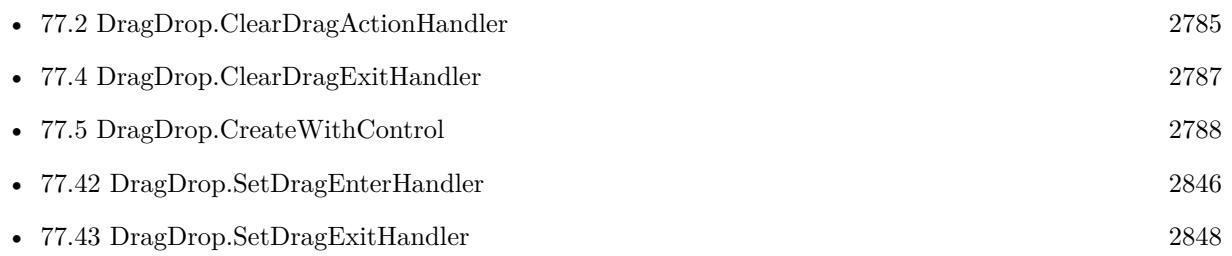

Created 18th August 2014, last changed 5th February 2018.

## 77.4. DRAGDROP.CLEARDRAGEXITHANDLER 2787

## <span id="page-2786-0"></span>**77.4 DragDrop.ClearDragExitHandler**

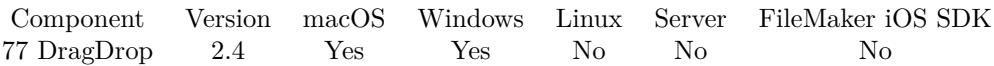

MBS( "DragDrop.ClearDragExitHandler"; droparea )

## **Parameters**

## **droparea**

The reference ID for this drop area. Use functions like DragDrop.CreateWithControl to create a drop area. \$dropHandle

**Result** Returns "OK" on success.

## **Description**

Basically the reverse of SetDragActionHandler. **Examples**

Clears all handlers:

MBS( "DragDrop.ClearDragActionHandler"; \$dropHandle ) MBS( "DragDrop.ClearDragEnterHandler"; \$dropHandle ) MBS( "DragDrop.ClearDragExitHandler"; \$dropHandle )

## **See also**

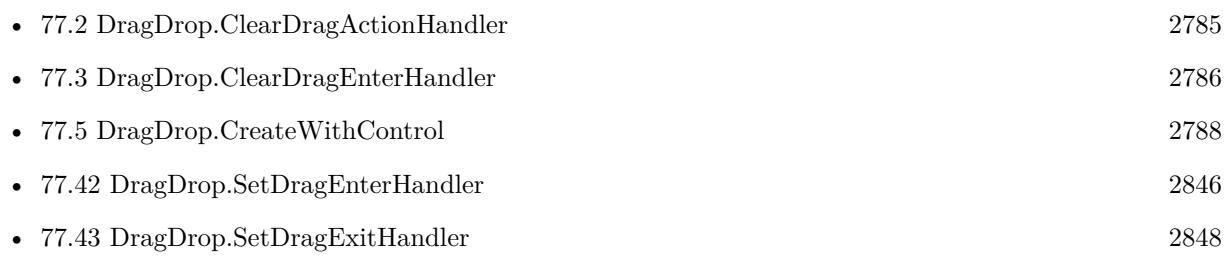

Created 18th August 2014, last changed 5th February 2018.

# <span id="page-2787-0"></span>**77.5 DragDrop.CreateWithControl**

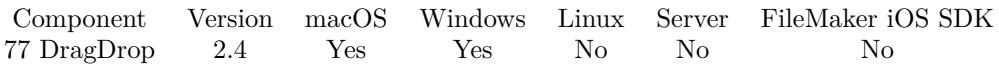

MBS( "DragDrop.CreateWithControl"; WindowRef; ControlName { ; DX; DY } )

## **Parameters**

## **WindowRef**

Window Reference is the unique OS level window ID. You can obtain this by using the Window.FindByTitle or Window.FindByIndex functions. Pass zero to access the frontmost window. 0

## **ControlName**

The name of the control on your FileMaker form. e.g. you can place a rectangle there to define the position. "mymedia"

## **DX**

Optional A delta to move drop area more to left or right. 0

## **DY**

Optional

A delta to move drop area more to top or bottom. 0

**Result** Returns Drop Area ID on success.

## **Description**

Use DragDrop.Release later to destroy the drop area.

If you use a register on the window, be aware that the drop area actually is in front of the register. So you need to check in the script which register page is current and should get the dropped files. Drag & Drop reference numbers are starting at 31000 and counting up for each new drop area.

Added Windows support for MBS Plugin 8.1 for FileMaker 16 or newer.

When creating on a card window, please pass reference to parent window or just 0 for front window. On MacOS you may need to pass delta y value to adjust position.

If you create a control on a new window, you may do window update command in your script first to have FileMaker actually build the window with controls and display it. A short script pause or using FM.Run-ScriptLater with 0.1 delay can help having all controls draw themselves. Then you can use this command to put our control on top. We use GetControl() to query left, top, width and height and this gives empty value if control is not yet here.

Creation fails to pick the right window in case the window is selected by name and the window name is not unique. In that case better work with window reference numbers or just pass 0 for current front window.

### 77.5. DRAGDROP.CREATEWITHCONTROL 2789

## **Examples**

Creates a new drop area:

```
Set Variable [ $$dropview ; Value: MBS("DragDrop.CreateWithControl"; Get(WindowName); "drop") ]
Set Variable [ $result ; Value: MBS( "DragDrop.RegisterDropTypes"; $$dropview; "file") ]
Set Variable [ $result ; Value: MBS( "DragDrop.SetDragActionHandler"; $$dropview; Get ( FileName );
"DragAction") ]
Set Variable [ {\rm S}result ; Value: MBS( "DragDrop.SetCursor"; {\rm \$d}ropview; 1) ]
Set Variable [ $result ; Value: MBS( "DragDrop.SetImage"; $$dropview; DragTest::DropLogo) ]
```
## **See also**

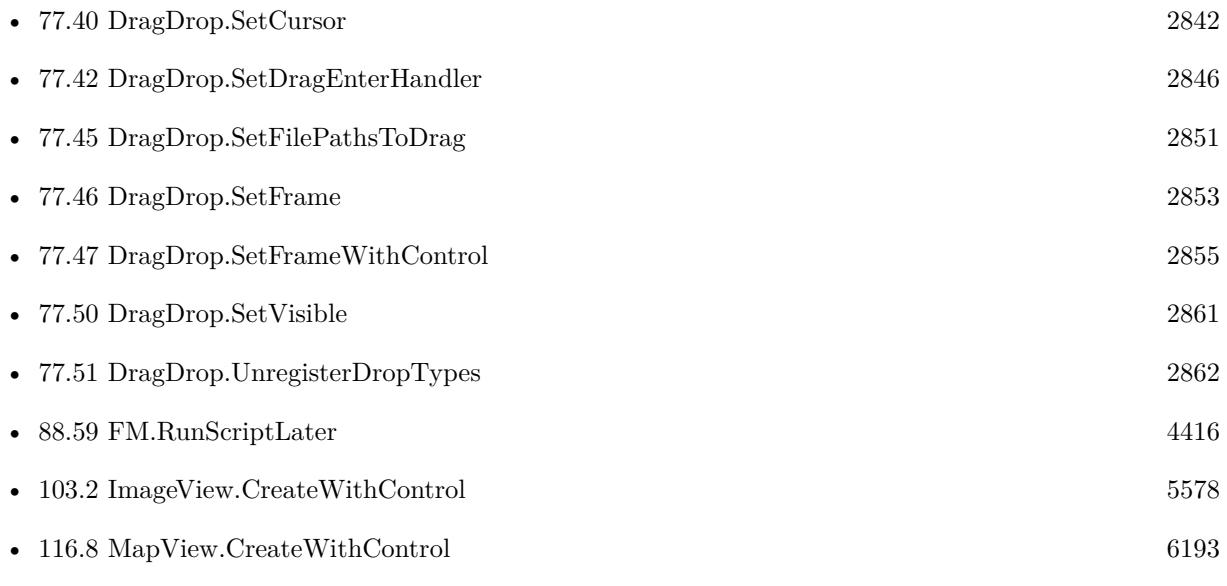

## **Example Databases**

- [Drag and Drop/DragTest](http://monkeybread.eu/MBS-FileMaker-Plugin-Examples/Drag%20and%20Drop/DragTest.shtml#5ScriptAnchor_)
- [Drag and Drop/for Mac/DragTest Email](http://monkeybread.eu/MBS-FileMaker-Plugin-Examples/Drag%20and%20Drop/for%20Mac/DragTest%20Email.shtml#5ScriptAnchor_)
- [Drag and Drop/for Mac/DragTest Image](http://monkeybread.eu/MBS-FileMaker-Plugin-Examples/Drag%20and%20Drop/for%20Mac/DragTest%20Image.shtml#5ScriptAnchor_)
- [Drag and Drop/for Mac/DragTest Text](http://monkeybread.eu/MBS-FileMaker-Plugin-Examples/Drag%20and%20Drop/for%20Mac/DragTest%20Text.shtml#5ScriptAnchor_)
- [Drag and Drop/for Mac/DragTest URL](http://monkeybread.eu/MBS-FileMaker-Plugin-Examples/Drag%20and%20Drop/for%20Mac/DragTest%20URL.shtml#5ScriptAnchor_)
- [Drag and Drop/for Mac/Image drag from one database to other/Image drop](http://monkeybread.eu/MBS-FileMaker-Plugin-Examples/Drag%20and%20Drop/for%20Mac/Image%20drag%20from%20one%20database%20to%20other/Image%20drop.shtml#5ScriptAnchor_)
- [Drag and Drop/for Mac/Text drag from one database to other/Text drag](http://monkeybread.eu/MBS-FileMaker-Plugin-Examples/Drag%20and%20Drop/for%20Mac/Text%20drag%20from%20one%20database%20to%20other/Text%20drag.shtml#5ScriptAnchor_)
- [Drag and Drop/for Mac/Text drag from one database to other/Text drop](http://monkeybread.eu/MBS-FileMaker-Plugin-Examples/Drag%20and%20Drop/for%20Mac/Text%20drag%20from%20one%20database%20to%20other/Text%20drop.shtml#5ScriptAnchor_)

## 2790 CHAPTER 77. DRAGDROP

## **77.5.1 Blog Entries**

- [MBS FileMaker Plugin, version 10.6pr1](https://www.mbs-plugins.com/archive/2020-12-02/MBS_FileMaker_Plugin_version_1/monkeybreadsoftware_blog_filemaker)
- [MBS FileMaker Plugin, version 10.3pr3](https://www.mbs-plugins.com/archive/2020-06-12/MBS_FileMaker_Plugin_version_1/monkeybreadsoftware_blog_filemaker)
- [MBS FileMaker Plugin, version 9.6pr2](https://www.mbs-plugins.com/archive/2019-12-10/MBS_FileMaker_Plugin_version_9/monkeybreadsoftware_blog_filemaker)
- [MBS FileMaker Plugin, version 9.2pr1](https://www.mbs-plugins.com/archive/2019-04-02/MBS_FileMaker_Plugin_version_9/monkeybreadsoftware_blog_filemaker)
- [Adding Drag and Drop receiver to a layout](https://www.mbs-plugins.com/archive/2018-10-08/Adding_Drag_and_Drop_receiver_/monkeybreadsoftware_blog_filemaker)
- [MBS FileMaker Plugin, version 8.3pr2](https://www.mbs-plugins.com/archive/2018-06-18/MBS_FileMaker_Plugin_version_8/monkeybreadsoftware_blog_filemaker)
- [MBS Filemaker Plugin, version 4.3pr2](https://www.mbs-plugins.com/archive/2014-07-15/MBS_Filemaker_Plugin_version_4/monkeybreadsoftware_blog_filemaker)
- [Accept file drops in Filemaker with MBS Plugin](https://www.mbs-plugins.com/archive/2012-08-20/Accept_file_drops_in_Filemaker/monkeybreadsoftware_blog_filemaker)

## **77.5.2 FileMaker Magazin**

• [Ausgabe 2/2020,](https://filemaker-magazin.de/neuigkeit/4089-Appetithappen-FMM_202002) Seite 36, [PDF](https://www.monkeybreadsoftware.com/filemaker/files/FileMakerMagazin/FMM_202002_36-39.pdf)

Created 18th August 2014, last changed 9th June 2020.

## 77.6. DRAGDROP.CREATEWITHSIZE 2791

## <span id="page-2790-0"></span>**77.6 DragDrop.CreateWithSize**

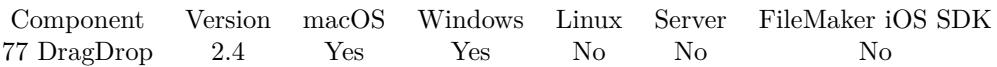

MBS( "DragDrop.CreateWithSize"; WindowRef; x; y; w; h )

## **Parameters**

## **WindowRef**

Window Reference is the unique OS level window ID. You can obtain this by using the Window.FindByTitle or Window.FindByIndex functions. Pass zero to access the frontmost window. 0

## **x**

The left coordinate in the window.  $\Omega$ 

**y**

The top coordinate in the window. 0

**w**

The width of the drop area in the window. 100

**h** The height of the drop area in the window. 100

**Result** Returns Drop Area ID on success.

## **Description**

Use DragDrop.Release later to destroy the drop area.

If you use a register on the window, be aware that the drop area actually is in front of the register. So you need to check in the script which register page is current and should get the dropped files. Drag & Drop reference numbers are starting at 31000 and counting up for each new drop area.

Added Windows support for MBS Plugin 8.1 for FileMaker 16 or newer. **Examples**

Create from Size:

Set Variable [  $DragDrop$  ; Value: MBS( "DragDrop.CreateWithSize"; 0; 30; 30; 700; 700 ) ]

## **See also**

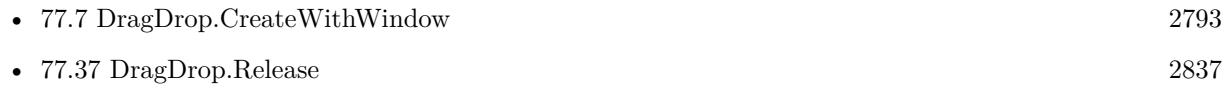

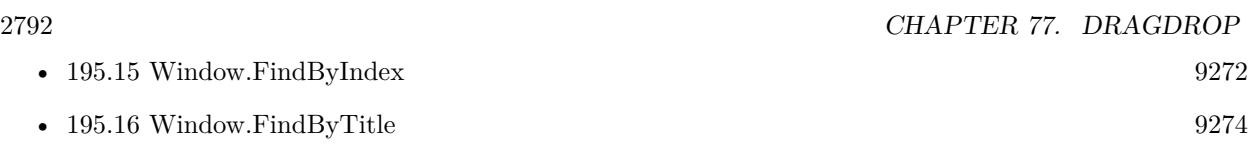

## **77.6.1 Blog Entries**

- [MBS FileMaker Plugin, version 10.6pr1](https://www.mbs-plugins.com/archive/2020-12-02/MBS_FileMaker_Plugin_version_1/monkeybreadsoftware_blog_filemaker)
- [MBS Filemaker Plugin, version 4.3pr1](https://www.mbs-plugins.com/archive/2014-07-02/MBS_Filemaker_Plugin_version_4/monkeybreadsoftware_blog_filemaker)
- [Accept file drops in Filemaker with MBS Plugin](https://www.mbs-plugins.com/archive/2012-08-20/Accept_file_drops_in_Filemaker/monkeybreadsoftware_blog_filemaker)

## **77.6.2 FileMaker Magazin**

• [Ausgabe 2/2020,](https://filemaker-magazin.de/neuigkeit/4089-Appetithappen-FMM_202002) Seite 37, [PDF](https://www.monkeybreadsoftware.com/filemaker/files/FileMakerMagazin/FMM_202002_36-39.pdf)

Created 18th August 2014, last changed 13th January 2021.

## 77.7. DRAGDROP.CREATEWITHWINDOW 2793

## <span id="page-2792-0"></span>**77.7 DragDrop.CreateWithWindow**

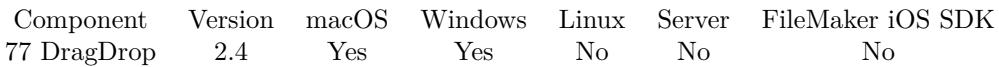

MBS( "DragDrop.CreateWithWindow"; WindowRef )

## **Parameters**

## **WindowRef**

Window Reference is the unique OS level window ID. You can obtain this by using the Window.FindByTitle or Window.FindByIndex functions. Pass zero to access the frontmost window. 0

**Result** Returns Drop Area ID on success.

## **Description**

Use DragDrop.Release later to destroy the drop area.

If you use a register (tab controls) on the window, be aware that the drop area actually is in front of the register (tab controls). So you need to check in the script which register page is current and should get the dropped files.

Drag & Drop reference numbers are starting at 31000 and counting up for each new drop area.

Added Windows support for MBS Plugin 8.1 for FileMaker 16 or newer. On Windows the control can't be transparent, so you may not want to use this function on Windows.

## Not recommended for Windows. Better use DragDrop.CreateWithControl. **Examples**

Setup drop area:

Set Variable [  $DragDrop$  ; Value: MBS( "DragDrop.CreateWithWindow"; 0 ) ]  $#$  we accept emails here Set Variable [ $\r{fr}$ ; Value: MBS( "DragDrop.RegisterDropTypes";  $DragDrop$ ; "Emails") ]  $#$  Script trigger Set Variable [ \$r ; Value: MBS( "DragDrop.SetDragActionHandler"; \$DragDrop; Get ( FileName ); "Trigger") ]  $#$  copy cursor Set Variable [ $\r{sr}$ ; Value: MBS( "DragDrop.SetCursor";  $DragDrop; 2)$ ] # Backgound is a picture

Set Variable [ \$r ; Value: MBS( "DragDrop.SetImage"; \$DragDrop; DragDrop::MyPicture) ]

#### **See also**

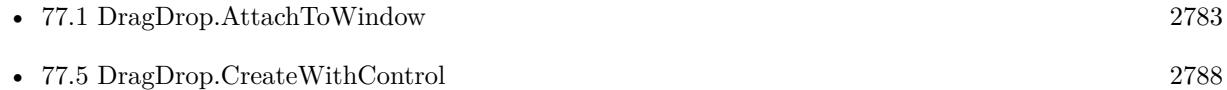

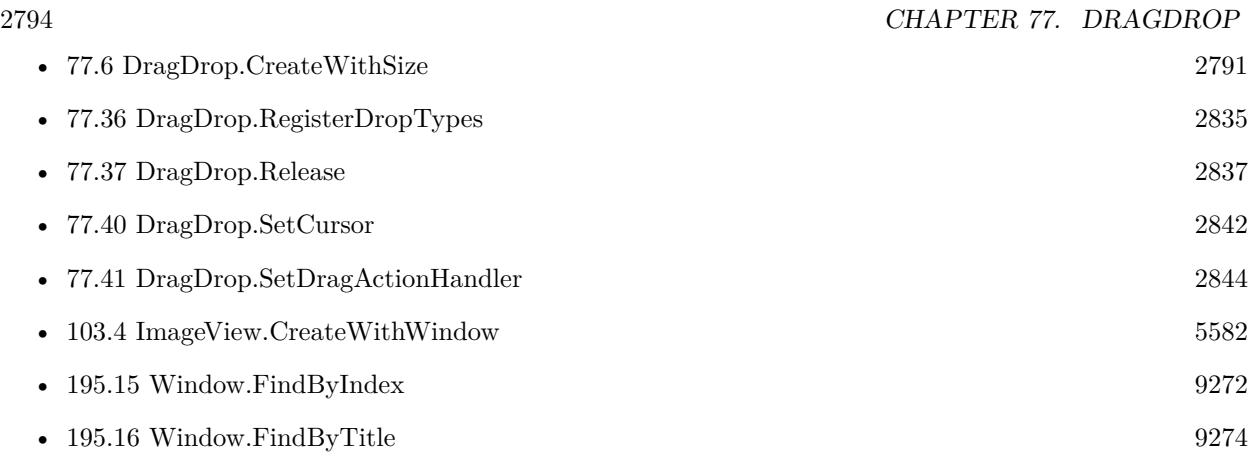

## **Example Databases**

- [Drag and Drop/for Mac/DragTest multiple picture files](http://monkeybread.eu/MBS-FileMaker-Plugin-Examples/Drag%20and%20Drop/for%20Mac/DragTest%20multiple%20picture%20files.shtml#5ScriptAnchor_)
- [Mac and iOS/Machine Learning/Core ML Photos](http://monkeybread.eu/MBS-FileMaker-Plugin-Examples/Mac%20and%20iOS/Machine%20Learning/Core%20ML%20Photos.shtml#4ScriptAnchor_)

## **77.7.1 Blog Entries**

- [MBS FileMaker Plugin, version 10.6pr1](https://www.mbs-plugins.com/archive/2020-12-02/MBS_FileMaker_Plugin_version_1/monkeybreadsoftware_blog_filemaker)
- [Accept file drops in Filemaker with MBS Plugin](https://www.mbs-plugins.com/archive/2012-08-20/Accept_file_drops_in_Filemaker/monkeybreadsoftware_blog_filemaker)

## **77.7.2 FileMaker Magazin**

• [Ausgabe 2/2020,](https://filemaker-magazin.de/neuigkeit/4089-Appetithappen-FMM_202002) Seite 37, [PDF](https://www.monkeybreadsoftware.com/filemaker/files/FileMakerMagazin/FMM_202002_36-39.pdf)

Created 18th August 2014, last changed 13th January 2021.

## 77.8. DRAGDROP.GETAUTORESIZINGMASK 2795

## **77.8 DragDrop.GetAutoResizingMask**

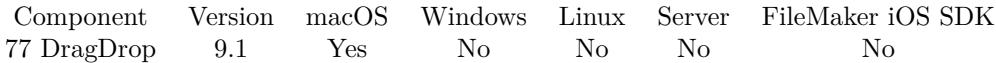

MBS( "DragDrop.GetAutoResizingMask"; droparea )

#### **Parameters**

#### **droparea**

The reference ID for this drop area. Use functions like DragDrop.CreateWithControl to create a drop area. \$dropHandle

**Result** Returns number or error.

### **Description**

This defines whether view changes its size based on the surrounding window.

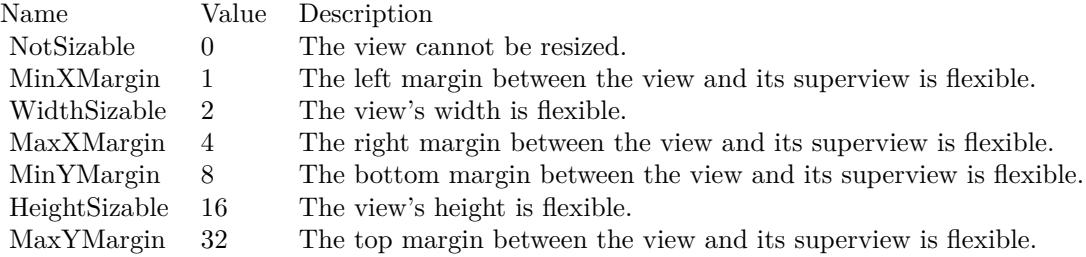

e.g. the value 18 means the view can resize both horizontally and vertically with the parent view (window). **See also**

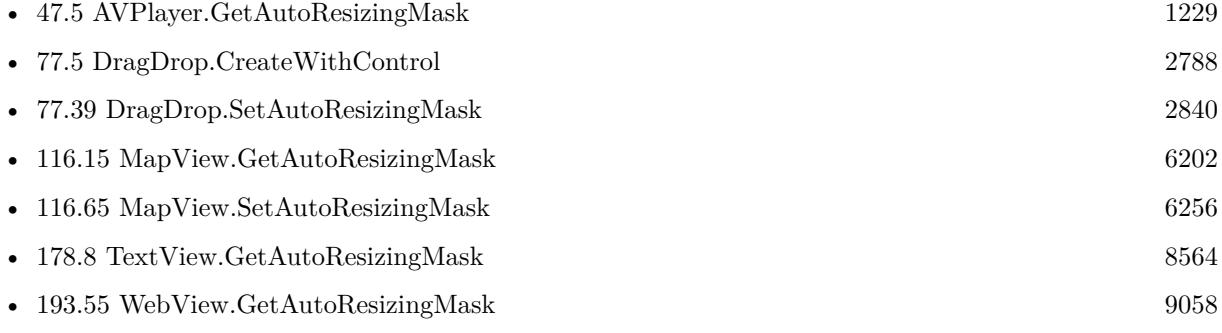

## **77.8.1 Blog Entries**

• [MBS FileMaker Plugin, version 9.1pr4](https://www.mbs-plugins.com/archive/2019-02-25/MBS_FileMaker_Plugin_version_9/monkeybreadsoftware_blog_filemaker)

Created 20th February 2019, last changed 22nd February 2019.

# <span id="page-2795-0"></span>**77.9 DragDrop.GetEmailAccount**

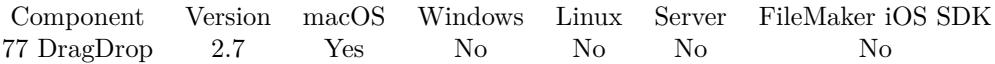

MBS( "DragDrop.GetEmailAccount"; droparea; Index )

## **Parameters**

## **droparea**

The reference ID for this drop area. Use functions like DragDrop.CreateWithControl to create a drop area. \$dropHandle

## **Index**

Optiona, zero based index of the received email. Default is 0. 1

**Result** The account name as text.

## **Description**

Index from 0 to DragDrop.GetEmailCount -1.

This is metadata provided by Apple Mail. Alternatively you can get more if you take the email source and use our EmailParser functions to read the email file.

## **Examples**

Query account of last email drop:

Set Variable [ \$account ; Value: MBS( "DragDrop.GetEmailAccount"; \$\$dropview; 0 ) ] Show Custom Dialog [ "Email account" ; \$account ]

## **See also**

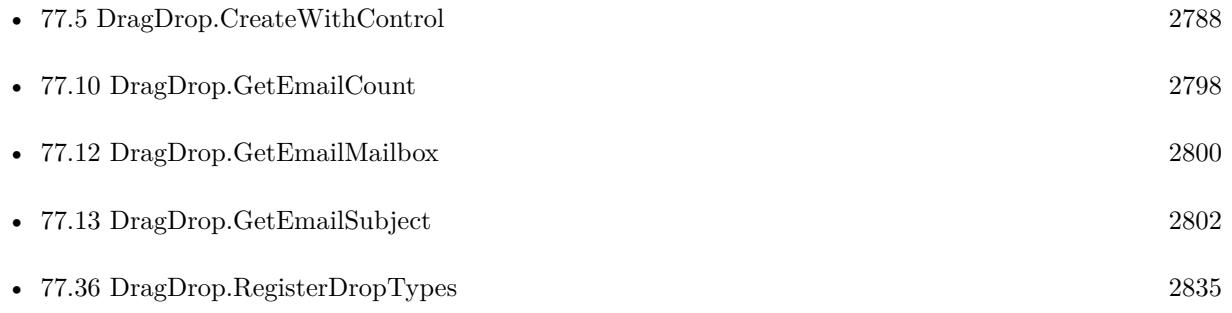

## **Example Databases**

• [Drag and Drop/for Mac/DragTest Email](http://monkeybread.eu/MBS-FileMaker-Plugin-Examples/Drag%20and%20Drop/for%20Mac/DragTest%20Email.shtml#3ScriptAnchor_)

## 77.9. DRAGDROP.GETEMAILACCOUNT 2797

## **77.9.1 FileMaker Magazin**

• [Ausgabe 2/2020,](https://filemaker-magazin.de/neuigkeit/4089-Appetithappen-FMM_202002) Seite 38, [PDF](https://www.monkeybreadsoftware.com/filemaker/files/FileMakerMagazin/FMM_202002_36-39.pdf)

Created 18th August 2014, last changed 18th December 2020.

# <span id="page-2797-0"></span>**77.10 DragDrop.GetEmailCount**

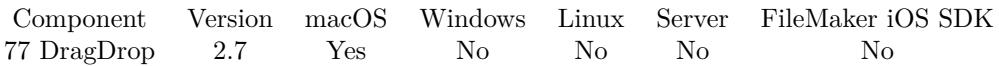

MBS( "DragDrop.GetEmailCount"; droparea )

## **Parameters**

## **droparea**

The reference ID for this drop area. Use functions like DragDrop.CreateWithControl to create a drop area. \$dropHandle

**Result** The number of emails or error.

## **Description**

### **See also**

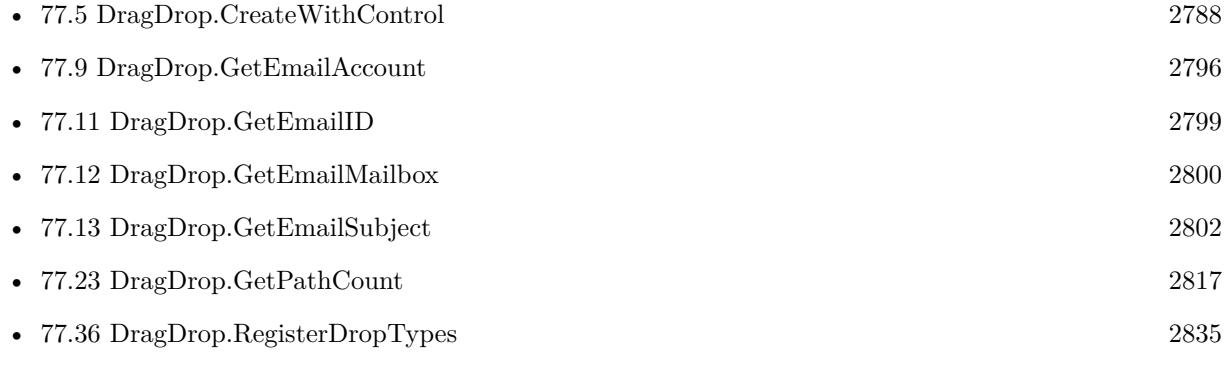

Created 18th August 2014, last changed 18th August 2014.

## <span id="page-2798-0"></span>77.11. DRAGDROP.GETEMAILID 2799 **77.11 DragDrop.GetEmailID**

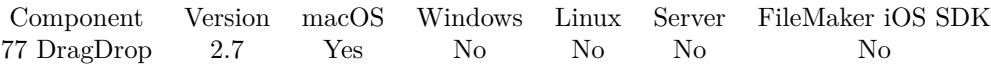

MBS( "DragDrop.GetEmailID"; droparea; Index )

## **Parameters**

#### **droparea**

The reference ID for this drop area. Use functions like DragDrop.CreateWithControl to create a drop area. \$dropHandle

## **Index**

Optiona, zero based index of the received email. Default is 0. 1

**Result** Returns the email id as text.

## **Description**

Index from 0 to DragDrop.GetEmailCount -1. Using the ID you can ask Mail by Apple Script for the content or other details on the email.

For an email drag from Apple Mail, the function DragDrop.GetPath may give the path to a copy of the email file in temporary folder.

You can use DragDrop.GetPath to get the email as file. **See also**

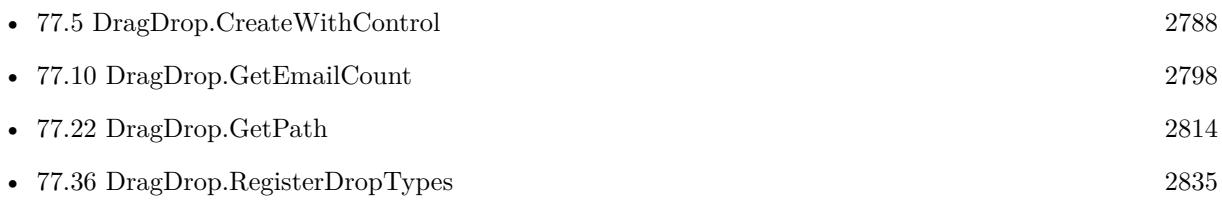

## **Example Databases**

• [Drag and Drop/for Mac/DragTest Email](http://monkeybread.eu/MBS-FileMaker-Plugin-Examples/Drag%20and%20Drop/for%20Mac/DragTest%20Email.shtml#3ScriptAnchor_)

## **77.11.1 FileMaker Magazin**

• [Ausgabe 2/2020,](https://filemaker-magazin.de/neuigkeit/4089-Appetithappen-FMM_202002) Seite 38, [PDF](https://www.monkeybreadsoftware.com/filemaker/files/FileMakerMagazin/FMM_202002_36-39.pdf)

Created 18th August 2014, last changed 7th May 2017.

# <span id="page-2799-0"></span>**77.12 DragDrop.GetEmailMailbox**

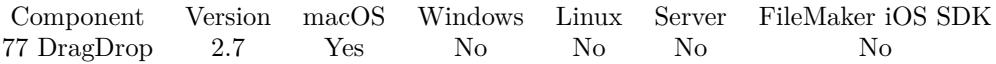

MBS( "DragDrop.GetEmailMailbox"; droparea; Index )

## **Parameters**

## **droparea**

The reference ID for this drop area. Use functions like DragDrop.CreateWithControl to create a drop area. \$dropHandle

## **Index**

Optiona, zero based index of the received email. Default is 0. 1

**Result** The mailbox name as text.

## **Description**

Index from 0 to DragDrop.GetEmailCount -1.

This is metadata provided by Apple Mail. Alternatively you can get more if you take the email source and use our EmailParser functions to read the email file.

## **Examples**

Query mailbox of last email drop:

Set Variable [  $\text{smallbox}$  ; Value: MBS(  $\text{''DragDrop}.$  GetEmailMailbox";  $\text{\$\$dropview; 0 }$  ] ] Show Custom Dialog [ "Email mailbox" ; \$mailbox ]

### **See also**

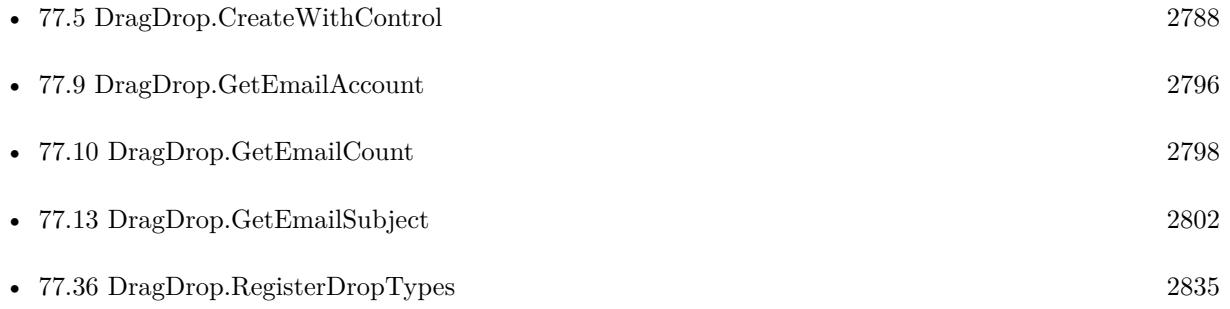

## **Example Databases**

• [Drag and Drop/for Mac/DragTest Email](http://monkeybread.eu/MBS-FileMaker-Plugin-Examples/Drag%20and%20Drop/for%20Mac/DragTest%20Email.shtml#3ScriptAnchor_)

## 77.12. DRAGDROP.GETEMAILMAILBOX 2801

## **77.12.1 FileMaker Magazin**

• [Ausgabe 2/2020,](https://filemaker-magazin.de/neuigkeit/4089-Appetithappen-FMM_202002) Seite 38, [PDF](https://www.monkeybreadsoftware.com/filemaker/files/FileMakerMagazin/FMM_202002_36-39.pdf)

Created 18th August 2014, last changed 18th December 2020.

# <span id="page-2801-0"></span>**77.13 DragDrop.GetEmailSubject**

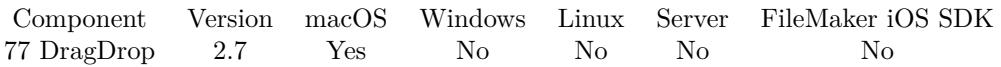

MBS( "DragDrop.GetEmailSubject"; droparea; Index )

### **Parameters**

## **droparea**

The reference ID for this drop area. Use functions like DragDrop.CreateWithControl to create a drop area. \$dropHandle

## **Index**

Optiona, zero based index of the received email. Default is 0. 1

**Result** The email subject as text.

## **Description**

Index from 0 to DragDrop.GetEmailCount -1.

For an email drag from Apple Mail, the function DragDrop.GetPath may give the path to a copy of the email file in temporary folder.

This is metadata provided by Apple Mail. Alternatively you can get more if you take the email source and use our EmailParser functions to read the email file. **Examples**

Query subject of last email drop:

Set Variable [ \$subject ; Value: MBS( "DragDrop.GetEmailSubject"; \$\$dropview; 0 ) ] Show Custom Dialog [ "Email subject" ; \$subject ]

## **See also**

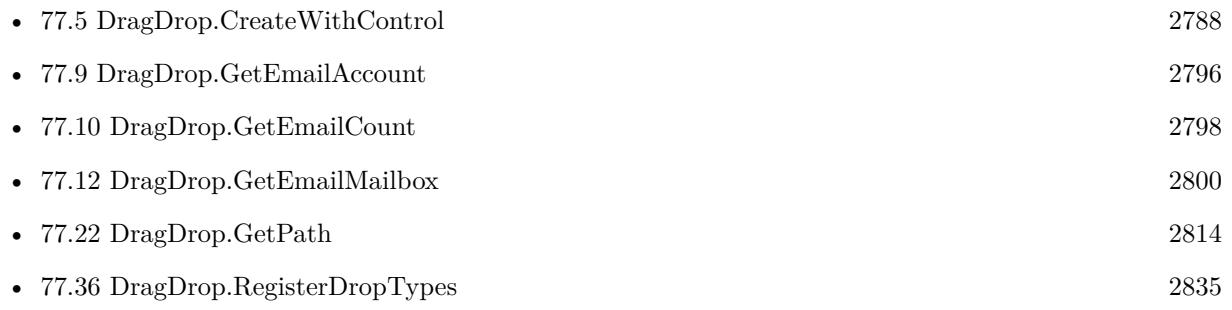

#### **Example Databases**

## 77.13. DRAGDROP.GETEMAILSUBJECT 2803

• [Drag and Drop/for Mac/DragTest Email](http://monkeybread.eu/MBS-FileMaker-Plugin-Examples/Drag%20and%20Drop/for%20Mac/DragTest%20Email.shtml#3ScriptAnchor_)

## **77.13.1 FileMaker Magazin**

• [Ausgabe 2/2020,](https://filemaker-magazin.de/neuigkeit/4089-Appetithappen-FMM_202002) Seite 38, [PDF](https://www.monkeybreadsoftware.com/filemaker/files/FileMakerMagazin/FMM_202002_36-39.pdf)

Created 18th August 2014, last changed 18th December 2020.

# <span id="page-2803-0"></span>**77.14 DragDrop.GetFileDescriptor**

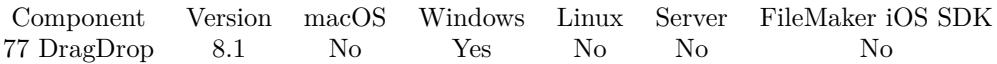

MBS( "DragDrop.GetFileDescriptor"; droparea; Index; Selector )

## **Parameters**

## **droparea**

The reference ID for this drop area. Use functions like DragDrop.CreateWithControl to create a drop area. \$dropHandle

#### **Index**

The index of the file descriptor from 0 to DragDrop.GetFileDescriptorCount-1. 0

## **Selector**

Which value to return. Can be Name, Size, Data or Path. "Name"

**Result** Returns value or error.

## **Description**

The file descriptor may include a file path and/or file data. The data is returned as container value.

A Drag may include both a normal path and a file descriptor. So you may want to filter and not take both if they reference same file path.

## **Examples**

Check for a file descriptor coming with Drag & Drop:

```
Set Variable [ \gamma ) \gamma is Value: MBS("DragDrop.GetFileDescriptorCount"; $dropview; "") ]
If \lceil $count >0 \rceilSet Variable [ $index ; Value: 0 ]
Loop
Pause/Resume Script [ Duration (seconds): ,1 ]
Set Variable [ $name ; Value: MBS("DragDrop.GetFileDescriptor"; $dropview; $index; "name") ]
Set Variable [ $data ; Value: MBS("DragDrop.GetFileDescriptor"; $dropview; $index; "data") ]
Set Variable [ $size ; Value: MBS("DragDrop.GetFileDescriptor"; $dropview; $index; "size") ]
Set Variable [ \Phi] $path ; Value: MBS("DragDrop.GetFileDescriptor"; $dropview; $index; "path") ]
If \lceil Length \binom{3}{2} ath \geq 0New Record/Request
Set Field [ DragTest::field ; MBS("Files.ReadFile"; $path; "auto") ]
Set Field [DragTest::Description ; "Got via file descriptor with path" ]
Set Field [ DragTest::Text ; $path ]
```
Commit Records/Requests [ With dialog: Off ]

## 77.14. DRAGDROP.GETFILEDESCRIPTOR 2805

Else If  $\lceil$  \$size  $>0$   $\rceil$ New Record/Request Set Field [ DragTest::field ; \$data ] Set Field [ DragTest::Text ; \$name ] Set Field [ DragTest::Description ; "Got via file descriptor with data" ] Commit Records/Requests [ With dialog: Off ] End If

 $#$  next Set Variable [ \$index ; Value: \$index+1 ] Exit Loop If  $[$index = $count]$ End Loop End If

### **See also**

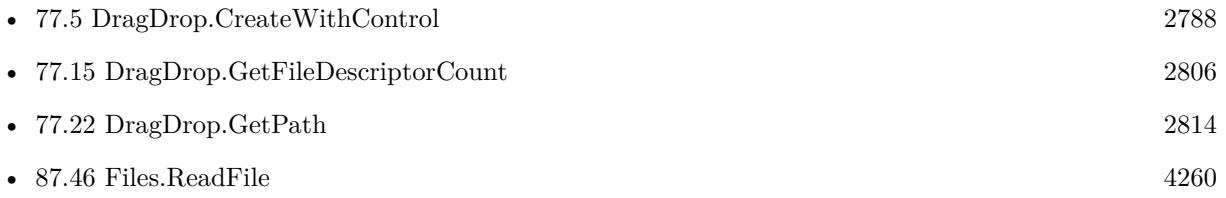

## **Example Databases**

- [Drag and Drop/DragTest Popover](http://monkeybread.eu/MBS-FileMaker-Plugin-Examples/Drag%20and%20Drop/DragTest%20Popover.shtml#3ScriptAnchor_)
- [Drag and Drop/DragTest](http://monkeybread.eu/MBS-FileMaker-Plugin-Examples/Drag%20and%20Drop/DragTest.shtml#3ScriptAnchor_)

## **77.14.1 Blog Entries**

• [Adding Drag and Drop receiver to a layout](https://www.mbs-plugins.com/archive/2018-10-08/Adding_Drag_and_Drop_receiver_/monkeybreadsoftware_blog_filemaker)

## **77.14.2 FileMaker Magazin**

• [Ausgabe 2/2020,](https://filemaker-magazin.de/neuigkeit/4089-Appetithappen-FMM_202002) Seite 39, [PDF](https://www.monkeybreadsoftware.com/filemaker/files/FileMakerMagazin/FMM_202002_36-39.pdf)

Created 5th February 2018, last changed 11st November 2020.

# <span id="page-2805-0"></span>**77.15 DragDrop.GetFileDescriptorCount**

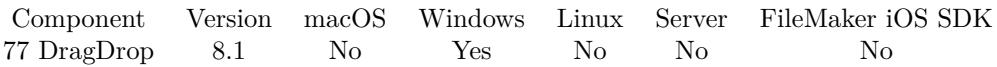

MBS( "DragDrop.GetFileDescriptorCount"; droparea )

## **Parameters**

### **droparea**

The reference ID for this drop area. Use functions like DragDrop.CreateWithControl to create a drop area. \$dropHandle

**Result** Returns number or error.

#### **Description**

## **Examples**

Query count of file descriptors:

Set Variable [ \$count; Value:MBS("DragDrop.GetFileDescriptorCount"; \$dropview; "") ]

## **See also**

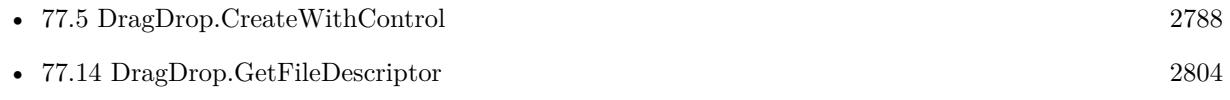

## **Example Databases**

- [Drag and Drop/DragTest Popover](http://monkeybread.eu/MBS-FileMaker-Plugin-Examples/Drag%20and%20Drop/DragTest%20Popover.shtml#3ScriptAnchor_)
- [Drag and Drop/DragTest](http://monkeybread.eu/MBS-FileMaker-Plugin-Examples/Drag%20and%20Drop/DragTest.shtml#3ScriptAnchor_)

## **77.15.1 Blog Entries**

• [Adding Drag and Drop receiver to a layout](https://www.mbs-plugins.com/archive/2018-10-08/Adding_Drag_and_Drop_receiver_/monkeybreadsoftware_blog_filemaker)

Created 5th February 2018, last changed 18th December 2020.

## 77.16. DRAGDROP.GETFILEPATHSTODRAG 2807 **77.16 DragDrop.GetFilePathsToDrag**

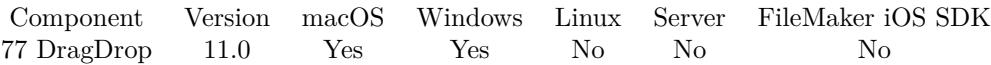

MBS( "DragDrop.GetFilePathsToDrag"; droparea )

## **Parameters**

### **droparea**

The reference ID for this drop area. Use functions like DragDrop.CreateWithControl to create a drop area. \$dropHandle

**Result** Returns list or error.

## **Description**

## **Examples**

Get list of paths:

Set Variable [ \$Paths ; Value: MBS( "DragDrop.GetFilePathsToDrag"; \$droparea ) ]

## **See also**

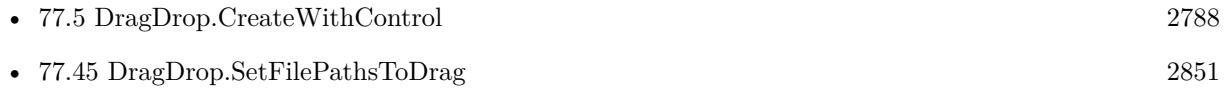

## **77.16.1 Blog Entries**

• [MBS FileMaker Plugin, version 10.6pr4](https://www.mbs-plugins.com/archive/2020-12-24/MBS_FileMaker_Plugin_version_1/monkeybreadsoftware_blog_filemaker)

Created 17th December 2020, last changed 11st January 2021.

# **77.17 DragDrop.GetHTML**

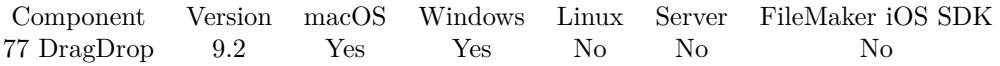

MBS( "DragDrop.GetHTML"; droparea { ; Encoding } )

## **Parameters**

## **droparea**

The reference ID for this drop area. Use functions like DragDrop.CreateWithControl to create a drop area. \$dropHandle

## **Encoding**

Optional The text encoding for result. Default is Windows ANSI. UTF8

**Result** Returns HTML text or error.

## **Description**

HTML may be prefixed on Windows with metadata like the source URL. You may remove all text before <html>to get only the html.

## **Examples**

Query HTML text:

```
Set Variable [ $text ; Value: MBS("DragDrop.GetHTML"; $dropview) ]
If \lceil \text{Length}(\text{Stext}) \rangle 0 \rceilNew Record/Request
Set Field [ DragTest::Text ; $text ]
Set Field [ DragTest::Description ; "Got HTML" ]
Commit Records/Requests [ With dialog: Off ]
End If
```
## **See also**

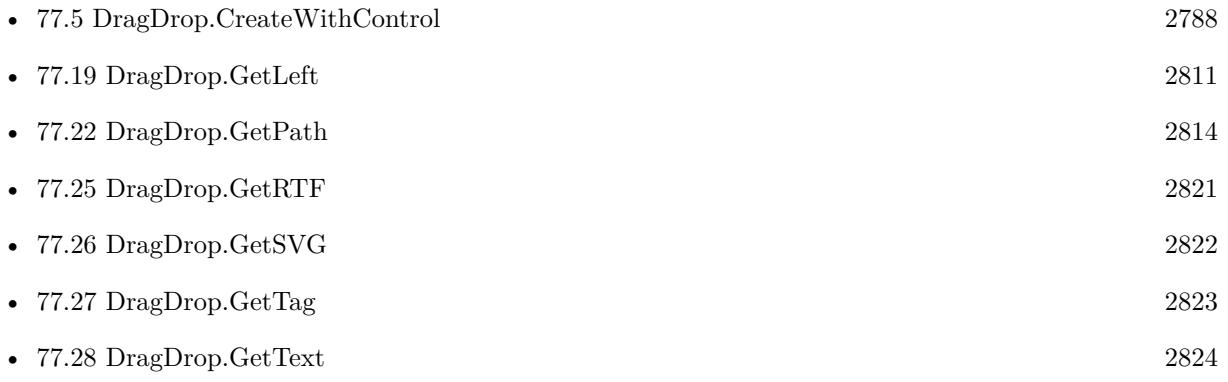
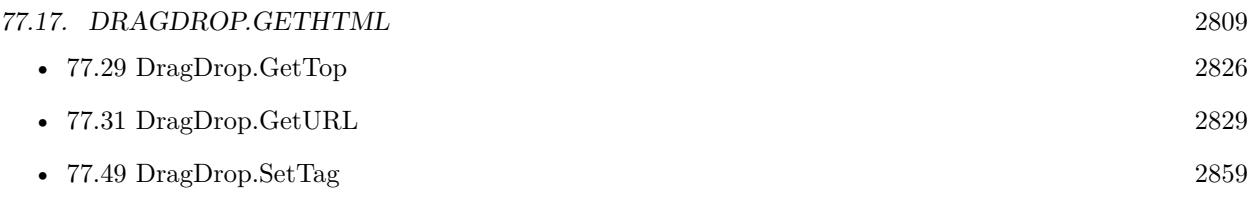

# **Example Databases**

• [Drag and Drop/DragTest](http://monkeybread.eu/MBS-FileMaker-Plugin-Examples/Drag%20and%20Drop/DragTest.shtml#3ScriptAnchor_)

# **77.17.1 Blog Entries**

• [MBS FileMaker Plugin, version 9.2pr1](https://www.mbs-plugins.com/archive/2019-04-02/MBS_FileMaker_Plugin_version_9/monkeybreadsoftware_blog_filemaker)

Created 13th March 2019, last changed 18th December 2020.

# <span id="page-2809-0"></span>**77.18 DragDrop.GetHeight**

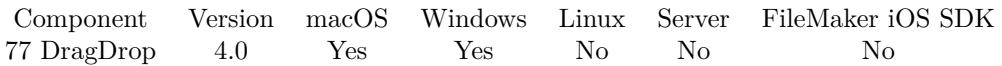

MBS( "DragDrop.GetHeight"; droparea )

# **Parameters**

## **droparea**

The reference ID for this drop area. Use functions like DragDrop.CreateWithControl to create a drop area. \$dropHandle

**Result** Returns height or error.

#### **Description**

# **Examples**

Query current size:

Set Variable [ \$width ; Value: MBS( "DragDrop.GetWidth"; \$\$dropview ) ] Set Variable [ \$height ; Value: MBS( "DragDrop.GetHeight"; \$\$dropview ) ] Show Custom Dialog [ "Current size" ; \$width & " x " & \$height ]

# **See also**

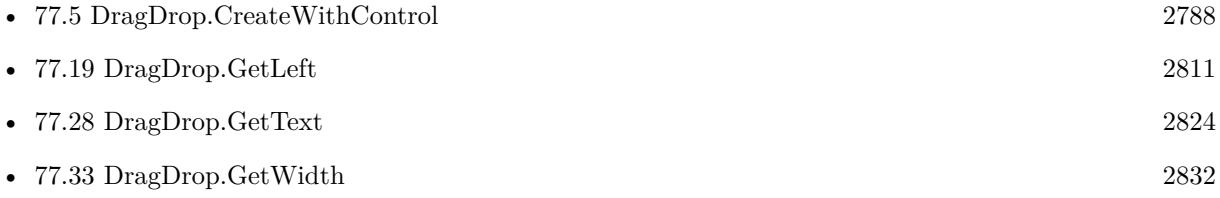

Created 18th August 2014, last changed 18th December 2020.

# <span id="page-2810-0"></span>77.19. DRAGDROP.GETLEFT 2811 **77.19 DragDrop.GetLeft**

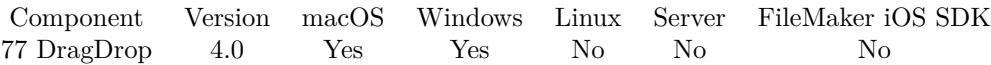

MBS( "DragDrop.GetLeft"; droparea )

# **Parameters**

#### **droparea**

The reference ID for this drop area. Use functions like DragDrop.CreateWithControl to create a drop area. \$dropHandle

**Result** Returns x coordinate or error.

#### **Description**

#### **Examples**

"Query current positon:"

Set Variable [  $x$  ; Value: MBS( "DragDrop.GetLeft";  $\$ gdropview  $)$  ] Set Variable  $[$  \$y ; Value: MBS( "DragDrop.GetTop"; \$\$dropview  $)$  ] Show Custom Dialog [ "Current position" ;  $x \ x \ x \ x \ x \ x \ y$  ]

# **See also**

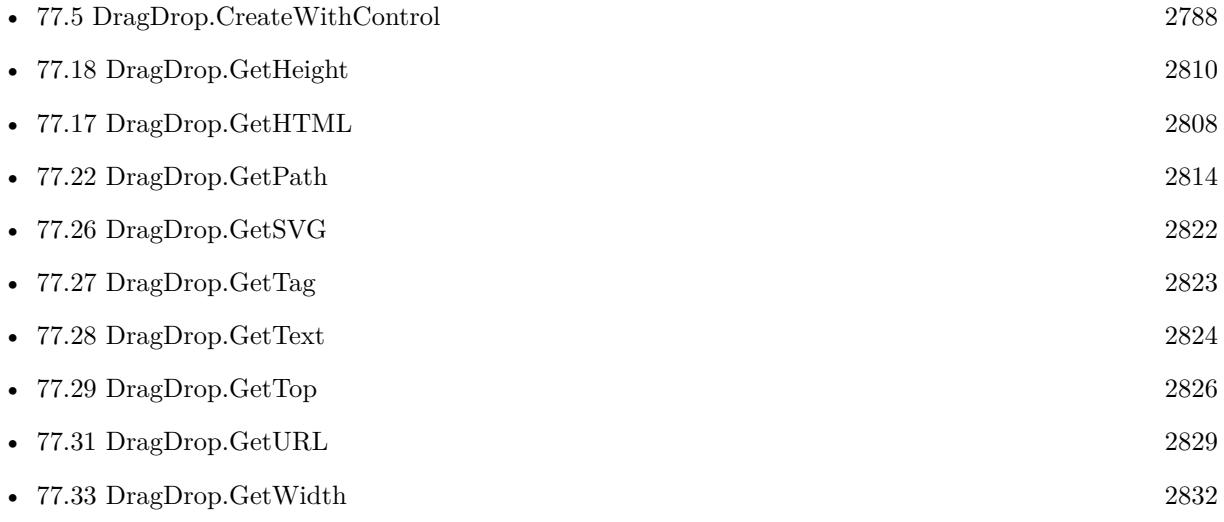

Created 18th August 2014, last changed 18th December 2020.

# <span id="page-2811-0"></span>**77.20 DragDrop.GetMouseX**

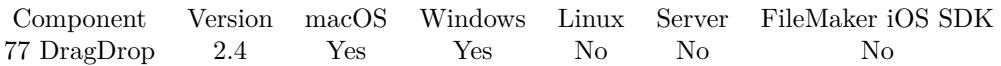

MBS( "DragDrop.GetMouseX"; droparea )

# **Parameters**

## **droparea**

The reference ID for this drop area. Use functions like DragDrop.CreateWithControl to create a drop area. \$dropHandle

**Result** Returns the mouse x coordinate.

#### **Description**

Call this function in the drag action script. The mouse position is relative to the window. Added Windows support for MBS Plugin 8.1. **Examples**

Queries Mouse X and Y coordinates:

MBS( "DragDrop.GetMouseX"; \$droparea ) & " / " & MBS( "DragDrop.GetMouseY"; \$droparea )

# **See also**

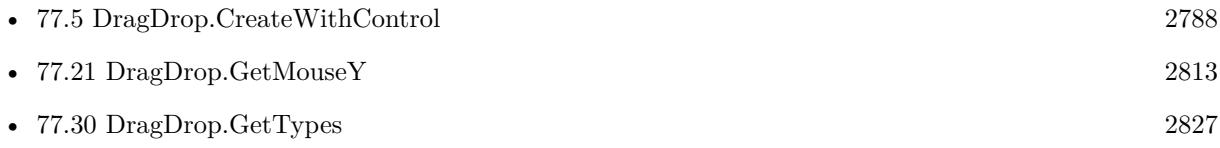

Created 18th August 2014, last changed 5th February 2018.

# <span id="page-2812-0"></span>77.21. DRAGDROP.GETMOUSEY 2813 **77.21 DragDrop.GetMouseY**

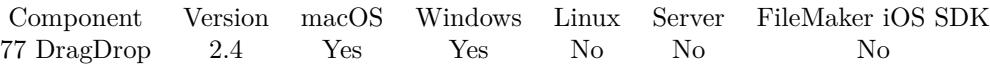

MBS( "DragDrop.GetMouseY"; droparea )

# **Parameters**

# **droparea**

The reference ID for this drop area. Use functions like DragDrop.CreateWithControl to create a drop area. \$dropHandle

**Result** Returns the mouse y coordinate.

# **Description**

Call this function in the drag action script. The mouse position is relative to the window. Added Windows support for MBS Plugin 8.1. **Examples**

Queries Mouse X and Y coordinates:

MBS( "DragDrop.GetMouseX"; \$droparea ) & " / " & MBS( "DragDrop.GetMouseY"; \$droparea )

# **See also**

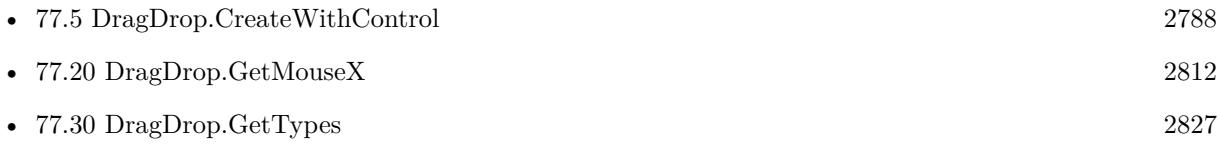

Created 18th August 2014, last changed 5th February 2018.

# <span id="page-2813-0"></span>**77.22 DragDrop.GetPath**

Component Version macOS Windows Linux Server FileMaker iOS SDK [77](#page-2782-0) DragDrop 2.4 Yes Yes No No No

MBS( "DragDrop.GetPath"; droparea { ; index } )

# **Parameters**

# **droparea**

The reference ID for this drop area. Use functions like DragDrop.CreateWithControl to create a drop area. \$dropHandle

# **index**

Optional

Optional index for the file path. Index goes from 0 to DragDrop.GetPathCount-1. 0

**Result** The path or empty value.

# **Description**

Call this function in the drag action script.

For an email drag from Apple Mail, this function may give the path to a copy of the email file in temporary folder.

Use Path.NativePathToFileMakerPath to convert to a FileMaker path if you plan to use "filemac:" for an insert file script step.

Added Windows support for MBS Plugin 8.1.

If a picture is dropped and it is not a file, but a picture itself, check DragDrop.GetPicture function for it. On Windows, drops may not include file as paths, but a file descriptor. You need to use DragDrop.Get-FileDescriptor function to query data.

# **Examples**

Process paths in Drag & Drop:

Set Variable [  $\text{\$count}$  ; Value: MBS("DragDrop.GetPathCount";  $\text{\$dropview}$  ] If  $\lceil$  \$count  $>0$   $\rceil$ Set Variable [ \$index ; Value: 0 ] Loop Pause/Resume Script [ Duration (seconds): ,1 ] Set Variable [ \$path ; Value: MBS("DragDrop.GetPath"; \$dropview; \$index) ] If  $\lceil$  Length  $\binom{3}{2}$  ath  $\geq 0$ If  $[MBS("Files.FileExists"; $path) = 0$  $#$  File not yet written? Wait a bit Pause/Resume Script [ Duration (seconds): 1 ] End If New Record/Request

#### 77.22. DRAGDROP.GETPATH 2815

```
Set Field [ DragTest::field ; MBS("Files.ReadFile"; $path; "auto") ]
Set Field [ DragTest::Text ; $path ]
Set Field [ DragTest::Description ; "Got via path list" ]
Commit Records/Requests [ With dialog: Off ]
End If
# next
Set Variable [ $index ; Value: $index+1 ]
Exit Loop If [$index = $count]End Loop
End If
```
Stores files in records:

```
Set Variable [ $dropview ; Value: Get(ScriptParameter) ]
Set Variable [ \text{\$count} ; Value: MBS("DragDrop.GetPathCount"; \text{\$dropview} ]
// Show Custom Dialog [ "Number of files: " & $count ]
Set Variable [ $index ; Value: 0 ]
If \lceil $count >0 \rceilLoop
Set Variable [ $OSPfad ; Value: MBS("DragDrop.GetPath"; $dropview; $index) ]
Set Variable [ $FMPfad ; Value: MBS( "Path.NativePathToFilemakerPath"; $OSPfad) ]
#
If [ MBS("Files.FileExists"; $OSPfad) ]
Go to Layout [ "MIX" ; Animation: None ]
New Record/Request
#Set Field [ MIX::Path ; $OSPfad ]
Set Field [ MIX::Name ; MBS( "Path.LastPathComponent"; $OSPfad ) ]
#
Go to Field [ MIX::Image ]
Insert Picture [ Reference ; "$FMPfad" ]
#
Commit Records/Requests [ With dialog: Off ]
Go to Layout [ original layout ; Animation: None ]
End If
#Set Variable [ $index ; Value: $index+1 ]
Exit Loop If \lceil $index = $count \rceilEnd Loop
End If
```
#### **See also**

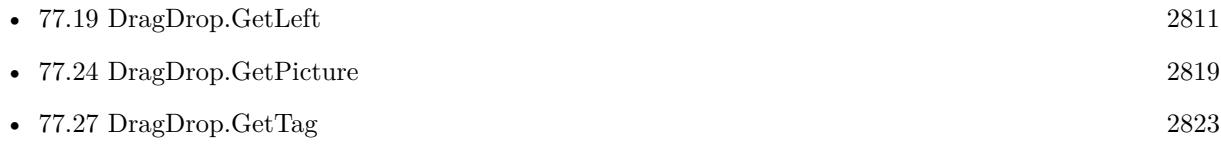

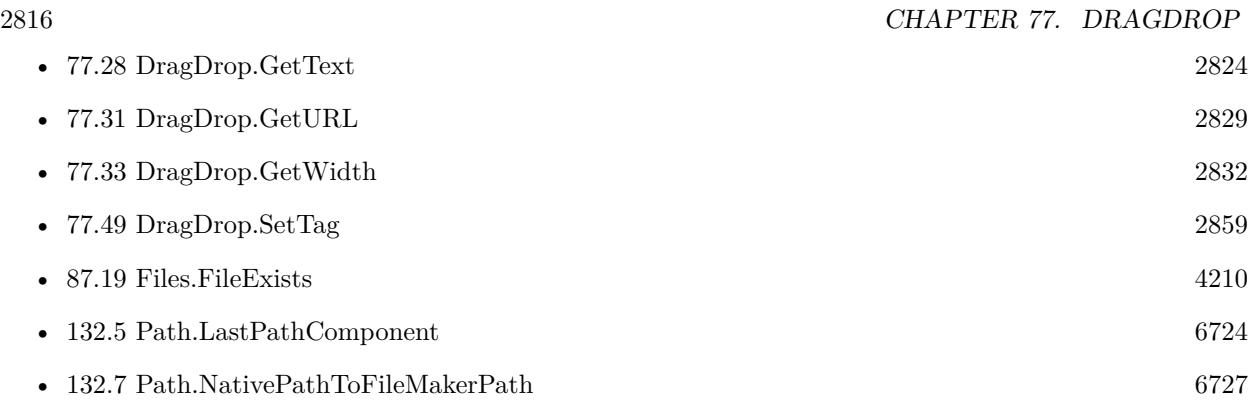

# **Example Databases**

- [Drag and Drop/DragTest Popover](http://monkeybread.eu/MBS-FileMaker-Plugin-Examples/Drag%20and%20Drop/DragTest%20Popover.shtml#3ScriptAnchor_)
- [Drag and Drop/DragTest](http://monkeybread.eu/MBS-FileMaker-Plugin-Examples/Drag%20and%20Drop/DragTest.shtml#3ScriptAnchor_)
- [Drag and Drop/for Mac/DragTest multiple picture files](http://monkeybread.eu/MBS-FileMaker-Plugin-Examples/Drag%20and%20Drop/for%20Mac/DragTest%20multiple%20picture%20files.shtml#3ScriptAnchor_)
- [Mac and iOS/Machine Learning/Core ML Photos](http://monkeybread.eu/MBS-FileMaker-Plugin-Examples/Mac%20and%20iOS/Machine%20Learning/Core%20ML%20Photos.shtml#5ScriptAnchor_)

# **77.22.1 Blog Entries**

- [Adding Drag and Drop receiver to a layout](https://www.mbs-plugins.com/archive/2018-10-08/Adding_Drag_and_Drop_receiver_/monkeybreadsoftware_blog_filemaker)
- [Accept file drops in Filemaker with MBS Plugin](https://www.mbs-plugins.com/archive/2012-08-20/Accept_file_drops_in_Filemaker/monkeybreadsoftware_blog_filemaker)
- [MBS Filemaker Plugin, version 2.4pr8](https://www.mbs-plugins.com/archive/2011-07-04/MBS_Filemaker_Plugin_version_2/monkeybreadsoftware_blog_filemaker)

# **77.22.2 FileMaker Magazin**

• [Ausgabe 2/2020,](https://filemaker-magazin.de/neuigkeit/4089-Appetithappen-FMM_202002) Seite 38, [PDF](https://www.monkeybreadsoftware.com/filemaker/files/FileMakerMagazin/FMM_202002_36-39.pdf)

Created 18th August 2014, last changed 8th June 2020.

# 77.23. DRAGDROP.GETPATHCOUNT 2817

# <span id="page-2816-0"></span>**77.23 DragDrop.GetPathCount**

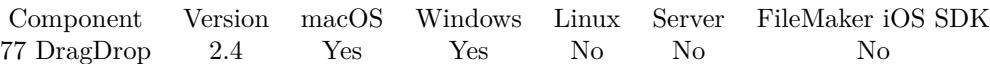

MBS( "DragDrop.GetPathCount"; droparea )

### **Parameters**

# **droparea**

The reference ID for this drop area. Use functions like DragDrop.CreateWithControl to create a drop area. \$dropHandle

**Result** The number of paths.

# **Description**

Call this function in the drag action script. Added Windows support for MBS Plugin 8.1. **Examples**

Stores files in records:

Set Variable [ \$dropview ; Value: Get(ScriptParameter) ] Set Variable [  $\text{\$count}$  ; Value: MBS("DragDrop.GetPathCount";  $\text{\$dropview}$  ] // Show Custom Dialog [ "Number of files: " & \$count ] Set Variable [ \$index ; Value: 0 ] If  $\lceil$  \$count  $>0$   $\rceil$ Loop Set Variable [ \$OSPfad ; Value: MBS("DragDrop.GetPath"; \$dropview; \$index) ] Set Variable [ \$FMPfad ; Value: MBS( "Path.NativePathToFilemakerPath"; \$OSPfad) ] # If [ MBS("Files.FileExists"; \$OSPfad) ] Go to Layout [ "MIX" ; Animation: None ] New Record/Request # Set Field [ MIX::Path ; \$OSPfad ] Set Field [ MIX::Name ; MBS( "Path.LastPathComponent"; \$OSPfad ) ] # Go to Field [ MIX::Image ] Insert Picture [ Reference ; "\$FMPfad" ] # Commit Records/Requests [ With dialog: Off ] Go to Layout [ original layout ; Animation: None ] End If # Set Variable [ \$index ; Value: \$index+1 ] Exit Loop If  $\lceil$  \$index = \$count  $\rceil$ End Loop End If

# **See also**

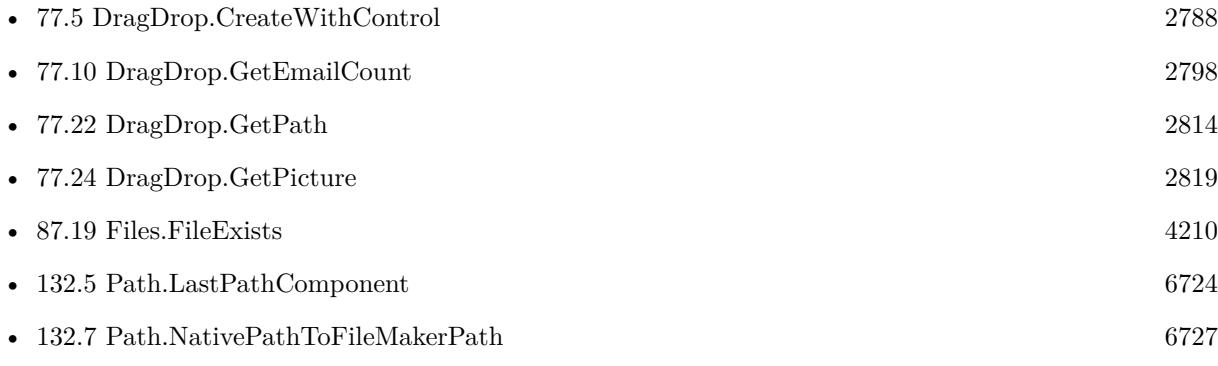

# **Example Databases**

- [Drag and Drop/DragTest Popover](http://monkeybread.eu/MBS-FileMaker-Plugin-Examples/Drag%20and%20Drop/DragTest%20Popover.shtml#3ScriptAnchor_)
- [Drag and Drop/DragTest](http://monkeybread.eu/MBS-FileMaker-Plugin-Examples/Drag%20and%20Drop/DragTest.shtml#3ScriptAnchor_)
- [Drag and Drop/for Mac/DragTest multiple picture files](http://monkeybread.eu/MBS-FileMaker-Plugin-Examples/Drag%20and%20Drop/for%20Mac/DragTest%20multiple%20picture%20files.shtml#3ScriptAnchor_)
- [Mac and iOS/Machine Learning/Core ML Photos](http://monkeybread.eu/MBS-FileMaker-Plugin-Examples/Mac%20and%20iOS/Machine%20Learning/Core%20ML%20Photos.shtml#5ScriptAnchor_)

# **77.23.1 Blog Entries**

• [Adding Drag and Drop receiver to a layout](https://www.mbs-plugins.com/archive/2018-10-08/Adding_Drag_and_Drop_receiver_/monkeybreadsoftware_blog_filemaker)

# **77.23.2 FileMaker Magazin**

• [Ausgabe 2/2020,](https://filemaker-magazin.de/neuigkeit/4089-Appetithappen-FMM_202002) Seite 38, [PDF](https://www.monkeybreadsoftware.com/filemaker/files/FileMakerMagazin/FMM_202002_36-39.pdf)

Created 18th August 2014, last changed 8th February 2018.

# 77.24. DRAGDROP.GETPICTURE 2819

# <span id="page-2818-0"></span>**77.24 DragDrop.GetPicture**

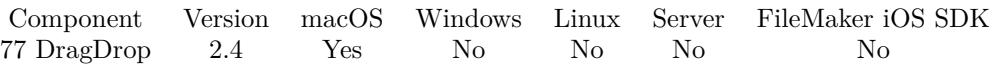

MBS( "DragDrop.GetPicture"; droparea { ; ImageType; FileName; index } )

# **Parameters**

# **droparea**

The reference ID for this drop area. Use functions like DragDrop.CreateWithControl to create a drop area. \$dropHandle

# **ImageType**

Optional

The type of image to return. Either JPEG, PNG, GIF or BMP. Default is JPEG. "JPEG"

# **FileName**

Optional

The filename to use for the picture. Default is "image" with the extension matching the image type. "test.jpg"

# **index**

Optional Index for the file path. Index goes from 0 to DragDrop.GetPathCount-1. 0

**Result** Returns container value with picture.

# **Description**

Call this function in the drag action script. This can be a direct picture drag or a file drag where we load the picture file.

Added Windows support for version 10.3 to get JPEG, PNG and GIF. The type depends on content, so image type and index parameters are ignored there. **Examples**

Queries picture as PNG

MBS( "DragDrop.GetPicture"; \$droparea; "PNG"; "myfile.png" )

# **See also**

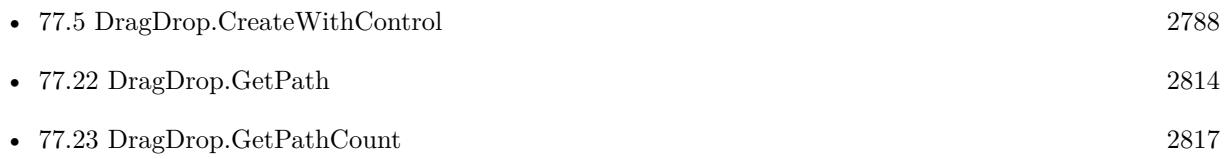

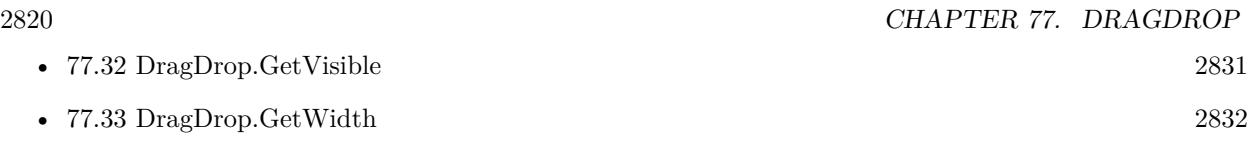

# **Example Databases**

- [Drag and Drop/DragTest](http://monkeybread.eu/MBS-FileMaker-Plugin-Examples/Drag%20and%20Drop/DragTest.shtml#3ScriptAnchor_)
- [Drag and Drop/for Mac/DragTest Image](http://monkeybread.eu/MBS-FileMaker-Plugin-Examples/Drag%20and%20Drop/for%20Mac/DragTest%20Image.shtml#3ScriptAnchor_)

# **77.24.1 Blog Entries**

• [MBS FileMaker Plugin, version 10.3pr3](https://www.mbs-plugins.com/archive/2020-06-12/MBS_FileMaker_Plugin_version_1/monkeybreadsoftware_blog_filemaker)

# **77.24.2 FileMaker Magazin**

• [Ausgabe 2/2020,](https://filemaker-magazin.de/neuigkeit/4089-Appetithappen-FMM_202002) Seite 38, [PDF](https://www.monkeybreadsoftware.com/filemaker/files/FileMakerMagazin/FMM_202002_36-39.pdf)

Created 18th August 2014, last changed 29th September 2020.

# <span id="page-2820-0"></span>77.25. DRAGDROP.GETRTF 2821 **77.25 DragDrop.GetRTF**

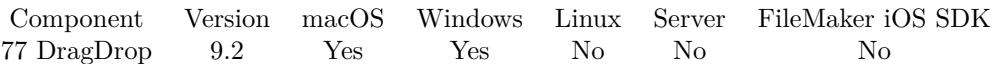

MBS( "DragDrop.GetRTF"; droparea { ; Encoding } )

### **Parameters**

# **droparea**

The reference ID for this drop area. Use functions like DragDrop.CreateWithControl to create a drop area. \$dropHandle

# **Encoding**

Optional The text encoding for result. Default is Windows ANSI. UTF8

**Result** Returns RTF or error.

# **Description**

# **See also**

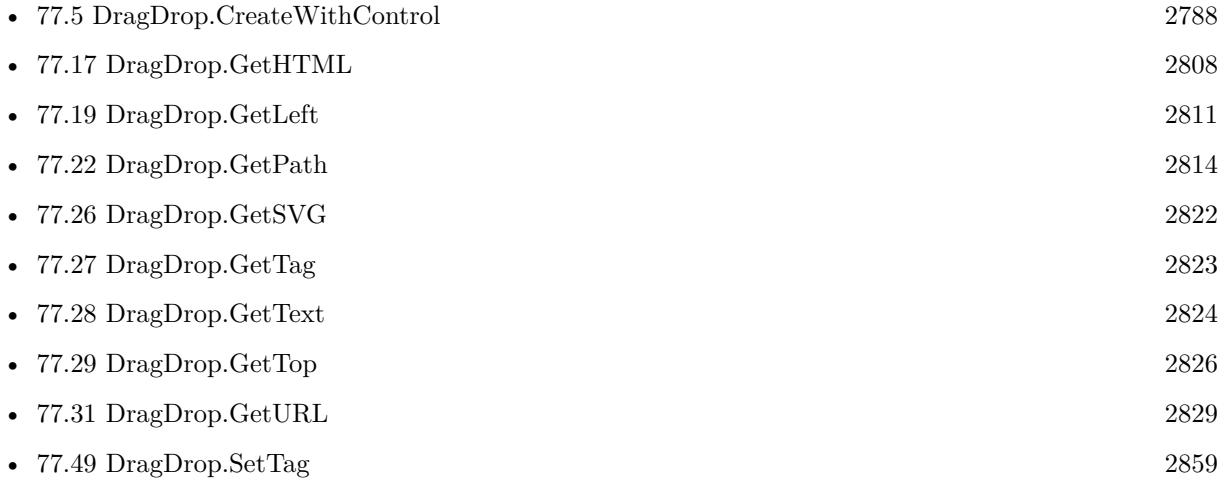

# **Example Databases**

• [Drag and Drop/DragTest](http://monkeybread.eu/MBS-FileMaker-Plugin-Examples/Drag%20and%20Drop/DragTest.shtml#3ScriptAnchor_)

# **77.25.1 Blog Entries**

• [MBS FileMaker Plugin, version 9.2pr1](https://www.mbs-plugins.com/archive/2019-04-02/MBS_FileMaker_Plugin_version_9/monkeybreadsoftware_blog_filemaker)

Created 13th March 2019, last changed 13th March 2019.

# <span id="page-2821-0"></span>**77.26 DragDrop.GetSVG**

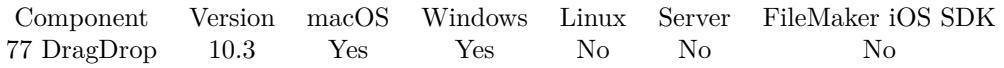

MBS( "DragDrop.GetSVG"; droparea { ; FileName } )

# **Parameters**

# **droparea**

The reference ID for this drop area. Use functions like DragDrop.CreateWithControl to create a drop area. \$dropHandle

# **FileName**

Optional The file name to use. By default we take it from the URL. "test.svg"

**Result** Returns container or error.

# **Description**

e.g. drop SVG image from WebViewer to drop area on MacOS. **See also**

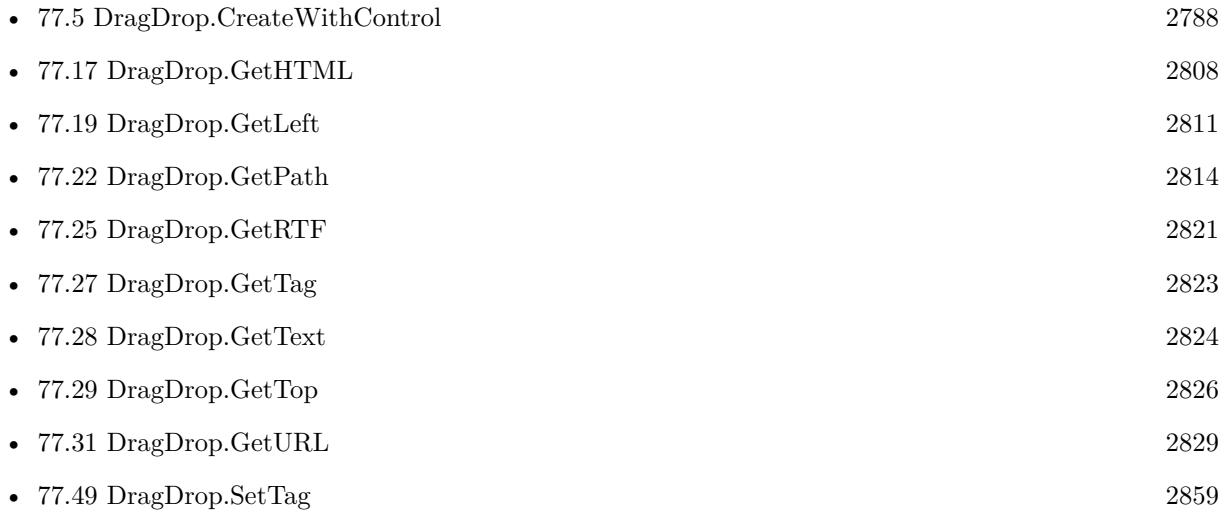

# **77.26.1 Blog Entries**

• [MBS FileMaker Plugin, version 10.3pr1](https://www.mbs-plugins.com/archive/2020-06-01/MBS_FileMaker_Plugin_version_1/monkeybreadsoftware_blog_filemaker)

Created 23th May 2020, last changed 23th May 2020.

# <span id="page-2822-0"></span>77.27. DRAGDROP.GETTAG 2823 **77.27 DragDrop.GetTag**

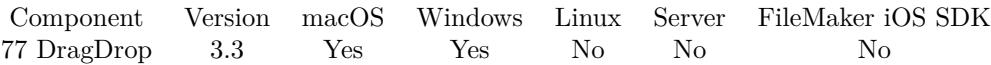

MBS( "DragDrop.GetTag"; droparea )

# **Parameters**

#### **droparea**

The reference ID for this drop area. Use functions like DragDrop.CreateWithControl to create a drop area. \$dropHandle

**Result** Returns the stored tag value or an error.

# **Description**

### **See also**

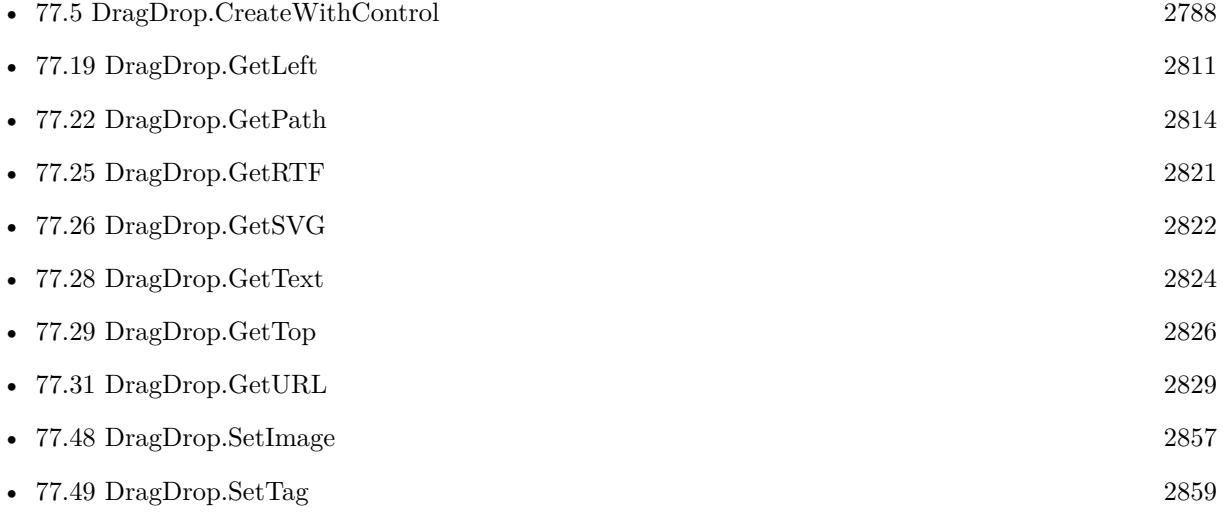

# **77.27.1 Blog Entries**

• [MBS Filemaker Plugin, version 3.3pr5](https://www.mbs-plugins.com/archive/2013-07-03/MBS_Filemaker_Plugin_version_3/monkeybreadsoftware_blog_filemaker)

Created 18th August 2014, last changed 5th February 2018.

# <span id="page-2823-0"></span>**77.28 DragDrop.GetText**

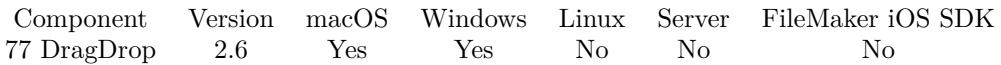

MBS( "DragDrop.GetText"; droparea )

# **Parameters**

# **droparea**

The reference ID for this drop area. Use functions like DragDrop.CreateWithControl to create a drop area. \$dropHandle

**Result** The text.

# **Description**

Added Windows support for MBS Plugin 8.1. **Examples**

Process text coming with Drag & Drop:

Set Variable [  $$text; Value: MBS("DragDrop.GetText";$   $$dropview)$  ] If  $\lceil$  Length $(\text{Stext}) > 0 \rceil$ New Record/Request Set Field [ DragTest::Text ; \$text ] Set Field [ DragTest::Description ; "Got text" ] Commit Records/Requests [ With dialog: Off ] End If

## **See also**

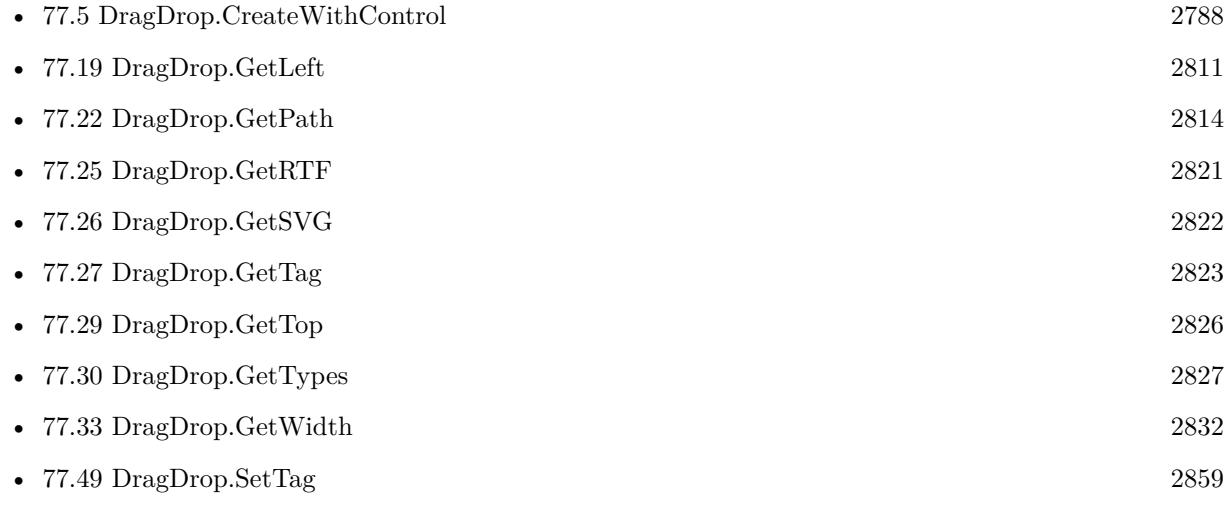

# **Example Databases**

#### 77.28. DRAGDROP.GETTEXT 2825

- [Drag and Drop/DragTest Popover](http://monkeybread.eu/MBS-FileMaker-Plugin-Examples/Drag%20and%20Drop/DragTest%20Popover.shtml#3ScriptAnchor_)
- [Drag and Drop/DragTest](http://monkeybread.eu/MBS-FileMaker-Plugin-Examples/Drag%20and%20Drop/DragTest.shtml#3ScriptAnchor_)
- [Drag and Drop/for Mac/DragTest Text](http://monkeybread.eu/MBS-FileMaker-Plugin-Examples/Drag%20and%20Drop/for%20Mac/DragTest%20Text.shtml#3ScriptAnchor_)
- [Drag and Drop/for Mac/Image drag from one database to other/Image drop](http://monkeybread.eu/MBS-FileMaker-Plugin-Examples/Drag%20and%20Drop/for%20Mac/Image%20drag%20from%20one%20database%20to%20other/Image%20drop.shtml#3ScriptAnchor_)
- [Drag and Drop/for Mac/Text drag from one database to other/Text drag](http://monkeybread.eu/MBS-FileMaker-Plugin-Examples/Drag%20and%20Drop/for%20Mac/Text%20drag%20from%20one%20database%20to%20other/Text%20drag.shtml#3ScriptAnchor_)
- [Drag and Drop/for Mac/Text drag from one database to other/Text drop](http://monkeybread.eu/MBS-FileMaker-Plugin-Examples/Drag%20and%20Drop/for%20Mac/Text%20drag%20from%20one%20database%20to%20other/Text%20drop.shtml#3ScriptAnchor_)

# **77.28.1 Blog Entries**

- [Adding Drag and Drop receiver to a layout](https://www.mbs-plugins.com/archive/2018-10-08/Adding_Drag_and_Drop_receiver_/monkeybreadsoftware_blog_filemaker)
- [MBS Filemaker Plugin, version 2.6pr6](https://www.mbs-plugins.com/archive/2012-03-12/MBS_Filemaker_Plugin_version_2/monkeybreadsoftware_blog_filemaker)

Created 18th August 2014, last changed 5th February 2018.

# <span id="page-2825-0"></span>**77.29 DragDrop.GetTop**

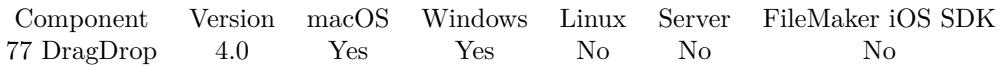

MBS( "DragDrop.GetTop"; droparea; swap )

# **Parameters**

# **droparea**

The reference ID for this drop area. Use functions like DragDrop.CreateWithControl to create a drop area. \$dropHandle

# **swap**

Whether to swap y coordinate. By default we swap them. Pass 0 to disable or 1 to swap. 1

**Result** Returns y coordinate or error.

# **Description**

As Cocoa framework uses zero for the bottom coordinate, we have to swap for the normal topdown coordinates to be used.

# **Examples**

"Query current positon:"

Set Variable  $[$  \$x ; Value: MBS( "DragDrop.GetLeft"; \$\$dropview  $)$  ] Set Variable  $\left[\frac{1}{2}y\right]$ ; Value: MBS( "DragDrop.GetTop";  $\frac{1}{2}$ stopview) Show Custom Dialog [ "Current position" ;  $x \ x " x " \& y$ ]

# **See also**

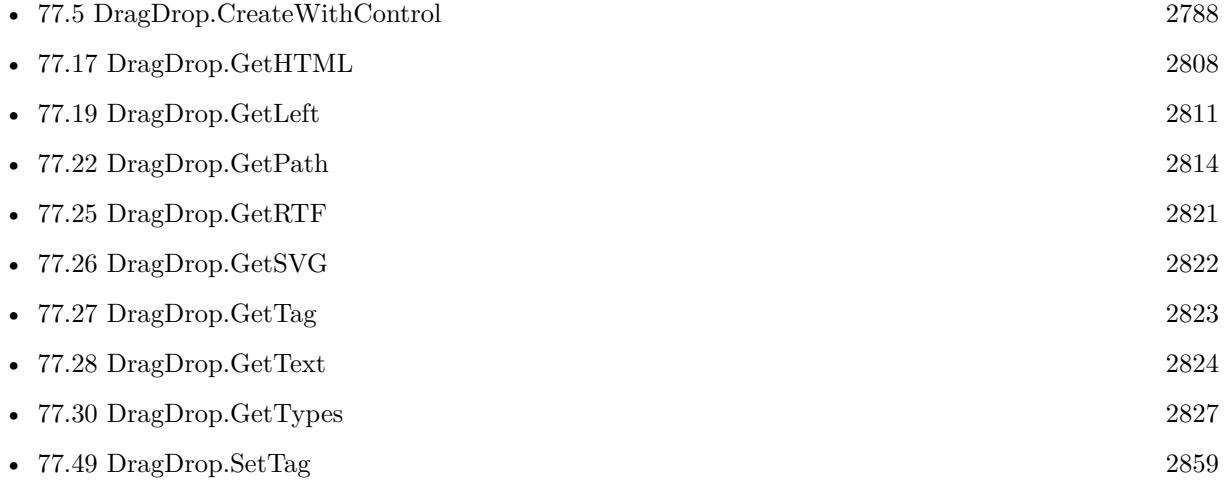

Created 18th August 2014, last changed 18th December 2020.

# <span id="page-2826-0"></span>77.30. DRAGDROP.GETTYPES 2827 **77.30 DragDrop.GetTypes**

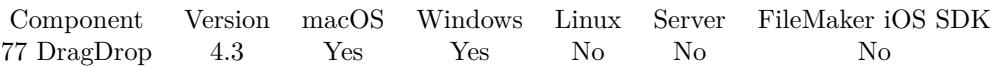

MBS( "DragDrop.GetTypes"; droparea )

# **Parameters**

# **droparea**

The reference ID for this drop area. Use functions like DragDrop.CreateWithControl to create a drop area. \$dropHandle

**Result** Returns list of types or error.

# **Description**

This are the names Apple uses for drag and drop, e.g. NSStringPBoardType for text.

# Add Windows support for version 10.3. **Examples**

Query type list:

Set Variable [  $Types$  ; Value: MBS("DragDrop.GetTypes";  $\delta dropview$  ]

### **See also**

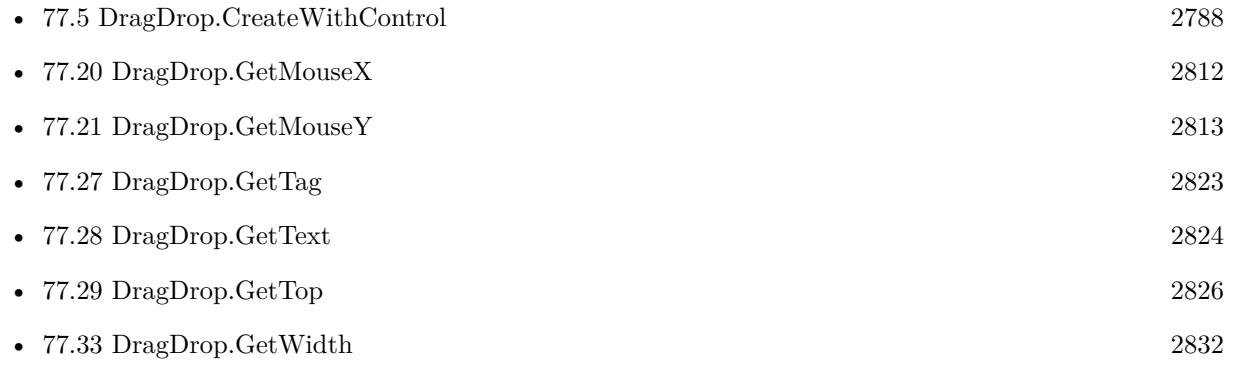

# **Example Databases**

• [Drag and Drop/DragTest](http://monkeybread.eu/MBS-FileMaker-Plugin-Examples/Drag%20and%20Drop/DragTest.shtml#3ScriptAnchor_)

# **77.30.1 Blog Entries**

• [MBS FileMaker Plugin, version 10.3pr3](https://www.mbs-plugins.com/archive/2020-06-12/MBS_FileMaker_Plugin_version_1/monkeybreadsoftware_blog_filemaker)

# • [MBS Filemaker Plugin, version 4.3pr1](https://www.mbs-plugins.com/archive/2014-07-02/MBS_Filemaker_Plugin_version_4/monkeybreadsoftware_blog_filemaker)

Created 18th August 2014, last changed 18th December 2020.

# <span id="page-2828-0"></span>77.31. DRAGDROP.GETURL 2829 **77.31 DragDrop.GetURL**

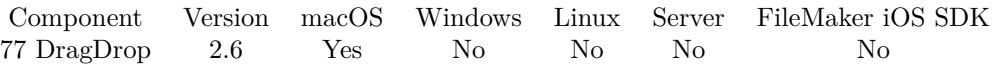

MBS( "DragDrop.GetURL"; droparea )

#### **Parameters**

## **droparea**

The reference ID for this drop area. Use functions like DragDrop.CreateWithControl to create a drop area. \$dropHandle

**Result** The URL text.

## **Description**

Useful for receiving links from Safari. **Examples**

Query URL from drop:

Set Variable [ \$Test ; Value: MBS( "DragDrop.GetURL"; \$\$drop ) ] If  $[$  MBS("IsError")=0  $]$ Set Field [ DragDrop::URL ; \$Test ] End If

# **See also**

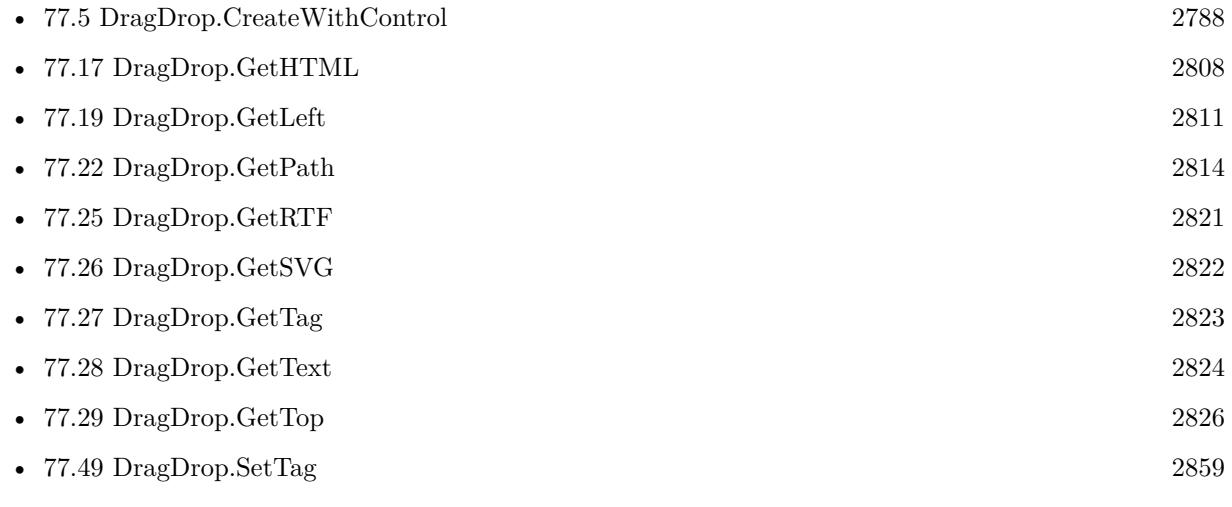

# **Example Databases**

- [Drag and Drop/for Mac/DragTest Email](http://monkeybread.eu/MBS-FileMaker-Plugin-Examples/Drag%20and%20Drop/for%20Mac/DragTest%20Email.shtml#3ScriptAnchor_)
- [Drag and Drop/for Mac/DragTest URL](http://monkeybread.eu/MBS-FileMaker-Plugin-Examples/Drag%20and%20Drop/for%20Mac/DragTest%20URL.shtml#3ScriptAnchor_)

# **77.31.1 Blog Entries**

• [MBS Filemaker Plugin, version 2.6pr6](https://www.mbs-plugins.com/archive/2012-03-12/MBS_Filemaker_Plugin_version_2/monkeybreadsoftware_blog_filemaker)

# **77.31.2 FileMaker Magazin**

• [Ausgabe 2/2020,](https://filemaker-magazin.de/neuigkeit/4089-Appetithappen-FMM_202002) Seite 38, [PDF](https://www.monkeybreadsoftware.com/filemaker/files/FileMakerMagazin/FMM_202002_36-39.pdf)

Created 18th August 2014, last changed 13th January 2021.

# <span id="page-2830-0"></span>77.32. DRAGDROP.GETVISIBLE 2831 **77.32 DragDrop.GetVisible**

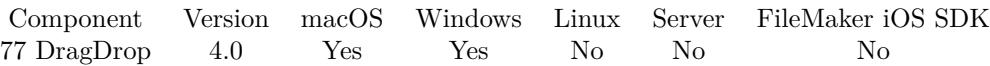

MBS( "DragDrop.GetVisible"; droparea )

# **Parameters**

### **droparea**

The reference ID for this drop area. Use functions like DragDrop.CreateWithControl to create a drop area. \$dropHandle

**Result** Returns 1, 0 or error.

# **Description**

Returns 1 if visible and 0 if hidden. **Examples**

Query visible state:

Set Variable [ \$visible ; Value: MBS( "DragDrop.GetVisible"; \$\$Drop ) ]

# **See also**

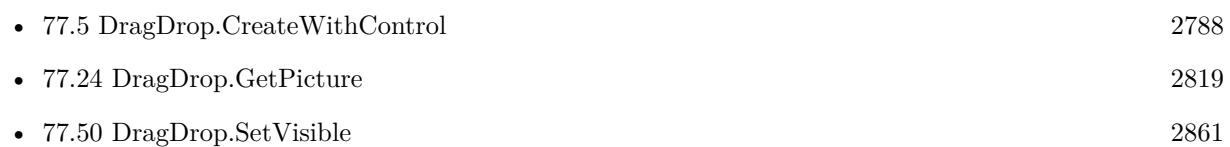

# **77.32.1 FileMaker Magazin**

• [Ausgabe 2/2020,](https://filemaker-magazin.de/neuigkeit/4089-Appetithappen-FMM_202002) Seite 38, [PDF](https://www.monkeybreadsoftware.com/filemaker/files/FileMakerMagazin/FMM_202002_36-39.pdf)

Created 18th August 2014, last changed 13th January 2021.

# <span id="page-2831-0"></span>**77.33 DragDrop.GetWidth**

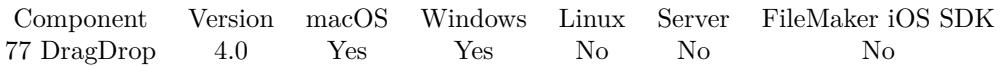

MBS( "DragDrop.GetWidth"; droparea )

# **Parameters**

# **droparea**

The reference ID for this drop area. Use functions like DragDrop.CreateWithControl to create a drop area. \$dropHandle

**Result** Returns width or error.

#### **Description**

# **Examples**

Query current size:

Set Variable [ \$width ; Value: MBS( "DragDrop.GetWidth"; \$\$dropview ) ] Set Variable [ \$height ; Value: MBS( "DragDrop.GetHeight"; \$\$dropview ) ] Show Custom Dialog [ "Current size" ; \$width & " x " & \$height ]

# **See also**

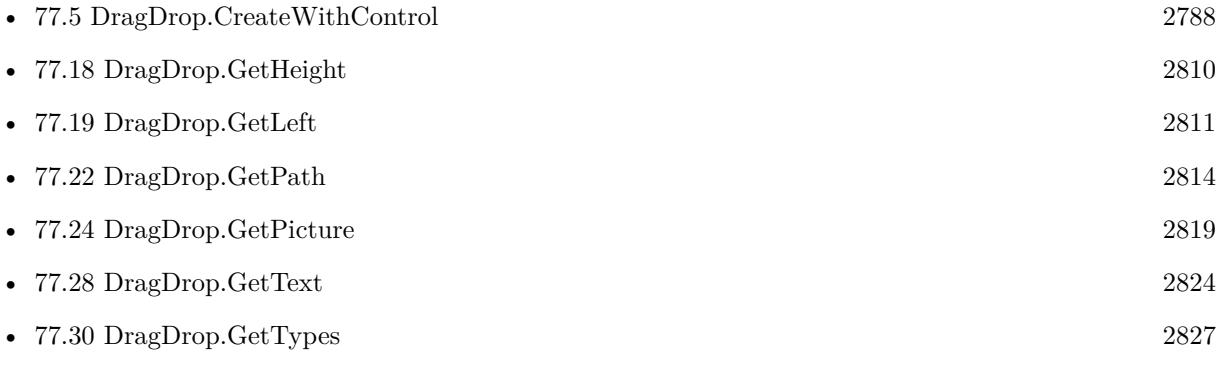

Created 18th August 2014, last changed 18th December 2020.

# 77.34. DRAGDROP.GETWINDOWREF 2833 **77.34 DragDrop.GetWindowRef**

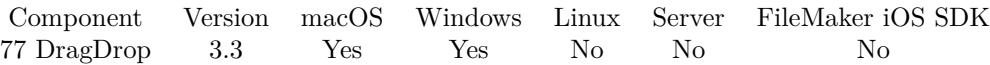

MBS( "DragDrop.GetWindowRef"; droparea )

# **Parameters**

### **droparea**

The reference ID for this drop area. Use functions like DragDrop.CreateWithControl to create a drop area. \$dropHandle

**Result** Returns window reference number or error.

# **Description**

# **See also**

• [77.5](#page-2787-0) DragDrop.CreateWithControl [2788](#page-2787-0)

# **77.34.1 Blog Entries**

• [MBS Filemaker Plugin, version 3.3pr5](https://www.mbs-plugins.com/archive/2013-07-03/MBS_Filemaker_Plugin_version_3/monkeybreadsoftware_blog_filemaker)

Created 18th August 2014, last changed 15th April 2019.

# **77.35 DragDrop.List**

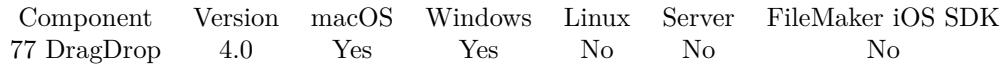

MBS( "DragDrop.List" )

**Result** Returns list of IDs.

# **Description**

This helps debugging, especially finding scripts which do not release their objects properly. Created 18th August 2014, last changed 5th February 2018.

# <span id="page-2834-0"></span>77.36. DRAGDROP.REGISTERDROPTYPES 2835 **77.36 DragDrop.RegisterDropTypes**

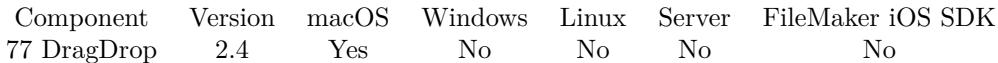

MBS( "DragDrop.RegisterDropTypes"; droparea; Types )

# **Parameters**

# **droparea**

The reference ID for this drop area. Use functions like DragDrop.CreateWithControl to create a drop area. \$dropHandle

# **Types**

The types you want to accept for the window. This can be Cocoa native type specifications or some special types: "images" for all image types, "movies" for movie types, "file" for files, "URL" for URLs, "Email" for emails and "text" for text. If you use more than one type, separate them with comma. "images"

**Result** Returns "OK" on success.

# **Description**

Call this function for each window where you want to define drag types. As FileMaker defines some types by itself, you don't need to call this method for every type.

Version 2.7 adds "Emails" as type. You can receive Email drops from Apple Mail this way. The functions DragDrop.GetEmailCount, DragDrop.GetEmailID, DragDrop.GetEmailMailbox, DragDrop.GetEmailAccount and DragDrop.GetEmailSubject give you the details on received emails. GetURL gives URL of email if you received only one.

For Version 9.2 or newer you can pass RTF and HTML for the types. **Examples**

Registers for file drop for the current window:

MBS( "DragDrop.RegisterDropTypes"; \$droparea; "file")

Create with control:

Set Variable [ \$dropview ; Value: MBS("DragDrop.CreateWithControl"; 0; "DropArea") ] Set Variable [ \$result ; Value: MBS( "DragDrop.RegisterDropTypes"; \$dropview; "file") ] Set Variable [ \$result ; Value: MBS( "DragDrop.SetDragActionHandler"; \$dropview; Get ( FileName ); "DragAction") ] Set Variable [ \$result ; Value: MBS( "DragDrop.SetCursor"; \$dropview; 1) ]

# **See also**

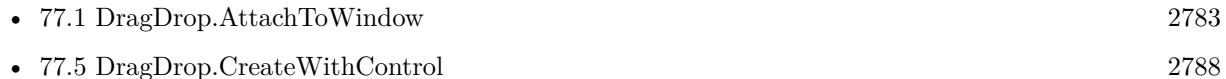

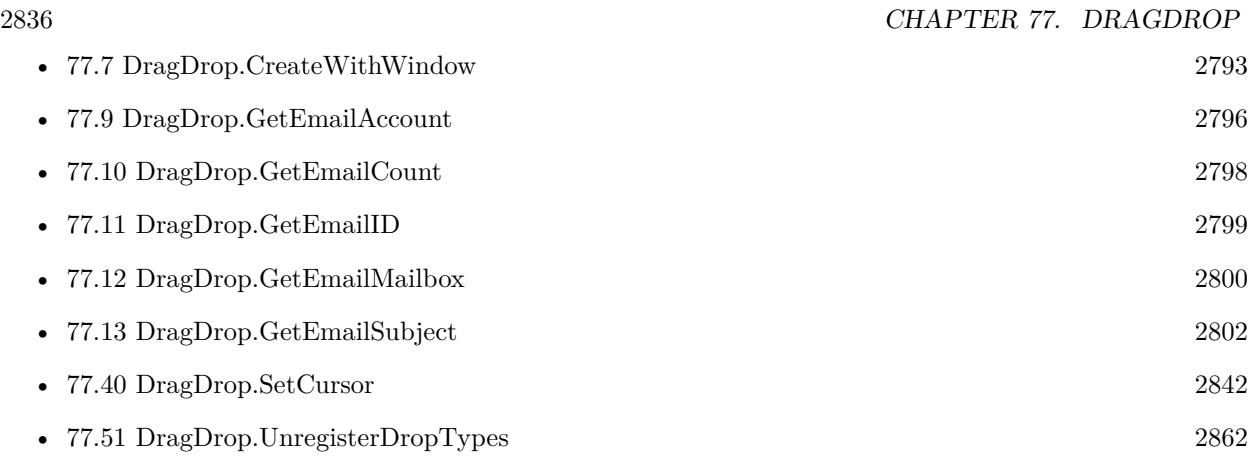

# **Example Databases**

- [Drag and Drop/DragTest Popover](http://monkeybread.eu/MBS-FileMaker-Plugin-Examples/Drag%20and%20Drop/DragTest%20Popover.shtml#5ScriptAnchor_)
- [Drag and Drop/for Mac/DragTest Email](http://monkeybread.eu/MBS-FileMaker-Plugin-Examples/Drag%20and%20Drop/for%20Mac/DragTest%20Email.shtml#5ScriptAnchor_)
- [Drag and Drop/for Mac/DragTest Image](http://monkeybread.eu/MBS-FileMaker-Plugin-Examples/Drag%20and%20Drop/for%20Mac/DragTest%20Image.shtml#5ScriptAnchor_)
- [Drag and Drop/for Mac/DragTest multiple picture files](http://monkeybread.eu/MBS-FileMaker-Plugin-Examples/Drag%20and%20Drop/for%20Mac/DragTest%20multiple%20picture%20files.shtml#5ScriptAnchor_)
- [Drag and Drop/for Mac/DragTest Text](http://monkeybread.eu/MBS-FileMaker-Plugin-Examples/Drag%20and%20Drop/for%20Mac/DragTest%20Text.shtml#5ScriptAnchor_)
- [Drag and Drop/for Mac/DragTest URL](http://monkeybread.eu/MBS-FileMaker-Plugin-Examples/Drag%20and%20Drop/for%20Mac/DragTest%20URL.shtml#5ScriptAnchor_)
- [Drag and Drop/for Mac/Image drag from one database to other/Image drop](http://monkeybread.eu/MBS-FileMaker-Plugin-Examples/Drag%20and%20Drop/for%20Mac/Image%20drag%20from%20one%20database%20to%20other/Image%20drop.shtml#5ScriptAnchor_)
- [Drag and Drop/for Mac/Text drag from one database to other/Text drag](http://monkeybread.eu/MBS-FileMaker-Plugin-Examples/Drag%20and%20Drop/for%20Mac/Text%20drag%20from%20one%20database%20to%20other/Text%20drag.shtml#5ScriptAnchor_)
- [Drag and Drop/for Mac/Text drag from one database to other/Text drop](http://monkeybread.eu/MBS-FileMaker-Plugin-Examples/Drag%20and%20Drop/for%20Mac/Text%20drag%20from%20one%20database%20to%20other/Text%20drop.shtml#5ScriptAnchor_)
- [Mac and iOS/Machine Learning/Core ML Photos](http://monkeybread.eu/MBS-FileMaker-Plugin-Examples/Mac%20and%20iOS/Machine%20Learning/Core%20ML%20Photos.shtml#4ScriptAnchor_)

# **77.36.1 Blog Entries**

- [Adding Drag and Drop receiver to a layout](https://www.mbs-plugins.com/archive/2018-10-08/Adding_Drag_and_Drop_receiver_/monkeybreadsoftware_blog_filemaker)
- [Accept file drops in Filemaker with MBS Plugin](https://www.mbs-plugins.com/archive/2012-08-20/Accept_file_drops_in_Filemaker/monkeybreadsoftware_blog_filemaker)

Created 18th August 2014, last changed 13th March 2019.

# <span id="page-2836-0"></span>77.37. DRAGDROP.RELEASE 2837 **77.37 DragDrop.Release**

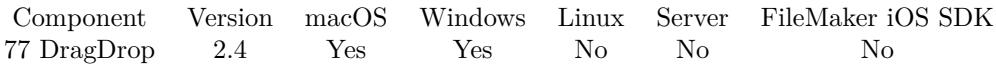

MBS( "DragDrop.Release"; droparea )

# **Parameters**

### **droparea**

The reference ID for this drop area. Use functions like DragDrop.CreateWithControl to create a drop area. \$dropHandle

**Result** Returns "OK" on success.

# **Description**

If you go to layout editor and drop zones are still active, this may cause trouble. Like you can't drag & drop controls.

# **Examples**

Releases a drop area:

```
If [ Length(\$\d{stropView}) > 0]Set Variable [ $result ; Value: MBS( "DragDrop.Release"; $$dropview) ]
Set Variable [ $$dropview ; Value: "" ]
End If
```
# **See also**

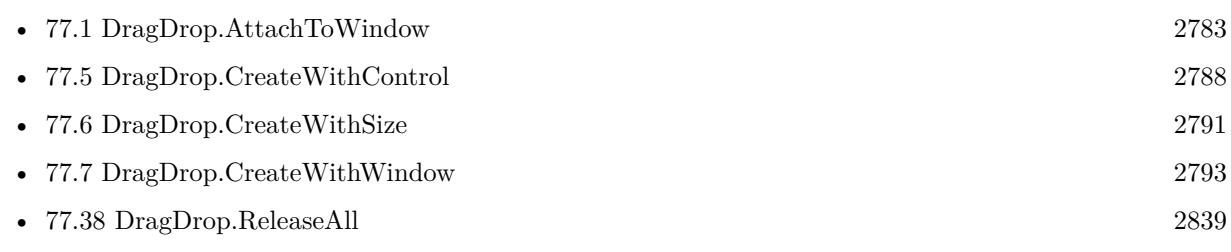

# **Example Databases**

- [Drag and Drop/DragTest Popover](http://monkeybread.eu/MBS-FileMaker-Plugin-Examples/Drag%20and%20Drop/DragTest%20Popover.shtml#6ScriptAnchor_)
- [Drag and Drop/DragTest](http://monkeybread.eu/MBS-FileMaker-Plugin-Examples/Drag%20and%20Drop/DragTest.shtml#6ScriptAnchor_)
- [Drag and Drop/for Mac/DragTest multiple picture files](http://monkeybread.eu/MBS-FileMaker-Plugin-Examples/Drag%20and%20Drop/for%20Mac/DragTest%20multiple%20picture%20files.shtml#6ScriptAnchor_)

# **77.37.1 Blog Entries**

- [Adding Drag and Drop receiver to a layout](https://www.mbs-plugins.com/archive/2018-10-08/Adding_Drag_and_Drop_receiver_/monkeybreadsoftware_blog_filemaker)
- [MBS FileMaker Plugin, version 8.2pr1](https://www.mbs-plugins.com/archive/2018-04-04/MBS_FileMaker_Plugin_version_8/monkeybreadsoftware_blog_filemaker)

# **77.37.2 FileMaker Magazin**

• [Ausgabe 2/2020,](https://filemaker-magazin.de/neuigkeit/4089-Appetithappen-FMM_202002) Seite 38, [PDF](https://www.monkeybreadsoftware.com/filemaker/files/FileMakerMagazin/FMM_202002_36-39.pdf)

Created 18th August 2014, last changed 5th February 2018.

# <span id="page-2838-0"></span>77.38. DRAGDROP.RELEASEALL 2839 **77.38 DragDrop.ReleaseAll**

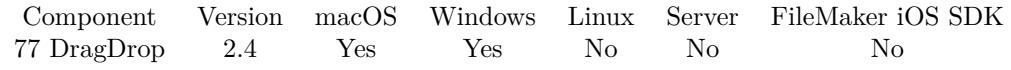

MBS( "DragDrop.ReleaseAll" )

**Result** Returns number of drop views released.

# **Description**

# **Examples**

Cleanup:

Set Variable [ \$r ; Value: MBS( "DragDrop.ReleaseAll" ) ]

#### **See also**

• [77.37](#page-2836-0) DragDrop.Release [2837](#page-2836-0)

# **77.38.1 Blog Entries**

• [MBS Filemaker Plugin, version 2.4pr8](https://www.mbs-plugins.com/archive/2011-07-04/MBS_Filemaker_Plugin_version_2/monkeybreadsoftware_blog_filemaker)

# **77.38.2 FileMaker Magazin**

• [Ausgabe 2/2020,](https://filemaker-magazin.de/neuigkeit/4089-Appetithappen-FMM_202002) Seite 38, [PDF](https://www.monkeybreadsoftware.com/filemaker/files/FileMakerMagazin/FMM_202002_36-39.pdf)

Created 18th August 2014, last changed 13th January 2021.

# **77.39 DragDrop.SetAutoResizingMask**

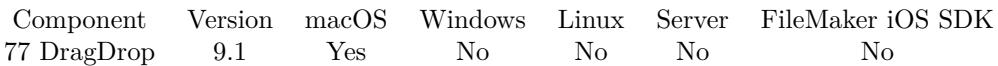

MBS( "DragDrop.SetAutoResizingMask"; droparea; Value )

# **Parameters**

# **droparea**

The reference ID for this drop area. Use functions like DragDrop.CreateWithControl to create a drop area. \$dropHandle

# **Value**

The new setting. 4+8

**Result** Returns OK or error.

# **Description**

This defines whether view changes its size based on the surrounding window.

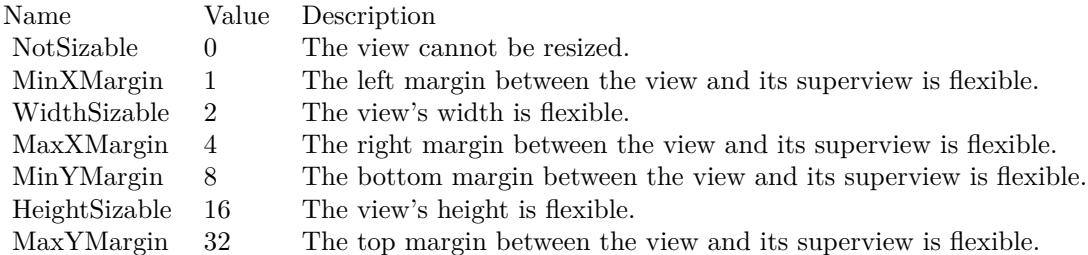

e.g. the value 18 means the view can resize both horizontally and vertically with the parent view (window). **Examples**

Resize with window growing:

MBS( "DragDrop.SetAutoResizingMask"; \$\$dragDrop; 4+2+8+16 )

# **See also**

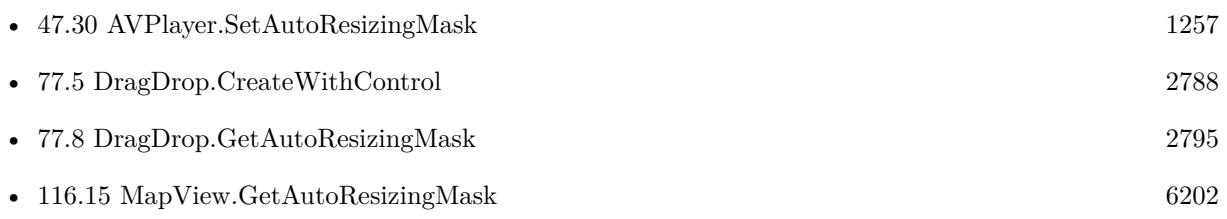

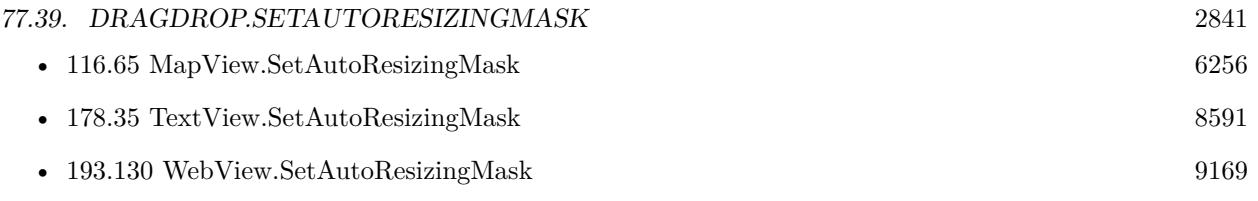

# **77.39.1 Blog Entries**

• [MBS FileMaker Plugin, version 9.1pr4](https://www.mbs-plugins.com/archive/2019-02-25/MBS_FileMaker_Plugin_version_9/monkeybreadsoftware_blog_filemaker)

Created 20th February 2019, last changed 22nd February 2019.

# <span id="page-2841-0"></span>**77.40 DragDrop.SetCursor**

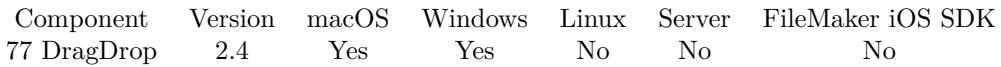

MBS( "DragDrop.SetCursor"; droparea; mode )

# **Parameters**

# **droparea**

The reference ID for this drop area. Use functions like DragDrop.CreateWithControl to create a drop area. \$dropHandle

# **mode**

The cursor mode. Currently:  $0 =$  default,  $1 =$  copy,  $2 =$  link and  $4 =$  move. 1

**Result** Returns "OK" on success.

# **Description**

This defines what cursor the user sees when moving mouse over the drop area. FileMaker seems to overwrite our cursor change. Sorry. Added Windows support for MBS Plugin 8.1 and new mode Move. **Examples**

Set cursor to shop plus sign:

MBS( "DragDrop.SetCursor"; \$dropview; 1)

### **See also**

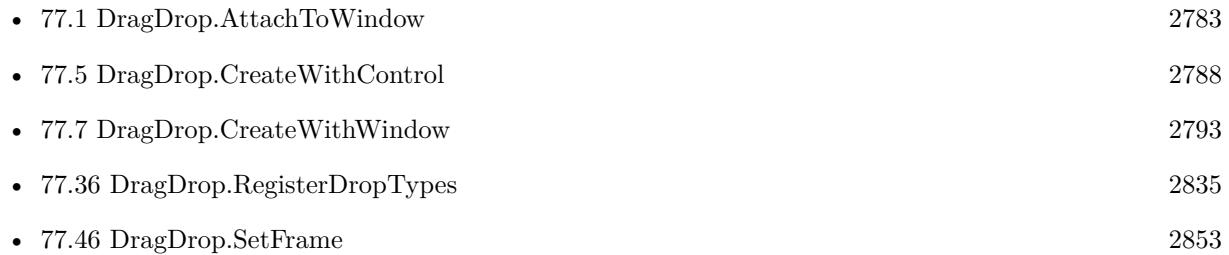

# **Example Databases**

- [Drag and Drop/DragTest Popover](http://monkeybread.eu/MBS-FileMaker-Plugin-Examples/Drag%20and%20Drop/DragTest%20Popover.shtml#5ScriptAnchor_)
- [Drag and Drop/DragTest](http://monkeybread.eu/MBS-FileMaker-Plugin-Examples/Drag%20and%20Drop/DragTest.shtml#5ScriptAnchor_)
- [Drag and Drop/for Mac/DragTest multiple picture files](http://monkeybread.eu/MBS-FileMaker-Plugin-Examples/Drag%20and%20Drop/for%20Mac/DragTest%20multiple%20picture%20files.shtml#5ScriptAnchor_)
- [Mac and iOS/Machine Learning/Core ML Photos](http://monkeybread.eu/MBS-FileMaker-Plugin-Examples/Mac%20and%20iOS/Machine%20Learning/Core%20ML%20Photos.shtml#4ScriptAnchor_)

# 77.40. DRAGDROP.SETCURSOR 2843

# **77.40.1 Blog Entries**

- [Adding Drag and Drop receiver to a layout](https://www.mbs-plugins.com/archive/2018-10-08/Adding_Drag_and_Drop_receiver_/monkeybreadsoftware_blog_filemaker)
- [MBS FileMaker Plugin, version 8.1pr3](https://www.mbs-plugins.com/archive/2018-02-14/MBS_FileMaker_Plugin_version_8/monkeybreadsoftware_blog_filemaker)
- [MBS FileMaker Plugin, version 5.2pr1](https://www.mbs-plugins.com/archive/2015-06-01/MBS_FileMaker_Plugin_version_5/monkeybreadsoftware_blog_filemaker)

# **77.40.2 FileMaker Magazin**

• [Ausgabe 2/2020,](https://filemaker-magazin.de/neuigkeit/4089-Appetithappen-FMM_202002) Seite 37, [PDF](https://www.monkeybreadsoftware.com/filemaker/files/FileMakerMagazin/FMM_202002_36-39.pdf)

Created 18th August 2014, last changed 10th February 2018.

# **77.41 DragDrop.SetDragActionHandler**

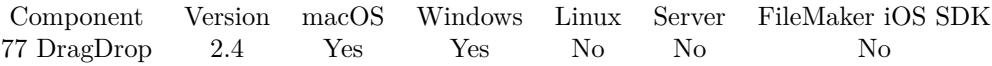

MBS( "DragDrop.SetDragActionHandler"; droparea; FileName; ScriptName )

# **Parameters**

# **droparea**

The reference ID for this drop area. Use functions like DragDrop.CreateWithControl to create a drop area. \$dropHandle

# **FileName**

The name of the FileMaker File that contains the script

# **ScriptName**

The name of the script to run

**Result** Returns "OK" on success.

# **Description**

Specify a filename and script name to have this script being called when a drag operation drops something on the window. This gives you the possibility to process the data. The script parameter will be the drop area reference.

With plugin version 6.0 or newer the script name can be a script ID number. In that case the plugin queries the script name for the given script ID. This allows to call scripts by ID and avoid problems if scripts are later renamed.

# **Examples**

Registers drag action handler:

MBS( "DragDrop.SetDragActionHandler"; \$dropHandle; Get ( FileName ); "MyDragAction")

# **See also**

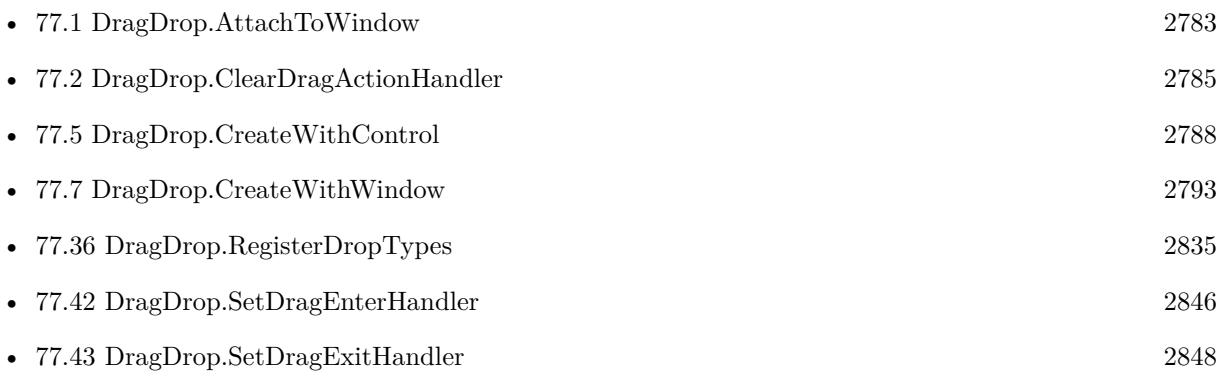
#### 77.41. DRAGDROP.SETDRAGACTIONHANDLER 2845

#### **Example Databases**

- [Drag and Drop/DragTest Popover](http://monkeybread.eu/MBS-FileMaker-Plugin-Examples/Drag%20and%20Drop/DragTest%20Popover.shtml#5ScriptAnchor_)
- [Drag and Drop/DragTest](http://monkeybread.eu/MBS-FileMaker-Plugin-Examples/Drag%20and%20Drop/DragTest.shtml#5ScriptAnchor_)
- [Drag and Drop/for Mac/DragTest Email](http://monkeybread.eu/MBS-FileMaker-Plugin-Examples/Drag%20and%20Drop/for%20Mac/DragTest%20Email.shtml#5ScriptAnchor_)
- [Drag and Drop/for Mac/DragTest Image](http://monkeybread.eu/MBS-FileMaker-Plugin-Examples/Drag%20and%20Drop/for%20Mac/DragTest%20Image.shtml#5ScriptAnchor_)
- [Drag and Drop/for Mac/DragTest Text](http://monkeybread.eu/MBS-FileMaker-Plugin-Examples/Drag%20and%20Drop/for%20Mac/DragTest%20Text.shtml#5ScriptAnchor_)
- [Drag and Drop/for Mac/DragTest URL](http://monkeybread.eu/MBS-FileMaker-Plugin-Examples/Drag%20and%20Drop/for%20Mac/DragTest%20URL.shtml#5ScriptAnchor_)
- [Drag and Drop/for Mac/Image drag from one database to other/Image drop](http://monkeybread.eu/MBS-FileMaker-Plugin-Examples/Drag%20and%20Drop/for%20Mac/Image%20drag%20from%20one%20database%20to%20other/Image%20drop.shtml#5ScriptAnchor_)
- [Drag and Drop/for Mac/Text drag from one database to other/Text drag](http://monkeybread.eu/MBS-FileMaker-Plugin-Examples/Drag%20and%20Drop/for%20Mac/Text%20drag%20from%20one%20database%20to%20other/Text%20drag.shtml#5ScriptAnchor_)
- [Drag and Drop/for Mac/Text drag from one database to other/Text drop](http://monkeybread.eu/MBS-FileMaker-Plugin-Examples/Drag%20and%20Drop/for%20Mac/Text%20drag%20from%20one%20database%20to%20other/Text%20drop.shtml#5ScriptAnchor_)
- [Mac and iOS/Machine Learning/Core ML Photos](http://monkeybread.eu/MBS-FileMaker-Plugin-Examples/Mac%20and%20iOS/Machine%20Learning/Core%20ML%20Photos.shtml#4ScriptAnchor_)

#### **77.41.1 Blog Entries**

- [Adding Drag and Drop receiver to a layout](https://www.mbs-plugins.com/archive/2018-10-08/Adding_Drag_and_Drop_receiver_/monkeybreadsoftware_blog_filemaker)
- [Accept file drops in Filemaker with MBS Plugin](https://www.mbs-plugins.com/archive/2012-08-20/Accept_file_drops_in_Filemaker/monkeybreadsoftware_blog_filemaker)

### **77.41.2 FileMaker Magazin**

• [Ausgabe 2/2020,](https://filemaker-magazin.de/neuigkeit/4089-Appetithappen-FMM_202002) Seite 36, [PDF](https://www.monkeybreadsoftware.com/filemaker/files/FileMakerMagazin/FMM_202002_36-39.pdf)

Created 18th August 2014, last changed 5th February 2018.

# <span id="page-2845-0"></span>**77.42 DragDrop.SetDragEnterHandler**

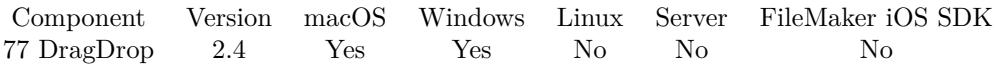

MBS( "DragDrop.SetDragEnterHandler"; droparea; FileName; ScriptName )

#### **Parameters**

#### **droparea**

The reference ID for this drop area. Use functions like DragDrop.CreateWithControl to create a drop area. \$dropHandle

#### **FileName**

The name of the FileMaker File that contains the script

#### **ScriptName**

The name of the script to run

**Result** Returns "OK" on success.

#### **Description**

Specify a filename and script name to have this script being called when a drag operation enters the window. This gives you the possibility to draw something like a note "Drop here". The script parameter will be the drop area reference.

With plugin version 6.0 or newer the script name can be a script ID number. In that case the plugin queries the script name for the given script ID. This allows to call scripts by ID and avoid problems if scripts are later renamed.

#### **Examples**

Registers drag enter handler:

MBS( "DragDrop.SetDragEnterHandler"; \$dropHandle; Get ( FileName ); "MyDragEnter")

#### **See also**

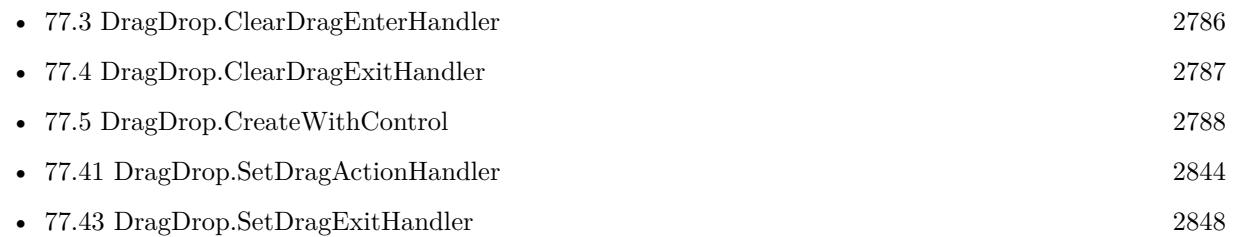

### **77.42.1 FileMaker Magazin**

• [Ausgabe 2/2020,](https://filemaker-magazin.de/neuigkeit/4089-Appetithappen-FMM_202002) Seite 39, [PDF](https://www.monkeybreadsoftware.com/filemaker/files/FileMakerMagazin/FMM_202002_36-39.pdf)

## 77.42. DRAGDROP.SETDRAGENTERHANDLER 2847

Created 18th August 2014, last changed 5th February 2018.

# <span id="page-2847-0"></span>**77.43 DragDrop.SetDragExitHandler**

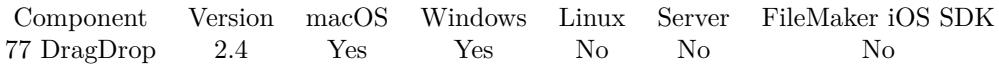

MBS( "DragDrop.SetDragExitHandler"; droparea; FileName; ScriptName )

#### **Parameters**

#### **droparea**

The reference ID for this drop area. Use functions like DragDrop.CreateWithControl to create a drop area. \$dropHandle

#### **FileName**

The name of the FileMaker File that contains the script

#### **ScriptName**

The name of the script to run

**Result** Returns "OK" on success.

#### **Description**

Specify a filename and script name to have this script being called when a drag operation leaves the window. This gives you the possibility to restore the window from anything you drawed there on Drag Enter. The script parameter will be the drop area reference.

With plugin version 6.0 or newer the script name can be a script ID number. In that case the plugin queries the script name for the given script ID. This allows to call scripts by ID and avoid problems if scripts are later renamed.

#### **Examples**

Registers drag exit handler:

MBS( "DragDrop.SetDragExitHandler"; \$dropHandle; Get ( FileName ); "MyDragExit")

#### **See also**

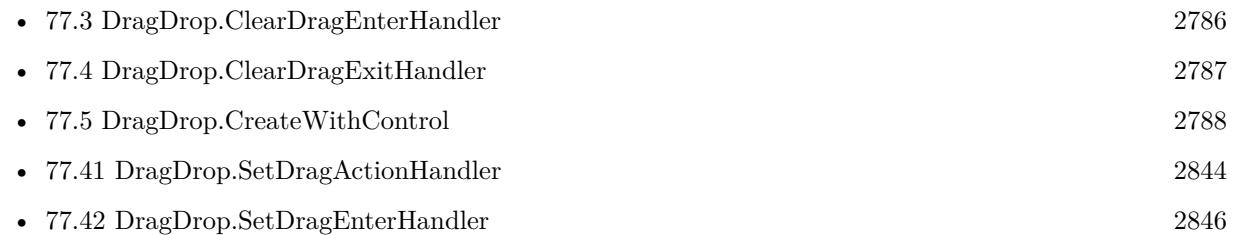

### **77.43.1 FileMaker Magazin**

• [Ausgabe 2/2020,](https://filemaker-magazin.de/neuigkeit/4089-Appetithappen-FMM_202002) Seite 39, [PDF](https://www.monkeybreadsoftware.com/filemaker/files/FileMakerMagazin/FMM_202002_36-39.pdf)

# 77.43. DRAGDROP.SETDRAGEXITHANDLER 2849

Created 18th August 2014, last changed 5th February 2018.

# <span id="page-2849-0"></span>**77.44 DragDrop.SetDragImage**

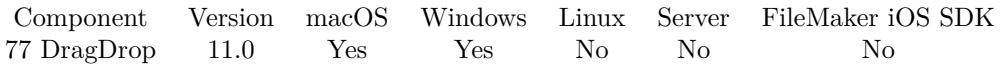

MBS( "DragDrop.SetDragImage"; droparea; image )

#### **Parameters**

#### **droparea**

The reference ID for this drop area. Use functions like DragDrop.CreateWithControl to create a drop area. \$dropHandle

#### **image**

the image to use. For best results, pass a container value with a PNG image.

**Result** Returns OK or error.

#### **Description**

This image represents the content of the drag operation. If none is set, we use the image shown in the container.

On Windows the image is only shown if the underlaying software supports it. That means it won't show if over some of the FileMaker controls!

# **Examples**

Set the drag image:

Set Variable [ \$result ; Value: MBS( "DragDrop.SetDragImage"; \$\$dropview; DragTest::DragImage) ]

#### **See also**

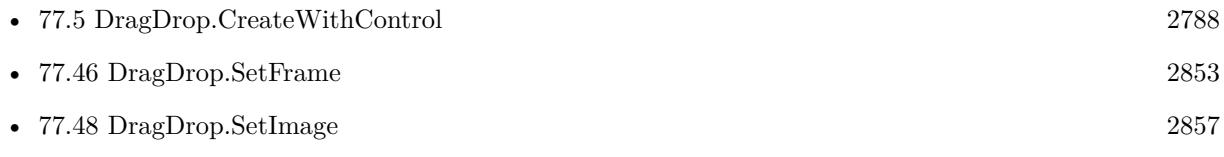

### **77.44.1 Blog Entries**

• [MBS FileMaker Plugin, version 10.6pr4](https://www.mbs-plugins.com/archive/2020-12-24/MBS_FileMaker_Plugin_version_1/monkeybreadsoftware_blog_filemaker)

Created 17th December 2020, last changed 18th December 2020.

### 77.45. DRAGDROP.SETFILEPATHSTODRAG 2851

# **77.45 DragDrop.SetFilePathsToDrag**

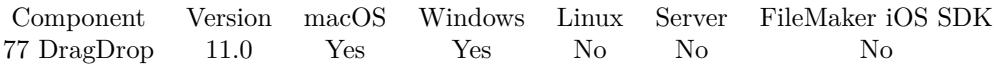

MBS( "DragDrop.SetFilePathsToDrag"; droparea; Paths )

#### **Parameters**

#### **droparea**

The reference ID for this drop area. Use functions like DragDrop.CreateWithControl to create a drop area. \$dropHandle

**Paths**

List of native file paths.

**Result** Returns OK or error.

#### **Description**

If you use this function, the Drop Area can be used to drag files. Not working with DragDrop.AttachToWindow as we need a control to catch mouse events.

You may want to write some container file to a temp file in a temp folder and pass path to the file here. **Examples**

Write temp file and allow dragging it:

 $#$  find a temp file path Set Variable [ \$path ; Value: MBS( "Path.AddPathComponent"; MBS( "Folders.UserTemporary" ); "export.jpg") ]  $\#$  write our container there Set Variable [ \$r ; Value: MBS( "Container.WriteFile"; DragTest::GImage; \$path ) ]  $#$  and use it for dragging Set Variable [ \$result ; Value: MBS( "DragDrop.SetFilePathsToDrag"; \$\$dropview; \$path) ]

#### **See also**

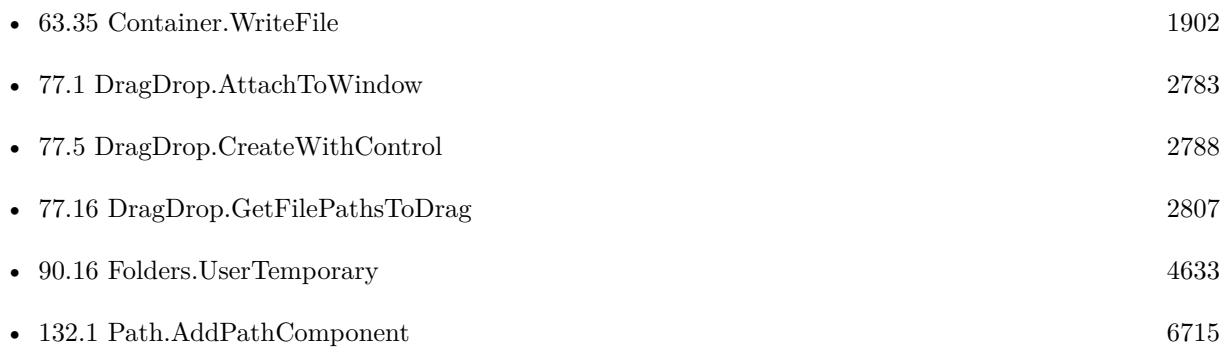

# **77.45.1 Blog Entries**

• [MBS FileMaker Plugin, version 10.6pr4](https://www.mbs-plugins.com/archive/2020-12-24/MBS_FileMaker_Plugin_version_1/monkeybreadsoftware_blog_filemaker)

Created 17th December 2020, last changed 17th December 2020.

# <span id="page-2852-0"></span>77.46. DRAGDROP.SETFRAME 2853 **77.46 DragDrop.SetFrame**

Component Version macOS Windows Linux Server FileMaker iOS SDK [77](#page-2782-0) DragDrop 4.0 Yes Yes No No No

MBS( "DragDrop.SetFrame"; droparea; X; Y; Width; Height )

#### **Parameters**

#### **droparea**

The reference ID for this drop area. Use functions like DragDrop.CreateWithControl to create a drop area. \$dropHandle

#### **X**

The x coordinate.

## **Y**

The y coordinate.

**Width** The width of the control.

**Height** The height of the control.

**Result** Returns OK or error.

#### **Description**

As Cocoa framework uses zero for the bottom coordinate, we have to swap for the normal topdown coordinates to be used.

### **See also**

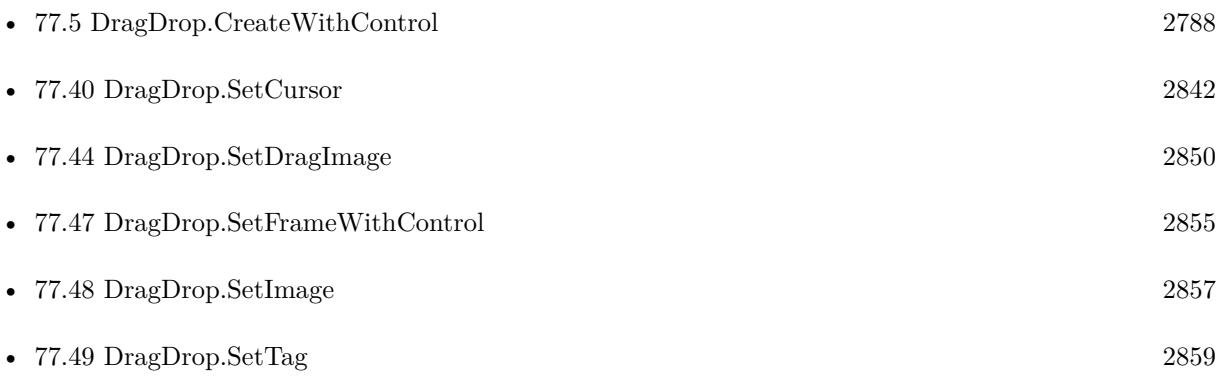

## **77.46.1 Blog Entries**

• [MBS FileMaker Plugin, version 10.3pr3](https://www.mbs-plugins.com/archive/2020-06-12/MBS_FileMaker_Plugin_version_1/monkeybreadsoftware_blog_filemaker)

# **77.46.2 FileMaker Magazin**

• [Ausgabe 2/2020,](https://filemaker-magazin.de/neuigkeit/4089-Appetithappen-FMM_202002) Seite 37, [PDF](https://www.monkeybreadsoftware.com/filemaker/files/FileMakerMagazin/FMM_202002_36-39.pdf)

Created 18th August 2014, last changed 5th February 2018.

## 77.47. DRAGDROP.SETFRAMEWITHCONTROL 2855

# <span id="page-2854-0"></span>**77.47 DragDrop.SetFrameWithControl**

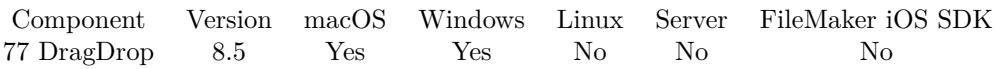

MBS( "DragDrop.SetFrameWithControl"; droparea; ControlName { ; DX; DY } )

#### **Parameters**

#### **droparea**

The reference ID for this drop area. Use functions like DragDrop.CreateWithControl to create a drop area. \$dropHandle

#### **ControlName**

The name of the control on your FileMaker form. e.g. you can place a rectangle there to define the position. "mymedia"

### **DX**

Optional

A delta to move drop area more to left or right.

0

### **DY**

Optional A delta to move drop area more to top or bottom. 0

**Result** Returns OK or error.

#### **Description**

If you moved control in layout mode, this can move the drop area back to the new position. Also useful to switch between different locations on the layout.

Can be used with OnLayoutSizeChange script trigger to reposition control whenever the window changes size.

### **Examples**

Move drop area:

Set Variable [ \$r ; Value: MBS( "DragDrop.SetFrameWithControl"; \$\$dropview; "drop") ]

#### **See also**

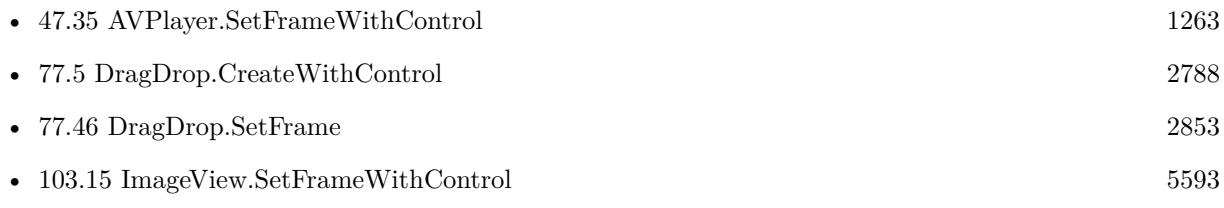

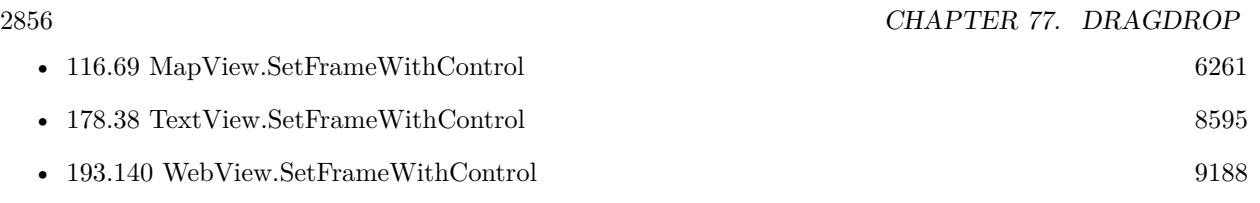

# **77.47.1 Blog Entries**

- [MBS FileMaker Plugin, version 10.3pr3](https://www.mbs-plugins.com/archive/2020-06-12/MBS_FileMaker_Plugin_version_1/monkeybreadsoftware_blog_filemaker)
- [MBS FileMaker Plugin, version 8.5pr3](https://www.mbs-plugins.com/archive/2018-10-24/MBS_FileMaker_Plugin_version_8/monkeybreadsoftware_blog_filemaker)

Created 19th October 2018, last changed 4th August 2020.

## 77.48. DRAGDROP.SETIMAGE 2857

# <span id="page-2856-0"></span>**77.48 DragDrop.SetImage**

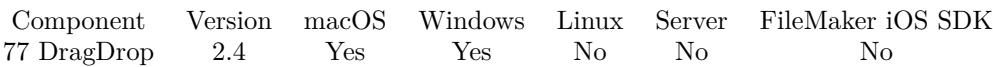

MBS( "DragDrop.SetImage"; droparea; image )

#### **Parameters**

#### **droparea**

The reference ID for this drop area. Use functions like DragDrop.CreateWithControl to create a drop area. \$dropHandle

#### **image**

the image to use. For best results, pass a container value with a PNG image.

**Result** Returns "OK" on success.

#### **Description**

Currently not working right in FileMaker 13. Better just put image in layout where you plan to put the drag area.

Added Windows support for MBS Plugin 8.1. Please use picture without alpha channel. Image is scaled to viewing area, so best make sure you have exactly two times the pixels in the image relative

to size of the control.

#### **Examples**

Put a picture on drop area:

Set Variable [ \$result; Value:MBS( "DragDrop.SetImage"; \$dropview; DragTest::img ) ]

#### **See also**

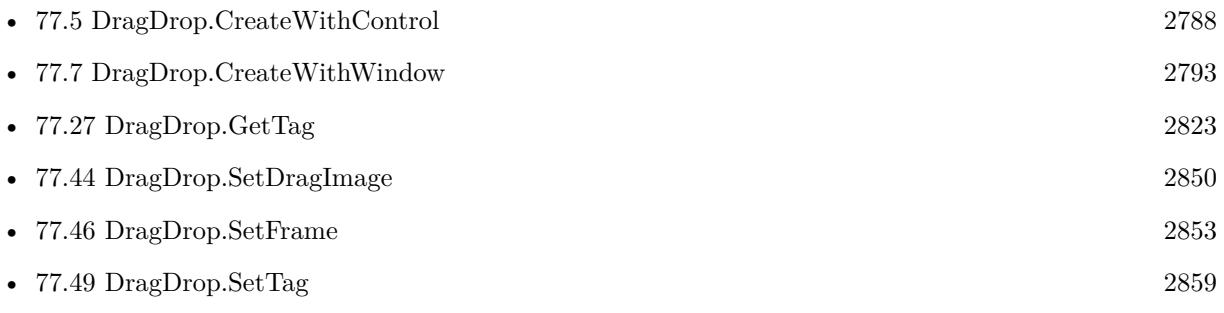

#### **Example Databases**

- [Drag and Drop/DragTest Popover](http://monkeybread.eu/MBS-FileMaker-Plugin-Examples/Drag%20and%20Drop/DragTest%20Popover.shtml#5ScriptAnchor_)
- [Drag and Drop/DragTest](http://monkeybread.eu/MBS-FileMaker-Plugin-Examples/Drag%20and%20Drop/DragTest.shtml#5ScriptAnchor_)

# **77.48.1 Blog Entries**

- [Adding Drag and Drop receiver to a layout](https://www.mbs-plugins.com/archive/2018-10-08/Adding_Drag_and_Drop_receiver_/monkeybreadsoftware_blog_filemaker)
- [MBS FileMaker Plugin, version 5.0pr10](https://www.mbs-plugins.com/archive/2015-02-06/MBS_FileMaker_Plugin_version_5/monkeybreadsoftware_blog_filemaker)
- [MBS Filemaker Plugin, version 2.4pr7](https://www.mbs-plugins.com/archive/2011-06-22/MBS_Filemaker_Plugin_version_2/monkeybreadsoftware_blog_filemaker)

# **77.48.2 FileMaker Magazin**

• [Ausgabe 2/2020,](https://filemaker-magazin.de/neuigkeit/4089-Appetithappen-FMM_202002) Seite 37, [PDF](https://www.monkeybreadsoftware.com/filemaker/files/FileMakerMagazin/FMM_202002_36-39.pdf)

Created 18th August 2014, last changed 17th December 2020.

# <span id="page-2858-0"></span>77.49. DRAGDROP.SETTAG 2859 **77.49 DragDrop.SetTag**

Component Version macOS Windows Linux Server FileMaker iOS SDK [77](#page-2782-0) DragDrop 3.3 Yes Yes No No No

MBS( "DragDrop.SetTag"; droparea; tag )

#### **Parameters**

#### **droparea**

The reference ID for this drop area. Use functions like DragDrop.CreateWithControl to create a drop area. \$dropHandle

#### **tag**

A string you want to associate with the dropview.

**Result** Returns OK or error message.

#### **Description**

Use the tag to store whatever value you want to associate with the drop view. You can later query it using DragDrop.GetTag.

### **Examples**

Store record ID in the tag value:

Set Variable [ \$r; MBS( "DragDrop.SetTag"; \$\$droparea; MyTable::RecordID ) ]

#### **See also**

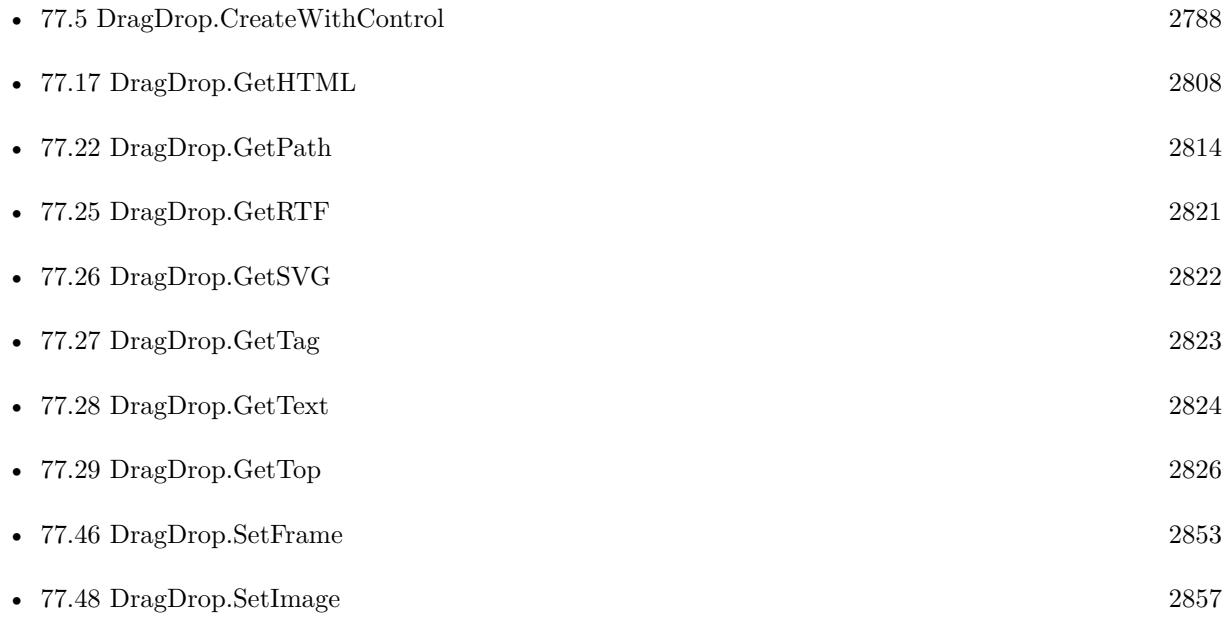

## **77.49.1 Blog Entries**

• [MBS Filemaker Plugin, version 3.3pr5](https://www.mbs-plugins.com/archive/2013-07-03/MBS_Filemaker_Plugin_version_3/monkeybreadsoftware_blog_filemaker)

Created 18th August 2014, last changed 18th December 2020.

# 77.50. DRAGDROP.SETVISIBLE 2861 **77.50 DragDrop.SetVisible**

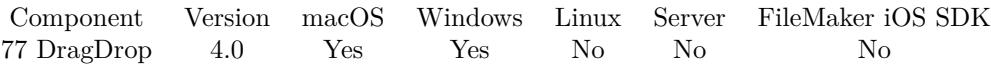

MBS( "DragDrop.SetVisible"; droparea; Visible )

#### **Parameters**

#### **droparea**

The reference ID for this drop area. Use functions like DragDrop.CreateWithControl to create a drop area. \$dropHandle

#### **Visible**

The new visible state. 1

**Result** Returns OK or error.

#### **Description**

By default we create it visible, but you can hide it if it's on a register and the user clicked to other tab. **Examples**

Hide it:

```
MBS( "DragDrop.SetVisible"; $$dropview; 0 )
```
Show it:

MBS( "DragDrop.SetVisible"; \$\$dropview; 1 )

#### **See also**

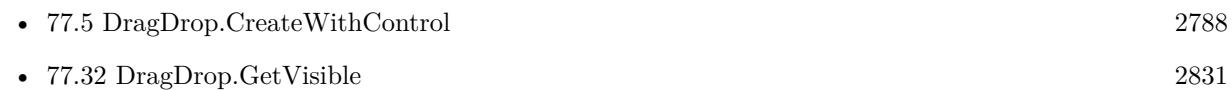

#### **Example Databases**

• [Drag and Drop/DragTest](http://monkeybread.eu/MBS-FileMaker-Plugin-Examples/Drag%20and%20Drop/DragTest.shtml#8ScriptAnchor_)

### **77.50.1 FileMaker Magazin**

• [Ausgabe 2/2020,](https://filemaker-magazin.de/neuigkeit/4089-Appetithappen-FMM_202002) Seite 38, [PDF](https://www.monkeybreadsoftware.com/filemaker/files/FileMakerMagazin/FMM_202002_36-39.pdf)

Created 18th August 2014, last changed 5th June 2020.

# **77.51 DragDrop.UnregisterDropTypes**

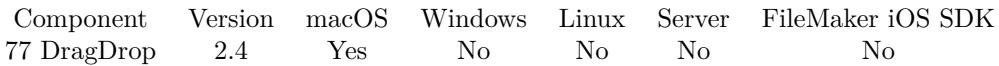

MBS( "DragDrop.UnregisterDropTypes"; droparea )

#### **Parameters**

#### **droparea**

The reference ID for this drop area. Use functions like DragDrop.CreateWithControl to create a drop area. \$dropHandle

**Result** Returns "OK" on success.

#### **Description**

This can be done for cleanup, but normally you simply let the window go away. **Examples**

Unregisteres all drag types for the drop area:

MBS( "DragDrop.UnregisterDropTypes"; \$droparea)

#### **See also**

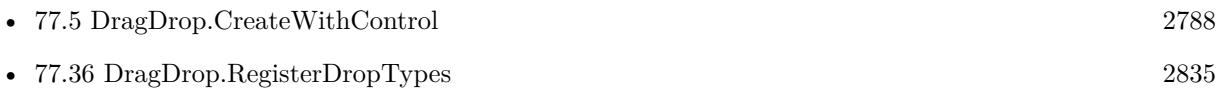

Created 18th August 2014, last changed 18th August 2014.

# <span id="page-2862-0"></span>**Chapter 78**

# **DynaPDF**

Create, Import and Modify PDFs on macOS and Windows.

# **78.1 DynaPDF.AddActionToObj**

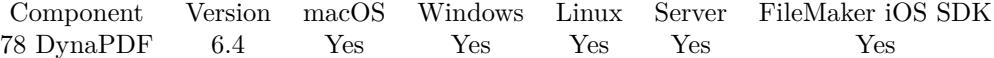

MBS( "DynaPDF.AddActionToObj"; PDF; ObjectType; ObjectEvent; Action Handle; Object Handle )

#### **Parameters**

#### **PDF**

The PDF reference returned from DynaPDF.New. \$pdf

#### **ObjectType**

The type of object that should get the action. Can be Action, Annotation, Bookmark, Catalog, Field, Page or PageLink.

"Field"

#### **ObjectEvent**

Which event should trigger the action. Can be OnOpen, OnClose, OnMouseUp, OnMouseEnter, OnMouse-Exit, OnMouseDown, OnFocus, OnBlur, OnKeyStroke, OnFormat, OnCalc, OnValidate, OnPageVisible, OnPageInVisible, OnPageOpen, OnPageClose, OnBeforeClosign, OnBeforeSaving, OnAfterSaving, OnBeforePrinting or OnAfterPrinting.

"OnCalc"

#### **Action Handle**

The handle for the action. e.g. returned by DynaPDF.CreateJSAction. \$action

#### **Object Handle**

The object handle, e.g. a field number for a  $ObjectType = Field$ .  $\mathcal{S}_{\mathcal{O}}$ 

**Result** Returns OK or error.

#### **Description**

The parameter ActHandle requires a handle that was returned by a function that creates an action object such as DynaPDF.CreateGoToAction, etc. The object handle is also a return value of its creation function. If the object type is a page, then use the page number as handle.

It is possible to add multiple actions to one object, but note that DynaPDF does not check whether all actions are valid. For example, it is possible to add more than one action to a text field to the OnFormat event, but Acrobat executes only the first one. Always test your actions with different Acrobat versions because each version handles actions in a different manner.

The OnMouseUp event is the standard event supported by all objects. This event type supports also all action types. The other events are handled differently depending on the Acrobat version. Acrobat 4 supports JavaScript actions only in non-OnMouseUp events. Newer versions support also predefined action types. However, test your forms with the Acrobat versions that should be supported - this is the only way to find incompatibilities.

See also [AddActionToObj](https://www.monkeybread.net/DynaPDF-Manual/AddActionToObj.shtml) function in DynaPDF manual.

#### **Examples**

Create sum field:

Set Variable [ \$y; Value:50 ] Set Variable [  $\scriptstyle\rm I\$  Secript; Value:"var v1 = this.getField(\"Val1\");" &  $\scriptstyle\rm I\$ & "var v2 = this.getField(\"Val2\");" &  $\&$  "var v3 = this.getField(\"Val3\");"  $\&$   $\&$  "event.value = v1.value + v2.value + v3.value;" | Set Variable [ \$script; Value:MBS( "Text.ReplaceNewline"; \$script; 2) ] Set Variable [ \$a; Value:MBS( "DynaPDF.CreateJSAction"; \$pdf; \$script) ] # Create 1st field Set Variable [ \$f; Value:MBS( "DynaPDF.CreateTextField"; \$pdf; "Val1"; -1; 0; 0; 50; \$y; 200; 20) ] Set Variable [  $r$ ; Value:MBS( "DynaPDF.SetTextFieldValue"; \$pdf; \$f; "50.00"; "50.00"; "Right") ] Set Variable [ \$r; Value:MBS( "DynaPDF.SetNumberFormat"; \$pdf; \$f; "NoneDot"; 2; "MinusBlack") ]  $#$  Create 2nd field Set Variable  $\lceil \frac{6}{3y} \rceil$  Value:  $\frac{6}{3y} + 30 \rceil$ Set Variable [ \$f; Value:MBS( "DynaPDF.CreateTextField"; \$pdf; "Val2"; -1; 0; 0; 50; \$y; 200; 20) ] Set Variable [  $r$ ; Value:MBS( "DynaPDF.SetTextFieldValue"; \$pdf; \$f; "100.00"; "100.00"; "Right") ] Set Variable [ \$r; Value:MBS( "DynaPDF.SetNumberFormat"; \$pdf; \$f; "NoneDot"; 2; "MinusBlack") ] # Create 3rd field Set Variable  $\lceil \text{ $y; \text{ Value}: } \text{ $y + 30 \rceil} \rceil$ Set Variable [ \$f; Value:MBS( "DynaPDF.CreateTextField"; \$pdf; "Val3"; -1; 0; 0; 50; \$y; 200; 20) ] Set Variable [  $r$ ; Value:MBS( "DynaPDF.SetTextFieldValue"; \$pdf; \$f; "200.00"; "200.00"; "Right") Set Variable [  $r$ ; Value:MBS( "DynaPDF.SetNumberFormat"; \$pdf; \$f; "NoneDot"; 2; "MinusBlack") ] # Create sum field # This last field calculates sum of other fields # Works only in PDF Viewers supporting JavaScript! Set Variable  $\lceil \text{ $y; \text{ Value}: } \text{ $y + 30} \rceil$ Set Variable [ \$f; Value:MBS( "DynaPDF.CreateTextField"; \$pdf; "Sum"; -1; 0; 10; 50; \$y; 200; 20) ] Set Variable [ \$r; Value:MBS( "DynaPDF.SetFieldBorderWidth"; \$pdf; \$f; 0) ] Set Variable [ \$r; Value:MBS( "DynaPDF.SetTextFieldValue"; \$pdf; \$f; "350.00 €"; "350.00 €"; "Right") ]

#### 78.1. DYNAPDF.ADDACTIONTOOBJ 2865

Set Variable [\$r; Value:MBS( "DynaPDF.SetFieldFlags"; \$pdf; \$f; "ReadOnly"; 0) ] Set Variable [\$r; Value:MBS("DynaPDF.AddActionToObj"; \$pdf; "Field"; "OnCalc"; \$a; \$f) ] Set Variable [ \$r; Value:MBS( "DynaPDF.SetNumberFormat"; \$pdf; \$f; "CommaDot"; 2; "MinusBlack"; "  $\in$ "; 0) ]

Create checkbox to confirm page and jump to next one:

Set Variable [  $f$  ; Value: MBS( "DynaPDF.CreateCheckBox";  $f$ pdf; "OK"; "OK";0; -1;  $f$ PageWidth-150; \$pageHeight-20; 15; 15 ) ] # This is javascript from Adobe to go to next page You could substitute many of their examples Set Variable [ \$script ; Value: "this.pageNum++" ] Set Variable [  $s$ script ; Value: MBS( "Text.ReplaceNewline";  $s$ script; 2 ) ] Set Variable [ \$a ; Value: MBS( "DynaPDF.CreateJSAction"; \$pdf; \$script ) ] Set Variable [  $r$  ; Value: MBS( "DynaPDF.AddActionToObj"; \$pdf; "Field"; "OnMouseUp"; \$a; \$f ) ]

#### **See also**

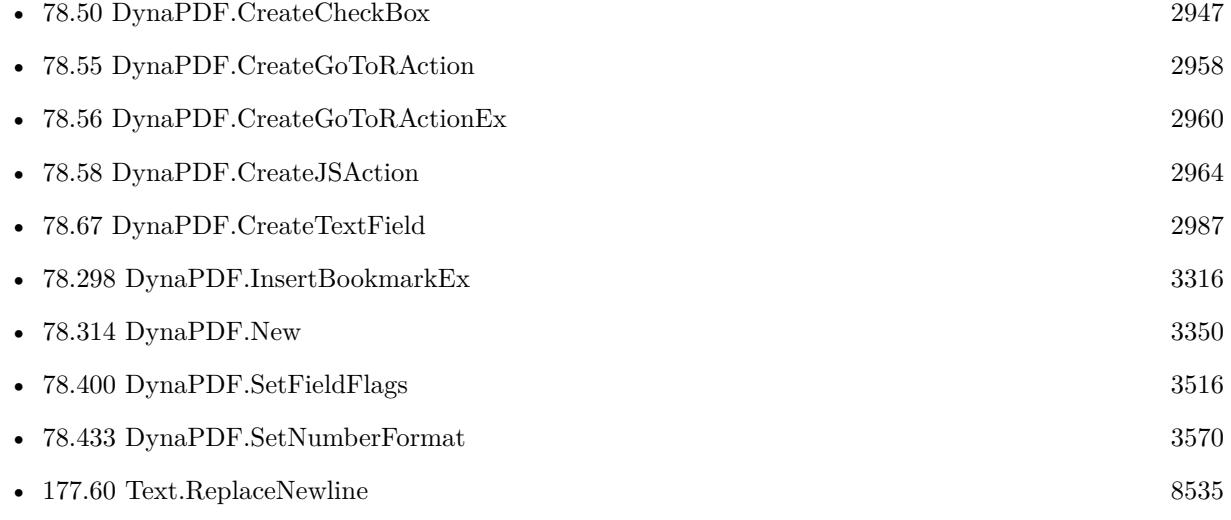

#### **Example Databases**

• [DynaPDF/Create PDF with sum form field](http://monkeybread.eu/MBS-FileMaker-Plugin-Examples/DynaPDF/Create%20PDF%20with%20sum%20form%20field.shtml#2ScriptAnchor_)

#### **78.1.1 Blog Entries**

- [MBS FileMaker Plugin, version 6.4pr5](https://www.mbs-plugins.com/archive/2016-08-29/MBS_FileMaker_Plugin_version_6/monkeybreadsoftware_blog_filemaker)
- [Tip of the day: DynaPDF form creation with calculation with FileMaker](https://www.mbs-plugins.com/archive/2016-08-24/Tip_of_the_day_DynaPDF_form_cr/monkeybreadsoftware_blog_filemaker)

Created 24th August 2016, last changed 21st May 2017.

# **78.2 DynaPDF.AddAnnotToPage**

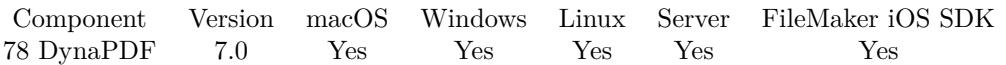

MBS( "DynaPDF.AddAnnotToPage"; PDF; PageNum; Handle )

#### **Parameters**

#### **PDF**

The PDF reference returned from DynaPDF.New. \$pdf

**PageNum** The page number.

**Handle** The annotation handle.

**Result** Returns OK or error.

#### **Description**

With exception of PopUp annotations all annotation types can be drawn on multiple pages. Watermark or Stamp annotations are typical annotations which can be placed on multiple pages. See also [AddAnnotToPage](https://www.monkeybread.net/DynaPDF-Manual/AddAnnotToPage.shtml) function in DynaPDF manual. **See also**

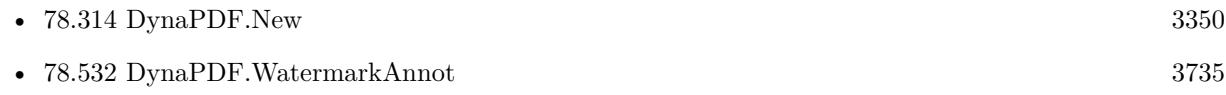

### **78.2.1 Blog Entries**

• [MBS FileMaker Plugin, version 7.0pr1](https://www.mbs-plugins.com/archive/2017-01-02/MBS_FileMaker_Plugin_version_7/monkeybreadsoftware_blog_filemaker)

Created 13th December 2016, last changed 13th December 2016.

#### 78.3. DYNAPDF.ADDBOOKMARK 2867

# <span id="page-2866-0"></span>**78.3 DynaPDF.AddBookmark**

Component Version macOS Windows Linux Server FileMaker iOS SDK [78](#page-2862-0) DynaPDF 4.0 Yes Yes Yes Yes Yes

MBS( "DynaPDF.AddBookmark"; PDF; Title; Parent; DestPage { ; Open } )

#### **Parameters**

#### **PDF**

The PDF reference returned from DynaPDF.New. \$pdf

#### **Title**

Title of the bookmark "Chapter 2"

#### **Parent**

The Parent bookmark or -1. -1

#### **DestPage**

Destination page. 5

#### **Open**

Optional Optional, whether bookmark should appear open initially. Default is 0 for closed. 0

**Result** Returns Handle of bookmark or error.

#### **Description**

It sets also the page mode to pmUseOutlines (see DynaPDF.SetPageMode). If the outline tree should not be shown when opening the document, then set the page mode back to pmUseNone or any other value before closing the PDF file.

Parent can be a handle of another bookmark if it should be added as a child of this bookmark. If Parent is set to -1 the bookmark is added as a root node.

DestPage specifies the page that should be opened when clicking on the bookmark. The parameter can be set to a page number that does not yet exist. If the page does not exist when closing file then it is adjusted to page number 1.

The parameter Open specifies whether a bookmark node should appear open or closed when it contains children. When a bookmark contains no children then this parameter should be set to false.

Related functions: DynaPDF.AddBookmarkEx, DynaPDF.ChangeBookmark, DynaPDF.InsertBookmark, DynaPDF.InsertBookmarkEx, DynaPDF.SetBookmarkDest, DynaPDF.SetBookmarkStyle. See also [AddBookmark](https://www.monkeybread.net/DynaPDF-Manual/AddBookmark.shtml) function in DynaPDF manual. **Examples**

Add a bookmark to link to page 5

MBS( "DynaPDF.AddBookmark"; \$PDF; "Test"; -1; 5; 0 )

### **See also**

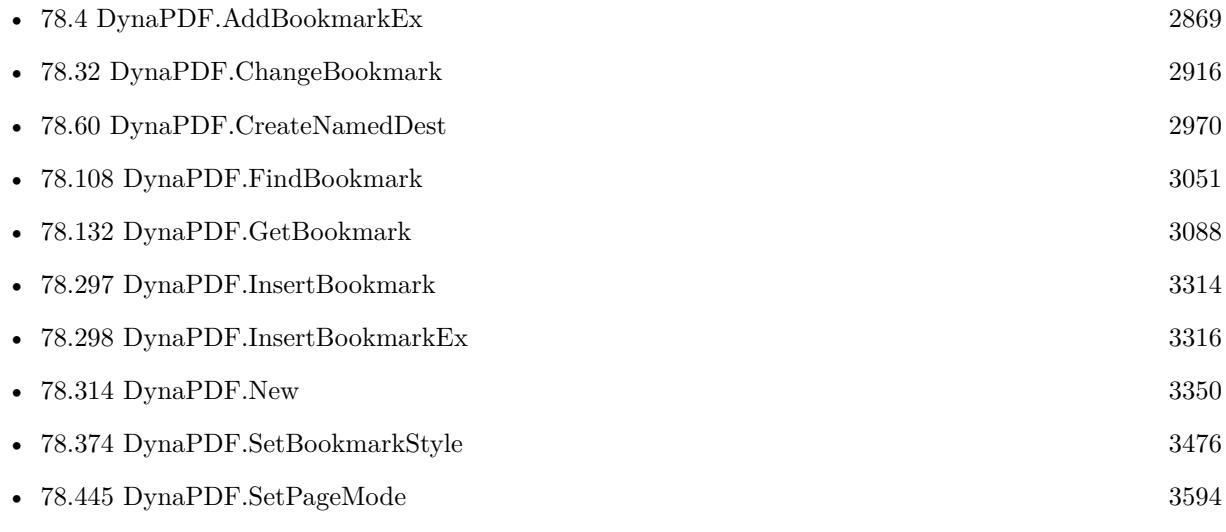

## **Example Databases**

• [DynaPDF/Bookmarks](http://monkeybread.eu/MBS-FileMaker-Plugin-Examples/DynaPDF/Bookmarks.shtml#2ScriptAnchor_)

Created 18th August 2014, last changed 18th August 2014.

#### 78.4. DYNAPDF.ADDBOOKMARKEX 2869

# <span id="page-2868-0"></span>**78.4 DynaPDF.AddBookmarkEx**

Component Version macOS Windows Linux Server FileMaker iOS SDK [78](#page-2862-0) DynaPDF 4.0 Yes Yes Yes Yes Yes

MBS( "DynaPDF.AddBookmarkEx"; PDF; Title; Parent; NamedDest; Open )

#### **Parameters**

#### **PDF**

The PDF reference returned from DynaPDF.New. \$pdf

#### **Title**

Title of the bookmark. "Chapter 2"

#### **Parent**

Parent bookmark if any or -1 for a root node. -1

#### **NamedDest**

Name of a named destination (text) or Named Destination handle (number). "test"

#### **Open**

Open (1) or close (0) the node when it has children? 0

**Result** Returns new bookmark handle or error.

#### **Description**

It sets also the page mode to UseOutlines (see DynaPDF.SetPageMode). If the outline tree should not be shown when opening the document, set the page mode back to pmUseNone or any other value before closing the document.

Parent can be a handle of another bookmark if it should be added as a child of this bookmark. If Parent is set to -1 the bookmark is added as a root node.

The difference in comparison to DynaPDF.AddBookmarkEx is that the named destination can be defined as a string. This makes it possible to create the bookmark, also if you don't have the required information to create the named destination at this point. If the named destination does not exist when the file is closed then the bookmark does nothing. See also DynaPDF.CreateNamedDest().

See also [AddBookmarkEx](https://www.monkeybread.net/DynaPDF-Manual/AddBookmarkEx.shtml) function in DynaPDF manual. **See also**

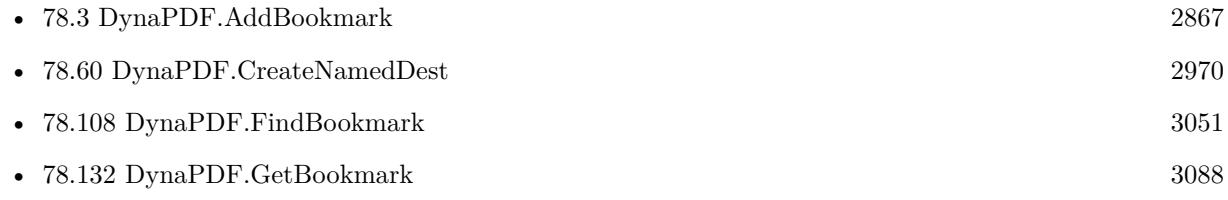

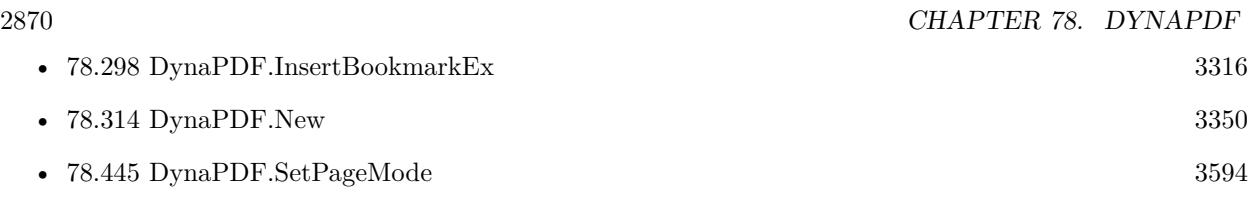

Created 18th August 2014, last changed 18th August 2014.

#### 78.5. DYNAPDF.ADDBUTTONIMAGE 2871

# **78.5 DynaPDF.AddButtonImage**

Component Version macOS Windows Linux Server FileMaker iOS SDK [78](#page-2862-0) DynaPDF 10.2 Yes Yes Yes Yes Yes

MBS( "DynaPDF.AddButtonImage"; PDF; Field; Button State; Image File Path )

#### **Parameters**

#### **PDF**

The PDF reference returned from DynaPDF.New. \$pdf

**Field** The field index or field name. "FirstName"

**Button State**

The state of the button. Can be "Up", "Down" or "RollOver". "Up"

**Image File Path**

The native file path for the image file. "C:\test\picture.png"

**Result** Returns OK or error.

#### **Description**

Adds an image to a push button to one or more of the three different states of a button. The parameter Field must be handle of a button field that was returned by a DynaPDF.CreateButton function call or the index of an existing field of type button.

The parameter State defines the button state in which the image should appear. Each state is optional; it is possible to add different images to all three states of the button. The rollover state should get a different image than the other states. If two states should get the same image, the image is physically inserted only once to the PDF file.

DynaPDF checks whether duplicate images are already available before inserting an image again. Depending on the parameter UseTransparency (see DynaPDF.SetUseTransparency) the image appears with a transparent background or opaque (default transparent). However, note that the background of the button must be transparent too to get a transparent button. Otherwise the button is still opaque due the opaque background of the button.

The parameter Caption is optional, it can be empty. Each state can contain its own caption which is drawn horizontally and vertically centered by default. The alignment can be changed with the function SetField-TextAlign(). Because each button state is directly drawn when calling the function, the alignment must be set before this function is called.

If a button has already an image for a specific button state, the existing image will be replaced with the new one.

See also [AddButtonImage](https://www.monkeybread.net/DynaPDF-Manual/AddButtonImage.shtml) function in DynaPDF manual. **See also**

• [78.49](#page-2943-0) DynaPDF.CreateButton [2944](#page-2943-0)

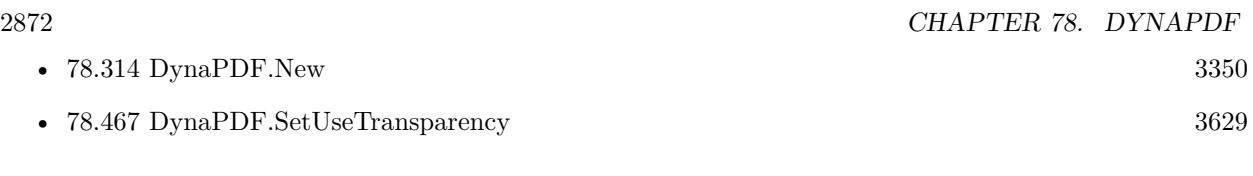

# **78.5.1 Blog Entries**

- News about the MBS FileMaker Plugin  $10.2\,$
- [MBS FileMaker Plugin, version 10.2pr4](https://www.mbs-plugins.com/archive/2020-04-20/MBS_FileMaker_Plugin_version_1/monkeybreadsoftware_blog_filemaker)

Created 17th April 2020, last changed 17th April 2020.

#### 78.6. DYNAPDF.ADDCONTINUETEXT 2873

# **78.6 DynaPDF.AddContinueText**

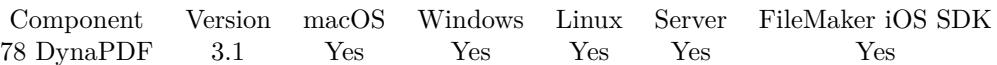

MBS( "DynaPDF.AddContinueText"; PDF; text )

#### **Parameters**

#### **PDF**

The PDF reference returned from DynaPDF.New. \$pdf

**text** Text to be printed. "Hello World"

**Result** Returns OK or error message.

#### **Description**

Text lines created by this function are handled as a separate block. Before calling the function the first time, the usage must be prepared with DynaPDF.BeginContinueText. The distance between two text lines can be adjusted with DynaPDF.SetLeading. See also [AddContinueText](https://www.monkeybread.net/DynaPDF-Manual/AddContinueText.shtml) function in DynaPDF manual.

**Examples**

Use continued text:

Set Variable [ \$PDF ; Value: MBS("DynaPDF.New") ] Set Variable [ \$r ; Value: MBS( "DynaPDF.AppendPage"; \$PDF ) ] Set Variable [ \$r ; Value: MBS( "DynaPDF.BeginContinueText"; \$PDF; 100; 100 ) ] Set Variable [ \$r ; Value: MBS("DynaPDF.AddContinueText"; \$PDF; "Hello World 123" ) ] Set Variable [\$r; Value: MBS("DynaPDF.AddContinueText"; \$PDF; "ABCDEFGHIJK") ] Set Field [ Examples::Barcode ; MBS( "DynaPDF.Save"; \$PDF ) ] Set Variable  $[$   $r$  ; Value: MBS( "DynaPDF.Release";  $$PDF$  )  $]$ 

#### **See also**

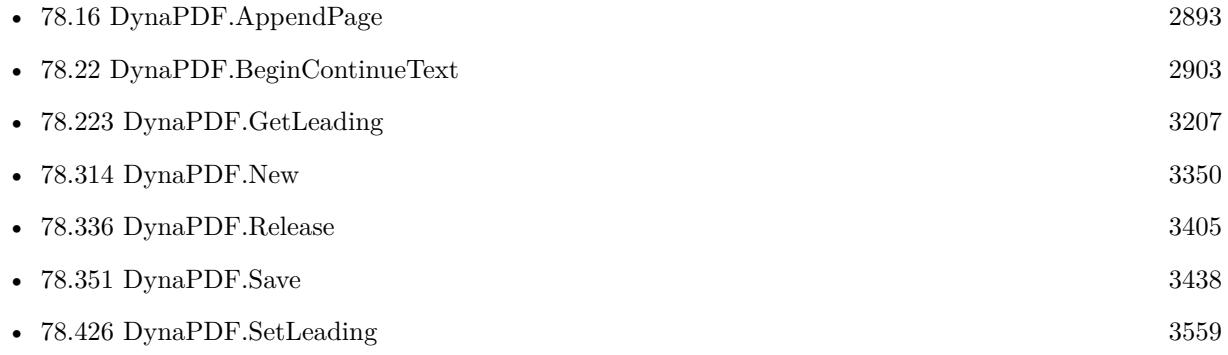

# **Example Databases**

• [DynaPDF/Create Text as PDFA](http://monkeybread.eu/MBS-FileMaker-Plugin-Examples/DynaPDF/Create%20Text%20as%20PDFA.shtml#2ScriptAnchor_)

Created 18th August 2014, last changed 13th January 2021.

# <span id="page-2874-0"></span>78.7. DYNAPDF.ADDDEVICENPROCESSCOLORANTS 2875 **78.7 DynaPDF.AddDeviceNProcessColorants**

Component Version macOS Windows Linux Server FileMaker iOS SDK [78](#page-2862-0) DynaPDF 7.4 Yes Yes Yes Yes Yes

MBS( "DynaPDF.AddDeviceNProcessColorants"; PDF; DeviceNCS; Colorants; NumColorants; ProcessCS  $\{$  ; Handle  $\})$ 

#### **Parameters**

**PDF** The PDF reference returned from DynaPDF.New. \$pdf

**DeviceNCS** Handle of a DeviceN or NChannel color space

**Colorants** Array of colorant names.

**NumColorants** Number of colorants in the arrays.

**ProcessCS** Process color space

**Handle** Optional Alternate color space handle or -1.

**Result** Returns OK or error.

#### **Description**

Adds a dictionary to a DeviceN or NChannel color space that describes the process color space whose components are included in the DeviceN or NChannel color space.

The array Colorants holds the process colorant names which are included in the process color space. The names must appear in the normal color space order, e.g. Red, Green, and Blue, for a RGB color space and the number of colorant names must match the number of color components in the process color space. However, the names in the Colorants array need not match the actual color space names. For example, a Red component need not be named Red.

Definitions of process colorants must not appear in the definition of spot colorants (see DynaPDF.AddDeviceNSeparations).

The reserved names Cyan, Magenta, Yellow, and Black are always considered to be process colors, which do not necessarily correspond to the colorants of a specific device; they are not required to have entries in the process dictionary.

If NumColorants is zero the functions deletes existing definitions of process colorants in the DeviceN or NChannel color space. Otherwise, existing definitions will be overridden.

Remarks:

Process colorant names must are defined in the code page 1252 (WinAnsi). The plugin will convert text to Windows ANSI.

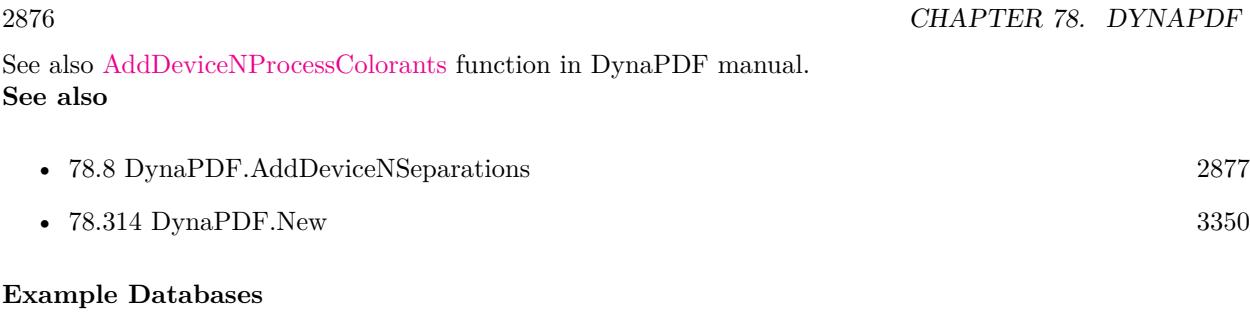

# **78.7.1 Blog Entries**

• [MBS FileMaker Plugin, version 7.4pr4](https://www.mbs-plugins.com/archive/2017-08-31/MBS_FileMaker_Plugin_version_7/monkeybreadsoftware_blog_filemaker)

• [DynaPDF/Create DeviceN ColorSpace](http://monkeybread.eu/MBS-FileMaker-Plugin-Examples/DynaPDF/Create%20DeviceN%20ColorSpace.shtml#2ScriptAnchor_)

Created 27th August 2017, last changed 27th August 2017.

#### 78.8. DYNAPDF.ADDDEVICENSEPARATIONS 2877

# <span id="page-2876-0"></span>**78.8 DynaPDF.AddDeviceNSeparations**

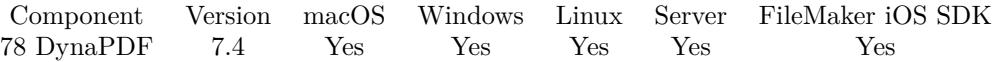

MBS( "DynaPDF.AddDeviceNSeparations"; PDF; DeviceNCS; Colorants; SeparationCS; NumColorants )

#### **Parameters**

#### **PDF**

The PDF reference returned from DynaPDF.New. \$pdf

**DeviceNCS**

Handle of a DeviceN or NChannel color space.

**Colorants** Array of colorant names.

**SeparationCS** Array of Separation color space handles.

**NumColorants**

Number of colorants and handles in the arrays.

**Result** Returns OK or error.

#### **Description**

Adds a dictionary to a DeviceN or NChannel color space that describes the spot colorants which are used in the color space.

This dictionary provides information about the individual colorants that may be useful to some applications. In particular, the alternate color space and tint transformation function of a Separation color space describe the appearance of that colorant alone, whereas those of a DeviceN color space describe only the appearance of its colorants in combination.

The array Colorants holds the spot colorant names and the array SeparationCS holds the corresponding Separation color space handles. The colorant names in the array must match the names in the corresponding Separation color spaces. In addition, the colorants must be included in the DeviceN or NChannel color space. If NumColorants is zero the functions deletes existing definitions of spot colorants in the DeviceN or NChannel color space. Otherwise, existing definitions will be overridden.

See also [AddDeviceNSeparations](https://www.monkeybread.net/DynaPDF-Manual/AddDeviceNSeparations.shtml) function in DynaPDF manual. **Examples**

Create separation color space with spotcolor and use it:

# Create the DeviceN color space

 $#$  Create Blend function (see dynapdf help.pdf for how this was created)

Set Variable [ \$PostScriptFunc ; Value: " { 2 index 0.38 mul 2 index 0 add add 0 3 index 0.56 mul 0 add add 4 index  $0.34$  mul 0 4 index add add 0 0 0 add add 7 4 roll pop pop pop  $\}$  "

Set Variable [ \$cls ; Value: "PANTONE 345 CVC§PANTONE 293 CVC§Yellow" ]

Set Variable [ \$cs ; Value: MBS("DynaPDF.CreateDeviceNColorSpace"; \$pdf; \$cls; 3; \$PostScriptFunc; "DeviceCMYK"; -1) ]

 $#$  these color spaces as an attribute to the DeviceN color space:

 $#$  First spot color

Set Variable [ \$separations0 ; Value: MBS("DynaPDF.CreateSeparationCS"; \$pdf; Trim(GetValue ( \$cls; 1

)); "DeviceCMYK"; -1; MBS("DynaPDF.CMYK"; 97; 0; 87; 0)) ]

# Second spot color

Set Variable [ \$separations1 ; Value: MBS("DynaPDF.CreateSeparationCS"; \$pdf; Trim(GetValue ( \$cls; 2

)); "DeviceCMYK"; -1; MBS("DynaPDF.CMYK"; 255; 143; 0; 0)) ]

 $#$  Put in a list:

Set Variable [ \$separations ; Value: \$separations0 & \$& \$separations1 ]

# Add the separation color spaces to the DeviceN color space.

Set Variable [  $\$ r ; Value: MBS("DynaPDF.AddDeviceNSeparations";  $\$ pdf;  $\$ scs;  $\$ scls;  $\$ 

# Because the DeviceN color space uses a process color we add also

# the attributes of the process color space to it. Note that all

# colorant names must be defined, also if the DeviceN color space

# uses only one component of the process color space.

Set Variable [ \$pcs ; Value: "Cyan§Magenta§Yellow§Black" ]

Set Variable [ \$r ; Value: MBS("DynaPDF.AddDeviceNProcessColorants"; \$pdf; \$cs; \$pcs; 4; "DeviceCMYK";  $-1)$ ]

# The DeviceN color space is now fully created so that we can use it

# Set the DeviceN color space

Set Variable [ \$r ; Value: MBS("DynaPDF.SetExtColorSpace"; \$pdf; \$cs) ]

# Draw a rectangle with this color

Set Variable [ \$r ; Value: MBS("DynaPDF.SetFillColor"; \$pdf; 150/255; 100/255; 100/255) ]

Set Variable [ \$r ; Value: MBS("DynaPDF.Rectangle"; \$pdf; 50; 690; 200; 100; "fill") ]

#### **See also**

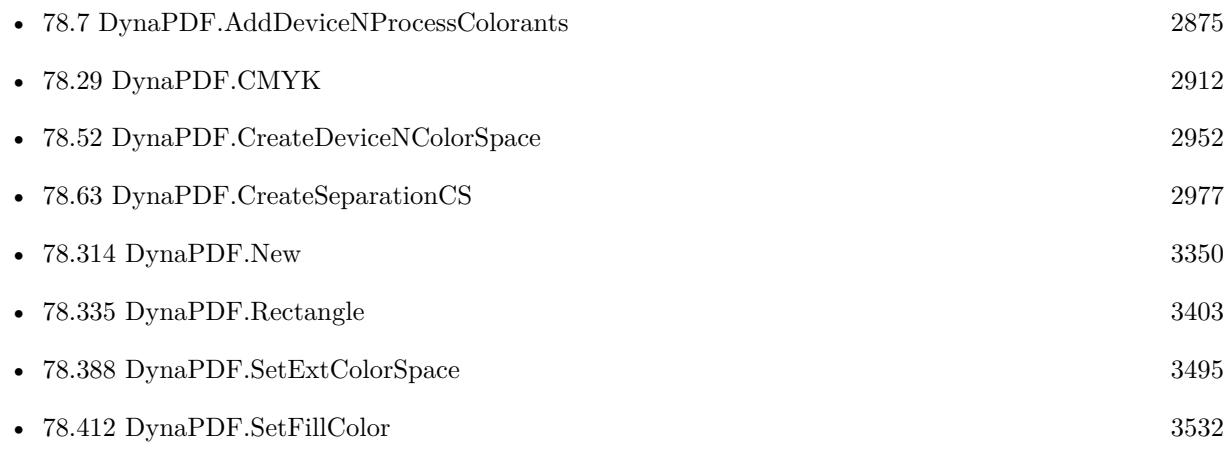

### **Example Databases**

• [DynaPDF/Create DeviceN ColorSpace](http://monkeybread.eu/MBS-FileMaker-Plugin-Examples/DynaPDF/Create%20DeviceN%20ColorSpace.shtml#2ScriptAnchor_)

#### 78.8. DYNAPDF.ADDDEVICENSEPARATIONS 2879

# **78.8.1 Blog Entries**

• [MBS FileMaker Plugin, version 7.4pr4](https://www.mbs-plugins.com/archive/2017-08-31/MBS_FileMaker_Plugin_version_7/monkeybreadsoftware_blog_filemaker)

Created 27th August 2017, last changed 27th August 2017.

# **78.9 DynaPDF.AddFontSearchPath**

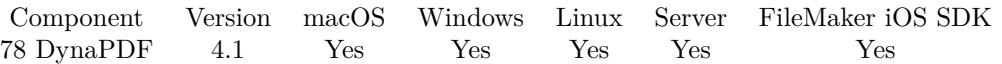

MBS( "DynaPDF.AddFontSearchPath"; PDF; Path; Recursive )

#### **Parameters**

#### **PDF**

The PDF reference returned from DynaPDF.New. \$pdf

#### **Path**

Path to font file directory or path to font file. "C:\Fonts"

#### **Recursive**

Include subdirectories (search recursively). Pass 1 for recursive or 0 for not recursive. 1

**Result** Returns number of fonts loaded or error message.

#### **Description**

An arbitrary number of search paths can be added at runtime. Subdirectories are added recursively if the parameter Recursive is 1.

Result may be 0 if all those fonts in were already loded. See also [AddFontSearchPath](https://www.monkeybread.net/DynaPDF-Manual/AddFontSearchPath.shtml) function in DynaPDF manual. **Examples**

Loads font folder on Windows:

MBS( "DynaPDF.AddFontSearchPath"; "C:\Fonts"; 1 )

#### **See also**

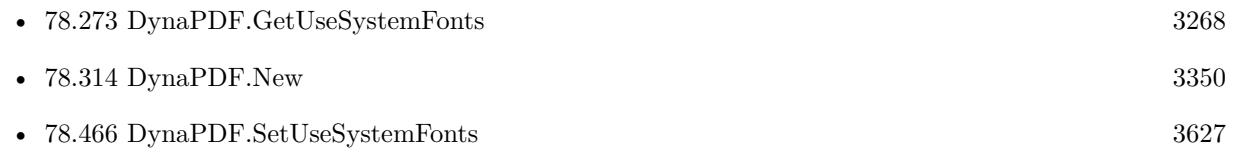

## **78.9.1 Blog Entries**

- [Install fonts for PDF generation in FileMaker Cloud](https://www.mbs-plugins.com/archive/2017-12-11/Install_fonts_for_PDF_generati/monkeybreadsoftware_blog_filemaker)
- [PDF Standard Fonts](https://www.mbs-plugins.com/archive/2015-01-29/PDF_Standard_Fonts/monkeybreadsoftware_blog_filemaker)
- [MBS FileMaker Plugin 4.1 for OS X/Windows More than 2400 Functions In One Plugin](https://www.mbs-plugins.com/archive/2014-03-18/MBS_FileMaker_Plugin_41_for_OS/monkeybreadsoftware_blog_filemaker)
#### 78.9. DYNAPDF.ADDFONTSEARCHPATH 2881

• [MBS Filemaker Plugin, version 4.1pr5](https://www.mbs-plugins.com/archive/2014-03-14/MBS_Filemaker_Plugin_version_4/monkeybreadsoftware_blog_filemaker)

Created 18th August 2014, last changed 21st October 2014.

# <span id="page-2881-0"></span>**78.10 DynaPDF.AddOutputIntent**

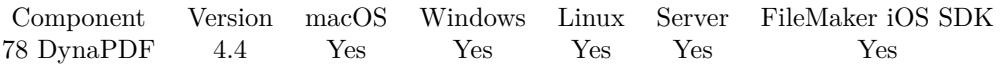

MBS( "DynaPDF.AddOutputIntent"; PDF; Path )

#### **Parameters**

#### **PDF**

The PDF reference returned from DynaPDF.New. \$pdf

#### **Path**

The native path to the ICC profile. \$path

**Result** Returns handle of the Rendering Intent object or error.

#### **Description**

see also DynaPDF.AddOutputIntentEx.

This function requires a native path. Use Path.FileMakerPathToNativePath to convert a FileMaker path to a native path if required. If you like to have the user choose the path, you can use FileDialog functions. For Server be aware that server has limited permissions and may not be able to access all files on a computer. See also [AddOutputIntent](https://www.monkeybread.net/DynaPDF-Manual/AddOutputIntent.shtml) function in DynaPDF manual. **See also**

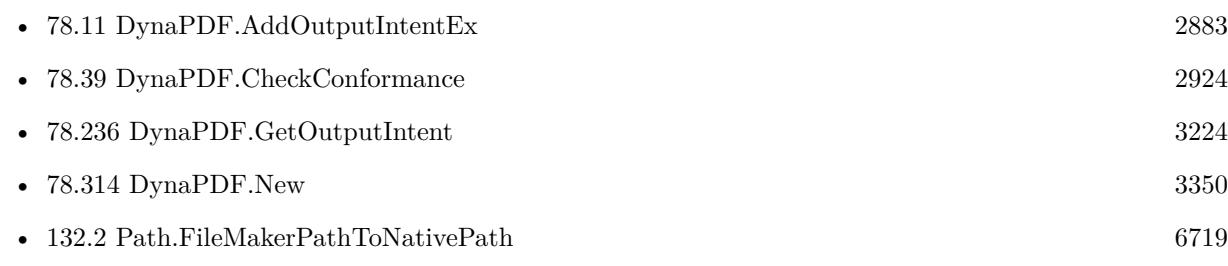

#### **78.10.1 Blog Entries**

• [MBS Filemaker Plugin, version 4.4pr9](https://www.mbs-plugins.com/archive/2014-11-05/MBS_Filemaker_Plugin_version_4/monkeybreadsoftware_blog_filemaker)

Created 3th November 2014, last changed 27th May 2017.

#### 78.11. DYNAPDF.ADDOUTPUTINTENTEX 2883

### <span id="page-2882-0"></span>**78.11 DynaPDF.AddOutputIntentEx**

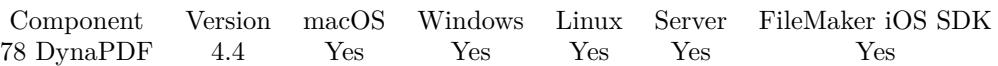

MBS( "DynaPDF.AddOutputIntentEx"; PDF; Container )

#### **Parameters**

#### **PDF**

The PDF reference returned from DynaPDF.New. \$pdf

#### **Container**

The container with the ICC Profile as file content.

**Result** Returns handle of the Rendering Intent object or error.

#### **Description**

see also DynaPDF.AddOutputIntent. See also [AddOutputIntentEx](https://www.monkeybread.net/DynaPDF-Manual/AddOutputIntentEx.shtml) function in DynaPDF manual.

#### **Examples**

Check conformance and add required output intents:

 $#$  Check if this PDF conforms to PDF/A-1b 2005 Set Variable [ \$c; Value:MBS("DynaPDF.CheckConformance"; \$pdf; "PDFA 1b 2005") ] If  $\lceil 8c = 1 \rceil$ # A RGB ICC profile must be added to the document Set Variable [ \$r; Value:MBS("DynaPDF.AddOutputIntentEx"; \$pdf; ZUGFeRD Invoice::RGB ICC Profile) ] Else If  $\lceil 3c = 2 \rceil$ # A CMYK ICC profile must be added to the document Set Variable [ \$r; Value:MBS("DynaPDF.AddOutputIntentEx"; \$pdf; ZUGFeRD Invoice::CMYK ICC Profile) ] Else If  $\lceil 3c = 3 \rceil$ # A Gray, RGB, or CMYK ICC profile must be added to the document Set Variable [ \$r; Value:MBS("DynaPDF.AddOutputIntentEx"; \$pdf; ZUGFeRD Invoice::RGB ICC Profile) ]

End If

#### **See also**

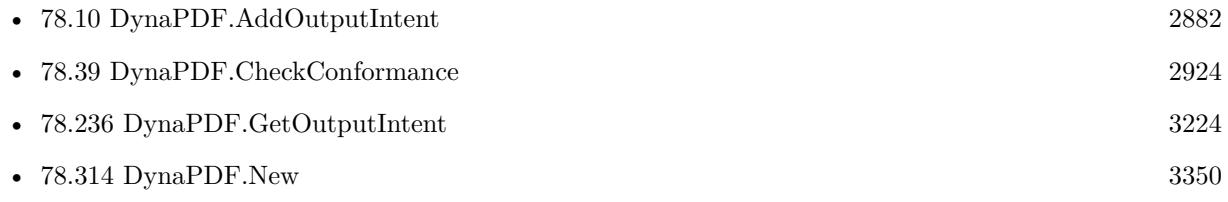

#### 2884 CHAPTER 78. DYNAPDF

#### **Example Databases**

- [DynaPDF/Convert to PDFA](http://monkeybread.eu/MBS-FileMaker-Plugin-Examples/DynaPDF/Convert%20to%20PDFA.shtml#1ScriptAnchor_)
- [DynaPDF/Create Text as PDFA](http://monkeybread.eu/MBS-FileMaker-Plugin-Examples/DynaPDF/Create%20Text%20as%20PDFA.shtml#2ScriptAnchor_)
- [DynaPDF/Scan with WIA to PDF](http://monkeybread.eu/MBS-FileMaker-Plugin-Examples/DynaPDF/Scan%20with%20WIA%20to%20PDF.shtml#12ScriptAnchor_)
- [DynaPDF/ZUGFeRD/ZUGFeRD Invoice](http://monkeybread.eu/MBS-FileMaker-Plugin-Examples/DynaPDF/ZUGFeRD/ZUGFeRD%20Invoice.shtml#2ScriptAnchor_)
- [DynaPDF/ZUGFeRD 2.0/Factur-X Invoice](http://monkeybread.eu/MBS-FileMaker-Plugin-Examples/DynaPDF/ZUGFeRD%202.0/Factur-X%20Invoice.shtml#2ScriptAnchor_)
- [DynaPDF/ZUGFeRD 2.0/ZUGFeRD 2.0 Invoice](http://monkeybread.eu/MBS-FileMaker-Plugin-Examples/DynaPDF/ZUGFeRD%202.0/ZUGFeRD%202.0%20Invoice.shtml#2ScriptAnchor_)

#### **78.11.1 Blog Entries**

- [FileMaker with ZUGFeRD 2.0 and Factur-X](https://www.mbs-plugins.com/archive/2019-06-14/FileMaker_with_ZUGFeRD_20_and_/monkeybreadsoftware_blog_filemaker)
- [How to Convert a PDF document to a PDF/A](https://www.mbs-plugins.com/archive/2019-03-18/How_to_Convert_a_PDF_document_/monkeybreadsoftware_blog_filemaker)
- [Creating PDF/A in FileMaker with ZUGFeRD standard](https://www.mbs-plugins.com/archive/2018-04-05/Creating_PDFA_in_FileMaker_wit/monkeybreadsoftware_blog_filemaker)
- [Creating PDF/A in FileMaker with ZUGFeRD standard](https://www.mbs-plugins.com/archive/2017-03-07/Creating_PDFA_in_FileMaker_wit/monkeybreadsoftware_blog_filemaker)
- [MBS Filemaker Plugin, version 4.4pr9](https://www.mbs-plugins.com/archive/2014-11-05/MBS_Filemaker_Plugin_version_4/monkeybreadsoftware_blog_filemaker)

### **78.11.2 FileMaker Magazin**

• [Ausgabe 1/2018,](https://filemaker-magazin.de/neuigkeit/3981-Appetithappen-FMM_201801) Seite 24, [PDF](https://www.monkeybreadsoftware.com/filemaker/files/FileMakerMagazin/FMM_201801_23-26.pdf)

Created 3th November 2014, last changed 16th August 2016.

#### 78.12. DYNAPDF.ADDVALTOCHOICEFIELD 2885

## **78.12 DynaPDF.AddValToChoiceField**

Component Version macOS Windows Linux Server FileMaker iOS SDK [78](#page-2862-0) DynaPDF 4.2 Yes Yes Yes Yes Yes

MBS( "DynaPDF.AddValToChoiceField"; PDF; Field; ExpValue; Value { ; Selected } )

#### **Parameters**

#### **PDF**

The PDF reference returned from DynaPDF.New. \$pdf

**Field** The field index or field name. "FirstName"

**ExpValue** Export value (can be empty) ""

**Value** Visible choice value (required). "Hello"

**Selected**

Optional Whether this value should be selected. 1 to select and 0 to not select.  $\Omega$ 

**Result** Returns OK or error.

#### **Description**

The parameter Field must be a handle of a combo box or list box. The parameter ExpValue defines the export value that will be submitted to a web server if the value is selected in Adobe's Acrobat. The export value can be an empty string and it is possible to use one export value for multiple values.

The parameter Value is the visible text that can be selected inside the combo box or list box. Value must be a unique string inside the combo box or list box values. Value is required; it must not be an empty string.

If the parameter Selected is true the value appears as selected value in Adobe's Acrobat. List boxes support multiple selected values depending on whether the flag ffMultiSelect was set or not (see DynaPDF.SetField-Flags and DynaPDF.CreateListBox for further information). If the flag ffMultiSelect is not set, a selected value disables all others (default).

See also [AddValToChoiceField](https://www.monkeybread.net/DynaPDF-Manual/AddValToChoiceField.shtml) function in DynaPDF manual. **See also**

• [78.51](#page-2948-0) DynaPDF.CreateComboBox [2949](#page-2948-0)

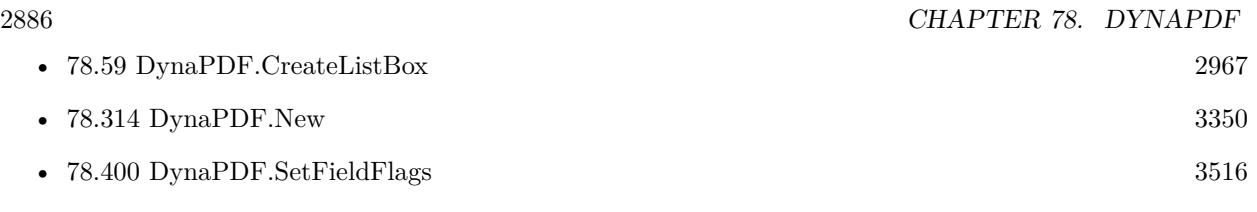

## **78.12.1 Blog Entries**

• [MBS Filemaker Plugin, version 4.2pr5](https://www.mbs-plugins.com/archive/2014-05-10/MBS_Filemaker_Plugin_version_4/monkeybreadsoftware_blog_filemaker)

Created 18th August 2014, last changed 9th July 2015.

#### 78.13. DYNAPDF.ALLOWPAGEBREAK 2887

### **78.13 DynaPDF.AllowPageBreak**

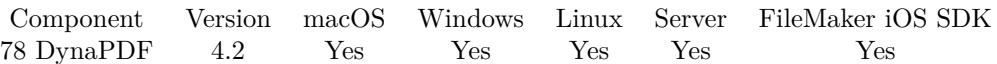

MBS( "DynaPDF.AllowPageBreak"; PDF; Allow; PosX; PosY; Width; Height )

#### **Parameters**

#### **PDF**

The PDF reference returned from DynaPDF.New. \$pdf

#### **Allow**

Whether to allow page breaks. Can be 1 to allow or 0 to disallow. 0

#### **PosX**

The X position of new text rectangle on the new page. 100

#### **PosY**

The Y position of new text rectangle on the new page. 100

#### **Width**

The width of new text rectangle on the new page. 400

#### **Height**

The height of new text rectangle on the new page. 600

#### **Result** Returns OK or error.

#### **Description**

By default DynaPDF.WriteFText and DynaPDF.WriteFTextEx functions stop when text rectangle is filled. If you allow a page break, the plugin will start a new page and add text there. If you pass all 6 parameters, we use the new rectangle for the following pages.

#### Deprecated. Please use DynaPDF.SetPageBreakExpression instead for future development. **Examples**

Disable page break:

MBS("DynaPDF.AllowPageBreak"; \$pdf; 0)

#### **See also**

• [78.314](#page-3349-0) DynaPDF.New [3350](#page-3349-0)

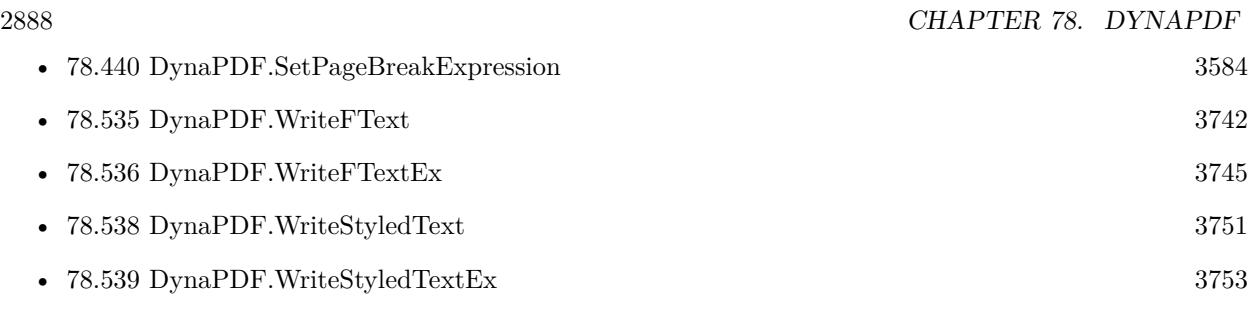

### **Example Databases**

• [DynaPDF/WriteFText](http://monkeybread.eu/MBS-FileMaker-Plugin-Examples/DynaPDF/WriteFText.shtml#2ScriptAnchor_)

Created 18th August 2014, last changed 15th December 2020.

#### 78.14. DYNAPDF.APPENDIMAGEPAGE 2889

### <span id="page-2888-0"></span>**78.14 DynaPDF.AppendImagePage**

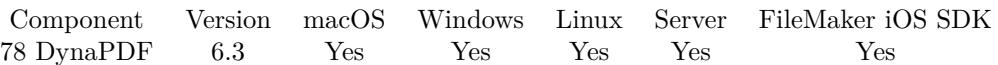

MBS( "DynaPDF.AppendImagePage"; PDF; Image Container { ; Resolution } )

#### **Parameters**

#### **PDF**

The PDF reference returned from DynaPDF.New. \$pdf

#### **Image Container**

The container with the image to insert.

#### **Resolution**

Optional The resolution to use. Normally we use the ones in the images, but you can overwrite it here. 300

**Result** Returns OK or error.

#### **Description**

This is a convenience function. It creates a page (DynaPDF.AppendPage), reads image format (DynaPDF.ReadImageFormat) and resolution (DynaPDF.ReadImageResolution) and places image on the new page (DynaPDF.InsertImageFile).

Returns number of images added. Because TIFF files can include several images, this count may be higher than 1.

#### **Examples**

Create PDF with an image:

Set Variable [ \$pdf; Value:MBS("DynaPDF.New") ]  $#$  new page with container image Set Variable [  $r$ ; Value:MBS( "DynaPDF.AppendImagePage"; \$pdf; Create Text::test) ] # Render one page as Picture Set Variable [ \$PDFData; Value:MBS("DynaPDF.Save"; \$pdf; "hello.pdf") ]  $#$  cleanup Set Variable [  $r$ ; Value:MBS("DynaPDF.Release"; \$pdf) ] # Put in Container Set Field [ Create Text::PDF; \$PDFData ]

#### **See also**

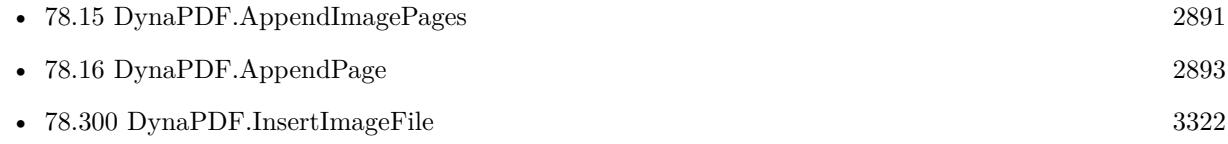

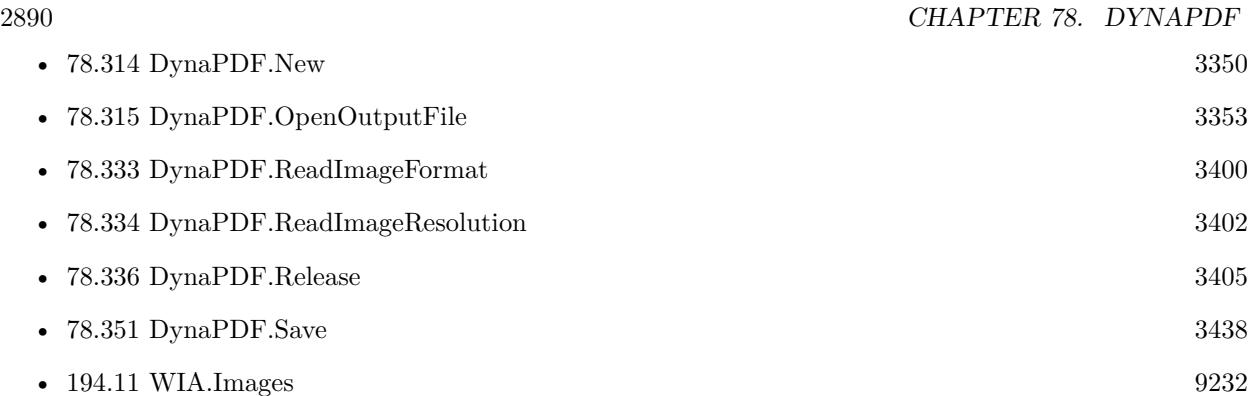

### **78.14.1 Blog Entries**

- [MBS FileMaker Plugin 6.3 for OS X/Windows](https://www.mbs-plugins.com/archive/2016-07-12/MBS_FileMaker_Plugin_63_for_OS/monkeybreadsoftware_blog_filemaker)
- [MBS FileMaker Plugin, version 6.3pr5](https://www.mbs-plugins.com/archive/2016-07-04/MBS_FileMaker_Plugin_version_6/monkeybreadsoftware_blog_filemaker)

Created 27th June 2016, last changed 27th June 2016.

#### 78.15. DYNAPDF.APPENDIMAGEPAGES 2891

### <span id="page-2890-0"></span>**78.15 DynaPDF.AppendImagePages**

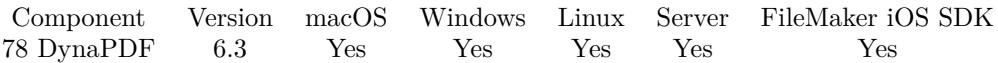

MBS( "DynaPDF.AppendImagePages"; PDF; Image Paths { ; Resolution } )

#### **Parameters**

#### **PDF**

The PDF reference returned from DynaPDF.New. \$pdf

#### **Image Paths**

The list of native file paths. "/Users/cs/Desktop/test.jpg"

#### **Resolution**

#### Optional

The resolution to use. Normally we use the ones in the images, but you can overwrite it here. 300

**Result** Returns number or error.

#### **Description**

This is a convenience function. It creates pages (DynaPDF.AppendPage), reads image format (DynaPDF.Read-ImageFormat) and resolution (DynaPDF.ReadImageResolution) and places image on page (DynaPDF.InsertImageFile).

Returns number of images added. Because TIFF files can include several images, this count may be higher than the number of file paths.

#### **Examples**

Create PDF with images:

Set Variable [ \$pdf; Value:MBS("DynaPDF.New") ]  $#$  Set destination path Set Variable [\$r; Value:MBS("DynaPDF.OpenOutputFile"; \$pdf; "/Users/cs/Desktop/test.pdf") ] # Add pages Set Variable [ \$r; Value:MBS( "DynaPDF.AppendImagePages"; \$pdf; "/Users/cs/Desktop/Auto2.JPG§/Users/cs/Desktop/Auto4.JPG§/Users/cs/Desktop/Auto1.JPG"; 300 ) ] # Save Set Variable [ \$PDFData; Value:MBS("DynaPDF.Save"; \$pdf; "hello.pdf") ]  $#$  Cleanup Set Variable [  $r$ ; Value:MBS("DynaPDF.Release";  $pdf$  ]

#### **See also**

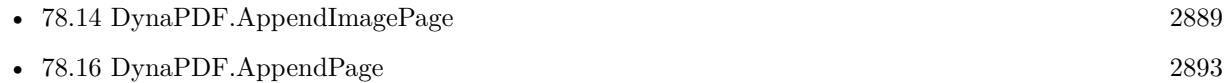

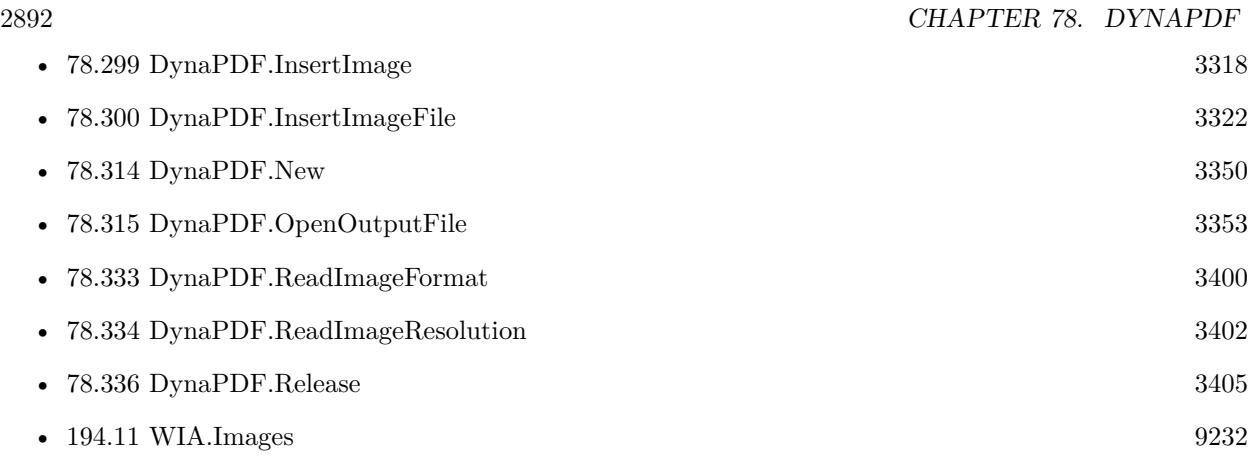

#### **Example Databases**

• [DynaPDF/Scan with WIA to PDF](http://monkeybread.eu/MBS-FileMaker-Plugin-Examples/DynaPDF/Scan%20with%20WIA%20to%20PDF.shtml#24ScriptAnchor_)

### **78.15.1 Blog Entries**

- [Create PDF from scanned images and skip blank pages](https://www.mbs-plugins.com/archive/2019-03-13/Create_PDF_from_scanned_images/monkeybreadsoftware_blog_filemaker)
- [MBS FileMaker Plugin, version 9.1pr5](https://www.mbs-plugins.com/archive/2019-03-01/MBS_FileMaker_Plugin_version_9/monkeybreadsoftware_blog_filemaker)
- [MBS FileMaker Plugin 6.3 for OS X/Windows](https://www.mbs-plugins.com/archive/2016-07-12/MBS_FileMaker_Plugin_63_for_OS/monkeybreadsoftware_blog_filemaker)
- [MBS FileMaker Plugin, version 6.3pr5](https://www.mbs-plugins.com/archive/2016-07-04/MBS_FileMaker_Plugin_version_6/monkeybreadsoftware_blog_filemaker)

Created 27th June 2016, last changed 3th July 2016.

### <span id="page-2892-0"></span>78.16. DYNAPDF.APPENDPAGE 2893 **78.16 DynaPDF.AppendPage**

Component Version macOS Windows Linux Server FileMaker iOS SDK [78](#page-2862-0) DynaPDF 3.1 Yes Yes Yes Yes Yes

MBS( "DynaPDF.AppendPage"; PDF )

(old name: DynaPDF.Append)

#### **Parameters**

#### **PDF**

The PDF reference returned from DynaPDF.New. \$pdf

**Result** Returns OK on success.

#### **Description**

The default page format for new created pages is DIN A4. However, when changing the page format, the next page is created in the same format as the previous one. The CropBox is also set to the values of the previous page. The other bounding boxes such as ArtBox, BleedBox and so on must be set manually for each page.

Use DynaPDF.SetPageHeight and DynaPDF.SetPageWidth or DynaPDF.SetPageFormat function to change size of current page.

See also [Append](https://www.monkeybread.net/DynaPDF-Manual/Append.shtml) function in DynaPDF manual. **Examples**

Append page:

Set Variable [ \$r; Value:MBS("DynaPDF.AppendPage"; \$pdf) ]

#### **See also**

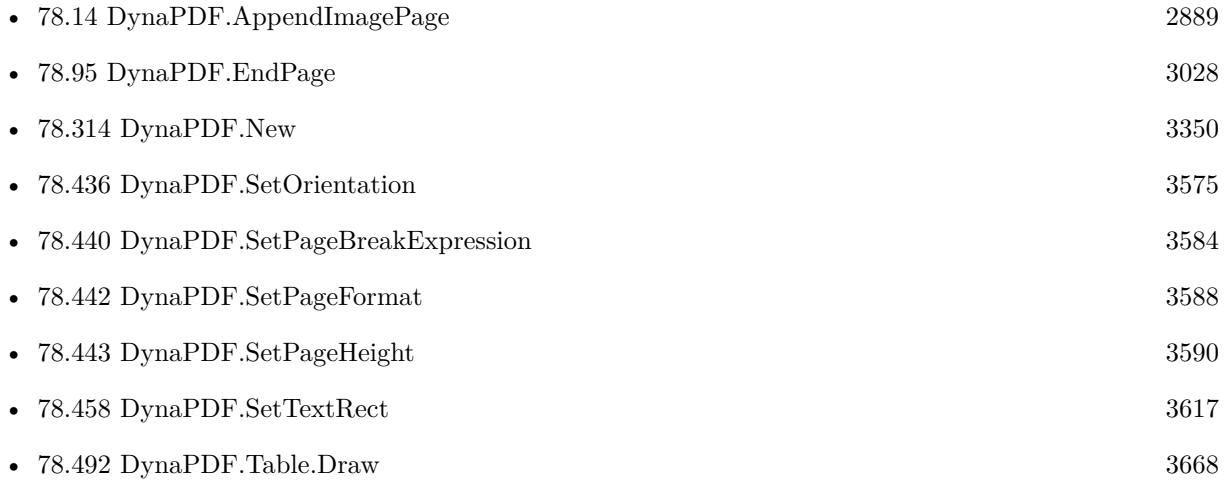

• [78.538](#page-3750-0) DynaPDF.WriteStyledText [3751](#page-3750-0)

#### **Example Databases**

- [DynaPDF/Catalog with tables](http://monkeybread.eu/MBS-FileMaker-Plugin-Examples/DynaPDF/Catalog%20with%20tables.shtml#1ScriptAnchor_)
- [DynaPDF/Convert to 2 Pages](http://monkeybread.eu/MBS-FileMaker-Plugin-Examples/DynaPDF/Convert%20to%202%20Pages.shtml#2ScriptAnchor_)
- [DynaPDF/Create PDF with sum form field](http://monkeybread.eu/MBS-FileMaker-Plugin-Examples/DynaPDF/Create%20PDF%20with%20sum%20form%20field.shtml#2ScriptAnchor_)
- [DynaPDF/DynaPDF Barcodes](http://monkeybread.eu/MBS-FileMaker-Plugin-Examples/DynaPDF/DynaPDF%20Barcodes.shtml#1ScriptAnchor_)
- [DynaPDF/Merge PDFs](http://monkeybread.eu/MBS-FileMaker-Plugin-Examples/DynaPDF/Merge%20PDFs.shtml#5ScriptAnchor_)
- [DynaPDF/PSD Conversion](http://monkeybread.eu/MBS-FileMaker-Plugin-Examples/DynaPDF/PSD%20Conversion.shtml#3ScriptAnchor_)
- [DynaPDF/Report](http://monkeybread.eu/MBS-FileMaker-Plugin-Examples/DynaPDF/Report.shtml#1ScriptAnchor_)
- [DynaPDF/Shrink PDF pages](http://monkeybread.eu/MBS-FileMaker-Plugin-Examples/DynaPDF/Shrink%20PDF%20pages.shtml#2ScriptAnchor_)
- [DynaPDF/Signature Appearance](http://monkeybread.eu/MBS-FileMaker-Plugin-Examples/DynaPDF/Signature%20Appearance.shtml#1ScriptAnchor_)
- [DynaPDF/ZUGFeRD 2.0/Factur-X Invoice](http://monkeybread.eu/MBS-FileMaker-Plugin-Examples/DynaPDF/ZUGFeRD%202.0/Factur-X%20Invoice.shtml#3ScriptAnchor_)

#### **78.16.1 Blog Entries**

- [Adding cutting lines for PDF in FileMaker](https://www.mbs-plugins.com/archive/2021-01-04/Adding_cutting_lines_for_PDF_i/monkeybreadsoftware_blog_filemaker)
- [Multi Column Output for PDFs with FileMaker](https://www.mbs-plugins.com/archive/2020-12-22/Multi_Column_Output_for_PDFs_w/monkeybreadsoftware_blog_filemaker)
- [News about the MBS FileMaker Plugin 10.2](https://www.mbs-plugins.com/archive/2020-05-19/News_about_the_MBS_FileMaker_P/monkeybreadsoftware_blog_filemaker)
- [Merge PDF with table of contents](https://www.mbs-plugins.com/archive/2020-02-25/Merge_PDF_with_table_of_conten/monkeybreadsoftware_blog_filemaker)
- [Create two page PDF document in FileMaker](https://www.mbs-plugins.com/archive/2019-08-22/Create_two_page_PDF_document_i/monkeybreadsoftware_blog_filemaker)
- [Normalize PDF orientation with MBS Plugins and DynaPDF](https://www.mbs-plugins.com/archive/2018-03-09/Normalize_PDF_orientation_with/monkeybreadsoftware_blog_filemaker)

#### **78.16.2 FileMaker Magazin**

• [Ausgabe 5/2018,](https://filemaker-magazin.de/neuigkeit/4011-Appetithappen-FMM_201805) Seite 28, [PDF](https://www.monkeybreadsoftware.com/filemaker/files/FileMakerMagazin/FMM_201805_26-29.pdf)

Created 18th August 2014, last changed 12nd October 2019.

### 78.17. DYNAPDF.APPLYSHADING 2895 **78.17 DynaPDF.ApplyShading**

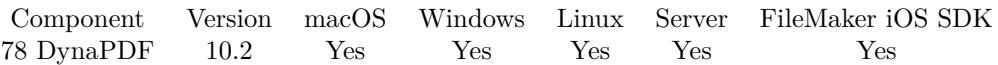

MBS( "DynaPDF.ApplyShading"; PDF; ShadHandle )

#### **Parameters**

#### **PDF**

The PDF reference returned from DynaPDF.New. \$pdf

**ShadHandle** Handle of the shading

**Result** Returns OK or error.

#### **Description**

This function applies a shading to the current clipping path, or if no clipping is active, to the entire page. See also DynaPDF.CreateAxialShading and DynaPDF.CreateRadialShading functions. See also [ApplyShading](https://www.monkeybread.net/DynaPDF-Manual/ApplyShading.shtml) function in DynaPDF manual. **See also**

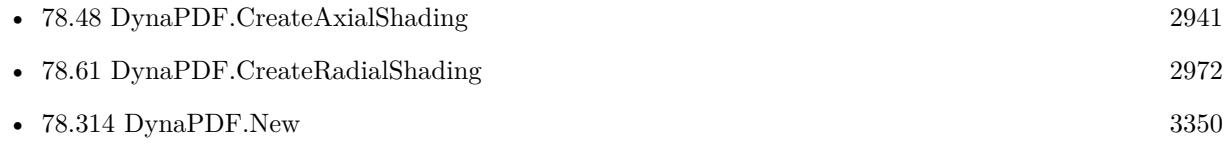

#### **Example Databases**

• [DynaPDF/Signature Appearance](http://monkeybread.eu/MBS-FileMaker-Plugin-Examples/DynaPDF/Signature%20Appearance.shtml#1ScriptAnchor_)

### **78.17.1 Blog Entries**

- [News about the MBS FileMaker Plugin 10.2](https://www.mbs-plugins.com/archive/2020-05-19/News_about_the_MBS_FileMaker_P/monkeybreadsoftware_blog_filemaker)
- [MBS FileMaker Plugin, version 10.2pr5](https://www.mbs-plugins.com/archive/2020-04-27/MBS_FileMaker_Plugin_version_1/monkeybreadsoftware_blog_filemaker)

Created 20th April 2020, last changed 20th April 2020.

# <span id="page-2895-0"></span>**78.18 DynaPDF.AssociateEmbFile**

Component Version macOS Windows Linux Server FileMaker iOS SDK [78](#page-2862-0) DynaPDF 6.0 Yes Yes Yes Yes Yes

MBS( "DynaPDF.AssociateEmbFile"; PDF; DestObject; DestHandle; Relationship; EmbFile )

#### **Parameters**

#### **PDF**

The PDF reference returned from DynaPDF.New. \$pdf

#### **DestObject**

The destination object type. Can be Annotation, Catalog, Field, Image, Page or Template. "Annotation"

#### **DestHandle**

The destination object handle or -1. -1

#### **Relationship**

The relationship for the object to its parent. Can be Associated, Data, Source, Supplement or Alternative. The value Alternative must be used for ZUGFeRD compatible invoices. "Alternative"

#### **EmbFile**

Handle of an embedded file.

**Result** Returns OK or error.

#### **Description**

The parameter DestHandle must be a valid handle of a PDF object. If destination object type is a page, then the page number must be used as handle. The first page is denoted by one. If the destination object is the documents catalog then the parameter DestHandle is ignored. Set the parameter to zero or -1 in this case.

The parameter EmbFile must be a valid handle of an embedded file. See DynaPDF.AttachFile or AttachFile for further information.

Associated files are supported since PDF 2.0 and in PDF/A 3 files. In PDF/A 3 files all embedded files must be associated with a PDF object.

See also [AssociateEmbFile](https://www.monkeybread.net/DynaPDF-Manual/AssociateEmbFile.shtml) function in DynaPDF manual.

#### **Examples**

Add ZUGFeRD invoice xml file:

Set Variable [ \$FileHandle; Value:MBS("DynaPDF.AttachFileText"; \$pdf; ZUGFeRD Invoice::Invoice XML; "UTF-8"; "ZUGFeRD-invoice.xml"; "Invoice as XML") ]

Set Variable [ \$r; Value:MBS("DynaPDF.AssociateEmbFile"; \$pdf; "Catalog"; -1; "Alternative"; \$FileHandle) ]

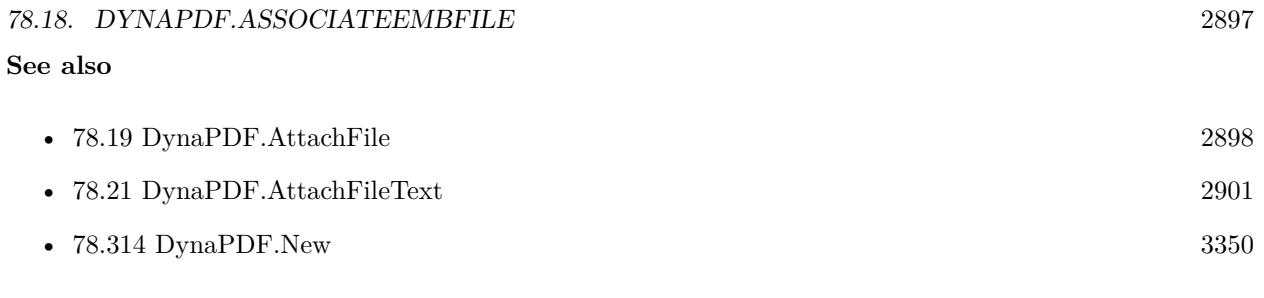

#### **Example Databases**

- [DynaPDF/ZUGFeRD/ZUGFeRD Invoice](http://monkeybread.eu/MBS-FileMaker-Plugin-Examples/DynaPDF/ZUGFeRD/ZUGFeRD%20Invoice.shtml#2ScriptAnchor_)
- [DynaPDF/ZUGFeRD 2.0/Factur-X Invoice](http://monkeybread.eu/MBS-FileMaker-Plugin-Examples/DynaPDF/ZUGFeRD%202.0/Factur-X%20Invoice.shtml#2ScriptAnchor_)
- [DynaPDF/ZUGFeRD 2.0/ZUGFeRD 2.0 Invoice](http://monkeybread.eu/MBS-FileMaker-Plugin-Examples/DynaPDF/ZUGFeRD%202.0/ZUGFeRD%202.0%20Invoice.shtml#2ScriptAnchor_)

### **78.18.1 Blog Entries**

- [FileMaker with ZUGFeRD 2.0 and Factur-X](https://www.mbs-plugins.com/archive/2019-06-14/FileMaker_with_ZUGFeRD_20_and_/monkeybreadsoftware_blog_filemaker)
- [Creating PDF/A in FileMaker with ZUGFeRD standard](https://www.mbs-plugins.com/archive/2018-04-05/Creating_PDFA_in_FileMaker_wit/monkeybreadsoftware_blog_filemaker)
- [Creating PDF/A in FileMaker with ZUGFeRD standard](https://www.mbs-plugins.com/archive/2017-03-07/Creating_PDFA_in_FileMaker_wit/monkeybreadsoftware_blog_filemaker)
- [MBS FileMaker Plugin, version 5.5pr3](https://www.mbs-plugins.com/archive/2015-12-19/MBS_FileMaker_Plugin_version_5/monkeybreadsoftware_blog_filemaker)

#### **78.18.2 FileMaker Magazin**

• [Ausgabe 1/2018,](https://filemaker-magazin.de/neuigkeit/3981-Appetithappen-FMM_201801) Seite 24, [PDF](https://www.monkeybreadsoftware.com/filemaker/files/FileMakerMagazin/FMM_201801_23-26.pdf)

Created 15th December 2015, last changed 16th August 2016.

# <span id="page-2897-0"></span>**78.19 DynaPDF.AttachFile**

Component Version macOS Windows Linux Server FileMaker iOS SDK [78](#page-2862-0) DynaPDF 6.0 Yes Yes Yes Yes Yes

MBS( "DynaPDF.AttachFile"; PDF; FilePath { ; Description; Compress } )

#### **Parameters**

#### **PDF**

The PDF reference returned from DynaPDF.New. \$pdf

#### **FilePath**

The native file path for the file to attach. "/Users/cs/Desktop/invoice.xml"

#### **Description**

Optional The description for the file. "ZUGfERD-invoice.xml"

#### **Compress**

Optional Pass 1 to compress or 0 to not compress. You should pass 1 for text data like XML or JSON. 0

**Result** Returns handle for embedded file or error.

#### **Description**

The description is optional, the parameter can be set to "". The embedded file is compressed if the parameter Compress is set to 1. Otherwise it is left uncompressed. It is not always useful to compress embedded files especially if the file is already compressed, e.g. Zip files or already compressed image formats require no further compression. In the worst case the compressed file becomes larger as the uncompressed version. However, text files and most document formats should be compressed to reduce the file size.

This function requires a native path. Use Path.FileMakerPathToNativePath to convert a FileMaker path to a native path if required. If you like to have the user choose the path, you can use FileDialog functions. For Server be aware that server has limited permissions and may not be able to access all files on a computer. See also [AttachFile](https://www.monkeybread.net/DynaPDF-Manual/AttachFile.shtml) function in DynaPDF manual. **See also**

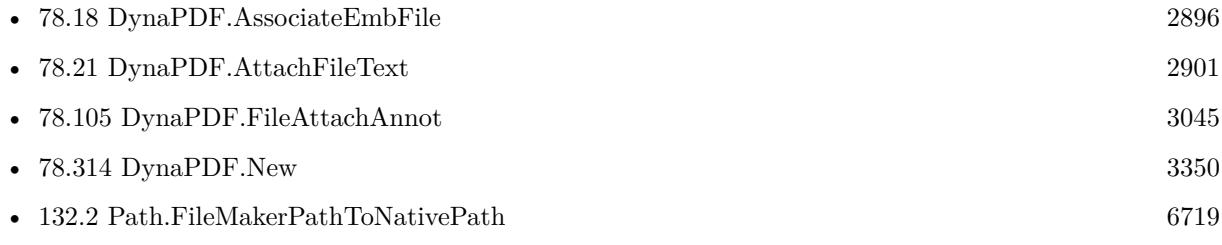

#### 78.19. DYNAPDF.ATTACHFILE 2899

### **78.19.1 Blog Entries**

• [MBS FileMaker Plugin, version 5.5pr3](https://www.mbs-plugins.com/archive/2015-12-19/MBS_FileMaker_Plugin_version_5/monkeybreadsoftware_blog_filemaker)

### **78.19.2 FileMaker Magazin**

• [Ausgabe 1/2018,](https://filemaker-magazin.de/neuigkeit/3981-Appetithappen-FMM_201801) Seite 25, [PDF](https://www.monkeybreadsoftware.com/filemaker/files/FileMakerMagazin/FMM_201801_23-26.pdf)

Created 15th December 2015, last changed 15th August 2016.

# **78.20 DynaPDF.AttachFileContainer**

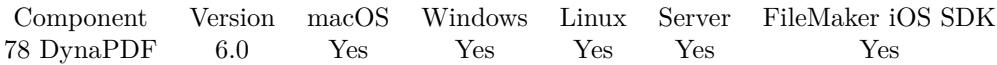

MBS( "DynaPDF.AttachFileContainer"; PDF; Container; FileName { ; Description; Compress } )

#### **Parameters**

#### **PDF**

The PDF reference returned from DynaPDF.New. \$pdf

**Container** The container value to use.

\$xmlContainer

**FileName**

The file name to display in PDF viewer. "ZUGfERD-invoice.xml"

#### **Description**

Optional The description for the file. "invoice.xml"

#### **Compress**

Optional Pass 1 to compress or 0 to not compress. You should pass 1 for text data like XML or JSON. 0

**Result** Returns OK or error.

#### **Description**

The description is optional, the parameter can be set to "". The embedded file is compressed if the parameter Compress is set to 1. Otherwise it is left uncompressed. It is not always useful to compress embedded files especially if the file is already compressed, e.g. Zip files or already compressed image formats require no further compression. In the worst case the compressed file becomes larger as the uncompressed version. However, text files and most document formats should be compressed to reduce the file size. **See also**

• [78.314](#page-3349-0) DynaPDF.New [3350](#page-3349-0)

#### **Example Databases**

• [DynaPDF/Shrink PDF pages](http://monkeybread.eu/MBS-FileMaker-Plugin-Examples/DynaPDF/Shrink%20PDF%20pages.shtml#2ScriptAnchor_)

Created 15th December 2015, last changed 15th August 2016.

#### 78.21. DYNAPDF.ATTACHFILETEXT 2901

### <span id="page-2900-0"></span>**78.21 DynaPDF.AttachFileText**

Component Version macOS Windows Linux Server FileMaker iOS SDK [78](#page-2862-0) DynaPDF 6.0 Yes Yes Yes Yes Yes

MBS( "DynaPDF.AttachFileText"; PDF; Text; TextEncoding; FileName  $\{$ ; Description; Compress  $\})$ 

#### **Parameters**

#### **PDF**

The PDF reference returned from DynaPDF.New. \$pdf

**Text** The text content for the file. \$xml

**TextEncoding** The text encoding for the text. "UTF-8"

**FileName** The file name to display in PDF viewer. "ZUGFeRD-invoice.xml"

#### **Description**

Optional The description for the file. "invoice.xml"

#### **Compress**

Optional

Pass 1 to compress or 0 to not compress. You should pass 1 for text data like XML or JSON. 0

**Result** Returns OK or error.

#### **Description**

The description is optional, the parameter can be set to "". The embedded file is compressed if the parameter Compress is set to 1. Otherwise it is left uncompressed. It is not always useful to compress embedded files especially if the file is already compressed, e.g. Zip files or already compressed image formats require no further compression. In the worst case the compressed file becomes larger as the uncompressed version. However, text files and most document formats should be compressed to reduce the file size.

For ZUGFeRD and Factor-X, please use this file names:

- ZUGFeRD 1.0: "ZUGFeRD-invoice.xml"
- ZUGFeRD 2.0: "zugferd-invoice.xml"

- Factur-X / ZUGFeRD 2.1: "factur-x.xml"
- XRechnung: "xrechnung.xml"

#### **Examples**

Add ZUGFeRD invoice xml file:

Set Variable [ \$FileHandle; Value:MBS("DynaPDF.AttachFileText"; \$pdf; ZUGFeRD Invoice::Invoice XML; "UTF-8"; "ZUGFeRD-invoice.xml"; "Invoice as XML") ] Set Variable [ \$r; Value:MBS("DynaPDF.AssociateEmbFile"; \$pdf; "Catalog"; -1; "Alternative"; \$FileHandle) ]

#### **See also**

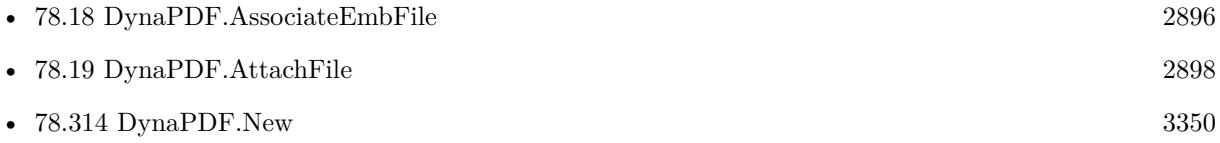

#### **Example Databases**

- [DynaPDF/ZUGFeRD/ZUGFeRD Invoice](http://monkeybread.eu/MBS-FileMaker-Plugin-Examples/DynaPDF/ZUGFeRD/ZUGFeRD%20Invoice.shtml#2ScriptAnchor_)
- [DynaPDF/ZUGFeRD 2.0/Factur-X Invoice](http://monkeybread.eu/MBS-FileMaker-Plugin-Examples/DynaPDF/ZUGFeRD%202.0/Factur-X%20Invoice.shtml#2ScriptAnchor_)
- [DynaPDF/ZUGFeRD 2.0/ZUGFeRD 2.0 Invoice](http://monkeybread.eu/MBS-FileMaker-Plugin-Examples/DynaPDF/ZUGFeRD%202.0/ZUGFeRD%202.0%20Invoice.shtml#2ScriptAnchor_)

#### **78.21.1 Blog Entries**

- [FileMaker with ZUGFeRD 2.0 and Factur-X](https://www.mbs-plugins.com/archive/2019-06-14/FileMaker_with_ZUGFeRD_20_and_/monkeybreadsoftware_blog_filemaker)
- [Creating PDF/A in FileMaker with ZUGFeRD standard](https://www.mbs-plugins.com/archive/2018-04-05/Creating_PDFA_in_FileMaker_wit/monkeybreadsoftware_blog_filemaker)
- [Creating PDF/A in FileMaker with ZUGFeRD standard](https://www.mbs-plugins.com/archive/2017-03-07/Creating_PDFA_in_FileMaker_wit/monkeybreadsoftware_blog_filemaker)

#### **78.21.2 FileMaker Magazin**

• [Ausgabe 1/2018,](https://filemaker-magazin.de/neuigkeit/3981-Appetithappen-FMM_201801) Seite 24, [PDF](https://www.monkeybreadsoftware.com/filemaker/files/FileMakerMagazin/FMM_201801_23-26.pdf)

Created 16th December 2015, last changed 2nd January 2021.

#### 78.22. DYNAPDF.BEGINCONTINUETEXT 2903

### **78.22 DynaPDF.BeginContinueText**

Component Version macOS Windows Linux Server FileMaker iOS SDK [78](#page-2862-0) DynaPDF 3.1 Yes Yes Yes Yes Yes

MBS( "DynaPDF.BeginContinueText"; PDF; PosX; PosY )

#### **Parameters**

#### **PDF**

The PDF reference returned from DynaPDF.New. \$pdf

**PosX** X-Coordinate of the first text line  $\mathcal{S}_{\mathbf{X}}$ 

**PosY**

Y-Coordinate of the first text line  $\mathcal{S}_{\rm V}$ 

**Result** Returns OK or error message.

#### **Description**

The distance between two text lines can be adjusted with DynaPDF.SetLeading. If no leading was defined it will be set to the font size. Note that the function changes the leading of the graphics state if it was not defined beforehand. Subsequent calls use then the leading that was set in a prior call. If the font or font size will be changed it is strongly recommended to set the leading to a correct value. The default leading is the font size. The leading, font, character spacing, word spacing, text scaling, or the text color can be changed before calling DynaPDF.AddContinueText the next time.

The point PosX, PosY defines the baseline of the first text line if the coordinate system is bottom-up, otherwise the top-left corner of the text's bounding box. The origin can be changed with the function DynaPDF.SetFontOrigin.

If the font uses horizontal writing mode the text cursor moves from top to bottom. In vertical writing mode the text cursor moves from left to right.

See also [BeginContinueText](https://www.monkeybread.net/DynaPDF-Manual/BeginContinueText.shtml) function in DynaPDF manual.

#### **Examples**

Use continued text:

Set Variable [ \$PDF ; Value: MBS("DynaPDF.New") ]

Set Variable [ \$r ; Value: MBS( "DynaPDF.AppendPage"; \$PDF ) ]

Set Variable [ $\text{\$r}$ ; Value: MBS( "DynaPDF.BeginContinueText";  $\text{\$PDF}; 100; 100$  ]

Set Variable [ \$r ; Value: MBS("DynaPDF.AddContinueText"; \$PDF; "Hello World 123" ) ]

Set Variable [\$r; Value: MBS("DynaPDF.AddContinueText"; \$PDF; "ABCDEFGHIJK" ) ]

Set Field [ Examples::Barcode ; MBS( "DynaPDF.Save"; \$PDF ) ]

Set Variable [ $\text{\$r}$ ; Value: MBS( "DynaPDF.Release";  $\text{\$PDF}$  ) ]

**See also**

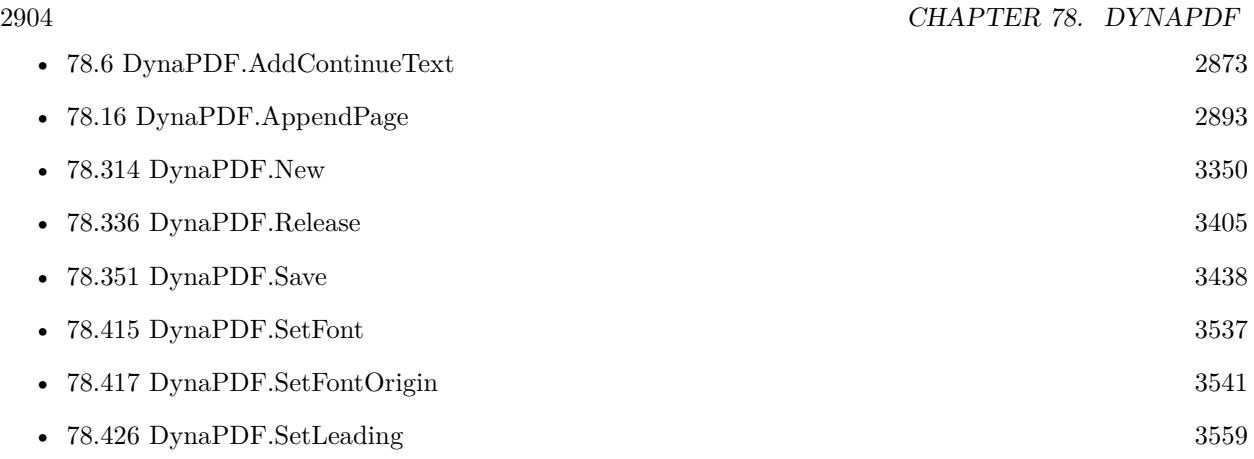

### **Example Databases**

• [DynaPDF/Create Text as PDFA](http://monkeybread.eu/MBS-FileMaker-Plugin-Examples/DynaPDF/Create%20Text%20as%20PDFA.shtml#2ScriptAnchor_)

Created 18th August 2014, last changed 13th January 2021.

### <span id="page-2904-0"></span>78.23. DYNAPDF.BEGINLAYER 2905 **78.23 DynaPDF.BeginLayer**

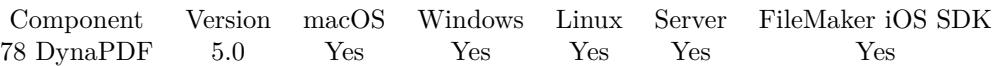

MBS( "DynaPDF.BeginLayer"; PDF; OCG )

#### **Parameters**

**PDF** The PDF reference returned from DynaPDF.New. \$pdf

**OCG** OCG or OCMD handle. \$OCG

**Result** Returns layer reference number or error.

#### **Description**

The layer must be closed with DynaPDF.EndLayer when finish. The parameter OCG must be valid handle of an Optional Content Group (OCG) or Optional Content Membership Dictionary (OCMD) (see DynaPDF.CreateOCG and DynaPDF.CreateOCMD for further information). The OCG or OCMD controls the visibility of the contents that is included in the layer.

DynaPDF.BeginLayer/DynaPDF.EndLayer calls connect normal page contents, such as text, images, and vector graphics with a layer but no interactive objects like annotations or form fields. Annotations and Form Fields can be added to a layer with DynaPDF.AddObjectToLayer.

It is not required to draw the entire contents of a layer in one pass. The page contents can be drawn as usual and delimited into DynaPDF.BeginLayer/DynaPDF.EndLayer calls as necessary. Only contents that is delimited into DynaPDF.BeginLayer/DynaPDF.EndLayer calls becomes part of a layer.

Layers can be nested by calling DynaPDF.BeginLayer more than one time with different OCGs or OCMDs. The visibility of an inner layer depends then also on the visibility of the out ones (see example below). If an outer layer is invisible then all inner layers are invisible too, regardless of the visibility settings of the inner layers. A layer is not part of the graphics state. Neither DynaPDF.BeginLayer nor DynaPDF.EndLayer change any parameter of the graphics state. DynaPDF.BeginLayer must not be called within an open path. See also [BeginLayer](https://www.monkeybread.net/DynaPDF-Manual/BeginLayer.shtml) function in DynaPDF manual.

**See also**

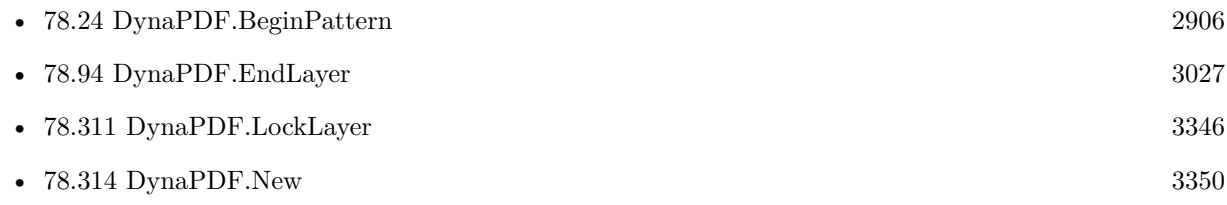

Created 6th February 2015, last changed 6th February 2015.

# <span id="page-2905-0"></span>**78.24 DynaPDF.BeginPattern**

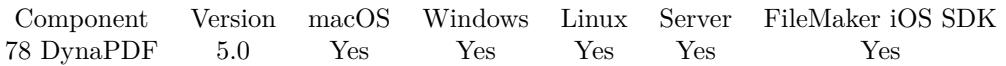

MBS( "DynaPDF.BeginPattern"; PDF; PatternType; TilingType; Width; Height )

#### **Parameters**

#### **PDF**

The PDF reference returned from DynaPDF.New. \$pdf

#### **PatternType**

The pattern type. Can be Colored, UnColored or ShadingPattern. "Colored"

#### **TilingType**

The tiling type. Can be ConstSpacing, NoDistortion or FastConstSpacing. "ConstSpacing"

#### **Width**

Cell width. 10

#### **Height**

Cell height. 10

**Result** Returns pattern reference number or error.

#### **Description**

See dynapdf\_help manual for details. See also [BeginPattern](https://www.monkeybread.net/DynaPDF-Manual/BeginPattern.shtml) function in DynaPDF manual. **See also**

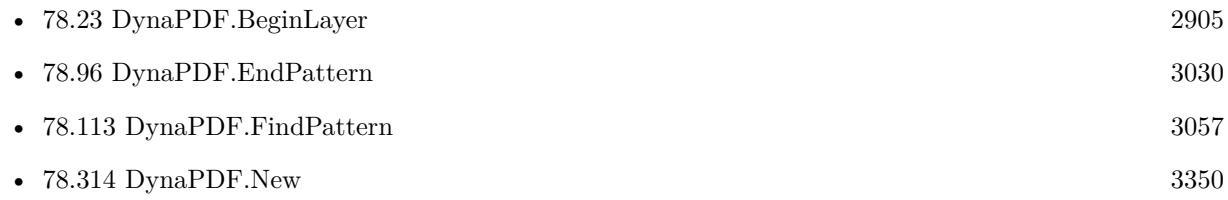

Created 6th February 2015, last changed 6th February 2015.

### 78.25. DYNAPDF.BEGINTEMPLATE 2907 **78.25 DynaPDF.BeginTemplate**

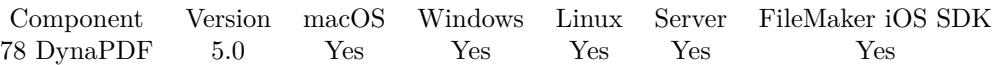

MBS( "DynaPDF.BeginTemplate"; PDF; Width; Height )

#### **Parameters**

#### **PDF**

The PDF reference returned from DynaPDF.New. \$pdf

#### **Width**

Width of the template. 100

**Height** Height of the template. 100

**Result** Returns template handle or error.

#### **Description**

See dynapdf\_help.pdf manual for details. See also [BeginTemplate](https://www.monkeybread.net/DynaPDF-Manual/BeginTemplate.shtml) function in DynaPDF manual. **See also**

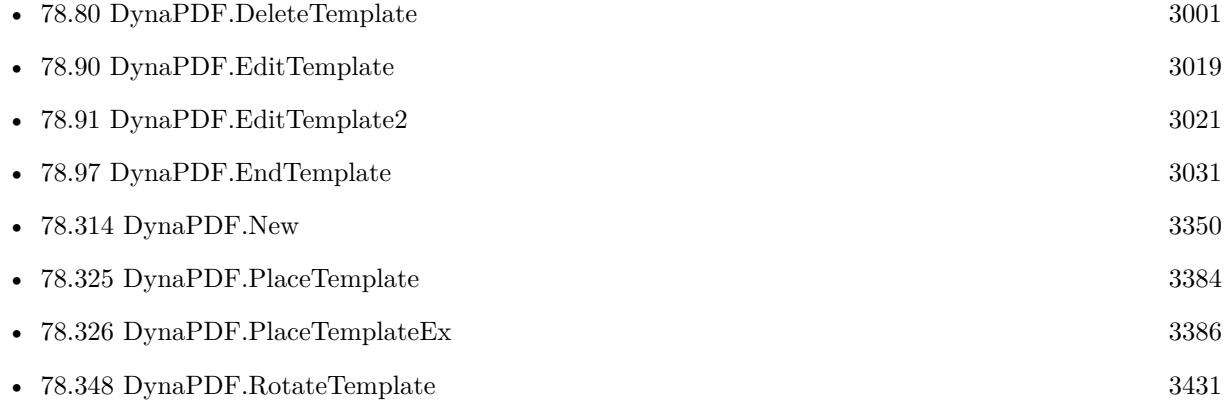

Created 6th February 2015, last changed 6th February 2015.

#### 2908 CHAPTER 78. DYNAPDF

# <span id="page-2907-0"></span>**78.26 DynaPDF.Bezier123**

Component Version macOS Windows Linux Server FileMaker iOS SDK [78](#page-2862-0) DynaPDF 4.0 Yes Yes Yes Yes Yes

MBS( "DynaPDF.Bezier123"; PDF; x1; y1; x2; y2; x3; y3 )

#### **Parameters**

#### **PDF**

The PDF reference returned from DynaPDF.New. \$pdf

#### **x1**

X-Coordinate of the first control point P1  $x1$ 

**y1**

Y-Coordinate of the first control point P1  $$v1$ 

#### **x2**

X-Coordinate of the second control point P2  $x^2$ 

**y2**

Y-Coordinate of the second control point P2  $\frac{6}{2}y^2$ 

#### **x3**

X-Coordinate of the end point P3 \$x3

#### **y3**

Y-Coordinate of the end point P3  $\gamma3$ 

**Result** Returns OK or error.

#### **Description**

Curved path segments are specified as cubic Bézier curves. Such curves are defined by four points: the two endpoints (the current point P0 and the final point P3) and two control points P1 and P2. Given the coordinates of the four points, the curve is generated by varying the parameter t from 0.0 to 1.0 in the following equation:

 $R(t)=(1-t)3P0+3t(1-t)2P1+3t2(1-t)P2+t3P3$ 

When  $t = 0.0$ , the value of the function  $R(t)$  coincides with the current point P0; when  $t = 1.0$ ,  $R(t)$  coincides with the final point P3. Intermediate values of t generate intermediate points along the curve. The curve does not, in general, pass through the two control points P1 and P2. Cubic Bézier curves have two desirable properties:

#### 78.26. DYNAPDF.BEZIER123 2909

- The curve can be very quickly split into smaller pieces for rapid rendering.
- The curve is contained within the convex hull of the four points defining the curve, most easily visualized as the polygon obtained by stretching a rubber band around the outside of the four points. This property allows rapid testing of whether the curve lies completely outside the visible region, and hence does not have to be rendered.

The most general type of curve in PDF is the cubic Bézier curve with two control points. The starting point P0 is the current point that was set before by a painting operator (DynaPDF.MoveTo, DynaPDF.LineTo and so on). PDF also supports two other Bézier curves with only one control point (see DynaPDF.Bezier13 and DynaPDF.Bezier23). Theses two curve types are rarely used but still supported by all Acrobat versions incl. DynaPDF.

As mentioned earlier the function requires a start point that must be set with DynaPDF.MoveTo or another painting operator beforehand. Once the start point was set, multiple curve segments can be drawn to build circles, ellipses or other curved paths. The DynaPDF functions DynaPDF.DrawArc, DynaPDF.DrawCircle, DynaPDF.Ellipse and so on use all DynaPDF.Bezier123 to construct the path. **See also**

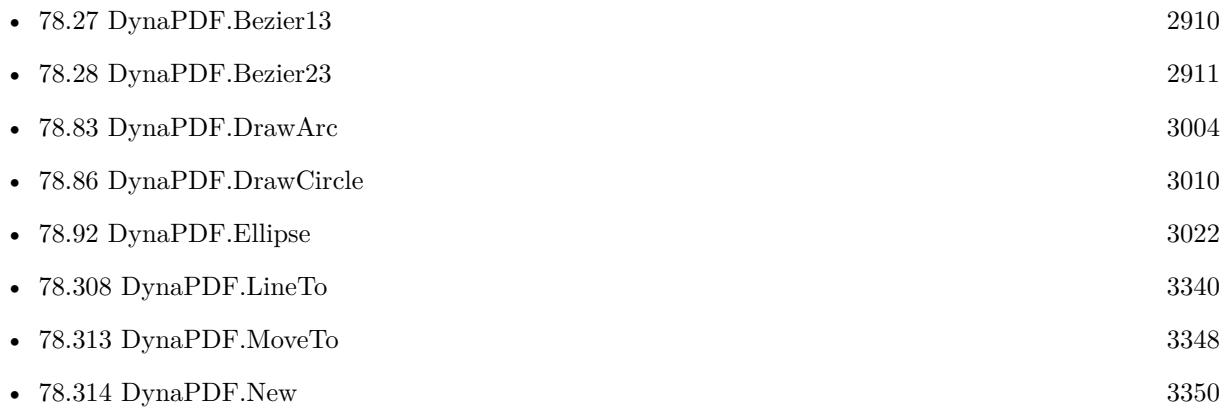

#### **Example Databases**

• [DynaPDF/Create PDF with Bezier Curves](http://monkeybread.eu/MBS-FileMaker-Plugin-Examples/DynaPDF/Create%20PDF%20with%20Bezier%20Curves.shtml#11ScriptAnchor_)

# <span id="page-2909-0"></span>**78.27 DynaPDF.Bezier13**

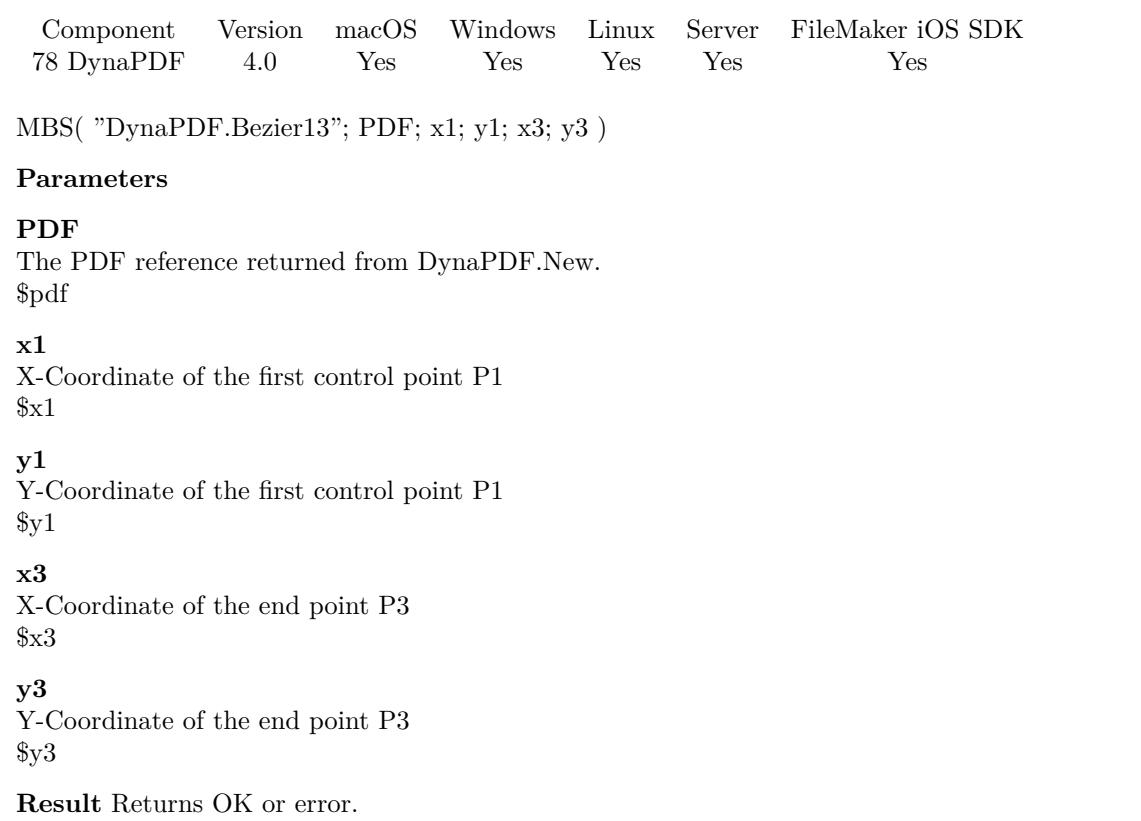

#### **Description**

The second control point P2 coincides with the final point P3 of the curve. The start point P0 must be set with DynaPDF.MoveTo or any other painting operator before. **See also**

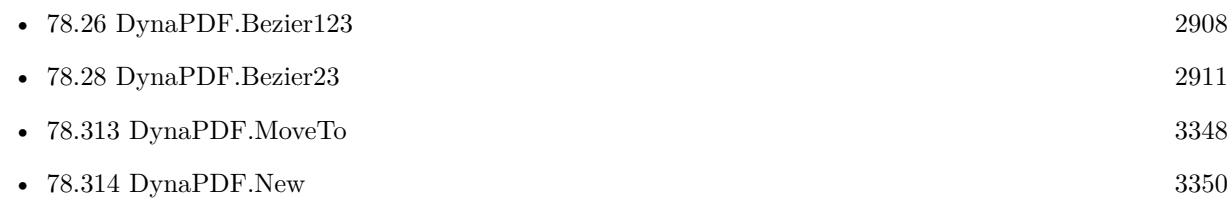

#### **Example Databases**

• [DynaPDF/Create PDF with Bezier Curves](http://monkeybread.eu/MBS-FileMaker-Plugin-Examples/DynaPDF/Create%20PDF%20with%20Bezier%20Curves.shtml#2ScriptAnchor_)

### <span id="page-2910-0"></span>78.28. DYNAPDF.BEZIER23 2911 **78.28 DynaPDF.Bezier23**

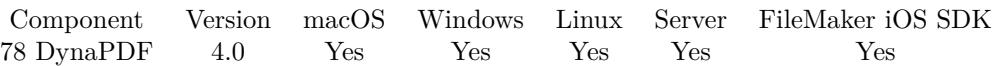

MBS( "DynaPDF.Bezier23"; PDF; x2; y2; x3; y3 )

#### **Parameters**

#### **PDF**

The PDF reference returned from DynaPDF.New. \$pdf

#### **x2**

X-Coordinate of the second control point P2  $x^2$ 

#### **y2**

Y-Coordinate of the second control point P2  $\frac{6}{2}$ 

#### **x3**

X-Coordinate of the end point P3  $x3$ 

#### **y3**

Y-Coordinate of the end point P3  $y3$ 

**Result** Returns OK or error.

#### **Description**

In this version the first control coincides with initial point P0 of the curve. The start point P0 must be set with DynaPDF.MoveTo or any other painting operator before. **See also**

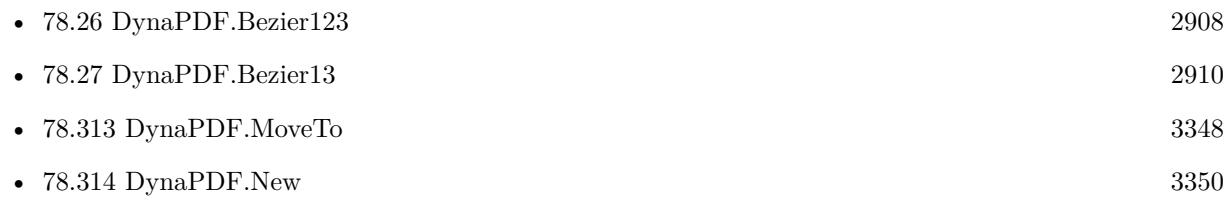

#### **Example Databases**

• [DynaPDF/Create PDF with Bezier Curves](http://monkeybread.eu/MBS-FileMaker-Plugin-Examples/DynaPDF/Create%20PDF%20with%20Bezier%20Curves.shtml#2ScriptAnchor_)

#### 2912 CHAPTER 78. DYNAPDF

# **78.29 DynaPDF.CMYK**

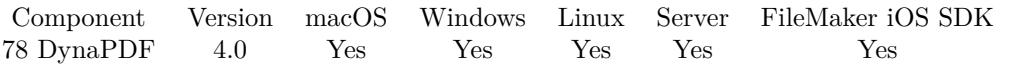

MBS( "DynaPDF.CMYK"; Cyan; Magenta; Yellow; Black )

#### **Parameters**

#### **Cyan**

The cyan color component from 0 to 255. 0

#### **Magenta**

The magenta color component from 0 to 255. 0

#### **Yellow**

The yellow color component from 0 to 255. 255

#### **Black**

The black color component from 0 to 255. 255

**Result** Returns color value as number.

#### **Description**

For use with functions which take a color as a big number. Calculation is Cyan \* 16777216 + Magenta \* 65536 + Yellow \* 256 + Black. Use it only if the color space is CMYK. **Examples**

Get a black color value:

MBS( "DynaPDF.CMYK"; 0; 0; 0; 255 )

#### **See also**

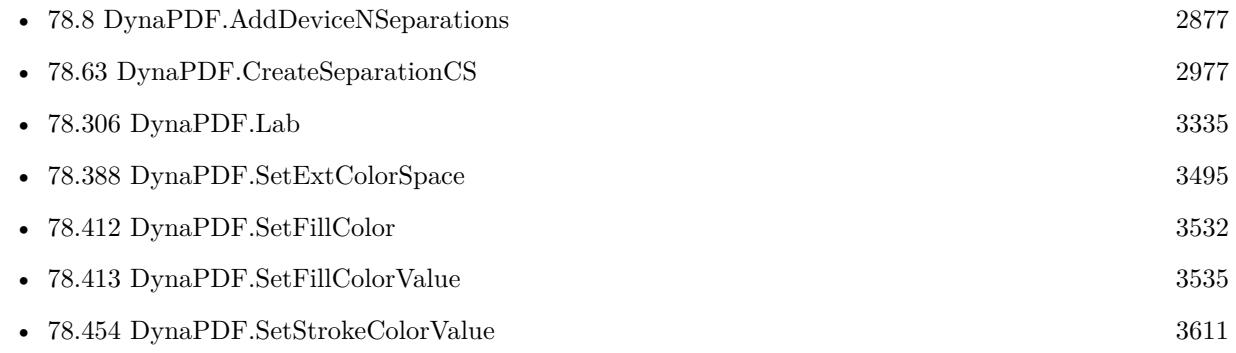

#### 78.29. DYNAPDF.CMYK 2913

#### **Example Databases**

- [DynaPDF/Change Separation Colorant](http://monkeybread.eu/MBS-FileMaker-Plugin-Examples/DynaPDF/Change%20Separation%20Colorant.shtml#2ScriptAnchor_)
- [DynaPDF/Create DeviceN ColorSpace](http://monkeybread.eu/MBS-FileMaker-Plugin-Examples/DynaPDF/Create%20DeviceN%20ColorSpace.shtml#2ScriptAnchor_)

### **78.29.1 Blog Entries**

• [MBS Filemaker Plugin, version 4.0pr5](https://www.mbs-plugins.com/archive/2014-01-27/MBS_Filemaker_Plugin_version_4/monkeybreadsoftware_blog_filemaker)

# <span id="page-2913-0"></span>**78.30 DynaPDF.ChangeAnnotName**

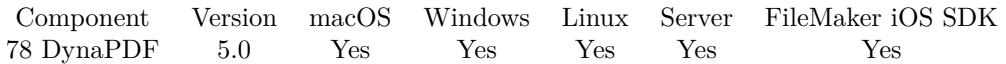

MBS( "DynaPDF.ChangeAnnotName"; PDF; AnnotationHandle; Name )

#### **Parameters**

#### **PDF**

The PDF reference returned from DynaPDF.New. \$pdf

#### **AnnotationHandle**

The annotation index. 5

**Name** The new annotation name. "MyAnnotation"

**Result** Returns OK or error.

#### **Description**

If the parameter Name contains an empty string, the name will be deleted. The annotation name must be a unique string so that the annotation can be identified in JavaScript actions. The string could be a GUIID, a hash, or any other string that uniquely identifies the annotation.

See also [ChangeAnnotName](https://www.monkeybread.net/DynaPDF-Manual/ChangeAnnotName.shtml) function in DynaPDF manual. **See also**

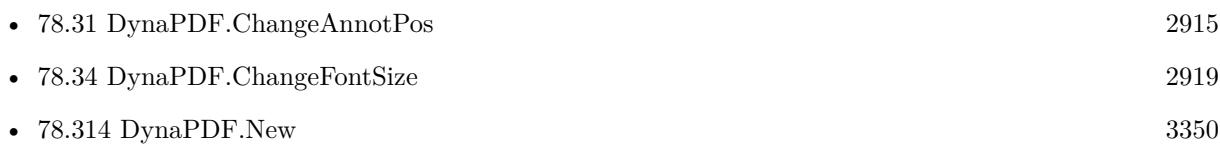

Created 25th November 2014, last changed 25th November 2014.

#### 78.31. DYNAPDF.CHANGEANNOTPOS 2915

## <span id="page-2914-0"></span>**78.31 DynaPDF.ChangeAnnotPos**

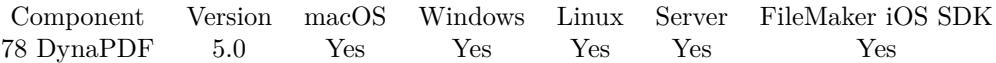

MBS( "DynaPDF.ChangeAnnotPos"; PDF; AnnotationHandle; X; Y; Width; Height )

#### **Parameters**

#### **PDF**

The PDF reference returned from DynaPDF.New. \$pdf

#### **AnnotationHandle**

The annotation index. 5

#### **X**

The new x position  $\mathscr{X}$ 

### **Y**

The new y position  $\mathcal{L}$ 

#### **Width**

The new width. 100

#### **Height**

The new height. 100

#### **Result** Returns OK or error.

#### **Description**

Annotations which contain a visible appearance such as 3D annotations should be scaled without changing the annotation's aspect ratio.

See also [ChangeAnnotPos](https://www.monkeybread.net/DynaPDF-Manual/ChangeAnnotPos.shtml) function in DynaPDF manual.

**See also**

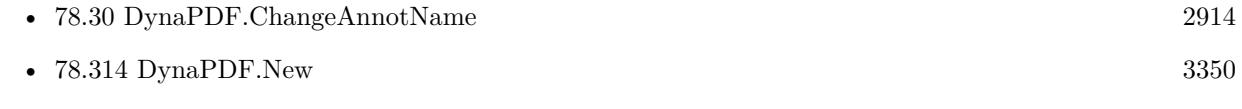

Created 25th November 2014, last changed 25th November 2014.

# **78.32 DynaPDF.ChangeBookmark**

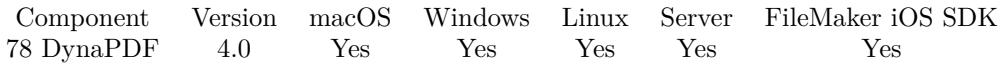

MBS( "DynaPDF.ChangeBookmark"; PDF; BookmarkHandle; Title; Parent; DestPage; Open )

#### **Parameters**

#### **PDF**

The PDF reference returned from DynaPDF.New. \$pdf

#### **BookmarkHandle**

The reference number for the bookmark. Either returned by one of the add/insert functions or just counting from 0 to DynaPDF.GetBookmarkCount-1. \$BookmarkHandle

**Title**

New title "Hello"

#### **Parent**

New parent bookmark. -1

**DestPage**

```
New destination page
5
```
#### **Open**

```
Open the bookmark?
\theta
```
**Result** Returns OK or error.

#### **Description**

There is no difference between imported bookmarks and bookmarks which were created with DynaPDF. The parameter ABmk requires a valid bookmark handle. A bookmark handle is a simple array index ranging from zero to DynaPDF.GetBookmarkCount -1.

The parameter Title can be "" if it should be deleted. The parameter Open will be ignored if the bookmark contains no children.

The function does not check whether the destination page exists at the time the bookmark is changed. If the destination page does not exist when file is closed then it will be set to page 1.

To get the handle of a specific bookmark use the functions DynaPDF.FindBookmark and DynaPDF.Find-NextBookmark to find the bookmark.

It is also possible to enumerate all bookmarks by using DynaPDF.GetBookmarkCount and DynaPDF.Get-Bookmark until the used bookmark was found (see DynaPDF.GetBookmark for further information). See also [ChangeBookmark](https://www.monkeybread.net/DynaPDF-Manual/ChangeBookmark.shtml) function in DynaPDF manual.
#### 78.32. DYNAPDF.CHANGEBOOKMARK 2917

### **Examples**

Change the bookmark with new title and new page:

MBS( "DynaPDF.ChangeBookmark"; \$PDF; \$BookmarkHandle; "Hello World"; \$NewParent; 6; 0 )

### **See also**

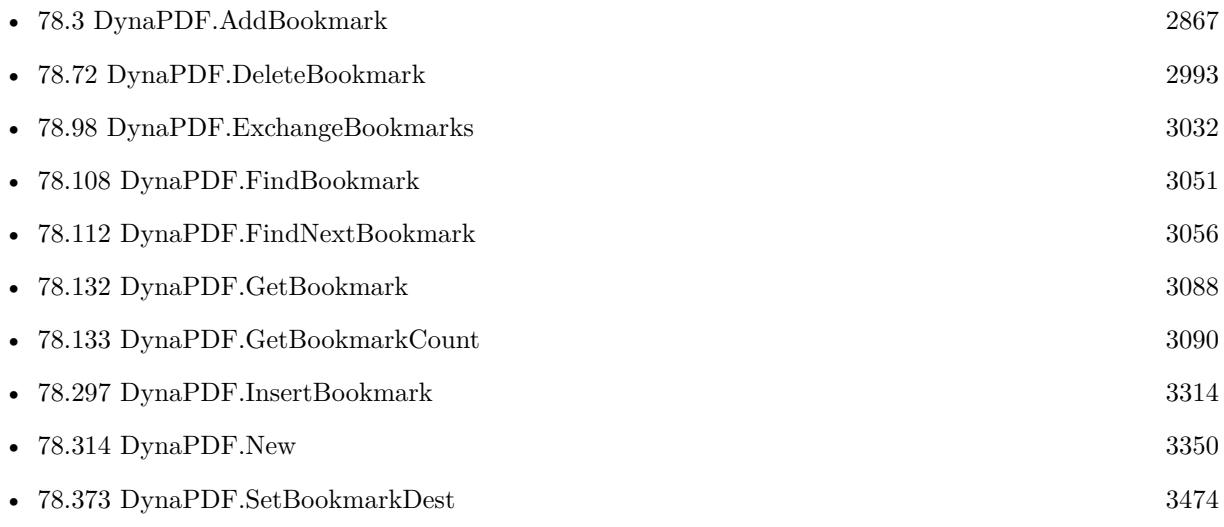

Created 18th August 2014, last changed 18th August 2014.

# <span id="page-2917-0"></span>**78.33 DynaPDF.ChangeFont**

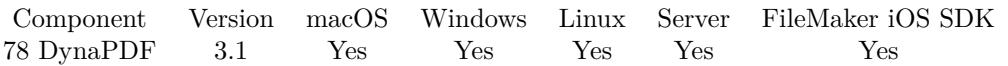

MBS( "DynaPDF.ChangeFont"; PDF; FontHandle )

#### **Parameters**

### **PDF**

The PDF reference returned from DynaPDF.New. \$pdf

### **FontHandle**

Handle of the new font. \$font

**Result** Returns OK or error message.

### **Description**

FontHandle must be a valid font handle that was returned by DynaPDF.SetFont, DynaPDF.SetFontEx, DynaPDF.SetCIDFont, or DynaPDF.LoadFont.

The font size is taken from the current font if any. If no font is active when the function is called, the font size will be set to the value that was used to load font the last time.

See also [ChangeFont](https://www.monkeybread.net/DynaPDF-Manual/ChangeFont.shtml) function in DynaPDF manual.

**See also**

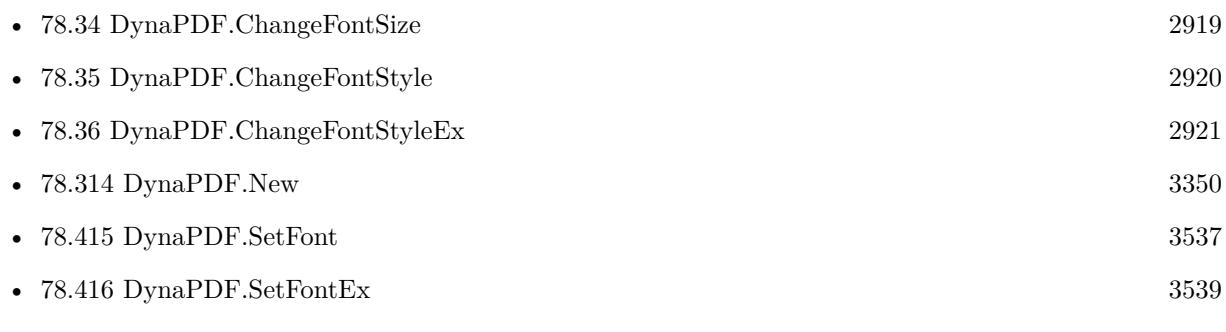

## 78.34. DYNAPDF.CHANGEFONTSIZE 2919

# <span id="page-2918-0"></span>**78.34 DynaPDF.ChangeFontSize**

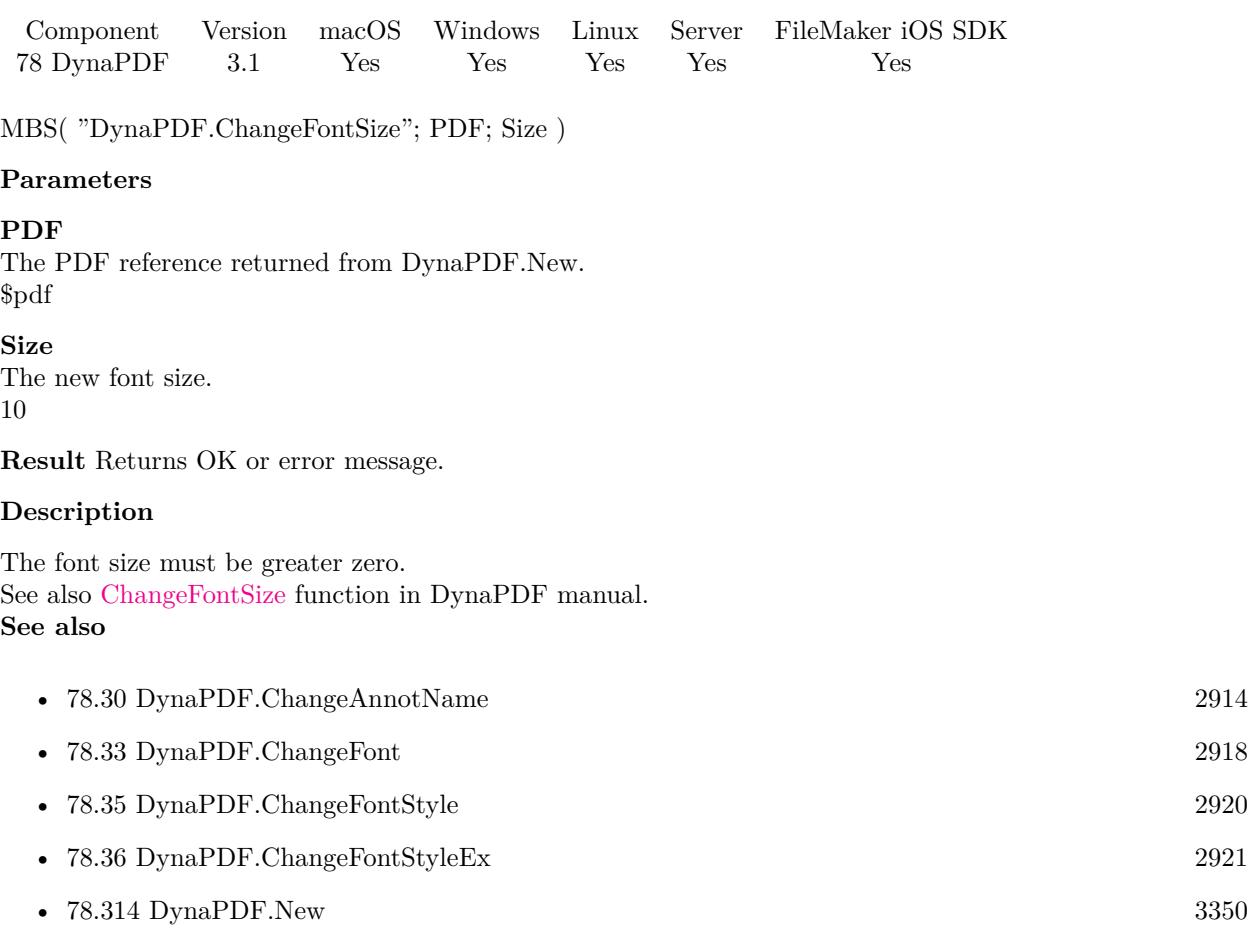

# <span id="page-2919-0"></span>**78.35 DynaPDF.ChangeFontStyle**

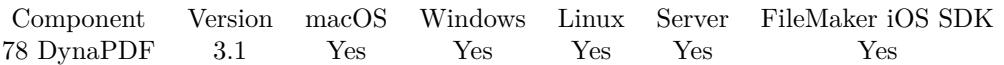

MBS( "DynaPDF.ChangeFontStyle"; PDF; Style )

#### **Parameters**

#### **PDF**

The PDF reference returned from DynaPDF.New. \$pdf

#### **Style**

The new font style. See DynaPDF.LoadFont for details. 8

**Result** Returns OK or error message.

#### **Description**

Only the style flags Underlined (4) and Striked (8) can be set with this function. The font styles fsBold and fsItalic requires another font file that must be selected with DynaPDF.SetFont. See also [ChangeFontStyle](https://www.monkeybread.net/DynaPDF-Manual/ChangeFontStyle.shtml) function in DynaPDF manual.

**See also**

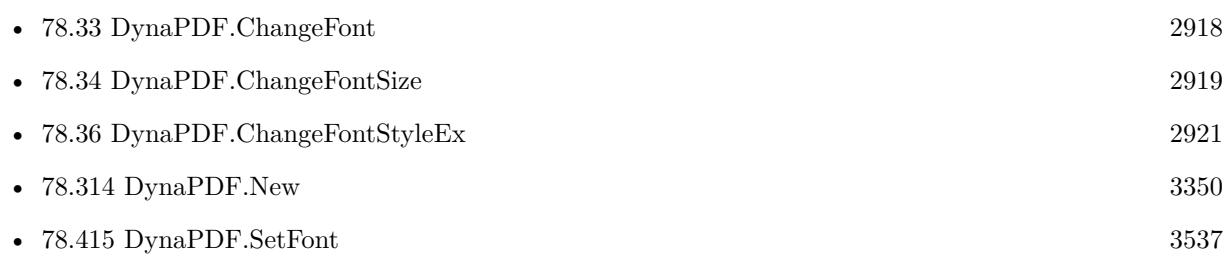

#### **Example Databases**

• [DynaPDF/Create Text as PDFA](http://monkeybread.eu/MBS-FileMaker-Plugin-Examples/DynaPDF/Create%20Text%20as%20PDFA.shtml#2ScriptAnchor_)

### 78.36. DYNAPDF.CHANGEFONTSTYLEEX 2921

# <span id="page-2920-0"></span>**78.36 DynaPDF.ChangeFontStyleEx**

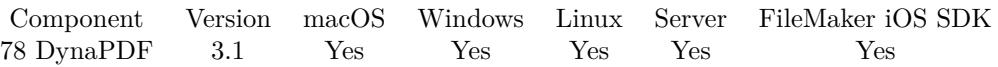

MBS( "DynaPDF.ChangeFontStyleEx"; PDF; Style )

#### **Parameters**

#### **PDF**

The PDF reference returned from DynaPDF.New. \$pdf

#### **Style**

The new font style. See DynaPDF.LoadFont for details. 3

**Result** Returns OK or error message.

#### **Description**

These flags can be used to explicitely enable the emulation of a missing font style. See also [ChangeFontStyleEx](https://www.monkeybread.net/DynaPDF-Manual/ChangeFontStyleEx.shtml) function in DynaPDF manual. **See also**

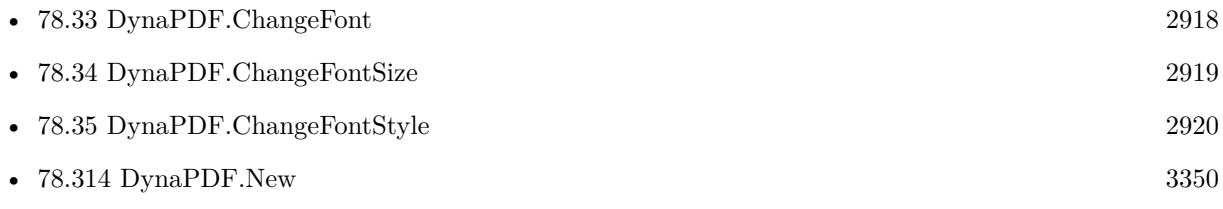

# **78.37 DynaPDF.ChangeLinkAnnot**

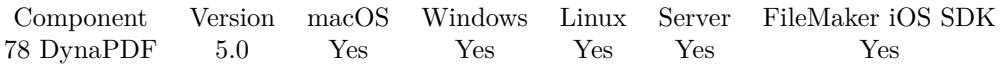

MBS( "DynaPDF.ChangeLinkAnnot"; PDF; AnnotationHandle; URL )

#### **Parameters**

#### **PDF**

The PDF reference returned from DynaPDF.New. \$pdf

#### **AnnotationHandle**

The annotation index. 5

**URL** URL or file path. "http://www.mbsplugins.de/"

**Result** Returns OK or error.

#### **Description**

The parameter AnnotationHandle must be a valid handle of a file link, page link, or web link Annotation. The parameter URL can be either a file path or an URL to an internet resource; it must not be an empty string. Note that you cannot change the type of the annotation with this function. For example, a web link annotation requires still a URL to an internet resource, while a file link annotation requires a path to a file on a local hard drive.

Imported file link or web link annotations are mostly defined as page link annotation because it is impossible to distinguish between these types during import. Use the function DynaPDF.FindLinkAnnot if you need to change an imported file link or web link annotation.

See also [ChangeLinkAnnot](https://www.monkeybread.net/DynaPDF-Manual/ChangeLinkAnnot.shtml) function in DynaPDF manual. **See also**

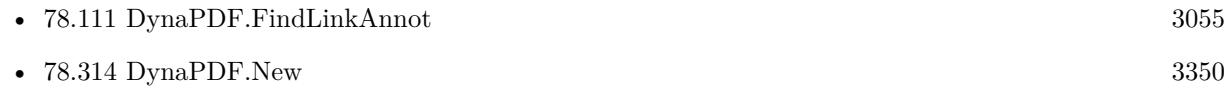

## **78.37.1 FileMaker Magazin**

• [Ausgabe 3/2019,](https://filemaker-magazin.de/neuigkeit/4046-Appetithappen-FMM_201903) Seite 37, [PDF](https://www.monkeybreadsoftware.com/filemaker/files/FileMakerMagazin/FMM_201903_36-39.pdf)

Created 25th November 2014, last changed 25th November 2014.

#### 78.38. DYNAPDF.CHANGESEPARATIONCOLOR 2923

# **78.38 DynaPDF.ChangeSeparationColor**

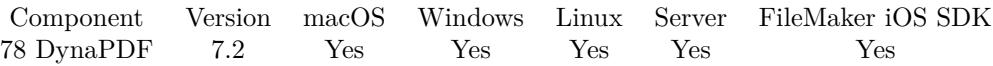

MBS( "DynaPDF.ChangeSeparationColor"; PDF; CSHandle; NewColor; Alternate { ; AltHandle } )

#### **Parameters**

#### **PDF**

The PDF reference returned from DynaPDF.New. \$pdf

#### **CSHandle**

Handle of the separation color space.

#### **NewColor**

New color in the alternate color space.

#### **Alternate**

The alternate color space. Can be DeviceRGB, DeviceCMYK, DeviceGray, CalGray, CalRGB, Lab, IC-CBased, Pattern, Indexed, Separation, DeviceN, NChannel or the machting number value.

#### **AltHandle**

Optional The Color space handle or -1 for device spaces.

**Result** Returns OK or error.

#### **Description**

The new color value must be defined in the alternate color space. The alternate color space can be any device or ICC based color space including Lab. If a non-device color space is used, the parameter AltHandle must be set to the color space handle of the alternate color space.

If the function succeeds the return value is OK. If the function fails the return value is the error.

See also [ChangeSeparationColor](https://www.monkeybread.net/DynaPDF-Manual/ChangeSeparationColor.shtml) function in DynaPDF manual.

## **See also**

• [78.314](#page-3349-0) DynaPDF.New [3350](#page-3349-0)

#### **Example Databases**

• [DynaPDF/Change Separation Colorant](http://monkeybread.eu/MBS-FileMaker-Plugin-Examples/DynaPDF/Change%20Separation%20Colorant.shtml#2ScriptAnchor_)

#### **78.38.1 Blog Entries**

• [MBS FileMaker Plugin, version 7.2pr1](https://www.mbs-plugins.com/archive/2017-04-03/MBS_FileMaker_Plugin_version_7/monkeybreadsoftware_blog_filemaker)

Created 22nd March 2017, last changed 22nd March 2017.

# **78.39 DynaPDF.CheckConformance**

Component Version macOS Windows Linux Server FileMaker iOS SDK [78](#page-2862-0) DynaPDF 4.4 Yes Yes Yes Yes Yes

MBS( "DynaPDF.CheckConformance"; PDF; Type { ; Options } )

#### **Parameters**

### **PDF**

The PDF reference returned from DynaPDF.New. \$pdf

### **Type**

PDF Version to check. This can be "PDFA 1b 2005", "PDFA 2b", "PDFA 3b" or "Normalize".

Version 6.0 of DynaPDF supports also: ZUGFeRD Basic, ZUGFeRD Comfort and ZUGFeRD Extended.

Added ZugFerd 2.x constants in v10.5:

ZUGFeRD 2.0: \* ZUGFeRD2 Minimum \* ZUGFeRD2 Basic \* ZUGFeRD2 Basic WL \* ZUGFeRD2 Comfort \* ZUGFeRD2 Extended

Factur-X / ZUGFeRD 2.1: \* FacturX Minimum \* FacturX Basic \* FacturX Basic WL \* FacturX Comfort \* FacturX Extended "PDFA 1b 2005"

#### **Options**

Optional

Various options. If no options are specified, we use default. Can be specified as number or a texts. "DeletePostscript§DeleteOPIComments"

**Result** Returns result or error.

#### **Description**

This function can be used to convert any PDF to PDF/A. The conversion of arbitrary imported PDF files to PDF/A requires a separate license of the PDF/A Extension (extra purchase in addition to Pro license). See dynapdf help.pdf manual file for more details on this function.

You can pass those texts for options:

The result is either an error message or a number  $\geq 0$ :

If the PDF file is compatible to  $PDF/A$  1b the function returns one of the following values:

0: The PDF file is fully compatible to PDF/A 1b. Close the file and finished.

1: A RGB ICC profile must be added to the document with DynaPDF.AddOutputIntent.

#### 78.39. DYNAPDF.CHECKCONFORMANCE 2925

2: A CMYK ICC profile must be added to the document with DynaPDF.AddOutputIntent. 3: A Gray, RGB, or CMYK ICC profile must be added to the document with DynaPDF.AddOutputIntent. DeviceGray compatible ICC profiles are rarely available since this is mostly just a gamma table. However, you can use a RGB or CMYK profile instead (a sRGB profile is preferred due to the smaller size). See also [CheckConformance](https://www.monkeybread.net/DynaPDF-Manual/CheckConformance.shtml) function in DynaPDF manual. **Examples**

Check conformance for ZUGFeRD Extended:

MBS( "DynaPDF.CheckConformance"; \$pdf; "ZUGFeRD Extended"; "Default" )

Check conformance only:

MBS("DynaPDF.CheckConformance"; \$pdf; "PDFA 1b 2005"; 0)

Check conformance for ZUGFeRD with Pro license:

MBS("DynaPDF.CheckConformance"; \$pdf; "ZUGFeRD Basic") // using default options

Check conformance for ZUGFeRD with Lite license:

MBS("DynaPDF.CheckConformance"; \$pdf; "ZUGFeRD Basic"; 0) // no corrections

#### **See also**

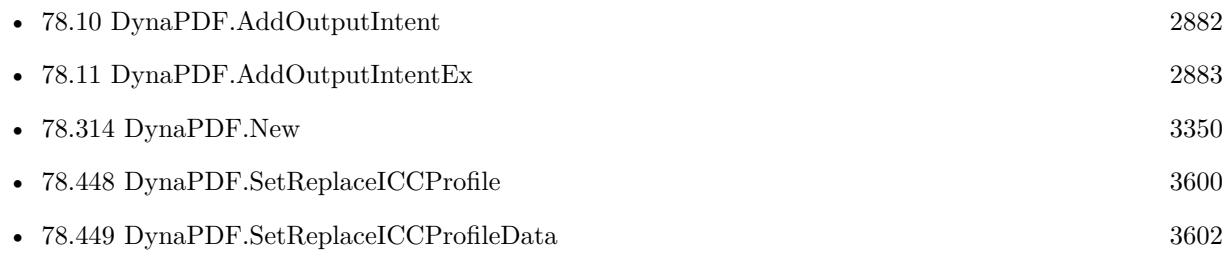

#### **Example Databases**

- [DynaPDF/Convert to PDFA](http://monkeybread.eu/MBS-FileMaker-Plugin-Examples/DynaPDF/Convert%20to%20PDFA.shtml#1ScriptAnchor_)
- [DynaPDF/Create Text as PDFA](http://monkeybread.eu/MBS-FileMaker-Plugin-Examples/DynaPDF/Create%20Text%20as%20PDFA.shtml#2ScriptAnchor_)
- [DynaPDF/Scan with WIA to PDF](http://monkeybread.eu/MBS-FileMaker-Plugin-Examples/DynaPDF/Scan%20with%20WIA%20to%20PDF.shtml#12ScriptAnchor_)
- [DynaPDF/ZUGFeRD/ZUGFeRD Invoice](http://monkeybread.eu/MBS-FileMaker-Plugin-Examples/DynaPDF/ZUGFeRD/ZUGFeRD%20Invoice.shtml#2ScriptAnchor_)
- [DynaPDF/ZUGFeRD 2.0/Factur-X Invoice](http://monkeybread.eu/MBS-FileMaker-Plugin-Examples/DynaPDF/ZUGFeRD%202.0/Factur-X%20Invoice.shtml#2ScriptAnchor_)
- [DynaPDF/ZUGFeRD 2.0/ZUGFeRD 2.0 Invoice](http://monkeybread.eu/MBS-FileMaker-Plugin-Examples/DynaPDF/ZUGFeRD%202.0/ZUGFeRD%202.0%20Invoice.shtml#2ScriptAnchor_)

#### 2926 CHAPTER 78. DYNAPDF

### **78.39.1 Blog Entries**

- [MBS FileMaker Plugin, version 10.5pr8](https://www.mbs-plugins.com/archive/2020-11-09/MBS_FileMaker_Plugin_version_1/monkeybreadsoftware_blog_filemaker)
- [FileMaker with ZUGFeRD 2.0 and Factur-X](https://www.mbs-plugins.com/archive/2019-06-14/FileMaker_with_ZUGFeRD_20_and_/monkeybreadsoftware_blog_filemaker)
- How to Convert a PDF document to a  $PDF/A$
- [Creating PDF/A in FileMaker with ZUGFeRD standard](https://www.mbs-plugins.com/archive/2018-04-05/Creating_PDFA_in_FileMaker_wit/monkeybreadsoftware_blog_filemaker)
- [Creating PDF/A in FileMaker with ZUGFeRD standard](https://www.mbs-plugins.com/archive/2017-03-07/Creating_PDFA_in_FileMaker_wit/monkeybreadsoftware_blog_filemaker)
- [MBS Filemaker Plugin, version 4.4pr9](https://www.mbs-plugins.com/archive/2014-11-05/MBS_Filemaker_Plugin_version_4/monkeybreadsoftware_blog_filemaker)

# **78.39.2 FileMaker Magazin**

- [Ausgabe 1/2018,](https://filemaker-magazin.de/neuigkeit/3981-Appetithappen-FMM_201801) Seite 25, [PDF](https://www.monkeybreadsoftware.com/filemaker/files/FileMakerMagazin/FMM_201801_23-26.pdf)
- [Ausgabe 1/2018,](https://filemaker-magazin.de/neuigkeit/3981-Appetithappen-FMM_201801) Seite 24, [PDF](https://www.monkeybreadsoftware.com/filemaker/files/FileMakerMagazin/FMM_201801_23-26.pdf)

Created 2nd November 2014, last changed 3th November 2020.

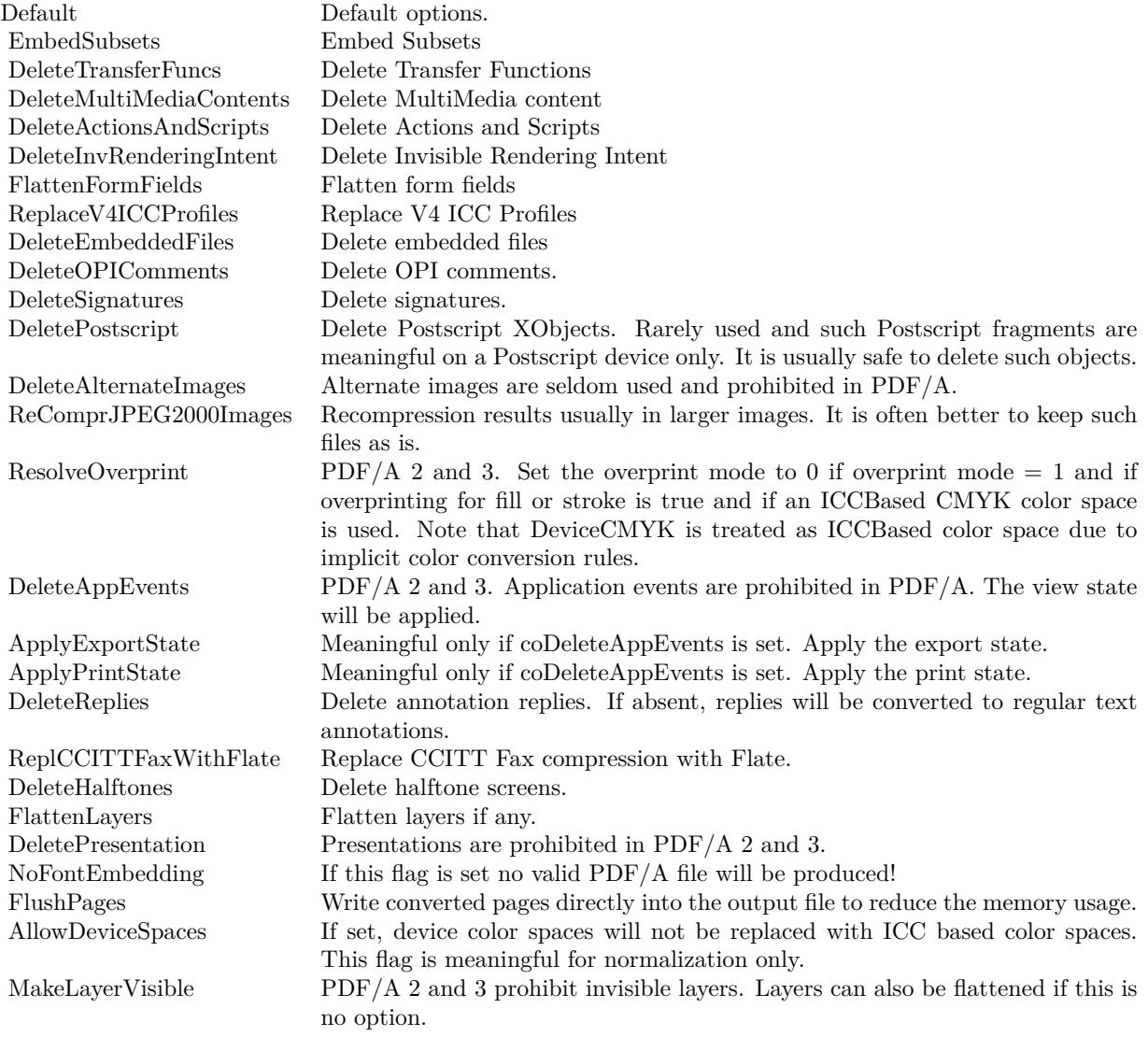

# **78.40 DynaPDF.CheckFieldNames**

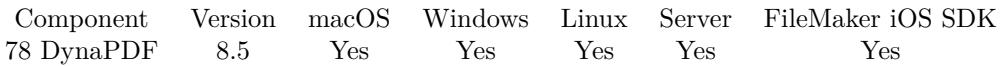

MBS( "DynaPDF.CheckFieldNames"; PDF )

#### **Parameters**

#### **PDF**

The PDF reference returned from DynaPDF.New. \$pdf

**Result** Returns number or error.

#### **Description**

Use this function if multiple interactive forms were imported. DynaPDF does not check or change duplicate field names during import. Therefore, check the field names and change invalid names if necessary before closing the document. If an interactive form contains duplicate field names of fields with different types, the document will be damaged.

If a form contains invalid duplicate field names, the names must be changed with DynaPDF.SetFieldName. However, if such a field is used in a JavaScript action or by a global JavaScript, the JavaScript(s) must also be changed to avoid error messages in Adobe's Acrobat.

Global JavaScripts can be accessed with the function DynaPDF.GetJavaScript and changed with the function DynaPDF.ChangeJavaScript. A JavaScript action can be accessed with the function DynaPDF.Get-JavaScriptAction and changed with the function DynaPDF.ChangeJavaScriptAction.

The function returns the handle of the first invalid field name that was found, that is a value greater or equal zero. If no invalid field name was found the return value is -1.

See also [CheckFieldNames](https://www.monkeybread.net/DynaPDF-Manual/CheckFieldNames.shtml) function in DynaPDF manual. **See also**

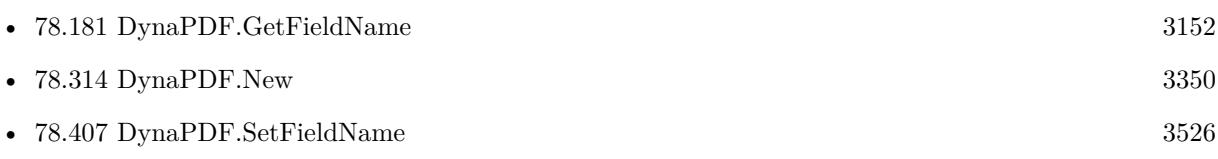

## **78.40.1 Blog Entries**

• [MBS FileMaker Plugin, version 8.5pr3](https://www.mbs-plugins.com/archive/2018-10-24/MBS_FileMaker_Plugin_version_8/monkeybreadsoftware_blog_filemaker)

Created 22nd October 2018, last changed 22nd October 2018.

#### 78.41. DYNAPDF.CIRCLEANNOT 2929

# **78.41 DynaPDF.CircleAnnot**

Component Version macOS Windows Linux Server FileMaker iOS SDK [78](#page-2862-0) DynaPDF 5.0 Yes Yes Yes Yes Yes

MBS( "DynaPDF.CircleAnnot"; PDF; PosX; PosY; Width; Height; LineWidth; FillColor; StrokeColor; ColorSpace )

#### **Parameters**

#### **PDF**

The PDF reference returned from DynaPDF.New. \$pdf

**PosX** X-coordinate of the annotation 100

**PosY** Y-coordinate of the annotation 100

#### **Width**

Width of the annotation 100

**Height** Height of the annotation 100

**LineWidth**

Line width of the circle or ellipse 2

#### **FillColor**

Fill color for circle. See DynaPDF.RGB function for RGB colors. 200

**StrokeColor**

Stroke color for circle. See DynaPDF.RGB function for RGB colors. 255

**ColorSpace** Color space of the fill and stroke colors. "RGB"

**Result** Returns annotation handle or error.

#### **Description**

If the parameters Width and Height are equal the function draws a circle, an ellipse otherwise. If the annotation should be drawn without a border, set the parameter LineWidth zo zero or StrokeColor to the special constant NO\_COLOR (4294967281).

#### 2930 CHAPTER 78. DYNAPDF

If the interior should be transparent set FillColor to the special constant NO\_COLOR (4294967281). Although the line width can be set to any positive floating point value, Adobe's Acrobat or Reader restrict the line width to 0 through 12 units. The line width should be restricted in the same way to avoid issues in Adobe viewer products.

See also [CircleAnnot](https://www.monkeybread.net/DynaPDF-Manual/CircleAnnot.shtml) function in DynaPDF manual. **See also**

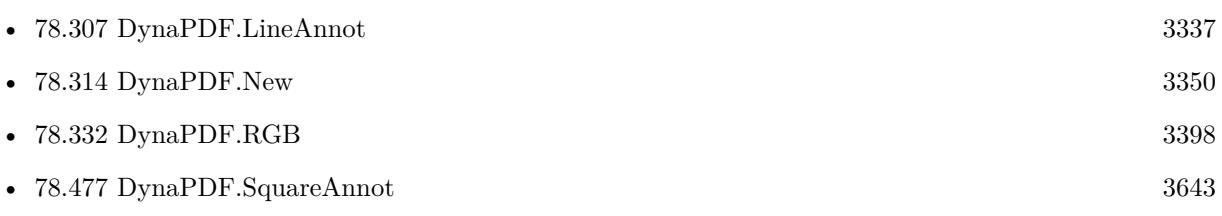

Created 28th November 2014, last changed 31st December 2020.

# 78.42. DYNAPDF.CLEAR 2931 **78.42 DynaPDF.Clear**

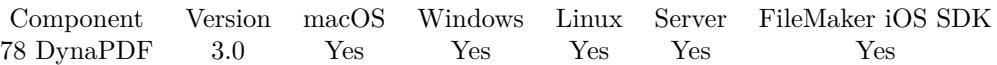

MBS( "DynaPDF.Clear"; PDF { ; Path } )

#### **Parameters**

**PDF** The PDF reference returned from DynaPDF.New. \$pdf

**Path**

Optional The file path to create the PDF. "C:\Test.pdf"

**Result** Returns OK on success.

#### **Description**

Writing PDF to file to disk while creating it allows PDF files to be bigger than available memory. In order to have that working well, you need to call DynaPDF.FlushPages regularly to free memory. Use Path.FilemakerPathToNativePath to convert a FileMaker path to a native path if required. **Examples**

Starts with a new blank PDF:

 $r = MBS("Dynamic PDF.class")$ 

#### **See also**

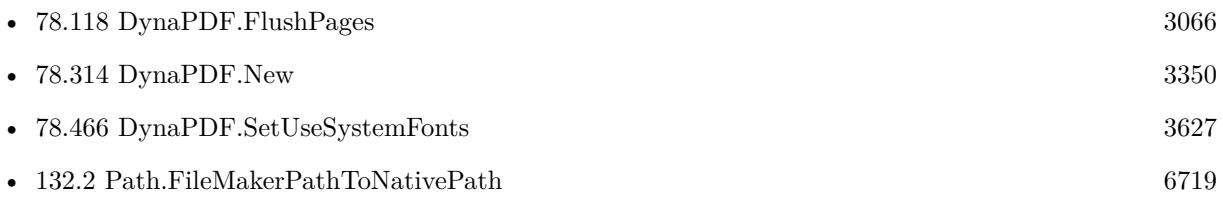

# <span id="page-2931-0"></span>**78.43 DynaPDF.ClipPath**

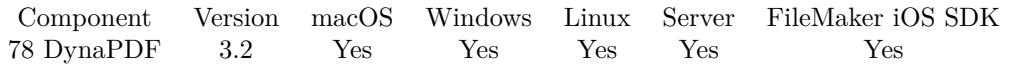

MBS( "DynaPDF.ClipPath"; PDF; ClipMode; FillMode )

#### **Parameters**

#### **PDF**

The PDF reference returned from DynaPDF.New. \$pdf

### **ClipMode**

The clipping mode. Can be EvenOdd for using the Even-Odd rule or winding for using the nonzero Winding Number rule.

"winding"

#### **FillMode**

Fill mode. Can be FillNoClose, StrokeNoClose, FillStrokeNoClose, Fill, Stroke, FillStroke, FillEvOdd, FillStrokeEvOdd, FillEvOddNoClose, FillStrokeEvOddNoClose, NoFill or Close. "fill"

**Result** Returns OK or error.

#### **Description**

The function must be called after a closable path was created. A path that consists of a DynaPDF.MoveTo and DynaPDF.LineTo only call cannot be closed!

A clipping path can also be filled, stroked, or both in one pass. However, the combination of a clipping path operator with a path painting operator is seldom used and not supported in all PDF viewers. To avoid unnecessary problems a path should always be clipped and painted in two separate steps, also if this causes some unnecessary overhead.

Once the clipping was created and activated with DynaPDF.ClipPath you can draw arbitrary contents into it, such as images, text, or vector graphics.

A clipping path is part of the current graphics state. The only way to deactivate a clipping path is to restore the graphics state with DynaPDF.RestoreGraphicState. This assumes that it was saved with DynaPDF.SaveGraphicState before the clipping path was created.

Note that it is not possible to extend or widen an active clipping path. It is only possible to intersect it with a new one. The intersection of two clipping paths is never larger than the initial clipping path. Remarks:

Text objects are handled separately in PDF for use as clipping path. See DynaPDF.SetTextDrawMode for further information.

See also [ClipPath](https://www.monkeybread.net/DynaPDF-Manual/ClipPath.shtml) function in DynaPDF manual. **Examples**

Clip image to circle:

# Initialize DynaPDF if needed If [ MBS("DynaPDF.IsInitialized") 1 ] Perform Script [ "InitDynaPDF" ]

End If # Clear current PDF document Set Variable [  $pdf$  ; Value: MBS("DynaPDF.New") ]  $#$  Add image on page Set Variable [ \$destPage ; Value: 1 ] Set Variable [ \$r ; Value: MBS("DynaPDF.AppendPage"; \$pdf) ]  $#$  no recompression if possible! But if needed, we use JPEG  $90\%$ Set Variable [ \$r ; Value: MBS("DynaPDF.SetSaveNewImageFormat"; \$pdf; 0) ] Set Variable [ \$r ; Value: MBS("DynaPDF.SetJPEGQuality"; \$pdf; 90) ] Set Variable [ \$r ; Value: MBS("DynaPDF.SetCompressionFilter"; \$pdf; "jpeg") ] # Save old state to restore later Set Variable [ $\$ r; Value: MBS( "DynaPDF.SaveGraphicState";  $\$ pdf ) ] # Draw circle for clipping Set Variable [ $\$ fr; Value: MBS("DynaPDF.DrawCircle";  $\Phi$ pdf; 260; 220; 100; "nofill" ) ] Set Variable  $\lceil \text{fr} \, ; \text{Value: MBS}( \text{ "Dynamic}. \text{ClipPath"; } \text{`pdf}; \text{ "Window"; } \text{``fill" } \rceil$ # Draw clipped image Set Variable [ \$r ; Value: MBS("DynaPDF.InsertImage"; \$pdf; Merge PDFs::InputImage; 100; 100; 320; 200) ] # restore graphics static to get unclipped drawing Set Variable [ \$r ; Value: MBS( "DynaPDF.RestoreGraphicState"; \$pdf ) ] # Close page and store PDF in container Set Variable [ \$r ; Value: MBS("DynaPDF.EndPage"; \$pdf) ] Set Field [Merge PDFs::FinalPDF ; MBS("DynaPDF.Save"; \$pdf; "Merged.pdf") ] Set Variable [ $r$ ; Value: MBS("DynaPDF.Release"; \$pdf) ]

#### **See also**

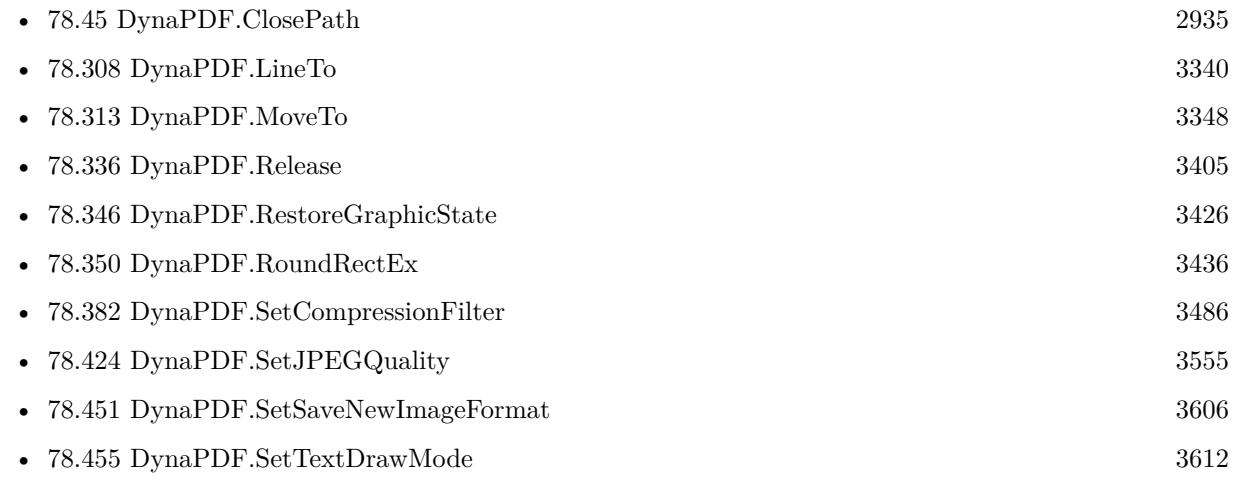

#### **Example Databases**

• [DynaPDF/Signature Appearance](http://monkeybread.eu/MBS-FileMaker-Plugin-Examples/DynaPDF/Signature%20Appearance.shtml#1ScriptAnchor_)

# **78.44 DynaPDF.CloseImportFile**

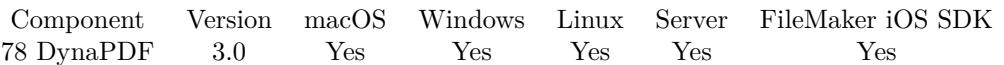

MBS( "DynaPDF.CloseImportFile"; PDF )

#### **Parameters**

**PDF** The PDF reference returned from DynaPDF.New. \$pdf

**Result** Returns OK.

#### **Description**

The current working PDF stays in memory. See also [CloseImportFile](https://www.monkeybread.net/DynaPDF-Manual/CloseImportFile.shtml) function in DynaPDF manual. **Examples**

Load a PDF from container, work with it and close PDF:

\$r = MBS("DynaPDF.OpenPDFFromContainer"; \$PDF; Test::data) # work with import PDF MBS( "DynaPDF.CloseImportFile"; \$PDF )

#### **See also**

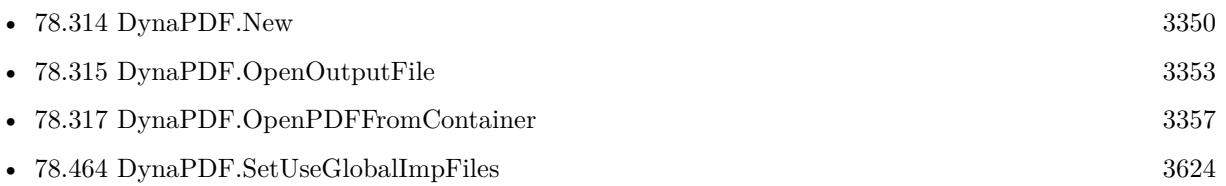

#### **Example Databases**

- [DynaPDF/Apply Letter Paper to PDF](http://monkeybread.eu/MBS-FileMaker-Plugin-Examples/DynaPDF/Apply%20Letter%20Paper%20to%20PDF.shtml#2ScriptAnchor_)
- [DynaPDF/DynaPDF Batch Preview](http://monkeybread.eu/MBS-FileMaker-Plugin-Examples/DynaPDF/DynaPDF%20Batch%20Preview.shtml#3ScriptAnchor_)
- [DynaPDF/Merge PDFs](http://monkeybread.eu/MBS-FileMaker-Plugin-Examples/DynaPDF/Merge%20PDFs.shtml#2ScriptAnchor_)

### **78.44.1 Blog Entries**

- [Merge PDF with table of contents](https://www.mbs-plugins.com/archive/2020-02-25/Merge_PDF_with_table_of_conten/monkeybreadsoftware_blog_filemaker)
- [Introducing DynaPDF to MBS Filemaker Plugin](https://www.mbs-plugins.com/archive/2012-11-27/Introducing_DynaPDF_to_MBS_Fil/monkeybreadsoftware_blog_filemaker)

Created 18th August 2014, last changed 18th August 2014.

# <span id="page-2934-0"></span>78.45. DYNAPDF.CLOSEPATH 2935 **78.45 DynaPDF.ClosePath**

Component Version macOS Windows Linux Server FileMaker iOS SDK [78](#page-2862-0) DynaPDF 3.2 Yes Yes Yes Yes Yes

MBS( "DynaPDF.ClosePath"; PDF; FillMode )

#### **Parameters**

### **PDF**

The PDF reference returned from DynaPDF.New. \$pdf

### **FillMode**

Fill mode. Can be FillNoClose, StrokeNoClose, FillStrokeNoClose, Fill, Stroke, FillStroke, FillEvOdd, FillStrokeEvOdd, FillEvOddNoClose, FillStrokeEvOddNoClose, NoFill or Close. "fill"

**Result** Returns OK or error message.

#### **Description**

In PDF all vector graphics are paths. Paths can be filled, stroked, or both. Filled path can be drawn by applying the nonzero winding number rule or the even-odd rule (see Path Construction and Painting for further information). Both rules produce different results on complex paths but they have no effect on simple paths like rectangles, circles, and so on.

The filling rules are can be used to produce holes in a path; an area that is left unpainted. The draw direction is important when drawing simple shapes like rectangles and so on. See DynaPDF.SetDrawDirection for further information.

The flag NoFill can be used to discard a path that was already drawn.

Paths are invisible until they will be filled or stroked. DynaPDF displays a warning if an unused path is in memory when drawing an image, text, or when closing the page. The function checks whether a path is in memory prior execution. If no open path is detected the function returns with an error message. See also [ClosePath](https://www.monkeybread.net/DynaPDF-Manual/ClosePath.shtml) function in DynaPDF manual.

**Examples**

Draw triangle path:

 $#$  blue color Set Variable  $\lceil \text{Tr } ; \text{Value: MBS("Dynamic-DF.setFillColor"; } \text{Spdf}; 0; 0; 1) \rceil$  $#$  go to start point Set Variable [ \$r ; Value: MBS("DynaPDF.MoveTo"; \$pdf; 100; 100) ]  $#$  add more points Set Variable [ \$r ; Value: MBS("DynaPDF.LineTo"; \$pdf; 200; 100) ] Set Variable [ \$r ; Value: MBS("DynaPDF.LineTo"; \$pdf; 100; 200) ]  $#$  and fill Set Variable  $\lceil \text{Tr} : \text{Value: MBS("DynamicPDF.ClosePath"; \text{ $pdf; "fill"}\rceil }$ 

**See also**

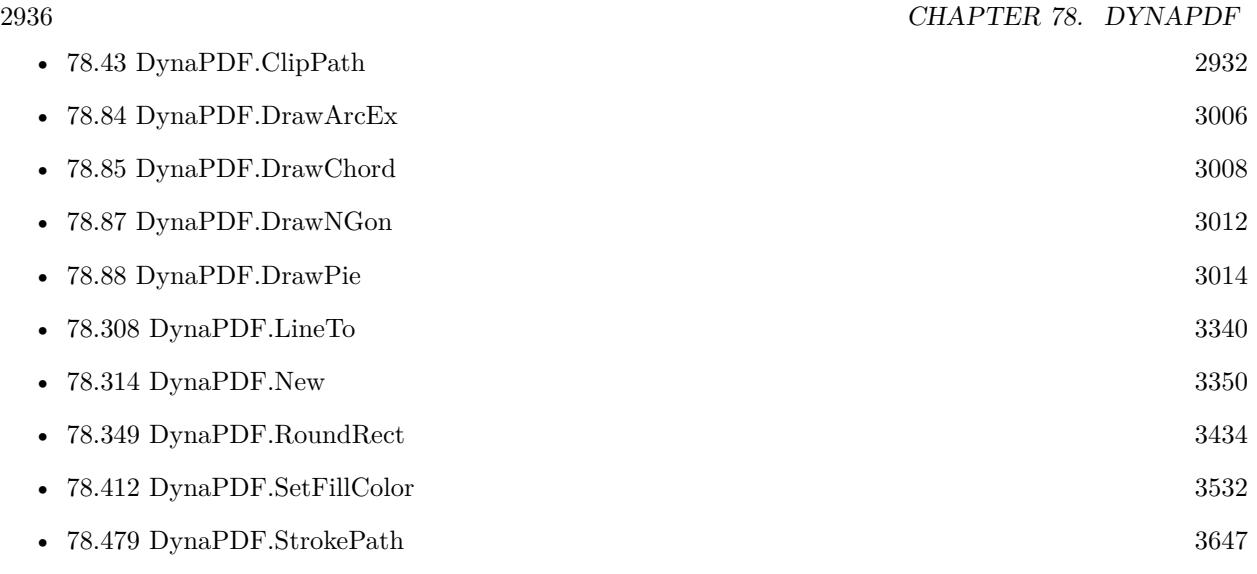

## **Example Databases**

• [DynaPDF/Convert to 2 Pages](http://monkeybread.eu/MBS-FileMaker-Plugin-Examples/DynaPDF/Convert%20to%202%20Pages.shtml#4ScriptAnchor_)

# **78.45.1 Blog Entries**

• [Adding cutting lines for PDF in FileMaker](https://www.mbs-plugins.com/archive/2021-01-04/Adding_cutting_lines_for_PDF_i/monkeybreadsoftware_blog_filemaker)

### 78.46. DYNAPDF.CONVERTCOLORS 2937

# **78.46 DynaPDF.ConvertColors**

Component Version macOS Windows Linux Server FileMaker iOS SDK [78](#page-2862-0) DynaPDF 9.2 Yes Yes Yes Yes Yes

MBS( "DynaPDF.ConvertColors"; PDF; Flags { ; Add } )

#### **Parameters**

#### **PDF**

The PDF reference returned from DynaPDF.New. \$pdf

#### **Flags**

The mode to operate. Can be BW\_To\_Gray (RGB and B/W to gray), RGB\_To\_Gray (RGB to gray), ToGrayAdjust (Lighten or darken colors). "BW\_To\_Gray"

#### **Add**

Optional The value for ToGrayAdjust flag. 1.0

**Result** Returns OK or error.

#### **Description**

The function converts inline RGB operators in the current open page to gray. At time of publication only inline operators like g, rg, G, and RG are processed. CMYK colors will be left unchanged. The parameter Add is optional and considered only if the constant ToGrayAdjust is used.

The conversion of RGB inline color operators can be useful if the document was created with a GDI application, e.g. Microsoft Word, Excel and so on and if the file must be split into black & white and color pages. DynaPDF.IsColorPage can then be used to determine whether the page contains still colored objects. The advantage is that RGB black & white values, which are used for text and vector graphics, are already removed so that DyanPDF.IsColorPage returns only true if any other object uses a color, e.g. an image.

The constant ToGrayAdjust can be used to convert RGB colors to gray and to darken or lighten RGB and gray colors. The parameter Add must be a pointer of a floating point variable. The value can be in the range -1.0 through 1.0. Colors in PDF are stored as floating point values in the range 0.0 through 1.0. Since DeviceGray is an additive color space, 0 denotes black and 1.0 white. If all color operators should be set to black for example, then set the variable to -1.0. The function performs a range check. If the color becomes out of range then it will be adjusted to the nearest value that is inside the allowed color range. See also [ConvertColors](https://www.monkeybread.net/DynaPDF-Manual/ConvertColors.shtml) function in DynaPDF manual.

#### **See also**

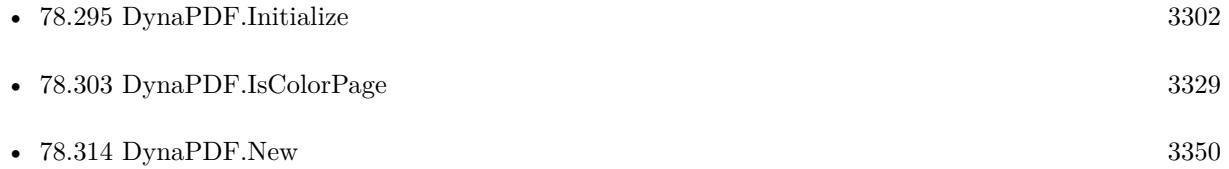

# **78.46.1 Blog Entries**

• [MBS FileMaker Plugin, version 9.2pr4](https://www.mbs-plugins.com/archive/2019-04-25/MBS_FileMaker_Plugin_version_9/monkeybreadsoftware_blog_filemaker)

Created 17th April 2019, last changed 17th April 2019.

#### 78.47. DYNAPDF.CONVERTSTYLEDTEXT 2939

# **78.47 DynaPDF.ConvertStyledText**

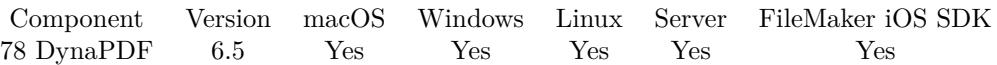

MBS( "DynaPDF.ConvertStyledText"; PDF; Text { ; LeadingFactor } )

#### **Parameters**

#### **PDF**

The PDF reference returned from DynaPDF.New. \$pdf

#### **Text**

The text to write. "Hello World"

#### **LeadingFactor**

#### Optional

Available in MBS FileMaker Plugin 11.0 or newer. If you pass a value  $>0$ , the plugin will add  $\LD$  [ ] commands to styled text to set leading relative to font size. This way you define the spacing beteween lines. 1.2

**Result** Returns text or error.

#### **Description**

Requires an open page to load fonts.

DynaPDF.WriteStyledText does call DynaPDF.ConvertStyledText and then DynaPDF.WriteFText for your convenience. But you can do it manually to change the formatting commands if necessary. **Examples**

Convert text from field and write to new field:

Set Field [ Create Text::FText ; MBS("DynaPDF.ConvertStyledText"; \$pdf; Create Text::Text) ]

#### **See also**

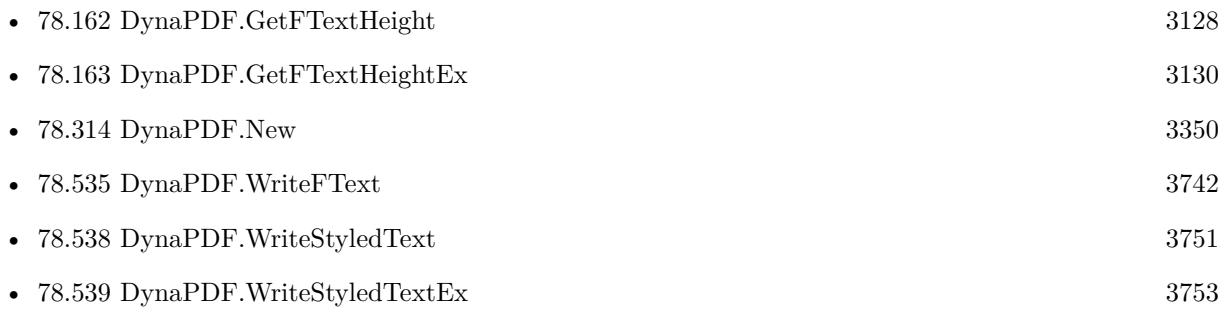

#### 2940 CHAPTER 78. DYNAPDF

# **Example Databases**

• [DynaPDF/Styled Text](http://monkeybread.eu/MBS-FileMaker-Plugin-Examples/DynaPDF/Styled%20Text.shtml#2ScriptAnchor_)

## **78.47.1 Blog Entries**

- [Adding leading factor for converting styled text](https://www.mbs-plugins.com/archive/2021-01-10/Adding_leading_factor_for_conv/monkeybreadsoftware_blog_filemaker)
- [MBS FileMaker Plugin, version 11.0pr6](https://www.mbs-plugins.com/archive/2021-01-09/MBS_FileMaker_Plugin_version_1/monkeybreadsoftware_blog_filemaker)
- [MBS FileMaker Plugin, version 10.6pr3](https://www.mbs-plugins.com/archive/2020-12-21/MBS_FileMaker_Plugin_version_1/monkeybreadsoftware_blog_filemaker)
- [DynaPDF WriteFText with links inside](https://www.mbs-plugins.com/archive/2020-10-08/DynaPDF_WriteFText_with_links_/monkeybreadsoftware_blog_filemaker)

Created 13th October 2016, last changed 4th January 2021.

#### 78.48. DYNAPDF.CREATEAXIALSHADING 2941

# **78.48 DynaPDF.CreateAxialShading**

Component Version macOS Windows Linux Server FileMaker iOS SDK [78](#page-2862-0) DynaPDF 10.2 Yes Yes Yes Yes Yes

MBS( "DynaPDF.CreateAxialShading"; PDF; sX; sY; eX; eY; SCenter; SColor; EColor { ; Extend1; Extend2 } )

### **Parameters**

#### **PDF**

The PDF reference returned from DynaPDF.New. \$pdf

## **sX**

X-Coordinate of the start point

## 0

**sY**

Y-Coordinate of the start point 0

#### **eX**

X-Coordinate of the end point 0

#### **eY**

Y-Coordinate of the end point 78

#### **SCenter**

Shading center 2

#### **SColor**

Start color MBS("DynaPDF.RGB"; 120; 120; 220)

#### **EColor**

End color MBS("DynaPDF.RGB"; 255; 255; 255) /\* white \*/

#### **Extend1**

Optional Extend the shading beyond the start point. Pass 1 to extend or 0 if not. Default is 0. 0

#### **Extend2**

Optional Extend the shading beyond the end point. Pass 1 to extend or 0 if not. Default is 0. 0

#### 2942 CHAPTER 78. DYNAPDF

#### **Result** Returns number or error.

#### **Description**

Axial shadings define a color blend or gradient that varies along a linear axis between two endpoints and extends indefinitely perpendicular to that axis. The shading may optionally be extended beyond either or both endpoints by continuing the boundary colors indefinitely.

The shading center defines the point from where the first color will blend into the other. A value of 1 determines the exact center between the starting and ending point of the shading. Smaller values shift the shading center in direction to the start point, greater values in the direction to the end point.

Axial shadings can be drawn into a clipping path to restrict painting into this path. If the shading is drawn outside of a clipping path it is applied to the entire page. Not that extended shadings are opaque, objects behind the shading becomes invisible if they are overprinted by the shading.

Shadings are drawn by using the current coordinate system. It is recommended to understand that shadings have its own dimension like a normal shape. The parameters Extend1 and Extend2 extend the shading beyond its dimension. If the shading is extended it must normally be drawn into a clipping path to avoid overprinting of other objects.

Shadings support the color spaces DeviceGray, DeviceRGB, and DeviceCMYK. The color values of the start and end color must be defined in the current color space. See also DynaPDF.SetColorSpace.

Shadings are invisible as long they are not drawn by using the function DynaPDF.ApplyShading. DynaPDF.ApplyShading requires a shading handle that was returned by this function.

If the function succeeds the return value is the handle of the shading, a value greater or equal zero. If the function fails it returns an error.

See also [CreateAxialShading](https://www.monkeybread.net/DynaPDF-Manual/CreateAxialShading.shtml) function in DynaPDF manual.

#### **Examples**

Draw rectangle with shading:

# save state before, so you can restore

Set Variable [ \$r; Value:MBS( "DynaPDF.SaveGraphicState"; \$PDF) ]

 $#$  draw something for a path

Set Variable [ \$r; Value:MBS( "DynaPDF.Rectangle"; \$PDF; 0; 0; 200; 80; "NoFill") ]

 $#$  to clip here by this path

Set Variable [ \$r; Value:MBS( "DynaPDF.ClipPath"; \$PDF; "Winding"; "NoFill") ]

 $#$  and now create a shading and apply it

Set Variable [ \$sh; Value:MBS( "DynaPDF.CreateAxialShading"; \$PDF; 0; 0; 200; 0; ,5; MBS("DynaPDF.RGB";

255; 255; 255) /\* white \*/; MBS("DynaPDF.RGB"; 120; 120; 220); 1; 1) ]

Set Variable [ \$r; Value:MBS( "DynaPDF.ApplyShading"; \$PDF; \$sh) ]

 $#$  restore

Set Variable [ \$r; Value:MBS( "DynaPDF.RestoreGraphicState"; \$PDF) ]

#### **See also**

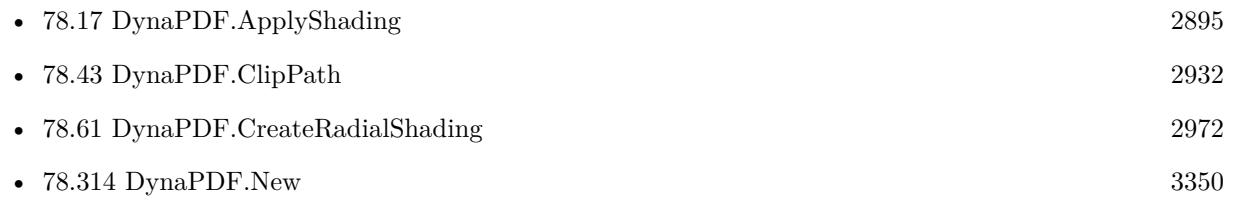

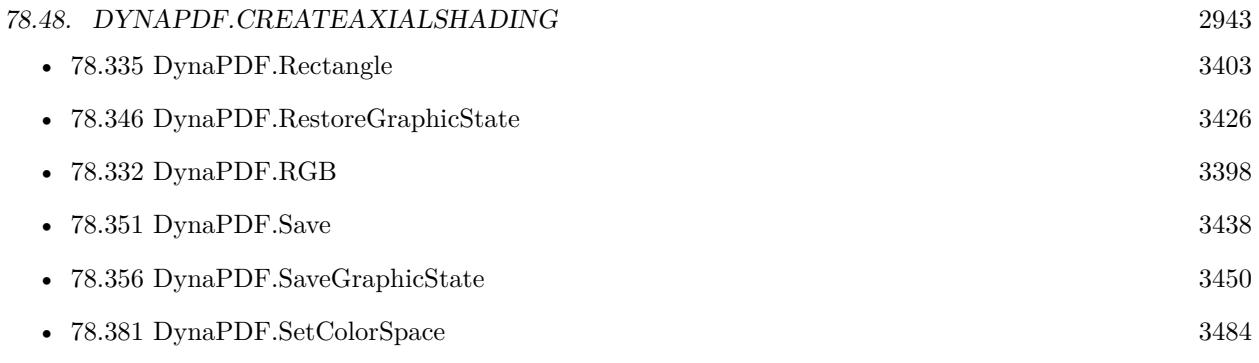

### **Example Databases**

• [DynaPDF/Signature Appearance](http://monkeybread.eu/MBS-FileMaker-Plugin-Examples/DynaPDF/Signature%20Appearance.shtml#1ScriptAnchor_)

# **78.48.1 Blog Entries**

- [MBS FileMaker Plugin, version 11.0pr8](https://www.mbs-plugins.com/archive/2021-01-16/MBS_FileMaker_Plugin_version_1/monkeybreadsoftware_blog_filemaker)
- [News about the MBS FileMaker Plugin 10.2](https://www.mbs-plugins.com/archive/2020-05-19/News_about_the_MBS_FileMaker_P/monkeybreadsoftware_blog_filemaker)
- [MBS FileMaker Plugin, version 10.2pr5](https://www.mbs-plugins.com/archive/2020-04-27/MBS_FileMaker_Plugin_version_1/monkeybreadsoftware_blog_filemaker)

Created 20th April 2020, last changed 28th December 2020.

# **78.49 DynaPDF.CreateButton**

Component Version macOS Windows Linux Server FileMaker iOS SDK [78](#page-2862-0) DynaPDF 6.4 Yes Yes Yes Yes Yes

MBS( "DynaPDF.CreateButton"; PDF; Name; Caption; Parent; PosX; PosY; Width; Height )

#### **Parameters**

#### **PDF**

The PDF reference returned from DynaPDF.New. \$pdf

#### **Name**

Name of the text field "Test"

#### **Caption**

The caption to use. "Click me"

#### **Parent**

Parent group field if any or -1. -1

#### **PosX** X-Coordinate of the text field. 100

**PosY** Y-Coordinate of the text field. 100

#### **Width**

Width of the text field. 100

**Height** Height of the text field. 20

**Result** Returns OK or error.

#### **Description**

The parameter Name must be a unique name for the button field. It is not allowed to create two buttons with an identical name within the hierarchy in which they appear.

If the coordinate system is bottom-up the point PosX, PosY defines the lower left corner of the button. If the coordinate system is top-down it defines the upper left corner.

Like all form fields, the width and height is measured incl. the line width of the border. The size of normal vector graphics is measured without the line width; this must be taken into account when calculating the

#### 78.49. DYNAPDF.CREATEBUTTON 2945

#### width and height of a form field.

The border is drawn by using the current line width and border style (see DynaPDF.SetBorderStyle). However, interactive form fields support natively the line width 1, 2 and 3 units only (thin, medium, thick). Other values can be applied but the appearance can be changed by Adobe's Acrobat when the form is reset by a Reset Form Action.

The appearance can be influenced with the following properties:

- DynaPDF.GetFieldBackColor and DynaPDF.SetFieldBackColor // Background color \* DynaPDF.Get-FieldBorderColor and DynaPDF.SetFieldBorderColor // Border color \* DynaPDF.GetFieldColor and DynaPDF.SetFieldColor // Change a specific color of a field
- DynaPDF.GetFieldTextColor and DynaPDF.SetFieldTextColor // Color of the caption
- DynaPDF.GetLineWidth and DynaPDF.SetLineWidth // Line width of the border

The border and background color can be set to NoColor (4294967281), the background or border appears then transparent. The border appears also transparent when the line width was set to zero. DynaPDF supports also image buttons. To create an image button store the handle of the button in a variable and add one or more images to the different button states (see DynaPDF.AddButtonImage for further information). The caption of the button will be overridden when an image to the up state is added.

Buttons are used to execute an action; the following events are supported by button fields:

- OnMouseUp
- OnMouseDown
- OnMouseExit
- OnFocus
- OnBlur

This function is implemented in an ANSI and Unicode compatible version. However, CJK encodings or Unicode are NOT supported by form fields. It is possible to use Unicode strings but the font must NOT use the code page cpUnicode. Unicode strings must contain characters of the actual used 8 bit code page.

Buttons requires a font, if no font was set before Helvetica is used to draw the caption by using the code page 1252. The caption is centred horizontally and vertically. By default the caption is drawn on multiple lines if it does not fit into a single line. To avoid a line break inside a button field remove the flag Multiline (see DynaPDF.SetFieldFlags).

Buttons are excluded from printing by default. If a button should be printable set the flag Print (see DynaPDF.SetFieldFlags() for further information).

Interactive form fields can be structured into several groups by passing a handle of a group field to the parameter Parent. See DynaPDF.CreateGroupField for further information.

#### 2946 CHAPTER 78. DYNAPDF

If the function succeeds the return value is the field handle, a value greater or equal zero. If the function fails the return value is an error.

See also [CreateButton](https://www.monkeybread.net/DynaPDF-Manual/CreateButton.shtml) function in DynaPDF manual. **See also**

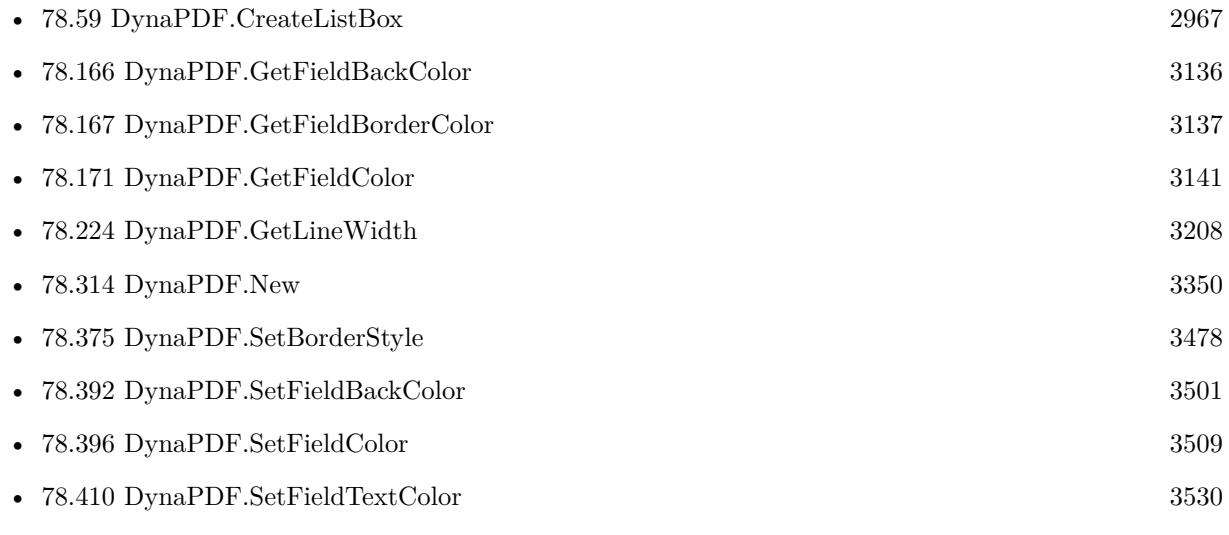

## **Example Databases**

• [DynaPDF/Create PDF with sum form field](http://monkeybread.eu/MBS-FileMaker-Plugin-Examples/DynaPDF/Create%20PDF%20with%20sum%20form%20field.shtml#2ScriptAnchor_)

# **78.49.1 Blog Entries**

• [MBS FileMaker Plugin, version 6.4pr5](https://www.mbs-plugins.com/archive/2016-08-29/MBS_FileMaker_Plugin_version_6/monkeybreadsoftware_blog_filemaker)

Created 26th August 2016, last changed 13th January 2020.

#### 78.50. DYNAPDF.CREATECHECKBOX 2947

# <span id="page-2946-0"></span>**78.50 DynaPDF.CreateCheckBox**

Component Version macOS Windows Linux Server FileMaker iOS SDK [78](#page-2862-0) DynaPDF 4.1 Yes Yes Yes Yes Yes

MBS( "DynaPDF.CreateCheckBox"; PDF; Name; ExpValue; Checked; Parent; PosX; PosY; Width; Height  $\left( \right)$ 

#### **Parameters**

#### **PDF**

The PDF reference returned from DynaPDF.New. \$pdf

#### **Name**

Name of the text field "IsMale"

#### **ExpValue**

Export value (required) "IsMale"

#### **Checked**

If 1, the check box appears checked. Else pass 0 for unchecked.  $\boldsymbol{0}$ 

#### **Parent**

Parent group field if any or -1. -1

#### **PosX**

X-Coordinate of the text field. 100

#### **PosY**

Y-Coordinate of the text field. 100

**Width** Width of the text field. 100

**Height** Height of the text field. 20

**Result** Returns field handle or error.

#### **Description**

See CreateCheckBox function in dynapdf\_help.pdf for details. See also [CreateCheckBox](https://www.monkeybread.net/DynaPDF-Manual/CreateCheckBox.shtml) function in DynaPDF manual. **Examples**

#### Create a check box:

Set Variable [ \$r ; Value: MBS("DynaPDF.CreateCheckBox"; \$pdf; "Check1"; "Ja"; 0; -1; 156; 148-14; 14; 14) ]

### **See also**

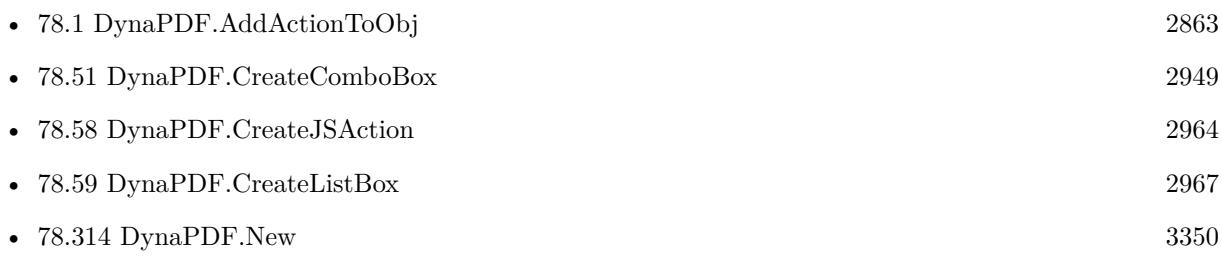

### **Example Databases**

• [DynaPDF/Create Form](http://monkeybread.eu/MBS-FileMaker-Plugin-Examples/DynaPDF/Create%20Form.shtml#2ScriptAnchor_)

## **78.50.1 Blog Entries**

• [MBS Filemaker Plugin, version 4.1pr4](https://www.mbs-plugins.com/archive/2014-03-09/MBS_Filemaker_Plugin_version_4/monkeybreadsoftware_blog_filemaker)

Created 18th August 2014, last changed 29th October 2020.

#### 78.51. DYNAPDF.CREATECOMBOBOX 2949

# <span id="page-2948-0"></span>**78.51 DynaPDF.CreateComboBox**

Component Version macOS Windows Linux Server FileMaker iOS SDK [78](#page-2862-0) DynaPDF 4.2 Yes Yes Yes Yes Yes

MBS( "DynaPDF.CreateComboBox"; PDF; Name; Sort; Parent; PosX; PosY; Width; Height )

#### **Parameters**

#### **PDF**

The PDF reference returned from DynaPDF.New. \$pdf

#### **Name**

Name of the field "IsMale"

#### **Sort**

If 1, the items are sorted. 0

#### **Parent**

Parent group field if any or -1. -1

## **PosX**

X-Coordinate of the text field. 100

#### **PosY**

Y-Coordinate of the text field. 100

#### **Width**

Width of the text field. 100

**Height** Height of the text field. 20

**Result** Returns handle or error.

#### **Description**

The choice values of the combo box must be added with the function DynaPDF.AddValToChoiceField. This function requires the field handle that was returned by this function.

A combo box can contain value that is not included in the array of choice values. This value can be used to display a string in the combo box when no choice value is selected, e.g. "Select a value!".

The field value can be set with the function DynapDF.SetFieldExpValue as follows:

The parameter ValIndex of the function DynaPDF.SetFieldExpValue must be set to PDF\_MAX\_INT (2147483647) and the parameter Value must contain the whished value or be empty. If Value is empty string, a maybe existing field value will be deleted. The choice values of the combo box get the state unselected when setting a field value in this way.

If the coordinate system is bottom-up the point PosX, PosY defines the lower left corner of the button. If the coordinate system is top-down it defines the upper left corner.

Like all form fields the width and height is measured incl. the line width of the border. The size of normal vector graphics is measured without the line width; this must be taken into account when calculating the width or height of a form field. The line width of the border is derived from the current graphics state (see DynaPDF.SetLineWidth), it should be either 0, 1, 2, or 3 units (no border, thin, medium, or thick). The border style can be changed with the functions DynaPDF.SetBorderStyle or DynaPDF.SetFieldBorderStyle.

The values of the combo box are sorted if the parameter Sort is 1.

A combo box requires a font. If no font is active the standard font Helvetica is used. Note: If the form must be compatible to Acrobat 4 the used fonts by the form fields must be restricted to the 14 standard fonts (see SetFont() for further information). Acrobat 4 does not support interactive forms that use other fonts than the 14 standard fonts. Such a form requires Acrobat 5 or higher.

However, it is possible to use an arbitrary font as long as the code page 1252 is used. The font size of a combo box is set to "auto" if either the font size of the active font is set to 1.0 unit or if no font is active when the field is created.

Specific flags supported by combo boxes:

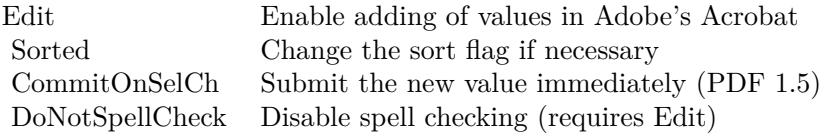

Earlier versions of DynaPDF allowed the usage of arbitrary 8 bit code pages. Due to changes in Acrobat viewer applications it is no longer possible to use another code page than 1252. In addition, it seems that Acrobat versions greater 6 do no longer support Type1 fonts in form fields, with the exception of the 14 standard fonts.

Interactive form fields can be structured into several groups by passing a handle of a group field to the parameter Parent. See DynaPDF.CreateGroupField for further information.

If the function succeeds the return value is the handle of the combo box, a value greater or equal zero. If the function fails it returns an error message.

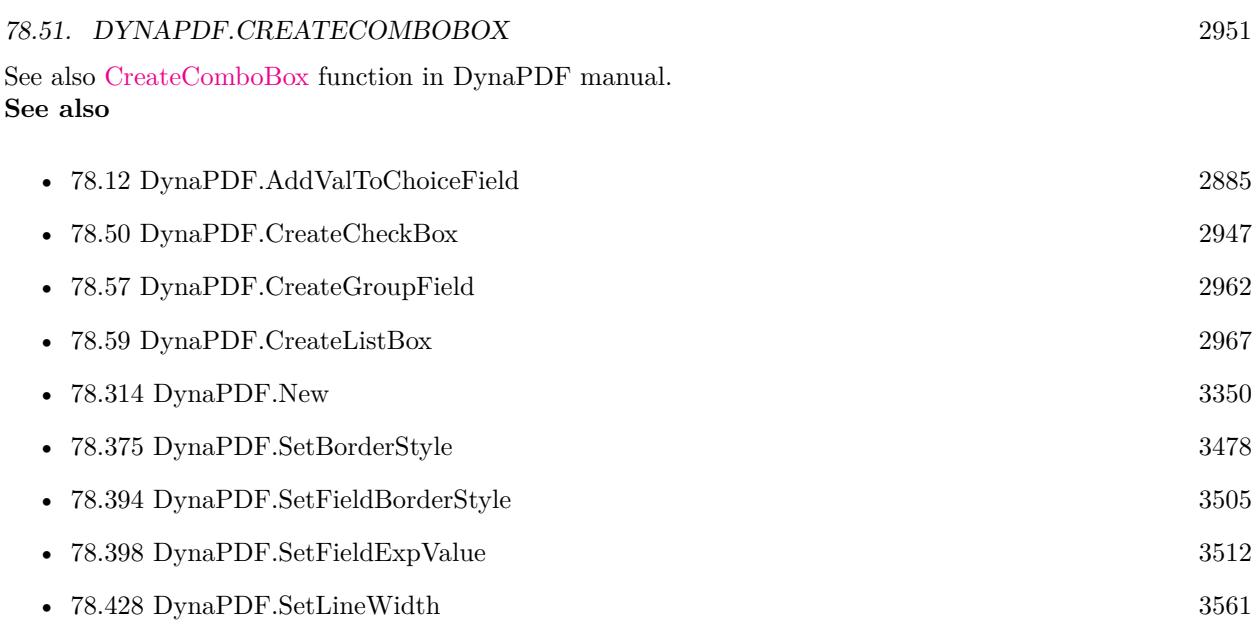

# **78.51.1 Blog Entries**

• [MBS Filemaker Plugin, version 4.2pr5](https://www.mbs-plugins.com/archive/2014-05-10/MBS_Filemaker_Plugin_version_4/monkeybreadsoftware_blog_filemaker)

Created 18th August 2014, last changed 18th August 2014.

# **78.52 DynaPDF.CreateDeviceNColorSpace**

Component Version macOS Windows Linux Server FileMaker iOS SDK [78](#page-2862-0) DynaPDF 7.4 Yes Yes Yes Yes Yes

MBS( "DynaPDF.CreateDeviceNColorSpace"; PDF; Colorants; NumColorants; PostScriptFunc; Alternate  $\{$  ; Handle  $\})$ 

#### **Parameters**

#### **PDF**

The PDF reference returned from DynaPDF.New. \$pdf

**Colorants** Array of colorant names (required)

#### **NumColorants**

Number of colorants in the array.

#### **PostScriptFunc**

Postscript calculator function (required)

#### **Alternate**

The alternate color space. Can be DeviceRGB, DeviceCMYK, DeviceGray, CalGray, CalRGB, Lab, IC-CBased, Pattern, Indexed, Separation, DeviceN, NChannel or the machting number value. "DeviceCMYK"

#### **Handle**

Optional Alternate color space handle or -1.

**Result** Returns OK or error.

#### **Description**

DeviceN color spaces (PDF 1.3) can contain up to 32 color components. They provide greater flexibility than is possible with standard device color spaces such as DeviceCMYK or with individual Separation color spaces. For example, it is possible to create a DeviceN color space consisting of only the cyan, magenta, and yellow color components, with the black component excluded.

Colors of a DeviceN color space are always treated as subtractive colors, even if the device produces output for the designated component by an additive method. Thus, a tint value of 0 denotes the lightest color that can be achieved with the given colorant and 255 the darkest. This convention is the same one as for DeviceCMYK color components but opposite to the one for DeviceGray or DeviceRGB.

DeviceN was designed to represent color spaces containing multiple components that correspond to colorants of some target device. As with Separation color spaces, PDF consumer applications must be able to approximate the colorants if they are not available on the current output device, such as a display. To accomplish this, the color space definition provides a tint transformation function that can be used to convert all the components to an alternate color space.

The tint transformation function consists of a PostScript calculator function that is called with n tint values and returns m color component values, where n is the number of components needed to specify a color in
#### 78.52. DYNAPDF.CREATEDEVICENCOLORSPACE 2953

the DeviceN color space and m is the number of components required by the alternate color space.

Note: Painting in the alternate color space may produce a good approximation of the intended color when only opaque objects are painted. However, it does not correctly represent the interactions between an object and its backdrop when the object is painted with transparency or when overprinting is enabled (see also DynaPDF.CreateExtGState).

A DeviceN color space supports the special colorant name None which produces no visible output on the device. When a DeviceN color space is painting the named device colorants directly, color components corresponding to None colorants are discarded. However, when the DeviceN color space reverts to its alternate color space, those components are passed to the tint transformation function, which can use them as desired. Note: A DeviceN color space whose component colorant names are all None always discards its output, just the same as a Separation color space for None; it never reverts to the alternate color space. Reversion occurs only if at least one color component (other than None) is specified and is not available on the device. Encoding for colorants name is UTF-8.

See also [CreateDeviceNColorSpace](https://www.monkeybread.net/DynaPDF-Manual/CreateDeviceNColorSpace.shtml) function in DynaPDF manual. **Examples**

Create the DeviceN color space:

# Create Blend function (see dynapdf\_help.pdf for how this was created)

Set Variable [ \$PostScriptFunc ; Value: " { 2 index 0.38 mul 2 index 0 add add 0 3 index 0.56 mul 0 add add 4 index 0.34 mul 0 4 index add add 0 0 0 add add 7 4 roll pop pop pop } " ]

Set Variable [ \$cls ; Value: "PANTONE 345 CVC§PANTONE 293 CVC§Yellow"

Set Variable [ \$cs ; Value: MBS("DynaPDF.CreateDeviceNColorSpace"; \$pdf; \$cls; 3; \$PostScriptFunc; "DeviceCMYK";  $-1$ ) ]

#### **See also**

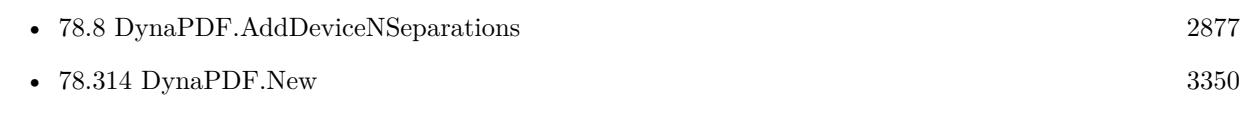

#### **Example Databases**

• [DynaPDF/Create DeviceN ColorSpace](http://monkeybread.eu/MBS-FileMaker-Plugin-Examples/DynaPDF/Create%20DeviceN%20ColorSpace.shtml#2ScriptAnchor_)

### **78.52.1 Blog Entries**

• [MBS FileMaker Plugin, version 7.4pr4](https://www.mbs-plugins.com/archive/2017-08-31/MBS_FileMaker_Plugin_version_7/monkeybreadsoftware_blog_filemaker)

Created 27th August 2017, last changed 27th August 2017.

# <span id="page-2953-0"></span>**78.53 DynaPDF.CreateGoToAction**

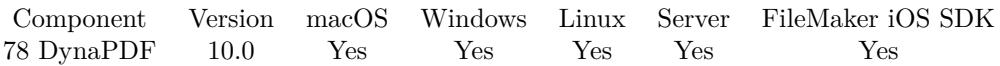

MBS( "DynaPDF.CreateGoToAction"; PDF; DestType; DestPage { ; a; b; c; d } )

#### **Parameters**

#### **PDF**

The PDF reference returned from DynaPDF.New. \$pdf

#### **DestType**

The type of destination, can be XYZoom, Fit, FitHTop, FitVLeft, FitRect, FitB, FitBHTop or FitBVLeft. "Fit"

#### **DestPage**

Destination Page 5

**a** Optional Various, depends on destination type

**b**

Optional Various, depends on destination type

**c**

Optional Various, depends on destination type

**d**

Optional Various, depends on destination type

**Result** Returns action number or error.

#### **Description**

The go-to action changes the view to a specific destination (page, location, and magnification factor). This action type is useful if a specific destination must be used by several objects such as bookmarks and page links.

See also [CreateGoToAction](https://www.monkeybread.net/DynaPDF-Manual/CreateGoToAction.shtml) function in DynaPDF manual. **See also**

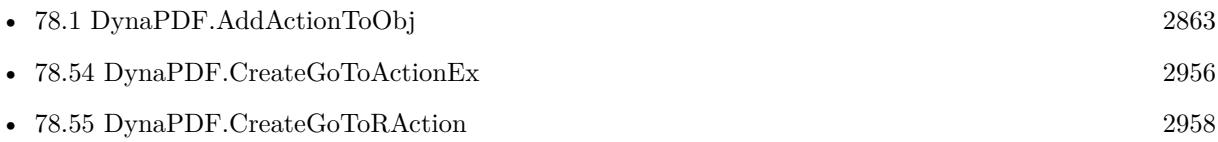

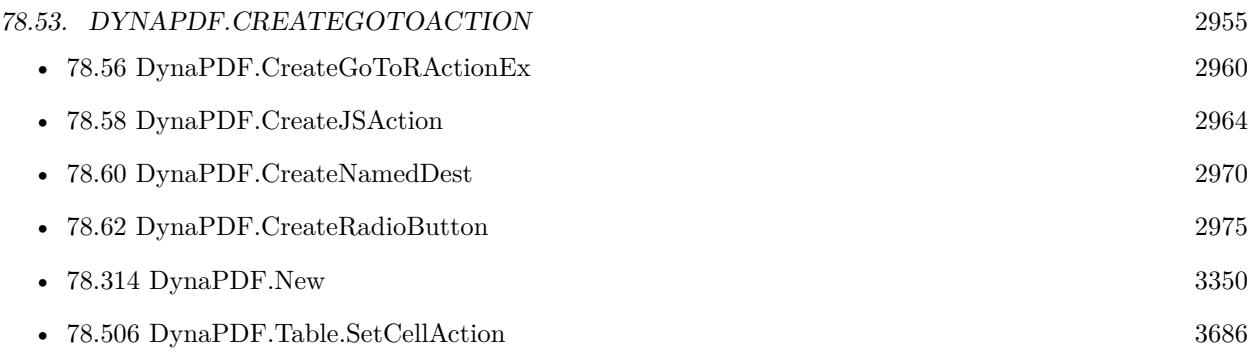

# **78.53.1 Blog Entries**

- [New in the MBS FileMaker Plugin 10.0](https://www.mbs-plugins.com/archive/2020-01-23/New_in_the_MBS_FileMaker_Plugi/monkeybreadsoftware_blog_filemaker)
- [Neues MBS FileMaker Plugin 10.0](https://www.mbs-plugins.com/archive/2020-01-14/Neues_MBS_FileMaker_Plugin_100/monkeybreadsoftware_blog_filemaker)
- [MBS FileMaker Plugin 10.0 More than 6000 Functions In One Plugin](https://www.mbs-plugins.com/archive/2020-01-14/MBS_FileMaker_Plugin_100_-_Mor/monkeybreadsoftware_blog_filemaker)
- [MBS FileMaker Plugin, version 9.6pr2](https://www.mbs-plugins.com/archive/2019-12-10/MBS_FileMaker_Plugin_version_9/monkeybreadsoftware_blog_filemaker)

Created 5th December 2019, last changed 5th December 2019.

# <span id="page-2955-0"></span>**78.54 DynaPDF.CreateGoToActionEx**

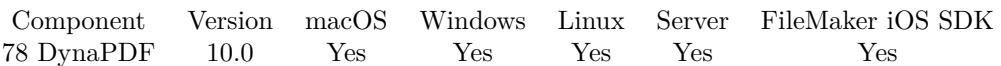

MBS( "DynaPDF.CreateGoToActionEx"; PDF; NamedDest )

#### **Parameters**

#### **PDF**

The PDF reference returned from DynaPDF.New. \$pdf

#### **NamedDest**

The index of the named destination.

**Result** Returns an action number or error.

#### **Description**

A named destination can be used if the destination should be accessible from another PDF file. See also DynaPDF.CreateNamedDest.

See also [CreateGoToActionEx](https://www.monkeybread.net/DynaPDF-Manual/CreateGoToActionEx.shtml) function in DynaPDF manual. **Examples**

Adds a go-to action for a cell in the table:

Set Variable [  $\mathcal{S}$  NamedDest ; Value: MBS( "DynaPDF.CreateNamedDest";  $\mathcal{S}$ pdf; "test"; 2; "Fit") ] Set Variable [  $$Action$  ; Value: MBS( "DynaPDF.CreateGoToActionEx";  $$PDF; $NamedDest$  ) ] Set Variable [ $\$ r; Value: MBS("DynaPDF.Table.SetCellAction";  $\$  Table;  $\$ rowNum; 0;  $\$ 

#### **See also**

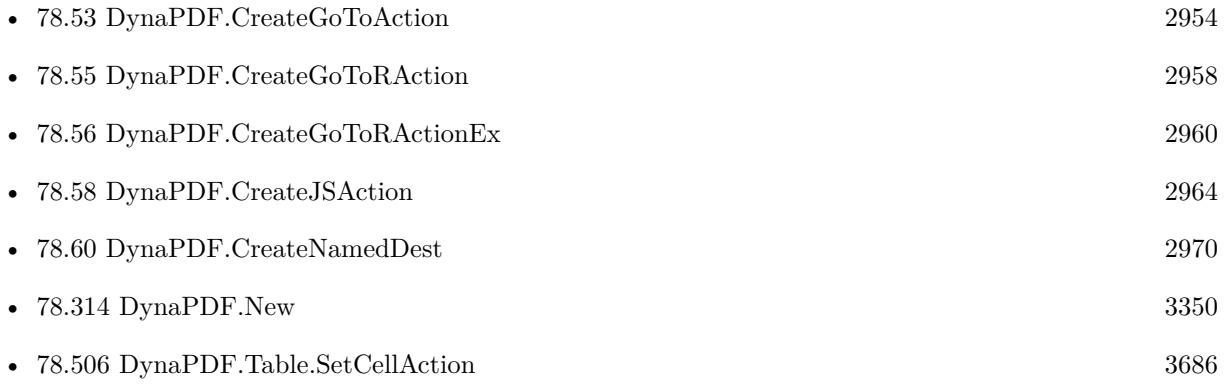

#### **Example Databases**

• [DynaPDF/Merge PDFs](http://monkeybread.eu/MBS-FileMaker-Plugin-Examples/DynaPDF/Merge%20PDFs.shtml#5ScriptAnchor_)

### 78.54. DYNAPDF.CREATEGOTOACTIONEX 2957

# **78.54.1 Blog Entries**

- [Merge PDF with table of contents](https://www.mbs-plugins.com/archive/2020-02-25/Merge_PDF_with_table_of_conten/monkeybreadsoftware_blog_filemaker)
- [New in the MBS FileMaker Plugin 10.0](https://www.mbs-plugins.com/archive/2020-01-23/New_in_the_MBS_FileMaker_Plugi/monkeybreadsoftware_blog_filemaker)
- [MBS FileMaker Plugin, version 9.6pr2](https://www.mbs-plugins.com/archive/2019-12-10/MBS_FileMaker_Plugin_version_9/monkeybreadsoftware_blog_filemaker)

Created 5th December 2019, last changed 5th December 2019.

# <span id="page-2957-0"></span>**78.55 DynaPDF.CreateGoToRAction**

Component Version macOS Windows Linux Server FileMaker iOS SDK [78](#page-2862-0) DynaPDF 10.0 Yes Yes Yes Yes Yes

MBS( "DynaPDF.CreateGoToRAction"; PDF; FileName; PageNum )

#### **Parameters**

#### **PDF**

The PDF reference returned from DynaPDF.New. \$pdf

#### **FileName**

File path to external PDF file.

#### **PageNum**

Destination Page 5

**Result** Returns action index or error.

#### **Description**

A go-to-remote action opens an external PDF file and jumps to the page defined by the parameter PageNum. If the destination page does not exist the first page will be displayed.

The path to the external PDF file should be defined as relative path. Actions must be added to a PDF object with DynaPDF.AddActionToObj. This function is also implemented in a wide version that accepts an Unicode file path. However, Unicode file path are supported since PDF 1.7 (Acrobat 8). Earlier Acrobat versions will fail to open the file if the path contains non-Ansi characters.

If the function succeeds the return value is the action handle, a value greater or equal zero.

See also [CreateGoToRAction](https://www.monkeybread.net/DynaPDF-Manual/CreateGoToRAction.shtml) function in DynaPDF manual.

#### **See also**

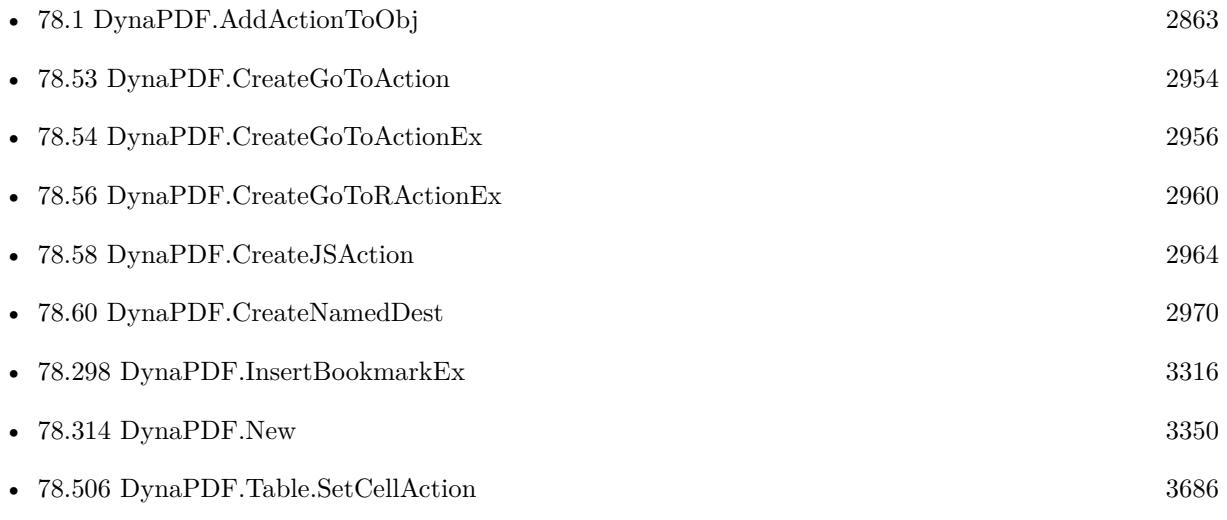

### 78.55. DYNAPDF.CREATEGOTORACTION 2959

# **78.55.1 Blog Entries**

- [New in the MBS FileMaker Plugin 10.0](https://www.mbs-plugins.com/archive/2020-01-23/New_in_the_MBS_FileMaker_Plugi/monkeybreadsoftware_blog_filemaker)
- [MBS FileMaker Plugin, version 9.6pr2](https://www.mbs-plugins.com/archive/2019-12-10/MBS_FileMaker_Plugin_version_9/monkeybreadsoftware_blog_filemaker)

Created 5th December 2019, last changed 5th December 2019.

# <span id="page-2959-0"></span>**78.56 DynaPDF.CreateGoToRActionEx**

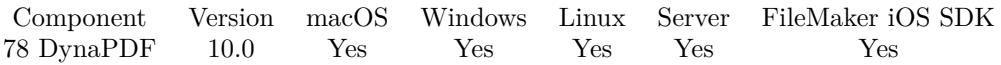

MBS( "DynaPDF.CreateGoToRActionEx"; PDF; FileName; DestName; NewWindow )

#### **Parameters**

#### **PDF**

The PDF reference returned from DynaPDF.New. \$pdf

**FileName** File path to external PDF file.

**DestName** Named Destination to access.

#### **NewWindow**

If true, the file is opened in a new window. 1

**Result** Returns action index or error.

#### **Description**

Creates a go-to-remote action that opens a named destination in an external PDF file. The parameter DestName must be the name of a named destination located in the external PDF file. Note that this is a binary string which must be specified exactly and case-sensitive. If the name was originally defined as an Unicode string, the go-to remote action must use the same string format. Otherwise the destination cannot be found. See also DynaPDF.CreateNamedDest.

The path to the external PDF file should be defined as relative path. Actions must be added to a PDF object with DynaPDF.AddActionToObj.

Unicode file path are supported since PDF 1.7 (Acrobat 8). Earlier Acrobat versions will fail to open the file if the path contains non-Ansi characters.

If the function succeeds the return value is the action handle, a value greater or equal zero. See also [CreateGoToRActionEx](https://www.monkeybread.net/DynaPDF-Manual/CreateGoToRActionEx.shtml) function in DynaPDF manual. **See also**

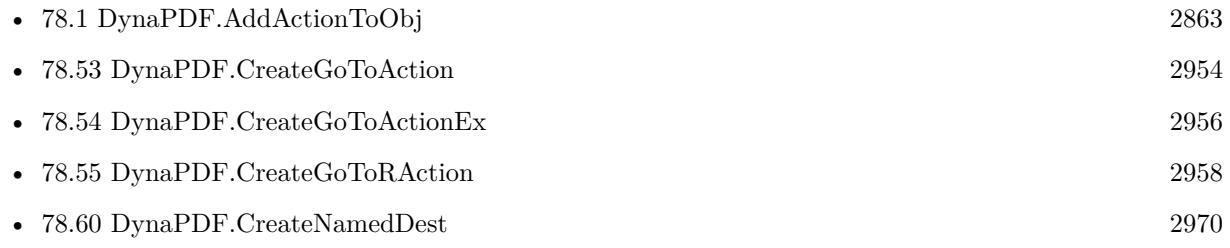

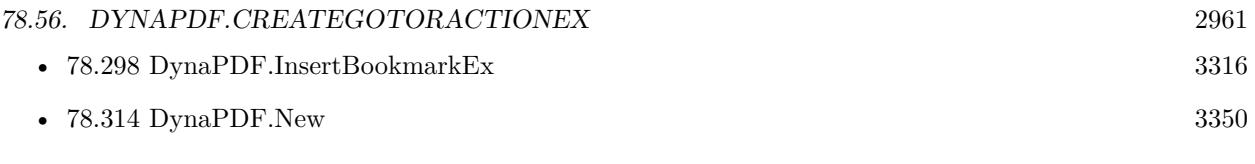

# **78.56.1 Blog Entries**

- [New in the MBS FileMaker Plugin 10.0](https://www.mbs-plugins.com/archive/2020-01-23/New_in_the_MBS_FileMaker_Plugi/monkeybreadsoftware_blog_filemaker)
- [MBS FileMaker Plugin, version 9.6pr2](https://www.mbs-plugins.com/archive/2019-12-10/MBS_FileMaker_Plugin_version_9/monkeybreadsoftware_blog_filemaker)

Created 5th December 2019, last changed 5th December 2019.

# <span id="page-2961-0"></span>**78.57 DynaPDF.CreateGroupField**

Component Version macOS Windows Linux Server FileMaker iOS SDK [78](#page-2862-0) DynaPDF 4.2 Yes Yes Yes Yes Yes

MBS( "DynaPDF.CreateGroupField"; PDF; Name; Parent )

#### **Parameters**

#### **PDF**

The PDF reference returned from DynaPDF.New. \$pdf

**Name** Name of the field "Hello"

**Parent** Parent group field if any or -1. -1

**Result** Returns handle or error.

#### **Description**

The field itself has no appearance, it is invisible.

For example, if an interactive form contains fields for private personal data and fields for company data in any kind, the fields can be structured into two base parts: PersonalData and CompanyData. The field names of each part must be unique inside its own hierarchy. However, duplicate field names of fields of the same type are still allowed.

Field names and Group fields

The name of a specific interactive form field is the partial field name. The fully qualified name is not explicitly defined, but is constructed from the partial field name of the field and all of its ancestors.

For a field with no parent, the partial field name and the fully qualified name are the same; for a field that is the child of a parent (group) field, the fully qualified name is formed by appending the child field's partial name to the parent's fully qualified name, separated by a period (.):

parent field name.child partial name

For example, if a group field with the partial field name PersonalData has a child whose partial field name is Address, which in turn has a child with the partial field name ZipCode, then the fully qualified name of this last field would be

PersonalData.Address.ZipCode

#### 78.57. DYNAPDF.CREATEGROUPFIELD 2963

Thus all fields descended from a common ancestor will share the ancestor's fully qualified field name as a common prefix in their own fully qualified names.

The naming scheme must be taken into account when accessing fields of a group in JavaScript functions.

Acrobat 4 does not support group fields inside a hide or form action. For example, if a group field will be added to a hide action, the entire group becomes invisible if the action is executed in Acrobat 5 or higher. Acrobat 4 ignores the group field; each field of the group must be manually added to the hide action. See also [CreateGroupField](https://www.monkeybread.net/DynaPDF-Manual/CreateGroupField.shtml) function in DynaPDF manual. **See also**

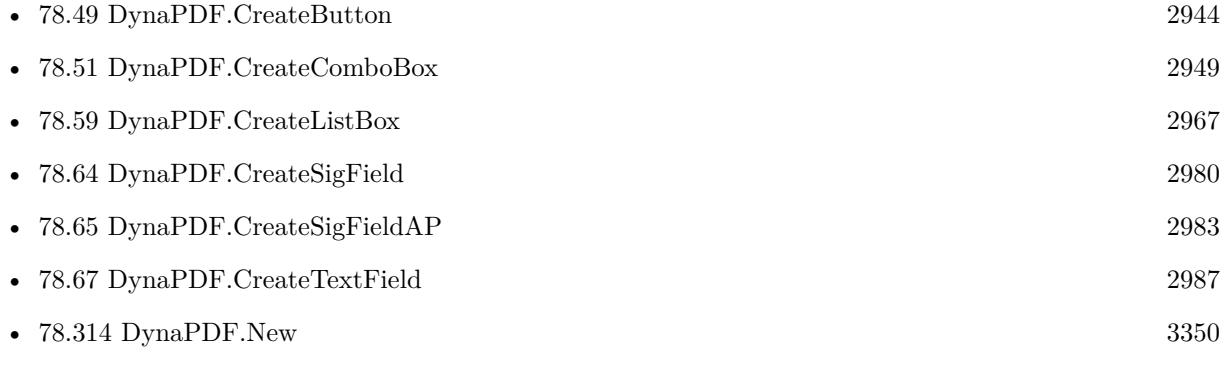

#### **78.57.1 Blog Entries**

• [MBS Filemaker Plugin, version 4.2pr5](https://www.mbs-plugins.com/archive/2014-05-10/MBS_Filemaker_Plugin_version_4/monkeybreadsoftware_blog_filemaker)

Created 18th August 2014, last changed 21st October 2014.

# <span id="page-2963-0"></span>**78.58 DynaPDF.CreateJSAction**

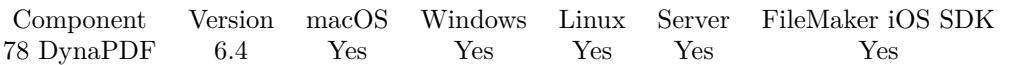

MBS( "DynaPDF.CreateJSAction"; PDF; Script )

#### **Parameters**

#### **PDF**

The PDF reference returned from DynaPDF.New. \$pdf

**Script** The javascript text.

**Result** Returns number or error.

#### **Description**

A JavaScript Action causes a script to be compiled and executed by the JavaScript interpreter of Adobe's Acrobat. Depending on the nature of the scripts, this can cause various interactive form fields in the document to update their values or change their visual appearances.

The parameter Script must be a valid JavaScript. The script is not checked by DynaPDF whether it is valid or not. Note that older Acrobat versions of Adobe's Acrobat do not support all JavaScript functions. Due to several bugs in Acrobat 4/5 an invalid JavaScript can cause an access violation in Adobe's Acrobat. Test your scripts carefully with all Acrobat versions which must be supported.

See also [CreateJSAction](https://www.monkeybread.net/DynaPDF-Manual/CreateJSAction.shtml) function in DynaPDF manual.

**Examples**

Create sum field:

Set Variable [ \$y; Value:50 ] Set Variable [  $\scriptstyle\rm I\$  Secript; Value:"var v1 = this.getField(\"Val1\");" &  $\scriptstyle\rm I\$   $\scriptstyle\rm I\$  "var v2 = this.getField(\"Val2\");" &  $\&$  "var v3 = this.getField(\"Val3\");" &  $\&$  "event.value = v1.value + v2.value + v3.value;" | Set Variable [ \$script; Value:MBS( "Text.ReplaceNewline"; \$script; 2) ] Set Variable [ \$a; Value:MBS( "DynaPDF.CreateJSAction"; \$pdf; \$script) ] # Create 1st field Set Variable [ \$f; Value:MBS( "DynaPDF.CreateTextField"; \$pdf; "Val1"; -1; 0; 0; 50; \$y; 200; 20) ] Set Variable [ \$r; Value:MBS( "DynaPDF.SetTextFieldValue"; \$pdf; \$f; "50.00"; "50.00"; "Right") ] Set Variable [  $r$ ; Value:MBS( "DynaPDF.SetNumberFormat"; \$pdf; \$f; "NoneDot"; 2; "MinusBlack") ]  $#$  Create 2nd field Set Variable  $\lceil \frac{6}{3}y; \text{Value:} \frac{6}{3}y + 30 \rceil$ Set Variable [ \$f; Value:MBS( "DynaPDF.CreateTextField"; \$pdf; "Val2"; -1; 0; 0; 50; \$y; 200; 20) ] Set Variable [  $r$ ; Value:MBS( "DynaPDF.SetTextFieldValue"; \$pdf; \$f; "100.00"; "100.00"; "Right") Set Variable [ \$r; Value:MBS( "DynaPDF.SetNumberFormat"; \$pdf; \$f; "NoneDot"; 2; "MinusBlack") ] # Create 3rd field Set Variable  $\lceil \frac{6}{3y} \rceil$  Value:  $\frac{6}{3y} + 30 \rceil$ Set Variable [ \$f; Value:MBS( "DynaPDF.CreateTextField"; \$pdf; "Val3"; -1; 0; 0; 50; \$y; 200; 20) ] Set Variable [\$r; Value:MBS("DynaPDF.SetTextFieldValue"; \$pdf; \$f; "200.00"; "200.00"; "Right") ] Set Variable [ \$r; Value:MBS( "DynaPDF.SetNumberFormat"; \$pdf; \$f; "NoneDot"; 2; "MinusBlack") ]

#### 78.58. DYNAPDF.CREATEJSACTION 2965

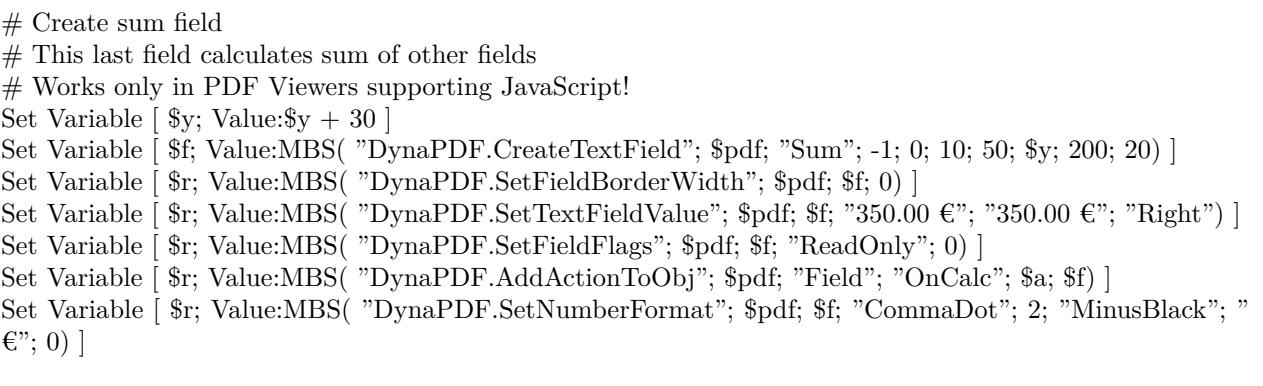

Create checkbox to confirm page and jump to next one:

Set Variable [ \$f ; Value: MBS( "DynaPDF.CreateCheckBox"; \$pdf; "OK"; "OK";0; -1; \$PageWidth-150; \$pageHeight-20; 15; 15 ) ]

# This is javascript from Adobe to go to next page You could substitute many of their examples

Set Variable [ \$script ; Value: "this.pageNum++" ]

Set Variable [ \$script ; Value: MBS( "Text.ReplaceNewline"; \$script; 2 ) ]

Set Variable [ \$a ; Value: MBS( "DynaPDF.CreateJSAction"; \$pdf; \$script ) ]

Set Variable [ $\$ f; Value: MBS( "DynaPDF.AddActionToObj";  $\phi$ pdf; "Field"; "OnMouseUp";  $\phi$ a;  $\theta$ f)]

#### **See also**

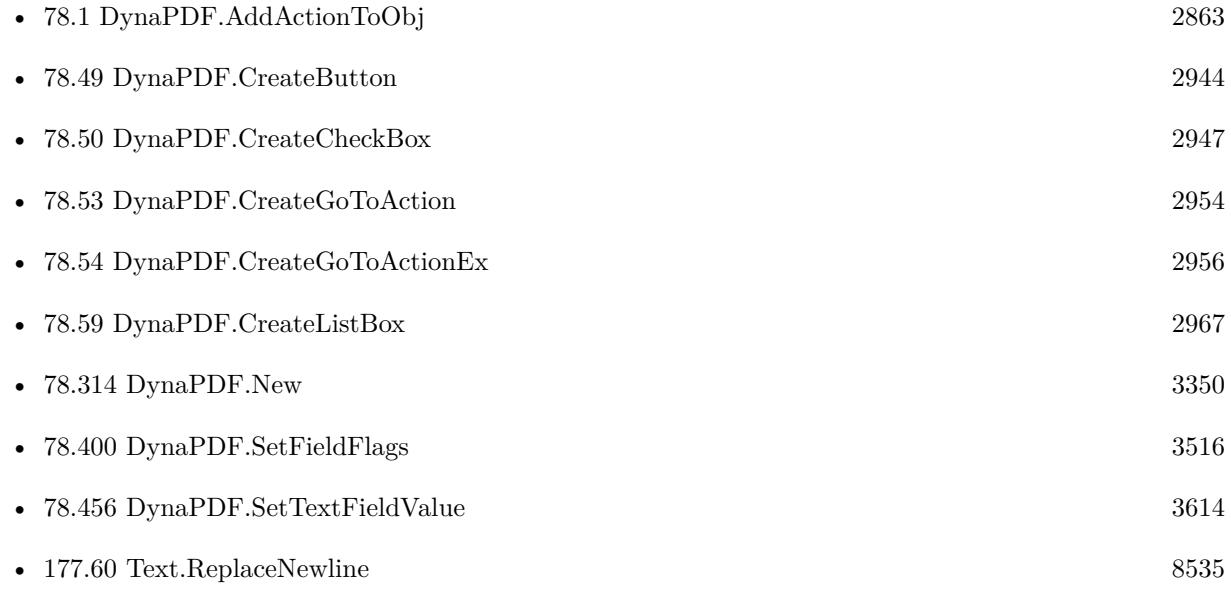

#### **Example Databases**

• [DynaPDF/Create PDF with sum form field](http://monkeybread.eu/MBS-FileMaker-Plugin-Examples/DynaPDF/Create%20PDF%20with%20sum%20form%20field.shtml#2ScriptAnchor_)

## **78.58.1 Blog Entries**

- [MBS FileMaker Plugin, version 6.4pr5](https://www.mbs-plugins.com/archive/2016-08-29/MBS_FileMaker_Plugin_version_6/monkeybreadsoftware_blog_filemaker)
- [Tip of the day: DynaPDF form creation with calculation with FileMaker](https://www.mbs-plugins.com/archive/2016-08-24/Tip_of_the_day_DynaPDF_form_cr/monkeybreadsoftware_blog_filemaker)

Created 24th August 2016, last changed 21st May 2017.

# 78.59. DYNAPDF.CREATELISTBOX 2967

# <span id="page-2966-0"></span>**78.59 DynaPDF.CreateListBox**

Component Version macOS Windows Linux Server FileMaker iOS SDK [78](#page-2862-0) DynaPDF 4.2 Yes Yes Yes Yes Yes

MBS( "DynaPDF.CreateListBox"; PDF; Name; Sort; Parent; PosX; PosY; Width; Height )

#### **Parameters**

#### **PDF**

The PDF reference returned from DynaPDF.New. \$pdf

#### **Name**

Name of the field "IsMale"

**Sort**

Sort the choice values?  $0 = no$ ,  $1 = yes$ . 1

#### **Parent**

Parent group field if any or -1. -1

**PosX** X-Coordinate of the text field. 100

#### **PosY**

Y-Coordinate of the text field. 100

#### **Width**

Width of the text field. 100

**Height** Height of the text field. 20

**Result** Returns handle or error.

#### **Description**

The choice values of the list box must be added with the function DynaPDF.AddValToChoiceField. This function requires the field handle that was returned by this function.

If the coordinate system is bottom-up the point PosX, PosY defines the lower left corner of the list box. If the coordinate system is top-down it defines the upper left corner.

#### 2968 CHAPTER 78. DYNAPDF

Like all form fields, the width and height is measured incl. the line width of the border. The size of normal vector graphics is measured without the line width; this must be taken into account when calculating the width or height of a form field. The line width of the border is derived from the current graphics state (see DynaPDF.SetLineWidth), it should be either 0, 1, 2, or 3 units (no border, thin, medium, or thick). The border style can be changed with the functions SetBorderStyle() or DynaPDF.SetFieldBorderStyle.

The values of the list box are sorted if the parameter Sort is true. List boxes support multiple selected values. To enable multi selection add the flag ffMultiSelect to the field (see DynaPDF.SetFieldFlags for further information).

A list box requires a font. If no font is active the standard font Helvetica is used. Note that if the form must be compatible to Acrobat 4, the used fonts by the form fields must be restricted to the 14 standard fonts (see SetFont() for further information). Acrobat 4 does not support interactive forms that use other fonts than the 14 standard fonts. Such a form requires Acrobat 5 or higher.

However, it is possible to use an arbitrary font as long as the code page 1252 is used.

The font size of a list box is set to "auto" if either the font size of the active font is set to 1.0 unit or if no font is active when the field is created.

A text field can be formatted and the allowed input values can be restricted to specific data formats. See DynaPDF.SetDateTimeFormat, DynaPDF.SetNumberFormat for further information.

Specific flags supported by list boxes:

- Sorted // Change the sort flag if necessary
- MultiSelect // Enable multi selection

Earlier versions of DynaPDF allowed the usage of arbitrary 8 bit code pages. Due to changes in Acrobat viewer applications it is no longer possible to use another code page than 1252. In addition, it seems that Acrobat versions greater 6 do no longer support Type1 fonts in form fields, with the exception of the 14 standard fonts.

Interactive form fields can be structured into several groups by passing a handle of a group field to the parameter Parent. See DynaPDF.CreateGroupField for further information.

If the function succeeds the return value is the handle of the combo box, a value greater or equal zero. If the function fails the return value is a negative error code. See also [CreateListBox](https://www.monkeybread.net/DynaPDF-Manual/CreateListBox.shtml) function in DynaPDF manual. **See also**

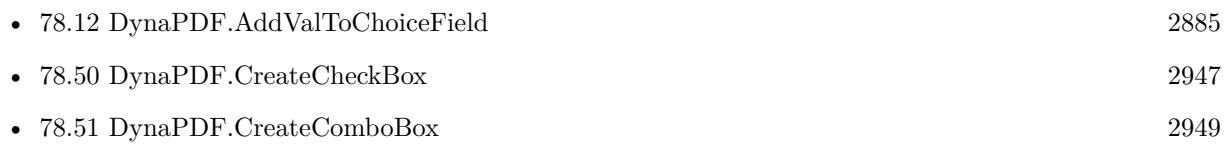

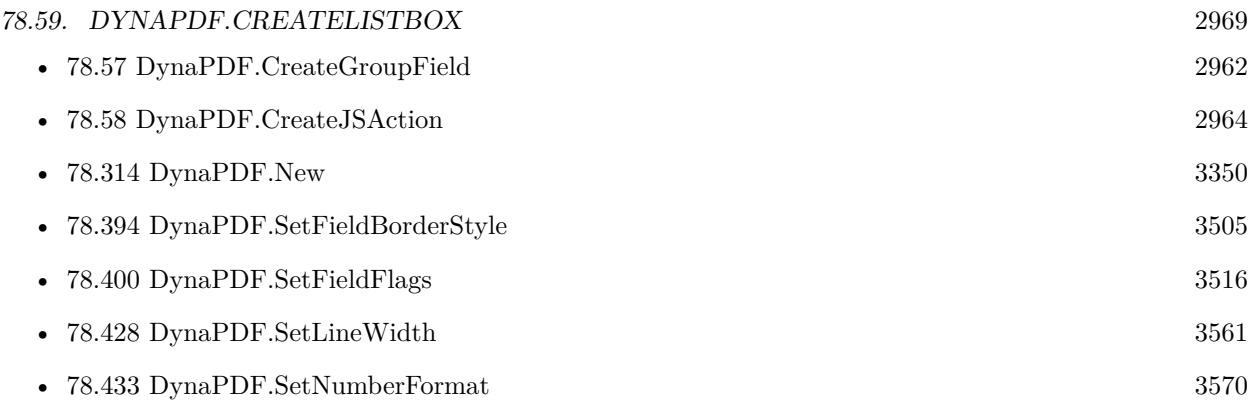

Created 18th August 2014, last changed 18th August 2014.

# <span id="page-2969-0"></span>**78.60 DynaPDF.CreateNamedDest**

Component Version macOS Windows Linux Server FileMaker iOS SDK [78](#page-2862-0) DynaPDF 4.4 Yes Yes Yes Yes Yes

MBS( "DynaPDF.CreateNamedDest"; PDF; Name; DestPage; DestType { ; a; b; c; d } )

#### **Parameters**

#### **PDF**

The PDF reference returned from DynaPDF.New. \$pdf

**Name**

Name of the destination "Chapter1"

#### **DestPage**

Destination Page 5

#### **DestType**

The type of destination, can be XYZoom, Fit, FitHTop, FitVLeft, FitRect, FitB, FitBHTop or FitBVLeft. "Fit"

#### **a**

Optional optional parameter

#### **b**

Optional optional parameter

**c**

Optional optional parameter

**d**

Optional optional parameter

**Result** Returns number or error.

#### **Description**

Named destinations are useful if the destination must be accessed from another PDF file. For example, a link to the beginning of Chapter 3 in another document might refer to the destination by a name, such as Chap3.begin, instead of an explicit page number in the other document. This makes it possible to change the destination in the document without invalidating the external link that refers to the destination. Named destinations can be used in the same document by bookmarks, page links, and go-to actions. This

makes it possible to share named destinations with external and internal links. Named destinations which are located in another document can be accessed with a go-to-remote action (see DynaPDF.CreateGoToRAc-

#### 78.60. DYNAPDF.CREATENAMEDDEST 2971

tionEx for further information). The different destination types are described in detail at DynaPDF.CreateGoToAction. To avoid unnecessary problems it is usually best to use 7 bit Ansi strings for named destinations. If the function succeeds the return value is the destination handle, a value greater or equal zero. If the function fails the return value is an error message. See also [CreateNamedDest](https://www.monkeybread.net/DynaPDF-Manual/CreateNamedDest.shtml) function in DynaPDF manual.

## **Examples**

Created named dest and add a bookmark using it:

\$NamedDest = MBS("DynaPDF.CreateNamedDest"; \$pdf; "link" & Create Text::DestPage; Create Text::Dest-Page; "FitRect"; 100; 200; 300; 400) \$b = MBS("DynaPDF.AddBookmarkEx"; \$pdf; Create Text::Title; Create Text::Parent; \$NamedDest; Create Text::Open)

#### **See also**

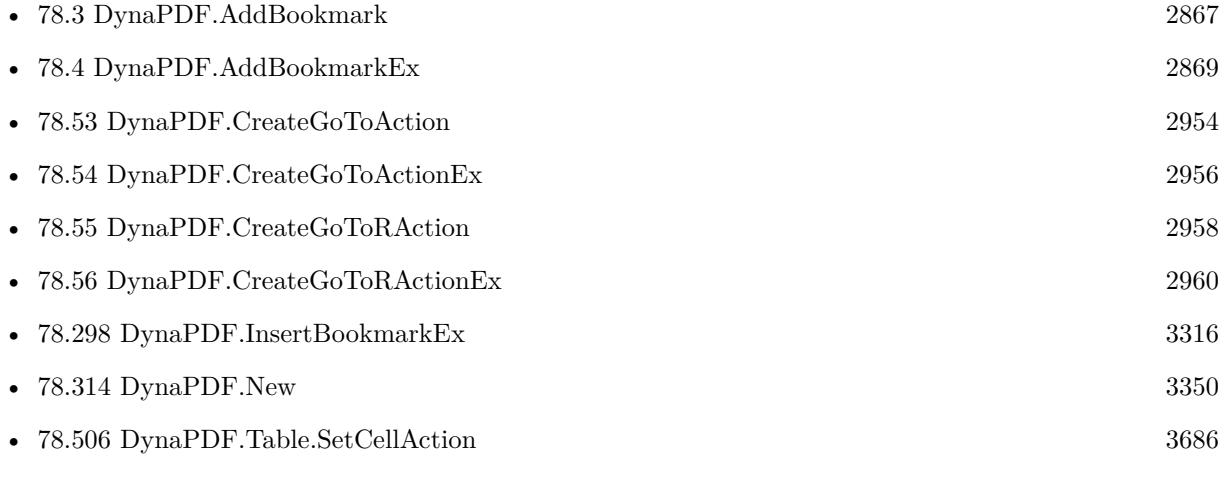

#### **Example Databases**

• [DynaPDF/Merge PDFs](http://monkeybread.eu/MBS-FileMaker-Plugin-Examples/DynaPDF/Merge%20PDFs.shtml#5ScriptAnchor_)

### **78.60.1 Blog Entries**

- [DynaPDF WriteFText with links inside](https://www.mbs-plugins.com/archive/2020-10-08/DynaPDF_WriteFText_with_links_/monkeybreadsoftware_blog_filemaker)
- [Merge PDF with table of contents](https://www.mbs-plugins.com/archive/2020-02-25/Merge_PDF_with_table_of_conten/monkeybreadsoftware_blog_filemaker)
- [MBS Filemaker Plugin, version 4.4pr5](https://www.mbs-plugins.com/archive/2014-10-12/MBS_Filemaker_Plugin_version_4/monkeybreadsoftware_blog_filemaker)

Created 6th October 2014, last changed 21st October 2014.

# **78.61 DynaPDF.CreateRadialShading**

Component Version macOS Windows Linux Server FileMaker iOS SDK [78](#page-2862-0) DynaPDF 10.2 Yes Yes Yes Yes Yes

MBS( "DynaPDF.CreateRadialShading"; PDF; sX; sY; R1; eX; eY; R2; SCenter; SColor; EColor { ; Extend1; Extend2  $\}$ )

#### **Parameters**

#### **PDF**

The PDF reference returned from DynaPDF.New. \$pdf

**sX** X-Coordinate of the inner circle

**sY** Y-Coordinate of the inner circle

**R1** Radius of the inner circle

**eX** X-Coordinate of the outer circle

**eY** Y-Coordinate of the outer circle

**R2** Radius of the outer circle

**SCenter** Shading center

**SColor** Start color MBS("DynaPDF.RGB"; 120; 120; 220)

**EColor** End color MBS("DynaPDF.RGB"; 255; 255; 255) /\* white \*/

#### **Extend1**

Optional Extend the shading beyond the start point. Pass 1 to extend or 0 if not. Default is 0. 0

### **Extend2**

Optional Extend the shading beyond the end point. Pass 1 to extend or 0 if not. Default is 0. 0

#### 78.61. DYNAPDF.CREATERADIALSHADING 2973

**Result** Returns number or error.

#### **Description**

Radial shadings define a color blend or gradient that varies between two circles. The shading may optionally be extended beyond the starting or ending circles by continuing the boundary colors indefinitely. Shadings of this type are commonly used to depict three-dimensional spheres and cones.

The shading center defines the point from where the first color will blend into the other. A value of 1 determines the exact center between the start and end point of the shading. Smaller values shift the shading center in direction to the start circle, greater values to the end circle.

Radial shadings can be drawn into a clipping path to restrict painting into this path. If the shading is drawn outside of a clipping path it is applied to the entire page. Not that extended shadings are opaque, objects behind the shading become invisible if they are overprinted by the shading.

Shadings are drawn by using the current coordinate system. It is recommended to understand that shadings have its own dimension like a normal shape. The parameters Extend1 and Extend2 extend the shading beyond its dimension. If the shading is extended it must normally be drawn into a clipping path to avoid overprinting of other objects.

Shadings support any device, ICCBased, and special color spaces like DeviceN or Separation. The color values of the start and end color must be defined in the current color space. See also DynaPDF.SetColorSpace, DynaPDF.SetExtColorSpace.

This function creates a shading object but it doesn't draw it on the page. The shading can be drawn with DynaPDF.ApplyShading.

If the function succeeds the return value is the shading handle, a value greater or equal zero. If the function fails, it returns an error.

See also [CreateRadialShading](https://www.monkeybread.net/DynaPDF-Manual/CreateRadialShading.shtml) function in DynaPDF manual.

#### **Examples**

Create a radial shading:

Set Variable [ \$r ; Value: MBS( "DynaPDF.SaveGraphicState"; \$PDF) ]

Set Variable [ \$r ; Value: MBS( "DynaPDF.Rectangle"; \$PDF; 100; 100; 200; 100; "NoFill") ]

Set Variable [ $\$ r; Value: MBS("DynaPDF.ClipPath";  $\$ PPF; "Winding"; "NoFill") ]

Set Variable [ \$sh ; Value: MBS( "DynaPDF.CreateRadialShading"; /\* Creates radial sharing. \*/

\$PDF; /\* The PDF reference returned from DynaPDF.New. \*/

165; /\* X-Coordinate of the inner circle \*/

170; /\* Y-Coordinate of the inner circle \*/

5;  $/*$  Radius of the inner circle  $*/$ 

150; /\* X-Coordinate of the outer circle \*/

185; /\* Y-Coordinate of the outer circle \*/

100; /\* Radius of the outer circle \*/

 $,7;$  /\* Shading center  $*/$ 

MBS("DynaPDF.RGB"; 255; 255; 255) /\* white \*/; /\* Start colore.g. MBS("DynaPDF.RGB"; 120; 120;  $220)$  \*/

MBS("DynaPDF.RGB"; 120; 120; 220); /\* End colore.g. MBS("DynaPDF.RGB"; 255; 255; 255) /\* white \*/ \*/

1; /\* Optional; Extend the shading beyond the start point.

Pass 1 to extend or 0 if not. Default is 0.e.g.  $0^*/$ 

1) /\* Optional; Extend the shading beyond the end point.

Pass 1 to extend or 0 if not. Default is 0.e.g.  $0 * / |$ 

Set Variable [ \$r ; Value: MBS( "DynaPDF.ApplyShading"; \$PDF; \$sh) ] Set Variable [ \$r ; Value: MBS( "DynaPDF.RestoreGraphicState"; \$PDF) ]

#### **See also**

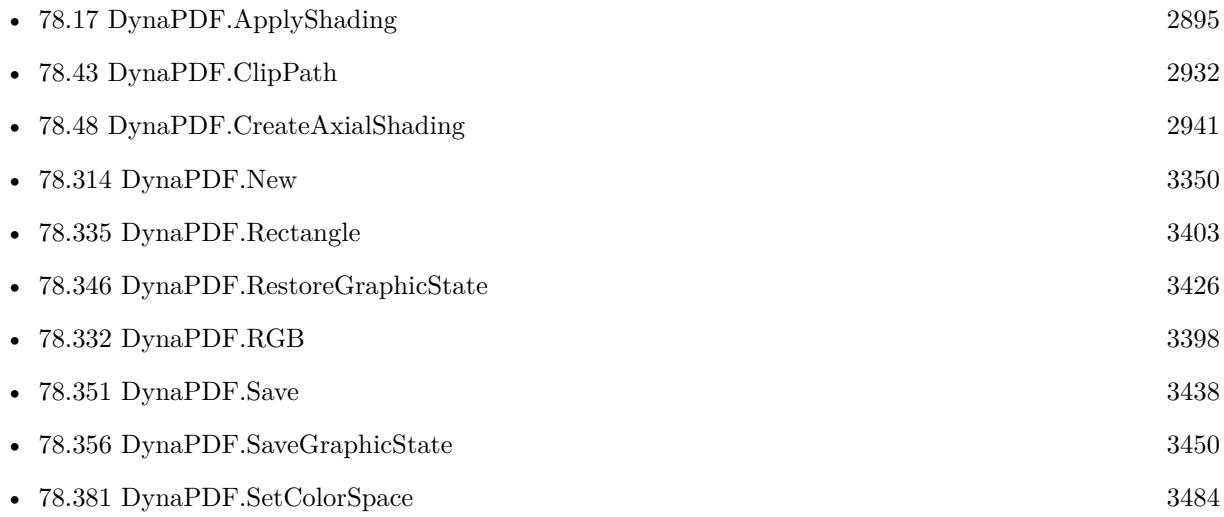

# **78.61.1 Blog Entries**

- [MBS FileMaker Plugin, version 11.0pr8](https://www.mbs-plugins.com/archive/2021-01-16/MBS_FileMaker_Plugin_version_1/monkeybreadsoftware_blog_filemaker)
- [News about the MBS FileMaker Plugin 10.2](https://www.mbs-plugins.com/archive/2020-05-19/News_about_the_MBS_FileMaker_P/monkeybreadsoftware_blog_filemaker)
- [MBS FileMaker Plugin, version 10.2pr5](https://www.mbs-plugins.com/archive/2020-04-27/MBS_FileMaker_Plugin_version_1/monkeybreadsoftware_blog_filemaker)

Created 20th April 2020, last changed 15th January 2021.

#### 78.62. DYNAPDF.CREATERADIOBUTTON 2975

# <span id="page-2974-0"></span>**78.62 DynaPDF.CreateRadioButton**

Component Version macOS Windows Linux Server FileMaker iOS SDK [78](#page-2862-0) DynaPDF 4.2 Yes Yes Yes Yes Yes

MBS( "DynaPDF.CreateRadioButton"; PDF; Name; ExpValue; Checked; Parent; PosX; PosY; Width; Height )

#### **Parameters**

#### **PDF**

The PDF reference returned from DynaPDF.New. \$pdf

#### **Name**

Name of the field "IsMale"

#### **ExpValue**

Export value (required) "IsMale"

#### **Checked**

If 1, the check box appears checked. Else pass 0 for unchecked.  $\boldsymbol{0}$ 

#### **Parent**

Parent group field if any or -1. -1

#### **PosX**

X-Coordinate of the text field. 100

#### **PosY**

Y-Coordinate of the text field. 100

**Width** Width of the text field. 100

**Height** Height of the text field. 20

**Result** Returns handle or error.

#### **Description**

A radio button field is a set of related toggle controls (check boxes), at most one of which may be on at any given time; selecting any one of the button automatically deselects all others.

#### 2976 CHAPTER 78. DYNAPDF

If the coordinate system is bottom-up the point PosX, PosY defines the lower left corner of the first check box that is automatically created by this function. If the coordinate system is top-down it defines the upper left corner.

Like all form fields, the width and height is measured incl. the line width of the border. The size of normal vector graphics is measured without the line width; this must be taken into account when calculating the width or height of a form field. The line width of the border is derived from the current graphics state (see DynaPDF.SetLineWidth), it should be either 0, 1, 2, or 3 units (no border, thin, medium, or thick). The border style can be changed with the functions DynaPDF.SetBorderStyle or DynaPDF.SetFieldBorderStyle.

This field type supports two additional flags: ffNoToggleToOff and ffRadioIsUnion. The flag ffNoToggle-ToOff has no more any effect in Adobes Acrobat or Reader. The radio button behaves always as if the flag ffNoToggleToOff is set.

If the flag ffRadioIsUnion is set, and if two or more check boxes contain the same export value, then these check boxes will be selected in unison.

It is not possible to add an action to a radio button field. Actions must be added to the check boxes which are included in the radio button. The handle of the first check box can be calculated by adding 1 to the handle value of the radio button field. For example, if the handle of the radio button is 1, then the handle of the first check box is 2.

If the function succeeds the return value is the handle of the radio button, a value greater or equal zero. If the function fails the return is error message.

See also [CreateRadioButton](https://www.monkeybread.net/DynaPDF-Manual/CreateRadioButton.shtml) function in DynaPDF manual. **See also**

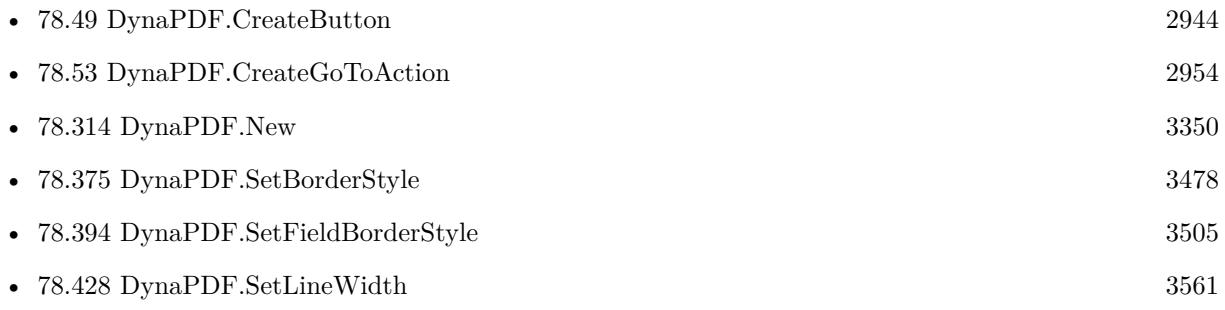

### **78.62.1 Blog Entries**

• [MBS Filemaker Plugin, version 4.2pr5](https://www.mbs-plugins.com/archive/2014-05-10/MBS_Filemaker_Plugin_version_4/monkeybreadsoftware_blog_filemaker)

Created 18th August 2014, last changed 18th August 2014.

#### 78.63. DYNAPDF.CREATESEPARATIONCS 2977

## **78.63 DynaPDF.CreateSeparationCS**

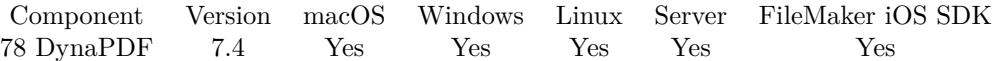

MBS( "DynaPDF.CreateSeparationCS"; PDF; Colorant; Alternate; Handle; Color )

#### **Parameters**

#### **PDF**

The PDF reference returned from DynaPDF.New. \$pdf

#### **Colorant**

Colorant name. Required. "Pantone"

#### **Alternate**

The alternate color space. Can be DeviceRGB, DeviceCMYK, DeviceGray, CalGray, CalRGB, Lab, IC-CBased, Pattern, Indexed, Separation, DeviceN, NChannel or the machting number value. "DeviceCMYK"

#### **Handle**

Alternate color space handle or -1.

#### **Color**

Color value defined in the alt. color space.

**Result** Returns color space handle or error.

#### **Description**

Color output devices produce full color by combining primary or process colorants in varying amounts. On an additive color device such as a display, the primary colorants consist of red, green, and blue phosphors; on a subtractive device such as a printer, they typically consist of cyan, magenta, yellow, and sometimes black inks. In addition, some devices can apply special colorants, often called spot colorants, to produce effects that cannot be achieved with the standard process colorants alone. Examples include metallic and fluorescent colors and special textures.

When printing a page, most devices produce a single composite page on which all process colorants (and spot colorants, if any) are combined. However, some devices, such as imagesetters, produce a separate, monochromatic rendition of the page, called a separation, for each colorant. When the separations are later combined—on a printing press, for example—and the proper inks or other colorants are applied to them, the result is a full-color page.

A Separation color space (PDF 1.2) provides a means for specifying the use of additional colorants or for isolating the control of individual color components of a device color space for a subtractive device. When such a space is the current color space, the current color is a single-component value, called a tint, that controls the application of the given colorant or color components only.

The parameter Colorant specifies the colorant name which this Separation color space is intended to represent. The special colorant name All refers collectively to all colorants available on an output device, including those for the standard process colorants. When a Separation space with this colorant name is the current color space, painting operators apply tint values to all available colorants at once. This is useful for purposes such as painting registration targets in the same place on every separation.

Such marks are typically painted as the last step in composing a page to ensure that they are not overwritten by subsequent painting operations.

The special colorant name None never produces any visible output. Painting operations in a Separation space with this colorant name have no effect on the current page.

The parameter Alternate specifies the alternate color space in which the color should be rendered if the device does not support the specified colorant. The alternate color space can be any Device or CIE based color space but not in turn a special color space like Separation, Indexed, or DeviceN.

The parameter Handle specifies the handle of the alternate color space if a CIE based color space should be used. If the alternate color space is a device color space the parameter Handle is ignored.

The parameter Color specifies the alternate color value, defined in the alternate color space, which is used if the device does not support the colorant.

A color value in a Separation color space consists of a single tint component in the range 0 to 255. The value 0 represents the minimum amount of colorant that can be applied; 255 represent the maximum. Tints are always treated as subtractive colors, even if the device produces output for the designated component by an additive method. Thus, a tint value of 0 denotes the lightest color that can be achieved with the given colorant, and 255 is the darkest. This convention is the same as for DeviceCMYK color components but opposite to the one for DeviceGray and DeviceRGB.

Encoding of Colorant Names

MBS Plugin uses UTF-8 for colorants names.

Notice:

Non-device color spaces cannot be used for interactive objects such as annotations or form fields. The active color space must always be changed to a device color space before creating interactive objects; see DynaPDF.SetColorSpace. Note also that annotations support DeviceRGB only. Form fields support DeviceGray, DeviceRGB, and DeviceCMYK.

Remarks:

Use the function DynaPDF.SetExtColorSpace to activate the color space in the graphics state. To set a color of a Separation space pass the wished color value to DynaPDF.SetFillColor, DynaPDF.SetStrokeColor, or DynaPDF.SetColors.

Return values:

If the function succeeds the return value is the color space handle, a value greater or equal zero. If the function fails the return value is an error message.

See also [CreateSeparationCS](https://www.monkeybread.net/DynaPDF-Manual/CreateSeparationCS.shtml) function in DynaPDF manual.

#### **Examples**

Create separation color space:

# We create also Separation color spaces for the spot colors and add

# these color spaces as an attribute to the DeviceN color space:

Set Variable [ \$separations0 ; Value: MBS("DynaPDF.CreateSeparationCS"; \$pdf; "Yellow"; "DeviceCMYK"; -1; MBS("DynaPDF.CMYK"; 0; 0; 87; 0)) ]

Draw line in a separation color:

 $#$  draw line in Cut Color Set Variable [ \$cs ; Value: MBS("DynaPDF.CreateSeparationCS"; \$pdf; "Through Cut"; "DeviceCMYK"; -1; MBS("DynaPDF.CMYK"; 0; 255; 0; 0)) ] Set Variable [ \$r ; Value: MBS("DynaPDF.SetExtColorSpace"; \$pdf; \$cs) ]

#### 78.63. DYNAPDF.CREATESEPARATIONCS 2979

Set Variable  $[$   $r$ ; Value: MBS("DynaPDF.SetFillColor"; \$pdf; 1)  $]$ Set Variable  $[$  \$r ; Value: MBS( $"DynaPDF.Rectangle";$  \$pdf; \$x; \$y; \$w; \$h; "Stroke" ) ]

#### **See also**

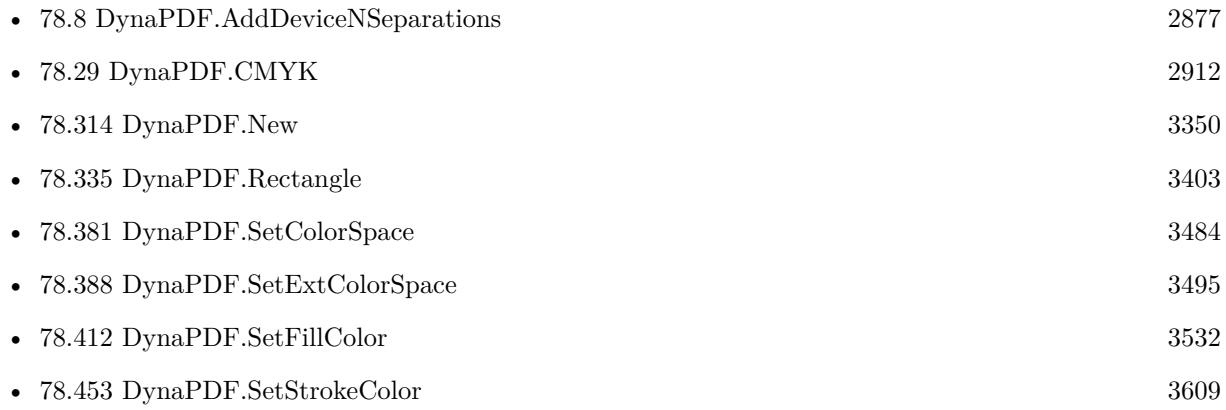

#### **Example Databases**

• [DynaPDF/Create DeviceN ColorSpace](http://monkeybread.eu/MBS-FileMaker-Plugin-Examples/DynaPDF/Create%20DeviceN%20ColorSpace.shtml#2ScriptAnchor_)

## **78.63.1 Blog Entries**

• [MBS FileMaker Plugin, version 7.4pr4](https://www.mbs-plugins.com/archive/2017-08-31/MBS_FileMaker_Plugin_version_7/monkeybreadsoftware_blog_filemaker)

Created 27th August 2017, last changed 11st November 2018.

# <span id="page-2979-0"></span>**78.64 DynaPDF.CreateSigField**

Component Version macOS Windows Linux Server FileMaker iOS SDK [78](#page-2862-0) DynaPDF 4.2 Yes Yes Yes Yes Yes

MBS( "DynaPDF.CreateSigField"; PDF; Name; Parent; PosX; PosY; Width; Height )

#### **Parameters**

#### **PDF**

The PDF reference returned from DynaPDF.New. \$pdf

#### **Name**

Name of the field "MySignature"

#### **Parent**

Parent group field if any or -1. -1

#### **PosX**

X-Coordinate of the text field. 100

#### **PosY**

Y-Coordinate of the text field. 100

**Width** Width of the text field. 100

#### **Height** Height of the text field. 20

**Result** Returns handle or error message.

#### **Description**

If the coordinate system is bottom-up the point PosX, PosY defines the lower left corner of the signature field. If the coordinate system is top-down it defines the upper left corner.

Like all form fields, the width and height is measured incl. the line width of the border. The size of normal vector graphics is measured without the line width; this must be taken into account when calculating the width or height of a form field. The line width of the border is derived from the current graphics state (see DynaPDF.SetLineWidth), it should be either 0, 1, 2, or 3 units (no border, thin, medium, or thick). The border style can be changed with the functions DynaPDF.SetBorderStyle or DynaPDF.SetFieldBorderStyle. If the PDF file should be digitally signed by DynaPDF call the function DynaPDF.CloseAndSignFile or DynaPDF.CloseAndSignFileEx after all pages has been created. The first signature field is used for signing

#### 78.64. DYNAPDF.CREATESIGFIELD 2981

if multiple signature fields exist. In this case it is also possible to create a user defined appearance for the signature field. See CreateSigFieldAP() for further information.

A signature field can be visible or invisible depending on your requirements. To create a hidden signature field set the flag ffHidden to the field (see also DynaPDF.SetFieldFlags).

How to lock an Interactive Form after signing?

If an Interactive Form should be filled in and signed within the full version of Adobe's Acrobat 4 or higher then it is possible to create an empty signature field which executes a special JavaScript Action to lock the form after it has been signed. This can be done with a JavaScript Action which contains the JavaScript function AFSignature\_Format(). This function can be called within the OnFormat event of the signature field. Note that this is the one and only event that signature fields support.

The function supports two parameters, the first parameter defines whether all or only specific fields should be locked, the second parameter contains either an empty array or an array of full qualified field names delimited by a comma:

- AFSignature Format  $("ALL", new Array ("")$ ;
- AFSignature\_Format("THESE", new Array ("Field1, Field2")");
- AFSignature\_Format("EXCEPT", new Array ("Field1, Field2")");

If a form contains a button with a Submit Form Action then it is recommended to exclude the button field from locking so that it is still possible to submit the form data. Otherwise, the entire form is locked, incl. the submit button, and it is impossible to submit the form data to a web server.

If you see errors in Acrobat Reader with signing multiple fields, please try DynaPDF.CreateStructureTree function and test whether it works then. See also [CreateSigField](https://www.monkeybread.net/DynaPDF-Manual/CreateSigField.shtml) function in DynaPDF manual. **Examples**

Creates signature field:

MBS("DynaPDF.CreateSigField"; \$pdf; Create Form::Name; -1; Create Form::PosX; Create Form::PosY; Create Form::Width; Create Form::Height)

Add a signature field:

 $#$  get a page imported before, so we can now edit the page Set Variable [ $\$ r ; Value: MBS("DynaPDF.EditPage";  $\$ pdf; 1) ]  $#$  $#$  create a signatue field on the page Set Variable [ \$r ; Value: MBS("DynaPDF.CreateSigField"; \$pdf; "Signature1"; -1; 356; 650; 184; 12) ]

#### 2982 CHAPTER 78. DYNAPDF

# $#$  $\#$  now you can close page and later save Set Variable [ \$r ; Value: MBS("DynaPDF.EndPage"; \$pdf) ]

### **See also**

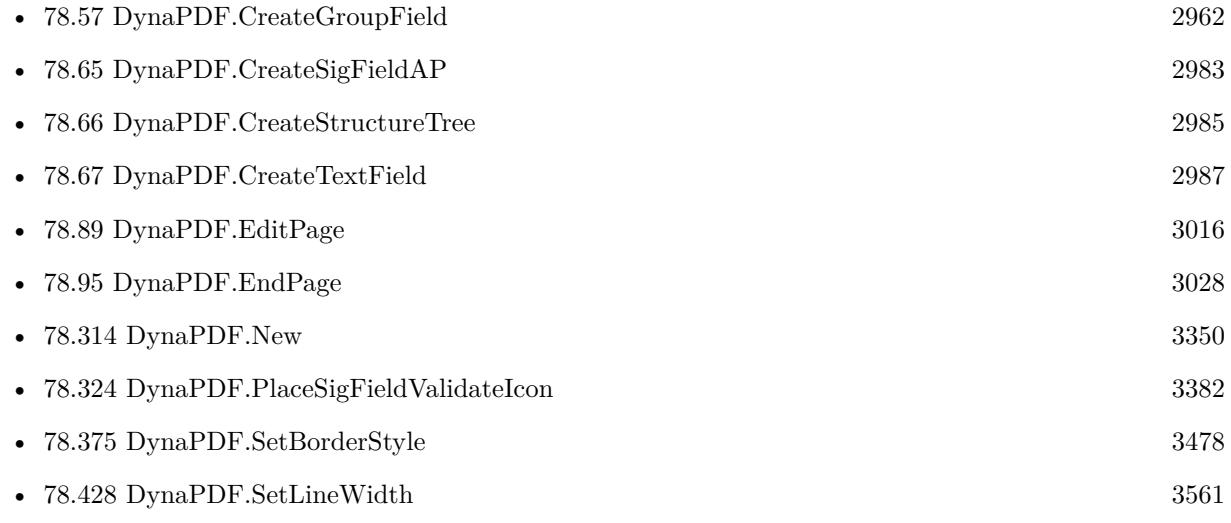

### **Example Databases**

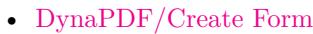

• [DynaPDF/Signature Appearance](http://monkeybread.eu/MBS-FileMaker-Plugin-Examples/DynaPDF/Signature%20Appearance.shtml#1ScriptAnchor_)

## **78.64.1 Blog Entries**

- [Digitally signing PDF with DynaPDF and custom signature appearance](https://www.mbs-plugins.com/archive/2020-04-22/Digitally_signing_PDF_with_Dyn/monkeybreadsoftware_blog_filemaker)
- [MBS Filemaker Plugin, version 4.2pr5](https://www.mbs-plugins.com/archive/2014-05-10/MBS_Filemaker_Plugin_version_4/monkeybreadsoftware_blog_filemaker)

Created 18th August 2014, last changed 17th November 2020.

#### 78.65. DYNAPDF.CREATESIGFIELDAP 2983

# <span id="page-2982-0"></span>**78.65 DynaPDF.CreateSigFieldAP**

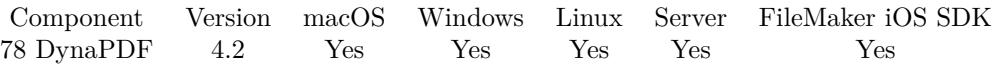

MBS( "DynaPDF.CreateSigFieldAP"; PDF; SigField )

#### **Parameters**

#### **PDF**

The PDF reference returned from DynaPDF.New. \$pdf

#### **SigField**

Handle of a signature field. \$SigField

**Result** Returns action handle or error.

#### **Description**

The created template is already opened if the function succeeds and you can draw arbitrary contents into it. After the appearance has been defined the template must be closed with EndTemplate.

Note that the template is reserved for the signature field. It must not be placed on pages or other templates. When creating a user defined appearance for a signature field you should also place the validation icon properly so that it does not overprint the entire contents. See also DynaPDF.PlaceSigFieldValidateIcon.

If the function succeeds the return value is the action handle, a value greater or equal zero. If the function fails the return value is the error message.

See also [CreateSigFieldAP](https://www.monkeybread.net/DynaPDF-Manual/CreateSigFieldAP.shtml) function in DynaPDF manual. **See also**

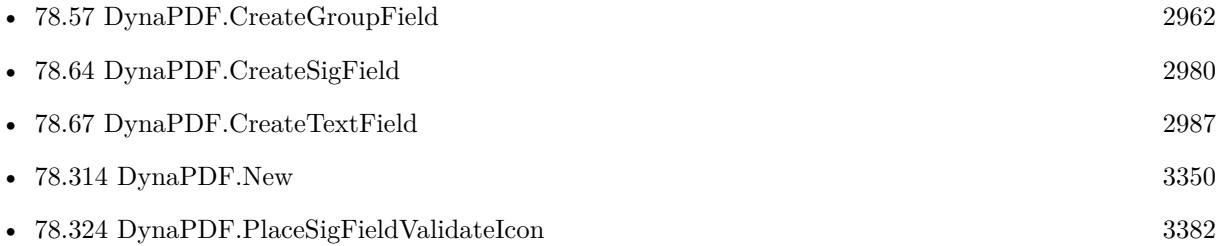

#### **Example Databases**

• [DynaPDF/Signature Appearance](http://monkeybread.eu/MBS-FileMaker-Plugin-Examples/DynaPDF/Signature%20Appearance.shtml#1ScriptAnchor_)

### **78.65.1 Blog Entries**

• [Digitally signing PDF with DynaPDF and custom signature appearance](https://www.mbs-plugins.com/archive/2020-04-22/Digitally_signing_PDF_with_Dyn/monkeybreadsoftware_blog_filemaker)

## • [MBS Filemaker Plugin, version 4.2pr5](https://www.mbs-plugins.com/archive/2014-05-10/MBS_Filemaker_Plugin_version_4/monkeybreadsoftware_blog_filemaker)

Created 18th August 2014, last changed 18th August 2014.

#### 78.66. DYNAPDF.CREATESTRUCTURETREE 2985

# <span id="page-2984-0"></span>**78.66 DynaPDF.CreateStructureTree**

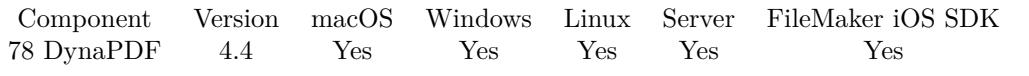

MBS( "DynaPDF.CreateStructureTree"; PDF )

### **Parameters**

#### **PDF**

The PDF reference returned from DynaPDF.New. \$pdf

**Result** Returns OK or error.

#### **Description**

See dynapdf\_help.pdf manual for details.

Required for PDF/A. See also [CreateStructureTree](https://www.monkeybread.net/DynaPDF-Manual/CreateStructureTree.shtml) function in DynaPDF manual. **Examples**

Create structure tree:

Set Variable [ \$r; Value:MBS("DynaPDF.CreateStructureTree"; \$pdf) ]

#### **See also**

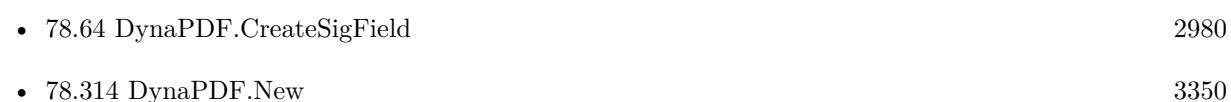

# **Example Databases**

- [DynaPDF/Convert to PDFA](http://monkeybread.eu/MBS-FileMaker-Plugin-Examples/DynaPDF/Convert%20to%20PDFA.shtml#1ScriptAnchor_)
- [DynaPDF/Create Text as PDFA](http://monkeybread.eu/MBS-FileMaker-Plugin-Examples/DynaPDF/Create%20Text%20as%20PDFA.shtml#2ScriptAnchor_)
- [DynaPDF/Invoice/Invoice](http://monkeybread.eu/MBS-FileMaker-Plugin-Examples/DynaPDF/Invoice/Invoice.shtml#3ScriptAnchor_)
- [DynaPDF/Scan with WIA to PDF](http://monkeybread.eu/MBS-FileMaker-Plugin-Examples/DynaPDF/Scan%20with%20WIA%20to%20PDF.shtml#12ScriptAnchor_)
- [DynaPDF/ZUGFeRD/ZUGFeRD Invoice](http://monkeybread.eu/MBS-FileMaker-Plugin-Examples/DynaPDF/ZUGFeRD/ZUGFeRD%20Invoice.shtml#2ScriptAnchor_)
- [DynaPDF/ZUGFeRD 2.0/Factur-X Invoice](http://monkeybread.eu/MBS-FileMaker-Plugin-Examples/DynaPDF/ZUGFeRD%202.0/Factur-X%20Invoice.shtml#2ScriptAnchor_)
- [DynaPDF/ZUGFeRD 2.0/ZUGFeRD 2.0 Invoice](http://monkeybread.eu/MBS-FileMaker-Plugin-Examples/DynaPDF/ZUGFeRD%202.0/ZUGFeRD%202.0%20Invoice.shtml#2ScriptAnchor_)

#### 2986 CHAPTER 78. DYNAPDF

### **78.66.1 Blog Entries**

- [FileMaker with ZUGFeRD 2.0 and Factur-X](https://www.mbs-plugins.com/archive/2019-06-14/FileMaker_with_ZUGFeRD_20_and_/monkeybreadsoftware_blog_filemaker)
- [How to Convert a PDF document to a PDF/A](https://www.mbs-plugins.com/archive/2019-03-18/How_to_Convert_a_PDF_document_/monkeybreadsoftware_blog_filemaker)
- [Creating PDF/A in FileMaker with ZUGFeRD standard](https://www.mbs-plugins.com/archive/2018-04-05/Creating_PDFA_in_FileMaker_wit/monkeybreadsoftware_blog_filemaker)
- [Creating PDF/A in FileMaker with ZUGFeRD standard](https://www.mbs-plugins.com/archive/2017-03-07/Creating_PDFA_in_FileMaker_wit/monkeybreadsoftware_blog_filemaker)

## **78.66.2 FileMaker Magazin**

- [Ausgabe 1/2018,](https://filemaker-magazin.de/neuigkeit/3981-Appetithappen-FMM_201801) Seite 25, [PDF](https://www.monkeybreadsoftware.com/filemaker/files/FileMakerMagazin/FMM_201801_23-26.pdf)
- [Ausgabe 1/2018,](https://filemaker-magazin.de/neuigkeit/3981-Appetithappen-FMM_201801) Seite 24, [PDF](https://www.monkeybreadsoftware.com/filemaker/files/FileMakerMagazin/FMM_201801_23-26.pdf)

Created 4th November 2014, last changed 18th June 2016.

#### 78.67. DYNAPDF.CREATETEXTFIELD 2987

# <span id="page-2986-0"></span>**78.67 DynaPDF.CreateTextField**

Component Version macOS Windows Linux Server FileMaker iOS SDK [78](#page-2862-0) DynaPDF 4.1 Yes Yes Yes Yes Yes

MBS( "DynaPDF.CreateTextField"; PDF; Name; Parent; Multiline; MaxLen; PosX; PosY; Width; Height )

#### **Parameters**

#### **PDF**

The PDF reference returned from DynaPDF.New. \$pdf

#### **Name**

Name of the text field "Input"

#### **Parent**

Parent group field if any or -1. -1

#### **Multiline**

Enable multi line text output.  $\boldsymbol{0}$ 

**MaxLen** Maximum length of the text or 0. 0

#### **PosX**

X-Coordinate of the text field. 100

#### **PosY**

Y-Coordinate of the text field. 100

**Width** Width of the text field. 100

**Height** Height of the text field. 20

**Result** Returns field handle or error.

#### **Description**

See CreateTextField function in dynapdf\_help.pdf for details. See also [CreateTextField](https://www.monkeybread.net/DynaPDF-Manual/CreateTextField.shtml) function in DynaPDF manual. **Examples**

Create a text field:

Set Variable [ \$f; Value:MBS( "DynaPDF.CreateTextField"; \$pdf; "Val1"; -1; 0; 0; 50; \$y; 200; 20) ]

#### **See also**

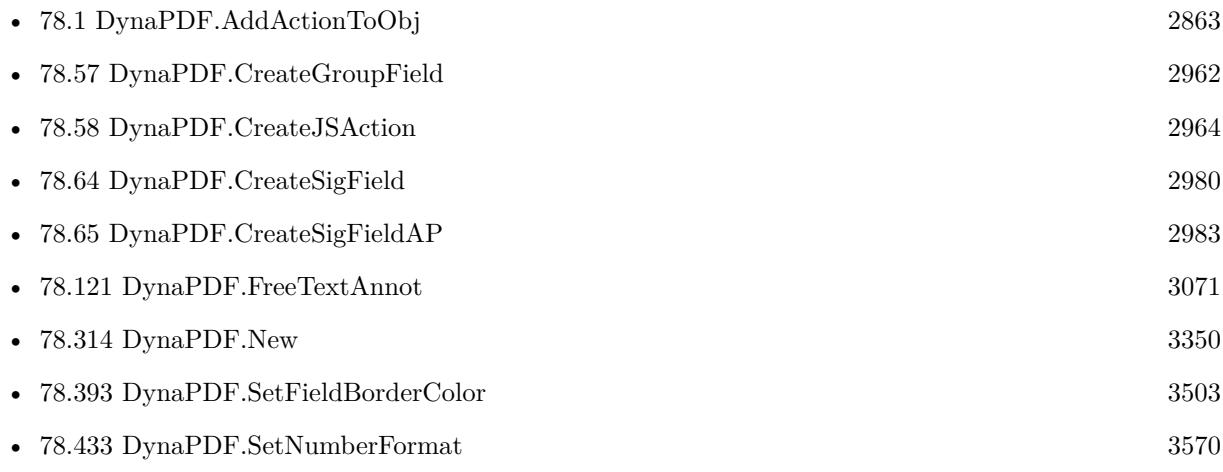

#### **Example Databases**

- [DynaPDF/Create Form](http://monkeybread.eu/MBS-FileMaker-Plugin-Examples/DynaPDF/Create%20Form.shtml#2ScriptAnchor_)
- [DynaPDF/Create PDF with sum form field](http://monkeybread.eu/MBS-FileMaker-Plugin-Examples/DynaPDF/Create%20PDF%20with%20sum%20form%20field.shtml#2ScriptAnchor_)
- [DynaPDF/Form/Form](http://monkeybread.eu/MBS-FileMaker-Plugin-Examples/DynaPDF/Form/Form.shtml#3ScriptAnchor_)

## **78.67.1 Blog Entries**

- [PDF Forms with MBS Plugin](https://www.mbs-plugins.com/archive/2018-04-21/PDF_Forms_with_MBS_Plugin/monkeybreadsoftware_blog_filemaker)
- [Tip of the day: DynaPDF form creation with calculation with FileMaker](https://www.mbs-plugins.com/archive/2016-08-24/Tip_of_the_day_DynaPDF_form_cr/monkeybreadsoftware_blog_filemaker)
- [MBS Filemaker Plugin, version 4.1pr4](https://www.mbs-plugins.com/archive/2014-03-09/MBS_Filemaker_Plugin_version_4/monkeybreadsoftware_blog_filemaker)

Created 18th August 2014, last changed 18th October 2016.
#### 78.68. DYNAPDF.CREATEXFASTREAM 2989

# **78.68 DynaPDF.CreateXFAStream**

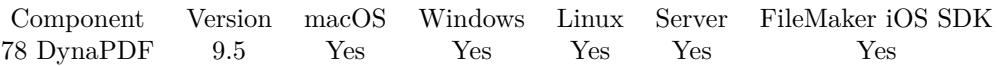

MBS( "DynaPDF.CreateXFAStream"; PDF )

#### **Parameters**

**PDF** The PDF reference returned from DynaPDF.New. \$pdf

**Result** Returns number or error.

#### **Description**

The parameter Name must be the name of the XFA resource. XML must be a valid XFA stream buffer or empty text, if the buffer should be set later with DynaPDF.SetXFAStream.

If the function succeeds the return value is the stream handle, a value greater or equal zero.

If the function fails the return value is an error message.

See also [CreateXFAStream](https://www.monkeybread.net/DynaPDF-Manual/CreateXFAStream.shtml) function in DynaPDF manual.

#### **See also**

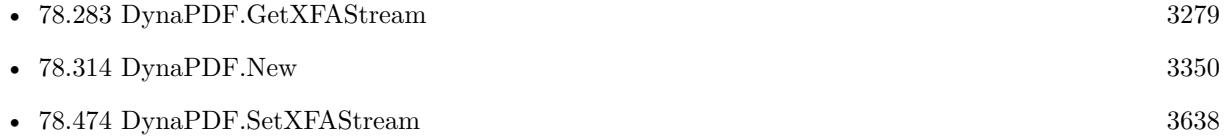

#### **78.68.1 Blog Entries**

• [MBS FileMaker Plugin, version 9.5pr4](https://www.mbs-plugins.com/archive/2019-10-21/MBS_FileMaker_Plugin_version_9/monkeybreadsoftware_blog_filemaker)

Created 20th October 2019, last changed 20th October 2019.

# <span id="page-2989-0"></span>**78.69 DynaPDF.DeleteAcroForm**

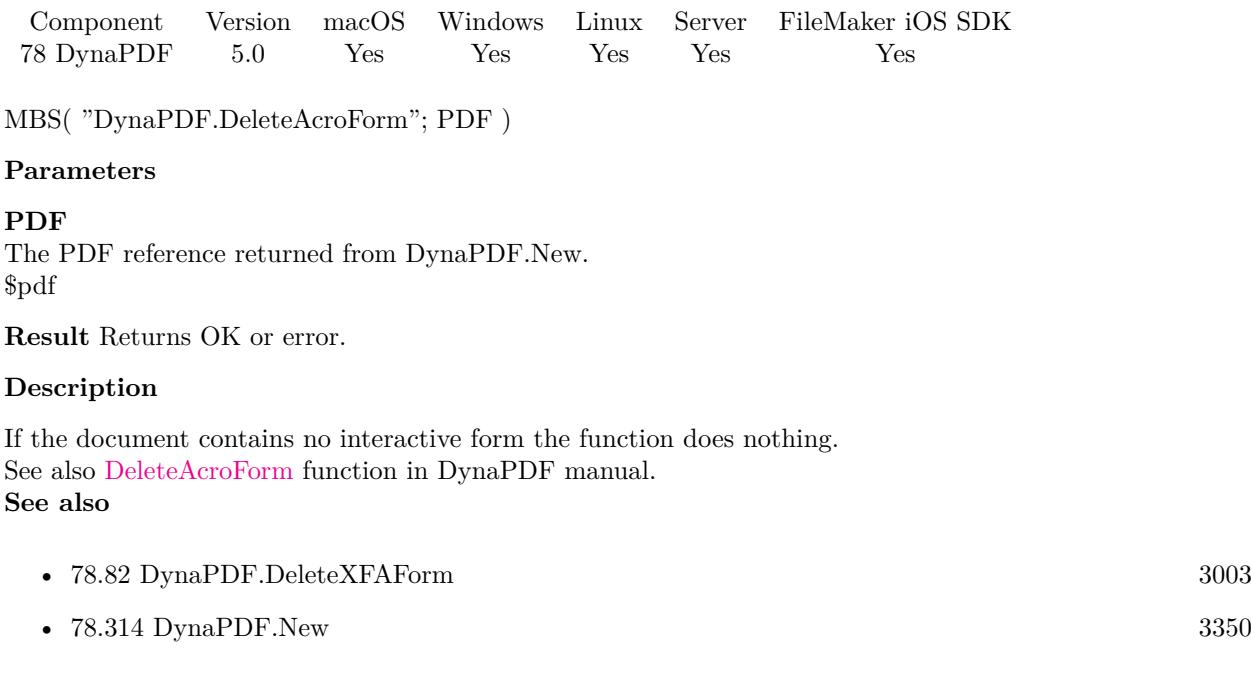

#### 78.70. DYNAPDF.DELETEACTIONFROMOBJEX 2991

# **78.70 DynaPDF.DeleteActionFromObjEx**

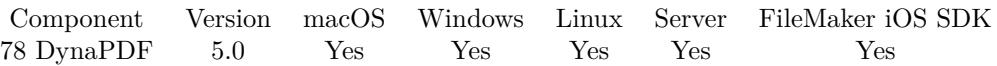

MBS( "DynaPDF.DeleteActionFromObjEx"; PDF; ObjType; ActHandle; ObjHandle )

#### **Parameters**

#### **PDF**

The PDF reference returned from DynaPDF.New. \$pdf

#### **ObjType**

The type of object. Can be Action, Annotation, Bookmark, Catalog, Field, Page or PageLink. "Page"

#### **ActHandle**

The action handle. \$action

### **ObjHandle**

The object handle. \$obj

**Result** Returns OK or error.

#### **Description**

If the object type is page, then use the page number as handle. If the handle of the action is not known, because the object was may be imported from an external PDF file, then use the function DynaPDF.Delete-ActionFromObjEx instead.

See also [DeleteActionFromObjEx](https://www.monkeybread.net/DynaPDF-Manual/DeleteActionFromObjEx.shtml) function in DynaPDF manual. **See also**

• [78.314](#page-3349-0) DynaPDF.New [3350](#page-3349-0)

# **78.71 DynaPDF.DeleteAnnotation**

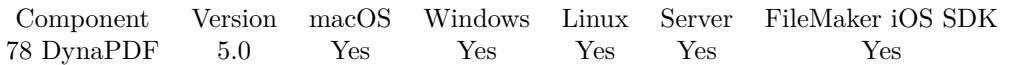

MBS( "DynaPDF.DeleteAnnotation"; PDF; AnnotationHandle )

#### **Parameters**

#### **PDF**

The PDF reference returned from DynaPDF.New. \$pdf

#### **AnnotationHandle**

The annotation index. 5

**Result** Returns OK or error.

#### **Description**

Annotations are global objects. To delete specific annotations of a PDF file use the functions DynaPDF.GetAnnotCount, DynaPDF.GetAnnotType and DynaPDF.DeleteAnnotation. Annotations are marked as deleted and not removed from list of annotations right away. See also [DeleteAnnotation](https://www.monkeybread.net/DynaPDF-Manual/DeleteAnnotation.shtml) function in DynaPDF manual.

**See also**

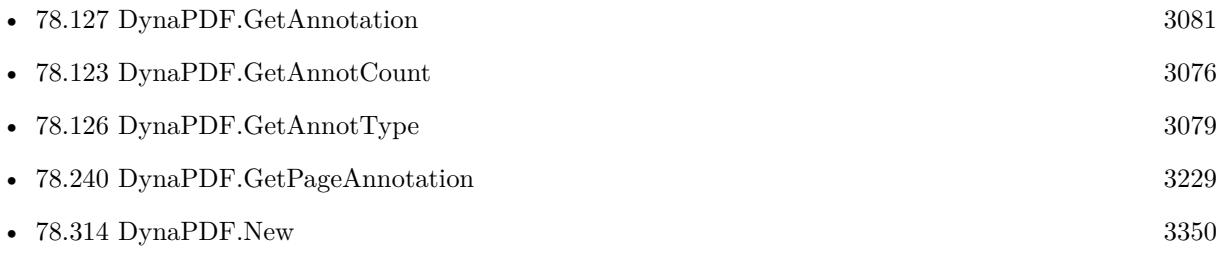

Created 25th November 2014, last changed 16th January 2020.

### 78.72. DYNAPDF.DELETEBOOKMARK 2993

# **78.72 DynaPDF.DeleteBookmark**

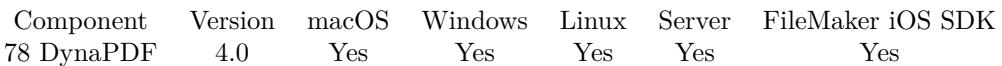

MBS( "DynaPDF.DeleteBookmark"; PDF; BookmarkHandle )

#### **Parameters**

#### **PDF**

The PDF reference returned from DynaPDF.New. \$pdf

#### **BookmarkHandle**

The reference number for the bookmark. Either returned by one of the add/insert functions or just counting from 0 to DynaPDF.GetBookmarkCount-1. \$BookmarkHandle

**Result** Returns number or error.

#### **Description**

The parameter BookmarkHandle must be a valid bookmark handle. Please note that this function invalidates all bookmark handles which are numerically greater than BookmarkHandle. DynaPDF supports several functions to find or enumerate bookmarks. It is safe to delete a bookmark within a search run. See the following functions for further information:

- DynaPDF.GetBookmarkCount
- DynaPDF.GetBookmark
- DynaPDF.FindBookmark and DynaPDF.FindNextBookmark

If the function succeeds the return value is the remaining number of bookmarks. If the function fails the return value is an error.

See also [DeleteBookmark](https://www.monkeybread.net/DynaPDF-Manual/DeleteBookmark.shtml) function in DynaPDF manual. **See also**

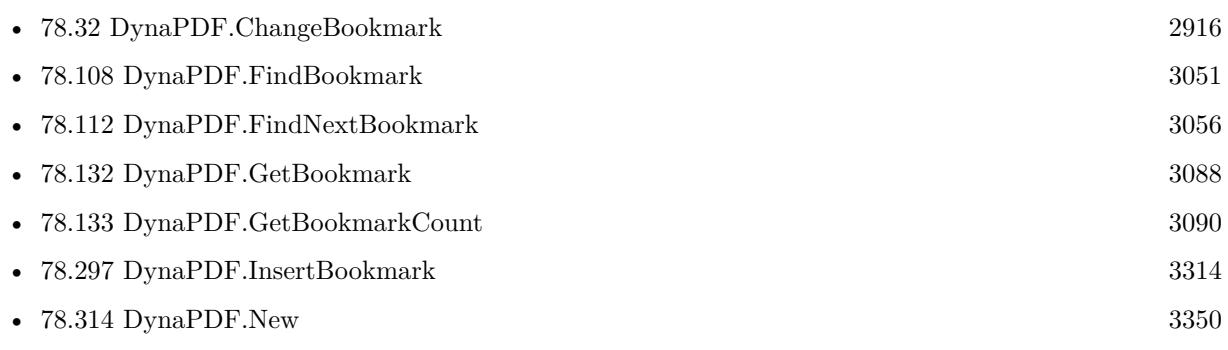

Created 18th August 2014, last changed 18th August 2014.

# **78.73 DynaPDF.DeleteEmbeddedFile**

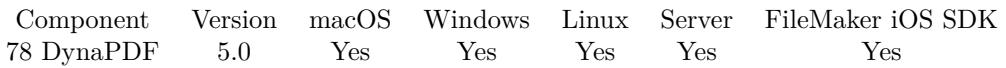

MBS( "DynaPDF.DeleteEmbeddedFile"; PDF; Handle )

#### **Parameters**

#### **PDF**

The PDF reference returned from DynaPDF.New. \$pdf

#### **Handle**

The index number for the embedded file. Range from 0 to DynaPDF.GetEmbeddedFileCount. 0

**Result** Returns OK or error.

#### **Description**

The parameter Handle must be a valid embedded file handle. Such a handle is a simple array index. DynaPDF.GetEmbeddedFileCount returns the remaining number of embedded files. If all embedded files should be deleted then delete the files from top to bottom by decrementing the loop variable. This is faster because it is not required to reorganize the array in which the files are stored in this case. All handles above the deleted file index become invalid after the file was deleted.

See also [DeleteEmbeddedFile](https://www.monkeybread.net/DynaPDF-Manual/DeleteEmbeddedFile.shtml) function in DynaPDF manual. **See also**

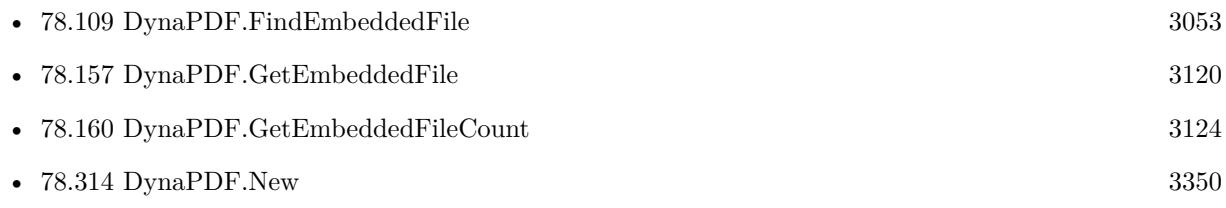

### <span id="page-2994-0"></span>78.74. DYNAPDF.DELETEFIELD 2995 **78.74 DynaPDF.DeleteField**

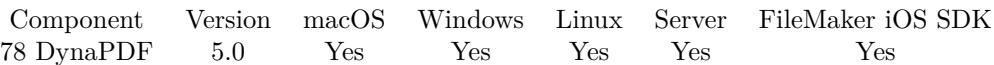

MBS( "DynaPDF.DeleteField"; PDF; Field )

#### **Parameters**

**PDF**

The PDF reference returned from DynaPDF.New. \$pdf

**Field**

A field handle. \$field

**Result** Returns OK or error.

#### **Description**

The parameter Field must be a valid field handle.If the field is a radio button or group field, the child fields used are also deleted. There is no need to delete each field separately.

A field is never physically deleted. All field handles are still valid after a field was deleted, but the "Used" flag of the field is set to false (see DynaPDF.GetField for further information). If a field contained an action that was not used by another object then the action is also deleted.

Fields can also be deleted by using its name instead of the handle. See DynaPDF.DeleteFieldEx for further information.

See also [DeleteField](https://www.monkeybread.net/DynaPDF-Manual/DeleteField.shtml) function in DynaPDF manual.

**See also**

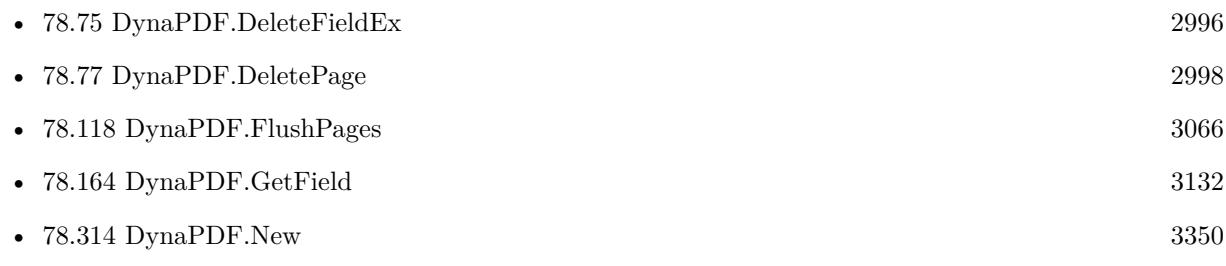

# <span id="page-2995-0"></span>**78.75 DynaPDF.DeleteFieldEx**

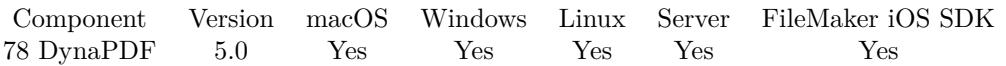

MBS( "DynaPDF.DeleteFieldEx"; PDF; Name )

#### **Parameters**

**PDF**

The PDF reference returned from DynaPDF.New. \$pdf

**Name** Full qualified field name. "FirstName"

**Result** Returns OK or error.

#### **Description**

This function deletes an interactive form field by using its full qualified name, that is the name of any parent group field separated by a period (.) plus the field name.

Check boxes of a radio button have no name. It is not possible to delete such a check box by using this function, use DynaPDF.DeleteField instead. However, the entire radio button can be deleted with this function.

See also [DeleteFieldEx](https://www.monkeybread.net/DynaPDF-Manual/DeleteFieldEx.shtml) function in DynaPDF manual. **See also**

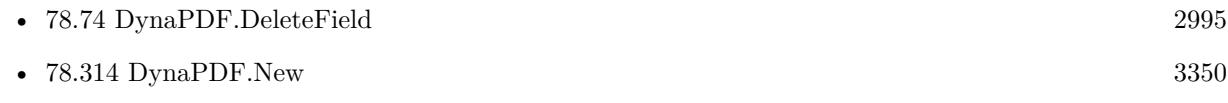

#### 78.76. DYNAPDF.DELETEJAVASCRIPTS 2997

# **78.76 DynaPDF.DeleteJavaScripts**

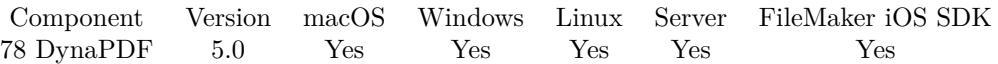

MBS( "DynaPDF.DeleteJavaScripts"; PDF; DelJavaScriptActions )

#### **Parameters**

#### **PDF**

The PDF reference returned from DynaPDF.New. \$pdf

#### **DelJavaScriptActions**

Delete Javascript Actions? Pass 1 to delete or 0 to not delete. 1

**Result** Returns OK or error.

#### **Description**

Optionally deletes all Javascript Actions from the document. See also [DeleteJavaScripts](https://www.monkeybread.net/DynaPDF-Manual/DeleteJavaScripts.shtml) function in DynaPDF manual. **See also**

• [78.314](#page-3349-0) DynaPDF.New [3350](#page-3349-0)

#### 2998 CHAPTER 78. DYNAPDF

# <span id="page-2997-0"></span>**78.77 DynaPDF.DeletePage**

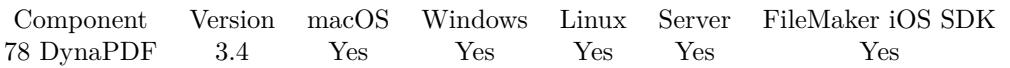

MBS( "DynaPDF.DeletePage"; PDF; PageNumber )

#### **Parameters**

#### **PDF**

The PDF reference returned from DynaPDF.New. \$pdf

#### **PageNumber**

The page number to delete. Range from 1 to DynaPDF.GetPageCount. 1

**Result** Returns OK or error.

#### **Description**

See also [DeletePage](https://www.monkeybread.net/DynaPDF-Manual/DeletePage.shtml) function in DynaPDF manual. **See also**

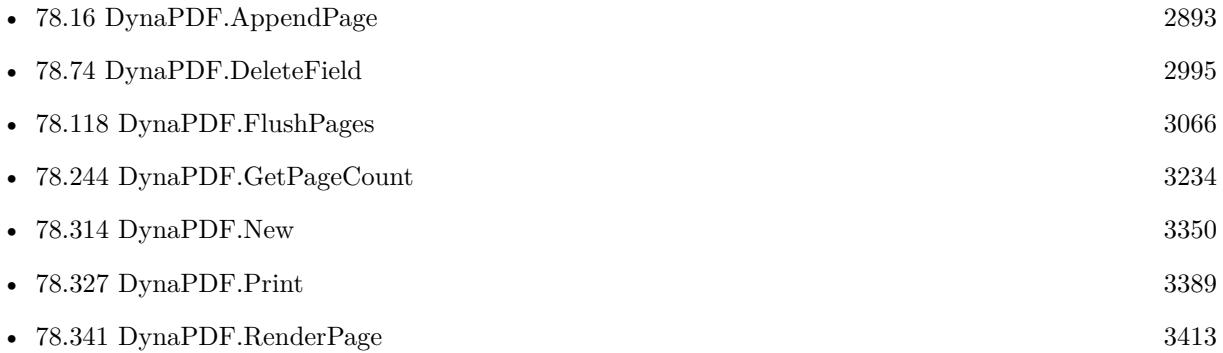

### **78.77.1 Blog Entries**

• [MBS Filemaker Plugin, version 3.4pr3](https://www.mbs-plugins.com/archive/2013-09-07/MBS_Filemaker_Plugin_version_3/monkeybreadsoftware_blog_filemaker)

Created 18th August 2014, last changed 18th August 2014.

# 78.78. DYNAPDF.DELETEPAGELABELS 2999 **78.78 DynaPDF.DeletePageLabels**

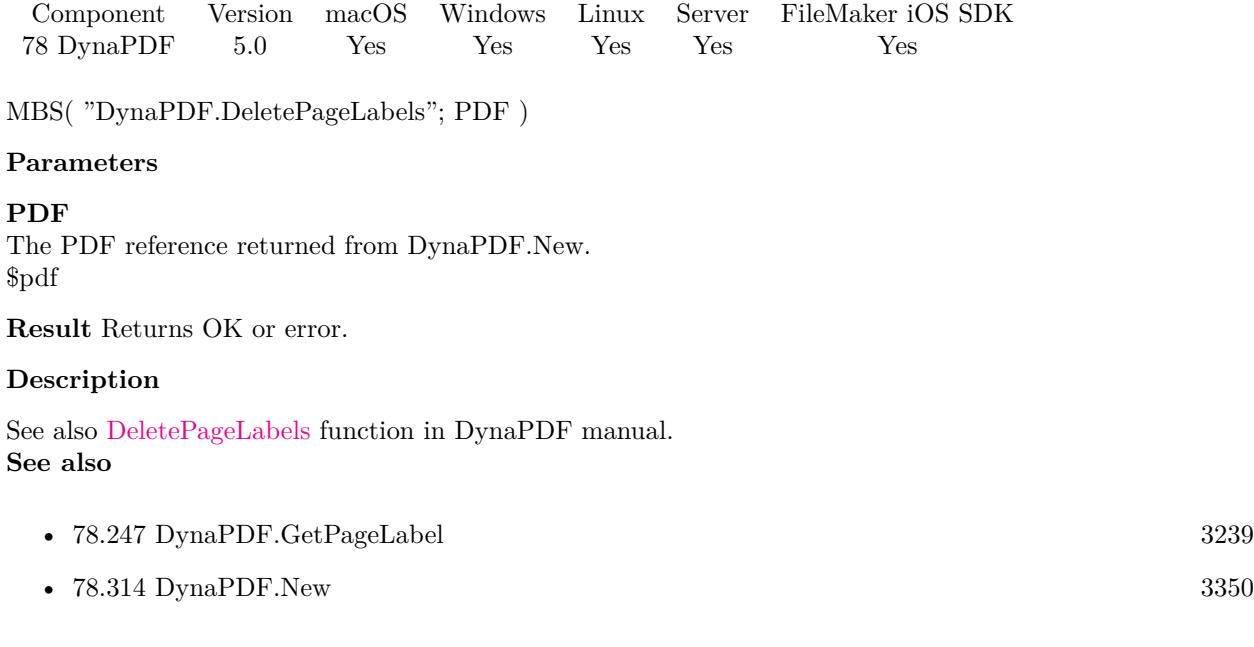

# **78.79 DynaPDF.DeleteSeparationInfo**

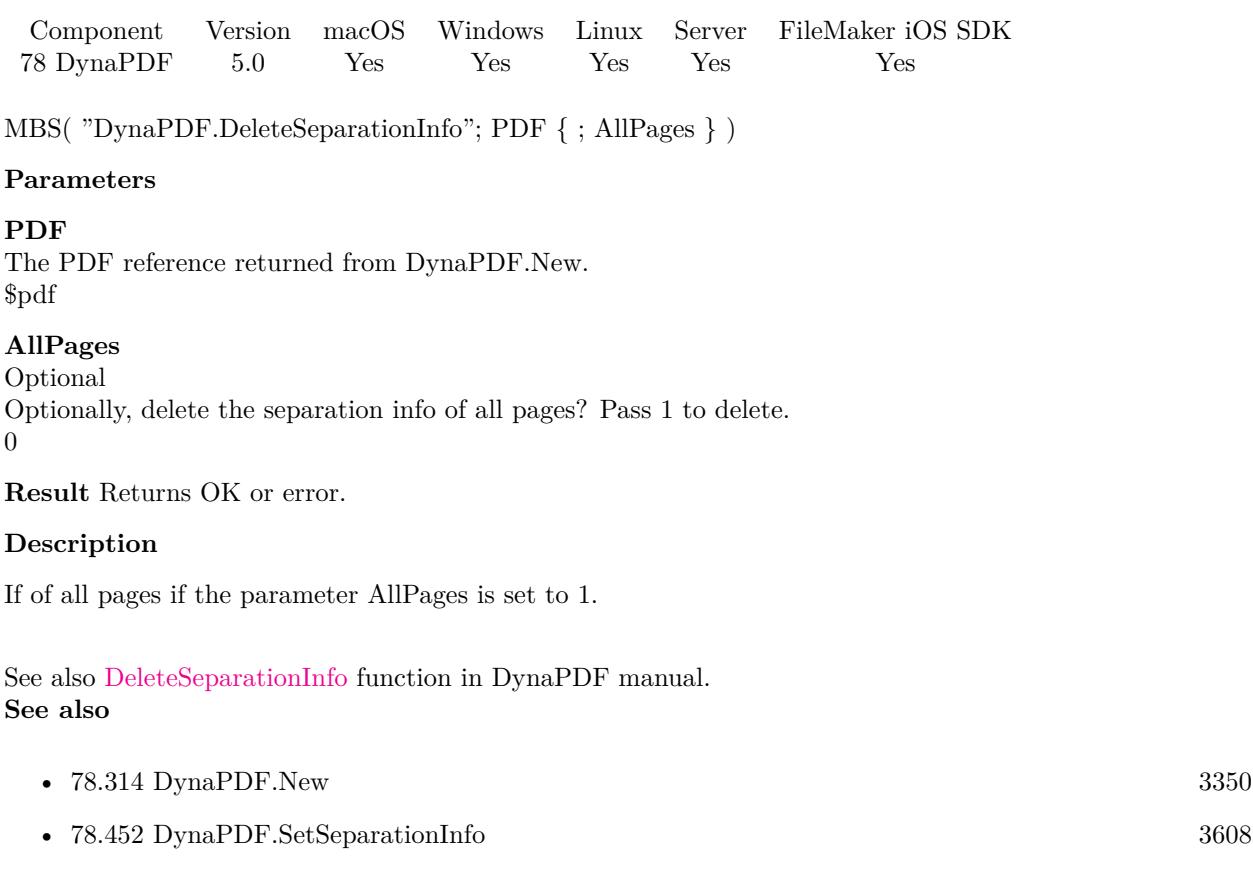

### <span id="page-3000-0"></span>78.80. DYNAPDF.DELETETEMPLATE 3001 **78.80 DynaPDF.DeleteTemplate**

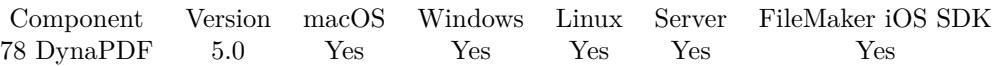

MBS( "DynaPDF.DeleteTemplate"; PDF; Handle )

#### **Parameters**

#### **PDF**

The PDF reference returned from DynaPDF.New. \$pdf

#### **Handle**

Template handle. \$template

**Result** Returns OK or error.

#### **Description**

The parameter Handle must be a valid template handle. A template is not physically deleted by this function, only the content stream is cleared. Templates can be references in other content stream so that it is quite complex to delete a template physically at runtime. However, this behavior is maybe changed in a future version of DynaPDF.

Imported PDF pages are converted to templates by default. The handles of such templates are often not known, however, it is possibly to delete them by using the function DynaPDF.DeleteTemplateEx. See also [DeleteTemplate](https://www.monkeybread.net/DynaPDF-Manual/DeleteTemplate.shtml) function in DynaPDF manual.

**See also**

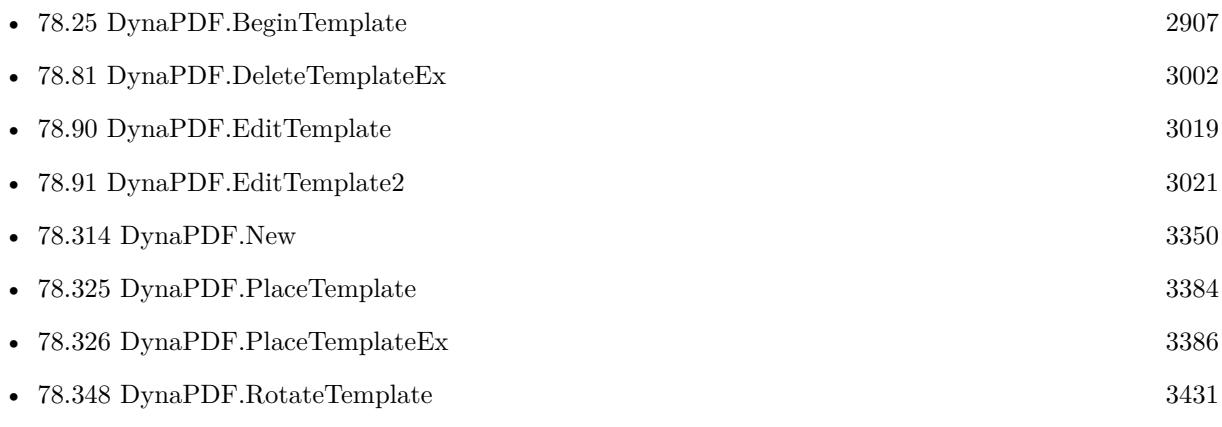

# <span id="page-3001-0"></span>**78.81 DynaPDF.DeleteTemplateEx**

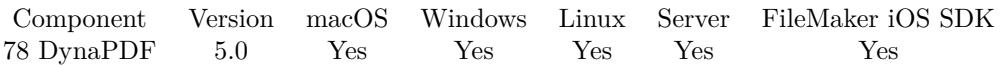

MBS( "DynaPDF.DeleteTemplateEx"; PDF; Index )

#### **Parameters**

#### **PDF**

The PDF reference returned from DynaPDF.New. \$pdf

#### **Index**

Index of the template inside the page's array. 0

**Result** Returns OK or error.

#### **Description**

The parameter Index represents an index into the array of templates used by the current open page. The number of templates used by a page is returned by the function DynaPDF.GetTemplCount.

It is not easy to identify a specific template, all templates used by a page can be deleted easily, but it is much more complex to delete a specific template if the page contains more than one.

However, if a template contains text, then the functions DynaPDF.EditTemplate and DynaPDF.GetPage-Text can be used to identify a template, but in most cases it is easier to delete a template and check the file with Acrobat or Reader to determine whether it was the right one.

See also [DeleteTemplateEx](https://www.monkeybread.net/DynaPDF-Manual/DeleteTemplateEx.shtml) function in DynaPDF manual.

**See also**

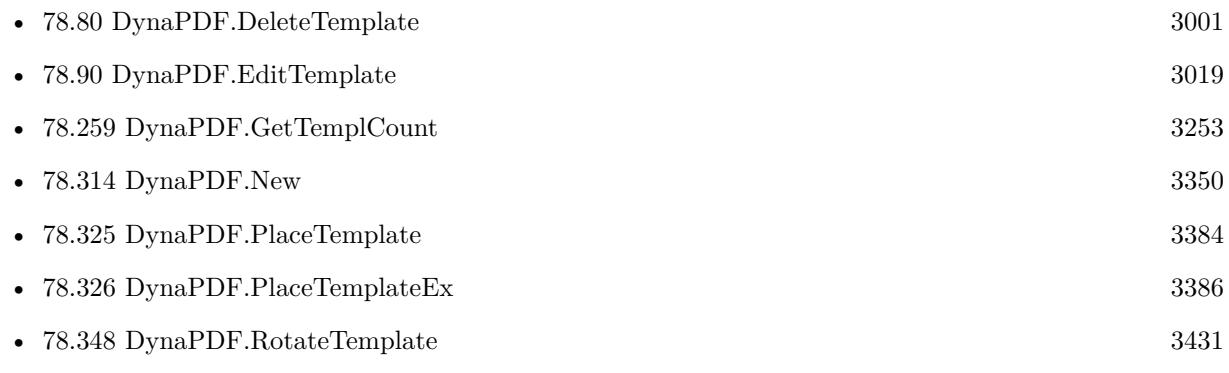

### <span id="page-3002-0"></span>78.82. DYNAPDF.DELETEXFAFORM 3003 **78.82 DynaPDF.DeleteXFAForm**

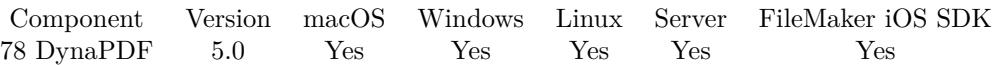

MBS( "DynaPDF.DeleteXFAForm"; PDF )

#### **Parameters**

**PDF** The PDF reference returned from DynaPDF.New. \$pdf

**Result** Returns OK or error.

#### **Description**

This can be useful if the PDF file contains a hybrid form because DynaPDF does not allow editing form fields as long as an XFA form is present.

See also [DeleteXFAForm](https://www.monkeybread.net/DynaPDF-Manual/DeleteXFAForm.shtml) function in DynaPDF manual. **See also**

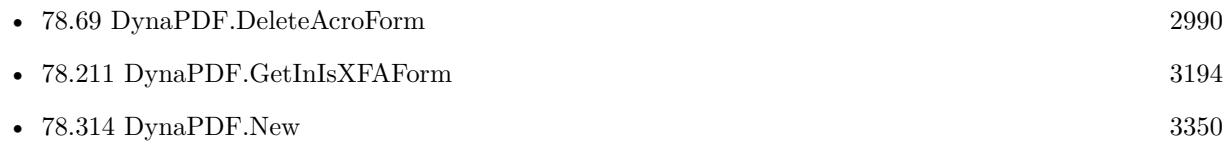

# <span id="page-3003-0"></span>**78.83 DynaPDF.DrawArc**

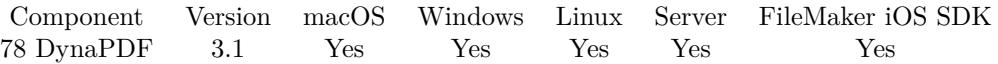

MBS( "DynaPDF.DrawArc"; PDF; PosX; PosY; Radius; StartAngle; EndAngle )

#### **Parameters**

#### **PDF**

The PDF reference returned from DynaPDF.New. \$pdf

#### **PosX**

X-Coordinate of the midpoint of the arc  $x$ 

#### **PosY**

Y-Coordinate of the midpoint of the arc  $\mathcal{V}$ 

**Radius** Radius of the arc. 50

### **StartAngle**

Start Angle. \$StartAngle

#### **EndAngle**

End Angle. \$EndAngle

**Result** Returns OK or error.

#### **Description**

A full circle is drawn if the start and end angles are the same. The path is not closed, stroked or filled so that it will be invisible as long it is not stroked, filled or both (see DynaPDF.ClosePath, DynaPDF.StokePath for further information).

The current point is connected with the start point of the arc and then updated to end point of the arc, see example below.

The draw direction can be changed with the function DynaPDF.SetDrawDirection. The start and end angles are always measured counter clockwise independent of the drawing direction.

See also [DrawArc](https://www.monkeybread.net/DynaPDF-Manual/DrawArc.shtml) function in DynaPDF manual.

### **Examples**

Draw Arcs to make a pie chart:

Set Variable  $\lceil$  \$r; Value: MBS( "DynaPDF.SetStrokeColor"; \$pdf; 0; 0; 0) ] Set Variable [ \$r ; Value: MBS( "DynaPDF.SetLineWidth"; \$pdf; 5) ]  $#$ 

#### 78.83. DYNAPDF.DRAWARC 3005

Set Variable  $[$  \$r ; Value: MBS( "DynaPDF.SetFillColor"; \$pdf; 0; 0; 0.8) ] Set Variable  $\left[ \text{~$r$}$ ; Value: MBS( "DynaPDF.MoveTo";  $\text{~$pdf;~300;~300}$   $\right]$ Set Variable [ \$r ; Value: MBS( "DynaPDF.DrawArc"; \$pdf; 300; 300; 200; 20; 200 ) ] Set Variable  $\lceil \frac{1}{2} \rceil$ ; Value: MBS( "DynaPDF.ClosePath"; \$pdf; "fillStroke" ) ] # Set Variable [ \$r ; Value: MBS( "DynaPDF.SetFillColor"; \$pdf; 0; 0.8; 0) ] Set Variable [ $r$ ; Value: MBS( "DynaPDF.MoveTo";  $pdf$ ; 300; 300) ] Set Variable [ \$r ; Value: MBS( "DynaPDF.DrawArc"; \$pdf; 300; 300; 200; 200; 300 ) ] Set Variable  $\left[ \text{ $r$ ; Value: MBS( "DynaPDF.ClosePath"; $pdf; "fillStore" } \right]$  $#$ Set Variable [ $\$ r; Value: MBS( "DynaPDF.SetFillColor";  $\$ pdf; 0.8; 0; 0) ] Set Variable [ $r$ ; Value: MBS( "DynaPDF.MoveTo";  $pdf$ ; 300; 300) ] Set Variable [  $r$ ; Value: MBS( "DynaPDF.DrawArc";  $pdf$ ; 300; 300; 200; 300; 20) ] Set Variable  $[$  \$r ; Value: MBS( "DynaPDF.ClosePath"; \$pdf; "fillStroke" )  $]$ 

#### **See also**

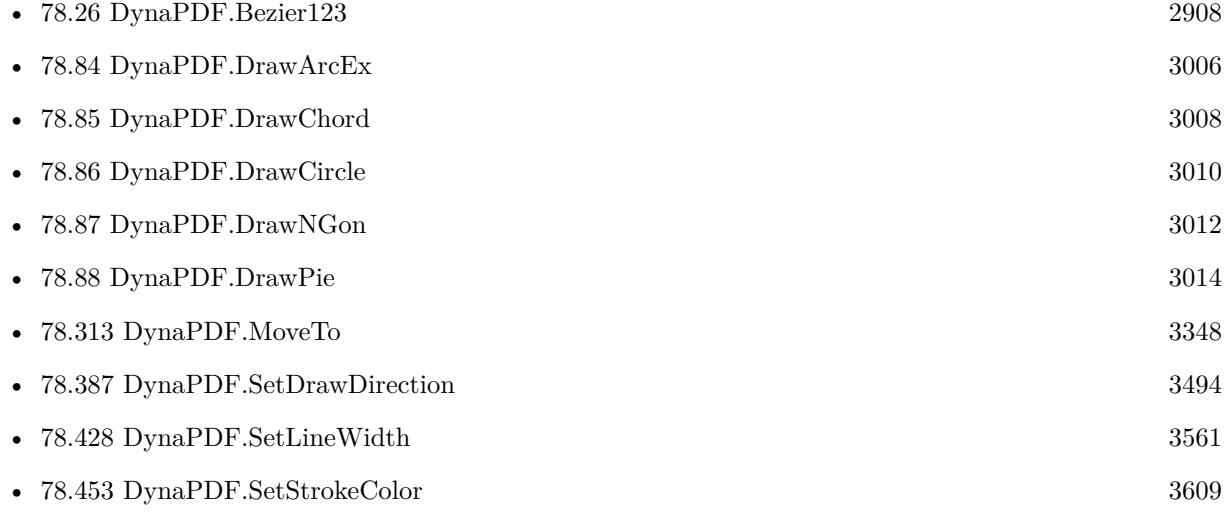

#### **78.83.1 Blog Entries**

• [MBS Filemaker Plugin, version 3.2pr4](https://www.mbs-plugins.com/archive/2013-03-18/MBS_Filemaker_Plugin_version_3/monkeybreadsoftware_blog_filemaker)

Created 18th August 2014, last changed 3th January 2021.

# <span id="page-3005-0"></span>**78.84 DynaPDF.DrawArcEx**

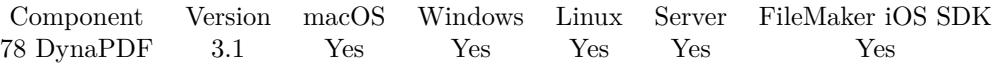

MBS( "DynaPDF.DrawArcEx"; PDF; PosX; PosY; Width; Height; StartAngle; EndAngle )

#### **Parameters**

#### **PDF**

The PDF reference returned from DynaPDF.New. \$pdf

#### **PosX**

X-Coordinate of the midpoint of the arc  $x$ 

#### **PosY**

Y-Coordinate of the midpoint of the arc  $\frac{6}{9}$ y

**Width** Width of the bounding rectangle \$w

### **Height**

Height of the bounding rectangle \$h

**StartAngle** Start Angle. \$StartAngle

#### **EndAngle**

End Angle. \$EndAngle

**Result** Returns OK or error.

#### **Description**

A full ellipse is drawn if the start and end angles are the same. The path is not closed, stroked or filled so that it will be invisible as long it is not stroked, filled or both (see DynaPDF.ClosePath, DynaPDF.StokePath for further information).

The current point is connected with the start point of the ellipse and then updated to the end point of the ellipse.

The draw direction can be changed with the function DynaPDF.SetDrawDirection. The start and end angles are always measured counter clockwise independent of the drawing direction.

See also [DrawArcEx](https://www.monkeybread.net/DynaPDF-Manual/DrawArcEx.shtml) function in DynaPDF manual.

#### **Examples**

Draw pie chart with bigger width and height:

```
Set Variable \lceil $r; Value: MBS( "DynaPDF.SetStrokeColor"; $pdf; 0; 0; 0) ]
Set Variable [\mathcal{S}r; Value: MBS("DynaPDF.SetLineWidth"; \mathcal{S}pdf; 5)]
#Set Variable [ r : Value: MBS("DynaPDF.SetFillColor"; $pdf; 0; 0; 0.8) ]
Set Variable [ $r ; Value: MBS( "DynaPDF.MoveTo"; $pdf; 300; 300) ]
Set Variable [ $r ; Value: MBS( "DynaPDF.DrawArcEx"; $pdf; 300; 300; 300; 200; 20; 200 ) ]
Set Variable [\r; Value: MBS( "DynaPDF.ClosePath"; \Phipdf; "fillStroke" ) ]
#
Set Variable [ $r ; Value: MBS( "DynaPDF.SetFillColor"; $pdf; 0; 0.8; 0) ]
Set Variable [ $r ; Value: MBS( "DynaPDF.MoveTo"; $pdf; 300; 300) ]
Set Variable [ $r ; Value: MBS( "DynaPDF.DrawArcEx"; $pdf; 300; 300; 300; 200; 200; 300 ) ]
Set Variable [\text{\$r}; Value: MBS( "DynaPDF.ClosePath"; \text{\$pdf; "fillStore" }) ]
#
Set Variable [ $r ; Value: MBS( "DynaPDF.SetFillColor"; $pdf; 0.8; 0; 0) ]Set Variable [ $r ; Value: MBS( "DynaPDF.MoveTo"; $pdf; 300; 300) ]
Set Variable [ $r ; Value: MBS( "DynaPDF.DrawArcEx"; $pdf; 300; 300; 300; 200; 300; 20 ) ]
Set Variable [ $r ; Value: MBS( "DynaPDF.ClosePath"; $pdf; "fillStroke" ) ]
```
#### **See also**

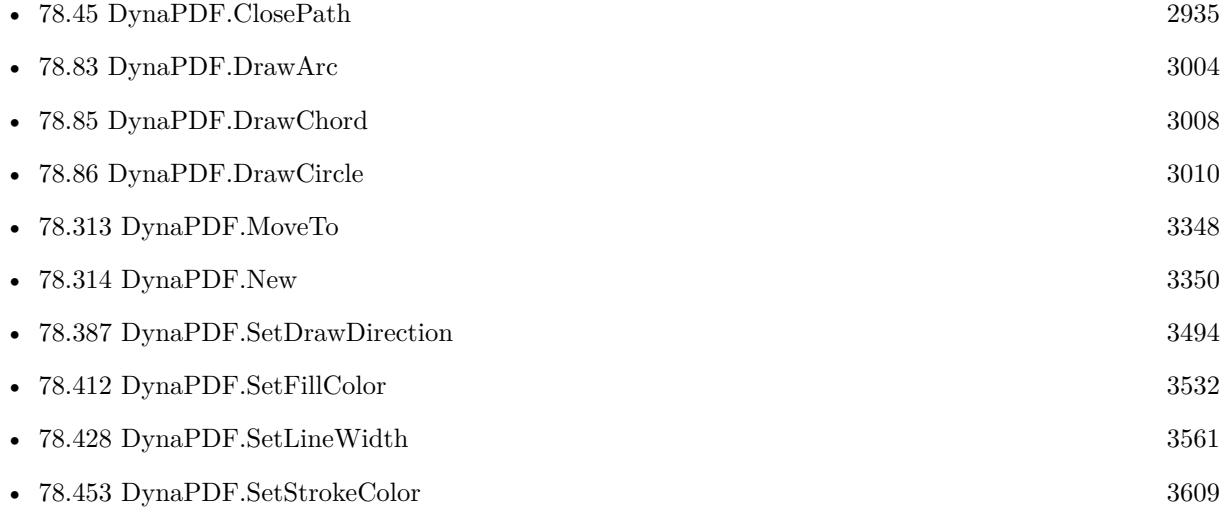

### **78.84.1 Blog Entries**

• [MBS Filemaker Plugin, version 3.2pr4](https://www.mbs-plugins.com/archive/2013-03-18/MBS_Filemaker_Plugin_version_3/monkeybreadsoftware_blog_filemaker)

Created 18th August 2014, last changed 3th January 2021.

# <span id="page-3007-0"></span>**78.85 DynaPDF.DrawChord**

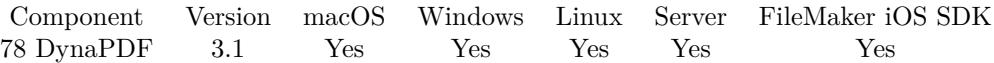

MBS( "DynaPDF.DrawChord"; PDF; PosX; PosY; Width; Height; StartAngle; EndAngle; FillMode )

#### **Parameters**

#### **PDF**

The PDF reference returned from DynaPDF.New. \$pdf

#### **PosX**

X-Coordinate of the midpoint of the chord  $x$ 

#### **PosY**

Y-Coordinate of the midpoint of the chord  $\frac{6}{9}$ y

### **Width**

Width of the bounding rectangle \$w

#### **Height**

Height of the bounding rectangle \$h

#### **StartAngle**

Start Angle. \$StartAngle

#### **EndAngle**

End Angle. \$EndAngle

#### **FillMode**

Fill mode. Can be FillNoClose, StrokeNoClose, FillStrokeNoClose, Fill, Stroke, FillStroke, FillEvOdd, FillStrokeEvOdd, FillEvOddNoClose, FillStrokeEvOddNoClose, NoFill or Close. "fill"

#### **Result** Returns OK or error.

#### **Description**

The draw direction can be changed with the function DynaPDF.SetDrawDirection. The start and end angles are always measured counter clockwise independent of the drawing direction.

A chord is a closed path that can be filled, stroked or both. It is also possible to draw a chord invisible to apply the filling rules nonzero winding number or even-odd. The filling rules are described under DynaPDF.ClipPath. The parameter FillMode is ignored if the chord is drawn inside a clipping path. The fill modes are described under DynaPDF.ClosePath.

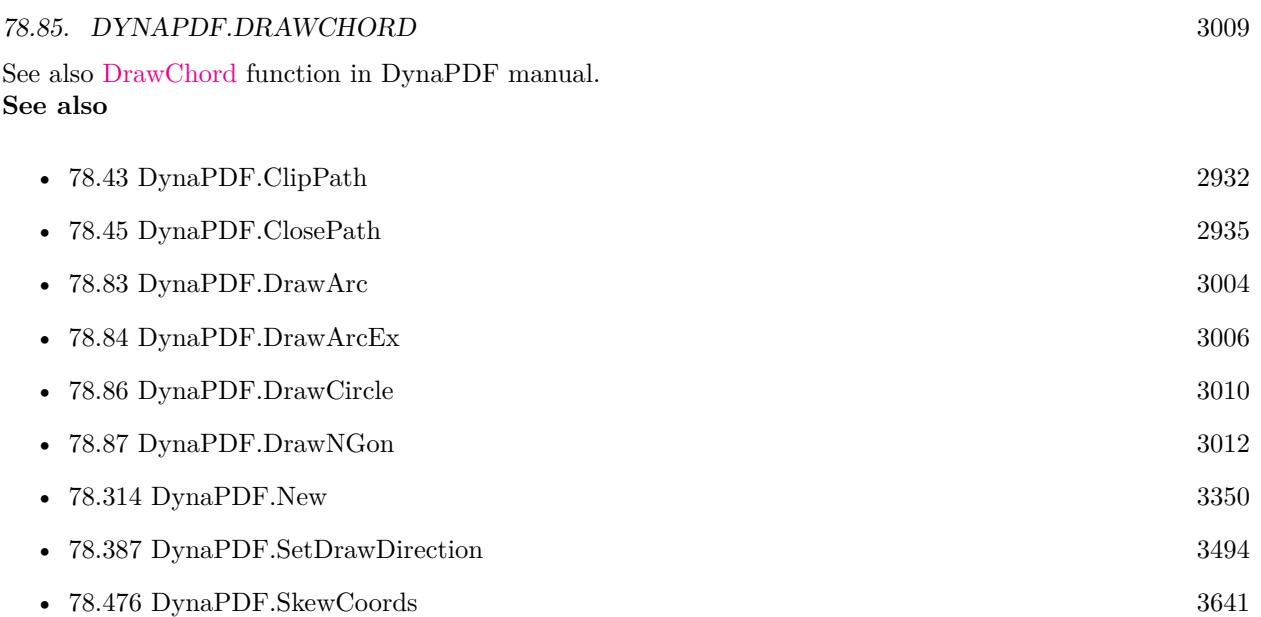

## **78.85.1 Blog Entries**

• [MBS Filemaker Plugin, version 3.2pr4](https://www.mbs-plugins.com/archive/2013-03-18/MBS_Filemaker_Plugin_version_3/monkeybreadsoftware_blog_filemaker)

Created 18th August 2014, last changed 18th August 2014.

# <span id="page-3009-0"></span>**78.86 DynaPDF.DrawCircle**

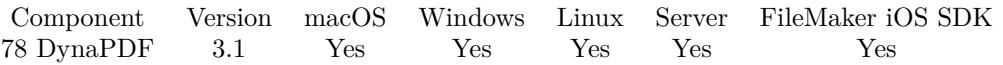

MBS( "DynaPDF.DrawCircle"; PDF; PosX; PosY; Radius; FillMode )

#### **Parameters**

#### **PDF**

The PDF reference returned from DynaPDF.New. \$pdf

#### **PosX**

X-Coordinate of the midpoint of the pie.  $\mathcal{S}_{\mathbf{X}}$ 

#### **PosY**

Y-Coordinate of the midpoint of the pie.  $\mathcal{V}$ 

#### **Radius**

The radius to use. \$radius

#### **FillMode**

Fill mode. Can be FillNoClose, StrokeNoClose, FillStrokeNoClose, Fill, Stroke, FillStroke, FillEvOdd, FillStrokeEvOdd, FillEvOddNoClose, FillStrokeEvOddNoClose, NoFill or Close. "fill"

**Result** Returns OK or error.

#### **Description**

The draw direction can be changed with the function DynaPDF.SetDrawDirection.

A circle is a closed path that can be filled, stroked or both. It is also possible to draw a circle invisible to apply the filling rules nonzero winding number or even-odd. The filling rules are described under DynaPDF.ClipPath. The parameter FillMode is ignored if the circle is drawn inside a clipping path. The fill modes are described under DynaPDF.ClosePath.

See also [DrawCircle](https://www.monkeybread.net/DynaPDF-Manual/DrawCircle.shtml) function in DynaPDF manual.

#### **Examples**

Clip image to circle:

# Initialize DynaPDF if needed If [ MBS("DynaPDF.IsInitialized") 1 ] Perform Script [ "InitDynaPDF" ] End If # Clear current PDF document Set Variable [ \$pdf ; Value: MBS("DynaPDF.New") ]  $#$  Add image on page Set Variable [ \$destPage ; Value: 1 ]

#### 78.86. DYNAPDF.DRAWCIRCLE 3011

Set Variable [ \$r ; Value: MBS("DynaPDF.AppendPage"; \$pdf) ]  $#$  no recompression if possible! But if needed, we use JPEG  $90\%$ Set Variable  $[$  \$r ; Value: MBS("DynaPDF.SetSaveNewImageFormat"; \$pdf; 0) ] Set Variable [ \$r ; Value: MBS("DynaPDF.SetJPEGQuality"; \$pdf; 90) ] Set Variable [ \$r ; Value: MBS("DynaPDF.SetCompressionFilter"; \$pdf; "jpeg") ] # Save old state to restore later Set Variable [ $\$ r; Value: MBS( "DynaPDF.SaveGraphicState";  $\$ pdf ) ]  $#$  Draw circle for clipping Set Variable  $\lceil \text{~$r$}$ ; Value: MBS( "DynaPDF.DrawCircle"; \$pdf; 260; 220; 100; "nofill" ) ] Set Variable  $\lceil \text{fr} \, ; \text{Value: MBS}( \text{ "Dynamic}. \text{ClipPath"; } \text{`pdf}; \text{ "Window"; "fill" } \rceil$ # Draw clipped image Set Variable [ \$r ; Value: MBS("DynaPDF.InsertImage"; \$pdf; Merge PDFs::InputImage; 100; 100; 320; 200) ] # restore graphics static to get unclipped drawing Set Variable [ \$r ; Value: MBS( "DynaPDF.RestoreGraphicState"; \$pdf ) ] # Close page and store PDF in container Set Variable [ \$r ; Value: MBS("DynaPDF.EndPage"; \$pdf) ]

- Set Field [ Merge PDFs::FinalPDF ; MBS("DynaPDF.Save"; \$pdf; "Merged.pdf") ]
- Set Variable [ $r$ ; Value: MBS("DynaPDF.Release";  $pdf$ ]

#### **See also**

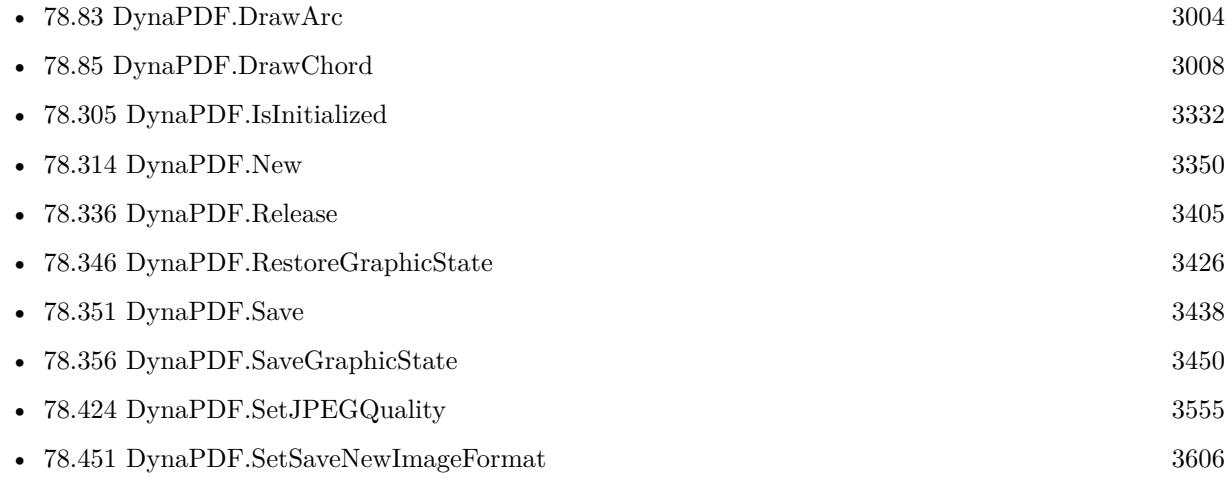

#### **Example Databases**

• [DynaPDF/Picture to PDF with navigation](http://monkeybread.eu/MBS-FileMaker-Plugin-Examples/DynaPDF/Picture%20to%20PDF%20with%20navigation.shtml#2ScriptAnchor_)

#### **78.86.1 Blog Entries**

• [MBS Filemaker Plugin, version 3.2pr4](https://www.mbs-plugins.com/archive/2013-03-18/MBS_Filemaker_Plugin_version_3/monkeybreadsoftware_blog_filemaker)

Created 18th August 2014, last changed 17th January 2019.

# <span id="page-3011-0"></span>**78.87 DynaPDF.DrawNGon**

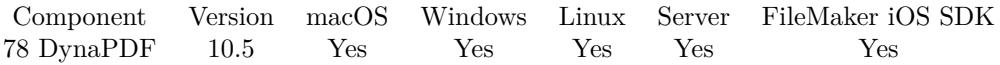

MBS( "DynaPDF.DrawNGon"; PDF; PosX; PosY; Radius; Alpha; NumSides; FillMode )

#### **Parameters**

#### **PDF**

The PDF reference returned from DynaPDF.New. \$pdf

#### **PosX**

X-Coordinate of the midpoint of the ngon.

#### **PosY**

Y-Coordinate of the midpoint of the ngon.

**Radius** The radius.

**Alpha** Rotation angle in degrees.

#### **NumSides**

Number of sides. Must be greater 2. 7

#### **FillMode**

Fill mode. Can be FillNoClose, StrokeNoClose, FillStrokeNoClose, Fill, Stroke, FillStroke, FillEvOdd, FillStrokeEvOdd, FillEvOddNoClose, FillStrokeEvOddNoClose, NoFill or Close. "fill"

**Result** Returns OK or error.

#### **Description**

A n-gon is a polygon with "n" number of sides. The minimum number of sides is three.

A n-gon is a closed path that can be filled, stroked or both. It is also possible to draw a n-gon invisible to apply the filling rules nonzero winding number or even-odd. The filling rules are described at DynaPDF.Clip-Path. The parameter FillMode is ignored if the circle is drawn inside a clipping path. The fill modes are described at DynaPDF.ClosePath.

If the function succeeds the return value is OK, otherwise an error. See also [DrawNGon](https://www.monkeybread.net/DynaPDF-Manual/DrawNGon.shtml) function in DynaPDF manual. **Examples**

Draw various n-edge objects on top of each other in various shades of gray:

Set Variable [ $\$ r ; Value: MBS("DynaPDF.SetStrokeColor";  $\Phi(f; 0; 0; 0)$ ] Set Variable [ \$r ; Value: MBS("DynaPDF.DrawNGon"; \$pdf; 200; 600; 100; 1; 9; "Stroke") ]

#### 78.87. DYNAPDF.DRAWNGON 3013

Set Variable  $\lceil$  \$r; Value: MBS("DynaPDF.SetStrokeColor"; \$pdf; ,1; ,1; ,1)  $\rceil$ Set Variable [ \$r ; Value: MBS("DynaPDF.DrawNGon"; \$pdf; 200; 600; 100; 1; 8; "Stroke") ] Set Variable [ \$r ; Value: MBS("DynaPDF.SetStrokeColor"; \$pdf; ,2; ,2; ,2) ] Set Variable [ \$r ; Value: MBS("DynaPDF.DrawNGon"; \$pdf; 200; 600; 100; 1; 7; "Stroke") ] Set Variable  $\lceil \text{Tr} \cdot \text{Value: MBS("Dynamic-DF.SetStrokeColor"; \text{ $pdf; 3; 3; 3; 1} \rceil$ Set Variable [ \$r ; Value: MBS("DynaPDF.DrawNGon"; \$pdf; 200; 600; 100; 1; 6; "Stroke") ] Set Variable [ $\$ r; Value: MBS("DynaPDF.SetStrokeColor";  $\Phi df$ ; ,4; ,4; ,4) ] Set Variable [ \$r ; Value: MBS("DynaPDF.DrawNGon"; \$pdf; 200; 600; 100; 1; 5; "Stroke") ] Set Variable [ \$r ; Value: MBS("DynaPDF.SetStrokeColor"; \$pdf; ,5; ,5; ,5) ] Set Variable [ \$r ; Value: MBS("DynaPDF.DrawNGon"; \$pdf; 200; 600; 100; 1; 4; "Stroke") ]

#### **See also**

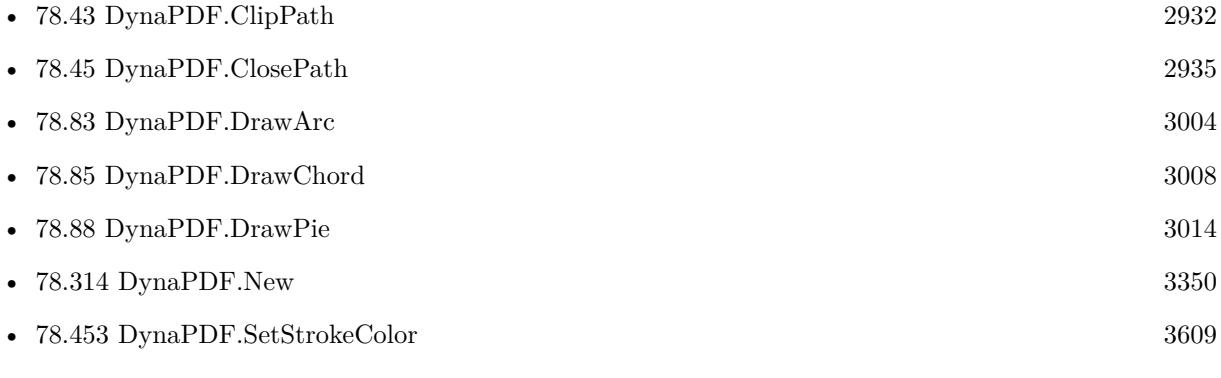

### **78.87.1 Blog Entries**

- [New in MBS FileMaker Plugin 10.5](https://www.mbs-plugins.com/archive/2020-11-23/New_in_MBS_FileMaker_Plugin_10/monkeybreadsoftware_blog_filemaker)
- [MBS FileMaker Plugin, version 10.5pr1](https://www.mbs-plugins.com/archive/2020-10-01/MBS_FileMaker_Plugin_version_1/monkeybreadsoftware_blog_filemaker)

Created 18th September 2020, last changed 23th November 2020.

# <span id="page-3013-0"></span>**78.88 DynaPDF.DrawPie**

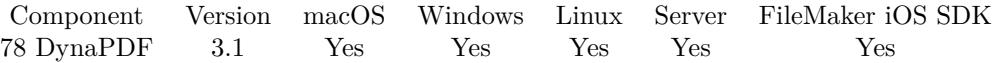

MBS( "DynaPDF.DrawPie"; PDF; PosX; PosY; Width; Height; StartAngle; EndAngle; FillMode )

#### **Parameters**

#### **PDF**

The PDF reference returned from DynaPDF.New. \$pdf

#### **PosX**

X-Coordinate of the midpoint of the pie.  $x$ 

#### **PosY**

Y-Coordinate of the midpoint of the pie.  $\frac{6}{9}$ y

#### **Width**

Width of the bounding rectangle. \$w

#### **Height**

Height of the bounding rectangle. \$h

#### **StartAngle**

Start Angle. \$StartAngle

#### **EndAngle**

End Angle. \$EndAngle

#### **FillMode**

Fill mode. Can be FillNoClose, StrokeNoClose, FillStrokeNoClose, Fill, Stroke, FillStroke, FillEvOdd, FillStrokeEvOdd, FillEvOddNoClose, FillStrokeEvOddNoClose, NoFill or Close. "fill"

#### **Result** Returns OK or error.

#### **Description**

The draw direction can be changed with the function DynaPDF.SetDrawDirection. The start and end angles are always measured counter clockwise independent of the drawing direction.

A pie is a closed path that can be filled, stroked or both. It is also possible to draw a pie invisible to apply the filling rules nonzero winding number or even-odd. The filling rules are described under DynaPDF.ClipPath. The parameter FillMode is ignored if the pie is drawn inside a clipping path. The fill modes are described under DynaPDF.ClosePath.

#### 78.88. DYNAPDF.DRAWPIE 3015

See also [DrawPie](https://www.monkeybread.net/DynaPDF-Manual/DrawPie.shtml) function in DynaPDF manual. **See also**

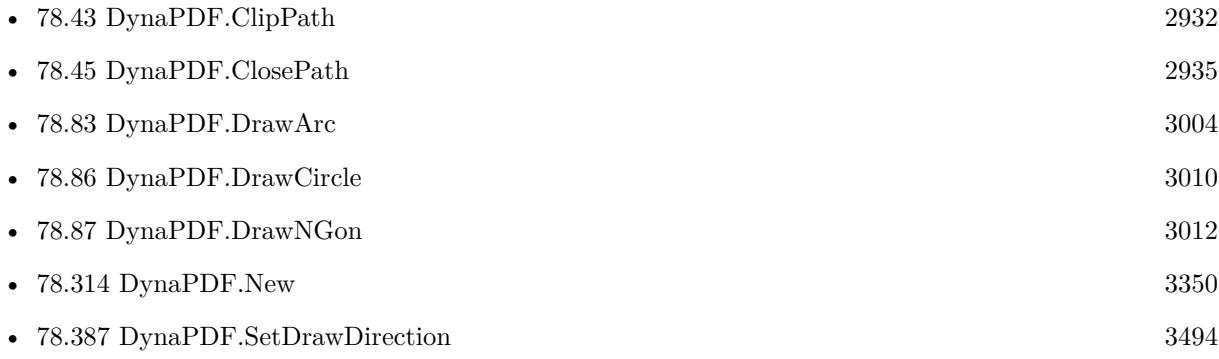

### **78.88.1 Blog Entries**

• [MBS Filemaker Plugin, version 3.2pr4](https://www.mbs-plugins.com/archive/2013-03-18/MBS_Filemaker_Plugin_version_3/monkeybreadsoftware_blog_filemaker)

Created 18th August 2014, last changed 18th August 2014.

# <span id="page-3015-0"></span>**78.89 DynaPDF.EditPage**

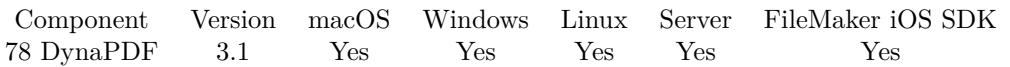

MBS( "DynaPDF.EditPage"; PDF; Page )

#### **Parameters**

#### **PDF**

The PDF reference returned from DynaPDF.New. \$pdf

#### **Page**

The number of the page to edit. Range from 1 to DynaPDF.GetPageCount. 1

**Result** Returns OK on success.

#### **Description**

If the page does exist (PageNum is greater than the number of pages in the document), new pages are appended until the number of pages is equal PageNum. An open page must be closed with EndPage() after the required changes are made.

See also [EditPage](https://www.monkeybread.net/DynaPDF-Manual/EditPage.shtml) function in DynaPDF manual.

#### **Examples**

Edit page 1:

Set Variable [ \$r; Value:MBS("DynaPDF.EditPage"; \$pdf; 1) ]

Loop over pages and add page numbers:

Set Variable [ \$PageCount; Value:MBS( "DynaPDF.GetPageCount"; \$pdf ) ] Set Variable [ \$PageNumber; Value:1 ] Set Variable [ \$pageWidth; Value:MBS("DynaPDF.GetPageWidth"; \$pdf) ] Set Variable [ \$pageHeight; Value:MBS("DynaPDF.GetPageHeight"; \$pdf) ] Loop Set Variable [ \$r; Value:MBS("DynaPDF.EditPage"; \$pdf; \$PageNumber) ] Set Variable [ \$r; Value:MBS( "DynaPDF.SetFont"; \$pdf; "Helvetica"; 0; 12) ] Set Variable [ \$r; Value:MBS( "DynaPDF.WriteFTextEx"; \$pdf; 50; \$pageHeight - 50; \$pageWidth-100; 30; "right"; GetAsText(\$PageNumber) & " of " & \$PageCount) ] Set Variable [ \$r; Value:MBS("DynaPDF.EndPage"; \$pdf) ] Set Variable [ \$PageNumber; Value:\$PageNumber +1 ] Exit Loop If [ \$PageNumber >\$PageCount ] End Loop

### **See also**

• [78.304](#page-3330-0) DynaPDF.IsEmptyPage [3331](#page-3330-0)

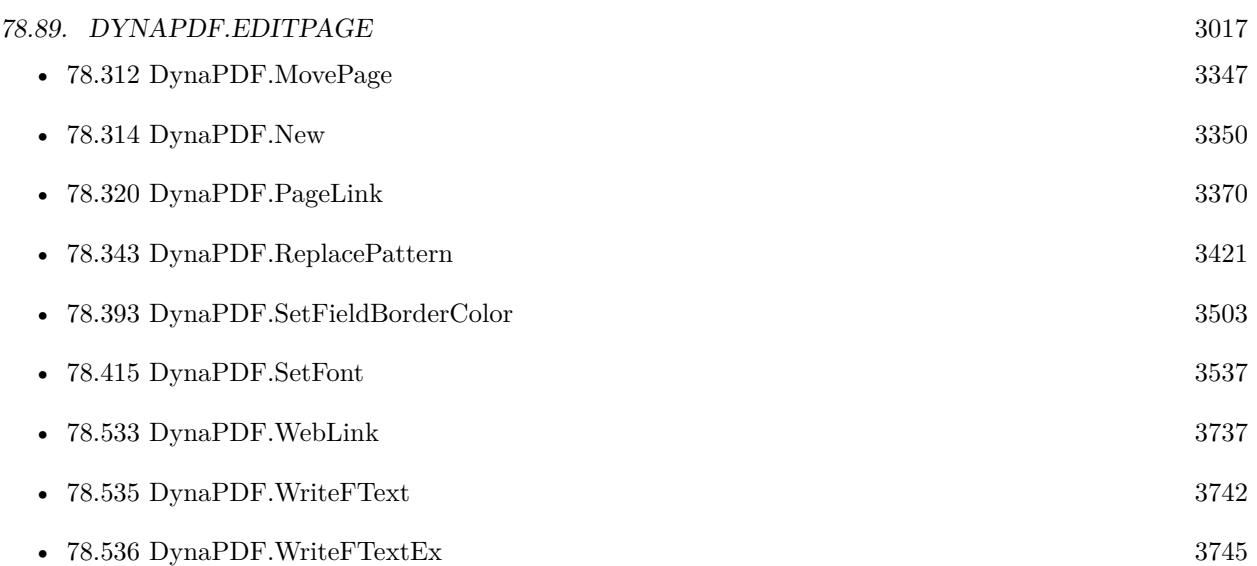

### **Example Databases**

- [DynaPDF/Add Weblinks](http://monkeybread.eu/MBS-FileMaker-Plugin-Examples/DynaPDF/Add%20Weblinks.shtml#3ScriptAnchor_)
- [DynaPDF/Apply Letter Paper to PDF](http://monkeybread.eu/MBS-FileMaker-Plugin-Examples/DynaPDF/Apply%20Letter%20Paper%20to%20PDF.shtml#2ScriptAnchor_)
- [DynaPDF/DynaPDF Highlight Text](http://monkeybread.eu/MBS-FileMaker-Plugin-Examples/DynaPDF/DynaPDF%20Highlight%20Text.shtml#2ScriptAnchor_)
- [DynaPDF/Form/Form](http://monkeybread.eu/MBS-FileMaker-Plugin-Examples/DynaPDF/Form/Form.shtml#3ScriptAnchor_)
- [DynaPDF/List Pages](http://monkeybread.eu/MBS-FileMaker-Plugin-Examples/DynaPDF/List%20Pages.shtml#4ScriptAnchor_)
- [DynaPDF/Merge PDFs](http://monkeybread.eu/MBS-FileMaker-Plugin-Examples/DynaPDF/Merge%20PDFs.shtml#5ScriptAnchor_)
- [DynaPDF/PDF Crop](http://monkeybread.eu/MBS-FileMaker-Plugin-Examples/DynaPDF/PDF%20Crop.shtml#2ScriptAnchor_)
- [DynaPDF/PDF Library](http://monkeybread.eu/MBS-FileMaker-Plugin-Examples/DynaPDF/PDF%20Library.shtml#15ScriptAnchor_)
- [DynaPDF/Personalized PDFs](http://monkeybread.eu/MBS-FileMaker-Plugin-Examples/DynaPDF/Personalized%20PDFs.shtml#2ScriptAnchor_)
- [DynaPDF/Watermark pages](http://monkeybread.eu/MBS-FileMaker-Plugin-Examples/DynaPDF/Watermark%20pages.shtml#2ScriptAnchor_)

## **78.89.1 Blog Entries**

- [Swiss QR-Codes for invoices as vector graphics](https://www.mbs-plugins.com/archive/2020-06-12/Swiss_QR-Codes_for_invoices_as/monkeybreadsoftware_blog_filemaker)
- [Example Script for DynaPDF.FindText and DynaPDF.WebLink](https://www.mbs-plugins.com/archive/2020-05-04/Example_Script_for_DynaPDFFind/monkeybreadsoftware_blog_filemaker)
- [Merge PDF with table of contents](https://www.mbs-plugins.com/archive/2020-02-25/Merge_PDF_with_table_of_conten/monkeybreadsoftware_blog_filemaker)
- [PDF Forms with MBS Plugin](https://www.mbs-plugins.com/archive/2018-04-21/PDF_Forms_with_MBS_Plugin/monkeybreadsoftware_blog_filemaker)

### **78.89.2 FileMaker Magazin**

- [Ausgabe 6/2020,](https://filemaker-magazin.de/neuigkeit/4118-Appetithappen-FMM_202006) Seite 35, [PDF](https://www.monkeybreadsoftware.com/filemaker/files/FileMakerMagazin/FMM_201902_25-28.pdf)
- [Ausgabe 3/2019,](https://filemaker-magazin.de/neuigkeit/4046-Appetithappen-FMM_201903) Seite 37
- [Ausgabe 2/2019,](https://filemaker-magazin.de/neuigkeit/4043-Appetithappen-FMM_201902) Seite 27, [PDF](https://www.monkeybreadsoftware.com/filemaker/files/FileMakerMagazin/FMM_201903_36-39.pdf)

Created 18th August 2014, last changed 18th June 2016.

### <span id="page-3018-0"></span>78.90. DYNAPDF.EDITTEMPLATE 3019 **78.90 DynaPDF.EditTemplate**

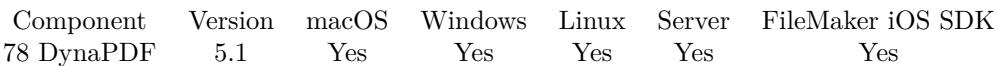

MBS( "DynaPDF.EditTemplate"; PDF; TemplateIndex )

#### **Parameters**

#### **PDF**

The PDF reference returned from DynaPDF.New. \$pdf

#### **TemplateIndex**

Index of template. From 0 to DynaPDF.GetTemplateCount-1.  $\theta$ 

**Result** Returns OK or error.

#### **Description**

The parameter Index is the array index inside the page that contains the template. To get the number of templates used by a page call the function DynaPDF.GetTemplCount. The current graphics state is saved entirely before the template will be opened. This graphics state is restored when the template is closed with DynaPDF.EndTemplate. That means, the current font, line width, fill color and so on are all restored to its values before entering the template. DynaPDF.EndTemplate requires an open page that must be opened with DynaPDF.EditPage beforehand. After the changes are made the template must be closed with DynaPDF.EndTemplate.

DynaPDF.EditTemplate is mostly used to extract text strings from imported PDF files because imported pages are converted to templates by default. See DynaPDF.GetPagetext() for an example application. See also [EditTemplate](https://www.monkeybread.net/DynaPDF-Manual/EditTemplate.shtml) function in DynaPDF manual. **See also**

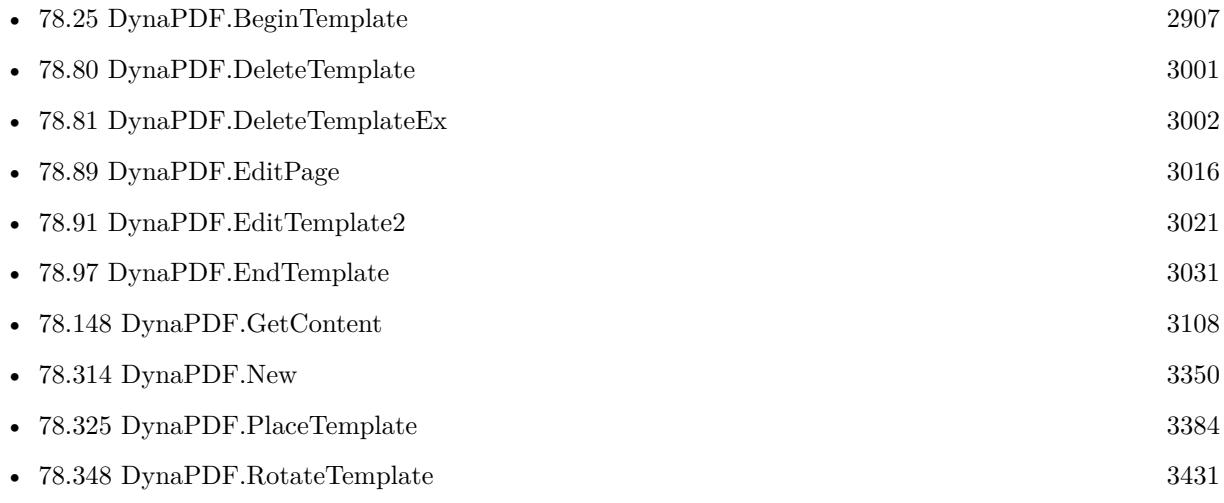

### **78.90.1 Blog Entries**

- [MBS FileMaker Plugin 5.1 for OS X/Windows](https://www.mbs-plugins.com/archive/2015-05-19/MBS_FileMaker_Plugin_51_for_OS/monkeybreadsoftware_blog_filemaker)
- [MBS FileMaker Plugin, version 5.1pr9](https://www.mbs-plugins.com/archive/2015-05-16/MBS_FileMaker_Plugin_version_5/monkeybreadsoftware_blog_filemaker)

Created 16th May 2015, last changed 17th May 2015.

### <span id="page-3020-0"></span>78.91. DYNAPDF.EDITTEMPLATE2 3021 **78.91 DynaPDF.EditTemplate2**

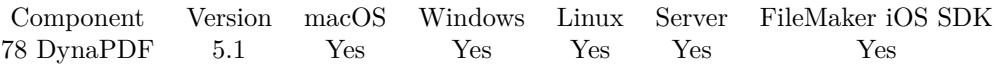

MBS( "DynaPDF.EditTemplate2"; PDF; TemplateHandle )

#### **Parameters**

#### **PDF**

The PDF reference returned from DynaPDF.New. \$pdf

#### **TemplateHandle**

The template handle number. \$template

**Result** Returns OK or error.

#### **Description**

Templates can be edited multiple times in the same way as normal PDF pages. Therefore, the function prepares the template for editing. The current graphics state is saved entirely before the template will be opened and restored when the template will be closed with DynaPDF.EndTemplate. The current font, line width, fill color and so on are all restored to its values before entering the template.

The function depends not on an open page.

See also [EditTemplate2](https://www.monkeybread.net/DynaPDF-Manual/EditTemplate2.shtml) function in DynaPDF manual. **See also**

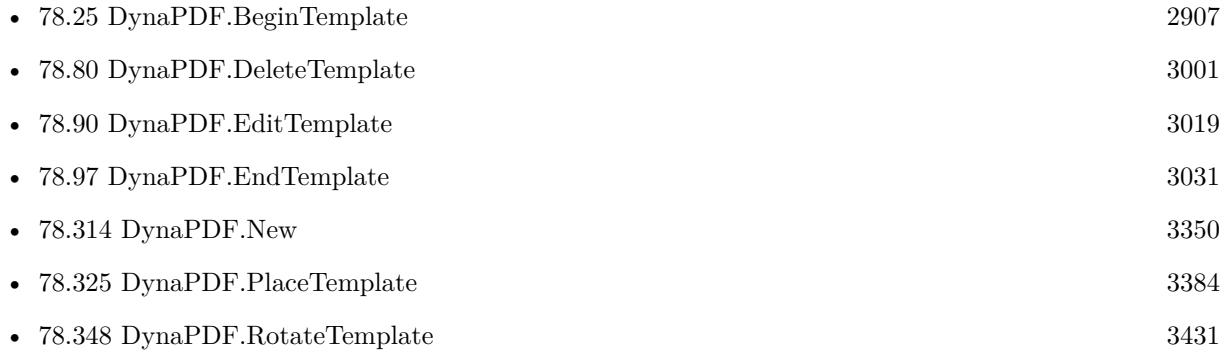

#### **78.91.1 Blog Entries**

• [MBS FileMaker Plugin, version 5.1pr9](https://www.mbs-plugins.com/archive/2015-05-16/MBS_FileMaker_Plugin_version_5/monkeybreadsoftware_blog_filemaker)

Created 16th May 2015, last changed 16th May 2015.

# **78.92 DynaPDF.Ellipse**

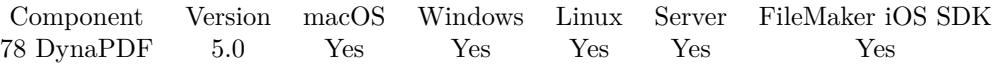

MBS( "DynaPDF.Ellipse"; PDF; PosX; PosY; Width; Height; FillMode )

#### **Parameters**

#### **PDF**

The PDF reference returned from DynaPDF.New. \$pdf

#### **PosX**

X-Coordinate of the bounding rectangle  $\mathcal{S}^{\mathbf{X}}$ 

#### **PosY**

Y-Coordinate of the bounding rectangle.  $\frac{6}{9}$ y

#### **Width**

Width of the bounding rectangle. 200

#### **Height**

Height of the bounding rectangle. 150

#### **FillMode**

Fill mode. Can be FillNoClose, StrokeNoClose, FillStrokeNoClose, Fill, Stroke, FillStroke, FillEvOdd, FillStrokeEvOdd, FillEvOddNoClose, FillStrokeEvOddNoClose, NoFill or Close. "fill"

**Result** Returns OK or error.

#### **Description**

If the coordinate system is bottom-up the point PosX, PosY defines the lower left corner of the bounding rectangle. If the coordinate system is top-down it defines the upper left corner.

The draw direction can be changed with the function DynaPDF.SetDrawDirection.

An ellipse is a closed path that can be filled, stroked or both. It is also possible to draw an ellipse invisible to apply the filling rules nonzero winding number or even-odd. The filling rules are described under DynaPDF.ClipPath. The parameter FillMode is ignored if the ellipse is drawn inside a clipping path. The fill modes are described under DynaPDF.ClosePath.

See also [Ellipse](https://www.monkeybread.net/DynaPDF-Manual/Ellipse.shtml) function in DynaPDF manual. **See also**

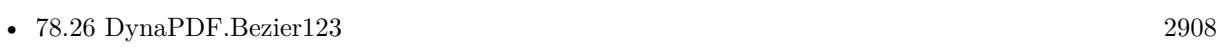

• [78.43](#page-2931-0) DynaPDF.ClipPath [2932](#page-2931-0)

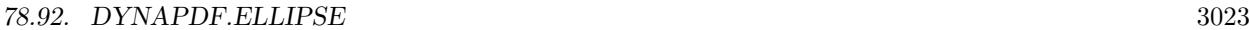

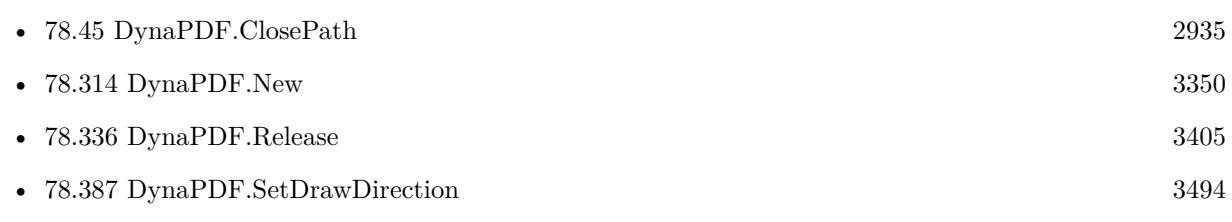

### **Example Databases**

• [DynaPDF/Signature Appearance](http://monkeybread.eu/MBS-FileMaker-Plugin-Examples/DynaPDF/Signature%20Appearance.shtml#1ScriptAnchor_)

# **78.93 DynaPDF.EnableEncryption**

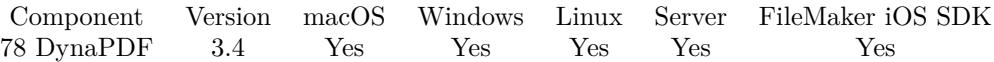

MBS( "DynaPDF.EnableEncryption"; PDF; OpenPwd; OwnerPwd; Encryption { ; RestrictFlags } )

#### **Parameters**

#### **PDF**

The PDF reference returned from DynaPDF.New. \$pdf

#### **OpenPwd**

Open password. .<br>נו נו

#### **OwnerPwd**

Owner password. "Hello"

#### **Encryption**

Which encryption to use. Can be 40bit, 128bit, 128bitEx, AES128, AES256 or AESRev6. "AES256"

#### **RestrictFlags**

Optional What restrictions to apply. See above. 4+8

**Result** Returns OK on success.

#### **Description**

Available Encryption methods:

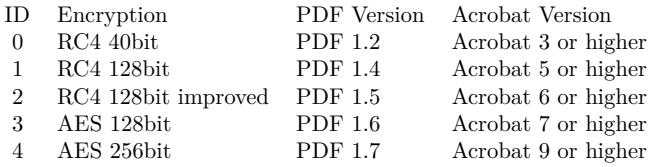

Available restrictions:

FillInFormFields and later are for 128/256 bit encryption only, so ignored if 40 bit encryption is used. Please combine those like this: Print and Modify  $= 4 + 8 = 12$ . Please see DynaPDF manual on CloseFileEx function for details on which combination of restrictions are

possible.
#### 78.93. DYNAPDF.ENABLEENCRYPTION 3025

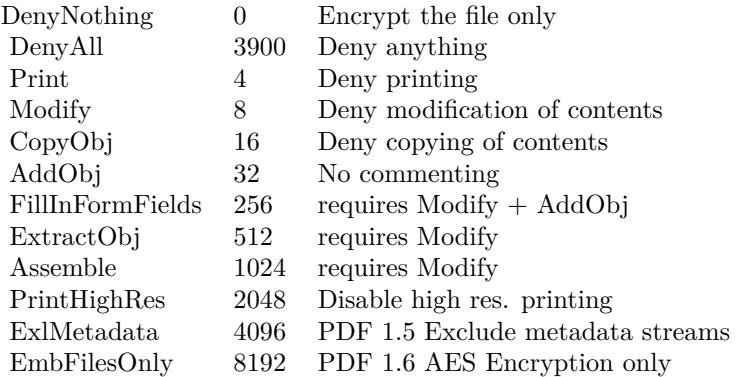

For passwords, please use only ASCII characters to avoid trouble with text encodings.

Requires DynaPDF Pro license. **Examples**

Don't allow adding content:

MBS( "DynaPDF.EnableEncryption"; \$PDF; ""; "secret"; 1; 16 + 32 + 256 + 1024 )

Create AES 256-bit encrypted PDF:

# Initialize DynaPDF if needed If [ MBS("DynaPDF.IsInitialized") 1 ] Perform Script [ Specified: From list ; "InitDynaPDF" ; Parameter: ] End If  $\#$  Clear current PDF document Set Variable [ \$pdf ; Value: MBS("DynaPDF.New") ]  $#$  Add page Set Variable [ \$r ; Value: MBS("DynaPDF.AppendPage"; \$pdf) ]  $#$  Write some text Set Variable  $[$  \$r ; Value: MBS("DynaPDF.SetFont"; \$pdf; "Helvetica"; 0; 12)  $]$ Set Variable [ \$x ; Value: MBS("DynaPDF.GetPageHeight"; \$pdf)-100 ] Set Variable [ \$r ; Value: MBS("DynaPDF.SetFillColor"; \$pdf; 0; 0; 0) ] Set Variable  $\lceil \text{Tr} \cdot \text{Value: MBS("DynamicText"); } \text{fpdf}; 100;$  \$x; "Some black text") ]  $#$  End page Set Variable [ \$r ; Value: MBS("DynaPDF.EndPage"; \$pdf) ]  $#$  Add encryption with AES Set Variable [ \$r ; Value: MBS( "DynaPDF.EnableEncryption"; \$PDF; "xxx"; "yyy"; "AES256"; 8+16+32+256+512+1024+2048+4096  $)$ ] # Save PDF to put in container later Set Variable [ \$PDFData ; Value: MBS("DynaPDF.Save"; \$pdf; "hello.pdf") ] Set Variable [ $r$ ; Value: MBS("DynaPDF.Release";  $pdf$ ]

# Put in Container

3026 CHAPTER 78. DYNAPDF Set Field [ Create Text::PDF ; \$PDFData ]

**See also**

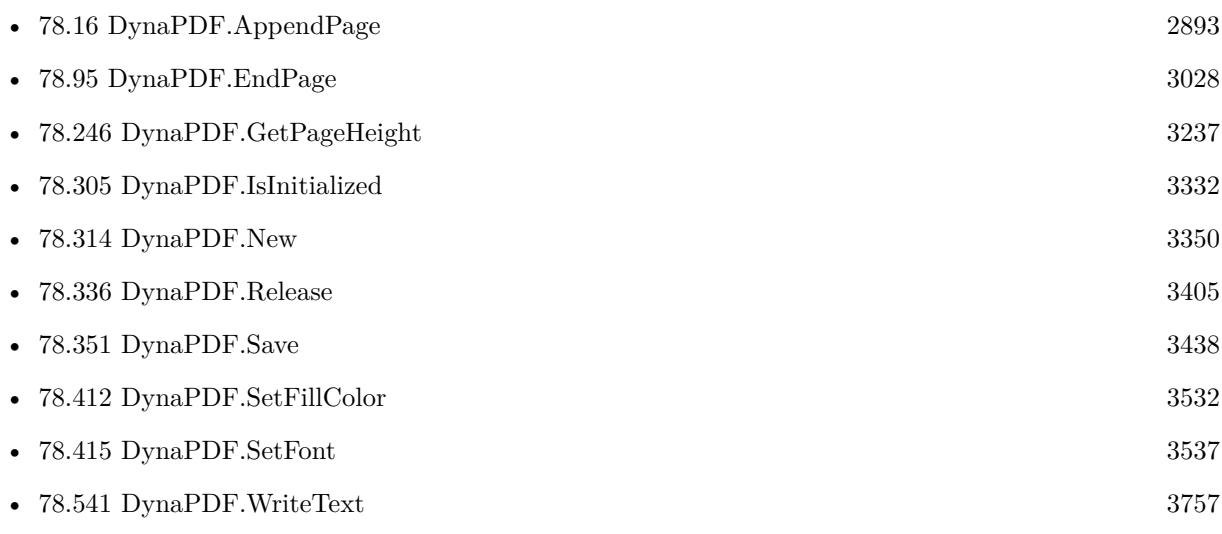

## **78.93.1 Blog Entries**

• [MBS Filemaker Plugin, version 3.4pr2](https://www.mbs-plugins.com/archive/2013-08-28/MBS_Filemaker_Plugin_version_3/monkeybreadsoftware_blog_filemaker)

Created 18th August 2014, last changed 15th July 2019.

## <span id="page-3026-0"></span>78.94. DYNAPDF.ENDLAYER 3027 **78.94 DynaPDF.EndLayer**

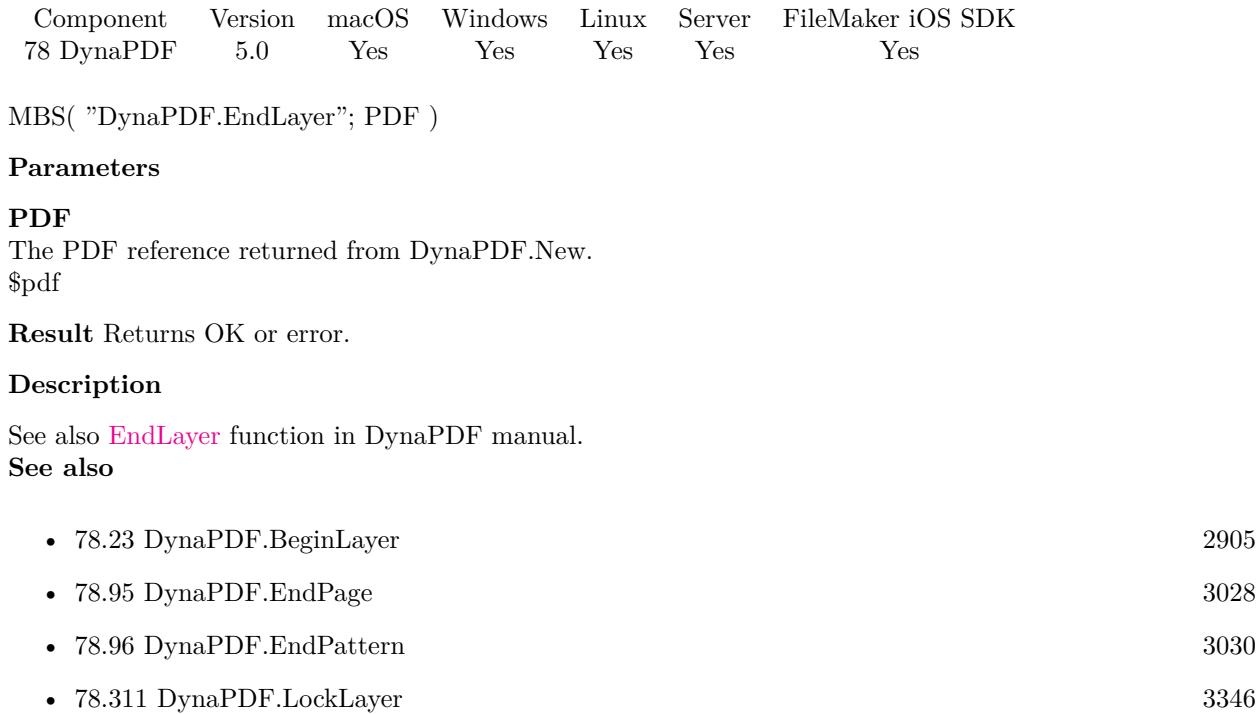

• [78.314](#page-3349-0) DynaPDF.New [3350](#page-3349-0)

Created 6th February 2015, last changed 6th February 2015.

# <span id="page-3027-0"></span>**78.95 DynaPDF.EndPage**

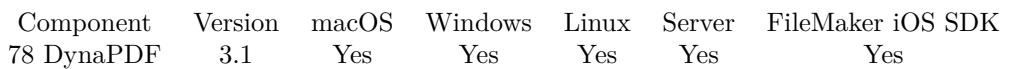

MBS( "DynaPDF.EndPage"; PDF )

### **Parameters**

**PDF** The PDF reference returned from DynaPDF.New. \$pdf

**Result** Returns OK on success.

### **Description**

See also [EndPage](https://www.monkeybread.net/DynaPDF-Manual/EndPage.shtml) function in DynaPDF manual. **Examples**

Close current page:

Set Variable [ \$r; Value:MBS("DynaPDF.EndPage"; \$pdf) ]

### **See also**

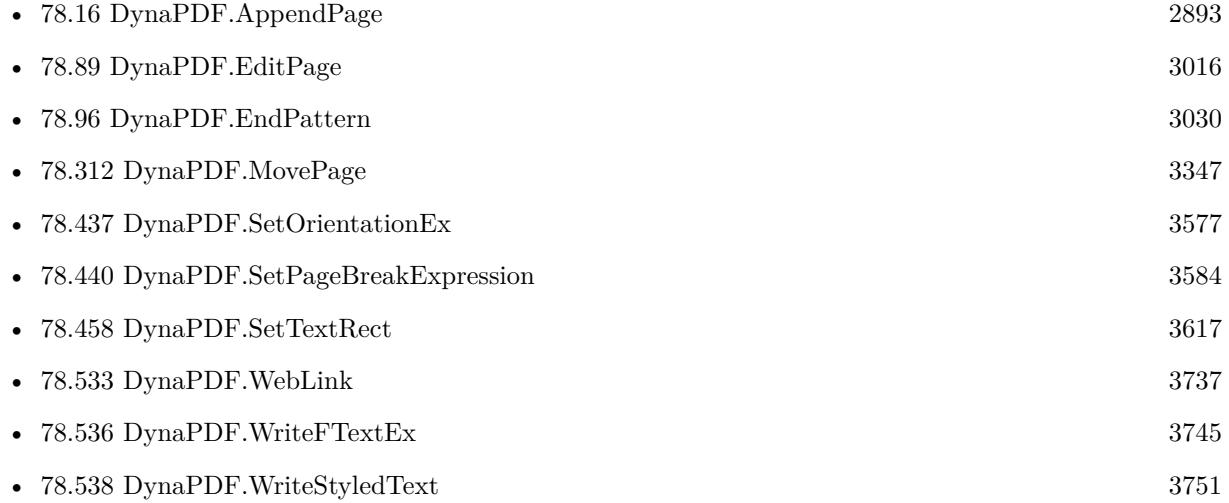

### **Example Databases**

- [DynaPDF/Apply Letter Paper to PDF](http://monkeybread.eu/MBS-FileMaker-Plugin-Examples/DynaPDF/Apply%20Letter%20Paper%20to%20PDF.shtml#2ScriptAnchor_)
- [DynaPDF/Bookmarks](http://monkeybread.eu/MBS-FileMaker-Plugin-Examples/DynaPDF/Bookmarks.shtml#2ScriptAnchor_)
- [DynaPDF/Catalog with tables](http://monkeybread.eu/MBS-FileMaker-Plugin-Examples/DynaPDF/Catalog%20with%20tables.shtml#1ScriptAnchor_)

#### 78.95. DYNAPDF.ENDPAGE 3029

- [DynaPDF/Create DeviceN ColorSpace](http://monkeybread.eu/MBS-FileMaker-Plugin-Examples/DynaPDF/Create%20DeviceN%20ColorSpace.shtml#2ScriptAnchor_)
- [DynaPDF/Create PDF with Bezier Curves](http://monkeybread.eu/MBS-FileMaker-Plugin-Examples/DynaPDF/Create%20PDF%20with%20Bezier%20Curves.shtml#1ScriptAnchor_)
- [DynaPDF/Form/Form](http://monkeybread.eu/MBS-FileMaker-Plugin-Examples/DynaPDF/Form/Form.shtml#3ScriptAnchor_)
- [DynaPDF/Picture to PDF with navigation](http://monkeybread.eu/MBS-FileMaker-Plugin-Examples/DynaPDF/Picture%20to%20PDF%20with%20navigation.shtml#2ScriptAnchor_)
- [DynaPDF/Styled Text](http://monkeybread.eu/MBS-FileMaker-Plugin-Examples/DynaPDF/Styled%20Text.shtml#2ScriptAnchor_)
- [DynaPDF/ZUGFeRD 2.0/ZUGFeRD 2.0 Invoice](http://monkeybread.eu/MBS-FileMaker-Plugin-Examples/DynaPDF/ZUGFeRD%202.0/ZUGFeRD%202.0%20Invoice.shtml#3ScriptAnchor_)
- [OCR/OCR with DynaPDF](http://monkeybread.eu/MBS-FileMaker-Plugin-Examples/OCR/OCR%20with%20DynaPDF.shtml#1ScriptAnchor_)

### **78.95.1 Blog Entries**

- [Adding cutting lines for PDF in FileMaker](https://www.mbs-plugins.com/archive/2021-01-04/Adding_cutting_lines_for_PDF_i/monkeybreadsoftware_blog_filemaker)
- [Multi Column Output for PDFs with FileMaker](https://www.mbs-plugins.com/archive/2020-12-22/Multi_Column_Output_for_PDFs_w/monkeybreadsoftware_blog_filemaker)
- [Swiss QR-Codes for invoices as vector graphics](https://www.mbs-plugins.com/archive/2020-06-12/Swiss_QR-Codes_for_invoices_as/monkeybreadsoftware_blog_filemaker)
- [Example Script for DynaPDF.FindText and DynaPDF.WebLink](https://www.mbs-plugins.com/archive/2020-05-04/Example_Script_for_DynaPDFFind/monkeybreadsoftware_blog_filemaker)
- [Merge PDF with table of contents](https://www.mbs-plugins.com/archive/2020-02-25/Merge_PDF_with_table_of_conten/monkeybreadsoftware_blog_filemaker)
- [Create two page PDF document in FileMaker](https://www.mbs-plugins.com/archive/2019-08-22/Create_two_page_PDF_document_i/monkeybreadsoftware_blog_filemaker)
- [PDF Forms with MBS Plugin](https://www.mbs-plugins.com/archive/2018-04-21/PDF_Forms_with_MBS_Plugin/monkeybreadsoftware_blog_filemaker)
- [Normalize PDF orientation with MBS Plugins and DynaPDF](https://www.mbs-plugins.com/archive/2018-03-09/Normalize_PDF_orientation_with/monkeybreadsoftware_blog_filemaker)

### **78.95.2 FileMaker Magazin**

- [Ausgabe 6/2020,](https://filemaker-magazin.de/neuigkeit/4118-Appetithappen-FMM_202006) Seite 35, [PDF](https://www.monkeybreadsoftware.com/filemaker/files/FileMakerMagazin/FMM_201805_26-29.pdf)
- [Ausgabe 3/2019,](https://filemaker-magazin.de/neuigkeit/4046-Appetithappen-FMM_201903) Seite 38, [PDF](https://www.monkeybreadsoftware.com/filemaker/files/FileMakerMagazin/FMM_201902_25-28.pdf)
- [Ausgabe 2/2019,](https://filemaker-magazin.de/neuigkeit/4043-Appetithappen-FMM_201902) Seite 27
- [Ausgabe 5/2018,](https://filemaker-magazin.de/neuigkeit/4011-Appetithappen-FMM_201805) Seite 28, [PDF](https://www.monkeybreadsoftware.com/filemaker/files/FileMakerMagazin/FMM_201903_36-39.pdf)

Created 18th August 2014, last changed 18th October 2016.

# <span id="page-3029-0"></span>**78.96 DynaPDF.EndPattern**

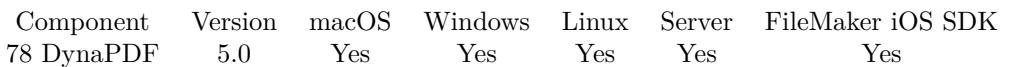

MBS( "DynaPDF.EndPattern"; PDF )

### **Parameters**

**PDF** The PDF reference returned from DynaPDF.New. \$pdf

**Result** Returns OK or error.

### **Description**

You can open patterns with DynaPDF.BeginPattern or DynaPDF.CreateStdPattern. See also [EndPattern](https://www.monkeybread.net/DynaPDF-Manual/EndPattern.shtml) function in DynaPDF manual. **See also**

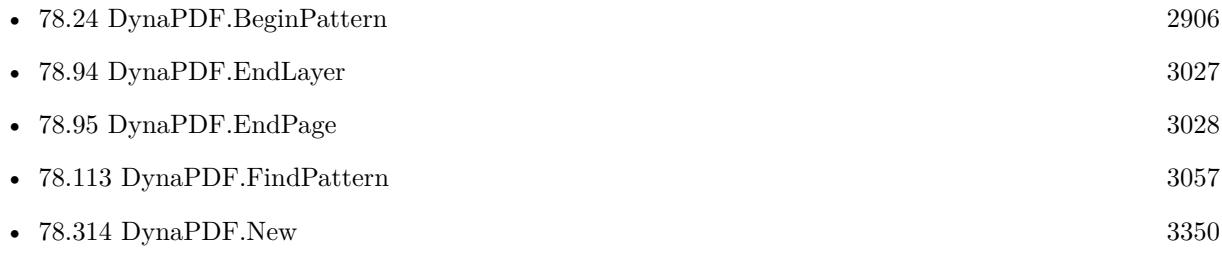

Created 6th February 2015, last changed 6th February 2015.

## 78.97. DYNAPDF.ENDTEMPLATE 3031 **78.97 DynaPDF.EndTemplate**

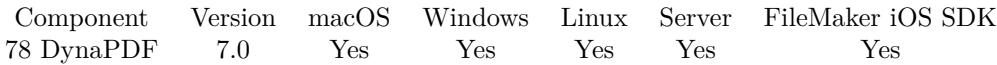

MBS( "DynaPDF.EndTemplate" )

**Result** Returns OK or error.

### **Description**

You can open one with DynaPDF.BeginTemplate, DynaPDF.EditTemplate or DynaPDF.EditTemplate2. See also [EndTemplate](https://www.monkeybread.net/DynaPDF-Manual/EndTemplate.shtml) function in DynaPDF manual. **See also**

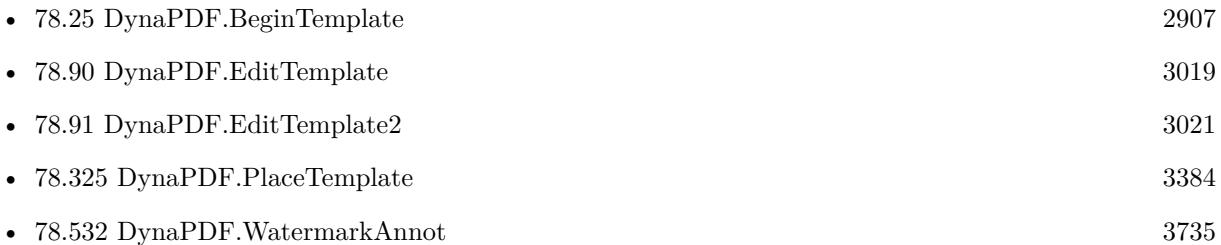

### **Example Databases**

• [DynaPDF/Signature Appearance](http://monkeybread.eu/MBS-FileMaker-Plugin-Examples/DynaPDF/Signature%20Appearance.shtml#1ScriptAnchor_)

### **78.97.1 Blog Entries**

• [Digitally signing PDF with DynaPDF and custom signature appearance](https://www.mbs-plugins.com/archive/2020-04-22/Digitally_signing_PDF_with_Dyn/monkeybreadsoftware_blog_filemaker)

Created 7th January 2017, last changed 7th January 2017.

# **78.98 DynaPDF.ExchangeBookmarks**

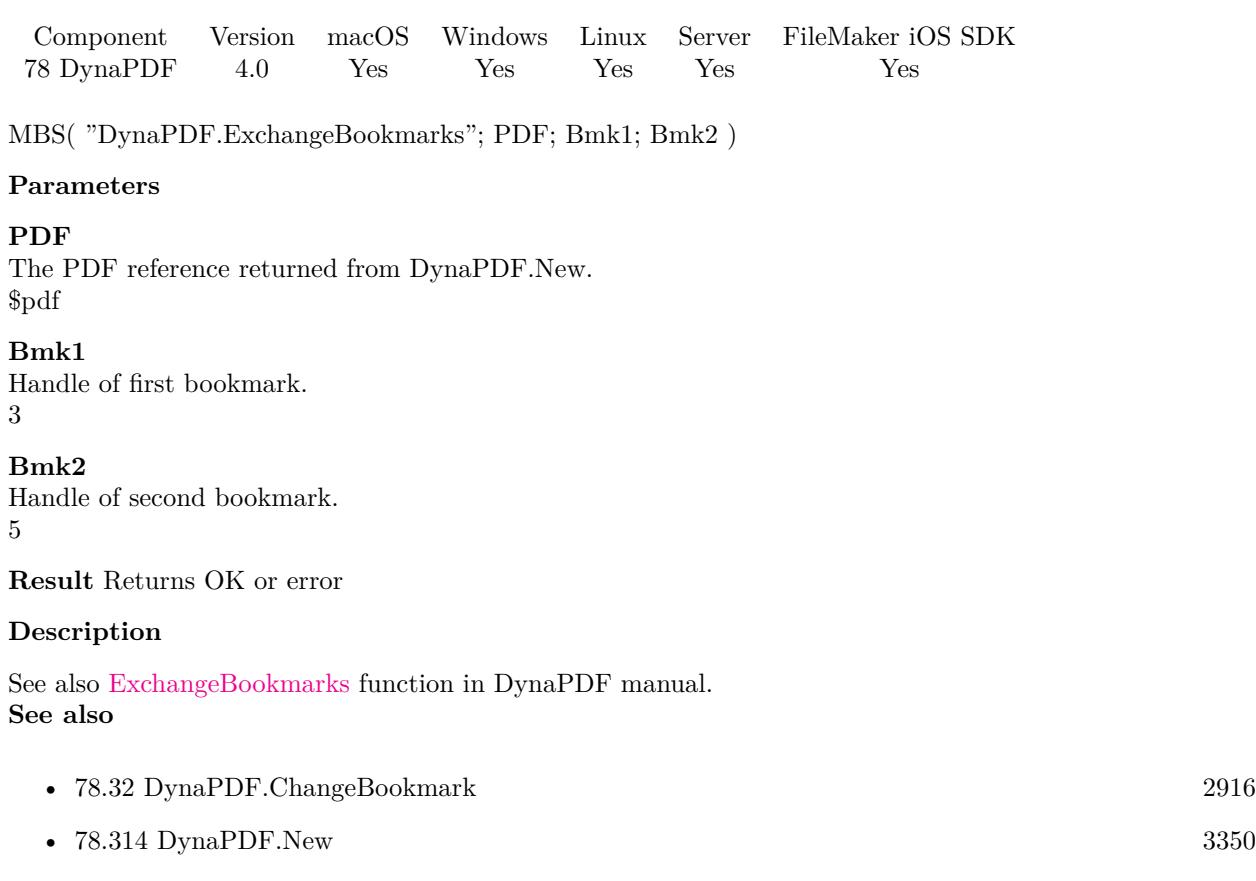

Created 18th August 2014, last changed 18th August 2014.

## 78.99. DYNAPDF.EXCHANGEPAGES 3033

## <span id="page-3032-0"></span>**78.99 DynaPDF.ExchangePages**

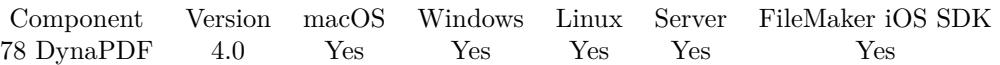

MBS( "DynaPDF.ExchangePages"; PDF; First; Second )

### **Parameters**

### **PDF**

The PDF reference returned from DynaPDF.New. \$pdf

### **First**

First page number. 3

**Second** Second page number. 5

**Result** Returns OK or error.

### **Description**

Page links, bookmarks, go-to actions, and named destinations are changed so that the destination page still refers to the correct page. Note that page numbering starts at 1. It is also possible to move a page to another position in the file (see DynaPDF.MovePage for further information). See also [ExchangePages](https://www.monkeybread.net/DynaPDF-Manual/ExchangePages.shtml) function in DynaPDF manual.

**See also**

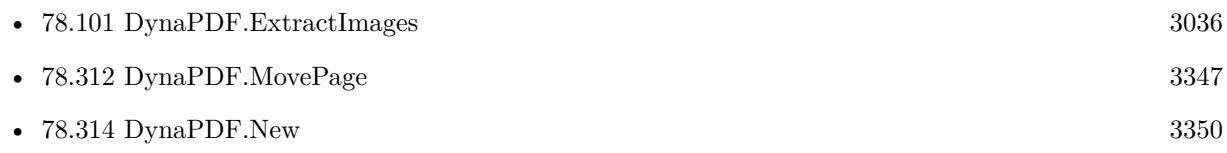

Created 18th August 2014, last changed 18th August 2014.

### <span id="page-3033-0"></span>3034 CHAPTER 78. DYNAPDF **78.100 DynaPDF.ExtractDocumentText**

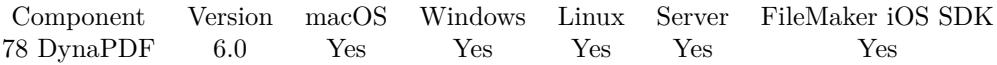

MBS( "DynaPDF.ExtractDocumentText"; PDF )

### **Parameters**

**PDF** The PDF reference returned from DynaPDF.New. \$pdf

**Result** Returns text or error.

### **Description**

This is like extracting page by page, but plugin may do it faster than a loop in a FileMaker script and puts a newline between pages.

Use DynaPDF.ExtractPageText is you need text from just one page.

For Mac only solutions, you can also try PDFKit.GetPDFText.

Needs DynaPDF Lite license. Please use DynaPDF.SetCMapDir to define the CMap folder to handle encodings better. **Examples**

Load PDF and extract text:

Set Variable [ \$pdf; Value:MBS("DynaPDF.New") ] Set Variable [ \$r; Value:MBS("DynaPDF.OpenPDFFromContainer";\$pdf; Test::data) ] Set Variable [\$r; Value:MBS("DynaPDF.ImportPDFFile";\$pdf) ] Set Field [ Test::PageText; MBS("DynaPDF.ExtractDocumentText"; \$pdf) ] Set Variable [ \$r; Value:MBS("DynaPDF.Release"; \$pdf) ]

Full script to get text with error checking:

If [ MBS("DynaPDF.IsInitialized") 1 ] Perform Script [ "InitDynaPDF" ] End If Set Variable [ \$pdf; Value:MBS("DynaPDF.New") ] If  $[MBS("IsError")$ Show Custom Dialog [ "DynaPDF Fehler"; \$pdf ] Else Set Variable [ \$r; Value:MBS("DynaPDF.OpenPDFFromContainer";\$pdf; Test::data) ] If  $[MBS("IsError")$ Show Custom Dialog [ "DynaPDF Fehler"; \$r ] Else Set Variable [ \$r; Value:MBS("DynaPDF.ImportPDFFile";\$pdf) ]

### 78.100. DYNAPDF.EXTRACTDOCUMENTTEXT 3035

If [ MBS("IsError") ] Show Custom Dialog [ "DynaPDF Fehler"; \$r ] Else Set Field [ Test::PageText; MBS("DynaPDF.ExtractTextOld"; \$pdf) ] Commit Records/Requests [ No dialog ] End If End If  $#$  Cleanup Set Variable [  $r$ ; Value:MBS("DynaPDF.Release";  $pdf$  ] End If

### **See also**

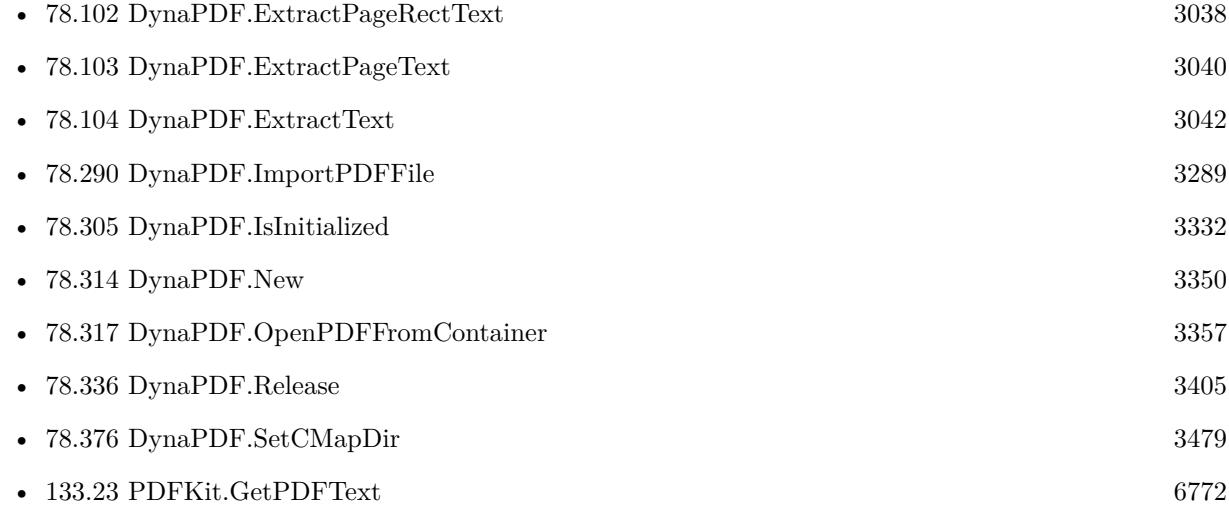

### **Example Databases**

• [DynaPDF/PDF Library](http://monkeybread.eu/MBS-FileMaker-Plugin-Examples/DynaPDF/PDF%20Library.shtml#1ScriptAnchor_)

### **78.100.1 Blog Entries**

• [MBS FileMaker Plugin, version 10.1pr5](https://www.mbs-plugins.com/archive/2020-02-24/MBS_FileMaker_Plugin_version_1/monkeybreadsoftware_blog_filemaker)

### **78.100.2 FileMaker Magazin**

• [Ausgabe 6/2020,](https://filemaker-magazin.de/neuigkeit/4118-Appetithappen-FMM_202006) Seite 33

Created 8th December 2015, last changed 25th June 2020.

# <span id="page-3035-0"></span>**78.101 DynaPDF.ExtractImages**

Component Version macOS Windows Linux Server FileMaker iOS SDK [78](#page-2862-0) DynaPDF 3.4 Yes Yes Yes Yes Yes

MBS( "DynaPDF.ExtractImages"; PDF; Path { ; Flags; Page } )

### **Parameters**

### **PDF**

The PDF reference returned from DynaPDF.New. \$pdf

### **Path**

The native Path to the folder ending with slash/backslash. "C:\Images\"

### **Flags**

Optional Optional, various flags for image extraction. 0

### **Page**

Optional The page number to look at. If missing or empty, we process all pages. 123

**Result** Returns number of imported files or error.

### **Description**

Please import first a PDF file (or selected pages) For the flags, please check the pf flags in dynapdf manual. e.g. pass 34 (pfConvImagesToRGB + pfDecomprAllImages) convert all images to RGB. Filenames are 4 digit number counting up the images with jpg, jp2 or tif extensions.

This function uses the parser interface in DynaPDF and needs a Pro license. See also DynaPDF.GetImage function to walk over image list and get each picture. **See also**

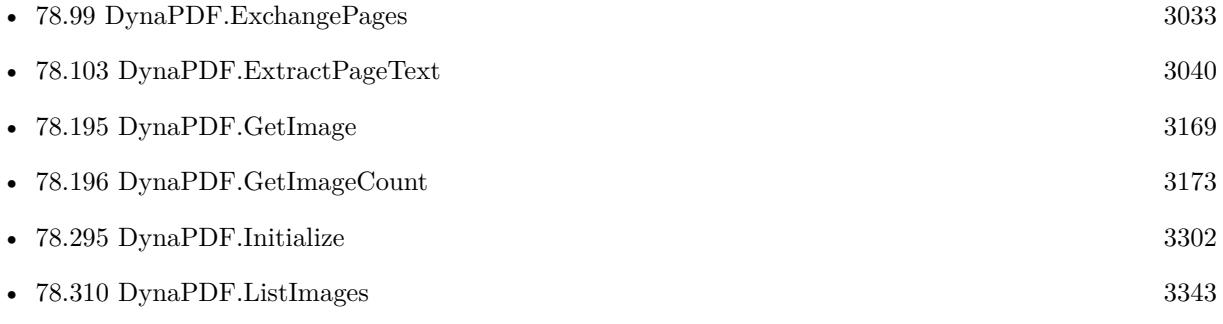

### 78.101. DYNAPDF.EXTRACTIMAGES 3037

• [78.314](#page-3349-0) DynaPDF.New [3350](#page-3349-0)

### **Example Databases**

• [DynaPDF/Extract Images](http://monkeybread.eu/MBS-FileMaker-Plugin-Examples/DynaPDF/Extract%20Images.shtml#2ScriptAnchor_)

### **78.101.1 Blog Entries**

• [MBS Filemaker Plugin, version 3.4pr7](https://www.mbs-plugins.com/archive/2013-10-05/MBS_Filemaker_Plugin_version_3/monkeybreadsoftware_blog_filemaker)

Created 18th August 2014, last changed 13th June 2020.

# <span id="page-3037-0"></span>**78.102 DynaPDF.ExtractPageRectText**

Component Version macOS Windows Linux Server FileMaker iOS SDK [78](#page-2862-0) DynaPDF 6.2 Yes Yes Yes Yes Yes

MBS( "DynaPDF.ExtractPageRectText"; PDF; pageIndex; RectLeft; RectTop; RectRight; RectBottom )

### **Parameters**

### **PDF**

The PDF reference returned from DynaPDF.New. \$pdf

### **pageIndex**

The number of the page. Must be within 1 and DynaPDF.GetPageCount. 1

### **RectLeft**

Left coordinate of the rectangle to search. 0

### **RectTop**

Top coordinate of the rectangle to search. 0

### **RectRight**

Right coordinate of the rectangle to search. 595

### **RectBottom**

Bottom coordinate of the rectangle to search. 842

**Result** Returns the text or error message.

### **Description**

Use DynaPDF.ExtractPageText is you need text from whole page. Text that starts within the given rectangle is captured. Be aware that PDF coordinates start on bottom left of page with 0/0. Needs DynaPDF Lite license. **Examples**

Takes text only from top rectangle:

MBS("DynaPDF.ExtractPageRectText"; \$pdf; \$PageIndex; 0; 695; 595; 842)

Takes text only from left column:

MBS("DynaPDF.ExtractPageRectText"; \$pdf; \$PageIndex; 0; 0; 295; 842)

## 78.102. DYNAPDF.EXTRACTPAGERECTTEXT 3039 Takes text only from right column: MBS("DynaPDF.ExtractPageRectText"; \$pdf; \$PageIndex; 295; 0; 595; 842)

### **See also**

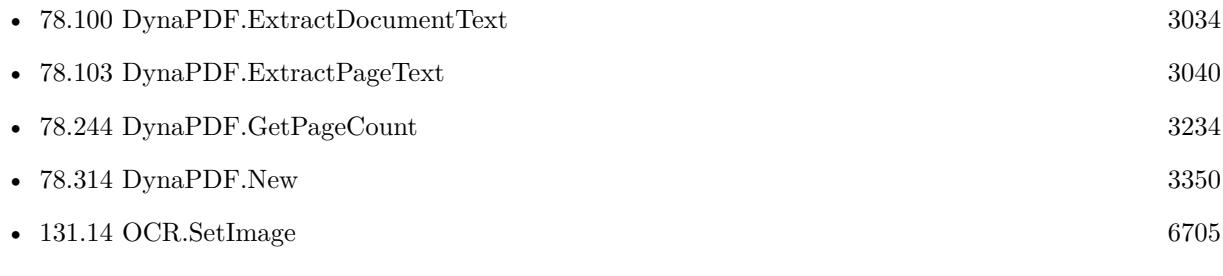

### **78.102.1 Blog Entries**

- [MBS FileMaker Plugin, version 10.1pr5](https://www.mbs-plugins.com/archive/2020-02-24/MBS_FileMaker_Plugin_version_1/monkeybreadsoftware_blog_filemaker)
- [MBS FileMaker Plugin 6.2 for OS X/Windows](https://www.mbs-plugins.com/archive/2016-05-24/MBS_FileMaker_Plugin_62_for_OS/monkeybreadsoftware_blog_filemaker)
- [MBS FileMaker Plugin, version 6.2pr7](https://www.mbs-plugins.com/archive/2016-05-07/MBS_FileMaker_Plugin_version_6/monkeybreadsoftware_blog_filemaker)

Created 30th April 2016, last changed 20th January 2018.

# <span id="page-3039-0"></span>**78.103 DynaPDF.ExtractPageText**

Component Version macOS Windows Linux Server FileMaker iOS SDK [78](#page-2862-0) DynaPDF 3.0 Yes Yes Yes Yes Yes

MBS( "DynaPDF.ExtractPageText"; PDF; pageIndex )

### **Parameters**

### **PDF**

The PDF reference returned from DynaPDF.New. \$pdf

### **pageIndex**

The number of the page. Must be within 1 and DynaPDF.GetPageCount. 1

**Result** Returns the text or error message.

### **Description**

Use DynaPDF.ExtractDocumentText is you need text from whole document.

For Mac only solutions, you can also try PDFKit.GetPDFPageText instead. Needs DynaPDF Lite license. **Examples**

Queries page text of page 5:

 $$text = MBS("DynamicPDF. ExtractPageText"; $PDF; 5 )$ 

Load PDF and extract text of page 2:

 $#$  initialize DynaPDF before running this: Set Variable [ \$pdf; Value:MBS("DynaPDF.New") ]  $\#$  load PDF from container Set Variable [ \$r; Value:MBS("DynaPDF.OpenPDFFromContainer";\$pdf; Test::data) ]  $#$  import all pages Set Variable [  $r$ ; Value:MBS("DynaPDF.ImportPDFFile";  $pdf$  ]  $#$  extra text of page 2 Set Field [ Test::PageText; MBS("DynaPDF.ExtractPageText"; \$pdf; 2) ]  $#$  Cleanup Set Variable [  $r$ ; Value:MBS("DynaPDF.Release"; \$pdf) ]

### **See also**

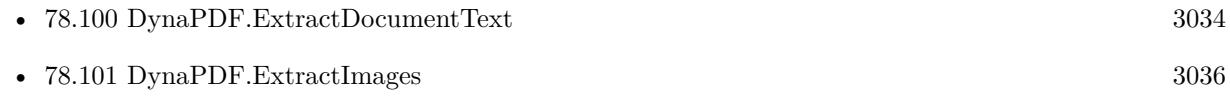

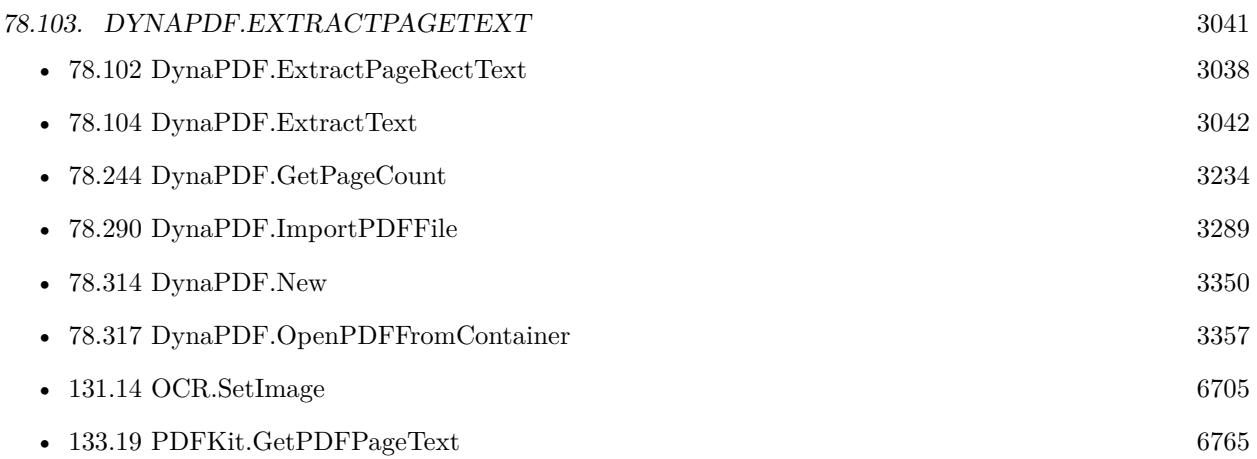

### **Example Databases**

• [DynaPDF/DynaPDF Test](http://monkeybread.eu/MBS-FileMaker-Plugin-Examples/DynaPDF/DynaPDF%20Test.shtml#5ScriptAnchor_)

### **78.103.1 Blog Entries**

- [MBS FileMaker Plugin, version 10.1pr5](https://www.mbs-plugins.com/archive/2020-02-24/MBS_FileMaker_Plugin_version_1/monkeybreadsoftware_blog_filemaker)
- [MBS FileMaker Plugin 6.0 for OS X/Windows](https://www.mbs-plugins.com/archive/2016-01-28/MBS_FileMaker_Plugin_60_for_OS/monkeybreadsoftware_blog_filemaker)
- [Introducing DynaPDF to MBS Filemaker Plugin](https://www.mbs-plugins.com/archive/2012-11-27/Introducing_DynaPDF_to_MBS_Fil/monkeybreadsoftware_blog_filemaker)

### **78.103.2 FileMaker Magazin**

• [Ausgabe 1/2016,](https://filemaker-magazin.de/neuigkeit/3870-Appetithappen-FMM_201601) Seite 32

Created 18th August 2014, last changed 8th November 2019.

# <span id="page-3041-0"></span>**78.104 DynaPDF.ExtractText**

Component Version macOS Windows Linux Server FileMaker iOS SDK [78](#page-2862-0) DynaPDF 8.0 Yes Yes Yes Yes Yes

MBS( "DynaPDF.ExtractText"; PDF; PageNum { ; Flags; AreaLeft; AreaTop; AreaRight; AreaBottom } )

### **Parameters**

### **PDF**

The PDF reference returned from DynaPDF.New. \$pdf

### **PageNum** The page number.

1

### **Flags**

### Optional

The flags for text extraction. Can include SortTextX, SortTextY, SortTextXY and/or DeleteOverlapping-Text.

"SortTextXY"

### **AreaLeft**

Optional The left coordiante of the area.

### **AreaTop**

Optional The top coordiante of the area.

### **AreaRight**

Optional The right coordiante of the area.

### **AreaBottom**

Optional The bottom coordiante of the area.

**Result** Returns text or error.

### **Description**

The first page is denoted by 1.

Text lines can be sorted in x- and y-direction. The flag DeleteOverlappingText causes that identical text records which are placed on the same position (with a tolerance of 2 units) will be deleted. The records must occur one after the other in order to detect them.

The optional parameter Area can be set to restrict the text extraction to that rectangle. The rectangle must be defined according to the current coordinate system. That means either in bottom up or top down coor-

### 78.104. DYNAPDF.EXTRACTTEXT 3043

dinates, see SetPageCoords() for further information. Note also that the function considers the orientation of the page. The width and height of the rectangle must be exchanged if the orientation is 90, -90, 270, or -270 degrees.

If the function succeeds the return value is the text. If the function fails the return value is an error.

Special thing: If this function is called with two parameters, it redirects to old function DynaPDF.Extract-DocumentText to keep compatibility with existing scripts. If area parameters are not given or all zero, the area is not used.

Needs DynaPDF Lite license. Please use DynaPDF.SetCMapDir to define the CMap folder to handle encodings better. See also [ExtractText](https://www.monkeybread.net/DynaPDF-Manual/ExtractText.shtml) function in DynaPDF manual. **Examples**

Extract some text:

Set Variable [ \$pdf ; Value: MBS("DynaPDF.New") ] Set Variable [ \$r ; Value: MBS("DynaPDF.OpenPDFFromContainer";\$pdf; Test::data) ] Set Variable [ $r$ ; Value: MBS("DynaPDF.ImportPDFFile"; $\phi$ df) ] Set Field [ Test::PageText ; MBS("DynaPDF.ExtractText"; \$pdf; 1; 0) ]  $#$  Cleanup Set Variable [ $r$ ; Value: MBS("DynaPDF.Release"; \$pdf) ]

### Extract text in area:

Set Field [ Test::PageText ; MBS("DynaPDF.ExtractText"; \$pdf; 1; "Default"; 200; 200; 400; 400) ]

### **See also**

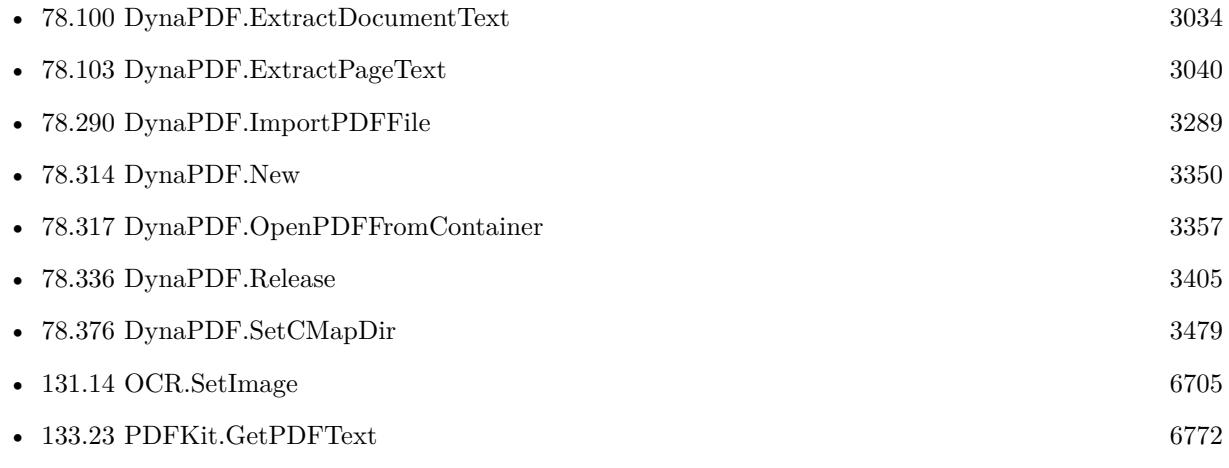

### **Example Databases**

### 3044 CHAPTER 78. DYNAPDF

- [DynaPDF/Extract Text](http://monkeybread.eu/MBS-FileMaker-Plugin-Examples/DynaPDF/Extract%20Text.shtml#2ScriptAnchor_)
- [DynaPDF/PDF Library](http://monkeybread.eu/MBS-FileMaker-Plugin-Examples/DynaPDF/PDF%20Library.shtml#13ScriptAnchor_)

### **78.104.1 Blog Entries**

- [MBS FileMaker Plugin, version 8.3pr3](https://www.mbs-plugins.com/archive/2018-06-21/MBS_FileMaker_Plugin_version_8/monkeybreadsoftware_blog_filemaker)
- [MBS FileMaker Plugin 8.0 More than 5000 Functions In One Plugin](https://www.mbs-plugins.com/archive/2018-01-23/MBS_FileMaker_Plugin_80_-_More/monkeybreadsoftware_blog_filemaker)
- [MBS FileMaker Plug-in 8.0 Über 5000 Funktionen in einem Plugin](https://www.mbs-plugins.com/archive/2018-01-23/MBS_FileMaker_Plug-in_80_-_�b/monkeybreadsoftware_blog_filemaker)
- [MBS FileMaker Plugin, version 7.6pr5](https://www.mbs-plugins.com/archive/2017-12-22/MBS_FileMaker_Plugin_version_7/monkeybreadsoftware_blog_filemaker)
- [MBS FileMaker Plugin 6.0 for OS X/Windows](https://www.mbs-plugins.com/archive/2016-01-28/MBS_FileMaker_Plugin_60_for_OS/monkeybreadsoftware_blog_filemaker)
- [MBS FileMaker Plugin, version 5.5pr1](https://www.mbs-plugins.com/archive/2015-12-09/MBS_FileMaker_Plugin_version_5/monkeybreadsoftware_blog_filemaker)

### **78.104.2 FileMaker Magazin**

- [Ausgabe 6/2020,](https://filemaker-magazin.de/neuigkeit/4118-Appetithappen-FMM_202006) Seite 34
- [Ausgabe 1/2016,](https://filemaker-magazin.de/neuigkeit/3870-Appetithappen-FMM_201601) Seite 32

Created 21st December 2017, last changed 25th June 2020.

### 78.105. DYNAPDF.FILEATTACHANNOT 3045

### <span id="page-3044-0"></span>**78.105 DynaPDF.FileAttachAnnot**

Component Version macOS Windows Linux Server FileMaker iOS SDK [78](#page-2862-0) DynaPDF 5.0 Yes Yes Yes Yes Yes

MBS( "DynaPDF.FileAttachAnnot"; PDF; PosX; PosY; Icon; Author; Description; FilePath; Compress )

#### **Parameters**

### **PDF**

The PDF reference returned from DynaPDF.New. \$pdf

#### **PosX**

X-Coordinate for the annotation icon 100

### **PosY**

Y-Coordinate for the annotation icon 100

### **Icon**

Which icon to use. Can be Graph, PaperClip, PushPin or Tag. "Graph"

### **Author**

Name of author. Can be empty. "Christian Schmitz"

#### **Description**

Description text. Can be empty. "Original File"

### **FilePath**

The native file path to the file to embed. "/Users/cs/Desktop/test.mp3"

#### **Compress**

If 1, the embedded file is compressed. Pass 0 for no compression. 0

**Result** Returns annotation handle or error.

#### **Description**

If the coordinate system is bottom-up the point PosX, PosY defines the lower left point of the annotation icon. If the coordinate system is top-down it defines the upper left point. The width and height of the icon is not changeable.

The embedded file is compressed if the parameter Compress is set to 1. Otherwise it is left uncompressed. It is not always useful to compress embedded files especially if the file is already compressed, e.g. Zip files or already compressed image formats require no further compression. In the worst case the compressed files becomes larger. However, text files and most document formats should be compressed to reduce the file size.

File attachment annotations are supported since PDF 1.3 (Acrobat 4). File attachments are supported since PDF 1.4 (Acrobat 5). The difference between both attachment types is that a file attachment annotation is used as a comment that has usually a visible icon on a page, e.g. to provide additional information about a specific object.

File attachments are used to add arbitrary files to the PDF file, e.g. job options, the original document from which the file was created, or any other file (see also DynaPDF.AttachFile).

Note that Acrobat 7 or higher restricts access to executable files and compressed file formats such as zip, or rar. If such files must be embedded then change the file extension, e.g. to .dat or .bin. The user must then change the extension again when extracting the file.

This function requires a native path. Use Path.FileMakerPathToNativePath to convert a FileMaker path to a native path if required. If you like to have the user choose the path, you can use FileDialog functions. For Server be aware that server has limited permissions and may not be able to access all files on a computer. See also [FileAttachAnnot](https://www.monkeybread.net/DynaPDF-Manual/FileAttachAnnot.shtml) function in DynaPDF manual. **See also**

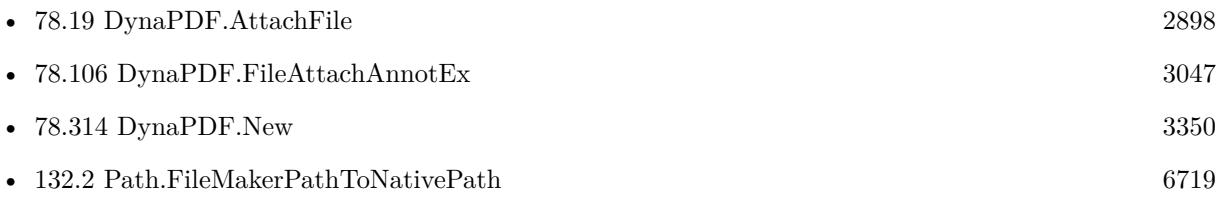

Created 28th November 2014, last changed 30th November 2014.

### 78.106. DYNAPDF.FILEATTACHANNOTEX 3047

## <span id="page-3046-0"></span>**78.106 DynaPDF.FileAttachAnnotEx**

Component Version macOS Windows Linux Server FileMaker iOS SDK [78](#page-2862-0) DynaPDF 8.0 Yes Yes Yes Yes Yes

MBS( "DynaPDF.FileAttachAnnotEx"; PDF; PosX; PosY; Icon; Author; Description; FileName; Compress; Container )

### **Parameters**

### **PDF**

The PDF reference returned from DynaPDF.New. \$pdf

**PosX**

X-Coordinate for the annotation icon 100

**PosY**

Y-Coordinate for the annotation icon 100

### **Icon**

Which icon to use. Can be Graph, PaperClip, PushPin or Tag. "Graph"

**Author** Name of author. Can be empty. "Christian Schmitz"

### **Description**

Description text. Can be empty. "Original File"

**FileName** The file name to use. "test.mp3"

**Compress**

If 1, the embedded file is compressed. Pass 0 for no compression. 0

**Container** The container with the file content. Test::MyFile

**Result** Returns annotation handle or error.

### **Description**

Same as DynaPDF.FileAttachAnnot, but with data from container instead of file path. See also [FileAttachAnnotEx](https://www.monkeybread.net/DynaPDF-Manual/FileAttachAnnotEx.shtml) function in DynaPDF manual. **See also**

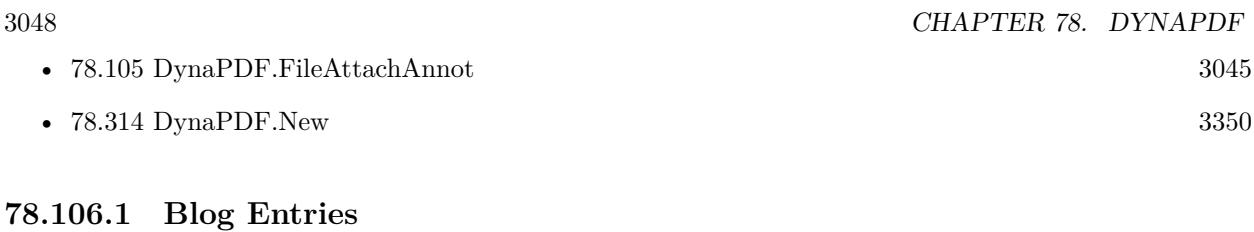

• [MBS FileMaker Plugin, version 7.6pr5](https://www.mbs-plugins.com/archive/2017-12-22/MBS_FileMaker_Plugin_version_7/monkeybreadsoftware_blog_filemaker)

Created 21st December 2017, last changed 21st December 2017.

### <span id="page-3048-0"></span>78.107. DYNAPDF.FILELINK 3049 **78.107 DynaPDF.FileLink**

Component Version macOS Windows Linux Server FileMaker iOS SDK [78](#page-2862-0) DynaPDF 7.2 Yes Yes Yes Yes Yes

MBS( "DynaPDF.FileLink"; PDF; PosX; PosY; Width; Height; FilePath )

### **Parameters**

#### **PDF**

The PDF reference returned from DynaPDF.New. \$pdf

#### **PosX**

X-Coordinate of bounding rectangle 100

### **PosY**

Y-Coordinate of bounding rectangle 100

**Width** Width of bounding rectangle 100

**Height** Height of bounding rectangle 20

**FilePath** The file path to use. "C:\test.pdf"

**Result** Returns number or error.

### **Description**

A file link annotation opens a file by using the application that is connected with the file extension (MIME type). Viewer applications maybe display a warning before the file is opened.

The file path can be defined as relative or absolute path. However, the usage of an absolute makes only sense if it can be guaranteed that the path exist on an arbitrary system.

If the coordinate system is bottom-up the point PosX, PosY defines the lower left corner of the bounding rectangle. If the coordinate system is top-down it defines the upper left corner.

The border of the link annotation is drawn by using the current line width, stroke color and line dash pattern. If the link should appear without a border set the line width to zero beforehand (with DynaPDF.Set-LineWidth).

### 3050 CHAPTER 78. DYNAPDF

When clicking on a link annotation the rectangle is highlighted, that is a simple visual effect. Several highlight modes are supported, see DynaPDF.SetLinkHighlightMode for further information. The function does not check whether the path is valid.

If the function succeeds the return value is an annotation handle, a value greater or equal zero. If the function fails it returns an error.

Use DynaPDF.WebLink for web links, DynaPDF.FileLink for file links, DynaPDF.PageLink or DynaPDF.PageLinkEx for page links and DynaPDF.FindText can help to find the location where to place the link. See also [FileLink](https://www.monkeybread.net/DynaPDF-Manual/FileLink.shtml) function in DynaPDF manual. **See also**

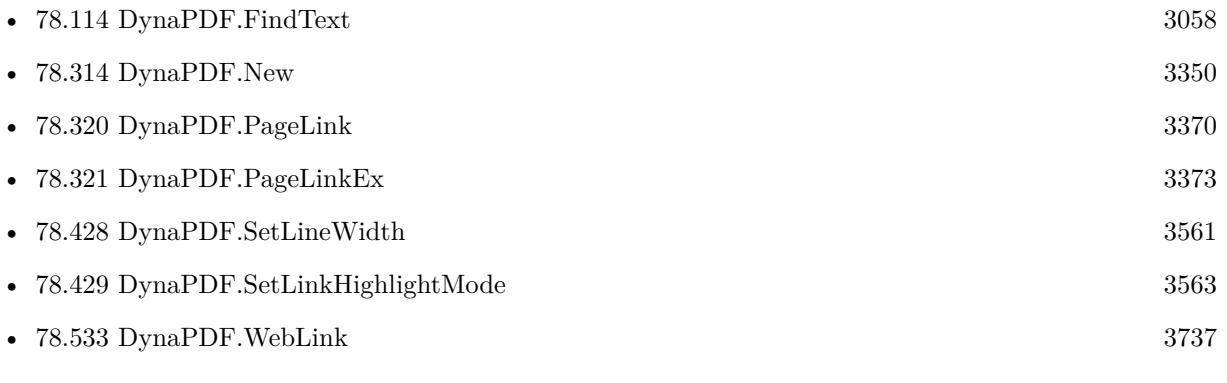

### **78.107.1 Blog Entries**

• [MBS FileMaker Plugin, version 7.2pr5](https://www.mbs-plugins.com/archive/2017-05-08/MBS_FileMaker_Plugin_version_7/monkeybreadsoftware_blog_filemaker)

Created 29th April 2017, last changed 9th December 2019.

### <span id="page-3050-0"></span>78.108. DYNAPDF.FINDBOOKMARK 3051 **78.108 DynaPDF.FindBookmark**

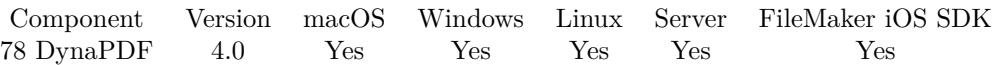

MBS( "DynaPDF.FindBookmark"; PDF; DestPage; Title )

### **Parameters**

### **PDF**

The PDF reference returned from DynaPDF.New. \$pdf

### **DestPage**

Destination page used by the bookmark or -1. -1

**Title**

The title of the bookmark or a part of it. "Chapter 1"

**Result** Returns bookmark handle or error.

### **Description**

If the parameter DestPage is greater zero the function returns the handle of the first bookmark that uses this page number as destination page.

If DestPage is smaller 1 the function returns the handle of the first bookmark that contains the substring Title in the bookmark title. The substring Title is compared non-case-sensitive.

The parameter Title can be "", the function searches for bookmarks with no title in this case. To search for the next bookmark with the same search parameters call DynaPDF.FindNextBookmark.

It is safe to delete a found bookmark with DynaPDF.DeleteBookmark and continue the search run with DynaPDF.FindNextBookmark.

If a bookmark can be found the return value is the bookmark handle, a value greater or equal zero. If no bookmark can be found the return value is -1. If an error occurred, the return value is an error. See also [FindBookmark](https://www.monkeybread.net/DynaPDF-Manual/FindBookmark.shtml) function in DynaPDF manual.

**See also**

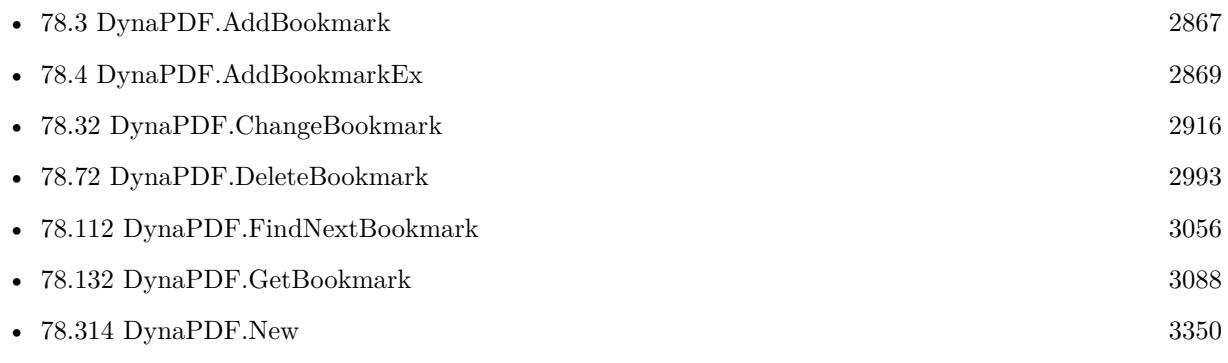

Created 18th August 2014, last changed 18th August 2014.

### 78.109. DYNAPDF.FINDEMBEDDEDFILE 3053 **78.109 DynaPDF.FindEmbeddedFile**

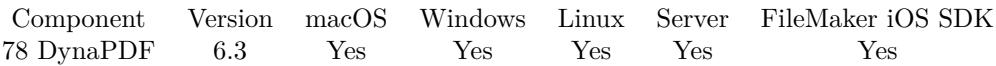

MBS( "DynaPDF.FindEmbeddedFile"; Name )

### **Parameters**

**Name** The name of the embedded file. \$name

**Result** Returns number or error.

### **Description**

The file can then be extracted with DynaPDF.GetEmbeddedFile. If the function succeeds the return value is an embedded file handle, a value greater or equal zero. If the file cannot be found the return value is -1.

See also [FindEmbeddedFile](https://www.monkeybread.net/DynaPDF-Manual/FindEmbeddedFile.shtml) function in DynaPDF manual. **See also**

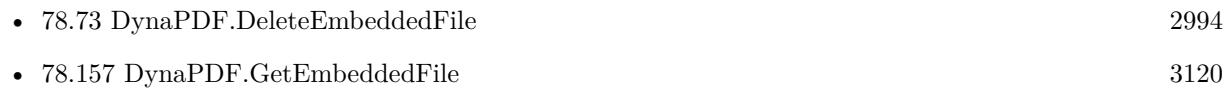

Created 1st June 2016, last changed 1st June 2016.

# <span id="page-3053-0"></span>**78.110 DynaPDF.FindField**

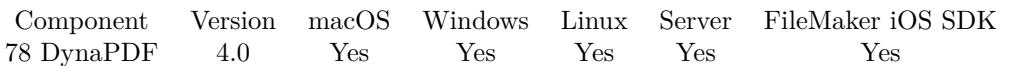

MBS( "DynaPDF.FindField"; PDF; Name )

### **Parameters**

### **PDF**

The PDF reference returned from DynaPDF.New. \$pdf

### **Name**

The fully qualified field name. "FirstName"

**Result** Returns field handle or error.

### **Description**

The fully qualified field name is constructed from the partial field name of the field and all of its ancestors. For a field with no parent group field, the partial and fully qualified names are the same. For a field that is the child of another field, the fully qualified name is formed by appending the child field's partial name to the parent's fully qualified name, separated by a period, e.g. "Company.Employee.Name". Field names are case-sensitive; the name must be specified exactly.

See also [FindField](https://www.monkeybread.net/DynaPDF-Manual/FindField.shtml) function in DynaPDF manual. **See also**

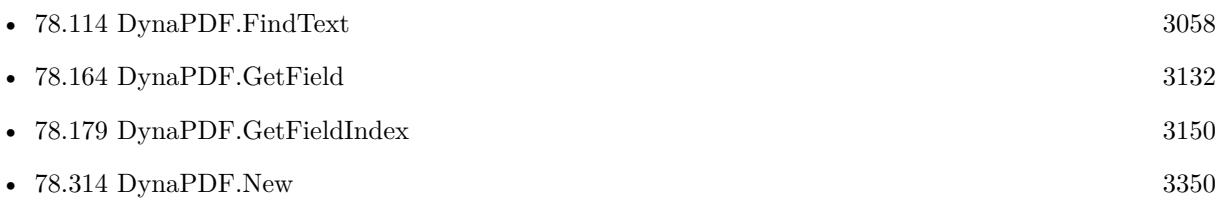

Created 18th August 2014, last changed 18th August 2014.

## 78.111. DYNAPDF.FINDLINKANNOT 3055 **78.111 DynaPDF.FindLinkAnnot**

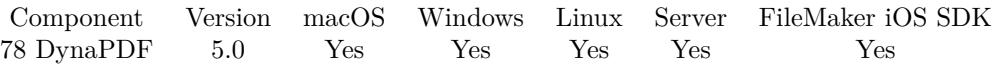

MBS( "DynaPDF.FindLinkAnnot"; PDF; URL )

### **Parameters**

### **PDF**

The PDF reference returned from DynaPDF.New. \$pdf

### **URL**

The URL to find. "http://www.mbsplugins.de/"

**Result** Returns annotation handle or error.

### **Description**

The parameter URL must be the URL of a web link annotation or the file path of a file link annotation, exactly defined in a case sensitive manner.

See also [FindLinkAnnot](https://www.monkeybread.net/DynaPDF-Manual/FindLinkAnnot.shtml) function in DynaPDF manual. **See also**

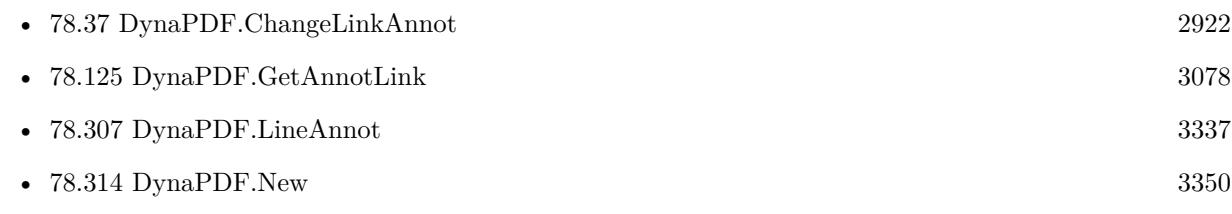

### **78.111.1 FileMaker Magazin**

• [Ausgabe 3/2019,](https://filemaker-magazin.de/neuigkeit/4046-Appetithappen-FMM_201903) Seite 37, [PDF](https://www.monkeybreadsoftware.com/filemaker/files/FileMakerMagazin/FMM_201903_36-39.pdf)

Created 25th November 2014, last changed 25th November 2014.

# <span id="page-3055-0"></span>**78.112 DynaPDF.FindNextBookmark**

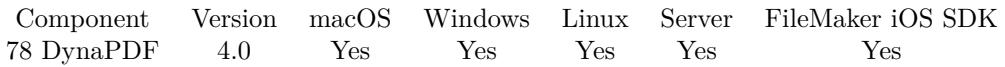

MBS( "DynaPDF.FindNextBookmark"; PDF )

### **Parameters**

### **PDF**

The PDF reference returned from DynaPDF.New. \$pdf

**Result** Returns bookmark handle.

### **Description**

Searches for the next bookmark with the same search parameters which were used by a previous call of DynaPDF.FindBookmark. DynaPDF.FindBookmark must be called beforehand.

It is safe to delete a found bookmark with DynaPDF.DeleteBookmark and to continue the search run.

If a bookmark can be found the return value is the bookmark handle, a value greater or equal zero. If no bookmark can be found the return value is -1. This function cannot fail; other return values are impossible. See also [FindNextBookmark](https://www.monkeybread.net/DynaPDF-Manual/FindNextBookmark.shtml) function in DynaPDF manual.

**See also**

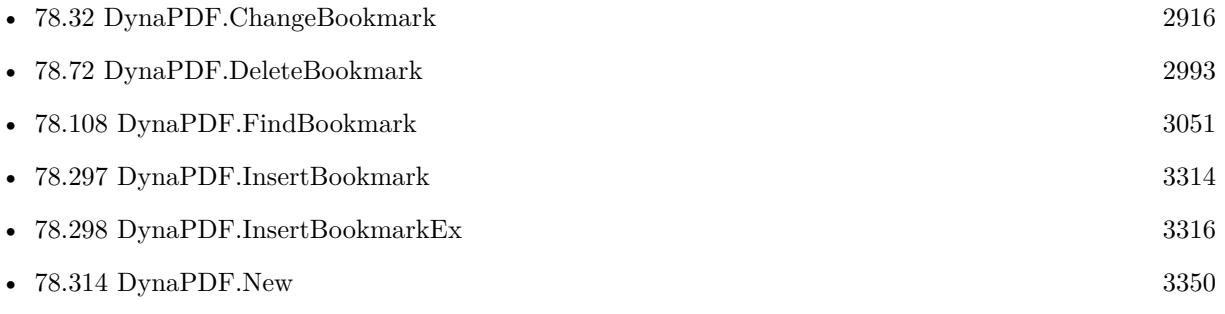

Created 18th August 2014, last changed 18th August 2014.

### <span id="page-3056-0"></span>78.113. DYNAPDF.FINDPATTERN 3057 **78.113 DynaPDF.FindPattern**

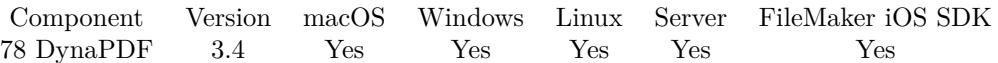

MBS( "DynaPDF.FindPattern"; PDF; Text )

### **Parameters**

**PDF** The PDF reference returned from DynaPDF.New. \$pdf

**Text** The text to search. "Hello"

**Result** Returns number of locations found.

### **Description**

You need to have an open page. you can use  $DynaPDF.EditPage$  to edit an existing one. **See also**

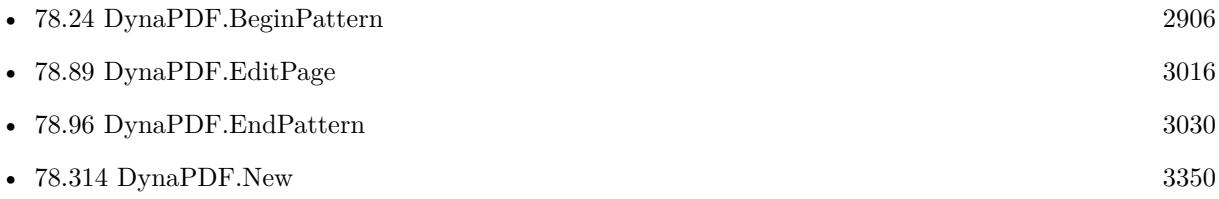

### **78.113.1 Blog Entries**

• [MBS Filemaker Plugin, version 3.4pr2](https://www.mbs-plugins.com/archive/2013-08-28/MBS_Filemaker_Plugin_version_3/monkeybreadsoftware_blog_filemaker)

Created 18th August 2014, last changed 18th August 2014.

### 3058 CHAPTER 78. DYNAPDF

# <span id="page-3057-0"></span>**78.114 DynaPDF.FindText**

Component Version macOS Windows Linux Server FileMaker iOS SDK [78](#page-2862-0) DynaPDF 4.1 Yes Yes Yes Yes Yes

MBS( "DynaPDF.FindText"; PDF; Text { ; CaseInsensitive } )

### **Parameters**

### **PDF**

The PDF reference returned from DynaPDF.New. \$pdf

### **Text**

The text to search. "Hello"

### **CaseInsensitive**

Optional Optional, if 1, the case of the letters is ignored (also umlauts). 1

**Result** Returns list of found positions.

### **Description**

You need to have an open page. you can use  $DynaPDF.EditPage$  to edit an existing one. The list of returned coordinates contains a rectangle for each found position defined by 4 coordinates. The coordinates (x1 y1 x2 y2 x3 y3 x4 y4) define the surrounding rectangle of the text area.

This function uses the parser interface in DynaPDF and needs a Lite license. **Examples**

Find the text Apple on the current page:

```
MBS( "DynaPDF.FindText"; $PDF; "Apple"; 1 )
```
Example result: "96.001800 662.040000 168.307802 662.040000 168.307802 676.080000 96.001800 676.080000"

Find text and place weblink:

```
Set Variable [ $pos ; Value: MBS( "DynaPDF.FindText"; $pdf; Links::Text; 1) ]
If \lceil IsEmpty (\text{~$pos~}) \rceil# not found
Else
# read positions
Set Variable [ $pos ; Value: Substitute($pos; " "; §) ]
Set Variable [ $x1 ; Value: MBS( "Math.TextToNumber"; GetValue($pos; 1)) ]
Set Variable [ y1 ; Value: MBS( "Math.TextToNumber"; GetValue(ypos; 2)) ]
Set Variable \lceil $x2; Value: MBS( "Math.TextToNumber"; GetValue($pos; 3)) ]
Set Variable \lceil $xy; Value: MBS( "Math.TextToNumber"; GetValue($pos; 4)) ]
```
#### 78.114. DYNAPDF.FINDTEXT 3059

Set Variable  $\lceil$  \$x3 ; Value: MBS( "Math.TextToNumber"; GetValue(\$pos; 5)) ] Set Variable [  $y3$  ; Value: MBS( "Math.TextToNumber"; GetValue( $\phi$ pos; 6))] Set Variable [  $x4$  ; Value: MBS( "Math.TextToNumber"; GetValue(\$pos; 7))] Set Variable [ \$y4 ; Value: MBS( "Math.TextToNumber"; GetValue(\$pos; 8)) ] Set Variable [ $\wedge$ w; Value: MBS("Math.TextToNumber";  $x3-\&1)$ ] Set Variable [ $h$ ; Value: MBS( "Math.TextToNumber";  $y3-5y1$ ]  $#$  place web link Set Variable  $\lceil$  \$r; Value: MBS( "DynaPDF.WebLink"; \$pdf; \$x1; \$y1; \$w; \$h; Links::URL ) ] End If

### **See also**

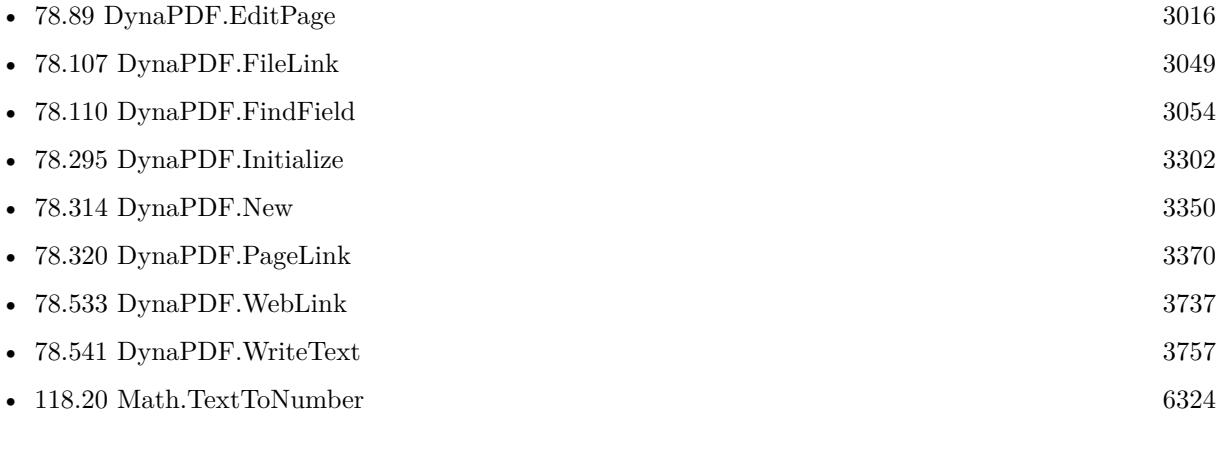

### **Example Databases**

- [DynaPDF/Add Weblinks](http://monkeybread.eu/MBS-FileMaker-Plugin-Examples/DynaPDF/Add%20Weblinks.shtml#3ScriptAnchor_)
- [DynaPDF/Form/Form](http://monkeybread.eu/MBS-FileMaker-Plugin-Examples/DynaPDF/Form/Form.shtml#3ScriptAnchor_)

### **78.114.1 Blog Entries**

- [Example Script for DynaPDF.FindText and DynaPDF.WebLink](https://www.mbs-plugins.com/archive/2020-05-04/Example_Script_for_DynaPDFFind/monkeybreadsoftware_blog_filemaker)
- [PDF Forms with MBS Plugin](https://www.mbs-plugins.com/archive/2018-04-21/PDF_Forms_with_MBS_Plugin/monkeybreadsoftware_blog_filemaker)
- [MBS FileMaker Plugin 4.1 for OS X/Windows More than 2400 Functions In One Plugin](https://www.mbs-plugins.com/archive/2014-03-18/MBS_FileMaker_Plugin_41_for_OS/monkeybreadsoftware_blog_filemaker)
- [MBS Filemaker Plugin, version 4.1pr1](https://www.mbs-plugins.com/archive/2014-02-16/MBS_Filemaker_Plugin_version_4/monkeybreadsoftware_blog_filemaker)

### **78.114.2 FileMaker Magazin**

- [Ausgabe 3/2019,](https://filemaker-magazin.de/neuigkeit/4046-Appetithappen-FMM_201903) Seite 38, [PDF](https://www.monkeybreadsoftware.com/filemaker/files/FileMakerMagazin/FMM_201903_36-39.pdf)
- [Ausgabe 3/2019,](https://filemaker-magazin.de/neuigkeit/4046-Appetithappen-FMM_201903) Seite 37, [PDF](https://www.monkeybreadsoftware.com/filemaker/files/FileMakerMagazin/FMM_201903_36-39.pdf)

Created 18th August 2014, last changed 4th May 2020.

# **78.115 DynaPDF.FlattenAnnotOrField**

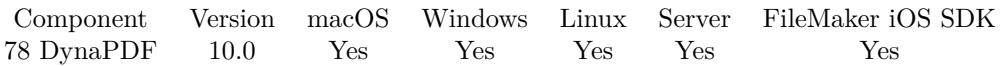

MBS( "DynaPDF.FlattenAnnotOrField"; PDF )

### **Parameters**

**PDF** The PDF reference returned from DynaPDF.New. \$pdf

**Result** Returns OK or error.

### **Description**

Form fields are annotations of type atWidget. The annotations of a page can be enumerated with DynaPDF.GetPageAnnotation and DynaPDF.GetPageAnnotCount.

The annotation or form field is deleted from the page's annotation array after it was flattened. If the function succeeds the return value is OK. If the function fails the return value is an error message.

See also [FlattenAnnotOrField](https://www.monkeybread.net/DynaPDF-Manual/FlattenAnnotOrField.shtml) function in DynaPDF manual.

**See also**

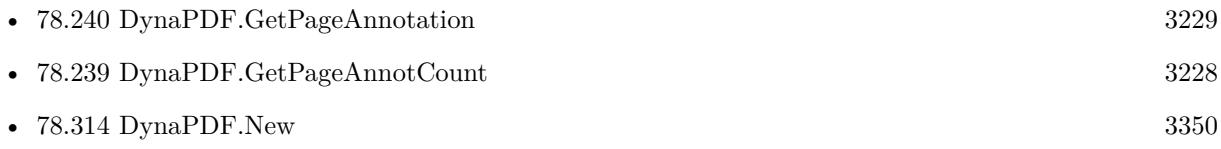

### **78.115.1 Blog Entries**

- [New in the MBS FileMaker Plugin 10.0](https://www.mbs-plugins.com/archive/2020-01-23/New_in_the_MBS_FileMaker_Plugi/monkeybreadsoftware_blog_filemaker)
- [MBS FileMaker Plugin, version 10.0pr8](https://www.mbs-plugins.com/archive/2020-01-11/MBS_FileMaker_Plugin_version_1/monkeybreadsoftware_blog_filemaker)

Created 9th January 2020, last changed 9th January 2020.
#### 78.116. DYNAPDF.FLATTENANNOTS 3061

# <span id="page-3060-0"></span>**78.116 DynaPDF.FlattenAnnots**

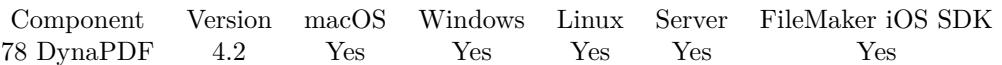

MBS( "DynaPDF.FlattenAnnots"; PDF; Flags )

#### **Parameters**

#### **PDF**

The PDF reference returned from DynaPDF.New. \$pdf

#### **Flags**

The flags as text or number. Default is None. Can be None, UseViewState, MarkupAnnots or both combined as VisibleMarkupAnnots. "UseViewState"

**Result** Returns number or error message.

#### **Description**

Draws all annotations according to the used flags on the corresponding pages and deletes the annotations when finish. The flatten flags can be combined. The flag MarkupAnnots causes that non-markup annotations will be left intact (all kind of link, sound, and file attach annotations).

The function flattens only annotations which contain an appearance stream. The function does not create missing appearances on demand.

If the function succeeds the return value is the number of annotations which are still in memory.

By default all annotations which have an appearance stream and which have the print flag set are flattened. All annotations are deleted when the function returns with the exception of file attachment annotations. If you want to flatten the view state then set the flag affUseViewState.

See also [FlattenAnnots](https://www.monkeybread.net/DynaPDF-Manual/FlattenAnnots.shtml) function in DynaPDF manual. **Examples**

Flatten annotations and form fields:

# Initialize DynaPDF if needed If [ MBS("DynaPDF.IsInitialized") 1 ] Perform Script [ Specified: From list ; "InitDynaPDF" ; Parameter: ] End If  $#$  $#$  New PDF environemnt Set Variable [ \$pdf ; Value: MBS("DynaPDF.New") ] # Load PDF from container

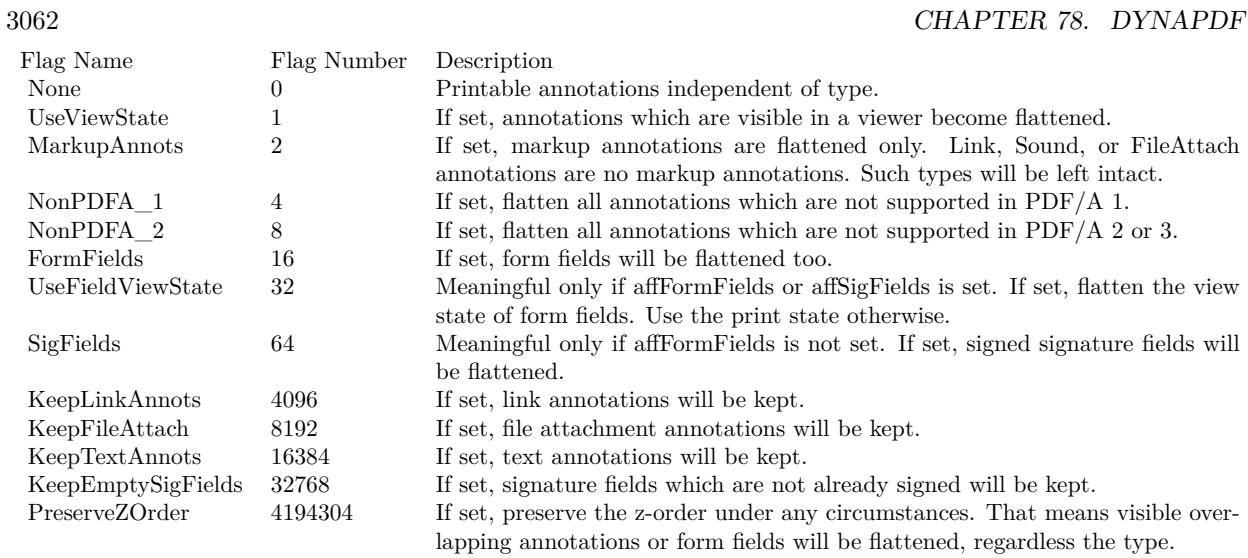

Set Variable [ \$r ; Value: MBS("DynaPDF.OpenPDFFromContainer"; \$pdf; MyTable::Input PDF) ] Set Variable [ \$r ; Value: MBS("DynaPDF.ImportPDFFile"; \$pdf; 1) ]  $#$  Flatten annotations Set Variable [ \$r ; Value: MBS( "DynaPDF.FlattenAnnots"; \$PDF ) ]  $\#$  and the form fields Set Variable [ \$r ; Value: MBS( "DynaPDF.FlattenForm"; \$PDF ) ]  $#$  Save Set Field [ MyTable::Output PDF ; MBS("DynaPDF.Save"; \$pdf; "Merged.pdf") ] Set Variable [ $r$ ; Value: MBS("DynaPDF.Release"; \$pdf) ]

#### **See also**

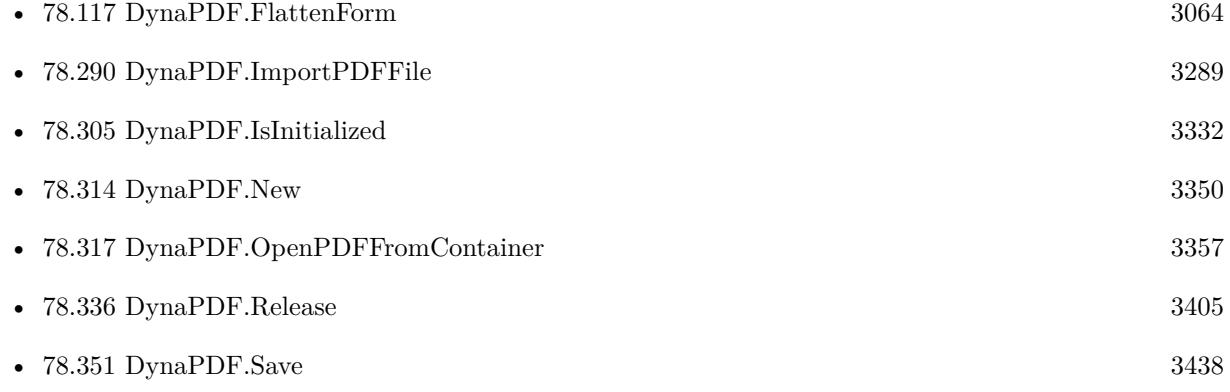

#### **Example Databases**

• [DynaPDF/DynaPDF Highlight Text](http://monkeybread.eu/MBS-FileMaker-Plugin-Examples/DynaPDF/DynaPDF%20Highlight%20Text.shtml#2ScriptAnchor_)

#### 78.116. DYNAPDF.FLATTENANNOTS 3063

## **78.116.1 Blog Entries**

- [DynaPDF Optimize command](https://www.mbs-plugins.com/archive/2021-01-11/DynaPDF_Optimize_command/monkeybreadsoftware_blog_filemaker)
- [MBS Filemaker Plugin, version 4.2pr1](https://www.mbs-plugins.com/archive/2014-04-02/MBS_Filemaker_Plugin_version_4/monkeybreadsoftware_blog_filemaker)

Created 18th August 2014, last changed 29th October 2020.

# <span id="page-3063-0"></span>**78.117 DynaPDF.FlattenForm**

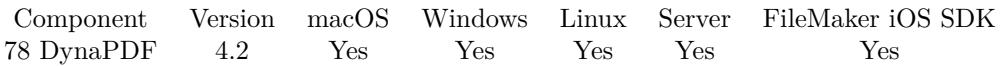

MBS( "DynaPDF.FlattenForm"; PDF )

#### **Parameters**

**PDF** The PDF reference returned from DynaPDF.New. \$pdf

**Result** Returns OK or error message.

#### **Description**

Draws all form fields on the corresponding pages and deletes the form fields, incl. corresponding JavaScripts and JavaScript actions. The resulting PDF pages look after flattening as if the form were printed.

Note that this function does not support XFA forms. If the form is a hybrid form, the PDF form fields will be flattened. A maybe existing XFA form will be deleted but not flattened.

Fields, which are invisible for printing, due to an absent print flag, or if the hidden flag was set, are excluded from flattening. These fields are deleted without drawing them on the page.

This function is especially useful if a large amount of Interactive Forms (which are already filled out by the user) should be prepared for printing, or if the forms should be archived without allowing further changes. Flattened forms require less disk space and can be printed faster.

XFA Forms which are created by Adobe's Designer are not fully supported. Only hybrid forms can be flatted.

Requires DynaPDF Pro license. See also [FlattenForm](https://www.monkeybread.net/DynaPDF-Manual/FlattenForm.shtml) function in DynaPDF manual. **Examples**

Make all forms flat:

MBS( "DynaPDF.FlattenForm"; \$PDF )

Flatten annotations and form fields:

# Initialize DynaPDF if needed If [ MBS("DynaPDF.IsInitialized") 1 ] Perform Script [ Specified: From list ; "InitDynaPDF" ; Parameter: ] End If  $#$  $#$  New PDF environemnt Set Variable [ \$pdf ; Value: MBS("DynaPDF.New") ] # Load PDF from container Set Variable [ \$r ; Value: MBS("DynaPDF.OpenPDFFromContainer"; \$pdf; MyTable::Input PDF) ] Set Variable  $[$   $r$ ; Value: MBS("DynaPDF.ImportPDFFile"; \$pdf; 1)  $]$ 

#### 78.117. DYNAPDF.FLATTENFORM 3065

 $\#$  Flatten annotations Set Variable [ $r$ ; Value: MBS("DynaPDF.FlattenAnnots";  $PDF$ )]  $\#$  and the form fields Set Variable [ $r$ ; Value: MBS("DynaPDF.FlattenForm";  $PDF$ )]  $\#$  Save Set Field [ MyTable::Output PDF ; MBS("DynaPDF.Save"; \$pdf; "Merged.pdf") ] Set Variable [ \$r ; Value: MBS("DynaPDF.Release"; \$pdf) ]

#### **See also**

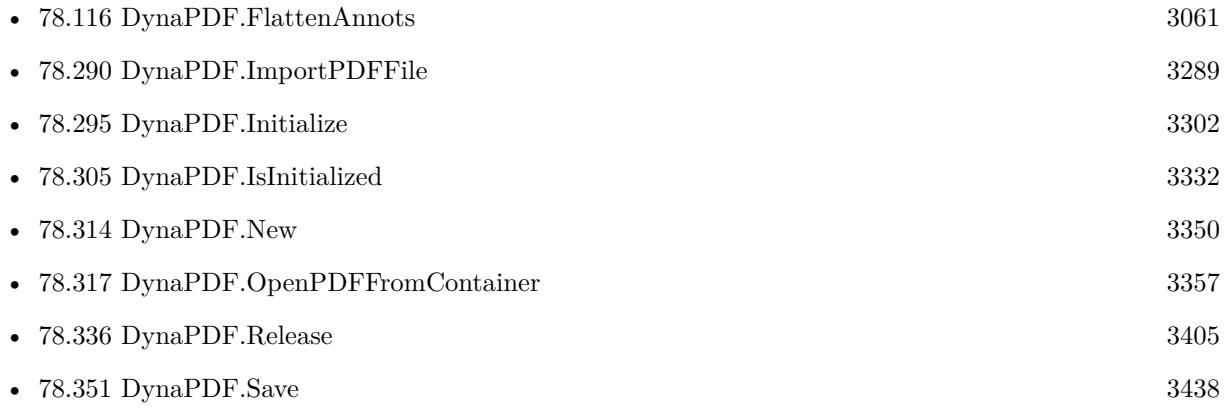

### **78.117.1 Blog Entries**

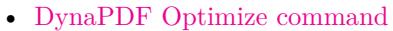

• [MBS Filemaker Plugin, version 4.2pr1](https://www.mbs-plugins.com/archive/2014-04-02/MBS_Filemaker_Plugin_version_4/monkeybreadsoftware_blog_filemaker)

Created 18th August 2014, last changed 29th October 2020.

# <span id="page-3065-0"></span>**78.118 DynaPDF.FlushPages**

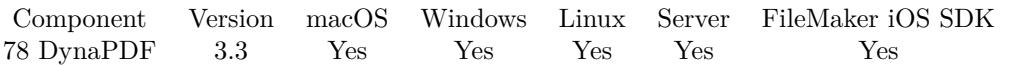

MBS( "DynaPDF.FlushPages"; PDF; Flags )

#### **Parameters**

#### **PDF**

The PDF reference returned from DynaPDF.New. \$pdf

#### **Flags**

A combination of the flag values. Default is 0. 0

**Result** Returns OK or error message.

#### **Description**

The function can be called every time a new page was created or whenever the pages in memory are no longer required.

Calling the function on a memory based PDF file is not meaningful. The output file must already be open before the function can be called. If no output file was set in DynaPDF.New then open the output file with DynaPDF.OpenOutputFile beforehand.

Flushed pages can no longer be accessed with DynaPDF.EditPage but it is of course possible to add further pages to the file.

By default, the function writes the content streams of all pages and referenced templates, patterns, and images to the output file. The content streams of these objects will be released but the objects remain in memory. So, all handles remain valid and it is still possible to use already flushed objects in subsequent pages. For example, a flushed image or template can still be inserted in other pages with DynaPDF.PlaceImage or DynaPDF.PlaceTemplate because the content streams or image buffers are not required for this action.

The flag ImagesOnly can be used to flush the images in memory only. This can be useful if further objects must be added to the pages in memory or if a large image was inserted.

It is allowed to call the function within an open page. In this case the function does not flush the content stream of the current open page but anything else depending on the used flags.

Calling a function like DynaPDF.DeletePage, DynaPDF.DeleteField or any other function that deletes a flushed object results in a damaged PDF file.

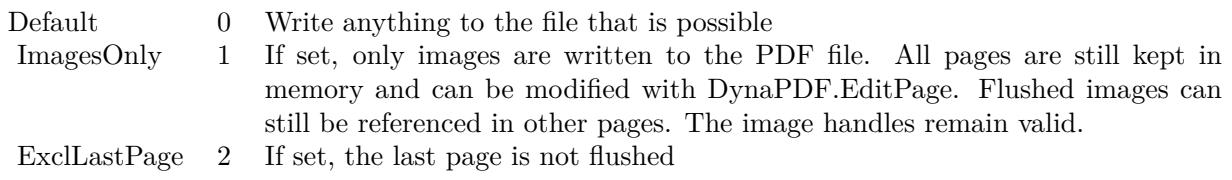

See also [FlushPages](https://www.monkeybread.net/DynaPDF-Manual/FlushPages.shtml) function in DynaPDF manual.

78.118. DYNAPDF.FLUSHPAGES 3067

**Examples**

Do a flush:

MBS( "DynaPDF.FlushPages" )

#### **See also**

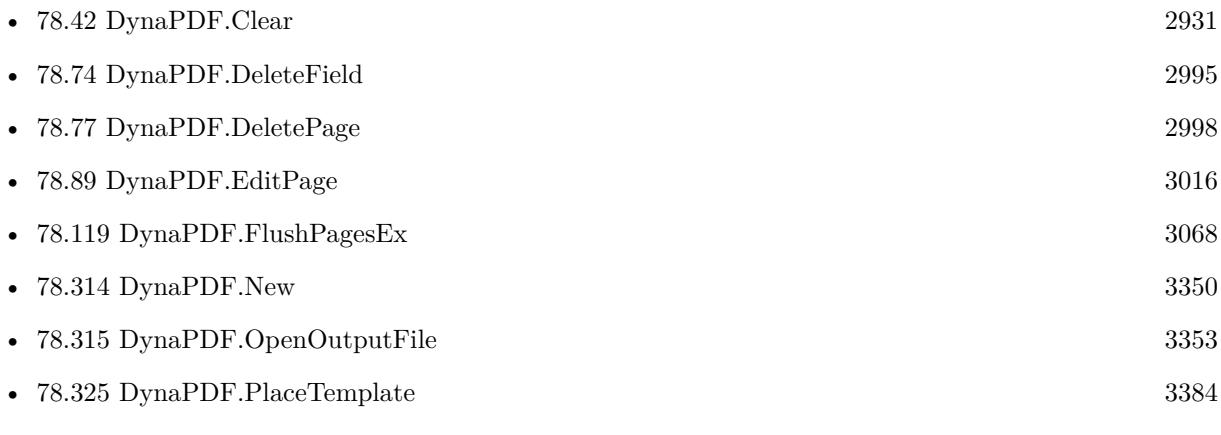

#### **Example Databases**

- [DynaPDF/Merge PDFs to File](http://monkeybread.eu/MBS-FileMaker-Plugin-Examples/DynaPDF/Merge%20PDFs%20to%20File.shtml#2ScriptAnchor_)
- [DynaPDF/Merge PDFs](http://monkeybread.eu/MBS-FileMaker-Plugin-Examples/DynaPDF/Merge%20PDFs.shtml#2ScriptAnchor_)

## **78.118.1 Blog Entries**

• [MBS Filemaker Plugin, version 3.3pr6](https://www.mbs-plugins.com/archive/2013-07-12/MBS_Filemaker_Plugin_version_3/monkeybreadsoftware_blog_filemaker)

Created 18th August 2014, last changed 18th August 2014.

# <span id="page-3067-0"></span>**78.119 DynaPDF.FlushPagesEx**

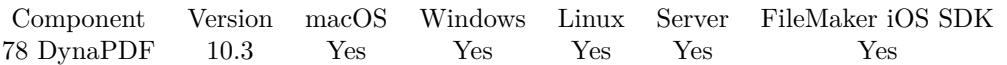

MBS( "DynaPDF.FlushPagesEx"; PDF; Flags )

#### **Parameters**

#### **PDF**

The PDF reference returned from DynaPDF.New. \$pdf

#### **Flags**

A combination of the flag values. Default is 0.  $\boldsymbol{0}$ 

**Result** Returns OK or error.

#### **Description**

The only difference is that the last page can be specified. The function calls DynaPDF.FlushPages if LastPage is smaller than 1.

See also [FlushPagesEx](https://www.monkeybread.net/DynaPDF-Manual/FlushPagesEx.shtml) function in DynaPDF manual. **See also**

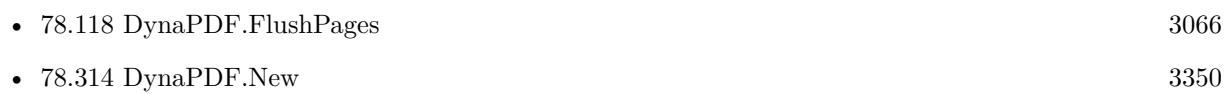

### **78.119.1 Blog Entries**

• [MBS FileMaker Plugin, version 10.3pr9](https://www.mbs-plugins.com/archive/2020-07-15/MBS_FileMaker_Plugin_version_1/monkeybreadsoftware_blog_filemaker)

Created 14th July 2020, last changed 14th July 2020.

### 78.120. DYNAPDF.FONTINFO 3069 **78.120 DynaPDF.FontInfo**

Component Version macOS Windows Linux Server FileMaker iOS SDK [78](#page-2862-0) DynaPDF 5.1 Yes Yes Yes Yes Yes

MBS( "DynaPDF.FontInfo"; PDF; Index; Selector { ; FileName } )

#### **Parameters**

#### **PDF**

The PDF reference returned from DynaPDF.New. \$pdf

#### **Index**

The font index from zero to DynaPDF.GetFontCount. 0

#### **Selector**

Which value to return. Can be Ascent, AvgWidth, BaseEncoding, BaseFont, CapHeight, CharSet, CharSet-Size, CIDOrdering, CIDRegistry, CIDSet, CIDSetSize, CIDSupplement, CIDToGIDMap, CMapBuf, CMap-BufSize, CMapName, Encoding, FirstChar, FontBBox, Flags, FontBufSize, FontBuffer, FontFamily, Font-FilePath, FontFileType, FontName, FontStretch, FontType, FontWeight, FullName, HaveEncoding, HorzWidths, HorzWidthsCount, Imported, ItalicAngle, Lang, LastChar, Leading, Length1, Length2, Length3, MaxWidth, Metadata, MetadataSize, MisWidth, Panose, PostScriptName, SpaceWidth, StemH, StemV, ToUnicode, ToUnicodeSize, VertDefPos, VertWidths, VertWidthsCount, WMode or XHeight. "FamilyName"

#### **FileName**

Optional

Optional file name for values returned as container values. For CMapBuf and FontBuffer. "test.dat"

**Result** Returns value or error.

#### **Description**

CMapBuf and FontBuffer values are returned as container values.

HorzWidths is returned as a list of floating point numbers separated by newline character.

VertDefPos is returned as two floating point numbers for X and Y separated by space character.

VertWidths is returned as list of three floating pointing numbers. First is width, second X and third value is Y.

FontFamily, FontFilePath, FullName and PostScriptName are returned as unicode texts if possible.

For embedded fonts the FontBufSize field is >0. **Examples**

Get Family Name for first font:

MBS( "DynaPDF.FontInfo"; \$pdf; 0; "FamilyName" )

Create records with family name for each font in PDF file:

 $\#$  Load PDF from container

```
Set Variable [ $r; Value:MBS("DynaPDF.OpenPDFFromContainer"; $pdf; System Font Info::PDF) ]
# import a page
Set Variable [ $r; Value:MBS("DynaPDF.ImportPDFFile"; $pdf; 1) ]
# List fonts in PDF
Set Variable [ $FontCount; Value:MBS("DynaPDF.GetFontCount"; $pdf) ]
If \lceil $FontCount >0 \rceilSet Variable [ $index; Value:0 ]
Loop
# Get values
New Record/Request
Set Field [ System Font Info::FontFamily; MBS("DynaPDF.FontInfo"; $pdf; $Index; "FontFamily") ]
Commit Records/Requests [ Skip data entry validation; No dialog ]
# Next
Set Variable [ $Index; Value:1 + $Index ]
Exit Loop If [ $Index >= $FontCount ]
End Loop
End If
```
#### **See also**

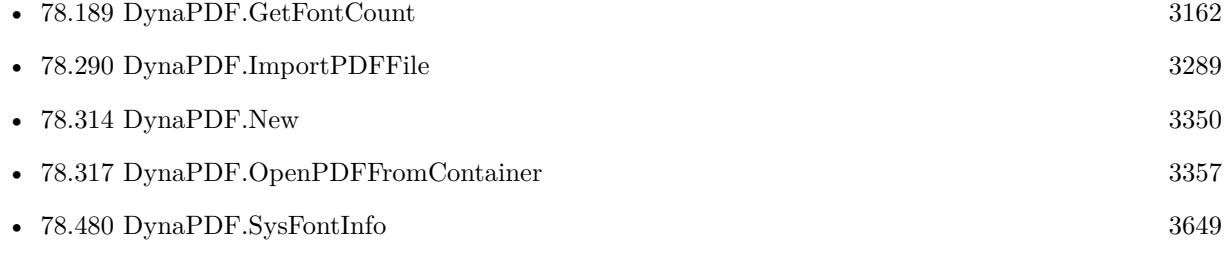

#### **Example Databases**

• [DynaPDF/PDF Font Info](http://monkeybread.eu/MBS-FileMaker-Plugin-Examples/DynaPDF/PDF%20Font%20Info.shtml#2ScriptAnchor_)

#### **78.120.1 Blog Entries**

• MBS FileMaker Plugin, version  $5.1 \text{pr2}$ 

Created 21st March 2015, last changed 20th December 2019.

#### 78.121. DYNAPDF.FREETEXTANNOT 3071

## **78.121 DynaPDF.FreeTextAnnot**

Component Version macOS Windows Linux Server FileMaker iOS SDK [78](#page-2862-0) DynaPDF 5.0 Yes Yes Yes Yes Yes

MBS( "DynaPDF.FreeTextAnnot"; PDF; PosX; PosY; Width; Height; Author; Text; Textalign )

#### **Parameters**

#### **PDF**

The PDF reference returned from DynaPDF.New. \$pdf

#### **PosX**

x-coordinate 100

#### **PosY**

y-coordinate 100

#### **Width**

Stamp width 100

#### **Height**

Stamp height 100

#### **Author**

The author name. Can be empty. "Christian Schmitz"

#### **Text**

The visible text of the annotation. "Hello World"

#### **Textalign**

The text alignment. Can be Left, Center, Right or Justify. "Justify"

**Result** Returns annotation handle or error.

#### **Description**

The text of a Free Text annotation appears directly on screen such as normal text of a page. However, Free Text annotations are used to add comments. Comments can be excluded from printing if necessary (see DynaPDF.SetAnnotFlags for further information) and the contents of a Free Text annotation can be edited in Adobe's Acrobat.

The text of the annotation is printed into the bounding box by applying a formatting algorithm so that the text appears left aligned, right aligned, centered, or justified. Justified text is not directly supported by Adobe's Acrobat. However, the annotation appears correctly on screen but the alignment is set to left

#### 3072 CHAPTER 78. DYNAPDF

aligned text if the text will be changed in Acrobat.

The border of the annotation is drawn by using the current line width, stroke color and line dash pattern. If the annotation should appear without a border set the line width to zero beforehand.

The border appears completely inside the bounding box of the annotation. This must be considered because normal vector graphics such as rectangles, ellipses and so on are measured without the line width. For instance, the real width of a rectangle is the width plus the line width.

A Free Text annotation requires a font. If no font is set beforehand Helvetica is used. The largest font size that can be used in Free Text annotations is 12 units. If the active font uses a larger font size then it will be changed to 12 units.

Text positioning issues:

Acrobat 7 or higher use a very unusual way to place text into a Free Text annotation. While the baseline of text is very well defined in practically all typo graphics systems, Acrobat uses a dynamic position depending on the height of the largest character in the first line. The baseline is placed at the annotation's height border width - cap height as long as the first line contains no character with an accent (e.g.  $\hat{A}$ ,  $\hat{O}$ ,  $\hat{U}$ ,  $\hat{A}$ ,  $\hat{E}$ , Ê, Ñ). Because the cap height is not large enough for accented characters Acrobat adjusts the position of the first line if necessary. So, the text position depends on the contents of the first text line.

DynaPDF places the text at the annotation's height - border width - font size. This is makes it possible to change the text of a Free Text annotation without changing its position. However, if the annotation will be edited with Adobe's Acrobat the text position will slightly change. If the text position is important then it is mostly better to use text fields instead (see DynaPDF.CreateTextField).

See also [FreeTextAnnot](https://www.monkeybread.net/DynaPDF-Manual/FreeTextAnnot.shtml) function in DynaPDF manual.

#### **See also**

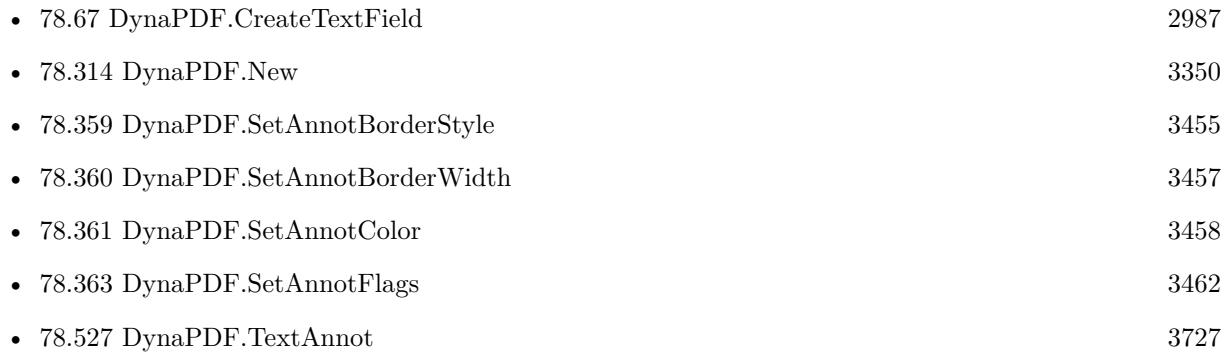

Created 28th November 2014, last changed 30th November 2014.

#### 78.122. DYNAPDF.GENERATEPREVIEW 3073

# **78.122 DynaPDF.GeneratePreview**

Component Version macOS Windows Linux Server FileMaker iOS SDK [78](#page-2862-0) DynaPDF 4.0 Yes Yes Yes Yes Yes

MBS( "DynaPDF.GeneratePreview"; PDFContainer { ; OnlyImage; ImageName } )

#### **Parameters**

#### **PDFContainer**

The input PDF container value. Must contain a PDF file. MyTable::PDFContainer

#### **OnlyImage**

Optional

Default is 0. But if you pass 1, the plugin does not return the PDF data in the result, but only the preview. 0

#### **ImageName**

Optional If OnlyImage is 1, you can specify a file name for the image result. "preview.jpg"

**Result** Returns updated container value or error.

#### **Description**

On Windows if you have a PDF in a container FileMaker will not show a preview due to a missing PDF rendering library. On macOS the system can show PDF directly and FileMaker uses this.

This function renders first page as JPEG and add it to the container value as preview.

You need to use DynaPDF.Initialize before to load the DynaPDF library and set the license key (Pro required).

With version 5.0 optionally only creates image without passing PDF data back.

Requires DynaPDF Pro license for the raster engine to create bitmaps from PDF pages. See also DynaPDF.RenderPage for more options on rendering.

On macOS the PDFKit.GeneratePreview function can be an alternative way, but limited to the capabilities of Apple's frameworks.

#### **Examples**

Add a preview to PDF container

# does container have jpeg preview? If  $[MBS(''Container.GetTypeSIze''; test::pdf; "JPEG") \leq 0$ # Add preview to PDF in container Set Field [ test::pdf; MBS("DynaPDF.GeneratePreview"; test::pdf) ] End If

Add a preview to PDF container if needed:

 $#$  get a PDF somewhere Set Variable [  $PDF$  ; Value: MBS( "Files.ReadFile"; "C:\Users\Christian\Desktop\test.pdf"; "auto") ] # Does have PDF and no image? Set Variable [ \$types ; Value: MBS( "Container.GetTypes"; \$PDF) ] # PDF included? If [ Position (  $$types$  ; "PDF " ; 1 ; 1  $) >0$  ]  $#$  Image preview missing? If  $[$  Position  $({\text{ types}}; "JPEG" ; 1 ; 1) <1$  and Position  $({\text{ types}}; "PNGf" ; 1 ; 1) <1]$ # Use DynaPDF if initialized, we can use it If [ MBS( "DynaPDF.IsInitialized" ) ] Set Variable [  $$PDF2$  ; Value: MBS( "DynaPDF.GeneratePreview";  $$PDF)$  ] If  $[MBS("IsError") = 0]$ # Success, so use the new PDF Set Variable [ \$PDF ; Value: \$PDF2 ] End If Else If  $[MBS($  "IsMacOSX"  $)=1$  ] # On Mac use PDFKit Set Variable [ \$PDF2 ; Value: MBS( "PDFKit.GeneratePreview"; \$PDF) ] If  $[MBS("IsError") = 0]$ # Success, so use the new PDF Set Variable [ \$PDF ; Value: \$PDF2 ] End If End If End If End If # Store PDF with preview Set Field [ test::Image ; \$PDF ]

#### **See also**

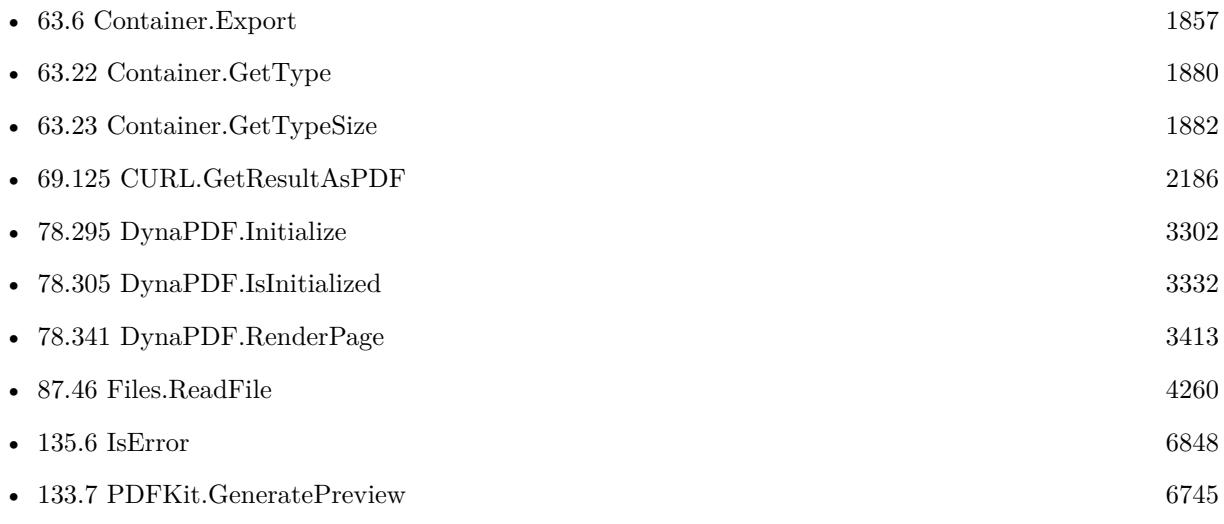

#### 78.122. DYNAPDF.GENERATEPREVIEW 3075

#### **Example Databases**

- [CURL/CURL Download PDF and add preview with DynaPDF](http://monkeybread.eu/MBS-FileMaker-Plugin-Examples/CURL/CURL%20Download%20PDF%20and%20add%20preview%20with%20DynaPDF.shtml#1ScriptAnchor_)
- [DynaPDF/Generate Previews](http://monkeybread.eu/MBS-FileMaker-Plugin-Examples/DynaPDF/Generate%20Previews.shtml#2ScriptAnchor_)

#### **78.122.1 Blog Entries**

- [Normalize PDF orientation with MBS Plugins and DynaPDF](https://www.mbs-plugins.com/archive/2018-03-09/Normalize_PDF_orientation_with/monkeybreadsoftware_blog_filemaker)
- [FileMaker and PDF Containers](https://www.mbs-plugins.com/archive/2017-08-30/FileMaker_and_PDF_Containers/monkeybreadsoftware_blog_filemaker)
- [MBS FileMaker Plugin, version 5.0pr9](https://www.mbs-plugins.com/archive/2015-02-01/MBS_FileMaker_Plugin_version_5/monkeybreadsoftware_blog_filemaker)
- [MBS Filemaker Plugin, version 4.1pr3](https://www.mbs-plugins.com/archive/2014-03-04/MBS_Filemaker_Plugin_version_4/monkeybreadsoftware_blog_filemaker)
- [MBS Filemaker Plugin, version 4.0pr2](https://www.mbs-plugins.com/archive/2014-01-08/MBS_Filemaker_Plugin_version_4/monkeybreadsoftware_blog_filemaker)

Created 18th August 2014, last changed 10th August 2020.

# <span id="page-3075-0"></span>**78.123 DynaPDF.GetAnnotCount**

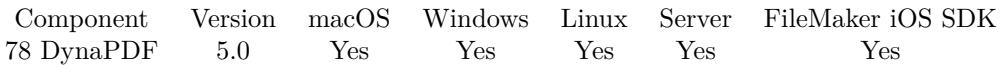

MBS( "DynaPDF.GetAnnotCount"; PDF )

#### **Parameters**

#### **PDF**

The PDF reference returned from DynaPDF.New. \$pdf

**Result** Returns number or error.

#### **Description**

Note: This value includes also annotations which were deleted by DynaPDF.DeleteAnnotation because annotations are not physically deleted at runtime. This value can be used to loop over all annotations. Annotation handles are simple array indexes.

See also [GetAnnotCount](https://www.monkeybread.net/DynaPDF-Manual/GetAnnotCount.shtml) function in DynaPDF manual. **See also**

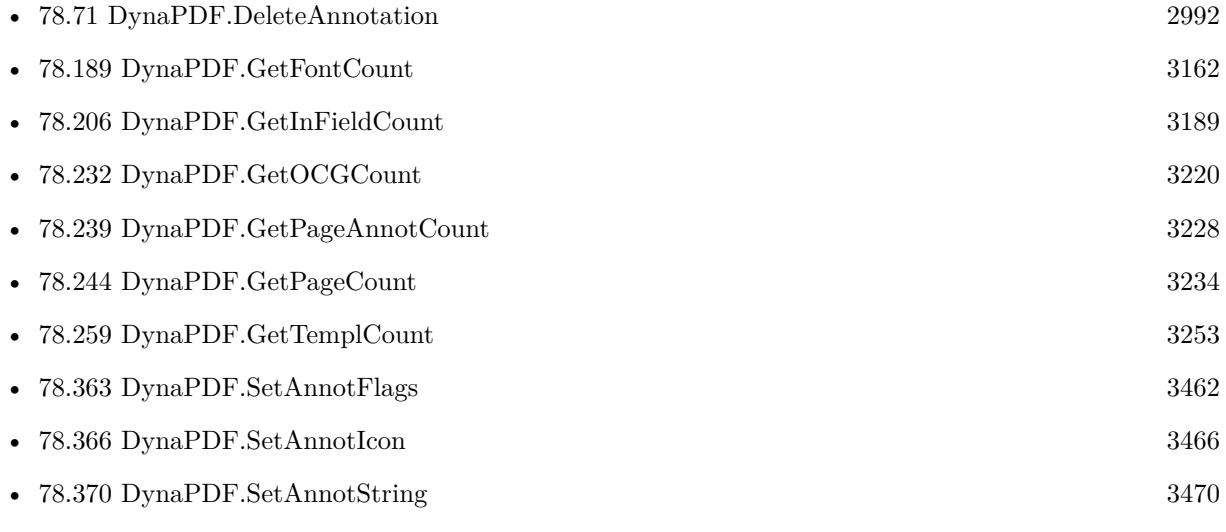

#### **Example Databases**

- [DynaPDF/Extract Attachments](http://monkeybread.eu/MBS-FileMaker-Plugin-Examples/DynaPDF/Extract%20Attachments.shtml#2ScriptAnchor_)
- [DynaPDF/List Annotations](http://monkeybread.eu/MBS-FileMaker-Plugin-Examples/DynaPDF/List%20Annotations.shtml#2ScriptAnchor_)

Created 25th November 2014, last changed 25th November 2014.

# <span id="page-3076-0"></span>78.124. DYNAPDF.GETANNOTFLAGS 3077 **78.124 DynaPDF.GetAnnotFlags**

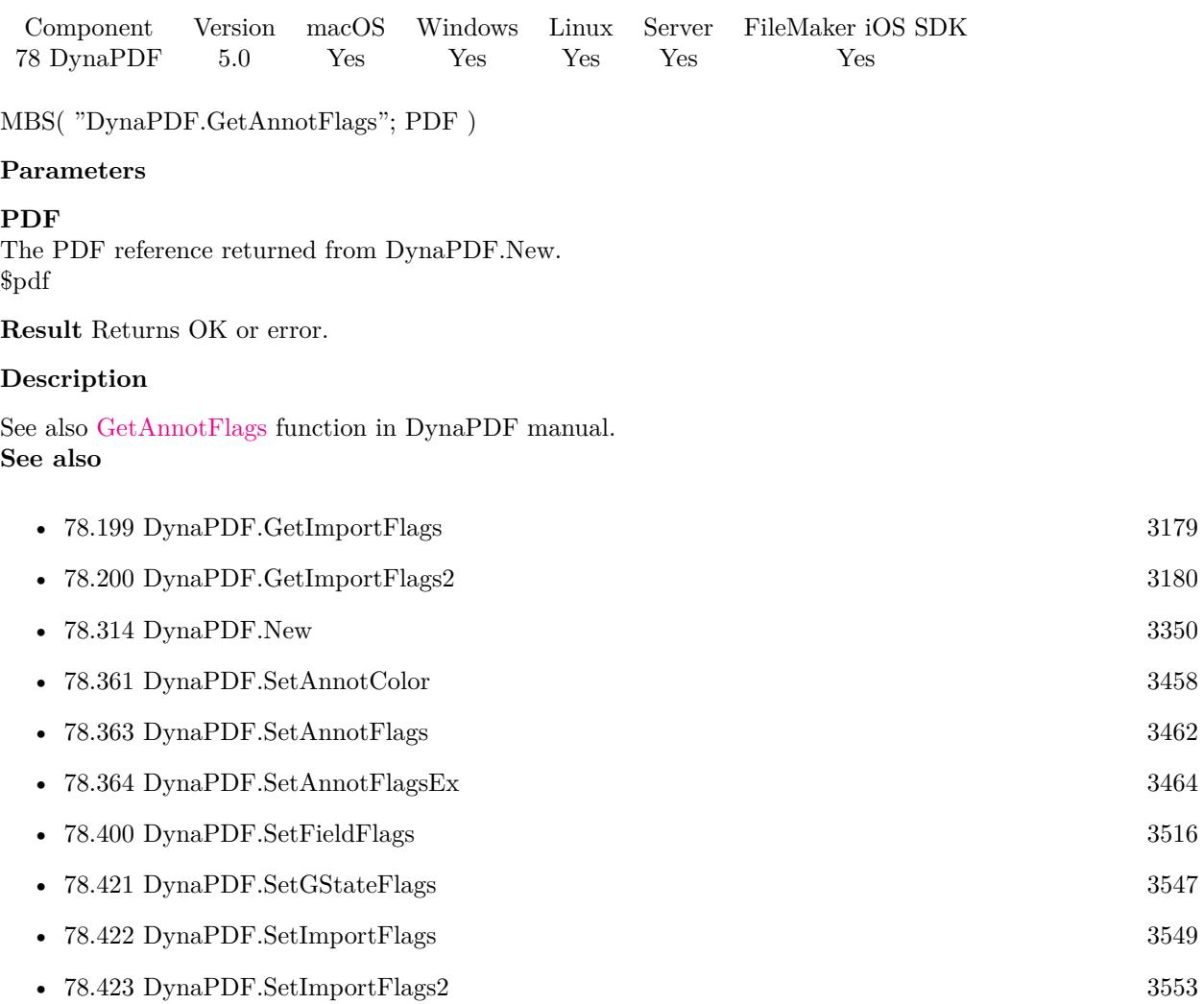

Created 25th November 2014, last changed 27th May 2017.

# <span id="page-3077-0"></span>**78.125 DynaPDF.GetAnnotLink**

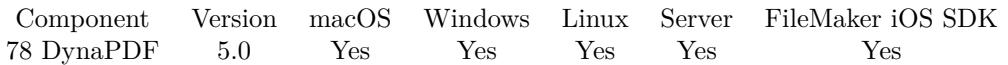

MBS( "DynaPDF.GetAnnotLink"; PDF; AnnotationHandle )

#### **Parameters**

#### **PDF**

The PDF reference returned from DynaPDF.New. \$pdf

#### **AnnotationHandle**

The annotation index. 5

**Result** Returns text or error.

#### **Description**

The parameter AnnotationHandle must be a valid handle of a file link, page link, or web link annotation. Imported file link or web link annotations are mostly defined as page link annotation because it is impossible to distinguish between these types during import. Use the function DynaPDF.FindLinkAnnot if you need to change an imported file link or web link annotation.

See also [GetAnnotLink](https://www.monkeybread.net/DynaPDF-Manual/GetAnnotLink.shtml) function in DynaPDF manual.

**See also**

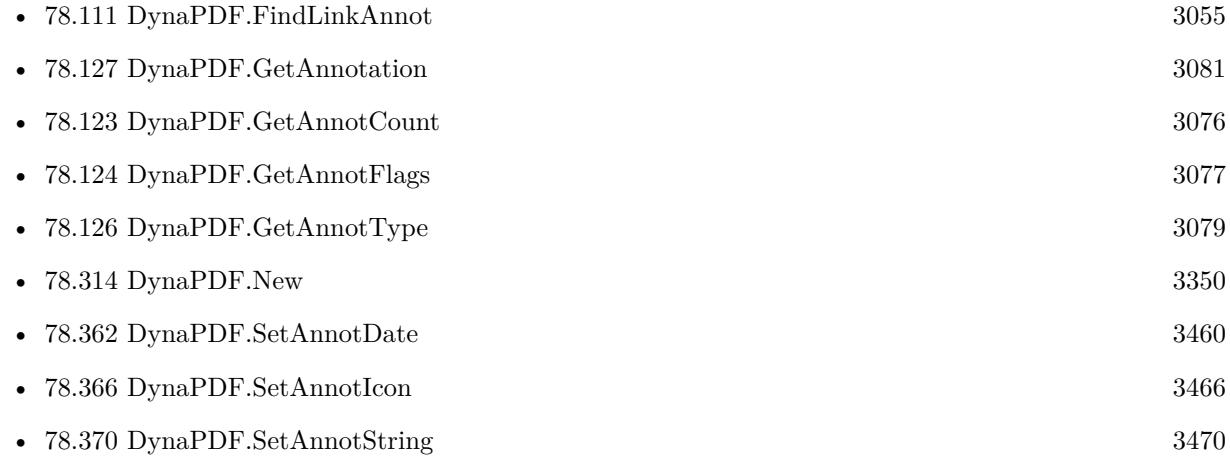

Created 25th November 2014, last changed 25th November 2014.

#### 78.126. DYNAPDF.GETANNOTTYPE 3079

# <span id="page-3078-0"></span>**78.126 DynaPDF.GetAnnotType**

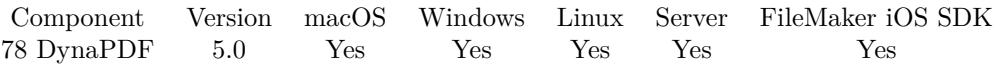

MBS( "DynaPDF.GetAnnotType"; PDF; AnnotationHandle )

#### **Parameters**

#### **PDF**

The PDF reference returned from DynaPDF.New. \$pdf

### **AnnotationHandle**

The annotation index. 5

**Result** Returns type or error.

#### **Description**

If the function succeeds the return value is the annotation type.

See also [GetAnnotType](https://www.monkeybread.net/DynaPDF-Manual/GetAnnotType.shtml) function in DynaPDF manual. **See also**

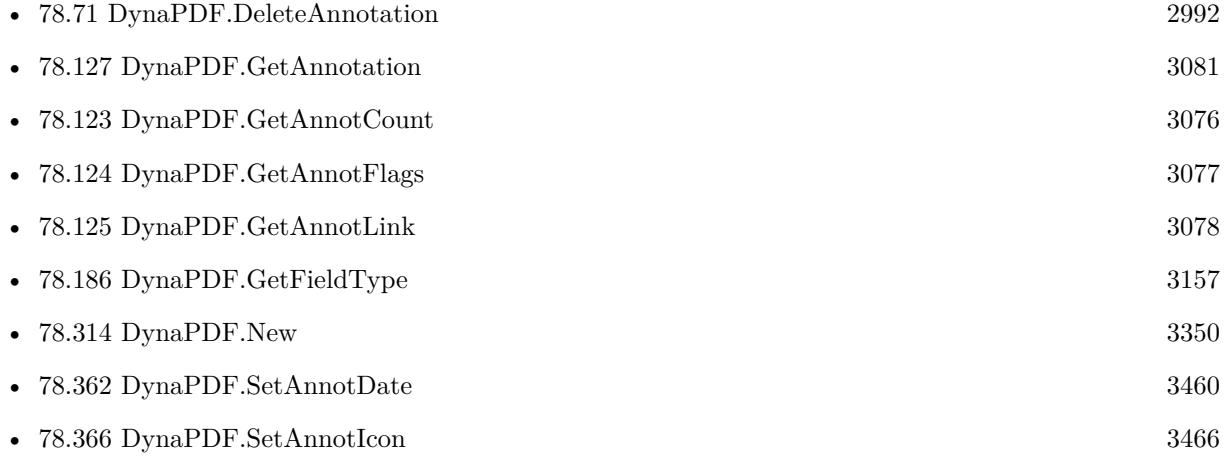

Created 25th November 2014, last changed 25th November 2014.

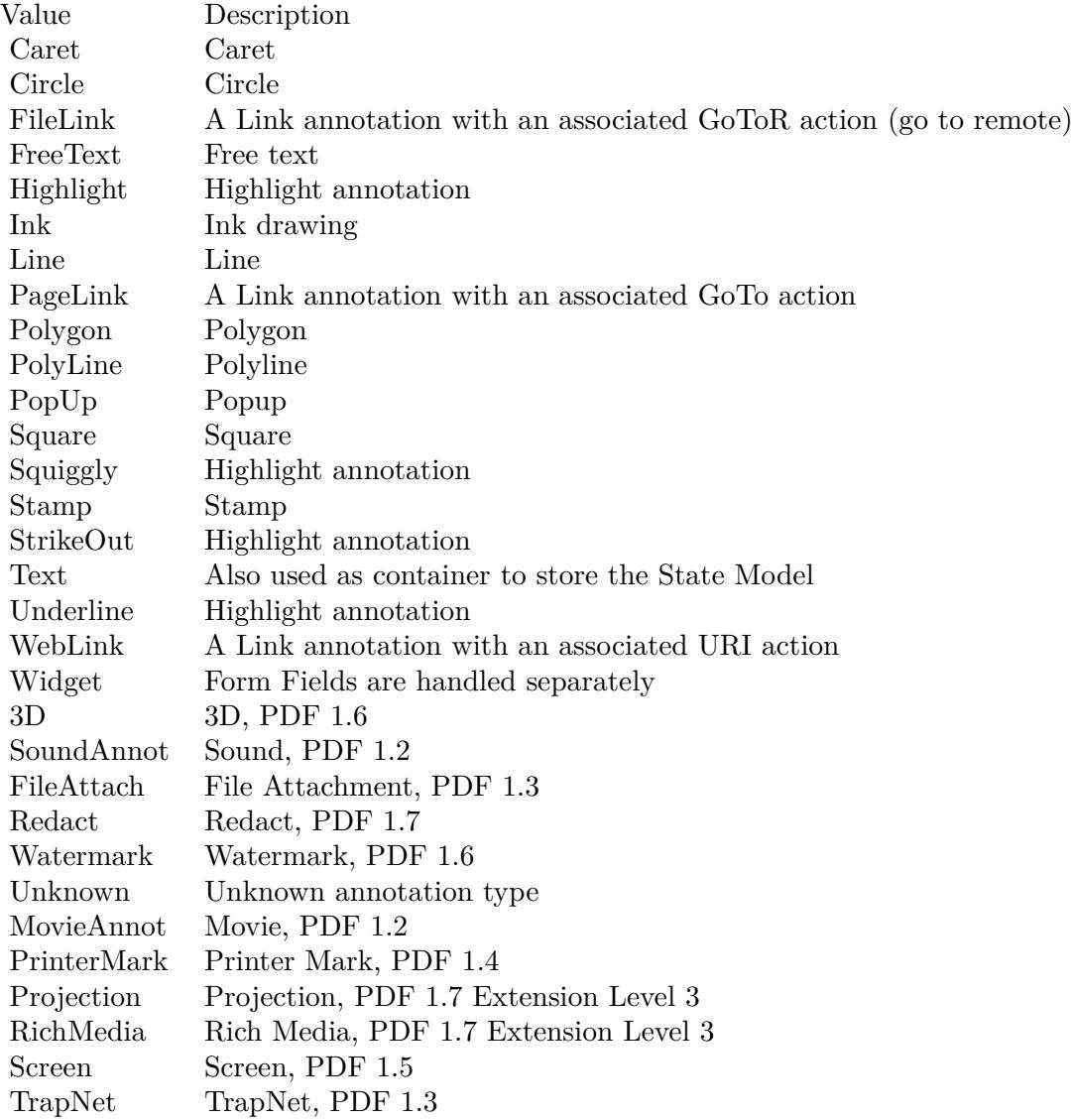

#### 78.127. DYNAPDF.GETANNOTATION 3081

# <span id="page-3080-0"></span>**78.127 DynaPDF.GetAnnotation**

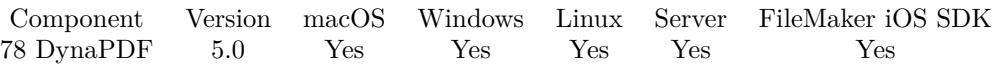

MBS( "DynaPDF.GetAnnotation"; PDF; AnnotationHandle; Selector )

#### **Parameters**

#### **PDF**

The PDF reference returned from DynaPDF.New. \$pdf

#### **AnnotationHandle**

The annotation index. 5

#### **Selector**

Which value to query. Possible values: Type, Deleted, BBox, BorderWidth, BorderColor, BorderStyle, Back-Color, Handle, Author, Content, Name, Subject, PageNum, HighlightMode, DestPage, DestPos, DestType, DestFile, Icon, StampName, AnnotFlags, CreateDate, ModDate, Grouped, Open, Parent, PopUp, State, StateModel, EmbeddedFile, Subtype, PageIndex, MarkupAnnot, Opacity, QuadPointCount, QuadPoints, DashPattern, DashPatternCount, Intent, LE1, LE2, Vertices, VerticesCount, Caption, CaptionOffsetX, CaptionOffsetY, CaptionPos, LeaderLineLen, LeaderLineExtend or LeaderLineOffset. "Name"

**Result** Returns value or error.

#### **Description**

Please check also dynapdf manual with details on the pdfGetAnnotEx function. **See also**

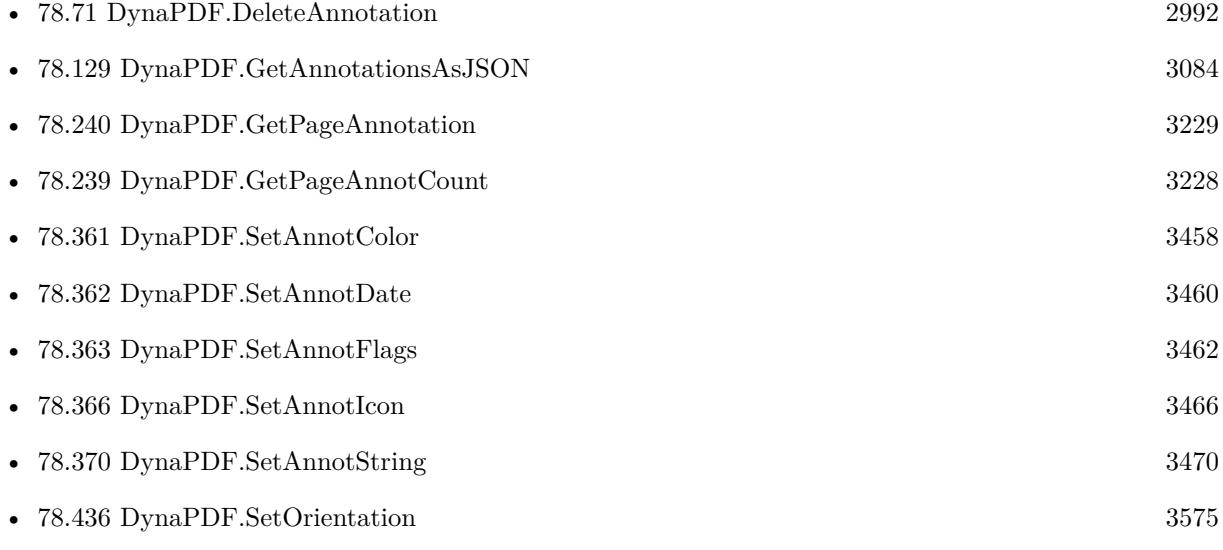

#### 3082 CHAPTER 78. DYNAPDF

#### **Example Databases**

- [DynaPDF/Extract Attachments](http://monkeybread.eu/MBS-FileMaker-Plugin-Examples/DynaPDF/Extract%20Attachments.shtml#2ScriptAnchor_)
- [DynaPDF/List Annotations](http://monkeybread.eu/MBS-FileMaker-Plugin-Examples/DynaPDF/List%20Annotations.shtml#2ScriptAnchor_)

Created 25th November 2014, last changed 25th November 2014.

#### 78.128. DYNAPDF.GETANNOTATIONASJSON 3083

## <span id="page-3082-0"></span>**78.128 DynaPDF.GetAnnotationAsJSON**

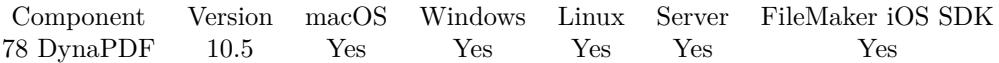

MBS( "DynaPDF.GetAnnotationAsJSON"; PDF; AnnotationHandle )

#### **Parameters**

#### **PDF**

The PDF reference returned from DynaPDF.New. \$pdf

#### **AnnotationHandle**

The annotation index. 5

**Result** Returns JSON or error.

#### **Description**

See TPDFAnnotationEx structure in DynaPDF manual, which we convert to JSON for you. **See also**

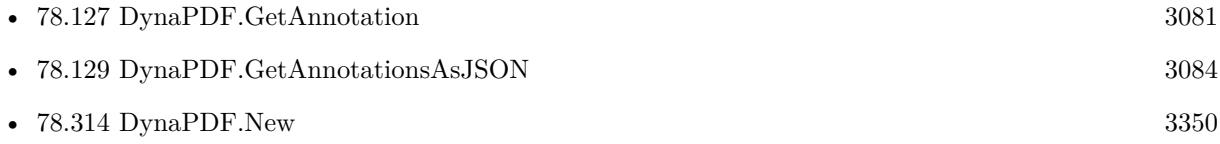

### **78.128.1 Blog Entries**

- [New in MBS FileMaker Plugin 10.5](https://www.mbs-plugins.com/archive/2020-11-23/New_in_MBS_FileMaker_Plugin_10/monkeybreadsoftware_blog_filemaker)
- [MBS FileMaker Plugin, version 10.5pr1](https://www.mbs-plugins.com/archive/2020-10-01/MBS_FileMaker_Plugin_version_1/monkeybreadsoftware_blog_filemaker)
- [Embrace JSON](https://www.mbs-plugins.com/archive/2020-09-29/Embrace_JSON/monkeybreadsoftware_blog_filemaker)

### **78.128.2 FileMaker Magazin**

• [Ausgabe 6/2020,](https://filemaker-magazin.de/neuigkeit/4118-Appetithappen-FMM_202006) Seite 26

Created 19th September 2020, last changed 19th September 2020.

# <span id="page-3083-0"></span>**78.129 DynaPDF.GetAnnotationsAsJSON**

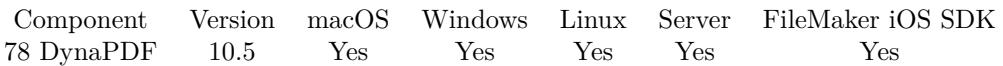

MBS( "DynaPDF.GetAnnotationsAsJSON"; PDF )

#### **Parameters**

**PDF** The PDF reference returned from DynaPDF.New. \$pdf

**Result** Returns JSON or error.

#### **Description**

See TPDFAnnotationEx structure in DynaPDF manual, which we convert to JSON for you. **Examples**

Query JSON:

Set Variable [  $$JSON$ ; Value: MBS( "DynaPDF.GetAnnotationsAsJSON"; PDF ) ]

#### **See also**

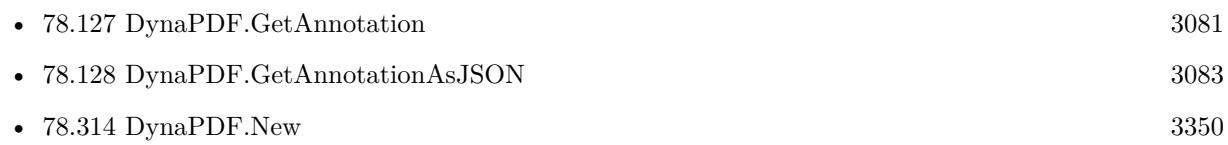

#### **Example Databases**

• [DynaPDF/PDF JSON](http://monkeybread.eu/MBS-FileMaker-Plugin-Examples/DynaPDF/PDF%20JSON.shtml#1ScriptAnchor_)

#### **78.129.1 Blog Entries**

- [New in MBS FileMaker Plugin 10.5](https://www.mbs-plugins.com/archive/2020-11-23/New_in_MBS_FileMaker_Plugin_10/monkeybreadsoftware_blog_filemaker)
- [MBS FileMaker Plugin, version 10.5pr1](https://www.mbs-plugins.com/archive/2020-10-01/MBS_FileMaker_Plugin_version_1/monkeybreadsoftware_blog_filemaker)
- [Embrace JSON](https://www.mbs-plugins.com/archive/2020-09-29/Embrace_JSON/monkeybreadsoftware_blog_filemaker)

### **78.129.2 FileMaker Magazin**

• [Ausgabe 6/2020,](https://filemaker-magazin.de/neuigkeit/4118-Appetithappen-FMM_202006) Seite 26

Created 16th September 2020, last changed 16th September 2020.

## 78.130. DYNAPDF.GETASCENT 3085 **78.130 DynaPDF.GetAscent**

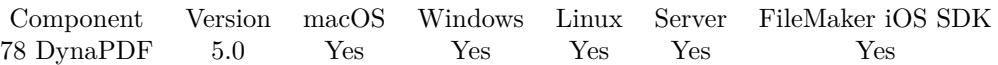

MBS( "DynaPDF.GetAscent"; PDF )

#### **Parameters**

**PDF** The PDF reference returned from DynaPDF.New. \$pdf

**Result** Returns value or error.

#### **Description**

The ascender is a typographic value that specifies the maximum extent to which characters rise above the baseline.

See also [GetAscent](https://www.monkeybread.net/DynaPDF-Manual/GetAscent.shtml) function in DynaPDF manual. **See also**

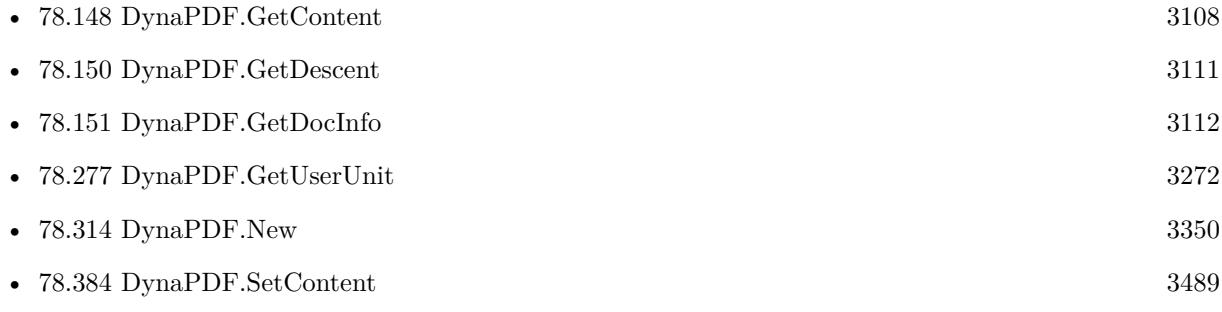

Created 6th February 2015, last changed 6th February 2015.

# **78.131 DynaPDF.GetBBox**

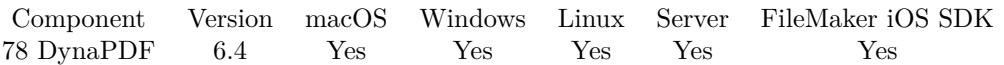

MBS( "DynaPDF.GetBBox"; PDF; box; Selector { ; Unit } )

#### **Parameters**

#### **PDF**

The PDF reference returned from DynaPDF.New. \$pdf

#### **box**

Which box to set. Can be Art, Bleed, Crop, Trim or Media. "Media"

#### **Selector**

What value to return. Can be Left, Right, Bottom or Top to get the coordinates. Can be Width and Height to get the size of page in points. Can be Exists to check if the given page bound exists. Returns 1 or 0. "Width"

#### **Unit**

Optional

The unit to return values with. Default is points (72 dpi raster). You can pass "point", "cm" or "mm". If an user unit is used, we include it int he calculation for meters. "point"

**Result** Returns value or error.

#### **Description**

This function returns a bounding box of a PDF page. A PDF page may be prepared either for a finished medium, such as a sheet of paper, or as part of a prepress process in which the content of the page is placed on an intermediate medium, such as film or an imposed reproduction plate.

In the latter case, it is important to distinguish between the intermediate page and the finished page. The intermediate page may often include additional production-related content, such as bleeds or printer marks that falls outside the boundaries of the finished page. To handle such cases, a PDF page can define as many as five separate boundaries to control various aspects of the imaging process.

The function requires an open page because each page can use its own boundaries. Please use DynaPDF.EditPage to edit a page.

See also [GetBBox](https://www.monkeybread.net/DynaPDF-Manual/GetBBox.shtml) function in DynaPDF manual. **Examples**

Query with of crop box in millimeter:

MBS( "DynaPDF.GetBBox"; \$pdf; "crop"; "Width"; "mm")

#### 78.131. DYNAPDF.GETBBOX 3087

#### **See also**

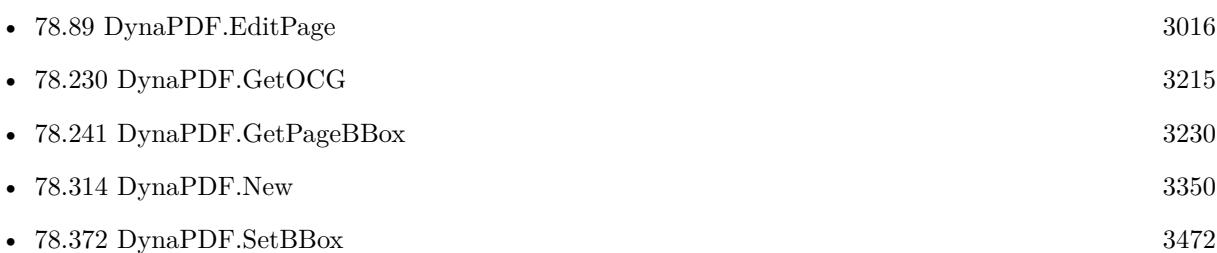

#### **Example Databases**

- [DynaPDF/List Pages](http://monkeybread.eu/MBS-FileMaker-Plugin-Examples/DynaPDF/List%20Pages.shtml#4ScriptAnchor_)
- [DynaPDF/PDF Crop](http://monkeybread.eu/MBS-FileMaker-Plugin-Examples/DynaPDF/PDF%20Crop.shtml#2ScriptAnchor_)
- [DynaPDF/Shrink PDF pages](http://monkeybread.eu/MBS-FileMaker-Plugin-Examples/DynaPDF/Shrink%20PDF%20pages.shtml#3ScriptAnchor_)

## **78.131.1 Blog Entries**

• [MBS FileMaker Plugin, version 6.4pr1](https://www.mbs-plugins.com/archive/2016-07-20/MBS_FileMaker_Plugin_version_6/monkeybreadsoftware_blog_filemaker)

Created 19th July 2016, last changed 31st July 2016.

# <span id="page-3087-0"></span>**78.132 DynaPDF.GetBookmark**

Component Version macOS Windows Linux Server FileMaker iOS SDK [78](#page-2862-0) DynaPDF 4.0 Yes Yes Yes Yes Yes

MBS( "DynaPDF.GetBookmark"; PDF; BookmarkHandle; Selector )

#### **Parameters**

#### **PDF**

The PDF reference returned from DynaPDF.New. \$pdf

#### **BookmarkHandle**

The reference number for the bookmark. Either returned by one of the add/insert functions or just counting from 0 to DynaPDF.GetBookmarkCount-1. \$BookmarkHandle

#### **Selector**

Which information to query. "Title"

**Result** Returns value or error.

#### **Description**

Selectors can be:

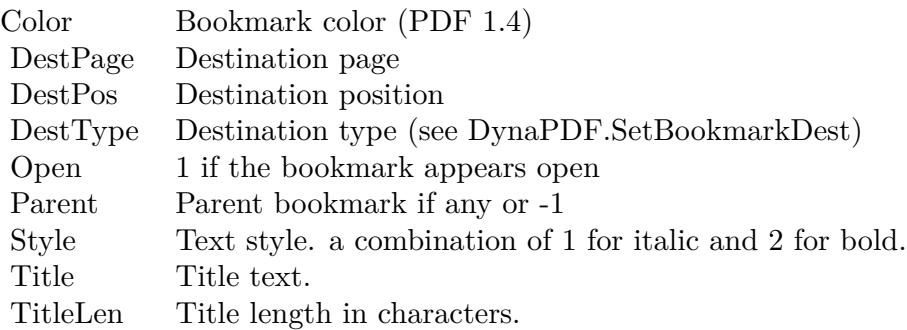

#### See also [GetBookmark](https://www.monkeybread.net/DynaPDF-Manual/GetBookmark.shtml) function in DynaPDF manual. **Examples**

query title of a bookmark:

MBS( "DynaPDF.GetBookmark"; \$PDF; \$BookmarkHandle; "Title" )

**See also**

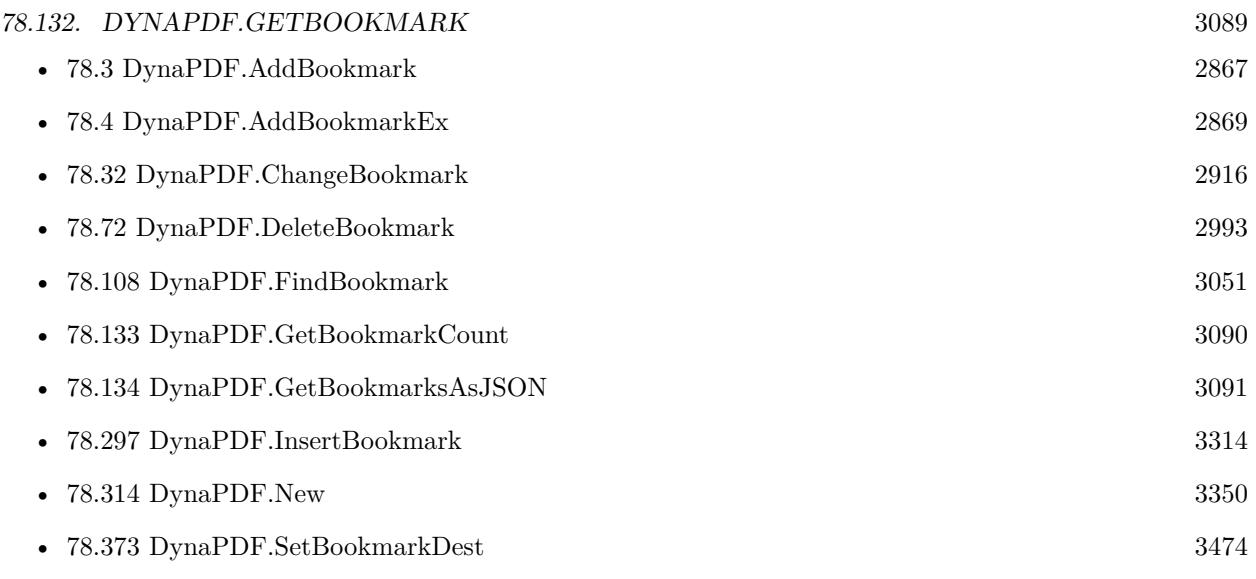

Created 18th August 2014, last changed 18th August 2014.

# <span id="page-3089-0"></span>**78.133 DynaPDF.GetBookmarkCount**

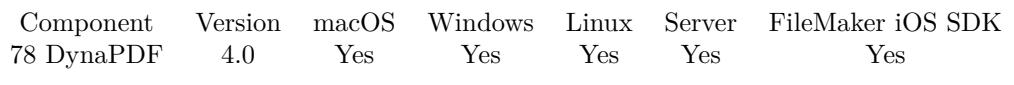

MBS( "DynaPDF.GetBookmarkCount"; PDF )

#### **Parameters**

**PDF** The PDF reference returned from DynaPDF.New. \$pdf

**Result** Returns number or error.

#### **Description**

See also [GetBookmarkCount](https://www.monkeybread.net/DynaPDF-Manual/GetBookmarkCount.shtml) function in DynaPDF manual. **Examples**

Query bookmark count:

MBS( "DynaPDF.GetBookmarkCount"; \$PDF )

#### **See also**

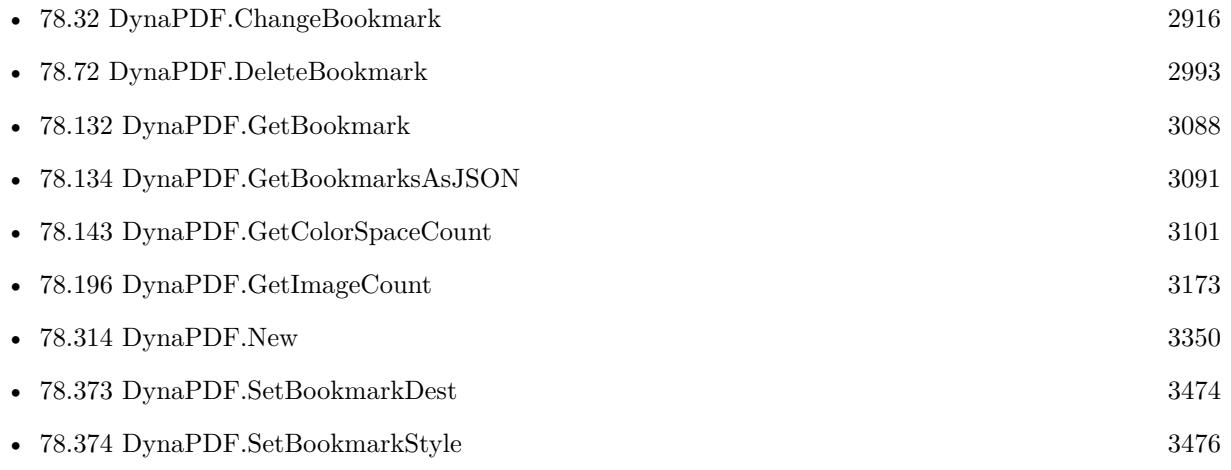

Created 18th August 2014, last changed 18th August 2014.

### 78.134. DYNAPDF.GETBOOKMARKSASJSON 3091

# <span id="page-3090-0"></span>**78.134 DynaPDF.GetBookmarksAsJSON**

Component Version macOS Windows Linux Server FileMaker iOS SDK [78](#page-2862-0) DynaPDF 10.5 Yes Yes Yes Yes Yes

MBS( "DynaPDF.GetBookmarksAsJSON"; PDF { ; Flags } )

#### **Parameters**

#### **PDF**

The PDF reference returned from DynaPDF.New. \$pdf

**Flags** Optional Pass 1 to get a flat list. 0

**Result** Returns JSON or error.

#### **Description**

See TBookmark structure in DynaPDF manual, which we convert to JSON for you.

Keys include: Color, DestPage, DestPos, DestType, Open, Parent, Style, Unicode, TitleLen, Title, Children and Index.

If flat option is used, the Children array will include the indexes of children instead of objects describing those.

#### **Examples**

Query JSON:

Set Variable [ \$JSON; Value: MBS( "DynaPDF.GetBookmarksAsJSON"; PDF ) ]

#### **See also**

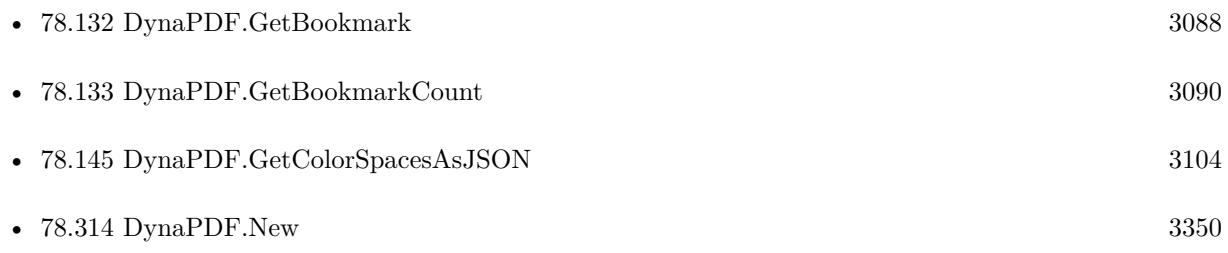

#### **Example Databases**

• [DynaPDF/PDF JSON](http://monkeybread.eu/MBS-FileMaker-Plugin-Examples/DynaPDF/PDF%20JSON.shtml#1ScriptAnchor_)

#### 3092 CHAPTER 78. DYNAPDF

### **78.134.1 Blog Entries**

- [New in MBS FileMaker Plugin 10.5](https://www.mbs-plugins.com/archive/2020-11-23/New_in_MBS_FileMaker_Plugin_10/monkeybreadsoftware_blog_filemaker)
- [MBS FileMaker Plugin, version 10.5pr1](https://www.mbs-plugins.com/archive/2020-10-01/MBS_FileMaker_Plugin_version_1/monkeybreadsoftware_blog_filemaker)
- [Embrace JSON](https://www.mbs-plugins.com/archive/2020-09-29/Embrace_JSON/monkeybreadsoftware_blog_filemaker)

## **78.134.2 FileMaker Magazin**

• [Ausgabe 6/2020,](https://filemaker-magazin.de/neuigkeit/4118-Appetithappen-FMM_202006) Seite 26

Created 16th September 2020, last changed 16th September 2020.

#### 78.135. DYNAPDF.GETBORDERSTYLE 3093

# **78.135 DynaPDF.GetBorderStyle**

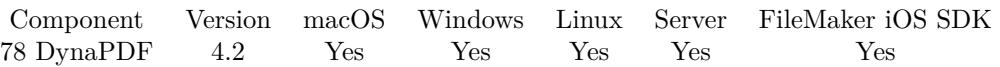

MBS( "DynaPDF.GetBorderStyle"; PDF )

#### **Parameters**

**PDF** The PDF reference returned from DynaPDF.New. \$pdf

**Result** Returns border style or error.

#### **Description**

To determine the style of a specific field use the function DynaPDF.GetFieldBorderStyle. See also [GetBorderStyle](https://www.monkeybread.net/DynaPDF-Manual/GetBorderStyle.shtml) function in DynaPDF manual. **See also**

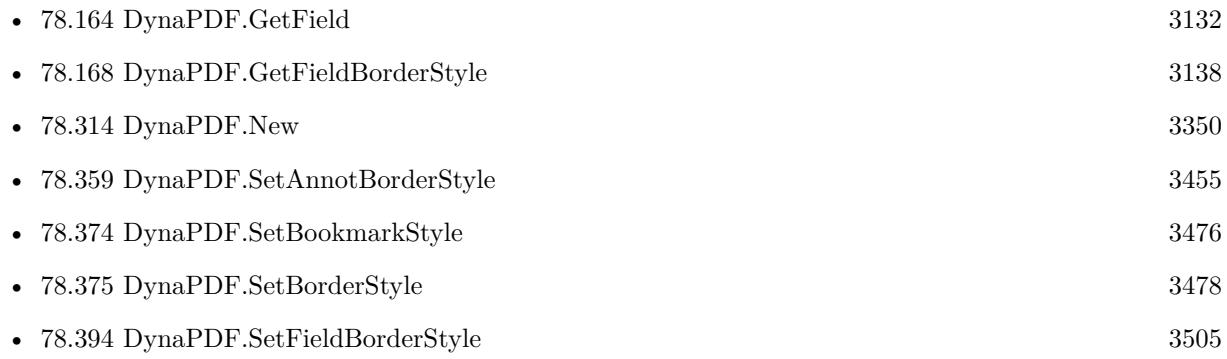

#### **78.135.1 Blog Entries**

• [MBS Filemaker Plugin, version 4.2pr5](https://www.mbs-plugins.com/archive/2014-05-10/MBS_Filemaker_Plugin_version_4/monkeybreadsoftware_blog_filemaker)

Created 18th August 2014, last changed 18th August 2014.

# **78.136 DynaPDF.GetCMapCount**

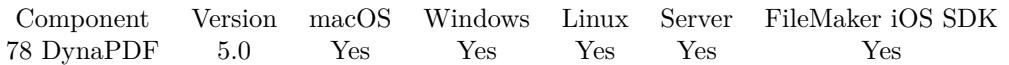

MBS( "DynaPDF.GetCMapCount"; PDF )

#### **Parameters**

**PDF** The PDF reference returned from DynaPDF.New. \$pdf

**Result** Returns OK or error.

#### **Description**

This value can be used to access the header information of CMap files with DynaPDF.GetCMap.

See also [GetCMapCount](https://www.monkeybread.net/DynaPDF-Manual/GetCMapCount.shtml) function in DynaPDF manual. **See also**

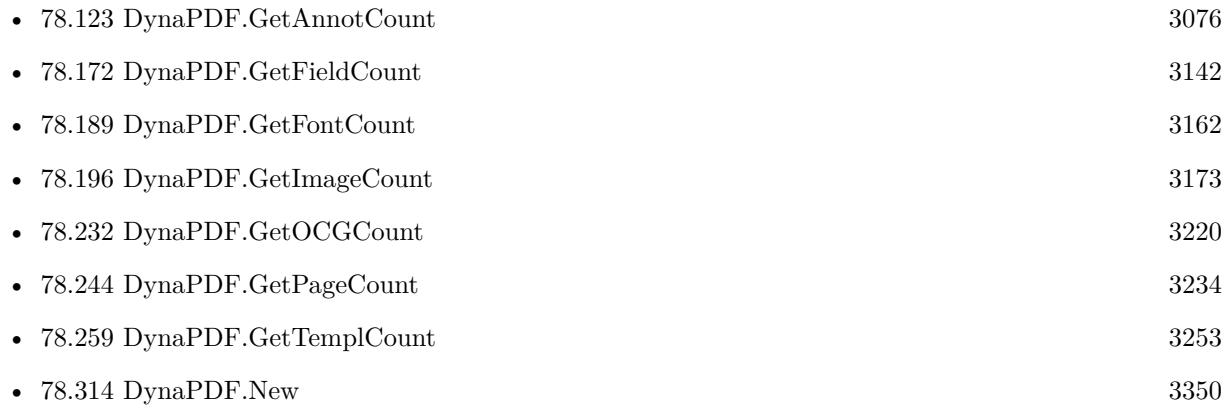

Created 6th February 2015, last changed 6th February 2015.

### 78.137. DYNAPDF.GETCHARACTERSPACING 3095

# **78.137 DynaPDF.GetCharacterSpacing**

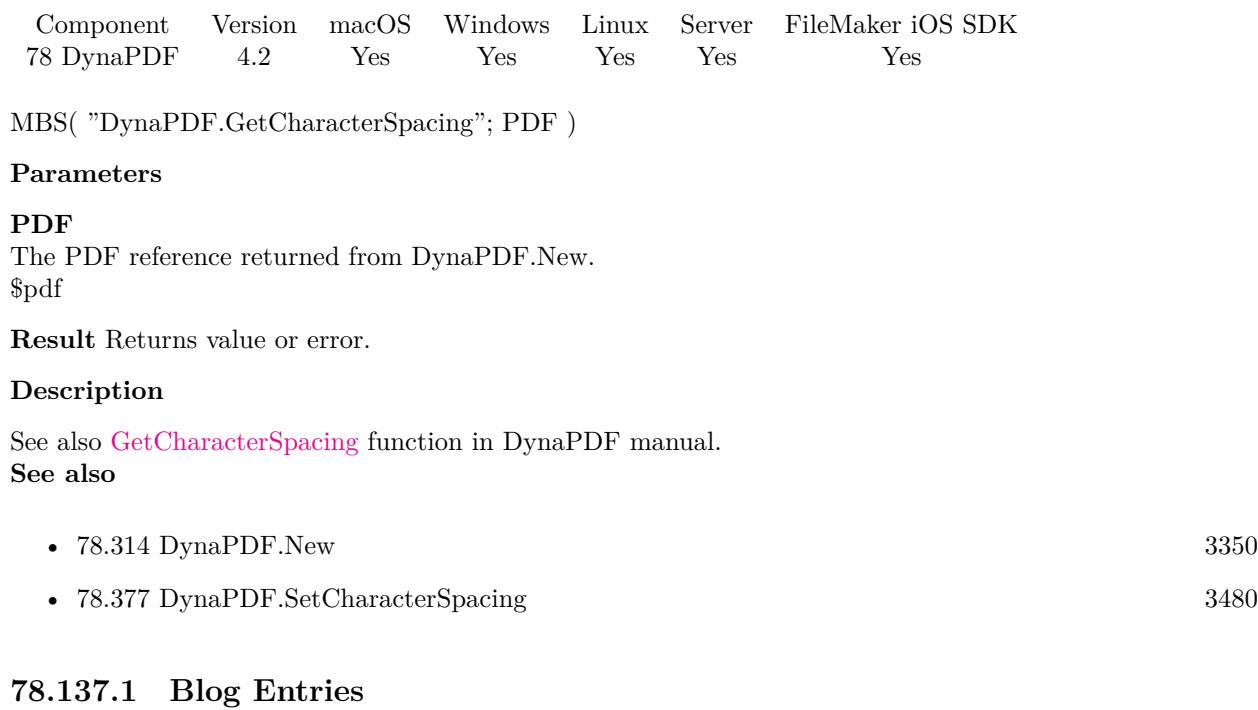

# • [MBS Filemaker Plugin, version 4.2pr6](https://www.mbs-plugins.com/archive/2014-05-14/MBS_Filemaker_Plugin_version_4/monkeybreadsoftware_blog_filemaker)

Created 18th August 2014, last changed 18th August 2014.

# **78.138 DynaPDF.GetCheckBoxChar**

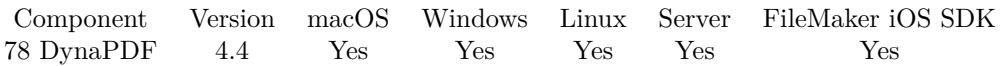

MBS( "DynaPDF.GetCheckBoxChar"; PDF )

#### **Parameters**

**PDF** The PDF reference returned from DynaPDF.New. \$pdf

**Result** Returns char or error.

#### **Description**

The checkbox char can be: Check, Circle, Cross1, Cross2, Cross3, Cross4, Diamond, Square or Star. See also [GetCheckBoxChar](https://www.monkeybread.net/DynaPDF-Manual/GetCheckBoxChar.shtml) function in DynaPDF manual. **See also**

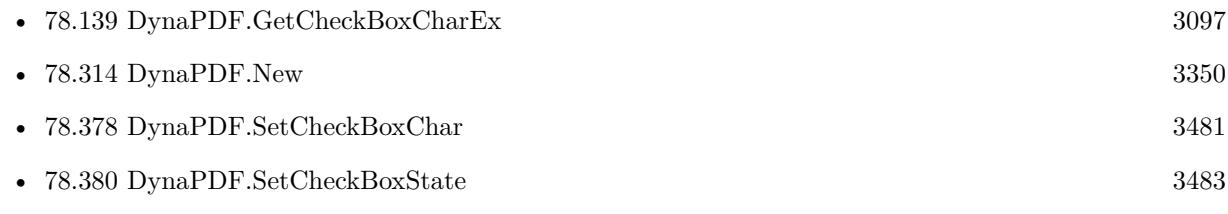

#### **78.138.1 Blog Entries**

• [MBS Filemaker Plugin, version 4.4pr10](https://www.mbs-plugins.com/archive/2014-11-08/MBS_Filemaker_Plugin_version_4/monkeybreadsoftware_blog_filemaker)

Created 5th November 2014, last changed 5th November 2014.
# 78.139. DYNAPDF.GETCHECKBOXCHAREX 3097 **78.139 DynaPDF.GetCheckBoxCharEx**

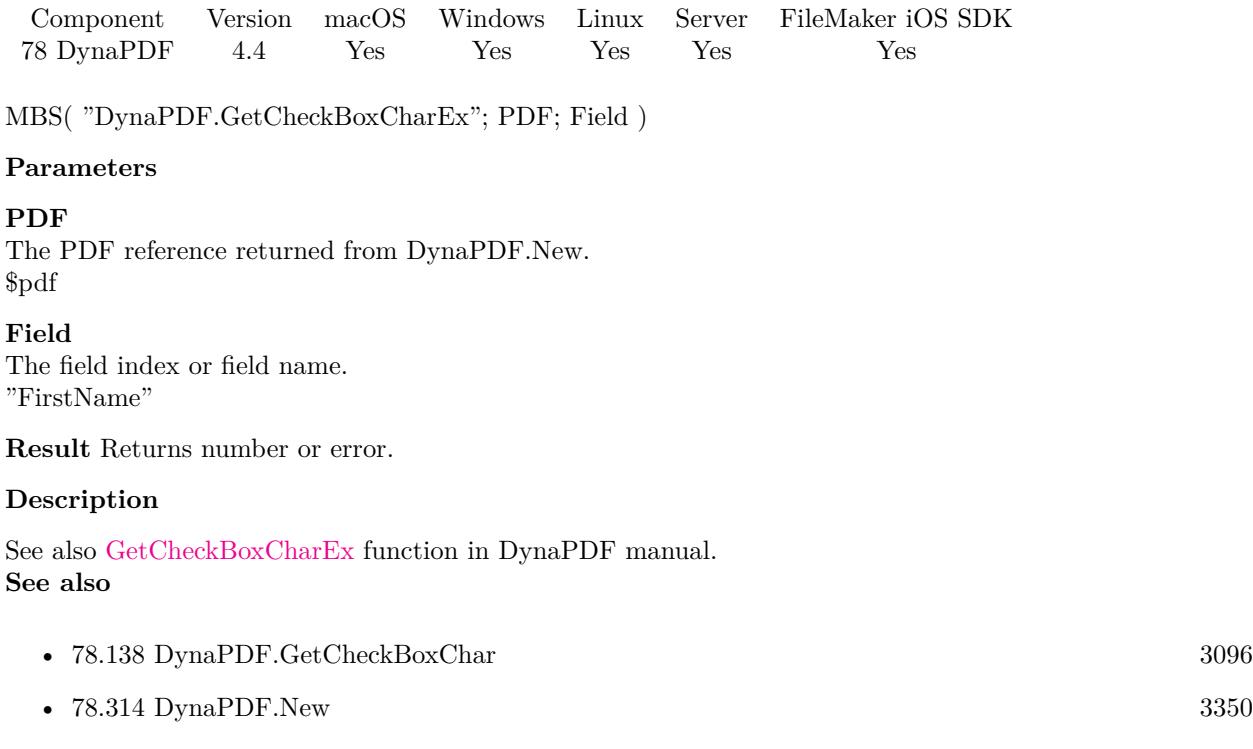

• [78.378](#page-3480-0) DynaPDF.SetCheckBoxChar [3481](#page-3480-0) • [78.380](#page-3482-0) DynaPDF.SetCheckBoxState [3483](#page-3482-0)

# **78.139.1 Blog Entries**

• [MBS Filemaker Plugin, version 4.4pr10](https://www.mbs-plugins.com/archive/2014-11-08/MBS_Filemaker_Plugin_version_4/monkeybreadsoftware_blog_filemaker)

Created 5th November 2014, last changed 5th November 2014.

# **78.140 DynaPDF.GetCheckBoxDefState**

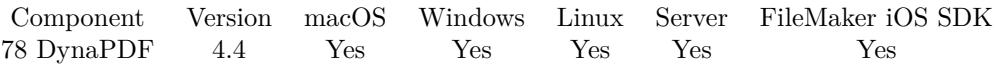

MBS( "DynaPDF.GetCheckBoxDefState"; PDF; Field )

### **Parameters**

### **PDF**

The PDF reference returned from DynaPDF.New. \$pdf

### **Field**

The field index or field name. "FirstName"

**Result** Returns 0, 1 or error.

### **Description**

That is  $1 =$  checked or  $0 =$  unchecked. The parameter Field must be a valid handle of a check box. The default state can differ from the current visible state of a check box. The default state is used when a form is reset with a Reset Form Action.

See also [GetCheckBoxDefState](https://www.monkeybread.net/DynaPDF-Manual/GetCheckBoxDefState.shtml) function in DynaPDF manual. **See also**

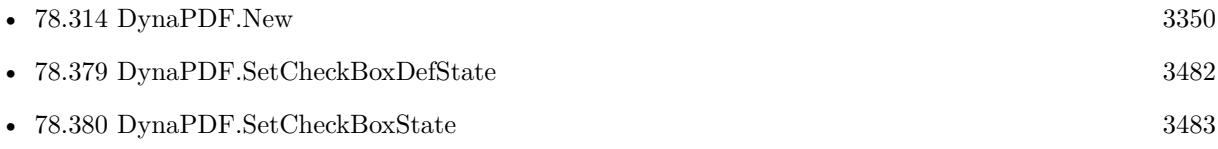

## **78.140.1 Blog Entries**

• [MBS Filemaker Plugin, version 4.4pr10](https://www.mbs-plugins.com/archive/2014-11-08/MBS_Filemaker_Plugin_version_4/monkeybreadsoftware_blog_filemaker)

Created 5th November 2014, last changed 5th November 2014.

# <span id="page-3098-0"></span>78.141. DYNAPDF.GETCOLORSPACE 3099 **78.141 DynaPDF.GetColorSpace**

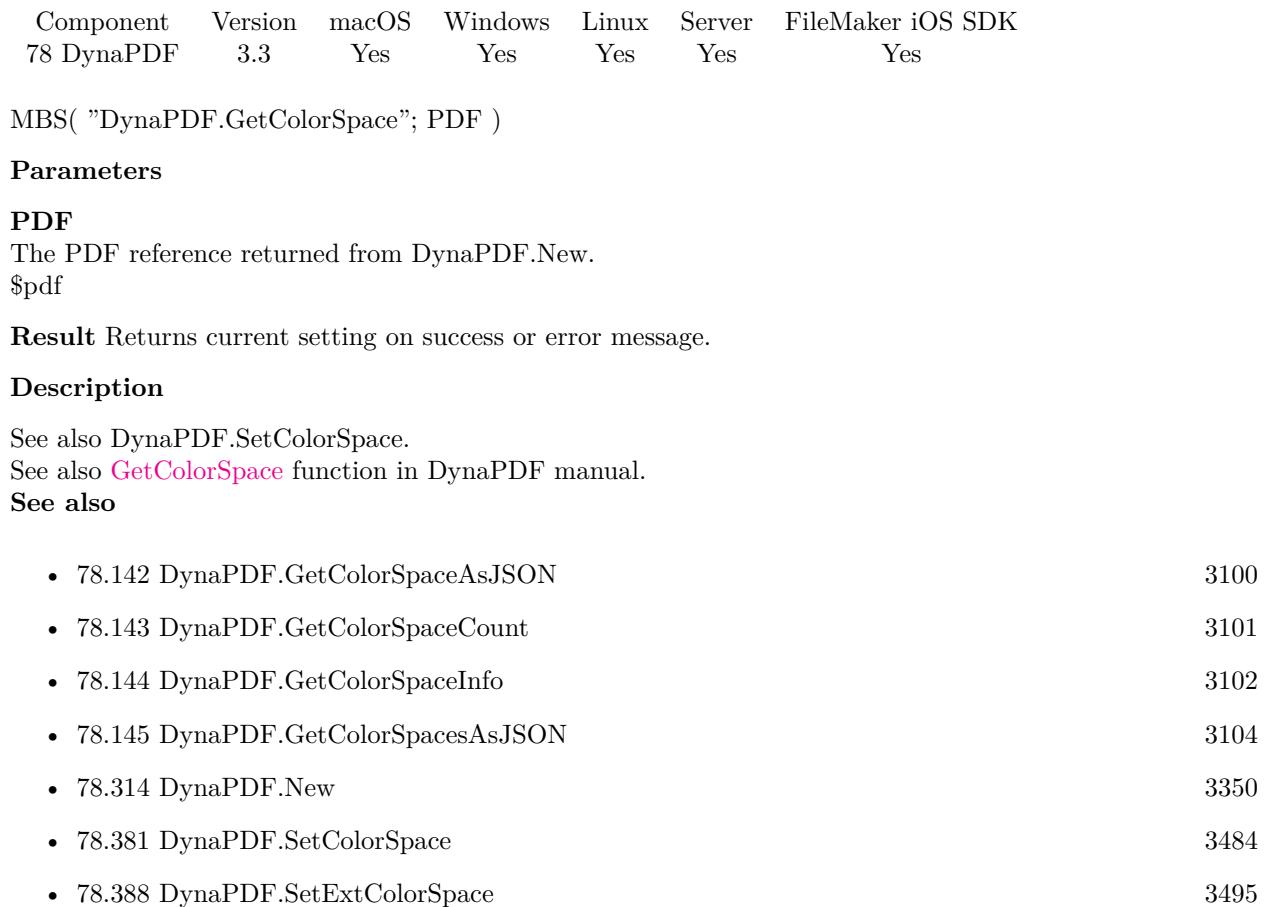

Created 18th August 2014, last changed 18th August 2014.

# <span id="page-3099-0"></span>**78.142 DynaPDF.GetColorSpaceAsJSON**

Component Version macOS Windows Linux Server FileMaker iOS SDK [78](#page-2862-0) DynaPDF 10.5 Yes Yes Yes Yes Yes

MBS( "DynaPDF.GetColorSpaceAsJSON"; PDF; Index )

### **Parameters**

### **PDF**

The PDF reference returned from DynaPDF.New. \$pdf

### **Index**

The index of the colorspace. From 0 to DynaPDF.GetColorSpaceCount-1. 0

**Result** Returns JSON or error.

### **Description**

See TExtColorSpace structure in DynaPDF manual, which we convert to JSON for you.

Keys include Type, Alternate, AlternateColorSpace, BufSize, BlackPoint, WhitePoint, NumComponents, NumInComponents, NumOutComponents, Gamma, Range, Matrix, NumColors, ColorantsCount, Colorants, MetadataSize, Metadata, Attributes and Index.

**See also**

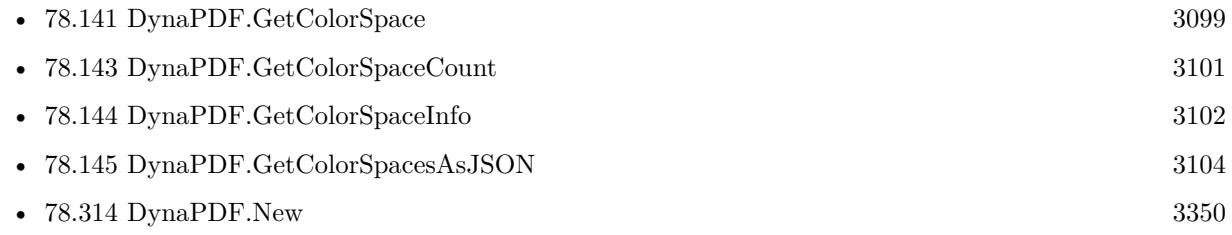

## **78.142.1 Blog Entries**

- [New in MBS FileMaker Plugin 10.5](https://www.mbs-plugins.com/archive/2020-11-23/New_in_MBS_FileMaker_Plugin_10/monkeybreadsoftware_blog_filemaker)
- [MBS FileMaker Plugin, version 10.5pr1](https://www.mbs-plugins.com/archive/2020-10-01/MBS_FileMaker_Plugin_version_1/monkeybreadsoftware_blog_filemaker)
- [Embrace JSON](https://www.mbs-plugins.com/archive/2020-09-29/Embrace_JSON/monkeybreadsoftware_blog_filemaker)

## **78.142.2 FileMaker Magazin**

• [Ausgabe 6/2020,](https://filemaker-magazin.de/neuigkeit/4118-Appetithappen-FMM_202006) Seite 26

Created 19th September 2020, last changed 19th September 2020.

### 78.143. DYNAPDF.GETCOLORSPACECOUNT 3101

# <span id="page-3100-0"></span>**78.143 DynaPDF.GetColorSpaceCount**

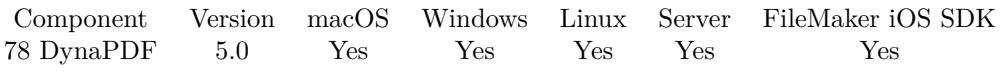

MBS( "DynaPDF.GetColorSpaceCount"; PDF )

### **Parameters**

### **PDF**

The PDF reference returned from DynaPDF.New. \$pdf

**Result** Returns OK or error.

### **Description**

Color spaces can be accessed with DynaPDF.GetColorSpaceObj.

See also [GetColorSpaceCount](https://www.monkeybread.net/DynaPDF-Manual/GetColorSpaceCount.shtml) function in DynaPDF manual. **See also**

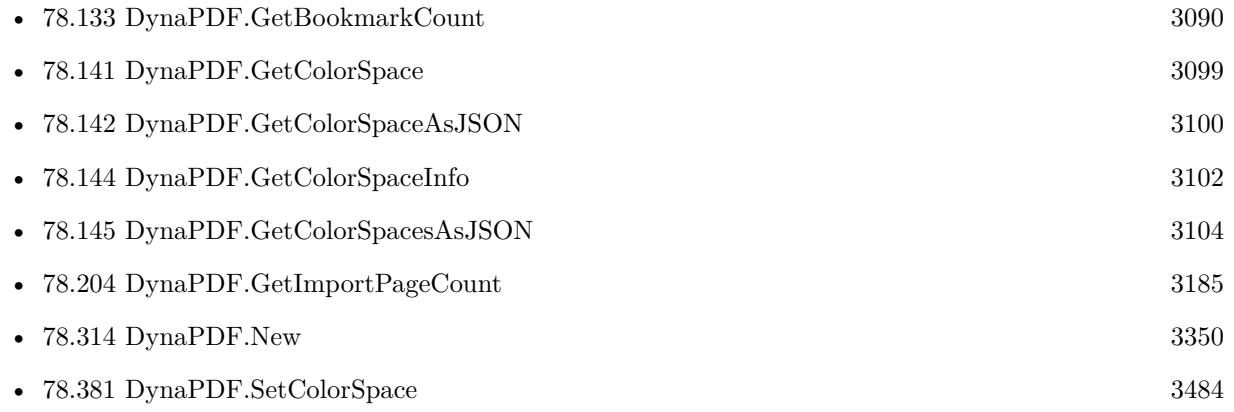

### **Example Databases**

- [DynaPDF/Change Separation Colorant](http://monkeybread.eu/MBS-FileMaker-Plugin-Examples/DynaPDF/Change%20Separation%20Colorant.shtml#2ScriptAnchor_)
- [DynaPDF/List ColorSpaces](http://monkeybread.eu/MBS-FileMaker-Plugin-Examples/DynaPDF/List%20ColorSpaces.shtml#4ScriptAnchor_)

Created 6th February 2015, last changed 6th February 2015.

# <span id="page-3101-0"></span>**78.144 DynaPDF.GetColorSpaceInfo**

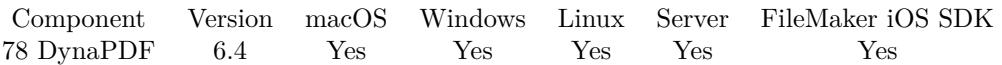

MBS( "DynaPDF.GetColorSpaceInfo"; PDF; Index; Selector )

### **Parameters**

### **PDF**

The PDF reference returned from DynaPDF.New. \$pdf

### **Index**

The index of the colorspace. From 0 to DynaPDF.GetColorSpaceCount-1. 0

### **Selector**

Which value to return. "Type"

**Result** Returns value or error.

### **Description**

You can query Type, Alternate, Size (byte size of ICC Profile), Buffer (ICC Profile), NumInComponents, NumOutComponents, NumColors, ColorantsCount, Colorants (names of colorants as list), MetadataSize, Metadata (XMP metadata as text).

**See also**

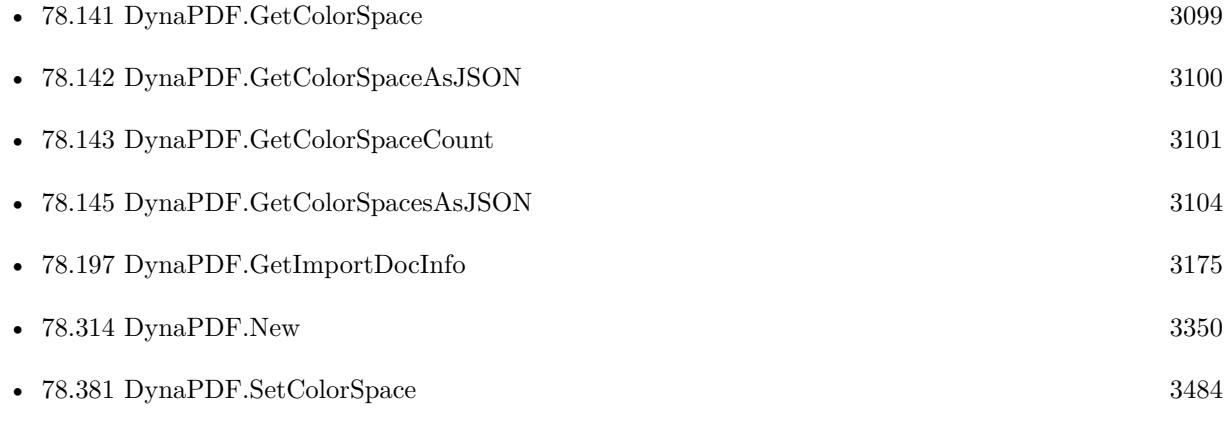

### **Example Databases**

- [DynaPDF/Change Separation Colorant](http://monkeybread.eu/MBS-FileMaker-Plugin-Examples/DynaPDF/Change%20Separation%20Colorant.shtml#2ScriptAnchor_)
- [DynaPDF/List ColorSpaces](http://monkeybread.eu/MBS-FileMaker-Plugin-Examples/DynaPDF/List%20ColorSpaces.shtml#4ScriptAnchor_)

## 78.144. DYNAPDF.GETCOLORSPACEINFO 3103

# **78.144.1 Blog Entries**

• [MBS FileMaker Plugin, version 6.4pr1](https://www.mbs-plugins.com/archive/2016-07-20/MBS_FileMaker_Plugin_version_6/monkeybreadsoftware_blog_filemaker)

Created 19th July 2016, last changed 19th July 2016.

# <span id="page-3103-0"></span>**78.145 DynaPDF.GetColorSpacesAsJSON**

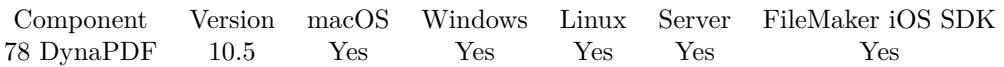

MBS( "DynaPDF.GetColorSpacesAsJSON"; PDF { ; Flags } )

### **Parameters**

### **PDF**

The PDF reference returned from DynaPDF.New. \$pdf

### **Flags**

Optional Pass 8 to include buffer with color space file data as Buffer entry (base64 encoded). 0

**Result** Returns JSON or error.

### **Description**

See TExtColorSpace structure in DynaPDF manual, which we convert to JSON for you.

Keys include Type, Alternate, AlternateColorSpace, BufSize, BlackPoint, WhitePoint, NumComponents, NumInComponents, NumOutComponents, Gamma, Range, Matrix, NumColors, ColorantsCount, Colorants, MetadataSize, Metadata, Attributes and Index. **Examples**

# Query JSON:

Set Variable [ \$JSON; Value: MBS( "DynaPDF.GetColorSpacesAsJSON"; PDF ) ]

### **See also**

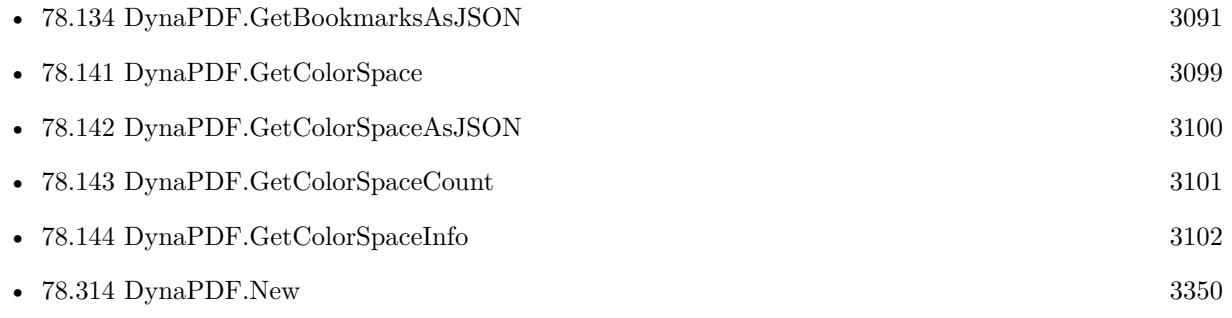

### **Example Databases**

• [DynaPDF/PDF JSON](http://monkeybread.eu/MBS-FileMaker-Plugin-Examples/DynaPDF/PDF%20JSON.shtml#1ScriptAnchor_)

### 78.145. DYNAPDF.GETCOLORSPACESASJSON 3105

## **78.145.1 Blog Entries**

- [New in MBS FileMaker Plugin 10.5](https://www.mbs-plugins.com/archive/2020-11-23/New_in_MBS_FileMaker_Plugin_10/monkeybreadsoftware_blog_filemaker)
- [MBS FileMaker Plugin, version 10.5pr1](https://www.mbs-plugins.com/archive/2020-10-01/MBS_FileMaker_Plugin_version_1/monkeybreadsoftware_blog_filemaker)
- [Embrace JSON](https://www.mbs-plugins.com/archive/2020-09-29/Embrace_JSON/monkeybreadsoftware_blog_filemaker)

# **78.145.2 FileMaker Magazin**

• [Ausgabe 6/2020,](https://filemaker-magazin.de/neuigkeit/4118-Appetithappen-FMM_202006) Seite 26

Created 16th September 2020, last changed 16th September 2020.

# <span id="page-3105-0"></span>**78.146 DynaPDF.GetCompressionFilter**

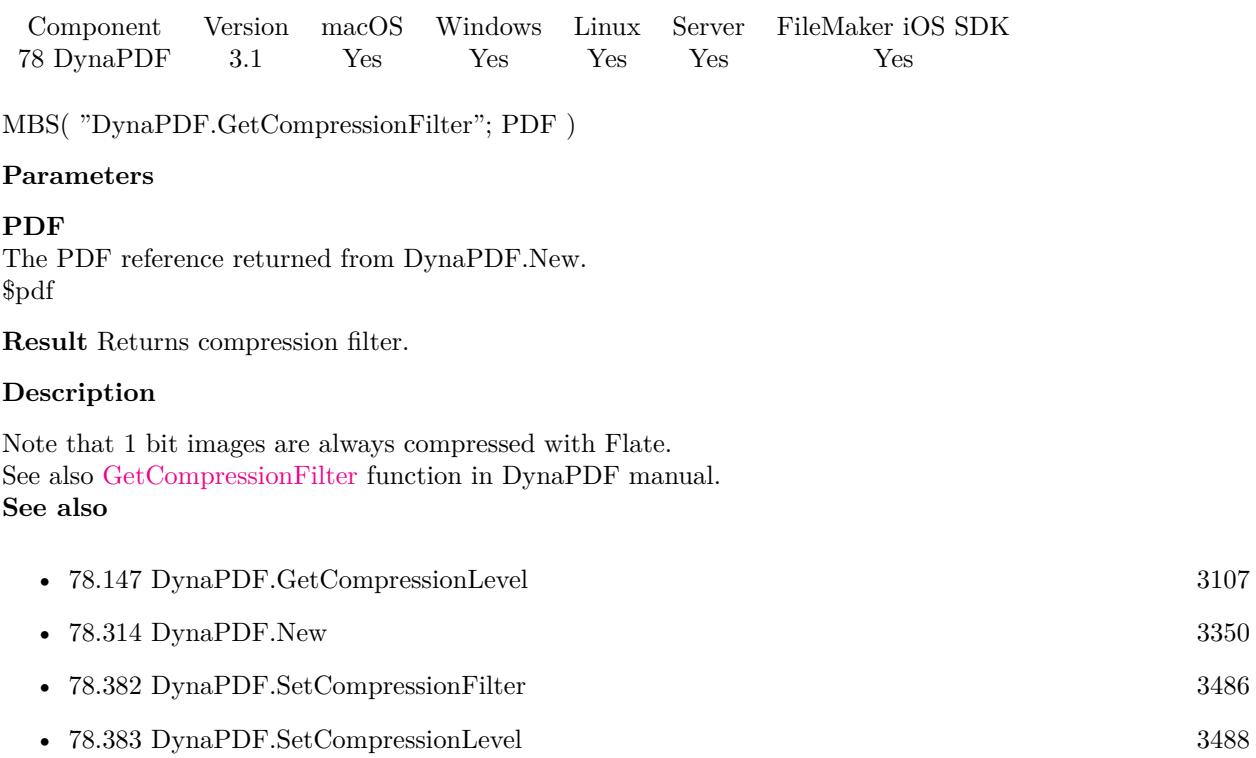

Created 18th August 2014, last changed 18th August 2014.

### 78.147. DYNAPDF.GETCOMPRESSIONLEVEL 3107

# <span id="page-3106-0"></span>**78.147 DynaPDF.GetCompressionLevel**

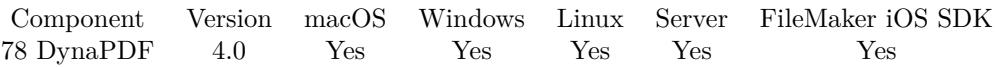

MBS( "DynaPDF.GetCompressionLevel"; PDF )

### **Parameters**

### **PDF**

The PDF reference returned from DynaPDF.New. \$pdf

**Result** Returns compression level or error.

### **Description**

JPEG images are compressed with optimized Huffmann tables if the compression level is Max. This results in 5% to 10% better compression ratio without losing quality. The compression level can also be used to switch the compression mode to real or integer when using the JPEG2000 compression filter (see also DynaPDF.InsertImage).

See also DynaPDF.SetCompressionLevel.

See also [GetCompressionLevel](https://www.monkeybread.net/DynaPDF-Manual/GetCompressionLevel.shtml) function in DynaPDF manual. **See also**

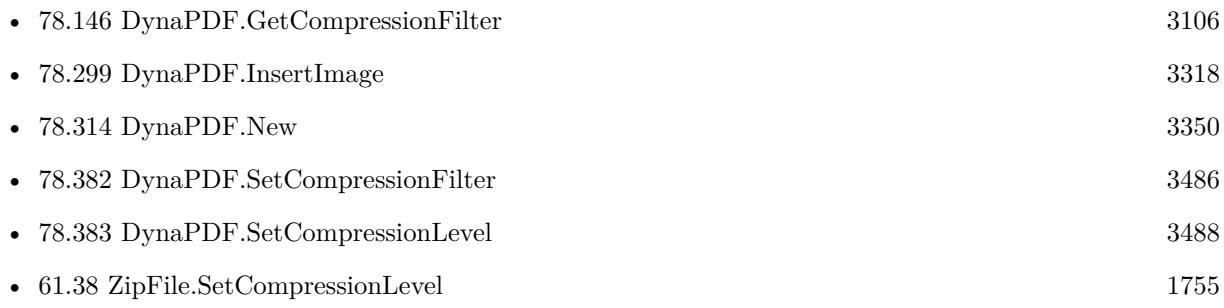

### **78.147.1 Blog Entries**

• [MBS Filemaker Plugin, version 4.0pr5](https://www.mbs-plugins.com/archive/2014-01-27/MBS_Filemaker_Plugin_version_4/monkeybreadsoftware_blog_filemaker)

Created 18th August 2014, last changed 30th November 2019.

# <span id="page-3107-0"></span>**78.148 DynaPDF.GetContent**

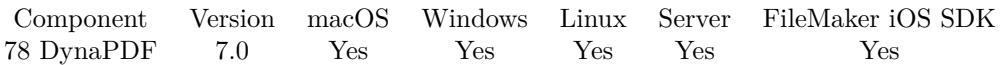

MBS( "DynaPDF.GetContent"; PDF )

### **Parameters**

**PDF** The PDF reference returned from DynaPDF.New. \$pdf

**Result** Returns Text or error.

### **Description**

The page or template must be open with DynaPDF.EditPage or DynaPDF.EditTemplate beforehand. See also [GetContent](https://www.monkeybread.net/DynaPDF-Manual/GetContent.shtml) function in DynaPDF manual. **See also**

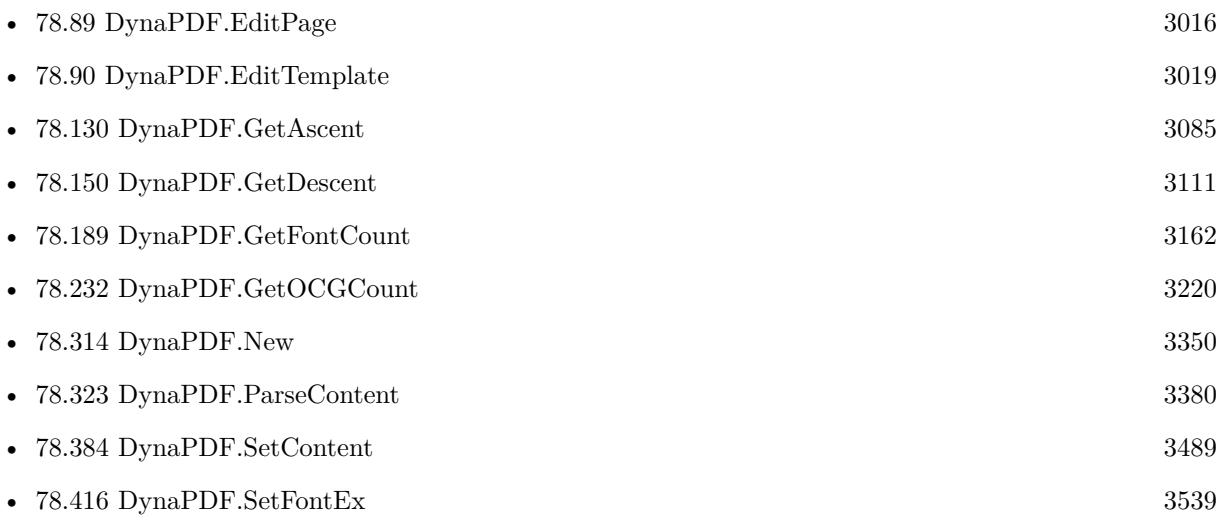

### **78.148.1 Blog Entries**

- [MBS FileMaker Plugin, version 10.1pr1](https://www.mbs-plugins.com/archive/2020-01-30/MBS_FileMaker_Plugin_version_1/monkeybreadsoftware_blog_filemaker)
- [MBS FileMaker Plugin, version 7.0pr1](https://www.mbs-plugins.com/archive/2017-01-02/MBS_FileMaker_Plugin_version_7/monkeybreadsoftware_blog_filemaker)

Created 13th December 2016, last changed 13th December 2016.

# 78.149. DYNAPDF.GETDEFAULTBARCODEPARAMETERS 3109 **78.149 DynaPDF.GetDefaultBarcodeParameters**

Component Version macOS Windows Linux Server FileMaker iOS SDK [78](#page-2862-0) DynaPDF 10.5 Yes Yes Yes Yes Yes

MBS( "DynaPDF.GetDefaultBarcodeParameters" )

**Result** Returns JSON or error.

### **Description**

### **Examples**

Query default parameters:

MBS( "DynaPDF.GetDefaultBarcodeParameters" )

Example result: { "BarcodeType": null, "Data": null, "Primary": null, "BGColor": 4294967281, "BorderWidth": 0, "DataType": 0, "DotSize": 0.8, "ECI": 0, "FSizeFactor": 0.7, "Option1": -1, "Option2": 0, "Option3": 0, "Options": 0, "Scale": 1, "ShowText": false, "SpaceWidth": 0, "SymbHeight": 50, "TextOffsetY": 0, "PosX": 100, "PosY": 100, "Width": 200, "Height": 50, "HAlign": 0, "VAlign": 0 }

### **See also**

• [78.296](#page-3309-0) DynaPDF.InsertBarcode [3310](#page-3309-0)

### **Example Databases**

• [DynaPDF/DynaPDF Barcodes](http://monkeybread.eu/MBS-FileMaker-Plugin-Examples/DynaPDF/DynaPDF%20Barcodes.shtml#1ScriptAnchor_)

## **78.149.1 Blog Entries**

- [New in MBS FileMaker Plugin 10.5](https://www.mbs-plugins.com/archive/2020-11-23/New_in_MBS_FileMaker_Plugin_10/monkeybreadsoftware_blog_filemaker)
- [MBS FileMaker Plugin, version 10.5pr1](https://www.mbs-plugins.com/archive/2020-10-01/MBS_FileMaker_Plugin_version_1/monkeybreadsoftware_blog_filemaker)
- [Embrace JSON](https://www.mbs-plugins.com/archive/2020-09-29/Embrace_JSON/monkeybreadsoftware_blog_filemaker)

## **78.149.2 FileMaker Magazin**

• [Ausgabe 6/2020,](https://filemaker-magazin.de/neuigkeit/4118-Appetithappen-FMM_202006) Seite 25

Created 18th September 2020, last changed 16th November 2020.

### 78.150. DYNAPDF.GETDESCENT 3111

# <span id="page-3110-0"></span>**78.150 DynaPDF.GetDescent**

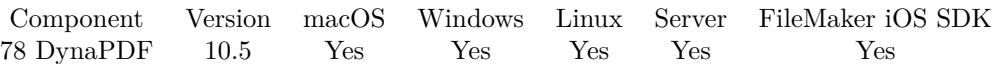

MBS( "DynaPDF.GetDescent"; PDF )

### **Parameters**

### **PDF**

The PDF reference returned from DynaPDF.New. \$pdf

**Result** Returns value or error.

### **Description**

The descender is a typographic value that specifies the maximum extent to which characters in the active font descend below the baseline.

The descender is normally a negative value. However, it is always returned as a positive value to make the usage easier.

If the function succeeds the return value is the typographic descender of the active font as positive double. If the function fails the return value is an error message.

See also DynaPDF.GetAscent function.

See also [GetDescent](https://www.monkeybread.net/DynaPDF-Manual/GetDescent.shtml) function in DynaPDF manual.

**See also**

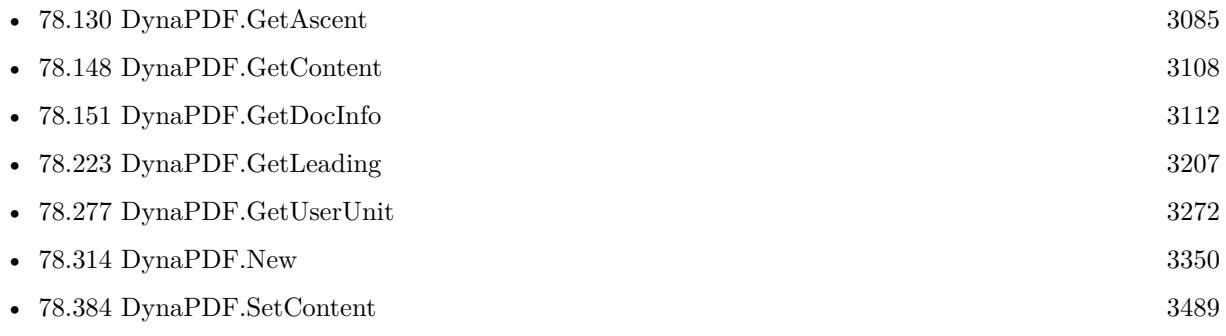

## **78.150.1 Blog Entries**

- [New in MBS FileMaker Plugin 10.5](https://www.mbs-plugins.com/archive/2020-11-23/New_in_MBS_FileMaker_Plugin_10/monkeybreadsoftware_blog_filemaker)
- [MBS FileMaker Plugin, version 10.5pr6](https://www.mbs-plugins.com/archive/2020-10-26/MBS_FileMaker_Plugin_version_1/monkeybreadsoftware_blog_filemaker)

### **78.150.2 FileMaker Magazin**

• Ausgabe  $6/2020$ , Seite  $25$ 

Created 24th October 2020, last changed 24th October 2020.

# <span id="page-3111-0"></span>**78.151 DynaPDF.GetDocInfo**

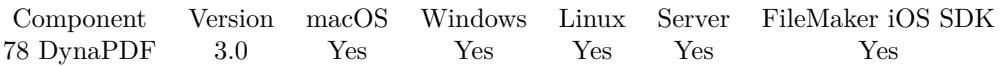

MBS( "DynaPDF.GetDocInfo"; PDF; key )

### **Parameters**

### **PDF**

The PDF reference returned from DynaPDF.New. \$pdf

### **key**

The key to set. Can be Author, Creator, Keywords, Producer, Subject, Title, Company, PDFXVersion, PDFXConfiguration, CreationDate or ModificationDate. "Author"

**Result** Returns value or error message.

### **Description**

Please note that we have DynaPDF.GetDocInfo for the current working PDF and the DynaPDF.GetImport-DocInfo for the current open import PDF. See also [GetDocInfo](https://www.monkeybread.net/DynaPDF-Manual/GetDocInfo.shtml) function in DynaPDF manual.

**Examples**

Query title of current PDF:

 $r = MS($  "DynaPDF.GetDocInfo";  $PDF$ ; "title" )

Queries keywords:

Set Variable [ \$r; Value:MBS("DynaPDF.GetImportDocInfo"; \$pdf; "keywords") ]

### **See also**

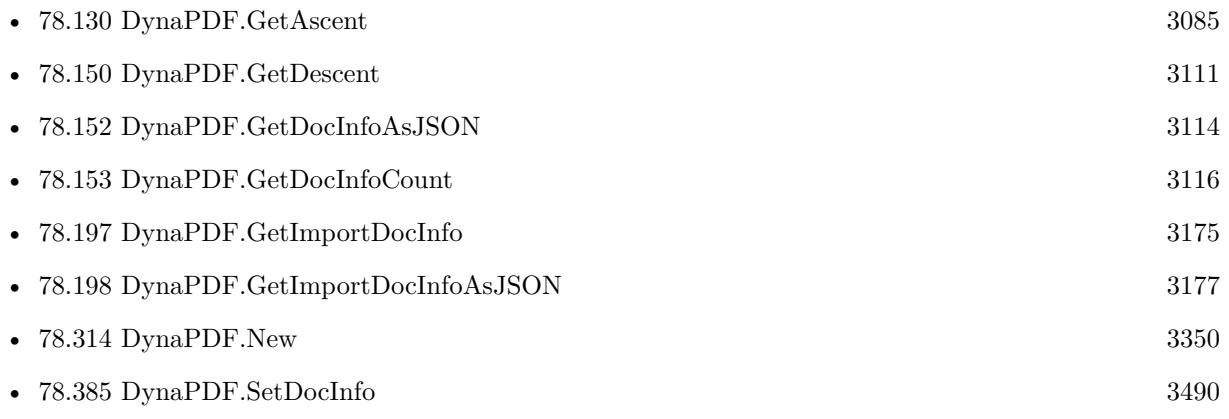

### 78.151. DYNAPDF.GETDOCINFO 3113

• [78.386](#page-3491-0) DynaPDF.SetDocInfoEx [3492](#page-3491-0)

### **Example Databases**

• [DynaPDF/PDF Library](http://monkeybread.eu/MBS-FileMaker-Plugin-Examples/DynaPDF/PDF%20Library.shtml#1ScriptAnchor_)

## **78.151.1 Blog Entries**

• [Introducing DynaPDF to MBS Filemaker Plugin](https://www.mbs-plugins.com/archive/2012-11-27/Introducing_DynaPDF_to_MBS_Fil/monkeybreadsoftware_blog_filemaker)

# **78.151.2 FileMaker Magazin**

• [Ausgabe 6/2020,](https://filemaker-magazin.de/neuigkeit/4118-Appetithappen-FMM_202006) Seite 33

Created 18th August 2014, last changed 18th June 2016.

# <span id="page-3113-0"></span>**78.152 DynaPDF.GetDocInfoAsJSON**

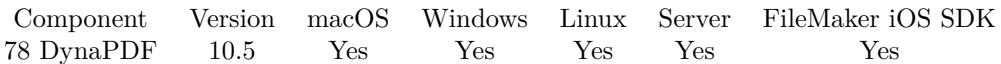

MBS( "DynaPDF.GetDocInfoAsJSON"; PDF )

### **Parameters**

**PDF** The PDF reference returned from DynaPDF.New. \$pdf

**Result** Returns JSON or error.

### **Description**

JSON includes text for various document information properties including Author, Creator, Keywords, Producer, Subject, Title, Company, PDF-X Version, PDF-X Conf, CreationDate and ModDate. As custom keys can be defined in PDF, those may get included, too. **Examples**

Query JSON:

Set Variable [  $$JSON$ ; Value: MBS( "DynaPDF.GetDocInfoAsJSON"; PDF ) ]

```
Example result: {
"Producer": "DynaPDF 4.0.41.118",
"Title": "Installation",
"Creator": "Pages",
"CreationDate": "D:20191121163638Z00'00'",
"ModDate": "D:20191121163638Z00'00'"
}
Query document information:
Set Variable [ $pdf ; Value: MBS("DynaPDF.New") ]
# Load PDF from container
Set Variable [ $r ; Value: MBS("DynaPDF.OpenPDFFromContainer"; $pdf; PDF JSON::PDF) ]
# import a page
Set Variable [ r; Value: MBS("DynaPDF.ImportPDFFile"; $pdf; 1) ]## query document information
Set Variable [ $JSON ; Value: MBS("DynaPDF.GetDocInfoAsJSON"; $pdf) ]
If [MBS("IsError") = 0]Set Variable [ $JSON ; Value: MBS("JSON.Colorize"; $JSON ]
End If
## store in field
Set Field [ PDF JSON::JSON ; $JSON ]
# Release memory
```
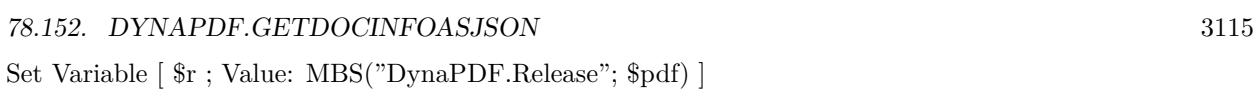

### **See also**

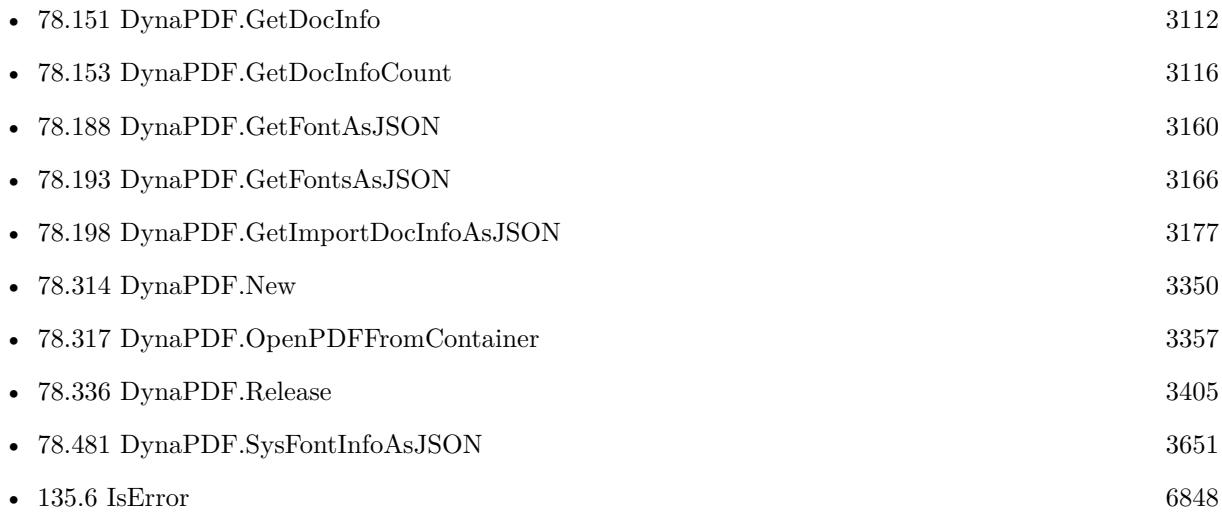

## **Example Databases**

• [DynaPDF/PDF JSON](http://monkeybread.eu/MBS-FileMaker-Plugin-Examples/DynaPDF/PDF%20JSON.shtml#1ScriptAnchor_)

# **78.152.1 Blog Entries**

- [New in MBS FileMaker Plugin 10.5](https://www.mbs-plugins.com/archive/2020-11-23/New_in_MBS_FileMaker_Plugin_10/monkeybreadsoftware_blog_filemaker)
- [MBS FileMaker Plugin, version 10.5pr1](https://www.mbs-plugins.com/archive/2020-10-01/MBS_FileMaker_Plugin_version_1/monkeybreadsoftware_blog_filemaker)
- [Embrace JSON](https://www.mbs-plugins.com/archive/2020-09-29/Embrace_JSON/monkeybreadsoftware_blog_filemaker)

## **78.152.2 FileMaker Magazin**

• [Ausgabe 6/2020,](https://filemaker-magazin.de/neuigkeit/4118-Appetithappen-FMM_202006) Seite 26

Created 16th September 2020, last changed 11st January 2021.

# <span id="page-3115-0"></span>**78.153 DynaPDF.GetDocInfoCount**

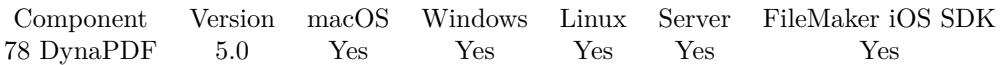

MBS( "DynaPDF.GetDocInfoCount"; PDF )

### **Parameters**

**PDF** The PDF reference returned from DynaPDF.New. \$pdf

**Result** Returns OK or error.

### **Description**

This function can be used in combination with GetDocInfoEx() to enumerate the document info entries of the PDF file.

See also [GetDocInfoCount](https://www.monkeybread.net/DynaPDF-Manual/GetDocInfoCount.shtml) function in DynaPDF manual. **See also**

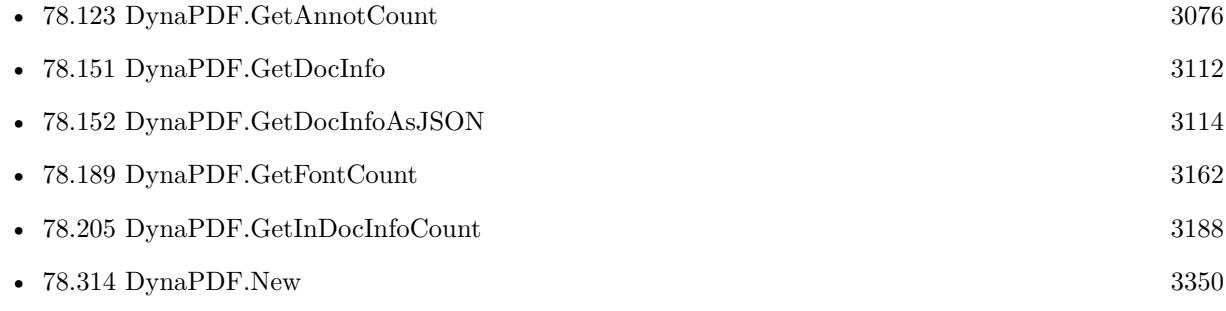

Created 6th February 2015, last changed 6th February 2015.

# 78.154. DYNAPDF.GETDOCUSESTRANSPARENCY 3117 **78.154 DynaPDF.GetDocUsesTransparency**

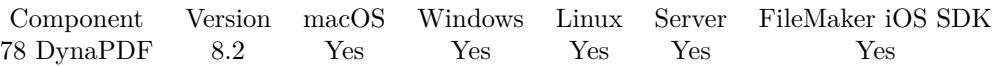

MBS( "DynaPDF.GetDocUsesTransparency"; PDF { ; Flags } )

### **Parameters**

### **PDF**

The PDF reference returned from DynaPDF.New. \$pdf

### **Flags**

Optional Flags for check.

**Result** Returns 1, 0 or error.

### **Description**

Checks whether a PDF file uses native PDF Transparency (PDF 1.4). The file uses transparency when it contains soft masks, blend modes other than Normal, or fill or stroke alpha values smaller than 1.0. The function checks all pages, templates, extended graphics states, images, annotations, and form fields. If the file uses transparency the return value is 1. If it uses no transparency the return value is 0. See also [GetDocUsesTransparency](https://www.monkeybread.net/DynaPDF-Manual/GetDocUsesTransparency.shtml) function in DynaPDF manual. **See also**

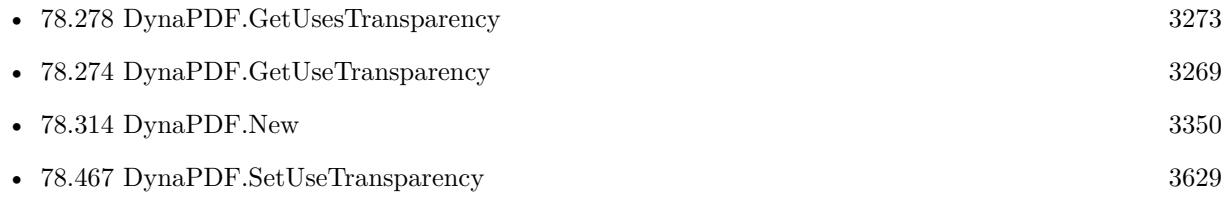

Created 8th May 2018, last changed 8th May 2018.

# <span id="page-3117-0"></span>**78.155 DynaPDF.GetDrawDirection**

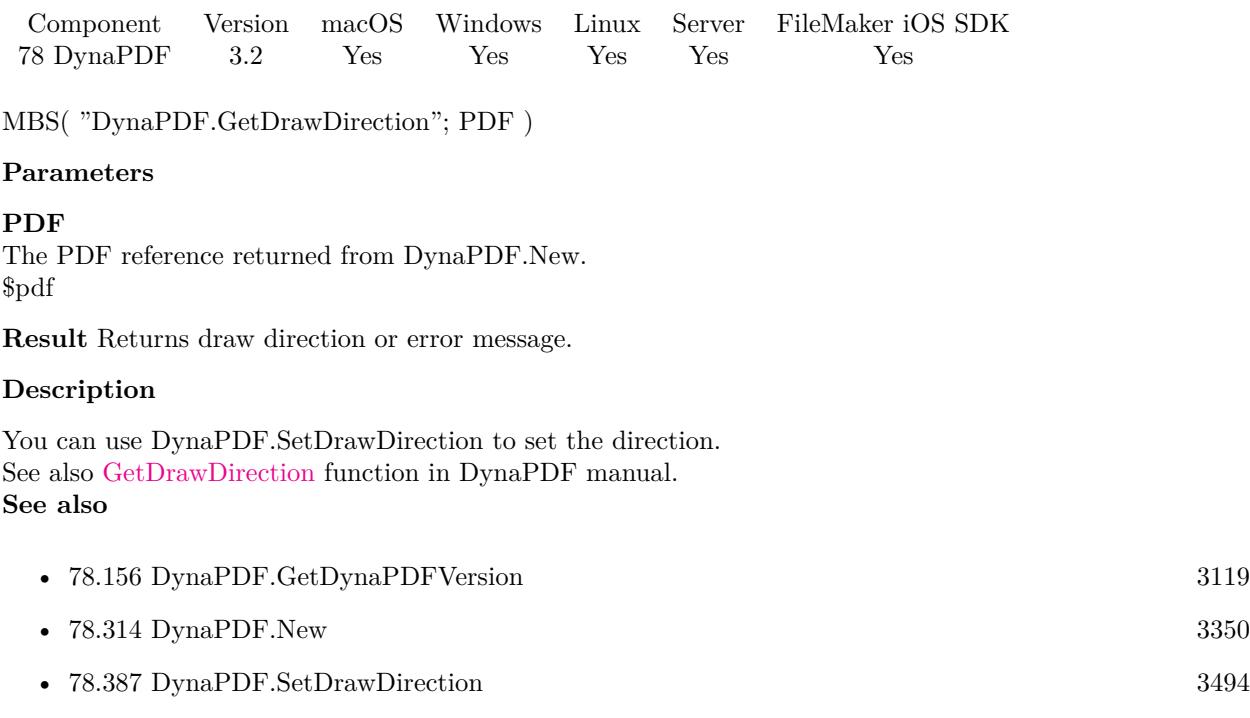

Created 18th August 2014, last changed 18th August 2014.

# <span id="page-3118-0"></span>78.156. DYNAPDF.GETDYNAPDFVERSION 3119 **78.156 DynaPDF.GetDynaPDFVersion**

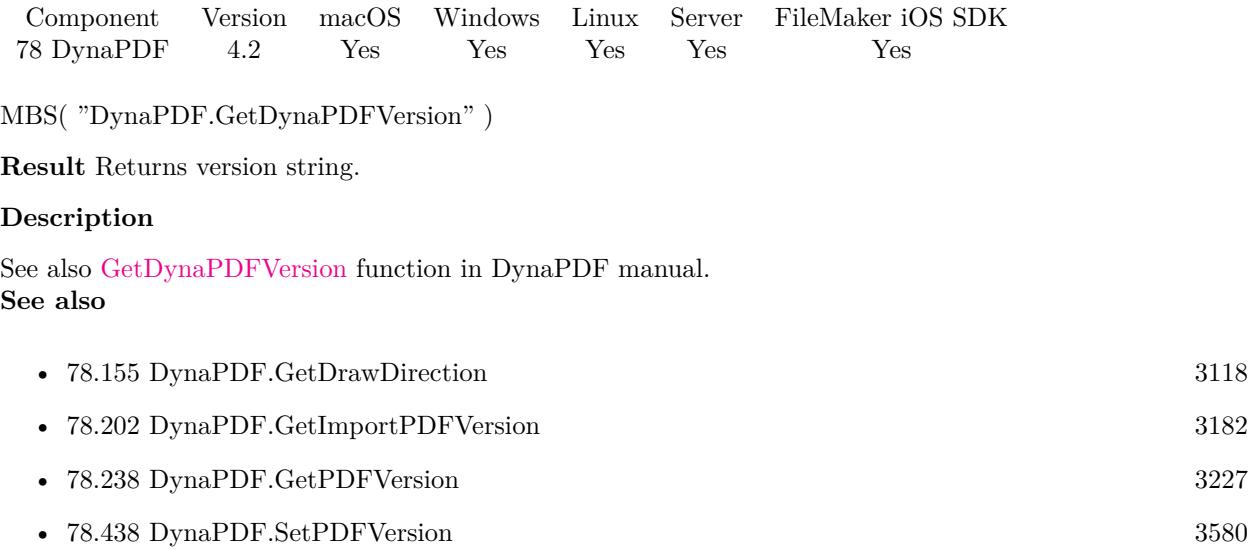

Created 18th August 2014, last changed 16th May 2019.

# <span id="page-3119-0"></span>**78.157 DynaPDF.GetEmbeddedFile**

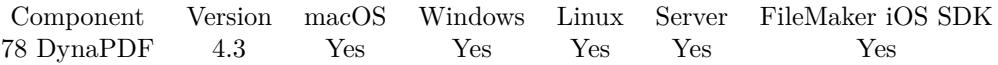

MBS( "DynaPDF.GetEmbeddedFile"; PDF; Index; Selector { ; Encoding } )

### **Parameters**

### **PDF**

The PDF reference returned from DynaPDF.New. \$pdf

### **Index**

The index of the embedded file. From 0 to DynaPDF.GetEmbeddedFileCount-1. 0

### **Selector**

Which value to query. Can be DataSize, FileSize, Compressed, Name, FileName, isURL, UnicodeName, Description, MimeType, CreationDate, ModificationDate or CheckSum. With value "Content" you can query the content of the embedded file as text. Optional Text encoding parameter is used in this case. "Name"

### **Encoding**

Optional The text encoding for the content.

**Result** Returns value or error.

### **Description**

See also [GetEmbeddedFile](https://www.monkeybread.net/DynaPDF-Manual/GetEmbeddedFile.shtml) function in DynaPDF manual. **Examples**

Query name of first file:

MBS( "DynaPDF.GetEmbeddedFile"; \$pdf; 0; "name")

Query content as text in UTF-8:

MBS( "DynaPDF.GetEmbeddedFile"; \$pdf; 0; "Content"; "UTF-8" )

### **See also**

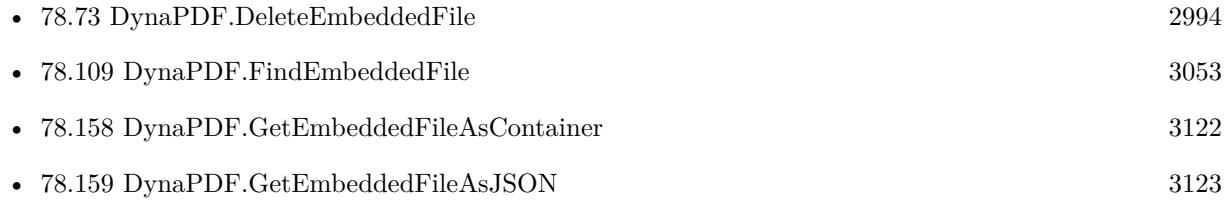

### 78.157. DYNAPDF.GETEMBEDDEDFILE 3121

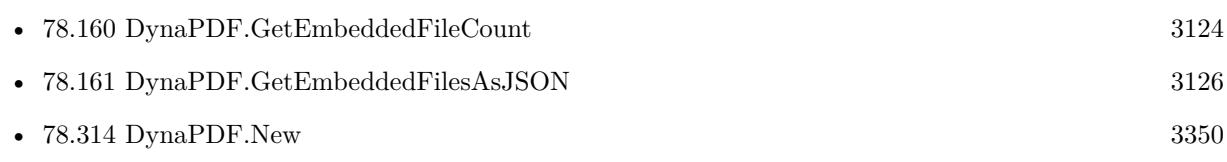

### **Example Databases**

- [DynaPDF/Extract Attachments](http://monkeybread.eu/MBS-FileMaker-Plugin-Examples/DynaPDF/Extract%20Attachments.shtml#2ScriptAnchor_)
- [DynaPDF/ZUGFeRD/ZUGFeRD Extract XML](http://monkeybread.eu/MBS-FileMaker-Plugin-Examples/DynaPDF/ZUGFeRD/ZUGFeRD%20Extract%20XML.shtml#2ScriptAnchor_)
- [DynaPDF/ZUGFeRD 2.0/ZUGFeRD Extract XML](http://monkeybread.eu/MBS-FileMaker-Plugin-Examples/DynaPDF/ZUGFeRD%202.0/ZUGFeRD%20Extract%20XML.shtml#2ScriptAnchor_)

### **78.157.1 Blog Entries**

- [MBS FileMaker Plugin, version 5.5pr1](https://www.mbs-plugins.com/archive/2015-12-09/MBS_FileMaker_Plugin_version_5/monkeybreadsoftware_blog_filemaker)
- [MBS Filemaker Plugin, version 4.3pr11](https://www.mbs-plugins.com/archive/2014-09-14/MBS_Filemaker_Plugin_version_4/monkeybreadsoftware_blog_filemaker)

## **78.157.2 FileMaker Magazin**

• [Ausgabe 1/2018,](https://filemaker-magazin.de/neuigkeit/3981-Appetithappen-FMM_201801) Seite 26, [PDF](https://www.monkeybreadsoftware.com/filemaker/files/FileMakerMagazin/FMM_201801_23-26.pdf)

Created 11st September 2014, last changed 15th December 2015.

### 3122 CHAPTER 78. DYNAPDF

# <span id="page-3121-0"></span>**78.158 DynaPDF.GetEmbeddedFileAsContainer**

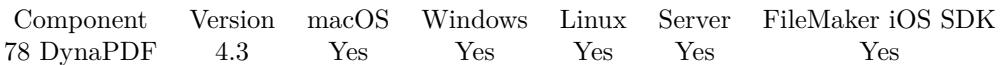

MBS( "DynaPDF.GetEmbeddedFileAsContainer"; PDF; Index )

### **Parameters**

### **PDF**

The PDF reference returned from DynaPDF.New. \$pdf

### **Index**

The index of the embedded file. From 0 to DynaPDF.GetEmbeddedFileCount-1. 0

**Result** Returns OK or error.

### **Description**

You can store this in a container or write it to disk using Files.WriteFile. **Examples**

Query first embedded file as container:

MBS( "DynaPDF.GetEmbeddedFileAsContainer"; \$pdf; 0 )

### **See also**

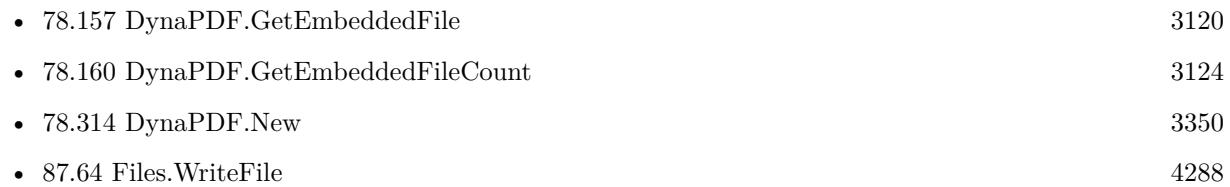

### **Example Databases**

- [DynaPDF/Extract Attachments](http://monkeybread.eu/MBS-FileMaker-Plugin-Examples/DynaPDF/Extract%20Attachments.shtml#2ScriptAnchor_)
- [DynaPDF/Shrink PDF pages](http://monkeybread.eu/MBS-FileMaker-Plugin-Examples/DynaPDF/Shrink%20PDF%20pages.shtml#4ScriptAnchor_)

### **78.158.1 Blog Entries**

- [MBS FileMaker Plugin, version 8.2pr1](https://www.mbs-plugins.com/archive/2018-04-04/MBS_FileMaker_Plugin_version_8/monkeybreadsoftware_blog_filemaker)
- [MBS Filemaker Plugin, version 4.3pr11](https://www.mbs-plugins.com/archive/2014-09-14/MBS_Filemaker_Plugin_version_4/monkeybreadsoftware_blog_filemaker)

Created 11st September 2014, last changed 30th November 2015.

## <span id="page-3122-0"></span>78.159. DYNAPDF.GETEMBEDDEDFILEASJSON 3123 **78.159 DynaPDF.GetEmbeddedFileAsJSON**

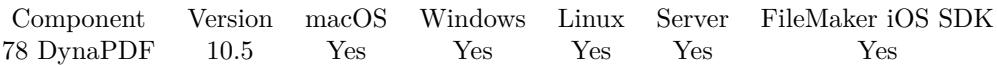

MBS( "DynaPDF.GetEmbeddedFileAsJSON"; PDF; Index )

### **Parameters**

### **PDF**

The PDF reference returned from DynaPDF.New. \$pdf

### **Index**

The index of the embedded file. From 0 to DynaPDF.GetEmbeddedFileCount-1. 0

**Result** Returns JSON or error.

### **Description**

See TPDFFileSpec structure in DynaPDF manual, which we convert to JSON for you.

Keys include Buffer, BufSize, Compressed, Name, FileName, IsURL, UnicodeFileName, Description, File-Size, MIMEType, CreateDate, ModDate, CheckSum, Index. **See also**

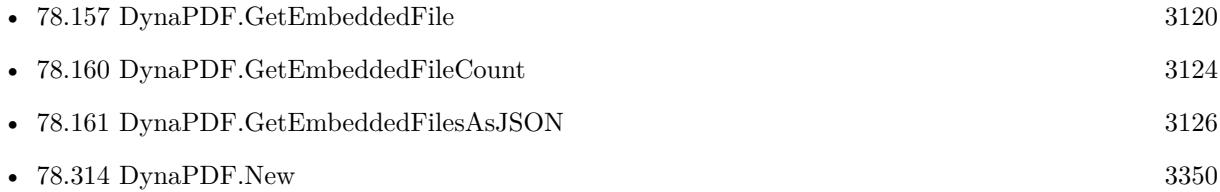

### **78.159.1 Blog Entries**

- [New in MBS FileMaker Plugin 10.5](https://www.mbs-plugins.com/archive/2020-11-23/New_in_MBS_FileMaker_Plugin_10/monkeybreadsoftware_blog_filemaker)
- [MBS FileMaker Plugin, version 10.5pr1](https://www.mbs-plugins.com/archive/2020-10-01/MBS_FileMaker_Plugin_version_1/monkeybreadsoftware_blog_filemaker)
- [Embrace JSON](https://www.mbs-plugins.com/archive/2020-09-29/Embrace_JSON/monkeybreadsoftware_blog_filemaker)

### **78.159.2 FileMaker Magazin**

• [Ausgabe 6/2020,](https://filemaker-magazin.de/neuigkeit/4118-Appetithappen-FMM_202006) Seite 26

Created 19th September 2020, last changed 19th September 2020.

# <span id="page-3123-0"></span>**78.160 DynaPDF.GetEmbeddedFileCount**

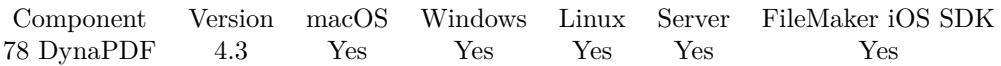

MBS( "DynaPDF.GetEmbeddedFileCount"; PDF )

### **Parameters**

**PDF** The PDF reference returned from DynaPDF.New. \$pdf

**Result** Returns OK or error.

### **Description**

Note that the number of embedded files from an external PDF file is available after the PDF file has been imported. Depending of the used import flags embedded files can be excluded from import. See DynaPDF.SetImportFlags, or DynaPDF.ImportPDFFile for further information. See also [GetEmbeddedFileCount](https://www.monkeybread.net/DynaPDF-Manual/GetEmbeddedFileCount.shtml) function in DynaPDF manual. **See also**

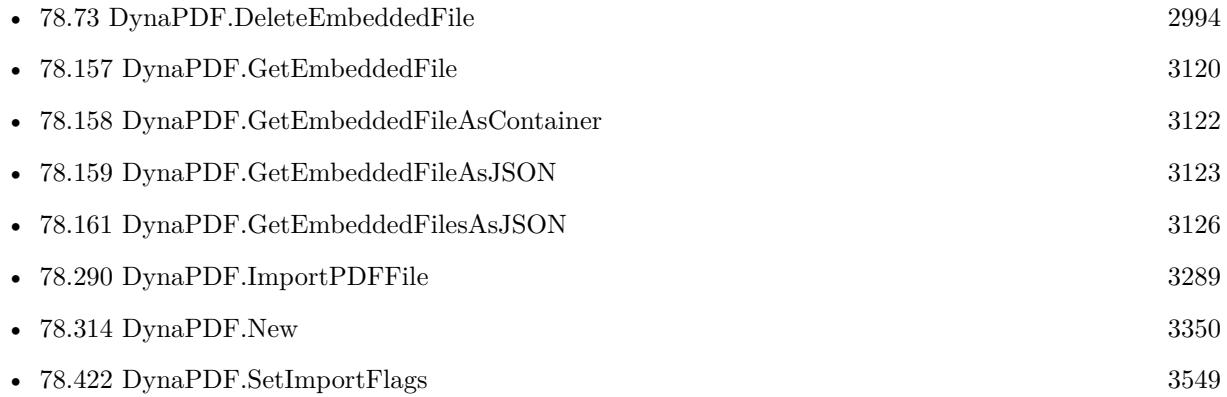

### **Example Databases**

- [DynaPDF/Extract Attachments](http://monkeybread.eu/MBS-FileMaker-Plugin-Examples/DynaPDF/Extract%20Attachments.shtml#2ScriptAnchor_)
- [DynaPDF/Shrink PDF pages](http://monkeybread.eu/MBS-FileMaker-Plugin-Examples/DynaPDF/Shrink%20PDF%20pages.shtml#4ScriptAnchor_)
- [DynaPDF/ZUGFeRD/ZUGFeRD Extract XML](http://monkeybread.eu/MBS-FileMaker-Plugin-Examples/DynaPDF/ZUGFeRD/ZUGFeRD%20Extract%20XML.shtml#2ScriptAnchor_)
- [DynaPDF/ZUGFeRD 2.0/ZUGFeRD Extract XML](http://monkeybread.eu/MBS-FileMaker-Plugin-Examples/DynaPDF/ZUGFeRD%202.0/ZUGFeRD%20Extract%20XML.shtml#2ScriptAnchor_)

### **78.160.1 Blog Entries**

• [MBS Filemaker Plugin, version 4.3pr11](https://www.mbs-plugins.com/archive/2014-09-14/MBS_Filemaker_Plugin_version_4/monkeybreadsoftware_blog_filemaker)

# 78.160. DYNAPDF.GETEMBEDDEDFILECOUNT 3125

# **78.160.2 FileMaker Magazin**

• [Ausgabe 1/2018,](https://filemaker-magazin.de/neuigkeit/3981-Appetithappen-FMM_201801) Seite 26, [PDF](https://www.monkeybreadsoftware.com/filemaker/files/FileMakerMagazin/FMM_201801_23-26.pdf)

Created 11st September 2014, last changed 11st September 2014.

# <span id="page-3125-0"></span>**78.161 DynaPDF.GetEmbeddedFilesAsJSON**

Component Version macOS Windows Linux Server FileMaker iOS SDK [78](#page-2862-0) DynaPDF 10.5 Yes Yes Yes Yes Yes

MBS( "DynaPDF.GetEmbeddedFilesAsJSON"; PDF { ; Flags } )

### **Parameters**

### **PDF**

The PDF reference returned from DynaPDF.New. \$pdf

### **Flags**

Optional Pass 1 to include data of files base64 encoded as Buffer entry. 0

**Result** Returns JSON or error.

### **Description**

See TPDFFileSpec structure in DynaPDF manual, which we convert to JSON for you.

Keys include Buffer, BufSize, Compressed, Name, FileName, IsURL, UnicodeFileName, Description, File-Size, MIMEType, CreateDate, ModDate, CheckSum, Index. **Examples**

Query JSON:

Set Variable [ \$JSON; Value: MBS( "DynaPDF.GetEmbeddedFilesAsJSON"; PDF ) ]

```
Example result: [
{
"BufSize": 8631,
"Compressed": false,
"Name": "ZUGFeRD-invoice.xml",
"FileName": "ZUGFeRD-invoice.xml",
"IsURL": false,
"UnicodeFileName": "ZUGFeRD-invoice.xml",
"Description": "Invoice as XML",
"FileSize": 8631,
"MIMEType": "text/xml",
"CreateDate": "D:20200916095956+02'00'",
"ModDate": "D:20200916095956+02'00'",
"CheckSum": "3016D465B18605BE5338645B5B85611C",
"Index": 0
}
]
```
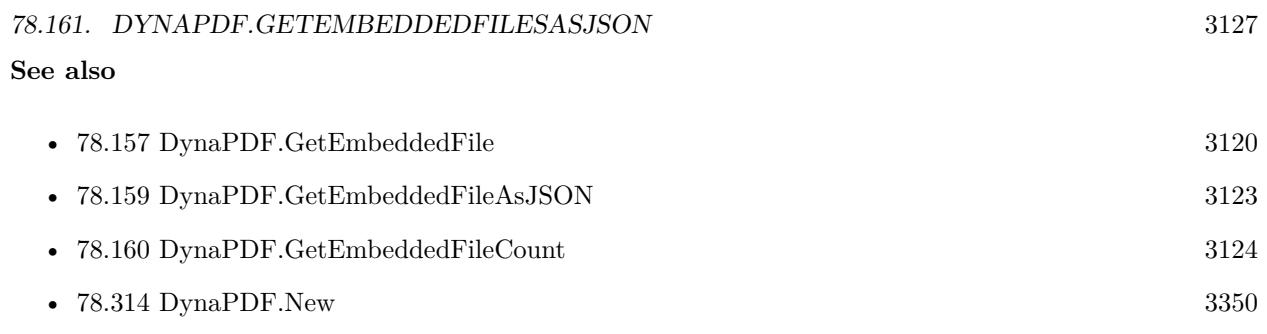

### **Example Databases**

• [DynaPDF/PDF JSON](http://monkeybread.eu/MBS-FileMaker-Plugin-Examples/DynaPDF/PDF%20JSON.shtml#1ScriptAnchor_)

## **78.161.1 Blog Entries**

- [New in MBS FileMaker Plugin 10.5](https://www.mbs-plugins.com/archive/2020-11-23/New_in_MBS_FileMaker_Plugin_10/monkeybreadsoftware_blog_filemaker)
- [MBS FileMaker Plugin, version 10.5pr1](https://www.mbs-plugins.com/archive/2020-10-01/MBS_FileMaker_Plugin_version_1/monkeybreadsoftware_blog_filemaker)
- [Embrace JSON](https://www.mbs-plugins.com/archive/2020-09-29/Embrace_JSON/monkeybreadsoftware_blog_filemaker)

# **78.161.2 FileMaker Magazin**

• Ausgabe $6/2020$ , Seite $26$ 

Created 16th September 2020, last changed 16th September 2020.

# <span id="page-3127-0"></span>**78.162 DynaPDF.GetFTextHeight**

Component Version macOS Windows Linux Server FileMaker iOS SDK [78](#page-2862-0) DynaPDF 3.1 Yes Yes Yes Yes Yes

MBS( "DynaPDF.GetFTextHeight"; PDF; Align; Text )

### **Parameters**

### **PDF**

The PDF reference returned from DynaPDF.New. \$pdf

**Align**

The text alignment. Can be left, center, right or justify. "left"

**Text** The text to write. "Hello World"

**Result** Returns height or error message.

### **Description**

Before calling this function a font (see DynaPDF.SetFont) and the output rectangle must be set with the function DynaPDF.SetTextRect. The parameter Height of DynaPDF.SetTextRect should be set to -1 to avoid page breaks. Otherwise the height of the first text block is returned that fits into the given height of the rectangle.

The parameter AText must contain the same text (incl. format tags if any) as which should be printed later with DynaPDF.WriteFText.

See also DynaPDF.GetFTextHeightEx. See also [GetFTextHeight](https://www.monkeybread.net/DynaPDF-Manual/GetFTextHeight.shtml) function in DynaPDF manual. **Examples**

Place text centered on page:

 $#$  top down coordinates Set Variable [ \$r ; Value: MBS("DynaPDF.SetPageCoords"; \$pdf; "TopDown") ]  $#$  get the styled text to place Set Variable [ \$FileMakerText ; Value: Create Text::Text ] # convert to Formatted Text for DynaPDF Set Variable [ \$FText ; Value: MBS( "DynaPDF.ConvertStyledText"; \$pdf; \$FileMakerText ) ]  $#$  measure Set Variable [ \$Width ; Value: 400 ] Set Variable [  $H\left(\frac{1}{2}H\right)$  ; Value: MBS( "DynaPDF.GetFTextHeight";  $P\left(\frac{1}{2}H\right)$  ;  $P\left(\frac{1}{2}H\right)$  ;  $P\left(\frac{1}{2}H\right)$  $#$  lookup page size Set Variable [ \$PageWidth ; Value: MBS( "DynaPDF.GetPageWidth"; \$PDF ) ] Set Variable [ \$PageHeight ; Value: MBS( "DynaPDF.GetPageHeight"; \$PDF ) ]

### 78.162. DYNAPDF.GETFTEXTHEIGHT 3129

 $\#$  now center text on page Set Variable [ \$r ; Value: MBS("DynaPDF.SetTextRect"; \$pdf; (\$PageWidth - \$Width) / 2; (\$PageHeight  $-$  \$Height)  $/$  2; \$Width; \$Height) ] Set Variable [ $\pi$ ; Value: MBS("DynaPDF.WriteFText"; \$pdf; "left"; \$FText) ]

### **See also**

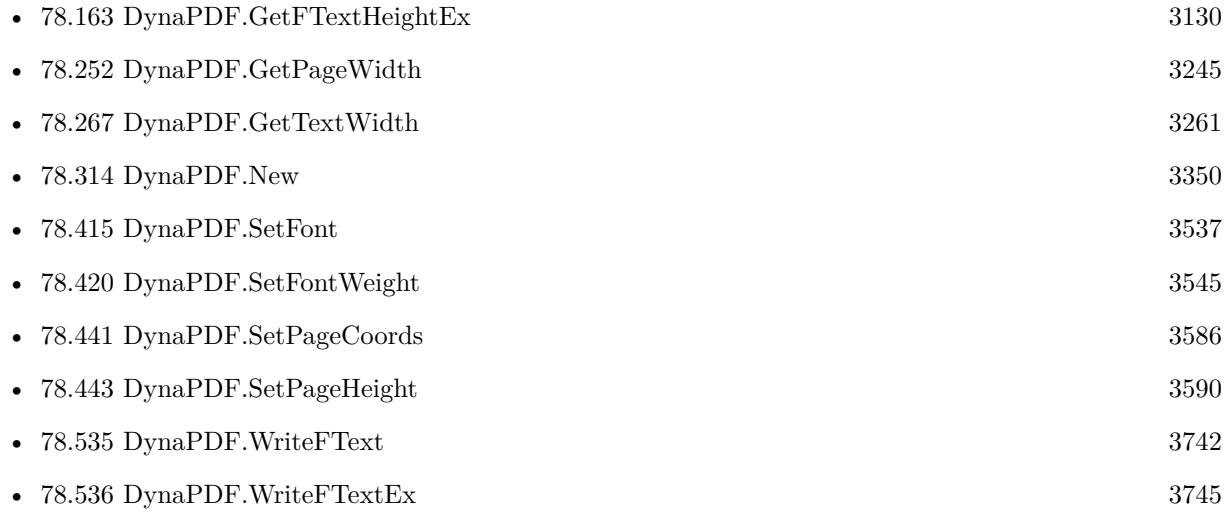

Created 18th August 2014, last changed 3th January 2021.

# <span id="page-3129-0"></span>**78.163 DynaPDF.GetFTextHeightEx**

Component Version macOS Windows Linux Server FileMaker iOS SDK [78](#page-2862-0) DynaPDF 3.1 Yes Yes Yes Yes Yes

MBS( "DynaPDF.GetFTextHeightEx"; PDF; Width; Align; Text )

### **Parameters**

### **PDF**

The PDF reference returned from DynaPDF.New. \$pdf

**Width** Width of output rectangle \$width

**Align**

The text alignment. Can be left, center, right or justify. "left"

**Text** The text to write. "Hello World"

**Result** Returns height or error message.

### **Description**

The function works in the same way as DynaPDF.GetFTextHeight but the output rectangle must not be set manually beforehand.

The height of the output rectangle is set to -1 to avoid a page break during measuring. The parameter text must contain the same text (incl. format tags if any) as which should be printed later with DynaPDF.GetFTextHeightEx. See also DynaPDF.GetFTextHeight. See also [GetFTextHeightEx](https://www.monkeybread.net/DynaPDF-Manual/GetFTextHeightEx.shtml) function in DynaPDF manual.

### **Examples**

Place text centered on page:

 $#$  top down coordinates Set Variable [ \$r ; Value: MBS("DynaPDF.SetPageCoords"; \$pdf; "TopDown") ]  $#$  get the styled text to place Set Variable [ \$FileMakerText ; Value: Create Text::Text ]  $\#$  convert to Formatted Text for DynaPDF Set Variable [ \$FText ; Value: MBS( "DynaPDF.ConvertStyledText"; \$pdf; \$FileMakerText ) ]  $#$  measure Set Variable [ \$Width ; Value: 400 ] Set Variable [  $H\left( \text{H}\right)$  ; Value: MBS( "DynaPDF.GetFTextHeightEx";  $PDF$ ;  $W\left( \text{H}\right)$ ;  $PFF$ ;  $SFF$ # lookup page size Set Variable [ \$PageWidth ; Value: MBS( "DynaPDF.GetPageWidth"; \$PDF ) ]

### 78.163. DYNAPDF.GETFTEXTHEIGHTEX 3131

Set Variable [ \$PageHeight ; Value: MBS( "DynaPDF.GetPageHeight"; \$PDF ) ]  $#$  now center text on page Set Variable [ \$r ; Value: MBS("DynaPDF.SetTextRect"; \$pdf; (\$PageWidth - \$Width) / 2; (\$PageHeight  $-$  \$Height)  $/$  2; \$Width; \$Height) ] Set Variable [ $\r{fr}$ ; Value: MBS("DynaPDF.WriteFText";  $\p{f}$ pdf; "left";  $FText$ ) ]

### **See also**

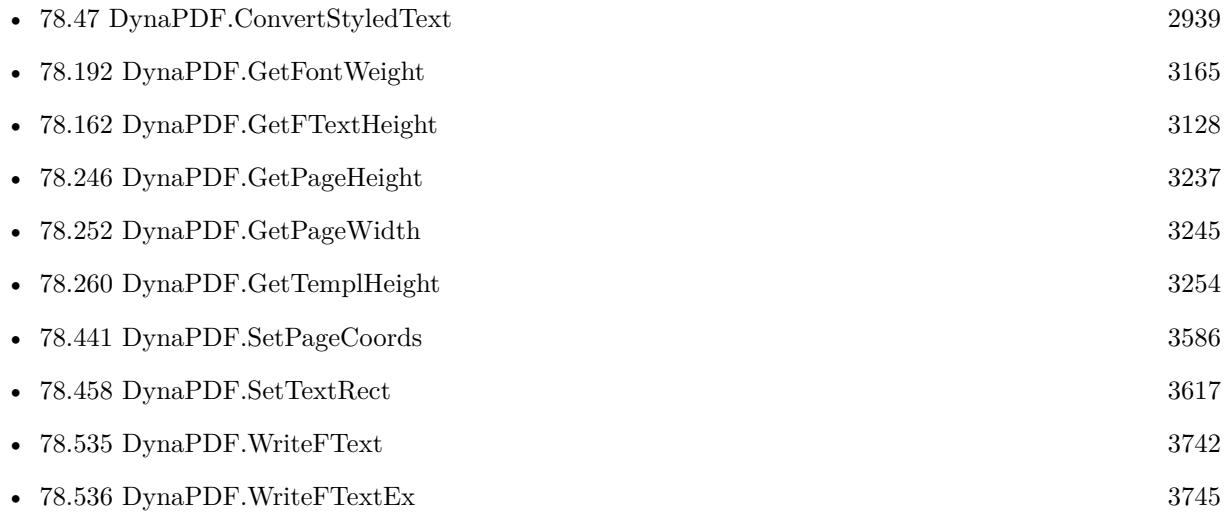

Created 18th August 2014, last changed 3th January 2021.

# **78.164 DynaPDF.GetField**

Component Version macOS Windows Linux Server FileMaker iOS SDK [78](#page-2862-0) DynaPDF 4.0 Yes Yes Yes Yes Yes

MBS( "DynaPDF.GetField"; PDF; Field; Selector )

(old name: DynaPDF.GetFieldEx)

### **Parameters**

### **PDF**

The PDF reference returned from DynaPDF.New. \$pdf

### **Field**

The field index or field name. Zero based and up to DynaPDF.GetFieldCount-1. "FirstName"

### **Selector**

What value to query. Can be Deleted, BBox, FieldType, GroupType, Handle, BackColor, BackColorSP, BorderColor, BorderColorSP, BorderStyle, BorderWidth, CharSpacing, Checked, CheckBoxChar, DefState, DefValue, EditFont, ExpValueCount, BorderColor, FieldFlags, FieldFont, FontSize, FieldName, Highlight-Mode, IsCalcField, MapName, MaxLen, KidCount, PageNum, Rotate, TextAlign, TextColor, TextColorSP, TextScaling, ToolTip, UniqueName, Value, WordSpacing, Parent or Kids.

Added ModDate, CaptionPos, DownCaption, DownImage, RollCaption, RollImage, UpCaption, UpImage, Action and ActionType for version 9.0. "Name"

**Result** Returns field handle or error.

### **Description**

Field handles are simple array indexes into the field array of the global AcroForm object. To enumerate all fields of a document execute the function in a loop from 0 though DynaPDF.GetFieldCount-1. See GetFieldEx function in DynaPDF help file for details. See also [GetFieldEx](https://www.monkeybread.net/DynaPDF-Manual/GetFieldEx.shtml) function in DynaPDF manual.

### **Examples**

Query bounding box of field:

MBS( "DynaPDF.GetField"; \$pdf; "FirstName"; "BBox" )

### **See also**

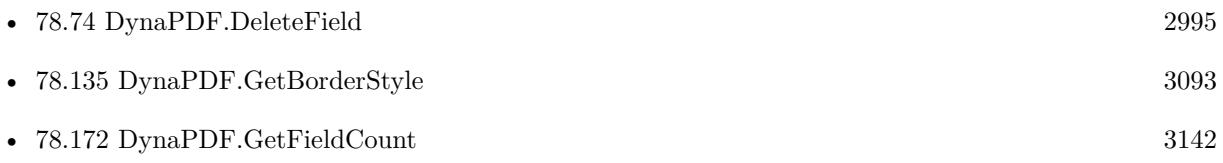
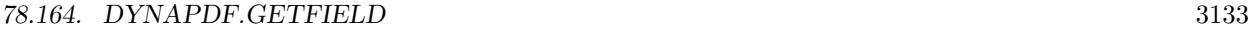

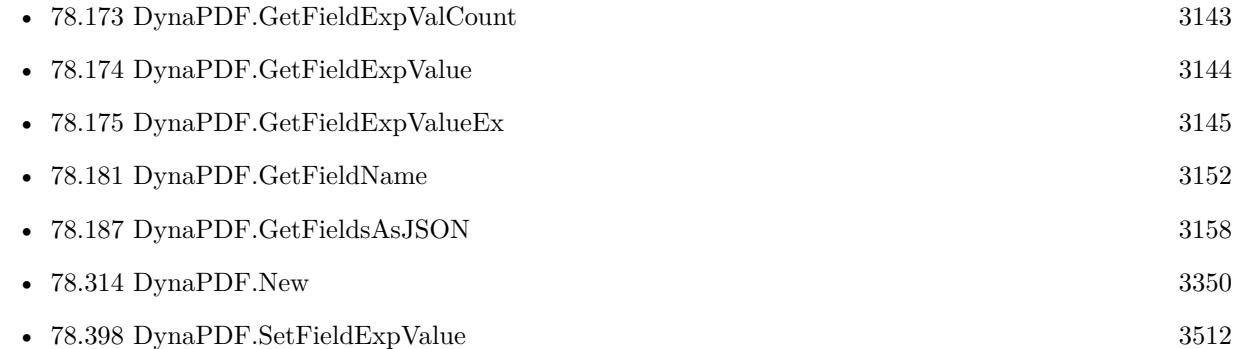

## **Example Databases**

- [DynaPDF/Form/Form](http://monkeybread.eu/MBS-FileMaker-Plugin-Examples/DynaPDF/Form/Form.shtml#2ScriptAnchor_)
- [DynaPDF/Show PDF Fields](http://monkeybread.eu/MBS-FileMaker-Plugin-Examples/DynaPDF/Show%20PDF%20Fields.shtml#2ScriptAnchor_)

## **78.164.1 Blog Entries**

- [MBS FileMaker Plugin, version 8.6pr3](https://www.mbs-plugins.com/archive/2018-12-12/MBS_FileMaker_Plugin_version_8/monkeybreadsoftware_blog_filemaker)
- [PDF Forms with MBS Plugin](https://www.mbs-plugins.com/archive/2018-04-21/PDF_Forms_with_MBS_Plugin/monkeybreadsoftware_blog_filemaker)
- [MBS FileMaker Plugin, version 7.5pr3](https://www.mbs-plugins.com/archive/2017-10-23/MBS_FileMaker_Plugin_version_7/monkeybreadsoftware_blog_filemaker)
- [MBS Filemaker Plugin, version 4.4pr3](https://www.mbs-plugins.com/archive/2014-10-01/MBS_Filemaker_Plugin_version_4/monkeybreadsoftware_blog_filemaker)

Created 18th August 2014, last changed 28th May 2019.

# <span id="page-3133-0"></span>**78.165 DynaPDF.GetFieldAsJSON**

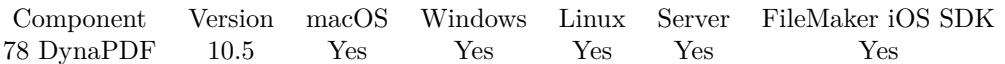

MBS( "DynaPDF.GetFieldAsJSON"; PDF; Field )

### **Parameters**

### **PDF**

The PDF reference returned from DynaPDF.New. \$pdf

### **Field**

The field index or field name. Zero based and up to DynaPDF.GetFieldCount-1. "FirstName"

**Result** Returns JSON or error.

### **Description**

See TPDFFieldEx structure in DynaPDF manual, which we convert to JSON for you.

Keys include Deleted, BBox, FieldType, GroupType, Handle, BackColor, BackColorSP, BorderColor, BorderColorSP, BorderStyle, BorderWidth, CharSpacing, Checked, CheckBoxChar, DefState, Description, EditFont, ExpValCount, ExpValue, FieldFlags, FieldFont, FontSize, FieldName, HighlightMode, IsCalcField, MapName, MaxLen, ChildrenCount, Children, Parent, PageNum, Rotate, TextAlign, TextColor, TextColorSP, TextScaling, ToolTip, UniqueName, Value, WordSpacing, PageIndex, Barcode, Signature, ModDate, CaptionPos, DownCaption, DownImage, RollCaption, RollImage, UpCaption, UpImage, OC, Action, Action and Events.

### **Examples**

Query JSON for one field by name:

Set Variable [  $$JSON$  ; Value: MBS( "DynaPDF.GetFieldAsJSON";  $$PDF;$  "FirstName" ) ]

Query JSON for one field by index:

Set Variable [  $$JSON$  ; Value: MBS( "DynaPDF.GetFieldAsJSON";  $$PDF; 0$  ) ]

### **See also**

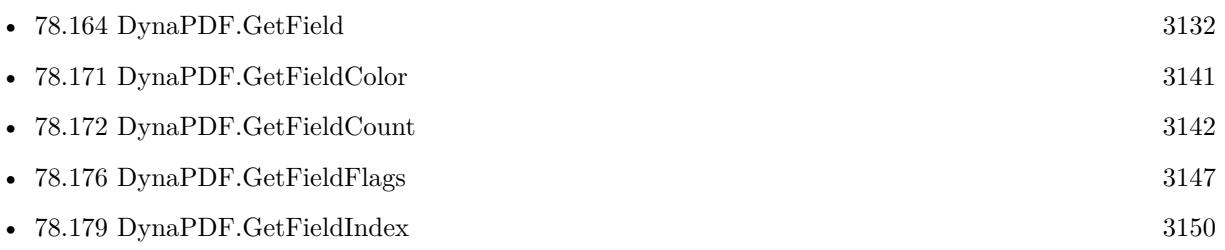

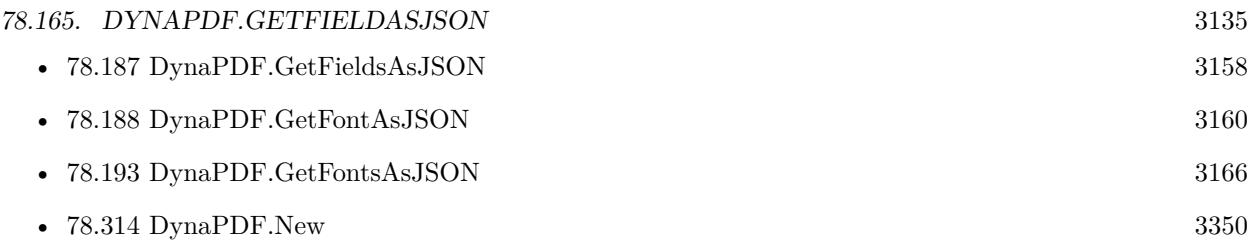

### **78.165.1 Blog Entries**

- [MBS FileMaker Plugin, version 11.0pr6](https://www.mbs-plugins.com/archive/2021-01-09/MBS_FileMaker_Plugin_version_1/monkeybreadsoftware_blog_filemaker)
- [New in MBS FileMaker Plugin 10.5](https://www.mbs-plugins.com/archive/2020-11-23/New_in_MBS_FileMaker_Plugin_10/monkeybreadsoftware_blog_filemaker)
- [MBS FileMaker Plugin, version 10.5pr1](https://www.mbs-plugins.com/archive/2020-10-01/MBS_FileMaker_Plugin_version_1/monkeybreadsoftware_blog_filemaker)
- [Embrace JSON](https://www.mbs-plugins.com/archive/2020-09-29/Embrace_JSON/monkeybreadsoftware_blog_filemaker)

## **78.165.2 FileMaker Magazin**

• Ausgabe $6/2020$ , Seite $26$ 

Created 19th September 2020, last changed 11st January 2021.

# <span id="page-3135-0"></span>**78.166 DynaPDF.GetFieldBackColor**

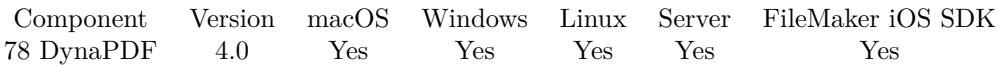

MBS( "DynaPDF.GetFieldBackColor"; PDF )

### **Parameters**

### **PDF**

The PDF reference returned from DynaPDF.New. \$pdf

**Result** Returns color as number or error.

### **Description**

Note that color values must be defined in the current color space. See DynaPDF.SetColorSpace for further information.

If the return value is equal NO\_COLOR (4294967281) the border is transparent.

Default value  $= 0$  for Black.

See also [GetFieldBackColor](https://www.monkeybread.net/DynaPDF-Manual/GetFieldBackColor.shtml) function in DynaPDF manual.

### **See also**

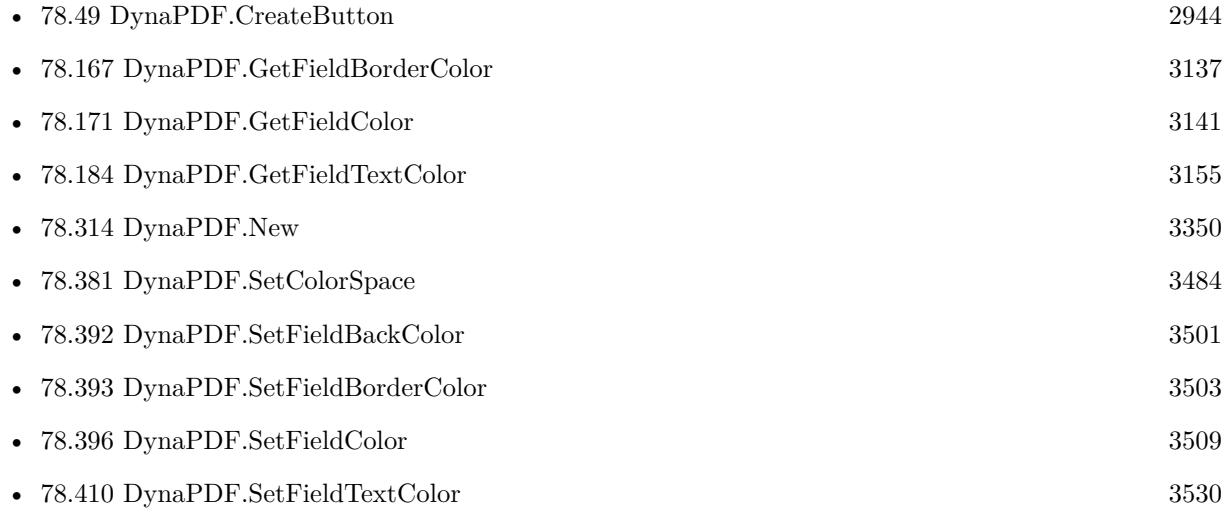

## <span id="page-3136-0"></span>78.167. DYNAPDF.GETFIELDBORDERCOLOR 3137 **78.167 DynaPDF.GetFieldBorderColor**

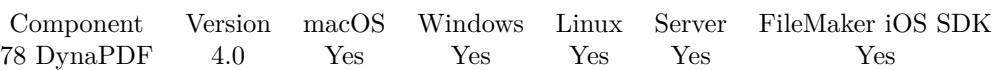

MBS( "DynaPDF.GetFieldBorderColor"; PDF )

### **Parameters**

### **PDF**

The PDF reference returned from DynaPDF.New. \$pdf

**Result** Returns color as number or error.

### **Description**

Note that color values must be defined in the current color space. See DynaPDF.SetColorSpace for further information.

If the return value is equal NO\_COLOR (4294967281) the border is transparent.

Default value  $= 0$  for Black.

See also [GetFieldBorderColor](https://www.monkeybread.net/DynaPDF-Manual/GetFieldBorderColor.shtml) function in DynaPDF manual.

### **See also**

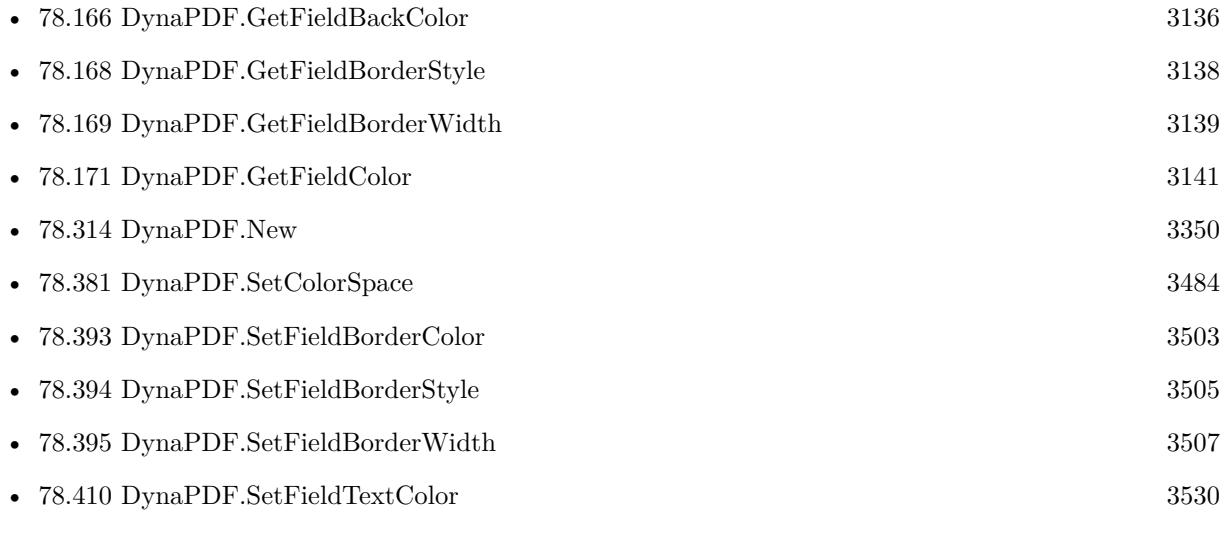

# <span id="page-3137-0"></span>**78.168 DynaPDF.GetFieldBorderStyle**

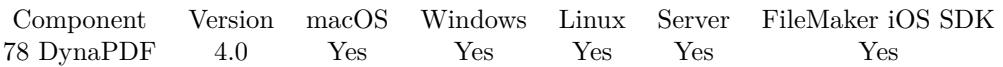

MBS( "DynaPDF.GetFieldBorderStyle"; PDF; Field )

### **Parameters**

### **PDF**

The PDF reference returned from DynaPDF.New. \$pdf

### **Field**

The field index or field name. "FirstName"

**Result** Returns border style or error.

### **Description**

It is also possible to change the style of a specific field, see DynaPDF.SetFieldBorderStyle for further information.

If the function succeeds the return value is the border style, a value greater or equal zero.

Value can be Solid, Bevelled, Inset, Underline or Dashed.

See also [GetFieldBorderStyle](https://www.monkeybread.net/DynaPDF-Manual/GetFieldBorderStyle.shtml) function in DynaPDF manual.

**See also**

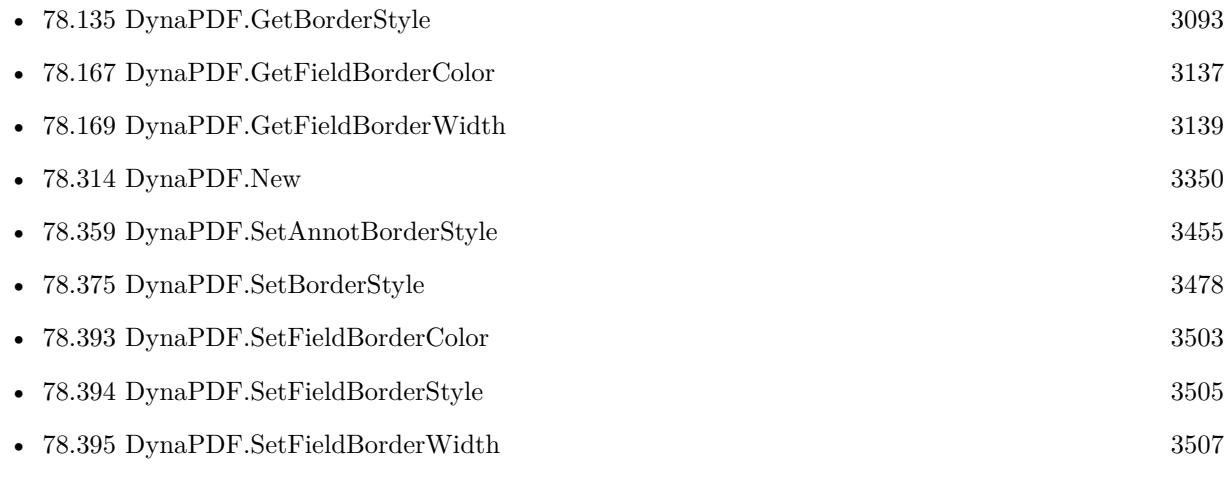

### 78.169. DYNAPDF.GETFIELDBORDERWIDTH 3139

# <span id="page-3138-0"></span>**78.169 DynaPDF.GetFieldBorderWidth**

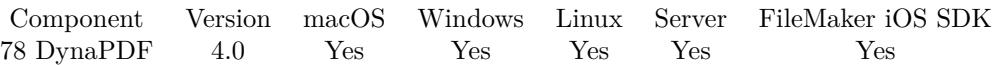

MBS( "DynaPDF.GetFieldBorderWidth"; PDF; Field )

### **Parameters**

### **PDF**

The PDF reference returned from DynaPDF.New. \$pdf

### **Field**

The field index or field name. "FirstName"

**Result** Returns value or error.

### **Description**

All field types are supported by this function.

If the function succeeds the return value is the line width of the field's border (a value greater or equal zero). See also [GetFieldBorderWidth](https://www.monkeybread.net/DynaPDF-Manual/GetFieldBorderWidth.shtml) function in DynaPDF manual.

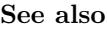

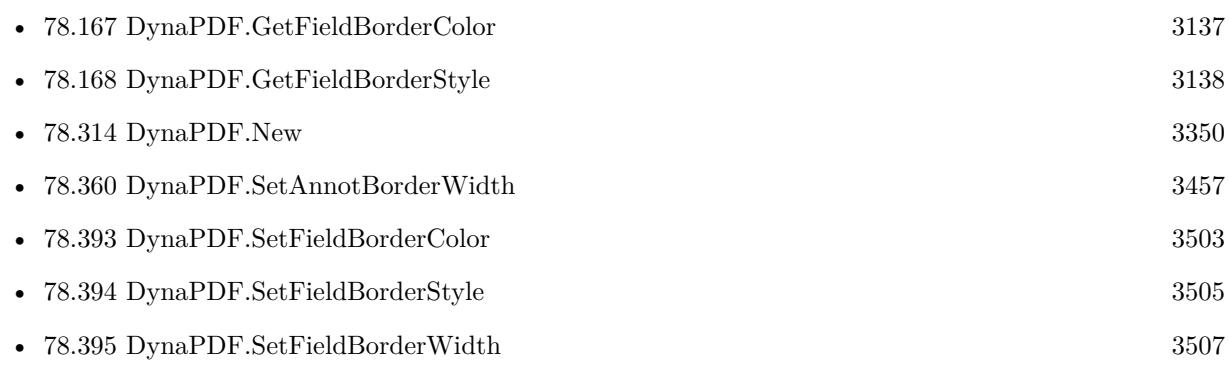

# <span id="page-3139-0"></span>**78.170 DynaPDF.GetFieldChoiceValue**

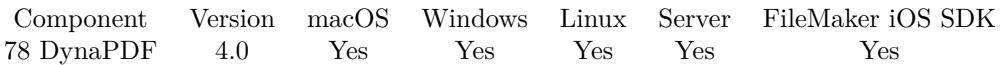

MBS( "DynaPDF.GetFieldChoiceValue"; PDF; Field; ValIndex; Selector )

### **Parameters**

### **PDF**

The PDF reference returned from DynaPDF.New. \$pdf

### **Field**

The field index or field name. "FirstName"

### **ValIndex**

The value index. 0

### **Selector**

Which value to return. Can be ExpValue, ExpValueLen, ValueLen or Selected. "Value"

**Result** Returns value or error.

#### **Description**

The parameter Field must be a valid handle of a combo or list box. ValIndex is the array index of the choice value to be retrieved. Call DynaPDF.GetFieldExpValCount to determine how many choice values are available in the combo or list box.

Choice values can be inherited from a parent group field. This is the case if the field is part of a field group. See "Interactive Forms/What is a Field Group?" Section in DynaPDF help file for further information. See also [GetFieldChoiceValue](https://www.monkeybread.net/DynaPDF-Manual/GetFieldChoiceValue.shtml) function in DynaPDF manual. **See also**

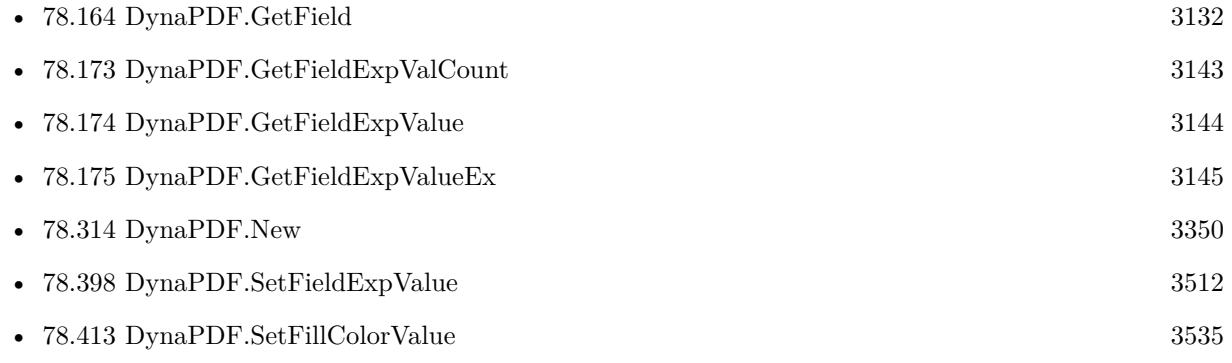

Created 18th August 2014, last changed 27th May 2017.

## <span id="page-3140-0"></span>78.171. DYNAPDF.GETFIELDCOLOR 3141 **78.171 DynaPDF.GetFieldColor**

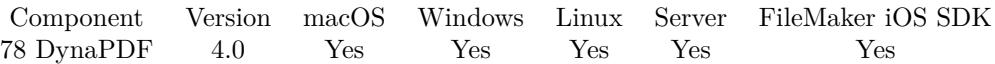

MBS( "DynaPDF.GetFieldColor"; PDF; Field; Selector )

### **Parameters**

### **PDF**

The PDF reference returned from DynaPDF.New. \$pdf

### **Field**

The field index or field name. "FirstName"

#### **Selector**

What to return. This can be ColorSpace or Color. For RGB colorspace also Red, Green or Blue to get component.

"Color"

**Result** Returns value or error.

### **Description**

The parameter ColorSpace defines the color space in which the color was defined. See also [GetFieldColor](https://www.monkeybread.net/DynaPDF-Manual/GetFieldColor.shtml) function in DynaPDF manual. **See also**

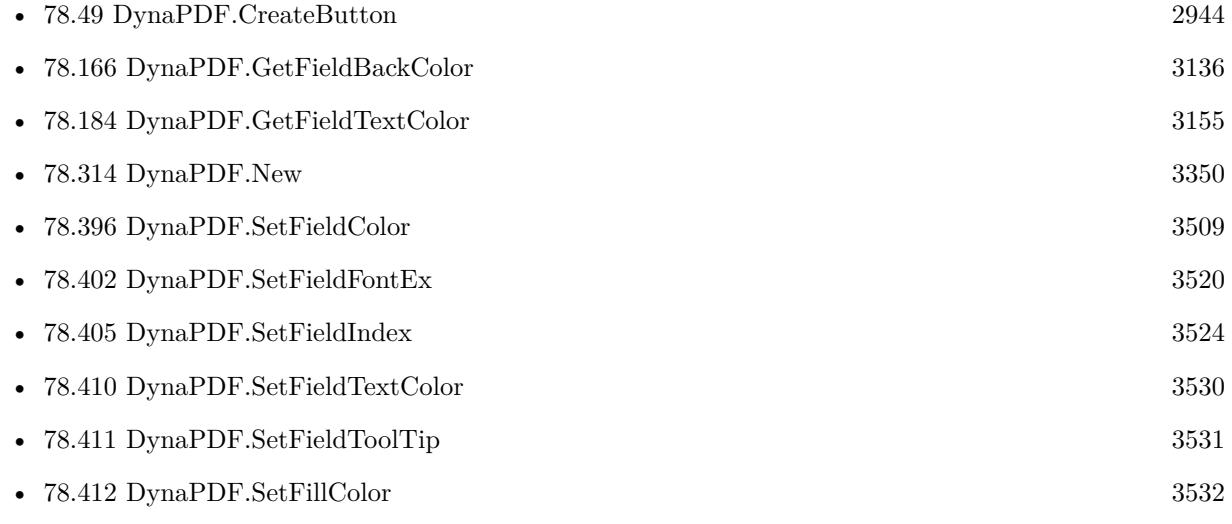

# <span id="page-3141-0"></span>**78.172 DynaPDF.GetFieldCount**

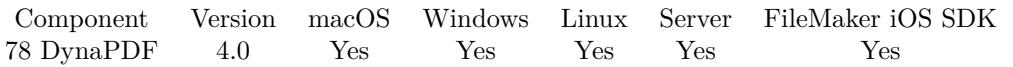

MBS( "DynaPDF.GetFieldCount"; PDF )

### **Parameters**

**PDF** The PDF reference returned from DynaPDF.New. \$pdf

**Result** Returns number or error.

### **Description**

This is the number of fields in the current document, not the imported one. See also [GetFieldCount](https://www.monkeybread.net/DynaPDF-Manual/GetFieldCount.shtml) function in DynaPDF manual. **See also**

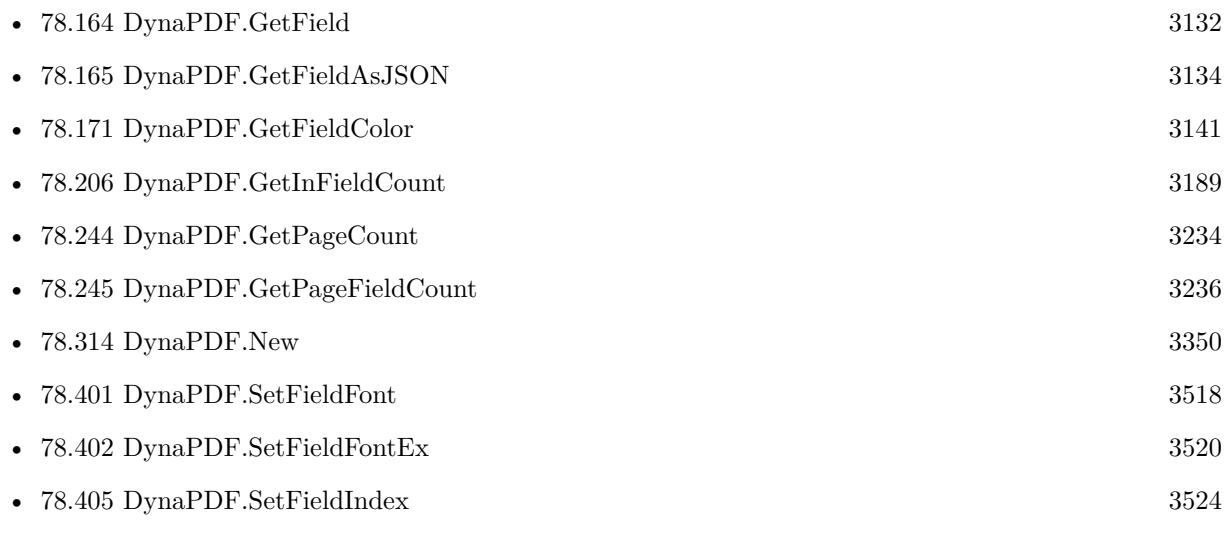

### **Example Databases**

• [DynaPDF/Show PDF Fields](http://monkeybread.eu/MBS-FileMaker-Plugin-Examples/DynaPDF/Show%20PDF%20Fields.shtml#2ScriptAnchor_)

### 78.173. DYNAPDF.GETFIELDEXPVALCOUNT 3143

# <span id="page-3142-0"></span>**78.173 DynaPDF.GetFieldExpValCount**

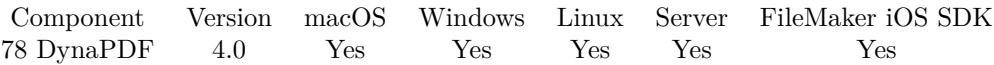

MBS( "DynaPDF.GetFieldExpValCount"; PDF; Field )

#### **Parameters**

### **PDF**

The PDF reference returned from DynaPDF.New. \$pdf

### **Field**

The field index or field name. "FirstName"

**Result** Returns number or error.

### **Description**

Supported field types are combo boxes, list boxes, radio buttons, and check boxes. If the field is a radio button, the function returns the number of check boxes which are connected with the radio button. This number can be used to access the check boxes of the radio button either with DynaPDF.GetFieldExpValueEx or DynaPDF.SetFieldExpValue. If the field is a check box, the return value is always 1 because check boxes do not support multiple export values. However, this function is normally used to determine the number of available choice values within a combo box or list box because only these field types support multiple choice values. See also DynaPDF.GetFieldExpValueEx.

If the function succeeds the return value is the number of values/export values which are defined for a field. See also [GetFieldExpValCount](https://www.monkeybread.net/DynaPDF-Manual/GetFieldExpValCount.shtml) function in DynaPDF manual. **See also**

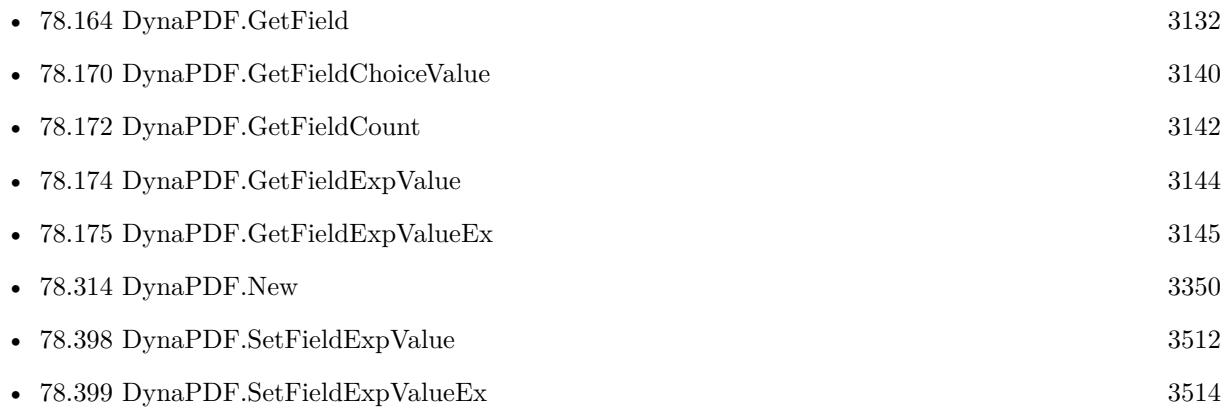

# <span id="page-3143-0"></span>**78.174 DynaPDF.GetFieldExpValue**

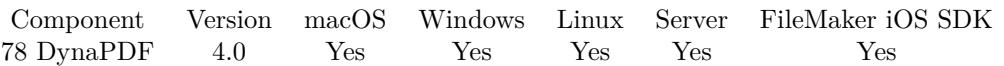

MBS( "DynaPDF.GetFieldExpValue"; PDF; Field )

### **Parameters**

### **PDF**

The PDF reference returned from DynaPDF.New. \$pdf

### **Field**

The field index or field name. "FirstName"

**Result** Returns value or error.

### **Description**

The field must be a valid field handle of a check box, list box or combo box.

The export value of a check box can be either "Off" if the check box is not selected or an arbitrary string when the check box is selected.

The export value of a combo box or list box can be empty when no value is selected.

Since Acrobat 5, list boxes support multiple selected values. In this case the export values are delimited by a newline character.

The field type can be determined with the functions DynaPDF.GetFieldType, DynaPDF.GetField or DynaPDF.GetPageField.

See also [GetFieldExpValue](https://www.monkeybread.net/DynaPDF-Manual/GetFieldExpValue.shtml) function in DynaPDF manual. **See also**

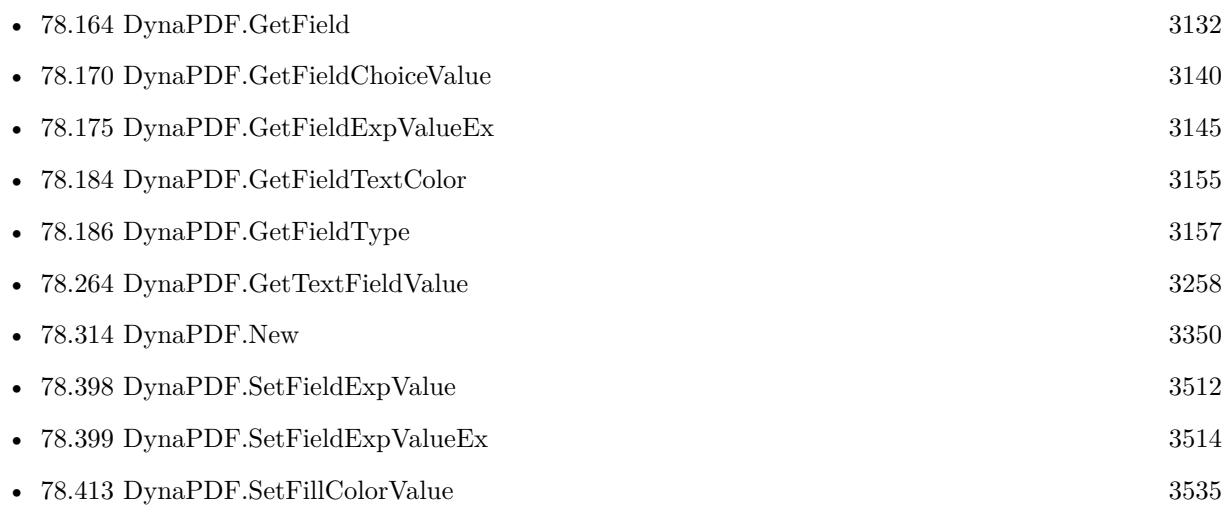

### 78.175. DYNAPDF.GETFIELDEXPVALUEEX 3145

# <span id="page-3144-0"></span>**78.175 DynaPDF.GetFieldExpValueEx**

Component Version macOS Windows Linux Server FileMaker iOS SDK [78](#page-2862-0) DynaPDF 4.0 Yes Yes Yes Yes Yes

MBS( "DynaPDF.GetFieldExpValueEx"; PDF; Field; ValIndex; Selector )

### **Parameters**

### **PDF**

The PDF reference returned from DynaPDF.New. \$pdf

**Field** The field index or field name. "FirstName"

### **ValIndex**

The value index. 0

### **Selector**

Which value to get. Can be Value, Selected or ExpValue. "Value"

**Result** Returns OK on success or error on failure.

### **Description**

If the field is a check box, the parameter ValIndex will be ignored and the export value and selectedstate are returned.

To enumerate the choice values of a combo box or list box call GetFieldExpValCount() to determine the number of available values. The parameter ValIndex can then be used to access each value / export value pair within the array.

Beginning with PDF 1.5 choice values of combo and list boxes can be in Unicode format. Because Unicode strings are not supported by this function the function DynaPDF.GetFieldChoiceValue should be used to enumerate choice values of these field types.

The parameters Value, ExpValue, and Selected require variables so that the values can be set by the function. To change a choice value of a combo box or list box call the function DynaPDF.SetFieldExpValue.

See also [GetFieldExpValueEx](https://www.monkeybread.net/DynaPDF-Manual/GetFieldExpValueEx.shtml) function in DynaPDF manual. **See also**

• [78.164](#page-3131-0) DynaPDF.GetField [3132](#page-3131-0) • [78.170](#page-3139-0) DynaPDF.GetFieldChoiceValue [3140](#page-3139-0) • [78.173](#page-3142-0) DynaPDF.GetFieldExpValCount [3143](#page-3142-0) • [78.174](#page-3143-0) DynaPDF.GetFieldExpValue [3144](#page-3143-0) • [78.314](#page-3349-0) DynaPDF.New [3350](#page-3349-0)

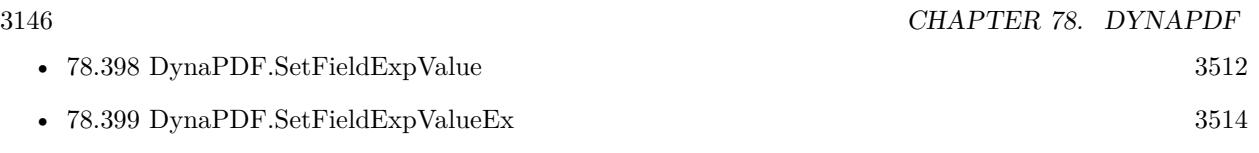

## <span id="page-3146-0"></span>78.176. DYNAPDF.GETFIELDFLAGS 3147 **78.176 DynaPDF.GetFieldFlags**

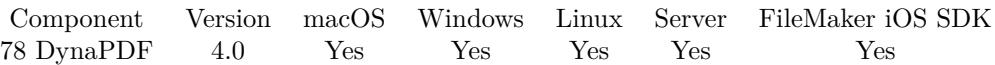

MBS( "DynaPDF.GetFieldFlags"; PDF; Field )

### **Parameters**

### **PDF**

The PDF reference returned from DynaPDF.New. \$pdf

### **Field**

The field index or field name. "FirstName"

**Result** Returns value or error.

### **Description**

Interactive form fields and annotations support the same basic set of field flags because both object types are in fact annotations. When we talk about form fields then we talk about an extended version of annotations because form fields are annotations. However, to make the handling easier, form fields and annotations are handled separately by DynaPDF.

The flags are described in detail on the DynaPDF help file. See also [GetFieldFlags](https://www.monkeybread.net/DynaPDF-Manual/GetFieldFlags.shtml) function in DynaPDF manual. **See also**

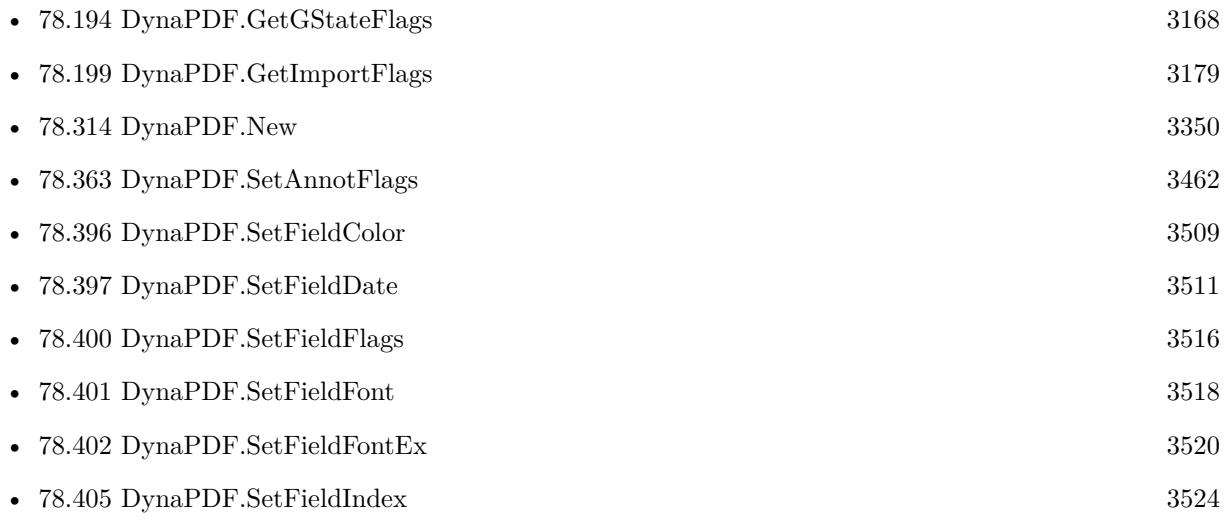

Created 18th August 2014, last changed 27th May 2017.

# <span id="page-3147-0"></span>**78.177 DynaPDF.GetFieldGroupType**

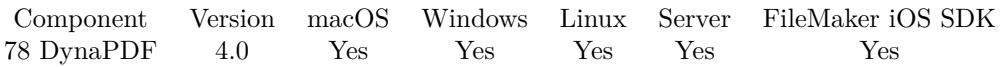

MBS( "DynaPDF.GetFieldGroupType"; PDF; Field )

### **Parameters**

### **PDF**

The PDF reference returned from DynaPDF.New. \$pdf

### **Field**

The field index or field name. "FirstName"

**Result** Returns type or error.

### **Description**

A field group is a set of fields which have all the same name. Such fields contain always the same value with exception of checkboxes. If a field group consists of checkboxes the export value is also taken into account. However, a set of fields with identical names are internally stored in a group field. The group type specifies the field type of the group, e.g. ftText if text fields are stored in the group. A field group cannot contain different field types. An indication whether a field is a child of a field group is an empty field name because the field name is taken from the parent group field in this case. Radio buttons are identically organized, but the field type is ftRadioBtn in this case.

Value can be Button, CheckBox, RadioButton, ComboBox, Listbox, Text, Signature or Group. See also [GetFieldGroupType](https://www.monkeybread.net/DynaPDF-Manual/GetFieldGroupType.shtml) function in DynaPDF manual. **See also**

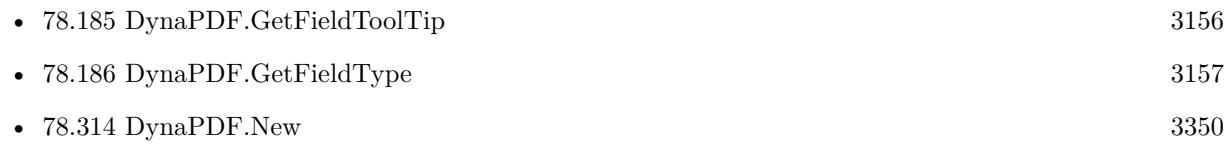

## 78.178. DYNAPDF.GETFIELDHIGHLIGHTMODE 3149 **78.178 DynaPDF.GetFieldHighlightMode**

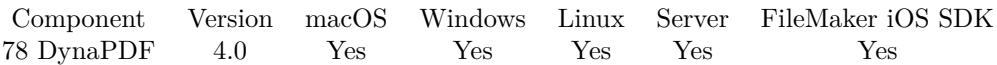

MBS( "DynaPDF.GetFieldHighlightMode"; PDF; Field )

### **Parameters**

### **PDF**

The PDF reference returned from DynaPDF.New. \$pdf

### **Field**

The field index or field name. "FirstName"

**Result** Returns mode or error.

### **Description**

All other field types have no property highlight mode, the function returns None in this case. Value can be None, Invert, Outline, Push or PushUpd. See also [GetFieldHighlightMode](https://www.monkeybread.net/DynaPDF-Manual/GetFieldHighlightMode.shtml) function in DynaPDF manual. **See also**

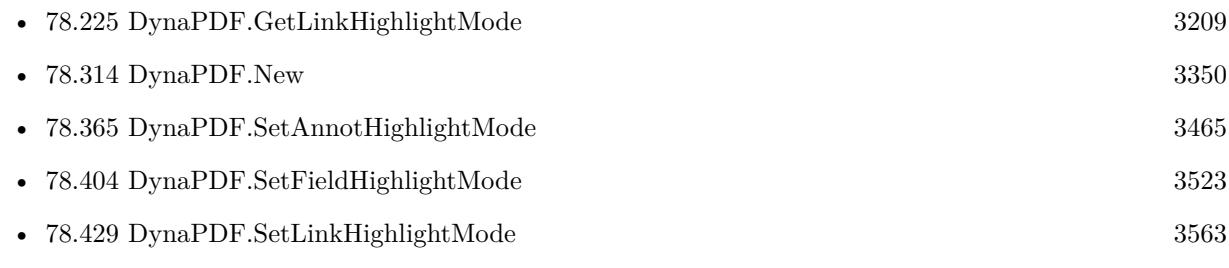

# <span id="page-3149-0"></span>**78.179 DynaPDF.GetFieldIndex**

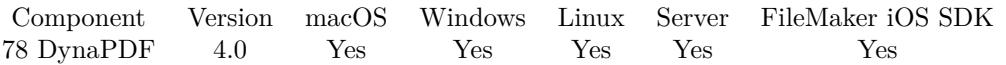

MBS( "DynaPDF.GetFieldIndex"; PDF; Field )

### **Parameters**

### **PDF**

The PDF reference returned from DynaPDF.New. \$pdf

### **Field**

The field index or field name. "FirstName"

**Result** Returns value or error.

### **Description**

The index of newly created fields starts at 1000. This makes it easier to set a field to another position inside the tab order. The field index can be changed with the function DynaPDF.SetFieldIndex. Note that fields must be sorted by index with the function DynaPDF.SortFieldsByIndex. Fields must be sorted for each page separately.

This is for tab order index. For index of field in the list of fields, please use DynaPDF.FindField. See also [GetFieldIndex](https://www.monkeybread.net/DynaPDF-Manual/GetFieldIndex.shtml) function in DynaPDF manual. **See also**

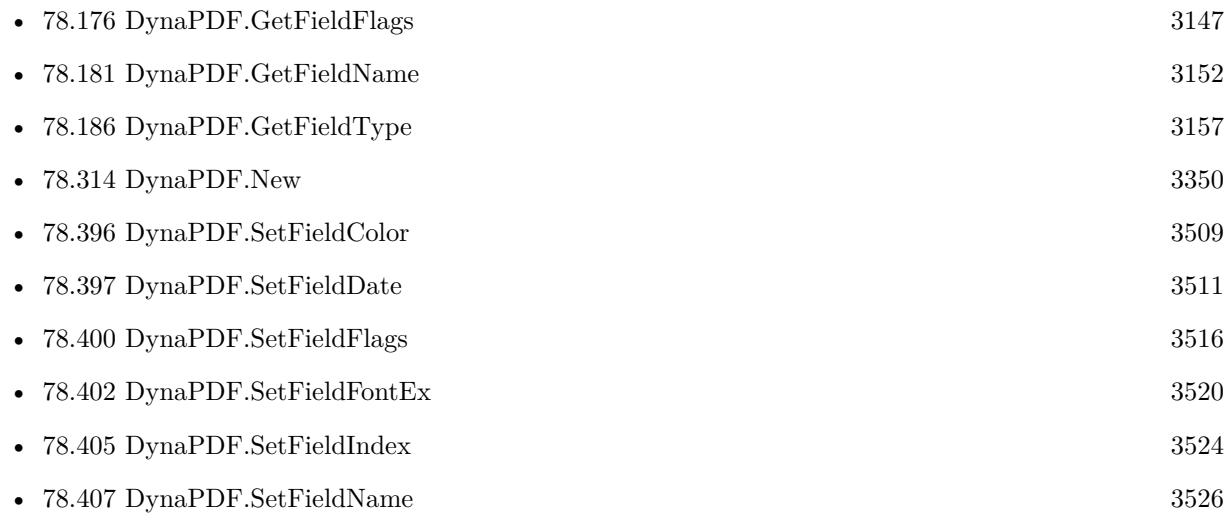

Created 18th August 2014, last changed 9th October 2018.

### 78.180. DYNAPDF.GETFIELDMAPNAME 3151

# <span id="page-3150-0"></span>**78.180 DynaPDF.GetFieldMapName**

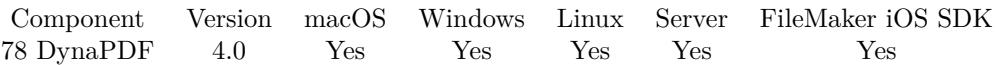

MBS( "DynaPDF.GetFieldMapName"; PDF; Field )

### **Parameters**

### **PDF**

The PDF reference returned from DynaPDF.New. \$pdf

### **Field**

The field index or field name. "FirstName"

**Result** Returns error or text.

### **Description**

The mapping name is used when interactive form field data is exported from the document. See also [GetFieldMapName](https://www.monkeybread.net/DynaPDF-Manual/GetFieldMapName.shtml) function in DynaPDF manual. **See also**

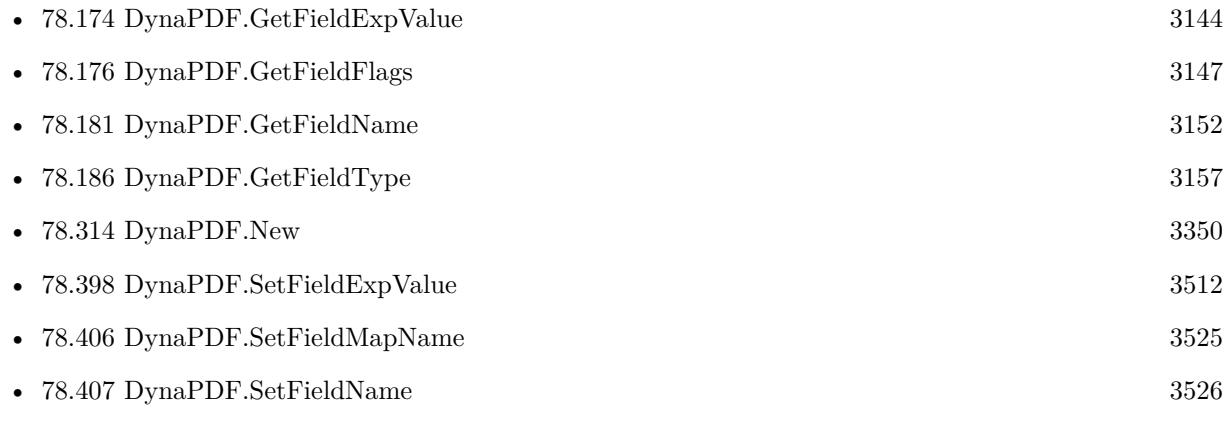

# <span id="page-3151-0"></span>**78.181 DynaPDF.GetFieldName**

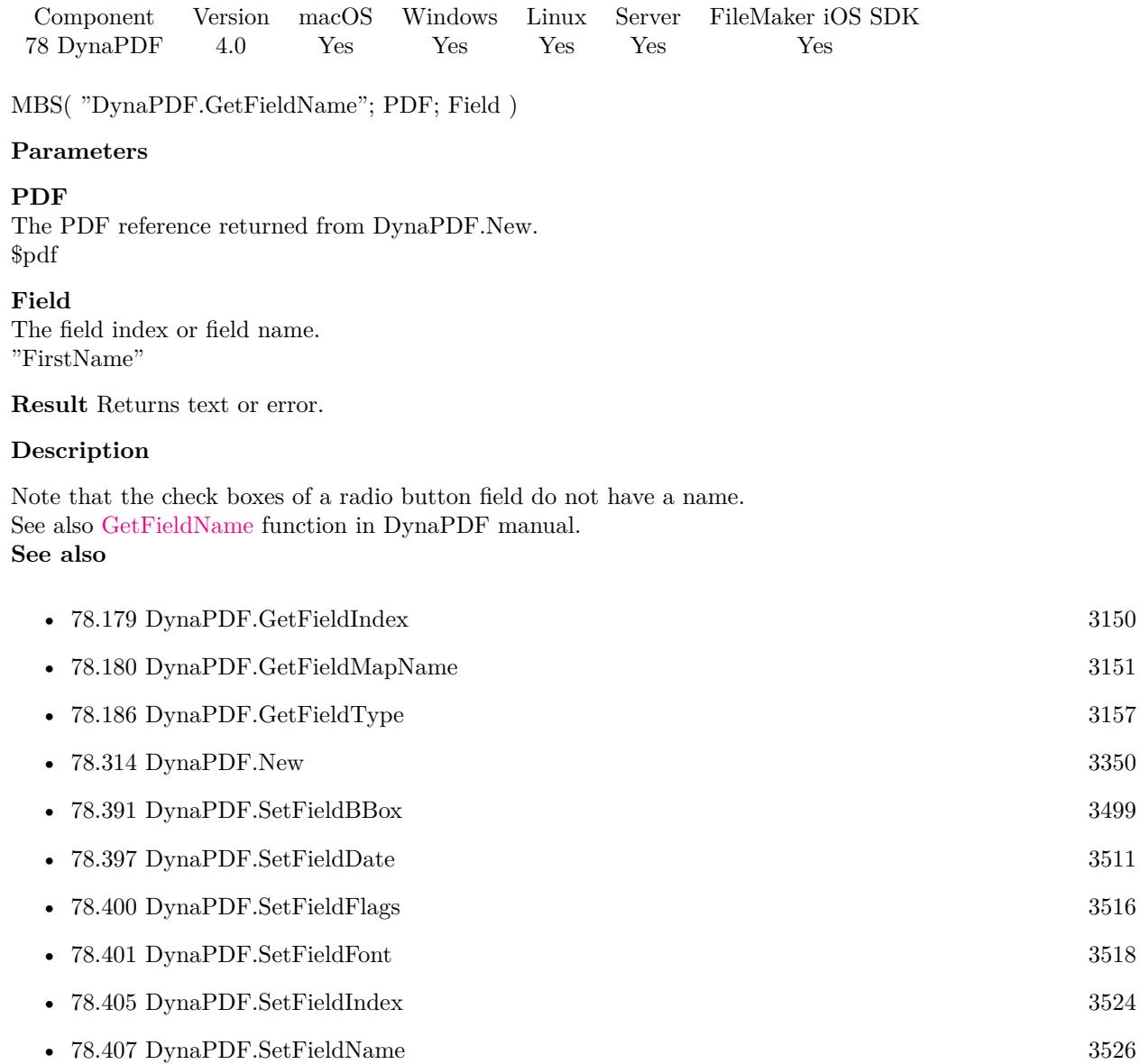

### 78.182. DYNAPDF.GETFIELDORIENTATION 3153

# <span id="page-3152-0"></span>**78.182 DynaPDF.GetFieldOrientation**

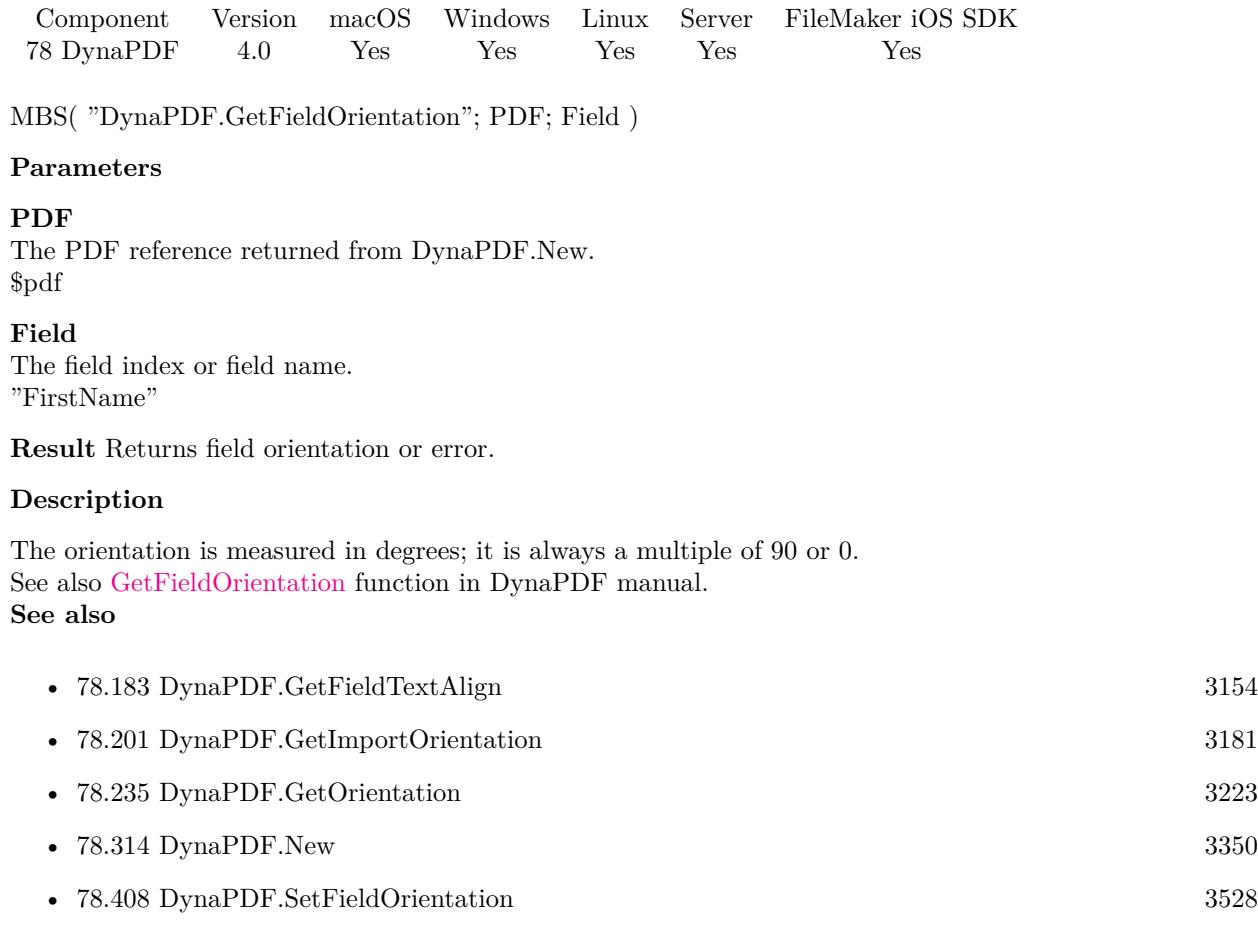

• [78.436](#page-3574-0) DynaPDF.SetOrientation [3575](#page-3574-0)

# <span id="page-3153-0"></span>**78.183 DynaPDF.GetFieldTextAlign**

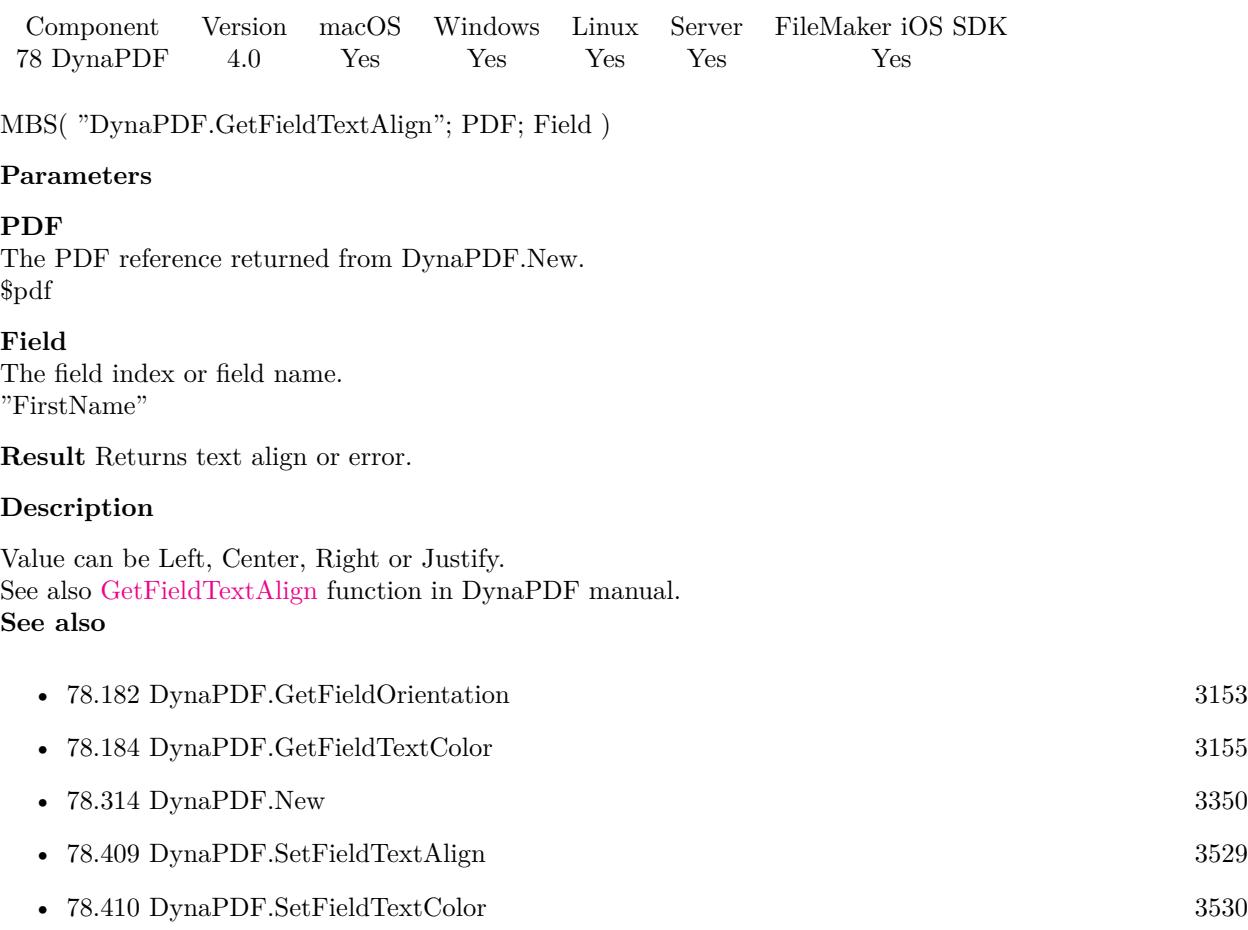

## 78.184. DYNAPDF.GETFIELDTEXTCOLOR 3155

# <span id="page-3154-0"></span>**78.184 DynaPDF.GetFieldTextColor**

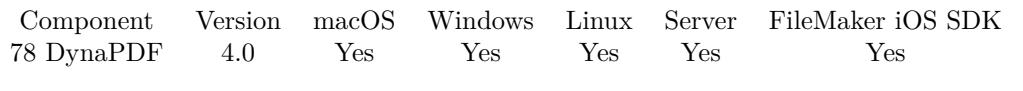

MBS( "DynaPDF.GetFieldTextColor"; PDF )

### **Parameters**

### **PDF**

The PDF reference returned from DynaPDF.New. \$pdf

**Result** Returns color or error.

### **Description**

See also [GetFieldTextColor](https://www.monkeybread.net/DynaPDF-Manual/GetFieldTextColor.shtml) function in DynaPDF manual. **See also**

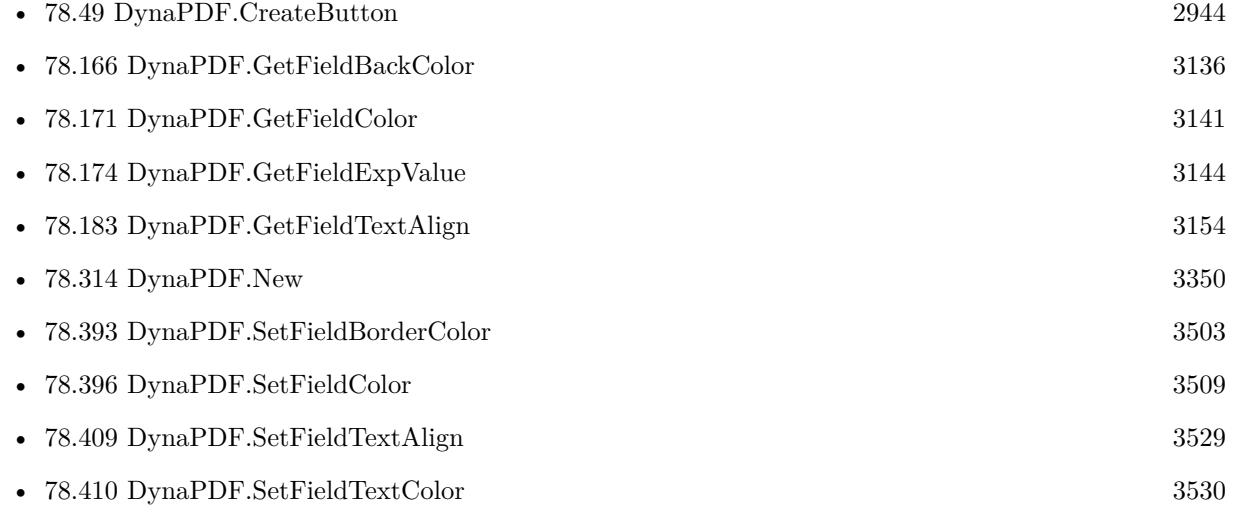

# <span id="page-3155-0"></span>**78.185 DynaPDF.GetFieldToolTip**

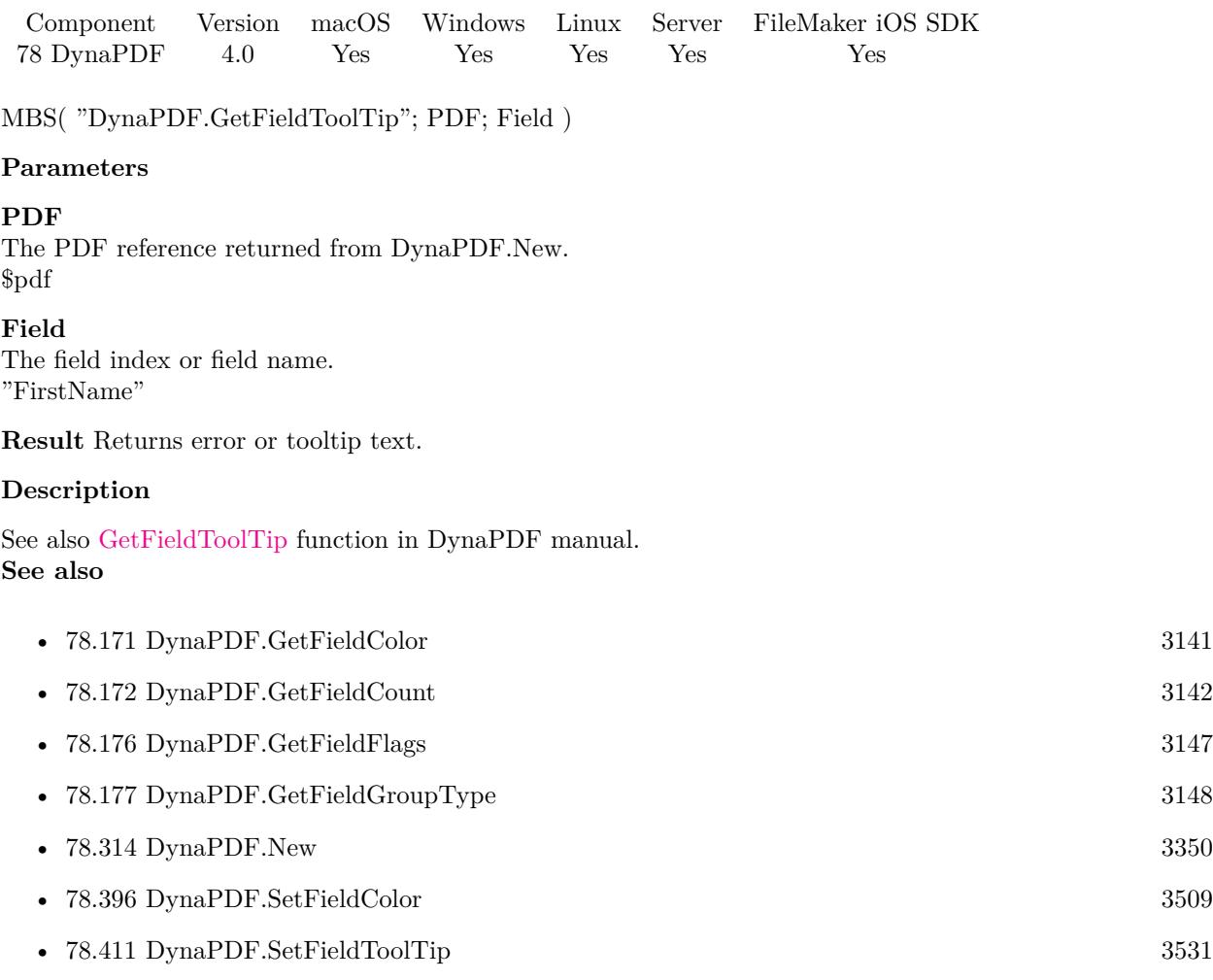

## <span id="page-3156-0"></span>78.186. DYNAPDF.GETFIELDTYPE 3157 **78.186 DynaPDF.GetFieldType**

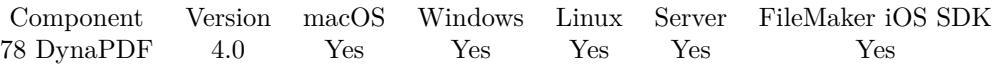

MBS( "DynaPDF.GetFieldType"; PDF; Field )

### **Parameters**

### **PDF**

The PDF reference returned from DynaPDF.New. \$pdf

### **Field**

The field index or field name. "FirstName"

**Result** Returns type or error.

### **Description**

The type can be Button, CheckBox, RadioButton, ComboBox, Listbox, Text, Signature or Group. See also [GetFieldType](https://www.monkeybread.net/DynaPDF-Manual/GetFieldType.shtml) function in DynaPDF manual. **See also**

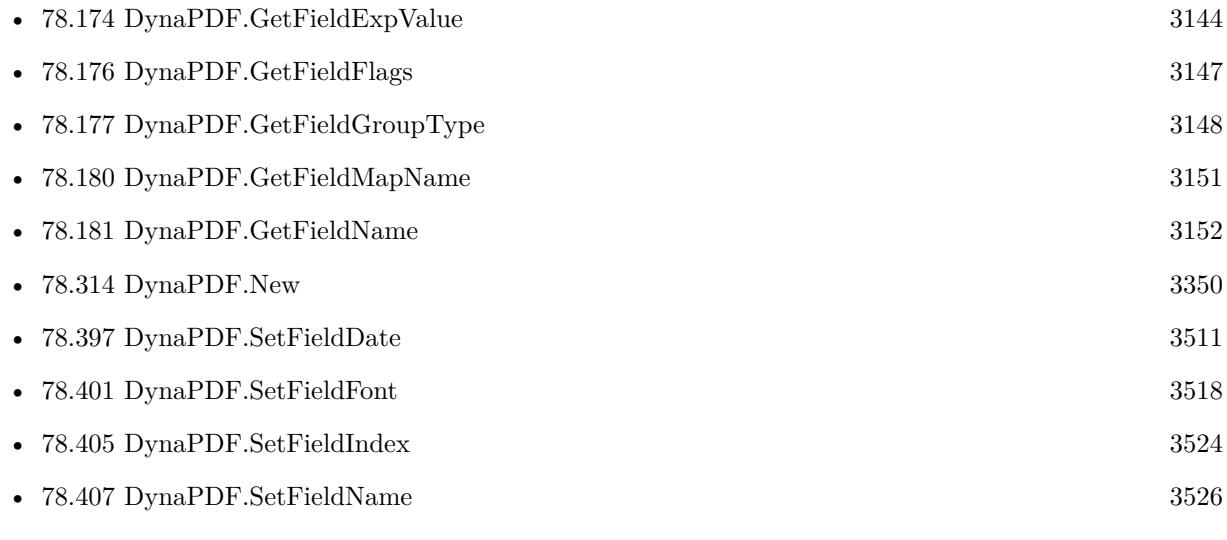

# <span id="page-3157-0"></span>**78.187 DynaPDF.GetFieldsAsJSON**

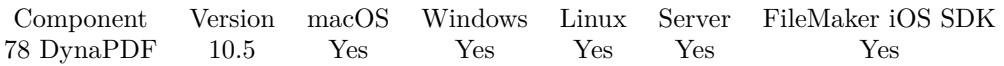

MBS( "DynaPDF.GetFieldsAsJSON"; PDF { ; Flags } )

### **Parameters**

### **PDF**

The PDF reference returned from DynaPDF.New. \$pdf

### **Flags**

Optional

Pass value for combination of flags you need. Add 1 to get flat list instead of fields and children as items within the parent field. Add 2 to include font information for field and edit fonts. Add 4 to include font buffer data.

0

**Result** Returns JSON or error.

### **Description**

See TPDFFieldEx structure in DynaPDF manual, which we convert to JSON for you.

Keys include Deleted, BBox, FieldType, GroupType, Handle, BackColor, BackColorSP, BorderColor, BorderColorSP, BorderStyle, BorderWidth, CharSpacing, Checked, CheckBoxChar, DefState, Description, EditFont, ExpValCount, ExpValue, FieldFlags, FieldFont, FontSize, FieldName, HighlightMode, IsCalcField, MapName, MaxLen, ChildrenCount, Children, Parent, PageNum, Rotate, TextAlign, TextColor, TextColorSP, TextScaling, ToolTip, UniqueName, Value, WordSpacing, PageIndex, Barcode, Signature, ModDate, CaptionPos, DownCaption, DownImage, RollCaption, RollImage, UpCaption, UpImage, OC, Action, Action and Events.

### **Examples**

Query JSON:

Set Variable [  $$JSON$ ; Value: MBS( "DynaPDF.GetFieldsAsJSON"; PDF ) ]

Query document information:

Set Variable [  $pdf$  ; Value: MBS("DynaPDF.New") ] # Load PDF from container Set Variable [ \$r ; Value: MBS("DynaPDF.OpenPDFFromContainer"; \$pdf; PDF JSON::PDF) ]  $#$  import a page Set Variable  $\lceil \text{Tr} : \text{Value: MBS("Dynamic"}) \rceil$ . ImportPDFFile"; \$pdf; 1)  $\rceil$  $#$  $#$  query all fields: Set Variable [ \$JSON ; Value: MBS("DynaPDF.GetFieldsAsJSON"; \$pdf) ] If  $[MBS("IsError") = 0]$ 

### 78.187. DYNAPDF.GETFIELDSASJSON 3159

```
Set Variable [ JSON ; Value: MBS("JSON.Colorize"; JSON ]
End If
#
# store in field
Set Field [ PDF JSON::JSON ; $JSON ]
\# Release memory
Set Variable [r; Value: MBS("DynaPDF.Release"; pdf]
```
### **See also**

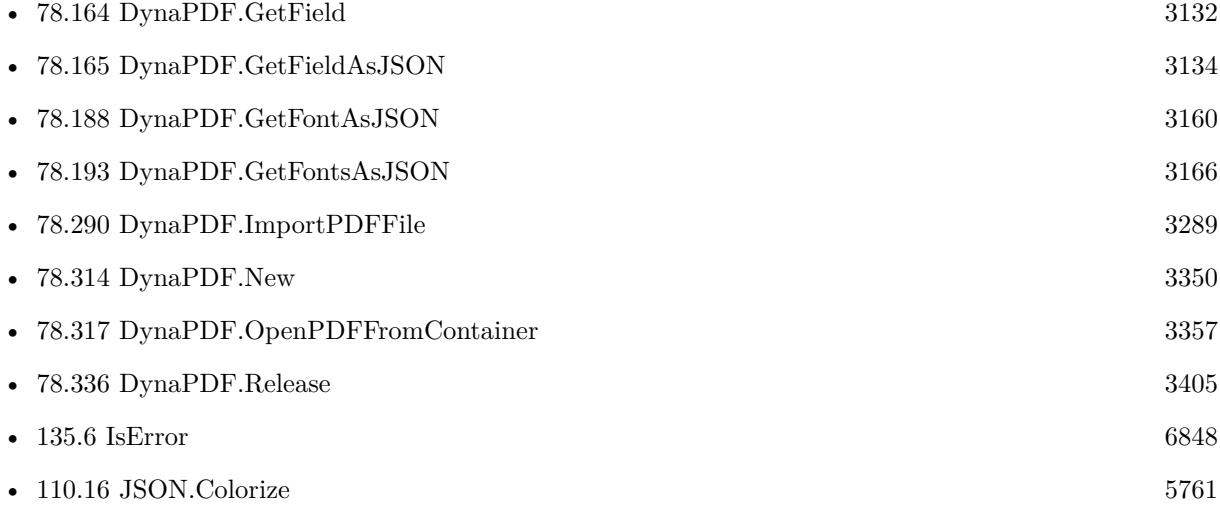

### **Example Databases**

• [DynaPDF/PDF JSON](http://monkeybread.eu/MBS-FileMaker-Plugin-Examples/DynaPDF/PDF%20JSON.shtml#1ScriptAnchor_)

## **78.187.1 Blog Entries**

- [MBS FileMaker Plugin, version 11.0pr6](https://www.mbs-plugins.com/archive/2021-01-09/MBS_FileMaker_Plugin_version_1/monkeybreadsoftware_blog_filemaker)
- [New in MBS FileMaker Plugin 10.5](https://www.mbs-plugins.com/archive/2020-11-23/New_in_MBS_FileMaker_Plugin_10/monkeybreadsoftware_blog_filemaker)
- [MBS FileMaker Plugin, version 10.5pr1](https://www.mbs-plugins.com/archive/2020-10-01/MBS_FileMaker_Plugin_version_1/monkeybreadsoftware_blog_filemaker)
- [Embrace JSON](https://www.mbs-plugins.com/archive/2020-09-29/Embrace_JSON/monkeybreadsoftware_blog_filemaker)

### **78.187.2 FileMaker Magazin**

• [Ausgabe 6/2020,](https://filemaker-magazin.de/neuigkeit/4118-Appetithappen-FMM_202006) Seite 26

Created 16th September 2020, last changed 11st January 2021.

# <span id="page-3159-0"></span>**78.188 DynaPDF.GetFontAsJSON**

Component Version macOS Windows Linux Server FileMaker iOS SDK [78](#page-2862-0) DynaPDF 10.5 Yes Yes Yes Yes Yes

MBS( "DynaPDF.GetFontAsJSON"; PDF; Index )

### **Parameters**

### **PDF**

The PDF reference returned from DynaPDF.New. \$pdf

**Index**

The font index from zero to DynaPDF.GetFontCount. 0

**Result** Returns JSON or error.

### **Description**

See TPDFFontInfo structure in DynaPDF manual, which we convert to JSON for you.

Keys include Ascent, AvgWidth, BaseEncoding, BaseFont, CapHeight, CharSet, CharSetSize, CIDOrdering, CIDRegistry, CIDSet, CIDSetSize, CIDSupplement, CIDToGIDMap, CIDToGIDMapSize, CMapBuf, CMapBufSize, CMapName, Descent, Encoding, FirstChar, Flags, FontBBox, FontBuffer, FontBufSize, Font-Family, FontFilePath, FontFileType, FontName, FontStretch, FontType, FontWeight, FullName, HaveEncoding, HorzWidths, HorzWidthsCount, Imported, ItalicAngle, Lang, LastChar, Leading, Length1, Length2, Length3, MaxWidth, Metadata, MetadataSize, MisWidth, Panose, PostScriptName, SpaceWidth, StemH, StemV, ToUnicode, ToUnicodeSize, VertDefPos, VertWidths, VertWidthsCount, WMode, XHeight and Index.

### **See also**

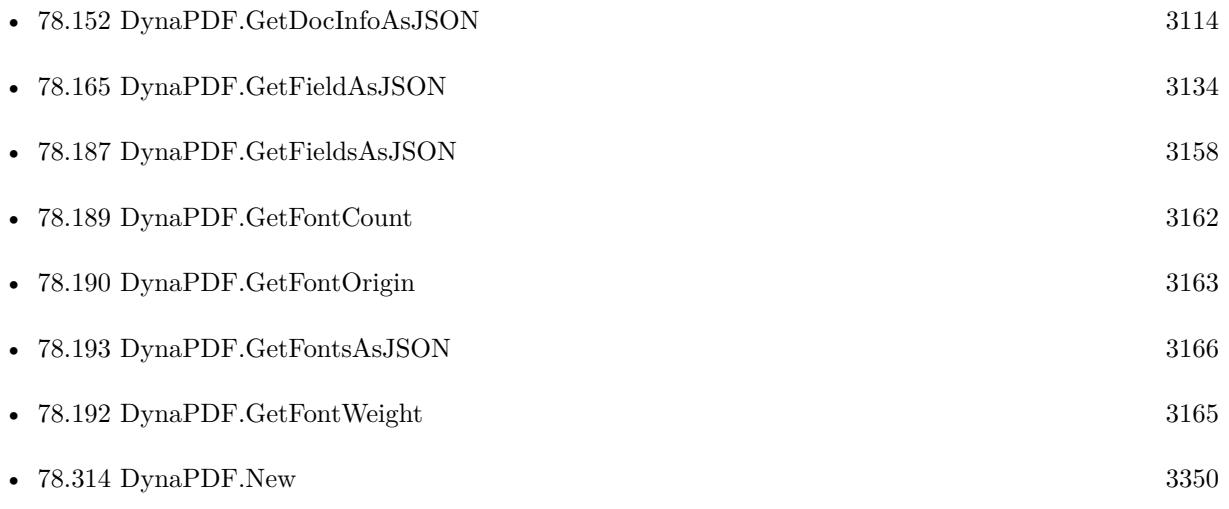

### 78.188. DYNAPDF.GETFONTASJSON 3161

### **78.188.1 Blog Entries**

- [New in MBS FileMaker Plugin 10.5](https://www.mbs-plugins.com/archive/2020-11-23/New_in_MBS_FileMaker_Plugin_10/monkeybreadsoftware_blog_filemaker)
- [MBS FileMaker Plugin, version 10.5pr1](https://www.mbs-plugins.com/archive/2020-10-01/MBS_FileMaker_Plugin_version_1/monkeybreadsoftware_blog_filemaker)
- [Embrace JSON](https://www.mbs-plugins.com/archive/2020-09-29/Embrace_JSON/monkeybreadsoftware_blog_filemaker)

## **78.188.2 FileMaker Magazin**

• [Ausgabe 6/2020,](https://filemaker-magazin.de/neuigkeit/4118-Appetithappen-FMM_202006) Seite 26

Created 19th September 2020, last changed 19th September 2020.

# <span id="page-3161-0"></span>**78.189 DynaPDF.GetFontCount**

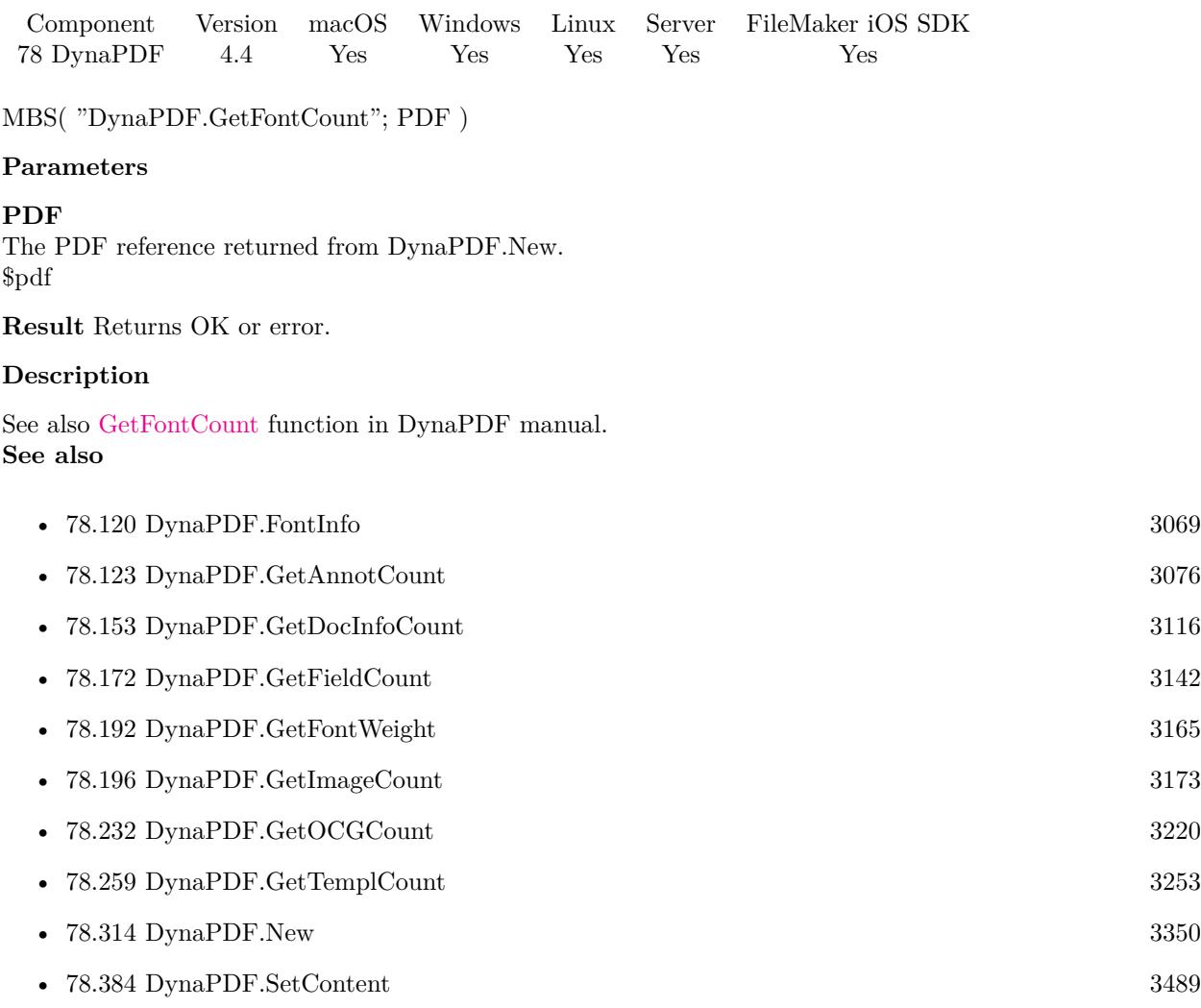

### **Example Databases**

• [DynaPDF/PDF Font Info](http://monkeybread.eu/MBS-FileMaker-Plugin-Examples/DynaPDF/PDF%20Font%20Info.shtml#2ScriptAnchor_)

Created 21st October 2014, last changed 23th October 2014.

## <span id="page-3162-0"></span>78.190. DYNAPDF.GETFONTORIGIN 3163 **78.190 DynaPDF.GetFontOrigin**

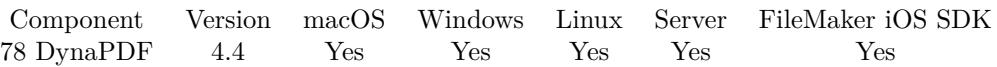

MBS( "DynaPDF.GetFontOrigin"; PDF )

### **Parameters**

**PDF** The PDF reference returned from DynaPDF.New. \$pdf

**Result** Returns value or error.

### **Description**

The font origin is automatically set to orTopLeft or orDownLeft if the coordinate system will be changed. The origin can be changed at runtime with the function DynaPDF.SetFontOrigin. Returns DownLeft (BaseLine) or TopLeft (Upper left corner of the font's bounding box). See also [GetFontOrigin](https://www.monkeybread.net/DynaPDF-Manual/GetFontOrigin.shtml) function in DynaPDF manual. **See also**

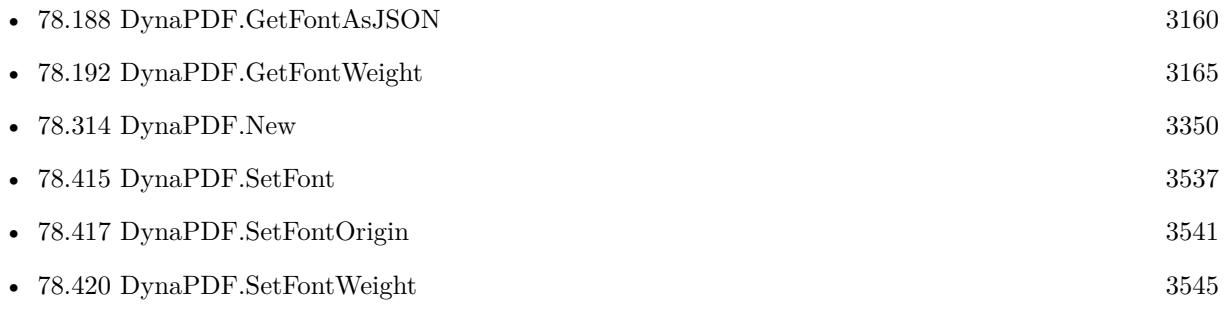

Created 21st October 2014, last changed 21st October 2014.

# <span id="page-3163-0"></span>**78.191 DynaPDF.GetFontSelMode**

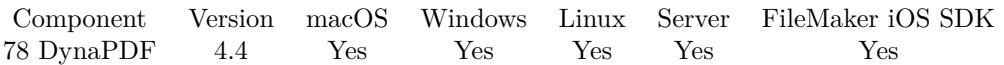

MBS( "DynaPDF.GetFontSelMode"; PDF )

### **Parameters**

**PDF** The PDF reference returned from DynaPDF.New. \$pdf

**Result** Returns value or error.

#### **Description**

The font selection mode describes what kind of font name must be passed to DynaPDF.SetFont. Note that a font cannot be found if the wrong mode is set.

See also [GetFontSelMode](https://www.monkeybread.net/DynaPDF-Manual/GetFontSelMode.shtml) function in DynaPDF manual. **See also**

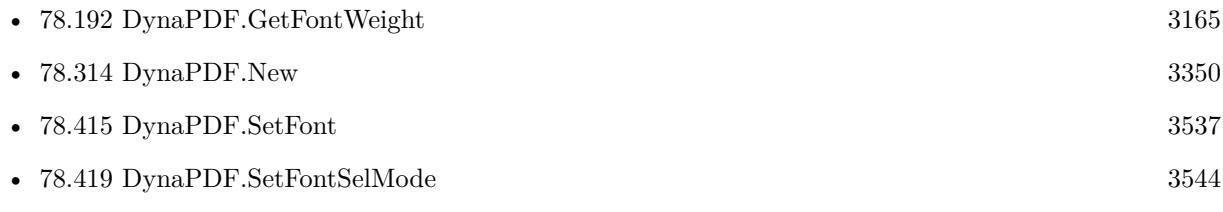

Created 21st October 2014, last changed 21st October 2014.

# 78.192. DYNAPDF.GETFONTWEIGHT 3165

# <span id="page-3164-0"></span>**78.192 DynaPDF.GetFontWeight**

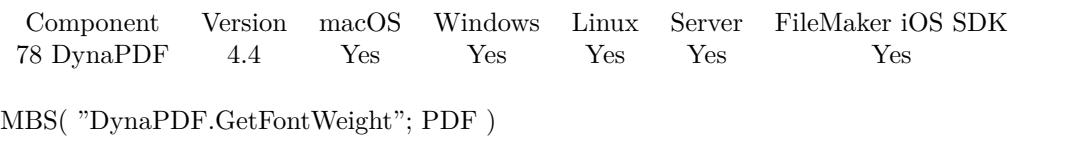

### **Parameters**

**PDF** The PDF reference returned from DynaPDF.New. \$pdf

**Result** Returns OK or error.

### **Description**

See also DynaPDF.SetFontWeight. See also [GetFontWeight](https://www.monkeybread.net/DynaPDF-Manual/GetFontWeight.shtml) function in DynaPDF manual. **See also**

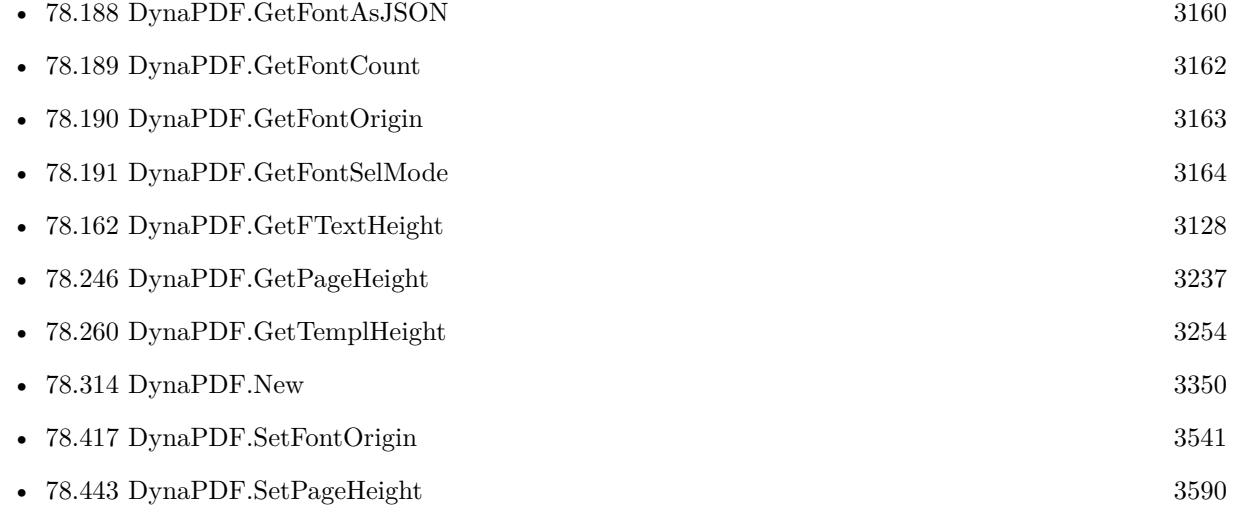

Created 21st October 2014, last changed 21st October 2014.

# <span id="page-3165-0"></span>**78.193 DynaPDF.GetFontsAsJSON**

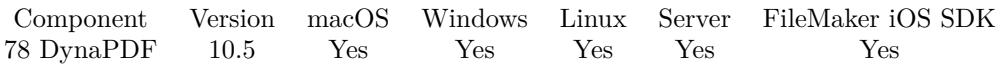

MBS( "DynaPDF.GetFontsAsJSON"; PDF { ; Flags } )

### **Parameters**

### **PDF**

The PDF reference returned from DynaPDF.New. \$pdf

### **Flags**

Optional Pass value for combination of flags you need. Add 4 to include font buffer data.  $\Omega$ 

**Result** Returns JSON or error.

### **Description**

See TPDFFontInfo structure in DynaPDF manual, which we convert to JSON for you.

Keys include Ascent, AvgWidth, BaseEncoding, BaseFont, CapHeight, CharSet, CharSetSize, CIDOrdering, CIDRegistry, CIDSet, CIDSetSize, CIDSupplement, CIDToGIDMap, CIDToGIDMapSize, CMapBuf, CMapBufSize, CMapName, Descent, Encoding, FirstChar, Flags, FontBBox, FontBuffer, FontBufSize, Font-Family, FontFilePath, FontFileType, FontName, FontStretch, FontType, FontWeight, FullName, HaveEncoding, HorzWidths, HorzWidthsCount, Imported, ItalicAngle, Lang, LastChar, Leading, Length1, Length2, Length3, MaxWidth, Metadata, MetadataSize, MisWidth, Panose, PostScriptName, SpaceWidth, StemH, StemV, ToUnicode, ToUnicodeSize, VertDefPos, VertWidths, VertWidthsCount, WMode, XHeight and Index.

### **Examples**

Query JSON:

Set Variable [ \$JSON; Value: MBS( "DynaPDF.GetFontsAsJSON"; PDF ) ]

Query fonts:

Set Variable [ \$pdf ; Value: MBS("DynaPDF.New") ] # Load PDF from container Set Variable [ \$r ; Value: MBS("DynaPDF.OpenPDFFromContainer"; \$pdf; PDF JSON::PDF) ]  $#$  import a page Set Variable  $\lceil \text{Tr} : \text{Value: MBS("DynamicPTF. ImportPDFFile"; \text{ $pdf; 1)} \rceil$  $#$  $#$  query all fonts: Set Variable [ \$JSON ; Value: MBS("DynaPDF.GetFieldsAsJSON"; \$pdf) ] If  $[MBS("IsError") = 0$ Set Variable [ \$JSON ; Value: MBS("JSON.Colorize"; \$JSON) ]

### 78.193. DYNAPDF.GETFONTSASJSON 3167

End If #  $\#$  store in field Set Field [ PDF JSON::JSON ; \$JSON ]  $\#$  Release memory Set Variable [  $r$  ; Value: MBS("DynaPDF.Release"; \$pdf) ]

### **See also**

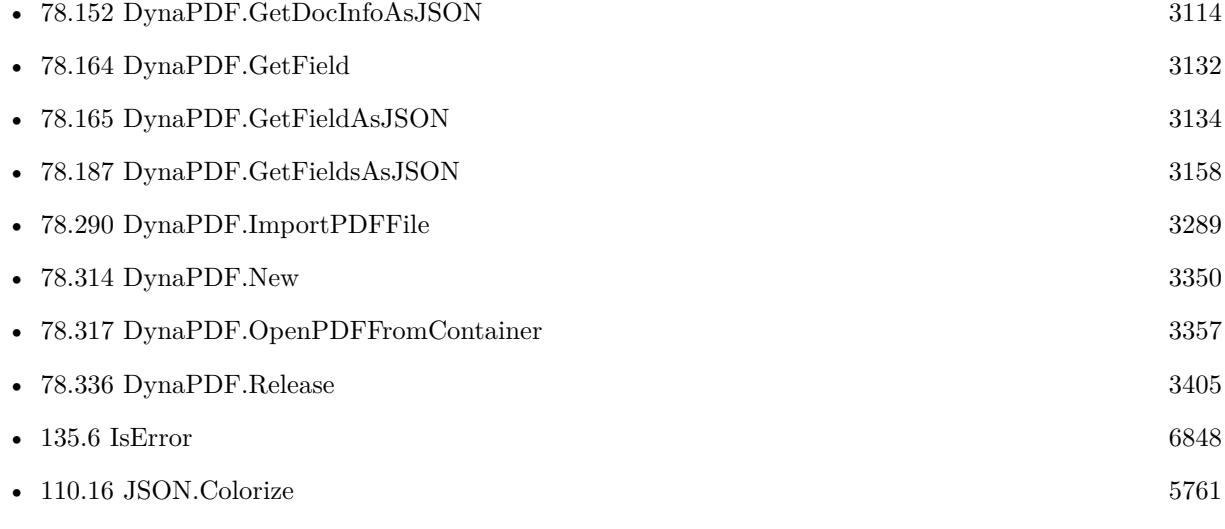

### **Example Databases**

• [DynaPDF/PDF JSON](http://monkeybread.eu/MBS-FileMaker-Plugin-Examples/DynaPDF/PDF%20JSON.shtml#1ScriptAnchor_)

### **78.193.1 Blog Entries**

- [New in MBS FileMaker Plugin 10.5](https://www.mbs-plugins.com/archive/2020-11-23/New_in_MBS_FileMaker_Plugin_10/monkeybreadsoftware_blog_filemaker)
- [MBS FileMaker Plugin, version 10.5pr1](https://www.mbs-plugins.com/archive/2020-10-01/MBS_FileMaker_Plugin_version_1/monkeybreadsoftware_blog_filemaker)
- [Embrace JSON](https://www.mbs-plugins.com/archive/2020-09-29/Embrace_JSON/monkeybreadsoftware_blog_filemaker)

### **78.193.2 FileMaker Magazin**

• [Ausgabe 6/2020,](https://filemaker-magazin.de/neuigkeit/4118-Appetithappen-FMM_202006) Seite 26

Created 16th September 2020, last changed 11st January 2021.

# <span id="page-3167-0"></span>**78.194 DynaPDF.GetGStateFlags**

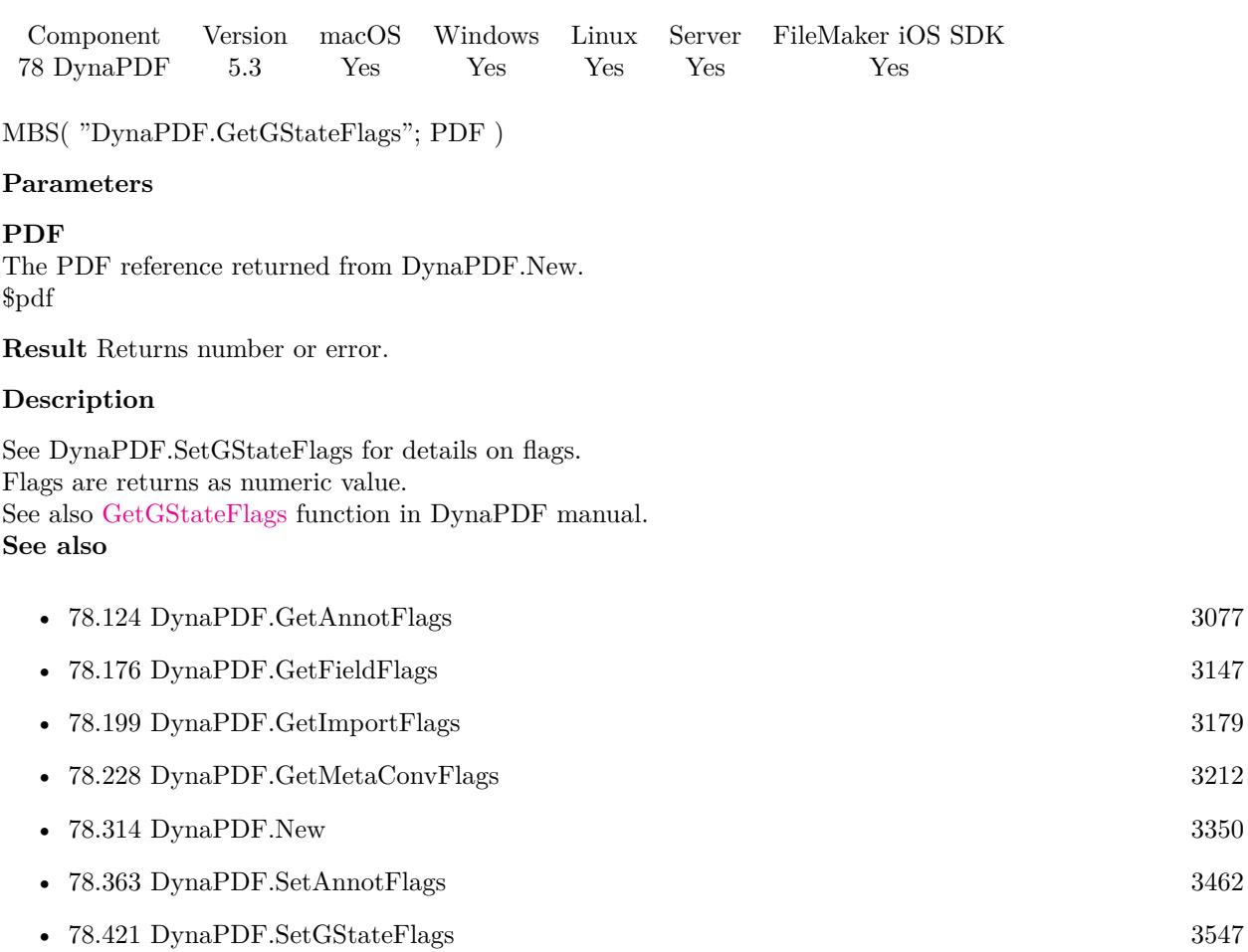

### **78.194.1 Blog Entries**

• [MBS FileMaker Plugin, version 5.3pr1](https://www.mbs-plugins.com/archive/2015-08-26/MBS_FileMaker_Plugin_version_5/monkeybreadsoftware_blog_filemaker)

Created 21st August 2015, last changed 21st August 2015.
## 78.195. DYNAPDF.GETIMAGE 3169 **78.195 DynaPDF.GetImage**

Component Version macOS Windows Linux Server FileMaker iOS SDK [78](#page-2862-0) DynaPDF 6.4 Yes Yes Yes Yes Yes

MBS( "DynaPDF.GetImage"; PDF; Index; Selector { ; FileName; ImageFormat } )

### **Parameters**

### **PDF**

The PDF reference returned from DynaPDF.New. \$pdf

### **Index**

The index of the image from 0 to DynaPDF.GetImageCount-1. \$index

**Selector** Which value to query. "Picture"

### **FileName**

Optional In case we return a container value, the file name to use. "test.jpg"

### **ImageFormat**

Optional Available in MBS FileMaker Plugin 10.2 or newer. Which image file format to use for the image returned. Default is to use JPEG for JPEG images and TIFF for other formats. Value can be TIFF, JPEG, PNG, BMP or JPC. "JPEG"

### **Result** Returns OK or error.

### **Description**

If all image types should be decompressed set the flag pfDecompressAllImages.

Selectors include:

This function allows to extract images from PDF with DynaPDF Lite or higher license. **Examples**

Query colorspace of an image:

MBS( "DynaPDF.GetImage"; \$pdf; \$ImageIndex; "ColorSpace")

Loop and get all images in various formats:

Go to Layout [ "Start" (Start) ; Animation: None ] Set Variable [ \$pdf ; Value: MBS("DynaPDF.New") ]  $#$  Load PDF from container Set Variable [ \$r ; Value: MBS("DynaPDF.OpenPDFFromContainer"; \$pdf; Start::SourcePDF) ] Set Variable [ \$r ; Value: MBS("DynaPDF.ImportPDFFile"; \$pdf) ]  $#$  Put result in records Go to Layout [ "List" (List) ; Animation: None ] Delete All Records [ With dialog: Off ] Set Variable [ \$imageCount ; Value: MBS( "DynaPDF.GetImageCount"; \$PDF ) ] Set Variable [ \$imageIndex ; Value: 0 ] If  $\lceil$  \$imageCount  $>0$   $\lceil$ Loop New Record/Request Set Field [ List::Index ; \$imageIndex ] Set Field [List::Image ; MBS("DynaPDF.GetImage"; \$pdf; \$ImageIndex; "Picture"; ""; "") ] Set Field [ List::JPEG ; MBS("DynaPDF.GetImage"; \$pdf; \$ImageIndex; "Picture"; "test.jpg"; "JPEG") ] Set Field [ List::BMP ; MBS("DynaPDF.GetImage"; \$pdf; \$ImageIndex; "Picture"; "test.bmp"; "BMP") ] Set Field [ List::PNG ; MBS("DynaPDF.GetImage"; \$pdf; \$ImageIndex; "Picture"; "test.png"; "PNG") ] Set Field [List::TIFF ; MBS("DynaPDF.GetImage"; \$pdf; \$ImageIndex; "Picture"; "test.tif"; "TIFF") ] Commit Records/Requests [ With dialog: On ] Set Variable  $\lceil \text{SimpleIndex} : \text{Value: } \text{SimpleIndex} + 1 \rceil$ Exit Loop If  $\lceil \frac{\text{Z}}{\text{S} \cdot \text{S} \cdot \$ End Loop End If Set Variable [ $r$ ; Value: MBS("DynaPDF.Release"; \$pdf) ]

### **See also**

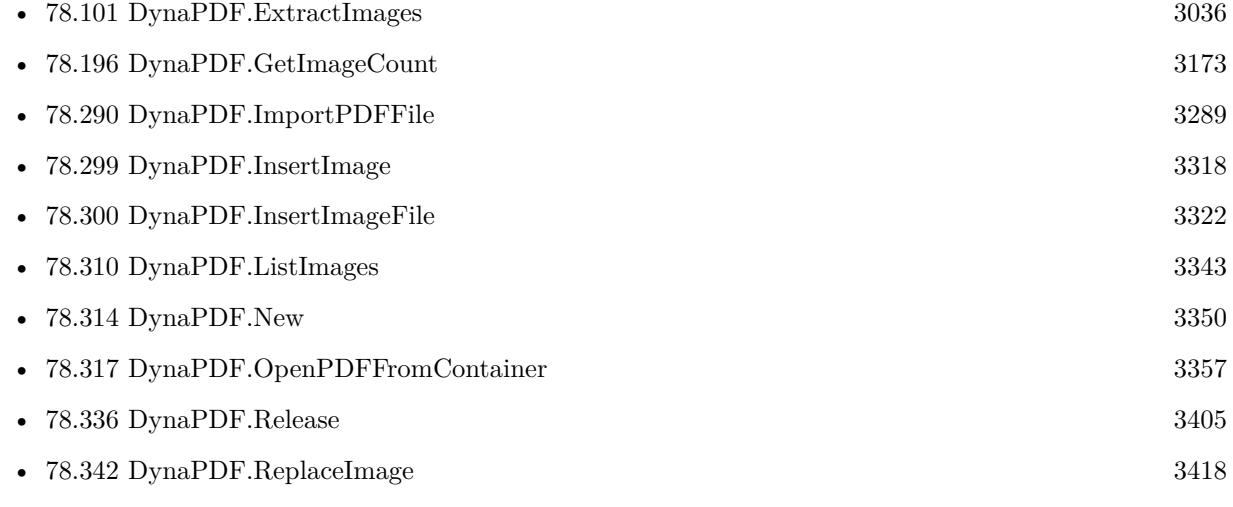

### **Example Databases**

• [DynaPDF/PSD Conversion](http://monkeybread.eu/MBS-FileMaker-Plugin-Examples/DynaPDF/PSD%20Conversion.shtml#3ScriptAnchor_)

### 78.195. DYNAPDF.GETIMAGE 3171

# **78.195.1 Blog Entries**

- [MBS FileMaker Plugin, version 10.2pr1](https://www.mbs-plugins.com/archive/2020-04-01/MBS_FileMaker_Plugin_version_1/monkeybreadsoftware_blog_filemaker)
- [MBS FileMaker Plugin, version 7.5pr1](https://www.mbs-plugins.com/archive/2017-10-01/MBS_FileMaker_Plugin_version_7/monkeybreadsoftware_blog_filemaker)
- [MBS FileMaker Plugin, version 6.4pr3](https://www.mbs-plugins.com/archive/2016-08-08/MBS_FileMaker_Plugin_version_6/monkeybreadsoftware_blog_filemaker)

Created 5th August 2016, last changed 12nd March 2020.

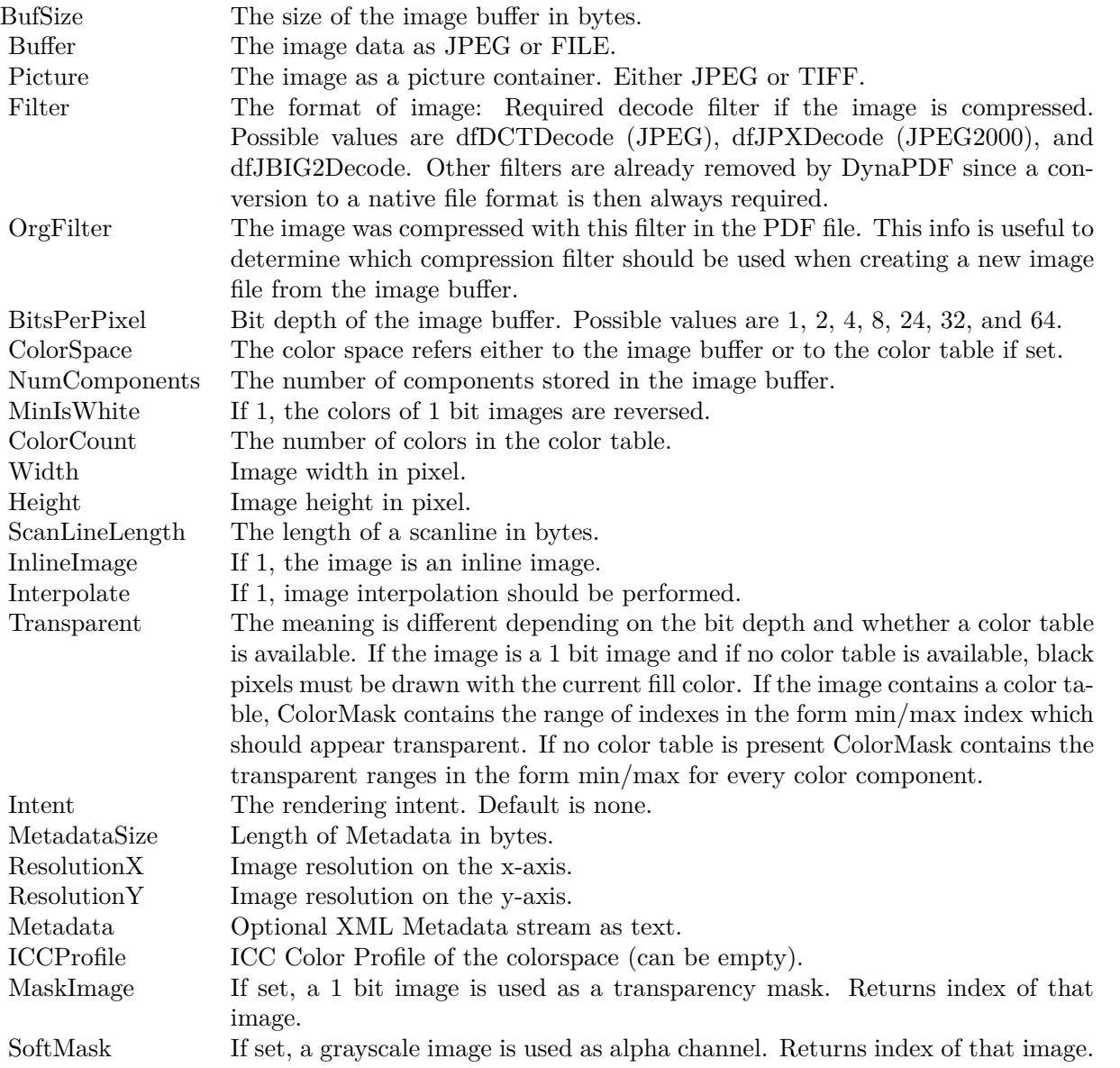

### 78.196. DYNAPDF.GETIMAGECOUNT 3173

# <span id="page-3172-0"></span>**78.196 DynaPDF.GetImageCount**

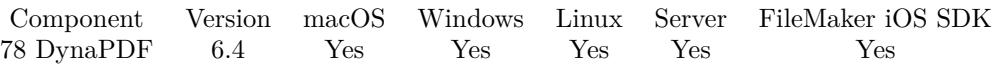

MBS( "DynaPDF.GetImageCount"; PDF )

### **Parameters**

**PDF**

The PDF reference returned from DynaPDF.New. \$pdf

**Result** Returns OK or error.

### **Description**

Returns the number of image objects which were loaded with DynaPDF functions or imported from external PDF files. This does not include inline images.

The images can be accessed with DynaPDF.GetImage.

If you need to write all files to disk, you can use DynaPDF.ExtractImages or use DynaPDF.ListImages to list them all with details.

See also [GetImageCount](https://www.monkeybread.net/DynaPDF-Manual/GetImageCount.shtml) function in DynaPDF manual. **Examples**

Loop and get all images in various formats:

Go to Layout [ "Start" (Start) ; Animation: None ] Set Variable [ \$pdf ; Value: MBS("DynaPDF.New") ] # Load PDF from container Set Variable [ \$r ; Value: MBS("DynaPDF.OpenPDFFromContainer"; \$pdf; Start::SourcePDF) ] Set Variable [ \$r ; Value: MBS("DynaPDF.ImportPDFFile"; \$pdf) ]  $#$  Put result in records Go to Layout [ "List" (List) ; Animation: None ] Delete All Records [ With dialog: Off ] Set Variable [ \$imageCount ; Value: MBS( "DynaPDF.GetImageCount"; \$PDF ) ] Set Variable [ \$imageIndex ; Value: 0 ] If  $\lceil \frac{\sin \theta}{\cos \theta} \rceil$ Loop New Record/Request Set Field [ List::Index ; \$imageIndex ] Set Field [List::Image ; MBS("DynaPDF.GetImage"; \$pdf; \$ImageIndex; "Picture"; ""; "") ] Set Field [ List::JPEG ; MBS("DynaPDF.GetImage"; \$pdf; \$ImageIndex; "Picture"; "test.jpg"; "JPEG") ] Set Field [List::BMP ; MBS("DynaPDF.GetImage"; \$pdf; \$ImageIndex; "Picture"; "test.bmp"; "BMP") ] Set Field [List::PNG ; MBS("DynaPDF.GetImage"; \$pdf; \$ImageIndex; "Picture"; "test.png"; "PNG") ] Set Field [List::TIFF ; MBS("DynaPDF.GetImage"; \$pdf; \$ImageIndex; "Picture"; "test.tif"; "TIFF") ] Commit Records/Requests [ With dialog: On ] Set Variable  $\lceil \text{SimpleIndex} : \text{Value: } \text{SimpleIndex} + 1 \rceil$ Exit Loop If  $\vert$  \$imageIndex >= \$imageCount ]

### 3174 CHAPTER 78. DYNAPDF

End Loop End If Set Variable  $[$  \$r ; Value: MBS("DynaPDF.Release"; \$pdf)  $]$ 

### **See also**

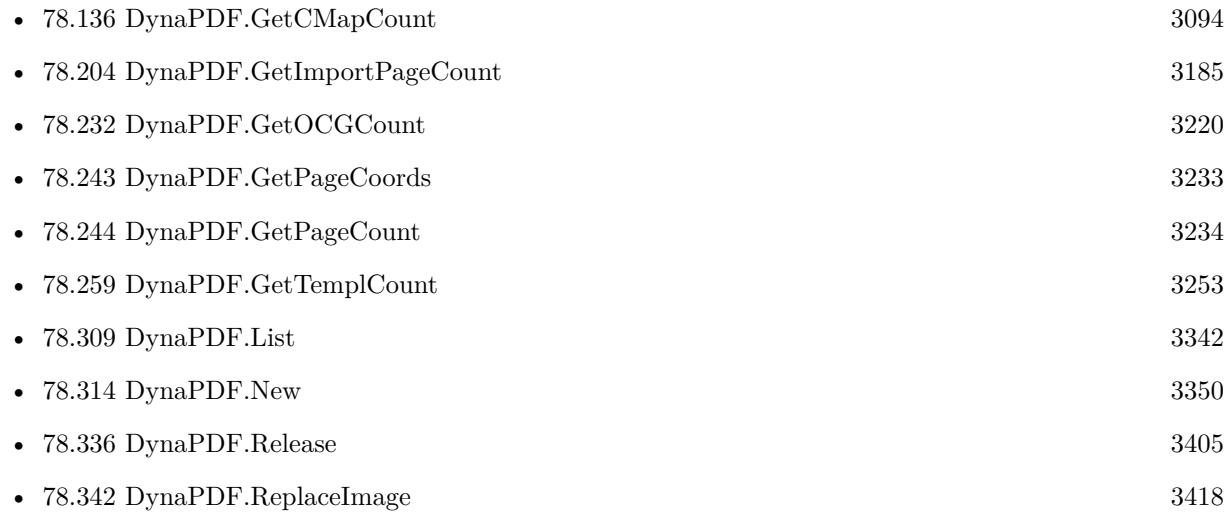

### **Example Databases**

• [DynaPDF/Replace Image](http://monkeybread.eu/MBS-FileMaker-Plugin-Examples/DynaPDF/Replace%20Image.shtml#2ScriptAnchor_)

# **78.196.1 Blog Entries**

• [MBS FileMaker Plugin, version 6.4pr3](https://www.mbs-plugins.com/archive/2016-08-08/MBS_FileMaker_Plugin_version_6/monkeybreadsoftware_blog_filemaker)

Created 5th August 2016, last changed 12nd March 2020.

### 78.197. DYNAPDF.GETIMPORTDOCINFO 3175

# <span id="page-3174-0"></span>**78.197 DynaPDF.GetImportDocInfo**

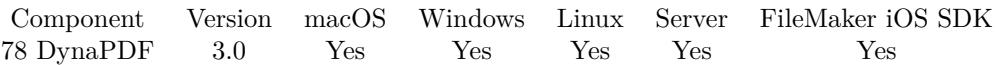

MBS( "DynaPDF.GetImportDocInfo"; PDF; key )

### **Parameters**

### **PDF**

The PDF reference returned from DynaPDF.New. \$pdf

### **key**

The key to set. Can be Author, Creator, Keywords, Producer, Subject, Title, Company, PDFXVersion, PDFXConfiguration, CreationDate or ModificationDate. "Author"

**Result** Returns value or error message.

### **Description**

Please note that we have DynaPDF.GetDocInfo for the current working PDF and the DynaPDF.GetImport-DocInfo for the current open import PDF. **Examples**

Query title of import PDF:

 $r = MBS("Dynamic PDF.GetImportDocInfo"; *PDF; "title" )$ 

Query creation and modification dates:

```
Set Variable [ $cd ; Value: MBS( "DynaPDF.GetImportDocInfo"; $PDF; "CreationDate" ) ]
Set Variable [$md ; Value: MBS("DynaPDF.GetImportDocInfo"; $PDF; "ModificationDate" ) ]
```
Queries keywords:

Set Variable [ \$r; Value:MBS("DynaPDF.GetImportDocInfo"; \$pdf; "keywords") ]

### **See also**

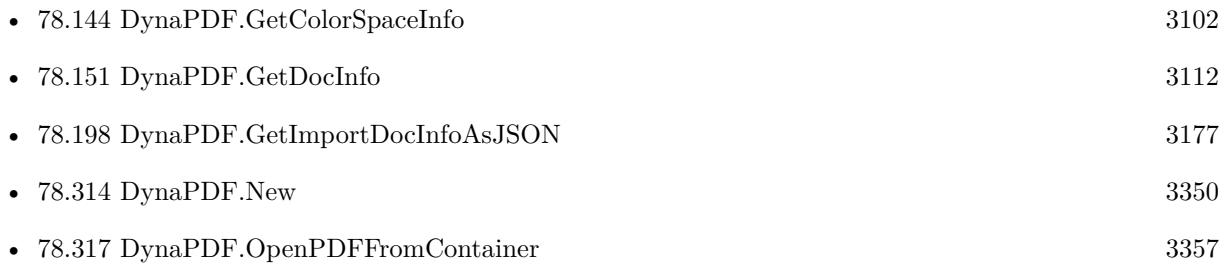

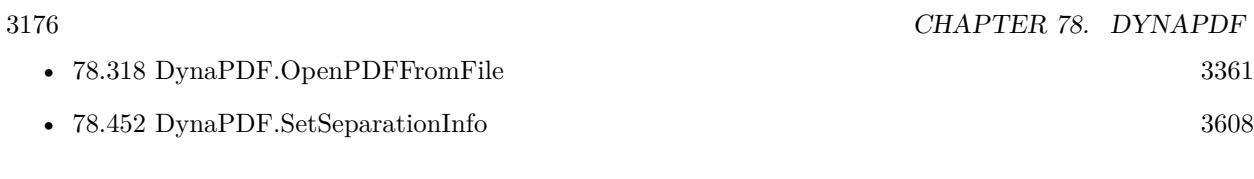

### **Example Databases**

• [DynaPDF/DynaPDF Batch Preview](http://monkeybread.eu/MBS-FileMaker-Plugin-Examples/DynaPDF/DynaPDF%20Batch%20Preview.shtml#3ScriptAnchor_)

# **78.197.1 Blog Entries**

• [Introducing DynaPDF to MBS Filemaker Plugin](https://www.mbs-plugins.com/archive/2012-11-27/Introducing_DynaPDF_to_MBS_Fil/monkeybreadsoftware_blog_filemaker)

# **78.197.2 FileMaker Magazin**

• Ausgabe $6/2016$  Seite $24$ 

Created 18th August 2014, last changed 15th September 2020.

# <span id="page-3176-0"></span>78.198. DYNAPDF.GETIMPORTDOCINFOASJSON 3177 **78.198 DynaPDF.GetImportDocInfoAsJSON**

Component Version macOS Windows Linux Server FileMaker iOS SDK [78](#page-2862-0) DynaPDF 10.5 Yes Yes Yes Yes Yes

MBS( "DynaPDF.GetImportDocInfoAsJSON"; PDF )

### **Parameters**

### **PDF**

The PDF reference returned from DynaPDF.New. \$pdf

**Result** Returns JSON or error.

### **Description**

JSON includes text for various document information properties including Author, Creator, Keywords, Producer, Subject, Title, Company, PDF-X Version, PDF-X Conf, CreationDate and ModDate. As custom keys can be defined in PDF, those may get included, too.

The DynaPDF.GetImportDocInfoAsJSON function is to read directly from open import PDF without importing it. Once imported, you can use DynaPDF.GetDocInfoAsJSON to get what is in the working PDF in memory.

### **Examples**

Query JSON:

Set Variable [ \$JSON; Value: MBS( "DynaPDF.GetImportDocInfoAsJSON"; PDF ) ]

### **See also**

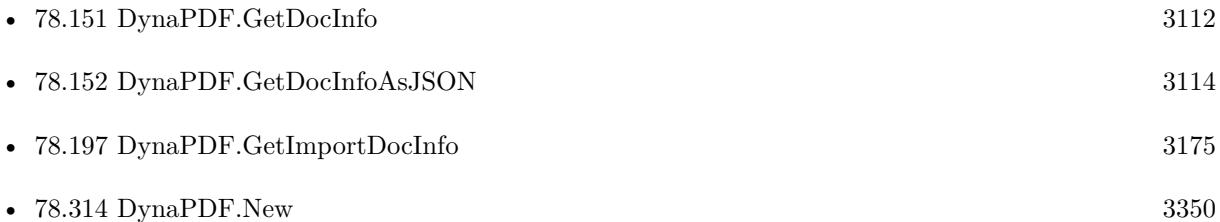

### **78.198.1 Blog Entries**

- [New in MBS FileMaker Plugin 10.5](https://www.mbs-plugins.com/archive/2020-11-23/New_in_MBS_FileMaker_Plugin_10/monkeybreadsoftware_blog_filemaker)
- [MBS FileMaker Plugin, version 10.5pr1](https://www.mbs-plugins.com/archive/2020-10-01/MBS_FileMaker_Plugin_version_1/monkeybreadsoftware_blog_filemaker)
- [Embrace JSON](https://www.mbs-plugins.com/archive/2020-09-29/Embrace_JSON/monkeybreadsoftware_blog_filemaker)

### 3178 CHAPTER 78. DYNAPDF

# **78.198.2 FileMaker Magazin**

• [Ausgabe 6/2020,](https://filemaker-magazin.de/neuigkeit/4118-Appetithappen-FMM_202006) Seite 26

Created 16th September 2020, last changed 16th September 2020.

### 78.199. DYNAPDF.GETIMPORTFLAGS 3179

# <span id="page-3178-0"></span>**78.199 DynaPDF.GetImportFlags**

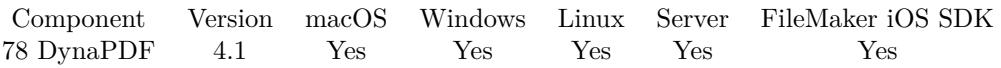

MBS( "DynaPDF.GetImportFlags"; PDF )

### **Parameters**

**PDF** The PDF reference returned from DynaPDF.New. \$pdf

**Result** Returns number or error.

### **Description**

The flags are described in detail under DynaPDF.SetImportFlags. See also [GetImportFlags](https://www.monkeybread.net/DynaPDF-Manual/GetImportFlags.shtml) function in DynaPDF manual. **See also**

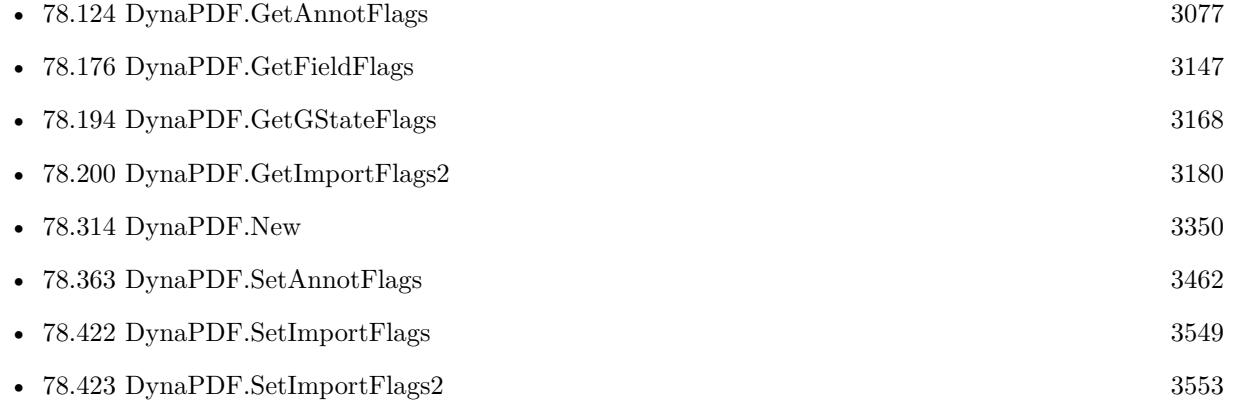

### **78.199.1 Blog Entries**

• [MBS Filemaker Plugin, version 4.1pr4](https://www.mbs-plugins.com/archive/2014-03-09/MBS_Filemaker_Plugin_version_4/monkeybreadsoftware_blog_filemaker)

Created 18th August 2014, last changed 27th May 2017.

# <span id="page-3179-0"></span> $\begin{tabular}{ll} \bf 3180 & \bf CHAPTER 78. & \bf DYNAPDF \end{tabular}$ **78.200 DynaPDF.GetImportFlags2**

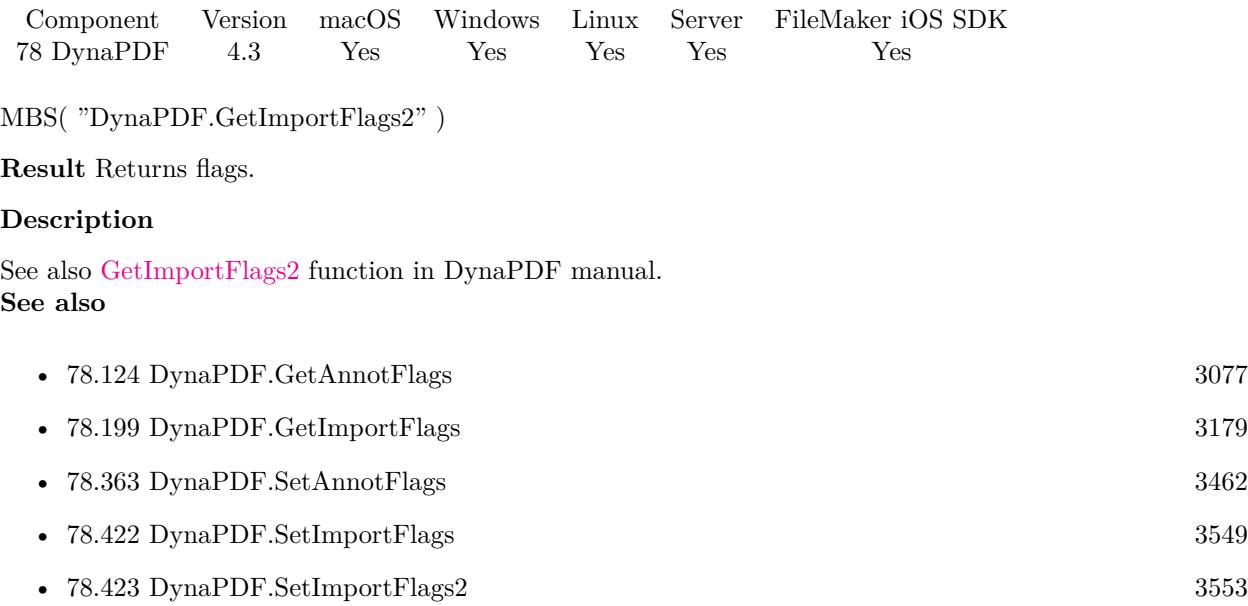

### 78.201. DYNAPDF.GETIMPORTORIENTATION 3181

# <span id="page-3180-0"></span>**78.201 DynaPDF.GetImportOrientation**

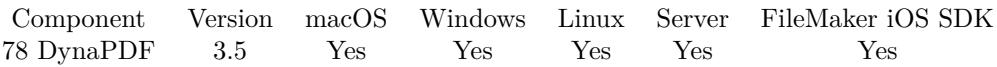

MBS( "DynaPDF.GetImportOrientation"; PDF; Page )

### **Parameters**

### **PDF**

The PDF reference returned from DynaPDF.New. \$pdf

### **Page**

The page index from 0 to DynaPDF.GetImportPageCount-1. 0

**Result** Returns OK or error message.

### **Description**

The function returns the orientation of a specific page within the currently open import file. If the function succeeds the return value is the orientation of the page in degrees. Possible values are 0, 90, 180, 270, or the same values as negative numbers. If the function fails, it returns an error. **See also**

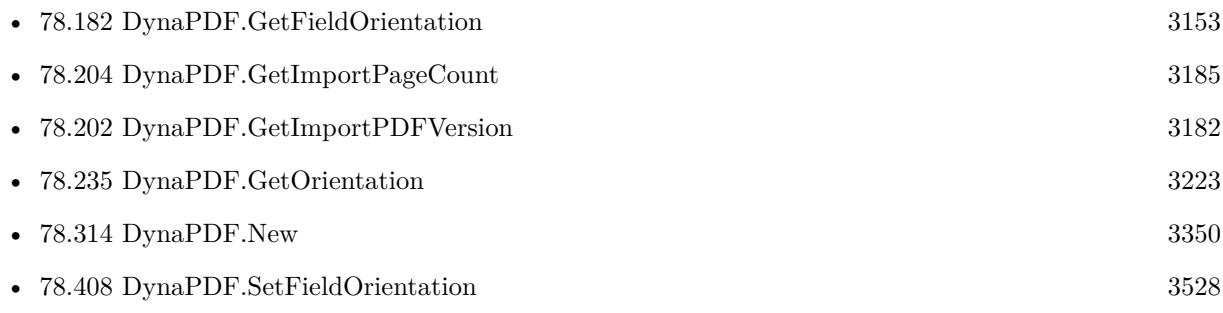

### **Example Databases**

• [DynaPDF/Generate Previews](http://monkeybread.eu/MBS-FileMaker-Plugin-Examples/DynaPDF/Generate%20Previews.shtml#3ScriptAnchor_)

### **78.201.1 Blog Entries**

• [Normalize PDF orientation with MBS Plugins and DynaPDF](https://www.mbs-plugins.com/archive/2018-03-09/Normalize_PDF_orientation_with/monkeybreadsoftware_blog_filemaker)

# <span id="page-3181-0"></span>**78.202 DynaPDF.GetImportPDFVersion**

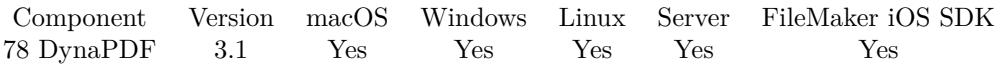

MBS( "DynaPDF.GetImportPDFVersion"; PDF )

### **Parameters**

**PDF**

The PDF reference returned from DynaPDF.New. \$pdf

**Result** Returns PDF Version like "1.3".

### **Description**

The PDF file must be opened with DynaPDF.OpenPDFFromFile or DynaPDF.OpenPDFFromContainer beforehand. **See also**

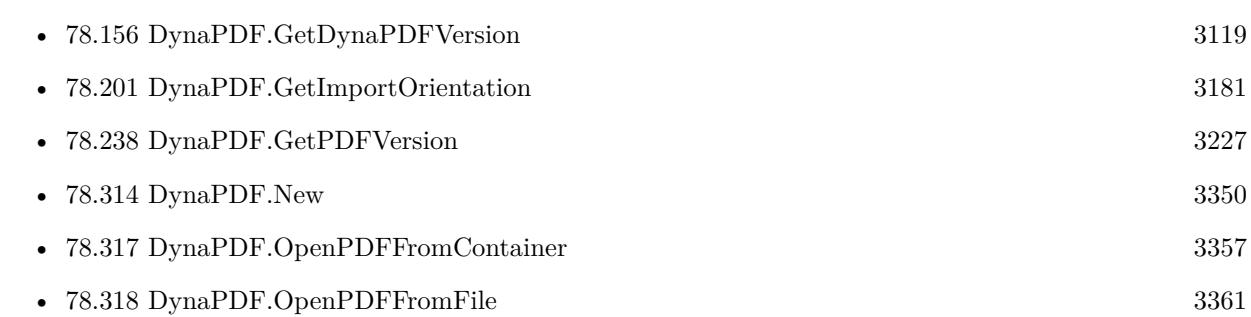

### 78.203. DYNAPDF.GETIMPORTPAGEBOUNDS 3183

# <span id="page-3182-0"></span>**78.203 DynaPDF.GetImportPageBounds**

Component Version macOS Windows Linux Server FileMaker iOS SDK [78](#page-2862-0) DynaPDF 3.0 Yes Yes Yes Yes Yes

MBS( "DynaPDF.GetImportPageBounds"; PDF; PageIndex { ; Box } )

### **Parameters**

### **PDF**

The PDF reference returned from DynaPDF.New. \$pdf

### **PageIndex**

The page index in range from 1 to DynaPDF.GetImportPageCount. 1

### **Box**

Optional

Optional, which box to use. Default is Mediabox. You can pass MediaBox, CropBox, ArtBox, BleedBox or TrimBox.

"MediaBox"

**Result** Returns rectangle as string with four numbers for left, top, right and bottom.

### **Description**

Please note that we have DynaPDF.GetPageBounds for the current working PDF and the DynaPDF.GetImportPageBounds for the current open import PDF. **Examples**

Queries crop size of page 5 from import PDF:

 $r = MBS("DynamicTestImportPageBounds";$   $PDF; 5; "CropBox" )$ 

### **See also**

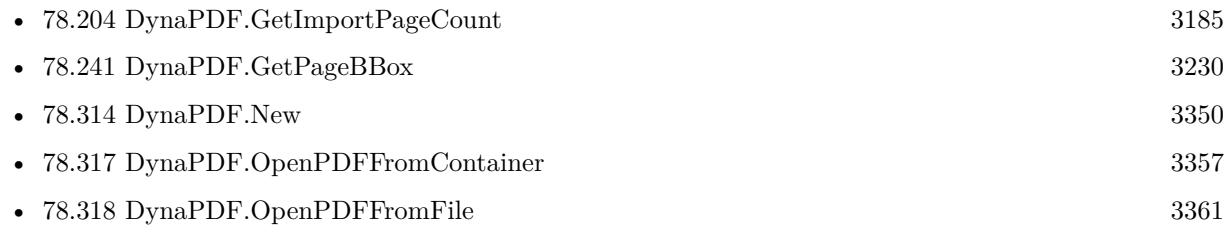

### **Example Databases**

- [DynaPDF/Convert to 2 Pages](http://monkeybread.eu/MBS-FileMaker-Plugin-Examples/DynaPDF/Convert%20to%202%20Pages.shtml#2ScriptAnchor_)
- [DynaPDF/DynaPDF Batch Preview](http://monkeybread.eu/MBS-FileMaker-Plugin-Examples/DynaPDF/DynaPDF%20Batch%20Preview.shtml#3ScriptAnchor_)
- [DynaPDF/DynaPDF PlaceTemplate](http://monkeybread.eu/MBS-FileMaker-Plugin-Examples/DynaPDF/DynaPDF%20PlaceTemplate.shtml#2ScriptAnchor_)

### **78.203.1 Blog Entries**

- [Adding cutting lines for PDF in FileMaker](https://www.mbs-plugins.com/archive/2021-01-04/Adding_cutting_lines_for_PDF_i/monkeybreadsoftware_blog_filemaker)
- [Create two page PDF document in FileMaker](https://www.mbs-plugins.com/archive/2019-08-22/Create_two_page_PDF_document_i/monkeybreadsoftware_blog_filemaker)
- [Introducing DynaPDF to MBS Filemaker Plugin](https://www.mbs-plugins.com/archive/2012-11-27/Introducing_DynaPDF_to_MBS_Fil/monkeybreadsoftware_blog_filemaker)

# **78.203.2 FileMaker Magazin**

• [Ausgabe 6/2016,](https://filemaker-magazin.de/neuigkeit/3913-Appetithappen-FMM_201606) Seite 24

### 78.204. DYNAPDF.GETIMPORTPAGECOUNT 3185

# <span id="page-3184-0"></span>**78.204 DynaPDF.GetImportPageCount**

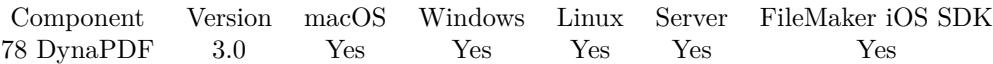

MBS( "DynaPDF.GetImportPageCount"; PDF )

#### **Parameters**

### **PDF**

The PDF reference returned from DynaPDF.New. \$pdf

**Result** Returns page number or error message.

### **Description**

Please note that we have DynaPDF.GetPageCount for the current working PDF and the DynaPDF.GetImportPageCount for the current open import PDF. **Examples**

Load a PDF from container and query page count:

\$r = MBS("DynaPDF.OpenPDFFromContainer"; \$PDF; Test::data)  $$pageCount = MBS("Dynamic-F.getImportPageCount"; $PDF)$ 

Import selected pages from one PDF and write into a new one:

 $#$  New PDF Set Variable [ \$pdf; Value:MBS("DynaPDF.New") ]

# Open existing PDF file (or use DynaPDF.OpenPDFFromContainer for container) Set Variable [ \$r; Value:MBS("DynaPDF.OpenPDFFromFile"; \$pdf; \$path ) ]

# Query page count Set Variable [ \$pageCount; Value:MBS( "DynaPDF.GetImportPageCount"; \$pdf ) ]

# Import the pages you need

Set Variable [ \$r; Value:MBS("DynaPDF.ImportPDFPage"; \$pdf; 1) ]

Set Variable [  $r$ ; Value:MBS("DynaPDF.ImportPDFPage";  $p$ df; 2)

Set Variable [ \$r; Value:MBS("DynaPDF.ImportPDFPage"; \$pdf; 3) ]

Set Variable [ \$r; Value:MBS("DynaPDF.ImportPDFPage"; \$pdf; \$pagecount - 1) ]

Set Variable [ \$r; Value:MBS("DynaPDF.ImportPDFPage"; \$pdf; \$pagecount - 2) ]

 $#$  Set output to this file path

# MBS( "DynaPDF.OpenOutputFile"; \$pdf; "/Users/cs/Desktop/output.pdf" )

# Write PDF Set Variable [ \$r; Value:MBS("DynaPDF.Save"; \$pdf) ]

### 3186 CHAPTER 78. DYNAPDF

 $#$  release memory Set Variable [  $r1$ ; Value:MBS("DynaPDF.Release"; \$pdf) ]

### **See also**

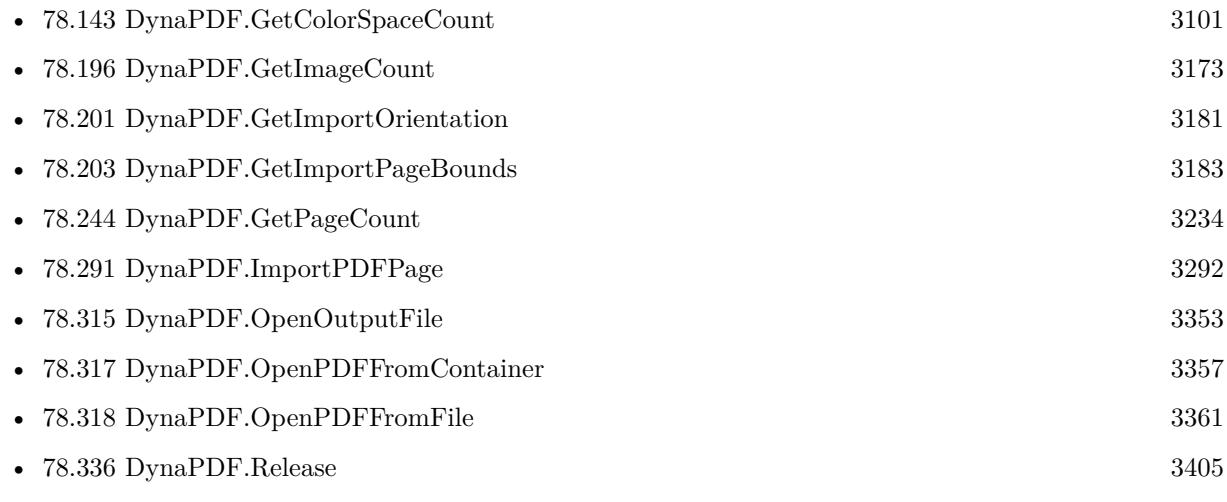

### **Example Databases**

- [DynaPDF/Apply Letter Paper to PDF](http://monkeybread.eu/MBS-FileMaker-Plugin-Examples/DynaPDF/Apply%20Letter%20Paper%20to%20PDF.shtml#2ScriptAnchor_)
- [DynaPDF/Convert to 2 Pages](http://monkeybread.eu/MBS-FileMaker-Plugin-Examples/DynaPDF/Convert%20to%202%20Pages.shtml#2ScriptAnchor_)
- [DynaPDF/DynaPDF Batch Preview](http://monkeybread.eu/MBS-FileMaker-Plugin-Examples/DynaPDF/DynaPDF%20Batch%20Preview.shtml#3ScriptAnchor_)
- [DynaPDF/Generate Previews](http://monkeybread.eu/MBS-FileMaker-Plugin-Examples/DynaPDF/Generate%20Previews.shtml#3ScriptAnchor_)
- [DynaPDF/Invoice/Invoice](http://monkeybread.eu/MBS-FileMaker-Plugin-Examples/DynaPDF/Invoice/Invoice.shtml#3ScriptAnchor_)
- [DynaPDF/Merge PDFs](http://monkeybread.eu/MBS-FileMaker-Plugin-Examples/DynaPDF/Merge%20PDFs.shtml#2ScriptAnchor_)
- [DynaPDF/PDF Differences](http://monkeybread.eu/MBS-FileMaker-Plugin-Examples/DynaPDF/PDF%20Differences.shtml#1ScriptAnchor_)
- [DynaPDF/Shrink PDF pages](http://monkeybread.eu/MBS-FileMaker-Plugin-Examples/DynaPDF/Shrink%20PDF%20pages.shtml#2ScriptAnchor_)
- [DynaPDF/Split PDF](http://monkeybread.eu/MBS-FileMaker-Plugin-Examples/DynaPDF/Split%20PDF.shtml#1ScriptAnchor_)
- [DynaPDF/Tables](http://monkeybread.eu/MBS-FileMaker-Plugin-Examples/DynaPDF/Tables.shtml#3ScriptAnchor_)

### **78.204.1 Blog Entries**

- [Merge PDF with table of contents](https://www.mbs-plugins.com/archive/2020-02-25/Merge_PDF_with_table_of_conten/monkeybreadsoftware_blog_filemaker)
- [Create two page PDF document in FileMaker](https://www.mbs-plugins.com/archive/2019-08-22/Create_two_page_PDF_document_i/monkeybreadsoftware_blog_filemaker)
- [Normalize PDF orientation with MBS Plugins and DynaPDF](https://www.mbs-plugins.com/archive/2018-03-09/Normalize_PDF_orientation_with/monkeybreadsoftware_blog_filemaker)
- [Introducing DynaPDF to MBS Filemaker Plugin](https://www.mbs-plugins.com/archive/2012-11-27/Introducing_DynaPDF_to_MBS_Fil/monkeybreadsoftware_blog_filemaker)

## 78.204. DYNAPDF.GETIMPORTPAGECOUNT 3187

# **78.204.2 FileMaker Magazin**

• [Ausgabe 6/2016,](https://filemaker-magazin.de/neuigkeit/3913-Appetithappen-FMM_201606) Seite 24

# **78.205 DynaPDF.GetInDocInfoCount**

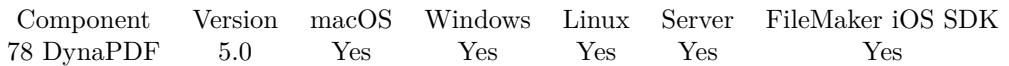

MBS( "DynaPDF.GetInDocInfoCount"; PDF )

### **Parameters**

**PDF** The PDF reference returned from DynaPDF.New. \$pdf

**Result** Returns number or error.

### **Description**

Returns the number of available document info entries of the currently opened import file or a negative error code on failure. The document info entries can be enumerated with DynaPDF.GetInDocInfoEx. See also [GetInDocInfoCount](https://www.monkeybread.net/DynaPDF-Manual/GetInDocInfoCount.shtml) function in DynaPDF manual. **See also**

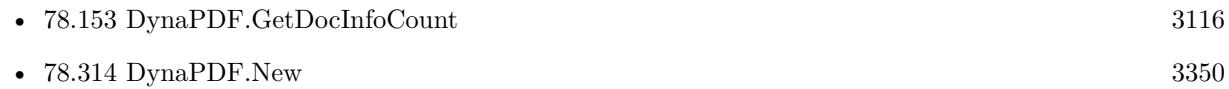

Created 6th February 2015, last changed 6th February 2015.

### 78.206. DYNAPDF.GETINFIELDCOUNT 3189

# **78.206 DynaPDF.GetInFieldCount**

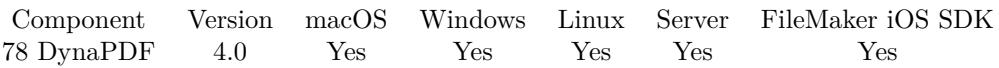

MBS( "DynaPDF.GetInFieldCount"; PDF )

### **Parameters**

### **PDF**

The PDF reference returned from DynaPDF.New. \$pdf

**Result** Returns the number of fields or error.

### **Description**

The number of top level fields may not match the number of fields in the PDF file. For example, interactive forms created by Adobe's Designer contain usually one top level group field that contains all other fields of the document. The return value would be 1 in this case because the children of group fields are not taken into account.

See also [GetInFieldCount](https://www.monkeybread.net/DynaPDF-Manual/GetInFieldCount.shtml) function in DynaPDF manual. **See also**

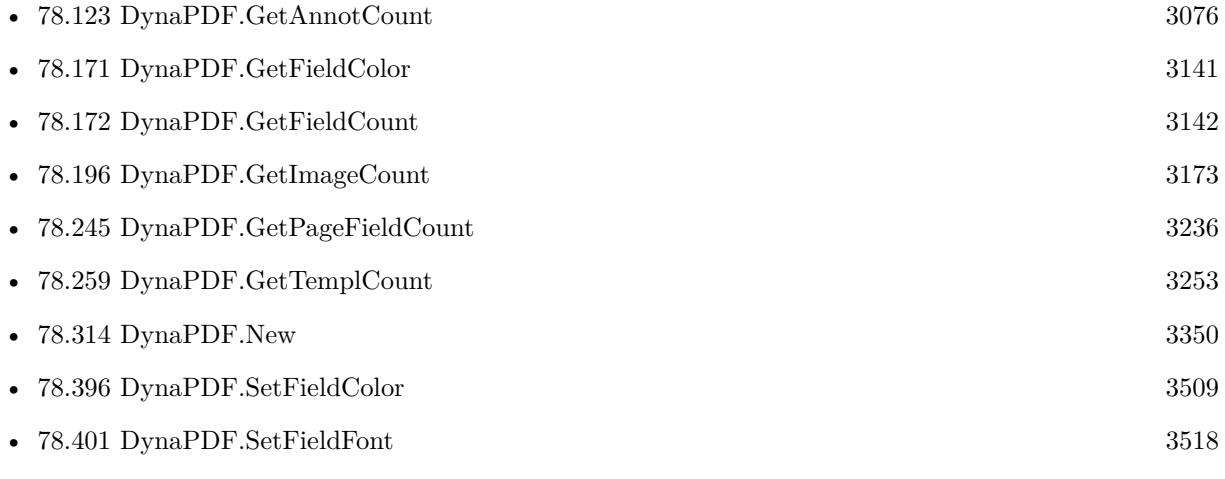

# **78.207 DynaPDF.GetInIsCollection**

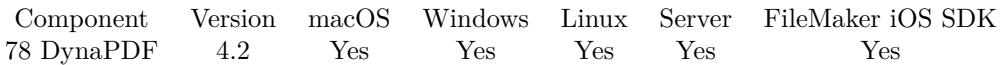

MBS( "DynaPDF.GetInIsCollection"; PDF )

### **Parameters**

**PDF** The PDF reference returned from DynaPDF.New. \$pdf

**Result** Returns 0, 1 or error.

### **Description**

The PDF file must be opened with DynaPDF.OpenPDFFromContainer or DynaPDF.OpenPDFFromFile before this function can be called.

See also [GetInIsCollection](https://www.monkeybread.net/DynaPDF-Manual/GetInIsCollection.shtml) function in DynaPDF manual. **See also**

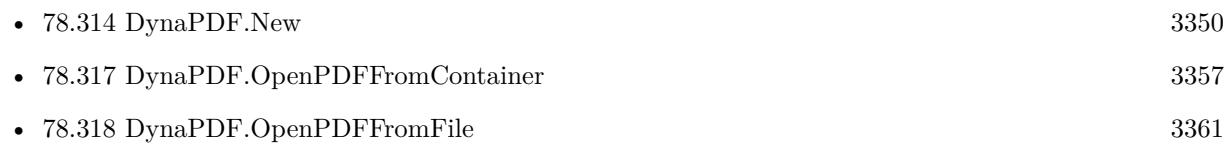

### 78.208. DYNAPDF.GETINISENCRYPTED 3191

# <span id="page-3190-0"></span>**78.208 DynaPDF.GetInIsEncrypted**

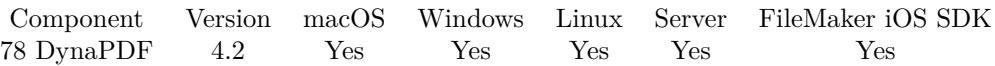

MBS( "DynaPDF.GetInIsEncrypted"; PDF )

### **Parameters**

**PDF** The PDF reference returned from DynaPDF.New. \$pdf

**Result** Returns 0, 1 or error.

### **Description**

The PDF file must be opened with DynaPDF.OpenPDFFromContainer or DynaPDF.OpenPDFFromFile before this function can be called.

See also [GetInIsEncrypted](https://www.monkeybread.net/DynaPDF-Manual/GetInIsEncrypted.shtml) function in DynaPDF manual. **See also**

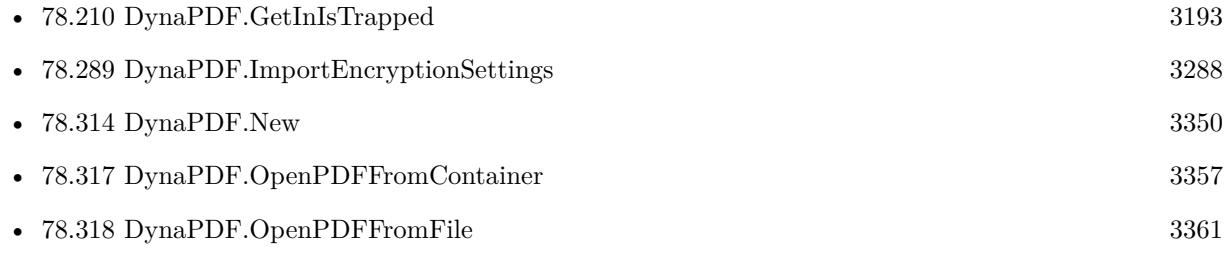

# <span id="page-3191-0"></span>**78.209 DynaPDF.GetInIsSigned**

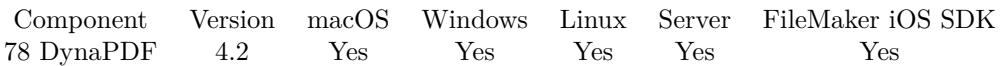

MBS( "DynaPDF.GetInIsSigned"; PDF )

### **Parameters**

**PDF** The PDF reference returned from DynaPDF.New. \$pdf

**Result** Returns 0, 1 or error.

### **Description**

The PDF file must be opened with DynaPDF.OpenPDFFromContainer or DynaPDF.OpenPDFFromFile before this function can be called.

See also [GetInIsSigned](https://www.monkeybread.net/DynaPDF-Manual/GetInIsSigned.shtml) function in DynaPDF manual. **See also**

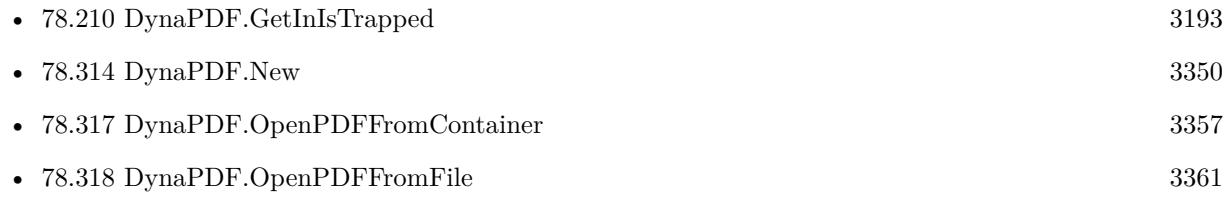

# <span id="page-3192-0"></span>78.210. DYNAPDF.GETINISTRAPPED 3193 **78.210 DynaPDF.GetInIsTrapped**

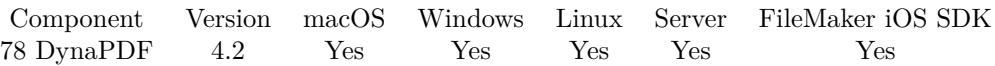

MBS( "DynaPDF.GetInIsTrapped"; PDF )

### **Parameters**

**PDF** The PDF reference returned from DynaPDF.New. \$pdf

**Result** Returns 0, 1 or error.

### **Description**

The PDF file must be opened with DynaPDF.OpenPDFFromContainer or DynaPDF.OpenPDFFromFile beforehand. If the key is not set the return value is false. See also [GetInIsTrapped](https://www.monkeybread.net/DynaPDF-Manual/GetInIsTrapped.shtml) function in DynaPDF manual. **See also**

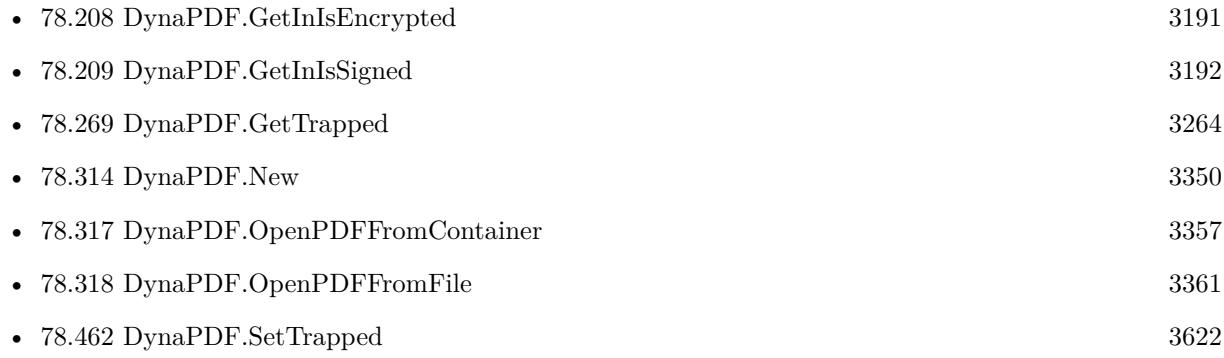

# **78.211 DynaPDF.GetInIsXFAForm**

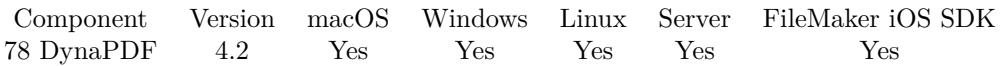

MBS( "DynaPDF.GetInIsXFAForm"; PDF )

### **Parameters**

**PDF**

The PDF reference returned from DynaPDF.New. \$pdf

**Result** Returns 0, 1 or error.

### **Description**

DynaPDF does not allow editing of XFA forms. If the form is a hybrid form the XFA part can be deleted and the remaining PDF form fields can be edited as usual.

The PDF file must be opened with DynaPDF.OpenPDFFromContainer or DynaPDF.OpenPDFFromFile before this function can be called.

DynaPDF.GetXFAStream can be used to read the form definition and values.

See also [GetInIsXFAForm](https://www.monkeybread.net/DynaPDF-Manual/GetInIsXFAForm.shtml) function in DynaPDF manual.

**See also**

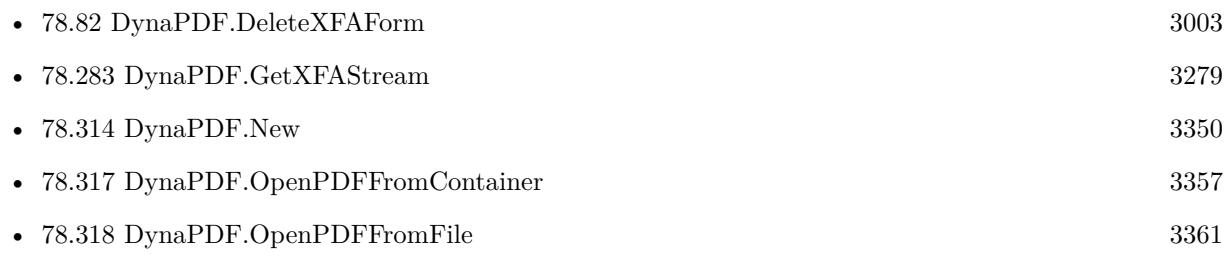

### **Example Databases**

• [DynaPDF/Show PDF Fields](http://monkeybread.eu/MBS-FileMaker-Plugin-Examples/DynaPDF/Show%20PDF%20Fields.shtml#2ScriptAnchor_)

Created 18th August 2014, last changed 21st April 2018.

### 78.212. DYNAPDF.GETINMETADATA 3195

# **78.212 DynaPDF.GetInMetadata**

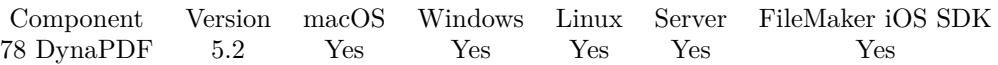

MBS( "DynaPDF.GetInMetadata"; PDF; ObjType { ; PageNum } )

### **Parameters**

### **PDF**

The PDF reference returned from DynaPDF.New. \$pdf

### **ObjType**

The object type. Can be Catalog, Font, Image, Page or Template. "Catalog"

### **PageNum**

Optional Page number or -1 to access the global XMP stream. -1

**Result** Returns text or error.

### **Description**

The function can be used to access the optional metadata streams of pages or the global metadata stream of the current open import file. Metadata streams are in XMP format that is a superset of XML. The PDF file must be opened with DynaPDF.OpenPDFFromFile or DynaPDF.OpenPDFFromContainer beforehand. Although the global XMP stream does usually exist in todays PDF files, metadata streams are optional and maybe not present. The function empty text, if no metadata stream is present. See also [GetInMetadata](https://www.monkeybread.net/DynaPDF-Manual/GetInMetadata.shtml) function in DynaPDF manual.

### **Examples**

Open PDF and get XMP metadata:

Set Variable [ \$pdf; Value:MBS("DynaPDF.New") ] Set Variable [ \$r; Value:MBS("DynaPDF.OpenPDFFromContainer"; \$pdf; DynaPDF XMP::InputPDF) ] Set Field [ DynaPDF XMP::XMP; MBS( "DynaPDF.GetInMetadata"; \$pdf; "Catalog"; -1 ) ] Set Variable [ \$r; Value:MBS("DynaPDF.Release"; \$pdf) ]

### **See also**

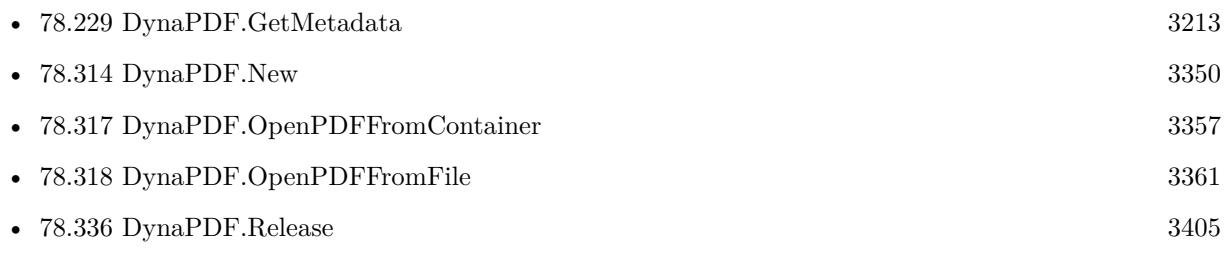

• [78.431](#page-3566-0) DynaPDF.SetMetadata [3567](#page-3566-0)

### **78.212.1 Blog Entries**

• [MBS FileMaker Plugin, version 5.2pr9](https://www.mbs-plugins.com/archive/2015-08-01/MBS_FileMaker_Plugin_version_5/monkeybreadsoftware_blog_filemaker)

Created 29th July 2015, last changed 31st July 2015.

### 78.213. DYNAPDF.GETINPRINTSETTINGS 3197

# **78.213 DynaPDF.GetInPrintSettings**

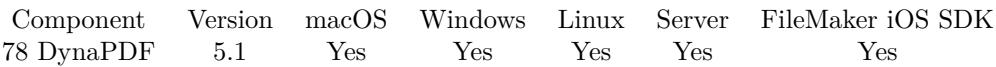

MBS( "DynaPDF.GetInPrintSettings"; PDF )

### **Parameters**

### **PDF**

The PDF reference returned from DynaPDF.New. \$pdf

**Result** Returns OK or error.

### **Description**

The PDF file must be opened with DynaPDF.OpenPDFFromContainer or DynaPDF.OpenPDFFromFile before the function can be used. The print settings are used to initialize the print dialog in a viewer application.

NumCopies, PickTrayByPDFSize and PrintRangesCount return a number (-1 if undefined). PrintRanges returns a list of values for the ranges. DuplexMode returns values like FlipShortEdge, FlipLongEdge, Simplex or None. PrintScaling returns None or AppDefault.

See also DynaPDF.GetPrintSettings and DynaPDF.SetPrintSettings.

See also [GetInPrintSettings](https://www.monkeybread.net/DynaPDF-Manual/GetInPrintSettings.shtml) function in DynaPDF manual.

**See also**

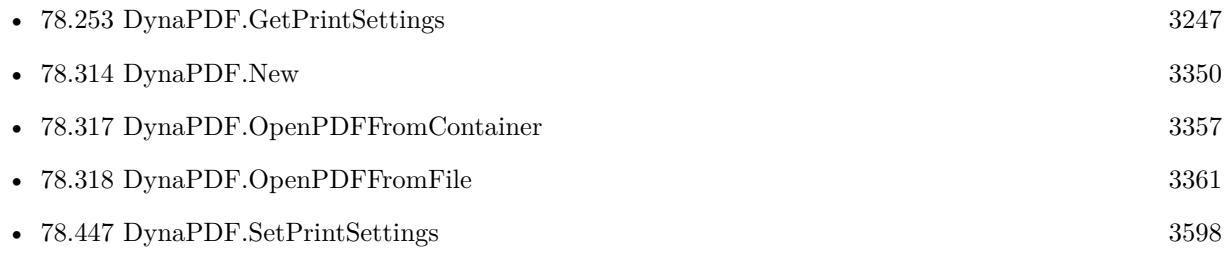

### **78.213.1 Blog Entries**

• [Tip of the day: PDF print settings](https://www.mbs-plugins.com/archive/2015-03-20/Tip_of_the_day_PDF_print_setti/monkeybreadsoftware_blog_filemaker)

Created 14th March 2015, last changed 14th March 2015.

# **78.214 DynaPDF.GetInRepairMode**

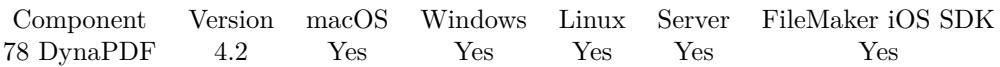

MBS( "DynaPDF.GetInRepairMode"; PDF )

### **Parameters**

**PDF** The PDF reference returned from DynaPDF.New. \$pdf

**Result** Returns 0, 1 or error.

### **Description**

When a PDF file was loaded in normal mode and if it contains damages which were not recognized when opening the file, e.g. if it is not possible to load one or more pages of it, then it is possible to load the file explicitely in repair mode to repair the damages. Not all damages can be repaired but DynaPDF contains a very robust and powerful PDF parser that is able to repair many damages in a PDF file. See also DynaPDF.OpenImportFile.

If the current open import file was already opened in repair mode then the return value is 1. If it was loaded in normal mode then the return value is 0. If no import file is in memory the return value is a negative error code.

See also [GetInRepairMode](https://www.monkeybread.net/DynaPDF-Manual/GetInRepairMode.shtml) function in DynaPDF manual. **See also**

<sup>•</sup> [78.314](#page-3349-0) DynaPDF.New [3350](#page-3349-0)

# 78.215. DYNAPDF.GETISFIXEDPITCH 3199 **78.215 DynaPDF.GetIsFixedPitch**

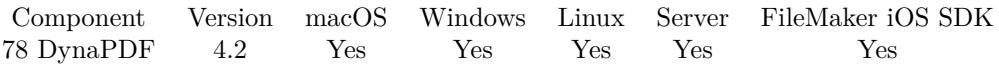

MBS( "DynaPDF.GetIsFixedPitch"; PDF )

### **Parameters**

**PDF** The PDF reference returned from DynaPDF.New. \$pdf

**Result** Returns 0, 1 or error.

### **Description**

You must set a font before this function can be used (see DynaPDF.SetFont for further information). **See also**

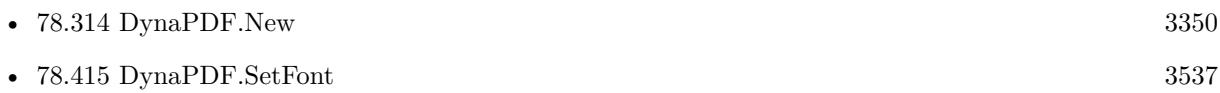

# **78.216 DynaPDF.GetIsTaggingEnabled**

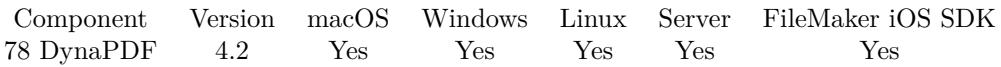

MBS( "DynaPDF.GetIsTaggingEnabled"; PDF )

### **Parameters**

### **PDF**

The PDF reference returned from DynaPDF.New. \$pdf

**Result** Returns 1 if tagging is enabled, 0 if not or error.

### **Description**

If the function is called within an open page then it checks whether tagging is enabled for this page. DynaPDF.EditPage does not fully disable tagging when the structure information of a specific page is damaged. When the function is called outside of an open page then it checks whether tagging for the entire document is enabled. Tagging can be disabled when a page of a PDF file with tagging information was imported while a structure tree was already in memory.

See also [GetIsTaggingEnabled](https://www.monkeybread.net/DynaPDF-Manual/GetIsTaggingEnabled.shtml) function in DynaPDF manual. **See also**

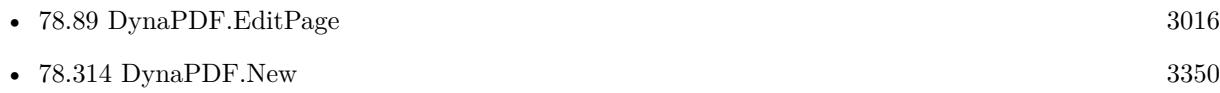

# 78.217. DYNAPDF.GETJPEGQUALITY 3201 **78.217 DynaPDF.GetJPEGQuality**

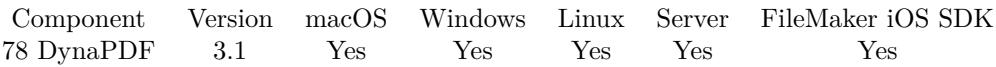

MBS( "DynaPDF.GetJPEGQuality"; PDF )

### **Parameters**

### **PDF**

The PDF reference returned from DynaPDF.New. \$pdf

**Result** Returns JPEG quality number (0 to 100)

### **Description**

The function returns the current JPEG compression quality which is used when compressing images with the JPEG or JPEG2000 compression filter. The return value can be negative indicating that the passthrough mode is disabled. The absolute value represents the whished image quality in percent if the JPEG compression filter is used.

If the JPEG2000 compression filter is used the value represents a divisor of the uncompressed image size to the whished compressed image size. The absolute value ranges from 0 to 1000. If the value is 0 or 1000 then the loss-less variant of JPEG2000 compression is used (see also Dynapdf.SetJPEGQuality).

See also [GetJPEGQuality](https://www.monkeybread.net/DynaPDF-Manual/GetJPEGQuality.shtml) function in DynaPDF manual.

**See also**

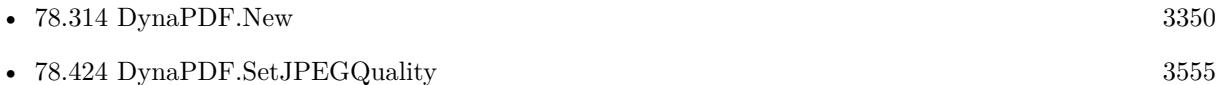

# **78.218 DynaPDF.GetJavaScriptCount**

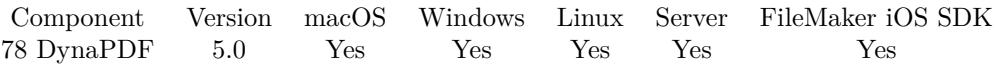

MBS( "DynaPDF.GetJavaScriptCount"; PDF )

### **Parameters**

**PDF** The PDF reference returned from DynaPDF.New. \$pdf

**Result** Returns number or error.

### **Description**

See also [GetJavaScriptCount](https://www.monkeybread.net/DynaPDF-Manual/GetJavaScriptCount.shtml) function in DynaPDF manual. **See also**

• [78.314](#page-3349-0) DynaPDF.New [3350](#page-3349-0)

Created 6th February 2015, last changed 6th February 2015.

# 78.219. DYNAPDF.GETLANGUAGE 3203 **78.219 DynaPDF.GetLanguage**

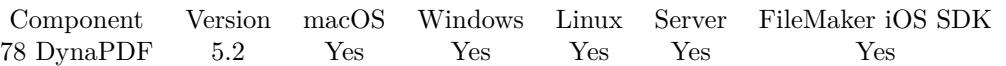

MBS( "DynaPDF.GetLanguage"; PDF )

### **Parameters**

**PDF** The PDF reference returned from DynaPDF.New. \$pdf

**Result** Returns text or error.

### **Description**

Language tags are defined as normal ANSI string values. The Language identifiers are described in detail under DynaPDF.SetLanguage. See also [GetLanguage](https://www.monkeybread.net/DynaPDF-Manual/GetLanguage.shtml) function in DynaPDF manual. **See also**

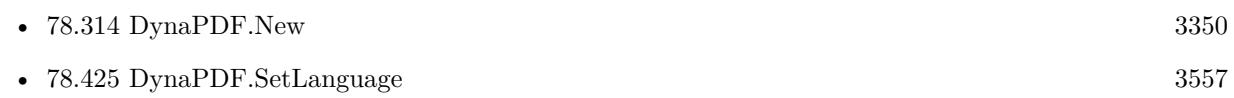

Created 28th July 2015, last changed 28th July 2015.

# **78.220 DynaPDF.GetLastErrorMessage**

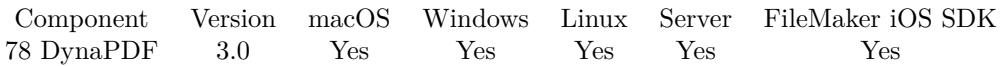

MBS( "DynaPDF.GetLastErrorMessage"; PDF )

### **Parameters**

**PDF** The PDF reference returned from DynaPDF.New. \$pdf

**Result** Returns last error message as text.

### **Description**

### **Examples**

Opens PDF:

\$r = MBS( "DynaPDF.OpenPDFFromContainer"; \$PDF; \$PDFFile ) \$error = MBS( "DynaPDF.GetLastErrorMessage"; \$PDF )

### **See also**

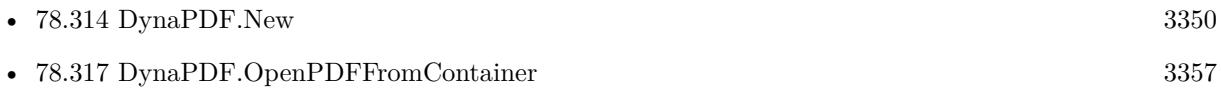

### **78.220.1 Blog Entries**

• [Introducing DynaPDF to MBS Filemaker Plugin](https://www.mbs-plugins.com/archive/2012-11-27/Introducing_DynaPDF_to_MBS_Fil/monkeybreadsoftware_blog_filemaker)
## <span id="page-3204-0"></span>78.221. DYNAPDF.GETLASTTEXTPOSX 3205 **78.221 DynaPDF.GetLastTextPosX**

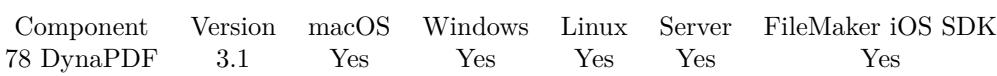

MBS( "DynaPDF.GetLastTextPosX"; PDF )

#### **Parameters**

**PDF** The PDF reference returned from DynaPDF.New. \$pdf

**Result** Returns position.

#### **Description**

see also pdfGetLastTextPosX function in dynapdf manual. **See also**

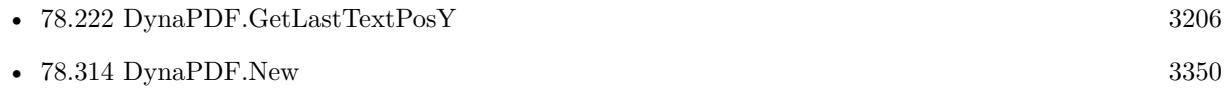

# <span id="page-3205-0"></span>**78.222 DynaPDF.GetLastTextPosY**

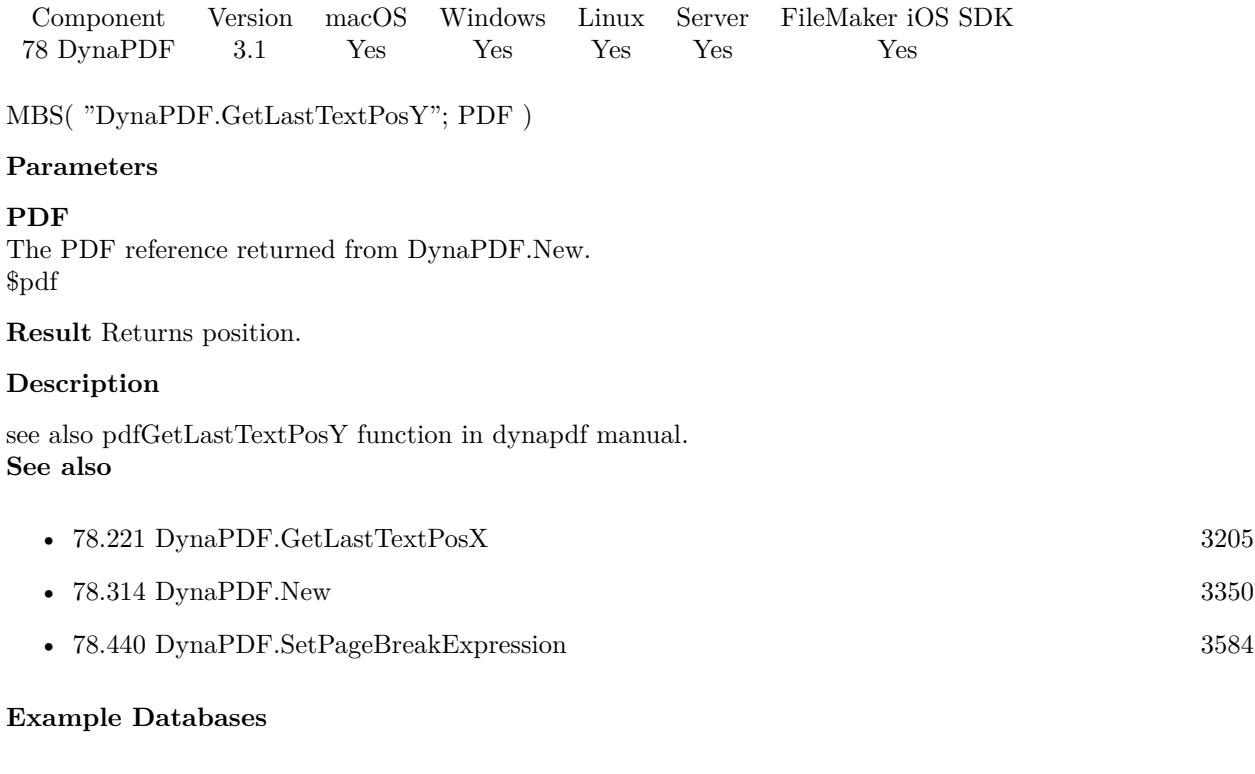

- [DynaPDF/Create Text as PDFA](http://monkeybread.eu/MBS-FileMaker-Plugin-Examples/DynaPDF/Create%20Text%20as%20PDFA.shtml#2ScriptAnchor_)
- [DynaPDF/Invoice/Invoice](http://monkeybread.eu/MBS-FileMaker-Plugin-Examples/DynaPDF/Invoice/Invoice.shtml#3ScriptAnchor_)

## <span id="page-3206-0"></span>78.223. DYNAPDF.GETLEADING 3207 **78.223 DynaPDF.GetLeading**

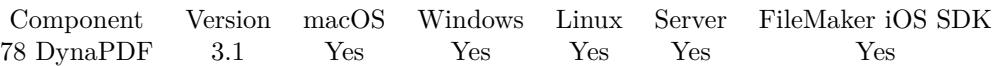

MBS( "DynaPDF.GetLeading"; PDF )

#### **Parameters**

**PDF** The PDF reference returned from DynaPDF.New. \$pdf

**Result** Returns leading value.

#### **Description**

The leading is the distance between two text lines. The default leading in PDF is the font size. The property is used by the function DynaPDF.AddContinueText and DynaPDF.WriteFText. A value of 0 determines that the font size should be used as leading, this is the default behaviour.

Default value  $=\mathbf{0}$ 

See also [GetLeading](https://www.monkeybread.net/DynaPDF-Manual/GetLeading.shtml) function in DynaPDF manual. **See also**

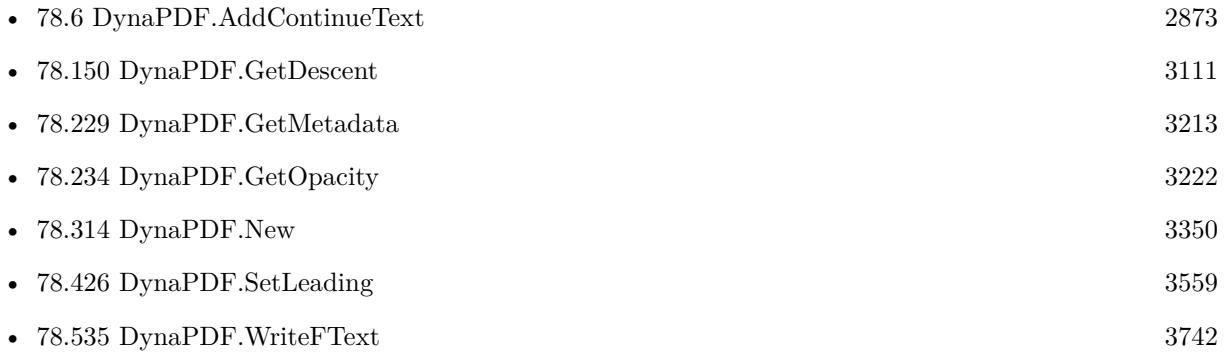

Created 18th August 2014, last changed 27th May 2017.

# **78.224 DynaPDF.GetLineWidth**

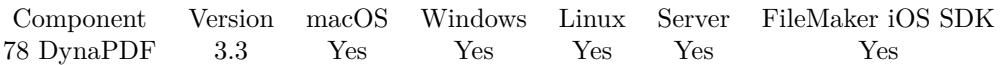

MBS( "DynaPDF.GetLineWidth"; PDF )

#### **Parameters**

**PDF** The PDF reference returned from DynaPDF.New. \$pdf

**Result** Returns line width or error.

#### **Description**

The function returns the current line width used for stroked vector graphics and the border of interactive objects.

See also [GetLineWidth](https://www.monkeybread.net/DynaPDF-Manual/GetLineWidth.shtml) function in DynaPDF manual. **See also**

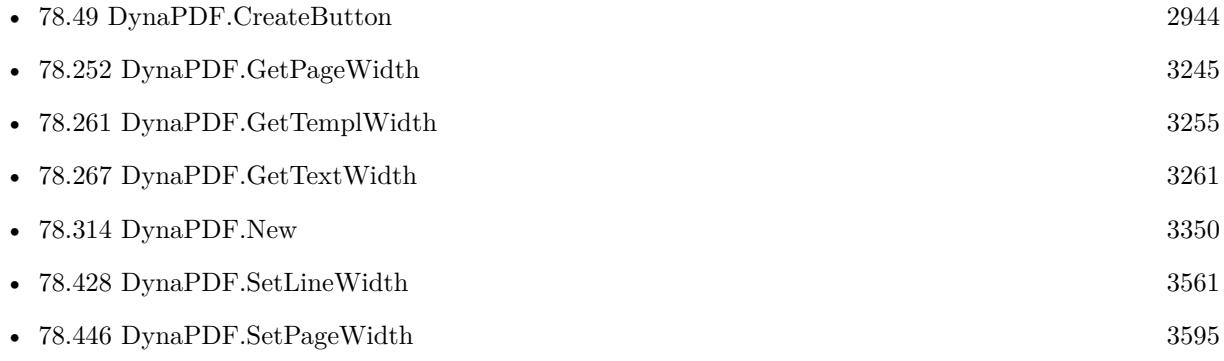

# 78.225. DYNAPDF.GETLINKHIGHLIGHTMODE 3209 **78.225 DynaPDF.GetLinkHighlightMode**

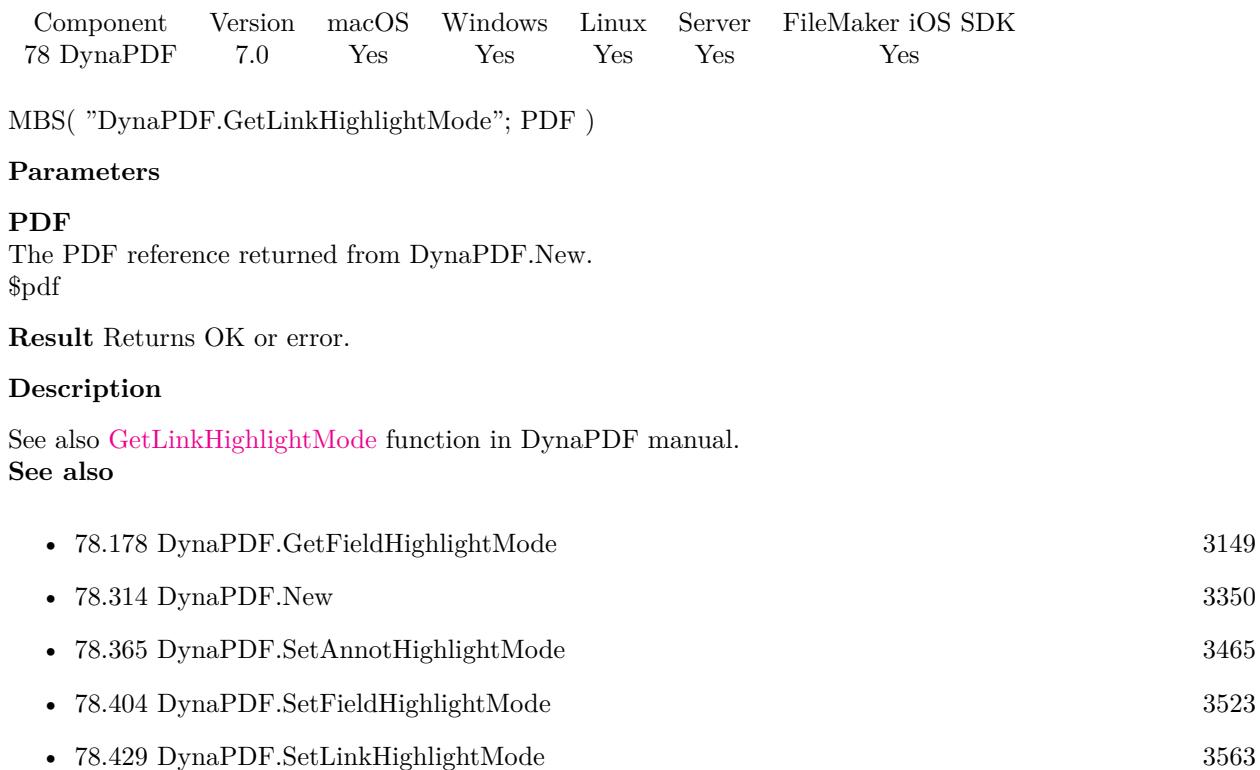

### **78.225.1 Blog Entries**

• [MBS FileMaker Plugin, version 7.0pr1](https://www.mbs-plugins.com/archive/2017-01-02/MBS_FileMaker_Plugin_version_7/monkeybreadsoftware_blog_filemaker)

Created 18th December 2016, last changed 18th December 2016.

# <span id="page-3209-0"></span>**78.226 DynaPDF.GetLogMetafileSize**

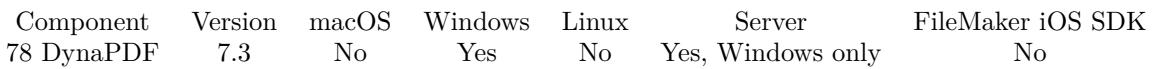

MBS( "DynaPDF.GetLogMetafileSize"; PDF; Filename )

#### **Parameters**

#### **PDF**

The PDF reference returned from DynaPDF.New. \$pdf

#### **Filename**

The native file path to the EMF file. "C:\test.wmf"

**Result** Returns rectangle or error.

#### **Description**

Retrieves the logical bounding box of an enhanced or Windows metafile. The parameter FileName must be the file path to the EMF or WMF file. Returns the unscaled logical bounding box of the metafile. This bounding box is required to calculate a user defined cutting area or viewport (see the example below the description of the function).

Two WMF formats are available, the old non-portable WMF format and the newer portable WMF format. Both formats must be converted to EMF with the GDI function SetWinMetaFileBits() before the logical bounding box can be calculated (the conversion is done automatically). However, non- portable WMF files are device-dependent, they contain no size information. To get correct results, the default size must be set with the function DynaPDF.SetWMFDefExtent beforehand. The parameters Width and Height are passed to the member xExt, yExt of the structure METAFILEPICT which is required to convert WMF files to EMF. The default size is 0, 0, that means the GDI calculates the size automatically but mostly incorrect. Because the GDI function SetWinMeatFileBits() is used to convert WMF files to EMF, WMF files are not supported under Linux or UNIX.

This function requires a native path. Use Path.FileMakerPathToNativePath to convert a FileMaker path to a native path if required. If you like to have the user choose the path, you can use FileDialog functions. For Server be aware that server has limited permissions and may not be able to access all files on a computer. See also [GetLogMetafileSize](https://www.monkeybread.net/DynaPDF-Manual/GetLogMetafileSize.shtml) function in DynaPDF manual. **See also**

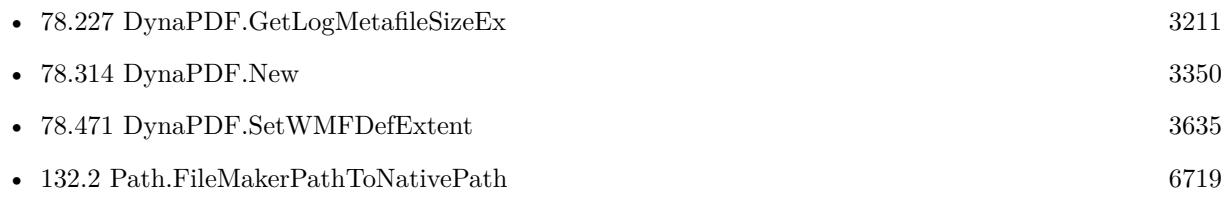

Created 18th May 2017, last changed 18th May 2017.

### 78.227. DYNAPDF.GETLOGMETAFILESIZEEX 3211

# <span id="page-3210-0"></span>**78.227 DynaPDF.GetLogMetafileSizeEx**

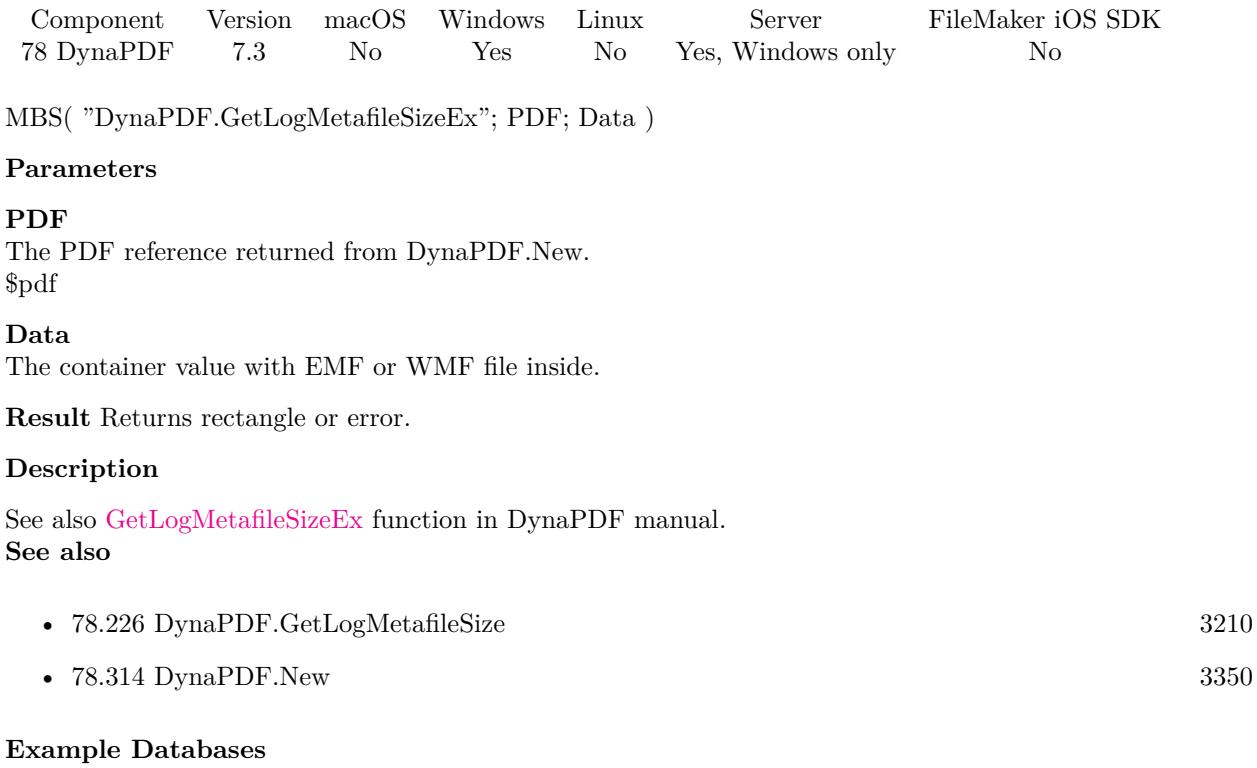

• [DynaPDF/WMF Conversion](http://monkeybread.eu/MBS-FileMaker-Plugin-Examples/DynaPDF/WMF%20Conversion.shtml#3ScriptAnchor_)

Created 18th May 2017, last changed 18th May 2017.

### $\begin{tabular}{ll} \bf 3212 & \bf CHAPTER \ 78. & \bf DYNAPDF \end{tabular}$

# **78.228 DynaPDF.GetMetaConvFlags**

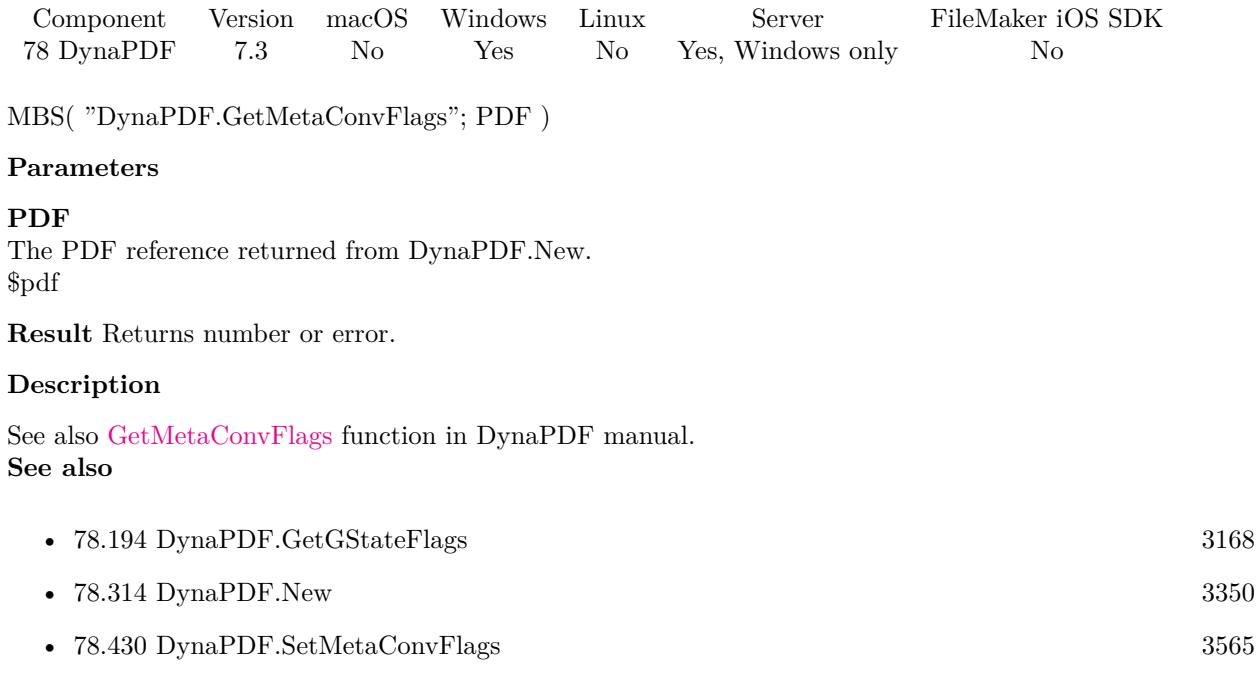

Created 18th May 2017, last changed 18th May 2017.

#### 78.229. DYNAPDF.GETMETADATA 3213

# <span id="page-3212-0"></span>**78.229 DynaPDF.GetMetadata**

Component Version macOS Windows Linux Server FileMaker iOS SDK [78](#page-2862-0) DynaPDF 5.2 Yes Yes Yes Yes Yes

MBS( "DynaPDF.GetMetadata"; PDF; ObjType { ; Handle } )

#### **Parameters**

#### **PDF**

The PDF reference returned from DynaPDF.New. \$pdf

#### **ObjType**

The object type. Can be Catalog, Font, Image, Page or Template. "Catalog"

#### **Handle**

Optional Object handle or -1 for the catalog object. -1

**Result** Returns text or error.

#### **Description**

Reads the optional metadata streams of pages, fonts, images, pages, templates, as well as the global metadata stream that is associated with the Catalog object. Metadata streams are in XMP format that is a superset of XML.

The global metadata stream will be created when this function is called. The returned stream is a preview of the XMP stream that will be stored in the file when DynaPDF.CloseFile or DynaPDF.CloseFileEx is called. Note that the creation and modification date will be updated when the file is closed (except if the stream will be modified or replaced with DynaPDF.SetMetadata).

The original global XMP stream of external PDF files can be accessed with DynaPDF.GetInMetadata. Metadata streams are optional and maybe not present. The function returns true if no error occurs, also if no metadata stream is present. The caller must also check whether the text returned has a length greater than zero to determine whether stream data was returned.

See also [GetMetadata](https://www.monkeybread.net/DynaPDF-Manual/GetMetadata.shtml) function in DynaPDF manual.

**See also**

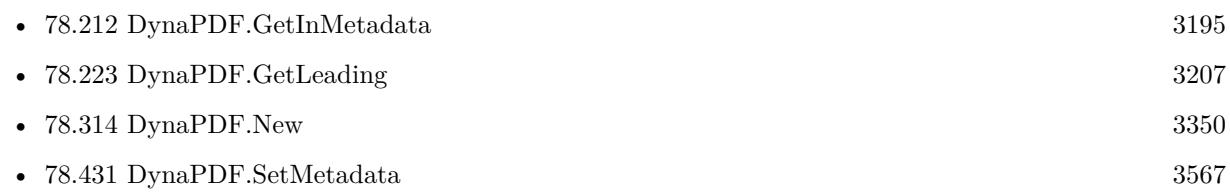

### **78.229.1 Blog Entries**

• [MBS FileMaker Plugin, version 5.2pr9](https://www.mbs-plugins.com/archive/2015-08-01/MBS_FileMaker_Plugin_version_5/monkeybreadsoftware_blog_filemaker)

Created 29th July 2015, last changed 29th July 2015.

## <span id="page-3214-0"></span>78.230. DYNAPDF.GETOCG 3215 **78.230 DynaPDF.GetOCG**

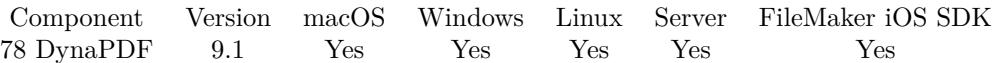

MBS( "DynaPDF.GetOCG"; PDF; Handle; Selector )

#### **Parameters**

**PDF**

The PDF reference returned from DynaPDF.New. \$pdf

#### **Handle**

The OCG handle. \$OCG

**Selector** Which value to return. "Name"

**Result** Returns value or error.

#### **Description**

returns the properties of the Content Usage dictionary that is associated with an OCG or layer. If the OCG is not included in an application event, then the contents in this dictionary serves as pure information. If the OCG is included in one or more application events, then these settings control also the visibility state of the OCG. The function DynaPDF.GetOCG returns the events and categories which control the layer visibility.

If UserNamesCount is greater zero, the dictionary contains also user names. The user names can be accessed with DynaPDF.GetOCGUsageUserName.

Properties:

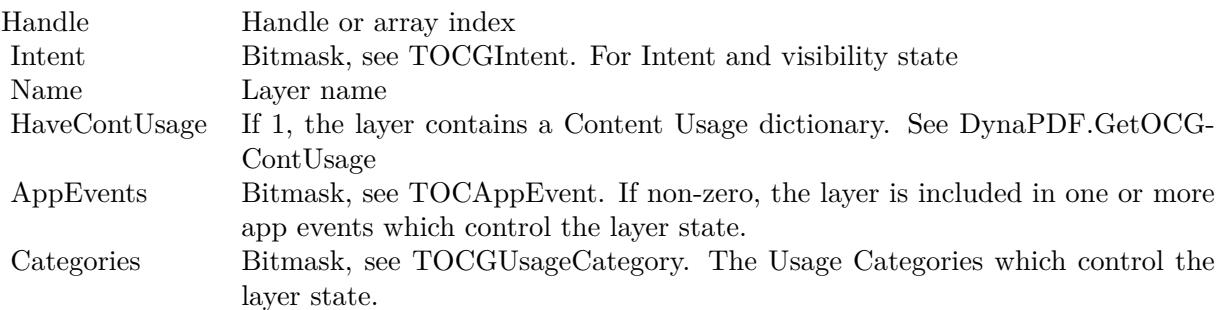

See also [GetOCG](https://www.monkeybread.net/DynaPDF-Manual/GetOCG.shtml) function in DynaPDF manual. **Examples**

```
Find layers in PDF:
Set Variable [ $pdf ; Value: MBS("DynaPDF.New") ]
#
# import file
Set Variable [ $r ; Value: MBS("DynaPDF.OpenPDFFromContainer"; $pdf; Layers::Input PDF) ]
Set Variable [ $r ; Value: MBS("DynaPDF.ImportPDFPage"; $pdf; 1) ]
## look for layers
Set Variable [ $count ; Value: MBS ( "DynaPDF.GetOCGCount" ; $pdf ) ]
Set Variable [ $index ; Value: 0 ]
Loop
Exit Loop If [ $index $count ]
#Set Variable [ \mathcal{S} Name ; Value: MBS ( "DynaPDF.GetOCG" ; \mathcal{S}pdf ; \mathcal{S} index; "Name" ) ]
Set Variable [ $Intent ; Value: MBS ( "DynaPDF.GetOCG" ; $pdf ; $index; "Intent" ) ]
Set Variable [ $Visible ; Value: MBS( "Math.BitwiseAND"; $intent; 32 ) = 32 ]
#
New Record/Request
Set Field [ Layers::Name ; $name ]
Set Field [ Layers::Visible ; $visible ]
Commit Records/Requests [ With dialog: Off ]
#
Set Variable \lceil $index ; Value: $index + 1 \rceilEnd Loop
#Set Variable [r; Value: MBS("DynaPDF.Release"; pdf)]
```
### **See also**

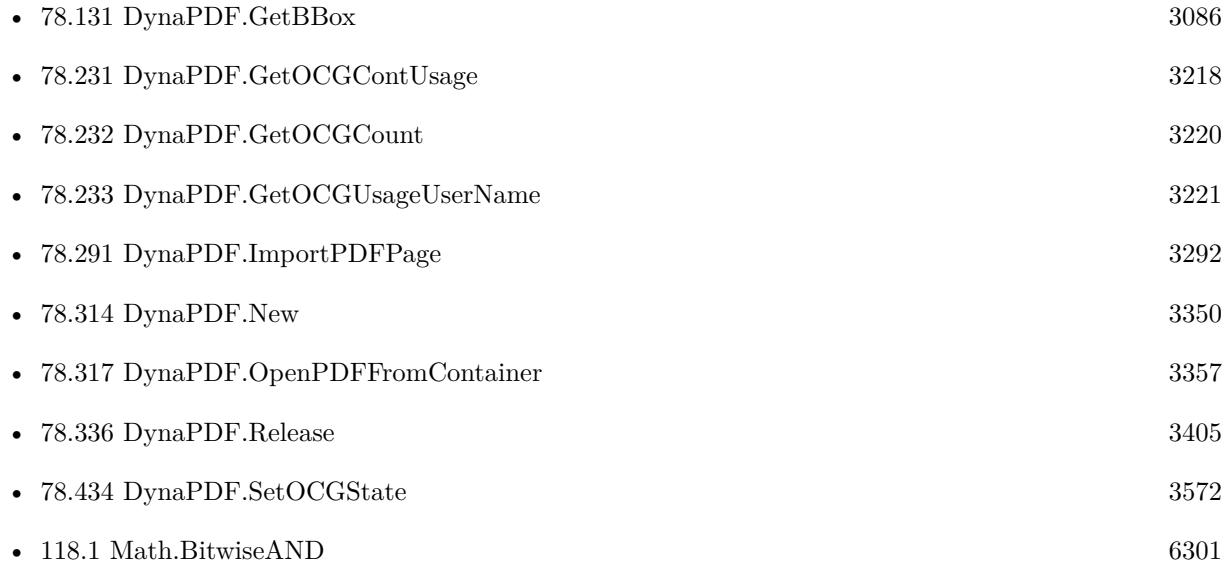

### 78.230. DYNAPDF.GETOCG 3217

## **78.230.1 Blog Entries**

• [MBS FileMaker Plugin, version 9.1pr4](https://www.mbs-plugins.com/archive/2019-02-25/MBS_FileMaker_Plugin_version_9/monkeybreadsoftware_blog_filemaker)

# <span id="page-3217-0"></span>**78.231 DynaPDF.GetOCGContUsage**

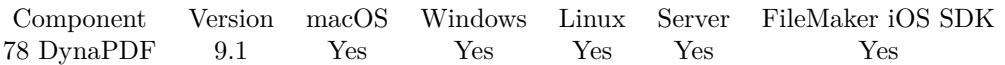

MBS( "DynaPDF.GetOCGContUsage"; PDF; Handle; Selector )

#### **Parameters**

**PDF**

The PDF reference returned from DynaPDF.New. \$pdf

#### **Handle**

The OCG handle. \$OCG

**Selector** Which value to return. "Language"

**Result** Returns value or error.

#### **Description**

returns the properties of the Content Usage dictionary that is associated with an OCG or layer. If the OCG is not included in an application event, then the contents in this dictionary serves as pure information.

If the OCG is included in one or more application events, then these settings control also the visibility state of the OCG. The function DynaPDF.GetOCG returns the events and categories which control the layer visibility.

If UserNamesCount is greater zero, the dictionary contains also user names. The user names can be accessed with DynaPDF.GetOCGUsageUserName.

Properties:

See also [GetOCGContUsage](https://www.monkeybread.net/DynaPDF-Manual/GetOCGContUsage.shtml) function in DynaPDF manual. **See also**

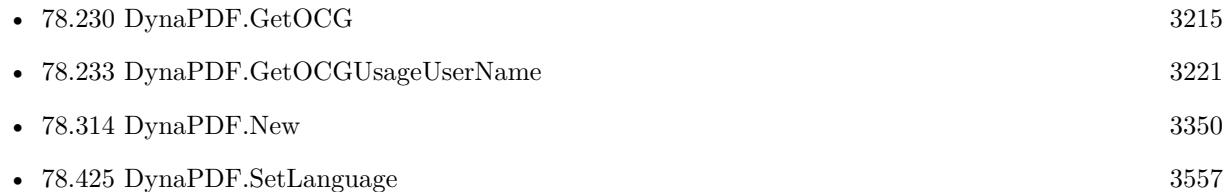

### **78.231.1 Blog Entries**

• [MBS FileMaker Plugin, version 9.1pr4](https://www.mbs-plugins.com/archive/2019-02-25/MBS_FileMaker_Plugin_version_9/monkeybreadsoftware_blog_filemaker)

## $78.231. \quad \text{DYNAPDF}. \text{GETOCGCONTUSAGE} \tag{3219}$

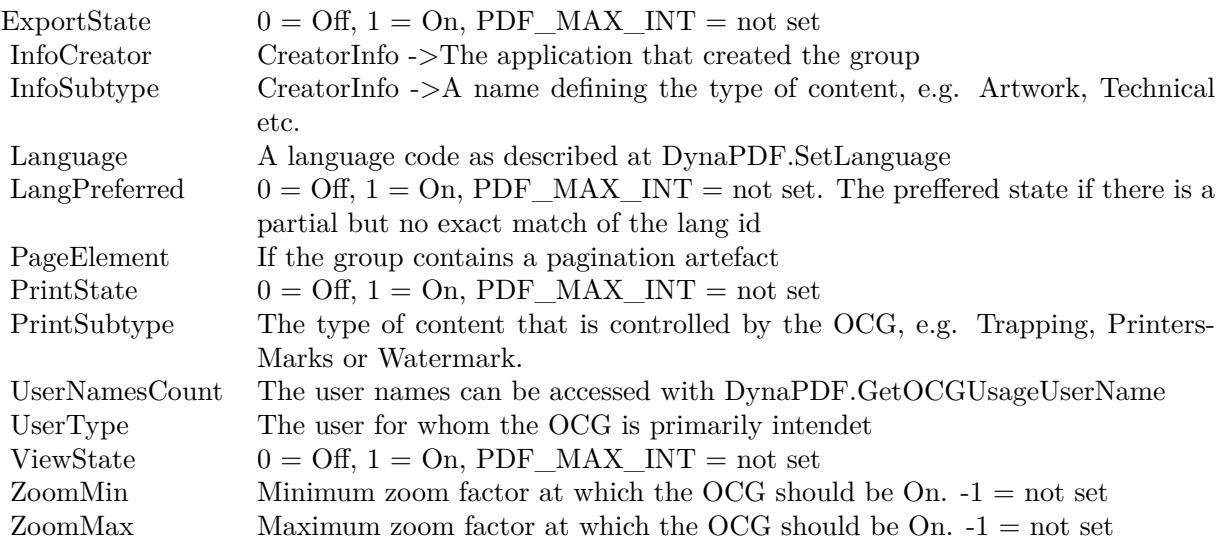

# <span id="page-3219-0"></span>**78.232 DynaPDF.GetOCGCount**

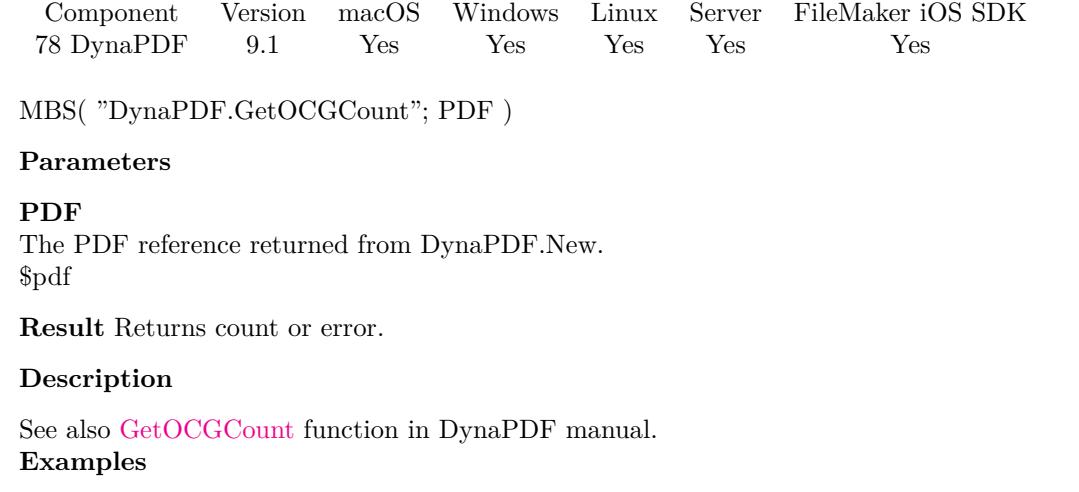

Query count of layers:

Set Variable [  $\&count$  ; Value: MBS (  $"Dynamic$  , GetOCGCount" ;  $\$pdf$  ) ]

### **See also**

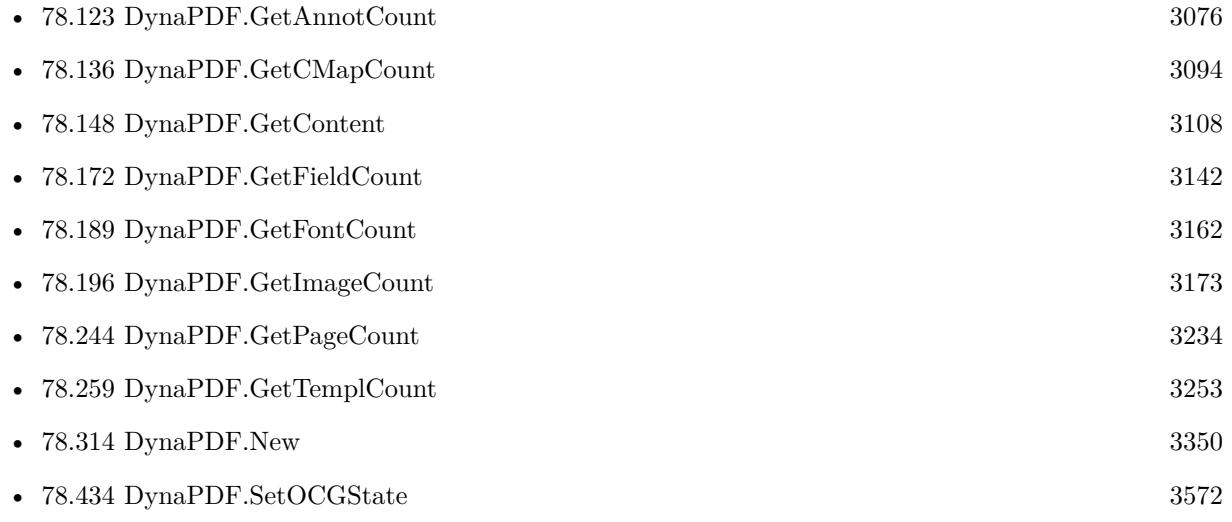

### **78.232.1 Blog Entries**

• [MBS FileMaker Plugin, version 9.1pr4](https://www.mbs-plugins.com/archive/2019-02-25/MBS_FileMaker_Plugin_version_9/monkeybreadsoftware_blog_filemaker)

### 78.233. DYNAPDF.GETOCGUSAGEUSERNAME 3221

# <span id="page-3220-0"></span>**78.233 DynaPDF.GetOCGUsageUserName**

Component Version macOS Windows Linux Server FileMaker iOS SDK [78](#page-2862-0) DynaPDF 9.1 Yes Yes Yes Yes Yes

MBS( "DynaPDF.GetOCGUsageUserName"; PDF; Handle; Index )

#### **Parameters**

#### **PDF**

The PDF reference returned from DynaPDF.New. \$pdf

#### **Handle**

The OCG handle. \$OCG

**Index** Index of the name. 0

**Result** Returns text or error.

#### **Description**

Returns a user name of a Content Usage dictionary that is associated with an OCG or layer. See also [GetOCGUsageUserName](https://www.monkeybread.net/DynaPDF-Manual/GetOCGUsageUserName.shtml) function in DynaPDF manual. **See also**

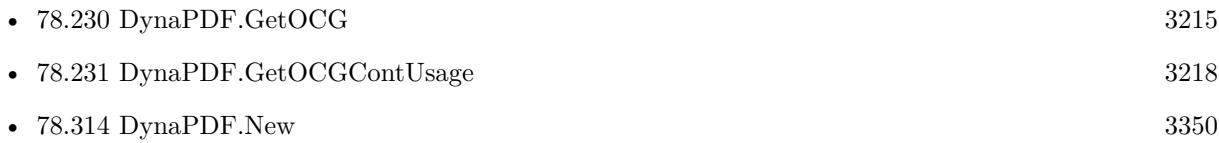

### **78.233.1 Blog Entries**

• [MBS FileMaker Plugin, version 9.1pr4](https://www.mbs-plugins.com/archive/2019-02-25/MBS_FileMaker_Plugin_version_9/monkeybreadsoftware_blog_filemaker)

# <span id="page-3221-0"></span>**78.234 DynaPDF.GetOpacity**

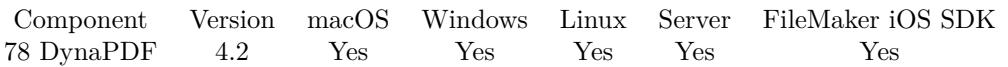

MBS( "DynaPDF.GetOpacity"; PDF )

#### **Parameters**

**PDF** The PDF reference returned from DynaPDF.New. \$pdf

**Result** Returns value or error.

#### **Description**

A value of 1 determines that the annotation is completely opaque. If the value is zero, newly created annotations will be invisible. The opacity flag is not supported by all annotation types.

At time of publication the opacity property is used for annotations only. Later versions of DynaPDF use this property may be for other PDF objects too.

See also [GetOpacity](https://www.monkeybread.net/DynaPDF-Manual/GetOpacity.shtml) function in DynaPDF manual. **See also**

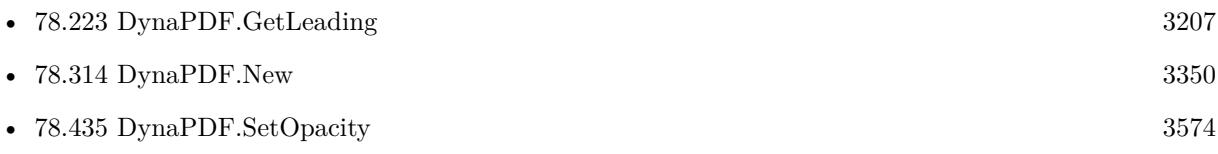

#### 78.235. DYNAPDF.GETORIENTATION 3223

# <span id="page-3222-0"></span>**78.235 DynaPDF.GetOrientation**

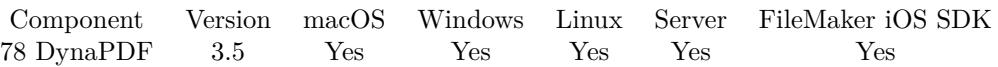

MBS( "DynaPDF.GetOrientation"; PDF )

#### **Parameters**

**PDF** The PDF reference returned from DynaPDF.New. \$pdf

**Result** Returns OK or error message.

#### **Description**

The function returns the orientation of the current open page if an open page was detected or the default orientation for newly created pages if no open page was detected.

The orientation is measured in degrees; it is also always a multiple of 90 or 0. See also [GetOrientation](https://www.monkeybread.net/DynaPDF-Manual/GetOrientation.shtml) function in DynaPDF manual. **See also**

# • [78.127](#page-3080-0) DynaPDF.GetAnnotation [3081](#page-3080-0) • [78.182](#page-3152-0) DynaPDF.GetFieldOrientation [3153](#page-3152-0) • [78.201](#page-3180-0) DynaPDF.GetImportOrientation [3181](#page-3180-0) • [78.240](#page-3228-0) DynaPDF.GetPageAnnotation [3229](#page-3228-0) • [78.314](#page-3349-0) DynaPDF.New [3350](#page-3349-0) • [78.408](#page-3527-0) DynaPDF.SetFieldOrientation [3528](#page-3527-0) • [78.436](#page-3574-0) DynaPDF.SetOrientation [3575](#page-3574-0) • [78.437](#page-3576-0) DynaPDF.SetOrientationEx [3577](#page-3576-0)

# <span id="page-3223-0"></span>**78.236 DynaPDF.GetOutputIntent**

Component Version macOS Windows Linux Server FileMaker iOS SDK [78](#page-2862-0) DynaPDF 5.2 Yes Yes Yes Yes Yes

MBS( "DynaPDF.GetOutputIntent"; PDF; Index; Selector { ; FileName } )

#### **Parameters**

#### **PDF**

The PDF reference returned from DynaPDF.New. \$pdf

#### **Index**

The index of the output indent. From 0 to DynaPDF.GetOutputIndentCount-1. 0

#### **Selector**

The value to query. Possible values: Buffer, BufSize, Info, NumComponents, OutputCondition, OutputConditionID or RegistryName.

"Info"

#### **FileName**

Optional

Optional for the buffer option to get the ICC profile, this parameter provides the file name to include in container.

"profile.icc"

**Result** Returns OK or error.

#### **Description**

An output intent is an ICC profile that describes the characteristics of the output device. The profile is mostly embedded but certain standards like PDF/X 4p, for example, allow also the usage of non-embedded profiles.

The parameter Index is the array index of the output intent. To determine the number of available intents call DynaPDF.GetOutputIntentCount.

See also [GetOutputIntent](https://www.monkeybread.net/DynaPDF-Manual/GetOutputIntent.shtml) function in DynaPDF manual. **See also**

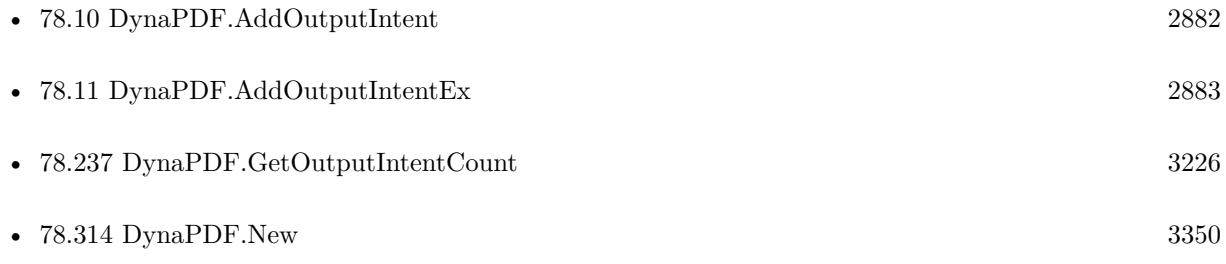

# 78.236. DYNAPDF.GETOUTPUTINTENT 3225

## **78.236.1 Blog Entries**

• [MBS FileMaker Plugin, version 5.2pr9](https://www.mbs-plugins.com/archive/2015-08-01/MBS_FileMaker_Plugin_version_5/monkeybreadsoftware_blog_filemaker)

Created 28th July 2015, last changed 28th July 2015.

# <span id="page-3225-0"></span>**78.237 DynaPDF.GetOutputIntentCount**

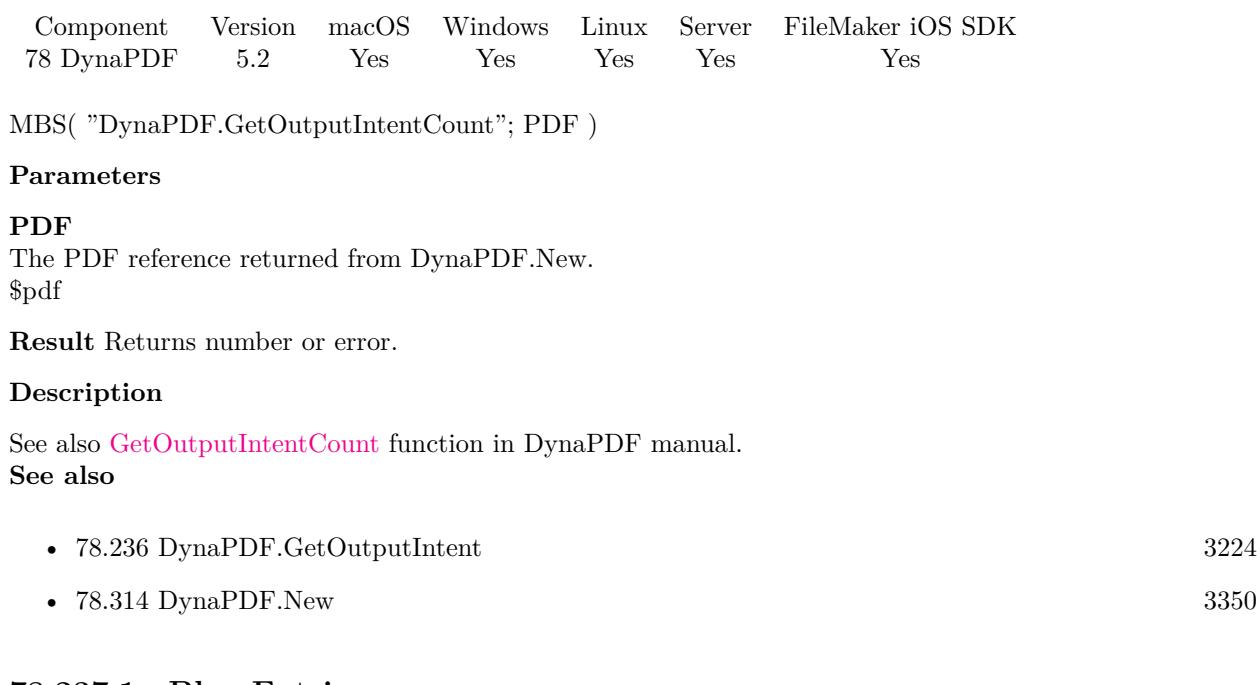

### **78.237.1 Blog Entries**

• [MBS FileMaker Plugin, version 5.2pr9](https://www.mbs-plugins.com/archive/2015-08-01/MBS_FileMaker_Plugin_version_5/monkeybreadsoftware_blog_filemaker)

Created 28th July 2015, last changed 28th July 2015.

# 78.238. DYNAPDF.GETPDFVERSION 3227 **78.238 DynaPDF.GetPDFVersion**

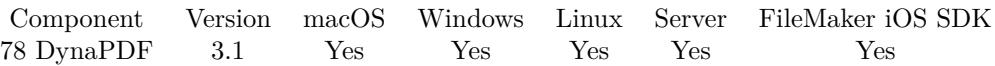

MBS( "DynaPDF.GetPDFVersion"; PDF )

#### **Parameters**

**PDF** The PDF reference returned from DynaPDF.New. \$pdf

**Result** Returns PDF Version like "1.3".

#### **Description**

Possible values include 1.0, 1.1, 1.2, 1.3, 1.4, 1.5, 1.6, 1.7, 2.0, PDF/X-1a:2001, PDF/X-1a:2002, PDF/X-3:2002, PDF/X-3:2003, PDF/A-1b 2005, PDF/X-4, PDF/A 1a 2005, PDF/A 2a, PDF/A 2b, PDF/A 2u, PDF/A 3a, PDF/A 3b, PDF/A 3b, ZUGFeRD Basic, ZUGFeRD Comfort, ZUGFeRD Extended, FacturX Minimum, FacturX Basic, FacturX Basic WL, FacturX Comfort, FacturX Extended, ZUGFeRD XRechnung. See also [GetPDFVersion](https://www.monkeybread.net/DynaPDF-Manual/GetPDFVersion.shtml) function in DynaPDF manual. **See also**

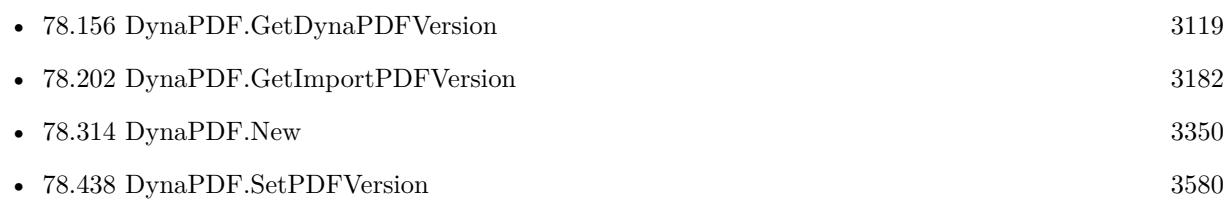

#### **Example Databases**

• [DynaPDF/Convert to PDFA](http://monkeybread.eu/MBS-FileMaker-Plugin-Examples/DynaPDF/Convert%20to%20PDFA.shtml#1ScriptAnchor_)

### **78.238.1 FileMaker Magazin**

• [Ausgabe 6/2016,](https://filemaker-magazin.de/neuigkeit/3913-Appetithappen-FMM_201606) Seite 24

Created 18th August 2014, last changed 11st November 2020.

# <span id="page-3227-0"></span>**78.239 DynaPDF.GetPageAnnotCount**

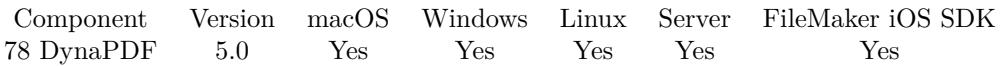

MBS( "DynaPDF.GetPageAnnotCount"; PDF )

#### **Parameters**

#### **PDF**

The PDF reference returned from DynaPDF.New. \$pdf

**Result** Returns number of annotations or error.

#### **Description**

The page must be opened with EditPage() before the function can be used. The annotations of the page can be accessed with DynaPDF.GetAnnotation.

Return values:

If the function succeeds the return value is the number of annotations which are used by a page. If the function fails the return value is a negative error code.

See also [GetPageAnnotCount](https://www.monkeybread.net/DynaPDF-Manual/GetPageAnnotCount.shtml) function in DynaPDF manual. **See also**

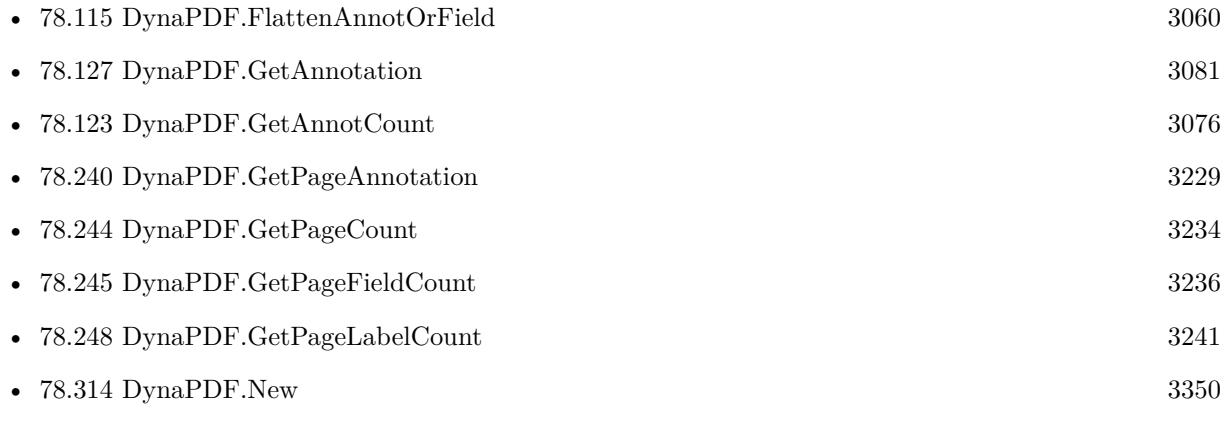

Created 25th November 2014, last changed 16th January 2020.

#### 78.240. DYNAPDF.GETPAGEANNOTATION 3229

# <span id="page-3228-0"></span>**78.240 DynaPDF.GetPageAnnotation**

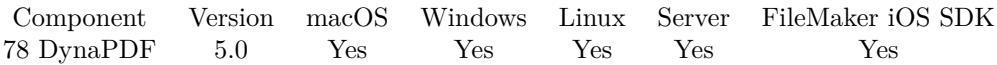

MBS( "DynaPDF.GetPageAnnotation"; PDF; AnnotationHandle; Selector )

#### **Parameters**

#### **PDF**

The PDF reference returned from DynaPDF.New. \$pdf

#### **AnnotationHandle**

The annotation index. 5

#### **Selector**

Which value to query. Possible values: Type, Deleted, BBox, BorderWidth, BorderColor, BorderStyle, BackColor, Handle, Author, Content, Name, Subject, PageNum, HighlightMode, DestPage, DestPos, Dest-Type, DestFile, Icon, StampName, AnnotFlags, CreateDate, ModDate, Grouped, Open, Parent, PopUp, State, StateModel, EmbeddedFile, Subtype, PageIndex, MarkupAnnot, Opacity, QuadPoints, DashPattern, Intent, LE1, LE2, Vertices, Caption, CaptionOffsetX, CaptionOffsetY, CaptionPos, LeaderLineLen, Leader-LineExtend or LeaderLineOffset.

"Name"

**Result** Returns value or error.

#### **Description**

Please check also dynapdf manual with details on the pdfGetAnnotEx function.

The parameter AnnotationHandle must be the array index of the page in which the annotation is used. To enumerate the annotations of a page execute the function in a loop from 0 to DynaPDF.GetPageAnnotCount - 1.

#### **See also**

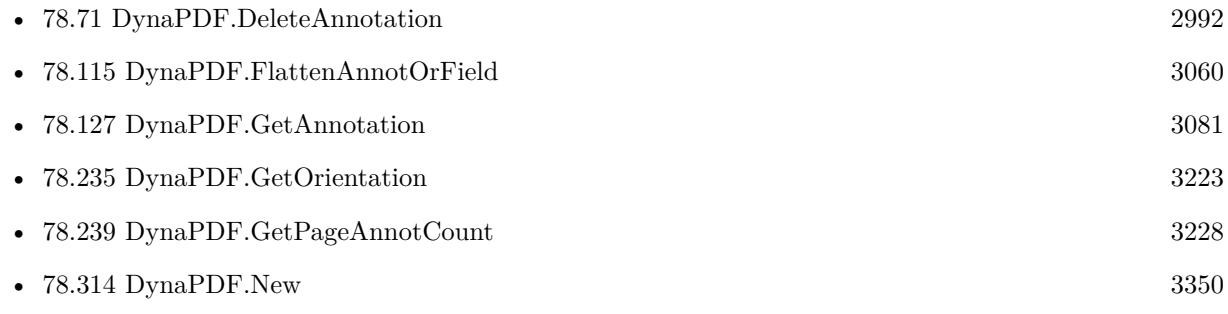

Created 25th November 2014, last changed 25th November 2014.

# <span id="page-3229-0"></span>**78.241 DynaPDF.GetPageBBox**

Component Version macOS Windows Linux Server FileMaker iOS SDK [78](#page-2862-0) DynaPDF 3.0 Yes Yes Yes Yes Yes

MBS( "DynaPDF.GetPageBBox"; PDF; PageIndex { ; Box } )

(old name: DynaPDF.GetPageBounds)

#### **Parameters**

#### **PDF**

The PDF reference returned from DynaPDF.New. \$pdf

#### **PageIndex**

The page index in range from 1 to DynaPDF.GetPageCount. 1

#### **Box**

Optional

Optional, which box to use. Default is Mediabox. You can pass MediaBox, CropBox, ArtBox, BleedBox or TrimBox.

"MediaBox"

**Result** Returns rectangle as string with four numbers for left, top, right and bottom.

#### **Description**

Please note that we have DynaPDF.GetPageBBox for the current working PDF and the DynaPDF.GetImportPageBounds for the current open import PDF.

### **Examples**

Queries crop size of page 5 from current working PDF:

 $r = MBS("Dynamic DEF.getPageBox";$   $PDF; 5; "CropBox" )$ 

#### **See also**

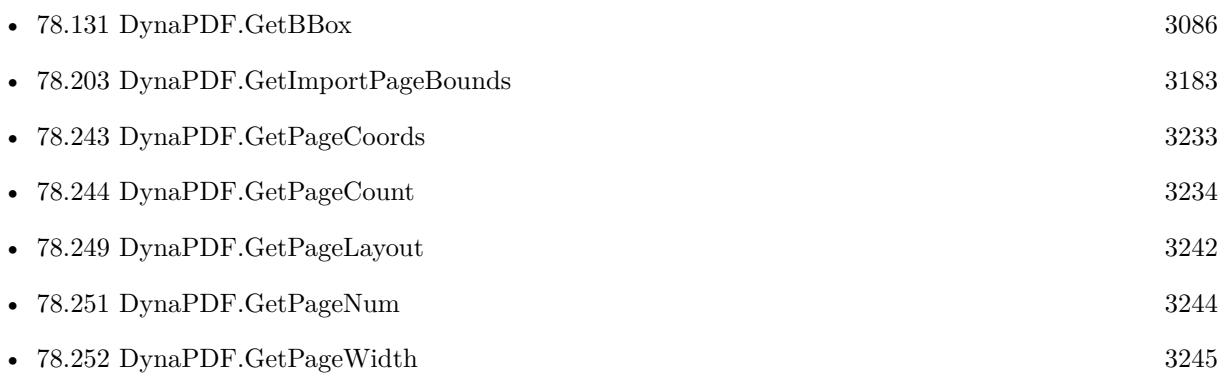

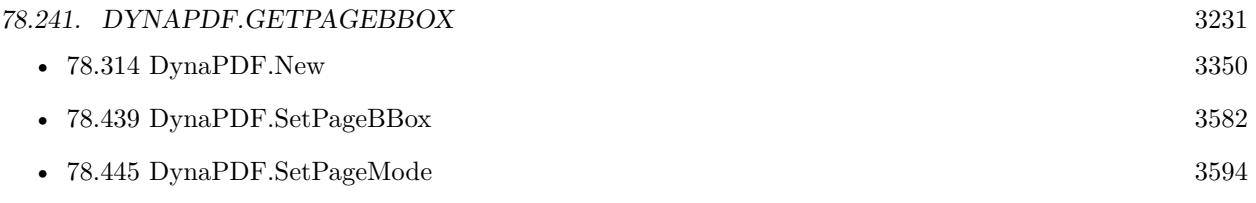

Created 18th August 2014, last changed 4th May 2018.

# **78.242 DynaPDF.GetPageBreakExpression**

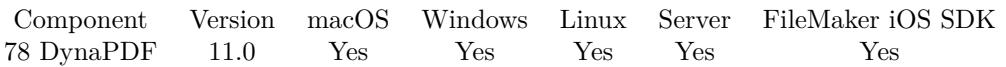

MBS( "DynaPDF.GetPageBreakExpression"; PDF )

#### **Parameters**

#### **PDF**

The PDF reference returned from DynaPDF.New. \$pdf

**Result** Returns text or error.

#### **Description**

#### **Examples**

Set and query expression:

Set Variable [ \$pdf ; Value: MBS( "DynaPDF.New") ]  $#$  test it Set Variable [ \$r ; Value: MBS( "DynaPDF.SetPageBreakExpression"; \$pdf; \$expression1 ) ] Set Variable [  $\varepsilon$  [  $\xi$  expression2 ; Value: MBS( "DynaPDF.GetPageBreakExpression";  $\varepsilon$ pdf ) ]

#### **See also**

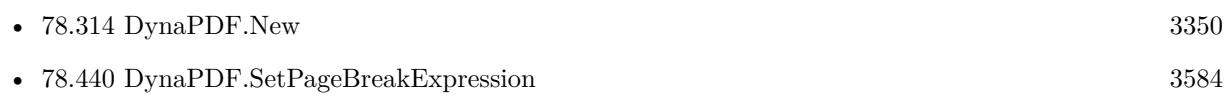

### **78.242.1 Blog Entries**

• [MBS FileMaker Plugin, version 10.6pr3](https://www.mbs-plugins.com/archive/2020-12-21/MBS_FileMaker_Plugin_version_1/monkeybreadsoftware_blog_filemaker)

Created 15th December 2020, last changed 11st January 2021.

### 78.243. DYNAPDF.GETPAGECOORDS 3233

# <span id="page-3232-0"></span>**78.243 DynaPDF.GetPageCoords**

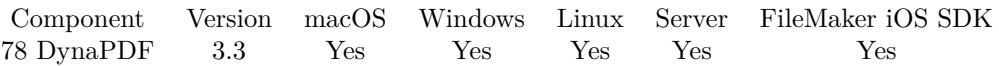

MBS( "DynaPDF.GetPageCoords"; PDF )

#### **Parameters**

#### **PDF**

The PDF reference returned from DynaPDF.New. \$pdf

**Result** Returns current setting on success or error message.

#### **Description**

The native coordinate system of the Portable Document Format is bottom-up. However, DynaPDF supports also top-down coordinates to make the usage of the library easier. See also DynaPDF.SetPageCoords.

See also [GetPageCoords](https://www.monkeybread.net/DynaPDF-Manual/GetPageCoords.shtml) function in DynaPDF manual.

### **See also**

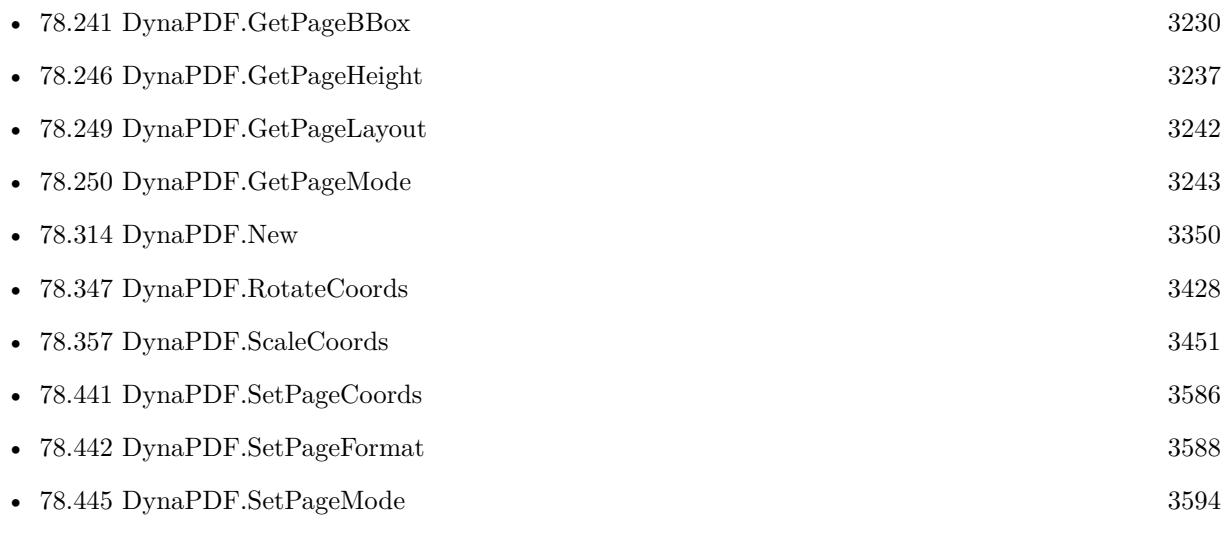

# <span id="page-3233-0"></span>**78.244 DynaPDF.GetPageCount**

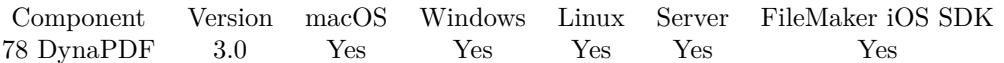

MBS( "DynaPDF.GetPageCount"; PDF )

#### **Parameters**

#### **PDF**

The PDF reference returned from DynaPDF.New. \$pdf

**Result** Returns page number or error message.

#### **Description**

Please note that we have DynaPDF.GetPageCount for the current working PDF and the DynaPDF.GetImportPageCount for the current open import PDF. See also [GetPageCount](https://www.monkeybread.net/DynaPDF-Manual/GetPageCount.shtml) function in DynaPDF manual. **Examples**

Queries number of pages in current working PDF:

 $$PageCount = MBS("DynamicPDF.GetPageCount"; $PDF)$ 

#### **See also**

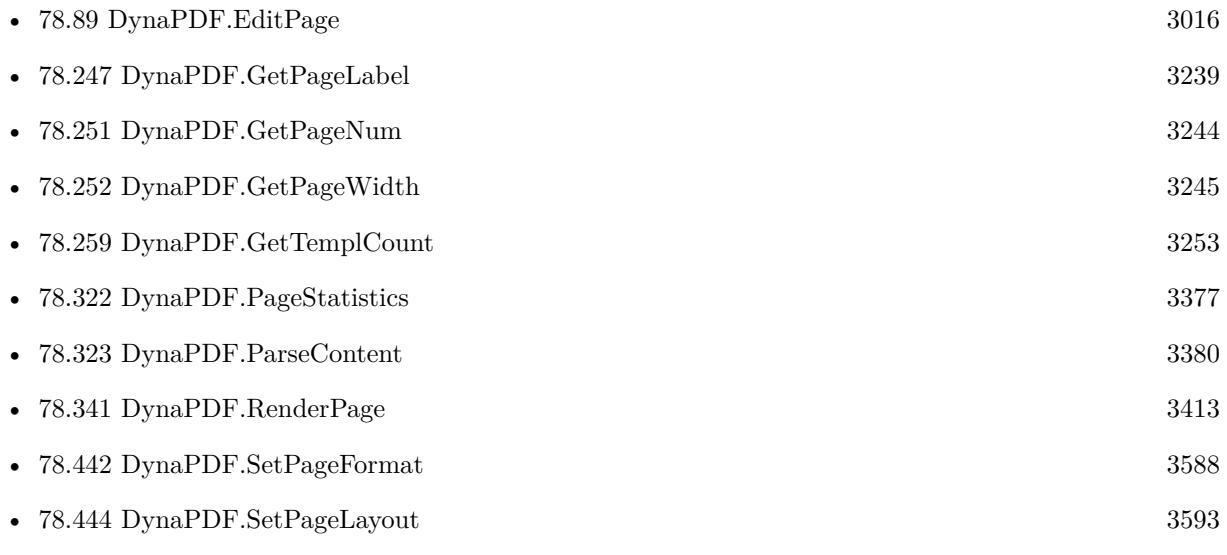

#### **Example Databases**

• [DynaPDF/Add Page Numbers](http://monkeybread.eu/MBS-FileMaker-Plugin-Examples/DynaPDF/Add%20Page%20Numbers.shtml#2ScriptAnchor_)

#### 78.244. DYNAPDF.GETPAGECOUNT 3235

- [DynaPDF/Add Weblinks](http://monkeybread.eu/MBS-FileMaker-Plugin-Examples/DynaPDF/Add%20Weblinks.shtml#3ScriptAnchor_)
- [DynaPDF/DynaPDF Batch Preview](http://monkeybread.eu/MBS-FileMaker-Plugin-Examples/DynaPDF/DynaPDF%20Batch%20Preview.shtml#3ScriptAnchor_)
- [DynaPDF/Invoice/Invoice](http://monkeybread.eu/MBS-FileMaker-Plugin-Examples/DynaPDF/Invoice/Invoice.shtml#3ScriptAnchor_)
- [DynaPDF/List Pages](http://monkeybread.eu/MBS-FileMaker-Plugin-Examples/DynaPDF/List%20Pages.shtml#4ScriptAnchor_)
- [DynaPDF/Merge PDFs](http://monkeybread.eu/MBS-FileMaker-Plugin-Examples/DynaPDF/Merge%20PDFs.shtml#8ScriptAnchor_)
- [DynaPDF/PDF Crop](http://monkeybread.eu/MBS-FileMaker-Plugin-Examples/DynaPDF/PDF%20Crop.shtml#2ScriptAnchor_)
- [DynaPDF/PDF Library](http://monkeybread.eu/MBS-FileMaker-Plugin-Examples/DynaPDF/PDF%20Library.shtml#1ScriptAnchor_)
- [DynaPDF/Personalized PDFs](http://monkeybread.eu/MBS-FileMaker-Plugin-Examples/DynaPDF/Personalized%20PDFs.shtml#2ScriptAnchor_)
- [DynaPDF/Watermark pages](http://monkeybread.eu/MBS-FileMaker-Plugin-Examples/DynaPDF/Watermark%20pages.shtml#2ScriptAnchor_)

### **78.244.1 Blog Entries**

- [Example Script for DynaPDF.FindText and DynaPDF.WebLink](https://www.mbs-plugins.com/archive/2020-05-04/Example_Script_for_DynaPDFFind/monkeybreadsoftware_blog_filemaker)
- [Introducing DynaPDF to MBS Filemaker Plugin](https://www.mbs-plugins.com/archive/2012-11-27/Introducing_DynaPDF_to_MBS_Fil/monkeybreadsoftware_blog_filemaker)

#### **78.244.2 FileMaker Magazin**

- [Ausgabe 6/2020,](https://filemaker-magazin.de/neuigkeit/4118-Appetithappen-FMM_202006) Seite 33, [PDF](https://www.monkeybreadsoftware.com/filemaker/files/FileMakerMagazin/FMM_201902_25-28.pdf)
- [Ausgabe 2/2019,](https://filemaker-magazin.de/neuigkeit/4043-Appetithappen-FMM_201902) Seite 27

# <span id="page-3235-0"></span>**78.245 DynaPDF.GetPageFieldCount**

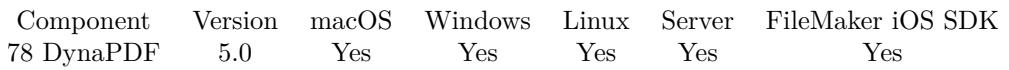

MBS( "DynaPDF.GetPageFieldCount"; PDF )

### **Parameters**

#### **PDF**

The PDF reference returned from DynaPDF.New. \$pdf

**Result** Returns number or error.

#### **Description**

The page must be opened beforehand with the function DynaPDF.EditPage.

See also [GetPageFieldCount](https://www.monkeybread.net/DynaPDF-Manual/GetPageFieldCount.shtml) function in DynaPDF manual. **See also**

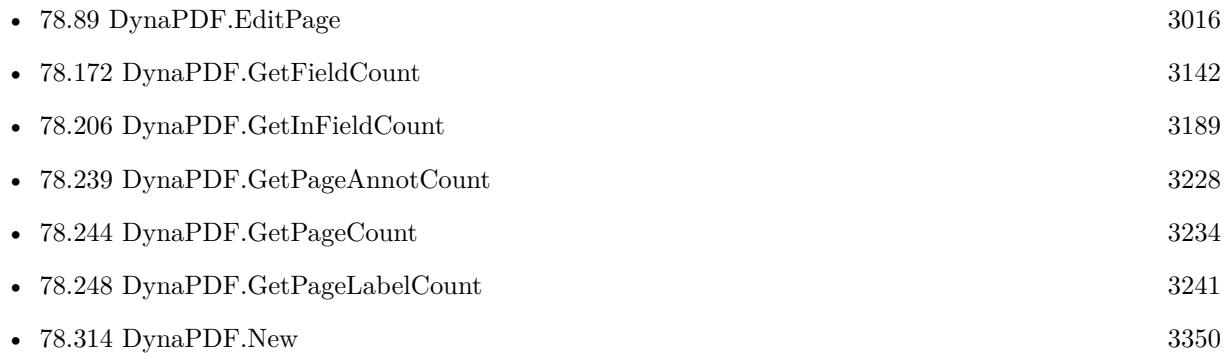

# <span id="page-3236-0"></span>78.246. DYNAPDF.GETPAGEHEIGHT 3237 **78.246 DynaPDF.GetPageHeight**

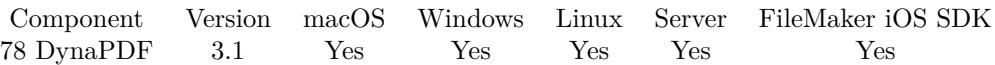

MBS( "DynaPDF.GetPageHeight"; PDF )

#### **Parameters**

**PDF** The PDF reference returned from DynaPDF.New. \$pdf

**Result** Returns page height value.

#### **Description**

If no open page can be detected the return value is the default height which will be used for newly created pages.

See also [GetPageHeight](https://www.monkeybread.net/DynaPDF-Manual/GetPageHeight.shtml) function in DynaPDF manual. **See also**

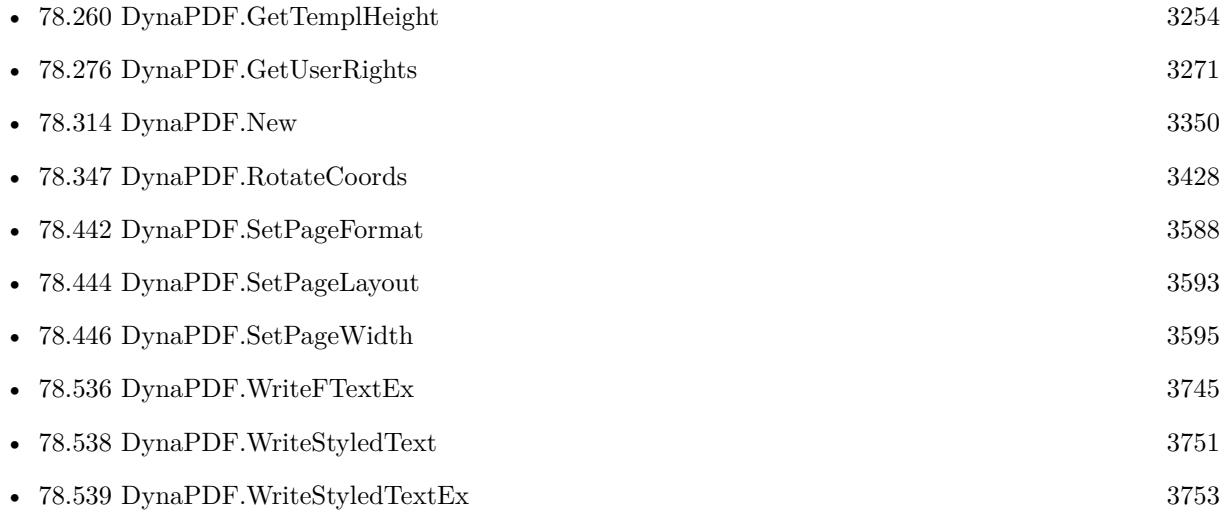

#### **Example Databases**

- [DynaPDF/Add Page Numbers](http://monkeybread.eu/MBS-FileMaker-Plugin-Examples/DynaPDF/Add%20Page%20Numbers.shtml#2ScriptAnchor_)
- [DynaPDF/Create Text as PDFA](http://monkeybread.eu/MBS-FileMaker-Plugin-Examples/DynaPDF/Create%20Text%20as%20PDFA.shtml#2ScriptAnchor_)
- [DynaPDF/DynaPDF PlaceTemplate](http://monkeybread.eu/MBS-FileMaker-Plugin-Examples/DynaPDF/DynaPDF%20PlaceTemplate.shtml#2ScriptAnchor_)
- [DynaPDF/Invoice/Invoice](http://monkeybread.eu/MBS-FileMaker-Plugin-Examples/DynaPDF/Invoice/Invoice.shtml#3ScriptAnchor_)
- [DynaPDF/Merge PDFs](http://monkeybread.eu/MBS-FileMaker-Plugin-Examples/DynaPDF/Merge%20PDFs.shtml#8ScriptAnchor_)

#### 3238 CHAPTER 78. DYNAPDF

- [DynaPDF/Picture to PDF](http://monkeybread.eu/MBS-FileMaker-Plugin-Examples/DynaPDF/Picture%20to%20PDF.shtml#6ScriptAnchor_)
- [DynaPDF/Report](http://monkeybread.eu/MBS-FileMaker-Plugin-Examples/DynaPDF/Report.shtml#1ScriptAnchor_)
- [DynaPDF/Styled Text](http://monkeybread.eu/MBS-FileMaker-Plugin-Examples/DynaPDF/Styled%20Text.shtml#2ScriptAnchor_)
- [DynaPDF/Watermark pages](http://monkeybread.eu/MBS-FileMaker-Plugin-Examples/DynaPDF/Watermark%20pages.shtml#2ScriptAnchor_)
- [Mac and iOS/PDFKit/Pictures to PDF](http://monkeybread.eu/MBS-FileMaker-Plugin-Examples/Mac%20and%20iOS/PDFKit/Pictures%20to%20PDF.shtml#10ScriptAnchor_)

### **78.246.1 Blog Entries**

• [News about the MBS FileMaker Plugin 10.2](https://www.mbs-plugins.com/archive/2020-05-19/News_about_the_MBS_FileMaker_P/monkeybreadsoftware_blog_filemaker)

### **78.246.2 FileMaker Magazin**

- [Ausgabe 3/2019,](https://filemaker-magazin.de/neuigkeit/4046-Appetithappen-FMM_201903) Seite 37, [PDF](https://www.monkeybreadsoftware.com/filemaker/files/FileMakerMagazin/FMM_201902_25-28.pdf)
- [Ausgabe 2/2019,](https://filemaker-magazin.de/neuigkeit/4043-Appetithappen-FMM_201902) Seite 27, [PDF](https://www.monkeybreadsoftware.com/filemaker/files/FileMakerMagazin/FMM_201903_36-39.pdf)

## <span id="page-3238-0"></span>78.247. DYNAPDF.GETPAGELABEL 3239 **78.247 DynaPDF.GetPageLabel**

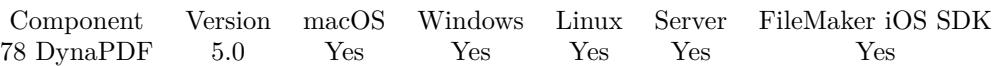

MBS( "DynaPDF.GetPageLabel"; PDF; Index; Selector )

#### **Parameters**

#### **PDF**

The PDF reference returned from DynaPDF.New. \$pdf

#### **Index**

Page label handle or array index. \$index

#### **Selector**

What value to query. Can be StartRange, Format, FirstPageNum or Prefix. "Prefix"

**Result** Returns value or error.

#### **Description**

The parameter Index must be the array index of the page label. The number of available page labels can be queried with the function DynaPDF.GetPageLabelCount.

A page label is used to construct a format string. The start range identifies the first page to which this label applies. If no further page labels follow, the label is applied to all subsequent pages through DynaPDF.Get-PageCount. The member FirstPageNum represents the numeric portion of the first page label in the range. Subsequent pages are numbered sequentially from this value.

Page label format can be: DecimalArabic, UppercaseRoman, LowercaseRoman, UppercaseLetters, LowercaseLetters or None.

See also [GetPageLabel](https://www.monkeybread.net/DynaPDF-Manual/GetPageLabel.shtml) function in DynaPDF manual. **See also**

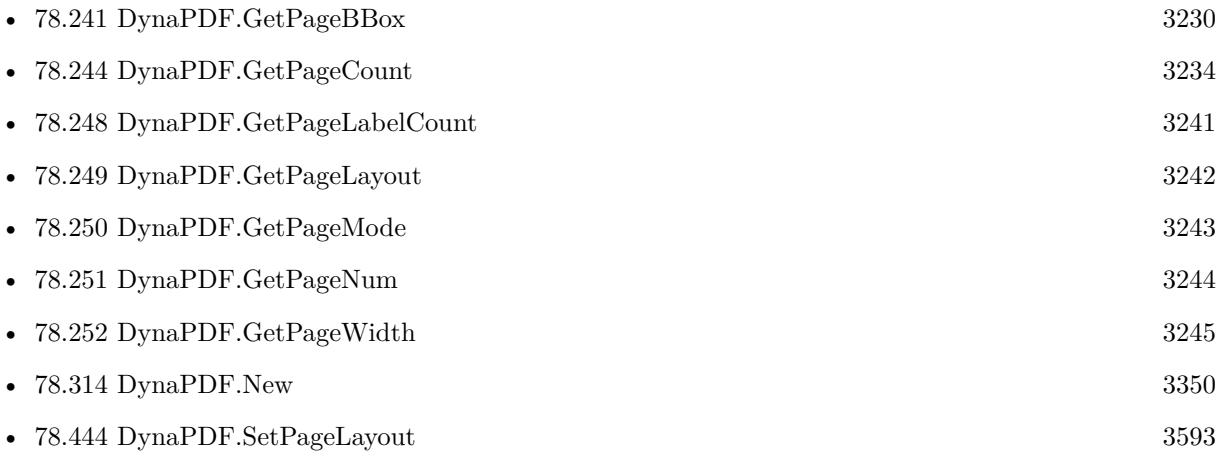

• [78.445](#page-3593-0) DynaPDF.SetPageMode [3594](#page-3593-0)
### 78.248. DYNAPDF.GETPAGELABELCOUNT 3241

## <span id="page-3240-0"></span>**78.248 DynaPDF.GetPageLabelCount**

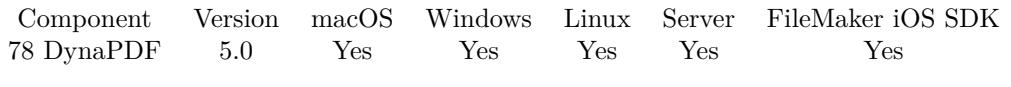

MBS( "DynaPDF.GetPageLabelCount"; PDF )

#### **Parameters**

#### **PDF** The PDF reference returned from DynaPDF.New. \$pdf

**Result** Returns OK or error.

#### **Description**

See also [GetPageLabelCount](https://www.monkeybread.net/DynaPDF-Manual/GetPageLabelCount.shtml) function in DynaPDF manual. **See also**

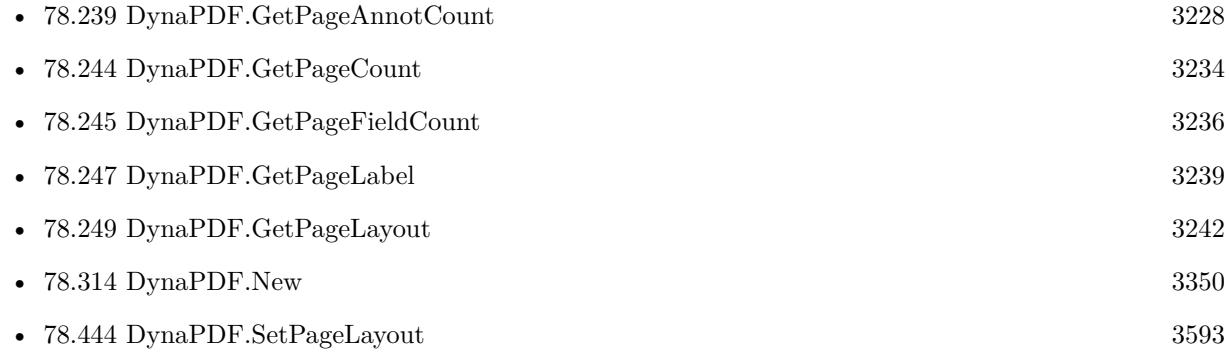

# <span id="page-3241-0"></span>**78.249 DynaPDF.GetPageLayout**

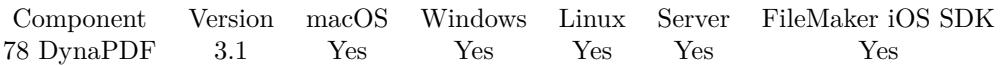

MBS( "DynaPDF.GetPageLayout"; PDF )

#### **Parameters**

**PDF** The PDF reference returned from DynaPDF.New. \$pdf

**Result** Returns the current page layout.

#### **Description**

The page layout can be SinglePage, OneColumn, TwoColumnLeft, TwoColumnRight, TwoPageLeft, TwoPageRight or Default.

See also [GetPageLayout](https://www.monkeybread.net/DynaPDF-Manual/GetPageLayout.shtml) function in DynaPDF manual. **See also**

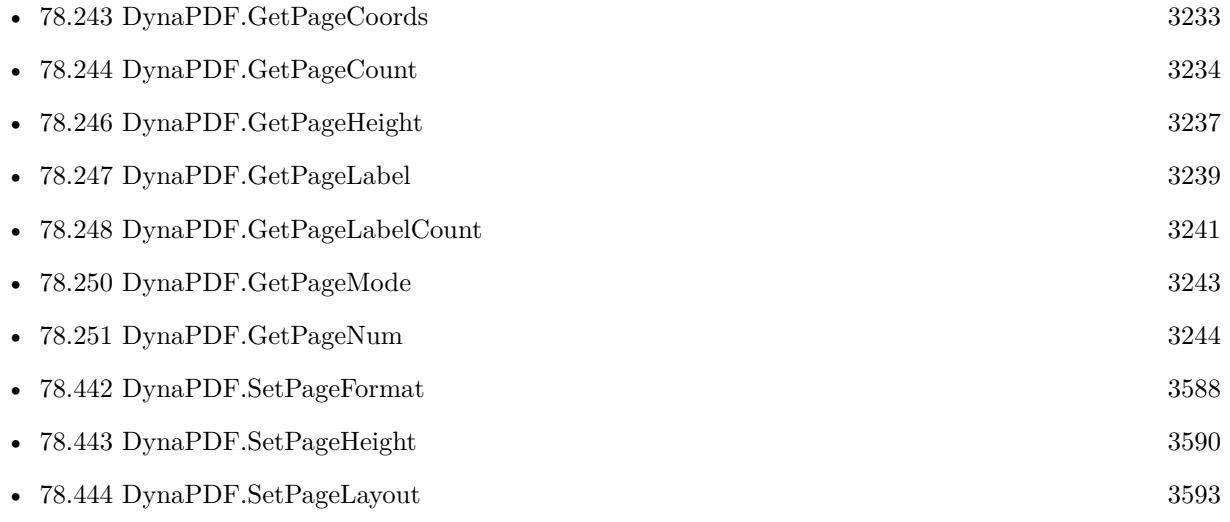

### <span id="page-3242-0"></span>78.250. DYNAPDF.GETPAGEMODE 3243 **78.250 DynaPDF.GetPageMode**

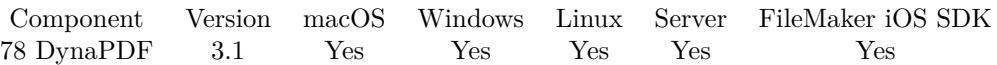

MBS( "DynaPDF.GetPageMode"; PDF )

#### **Parameters**

**PDF** The PDF reference returned from DynaPDF.New. \$pdf

**Result** Returns page mode or error.

#### **Description**

The mode can be UseMode, UseOutlines, UseThumbs, Fullscreen, UseOC or UseAttachments. See also [GetPageMode](https://www.monkeybread.net/DynaPDF-Manual/GetPageMode.shtml) function in DynaPDF manual. **See also**

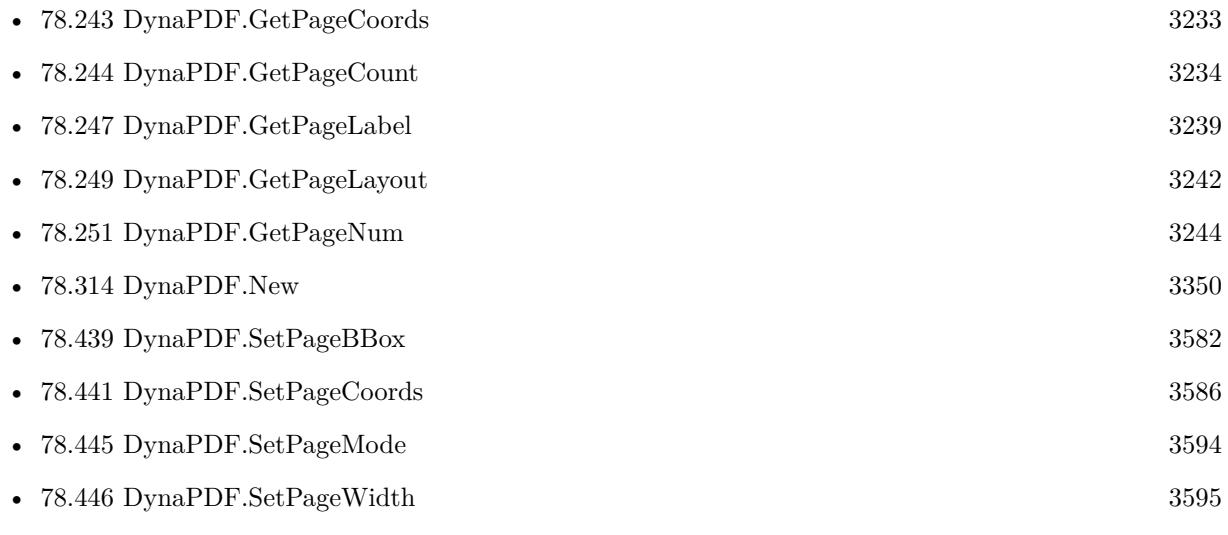

Created 18th August 2014, last changed 27th May 2017.

# <span id="page-3243-0"></span>**78.251 DynaPDF.GetPageNum**

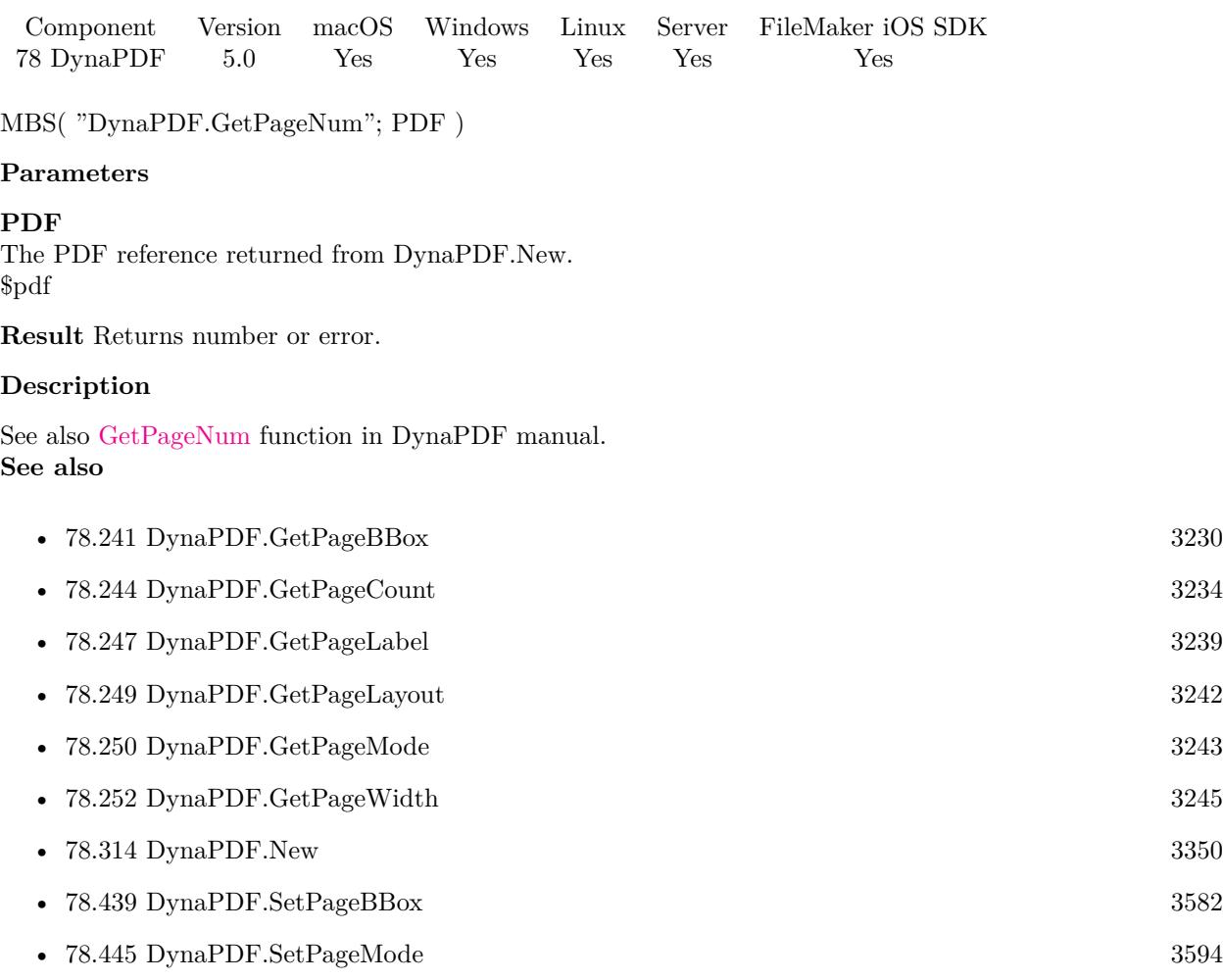

### <span id="page-3244-0"></span>78.252. DYNAPDF.GETPAGEWIDTH 3245 **78.252 DynaPDF.GetPageWidth**

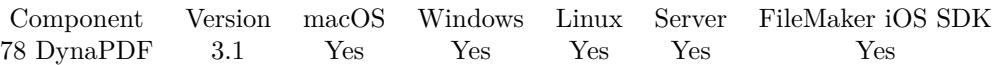

MBS( "DynaPDF.GetPageWidth"; PDF )

#### **Parameters**

**PDF** The PDF reference returned from DynaPDF.New. \$pdf

**Result** Returns page width value.

#### **Description**

If no open page can be detected the return value is the default width which will be used for newly created pages.

See also [GetPageWidth](https://www.monkeybread.net/DynaPDF-Manual/GetPageWidth.shtml) function in DynaPDF manual. **See also**

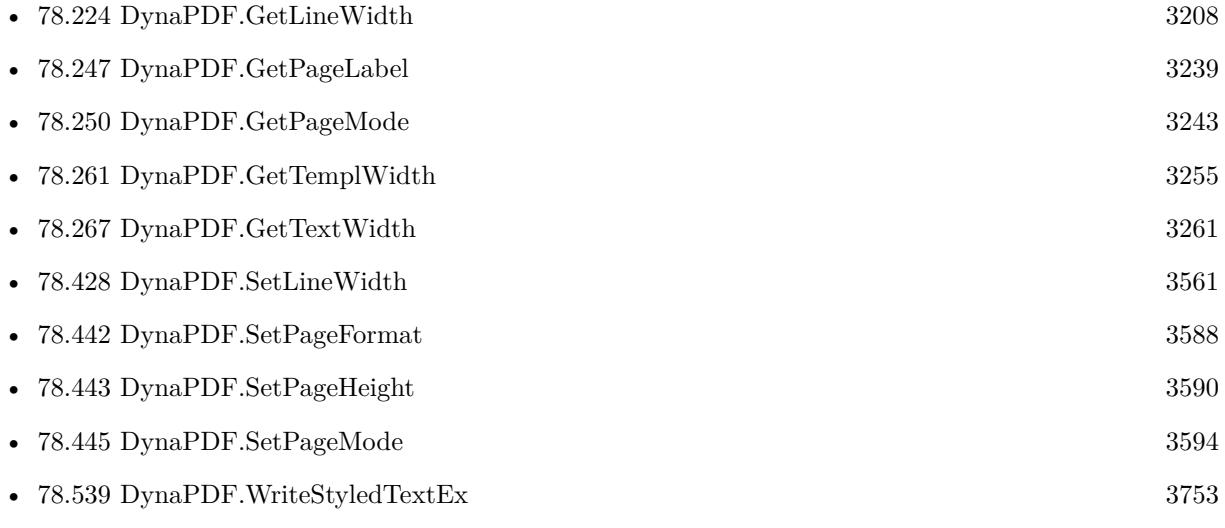

#### **Example Databases**

- [DynaPDF/Add Page Numbers](http://monkeybread.eu/MBS-FileMaker-Plugin-Examples/DynaPDF/Add%20Page%20Numbers.shtml#2ScriptAnchor_)
- [DynaPDF/Apply Letter Paper to PDF](http://monkeybread.eu/MBS-FileMaker-Plugin-Examples/DynaPDF/Apply%20Letter%20Paper%20to%20PDF.shtml#2ScriptAnchor_)
- [DynaPDF/Catalog with tables](http://monkeybread.eu/MBS-FileMaker-Plugin-Examples/DynaPDF/Catalog%20with%20tables.shtml#1ScriptAnchor_)
- [DynaPDF/DynaPDF PlaceTemplate](http://monkeybread.eu/MBS-FileMaker-Plugin-Examples/DynaPDF/DynaPDF%20PlaceTemplate.shtml#2ScriptAnchor_)
- [DynaPDF/Invoice/Invoice](http://monkeybread.eu/MBS-FileMaker-Plugin-Examples/DynaPDF/Invoice/Invoice.shtml#3ScriptAnchor_)

#### 3246 CHAPTER 78. DYNAPDF

- [DynaPDF/Merge PDFs](http://monkeybread.eu/MBS-FileMaker-Plugin-Examples/DynaPDF/Merge%20PDFs.shtml#8ScriptAnchor_)
- [DynaPDF/Personalized PDFs](http://monkeybread.eu/MBS-FileMaker-Plugin-Examples/DynaPDF/Personalized%20PDFs.shtml#2ScriptAnchor_)
- [DynaPDF/Picture to PDF](http://monkeybread.eu/MBS-FileMaker-Plugin-Examples/DynaPDF/Picture%20to%20PDF.shtml#6ScriptAnchor_)
- [DynaPDF/Report](http://monkeybread.eu/MBS-FileMaker-Plugin-Examples/DynaPDF/Report.shtml#1ScriptAnchor_)
- [DynaPDF/Styled Text](http://monkeybread.eu/MBS-FileMaker-Plugin-Examples/DynaPDF/Styled%20Text.shtml#2ScriptAnchor_)

### **78.252.1 Blog Entries**

• [News about the MBS FileMaker Plugin 10.2](https://www.mbs-plugins.com/archive/2020-05-19/News_about_the_MBS_FileMaker_P/monkeybreadsoftware_blog_filemaker)

### **78.252.2 FileMaker Magazin**

- [Ausgabe 3/2019,](https://filemaker-magazin.de/neuigkeit/4046-Appetithappen-FMM_201903) Seite 37, [PDF](https://www.monkeybreadsoftware.com/filemaker/files/FileMakerMagazin/FMM_201902_25-28.pdf)
- [Ausgabe 2/2019,](https://filemaker-magazin.de/neuigkeit/4043-Appetithappen-FMM_201902) Seite 27, [PDF](https://www.monkeybreadsoftware.com/filemaker/files/FileMakerMagazin/FMM_201903_36-39.pdf)

#### 78.253. DYNAPDF.GETPRINTSETTINGS 3247

## **78.253 DynaPDF.GetPrintSettings**

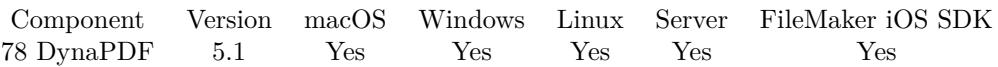

MBS( "DynaPDF.GetPrintSettings"; PDF; Selector )

#### **Parameters**

#### **PDF**

The PDF reference returned from DynaPDF.New. \$pdf

#### **Selector**

Which value to retrieve. Can be NumCopies, PickTrayByPDFSize, PrintRangesCount, PrintScaling, DuplexMode and PrintRanges. "NumCopies"

**Result** Returns OK or error.

#### **Description**

The print settings are used to initialize the print dialog in a viewer application. NumCopies, PickTrayByPDFSize and PrintRangesCount return a number (-1 if undefined). PrintRanges returns a list of values for the ranges. DuplexMode returns values like FlipShortEdge, FlipLongEdge, Simplex or None. PrintScaling returns None or AppDefault. See also DynaPDF.SetPrintSettings and DynaPDF.GetInPrintSettings. See also [GetPrintSettings](https://www.monkeybread.net/DynaPDF-Manual/GetPrintSettings.shtml) function in DynaPDF manual.

**See also**

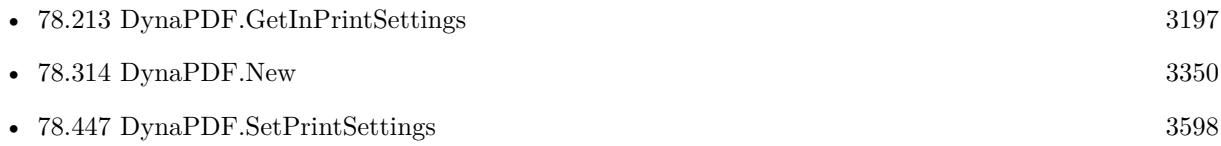

### **78.253.1 Blog Entries**

• [Tip of the day: PDF print settings](https://www.mbs-plugins.com/archive/2015-03-20/Tip_of_the_day_PDF_print_setti/monkeybreadsoftware_blog_filemaker)

Created 14th March 2015, last changed 14th March 2015.

# <span id="page-3247-0"></span>**78.254 DynaPDF.GetReplaceICCProfile**

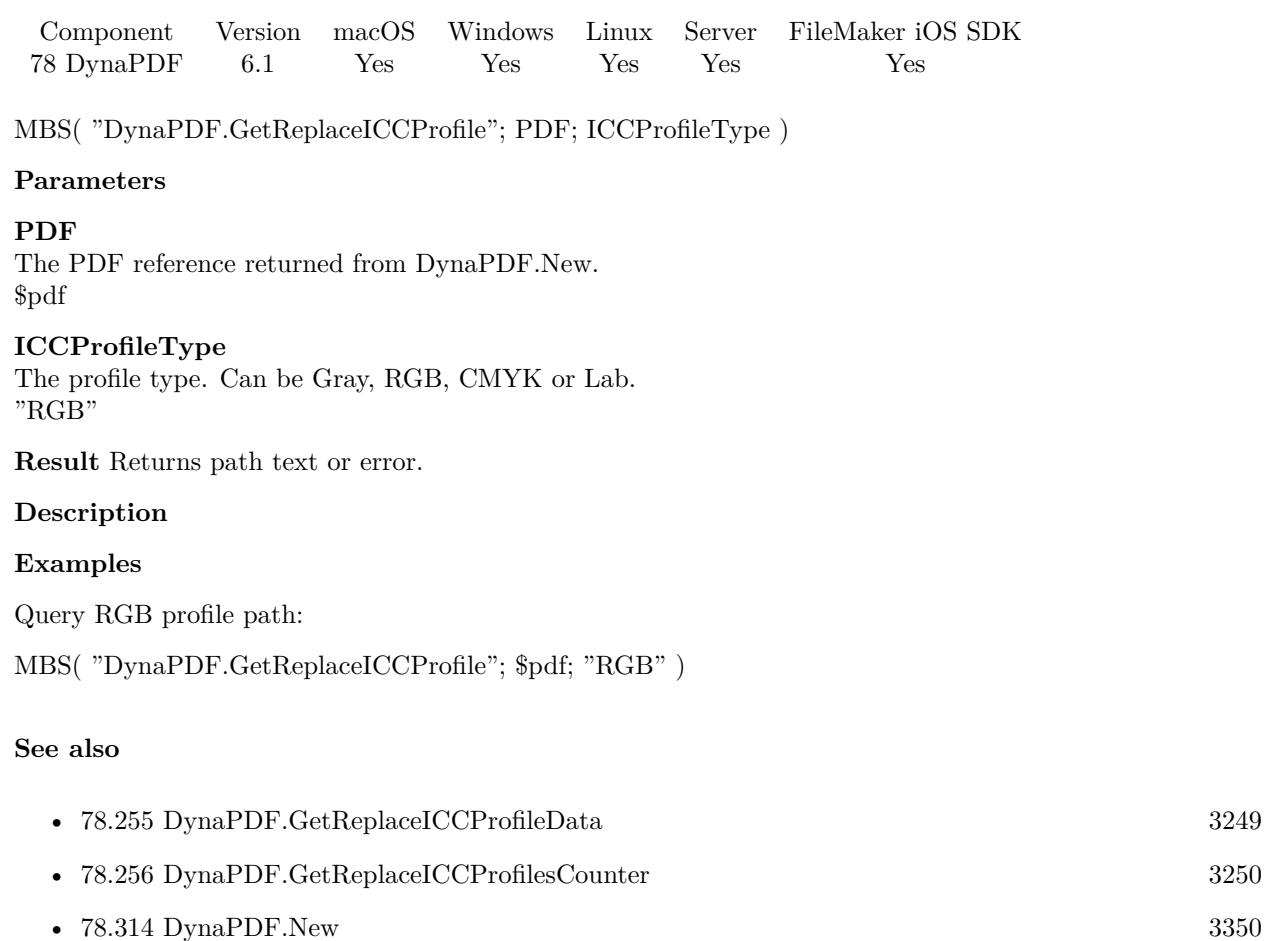

• [78.448](#page-3599-0) DynaPDF.SetReplaceICCProfile [3600](#page-3599-0) • [78.449](#page-3601-0) DynaPDF.SetReplaceICCProfileData [3602](#page-3601-0)

Created 8th March 2016, last changed 30th September 2017.

### <span id="page-3248-0"></span>78.255. DYNAPDF.GETREPLACEICCPROFILEDATA 3249 **78.255 DynaPDF.GetReplaceICCProfileData**

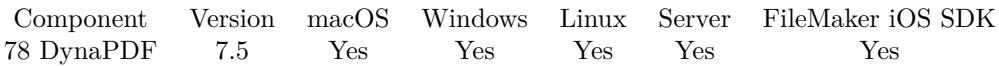

MBS( "DynaPDF.GetReplaceICCProfileData"; PDF; ICCProfileType )

#### **Parameters**

#### **PDF**

The PDF reference returned from DynaPDF.New. \$pdf

#### **ICCProfileType**

The profile type. Can be Gray, RGB, CMYK or Lab. "RGB"

**Result** Returns container value or error.

#### **Description**

#### **See also**

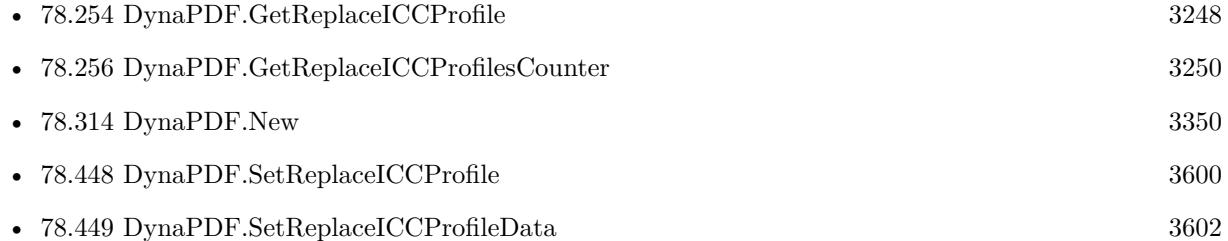

### **78.255.1 Blog Entries**

• [MBS FileMaker Plugin, version 7.5pr1](https://www.mbs-plugins.com/archive/2017-10-01/MBS_FileMaker_Plugin_version_7/monkeybreadsoftware_blog_filemaker)

Created 30th September 2017, last changed 30th September 2017.

#### 3250 CHAPTER 78. DYNAPDF

# <span id="page-3249-0"></span>**78.256 DynaPDF.GetReplaceICCProfilesCounter**

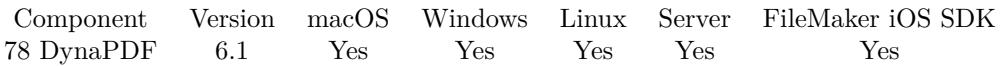

MBS( "DynaPDF.GetReplaceICCProfilesCounter"; PDF )

#### **Parameters**

#### **PDF**

The PDF reference returned from DynaPDF.New. \$pdf

**Result** Returns number or error.

#### **Description**

The plugin has a callback for ReplaceICCProfile for the CheckConformance function. This counter is increased for each call to the callback, so you can see how often it was called. **See also**

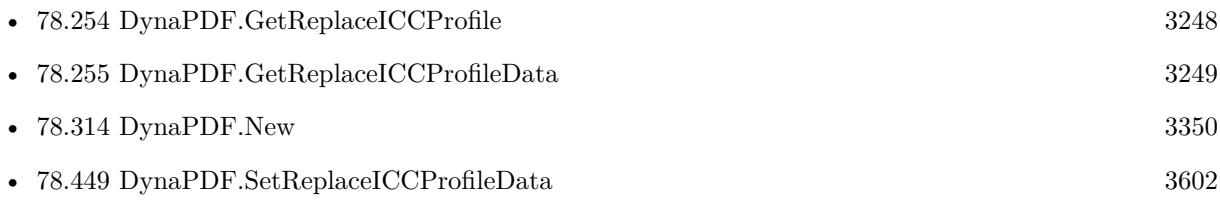

Created 8th March 2016, last changed 8th March 2016.

#### 78.257. DYNAPDF.GETRESOLUTION 3251

## **78.257 DynaPDF.GetResolution**

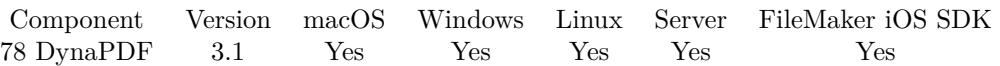

MBS( "DynaPDF.GetResolution"; PDF )

#### **Parameters**

**PDF** The PDF reference returned from DynaPDF.New. \$pdf

**Result** Returns current resolution value.

#### **Description**

The function returns the resolution in DPI (Dots per Inch), in which images are stored by DynaPDF. The value will be ignored if the property SaveNewImageFormat was set to false. The default value is 150 (DPI).

See also [GetResolution](https://www.monkeybread.net/DynaPDF-Manual/GetResolution.shtml) function in DynaPDF manual. **See also**

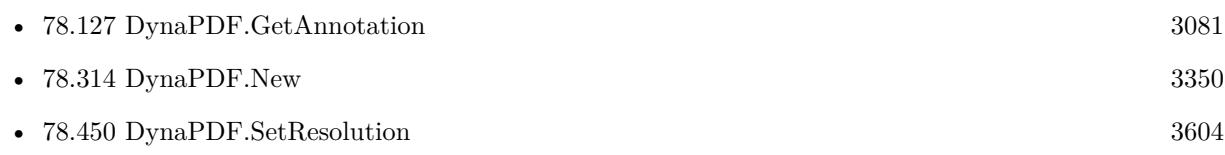

Created 18th August 2014, last changed 27th May 2017.

# **78.258 DynaPDF.GetSaveNewImageFormat**

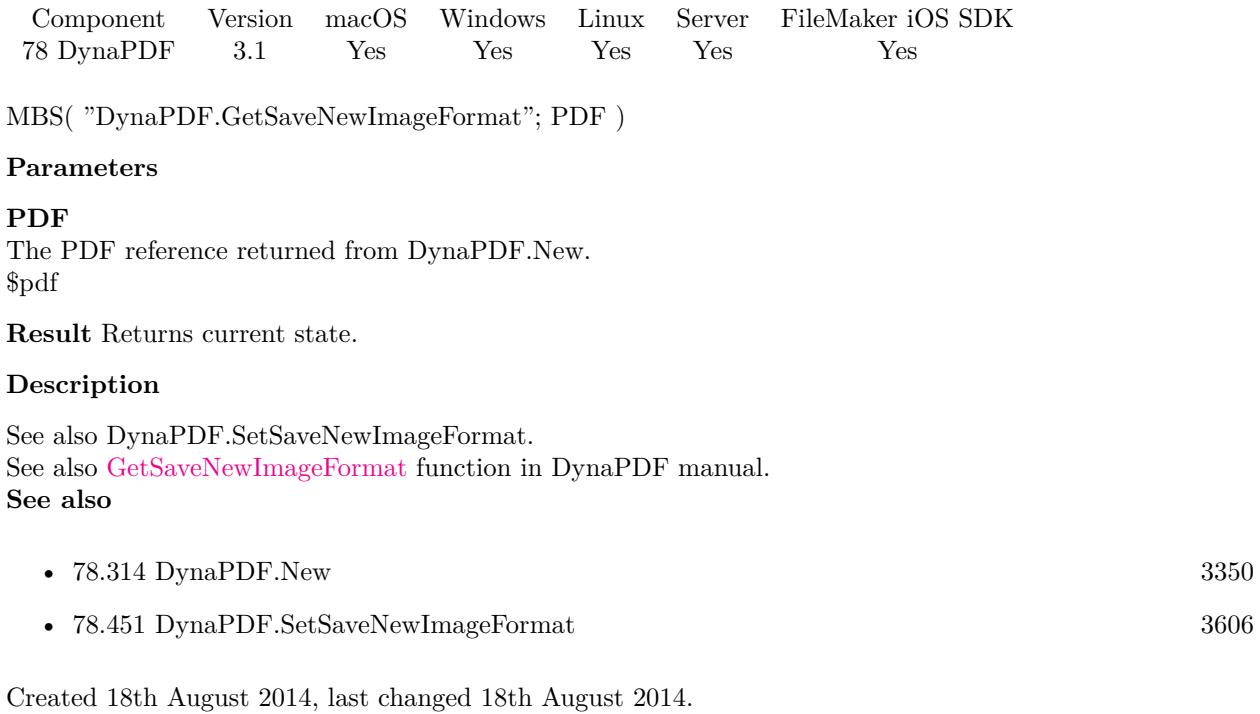

#### 78.259. DYNAPDF.GETTEMPLCOUNT 3253

## <span id="page-3252-0"></span>**78.259 DynaPDF.GetTemplCount**

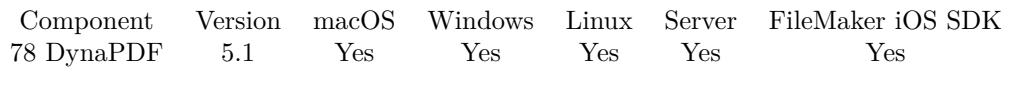

MBS( "DynaPDF.GetTemplCount"; PDF )

#### **Parameters**

**PDF** The PDF reference returned from DynaPDF.New. \$pdf

**Result** Returns count or error.

#### **Description**

The page must be opened with DynaPDF.EditPage beforehand. See also [GetTemplCount](https://www.monkeybread.net/DynaPDF-Manual/GetTemplCount.shtml) function in DynaPDF manual. **See also**

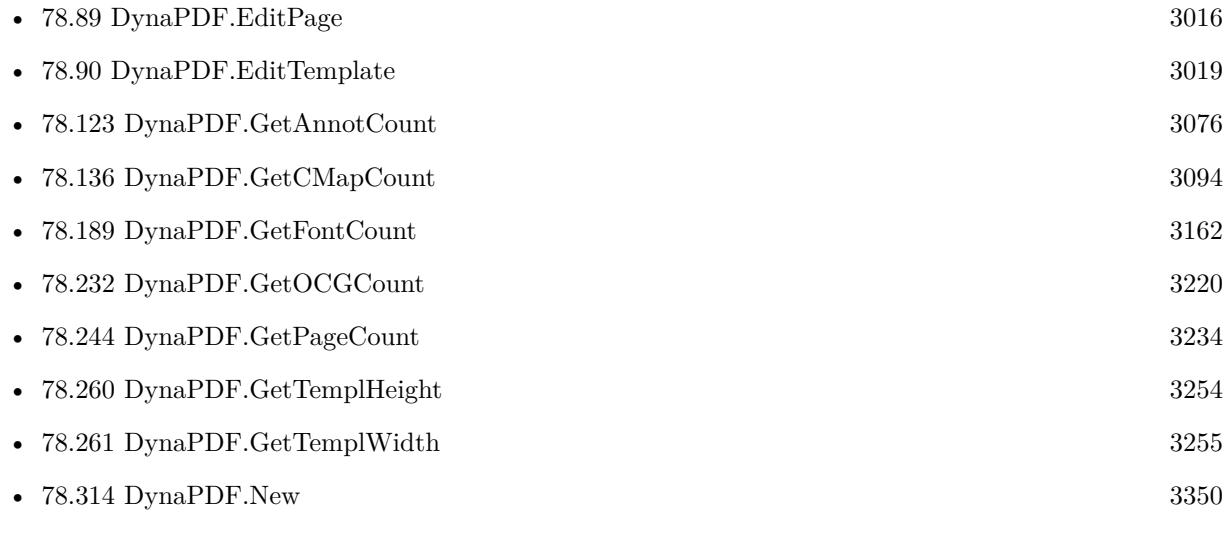

Created 16th May 2015, last changed 16th May 2015.

# <span id="page-3253-0"></span>**78.260 DynaPDF.GetTemplHeight**

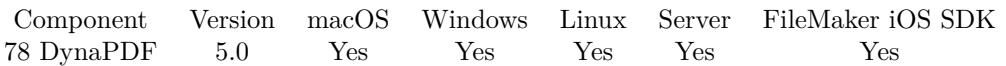

MBS( "DynaPDF.GetTemplHeight"; PDF; Handle )

#### **Parameters**

#### **PDF**

The PDF reference returned from DynaPDF.New. \$pdf

#### **Handle**

Template handle. \$template

**Result** Returns number or error.

#### **Description**

The parameter Handle must be a valid template handle. See also [GetTemplHeight](https://www.monkeybread.net/DynaPDF-Manual/GetTemplHeight.shtml) function in DynaPDF manual. **See also**

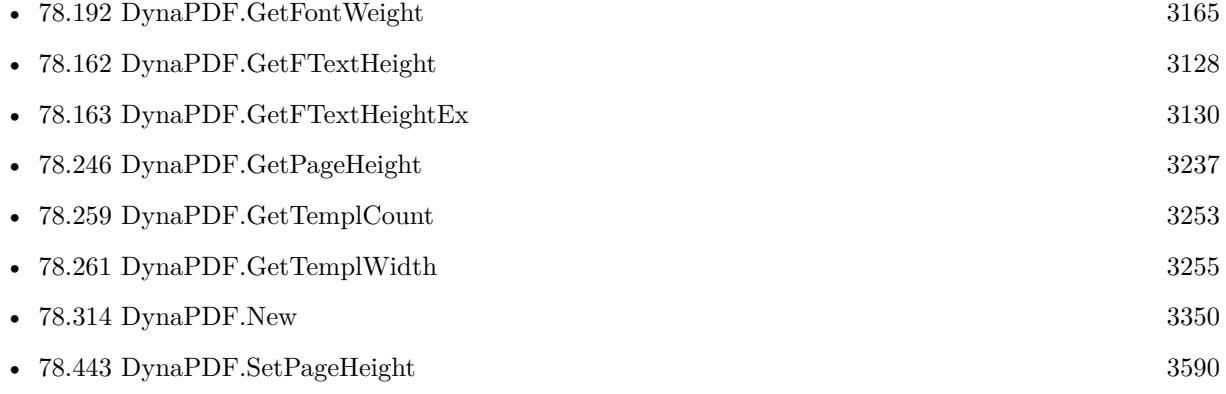

#### **Example Databases**

- [DynaPDF/Generate Previews](http://monkeybread.eu/MBS-FileMaker-Plugin-Examples/DynaPDF/Generate%20Previews.shtml#3ScriptAnchor_)
- [DynaPDF/Shrink PDF pages](http://monkeybread.eu/MBS-FileMaker-Plugin-Examples/DynaPDF/Shrink%20PDF%20pages.shtml#2ScriptAnchor_)

### **78.260.1 Blog Entries**

• [Normalize PDF orientation with MBS Plugins and DynaPDF](https://www.mbs-plugins.com/archive/2018-03-09/Normalize_PDF_orientation_with/monkeybreadsoftware_blog_filemaker)

### <span id="page-3254-0"></span>78.261. DYNAPDF.GETTEMPLWIDTH 3255 **78.261 DynaPDF.GetTemplWidth**

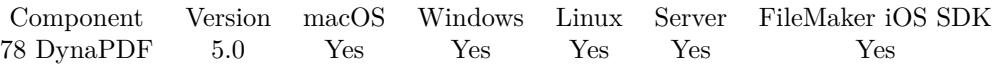

MBS( "DynaPDF.GetTemplWidth"; PDF; Handle )

#### **Parameters**

#### **PDF**

The PDF reference returned from DynaPDF.New. \$pdf

#### **Handle**

Template handle. \$template

**Result** Returns number or error.

#### **Description**

The parameter Handle must be a valid template handle. See also [GetTemplWidth](https://www.monkeybread.net/DynaPDF-Manual/GetTemplWidth.shtml) function in DynaPDF manual. **See also**

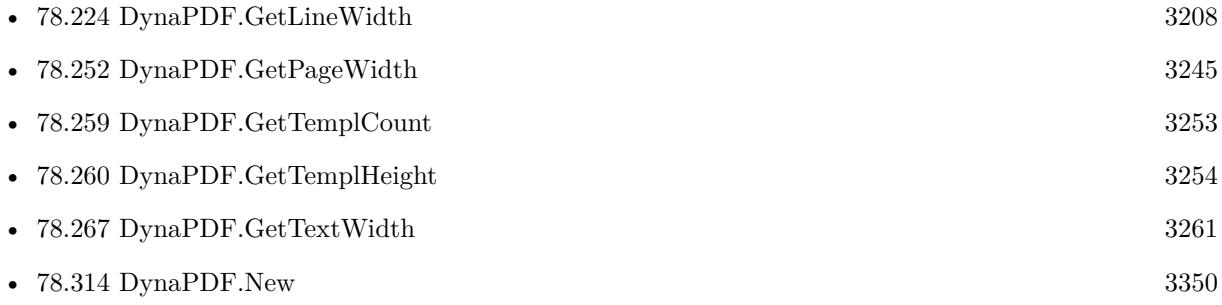

#### **Example Databases**

- [DynaPDF/Generate Previews](http://monkeybread.eu/MBS-FileMaker-Plugin-Examples/DynaPDF/Generate%20Previews.shtml#3ScriptAnchor_)
- [DynaPDF/Shrink PDF pages](http://monkeybread.eu/MBS-FileMaker-Plugin-Examples/DynaPDF/Shrink%20PDF%20pages.shtml#2ScriptAnchor_)

### **78.261.1 Blog Entries**

• [Normalize PDF orientation with MBS Plugins and DynaPDF](https://www.mbs-plugins.com/archive/2018-03-09/Normalize_PDF_orientation_with/monkeybreadsoftware_blog_filemaker)

# **78.262 DynaPDF.GetTextDrawMode**

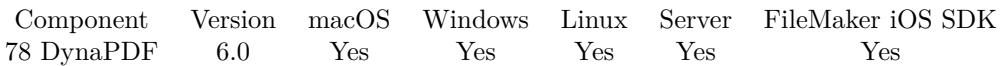

MBS( "DynaPDF.GetTextDrawMode"; PDF )

#### **Parameters**

**PDF** The PDF reference returned from DynaPDF.New. \$pdf

**Result** Returns mode or error.

#### **Description**

Mode can be Normal, Stroke, FillStroke, Invisible, FillClip, StrokeClip, FillStrokeClip or Clipping. See also [GetTextDrawMode](https://www.monkeybread.net/DynaPDF-Manual/GetTextDrawMode.shtml) function in DynaPDF manual. **See also**

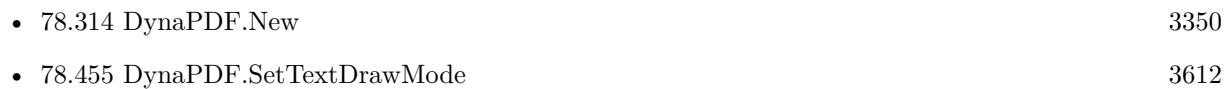

### **78.262.1 Blog Entries**

• [MBS FileMaker Plugin, version 6.0pr8](https://www.mbs-plugins.com/archive/2016-01-26/MBS_FileMaker_Plugin_version_6/monkeybreadsoftware_blog_filemaker)

Created 22nd January 2016, last changed 22nd January 2016.

### <span id="page-3256-0"></span>78.263. DYNAPDF.GETTEXTFIELDDEFAULTVALUE 3257 **78.263 DynaPDF.GetTextFieldDefaultValue**

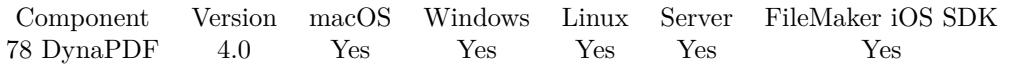

MBS( "DynaPDF.GetTextFieldDefaultValue"; PDF; Field )

#### **Parameters**

#### **PDF**

The PDF reference returned from DynaPDF.New. \$pdf

#### **Field**

The field index or field name. "FirstName"

**Result** Returns the text or an error.

#### **Description**

#### **See also**

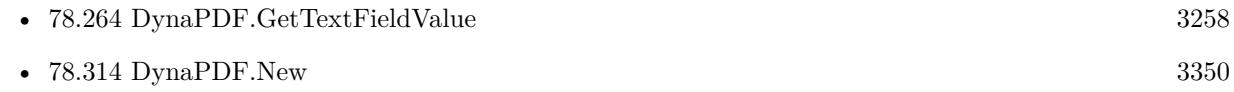

### **78.263.1 Blog Entries**

• [MBS Filemaker Plugin, version 4.1pr3](https://www.mbs-plugins.com/archive/2014-03-04/MBS_Filemaker_Plugin_version_4/monkeybreadsoftware_blog_filemaker)

# <span id="page-3257-0"></span>**78.264 DynaPDF.GetTextFieldValue**

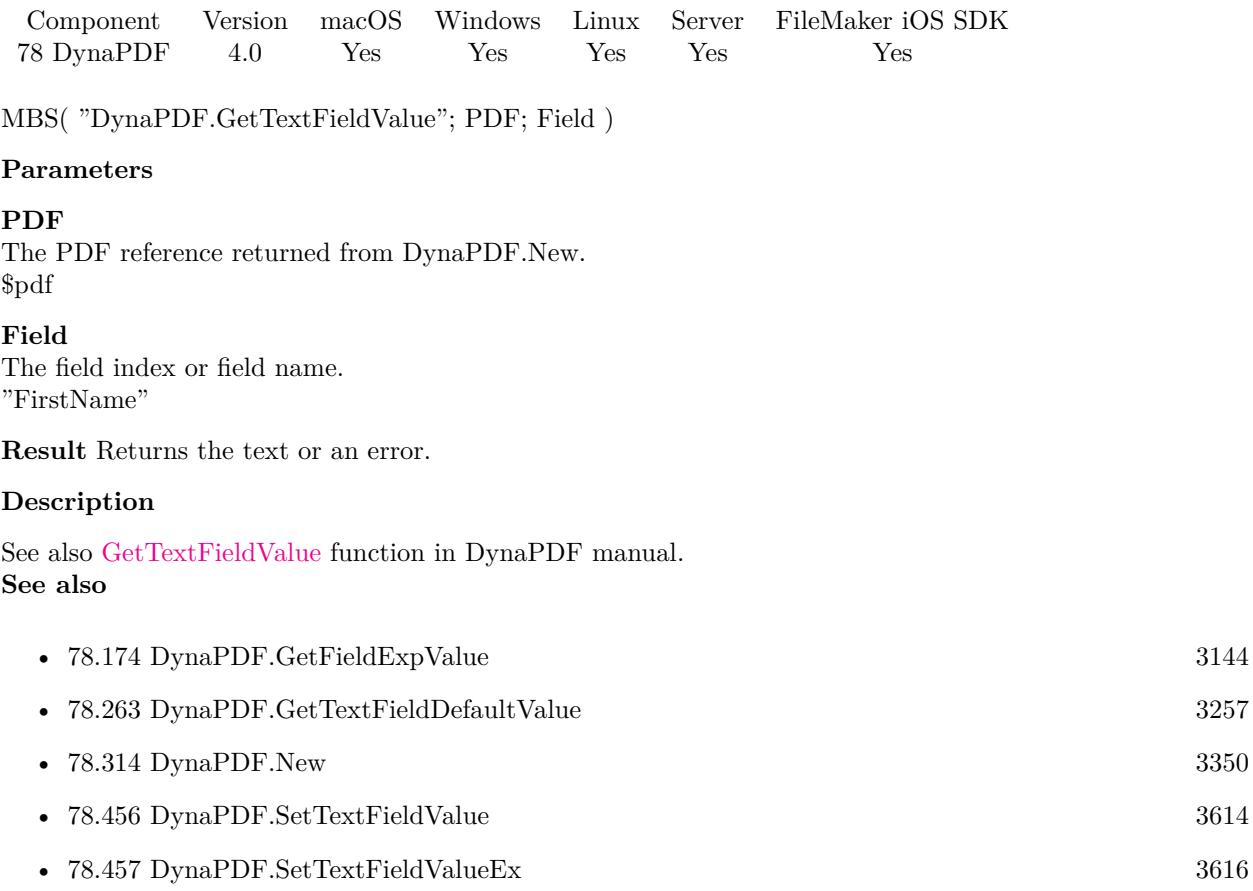

## **78.264.1 Blog Entries**

• [MBS Filemaker Plugin, version 4.1pr3](https://www.mbs-plugins.com/archive/2014-03-04/MBS_Filemaker_Plugin_version_4/monkeybreadsoftware_blog_filemaker)

### <span id="page-3258-0"></span>78.265. DYNAPDF.GETTEXTRISE 3259 **78.265 DynaPDF.GetTextRise**

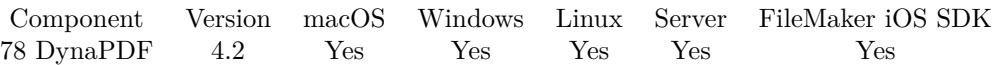

MBS( "DynaPDF.GetTextRise"; PDF )

#### **Parameters**

**PDF** The PDF reference returned from DynaPDF.New. \$pdf

**Result** Returns rise value or error.

#### **Description**

Text rise specifies the distance, in unscaled text space units, to move the baseline up or down from its default location. Positive values of text rise move the baseline up. Adjustments to the baseline are useful for drawing superscripts or subscripts. The default location of the baseline can be restored by setting the text rise to 0. The figure below illustrates the effect of the text rise. Text rise always applies to the vertical coordinate in text space. See also DynaPDF.SetTextRise. The text moves around the baseline.

Default value  $= 0$ 

See also DynaPDF.SetTextRise. See also [GetTextRise](https://www.monkeybread.net/DynaPDF-Manual/GetTextRise.shtml) function in DynaPDF manual. **Examples**

Queries text rise:

MBS( "DynaPDF.GetTextRise"; \$PDF )

#### **See also**

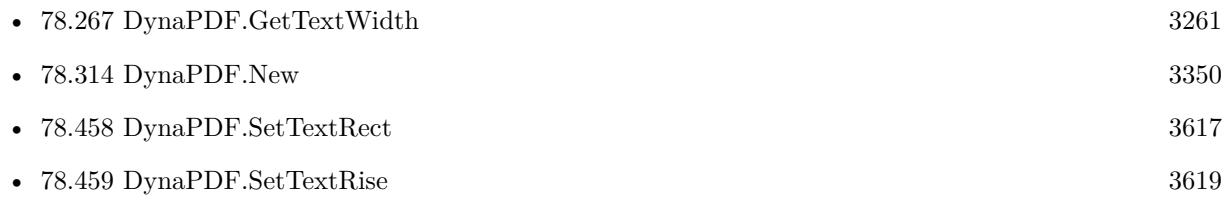

# **78.266 DynaPDF.GetTextScaling**

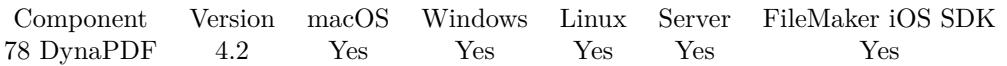

MBS( "DynaPDF.GetTextScaling"; PDF )

#### **Parameters**

**PDF** The PDF reference returned from DynaPDF.New. \$pdf

**Result** Returns value or error.

#### **Description**

The scaling value adjusts the width of glyphs by stretching or compressing them in the horizontal direction. Its value is specified as a percentage of the normal width of the glyphs, with 100 being the normal width. See also DynaPDF.SetTextScaling. Default value  $= 100$ 

See also DynaPDF.SetTextScaling. See also [GetTextScaling](https://www.monkeybread.net/DynaPDF-Manual/GetTextScaling.shtml) function in DynaPDF manual. **Examples**

Queries text scaling:

MBS( "DynaPDF.GetTextScaling"; \$PDF )

#### **See also**

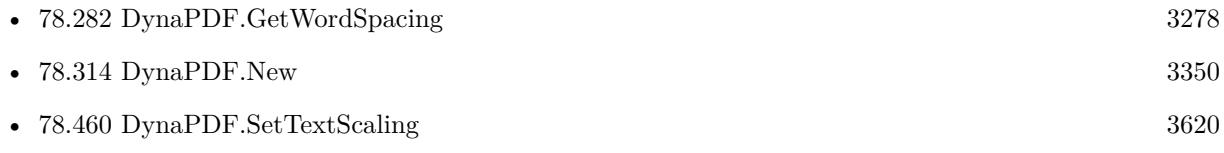

### <span id="page-3260-0"></span>78.267. DYNAPDF.GETTEXTWIDTH 3261 **78.267 DynaPDF.GetTextWidth**

Component Version macOS Windows Linux Server FileMaker iOS SDK [78](#page-2862-0) DynaPDF 5.0 Yes Yes Yes Yes Yes

MBS( "DynaPDF.GetTextWidth"; PDF; Text )

#### **Parameters**

**PDF**

The PDF reference returned from DynaPDF.New. \$pdf

**Text** The text to measure. "Hello World"

**Result** Returns width or error.

#### **Description**

The graphics state parameters character spacing, word spacing, text scaling, and the current font size are all considered. A font must be set before this function can be used.

The function computes the visible width of the string. This is the width excluding the last character spacing. The bounding box of the string is the text width plus the current character spacing. This behavior must be taken into account when writing right aligned text with DynaPDF.WriteFText. Due to certain formatting rules DynaPDF.WriteFText uses the bounding box of a text string to output text.

See also [GetTextWidth](https://www.monkeybread.net/DynaPDF-Manual/GetTextWidth.shtml) function in DynaPDF manual.

#### **Examples**

Draw text over rectangle:

 $#$  where? Set Variable [ \$x ; Value: 100 ] Set Variable [ \$y ; Value: 100 ]  $#$  the text Set Variable [ \$text ; Value: "Some blue text" ]  $#$  set the font before measuring Set Variable  $[$  \$r ; Value: MBS("DynaPDF.SetFont"; \$pdf; "Helvetica"; 0; 12)  $]$  $#$  measure now Set Variable [ \$width ; Value: MBS( "DynaPDF.GetTextWidth"; \$pdf; \$text ) ]  $#$  draw rectangle width some addition 5 point margin Set Variable [ \$r ; Value: MBS("DynaPDF.SetFillColor"; \$pdf; ,8; ,8; ,8) // light gray ] Set Variable  $\lceil$  \$r; Value: MBS( "DynaPDF.Rectangle"; \$pdf; \$x - 5; \$y - 5 - 2; \$width + 10; 5 + 12 + 5; "fill")  $\vert$  $#$  and draw text on top Set Variable [  $r$  ; Value: MBS("DynaPDF.SetFillColor"; \$pdf; 0; 0; 1) // 100% blue ] Set Variable [ \$r ; Value: MBS("DynaPDF.WriteText"; \$pdf; 100; \$x; \$text) ]

**See also**

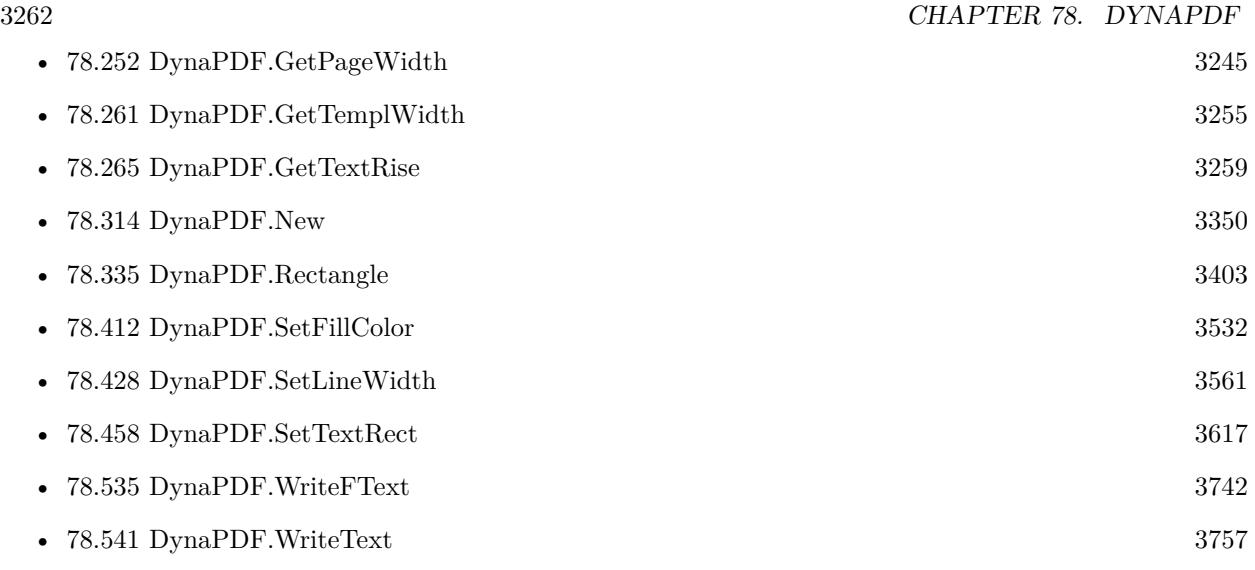

## **78.267.1 Blog Entries**

• [MBS Filemaker Plugin, version 4.5pr1](https://www.mbs-plugins.com/archive/2014-11-24/MBS_Filemaker_Plugin_version_4/monkeybreadsoftware_blog_filemaker)

Created 12nd November 2014, last changed 1st January 2021.

### 78.268. DYNAPDF.GETTRANSPARENTCOLOR 3263

# **78.268 DynaPDF.GetTransparentColor**

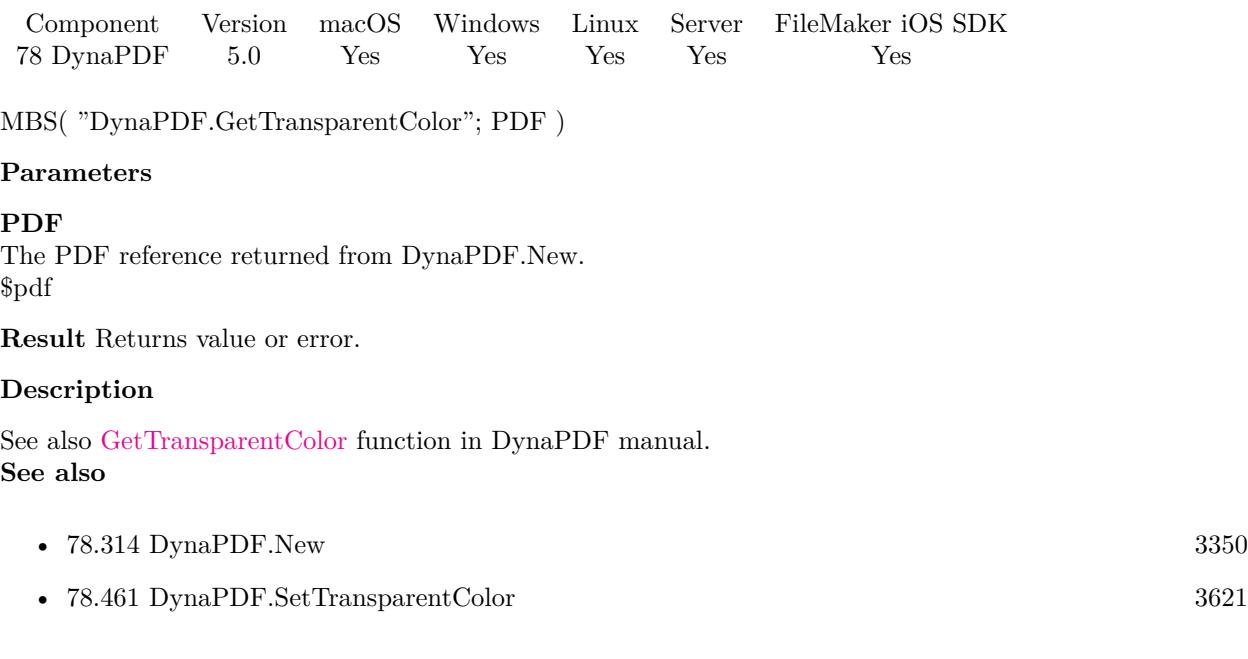

# **78.269 DynaPDF.GetTrapped**

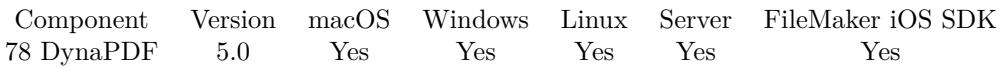

MBS( "DynaPDF.GetTrapped"; PDF )

#### **Parameters**

#### **PDF**

The PDF reference returned from DynaPDF.New. \$pdf

**Result** Returns value or error.

#### **Description**

The default value is false. However, the real default value is unknown that means the key is not written to the file. The trapped key must be set with SetTrapped if it should written to the file.

See also [GetTrapped](https://www.monkeybread.net/DynaPDF-Manual/GetTrapped.shtml) function in DynaPDF manual. **See also**

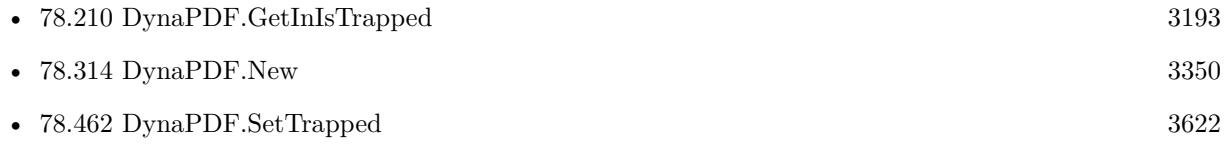

### 78.270. DYNAPDF.GETUSEEXACTPWD 3265

## <span id="page-3264-0"></span>**78.270 DynaPDF.GetUseExactPwd**

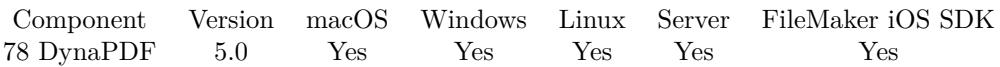

MBS( "DynaPDF.GetUseExactPwd"; PDF )

#### **Parameters**

#### **PDF**

The PDF reference returned from DynaPDF.New. \$pdf

**Result** Returns value or error.

#### **Description**

If the property UseExactPwd is 0, an encrypted PDF file can always be decrypted, if either the open or owner password in the file is an empty string. If 1, the open or owner password must be known to open the PDF file (see also DynaPDF.SetUseExactPwd).

Default value  $= 1$ 

If your application should allow the modification of encrypted PDF files, you may check the access permissions to grant user rights, if the file was opened with the open password instead of the owner password (see also DynaPDF.GetUserRights).

Due to the license agreement of Adobe, all manufacturers of applications which make the treatment of encrypted PDF files possible, must respect the access permissions of a PDF file, if the file was opened with the open password.

Only if the file was opened with the owner password, all rights should be granted. See PDF Reference 1.5 for further information.

The property UseExactPwd should be 1, if the application is a commercial software product. See also [GetUseExactPwd](https://www.monkeybread.net/DynaPDF-Manual/GetUseExactPwd.shtml) function in DynaPDF manual. **See also**

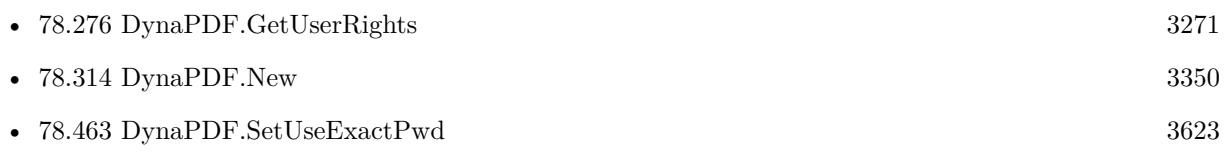

# **78.271 DynaPDF.GetUseGlobalImpFiles**

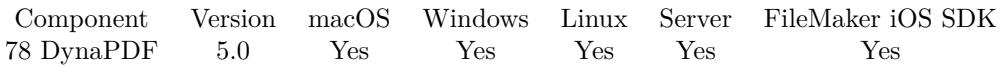

MBS( "DynaPDF.GetUseGlobalImpFiles"; PDF )

#### **Parameters**

#### **PDF**

The PDF reference returned from DynaPDF.New. \$pdf

**Result** Returns value or error.

#### **Description**

Specifies whether import files should be loaded permanent into memory, e.g. to enable splitting of large PDF files. An open import file will not be closed when DynaPDF.CloseFile or DynaPDF.FreePDF is called when the property is true. See also DynaPDF.SetUseGlobalImpFiles. Default value  $=\mathbf{0}$ See also [GetUseGlobalImpFiles](https://www.monkeybread.net/DynaPDF-Manual/GetUseGlobalImpFiles.shtml) function in DynaPDF manual. **See also**

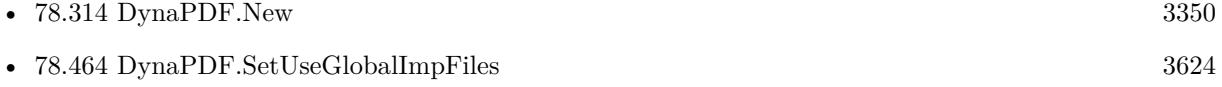

#### 78.272. DYNAPDF.GETUSESTDFONTS 3267

## <span id="page-3266-0"></span>**78.272 DynaPDF.GetUseStdFonts**

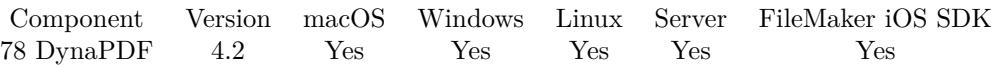

MBS( "DynaPDF.GetUseStdFonts"; PDF )

#### **Parameters**

**PDF** The PDF reference returned from DynaPDF.New. \$pdf

**Result** Returns value or error.

#### **Description**

PDF viewer applications support 14 standard fonts, these fonts are not embedded by default, also if the parameter Embed of the function DynaPDF.SetFont is true and if the font file is available. If a standard font should be embedded it is recommended to disable the internal fonts supported by DynaPDF. See also DynaPDF.SetFont or DynaPDF.SetUseStdFonts. Default value  $= 1$  (on)

See also DynaPDF.SetUseStdFonts. See also [GetUseStdFonts](https://www.monkeybread.net/DynaPDF-Manual/GetUseStdFonts.shtml) function in DynaPDF manual. **Examples**

Queries standard fonts usage:

MBS( "DynaPDF.GetUseStdFonts"; \$PDF )

#### **See also**

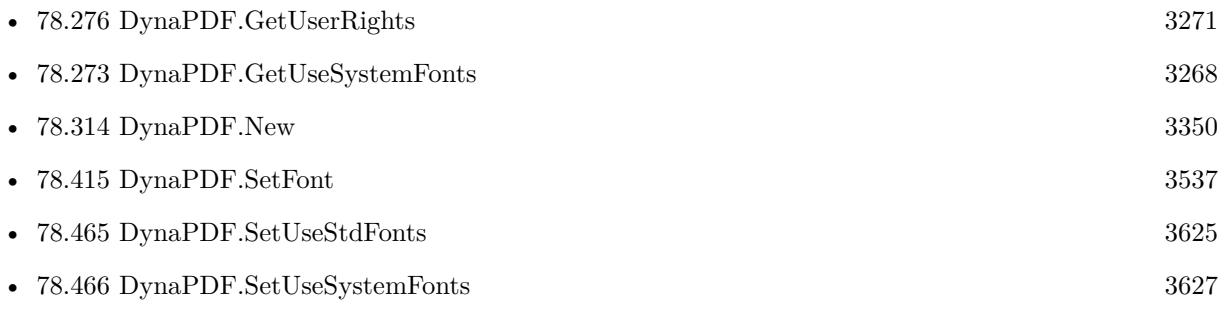

# <span id="page-3267-0"></span>**78.273 DynaPDF.GetUseSystemFonts**

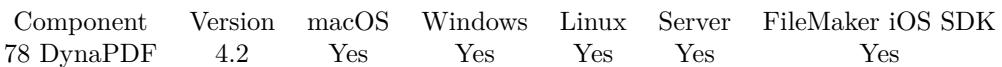

MBS( "DynaPDF.GetUseSystemFonts"; PDF )

#### **Parameters**

#### **PDF**

The PDF reference returned from DynaPDF.New. \$pdf

**Result** Returns value  $(0 \text{ or } 1)$  or error.

#### **Description**

The property specifies whether the default font directory of the operating system should be added to the list of font search paths. On Windows this is the % Windows% /Fonts directory plus additional fonts which can be named in the Registry.

On macOS the following font directories will be added to the list of font search paths (in this order):

 $\sim$ /Library/Fonts/

/Library/Fonts/

/System/Library/Fonts/

System fonts are loaded on demand, e.g. when a function tries to load a font. To improve processing speed the internal font cache is hold in memory until the PDF instance will be deleted. Additional font search paths can be added with DynaPDF.AddFontSearchPath.

Because Linux and UNIX operating system support no default font directory the property is ignored.

See also DynaPDF.SetUseSystemFonts.

See also [GetUseSystemFonts](https://www.monkeybread.net/DynaPDF-Manual/GetUseSystemFonts.shtml) function in DynaPDF manual.

**Examples**

Queries system fonts usage:

MBS( "DynaPDF.GetUseSystemFonts"; \$PDF )

#### **See also**

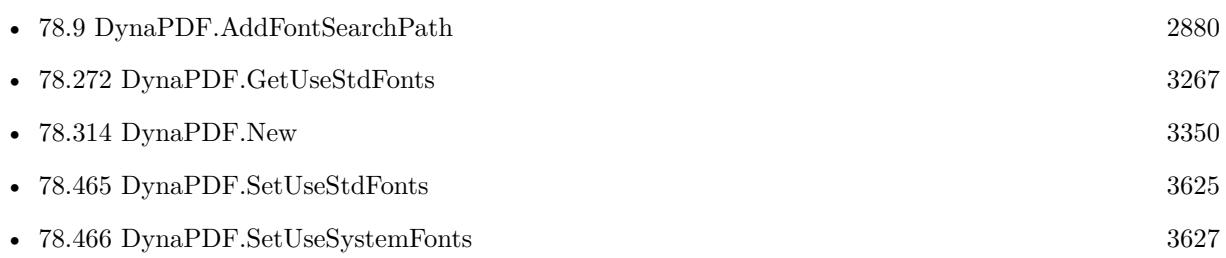

### 78.274. DYNAPDF.GETUSETRANSPARENCY 3269

## <span id="page-3268-0"></span>**78.274 DynaPDF.GetUseTransparency**

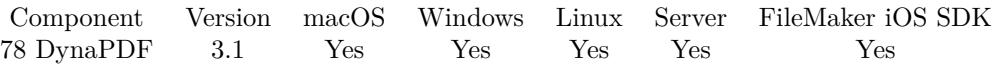

MBS( "DynaPDF.GetUseTransparency"; PDF )

#### **Parameters**

#### **PDF**

The PDF reference returned from DynaPDF.New. \$pdf

**Result** Returns current state  $(0 \text{ or } 1)$  or error.

#### **Description**

If 1, the transparent color (see DynaPDF.SetTransparentColor is used to mask an image. The property has no effect for JPEG compressed images. The default value is 1 (true). See also [GetUseTransparency](https://www.monkeybread.net/DynaPDF-Manual/GetUseTransparency.shtml) function in DynaPDF manual.

**See also**

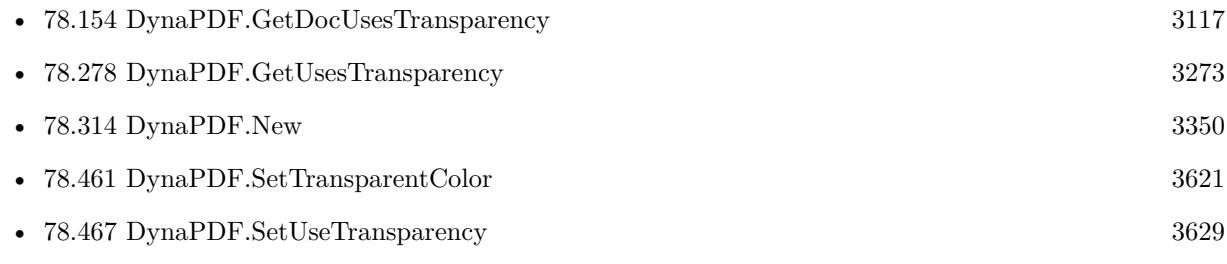

Created 18th August 2014, last changed 27th May 2017.

# **78.275 DynaPDF.GetUseVisibleCoords**

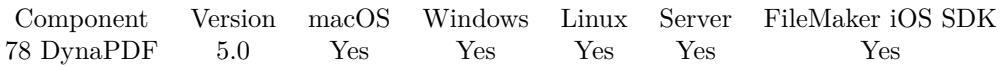

MBS( "DynaPDF.GetUseVisibleCoords"; PDF )

#### **Parameters**

**PDF** The PDF reference returned from DynaPDF.New. \$pdf

**Result** Returns OK or error.

#### **Description**

The crop box crops a page, but the paper format (media box) is left unchanged. To move the coordinates into the visible area, set the property to true. Coordinates can then be used as if no crop box was defined. The bounding boxes are described in detail at DynaPDF.SetBBox. See also [GetUseVisibleCoords](https://www.monkeybread.net/DynaPDF-Manual/GetUseVisibleCoords.shtml) function in DynaPDF manual. **See also**

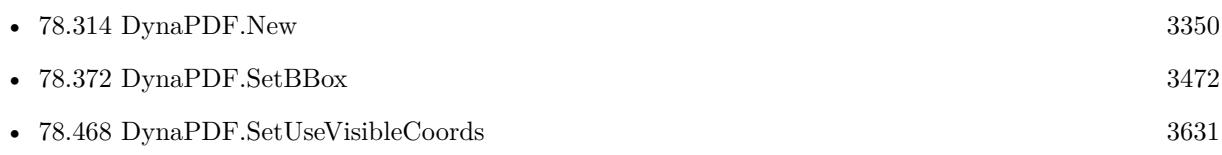

### <span id="page-3270-0"></span>78.276. DYNAPDF.GETUSERRIGHTS 3271 **78.276 DynaPDF.GetUserRights**

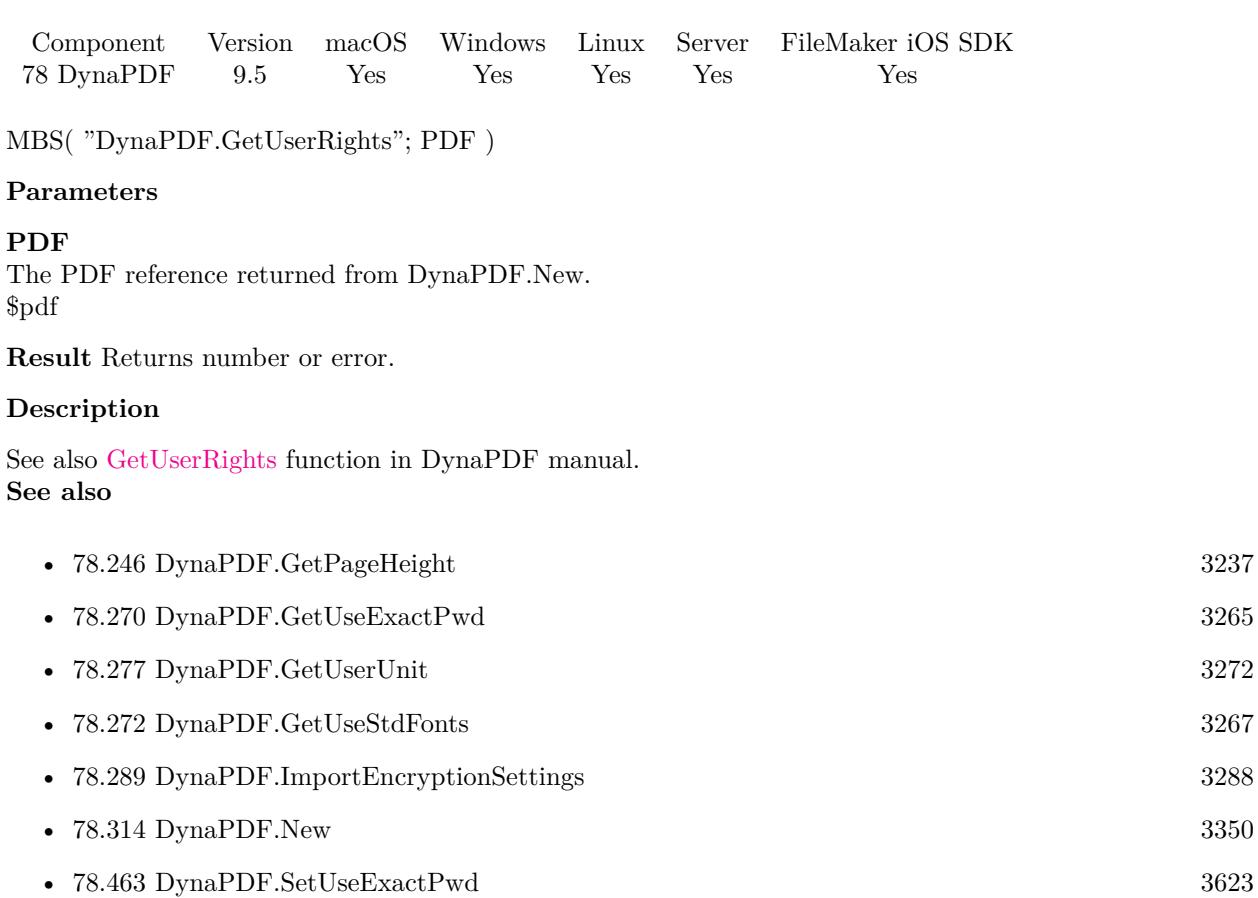

### **78.276.1 Blog Entries**

- [Neues MBS FileMaker Plugin 9.5](https://www.mbs-plugins.com/archive/2019-11-12/Neues_MBS_FileMaker_Plugin_95/monkeybreadsoftware_blog_filemaker)
- [MBS FileMaker Plugin 9.5 More than 5900 Functions In One Plugin](https://www.mbs-plugins.com/archive/2019-11-12/MBS_FileMaker_Plugin_95_-_More/monkeybreadsoftware_blog_filemaker)
- [MBS FileMaker Plugin, version 9.5pr4](https://www.mbs-plugins.com/archive/2019-10-21/MBS_FileMaker_Plugin_version_9/monkeybreadsoftware_blog_filemaker)

Created 17th October 2019, last changed 17th October 2019.

# <span id="page-3271-0"></span>**78.277 DynaPDF.GetUserUnit**

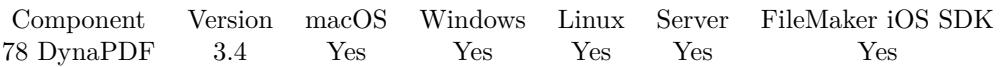

MBS( "DynaPDF.GetUserUnit"; PDF )

#### **Parameters**

#### **PDF**

The PDF reference returned from DynaPDF.New. \$pdf

**Result** Returns OK on success or error message.

#### **Description**

A user unit acts like a scaling factor. The page format and all page coordinates are multiplied with this factor in a viewer application. The default size of a PDF unit is 1/72 inch and the default user unit is 1.0. User units can be useful if the page format would be too large to be expressed in standard PDF units. The largest page format in PDF is limited to 14400 units or 200 inches. This limit can be extended with the user unit.

The largest value that is supported is 75.0 which results in a maximum page format of 15,000 x 15,000 inches or 1,800,000 units.

See also [GetUserUnit](https://www.monkeybread.net/DynaPDF-Manual/GetUserUnit.shtml) function in DynaPDF manual. **See also**

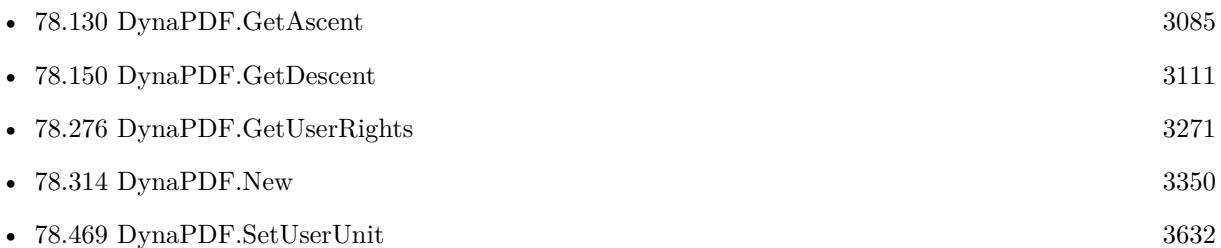

### **78.277.1 Blog Entries**

• [MBS Filemaker Plugin, version 3.4pr2](https://www.mbs-plugins.com/archive/2013-08-28/MBS_Filemaker_Plugin_version_3/monkeybreadsoftware_blog_filemaker)

#### 78.278. DYNAPDF.GETUSESTRANSPARENCY 3273

### <span id="page-3272-0"></span>**78.278 DynaPDF.GetUsesTransparency**

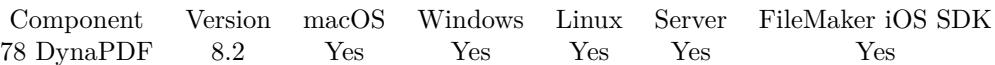

MBS( "DynaPDF.GetUsesTransparency"; PDF; PageIndex )

#### **Parameters**

#### **PDF**

The PDF reference returned from DynaPDF.New. \$pdf

#### **PageIndex**

The page index in range from 1 to DynaPDF.GetPageCount. 1

**Result** Returns OK or error.

#### **Description**

This is no quick check as DynaPDF.GetDocUsesTransparency applies. The function parses the page or pages to determine whether transparent objects are really used.

To check whether a specific page uses transparency set the parameter PageNum to the wished page number. The first page is denoted by 1. To check the entire PDF file set PageNum to -1.

The return value is a bit mask on success (a positive integer value), or a error message on failure. The following flags are defined:

0: The page or document uses no transparency. 1: The content stream of a page contains transparent objects. 2: A page defines the blending color space (Group dictionary). 4: A page contains transparent annotations or form fields. The above values can occur in any combination. To check whether a specific flag was set use a binary and operator, e.g. Math.BitwiseAND. e.g. Value 6 means both 2 and 4 flags are set. See also [GetUsesTransparency](https://www.monkeybread.net/DynaPDF-Manual/GetUsesTransparency.shtml) function in DynaPDF manual. **See also**

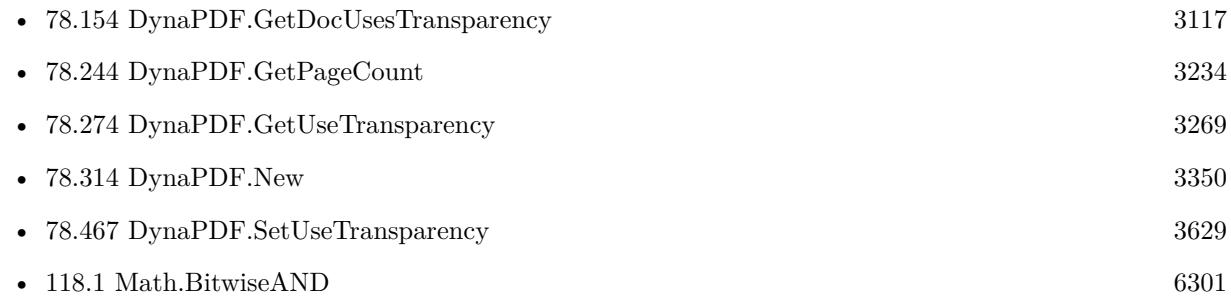

### **78.278.1 Blog Entries**

• [MBS FileMaker Plugin, version 8.2pr6](https://www.mbs-plugins.com/archive/2018-05-07/MBS_FileMaker_Plugin_version_8/monkeybreadsoftware_blog_filemaker)

Created 4th May 2018, last changed 4th May 2018.

#### 78.279. DYNAPDF.GETVIEWERPREFERENCES 3275

## **78.279 DynaPDF.GetViewerPreferences**

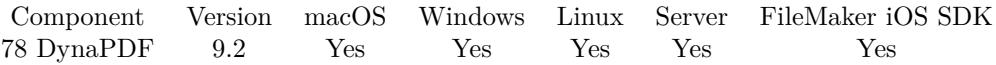

MBS( "DynaPDF.GetViewerPreferences"; PDF )

#### **Parameters**

#### **PDF** The PDF reference returned from DynaPDF.New. \$pdf

**Result** Returns list or error.

#### **Description**

The plugin returns a list of the values set, e.g. "HideToolBar§HideMenuBar§NonFullScrUseNone". See DynaPDF help for list of options. See also [GetViewerPreferences](https://www.monkeybread.net/DynaPDF-Manual/GetViewerPreferences.shtml) function in DynaPDF manual. **See also**

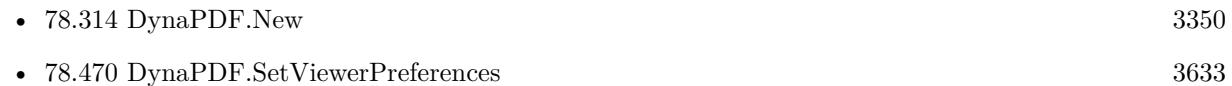

### **78.279.1 Blog Entries**

- [Was gibt es neues bei MBS Version 9.2](https://www.mbs-plugins.com/archive/2019-07-16/Was_gibt_es_neues_bei_MBS_Vers/monkeybreadsoftware_blog_filemaker)
- [MBS FileMaker Plugin, version 9.2pr1](https://www.mbs-plugins.com/archive/2019-04-02/MBS_FileMaker_Plugin_version_9/monkeybreadsoftware_blog_filemaker)

Created 19th March 2019, last changed 20th March 2019.

### 3276 CHAPTER 78. DYNAPDF

# **78.280 DynaPDF.GetWMFDefExtent**

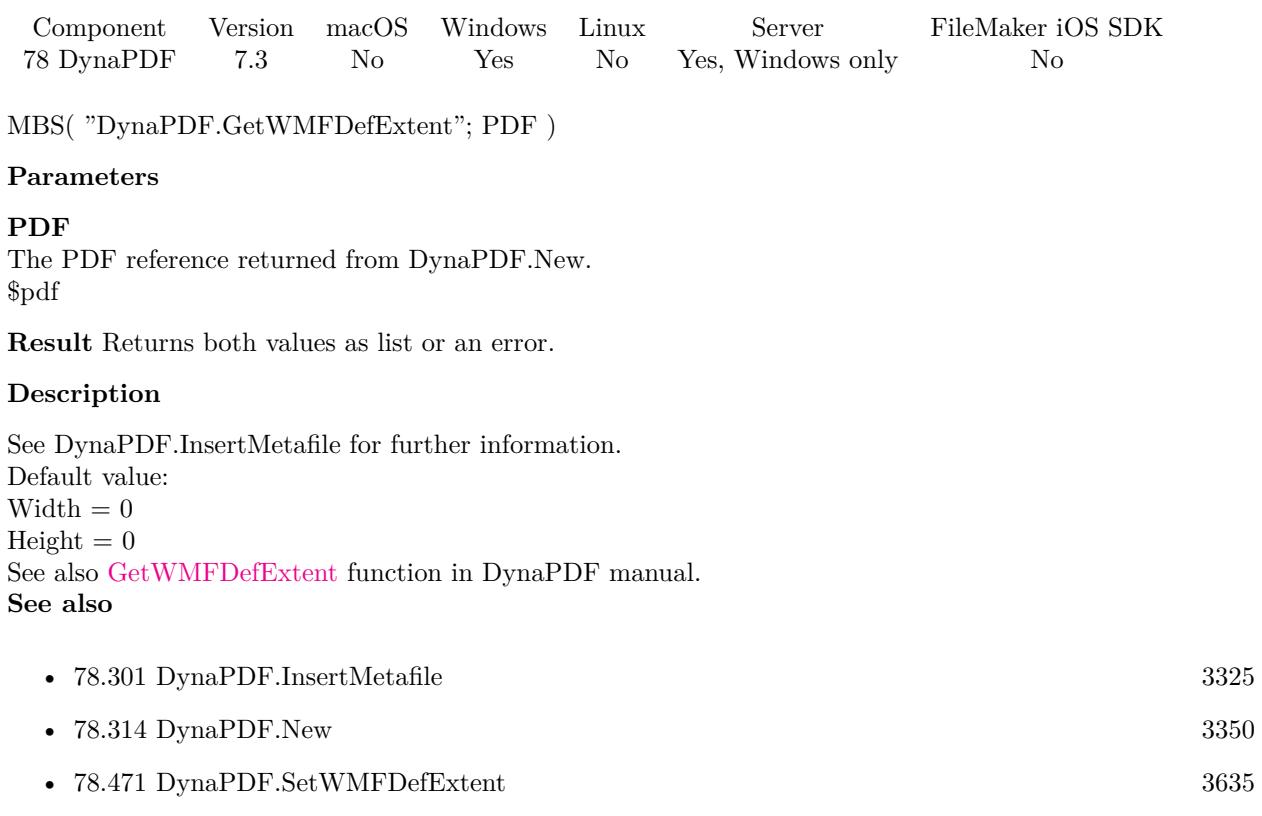

Created 18th May 2017, last changed 29th May 2017.
# 78.281. DYNAPDF.GETWMFPIXELPERINCH 3277 **78.281 DynaPDF.GetWMFPixelPerInch**

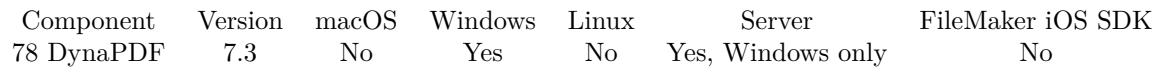

MBS( "DynaPDF.GetWMFPixelPerInch"; PDF )

#### **Parameters**

**PDF** The PDF reference returned from DynaPDF.New. \$pdf

**Result** Returns OK or error.

#### **Description**

DynaPDF uses a corrected value to get exact proportions. See DynaPDF.InsertMetafile for further information. Default value  $= 2400$ 

See also [GetWMFPixelPerInch](https://www.monkeybread.net/DynaPDF-Manual/GetWMFPixelPerInch.shtml) function in DynaPDF manual. **See also**

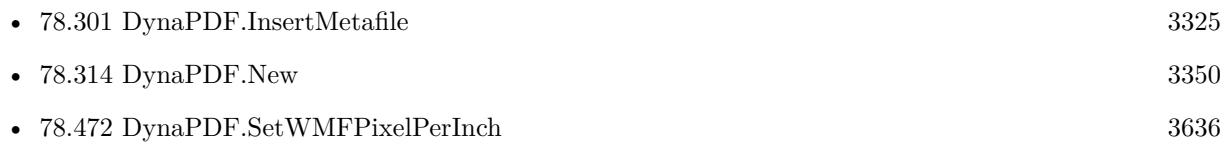

Created 29th May 2017, last changed 29th May 2017.

# **78.282 DynaPDF.GetWordSpacing**

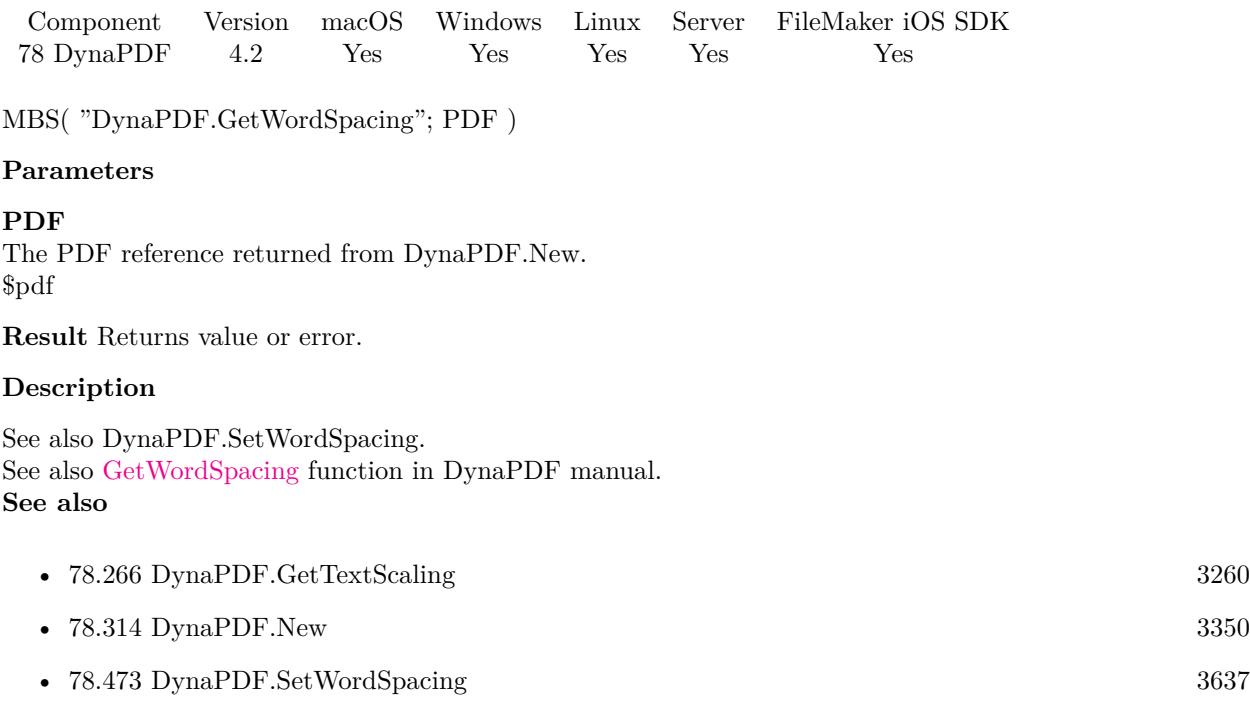

Created 18th August 2014, last changed 18th August 2014.

## 78.283. DYNAPDF.GETXFASTREAM 3279

# <span id="page-3278-0"></span>**78.283 DynaPDF.GetXFAStream**

Component Version macOS Windows Linux Server FileMaker iOS SDK [78](#page-2862-0) DynaPDF 6.5 Yes Yes Yes Yes Yes

MBS( "DynaPDF.GetXFAStream"; PDF; Index; Selector )

#### **Parameters**

#### **PDF**

The PDF reference returned from DynaPDF.New. \$pdf

#### **Index**

The index for the stream. From 0 to DynaPDF.GetXFAStreamCount-1. 0

#### **Selector**

Which value to query. BufSize: Size of stream in bytes. Buffer: The stream data as text. Container: The stream data as a container value. Name: The name of the stream. "Buffer"

#### **Result** Returns OK or error.

#### **Description**

The parameter Index is the array index. The function DynaPDF.GetXFAStreamCount returns the number of available streams.

An XFA form consist of several XML streams. The stream name must be used to determine which stream was returned.

See also [GetXFAStream](https://www.monkeybread.net/DynaPDF-Manual/GetXFAStream.shtml) function in DynaPDF manual. **See also**

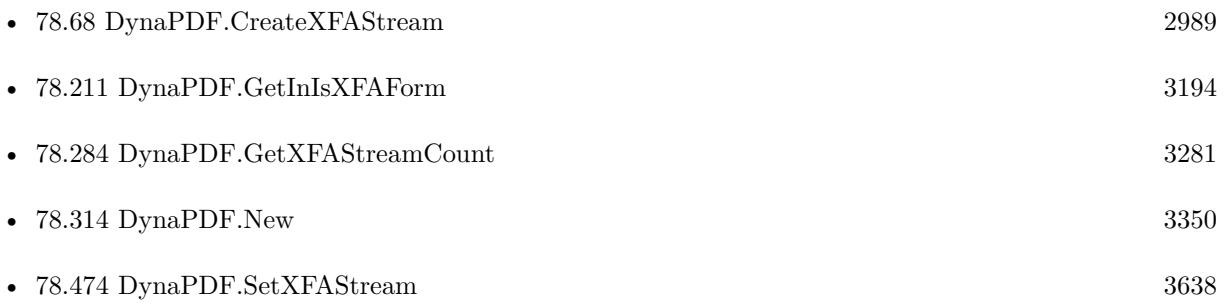

#### **Example Databases**

- [DynaPDF/List XFA Fields](http://monkeybread.eu/MBS-FileMaker-Plugin-Examples/DynaPDF/List%20XFA%20Fields.shtml#4ScriptAnchor_)
- [DynaPDF/List XFA Streams](http://monkeybread.eu/MBS-FileMaker-Plugin-Examples/DynaPDF/List%20XFA%20Streams.shtml#4ScriptAnchor_)

# **78.283.1 Blog Entries**

• [MBS FileMaker Plugin, version 6.5pr7](https://www.mbs-plugins.com/archive/2016-11-16/MBS_FileMaker_Plugin_version_6/monkeybreadsoftware_blog_filemaker)

Created 15th November 2016, last changed 15th November 2016.

### 78.284. DYNAPDF.GETXFASTREAMCOUNT 3281

# <span id="page-3280-0"></span>**78.284 DynaPDF.GetXFAStreamCount**

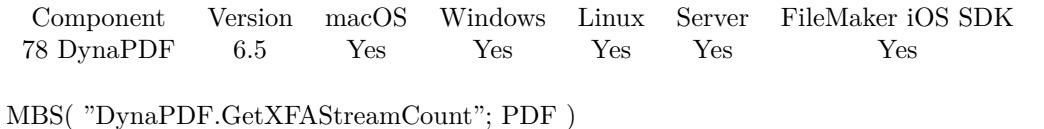

#### **Parameters**

**PDF** The PDF reference returned from DynaPDF.New. \$pdf

**Result** Returns number or error.

#### **Description**

XFA streams are available after a PDF file was imported. See also [GetXFAStreamCount](https://www.monkeybread.net/DynaPDF-Manual/GetXFAStreamCount.shtml) function in DynaPDF manual. **See also**

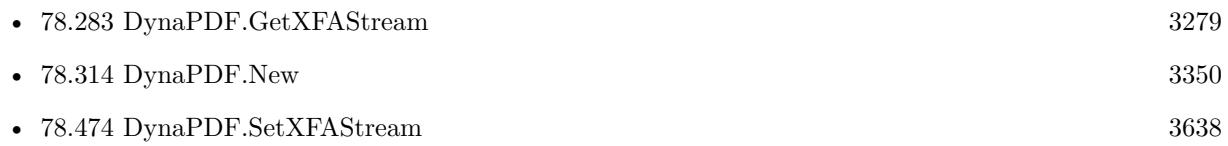

#### **Example Databases**

- [DynaPDF/List XFA Fields](http://monkeybread.eu/MBS-FileMaker-Plugin-Examples/DynaPDF/List%20XFA%20Fields.shtml#4ScriptAnchor_)
- [DynaPDF/List XFA Streams](http://monkeybread.eu/MBS-FileMaker-Plugin-Examples/DynaPDF/List%20XFA%20Streams.shtml#4ScriptAnchor_)

### **78.284.1 Blog Entries**

• [MBS FileMaker Plugin, version 6.5pr7](https://www.mbs-plugins.com/archive/2016-11-16/MBS_FileMaker_Plugin_version_6/monkeybreadsoftware_blog_filemaker)

Created 15th November 2016, last changed 15th November 2016.

# **78.285 DynaPDF.HaveOpenDocument**

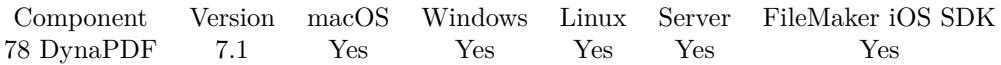

MBS( "DynaPDF.HaveOpenDocument"; PDF )

#### **Parameters**

**PDF**

The PDF reference returned from DynaPDF.New. \$pdf

**Result** Returns 1, 0 or error.

#### **Description**

If an error occurred it is not always clear whether the PDF file was already deleted or if it is still in memory. Therefore, this function can be used to determine whether a PDF file is still in memory. If an open PDF file is in memory the return value is 1. If no open PDF file is in memory the return value is 0.

#### **Examples**

Save PDF only if we have a document and there was no error:

```
If [ MBS("DynaPDF.HaveOpenDocument"; $pdf) ]
Set Variable [ $PDFData ; Value: MBS("DynaPDF.Save"; $pdf; "hello.pdf") ]
Set Field [ Create Text::PDF ; $PDFData ]
End If
```
#### **See also**

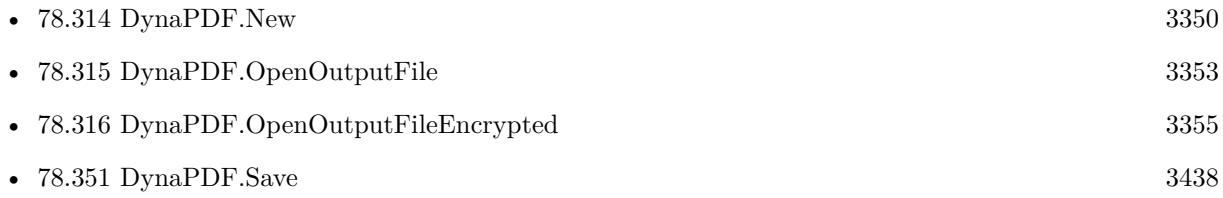

### **78.285.1 Blog Entries**

• [MBS FileMaker Plugin, version 7.1pr3](https://www.mbs-plugins.com/archive/2017-02-22/MBS_FileMaker_Plugin_version_7/monkeybreadsoftware_blog_filemaker)

Created 12nd February 2017, last changed 3th January 2021.

# 78.286. DYNAPDF.HAVEOPENPAGE 3283

# **78.286 DynaPDF.HaveOpenPage**

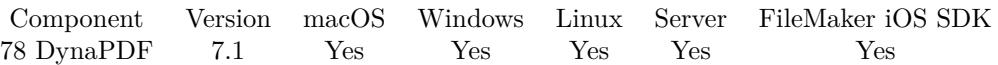

MBS( "DynaPDF.HaveOpenPage"; PDF )

#### **Parameters**

**PDF** The PDF reference returned from DynaPDF.New. \$pdf

**Result** Returns 1, 0 or error.

#### **Description**

The function returns true (1) if an open page is in memory. Otherwise the return value is false (0). See also [HaveOpenPage](https://www.monkeybread.net/DynaPDF-Manual/HaveOpenPage.shtml) function in DynaPDF manual. **See also**

• [78.314](#page-3349-0) DynaPDF.New [3350](#page-3349-0)

## **78.286.1 Blog Entries**

• [MBS FileMaker Plugin, version 7.1pr3](https://www.mbs-plugins.com/archive/2017-02-22/MBS_FileMaker_Plugin_version_7/monkeybreadsoftware_blog_filemaker)

Created 12nd February 2017, last changed 12nd February 2017.

# **78.287 DynaPDF.HighlightAnnot**

Component Version macOS Windows Linux Server FileMaker iOS SDK [78](#page-2862-0) DynaPDF 5.0 Yes Yes Yes Yes Yes

MBS( "DynaPDF.HighlightAnnot"; PDF; PosX; PosY; Width; Height; HighlightColor; Author; Subject; Comment )

#### **Parameters**

#### **PDF**

The PDF reference returned from DynaPDF.New. \$pdf

**PosX** X-coordinate of the annotation 100

**PosY** Y-coordinate of the annotation 100

**Width** Width of the annotation 100

**Height** Height of the annotation 100

**HighlightColor**

Highlight color. 200

**Author**

The author name. Can be empty. "Christian Schmitz"

**Subject** The subject to use. Can be empty.

**Comment** The comment. Can be empty.

**Result** Returns annotation handle or error.

#### **Description**

Highlight annotations are used to mark text on a PDF page.

If the coordinate system is bottom-up the point PosX, PosY defines the lower left corner of the bounding rectangle. If the coordinate system is top-down it defines the upper left corner.

The parameter Color specifies the highlight color; it must be defined in RGB color space. The line width of a Strikout or Underline annotation is not adjustable. The line width depends on the size of the annotation

#### 78.287. DYNAPDF.HIGHLIGHTANNOT 3285

and is automatically calculated. The active color space must be set to DeviceRGB before creating the annotation. See DynaPDF.SetColorSpace for further information.

See also [HighlightAnnot](https://www.monkeybread.net/DynaPDF-Manual/HighlightAnnot.shtml) function in DynaPDF manual. **See also**

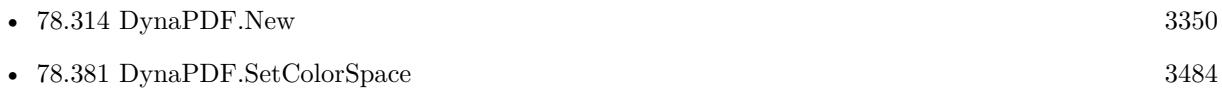

Created 28th November 2014, last changed 30th November 2014.

# **78.288 DynaPDF.HighlightPattern**

Component Version macOS Windows Linux Server FileMaker iOS SDK [78](#page-2862-0) DynaPDF 3.5 Yes Yes Yes Yes Yes

MBS( "DynaPDF.HighlightPattern"; PDF; Text { ; HighlightColor; CaseInsensitive } )

#### **Parameters**

### **PDF**

The PDF reference returned from DynaPDF.New. \$pdf

**Text** The text to search. "Hello"

### **HighlightColor**

#### Optional

The highlight color. Default is yellow. Value is the RGB color as integer. Blue\*65536+Green\*256+Red with each color channel having a range from 0 to 255. MBS( "DynaPDF.RGB"; 0; 0; 255 )

#### **CaseInsensitive**

Optional Optional, if 1, the case of the letters is ignored (also umlauts). 1

**Result** Returns number of locations found.

#### **Description**

You need to have an open page. you can use  $DynaPDF.EditPage$  to edit an existing one. You can use DynaPDF.RGB function to calculate RGB color value.

This function uses the parser interface in DynaPDF and needs a Lite license. **Examples**

Highlight "Apple" with yellow:

MBS( "DynaPDF.HighlightPattern"; \$PDF; "Apple"; MBS( "DynaPDF.RGB"; 0; 255; 255 ); 1 )

Same, but with color calculated ourself:

MBS("DynaPDF.HighlightPattern"; \$pdf; "Apple"; 255+255\*256; 1)

#### **See also**

• [78.89](#page-3015-0) DynaPDF.EditPage [3016](#page-3015-0)

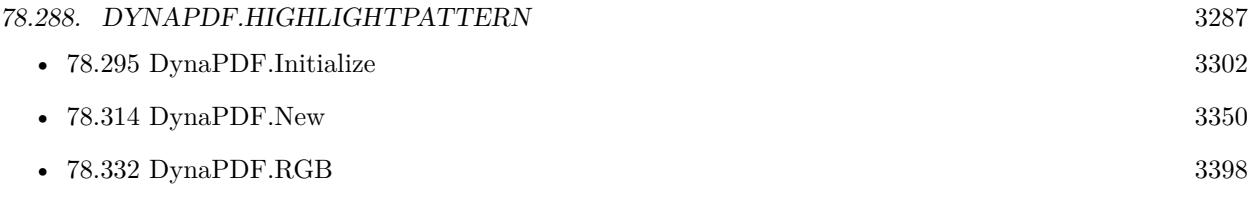

### **Example Databases**

- [DynaPDF/DynaPDF Highlight Text](http://monkeybread.eu/MBS-FileMaker-Plugin-Examples/DynaPDF/DynaPDF%20Highlight%20Text.shtml#2ScriptAnchor_)
- [DynaPDF/PDF Library](http://monkeybread.eu/MBS-FileMaker-Plugin-Examples/DynaPDF/PDF%20Library.shtml#15ScriptAnchor_)

### **78.288.1 Blog Entries**

- [DynaPDF Screenshot](https://www.mbs-plugins.com/archive/2019-08-29/DynaPDF_Screenshot/monkeybreadsoftware_blog_filemaker)
- [Combine MBS functions to automate processes in FileMaker](https://www.mbs-plugins.com/archive/2019-04-11/Combine_MBS_functions_to_autom/monkeybreadsoftware_blog_filemaker)
- [MBS FileMaker Plugin, version 7.4pr1](https://www.mbs-plugins.com/archive/2017-08-01/MBS_FileMaker_Plugin_version_7/monkeybreadsoftware_blog_filemaker)
- [MBS Filemaker Plugin, version 4.0pr5](https://www.mbs-plugins.com/archive/2014-01-27/MBS_Filemaker_Plugin_version_4/monkeybreadsoftware_blog_filemaker)
- [MBS FileMaker Plugin 3.5 for OS X/Windows More than 2100 Functions In One Plugin](https://www.mbs-plugins.com/archive/2013-12-17/MBS_FileMaker_Plugin_35_for_OS/monkeybreadsoftware_blog_filemaker)
- [MBS Filemaker Plugin, version 3.5pr10](https://www.mbs-plugins.com/archive/2013-12-08/MBS_Filemaker_Plugin_version_3/monkeybreadsoftware_blog_filemaker)

### **78.288.2 FileMaker Magazin**

• [Ausgabe 6/2020,](https://filemaker-magazin.de/neuigkeit/4118-Appetithappen-FMM_202006) Seite 35

Created 18th August 2014, last changed 19th March 2019.

# **78.289 DynaPDF.ImportEncryptionSettings**

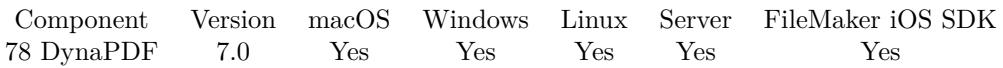

MBS( "DynaPDF.ImportEncryptionSettings"; PDF )

#### **Parameters**

#### **PDF**

The PDF reference returned from DynaPDF.New. \$pdf

**Result** Returns OK or error.

#### **Description**

If the PDF file is not encrypted, the function does nothing. To determine whether the open PDF file is encrypted call DynaPDF.GetInIsEncrypted.

The encryption settings should be imported to make sure that the PDF file can be saved with the same settings after it was edited. The user rights should be considered if the file was opened with the open password, also if the password was just an empty string. See DynaPDF.GetUserRights for further information.

If the file was opened with the owner password, then all editing rights should be grated. The PDF file must be closed with DynaPDF.CloseFile or DynaPDF.CloseAndSignFile for example. Don't use DynaPDF.Close-FileEx for example since this function would override the encryption settings.If the file should be saved unencrypted call DynaPDF.ResetEncryptionSettings() before closing the file. If the function succeeds the return value is 1. If the function fails the return value is 0.

See also [ImportEncryptionSettings](https://www.monkeybread.net/DynaPDF-Manual/ImportEncryptionSettings.shtml) function in DynaPDF manual. **See also**

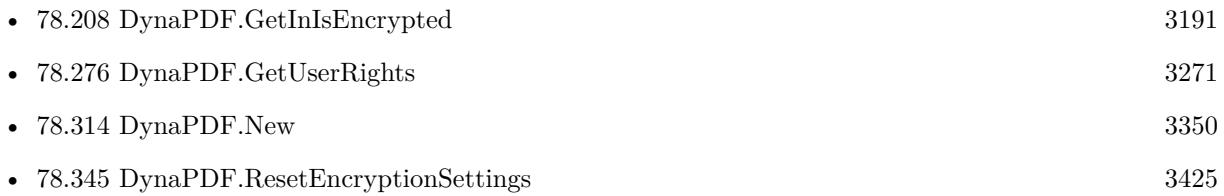

Created 19th January 2017, last changed 19th January 2017.

# <span id="page-3288-0"></span>78.290. DYNAPDF.IMPORTPDFFILE 3289 **78.290 DynaPDF.ImportPDFFile**

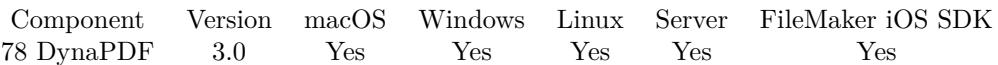

MBS( "DynaPDF.ImportPDFFile"; PDF; DestPage )

#### **Parameters**

#### **PDF**

The PDF reference returned from DynaPDF.New. \$pdf

#### **DestPage**

The first number of the first imported page. Use this to insert pages at some position in new PDF. Default is 1.

1

**Result** Returns error message or last page number.

#### **Description**

The function imports an external PDF file including interactive objects such as annotations, bookmarks, form fields, and so on. DynaPDF supports a large set of flags to enable import of required objects only. Unwanted objects can be removed by the function if necessary.

The parameter DestPage specifies the destination page on which the new pages will be inserted or added if the pages already exist. It is possible to import multiple PDF files on the same or overlapping destination page.

If the function succeeds the return value is the last page number that was touched. For example, if the document in memory contains already 20 pages, and if we import a PDF file with 23 pages, and if the destination page is 21 the return value should be 43 because this is the last page that was invoked during import.

If the function fails the return value is a negative error code.

To open the import PDF, please use DynaPDF.OpenPDFFromFile or DynaPDF.OpenPDFFromContainer. See also [ImportPDFFile](https://www.monkeybread.net/DynaPDF-Manual/ImportPDFFile.shtml) function in DynaPDF manual. **Examples**

Imports all pages from import PDF and put in current PDF starting at page 5

 $r = MBS("DynamicPDF|. ImportPDFFile";$  \$PDF; 5)

Load PDF and extract text of page 2:

 $#$  initialize DynaPDF before running this: Set Variable [ \$pdf; Value:MBS("DynaPDF.New") ]  $#$  load PDF from container Set Variable [ \$r; Value:MBS("DynaPDF.OpenPDFFromContainer";\$pdf; Test::data) ]

#### 3290 CHAPTER 78. DYNAPDF

 $#$  import all pages Set Variable [\$r; Value:MBS("DynaPDF.ImportPDFFile";\$pdf) ]  $\#$  extra text of page 2 Set Field [ Test::PageText; MBS("DynaPDF.ExtractPageText"; \$pdf; 2) ]  $#$  Cleanup Set Variable [ \$r; Value:MBS("DynaPDF.Release"; \$pdf) ]

## Import and Export PDF:

# Start new PDF Set Variable [ \$pdf; Value:MBS("DynaPDF.New") ]  $#$  set import flags Set Variable [ \$r; Value:MBS( "DynaPDF.SetImportFlags"; \$pdf; "ImportAll ImportAsPage PrepareFor-PDFA") ] Set Variable [ \$r; Value:MBS( "DynaPDF.SetImportFlags2"; \$pdf; "DuplicateCheck" ) ] # Import PDF from container Set Variable [ \$r; Value:MBS("DynaPDF.OpenPDFFromContainer"; \$pdf; MyTable::InputPDF) ] Set Variable [ $r$ ; Value:MBS("DynaPDF.ImportPDFFile";  $pdf$ ; 1) ]  $#$  Save back Set Field [ MyTable::OutputPDF; MBS("DynaPDF.Save"; \$pdf; "Merged.pdf") ] Set Variable [  $r$ ; Value:MBS("DynaPDF.Release"; \$pdf) ]

## **See also**

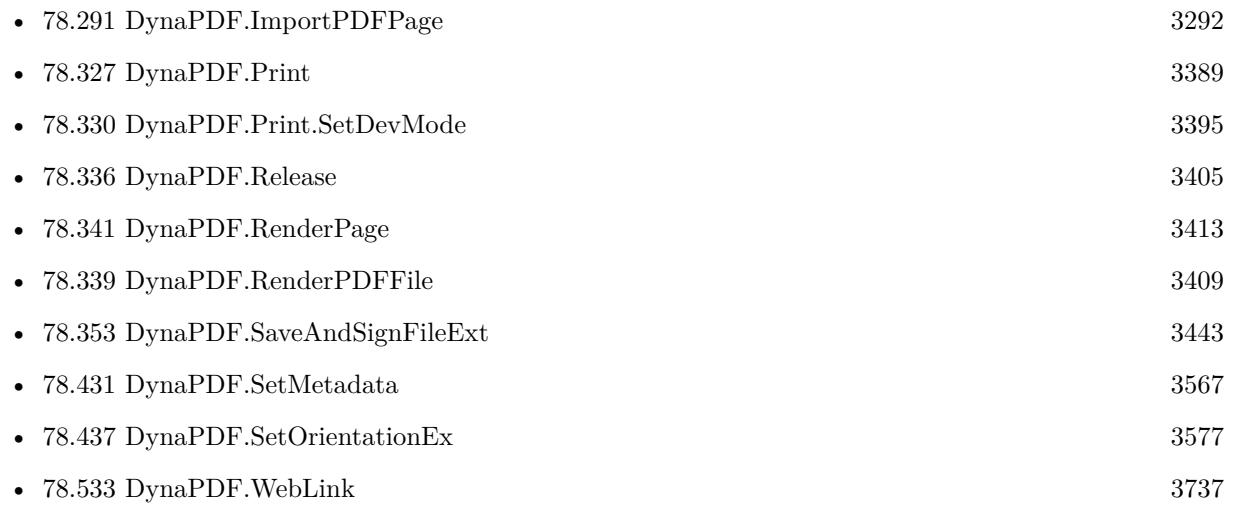

### **Example Databases**

- [Barcode/QRCode PDF](http://monkeybread.eu/MBS-FileMaker-Plugin-Examples/Barcode/QRCode%20PDF.shtml#2ScriptAnchor_)
- [DynaPDF/Add Page Numbers](http://monkeybread.eu/MBS-FileMaker-Plugin-Examples/DynaPDF/Add%20Page%20Numbers.shtml#2ScriptAnchor_)
- [DynaPDF/DynaPDF Test](http://monkeybread.eu/MBS-FileMaker-Plugin-Examples/DynaPDF/DynaPDF%20Test.shtml#4ScriptAnchor_)

#### 78.290. DYNAPDF.IMPORTPDFFILE 3291

- [DynaPDF/List Images](http://monkeybread.eu/MBS-FileMaker-Plugin-Examples/DynaPDF/List%20Images.shtml#4ScriptAnchor_)
- [DynaPDF/List XFA Streams](http://monkeybread.eu/MBS-FileMaker-Plugin-Examples/DynaPDF/List%20XFA%20Streams.shtml#4ScriptAnchor_)
- [DynaPDF/PDF Font Info](http://monkeybread.eu/MBS-FileMaker-Plugin-Examples/DynaPDF/PDF%20Font%20Info.shtml#2ScriptAnchor_)
- [DynaPDF/Personalized PDFs](http://monkeybread.eu/MBS-FileMaker-Plugin-Examples/DynaPDF/Personalized%20PDFs.shtml#2ScriptAnchor_)
- [DynaPDF/Watermark pages](http://monkeybread.eu/MBS-FileMaker-Plugin-Examples/DynaPDF/Watermark%20pages.shtml#2ScriptAnchor_)
- [DynaPDF/ZUGFeRD/ZUGFeRD Invoice](http://monkeybread.eu/MBS-FileMaker-Plugin-Examples/DynaPDF/ZUGFeRD/ZUGFeRD%20Invoice.shtml#2ScriptAnchor_)
- [DynaPDF/ZUGFeRD 2.0/ZUGFeRD 2.0 Invoice](http://monkeybread.eu/MBS-FileMaker-Plugin-Examples/DynaPDF/ZUGFeRD%202.0/ZUGFeRD%202.0%20Invoice.shtml#2ScriptAnchor_)

#### **78.290.1 Blog Entries**

- [Example Script for DynaPDF.FindText and DynaPDF.WebLink](https://www.mbs-plugins.com/archive/2020-05-04/Example_Script_for_DynaPDFFind/monkeybreadsoftware_blog_filemaker)
- [Merge PDF with table of contents](https://www.mbs-plugins.com/archive/2020-02-25/Merge_PDF_with_table_of_conten/monkeybreadsoftware_blog_filemaker)
- [FileMaker with ZUGFeRD 2.0 and Factur-X](https://www.mbs-plugins.com/archive/2019-06-14/FileMaker_with_ZUGFeRD_20_and_/monkeybreadsoftware_blog_filemaker)
- [How to Convert a PDF document to a PDF/A](https://www.mbs-plugins.com/archive/2019-03-18/How_to_Convert_a_PDF_document_/monkeybreadsoftware_blog_filemaker)
- [MBS FileMaker Plugin, version 8.3pr5](https://www.mbs-plugins.com/archive/2018-07-10/MBS_FileMaker_Plugin_version_8/monkeybreadsoftware_blog_filemaker)
- [PDF Forms with MBS Plugin](https://www.mbs-plugins.com/archive/2018-04-21/PDF_Forms_with_MBS_Plugin/monkeybreadsoftware_blog_filemaker)
- [Creating PDF/A in FileMaker with ZUGFeRD standard](https://www.mbs-plugins.com/archive/2018-04-05/Creating_PDFA_in_FileMaker_wit/monkeybreadsoftware_blog_filemaker)
- [Creating PDF/A in FileMaker with ZUGFeRD standard](https://www.mbs-plugins.com/archive/2017-03-07/Creating_PDFA_in_FileMaker_wit/monkeybreadsoftware_blog_filemaker)
- [Custom function to optimize PDF in FileMaker via DynaPDF](https://www.mbs-plugins.com/archive/2016-12-07/Custom_function_to_optimize_PD/monkeybreadsoftware_blog_filemaker)
- [Optimize PDF Script](https://www.mbs-plugins.com/archive/2016-01-19/Optimize_PDF_Script/monkeybreadsoftware_blog_filemaker)

### **78.290.2 FileMaker Magazin**

- [Ausgabe 6/2020,](https://filemaker-magazin.de/neuigkeit/4118-Appetithappen-FMM_202006) Seite 33, [PDF](https://www.monkeybreadsoftware.com/filemaker/files/FileMakerMagazin/FMM_201706_25-26.pdf)
- [Ausgabe 3/2019,](https://filemaker-magazin.de/neuigkeit/4046-Appetithappen-FMM_201903) Seite 37, [PDF](https://www.monkeybreadsoftware.com/filemaker/files/FileMakerMagazin/FMM_201801_23-26.pdf)
- [Ausgabe 2/2019,](https://filemaker-magazin.de/neuigkeit/4043-Appetithappen-FMM_201902) Seite 27, [PDF](https://www.monkeybreadsoftware.com/filemaker/files/FileMakerMagazin/FMM_201801_23-26.pdf)
- [Ausgabe 2/2019,](https://filemaker-magazin.de/neuigkeit/4043-Appetithappen-FMM_201902) Seite 26, [PDF](https://www.monkeybreadsoftware.com/filemaker/files/FileMakerMagazin/FMM_201902_25-28.pdf)
- [Ausgabe 1/2018,](https://filemaker-magazin.de/neuigkeit/3981-Appetithappen-FMM_201801) Seite 26, [PDF](https://www.monkeybreadsoftware.com/filemaker/files/FileMakerMagazin/FMM_201902_25-28.pdf)
- [Ausgabe 1/2018,](https://filemaker-magazin.de/neuigkeit/3981-Appetithappen-FMM_201801) Seite 24
- [Ausgabe 6/2017,](https://filemaker-magazin.de/neuigkeit/3967-Appetithappen-FMM_201706) Seite 26
- [Ausgabe 6/2016,](https://filemaker-magazin.de/neuigkeit/3913-Appetithappen-FMM_201606) Seite 24, [PDF](https://www.monkeybreadsoftware.com/filemaker/files/FileMakerMagazin/FMM_201903_36-39.pdf)

Created 18th August 2014, last changed 27th May 2017.

# <span id="page-3291-0"></span>**78.291 DynaPDF.ImportPDFPage**

Component Version macOS Windows Linux Server FileMaker iOS SDK [78](#page-2862-0) DynaPDF 3.0 Yes Yes Yes Yes Yes

MBS( "DynaPDF.ImportPDFPage"; PDF; PageIndex )

#### **Parameters**

#### **PDF**

The PDF reference returned from DynaPDF.New. \$pdf

#### **PageIndex**

The source page number from 1 to DynaPDF.GetImportPageCount. 1

**Result** Returns OK or error message.

#### **Description**

See also pdfImportPDFPage in dynapdf manual. To open the import PDF, please use DynaPDF.OpenPDFFromFile or DynaPDF.OpenPDFFromContainer.

Requires DynaPDF Pro license.

Use DynaPDF.SetImportFlags including AllPageObjects option to preserve links. **Examples**

Import a single page:

Set Variable [ \$r; Value: MBS( "DynaPDF.SetImportFlags"; \$pdf; "ImportAll§ImportAsPage§AllPageObjects" ) ]

Set Variable [ \$r; Value: MBS("DynaPDF.OpenPDFFromContainer"; \$pdf; Invoice::PDF Template) ] Set Variable [\$r; Value: MBS("DynaPDF.ImportPDFPage"; \$pdf; 1) ]

Import selected pages from one PDF and write into a new one:

 $#$  New PDF Set Variable [ \$pdf; Value:MBS("DynaPDF.New") ]

# Open existing PDF file (or use DynaPDF.OpenPDFFromContainer for container) Set Variable [ \$r; Value:MBS("DynaPDF.OpenPDFFromFile"; \$pdf; \$path ) ]

 $#$  Query page count Set Variable [ \$pageCount; Value:MBS( "DynaPDF.GetImportPageCount"; \$pdf ) ]

# Import the pages you need Set Variable [ \$r; Value:MBS("DynaPDF.ImportPDFPage"; \$pdf; 1) ]

#### 78.291. DYNAPDF.IMPORTPDFPAGE 3293

Set Variable [ \$r; Value:MBS("DynaPDF.ImportPDFPage"; \$pdf; 2) ] Set Variable [\$r; Value:MBS("DynaPDF.ImportPDFPage"; \$pdf; 3)] Set Variable [ \$r; Value:MBS("DynaPDF.ImportPDFPage"; \$pdf; \$pagecount - 1) ] Set Variable [ \$r; Value:MBS("DynaPDF.ImportPDFPage"; \$pdf; \$pagecount - 2) ]  $#$  Set output to this file path # MBS( "DynaPDF.OpenOutputFile"; \$pdf; "/Users/cs/Desktop/output.pdf" ) # Write PDF Set Variable [ \$r; Value:MBS("DynaPDF.Save"; \$pdf) ]  $#$  release memory Set Variable [  $r1$ ; Value:MBS("DynaPDF.Release"; \$pdf) ] Split first page from a PDF: # New PDF Set Variable [ \$pdf; Value:MBS("DynaPDF.New") ] # Open existing PDF file (or use DynaPDF.OpenPDFFromContainer for container) Set Variable [ \$r; Value:MBS("DynaPDF.OpenPDFFromFile"; \$pdf; \$path ) ] # Import one page Set Variable [\$r; Value:MBS("DynaPDF.ImportPDFPage"; \$pdf; 1) ] # Write PDF Set Variable [ \$r; Value:MBS("DynaPDF.Save"; \$pdf) ]  $#$  release memory Set Variable [  $r1$ ; Value:MBS("DynaPDF.Release"; \$pdf) ]

#### **See also**

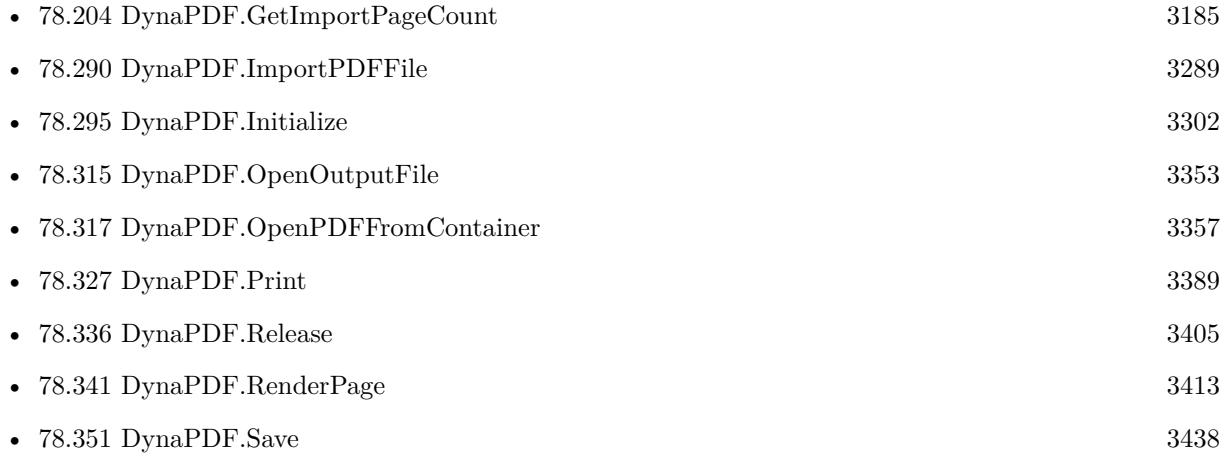

• [78.422](#page-3548-0) DynaPDF.SetImportFlags [3549](#page-3548-0)

### **Example Databases**

- [DynaPDF/Apply Letter Paper to PDF](http://monkeybread.eu/MBS-FileMaker-Plugin-Examples/DynaPDF/Apply%20Letter%20Paper%20to%20PDF.shtml#2ScriptAnchor_)
- [DynaPDF/Click Points](http://monkeybread.eu/MBS-FileMaker-Plugin-Examples/DynaPDF/Click%20Points.shtml#4ScriptAnchor_)
- [DynaPDF/DynaPDF Batch Preview](http://monkeybread.eu/MBS-FileMaker-Plugin-Examples/DynaPDF/DynaPDF%20Batch%20Preview.shtml#3ScriptAnchor_)
- [DynaPDF/DynaPDF Highlight Text](http://monkeybread.eu/MBS-FileMaker-Plugin-Examples/DynaPDF/DynaPDF%20Highlight%20Text.shtml#2ScriptAnchor_)
- [DynaPDF/DynaPDF Replace Text](http://monkeybread.eu/MBS-FileMaker-Plugin-Examples/DynaPDF/DynaPDF%20Replace%20Text.shtml#2ScriptAnchor_)
- [DynaPDF/DynaPDF Test](http://monkeybread.eu/MBS-FileMaker-Plugin-Examples/DynaPDF/DynaPDF%20Test.shtml#10ScriptAnchor_)
- [DynaPDF/Invoice/Invoice](http://monkeybread.eu/MBS-FileMaker-Plugin-Examples/DynaPDF/Invoice/Invoice.shtml#3ScriptAnchor_)
- [DynaPDF/PDF Differences](http://monkeybread.eu/MBS-FileMaker-Plugin-Examples/DynaPDF/PDF%20Differences.shtml#1ScriptAnchor_)
- [DynaPDF/Render Page](http://monkeybread.eu/MBS-FileMaker-Plugin-Examples/DynaPDF/Render%20Page.shtml#2ScriptAnchor_)
- [DynaPDF/Swiss QRCode](http://monkeybread.eu/MBS-FileMaker-Plugin-Examples/DynaPDF/Swiss%20QRCode.shtml#2ScriptAnchor_)

### **78.291.1 Blog Entries**

- [Swiss QR-Codes for invoices as vector graphics](https://www.mbs-plugins.com/archive/2020-06-12/Swiss_QR-Codes_for_invoices_as/monkeybreadsoftware_blog_filemaker)
- [FileMaker with ZUGFeRD 2.0 and Factur-X](https://www.mbs-plugins.com/archive/2019-06-14/FileMaker_with_ZUGFeRD_20_and_/monkeybreadsoftware_blog_filemaker)
- [MBS FileMaker Plugin, version 9.2pr1](https://www.mbs-plugins.com/archive/2019-04-02/MBS_FileMaker_Plugin_version_9/monkeybreadsoftware_blog_filemaker)
- [Normalize PDF orientation with MBS Plugins and DynaPDF](https://www.mbs-plugins.com/archive/2018-03-09/Normalize_PDF_orientation_with/monkeybreadsoftware_blog_filemaker)
- [Introducing DynaPDF to MBS Filemaker Plugin](https://www.mbs-plugins.com/archive/2012-11-27/Introducing_DynaPDF_to_MBS_Fil/monkeybreadsoftware_blog_filemaker)

### **78.291.2 FileMaker Magazin**

- [Ausgabe 6/2020,](https://filemaker-magazin.de/neuigkeit/4118-Appetithappen-FMM_202006) Seite 34, [PDF](https://www.monkeybreadsoftware.com/filemaker/files/FileMakerMagazin/FMM_201801_23-26.pdf)
- [Ausgabe 1/2018,](https://filemaker-magazin.de/neuigkeit/3981-Appetithappen-FMM_201801) Seite 25

Created 18th August 2014, last changed 8th May 2020.

### 78.292. DYNAPDF.IMPORTPAGEASTEMPLATE 3295

# **78.292 DynaPDF.ImportPageAsTemplate**

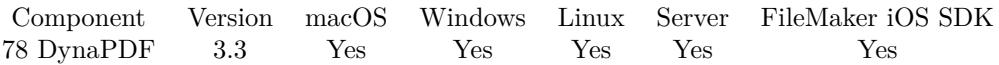

MBS( "DynaPDF.ImportPageAsTemplate"; PDF; PageNumber )

#### **Parameters**

#### **PDF**

The PDF reference returned from DynaPDF.New. \$pdf

#### **PageNumber**

The page number in the open import PDF. 1

**Result** Returns template reference number or error.

#### **Description**

See also pdfImportPage function in dynapdf manual.

### Requires DynaPDF Pro license. **Examples**

Import 5th page:

MBS( "DynaPDF.ImportPageAsTemplate"; \$PDF; 5 )

#### **See also**

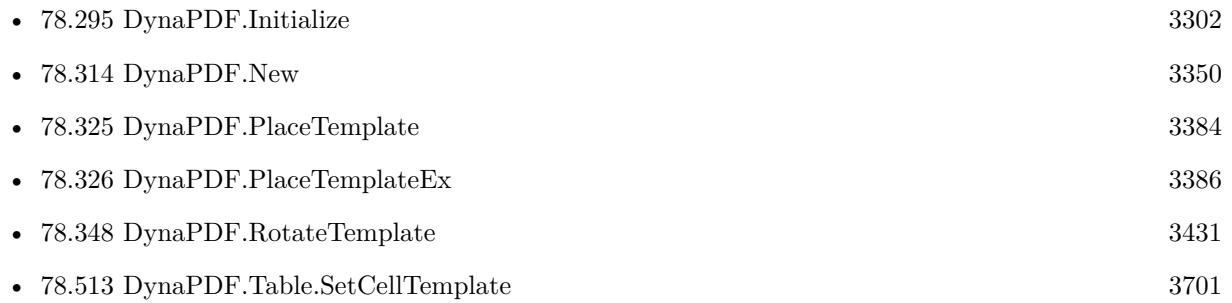

#### **Example Databases**

- [DynaPDF/Apply Letter Paper to PDF](http://monkeybread.eu/MBS-FileMaker-Plugin-Examples/DynaPDF/Apply%20Letter%20Paper%20to%20PDF.shtml#2ScriptAnchor_)
- [DynaPDF/Convert to 2 Pages](http://monkeybread.eu/MBS-FileMaker-Plugin-Examples/DynaPDF/Convert%20to%202%20Pages.shtml#2ScriptAnchor_)
- [DynaPDF/DynaPDF PlaceTemplate](http://monkeybread.eu/MBS-FileMaker-Plugin-Examples/DynaPDF/DynaPDF%20PlaceTemplate.shtml#2ScriptAnchor_)

#### 3296 CHAPTER 78. DYNAPDF

- - [DynaPDF/Generate Previews](http://monkeybread.eu/MBS-FileMaker-Plugin-Examples/DynaPDF/Generate%20Previews.shtml#3ScriptAnchor_)
	- [DynaPDF/Shrink PDF pages](http://monkeybread.eu/MBS-FileMaker-Plugin-Examples/DynaPDF/Shrink%20PDF%20pages.shtml#2ScriptAnchor_)
	- [DynaPDF/Tables](http://monkeybread.eu/MBS-FileMaker-Plugin-Examples/DynaPDF/Tables.shtml#3ScriptAnchor_)

# **78.292.1 Blog Entries**

- [Adding cutting lines for PDF in FileMaker](https://www.mbs-plugins.com/archive/2021-01-04/Adding_cutting_lines_for_PDF_i/monkeybreadsoftware_blog_filemaker)
- [Create two page PDF document in FileMaker](https://www.mbs-plugins.com/archive/2019-08-22/Create_two_page_PDF_document_i/monkeybreadsoftware_blog_filemaker)
- [Normalize PDF orientation with MBS Plugins and DynaPDF](https://www.mbs-plugins.com/archive/2018-03-09/Normalize_PDF_orientation_with/monkeybreadsoftware_blog_filemaker)

Created 18th August 2014, last changed 9th February 2015.

#### 78.293. DYNAPDF.INITCOLORMANAGEMENT 3297

# <span id="page-3296-0"></span>**78.293 DynaPDF.InitColorManagement**

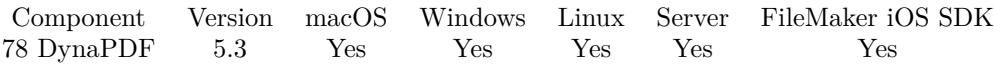

MBS( "DynaPDF.InitColorManagement"; PDF { ; DestSpace; Flags; DefInGray; DefInRGB; DefInCMYK; DeviceProfile; SoftProof } )

#### **Parameters**

#### **PDF**

The PDF reference returned from DynaPDF.New. \$pdf

#### **DestSpace**

Optional

Destination color space. Can be DeviceRGB, DeviceCMYK or DeviceGray. Default is DeviceRGB. "DeviceRGB"

#### **Flags**

Optional

Flags for color management initialization. Can be Default or a combination of BPCompensation (1), Check-BlackPoint (2) or both (3). "BPCompensation"

#### **DefInGray**

Optional Path to gray profile. You can pass empty text if you have no gray profile. "/Users/cs/Desktop/Generic Gray Profile.icc"

#### **DefInRGB**

Optional Path to RGB profile. You can pass empty text if you have no RGB profile. "/Users/cs/Desktop/Generic RGB Profile.icc"

#### **DefInCMYK**

Optional Path to CMYK profile. You can pass empty text if you have no CMYK profile. "/Users/cs/Desktop/Generic CMYK Profile.icc"

#### **DeviceProfile**

Optional

Path to Device profile, must be compatible with the output color space. Default is sRGB. You can pass empty text if you have no device profile.

#### **SoftProof**

Optional

Path to output profile for emulating output device. You can pass empty text if you have no soft proof profile.

**Result** Returns OK or error.

#### **Description**

All color profiles are optional. Default profiles for DeviceGray and DeviceRGB color spaces (sRGB is default) are automatically created if not provided.

The most important color profile is the CMYK profile because it is not possible to create such a profile with build-in functions. If no CMYK profile is set DynaPDF renders CMYK only with color management if the file contains corresponding ICCBased color spaces or an embedded CMYK output intent.

The SoftProof profile specifies an arbitrary output color space that should be simulated.

Although Black Point Compensation (BPC) is not enabled by default, it is recommended to enable it because it improves the rendering quality of CMYK images a lot.

All profile paths must be absolute paths. Otherwise it is maybe not possible to reload a profile if necessary. DynaPDF must be able to reload the profiles if a PDF file contains ICCBased color spaces.

Initializing the color management requires a considerable amount of processing time. It is strongly recommended to use one PDF instance as long as possible so that it must not be initialized again when another PDF file will be rendered.

The color management can be initialized right after the PDF instance was created. If you want to initialize it on demand then make sure that you call the function before OpenImportFile. Otherwise it is possible that certain objects will be rendered without color management.

Returns OK on success.

See also DynaPDF.InitColorManagementEx.

This function requires a native path. Use Path.FileMakerPathToNativePath to convert a FileMaker path to a native path if required. If you like to have the user choose the path, you can use FileDialog functions. For Server be aware that server has limited permissions and may not be able to access all files on a computer. See also [InitColorManagement](https://www.monkeybread.net/DynaPDF-Manual/InitColorManagement.shtml) function in DynaPDF manual.

#### **Examples**

Initialize with only a CMYK profile:

```
MBS("DynaPDF.InitColorManagement"; $pdf; "DeviceCMYK"; 3; ""; ""; "/Users/cs/Desktop/PDF_to_JPEG
Test/Generic CMYK Profile.icc")
```
#### Initialize for output to CMYK:

```
MBS("DynaPDF.InitColorManagement"; $pdf; "DeviceCMYK";
3;
"/Users/cs/Desktop/PDF_to_JPEG Test/Generic Gray Profile.icc";
"/Users/cs/Desktop/PDF_to_JPEG Test/Generic RGB Profile.icc";
"/Users/cs/Desktop/PDF_to_JPEG Test/Generic CMYK Profile.icc";
"/Users/cs/Desktop/PDF_to_JPEG Test/Generic CMYK Profile.icc"
)
```
#### **See also**

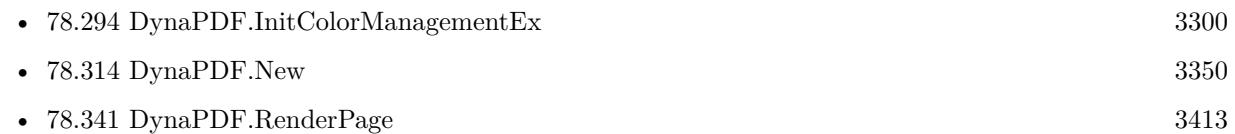

#### 78.293. DYNAPDF.INITCOLORMANAGEMENT 3299

• [132.2](#page-6718-0) Path.FileMakerPathToNativePath [6719](#page-6718-0)

# **78.293.1 Blog Entries**

- [ ANN ] [MBS FileMaker Plugin 5.3 for OS X/Windows](https://www.mbs-plugins.com/archive/2015-10-01/[ANN]_MBS_FileMaker_Plugin_53_/monkeybreadsoftware_blog_filemaker)
- [MBS FileMaker Plugin, version 5.3pr1](https://www.mbs-plugins.com/archive/2015-08-26/MBS_FileMaker_Plugin_version_5/monkeybreadsoftware_blog_filemaker)

Created 17th August 2015, last changed 21st September 2017.

# <span id="page-3299-0"></span>**78.294 DynaPDF.InitColorManagementEx**

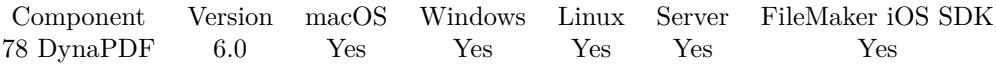

MBS( "DynaPDF.InitColorManagementEx"; PDF { ; DestSpace; Flags; DefInGray; DefInRGB; DefInCMYK; DeviceProfile; SoftProof } )

#### **Parameters**

**PDF**

The PDF reference returned from DynaPDF.New. \$pdf

#### **DestSpace**

Optional

Destination color space. Can be DeviceRGB, DeviceCMYK or DeviceGray. Default is DeviceRGB. "DeviceRGB"

### **Flags**

Optional

Flags for color management initialization. Can be Default or a combination of BPCompensation (1), Check-BlackPoint (2) or both (3). "BPCompensation"

#### **DefInGray**

Optional

The gray profile as Container. You can pass empty text/value if you have no gray profile. MyTable::gDefInGray

#### **DefInRGB**

Optional The RGB profile as container. You can pass empty text/value if you have no RGB profile. MyTable::gDefInRGB

#### **DefInCMYK**

Optional The CMYK profile as container. You can pass empty text/value if you have no CMYK profile. MyTable::gDefInCMYK

#### **DeviceProfile**

Optional

The Device profile as container, must be compatible with the output color space. Default is sRGB. You can pass empty text/value if you have no device profile. MyTable::gDeviceProfile

### **SoftProof**

Optional

The output profile as conainer for emulating output device. You can pass empty text/value if you have no soft proof profile.

MyTable::gSoftProof

#### 78.294. DYNAPDF.INITCOLORMANAGEMENTEX 3301

#### **Result** Returns OK or error.

#### **Description**

Enables color management the functions DynaPDF.RenderPage, DynaPDF.RenderPDFFile exactly like DynaPDF.InitColorManagement but accepts ICC profile as containers instead of file paths. See DynaPDF.Init-ColorManagement for further information.

Initializing the color management requires a considerable amount of processing time. It is strongly recommended to use one PDF instance as long as possible so that it must not be initialized again when another PDF file will be rendered.

The color management can be initialized right after the PDF instance was created. See also [InitColorManagementEx](https://www.monkeybread.net/DynaPDF-Manual/InitColorManagementEx.shtml) function in DynaPDF manual. **See also**

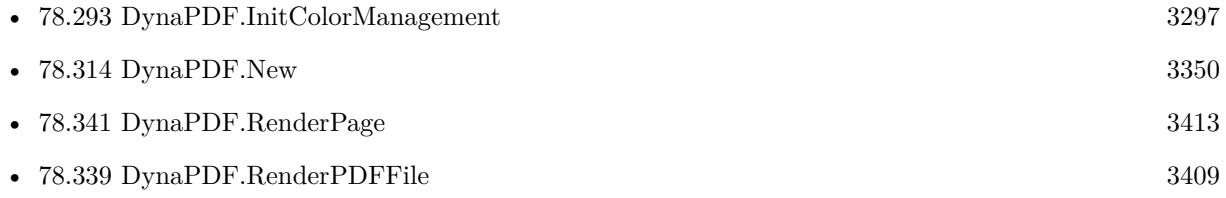

#### **Example Databases**

• [DynaPDF/Optimize PDF](http://monkeybread.eu/MBS-FileMaker-Plugin-Examples/DynaPDF/Optimize%20PDF.shtml#2ScriptAnchor_)

Created 27th January 2016, last changed 27th January 2016.

# <span id="page-3301-0"></span>**78.295 DynaPDF.Initialize**

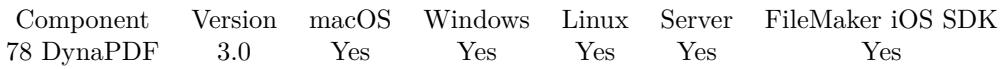

MBS( "DynaPDF.Initialize"; LibraryPath { ; SerialNumber } )

#### **Parameters**

#### **LibraryPath**

The native file path to the DynaPDF library file. Can be empty for default file name with file in same folder as plugin.

\$path

### **SerialNumber**

Optional

The DynaPDF serial number. If you don't provide a serial number, you run DynaPDF in demo mode. \$serial

#### **Result**

#### **Description**

You need to pass the path to the dynapdf library and the plugin loads it.

The DynaPDF dll/dylib files are included with the plugin archive in the examples folder. Please check our example projects on sample scripts to load and initialize DynaPDF.

If you provide a serial number, the plugin will also register DynaPDF. If you need a serial number, please order one from Monkeybread Software.

Starting with version 4.4, you can pass just the filename of library and the plugin finds it in the Extensions folder or in FileMaker's application folder.

Pro license is required for the following functions:

- BeginTransparencyGroup
- DynaPDF.ConvertColors
- Create3DAnnot
- CreateSoftMask
- DynaPDF.FlattenForm
- DynaPDF.ImportPageAsTemplate
- DynaPDF.ImportPDFPage
- DynaPDF.Optimize
- DynaPDF.ParseContent

#### 78.295. DYNAPDF.INITIALIZE 3303

- DynaPDF.Print
- DynaPDF.RenderPage
- DynaPDF.RenderPDFFile and DynaPDF.RenderPDFFileEx
- DynaPDF.SetExtColorSpace, DynaPDF.SetExtFillColorSpace and DynaPDF.SetExtStrokeColorSpace.
- DynaPDF.SetUseGlobalImpFiles
- RenderAnnotOrField
- DynaPDF.PageStatistics
- DynaPDF.ListImages
- DynaPDF.ExtractImages

Lite is required for:

- AddRenderingIntent and AddRenderingIntentEx
- GetPageText
- Create form fields
- CloseFileEx
- ConvertEMFSpool
- CreateCollection
- CreateExtGState
- DynaPDF.SetAlpha
- DynaPDF.InsertMetafile and DynaPDF.InsertMetafileEx
- DynaPDF.OpenPDFFromFile and DynaPDF.OpenPDFFromContainer
- DynaPDF.SetPDFVersion for PDF/A and PDF/X
- DynaPDF.FindText
- DynaPDF.HighlightPattern
- DynaPDF.ReplaceImage
- DynaPDF.SetCMapDir

#### 3304 CHAPTER 78. DYNAPDF

And all functions relaying on those functions internally.

For testing you can pass "Lite", "Pro" or "Starter" for the license key. DynaPDF runs in demo mode, but will returners if you use functions which are not covered by the license.

Windows error 193 means that 64-bit FileMaker tried to load 32-bit library or 32-bit FileMaker tried to load 64-bit library. The bit level must match between app and library. For macOS the error message will tell you about wrong architecture.

If you download the library files directly from dynaforms.com website, you can use the libdynapdf.dylib, libdynapdf.so or dynapdf.dll files, too.

For iOS with plugin version 7.3, you can just pass name of the dynapdf.framework or full file path. Please add the dynapdf.framework for the right platform (device vs. simulator) to your iOS SDK application and add it to the frameworks to link to in order to get it added to the app.

Starting version 9.5, the plugin will look into the same folder for the DLL as the plugin resides. And we still look for 32/64 suffixes to DLL name. If no name is provided, we look for dynapdf/dylib/so files.

If you get a crash here on macOS, please check if crash report says Code Signature Invalid. Then you may need to code sign the dylib yourself to match the code signature of your runtime application. The dylib from MBS is normally code signed already and should work as is.

This function requires a native path. Use Path.FileMakerPathToNativePath to convert a FileMaker path to a native path if required. If you like to have the user choose the path, you can use FileDialog functions. For Server be aware that server has limited permissions and may not be able to access all files on a computer. **Examples**

Initialize when needed:

```
# Initialize DynaPDF
If [ MBS( "DynaPDF.IsInitialized" ) 1 ]
If \lceil Get ( SystemPlatform )= -3 \lceil# iOS
Exit Script [ ]
Else If \lceil Get ( SystemPlatform ) = -2 \lceil# Windows
Set Variable [ $path; Value: "dynapdf.dll" ]
Else
# Mac
Set Variable [ $path; Value: "dynapdf.dylib" ]
End If
Set Variable [ r: Value: MBS("DvnaPDF. Initialize"; path: "12345...") ]
If \lceil \text{Im} \, \text{Tr} \, \text{Tr
```
78.295. DYNAPDF.INITIALIZE 3305

Show Custom Dialog [ "DynaPDF failed to initialize"; \$r ] End If End If

Initialize with path for demo:

MBS( "DynaPDF.Initialize"; \$path)

Initialize with path and serial for real usage:

MBS( "DynaPDF.Initialize"; \$path; \$serial)

Initialize on server with dynapdf.dylib in Server folder on Mac:

MBS( "DynaPDF.Initialize"; "/Library/FileMaker Server/dynapdf.dylib"; \$serial)

Initialize on server with dynapdf.dylib in Server folder on Windows:

MBS( "DynaPDF.Initialize"; "C:\Programs\FileMaker Server\dynapdf.dll"; \$serial)

Initialize with check for server:

If [ MBS("IsServer") ]  $#$  locate with absolute path Set Variable [ \$path; Value: "/Library/FileMaker Server/Database Server/Extensions/dynapdf.dylib" ] Else # locate with name in extensions folder Set Variable [ \$path; Value: "dynapdf.dylib" ] End If

 $#$  initialize dynapdf Set Variable [ \$r; Value: MBS( "DynaPDF.Initialize"; \$path) ]

Write library to disk from container and initialize:

# your license key if you have one Set Variable [ \$SerialNumber; Value:"" ]  $#$  where we store the library file Set Variable [ \$tempFolder; Value:MBS( "Folders.UserTemporary" ) ] If  $[$  MBS $($  "IsMacOSX"  $)$   $]$ # library for Mac from Container Set Variable [ \$container; Value:DynaPDF::DynaPDFLibMacContainer ] Set Variable [ \$filename; Value:"dynapdf.dylib" ] Else If [ MBS( "IsWindows" ) ]  $#$  library for Win from Container Set Variable [ \$container; Value:DynaPDF::DynaPDFLibWinContainer ] Set Variable [ \$filename; Value:"dynapdf.dll" ]

Else Exit Script [ ] End If Set Variable [ \$filepath; Value:MBS( "Path.AddPathComponent"; \$tempFolder; \$filename) ]  $#$  write file Set Variable [ \$r; Value:MBS( "Files.WriteFile"; \$container; \$filepath) ] If  $\lceil$  \$r "OK"  $\rceil$ Show Custom Dialog [ "Writing file failed"; \$r ] End If  $#$  now initialize Set Variable [ \$r; Value:MBS( "DynaPDF.Initialize"; \$filepath; \$SerialNumber) ] If  $\lceil$  \$r "OK"  $\rceil$ Show Custom Dialog [ "DynaPDF initialization failed"; \$r ] End If

Register with Startup script for server and client:

Startup Script:

# Register for client Perform Script [ "InitMBS" ] # Register for server. Will be ignored if no server or no plugin installed on server Perform Script on Server [ "InitMBS" ]

InitMBS script:

# Enable debug logging. Shows messages in DebugView/Console.app Set Variable [ \$r; Value:MBS("Trace") ] # Register if needed for right platform If  $[MBS("IsRegistered") = 0$ If [ MBS("IsRuntime") ] Set Variable [  $r;$  Value:MBS("Register"; "test"; "Complete"; "Runtime"; 123; 123) ] Else If [ MBS("IsServer") ] Set Variable [  $r$ ; Value:MBS("Register"; "test"; "Complete"; "Server"; 123; 123) ] Else If [ MBS("IsClient") ] Set Variable [  $r$ ; Value:MBS("Register"; "test"; "Complete"; "5 Seats"; 123; 123) ] Else Set Variable [ \$r; Value:"Unknown platform: " & MBS("Platform") ] End If  $#$  Show errors, so developer can fix them If  $\lceil \text{Im} \cdot \text{Tr} \cdot \text{Im} \cdot \text{Im$ Show Custom Dialog [ "InitMBS failed."; \$r ] End If End If  $#$  May initialize other stuff  $#$  like dynapdf with library in extensions folder If  $[MBS("Dynamic PDF. Is Initialized") = 0$ 

#### 78.295. DYNAPDF.INITIALIZE 3307

Set Variable [ \$DynaPDFLicense; Value:"1003637-16022016-3-8-12-685C57F..." ] If [ MBS("IsWindows") ] Set Variable [  $r$ ; Value:MBS( "DynaPDF.Initialize"; "dynapdf.dll"; \$DynaPDFLicense) ] Else If [ MBS("IsMacOSX")] Set Variable [  $r$ ; Value:MBS( "DynaPDF.Initialize"; "dynapdf.dylib"; \$DynaPDFLicense) ] Else Set Variable [ \$r; Value:"Unknown platform: " & MBS("Platform") ] End If # Show errors, so developer can fix them If  $\lceil \text{Im} \, \text{Tr} \, \text{Tr$ Show Custom Dialog [ "InitMBS failed."; \$r ] End If End If

Initialize on server with dynapdf.so in Server folder on FileMaker Cloud (Linux):

MBS( "DynaPDF.Initialize"; "/opt/FileMaker/FileMaker Server/dynapdf.so"; \$serial)

Initialize in iOS:

MBS("DynaPDF.Initialize"; "DynaPDF.framework") # framework or dylib in Frameworks folder inside app, name case sensitive!

Write DynaPDF library to same folder as plugin:

Goto Layout [ "MBS Update" (MBS Update) ; Animation: None ] Go to Record/Query/Page [ First ] Set Variable [ \$folder ; Value: MBS( "Plugin.Path" ) ] Set Variable [ \$folder ; Value: MBS( "Path.RemoveLastPathComponent"; \$folder ) ] Set Variable [  $\Phi$ ] ; Value: MBS( "Path.AddPathComponent"; \$folder; "dynapdf.dylib" ) ] Set Variable [  $Plat$  ; Value: MBS("Files.MoveTotrash";  $path)$  ] Set Variable [ \$Plat ; Value: MBS("Files.WriteFile"; MBS Update::dynaPdfMac; \$path) ]

Initialize automatically and look in same folder as plugin for the DLL/dylib/so file:

MBS("DynaPDF.Initialize"; ""; \$license)

#### **See also**

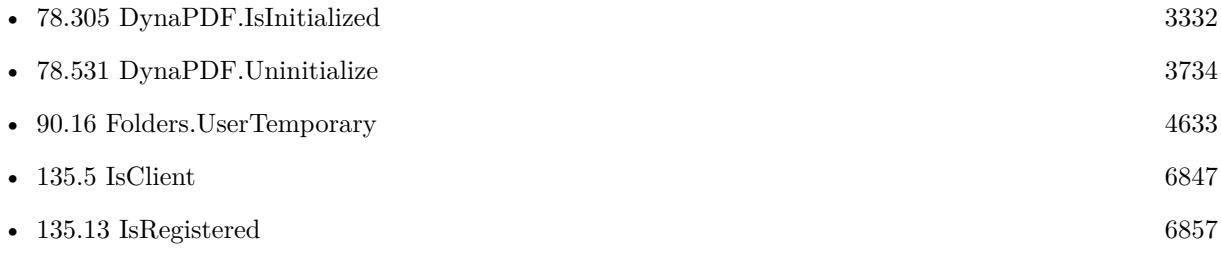

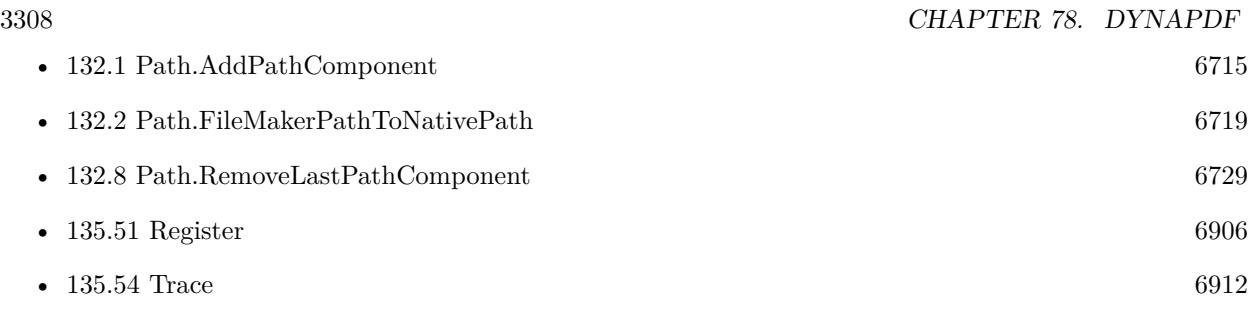

### **Example Databases**

- [DynaPDF/Create DeviceN ColorSpace](http://monkeybread.eu/MBS-FileMaker-Plugin-Examples/DynaPDF/Create%20DeviceN%20ColorSpace.shtml#1ScriptAnchor_)
- [DynaPDF/Create Form](http://monkeybread.eu/MBS-FileMaker-Plugin-Examples/DynaPDF/Create%20Form.shtml#1ScriptAnchor_)
- [DynaPDF/Create Text as PDFA](http://monkeybread.eu/MBS-FileMaker-Plugin-Examples/DynaPDF/Create%20Text%20as%20PDFA.shtml#1ScriptAnchor_)
- [DynaPDF/DynaPDF Barcodes](http://monkeybread.eu/MBS-FileMaker-Plugin-Examples/DynaPDF/DynaPDF%20Barcodes.shtml#2ScriptAnchor_)
- [DynaPDF/DynaPDF Batch Preview](http://monkeybread.eu/MBS-FileMaker-Plugin-Examples/DynaPDF/DynaPDF%20Batch%20Preview.shtml#2ScriptAnchor_)
- [DynaPDF/Extract Text](http://monkeybread.eu/MBS-FileMaker-Plugin-Examples/DynaPDF/Extract%20Text.shtml#1ScriptAnchor_)
- [DynaPDF/PDF Crop](http://monkeybread.eu/MBS-FileMaker-Plugin-Examples/DynaPDF/PDF%20Crop.shtml#1ScriptAnchor_)
- [DynaPDF/Print PDF](http://monkeybread.eu/MBS-FileMaker-Plugin-Examples/DynaPDF/Print%20PDF.shtml#1ScriptAnchor_)
- [DynaPDF/WriteFText](http://monkeybread.eu/MBS-FileMaker-Plugin-Examples/DynaPDF/WriteFText.shtml#1ScriptAnchor_)
- [Mac and iOS/PDFKit/Pictures to PDF](http://monkeybread.eu/MBS-FileMaker-Plugin-Examples/Mac%20and%20iOS/PDFKit/Pictures%20to%20PDF.shtml#9ScriptAnchor_)

# **78.295.1 Blog Entries**

- [MBS FileMaker Plugin, version 10.1pr3](https://www.mbs-plugins.com/archive/2020-02-10/MBS_FileMaker_Plugin_version_1/monkeybreadsoftware_blog_filemaker)
- [MBS FileMaker Plugin, version 9.5pr6](https://www.mbs-plugins.com/archive/2019-11-04/MBS_FileMaker_Plugin_version_9/monkeybreadsoftware_blog_filemaker)
- [DynaPDF for iOS](https://www.mbs-plugins.com/archive/2019-07-29/DynaPDF_for_iOS/monkeybreadsoftware_blog_filemaker)
- [Neues MBS FileMaker Plugin 9.2](https://www.mbs-plugins.com/archive/2019-05-21/Neues_MBS_FileMaker_Plugin_92/monkeybreadsoftware_blog_filemaker)
- [MBS FileMaker Plugin 9.2 More than 5800 Functions In One Plugin](https://www.mbs-plugins.com/archive/2019-05-21/MBS_FileMaker_Plugin_92_-_More/monkeybreadsoftware_blog_filemaker)
- [MBS FileMaker Plugin, version 9.2pr1](https://www.mbs-plugins.com/archive/2019-04-02/MBS_FileMaker_Plugin_version_9/monkeybreadsoftware_blog_filemaker)
- [MBS FileMaker Plugin, version 8.5pr6](https://www.mbs-plugins.com/archive/2018-11-08/MBS_FileMaker_Plugin_version_8/monkeybreadsoftware_blog_filemaker)
- [DynaPDF for iOS](https://www.mbs-plugins.com/archive/2018-05-10/DynaPDF_for_iOS/monkeybreadsoftware_blog_filemaker)
- [PDF Forms with MBS Plugin](https://www.mbs-plugins.com/archive/2018-04-21/PDF_Forms_with_MBS_Plugin/monkeybreadsoftware_blog_filemaker)
- [MBS FileMaker Plugin, version 8.0pr7](https://www.mbs-plugins.com/archive/2018-01-10/MBS_FileMaker_Plugin_version_8/monkeybreadsoftware_blog_filemaker)

### 78.295. DYNAPDF.INITIALIZE 3309

# **78.295.2 FileMaker Magazin**

- [Ausgabe 1/2018,](https://filemaker-magazin.de/neuigkeit/3981-Appetithappen-FMM_201801) Seite 24, [PDF](https://www.monkeybreadsoftware.com/filemaker/files/FileMakerMagazin/FMM_201801_23-26.pdf)
- Ausgabe  $6/2016$ , Seite 25

Created 18th August 2014, last changed 11st January 2021.

# **78.296 DynaPDF.InsertBarcode**

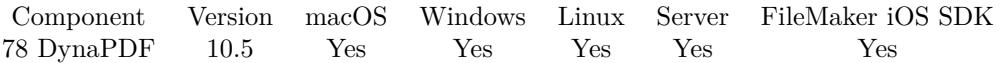

MBS( "DynaPDF.InsertBarcode"; PDF; JSON )

#### **Parameters**

#### **PDF**

The PDF reference returned from DynaPDF.New. \$pdf

#### **JSON**

The JSON describing the barcode.

**Result** Returns OK or error.

#### **Description**

JSON may include:

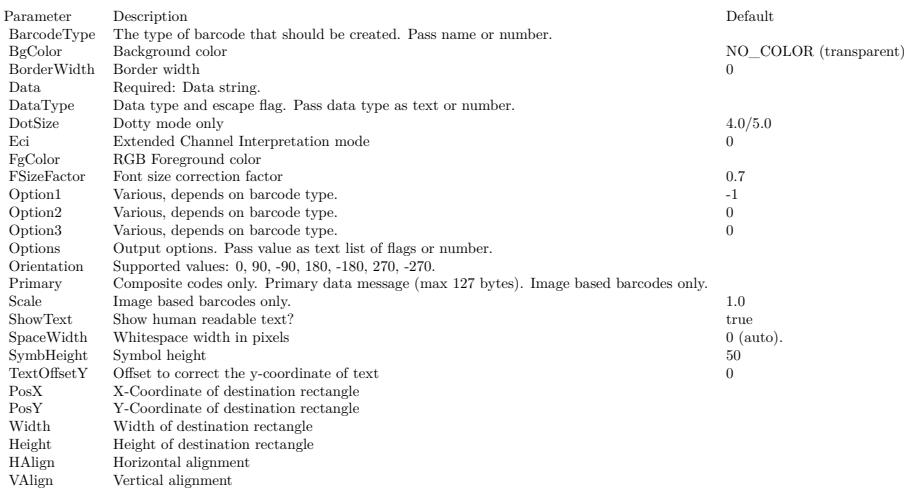

### See also [InsertBarcode](https://www.monkeybread.net/DynaPDF-Manual/InsertBarcode.shtml) function in DynaPDF manual. **Examples**

Insert QR-Code:

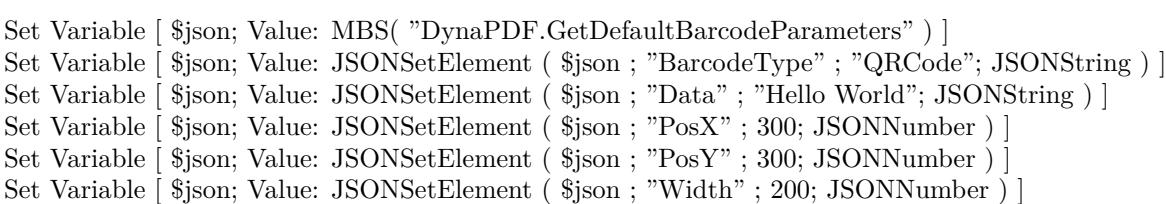

#### 78.296. DYNAPDF.INSERTBARCODE 3311

Set Variable [  $$json$ ; Value: JSONSetElement (  $$json$ ; "Height"; 50; JSONNumber ) ] Set Variable [ \$r; Value: MBS( "DynaPDF.InsertBarcode"; \$pdf; \$json ) ]

#### **See also**

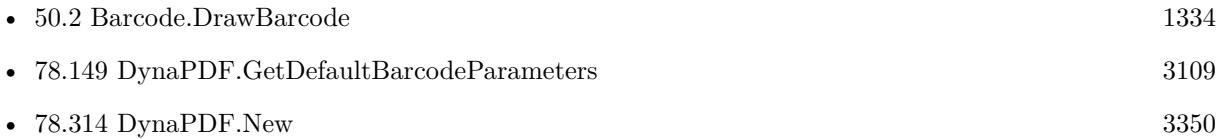

#### **Example Databases**

• [DynaPDF/DynaPDF Barcodes](http://monkeybread.eu/MBS-FileMaker-Plugin-Examples/DynaPDF/DynaPDF%20Barcodes.shtml#1ScriptAnchor_)

## **78.296.1 Blog Entries**

- [New in MBS FileMaker Plugin 10.5](https://www.mbs-plugins.com/archive/2020-11-23/New_in_MBS_FileMaker_Plugin_10/monkeybreadsoftware_blog_filemaker)
- [Neues MBS FileMaker Plugin 10.5 Über 6400 Funktionen in einem Plugin](https://www.mbs-plugins.com/archive/2020-11-17/Neues_MBS_FileMaker_Plugin_105/monkeybreadsoftware_blog_filemaker)
- [MBS FileMaker Plugin 10.5 More than 6400 Functions In One Plugin](https://www.mbs-plugins.com/archive/2020-11-17/MBS_FileMaker_Plugin_105_-_Mor/monkeybreadsoftware_blog_filemaker)
- [MBS FileMaker Plugin, version 10.5pr1](https://www.mbs-plugins.com/archive/2020-10-01/MBS_FileMaker_Plugin_version_1/monkeybreadsoftware_blog_filemaker)
- [Embrace JSON](https://www.mbs-plugins.com/archive/2020-09-29/Embrace_JSON/monkeybreadsoftware_blog_filemaker)

## **78.296.2 FileMaker Magazin**

• [Ausgabe 6/2020,](https://filemaker-magazin.de/neuigkeit/4118-Appetithappen-FMM_202006) Seite 25

Created 18th September 2020, last changed 11st January 2021.

Name Code Description AustraliaPost 0x003F Australia Post Standard Customer AustraliaRedir 0x0044 Australia Post Redirection AustraliaReply 0x0042 Australia Post Reply Paid AustraliaRout 0x0043 Australia Post Routing Aztec 0x005C Aztec Code AztecRunes 0x0080 Aztec Runes C2Of5IATA 0x0004 Code 2 of 5 IATA C2Of5Industrial 0x0006 Code 2 of 5 Industrial C2Of5Interleaved 0x0003 Interleaved 2 of 5 C2Of5Logic 0x0005 Code 2 of 5 Data Logic C2Of5Matrix 0x0002 Standard Code 2 of 5 ChannelCode 0x008C Channel Code Codabar 0x0012 Codabar CodablockF 0x004A Codablock-F Code11 0x0001 Code 11 Code128 0x0014 Code 128 (automatic subset switching) Code128B 0x003C Code 128 (Subset B) Code16K 0x0017 Code 16K Code32 0x0081 Code 32 Code 39 0x0007 Code 3 of 9 (Code 39) Code49 0x0018 Code 49 Code93 0x0019 Code 93 CodeOne 0x008D Code One DAFT 0x005D DAFT Code DataBarOmniTrunc 0x001D GS1 DataBar-14 Omnidirectional and truncated / RSS14 DataBarExpStacked 0x0051 GS1 DataBar Expanded Stacked DataBarExpanded 0x001F GS1 DataBar Expanded / RSS\_EXP DataBarLimited 0x001E GS1 DataBar Limited / RSS\_LTD DataBarStacked 0x004F GS1 DataBar-14 Stacked DataBarStackedO 0x0050 GS1 DataBar-14 Stacked Omnidirectional DataMatrix 0x0047 Data Matrix ECC200 DotCode 0x0073 DotCode DPD 0x0060 DPD code DPIdentCode 0x0016 Deutsche Post Identcode DPLeitcode 0x0015 Deutsche Post Leitcode EAN128 0x0010 GS1-128 (UCC.EAN-128) EAN128\_CC 0x0083 Composite Symbol with GS1-128 linear component EAN14 0x0048 EAN-14 EANX 0x000D EAN EANX CC 0x0082 Composite Symbol with EAN linear component  $EXAMPLEANXCheck$  0x000E  $EAN + Check$  Digit ExtCode39 0x0008 Extended Code 3 of 9 (Code 39+) FIM 0x0031 FIM Flattermarken 0x001C Flattermarken HIBC\_Aztec 0x0070 HIBC Aztec Code HIBC\_CodablockF 0x006E HIBC Codablock-F HIBC\_Code128 0x0062 HIBC Code 128 HIBC\_Code39 0x0063 HIBC Code 39 HIBC\_DataMatrix 0x0066 HIBC Data Matrix ECC200 HIBC\_MicroPDF417 0x006C HIBC MicroPDF417 HIBC\_PDF417 0x006A HIBC PDF417 HIBC\_QR 0x0068 HIBC QR Code ISBNX 0x0045 ISBN (EAN-13 with verification stage) ITF14 0x0059 ITF-14 JapanPost 0x004C Japanese Postal Code KIX 0x005A Dutch Post KIX Code KoreaPost 0x004D Korea Post LOGMARS 0x0032 LOGMARS Mailmark 0x0079 Royal Mail 4-State Mailmark Maxicode 0x0039 Maxicode MicroPDF417 0x0054 Micro PDF417 MicroQR 0x0061 Micro QR Code MSIPlessey 0x0047 MSI Plessey NVE18 0x004B NVE-18
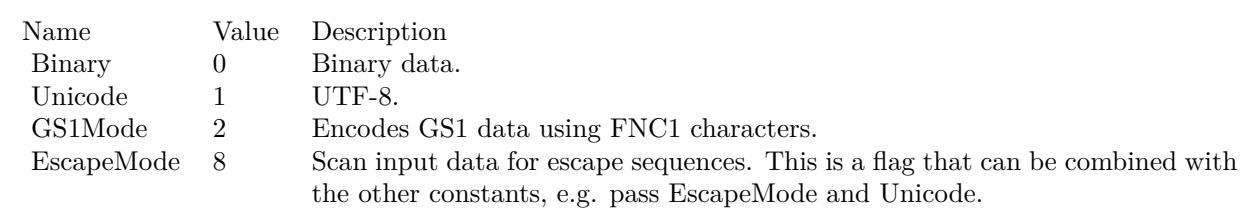

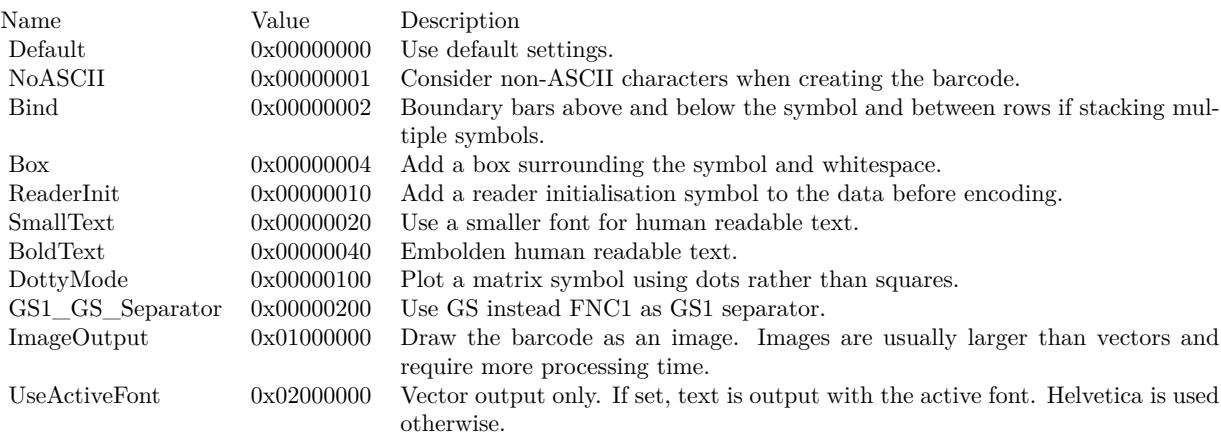

# <span id="page-3313-0"></span>**78.297 DynaPDF.InsertBookmark**

Component Version macOS Windows Linux Server FileMaker iOS SDK [78](#page-2862-0) DynaPDF 4.0 Yes Yes Yes Yes Yes

MBS( "DynaPDF.InsertBookmark"; PDF; Title; Parent; DestPage { ; Open; AddChildren } )

#### **Parameters**

#### **PDF**

The PDF reference returned from DynaPDF.New. \$pdf

#### **Title**

Bookmark title "Chapter 2"

#### **Parent**

Immediate parent bookmark -1

#### **DestPage**

Destination page that should be opened. 5

#### **Open**

Optional

Optionally, open or close the node when it contains children. Default 0.  $\Omega$ 

#### **AddChildren**

Optional Optionally, add all bookmarks below the new one as children. Default 0. 0

**Result** Returns new bookmark handle or error.

#### **Description**

It sets also the page mode to UseOutlines (see DynaPDF.SetPageMode). If the outline tree should not be shown when opening the document then set the page mode back to UseNone or another value before closing the document.

Parent can be the handle of the parent bookmark after the new bookmark should be inserted or -1. If Parent is set to -1 the bookmark is inserted as the first root node in the outline tree.

If the parameter AddChildren is set to true, the bookmarks below the new one are added as children to the new bookmark. This can be useful when merging PDF files and if the bookmarks from each PDF file should be separated.

Notice: When inserting a bookmark the handles of all bookmarks below the new one are incremented by one.

See also [InsertBookmark](https://www.monkeybread.net/DynaPDF-Manual/InsertBookmark.shtml) function in DynaPDF manual. **See also**

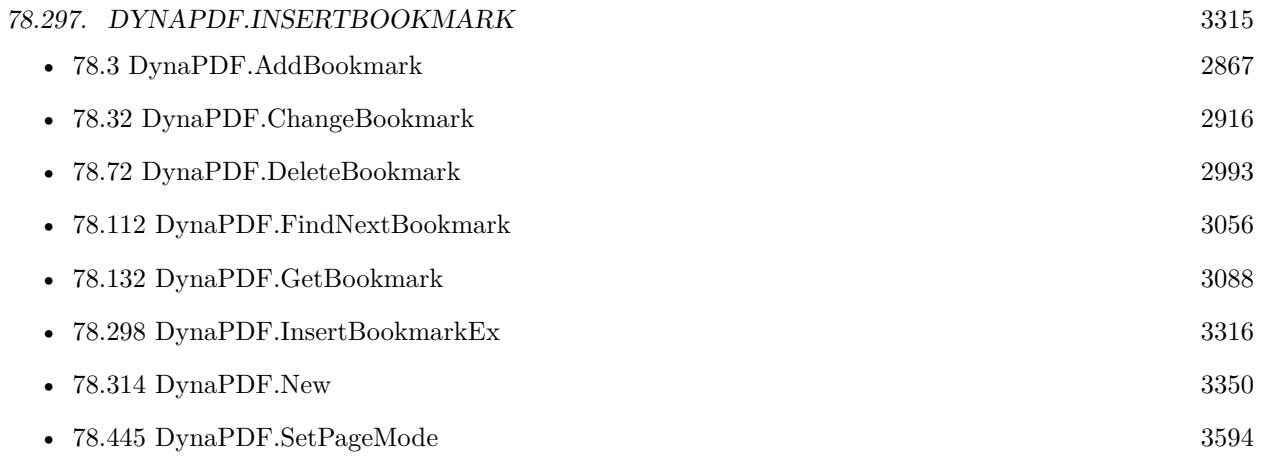

Created 18th August 2014, last changed 18th August 2014.

# <span id="page-3315-0"></span>**78.298 DynaPDF.InsertBookmarkEx**

Component Version macOS Windows Linux Server FileMaker iOS SDK [78](#page-2862-0) DynaPDF 4.0 Yes Yes Yes Yes Yes

MBS( "DynaPDF.InsertBookmarkEx"; PDF; Title; Parent; NamedDest { ; Open; AddChildren } )

#### **Parameters**

#### **PDF**

The PDF reference returned from DynaPDF.New. \$pdf

**Title** The Bookmark title. "Chapter 1"

#### **Parent**

Immediate parent bookmark. Must be a valid bookmark handle or -1. -1

#### **NamedDest**

Named Destination handle \$Dest

#### **Open**

Optional

Optional, whether to open or close the node when it contains children. Default is 0 to close. 1

#### **AddChildren**

Optional Optionally, add all bookmarks below the new one as children. Default 0. 0

**Result** Returns new bookmark handle or error.

#### **Description**

It sets also the page mode to UseOutlines (see DynaPDF.SetPageMode). If the outline tree should not be shown when opening the document then set the page mode back to UseNone or another value before closing the document.

Parent can be the handle of the parent bookmark after the new bookmark should be inserted or -1. If Parent is set to -1 the bookmark is inserted as the first root node in the outline tree.

If the parameter AddChildren is set to 1, the bookmarks below the new one are added as children to the new bookmark. This can be useful when merging PDF files and if the bookmarks from each PDF file should be separated.

NamedDest must be a valid handle from a named destination, see DynaPDF.CreateNamedDest for further information. If the destination lies in another document then insert the bookmark with DynaPDF.Insert-Bookmark, create an extended Go To Remote Action with DynaPDF.CreateGoToRActionEx, and add the action finally to the bookmark with DynaPDF.AddActionToObj.

#### 78.298. DYNAPDF.INSERTBOOKMARKEX 3317

Notice: When inserting a bookmark the handles of all bookmarks below the new one are incremented by one. See also [InsertBookmarkEx](https://www.monkeybread.net/DynaPDF-Manual/InsertBookmarkEx.shtml) function in DynaPDF manual.

**See also**

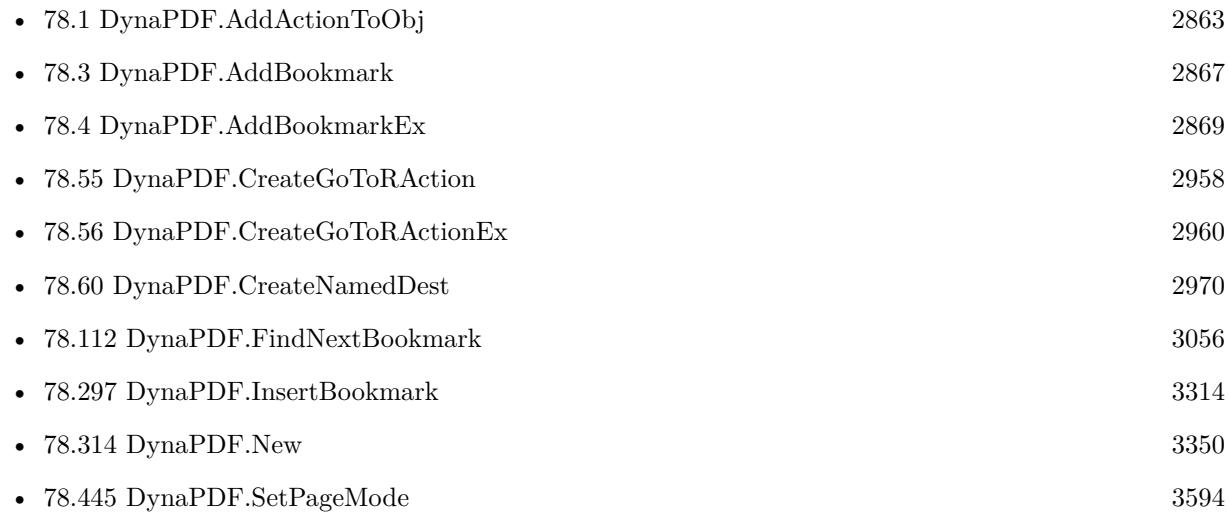

Created 18th August 2014, last changed 18th August 2014.

# <span id="page-3317-0"></span>**78.299 DynaPDF.InsertImage**

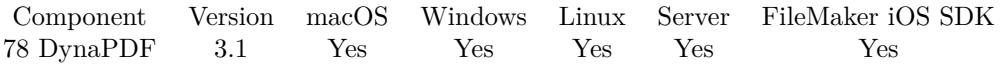

MBS( "DynaPDF.InsertImage"; PDF; Container; PosX; PosY; ScaleWidth; ScaleHeight { ; Index } )

#### **Parameters**

#### **PDF**

The PDF reference returned from DynaPDF.New. \$pdf

#### **Container**

The image container value. Pass the container field or a variable with the container content. \$image

#### **PosX**

The X position (from left of page) 0

#### **PosY**

The Y position (from bottom of page) 0

#### **ScaleWidth**

The scaled width of the image. \$width

**ScaleHeight** The scaled height of the image. \$height

#### **Index**

Optional The index of the image for multi image files. 1

**Result** Returns image handle number or error message.

#### **Description**

Same as DynaPDF.InsertImageFile, but reading from container. A specific image of a multi-page image can be selected with the parameter Index; the first image is denoted by the index 1. If the image file is not a multi-page image, the parameter Index is ignored. To determine the number of images stored in an image file use the function DynaPDF.GetImageCount. The usage of the function is described in detail at DynaPDF.InsertImageFile.

See also pdfInsertImage in dynapdf manual.

Please use DynaPDF.SetCompressionFilter to define the compression of your images. Use "flate" there for no jpeg compression. Use DynaPDF.SetJPEGQuality to define JPEG compression quality. also use Dy-

#### 78.299. DYNAPDF.INSERTIMAGE 3319

naPDF.SetSaveNewImageFormat with parameter 0 to embed JPEGs to PDF without recompression. Also you should turn off transparency by key color using DynaPDF.SetUseTransparency. You can use DynaPDF. SetAlpha to set fill transparency to affect how images gain extra transparency.

Coordinates in PDF are by default in a 72dpi raster with lower left being 0/0 point. You can query page size by DynaPDF.GetPageWidth and DynaPDF.GetPageHeight functions. **Examples**

Set a few options and insert image from file:

MBS( "DynaPDF.SetCompressionFilter"; \$PDF; "flate" )

- MBS( "DynaPDF.SetSaveNewImageFormat"; \$PDF; 0 )
- MBS( "DynaPDF.SetResolution"; \$PDF; 300 )
- MBS( "DynaPDF.SetUseTransparency"; \$PDF; 0 )
- MBS( "DynaPDF.InsertImage"; \$PDF; MyDatabase::ImageContainer; 72; 72; 300; 200; 1 )

Insert and reduce qualty to save space:

MBS( "DynaPDF.SetJPEGQuality"; \$PDF; 75 )

- MBS( "DynaPDF.SetCompressionFilter"; \$PDF; "jpeg" )
- MBS( "DynaPDF.SetSaveNewImageFormat"; \$PDF; 1 )
- MBS( "DynaPDF.SetResolution"; \$PDF; 100 )
- MBS( "DynaPDF.SetUseTransparency"; \$PDF; 0 )
- MBS( "DynaPDF.InsertImage"; \$PDF; MyDatabase::ImageContainer; 72; 72; 300; 200; 1 )

Loop over all pages and insert an image on each page:

# Initialize DynaPDF if needed If [ MBS("DynaPDF.IsInitialized") 1 ] Perform Script [ Specified: From list ; "InitDynaPDF" ; Parameter: ] End If # Start new PDF environment Set Variable [ \$pdf ; Value: MBS("DynaPDF.New") ] # Load PDF from container Set Variable [ \$r ; Value: MBS("DynaPDF.OpenPDFFromContainer"; \$pdf; Watermark pages::InputPDF) ]  $#$  import a page Set Variable [ \$r ; Value: MBS("DynaPDF.ImportPDFFile"; \$pdf) ]  $#$  now edit all pages Set Variable [ \$count ; Value: MBS("DynaPDF.GetPageCount"; \$pdf) ] Set Variable [ \$index ; Value: 1 ] Loop Set Variable [ \$r ; Value: MBS("DynaPDF.EditPage"; \$pdf; \$index) ] Set Variable [ \$index ; Value: \$index + 1 ] # Options for saving image Set Variable [ \$r ; Value: MBS("DynaPDF.SetSaveNewImageFormat"; \$pdf; ,5) ] Set Variable [ \$r ; Value: MBS("DynaPDF.SetCompressionFilter"; \$pdf; "jpeg") ]  $#$  Insert image

Set Variable [ \$w ; Value: 200 ] Set Variable [ \$h ; Value: 200 ] Set Variable [ \$x ; Value: (MBS("DynaPDF.GetPageWidth"; \$pdf) - \$w)/2 ] Set Variable [ \$y ; Value: (MBS("DynaPDF.GetPageHeight"; \$pdf) - \$h)/2 ] Set Variable [ \$r ; Value: MBS("DynaPDF.InsertImage"; \$pdf; Watermark pages::WatermarkPicture; \$x;  $y; \, w; \, \hbar)$  ]  $#$  End page Set Variable [ \$r ; Value: MBS("DynaPDF.EndPage"; \$pdf) ] Exit Loop If  $\lceil$  \$count  $\lt$  \$index  $\rceil$ End Loop  $#$  Set title Set Variable [ \$r ; Value: MBS("DynaPDF.SetDocInfo"; \$pdf; "Title"; "Test PDF") ]  $#$  Save Set Variable [ \$PDFData ; Value: MBS("DynaPDF.Save"; \$pdf; "hello.pdf") ] Set Variable [  $r : Value: MBS("Dynamic PDF. Release";$  \$pdf) ] # Put in Container Set Field [ Watermark pages::OutputPDF ; \$PDFData ]

Place an image centered on the page with border:

Set Variable [ \$r ; Value: MBS("DynaPDF.AppendPage"; \$pdf) ]  $#$  put a background in Set Variable [ \$r ; Value: MBS("DynaPDF.SetFillColor"; \$pdf; ,8; ,8; ,8) ] Set Variable [ \$r ; Value: MBS("DynaPDF.Rectangle"; \$pdf; 0; 0; MBS( "DynaPDF.GetPageWidth"; \$PDF ); MBS( "DynaPDF.GetPageHeight"; \$PDF ); "fill") ]  $#$  options for saving image Set Variable [ \$r ; Value: MBS("DynaPDF.SetSaveNewImageFormat"; \$pdf; 0) ] Set Variable [ \$r ; Value: MBS("DynaPDF.SetResolution"; \$pdf; 300) ]  $#$  read size of image Set Variable [  $r : Value: MBS("DynaPDF.F.ea dImageFormat";$  \$pdf; Merge PDFs::InputImage] Set Variable [ \$ImageWidth ; Value: GetAsNumber (LeftValues ( \$r ; 1 )) ] Set Variable [ \$imageHeight ; Value: GetAsNumber (MiddleValues ( \$r ; 2; 1 )) ] # The destination area where to put PDF Set Variable [ \$TargetX ; Value: 50 ] Set Variable [ \$TargetY ; Value: 50 ] Set Variable [ \$TargetWidth ; Value: MBS( "DynaPDF.GetPageWidth"; \$PDF ) - 100 ] Set Variable [ \$TargetHeight ; Value: MBS( "DynaPDF.GetPageHeight"; \$PDF ) - 100 ]  $#$  calculate scale factor Set Variable [ \$factor ; Value: Min( \$TargetHeight / \$ImageHeight; \$TargetWidth / \$ImageWidth) ]  $#$  calculate output size Set Variable [ \$DestWidth ; Value: \$ImageWidth \* \$factor ] Set Variable [ \$DestHeight ; Value: \$ImageHeight \* \$factor ] # Center in target area Set Variable [ \$DestX ; Value: \$TargetX + (\$TargetWidth-\$DestWidth) / 2 ] Set Variable  $\lceil$  \$DestY ; Value:  $T = \frac{2}{\sqrt{2}}$  (\$TargetHeight-\$DestHeight) / 2 ]  $#$  insert the image Set Variable [ \$r ; Value: MBS("DynaPDF.InsertImage"; \$pdf; Merge PDFs::InputImage; \$DestX; \$DestY; \$DestWidth; \$DestHeight) ]

#### 78.299. DYNAPDF.INSERTIMAGE 3321

 $#$  close page and move to next record Set Variable [ \$r ; Value: MBS("DynaPDF.EndPage"; \$pdf) ]

#### **See also**

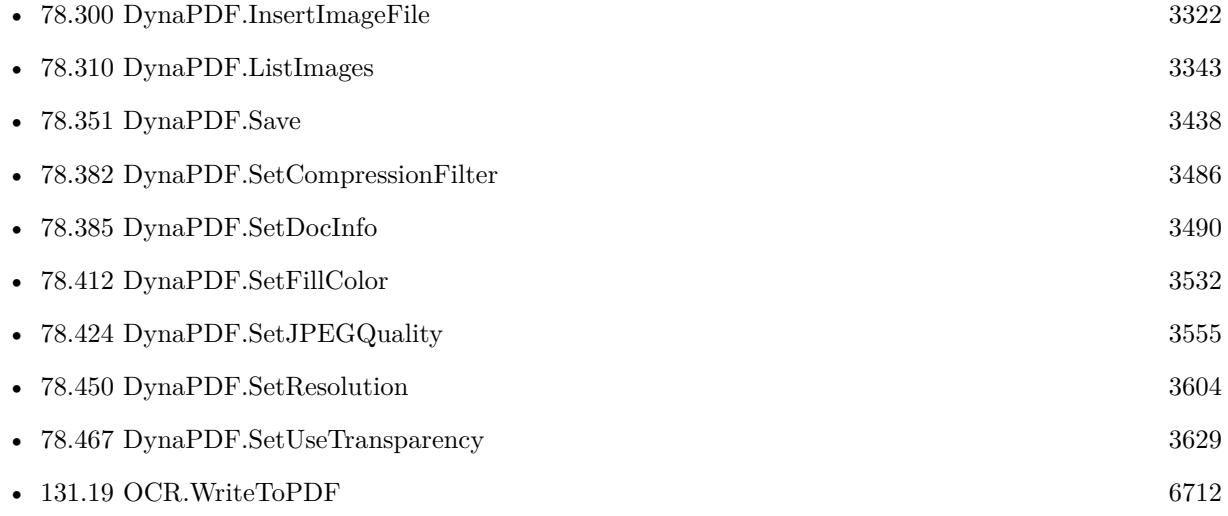

#### **Example Databases**

- [DynaPDF/DynaPDF PlaceTemplate](http://monkeybread.eu/MBS-FileMaker-Plugin-Examples/DynaPDF/DynaPDF%20PlaceTemplate.shtml#2ScriptAnchor_)
- [DynaPDF/Picture to PDF with navigation](http://monkeybread.eu/MBS-FileMaker-Plugin-Examples/DynaPDF/Picture%20to%20PDF%20with%20navigation.shtml#2ScriptAnchor_)
- [DynaPDF/Picture to PDF](http://monkeybread.eu/MBS-FileMaker-Plugin-Examples/DynaPDF/Picture%20to%20PDF.shtml#3ScriptAnchor_)
- [DynaPDF/Place Picture](http://monkeybread.eu/MBS-FileMaker-Plugin-Examples/DynaPDF/Place%20Picture.shtml#1ScriptAnchor_)
- [DynaPDF/PSD Conversion](http://monkeybread.eu/MBS-FileMaker-Plugin-Examples/DynaPDF/PSD%20Conversion.shtml#3ScriptAnchor_)
- [DynaPDF/Watermark pages](http://monkeybread.eu/MBS-FileMaker-Plugin-Examples/DynaPDF/Watermark%20pages.shtml#2ScriptAnchor_)
- [OCR/OCR with DynaPDF](http://monkeybread.eu/MBS-FileMaker-Plugin-Examples/OCR/OCR%20with%20DynaPDF.shtml#1ScriptAnchor_)

#### **78.299.1 Blog Entries**

- [QR Codes for Invoices in Switzerland](https://www.mbs-plugins.com/archive/2017-12-20/QR_Codes_for_Invoices_in_Switz/monkeybreadsoftware_blog_filemaker)
- [MBS FileMaker Plugin, version 5.0pr10](https://www.mbs-plugins.com/archive/2015-02-06/MBS_FileMaker_Plugin_version_5/monkeybreadsoftware_blog_filemaker)

Created 18th August 2014, last changed 2nd December 2019.

# <span id="page-3321-0"></span>**78.300 DynaPDF.InsertImageFile**

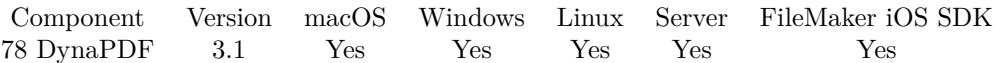

MBS( "DynaPDF.InsertImageFile"; PDF; FilePath; PosX; PosY; ScaleWidth; ScaleHeight { ; Index } )

#### **Parameters**

#### **PDF**

The PDF reference returned from DynaPDF.New. \$pdf

#### **FilePath**

The native file path to the image file. \$path

#### **PosX**

The X position (from left of page) 0

#### **PosY**

The Y position (from bottom of page) 0

**ScaleWidth** The scaled width of the image. \$width

**ScaleHeight** The scaled height of the image. \$height

#### **Index**

Optional The index of the image for multi image files. 1

**Result** Returns image handle number or error message.

#### **Description**

The parameter Index specifies the image index of a multi- page image. The first image index is denoted by 1. If the image file is not a multi-page image, the parameter Index will be ignored. To determine the number of images stored in an image file call the function DynaPDF.GetImageCount. See also DynaPDF Manual for pdfInsertImageEx function.

Positions and sizes are in PDF coordinates which normally is 72 dpi.

Please use DynaPDF.SetCompressionFilter to define the compression of your images. Use "flate" there for no jpeg compression. Use DynaPDF.SetJPEGQuality to define JPEG compression quality. also use DynaPDF.SetSaveNewImageFormat with parameter 0 to embed JPEGs to PDF without recompression. Also

#### 78.300. DYNAPDF.INSERTIMAGEFILE 3323

you should turn off transparency by key color using DynaPDF.SetUseTransparency. You can use DynaPDF.SetAlpha to set fill transparency to affect how images gain extra transparency.

Coordinates in PDF are by default in a 72dpi raster with lower left being 0/0 point. You can query page size by DynaPDF.GetPageWidth and DynaPDF.GetPageHeight functions. **Examples**

Set a few options and insert image from file:

MBS( "DynaPDF.SetCompressionFilter"; \$PDF; "flate" )

- MBS( "DynaPDF.SetSaveNewImageFormat"; \$PDF; 0 )
- MBS( "DynaPDF.SetResolution"; \$PDF; 300 )
- MBS( "DynaPDF.SetUseTransparency"; \$PDF; 0 )
- MBS( "DynaPDF.InsertImageFile"; \$PDF; "C:\test.jpg"; 72; 72; 300; 200; 1 )

Insert and reduce qualty to save space:

MBS( "DynaPDF.SetJPEGQuality"; \$PDF; 75 )

- MBS( "DynaPDF.SetCompressionFilter"; \$PDF; "jpeg" )
- MBS( "DynaPDF.SetSaveNewImageFormat"; \$PDF; 1 )

MBS( "DynaPDF.SetResolution"; \$PDF; 100 )

- MBS( "DynaPDF.SetUseTransparency"; \$PDF; 0 )
- MBS( "DynaPDF.InsertImageFile"; \$PDF; "C:\test.jpg"; 72; 72; 300; 200; 1 )

#### **See also**

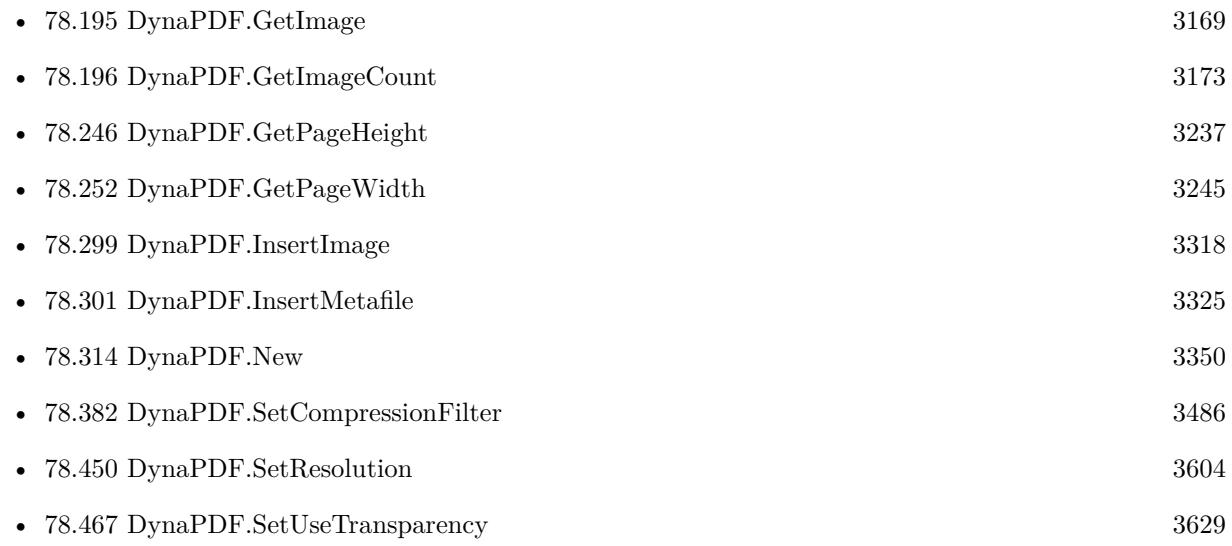

#### **Example Databases**

• [Mac and iOS/PDFKit/Pictures to PDF](http://monkeybread.eu/MBS-FileMaker-Plugin-Examples/Mac%20and%20iOS/PDFKit/Pictures%20to%20PDF.shtml#10ScriptAnchor_)

#### 3324 CHAPTER 78. DYNAPDF

### **78.300.1 Blog Entries**

- [MBS FileMaker Plugin, version 7.2pr1](https://www.mbs-plugins.com/archive/2017-04-03/MBS_FileMaker_Plugin_version_7/monkeybreadsoftware_blog_filemaker)
- [MBS FileMaker Plugin, version 5.0pr10](https://www.mbs-plugins.com/archive/2015-02-06/MBS_FileMaker_Plugin_version_5/monkeybreadsoftware_blog_filemaker)

Created 18th August 2014, last changed 1st February 2015.

#### 78.301. DYNAPDF.INSERTMETAFILE 3325

## <span id="page-3324-0"></span>**78.301 DynaPDF.InsertMetafile**

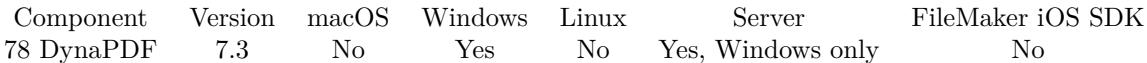

MBS( "DynaPDF.InsertMetafile"; PDF; Filename; PosX; PosY; Width; Height { ; ViewLeft; ViewTop; ViewRight; ViewBottom } )

#### **Parameters**

# **PDF**

The PDF reference returned from DynaPDF.New. \$pdf

**Filename** The native file path to the EMF file. "C:\test.wmf"

**PosX** X-Coordinate of output rectangle 100

**PosY** Y-Coordinate of output rectangle. 100

**Width** Width of output rectangle.

**Height** Height of output rectangle.

#### **ViewLeft**

Optional The left coordinate of the view rectangle.

**ViewTop** Optional The top coordinate of the view rectangle.

**ViewRight** Optional The right coordinate of the view rectangle.

#### **ViewBottom**

Optional The bottom coordinate of the view rectangle.

**Result** Returns OK or error.

#### **Description**

The function converts an Enhanced Meta File (EMF) or Windows Meta File (WMF) to native PDF vector

#### 3326 CHAPTER 78. DYNAPDF

graphics. EMF+ files do not work.

Requires DynaPDF Lite license.

This function requires a native path. Use Path.FileMakerPathToNativePath to convert a FileMaker path to a native path if required. If you like to have the user choose the path, you can use FileDialog functions. For Server be aware that server has limited permissions and may not be able to access all files on a computer. See also [InsertMetafile](https://www.monkeybread.net/DynaPDF-Manual/InsertMetafile.shtml) function in DynaPDF manual. **See also**

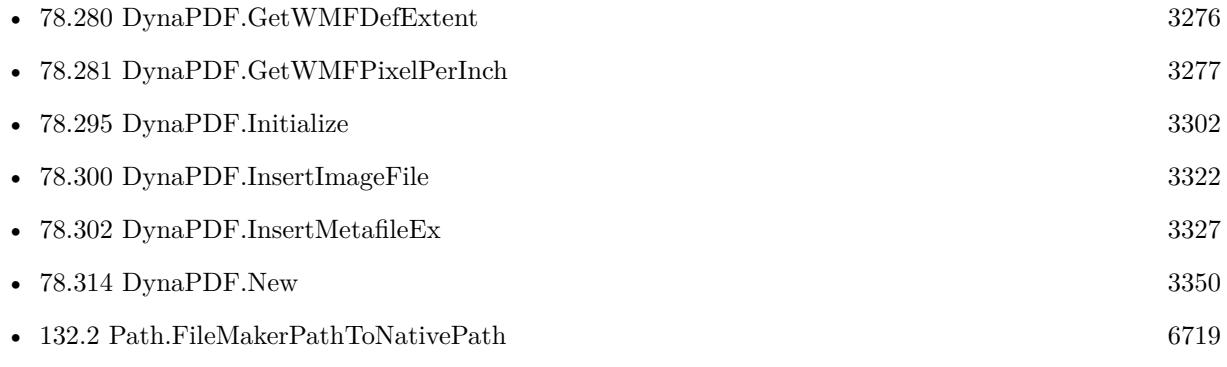

Created 18th May 2017, last changed 27th July 2018.

#### 78.302. DYNAPDF.INSERTMETAFILEEX 3327

## <span id="page-3326-0"></span>**78.302 DynaPDF.InsertMetafileEx**

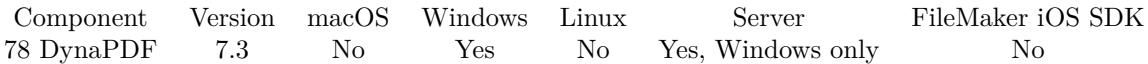

MBS( "DynaPDF.InsertMetafileEx"; PDF; Data; PosX; PosY; Width; Height { ; ViewLeft; ViewTop; ViewRight; ViewBottom } )

#### **Parameters**

#### **PDF**

The PDF reference returned from DynaPDF.New. \$pdf

**Data** The container value with EMF or WMF file inside.

#### **PosX**

X-Coordinate of output rectangle 100

**PosY** Y-Coordinate of output rectangle. 100

**Width** Width of output rectangle.

**Height** Height of output rectangle.

**ViewLeft** Optional The left coordinate of the view rectangle.

**ViewTop** Optional The top coordinate of the view rectangle.

**ViewRight** Optional The right coordinate of the view rectangle.

**ViewBottom** Optional The bottom coordinate of the view rectangle.

**Result** Returns OK or error.

#### **Description**

The function converts an Enhanced Meta File (EMF) or Windows Meta File (WMF) to native PDF vector graphics.

The view is optional, see InsertMetafileExtEx in DynaPDF help file.  $\mbox{EMF+ files do not work.}$ 

Requires DynaPDF Lite license. See also [InsertMetafileEx](https://www.monkeybread.net/DynaPDF-Manual/InsertMetafileEx.shtml) function in DynaPDF manual. **See also**

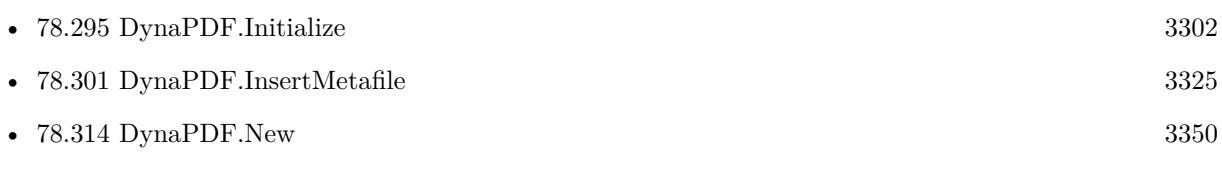

Created 18th May 2017, last changed 27th July 2018.

### <span id="page-3328-0"></span>78.303. DYNAPDF.ISCOLORPAGE 3329 **78.303 DynaPDF.IsColorPage**

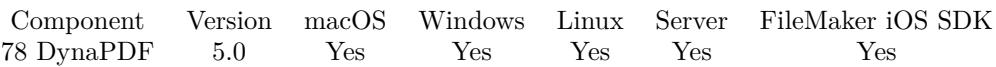

MBS( "DynaPDF.IsColorPage"; PDF )

#### **Parameters**

**PDF**

The PDF reference returned from DynaPDF.New. \$pdf

**Result** Returns OK or error.

#### **Description**

If the parameter GrayIsColor is true, gray shades are treated as color. The page which should be checked must be opened with the function DynaPDF.EditPage beforehand.

Complex color spaces such as Lab, Separation, DeviceN, Colored Tiling Patterns, and Shadings are always treated as color. The function does not return when a color is set, the color must be used by an object. If an object of the page uses a color, the return value is 1. If no object uses a color the return value is 0. See also [IsColorPage](https://www.monkeybread.net/DynaPDF-Manual/IsColorPage.shtml) function in DynaPDF manual.

#### **Examples**

Check if first page has color:

Set Variable [ \$pdf ; Value: MBS("DynaPDF.New") ] # Load PDF from container Set Variable [ \$r ; Value: MBS("DynaPDF.OpenPDFFromContainer"; \$pdf; Start::SourcePDF) ] Set Variable [ \$r ; Value: MBS("DynaPDF.ImportPDFFile"; \$pdf) ] # Query image list Set Variable  $[$  \$r ; Value: MBS("DynaPDF.EditPage"; \$pdf; 1)  $]$ Show Custom Dialog [ MBS( "DynaPDF.IsColorPage"; \$PDF ) ] Set Variable [ \$r ; Value: MBS("DynaPDF.EndPage"; \$pdf) ] Set Variable  $\lceil \text{Tr} : \text{Value: MBS("Dynamic: Release"; \$pdf} \rceil$ 

#### **See also**

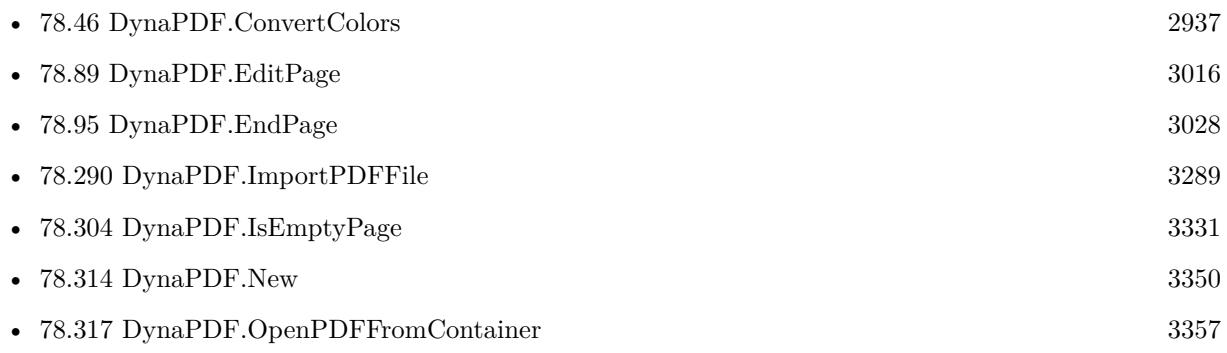

• [78.336](#page-3404-0) DynaPDF.Release [3405](#page-3404-0)

#### **78.303.1 Blog Entries**

- [Was gibt es neues bei MBS Version 9.2](https://www.mbs-plugins.com/archive/2019-07-16/Was_gibt_es_neues_bei_MBS_Vers/monkeybreadsoftware_blog_filemaker)
- [MBS FileMaker Plugin, version 9.2pr4](https://www.mbs-plugins.com/archive/2019-04-25/MBS_FileMaker_Plugin_version_9/monkeybreadsoftware_blog_filemaker)

Created 6th February 2015, last changed 14th May 2019.

### <span id="page-3330-0"></span>78.304. DYNAPDF.ISEMPTYPAGE 3331 **78.304 DynaPDF.IsEmptyPage**

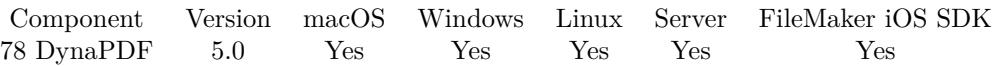

MBS( "DynaPDF.IsEmptyPage"; PDF )

#### **Parameters**

**PDF** The PDF reference returned from DynaPDF.New. \$pdf

**Result** Returns 1, 0 or error.

#### **Description**

The page which should be checked must be opened with the function DynaPDF.EditPage beforehand. The function does not check whether the buffer size of a page is zero to determine whether a page is empty. Instead, the content stream will be parsed until a visible object can be found.

If no visible object can be found the return value is 1. If a visible object can be found the return value is 0. See also [IsEmptyPage](https://www.monkeybread.net/DynaPDF-Manual/IsEmptyPage.shtml) function in DynaPDF manual.

**See also**

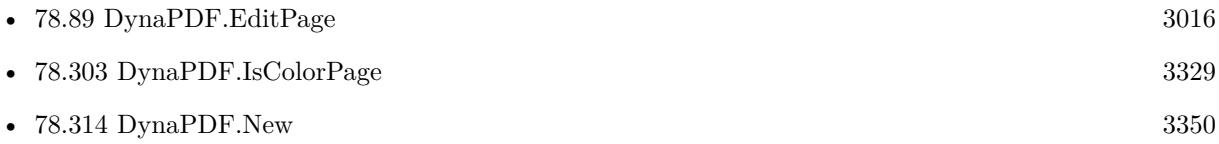

#### **78.304.1 Blog Entries**

• [MBS FileMaker Plugin, version 6.5pr2](https://www.mbs-plugins.com/archive/2016-10-10/MBS_FileMaker_Plugin_version_6/monkeybreadsoftware_blog_filemaker)

Created 6th February 2015, last changed 5th October 2016.

# **78.305 DynaPDF.IsInitialized**

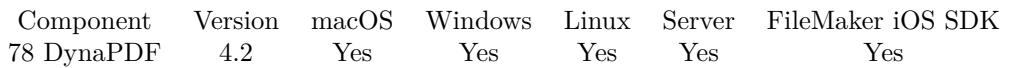

MBS( "DynaPDF.IsInitialized" )

**Result** Returns 1 or 0.

#### **Description**

If value is 1, everything is okay.

If value is zero, the library is not initialized and you need to call DynaPDF.Initialize function. On a hosted database this function is better than using a global variable, as the variable can't see if initialization was made on server or client side.

#### **Examples**

Initialize when needed:

# Initialize DynaPDF If [ MBS( "DynaPDF.IsInitialized" ) 1 ] If  $\lceil$  Get  $($  SystemPlatform  $) = -3$   $\lceil$  $#$  iOS Exit Script [ ] Else If  $\lceil$  Get  $($  SystemPlatform  $) = -2$   $\lceil$  $#$  Windows Set Variable [ \$path; Value: "dynapdf.dll" ] Else  $#$  Mac Set Variable [ \$path; Value: "dynapdf.dylib" ] End If Set Variable [  $r$ ; Value: MBS( "DynaPDF.Initialize";  $p$ ath; "12345..." ) ] If  $[$  \$r  $"OK"$   $]$ Show Custom Dialog [ "DynaPDF failed to initialize"; \$r ] End If End If

#### **See also**

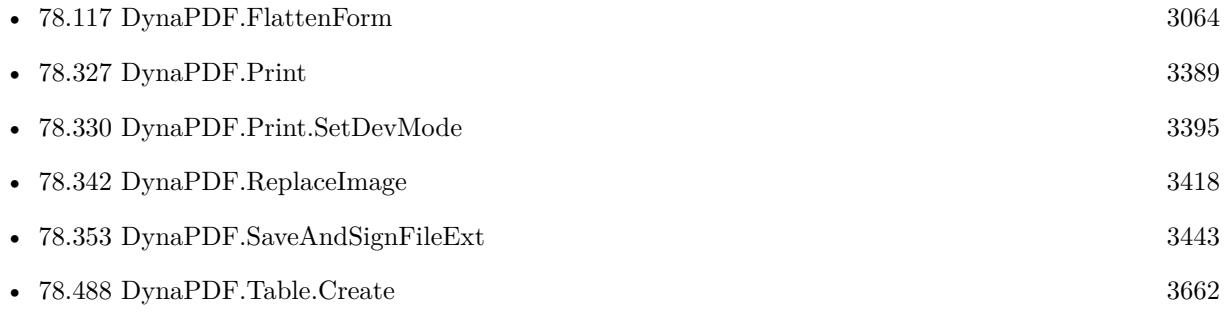

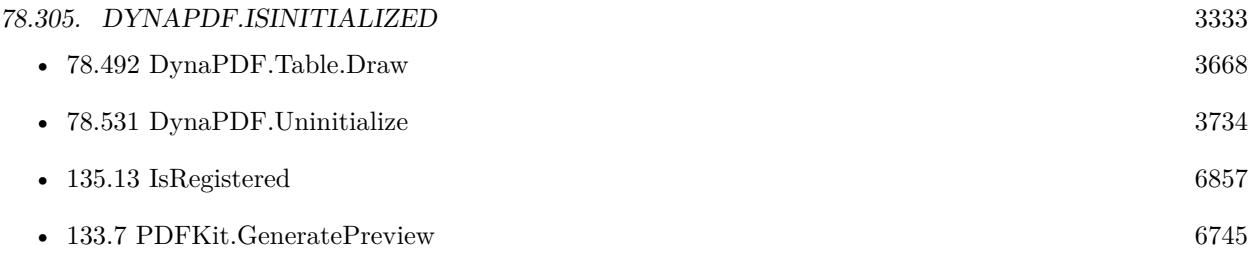

#### **Example Databases**

- [DynaPDF/Add Page Numbers](http://monkeybread.eu/MBS-FileMaker-Plugin-Examples/DynaPDF/Add%20Page%20Numbers.shtml#2ScriptAnchor_)
- [DynaPDF/Generate Previews](http://monkeybread.eu/MBS-FileMaker-Plugin-Examples/DynaPDF/Generate%20Previews.shtml#2ScriptAnchor_)
- [DynaPDF/Invoice/Invoice](http://monkeybread.eu/MBS-FileMaker-Plugin-Examples/DynaPDF/Invoice/Invoice.shtml#3ScriptAnchor_)
- [DynaPDF/List XFA Fields](http://monkeybread.eu/MBS-FileMaker-Plugin-Examples/DynaPDF/List%20XFA%20Fields.shtml#4ScriptAnchor_)
- [DynaPDF/List XFA Streams](http://monkeybread.eu/MBS-FileMaker-Plugin-Examples/DynaPDF/List%20XFA%20Streams.shtml#4ScriptAnchor_)
- [DynaPDF/Merge PDFs to File](http://monkeybread.eu/MBS-FileMaker-Plugin-Examples/DynaPDF/Merge%20PDFs%20to%20File.shtml#2ScriptAnchor_)
- [DynaPDF/PDF Font Info](http://monkeybread.eu/MBS-FileMaker-Plugin-Examples/DynaPDF/PDF%20Font%20Info.shtml#2ScriptAnchor_)
- [DynaPDF/Picture to PDF](http://monkeybread.eu/MBS-FileMaker-Plugin-Examples/DynaPDF/Picture%20to%20PDF.shtml#2ScriptAnchor_)
- [DynaPDF/Print PDF](http://monkeybread.eu/MBS-FileMaker-Plugin-Examples/DynaPDF/Print%20PDF.shtml#2ScriptAnchor_)
- [DynaPDF/Replace Image](http://monkeybread.eu/MBS-FileMaker-Plugin-Examples/DynaPDF/Replace%20Image.shtml#2ScriptAnchor_)

#### **78.305.1 Blog Entries**

- [Adding cutting lines for PDF in FileMaker](https://www.mbs-plugins.com/archive/2021-01-04/Adding_cutting_lines_for_PDF_i/monkeybreadsoftware_blog_filemaker)
- [Example Script for DynaPDF.FindText and DynaPDF.WebLink](https://www.mbs-plugins.com/archive/2020-05-04/Example_Script_for_DynaPDFFind/monkeybreadsoftware_blog_filemaker)
- [FileMaker with ZUGFeRD 2.0 and Factur-X](https://www.mbs-plugins.com/archive/2019-06-14/FileMaker_with_ZUGFeRD_20_and_/monkeybreadsoftware_blog_filemaker)
- [How to Convert a PDF document to a PDF/A](https://www.mbs-plugins.com/archive/2019-03-18/How_to_Convert_a_PDF_document_/monkeybreadsoftware_blog_filemaker)
- [PDF Forms with MBS Plugin](https://www.mbs-plugins.com/archive/2018-04-21/PDF_Forms_with_MBS_Plugin/monkeybreadsoftware_blog_filemaker)
- [Creating PDF/A in FileMaker with ZUGFeRD standard](https://www.mbs-plugins.com/archive/2018-04-05/Creating_PDFA_in_FileMaker_wit/monkeybreadsoftware_blog_filemaker)
- [Creating PDF/A in FileMaker with ZUGFeRD standard](https://www.mbs-plugins.com/archive/2017-03-07/Creating_PDFA_in_FileMaker_wit/monkeybreadsoftware_blog_filemaker)
- [Properly register MBS FileMaker Plugin](https://www.mbs-plugins.com/archive/2016-09-15/Properly_register_MBS_FileMake/monkeybreadsoftware_blog_filemaker)
- [When to initialize plugin libraries](https://www.mbs-plugins.com/archive/2014-06-29/When_to_initialize_plugin_libr/monkeybreadsoftware_blog_filemaker)
- [MBS Filemaker Plugin, version 4.2pr6](https://www.mbs-plugins.com/archive/2014-05-14/MBS_Filemaker_Plugin_version_4/monkeybreadsoftware_blog_filemaker)

#### 3334 CHAPTER 78. DYNAPDF

#### **78.305.2 FileMaker Magazin**

- [Ausgabe 6/2020,](https://filemaker-magazin.de/neuigkeit/4118-Appetithappen-FMM_202006) Seite 32, [PDF](https://www.monkeybreadsoftware.com/filemaker/files/FileMakerMagazin/FMM_201706_25-26.pdf)
- [Ausgabe 3/2019,](https://filemaker-magazin.de/neuigkeit/4046-Appetithappen-FMM_201903) Seite 36, [PDF](https://www.monkeybreadsoftware.com/filemaker/files/FileMakerMagazin/FMM_201801_23-26.pdf)
- [Ausgabe 2/2019,](https://filemaker-magazin.de/neuigkeit/4043-Appetithappen-FMM_201902) Seite 27, [PDF](https://www.monkeybreadsoftware.com/filemaker/files/FileMakerMagazin/FMM_201801_23-26.pdf)
- [Ausgabe 2/2019,](https://filemaker-magazin.de/neuigkeit/4043-Appetithappen-FMM_201902) Seite 25, [PDF](https://www.monkeybreadsoftware.com/filemaker/files/FileMakerMagazin/FMM_201902_25-28.pdf)
- [Ausgabe 1/2018,](https://filemaker-magazin.de/neuigkeit/3981-Appetithappen-FMM_201801) Seite 24, [PDF](https://www.monkeybreadsoftware.com/filemaker/files/FileMakerMagazin/FMM_201902_25-28.pdf)
- [Ausgabe 1/2018,](https://filemaker-magazin.de/neuigkeit/3981-Appetithappen-FMM_201801) Seite 23
- Ausgabe  $6/2017$ , Seite  $26$
- [Ausgabe 6/2016,](https://filemaker-magazin.de/neuigkeit/3913-Appetithappen-FMM_201606) Seite 24
- [Ausgabe 6/2016,](https://filemaker-magazin.de/neuigkeit/3913-Appetithappen-FMM_201606) Seite 23, [PDF](https://www.monkeybreadsoftware.com/filemaker/files/FileMakerMagazin/FMM_201903_36-39.pdf)

Created 18th August 2014, last changed 18th December 2015.

## <span id="page-3334-0"></span>78.306. DYNAPDF.LAB 3335 **78.306 DynaPDF.Lab**

Component Version macOS Windows Linux Server FileMaker iOS SDK [78](#page-2862-0) DynaPDF 11.0 Yes Yes Yes Yes Yes

MBS( "DynaPDF.Lab"; L; a; b )

#### **Parameters**

**L**

The l color component from 0 to 100. 50

**a** The a color component from -128 to 127. -34

**b** The a color component from -128 to 127. 77

**Result** Returns number or error.

#### **Description**

For use with functions which take a color as a big number. Calculation is b  $*$  65536 + a  $*$  256 + L. Use it only if the color space is LAB.

See also DynaPDF.RGB for RGB colors and DynaPDF.CMYK for CMYK colors. **Examples**

Get Lab color value:

MBS( "DynaPDF.Lab"; 50; -34; 77 )

Example result: 5103154

**See also**

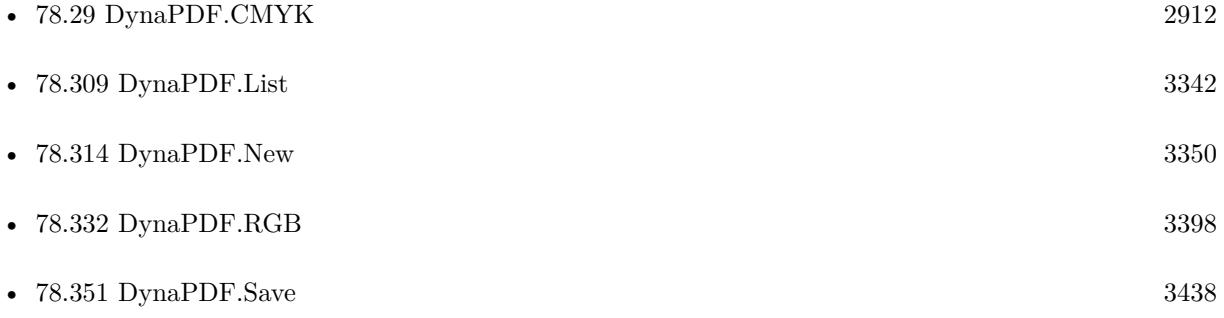

#### 3336 CHAPTER 78. DYNAPDF

#### **78.306.1 Blog Entries**

• [MBS FileMaker Plugin, version 11.0pr8](https://www.mbs-plugins.com/archive/2021-01-16/MBS_FileMaker_Plugin_version_1/monkeybreadsoftware_blog_filemaker)

Created 15th January 2021, last changed 15th January 2021.

### <span id="page-3336-0"></span>78.307. DYNAPDF.LINEANNOT 3337 **78.307 DynaPDF.LineAnnot**

Component Version macOS Windows Linux Server FileMaker iOS SDK [78](#page-2862-0) DynaPDF 5.0 Yes Yes Yes Yes Yes

MBS( "DynaPDF.LineAnnot"; PDF; x1; y1; x2; y2; LineWidth; LineEndStyleStart; LineEndStyleEnd; FillColor; StrokeColor; ColorSpace; Author; Subject; Comment )

#### **Parameters**

#### **PDF**

The PDF reference returned from DynaPDF.New. \$pdf

**x1**

X-Coordinate of the start point 100

#### **y1**

Y-Coordinate of the start point 100

#### **x2**

X-Coordinate of the end point 100

#### **y2**

Y-Coordinate of the end point 100

#### **LineWidth**

Line width of the circle or ellipse 2

#### **LineEndStyleStart**

End line style of the start point. Can be None, Butt, Circle, ClosedArrow, Diamon, OpenArrow, RClosedArrow, ROpenArrow, Slash or Square. "Circle"

#### **LineEndStyleEnd**

End line style of the end point. "Circle"

#### **FillColor**

Fill color for line. See DynaPDF.RGB function for RGB colors. 200

#### **StrokeColor**

Stroke color for line. See DynaPDF.RGB function for RGB colors. 255

#### **ColorSpace**

Color space of the fill and stroke colors. "RGB"

#### **Author**

The author name. Can be empty. "Christian Schmitz"

**Subject** The subject to use. Can be empty.

**Comment**

The comment. Can be empty.

**Result** Returns annotation handle or error.

#### **Description**

The simplest form of a line annotation represents a simple straight line that has an associated PopUp annotation to display the string Content in a floating window.

The initial window state of the associated PopUp annotation is closed by default but the state can be changed with DynaPDF.SetAnnotOpenState if necessary.

The coordinates are interpreted in current user space. Any transformation that was applied on the coordinate system will be taken into account.

The parameter FillColor is only used if the line end style of the start or end point has an interior that can be filled. The special constant NO\_COLOR (4294967281) represents a transparent interior.

The stroke color is required and must not be set to NO\_COLOR (4294967281).

Measure lines

A measure line is an extended line annotation that has additional properties. To create a measure line create first the line annotation and set then the measure line specific properties with DynaPDF.SetLineAnnotParms. The parameter LineWidth must be in the range 0 through 12 units. Values outside the valid range will be adjusted to the nearest allowed value. A zero line width produces a 1 pixel wide line.

The line end styles can be changed if necessary with DynaPDF.SetAnnotLineEndStyle.

See also [LineAnnot](https://www.monkeybread.net/DynaPDF-Manual/LineAnnot.shtml) function in DynaPDF manual.

## **See also**

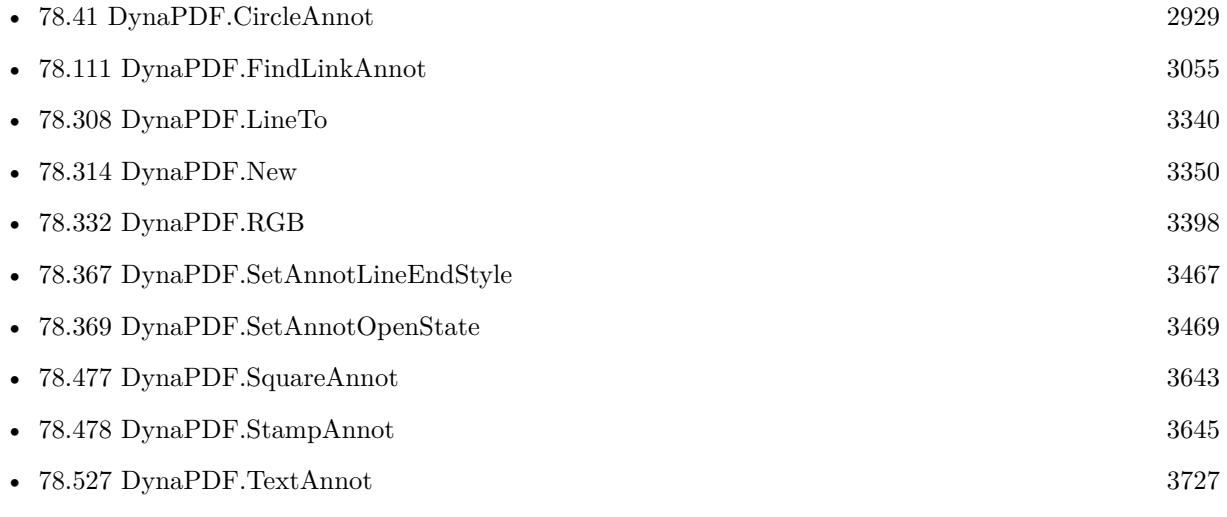

#### 78.307. DYNAPDF.LINEANNOT 3339

Created 28th November 2014, last changed 31st December 2020.

# <span id="page-3339-0"></span>**78.308 DynaPDF.LineTo**

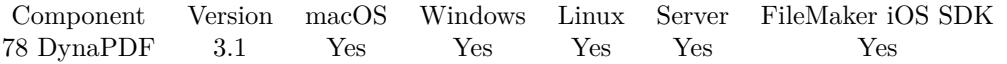

MBS( "DynaPDF.LineTo"; PDF; PosX; PosY )

#### **Parameters**

**PDF**

The PDF reference returned from DynaPDF.New. \$pdf

**PosX**

The x-coordinate.  $\mathcal{S}_{\mathbf{X}}$ 

**PosY** The y-coordinate.  $\mathcal{V}$ 

**Result** Returns OK or error.

#### **Description**

The start point must be set with another vector graphic function beforehand, such as DynaPDF.MoveTo or other functions which draw an open path segment.

In PDF all vector graphics are defined as paths, a path is invisible as long it was not stroked, filled or both. See also Path construction and Painting.

See also [LineTo](https://www.monkeybread.net/DynaPDF-Manual/LineTo.shtml) function in DynaPDF manual.

#### **Examples**

Draw two lines in black:

```
Set Variable [$r; Value:MBS ("DynaPDF.SetStrokeColor"; $pdf; 0; 0; 0)]
Set Variable [\text{\$r; Value: MBS} ("DynaPDF.SetLineWidth"; \text{\$pdf; 1)}]
Set Variable [$r; Value:MBS ("DynaPDF.MoveTo"; $pdf; 20; 20) ]
Set Variable [$r; Value:MBS ("DynaPDF.LineTo"; $pdf; 20; 40)]
Set Variable [ r; Value:MBS ( "DynaPDF.MoveTo" ; pdf ; 30; 30) ]
Set Variable [ r; Value:MBS ( "DynaPDF.LineTo" ; pdf ; 30; 50) ]
Set Variable [ $r; Value:MBS ( "DynaPDF.StrokePath" ; $pdf) ]
```
Draw triangle path:

 $#$  blue color Set Variable  $\lceil \text{Tr} : \text{Value: MBS("Dynamic-DFAF:SetFillColor"; } \text{fpdf}; 0; 0; 1) \rceil$  $#$  go to start point Set Variable [ $\$ r; Value: MBS("DynaPDF.MoveTo";  $\$ pdf; 100; 100) ]  $#$  add more points Set Variable [ \$r ; Value: MBS("DynaPDF.LineTo"; \$pdf; 200; 100) ] Set Variable  $\lceil$  \$r; Value: MBS("DynaPDF.LineTo"; \$pdf; 100; 200)  $\rceil$ 

#### 78.308. DYNAPDF.LINETO 3341

#### **See also**

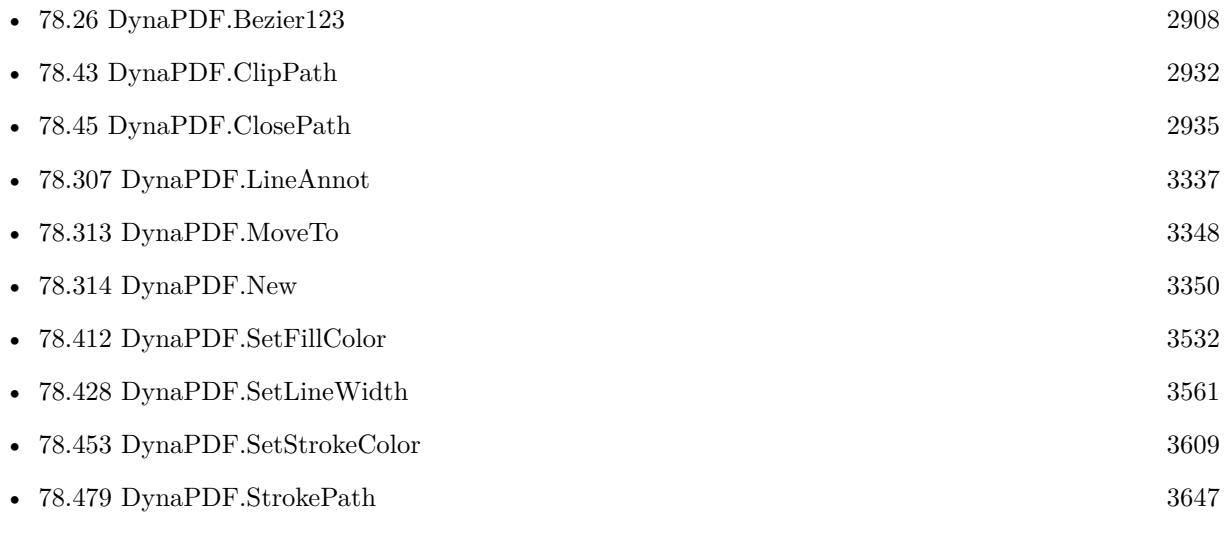

#### **Example Databases**

• [DynaPDF/Convert to 2 Pages](http://monkeybread.eu/MBS-FileMaker-Plugin-Examples/DynaPDF/Convert%20to%202%20Pages.shtml#4ScriptAnchor_)

### **78.308.1 Blog Entries**

- [Adding cutting lines for PDF in FileMaker](https://www.mbs-plugins.com/archive/2021-01-04/Adding_cutting_lines_for_PDF_i/monkeybreadsoftware_blog_filemaker)
- [MBS Filemaker Plugin, version 3.2pr4](https://www.mbs-plugins.com/archive/2013-03-18/MBS_Filemaker_Plugin_version_3/monkeybreadsoftware_blog_filemaker)

Created 18th August 2014, last changed 7th March 2020.

# <span id="page-3341-0"></span>**78.309 DynaPDF.List**

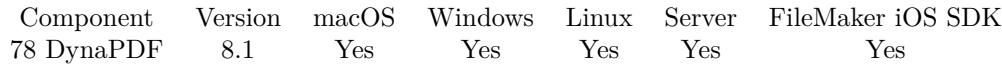

MBS( "DynaPDF.List" )

**Result** Returns list or error.

#### **Description**

Returns IDs for all DynaPDF objects in memory. If this list is growing, you may have forgotten to call DynaPDF.Release in your scripts.

Normally after all scripts are done, this list should be empty. **See also**

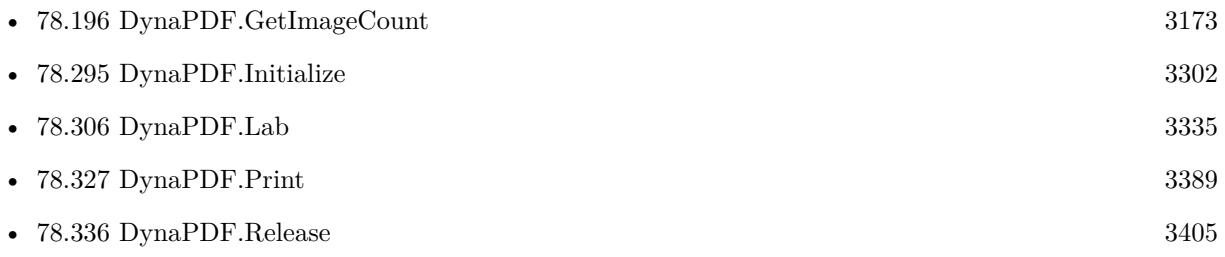

#### **78.309.1 Blog Entries**

• [MBS FileMaker Plugin, version 8.1pr3](https://www.mbs-plugins.com/archive/2018-02-14/MBS_FileMaker_Plugin_version_8/monkeybreadsoftware_blog_filemaker)

Created 12nd February 2018, last changed 12nd February 2018.

### <span id="page-3342-0"></span>78.310. DYNAPDF.LISTIMAGES 3343 **78.310 DynaPDF.ListImages**

Component Version macOS Windows Linux Server FileMaker iOS SDK [78](#page-2862-0) DynaPDF 6.4 Yes Yes Yes Yes Yes

MBS( "DynaPDF.ListImages"; PDF { ; Flags; Page } )

#### **Parameters**

#### **PDF**

The PDF reference returned from DynaPDF.New. \$pdf

#### **Flags**

Optional Optional, various flags for PDF parsing. 0

**Page** Optional The page number to look at. If missing or empty, we process all pages. 123

**Result** Returns list or error.

#### **Description**

This is similar to DynaPDF.ExtractImages, but does not write to disk, but returns information. For the flags, please check the pf flags in dynapdf manual.

The result is a list of values. First value is the number of images. Than for each image you get

- Index of image.
- Page Numbers this image is on separated by space.
- Type of image file we would write when extracting: TIFF, JPEG or JPEG2000.
- Size of image in bytes
- Bits per Pixel, e.g. 8
- Number of Components, e.g. 3 for RGB, 4 for CMYK
- Width in Pixel
- Height in Pixel
- 1 for inline graphic, else 0.

#### 3344 CHAPTER 78. DYNAPDF

- 1 for interpolation enabled, else 0.
- 1 for transparency enabled, else 0.
- Rendering Intent, e.g. AbsoluteColorimetric, Perceptual, RelativeColorimetric, Saturation or None.
- Size of metadata stream (XMP)
- Color Space Type, e.g. DeviceRGB
- ICC Color Profile Type if one exists, else none.
- ICC Color Profile alternate color space.
- Size of ICC Profile data
- Number of input components
- Number of output components
- Number of colors (for palettes)
- Colorants Count
- Colorants names separated by tab.
- Horizontal resolution of JPEG if available.
- Vertical resolution of JPEG if available.
- Display Width
- Display Height

The ICC Profile is often not part of the PDF as most software converts to DeviceCMYK or uses current profile set in PDF. Display width and height is calculated by the plugin. That is the size of points on the page the PDF is drawn. If Display width and pixel width are the same, the image is displayed with 72 dpi.

This function uses the parser interface in DynaPDF and needs a Pro license. **See also**

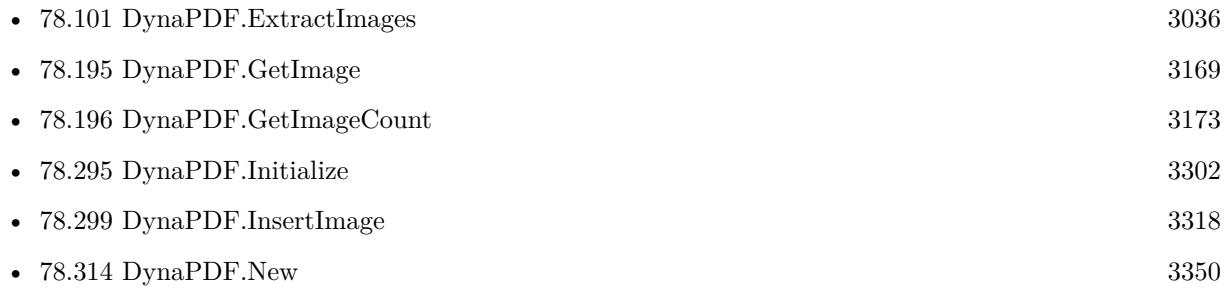

#### **Example Databases**

• [DynaPDF/List Images](http://monkeybread.eu/MBS-FileMaker-Plugin-Examples/DynaPDF/List%20Images.shtml#4ScriptAnchor_)

#### 78.310. DYNAPDF.LISTIMAGES 3345

#### **78.310.1 Blog Entries**

• [MBS FileMaker Plugin, version 6.4pr1](https://www.mbs-plugins.com/archive/2016-07-20/MBS_FileMaker_Plugin_version_6/monkeybreadsoftware_blog_filemaker)

Created 19th July 2016, last changed 19th March 2019.

# **78.311 DynaPDF.LockLayer**

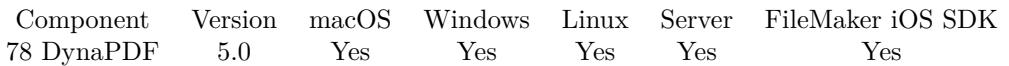

MBS( "DynaPDF.LockLayer"; PDF )

#### **Parameters**

**PDF** The PDF reference returned from DynaPDF.New. \$pdf

**Result** Returns OK or error.

#### **Description**

The state of a locked layer cannot be changed through the user interface of a PDF viewer. However, the state of locked layers can still be changed via Javascript or DynaPDF.SetOCGState actions. See also [LockLayer](https://www.monkeybread.net/DynaPDF-Manual/LockLayer.shtml) function in DynaPDF manual. **See also**

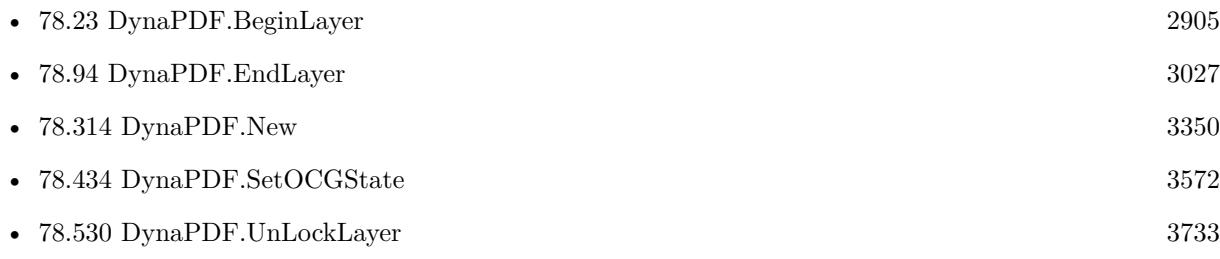

Created 6th February 2015, last changed 6th February 2015.

#### 78.312. DYNAPDF.MOVEPAGE 3347 **78.312 DynaPDF.MovePage**

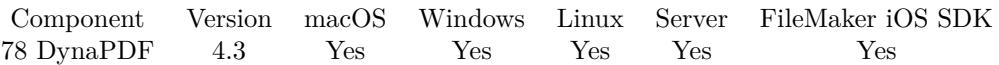

MBS( "DynaPDF.MovePage"; PDF; SourcePage; DestPage )

#### **Parameters**

#### **PDF**

The PDF reference returned from DynaPDF.New. \$pdf

#### **SourcePage**

Source page number. From 1 to DynaPDF.PageCount. 1

#### **DestPage**

Destination page number. From 1 to DynaPDF.PageCount. 2

**Result** Returns OK or error.

#### **Description**

Moving a page requires some processing time if the document contains many bookmarks or page links because the destinations of all links and bookmarks must be modified so that they refer still to the correct page. For example, if the first page of a document should be moved to the last page, all pages of the document must be reordered. If the document is large and if it contains a few thousands page links as well as bookmarks, this action can take a while.

The parameter Source must be a valid page number in the document. Page numbering starts at one. If the destination page is larger than the source page, the page number can be greater than the number of pages currently available in the document. The document is then filled with empty pages until the destination page becomes valid.

If the destination page is smaller than the source page number, both page numbers must already exist in the document.

It is also possible to exchange two pages with DynaPDF.ExchangePage.

See also [MovePage](https://www.monkeybread.net/DynaPDF-Manual/MovePage.shtml) function in DynaPDF manual.

**See also**

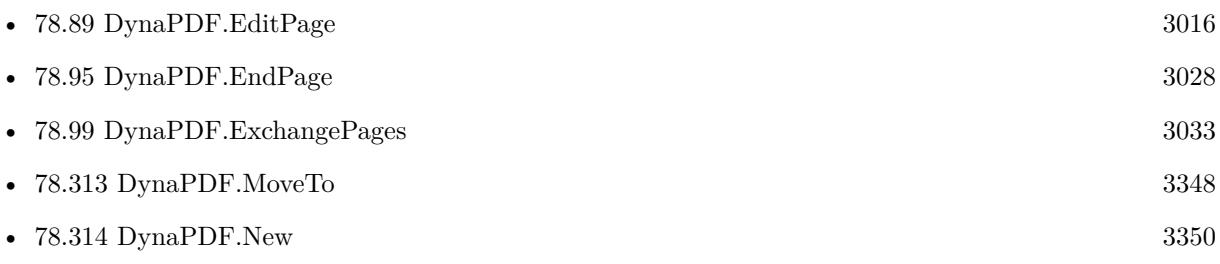

Created 2nd September 2014, last changed 16th December 2019.

# <span id="page-3347-0"></span>**78.313 DynaPDF.MoveTo**

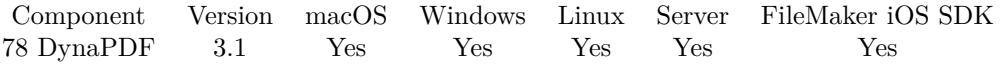

MBS( "DynaPDF.MoveTo"; PDF; PosX; PosY )

#### **Parameters**

**PDF**

The PDF reference returned from DynaPDF.New. \$pdf

**PosX** The x-coordinate.  $\mathcal{S}_{\mathbf{X}}$ 

**PosY** The y-coordinate.  $\mathcal{V}$ 

**Result** Returns OK or error.

#### **Description**

This function must be called before a line or curved path segment can be drawn. See also DynaPDF.LineTo, DynaPDF.Bezier\_1\_2\_3.

See also [MoveTo](https://www.monkeybread.net/DynaPDF-Manual/MoveTo.shtml) function in DynaPDF manual.

#### **Examples**

Draw two lines in black:

```
Set Variable [$r; Value:MBS ("DynaPDF.SetStrokeColor"; $pdf; 0; 0; 0)]
Set Variable [\f; Value:MBS ("DynaPDF.SetLineWidth"; \$pdf; 1)]
Set Variable [ r; Value:MBS ( "DynaPDF.MoveTo" ; pdf ; 20; 20) ]
Set Variable [ r; Value:MBS ( "DynaPDF.LineTo" ; pdf ; 20; 40) ]
Set Variable [$r; Value:MBS ("DynaPDF.MoveTo"; $pdf; 30; 30) ]
Set Variable [$r; Value:MBS ("DynaPDF.LineTo"; $pdf; 30; 50) ]
Set Variable [ $r; Value:MBS ( "DynaPDF.StrokePath" ; $pdf) ]
```
Draw triangle path:

 $#$  blue color Set Variable  $\lceil$  \$r; Value: MBS("DynaPDF.SetFillColor"; \$pdf; 0; 0; 1)  $\rceil$  $#$  go to start point Set Variable [ \$r ; Value: MBS("DynaPDF.MoveTo"; \$pdf; 100; 100) ]  $#$  add more points Set Variable [ $\$ r; Value: MBS("DynaPDF.LineTo";  $\$ pdf; 200; 100) ] Set Variable [ \$r ; Value: MBS("DynaPDF.LineTo"; \$pdf; 100; 200) ]  $\#$  and fill Set Variable  $[$   $r$ ; Value: MBS("DynaPDF.ClosePath";  $pdf;$ "fill")  $]$
#### **See also**

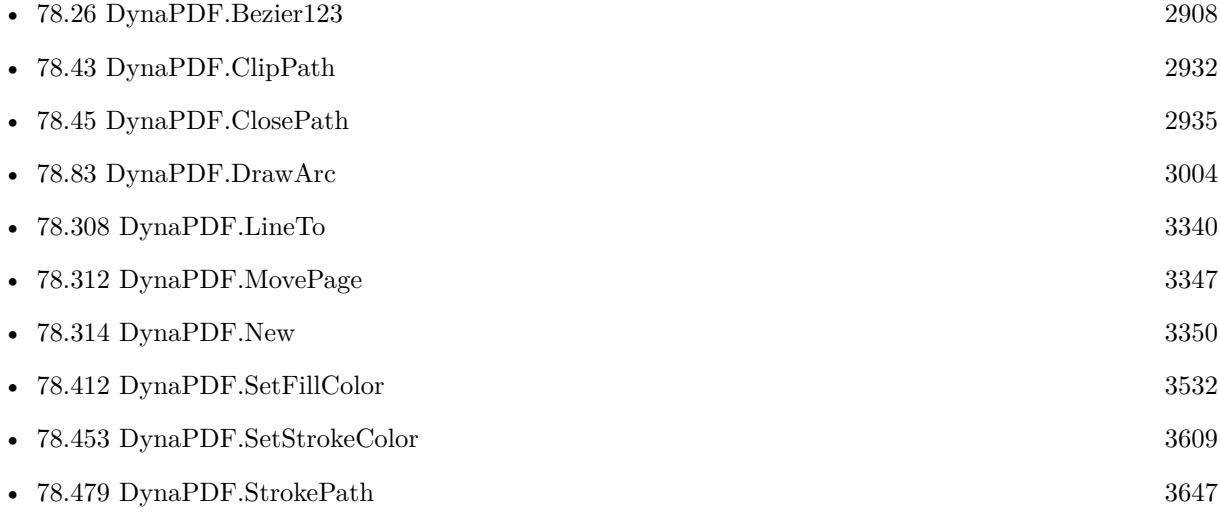

#### **Example Databases**

- [DynaPDF/Convert to 2 Pages](http://monkeybread.eu/MBS-FileMaker-Plugin-Examples/DynaPDF/Convert%20to%202%20Pages.shtml#4ScriptAnchor_)
- [DynaPDF/Create PDF with Bezier Curves](http://monkeybread.eu/MBS-FileMaker-Plugin-Examples/DynaPDF/Create%20PDF%20with%20Bezier%20Curves.shtml#11ScriptAnchor_)

# **78.313.1 Blog Entries**

- [Adding cutting lines for PDF in FileMaker](https://www.mbs-plugins.com/archive/2021-01-04/Adding_cutting_lines_for_PDF_i/monkeybreadsoftware_blog_filemaker)
- [MBS Filemaker Plugin, version 3.2pr4](https://www.mbs-plugins.com/archive/2013-03-18/MBS_Filemaker_Plugin_version_3/monkeybreadsoftware_blog_filemaker)

Created 18th August 2014, last changed 7th March 2020.

# <span id="page-3349-0"></span>**78.314 DynaPDF.New**

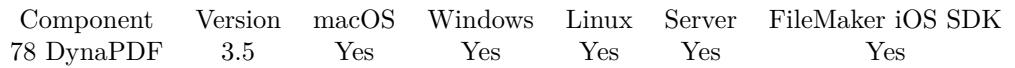

MBS( "DynaPDF.New" { ; SerialNumber } )

#### **Parameters**

#### **SerialNumber**

Optional

The DynaPDF serial number. If you don't provide a serial number, you run DynaPDF in demo mode. If you passed license key to DynaPDF.Initialize function already, you don't need to pass it here a second time. \$serial

**Result** Returns reference number or error.

#### **Description**

This instance can only be used on one thread, so please don't use it in two scripts at the same time on a server.

Must be paired with call to DynaPDF.Release to avoid running out of memory.

If this function returns "OK", you have an older plugin version (before 3.5). For DynaPDF, you need an extra license as this is not included in the MBS FileMaker Plugin license. You can order DynaPDF add-on for our plugin from Monkeybread Software.

Before you can create DynaPDF instances to work with the DynaPDF commands, you need to use DynaPDF.Initialize function to initialize the library.

DynaPDF context reference numbers are starting at 20000 and counting up for each new context.

Please use DynaPDF.AppendPage to create a new page. **Examples**

Work with PDF:

 $$pdf = MBS("Dynamic PDF.new")$ # do your work  $r = MBS("Dynamic PDF. Release";$  \$pdf)

#### **See also**

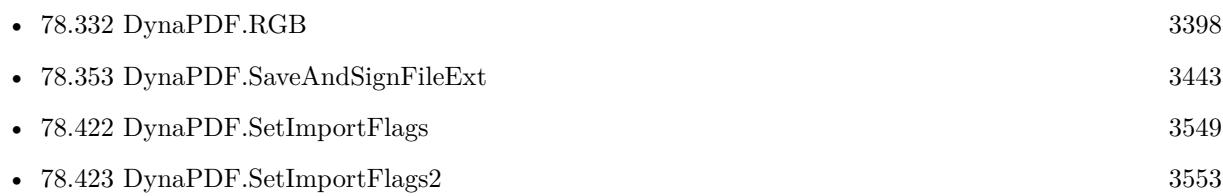

#### 78.314. DYNAPDF.NEW 3351

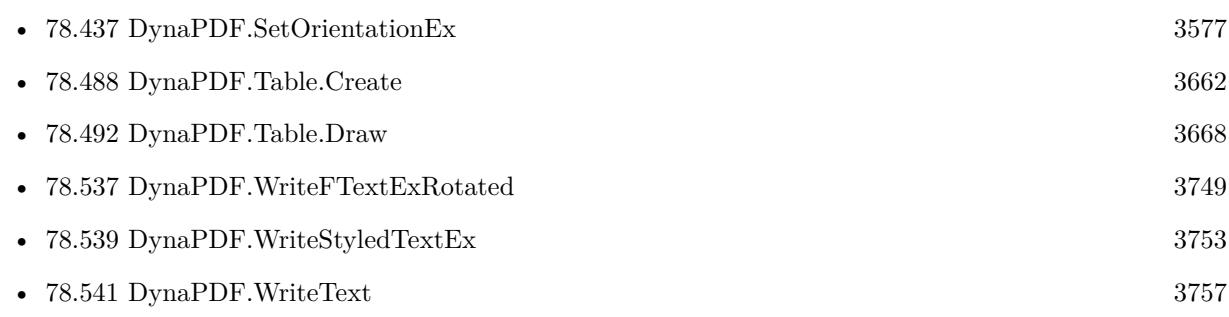

#### **Example Databases**

- [DynaPDF/Add Weblinks](http://monkeybread.eu/MBS-FileMaker-Plugin-Examples/DynaPDF/Add%20Weblinks.shtml#3ScriptAnchor_)
- [DynaPDF/Convert to 2 Pages](http://monkeybread.eu/MBS-FileMaker-Plugin-Examples/DynaPDF/Convert%20to%202%20Pages.shtml#2ScriptAnchor_)
- [DynaPDF/DynaPDF Batch Preview](http://monkeybread.eu/MBS-FileMaker-Plugin-Examples/DynaPDF/DynaPDF%20Batch%20Preview.shtml#3ScriptAnchor_)
- [DynaPDF/DynaPDF Coordinates](http://monkeybread.eu/MBS-FileMaker-Plugin-Examples/DynaPDF/DynaPDF%20Coordinates.shtml#1ScriptAnchor_)
- [DynaPDF/List Images](http://monkeybread.eu/MBS-FileMaker-Plugin-Examples/DynaPDF/List%20Images.shtml#4ScriptAnchor_)
- [DynaPDF/List XFA Fields](http://monkeybread.eu/MBS-FileMaker-Plugin-Examples/DynaPDF/List%20XFA%20Fields.shtml#4ScriptAnchor_)
- [DynaPDF/Print PDF](http://monkeybread.eu/MBS-FileMaker-Plugin-Examples/DynaPDF/Print%20PDF.shtml#2ScriptAnchor_)
- [DynaPDF/Tables](http://monkeybread.eu/MBS-FileMaker-Plugin-Examples/DynaPDF/Tables.shtml#1ScriptAnchor_)
- [DynaPDF/Watermark pages](http://monkeybread.eu/MBS-FileMaker-Plugin-Examples/DynaPDF/Watermark%20pages.shtml#2ScriptAnchor_)
- [DynaPDF/ZUGFeRD/ZUGFeRD Invoice](http://monkeybread.eu/MBS-FileMaker-Plugin-Examples/DynaPDF/ZUGFeRD/ZUGFeRD%20Invoice.shtml#2ScriptAnchor_)

### **78.314.1 Blog Entries**

- [Adding cutting lines for PDF in FileMaker](https://www.mbs-plugins.com/archive/2021-01-04/Adding_cutting_lines_for_PDF_i/monkeybreadsoftware_blog_filemaker)
- [Swiss QR-Codes for invoices as vector graphics](https://www.mbs-plugins.com/archive/2020-06-12/Swiss_QR-Codes_for_invoices_as/monkeybreadsoftware_blog_filemaker)
- [Example Script for DynaPDF.FindText and DynaPDF.WebLink](https://www.mbs-plugins.com/archive/2020-05-04/Example_Script_for_DynaPDFFind/monkeybreadsoftware_blog_filemaker)
- [Merge PDF with table of contents](https://www.mbs-plugins.com/archive/2020-02-25/Merge_PDF_with_table_of_conten/monkeybreadsoftware_blog_filemaker)
- [Create two page PDF document in FileMaker](https://www.mbs-plugins.com/archive/2019-08-22/Create_two_page_PDF_document_i/monkeybreadsoftware_blog_filemaker)
- [FileMaker with ZUGFeRD 2.0 and Factur-X](https://www.mbs-plugins.com/archive/2019-06-14/FileMaker_with_ZUGFeRD_20_and_/monkeybreadsoftware_blog_filemaker)
- [How to Convert a PDF document to a PDF/A](https://www.mbs-plugins.com/archive/2019-03-18/How_to_Convert_a_PDF_document_/monkeybreadsoftware_blog_filemaker)
- [PDF Forms with MBS Plugin](https://www.mbs-plugins.com/archive/2018-04-21/PDF_Forms_with_MBS_Plugin/monkeybreadsoftware_blog_filemaker)
- [Creating PDF/A in FileMaker with ZUGFeRD standard](https://www.mbs-plugins.com/archive/2018-04-05/Creating_PDFA_in_FileMaker_wit/monkeybreadsoftware_blog_filemaker)
- [Normalize PDF orientation with MBS Plugins and DynaPDF](https://www.mbs-plugins.com/archive/2018-03-09/Normalize_PDF_orientation_with/monkeybreadsoftware_blog_filemaker)

#### 3352 CHAPTER 78. DYNAPDF

## **78.314.2 FileMaker Magazin**

- [Ausgabe 6/2020,](https://filemaker-magazin.de/neuigkeit/4118-Appetithappen-FMM_202006) Seite 34, [PDF](https://www.monkeybreadsoftware.com/filemaker/files/FileMakerMagazin/FMM_201805_26-29.pdf)
- [Ausgabe 6/2020,](https://filemaker-magazin.de/neuigkeit/4118-Appetithappen-FMM_202006) Seite 32, [PDF](https://www.monkeybreadsoftware.com/filemaker/files/FileMakerMagazin/FMM_201706_25-26.pdf)
- [Ausgabe 3/2019,](https://filemaker-magazin.de/neuigkeit/4046-Appetithappen-FMM_201903) Seite 36, [PDF](https://www.monkeybreadsoftware.com/filemaker/files/FileMakerMagazin/FMM_201801_23-26.pdf)
- [Ausgabe 2/2019,](https://filemaker-magazin.de/neuigkeit/4043-Appetithappen-FMM_201902) Seite 27, [PDF](https://www.monkeybreadsoftware.com/filemaker/files/FileMakerMagazin/FMM_201801_23-26.pdf)
- [Ausgabe 2/2019,](https://filemaker-magazin.de/neuigkeit/4043-Appetithappen-FMM_201902) Seite 26, [PDF](https://www.monkeybreadsoftware.com/filemaker/files/FileMakerMagazin/FMM_201902_25-28.pdf)
- [Ausgabe 2/2019,](https://filemaker-magazin.de/neuigkeit/4043-Appetithappen-FMM_201902) Seite 25, [PDF](https://www.monkeybreadsoftware.com/filemaker/files/FileMakerMagazin/FMM_201902_25-28.pdf)
- [Ausgabe 5/2018,](https://filemaker-magazin.de/neuigkeit/4011-Appetithappen-FMM_201805) Seite 28, [PDF](https://www.monkeybreadsoftware.com/filemaker/files/FileMakerMagazin/FMM_201902_25-28.pdf)
- [Ausgabe 1/2018,](https://filemaker-magazin.de/neuigkeit/3981-Appetithappen-FMM_201801) Seite 26
- [Ausgabe 1/2018,](https://filemaker-magazin.de/neuigkeit/3981-Appetithappen-FMM_201801) Seite 24
- [Ausgabe 6/2017,](https://filemaker-magazin.de/neuigkeit/3967-Appetithappen-FMM_201706) Seite 26

Created 18th August 2014, last changed 12nd October 2019.

#### 78.315. DYNAPDF.OPENOUTPUTFILE 3353

# <span id="page-3352-0"></span>**78.315 DynaPDF.OpenOutputFile**

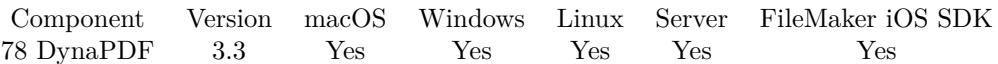

MBS( "DynaPDF.OpenOutputFile"; PDF; Path )

#### **Parameters**

#### **PDF**

The PDF reference returned from DynaPDF.New. \$pdf

### **Path**

The file path to create the PDF. The file name should include pdf file extension. "C:\Test.pdf"

**Result** Returns OK on success.

#### **Description**

The PDF file must be created in memory if this function should be used. This is the case if you called DynaPDF.New without a file path.

It is strongly recommended to check with DynaPDF.HaveOpenDocument whether a PDF file is still in memory before calling this function.

If you get back an error "Cannot open file!", please check if you didn't open the file before with DynaPDF.OpenPDFFromFile. In that case a call to DynaPDF.CloseImportFile may be needed. See also [OpenOutputFile](https://www.monkeybread.net/DynaPDF-Manual/OpenOutputFile.shtml) function in DynaPDF manual. **Examples**

Adds three picture pages:

Set Variable [ \$r; Value:MBS( "DynaPDF.AppendImagePages"; \$pdf; "/Users/cs/Desktop/Auto2.JPG§/Users/cs/Desktop/Auto4.JPG§/Users/cs/Desktop/Auto1.JPG" ) ]

Import selected pages from one PDF and write into a new one:

# New PDF Set Variable [ \$pdf; Value:MBS("DynaPDF.New") ]

# Open existing PDF file (or use DynaPDF.OpenPDFFromContainer for container) Set Variable [  $r$ ; Value:MBS("DynaPDF.OpenPDFFromFile";  $pdf$ ;  $pdf$ ;  $pdf$ ) ]

 $#$  Query page count Set Variable [ \$pageCount; Value:MBS( "DynaPDF.GetImportPageCount"; \$pdf ) ]

# Import the pages you need

# 3354 CHAPTER 78. DYNAPDF Set Variable [ \$r; Value:MBS("DynaPDF.ImportPDFPage"; \$pdf; 1) ] Set Variable [\$r; Value:MBS("DynaPDF.ImportPDFPage"; \$pdf; 2) Set Variable [ \$r; Value:MBS("DynaPDF.ImportPDFPage"; \$pdf; 3) ] Set Variable [ \$r; Value:MBS("DynaPDF.ImportPDFPage"; \$pdf; \$pagecount - 1) ] Set Variable [ \$r; Value:MBS("DynaPDF.ImportPDFPage"; \$pdf; \$pagecount - 2) ]

 $#$  Set output to this file path # MBS( "DynaPDF.OpenOutputFile"; \$pdf; "/Users/cs/Desktop/output.pdf" )

# Write PDF Set Variable [ \$r; Value:MBS("DynaPDF.Save"; \$pdf) ]

 $#$  release memory Set Variable [  $r1$ ; Value:MBS("DynaPDF.Release"; \$pdf) ]

#### **See also**

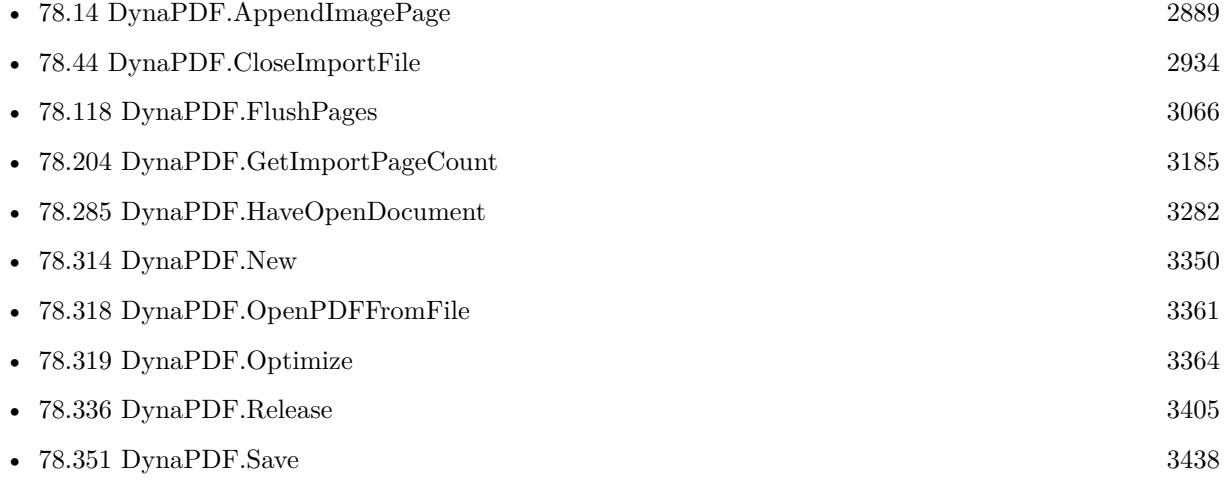

### **Example Databases**

- [DynaPDF/Form/Form](http://monkeybread.eu/MBS-FileMaker-Plugin-Examples/DynaPDF/Form/Form.shtml#4ScriptAnchor_)
- [DynaPDF/Merge PDFs to File](http://monkeybread.eu/MBS-FileMaker-Plugin-Examples/DynaPDF/Merge%20PDFs%20to%20File.shtml#2ScriptAnchor_)
- [DynaPDF/Merge PDFs](http://monkeybread.eu/MBS-FileMaker-Plugin-Examples/DynaPDF/Merge%20PDFs.shtml#2ScriptAnchor_)

## **78.315.1 Blog Entries**

- [PDF Forms with MBS Plugin](https://www.mbs-plugins.com/archive/2018-04-21/PDF_Forms_with_MBS_Plugin/monkeybreadsoftware_blog_filemaker)
- [Optimize PDF Script](https://www.mbs-plugins.com/archive/2016-01-19/Optimize_PDF_Script/monkeybreadsoftware_blog_filemaker)

Created 18th August 2014, last changed 9th January 2020.

# 78.316. DYNAPDF.OPENOUTPUTFILEENCRYPTED 3355

# **78.316 DynaPDF.OpenOutputFileEncrypted**

Component Version macOS Windows Linux Server FileMaker iOS SDK [78](#page-2862-0) DynaPDF 6.4 Yes Yes Yes Yes Yes

MBS( "DynaPDF.OpenOutputFileEncrypted"; PDF; Path; OpenPwd; OwnerPwd; Encryption { ; Restrict-Flags } )

#### **Parameters**

#### **PDF**

The PDF reference returned from DynaPDF.New. \$pdf

### **Path**

The file path to create the PDF. The file name should include pdf file extension. "C:\Test.pdf"

## **OpenPwd**

Open password. ""

### **OwnerPwd**

Owner password. "Hello"

### **Encryption**

Which encryption to use. Can be 40bit, 128bit, 128bitEx, AES128, AES256 or AESRev6. "AES256"

### **RestrictFlags**

Optional What restrictions to apply. See above. 4+8

### **Result** Returns OK or error.

### **Description**

The PDF file must be created in memory if this function should be used. This is the case if you called DynaPDF.New without a file path.

It is strongly recommended to check with DynaPDF.HaveOpenDocument whether a PDF file is still in memory before calling this function.

See also [OpenOutputFileEncrypted](https://www.monkeybread.net/DynaPDF-Manual/OpenOutputFileEncrypted.shtml) function in DynaPDF manual. **See also**

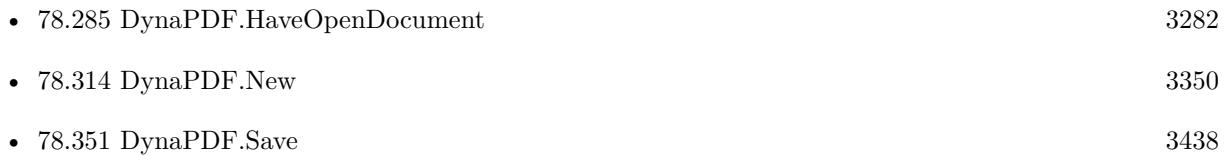

# **78.316.1 Blog Entries**

• [MBS FileMaker Plugin, version 6.4pr1](https://www.mbs-plugins.com/archive/2016-07-20/MBS_FileMaker_Plugin_version_6/monkeybreadsoftware_blog_filemaker)

Created 16th July 2016, last changed 9th April 2017.

#### 78.317. DYNAPDF.OPENPDFFROMCONTAINER 3357

# <span id="page-3356-0"></span>**78.317 DynaPDF.OpenPDFFromContainer**

Component Version macOS Windows Linux Server FileMaker iOS SDK [78](#page-2862-0) DynaPDF 3.0 Yes Yes Yes Yes Yes

MBS( "DynaPDF.OpenPDFFromContainer"; PDF; containerValue { ; PasswordType; Password } )

#### **Parameters**

#### **PDF**

The PDF reference returned from DynaPDF.New. \$pdf

#### **containerValue**

The container value to use. Should contain a PDF file. \$PDF

#### **PasswordType**

Optional

The password type and flags. Flag kann be 1 for owner password and 0 for open password. You can combine this with 2 to force repair.

0

#### **Password**

Optional The password to decrypt the file. \$password

**Result** Returns number or error message.

#### **Description**

Requires DynaPDF Lite license. On success returns a number 0.

After opening the file, please use DynaPDF.ImportPDFFile or DynaPDF.ImportPDFPage to import one or more pages. Or just check metadata with e.g. DynaPDF.GetImportDocInfo and check page count and sizes with DynaPDF.GetImportPageBounds and DynaPDF.GetImportPageCount. **Examples**

Opens PDF:

\$r = MBS( "DynaPDF.OpenPDFFromContainer"; \$PDF; \$PDFFile ) \$error = MBS( "DynaPDF.GetLastErrorMessage"; \$PDF )

Load PDF and extract text of page 2:

 $#$  initialize DynaPDF before running this: Set Variable [ \$pdf; Value:MBS("DynaPDF.New") ]  $#$  load PDF from container Set Variable [ \$r; Value:MBS("DynaPDF.OpenPDFFromContainer";\$pdf; Test::data) ]

#### 3358 CHAPTER 78. DYNAPDF

 $#$  import all pages Set Variable [  $r$ ; Value:MBS("DynaPDF.ImportPDFFile";  $pdf$  ]  $#$  extra text of page 2 Set Field [ Test::PageText; MBS("DynaPDF.ExtractPageText"; \$pdf; 2) ]  $#$  Cleanup Set Variable [ \$r; Value:MBS("DynaPDF.Release"; \$pdf) ]

Import a single page:

Set Variable [ \$r; Value:MBS("DynaPDF.SetImportFlags"; \$pdf; "ImportAll ImportAsPage") ] Set Variable [ \$r; Value:MBS("DynaPDF.OpenPDFFromContainer"; \$pdf; Invoice::PDF Template) ] Set Variable [ \$r; Value:MBS("DynaPDF.ImportPDFPage"; \$pdf; 1) ]

Import selected pages from one PDF and write into a new one:

# New PDF Set Variable [ \$pdf; Value:MBS("DynaPDF.New") ]

# Open existing PDF file (or use DynaPDF.OpenPDFFromContainer for container) Set Variable [ \$r; Value:MBS("DynaPDF.OpenPDFFromFile"; \$pdf; \$path ) ]

# Query page count Set Variable [ \$pageCount; Value:MBS( "DynaPDF.GetImportPageCount"; \$pdf ) ]

# Import the pages you need

Set Variable [ \$r; Value:MBS("DynaPDF.ImportPDFPage"; \$pdf; 1) ]

Set Variable [  $r$ ; Value:MBS("DynaPDF.ImportPDFPage";  $p$ df; 2)

Set Variable [ \$r; Value:MBS("DynaPDF.ImportPDFPage"; \$pdf; 3) ]

Set Variable [ \$r; Value:MBS("DynaPDF.ImportPDFPage"; \$pdf; \$pagecount - 1) ]

Set Variable [ \$r; Value:MBS("DynaPDF.ImportPDFPage"; \$pdf; \$pagecount - 2) ]

 $#$  Set output to this file path

# MBS( "DynaPDF.OpenOutputFile"; \$pdf; "/Users/cs/Desktop/output.pdf" )

# Write PDF

Set Variable [ \$r; Value:MBS("DynaPDF.Save"; \$pdf) ]

# release memory Set Variable [  $f1$ ; Value:MBS("DynaPDF.Release";  $f1$ ) ]

#### **See also**

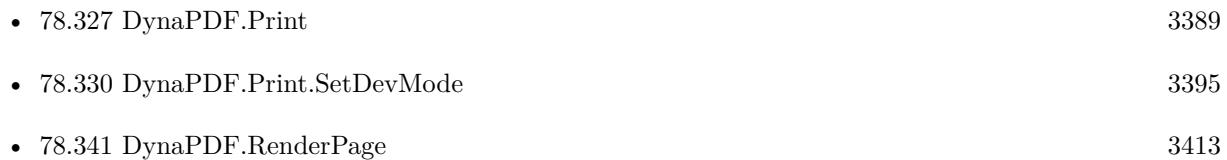

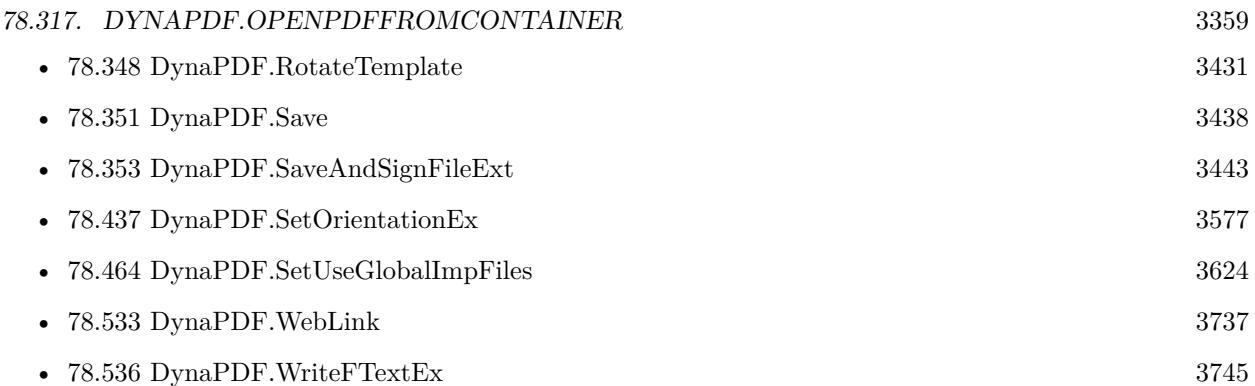

#### **Example Databases**

- [DynaPDF/Convert to PDFA](http://monkeybread.eu/MBS-FileMaker-Plugin-Examples/DynaPDF/Convert%20to%20PDFA.shtml#1ScriptAnchor_)
- [DynaPDF/DynaPDF PlaceTemplate](http://monkeybread.eu/MBS-FileMaker-Plugin-Examples/DynaPDF/DynaPDF%20PlaceTemplate.shtml#2ScriptAnchor_)
- [DynaPDF/List ColorSpaces](http://monkeybread.eu/MBS-FileMaker-Plugin-Examples/DynaPDF/List%20ColorSpaces.shtml#4ScriptAnchor_)
- [DynaPDF/List Images](http://monkeybread.eu/MBS-FileMaker-Plugin-Examples/DynaPDF/List%20Images.shtml#4ScriptAnchor_)
- [DynaPDF/List XFA Fields](http://monkeybread.eu/MBS-FileMaker-Plugin-Examples/DynaPDF/List%20XFA%20Fields.shtml#4ScriptAnchor_)
- [DynaPDF/List XFA Streams](http://monkeybread.eu/MBS-FileMaker-Plugin-Examples/DynaPDF/List%20XFA%20Streams.shtml#4ScriptAnchor_)
- [DynaPDF/Optimize PDF](http://monkeybread.eu/MBS-FileMaker-Plugin-Examples/DynaPDF/Optimize%20PDF.shtml#2ScriptAnchor_)
- [DynaPDF/PDF JSON](http://monkeybread.eu/MBS-FileMaker-Plugin-Examples/DynaPDF/PDF%20JSON.shtml#1ScriptAnchor_)
- [DynaPDF/Show PDF Fields](http://monkeybread.eu/MBS-FileMaker-Plugin-Examples/DynaPDF/Show%20PDF%20Fields.shtml#2ScriptAnchor_)
- [DynaPDF/ZUGFeRD 2.0/ZUGFeRD 2.0 Invoice](http://monkeybread.eu/MBS-FileMaker-Plugin-Examples/DynaPDF/ZUGFeRD%202.0/ZUGFeRD%202.0%20Invoice.shtml#2ScriptAnchor_)

# **78.317.1 Blog Entries**

- [Adding cutting lines for PDF in FileMaker](https://www.mbs-plugins.com/archive/2021-01-04/Adding_cutting_lines_for_PDF_i/monkeybreadsoftware_blog_filemaker)
- [Swiss QR-Codes for invoices as vector graphics](https://www.mbs-plugins.com/archive/2020-06-12/Swiss_QR-Codes_for_invoices_as/monkeybreadsoftware_blog_filemaker)
- [Example Script for DynaPDF.FindText and DynaPDF.WebLink](https://www.mbs-plugins.com/archive/2020-05-04/Example_Script_for_DynaPDFFind/monkeybreadsoftware_blog_filemaker)
- [Merge PDF with table of contents](https://www.mbs-plugins.com/archive/2020-02-25/Merge_PDF_with_table_of_conten/monkeybreadsoftware_blog_filemaker)
- [Create two page PDF document in FileMaker](https://www.mbs-plugins.com/archive/2019-08-22/Create_two_page_PDF_document_i/monkeybreadsoftware_blog_filemaker)
- [FileMaker with ZUGFeRD 2.0 and Factur-X](https://www.mbs-plugins.com/archive/2019-06-14/FileMaker_with_ZUGFeRD_20_and_/monkeybreadsoftware_blog_filemaker)
- [How to Convert a PDF document to a PDF/A](https://www.mbs-plugins.com/archive/2019-03-18/How_to_Convert_a_PDF_document_/monkeybreadsoftware_blog_filemaker)
- [PDF Forms with MBS Plugin](https://www.mbs-plugins.com/archive/2018-04-21/PDF_Forms_with_MBS_Plugin/monkeybreadsoftware_blog_filemaker)
- [Creating PDF/A in FileMaker with ZUGFeRD standard](https://www.mbs-plugins.com/archive/2018-04-05/Creating_PDFA_in_FileMaker_wit/monkeybreadsoftware_blog_filemaker)
- [Normalize PDF orientation with MBS Plugins and DynaPDF](https://www.mbs-plugins.com/archive/2018-03-09/Normalize_PDF_orientation_with/monkeybreadsoftware_blog_filemaker)

#### 3360 CHAPTER 78. DYNAPDF

## **78.317.2 FileMaker Magazin**

- [Ausgabe 6/2020,](https://filemaker-magazin.de/neuigkeit/4118-Appetithappen-FMM_202006) Seite 34, [PDF](https://www.monkeybreadsoftware.com/filemaker/files/FileMakerMagazin/FMM_201706_25-26.pdf)
- [Ausgabe 6/2020,](https://filemaker-magazin.de/neuigkeit/4118-Appetithappen-FMM_202006) Seite 32, [PDF](https://www.monkeybreadsoftware.com/filemaker/files/FileMakerMagazin/FMM_201801_23-26.pdf)
- [Ausgabe 3/2019,](https://filemaker-magazin.de/neuigkeit/4046-Appetithappen-FMM_201903) Seite 37, [PDF](https://www.monkeybreadsoftware.com/filemaker/files/FileMakerMagazin/FMM_201801_23-26.pdf)
- [Ausgabe 2/2019,](https://filemaker-magazin.de/neuigkeit/4043-Appetithappen-FMM_201902) Seite 27, [PDF](https://www.monkeybreadsoftware.com/filemaker/files/FileMakerMagazin/FMM_201801_23-26.pdf)
- [Ausgabe 2/2019,](https://filemaker-magazin.de/neuigkeit/4043-Appetithappen-FMM_201902) Seite 25, [PDF](https://www.monkeybreadsoftware.com/filemaker/files/FileMakerMagazin/FMM_201902_25-28.pdf)
- [Ausgabe 1/2018,](https://filemaker-magazin.de/neuigkeit/3981-Appetithappen-FMM_201801) Seite 26, [PDF](https://www.monkeybreadsoftware.com/filemaker/files/FileMakerMagazin/FMM_201902_25-28.pdf)
- [Ausgabe 1/2018,](https://filemaker-magazin.de/neuigkeit/3981-Appetithappen-FMM_201801) Seite 25
- [Ausgabe 1/2018,](https://filemaker-magazin.de/neuigkeit/3981-Appetithappen-FMM_201801) Seite 24
- [Ausgabe 6/2017,](https://filemaker-magazin.de/neuigkeit/3967-Appetithappen-FMM_201706) Seite 26
- [Ausgabe 6/2016,](https://filemaker-magazin.de/neuigkeit/3913-Appetithappen-FMM_201606) Seite 24, [PDF](https://www.monkeybreadsoftware.com/filemaker/files/FileMakerMagazin/FMM_201903_36-39.pdf)

Created 18th August 2014, last changed 29th July 2020.

#### 78.318. DYNAPDF.OPENPDFFROMFILE 3361

# <span id="page-3360-0"></span>**78.318 DynaPDF.OpenPDFFromFile**

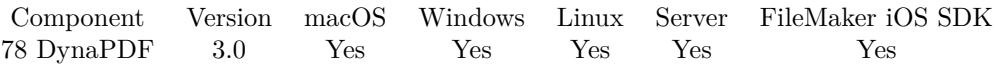

MBS( "DynaPDF.OpenPDFFromFile"; PDF; Path { ; PasswordType; Password } )

#### **Parameters**

#### **PDF**

The PDF reference returned from DynaPDF.New. \$pdf

#### **Path**

The path to use. Should contain a PDF file. \$path

#### **PasswordType**

#### Optional

The password type and flags. Flag kann be 1 for owner password and 0 for open password. You can combine this with 2 to force repair.

0

#### **Password**

Optional The password to decrypt the file. \$password

**Result** Returns 0, file handle or error message.

#### **Description**

Use Path.FilemakerPathToNativePath to convert a FileMaker path to a native path if required. If you have the PDF in a container, please use DynaPDF.OpenPDFFromContainer function instead.

Requires DynaPDF Lite license.

If the function succeeds the return value is zero or the file handle if the flag UseProxy is set (a value greater or equal zero). If the function fails the return value is an error message.

After opening the file, please use DynaPDF.ImportPDFFile or DynaPDF.ImportPDFPage to import one or more pages. Or just check metadata with e.g. DynaPDF.GetImportDocInfo and check page count and sizes with DynaPDF.GetImportPageBounds and DynaPDF.GetImportPageCount. **Examples**

Import selected pages from one PDF and write into a new one:

 $#$  New PDF Set Variable [ \$pdf; Value:MBS("DynaPDF.New") ] # Open existing PDF file (or use DynaPDF.OpenPDFFromContainer for container) Set Variable [  $r$ ; Value:MBS("DynaPDF.OpenPDFFromFile";  $pdf$ ;  $pdf$ ;  $pdf$ ) ]  $#$  Query page count Set Variable [ \$pageCount; Value:MBS( "DynaPDF.GetImportPageCount"; \$pdf ) ] # Import the pages you need Set Variable [ \$r; Value:MBS("DynaPDF.ImportPDFPage"; \$pdf; 1) ] Set Variable [ \$r; Value:MBS("DynaPDF.ImportPDFPage"; \$pdf; 2) ] Set Variable [ \$r; Value:MBS("DynaPDF.ImportPDFPage"; \$pdf; 3) ] Set Variable [ \$r; Value:MBS("DynaPDF.ImportPDFPage"; \$pdf; \$pagecount - 1) ] Set Variable [ \$r; Value:MBS("DynaPDF.ImportPDFPage"; \$pdf; \$pagecount - 2) ]  $#$  Set output to this file path # MBS( "DynaPDF.OpenOutputFile"; \$pdf; "/Users/cs/Desktop/output.pdf" ) # Write PDF Set Variable [ \$r; Value:MBS("DynaPDF.Save"; \$pdf) ]

 $#$  release memory Set Variable [ \$r1; Value:MBS("DynaPDF.Release"; \$pdf) ]

#### **See also**

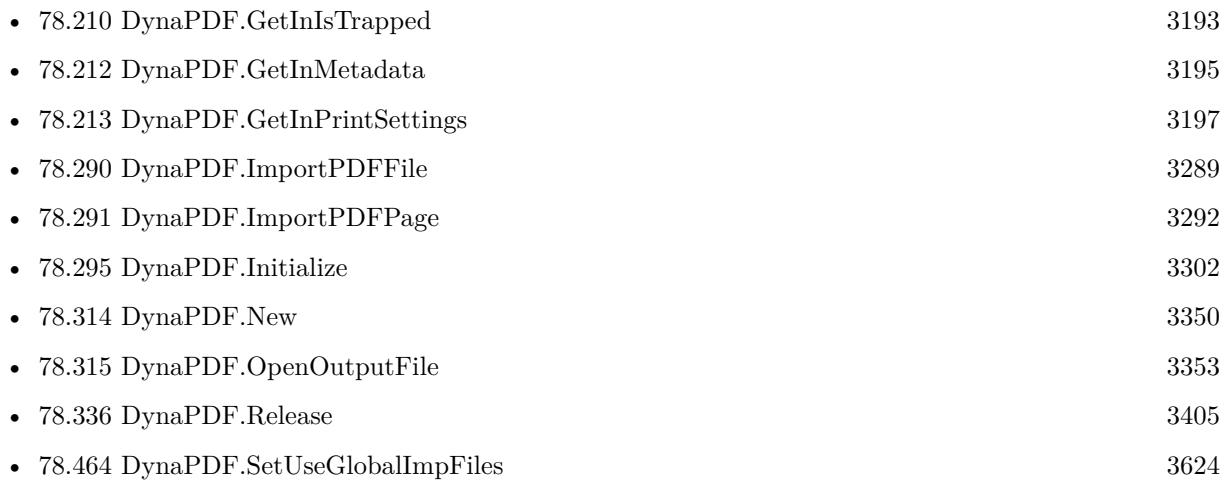

#### **Example Databases**

- [DynaPDF/DynaPDF Batch Preview](http://monkeybread.eu/MBS-FileMaker-Plugin-Examples/DynaPDF/DynaPDF%20Batch%20Preview.shtml#3ScriptAnchor_)
- [DynaPDF/Form/Form](http://monkeybread.eu/MBS-FileMaker-Plugin-Examples/DynaPDF/Form/Form.shtml#3ScriptAnchor_)
- [DynaPDF/Merge PDFs](http://monkeybread.eu/MBS-FileMaker-Plugin-Examples/DynaPDF/Merge%20PDFs.shtml#2ScriptAnchor_)
- [DynaPDF/Tables](http://monkeybread.eu/MBS-FileMaker-Plugin-Examples/DynaPDF/Tables.shtml#3ScriptAnchor_)

#### 78.318. DYNAPDF.OPENPDFFROMFILE 3363

# **78.318.1 Blog Entries**

- [Merge PDF with table of contents](https://www.mbs-plugins.com/archive/2020-02-25/Merge_PDF_with_table_of_conten/monkeybreadsoftware_blog_filemaker)
- [Create two page PDF document in FileMaker](https://www.mbs-plugins.com/archive/2019-08-22/Create_two_page_PDF_document_i/monkeybreadsoftware_blog_filemaker)
- [PDF Forms with MBS Plugin](https://www.mbs-plugins.com/archive/2018-04-21/PDF_Forms_with_MBS_Plugin/monkeybreadsoftware_blog_filemaker)
- [Optimize PDF Script](https://www.mbs-plugins.com/archive/2016-01-19/Optimize_PDF_Script/monkeybreadsoftware_blog_filemaker)
- [Introducing DynaPDF to MBS Filemaker Plugin](https://www.mbs-plugins.com/archive/2012-11-27/Introducing_DynaPDF_to_MBS_Fil/monkeybreadsoftware_blog_filemaker)

# **78.318.2 FileMaker Magazin**

• [Ausgabe 1/2018,](https://filemaker-magazin.de/neuigkeit/3981-Appetithappen-FMM_201801) Seite 25, [PDF](https://www.monkeybreadsoftware.com/filemaker/files/FileMakerMagazin/FMM_201801_23-26.pdf)

Created 18th August 2014, last changed 22nd August 2020.

# <span id="page-3363-0"></span>**78.319 DynaPDF.Optimize**

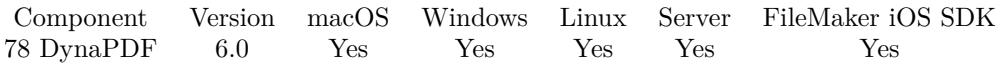

MBS( "DynaPDF.Optimize"; PDF { ; Flags; Min1BitRes; MinGrayRes; MinColorRes; Res1BitImages; ResGrayImages; ResColorImages; Filter1Bit; FilterGray; FilterColor; JPEGQuality; JP2KQuality; Min-LineWidth } )

#### **Parameters**

#### **PDF**

The PDF reference returned from DynaPDF.New. \$pdf

#### **Flags**

Optional

The flags to use. Can be a number with values from dynapdf documentation, see table on this page. "ConvertAllColors,ScaleImages"

#### **Min1BitRes**

Optional

Minimum resolution before scaling for one bit images. Default is 100. Can be zero to disable. 200

#### **MinGrayRes**

Optional

Minimum resolution before scaling for gray images. Default is 100. Can be zero to disable. 200

#### **MinColorRes**

Optional

Minimum resolution before scaling for color images. Default is 100. Can be zero to disable. 200

#### **Res1BitImages**

Optional Resolution for 1 bit black & white images. Default is 150. 150

#### **ResGrayImages**

Optional Resolution for gray images. Default is 150. 150

#### **ResColorImages**

Optional Resolution for images with more than one color channel. Default is 150. 150

#### **Filter1Bit**

#### 78.319. DYNAPDF.OPTIMIZE 3365

Optional

Filter for black & white images. Can be Flate, JPEG, CCITT3, CCITT4, LZW, FlateBW or JP2K. Default is JPEG. "JPEG"

**FilterGray**

## Optional

Filter for gray images. Can be Flate, JPEG, CCITT3, CCITT4, LZW, FlateBW or JP2K. Default is JPEG. "JPEG"

#### **FilterColor**

Optional Filter for multi-channel images. Can be Flate, JPEG, CCITT3, CCITT4, LZW, FlateBW or JP2K. Default is JPEG. "JPEG"

#### **JPEGQuality**

Optional JPEG quality. Default is 80. 80

#### **JP2KQuality**

Optional JPEG 2000 quality Default is 80. 80

### **MinLineWidth**

Optional Minimum line width for lines. Zero means no hair line removal. 0

**Result** Returns OK or error.

#### **Description**

This repairs also a lot of errors in the PDF and can shrink the PDF size.

// If set, ignore line width operators with a value of zero (zero means one device unit).

// If set, change the line width of real hairlines only (a hairline is a one pixel width line ->LineWidth  $==$ 0).

// This flag is mainly a debug flag to compare the compression ratio with other JBIG2 implementations.

Optimizing can fix bug in FileMaker 14 with empty portals resulting in broken PDF files. Added optimization parameters for version 4 of DynaPDF.

After optimize, please close PDF. If you need to further edit it, please import it again in a new environment.

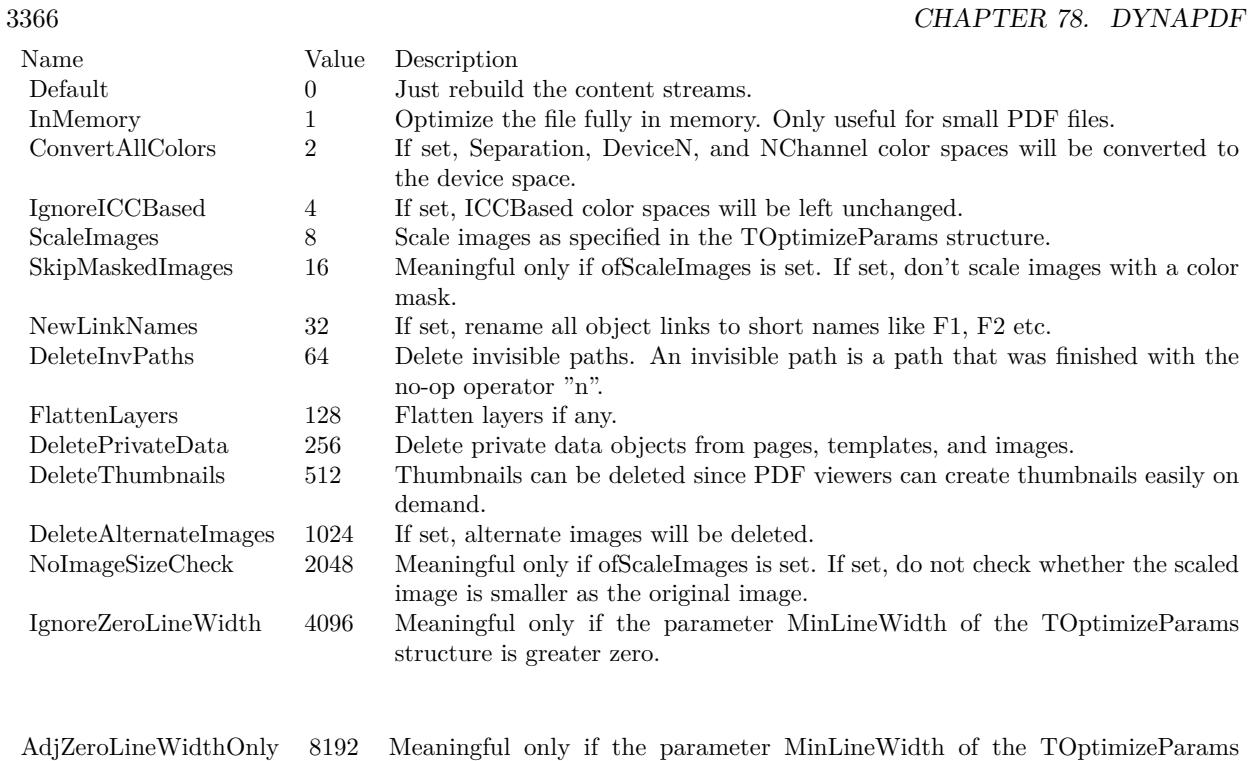

Requires a Pro license of DynaPDF. See also [Optimize](https://www.monkeybread.net/DynaPDF-Manual/Optimize.shtml) function in DynaPDF manual. **Examples**

Optimize by scaling images:

MBS( "DynaPDF.Optimize"; \$pdf; "ScaleImages,IgnoreICCBased" )

structure is greater zero.

Optimize with defaults:

MBS( "DynaPDF.Optimize"; \$pdf)

Merge PDFs and optimize:

 $#$  Initialize DynaPDF if needed If [ MBS("DynaPDF.IsInitialized") 1 ] Perform Script [ "InitDynaPDF" ] End If  $\#$  Clear current PDF document Set Variable [ \$pdf; Value:MBS("DynaPDF.New") ]  $\#$  For writing to file instead of container, pass path here:

#### 78.319. DYNAPDF.OPTIMIZE 3367

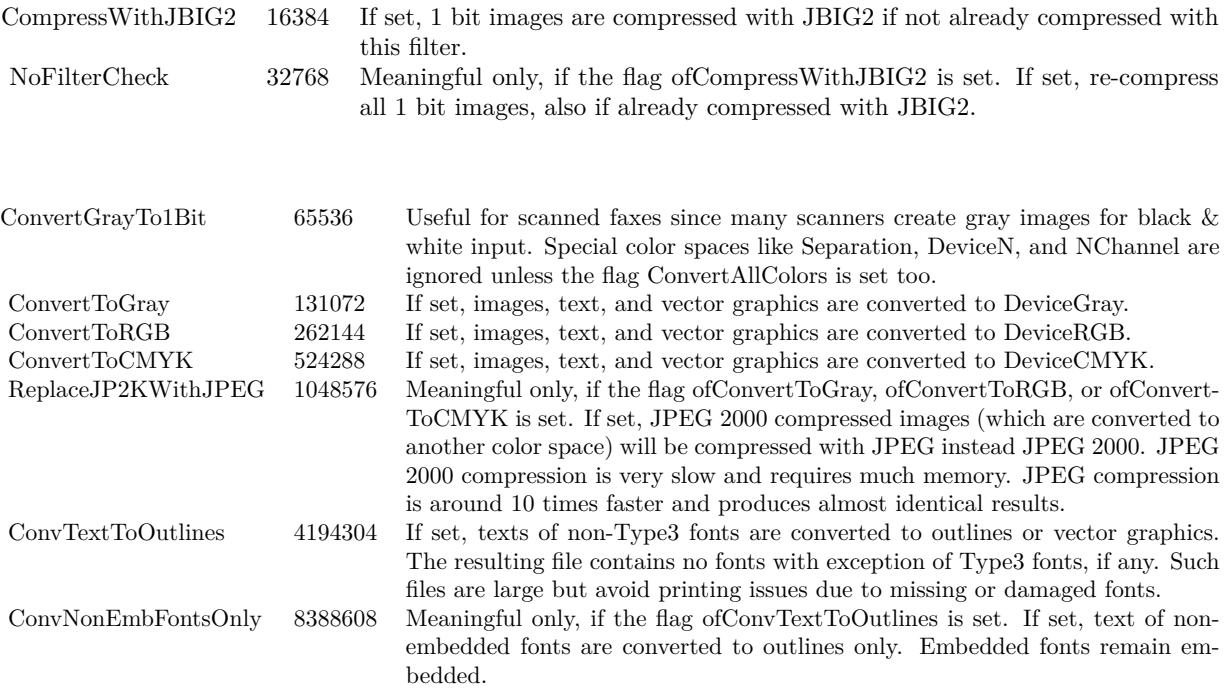

// Set Variable [ \$r; Value:MBS("DynaPDF.OpenOutputFile"; \$pdf; "/Users/cs/Desktop/test.pdf") ] # Load PDF from container Go to Record/Request/Page [ First ] Set Variable [ \$destPage; Value:1 ] Loop  $#$  Read from file // Set Variable [ \$r; Value:MBS("DynaPDF.OpenPDFFromFile"; \$pdf; "/Users/cs/Desktop/input.pdf") ]  $#$  or container Set Variable [ \$r; Value:MBS("DynaPDF.OpenPDFFromContainer"; \$pdf; Merge PDFs::InputPDF) ]  $#$  Import all pages Set Variable [ \$r; Value:MBS("DynaPDF.ImportPDFFile"; \$pdf; \$destpage) ] If  $\lceil \text{GetAsNumber}(\text{$\text{$r}$}) > 0 \rceil$ Set Variable [ \$destPage; Value:\$r+1 ] End If Go to Record/Request/Page [ Next; Exit after last ] End Loop # Repair & Optimize PDF Set Variable [ \$r; Value:MBS("DynaPDF.Optimize"; \$pdf) ]  $#$  Save to container Set Field [ Merge PDFs::FinalPDF; MBS("DynaPDF.Save"; \$pdf; "Merged.pdf") ] Set Variable [  $r$ ; Value:MBS("DynaPDF.Release"; \$pdf) ]

Custom function for easy optimization:

# Custom Function OptimizePDF(InputPDF) # # Optimizes PDF and returns either new one or old one in case of error. Let ( [

```
PDF = MBS("Dynamic PDF.New");OpenResult = MBS("DynaPDF.OpenPDFFromContainer"; PDF; InputPDF);
OpenError = MBS("IsError");ImportResult = MBS("DynaPDF.ImportPDFFile"; PDF);
ImportError = MBS("IsError");Options = "FlattenLayers DeleteInvPaths ScaleImages NewLinkNames DeletePrivateData IgnoreZeroLineWidth
DeleteAlternateImages DeleteThumbnails";
OptimizeResult = MBS("DynaPDF.Optimize"; PDF; Options; 50; 50; 50; 150; 150; 150; "JPEG"; "JPEG";
"JPEG");
\text{OptimizeError} = \text{MBS("IsError");}OutputPDF = MBS("DynaPDF.Save"; PDF; GetAsText(InputPDF));
SaveError = MBS("IsError");ReleaseError = MBS("DynaPDF.Release"; PDF);
Result = If(// all okay?
```

```
OpenError = 0 and ImportError = 0 and OptimizeError = 0 and SaveError = 0 and MBS("Container.Get-Size"; OutputPDF; "PDF" ) >0;
// than return new PDF
OutputPDF;
// return old PDF
```
InputPDF)

] ; result )

Optimizes with files input/output:

# Initialize DynaPDF if needed If [ MBS("DynaPDF.IsInitialized") 1 ] Perform Script [ "InitDynaPDF" ] End If # Clear current PDF document Set Variable [ \$pdf ; Value: MBS("DynaPDF.New") ] # Load PDF from container Set Variable [\$r ; Value: MBS("DynaPDF.OpenPDFFromFile"; \$pdf; "C:\Users\Christian\Desktop\171206Y\_C24555\_Annie PDFs\171206Y\_C24555\_Annie\_WOprice.pdf") ] Set Variable [ \$r ; Value: MBS("DynaPDF.OpenOutputFile"; \$pdf; "C:\Users\Christian\Desktop\171206Y\_C24555\_Annie PDFs\171206Y\_C24555\_Annie\_WOprice.optimized.pdf") ] Set Variable  $[$   $r$ ; Value: MBS("DynaPDF.ImportPDFFile";  $pdf$ ; 1) ] # Optimize Set Variable [\$r; Value: MBS("DynaPDF.Optimize"; \$pdf; "FlattenLayers§DeleteInvPaths§ScaleImages§NewLinkNames§De vateData§IgnoreZeroLineWidth§DeleteAlternateImages§DeleteThumbnails"; 50; 50; 50; 150; 150; 150; "JPEG";

#### 78.319. DYNAPDF.OPTIMIZE 3369

"JPEG"; "JPEG") ]  $#$  Save Set Field [ Optimize PDF::Output PDF ; MBS("DynaPDF.Save"; \$pdf; "Merged.pdf") ] Set Variable [ $r : Value: MBS("Dynamic PDF. Release";$  \$pdf) ]

#### **See also**

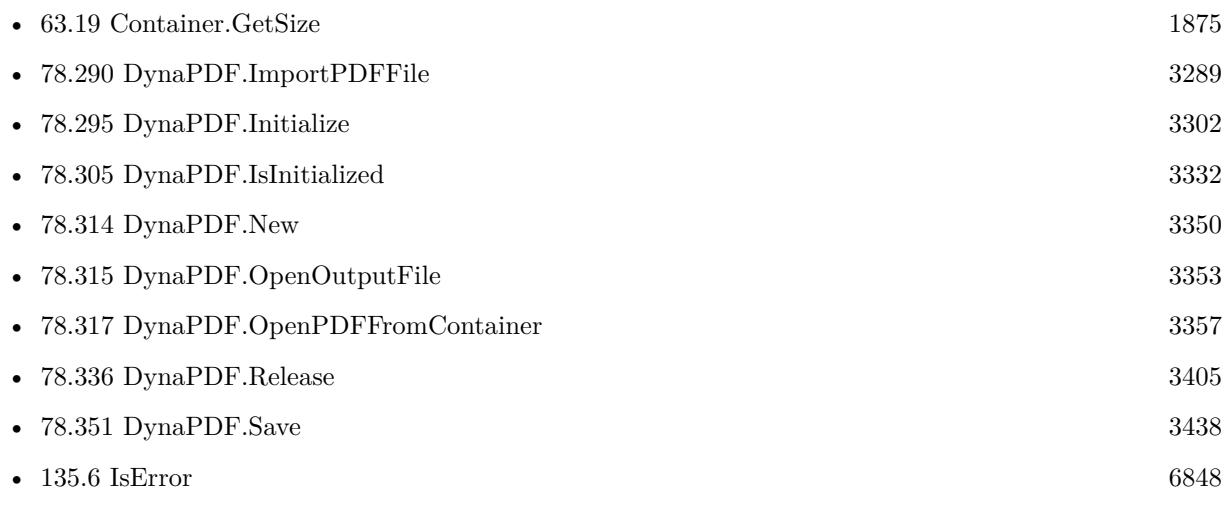

#### **Example Databases**

• [DynaPDF/Optimize PDF](http://monkeybread.eu/MBS-FileMaker-Plugin-Examples/DynaPDF/Optimize%20PDF.shtml#2ScriptAnchor_)

# **78.319.1 Blog Entries**

- [DynaPDF Optimize command](https://www.mbs-plugins.com/archive/2021-01-11/DynaPDF_Optimize_command/monkeybreadsoftware_blog_filemaker)
- [Neues MBS FileMaker Plugin 9.3 Über 5900 Funktionen in einem Plugin](https://www.mbs-plugins.com/archive/2019-07-24/Neues_MBS_FileMaker_Plugin_93_/monkeybreadsoftware_blog_filemaker)
- [MBS FileMaker Plugin 9.3 More than 5900 Functions In One Plugin](https://www.mbs-plugins.com/archive/2019-07-24/MBS_FileMaker_Plugin_93_-_More/monkeybreadsoftware_blog_filemaker)
- [MBS FileMaker Plugin, version 9.3pr5](https://www.mbs-plugins.com/archive/2019-07-13/MBS_FileMaker_Plugin_version_9/monkeybreadsoftware_blog_filemaker)
- [Combine MBS functions to automate processes in FileMaker](https://www.mbs-plugins.com/archive/2019-04-11/Combine_MBS_functions_to_autom/monkeybreadsoftware_blog_filemaker)
- [MBS FileMaker Plugin, version 9.0pr9](https://www.mbs-plugins.com/archive/2019-01-20/MBS_FileMaker_Plugin_version_9/monkeybreadsoftware_blog_filemaker)
- [MBS FileMaker Plugin, version 8.2pr2](https://www.mbs-plugins.com/archive/2018-04-11/MBS_FileMaker_Plugin_version_8/monkeybreadsoftware_blog_filemaker)
- [Custom function to optimize PDF in FileMaker via DynaPDF](https://www.mbs-plugins.com/archive/2016-12-07/Custom_function_to_optimize_PD/monkeybreadsoftware_blog_filemaker)
- [MBS FileMaker Plugin 6.0 for OS X/Windows](https://www.mbs-plugins.com/archive/2016-01-28/MBS_FileMaker_Plugin_60_for_OS/monkeybreadsoftware_blog_filemaker)
- [MBS FileMaker Plugin, version 6.0pr7](https://www.mbs-plugins.com/archive/2016-01-20/MBS_FileMaker_Plugin_version_6/monkeybreadsoftware_blog_filemaker)

Created 18th January 2016, last changed 24th December 2020.

#### 3370 CHAPTER 78. DYNAPDF

# **78.320 DynaPDF.PageLink**

Component Version macOS Windows Linux Server FileMaker iOS SDK [78](#page-2862-0) DynaPDF 7.0 Yes Yes Yes Yes Yes

MBS( "DynaPDF.PageLink"; PDF; PosX; PosY; Width; Height; DestPage )

#### **Parameters**

#### **PDF**

The PDF reference returned from DynaPDF.New. \$pdf

**PosX** X-Coordinate of bounding rectangle 100

**PosY**

Y-Coordinate of bounding rectangle 100

**Width**

Width of bounding rectangle 100

**Height** Height of bounding rectangle 20

**DestPage** The destination page number. 5

**Result** Returns number or error.

#### **Description**

The parameter DestPage specifies the destination page which should be opened (the page number). The function does not check whether the destination page exists; it can be created later. If the destination page does not exist when the document is closed it will be set to the first page.

If the coordinate system is bottom-up the point PosX, PosY defines the lower left corner of the bounding rectangle. If the coordinate system is top-down it defines the upper left corner.

The border of the link annotation is drawn by using the current line width, stroke color and line dash pattern. If the link should appear without a border set the line width to zero beforehand (with DynaPDF.Set-LineWidth).

When clicking on a link annotation the rectangle is highlighted, that is a simple visual effect. Several highlight modes are supported, see DynaPDF.SetLinkHighlightMode for further information.

The destination page is always opened at the top corner. More precise destinations can be created with the function DynaPDF.PageLinkEx. Page links can also be used to execute an action. The destination page is ignored in the latter case, the annotation works then like a button.

If the function succeeds the return value is the annotation handle, a value greater or equal zero. If the

#### 78.320. DYNAPDF.PAGELINK 3371

function fails the return value is an error message.

Use DynaPDF.WebLink for web links, DynaPDF.FileLink for file links, DynaPDF.PageLink or DynaPDF.PageLinkEx for page links and DynaPDF.FindText can help to find the location where to place the link. See also [PageLink](https://www.monkeybread.net/DynaPDF-Manual/PageLink.shtml) function in DynaPDF manual. **Examples**

Add various links to a page:

 $#$  import page

Set Variable [ \$r; Value:MBS("DynaPDF.OpenPDFFromContainer"; \$pdf; Add Page Numbers::Input) ] Set Variable [ $\$ r; Value:MBS("DynaPDF.ImportPDFFile";  $\$ pdf; 1) ]  $#$  edit first page Set Variable [ \$r; Value:MBS("DynaPDF.EditPage"; \$pdf; 1) ] Set Variable [ \$r; Value:MBS( "DynaPDF.SetFont"; \$pdf; "Helvetica"; 0; 20) ]  $#$  Add web link Set Variable [ \$r; Value:MBS( "DynaPDF.WriteFTextEx"; \$PDF; 100; 100; 150; 20; "left"; "Go to MBS  $Blog"$ ) ] Set Variable [ \$r; Value:MBS( "DynaPDF.Weblink"; \$PDF; 100; 80; 150; 20; "http://www.mbs-plugins.com/"  $)$ ]  $#$  Add page link Set Variable [ \$r; Value:MBS( "DynaPDF.WriteFTextEx"; \$PDF; 100; 150; 150; 20; "left"; "Jump to page  $3"$ ) ] Set Variable [ \$r; Value:MBS( "DynaPDF.PageLink"; \$PDF; 100; 130; 150; 20; 3) ] # Add page link with more options Set Variable [ \$r; Value:MBS( "DynaPDF.WriteFTextEx"; \$PDF; 100; 200; 200; 20; "left"; "Jump to Letter D Zoomed" ) ] Set Variable [ \$r; Value:MBS( "DynaPDF.PageLinkEx"; \$PDF; 100; 180; 200; 20; "FitRect"; 4; 60; 590; 135; 160) ] # Close page Set Variable [ \$r; Value:MBS("DynaPDF.EndPage"; \$pdf) ]

#### **See also**

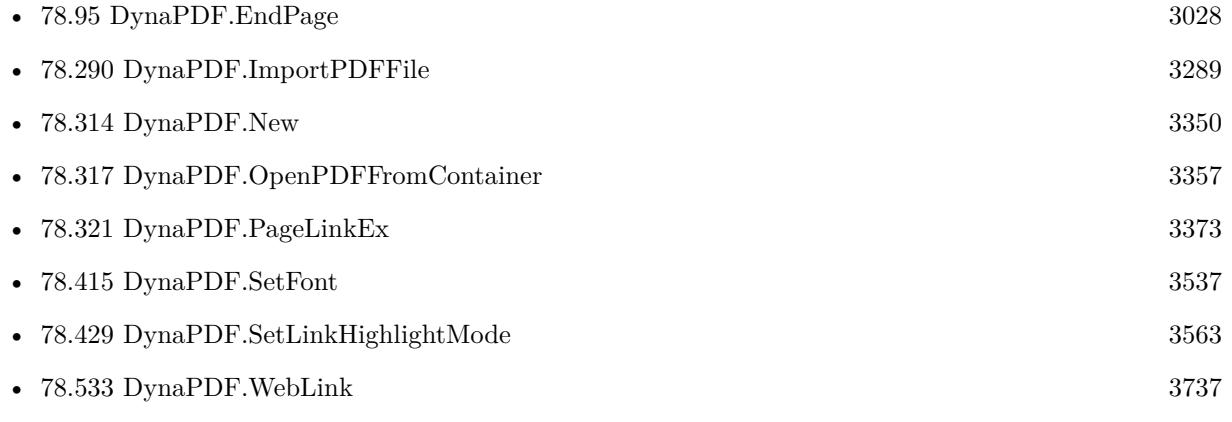

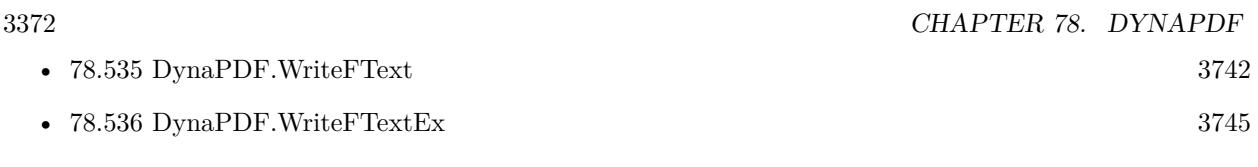

## **Example Databases**

• [DynaPDF/Picture to PDF with navigation](http://monkeybread.eu/MBS-FileMaker-Plugin-Examples/DynaPDF/Picture%20to%20PDF%20with%20navigation.shtml#2ScriptAnchor_)

# **78.320.1 Blog Entries**

• [MBS FileMaker Plugin, version 7.0pr1](https://www.mbs-plugins.com/archive/2017-01-02/MBS_FileMaker_Plugin_version_7/monkeybreadsoftware_blog_filemaker)

# **78.320.2 FileMaker Magazin**

• [Ausgabe 3/2019,](https://filemaker-magazin.de/neuigkeit/4046-Appetithappen-FMM_201903) Seite 38, [PDF](https://www.monkeybreadsoftware.com/filemaker/files/FileMakerMagazin/FMM_201903_36-39.pdf)

Created 18th December 2016, last changed 9th December 2019.

# 78.321. DYNAPDF.PAGELINKEX 3373

# <span id="page-3372-0"></span>**78.321 DynaPDF.PageLinkEx**

Component Version macOS Windows Linux Server FileMaker iOS SDK [78](#page-2862-0) DynaPDF 7.0 Yes Yes Yes Yes Yes

MBS( "DynaPDF.PageLinkEx"; PDF; PosX; PosY; Width; Height; DestinationType; DestPage { ; a; b; c;  $d \}$ )

#### **Parameters**

#### **PDF**

The PDF reference returned from DynaPDF.New. \$pdf

#### **PosX**

X-Coordinate of bounding rectangle 100

#### **PosY**

Y-Coordinate of bounding rectangle 100

# **Width**

Width of bounding rectangle 100

**Height** Height of bounding rectangle 20

**DestinationType**

The destination type.

### **DestPage**

The destination page number. 5

#### **a**

Optional First parameter for destination type.

### **b**

Optional Second parameter for destination type.

# **c**

Optional Third parameter for destination type.

### **d**

Optional Forth parameter for destination type.

#### **Result** Returns OK or error.

#### **Description**

The parameter DestPage specifies the destination page which should be opened (the page number). The function does not check whether the destination page exists; it can be created later. If the destination page is not created before the document is closed, it will be set to the first page of the document.

If the coordinate system is bottom-up the point PosX, PosY defines the lower left corner of the bounding rectangle. If the coordinate system is top-down it defines the upper left corner.

The border of the link annotation is drawn by using the current line width, stroke color and line dash pattern. If the link should appear without a border set the line width to zero beforehand (with DynaPDF.Set-LineWidth).

When clicking on a link annotation the rectangle is highlighted, that is a simple visual effect. Several highlight modes are supported, see DynaPDF.SetLinkHighlightMode for further information. The destination created by this annotation allows jumping to a specific position in a document instead of simply opening the page such as DynaPDF.PageLink does.

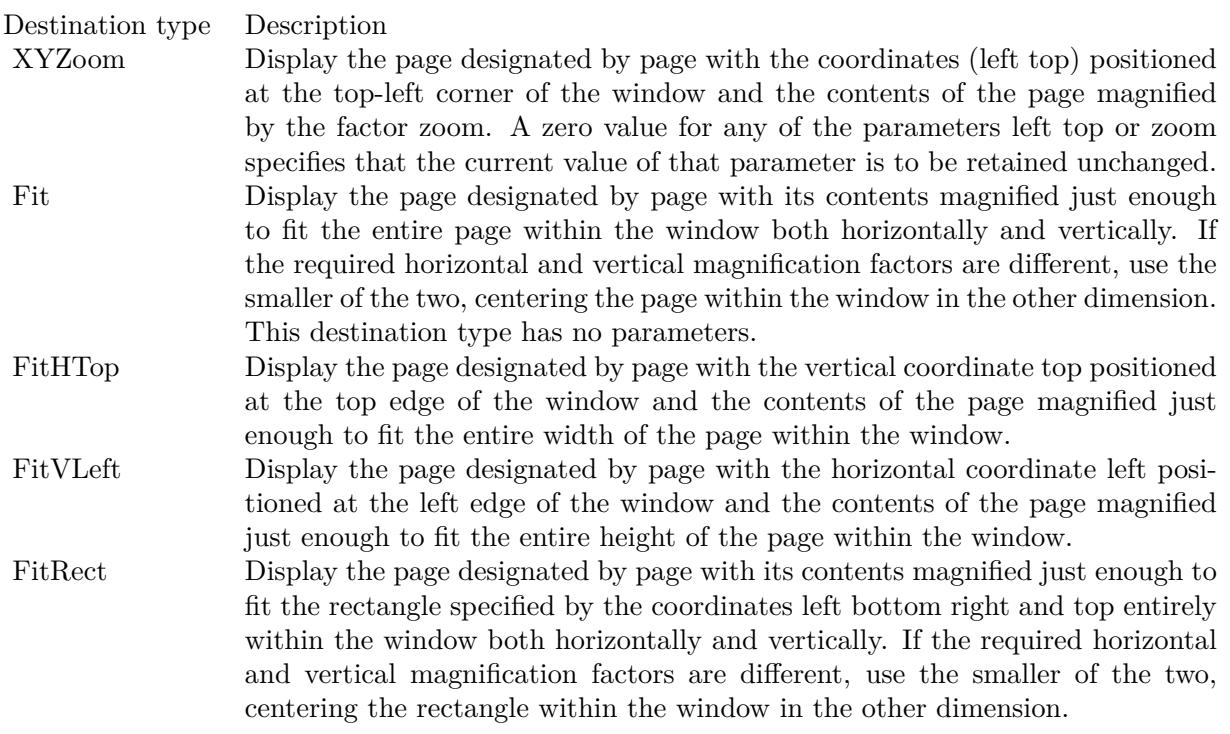

The destination types FitB, FitBHTop and FitBVLeft use the media box of the page to fit the page into the window. All other destination types use the crop box if any.

#### 78.321. DYNAPDF.PAGELINKEX 3375

The destination types are the same as for a go-to actions and the function creates in fact a go-to action which is executed by the link annotation. However, the action is stored in a more compact format and cannot be shared with other objects.

If a destination should be used with multiple objects such as bookmarks, create a go-to action instead and add it to a normal page link (see DynaPDF.PageLink). The same action can then be added to other objects.

If the function succeeds the return value is the annotation handle, a value greater or equal zero. If the function fails the return value is an error message.

See also [PageLinkEx](https://www.monkeybread.net/DynaPDF-Manual/PageLinkEx.shtml) function in DynaPDF manual.

#### **Examples**

Add various links to a page:

 $#$  import page

Set Variable [ \$r; Value:MBS("DynaPDF.OpenPDFFromContainer"; \$pdf; Add Page Numbers::Input) ] Set Variable [ $\$ r; Value:MBS("DynaPDF.ImportPDFFile";  $\$ pdf; 1) ]  $#$  edit first page Set Variable [ $\$ fr; Value:MBS("DynaPDF.EditPage";  $\$ pdf; 1) ] Set Variable [ \$r; Value:MBS( "DynaPDF.SetFont"; \$pdf; "Helvetica"; 0; 20) ]  $#$  Add web link Set Variable [ \$r; Value:MBS( "DynaPDF.WriteFTextEx"; \$PDF; 100; 100; 150; 20; "left"; "Go to MBS  $Blog"$ ) Set Variable [ \$r; Value:MBS( "DynaPDF.Weblink"; \$PDF; 100; 80; 150; 20; "http://www.mbs-plugins.com/"  $\big)$  ]  $#$  Add page link Set Variable [ \$r; Value:MBS( "DynaPDF.WriteFTextEx"; \$PDF; 100; 150; 150; 20; "left"; "Jump to page  $3"$ ) ] Set Variable [ \$r; Value:MBS( "DynaPDF.PageLink"; \$PDF; 100; 130; 150; 20; 3) ] # Add page link with more options Set Variable [ \$r; Value:MBS( "DynaPDF.WriteFTextEx"; \$PDF; 100; 200; 200; 20; "left"; "Jump to Letter D Zoomed" ) ] Set Variable [ \$r; Value:MBS( "DynaPDF.PageLinkEx"; \$PDF; 100; 180; 200; 20; "FitRect"; 4; 60; 590; 135; 160) ]  $#$  Close page Set Variable [ \$r; Value:MBS("DynaPDF.EndPage"; \$pdf) ]

#### **See also**

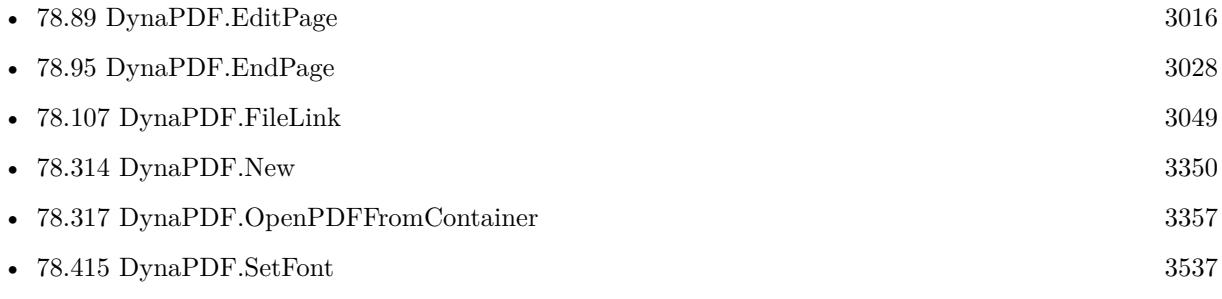

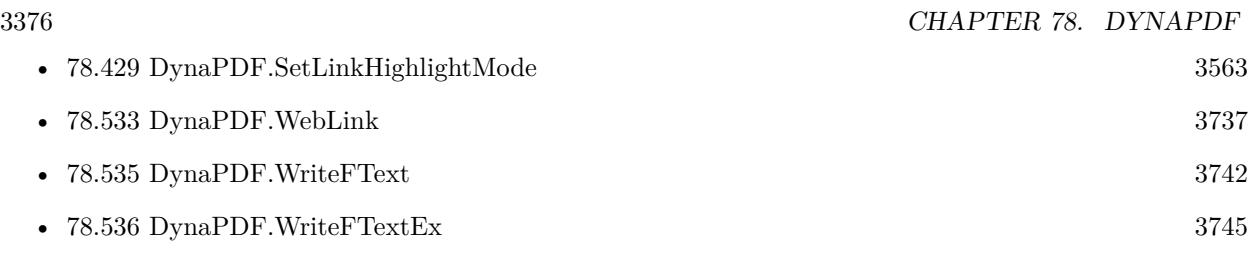

# **78.321.1 Blog Entries**

• [MBS FileMaker Plugin, version 7.0pr1](https://www.mbs-plugins.com/archive/2017-01-02/MBS_FileMaker_Plugin_version_7/monkeybreadsoftware_blog_filemaker)

# **78.321.2 FileMaker Magazin**

• [Ausgabe 3/2019,](https://filemaker-magazin.de/neuigkeit/4046-Appetithappen-FMM_201903) Seite 38, [PDF](https://www.monkeybreadsoftware.com/filemaker/files/FileMakerMagazin/FMM_201903_36-39.pdf)

Created 18th December 2016, last changed 9th December 2019.

# 78.322. DYNAPDF.PAGESTATISTICS 3377

# **78.322 DynaPDF.PageStatistics**

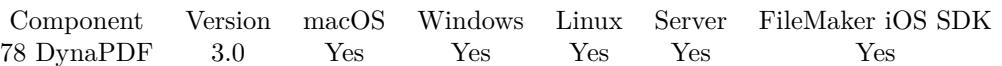

MBS( "DynaPDF.PageStatistics"; PDF; PageIndex )

#### **Parameters**

#### **PDF**

The PDF reference returned from DynaPDF.New. \$pdf

#### **PageIndex**

The page to check. Range is from one to DynaPDF.GetPageCount. 1

**Result** Returns statistics.

#### **Description**

The statistics are returned as one value per line in a multi line text. The order of the values is:

- Number of patterns used.
- Number of templates
- Number of bezier curves
- Number of path clipping
- Number of path closing
- Number of shading drawings
- Number of images
- Number of lines
- Number of rectangles
- Number of texts
- Length of all texts together
- Number of layers
- Number of font loadings

#### This function uses the parser interface in DynaPDF and needs a Pro license. **Examples**

Query page statistics:

 $#$  start new Set Variable [ \$PDF; Value:MBS("DynaPDF.New") ]

 $#$  open PDF

Set Variable [ \$r; Value:MBS("DynaPDF.OpenPDFFromContainer"; \$PDF; Test::data) ]

 $#$  import pages

Set Variable [ \$r; Value:MBS("DynaPDF.ImportPDFFile"; \$PDF) ]

 $#$  if query page statistics

Set Variable [ \$stat; Value:MBS("DynaPDF.PageStatistics"; \$PDF; Test::PageIndex) ]

 $#$  split values:

- Set Variable [ \$Count; Value:ValueCount ( \$stat ) ] Set Variable [  $\text{\$PatternCount}$ ; Value:MiddleValues (  $\text{\$stat}$  ; 1 ; 1 ) ] Set Variable [  $T$ FemplateCount; Value:MiddleValues (  $\$ stat ; 2 ; 1 ) ]
- Set Variable [  $\text{\$BezierCount: Value: MiddleValues}$  (  $\text{\$stat}$  ; 3 ; 1 ) ]
- Set Variable [  $ClipPathCount$ ; Value:MiddleValues (  $$stat ; 4 ; 1 ]$  ]
- Set Variable [  $ClosePathCount$ ; Value:MiddleValues (  $$stat$  ; 5 ; 1 ) ]
- Set Variable [  $DrawShadingCount$ ; Value:MiddleValues (  $Sstat$  ; 6 ; 1 ) ]
- Set Variable [  $\mathcal{S}$ ImageCount; Value:MiddleValues (  $\mathcal{S}$ stat ; 7 ; 1 ) ]
- Set Variable [  $LineCount$ ; Value:MiddleValues (  $$stat$  ; 8 ; 1 ) ]
- Set Variable [  $\Re$ RectangleCount; Value:MiddleValues (  $\frac{1}{3}$ tat ; 9 ; 1 ) ]
- Set Variable [  $TextCount$ ; Value:MiddleValues (  $$stat$  ; 10 ; 1 ) ]
- Set Variable [  $TextLength$ ; Value:MiddleValues (  $\$stat$  ; 11 ; 1 ) ]
- Set Variable [  $LayerCount$ ; Value:MiddleValues (  $$stat$  ; 12 ; 1 ) ]
- Set Variable [  $\mathcal{F}$ ontCount; Value:MiddleValues (  $\mathcal{F}$ stat ; 13 ; 1 ) ]

 $#$  show in text field

Set Field [ Test::PageStats; "PatternCount: " & \$PatternCount &

- "TemplateCount: " & \$TemplateCount &
- "BezierCount: " & \$BezierCount &
- "ClipPathCount: " & \$ClipPathCount &
- "ClosePathCount: " & \$ClosePathCount &
- "DrawShadingCount: " & \$DrawShadingCount &
- "ImageCount: " & \$ImageCount &
- "LineCount: " & \$LineCount &
- "RectangleCount: " & \$RectangleCount &
- "TextCount: " & \$TextCount &
- "TextLength: " & \$TextLength &
- "LayerCount: " & \$LayerCount &
- "FontCount: " & \$FontCount ]

#### **See also**

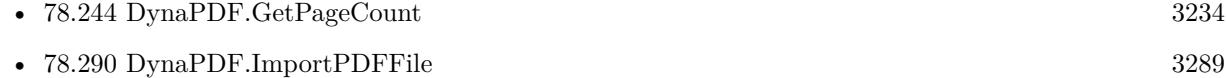

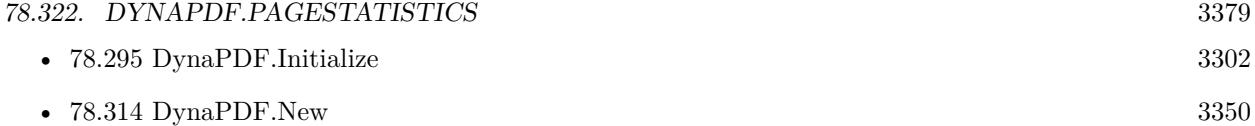

• [78.317](#page-3356-0) DynaPDF.OpenPDFFromContainer [3357](#page-3356-0)

## **Example Databases**

• [DynaPDF/DynaPDF Test](http://monkeybread.eu/MBS-FileMaker-Plugin-Examples/DynaPDF/DynaPDF%20Test.shtml#11ScriptAnchor_)

# **78.322.1 Blog Entries**

• [MBS Filemaker Plugin, version 3.0pr10](https://www.mbs-plugins.com/archive/2012-12-01/MBS_Filemaker_Plugin_version_3/monkeybreadsoftware_blog_filemaker)

Created 18th August 2014, last changed 19th March 2019.

# **78.323 DynaPDF.ParseContent**

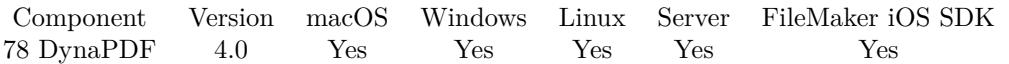

MBS( "DynaPDF.ParseContent"; PDF; PageIndex )

#### **Parameters**

#### **PDF**

The PDF reference returned from DynaPDF.New. \$pdf

#### **PageIndex**

The page to check. Range is from one to DynaPDF.GetPageCount. 1

**Result** Returns text or error.

#### **Description**

Returns a list of text representations of the various PDF commands founds.

Output shows entries like this: SaveGraphicState Rectangle X: 0.000000 Y: 0.000000 W: 842.000000 H: 595.000000 ClipPath EvenOdd: 0 PathFillMode: 10 SetFillColor IColorSpace: 0x843e34d0 ExtColorSpace: 6 NumComps: 1 Color [ 0 ] : 1.000000 MulMatrix Matrix: 1.000000 0.000000 0.000000 -1.000000 0.000000 595.000000 Rectangle X: 19.842520 Y: 19.637820 W: 240.944900 H: 555.690600 SetFont FontType: 1 Embedded: 1 FontName: Cochin Style: 419430400, FontSize: 1.000000, Font: 0x86131e00 ShowTextArray Count: 1 Width: 1.500000 Matrix: 13.000000 0.000000 0.000000 -13.000000 63.150010 237.000000 SourceAdvance [ 0 ] : 0.000000 SourceLength [ 0 ] : 3 SourceText [ 0 ] : SourceAdvance [ 0 ] : 0.000000 SourceLength [0]: 3 SourceText [0]: +49 KerningAdvance [0]: 0.000000 KerningLength [0] : 3 KerningWidth [ 0 ] : 1.500000 KerningText [ 0 ] : +49

This function uses the parser interface in DynaPDF and needs a Pro license. See also [ParseContent](https://www.monkeybread.net/DynaPDF-Manual/ParseContent.shtml) function in DynaPDF manual. **Examples**

Parse content of page 6:

MBS( "DynaPDF.ParseContent"; \$pdf; 6 )

#### **See also**

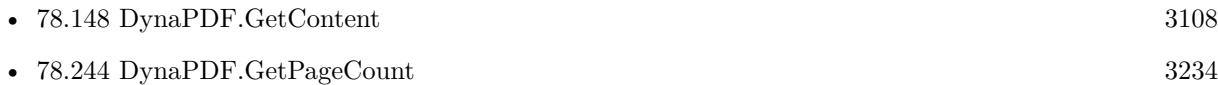

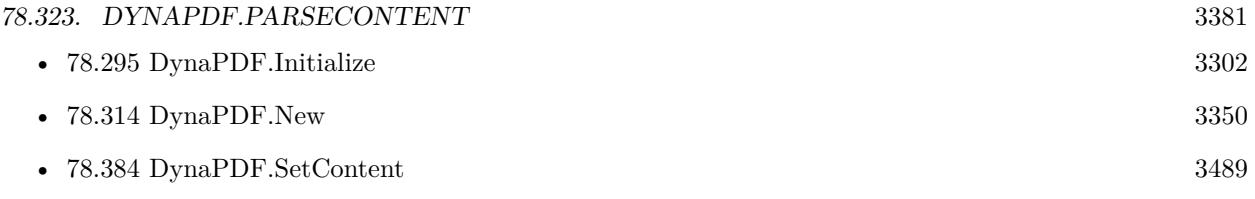

# **78.323.1 Blog Entries**

- [MBS FileMaker Plugin, version 10.2pr1](https://www.mbs-plugins.com/archive/2020-04-01/MBS_FileMaker_Plugin_version_1/monkeybreadsoftware_blog_filemaker)
- [MBS Filemaker Plugin, version 4.0pr1](https://www.mbs-plugins.com/archive/2014-01-03/MBS_Filemaker_Plugin_version_4/monkeybreadsoftware_blog_filemaker)

Created 18th August 2014, last changed 19th March 2019.

# **78.324 DynaPDF.PlaceSigFieldValidateIcon**

Component Version macOS Windows Linux Server FileMaker iOS SDK [78](#page-2862-0) DynaPDF 10.2 Yes Yes Yes Yes Yes

MBS( "DynaPDF.PlaceSigFieldValidateIcon"; PDF; SigField; PosX; PosY; Width; Height )

#### **Parameters**

#### **PDF**

The PDF reference returned from DynaPDF.New. \$pdf

**SigField** Handle of a signature field

**PosX** X-Coordinate of the icon

**PosY** Y-Coordinate of the icon

**Width** Icon width

**Height** Icon height

**Result** Returns OK or error.

#### **Description**

By default, the validation icon is scaled to the width or height of the signature field and it is horizontally and vertically centered. When creating a user defined appearance for a signature field it is sometimes required to place the validation icon on another position within the signature field so that no important contents will be overdrawn.

The unscaled size of the validation icon is 100 x 100 units. It can be scaled to every size you want but it is usually best to preserve the aspect ratio. The icon should normally be placed fully inside the signature field. If the validation icon should not be shown then place it outside the signature field.

See also DynaPDF.CreateSigFieldAP.

Please note that the position of the validation icon is no property that can be stored in the PDF file. The position and size that you set with this function can only be considered if the file will be signed later with DynaPDF (see DynaPDF.SaveAndSignFile for further information).

See also [PlaceSigFieldValidateIcon](https://www.monkeybread.net/DynaPDF-Manual/PlaceSigFieldValidateIcon.shtml) function in DynaPDF manual. **See also**

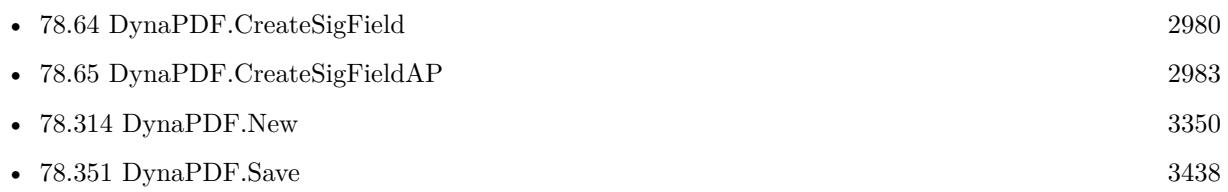

#### 78.324. DYNAPDF.PLACESIGFIELDVALIDATEICON 3383

• [78.352](#page-3440-0) DynaPDF.SaveAndSignFile [3441](#page-3440-0)

#### **Example Databases**

• [DynaPDF/Signature Appearance](http://monkeybread.eu/MBS-FileMaker-Plugin-Examples/DynaPDF/Signature%20Appearance.shtml#1ScriptAnchor_)

# **78.324.1 Blog Entries**

- [MBS FileMaker Plugin, version 10.2pr5](https://www.mbs-plugins.com/archive/2020-04-27/MBS_FileMaker_Plugin_version_1/monkeybreadsoftware_blog_filemaker)
- [Digitally signing PDF with DynaPDF and custom signature appearance](https://www.mbs-plugins.com/archive/2020-04-22/Digitally_signing_PDF_with_Dyn/monkeybreadsoftware_blog_filemaker)

Created 20th April 2020, last changed 20th April 2020.

# **78.325 DynaPDF.PlaceTemplate**

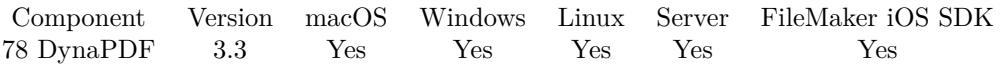

MBS( "DynaPDF.PlaceTemplate"; PDF; TemplateHandle; X; Y; W; H )

#### **Parameters**

### **PDF**

The PDF reference returned from DynaPDF.New. \$pdf

#### **TemplateHandle**

The handle value returned from DynaPDF.ImportPageAsTemplate function. \$template

## **X**

The x coordinate.  $\mathcal{S}_{\mathbf{X}}$ 

## **Y**

The y coordinate. Please notice that PDF coordinates start at bottom of page except you change that with DynaPDF.SetPageCoords functions.

# \$y

## **W**

The width of the destination rectangle. \$w

## **H**

The height of the destination rectangle. \$h

**Result** Returns OK or error message.

### **Description**

The parameter TemplateHandle must be a valid template handle that was returned by DynaPDF.Begin-Template or DynaPDF.ImportPageAsTemplate.

Templates can be used multiple times on different pages or positions and with different sizes. Unlike images, a template can be scaled without losing quality as far as the template contains vector graphics and text objects only.

The calculation of the width and height is the same as for images:

- If Width or Height is -1 the function uses the mirrored original width or height from the template.
- If Width or Height is 0, the missing value is calculated in relation to the given value of Height or Width to preserve the template's aspect ratio. The resulting output is a template with exact proportions relative to its original size.
#### 78.325. DYNAPDF.PLACETEMPLATE 3385

- If Width and Height are 0, the original size is used (same effect as -1 but the template is not mirrored).
- A negative value of Width or Height mirrors the template on the x- or y-axis.

Imported pages can contain non-normalized bounding boxes and the page can be rotated. The coordinate origin, crop box, and rotation angle of a page must be considered when placing a template on a page because templates do not support features like a crop box or individual orientation angles. The required calculations to find the correct coordinate origin and to de- rotate a template are relatively complex. Therefore, DynaPDF provides the function DynaPDF.PlaceTemplateEx which considers the, coordinate origin, orientation angle, and crop box automatically. DynaPDF.PlaceTemplateEx greatly simplifies the handling of templates. If possible, this function should be used when working with imported pages.

Remarks: A template is invisible as long it was not placed on a page, template, or pattern. Templates should not be used inside of patterns because this requires usually too much rendering time. See also [PlaceTemplate](https://www.monkeybread.net/DynaPDF-Manual/PlaceTemplate.shtml) function in DynaPDF manual. **See also**

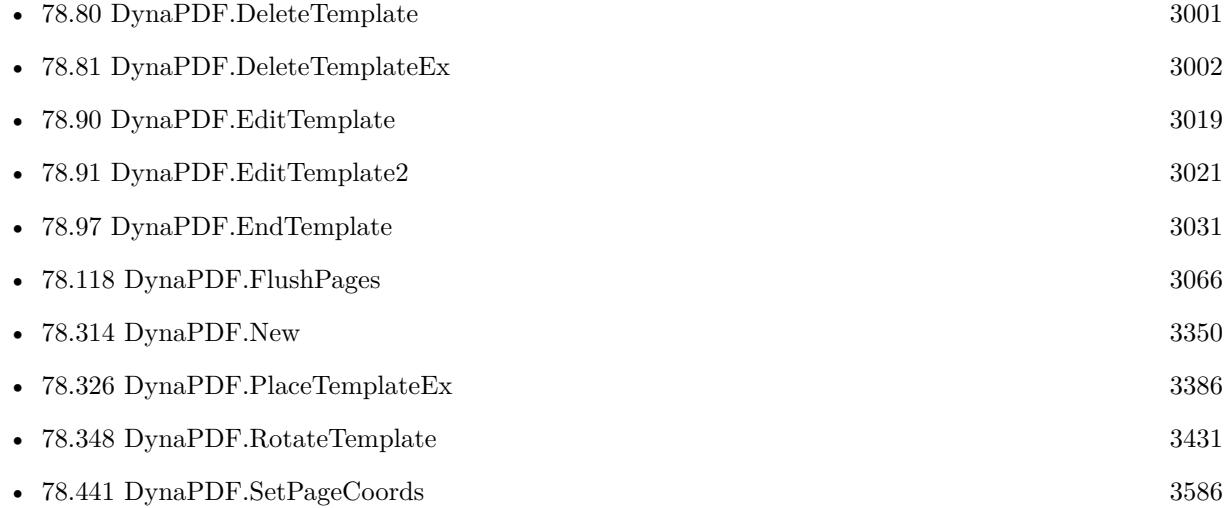

#### **78.325.1 Blog Entries**

• [Normalize PDF orientation with MBS Plugins and DynaPDF](https://www.mbs-plugins.com/archive/2018-03-09/Normalize_PDF_orientation_with/monkeybreadsoftware_blog_filemaker)

Created 18th August 2014, last changed 26th May 2018.

# <span id="page-3385-0"></span>**78.326 DynaPDF.PlaceTemplateEx**

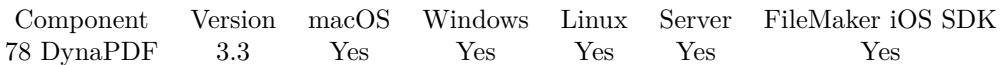

MBS( "DynaPDF.PlaceTemplateEx"; PDF; TemplateHandle; X; Y; W; H )

#### **Parameters**

#### **PDF**

The PDF reference returned from DynaPDF.New. \$pdf

#### **TemplateHandle**

The handle value returned from DynaPDF.ImportPageAsTemplate function. \$template

## **X**

The x coordinate.  $\mathscr{X}$ 

# **Y**

The y coordinate. Please notice that PDF coordinates start at bottom of page except you change that with DynaPDF.SetPageCoords functions.

# $\mathcal{S}_{\rm V}$

# **W**

The width of the destination rectangle.

## \$w

# **H**

The height of the destination rectangle. \$h

**Result** Returns OK or error message.

### **Description**

The parameter TemplateHandle must be a valid template handle that was returned by DynaPDF.Begin-Template, DynaPDF.ImportPageAsTemplate.

The function was specifically designed to work with templates which were created from imported pages. A PDF page is converted to a template if it was imported with DynaPDF.ImportPageAsTemplate outside of an open page.

The calculation of the width and height is the same as for images:

- If Width or Height is -1 the function uses the mirrored original width or height from the template.
- If Width or Height is 0, the missing value is calculated in relation to the given value of Height or Width to preserve the template's aspect ratio. The resulting output is a template with exact proportions

#### 78.326. DYNAPDF.PLACETEMPLATEEX 3387

relative to its original size.

- If Width and Height are 0, the original size is used (same effect as -1 but the template is not mirrored).
- A negative value of Width or Height mirrors the template on the x- or y-axis.

A template does not support a crop box or orientation angle. When placing a template on a page that was created from a PDF page, the coordinate origin must be adjusted according to the original media or crop box. In addition, the template must maybe be drawn into a clipping path (if the original page contained a crop box), and the template must maybe also be rotated so that the original orientation can be preserved.

All these considerations complicate the handling of imported templates. To make the usage of imported templates easier the function considers the coordinate origin, it draws the template automatically into a clipping rectangle if required, and it rotates the template according to the original page orientation.

The only thing that must be considered is that the original size of the template must be calculated from the crop box if present. In addition, the so computed width and height must be exchanged if the original page orientation was 90, -90, 270, or -270 degrees.

See also [PlaceTemplateEx](https://www.monkeybread.net/DynaPDF-Manual/PlaceTemplateEx.shtml) function in DynaPDF manual.

#### **See also**

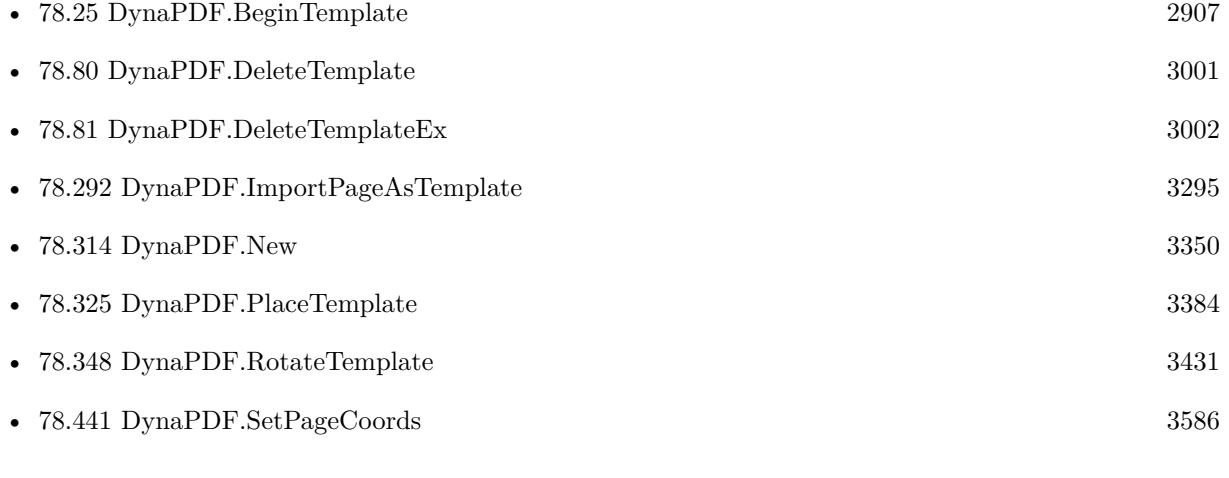

#### **Example Databases**

- [DynaPDF/Apply Letter Paper to PDF](http://monkeybread.eu/MBS-FileMaker-Plugin-Examples/DynaPDF/Apply%20Letter%20Paper%20to%20PDF.shtml#2ScriptAnchor_)
- [DynaPDF/Convert to 2 Pages](http://monkeybread.eu/MBS-FileMaker-Plugin-Examples/DynaPDF/Convert%20to%202%20Pages.shtml#2ScriptAnchor_)
- [DynaPDF/DynaPDF PlaceTemplate](http://monkeybread.eu/MBS-FileMaker-Plugin-Examples/DynaPDF/DynaPDF%20PlaceTemplate.shtml#2ScriptAnchor_)
- [DynaPDF/Generate Previews](http://monkeybread.eu/MBS-FileMaker-Plugin-Examples/DynaPDF/Generate%20Previews.shtml#3ScriptAnchor_)
- [DynaPDF/Shrink PDF pages](http://monkeybread.eu/MBS-FileMaker-Plugin-Examples/DynaPDF/Shrink%20PDF%20pages.shtml#2ScriptAnchor_)

# **78.326.1 Blog Entries**

- [Adding cutting lines for PDF in FileMaker](https://www.mbs-plugins.com/archive/2021-01-04/Adding_cutting_lines_for_PDF_i/monkeybreadsoftware_blog_filemaker)
- [Create two page PDF document in FileMaker](https://www.mbs-plugins.com/archive/2019-08-22/Create_two_page_PDF_document_i/monkeybreadsoftware_blog_filemaker)

Created 18th August 2014, last changed 22nd April 2015.

# <span id="page-3388-0"></span>78.327. DYNAPDF.PRINT 3389 **78.327 DynaPDF.Print**

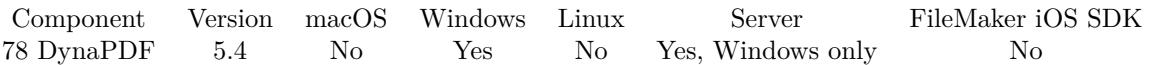

MBS( "DynaPDF.Print"; PDF { ; printerName; TempPath; DocName; PrintFlags; MarginLeft; MarginTop; MarginRight; MarginBottom; ShowDialog; MaxRes } )

#### **Parameters**

**PDF**

The PDF reference returned from DynaPDF.New. \$pdf

#### **printerName**

Optional

Printer name. Ignored if dialog is shown. See Printer.PrinterNames functiomn for printer names. "myPrinter"

#### **TempPath**

Optional The path to temporary folder. Can be empty for default folder. ""

### **DocName**

Optional The name of the print job. "My PDF Print"

#### **PrintFlags**

#### Optional

The flags for printing. Can be Default, 1bit, Color, AutoRotateAndCenter, PrintAsImage or ShrinkToPrint-Area. Can be just the text name of an option or the sum of the numbers. "Color"

#### **MarginLeft**

Optional The margin for the left for the page. Pass zero if you don't need an extra margin.

#### **MarginTop**

Optional The margin for the top for the page.

#### **MarginRight**

Optional The margin for the right for the page.

#### **MarginBottom**

Optional The margin for the bottom for the page.

#### **ShowDialog**

#### 3390 CHAPTER 78. DYNAPDF

## Optional

Available in MBS FileMaker Plugin 6.5 or newer.

Whether to show dialog. Default is 0 as we want no dialog. Pass 1 to show a dialog here.  $\theta$ 

## **MaxRes**

Optional

The maximum resolution to use. If value is zero or empty, we use default print resolution. 300

**Result** Returns OK or error.

#### **Description**

At time of publication the function is implemented on Windows only and pages are printed as image. The parameter DocName is optional but should be set if possible. The document name is set to "out" if no name is provided.

#### Output color format

It is possible to determine which color formats a printer supports as input, but it is not possible to determine whether a printer outputs black & white, gray shades, or color. The default should be set to gray or 1 bit but the user should be able to configure the color format.

#### Maximum output resolution

The maximum output resolution is 600 DPI to restrict the memory usage and to reduce the amount of data that must be send to the printer.

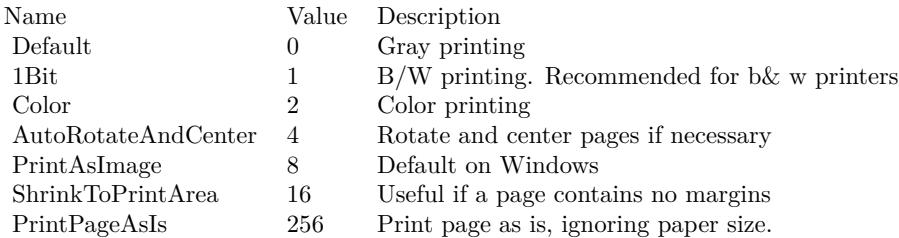

Please use PDFKit.Print for macOS.

If you only want to print a selection of pages, please only import those pages via DynaPDF.ImportPDFPage function. Or use DynaPDF.DeletePage to remove the pages you don't want to print.

Requires DynaPDF Pro license. **Examples**

Prints a PDF to printer

MBS( "DynaPDF.Print"; \$PDF; "MyPrinter")

Import PDF and print:

```
\# Initialize DynaPDF if needed
If [ MBS("DynaPDF.IsInitialized") 1 ]
Perform Script [ "InitDynaPDF" ]
End If
# Clear current PDF document
Set Variable [ pdf; Value:MBS("DynaPDF.New") ]
\# Load PDF from container
Set Variable [ $r; Value:MBS("DynaPDF.OpenPDFFromContainer"; $pdf; Print PDFs::InputPDF) ]
Set Variable [ $r; Value:MBS("DynaPDF.ImportPDFFile"; $pdf; $destpage) ]
# PrintSet Variable [ $r; Value:MBS("DynaPDF.Print"; $pdf; Print PDFs::Printer Name; 2+4+16) ]
# Cleanup
Set Variable [ $r; Value:MBS("DynaPDF.Release"; $pdf) ]
```
Print with dialog:

```
MBS("DynaPDF.Print";
$pdf;
""; // printer name\,""; // temp path
""; // job name
"Default"; // options
""; //\,margins
"";
"1) // show dialog
```
#### **See also**

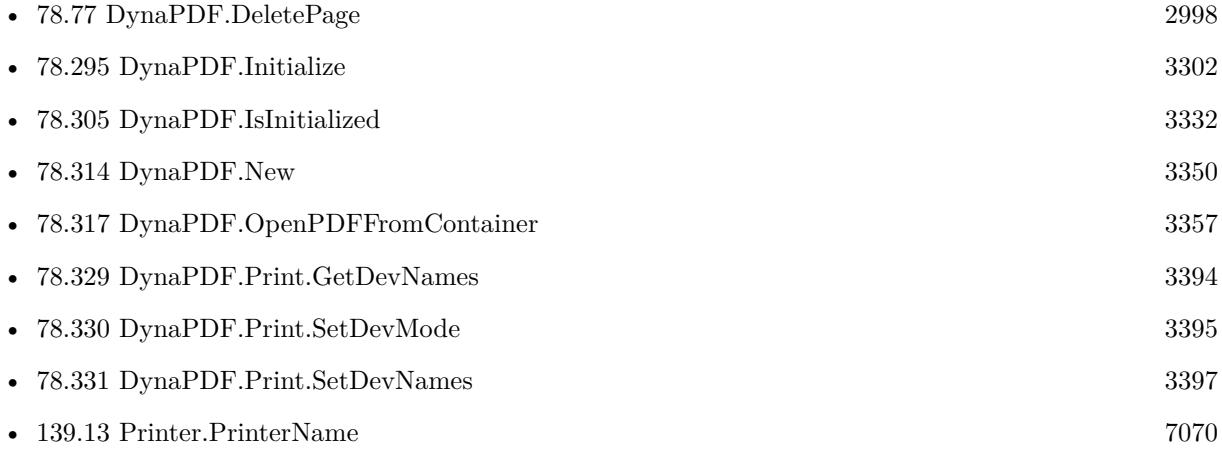

• [139.14](#page-7071-0) Printer.PrinterNames [7072](#page-7071-0)

#### **Example Databases**

- [DynaPDF/Print PDF with options](http://monkeybread.eu/MBS-FileMaker-Plugin-Examples/DynaPDF/Print%20PDF%20with%20options.shtml#2ScriptAnchor_)
- [DynaPDF/Print PDF](http://monkeybread.eu/MBS-FileMaker-Plugin-Examples/DynaPDF/Print%20PDF.shtml#2ScriptAnchor_)

#### **78.327.1 Blog Entries**

- [New in MBS FileMaker Plugin 10.5](https://www.mbs-plugins.com/archive/2020-11-23/New_in_MBS_FileMaker_Plugin_10/monkeybreadsoftware_blog_filemaker)
- [Neues MBS FileMaker Plugin 10.5 Über 6400 Funktionen in einem Plugin](https://www.mbs-plugins.com/archive/2020-11-17/Neues_MBS_FileMaker_Plugin_105/monkeybreadsoftware_blog_filemaker)
- [MBS FileMaker Plugin 10.5 More than 6400 Functions In One Plugin](https://www.mbs-plugins.com/archive/2020-11-17/MBS_FileMaker_Plugin_105_-_Mor/monkeybreadsoftware_blog_filemaker)
- [MBS FileMaker Plugin, version 10.5pr7](https://www.mbs-plugins.com/archive/2020-11-02/MBS_FileMaker_Plugin_version_1/monkeybreadsoftware_blog_filemaker)
- [Print PDF dialog with copies and collate options](https://www.mbs-plugins.com/archive/2020-10-30/Print_PDF_dialog_with_copies_a/monkeybreadsoftware_blog_filemaker)
- [Combine MBS functions to automate processes in FileMaker](https://www.mbs-plugins.com/archive/2019-04-11/Combine_MBS_functions_to_autom/monkeybreadsoftware_blog_filemaker)
- [Neues MBS FileMaker Plugin 9.1](https://www.mbs-plugins.com/archive/2019-03-12/Neues_MBS_FileMaker_Plugin_91/monkeybreadsoftware_blog_filemaker)
- [MBS FileMaker Plugin 9.1 More than 5700 Functions In One Plugin](https://www.mbs-plugins.com/archive/2019-03-12/MBS_FileMaker_Plugin_91_-_More/monkeybreadsoftware_blog_filemaker)
- [MBS FileMaker Plugin, version 9.1pr3](https://www.mbs-plugins.com/archive/2019-02-18/MBS_FileMaker_Plugin_version_9/monkeybreadsoftware_blog_filemaker)
- [MBS FileMaker Plugin, version 8.4pr2](https://www.mbs-plugins.com/archive/2018-08-10/MBS_FileMaker_Plugin_version_8/monkeybreadsoftware_blog_filemaker)

## **78.327.2 FileMaker Magazin**

• [Ausgabe 6/2017,](https://filemaker-magazin.de/neuigkeit/3967-Appetithappen-FMM_201706) Seite 26, [PDF](https://www.monkeybreadsoftware.com/filemaker/files/FileMakerMagazin/FMM_201706_25-26.pdf)

Created 21st October 2015, last changed 10th August 2020.

# <span id="page-3392-0"></span>78.328. DYNAPDF.PRINT.GETDEVMODE 3393 **78.328 DynaPDF.Print.GetDevMode**

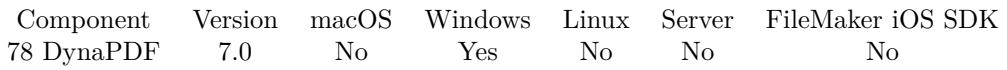

MBS( "DynaPDF.Print.GetDevMode" )

**Result** Returns hex text or error.

#### **Description**

This are the print settings for printing on Windows. The data is hex encoded and should not be modified, just stored. Only valid after you called DynaPDF.Print with showing dialog. **See also**

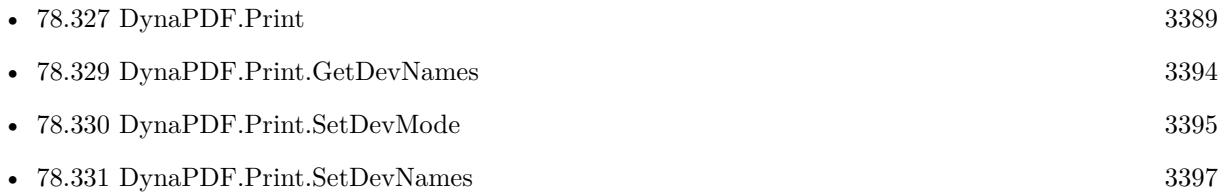

#### **Example Databases**

• [DynaPDF/Print PDF with options](http://monkeybread.eu/MBS-FileMaker-Plugin-Examples/DynaPDF/Print%20PDF%20with%20options.shtml#2ScriptAnchor_)

### **78.328.1 Blog Entries**

• [MBS FileMaker Plugin, version 7.0pr4](https://www.mbs-plugins.com/archive/2017-01-19/MBS_FileMaker_Plugin_version_7/monkeybreadsoftware_blog_filemaker)

# **78.328.2 FileMaker Magazin**

• [Ausgabe 6/2017,](https://filemaker-magazin.de/neuigkeit/3967-Appetithappen-FMM_201706) Seite 26, [PDF](https://www.monkeybreadsoftware.com/filemaker/files/FileMakerMagazin/FMM_201706_25-26.pdf)

Created 16th January 2017, last changed 6th March 2017.

# <span id="page-3393-0"></span>**78.329 DynaPDF.Print.GetDevNames**

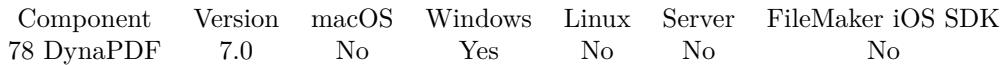

MBS( "DynaPDF.Print.GetDevNames" )

**Result** Returns text or error.

#### **Description**

Contains the selected driver name, name of the device and physical output medium and a flag whether this is default printer. Only valid after you called DynaPDF.Print with showing dialog.

**See also**

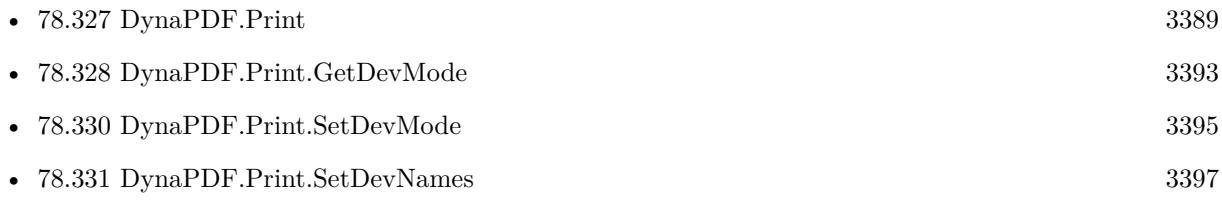

#### **Example Databases**

• [DynaPDF/Print PDF with options](http://monkeybread.eu/MBS-FileMaker-Plugin-Examples/DynaPDF/Print%20PDF%20with%20options.shtml#2ScriptAnchor_)

## **78.329.1 Blog Entries**

• [MBS FileMaker Plugin, version 7.0pr4](https://www.mbs-plugins.com/archive/2017-01-19/MBS_FileMaker_Plugin_version_7/monkeybreadsoftware_blog_filemaker)

Created 16th January 2017, last changed 6th March 2017.

#### 78.330. DYNAPDF.PRINT.SETDEVMODE 3395

# <span id="page-3394-0"></span>**78.330 DynaPDF.Print.SetDevMode**

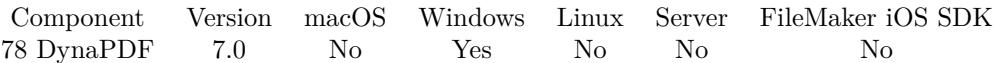

MBS( "DynaPDF.Print.SetDevMode"; DevMode )

#### **Parameters**

**DevMode** The new device mode.

**Result** Returns OK or error.

#### **Description**

Sets the print settings for printing on Windows with DynaPDF.Print function. **Examples**

Print with options

# Initialize DynaPDF if needed If [ MBS("DynaPDF.IsInitialized") 1 ] Perform Script [ "InitDynaPDF" ] End If # New PDF session Set Variable [ \$pdf; Value:MBS("DynaPDF.New") ] # Load PDF from container Set Variable [ \$r; Value:MBS("DynaPDF.OpenPDFFromContainer"; \$pdf; Print PDFs::InputPDF) ] Set Variable [ $r$ ; Value:MBS("DynaPDF.ImportPDFFile";  $pdf$ ; 1) ]  $# Print$ Set Variable [ \$flags; Value:If ( Position ( Print PDFs::Options; "ShrinkToPrintArea"; 1; 1)>0; 16; 0) + If ( Position ( Print PDFs::Options; "AutoRotateAndCenter"; 1; 1)>0; 4; 0) + If ( Position ( Print PDFs::Options; "Color"; 1; 1) $>0$ ; 2; 0) + If ( ... ] Set Variable [ \$ShowDialog; Value:Position ( Print PDFs::Options ; "ShowDialog"; 1; 1)>0 ] Set Variable [ \$r; Value:MBS( "DynaPDF.Print.SetDevMode"; Print PDFs::Printer Device Mode) ] Set Variable [ \$r; Value:MBS( "DynaPDF.Print.SetDevNames"; Print PDFs::Printer Device Names) ] Set Variable [\$r; Value:MBS("DynaPDF.Print"; \$pdf; Print PDFs::Printer Name; ""; ""; \$flags; ""; ""; ""; ""; ""; \$ShowDialog) ] Set Field [ Print PDFs::Printer Device Names; MBS( "DynaPDF.Print.GetDevNames" ) ]

Set Field [ Print PDFs::Printer Device Mode; MBS("DynaPDF.Print.GetDevMode") ]  $#$  Cleanup

Set Variable [ \$r; Value:MBS("DynaPDF.Release"; \$pdf) ]

#### **See also**

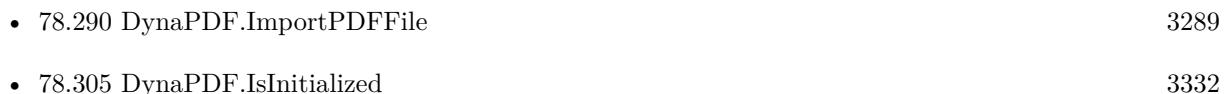

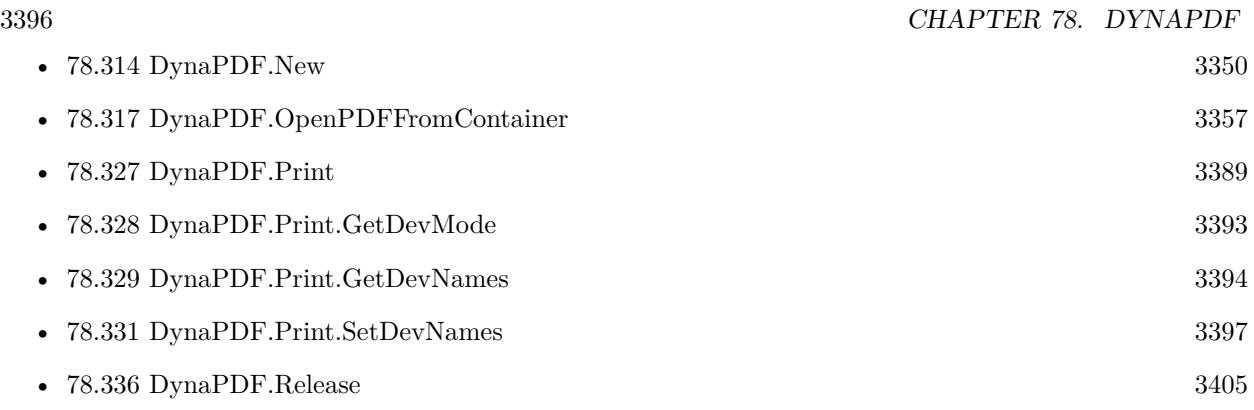

# **Example Databases**

• [DynaPDF/Print PDF with options](http://monkeybread.eu/MBS-FileMaker-Plugin-Examples/DynaPDF/Print%20PDF%20with%20options.shtml#2ScriptAnchor_)

# **78.330.1 Blog Entries**

- [MBS FileMaker Plugin, version 8.4pr2](https://www.mbs-plugins.com/archive/2018-08-10/MBS_FileMaker_Plugin_version_8/monkeybreadsoftware_blog_filemaker)
- [MBS FileMaker Plugin, version 7.0pr4](https://www.mbs-plugins.com/archive/2017-01-19/MBS_FileMaker_Plugin_version_7/monkeybreadsoftware_blog_filemaker)

# **78.330.2 FileMaker Magazin**

• [Ausgabe 6/2017,](https://filemaker-magazin.de/neuigkeit/3967-Appetithappen-FMM_201706) Seite 26, [PDF](https://www.monkeybreadsoftware.com/filemaker/files/FileMakerMagazin/FMM_201706_25-26.pdf)

Created 16th January 2017, last changed 16th January 2017.

#### 78.331. DYNAPDF.PRINT.SETDEVNAMES 3397

# <span id="page-3396-0"></span>**78.331 DynaPDF.Print.SetDevNames**

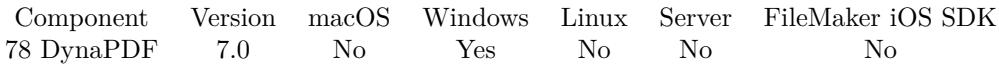

MBS( "DynaPDF.Print.SetDevNames"; DeviceNames )

#### **Parameters**

#### **DeviceNames**

The list of device names. First item in list is optional driver name. Second item is optional devicen name. Third item is optional output port name. Forth item is optional flags value.

**Result** Returns OK or error.

#### **Description**

Sets the printer for printing on Windows with DynaPDF.Print function. **Examples**

Set PDF printer:

MBS( "DynaPDF.Print.SetDevNames"; "winspool§Microsoft Print to PDF" )

#### **See also**

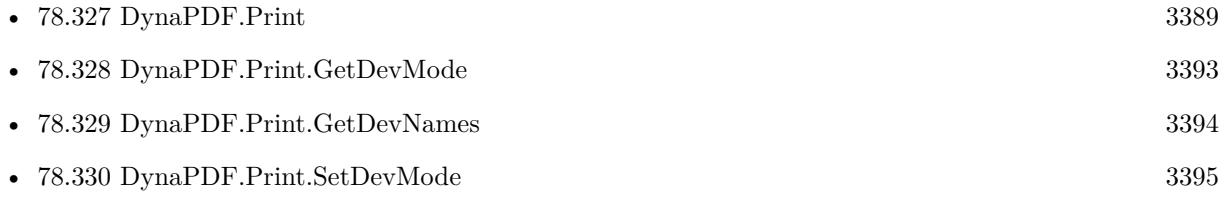

#### **Example Databases**

• [DynaPDF/Print PDF with options](http://monkeybread.eu/MBS-FileMaker-Plugin-Examples/DynaPDF/Print%20PDF%20with%20options.shtml#2ScriptAnchor_)

### **78.331.1 Blog Entries**

• [MBS FileMaker Plugin, version 7.0pr4](https://www.mbs-plugins.com/archive/2017-01-19/MBS_FileMaker_Plugin_version_7/monkeybreadsoftware_blog_filemaker)

Created 16th January 2017, last changed 16th January 2017.

#### 3398 CHAPTER 78. DYNAPDF

# **78.332 DynaPDF.RGB**

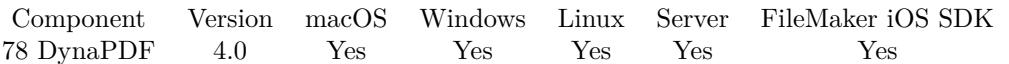

MBS( "DynaPDF.RGB"; Red; Green; Blue )

#### **Parameters**

## **Red**

The red color component from 0 to 255. 0

#### **Green**

The green color component from 0 to 255. 255

#### **Blue**

The blue color component from 0 to 255. 255

**Result** Returns color value as number.

#### **Description**

For use with functions which take a color as a big number. Calculation is Blue  $*$  65536 + Green  $*$  256 + Red. Use it only if the color space is RGB. **Examples**

Get a blue color value:

MBS( "DynaPDF.RGB"; 0; 0; 255 )

Example result: 16711680

Get a red color value:

MBS( "DynaPDF.RGB"; 255 )

Example result: 255

**See also**

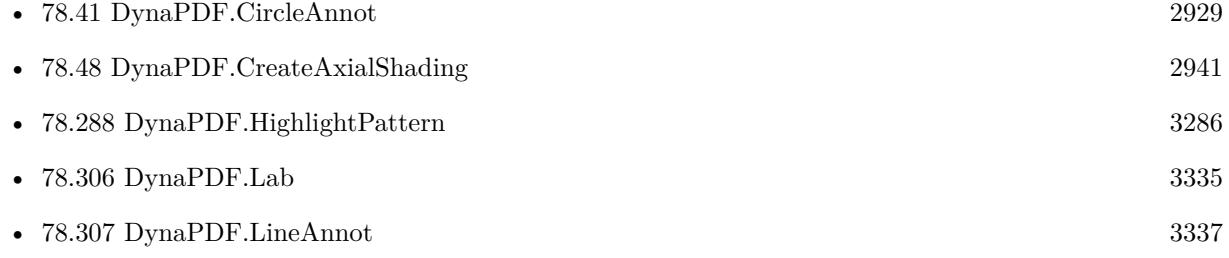

#### 78.332. DYNAPDF.RGB 3399

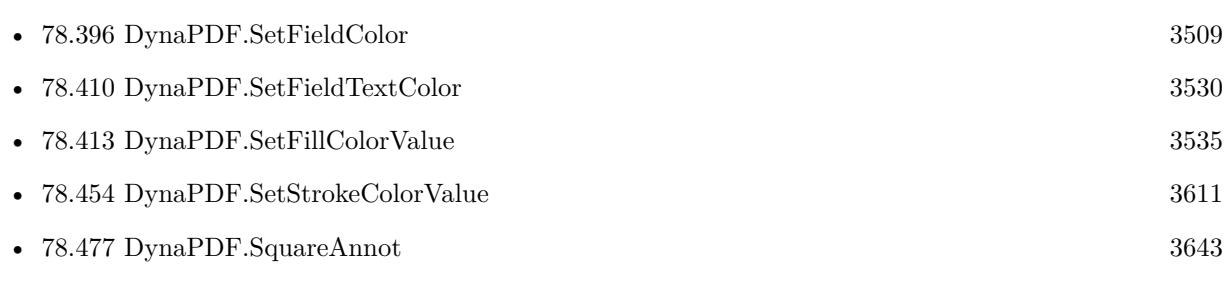

## **Example Databases**

- [DynaPDF/Form/Form](http://monkeybread.eu/MBS-FileMaker-Plugin-Examples/DynaPDF/Form/Form.shtml#3ScriptAnchor_)
- [DynaPDF/Signature Appearance](http://monkeybread.eu/MBS-FileMaker-Plugin-Examples/DynaPDF/Signature%20Appearance.shtml#1ScriptAnchor_)

# **78.332.1 Blog Entries**

- [DynaPDF WriteFText with links inside](https://www.mbs-plugins.com/archive/2020-10-08/DynaPDF_WriteFText_with_links_/monkeybreadsoftware_blog_filemaker)
- [News about the MBS FileMaker Plugin 10.2](https://www.mbs-plugins.com/archive/2020-05-19/News_about_the_MBS_FileMaker_P/monkeybreadsoftware_blog_filemaker)
- [PDF Forms with MBS Plugin](https://www.mbs-plugins.com/archive/2018-04-21/PDF_Forms_with_MBS_Plugin/monkeybreadsoftware_blog_filemaker)
- [MBS Filemaker Plugin, version 4.0pr5](https://www.mbs-plugins.com/archive/2014-01-27/MBS_Filemaker_Plugin_version_4/monkeybreadsoftware_blog_filemaker)

Created 18th August 2014, last changed 11st December 2016.

# **78.333 DynaPDF.ReadImageFormat**

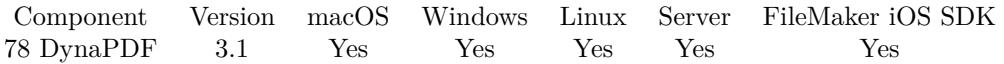

MBS( "DynaPDF.ReadImageFormat"; PDF; Container { ; Index } )

#### **Parameters**

#### **PDF**

The PDF reference returned from DynaPDF.New. \$pdf

#### **Container**

The image container value. Pass the container field or a variable with the container content. \$image

#### **Index**

Optional The index of the image for multi image files. 1

**Result** Returns image format or error message.

#### **Description**

The function reads only the image header to improve processing speed. If the parameter BitsPerPixel is 32 the image is a CMYK image. Note that TIFF images support color depths up to 64 bits per pixel. The parameter Index specifies the array index of a multi-page image that should be read in; numbering starts at 1. The parameter is ignored for non-multi-page image formats.

Image format is returned as a text with width, height and bits per pixel separated by newline. **Examples**

Place an image centered on the page with border:

Set Variable  $\lceil \text{Tr} : \text{Value: MBS("Dynamic-DynaPDF}.AppendPage"; \text{ $pdf]} \rceil$  $#$  put a background in Set Variable [ \$r ; Value: MBS("DynaPDF.SetFillColor"; \$pdf; ,8; ,8; ,8) ] Set Variable [ \$r ; Value: MBS("DynaPDF.Rectangle"; \$pdf; 0; 0; MBS( "DynaPDF.GetPageWidth"; \$PDF ); MBS( "DynaPDF.GetPageHeight"; \$PDF ); "fill") ]  $#$  options for saving image Set Variable [ \$r ; Value: MBS("DynaPDF.SetSaveNewImageFormat"; \$pdf; 0) ] Set Variable [ \$r ; Value: MBS("DynaPDF.SetResolution"; \$pdf; 300) ]  $#$  read size of image Set Variable [ \$r ; Value: MBS("DynaPDF.ReadImageFormat"; \$pdf; Merge PDFs::InputImage) ] Set Variable [ \$ImageWidth ; Value: GetAsNumber (LeftValues ( \$r ; 1 )) ] Set Variable [  $\{ \hat{p} \in \mathcal{S} \}$  ; Value: GetAsNumber (MiddleValues ( $\{ \hat{p} \in \{1, 2, 1, 1\}$ ) ] # The destination area where to put PDF Set Variable [ \$TargetX ; Value: 50 ] Set Variable [ \$TargetY ; Value: 50 ] Set Variable [ \$TargetWidth ; Value: MBS( "DynaPDF.GetPageWidth"; \$PDF ) - 100 ]

#### 78.333. DYNAPDF.READIMAGEFORMAT 3401

Set Variable [ \$TargetHeight ; Value: MBS( "DynaPDF.GetPageHeight"; \$PDF ) - 100 ]  $#$  calculate scale factor Set Variable [ \$factor ; Value: Min( \$TargetHeight / \$ImageHeight; \$TargetWidth / \$ImageWidth) ]  $#$  calculate output size Set Variable [ \$DestWidth ; Value: \$ImageWidth \* \$factor ] Set Variable [ \$DestHeight ; Value: \$ImageHeight \* \$factor ] # Center in target area Set Variable  $\lceil \text{SDestX} \rceil$  ; Value:  $\text{TargetX} + (\text{TargetWidth-}\text{SDestWidth}) / 2 \rceil$ Set Variable  $\lceil$  \$DestY ; Value:  $T = \frac{2}{\sqrt{2}}$   $\lceil$   $\frac{2}{\sqrt{2}}\rceil$  $#$  insert the image Set Variable [ \$r ; Value: MBS("DynaPDF.InsertImage"; \$pdf; Merge PDFs::InputImage; \$DestX; \$DestY; \$DestWidth; \$DestHeight) ] # close page and move to next record Set Variable [ \$r ; Value: MBS("DynaPDF.EndPage"; \$pdf) ]

#### **See also**

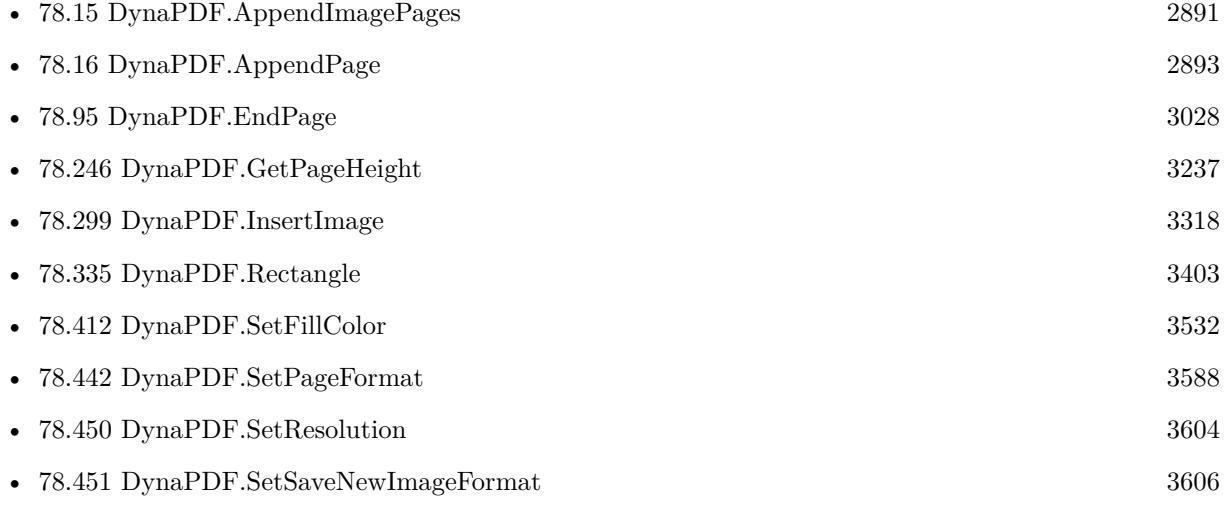

#### **Example Databases**

- [DynaPDF/DynaPDF PlaceTemplate](http://monkeybread.eu/MBS-FileMaker-Plugin-Examples/DynaPDF/DynaPDF%20PlaceTemplate.shtml#2ScriptAnchor_)
- [DynaPDF/Picture to PDF with navigation](http://monkeybread.eu/MBS-FileMaker-Plugin-Examples/DynaPDF/Picture%20to%20PDF%20with%20navigation.shtml#2ScriptAnchor_)
- [DynaPDF/Picture to PDF](http://monkeybread.eu/MBS-FileMaker-Plugin-Examples/DynaPDF/Picture%20to%20PDF.shtml#3ScriptAnchor_)
- [DynaPDF/Place Picture](http://monkeybread.eu/MBS-FileMaker-Plugin-Examples/DynaPDF/Place%20Picture.shtml#1ScriptAnchor_)
- [DynaPDF/PSD Conversion](http://monkeybread.eu/MBS-FileMaker-Plugin-Examples/DynaPDF/PSD%20Conversion.shtml#3ScriptAnchor_)
- [OCR/OCR with DynaPDF](http://monkeybread.eu/MBS-FileMaker-Plugin-Examples/OCR/OCR%20with%20DynaPDF.shtml#1ScriptAnchor_)

Created 18th August 2014, last changed 2nd December 2019.

# **78.334 DynaPDF.ReadImageResolution**

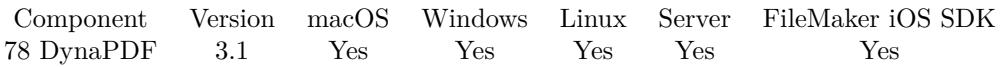

MBS( "DynaPDF.ReadImageResolution"; PDF; Container { ; Index } )

#### **Parameters**

#### **PDF**

The PDF reference returned from DynaPDF.New. \$pdf

#### **Container**

The image container value. Pass the container field or a variable with the container content. \$image

#### **Index**

Optional The index of the image for multi image files. 1

**Result** Returns the x and y resolution values as text separated by newline character.

#### **Description**

The image resolution is a user defined value that can be stored in certain image formats such as Bitmap or TIFF.

The function returns zero values if the image format does not support a resolution record or if no values are stored in the image file, the image resolution is then 72 DPI.

See also [ReadImageResolution](https://www.monkeybread.net/DynaPDF-Manual/ReadImageResolution.shtml) function in DynaPDF manual. **See also**

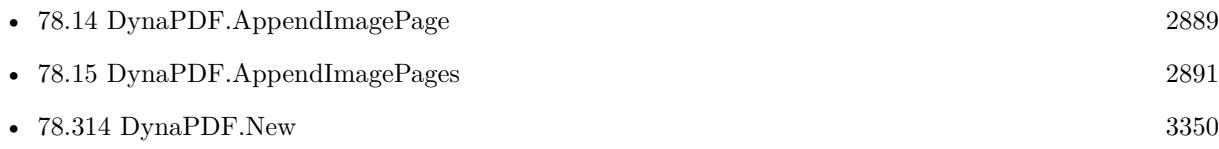

#### **Example Databases**

- [DynaPDF/Picture to PDF with navigation](http://monkeybread.eu/MBS-FileMaker-Plugin-Examples/DynaPDF/Picture%20to%20PDF%20with%20navigation.shtml#2ScriptAnchor_)
- [DynaPDF/Picture to PDF](http://monkeybread.eu/MBS-FileMaker-Plugin-Examples/DynaPDF/Picture%20to%20PDF.shtml#3ScriptAnchor_)
- [OCR/OCR with DynaPDF](http://monkeybread.eu/MBS-FileMaker-Plugin-Examples/OCR/OCR%20with%20DynaPDF.shtml#1ScriptAnchor_)

Created 18th August 2014, last changed 18th August 2014.

# <span id="page-3402-0"></span>78.335. DYNAPDF.RECTANGLE 3403 **78.335 DynaPDF.Rectangle**

Component Version macOS Windows Linux Server FileMaker iOS SDK [78](#page-2862-0) DynaPDF 3.1 Yes Yes Yes Yes Yes

MBS( "DynaPDF.Rectangle"; PDF; PosX; PosY; Width; Height; FillMode )

#### **Parameters**

#### **PDF**

The PDF reference returned from DynaPDF.New. \$pdf

**PosX** X-Coordinate of rectangle  $\mathscr{X}$ 

#### **PosY**

Y-Coordinate of rectangle  $\mathcal{L}_{\mathbf{y}}$ 

**Width** Width of the rectangle \$w

**Height** Height of the rectangle \$h

#### **FillMode**

Fill mode. Can be FillNoClose, StrokeNoClose, FillStrokeNoClose, Fill, Stroke, FillStroke, FillEvOdd, FillStrokeEvOdd, FillEvOddNoClose, FillStrokeEvOddNoClose, NoFill or Close. "fill"

**Result** Returns OK or error message.

#### **Description**

See also [Rectangle](https://www.monkeybread.net/DynaPDF-Manual/Rectangle.shtml) function in DynaPDF manual. **Examples**

Fills a rectangle:

MBS( "DynaPDF.Rectangle"; \$PDF; 100; 200; 200; 200; "fill" )

Draws a rectangle:

MBS( "DynaPDF.Rectangle"; \$PDF; 100; 200; 200; 200; "stroke" )

**See also**

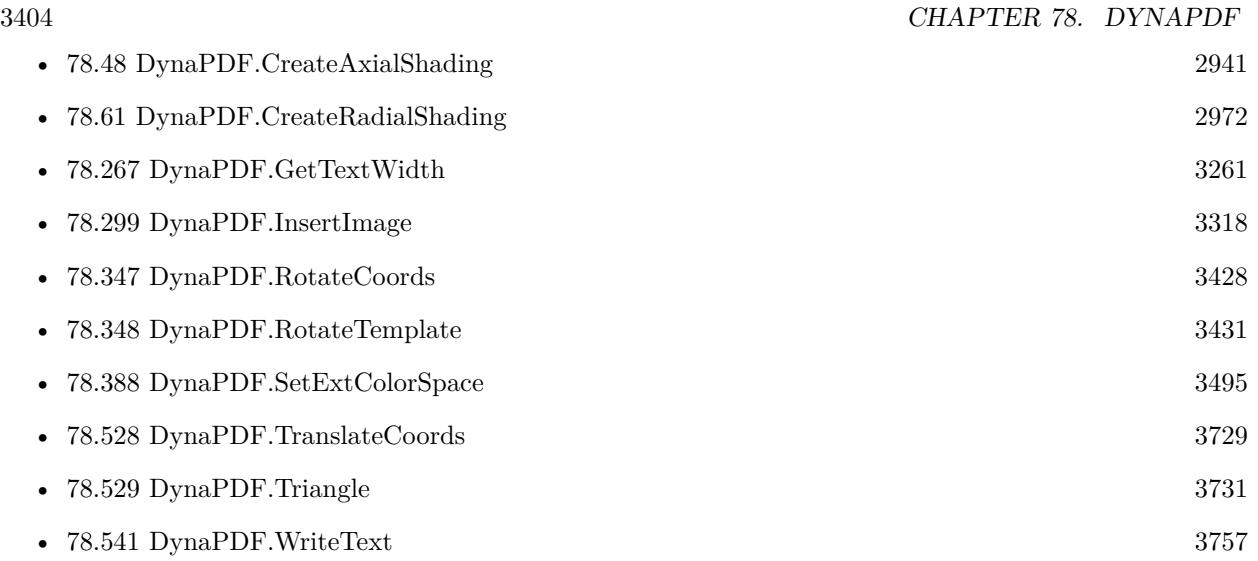

#### **Example Databases**

- [Barcode/DynaPDF Barcode](http://monkeybread.eu/MBS-FileMaker-Plugin-Examples/Barcode/DynaPDF%20Barcode.shtml#2ScriptAnchor_)
- [DynaPDF/Create DeviceN ColorSpace](http://monkeybread.eu/MBS-FileMaker-Plugin-Examples/DynaPDF/Create%20DeviceN%20ColorSpace.shtml#2ScriptAnchor_)
- [DynaPDF/Create PDF with Bezier Curves](http://monkeybread.eu/MBS-FileMaker-Plugin-Examples/DynaPDF/Create%20PDF%20with%20Bezier%20Curves.shtml#11ScriptAnchor_)
- [DynaPDF/Create Text as PDFA](http://monkeybread.eu/MBS-FileMaker-Plugin-Examples/DynaPDF/Create%20Text%20as%20PDFA.shtml#2ScriptAnchor_)
- [DynaPDF/DynaPDF Coordinates](http://monkeybread.eu/MBS-FileMaker-Plugin-Examples/DynaPDF/DynaPDF%20Coordinates.shtml#1ScriptAnchor_)
- [DynaPDF/Picture to PDF](http://monkeybread.eu/MBS-FileMaker-Plugin-Examples/DynaPDF/Picture%20to%20PDF.shtml#6ScriptAnchor_)
- [DynaPDF/Place Picture](http://monkeybread.eu/MBS-FileMaker-Plugin-Examples/DynaPDF/Place%20Picture.shtml#1ScriptAnchor_)
- [DynaPDF/Shrink PDF pages](http://monkeybread.eu/MBS-FileMaker-Plugin-Examples/DynaPDF/Shrink%20PDF%20pages.shtml#2ScriptAnchor_)
- [DynaPDF/Signature Appearance](http://monkeybread.eu/MBS-FileMaker-Plugin-Examples/DynaPDF/Signature%20Appearance.shtml#1ScriptAnchor_)
- [DynaPDF/Swiss QRCode](http://monkeybread.eu/MBS-FileMaker-Plugin-Examples/DynaPDF/Swiss%20QRCode.shtml#2ScriptAnchor_)

# **78.335.1 Blog Entries**

- [Adding cutting lines for PDF in FileMaker](https://www.mbs-plugins.com/archive/2021-01-04/Adding_cutting_lines_for_PDF_i/monkeybreadsoftware_blog_filemaker)
- [Swiss QR-Codes for invoices as vector graphics](https://www.mbs-plugins.com/archive/2020-06-12/Swiss_QR-Codes_for_invoices_as/monkeybreadsoftware_blog_filemaker)

Created 18th August 2014, last changed 18th August 2014.

# <span id="page-3404-0"></span>78.336. DYNAPDF.RELEASE 3405 **78.336 DynaPDF.Release**

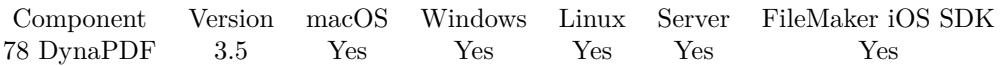

MBS( "DynaPDF.Release"; PDF )

#### **Parameters**

#### **PDF**

The PDF reference returned from DynaPDF.New. \$pdf

**Result** Returns OK.

#### **Description**

This will free all memory used for this PDF instance. **See also**

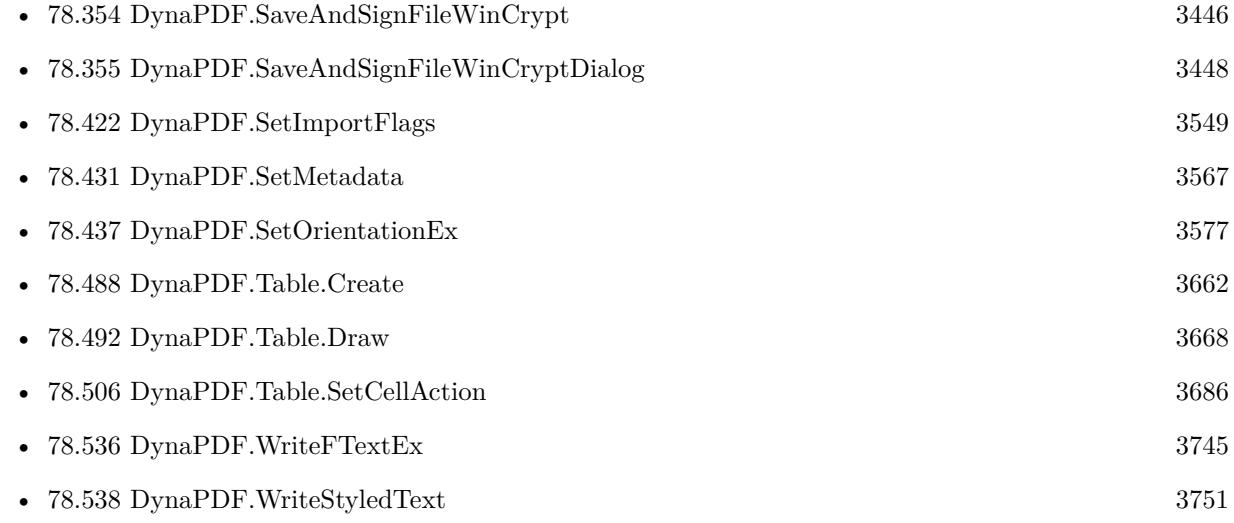

#### **Example Databases**

- [DynaPDF/Apply Letter Paper to PDF](http://monkeybread.eu/MBS-FileMaker-Plugin-Examples/DynaPDF/Apply%20Letter%20Paper%20to%20PDF.shtml#2ScriptAnchor_)
- [DynaPDF/DynaPDF Coordinates](http://monkeybread.eu/MBS-FileMaker-Plugin-Examples/DynaPDF/DynaPDF%20Coordinates.shtml#1ScriptAnchor_)
- [DynaPDF/Form/Form](http://monkeybread.eu/MBS-FileMaker-Plugin-Examples/DynaPDF/Form/Form.shtml#3ScriptAnchor_)
- [DynaPDF/List XFA Streams](http://monkeybread.eu/MBS-FileMaker-Plugin-Examples/DynaPDF/List%20XFA%20Streams.shtml#4ScriptAnchor_)
- [DynaPDF/Merge PDFs to File](http://monkeybread.eu/MBS-FileMaker-Plugin-Examples/DynaPDF/Merge%20PDFs%20to%20File.shtml#2ScriptAnchor_)
- [DynaPDF/PDF Differences](http://monkeybread.eu/MBS-FileMaker-Plugin-Examples/DynaPDF/PDF%20Differences.shtml#1ScriptAnchor_)

#### 3406 CHAPTER 78. DYNAPDF

- [DynaPDF/Swiss QRCode](http://monkeybread.eu/MBS-FileMaker-Plugin-Examples/DynaPDF/Swiss%20QRCode.shtml#2ScriptAnchor_)
- [DynaPDF/System Font Info](http://monkeybread.eu/MBS-FileMaker-Plugin-Examples/DynaPDF/System%20Font%20Info.shtml#2ScriptAnchor_)
- [DynaPDF/Watermark pages](http://monkeybread.eu/MBS-FileMaker-Plugin-Examples/DynaPDF/Watermark%20pages.shtml#2ScriptAnchor_)
- [DynaPDF/ZUGFeRD/ZUGFeRD Invoice](http://monkeybread.eu/MBS-FileMaker-Plugin-Examples/DynaPDF/ZUGFeRD/ZUGFeRD%20Invoice.shtml#2ScriptAnchor_)

### **78.336.1 Blog Entries**

- [Adding cutting lines for PDF in FileMaker](https://www.mbs-plugins.com/archive/2021-01-04/Adding_cutting_lines_for_PDF_i/monkeybreadsoftware_blog_filemaker)
- [MBS FileMaker Plugin, version 10.5pr7](https://www.mbs-plugins.com/archive/2020-11-02/MBS_FileMaker_Plugin_version_1/monkeybreadsoftware_blog_filemaker)
- [Swiss QR-Codes for invoices as vector graphics](https://www.mbs-plugins.com/archive/2020-06-12/Swiss_QR-Codes_for_invoices_as/monkeybreadsoftware_blog_filemaker)
- [Example Script for DynaPDF.FindText and DynaPDF.WebLink](https://www.mbs-plugins.com/archive/2020-05-04/Example_Script_for_DynaPDFFind/monkeybreadsoftware_blog_filemaker)
- [Merge PDF with table of contents](https://www.mbs-plugins.com/archive/2020-02-25/Merge_PDF_with_table_of_conten/monkeybreadsoftware_blog_filemaker)
- [Create two page PDF document in FileMaker](https://www.mbs-plugins.com/archive/2019-08-22/Create_two_page_PDF_document_i/monkeybreadsoftware_blog_filemaker)
- [FileMaker with ZUGFeRD 2.0 and Factur-X](https://www.mbs-plugins.com/archive/2019-06-14/FileMaker_with_ZUGFeRD_20_and_/monkeybreadsoftware_blog_filemaker)
- [How to Convert a PDF document to a PDF/A](https://www.mbs-plugins.com/archive/2019-03-18/How_to_Convert_a_PDF_document_/monkeybreadsoftware_blog_filemaker)
- [PDF Forms with MBS Plugin](https://www.mbs-plugins.com/archive/2018-04-21/PDF_Forms_with_MBS_Plugin/monkeybreadsoftware_blog_filemaker)
- [Creating PDF/A in FileMaker with ZUGFeRD standard](https://www.mbs-plugins.com/archive/2018-04-05/Creating_PDFA_in_FileMaker_wit/monkeybreadsoftware_blog_filemaker)

### **78.336.2 FileMaker Magazin**

- [Ausgabe 6/2020,](https://filemaker-magazin.de/neuigkeit/4118-Appetithappen-FMM_202006) Seite 35, [PDF](https://www.monkeybreadsoftware.com/filemaker/files/FileMakerMagazin/FMM_201805_26-29.pdf)
- [Ausgabe 6/2020,](https://filemaker-magazin.de/neuigkeit/4118-Appetithappen-FMM_202006) Seite 34, [PDF](https://www.monkeybreadsoftware.com/filemaker/files/FileMakerMagazin/FMM_201706_25-26.pdf)
- [Ausgabe 6/2020,](https://filemaker-magazin.de/neuigkeit/4118-Appetithappen-FMM_202006) Seite 33, [PDF](https://www.monkeybreadsoftware.com/filemaker/files/FileMakerMagazin/FMM_201801_23-26.pdf)
- [Ausgabe 3/2019,](https://filemaker-magazin.de/neuigkeit/4046-Appetithappen-FMM_201903) Seite 39, [PDF](https://www.monkeybreadsoftware.com/filemaker/files/FileMakerMagazin/FMM_201801_23-26.pdf)
- [Ausgabe 2/2019,](https://filemaker-magazin.de/neuigkeit/4043-Appetithappen-FMM_201902) Seite 27, [PDF](https://www.monkeybreadsoftware.com/filemaker/files/FileMakerMagazin/FMM_201902_25-28.pdf)
- [Ausgabe 2/2019,](https://filemaker-magazin.de/neuigkeit/4043-Appetithappen-FMM_201902) Seite 26, [PDF](https://www.monkeybreadsoftware.com/filemaker/files/FileMakerMagazin/FMM_201902_25-28.pdf)
- [Ausgabe 5/2018,](https://filemaker-magazin.de/neuigkeit/4011-Appetithappen-FMM_201805) Seite 28
- [Ausgabe 1/2018,](https://filemaker-magazin.de/neuigkeit/3981-Appetithappen-FMM_201801) Seite 26
- [Ausgabe 1/2018,](https://filemaker-magazin.de/neuigkeit/3981-Appetithappen-FMM_201801) Seite 25
- [Ausgabe 6/2017,](https://filemaker-magazin.de/neuigkeit/3967-Appetithappen-FMM_201706) Seite 26

Created 18th August 2014, last changed 18th August 2014.

# 78.337. DYNAPDF.RELEASEALL 3407 **78.337 DynaPDF.ReleaseAll**

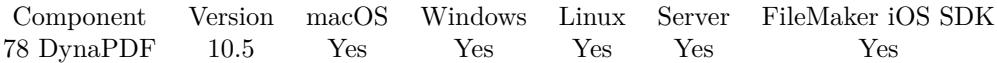

MBS( "DynaPDF.ReleaseAll" )

**Result** Returns OK or error.

#### **Description**

Be aware that on a server this may free objects, which are used by other scripts running in parallel! **Examples**

Cleanup:

Set Variable [ $\$ r; Value: MBS( "DynaPDF.ReleaseAll" ) ]

#### **See also**

• [78.336](#page-3404-0) DynaPDF.Release [3405](#page-3404-0)

# **78.337.1 Blog Entries**

- [New in MBS FileMaker Plugin 10.5](https://www.mbs-plugins.com/archive/2020-11-23/New_in_MBS_FileMaker_Plugin_10/monkeybreadsoftware_blog_filemaker)
- [MBS FileMaker Plugin, version 10.5pr8](https://www.mbs-plugins.com/archive/2020-11-09/MBS_FileMaker_Plugin_version_1/monkeybreadsoftware_blog_filemaker)

### **78.337.2 FileMaker Magazin**

• [Ausgabe 6/2020,](https://filemaker-magazin.de/neuigkeit/4118-Appetithappen-FMM_202006) Seite 25

Created 5th November 2020, last changed 11st January 2021.

# **78.338 DynaPDF.RenameSpotColor**

Component Version macOS Windows Linux Server FileMaker iOS SDK [78](#page-2862-0) DynaPDF 7.2 Yes Yes Yes Yes Yes

MBS( "DynaPDF.RenameSpotColor"; PDF; Colorant { ; NewName } )

#### **Parameters**

**PDF**

The PDF reference returned from DynaPDF.New. \$pdf

**Colorant** Colorant name to change. "PANTONE 376 C"

**NewName**

Optional New name or empty. "Cyan"

**Result** Returns number or error.

#### **Description**

Renames the spot color Colorant to NewName in all Separation, DeviceN, and NChannel color spaces in which the colorant can be found. If the parameter NewName is set to empty, the function renames the colorant to the special value None which produces no visible output.

The representation of the colorant in the alternate color space is left unchanged, also if the colorant is set to the special value None or All.

The function returns the number of color spaces in which the colorant has been changed. If the function fails the return value is the error message.

See also [RenameSpotColor](https://www.monkeybread.net/DynaPDF-Manual/RenameSpotColor.shtml) function in DynaPDF manual. **See also**

• [78.314](#page-3349-0) DynaPDF.New [3350](#page-3349-0)

#### **Example Databases**

• [DynaPDF/Change Separation Colorant](http://monkeybread.eu/MBS-FileMaker-Plugin-Examples/DynaPDF/Change%20Separation%20Colorant.shtml#2ScriptAnchor_)

#### **78.338.1 Blog Entries**

• [MBS FileMaker Plugin, version 7.2pr1](https://www.mbs-plugins.com/archive/2017-04-03/MBS_FileMaker_Plugin_version_7/monkeybreadsoftware_blog_filemaker)

Created 22nd March 2017, last changed 22nd March 2017.

#### 78.339. DYNAPDF.RENDERPDFFILE 3409

# <span id="page-3408-0"></span>**78.339 DynaPDF.RenderPDFFile**

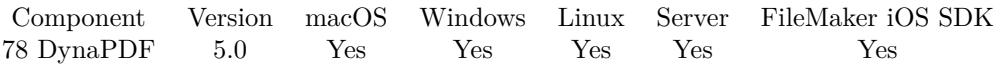

MBS( "DynaPDF.RenderPDFFile"; PDF; DestPath; Resolution; Flags; PixelFormat; Filter; Format )

#### **Parameters**

#### **PDF**

The PDF reference returned from DynaPDF.New. \$pdf

#### **DestPath**

A file path for storing images. Can be folder for multiple images files or file for one file. If a folder, it must exist.

"/Users/cs/Desktop/test.jpg"

#### **Resolution**

The resolution you'd like to have for the image. If you pass zero, we use default resolution (72). 150

#### **Flags**

Flags for rendering. Use 0 for the default flags. For other values, please look into dynapdf manual. With version 6.4 of our plugin, you can also specify this by passing in text string, e.g. "Rotate90§ClipToTrimBox" 0

#### **PixelFormat**

The pixel format. Can be 1bit, gray, RGB, BGR, RGBA, BGRA, ARGB, ABGR, CMYK, CMYKA and GrayA. Default is RGB. "RGB"

#### **Filter**

The compression filter to use. Can be Flate, JPEG, CCITT3, CCITT4, LZW or JP2K. Default is JPEG. "JPEG"

#### **Format**

The image format to use. Can be TIFF, JPEG, PNG, BMP or JPC. Default is JPEG. "JPEG"

**Result** Returns OK or error.

#### **Description**

You can choose the format and filter, but please make sure they match as not all combinations are valid. This can write multipage tiff files or a folder of image files.

Requires DynaPDF Pro license for the raster engine to create bitmaps from PDF pages.

This function requires a native path. Use Path.FileMakerPathToNativePath to convert a FileMaker path to a native path if required. If you like to have the user choose the path, you can use FileDialog functions.

#### 3410 CHAPTER 78. DYNAPDF

For Server be aware that server has limited permissions and may not be able to access all files on a computer. **Examples**

Render PDF to desktop with several JPEG pages:

\$result = MBS( "DynaPDF.RenderPDFFile"; \$PDF; "/Users/cs/Desktop"; 150; 0; "RGB"; "JPEG"; "JPEG"  $\left( \right)$ 

Render TIFF with higher resolution:

 ${\text{Sresult}} = \text{MBS}$ ("DynaPDF.RenderPDFFile";  $\text{SPDF}$ ; "c:\test.tif"; 150; 0; "RGB"; "Flate"; "TIFF")

#### **See also**

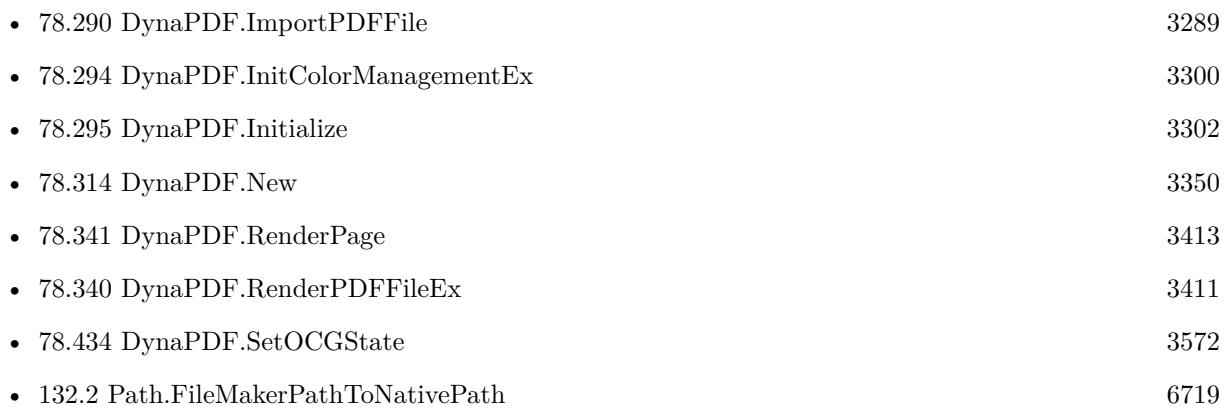

# **78.339.1 Blog Entries**

- [MBS FileMaker Plugin, version 6.4pr3](https://www.mbs-plugins.com/archive/2016-08-08/MBS_FileMaker_Plugin_version_6/monkeybreadsoftware_blog_filemaker)
- [MBS FileMaker Plugin, version 5.3pr1](https://www.mbs-plugins.com/archive/2015-08-26/MBS_FileMaker_Plugin_version_5/monkeybreadsoftware_blog_filemaker)
- [MBS Filemaker Plugin, version 4.5pr4](https://www.mbs-plugins.com/archive/2014-12-19/MBS_Filemaker_Plugin_version_4/monkeybreadsoftware_blog_filemaker)

Created 12nd December 2014, last changed 26th September 2019.

#### 78.340. DYNAPDF.RENDERPDFFILEEX 3411

# <span id="page-3410-0"></span>**78.340 DynaPDF.RenderPDFFileEx**

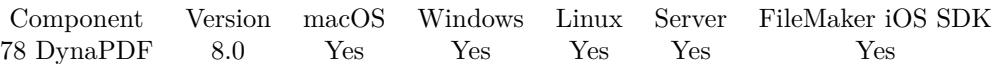

MBS( "DynaPDF.RenderPDFFileEx"; PDF; DestPath; Resolution; Width; Height; Flags; PixelFormat; Filter; Format )

#### **Parameters**

#### **PDF**

The PDF reference returned from DynaPDF.New. \$pdf

#### **DestPath**

A file path for storing images. Can be folder for multiple images files or file for one file. If a folder, it must exist.

"/Users/cs/Desktop/test.jpg"

#### **Resolution**

The resolution you'd like to have for the image. If you pass zero, we use default resolution (72). 150

#### **Width**

Desired width. 600

#### **Height**

Desired height. 800

#### **Flags**

Flags for rendering. Use 0 for the default flags. For other values, please look into dynapdf manual. With version 6.4 of our plugin, you can also specify this by passing in text string, e.g. "Rotate90§ClipToTrimBox" 0

#### **PixelFormat**

The pixel format. Can be 1bit, gray, RGB, BGR, RGBA, BGRA, ARGB, ABGR, CMYK, CMYKA and GrayA. Default is RGB. "RGB"

#### **Filter**

The compression filter to use. Can be Flate, JPEG, CCITT3, CCITT4, LZW or JP2K. Default is JPEG. "JPEG"

#### **Format**

The image format to use. Can be TIFF, JPEG, PNG, BMP or JPC. Default is JPEG. "JPEG"

#### **Result** Returns OK or error.

#### **Description**

The pages in memory could be imported from one or more external PDF files, e.g. with ImportPDFFile(), created with DynaPDF functions, or a combination of both.

The parameter DestPath can be a path to an existing directory or the file name of the output image. The latter type can be used with TIFF images because this format supports multi-page output. When a file path is used with a single page image format only the first page will be rendered.

The function checks whether the path is a directory or a file name.

The function can render pages in a specific resolution, or scale them to a given width or height.

Depending on which parameters are set the image size is calculated as follows:

- Resolution  $>0$  and Width  $== 0$  and Height  $== 0$ : Pages are rendered according to the given resolution. Note that PDF pages can be very large. Therefore, it is maybe not possible to render all pages in the wished resolution.
- Resolution >0 and Width <0 and or Height <0: Pages are rendered according to the given resolution. Negative values of Width and Height are interpreted as maximum width or height if Resolution is greater zero. Since PDF pages can be very large, it is recommended to set the maximum width and height to a value that is low enough so that no out of memory exception occurs, e.g. 5000 x 5000 pixels.
- Resolution  $== 0$  and Width  $> 0$  or Height  $> 0$ : Pages are scaled to the given Width or Height. If Width and Height are greater zero then pages are scaled to that size independent of the original page format (not recommended). It is usually best to set the width or height to zero so that the function can calculate the missing value to preserve the aspect ratio.

On a 32 bit system it is possible to render PDF pages in RGB with up to around 1200 DPI, depending on the page format and available memory. The resolution of gray images can be higher but the encoder must be able to handle such large images. The PNG and bitmap encoders accept images in almost arbitrary resolutions but all other encoders can fail when the resolution is larger than about 2000 DPI.

Requires DynaPDF Pro license for the raster engine to create bitmaps from PDF pages. See also [RenderPDFFileEx](https://www.monkeybread.net/DynaPDF-Manual/RenderPDFFileEx.shtml) function in DynaPDF manual. **See also**

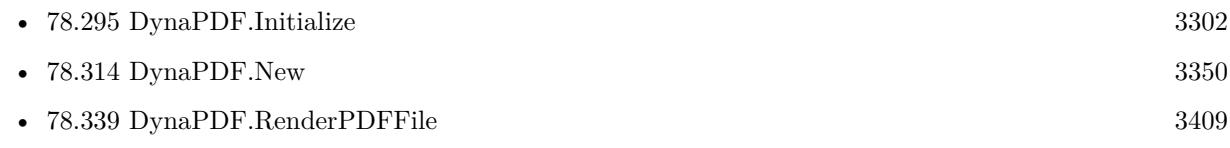

# **78.340.1 Blog Entries**

- [MBS FileMaker Plugin 8.0 More than 5000 Functions In One Plugin](https://www.mbs-plugins.com/archive/2018-01-23/MBS_FileMaker_Plugin_80_-_More/monkeybreadsoftware_blog_filemaker)
- [MBS FileMaker Plug-in 8.0 Über 5000 Funktionen in einem Plugin](https://www.mbs-plugins.com/archive/2018-01-23/MBS_FileMaker_Plug-in_80_-_�b/monkeybreadsoftware_blog_filemaker)
- [MBS FileMaker Plugin, version 7.6pr5](https://www.mbs-plugins.com/archive/2017-12-22/MBS_FileMaker_Plugin_version_7/monkeybreadsoftware_blog_filemaker)

Created 21st December 2017, last changed 26th September 2019.

# 78.341. DYNAPDF.RENDERPAGE 3413

# <span id="page-3412-0"></span>**78.341 DynaPDF.RenderPage**

Component Version macOS Windows Linux Server FileMaker iOS SDK [78](#page-2862-0) DynaPDF 3.0 Yes Yes Yes Yes Yes

MBS( "DynaPDF.RenderPage"; PDF; PageIndex { ; Resolution; Width; Height; Flags; PixelFormat; Filter; Format; Filename; DestPath } )

# **Parameters**

# **PDF**

The PDF reference returned from DynaPDF.New. \$pdf

# **PageIndex**

The page number between 1 and DynaPDF.GetPageCount. 1

# **Resolution**

#### Optional

The resolution you'd like to have for the image. If you pass zero, we use default resolution (72). 150

### **Width**

Optional

The width of the output image. Can be zero to use page width or to scale based on height. 800

### **Height**

Optional

The height of the output image. Can be zero to use page height or to scale based on width. 600

# **Flags**

Optional

Flags for rendering. Use 0 for the default flags. For other values, please look into dynapdf manual. With version 6.4 of our plugin, you can also specify this by passing in text string, e.g. "Rotate90§ClipToTrimBox"

Valid flags: Default, ScaleToMediaBox, IgnoreCropBox, ClipToArtBox, ClipToBleedBox, ClipToTrimBox, ExclAnnotations, ExclFormFields, SkipUpdateBG, Rotate90, Rotate180, Rotate270, InitBlack, Composite-White, ExclPageContent, ExclButtons, ExclCheckBoxes, ExclComboBoxes, ExclListBoxes, ExclTextFields, ExclSigFields, ScaleToBBox, DisableAAClipping, DisableAAText, DisableAAVector, DisableAntiAliasing, DisableBiLinearFilter, ClipBoxMask, RenderInvisibleText.

0

### **PixelFormat**

Optional

The pixel format. Can be 1bit, gray, RGB, BGR, RGBA, BGRA, ARGB, ABGR, CMYK, CMYKA and GrayA. Default is RGB.

"RGB"

#### 3414 CHAPTER 78. DYNAPDF

# **Filter**

Optional

The compression filter to use. Can be Flate, JPEG, CCITT3, CCITT4, LZW or JP2K. Default is JPEG. "JPEG"

## **Format**

Optional The image format to use. Can be TIFF, JPEG, PNG, BMP or JPC. Default is JPEG. "JPEG"

#### **Filename**

Optional

The file name to use for the container value. Default is page with right file extensions for image. Pass any value if you use DestPath parameter. \$name

### **DestPath**

Optional Optional, a file path for storing image instead of a container. "/Users/cs/Desktop/test.jpg"

**Result** Returns container value with image or error message.

#### **Description**

You can choose the format and filter, but please make sure they match as not all combinations are valid.

Requires DynaPDF Pro license for the raster engine to create bitmaps from PDF pages.

Please use DynaPDF.InitColorManagementEx to initialize color management, so conversions to other colorspaces like CMYK work better.

You can use DynaPDF.SetPageBBox or DynaPDF.SetBBox to clip the page with the crop box and render only that portion.

## **Examples**

Render page 5 with default options:

 $$ImageData = MBS("DvnaPDF.RenderPage"; $PDF; 5 )$ 

Render page 5 with higher resolution:

 $ImageData = MBS("Dynamic PDF" and Figure 3; $PDF; 5; 150)$ 

Render page 5 to file:

\$result = MBS( "DynaPDF.RenderPage"; \$PDF; 5; 150; 0; 0; 0; "RGB"; "JPEG"; "JPEG"; ""; "/Users/cs/Desktop/test.jpg" )

#### 78.341. DYNAPDF.RENDERPAGE 3415

Open PDF and render page as image to container:

```
# Start new PDF workspace
Set Variable [ $pdf; Value:MBS("DynaPDF.New") ]
# Load PDF from container
Set Variable [ $r; Value:MBS("DynaPDF.OpenPDFFromContainer"; $pdf; Test::data) ]
# Import all pages
Set Variable [ $r; Value:MBS("DynaPDF.ImportPDFFile"; $pdf) ]
# Render one page as Picture
Set Variable [ $r; Value:MBS("DynaPDF.RenderPage"; $pdf; Test::PageIndex) ]
# Put in Container
Set Field [ Test::PageImage; $r ]
# cleanup
Set Variable [ r; Value:MBS("DynaPDF.Release"; pdf ]
```
Render in one formula:

```
// input: PDFDocumentContainer
Let (
[
\simPDFObject = MBS("DynaPDF.New");
\simerror = MBS("IsError");
```

```
~x = MBS("DynaPDF.OpenPDFFromContainer"; ~PDFObject; PDFDocumentContainer);
\gammaerror = \gammaerror OR MBS("IsError");
```

```
-x = MBS("Dynamic PDF}. \text{InputPDF} \cdot \text{Page}"; \sim \text{PDF} \cdot \text{Object}; 1);
\gammaerror = \gammaerror OR MBS("IsError");
```

```
\simPageIndex = 1;
\simResolution = 150;
\simWidth = 0;
\nu-Height = 0;
\negFlags = 0;
\simPixelFormat = "RGB";
\simFilter = "JPEG";
~\simFormat = "PNG";
~Result = MBS("DynaPDF.RenderPage"; ~PDFObject; ~PageIndex ; ~Resolution; ~Width; ~Height; ~Flags;
~PixelFormat; ~Filter; ~Format);
\gammaerror = \gammaerror OR MBS("IsError");
```

```
-x = \text{MBS("Dynamic PDF.}Release"; ~PDFObject) |;
If(\simerror; ""; \simResult))
```
#### **See also**

• [78.77](#page-2997-0) DynaPDF.DeletePage [2998](#page-2997-0)

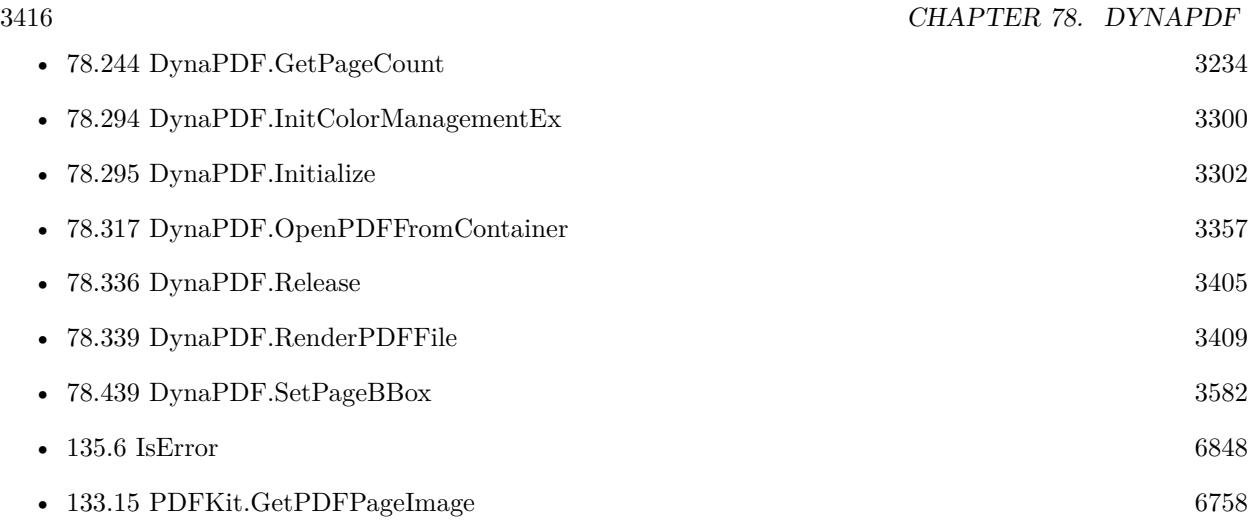

#### **Example Databases**

- [DynaPDF/Change Separation Colorant](http://monkeybread.eu/MBS-FileMaker-Plugin-Examples/DynaPDF/Change%20Separation%20Colorant.shtml#3ScriptAnchor_)
- [DynaPDF/Click Points](http://monkeybread.eu/MBS-FileMaker-Plugin-Examples/DynaPDF/Click%20Points.shtml#4ScriptAnchor_)
- [DynaPDF/DynaPDF Batch Preview](http://monkeybread.eu/MBS-FileMaker-Plugin-Examples/DynaPDF/DynaPDF%20Batch%20Preview.shtml#3ScriptAnchor_)
- [DynaPDF/DynaPDF Highlight Text](http://monkeybread.eu/MBS-FileMaker-Plugin-Examples/DynaPDF/DynaPDF%20Highlight%20Text.shtml#2ScriptAnchor_)
- [DynaPDF/DynaPDF Test](http://monkeybread.eu/MBS-FileMaker-Plugin-Examples/DynaPDF/DynaPDF%20Test.shtml#4ScriptAnchor_)
- [DynaPDF/List Annotations](http://monkeybread.eu/MBS-FileMaker-Plugin-Examples/DynaPDF/List%20Annotations.shtml#2ScriptAnchor_)
- [DynaPDF/PDF Differences](http://monkeybread.eu/MBS-FileMaker-Plugin-Examples/DynaPDF/PDF%20Differences.shtml#1ScriptAnchor_)
- [DynaPDF/PDF Library](http://monkeybread.eu/MBS-FileMaker-Plugin-Examples/DynaPDF/PDF%20Library.shtml#1ScriptAnchor_)
- [DynaPDF/PSD Conversion](http://monkeybread.eu/MBS-FileMaker-Plugin-Examples/DynaPDF/PSD%20Conversion.shtml#3ScriptAnchor_)
- [DynaPDF/Render Page](http://monkeybread.eu/MBS-FileMaker-Plugin-Examples/DynaPDF/Render%20Page.shtml#2ScriptAnchor_)

# **78.341.1 Blog Entries**

- [MBS FileMaker Plugin, version 10.1pr1](https://www.mbs-plugins.com/archive/2020-01-30/MBS_FileMaker_Plugin_version_1/monkeybreadsoftware_blog_filemaker)
- [MBS FileMaker Plugin, version 6.4pr3](https://www.mbs-plugins.com/archive/2016-08-08/MBS_FileMaker_Plugin_version_6/monkeybreadsoftware_blog_filemaker)
- [MBS FileMaker Plugin, version 5.3pr1](https://www.mbs-plugins.com/archive/2015-08-26/MBS_FileMaker_Plugin_version_5/monkeybreadsoftware_blog_filemaker)
- [MBS Filemaker Plugin, version 4.5pr4](https://www.mbs-plugins.com/archive/2014-12-19/MBS_Filemaker_Plugin_version_4/monkeybreadsoftware_blog_filemaker)
- [MBS Filemaker Plugin, version 4.2pr6](https://www.mbs-plugins.com/archive/2014-05-14/MBS_Filemaker_Plugin_version_4/monkeybreadsoftware_blog_filemaker)
- [Introducing DynaPDF to MBS Filemaker Plugin](https://www.mbs-plugins.com/archive/2012-11-27/Introducing_DynaPDF_to_MBS_Fil/monkeybreadsoftware_blog_filemaker)

### 78.341. DYNAPDF.RENDERPAGE 3417

# **78.341.2 FileMaker Magazin**

- Ausgabe  $6/2020$ , Seite 35
- [Ausgabe 6/2020,](https://filemaker-magazin.de/neuigkeit/4118-Appetithappen-FMM_202006) Seite 34
- [Ausgabe 6/2020,](https://filemaker-magazin.de/neuigkeit/4118-Appetithappen-FMM_202006) Seite 33

Created 18th August 2014, last changed 2nd November 2020.

# **78.342 DynaPDF.ReplaceImage**

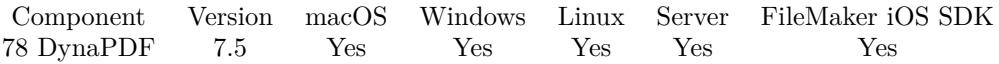

MBS( "DynaPDF.ReplaceImage"; PDF; ImageIndex; Image { ; ImageIndex; Colorspace; ColorSpaceHandle; Flags } )

#### **Parameters**

#### **PDF**

The PDF reference returned from DynaPDF.New. \$pdf

#### **ImageIndex**

The index of the image to replace. From 0 to DynaPDF.GetImageCount-1. \$index

#### **Image**

The new image. Can be container or native file path. Images::ImageContainer

#### **ImageIndex**

Optional

The index of the image. This is for a multi picture tiff file to pick the image. Default is 1 for first image. 1

#### **Colorspace**

#### Optional

The color space to use. Can be DeviceRGB, DeviceCMYK, DeviceGray, CalGray, CalRGB, Lab, ICCBased, Pattern, Indexed, Separation, DeviceN or NChannel. Default is DeviceRGB. "DeviceRGB"

#### **ColorSpaceHandle**

Optional The color space handle. Can be empty if you want to use device colorspace. ""

#### **Flags**

Optional

The flags. Can be number or text with various flags. Can be set to DeleteAltImages, DeleteMetadata, DeleteOCG and/or DeleteSoftMask.

"DeleteAltImages§DeleteMetadata"

**Result** Returns OK or error.

#### **Description**

The resolution, aspect ratio, color space and so on can be freely chosen. However, note that this function does not change the output position or size. If the aspect ratio of the new image is different, then it will be stretched or shrunken to fit into the output rectangle.

The parameter CS specifies the destination color space into which the image should be converted or saved,

#### 78.342. DYNAPDF.REPLACEIMAGE 3419

if the image is already defined in that color space. CSHandle must be the handle of that color space if a non-device space is used. The will be ignored for devices spaces.

The function works in the very same way as DynaPDF.InsertImage with the following differences:

• The color of an image mask cannot be set or changed because this would require changes on the content stream in which the image is used. An image mask will be created if the image color depth is 1 bit and if color key masking is enabled (see SetUseTransparency()). SetUseTransparency() should normally be set to false before calling this function.

The image will never be downscaled, independent of the current resolution, because the size of the output rectangle is not known. If the image that should be replaced is a soft mask of another base image, then make sure that the destination color space is set to DeviceGray, CalGray, or to a one channel ICC based color space because a soft mask must not contain more than one color channel. The flags UseImageColorSpace, IgnoreICCProfiles, RealPassThrough, and NoBitmapAlpha are all supported. See DynaPDF.SetGStateFlags for further information.

Needs DynaPDF Lite license. See also [ReplaceImage](https://www.monkeybread.net/DynaPDF-Manual/ReplaceImage.shtml) function in DynaPDF manual. **Examples**

Replace image:

# Initialize DynaPDF if needed If [ MBS("DynaPDF.IsInitialized") 1 ] Perform Script [ "InitDynaPDF" ] End If # Start new PDF session Set Variable [ \$pdf ; Value: MBS("DynaPDF.New") ] # Import pages Set Variable [ \$r ; Value: MBS("DynaPDF.OpenPDFFromContainer"; \$pdf; Replace Image::Input PDF) ] Set Variable  $\lceil$  \$r; Value: MBS("DynaPDF.ImportPDFFile"; \$pdf; 1)  $\rceil$  $#$  Replace Image Set Variable [ $\text{\$r}$ ; Value: MBS("DynaPDF.ReplaceImage";  $\text{\$pdf; 0; Replace Image: New Image}$ ] # Save PDF Set Field [ Replace Image::Output PDF ; MBS("DynaPDF.Save"; \$pdf) ]  $#$  Cleanup Set Variable [ $r$ ; Value: MBS("DynaPDF.Release";  $pdf$  ]]

#### **See also**

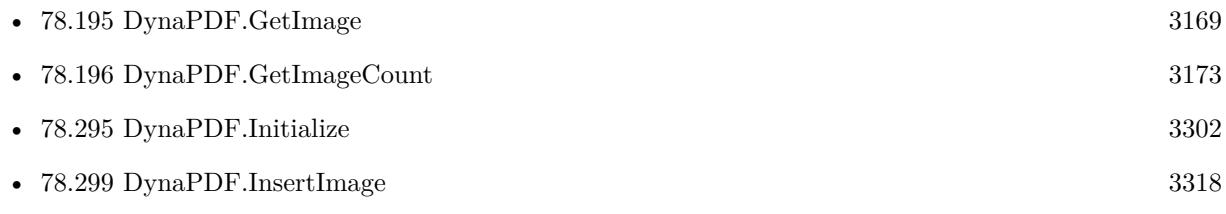

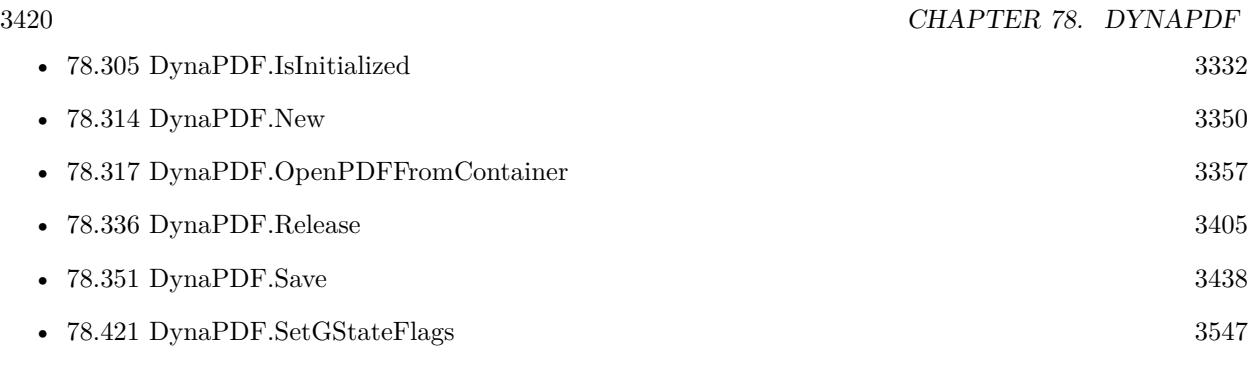

#### **Example Databases**

• [DynaPDF/Replace Image](http://monkeybread.eu/MBS-FileMaker-Plugin-Examples/DynaPDF/Replace%20Image.shtml#2ScriptAnchor_)

# **78.342.1 Blog Entries**

- [MBS FileMaker Plugin, version 7.5pr1](https://www.mbs-plugins.com/archive/2017-10-01/MBS_FileMaker_Plugin_version_7/monkeybreadsoftware_blog_filemaker)
- [Replace Image in PDF](https://www.mbs-plugins.com/archive/2017-09-30/Replace_Image_in_PDF/monkeybreadsoftware_blog_filemaker)

Created 30th September 2017, last changed 15th September 2020.
## 78.343. DYNAPDF.REPLACEPATTERN 3421

# **78.343 DynaPDF.ReplacePattern**

Component Version macOS Windows Linux Server FileMaker iOS SDK [78](#page-2862-0) DynaPDF 3.4 Yes Yes Yes Yes Yes

MBS( "DynaPDF.ReplacePattern"; PDF; Text; NewText { ; Alignment; NewFontSize; NewFontStyle; NewCharacterSpacing; NewTextScaling; NewTextRise; NewTextColor } )

#### **Parameters**

#### **PDF**

The PDF reference returned from DynaPDF.New. \$pdf

**Text**

The text to search. "Hello"

#### **NewText**

The text to replace the found location with. "World"

#### **Alignment**

Optional

The new alignment you want.  $0 = \text{Left}$ ,  $1 = \text{Center}$  and  $2 = \text{Right}$ . May not work with rotated text. 0

#### **NewFontSize**

#### Optional

The new font size to use. Use -1 to keep whatever it is. Due to matrix scaling in pdf, the size here may be far off.

#### **NewFontStyle**

Optional

The new font style. Use -1 to keep whatever it is. e.g. 4 for underline, 2 for bold, 1 for italic or a combination. See dynapdf manual for more values for font styles.

0

#### **NewCharacterSpacing**

Optional

The new character spacing value. See also DynaPDF.SetCharacterSpacing. If undefined, keeps current character spacing.

2

#### **NewTextScaling**

Optional The text scaling to use.

### **NewTextRise**

Optional The text rise to use. In percent of text height as plugin multipies y by given factor. **NewTextColor** Optional Available in MBS FileMaker Plugin 9.1 or newer. The new stroke  $\&$  fill color. Pass negative number to keep existing color. MBS( "DynaPDF.RGB"; 0; 0; 255 )

**Result** Returns number of locations found.

#### **Description**

You need to have an open page. you can use  $DynaPDF.EditPage$  to edit an existing one. **Examples**

Replace placeholder with text:

MBS("DynaPDF.ReplacePattern"; \$pdf; "«PLZ Ort»"; "56645 Nickenich")

Replace some texts with different alignment:

```
Set Variable [$r1 ; Value: MBS("DynaPDF.ReplacePattern"; $pdf; "Hello1"; "Hello World"; 0) ]
Set Variable [$r2; Value: MBS("DynaPDF.ReplacePattern"; $pdf; "Hello3"; "Hello World"; 1) ]
Set Variable [ r3 ; Value: MBS("DynaPDF.ReplacePattern"; pdf; "Hello5"; "Hello World"; 2) ]
```
Replace text, make it centered and underlined:

MBS("DynaPDF.ReplacePattern"; \$pdf; "Hello3"; "Hello World"; 1; -1; 4)

#### **See also**

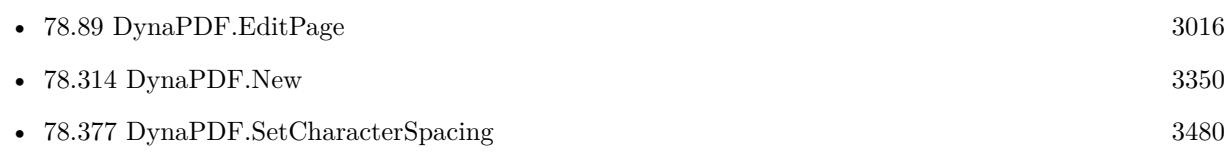

#### **Example Databases**

• [DynaPDF/DynaPDF Replace Text](http://monkeybread.eu/MBS-FileMaker-Plugin-Examples/DynaPDF/DynaPDF%20Replace%20Text.shtml#2ScriptAnchor_)

## **78.343.1 Blog Entries**

- [MBS FileMaker Plugin, version 9.3pr1](https://www.mbs-plugins.com/archive/2019-06-03/MBS_FileMaker_Plugin_version_9/monkeybreadsoftware_blog_filemaker)
- [Neues MBS FileMaker Plugin 9.1](https://www.mbs-plugins.com/archive/2019-03-12/Neues_MBS_FileMaker_Plugin_91/monkeybreadsoftware_blog_filemaker)
- [MBS FileMaker Plugin 9.1 More than 5700 Functions In One Plugin](https://www.mbs-plugins.com/archive/2019-03-12/MBS_FileMaker_Plugin_91_-_More/monkeybreadsoftware_blog_filemaker)
- [MBS FileMaker Plugin, version 9.1pr2](https://www.mbs-plugins.com/archive/2019-02-11/MBS_FileMaker_Plugin_version_9/monkeybreadsoftware_blog_filemaker)
- [MBS FileMaker Plugin, version 8.3pr2](https://www.mbs-plugins.com/archive/2018-06-18/MBS_FileMaker_Plugin_version_8/monkeybreadsoftware_blog_filemaker)

#### 78.343. DYNAPDF.REPLACEPATTERN 3423

- [MBS FileMaker Plugin, version 6.5pr6](https://www.mbs-plugins.com/archive/2016-11-08/MBS_FileMaker_Plugin_version_6/monkeybreadsoftware_blog_filemaker)
- [MBS FileMaker Plugin, version 5.5pr4](https://www.mbs-plugins.com/archive/2015-12-28/MBS_FileMaker_Plugin_version_5/monkeybreadsoftware_blog_filemaker)
- [MBS FileMaker Plugin, version 5.2pr1](https://www.mbs-plugins.com/archive/2015-06-01/MBS_FileMaker_Plugin_version_5/monkeybreadsoftware_blog_filemaker)
- [MBS Filemaker Plugin, version 3.4pr2](https://www.mbs-plugins.com/archive/2013-08-28/MBS_Filemaker_Plugin_version_3/monkeybreadsoftware_blog_filemaker)

Created 18th August 2014, last changed 6th February 2019.

# **78.344 DynaPDF.ResetAnnotAP**

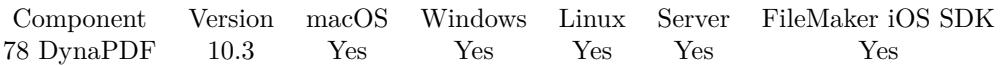

MBS( "DynaPDF.ResetAnnotAP"; PDF { ; Handle } )

#### **Parameters**

#### **PDF**

The PDF reference returned from DynaPDF.New. \$pdf

### **Handle**

Optional The Annotation handle. If not passed, we use -1 to rebuild all. \$Annot

**Result** Returns OK or error.

#### **Description**

If Handle is set to -1 all annotation appearances will be rebuild. This function be useful if an imported annotation has an invalid or empty appearance stream. See also [ResetAnnotAP](https://www.monkeybread.net/DynaPDF-Manual/ResetAnnotAP.shtml) function in DynaPDF manual. **See also**

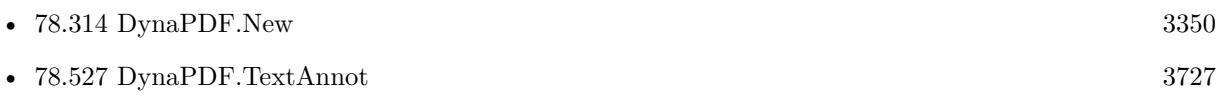

### **78.344.1 Blog Entries**

• [MBS FileMaker Plugin, version 10.3pr9](https://www.mbs-plugins.com/archive/2020-07-15/MBS_FileMaker_Plugin_version_1/monkeybreadsoftware_blog_filemaker)

Created 14th July 2020, last changed 14th July 2020.

## 78.345. DYNAPDF.RESETENCRYPTIONSETTINGS 3425

# **78.345 DynaPDF.ResetEncryptionSettings**

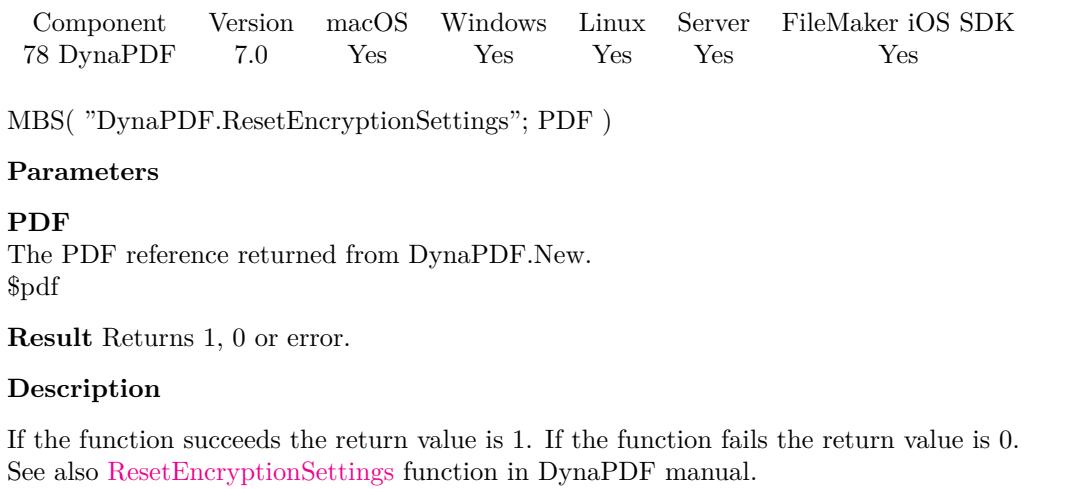

**See also**

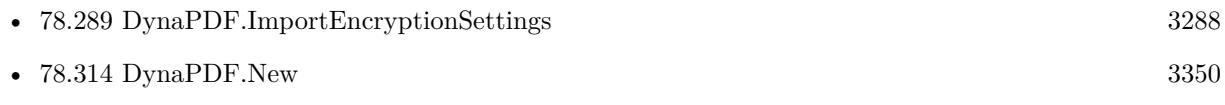

Created 19th January 2017, last changed 19th January 2017.

# <span id="page-3425-0"></span>**78.346 DynaPDF.RestoreGraphicState**

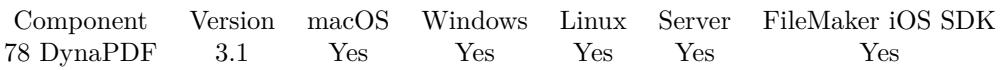

MBS( "DynaPDF.RestoreGraphicState"; PDF )

#### **Parameters**

**PDF** The PDF reference returned from DynaPDF.New. \$pdf

**Result** Returns OK or error message.

#### **Description**

See also DynaPDF.SaveGraphicState. See also [RestoreGraphicState](https://www.monkeybread.net/DynaPDF-Manual/RestoreGraphicState.shtml) function in DynaPDF manual. **See also**

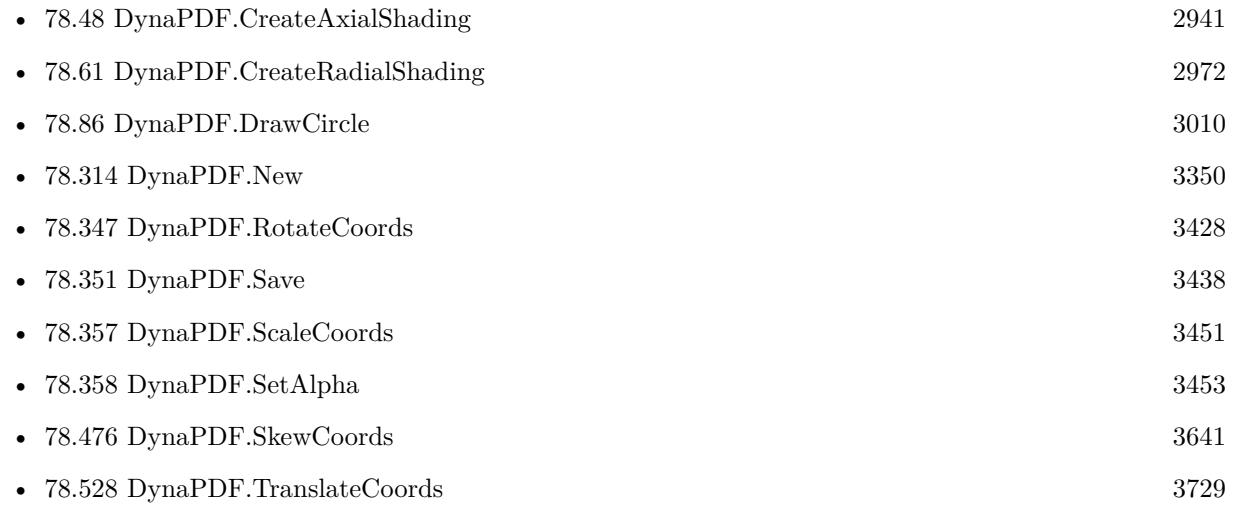

#### **Example Databases**

- [Barcode/DynaPDF Barcode](http://monkeybread.eu/MBS-FileMaker-Plugin-Examples/Barcode/DynaPDF%20Barcode.shtml#2ScriptAnchor_)
- [Barcode/QRCode PDF](http://monkeybread.eu/MBS-FileMaker-Plugin-Examples/Barcode/QRCode%20PDF.shtml#2ScriptAnchor_)
- [DynaPDF/Create Text as PDFA](http://monkeybread.eu/MBS-FileMaker-Plugin-Examples/DynaPDF/Create%20Text%20as%20PDFA.shtml#3ScriptAnchor_)
- [DynaPDF/DynaPDF Coordinates](http://monkeybread.eu/MBS-FileMaker-Plugin-Examples/DynaPDF/DynaPDF%20Coordinates.shtml#1ScriptAnchor_)
- [DynaPDF/DynaPDF PlaceTemplate](http://monkeybread.eu/MBS-FileMaker-Plugin-Examples/DynaPDF/DynaPDF%20PlaceTemplate.shtml#2ScriptAnchor_)
- [DynaPDF/Signature Appearance](http://monkeybread.eu/MBS-FileMaker-Plugin-Examples/DynaPDF/Signature%20Appearance.shtml#1ScriptAnchor_)

#### 78.346. DYNAPDF.RESTOREGRAPHICSTATE 3427

• [DynaPDF/Watermark pages](http://monkeybread.eu/MBS-FileMaker-Plugin-Examples/DynaPDF/Watermark%20pages.shtml#2ScriptAnchor_)

Created 18th August 2014, last changed 27th May 2017.

# <span id="page-3427-0"></span>**78.347 DynaPDF.RotateCoords**

Component Version macOS Windows Linux Server FileMaker iOS SDK [78](#page-2862-0) DynaPDF 3.2 Yes Yes Yes Yes Yes

MBS( "DynaPDF.RotateCoords"; PDF; a; x; y { ; RotateCoords } )

#### **Parameters**

#### **PDF**

The PDF reference returned from DynaPDF.New. \$pdf

#### **a**

Angle alpha in degrees 30

#### **x**

Origin of the x-axis  $\mathcal{L}$ 

**y** Origin of the y-axis  $\frac{6}{9}y$ 

#### **RotateCoords**

Optional

Whether to rotate coordinate system. This is now done by DynaPDF automatically, so for current version of the library, this must be zero. But older versions need the 1. 0

**Result** Returns OK on success and error on failure.

#### **Description**

It is highly recommended to save the graphics state beforehand, otherwise it is very difficult or impossible to restore the coordinate system later.

After the coordinate system was changed by the function, bottom-up coordinates are active. It is not possible to use top-down coordinates with a skewed coordinate system.

To rotate a page you can use DynaPDF.SetOrientation or DynaPDF.SetOrientationEx. See also [RotateCoords](https://www.monkeybread.net/DynaPDF-Manual/RotateCoords.shtml) function in DynaPDF manual. **Examples**

Rotate and draw rectangle:

MBS( "DynaPDF.SaveGraphicState"; \$PDF )

MBS( "DynaPDF.RotateCoords"; \$PDF; 30; 150; 450)

MBS( "DynaPDF.Rectangle"; \$PDF; 0; 0; 200; 100; "stroke" )

MBS( "DynaPDF.RestoreGraphicState"; \$PDF )

#### 78.347. DYNAPDF.ROTATECOORDS 3429

Rotate graphics system 270° for whole page:

MBS("DynaPDF.TranslateCoords"; \$pdf; MBS("DynaPDF.GetPageWidth";\$pdf)/2; MBS( "DynaPDF.Get-PageHeight";\$pdf)/2) MBS("DynaPDF.RotateCoords"; \$pdf; 270; 0; 0) MBS("DynaPDF.TranslateCoords"; \$pdf; -MBS( "DynaPDF.GetPageHeight";\$pdf)/2; -MBS("DynaPDF.GetPageWidth";\$pdf)/2)

Draw text rotated:

 $#$  save

Set Variable [ \$r; Value: MBS("DynaPDF.SaveGraphicState"; \$pdf) ] # get page size Set Variable [ \$w; Value: MBS("DynaPDF.GetPageWidth"; \$pdf) ] Set Variable [ \$h; Value: MBS("DynaPDF.GetPageHeight"; \$pdf) ] # move center to middle of page Set Variable [ \$r; Value: MBS("DynaPDF.TranslateCoords"; \$PDF; \$w/2; \$h/2) ]  $#$  rotate here by 30 degree Set Variable [  $r$ ; Value: MBS("DynaPDF.RotateCoords";  $PDF$ ; 30; 0; 0) ]  $#$  move center back Set Variable [ \$r; Value: MBS("DynaPDF.TranslateCoords"; \$PDF; -\$w/2; -\$h/2) ]  $#$  now draw some text Set Variable [  $r$ ; Value: MBS("DynaPDF.SetTextRect";  $pdf$ ; 0; 500; MBS("DynaPDF.GetPageWidth";  $$pdf): -1)$ ] Set Variable [ \$r; Value: MBS("DynaPDF.WriteFText"; \$pdf; "center"; Watermark pages::WatermarkText ) ]  $#$  restore Set Variable [ \$r; Value: MBS("DynaPDF.RestoreGraphicState"; \$pdf) ]

#### **See also**

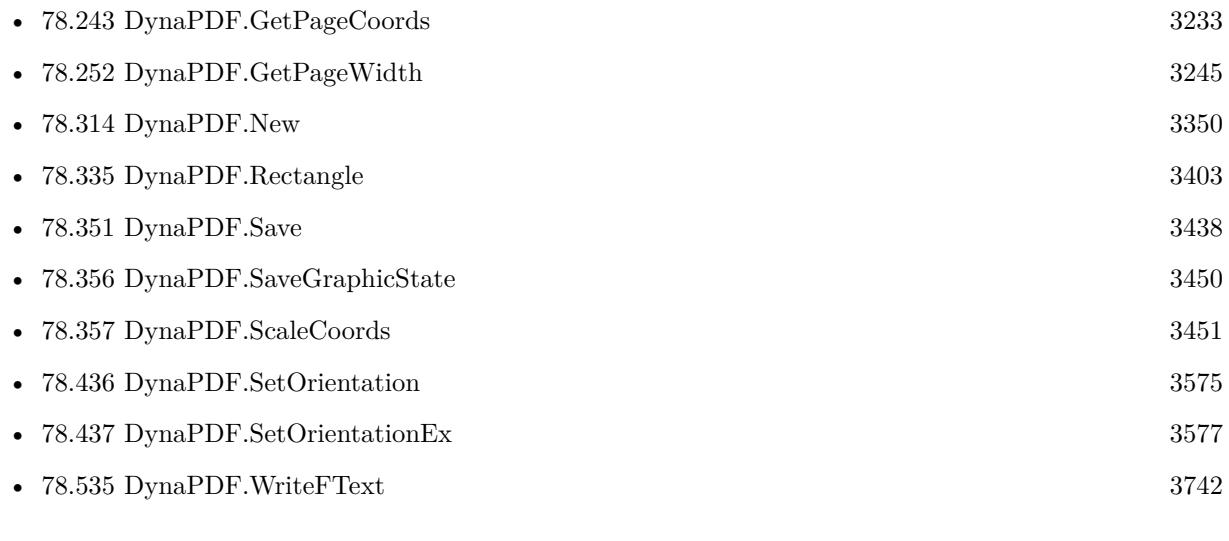

#### **Example Databases**

- [Barcode/DynaPDF Barcode](http://monkeybread.eu/MBS-FileMaker-Plugin-Examples/Barcode/DynaPDF%20Barcode.shtml#2ScriptAnchor_)
- [DynaPDF/DynaPDF Coordinates](http://monkeybread.eu/MBS-FileMaker-Plugin-Examples/DynaPDF/DynaPDF%20Coordinates.shtml#1ScriptAnchor_)
- [DynaPDF/DynaPDF PlaceTemplate](http://monkeybread.eu/MBS-FileMaker-Plugin-Examples/DynaPDF/DynaPDF%20PlaceTemplate.shtml#2ScriptAnchor_)

Created 18th August 2014, last changed 4th December 2018.

#### 78.348. DYNAPDF.ROTATETEMPLATE 3431

# **78.348 DynaPDF.RotateTemplate**

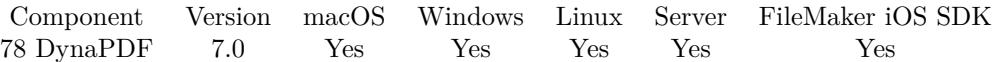

MBS( "DynaPDF.RotateTemplate"; PDF; Template; Rotation )

#### **Parameters**

#### **PDF**

The PDF reference returned from DynaPDF.New. \$pdf

#### **Template**

The handle to the template of a page. \$template

#### **Rotation**

The rotation angle. Can be 0, 90, 180 or 270. 90

**Result** Returns template handle or error.

#### **Description**

Returns a new template handle.

This is a convenience function which creates a new template and draws the existing template there with rotation.

#### **Examples**

Import, rotate and place:

# Create new PDF document Set Variable [ \$pdf; Value:MBS("DynaPDF.New") ] # Load PDF from container Set Variable [ \$r; Value:MBS("DynaPDF.OpenPDFFromContainer"; \$pdf; DynaPDF PlaceTemplate::InputPDF) ]  $#$  Import first page as template Set Variable [ \$template; Value:MBS("DynaPDF.ImportPageAsTemplate"; \$pdf; 1) ]  $#$  Create 4 rotations: Set Variable [ \$template0; Value:MBS("DynaPDF.RotateTemplate"; \$pdf; \$template; 0) ] Set Variable [ \$template90; Value:MBS("DynaPDF.RotateTemplate"; \$pdf; \$template; 90) ] Set Variable [ \$template180; Value:MBS("DynaPDF.RotateTemplate"; \$pdf; \$template; 180) ] Set Variable [ \$template270; Value:MBS("DynaPDF.RotateTemplate"; \$pdf; \$template; 270) ] # Make new page and place PDF there in original size  $(0/0)$  in position  $(0/0)$ Set Variable [ \$r; Value:MBS("DynaPDF.AppendPage"; \$pdf) ] Set Variable [  $r$ ; Value:MBS("DynaPDF.PlaceTemplate"; \$pdf; \$template; 100; 100; 200; 300) ] Set Variable [ \$r; Value:MBS("DynaPDF.SetStrokeColor"; \$pdf; 255; 0; 0) ] Set Variable [ \$r; Value:MBS("DynaPDF.Rectangle"; \$pdf; 100-1; 100-1; 200+2; 300+2; "Stroke") ] Set Variable [ \$r; Value:MBS("DynaPDF.EndPage"; \$pdf) ] Set Variable [ \$r; Value:MBS("DynaPDF.AppendPage"; \$pdf) ]

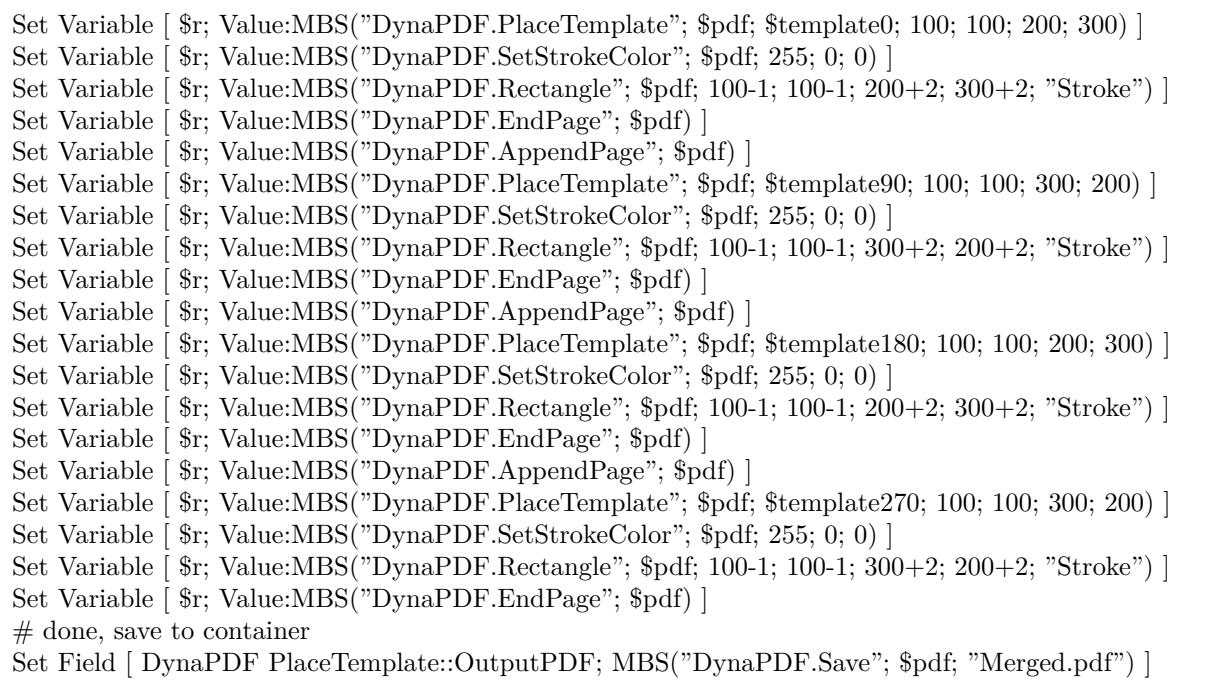

 $\#$  done, save to container

Set Variable [ \$r; Value:MBS("DynaPDF.Release"; \$pdf) ]

## **See also**

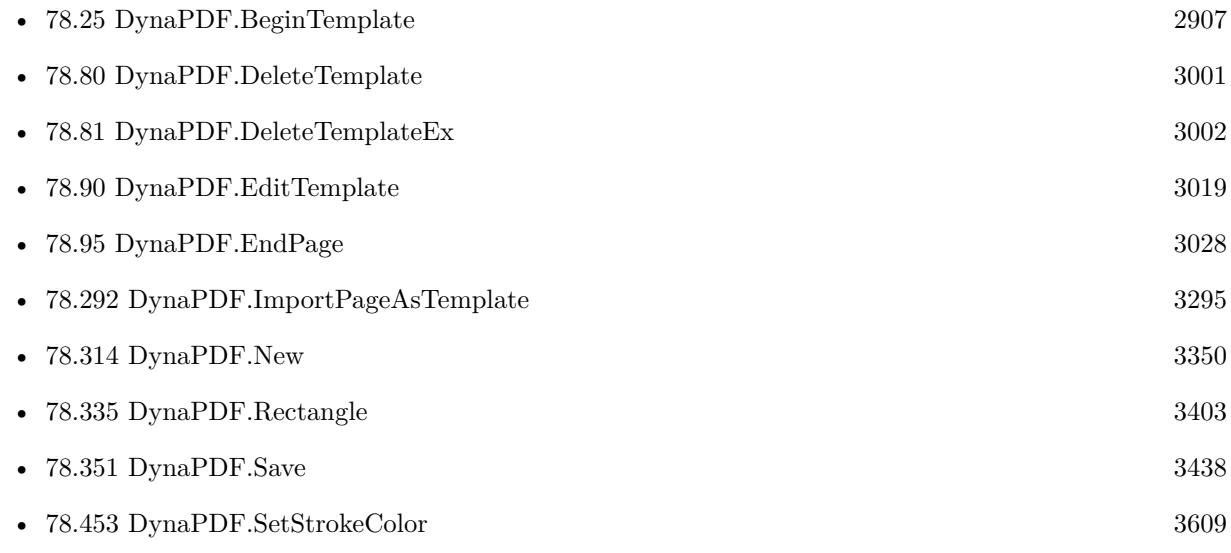

#### **Example Databases**

• [DynaPDF/Generate Previews](http://monkeybread.eu/MBS-FileMaker-Plugin-Examples/DynaPDF/Generate%20Previews.shtml#3ScriptAnchor_)

#### 78.348. DYNAPDF.ROTATETEMPLATE 3433

## **78.348.1 Blog Entries**

- [MBS FileMaker Plugin, version 9.2pr3](https://www.mbs-plugins.com/archive/2019-04-17/MBS_FileMaker_Plugin_version_9/monkeybreadsoftware_blog_filemaker)
- [MBS FileMaker Plugin, version 8.6pr2](https://www.mbs-plugins.com/archive/2018-12-05/MBS_FileMaker_Plugin_version_8/monkeybreadsoftware_blog_filemaker)
- [MBS FileMaker Plugin, version 8.3pr1](https://www.mbs-plugins.com/archive/2018-06-04/MBS_FileMaker_Plugin_version_8/monkeybreadsoftware_blog_filemaker)
- [Normalize PDF orientation with MBS Plugins and DynaPDF](https://www.mbs-plugins.com/archive/2018-03-09/Normalize_PDF_orientation_with/monkeybreadsoftware_blog_filemaker)
- [MBS FileMaker Plugin, version 7.0pr2](https://www.mbs-plugins.com/archive/2017-01-09/MBS_FileMaker_Plugin_version_7/monkeybreadsoftware_blog_filemaker)

Created 7th January 2017, last changed 7th January 2017.

# <span id="page-3433-0"></span>**78.349 DynaPDF.RoundRect**

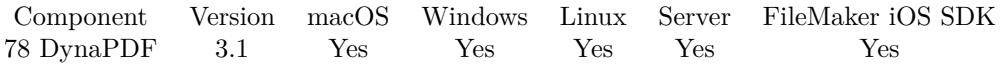

MBS( "DynaPDF.RoundRect"; PDF; PosX; PosY; Width; Height; Radius; FillMode )

#### **Parameters**

#### **PDF**

The PDF reference returned from DynaPDF.New. \$pdf

# **PosX**

X-Coordinate of rectangle  $\mathcal{S}_{\mathbf{X}}$ 

### **PosY**

Y-Coordinate of rectangle  $\mathcal{V}$ 

# **Width**

Width of the rectangle \$w

### **Height**

Height of the rectangle \$h

### **Radius**

Radius of rounded corners. 20

### **FillMode**

Fill mode. Can be FillNoClose, StrokeNoClose, FillStrokeNoClose, Fill, Stroke, FillStroke, FillEvOdd, FillStrokeEvOdd, FillEvOddNoClose, FillStrokeEvOddNoClose, NoFill or Close. "fill"

**Result** Returns OK or error.

### **Description**

The radius must not be greater than the half with or height of the rectangle.

If the coordinate system is bottom-up the point PosX, PosY defines the lower left corner of the rectangle. If the coordinate system is top-down it defines the upper left corner.

The draw direction can be changed with the function DynaPDF.SetDrawDirection.

A rectangle is a closed path that can be filled, stroked or both. It is also possible to draw a rectangle invisible to apply the filling rules nonzero winding number or even-odd. The filling rules are described under DynaPDF.ClipPath. The parameter FillMode is ignored if the rectangle is drawn inside a clipping path. The fill modes are described under DynaPDF.ClosePath.

See also [RoundRect](https://www.monkeybread.net/DynaPDF-Manual/RoundRect.shtml) function in DynaPDF manual.

**Examples**

#### 78.349. DYNAPDF.ROUNDRECT 3435

Draw round rectangle with blue:

Set Variable  $[$  \$r ; Value: MBS("DynaPDF.SetStrokeColor"; \$pdf; 0; 0; 0)  $]$ 

Set Variable  $[$  \$r ; Value: MBS("DynaPDF.SetFillColor"; \$pdf; 0; 0; 0.8) ]

Set Variable [ $\$ fr; Value: MBS("DynaPDF.SetLineWidth";  $\Phi$ pdf; 5)]

Set Variable [ \$r ; Value: MBS( "DynaPDF.RoundRect"; \$pdf; 100; 100; 300; 200; 20; "fillStroke" ) ]

#### **See also**

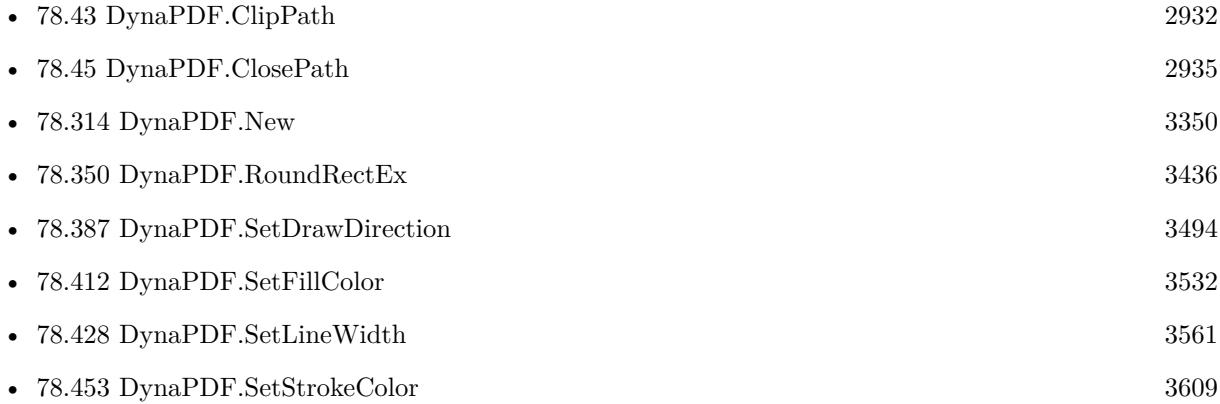

# **78.349.1 Blog Entries**

• [MBS Filemaker Plugin, version 3.2pr4](https://www.mbs-plugins.com/archive/2013-03-18/MBS_Filemaker_Plugin_version_3/monkeybreadsoftware_blog_filemaker)

Created 18th August 2014, last changed 3th January 2021.

# <span id="page-3435-0"></span>**78.350 DynaPDF.RoundRectEx**

Component Version macOS Windows Linux Server FileMaker iOS SDK [78](#page-2862-0) DynaPDF 3.1 Yes Yes Yes Yes Yes

MBS( "DynaPDF.RoundRectEx"; PDF; PosX; PosY; Width; Height; RadiusWidth; RadiusHeight; FillMode )

#### **Parameters**

#### **PDF**

The PDF reference returned from DynaPDF.New. \$pdf

#### **PosX**

X-Coordinate of rectangle  $\mathscr{X}$ 

#### **PosY**

Y-Coordinate of rectangle  $\mathcal{V}$ 

#### **Width**

Width of the rectangle \$w

### **Height**

Height of the rectangle \$h

#### **RadiusWidth**

The radius for width. 20

## **RadiusHeight**

The radius for height. 30

#### **FillMode**

Fill mode. Can be FillNoClose, StrokeNoClose, FillStrokeNoClose, Fill, Stroke, FillStroke, FillEvOdd, FillStrokeEvOdd, FillEvOddNoClose, FillStrokeEvOddNoClose, NoFill or Close. "fill"

**Result** Returns OK or error.

#### **Description**

The parameter RadiusWidth must not be greater than the half width of the rectangle and the parameter RadiusHeight must not be greater than the half height of the rectangle.

If the coordinate system is bottom-up the point PosX, PosY defines the lower left corner of the rectangle. If the coordinate system is top-down it defines the upper left corner.

The draw direction can be changed with the function DynaPDF.SetDrawDirection.

#### 78.350. DYNAPDF.ROUNDRECTEX 3437

A rectangle is a closed path that can be filled, stroked or both. It is also possible to draw a rectangle invisible to apply the filling rules nonzero winding number or even-odd. The filling rules are described under DynaPDF.ClipPath. The parameter FillMode is ignored if the rectangle is drawn inside a clipping path. The fill modes are described under DynaPDF.ClosePath. See also [RoundRectEx](https://www.monkeybread.net/DynaPDF-Manual/RoundRectEx.shtml) function in DynaPDF manual.

#### **Examples**

Draw blue round rectangle width different x/y radii:

Set Variable  $\lceil \text{Tr} : \text{Value: MBS("DynaPDF.SetStrokeColor"; \text{ $pdf; 0; 0; 0)} \rceil$ Set Variable  $\lceil$  \$r; Value: MBS("DynaPDF.SetFillColor"; \$pdf; 0; 0; ,8)  $\rceil$ Set Variable [ \$r ; Value: MBS("DynaPDF.SetLineWidth"; \$pdf; 5) ] Set Variable [ \$r ; Value: MBS( "DynaPDF.RoundRectEx"; \$pdf; 100; 100; 300; 200; 30; 20; "fillStroke" ) ]

#### **See also**

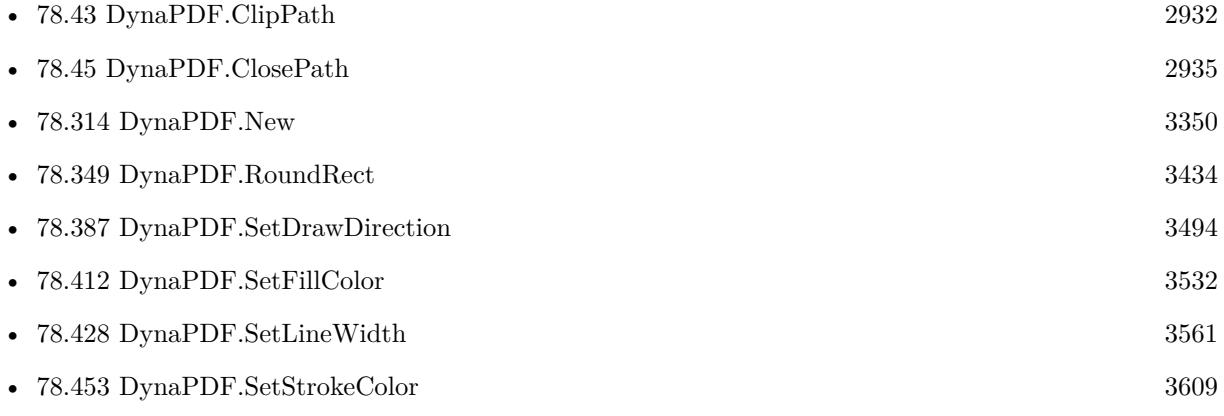

#### **78.350.1 Blog Entries**

• [MBS Filemaker Plugin, version 3.2pr4](https://www.mbs-plugins.com/archive/2013-03-18/MBS_Filemaker_Plugin_version_3/monkeybreadsoftware_blog_filemaker)

Created 18th August 2014, last changed 3th January 2021.

# <span id="page-3437-0"></span>**78.351 DynaPDF.Save**

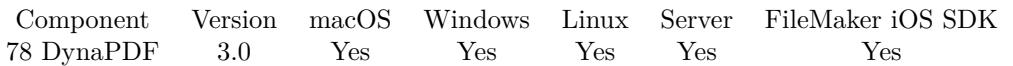

MBS( "DynaPDF.Save"; PDF { ; filename; Preview } )

#### **Parameters**

### **PDF**

The PDF reference returned from DynaPDF.New. \$pdf

### **filename**

Optional

Optionally the file name to be associated with the container value. The file name should include pdf file extension.

"hello.pdf"

#### **Preview**

Optional

Optional, whether to include a preview JPEG. Default is 1 for including one. Pass zero to disable preview. 1

**Result** Returns container value with PDF file.

#### **Description**

The plugin also renders a JPEG for preview and includes it (with DynaPDF Pro).

If you created PDF to a file path and not in memory, this method just returns OK after closing the file. Before you call this function, you can call DynaPDF.OpenOutputFile or DynaPDF.OpenOutputFileEncrypted to open a destination file for the PDF. **Examples**

Save PDF:

Set Field [ MyTable::ContainerField; MBS( "DynaPDF.Save"; \$PDF; "report.pdf" ) ]

#### **See also**

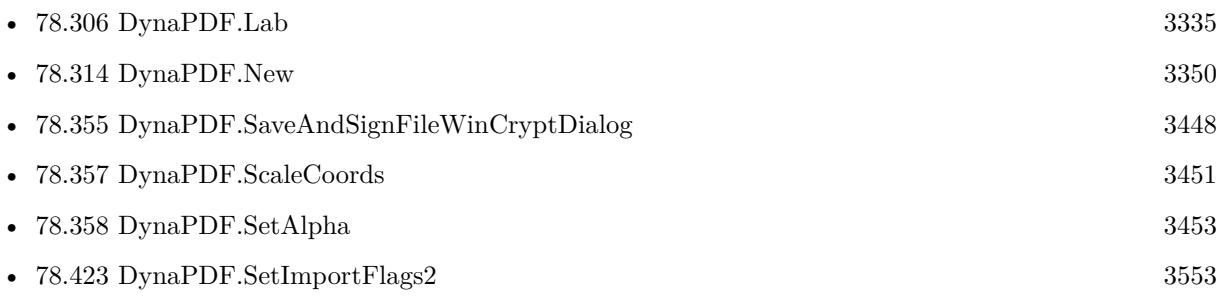

#### 78.351. DYNAPDF.SAVE 3439

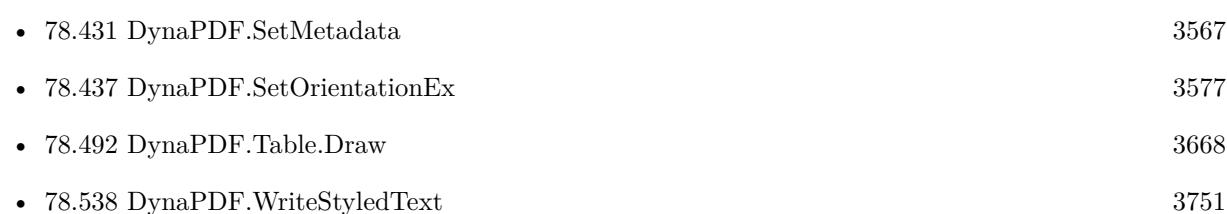

#### **Example Databases**

- [Barcode/QRCode PDF](http://monkeybread.eu/MBS-FileMaker-Plugin-Examples/Barcode/QRCode%20PDF.shtml#2ScriptAnchor_)
- [DynaPDF/Create PDF with sum form field](http://monkeybread.eu/MBS-FileMaker-Plugin-Examples/DynaPDF/Create%20PDF%20with%20sum%20form%20field.shtml#2ScriptAnchor_)
- [DynaPDF/DynaPDF Barcodes](http://monkeybread.eu/MBS-FileMaker-Plugin-Examples/DynaPDF/DynaPDF%20Barcodes.shtml#1ScriptAnchor_)
- [DynaPDF/DynaPDF Highlight Text](http://monkeybread.eu/MBS-FileMaker-Plugin-Examples/DynaPDF/DynaPDF%20Highlight%20Text.shtml#2ScriptAnchor_)
- [DynaPDF/PSD Conversion](http://monkeybread.eu/MBS-FileMaker-Plugin-Examples/DynaPDF/PSD%20Conversion.shtml#3ScriptAnchor_)
- [DynaPDF/Tables](http://monkeybread.eu/MBS-FileMaker-Plugin-Examples/DynaPDF/Tables.shtml#1ScriptAnchor_)
- [DynaPDF/WriteFText](http://monkeybread.eu/MBS-FileMaker-Plugin-Examples/DynaPDF/WriteFText.shtml#2ScriptAnchor_)
- [DynaPDF/ZUGFeRD 2.0/Factur-X Invoice](http://monkeybread.eu/MBS-FileMaker-Plugin-Examples/DynaPDF/ZUGFeRD%202.0/Factur-X%20Invoice.shtml#2ScriptAnchor_)
- [DynaPDF/ZUGFeRD 2.0/ZUGFeRD 2.0 Invoice](http://monkeybread.eu/MBS-FileMaker-Plugin-Examples/DynaPDF/ZUGFeRD%202.0/ZUGFeRD%202.0%20Invoice.shtml#2ScriptAnchor_)
- [Mac and iOS/PDFKit/Pictures to PDF](http://monkeybread.eu/MBS-FileMaker-Plugin-Examples/Mac%20and%20iOS/PDFKit/Pictures%20to%20PDF.shtml#10ScriptAnchor_)

### **78.351.1 Blog Entries**

- [Adding cutting lines for PDF in FileMaker](https://www.mbs-plugins.com/archive/2021-01-04/Adding_cutting_lines_for_PDF_i/monkeybreadsoftware_blog_filemaker)
- [Swiss QR-Codes for invoices as vector graphics](https://www.mbs-plugins.com/archive/2020-06-12/Swiss_QR-Codes_for_invoices_as/monkeybreadsoftware_blog_filemaker)
- [Example Script for DynaPDF.FindText and DynaPDF.WebLink](https://www.mbs-plugins.com/archive/2020-05-04/Example_Script_for_DynaPDFFind/monkeybreadsoftware_blog_filemaker)
- [Merge PDF with table of contents](https://www.mbs-plugins.com/archive/2020-02-25/Merge_PDF_with_table_of_conten/monkeybreadsoftware_blog_filemaker)
- [Create two page PDF document in FileMaker](https://www.mbs-plugins.com/archive/2019-08-22/Create_two_page_PDF_document_i/monkeybreadsoftware_blog_filemaker)
- [FileMaker with ZUGFeRD 2.0 and Factur-X](https://www.mbs-plugins.com/archive/2019-06-14/FileMaker_with_ZUGFeRD_20_and_/monkeybreadsoftware_blog_filemaker)
- [How to Convert a PDF document to a PDF/A](https://www.mbs-plugins.com/archive/2019-03-18/How_to_Convert_a_PDF_document_/monkeybreadsoftware_blog_filemaker)
- [PDF Forms with MBS Plugin](https://www.mbs-plugins.com/archive/2018-04-21/PDF_Forms_with_MBS_Plugin/monkeybreadsoftware_blog_filemaker)
- [MBS FileMaker Plugin, version 8.2pr2](https://www.mbs-plugins.com/archive/2018-04-11/MBS_FileMaker_Plugin_version_8/monkeybreadsoftware_blog_filemaker)
- [Creating PDF/A in FileMaker with ZUGFeRD standard](https://www.mbs-plugins.com/archive/2018-04-05/Creating_PDFA_in_FileMaker_wit/monkeybreadsoftware_blog_filemaker)

#### 3440 CHAPTER 78. DYNAPDF

# **78.351.2 FileMaker Magazin**

- [Ausgabe 6/2020,](https://filemaker-magazin.de/neuigkeit/4118-Appetithappen-FMM_202006) Seite 34, [PDF](https://www.monkeybreadsoftware.com/filemaker/files/FileMakerMagazin/FMM_201805_26-29.pdf)
- [Ausgabe 3/2019,](https://filemaker-magazin.de/neuigkeit/4046-Appetithappen-FMM_201903) Seite 39, [PDF](https://www.monkeybreadsoftware.com/filemaker/files/FileMakerMagazin/FMM_201801_23-26.pdf)
- [Ausgabe 2/2019,](https://filemaker-magazin.de/neuigkeit/4043-Appetithappen-FMM_201902) Seite 27, [PDF](https://www.monkeybreadsoftware.com/filemaker/files/FileMakerMagazin/FMM_201902_25-28.pdf)
- [Ausgabe 2/2019,](https://filemaker-magazin.de/neuigkeit/4043-Appetithappen-FMM_201902) Seite 26, [PDF](https://www.monkeybreadsoftware.com/filemaker/files/FileMakerMagazin/FMM_201902_25-28.pdf)
- [Ausgabe 5/2018,](https://filemaker-magazin.de/neuigkeit/4011-Appetithappen-FMM_201805) Seite 28
- [Ausgabe 1/2018,](https://filemaker-magazin.de/neuigkeit/3981-Appetithappen-FMM_201801) Seite 25, [PDF](https://www.monkeybreadsoftware.com/filemaker/files/FileMakerMagazin/FMM_201903_36-39.pdf)

Created 18th August 2014, last changed 9th April 2017.

#### 78.352. DYNAPDF.SAVEANDSIGNFILE 3441

# <span id="page-3440-0"></span>**78.352 DynaPDF.SaveAndSignFile**

Component Version macOS Windows Linux Server FileMaker iOS SDK [78](#page-2862-0) DynaPDF 3.3 Yes Yes Yes Yes Yes

MBS( "DynaPDF.SaveAndSignFile"; PDF; CertFilePath; Password { ; Reason; Location; FileName; Preview } )

#### **Parameters**

**PDF** The PDF reference returned from DynaPDF.New. \$pdf

**CertFilePath** File path to a PKCS# 12 certificate file. "C:\test.pfx"

**Password** Password to decrypt the cert's private key. \$password

#### **Reason**

Optional Reason string. \$reason

**Location**

Optional Signers location string \$location

#### **FileName**

Optional

The file name to be associated with the container value. The file name should include pdf file extension. "hello.pdf"

### **Preview**

Optional

Whether to include a preview JPEG. Default is 1 for including one. Pass zero to disable preview. 1

**Result** Returns container value with PDF file.

#### **Description**

On success you either get back the PDF as container value (in memory PDF) or it returns OK after writing PDF to file (file based PDF).

The plugin also renders a JPEG for preview and includes it within the container value (with DynaPDF Pro).

On Windows you can use WinCrypt with DynaPDF.SaveAndSignFileWinCrypt function and optionally use

3442 CHAPTER 78. DYNAPDF

dialog to pick the certificate with DynaPDF.SaveAndSignFileWinCryptDialog from the certificate store.

For longer keys with 2048 and 4096 bits, please check DynaPDF.SaveAndSignFileExt function. **Examples**

Save PDF:

Set Field [ MyTable::ContainerField; MBS( "DynaPDF.SaveAndSignFile"; \$PDF; "/Users/cs/Desktop/test.pfx"; \$password; "Test"; ""; "report.pdf" ) ]

#### **See also**

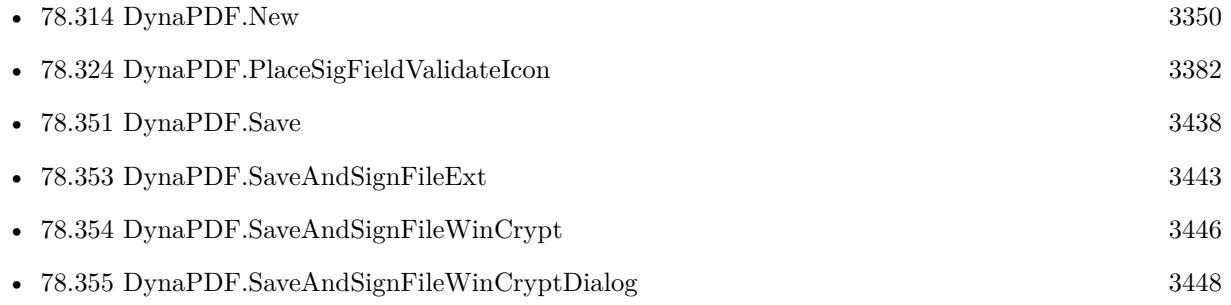

### **Example Databases**

- [DynaPDF/Merge PDFs to File](http://monkeybread.eu/MBS-FileMaker-Plugin-Examples/DynaPDF/Merge%20PDFs%20to%20File.shtml#2ScriptAnchor_)
- [DynaPDF/Signature Appearance](http://monkeybread.eu/MBS-FileMaker-Plugin-Examples/DynaPDF/Signature%20Appearance.shtml#1ScriptAnchor_)

## **78.352.1 Blog Entries**

- [News about the MBS FileMaker Plugin 10.2](https://www.mbs-plugins.com/archive/2020-05-19/News_about_the_MBS_FileMaker_P/monkeybreadsoftware_blog_filemaker)
- [Digitally signing PDF with DynaPDF and custom signature appearance](https://www.mbs-plugins.com/archive/2020-04-22/Digitally_signing_PDF_with_Dyn/monkeybreadsoftware_blog_filemaker)
- [MBS Filemaker Plugin, version 3.3pr7](https://www.mbs-plugins.com/archive/2013-07-19/MBS_Filemaker_Plugin_version_3/monkeybreadsoftware_blog_filemaker)

Created 18th August 2014, last changed 8th January 2021.

#### 78.353. DYNAPDF.SAVEANDSIGNFILEEXT 3443

# <span id="page-3442-0"></span>**78.353 DynaPDF.SaveAndSignFileExt**

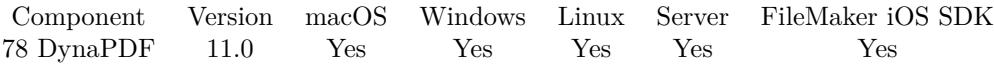

MBS( "DynaPDF.SaveAndSignFileExt"; PDF; PKCS12 Reference { ; Reason; Location; Signer; FileName; Preview } )

#### **Parameters**

#### **PDF**

The PDF reference returned from DynaPDF.New. \$pdf

#### **PKCS12 Reference**

The reference to the PKCS12. See PKCS12. ReadFromContainer or PKCS12. ReadFromFile to load a PKCS# 12 file. \$pkcs12

#### **Reason**

Optional Reason string. \$reason

#### **Location**

Optional Signers location string \$location

#### **Signer**

Optional Signers name string \$signer

#### **FileName**

Optional

The file name to be associated with the container value. The file name should include pdf file extension. "hello.pdf"

#### **Preview**

Optional

Whether to include a preview JPEG. Default is 1 for including one. Pass zero to disable preview. 1

#### **Result** Returns OK or error.

#### **Description**

On success you either get back the PDF as container value (in memory PDF) or it returns OK after writing PDF to file (file based PDF).

The plugin also renders a JPEG for preview and includes it within the container value (with DynaPDF Pro).

Same as DynaPDF.SaveAndSignFile, but the signing is done by MBS plugin itself instead of DynaPDF. You pass the PKCS# 12 key and certificate by reference number. This way we can support more keys than DynaPDF directly, e.g. with 2048 or 4096 bits.

#### **Examples**

Sign a PDF with PKCS# 12 key:

# Initialize DynaPDF if needed If [ MBS("DynaPDF.IsInitialized") 1 ] Perform Script [ Specified: From list ; "InitDynaPDF" ; Parameter: ] End If  $#$  New PDF Set Variable [ \$pdf ; Value: MBS("DynaPDF.New") ] #  $\#$  output to file Set Variable [ \$destPath ; Value: MBS("Folders.UserDesktop") & "/test.pdf" ] Set Variable [ \$r ; Value: MBS("DynaPDF.OpenOutputFile"; \$pdf; \$destPath) ] # # Load PDF from container Set Variable [ $\$ r; Value: MBS("DynaPDF.OpenPDFFromContainer";  $\$ pdf; Merge PDFs::InputPDF) ] Set Variable  $\lceil$  \$r; Value: MBS("DynaPDF.ImportPDFFile"; \$pdf; 1)  $\rceil$  $#$  $#$  or sign it on saving Set Variable [ \$pkey ; Value: MBS( "PKCS12.ReadFromFile"; "/Users/cs/Desktop/test\_cert.pfx"; "123456"  $)$  ] Set Field [ Merge PDFs::MergeStatus ; MBS("DynaPDF.SaveAndSignFileExt"; \$pdf; \$pkey; "Hello"; "World"; ""; "Merged.pdf")  $\vert$ #  $#$  cleanup Set Variable [ $\$ r; Value: MBS( "PKCS12.Release";  $\Phi$ pkey) ] Set Variable [ $r$ ; Value: MBS("DynaPDF.Release"; \$pdf) ]

### **See also**

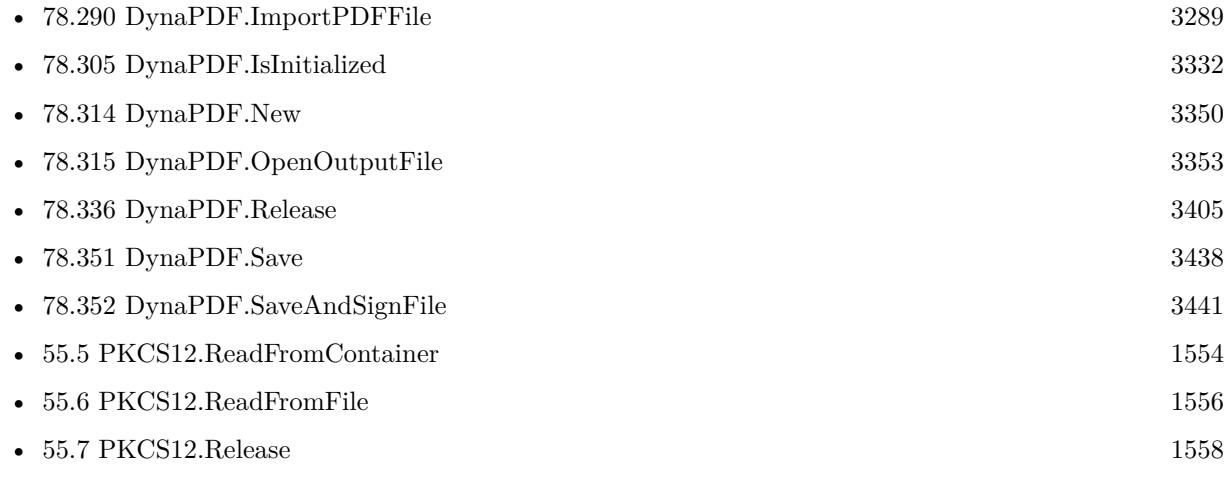

#### 78.353. DYNAPDF.SAVEANDSIGNFILEEXT 3445

# **78.353.1 Blog Entries**

• [MBS FileMaker Plugin, version 11.0pr6](https://www.mbs-plugins.com/archive/2021-01-09/MBS_FileMaker_Plugin_version_1/monkeybreadsoftware_blog_filemaker)

Created 8th January 2021, last changed 8th January 2021.

# <span id="page-3445-0"></span>**78.354 DynaPDF.SaveAndSignFileWinCrypt**

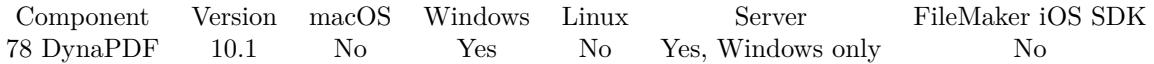

MBS( "DynaPDF.SaveAndSignFileWinCrypt"; PDF; SignatureContainer { ; Password; ContactInfo; Location; Reason; filename; Preview } )

#### **Parameters**

#### **PDF**

The PDF reference returned from DynaPDF.New. \$pdf

**SignatureContainer** The container with the PKCS# 12 file.

#### **Password**

Optional The password to read the signature. Leave empty if not encrypted. "123456"

#### **ContactInfo**

Optional Optional contact info.

#### **Location**

Optional Optional signers location string \$location

#### **Reason**

Optional Optional reason string. \$reason

#### **filename**

Optional Optionally the file name to be associated with the container value. The file name should include pdf file extension. "hello.pdf"

#### **Preview**

Optional Optional, whether to include a preview JPEG. Default is 1 for including one. Pass zero to disable preview. 1

**Result** Returns OK or error.

#### **Description**

On success you either get back the PDF as container value (in memory PDF) or it returns OK after writing

#### 78.354. DYNAPDF.SAVEANDSIGNFILEWINCRYPT 3447

PDF to file (file based PDF).

The plugin also renders a JPEG for preview and includes it within the container value (with DynaPDF Pro).

On Windows you can use WinCrypt with DynaPDF.SaveAndSignFileWinCrypt function and optionally use dialog to pick the certificate with DynaPDF.SaveAndSignFileWinCryptDialog from the certificate store. Use DynaPDF.SaveAndSignFile for cross platform signing. **Examples**

Save and sign a PDF after you assembled it:

Set Variable [ \$PDFData ; Value: MBS("DynaPDF.SaveAndSignFileWinCrypt"; \$pdf; "C:\Users\Christian\Desktop\test\_cert.pfx"; "123456") ] Set Variable [ $r$ ; Value: MBS("DynaPDF.Release"; \$pdf) ] # Put in Container Set Field [ Create Text::PDF ; \$PDFData ]

#### **See also**

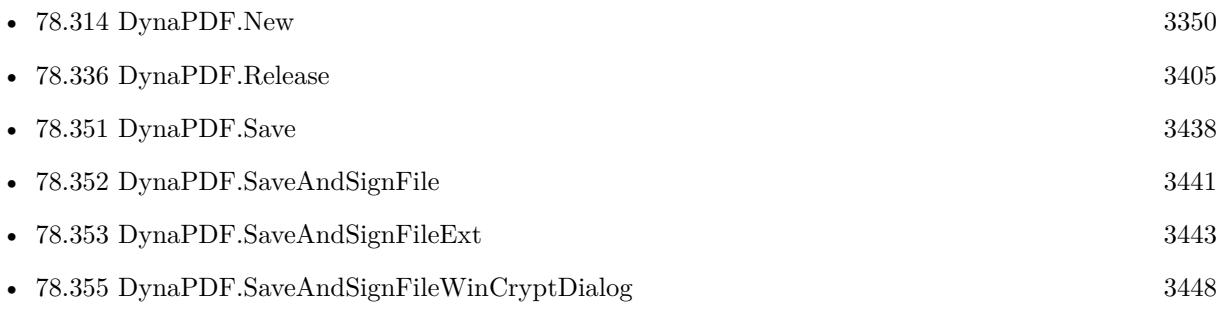

## **78.354.1 Blog Entries**

• [MBS FileMaker Plugin, version 10.1pr2](https://www.mbs-plugins.com/archive/2020-02-03/MBS_FileMaker_Plugin_version_1/monkeybreadsoftware_blog_filemaker)

Created 31st January 2020, last changed 31st January 2020.

# <span id="page-3447-0"></span>**78.355 DynaPDF.SaveAndSignFileWinCryptDialog**

Component Version macOS Windows Linux Server FileMaker iOS SDK [78](#page-2862-0) DynaPDF 10.1 No Yes No No No

MBS( "DynaPDF.SaveAndSignFileWinCryptDialog"; PDF { ; StoreName; ContactInfo; Location; Reason; filename; Preview } )

#### **Parameters**

#### **PDF**

The PDF reference returned from DynaPDF.New. \$pdf

#### **StoreName**

Optional The name of the certificate store.

#### **ContactInfo**

Optional Optional contact info.

#### **Location**

Optional Optional signers location string \$location

#### **Reason**

Optional Optional reason string. \$reason

#### **filename**

Optional

Optionally the file name to be associated with the container value. The file name should include pdf file extension.

"hello.pdf"

#### **Preview**

Optional

Optional, whether to include a preview JPEG. Default is 1 for including one. Pass zero to disable preview. 1

#### **Result** Returns OK or error.

#### **Description**

On success you either get back the PDF as container value (in memory PDF) or it returns OK after writing PDF to file (file based PDF).

The plugin also renders a JPEG for preview and includes it within the container value (with DynaPDF Pro).

#### 78.355. DYNAPDF.SAVEANDSIGNFILEWINCRYPTDIALOG 3449

On Windows you can use WinCrypt with DynaPDF.SaveAndSignFileWinCrypt function and optionally use dialog to pick the certificate with DynaPDF.SaveAndSignFileWinCryptDialog from the certificate store. Use DynaPDF.SaveAndSignFile for cross platform signing. **Examples**

Save and sign a PDF after you assembled it:

Set Variable [ \$PDFData ; Value: MBS("DynaPDF.SaveAndSignFileWinCryptDialog"; \$pdf; ""; "MY") ] Set Variable  $\lceil \frac{1}{2} \rceil$ ; Value: MBS("DynaPDF.Release"; \$pdf)  $\lceil \frac{1}{2} \rceil$ # Put in Container Set Field [ Create Text::PDF ; \$PDFData ]

#### **See also**

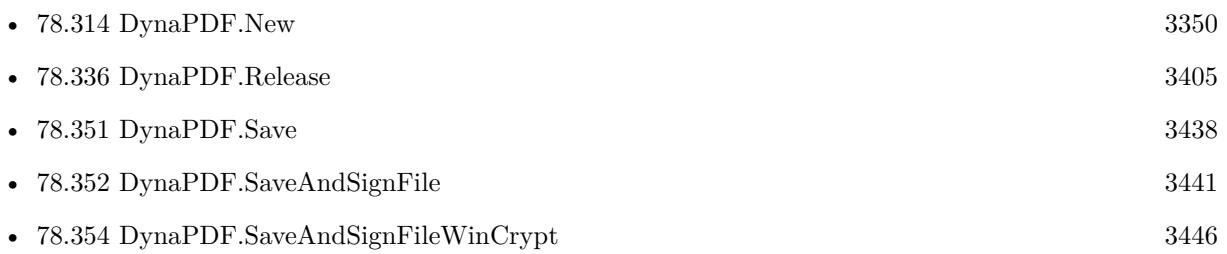

### **78.355.1 Blog Entries**

• [MBS FileMaker Plugin, version 10.1pr2](https://www.mbs-plugins.com/archive/2020-02-03/MBS_FileMaker_Plugin_version_1/monkeybreadsoftware_blog_filemaker)

Created 31st January 2020, last changed 31st January 2020.

# <span id="page-3449-0"></span>**78.356 DynaPDF.SaveGraphicState**

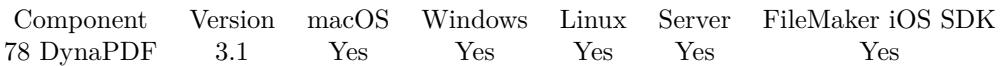

MBS( "DynaPDF.SaveGraphicState"; PDF )

#### **Parameters**

#### **PDF**

The PDF reference returned from DynaPDF.New. \$pdf

**Result** Returns OK or error message.

#### **Description**

A saved graphics state must be restored before the page, template or pattern will be closed. see also DynaPDF.RestoreGraphicState. See also [SaveGraphicState](https://www.monkeybread.net/DynaPDF-Manual/SaveGraphicState.shtml) function in DynaPDF manual. **See also**

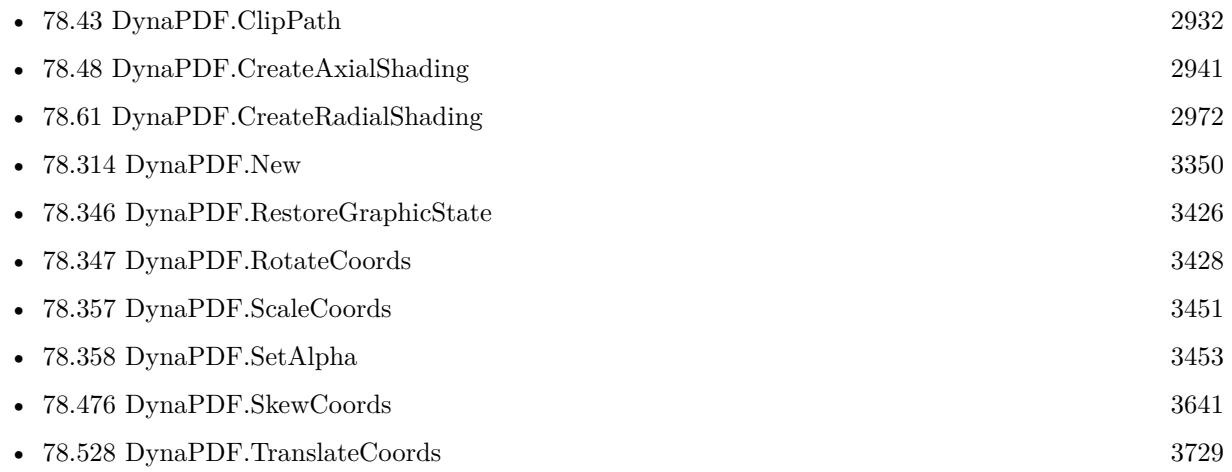

#### **Example Databases**

- [Barcode/DynaPDF Barcode](http://monkeybread.eu/MBS-FileMaker-Plugin-Examples/Barcode/DynaPDF%20Barcode.shtml#2ScriptAnchor_)
- [DynaPDF/Create Text as PDFA](http://monkeybread.eu/MBS-FileMaker-Plugin-Examples/DynaPDF/Create%20Text%20as%20PDFA.shtml#3ScriptAnchor_)
- [DynaPDF/DynaPDF Coordinates](http://monkeybread.eu/MBS-FileMaker-Plugin-Examples/DynaPDF/DynaPDF%20Coordinates.shtml#1ScriptAnchor_)
- [DynaPDF/DynaPDF PlaceTemplate](http://monkeybread.eu/MBS-FileMaker-Plugin-Examples/DynaPDF/DynaPDF%20PlaceTemplate.shtml#2ScriptAnchor_)
- [DynaPDF/Signature Appearance](http://monkeybread.eu/MBS-FileMaker-Plugin-Examples/DynaPDF/Signature%20Appearance.shtml#1ScriptAnchor_)
- [DynaPDF/Watermark pages](http://monkeybread.eu/MBS-FileMaker-Plugin-Examples/DynaPDF/Watermark%20pages.shtml#2ScriptAnchor_)

Created 18th August 2014, last changed 27th May 2017.

# <span id="page-3450-0"></span>78.357. DYNAPDF.SCALECOORDS 3451 **78.357 DynaPDF.ScaleCoords**

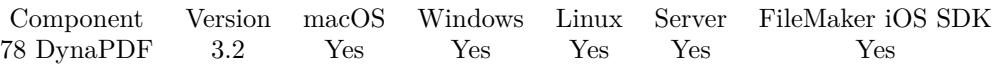

MBS( "DynaPDF.ScaleCoords"; PDF; x; y )

#### **Parameters**

**PDF**

The PDF reference returned from DynaPDF.New. \$pdf

**x** Scale factor of the x-axis  $\mathscr{X}$ 

**y** Scale factor of the y-axis  $\mathcal{S}_{V}$ 

**Result** Returns OK on success and error on failure.

#### **Description**

It is highly recommended to save the graphics state beforehand, otherwise it is very difficult or impossible to restore the coordinate system later.

After scaling the coordinate system, bottom-up coordinates are active. It is not possible to use top- down coordinates inside a scaled coordinate system.

Please do not try to scale/skew/translate back later. use DynaPDF.SaveGraphicState and DynaPDF.RestoreGraphicState.

See also [ScaleCoords](https://www.monkeybread.net/DynaPDF-Manual/ScaleCoords.shtml) function in DynaPDF manual.

#### **Examples**

Scale and draw rectangle:

MBS( "DynaPDF.SaveGraphicState"; \$PDF )

MBS( "DynaPDF.ScaleCoords"; \$PDF; 2; 2)

MBS( "DynaPDF.Rectangle"; \$PDF; 0; 0; 200; 100; "stroke" )

MBS( "DynaPDF.RestoreGraphicState"; \$PDF )

#### **See also**

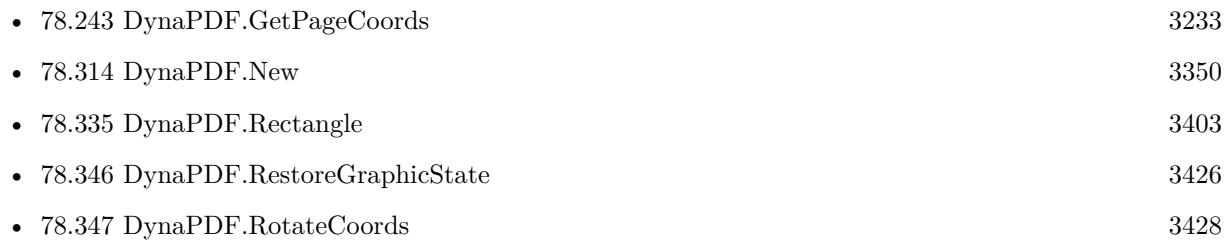

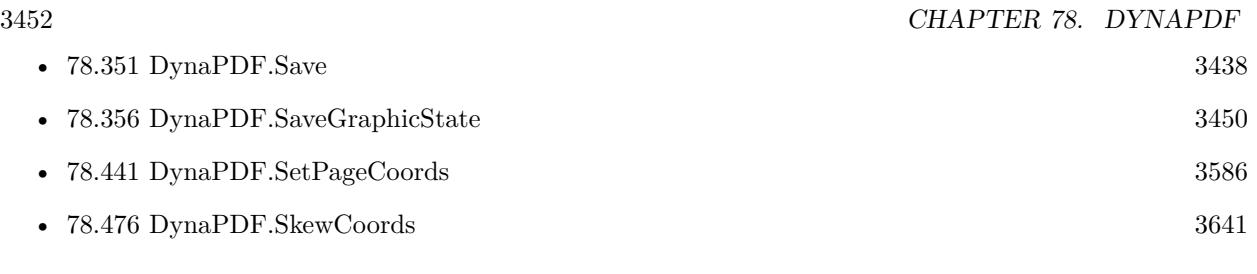

## **Example Databases**

• [DynaPDF/DynaPDF Coordinates](http://monkeybread.eu/MBS-FileMaker-Plugin-Examples/DynaPDF/DynaPDF%20Coordinates.shtml#3ScriptAnchor_)

Created 18th August 2014, last changed 18th August 2014.

#### 78.358. DYNAPDF.SETALPHA 3453

# <span id="page-3452-0"></span>**78.358 DynaPDF.SetAlpha**

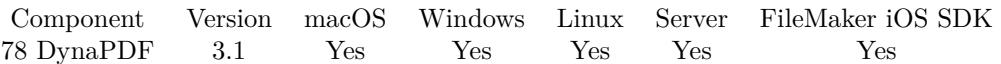

MBS( "DynaPDF.SetAlpha"; PDF; FillAlpha; StrokeAlpha )

#### **Parameters**

#### **PDF**

The PDF reference returned from DynaPDF.New. \$pdf

#### **FillAlpha**

The new alpha between 0.0 and 1.0. Value of -1 will not change fill alpha. 0.5

#### **StrokeAlpha**

The new alpha between 0.0 and 1.0. Value of -1 will not change stroke alpha. 0.5

**Result** Returns OK or error message.

#### **Description**

See also DynaPDF.SaveGraphicState and DynaPDF.RestoreGraphicState.

Requires DynaPDF Lite license. **Examples**

Make all drawings 50% transparent:

MBS( "DynaPDF.SetAlpha"; \$PDF; 0.5; 0.5 )

Make just lines 50% transparent and don't change fill transparency:

MBS( "DynaPDF.SetAlpha"; \$PDF; -1; 0.5 )

Make fill transparency 50% , so images draw half transparent:

MBS( "DynaPDF.SetAlpha"; \$PDF; 0.5; -1 )

#### **See also**

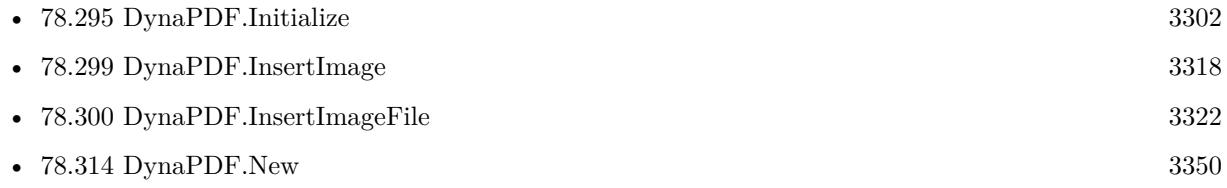

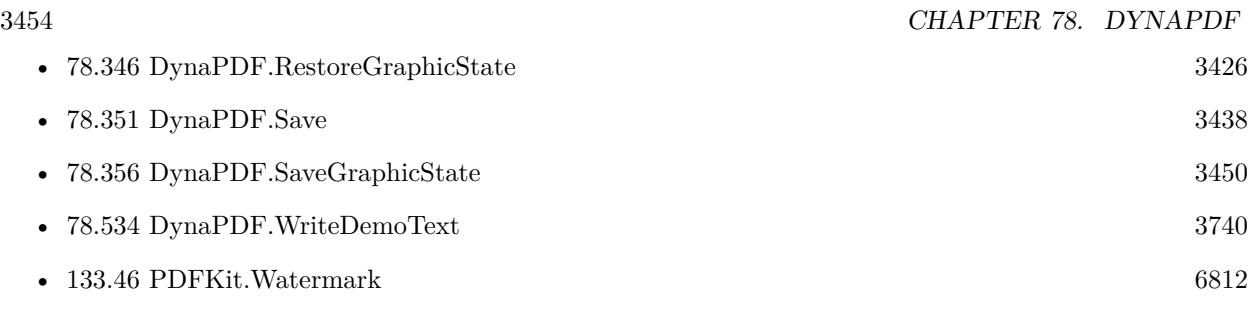

# **Example Databases**

- [DynaPDF/Create Text as PDFA](http://monkeybread.eu/MBS-FileMaker-Plugin-Examples/DynaPDF/Create%20Text%20as%20PDFA.shtml#3ScriptAnchor_)
- [DynaPDF/Watermark pages](http://monkeybread.eu/MBS-FileMaker-Plugin-Examples/DynaPDF/Watermark%20pages.shtml#2ScriptAnchor_)
- [OCR/OCR with DynaPDF](http://monkeybread.eu/MBS-FileMaker-Plugin-Examples/OCR/OCR%20with%20DynaPDF.shtml#1ScriptAnchor_)

Created 18th August 2014, last changed 27th July 2018.

#### 78.359. DYNAPDF.SETANNOTBORDERSTYLE 3455

# **78.359 DynaPDF.SetAnnotBorderStyle**

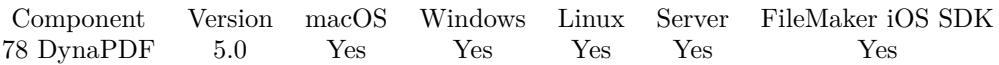

MBS( "DynaPDF.SetAnnotBorderStyle"; PDF; AnnotationHandle; BorderStyle )

#### **Parameters**

#### **PDF**

The PDF reference returned from DynaPDF.New. \$pdf

#### **AnnotationHandle**

The annotation index. 5

#### **BorderStyle**

The new border style. Can be Solid, Bevelled, Inset, Underline, Dashed or UserDefined. "Solid"

#### **Result** Returns OK or error.

#### **Description**

Note that the border style has no effect if the border width is set to zero or if the border color is set to NO\_COLOR (=4294967281) (see DynaPDF.SetAnnotColor, DynaPDF.SetAnnotBorderWidth).

Note also that not all styles are meaningful for all annotation types. For example, while link annotations support all border styles, FreeText annotations support the styles Solid and Dashed only. File Aattach, Sound, Stamp, or Text annotations for example support no border style because these annotation types contain no appearance on which a border style could be applied.

Setting the border style to an unsupported value causes no error; the value will be ignored instead.

When changing the border style of a Free Text annotation DynaPDF must rebuild the appearance stream of the annotation. The text position can slightly change especially if the border width was changed too. See also DynaPDF.FreeTextAnnot.

See also [SetAnnotBorderStyle](https://www.monkeybread.net/DynaPDF-Manual/SetAnnotBorderStyle.shtml) function in DynaPDF manual. **See also**

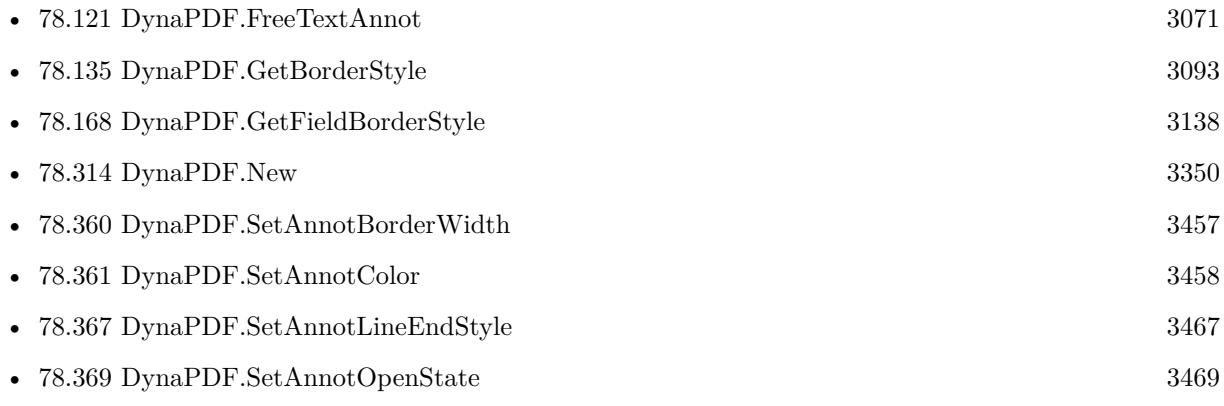

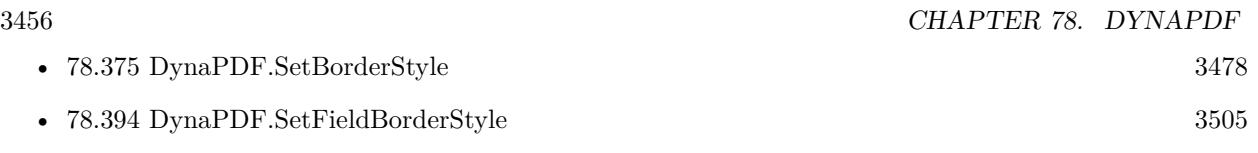

Created 25th November 2014, last changed 25th November 2014.
#### 78.360. DYNAPDF.SETANNOTBORDERWIDTH 3457

### **78.360 DynaPDF.SetAnnotBorderWidth**

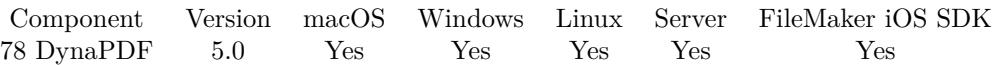

MBS( "DynaPDF.SetAnnotBorderWidth"; PDF; AnnotationHandle; LineWidth )

#### **Parameters**

#### **PDF**

The PDF reference returned from DynaPDF.New. \$pdf

### **AnnotationHandle**

The annotation index. 5

**LineWidth**

Line width of the border.  $\mathfrak{D}$ 

**Result** Returns OK or error.

#### **Description**

Although the line width can be set to any positive floating point number, it should be set to full integer values between 0 through 12.

If no border should be drawn set the line width to zero.

When changing the border width of a Free Text annotation DynaPDF must rebuild the appearance stream of the annotation. The text position depends on the line width of the border. Changing the border width changes also the position of the text. See also DynaPDF.FreeTextAnnot.

See also [SetAnnotBorderWidth](https://www.monkeybread.net/DynaPDF-Manual/SetAnnotBorderWidth.shtml) function in DynaPDF manual. **See also**

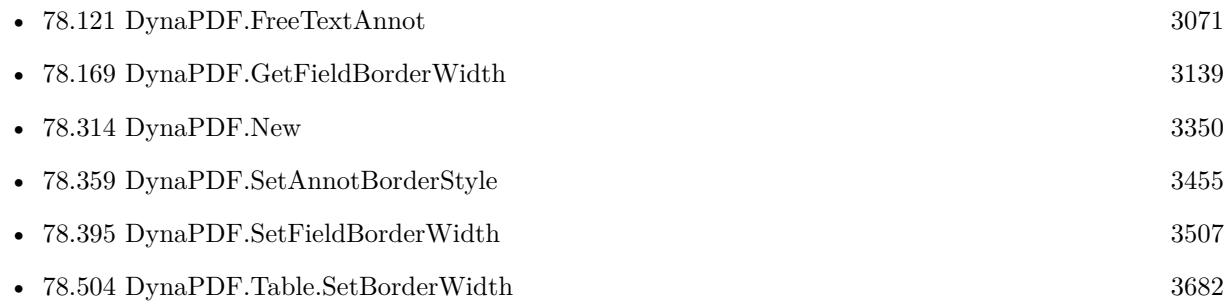

## <span id="page-3457-0"></span>**78.361 DynaPDF.SetAnnotColor**

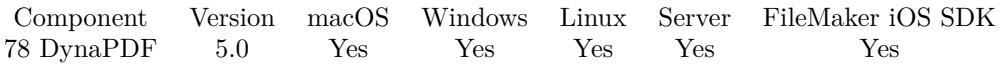

MBS( "DynaPDF.SetAnnotColor"; PDF; AnnotationHandle; ColorSelector; ColorSpace; ColorValue )

#### **Parameters**

#### **PDF**

The PDF reference returned from DynaPDF.New. \$pdf

#### **AnnotationHandle**

The annotation index. 5

#### **ColorSelector**

Which color to change. Can be BackColor, BorderColor or TextColor. "TextColor"

#### **ColorSpace**

The color space to use. Can be DeviceRGB, DeviceCMYK or DeviceGray. "DeviceRGB"

### **ColorValue**

The color value as number. 255

**Result** Returns OK or error.

#### **Description**

The color can be defined in any device color space. However, at time of publication the function converts the color back to DeviceRGB.

Note that not all annotation types support a background or border color. For example, link annotations support a border color but no background or text color.

When changing a color of a Free Text annotation DynaPDF must rebuild the appearance stream of the annotation. This can cause slightly changes in the text position. See also DynaPDF.FreeTextAnnot.

See also [SetAnnotColor](https://www.monkeybread.net/DynaPDF-Manual/SetAnnotColor.shtml) function in DynaPDF manual.

**See also**

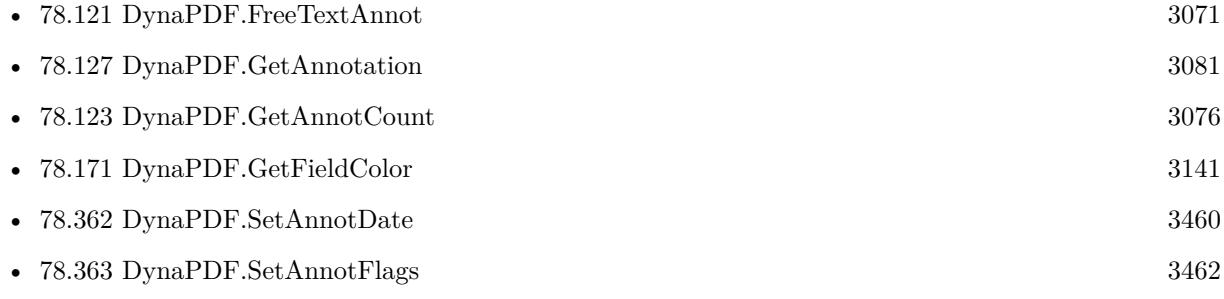

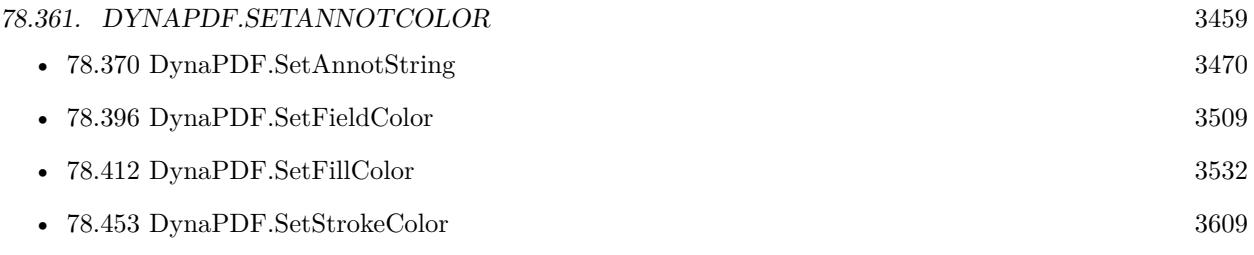

# <span id="page-3459-0"></span>**78.362 DynaPDF.SetAnnotDate**

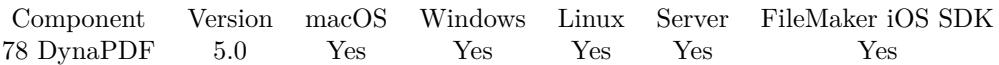

MBS( "DynaPDF.SetAnnotDate"; PDF; AnnotationHandle; DateType; Value )

#### **Parameters**

#### **PDF**

The PDF reference returned from DynaPDF.New. \$pdf

#### **AnnotationHandle**

The annotation index. 5

#### **DateType**

The type of date. Can be CreationDate (Markup annotations only) or ModificationDate. "ModificationDate"

#### **Value**

The new date value. Can be a timestamp or the number of seconds from 1st Jan 1970. Get(CurrentHostTimeStamp)

#### **Result** Returns OK or error.

#### **Description**

The following annotation types are markup annotations:

- Care
- Circle, Square
- FileAttach
- FreeText
- Highlight, Squiggly, Strikeout, Underline
- Ink
- Line
- PolyLine, Polygon
- Projection
- Redact
- Sound

#### 78.362. DYNAPDF.SETANNOTDATE 3461

- Stamp
- Text

The function DynaPDF.GetAnnotation can also be used to determine whether an annotation is a markup annotation. **See also**

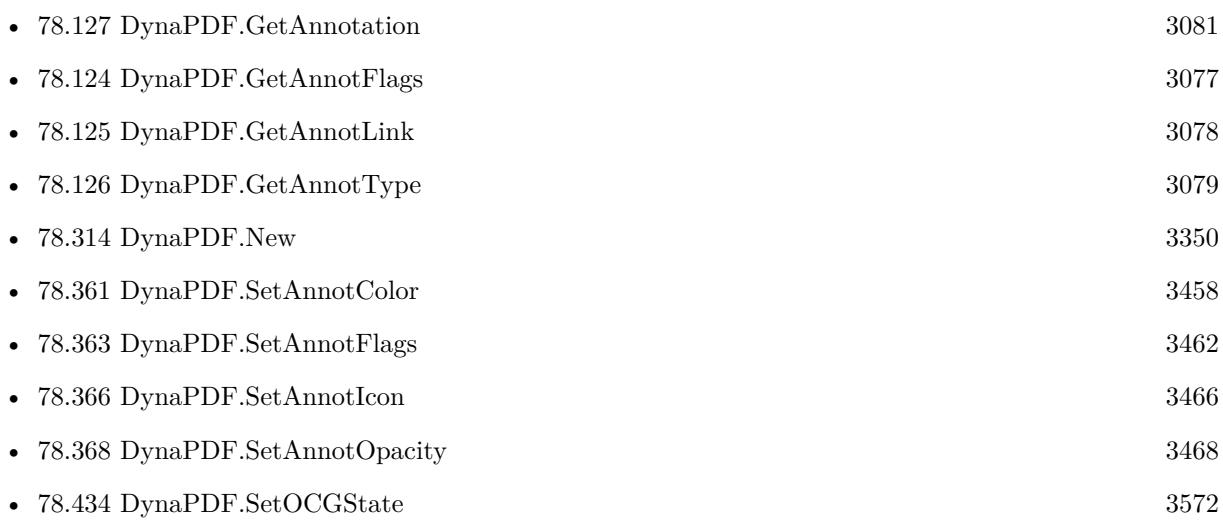

# <span id="page-3461-0"></span>**78.363 DynaPDF.SetAnnotFlags**

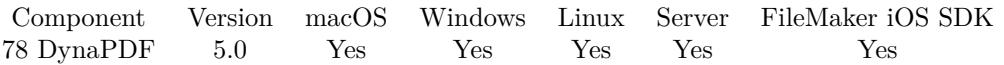

MBS( "DynaPDF.SetAnnotFlags"; PDF; Flags )

#### **Parameters**

**PDF**

The PDF reference returned from DynaPDF.New. \$pdf

#### **Flags**

The new flags value. 4

**Result** Returns OK or error.

#### **Description**

The parameter Flags is a bit mask; multiple flags can be set with a binary or operator (e.g. afPrint  $(4)$  + afReadOnly (64)). It is also possible to add each flag separately; the previous flags are only deleted if the flag afNone  $(=0)$  is used.

See also [SetAnnotFlags](https://www.monkeybread.net/DynaPDF-Manual/SetAnnotFlags.shtml) function in DynaPDF manual. **See also**

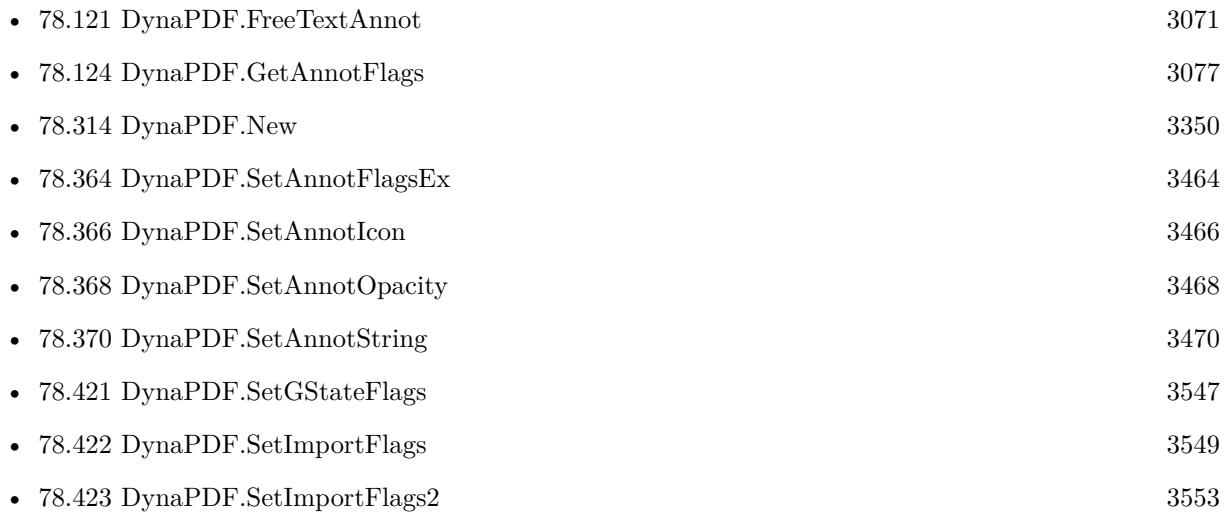

Created 25th November 2014, last changed 6th October 2015.

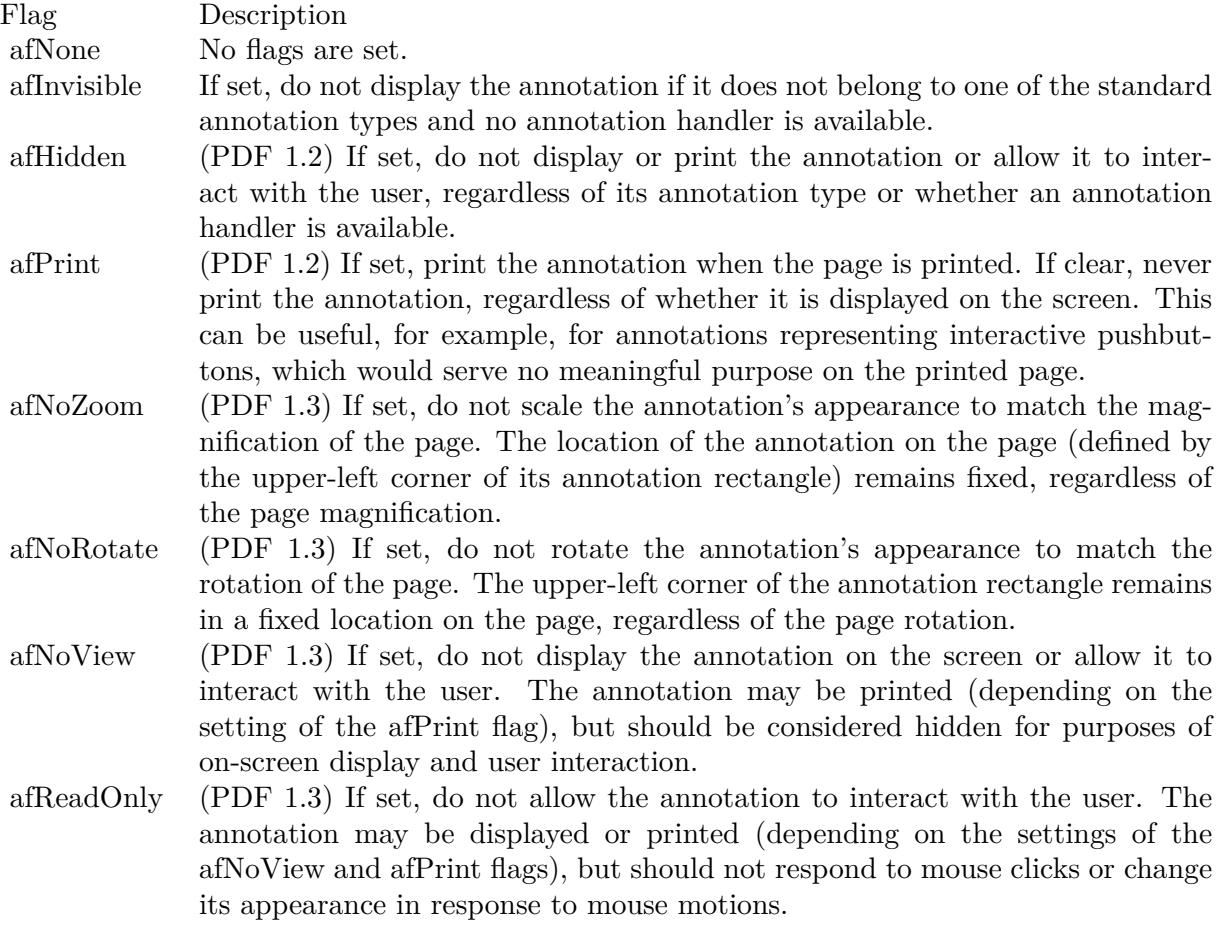

# <span id="page-3463-0"></span>**78.364 DynaPDF.SetAnnotFlagsEx**

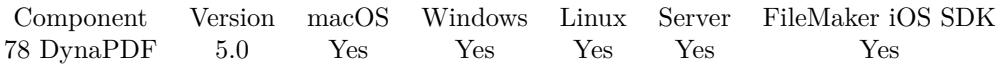

MBS( "DynaPDF.SetAnnotFlagsEx"; PDF; AnnotationHandle; Flags )

#### **Parameters**

#### **PDF**

The PDF reference returned from DynaPDF.New. \$pdf

### **AnnotationHandle**

The annotation index. 5

**Flags** The new flags. 4

**Result** Returns OK or error.

#### **Description**

See also [SetAnnotFlagsEx](https://www.monkeybread.net/DynaPDF-Manual/SetAnnotFlagsEx.shtml) function in DynaPDF manual. **See also**

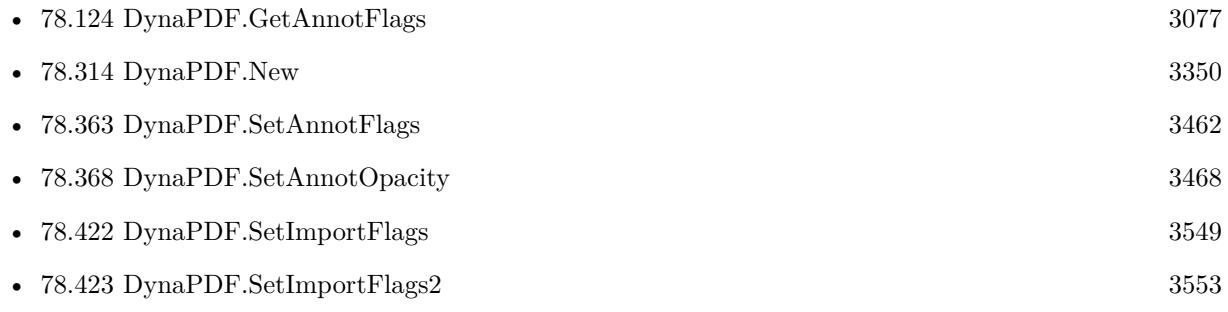

Created 25th November 2014, last changed 27th May 2017.

### 78.365. DYNAPDF.SETANNOTHIGHLIGHTMODE 3465

## **78.365 DynaPDF.SetAnnotHighlightMode**

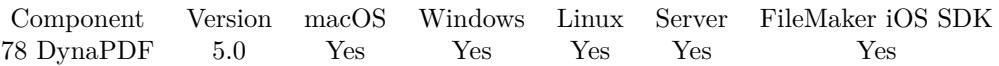

MBS( "DynaPDF.SetAnnotHighlightMode"; PDF; AnnotationHandle; Mode )

#### **Parameters**

#### **PDF**

The PDF reference returned from DynaPDF.New. \$pdf

#### **AnnotationHandle**

The annotation index. 5

#### **Mode**

The new highlight mode. Can be None, Invert, Outline, Push or PushUpd. "Invert"

#### **Result** Returns OK or error.

#### **Description**

The highlight mode is applied when clicking with the mouse on the annotation. Only link annotations support a highlight mode. However, setting the mode to other annotation types causes no error; the value will be ignored instead.

See also [SetAnnotHighlightMode](https://www.monkeybread.net/DynaPDF-Manual/SetAnnotHighlightMode.shtml) function in DynaPDF manual. **See also**

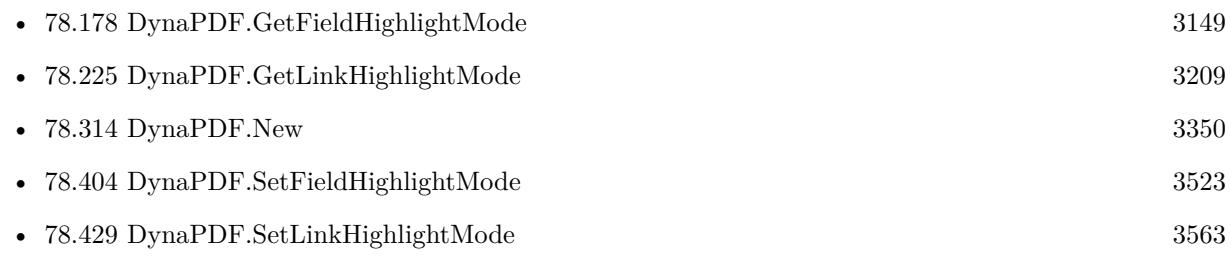

# <span id="page-3465-0"></span>**78.366 DynaPDF.SetAnnotIcon**

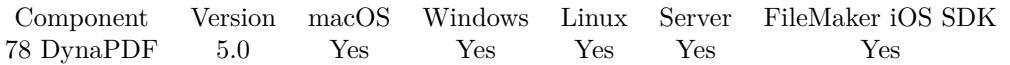

MBS( "DynaPDF.SetAnnotIcon"; PDF; AnnotationHandle; Icon )

#### **Parameters**

#### **PDF**

The PDF reference returned from DynaPDF.New. \$pdf

#### **AnnotationHandle**

The annotation index. 5

#### **Icon**

The new icon. Can be Comment, Help, Insert, Key, NewParagraph, Note, Paragraph or UserDefined. "Comment"

**Result** Returns OK or error.

#### **Description**

The parameter AnnotationHandle must be a valid handle of a Text annotation. See also DynaPDF.TextAnnot.

See also [SetAnnotIcon](https://www.monkeybread.net/DynaPDF-Manual/SetAnnotIcon.shtml) function in DynaPDF manual. **See also**

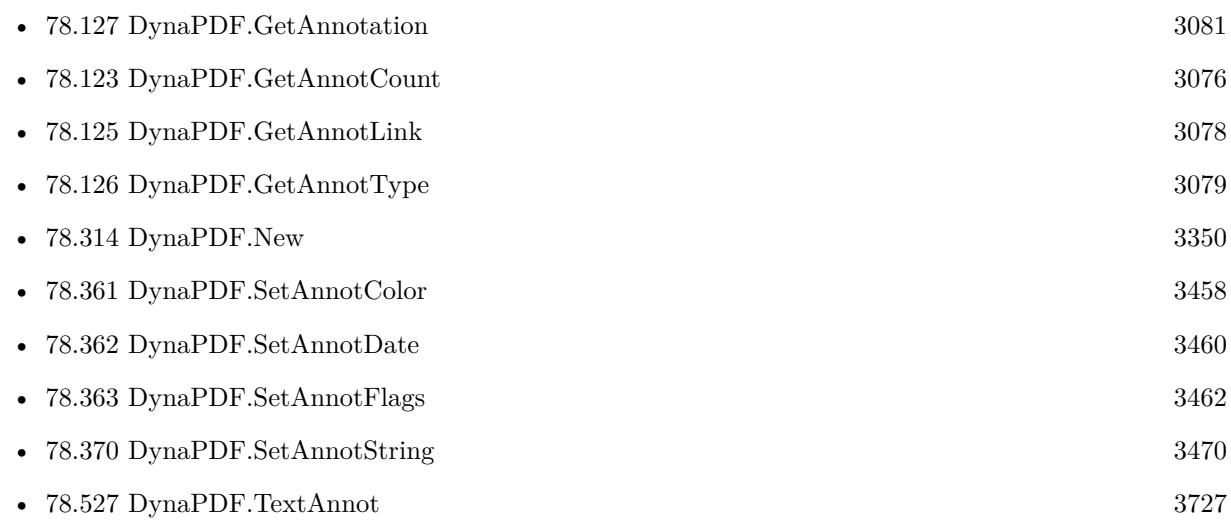

#### 78.367. DYNAPDF.SETANNOTLINEENDSTYLE 3467

### <span id="page-3466-0"></span>**78.367 DynaPDF.SetAnnotLineEndStyle**

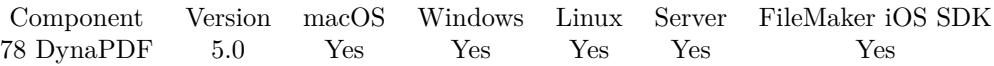

MBS( "DynaPDF.SetAnnotLineEndStyle"; PDF; AnnotationHandle; StartPointLineEndStyle; EndPointLineEndStyle )

#### **Parameters**

#### **PDF**

The PDF reference returned from DynaPDF.New. \$pdf

#### **AnnotationHandle**

The annotation index. 5

#### **StartPointLineEndStyle**

Can be None, Butt, Circle, ClosedArrow, Diamond, OpenArrow, RClosedArrow, ROpenArrow, Slash or Square.

"Diamond"

#### **EndPointLineEndStyle**

Can be None, Butt, Circle, ClosedArrow, Diamond, OpenArrow, RClosedArrow, ROpenArrow, Slash or Square. "Diamond"

**Result** Returns OK or error.

#### **Description**

See also [SetAnnotLineEndStyle](https://www.monkeybread.net/DynaPDF-Manual/SetAnnotLineEndStyle.shtml) function in DynaPDF manual. **See also**

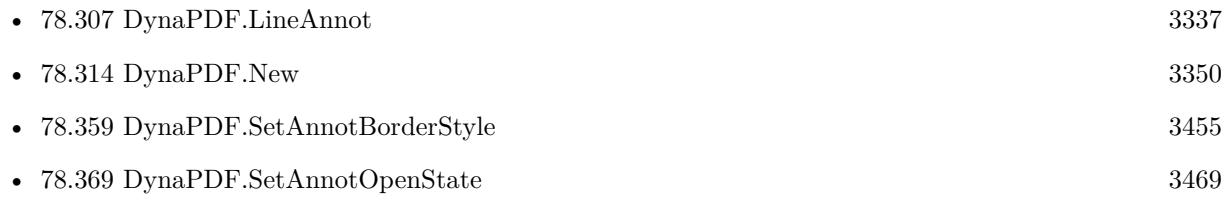

# <span id="page-3467-0"></span>**78.368 DynaPDF.SetAnnotOpacity**

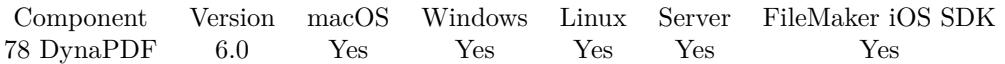

MBS( "DynaPDF.SetAnnotOpacity"; PDF; AnnotationHandle; Opacity )

#### **Parameters**

#### **PDF**

The PDF reference returned from DynaPDF.New. \$pdf

### **AnnotationHandle**

The annotation index. 5

**Opacity** The new opacity value. 1.0

**Result** Returns OK or error.

#### **Description**

The function DynaPDF.GetAnnotation can be used to determine whether an annotation is a markup annotation.

See also [SetAnnotOpacity](https://www.monkeybread.net/DynaPDF-Manual/SetAnnotOpacity.shtml) function in DynaPDF manual. **See also**

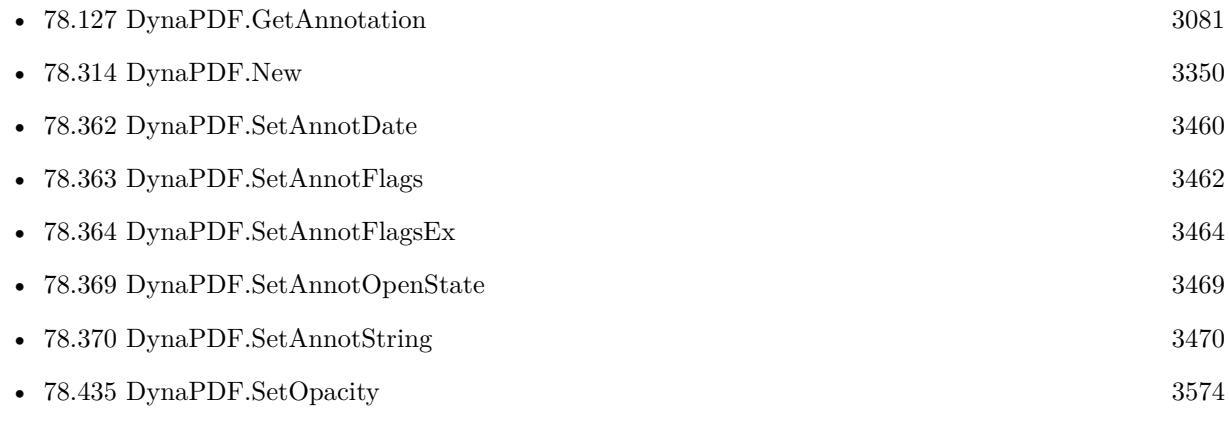

Created 27th January 2016, last changed 27th January 2016.

#### 78.369. DYNAPDF.SETANNOTOPENSTATE 3469

### <span id="page-3468-0"></span>**78.369 DynaPDF.SetAnnotOpenState**

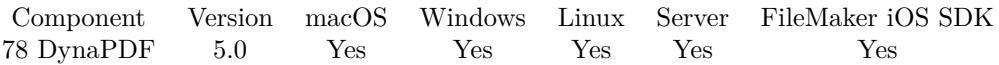

MBS( "DynaPDF.SetAnnotOpenState"; PDF; AnnotationHandle; State )

#### **Parameters**

#### **PDF**

The PDF reference returned from DynaPDF.New. \$pdf

#### **AnnotationHandle**

The annotation index. 5

**State**

The new state. Can be 0 (closed) or 1 (open) 1.

**Result** Returns OK or error.

#### **Description**

Markup annotations can be connected with a PopUp annotation that displays additional comments in a window (like a Text annotation). The open state can only be changed if the base annotation is connected with a PopUp annotation. If the base annotation contains no PopUp annotation or if the handle refers to a non- markup annotation the function does nothing.

All annotation types with exception of 3D, Link, Movie, Screen, PrinterMark, TrapNet, and Watermark are markup annotations.

See also [SetAnnotOpenState](https://www.monkeybread.net/DynaPDF-Manual/SetAnnotOpenState.shtml) function in DynaPDF manual. **See also**

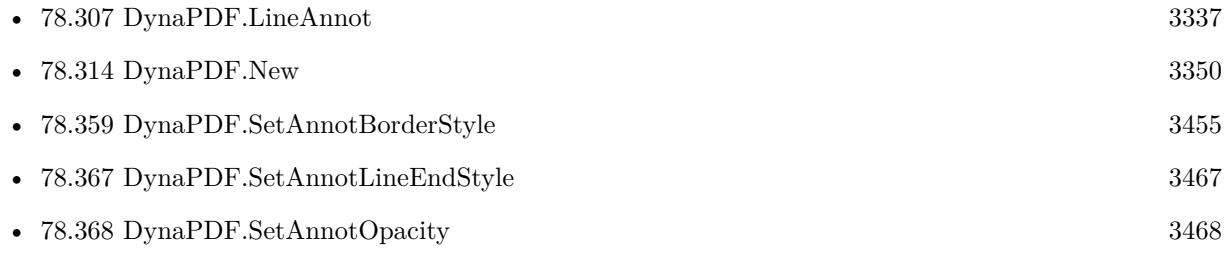

#### 3470 CHAPTER 78. DYNAPDF

# <span id="page-3469-0"></span>**78.370 DynaPDF.SetAnnotString**

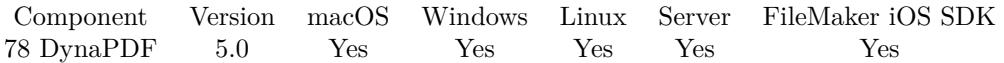

MBS( "DynaPDF.SetAnnotString"; PDF; AnnotationHandle; StringType; Value )

#### **Parameters**

#### **PDF**

The PDF reference returned from DynaPDF.New. \$pdf

### **AnnotationHandle**

The annotation index. 5

#### **StringType**

Which string to change. Can be Author, Comment, Name or Subject. "Name"

#### **Value**

The new value. "Joe Miller"

#### **Result** Returns OK or error.

#### **Description**

See also [SetAnnotString](https://www.monkeybread.net/DynaPDF-Manual/SetAnnotString.shtml) function in DynaPDF manual. **See also**

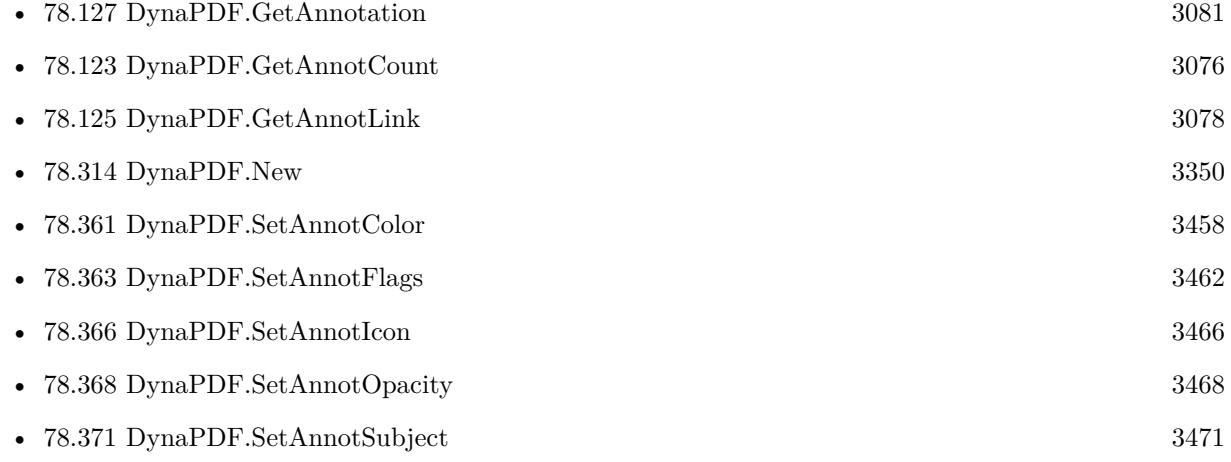

#### 78.371. DYNAPDF.SETANNOTSUBJECT 3471

### <span id="page-3470-0"></span>**78.371 DynaPDF.SetAnnotSubject**

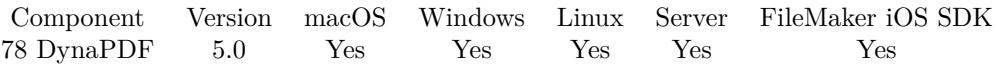

MBS( "DynaPDF.SetAnnotSubject"; PDF; AnnotationHandle; Subject )

#### **Parameters**

#### **PDF**

The PDF reference returned from DynaPDF.New. \$pdf

#### **AnnotationHandle**

The annotation index. 5

**Subject** The subject to be set. "Hello World"

**Result** Returns OK or error.

#### **Description**

The subject is defined since PDF 1.5. The function adjusts the PDF version automatically if it is lower than PDF 1.5.

The annotation types FileLink, PageLink, PopUp and WebLink do not support a subject string. The function returns with an error when trying to set the subject on these annotation types.

If the parameter Value an empty string the subject string is deleted in the annotation.

See also [SetAnnotSubject](https://www.monkeybread.net/DynaPDF-Manual/SetAnnotSubject.shtml) function in DynaPDF manual.

#### **See also**

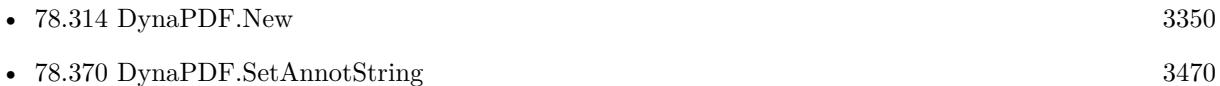

# **78.372 DynaPDF.SetBBox**

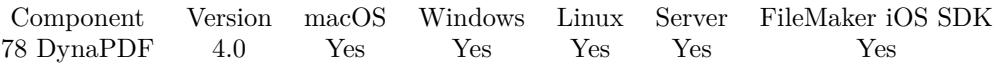

MBS( "DynaPDF.SetBBox"; PDF; box; left; top; right; bottom )

#### **Parameters**

#### **PDF**

The PDF reference returned from DynaPDF.New. \$pdf

#### **box**

Which box to set. Can be Art, Bleed, Crop, Trim or Media. "Media"

#### **left**

The lower left x value. 0

#### **top**

The lower left y. 0

#### **right**

The upper right x. 595

#### **bottom**

The upper right y. 895

**Result** Returns OK or error.

#### **Description**

A PDF page may be prepared either for a finished medium, such as a sheet of paper, or as part of a prepress process in which the content of the page is placed on an intermediate medium, such as film or an imposed reproduction plate.

See also SetBBox function in dynapdf\_help.pdf. See also [SetBBox](https://www.monkeybread.net/DynaPDF-Manual/SetBBox.shtml) function in DynaPDF manual. **See also**

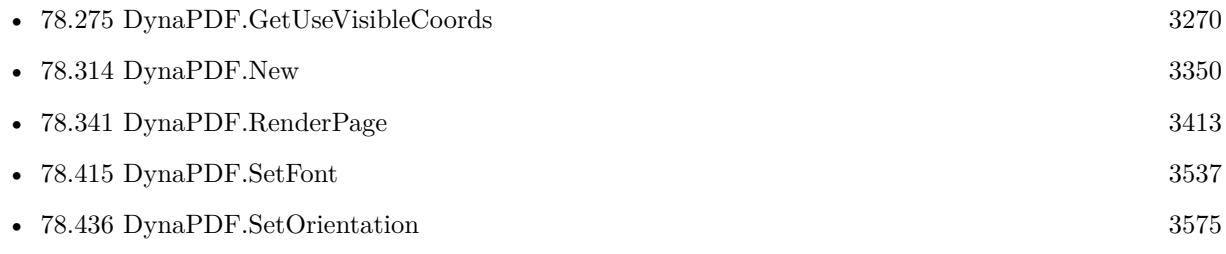

#### 78.372. DYNAPDF.SETBBOX 3473

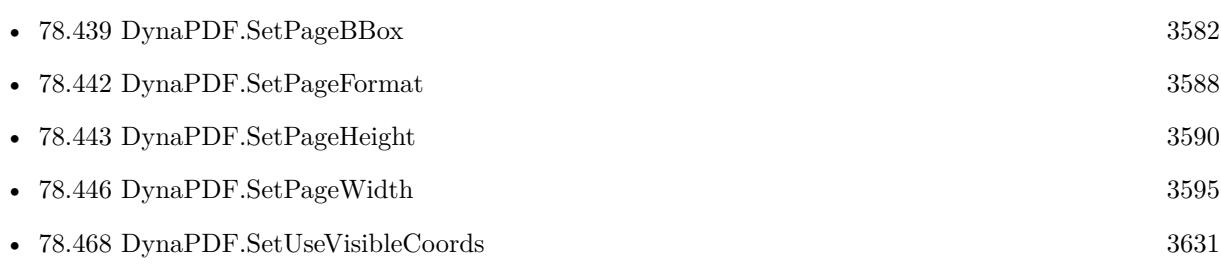

#### **Example Databases**

- [DynaPDF/Convert to 2 Pages](http://monkeybread.eu/MBS-FileMaker-Plugin-Examples/DynaPDF/Convert%20to%202%20Pages.shtml#4ScriptAnchor_)
- [DynaPDF/List Annotations](http://monkeybread.eu/MBS-FileMaker-Plugin-Examples/DynaPDF/List%20Annotations.shtml#2ScriptAnchor_)
- [DynaPDF/PDF Crop](http://monkeybread.eu/MBS-FileMaker-Plugin-Examples/DynaPDF/PDF%20Crop.shtml#2ScriptAnchor_)
- [DynaPDF/Place Picture](http://monkeybread.eu/MBS-FileMaker-Plugin-Examples/DynaPDF/Place%20Picture.shtml#1ScriptAnchor_)
- [DynaPDF/Shrink PDF pages](http://monkeybread.eu/MBS-FileMaker-Plugin-Examples/DynaPDF/Shrink%20PDF%20pages.shtml#2ScriptAnchor_)

### **78.372.1 Blog Entries**

- [Adding cutting lines for PDF in FileMaker](https://www.mbs-plugins.com/archive/2021-01-04/Adding_cutting_lines_for_PDF_i/monkeybreadsoftware_blog_filemaker)
- [MBS Filemaker Plugin, version 4.5pr2](https://www.mbs-plugins.com/archive/2014-12-01/MBS_Filemaker_Plugin_version_4/monkeybreadsoftware_blog_filemaker)
- [MBS Filemaker Plugin, version 4.0pr1](https://www.mbs-plugins.com/archive/2014-01-03/MBS_Filemaker_Plugin_version_4/monkeybreadsoftware_blog_filemaker)

Created 18th August 2014, last changed 18th August 2014.

# <span id="page-3473-0"></span>**78.373 DynaPDF.SetBookmarkDest**

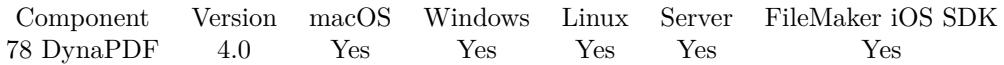

MBS( "DynaPDF.SetBookmarkDest"; PDF; BookmarkHandle; DestType; a; b; c; d )

#### **Parameters**

#### **PDF**

The PDF reference returned from DynaPDF.New. \$pdf

#### **BookmarkHandle**

The reference number for the bookmark. Either returned by one of the add/insert functions or just counting from 0 to DynaPDF.GetBookmarkCount-1. \$BookmarkHandle

#### **DestType**

The destination type. Must be XY\_Zoom, Fit, FitH\_Top, FitV\_Left, Fit\_Rect, FitB, FitBH\_Top or FitBV Left.

#### **a**

The first parameter. \$a

#### **b**

The first parameter. \$b

#### **c**

The first parameter. \$c

### **d**

The first parameter. \$d

**Result** Returns OK or error.

#### **Description**

The parameter BookmarkHandle must be a valid bookmark handle. The destination page will not be changed by this function it must be set correctly with the function DynaPDF.AddBookmark. If it should be changed use the function DynaPDF.ChangeBookmark.

The destination created by this function allows jumping to a specific position in a document instead of simply opening a page such as a normal bookmark does.

See dynapdf\_help.pdf manual file for details.

See also [SetBookmarkDest](https://www.monkeybread.net/DynaPDF-Manual/SetBookmarkDest.shtml) function in DynaPDF manual.

### **See also**

• [78.3](#page-2866-0) DynaPDF.AddBookmark [2867](#page-2866-0)

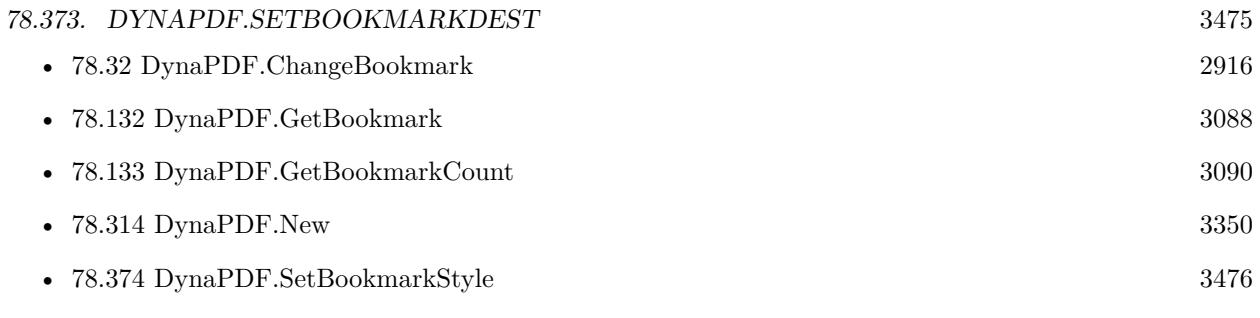

Created 18th August 2014, last changed 18th August 2014.

# <span id="page-3475-0"></span>**78.374 DynaPDF.SetBookmarkStyle**

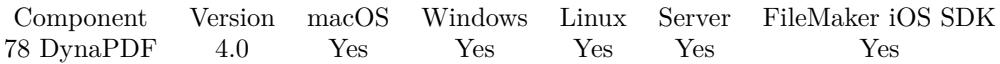

MBS( "DynaPDF.SetBookmarkStyle"; PDF; BookmarkHandle; Style; RGBColor )

#### **Parameters**

#### **PDF**

The PDF reference returned from DynaPDF.New. \$pdf

#### **BookmarkHandle**

The reference number for the bookmark. Either returned by one of the add/insert functions or just counting from 0 to DynaPDF.GetBookmarkCount-1. \$BookmarkHandle

#### **Style**

The new style. Can be "none", "italic", "bold" or a numeric representation. "italic"

#### **RGBColor**

The RGB color value. MBS( "DynaPDF.RGB"; 0; 0; 255 )

**Result** Returns OK or error.

#### **Description**

Since Acrobat 5 bookmarks support a user defined color and the text style can be changed to italic, bold and so on. Older versions of Adobe's Acrobat ignore the style information. Bookmarks support RGB colors only. The parameter Style is a bit mask, the flags can be combined, e.g. to create a bolditalic bookmark. You can use DynaPDF.RGB function to calculate RGB color value. See also [SetBookmarkStyle](https://www.monkeybread.net/DynaPDF-Manual/SetBookmarkStyle.shtml) function in DynaPDF manual.

#### **Examples**

Set bold:

MBS( "DynaPDF.SetBookmarkStyle"; \$PDF; 1; "bold"; 45\*65536+144\*256+54 )

Set bold and italic:

MBS( "DynaPDF.SetBookmarkStyle"; \$PDF; 1; 3; 45\*65536+144\*256+54 )

#### **See also**

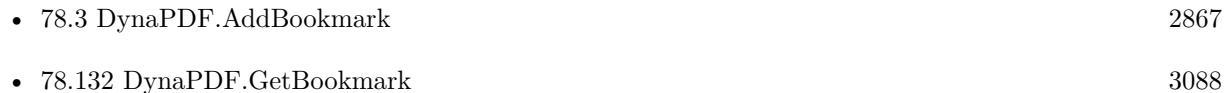

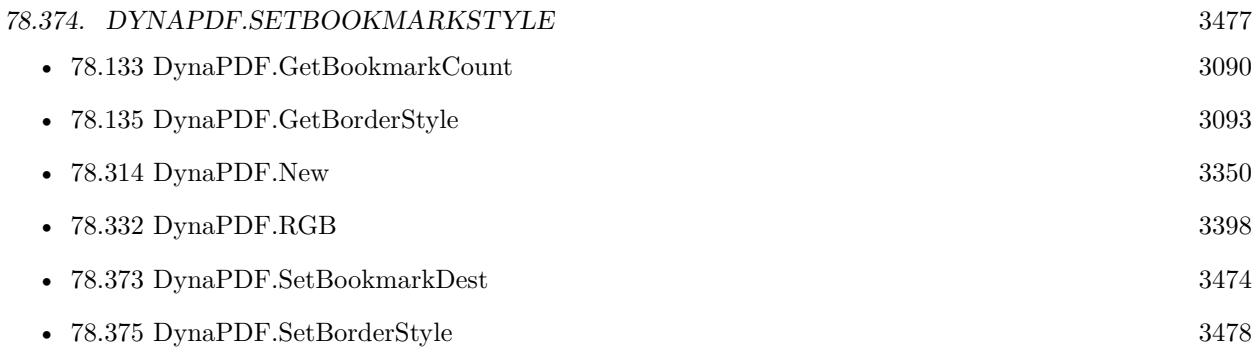

Created 18th August 2014, last changed 18th August 2014.

# <span id="page-3477-0"></span>**78.375 DynaPDF.SetBorderStyle**

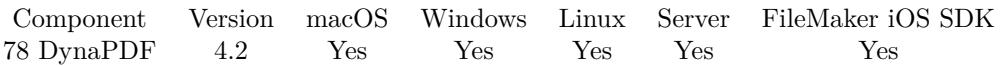

MBS( "DynaPDF.SetBorderStyle"; PDF; BorderStyle )

#### **Parameters**

#### **PDF**

The PDF reference returned from DynaPDF.New. \$pdf

#### **BorderStyle**

The new border style. Can be Solid, Bevelled, Inset, Underline or Dashed. "Solid"

**Result** Returns OK or error.

#### **Description**

It is also possible to change the style of a specific form field, see DynaPDF.SetFieldBorderStyle for further information.

See also [SetBorderStyle](https://www.monkeybread.net/DynaPDF-Manual/SetBorderStyle.shtml) function in DynaPDF manual. **See also**

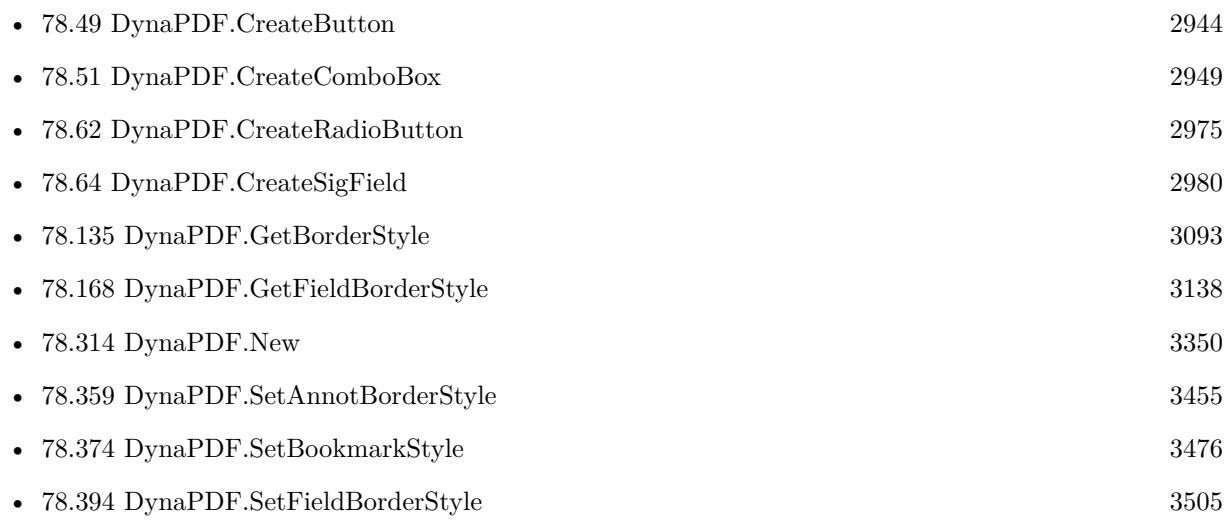

### **78.375.1 Blog Entries**

• [MBS Filemaker Plugin, version 4.2pr5](https://www.mbs-plugins.com/archive/2014-05-10/MBS_Filemaker_Plugin_version_4/monkeybreadsoftware_blog_filemaker)

Created 18th August 2014, last changed 18th August 2014.

### 78.376. DYNAPDF.SETCMAPDIR 3479 **78.376 DynaPDF.SetCMapDir**

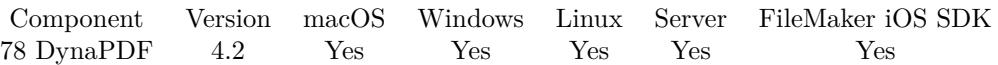

MBS( "DynaPDF.SetCMapDir"; PDF; Path { ; Flags } )

#### **Parameters**

#### **PDF**

The PDF reference returned from DynaPDF.New. \$pdf

#### **Path**

Absolute native path to the folder. \$path

#### **Flags**

Optional The flags to use. Can be Default, Recursive or Delayed. "Default"

**Result** Returns number of CMaps or error.

#### **Description**

You can use Path.FilemakerPathToNativePath to convert paths if needed.

Requires DynaPDF Lite or Pro license. See also [SetCMapDir](https://www.monkeybread.net/DynaPDF-Manual/SetCMapDir.shtml) function in DynaPDF manual. **See also**

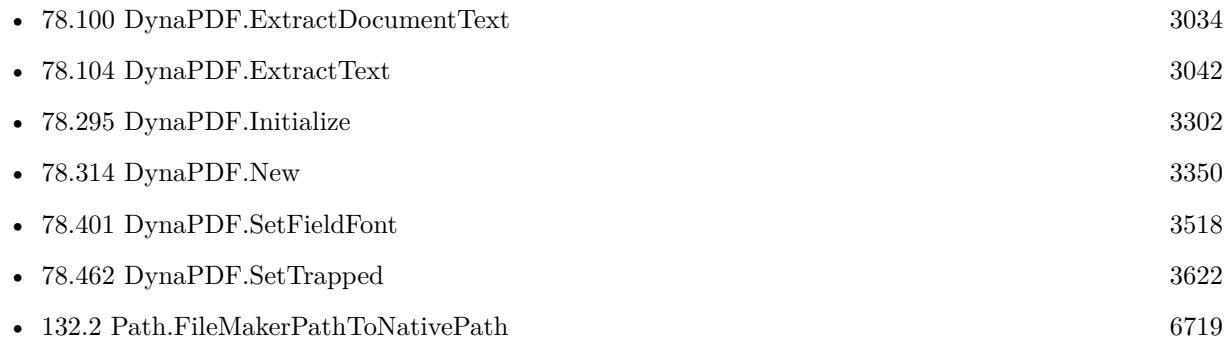

### **78.376.1 Blog Entries**

• [MBS FileMaker Plugin, version 10.6pr3](https://www.mbs-plugins.com/archive/2020-12-21/MBS_FileMaker_Plugin_version_1/monkeybreadsoftware_blog_filemaker)

Created 18th August 2014, last changed 11st January 2021.

# **78.377 DynaPDF.SetCharacterSpacing**

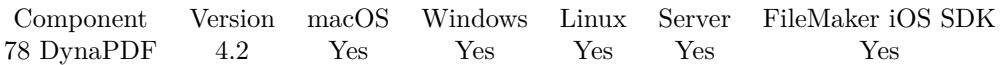

MBS( "DynaPDF.SetCharacterSpacing"; PDF; CharacterSpacing )

#### **Parameters**

#### **PDF**

The PDF reference returned from DynaPDF.New. \$pdf

#### **CharacterSpacing**

The new value for character spacing. Default is zero. 10

**Result** Returns OK or error.

#### **Description**

The function requires an open page, template or pattern. See also [SetCharacterSpacing](https://www.monkeybread.net/DynaPDF-Manual/SetCharacterSpacing.shtml) function in DynaPDF manual. **Examples**

Set character spacing to 5:

MBS( "DynaPDF.SetCharacterSpacing"; \$PDF; 5 )

#### **See also**

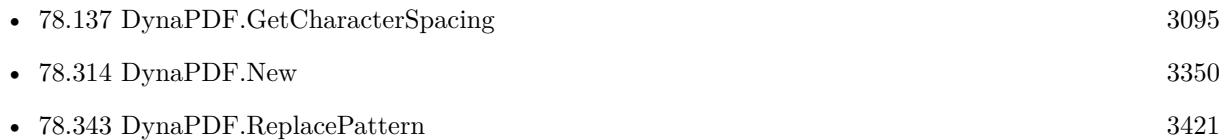

### **78.377.1 Blog Entries**

• [MBS Filemaker Plugin, version 4.2pr6](https://www.mbs-plugins.com/archive/2014-05-14/MBS_Filemaker_Plugin_version_4/monkeybreadsoftware_blog_filemaker)

Created 18th August 2014, last changed 18th August 2014.

#### 78.378. DYNAPDF.SETCHECKBOXCHAR 3481

### <span id="page-3480-0"></span>**78.378 DynaPDF.SetCheckBoxChar**

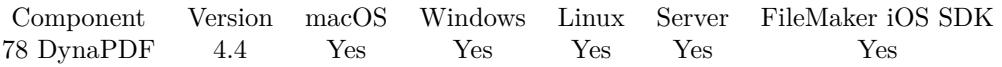

MBS( "DynaPDF.SetCheckBoxChar"; PDF; CheckBoxChar )

#### **Parameters**

#### **PDF**

The PDF reference returned from DynaPDF.New. \$pdf

#### **CheckBoxChar**

The checkbox char to use: Check, Circle, Cross1, Cross2, Cross3, Cross4, Diamond, Square or Star. "check"

#### **Result** Returns OK or error.

#### **Description**

Default is Check. See also [SetCheckBoxChar](https://www.monkeybread.net/DynaPDF-Manual/SetCheckBoxChar.shtml) function in DynaPDF manual. **See also**

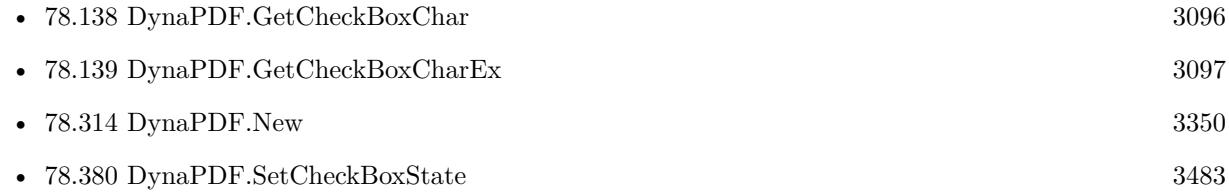

#### **78.378.1 Blog Entries**

• [MBS Filemaker Plugin, version 4.4pr10](https://www.mbs-plugins.com/archive/2014-11-08/MBS_Filemaker_Plugin_version_4/monkeybreadsoftware_blog_filemaker)

## <span id="page-3481-0"></span>**78.379 DynaPDF.SetCheckBoxDefState**

Component Version macOS Windows Linux Server FileMaker iOS SDK [78](#page-2862-0) DynaPDF 4.4 Yes Yes Yes Yes Yes

MBS( "DynaPDF.SetCheckBoxDefState"; PDF; Field; Checked )

#### **Parameters**

#### **PDF**

The PDF reference returned from DynaPDF.New. \$pdf

#### **Field**

The field index or field name. "FirstName"

#### **Checked**

The new default state. 1

**Result** Returns OK or error.

#### **Description**

It can differ from the current visible state of the check box. The default state is used when the form is reset with a Reset Form Action.

The default state of a new check box is always identical with the visible state.

See also [SetCheckBoxDefState](https://www.monkeybread.net/DynaPDF-Manual/SetCheckBoxDefState.shtml) function in DynaPDF manual. **See also**

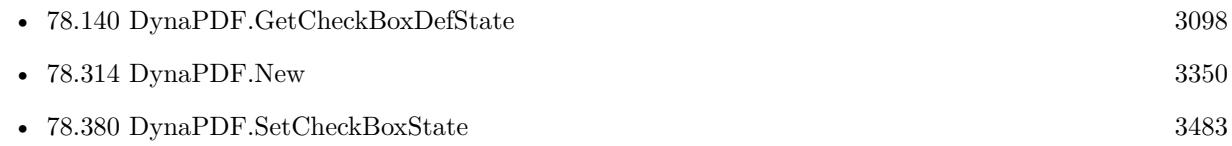

#### **78.379.1 Blog Entries**

• [MBS Filemaker Plugin, version 4.4pr10](https://www.mbs-plugins.com/archive/2014-11-08/MBS_Filemaker_Plugin_version_4/monkeybreadsoftware_blog_filemaker)

#### 78.380. DYNAPDF.SETCHECKBOXSTATE 3483

### <span id="page-3482-0"></span>**78.380 DynaPDF.SetCheckBoxState**

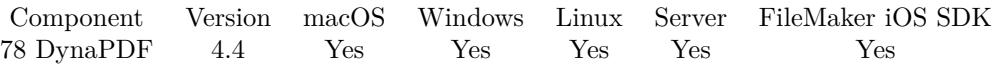

MBS( "DynaPDF.SetCheckBoxState"; PDF; Field )

#### **Parameters**

#### **PDF**

The PDF reference returned from DynaPDF.New. \$pdf

#### **Field**

The field index or field name. "FirstName"

**Result** Returns OK or error.

#### **Description**

The parameter Field must be a valid check box handle. See also [SetCheckBoxState](https://www.monkeybread.net/DynaPDF-Manual/SetCheckBoxState.shtml) function in DynaPDF manual. **See also**

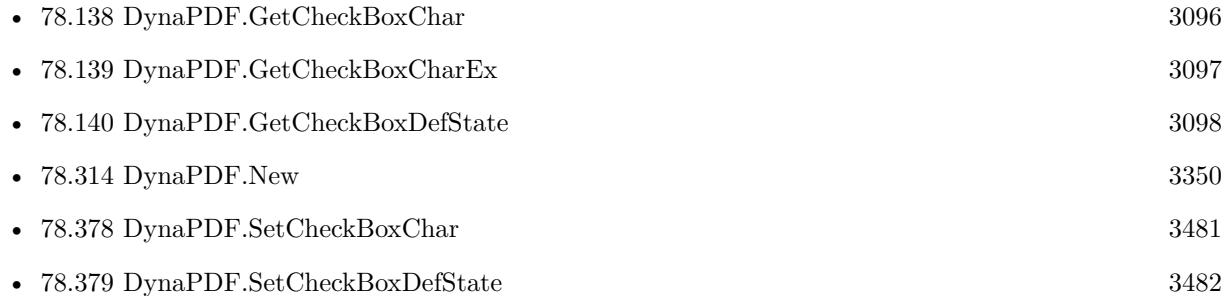

#### **Example Databases**

• [DynaPDF/Fill Form Fields](http://monkeybread.eu/MBS-FileMaker-Plugin-Examples/DynaPDF/Fill%20Form%20Fields.shtml#1ScriptAnchor_)

#### **78.380.1 Blog Entries**

• [MBS Filemaker Plugin, version 4.4pr10](https://www.mbs-plugins.com/archive/2014-11-08/MBS_Filemaker_Plugin_version_4/monkeybreadsoftware_blog_filemaker)

# **78.381 DynaPDF.SetColorSpace**

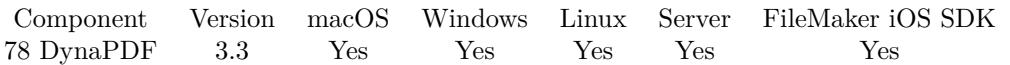

MBS( "DynaPDF.SetColorSpace"; PDF; Value )

#### **Parameters**

**PDF**

The PDF reference returned from DynaPDF.New. \$pdf

#### **Value**

The new colorspace. Can be DeviceRGB, DeviceCMYK or DeviceGray. "DeviceGray"

**Result** Returns OK on success or error message.

#### **Description**

All color values must be defined in the current color space. Images or EMF graphics are automatically converted to the current color space. The default color conversion rules can be modified with the function DynaPDF.SetGStateFlags.

Extended color spaces can be set with DynaPDF.SetExtColorSpace, DynaPDF.SetExtFillColorSpace, and DynaPDF.SetExtStrokeColorSpace.

See also DynaPDF.GetColorSpace.

See also [SetColorSpace](https://www.monkeybread.net/DynaPDF-Manual/SetColorSpace.shtml) function in DynaPDF manual.

**Examples**

Set to RGB:

MBS( "DynaPDF.SetColorSpace"; \$PDF; "DeviceRGB" )

Set to CMYK:

MBS( "DynaPDF.SetColorSpace"; \$PDF; "DeviceCMYK" )

Write in CMYK:

 $#$  switch to CMYK Set Variable [\$r; Value:MBS( "DynaPDF.SetColorSpace"; \$pdf; "DeviceCMYK" ) ]  $#$  set color to Cyan Set Variable [ \$r; Value:MBS("DynaPDF.SetFillColor"; \$pdf; 1; 0; 0; 0) ] # Write some text Set Variable [ \$r; Value:MBS("DynaPDF.WriteText"; \$pdf; 100; \$x; "Some cyan text") ]  $\#$  now switch back to RGB Set Variable [ \$r; Value:MBS( "DynaPDF.SetColorSpace"; \$pdf; "DeviceRGB" ) ]

**See also**

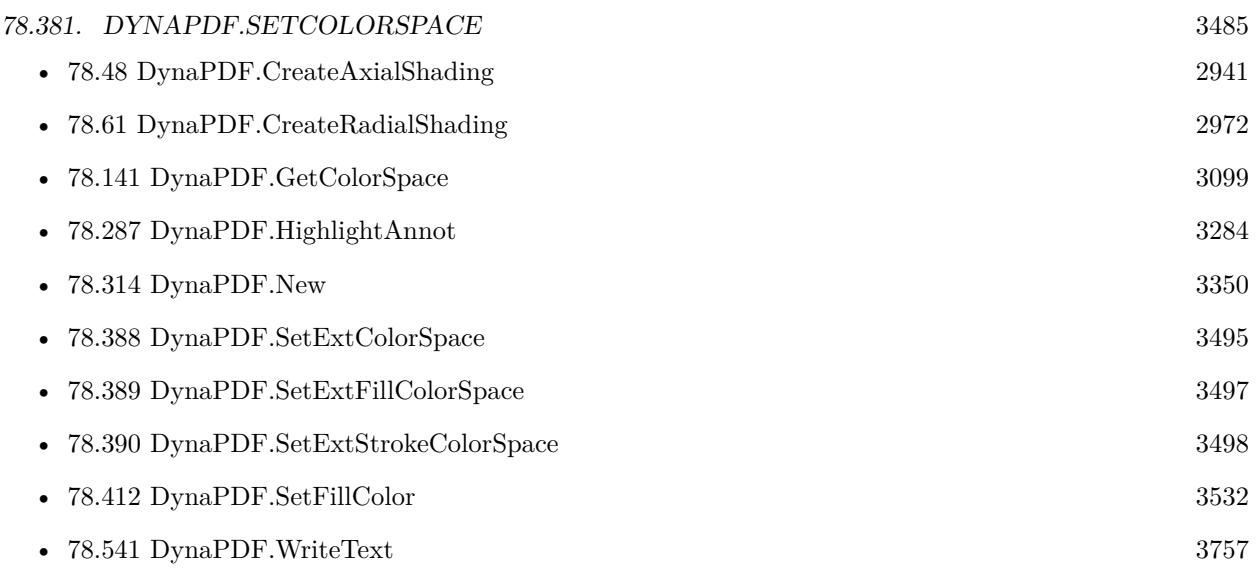

### **Example Databases**

- [DynaPDF/Create PDF with Bezier Curves](http://monkeybread.eu/MBS-FileMaker-Plugin-Examples/DynaPDF/Create%20PDF%20with%20Bezier%20Curves.shtml#1ScriptAnchor_)
- [DynaPDF/Picture to PDF with navigation](http://monkeybread.eu/MBS-FileMaker-Plugin-Examples/DynaPDF/Picture%20to%20PDF%20with%20navigation.shtml#2ScriptAnchor_)
- [DynaPDF/Shrink PDF pages](http://monkeybread.eu/MBS-FileMaker-Plugin-Examples/DynaPDF/Shrink%20PDF%20pages.shtml#2ScriptAnchor_)
- [DynaPDF/Watermark pages](http://monkeybread.eu/MBS-FileMaker-Plugin-Examples/DynaPDF/Watermark%20pages.shtml#2ScriptAnchor_)

Created 18th August 2014, last changed 12nd November 2018.

## <span id="page-3485-0"></span>**78.382 DynaPDF.SetCompressionFilter**

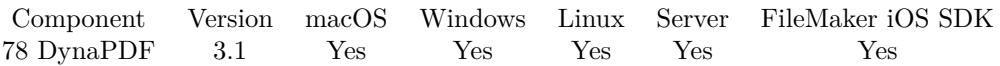

MBS( "DynaPDF.SetCompressionFilter"; PDF; Filter )

#### **Parameters**

#### **PDF**

The PDF reference returned from DynaPDF.New. \$pdf

#### **Filter**

The compression flter to use: Flate, JPEG, JP2K, CCITT3, CCITT4, LZW, LZWBW, FlateBW, JBIG2. "JPEG"

**Result** Returns OK on success.

#### **Description**

1 bit and 4 bit images are always compressed with Flate independent of the current compression filter. The filters are described in detail at InsertImage in DynaPDF help file. See also [SetCompressionFilter](https://www.monkeybread.net/DynaPDF-Manual/SetCompressionFilter.shtml) function in DynaPDF manual. **Examples**

Compress images with 75% JPEG compression:

MBS( "DynaPDF.SetCompressionFilter"; \$PDF; "jpeg" ) MBS( "DynaPDF.SetJPEGQuality"; \$PDF; 75 )

Disable compression for best results:

MBS( "DynaPDF.SetCompressionFilter"; \$PDF; "flate" )

#### **See also**

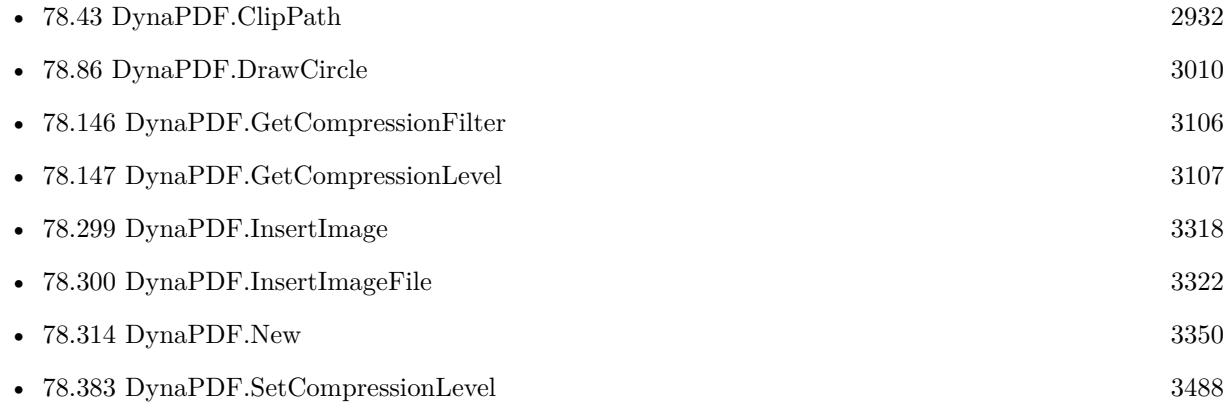

### 78.382. DYNAPDF.SETCOMPRESSIONFILTER 3487

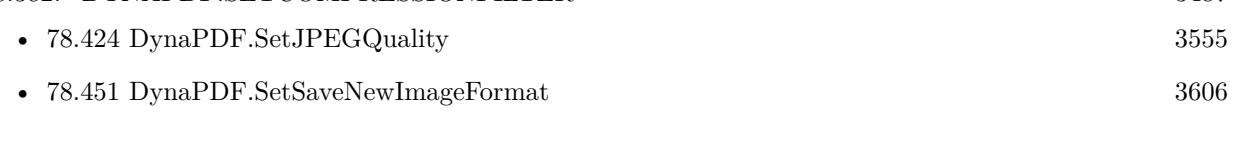

### **Example Databases**

- [DynaPDF/DynaPDF PlaceTemplate](http://monkeybread.eu/MBS-FileMaker-Plugin-Examples/DynaPDF/DynaPDF%20PlaceTemplate.shtml#2ScriptAnchor_)
- [DynaPDF/Picture to PDF with navigation](http://monkeybread.eu/MBS-FileMaker-Plugin-Examples/DynaPDF/Picture%20to%20PDF%20with%20navigation.shtml#2ScriptAnchor_)
- [DynaPDF/Picture to PDF](http://monkeybread.eu/MBS-FileMaker-Plugin-Examples/DynaPDF/Picture%20to%20PDF.shtml#5ScriptAnchor_)
- [DynaPDF/Scan with WIA to PDF](http://monkeybread.eu/MBS-FileMaker-Plugin-Examples/DynaPDF/Scan%20with%20WIA%20to%20PDF.shtml#24ScriptAnchor_)
- [DynaPDF/Watermark pages](http://monkeybread.eu/MBS-FileMaker-Plugin-Examples/DynaPDF/Watermark%20pages.shtml#2ScriptAnchor_)

Created 18th August 2014, last changed 31st August 2018.

## <span id="page-3487-0"></span>**78.383 DynaPDF.SetCompressionLevel**

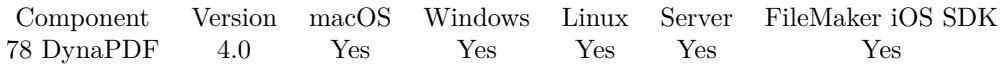

MBS( "DynaPDF.SetCompressionLevel"; PDF; CompressLevel )

#### **Parameters**

#### **PDF**

The PDF reference returned from DynaPDF.New. \$pdf

#### **CompressLevel**

The new compression level. Can be none, default, fastest or max. "none"

**Result** Returns OK or error.

#### **Description**

If the compression level is None, content streams will be left uncompressed. This value is useful if a content stream must be debugged, the value will be ignored for image streams. The compression level is also used by certain image compression filters, see DynaPDF.InsertImage for further information.

See also DynaPDF.GetCompressionLevel.

See also [SetCompressionLevel](https://www.monkeybread.net/DynaPDF-Manual/SetCompressionLevel.shtml) function in DynaPDF manual. **See also**

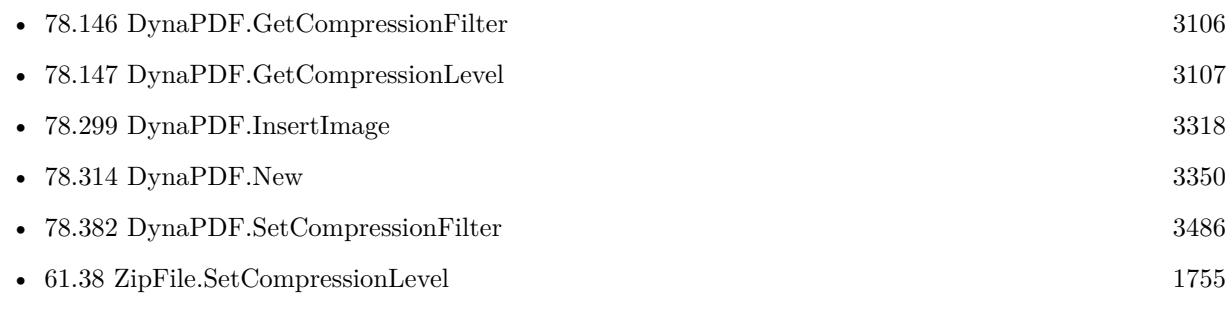

#### **Example Databases**

- [DynaPDF/Signature Appearance](http://monkeybread.eu/MBS-FileMaker-Plugin-Examples/DynaPDF/Signature%20Appearance.shtml#1ScriptAnchor_)
- [Mac and iOS/PDFKit/Pictures to PDF](http://monkeybread.eu/MBS-FileMaker-Plugin-Examples/Mac%20and%20iOS/PDFKit/Pictures%20to%20PDF.shtml#10ScriptAnchor_)

#### **78.383.1 Blog Entries**

• [MBS Filemaker Plugin, version 4.0pr5](https://www.mbs-plugins.com/archive/2014-01-27/MBS_Filemaker_Plugin_version_4/monkeybreadsoftware_blog_filemaker)

Created 18th August 2014, last changed 30th November 2019.

### 78.384. DYNAPDF.SETCONTENT 3489 **78.384 DynaPDF.SetContent**

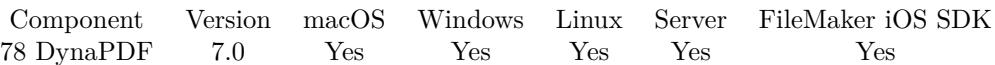

MBS( "DynaPDF.SetContent"; PDF; Content )

#### **Parameters**

#### **PDF**

The PDF reference returned from DynaPDF.New. \$pdf

**Content** The new content data.

**Result** Returns OK or error.

#### **Description**

If the parameter Buffer is empty the content stream of the page or template will be deleted. In the latter case page resources such as fonts, images and so on will be deleted from the page object too.

Use this function in combination with DynaPDF.GetContent if you need to change a content stream in a manner that DynaPDF does not supports. Do never change a content stream when you don't know exactly what you are doing.

See also [SetContent](https://www.monkeybread.net/DynaPDF-Manual/SetContent.shtml) function in DynaPDF manual. **See also**

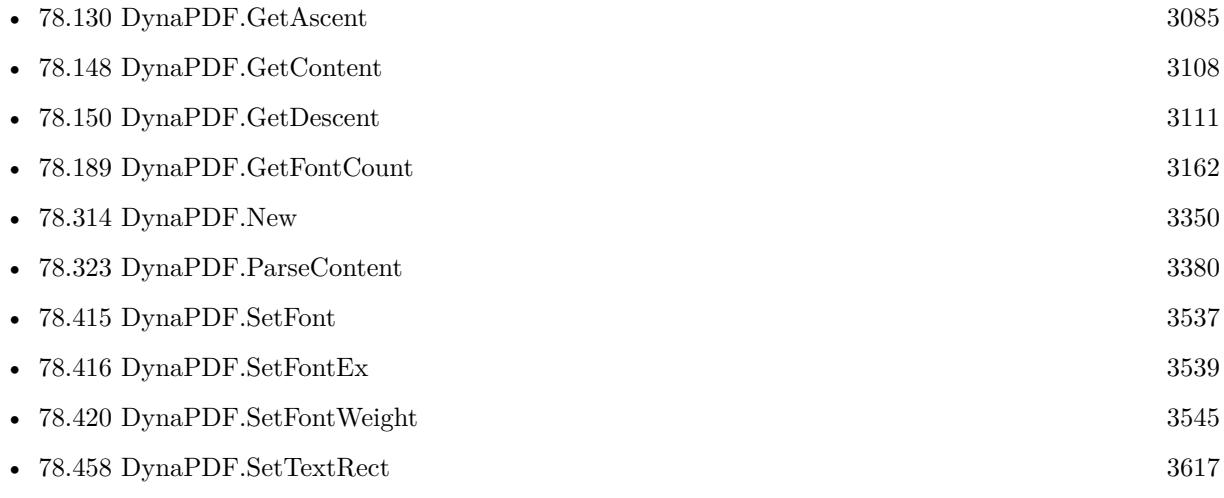

#### **78.384.1 Blog Entries**

• [MBS FileMaker Plugin, version 7.0pr1](https://www.mbs-plugins.com/archive/2017-01-02/MBS_FileMaker_Plugin_version_7/monkeybreadsoftware_blog_filemaker)

Created 13th December 2016, last changed 13th December 2016.

# **78.385 DynaPDF.SetDocInfo**

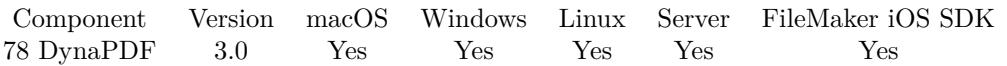

MBS( "DynaPDF.SetDocInfo"; PDF; DocInfo; value )

#### **Parameters**

#### **PDF**

The PDF reference returned from DynaPDF.New. \$pdf

#### **DocInfo**

The key to set. Can be Author, Creator, Keywords, Producer, Subject, Title or Company. "Author"

**value**

The new value. "Hello"

**Result** Returns OK or error message.

#### **Description**

See also [SetDocInfo](https://www.monkeybread.net/DynaPDF-Manual/SetDocInfo.shtml) function in DynaPDF manual. **Examples**

Set author name:

MBS( "DynaPDF.SetDocInfo"; \$PDF; "Author"; "Christian" )

Set title of document:

Set Variable [  $r$ ; Value:MBS("DynaPDF.SetDocInfo";  $p$ df; "Title"; "Test PDF") ]

Set keywords:

Set Variable [\$r; Value:MBS("DynaPDF.SetImportDocInfo"; \$pdf; "keywords"; "test, dynapdf, filemaker") ]

#### **See also**

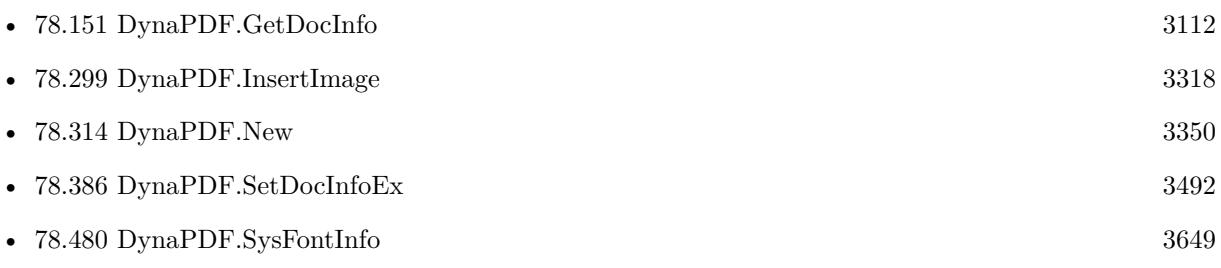

#### 78.385. DYNAPDF.SETDOCINFO 3491

#### **Example Databases**

- [Barcode/DynaPDF Barcode](http://monkeybread.eu/MBS-FileMaker-Plugin-Examples/Barcode/DynaPDF%20Barcode.shtml#2ScriptAnchor_)
- [DynaPDF/Bookmarks](http://monkeybread.eu/MBS-FileMaker-Plugin-Examples/DynaPDF/Bookmarks.shtml#2ScriptAnchor_)
- [DynaPDF/Create DeviceN ColorSpace](http://monkeybread.eu/MBS-FileMaker-Plugin-Examples/DynaPDF/Create%20DeviceN%20ColorSpace.shtml#2ScriptAnchor_)
- [DynaPDF/Create Text as PDFA](http://monkeybread.eu/MBS-FileMaker-Plugin-Examples/DynaPDF/Create%20Text%20as%20PDFA.shtml#2ScriptAnchor_)
- [DynaPDF/DynaPDF Barcodes](http://monkeybread.eu/MBS-FileMaker-Plugin-Examples/DynaPDF/DynaPDF%20Barcodes.shtml#1ScriptAnchor_)
- [DynaPDF/DynaPDF Test](http://monkeybread.eu/MBS-FileMaker-Plugin-Examples/DynaPDF/DynaPDF%20Test.shtml#10ScriptAnchor_)
- [DynaPDF/Invoice/Invoice](http://monkeybread.eu/MBS-FileMaker-Plugin-Examples/DynaPDF/Invoice/Invoice.shtml#3ScriptAnchor_)
- [DynaPDF/Signature Appearance](http://monkeybread.eu/MBS-FileMaker-Plugin-Examples/DynaPDF/Signature%20Appearance.shtml#1ScriptAnchor_)
- [DynaPDF/Watermark pages](http://monkeybread.eu/MBS-FileMaker-Plugin-Examples/DynaPDF/Watermark%20pages.shtml#2ScriptAnchor_)
- [OCR/OCR with DynaPDF](http://monkeybread.eu/MBS-FileMaker-Plugin-Examples/OCR/OCR%20with%20DynaPDF.shtml#1ScriptAnchor_)

#### **78.385.1 Blog Entries**

• [Introducing DynaPDF to MBS Filemaker Plugin](https://www.mbs-plugins.com/archive/2012-11-27/Introducing_DynaPDF_to_MBS_Fil/monkeybreadsoftware_blog_filemaker)

#### **78.385.2 FileMaker Magazin**

• [Ausgabe 5/2018,](https://filemaker-magazin.de/neuigkeit/4011-Appetithappen-FMM_201805) Seite 28, [PDF](https://www.monkeybreadsoftware.com/filemaker/files/FileMakerMagazin/FMM_201805_26-29.pdf)

Created 18th August 2014, last changed 28th April 2018.

# <span id="page-3491-0"></span>**78.386 DynaPDF.SetDocInfoEx**

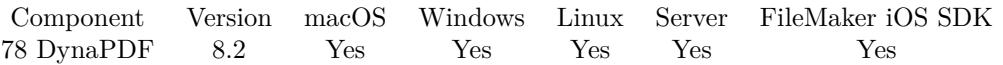

MBS( "DynaPDF.SetDocInfoEx"; PDF; DocInfo; Key; value )

#### **Parameters**

#### **PDF**

The PDF reference returned from DynaPDF.New. \$pdf

#### **DocInfo**

The key to set. Can be Author, Creator, Keywords, Producer, Subject, Title or Company. "Author"

#### **Key**

The key name for custom keys. "OurID"

**value** The new value. "Hello"

**Result** Returns OK or error.

#### **Description**

The function sets or changes a document info entry. This function supports also user defined keys which can be created or changed if necessary. If the parameter DocInfo is set to Custom the parameter Key must contain a unique key.

The following keywords are reserved and must not be used as user defined keys:

- Author\* CreationDate\* GTS\_PDFXVersion
- Keywords\* ModifyDate\* Producer\* Subject\* Title\* Trapped

Note that the function does not check whether a reserved key is used. Using such a key causes maybe errors which are mostly not reported in viewer applications.

User defined keys should be defined as 7 bit ASCII string and the usage of special characters like  $/$ ,  $\setminus$ ,  $\#$ , or character codes higher than 127 should be avoided. The value of the document info entry should not contain binary data.

Modification date can't be set and will always be updated when PDF is closed.

See also [SetDocInfoEx](https://www.monkeybread.net/DynaPDF-Manual/SetDocInfoEx.shtml) function in DynaPDF manual.

#### **Examples**

Set creation date:

Set Variable [ \$md ; Value: MBS( "DynaPDF.SetDocInfoEx"; \$PDF; "CreationDate"; ""; "D:20150418131854Z00'00'"
#### **See also**

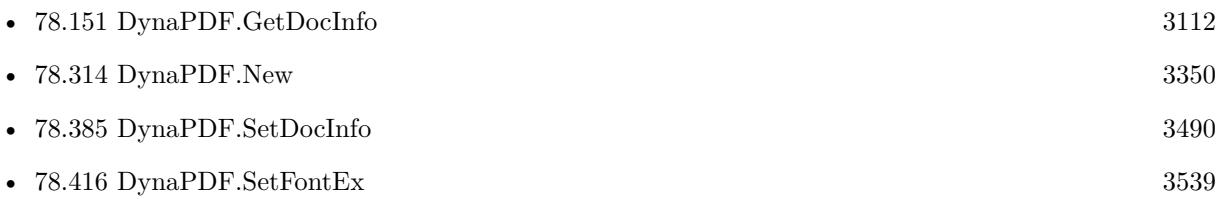

## **78.386.1 Blog Entries**

• [MBS FileMaker Plugin, version 8.2pr5](https://www.mbs-plugins.com/archive/2018-05-02/MBS_FileMaker_Plugin_version_8/monkeybreadsoftware_blog_filemaker)

Created 28th April 2018, last changed 26th April 2020.

# **78.387 DynaPDF.SetDrawDirection**

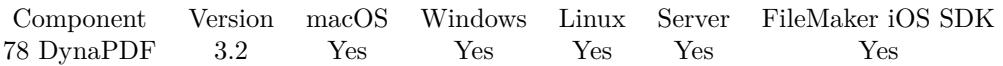

MBS( "DynaPDF.SetDrawDirection"; PDF; Direction )

#### **Parameters**

#### **PDF**

The PDF reference returned from DynaPDF.New. \$pdf

#### **Direction**

Draw direction. Can be CounterClockwise or Clockwise. "Clockwise"

**Result** Returns OK or error message.

#### **Description**

The draw direction is important if a path should be filled with the nonzero winding number rule or even-odd rule. Both modes are described in detail under ClipPath(). See also [SetDrawDirection](https://www.monkeybread.net/DynaPDF-Manual/SetDrawDirection.shtml) function in DynaPDF manual.

**See also**

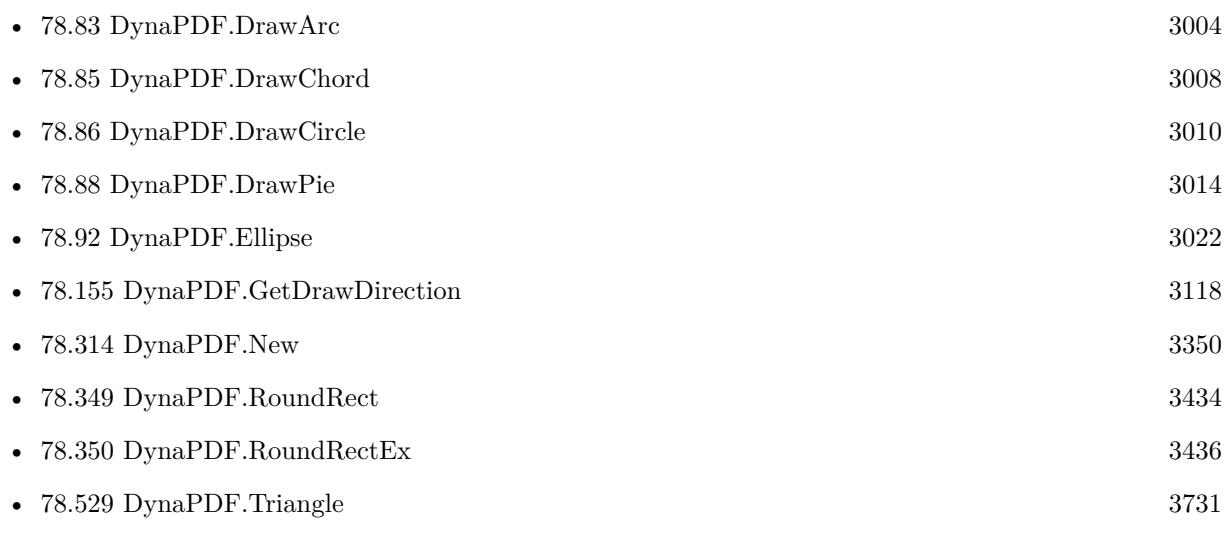

#### 78.388. DYNAPDF.SETEXTCOLORSPACE 3495

# <span id="page-3494-0"></span>**78.388 DynaPDF.SetExtColorSpace**

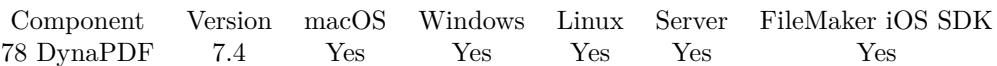

MBS( "DynaPDF.SetExtColorSpace"; PDF; Handle )

#### **Parameters**

#### **PDF**

The PDF reference returned from DynaPDF.New. \$pdf

#### **Handle**

Handle of an extended color space.

**Result** Returns OK or error.

#### **Description**

An extended color spaces are non-device color spaces, such as ICCBased, Lab, Separation, DeviceN, and so on. The current fill and stroke color are initialised to black after the color space has been changed. Device color spaces can be set with DynaPDF.SetColorSpace. The fill and stroke color spaces can also be set separately with DynaPDF.SetExtFillColorSpace and DynaPDF.SetExtStrokeColorSpace.

Requires DynaPDF Pro license.

See also [SetExtColorSpace](https://www.monkeybread.net/DynaPDF-Manual/SetExtColorSpace.shtml) function in DynaPDF manual.

#### **Examples**

Draw line in a separation color:

 $#$  draw line in Cut Color Set Variable [\$cs ; Value: MBS("DynaPDF.CreateSeparationCS"; \$pdf; "Through Cut"; "DeviceCMYK"; -1; MBS("DynaPDF.CMYK"; 0; 255; 0; 0)) ] Set Variable [ \$r ; Value: MBS("DynaPDF.SetExtColorSpace"; \$pdf; \$cs) ] Set Variable  $\left[\right.\mathsf{\$r}$ ; Value: MBS("DynaPDF.SetFillColor";  $\mathsf{\$pdf;1)}$ ) Set Variable [ \$r ; Value: MBS( "DynaPDF.Rectangle"; \$pdf; \$x; \$y; \$w; \$h; "Stroke" ) ]

#### **See also**

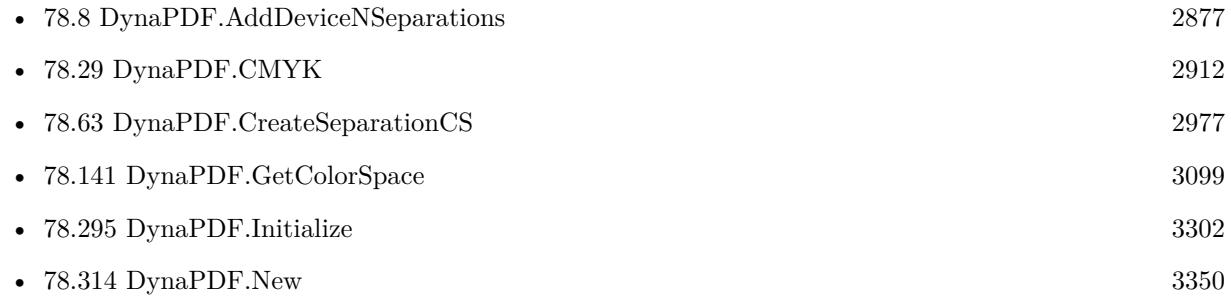

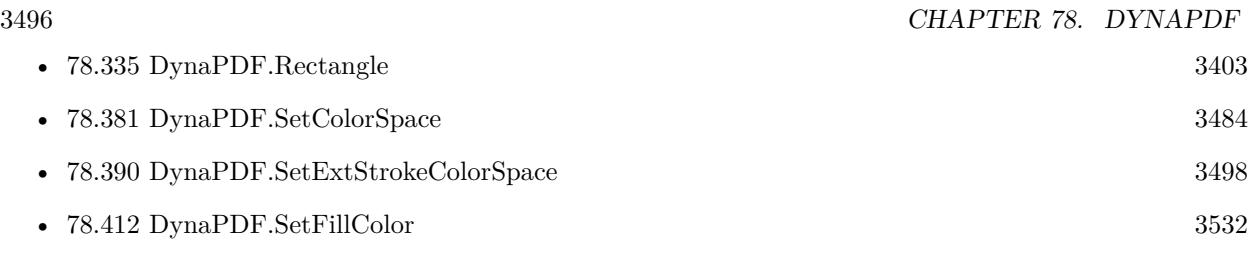

### **Example Databases**

• [DynaPDF/Create DeviceN ColorSpace](http://monkeybread.eu/MBS-FileMaker-Plugin-Examples/DynaPDF/Create%20DeviceN%20ColorSpace.shtml#2ScriptAnchor_)

### **78.388.1 Blog Entries**

• [MBS FileMaker Plugin, version 7.4pr4](https://www.mbs-plugins.com/archive/2017-08-31/MBS_FileMaker_Plugin_version_7/monkeybreadsoftware_blog_filemaker)

Created 27th August 2017, last changed 11st November 2018.

#### 78.389. DYNAPDF.SETEXTFILLCOLORSPACE 3497

# <span id="page-3496-0"></span>**78.389 DynaPDF.SetExtFillColorSpace**

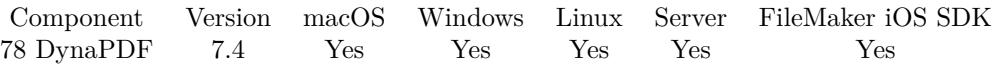

MBS( "DynaPDF.SetExtFillColorSpace"; PDF; Handle )

#### **Parameters**

#### **PDF**

The PDF reference returned from DynaPDF.New. \$pdf

#### **Handle**

Handle of an extended color space.

**Result** Returns OK or error.

#### **Description**

The fill color is initialized to black after the color space has been changed. See also Color Spaces.

#### Requires DynaPDF Pro license.

See also [SetExtFillColorSpace](https://www.monkeybread.net/DynaPDF-Manual/SetExtFillColorSpace.shtml) function in DynaPDF manual. **See also**

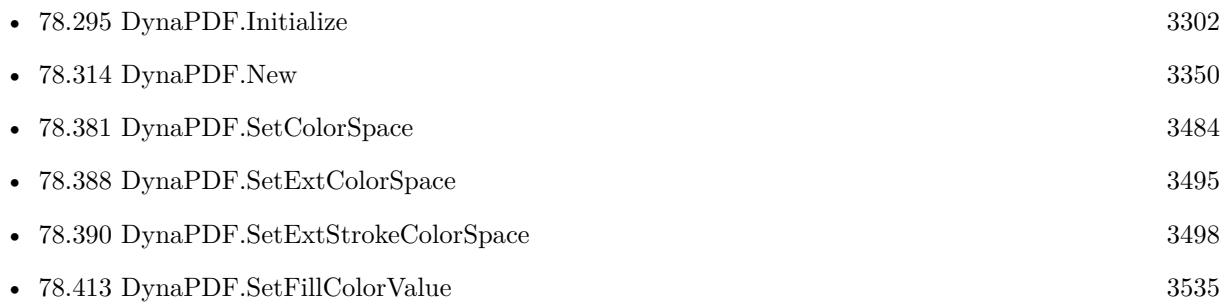

### **78.389.1 Blog Entries**

• [MBS FileMaker Plugin, version 7.4pr4](https://www.mbs-plugins.com/archive/2017-08-31/MBS_FileMaker_Plugin_version_7/monkeybreadsoftware_blog_filemaker)

Created 27th August 2017, last changed 27th July 2018.

# <span id="page-3497-0"></span>**78.390 DynaPDF.SetExtStrokeColorSpace**

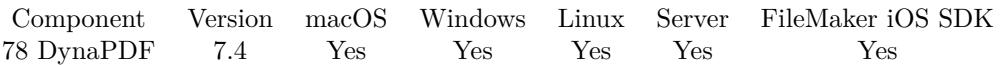

MBS( "DynaPDF.SetExtStrokeColorSpace"; PDF; Handle )

#### **Parameters**

#### **PDF**

The PDF reference returned from DynaPDF.New. \$pdf

#### **Handle**

Handle of an extended color space.

**Result** Returns OK or error.

#### **Description**

The stroke color is initialized to black after the color space has been changed. See also Color Spaces.

#### Requires DynaPDF Pro license.

See also [SetExtStrokeColorSpace](https://www.monkeybread.net/DynaPDF-Manual/SetExtStrokeColorSpace.shtml) function in DynaPDF manual. **See also**

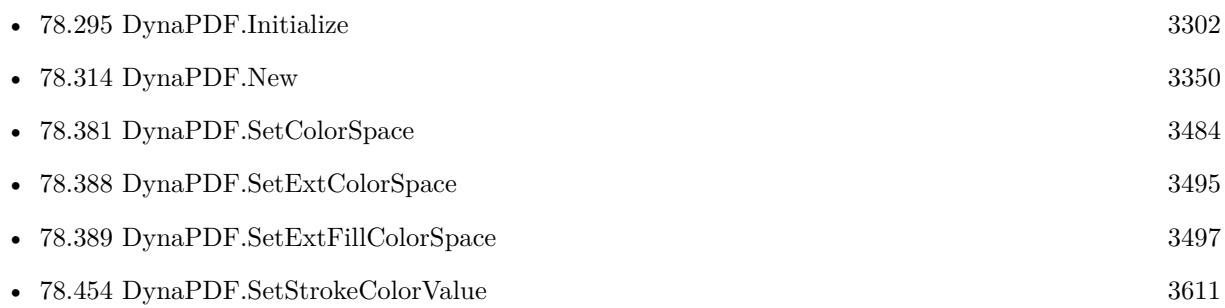

### **78.390.1 Blog Entries**

• [MBS FileMaker Plugin, version 7.4pr4](https://www.mbs-plugins.com/archive/2017-08-31/MBS_FileMaker_Plugin_version_7/monkeybreadsoftware_blog_filemaker)

Created 27th August 2017, last changed 27th July 2018.

## <span id="page-3498-0"></span>78.391. DYNAPDF.SETFIELDBBOX 3499 **78.391 DynaPDF.SetFieldBBox**

Component Version macOS Windows Linux Server FileMaker iOS SDK [78](#page-2862-0) DynaPDF 4.0 Yes Yes Yes Yes Yes

MBS( "DynaPDF.SetFieldBBox"; PDF; Field; Left; Top; Right; Bottom )

#### **Parameters**

#### **PDF**

The PDF reference returned from DynaPDF.New. \$pdf

#### **Field**

The field index or field name. "FirstName"

#### **Left**

The top/left coordinate. 10

#### **Top**

The top/left coordinate. 10

#### **Right**

The right/bottom coordinate. 50

#### **Bottom**

The right/bottom coordinate. 30

### **Result** Returns OK or error.

#### **Description**

The bounding box must be defined in bottom up coordinates. The Top member of the structure BBox must be larger than Bottom as well as Right must be larger than the Left member. See also [SetFieldBBox](https://www.monkeybread.net/DynaPDF-Manual/SetFieldBBox.shtml) function in DynaPDF manual.

**See also**

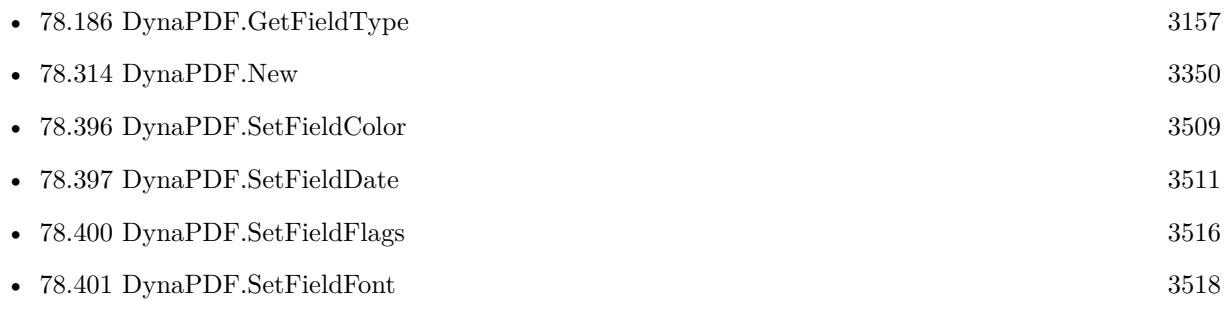

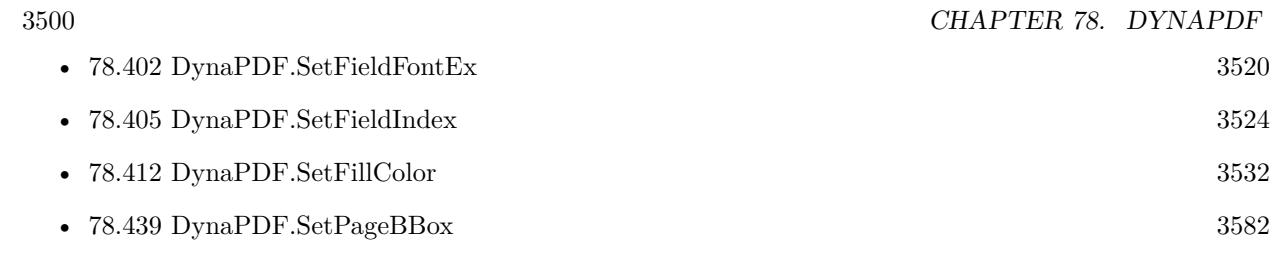

#### 78.392. DYNAPDF.SETFIELDBACKCOLOR 3501

# <span id="page-3500-0"></span>**78.392 DynaPDF.SetFieldBackColor**

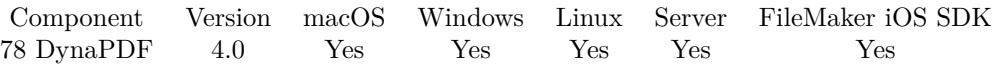

MBS( "DynaPDF.SetFieldBackColor"; PDF; Color )

#### **Parameters**

#### **PDF**

The PDF reference returned from DynaPDF.New. \$pdf

#### **Color**

The new color value. MBS( "DynaPDF.RGB"; 0; 0; 255 )

**Result** Returns OK or error.

#### **Description**

If the background should appear transparent set the color to NO\_COLOR (4294967281). Default value  $= NO\_COLOR$ . For RGB you can calculate color as Blue\*65536+Green\*256+Red with color channels in range 0 to 255. You can use DynaPDF.RGB function to calculate RGB color value. See also [SetFieldBackColor](https://www.monkeybread.net/DynaPDF-Manual/SetFieldBackColor.shtml) function in DynaPDF manual. **See also**

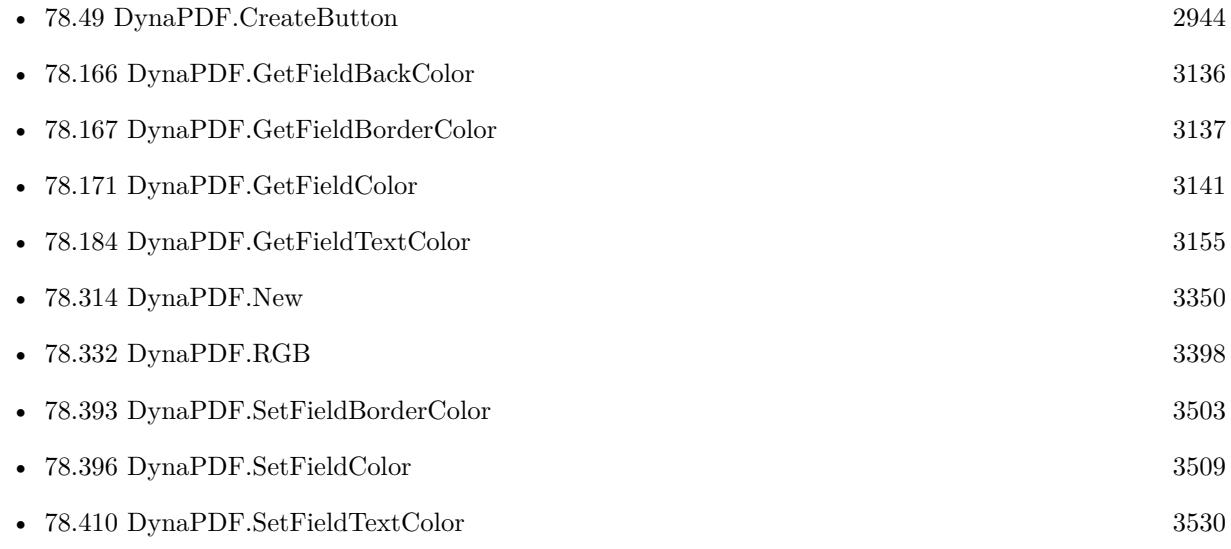

#### **Example Databases**

• [DynaPDF/Form/Form](http://monkeybread.eu/MBS-FileMaker-Plugin-Examples/DynaPDF/Form/Form.shtml#3ScriptAnchor_)

### 3502 CHAPTER 78. DYNAPDF

# **78.392.1 Blog Entries**

• [PDF Forms with MBS Plugin](https://www.mbs-plugins.com/archive/2018-04-21/PDF_Forms_with_MBS_Plugin/monkeybreadsoftware_blog_filemaker)

#### 78.393. DYNAPDF.SETFIELDBORDERCOLOR 3503

# <span id="page-3502-0"></span>**78.393 DynaPDF.SetFieldBorderColor**

Component Version macOS Windows Linux Server FileMaker iOS SDK [78](#page-2862-0) DynaPDF 4.0 Yes Yes Yes Yes Yes

MBS( "DynaPDF.SetFieldBorderColor"; PDF; Color )

#### **Parameters**

#### **PDF**

The PDF reference returned from DynaPDF.New. \$pdf

**Color** The new color value in current color space.  $\Omega$ 

**Result** Returns OK or error.

#### **Description**

Normal annotations support RGB colors only. Form fields support the color spaces DeviceRGB, DeviceGray and DeviceCMYK. The color value must be defined in the current color space. If the border should appear transparent set the color to NO\_COLOR (4294967281). Default value  $= 0$  // Black See also [SetFieldBorderColor](https://www.monkeybread.net/DynaPDF-Manual/SetFieldBorderColor.shtml) function in DynaPDF manual.

**Examples**

Set transparent border color:

MBS( "DynaPDF.SetFieldBorderColor"; \$PDF; 4294967281 )

Add a text field with border color

 $#$  get a page imported before, so we can now edit the page Set Variable  $[$   $r$ ; Value: MBS("DynaPDF.EditPage";  $pdf$ ; 1) ]

# for production, use transparent border Set Variable [  $r$  ; Value: MBS( "DynaPDF.SetFieldBorderColor"; \$PDF; 4294967281 ) ] # for debugging, use red border Set Variable [ \$r ; Value: MBS( "DynaPDF.SetFieldBorderColor"; \$PDF; 255 ) ]

 $#$  create a text field with given border color: Set Variable [ \$r ; Value: MBS("DynaPDF.CreateTextField"; \$pdf; "Comments"; -1; 0; 0; 219; 70-26; 314; 26) ]

#### **See also**

• [78.67](#page-2986-0) DynaPDF.CreateTextField [2987](#page-2986-0)

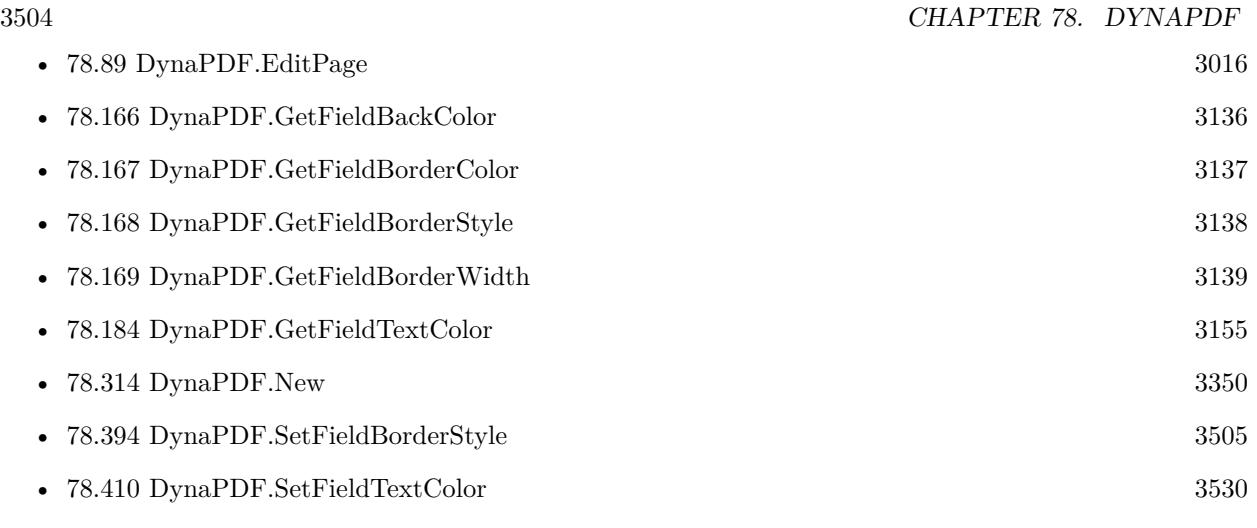

### **Example Databases**

• [DynaPDF/Form/Form](http://monkeybread.eu/MBS-FileMaker-Plugin-Examples/DynaPDF/Form/Form.shtml#3ScriptAnchor_)

## **78.393.1 Blog Entries**

• [PDF Forms with MBS Plugin](https://www.mbs-plugins.com/archive/2018-04-21/PDF_Forms_with_MBS_Plugin/monkeybreadsoftware_blog_filemaker)

Created 18th August 2014, last changed 29th October 2020.

#### 78.394. DYNAPDF.SETFIELDBORDERSTYLE 3505

# <span id="page-3504-0"></span>**78.394 DynaPDF.SetFieldBorderStyle**

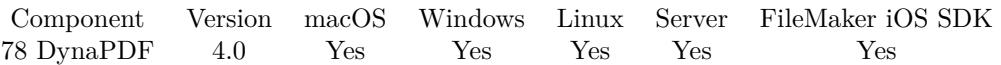

MBS( "DynaPDF.SetFieldBorderStyle"; PDF; Field; BorderStyle )

#### **Parameters**

#### **PDF**

The PDF reference returned from DynaPDF.New. \$pdf

#### **Field**

The field index or field name. "FirstName"

#### **BorderStyle**

The new border style. Can be Solid, Bevelled, Inset, Underline or Dashed. "Solid"

#### **Result** Returns OK or error.

#### **Description**

It is not possible to change the border style of imported button fields. The global border style which is used for newly created fields can be set with the function DynaPDF.SetBorderStyle. See also [SetFieldBorderStyle](https://www.monkeybread.net/DynaPDF-Manual/SetFieldBorderStyle.shtml) function in DynaPDF manual.

#### **See also**

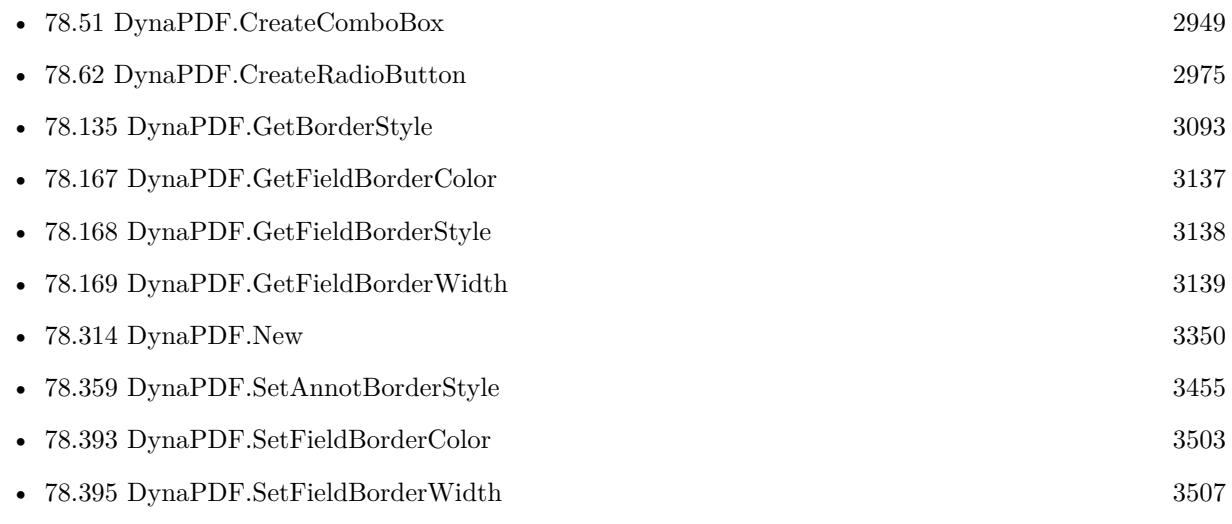

#### **Example Databases**

• [DynaPDF/Form/Form](http://monkeybread.eu/MBS-FileMaker-Plugin-Examples/DynaPDF/Form/Form.shtml#3ScriptAnchor_)

#### 3506 CHAPTER 78. DYNAPDF

# **78.394.1 Blog Entries**

• [PDF Forms with MBS Plugin](https://www.mbs-plugins.com/archive/2018-04-21/PDF_Forms_with_MBS_Plugin/monkeybreadsoftware_blog_filemaker)

Created 18th August 2014, last changed 30th September 2020.

#### 78.395. DYNAPDF.SETFIELDBORDERWIDTH 3507

# <span id="page-3506-0"></span>**78.395 DynaPDF.SetFieldBorderWidth**

Component Version macOS Windows Linux Server FileMaker iOS SDK [78](#page-2862-0) DynaPDF 4.0 Yes Yes Yes Yes Yes

MBS( "DynaPDF.SetFieldBorderWidth"; PDF; Field; LineWidth )

#### **Parameters**

#### **PDF**

The PDF reference returned from DynaPDF.New. \$pdf

#### **Field**

The field index or field name. "FirstName"

#### **LineWidth**

Line width of the border. 4

**Result** Returns OK or error.

#### **Description**

The parameter LineWidth must not be negative and it should either be 0, 1, 2, or 3 units (no border, thin, medium, or thick). Note that Adobe's Acrobat supports only these values. It is possible to draw a field with any border width, but if the field is repainted due to a reset action or due to other changes, the field appearance will be changed in Adobe's Acrobat and the border width is adjusted to the nearest supported value.

See also [SetFieldBorderWidth](https://www.monkeybread.net/DynaPDF-Manual/SetFieldBorderWidth.shtml) function in DynaPDF manual. **See also**

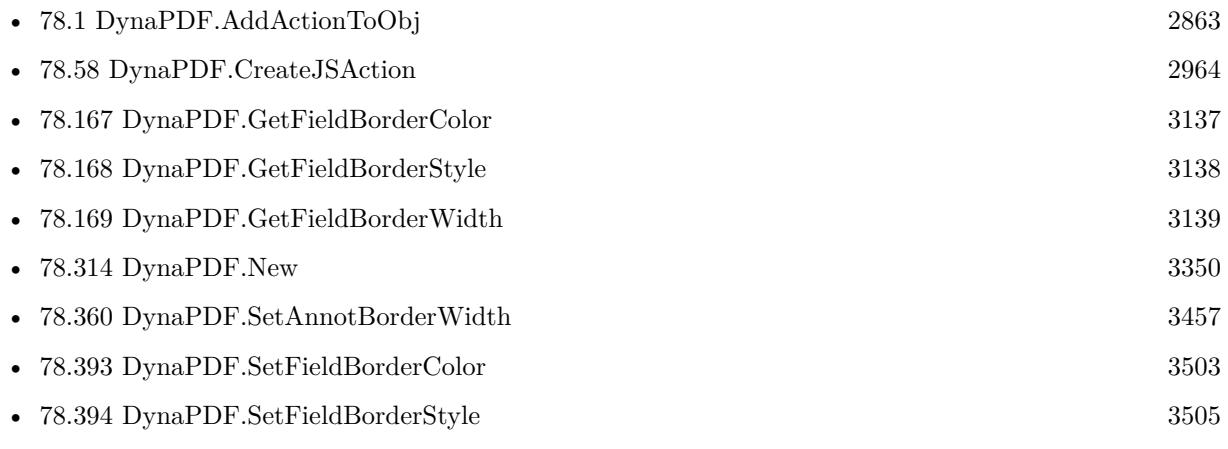

#### **Example Databases**

• [DynaPDF/Create PDF with sum form field](http://monkeybread.eu/MBS-FileMaker-Plugin-Examples/DynaPDF/Create%20PDF%20with%20sum%20form%20field.shtml#2ScriptAnchor_)

## **78.395.1 Blog Entries**

• [Tip of the day: DynaPDF form creation with calculation with FileMaker](https://www.mbs-plugins.com/archive/2016-08-24/Tip_of_the_day_DynaPDF_form_cr/monkeybreadsoftware_blog_filemaker)

### 78.396. DYNAPDF.SETFIELDCOLOR 3509

# <span id="page-3508-0"></span>**78.396 DynaPDF.SetFieldColor**

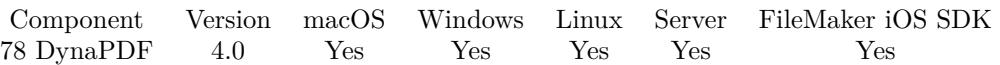

MBS( "DynaPDF.SetFieldColor"; PDF; Field; ColorType; CS; Color )

#### **Parameters**

#### **PDF**

The PDF reference returned from DynaPDF.New. \$pdf

**Field** The field index or field name. "FirstName"

#### **ColorType**

The type of color. Can be BackColor, BorderColor or TextColor. "TextColor"

#### **CS**

The color space. Can be DeviceRGB, DeviceCMYK or DeviceGray. "DeviceRGB"

#### **Color**

The color value to use. MBS( "DynaPDF.RGB"; 0; 0; 255 )

**Result** Returns OK or error.

#### **Description**

The background and border color of a form field must be defined in the same color space. The color space for the text color can be defined in a separate color space (e.g. DeviceGray for the text and DeviceRGB for the background and border).

If the border or background should appear transparent set the value to NO\_COLOR (4294967281). The text color cannot be transparent.

You can use DynaPDF.RGB function to calculate RGB color value. See also [SetFieldColor](https://www.monkeybread.net/DynaPDF-Manual/SetFieldColor.shtml) function in DynaPDF manual. **See also**

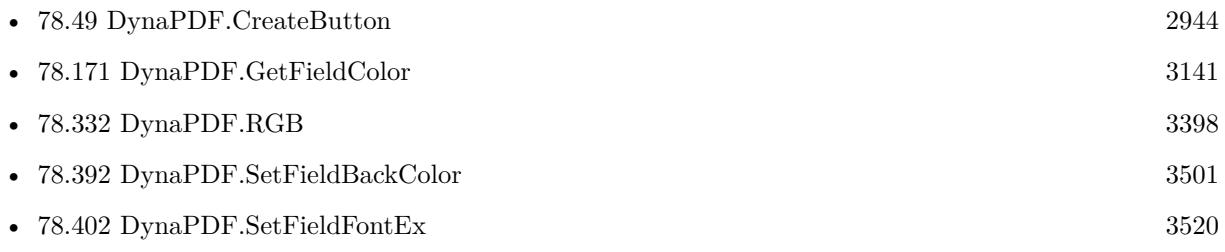

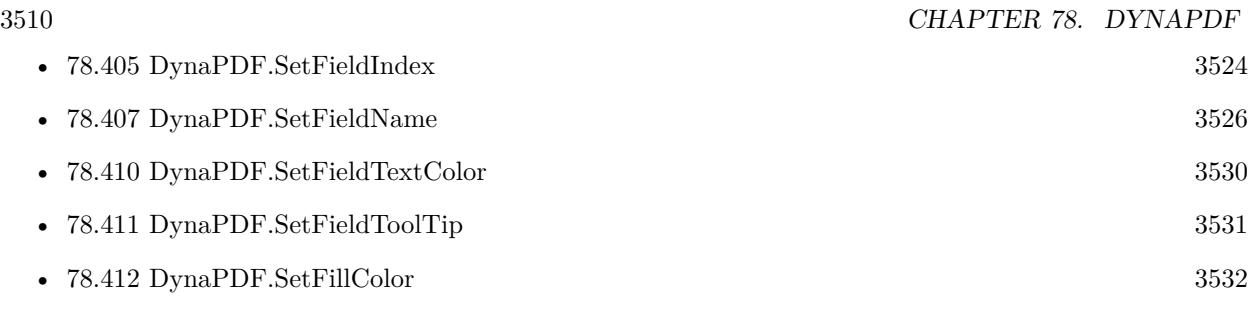

## **Example Databases**

• [DynaPDF/Signature Appearance](http://monkeybread.eu/MBS-FileMaker-Plugin-Examples/DynaPDF/Signature%20Appearance.shtml#1ScriptAnchor_)

## <span id="page-3510-0"></span>78.397. DYNAPDF.SETFIELDDATE 3511 **78.397 DynaPDF.SetFieldDate**

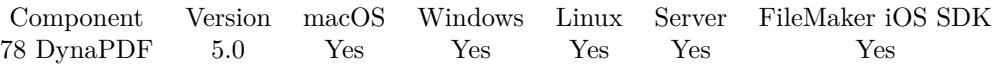

MBS( "DynaPDF.SetFieldDate"; PDF; Field; DateType; Value )

#### **Parameters**

#### **PDF**

The PDF reference returned from DynaPDF.New. \$pdf

#### **Field** The field index or field name.

"FirstName"

#### **DateType**

The type of date. Must be ModificationDate. "ModificationDate"

#### **Value**

The new date value. Can be a timestamp or the number of seconds from 1st Jan 1970. Get(CurrentHostTimeStamp)

#### **Result** Returns OK or error.

#### **Description**

#### **See also**

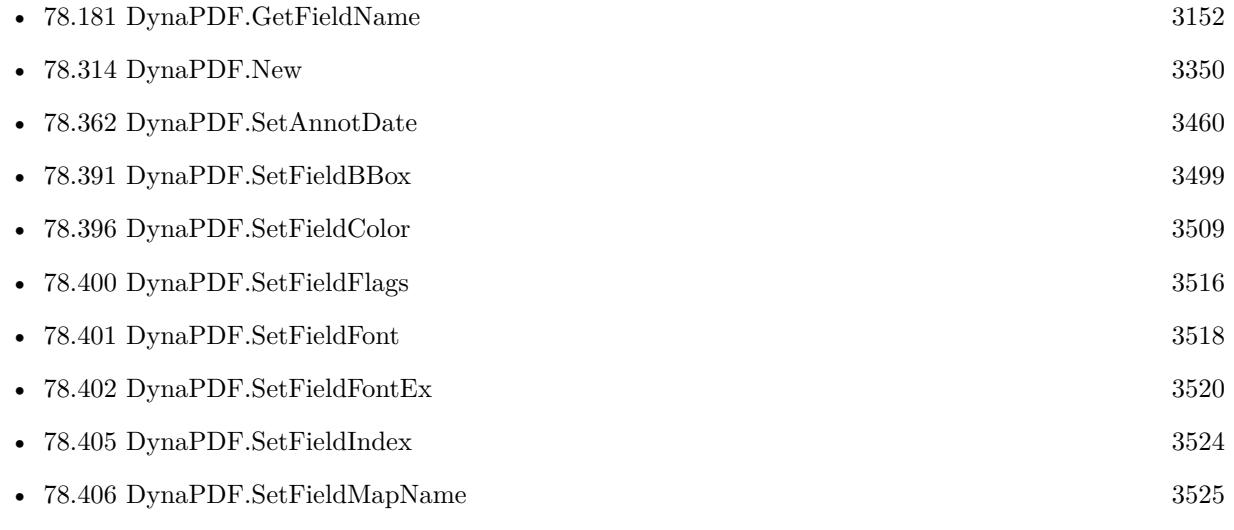

Created 25th November 2014, last changed 25th November 2014.

# <span id="page-3511-0"></span>**78.398 DynaPDF.SetFieldExpValue**

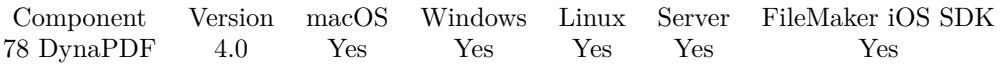

MBS( "DynaPDF.SetFieldExpValue"; PDF; Field; ValIndex; Value; ExpValue; Selected )

#### **Parameters**

#### **PDF**

The PDF reference returned from DynaPDF.New. \$pdf

#### **Field**

The field index or field name. "FirstName"

# **ValIndex**

The value index or -1. -1

#### **Value**

The new value. "Hello"

#### **ExpValue**

The export value. "World"

**Selected** Whether to select the value?

**Result** Returns OK or error.

#### **Description**

In the latter case, the parameter ValIndex will be ignored. If the field handle refers to a radio button, ValIndex represents the index into the Kids array of the radio botton.

To determine how many values are defined in a field call the function DynaPDF.GetFieldExpValCount or DynaPDF.GetFieldEx.

The parameter Value is ignored if the field is a check box or radio button. However, the parameter ExpValue is required for these field types.

If you don't need to change the value or export value then use the function DynaPDF.SetFieldExpValueEx instead.

If the field is either a combo box or list box, the parameter ExpValue is optional and can be empty. If the parameter Value is set to an empty string, the choice value will be deleted. Note that all choice values in a combo or list box must be unique. DynaPDF checks whether another choice value with the new name does already exist. If this is the case then the function will fail.

Combo boxes which have the field flag ffEdit set accept a value that was directly typed into the field in a viewer. Such a value may or may not exist the list of choice values. In any case, a special handling is

#### 78.398. DYNAPDF.SETFIELDEXPVALUE 3513

required for this case because the value must be set as the field's value independent of whether it is already included in the list of choice value.

To achieve this, set the parameter ValIndex to PDF\_MAX\_INT (2147483647) or any index greater than the number of choice values in the field. The parameter Value can also be set to NULL or to an empty string to delete the field's value. If the string is set then it becomes the new field value but it is not added to the list of choice values if not included.

Note that the above handling is only valid for combo boxes which have the ffEdit field flag set.

To enumerate the choice values of a combo box, list box or radio button use the function DynaPDF.Get-FieldExpValueEx.

See also [SetFieldExpValue](https://www.monkeybread.net/DynaPDF-Manual/SetFieldExpValue.shtml) function in DynaPDF manual. **See also**

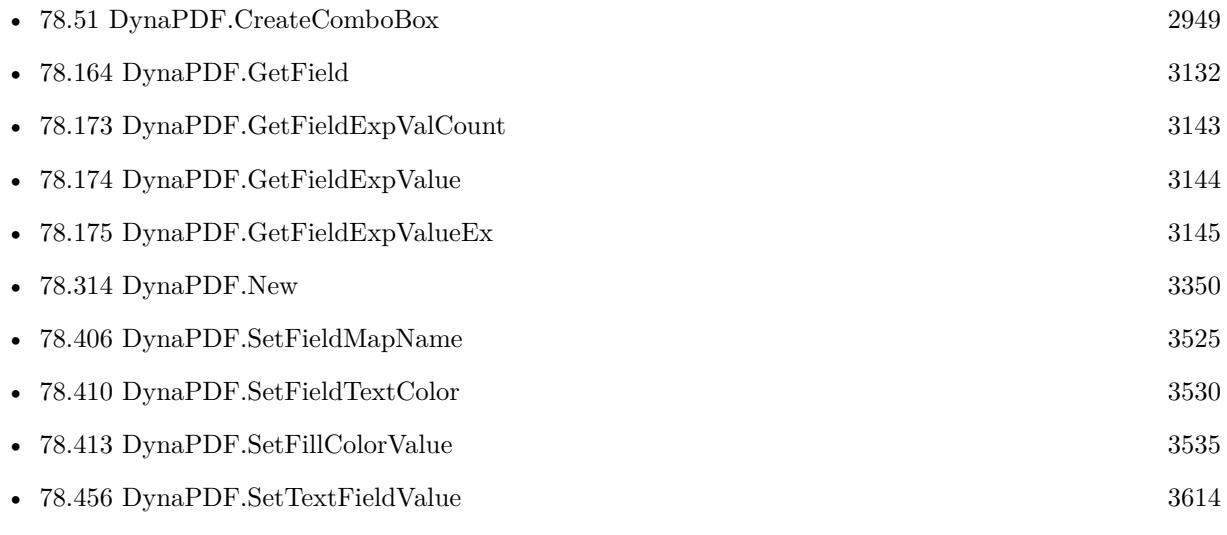

#### **Example Databases**

• [DynaPDF/Fill Form Fields](http://monkeybread.eu/MBS-FileMaker-Plugin-Examples/DynaPDF/Fill%20Form%20Fields.shtml#1ScriptAnchor_)

# **78.399 DynaPDF.SetFieldExpValueEx**

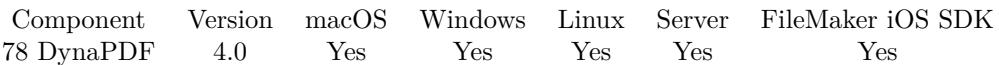

MBS( "DynaPDF.SetFieldExpValueEx"; PDF; Field; ValIndex; Selected; DefSelected )

#### **Parameters**

#### **PDF**

The PDF reference returned from DynaPDF.New. \$pdf

#### **Field**

The field index or field name. "FirstName"

**ValIndex** The value index. 0

#### **Selected**

The new state. Pass 1 to set or 0 to clear. 0

**DefSelected** New default state. 0

**Result** Returns OK or error.

#### **Description**

It can also be used to change the state of check boxes or the children of a radio button. The parameter ValIndex will be ignored if the field is a normal check box (no child of a redio button or field group). To enumerate the choice values of a combo box, list box or radio button use the function DynaPDF.Get-FieldExpValueEx.

See also [SetFieldExpValueEx](https://www.monkeybread.net/DynaPDF-Manual/SetFieldExpValueEx.shtml) function in DynaPDF manual. **See also**

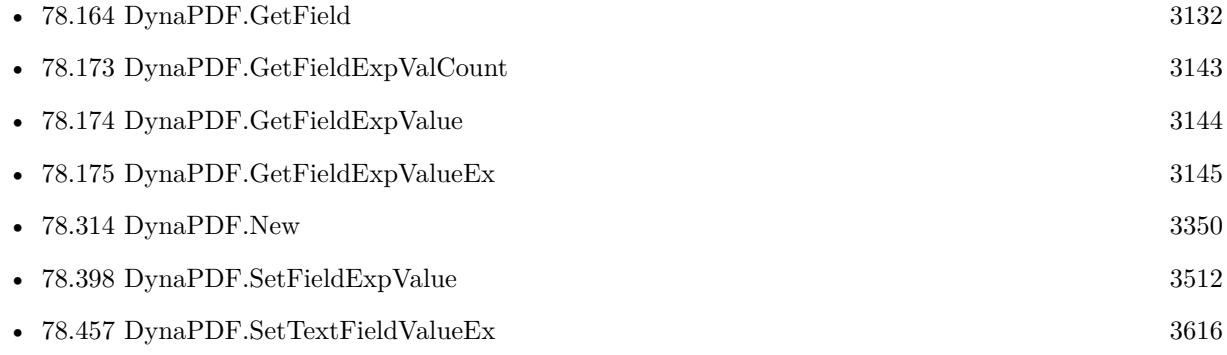

### 78.399. DYNAPDF.SETFIELDEXPVALUEEX 3515

Created 18th August 2014, last changed 26th January 2016.

# <span id="page-3515-0"></span>**78.400 DynaPDF.SetFieldFlags**

Component Version macOS Windows Linux Server FileMaker iOS SDK [78](#page-2862-0) DynaPDF 4.0 Yes Yes Yes Yes Yes

MBS( "DynaPDF.SetFieldFlags"; PDF; Field; Flags; Reset )

#### **Parameters**

#### **PDF**

The PDF reference returned from DynaPDF.New. \$pdf

#### **Field**

The field index or field name. "FirstName"

#### **Flags**

New field flags. You can pass a flag by name 1

#### **Reset**

Pass 1 to set flags to the ones you passed or pass 0 to add the flag. 1

**Result** Returns OK or error.

#### **Description**

The parameter Flags is a bit mask, multiple flags can be set by adding the values or use a bitwise Or operator, e.g. Print + Multiline  $(4096+32 = 4128)$ . If the parameter Reset is 1 the flags of the field are set to the ones specified. If Reset is 0, the flags are added by using a bitwise Or operator.

Possible flag names: ReadOnly, Required, NoExport, Invisible, Hidden, Print, NoZoom, NoRotate, NoView, Multiline, Password, NoToggleToOff, RadioIsUnion, CommitOnSelCh, Edit, Sorted, FileSelect, MultiSelect, DoNotSpellCheck, DoNotScroll or Comb.

See Dynapdf\_help.pdf for the meaning of the flags or their numerical value.

See also [SetFieldFlags](https://www.monkeybread.net/DynaPDF-Manual/SetFieldFlags.shtml) function in DynaPDF manual.

**See also**

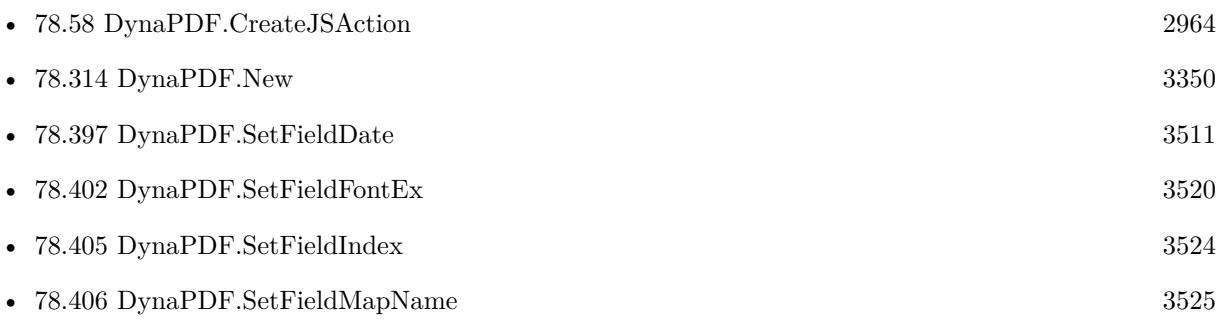

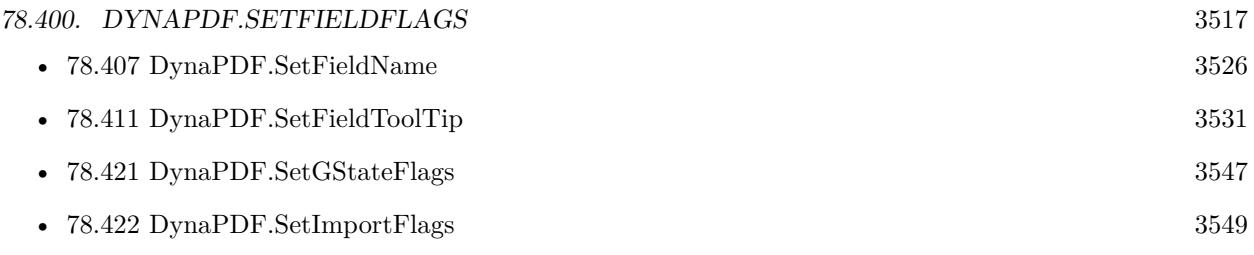

#### **Example Databases**

- [DynaPDF/Create PDF with sum form field](http://monkeybread.eu/MBS-FileMaker-Plugin-Examples/DynaPDF/Create%20PDF%20with%20sum%20form%20field.shtml#2ScriptAnchor_)
- [DynaPDF/Form/Form](http://monkeybread.eu/MBS-FileMaker-Plugin-Examples/DynaPDF/Form/Form.shtml#3ScriptAnchor_)

## **78.400.1 Blog Entries**

- [PDF Forms with MBS Plugin](https://www.mbs-plugins.com/archive/2018-04-21/PDF_Forms_with_MBS_Plugin/monkeybreadsoftware_blog_filemaker)
- [Tip of the day: DynaPDF form creation with calculation with FileMaker](https://www.mbs-plugins.com/archive/2016-08-24/Tip_of_the_day_DynaPDF_form_cr/monkeybreadsoftware_blog_filemaker)

# <span id="page-3517-0"></span>**78.401 DynaPDF.SetFieldFont**

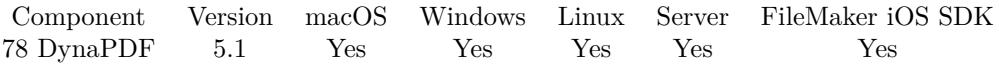

MBS( "DynaPDF.SetFieldFont"; PDF; Field; Name; Style; Size; Embed; CodePage )

#### **Parameters**

#### **PDF**

The PDF reference returned from DynaPDF.New. \$pdf

#### **Field**

The field index or field name. "FirstName"

#### **Name**

Font name for new font to set or empty text to deactivate current font. "Arial"

#### **Style**

Font style value. Can be a combination of values 1 for italic, 2 for bold, 4 for underlined and 8 for striked. 3

#### **Size**

Font size in points. 12

#### **Embed**

Whether to embed font in PDF. Can be 1 to embed or 0 to not embed. 1

#### **CodePage**

The code page to use. Default is 1252 for Windows ANSI. Code page can be 1250, 1251, 1252, 1253, 1254, 1255, 1256, 1257, 1258, 8859-2, 8859-3, 8859-4, 8859-5, 8859-6, 8859-7, 8859-8, 8859-9, 8859-10, 8859-13, 8859-14, 8859-15, 8859-16, Symbol, 437, 737, 775, 850, 852, 855, 857, 860, 861, 862, 863, 864, 865, 866, 869, 874, Unicode

"Unicode"

**Result** Returns OK or error.

#### **Description**

Form fields support natively only the code pages 1252 and MacRoman. See dynapdf help manual for details. You need to set CMap directory first with DynaPDF.SetCMapDir. See also [SetFieldFont](https://www.monkeybread.net/DynaPDF-Manual/SetFieldFont.shtml) function in DynaPDF manual. **Examples**

Set unicode font:

Set Variable [ \$r ; Value: MBS( "DynaPDF.SetCMapDir"; \$pdf; "/Users/cs/Desktop/CMap"; "Recursive"

#### 78.401. DYNAPDF.SETFIELDFONT 3519

) ]

Set Variable [  $r$ ; Value: MBS( "DynaPDF.SetFieldFont";  $pdf$ ; "Test"; "Arial"; 0; 12; 1; "Unicode") ] Set Variable  $\left[\right]$   $\mathsf{S}_r$ ; Value: MBS("DynaPDF.SetTextFieldValue";  $\mathsf{Spdf}$ ; "Test"; ""; ""; "Left") ]

#### **See also**

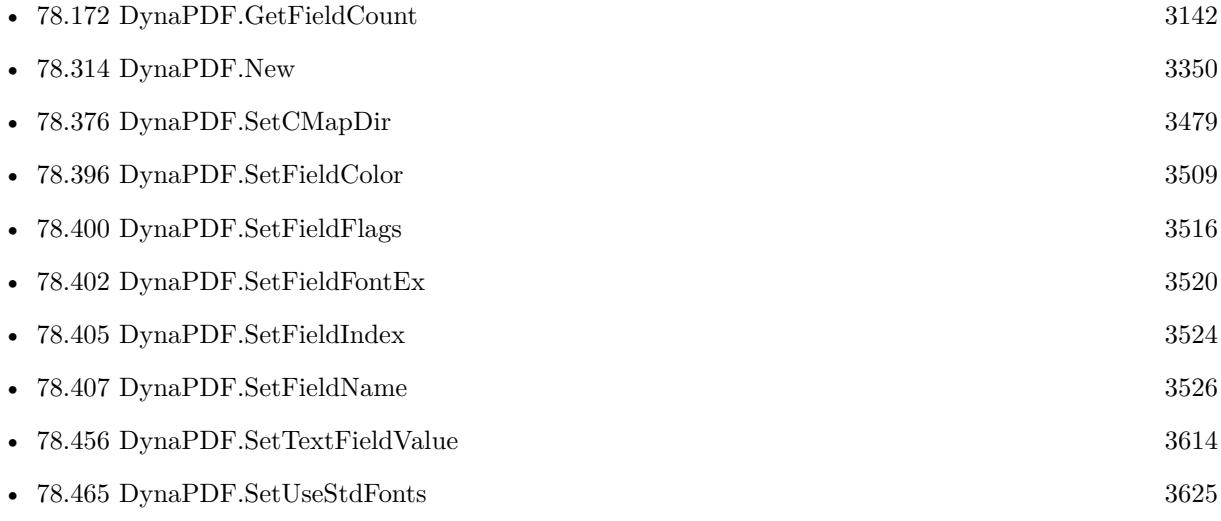

#### **78.401.1 Blog Entries**

- [MBS FileMaker Plugin 5.1 for OS X/Windows](https://www.mbs-plugins.com/archive/2015-05-19/MBS_FileMaker_Plugin_51_for_OS/monkeybreadsoftware_blog_filemaker)
- [MBS FileMaker Plugin, version 5.1pr2](https://www.mbs-plugins.com/archive/2015-03-23/MBS_FileMaker_Plugin_version_5/monkeybreadsoftware_blog_filemaker)

Created 19th March 2015, last changed 16th December 2020.

#### 3520 CHAPTER 78. DYNAPDF

# <span id="page-3519-0"></span>**78.402 DynaPDF.SetFieldFontEx**

Component Version macOS Windows Linux Server FileMaker iOS SDK [78](#page-2862-0) DynaPDF 5.1 Yes Yes Yes Yes Yes

MBS( "DynaPDF.SetFieldFontEx"; PDF; Field; FontHandle; FontSize )

#### **Parameters**

#### **PDF**

The PDF reference returned from DynaPDF.New. \$pdf

#### **Field**

The field index or field name. "FirstName"

#### **FontHandle**

The handle of the font returned from DynaPDF.SetFieldFont. \$Font

#### **FontSize** The desired font size. 12

**Result** Returns OK or error.

#### **Description**

The function requires a font handle that was returned by DynaPDF.SetFieldFont.

#### See also [SetFieldFontEx](https://www.monkeybread.net/DynaPDF-Manual/SetFieldFontEx.shtml) function in DynaPDF manual. **See also**

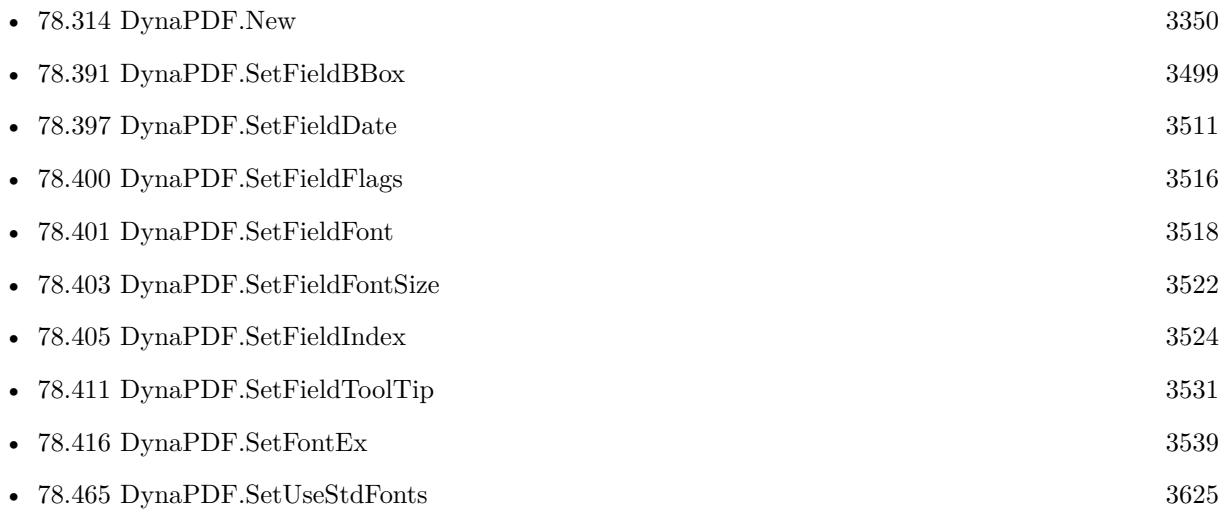

### 78.402. DYNAPDF.SETFIELDFONTEX 3521

## **78.402.1 Blog Entries**

• [MBS FileMaker Plugin, version 5.1pr2](https://www.mbs-plugins.com/archive/2015-03-23/MBS_FileMaker_Plugin_version_5/monkeybreadsoftware_blog_filemaker)

Created 19th March 2015, last changed 19th March 2015.

### 3522 CHAPTER 78. DYNAPDF

# <span id="page-3521-0"></span>**78.403 DynaPDF.SetFieldFontSize**

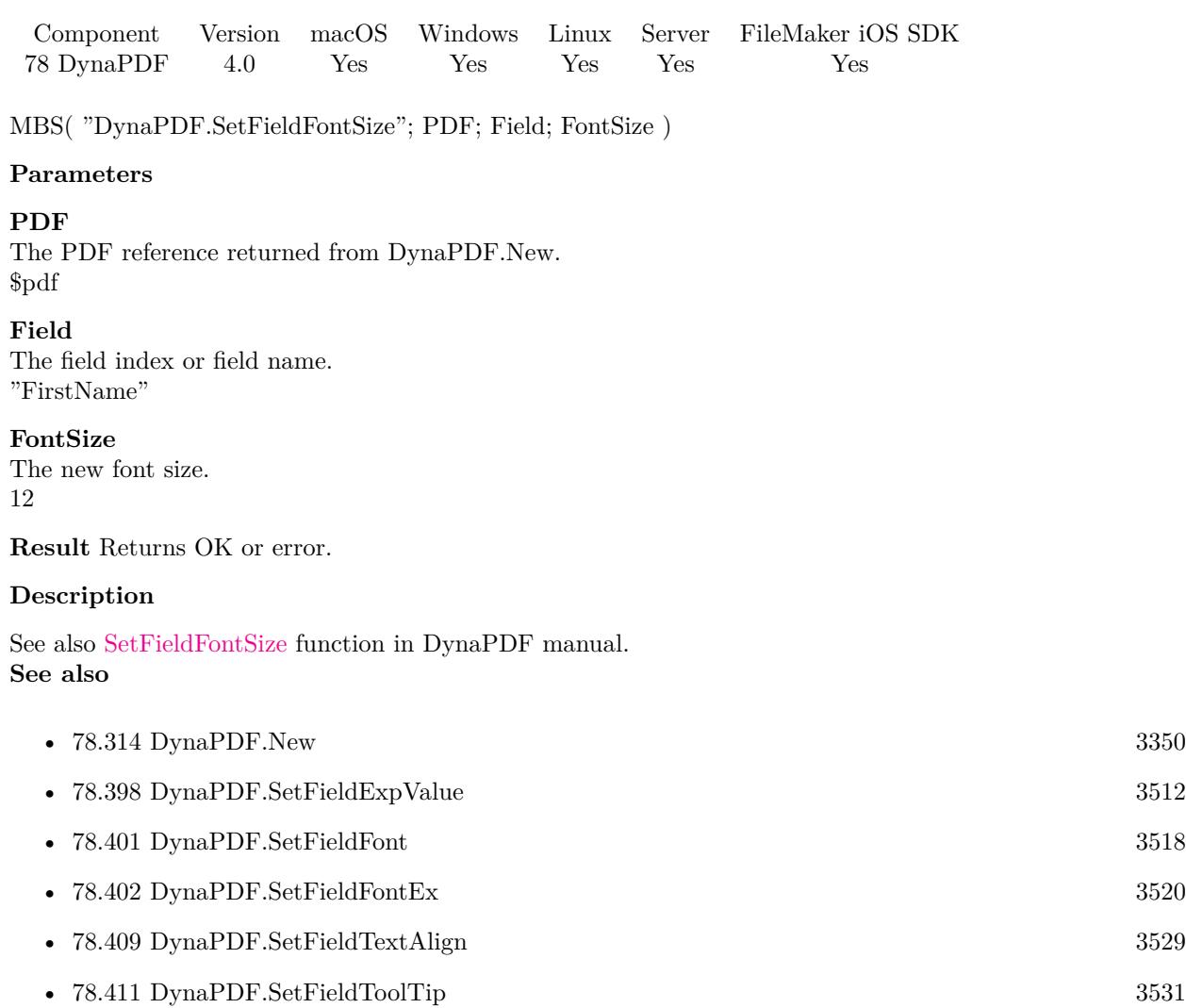

### 78.404. DYNAPDF.SETFIELDHIGHLIGHTMODE 3523

# **78.404 DynaPDF.SetFieldHighlightMode**

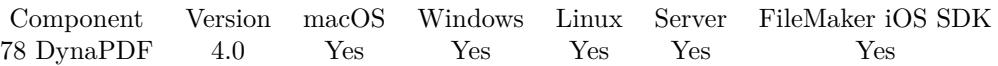

MBS( "DynaPDF.SetFieldHighlightMode"; PDF; Field; Mode )

#### **Parameters**

#### **PDF**

The PDF reference returned from DynaPDF.New. \$pdf

#### **Field**

The field index or field name. "FirstName"

#### **Mode**

The new highlight mode. Can be None, Invert, Outline, Push, PushUpd. "Invert"

### **Result** Returns OK or error.

#### **Description**

Supported field types are buttons, checkboxes, radio buttons, and signature fields. Other field types do not support this property.

See also [SetFieldHighlightMode](https://www.monkeybread.net/DynaPDF-Manual/SetFieldHighlightMode.shtml) function in DynaPDF manual. **See also**

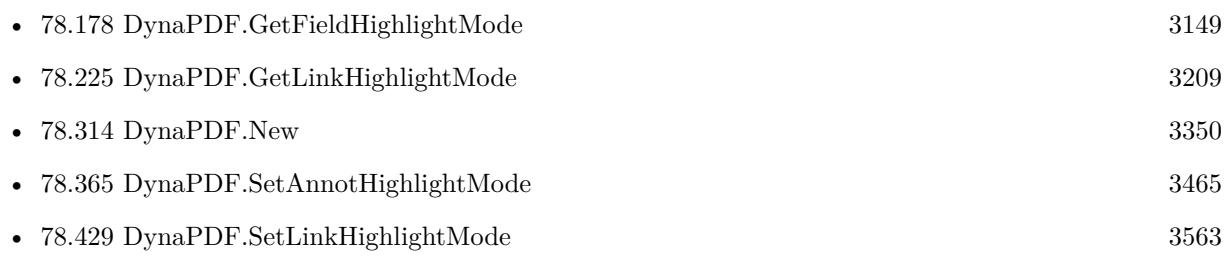

# <span id="page-3523-0"></span>**78.405 DynaPDF.SetFieldIndex**

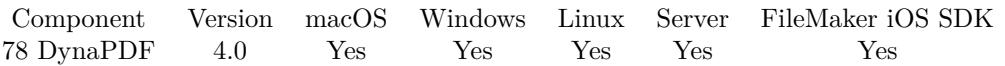

MBS( "DynaPDF.SetFieldIndex"; PDF; Field )

#### **Parameters**

#### **PDF**

The PDF reference returned from DynaPDF.New. \$pdf

#### **Field**

The field index or field name. "FirstName"

**Result** Returns OK or error.

#### **Description**

All fields, independently whether they are created with DynaPDF or imported from external documents, holds in internal index which can be used to reorder or sort the fields with this index.

The start index of a new field is not zero, it is 1000 instead. This makes it easier to set a field in front of all other fields without changing all field indices. However, changing a field index changes not the tab order directly, the fields of a page must be sorted before the page will be closed with the function DynaPDF.Sort-FieldByIndex.

The tab order of interactive form fields must be set for each page separately.

See also [SetFieldIndex](https://www.monkeybread.net/DynaPDF-Manual/SetFieldIndex.shtml) function in DynaPDF manual.

**See also**

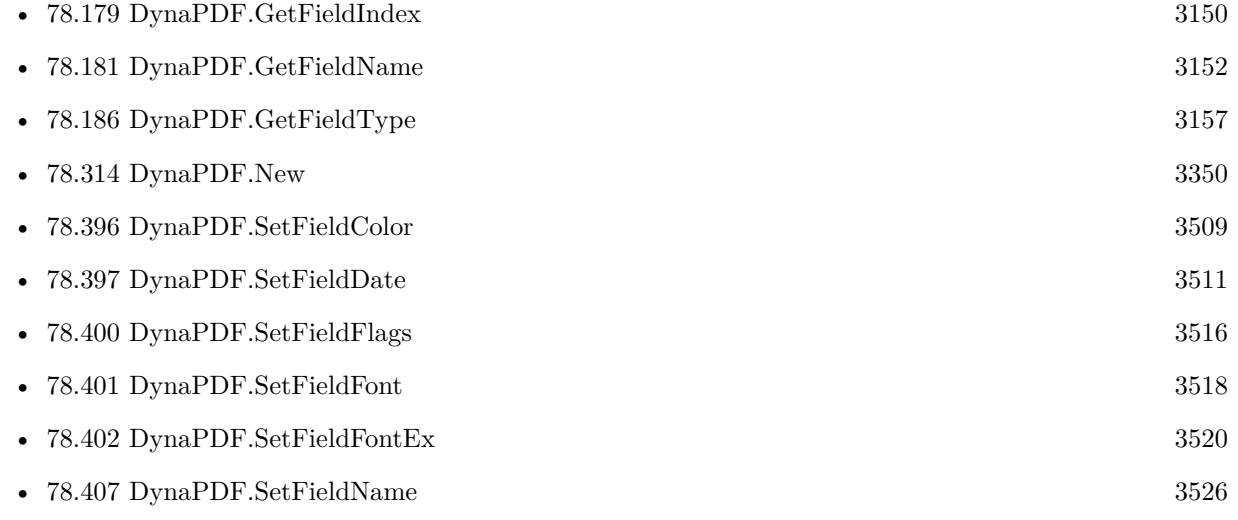

#### 78.406. DYNAPDF.SETFIELDMAPNAME 3525

# <span id="page-3524-0"></span>**78.406 DynaPDF.SetFieldMapName**

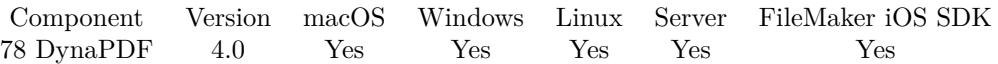

MBS( "DynaPDF.SetFieldMapName"; PDF; Field; Name )

#### **Parameters**

#### **PDF**

The PDF reference returned from DynaPDF.New. \$pdf

#### **Field**

The field index or field name. "FirstName"

**Name** The new mapping name. "FirstName1"

**Result** Returns OK or error.

#### **Description**

The mapping is used when exporting interactive form field data from the document. If the mapping name of the field should be deleted set the parameter Name to empty string. See also [SetFieldMapName](https://www.monkeybread.net/DynaPDF-Manual/SetFieldMapName.shtml) function in DynaPDF manual. **See also**

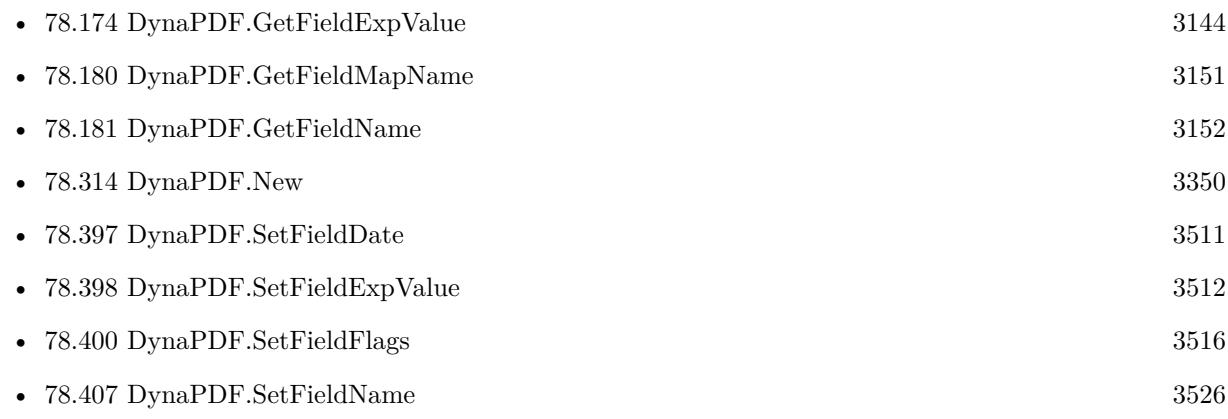

# <span id="page-3525-0"></span>**78.407 DynaPDF.SetFieldName**

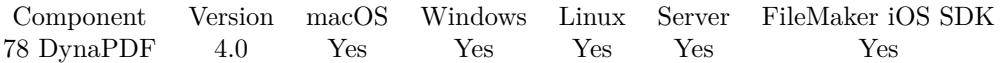

MBS( "DynaPDF.SetFieldName"; PDF; Field; NewName )

#### **Parameters**

#### **PDF**

The PDF reference returned from DynaPDF.New. \$pdf

#### **Field**

The field index or field name. "FirstName"

#### **NewName**

The new name for the field. "LastName"

**Result** Returns OK or error.

#### **Description**

Field names must sometimes be changed when multiple interactive forms with identical field names are imported. The resulting form will be damaged if the names of such fields are not changed.

The function SetFieldName() does not check whether a field name is already in use by another field. Such a checking would not be useful, because the usage of the function would be much more complicated. Use the function DynaPDF.CheckFieldNames to check the integrity of the form after field names were changed.

Changing of field names can cause problems if the field was used in JavaScript action or global JavaScript. The JavaScript(s) must also be changed to avoid error messages in Adobe's Acrobat. Global JavaScripts can be accessed with the function DynaPDF.GetJavaScript and changed with the function DynaPDF.Change-JavaScript. A JavaScript Action can be accessed with the function DynaPDF.GetJavaScriptAction and changed with the function DynaPDF.ChangeJavaScriptAction.

See also [SetFieldName](https://www.monkeybread.net/DynaPDF-Manual/SetFieldName.shtml) function in DynaPDF manual. **See also**

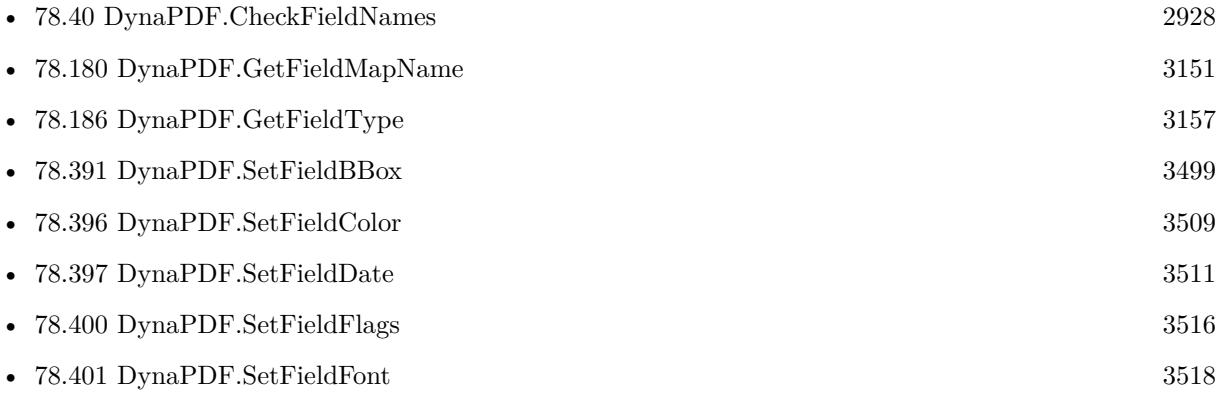

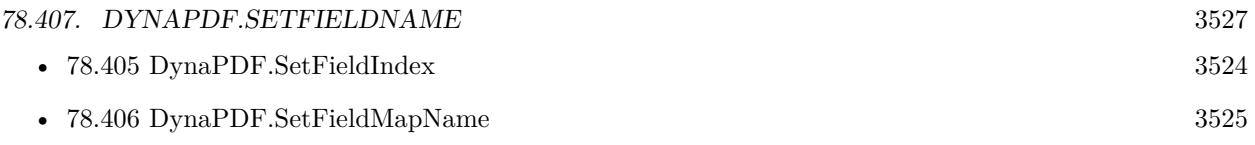

# **78.408 DynaPDF.SetFieldOrientation**

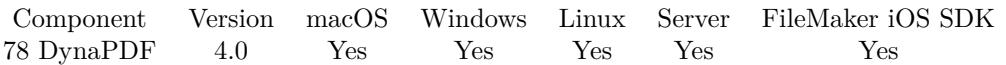

MBS( "DynaPDF.SetFieldOrientation"; PDF; Field; Value )

#### **Parameters**

#### **PDF**

The PDF reference returned from DynaPDF.New. \$pdf

#### **Field**

The field index or field name. "FirstName"

#### **Value**

The orientation value. 90

**Result** Returns OK or error.

#### **Description**

The parameter Value must a multiple of 90 or 0. Positive values rotate the field counter clockwise, negative values clockwise.

See also [SetFieldOrientation](https://www.monkeybread.net/DynaPDF-Manual/SetFieldOrientation.shtml) function in DynaPDF manual. **See also**

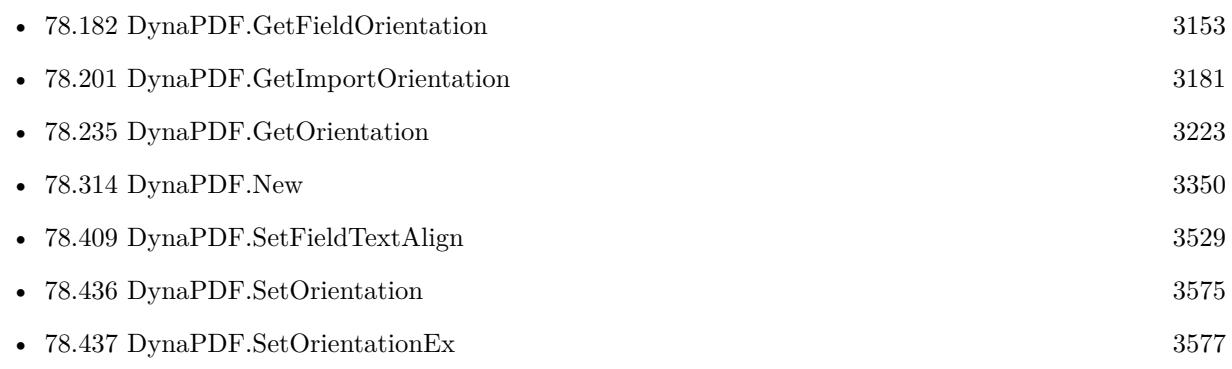
### 78.409. DYNAPDF.SETFIELDTEXTALIGN 3529

### <span id="page-3528-0"></span>**78.409 DynaPDF.SetFieldTextAlign**

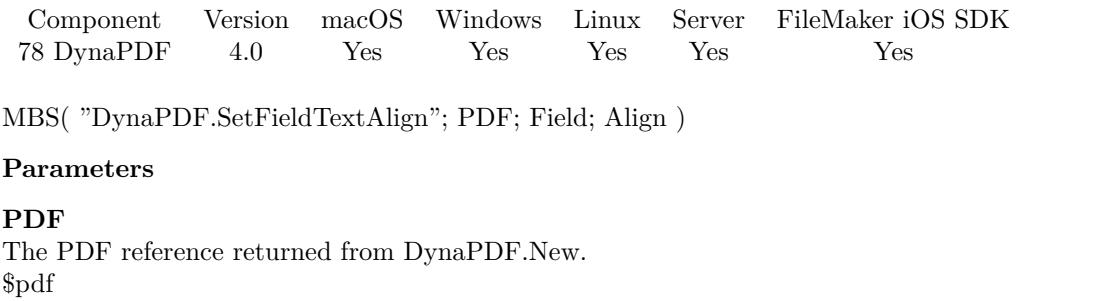

### **Field**

The field index or field name. "FirstName"

### **Align**

The text alignment. Can be Left, Center, Right or Justify. "Justify"

**Result** Returns OK or error.

### **Description**

The parameter Field must be a valid reference to a text field or button field. See also [SetFieldTextAlign](https://www.monkeybread.net/DynaPDF-Manual/SetFieldTextAlign.shtml) function in DynaPDF manual. **See also**

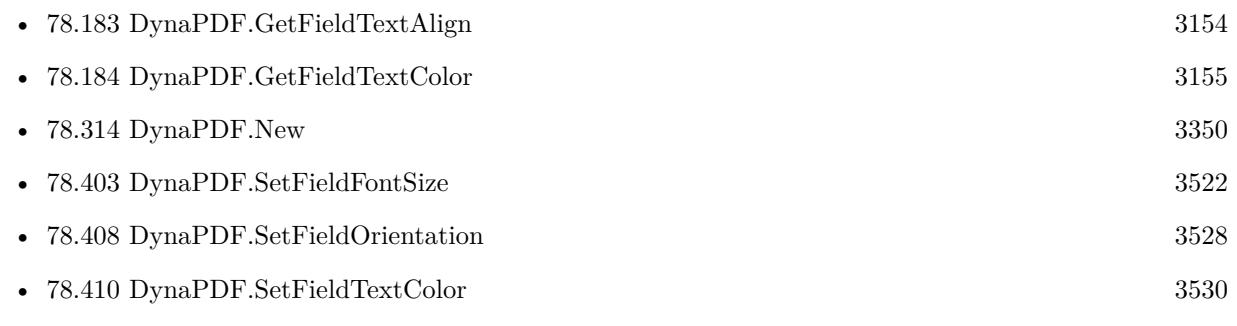

# <span id="page-3529-0"></span>**78.410 DynaPDF.SetFieldTextColor**

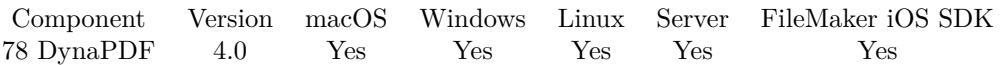

MBS( "DynaPDF.SetFieldTextColor"; PDF; Color )

### **Parameters**

### **PDF**

The PDF reference returned from DynaPDF.New. \$pdf

### **Color**

The color value to use. MBS( "DynaPDF.RGB"; 0; 0; 255 )

**Result** Returns OK or error.

### **Description**

The color value must be defined in the current color space. The color space must not be changed before the fields are created which should use this color.

With RGB colorspace, you would pass  $65536*blue+256*green+red$  as number. You can use DynaPDF.RGB function to calculate RGB color value.

See also [SetFieldTextColor](https://www.monkeybread.net/DynaPDF-Manual/SetFieldTextColor.shtml) function in DynaPDF manual.

**See also**

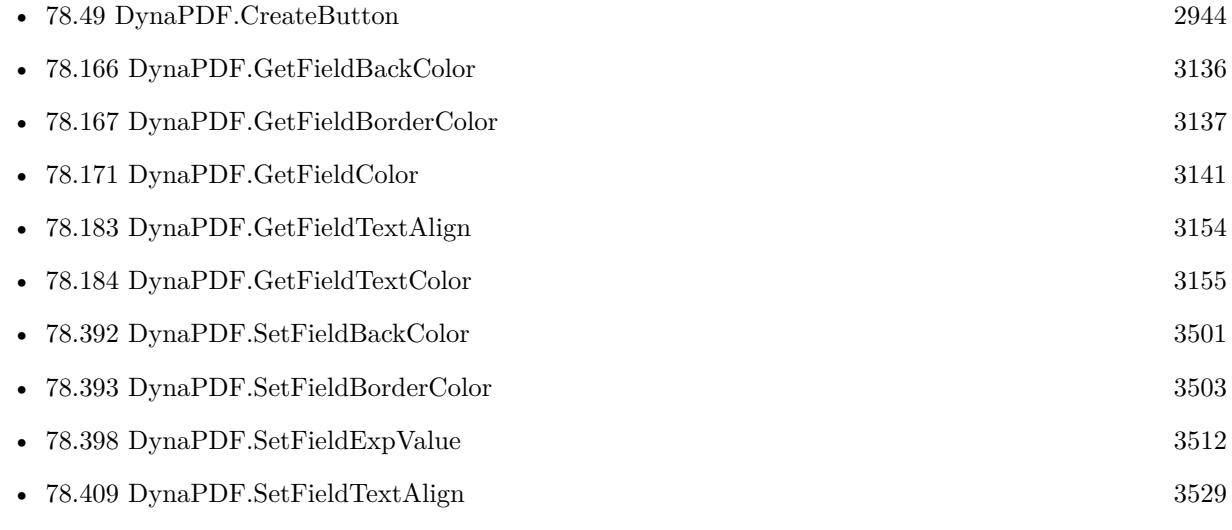

### 78.411. DYNAPDF.SETFIELDTOOLTIP 3531

## **78.411 DynaPDF.SetFieldToolTip**

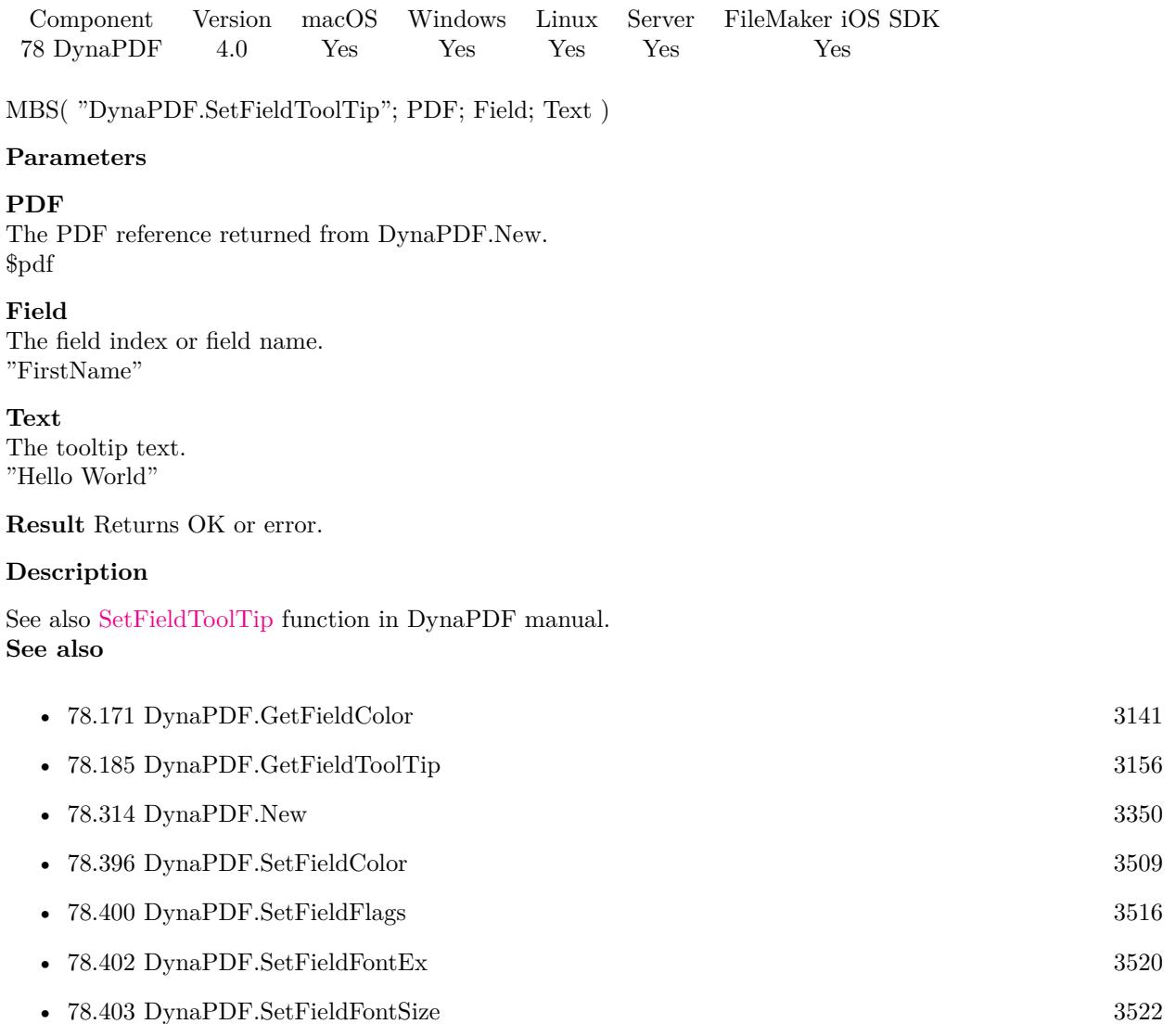

# <span id="page-3531-0"></span>**78.412 DynaPDF.SetFillColor**

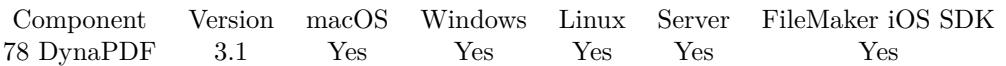

MBS( "DynaPDF.SetFillColor"; PDF; values )

### **Parameters**

**PDF**

The PDF reference returned from DynaPDF.New. \$pdf

**values**

The values for the colors. 0

**Result** Returns OK or error message.

### **Description**

The components of non-Lab color spaces must be in the range from 0 through 1. The \*a and \*b components of a Lab color space are typically in a range from -128 though 127. The \*L component ranges from 0 through 100.

The number of components must match the number of components of the underlying color space. You can add an alpha value on the end.

For a grayscale color, please pass 3 times the gray level for a RGB color.

See also [SetFillColor](https://www.monkeybread.net/DynaPDF-Manual/SetFillColor.shtml) function in DynaPDF manual.

### **Examples**

Sets color to red:

MBS( "DynaPDF.SetFillColor"; \$PDF; 1.0; 0.0; 0.0 )

Sets color to blue:

MBS( "DynaPDF.SetFillColor"; \$PDF; 0.0; 0.0; 1.0 )

Sets color to middle level gray:

MBS( "DynaPDF.SetFillColor"; \$PDF; 0.5; 0.5; 0.5 )

Write in CMYK:

 $#$  switch to CMYK Set Variable  $[$  \$r ; Value: MBS( "DynaPDF.SetColorSpace"; \$pdf; "DeviceCMYK" )  $]$  $#$  set color to Cyan Set Variable  $[$  \$r ; Value: MBS("DynaPDF.SetFillColor"; \$pdf; 1; 0; 0; 0)  $]$ # Write some text Set Variable [ \$r ; Value: MBS("DynaPDF.WriteText"; \$pdf; 100; \$x; "Some cyan text") ]

### 78.412. DYNAPDF.SETFILLCOLOR 3533

```
\# now switch back to RGB
Set Variable [ $r ; Value: MBS( "DynaPDF.SetColorSpace"; $pdf; "DeviceRGB" ) ]
```
Draw line in a separation color:

 $#$  draw line in Cut Color Set Variable [\$cs ; Value: MBS("DynaPDF.CreateSeparationCS"; \$pdf; "Through Cut"; "DeviceCMYK"; -1; MBS("DynaPDF.CMYK"; 0; 255; 0; 0)) ] Set Variable [ \$r ; Value: MBS("DynaPDF.SetExtColorSpace"; \$pdf; \$cs) ] Set Variable  $[$  \$r ; Value: MBS("DynaPDF.SetFillColor"; \$pdf; 1)  $]$ Set Variable [ $\text{\$r}$ ; Value: MBS("DynaPDF.Rectangle";  $\text{\$pdf; \$x; \$y; \$w; \$h; "Stroke" }$ ]

Set RGB color:

```
# Red 247 Green 162 Blue 53
MBS( "DynaPDF.SetFillColor"; $PDF; 247/255; 162/255; 53/255 )
```
Set color to white for RGB:

```
MBS( "DynaPDF.SetFillColor"; $PDF; 1.0; 1.0; 1.0 )
```
Set color with integer values in range of 0 to 255:

MBS( "DynaPDF.SetFillColor"; \$PDF; \$red / 255.0; \$green / 255.0; /blue / 255.0 )

#### **See also**

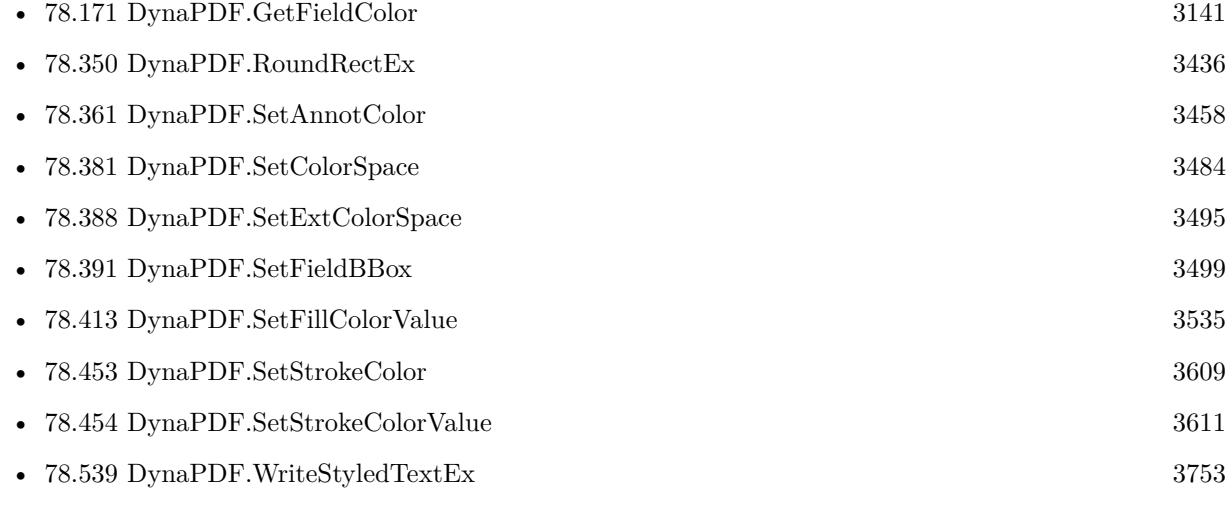

#### **Example Databases**

• [Barcode/DynaPDF Barcode](http://monkeybread.eu/MBS-FileMaker-Plugin-Examples/Barcode/DynaPDF%20Barcode.shtml#2ScriptAnchor_)

### 3534 CHAPTER 78. DYNAPDF

- [Barcode/QRCode PDF](http://monkeybread.eu/MBS-FileMaker-Plugin-Examples/Barcode/QRCode%20PDF.shtml#2ScriptAnchor_)
- [DynaPDF/Create PDF with Bezier Curves](http://monkeybread.eu/MBS-FileMaker-Plugin-Examples/DynaPDF/Create%20PDF%20with%20Bezier%20Curves.shtml#1ScriptAnchor_)
- [DynaPDF/Create Text as PDFA](http://monkeybread.eu/MBS-FileMaker-Plugin-Examples/DynaPDF/Create%20Text%20as%20PDFA.shtml#2ScriptAnchor_)
- [DynaPDF/Picture to PDF with navigation](http://monkeybread.eu/MBS-FileMaker-Plugin-Examples/DynaPDF/Picture%20to%20PDF%20with%20navigation.shtml#2ScriptAnchor_)
- [DynaPDF/Picture to PDF](http://monkeybread.eu/MBS-FileMaker-Plugin-Examples/DynaPDF/Picture%20to%20PDF.shtml#6ScriptAnchor_)
- [DynaPDF/Shrink PDF pages](http://monkeybread.eu/MBS-FileMaker-Plugin-Examples/DynaPDF/Shrink%20PDF%20pages.shtml#2ScriptAnchor_)
- [DynaPDF/Styled Text](http://monkeybread.eu/MBS-FileMaker-Plugin-Examples/DynaPDF/Styled%20Text.shtml#2ScriptAnchor_)
- [DynaPDF/WriteFText](http://monkeybread.eu/MBS-FileMaker-Plugin-Examples/DynaPDF/WriteFText.shtml#2ScriptAnchor_)
- [OCR/OCR with DynaPDF](http://monkeybread.eu/MBS-FileMaker-Plugin-Examples/OCR/OCR%20with%20DynaPDF.shtml#1ScriptAnchor_)

### **78.412.1 Blog Entries**

• [Swiss QR-Codes for invoices as vector graphics](https://www.mbs-plugins.com/archive/2020-06-12/Swiss_QR-Codes_for_invoices_as/monkeybreadsoftware_blog_filemaker)

### **78.412.2 FileMaker Magazin**

• [Ausgabe 5/2018,](https://filemaker-magazin.de/neuigkeit/4011-Appetithappen-FMM_201805) Seite 28, [PDF](https://www.monkeybreadsoftware.com/filemaker/files/FileMakerMagazin/FMM_201805_26-29.pdf)

Created 18th August 2014, last changed 16th December 2020.

### 78.413. DYNAPDF.SETFILLCOLORVALUE 3535

## <span id="page-3534-0"></span>**78.413 DynaPDF.SetFillColorValue**

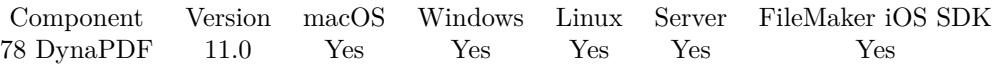

MBS( "DynaPDF.SetFillColorValue"; PDF; Value )

### **Parameters**

### **PDF**

The PDF reference returned from DynaPDF.New. \$pdf

### **Value**

The color value. e.g. use DynaPDF.RGB or DynaPDF.CMYK to create it. 255

### **Result** Returns OK or error.

#### **Description**

### **See also**

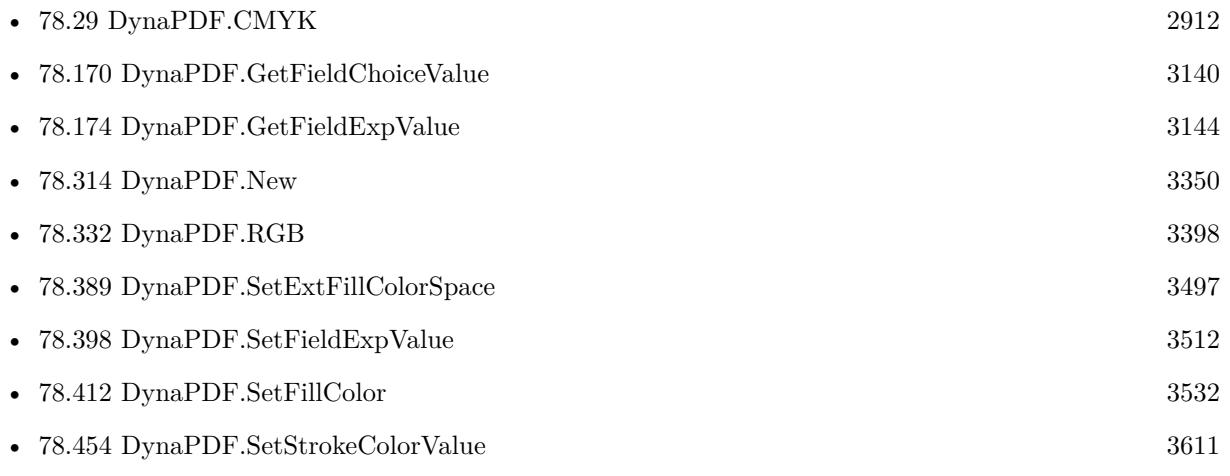

### **Example Databases**

• [DynaPDF/Signature Appearance](http://monkeybread.eu/MBS-FileMaker-Plugin-Examples/DynaPDF/Signature%20Appearance.shtml#1ScriptAnchor_)

### **78.413.1 Blog Entries**

• [MBS FileMaker Plugin, version 11.0pr8](https://www.mbs-plugins.com/archive/2021-01-16/MBS_FileMaker_Plugin_version_1/monkeybreadsoftware_blog_filemaker)

Created 15th January 2021, last changed 15th January 2021.

# **78.414 DynaPDF.SetFloatPrecision**

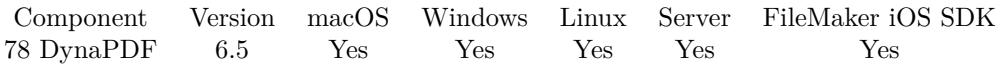

MBS( "DynaPDF.SetFloatPrecision"; NumTextDecDigits; NumVectDecDigits )

### **Parameters**

**NumTextDecDigits** Number decimal digits for text object. 5

### **NumVectDecDigits**

Number of decimal digits for vector objects. 5

**Result** Returns OK or error.

### **Description**

The default precision for text and vector graphics is two decimal digits. This corresponds to 7200 DPI. The output precision of bezier curves is one higher as for vector graphics. The maximum output precision is 5 decimal digits.

Note that higher values increase the resulting file size.

See also [SetFloatPrecision](https://www.monkeybread.net/DynaPDF-Manual/SetFloatPrecision.shtml) function in DynaPDF manual.

Created 23th November 2016, last changed 23th November 2016.

### <span id="page-3536-0"></span>78.415. DYNAPDF.SETFONT 3537 **78.415 DynaPDF.SetFont**

Component Version macOS Windows Linux Server FileMaker iOS SDK [78](#page-2862-0) DynaPDF 3.1 Yes Yes Yes Yes Yes

MBS( "DynaPDF.SetFont"; PDF; Name; Style; Size; Embed; CodePage )

### **Parameters**

### **PDF**

The PDF reference returned from DynaPDF.New. \$pdf

### **Name**

Font name for new font to set or empty text to deactivate current font. "Arial"

#### **Style**

Font style value. Can be a combination of values 1 for italic, 2 for bold, 4 for underlined and 8 for striked. 3

### **Size**

Font size in points. 12

### **Embed**

Whether to embed font in PDF. Can be 1 to embed or 0 to not embed. 1

#### **CodePage**

The code page to use. Default is 1252 for Windows ANSI. Code page can be 1250, 1251, 1252, 1253, 1254, 1255, 1256, 1257, 1258, 8859-2, 8859-3, 8859-4, 8859-5, 8859-6, 8859-7, 8859-8, 8859-9, 8859-10, 8859-13, 8859-14, 8859-15, 8859-16, Symbol, 437, 737, 775, 850, 852, 855, 857, 860, 861, 862, 863, 864, 865, 866, 869, 874, Unicode

"Unicode"

**Result** Returns font handle or error message.

#### **Description**

See also [SetFont](https://www.monkeybread.net/DynaPDF-Manual/SetFont.shtml) function in DynaPDF manual. **Examples**

Sets a font:

MBS("DynaPDF.SetFont"; \$pdf; "Zapf Dingbats"; 0; 12)

Sets italic font:

MBS("DynaPDF.SetFont"; \$pdf; "Times"; 1; 40; 1; "unicode")

#### 3538 CHAPTER 78. DYNAPDF

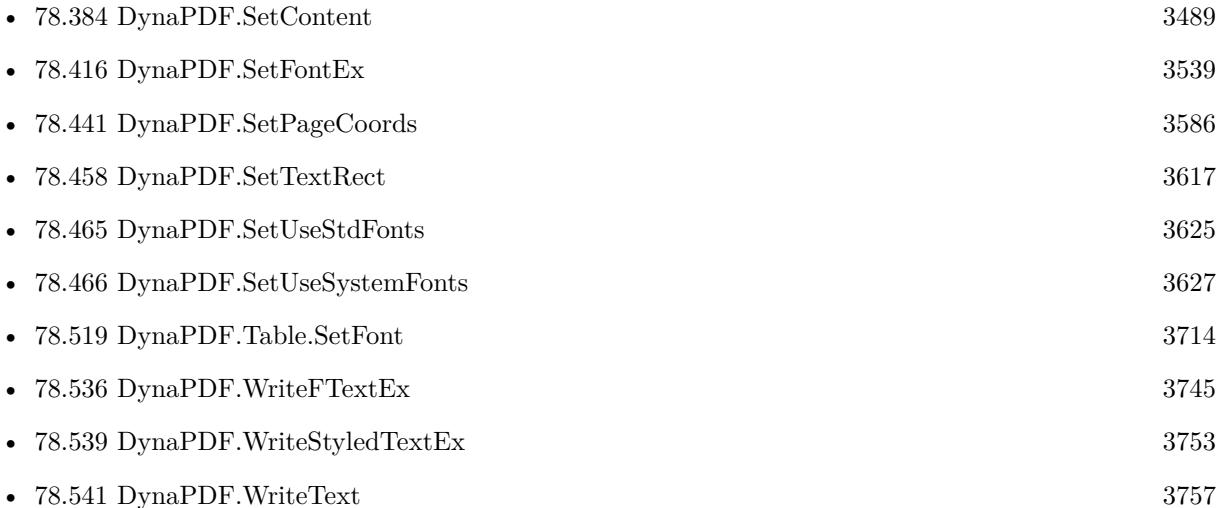

### **Example Databases**

- [DynaPDF/Create PDF with Bezier Curves](http://monkeybread.eu/MBS-FileMaker-Plugin-Examples/DynaPDF/Create%20PDF%20with%20Bezier%20Curves.shtml#1ScriptAnchor_)
- [DynaPDF/Create Text as PDFA](http://monkeybread.eu/MBS-FileMaker-Plugin-Examples/DynaPDF/Create%20Text%20as%20PDFA.shtml#2ScriptAnchor_)
- [DynaPDF/Merge PDFs](http://monkeybread.eu/MBS-FileMaker-Plugin-Examples/DynaPDF/Merge%20PDFs.shtml#8ScriptAnchor_)
- [DynaPDF/Place Picture](http://monkeybread.eu/MBS-FileMaker-Plugin-Examples/DynaPDF/Place%20Picture.shtml#1ScriptAnchor_)
- [DynaPDF/Shrink PDF pages](http://monkeybread.eu/MBS-FileMaker-Plugin-Examples/DynaPDF/Shrink%20PDF%20pages.shtml#2ScriptAnchor_)
- [DynaPDF/Signature Appearance](http://monkeybread.eu/MBS-FileMaker-Plugin-Examples/DynaPDF/Signature%20Appearance.shtml#1ScriptAnchor_)
- [DynaPDF/WriteFText](http://monkeybread.eu/MBS-FileMaker-Plugin-Examples/DynaPDF/WriteFText.shtml#2ScriptAnchor_)
- [DynaPDF/ZUGFeRD/ZUGFeRD Invoice](http://monkeybread.eu/MBS-FileMaker-Plugin-Examples/DynaPDF/ZUGFeRD/ZUGFeRD%20Invoice.shtml#3ScriptAnchor_)
- [DynaPDF/ZUGFeRD 2.0/Factur-X Invoice](http://monkeybread.eu/MBS-FileMaker-Plugin-Examples/DynaPDF/ZUGFeRD%202.0/Factur-X%20Invoice.shtml#3ScriptAnchor_)
- [OCR/OCR with DynaPDF](http://monkeybread.eu/MBS-FileMaker-Plugin-Examples/OCR/OCR%20with%20DynaPDF.shtml#1ScriptAnchor_)

### **78.415.1 FileMaker Magazin**

- [Ausgabe 3/2019,](https://filemaker-magazin.de/neuigkeit/4046-Appetithappen-FMM_201903) Seite 38, [PDF](https://www.monkeybreadsoftware.com/filemaker/files/FileMakerMagazin/FMM_201902_25-28.pdf)
- [Ausgabe 2/2019,](https://filemaker-magazin.de/neuigkeit/4043-Appetithappen-FMM_201902) Seite 27, [PDF](https://www.monkeybreadsoftware.com/filemaker/files/FileMakerMagazin/FMM_201903_36-39.pdf)

Created 18th August 2014, last changed 1st December 2020.

### **See also**

### 78.416. DYNAPDF.SETFONTEX 3539

### <span id="page-3538-0"></span>**78.416 DynaPDF.SetFontEx**

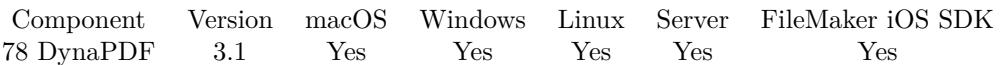

MBS( "DynaPDF.SetFontEx"; PDF; Name; Style; Size; Embed; CodePage )

### **Parameters**

### **PDF**

The PDF reference returned from DynaPDF.New. \$pdf

### **Name**

Font name for new font to set or empty text to deactivate current font. "Arial"

### **Style**

Font style value. Can be a combination of values 1 for italic, 2 for bold, 4 for underlined and 8 for striked. 3

### **Size**

Font size in points. 12

### **Embed**

Whether to embed font in PDF. Can be 1 to embed or 0 to not embed. 1

### **CodePage**

The code page to use. Default is 1252 for Windows ANSI. Code page can be 1250, 1251, 1252, 1253, 1254, 1255, 1256, 1257, 1258, 8859-2, 8859-3, 8859-4, 8859-5, 8859-6, 8859-7, 8859-8, 8859-9, 8859-10, 8859-13, 8859-14, 8859-15, 8859-16, Symbol, 437, 737, 775, 850, 852, 855, 857, 860, 861, 862, 863, 864, 865, 866, 869, 874, Unicode

**Result** Returns font handle or error message.

#### **Description**

See also [SetFontEx](https://www.monkeybread.net/DynaPDF-Manual/SetFontEx.shtml) function in DynaPDF manual. **See also**

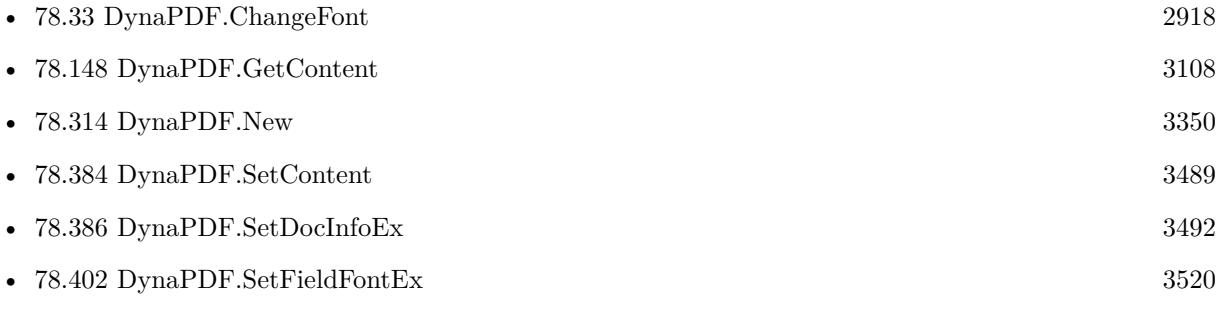

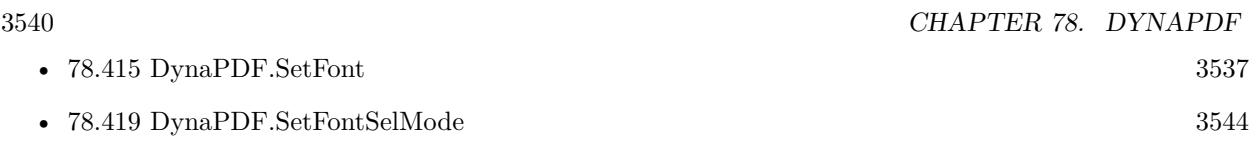

Created 18th August 2014, last changed 27th May 2017.

### <span id="page-3540-0"></span>78.417. DYNAPDF.SETFONTORIGIN 3541 **78.417 DynaPDF.SetFontOrigin**

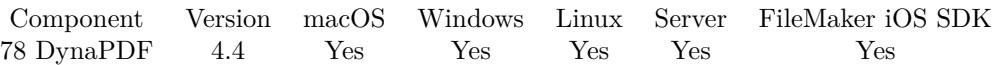

MBS( "DynaPDF.SetFontOrigin"; PDF; Origin )

### **Parameters**

### **PDF**

The PDF reference returned from DynaPDF.New. \$pdf

### **Origin**

Which origin to use: DownLeft or TopLeft "TopLeft"

**Result** Returns OK or error.

### **Description**

The font origin is automatically set to "TopLeft" or "DownLeft" if the coordinate system will be changed (see DynaPDF.SetPageCoords for further information).

See also [SetFontOrigin](https://www.monkeybread.net/DynaPDF-Manual/SetFontOrigin.shtml) function in DynaPDF manual. **See also**

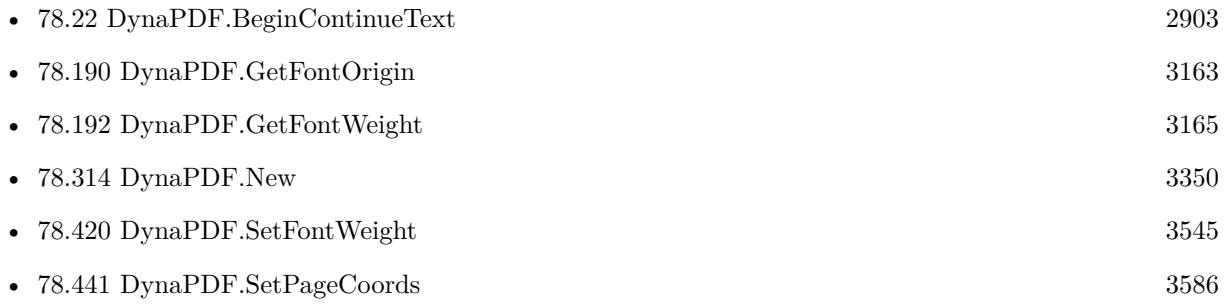

Created 21st October 2014, last changed 21st October 2014.

# **78.418 DynaPDF.SetFontSearchOrder**

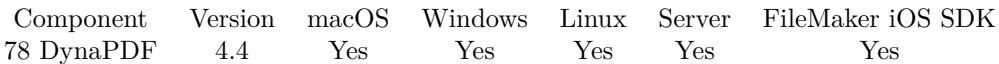

MBS( "DynaPDF.SetFontSearchOrder"; PDF { ; Type1; Type2; Type3; Type4 } )

### **Parameters**

### **PDF**

The PDF reference returned from DynaPDF.New. \$pdf

### **Type1**

Optional The first type. "TrueType"

### **Type2**

Optional The second type. "Type1"

### **Type3**

Optional The third type. "OpenType"

### **Type4**

Optional The forth type. "StdFont"

### **Result** Returns OK or error.

### **Description**

The default search order is:

- TrueType
- OpenType (OpenType fonts with PostScript outlines)
- Type1

\* PDF Standard Fonts

Every font type can be disabled if necessary with the value "Disabled". You can pass no parameters, you reset the search order to the default order as described above. If you provide 4 types, you define a new search order.

### 78.418. DYNAPDF.SETFONTSEARCHORDER 3543

See also [SetFontSearchOrder](https://www.monkeybread.net/DynaPDF-Manual/SetFontSearchOrder.shtml) function in DynaPDF manual. **See also**

• [78.314](#page-3349-0) DynaPDF.New [3350](#page-3349-0)

Created 21st October 2014, last changed 21st October 2014.

# <span id="page-3543-0"></span>**78.419 DynaPDF.SetFontSelMode**

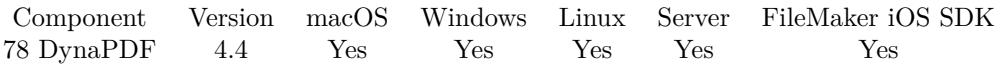

MBS( "DynaPDF.SetFontSelMode"; PDF; Mode )

### **Parameters**

### **PDF**

The PDF reference returned from DynaPDF.New. \$pdf

### **Mode**

The new mode. Can be FamilyName, PostScriptName or FullName. "FamilyName"

**Result** Returns OK or error.

### **Description**

Note that the font names that will be passed to DynaPDF.SetFont must correspond with the current font selection mode. If you don't know which font name you have in memory then use DynaPDF.SetFontEx to select fonts. The font selection mode can be changed at runtime whenever necessary. See also [SetFontSelMode](https://www.monkeybread.net/DynaPDF-Manual/SetFontSelMode.shtml) function in DynaPDF manual.

**See also**

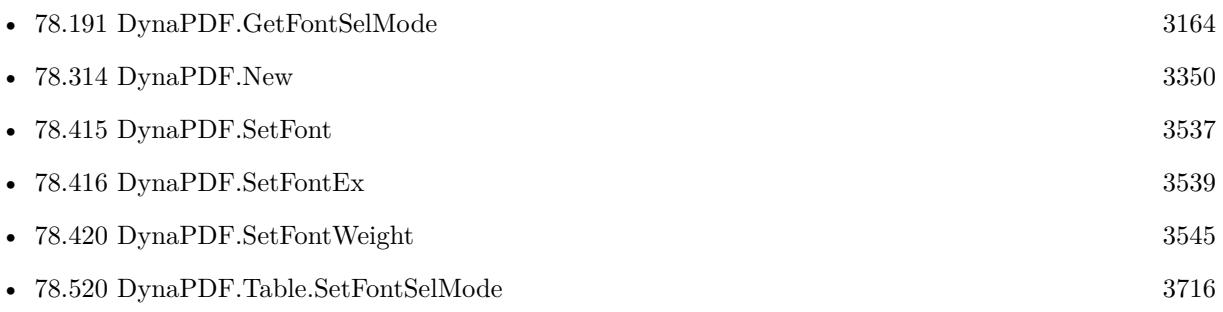

Created 21st October 2014, last changed 23th October 2014.

### 78.420. DYNAPDF.SETFONTWEIGHT 3545

## <span id="page-3544-0"></span>**78.420 DynaPDF.SetFontWeight**

Component Version macOS Windows Linux Server FileMaker iOS SDK [78](#page-2862-0) DynaPDF 4.4 Yes Yes Yes Yes Yes

MBS( "DynaPDF.SetFontWeight"; PDF; Weight )

### **Parameters**

**PDF**

The PDF reference returned from DynaPDF.New. \$pdf

**Weight** The new weight value. 100

**Result** Returns OK or error.

### **Description**

The font weight specifies the thickness or boldness of a font. Not all fonts are available in a bold style; such a font style can then be emulated only. The property FontWeight specifies the weight that should be emulated. The visual weight of a font depends on the base weight in that the font was defined. For example, the glyphs of an ultra-light font look also light if an extrabold weight will be emulated.

However, a bold font will never be emulated if the font is already available in a bold style. To disable the emulation of bold fonts set the property to 100 or 0.

Font weights:

- 100 300 // Ultra-light, Light
- 400 500 // Standard
- 600 1000 // Bold, Extrabold

See also [SetFontWeight](https://www.monkeybread.net/DynaPDF-Manual/SetFontWeight.shtml) function in DynaPDF manual. **See also**

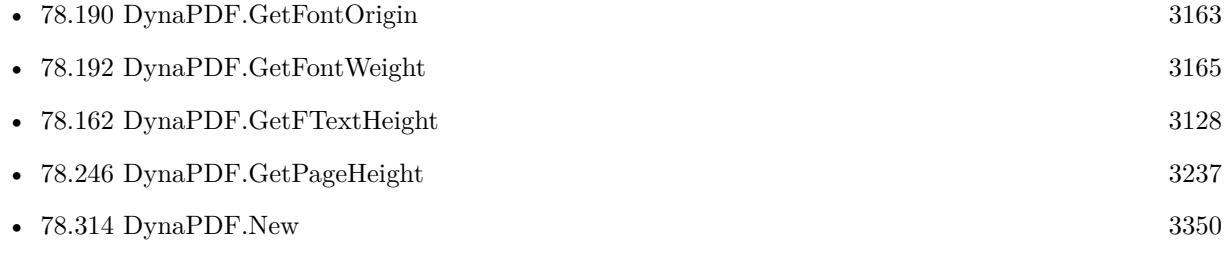

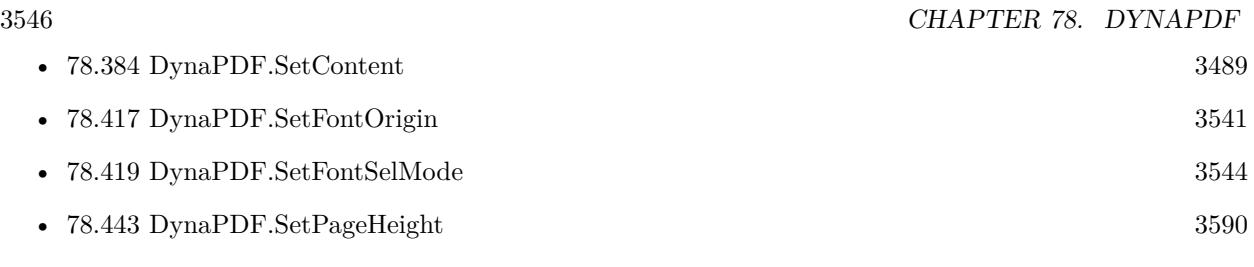

Created 21st October 2014, last changed 23th October 2014.

### 78.421. DYNAPDF.SETGSTATEFLAGS 3547

### <span id="page-3546-0"></span>**78.421 DynaPDF.SetGStateFlags**

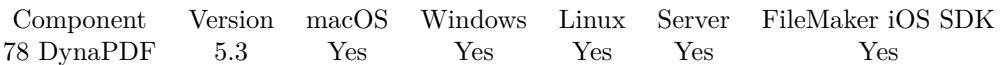

MBS( "DynaPDF.SetGStateFlags"; PDF; Value { ; Reset } )

### **Parameters**

### **PDF**

The PDF reference returned from DynaPDF.New. \$pdf

### **Value**

The new value. Can be a number or a list including one or more of the following words: Compatible, RestorePageCoords, RealTopDownCoords, NativeBlackWhite, UseImageColorSpace, IgnoreICCProfiles, AnsiStringIsUTF8, RealPassThrough, NoBitmapAlpha or NoImageDuplCheck.

3

### **Reset**

Optional

If the parameter Reset is true, the new flags replace current flags. If set to false, the flags are combined with the current flags.

0

**Result** Returns OK or error.

### **Description**

If the parameter Reset is true, the new flags replace current flags. If set to false, the flags are combined with the current flags.

See also [SetGStateFlags](https://www.monkeybread.net/DynaPDF-Manual/SetGStateFlags.shtml) function in DynaPDF manual. **Examples**

Set two options:

MBS( "DynaPDF.SetGStateFlags"; \$pdf; "RealPassThrough, UseImageColorSpace" )

### **See also**

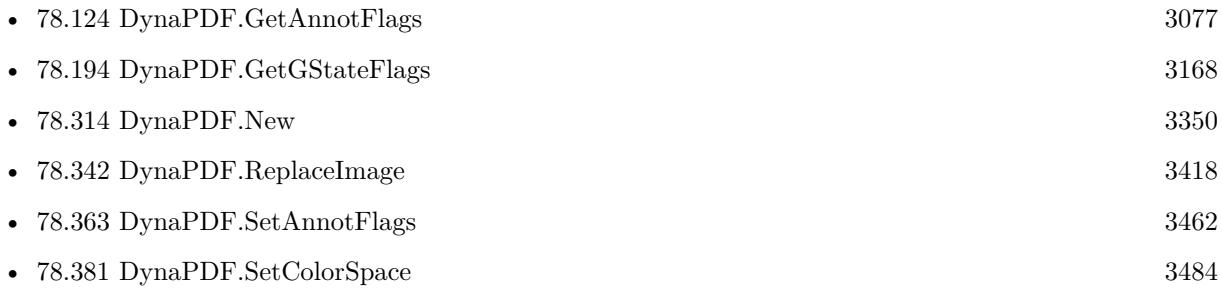

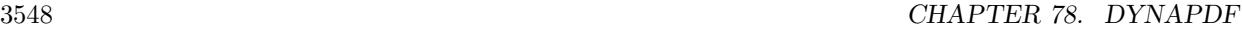

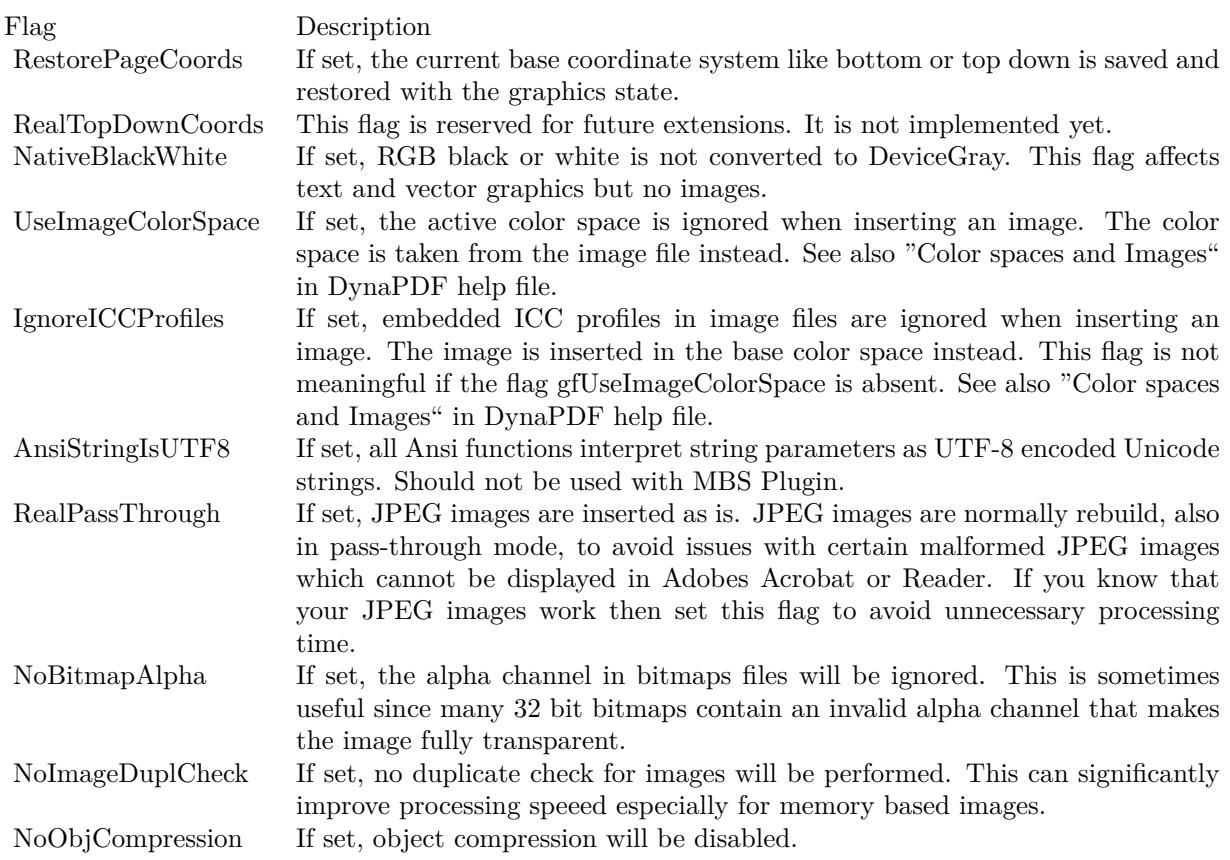

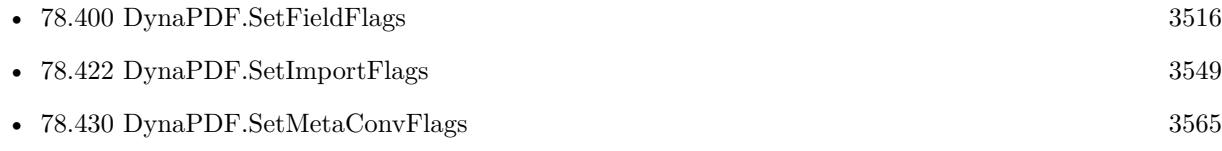

### **Example Databases**

• [DynaPDF/Place Picture](http://monkeybread.eu/MBS-FileMaker-Plugin-Examples/DynaPDF/Place%20Picture.shtml#1ScriptAnchor_)

### **78.421.1 Blog Entries**

• [MBS FileMaker Plugin, version 5.3pr1](https://www.mbs-plugins.com/archive/2015-08-26/MBS_FileMaker_Plugin_version_5/monkeybreadsoftware_blog_filemaker)

Created 21st August 2015, last changed 27th May 2017.

### 78.422. DYNAPDF.SETIMPORTFLAGS 3549

### <span id="page-3548-0"></span>**78.422 DynaPDF.SetImportFlags**

Component Version macOS Windows Linux Server FileMaker iOS SDK [78](#page-2862-0) DynaPDF 4.1 Yes Yes Yes Yes Yes

MBS( "DynaPDF.SetImportFlags"; PDF; Flags )

### **Parameters**

#### **PDF**

The PDF reference returned from DynaPDF.New. \$pdf

**Flags** The new flags value. 268435454

**Result** Returns OK or error.

### **Description**

By default the plugin uses ifImportAll combined with ifImportAsPage.

Flag Description

See also [SetImportFlags](https://www.monkeybread.net/DynaPDF-Manual/SetImportFlags.shtml) function in DynaPDF manual. **Examples**

Set import flags:

MBS( "DynaPDF.SetImportFlags"; \$PDF; 268435454 + 2147483648 )

Set import flags with names:

MBS( "DynaPDF.SetImportFlags"; \$pdf; "ImportAll§ImportAsPage§PrepareForPDFA" )

Import and Export PDF:

# Start new PDF Set Variable [ \$pdf; Value:MBS("DynaPDF.New") ]  $#$  set import flags Set Variable [ \$r; Value:MBS( "DynaPDF.SetImportFlags"; \$pdf; "ImportAll ImportAsPage PrepareFor-PDFA") ] Set Variable [ \$r; Value:MBS( "DynaPDF.SetImportFlags2"; \$pdf; "DuplicateCheck" ) ] # Import PDF from container Set Variable [ \$r; Value:MBS("DynaPDF.OpenPDFFromContainer"; \$pdf; MyTable::InputPDF) ] Set Variable [ $r$ ; Value:MBS("DynaPDF.ImportPDFFile";  $pdf$ ; 1) ] # Save back Set Field [ MyTable::OutputPDF; MBS("DynaPDF.Save"; \$pdf; "Merged.pdf") ]

3550 CHAPTER 78. DYNAPDF Set Variable [  $r$ ; Value:MBS("DynaPDF.Release"; \$pdf) ]

### **See also**

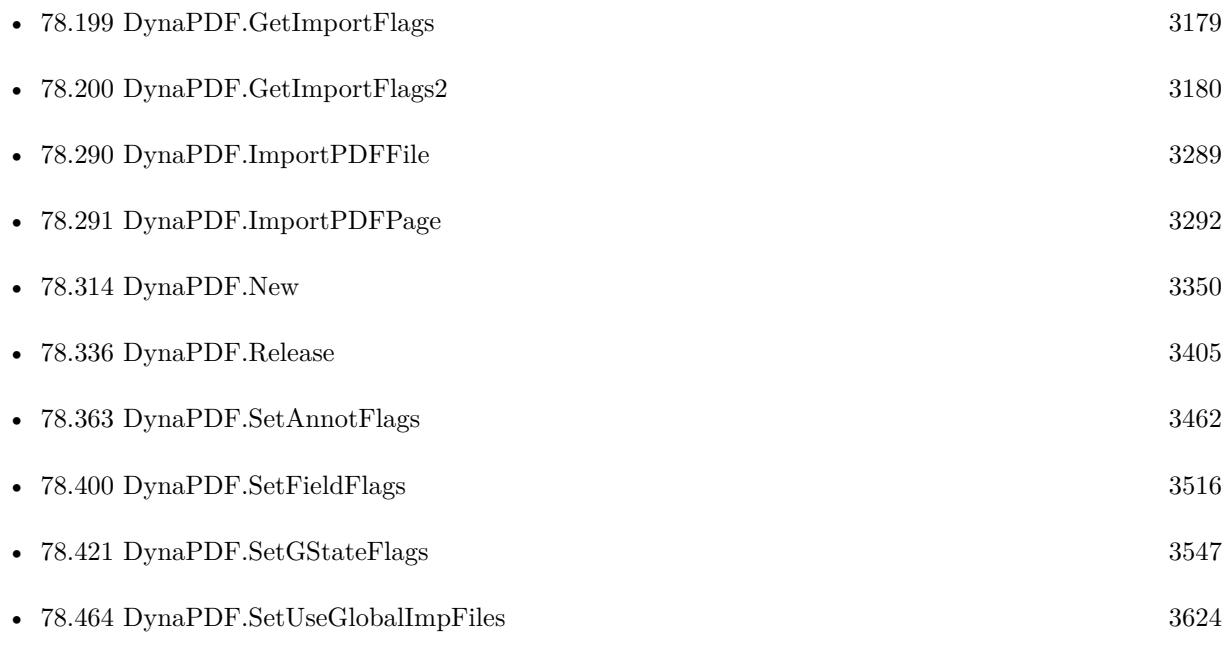

### **Example Databases**

- [DynaPDF/Add Page Numbers](http://monkeybread.eu/MBS-FileMaker-Plugin-Examples/DynaPDF/Add%20Page%20Numbers.shtml#2ScriptAnchor_)
- [DynaPDF/Add Weblinks](http://monkeybread.eu/MBS-FileMaker-Plugin-Examples/DynaPDF/Add%20Weblinks.shtml#3ScriptAnchor_)
- [DynaPDF/Convert to PDFA](http://monkeybread.eu/MBS-FileMaker-Plugin-Examples/DynaPDF/Convert%20to%20PDFA.shtml#1ScriptAnchor_)
- [DynaPDF/Invoice/Invoice](http://monkeybread.eu/MBS-FileMaker-Plugin-Examples/DynaPDF/Invoice/Invoice.shtml#3ScriptAnchor_)
- [DynaPDF/List ColorSpaces](http://monkeybread.eu/MBS-FileMaker-Plugin-Examples/DynaPDF/List%20ColorSpaces.shtml#4ScriptAnchor_)
- [DynaPDF/PDF Library](http://monkeybread.eu/MBS-FileMaker-Plugin-Examples/DynaPDF/PDF%20Library.shtml#1ScriptAnchor_)
- [DynaPDF/Personalized PDFs](http://monkeybread.eu/MBS-FileMaker-Plugin-Examples/DynaPDF/Personalized%20PDFs.shtml#2ScriptAnchor_)
- [DynaPDF/ZUGFeRD/ZUGFeRD Invoice](http://monkeybread.eu/MBS-FileMaker-Plugin-Examples/DynaPDF/ZUGFeRD/ZUGFeRD%20Invoice.shtml#2ScriptAnchor_)
- [DynaPDF/ZUGFeRD 2.0/Factur-X Invoice](http://monkeybread.eu/MBS-FileMaker-Plugin-Examples/DynaPDF/ZUGFeRD%202.0/Factur-X%20Invoice.shtml#2ScriptAnchor_)
- [DynaPDF/ZUGFeRD 2.0/ZUGFeRD 2.0 Invoice](http://monkeybread.eu/MBS-FileMaker-Plugin-Examples/DynaPDF/ZUGFeRD%202.0/ZUGFeRD%202.0%20Invoice.shtml#2ScriptAnchor_)

### 78.422. DYNAPDF.SETIMPORTFLAGS 3551

### **78.422.1 Blog Entries**

- [Example Script for DynaPDF.FindText and DynaPDF.WebLink](https://www.mbs-plugins.com/archive/2020-05-04/Example_Script_for_DynaPDFFind/monkeybreadsoftware_blog_filemaker)
- [FileMaker with ZUGFeRD 2.0 and Factur-X](https://www.mbs-plugins.com/archive/2019-06-14/FileMaker_with_ZUGFeRD_20_and_/monkeybreadsoftware_blog_filemaker)
- How to Convert a PDF document to a  $PDF/A$
- [Creating PDF/A in FileMaker with ZUGFeRD standard](https://www.mbs-plugins.com/archive/2018-04-05/Creating_PDFA_in_FileMaker_wit/monkeybreadsoftware_blog_filemaker)
- [Creating PDF/A in FileMaker with ZUGFeRD standard](https://www.mbs-plugins.com/archive/2017-03-07/Creating_PDFA_in_FileMaker_wit/monkeybreadsoftware_blog_filemaker)
- [MBS FileMaker Plugin, version 6.1pr2](https://www.mbs-plugins.com/archive/2016-02-10/MBS_FileMaker_Plugin_version_6/monkeybreadsoftware_blog_filemaker)
- [MBS Filemaker Plugin, version 4.1pr4](https://www.mbs-plugins.com/archive/2014-03-09/MBS_Filemaker_Plugin_version_4/monkeybreadsoftware_blog_filemaker)

### **78.422.2 FileMaker Magazin**

- [Ausgabe 6/2020,](https://filemaker-magazin.de/neuigkeit/4118-Appetithappen-FMM_202006) Seite 32, [PDF](https://www.monkeybreadsoftware.com/filemaker/files/FileMakerMagazin/FMM_201801_23-26.pdf)
- [Ausgabe 3/2019,](https://filemaker-magazin.de/neuigkeit/4046-Appetithappen-FMM_201903) Seite 36, [PDF](https://www.monkeybreadsoftware.com/filemaker/files/FileMakerMagazin/FMM_201902_25-28.pdf)
- [Ausgabe 2/2019,](https://filemaker-magazin.de/neuigkeit/4043-Appetithappen-FMM_201902) Seite 27
- [Ausgabe 1/2018,](https://filemaker-magazin.de/neuigkeit/3981-Appetithappen-FMM_201801) Seite 24, [PDF](https://www.monkeybreadsoftware.com/filemaker/files/FileMakerMagazin/FMM_201903_36-39.pdf)

Created 18th August 2014, last changed 27th May 2017.

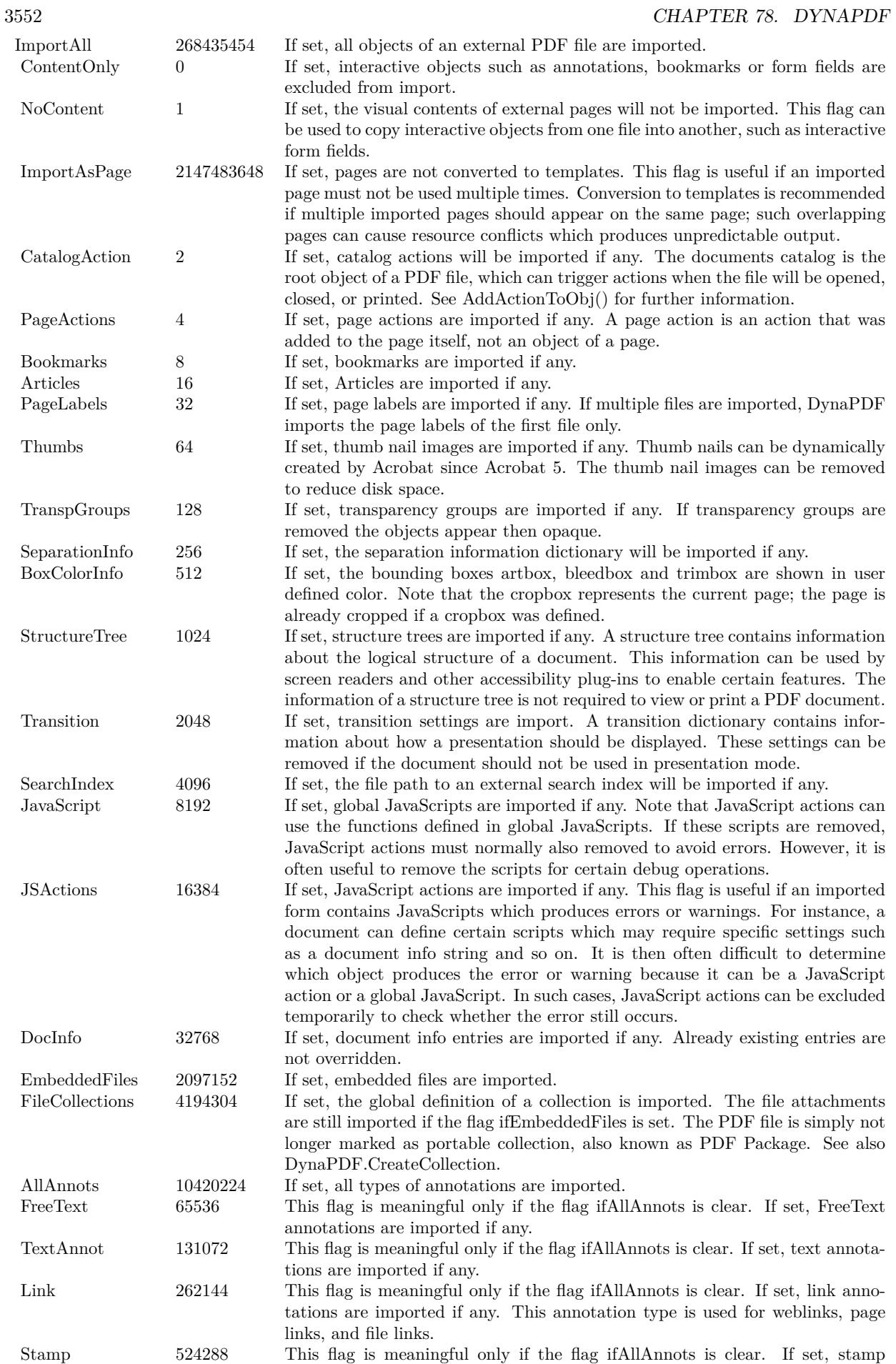

annotations are imported if any.

### 78.423. DYNAPDF.SETIMPORTFLAGS2 3553

## **78.423 DynaPDF.SetImportFlags2**

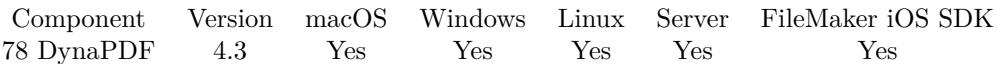

MBS( "DynaPDF.SetImportFlags2"; flags )

### **Parameters**

**flags** The new import flags. 16

**Result** Returns OK.

#### **Description**

Flags to pass:

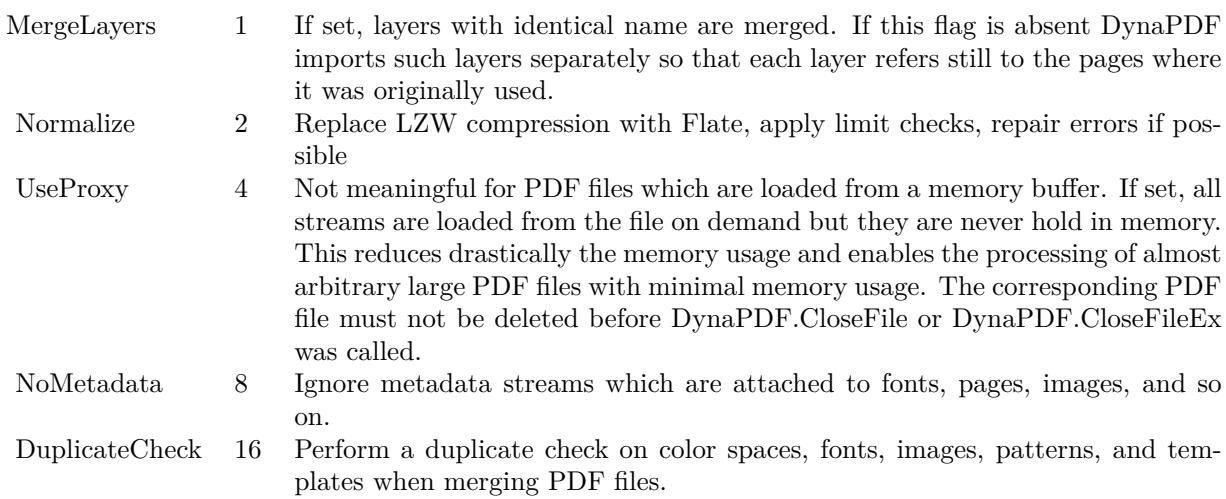

See also [SetImportFlags2](https://www.monkeybread.net/DynaPDF-Manual/SetImportFlags2.shtml) function in DynaPDF manual. **Examples**

Activate duplicate check to reduce file size:

MBS("DynaPDF.SetImportFlags2"; \$pdf; 16)

Activate normalization, duplicate check and layer merge:

MBS( "DynaPDF.SetImportFlags2"; \$pdf; "MergeLayers§Normalize§DuplicateCheck" )

Import and Export PDF:

# Start new PDF Set Variable [ \$pdf; Value:MBS("DynaPDF.New") ]  $#$  set import flags Set Variable [ \$r; Value:MBS( "DynaPDF.SetImportFlags"; \$pdf; "ImportAll ImportAsPage PrepareFor-PDFA" ) ] Set Variable [ \$r; Value:MBS( "DynaPDF.SetImportFlags2"; \$pdf; "DuplicateCheck" ) ] # Import PDF from container Set Variable [ \$r; Value:MBS("DynaPDF.OpenPDFFromContainer"; \$pdf; MyTable::InputPDF) ] Set Variable [\$r; Value:MBS("DynaPDF.ImportPDFFile"; \$pdf; 1) ]  $#$  Save back Set Field [ MyTable::OutputPDF; MBS("DynaPDF.Save"; \$pdf; "Merged.pdf") ] Set Variable [  $r$ ; Value:MBS("DynaPDF.Release";  $pdf$  ]

### **See also**

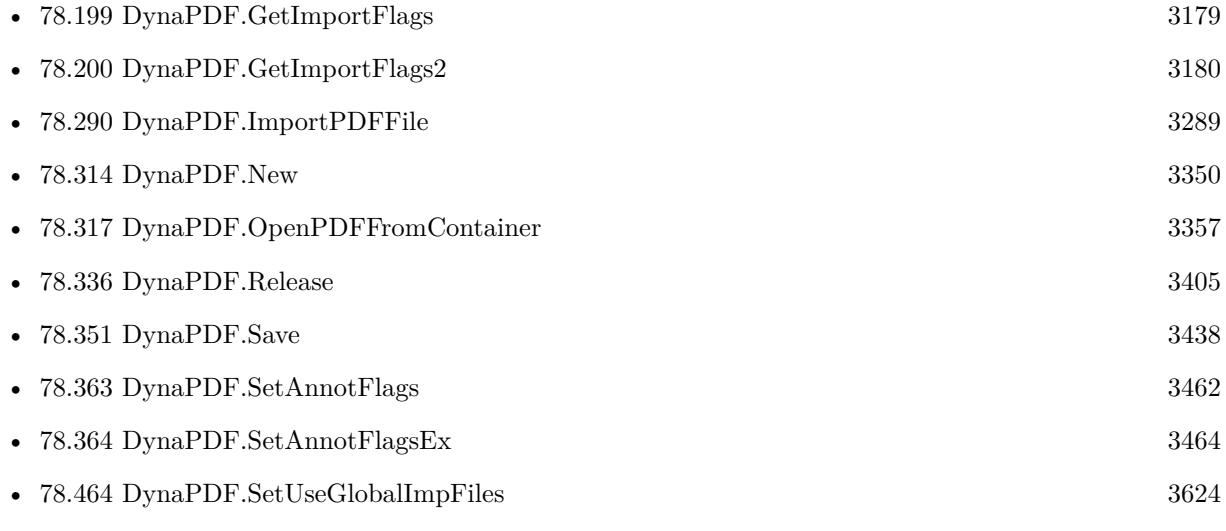

### **78.423.1 Blog Entries**

• MBS FileMaker Plugin, version  $6.1 \text{pr2}$ 

Created 18th August 2014, last changed 27th May 2017.

### 78.424. DYNAPDF.SETJPEGQUALITY 3555 **78.424 DynaPDF.SetJPEGQuality**

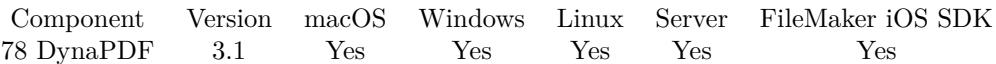

MBS( "DynaPDF.SetJPEGQuality"; PDF; quality )

### **Parameters**

### **PDF**

The PDF reference returned from DynaPDF.New. \$pdf

### **quality**

The new JPEG quality. From 0 to 100. 75

**Result** Returns OK on success.

### **Description**

The function accepts also negative values. A negative value indicates that the pass-through mode for JPEG images should be disabled. Note that JPEG images are always recompressed if the pass-through mode is disabled.

If the JPEG2000 compression filter is used the value represents a divisor of the uncompressed image size to the whished compressed image size. The possible range is 0 to 1000. If the value is 0 or 1000 the loss-less variant of JPEG compression is used (see also DynaPDF.InsertImage). Lower values cause higher compression rates, however, worse image quality.

The default value is 70.

See also [SetJPEGQuality](https://www.monkeybread.net/DynaPDF-Manual/SetJPEGQuality.shtml) function in DynaPDF manual. **Examples**

sets quality level:

```
MBS( "DynaPDF.SetJPEGQuality"; $PDF; 75 )
```
Save JPEG image to container as script:

Set Variable [ \$Image ; Value: MBS("GMImage.NewFromContainer"; MyTable::BMPContainer) ] Set Variable [ $\r{fr}$  ; Value: MBS("GMImage.SetQuality"; \$Image; 90) ] Set Field [ MyTable::JPEGContainer ; MBS("GMImage.WriteToJPEGContainer"; \$Image) ] Set Variable [ \$r ; Value: MBS("GMImage.Release";\$Image) ]

### **See also**

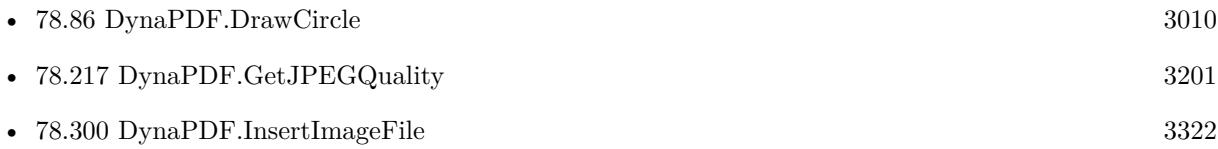

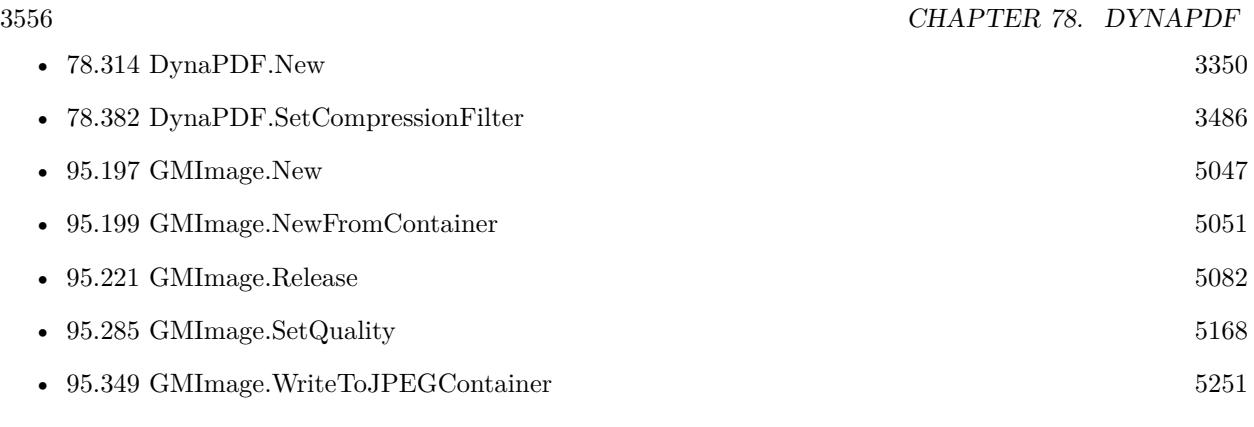

### **Example Databases**

- [DynaPDF/PDF Differences](http://monkeybread.eu/MBS-FileMaker-Plugin-Examples/DynaPDF/PDF%20Differences.shtml#1ScriptAnchor_)
- [DynaPDF/Picture to PDF with navigation](http://monkeybread.eu/MBS-FileMaker-Plugin-Examples/DynaPDF/Picture%20to%20PDF%20with%20navigation.shtml#2ScriptAnchor_)
- [DynaPDF/Picture to PDF](http://monkeybread.eu/MBS-FileMaker-Plugin-Examples/DynaPDF/Picture%20to%20PDF.shtml#5ScriptAnchor_)
- [DynaPDF/Scan with WIA to PDF](http://monkeybread.eu/MBS-FileMaker-Plugin-Examples/DynaPDF/Scan%20with%20WIA%20to%20PDF.shtml#24ScriptAnchor_)

Created 18th August 2014, last changed 21st December 2018.

### 78.425. DYNAPDF.SETLANGUAGE 3557

### **78.425 DynaPDF.SetLanguage**

Component Version macOS Windows Linux Server FileMaker iOS SDK [78](#page-2862-0) DynaPDF 4.4 Yes Yes Yes Yes Yes

MBS( "DynaPDF.SetLanguage"; PDF; Language )

### **Parameters**

**PDF**

The PDF reference returned from DynaPDF.New. \$pdf

**Language** The new language tag. "en-US"

**Result** Returns OK or error.

### **Description**

The document's language should always be set when creating Tagged PDF files or Interactive Forms. The spell check feature in Adobe's Acrobat depends on the properly defined document language. See dynapdf\_help.pdf manual for details. See also [SetLanguage](https://www.monkeybread.net/DynaPDF-Manual/SetLanguage.shtml) function in DynaPDF manual.

### **Examples**

Set language:

Set Variable [ \$r; Value:MBS("DynaPDF.SetLanguage"; \$pdf; "en-US") ]

#### **See also**

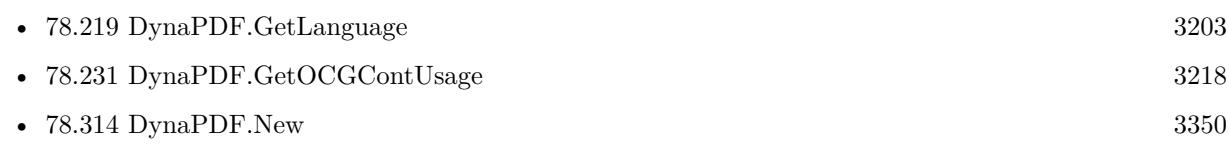

### **Example Databases**

- [DynaPDF/Convert to PDFA](http://monkeybread.eu/MBS-FileMaker-Plugin-Examples/DynaPDF/Convert%20to%20PDFA.shtml#1ScriptAnchor_)
- [DynaPDF/Create Text as PDFA](http://monkeybread.eu/MBS-FileMaker-Plugin-Examples/DynaPDF/Create%20Text%20as%20PDFA.shtml#2ScriptAnchor_)
- [DynaPDF/Invoice/Invoice](http://monkeybread.eu/MBS-FileMaker-Plugin-Examples/DynaPDF/Invoice/Invoice.shtml#3ScriptAnchor_)
- [DynaPDF/Scan with WIA to PDF](http://monkeybread.eu/MBS-FileMaker-Plugin-Examples/DynaPDF/Scan%20with%20WIA%20to%20PDF.shtml#12ScriptAnchor_)
- [DynaPDF/ZUGFeRD/ZUGFeRD Invoice](http://monkeybread.eu/MBS-FileMaker-Plugin-Examples/DynaPDF/ZUGFeRD/ZUGFeRD%20Invoice.shtml#2ScriptAnchor_)
- [DynaPDF/ZUGFeRD 2.0/Factur-X Invoice](http://monkeybread.eu/MBS-FileMaker-Plugin-Examples/DynaPDF/ZUGFeRD%202.0/Factur-X%20Invoice.shtml#2ScriptAnchor_)
- [DynaPDF/ZUGFeRD 2.0/ZUGFeRD 2.0 Invoice](http://monkeybread.eu/MBS-FileMaker-Plugin-Examples/DynaPDF/ZUGFeRD%202.0/ZUGFeRD%202.0%20Invoice.shtml#2ScriptAnchor_)

### **78.425.1 Blog Entries**

- [FileMaker with ZUGFeRD 2.0 and Factur-X](https://www.mbs-plugins.com/archive/2019-06-14/FileMaker_with_ZUGFeRD_20_and_/monkeybreadsoftware_blog_filemaker)
- [How to Convert a PDF document to a PDF/A](https://www.mbs-plugins.com/archive/2019-03-18/How_to_Convert_a_PDF_document_/monkeybreadsoftware_blog_filemaker)
- [Creating PDF/A in FileMaker with ZUGFeRD standard](https://www.mbs-plugins.com/archive/2018-04-05/Creating_PDFA_in_FileMaker_wit/monkeybreadsoftware_blog_filemaker)
- [Creating PDF/A in FileMaker with ZUGFeRD standard](https://www.mbs-plugins.com/archive/2017-03-07/Creating_PDFA_in_FileMaker_wit/monkeybreadsoftware_blog_filemaker)

### **78.425.2 FileMaker Magazin**

• [Ausgabe 1/2018,](https://filemaker-magazin.de/neuigkeit/3981-Appetithappen-FMM_201801) Seite 24, [PDF](https://www.monkeybreadsoftware.com/filemaker/files/FileMakerMagazin/FMM_201801_23-26.pdf)

Created 4th November 2014, last changed 18th June 2016.

### 78.426. DYNAPDF.SETLEADING 3559 **78.426 DynaPDF.SetLeading**

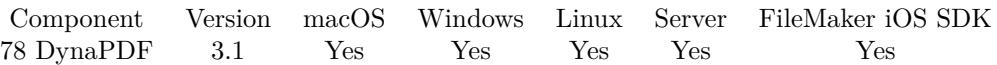

MBS( "DynaPDF.SetLeading"; PDF; leading )

### **Parameters**

**PDF** The PDF reference returned from DynaPDF.New. \$pdf

**leading** New leading size or zero. 0

**Result** Returns OK or error message.

### **Description**

The function sets the leading that is used by the functions DynaPDF.AddContinueText and DynaPDF.WriteF-Text to calculate the distance between two text lines. The default leading in PDF is the font size. A value of 0 determines that the font size should be used as leading, this is the default behavior. See also [SetLeading](https://www.monkeybread.net/DynaPDF-Manual/SetLeading.shtml) function in DynaPDF manual.

**Examples**

Set line height:

Set Variable [ \$r; Value:MBS("DynaPDF.SetLeading"; \$pdf; 18) ]

#### **See also**

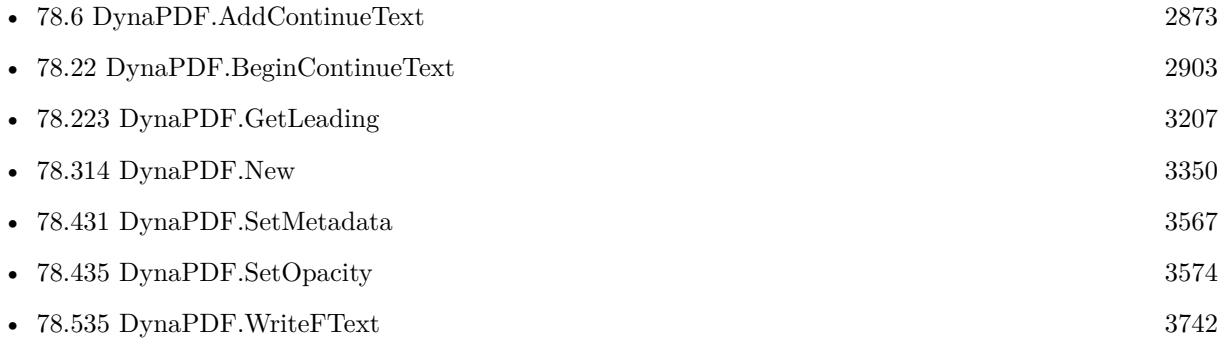

### **Example Databases**

• [DynaPDF/Invoice/Invoice](http://monkeybread.eu/MBS-FileMaker-Plugin-Examples/DynaPDF/Invoice/Invoice.shtml#3ScriptAnchor_)

Created 18th August 2014, last changed 27th May 2017.

# **78.427 DynaPDF.SetLineJoinStyle**

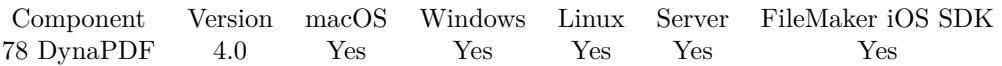

MBS( "DynaPDF.SetLineJoinStyle"; PDF; Style )

### **Parameters**

### **PDF**

The PDF reference returned from DynaPDF.New. \$pdf

### **Style**

The new line join style. Can be MiterJoin, RoundJoin or BevelJoin

**Result** Returns OK or error.

### **Description**

The function sets the line join style which specifies how two line segments are connected. The property must be applied inside an open page, template or pattern. See also SetLineJoinStyle function in dynapdf\_help.pdf. See also [SetLineJoinStyle](https://www.monkeybread.net/DynaPDF-Manual/SetLineJoinStyle.shtml) function in DynaPDF manual. **See also**

• [78.314](#page-3349-0) DynaPDF.New [3350](#page-3349-0)

### **78.427.1 Blog Entries**

• [MBS Filemaker Plugin, version 4.0pr1](https://www.mbs-plugins.com/archive/2014-01-03/MBS_Filemaker_Plugin_version_4/monkeybreadsoftware_blog_filemaker)

### <span id="page-3560-0"></span>78.428. DYNAPDF.SETLINEWIDTH 3561 **78.428 DynaPDF.SetLineWidth**

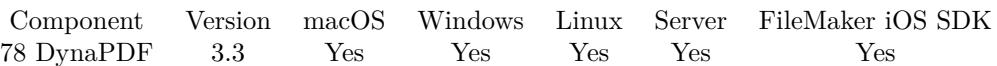

MBS( "DynaPDF.SetLineWidth"; PDF; Value )

### **Parameters**

### **PDF**

The PDF reference returned from DynaPDF.New. \$pdf

**Value** The new line width value. 3

**Result** Returns OK or error message.

### **Description**

The line width is also used to specify the thickness of the border of annotations and interactive form fields. In the latter case, the line width should be a multiple of one (or zero) and not exceed 3 units. Larger values are still correctly rendered by Adobe's Acrobat but the appearance can be changed when a Reset Form Action is executed or when other changes are made to the document.

See also [SetLineWidth](https://www.monkeybread.net/DynaPDF-Manual/SetLineWidth.shtml) function in DynaPDF manual.

### **Examples**

Draw two lines in black:

```
Set Variable [ r; Value:MBS ( "DynaPDF.SetStrokeColor" ; pdf ; 0; 0; 0 ) ]
Set Variable [ r; Value:MBS ( "DynaPDF.SetLineWidth" ; pdf ; 1 ) ]
Set Variable [ r; Value:MBS ( "DynaPDF.MoveTo" ; pdf ; 20; 20) ]
Set Variable [ r; Value:MBS ( "DynaPDF.LineTo" ; pdf ; 20; 40) ]
Set Variable [ $r; Value:MBS ( "DynaPDF.MoveTo" ; $pdf ; 30; 30) ]
Set Variable \left[\right] $r; Value:MBS ( "DynaPDF.LineTo" ; $pdf ; 30; 50) \left[\right]Set Variable [ $r; Value:MBS ( "DynaPDF.StrokePath" ; $pdf) ]
```
#### **See also**

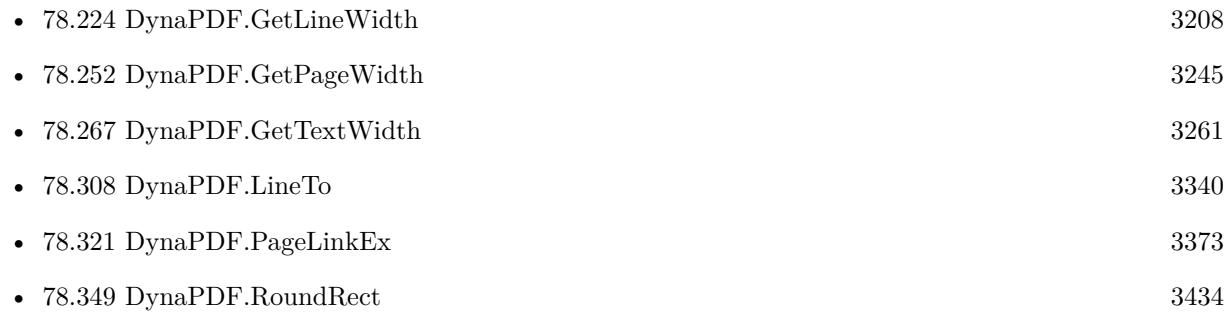

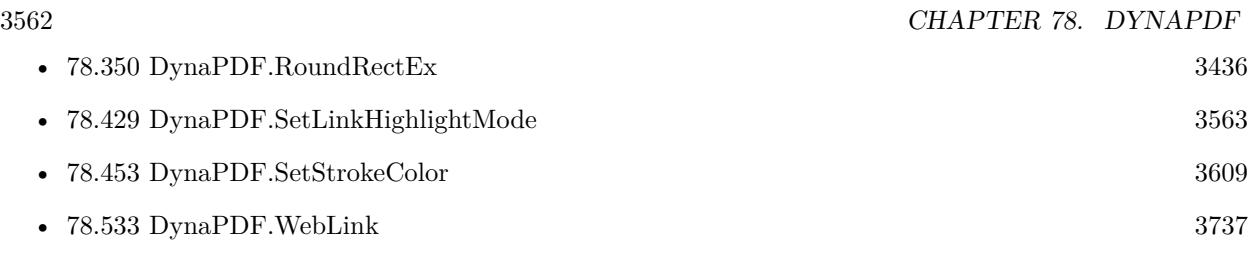

### **Example Databases**

- [DynaPDF/Add Weblinks](http://monkeybread.eu/MBS-FileMaker-Plugin-Examples/DynaPDF/Add%20Weblinks.shtml#3ScriptAnchor_)
- [DynaPDF/Convert to 2 Pages](http://monkeybread.eu/MBS-FileMaker-Plugin-Examples/DynaPDF/Convert%20to%202%20Pages.shtml#4ScriptAnchor_)
- [DynaPDF/Create PDF with Bezier Curves](http://monkeybread.eu/MBS-FileMaker-Plugin-Examples/DynaPDF/Create%20PDF%20with%20Bezier%20Curves.shtml#11ScriptAnchor_)
- [DynaPDF/Place Picture](http://monkeybread.eu/MBS-FileMaker-Plugin-Examples/DynaPDF/Place%20Picture.shtml#1ScriptAnchor_)
- [DynaPDF/Shrink PDF pages](http://monkeybread.eu/MBS-FileMaker-Plugin-Examples/DynaPDF/Shrink%20PDF%20pages.shtml#2ScriptAnchor_)

### **78.428.1 Blog Entries**

- [Adding cutting lines for PDF in FileMaker](https://www.mbs-plugins.com/archive/2021-01-04/Adding_cutting_lines_for_PDF_i/monkeybreadsoftware_blog_filemaker)
- [DynaPDF WriteFText with links inside](https://www.mbs-plugins.com/archive/2020-10-08/DynaPDF_WriteFText_with_links_/monkeybreadsoftware_blog_filemaker)
- [Example Script for DynaPDF.FindText and DynaPDF.WebLink](https://www.mbs-plugins.com/archive/2020-05-04/Example_Script_for_DynaPDFFind/monkeybreadsoftware_blog_filemaker)

Created 18th August 2014, last changed 1st January 2017.

## 78.429. DYNAPDF.SETLINKHIGHLIGHTMODE 3563

## <span id="page-3562-0"></span>**78.429 DynaPDF.SetLinkHighlightMode**

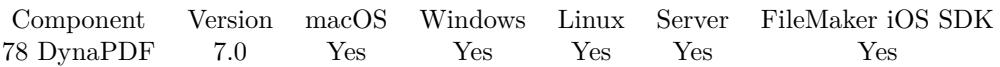

MBS( "DynaPDF.SetLinkHighlightMode"; PDF; Mode )

### **Parameters**

### **PDF**

The PDF reference returned from DynaPDF.New. \$pdf

### **Mode**

The new highlight mode. Can be None, Invert, Outline, Push or PushUpd. "Invert"

**Result** Returns OK or error.

### **Description**

The highlight mode applies a visual effect when moving the mouse over a link annotation.

See also [SetLinkHighlightMode](https://www.monkeybread.net/DynaPDF-Manual/SetLinkHighlightMode.shtml) function in DynaPDF manual. **Examples**

Setup drawing for links:

```
Set Variable [r; Value: MBS("DynaPDF.SetLineWidth"; $pdf; 1) ]
Set Variable [\mathbf{\hat{s}}r; Value: MBS("DynaPDF.SetLinkHighlightMode"; \mathbf{\hat{s}}pdf; "invert") ]
```
### **See also**

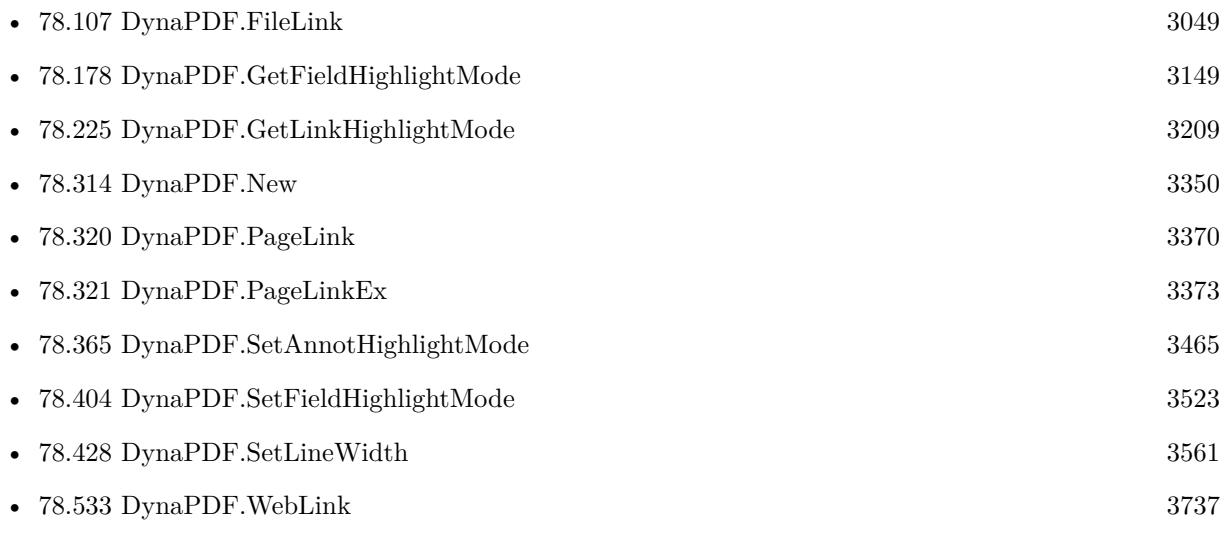

### 3564 CHAPTER 78. DYNAPDF

# **Example Databases**

• [DynaPDF/Add Weblinks](http://monkeybread.eu/MBS-FileMaker-Plugin-Examples/DynaPDF/Add%20Weblinks.shtml#3ScriptAnchor_)

### **78.429.1 Blog Entries**

- [DynaPDF WriteFText with links inside](https://www.mbs-plugins.com/archive/2020-10-08/DynaPDF_WriteFText_with_links_/monkeybreadsoftware_blog_filemaker)
- [Example Script for DynaPDF.FindText and DynaPDF.WebLink](https://www.mbs-plugins.com/archive/2020-05-04/Example_Script_for_DynaPDFFind/monkeybreadsoftware_blog_filemaker)
- [MBS FileMaker Plugin, version 7.0pr1](https://www.mbs-plugins.com/archive/2017-01-02/MBS_FileMaker_Plugin_version_7/monkeybreadsoftware_blog_filemaker)

Created 18th December 2016, last changed 4th May 2020.
### 78.430. DYNAPDF.SETMETACONVFLAGS 3565

# **78.430 DynaPDF.SetMetaConvFlags**

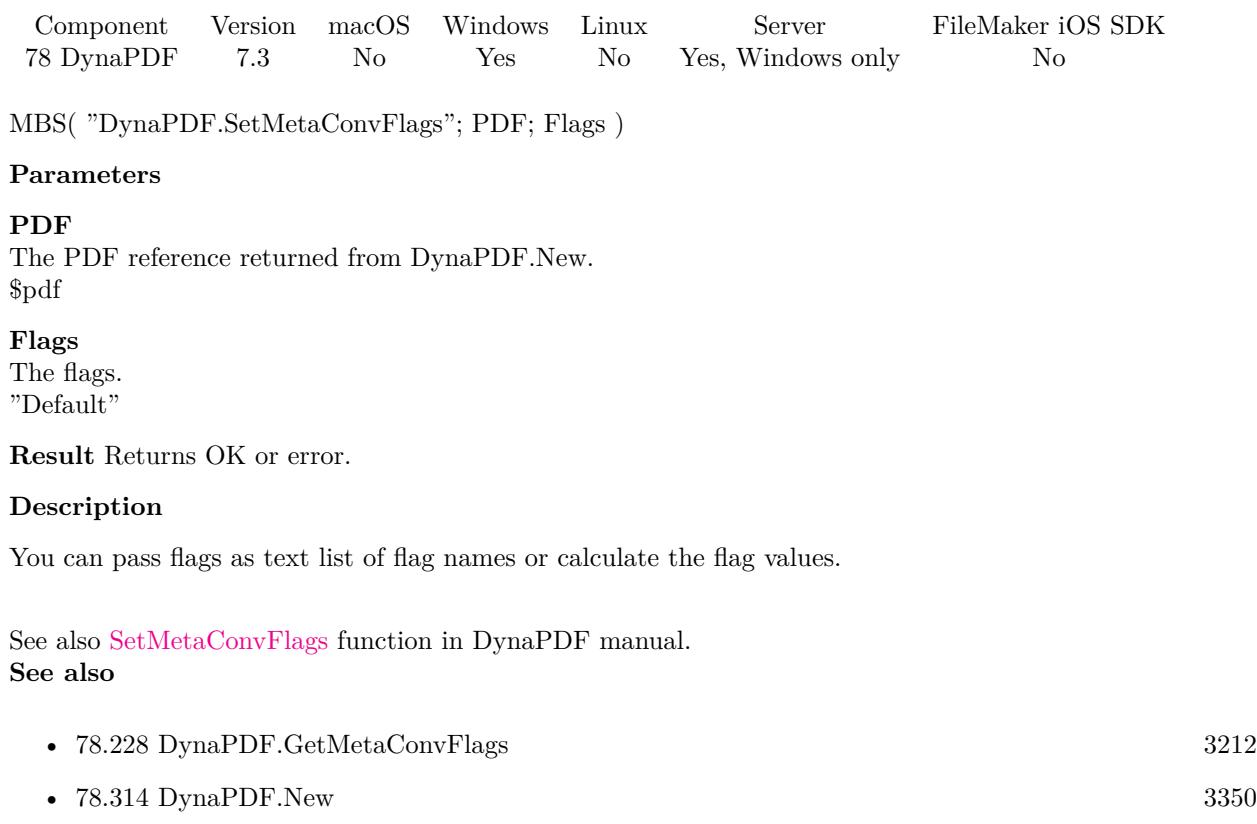

• [78.421](#page-3546-0) DynaPDF.SetGStateFlags [3547](#page-3546-0)

Created 18th May 2017, last changed 18th May 2017.

### 3566 CHAPTER 78. DYNAPDF

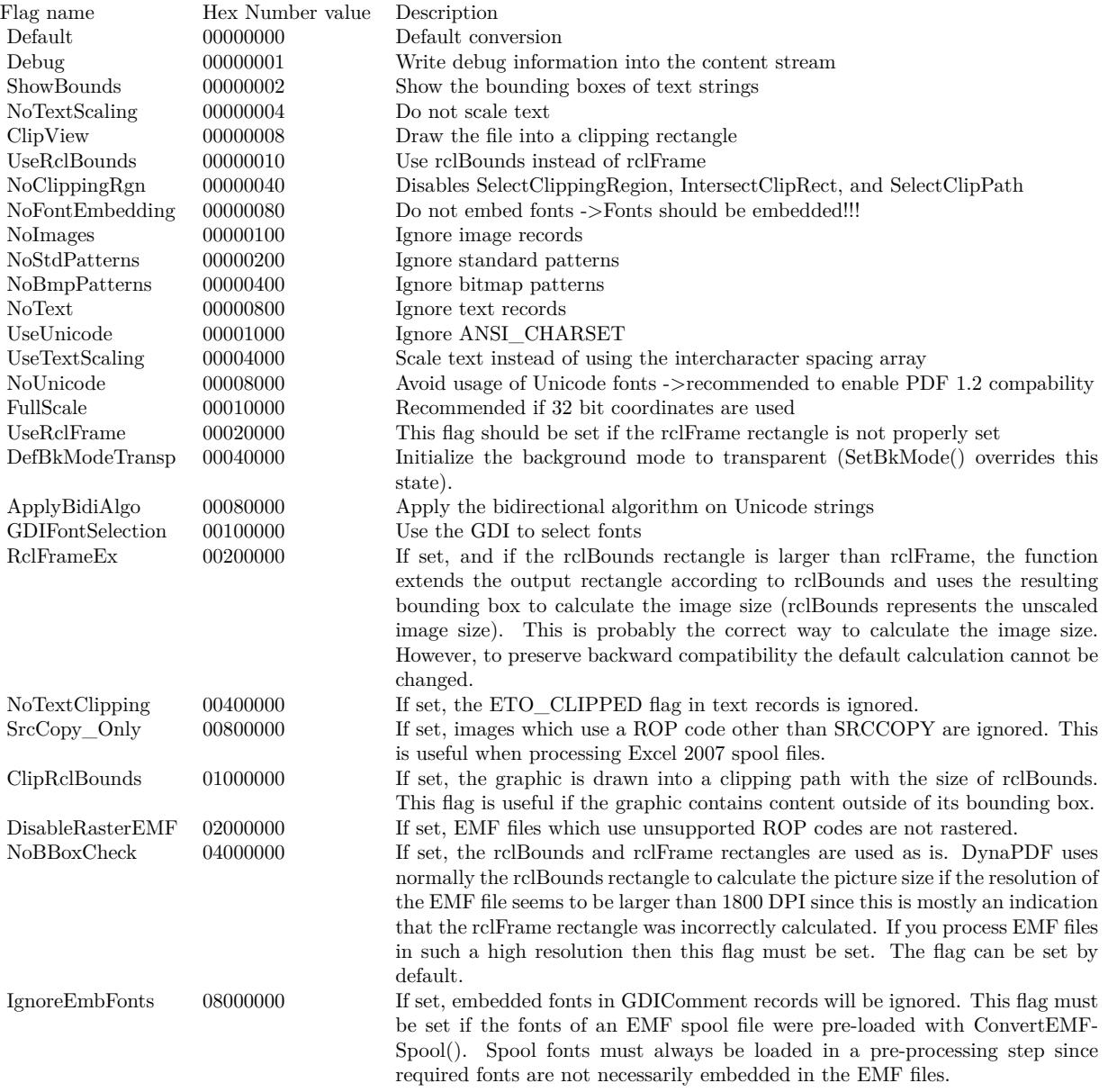

### 78.431. DYNAPDF.SETMETADATA 3567

### <span id="page-3566-0"></span>**78.431 DynaPDF.SetMetadata**

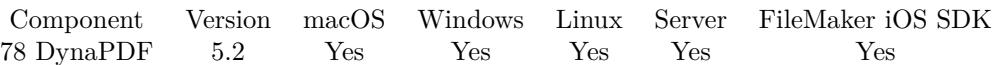

MBS( "DynaPDF.SetMetadata"; PDF; ObjType; Handle; XMP )

### **Parameters**

### **PDF**

The PDF reference returned from DynaPDF.New. \$pdf

### **ObjType**

The object type. Can be Catalog, Font, Image, Page or Template. "Catalog"

### **Handle**

Object handle or -1 for the catalog object. -1

**XMP** The XMP metadata as text.

**Result** Returns OK or error.

### **Description**

The function deletes the XMP stream if no buffer will be provided. If the global XMP stream of the Catalog object should be replaced then proceed as follows:

- Set the wished output PDF version with DynaPDF.SetPDFVersion.
- Get a preview of the XMP stream with DynaPDF.GetMetadata.
- Modify the returned stream as needed and save it with DynaPDF.SetMetadata, finished!

The above steps make sure that the XMP metadata and document info contain the same values. This is especially important for PDF standards like PDF/A or PDF/X. DynaPDF makes sure that the creation and modification date will not be changed when closing the file. See also [SetMetadata](https://www.monkeybread.net/DynaPDF-Manual/SetMetadata.shtml) function in DynaPDF manual.

### **Examples**

Read, change and write XMP metadata:

Set Variable [ \$pdf ; Value: MBS("DynaPDF.New") ] # Load PDF from container Set Variable [ $\$ r; Value: MBS("DynaPDF.OpenPDFFromContainer";  $\$ pdf; Merge PDFs::InputPDF) ] Set Variable  $\lceil \text{Tr} : \text{Value: MBS("DynamicPTF. ImportPDFFile"; \text{ $pdf; 1)} \rceil$  $#$  $#$  get current XMP

3568 CHAPTER 78. DYNAPDF

Set Variable [ \$xmp ; Value: MBS("DynaPDF.GetMetaData"; \$pdf; "catalog"; -1) ] #  $\#$  delete XMP metadata // Set Variable [ \$r ; Value: MBS("DynaPDF.SetMetaData"; \$pdf; "") ] #  $\#$  or write new XMP metadata Set Variable [ \$r ; Value: MBS("DynaPDF.SetMetaData"; \$pdf; "catalog"; -1; \$XMP) ] #  $#$  save Set Field [ Merge PDFs::FinalPDF ; MBS("DynaPDF.Save"; \$pdf; "Merged.pdf") ] Set Variable [  $r$  ; Value: MBS("DynaPDF.Release"; \$pdf) ]

### **See also**

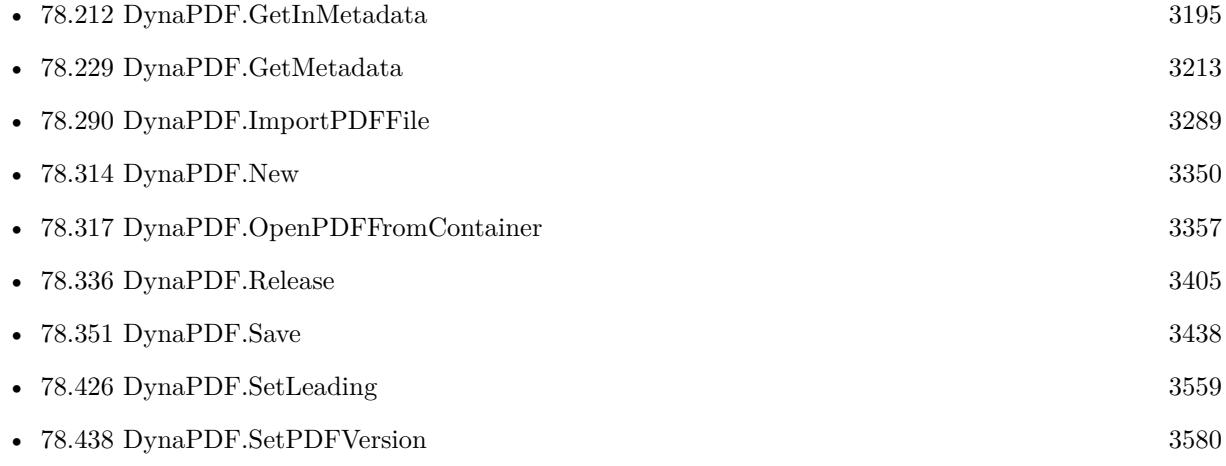

### **78.431.1 Blog Entries**

• [MBS FileMaker Plugin, version 5.2pr9](https://www.mbs-plugins.com/archive/2015-08-01/MBS_FileMaker_Plugin_version_5/monkeybreadsoftware_blog_filemaker)

Created 29th July 2015, last changed 16th December 2020.

### 78.432. DYNAPDF.SETMITERLIMIT **78.432 DynaPDF.SetMiterLimit**

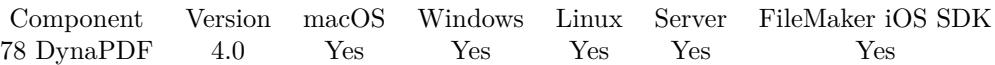

MBS( "DynaPDF.SetMiterLimit"; PDF; Value )

#### **Parameters**

**PDF** The PDF reference returned from DynaPDF.New. \$pdf

**Value** The new miter limit. 10.0

**Result** Returns OK or error.

### **Description**

When two line segments meet at a sharp angle and mitered joins have been specified as the line join style (see SetLineJoinStyle()), it is possible for the miter to extend far beyond the thickness of the line stroking the path. The miter limit imposes a maximum on the ratio of the miter length to the line width (see Figure below). When the limit is exceeded, the join is converted from a miter to a bevel. Default value =  $10.0$ See also SetMiterLimit function in dynapdf\_help.pdf. See also [SetMiterLimit](https://www.monkeybread.net/DynaPDF-Manual/SetMiterLimit.shtml) function in DynaPDF manual.

**See also**

• [78.314](#page-3349-0) DynaPDF.New [3350](#page-3349-0)

### **78.432.1 Blog Entries**

• [MBS Filemaker Plugin, version 4.0pr1](https://www.mbs-plugins.com/archive/2014-01-03/MBS_Filemaker_Plugin_version_4/monkeybreadsoftware_blog_filemaker)

Created 18th August 2014, last changed 18th August 2014.

# <span id="page-3569-0"></span>**78.433 DynaPDF.SetNumberFormat**

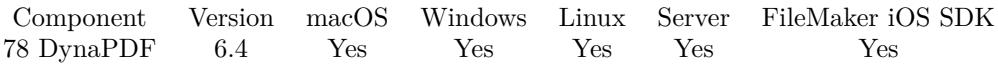

MBS( "DynaPDF.SetNumberFormat"; PDF; Field; Sep; DecPlaces; NegStyle { ; CurrStr; Prepend } )

### **Parameters**

### **PDF**

The PDF reference returned from DynaPDF.New. \$pdf

### **Field**

The field index or field name. "FirstName"

### **Sep**

The decimal separator. Can be CommaDot, NoneDot, DotComma or NoneComma. "CommaDot"

### **DecPlaces**

Number of decimal places 2

### **NegStyle**

Negative number format. Can be MinusBlack, Red, ParensBlack or ParensRed. "ParensRed"

### **CurrStr**

Optional The currency string. Or empty for no currency. "€"

### **Prepend**

Optional Position of Currency string. Pass 1 to prepend or 0 to append. 0

**Result** Returns OK or error.

### **Description**

The function restricts the allowed input characters of a text field to numbers and formats the resulting string as specified. A number format is represented as two separate JavaScript Actions in PDF which are automatically created and added to the text field by this function.

The same formats can also be applied manually by creating two JavaScript actions: one for the OnKeyStroke event, and one for the OnFormat event of the text field. See DynaPDF.AddActionToObj() for a description of the events.

DynaPDF uses the JavaScript functions AFDate Keystroke() / AFDate KeystrokeEx() or AFDate For $mat()$  / AFDate FormatEx() to apply a number or date format. The functions are described in the JavaScript scripting reference which is available at http://www.adobe.com.

### 78.433. DYNAPDF.SETNUMBERFORMAT 3571

See also [SetNumberFormat](https://www.monkeybread.net/DynaPDF-Manual/SetNumberFormat.shtml) function in DynaPDF manual. **Examples**

Create field for numbers:

Set Variable [ \$f; Value:MBS("DynaPDF.CreateTextField"; \$pdf; Create Form::Name; -1; Create Form::Multiline; Create Form::MaxLen; Create Form::PosX; Create Form::PosY; Create Form::Width; Create Form::Height) ] Set Variable [ \$r; Value:MBS("DynaPDF.SetTextFieldValue"; \$pdf; \$f; Create Form::Value; Create Form::DefaultValue) ]

Set Variable [\$r; Value:MBS("DynaPDF.SetNumberFormat"; \$pdf; \$f; "CommaDot"; 2; "Red"; "€"; 0) ]

### **See also**

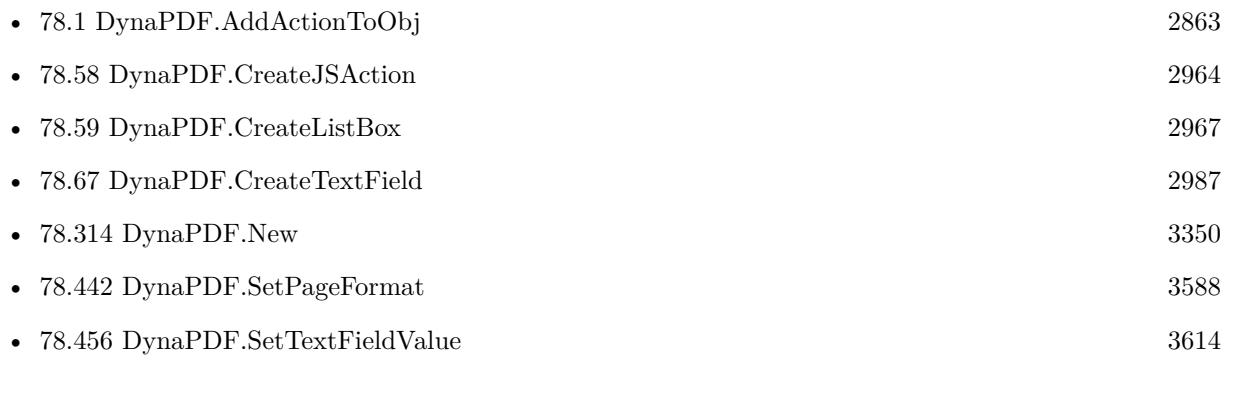

### **Example Databases**

• [DynaPDF/Create PDF with sum form field](http://monkeybread.eu/MBS-FileMaker-Plugin-Examples/DynaPDF/Create%20PDF%20with%20sum%20form%20field.shtml#2ScriptAnchor_)

### **78.433.1 Blog Entries**

• [Tip of the day: DynaPDF form creation with calculation with FileMaker](https://www.mbs-plugins.com/archive/2016-08-24/Tip_of_the_day_DynaPDF_form_cr/monkeybreadsoftware_blog_filemaker)

Created 16th August 2016, last changed 16th August 2016.

# **78.434 DynaPDF.SetOCGState**

Component Version macOS Windows Linux Server FileMaker iOS SDK [78](#page-2862-0) DynaPDF 9.1 Yes Yes Yes Yes Yes

MBS( "DynaPDF.SetOCGState"; PDF; Handle; On { ; SaveState } )

### **Parameters**

### **PDF**

The PDF reference returned from DynaPDF.New. \$pdf

### **Handle**

The OCG handle. Index from 0 to DynaPDF.GetOCGCount-1. \$OCG

### **On**

Wished state:  $1 =$  visible,  $0 =$  invisible 1

### **SaveState**

Optional

Whether to save the state in the PDF file? Pass 1 to save or 0 to only switch temporarly. Default 0. 1

**Result** Returns OK or error.

### **Description**

If the parameter SaveState is 1, the new state is also saved in the PDF file. Otherwise, the state is only changed temporarily so that the wished state can be rendered with DynaPDF.RenderPage or DynaPDF.RenderPDFFile for example.

Note that only the new state of the current OCG will be be saved. If the state of other OCGs were changed beforehand, while SaveState was set to 0, then these changes will not be considered. See also [SetOCGState](https://www.monkeybread.net/DynaPDF-Manual/SetOCGState.shtml) function in DynaPDF manual.

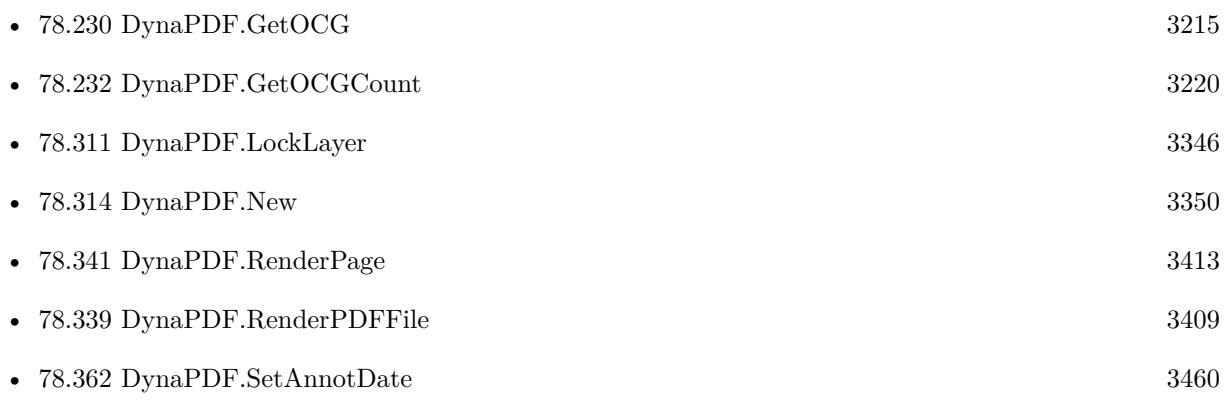

### 78.434. DYNAPDF.SETOCGSTATE 3573

### **78.434.1 Blog Entries**

• [MBS FileMaker Plugin, version 9.1pr4](https://www.mbs-plugins.com/archive/2019-02-25/MBS_FileMaker_Plugin_version_9/monkeybreadsoftware_blog_filemaker)

Created 18th February 2019, last changed 18th February 2019.

# **78.435 DynaPDF.SetOpacity**

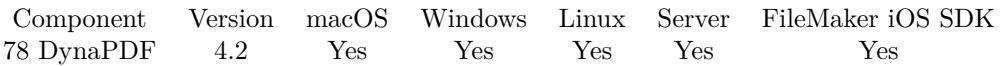

MBS( "DynaPDF.SetOpacity"; PDF; Value )

### **Parameters**

### **PDF**

The PDF reference returned from DynaPDF.New. \$pdf

### **Value**

The new value.  $1.0 =$  opaque,  $0.0 =$  invisible. 0.5

**Result** Returns OK or error.

### **Description**

The parameter Value must be in the range 0.0 to 1.0. If Value is zero the annotation is invisible, if Value is 1.0, the annotation is completely opaque.

At time of publication the opacity property is used for text annotations only. Later versions of DynaPDF use this property may be for other PDF objects too.

Default value  $=1.0\,$ 

See also [SetOpacity](https://www.monkeybread.net/DynaPDF-Manual/SetOpacity.shtml) function in DynaPDF manual. **See also**

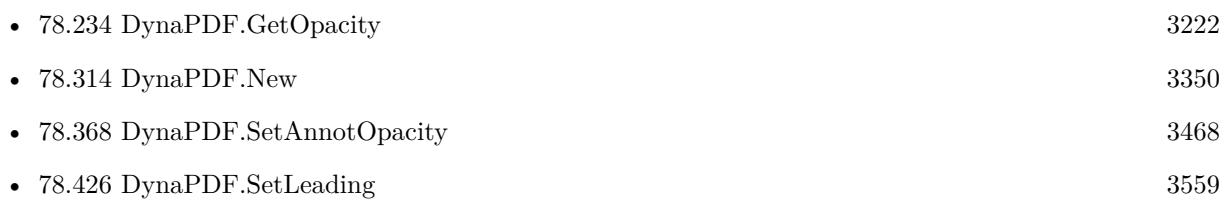

Created 18th August 2014, last changed 18th August 2014.

### 78.436. DYNAPDF.SETORIENTATION 3575

## <span id="page-3574-0"></span>**78.436 DynaPDF.SetOrientation**

Component Version macOS Windows Linux Server FileMaker iOS SDK [78](#page-2862-0) DynaPDF 3.5 Yes Yes Yes Yes Yes

MBS( "DynaPDF.SetOrientation"; PDF; Value )

#### **Parameters**

### **PDF**

The PDF reference returned from DynaPDF.New. \$pdf

### **Value**

The new roatation value. From -360 to 360 in 90 degree steps. 90

**Result** Returns OK or error message.

#### **Description**

The function sets the orientation of a page. The parameter Value must be a multiple of 90 or 0. Positive values rotate the page clockwise, negative counter counter clockwise.

Note that the page will be rotated entirely incl. all objects. The width and height of the page are left unchanged, including the coordinates. Creating landscape paper formats require further such as changing the coordinate system. This can be done with DynaPDF.SetOrientationEx. Another way to create a landscape paper format is to change the bounding box of the page, see DynaPDF.SetBBox.

Default is 0.

See also DynaPDF.SetOrientationEx. See also [SetOrientation](https://www.monkeybread.net/DynaPDF-Manual/SetOrientation.shtml) function in DynaPDF manual. **Examples**

Create landscape picture with orientation:

 $#$  Add page Set Variable [ \$r ; Value: MBS("DynaPDF.AppendPage"; \$pdf) ]  $#$  Rotate page  $90^{\circ}$ Set Variable [ \$r ; Value: MBS("DynaPDF.SetOrientation"; \$pdf; 90) ]  $#$  draw something...  $#$  $#$  End page Set Variable  $\lceil \text{Im } \cdot \text{Value: MBS("Dynamic: EndPage"; \text{ $pdf]} \rceil$ 

#### **See also**

• [78.16](#page-2892-0) DynaPDF.AppendPage [2893](#page-2892-0)

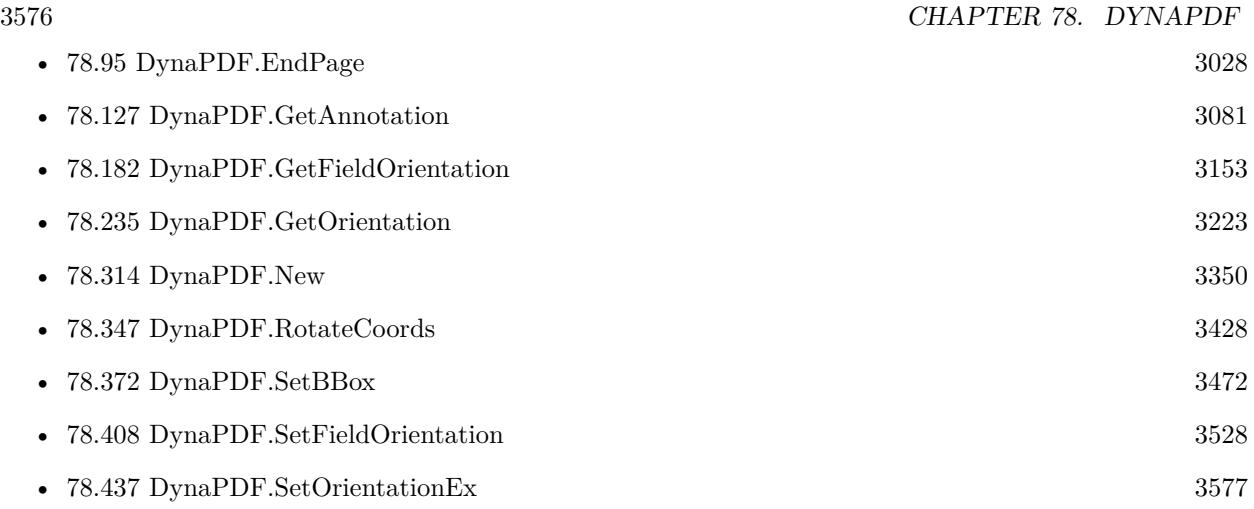

### **78.436.1 Blog Entries**

• [MBS FileMaker Plugin 3.5 for OS X/Windows - More than 2100 Functions In One Plugin](https://www.mbs-plugins.com/archive/2013-12-17/MBS_FileMaker_Plugin_35_for_OS/monkeybreadsoftware_blog_filemaker)

Created 18th August 2014, last changed 3th January 2021.

### 78.437. DYNAPDF.SETORIENTATIONEX 3577

### <span id="page-3576-0"></span>**78.437 DynaPDF.SetOrientationEx**

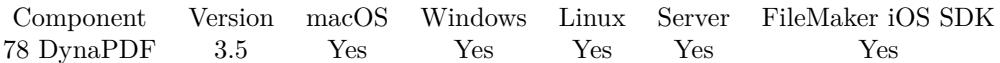

MBS( "DynaPDF.SetOrientationEx"; PDF; Value )

#### **Parameters**

#### **PDF**

The PDF reference returned from DynaPDF.New. \$pdf

#### **Value**

The new roatation value. From -360 to 360 in 90 degree steps. 90

**Result** Returns OK or error message.

#### **Description**

The function changes the orientation of a page, incl. important page properties such as the width and height, and the coordinate system. The parameter Value must be a multiple of 90 or 0. Positive values rotate the page clockwise, negative values counter clockwise.

The zero point of the coordinate system is set to the upper left or down left point depending on the current page coordinate system (top down or bottom up).

When using a landscape paper format the functions DynaPDF.GetPageWidth and DynaPDF.GetPageHeight return the logical width and height of the page. While the real paper format is not changed the functions return the paper format as if the page would have a landscape paper format (the width and height are exchanged).

The coordinate system is also changed so that you can work with the page as if it were not rotated. Form fields and annotations are automatically rotated with the page; there is no need to rotate them manually.

Pages which are rotated with this function appear in a viewer application always in the right orientation. Also if the page is rotated, e.g. by 180 degrees the page is shown as if it were not rotated.

Notice:

Since landscape or rotated paper formats require a changed coordinate system, care must be taken into account if further coordinate transformations must be applied. DynaPDF makes sure that one transformation can be applied without causing errors, e.g. rotating or translating the coordinate system, but coordinate transformations must not be nested.

See also DynaPDF.SetOrientation.

See also [SetOrientationEx](https://www.monkeybread.net/DynaPDF-Manual/SetOrientationEx.shtml) function in DynaPDF manual.

### **Examples**

Rotate page 1 of current PDF:

Set Variable [  $r$ ; Value:MBS("DynaPDF.EditPage";  $p$ f; 1) ]

- Set Variable [ \$r; Value:MBS("DynaPDF.SetOrientationEx"; \$pdf; 180) ]
- Set Variable [ \$r; Value:MBS("DynaPDF.EndPage"; \$pdf) ]

Rotate a PDF to 90°:

```
3578 CHAPTER 78. DYNAPDF
Let ( [
# start new PDF
PDF = MBS("Dynamic PDF.new");# read in existing PDF
OpenResult = MBS("DynaPDF.OpenPDFFromContainer"; PDF; Test::InputPDF);
OpenError = MBS("IsError");ImportResult = MBS("DynaPDF.ImportPDFFile"; PDF );
ImportError = MBS("IsError");# edit page and rotate
r = MBS("DynamicDEF. EditPage"; PDF; 1);r = MBS("Dynamic PDF.SetOrientationEx"; PDF; 90);r = MBS("DynamicPDF.F.mdPage"; PDF);# save PDF
OutputPDF = MBS("DynaPDF.Save"; PDF; GetAsText(Test::InputPDF));
SaveError = MBS("IsError");ReleaseError = MBS("DynaPDF.Release"; PDF);
Result = If(// all okay?
OpenError = 0 and ImportError = 0 and /*rotateError = 0 UND*/ SaveError = 0 and MBS( "Con-
tainer.GetSize"; OutputPDF; "PDF " ) >0;
// than return new {\rm PDF}OutputPDF;
// return old PDF
Test::InputPDF)
```

```
] ;
result )
```
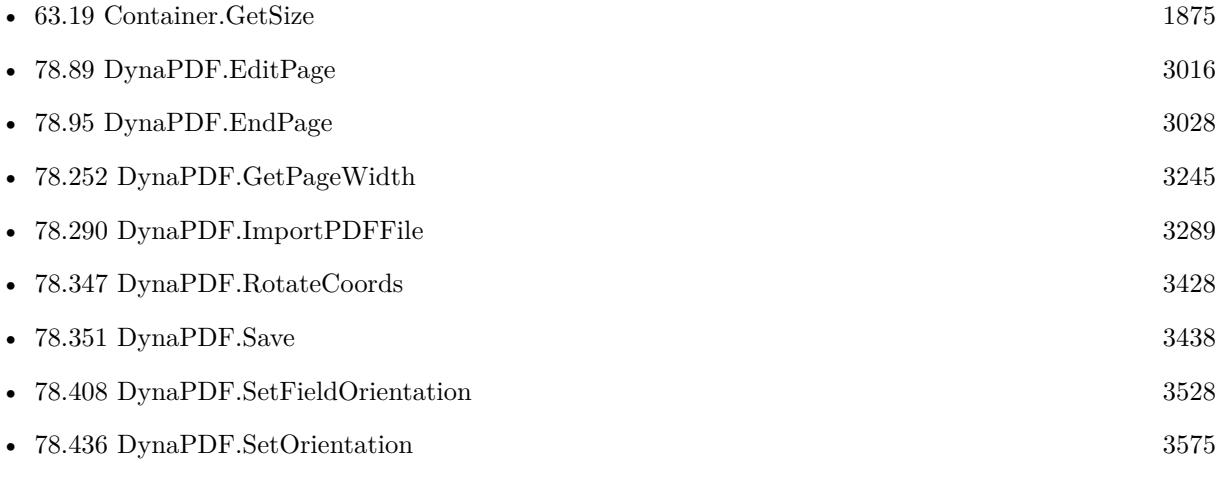

### 78.437. DYNAPDF.SETORIENTATIONEX 3579

### • [135.6](#page-6847-0) IsError [6848](#page-6847-0)

Created 18th August 2014, last changed 5th January 2017.

# <span id="page-3579-0"></span>**78.438 DynaPDF.SetPDFVersion**

Component Version macOS Windows Linux Server FileMaker iOS SDK [78](#page-2862-0) DynaPDF 3.1 Yes Yes Yes Yes Yes

MBS( "DynaPDF.SetPDFVersion"; PDF; version )

### **Parameters**

**PDF**

The PDF reference returned from DynaPDF.New. \$pdf

### **version**

The version number. Can be 1.0, 1.1, 1.2, 1.3, 1.4, 1.5, 1.6, 1.7, 1.8, PDF/X-1a:2001, PDF/X-1a:2003, PDF/X-3:2002, PDF/X-3:2003, PDF/A-1b and other values. "1.3"

**Result** Returns OK or error message.

### **Description**

The function changes the output PDF file version. The default output version is PDF 1.4. If a PDF 1.5 or higher file will be opened for import, the output version will be changed if necessary to the version that the file requires.

Possible values in plugin version 4.4: 1.0, 1.1, 1.2, 1.3, 1.4, 1.5, 1.6, 1.7, 2.0, PDF/X-1a:2001, PDF/X-1a:2002, PDF/X-3:2002, PDF/X-3:2003, PDF/A-1b 2005, PDF/X-4, PDF/A 1a 2005, PDF/A 2a, PDF/A 2b, PDF/A 2u, PDF/A 3a, PDF/A 3b or PDF/A 3u.

DynaPDF Version 4.0 also supports ZUGFeRD Basic, ZUGFeRD Comfort and ZUGFeRD Extended.

DynaPDF Version 4.0.28.81 defines new formats: FacturX Minimum, FacturX Basic, FacturX Basic WL, FacturX Comfort, FacturX Extended, FacturX XRechnung, ZUGFeRD2 Minimum, ZUGFeRD2 Basic, ZUGFeRD2 Basic WL, ZUGFeRD2 Comfort and ZUGFeRD2 Extended. Factur constants can be used for ZUGFeRD 2.1, too.

Requires DynaPDF Lite license for PDF/A and PDF/X versions. See also [SetPDFVersion](https://www.monkeybread.net/DynaPDF-Manual/SetPDFVersion.shtml) function in DynaPDF manual. **Examples**

Set PDF Version 1.3:

Set Variable [ \$r; Value:MBS("DynaPDF.SetPDFVersion"; \$pdf; "1.3") ]

Set basic ZUGFeRD version:

Set Variable [ \$r; Value:MBS("DynaPDF.SetPDFVersion"; \$pdf; "ZUGFeRD Basic") ]  $#$  with PDF/A 3b

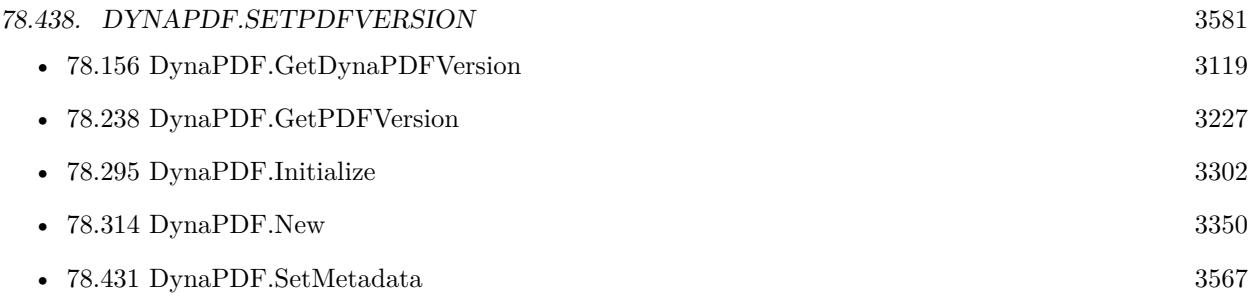

### **Example Databases**

- [DynaPDF/Convert to PDFA](http://monkeybread.eu/MBS-FileMaker-Plugin-Examples/DynaPDF/Convert%20to%20PDFA.shtml#1ScriptAnchor_)
- [DynaPDF/Create Text as PDFA](http://monkeybread.eu/MBS-FileMaker-Plugin-Examples/DynaPDF/Create%20Text%20as%20PDFA.shtml#2ScriptAnchor_)
- [DynaPDF/Scan with WIA to PDF](http://monkeybread.eu/MBS-FileMaker-Plugin-Examples/DynaPDF/Scan%20with%20WIA%20to%20PDF.shtml#12ScriptAnchor_)

## **78.438.1 Blog Entries**

- [MBS FileMaker Plugin, version 9.3pr1](https://www.mbs-plugins.com/archive/2019-06-03/MBS_FileMaker_Plugin_version_9/monkeybreadsoftware_blog_filemaker)
- How to Convert a PDF document to a  ${\rm PDF}/\rm A$

Created 18th August 2014, last changed 11st November 2020.

# <span id="page-3581-0"></span>**78.439 DynaPDF.SetPageBBox**

Component Version macOS Windows Linux Server FileMaker iOS SDK [78](#page-2862-0) DynaPDF 8.2 Yes Yes Yes Yes Yes

MBS( "DynaPDF.SetPageBBox"; PDF; PageIndex; Box; Left; Bottom; Right; Top )

### **Parameters**

### **PDF**

The PDF reference returned from DynaPDF.New. \$pdf

### **PageIndex**

The page index in range from 1 to DynaPDF.GetPageCount. 1

#### **Box**

Optional, which box to use. Default is Mediabox. You can pass MediaBox, CropBox, ArtBox, BleedBox or TrimBox.

"MediaBox"

### **Left**

The left coordinate of the rectangle. 0

#### **Bottom**

The bottom coordinate of the page. 0

### **Right**

The right coordinate of the page. 595

#### **Top**

The top coordinate of the page. 842

**Result** Returns OK or error.

### **Description**

This function is intended to be fast as possible. It requires no open page like DynaPDF.SetBBox, it does not change the default media or crop box, and it does not adjust the current coordinate system if the media box will be changed.

The function is useful if only one or more bounding boxes must be changed, without editing a page, or when a specific area of a page should be rendered. In the latter case change the crop box and restore it to the previous value when finish.

To delete a bounding box set the bounding box to 0, 0, 0, 0.

See also [SetPageBBox](https://www.monkeybread.net/DynaPDF-Manual/SetPageBBox.shtml) function in DynaPDF manual.

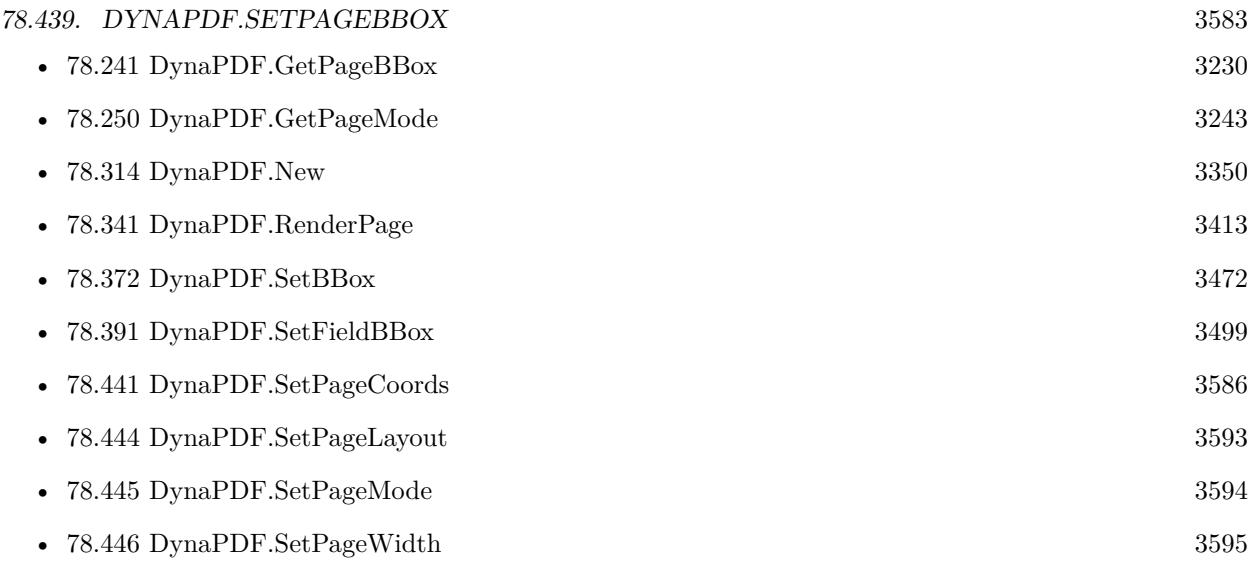

### **78.439.1 Blog Entries**

• [MBS FileMaker Plugin, version 8.2pr6](https://www.mbs-plugins.com/archive/2018-05-07/MBS_FileMaker_Plugin_version_8/monkeybreadsoftware_blog_filemaker)

Created 4th May 2018, last changed 4th May 2018.

# **78.440 DynaPDF.SetPageBreakExpression**

Component Version macOS Windows Linux Server FileMaker iOS SDK [78](#page-2862-0) DynaPDF 11.0 Yes Yes Yes Yes Yes

MBS( "DynaPDF.SetPageBreakExpression"; PDF )

### **Parameters**

### **PDF**

The PDF reference returned from DynaPDF.New. \$pdf

**Result** Returns OK or error.

### **Description**

We can calculate this expression when the text box is full in a function call with DynaPDF.WriteFText, DynaPDF.WriteFTextEx, DynaPDF.WriteStyledText or DynaPDF.WriteStyledTextEx. The expression can call other functions like DynaPDF.Append, DynaPDF.EndPage and DynaPDF.SetTextRect of course.

Please make sure your expression does not cause an endless loop or recursion.

You can return in your expression what should happen with next text. Return  $-1$  to cancel write operation. If you like to change alignment for next block, return 1 for left alignment, 2 for right alignment, 3 for center alignment or 4 for justify alignment.

You can use DynaPDF.GetLastTextPosY to know where the text of the last text block ended. **Examples**

Set the page break expression:

Set Variable [ \$r ; Value: MBS("DynaPDF.SetPageBreakExpression"; \$pdf; "Let ( [

 $\text{\$CurrentColumn} = \text{\$CurrentColumn} + 1;$ 

t = If ( $\text{{\char'134}Column} < \text{{\char'134}ColumnCount}$ ;

```
Let ( \vertPosX = $StartPosX + $CurrentColumn * ($ColumnWidth + $Distance) ;
0);Let ( [
PosX = $StartPosX;\text{\$CurrentColumn} = 0;
a = MBS(\ \Psi \DynaPDF.EndPage\forall; $pdf);
a = MBS(\ \Psi \DynaPDF.AppendPage\forall; $pdf) ];
```
### 78.440. DYNAPDF.SETPAGEBREAKEXPRESSION 3585

a = MBS( $\forall$ "DynaPDF.SetTextRect $\forall$ "; \$pdf; \$PosX; \$PosY; \$ColumnWidth; \$ColumnHeight)  $]$ ; 0 )") ]

### **See also**

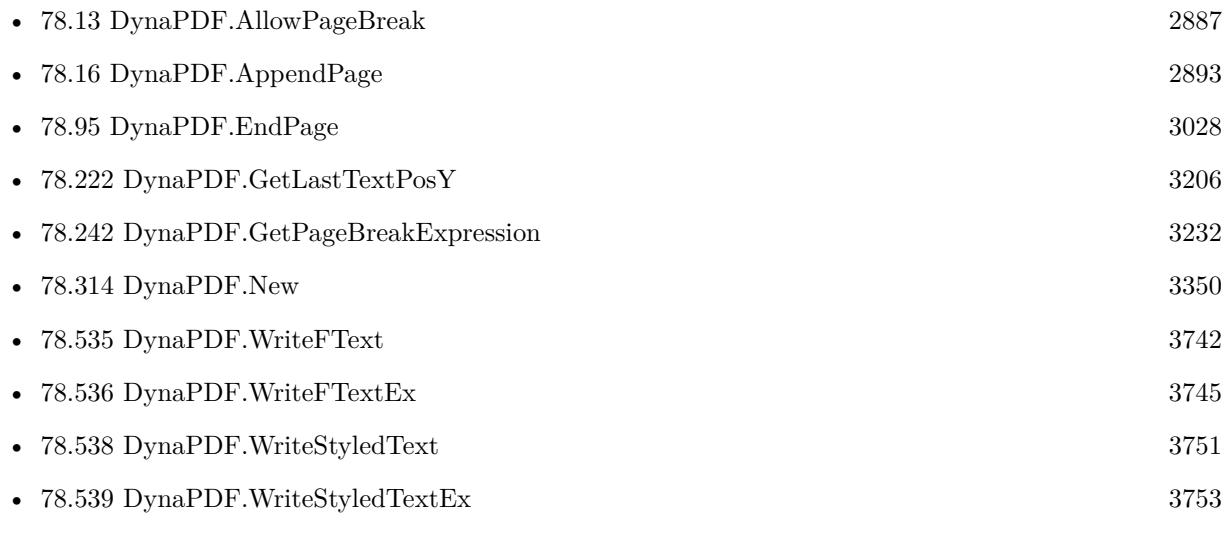

### **78.440.1 Blog Entries**

- [Multi Column Output for PDFs with FileMaker](https://www.mbs-plugins.com/archive/2020-12-22/Multi_Column_Output_for_PDFs_w/monkeybreadsoftware_blog_filemaker)
- [MBS FileMaker Plugin, version 10.6pr3](https://www.mbs-plugins.com/archive/2020-12-21/MBS_FileMaker_Plugin_version_1/monkeybreadsoftware_blog_filemaker)

Created 15th December 2020, last changed 22nd December 2020.

# <span id="page-3585-0"></span>**78.441 DynaPDF.SetPageCoords**

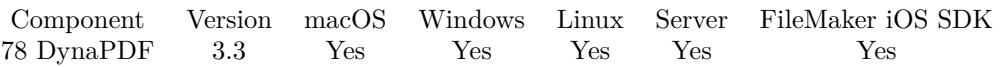

MBS( "DynaPDF.SetPageCoords"; PDF; Value )

### **Parameters**

### **PDF**

The PDF reference returned from DynaPDF.New. \$pdf

### **Value**

The new setting. Can be BottomUp or TopDown. "TopDown"

**Result** Returns OK on success or error message.

### **Description**

The native coordinate system of the Portable Document Format is bottom-up. However, DynaPDF supports also top-down coordinates to make the usage of the library easier. Top-down coordinates are then converted to bottom-up coordinates by DynaPDF, the coordinate system in the PDF file will not be changed by this function.

When changing the coordinate system to top-down, the coordinate origin of text (font origin) will also be changed to the top-left corner (see also DynaPDF.SetFontOrigin()). If the coordinate system will be changed to bottom-up, the font origin is also changed to the down-left corner too.

Default value is BottomUp.

The property PageCoords is a global property which can be changed at any time. When transforming the coordinate system, bottom-up coordinates must be used.

See also DynaPDF.GetPageCoords.

See also [SetPageCoords](https://www.monkeybread.net/DynaPDF-Manual/SetPageCoords.shtml) function in DynaPDF manual.

### **Examples**

Set to top down:

MBS( "DynaPDF.SetPageCoords"; \$PDF; "TopDown" )

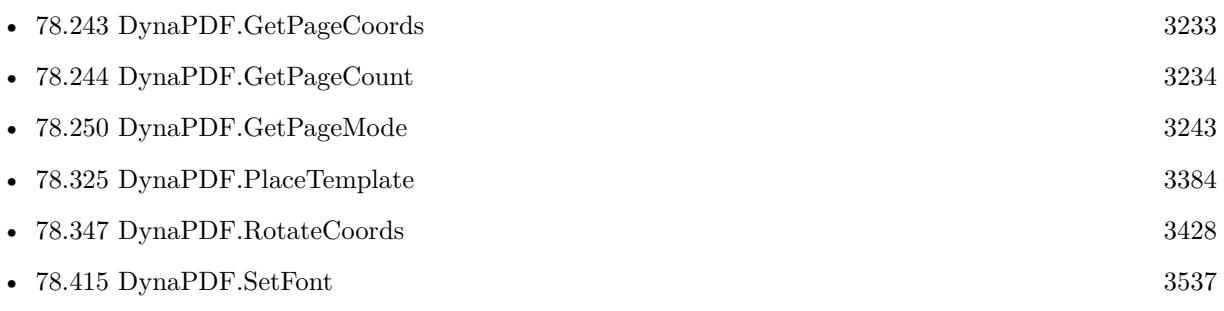

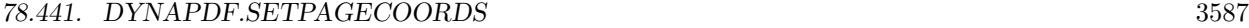

- [78.439](#page-3581-0) DynaPDF.SetPageBBox [3582](#page-3581-0)
- [78.444](#page-3592-0) DynaPDF.SetPageLayout [3593](#page-3592-0)
- [78.445](#page-3593-0) DynaPDF.SetPageMode [3594](#page-3593-0)
- [78.488](#page-3661-0) DynaPDF.Table.Create [3662](#page-3661-0)

### **Example Databases**

- [Barcode/DynaPDF Barcode](http://monkeybread.eu/MBS-FileMaker-Plugin-Examples/Barcode/DynaPDF%20Barcode.shtml#3ScriptAnchor_)
- [DynaPDF/Add Page Numbers](http://monkeybread.eu/MBS-FileMaker-Plugin-Examples/DynaPDF/Add%20Page%20Numbers.shtml#2ScriptAnchor_)
- [DynaPDF/Catalog with tables](http://monkeybread.eu/MBS-FileMaker-Plugin-Examples/DynaPDF/Catalog%20with%20tables.shtml#1ScriptAnchor_)
- [DynaPDF/Create PDF with sum form field](http://monkeybread.eu/MBS-FileMaker-Plugin-Examples/DynaPDF/Create%20PDF%20with%20sum%20form%20field.shtml#2ScriptAnchor_)
- [DynaPDF/Merge PDFs](http://monkeybread.eu/MBS-FileMaker-Plugin-Examples/DynaPDF/Merge%20PDFs.shtml#5ScriptAnchor_)
- [DynaPDF/Personalized PDFs](http://monkeybread.eu/MBS-FileMaker-Plugin-Examples/DynaPDF/Personalized%20PDFs.shtml#2ScriptAnchor_)
- [DynaPDF/Place Picture](http://monkeybread.eu/MBS-FileMaker-Plugin-Examples/DynaPDF/Place%20Picture.shtml#1ScriptAnchor_)
- [DynaPDF/PSD Conversion](http://monkeybread.eu/MBS-FileMaker-Plugin-Examples/DynaPDF/PSD%20Conversion.shtml#3ScriptAnchor_)
- [DynaPDF/Tables](http://monkeybread.eu/MBS-FileMaker-Plugin-Examples/DynaPDF/Tables.shtml#1ScriptAnchor_)
- [DynaPDF/ZUGFeRD 2.0/Factur-X Invoice](http://monkeybread.eu/MBS-FileMaker-Plugin-Examples/DynaPDF/ZUGFeRD%202.0/Factur-X%20Invoice.shtml#3ScriptAnchor_)

### **78.441.1 Blog Entries**

- [Swiss QR-Codes for invoices as vector graphics](https://www.mbs-plugins.com/archive/2020-06-12/Swiss_QR-Codes_for_invoices_as/monkeybreadsoftware_blog_filemaker)
- [Merge PDF with table of contents](https://www.mbs-plugins.com/archive/2020-02-25/Merge_PDF_with_table_of_conten/monkeybreadsoftware_blog_filemaker)

### **78.441.2 FileMaker Magazin**

- [Ausgabe 3/2019,](https://filemaker-magazin.de/neuigkeit/4046-Appetithappen-FMM_201903) Seite 37, [PDF](https://www.monkeybreadsoftware.com/filemaker/files/FileMakerMagazin/FMM_201805_26-29.pdf)
- [Ausgabe 2/2019,](https://filemaker-magazin.de/neuigkeit/4043-Appetithappen-FMM_201902) Seite 27, [PDF](https://www.monkeybreadsoftware.com/filemaker/files/FileMakerMagazin/FMM_201902_25-28.pdf)
- [Ausgabe 5/2018,](https://filemaker-magazin.de/neuigkeit/4011-Appetithappen-FMM_201805) Seite 28, [PDF](https://www.monkeybreadsoftware.com/filemaker/files/FileMakerMagazin/FMM_201903_36-39.pdf)

Created 18th August 2014, last changed 18th August 2014.

# <span id="page-3587-0"></span>**78.442 DynaPDF.SetPageFormat**

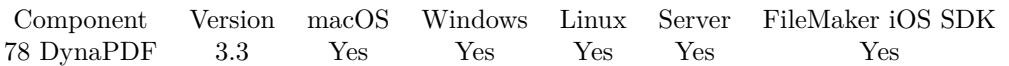

MBS( "DynaPDF.SetPageFormat"; PDF; Value )

### **Parameters**

**PDF** The PDF reference returned from DynaPDF.New. \$pdf

**Value** The new value. "DIN A4"

**Result** Returns OK on success or error message.

### **Description**

If an open page can be detected the format of the page will be changed, the new format will also be used for newly created pages. If no open page is detected, the default format for new pages will be set only. This function changes the media box of a page (see DynaPDF.SetBBox for further information). Valid values are: DIN A3, DIN A4, DIN A5, DIN B4, DIN B5, DIN B6, DIN C3, DIN C4, DIN C5, DIN C6, DIN C65, DIN DL, DIN E4, DIN E5, DIN E6, DIN E65, DIN M5, DIN M65, US Legal or US Letter. See also DynaPDF.GetPageWidth, DynaPDF.GetPageHeight, DynaPDF.SetPageHeight and DynaPDF.Set-PageWidth.

Common paper formats and sizes in points:

See also [SetPageFormat](https://www.monkeybread.net/DynaPDF-Manual/SetPageFormat.shtml) function in DynaPDF manual. **Examples**

Set to DIN A3:

MBS( "DynaPDF.SetPageFormat"; \$PDF; "A3" )

Set to US letter:

MBS( "DynaPDF.SetPageFormat"; \$PDF; "US Letter" )

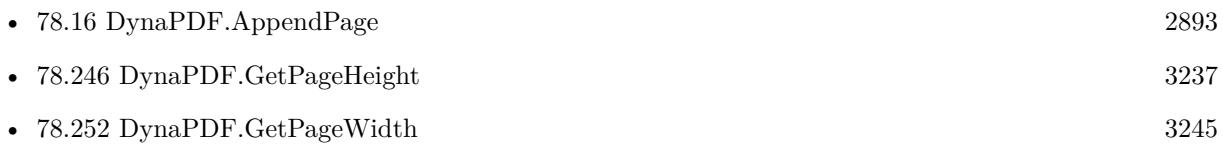

### 78.442. DYNAPDF.SETPAGEFORMAT 3589

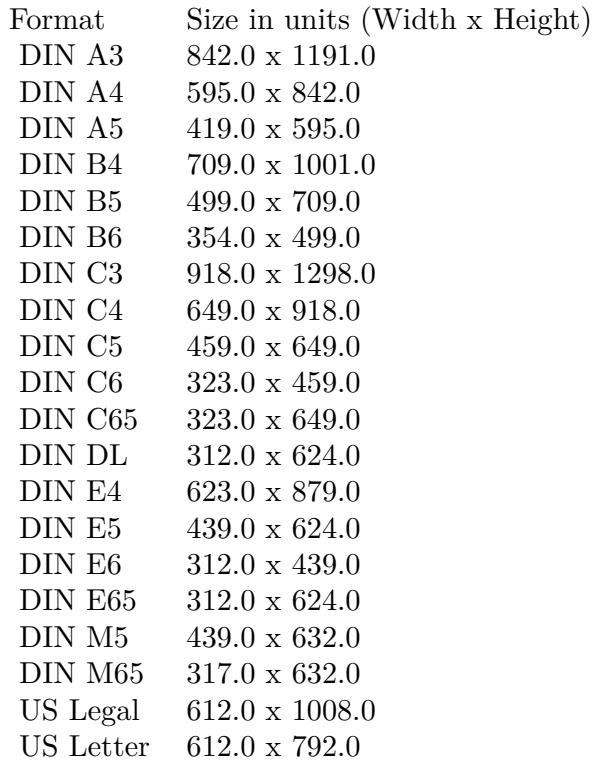

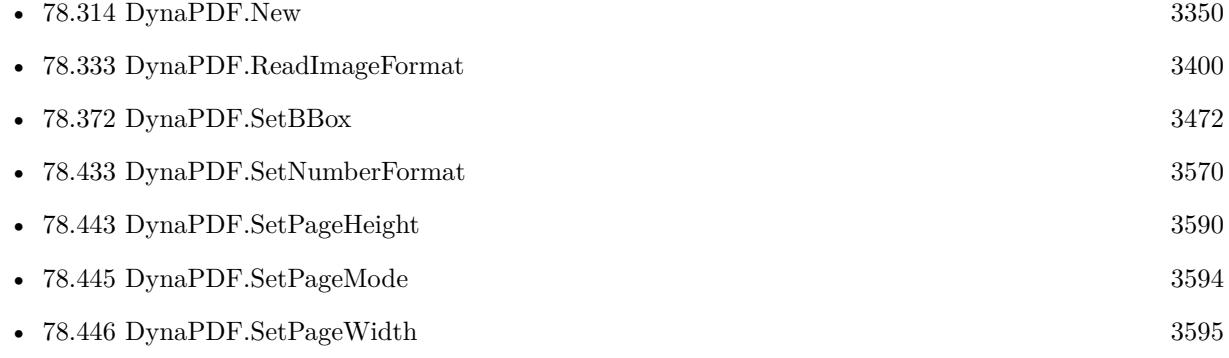

### **Example Databases**

• [DynaPDF/Tables](http://monkeybread.eu/MBS-FileMaker-Plugin-Examples/DynaPDF/Tables.shtml#3ScriptAnchor_)

Created 18th August 2014, last changed 18th August 2014.

# <span id="page-3589-0"></span>**78.443 DynaPDF.SetPageHeight**

Component Version macOS Windows Linux Server FileMaker iOS SDK [78](#page-2862-0) DynaPDF 3.1 Yes Yes Yes Yes Yes

MBS( "DynaPDF.SetPageHeight"; PDF; Height )

### **Parameters**

**PDF** The PDF reference returned from DynaPDF.New. \$pdf

**Height** The new page height. 1000

**Result** Returns OK on success or error.

### **Description**

The function changes the height of the currently open page if any, or the default height for newly created pages. This function changes the media box of a page (see also DynaPDF.SetBBox). The page height must be greater zero. You can change the page of current page or outside a page the size of new pages. 10cm is about 283 points, unless you changed units (DynaPDF.SetUserUnit). Calculate with cm value divided by 2.54 cm/inch and multiplied with 72 points per inch. See also DynaPDF.SetPageFormat and DynaPDF.SetPageWidth.

Common paper formats and sizes in points:

See also [SetPageHeight](https://www.monkeybread.net/DynaPDF-Manual/SetPageHeight.shtml) function in DynaPDF manual. **Examples**

Sets page size:

Set Variable [ \$r; Value:MBS("DynaPDF.SetPageWidth"; \$pdf; 500) ] Set Variable [ \$r; Value:MBS("DynaPDF.SetPageHeight"; \$pdf; 500) ]

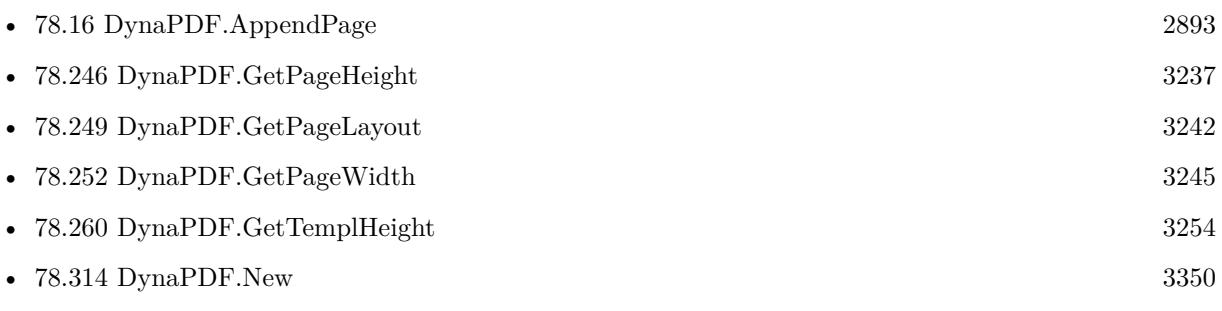

### 78.443. DYNAPDF.SETPAGEHEIGHT 3591

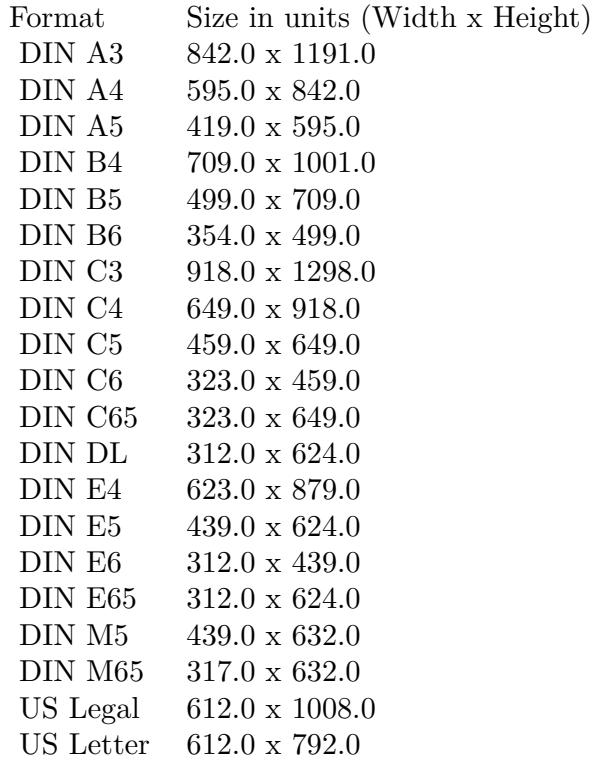

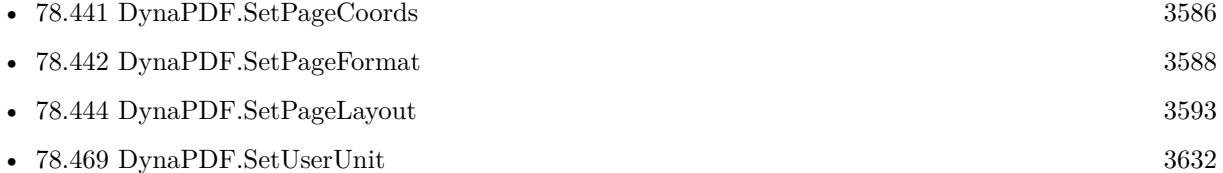

### **Example Databases**

- [DynaPDF/Convert to 2 Pages](http://monkeybread.eu/MBS-FileMaker-Plugin-Examples/DynaPDF/Convert%20to%202%20Pages.shtml#2ScriptAnchor_)
- [DynaPDF/Generate Previews](http://monkeybread.eu/MBS-FileMaker-Plugin-Examples/DynaPDF/Generate%20Previews.shtml#3ScriptAnchor_)
- [DynaPDF/Picture to PDF with navigation](http://monkeybread.eu/MBS-FileMaker-Plugin-Examples/DynaPDF/Picture%20to%20PDF%20with%20navigation.shtml#2ScriptAnchor_)
- [DynaPDF/Picture to PDF](http://monkeybread.eu/MBS-FileMaker-Plugin-Examples/DynaPDF/Picture%20to%20PDF.shtml#3ScriptAnchor_)
- [DynaPDF/Place Picture](http://monkeybread.eu/MBS-FileMaker-Plugin-Examples/DynaPDF/Place%20Picture.shtml#1ScriptAnchor_)
- [DynaPDF/PSD Conversion](http://monkeybread.eu/MBS-FileMaker-Plugin-Examples/DynaPDF/PSD%20Conversion.shtml#3ScriptAnchor_)
- [DynaPDF/Shrink PDF pages](http://monkeybread.eu/MBS-FileMaker-Plugin-Examples/DynaPDF/Shrink%20PDF%20pages.shtml#2ScriptAnchor_)
- [DynaPDF/WMF Conversion](http://monkeybread.eu/MBS-FileMaker-Plugin-Examples/DynaPDF/WMF%20Conversion.shtml#3ScriptAnchor_)
- [OCR/OCR with DynaPDF](http://monkeybread.eu/MBS-FileMaker-Plugin-Examples/OCR/OCR%20with%20DynaPDF.shtml#1ScriptAnchor_)

### **78.443.1 Blog Entries**

- [Adding cutting lines for PDF in FileMaker](https://www.mbs-plugins.com/archive/2021-01-04/Adding_cutting_lines_for_PDF_i/monkeybreadsoftware_blog_filemaker)
- [Create two page PDF document in FileMaker](https://www.mbs-plugins.com/archive/2019-08-22/Create_two_page_PDF_document_i/monkeybreadsoftware_blog_filemaker)
- [Normalize PDF orientation with MBS Plugins and DynaPDF](https://www.mbs-plugins.com/archive/2018-03-09/Normalize_PDF_orientation_with/monkeybreadsoftware_blog_filemaker)

Created 18th August 2014, last changed 18th October 2016.

### 78.444. DYNAPDF.SETPAGELAYOUT 3593

## <span id="page-3592-0"></span>**78.444 DynaPDF.SetPageLayout**

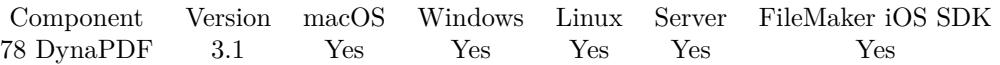

MBS( "DynaPDF.SetPageLayout"; PDF; Layout )

### **Parameters**

### **PDF**

The PDF reference returned from DynaPDF.New. \$pdf

### **Layout**

The page layout can be SinglePage, OneColumn, TwoColumnLeft, TwoColumnRight, TwoPageLeft, TwoPageRight or Default. "Default"

**Result** Returns OK or error message.

### **Description**

See also [SetPageLayout](https://www.monkeybread.net/DynaPDF-Manual/SetPageLayout.shtml) function in DynaPDF manual. **See also**

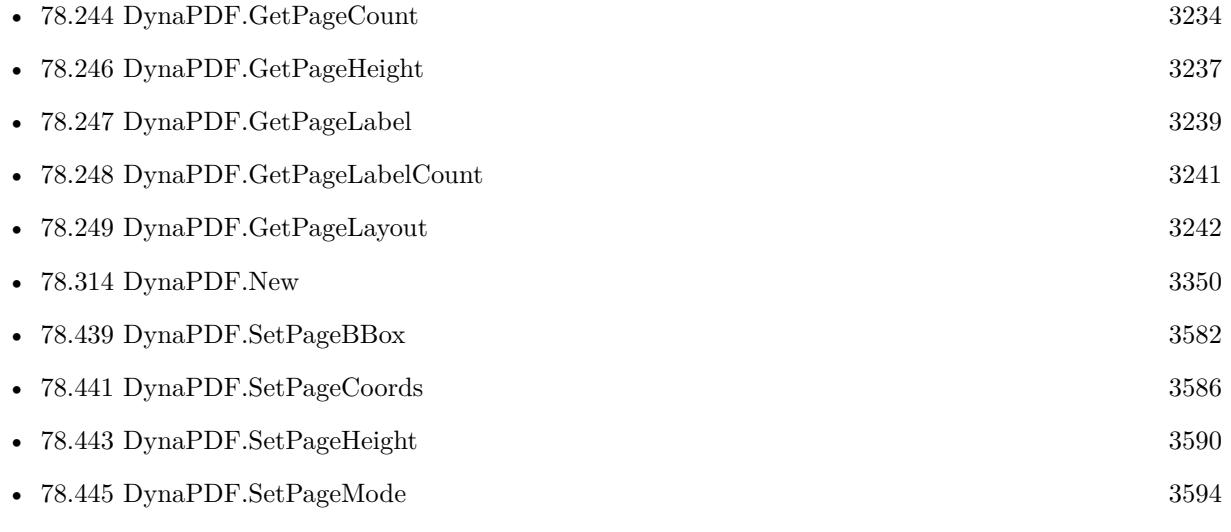

Created 18th August 2014, last changed 18th August 2014.

# <span id="page-3593-0"></span>**78.445 DynaPDF.SetPageMode**

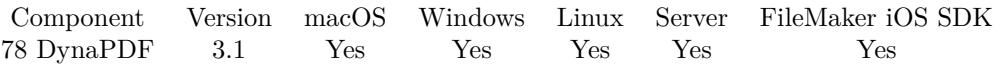

MBS( "DynaPDF.SetPageMode"; PDF; Mode )

### **Parameters**

### **PDF**

The PDF reference returned from DynaPDF.New. \$pdf

### **Mode**

The mode to use. Can be UseMode, UseOutlines, UseThumbs, Fullscreen, UseOC or UseAttachments. "Fullscreen"

**Result** Returns OK on success or error message.

### **Description**

See also [SetPageMode](https://www.monkeybread.net/DynaPDF-Manual/SetPageMode.shtml) function in DynaPDF manual. **See also**

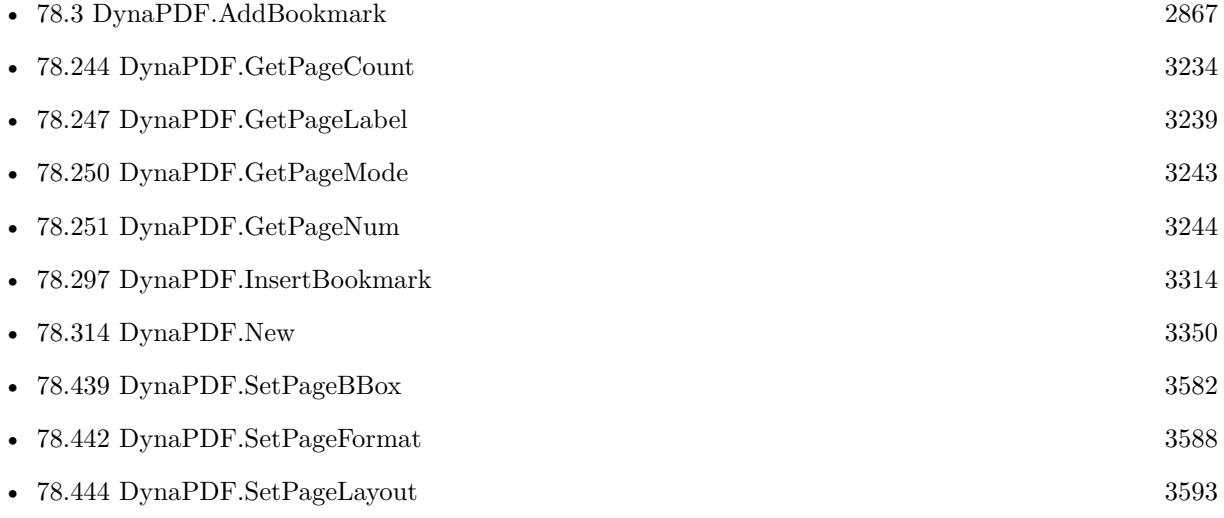

Created 18th August 2014, last changed 18th August 2014.

### <span id="page-3594-0"></span>78.446. DYNAPDF.SETPAGEWIDTH 3595 **78.446 DynaPDF.SetPageWidth**

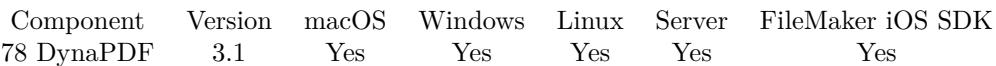

MBS( "DynaPDF.SetPageWidth"; PDF; Width )

### **Parameters**

**PDF** The PDF reference returned from DynaPDF.New. \$pdf

**Width** The new page width. 800

**Result** Returns OK on success or error.

### **Description**

The function changes the width of the currently open page if any, or the default width for newly created pages. This function changes the media box of a page (see also DynaPDF.SetBBox). The page width must be greater zero. You can change the page of current page or outside a page the size of new pages. 10cm is about 283 points, unless you changed units (DynaPDF.SetUserUnit). Calculate with cm value divided by 2.54 cm/inch and multiplied with 72 points per inch. See also DynaPDF.SetPageFormat and DynaPDF.SetPageHeight.

Common paper formats and sizes in points:

See also [SetPageWidth](https://www.monkeybread.net/DynaPDF-Manual/SetPageWidth.shtml) function in DynaPDF manual. **Examples**

Sets page size:

Set Variable [ \$r; Value:MBS("DynaPDF.SetPageWidth"; \$pdf; 500) ] Set Variable [ \$r; Value:MBS("DynaPDF.SetPageHeight"; \$pdf; 500) ]

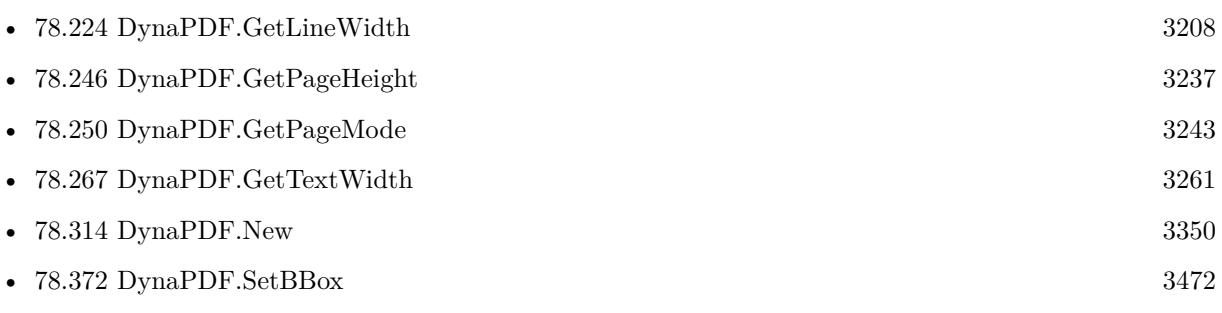

#### 3596 CHAPTER 78. DYNAPDF

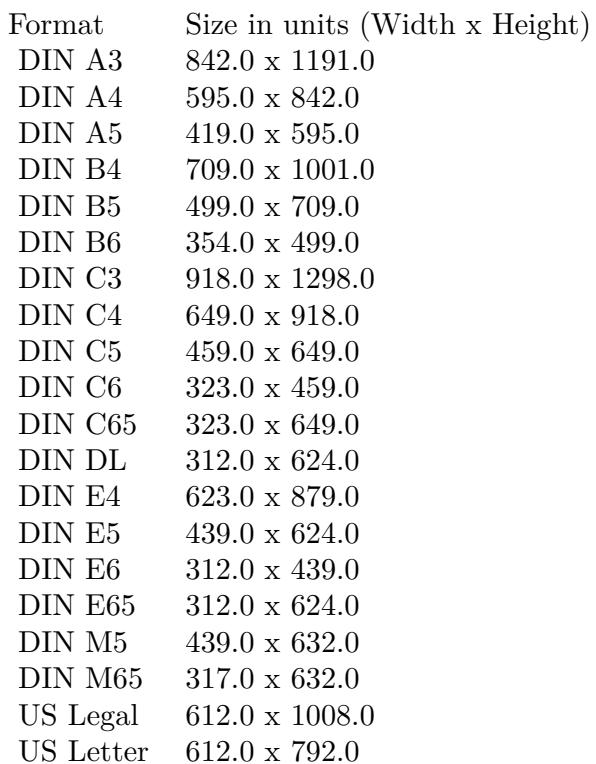

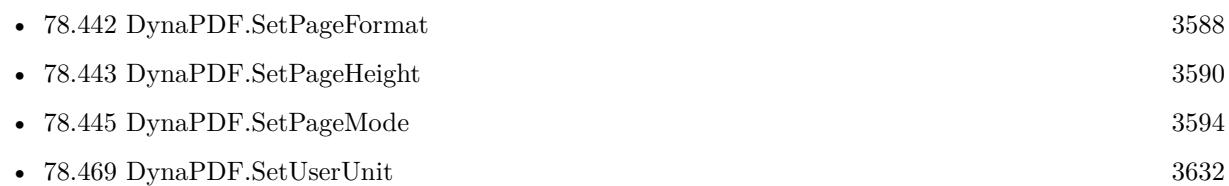

### **Example Databases**

- [DynaPDF/Convert to 2 Pages](http://monkeybread.eu/MBS-FileMaker-Plugin-Examples/DynaPDF/Convert%20to%202%20Pages.shtml#2ScriptAnchor_)
- [DynaPDF/Generate Previews](http://monkeybread.eu/MBS-FileMaker-Plugin-Examples/DynaPDF/Generate%20Previews.shtml#3ScriptAnchor_)
- [DynaPDF/Picture to PDF with navigation](http://monkeybread.eu/MBS-FileMaker-Plugin-Examples/DynaPDF/Picture%20to%20PDF%20with%20navigation.shtml#2ScriptAnchor_)
- [DynaPDF/Picture to PDF](http://monkeybread.eu/MBS-FileMaker-Plugin-Examples/DynaPDF/Picture%20to%20PDF.shtml#3ScriptAnchor_)
- [DynaPDF/Place Picture](http://monkeybread.eu/MBS-FileMaker-Plugin-Examples/DynaPDF/Place%20Picture.shtml#1ScriptAnchor_)
- [DynaPDF/PSD Conversion](http://monkeybread.eu/MBS-FileMaker-Plugin-Examples/DynaPDF/PSD%20Conversion.shtml#3ScriptAnchor_)
- [DynaPDF/Shrink PDF pages](http://monkeybread.eu/MBS-FileMaker-Plugin-Examples/DynaPDF/Shrink%20PDF%20pages.shtml#2ScriptAnchor_)
- [DynaPDF/WMF Conversion](http://monkeybread.eu/MBS-FileMaker-Plugin-Examples/DynaPDF/WMF%20Conversion.shtml#3ScriptAnchor_)
- [OCR/OCR with DynaPDF](http://monkeybread.eu/MBS-FileMaker-Plugin-Examples/OCR/OCR%20with%20DynaPDF.shtml#1ScriptAnchor_)

### 78.446. DYNAPDF.SETPAGEWIDTH 3597

### **78.446.1 Blog Entries**

- [Adding cutting lines for PDF in FileMaker](https://www.mbs-plugins.com/archive/2021-01-04/Adding_cutting_lines_for_PDF_i/monkeybreadsoftware_blog_filemaker)
- [Create two page PDF document in FileMaker](https://www.mbs-plugins.com/archive/2019-08-22/Create_two_page_PDF_document_i/monkeybreadsoftware_blog_filemaker)
- [Normalize PDF orientation with MBS Plugins and DynaPDF](https://www.mbs-plugins.com/archive/2018-03-09/Normalize_PDF_orientation_with/monkeybreadsoftware_blog_filemaker)

Created 18th August 2014, last changed 18th October 2016.

# **78.447 DynaPDF.SetPrintSettings**

Component Version macOS Windows Linux Server FileMaker iOS SDK [78](#page-2862-0) DynaPDF 5.1 Yes Yes Yes Yes Yes

MBS( "DynaPDF.SetPrintSettings"; PDF; DuplexMode; PickTrayByPDFSize; NumCopies; PrintScaling; PrintRanges )

### **Parameters**

#### **PDF**

The PDF reference returned from DynaPDF.New. \$pdf

### **DuplexMode**

The duplex mode. Can be FlipShortEdge, FlipLongEdge, Simplex or None. "FlipLongEdge"

#### **PickTrayByPDFSize**

Whether to pick tray by PDF size. Can be  $1 = \text{true}$ ,  $0 = \text{false}$  or  $-1 = \text{app}$  default. 1

#### **NumCopies**

The number of copies between 1 and 5. 0 is app default. 2

**PrintScaling**

Can be None or AppDefault currently. "None"

#### **PrintRanges**

Defines the print ranges. For this pass one parameter for start number and one for end number with as many parameters as you want to pass arguments.

**Result** Returns OK or error.

#### **Description**

Viewer applications use the print settings to initialize the print dialog. Print ranges, if set, consist of two numbers which define the start and end page number that should be printed. See also DynaPDF.GetPrintSettings and DynaPDF.GetInPrintSettings.

This settings are for Adobe Reader, not for printing the PDF in FileMaker! See also [SetPrintSettings](https://www.monkeybread.net/DynaPDF-Manual/SetPrintSettings.shtml) function in DynaPDF manual. **Examples**

Set to print duplex and from page 3 to 8 and 12 to 15.

MBS( "DynaPDF.SetPrinterSettings"; \$PDF; "FlipLongEdge "; -1; 1; "None"; 3; 8; 12; 15 )

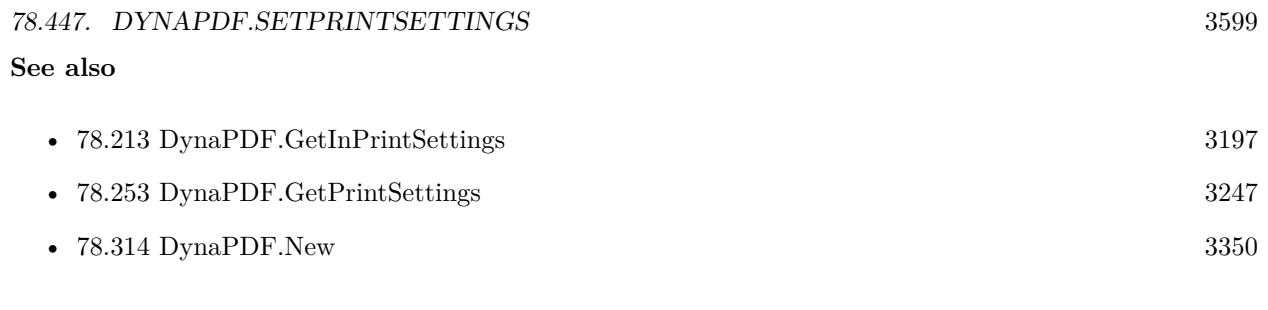

## **78.447.1 Blog Entries**

- [MBS FileMaker Plugin 5.1 for OS X/Windows](https://www.mbs-plugins.com/archive/2015-05-19/MBS_FileMaker_Plugin_51_for_OS/monkeybreadsoftware_blog_filemaker)
- [Tip of the day: PDF print settings](https://www.mbs-plugins.com/archive/2015-03-20/Tip_of_the_day_PDF_print_setti/monkeybreadsoftware_blog_filemaker)

Created 14th March 2015, last changed 13th February 2019.

# **78.448 DynaPDF.SetReplaceICCProfile**

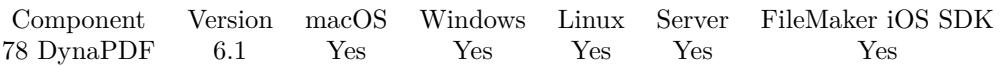

MBS( "DynaPDF.SetReplaceICCProfile"; PDF; ICCProfileType; Path )

### **Parameters**

### **PDF**

The PDF reference returned from DynaPDF.New. \$pdf

### **ICCProfileType**

The profile type. Can be Gray, RGB, CMYK or Lab. "Gray"

**Path**

The new native path. "c:/Windows/System32/spool/drivers/color/gray\_gamma2.2.icm"

### **Result** Returns OK or error.

### **Description**

The plugin manages a list of replacement profiles which the DynaPDF library can query with the OnReplaceICCProfile callback. Needed for DynaPDF.CheckConformance.

This function fills the list, so the plugin can return the right profile for the right type when needed. **Examples**

Set gray profile:

```
MBS( "DynaPDF.SetReplaceICCProfile"; $pdf; "gray"; "c:/Windows/System32/spool/drivers/color/gray_gamma2.2.icm"
\left( \right)
```
Set RGB profile:

MBS( "DynaPDF.SetReplaceICCProfile"; \$pdf; "RGB"; "c:/Windows/System32/spool/drivers/color/sRGB Color Space Profile.icm" )

Set CMYK profile:

MBS( "DynaPDF.SetReplaceICCProfile"; \$pdf; "gray"; "c:/Windows/System32/spool/drivers/color/EuropeISOCoatedFOGRA27.icc" )

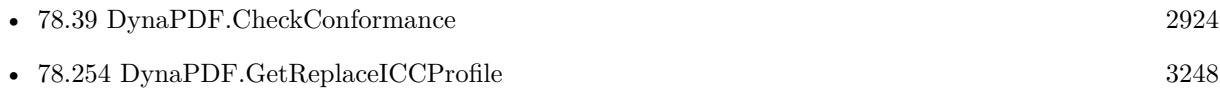
#### 78.448. DYNAPDF.SETREPLACEICCPROFILE 3601

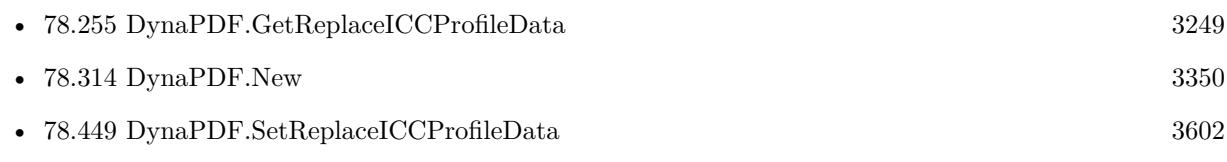

### **78.448.1 Blog Entries**

- [MBS FileMaker Plugin, version 7.4pr6](https://www.mbs-plugins.com/archive/2017-09-17/MBS_FileMaker_Plugin_version_7/monkeybreadsoftware_blog_filemaker)
- [MBS FileMaker Plugin 6.2 for OS X/Windows](https://www.mbs-plugins.com/archive/2016-05-24/MBS_FileMaker_Plugin_62_for_OS/monkeybreadsoftware_blog_filemaker)
- [MBS FileMaker Plugin, version 6.2pr10](https://www.mbs-plugins.com/archive/2016-05-20/MBS_FileMaker_Plugin_version_6/monkeybreadsoftware_blog_filemaker)

### **78.448.2 FileMaker Magazin**

• [Ausgabe 1/2018,](https://filemaker-magazin.de/neuigkeit/3981-Appetithappen-FMM_201801) Seite 24, [PDF](https://www.monkeybreadsoftware.com/filemaker/files/FileMakerMagazin/FMM_201801_23-26.pdf)

Created 8th March 2016, last changed 30th September 2017.

# <span id="page-3601-0"></span>**78.449 DynaPDF.SetReplaceICCProfileData**

Component Version macOS Windows Linux Server FileMaker iOS SDK [78](#page-2862-0) DynaPDF 7.5 Yes Yes Yes Yes Yes

MBS( "DynaPDF.SetReplaceICCProfileData"; PDF; ICCProfileType; ProfileData )

#### **Parameters**

#### **PDF**

The PDF reference returned from DynaPDF.New. \$pdf

#### **ICCProfileType**

The profile type. Can be Gray, RGB, CMYK or Lab. "Gray"

#### **ProfileData**

The container value with the profile data. MyTable::RGBProfile

**Result** Returns OK or error.

#### **Description**

The plugin manages a list of replacement profiles which the DynaPDF library can query with the OnReplaceICCProfile callback. Needed for DynaPDF.CheckConformance.

This function fills the list, so the plugin can return the right profile for the right type when needed. **Examples**

Set replacements for missing ICC profiles:

Set Variable [ \$r ; Value: MBS("DynaPDF.SetReplaceICCProfileData"; \$pdf; "rgb"; Create Text::RGB ICC Profile) ]

Set Variable [ \$r ; Value: MBS("DynaPDF.SetReplaceICCProfile"; \$pdf; "gray"; Create Text::Gray ICC Profile) ]

Set Variable [ \$r ; Value: MBS("DynaPDF.SetReplaceICCProfileData"; \$pdf; "cmyk"; Create Text::CMYK ICC Profile) ]

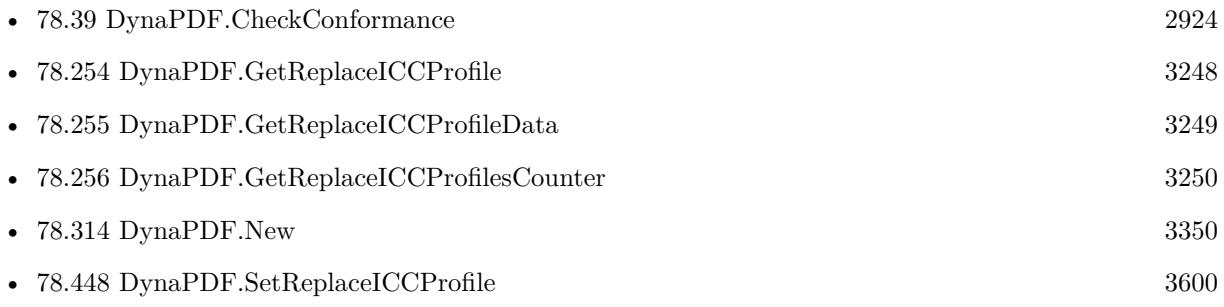

#### 78.449. DYNAPDF.SETREPLACEICCPROFILEDATA 3603

#### **Example Databases**

- [DynaPDF/Convert to PDFA](http://monkeybread.eu/MBS-FileMaker-Plugin-Examples/DynaPDF/Convert%20to%20PDFA.shtml#1ScriptAnchor_)
- [DynaPDF/Create Text as PDFA](http://monkeybread.eu/MBS-FileMaker-Plugin-Examples/DynaPDF/Create%20Text%20as%20PDFA.shtml#2ScriptAnchor_)
- [DynaPDF/ZUGFeRD/ZUGFeRD Invoice](http://monkeybread.eu/MBS-FileMaker-Plugin-Examples/DynaPDF/ZUGFeRD/ZUGFeRD%20Invoice.shtml#2ScriptAnchor_)
- [DynaPDF/ZUGFeRD 2.0/Factur-X Invoice](http://monkeybread.eu/MBS-FileMaker-Plugin-Examples/DynaPDF/ZUGFeRD%202.0/Factur-X%20Invoice.shtml#2ScriptAnchor_)
- [DynaPDF/ZUGFeRD 2.0/ZUGFeRD 2.0 Invoice](http://monkeybread.eu/MBS-FileMaker-Plugin-Examples/DynaPDF/ZUGFeRD%202.0/ZUGFeRD%202.0%20Invoice.shtml#2ScriptAnchor_)

### **78.449.1 Blog Entries**

- [MBS FileMaker Plugin, version 10.5pr7](https://www.mbs-plugins.com/archive/2020-11-02/MBS_FileMaker_Plugin_version_1/monkeybreadsoftware_blog_filemaker)
- [FileMaker with ZUGFeRD 2.0 and Factur-X](https://www.mbs-plugins.com/archive/2019-06-14/FileMaker_with_ZUGFeRD_20_and_/monkeybreadsoftware_blog_filemaker)
- [MBS FileMaker Plugin, version 7.5pr1](https://www.mbs-plugins.com/archive/2017-10-01/MBS_FileMaker_Plugin_version_7/monkeybreadsoftware_blog_filemaker)

Created 30th September 2017, last changed 30th September 2017.

# <span id="page-3603-0"></span>**78.450 DynaPDF.SetResolution**

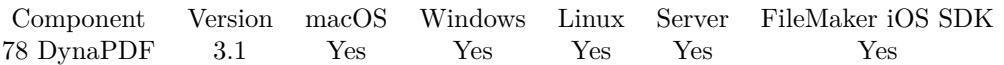

MBS( "DynaPDF.SetResolution"; PDF; Value )

#### **Parameters**

#### **PDF**

The PDF reference returned from DynaPDF.New. \$pdf

**Value** Image resolution in DPI. 150

**Result** Returns OK on success.

#### **Description**

The function sets the resolution in DPI (Dots per Inch), in which images are stored by DynaPDF. The property will be ignored if the property SaveNewImageFormat was set to false. 1 bit images are always stored in the original resolution. The image resolution must be in the range 72 to 2048 DPI. Default value  $= 150$  (DPI)

See also [SetResolution](https://www.monkeybread.net/DynaPDF-Manual/SetResolution.shtml) function in DynaPDF manual.

#### **Examples**

Limit images to a maximum of 300 dpi:

MBS( "DynaPDF.SetResolution"; \$PDF; 300 )

#### **See also**

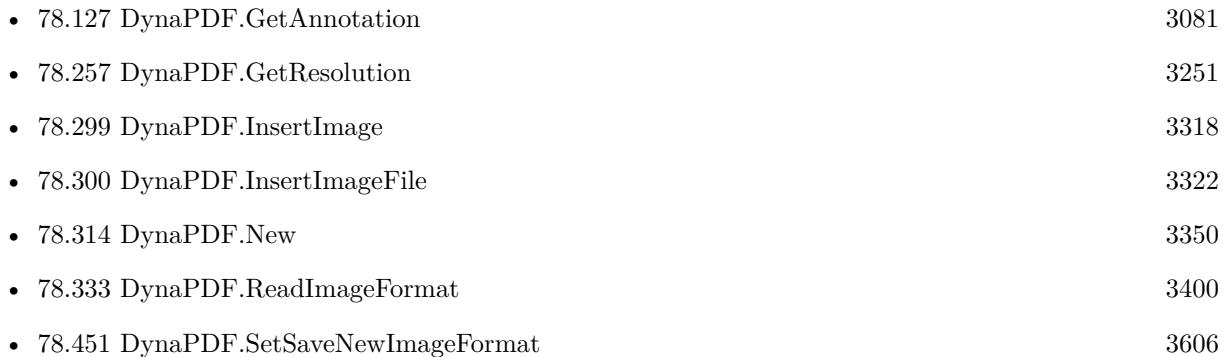

#### **Example Databases**

• [DynaPDF/Picture to PDF with navigation](http://monkeybread.eu/MBS-FileMaker-Plugin-Examples/DynaPDF/Picture%20to%20PDF%20with%20navigation.shtml#2ScriptAnchor_)

#### 78.450. DYNAPDF.SETRESOLUTION 3605

- [DynaPDF/Picture to PDF](http://monkeybread.eu/MBS-FileMaker-Plugin-Examples/DynaPDF/Picture%20to%20PDF.shtml#5ScriptAnchor_)
- [DynaPDF/Scan with WIA to PDF](http://monkeybread.eu/MBS-FileMaker-Plugin-Examples/DynaPDF/Scan%20with%20WIA%20to%20PDF.shtml#24ScriptAnchor_)
- [DynaPDF/Tables](http://monkeybread.eu/MBS-FileMaker-Plugin-Examples/DynaPDF/Tables.shtml#2ScriptAnchor_)

# <span id="page-3605-0"></span>**78.451 DynaPDF.SetSaveNewImageFormat**

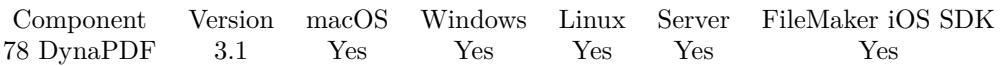

MBS( "DynaPDF.SetSaveNewImageFormat"; PDF; Value )

#### **Parameters**

#### **PDF**

The PDF reference returned from DynaPDF.New. \$pdf

#### **Value**

Whether to recompress images. Value can be 0 or 1. 0

**Result** Returns OK on success.

#### **Description**

The property SaveNewImageFormat specifies whether images should be downscaled if the original resolution of the image is higher than the value of the property resolution (see also DynaPDF.SetResolution). If the property SaveNewImageFormat is false, JPEG compressed images will be inserted in pass- through mode as long as the image is not a CMYK JPEG (such images must be converted because Acrobat viewer require another byte order).

Default value  $=$  true See also [SetSaveNewImageFormat](https://www.monkeybread.net/DynaPDF-Manual/SetSaveNewImageFormat.shtml) function in DynaPDF manual. **Examples**

Pass through JPEGs if possible:

MBS( "DynaPDF.SetSaveNewImageFormat"; \$PDF; 0 )

Maximum 300 dpi, pass through preferred and otherwise 90% JPEG compression:

MBS( "DynaPDF.SetJPEGQuality"; \$PDF; 90 )

MBS( "DynaPDF.SetCompressionFilter"; \$PDF; "jpeg" )

MBS( "DynaPDF.SetSaveNewImageFormat"; \$PDF; 0 )

MBS( "DynaPDF.SetResolution"; \$PDF; 300 )

MBS( "DynaPDF.SetUseTransparency"; \$PDF; 0 )

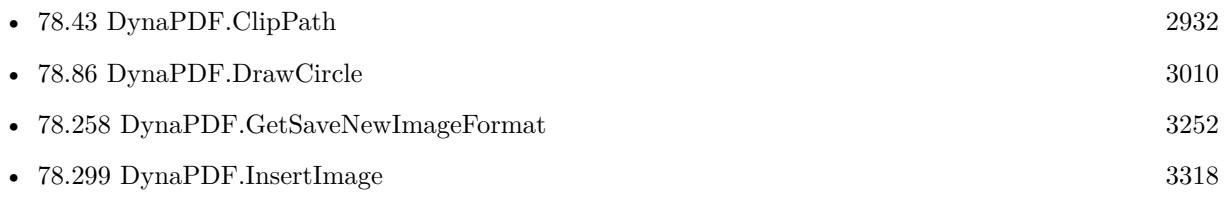

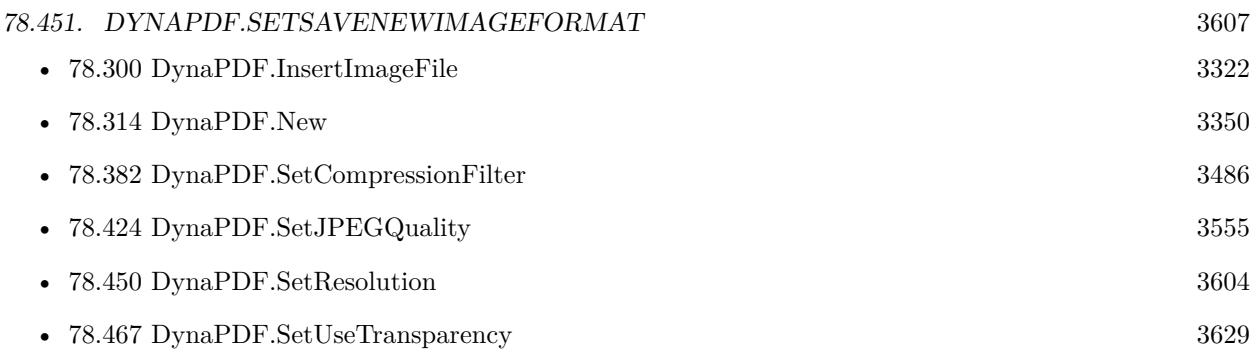

#### **Example Databases**

- [DynaPDF/DynaPDF PlaceTemplate](http://monkeybread.eu/MBS-FileMaker-Plugin-Examples/DynaPDF/DynaPDF%20PlaceTemplate.shtml#2ScriptAnchor_)
- [DynaPDF/Picture to PDF with navigation](http://monkeybread.eu/MBS-FileMaker-Plugin-Examples/DynaPDF/Picture%20to%20PDF%20with%20navigation.shtml#2ScriptAnchor_)
- [DynaPDF/Picture to PDF](http://monkeybread.eu/MBS-FileMaker-Plugin-Examples/DynaPDF/Picture%20to%20PDF.shtml#3ScriptAnchor_)
- [DynaPDF/Place Picture](http://monkeybread.eu/MBS-FileMaker-Plugin-Examples/DynaPDF/Place%20Picture.shtml#1ScriptAnchor_)
- [DynaPDF/PSD Conversion](http://monkeybread.eu/MBS-FileMaker-Plugin-Examples/DynaPDF/PSD%20Conversion.shtml#3ScriptAnchor_)
- [DynaPDF/Scan with WIA to PDF](http://monkeybread.eu/MBS-FileMaker-Plugin-Examples/DynaPDF/Scan%20with%20WIA%20to%20PDF.shtml#24ScriptAnchor_)
- [DynaPDF/Tables](http://monkeybread.eu/MBS-FileMaker-Plugin-Examples/DynaPDF/Tables.shtml#2ScriptAnchor_)
- [DynaPDF/Watermark pages](http://monkeybread.eu/MBS-FileMaker-Plugin-Examples/DynaPDF/Watermark%20pages.shtml#2ScriptAnchor_)
- [OCR/OCR with DynaPDF](http://monkeybread.eu/MBS-FileMaker-Plugin-Examples/OCR/OCR%20with%20DynaPDF.shtml#1ScriptAnchor_)

Created 18th August 2014, last changed 30th April 2020.

# **78.452 DynaPDF.SetSeparationInfo**

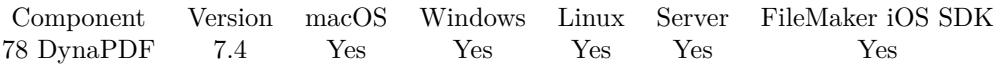

MBS( "DynaPDF.SetSeparationInfo"; PDF; Handle )

#### **Parameters**

#### **PDF**

The PDF reference returned from DynaPDF.New. \$pdf

#### **Handle**

Separation color space handle.

**Result** Returns OK or error.

#### **Description**

The parameter Handle must be a valid handle of a Separation color space.

In high-end printing workflows, pages are ultimately produced as sets of separations, one per colorant. Ordinarily, each page in a PDF file is treated as a composite page that paints graphics objects using all the process colorants and perhaps some spot colorants as well. In other words, all separations for a page are generated from a single PDF description of that page.

In some workflows, however, pages are pre-separated before generating the PDF file. In a pre- separated PDF file, the separations for a page are described as separate page objects, each painting only a single colorant (usually specified in the DeviceGray color space). When this is done, additional information is needed to identify the actual colorant associated with each separation and to group together the page objects representing all the separations for a given page. This information is contained in the separation info of each page object.

See also [SetSeparationInfo](https://www.monkeybread.net/DynaPDF-Manual/SetSeparationInfo.shtml) function in DynaPDF manual. **See also**

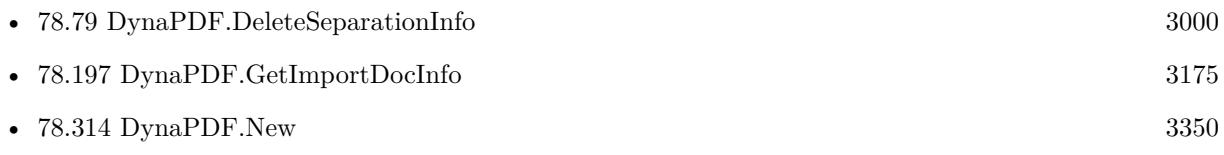

### **78.452.1 Blog Entries**

• [MBS FileMaker Plugin, version 7.4pr4](https://www.mbs-plugins.com/archive/2017-08-31/MBS_FileMaker_Plugin_version_7/monkeybreadsoftware_blog_filemaker)

Created 27th August 2017, last changed 27th August 2017.

#### 78.453. DYNAPDF.SETSTROKECOLOR 3609

# <span id="page-3608-0"></span>**78.453 DynaPDF.SetStrokeColor**

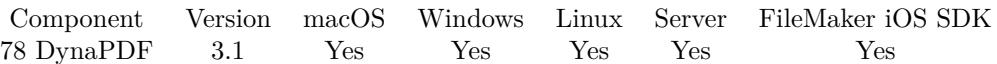

MBS( "DynaPDF.SetStrokeColor"; PDF; values )

#### **Parameters**

#### **PDF**

The PDF reference returned from DynaPDF.New. \$pdf

#### **values**

The values for the colors. 0

**Result** Returns OK or error message.

#### **Description**

The components of non-Lab color spaces must be in the range from 0 through 1. The \*a and \*b components of a Lab color space are typically in a range from -128 though 127. The \*L component ranges from 0 through 100.

The number of components must match the number of components of the underlying color space.

See also DynaPDF.SetFillColor. See also [SetStrokeColor](https://www.monkeybread.net/DynaPDF-Manual/SetStrokeColor.shtml) function in DynaPDF manual. **Examples**

Sets color to red:

MBS( "DynaPDF.SetStrokeColor"; \$PDF; 1.0; 0.0; 0.0 )

Sets color to blue:

MBS( "DynaPDF.SetStrokeColor"; \$PDF; 0.0; 0.0; 1.0 )

Draw two lines in black:

```
Set Variable [$r; Value:MBS ("DynaPDF.SetStrokeColor"; $pdf; 0; 0; 0)]
Set Variable [$r; Value:MBS ("DynaPDF.SetLineWidth"; $pdf; 1)]
Set Variable [$r; Value:MBS ( "DynaPDF.MoveTo" ; $pdf ; 20; 20) ]
Set Variable \lceil \text{Im} \, \text{Im} \, \textSet Variable [r; Value:MBS ("DynaPDF.MoveTo"; pdf; 30; 30)]
Set Variable \left[ $r; Value:MBS ( "DynaPDF.LineTo" ; $pdf ; 30; 50) \right]Set Variable [ $r; Value:MBS ( "DynaPDF.StrokePath" ; $pdf) ]
```
Set color with integer values in range of 0 to 255:

MBS( "DynaPDF.SetStrokeColor"; \$PDF; \$red / 255.0; \$green / 255.0; /blue / 255.0 )

#### **See also**

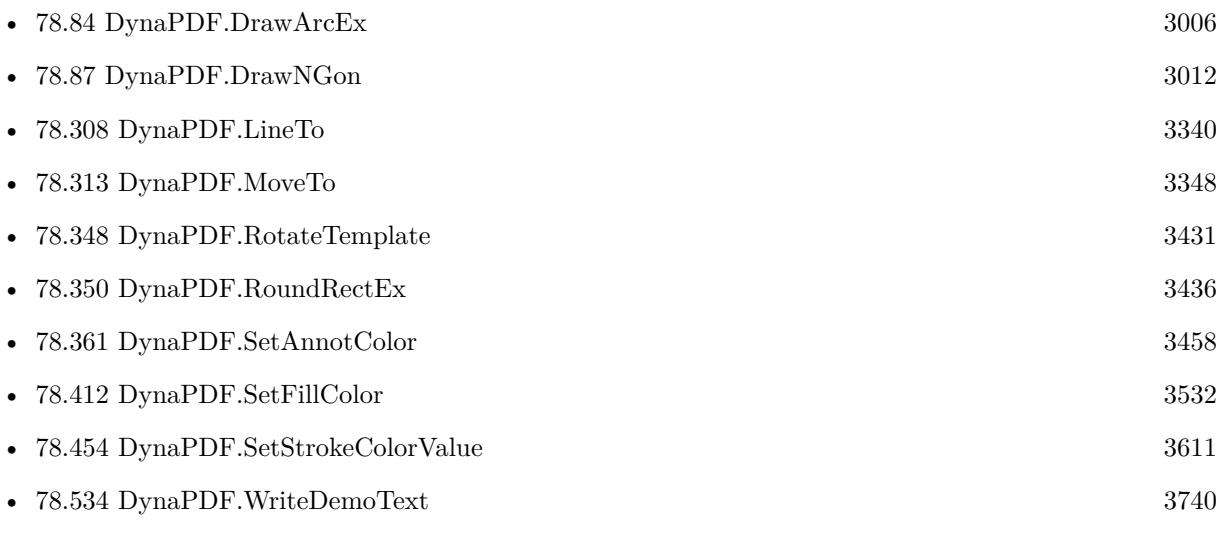

### **Example Databases**

- [DynaPDF/Convert to 2 Pages](http://monkeybread.eu/MBS-FileMaker-Plugin-Examples/DynaPDF/Convert%20to%202%20Pages.shtml#4ScriptAnchor_)
- [DynaPDF/Create PDF with Bezier Curves](http://monkeybread.eu/MBS-FileMaker-Plugin-Examples/DynaPDF/Create%20PDF%20with%20Bezier%20Curves.shtml#1ScriptAnchor_)
- [DynaPDF/DynaPDF Coordinates](http://monkeybread.eu/MBS-FileMaker-Plugin-Examples/DynaPDF/DynaPDF%20Coordinates.shtml#1ScriptAnchor_)
- [DynaPDF/Place Picture](http://monkeybread.eu/MBS-FileMaker-Plugin-Examples/DynaPDF/Place%20Picture.shtml#1ScriptAnchor_)
- [DynaPDF/Shrink PDF pages](http://monkeybread.eu/MBS-FileMaker-Plugin-Examples/DynaPDF/Shrink%20PDF%20pages.shtml#2ScriptAnchor_)
- [DynaPDF/Watermark pages](http://monkeybread.eu/MBS-FileMaker-Plugin-Examples/DynaPDF/Watermark%20pages.shtml#2ScriptAnchor_)

#### **78.453.1 Blog Entries**

- [Adding cutting lines for PDF in FileMaker](https://www.mbs-plugins.com/archive/2021-01-04/Adding_cutting_lines_for_PDF_i/monkeybreadsoftware_blog_filemaker)
- [DynaPDF WriteFText with links inside](https://www.mbs-plugins.com/archive/2020-10-08/DynaPDF_WriteFText_with_links_/monkeybreadsoftware_blog_filemaker)

Created 18th August 2014, last changed 6th September 2019.

### 78.454. DYNAPDF.SETSTROKECOLORVALUE 3611

# <span id="page-3610-0"></span>**78.454 DynaPDF.SetStrokeColorValue**

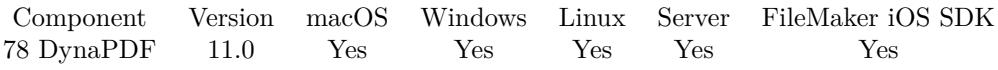

MBS( "DynaPDF.SetStrokeColorValue"; PDF; Value )

#### **Parameters**

#### **PDF**

The PDF reference returned from DynaPDF.New. \$pdf

#### **Value**

The color value. e.g. use DynaPDF.RGB or DynaPDF.CMYK to create it.  $255\,$ 

**Result** Returns OK or error.

#### **Description**

See also DynaPDF.SetFillColorValue. **See also**

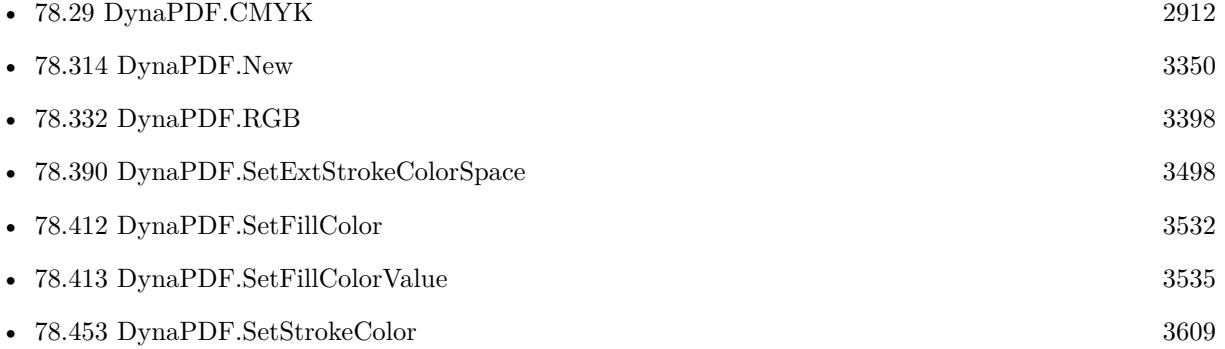

### **78.454.1 Blog Entries**

• [MBS FileMaker Plugin, version 11.0pr8](https://www.mbs-plugins.com/archive/2021-01-16/MBS_FileMaker_Plugin_version_1/monkeybreadsoftware_blog_filemaker)

Created 15th January 2021, last changed 15th January 2021.

# **78.455 DynaPDF.SetTextDrawMode**

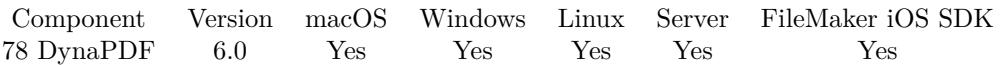

MBS( "DynaPDF.SetTextDrawMode"; PDF; Mode )

#### **Parameters**

#### **PDF**

The PDF reference returned from DynaPDF.New. \$pdf

#### **Mode**

The new text draw mode. "Invisible"

**Result** Returns OK or error.

#### **Description**

The text draw mode specifies how text should be rendered. Texts can be used as clipping paths such as normal vector graphics; however, the usage is not the same. To use a text as clipping path save the graphics state, set the text draw mode to a clipping mode, paint the objects which should be clipped into the path and restore the graphics state.

Note that the functions DynaPDF.BeginClipPath and DynaPDF.ClipPath can not be used to define a text as clipping path.

 $Default value = Normal$ 

See also [SetTextDrawMode](https://www.monkeybread.net/DynaPDF-Manual/SetTextDrawMode.shtml) function in DynaPDF manual. **Examples**

Set stroke draw text mode:

MBS( "DynaPDF.SetTextDrawMode"; \$pdf; "Stroke" )

#### **See also**

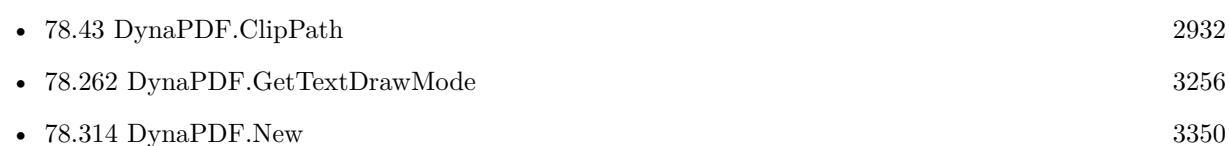

#### **78.455.1 Blog Entries**

• [MBS FileMaker Plugin, version 6.0pr8](https://www.mbs-plugins.com/archive/2016-01-26/MBS_FileMaker_Plugin_version_6/monkeybreadsoftware_blog_filemaker)

Created 22nd January 2016, last changed 22nd January 2016.

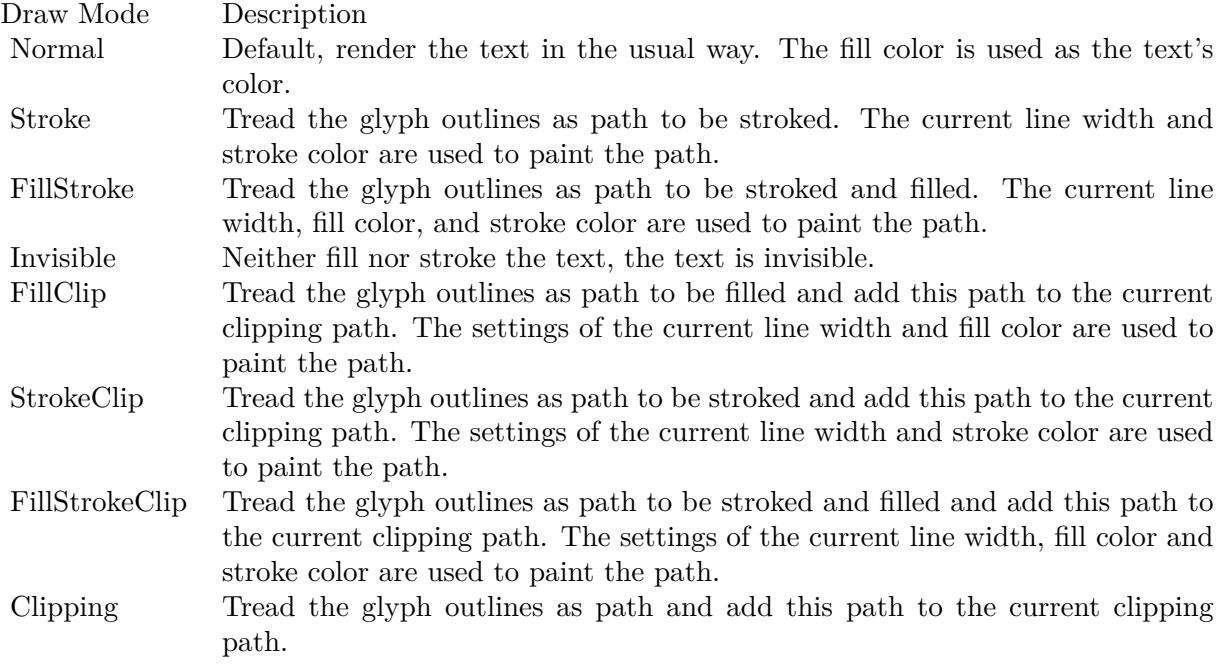

# <span id="page-3613-0"></span>**78.456 DynaPDF.SetTextFieldValue**

Component Version macOS Windows Linux Server FileMaker iOS SDK [78](#page-2862-0) DynaPDF 4.1 Yes Yes Yes Yes Yes

MBS( "DynaPDF.SetTextFieldValue"; PDF; Field; Value; DefValue; Align )

#### **Parameters**

#### **PDF**

The PDF reference returned from DynaPDF.New. \$pdf

#### **Field**

The field index or field name. "FirstName"

#### **Value**

The new text field value. "Andreas"

#### **DefValue**

The new default text field value. ""

#### **Align**

The text alignment. Can be Left, Center, Right or Justify. "Justify"

**Result** Returns OK or error.

#### **Description**

The parameters Value and DefValue can both be empty, if both values should be deleted. The parameter DefValue defines the default value of the field, this value is shown in Adobe's Acrobat as long as the field has no value; it will be hidden when entering the field.

The strings are drawn with the font that is associated with the field. The font size is taken from the field settings. If set to "auto", the font size is computed from the field's bounding box.

See also [SetTextFieldValue](https://www.monkeybread.net/DynaPDF-Manual/SetTextFieldValue.shtml) function in DynaPDF manual.

#### **Examples**

Sets text field value:

MBS( "DynaPDF.SetTextFieldValue"; \$PDF; "FirstName"; "Geoff"; ""; "Left" )

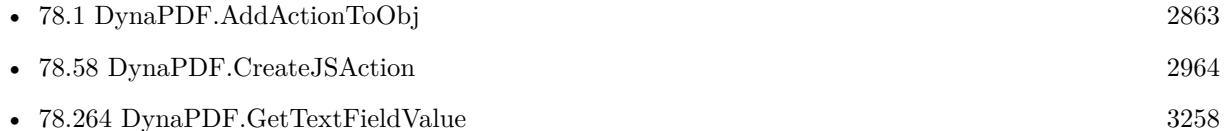

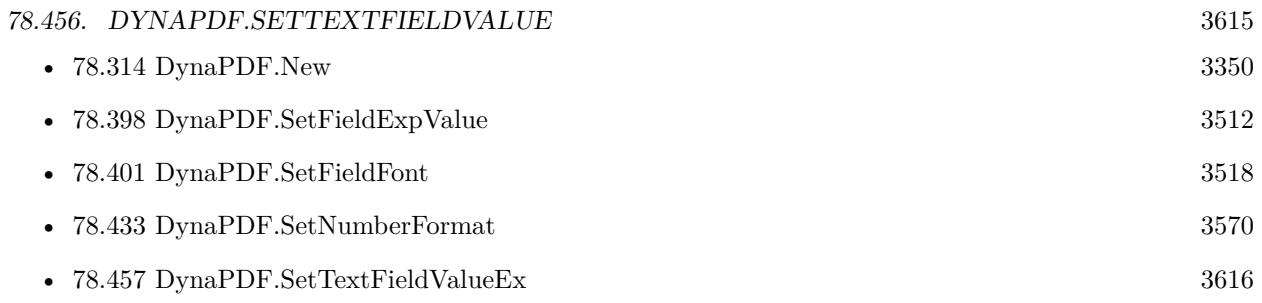

#### **Example Databases**

- [DynaPDF/Create Form](http://monkeybread.eu/MBS-FileMaker-Plugin-Examples/DynaPDF/Create%20Form.shtml#2ScriptAnchor_)
- [DynaPDF/Create PDF with sum form field](http://monkeybread.eu/MBS-FileMaker-Plugin-Examples/DynaPDF/Create%20PDF%20with%20sum%20form%20field.shtml#2ScriptAnchor_)
- [DynaPDF/Fill Form Fields](http://monkeybread.eu/MBS-FileMaker-Plugin-Examples/DynaPDF/Fill%20Form%20Fields.shtml#1ScriptAnchor_)
- [DynaPDF/Form/Form](http://monkeybread.eu/MBS-FileMaker-Plugin-Examples/DynaPDF/Form/Form.shtml#4ScriptAnchor_)

### **78.456.1 Blog Entries**

- [PDF Forms with MBS Plugin](https://www.mbs-plugins.com/archive/2018-04-21/PDF_Forms_with_MBS_Plugin/monkeybreadsoftware_blog_filemaker)
- [Tip of the day: DynaPDF form creation with calculation with FileMaker](https://www.mbs-plugins.com/archive/2016-08-24/Tip_of_the_day_DynaPDF_form_cr/monkeybreadsoftware_blog_filemaker)
- [MBS Filemaker Plugin, version 4.1pr4](https://www.mbs-plugins.com/archive/2014-03-09/MBS_Filemaker_Plugin_version_4/monkeybreadsoftware_blog_filemaker)

# <span id="page-3615-0"></span>**78.457 DynaPDF.SetTextFieldValueEx**

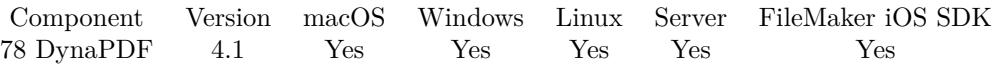

MBS( "DynaPDF.SetTextFieldValueEx"; PDF; Field; Value )

#### **Parameters**

#### **PDF**

The PDF reference returned from DynaPDF.New. \$pdf

#### **Field**

The field index or field name. "FirstName"

**Value** New value or "" to delete it. "Andreas"

**Result** Returns OK or error.

#### **Description**

If the value is set to empty, the field's value will be deleted.

The strings are drawn with the font that is associated with the field. The font size is taken from the field settings. If set to "auto", the font size is computed from the field's bounding box. See also [SetTextFieldValueEx](https://www.monkeybread.net/DynaPDF-Manual/SetTextFieldValueEx.shtml) function in DynaPDF manual.

#### **Examples**

Sets text field value:

MBS( "DynaPDF.SetTextFieldValueEx"; \$PDF; "FirstName"; "Jack" )

#### **See also**

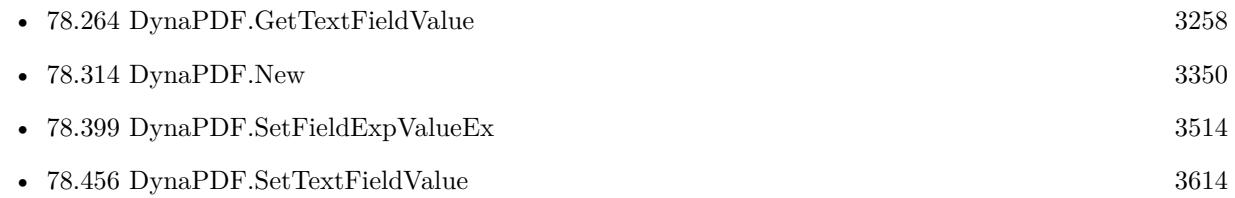

#### **78.457.1 Blog Entries**

• [MBS Filemaker Plugin, version 4.1pr4](https://www.mbs-plugins.com/archive/2014-03-09/MBS_Filemaker_Plugin_version_4/monkeybreadsoftware_blog_filemaker)

### 78.458. DYNAPDF.SETTEXTRECT 3617

## <span id="page-3616-0"></span>**78.458 DynaPDF.SetTextRect**

Component Version macOS Windows Linux Server FileMaker iOS SDK [78](#page-2862-0) DynaPDF 3.1 Yes Yes Yes Yes Yes

MBS( "DynaPDF.SetTextRect"; PDF; PosX; PosY; Width; Height )

#### **Parameters**

#### **PDF**

The PDF reference returned from DynaPDF.New. \$pdf

**PosX**

X-Coordinate of output rectangle  $\mathscr{X}$ 

#### **PosY**

Y-Coordinate of output rectangle  $\mathcal{S}_{\rm V}$ 

**Width** Width of output rectangle \$w

**Height** Height of output rectangle or -1. \$h

**Result** Returns OK or error message.

#### **Description**

See also [SetTextRect](https://www.monkeybread.net/DynaPDF-Manual/SetTextRect.shtml) function in DynaPDF manual. **Examples**

Write some text in a rectangle area:

 $#$  Add page with some text

Set Variable [ \$r; Value:MBS("DynaPDF.AppendPage"; \$pdf) ]

Set Variable [ \$r; Value:MBS("DynaPDF.SetTextRect"; \$pdf; 100; 100; 400; 200) ]

Set Variable [\$r; Value:MBS("DynaPDF.SetFont"; \$pdf; "Times"; 1; 40; 1; "cp1252") ]

Set Variable [  $r$ ; Value:MBS("DynaPDF.WriteFText";  $p$ df; "Center"; "Just a test PDF.") ]

Set Variable [  $r$ ; Value:MBS("DynaPDF.EndPage"; \$pdf) ]

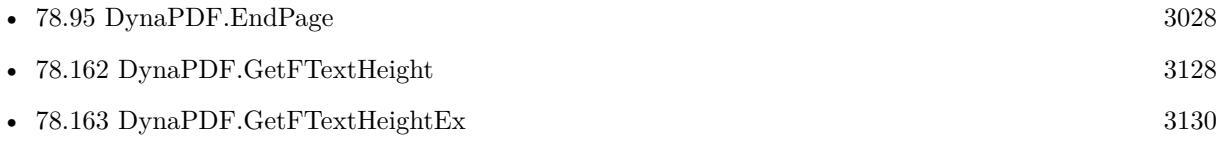

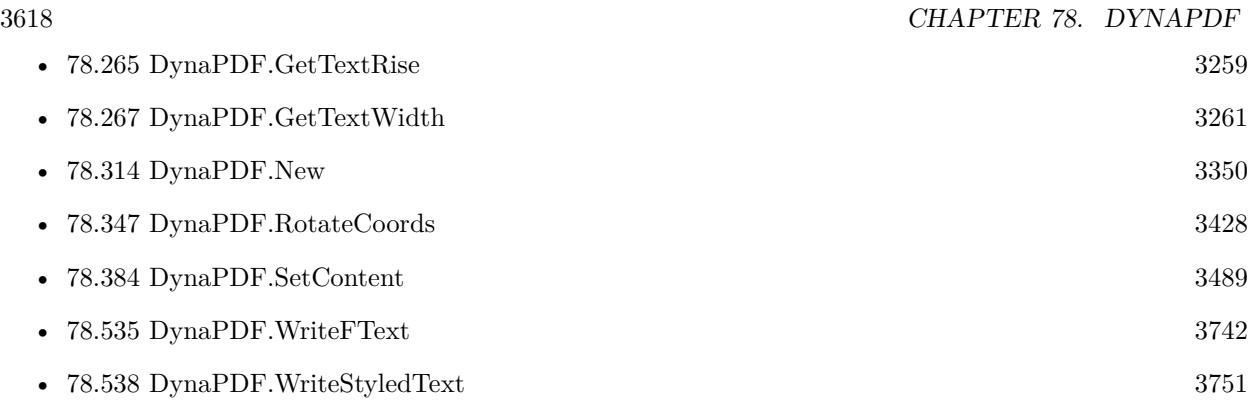

#### **Example Databases**

- [DynaPDF/Create Text as PDFA](http://monkeybread.eu/MBS-FileMaker-Plugin-Examples/DynaPDF/Create%20Text%20as%20PDFA.shtml#2ScriptAnchor_)
- [DynaPDF/Place Picture](http://monkeybread.eu/MBS-FileMaker-Plugin-Examples/DynaPDF/Place%20Picture.shtml#1ScriptAnchor_)
- [DynaPDF/Styled Text](http://monkeybread.eu/MBS-FileMaker-Plugin-Examples/DynaPDF/Styled%20Text.shtml#2ScriptAnchor_)
- [DynaPDF/Watermark pages](http://monkeybread.eu/MBS-FileMaker-Plugin-Examples/DynaPDF/Watermark%20pages.shtml#2ScriptAnchor_)
- [DynaPDF/WriteFText](http://monkeybread.eu/MBS-FileMaker-Plugin-Examples/DynaPDF/WriteFText.shtml#2ScriptAnchor_)
- [DynaPDF/ZUGFeRD/ZUGFeRD Invoice](http://monkeybread.eu/MBS-FileMaker-Plugin-Examples/DynaPDF/ZUGFeRD/ZUGFeRD%20Invoice.shtml#3ScriptAnchor_)
- [DynaPDF/ZUGFeRD 2.0/Factur-X Invoice](http://monkeybread.eu/MBS-FileMaker-Plugin-Examples/DynaPDF/ZUGFeRD%202.0/Factur-X%20Invoice.shtml#3ScriptAnchor_)
- [DynaPDF/ZUGFeRD 2.0/ZUGFeRD 2.0 Invoice](http://monkeybread.eu/MBS-FileMaker-Plugin-Examples/DynaPDF/ZUGFeRD%202.0/ZUGFeRD%202.0%20Invoice.shtml#3ScriptAnchor_)

### **78.458.1 Blog Entries**

• [Multi Column Output for PDFs with FileMaker](https://www.mbs-plugins.com/archive/2020-12-22/Multi_Column_Output_for_PDFs_w/monkeybreadsoftware_blog_filemaker)

Created 18th August 2014, last changed 27th May 2017.

### 78.459. DYNAPDF.SETTEXTRISE 3619 **78.459 DynaPDF.SetTextRise**

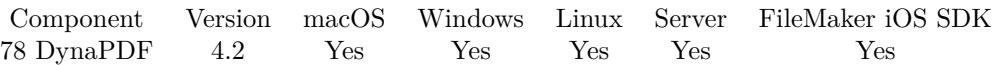

MBS( "DynaPDF.SetTextRise"; PDF; Value )

#### **Parameters**

**PDF** The PDF reference returned from DynaPDF.New. \$pdf

**Value** The Text rise in units. 10

**Result** Returns OK or error.

#### **Description**

Text rise specifies the distance, to move the baseline up or down from its default location. Positive values of text rise move the baseline up. Adjustments to the baseline are useful for drawing superscripts or subscripts. The default location of the baseline can be restored by setting the text rise to 0. The figure below illustrates the effect of the text rise. Text rise always applies to the vertical coordinate in text space. The text moves around the baseline.

Default value  $= 0$ 

See also DynaPDF.GetTextRise. See also [SetTextRise](https://www.monkeybread.net/DynaPDF-Manual/SetTextRise.shtml) function in DynaPDF manual. **Examples**

Set text rise:

MBS( "DynaPDF.SetTextRise"; \$PDF; 10 )

#### **See also**

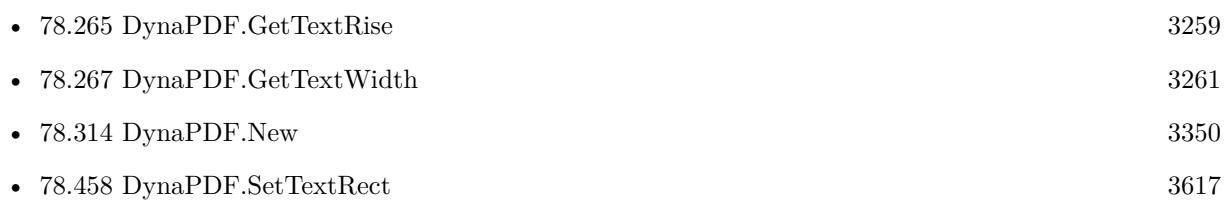

# **78.460 DynaPDF.SetTextScaling**

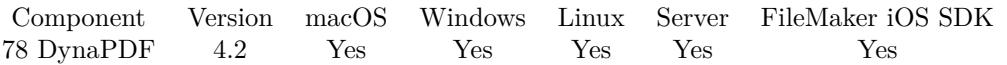

MBS( "DynaPDF.SetTextScaling"; PDF; Value )

#### **Parameters**

**PDF** The PDF reference returned from DynaPDF.New. \$pdf

**Value** The Horizontal text scaling. 100

**Result** Returns OK or error.

#### **Description**

The scaling value adjusts the width of glyphs by stretching or compressing them in the horizontal direction. Its value is specified as a percentage of the normal width of the glyphs, with 100 being the normal width. Default value  $= 100$ 

See also DynaPDF.GetTextScaling. See also [SetTextScaling](https://www.monkeybread.net/DynaPDF-Manual/SetTextScaling.shtml) function in DynaPDF manual. **Examples**

Set scaling to 200%

MBS( "DynaPDF.SetTextScaling"; \$PDF; 200 )

#### **See also**

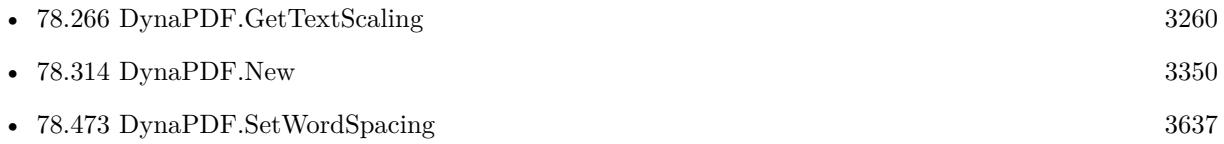

#### 78.461. DYNAPDF.SETTRANSPARENTCOLOR 3621

# <span id="page-3620-0"></span>**78.461 DynaPDF.SetTransparentColor**

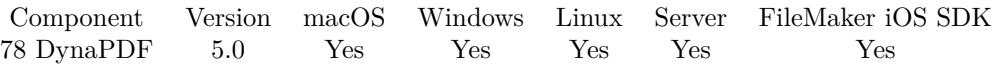

MBS( "DynaPDF.SetTransparentColor"; PDF; ColorValue )

#### **Parameters**

#### **PDF**

The PDF reference returned from DynaPDF.New. \$pdf

#### **ColorValue**

Color value defined in current color space MBS("DynaPDF.RGB"; 255; 0; 0)

**Result** Returns OK or error.

#### **Description**

Due to color interpolation during decompression of JPEG images, it not always possible to mask JPEG compressed images correctly. Default value  $= 16777215$  (RGB White)

See also [SetTransparentColor](https://www.monkeybread.net/DynaPDF-Manual/SetTransparentColor.shtml) function in DynaPDF manual. **See also**

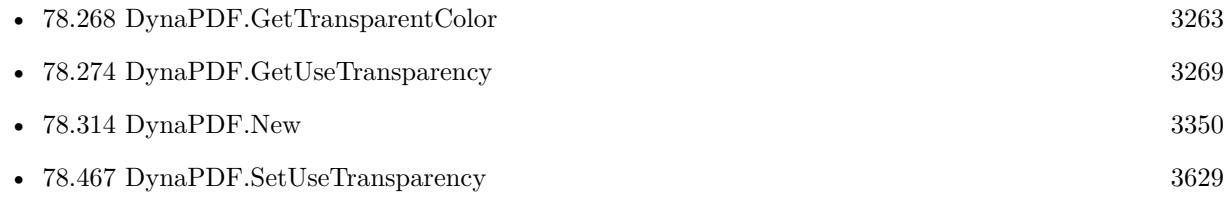

Created 6th February 2015, last changed 6th February 2015.

# **78.462 DynaPDF.SetTrapped**

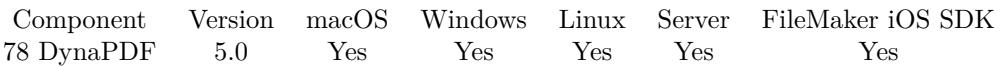

MBS( "DynaPDF.SetTrapped"; PDF; Value )

#### **Parameters**

**PDF**

The PDF reference returned from DynaPDF.New. \$pdf

#### **Value**

1 or 0 to enable or disable. 1

**Result** Returns OK or error.

#### **Description**

Trapping is a technique to avoid unwanted visual artifacts such as brightly colored gaps or bands around the edges of printed objects. In high- quality reproduction of color documents, such artifacts are commonly avoided by creating an overlap, called a trap, between areas of adjacent color.

The trapped key determines whether the document was trapped. The default value is unknown that means no value is written to the file. The trapped key should be set if possible.

See also [SetTrapped](https://www.monkeybread.net/DynaPDF-Manual/SetTrapped.shtml) function in DynaPDF manual.

**See also**

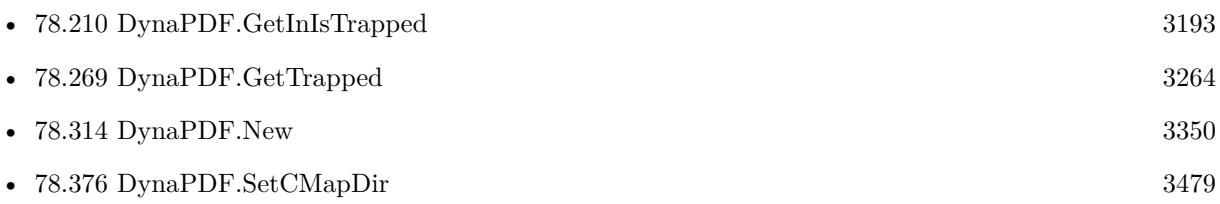

Created 6th February 2015, last changed 6th February 2015.

#### 78.463. DYNAPDF.SETUSEEXACTPWD 3623

# **78.463 DynaPDF.SetUseExactPwd**

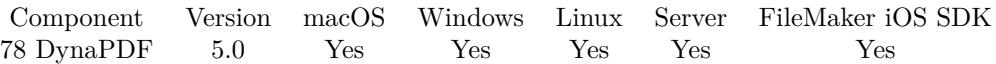

MBS( "DynaPDF.SetUseExactPwd"; PDF; Value )

#### **Parameters**

#### **PDF**

The PDF reference returned from DynaPDF.New. \$pdf

#### **Value**

The new setting. Pass 1 or 0. 1

**Result** Returns OK or error.

#### **Description**

If the property UseExactPwd is false, an encrypted PDF file can always be decrypted, if either the open or owner password in the file is an empty string. If 1, the open or owner password must be known to open the PDF file.

Default value  $= 1$ 

If your application should allow the modification of encrypted PDF files, you may check the access permissions to grant user rights, if the file was opened with the open password instead of the owner password (see also DynaPDF.GetUserRights).

Due to the license agreement of Adobe, all manufacturers of applications which make the treatment of encrypted PDF files possible, must respect the access permissions of a PDF file, if the file was opened with the open password.

Only if the file was opened with the owner password, all rights should be granted. See PDF Reference 1.5 for further information. This document is available at www.adobe.com.

The property UseExactPwd should be 1, if the application is a commercial product.

See also [SetUseExactPwd](https://www.monkeybread.net/DynaPDF-Manual/SetUseExactPwd.shtml) function in DynaPDF manual.

#### **See also**

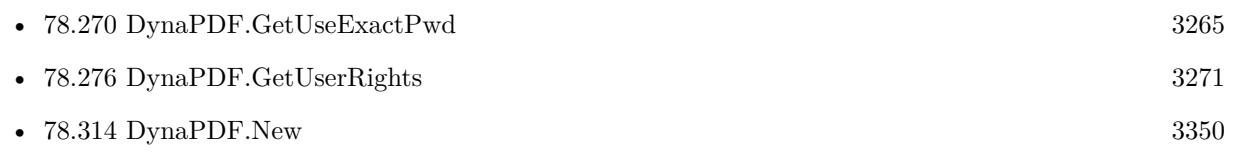

Created 6th February 2015, last changed 6th February 2015.

# **78.464 DynaPDF.SetUseGlobalImpFiles**

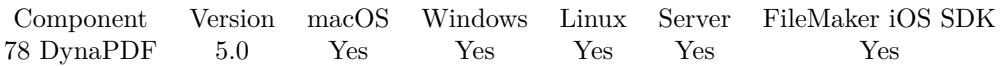

MBS( "DynaPDF.SetUseGlobalImpFiles"; PDF )

#### **Parameters**

#### **PDF**

The PDF reference returned from DynaPDF.New. \$pdf

**Result** Returns OK or error.

#### **Description**

The property can be used to load one or more external PDF files permanent into memory, e.g. to split a large PDF file into smaller pieces. The next PDF file that will be opened with the function DynaPDF.Open-PDFFromFile or DynaPDF.OpenPDFFromContainer will not be closed when DynaPDF.CloseFile or DynaPDF.FreePDF is called. When creating a new PDF file the previously opened import file is still open and it is possible to import pages from this file without loading the file again.

If more than one file should be loaded permanent into memory then set also the flag if2UseProxy with DynaPDF.SetImportFlags2. PDF files which are no longer needed can be closed with DynaPDF.CloseImportFile or DynaPDF.CloseImportFileEx.

Requires DynaPDF Pro license. See also [SetUseGlobalImpFiles](https://www.monkeybread.net/DynaPDF-Manual/SetUseGlobalImpFiles.shtml) function in DynaPDF manual. **See also**

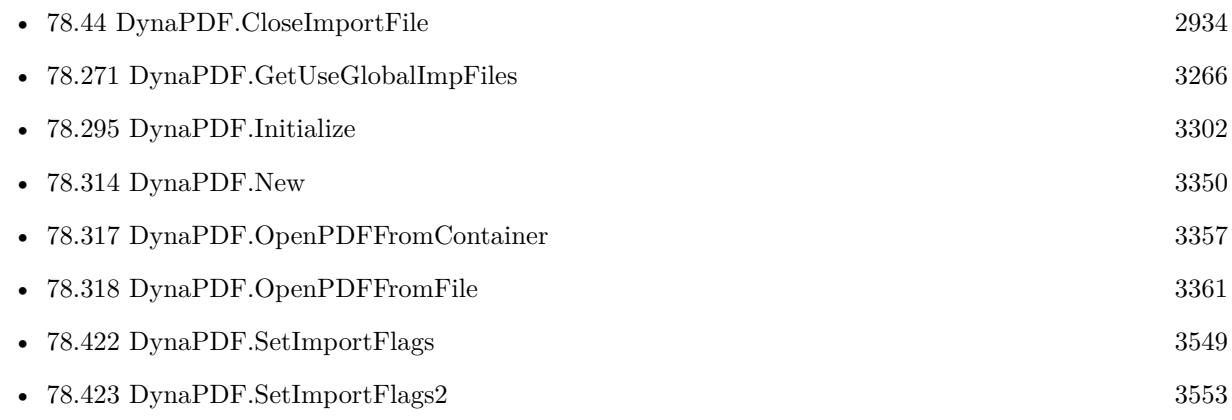

Created 6th February 2015, last changed 1st April 2015.

#### 78.465. DYNAPDF.SETUSESTDFONTS 3625

# <span id="page-3624-0"></span>**78.465 DynaPDF.SetUseStdFonts**

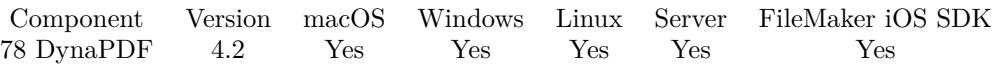

MBS( "DynaPDF.SetUseStdFonts"; PDF; Value )

#### **Parameters**

#### **PDF**

The PDF reference returned from DynaPDF.New. \$pdf

#### **Value**

the new setting. Can be 0 to turn off or 1 to turn on. 1

**Result** Return OK or error.

#### **Description**

PDF viewer applications support 14 standard fonts, these fonts are not embedded by default, also if the parameter Embed of the function DynaPDF.SetFont is true.

If certain standard fonts are available on the system, then they have typically a higher search priority but it is still possible to select a standard font. This can occur, for example, when the font weight of the system font does not exactly match the requested weight. If a standard font represents a better match, then this font would be selected.

To avoid unwanted font selections it is possible to disable the standard fonts from font selection. The value can be changed whenever necessary.

Default value  $= 1$  (on)

See also DynaPDF.GetUseStdFonts. See also [SetUseStdFonts](https://www.monkeybread.net/DynaPDF-Manual/SetUseStdFonts.shtml) function in DynaPDF manual. **Examples**

Enable standard fonts:

MBS( "DynaPDF.SetUseStdFonts"; \$PDF; 1 )

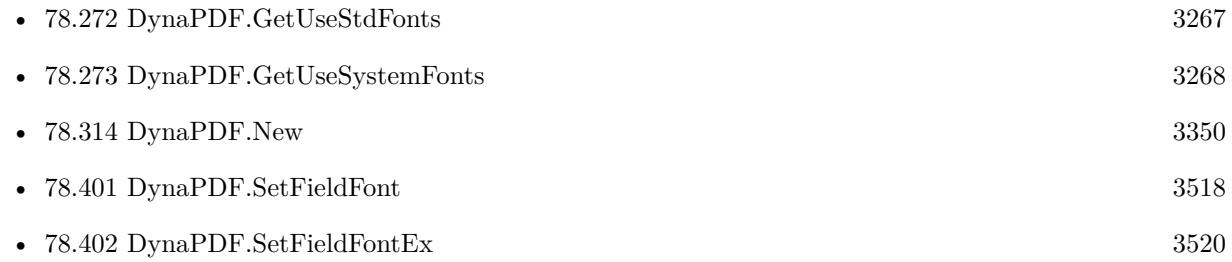

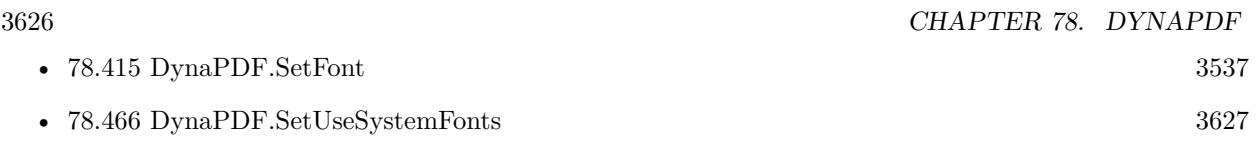

#### 78.466. DYNAPDF.SETUSESYSTEMFONTS 3627

## <span id="page-3626-0"></span>**78.466 DynaPDF.SetUseSystemFonts**

Component Version macOS Windows Linux Server FileMaker iOS SDK [78](#page-2862-0) DynaPDF 4.2 Yes Yes Yes Yes Yes

MBS( "DynaPDF.SetUseSystemFonts"; PDF; Value )

#### **Parameters**

**PDF**

The PDF reference returned from DynaPDF.New. \$pdf

**Value** The new setting, can be 0 or 1. 1

**Result** Returns OK or error.

#### **Description**

On Windows all fonts in the Windows/Fonts directory will be loaded as well as shared fonts listed in the Registry. On macOS the following font paths will be added to the list of font search paths: /System/Library/Fonts /Library/Fonts  $\sim$ /Library/Fonts

Additional font paths can be added with DynaPDF.AddFontSearchPath. Default value = 1 (true) The fonts are loaded when DynaPDF.SetFont is called the first time. The property is ignored on Linux or UNIX.

Please note that the internal font list is not automatically updated when the system's font pool changes. Windows operating systems send a WM\_FONTCHANGE message if the font pool was modified. In this case, the application should call DynaPDF.ClearHostFonts before calling SetFont() the next time so that the list of available system fonts can be updated.

On macOS there is no notification when the font database changes. macOS applications need to use functions of the font manager to determine whether font database has been modified.

See also DynaPDF.GetUseSystemFonts. See also [SetUseSystemFonts](https://www.monkeybread.net/DynaPDF-Manual/SetUseSystemFonts.shtml) function in DynaPDF manual. **Examples**

Enable system fonts

MBS( "DynaPDF.SetUseSystemFonts"; \$PDF; 1 )

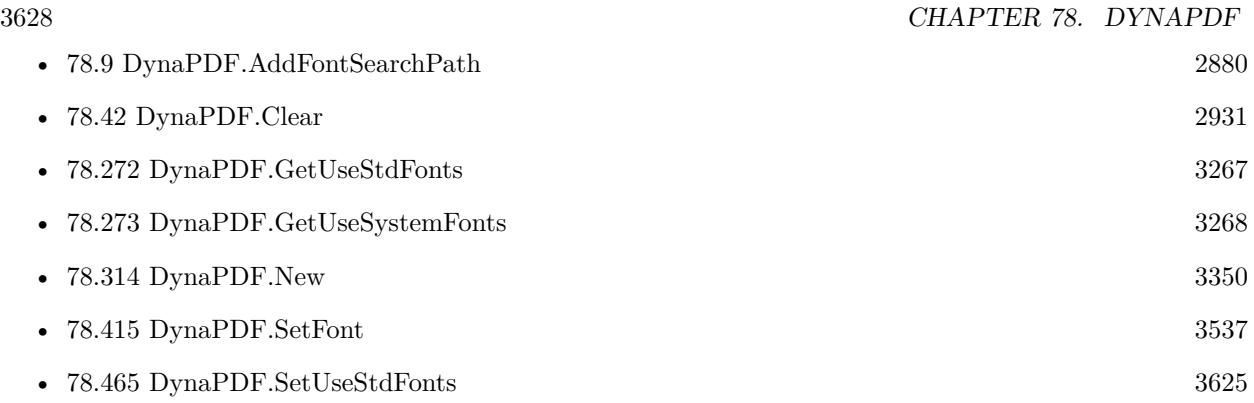

#### 78.467. DYNAPDF.SETUSETRANSPARENCY 3629

# <span id="page-3628-0"></span>**78.467 DynaPDF.SetUseTransparency**

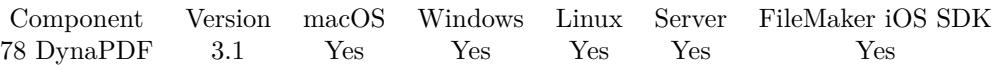

MBS( "DynaPDF.SetUseTransparency"; PDF; Value )

#### **Parameters**

#### **PDF**

The PDF reference returned from DynaPDF.New. \$pdf

#### **Value**

Whether to use transparency. Can be 0 to 1. 1

**Result** Returns OK on success or error.

#### **Description**

The default transparent color is white. Please note that the color is changed to the appropriate value when changing the color space.

Alpha based transparency can be applied with an extended graphics state that must be active before inserting an image. See CreateExtGState for further information.

Default value  $= 1$  (true)

Requires DynaPDF Lite license. See also [SetUseTransparency](https://www.monkeybread.net/DynaPDF-Manual/SetUseTransparency.shtml) function in DynaPDF manual. **Examples**

Don't try to apply transparency by key color:

MBS( "DynaPDF.SetUseTransparency"; \$PDF; 0 )

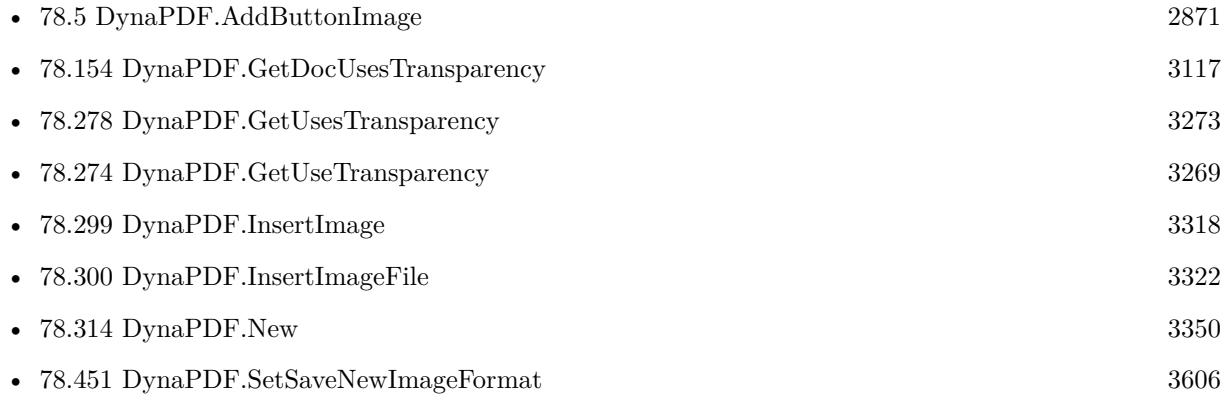

• [78.461](#page-3620-0) DynaPDF.SetTransparentColor [3621](#page-3620-0)

### **Example Databases**

• [DynaPDF/Scan with WIA to PDF](http://monkeybread.eu/MBS-FileMaker-Plugin-Examples/DynaPDF/Scan%20with%20WIA%20to%20PDF.shtml#24ScriptAnchor_)

Created 18th August 2014, last changed 9th February 2015.

#### 78.468. DYNAPDF.SETUSEVISIBLECOORDS 3631

# **78.468 DynaPDF.SetUseVisibleCoords**

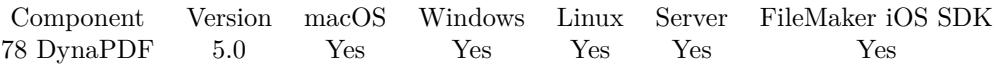

MBS( "DynaPDF.SetUseVisibleCoords"; PDF; Value )

#### **Parameters**

#### **PDF**

The PDF reference returned from DynaPDF.New. \$pdf

#### **Value**

The new setting. Can be 1 or 0. 1

**Result** Returns OK or error.

#### **Description**

The crop box crops a page, but the paper format (media box) is left unchanged. To move the coordinates into the visible area, set the property to true. Coordinates can then be used as if no crop box were defined. The bounding boxes are described in detail under DynaPDF.SetBBox. Default value  $= 0$ 

See also [SetUseVisibleCoords](https://www.monkeybread.net/DynaPDF-Manual/SetUseVisibleCoords.shtml) function in DynaPDF manual. **Examples**

Enable it:

Set Variable [  $r$ ; Value: MBS( "DynaPDF.SetUseVisibleCoords";  $PDF$ ; 1 ) ]

#### **See also**

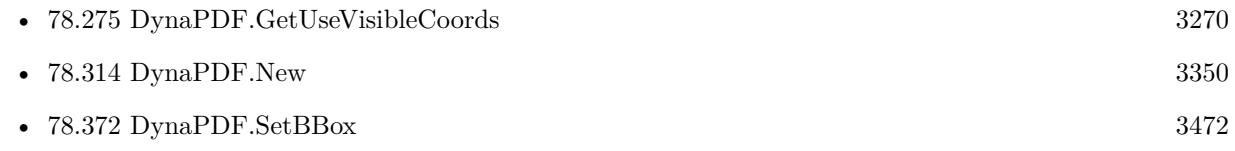

Created 6th February 2015, last changed 11st August 2020.

# **78.469 DynaPDF.SetUserUnit**

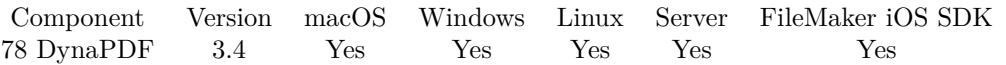

MBS( "DynaPDF.SetUserUnit"; PDF; Value )

#### **Parameters**

**PDF**

The PDF reference returned from DynaPDF.New. \$pdf

**Value**

The new scale. 10.0

**Result** Returns OK on success or error message.

#### **Description**

A user unit is a scaling factor. The page format and all page coordinates are multiplied with this factor in a viewer application. The default size of a PDF unit is 1/72 inch. User units can be useful if the page format would be too large to be expressed in standard PDF units. The largest page format in PDF is limited to 14,400 units or 200 inches. This limit can be extended with the user unit.

The largest value that is supported is 75.0 which results in a maximum page format of 15,000 x 15,000 inches or 1,800,000 units. Note that all functions which return page coordinates or page properties do not consider the user unit.

The page format must still be in the range 3..14400 units. It is also strongly recommended to set the user unit only if necessary. This is only the case if the required page format is larger 14400 units. Default value  $= 1.0$ 

See also [SetUserUnit](https://www.monkeybread.net/DynaPDF-Manual/SetUserUnit.shtml) function in DynaPDF manual. **See also**

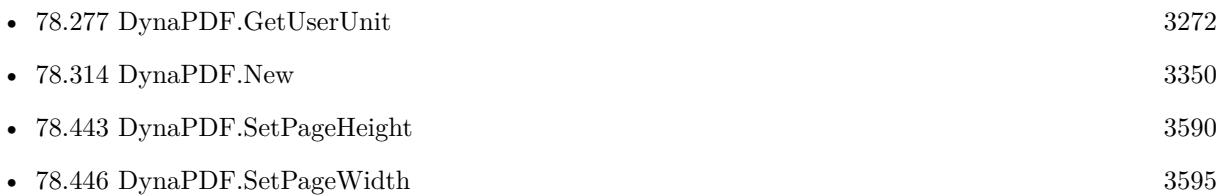

#### **78.469.1 Blog Entries**

• [MBS Filemaker Plugin, version 3.4pr2](https://www.mbs-plugins.com/archive/2013-08-28/MBS_Filemaker_Plugin_version_3/monkeybreadsoftware_blog_filemaker)

#### 78.470. DYNAPDF.SETVIEWERPREFERENCES 3633

# **78.470 DynaPDF.SetViewerPreferences**

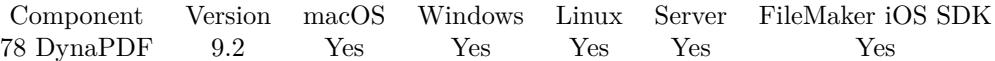

MBS( "DynaPDF.SetViewerPreferences"; PDF; Value { ; AddVal } )

#### **Parameters**

#### **PDF**

The PDF reference returned from DynaPDF.New. \$pdf

#### **Value**

The preference to set. Can be number value or list of names. "HideToolBar, HideMenuBar"

#### **AddVal**

Optional Additional value for the preference.

**Result** Returns OK or error.

#### **Description**

This controls certain features in PDF viewers, such as hiding the toolbar or menu bar.

The parameters Value and AddVal are both bitmasks or lists. Multiple values can be set by using a Math.BitwiseOR. It is also possible to call the function multiple times to set each preference separately; the flags are combined with already existing one in this case. Already defined flags can be deleted with the flag UseNone (0). A few flags require an additional parameter that must be added to AddVal.

See DynaPDF help for possible values.

See also [SetViewerPreferences](https://www.monkeybread.net/DynaPDF-Manual/SetViewerPreferences.shtml) function in DynaPDF manual.

#### **Examples**

Remove toolbar:

MBS( "DynaPDF.SetViewerPreferences"; \$PDF; "HideToolBar" )

#### **See also**

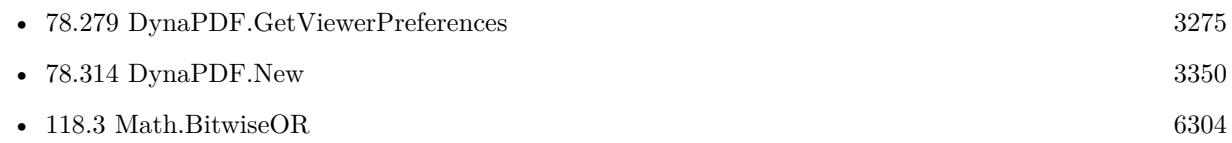

#### **78.470.1 Blog Entries**

- [Was gibt es neues bei MBS Version 9.2](https://www.mbs-plugins.com/archive/2019-07-16/Was_gibt_es_neues_bei_MBS_Vers/monkeybreadsoftware_blog_filemaker)
- [MBS FileMaker Plugin, version 9.2pr1](https://www.mbs-plugins.com/archive/2019-04-02/MBS_FileMaker_Plugin_version_9/monkeybreadsoftware_blog_filemaker)

Created 19th March 2019, last changed 20th March 2019.

#### 78.471. DYNAPDF.SETWMFDEFEXTENT 3635

# **78.471 DynaPDF.SetWMFDefExtent**

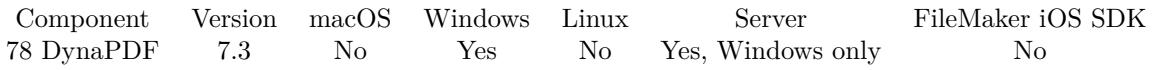

MBS( "DynaPDF.SetWMFDefExtent"; PDF; Width; Height )

#### **Parameters**

#### **PDF**

The PDF reference returned from DynaPDF.New. \$pdf

**Width** Width in 0.01 millimetres

**Height** Height in 0.01 millimetres

**Result** Returns OK or error.

#### **Description**

DynaPDF uses a corrected value to get exact proportions. See InsertMetafile() for further information. The value must be in the range 2000 to 3000.

Default value  $= 2400$ See also [SetWMFDefExtent](https://www.monkeybread.net/DynaPDF-Manual/SetWMFDefExtent.shtml) function in DynaPDF manual. **See also**

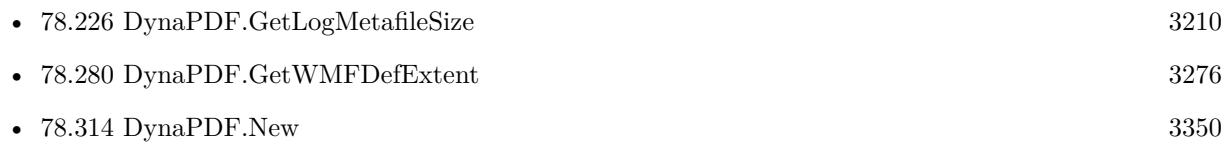

Created 18th May 2017, last changed 29th May 2017.

# **78.472 DynaPDF.SetWMFPixelPerInch**

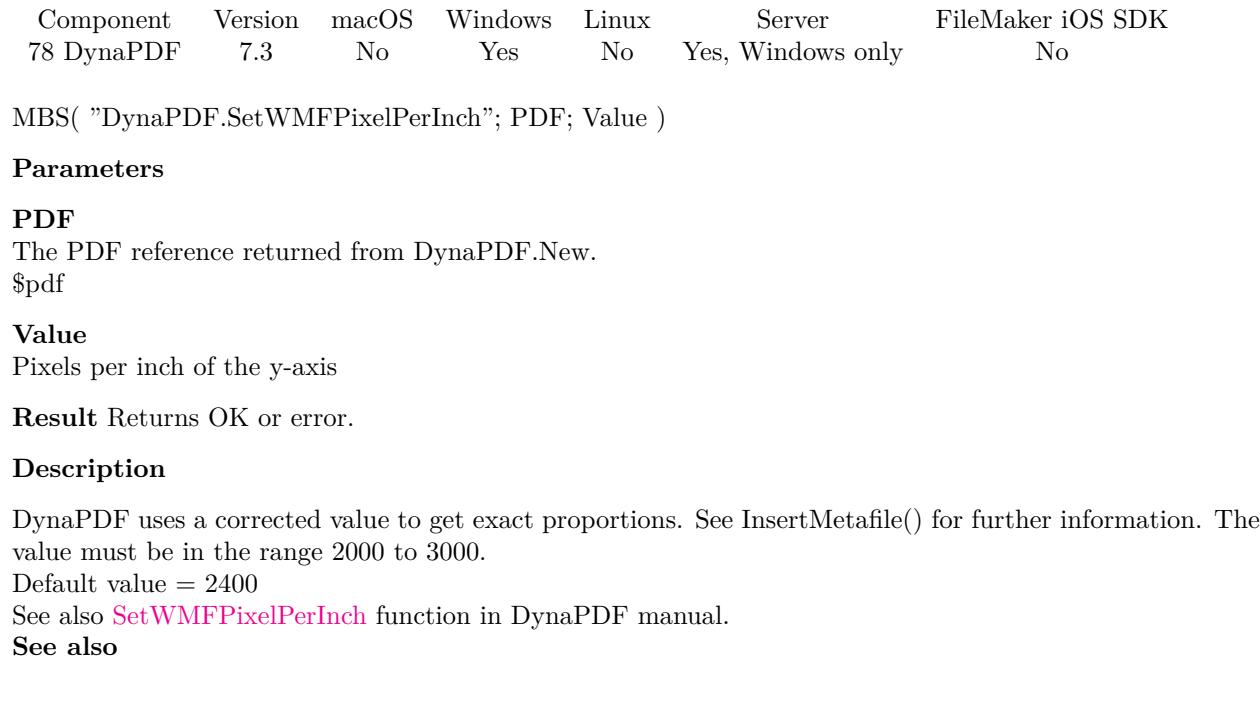

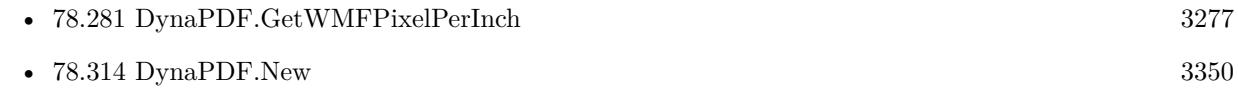

Created 29th May 2017, last changed 29th May 2017.
### 78.473. DYNAPDF.SETWORDSPACING 3637

## **78.473 DynaPDF.SetWordSpacing**

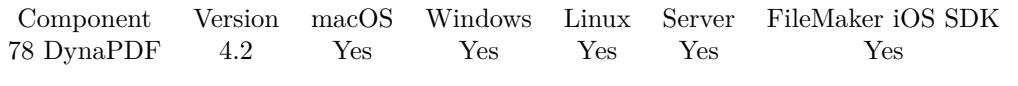

MBS( "DynaPDF.SetWordSpacing"; PDF; Value )

#### **Parameters**

#### **PDF**

The PDF reference returned from DynaPDF.New. \$pdf

#### **Value**

The new value. 0

**Result** Returns Ok or error.

#### **Description**

See also DynaPDF.GetWordSpacing. See also [SetWordSpacing](https://www.monkeybread.net/DynaPDF-Manual/SetWordSpacing.shtml) function in DynaPDF manual. **See also**

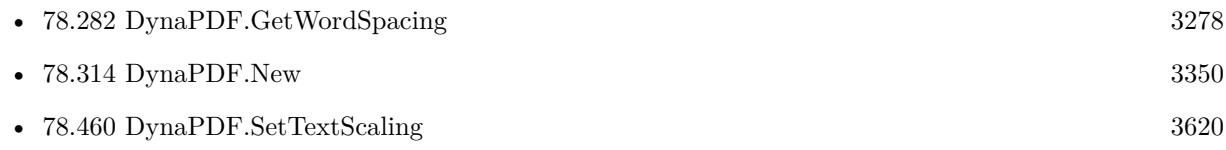

# **78.474 DynaPDF.SetXFAStream**

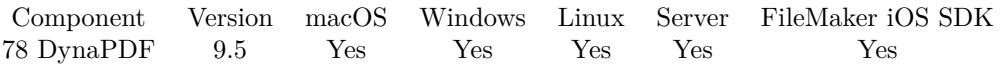

MBS( "DynaPDF.SetXFAStream"; PDF; Index; XML )

#### **Parameters**

#### **PDF**

The PDF reference returned from DynaPDF.New. \$pdf

#### **Index**

The index for the stream. From 0 to DynaPDF.GetXFAStreamCount-1. 0

**XML** The XML to use.

**Result** Returns OK or error.

#### **Description**

Index must be a valid XFA resource index. XFA streams can be enumerated with DynaPDF.GetXFAStream / DynaPDF.GetXFAStreamCount.

The function does not check whether the provided XFA buffer is valid. The buffer is written to the stream as is.

See also [SetXFAStream](https://www.monkeybread.net/DynaPDF-Manual/SetXFAStream.shtml) function in DynaPDF manual. **See also**

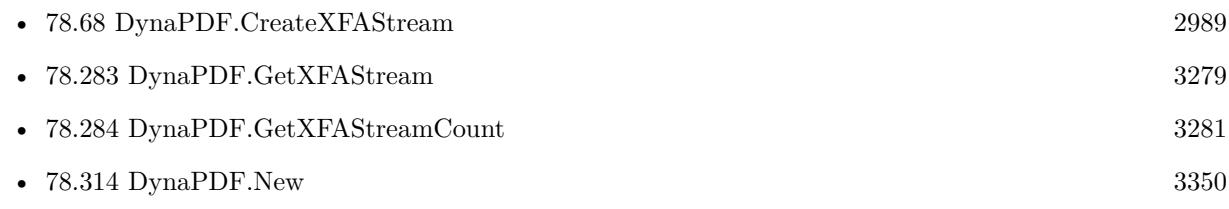

#### **78.474.1 Blog Entries**

• [MBS FileMaker Plugin, version 9.5pr4](https://www.mbs-plugins.com/archive/2019-10-21/MBS_FileMaker_Plugin_version_9/monkeybreadsoftware_blog_filemaker)

Created 20th October 2019, last changed 20th October 2019.

#### 78.475. DYNAPDF.SHOWDIFFERENCES 3639

## **78.475 DynaPDF.ShowDifferences**

Component Version macOS Windows Linux Server FileMaker iOS SDK [78](#page-2862-0) DynaPDF 5.3 Yes Yes Yes Yes Yes

MBS( "DynaPDF.ShowDifferences"; PDF; pageIndex1; OtherPDF; pageIndex2 { ; CheckMoving; Highlight-Color; Scale; ColorTolerance; Debug } )

#### **Parameters**

#### **PDF**

The PDF reference returned from DynaPDF.New. \$pdf

#### **pageIndex1**

The page index in first PDF context. 1

#### **OtherPDF**

The other PDF reference. Can be same as PDF parameter, but allows you to use PDF imported in other PDF context.

\$pdf2

#### **pageIndex2**

The page index in second PDF context. 1

#### **CheckMoving**

Optional

Whether to check for moving parts, e.g. the big part of the page shifted up one line. Default is zero. 1

#### **HighlightColor**

Optional

Default is 65535 for yellow (Full red and green).

#### **Scale**

Optional Scale of the raster. Default is to compare at 72dpi. If you pass 2 here, we use 144dpi. 1

#### **ColorTolerance**

Optional

The tolerance for color comparison. Colors where red, green or blue components are within given tolerance are considered equal. So FFFFFF and FFFFFD are equal. Default is 3.

3

#### **Debug**

Optional

Whether to write debug images to temp folder. If 1, we write png files to temp folder. One image is before the check, one with all similar lines removed and one with result of comparison. Red pixels show you the

raster, green equal pixels. 0

**Result** Returns number of annotations or error.

#### **Description**

Returns OK on success which means that highlight annotations have been added to both pages. You can than render a page to show differences to user. Requires a DynaPDF Pro license. Without a license, the DynaPDF watermark will reduce the accuracy. **Examples**

#### Show differences:

Set Variable  $\lceil \text{Im}(\mathbf{F}; \mathbf{Value}: \mathbf{MBS}(\mathbf{F}) \mathbf{Dyna} \mathbf{PDF}. \mathbf{ShowD} \mathbf{ifferences} \rceil; \mathbf{Soft1}; 1; \mathbf{Spot2}; 1; 1) \rceil$ 

#### **See also**

• [78.314](#page-3349-0) DynaPDF.New [3350](#page-3349-0)

#### **Example Databases**

• [DynaPDF/PDF Differences](http://monkeybread.eu/MBS-FileMaker-Plugin-Examples/DynaPDF/PDF%20Differences.shtml#1ScriptAnchor_)

### **78.475.1 Blog Entries**

- [DynaPDF Screenshot](https://www.mbs-plugins.com/archive/2019-08-29/DynaPDF_Screenshot/monkeybreadsoftware_blog_filemaker)
- [MBS FileMaker Plugin, version 7.3pr2](https://www.mbs-plugins.com/archive/2017-06-09/MBS_FileMaker_Plugin_version_7/monkeybreadsoftware_blog_filemaker)
- [MBS FileMaker Plugin 6.3 for OS X/Windows](https://www.mbs-plugins.com/archive/2016-07-12/MBS_FileMaker_Plugin_63_for_OS/monkeybreadsoftware_blog_filemaker)
- [MBS FileMaker Plugin 6.2 for OS X/Windows](https://www.mbs-plugins.com/archive/2016-05-24/MBS_FileMaker_Plugin_62_for_OS/monkeybreadsoftware_blog_filemaker)
- [MBS FileMaker Plugin, version 6.2pr4](https://www.mbs-plugins.com/archive/2016-04-15/MBS_FileMaker_Plugin_version_6/monkeybreadsoftware_blog_filemaker)
- [MBS FileMaker Plugin, version 5.4pr5](https://www.mbs-plugins.com/archive/2015-11-10/MBS_FileMaker_Plugin_version_5/monkeybreadsoftware_blog_filemaker)
- [MBS FileMaker Plugin, version 5.3pr4](https://www.mbs-plugins.com/archive/2015-09-22/MBS_FileMaker_Plugin_version_5/monkeybreadsoftware_blog_filemaker)

Created 22nd September 2015, last changed 3th January 2021.

#### 3640 CHAPTER 78. DYNAPDF

## 78.476. DYNAPDF.SKEWCOORDS 3641 **78.476 DynaPDF.SkewCoords**

Component Version macOS Windows Linux Server FileMaker iOS SDK [78](#page-2862-0) DynaPDF 3.2 Yes Yes Yes Yes Yes

MBS( "DynaPDF.SkewCoords"; PDF; a; b; x; y )

#### **Parameters**

#### **PDF**

The PDF reference returned from DynaPDF.New. \$pdf

#### **a**

Angle alpha in degrees 10

#### **b**

Angle beta in degrees 10

**x**

Origin of the x-axis  $\mathcal{S}_{\mathbf{X}}$ 

#### **y**

Origin of the y-axis  $\mathcal{S}$ y

**Result** Returns OK on success and error on failure.

#### **Description**

It is highly recommended to save the graphics state beforehand, otherwise it is very difficult or impossible to restore the coordinate system later.

After the coordinate system was changed by the function, bottom-up coordinates are active. It is not possible to use top-down coordinates with a skewed coordinate system.

Please do not try to scale/skew/translate back later. use DynaPDF.SaveGraphicState and DynaPDF.RestoreGraphicState.

See also [SkewCoords](https://www.monkeybread.net/DynaPDF-Manual/SkewCoords.shtml) function in DynaPDF manual.

#### **Examples**

Skew and draw rectangle:

MBS( "DynaPDF.SaveGraphicState"; \$PDF )

MBS( "DynaPDF.SkewCoords"; \$PDF; 20; 20; 200;200)

MBS( "DynaPDF.Rectangle"; \$PDF; 0; 0; 200; 100; "stroke" )

MBS( "DynaPDF.RestoreGraphicState"; \$PDF )

#### **See also**

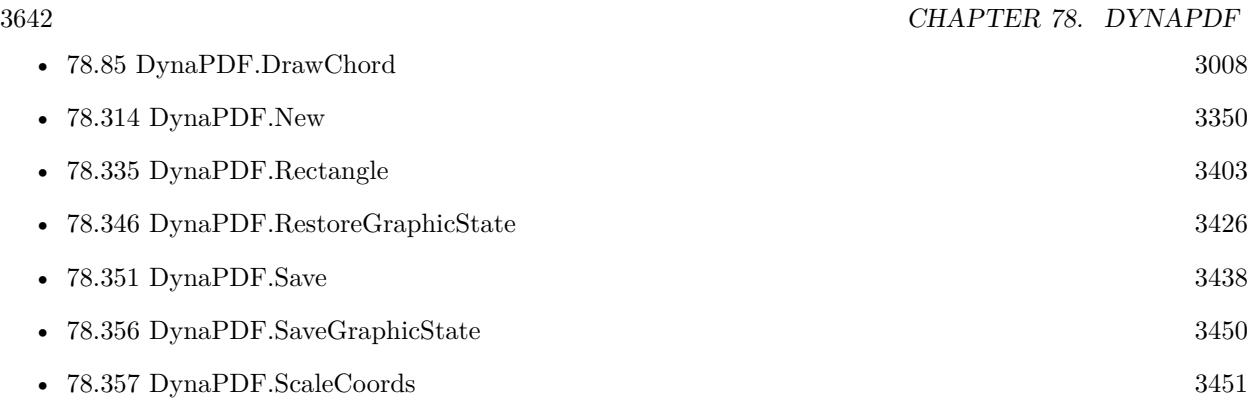

## **Example Databases**

• [DynaPDF/DynaPDF Coordinates](http://monkeybread.eu/MBS-FileMaker-Plugin-Examples/DynaPDF/DynaPDF%20Coordinates.shtml#4ScriptAnchor_)

## 78.477. DYNAPDF.SQUAREANNOT 3643

## <span id="page-3642-0"></span>**78.477 DynaPDF.SquareAnnot**

Component Version macOS Windows Linux Server FileMaker iOS SDK [78](#page-2862-0) DynaPDF 5.0 Yes Yes Yes Yes Yes

MBS( "DynaPDF.SquareAnnot"; PDF; PosX; PosY; Width; Height; LineWidth; FillColor; StrokeColor; ColorSpace; Author; Subject; Comment )

#### **Parameters**

#### **PDF**

The PDF reference returned from DynaPDF.New. \$pdf

## **PosX**

X-coordinate of the annotation 100

#### **PosY**

Y-coordinate of the annotation 100

#### **Width**

Width of the annotation 100

**Height** Height of the annotation 100

## **LineWidth**

Line width of the circle or ellipse 2

#### **FillColor**

Fill color for square. See DynaPDF.RGB function for RGB colors. 200

#### **StrokeColor**

Stroke color for square. See DynaPDF.RGB function for RGB colors. 255

#### **ColorSpace**

Color space of the fill and stroke colors. "RGB"

#### **Author**

The author name. Can be empty. "Christian Schmitz"

#### **Subject**

The subject to use. Can be empty.

#### **Comment**

The comment. Can be empty.

**Result** Returns annotation handle or error.

#### **Description**

If the parameters Width and Height are equal the function draws a square, a rectangle otherwise. If the annotation should be drawn without a border, set the parameter LineWidth to zero or StrokeColor to the special constant NO\_COLOR (4294967281).

If the interior should be transparent set FillColor to the special constant NO\_COLOR (4294967281).

Although the line width can be set to any positive floating point value, Adobe's Acrobat or Reader restrict the line width to 0 through 12 units. The line width should be restricted in the same way to avoid issues in Adobe viewer products.

See also [SquareAnnot](https://www.monkeybread.net/DynaPDF-Manual/SquareAnnot.shtml) function in DynaPDF manual.

#### **Examples**

Add a rectangle annotation:

Set Variable [ \$r ; Value: MBS("DynaPDF.EditPage"; \$pdf;1) ] Set Variable [ \$r ; Value: MBS( "DynaPDF.SquareAnnot"; /\* Draws a square annotation on the current open page. \*/ \$PDF; /\* The PDF reference returned from DynaPDF.New. \*/ 100;  $/* X-coordinate of the annotation, g. 100 */$ 100;  $\frac{1}{8}$  Y-coordinate of the annotatione.g. 100  $\frac{1}{8}$ 300;  $/*$  Width of the annotatione.g. 100  $*/$ 200;  $/*$  Height of the annotatione.g. 100  $*/$ 5;  $\frac{1}{3}$  Line width of the circle or ellipsee.g. 2  $\frac{1}{2}$ 4294967281; /\* Fill color for square.e.g. 200 \*/ MBS( "DynaPDF.RGB"; 255; 0; 0 ); /\* Stroke color for square.e.g. 255 \*/ "RGB";  $/*$  Color space of the fill and stroke colors.e.g. "RGB"  $*/$ "Christian Schmitz"; /\* The author name. Can be empty. \*/ "Hello World";  $/*$  The subject to use. Can be empty.  $*/$ "Just testing")  $/*$  The comment. Can be empty.  $*/$  ]

#### **See also**

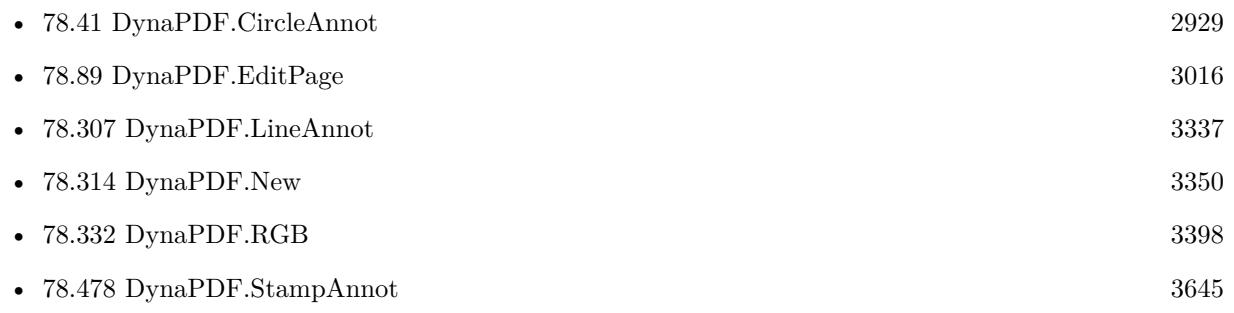

Created 28th November 2014, last changed 31st December 2020.

#### 3644 CHAPTER 78. DYNAPDF

#### 78.478. DYNAPDF.STAMPANNOT 3645

## <span id="page-3644-0"></span>**78.478 DynaPDF.StampAnnot**

Component Version macOS Windows Linux Server FileMaker iOS SDK [78](#page-2862-0) DynaPDF 5.0 Yes Yes Yes Yes Yes

MBS( "DynaPDF.StampAnnot"; PDF; PosX; PosY; Width; Height; Author; Subject; Comment; SubType )

#### **Parameters**

#### **PDF**

The PDF reference returned from DynaPDF.New. \$pdf

#### **PosX**

x-coordinate 100

#### **PosY**

y-coordinate 100

#### **Width**

Stamp width 100

#### **Height**

Stamp height 100

### **Author**

The author name. Can be empty. "Christian Schmitz"

#### **Subject**

The subject to use. Can be empty.

#### **Comment**

The comment. Can be empty.

#### **SubType**

The type of stamp. Can be Approved, AsIs, Confidential, Departmental, Draft, Experimental, Expired, Final, ForComment, ForPublicRelease, NotApproved, NotForPublicRelease, Sold, TopSecret or UserDefined. "Approved"

**Result** Returns annotation handle or error.

#### **Description**

PDF viewers support a large set of predefined stamp types but it is also possible to create user defined stamps. A user defined stamp can be created as follows:

• Create the stamp with the SubType UserDefined.

#### 3646 CHAPTER 78. DYNAPDF

- Call DynaPDF.CreateAnnotAP with the handle of the stamp annotation to create a user defined appearance stream.
- Draw arbitrary contents to the appearance stream and close it finally with EndTemplate, finish!

See also [StampAnnot](https://www.monkeybread.net/DynaPDF-Manual/StampAnnot.shtml) function in DynaPDF manual. **See also**

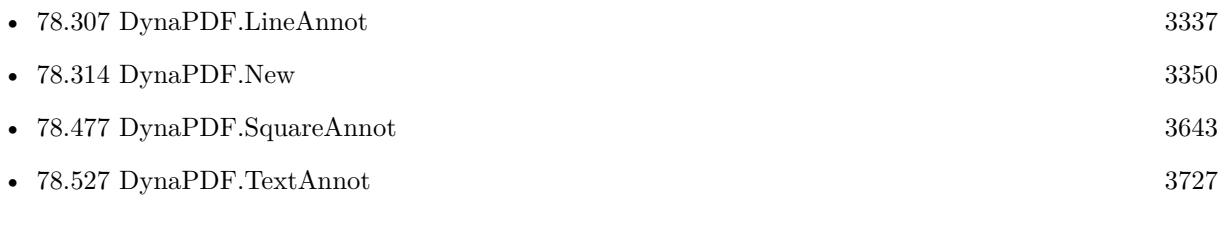

Created 28th November 2014, last changed 2nd October 2019.

## 78.479. DYNAPDF.STROKEPATH 3647 **78.479 DynaPDF.StrokePath**

Component Version macOS Windows Linux Server FileMaker iOS SDK [78](#page-2862-0) DynaPDF 3.1 Yes Yes Yes Yes Yes

MBS( "DynaPDF.StrokePath"; PDF )

#### **Parameters**

#### **PDF**

The PDF reference returned from DynaPDF.New. \$pdf

**Result** Returns OK or error.

#### **Description**

If no open path can be detected the function returns with a warning. See also [StrokePath](https://www.monkeybread.net/DynaPDF-Manual/StrokePath.shtml) function in DynaPDF manual. **Examples**

Draw two lines in black:

```
Set Variable [$r; Value:MBS ("DynaPDF.SetStrokeColor"; $pdf; 0; 0; 0)]
Set Variable [\text{\$r; Value: MBS} ("DynaPDF.SetLineWidth"; \text{\$pdf; 1)}]
Set Variable \left[ \text{ $fr; \text{ Value:MBS ( "DynaPDF.MoveTo" $; $pdf $; 20; 20) $ } \right]Set Variable | $r; Value:MBS ( "DynaPDF.LineTo" ; $pdf ; 20; 40) ]
Set Variable [r; Value:MBS ("DynaPDF.MoveTo"; pdf; 30; 30)]
Set Variable [ r; Value:MBS ( "DynaPDF.LineTo" ; pdf ; 30; 50) ]
Set Variable [\frac{1}{2}fr; Value:MBS ("DynaPDF.StrokePath"; \frac{1}{2}pdf) ]
```
#### **See also**

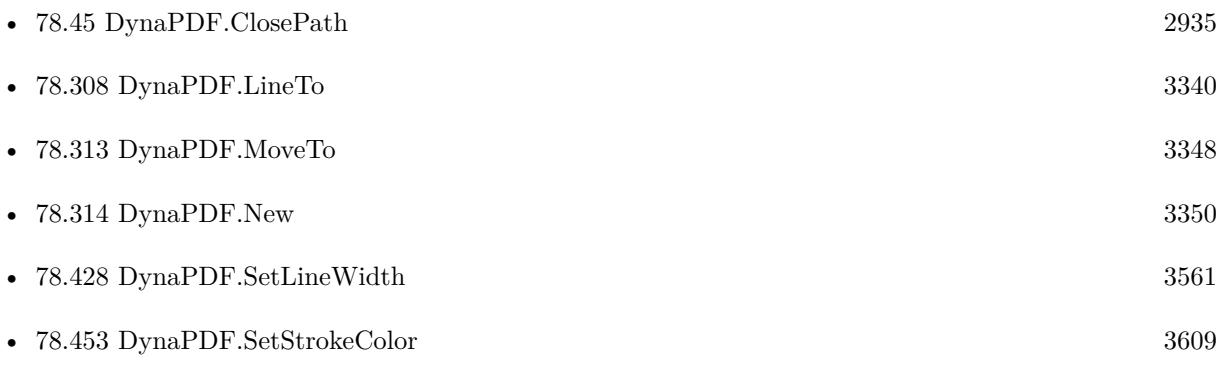

#### **Example Databases**

• [DynaPDF/Create PDF with Bezier Curves](http://monkeybread.eu/MBS-FileMaker-Plugin-Examples/DynaPDF/Create%20PDF%20with%20Bezier%20Curves.shtml#11ScriptAnchor_)

## **78.479.1 Blog Entries**

• [MBS Filemaker Plugin, version 3.2pr4](https://www.mbs-plugins.com/archive/2013-03-18/MBS_Filemaker_Plugin_version_3/monkeybreadsoftware_blog_filemaker)

Created 18th August 2014, last changed 1st January 2017.

### 78.480. DYNAPDF.SYSFONTINFO 3649

## <span id="page-3648-0"></span>**78.480 DynaPDF.SysFontInfo**

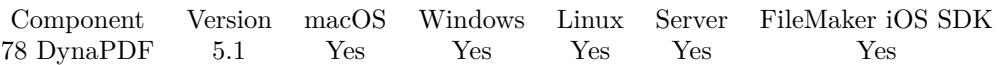

MBS( "DynaPDF.SysFontInfo"; PDF; Handle; Selector )

#### **Parameters**

#### **PDF**

The PDF reference returned from DynaPDF.New. \$pdf

#### **Handle**

Font Handle or zero for first call  $\Omega$ 

#### **Selector**

Which value to return. Can be Result, BaseType, CIDOrdering, CIDRegistry, CIDSupplement, DataOffset, FamilyName, FilePath, FileSize, Flags, Embeddable, Editable, FullName, Length1, Length2, PostScript-Name, Index, IsFixedPitch, Style, UnicodeRange1, UnicodeRange2, UnicodeRange3 or UnicodeRange4. "FamilyName"

**Result** Returns value or error.

#### **Description**

For first call, please use zero for the handle. Than you can get with Selector "Result" the handle of the next font. Loop until this next handle is zero.

Embeddable returns 1 or 0 depending on whether the font can be embedded or not.

FamilyName, FullName, FilePath and PostScriptName are returned in unicode text if possible.

#### **Examples**

Get Family name of first font:

MBS( "DynaPDF.SysFontInfo"; \$pdf; 0; "FamilyName" )

List System Fonts by adding records to a table with font names:

Set Variable [ \$Handle; Value:0 ] Loop  $#$  Get values Set Variable [ \$NextHandle; Value:MBS("DynaPDF.SysFontInfo"; \$pdf; \$Handle; "Result") ] Exit Loop If  $\lceil$  \$NextHandle = 0  $\rceil$ New Record/Request Set Field [ System Font Info::FamilyName; MBS("DynaPDF.SysFontInfo"; \$pdf; \$Handle; "FamilyName") ] Set Field [ System Font Info::Embeddable; MBS("DynaPDF.SysFontInfo"; \$pdf; \$Handle; "Embeddable") ] Commit Records/Requests [ Skip data entry validation; No dialog ]  $#$  Next Set Variable [ \$Handle; Value:\$NextHandle ]

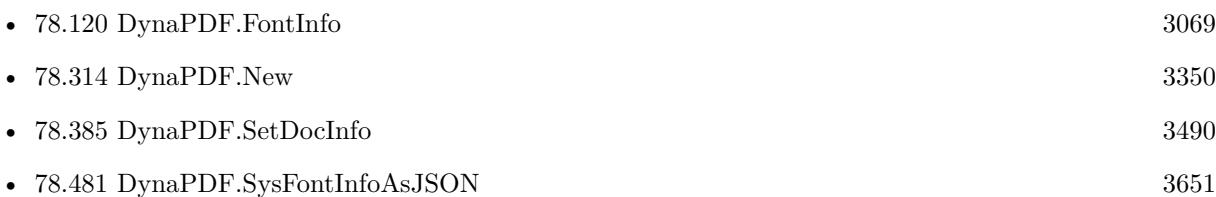

### **Example Databases**

• [DynaPDF/System Font Info](http://monkeybread.eu/MBS-FileMaker-Plugin-Examples/DynaPDF/System%20Font%20Info.shtml#2ScriptAnchor_)

## **78.480.1 Blog Entries**

- [Strange looking PDF in Microsoft Edge and Apple Preview](https://www.mbs-plugins.com/archive/2018-10-24/Strange_looking_PDF_in_Microso/monkeybreadsoftware_blog_filemaker)
- [MBS FileMaker Plugin, version 5.1pr2](https://www.mbs-plugins.com/archive/2015-03-23/MBS_FileMaker_Plugin_version_5/monkeybreadsoftware_blog_filemaker)

Created 21st March 2015, last changed 23th March 2015.

#### 78.481. DYNAPDF.SYSFONTINFOASJSON 3651

## <span id="page-3650-0"></span>**78.481 DynaPDF.SysFontInfoAsJSON**

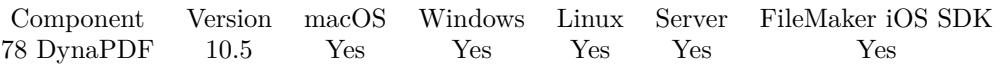

MBS( "DynaPDF.SysFontInfoAsJSON"; PDF )

#### **Parameters**

#### **PDF**

The PDF reference returned from DynaPDF.New. \$pdf

**Result** Returns JSON or error.

#### **Description**

See TPDFSysFont structure in DynaPDF manual, which we convert to JSON for you. We add Embeddable and Editable boolean values, filled by flags.

Keys include: BaseType, CIDOrdering, CIDRegistry, CIDSupplement, DataOffset, FamilyName, FilePath, FileSize, Flags, Flags, Flags, FullName, Length1, Length2, PostScriptName, Index, IsFixedPitch, Style, UnicodeRange1, UnicodeRange2, UnicodeRange3 and UnicodeRange4. **Examples**

Query JSON:

Set Variable [ \$JSON; Value: MBS( "DynaPDF.SysFontInfoAsJSON"; PDF ) ]

#### **See also**

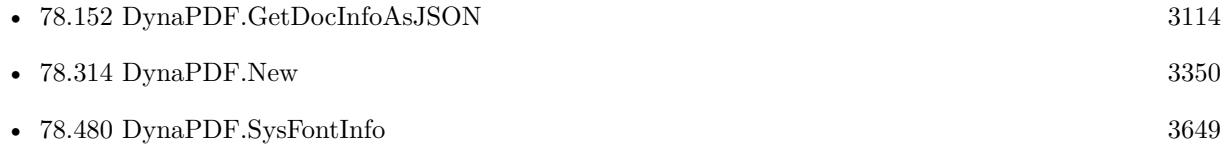

#### **Example Databases**

• [DynaPDF/PDF JSON](http://monkeybread.eu/MBS-FileMaker-Plugin-Examples/DynaPDF/PDF%20JSON.shtml#1ScriptAnchor_)

#### **78.481.1 Blog Entries**

- [New in MBS FileMaker Plugin 10.5](https://www.mbs-plugins.com/archive/2020-11-23/New_in_MBS_FileMaker_Plugin_10/monkeybreadsoftware_blog_filemaker)
- [MBS FileMaker Plugin, version 10.5pr1](https://www.mbs-plugins.com/archive/2020-10-01/MBS_FileMaker_Plugin_version_1/monkeybreadsoftware_blog_filemaker)
- [Embrace JSON](https://www.mbs-plugins.com/archive/2020-09-29/Embrace_JSON/monkeybreadsoftware_blog_filemaker)

## **78.481.2 FileMaker Magazin**

• Ausgabe  $6/2020$ , Seite  $26$ 

Created 16th September 2020, last changed 16th September 2020.

#### 78.482. DYNAPDF.TABLE.ADDCOLUMN 3653

## <span id="page-3652-0"></span>**78.482 DynaPDF.Table.AddColumn**

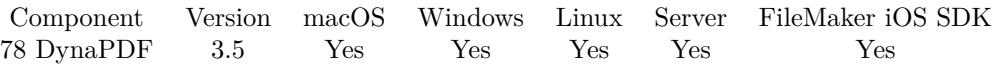

MBS( "DynaPDF.Table.AddColumn"; Table; Left; Width )

#### **Parameters**

**Table** The identifier for the table. \$Table

#### **Left**

Add the column on the left or right side? 0

**Width** The new column width. 100

**Result** Returns number of columns or error.

#### **Description**

In most cases it is required to change the table width and the widths of the remaining columns after a new column was added. This can be done with DynaPDF.Table.SetTableWidth and DynaPDF.Table.SetCol-Width.

If possible, create the table directly with the required number of columns.

If the function succeeds, the return value is new number of columns. If the function fails, the return value is a negative error code.

#### **See also**

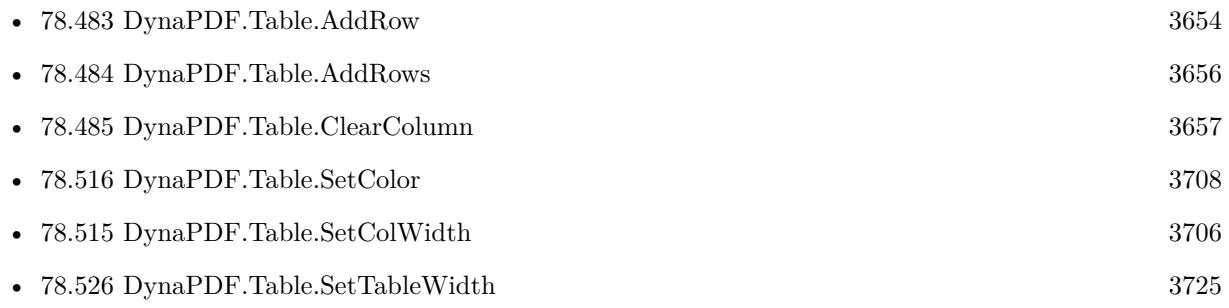

# <span id="page-3653-0"></span>**78.483 DynaPDF.Table.AddRow**

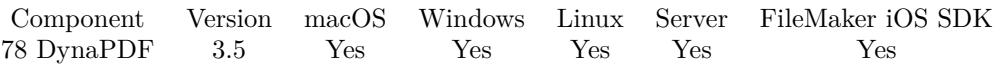

MBS( "DynaPDF.Table.AddRow"; Table; Height )

#### **Parameters**

**Table** The identifier for the table. \$Table

#### **Height**

Minimum height or -1 for default height. 10

**Result** Returns error or new row index.

#### **Description**

The parameter Height can be set to a negative value to indicate that the default row height should be used. The default row height was specified in DynaPDF.Table.Create.

The specified height represents the minimum height of the row. If the height of a foreground object is larger then the height will be adjusted.

The height is sometimes required. This is the case when a cell is rotated by 90 or a multiple of 90 degrees and if the height cannot be computed from the cell contents, e.g. if a cell contains text and if the flag NoLineBreak is absent. See DynaPDF.Table.SetCellOrientation for further information.

If the function succeeds, the return value is the row index, a value greater or equal zero. If the function fails, the return value is a negative error code.

#### **Examples**

Adds a row:

MBS("DynaPDF.Table.AddRow"; \$table)

Adds a header row:

# Add header row

Set Variable [ \$row; Value:MBS("DynaPDF.Table.AddRow"; \$table) ]

Set Variable [\$r; Value:MBS("DynaPDF.Table.SetCellText"; \$table; \$row; 0; "right"; "top"; "Index") ]

Set Variable  $\lceil$  \$r; Value:MBS("DynaPDF.Table.SetCellText"; \$table; \$row; 1; "left"; "top"; "Product") ]

Set Variable [ \$r; Value:MBS("DynaPDF.Table.SetCellText"; \$table; \$row; 2; "right"; "top"; "Price") ]

Set Variable [\$r; Value:MBS("DynaPDF.Table.SetCellText"; \$table; \$row; 3; "right"; "top"; "Quantity") ]

Set Variable [ \$r; Value:MBS("DynaPDF.Table.SetCellText"; \$table; \$row; 4; "right"; "top"; "Total Price")

]

 $#$  set flag for header row

Set Variable [ \$r; Value:MBS("DynaPDF.Table.SetFlags"; \$table; \$row; -1; "HeaderRow") ] # make row bold

#### 78.483. DYNAPDF.TABLE.ADDROW 3655

Set Variable [\$r; Value:MBS("DynaPDF.Table.SetFont"; \$table; \$row; -1; "Helvetica"; 2; 1; "unicode") ]

#### **See also**

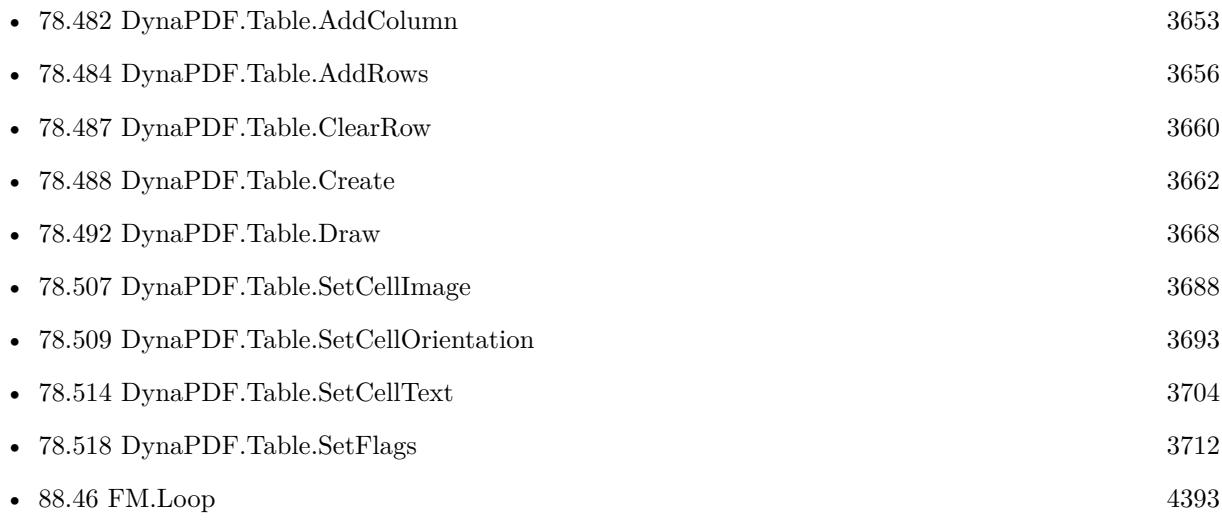

### **Example Databases**

- [DynaPDF/Catalog with tables](http://monkeybread.eu/MBS-FileMaker-Plugin-Examples/DynaPDF/Catalog%20with%20tables.shtml#1ScriptAnchor_)
- [DynaPDF/Invoice/Invoice](http://monkeybread.eu/MBS-FileMaker-Plugin-Examples/DynaPDF/Invoice/Invoice.shtml#3ScriptAnchor_)
- [DynaPDF/Merge PDFs](http://monkeybread.eu/MBS-FileMaker-Plugin-Examples/DynaPDF/Merge%20PDFs.shtml#5ScriptAnchor_)
- [DynaPDF/Report](http://monkeybread.eu/MBS-FileMaker-Plugin-Examples/DynaPDF/Report.shtml#1ScriptAnchor_)
- [DynaPDF/Tables](http://monkeybread.eu/MBS-FileMaker-Plugin-Examples/DynaPDF/Tables.shtml#1ScriptAnchor_)

#### **78.483.1 Blog Entries**

- [Merge PDF with table of contents](https://www.mbs-plugins.com/archive/2020-02-25/Merge_PDF_with_table_of_conten/monkeybreadsoftware_blog_filemaker)
- [New FM.Loop function](https://www.mbs-plugins.com/archive/2018-03-30/New_FMLoop_function/monkeybreadsoftware_blog_filemaker)

# <span id="page-3655-0"></span>**78.484 DynaPDF.Table.AddRows**

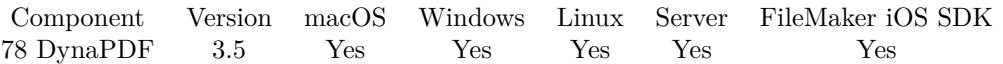

MBS( "DynaPDF.Table.AddRows"; Table; Count; Height )

#### **Parameters**

**Table** The identifier for the table. \$Table

#### **Count**

Number of rows. 1

**Height**

The default height of the row. or -1 to -1

**Result** If the function succeeds, the return value is new number of rows in the table. If the function fails, the return value is a negative error code.

#### **Description**

The parameter Height can be set to a negative value to indicate that the default row height should be used. The default row height was specified in DynaPDF.Table.Create.

The specified height represents the minumum height of each row. If the height of a foreground object is larger, then the row height will be adjusted.

The height is sometimes required. This is the case if a cell is rotated by 90 or a multiple of 90 degrees and if the height cannot be computed from the cell contents, e.g. if a cell contains text and if the flag NoLineBreak is absent. See DynaPDF.Table.SetCellOrientation for further information. **See also**

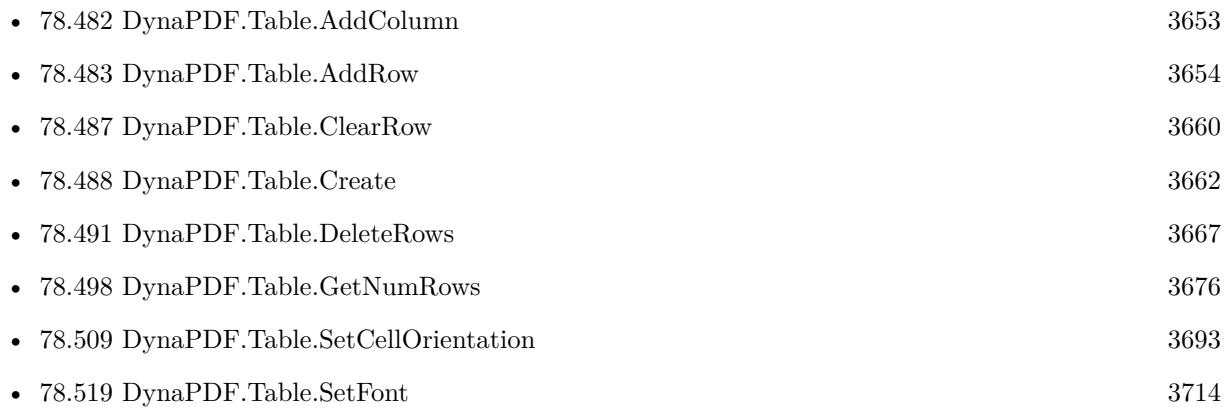

#### 78.485. DYNAPDF.TABLE.CLEARCOLUMN 3657

## <span id="page-3656-0"></span>**78.485 DynaPDF.Table.ClearColumn**

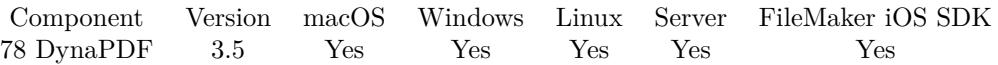

MBS( "DynaPDF.Table.ClearColumn"; Table; Col; Types )

#### **Parameters**

#### **Table**

The identifier for the table. \$Table

#### **Col**

The column number. Range from 0 to DynaPDF.Table.GetNumCols-1. 0

#### **Types**

What to clear. Can be Text, Template, Action, Table, ForeGround, BackGround, AllCont or Both. Or you pass numeric values combined from the hex values int he table below. "AllCont"

#### **Description**

The paramter Types is described in DynaPDF.Table.ClearContent below.

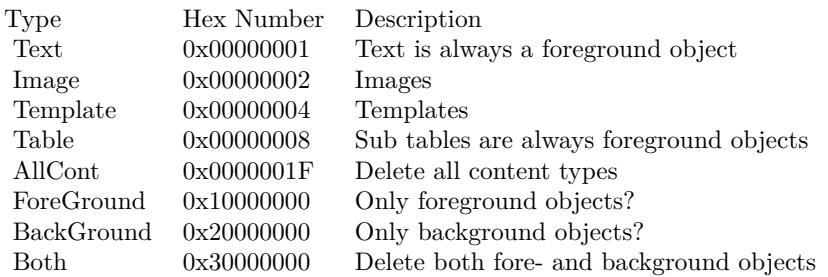

#### **See also**

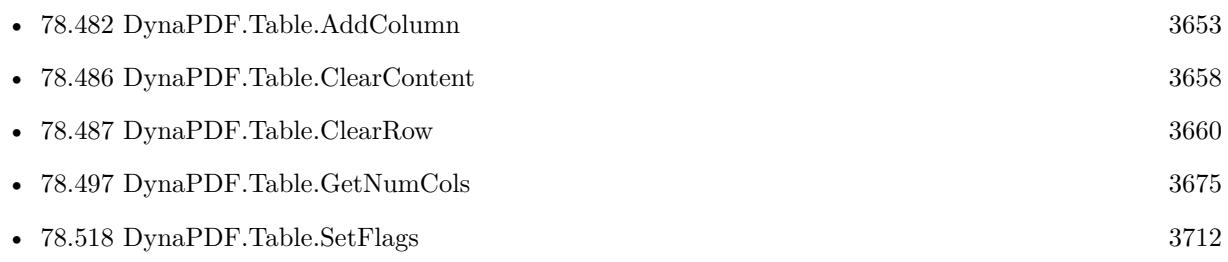

Created 18th August 2014, last changed 22nd February 2019.

# <span id="page-3657-0"></span>**78.486 DynaPDF.Table.ClearContent**

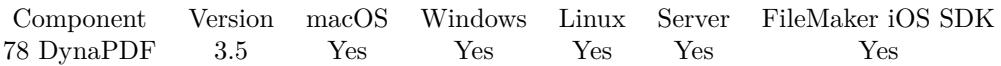

MBS( "DynaPDF.Table.ClearContent"; Table; Types )

#### **Parameters**

**Table** The identifier for the table. \$Table

#### **Types**

What to clear. Can be Text, Template, Table, Action, ForeGround, BackGround, AllCont or Both. Or you pass numeric values combined from the hex values int he table below. "AllCont"

**Result** Returns OK or error.

#### **Description**

The parameter Types is a bit mask. The content types and the fore- and background flags can be combined with a binary or operator. If the foreground and background flags are both absent, then nothing will be deleted!

Other programming languages require no type cast.

Note that it is not required to explicitely clear the contents of a table. Existing contents can be overriden at any time. However, when it is not known whether all cells get new values, then it is recommended to clear the table beforehand.

It is also possible to clear the contents of specific rows or columns only. See DynaPDF.Table.ClearColumn and DynaPDF.Table.ClearRow for further information.

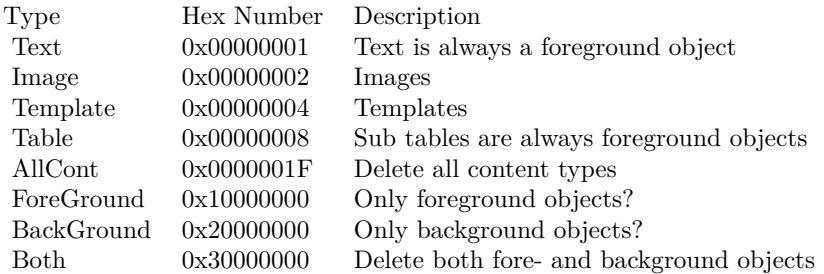

#### **See also**

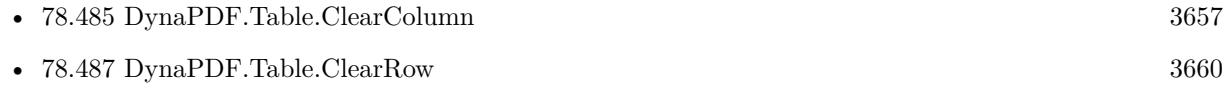

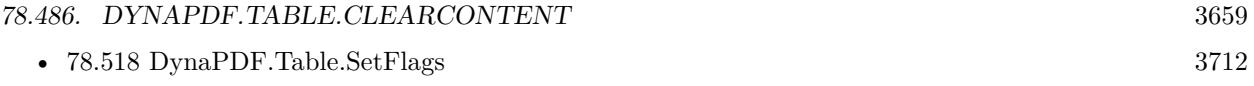

Created 18th August 2014, last changed 22nd February 2019.

# <span id="page-3659-0"></span>**78.487 DynaPDF.Table.ClearRow**

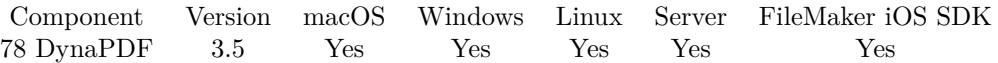

MBS( "DynaPDF.Table.ClearRow"; Table; Row; Types )

#### **Parameters**

#### **Table**

The identifier for the table. \$Table

#### **Row**

The row number. Range from 0 to DynaPDF.Table.GetNumRows-1.  $\overline{0}$ 

#### **Types**

What to clear. Can be Text, Template, Table, Action, ForeGround, BackGround, AllCont or Both. Or you pass numeric values combined from the hex values int he table below. "AllCont"

**Result** Returns OK or error.

#### **Description**

The paramter Types is described in DynaPDF.Table.ClearContent.

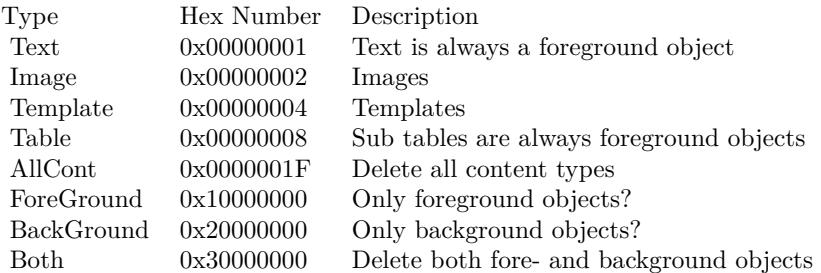

#### **See also**

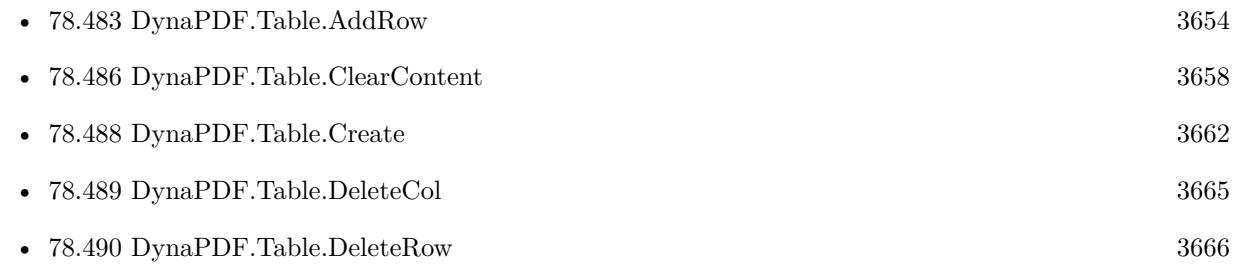

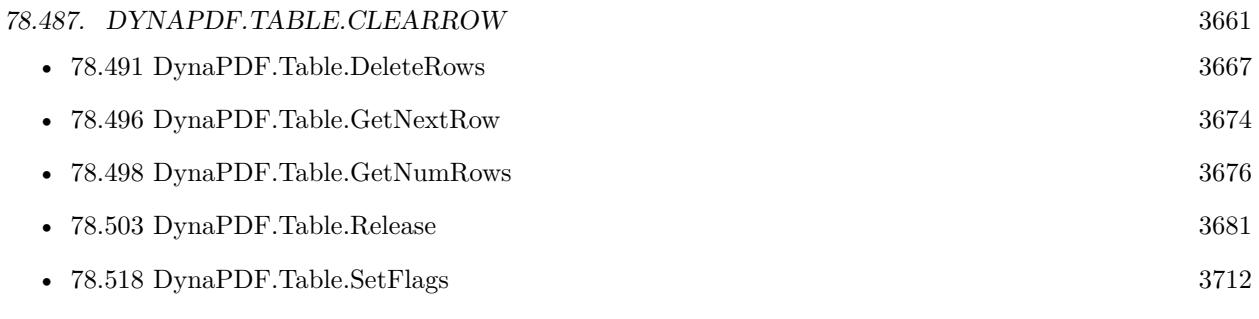

Created 18th August 2014, last changed 22nd February 2019.

# <span id="page-3661-0"></span>**78.488 DynaPDF.Table.Create**

Component Version macOS Windows Linux Server FileMaker iOS SDK [78](#page-2862-0) DynaPDF 3.5 Yes Yes Yes Yes Yes

MBS( "DynaPDF.Table.Create"; PDF; AllocRows; NumCols; Width; DefRowHeight )

#### **Parameters**

#### **PDF**

The PDF reference returned from DynaPDF.New. \$pdf

#### **AllocRows**

The number of rows to preallocate. 10

**NumCols** The number of columns. 5

**Width** The width of table. 500

#### **DefRowHeight**

The default row height for a new row. 30

**Result** Returns table identifier or error.

#### **Description**

The parameter AllocRows specifies the number of rows which should be pre-allocated. The value should be large enough to avoid unnecessary memory reallocations. Note that this is just the size of the array that holds the rows which will be added later. Unused rows require 4 or 8 bytes memory (32 bit / 64 bit). The default row height is used if the parameter Height of AddRow() or AddRows() is set to a negative value. The widths of the columns is set to the table width divided by the number of columns (Width / NumCols). The table must be deleted with DynaPDF.Table.Release when finish to avoid a memory leak. DynaPDF table reference numbers are starting at 21000 and counting up for each new table. **Examples**

Create table with 10 preallocated rows, 2 columns, 500 point width and 10 point default row height:

MBS("DynaPDF.Table.Create"; \$pdf; 10; 2; 500; 10)

Create table and set some properties:

Set Variable [ \$table; Value:MBS("DynaPDF.Table.Create"; \$pdf; 10; 2; 500; 10) ]

Set Variable [ $\$ r; Value:MBS("DynaPDF.Table.SetBorderWidth"; \$table; -1; -1; 1; 1; 1; 1) ]

Set Variable [ \$r; Value:MBS("DynaPDF.Table.SetRGBColor"; \$table; -1; -1; "BorderColor"; 255; 255; 255) ]

78.488. DYNAPDF.TABLE.CREATE 3663

Set Variable [ \$r; Value:MBS("DynaPDF.Table.SetRGBColor"; \$table; -1; -1; "GridHorzColor"; 255; 255; 255) ] Set Variable [ \$r; Value:MBS("DynaPDF.Table.SetRGBColor"; \$table; -1; -1; "GridVertColor"; 255; 255; 255) ] Set Variable [  $r$ ; Value:MBS("DynaPDF.Table.SetRGBColor"; \$table; -1; -1; "TextColor"; 0; 0; 0) ] Set Variable [ \$r; Value:MBS("DynaPDF.Table.SetGridWidth"; \$table; 10; 10) ] Set Variable [  $r$ ; Value:MBS("DynaPDF.Table.SetColWidth"; \$table; 0; 200;1) ] Set Variable [  $r$ ; Value:MBS("DynaPDF.Table.SetColWidth"; \$table; 1; 300;1) ] Set Variable [ \$r; Value:MBS("DynaPDF.Table.SetFont"; \$table; -1; -1; "Helvetica"; 0; 1; "unicode") ] Set Variable [ \$r; Value:MBS("DynaPDF.Table.SetFontSize"; \$table; -1; -1; 10) ] Complete example using a simple table on one page: # Initialize DynaPDF if needed If [ MBS("DynaPDF.IsInitialized") 1 ] Perform Script [ "InitDynaPDF" ] End If # Clear current PDF document Set Variable [ \$pdf; Value:MBS("DynaPDF.New") ] # coordinates top down instead the default Bottom Up Set Variable [ \$r; Value:MBS("DynaPDF.SetPageCoords"; \$pdf; "TopDown") ] # Create Table Set Variable [ \$table; Value:MBS("DynaPDF.Table.Create"; \$pdf; 3; 3; 500; 100) ] Set Variable [ \$r; Value:MBS("DynaPDF.Table.SetBorderWidth"; \$table; -1; -1; 1; 1; 1; 1) ] Set Variable [ \$r; Value:MBS("DynaPDF.Table.SetGridWidth"; \$table; 1; 1) ] # Add Rows Set Variable [  $$text; Value: The cell alignment can be set for text, images, and templates..."$  ] Set Variable [ \$rowNum; Value:MBS("DynaPDF.Table.AddRow"; \$table) ] Set Variable [ \$r; Value:MBS("DynaPDF.Table.SetCellText"; \$table; \$rowNum; 0; "left"; "top"; \$text) ] Set Variable [ \$r; Value:MBS("DynaPDF.Table.SetCellText"; \$table; \$rowNum; 1; "center"; "top"; \$text) ] Set Variable [ \$r; Value:MBS("DynaPDF.Table.SetCellText"; \$table; \$rowNum; 2; "right"; "top"; \$text) ] Set Variable [ \$rowNum; Value:MBS("DynaPDF.Table.AddRow"; \$table) ] Set Variable [ \$r; Value:MBS("DynaPDF.Table.SetCellText"; \$table; \$rowNum; 0; "left"; "center"; \$text) ] Set Variable [ \$r; Value:MBS("DynaPDF.Table.SetCellText"; \$table; \$rowNum; 1; "center"; "center"; \$text) ] Set Variable [ \$r; Value:MBS("DynaPDF.Table.SetCellText"; \$table; \$rowNum; 2; "right"; "center"; \$text) ] Set Variable [ \$rowNum; Value:MBS("DynaPDF.Table.AddRow"; \$table) ] Set Variable [ \$r; Value:MBS("DynaPDF.Table.SetCellText"; \$table; \$rowNum; 0; "left"; "bottom"; \$text) ] Set Variable [ \$r; Value:MBS("DynaPDF.Table.SetCellText"; \$table; \$rowNum; 1; "center"; "bottom"; \$text) ] Set Variable [ \$r; Value:MBS("DynaPDF.Table.SetCellText"; \$table; \$rowNum; 2; "right"; "bottom"; \$text) ]

#### 3664 CHAPTER 78. DYNAPDF

# Draw Table (just one page without loop) Set Variable [  $r$ ; Value:MBS("DynaPDF.AppendPage"; \$pdf) ] Set Variable [  $r$ ; Value:MBS("DynaPDF.Table.Draw"; \$table; 50; 50; 742) ] Set Variable [  $r: Value: MBS("Dynamic PDF. EndPage";$  \$pdf) ]

#### $#$  Cleanup

Set Field [ Tables::OutputPDF; MBS("DynaPDF.Save"; \$pdf) ] Set Variable [ \$r; Value:MBS("DynaPDF.Table.Release"; \$table) ]

Set Variable [  $r$ ; Value:MBS("DynaPDF.Release";  $pdf$  ]

#### **See also**

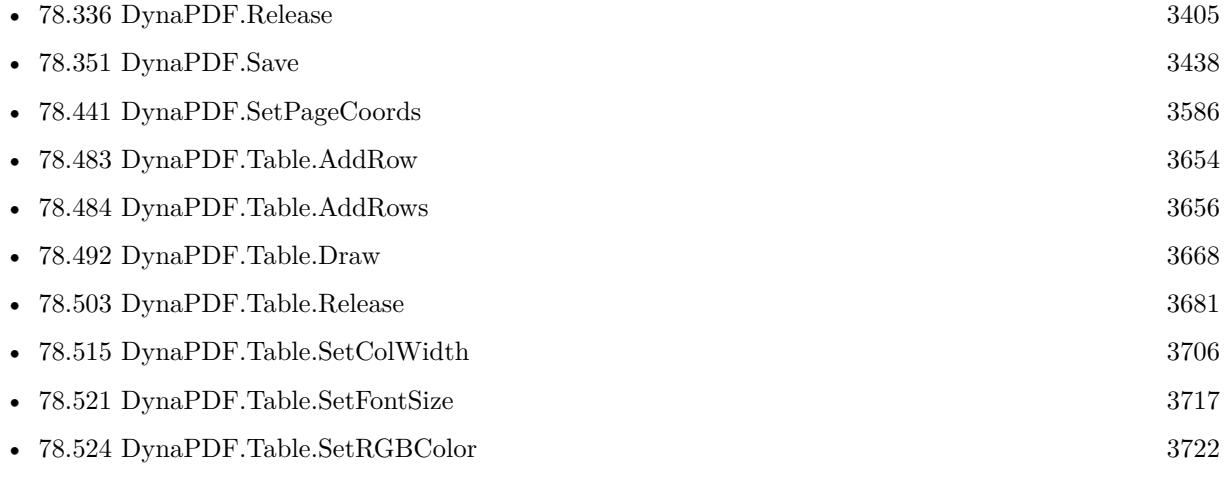

#### **Example Databases**

- [DynaPDF/Catalog with tables](http://monkeybread.eu/MBS-FileMaker-Plugin-Examples/DynaPDF/Catalog%20with%20tables.shtml#1ScriptAnchor_)
- [DynaPDF/Invoice/Invoice](http://monkeybread.eu/MBS-FileMaker-Plugin-Examples/DynaPDF/Invoice/Invoice.shtml#3ScriptAnchor_)
- [DynaPDF/Merge PDFs](http://monkeybread.eu/MBS-FileMaker-Plugin-Examples/DynaPDF/Merge%20PDFs.shtml#5ScriptAnchor_)
- [DynaPDF/Report](http://monkeybread.eu/MBS-FileMaker-Plugin-Examples/DynaPDF/Report.shtml#1ScriptAnchor_)
- [DynaPDF/Tables](http://monkeybread.eu/MBS-FileMaker-Plugin-Examples/DynaPDF/Tables.shtml#1ScriptAnchor_)

### **78.488.1 Blog Entries**

- [Merge PDF with table of contents](https://www.mbs-plugins.com/archive/2020-02-25/Merge_PDF_with_table_of_conten/monkeybreadsoftware_blog_filemaker)
- [DynaPDF Screenshot](https://www.mbs-plugins.com/archive/2019-08-29/DynaPDF_Screenshot/monkeybreadsoftware_blog_filemaker)
- [MBS FileMaker Plugin, version 8.4pr2](https://www.mbs-plugins.com/archive/2018-08-10/MBS_FileMaker_Plugin_version_8/monkeybreadsoftware_blog_filemaker)
- [MBS FileMaker Plugin 3.5 for OS X/Windows More than 2100 Functions In One Plugin](https://www.mbs-plugins.com/archive/2013-12-17/MBS_FileMaker_Plugin_35_for_OS/monkeybreadsoftware_blog_filemaker)

Created 18th August 2014, last changed 17th January 2019.

#### 78.489. DYNAPDF.TABLE.DELETECOL 3665

## <span id="page-3664-0"></span>**78.489 DynaPDF.Table.DeleteCol**

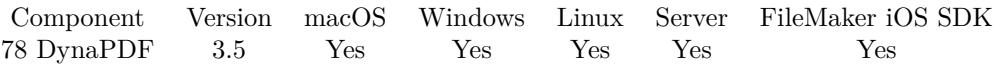

MBS( "DynaPDF.Table.DeleteCol"; Table; Col )

#### **Parameters**

**Table** The identifier for the table. \$Table

#### **Col**

The column number. Range from 0 to DynaPDF.Table.GetNumCols-1. 0

**Result** Returns OK or error.

#### **Description**

The new table width is the table width minus the width of the deleted column. It is not possible to delete all columns. One column must be left in the table.

If the column index is invalid or if the table contains only one column then the function does nothing. **See also**

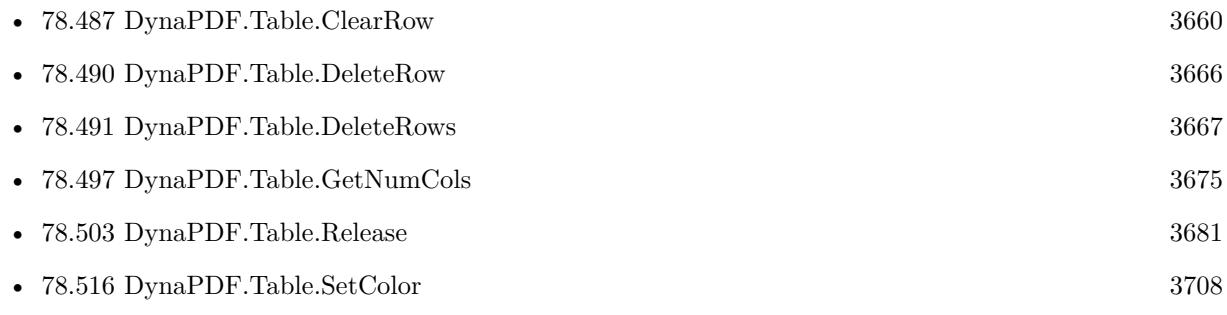

#### 3666 CHAPTER 78. DYNAPDF

# <span id="page-3665-0"></span>**78.490 DynaPDF.Table.DeleteRow**

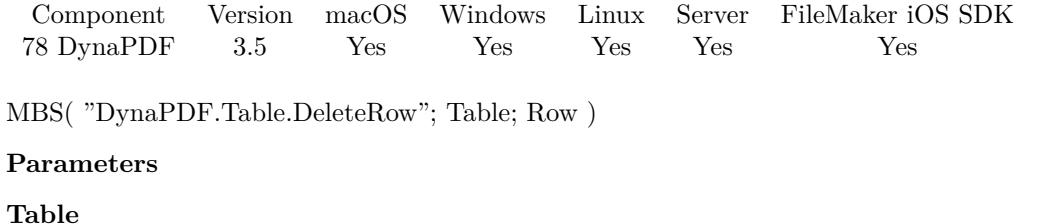

The identifier for the table. \$Table

#### **Row**

The row number. Range from 0 to DynaPDF.Table.GetNumRows-1.  $\boldsymbol{0}$ 

**Result** Returns OK or error.

#### **Description**

If the row index is invalid then the function does nothing. **See also**

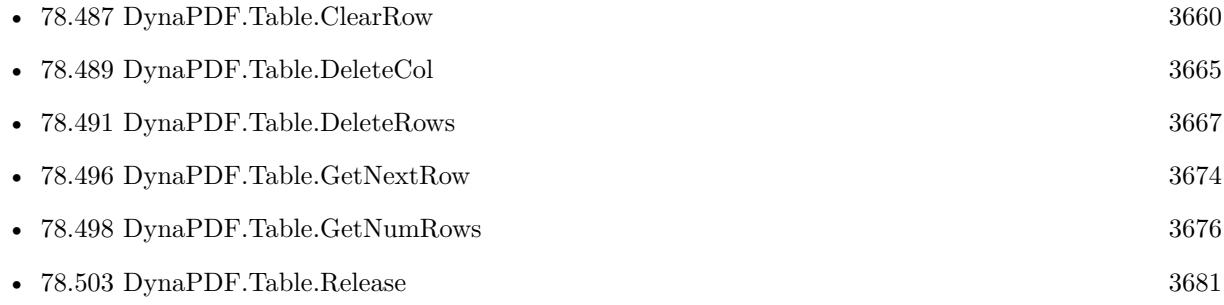

## <span id="page-3666-0"></span>78.491. DYNAPDF.TABLE.DELETEROWS 3667 **78.491 DynaPDF.Table.DeleteRows**

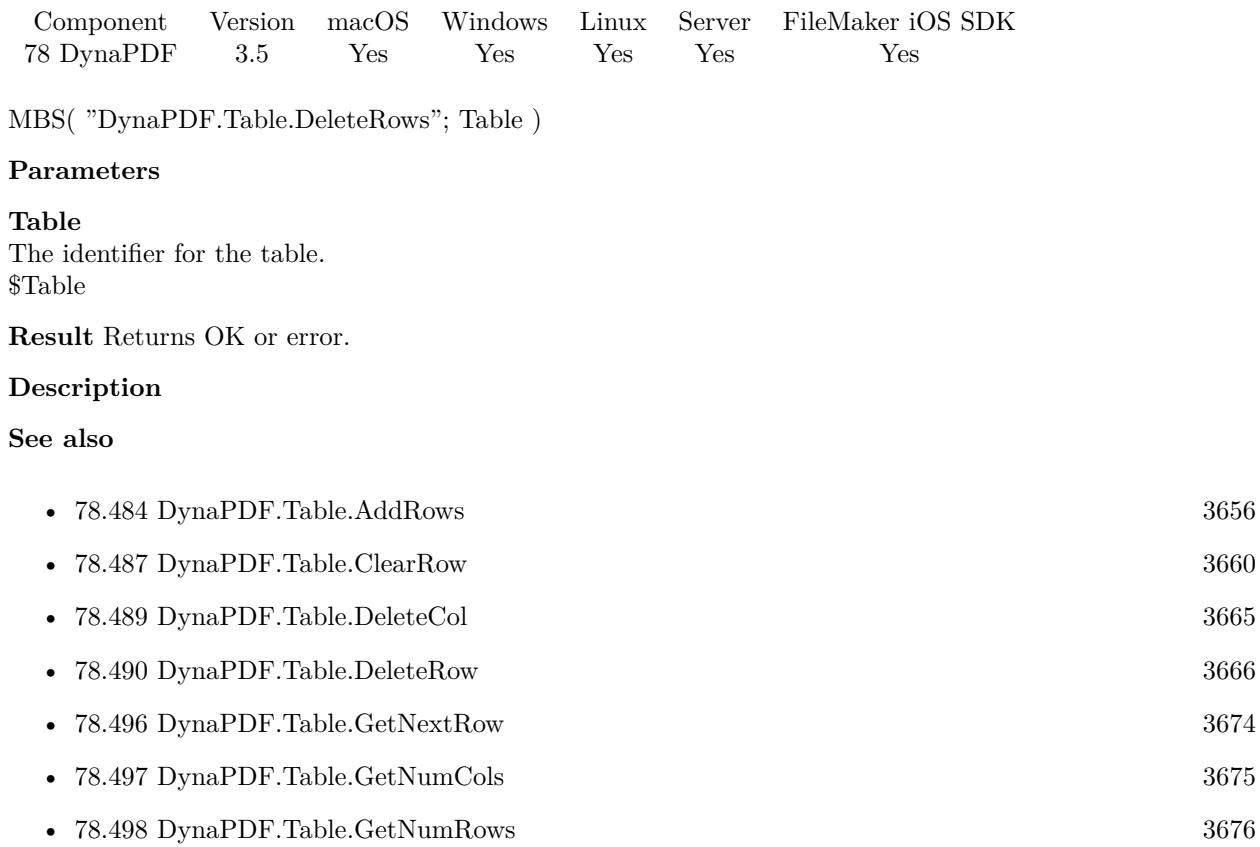

# <span id="page-3667-0"></span>**78.492 DynaPDF.Table.Draw**

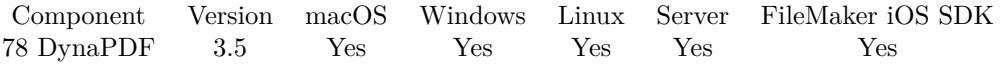

MBS( "DynaPDF.Table.Draw"; Table; x; y; MaxHeight )

#### **Parameters**

#### **Table**

The identifier for the table. \$Table

#### **x**

The x position where to draw the table. 100

**y**

The y position where to draw the table. 100

#### **MaxHeight**

The maximum height to use for the table. 600

**Result** Returns height or error.

#### **Description**

The x/y-coordinates specify the top left corner of the table. The table flows always from top to bottom. The function must be executed in a while statement if the parameter MaxHeight is set to a value greater zero:

The function draws the header rows if any and at least one row to avoid an endless loop if the maximum height would be smaller as the first row height.

If the function succeeds the return value is the height of the table that was drawn so that additional contents can be drawn below the table if necessary. If the function fails the return value is -1. **Examples**

Loop to draw table and add pages as needed:

Set Variable [ \$h; Value:300 ] Set Variable [ \$y; Value:200 ] Loop # Draw something on page Set Variable [ \$r; Value:MBS("DynaPDF.Table.Draw"; \$table; 58; \$y; \$h) ] Set Variable  $\lceil \text{ $y; \text{ Value}: } \text{ $y + $r + 5 \rceil} \rceil$  $#$  Add another page Set Variable [  $r: Value: MBS("DvnaPDF. EndPage";$  \$pdf) ] Set Variable [ $\text{\$r; Value: MBS("Dynamic PDF}.AppendPage"; \text{\$pdf)}$ ] Set Variable [ \$h; Value:580 ]

#### 78.492. DYNAPDF.TABLE.DRAW 3669

Set Variable [ \$y; Value:120 ] End Loop

Complete example using a simple table on one page:

# Initialize DynaPDF if needed If [ MBS("DynaPDF.IsInitialized") 1 ] Perform Script [ "InitDynaPDF" ] End If

# Clear current PDF document Set Variable [ \$pdf; Value:MBS("DynaPDF.New") ] # coordinates top down instead the default Bottom Up Set Variable [ \$r; Value:MBS("DynaPDF.SetPageCoords"; \$pdf; "TopDown") ]

# Create Table

Set Variable [ \$table; Value:MBS("DynaPDF.Table.Create"; \$pdf; 3; 3; 500; 100) ]

- Set Variable [  $r;$  Value:MBS("DynaPDF.Table.SetBorderWidth"; \$table; -1; -1; 1; 1; 1; 1) ]
- Set Variable [ \$r; Value:MBS("DynaPDF.Table.SetGridWidth"; \$table; 1; 1) ]

 $#$  Add Rows

Set Variable [  $$text; Value: "The cell alignment can be set for text, images, and templates..."$  ]

Set Variable [ \$rowNum; Value:MBS("DynaPDF.Table.AddRow"; \$table) ]

Set Variable [ $\pi$ ; Value:MBS("DynaPDF.Table.SetCellText"; \$table; \$rowNum; 0; "left"; "top"; \$text) ]

Set Variable [ \$r; Value:MBS("DynaPDF.Table.SetCellText"; \$table; \$rowNum; 1; "center"; "top"; \$text) ]

Set Variable [ \$r; Value:MBS("DynaPDF.Table.SetCellText"; \$table; \$rowNum; 2; "right"; "top"; \$text) ]

Set Variable [ \$rowNum; Value:MBS("DynaPDF.Table.AddRow"; \$table) ]

Set Variable [ \$r; Value:MBS("DynaPDF.Table.SetCellText"; \$table; \$rowNum; 0; "left"; "center"; \$text) ]

Set Variable [ \$r; Value:MBS("DynaPDF.Table.SetCellText"; \$table; \$rowNum; 1; "center"; "center"; \$text) ]

Set Variable [ \$r; Value:MBS("DynaPDF.Table.SetCellText"; \$table; \$rowNum; 2; "right"; "center"; \$text) ]

- Set Variable [ \$rowNum; Value:MBS("DynaPDF.Table.AddRow"; \$table) ]
- Set Variable [ \$r; Value:MBS("DynaPDF.Table.SetCellText"; \$table; \$rowNum; 0; "left"; "bottom"; \$text) ]

Set Variable [ \$r; Value:MBS("DynaPDF.Table.SetCellText"; \$table; \$rowNum; 1; "center"; "bottom"; \$text) ]

Set Variable [ \$r; Value:MBS("DynaPDF.Table.SetCellText"; \$table; \$rowNum; 2; "right"; "bottom"; \$text) ]

# Draw Table (just one page without loop)

Set Variable [ \$r; Value:MBS("DynaPDF.AppendPage"; \$pdf) ]

Set Variable [ \$r; Value:MBS("DynaPDF.Table.Draw"; \$table; 50; 50; 742) ]

Set Variable [ $\$ r; Value:MBS("DynaPDF.EndPage";  $\phi$ pdf) ]

#### $#$  Cleanup

Set Field [ Tables::OutputPDF; MBS("DynaPDF.Save"; \$pdf) ]

Set Variable [ \$r; Value:MBS("DynaPDF.Table.Release"; \$table) ]

3670 CHAPTER 78. DYNAPDF Set Variable [ \$r; Value:MBS("DynaPDF.Release"; \$pdf) ]

**See also**

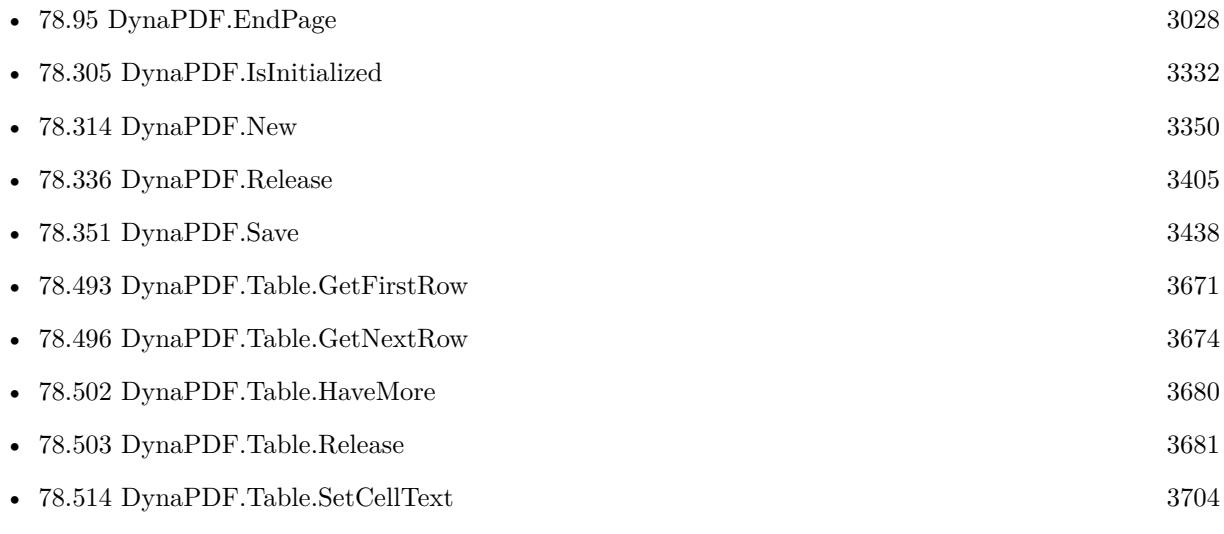

### **Example Databases**

- [DynaPDF/Catalog with tables](http://monkeybread.eu/MBS-FileMaker-Plugin-Examples/DynaPDF/Catalog%20with%20tables.shtml#1ScriptAnchor_)
- [DynaPDF/Invoice/Invoice](http://monkeybread.eu/MBS-FileMaker-Plugin-Examples/DynaPDF/Invoice/Invoice.shtml#3ScriptAnchor_)
- [DynaPDF/Merge PDFs](http://monkeybread.eu/MBS-FileMaker-Plugin-Examples/DynaPDF/Merge%20PDFs.shtml#5ScriptAnchor_)
- [DynaPDF/Report](http://monkeybread.eu/MBS-FileMaker-Plugin-Examples/DynaPDF/Report.shtml#1ScriptAnchor_)
- [DynaPDF/Tables](http://monkeybread.eu/MBS-FileMaker-Plugin-Examples/DynaPDF/Tables.shtml#1ScriptAnchor_)

#### **78.492.1 Blog Entries**

• [Merge PDF with table of contents](https://www.mbs-plugins.com/archive/2020-02-25/Merge_PDF_with_table_of_conten/monkeybreadsoftware_blog_filemaker)

Created 18th August 2014, last changed 17th January 2019.

## <span id="page-3670-0"></span>78.493. DYNAPDF.TABLE.GETFIRSTROW 3671 **78.493 DynaPDF.Table.GetFirstRow**

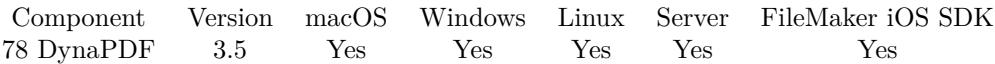

MBS( "DynaPDF.Table.GetFirstRow"; Table )

#### **Parameters**

**Table** The identifier for the table. \$Table

**Result** Returns row number or error.

#### **Description**

The function returns the index of the first row that was drawn in the previous DrawTable() call. DynaPDF.Table.GetNextRow returns the next row index that will be drawn in the next DynaPDF.Table.Draw call. If the next row index equals the number of rows then the table was fully drawn. **See also**

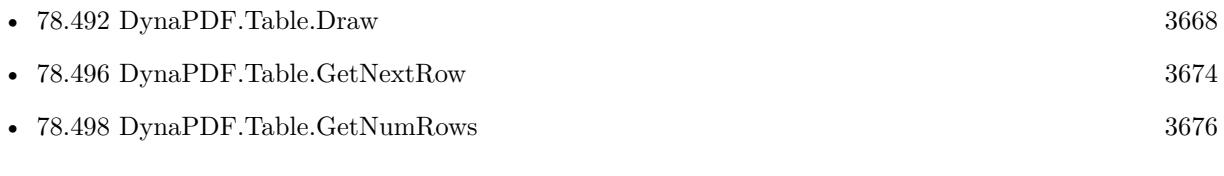

#### **Example Databases**

• [DynaPDF/Invoice/Invoice](http://monkeybread.eu/MBS-FileMaker-Plugin-Examples/DynaPDF/Invoice/Invoice.shtml#3ScriptAnchor_)

# **78.494 DynaPDF.Table.GetNextHeight**

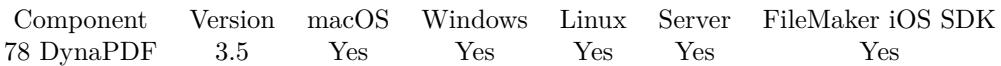

MBS( "DynaPDF.Table.GetNextHeight"; Table; MaxHeight )

#### **Parameters**

**Table** The identifier for the table. \$Table

#### **MaxHeight**

Maximum height for the table. 500

**Result** Returns calculated height or error.

#### **Description**

If the parameter MaxHeight is zero, then the full height will be returned. If MaxHeight is greater zero, then the height of the table is calculated that fits into the output height. This is the same height that DrawTable() would produce when drawning the table with the same parameters. This function can be useful if the height of the table must be known before it can be drawn. The function caches the result so that multiple calls with a different max height can be computed fast as possible.

The function must be called within an open page. **See also**

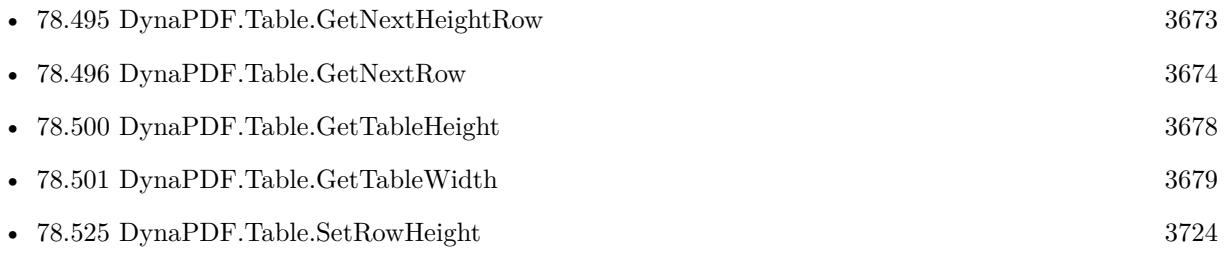
## <span id="page-3672-0"></span>78.495. DYNAPDF.TABLE.GETNEXTHEIGHTROW 3673 **78.495 DynaPDF.Table.GetNextHeightRow**

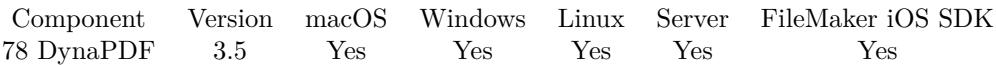

MBS( "DynaPDF.Table.GetNextHeightRow"; Table; MaxHeight )

#### **Parameters**

**Table** The identifier for the table. \$Table

#### **MaxHeight**

Maximum height for the table. 500

**Result** Returns next row or error.

#### **Description**

If the parameter MaxHeight is zero, then the full height will be returned. If MaxHeight is greater zero, then the height of the table is calculated that fits into the output height. This is the same height that DrawTable() would produce when drawning the table with the same parameters. This function can be useful if the height of the table must be known before it can be drawn. The function caches the result so that multiple calls with a different max height can be computed fast as possible. The function must be called within an open page.

This function can be used together with DynaPDF.Table.GetNextHeight. While DynaPDF.Table.GetNextHeight returns the height, this function will return the next row after the given height has been used. **See also**

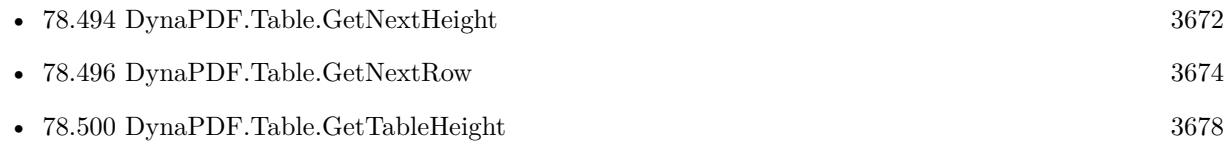

# <span id="page-3673-0"></span>**78.496 DynaPDF.Table.GetNextRow**

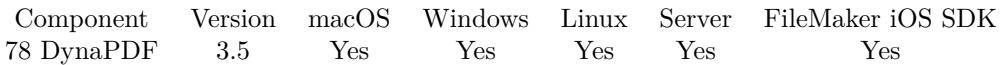

MBS( "DynaPDF.Table.GetNextRow"; Table )

#### **Parameters**

**Table** The identifier for the table. \$Table

**Result** Returns row number or error.

#### **Description**

The function returns the index of the next row that will be drawn when DynaPDF.Table.Draw is called the next time. DynaPDF.Table.GetFirstRow returns the first row index that was drawn in the previous DynaPDF.Table.Draw call. If the next row index equals the number of rows then the table was fully drawn. **See also**

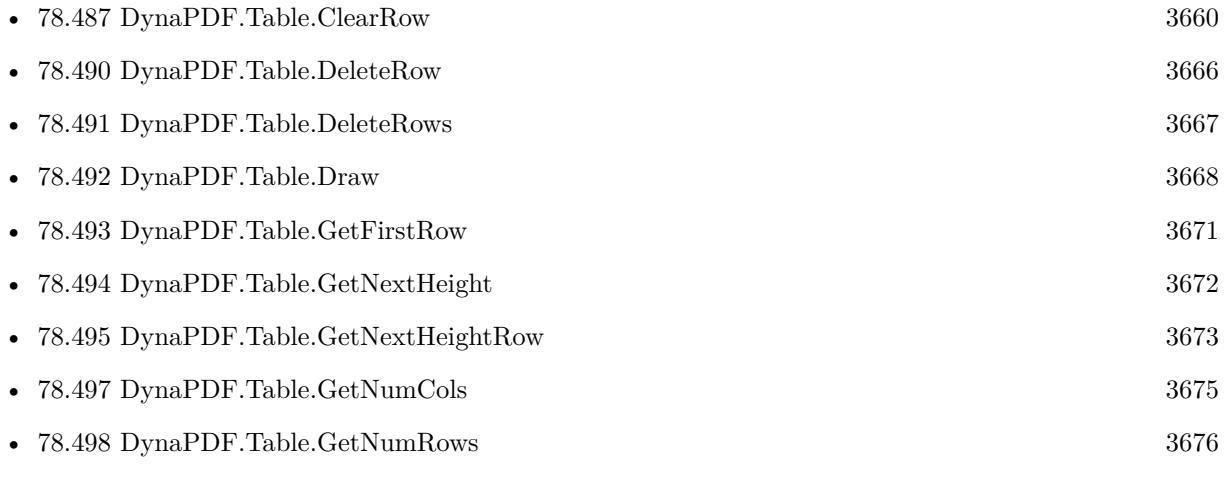

#### **Example Databases**

• [DynaPDF/Invoice/Invoice](http://monkeybread.eu/MBS-FileMaker-Plugin-Examples/DynaPDF/Invoice/Invoice.shtml#3ScriptAnchor_)

## 78.497. DYNAPDF.TABLE.GETNUMCOLS 3675

# <span id="page-3674-0"></span>**78.497 DynaPDF.Table.GetNumCols**

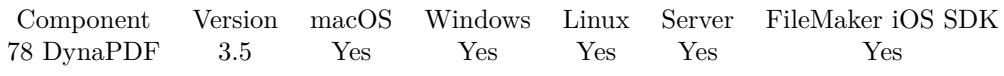

MBS( "DynaPDF.Table.GetNumCols"; Table )

#### **Parameters**

**Table** The identifier for the table. \$Table

**Result** Returns column count or error.

#### **Description**

See also DynaPDF.Table.GetNumRows **See also**

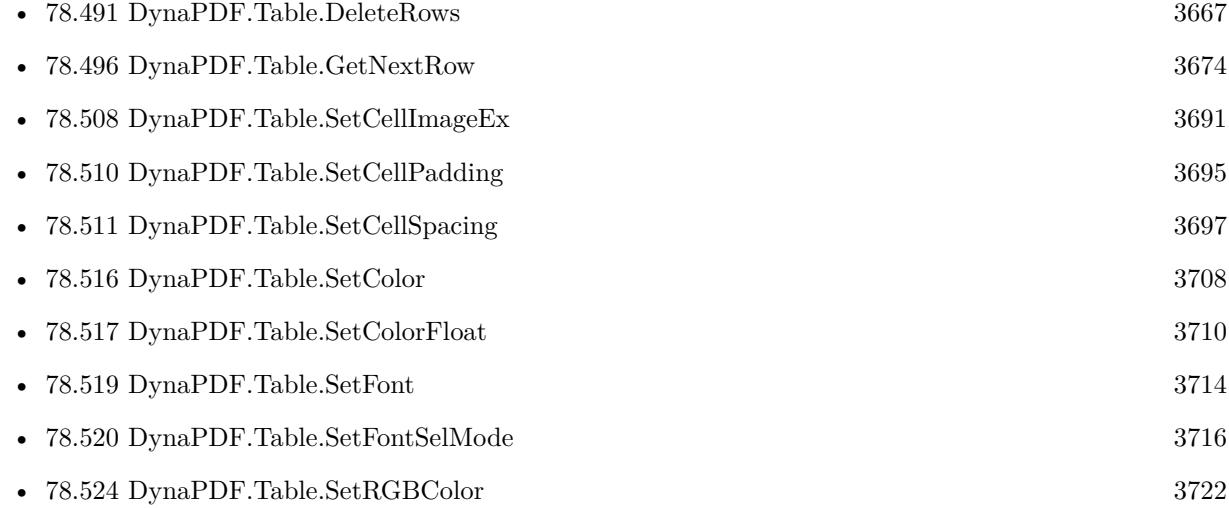

# <span id="page-3675-0"></span>**78.498 DynaPDF.Table.GetNumRows**

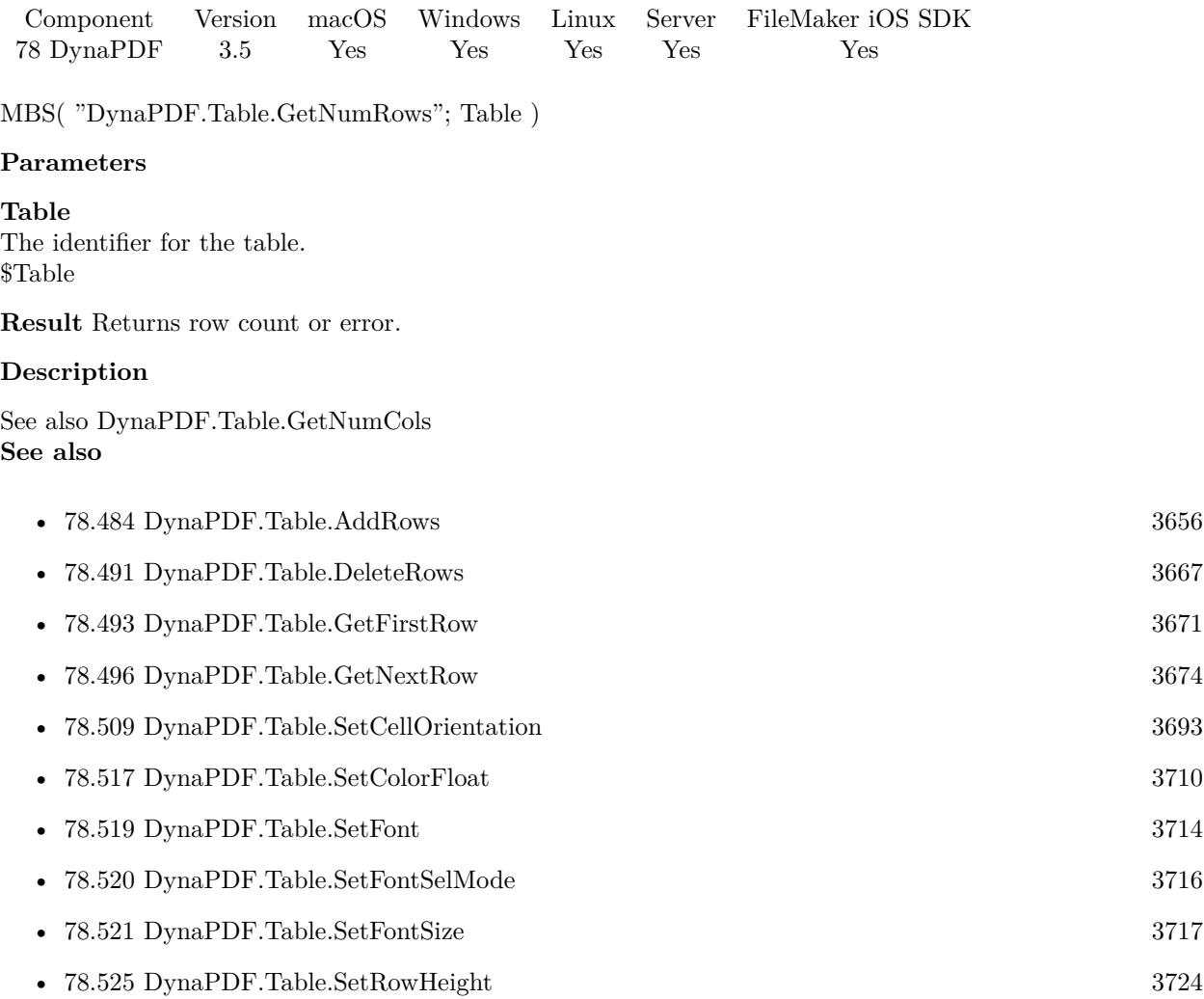

# 78.499. DYNAPDF.TABLE.GETPDF 3677 **78.499 DynaPDF.Table.GetPDF**

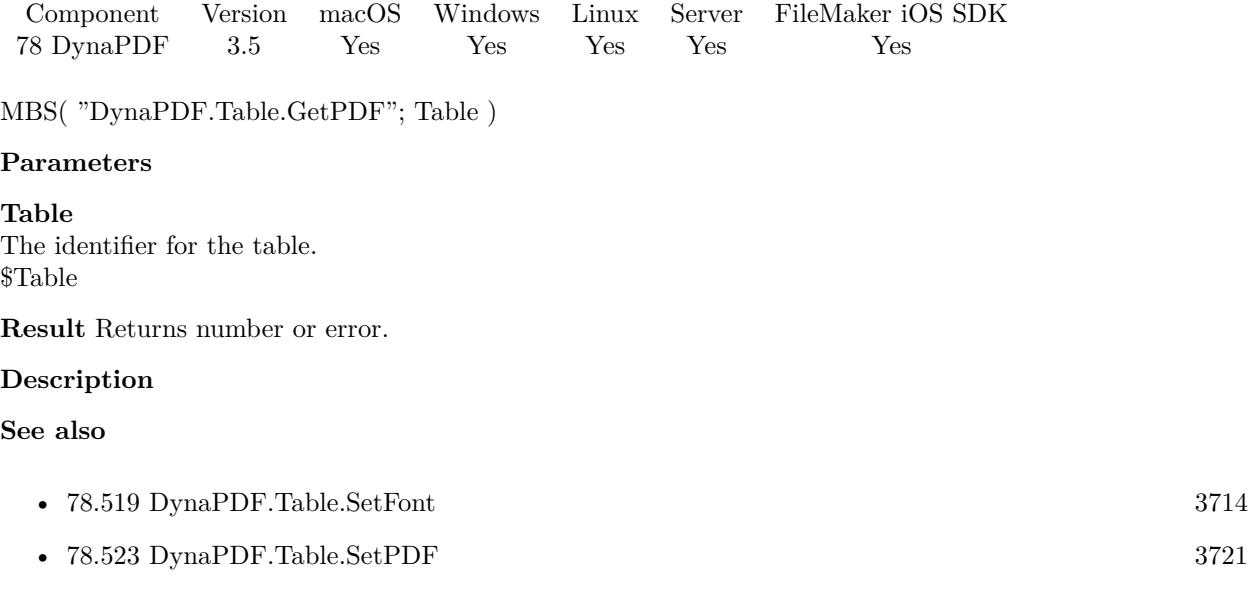

# <span id="page-3677-0"></span>**78.500 DynaPDF.Table.GetTableHeight**

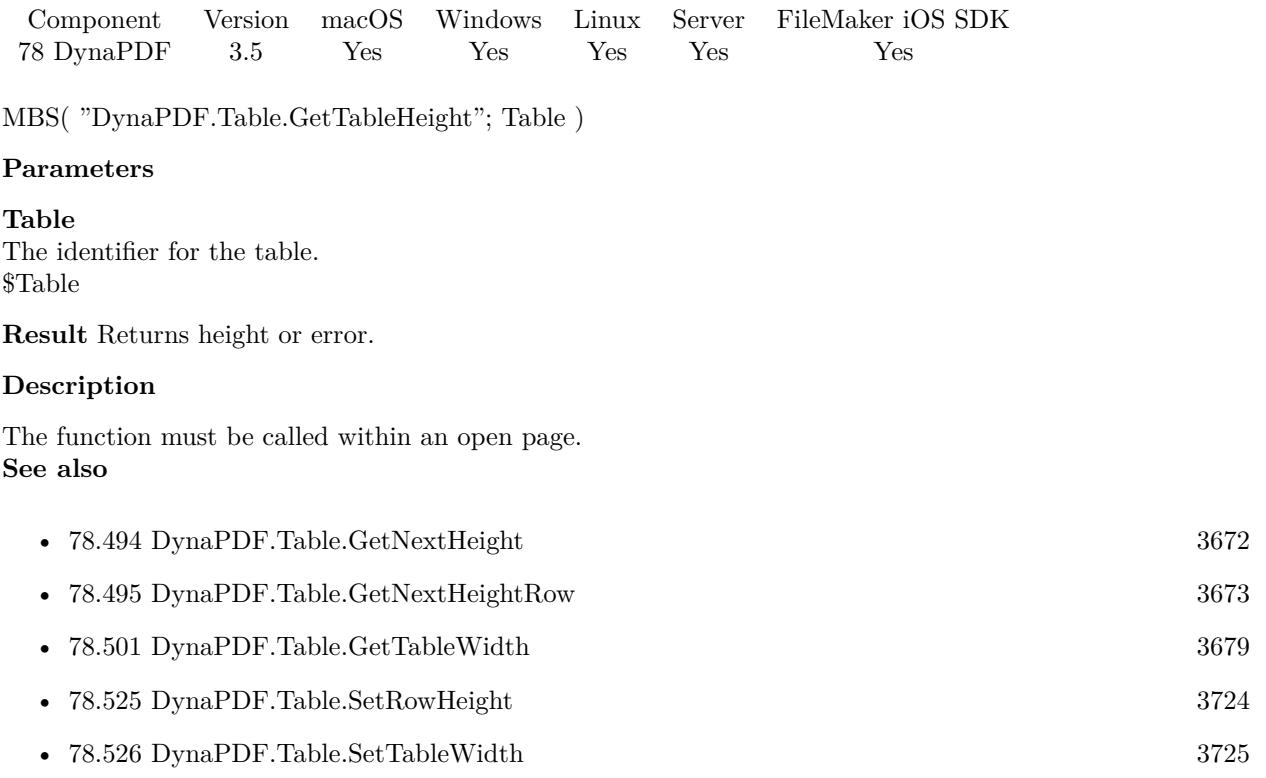

## <span id="page-3678-0"></span>78.501. DYNAPDF.TABLE.GETTABLEWIDTH 3679 **78.501 DynaPDF.Table.GetTableWidth**

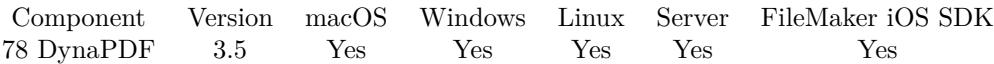

MBS( "DynaPDF.Table.GetTableWidth"; Table )

#### **Parameters**

**Table** The identifier for the table. \$Table

**Result** Returns width or error.

#### **Description**

The function must be called within an open page. If the function succeeds the return value is the width of the table. If the function fails the return value is -1. **See also**

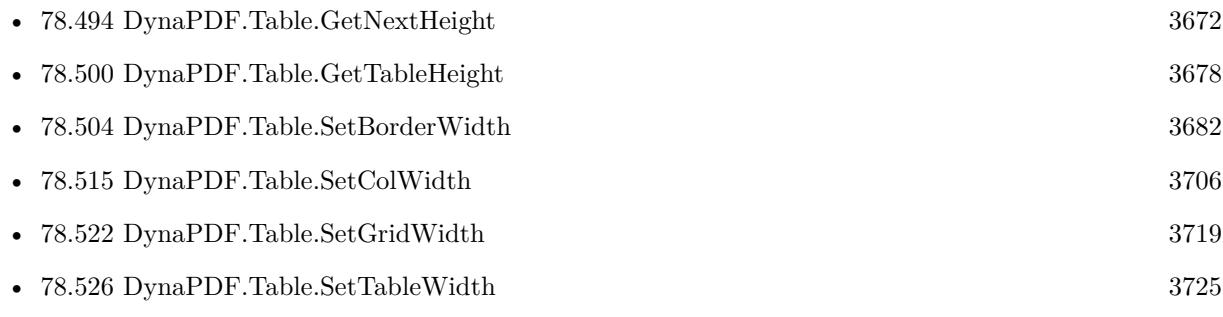

#### 3680 CHAPTER 78. DYNAPDF

# <span id="page-3679-0"></span>**78.502 DynaPDF.Table.HaveMore**

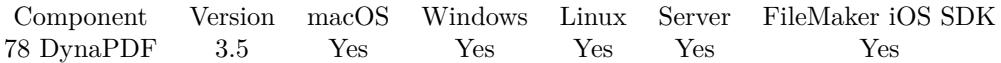

MBS( "DynaPDF.Table.HaveMore"; Table )

#### **Parameters**

**Table** The identifier for the table. \$Table

**Result** Returns 1, 0 or error.

#### **Description**

The return value is always false if the MaxHeight parameter of DynaPDF.Table.Draw was set to zero. Result is 1 if more rows need to be drawn. **See also**

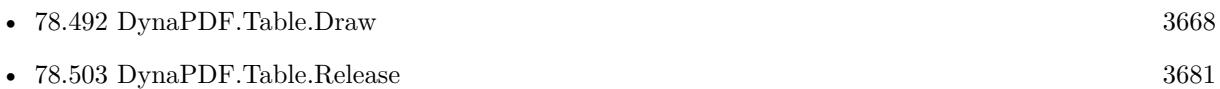

#### **Example Databases**

- [DynaPDF/Catalog with tables](http://monkeybread.eu/MBS-FileMaker-Plugin-Examples/DynaPDF/Catalog%20with%20tables.shtml#1ScriptAnchor_)
- [DynaPDF/Invoice/Invoice](http://monkeybread.eu/MBS-FileMaker-Plugin-Examples/DynaPDF/Invoice/Invoice.shtml#3ScriptAnchor_)
- [DynaPDF/Report](http://monkeybread.eu/MBS-FileMaker-Plugin-Examples/DynaPDF/Report.shtml#1ScriptAnchor_)
- [DynaPDF/Tables](http://monkeybread.eu/MBS-FileMaker-Plugin-Examples/DynaPDF/Tables.shtml#2ScriptAnchor_)

## <span id="page-3680-0"></span>78.503. DYNAPDF.TABLE.RELEASE 3681 **78.503 DynaPDF.Table.Release**

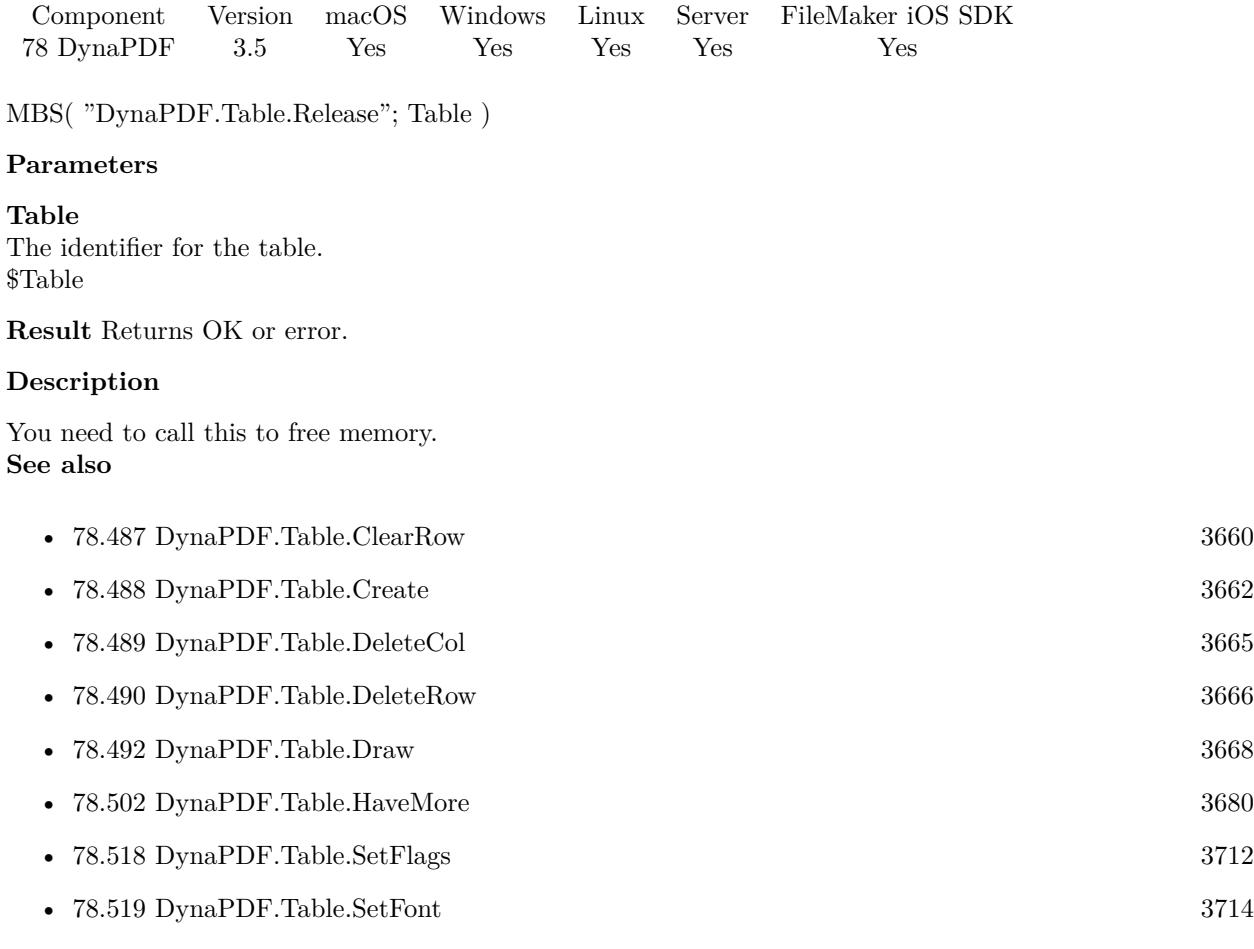

### **Example Databases**

- [DynaPDF/Catalog with tables](http://monkeybread.eu/MBS-FileMaker-Plugin-Examples/DynaPDF/Catalog%20with%20tables.shtml#1ScriptAnchor_)
- [DynaPDF/Invoice/Invoice](http://monkeybread.eu/MBS-FileMaker-Plugin-Examples/DynaPDF/Invoice/Invoice.shtml#3ScriptAnchor_)
- [DynaPDF/Report](http://monkeybread.eu/MBS-FileMaker-Plugin-Examples/DynaPDF/Report.shtml#1ScriptAnchor_)
- [DynaPDF/Tables](http://monkeybread.eu/MBS-FileMaker-Plugin-Examples/DynaPDF/Tables.shtml#1ScriptAnchor_)

# <span id="page-3681-0"></span>**78.504 DynaPDF.Table.SetBorderWidth**

Component Version macOS Windows Linux Server FileMaker iOS SDK [78](#page-2862-0) DynaPDF 3.5 Yes Yes Yes Yes Yes

MBS( "DynaPDF.Table.SetBorderWidth"; Table; Row; Col; Left; Right; Top; Bottom )

#### **Parameters**

#### **Table**

The identifier for the table. \$Table

#### **Row**

The row number. Range from 0 to DynaPDF.Table.GetNumRows-1. Pass -1 for all rows. 0

#### **Col**

The column number. Range from 0 to DynaPDF.Table.GetNumCols-1. Pass -1 for all columns. 0

#### **Left**

Value for the left side. 0

#### **Right**

Value for the right side.  $\boldsymbol{0}$ 

#### **Top**

Value for the top side. 0

#### **Bottom**

Value for the bottom side. 0

**Result** Returns OK or error.

#### **Description**

The properties can be set to the table, rows, columns, and cells as follows:

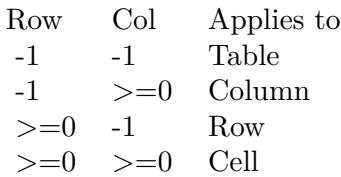

#### 78.504. DYNAPDF.TABLE.SETBORDERWIDTH 3683

The border with is inherited from columns and rows (in this order), but not from the table since the table has its own border.

Individual values can be set to each side of a cell. Note that the properties will be not be rotated with a cell. The left side is always left, independent of the cell orientation.

#### **Examples**

Set border width to 1 point:

MBS("DynaPDF.Table.SetBorderWidth"; \$table; -1; -1; 1; 1; 1; 1)

#### **See also**

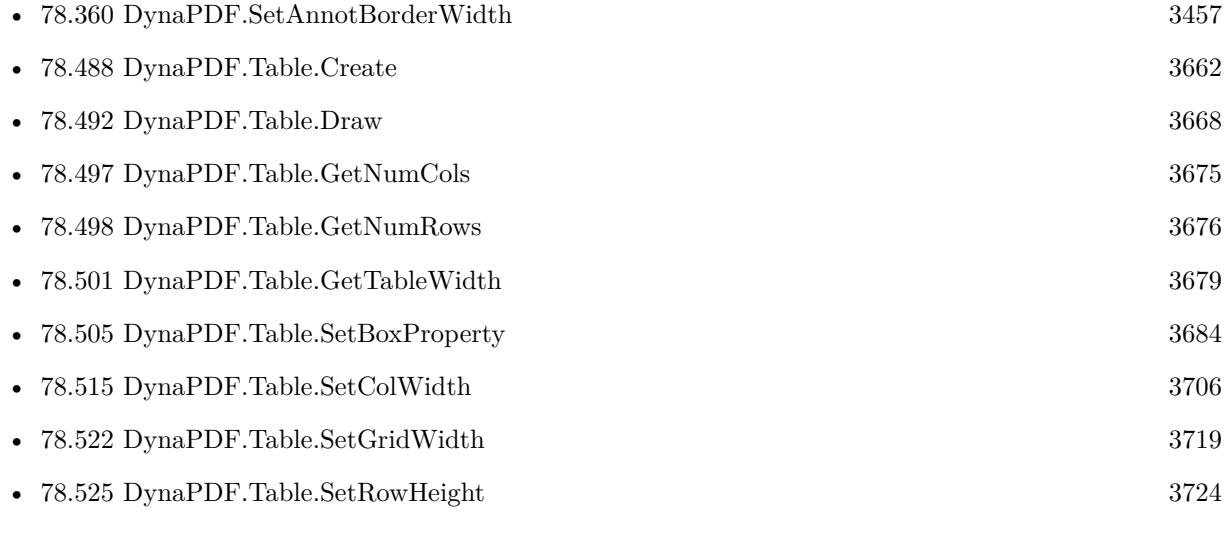

#### **Example Databases**

- [DynaPDF/Catalog with tables](http://monkeybread.eu/MBS-FileMaker-Plugin-Examples/DynaPDF/Catalog%20with%20tables.shtml#1ScriptAnchor_)
- [DynaPDF/Invoice/Invoice](http://monkeybread.eu/MBS-FileMaker-Plugin-Examples/DynaPDF/Invoice/Invoice.shtml#3ScriptAnchor_)
- [DynaPDF/Merge PDFs](http://monkeybread.eu/MBS-FileMaker-Plugin-Examples/DynaPDF/Merge%20PDFs.shtml#5ScriptAnchor_)
- [DynaPDF/Report](http://monkeybread.eu/MBS-FileMaker-Plugin-Examples/DynaPDF/Report.shtml#1ScriptAnchor_)
- [DynaPDF/Tables](http://monkeybread.eu/MBS-FileMaker-Plugin-Examples/DynaPDF/Tables.shtml#1ScriptAnchor_)

# <span id="page-3683-0"></span>**78.505 DynaPDF.Table.SetBoxProperty**

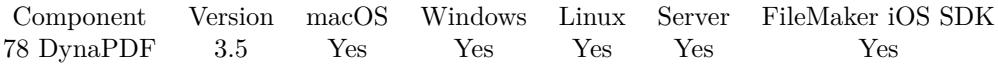

MBS( "DynaPDF.Table.SetBoxProperty"; Table; Row; Col; Type; Left; Right; Top; Bottom )

#### **Parameters**

#### **Table**

The identifier for the table. \$Table

#### **Row**

The row number. Range from 0 to DynaPDF.Table.GetNumRows-1. Pass -1 for all rows. 0

#### **Col**

The column number. Range from 0 to DynaPDF.Table.GetNumCols-1. Pass -1 for all columns. 0

#### **Type**

Can be BorderWidth, CellSpacing or CellPadding. "CellPadding"

#### **Left**

Value for the left side. 0

#### **Right**

Value for the right side. 0

#### **Top**

Value for the top side. 0

**Bottom** Value for the bottom side. 0

**Result** Returns OK or error.

#### **Description**

The properties can be set to the table, rows, columns, and cells as follows:

Cell padding and cell spacing are inherited from the table, columns, and rows, in this order.

The border with is inherited from columns and rows (in this order), but not from the table since the table has its own border.

Individual values can be set to each side of a cell. Note that the properties will be not be rotated with a cell. The left side is always left, independent of the cell orientation.

#### 78.505. DYNAPDF.TABLE.SETBOXPROPERTY 3685

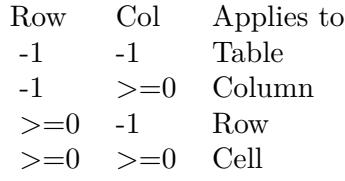

### **See also**

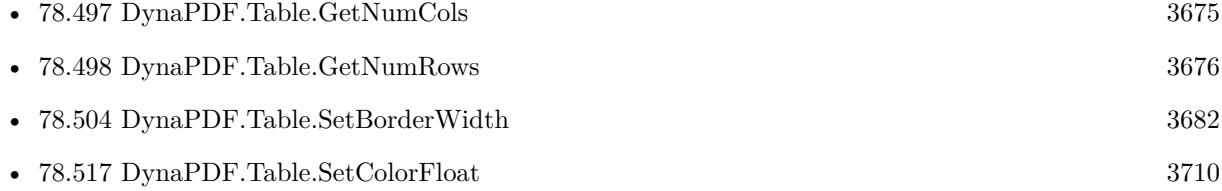

# <span id="page-3685-0"></span>**78.506 DynaPDF.Table.SetCellAction**

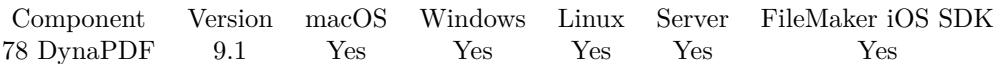

MBS( "DynaPDF.Table.SetCellAction"; Table; Row; Col; ActionHandle; Mode )

#### **Parameters**

#### **Table**

The identifier for the table. \$Table

#### **Row**

The row number. Range from 0 to DynaPDF.Table.GetNumRows-1. Pass -1 for all rows.  $\theta$ 

#### **Col**

The column number. Range from 0 to DynaPDF.Table.GetNumCols-1. Pass -1 for all columns.  $\Omega$ 

#### **ActionHandle**

The action handle \$action

#### **Mode**

The new highlight mode. Can be None, Invert, Outline, Push or PushUpd. "Invert"

#### **Result** Returns OK or error.

#### **Description**

Creates an invisible link annotation for the specified cell or table and associates the provided action with that annotation. The result is an interactive area that executes the action if the user clicks on cell or table. A cell action is always a background object that is created in the size of the background area when the table is drawn.

Unlike other cell objects like images, text, and so on, a cell link is no persistent object because the action will be deleted when then PDF file in memory will be closed or when DynaPDF.Release will be called. If the table should be drawn into more than one PDF file then re-create the actions and cell action before drawing the table into the next PDF file.

Actions can be created with functions like DynaPDF.CreateGoToAction, DynaPDF.CreateGoToRAction, and so on.

#### **Examples**

Adds a go-to action for a cell in the table:

Set Variable [  $\mathcal{S}$  NamedDest ; Value: MBS( "DynaPDF.CreateNamedDest";  $\mathcal{S}$ pdf; "test"; 2; "Fit") ] Set Variable [ \$Action ; Value: MBS( "DynaPDF.CreateGoToActionEx"; \$PDF; \$NamedDest ) ]

Set Variable [ $\$ r; Value: MBS("DynaPDF.Table.SetCellAction";  $\$  Table;  $\$ rowNum; 0;  $\$ 

#### 78.506. DYNAPDF.TABLE.SETCELLACTION 3687

#### **See also**

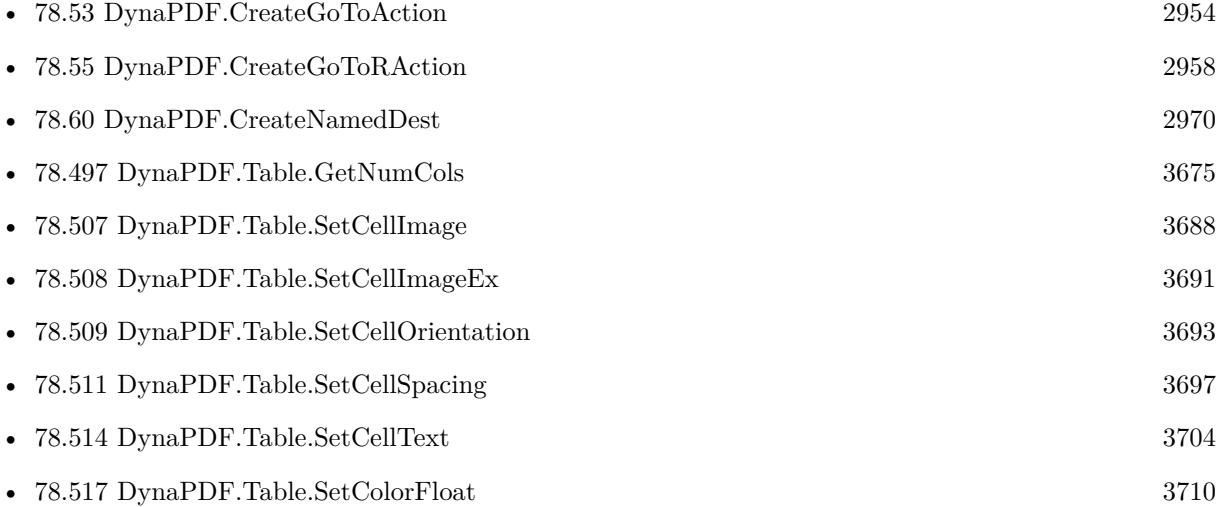

#### **Example Databases**

• [DynaPDF/Merge PDFs](http://monkeybread.eu/MBS-FileMaker-Plugin-Examples/DynaPDF/Merge%20PDFs.shtml#5ScriptAnchor_)

### **78.506.1 Blog Entries**

- [Example Script for DynaPDF.FindText and DynaPDF.WebLink](https://www.mbs-plugins.com/archive/2020-05-04/Example_Script_for_DynaPDFFind/monkeybreadsoftware_blog_filemaker)
- [Merge PDF with table of contents](https://www.mbs-plugins.com/archive/2020-02-25/Merge_PDF_with_table_of_conten/monkeybreadsoftware_blog_filemaker)
- [MBS FileMaker Plugin, version 9.1pr4](https://www.mbs-plugins.com/archive/2019-02-25/MBS_FileMaker_Plugin_version_9/monkeybreadsoftware_blog_filemaker)

Created 22nd February 2019, last changed 5th December 2019.

# <span id="page-3687-0"></span>**78.507 DynaPDF.Table.SetCellImage**

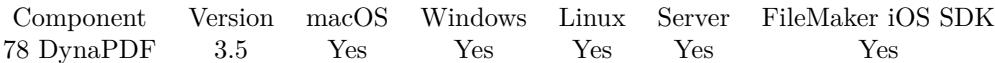

MBS( "DynaPDF.Table.SetCellImage"; Table; Row; Col; ForeGround; HAlign; VAlign; Width; Height; ImagePath { ; Index } )

#### **Parameters**

#### **Table**

The identifier for the table. \$Table

#### **Row**

The row number. Range from 0 to DynaPDF.Table.GetNumRows-1. Pass -1 for all rows. 0

#### **Col**

The column number. Range from 0 to DynaPDF.Table.GetNumCols-1. Pass -1 for all columns. 0

#### **ForeGround**

If 1, the cell will be expanded if necessary. 1

### **HAlign**

The horizontal alignment. Can be left, center or right. "center"

#### **VAlign**

The vertical alignment. Can be bottom, center or top. "center"

#### **Width**

The image width. Must be greater or equal zero. 50

**Height** The image height. Must be greater or equal zero. 50

#### **ImagePath**

The native path to the image file. \$Path

#### **Index**

Optional The index of the image in the file. 1

**Result** Returns OK or error.

#### 78.507. DYNAPDF.TABLE.SETCELLIMAGE 3689

#### **Description**

The image will be loaded when the table is drawn. Therefore, please use an absolute path.

If the image is inserted as a background object, then it will be clipped if it does not fit into the cell boundary. A cell can contain a background and a foreground object.

An image can also be added to the table as background object.

Foreground objects have a strong width and height. That means the cell will be expanded if necessary. Image formats which support no transparency are inserted opaque. Transparent GIF images are inserted transparent and alpha channels in images will be considered. Images should normally be inserted in the native image color space. To achieve this, set the flag UseImageCS with DynaPDF.Table.SetFlags. Images can be scaled into the cell as follows:

- Width  $= 0$  and Height  $= 0$  ->The image is scaled to the cell width or height depending on the cell orientation. The aspect ratio will be preserved. If the flag tfScaleToRect is set, the image is scaled so that both sides fit into the cell width and height. The row height must be greater zero to achieve a meaningful result.
- Width  $>0$  and Height = 0 or Width = 0 and Height  $>0$  - $\Gamma$ he image is scaled to the given width or height. The aspect ratio will be preserved. If the flag tfScaleToRect is set, the image is scaled so that both sides fit into the given width or height and into cell width or height depending on which side is missing. If the parameter Height and the row height are zero then the flag tfScaleToRect has no effect.
- Width  $>0$  and Height  $>0$  - $>$ The image is scaled to the given width and height. The aspect ratio is not preserved. If the flag tfScaleToRect is set, the image is scaled so that both sides fit into the given width and height and the aspect ratio is preserved.

The parameters Width and Height are not exchanged if the cell uses a landscape orientation.

This function needs a native path. Please use Path.FilemakerPathToNativePath function in order to convert a FileMaker style path to a native path. **Examples**

Add row and insert picture:

Set Variable [ \$subrow; Value:MBS("DynaPDF.Table.AddRow"; \$subtable) ] Set Variable [ \$r; Value:MBS("DynaPDF.Table.SetCellImageEx"; \$subtable; \$subrow; 0; 1; "left"; "top"; 200; 0; Images::Image) ]

#### **See also**

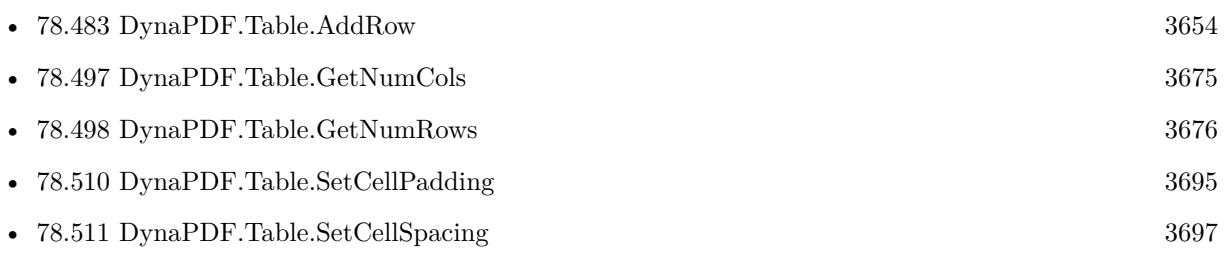

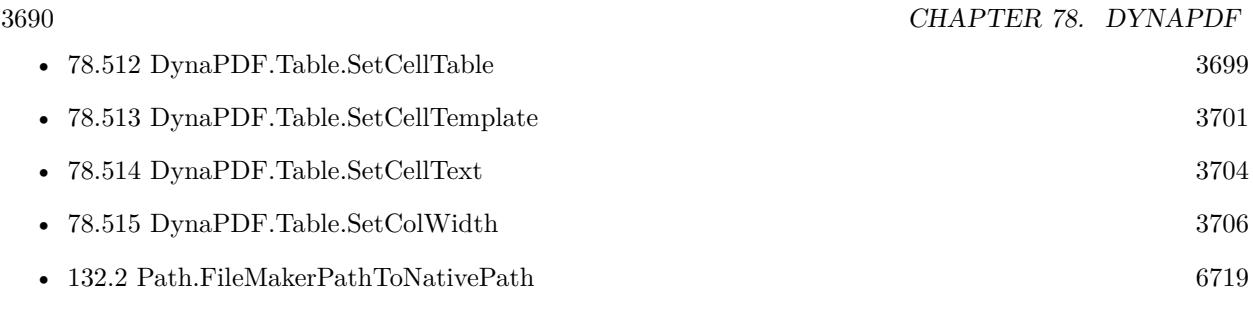

Created 18th August 2014, last changed 18th October 2016.

#### 78.508. DYNAPDF.TABLE.SETCELLIMAGEEX 3691

# <span id="page-3690-0"></span>**78.508 DynaPDF.Table.SetCellImageEx**

Component Version macOS Windows Linux Server FileMaker iOS SDK [78](#page-2862-0) DynaPDF 3.5 Yes Yes Yes Yes Yes

MBS( "DynaPDF.Table.SetCellImageEx"; Table; Row; Col; ForeGround; HAlign; VAlign; Width; Height; Image  $\{$ ; Index  $\})$ 

#### **Parameters**

#### **Table**

The identifier for the table. \$Table

#### **Row**

The row number. Range from 0 to DynaPDF.Table.GetNumRows-1. Pass -1 for all rows. 0

#### **Col**

The column number. Range from 0 to DynaPDF.Table.GetNumCols-1. Pass -1 for all columns. 0

#### **ForeGround**

If 1, the cell will be expanded if necessary. 1

## **HAlign**

The horizontal alignment. Can be left, center or right. "center"

#### **VAlign**

The vertical alignment. Can be bottom, center or top. "center"

#### **Width**

The image width. Must be greater or equal zero. 50

#### **Height**

The image height. Must be greater or equal zero. 50

### **Image**

The container with the image. \$Path

#### **Index**

Optional The index of the image in the file. 1

**Result** Returns OK or error.

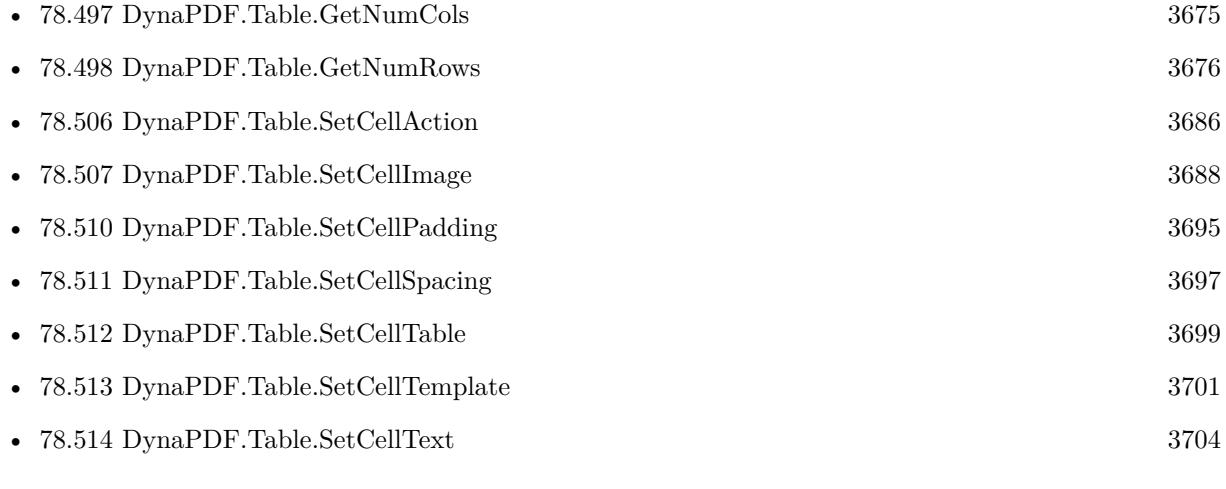

### **Example Databases**

- [DynaPDF/Catalog with tables](http://monkeybread.eu/MBS-FileMaker-Plugin-Examples/DynaPDF/Catalog%20with%20tables.shtml#1ScriptAnchor_)
- [DynaPDF/Report](http://monkeybread.eu/MBS-FileMaker-Plugin-Examples/DynaPDF/Report.shtml#1ScriptAnchor_)
- [DynaPDF/Tables](http://monkeybread.eu/MBS-FileMaker-Plugin-Examples/DynaPDF/Tables.shtml#2ScriptAnchor_)

## <span id="page-3692-0"></span>78.509. DYNAPDF.TABLE.SETCELLORIENTATION 3693 **78.509 DynaPDF.Table.SetCellOrientation**

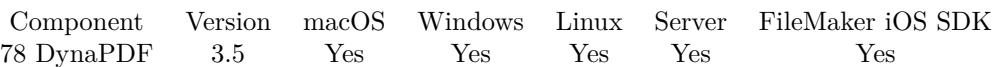

MBS( "DynaPDF.Table.SetCellOrientation"; Table; Row; Col; Orientation )

#### **Parameters**

#### **Table**

The identifier for the table. \$Table

#### **Row**

The row number. Range from 0 to DynaPDF.Table.GetNumRows-1. Pass -1 for all rows. 0

#### **Col**

The column number. Range from 0 to DynaPDF.Table.GetNumCols-1. Pass -1 for all columns. 0

#### **Orientation**

The new orientation. 90

**Result** Returns OK or error.

#### **Description**

The cell orientation is inherited from the table, column, row, and finally from the cell. The contents in a cell can be rotated in 90 degrees steps. Positive values rotate the cell content counter clockwise and negative values clockwise.

The row height should be set to value greater zero if a cell uses a landscape orientation. This is important if the height cannot be computed from the cell contents. This is the case if a cell contains text and if the flag NoLineBreak was not set.

The orientation can be set to the table, rows, columns, and cells as follows:

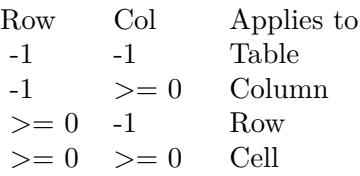

#### **See also**

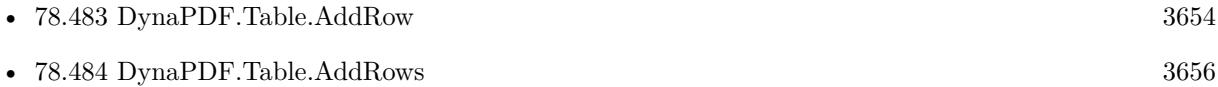

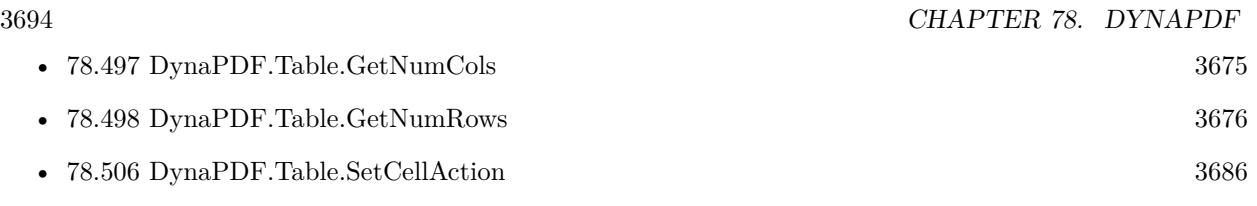

## 78.510. DYNAPDF.TABLE.SETCELLPADDING 3695

# <span id="page-3694-0"></span>**78.510 DynaPDF.Table.SetCellPadding**

Component Version macOS Windows Linux Server FileMaker iOS SDK [78](#page-2862-0) DynaPDF 3.5 Yes Yes Yes Yes Yes

MBS( "DynaPDF.Table.SetCellPadding"; Table; Row; Col; Left; Right; Top; Bottom )

#### **Parameters**

#### **Table**

The identifier for the table. \$Table

#### **Row**

The row number. Range from 0 to DynaPDF.Table.GetNumRows-1. Pass -1 for all rows. 0

#### **Col**

The column number. Range from 0 to DynaPDF.Table.GetNumCols-1. Pass -1 for all columns. 0

#### **Left**

Value for the left side. 0

#### **Right**

Value for the right side.  $\boldsymbol{0}$ 

#### **Top**

Value for the top side. 0

#### **Bottom**

Value for the bottom side. 0

**Result** Returns OK or error.

#### **Description**

The properties can be set to the table, rows, columns, and cells as follows:

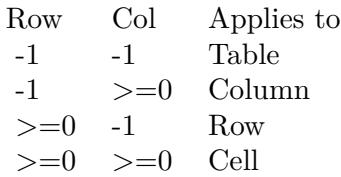

#### 3696 CHAPTER 78. DYNAPDF

Cell padding and cell spacing are inherited from the table, columns, and rows, in this order. Individual values can be set to each side of a cell. Note that the properties will be not be rotated with a cell. The left side is always left, independent of the cell orientation. **Examples**

#### Set the cell padding for the whole table:

MBS("DynaPDF.Table.SetCellPadding"; \$dtable; -1; -1; 1; 1; 1; 1)

#### **See also**

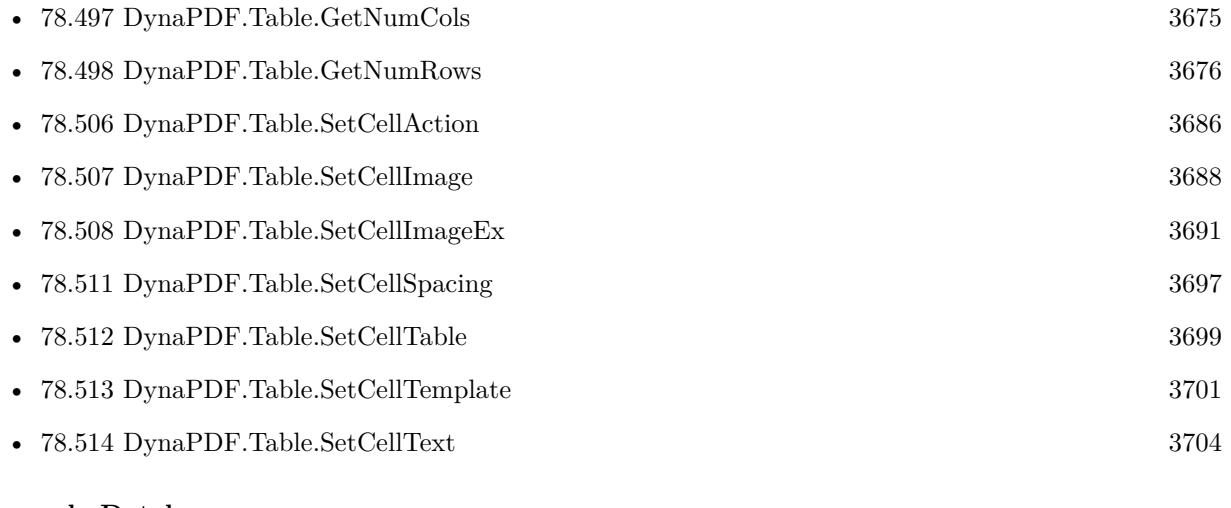

#### **Example Databases**

- [DynaPDF/Catalog with tables](http://monkeybread.eu/MBS-FileMaker-Plugin-Examples/DynaPDF/Catalog%20with%20tables.shtml#1ScriptAnchor_)
- [DynaPDF/Invoice/Invoice](http://monkeybread.eu/MBS-FileMaker-Plugin-Examples/DynaPDF/Invoice/Invoice.shtml#3ScriptAnchor_)
- [DynaPDF/Report](http://monkeybread.eu/MBS-FileMaker-Plugin-Examples/DynaPDF/Report.shtml#1ScriptAnchor_)
- [DynaPDF/Tables](http://monkeybread.eu/MBS-FileMaker-Plugin-Examples/DynaPDF/Tables.shtml#2ScriptAnchor_)

### 78.511. DYNAPDF.TABLE.SETCELLSPACING 3697

# <span id="page-3696-0"></span>**78.511 DynaPDF.Table.SetCellSpacing**

Component Version macOS Windows Linux Server FileMaker iOS SDK [78](#page-2862-0) DynaPDF 3.5 Yes Yes Yes Yes Yes

MBS( "DynaPDF.Table.SetCellSpacing"; Table; Row; Col; Left; Right; Top; Bottom )

#### **Parameters**

#### **Table**

The identifier for the table. \$Table

#### **Row**

The row number. Range from 0 to DynaPDF.Table.GetNumRows-1. Pass -1 for all rows. 0

#### **Col**

The column number. Range from 0 to DynaPDF.Table.GetNumCols-1. Pass -1 for all columns. 0

#### **Left**

Value for the left side. 0

#### **Right**

Value for the right side.  $\boldsymbol{0}$ 

#### **Top**

Value for the top side. 0

#### **Bottom**

Value for the bottom side. 0

**Result** Returns OK or error.

#### **Description**

The properties can be set to the table, rows, columns, and cells as follows:

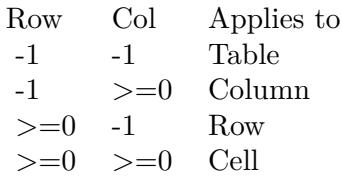

#### 3698 CHAPTER 78. DYNAPDF

Cell padding and cell spacing are inherited from the table, columns, and rows, in this order. Individual values can be set to each side of a cell. Note that the properties will be not be rotated with a cell. The left side is always left, independent of the cell orientation. **See also**

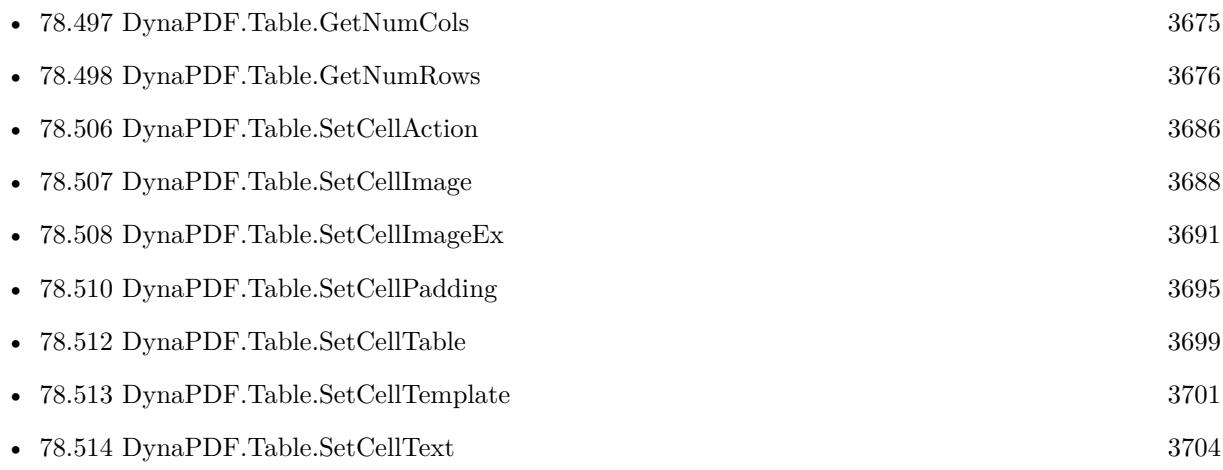

#### **Example Databases**

• [DynaPDF/Report](http://monkeybread.eu/MBS-FileMaker-Plugin-Examples/DynaPDF/Report.shtml#1ScriptAnchor_)

#### 78.512. DYNAPDF.TABLE.SETCELLTABLE 3699

# <span id="page-3698-0"></span>**78.512 DynaPDF.Table.SetCellTable**

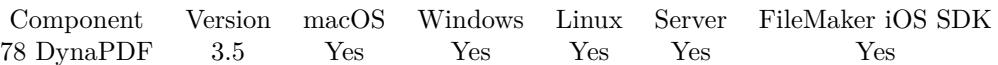

MBS( "DynaPDF.Table.SetCellTable"; Table; Row; Col; HAlign; VAlign; SubTable )

#### **Parameters**

#### **Table**

The identifier for the table. \$Table

#### **Row**

The row number. Range from 0 to DynaPDF.Table.GetNumRows-1. 0

#### **Col**

The column number. Range from 0 to DynaPDF.Table.GetNumCols-1. 0

#### **HAlign**

The horizontal alignment. Can be left, center or right. "center"

#### **VAlign**

The vertical alignment. Can be bottom, center or top. "center"

#### **SubTable**

The identifier for the subtable. \$SubTable

#### **Result** Returns OK or error.

#### **Description**

Note that the function creates no copy of the table. But the plugin keeps a reference from subtable attached to parent table.

#### **Examples**

Sets a table to be used as content of a bigger table:

MBS("DynaPDF.Table.SetCellTable"; \$table; \$row; \$col; "left"; "top"; \$subtable)

#### **See also**

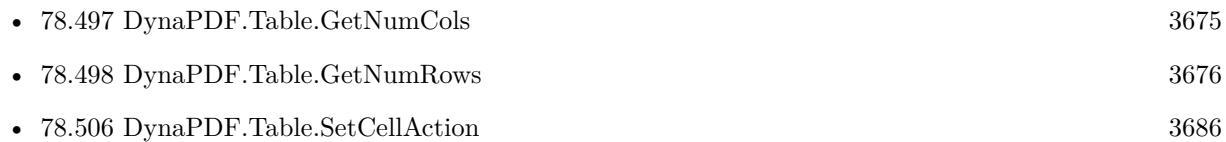

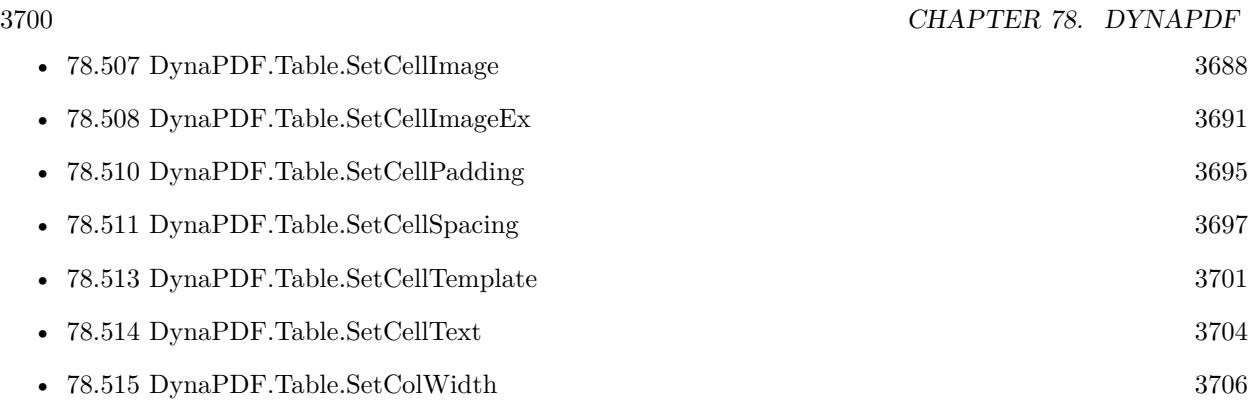

## **Example Databases**

- [DynaPDF/Catalog with tables](http://monkeybread.eu/MBS-FileMaker-Plugin-Examples/DynaPDF/Catalog%20with%20tables.shtml#1ScriptAnchor_)
- [DynaPDF/Report](http://monkeybread.eu/MBS-FileMaker-Plugin-Examples/DynaPDF/Report.shtml#1ScriptAnchor_)

#### 78.513. DYNAPDF.TABLE.SETCELLTEMPLATE 3701

# <span id="page-3700-0"></span>**78.513 DynaPDF.Table.SetCellTemplate**

Component Version macOS Windows Linux Server FileMaker iOS SDK [78](#page-2862-0) DynaPDF 3.5 Yes Yes Yes Yes Yes

MBS( "DynaPDF.Table.SetCellTemplate"; Table; Row; Col; ForeGround; HAlign; VAlign; TmplHandle { ; Width; Height } )

#### **Parameters**

#### **Table**

The identifier for the table. \$Table

#### **Row**

The row number. Range from 0 to DynaPDF.Table.GetNumRows-1. Or -1 for whole table. 0

#### **Col**

The column number. Range from 0 to DynaPDF.Table.GetNumCols-1. Or -1 for whole table. 0

#### **ForeGround**

 $1 =$  forground,  $0 =$  background. 1

#### **HAlign**

The horizontal alignment. Can be left, center or right. "center"

#### **VAlign**

The vertical alignment. Can be bottom, center or top. "center"

#### **TmplHandle**

The template handle as returned by DynaPDF.ImportPageAsTemplate function. \$template

#### **Width**

Optional The desired width. 0

#### **Height**

Optional The desired height  $\Omega$ 

**Result** Returns OK or error.

#### **Description**

A template can contain contents from external sources like PDF or EMF pages as well as anything that can

#### 3702 CHAPTER 78. DYNAPDF

be drawn on a page (with exception of interactive objects like form fields or annotations).

Please note that the table creates no copy of the template. Template handles are bound on the PDF instance in which they were created and all templates will be deleted when the PDF file in memory is closed or when DynaPDF.Release will be called.

Therefore, it is not possible to draw a table with templates into different PDF files.

If the template is inserted as a background object, then it will be clipped if it does not fit into the cell boundary. A cell can contain a background and a foreground object.

A template can also be added to the table as background object.

Foreground objects have a strong width and height. That means the cell will be expanded if necessary. Templates can be scaled into the cell as follows:

- Width  $= 0$  and Height  $= 0$  ->The template is scaled to the cell width or height depending on the cell orientation. The aspect ratio will be preserved. If the flag tfScaleToRect is set, the template is scaled so that both sides fit into the cell width and height. The row height must be greater zero to achieve a meaningful result.
- Width  $>0$  and Height = 0 or Width = 0 and Height  $>0$  - $\Gamma$ he template is scaled to the given width or height. The aspect ratio will be preserved. If the flag tfScaleToRect is set, the template is scaled so that both sides fit into the given width or height and into cell width or height depending on which side is missing. If the parameter Height and the row height are zero then the flag tfScaleToRect has no effect.
- Width  $>0$  and Height  $>0$  - $>$ The template is scaled to the given width and height. The aspect ratio is not preserved. If the flag tfScaleToRect is set, the template is scaled so that both sides fit into the given width and height and the aspect ratio is preserved.

The parameters Width and Height are not exchanged if the cell uses a landscape orientation. **Examples**

Import a page as template and use it as content in a table:

Set Variable [ \$tmpl; Value:MBS("DynaPDF.ImportPageAsTemplate"; \$pdf; \$i) ] Set Variable [ \$r; Value:MBS("DynaPDF.Table.SetCellTemplate"; \$table; \$rowNum; \$x; 1; "center"; "center"; \$tmpl; 0; 0) ]

#### **See also**

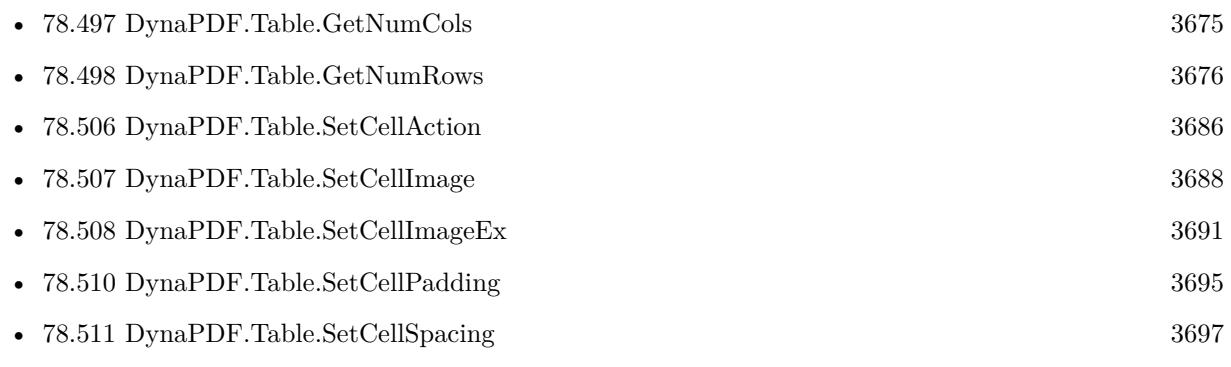

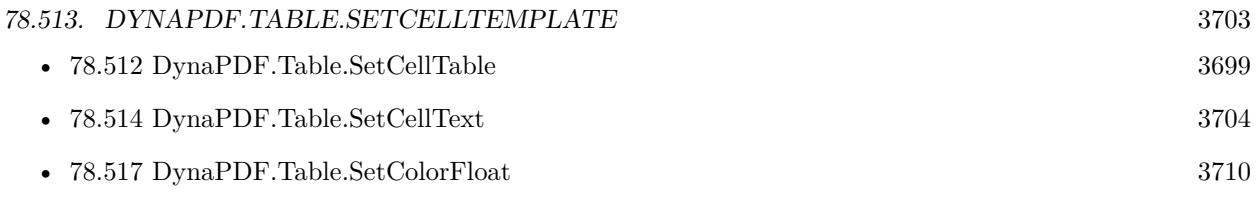

## **Example Databases**

• [DynaPDF/Tables](http://monkeybread.eu/MBS-FileMaker-Plugin-Examples/DynaPDF/Tables.shtml#3ScriptAnchor_)

Created 18th August 2014, last changed 18th October 2016.

# <span id="page-3703-0"></span>**78.514 DynaPDF.Table.SetCellText**

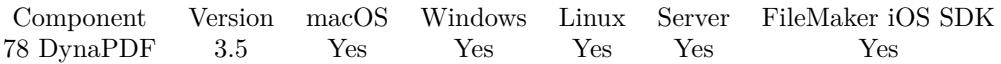

MBS( "DynaPDF.Table.SetCellText"; Table; Row; Col; HAlign; VAlign; Text )

#### **Parameters**

#### **Table**

The identifier for the table. \$Table

#### **Row**

The row number. Range from 0 to DynaPDF.Table.GetNumRows-1. 0

#### **Col**

The column number. Range from 0 to DynaPDF.Table.GetNumCols-1. 0

#### **HAlign**

The horizontal alignment. Can be left, center or right. "center"

#### **VAlign**

The vertical alignment. Can be bottom, center or top. "center"

#### **Text**

The text for the cell. "Hello World"

**Result** Returns OK or error.

#### **Description**

Text is always a foreground object. The cell will be expanded if necessary.

Text can be processed in different ways. By default the text is output with WriteFText. WriteFText supports a lot of format tags. These tags are also supported in a table with exception of a page break tag.

To avoid line breaks it is possible to set the flag NoLineBreak with DynaPDF.Table.SetFlags. The flag is inherited from the table, column, row, and cell, in this order. If set, the text is output with WriteText instead. Since this function doesn't support format tags, the text is processed as plain text.

The font and font size can be set with DynaPDF.Table.SetFont and with DynaPDF.Table.SetFontSize. Note that a table has its own versions of these functions.

If the cell uses a landscape orientation then the text flows to left or to right depending on the orientation and if the flag NoLineBreak is not set. The row height must be set to value greater zero in this case. If the text does not fit into the cell then the column width will be expanded. If the flag NoLineBreak is set, then the height of the row will be expanded if necessary.

If the cell uses a portrait orientation and if the flag NoLineBreak is not set, then text flows from top to

#### 78.514. DYNAPDF.TABLE.SETCELLTEXT 3705

bottom or bottom to top, depending on the orientation. The row height will be expanded if necessary. If the flag NoLineBreak is set, then the column width will be expanded if necessary. **Examples**

Sets the cell text:

MBS("DynaPDF.Table.SetCellText"; \$table; \$row; \$col; "left"; "top"; Articles::Description1)

#### **See also**

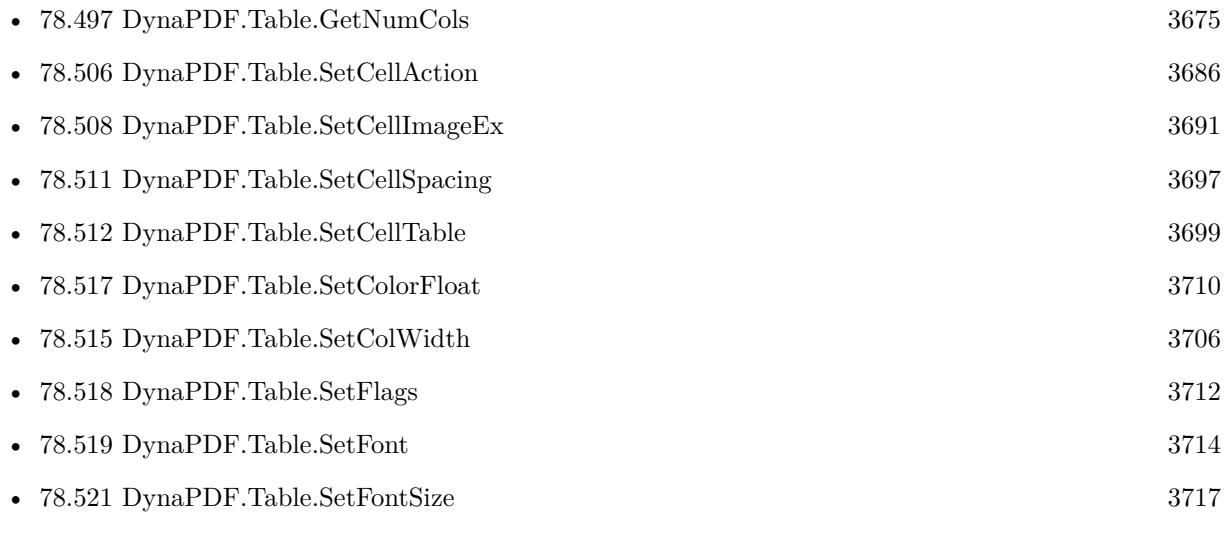

#### **Example Databases**

- [DynaPDF/Catalog with tables](http://monkeybread.eu/MBS-FileMaker-Plugin-Examples/DynaPDF/Catalog%20with%20tables.shtml#1ScriptAnchor_)
- [DynaPDF/Invoice/Invoice](http://monkeybread.eu/MBS-FileMaker-Plugin-Examples/DynaPDF/Invoice/Invoice.shtml#3ScriptAnchor_)
- [DynaPDF/Merge PDFs](http://monkeybread.eu/MBS-FileMaker-Plugin-Examples/DynaPDF/Merge%20PDFs.shtml#5ScriptAnchor_)
- [DynaPDF/Report](http://monkeybread.eu/MBS-FileMaker-Plugin-Examples/DynaPDF/Report.shtml#1ScriptAnchor_)
- [DynaPDF/Tables](http://monkeybread.eu/MBS-FileMaker-Plugin-Examples/DynaPDF/Tables.shtml#1ScriptAnchor_)

### **78.514.1 Blog Entries**

- [Merge PDF with table of contents](https://www.mbs-plugins.com/archive/2020-02-25/Merge_PDF_with_table_of_conten/monkeybreadsoftware_blog_filemaker)
- [New FM.Loop function](https://www.mbs-plugins.com/archive/2018-03-30/New_FMLoop_function/monkeybreadsoftware_blog_filemaker)

# <span id="page-3705-0"></span>**78.515 DynaPDF.Table.SetColWidth**

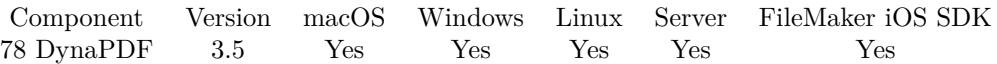

MBS( "DynaPDF.Table.SetColWidth"; Table; Col; Width; ExtTable )

#### **Parameters**

#### **Table**

The identifier for the table. \$Table

#### **Col**

The column number. Range from 0 to DynaPDF.Table.GetNumCols-1. 0

#### **Width**

The new width. 100

### **ExtTable**

Extend the table or adjust the other columns? 0

**Result** Returns OK or error.

#### **Description**

The width of a column can be changed in two different ways. If the parameter ExtTable is set to 1, then the difference of the current and new column width is added to the table width and the widths of all other columns is left unchanged.

If ExtTable is set to 0, the difference is subtracted from the next columns until the gap is zero. If the width of the column is larger as the table width then the table width is adjusted too. All other columns get a zero width in this case.

The column widths should be set from lower to higher indexes and no value should be set for the last column. No column width should exceed the table width if ExtTable is set to false. Otherwise the widths of all other columns must be changed again. Change first the table width and then the column widths in such a case. **Examples**

Sets the column width for first column to 200 point:

MBS("DynaPDF.Table.SetColWidth"; \$table; 0; 200; 1)

#### **See also**

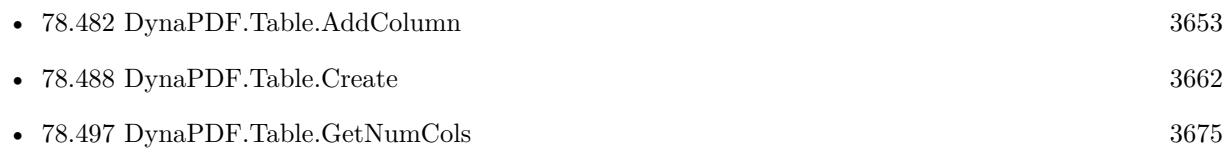

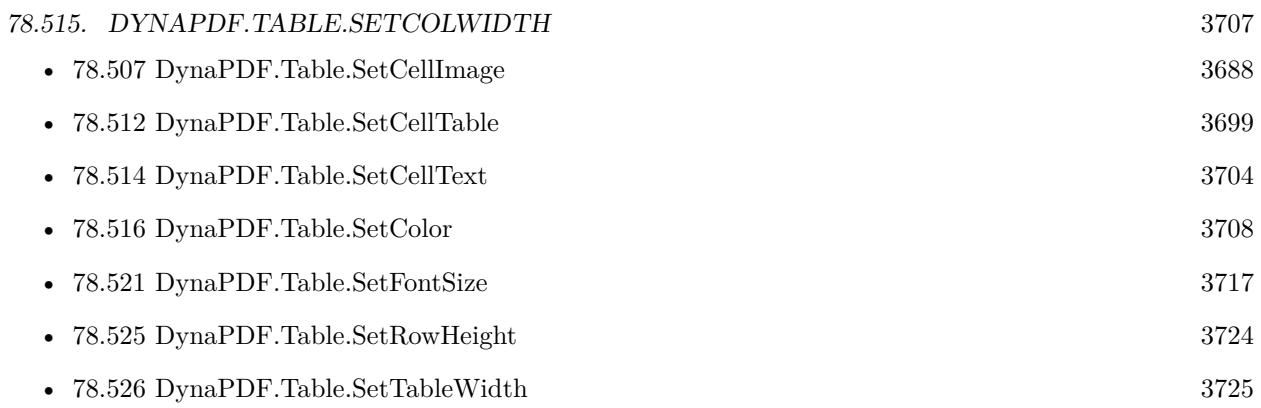

## **Example Databases**

- [DynaPDF/Catalog with tables](http://monkeybread.eu/MBS-FileMaker-Plugin-Examples/DynaPDF/Catalog%20with%20tables.shtml#1ScriptAnchor_)
- [DynaPDF/Invoice/Invoice](http://monkeybread.eu/MBS-FileMaker-Plugin-Examples/DynaPDF/Invoice/Invoice.shtml#3ScriptAnchor_)
- [DynaPDF/Merge PDFs](http://monkeybread.eu/MBS-FileMaker-Plugin-Examples/DynaPDF/Merge%20PDFs.shtml#5ScriptAnchor_)
- [DynaPDF/Report](http://monkeybread.eu/MBS-FileMaker-Plugin-Examples/DynaPDF/Report.shtml#1ScriptAnchor_)

## **78.515.1 Blog Entries**

• [Merge PDF with table of contents](https://www.mbs-plugins.com/archive/2020-02-25/Merge_PDF_with_table_of_conten/monkeybreadsoftware_blog_filemaker)

# <span id="page-3707-0"></span>**78.516 DynaPDF.Table.SetColor**

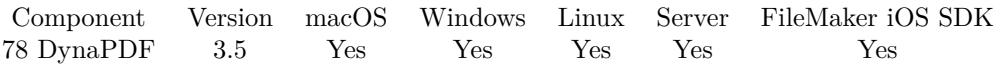

MBS( "DynaPDF.Table.SetColor"; Table; Row; Col; Type; CS; Color )

#### **Parameters**

#### **Table**

The identifier for the table. \$Table

#### **Row**

The row number. Range from 0 to DynaPDF.Table.GetNumRows-1. Pass -1 for all rows. 0

#### **Col**

The column number. Range from 0 to DynaPDF.Table.GetNumCols-1. Pass -1 for all columns. 0

#### **Type**

Which table color. Can be BackColor, BorderColor, GridHorzColor, GridVertColor, ImageColor or Text-Color.

"TextColor"

#### **CS**

The colorspace to use. Can be DeviceRGB, DeviceCMYK, DeviceGray. "DeviceRGB"

#### **Color**

The color value. 255

**Result** Returns OK or error.

#### **Description**

Colors of an extended color space can be set with DynaPDF.Table.SetColorFloat. The text color is inherited from the table, column, and row, in this order. The border color is inherited from columns and rows but not from the table since the table has its own border. **Examples**

Set green text color:

MBS( "DynaPDF.Table.SetColor"; \$table; \$Row; \$Col; "TextColor"; "DeviceRGB"; 255\*256 )

#### **See also**

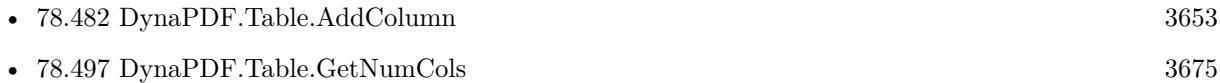
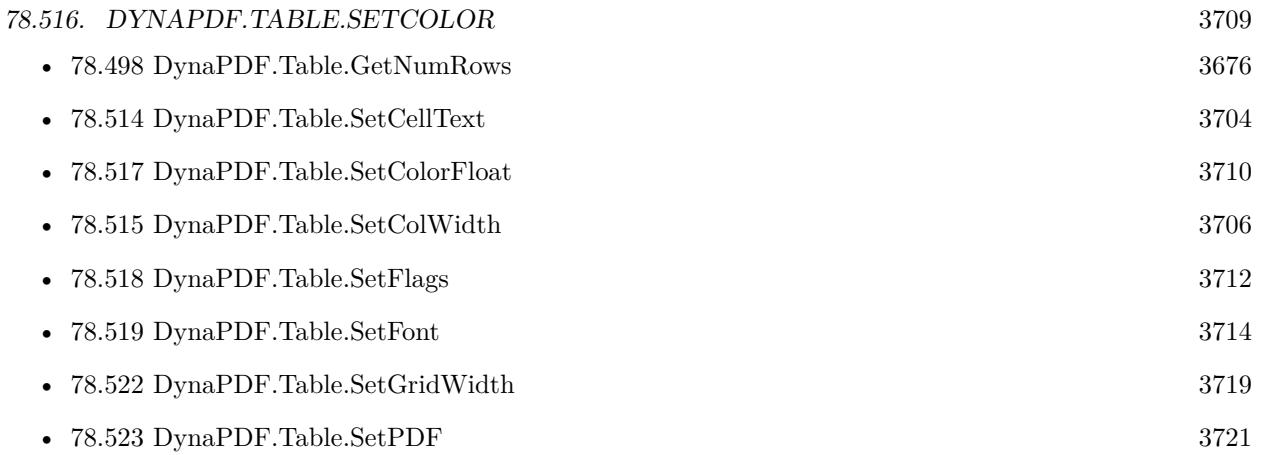

# <span id="page-3709-0"></span>**78.517 DynaPDF.Table.SetColorFloat**

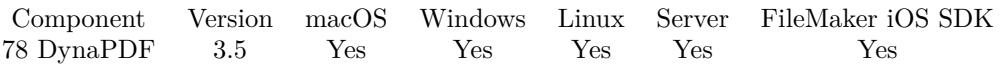

MBS( "DynaPDF.Table.SetColorFloat"; Table; Row; Col; Type; CS; Colors )

#### **Parameters**

#### **Table**

The identifier for the table. \$Table

#### **Row**

The row number. Range from 0 to DynaPDF.Table.GetNumRows-1. Pass -1 for all rows. 0

#### **Col**

The column number. Range from 0 to DynaPDF.Table.GetNumCols-1. Pass -1 for all columns. 0

#### **Type**

Which table color. Can be BackColor, BorderColor, GridHorzColor, GridVertColor, ImageColor or Text-Color.

"TextColor"

#### **CS**

The colorspace to use. Can be DeviceRGB, DeviceCMYK, DeviceGray. "DeviceRGB"

#### **Colors**

Color values. Pass as many parameters as needed. Range from 0 to 1. 0

#### **Result** Returns OK or error.

#### **Description**

The number of color components must match the number of components of the color space. The text color is inherited from the table, column, and row, in this order. The border color is inherited from columns and rows but not from the table since the table has its own border.

Extended color spaces will be deleted when the PDF file in memory is closed or when DynaPDF.Release was called. The color spaces must be recreated when the table should be drawn in another PDF file. Color space handles may change when recreated in another PDF file. All such colors should be set again to avoid issues with invalid color space handles.

Width exception of Lab colors, color values are in the range 0 through 1. Lab colors support different ranges for the  $L^*$ ,  $a^*$ , and  $b^*$  components:

 $L^*$ ->0..100  $a^*$  ->-128  $\ldots$  127  $b^*$  ->-128  $\ldots$  127 **Examples**

#### 78.517. DYNAPDF.TABLE.SETCOLORFLOAT 3711

Set green text color:

MBS( "DynaPDF.Table.SetColorFloat"; \$table; \$Row; \$Col; "TextColor"; "DeviceRGB"; 0; 1; 0 )

#### **See also**

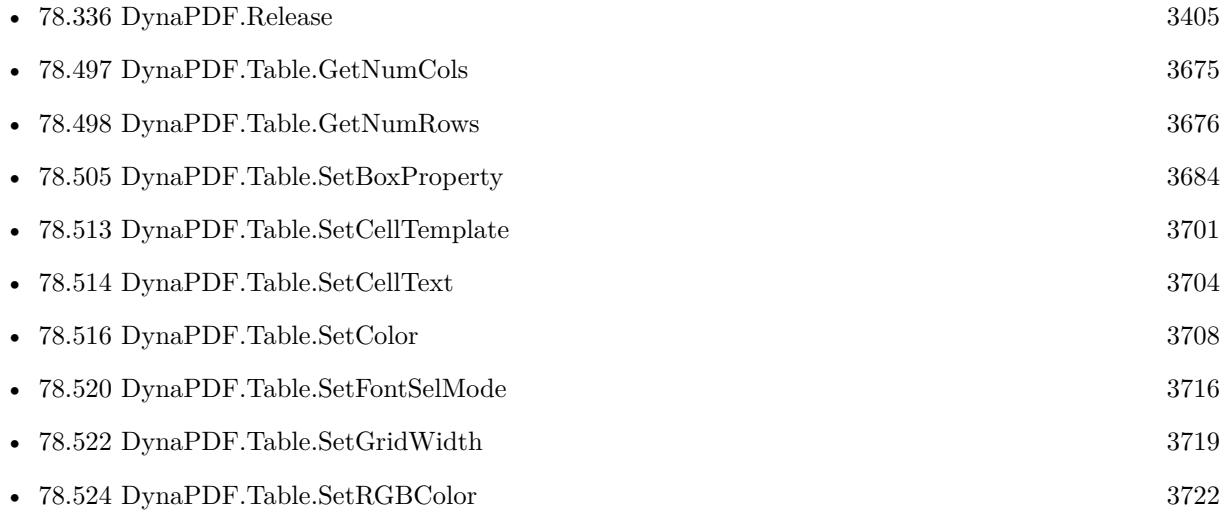

# <span id="page-3711-0"></span>**78.518 DynaPDF.Table.SetFlags**

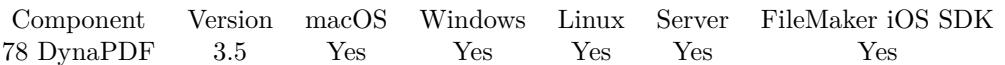

MBS( "DynaPDF.Table.SetFlags"; Table; Row; Col; Flags )

#### **Parameters**

#### **Table**

The identifier for the table. \$Table

#### **Row**

The row number. Range from 0 to DynaPDF.Table.GetNumRows-1. Pass -1 for all rows. 0

#### **Col**

The column number. Range from 0 to DynaPDF.Table.GetNumCols-1. Pass -1 for all columns.  $\boldsymbol{0}$ 

#### **Flags**

The flags to set. Can be string identifier or the numerical values. "HeaderRow"

**Result** Returns OK or error message.

#### **Description**

Flags are inherited from the table, column, and rows, in this order.

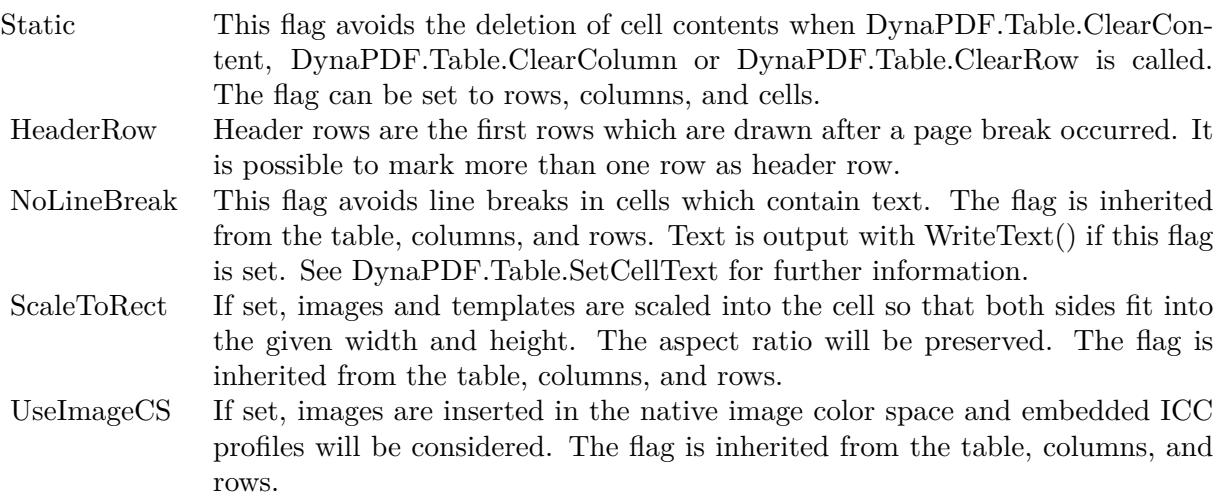

#### **Examples**

#### 78.518. DYNAPDF.TABLE.SETFLAGS 3713

Sets the HeaderRow flag for a row:

MBS("DynaPDF.Table.SetFlags"; \$table; \$row; -1; "HeaderRow")

Adds a header row:

# Add header row

Set Variable [ \$row; Value:MBS("DynaPDF.Table.AddRow"; \$table) ] Set Variable [\$r; Value:MBS("DynaPDF.Table.SetCellText"; \$table; \$row; 0; "right"; "top"; "Index") ] Set Variable [\$r; Value:MBS("DynaPDF.Table.SetCellText"; \$table; \$row; 1; "left"; "top"; "Product") ] Set Variable [\$r; Value:MBS("DynaPDF.Table.SetCellText"; \$table; \$row; 2; "right"; "top"; "Price") ] Set Variable [  $r$ ; Value:MBS("DynaPDF.Table.SetCellText"; \$table; \$row; 3; "right"; "top"; "Quantity") ] Set Variable [ \$r; Value:MBS("DynaPDF.Table.SetCellText"; \$table; \$row; 4; "right"; "top"; "Total Price") ]  $#$  set flag for header row Set Variable [  $r$ ; Value:MBS("DynaPDF.Table.SetFlags"; \$table; \$row; -1; "HeaderRow") ]  $#$  make row bold Set Variable [\$r; Value:MBS("DynaPDF.Table.SetFont"; \$table; \$row; -1; "Helvetica"; 2; 1; "unicode") ]

#### **See also**

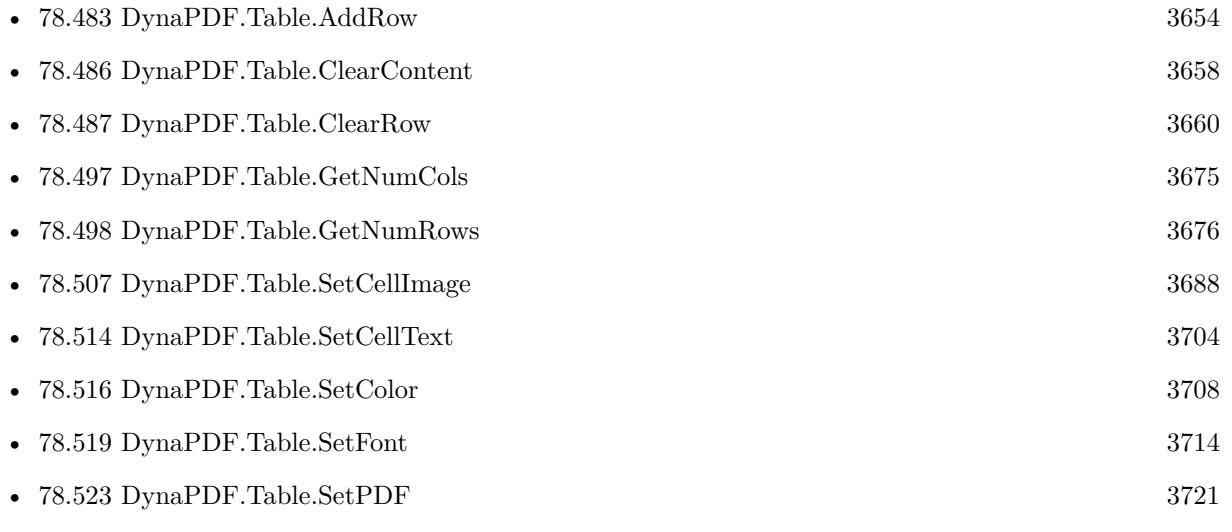

#### **Example Databases**

- [DynaPDF/Catalog with tables](http://monkeybread.eu/MBS-FileMaker-Plugin-Examples/DynaPDF/Catalog%20with%20tables.shtml#1ScriptAnchor_)
- [DynaPDF/Invoice/Invoice](http://monkeybread.eu/MBS-FileMaker-Plugin-Examples/DynaPDF/Invoice/Invoice.shtml#3ScriptAnchor_)
- [DynaPDF/Tables](http://monkeybread.eu/MBS-FileMaker-Plugin-Examples/DynaPDF/Tables.shtml#2ScriptAnchor_)

# <span id="page-3713-0"></span>**78.519 DynaPDF.Table.SetFont**

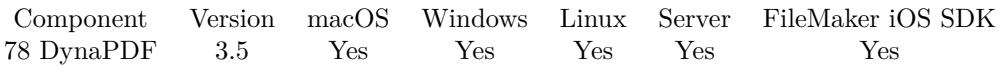

MBS( "DynaPDF.Table.SetFont"; Table; Row; Col; Name; Style; Embed; CodePage )

#### **Parameters**

#### **Table**

The identifier for the table. \$Table

#### **Row**

The row number. Range from 0 to DynaPDF.Table.GetNumRows-1. Pass -1 for all rows. 0

#### **Col**

The column number. Range from 0 to DynaPDF.Table.GetNumCols-1. Pass -1 for all columns. 0

#### **Name**

The font name. "Arial"

#### **Style**

The font style.  $\theta$ 

#### **Embed**

Whether to embed font. Can be 1 to embed or 0 to not embed font. 1

#### **CodePage**

The code page to use. "Unicode"

**Result** Returns OK or error message.

#### **Description**

The font is inherited from the table, column, and row, in this order. The font will be loaded when the table is drawn. The default font size is 10 units. It can be changed with DynaPDF.Table.SetFontSize. The default font selection mode is FamilyName. It can be changed with DynaPDF.Table.SetFontSelMode. See also DynaPDF.SetFont for more details.

### **Examples**

Sets font for all cells to Helvetica:

MBS("DynaPDF.Table.SetFont"; \$table; -1; -1; "Helvetica"; 0; 1; "unicode")

Sets row to bold:

# 78.519. DYNAPDF.TABLE.SETFONT 3715

Set Variable [\$r; Value:MBS("DynaPDF.Table.SetFont"; \$table; \$row; -1; "Helvetica"; 2; 1; "unicode") ]

#### **See also**

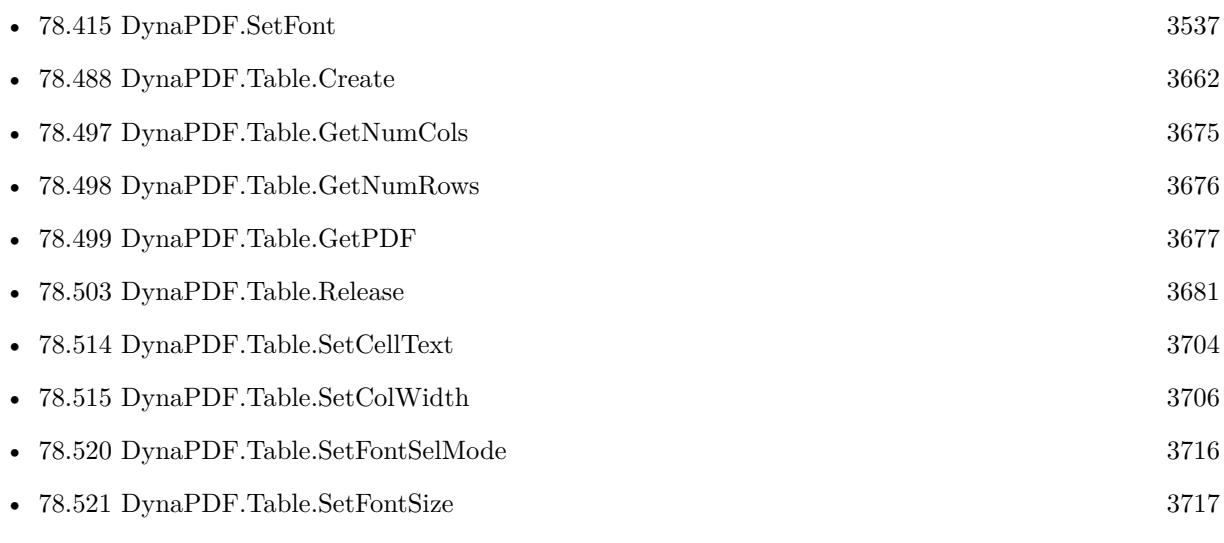

## **Example Databases**

- [DynaPDF/Catalog with tables](http://monkeybread.eu/MBS-FileMaker-Plugin-Examples/DynaPDF/Catalog%20with%20tables.shtml#1ScriptAnchor_)
- [DynaPDF/Invoice/Invoice](http://monkeybread.eu/MBS-FileMaker-Plugin-Examples/DynaPDF/Invoice/Invoice.shtml#3ScriptAnchor_)
- [DynaPDF/Merge PDFs](http://monkeybread.eu/MBS-FileMaker-Plugin-Examples/DynaPDF/Merge%20PDFs.shtml#5ScriptAnchor_)
- [DynaPDF/Report](http://monkeybread.eu/MBS-FileMaker-Plugin-Examples/DynaPDF/Report.shtml#1ScriptAnchor_)

## **78.519.1 Blog Entries**

• [Merge PDF with table of contents](https://www.mbs-plugins.com/archive/2020-02-25/Merge_PDF_with_table_of_conten/monkeybreadsoftware_blog_filemaker)

# <span id="page-3715-0"></span>**78.520 DynaPDF.Table.SetFontSelMode**

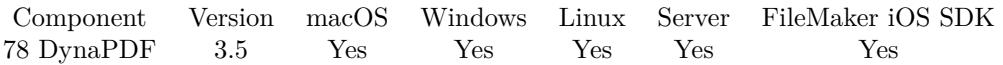

MBS( "DynaPDF.Table.SetFontSelMode"; Table; Row; Col; FontSelMode )

#### **Parameters**

#### **Table**

The identifier for the table. \$Table

#### **Row**

The row number. Range from 0 to DynaPDF.Table.GetNumRows-1. Pass -1 for all rows. 0

#### **Col**

The column number. Range from 0 to DynaPDF.Table.GetNumCols-1. Pass -1 for all columns. 0

#### **FontSelMode**

The font selection mode. Can be FamilyName, PostscriptName or FullName. "FamilyName"

#### **Result** Returns OK or error.

#### **Description**

The font names used in the corresponding DynaPDF.Table.SetFont calls must coincide with the font selection mode. The font selection mode is inherited from the table, column, and row, in this order. **See also**

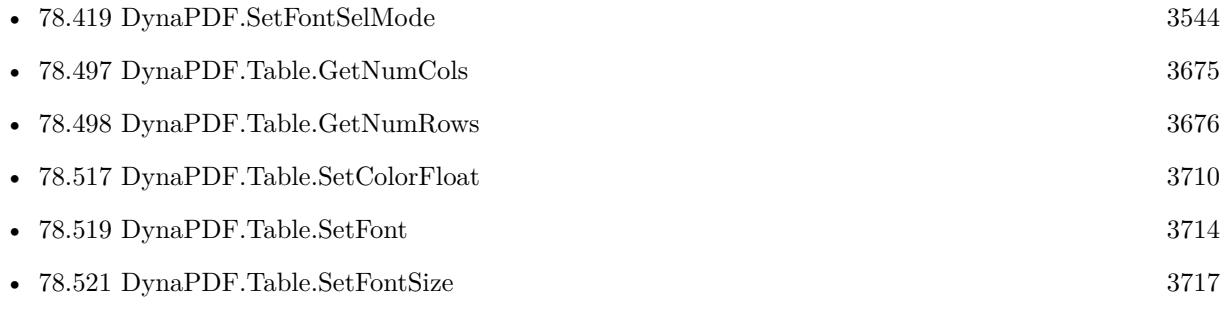

#### 78.521. DYNAPDF.TABLE.SETFONTSIZE 3717

# <span id="page-3716-0"></span>**78.521 DynaPDF.Table.SetFontSize**

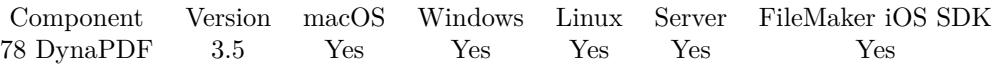

MBS( "DynaPDF.Table.SetFontSize"; Table; Row; Col; Value )

#### **Parameters**

#### **Table**

The identifier for the table. \$Table

#### **Row**

The row number. Range from 0 to DynaPDF.Table.GetNumRows-1. Pass -1 for all rows. 0

### **Col**

The column number. Range from 0 to DynaPDF.Table.GetNumCols-1. Pass -1 for all columns. 0

### **Value**

The new font size. 14

**Result** Returns OK or error.

#### **Description**

The font size is inherited from the table, column, and row, in this order. **Examples**

Sets the font size to 10 for all cells:

MBS("DynaPDF.Table.SetFontSize"; \$table; -1; -1; 10)

#### **See also**

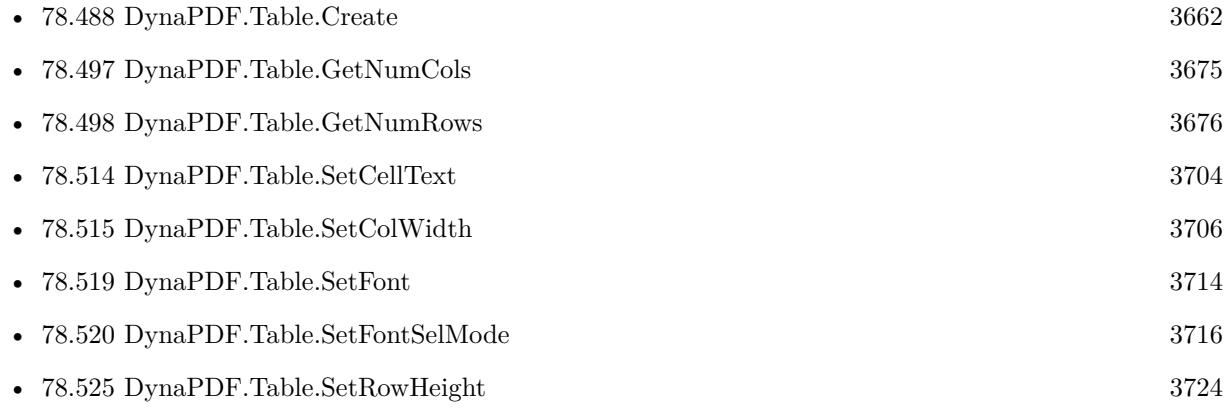

#### 3718 CHAPTER 78. DYNAPDF

# **Example Databases**

- [DynaPDF/Catalog with tables](http://monkeybread.eu/MBS-FileMaker-Plugin-Examples/DynaPDF/Catalog%20with%20tables.shtml#1ScriptAnchor_)
- [DynaPDF/Invoice/Invoice](http://monkeybread.eu/MBS-FileMaker-Plugin-Examples/DynaPDF/Invoice/Invoice.shtml#3ScriptAnchor_)
- [DynaPDF/Merge PDFs](http://monkeybread.eu/MBS-FileMaker-Plugin-Examples/DynaPDF/Merge%20PDFs.shtml#5ScriptAnchor_)
- [DynaPDF/Report](http://monkeybread.eu/MBS-FileMaker-Plugin-Examples/DynaPDF/Report.shtml#1ScriptAnchor_)

## **78.521.1 Blog Entries**

• [Merge PDF with table of contents](https://www.mbs-plugins.com/archive/2020-02-25/Merge_PDF_with_table_of_conten/monkeybreadsoftware_blog_filemaker)

#### 78.522. DYNAPDF.TABLE.SETGRIDWIDTH 3719

# <span id="page-3718-0"></span>**78.522 DynaPDF.Table.SetGridWidth**

Component Version macOS Windows Linux Server FileMaker iOS SDK [78](#page-2862-0) DynaPDF 3.5 Yes Yes Yes Yes Yes

MBS( "DynaPDF.Table.SetGridWidth"; Table; Horz; Vert )

#### **Parameters**

#### **Table**

The identifier for the table. \$Table

#### **Horz**

Horizontal grid width or zero. 0

**Vert**

Vertical grid width or zero. 0

**Result** Returns OK or error.

#### **Description**

The table grid consists of horizontal and vertical lines which are drawn in the middle of two rows or columns. The grid lines cover always the entire width or height of the table. The line widths can be set to different values for the horizontal and vertical lines. If no lines should be drawn then set the value to zero. The colors of horizontal and vertical grid lines can be set with DynaPDF.Table.SetRGBColor, DynaPDF.Table.SetColor or DynaPDF.Table.SetColorFloat.

Only the table supports grid lines. The parameters Row and Col of DynaPDF.Table.SetRGBColor, DynaPDF.Table.SetColor or DynaPDF.Table.SetColorFloat must be set to -1.

#### **Examples**

Set grid width:

MBS("DynaPDF.Table.SetGridWidth"; \$table; 1; 1)

#### **See also**

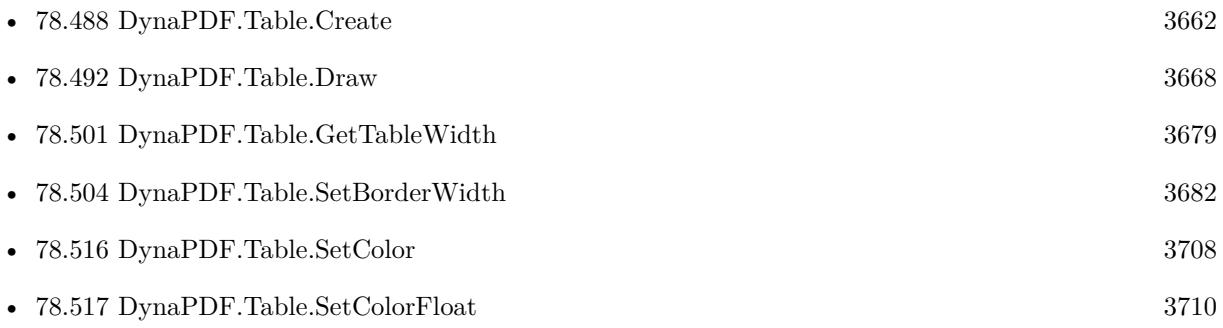

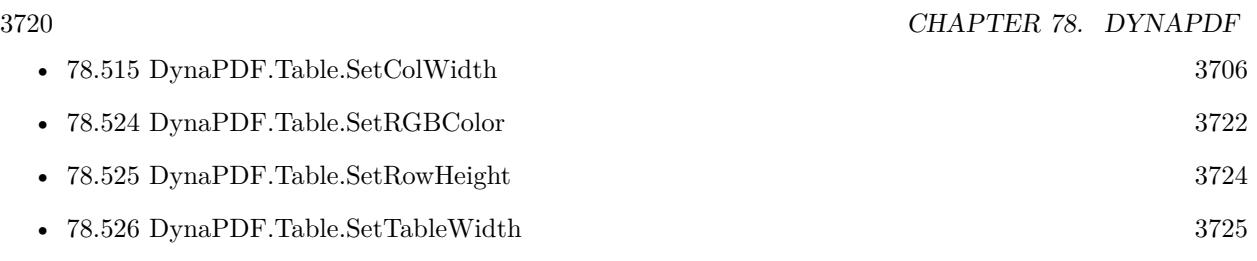

## **Example Databases**

- [DynaPDF/Catalog with tables](http://monkeybread.eu/MBS-FileMaker-Plugin-Examples/DynaPDF/Catalog%20with%20tables.shtml#1ScriptAnchor_)
- [DynaPDF/Invoice/Invoice](http://monkeybread.eu/MBS-FileMaker-Plugin-Examples/DynaPDF/Invoice/Invoice.shtml#3ScriptAnchor_)
- [DynaPDF/Merge PDFs](http://monkeybread.eu/MBS-FileMaker-Plugin-Examples/DynaPDF/Merge%20PDFs.shtml#5ScriptAnchor_)
- [DynaPDF/Report](http://monkeybread.eu/MBS-FileMaker-Plugin-Examples/DynaPDF/Report.shtml#1ScriptAnchor_)
- [DynaPDF/Tables](http://monkeybread.eu/MBS-FileMaker-Plugin-Examples/DynaPDF/Tables.shtml#1ScriptAnchor_)

# <span id="page-3720-0"></span>78.523. DYNAPDF.TABLE.SETPDF 3721 **78.523 DynaPDF.Table.SetPDF**

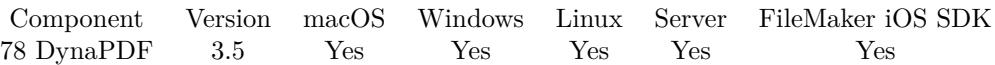

MBS( "DynaPDF.Table.SetPDF"; Table; PDF )

#### **Parameters**

**Table** The identifier for the table. \$Table

#### **PDF**

The PDF reference returned from DynaPDF.New. \$pdf

**Result** Returns OK or error.

#### **Description**

The PDF instance must be changed if the table should be drawn into another PDF instance as the one for which the table was created.

Note that extended color spaces and templates depend on the PDF instance in which these objects were created. If the table contains such objects then it is normally not possible to change the PDF instance. **See also**

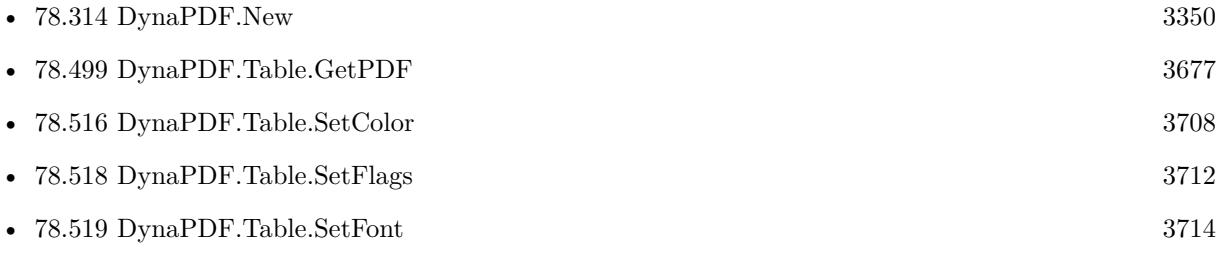

# <span id="page-3721-0"></span>**78.524 DynaPDF.Table.SetRGBColor**

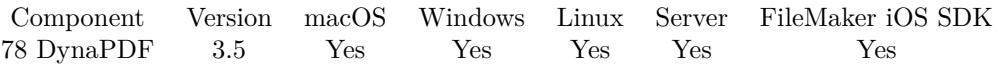

MBS( "DynaPDF.Table.SetRGBColor"; Table; Row; Col; Type; Red; Green; Blue )

#### **Parameters**

#### **Table**

The identifier for the table. \$Table

#### **Row**

The row number. Range from 0 to DynaPDF.Table.GetNumRows-1. Pass -1 for all rows. 0

#### **Col**

The column number. Range from 0 to DynaPDF.Table.GetNumCols-1. Pass -1 for all columns. 0

#### **Type**

Which table color. Can be BackColor, BorderColor, GridHorzColor, GridVertColor, ImageColor or Text-Color.

"TextColor"

#### **Red**

The red color component. Range is from 0 to 255. 0

### **Green**

The green color component. Range is from 0 to 255. 0

#### **Blue**

The blue color component. Range is from 0 to 255. 0

**Result** Returns OK or error.

**Description**

See also DynaPDF.Table.SetColorFloat. **Examples**

Set green text color:

MBS( "DynaPDF.Table.SetRGBColor"; \$table; \$Row; \$Col; "TextColor"; 0; 255; 0 )

Set white border color:

MBS("DynaPDF.Table.SetRGBColor"; \$table; -1; -1; "BorderColor"; 255; 255; 255)

#### 78.524. DYNAPDF.TABLE.SETRGBCOLOR 3723

#### **See also**

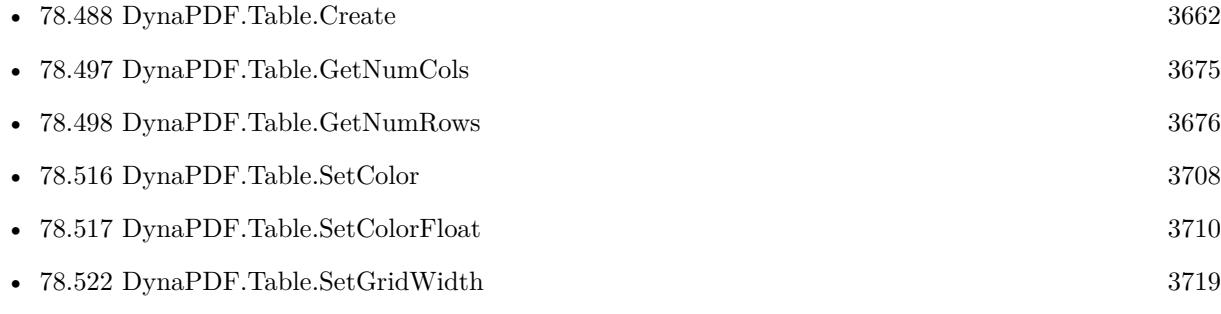

## **Example Databases**

- [DynaPDF/Catalog with tables](http://monkeybread.eu/MBS-FileMaker-Plugin-Examples/DynaPDF/Catalog%20with%20tables.shtml#1ScriptAnchor_)
- [DynaPDF/Invoice/Invoice](http://monkeybread.eu/MBS-FileMaker-Plugin-Examples/DynaPDF/Invoice/Invoice.shtml#3ScriptAnchor_)
- [DynaPDF/Report](http://monkeybread.eu/MBS-FileMaker-Plugin-Examples/DynaPDF/Report.shtml#1ScriptAnchor_)

# <span id="page-3723-0"></span>**78.525 DynaPDF.Table.SetRowHeight**

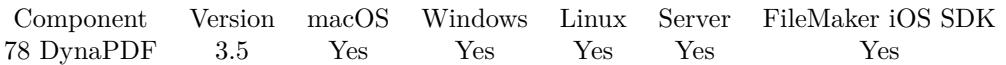

MBS( "DynaPDF.Table.SetRowHeight"; Table; Row; Height )

#### **Parameters**

#### **Table**

The identifier for the table. \$Table

#### **Row**

The row number. Range from 0 to DynaPDF.Table.GetNumRows-1. 0

### **Height**

The new height. 20

**Result** Returns OK or error.

#### **Description**

The value must be greater or equal zero. Foreground objects expand the height if necessary. The height must be greater zero if a cell uses a landscape orientation and if the height cannot be computed from the cell content. This is the case if a cell contains text and if the flag ScaleToRect is not set. **See also**

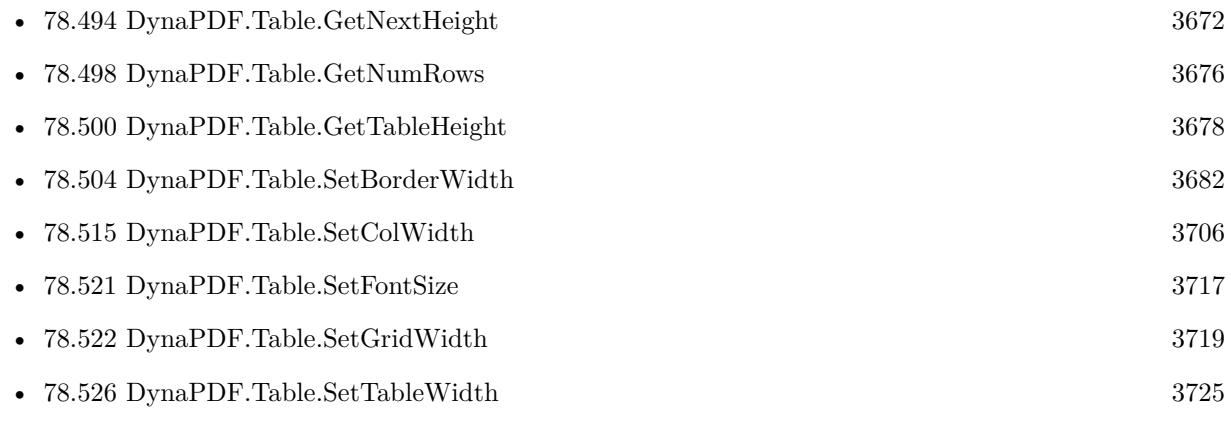

### 78.526. DYNAPDF.TABLE.SETTABLEWIDTH 3725

# <span id="page-3724-0"></span>**78.526 DynaPDF.Table.SetTableWidth**

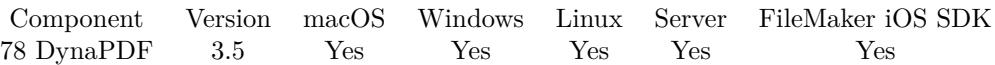

MBS( "DynaPDF.Table.SetTableWidth"; Table; Value; AdjustType; MinColWidth )

#### **Parameters**

#### **Table**

The identifier for the table. \$Table

#### **Value**

The new value for the table width. 500

#### **AdjustType**

The adjustment type. Can be UniqueWidth, AdjLeft or AdjRight. "AdjLeft"

#### **MinColWidth**

The optional minimum column width. 100

**Result** Returns OK on succes.

#### **Description**

At least one column must be modified when the width will be changed. The parameter AdjustType specifies how the column widths should be modified. If the new width is larger, then the difference can be added to the left or right column, or all columns can get a unique width (TableWidth / NumColumns). The parameter MinColWidth is ignored in this case.

If the new width is smaller, then the difference must be subtracted from the columns. The parameter MinColWidth specifies in this case the minimum width of columns that must be adjusted. It is only used if AdjustType is not set to coaUniqueWidth. The column widths are adjusted starting from the left or right side as specified. If the width of the first column is not large enough to subtract the entire difference, then the minimum width is set to the column and the adjustment continues with the next column until the gap is zero.

If the new table width is smaller as MinColWidth \* NumColumns then the widths of the remaining columns will be set to zero. Such cases should be avoided since the column widths must be adjusted again when the table is drawn.

#### **See also**

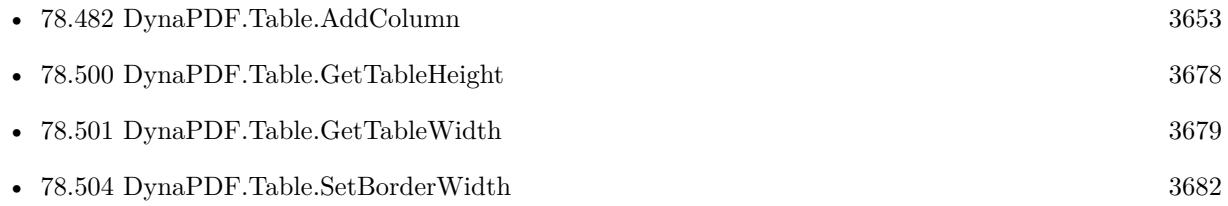

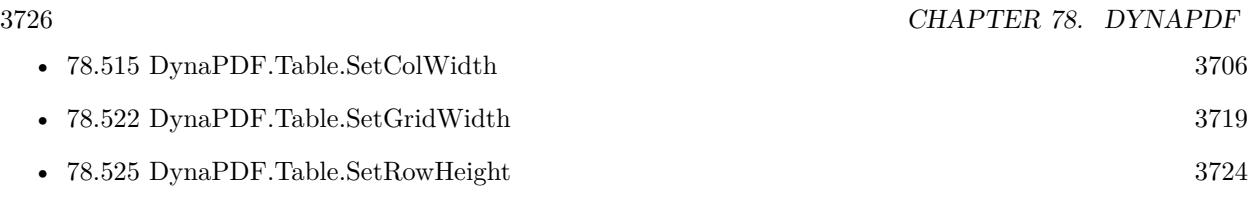

#### 78.527. DYNAPDF.TEXTANNOT 3727

# **78.527 DynaPDF.TextAnnot**

Component Version macOS Windows Linux Server FileMaker iOS SDK [78](#page-2862-0) DynaPDF 5.0 Yes Yes Yes Yes Yes

MBS( "DynaPDF.TextAnnot"; PDF; PosX; PosY; Width; Height; Author; Text; Icon; Open )

#### **Parameters**

#### **PDF**

The PDF reference returned from DynaPDF.New. \$pdf

#### **PosX**

X-Coordinate of the annotation 100

#### **PosY**

Y-Coordinate of the annotation 100

#### **Width**

Width of the window in open state 100

#### **Height**

Height of the window in open state 100

#### **Author**

The author name. Can be empty. "Christian Schmitz"

#### **Text**

The text for the annotation. "Hello World"

#### **Icon**

Which icon to use. Can be Help, Insert, Key, NewParagraph, Note, Paragraph or UserDefined. "Help"

#### **Open**

Should the annotation appear open or closed? Pass 1 for open or 0 for close. 1

**Result** Returns annotation handle or error.

#### **Description**

The parameters Width and Height define the size of the annotation's window. The window is shown in the open state of the annotation.

If the parameter Open is true, the annotation appears in its open state when opening the document. If the annotation is closed, the annotation's icon appears on screen.

#### 3728 CHAPTER 78. DYNAPDF

The parameters Author and Text are optional, they can be empty. DynaPDF does not embed the annotation icon. However, since Acrobat 5 they are available in Adobe's Acrobat or Reader. See also [TextAnnot](https://www.monkeybread.net/DynaPDF-Manual/TextAnnot.shtml) function in DynaPDF manual. **Examples**

#### Add text annotation:

Set Variable [ \$r ; Value: MBS( "DynaPDF.TextAnnot"; \$pdf; 50; 50; 300; 200; "Christian Schmitz"; "Hello World"; "Help"; 1) ]

#### **See also**

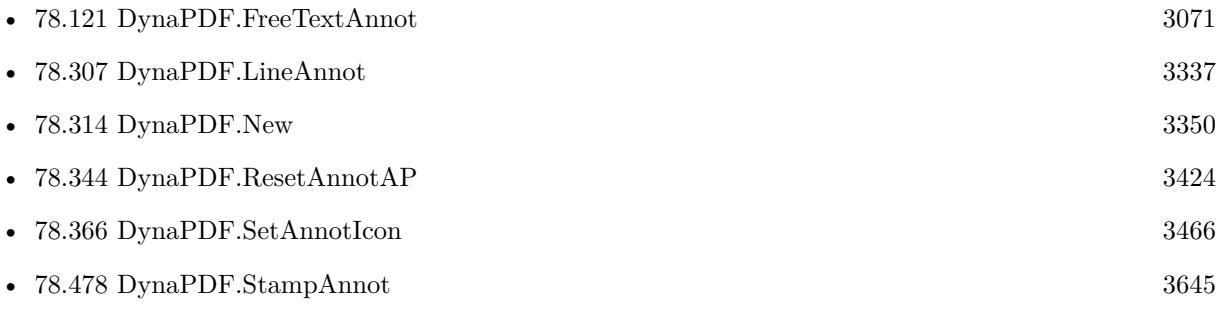

Created 28th November 2014, last changed 13th February 2018.

#### 78.528. DYNAPDF.TRANSLATECOORDS 3729

# **78.528 DynaPDF.TranslateCoords**

Component Version macOS Windows Linux Server FileMaker iOS SDK [78](#page-2862-0) DynaPDF 3.2 Yes Yes Yes Yes Yes

MBS( "DynaPDF.TranslateCoords"; PDF; x; y )

#### **Parameters**

#### **PDF**

The PDF reference returned from DynaPDF.New. \$pdf

**x** New coordinate origin of the x-axis  $\mathcal{S}_{\mathbf{X}}$ 

**y** New coordinate origin of the y-axis  $\frac{6}{9}$ y

**Result** Returns OK on success and error on failure.

#### **Description**

Save the graphics state beforehand and restore it when finish.

After the coordinate system was changed by the function, bottom-up coordinates are active. It is not possible to use top-down coordinates with a transformed coordinate system.

Please do not try to scale/skew/translate back later. use DynaPDF.SaveGraphicState and DynaPDF.RestoreGraphicState.

See also [TranslateCoords](https://www.monkeybread.net/DynaPDF-Manual/TranslateCoords.shtml) function in DynaPDF manual.

#### **Examples**

Translate and draw rectangle:

MBS( "DynaPDF.SaveGraphicState"; \$PDF ) MBS( "DynaPDF.TranslateCoords"; \$PDF; 200;200) MBS( "DynaPDF.Rectangle"; \$PDF; 0; 0; 200; 100; "stroke" ) MBS( "DynaPDF.RestoreGraphicState"; \$PDF )

#### **See also**

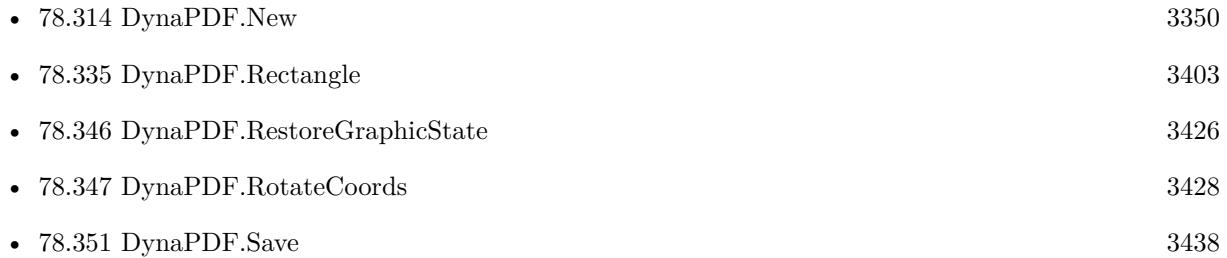

• [78.356](#page-3449-0) DynaPDF.SaveGraphicState [3450](#page-3449-0)

### **Example Databases**

- [Barcode/DynaPDF Barcode](http://monkeybread.eu/MBS-FileMaker-Plugin-Examples/Barcode/DynaPDF%20Barcode.shtml#2ScriptAnchor_)
- [DynaPDF/DynaPDF Coordinates](http://monkeybread.eu/MBS-FileMaker-Plugin-Examples/DynaPDF/DynaPDF%20Coordinates.shtml#5ScriptAnchor_)
- [DynaPDF/DynaPDF PlaceTemplate](http://monkeybread.eu/MBS-FileMaker-Plugin-Examples/DynaPDF/DynaPDF%20PlaceTemplate.shtml#2ScriptAnchor_)

## 78.529. DYNAPDF.TRIANGLE 3731 **78.529 DynaPDF.Triangle**

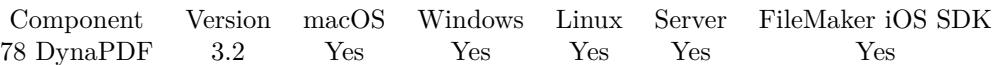

MBS( "DynaPDF.Triangle"; PDF; x1; y1; x2; y2; x3; y3; FillMode )

#### **Parameters**

#### **PDF**

The PDF reference returned from DynaPDF.New. \$pdf

**x1**

X-Coordinate of the first point

**y1**

Y-Coordinate of the first point

**x2**

X-Coordinate of the second point

**y2**

y-Coordinate of the second point

**x3**

X-Coordinate of the third point

**y3** Y-Coordinate of the third point

#### **FillMode**

Fill mode. Can be FillNoClose, StrokeNoClose, FillStrokeNoClose, Fill, Stroke, FillStroke, FillEvOdd, FillStrokeEvOdd, FillEvOddNoClose, FillStrokeEvOddNoClose, NoFill or Close. "fill"

**Result** Returns OK or error message.

#### **Description**

The draw direction can be changed with the function DynaPDF.SetDrawDirection.

A triangle is a closed path that can be filled, stroked or both. It is also possible to draw a triangle invisible to apply the filling rules nonzero winding number or even-odd. The filling rules are described under ClipPath(). The parameter FillMode is ignored if the triangle is drawn inside a clipping path. The fill modes are described under ClosePath().

See also [Triangle](https://www.monkeybread.net/DynaPDF-Manual/Triangle.shtml) function in DynaPDF manual. **Examples**

Draw blue triangle with black border:

Set Variable  $\lceil \text{Tr} : \text{Value: MBS("DynaPDF.SetStrokeColor"; \text{ $pdf; 0; 0; 0)} \rceil$ 

Set Variable  $\lceil \text{Tr} : \text{Value: MBS("Dynamic-DFAF:SetFillColor"; } \text{fpdf}; 0; 0; 0.8) \rceil$ 

Set Variable [ \$r ; Value: MBS( "DynaPDF.Triangle"; \$pdf; 100; 100; 100; 250; 250; 200; "fillStroke" ) ]

### **See also**

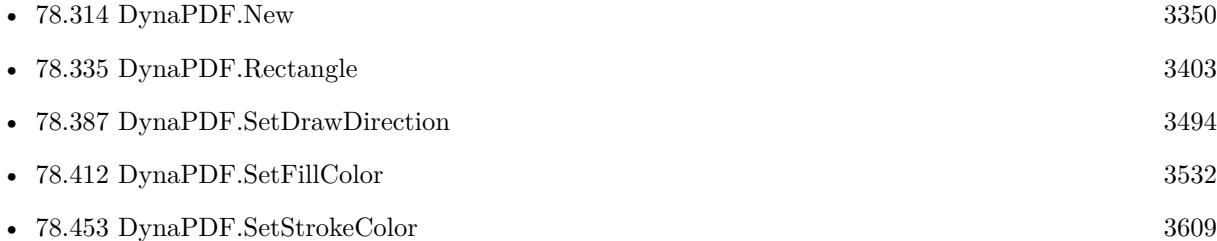

Created 18th August 2014, last changed 3th January 2021.

# 78.530. DYNAPDF.UNLOCKLAYER 3733 **78.530 DynaPDF.UnLockLayer**

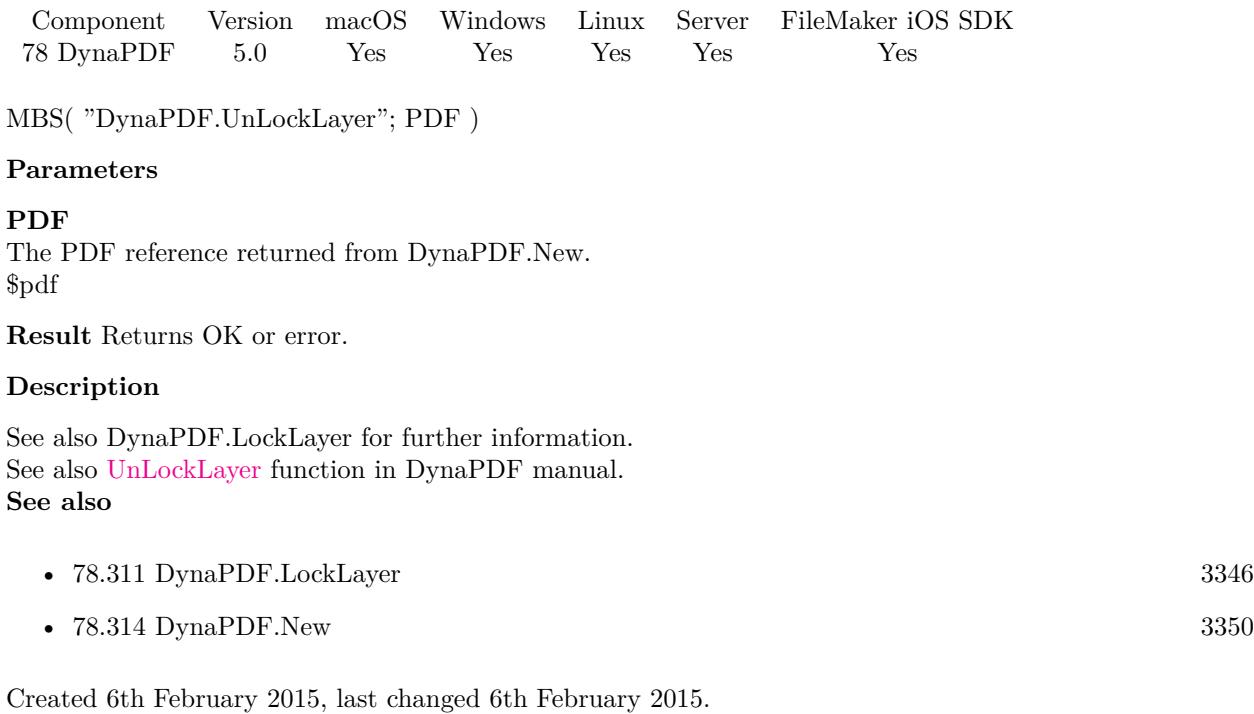

# **78.531 DynaPDF.Uninitialize**

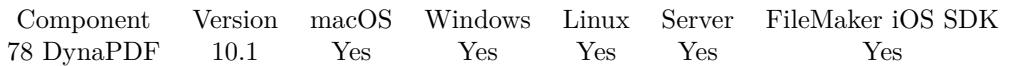

MBS( "DynaPDF.Uninitialize" )

**Result** Returns OK or error.

#### **Description**

This will clear all DynaPDF objects, clear all function pointers and free the library. You only need to call this if you like to replace the Library file and load another version. The library is automatically unloaded when FileMaker quits. **See also**

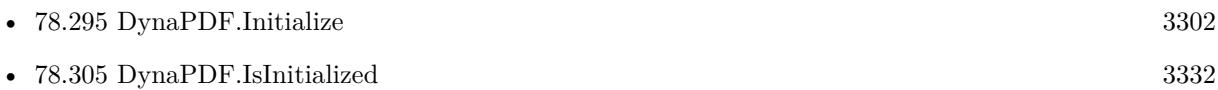

#### **78.531.1 Blog Entries**

• [MBS FileMaker Plugin, version 10.1pr6](https://www.mbs-plugins.com/archive/2020-03-02/MBS_FileMaker_Plugin_version_1/monkeybreadsoftware_blog_filemaker)

Created 28th February 2020, last changed 28th February 2020.

#### 78.532. DYNAPDF.WATERMARKANNOT 3735

# **78.532 DynaPDF.WatermarkAnnot**

Component Version macOS Windows Linux Server FileMaker iOS SDK [78](#page-2862-0) DynaPDF 7.0 Yes Yes Yes Yes Yes

MBS( "DynaPDF.WatermarkAnnot"; PDF; PosX; PosY; Width; Height )

#### **Parameters**

#### **PDF**

The PDF reference returned from DynaPDF.New. \$pdf

**PosX** The x position.

**PosY** The y position.

**Width**

The width of the watermark annotation.

**Height**

The height of the watermark annotation.

**Result** Returns annotation index or error.

#### **Description**

Watermark annotations have no interactive elements like other annotation types. This property is useful in many cases because it is usually not possible to select or change the contents of a watermark annotation in viewer applications.

The annotation has no appearance after it was created. Call DynaPDF.CreateAnnotAP to create an appearance template for the annotation. After the appearance template was created you can draw text, images or vector graphics into it. The template must be closed with DynaPDF.EndTemplate when finished. It is also possible to import an external page or EMF contents into the template.

Watermark annotations can be shared on multiple pages. To place the annotation on other pages call DynaPDF.AddAnnotToPage.

If the function succeeds the return value is the annotation handle, a value greater or equal zero.

If the function fails the function returns an error. See also [WatermarkAnnot](https://www.monkeybread.net/DynaPDF-Manual/WatermarkAnnot.shtml) function in DynaPDF manual. **See also**

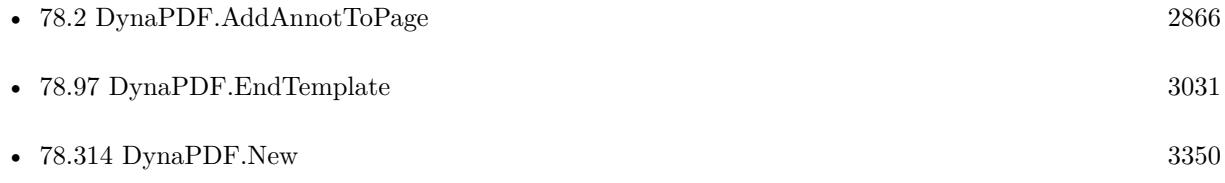

#### 3736 CHAPTER 78. DYNAPDF

# **78.532.1 Blog Entries**

• [MBS FileMaker Plugin, version 7.0pr1](https://www.mbs-plugins.com/archive/2017-01-02/MBS_FileMaker_Plugin_version_7/monkeybreadsoftware_blog_filemaker)

Created 13th December 2016, last changed 13th December 2016.

# <span id="page-3736-0"></span>78.533. DYNAPDF.WEBLINK 3737 **78.533 DynaPDF.WebLink**

Component Version macOS Windows Linux Server FileMaker iOS SDK [78](#page-2862-0) DynaPDF 4.0 Yes Yes Yes Yes Yes

MBS( "DynaPDF.WebLink"; PDF; PosX; PosY; Width; Height; URL )

#### **Parameters**

#### **PDF**

The PDF reference returned from DynaPDF.New. \$pdf

**PosX**

X-Coordinate of bounding rectangle 100

**PosY**

Y-Coordinate of bounding rectangle 100

**Width** Width of bounding rectangle 100

**Height** Height of bounding rectangle 20

#### **URL**

URL defined as null-terminated 7 bit ASCII string. "http://www.mbsplugins.de"

**Result** Returns new handle or error.

#### **Description**

The parameter URL holds the URL defined as 7 bit ASCII string. A uniform resource locator (URL) is a string that resolves to a resource on the internet - typically a file that is the destination of a hypertext link, although it can also resolve to a query or other entity. A web link opens the standard browser to view the resource by default. The full version of Adobes Acrobat enables you also to embed a reverenced html resource in your document.

If the coordinate system is bottom-up the point PosX, PosY defines the lower left corner of the bounding rectangle. If the coordinate system is top-down it defines the upper left corner.

The border of the link annotation is drawn by using the current line width, stroke color and line dash pattern. If the link should appear without a border set the line width to zero beforehand (with DynaPDF.Set-LineWidth).

When clicking on a link annotation the rectangle is highlighted, that is a simple visual effect. Several highlight modes are supported, see DynaPDF.SetLinkHighlightMode for further information.

If the function succeeds the return value is the annotation handle, a value greater or equal zero. If the function fails the return value is an error.

Please use DynaPDF.WriteText if you first want to add text to the page before you make it a clickable link.

Use DynaPDF.WebLink for web links, DynaPDF.FileLink for file links, DynaPDF.PageLink or DynaPDF.PageLinkEx for page links and DynaPDF.FindText can help to find the location where to place the link. See also [WebLink](https://www.monkeybread.net/DynaPDF-Manual/WebLink.shtml) function in DynaPDF manual. **Examples**

Add a link to MBS Blog:

MBS( "DynaPDF.WebLink"; \$PDF; 100; 100; 100; 20; "http://www.mbsplugins.de" )

Add various links to a page:

 $#$  import page

Set Variable [ \$r; Value:MBS("DynaPDF.OpenPDFFromContainer"; \$pdf; Add Page Numbers::Input) ]

Set Variable [ $\$ r; Value:MBS("DynaPDF.ImportPDFFile";  $\$ pdf; 1) ]

 $#$  edit first page

Set Variable [  $r$ ; Value:MBS("DynaPDF.EditPage";  $pdf$ ; 1) ]

- Set Variable [ \$r; Value:MBS( "DynaPDF.SetFont"; \$pdf; "Helvetica"; 0; 20) ]
- $#$  Add web link

Set Variable [ \$r; Value:MBS( "DynaPDF.WriteFTextEx"; \$PDF; 100; 100; 150; 20; "left"; "Go to MBS  $Blog"$ )

Set Variable [ \$r; Value:MBS( "DynaPDF.Weblink"; \$PDF; 100; 80; 150; 20; "http://www.mbs-plugins.com/"  $)$ ]

 $#$  Add page link

Set Variable [ \$r; Value:MBS( "DynaPDF.WriteFTextEx"; \$PDF; 100; 150; 150; 20; "left"; "Jump to page  $3"$ ) ]

Set Variable [ \$r; Value:MBS( "DynaPDF.PageLink"; \$PDF; 100; 130; 150; 20; 3) ]

# Add page link with more options

Set Variable [ \$r; Value:MBS( "DynaPDF.WriteFTextEx"; \$PDF; 100; 200; 200; 20; "left"; "Jump to Letter D Zoomed") ]

Set Variable [ \$r; Value:MBS( "DynaPDF.PageLinkEx"; \$PDF; 100; 180; 200; 20; "FitRect"; 4; 60; 590; 135; 160) ]

 $#$  Close page

Set Variable [ \$r; Value:MBS("DynaPDF.EndPage"; \$pdf) ]

Setup drawing for links:

Set Variable [ \$r ; Value: MBS("DynaPDF.SetLineWidth"; \$pdf; 1) ]

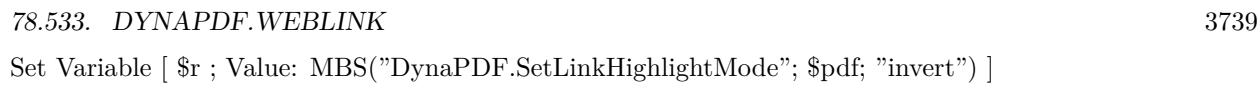

#### **See also**

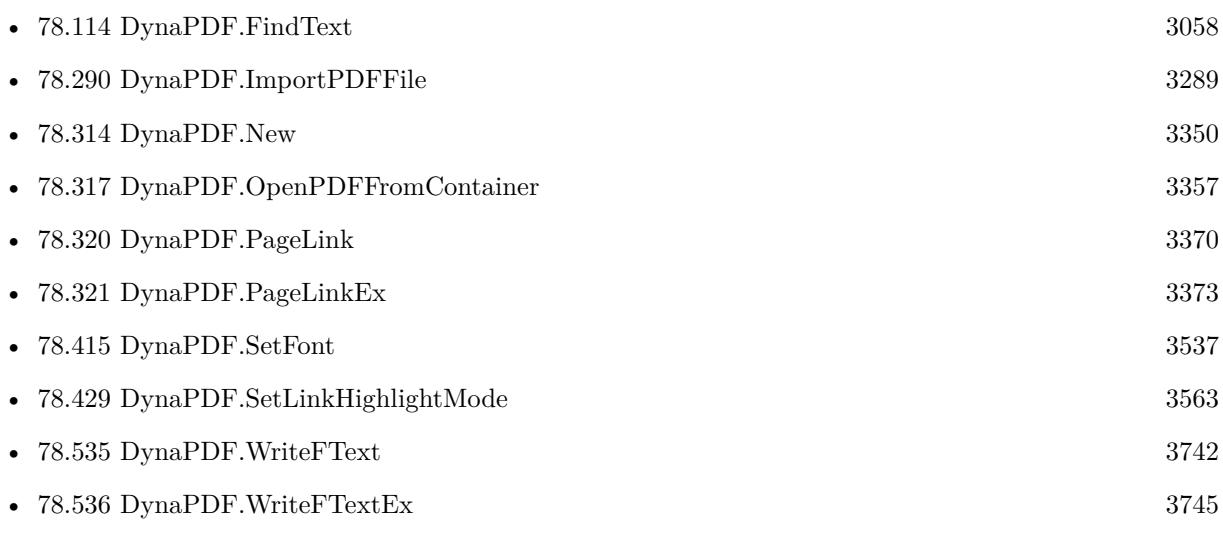

### **Example Databases**

• [DynaPDF/Add Weblinks](http://monkeybread.eu/MBS-FileMaker-Plugin-Examples/DynaPDF/Add%20Weblinks.shtml#3ScriptAnchor_)

## **78.533.1 Blog Entries**

- [Example Script for DynaPDF.FindText and DynaPDF.WebLink](https://www.mbs-plugins.com/archive/2020-05-04/Example_Script_for_DynaPDFFind/monkeybreadsoftware_blog_filemaker)
- [MBS Filemaker Plugin, version 4.0pr5](https://www.mbs-plugins.com/archive/2014-01-27/MBS_Filemaker_Plugin_version_4/monkeybreadsoftware_blog_filemaker)

## **78.533.2 FileMaker Magazin**

• [Ausgabe 3/2019,](https://filemaker-magazin.de/neuigkeit/4046-Appetithappen-FMM_201903) Seite 38, [PDF](https://www.monkeybreadsoftware.com/filemaker/files/FileMakerMagazin/FMM_201903_36-39.pdf)

Created 18th August 2014, last changed 4th May 2020.

# <span id="page-3739-0"></span>**78.534 DynaPDF.WriteDemoText**

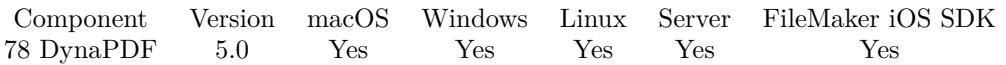

MBS( "DynaPDF.WriteDemoText"; PDF; Text { ; Font } )

#### **Parameters**

#### **PDF**

The PDF reference returned from DynaPDF.New. \$pdf

#### **Text**

The text to use. "Hello World"

#### **Font**

#### Optional

The font to use. If the font used does not support all characters, the text may not show. Default is Helevtica. "Arial Unicode MS"

**Result** Returns OK or error.

#### **Description**

This allows you to watermark PDFs with a text like "Confidential". If you use DynaPDF.SetAlpha, you can change the transparency. With DynaPDF.SetStrokeColor you can change the color. **Examples**

Add chinese text:

Set Variable [ $\$ r; Value: MBS("DynaPDF.WriteDemoText";  $\$ pdf; ""; "Arial Unicode MS" ) ]

#### **See also**

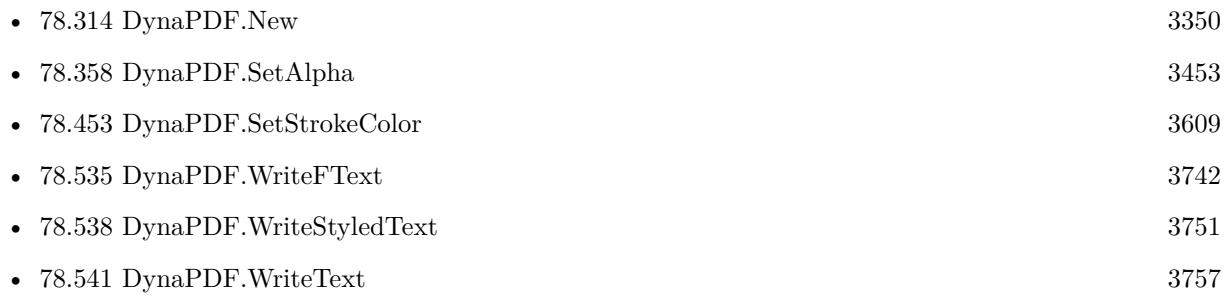

#### **Example Databases**

• [DynaPDF/Watermark pages](http://monkeybread.eu/MBS-FileMaker-Plugin-Examples/DynaPDF/Watermark%20pages.shtml#2ScriptAnchor_)

#### 78.534. DYNAPDF.WRITEDEMOTEXT 3741

## **78.534.1 Blog Entries**

- [DynaPDF Screenshot](https://www.mbs-plugins.com/archive/2019-08-29/DynaPDF_Screenshot/monkeybreadsoftware_blog_filemaker)
- [MBS FileMaker Plugin, version 8.5pr3](https://www.mbs-plugins.com/archive/2018-10-24/MBS_FileMaker_Plugin_version_8/monkeybreadsoftware_blog_filemaker)
- [MBS FileMaker Plugin 5.0 for OS X/Windows More than 3000 Functions In One Plugin](https://www.mbs-plugins.com/archive/2015-02-24/MBS_FileMaker_Plugin_50_for_OS/monkeybreadsoftware_blog_filemaker)
- [MBS Filemaker Plugin, version 4.5pr1](https://www.mbs-plugins.com/archive/2014-11-24/MBS_Filemaker_Plugin_version_4/monkeybreadsoftware_blog_filemaker)

Created 12nd November 2014, last changed 15th October 2018.

# <span id="page-3741-0"></span>**78.535 DynaPDF.WriteFText**

Component Version macOS Windows Linux Server FileMaker iOS SDK [78](#page-2862-0) DynaPDF 3.1 Yes Yes Yes Yes Yes

MBS( "DynaPDF.WriteFText"; PDF; Align; Text { ; PlainText } )

#### **Parameters**

#### **PDF**

The PDF reference returned from DynaPDF.New. \$pdf

### **Align**

The text alignment. Can be left, center, right or justify. "left"

#### **Text**

The text to write. "Hello World"

#### **PlainText**

Optional

Available in MBS FileMaker Plugin 9.1 or newer.

Pass 1 to ignore formatting commands and treat text as plain text. Default is 0 to interpret commands in text.

0

**Result** Returns OK or error message.

#### **Description**

Use DynaPDF.GetFTextHeightEx or DynaPDF.GetFTextHeight to calculate the space needed for the text if you want to create a matching text rectangle for vertical alignment.

See DynaPDF.AllowPageBreak for whether to do page breaks or not.

Please set a font first with DynaPDF.SetFont function before you write on the page. See DynaPDF.WriteStyledText and DynaPDF.WriteStyledTextEx to convert FileMaker styles to DynaPDF commands.

See also [WriteFText](https://www.monkeybread.net/DynaPDF-Manual/WriteFText.shtml) function in DynaPDF manual.

# **Examples**

Writes some text:

MBS( "DynaPDF.WriteFText"; \$PDF; "center"; "Hello World" )

Write text with font changing:

# Write some formatted text

#### 78.535. DYNAPDF.WRITEFTEXT 3743

Set Variable [ \$text ; Value: "Some text. \FT [ Times-Bold ] Now Times in bold!\FT [ Times-Roman ] and back to normal Times." ] Set Variable  $[$  \$r ; Value: MBS("DynaPDF.SetTextRect"; \$pdf; 200; 200; 150; -1)  $]$ Set Variable [ $r$ ; Value: MBS("DynaPDF.WriteFText";  $pdf$ ; "left";  $f$ text) ]

#### Write some text with a link:

MBS( "DynaPDF.WriteFText"; \$PDF; "left"; "Link to DynaPDF: \FC [ 16711680 ] \ul# \LK [ false, TRUE, false, https://www.dynaforms.com | Test\EK# \ul# \FC  $[ 0 ]$ ." )

#### **See also**

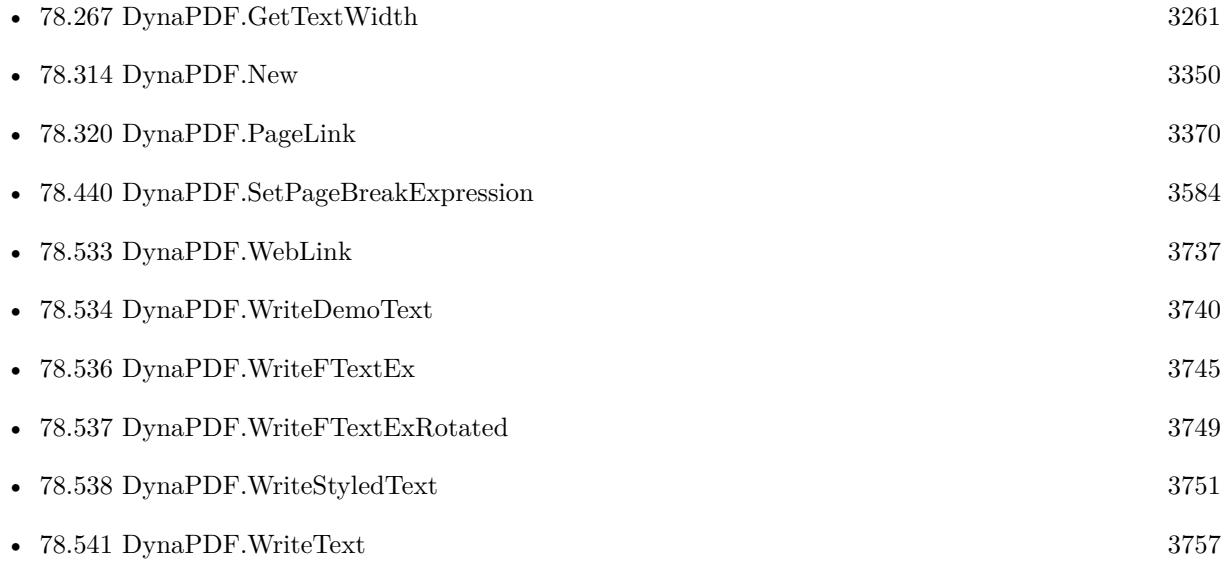

#### **Example Databases**

- [DynaPDF/Create Text as PDFA](http://monkeybread.eu/MBS-FileMaker-Plugin-Examples/DynaPDF/Create%20Text%20as%20PDFA.shtml#2ScriptAnchor_)
- [DynaPDF/Place Picture](http://monkeybread.eu/MBS-FileMaker-Plugin-Examples/DynaPDF/Place%20Picture.shtml#1ScriptAnchor_)
- [DynaPDF/Signature Appearance](http://monkeybread.eu/MBS-FileMaker-Plugin-Examples/DynaPDF/Signature%20Appearance.shtml#1ScriptAnchor_)
- [DynaPDF/Watermark pages](http://monkeybread.eu/MBS-FileMaker-Plugin-Examples/DynaPDF/Watermark%20pages.shtml#2ScriptAnchor_)
- [DynaPDF/WriteFText](http://monkeybread.eu/MBS-FileMaker-Plugin-Examples/DynaPDF/WriteFText.shtml#2ScriptAnchor_)
- [DynaPDF/ZUGFeRD/ZUGFeRD Invoice](http://monkeybread.eu/MBS-FileMaker-Plugin-Examples/DynaPDF/ZUGFeRD/ZUGFeRD%20Invoice.shtml#3ScriptAnchor_)
- [DynaPDF/ZUGFeRD 2.0/Factur-X Invoice](http://monkeybread.eu/MBS-FileMaker-Plugin-Examples/DynaPDF/ZUGFeRD%202.0/Factur-X%20Invoice.shtml#3ScriptAnchor_)
- [DynaPDF/ZUGFeRD 2.0/ZUGFeRD 2.0 Invoice](http://monkeybread.eu/MBS-FileMaker-Plugin-Examples/DynaPDF/ZUGFeRD%202.0/ZUGFeRD%202.0%20Invoice.shtml#3ScriptAnchor_)

#### 3744 CHAPTER 78. DYNAPDF

# **78.535.1 Blog Entries**

- [Multi Column Output for PDFs with FileMaker](https://www.mbs-plugins.com/archive/2020-12-22/Multi_Column_Output_for_PDFs_w/monkeybreadsoftware_blog_filemaker)
- [New in MBS FileMaker Plugin 10.5](https://www.mbs-plugins.com/archive/2020-11-23/New_in_MBS_FileMaker_Plugin_10/monkeybreadsoftware_blog_filemaker)
- [MBS FileMaker Plugin, version 10.5pr3](https://www.mbs-plugins.com/archive/2020-10-09/MBS_FileMaker_Plugin_version_1/monkeybreadsoftware_blog_filemaker)
- [DynaPDF WriteFText with links inside](https://www.mbs-plugins.com/archive/2020-10-08/DynaPDF_WriteFText_with_links_/monkeybreadsoftware_blog_filemaker)
- [MBS FileMaker Plugin, version 9.1pr2](https://www.mbs-plugins.com/archive/2019-02-11/MBS_FileMaker_Plugin_version_9/monkeybreadsoftware_blog_filemaker)
- [DynaPDF and Styled Text, Xojo vs. FileMaker](https://www.mbs-plugins.com/archive/2016-10-16/DynaPDF_and_Styled_Text_Xojo_v/monkeybreadsoftware_blog_filemaker)

## **78.535.2 FileMaker Magazin**

• [Ausgabe 6/2020,](https://filemaker-magazin.de/neuigkeit/4118-Appetithappen-FMM_202006) Seite 26

Created 18th August 2014, last changed 9th October 2020.
### 78.536. DYNAPDF.WRITEFTEXTEX 3745

# <span id="page-3744-0"></span>**78.536 DynaPDF.WriteFTextEx**

Component Version macOS Windows Linux Server FileMaker iOS SDK [78](#page-2862-0) DynaPDF 3.1 Yes Yes Yes Yes Yes

MBS( "DynaPDF.WriteFTextEx"; PDF; PosX; PosY; Width; Height; Align; Text { ; PlainText } )

#### **Parameters**

#### **PDF**

The PDF reference returned from DynaPDF.New. \$pdf

#### **PosX**

X-Coordinate of output rectangle  $\mathcal{L}$ 

#### **PosY**

Y-Coordinate of output rectangle  $\mathcal{L}_{\mathbf{y}}$ 

#### **Width** Width of output rectangle \$w

**Height** Height of output rectangle or -1. \$h

**Align** The text alignment. Can be left, center, right or justify. "left"

### **Text**

The text to write. "Hello World"

### **PlainText**

Optional Available in MBS FileMaker Plugin 9.1 or newer. Pass 1 to ignore formatting commands and treat text as plain text. Default is 0 to interpret commands in text. 0

**Result** Returns OK or error message.

### **Description**

Use DynaPDF.GetFTextHeightEx or DynaPDF.GetFTextHeight to calculate the space needed for the text if you want to create a matching text rectangle for vertical alignment.

See DynaPDF.AllowPageBreak for whether to do page breaks or not.

Please set a font first with DynaPDF.SetFont function before you write on the page. See DynaPDF.WriteStyledTextEx to convert FileMaker styles to DynaPDF commands. See also [WriteFTextEx](https://www.monkeybread.net/DynaPDF-Manual/WriteFTextEx.shtml) function in DynaPDF manual. **Examples**

Write text in a rectangle:

MBS( "DynaPDF.WriteFTextEx"; \$PDF; 100; 500; 100; 100; "left"; "Hello World" )

Loop over pages and add page numbers:

```
Set Variable [ PageCount; Value:MBS( "DynaPDF.GetPageCount"; pdf ] ]
Set Variable [ $PageNumber; Value:1 ]
Set Variable [ $pageWidth; Value:MBS("DynaPDF.GetPageWidth"; $pdf) ]
Set Variable [ $pageHeight; Value:MBS("DynaPDF.GetPageHeight"; $pdf) ]
Loop
Set Variable [ $r; Value:MBS("DynaPDF.EditPage"; $pdf; $PageNumber) ]
Set Variable [ $r; Value:MBS( "DynaPDF.SetFont"; $pdf; "Helvetica"; 0; 12) ]
Set Variable [ $r; Value:MBS( "DynaPDF.WriteFTextEx"; $pdf; 50; $pageHeight - 50; $pageWidth-100; 30;
"right"; GetAsText($PageNumber) & " of " & $PageCount) ]
Set Variable [ $r; Value:MBS("DynaPDF.EndPage"; $pdf) ]
Set Variable [ $PageNumber; Value:$PageNumber +1 ]
Exit Loop If [ $PageNumber >$PageCount ]
End Loop
```
Annotate PDF page with text on top center:

 $#$  make pdf

Set Field [ PDF::Annotated PDF; PDF::Original PDF ]

# Clear current PDF document

Set Variable [ \$pdf; Value:MBS("DynaPDF.New") ]

# Load PDF from container

```
Set Variable [ $r; Value:MBS("DynaPDF.OpenPDFFromContainer"; $pdf; PDF::Original PDF) ]
```
Set Variable [ $\r{fr}$ ; Value:MBS("DynaPDF.ImportPDFFile";  $\p{f}$ ) ]

# write on each page a header

Set Variable [ \$index; Value:1 ]

```
Set Variable [ $count; Value:MBS("DynaPDF.GetPageCount"; $pdf) ]
```
Loop

Set Variable [ \$r; Value:MBS("DynaPDF.EditPage"; \$pdf; \$index) ]

Set Variable [ \$r; Value:MBS("Dynapdf.SetPageCoords"; \$pdf; "topdown") ]

Set Variable [  $r;$  Value:MBS("DynaPDF.SetFont";  $pdf;$  "Arial"; 0; 10; 1; "unicode") ]

Set Variable [ \$PageWidth; Value:MBS("Dynapdf.GetPageWidth"; \$pdf) ]

Set Variable [ \$print; Value:MBS("DynaPDF.WriteFTextEx"; \$pdf; 0; 20; \$PageWidth; -1; "center"; "Doc - " & PDF::PK & "") ]

Set Variable [ \$r; Value:MBS("DynaPDF.EndPage"; \$pdf) ]

Set Variable [ \$index; Value:\$index + 1 ]

Exit Loop If [  $\frac{1}{2}$  findex >  $\frac{1}{2}$  count ]

#### 78.536. DYNAPDF.WRITEFTEXTEX 3747

End Loop  $#$  save Set Field [ PDF::Annotated PDF; MBS( "DynaPDF.Save"; \$PDF; "print.pdf" ) ]  $#$  Cleanup Set Variable [ \$r; Value:MBS("DynaPDF.Release"; \$pdf) ]

#### Write some text with a link:

MBS( "DynaPDF.WriteFTextEx"; \$PDF; 100; 500; 100; 100; "left"; "Link to DynaPDF: \FC [ 16711680 ]  $\u$  /LK [ false, TRUE, false, https://www.dynaforms.com ] Test\EK# \ul# \FC [ 0 ] ." )

#### **See also**

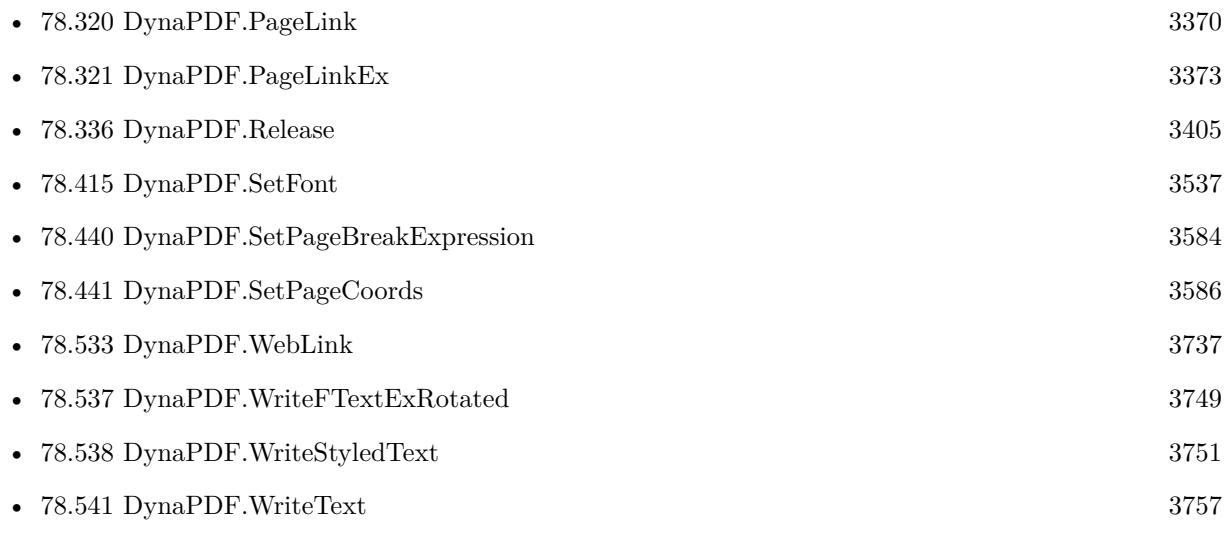

#### **Example Databases**

- [Barcode/DynaPDF Barcode](http://monkeybread.eu/MBS-FileMaker-Plugin-Examples/Barcode/DynaPDF%20Barcode.shtml#2ScriptAnchor_)
- [DynaPDF/Add Page Numbers](http://monkeybread.eu/MBS-FileMaker-Plugin-Examples/DynaPDF/Add%20Page%20Numbers.shtml#2ScriptAnchor_)
- [DynaPDF/Catalog with tables](http://monkeybread.eu/MBS-FileMaker-Plugin-Examples/DynaPDF/Catalog%20with%20tables.shtml#1ScriptAnchor_)
- [DynaPDF/Invoice/Invoice](http://monkeybread.eu/MBS-FileMaker-Plugin-Examples/DynaPDF/Invoice/Invoice.shtml#3ScriptAnchor_)
- [DynaPDF/Merge PDFs](http://monkeybread.eu/MBS-FileMaker-Plugin-Examples/DynaPDF/Merge%20PDFs.shtml#8ScriptAnchor_)
- [DynaPDF/Personalized PDFs](http://monkeybread.eu/MBS-FileMaker-Plugin-Examples/DynaPDF/Personalized%20PDFs.shtml#2ScriptAnchor_)
- [DynaPDF/Report](http://monkeybread.eu/MBS-FileMaker-Plugin-Examples/DynaPDF/Report.shtml#1ScriptAnchor_)
- [DynaPDF/Shrink PDF pages](http://monkeybread.eu/MBS-FileMaker-Plugin-Examples/DynaPDF/Shrink%20PDF%20pages.shtml#2ScriptAnchor_)
- [DynaPDF/Signature Appearance](http://monkeybread.eu/MBS-FileMaker-Plugin-Examples/DynaPDF/Signature%20Appearance.shtml#1ScriptAnchor_)

#### 3748 CHAPTER 78. DYNAPDF

### **78.536.1 Blog Entries**

- [New in MBS FileMaker Plugin 10.5](https://www.mbs-plugins.com/archive/2020-11-23/New_in_MBS_FileMaker_Plugin_10/monkeybreadsoftware_blog_filemaker)
- [DynaPDF WriteFText with links inside](https://www.mbs-plugins.com/archive/2020-10-08/DynaPDF_WriteFText_with_links_/monkeybreadsoftware_blog_filemaker)
- [Example Script for DynaPDF.FindText and DynaPDF.WebLink](https://www.mbs-plugins.com/archive/2020-05-04/Example_Script_for_DynaPDFFind/monkeybreadsoftware_blog_filemaker)
- [MBS FileMaker Plugin, version 9.1pr2](https://www.mbs-plugins.com/archive/2019-02-11/MBS_FileMaker_Plugin_version_9/monkeybreadsoftware_blog_filemaker)
- [DynaPDF and Styled Text, Xojo vs. FileMaker](https://www.mbs-plugins.com/archive/2016-10-16/DynaPDF_and_Styled_Text_Xojo_v/monkeybreadsoftware_blog_filemaker)

## **78.536.2 FileMaker Magazin**

- [Ausgabe 6/2020,](https://filemaker-magazin.de/neuigkeit/4118-Appetithappen-FMM_202006) Seite 26, [PDF](https://www.monkeybreadsoftware.com/filemaker/files/FileMakerMagazin/FMM_201902_25-28.pdf)
- [Ausgabe 3/2019,](https://filemaker-magazin.de/neuigkeit/4046-Appetithappen-FMM_201903) Seite 38
- [Ausgabe 2/2019,](https://filemaker-magazin.de/neuigkeit/4043-Appetithappen-FMM_201902) Seite 27, [PDF](https://www.monkeybreadsoftware.com/filemaker/files/FileMakerMagazin/FMM_201903_36-39.pdf)

Created 18th August 2014, last changed 9th October 2020.

# 78.537. DYNAPDF.WRITEFTEXTEXROTATED 3749

# <span id="page-3748-0"></span>**78.537 DynaPDF.WriteFTextExRotated**

Component Version macOS Windows Linux Server FileMaker iOS SDK [78](#page-2862-0) DynaPDF 7.4 Yes Yes Yes Yes Yes

MBS( "DynaPDF.WriteFTextExRotated"; PDF; PosX; PosY; Width; Height; Align; Text; Alpha { ; Plain-Text } )

#### **Parameters**

#### **PDF**

The PDF reference returned from DynaPDF.New. \$pdf

### **PosX**

X-Coordinate of output rectangle  $\mathscr{X}$ 

### **PosY**

Y-Coordinate of output rectangle  $\mathcal{V}$ 

### **Width**

Width of output rectangle \$w

#### **Height**

Height of output rectangle or -1. \$h

### **Align**

The text alignment. Can be left, center, right or justify. "left"

#### **Text**

The text to write. "Hello World"

**Alpha**

The rotation angle in degrees. From 0 to 360 degrees. 90

### **PlainText**

#### Optional

Available in MBS FileMaker Plugin 9.1 or newer.

Pass 1 to ignore formatting commands and treat text as plain text. Default is 0 to interpret commands in text.

0

**Result** Returns OK or error message.

#### **Description**

Same as DynaPDF.WriteFTextEx, but with additional rotation in center of box.

See DynaPDF.WriteStyledTextExRotated to convert FileMaker styles to DynaPDF commands. **See also**

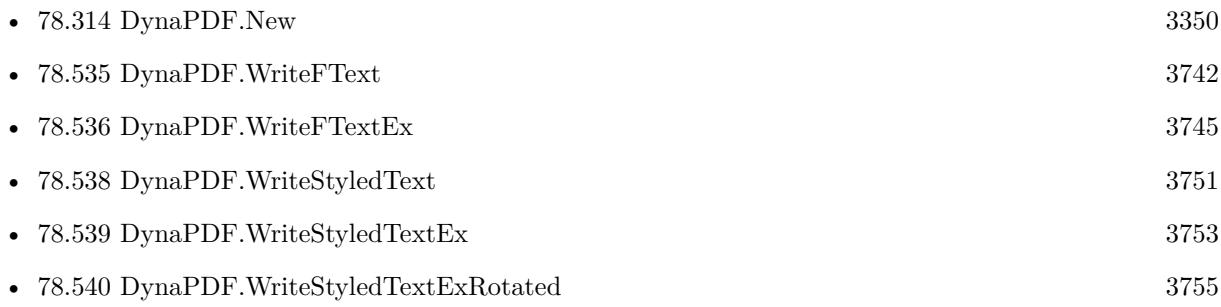

### **78.537.1 Blog Entries**

- [MBS FileMaker Plugin, version 9.1pr2](https://www.mbs-plugins.com/archive/2019-02-11/MBS_FileMaker_Plugin_version_9/monkeybreadsoftware_blog_filemaker)
- [MBS FileMaker Plugin, version 7.4pr2](https://www.mbs-plugins.com/archive/2017-08-14/MBS_FileMaker_Plugin_version_7/monkeybreadsoftware_blog_filemaker)

Created 10th August 2017, last changed 6th February 2019.

#### 78.538. DYNAPDF.WRITESTYLEDTEXT 3751

# <span id="page-3750-0"></span>**78.538 DynaPDF.WriteStyledText**

Component Version macOS Windows Linux Server FileMaker iOS SDK [78](#page-2862-0) DynaPDF 6.5 Yes Yes Yes Yes Yes

MBS( "DynaPDF.WriteStyledText"; PDF; Align; Text { ; LeadingFactor } )

#### **Parameters**

#### **PDF**

The PDF reference returned from DynaPDF.New. \$pdf

#### **Align**

The text alignment. Can be left, center, right or justify. "left"

**Text** The text to write. "Hello World"

#### **LeadingFactor**

Optional

Available in MBS FileMaker Plugin 11.0 or newer.

If you pass a value  $>0$ , the plugin will add  $\|LD \|\|$  commands to styled text to set leading relative to font size. This way you define the spacing beteween lines.

1.2

**Result** Returns OK or error.

#### **Description**

Converts for you the styled text to the formatted text commands from DynaPDF. Use DynaPDF.GetFTextHeightEx or DynaPDF.GetFTextHeight to calculate the space needed for the text if you want to create a matching text rectangle for vertical alignment.

See DynaPDF.AllowPageBreak for whether to do page breaks or not.

Please set a font first with DynaPDF.SetFont function before you write on the page. As this function uses font settings from FileMaker field, it may ignore whatever font or style you loaded before.

Internally calls DynaPDF.ConvertStyledText and DynaPDF.WriteFText. **Examples**

Write some styled text on a PDF page:

Set Variable [ \$pdf; Value:MBS("DynaPDF.New") ]

 $#$  Add page

Set Variable [ \$r; Value:MBS("DynaPDF.AppendPage"; \$pdf) ]

Set Variable [  $r$ ; Value:MBS("DynaPDF.SetFont";  $pdf$ ; "Helvetica"; 0; 12) ]

 $#$  Write some text Set Variable [ \$pw; Value:MBS("DynaPDF.GetPageWidth"; \$pdf) ] Set Variable [ \$ph; Value:MBS("DynaPDF.GetPageHeight"; \$pdf) ] Set Variable [ $r: Value: MBS("DvnaPDF.SetFillColor";$   $pdf: 0; 0; 0)$ ] Set Variable [ \$r; Value:MBS("DynaPDF.SetTextRect"; \$pdf; 100; \$ph-100; \$pw-200; \$ph-200) ] Set Variable [\$r; Value:MBS("DynaPDF.WriteStyledText"; \$pdf; "left"; Create Text::Text) ]  $#$  End page Set Variable [ \$r; Value:MBS("DynaPDF.EndPage"; \$pdf) ] # Render one page as Picture Set Variable [ \$PDFData; Value:MBS("DynaPDF.Save"; \$pdf; "hello.pdf") ] Set Variable [  $r$ ; Value:MBS("DynaPDF.Release"; \$pdf) ] # Put in Container

Set Field [ Create Text::PDF; \$PDFData ]

#### **See also**

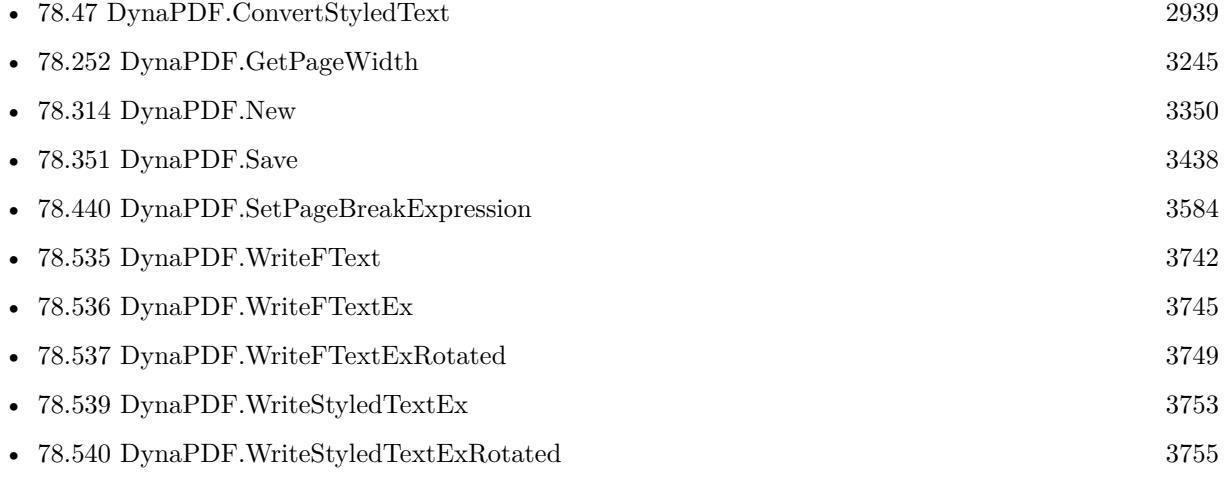

#### **Example Databases**

• [DynaPDF/Styled Text](http://monkeybread.eu/MBS-FileMaker-Plugin-Examples/DynaPDF/Styled%20Text.shtml#2ScriptAnchor_)

### **78.538.1 Blog Entries**

- [Adding leading factor for converting styled text](https://www.mbs-plugins.com/archive/2021-01-10/Adding_leading_factor_for_conv/monkeybreadsoftware_blog_filemaker)
- [MBS FileMaker Plugin, version 11.0pr6](https://www.mbs-plugins.com/archive/2021-01-09/MBS_FileMaker_Plugin_version_1/monkeybreadsoftware_blog_filemaker)
- [Multi Column Output for PDFs with FileMaker](https://www.mbs-plugins.com/archive/2020-12-22/Multi_Column_Output_for_PDFs_w/monkeybreadsoftware_blog_filemaker)
- [DynaPDF WriteFText with links inside](https://www.mbs-plugins.com/archive/2020-10-08/DynaPDF_WriteFText_with_links_/monkeybreadsoftware_blog_filemaker)
- [MBS FileMaker Plugin, version 6.5pr3](https://www.mbs-plugins.com/archive/2016-10-18/MBS_FileMaker_Plugin_version_6/monkeybreadsoftware_blog_filemaker)

Created 13th October 2016, last changed 4th January 2021.

#### 78.539. DYNAPDF.WRITESTYLEDTEXTEX 3753

# <span id="page-3752-0"></span>**78.539 DynaPDF.WriteStyledTextEx**

Component Version macOS Windows Linux Server FileMaker iOS SDK [78](#page-2862-0) DynaPDF 6.5 Yes Yes Yes Yes Yes

MBS( "DynaPDF.WriteStyledTextEx"; PDF; PosX; PosY; Width; Height; Align; Text { ; LeadingFactor }  $\lambda$ 

#### **Parameters**

#### **PDF**

The PDF reference returned from DynaPDF.New. \$pdf

#### **PosX**

X-Coordinate of output rectangle  $\mathscr{X}$ 

#### **PosY**

Y-Coordinate of output rectangle  $\mathcal{V}$ 

#### **Width**

Width of output rectangle \$w

#### **Height**

Height of output rectangle or -1. \$h

#### **Align**

The text alignment. Can be left, center, right or justify. "left"

#### **Text**

The text to write. "Hello World"

#### **LeadingFactor**

Optional Available in MBS FileMaker Plugin 11.0 or newer. If you pass a value  $>0$ , the plugin will add  $\|LD \|$  commands to styled text to set leading relative to font size. This way you define the spacing beteween lines. 1.2

**Result** Returns OK or error.

#### **Description**

Converts for you the styled text to the formatted text commands from DynaPDF.

Use DynaPDF.GetFTextHeightEx or DynaPDF.GetFTextHeight to calculate the space needed for the text if you want to create a matching text rectangle for vertical alignment.

See DynaPDF.AllowPageBreak for whether to do page breaks or not.

Please set a font first with DynaPDF.SetFont function before you write on the page. As this function uses font settings from FileMaker field, it may ignore whatever font or style you loaded before.

Internally calls DynaPDF.ConvertStyledText and DynaPDF.WriteFTextEx. **Examples**

Write styled text with rectangle:

# page size Set Variable [ \$pw ; Value: MBS("DynaPDF.GetPageWidth"; \$pdf) ] Set Variable [ \$ph ; Value: MBS("DynaPDF.GetPageHeight"; \$pdf) ]  $#$  set black color Set Variable  $[$  \$r ; Value: MBS("DynaPDF.SetFillColor"; \$pdf; 0; 0; 0)  $]$  $#$  write styled text Set Variable [ \$r ; Value: MBS("DynaPDF.WriteStyledTextEx"; \$pdf; 100; \$ph-100; \$pw-200; \$ph-200; "left"; Create Text::Text) ]

#### **See also**

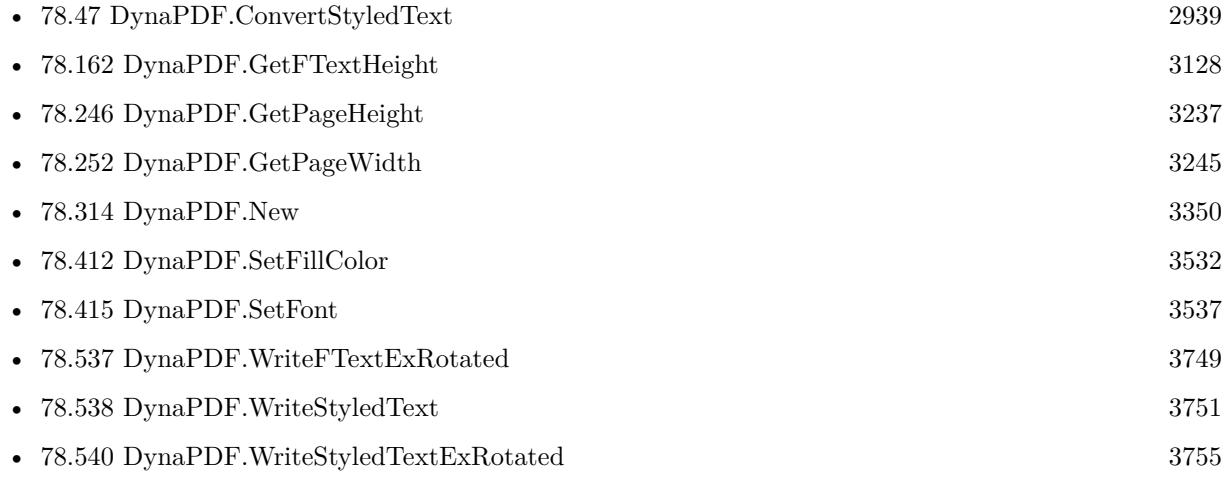

### **78.539.1 Blog Entries**

- [Adding leading factor for converting styled text](https://www.mbs-plugins.com/archive/2021-01-10/Adding_leading_factor_for_conv/monkeybreadsoftware_blog_filemaker)
- [MBS FileMaker Plugin, version 11.0pr6](https://www.mbs-plugins.com/archive/2021-01-09/MBS_FileMaker_Plugin_version_1/monkeybreadsoftware_blog_filemaker)
- [MBS FileMaker Plugin, version 6.5pr3](https://www.mbs-plugins.com/archive/2016-10-18/MBS_FileMaker_Plugin_version_6/monkeybreadsoftware_blog_filemaker)

Created 13th October 2016, last changed 4th January 2021.

## <span id="page-3754-0"></span>78.540. DYNAPDF.WRITESTYLEDTEXTEXROTATED 3755 **78.540 DynaPDF.WriteStyledTextExRotated**

Component Version macOS Windows Linux Server FileMaker iOS SDK [78](#page-2862-0) DynaPDF 7.4 Yes Yes Yes Yes Yes

MBS( "DynaPDF.WriteStyledTextExRotated"; PDF; PosX; PosY; Width; Height; Align; Text; Alpha )

#### **Parameters**

#### **PDF**

The PDF reference returned from DynaPDF.New. \$pdf

**PosX** X-Coordinate of output rectangle  $\mathscr{X}$ 

### **PosY**

Y-Coordinate of output rectangle  $\mathcal{L}_{\mathbf{y}}$ 

**Width** Width of output rectangle \$w

**Height** Height of output rectangle or -1. \$h

### **Align**

The text alignment. Can be left, center, right or justify. "left"

#### **Text**

The text to write. "Hello World"

#### **Alpha**

The rotation angle in degrees. From 0 to 360 degrees. 90

**Result** Returns OK or error message.

#### **Description**

Same as DynaPDF.WriteStyledTextEx, but with additional rotation in center of box. **See also**

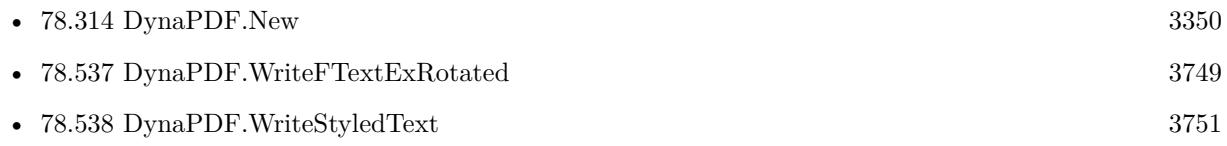

• [78.539](#page-3752-0) DynaPDF.WriteStyledTextEx [3753](#page-3752-0)

### **78.540.1 Blog Entries**

• [MBS FileMaker Plugin, version 7.4pr2](https://www.mbs-plugins.com/archive/2017-08-14/MBS_FileMaker_Plugin_version_7/monkeybreadsoftware_blog_filemaker)

Created 10th August 2017, last changed 10th August 2017.

## <span id="page-3756-0"></span>78.541. DYNAPDF.WRITETEXT 3757 **78.541 DynaPDF.WriteText**

Component Version macOS Windows Linux Server FileMaker iOS SDK [78](#page-2862-0) DynaPDF 3.1 Yes Yes Yes Yes Yes

MBS( "DynaPDF.WriteText"; PDF; PosX; PosY; Text )

#### **Parameters**

#### **PDF**

The PDF reference returned from DynaPDF.New. \$pdf

**PosX** X-Coordinate of the text  $x$ 

**PosY** Y-Coordinate of the text  $\mathcal{L}_{\mathbf{y}}$ 

**Text** The text to write. "Hello World"

**Result** Returns OK or error message.

#### **Description**

Please set a font first with DynaPDF.SetFont function before you write on the page. See also [WriteText](https://www.monkeybread.net/DynaPDF-Manual/WriteText.shtml) function in DynaPDF manual.

### **Examples**

Write something:

MBS("DynaPDF.WriteText"; \$pdf; 111; 323; Invoice::Invoice ID)

Draw text over rectangle:

 $#$  where? Set Variable [  $x$  ; Value:  $100$  ] Set Variable [ \$y ; Value: 100 ]  $#$  the text Set Variable [ \$text ; Value: "Some blue text" ]  $#$  set the font before measuring Set Variable  $\lceil$   $r$ ; Value: MBS("DynaPDF.SetFont"; \$pdf; "Helvetica"; 0; 12) ]  $#$  measure now Set Variable [ \$width ; Value: MBS( "DynaPDF.GetTextWidth"; \$pdf; \$text ) ]  $#$  draw rectangle width some addition 5 point margin Set Variable  $\lceil \text{Tr} \cdot \text{Value: MBS("Dynamic}) \rceil$ . Set FillColor"; \$pdf; ,8; ,8; ,8) // light gray Set Variable  $\lceil$   $\text{\$r}$ ; Value: MBS( "DynaPDF.Rectangle";  $\text{\$pdf; \$x - 5; \$y - 5 - 2; \$width + 10; 5 + 12 + 5;}$ 

#### 3758 CHAPTER 78. DYNAPDF

"fill") ]  $\#$  and draw text on top Set Variable  $\lceil$  \$r; Value: MBS("DynaPDF.SetFillColor"; \$pdf; 0; 0; 1) // 100% blue  $\lceil$ Set Variable  $\left[\right]$   $\mathsf{fr}$ ; Value: MBS("DynaPDF.WriteText";  $\mathsf{fpdf}; 100; \mathsf{f}x; \mathsf{ftext})$  ]

#### **See also**

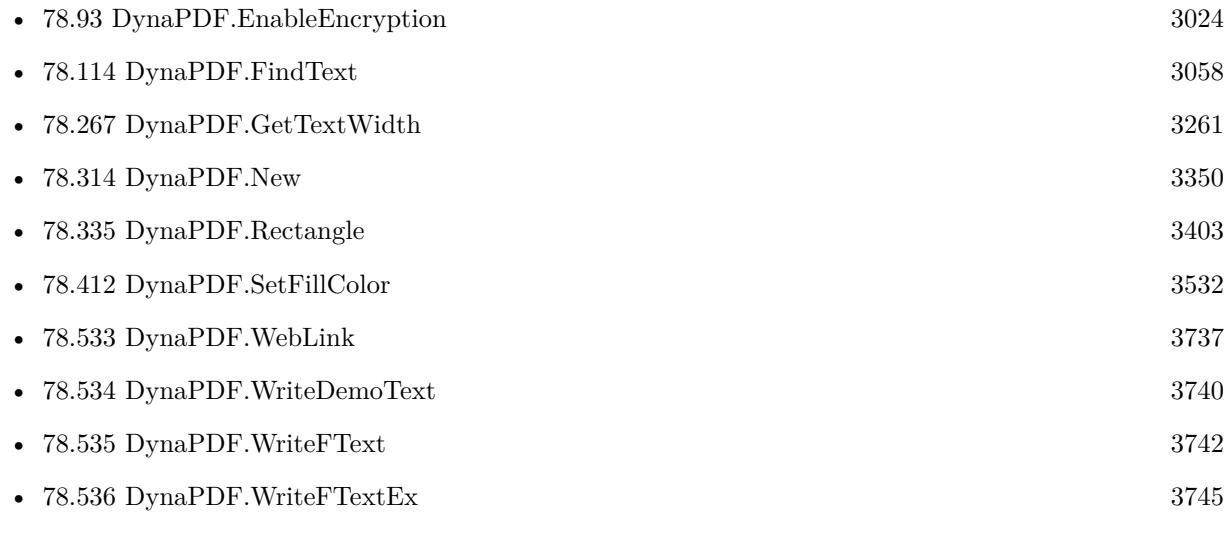

#### **Example Databases**

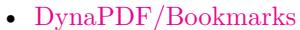

• [DynaPDF/Create Text as PDFA](http://monkeybread.eu/MBS-FileMaker-Plugin-Examples/DynaPDF/Create%20Text%20as%20PDFA.shtml#2ScriptAnchor_)

Created 18th August 2014, last changed 1st January 2021.

# <span id="page-3758-0"></span>**Chapter 79**

# **ECKey**

Sign with Elliptic Curve or RSA.

Generate private and public keys, sign with private key and verify with public key. We can use Elliptic Curve Digital Signature Algorithm or RSA. See Certificates functions to manage keys and certificates.

# **79.1 ECKey.ReleaseAll**

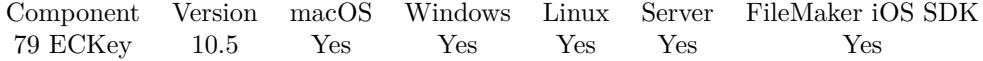

MBS( "ECKey.ReleaseAll" )

**Result** Returns OK or error.

#### **Description**

Be aware that on a server this may free objects, which are used by other scripts running in parallel! **Examples**

Cleanup:

Set Variable [ \$r ; Value: MBS( "ECKey.ReleaseAll" ) ]

#### **See also**

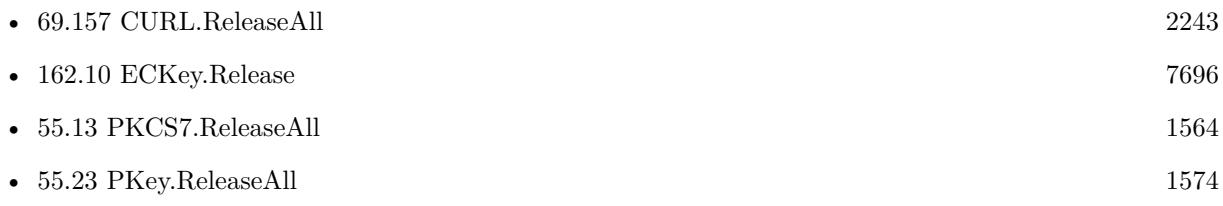

### **79.1.1 Blog Entries**

- [New in MBS FileMaker Plugin 10.5](https://www.mbs-plugins.com/archive/2020-11-23/New_in_MBS_FileMaker_Plugin_10/monkeybreadsoftware_blog_filemaker)
- [MBS FileMaker Plugin, version 10.5pr8](https://www.mbs-plugins.com/archive/2020-11-09/MBS_FileMaker_Plugin_version_1/monkeybreadsoftware_blog_filemaker)

## **79.1.2 FileMaker Magazin**

• Ausgabe  $6/2020$ , Seite 25

Created 5th November 2020, last changed 11st January 2021.

# <span id="page-3760-0"></span>**Chapter 80**

# **EIDSDK**

Functions to read eID cards with zetes bluetooth card reader on iOS.

# **80.1 EIDSDK.Address**

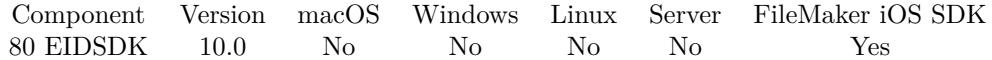

MBS( "EIDSDK.Address" )

**Result** Returns text or error.

#### **Description**

String containing street and number. Created 13th November 2019, last changed 13th November 2019.

# <span id="page-3761-0"></span>**80.2 EIDSDK.BeginTransaction**

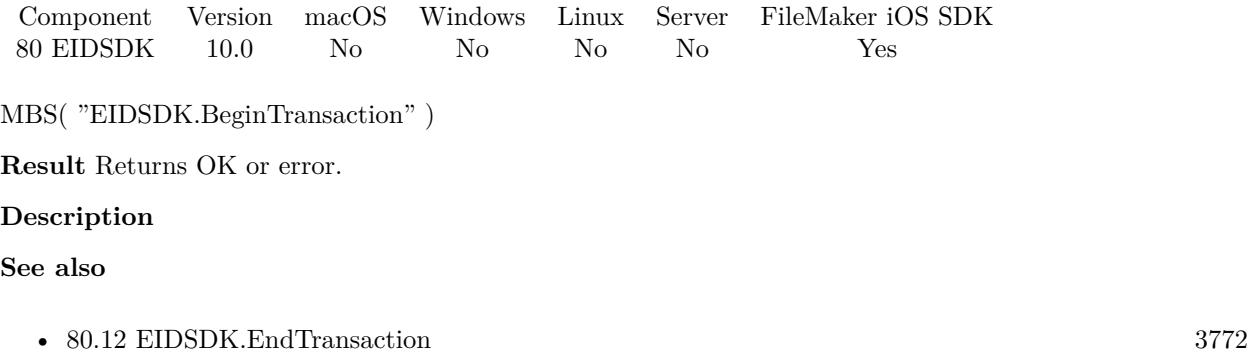

## 80.3. EIDSDK.CARDDELIVERYMUNICIPALITY 3763 **80.3 EIDSDK.CardDeliveryMunicipality**

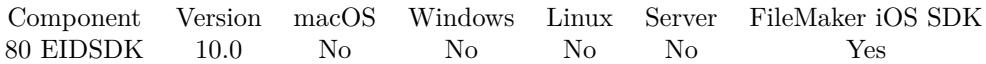

MBS( "EIDSDK.CardDeliveryMunicipality" )

**Result** Returns text or error.

#### **Description**

This method reads the address data file from card and decodes municipality of delivery of the card. Created 13th November 2019, last changed 13th November 2019.

# <span id="page-3763-0"></span>**80.4 EIDSDK.CardNumber**

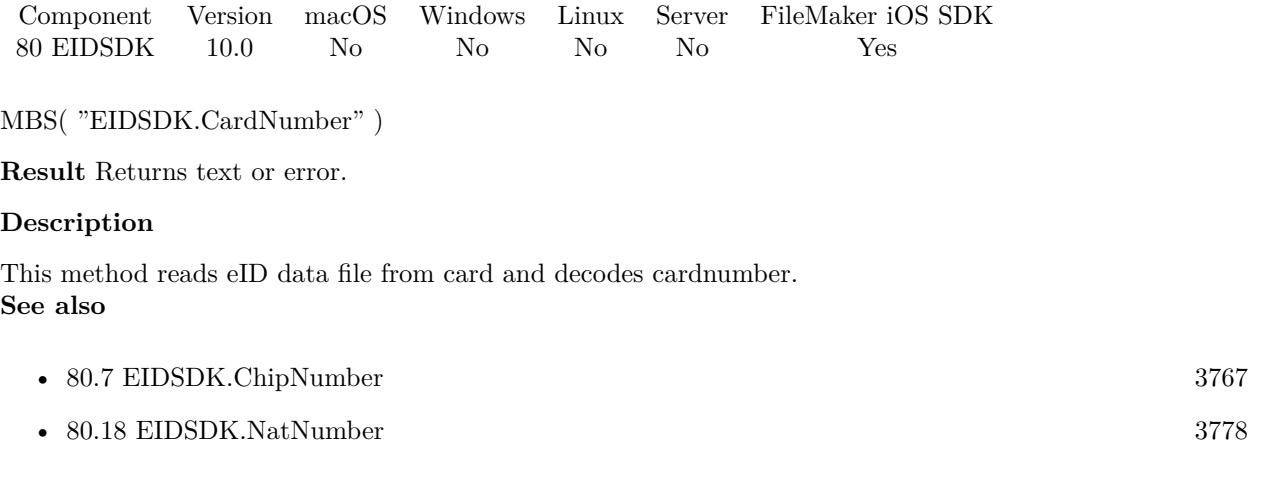

# <span id="page-3764-0"></span>80.5. EIDSDK.CARDVALIDFROM 3765 **80.5 EIDSDK.CardValidFrom**

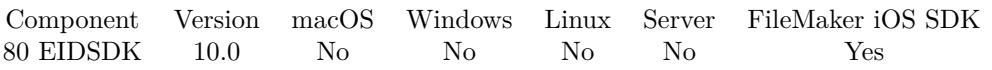

MBS( "EIDSDK.CardValidFrom" )

**Result** Returns text or error.

#### **Description**

String containing start of validity period for eID card data. **See also**

• [80.6](#page-3765-0) EIDSDK.CardValidTo [3766](#page-3765-0)

# <span id="page-3765-0"></span>**80.6 EIDSDK.CardValidTo**

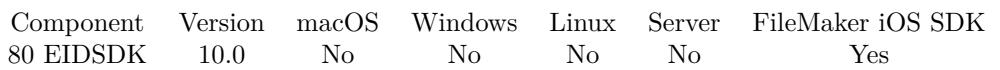

MBS( "EIDSDK.CardValidTo" )

**Result** Returns text or error.

#### **Description**

String containing end of validity period for eID card data. **See also**

• [80.5](#page-3764-0) EIDSDK.CardValidFrom [3765](#page-3764-0)

# <span id="page-3766-0"></span>80.7. EIDSDK.CHIPNUMBER 3767 **80.7 EIDSDK.ChipNumber**

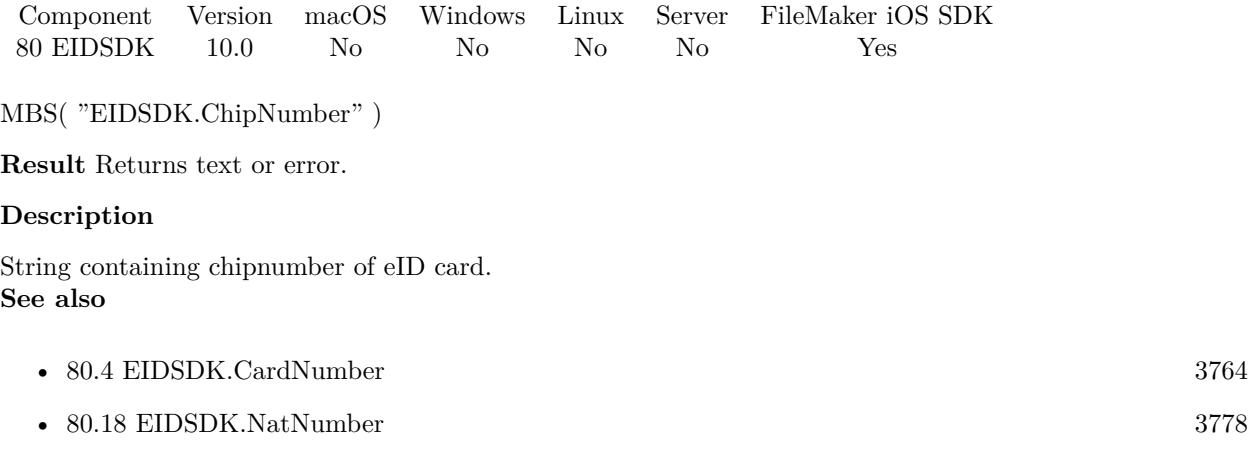

# **80.8 EIDSDK.Close**

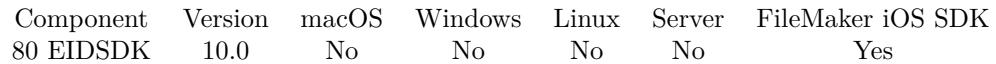

MBS( "EIDSDK.Close" )

**Result** Returns OK or error.

**Description**

### 80.9. EIDSDK.DATEOFBIRTH 3769 **80.9 EIDSDK.DateOfBirth**

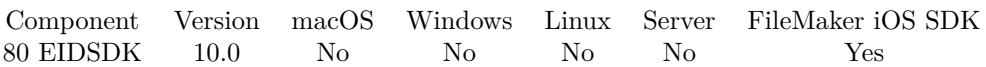

MBS( "EIDSDK.DateOfBirth" { ; asDate } )

#### **Parameters**

**asDate** Optional Whether to return as date or text. Pass 1 for date (default). Pass 0 for text. 1

**Result** Returns OK or error.

#### **Description**

String containing the date of birth of eID Card owner. This string contains the string data as it is encoded on card.

### **See also**

• [80.24](#page-3783-0) EIDSDK.PlaceOfBirth [3784](#page-3783-0)

#### $\begin{tabular}{ll} \bf 3770 & \bf CHAPTER~80. & \bf EIDSDK \end{tabular}$

# **80.10 EIDSDK.DocTypeInt**

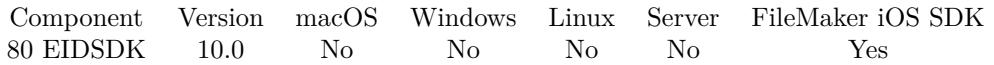

MBS( "EIDSDK.DocTypeInt" { ; asText } )

#### **Parameters**

**asText**

Optional

Whether to return as text instead of numeric value. Pass 1 for text or 0 for number. Default is 0. 1

**Result** Returns number, text or error.

#### **Description**

# 80.11. EIDSDK.DUPLICATE 3771 **80.11 EIDSDK.Duplicate**

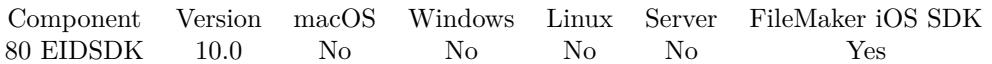

MBS( "EIDSDK.Duplicate" )

**Result** Returns 1, 0 or error.

#### **Description**

Returns 1 if flag is set. Created 13th November 2019, last changed 13th November 2019.

# <span id="page-3771-0"></span>**80.12 EIDSDK.EndTransaction**

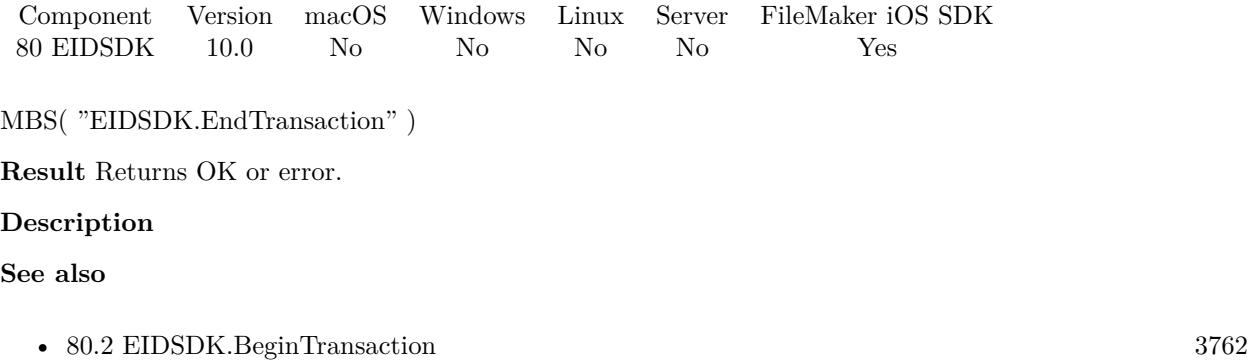

# <span id="page-3772-0"></span>80.13. EIDSDK.FIRSTNAME 3773 **80.13 EIDSDK.FirstName**

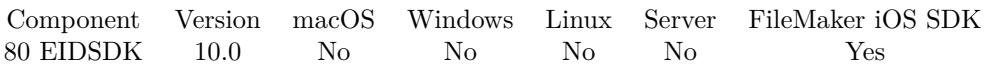

MBS( "EIDSDK.FirstName" )

**Result** Returns text or error.

#### **Description**

This method reads the ID data file from card and decodes the first name of the eID. **Examples**

Query full name:

Set Variable [\$Name ; Value: MBS( "EIDSDK.FirstName" ) & " from " & MBS( "EIDSDK.LastName" ) ]

#### **See also**

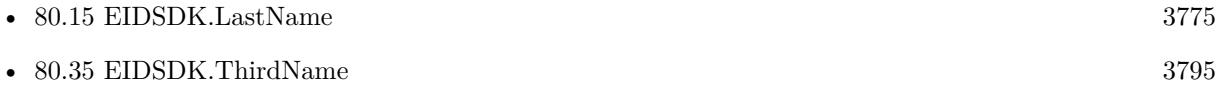

#### 3774 CHAPTER 80. EIDSDK

# **80.14 EIDSDK.Initialize**

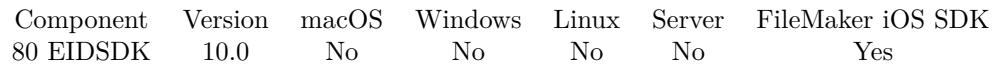

MBS( "EIDSDK.Initialize" )

**Result** Returns OK or error.

#### **Description**

This is for Zetes bluetooth card reader.

Please embed libeID-SDK.a into your FileMaker iOS SDK project.

Add bluetooth accessory devices to the provision profile, NSBluetoothPeripheralUsageDescription to info.plist as well as UISupportedExternalAccessoryProtocols with entry for "com.zetes.sipirom".

If needed we could add more functions to read certificates and raw ID files. **Examples**

Initialize in start script:

Set Variable [  $r$  ; Value: MBS( "EIDSDK.Initialize" ) ]

#### **See also**

• [85.60](#page-3972-0) Events.Initialize [3973](#page-3972-0)

# <span id="page-3774-0"></span>80.15. EIDSDK.LASTNAME 3775 **80.15 EIDSDK.LastName**

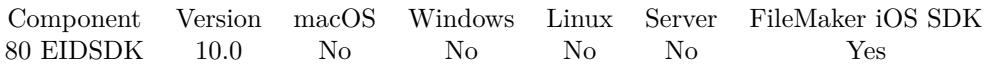

MBS( "EIDSDK.LastName" )

**Result** Returns text or error.

#### **Description**

This method reads the ID data file from card and decodes the last name of the eID. **Examples**

Query full name:

Set Variable [\$Name ; Value: MBS( "EIDSDK.FirstName" ) & " from " & MBS( "EIDSDK.LastName" ) ]

#### **See also**

• [80.13](#page-3772-0) EIDSDK.FirstName [3773](#page-3772-0)

# **80.16 EIDSDK.MemberOfFamily**

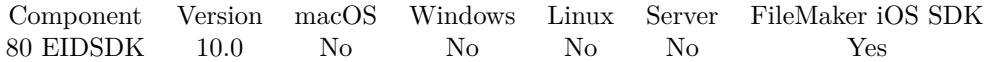

MBS( "EIDSDK.MemberOfFamily" )

**Result** Returns text or error.

**Description**

# 80.17. EIDSDK.MUNICIPALITY 3777 **80.17 EIDSDK.Municipality**

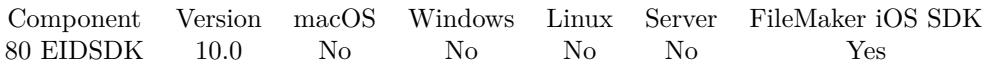

MBS( "EIDSDK.Municipality" )

**Result** Returns text or error.

#### **Description**

String containing the municipality of the eID card owner. Created 13th November 2019, last changed 13th November 2019.

# <span id="page-3777-0"></span>**80.18 EIDSDK.NatNumber**

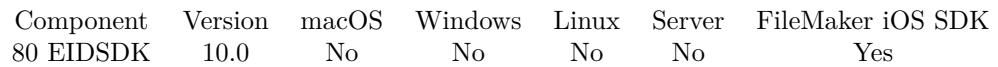

MBS( "EIDSDK.NatNumber" )

**Result** Returns text or error.

#### **Description**

The National security number should be used with caution.

Special permission from Belgian government is needed to use/store this number in databases related applications!

Returns string containing the national security number of the eID card owner.

**See also**

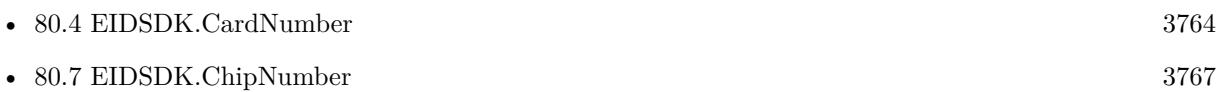

# 80.19. EIDSDK.NATIONALITY 3779 **80.19 EIDSDK.Nationality**

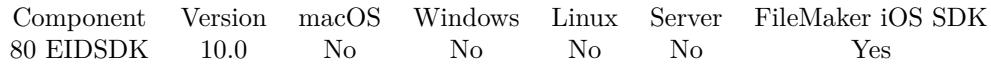

MBS( "EIDSDK.Nationality" )

**Result** Returns text or error.

#### **Description**

This method reads the id data of eID card and decodes the nationality of eID card owner. This string can be encoded in different languages, mostly depending on card delivery municipality. (e.g. België - Belgiën - Belgique)

# **80.20 EIDSDK.NobleCondition**

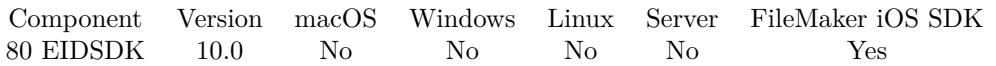

MBS( "EIDSDK.NobleCondition" )

**Result** Returns text or error.

#### **Description**
## 80.21. EIDSDK.OPEN 3781 **80.21 EIDSDK.Open**

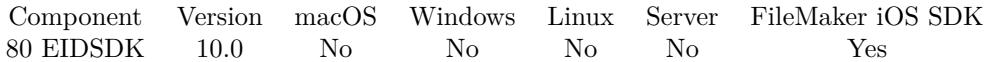

MBS( "EIDSDK.Open" )

**Result** Returns OK or error.

**Description**

# **80.22 EIDSDK.PhotoDigest**

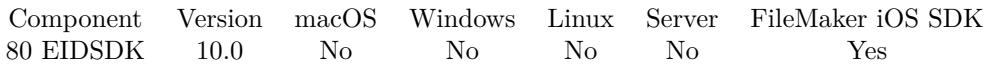

MBS( "EIDSDK.PhotoDigest" )

**Result** Returns text or error.

#### **Description**

Digest is returned base64 encoded. Created 13th November 2019, last changed 13th November 2019.

### 80.23. EIDSDK.PICTURE 3783 **80.23 EIDSDK.Picture**

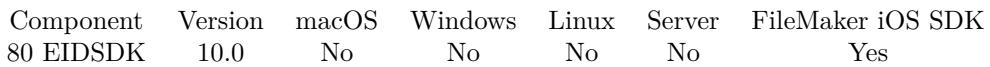

MBS( "EIDSDK.Picture" )

**Result** Returns container or error.

#### **Description**

This is a JPEG picture returned as container value. If no picture exists, we return empty result. Picture in black and white is stored on eID card and is around 3kb in size. Created 13th November 2019, last changed 13th November 2019.

# **80.24 EIDSDK.PlaceOfBirth**

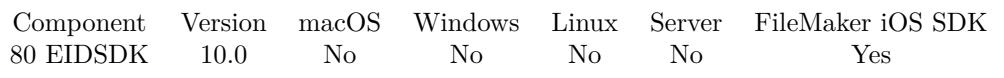

MBS( "EIDSDK.PlaceOfBirth" )

**Result** Returns text or error.

#### **Description**

String containing place of birth of eID card owner. **See also**

• [80.9](#page-3768-0) EIDSDK.DateOfBirth [3769](#page-3768-0)

### 80.25. EIDSDK.POSTALCODE 3785 **80.25 EIDSDK.PostalCode**

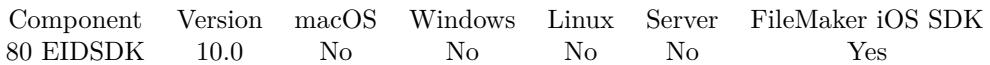

MBS( "EIDSDK.PostalCode" )

**Result** Returns text or error.

#### **Description**

String containing the postal code of the eID card owner. Created 13th November 2019, last changed 13th November 2019.

# <span id="page-3785-0"></span>**80.26 EIDSDK.SDKReleaseDate**

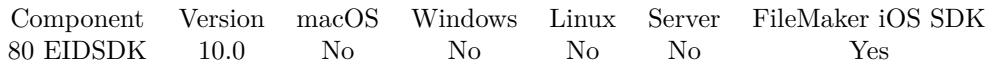

MBS( "EIDSDK.SDKReleaseDate" )

**Result** Returns text or error.

#### **Description**

#### **Examples**

Query version:

Set Variable [ \$Version ; Value: MBS( "EIDSDK.SDKVersion" ) & " from " & MBS( "EIDSDK.SDKReleaseDate" ) ]

#### **See also**

• [80.27](#page-3786-0) EIDSDK.SDKVersion [3787](#page-3786-0)

## 80.27. EIDSDK.SDKVERSION 3787

### <span id="page-3786-0"></span>**80.27 EIDSDK.SDKVersion**

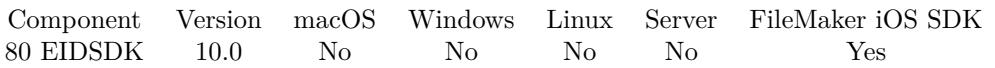

MBS( "EIDSDK.SDKVersion" )

**Result** Returns text or error.

#### **Description**

#### **Examples**

Query version:

Set Variable [ \$Version ; Value: MBS( "EIDSDK.SDKVersion" ) & " from " & MBS( "EIDSDK.SDKReleaseDate" ) ]

#### **See also**

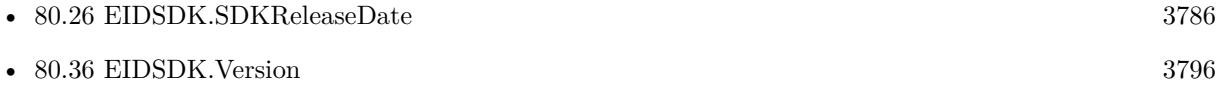

#### 3788 CHAPTER 80. EIDSDK

## **80.28 EIDSDK.SetTrigger**

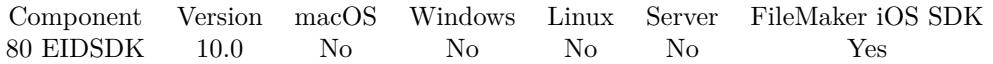

MBS( "EIDSDK.SetTrigger"; FileName; ScriptName )

#### **Parameters**

**FileName** The name of the FileMaker File that contains the script. "test.fmp12"

**ScriptName**

The name of the script to run. "MyScript"

**Result** Returns OK or error.

#### **Description**

Parameter to the script is CardFound, CardGone, ReaderFound or ReaderGone. Created 13th November 2019, last changed 13th November 2019.

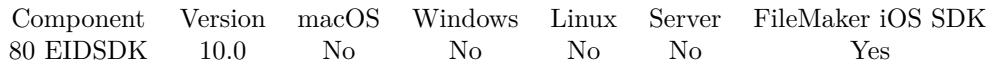

MBS( "EIDSDK.Sex" )

**Result** Returns text or error.

#### **Description**

String containing sex of eID card owner. Created 13th November 2019, last changed 13th November 2019.

### $\begin{tabular}{ll} \bf 3790 & \bf CHAPTER~80. & \bf EIDSDK \end{tabular}$ **80.30 EIDSDK.SpecialOrganisation**

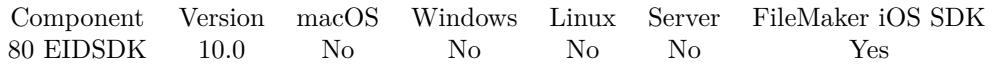

MBS( "EIDSDK.SpecialOrganisation" )

**Result** Returns text or error.

#### **Description**

### 80.31. EIDSDK.SPECIALSTATUS 3791 **80.31 EIDSDK.SpecialStatus**

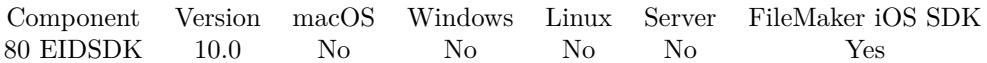

MBS( "EIDSDK.SpecialStatus" )

**Result** Returns 1, 0 or error.

#### **Description**

Returns 1 if flag is set. Created 13th November 2019, last changed 13th November 2019.

# <span id="page-3791-0"></span>**80.32 EIDSDK.StartScan**

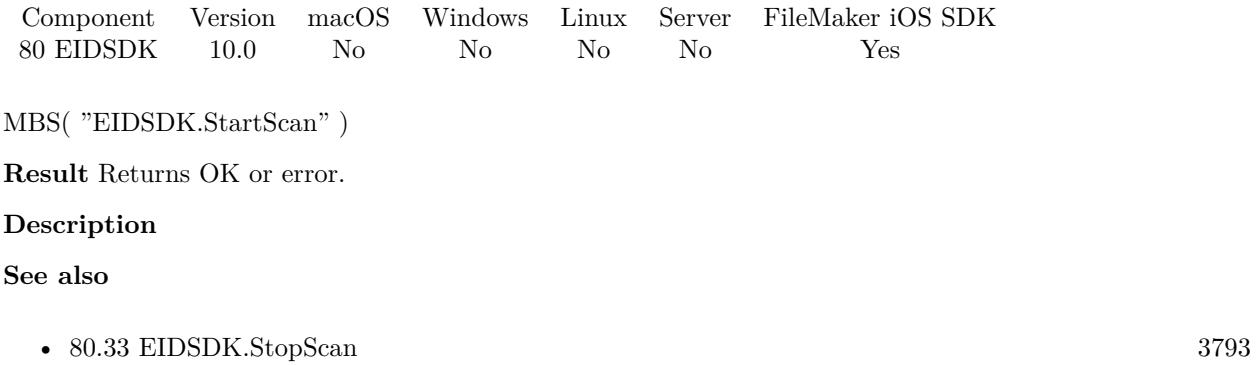

### <span id="page-3792-0"></span>80.33. EIDSDK.STOPSCAN 3793 **80.33 EIDSDK.StopScan**

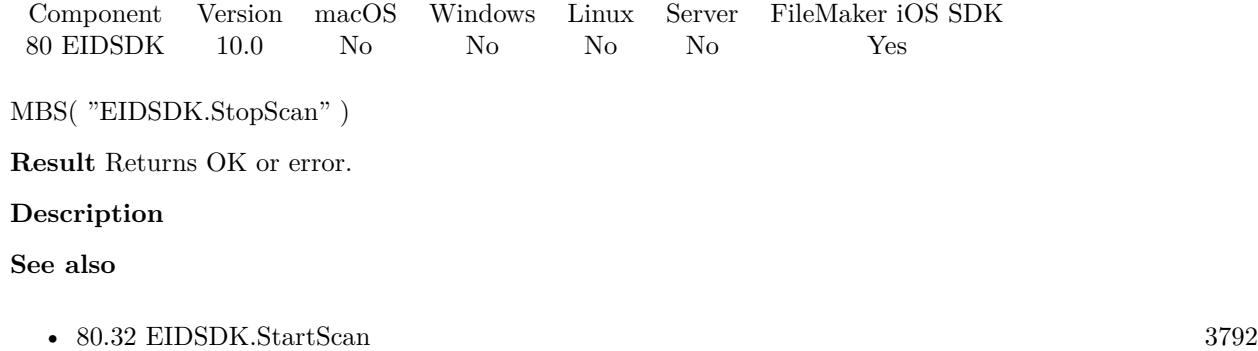

# **80.34 EIDSDK.SupportsPinPad**

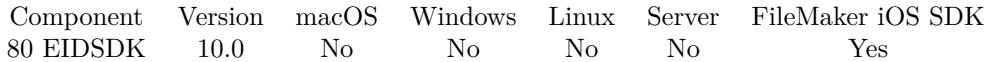

MBS( "EIDSDK.SupportsPinPad" )

**Result** Returns 1, 0 or error.

#### **Description**

Returns 1 if supported, otherwise 0. Created 13th November 2019, last changed 28th November 2019.

### 80.35. EIDSDK.THIRDNAME 3795 **80.35 EIDSDK.ThirdName**

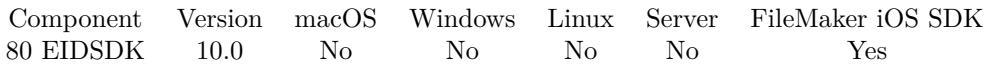

MBS( "EIDSDK.ThirdName" )

**Result** Returns text or error.

#### **Description**

This method reads the ID data file from card and decodes the first character of the third name of the eID. **See also**

• [80.13](#page-3772-0) EIDSDK.FirstName [3773](#page-3772-0)

# <span id="page-3795-0"></span>**80.36 EIDSDK.Version**

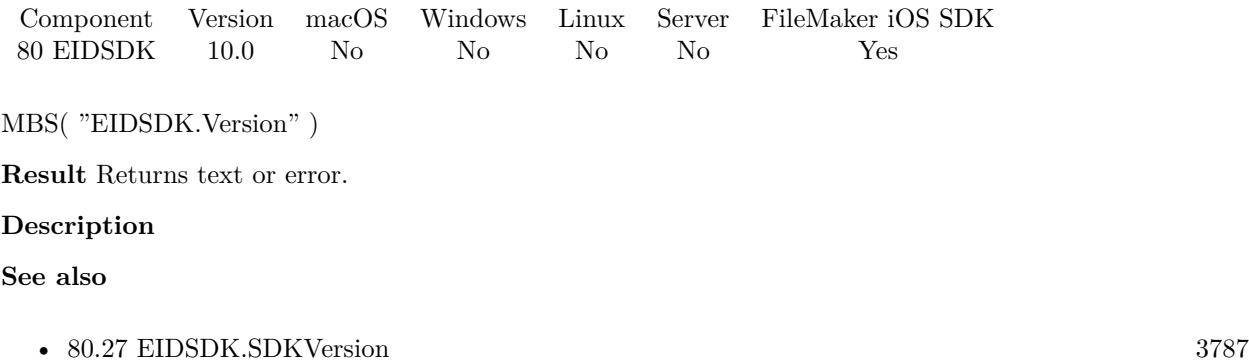

# <span id="page-3796-0"></span>**Chapter 81**

# **EmailParser**

Functions to parse emails and extract text, addresses and attachments.

Use CURL functions to query POP and IMAP servers to obtain the email content or load it from eml/emlx files.

You can send or receive emails with our CURL functions. For sending the SendMail functions help to build an email and send it, while EmailParser functions help to parse an email.

### <span id="page-3796-1"></span>**81.1 EmailParser.Address**

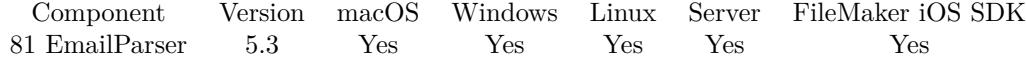

MBS( "EmailParser.Address"; EmailID; Index; Selector )

#### **Parameters**

**EmailID** The ID fo the email parser. \$Email

#### **Index**

The index from 0 to EmailParser.AddressCount-1. 0

#### **Selector**

Which value to return. Can be type, name or email. "name"

**Result** Returns value or error.

#### **Description**

An address has a type which can be TO, CC, BCC, ReplyTo, Sender or From. Name is the label which can be empty. Email is the email address. **Examples**

Copy all addresses into records:

 $#$  find all addresses Set Variable [ \$EmailRecordID; Value:Get(RecordID) ] Set Variable [ \$i; Value:0 ] Set Variable [ \$c; Value:MBS("EmailParser.AddressCount"; \$email) ] If  $\lceil 3c \rangle 0 \rceil$ Go to Related Record [ Show only related records; From table: "Address"; Using layout: "Address" (Address) ] Go to Layout [ "Address" (Address) ] Delete All Records [ No dialog ] Loop Set Variable [ \$Name; Value:MBS("EmailParser.Address"; \$email; \$i; "name") ] Set Variable [ \$emailAddress; Value:MBS("EmailParser.Address"; \$email; \$i; "email") ] Set Variable [ \$type; Value:MBS("EmailParser.Address"; \$email; \$i; "type") ] New Record/Request Set Field [ Address::Type; \$type ] Set Field [ Address::Email; \$emailAddress ] Set Field [ Address::Name; \$name ] Set Field [ Address::EmailID; \$EmailRecordID ] Commit Records/Requests [ Skip data entry validation; No dialog ]  $#$  next Set Variable  $\lceil \$i; \text{Value:} \$i + 1 \rceil$ Exit Loop If  $\lceil \$i = \$c \rceil$ End Loop End If

#### **See also**

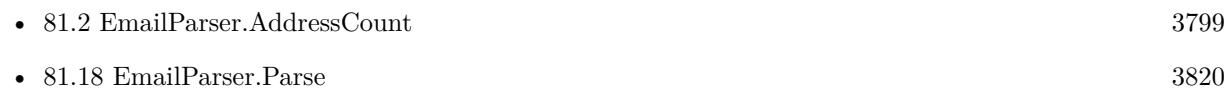

#### **Example Databases**

- [CURL/Email/Email Client](http://monkeybread.eu/MBS-FileMaker-Plugin-Examples/CURL/Email/Email%20Client.shtml#1ScriptAnchor_)
- [CURL/Email/Email Parser and Preview](http://monkeybread.eu/MBS-FileMaker-Plugin-Examples/CURL/Email/Email%20Parser%20and%20Preview.shtml#1ScriptAnchor_)
- [CURL/Email/Email Parser](http://monkeybread.eu/MBS-FileMaker-Plugin-Examples/CURL/Email/Email%20Parser.shtml#1ScriptAnchor_)
- [CURL/Email/IMAP Email](http://monkeybread.eu/MBS-FileMaker-Plugin-Examples/CURL/Email/IMAP%20Email.shtml#4ScriptAnchor_)

Created 24th September 2015, last changed 16th October 2015.

#### 81.2. EMAILPARSER.ADDRESSCOUNT 3799

### <span id="page-3798-0"></span>**81.2 EmailParser.AddressCount**

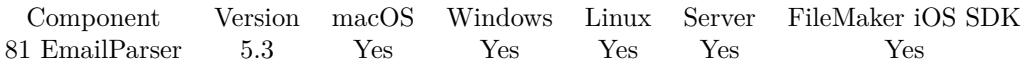

MBS( "EmailParser.AddressCount"; EmailID )

#### **Parameters**

**EmailID** The ID fo the email parser. \$Email

**Result** Returns number or error.

#### **Description**

This includes TO, CC, BCC, FROM, Reply-To and Sender entries. **See also**

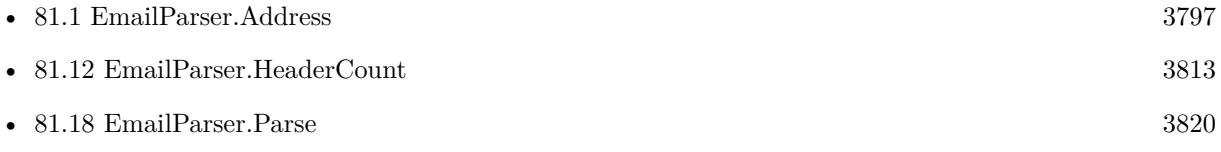

#### **Example Databases**

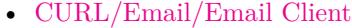

- [CURL/Email/Email Parser and Preview](http://monkeybread.eu/MBS-FileMaker-Plugin-Examples/CURL/Email/Email%20Parser%20and%20Preview.shtml#1ScriptAnchor_)
- [CURL/Email/Email Parser](http://monkeybread.eu/MBS-FileMaker-Plugin-Examples/CURL/Email/Email%20Parser.shtml#1ScriptAnchor_)
- [CURL/Email/IMAP Email](http://monkeybread.eu/MBS-FileMaker-Plugin-Examples/CURL/Email/IMAP%20Email.shtml#4ScriptAnchor_)

Created 24th September 2015, last changed 24th September 2015.

# **81.3 EmailParser.AttachedEmails**

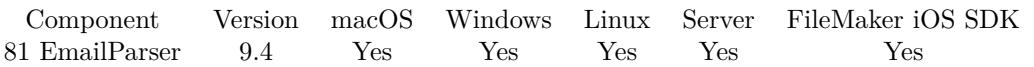

MBS( "EmailParser.AttachedEmails"; EmailID )

#### **Parameters**

**EmailID** The ID fo the email parser. \$Email

**Result** Returns list or error.

#### **Description**

Sometimes Outlook may embed one email into another and this function returns the reference numbers for any email we got while parsing the email.

The list is empty usually, but may have one or more entries, if there are embedded emails with mime type message/rfc822.

If eml files are attached, they may show up as normal attachments. **Example Databases**

• [CURL/Email/IMAP Email](http://monkeybread.eu/MBS-FileMaker-Plugin-Examples/CURL/Email/IMAP%20Email.shtml#4ScriptAnchor_)

#### **81.3.1 Blog Entries**

- [Neue Funktionen des MBS FileMaker Plugin 9.4](https://www.mbs-plugins.com/archive/2019-10-05/Neue_Funktionen_des_MBS_FileMa/monkeybreadsoftware_blog_filemaker)
- [MBS FileMaker Plugin, version 9.4pr8](https://www.mbs-plugins.com/archive/2019-09-14/MBS_FileMaker_Plugin_version_9/monkeybreadsoftware_blog_filemaker)

Created 12nd September 2019, last changed 12nd September 2019.

#### 81.4. EMAILPARSER.ATTACHMENT 3801

### <span id="page-3800-0"></span>**81.4 EmailParser.Attachment**

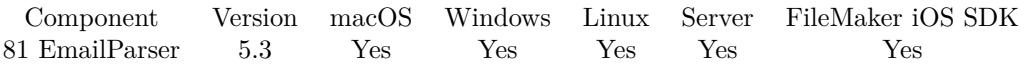

MBS( "EmailParser.Attachment"; EmailID; Index; Selector { ; Extra } )

#### **Parameters**

#### **EmailID**

The ID fo the email parser. \$Email

#### **Index**

The index from 0 to EmailParser.AttachmentCount-1.  $\Omega$ 

#### **Selector**

Which value to return. Can be Filename, MimeType, MimeVersion, ContentType, ContentTransferEncoding, ContentDisposition, ContentDescription, contentId, text or container. "Filename"

#### **Extra**

Optional

For selector  $=$  container, you can pass an alternative file name. For selector  $=$  text, you can pass text encoding here.

**Result** Returns value or error.

#### **Description**

You can query for example the file name or the mime type. For storing in a container, you can query the container property. The attachment is decoded by the plugin.

If you need to directly write to a file, you can use the EmailParser.WriteAttachment function. You can use Text.MimeTypeToFileExtension to find the file extension for mime type. **Examples**

Copy all attachments into records:

 $\#$  find all attachments Set Variable [ \$i; Value:0 ] Set Variable [ \$c; Value:MBS("EmailParser.AttachmentCount"; \$email) ] If  $\lceil 3c \rangle 0 \rceil$ Go to Related Record [ Show only related records; From table: "Attachment"; Using layout: "Attachment" (Attachment) ] Go to Layout [ "Attachment" (Attachment) ] Delete All Records [ No dialog ] Loop Set Variable [ \$Name; Value:MBS("EmailParser.attachment"; \$email; \$i; "filename") ] Set Variable [ \$content; Value:MBS("EmailParser.attachment"; \$email; \$i; "container") ]

#### 3802 CHAPTER 81. EMAILPARSER

New Record/Request Set Field [ Attachment::Content; \$content ] Set Field [ Attachment::FileName; \$name ] Set Field [ Attachment::EmailID; \$EmailRecordID ] Commit Records/Requests [ Skip data entry validation; No dialog ]  $\#$  next Set Variable  $[$  \$i; Value: $\$i + 1$  ] Exit Loop If  $[$i = $c$]$ End Loop End If

#### **See also**

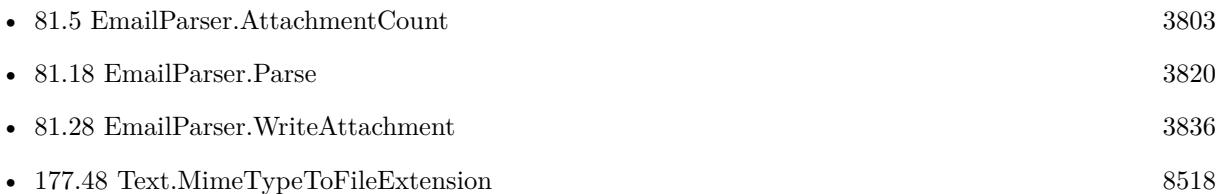

#### **Example Databases**

• [Drag and Drop/DragTest](http://monkeybread.eu/MBS-FileMaker-Plugin-Examples/Drag%20and%20Drop/DragTest.shtml#7ScriptAnchor_)

### **81.4.1 Blog Entries**

• [MBS FileMaker Plugin, version 9.3pr6](https://www.mbs-plugins.com/archive/2019-07-17/MBS_FileMaker_Plugin_version_9/monkeybreadsoftware_blog_filemaker)

Created 24th September 2015, last changed 14th July 2019.

#### 81.5. EMAILPARSER.ATTACHMENTCOUNT 3803

### <span id="page-3802-0"></span>**81.5 EmailParser.AttachmentCount**

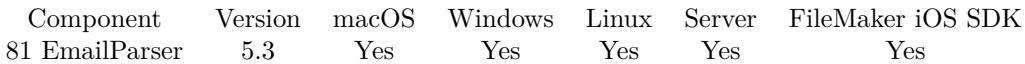

MBS( "EmailParser.AttachmentCount"; EmailID )

#### **Parameters**

**EmailID** The ID fo the email parser. \$Email

**Result** Returns number or error.

#### **Description**

#### **See also**

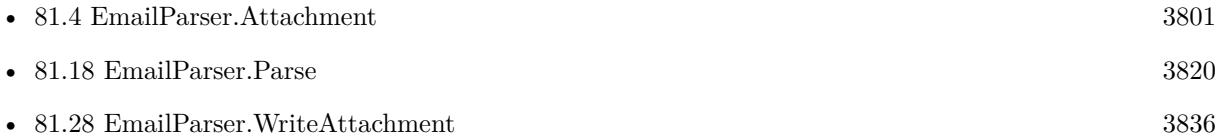

#### **Example Databases**

- [CURL/Email/Email Client](http://monkeybread.eu/MBS-FileMaker-Plugin-Examples/CURL/Email/Email%20Client.shtml#1ScriptAnchor_)
- [CURL/Email/Email Parser and Preview](http://monkeybread.eu/MBS-FileMaker-Plugin-Examples/CURL/Email/Email%20Parser%20and%20Preview.shtml#1ScriptAnchor_)
- [CURL/Email/Email Parser](http://monkeybread.eu/MBS-FileMaker-Plugin-Examples/CURL/Email/Email%20Parser.shtml#1ScriptAnchor_)
- [CURL/Email/IMAP Email](http://monkeybread.eu/MBS-FileMaker-Plugin-Examples/CURL/Email/IMAP%20Email.shtml#4ScriptAnchor_)
- [Drag and Drop/DragTest](http://monkeybread.eu/MBS-FileMaker-Plugin-Examples/Drag%20and%20Drop/DragTest.shtml#7ScriptAnchor_)

Created 24th September 2015, last changed 24th September 2015.

## <span id="page-3803-0"></span>**81.6 EmailParser.Free**

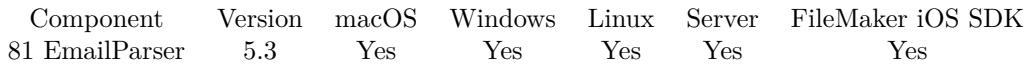

MBS( "EmailParser.Free"; EmailID )

#### **Parameters**

**EmailID** The ID fo the email parser. \$Email

**Result** Returns OK or error.

#### **Description**

Please call this function always with the reference numbers you got from CURL.GetResultAsEmail or Email-Parser.Parse.

#### **Examples**

Parse Subject, PlainText and HTMLText from email:

```
Set Variable [ $email; Value:MBS("EmailParser.Parse"; Email Parser::Input) ]
If [MBS("IsError") = 1]Show Custom Dialog [ "Failed to parse email."; Middle($email; 7; Length($email)) ]
Exit Script [ ]
End If
# Show text:
Set Field [ Email Parser::Subject; MBS("EmailParser.Subject"; $email) ]
Set Field [ Email Parser::PlainText; MBS("EmailParser.plainText"; $email) ]
Set Field [ Email Parser::HTMLText; MBS("EmailParser.HTMLText"; $email) ]
# cleanup
Set Variable [ r; Value:MBS("EmailParser.Free"; $email) ]
```
#### **See also**

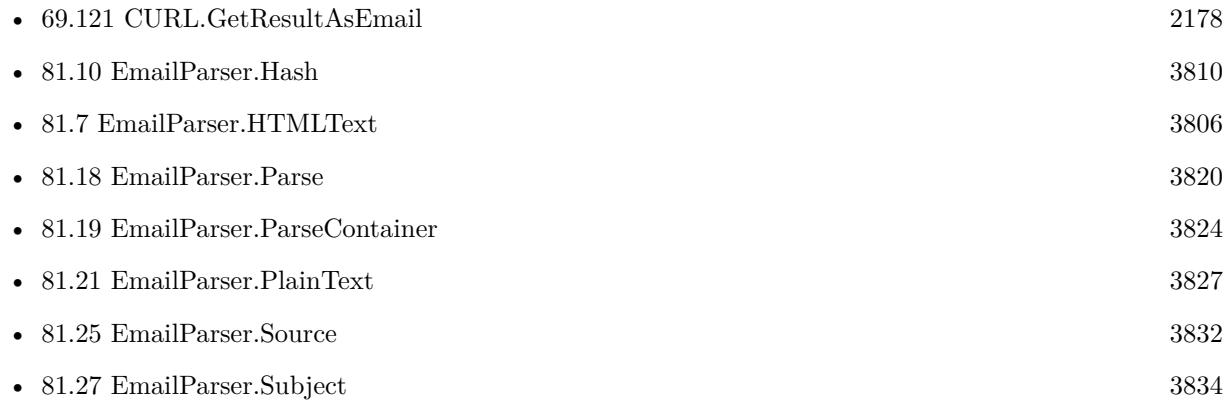

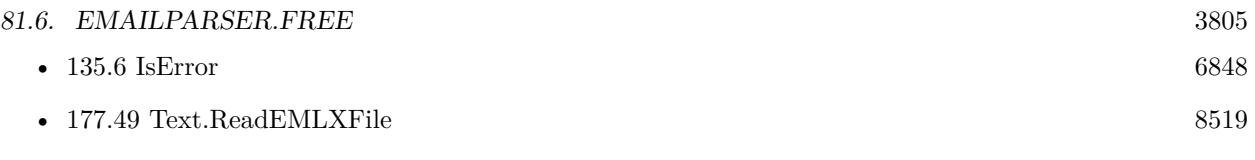

#### **Example Databases**

- [CURL/Email/Email Client](http://monkeybread.eu/MBS-FileMaker-Plugin-Examples/CURL/Email/Email%20Client.shtml#1ScriptAnchor_)
- [CURL/Email/Email Parser and Preview](http://monkeybread.eu/MBS-FileMaker-Plugin-Examples/CURL/Email/Email%20Parser%20and%20Preview.shtml#1ScriptAnchor_)
- [CURL/Email/Email Parser](http://monkeybread.eu/MBS-FileMaker-Plugin-Examples/CURL/Email/Email%20Parser.shtml#1ScriptAnchor_)
- [CURL/Email/IMAP Email](http://monkeybread.eu/MBS-FileMaker-Plugin-Examples/CURL/Email/IMAP%20Email.shtml#4ScriptAnchor_)
- [Drag and Drop/for Mac/DragTest Email](http://monkeybread.eu/MBS-FileMaker-Plugin-Examples/Drag%20and%20Drop/for%20Mac/DragTest%20Email.shtml#3ScriptAnchor_)

Created 24th September 2015, last changed 16th October 2015.

# <span id="page-3805-0"></span>**81.7 EmailParser.HTMLText**

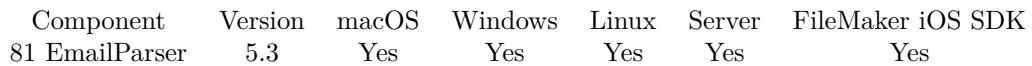

MBS( "EmailParser.HTMLText"; EmailID )

#### **Parameters**

**EmailID** The ID fo the email parser. \$Email

**Result** Returns text or error.

#### **Description**

May be empty for text only emails. **Examples**

Parse Subject, PlainText and HTMLText from email:

Set Variable [ \$email; Value:MBS("EmailParser.Parse"; Email Parser::Input) ] If  $[MBS("IsError") = 1]$ Show Custom Dialog [ "Failed to parse email."; Middle(\$email; 7; Length(\$email)) ] Exit Script [ ] End If  $#$  Show text: Set Field [ Email Parser::Subject; MBS("EmailParser.Subject"; \$email) ] Set Field [ Email Parser::PlainText; MBS("EmailParser.plainText"; \$email) ] Set Field [ Email Parser::HTMLText; MBS("EmailParser.HTMLText"; \$email) ]  $#$  cleanup Set Variable [  $r$ ; Value:MBS("EmailParser.Free"; \$email) ]

#### **See also**

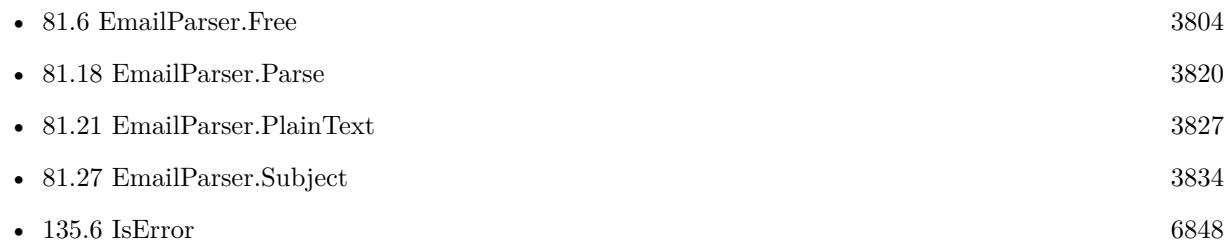

#### **Example Databases**

- [CURL/Email/Email Client](http://monkeybread.eu/MBS-FileMaker-Plugin-Examples/CURL/Email/Email%20Client.shtml#1ScriptAnchor_)
- [CURL/Email/Email Parser and Preview](http://monkeybread.eu/MBS-FileMaker-Plugin-Examples/CURL/Email/Email%20Parser%20and%20Preview.shtml#1ScriptAnchor_)

#### 81.7. EMAILPARSER.HTMLTEXT 3807

- [CURL/Email/Email Parser](http://monkeybread.eu/MBS-FileMaker-Plugin-Examples/CURL/Email/Email%20Parser.shtml#1ScriptAnchor_)
- [CURL/Email/IMAP Email](http://monkeybread.eu/MBS-FileMaker-Plugin-Examples/CURL/Email/IMAP%20Email.shtml#4ScriptAnchor_)

Created 24th September 2015, last changed 16th October 2015.

#### 3808 CHAPTER 81. EMAILPARSER

# **81.8 EmailParser.HTMLToPlainText**

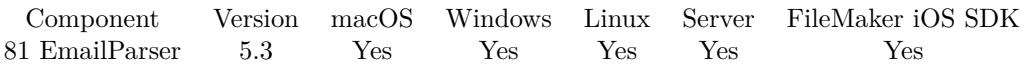

MBS( "EmailParser.HTMLToPlainText"; HTML )

#### **Parameters**

#### **HTML** The HTML text to convert. "<p>Hello World</p>"

**Result** Returns text or error.

#### **Description**

This is used internally for HTML only emails. Does not convert formatting. Just removes html tags, adds new line characters and translates html entities.

See also Text.DecodeFromHTML for just removing html entities. **See also**

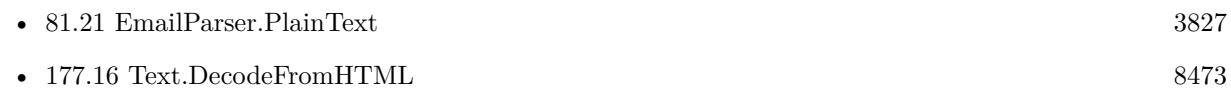

#### **81.8.1 Blog Entries**

- [MBS FileMaker Plugin, version 10.6pr1](https://www.mbs-plugins.com/archive/2020-12-02/MBS_FileMaker_Plugin_version_1/monkeybreadsoftware_blog_filemaker)
- [MBS FileMaker Plugin, version 8.5pr1](https://www.mbs-plugins.com/archive/2018-10-02/MBS_FileMaker_Plugin_version_8/monkeybreadsoftware_blog_filemaker)

Created 24th September 2015, last changed 22nd August 2018.

#### 81.9. EMAILPARSER.HASHEADER 3809

### <span id="page-3808-0"></span>**81.9 EmailParser.HasHeader**

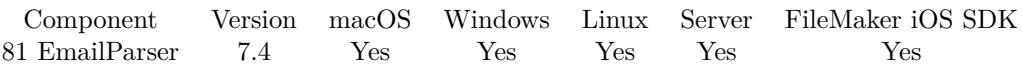

MBS( "EmailParser.HasHeader"; EmailID; HeaderName )

#### **Parameters**

**EmailID** The ID fo the email parser. \$Email

#### **HeaderName**

The name of the header to look for. "X-Priority"

**Result** Returns 1, 0 or error.

#### **Description**

**See also**

• [81.11](#page-3810-0) EmailParser.Header [3811](#page-3810-0)

### **81.9.1 Blog Entries**

• [MBS FileMaker Plugin, version 7.4pr4](https://www.mbs-plugins.com/archive/2017-08-31/MBS_FileMaker_Plugin_version_7/monkeybreadsoftware_blog_filemaker)

Created 22nd August 2017, last changed 22nd August 2017.

#### 3810 CHAPTER 81. EMAILPARSER

# <span id="page-3809-0"></span>**81.10 EmailParser.Hash**

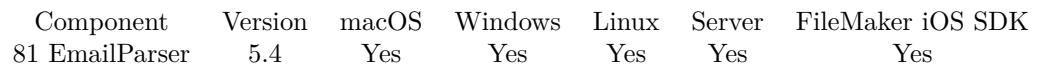

MBS( "EmailParser.Hash"; EmailID )

#### **Parameters**

**EmailID** The ID fo the email parser. \$Email

**Result** Returns text or error.

#### **Description**

You can use this hash to identify an email and check for duplicates. **See also**

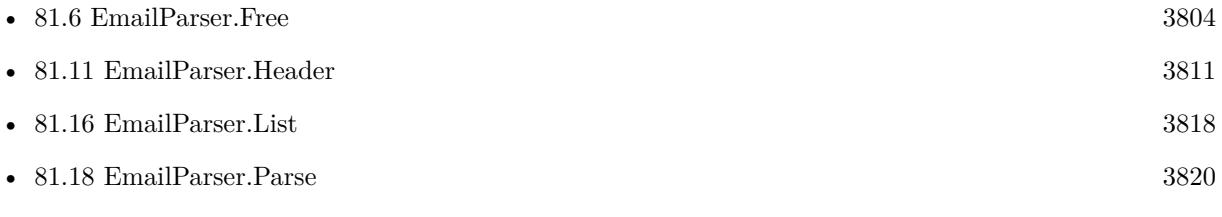

#### **Example Databases**

• [CURL/Email/Email Client](http://monkeybread.eu/MBS-FileMaker-Plugin-Examples/CURL/Email/Email%20Client.shtml#1ScriptAnchor_)

### **81.10.1 Blog Entries**

• [MBS FileMaker Plugin, version 5.4pr1](https://www.mbs-plugins.com/archive/2015-10-11/MBS_FileMaker_Plugin_version_5/monkeybreadsoftware_blog_filemaker)

Created 2nd October 2015, last changed 2nd October 2015.

### <span id="page-3810-0"></span>81.11. EMAILPARSER.HEADER 3811 **81.11 EmailParser.Header**

Component Version macOS Windows Linux Server FileMaker iOS SDK [81](#page-3796-0) EmailParser 5.3 Yes Yes Yes Yes Yes

MBS( "EmailParser.Header"; EmailID; Index; Selector )

#### **Parameters**

#### **EmailID**

The ID fo the email parser. \$Email

**Index** The index from 0 to EmailParser.HeaderCount-1. 0

**Selector** Which value to return. Can be "name" or "value". "name"

**Result** Returns text or error.

#### **Description**

Common header values include Date, Subject, From and X-Mailer. **Examples**

Query first header entry:

\$name = MBS( "EmailParser.Header"; \$EmailID; 0; "name" ) \$value = MBS( "EmailParser.Header"; \$EmailID; 0; "value" )

Find a header value by name:

Set Variable [ \$i; Value:0 ] Set Variable [ \$c; Value:MBS("EmailParser.HeaderCount"; \$email) ] If  $\lceil 3c \rangle 0 \rceil$ Loop Set Variable [ \$HeaderName; Value:MBS("EmailParser.Header"; \$email; \$i; "name") ] If [ \$HeaderName = "X-Mailer" ] Set Variable [ \$HeaderValue; Value:MBS("EmailParser.Header"; \$email; \$i; "value") ] Set Field [ Email Parser::Mailer; \$HeaderValue ] End If  $#$  next Set Variable  $\lceil$  \$i; Value: \$i + 1  $\rceil$ Exit Loop If  $\lceil \$i = \$c \rceil$ End Loop End If

Copy all headers into records:

Set Variable [ \$i ; Value: 0 ] Set Variable [ $c$ ; Value: MBS("EmailParser.HeaderCount"; \$email) ] If  $\lceil 3c \rangle 0 \rceil$ Loop Set Variable [ \$HeaderName ; Value: MBS("EmailParser.Header"; \$email; \$i; "name") ] Set Variable [ \$HeaderValue ; Value: MBS("EmailParser.Header"; \$email; \$i; "value") ] New Record/Request Set Field [ EmailHeaders::EmailID ; \$EmailRecordID ] Set Field [ EmailHeaders::HeaderName ; \$HeaderName ] Set Field [ EmailHeaders::HeaderValue ; \$HeaderValue ] Commit Records/Requests [ With dialog: Off ]  $#$  next Set Variable  $\lceil \$i : \text{Value: } \$i + 1 \rceil$ Exit Loop If  $[$i = $c$]$ End Loop End If

#### **See also**

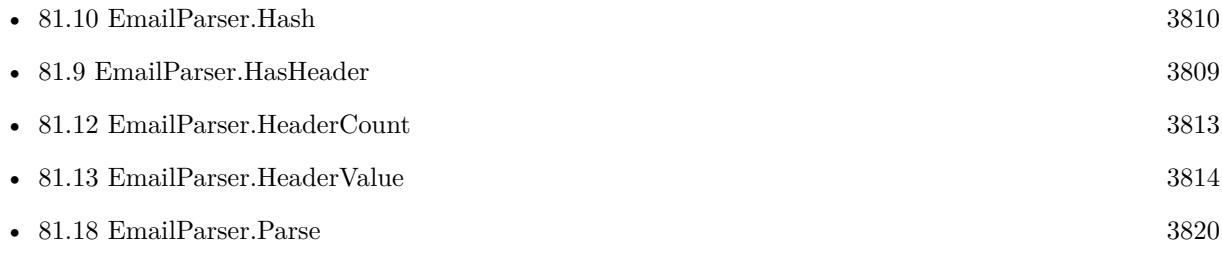

#### **Example Databases**

- [CURL/Email/Email Client](http://monkeybread.eu/MBS-FileMaker-Plugin-Examples/CURL/Email/Email%20Client.shtml#1ScriptAnchor_)
- [CURL/Email/Email Parser and Preview](http://monkeybread.eu/MBS-FileMaker-Plugin-Examples/CURL/Email/Email%20Parser%20and%20Preview.shtml#1ScriptAnchor_)
- [CURL/Email/Email Parser](http://monkeybread.eu/MBS-FileMaker-Plugin-Examples/CURL/Email/Email%20Parser.shtml#1ScriptAnchor_)
- [CURL/Email/IMAP Email](http://monkeybread.eu/MBS-FileMaker-Plugin-Examples/CURL/Email/IMAP%20Email.shtml#4ScriptAnchor_)

Created 24th September 2015, last changed 9th June 2017.

#### 81.12. EMAILPARSER.HEADERCOUNT 3813

### <span id="page-3812-0"></span>**81.12 EmailParser.HeaderCount**

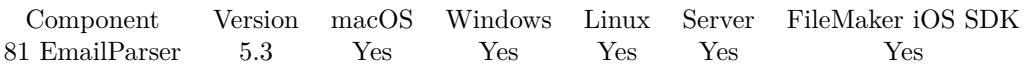

MBS( "EmailParser.HeaderCount"; EmailID )

#### **Parameters**

**EmailID** The ID fo the email parser. \$Email

**Result** Returns number or error.

#### **Description**

#### **See also**

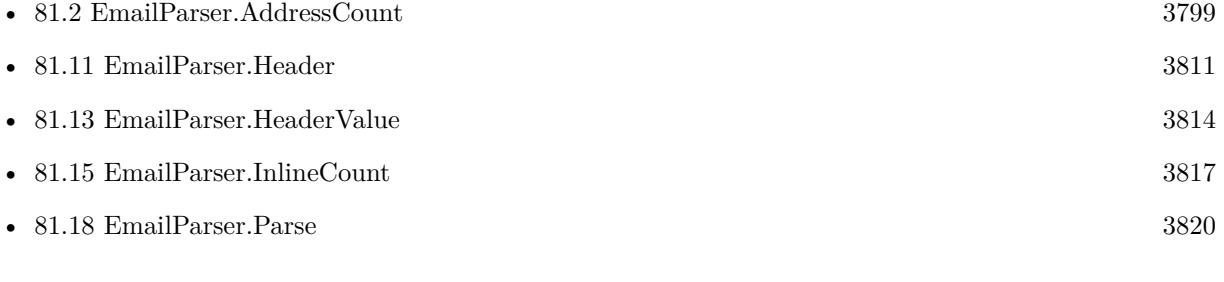

#### **Example Databases**

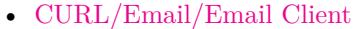

- [CURL/Email/Email Parser and Preview](http://monkeybread.eu/MBS-FileMaker-Plugin-Examples/CURL/Email/Email%20Parser%20and%20Preview.shtml#1ScriptAnchor_)
- [CURL/Email/Email Parser](http://monkeybread.eu/MBS-FileMaker-Plugin-Examples/CURL/Email/Email%20Parser.shtml#1ScriptAnchor_)
- [CURL/Email/IMAP Email](http://monkeybread.eu/MBS-FileMaker-Plugin-Examples/CURL/Email/IMAP%20Email.shtml#4ScriptAnchor_)

Created 24th September 2015, last changed 24th September 2015.

#### 3814 CHAPTER 81. EMAILPARSER

# <span id="page-3813-0"></span>**81.13 EmailParser.HeaderValue**

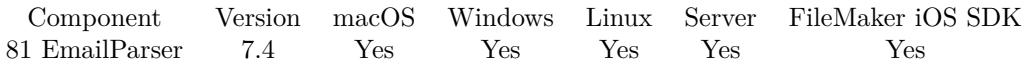

MBS( "EmailParser.HeaderValue"; EmailID; HeaderName )

#### **Parameters**

#### **EmailID**

The ID fo the email parser. \$Email

#### **HeaderName**

The name of the header to look for. "X-Priority"

**Result** Returns value or error.

#### **Description**

Returns empty value if header is not found. Queries of course only first value in case the header is there multiple times! **Examples**

Query priority:

Set Variable [ \$HeaderValue ; Value: MBS("EmailParser.HeaderValue"; \$email; "X-Priority") ] Show Custom Dialog [ "Subject" ; \$HeaderValue ]

#### **See also**

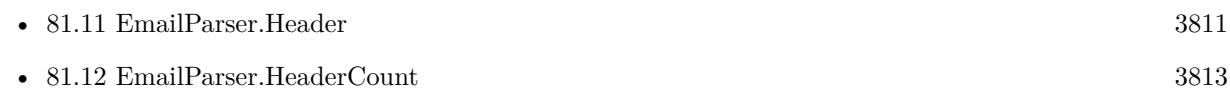

#### **81.13.1 Blog Entries**

• [MBS FileMaker Plugin, version 7.4pr4](https://www.mbs-plugins.com/archive/2017-08-31/MBS_FileMaker_Plugin_version_7/monkeybreadsoftware_blog_filemaker)

Created 22nd August 2017, last changed 22nd August 2017.

#### 81.14. EMAILPARSER.INLINE 3815

### **81.14 EmailParser.Inline**

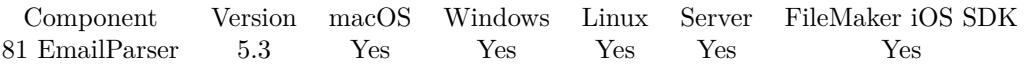

MBS( "EmailParser.Inline"; EmailID; Index; Selector { ; Extra } )

#### **Parameters**

#### **EmailID**

The ID fo the email parser. \$Email

#### **Index**

The index from 0 to EmailParser.InlineCount-1. 0

#### **Selector**

Which value to return. Can be Filename, MimeType, MimeVersion, ContentType, ContentTransferEncoding, ContentDisposition, ContentDescription, contentId, text or container. "Filename"

#### **Extra**

Optional

For selector  $=$  container, you can pass an alternative file name. For selector  $=$  text, you can pass text encoding here.

**Result** Returns value or error.

#### **Description**

You can query for example the file name or the mime type.

For storing in a container, you can query the container property. The inline graphics is decoded by the plugin.

You can use Text.MimeTypeToFileExtension to find the file extension for mime type.

### **Examples**

Copy all inline graphics into records:

 $#$  find all inline graphics Set Variable [ \$i; Value:0 ] Set Variable [ \$c; Value:MBS("EmailParser.InlineCount"; \$email) ] If  $\lceil 3c \rangle 0 \rceil$ Go to Related Record [ Show only related records; From table: "InlineGraphics"; Using layout: "Inline-Graphics" (InlineGraphics) ] Go to Layout [ "InlineGraphics" (InlineGraphics) ] Delete All Records [ No dialog ] Loop Set Variable [  $\mathbb{S}$ Name: Value:MBS("EmailParser.inline";  $\mathbb{S}$ email;  $\mathbb{S}$ i; "filename") ] Set Variable [ \$content; Value:MBS("EmailParser.Inline"; \$email; \$i; "container") ] New Record/Request

#### 3816 CHAPTER 81. EMAILPARSER

```
Set Field [ InlineGraphics::Content; $content ]
Set Field | InlineGraphics::FileName; $name ]
Set Field [ InlineGraphics::EmailID; $EmailRecordID ]
Commit Records/Requests [ Skip data entry validation; No dialog ]
\# next
Set Variable [ $i; Value:\$i + 1 ]
Exit Loop If \left[\ \$i = \$c\ \right]End Loop
End If
```
#### **See also**

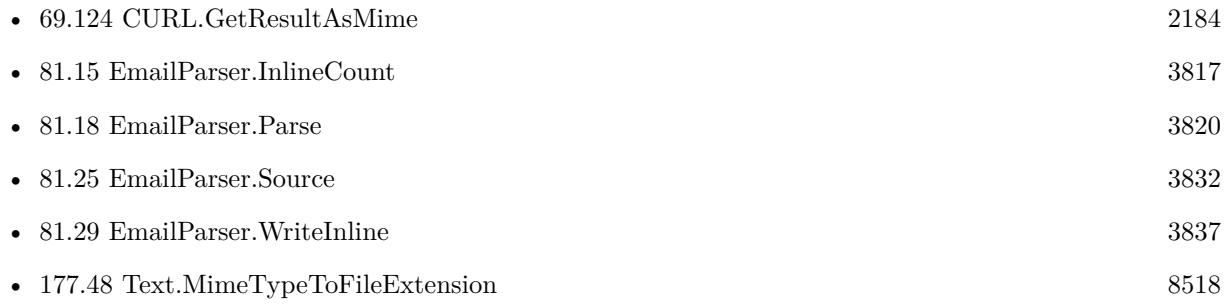

#### **Example Databases**

- [CURL/Email/Email Client](http://monkeybread.eu/MBS-FileMaker-Plugin-Examples/CURL/Email/Email%20Client.shtml#1ScriptAnchor_)
- [CURL/Email/Email Parser and Preview](http://monkeybread.eu/MBS-FileMaker-Plugin-Examples/CURL/Email/Email%20Parser%20and%20Preview.shtml#1ScriptAnchor_)
- [CURL/Email/Email Parser](http://monkeybread.eu/MBS-FileMaker-Plugin-Examples/CURL/Email/Email%20Parser.shtml#1ScriptAnchor_)
- [CURL/Email/IMAP Email](http://monkeybread.eu/MBS-FileMaker-Plugin-Examples/CURL/Email/IMAP%20Email.shtml#4ScriptAnchor_)

### **81.14.1 Blog Entries**

• [MBS FileMaker Plugin, version 9.3pr6](https://www.mbs-plugins.com/archive/2019-07-17/MBS_FileMaker_Plugin_version_9/monkeybreadsoftware_blog_filemaker)

Created 24th September 2015, last changed 14th July 2019.
# 81.15. EMAILPARSER.INLINECOUNT 3817

# <span id="page-3816-0"></span>**81.15 EmailParser.InlineCount**

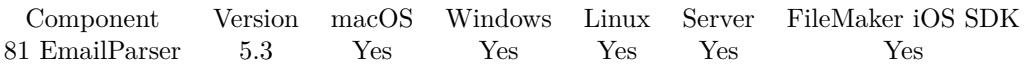

MBS( "EmailParser.InlineCount"; EmailID )

# **Parameters**

**EmailID** The ID fo the email parser. \$Email

**Result** Returns number or error.

# **Description**

Inline graphics are stored by plugin as inlines while attachments are stored separately. **See also**

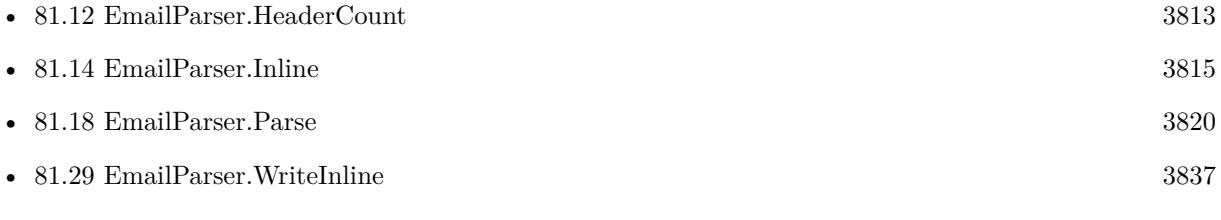

# **Example Databases**

- [CURL/Email/Email Client](http://monkeybread.eu/MBS-FileMaker-Plugin-Examples/CURL/Email/Email%20Client.shtml#1ScriptAnchor_)
- [CURL/Email/Email Parser and Preview](http://monkeybread.eu/MBS-FileMaker-Plugin-Examples/CURL/Email/Email%20Parser%20and%20Preview.shtml#1ScriptAnchor_)
- [CURL/Email/Email Parser](http://monkeybread.eu/MBS-FileMaker-Plugin-Examples/CURL/Email/Email%20Parser.shtml#1ScriptAnchor_)
- [CURL/Email/IMAP Email](http://monkeybread.eu/MBS-FileMaker-Plugin-Examples/CURL/Email/IMAP%20Email.shtml#4ScriptAnchor_)

# <span id="page-3817-0"></span>**81.16 EmailParser.List**

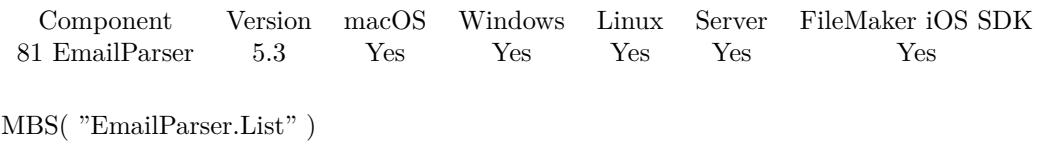

**Result** Returns list of reference numbers or error.

# **Description**

# **See also**

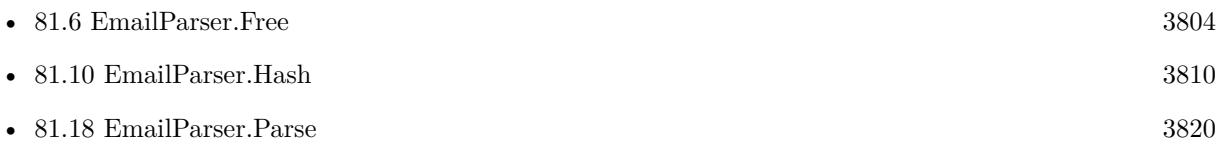

# 81.17. EMAILPARSER.MESSAGEID 3819 **81.17 EmailParser.MessageID**

Component Version macOS Windows Linux Server FileMaker iOS SDK [81](#page-3796-0) EmailParser 5.3 Yes Yes Yes Yes Yes

MBS( "EmailParser.MessageID"; EmailID )

### **Parameters**

**EmailID** The ID fo the email parser. \$Email

**Result** Returns message ID or error.

**Description**

# **81.17.1 Blog Entries**

• [MBS FileMaker Plugin, version 10.2pr7](https://www.mbs-plugins.com/archive/2020-05-07/MBS_FileMaker_Plugin_version_1/monkeybreadsoftware_blog_filemaker)

# <span id="page-3819-0"></span>**81.18 EmailParser.Parse**

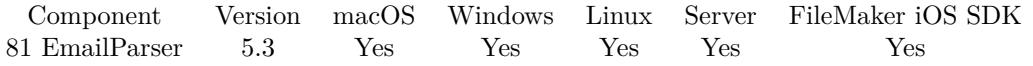

MBS( "EmailParser.Parse"; EmailSource { ; Encoding } )

# **Parameters**

# **EmailSource**

The source code of an email as text. e.g. as downloaded via IMAP/POP3 functions in CURL. \$EmailContent

# **Encoding**

Optional The text encoding for text parameter. Default is native. UTF8

**Result** Returns Reference number or error.

# **Description**

If no error occurs, the parser will separate subject, html and plain text, attachments and inline graphics, all addresses and header entries. You can then use other functions to query values.

If you expect UTF-8 and you have the text in a field already, you may want to pass UTF-8 here for encoding.

If you have EMLX files, please use Text.ReadEMLXFile function first to unpack them and pass the email source to EmailParser.Parse function.

### **Examples**

Parse an email and copy data into records:

Set Variable [ \$email; Value:MBS("EmailParser.Parse"; Email Parser::Input) ] If  $[MBS("IsError") = 1$ Show Custom Dialog [ "Failed to parse email."; Middle(\$email; 7; Length(\$email)) ] Exit Script [ ] End If  $#$  Show text: Set Field [ Email Parser::Subject; MBS("EmailParser.Subject"; \$email) ] Set Field [ Email Parser::PlainText; MBS("EmailParser.plainText"; \$email) ] Set Field [ Email Parser::HTMLText; MBS("EmailParser.HTMLText"; \$email) ]  $\#$  find all addresses Set Variable [ \$EmailRecordID; Value:Get(RecordID) ] Set Variable [ \$i; Value:0 ] Set Variable [ \$c; Value:MBS("EmailParser.AddressCount"; \$email) ] If  $\lceil 3c \rangle 0 \rceil$ Go to Related Record [ Show only related records; From table: "Address"; Using layout: "Address" (Address) ]

Go to Layout [ "Address" (Address) ] Delete All Records [ No dialog ] Loop Set Variable [ \$Name; Value:MBS("EmailParser.Address"; \$email; \$i; "name") ] Set Variable [ \$emailAddress; Value:MBS("EmailParser.Address"; \$email; \$i; "email") ] Set Variable [ \$type; Value:MBS("EmailParser.Address"; \$email; \$i; "type") ] New Record/Request Set Field [ Address::Type; \$type ] Set Field [ Address::Email; \$emailAddress ] Set Field [ Address::Name; \$name ] Set Field [ Address::EmailID; \$EmailRecordID ] Commit Records/Requests [ Skip data entry validation; No dialog ]  $#$  next Set Variable  $\lceil \$i; \text{Value:} \$i + 1 \rceil$ Exit Loop If  $\lceil \$i = \$c \rceil$ End Loop End If  $\#$  find all attachments Set Variable [  $$i;$  Value:0 Set Variable [ \$c; Value:MBS("EmailParser.AttachmentCount"; \$email) ] If  $\lceil 3c \rangle 0 \rceil$ Go to Related Record [ Show only related records; From table: "Attachment"; Using layout: "Attachment" (Attachment) ] Go to Layout [ "Attachment" (Attachment) ] Delete All Records [ No dialog ] Loop Set Variable [ \$Name; Value:MBS("EmailParser.attachment"; \$email; \$i; "filename") ] Set Variable [ \$content; Value:MBS("EmailParser.attachment"; \$email; \$i; "container") ] New Record/Request Set Field [ Attachment::Content; \$content ] Set Field [ Attachment::FileName; \$name ] Set Field [ Attachment::EmailID; \$EmailRecordID ] Commit Records/Requests [ Skip data entry validation; No dialog ]  $#$  next Set Variable  $\lceil$  \$i; Value: \$i + 1  $\rceil$ Exit Loop If  $\lceil \$i = \$c \rceil$ End Loop End If  $#$  find all inline graphics Set Variable [ \$i; Value:0 ] Set Variable [  $c$ ; Value:MBS("EmailParser.InlineCount"; \$email) ] If  $\lceil 3c \rangle 0 \rceil$ Go to Related Record | Show only related records; From table: "InlineGraphics"; Using layout: "Inline-Graphics" (InlineGraphics) ] Go to Layout [ "InlineGraphics" (InlineGraphics) ] Delete All Records [ No dialog ] Loop Set Variable [ \$Name; Value:MBS("EmailParser.inline"; \$email; \$i; "filename") ]

Set Variable [ \$content; Value:MBS("EmailParser.Inline"; \$email; \$i; "container") ] New Record/Request Set Field [ InlineGraphics::Content; \$content ] Set Field [ InlineGraphics::FileName; \$name ] Set Field [ InlineGraphics::EmailID; \$EmailRecordID ] Commit Records/Requests [ Skip data entry validation; No dialog ]  $#$  next Set Variable  $\lceil \$i; \text{Value:} \$i + 1 \rceil$ Exit Loop If  $\lceil$   $i = \$ End Loop End If Go to Layout [ original layout ]  $#$  find a header Set Variable [ \$i; Value:0 ] Set Variable [ \$c; Value:MBS("EmailParser.HeaderCount"; \$email) ] If  $\lceil 3c \rangle 0 \rceil$ Loop Set Variable [ \$HeaderName; Value:MBS("EmailParser.Header"; \$email; \$i; "name") ] If [ \$HeaderName = "X-Mailer" ] Set Variable [ \$HeaderValue; Value:MBS("EmailParser.Header"; \$email; \$i; "value") ] Set Field [ Email Parser::Mailer; \$HeaderValue ] End If  $#$  next Set Variable  $\lceil$  \$i; Value: \$i + 1  $\rceil$ Exit Loop If  $\lceil \$i = \$c \rceil$ End Loop End If  $#$  cleanup Set Variable [ \$r; Value:MBS("EmailParser.Free"; \$email) ]

Extract email text:

```
Set Variable [ EmailID; Value:MBS( "EmailParser.Parse"; email::raw) ]
Set Field [ email::raw_plainText; MBS( "EmailParser.PlainText"; $EmailID ) ]
Set Field [ email::raw_htmltext; MBS( "EmailParser.HTMLText"; $EmailID ) ]
Set Variable [ $r; Value:MBS( "EmailParser.Free"; $EmailID) ]
```
Read emlx file:

```
# emlx test in file Contacts
```
Set Variable [ \$path ; Value: "/Users/cs/Desktop/28213.emlx" ] Set Variable [ \$emailSourceText ; Value: MBS( "Text.ReadEMLXFile"; \$path; "UTF-8") ] If  $[MBS("IsError") = 0]$ Set Variable [  $\gamma$ ] ; Value: MBS( "EmailParser.Parse";  $\gamma$  \emailSourceText; "UTF8") ] If  $[MBS("IsError") = 0$ Show Custom Dialog [ "Email subject" ; MBS( "EmailParser.Subject"; \$email ) ]

# 81.18. EMAILPARSER.PARSE 3823

Set Variable [  $r$  ; Value: MBS( "EmailParser.Free";  $\gamma$  "email  $)$  ] End If End If

# **See also**

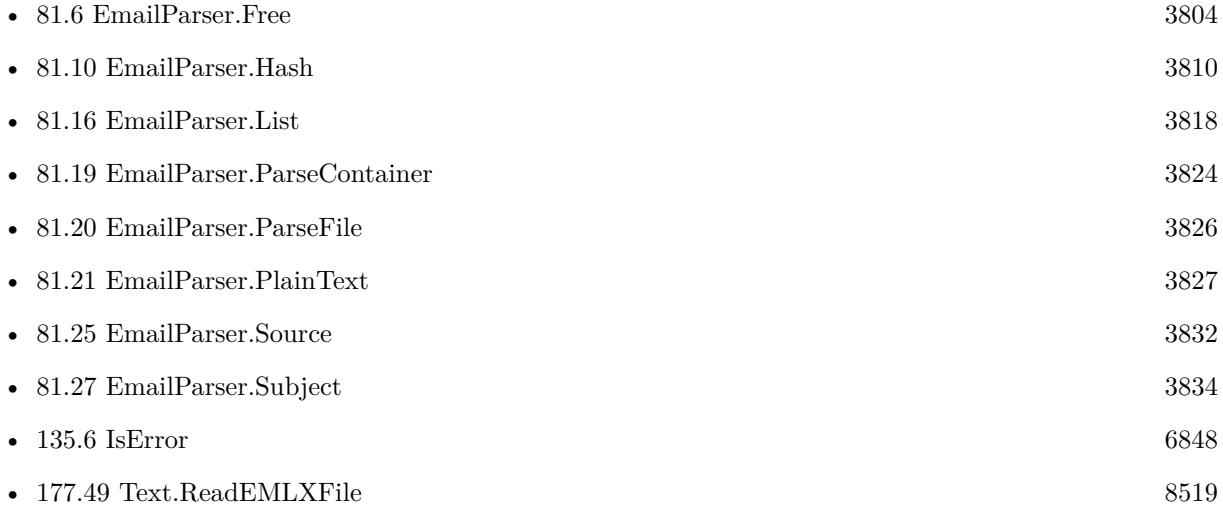

# **Example Databases**

- [CURL/Email/Email Parser and Preview](http://monkeybread.eu/MBS-FileMaker-Plugin-Examples/CURL/Email/Email%20Parser%20and%20Preview.shtml#1ScriptAnchor_)
- [CURL/Email/Email Parser](http://monkeybread.eu/MBS-FileMaker-Plugin-Examples/CURL/Email/Email%20Parser.shtml#1ScriptAnchor_)

# **81.18.1 Blog Entries**

• [MBS FileMaker Plugin, version 9.4pr1](https://www.mbs-plugins.com/archive/2019-08-08/MBS_FileMaker_Plugin_version_9/monkeybreadsoftware_blog_filemaker)

# <span id="page-3823-0"></span>**81.19 EmailParser.ParseContainer**

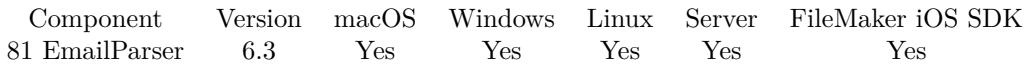

MBS( "EmailParser.ParseContainer"; EmailSource )

# **Parameters**

# **EmailSource**

The container field that holds the EML file to be parsed.

The container value, which embeds the email text as FILE data. e.g. you imported the eml file into the container with our plugin or Filemaker's import script step. MyTable::myContainer

**Result** Returns OK or error.

# **Description**

Parses an email file stored in container and returns a reference that can be used by other EmailParser functions to extract specific data elements (e.g. EmailParser.subject to extract the email subject).

This function applies only to EML files. For EMLX files, please use the Text.ReadEMLXFile function to extract the source of the email file and then use the EmailParser.Parse function to get a reference for further parsing).

Be sure to use EmailParser.Free to release the reference once you have finished processing the email file. This frees up memory that is holding the parsed email.

If no error occurs, the parser will separate subject, html and plain text, attachments and inline graphics, all addresses and header entries. You can then use other EmailParser functions to query values.

For Windows, please install iconv.dll and load it via Plugin.LoadIconvLibrary function to get all text encodings converted properly. **See also**

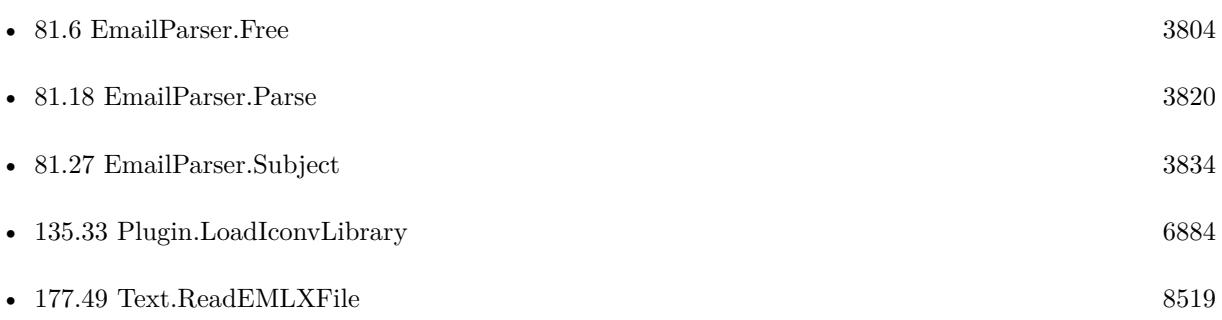

# 81.19. EMAILPARSER.PARSECONTAINER 3825

# **81.19.1 Blog Entries**

• [MBS FileMaker Plugin, version 6.3pr2](https://www.mbs-plugins.com/archive/2016-06-10/MBS_FileMaker_Plugin_version_6/monkeybreadsoftware_blog_filemaker)

Created 4th June 2016, last changed 12nd November 2020.

# <span id="page-3825-0"></span>**81.20 EmailParser.ParseFile**

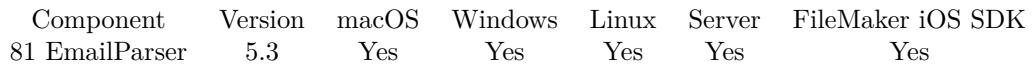

MBS( "EmailParser.ParseFile"; Path )

# **Parameters**

**Path** Native file path. "C:\Documents\Test.eml"

**Result** Returns Reference number or error.

# **Description**

This is for emails stored as text file with eml file name extension. If no error occurs, the parser will separate subject, html and plain text, attachments and inline graphics, all addresses and header entries. You can then use other functions to query values.

If you have EMLX files, please use Text.ReadEMLXFile function first to unpack them and pass the email source to EmailParser.Parse function.

For Windows, please install iconv.dll and load it via Plugin.LoadIconvLibrary function to get all text encodings converted properly.

This function requires a native path. Use Path.FileMakerPathToNativePath to convert a FileMaker path to a native path if required. If you like to have the user choose the path, you can use FileDialog functions. For Server be aware that server has limited permissions and may not be able to access all files on a computer. **See also**

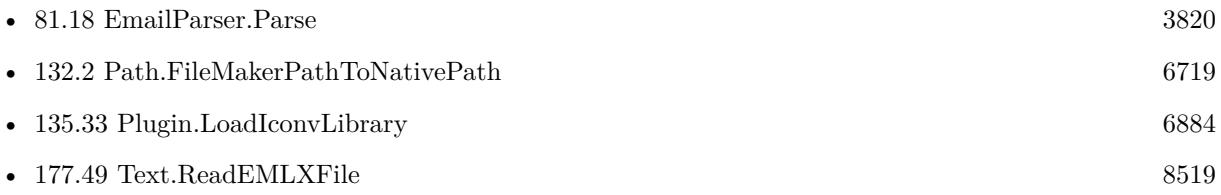

# **Example Databases**

- [CURL/Email/IMAP Email](http://monkeybread.eu/MBS-FileMaker-Plugin-Examples/CURL/Email/IMAP%20Email.shtml#12ScriptAnchor_)
- [Drag and Drop/DragTest](http://monkeybread.eu/MBS-FileMaker-Plugin-Examples/Drag%20and%20Drop/DragTest.shtml#7ScriptAnchor_)
- [Drag and Drop/for Mac/DragTest Email](http://monkeybread.eu/MBS-FileMaker-Plugin-Examples/Drag%20and%20Drop/for%20Mac/DragTest%20Email.shtml#3ScriptAnchor_)

Created 24th September 2015, last changed 12nd November 2020.

# <span id="page-3826-0"></span>81.21. EMAILPARSER.PLAINTEXT 3827 **81.21 EmailParser.PlainText**

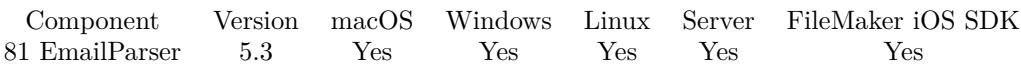

MBS( "EmailParser.PlainText"; EmailID )

## **Parameters**

**EmailID** The ID fo the email parser. \$Email

**Result** Returns text or error.

# **Description**

For HTML only email, the plugin will extract text. This text may be okay for full text search, but not necessarily good to display to user.

# **Examples**

Parse Subject, PlainText and HTMLText from email:

```
Set Variable [ $email; Value:MBS("EmailParser.Parse"; Email Parser::Input) ]
If [MBS("IsError") = 1Show Custom Dialog [ "Failed to parse email."; Middle($email; 7; Length($email)) ]
Exit Script [ ]
End If
# Show text:
Set Field [ Email Parser::Subject; MBS("EmailParser.Subject"; $email) ]
Set Field [ Email Parser::PlainText; MBS("EmailParser.plainText"; $email) ]
Set Field [ Email Parser::HTMLText; MBS("EmailParser.HTMLText"; $email) ]
# cleanup
Set Variable [ $r; Value:MBS("EmailParser.Free"; $email) ]
```
## **See also**

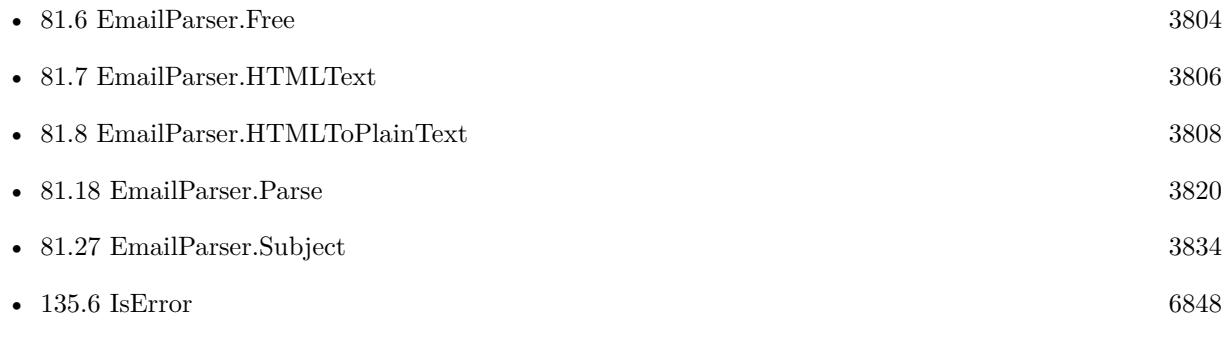

### **Example Databases**

# • [Drag and Drop/for Mac/DragTest Email](http://monkeybread.eu/MBS-FileMaker-Plugin-Examples/Drag%20and%20Drop/for%20Mac/DragTest%20Email.shtml#3ScriptAnchor_)

# 81.22. EMAILPARSER.PROCESSIMAGEREFERENCES 3829

# **81.22 EmailParser.ProcessImageReferences**

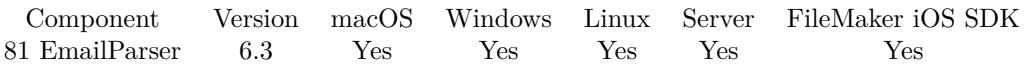

MBS( "EmailParser.ProcessImageReferences"; HTMLText )

# **Parameters**

# **HTMLText**

The HTML text from the email containing image references with "cid:" in the address.

**Result** Returns html or error.

# **Description**

All cid: links are found. : and / are replaced with dash. You can write all inline graphics files to a directory with html and rename the files the same way. Now you can point a webviewer to the html file and load it. (see example database) **Example Databases**

• [CURL/Email/Email Parser and Preview](http://monkeybread.eu/MBS-FileMaker-Plugin-Examples/CURL/Email/Email%20Parser%20and%20Preview.shtml#2ScriptAnchor_)

Created 3th July 2016, last changed 4th July 2016.

# <span id="page-3829-0"></span>**81.23 EmailParser.ReceiveDate**

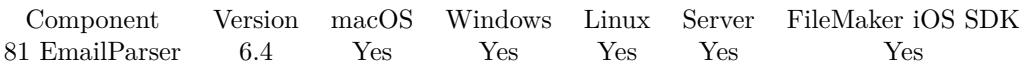

MBS( "EmailParser.ReceiveDate"; EmailID )

# **Parameters**

**EmailID** The ID fo the email parser. \$Email

**Result** Returns timestamp or error.

# **Description**

Can be empty. This is for received time at server. The plugin looks in email headers for a receive: header and parses the date. The returned date is normalized to current time zone. **Examples**

Show dates:

Set Field [ Email Parser::Date1; MBS("EmailParser.SentDate"; \$email) ] Set Field [ Email Parser::Date2; MBS("EmailParser.ReceiveDate"; \$email) ]

# **See also**

• [81.24](#page-3830-0) EmailParser.SentDate [3831](#page-3830-0)

# **Example Databases**

• [CURL/Email/IMAP Email](http://monkeybread.eu/MBS-FileMaker-Plugin-Examples/CURL/Email/IMAP%20Email.shtml#4ScriptAnchor_)

# **81.23.1 Blog Entries**

• [MBS FileMaker Plugin, version 6.4pr2](https://www.mbs-plugins.com/archive/2016-07-27/MBS_FileMaker_Plugin_version_6/monkeybreadsoftware_blog_filemaker)

Created 25th July 2016, last changed 25th July 2016.

# 81.24. EMAILPARSER.SENTDATE 3831

# <span id="page-3830-0"></span>**81.24 EmailParser.SentDate**

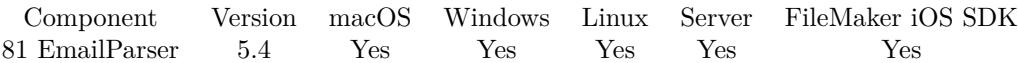

MBS( "EmailParser.SentDate"; EmailID )

(old name: EmailParser.Date)

**Parameters**

**EmailID** The ID fo the email parser. \$Email

**Result** Returns timestamp or error.

#### **Description**

Can be empty. This is the sent date from email client. The plugin looks in email headers for a Date: header and parses the date. The returned date is normalized to current time zone. **Examples**

#### Show dates:

Set Field [ Email Parser::Date1; MBS("EmailParser.SentDate"; \$email) ] Set Field [ Email Parser::Date2; MBS("EmailParser.ReceiveDate"; \$email) ]

### **See also**

• [81.23](#page-3829-0) EmailParser.ReceiveDate [3830](#page-3829-0)

# **Example Databases**

- [CURL/Email/Email Parser and Preview](http://monkeybread.eu/MBS-FileMaker-Plugin-Examples/CURL/Email/Email%20Parser%20and%20Preview.shtml#1ScriptAnchor_)
- [CURL/Email/IMAP Email](http://monkeybread.eu/MBS-FileMaker-Plugin-Examples/CURL/Email/IMAP%20Email.shtml#4ScriptAnchor_)

# **81.24.1 Blog Entries**

• [MBS FileMaker Plugin, version 6.4pr2](https://www.mbs-plugins.com/archive/2016-07-27/MBS_FileMaker_Plugin_version_6/monkeybreadsoftware_blog_filemaker)

Created 3th October 2015, last changed 7th February 2019.

# <span id="page-3831-0"></span>**81.25 EmailParser.Source**

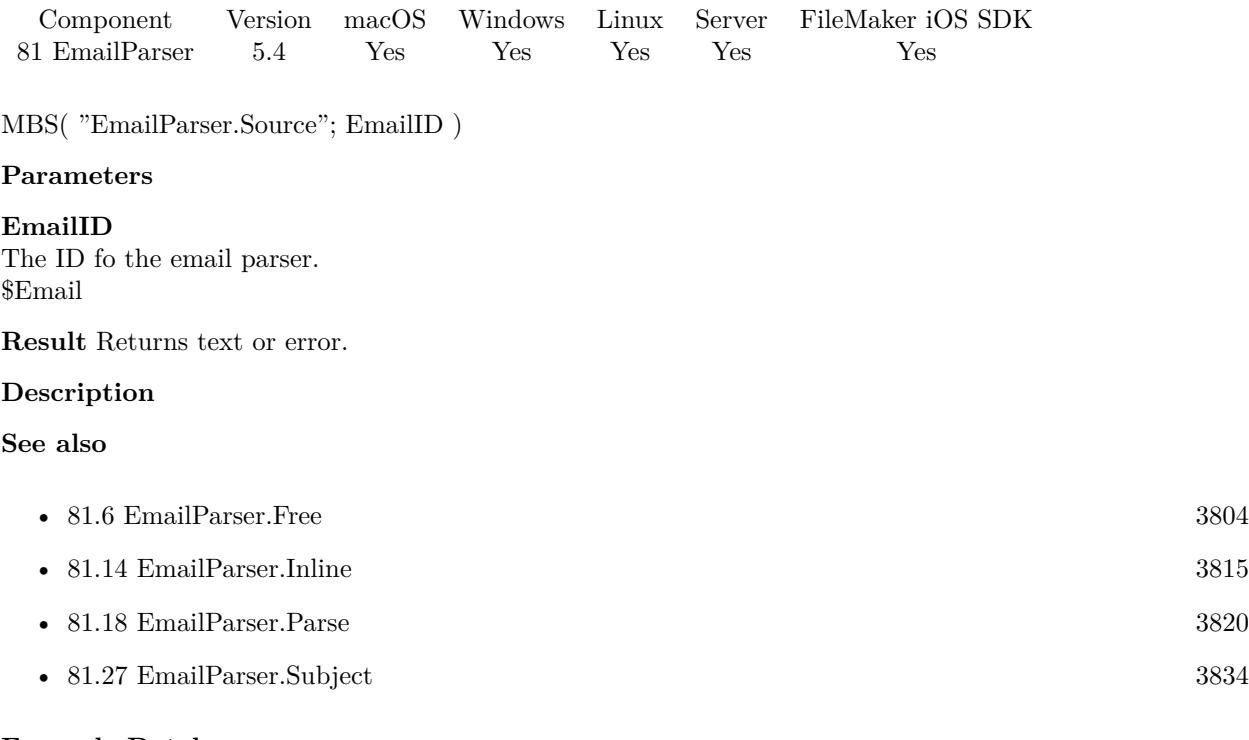

# **Example Databases**

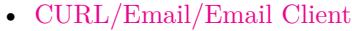

• [CURL/Email/IMAP Email](http://monkeybread.eu/MBS-FileMaker-Plugin-Examples/CURL/Email/IMAP%20Email.shtml#4ScriptAnchor_)

# **81.25.1 Blog Entries**

• [MBS FileMaker Plugin, version 5.4pr1](https://www.mbs-plugins.com/archive/2015-10-11/MBS_FileMaker_Plugin_version_5/monkeybreadsoftware_blog_filemaker)

Created 2nd October 2015, last changed 2nd October 2015.

# 81.26. EMAILPARSER.SOURCEWITHOUTATTACHMENTS 3833 **81.26 EmailParser.SourceWithoutAttachments**

Component Version macOS Windows Linux Server FileMaker iOS SDK [81](#page-3796-0) EmailParser 5.4 Yes Yes Yes Yes Yes

MBS( "EmailParser.SourceWithoutAttachments"; EmailID )

## **Parameters**

**EmailID** The ID fo the email parser. \$Email

**Result** Returns text or error.

# **Description**

The plugin passes the email, removes attachments and produces this source for you. Can be useful to archive emails without attachments. **Example Databases**

• [CURL/Email/Email Client](http://monkeybread.eu/MBS-FileMaker-Plugin-Examples/CURL/Email/Email%20Client.shtml#1ScriptAnchor_)

# **81.26.1 Blog Entries**

- [MBS FileMaker Plugin, version 9.4pr8](https://www.mbs-plugins.com/archive/2019-09-14/MBS_FileMaker_Plugin_version_9/monkeybreadsoftware_blog_filemaker)
- [MBS FileMaker Plugin, version 5.4pr1](https://www.mbs-plugins.com/archive/2015-10-11/MBS_FileMaker_Plugin_version_5/monkeybreadsoftware_blog_filemaker)

Created 2nd October 2015, last changed 2nd October 2015.

# <span id="page-3833-0"></span>**81.27 EmailParser.Subject**

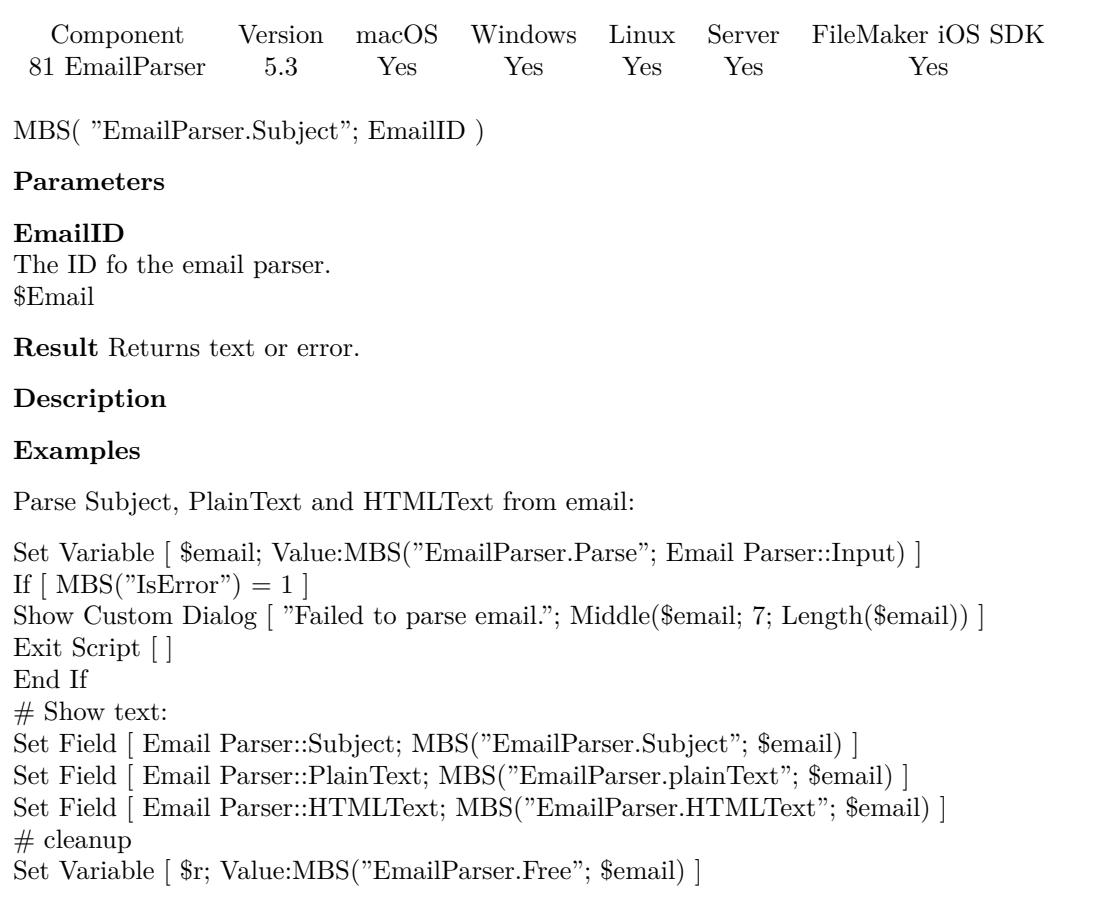

# **See also**

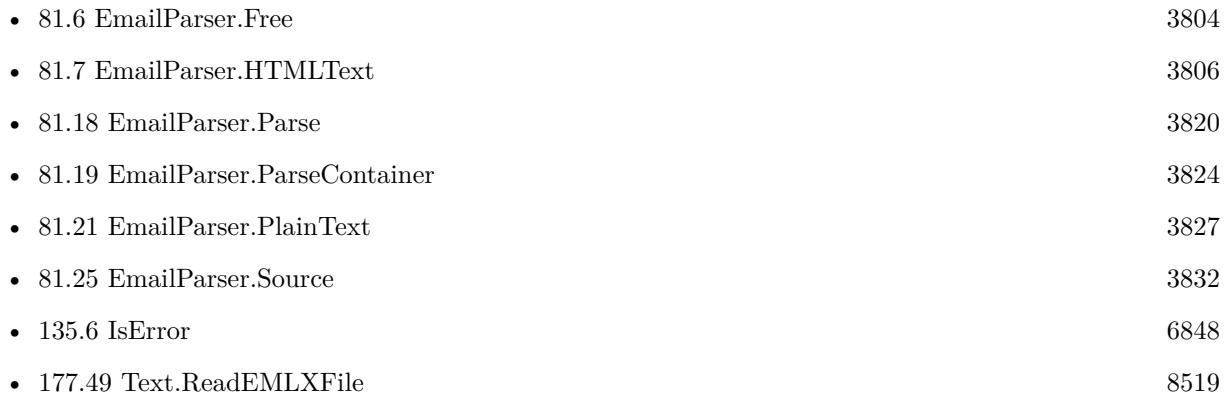

# **Example Databases**

# 81.27. EMAILPARSER.SUBJECT 3835

- [CURL/Email/Email Client](http://monkeybread.eu/MBS-FileMaker-Plugin-Examples/CURL/Email/Email%20Client.shtml#1ScriptAnchor_)
- [CURL/Email/Email Parser and Preview](http://monkeybread.eu/MBS-FileMaker-Plugin-Examples/CURL/Email/Email%20Parser%20and%20Preview.shtml#1ScriptAnchor_)
- [CURL/Email/Email Parser](http://monkeybread.eu/MBS-FileMaker-Plugin-Examples/CURL/Email/Email%20Parser.shtml#1ScriptAnchor_)
- [CURL/Email/IMAP Email](http://monkeybread.eu/MBS-FileMaker-Plugin-Examples/CURL/Email/IMAP%20Email.shtml#4ScriptAnchor_)

# 3836 CHAPTER 81. EMAILPARSER

# **81.28 EmailParser.WriteAttachment**

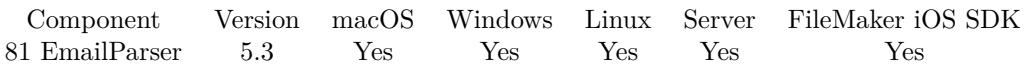

MBS( "EmailParser.WriteAttachment"; EmailID; Index; Path )

# **Parameters**

# **EmailID**

The ID fo the email parser. \$Email

# **Index**

The index from 0 to EmailParser.AttachmentCount-1. 0

**Path** Native file path. C:\Documents\Test.Txt

**Result** Returns OK or error.

# **Description**

Our plugin decodes attachments for you, so the file should be directly useable.

This function requires a native path. Use Path.FileMakerPathToNativePath to convert a FileMaker path to a native path if required. If you like to have the user choose the path, you can use FileDialog functions. For Server be aware that server has limited permissions and may not be able to access all files on a computer. **See also**

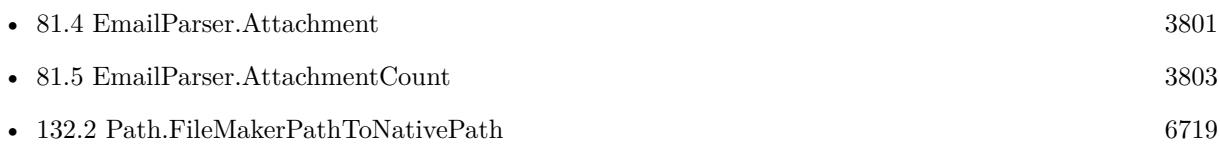

# 81.29. EMAILPARSER.WRITEINLINE 3837

# <span id="page-3836-0"></span>**81.29 EmailParser.WriteInline**

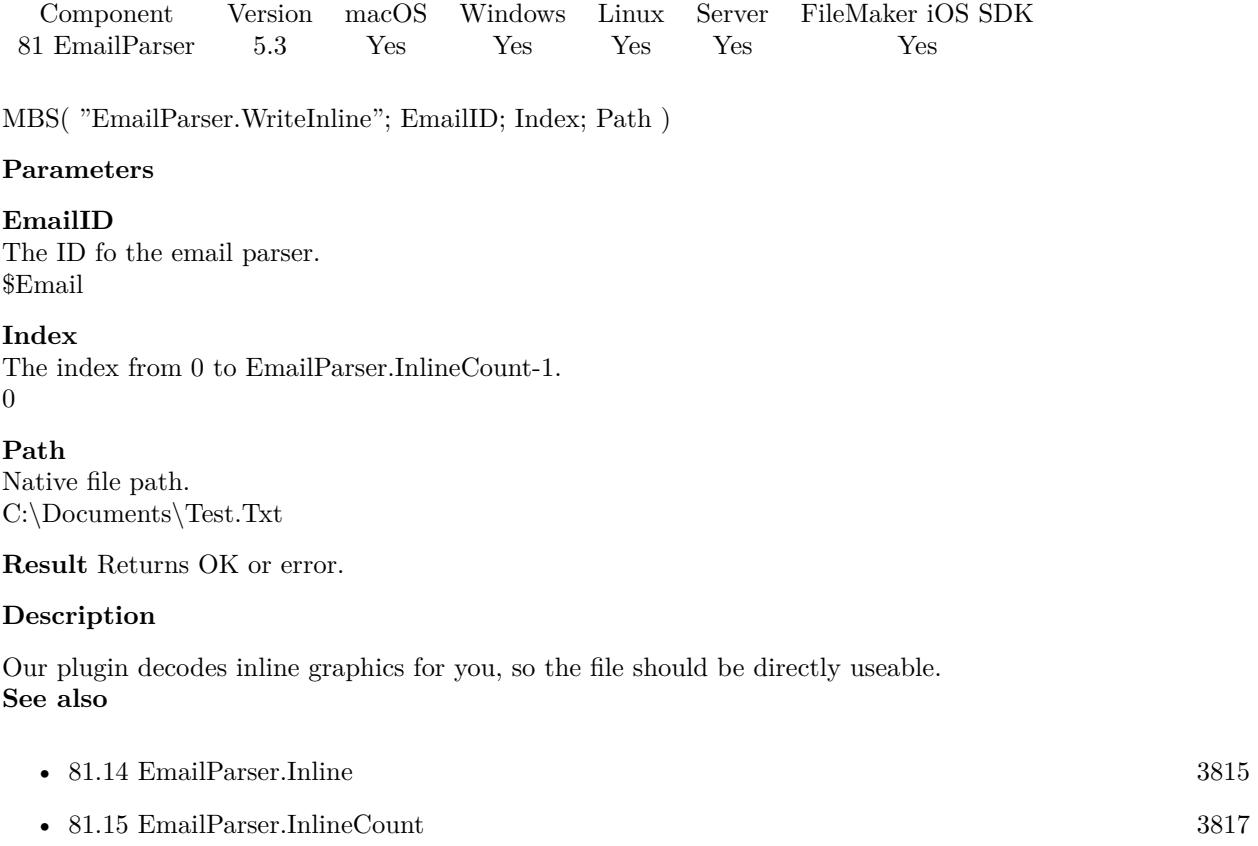

# **81.29.1 Blog Entries**

• [MBS FileMaker Plugin, version 8.3pr5](https://www.mbs-plugins.com/archive/2018-07-10/MBS_FileMaker_Plugin_version_8/monkeybreadsoftware_blog_filemaker)

# CHAPTER 81. EMAILPARSER

# <span id="page-3838-0"></span>**Chapter 82**

# **Encryption**

Encrypt or Decrypt with AES or Blowfish

# <span id="page-3838-1"></span>**82.1 Encryption.Cipher**

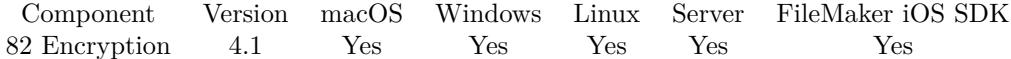

MBS( "Encryption.Cipher"; Direction; Algorithm; KeyType; KeyData; KeyEncoding; InputType; Input-Data; InputEncoding; OutputType { ; OutputInfo; IVType; IVData; IVEncoding; Padding } )

# **Parameters**

### **Direction**

Whether to encrypt or decrypt. Pass encrypt or decrypt. "encrypt"

# **Algorithm**

Which algorithm to use. Can be for example RC2, blowfish, AES128, AES192, AES256. "AES-128-CFB"

# **KeyType**

The type of input for key. Can be Text, Container, Image, Path, PDF, Data, base64 or Hex. "Text"

## **KeyData**

The actual input data for the key. Text, container or file path. Must not be longer than the maximum key length of the given algorithm. If key is too short, we pad it with zero bytes. If the key is text, please check what type of line ending you use and whether to trim the key. "Hello World"

### **KeyEncoding**

The text encoding for text input. Parameter is ignored for other cases.

"UTF-8"

# **InputType**

The type of input. Can be Text, Container, Image, Path, PDF, Data, base64 or Hex. "Text"

# **InputData**

The actual input data. Text, container or file path. "Hello World"

# **InputEncoding**

The text encoding for text input. Parameter is ignored for other cases. "UTF-8"

# **OutputType**

The output type. Can be Base64, Hex, Text, File, Path. Can be Auto in plugin version 7.3 to detect type for container from OutputInfo parameter. Added Base64URL as option for plugin version 10.3. "Hex"

# **OutputInfo**

Optional

The addition info for output. For text it is the text encoding, for file container the file name and for path the actual native file path. ""

# **IVType**

Optional

The type of input. Can be Text, Container, Image, Path, PDF, Data, base64 or Hex. In version 6.0 and newer you can pass Input here to take IV from input data. "Text"

# **IVData**

# Optional

The actual input data for the IV. Text, container or file path. Must not be longer than the maximum IV length of the given algorithm. If IV is too short, we pad it with zero bytes. "Hello World"

# **IVEncoding**

Optional The text encoding for text input. Parameter is ignored for other cases. "UTF-8"

# **Padding**

Optional Whether to use padding. Pass 1 to enable padding (default). Pass 0 to disable. 0

**Result** Returns encrypted/decrypted value or text.

# **Description**

Input can be one of different types:

#### 82.1. ENCRYPTION.CIPHER 3841

- Text, you pass "text", your text and the text encoding. If no or invalid encoding name is passed, the native one is used. The encoding can be one of the following strings: ansi, windows, mac, latin1, utf8, dos or native.
- PDF, you pass the container with the PDF file inside.
- Image, you pass the container with an image file.
- Data, you pass container and plugin looks for the file data inside.
- Hex, you pass a hex encoded text.
- Base64, you pass a base64 encoded text.
- Path, you pass the file path to a file to read.
- Container, you pass a container which is serialized with all its content.
- JPEG, a container with a JPEG image.
- GIF, a container with a GIF image.
- TIFF, a container with a TIFF image.
- PNG, a container with a PNG image.

Now for output we can return the data in various ways:

- Text, we return the data as text in the encoding. This is not recommended for encrypted data. OutputInfo parameter is text encoding.
- Base64, the data is returned as base64 encoded text.
- Hex, the data is returned as hex encoded text.
- File, the data is returned as a container value with a file inside containing the data. OutputInfo parameter is the filename to be stored in the container value.
- Path, the data is written to a file. In the OutputInfo parameter you provide a native file path.
- Container, the data is unpacked as a container value (serialized container).
- GIF, the data is returned as a container with GIF image inside.
- TIFF, the data is returned as a container with TIFF image inside.
- JPEG, the data is returned as a container with JPEG image inside.
- PNG, the data is returned as a container with PNG image inside.
- PDF, the data is returned as a container with PDF document inside.
- Auto, only for returning data and detecting type by provided file name. (new in 7.3)

#### 3842 CHAPTER 82. ENCRYPTION

Possible ciphers:

AES-128-CFB, BF-CBC, BF-CFB, BF-ECB, BF-OFB, AES-128-CBC, id-aes128-CCM, AES-128-CFB1, AES-128-CFB8, AES-128-CTR, AES-128-ECB, id-aes128-GCM, AES-128-OFB, AES-128-XTS, AES-192- CBC, id-aes192-CCM, AES-192-CFB1, AES-192-CFB8, AES-192-CFB, AES-192-CTR, AES-192-ECB, idaes192-GCM, AES-192-OFB, AES-256-CBC, id-aes256-CCM, AES-256-CFB1, AES-256-CFB8, AES-256- CFB, AES-256-CTR, AES-256-ECB, id-aes256-GCM, AES-256-OFB, AES-256-XTS, CAMELLIA-128-CBC, CAMELLIA-128-CFB1, CAMELLIA-128-CFB8, CAMELLIA-128-CFB, CAMELLIA-128-ECB, CAMELLIA-128-OFB, CAMELLIA-192-CBC, CAMELLIA-192-CFB1, CAMELLIA-192-CFB8, CAMELLIA-192-CFB, CAMELLIA-192-ECB, CAMELLIA-192-OFB, CAMELLIA-256-CBC, CAMELLIA-256-CFB1, CAMELLIA-256-CFB8, CAMELLIA-256-CFB, CAMELLIA-256-ECB, CAMELLIA-256-OFB, CAST5-CBC, CAST5- CFB, CAST5-ECB, CAST5-OFB, DES-EDE, DES-EDE-CBC, DES-EDE-CFB, DES-EDE, DES-EDE-OFB, DES-EDE3, DES-EDE3-CBC, DES-EDE3-CFB1, DES-EDE3-CFB8, DES-EDE3-CFB, DES-EDE3, DES-EDE3-OFB, RC2-40-CBC, RC2-64-CBC, RC2-CBC, RC2-CFB, RC2-ECB, RC2-OFB, RC4, RC4-40, RC4- HMAC-MD5, IDEA-CFB, IDEA-ECB, IDEA-OFB, IDEA-CBC, DES-CFB1, DES-CFB8, DES-CFB, DES-OFB, DES-ECB, DES-CBC or DESX-CBC.

Please use right key length. For AES 128bit you need a 128 bit key, which means 16 bytes length. For AES 256 you need a 32byte long key. Recommended way is to use a hash function like SHA 256 to get a hashed version of your password plus some extra text as salt. For 128bit, you can simply use first half of SHA 256. Version 7.3 reports an error if key size doesn't match. Keys and IV are extended with NULL bytes to reach minimum size if needed.

For PDF content: If you have a DynaPDF Pro license and DynaPDF functions initialized, this function can add previews for the PDF file on Windows and Linux. For MacOS, we make them with PDFKit. **Examples**

Encrypts some text with AES:

MBS( "Encryption.Cipher"; "encrypt"; "AES-128-CFB"; "Text"; "Test Key 1234567"; "UTF-8"; "Text"; "Hello World"; "UTF-8"; "Hex"; ""  $)$ 

Example result: CFD7F09EEC76A23CF489C9

Encrypts a container:

MBS( "Encryption.Cipher"; "encrypt"; "AES-256-ECB"; "Hex"; "123456781234567812345678123456781234567812345678123 ""; "Container"; MyTable::MyContainer; ""; "Hex"; "" )

Encrypt and decrypt:

 $#$  encrypt something \$r = MBS("Encryption.Cipher"; "encrypt"; "AES-128-CFB"; "Text"; "Secret"; "UTF-8"; "Text"; "Input Text"; "UTF-8"; "Hex"; "" ) # returns "C577EC9EBE28B1F4E1FD" # and backward \$r = MBS("Encryption.Cipher"; "decrypt"; "AES-128-CFB"; "Text"; "Secret"; "UTF-8"; "Hex"; "C577EC9EBE28B1F4E1FD"; ""; "Text"; "UTF-8" )

### 82.1. ENCRYPTION.CIPHER 3843

Encrypt with AES 256bit Counter (CTR) mode:

 $#$  Make a 256 bit key with a hash Set Variable [ \$hash; Value:MBS( "Hash.Digest"; "SHA256"; "Text"; "My Secret Password"; "UTF-8"; "Hex"  $)$ ]  $\#$  now encrypt some text Set Variable [ \$encrypted; Value:MBS( "Encryption.Cipher"; "encrypt"; "AES-256-CTR"; "Hex"; \$hash; ""; "Text"; "Hello World"; "UTF-8"; "Hex"; ""  $\big)$ ]  $\#$  and show encrypted text Show Custom Dialog [ \$encrypted ]

Encrypt Umsatzzähler für Registrierkasse mit AES ICM/CTR:

MBS( "Encryption.Cipher"; "encrypt"; "AES-128-CTR"; "TEXT"; \$Schlüssel; "UTF-8"; "Hex"; \$KodierterUmsatzzählers; ""; "Hex"; ""; "Text"; \$Kassenidentifikationsnummer & \$Belegnummer; "UTF-8" )

### Decrypt Blowfish ECB:

MBS( "Encryption.Cipher"; "decrypt"; "bf-ecb"; "TEXT"; "strunzhasensalat"; "UTF-8"; "base64"; "TkfrF-BRE0pkp3lzEX7YibCVnz+S79ckp"; ""; "Text"; "UTF-8" )

# **See also**

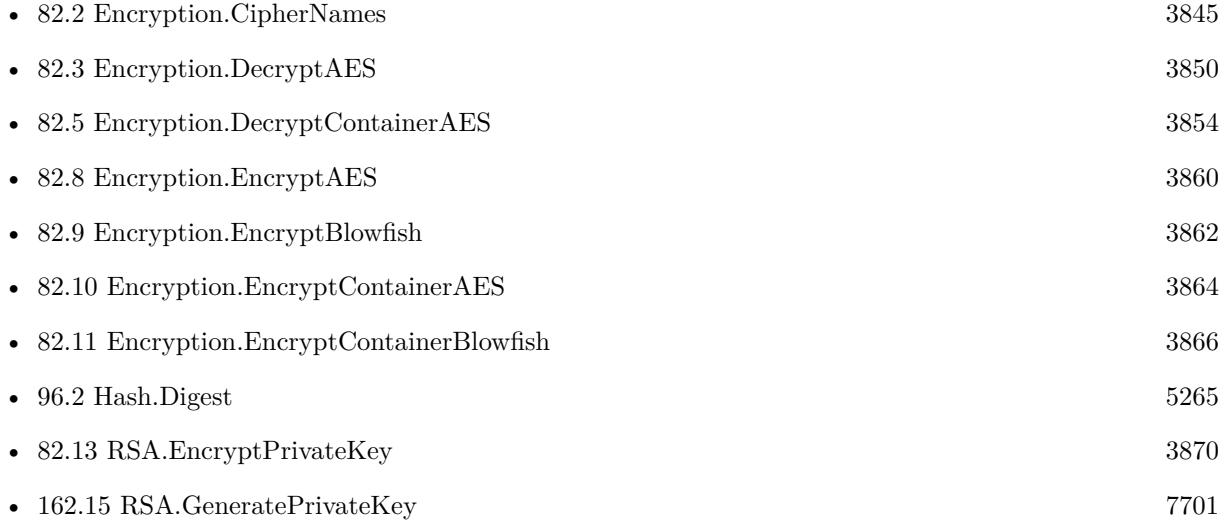

#### **Example Databases**

- [Encryption and Hash/AES with PHP/AES with PHP](http://monkeybread.eu/MBS-FileMaker-Plugin-Examples/Encryption%20and%20Hash/AES%20with%20PHP/AES%20with%20PHP.shtml#1ScriptAnchor_)
- [Encryption and Hash/Encryption Cipher](http://monkeybread.eu/MBS-FileMaker-Plugin-Examples/Encryption%20and%20Hash/Encryption%20Cipher.shtml#1ScriptAnchor_)
- [Third Party/FileMaker Snippet Storage](http://monkeybread.eu/MBS-FileMaker-Plugin-Examples/Third%20Party/FileMaker%20Snippet%20Storage.shtml#9CustomFunctionAnchor_)

# 3844 CHAPTER 82. ENCRYPTION

# **82.1.1 Blog Entries**

- [MBS FileMaker Plugin, version 10.3pr1](https://www.mbs-plugins.com/archive/2020-06-01/MBS_FileMaker_Plugin_version_1/monkeybreadsoftware_blog_filemaker)
- [MBS FileMaker Plugin, version 9.6pr4](https://www.mbs-plugins.com/archive/2019-12-20/MBS_FileMaker_Plugin_version_9/monkeybreadsoftware_blog_filemaker)
- [MBS FileMaker Plugin, version 9.5pr5](https://www.mbs-plugins.com/archive/2019-10-29/MBS_FileMaker_Plugin_version_9/monkeybreadsoftware_blog_filemaker)
- [MBS FileMaker Plugin, version 9.4pr3](https://www.mbs-plugins.com/archive/2019-08-23/MBS_FileMaker_Plugin_version_9/monkeybreadsoftware_blog_filemaker)
- [Comparing Base Elements Plugin to MBS FileMaker Plugin](https://www.mbs-plugins.com/archive/2017-10-24/Comparing_Base_Elements_Plugin/monkeybreadsoftware_blog_filemaker)
- [MBS FileMaker Plugin, version 7.3pr2](https://www.mbs-plugins.com/archive/2017-06-09/MBS_FileMaker_Plugin_version_7/monkeybreadsoftware_blog_filemaker)
- [MBS FileMaker Plugin, version 7.3pr1](https://www.mbs-plugins.com/archive/2017-06-05/MBS_FileMaker_Plugin_version_7/monkeybreadsoftware_blog_filemaker)
- [MBS FileMaker Plugin, version 6.1pr3](https://www.mbs-plugins.com/archive/2016-02-25/MBS_FileMaker_Plugin_version_6/monkeybreadsoftware_blog_filemaker)
- [AES in FileMaker and PHP](https://www.mbs-plugins.com/archive/2016-01-07/AES_in_FileMaker_and_PHP/monkeybreadsoftware_blog_filemaker)
- [New universal Hash and Encrypt functions for MBS FileMaker Plugin](https://www.mbs-plugins.com/archive/2014-02-23/New_universal_Hash_and_Encrypt/monkeybreadsoftware_blog_filemaker)

Created 18th August 2014, last changed 22nd May 2020.

# 82.2. ENCRYPTION.CIPHERNAMES 3845

# <span id="page-3844-0"></span>**82.2 Encryption.CipherNames**

Component Version macOS Windows Linux Server FileMaker iOS SDK [82](#page-3838-0) Encryption 8.5 Yes Yes Yes Yes Yes

MBS( "Encryption.CipherNames" )

**Result** Returns list or error.

#### **Description**

The list is not the same for Mac/iOS, Windows and Linux. **Examples**

Query the list in v10.3 sorted:

MBS( "Encryption.CipherNames" )

Example result: aes-128-cbc aes-128-cbc-hmac-sha1 aes-128-ccm aes-128-cfb aes-128-cfb1 aes-128-cfb8 aes-128-ctr aes-128-ecb aes-128-gcm aes-128-ocb aes-128-ofb aes-128-xts aes-192-cbc aes-192-ccm aes-192-cfb aes-192-cfb1 aes-192-cfb8 aes-192-ctr aes-192-ecb aes-192-gcm aes-192-ocb aes-192-ofb aes-256-cbc aes-256-cbc-hmac-sha1 aes-256-ccm aes-256-cfb aes-256-cfb1 aes-256-cfb8 aes-256-ctr aes-256-ecb aes-256-gcm

# 3846 CHAPTER 82. ENCRYPTION

aes-256-ocb aes-256-ofb aes-256-xts aes128 aes128-wrap aes192 aes192-wrap  $\mathrm{a}\mathrm{e}\mathrm{s}\mathrm{25}\mathrm{6}$ aes256-wrap aria-128-cbc aria-128-ccm aria-128-cfb aria-128-cfb1 aria-128-cfb8 aria-128-ctr aria-128-ecb aria-128-gcm aria-128-ofb aria-192-cbc aria-192-ccm aria-192-cfb aria-192-cfb1 aria-192-cfb8 aria-192-ctr aria-192-ecb aria-192-gcm aria-192-ofb aria-256-cbc aria-256-ccm aria-256-cfb aria-256-cfb1 aria-256-cfb8 aria-256-ctr aria-256-ecb aria-256-gcm aria-256-ofb aria128 aria192 aria256 bf bf-cbc bf-cfb bf-ecb bf-ofb blowfish camellia-128-cbc camellia-128-cfb camellia-128-cfb1

### 82.2. ENCRYPTION.CIPHERNAMES 3847

camellia-128-cfb8 camellia-128-ctr camellia-128-ecb camellia-128-ofb camellia-192-cbc camellia-192-cfb camellia-192-cfb1 camellia-192-cfb8 camellia-192-ctr camellia-192-ecb camellia-192-ofb camellia-256-cbc camellia-256-cfb camellia-256-cfb1 camellia-256-cfb8 camellia-256-ctr camellia-256-ecb camellia-256-ofb camellia128 camellia192 camellia256 cast cast-cbc  $\mbox{cast5-cbc}$ cast5-cfb cast5-ecb cast5-ofb chacha20 chacha20-poly1305 des des-cbc des-cfb des-cfb1 des-cfb8 des-ecb des-ede des-ede-cbc des-ede-cfb des-ede-ecb des-ede-ofb des-ede3 des-ede3-cbc des-ede3-cfb des-ede3-cfb1 des-ede3-cfb8 des-ede3-ecb des-ede3-ofb des-ofb

# 3848 CHAPTER 82. ENCRYPTION

des3 des3-wrap desx desx-cbc id-aes128-CCM id-aes128-GCM id-aes128-wrap id-aes128-wrap-pad id-aes192-CCM id-aes192-GCM id-aes192-wrap id-aes192-wrap-pad id-aes256-CCM id-aes256-GCM id-aes256-wrap id-aes256-wrap-pad id-smime-alg-CMS3DESwrap idea idea-cbc idea-cfb idea-ecb idea-ofb rc2 rc2-40 rc2-40-cbc rc2-64 rc2-64-cbc rc2-128 rc2-cbc rc2-cfb rc2-ecb rc2-ofb rc4 rc4-40 rc4-hmac-md5 RC5 rc5-cbc rc5-cfb rc5-ecb rc5-ofb seed seed-cbc seed-cfb seed-ecb seed-ofb sm4 sm4-cbc sm4-cfb

# 82.2. ENCRYPTION.CIPHERNAMES 3849

sm4-ctr sm4-ecb sm4-ofb

# **See also**

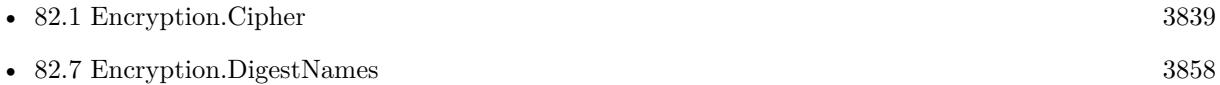

# **82.2.1 Blog Entries**

• [MBS FileMaker Plugin, version 8.5pr1](https://www.mbs-plugins.com/archive/2018-10-02/MBS_FileMaker_Plugin_version_8/monkeybreadsoftware_blog_filemaker)

Created 25th September 2018, last changed 19th June 2020.

# 3850 CHAPTER 82. ENCRYPTION

# <span id="page-3849-0"></span>**82.3 Encryption.DecryptAES**

Component Version macOS Windows Linux Server FileMaker iOS SDK [82](#page-3838-0) Encryption 2.7 Yes Yes Yes Yes Yes

MBS( "Encryption.DecryptAES"; key; text { ; iv } )

This function was [8](#page-798-0) deprecated. Use Encryption.Cipher instead.

# **Parameters**

**key**

The key you want to use. "Hello"

# **text**

The text to decrypt. Should be hex encoded bytes from Encryption.EncryptAES. "1234567809ABCDEF"

# **iv**

Optional The initial vector as a text with up to 16 bytes length. "1234567890ABCDEF"

**Result** Returns decrypted text.

# **Description**

This function uses UTF-8 for key, text and iv parameters.

Keys shorter than 128 bit, 192 bit or 256 bit length are padded with null bytes to right size. This means that only the first 32 characters are used at most.

The plugin has no idea to verify if the key is correct. You need to make sure that you check if result is correct, e.g. by using a hash to verify if result is the expected value.

Deprecated. Please move to Encryption.Cipher for new projects. **Examples**

Simply decrypt a text:

MBS( "Encryption.DecryptAES"; \$key; \$encrypted )

# **See also**

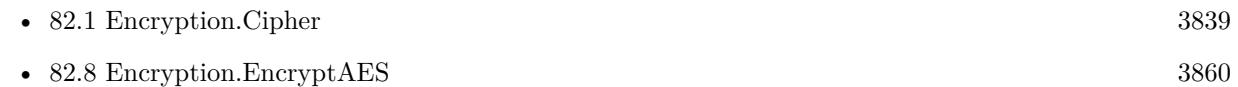

# **Example Databases**

• [Encryption and Hash/AES](http://monkeybread.eu/MBS-FileMaker-Plugin-Examples/Encryption%20and%20Hash/AES.shtml#1ScriptAnchor_)

# 82.3. ENCRYPTION.DECRYPTAES 3851

# **82.3.1 Blog Entries**

- [MBS Filemaker Plugin 2.7 Release notes](https://www.mbs-plugins.com/archive/2012-05-08/MBS_Filemaker_Plugin_27_Releas/monkeybreadsoftware_blog_filemaker)
- [MBS Filemaker Plugin, version 2.7pr4](https://www.mbs-plugins.com/archive/2012-04-11/MBS_Filemaker_Plugin_version_2/monkeybreadsoftware_blog_filemaker)

Created 18th August 2014, last changed 12nd June 2020.

# 3852 CHAPTER 82. ENCRYPTION

# **82.4 Encryption.DecryptBlowfish**

Component Version macOS Windows Linux Server FileMaker iOS SDK [82](#page-3838-0) Encryption 2.7 Yes Yes Yes Yes Yes

MBS( "Encryption.DecryptBlowfish"; key; text { ; iv } )

This function was [8](#page-798-0) deprecated. Use Encryption.Cipher instead.

# **Parameters**

**key**

The key you want to use. "Hello"

# **text**

The text to decrypt. Should be hex encoded bytes from Encryption.EncryptAES. "1234567809ABCDEF"

# **iv**

Optional The initial vector as a text with up to 16 bytes length. "1234567890ABCDEF"

**Result** Returns decrypted text.

# **Description**

This function uses UTF-8 for key, text and iv parameters.

For blowfish the key length is limited to 72 characters. The plugin has no idea to verify if the key is correct. You need to make sure that you check if result is correct, e.g. by using a hash to verify if result is the expected value.

Deprecated. Please move to Encryption.Cipher for new projects. **Examples**

Simply decrypt a text:

MBS( "Encryption.DecryptBlowfish"; \$key; \$encrypted )

# **See also**

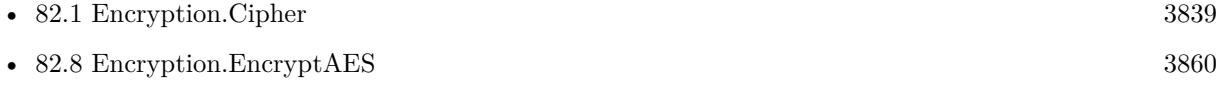

• [82.9](#page-3861-0) Encryption.EncryptBlowfish [3862](#page-3861-0)

# **Example Databases**

• [Encryption and Hash/Blowfish](http://monkeybread.eu/MBS-FileMaker-Plugin-Examples/Encryption%20and%20Hash/Blowfish.shtml#1ScriptAnchor_)
#### 82.4. ENCRYPTION.DECRYPTBLOWFISH 3853

### **82.4.1 Blog Entries**

- [MBS Filemaker Plugin 2.7 Release notes](https://www.mbs-plugins.com/archive/2012-05-08/MBS_Filemaker_Plugin_27_Releas/monkeybreadsoftware_blog_filemaker)
- [MBS Filemaker Plugin, version 2.7pr4](https://www.mbs-plugins.com/archive/2012-04-11/MBS_Filemaker_Plugin_version_2/monkeybreadsoftware_blog_filemaker)

Created 18th August 2014, last changed 12nd June 2020.

# <span id="page-3853-0"></span>**82.5 Encryption.DecryptContainerAES**

Component Version macOS Windows Linux Server FileMaker iOS SDK [82](#page-3838-0) Encryption 2.9 Yes Yes Yes Yes Yes

MBS( "Encryption.DecryptContainerAES"; key; value { ; iv } )

This function was [8](#page-798-0) deprecated. Use Encryption.Cipher instead.

#### **Parameters**

**key** The key you want to use. "Hello"

**value** The container value to use. \$inputData

**iv** Optional The initial vector as a text with up to 16 bytes length. "1234567890ABCDEF"

**Result** Returns error or decrypted container value.

#### **Description**

The function expects you to use the same key as encryption and a container value produced by the Encryption.EncryptContainerAES function. The function does not store the key, but once the data is decrypted it can decide if they make sense and return an error about a wrong key if data is looking strange.

Keys shorter than 128 bit, 192 bit or 256 bit length are padded with null bytes to right size. This means that only the first 32 characters are used at most.

The plugin has no idea to verify if the key is correct. You need to make sure that you check if result is correct, e.g. by using a hash to verify if result is the expected value.

Deprecated. Please move to Encryption.Cipher for new projects. **Examples**

Encrypt and Decrypt:

set variable \$key to "Hello"

set variable \$encryptedData to MBS( "Encryption.EncryptContainerAES"; \$key; \$inputData ) set variable \$decryptedData to MBS( "Encryption.DecryptContainerAES"; \$key; \$encryptedData )

#### **See also**

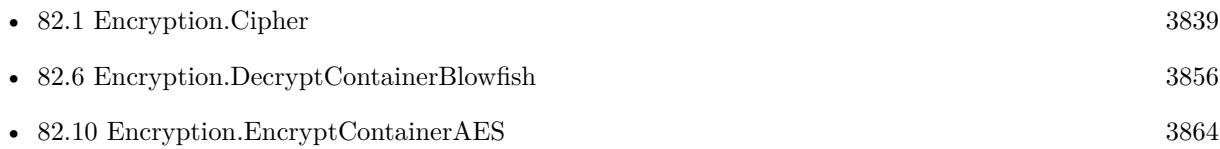

#### 82.5. ENCRYPTION.DECRYPTCONTAINERAES 3855

#### **Example Databases**

• [Encryption and Hash/Encrypt Containers](http://monkeybread.eu/MBS-FileMaker-Plugin-Examples/Encryption%20and%20Hash/Encrypt%20Containers.shtml#4ScriptAnchor_)

### **82.5.1 Blog Entries**

• [MBS Filemaker Plugin, version 2.9pr7](https://www.mbs-plugins.com/archive/2012-09-11/MBS_Filemaker_Plugin_version_2/monkeybreadsoftware_blog_filemaker)

Created 18th August 2014, last changed 12nd June 2020.

# <span id="page-3855-0"></span>**82.6 Encryption.DecryptContainerBlowfish**

Component Version macOS Windows Linux Server FileMaker iOS SDK [82](#page-3838-0) Encryption 2.9 Yes Yes Yes Yes Yes

MBS( "Encryption.DecryptContainerBlowfish"; key; value { ; iv } )

This function was [8](#page-798-0) deprecated. Use Encryption.Cipher instead.

#### **Parameters**

**key**

The key you want to use. "Hello"

**value** The container value to use. \$inputData

**iv** Optional The initial vector as a text with up to 16 bytes length. "1234567890ABCDEF"

**Result** Returns error or decrypted container value.

#### **Description**

The function expects you to use the same key as encryption and a container value produced by the Encryption.EncryptContainerBlowfish function. The function does not store the key, but once the data is decrypted it can decide if they make sense and return an error about a wrong key if data is looking strange. For blowfish the key length is limited to 72 characters.

The plugin has no idea to verify if the key is correct. You need to make sure that you check if result is correct, e.g. by using a hash to verify if result is the expected value.

Deprecated. Please move to Encryption.Cipher for new projects. **Examples**

Encrypt and Decrypt:

set variable \$key to "Hello"

set variable \$encryptedData to MBS( "Encryption.EncryptContainerBlowfish"; \$key; \$inputData ) set variable \$decryptedData to MBS( "Encryption.DecryptContainerBlowfish"; \$key; \$encryptedData )

#### **See also**

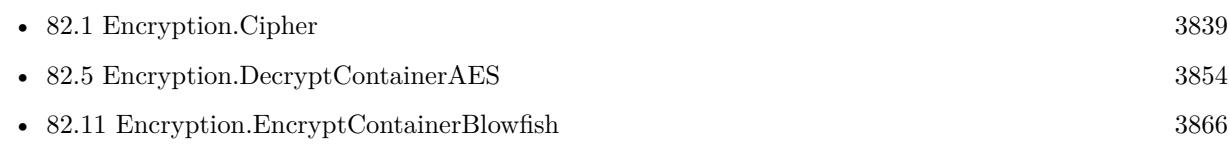

#### **Example Databases**

#### 82.6. ENCRYPTION.DECRYPTCONTAINERBLOWFISH 3857

• [Encryption and Hash/Encrypt Containers](http://monkeybread.eu/MBS-FileMaker-Plugin-Examples/Encryption%20and%20Hash/Encrypt%20Containers.shtml#3ScriptAnchor_)

# **82.6.1 Blog Entries**

• [MBS Filemaker Plugin, version 2.9pr7](https://www.mbs-plugins.com/archive/2012-09-11/MBS_Filemaker_Plugin_version_2/monkeybreadsoftware_blog_filemaker)

Created 18th August 2014, last changed 12nd June 2020.

# **82.7 Encryption.DigestNames**

Component Version macOS Windows Linux Server FileMaker iOS SDK [82](#page-3838-0) Encryption 8.5 Yes Yes Yes Yes Yes

MBS( "Encryption.DigestNames" )

**Result** Returns list or error.

#### **Description**

The list is not the same for Mac/iOS, Windows and Linux. **Examples**

The list of digest names in v10.3 sorted:

MBS( "Encryption.DigestNames" )

Example result: blake2b512 blake2s256 id-rsassa-pkcs1-v1\_5-with-sha3-224 id-rsassa-pkcs1-v1\_5-with-sha3-256 id-rsassa-pkcs1-v1\_5-with-sha3-384 id-rsassa-pkcs1-v1\_5-with-sha3-512 md4 md4WithRSAEncryption md5 md5-sha1 md5WithRSAEncryption mdc2 mdc2WithRSA ripemd ripemd160 ripemd160WithRSA rmd160 RSA-MD4 RSA-MD5 RSA-MDC2 RSA-RIPEMD160 RSA-SHA1 RSA-SHA1-2 RSA-SHA3-224 RSA-SHA3-256 RSA-SHA3-384 RSA-SHA3-512 RSA-SHA224 RSA-SHA256 RSA-SHA384 RSA-SHA512

#### 82.7. ENCRYPTION.DIGESTNAMES 3859

RSA-SHA512/224 RSA-SHA512/256 RSA-SM3 sha1 sha1WithRSAEncryption sha3-224 sha3-256 sha3-384 sha3-512 sha224 sha224WithRSAEncryption sha256 sha256WithRSAEncryption sha384 sha384WithRSAEncryption sha512 sha512-224 sha512-224WithRSAEncryption sha512-256 sha512-256WithRSAEncryption sha512WithRSAEncryption shake128 shake256 sm3 sm3WithRSAEncryption ssl3-md5 ssl3-sha1 whirlpool

#### **See also**

• [82.2](#page-3844-0) Encryption.CipherNames [3845](#page-3844-0)

### **82.7.1 Blog Entries**

- [MBS FileMaker Plugin, version 10.3pr5](https://www.mbs-plugins.com/archive/2020-06-20/MBS_FileMaker_Plugin_version_1/monkeybreadsoftware_blog_filemaker)
- [MBS FileMaker Plugin, version 8.5pr1](https://www.mbs-plugins.com/archive/2018-10-02/MBS_FileMaker_Plugin_version_8/monkeybreadsoftware_blog_filemaker)

Created 25th September 2018, last changed 19th June 2020.

# **82.8 Encryption.EncryptAES**

Component Version macOS Windows Linux Server FileMaker iOS SDK [82](#page-3838-0) Encryption 2.7 Yes Yes Yes Yes Yes

MBS( "Encryption.EncryptAES"; key; text { ; iv } )

This function was [8](#page-798-0) deprecated. Use Encryption.Cipher instead.

#### **Parameters**

**key** The key you want to use. "Hello"

**text** The text to encrypt. "Hello World"

**iv** Optional The initial vector as a text with up to 16 bytes length. "1234567890ABCDEF"

**Result** Returns encrypted text encoded as hex.

#### **Description**

This function uses UTF-8 for key, text and iv parameters. Keys shorter than 128 bit, 192 bit or 256 bit length are padded with null bytes to right size. This means that only the first 32 characters are used at most.

Deprecated. Please move to Encryption.Cipher for new projects. **Examples**

Simply encrypt a text:

MBS( "Encryption.EncryptAES"; \$key; \$text )

#### **See also**

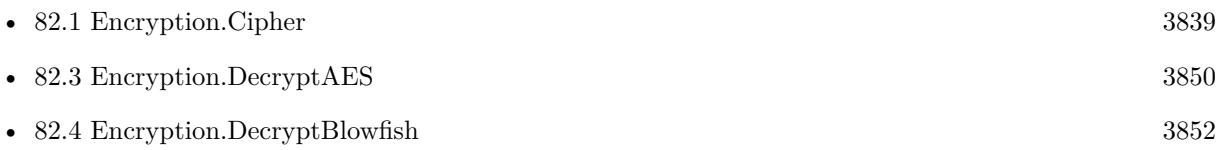

#### **Example Databases**

• [Encryption and Hash/AES](http://monkeybread.eu/MBS-FileMaker-Plugin-Examples/Encryption%20and%20Hash/AES.shtml#1ScriptAnchor_)

#### 82.8. ENCRYPTION.ENCRYPTAES 3861

### **82.8.1 Blog Entries**

- [MBS FileMaker Plugin, version 8.5pr4](https://www.mbs-plugins.com/archive/2018-10-28/MBS_FileMaker_Plugin_version_8/monkeybreadsoftware_blog_filemaker)
- [MBS Filemaker Plugin 2.7 Release notes](https://www.mbs-plugins.com/archive/2012-05-08/MBS_Filemaker_Plugin_27_Releas/monkeybreadsoftware_blog_filemaker)
- [MBS Filemaker Plugin, version 2.7pr4](https://www.mbs-plugins.com/archive/2012-04-11/MBS_Filemaker_Plugin_version_2/monkeybreadsoftware_blog_filemaker)

Created 18th August 2014, last changed 12nd June 2020.

# **82.9 Encryption.EncryptBlowfish**

Component Version macOS Windows Linux Server FileMaker iOS SDK [82](#page-3838-0) Encryption 2.7 Yes Yes Yes Yes Yes

MBS( "Encryption.EncryptBlowfish"; key; text { ; iv } )

This function was [8](#page-798-0) deprecated. Use Encryption.Cipher instead.

#### **Parameters**

**key** The key you want to use. "Hello"

**text** The text to encrypt. "Hello World"

**iv** Optional The initial vector as a text with up to 16 bytes length. "1234567890ABCDEF"

**Result** Returns encrypted text encoded as hex.

#### **Description**

This function uses UTF-8 for key, text and iv parameters. For blowfish the key length is limited to 72 characters. Deprecated. Please move to Encryption.Cipher for new projects. **Examples**

Simply encrypt a text:

MBS( "Encryption.EncryptBlowfish"; \$key; \$text )

#### **See also**

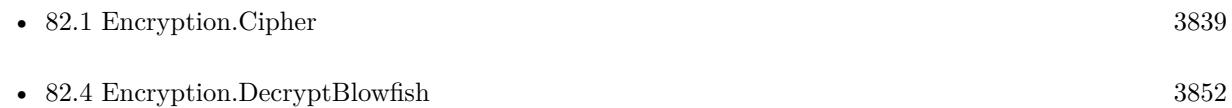

#### **Example Databases**

- [Encryption and Hash/Blowfish](http://monkeybread.eu/MBS-FileMaker-Plugin-Examples/Encryption%20and%20Hash/Blowfish.shtml#1ScriptAnchor_)
- [Utility functions/Generate and Verify License Key](http://monkeybread.eu/MBS-FileMaker-Plugin-Examples/Utility%20functions/Generate%20and%20Verify%20License%20Key.shtml#1ScriptAnchor_)

#### 82.9. ENCRYPTION.ENCRYPTBLOWFISH 3863

### **82.9.1 Blog Entries**

- [MBS Filemaker Plugin 2.7 Release notes](https://www.mbs-plugins.com/archive/2012-05-08/MBS_Filemaker_Plugin_27_Releas/monkeybreadsoftware_blog_filemaker)
- [MBS Filemaker Plugin, version 2.7pr4](https://www.mbs-plugins.com/archive/2012-04-11/MBS_Filemaker_Plugin_version_2/monkeybreadsoftware_blog_filemaker)

Created 18th August 2014, last changed 12nd June 2020.

# <span id="page-3863-0"></span>**82.10 Encryption.EncryptContainerAES**

Component Version macOS Windows Linux Server FileMaker iOS SDK [82](#page-3838-0) Encryption 2.9 Yes Yes Yes Yes Yes

MBS( "Encryption.EncryptContainerAES"; key; value  $\{ ; \mathrm{iv} \}$ )

This function was [8](#page-798-0) deprecated. Use Encryption.Cipher instead.

#### **Parameters**

**key**

The key you want to use. "Hello"

**value** The container value to use. \$inputData

**iv** Optional The initial vector as a text with up to 16 bytes length. "1234567890ABCDEF"

**Result** Returns error or encrypted container value.

#### **Description**

Input must be a container value (picture, file, PDF, movie or whatever you have). The encrypted data is returned as container value without file name.

Keys shorter than 128 bit, 192 bit or 256 bit length are padded with null bytes to right size. This means that only the first 32 characters are used at most.

Deprecated. Please move to Encryption.Cipher for new projects. **Examples**

Encrypt and Decrypt:

set variable \$key to "Hello" set variable \$encryptedData to MBS( "Encryption.EncryptContainerAES"; \$key; \$inputData ) set variable \$decryptedData to MBS( "Encryption.DecryptContainerAES"; \$key; \$encryptedData )

#### **See also**

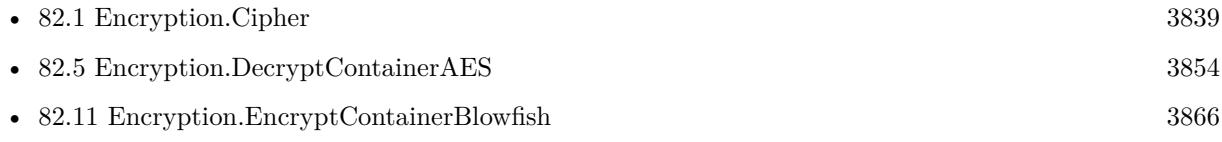

#### **Example Databases**

• [Encryption and Hash/Encrypt Containers](http://monkeybread.eu/MBS-FileMaker-Plugin-Examples/Encryption%20and%20Hash/Encrypt%20Containers.shtml#2ScriptAnchor_)

#### 82.10. ENCRYPTION.ENCRYPTCONTAINERAES 3865

# **82.10.1 Blog Entries**

• [MBS Filemaker Plugin, version 2.9pr7](https://www.mbs-plugins.com/archive/2012-09-11/MBS_Filemaker_Plugin_version_2/monkeybreadsoftware_blog_filemaker)

Created 18th August 2014, last changed 12nd June 2020.

# <span id="page-3865-0"></span>**82.11 Encryption.EncryptContainerBlowfish**

Component Version macOS Windows Linux Server FileMaker iOS SDK [82](#page-3838-0) Encryption 2.9 Yes Yes Yes Yes Yes

MBS( "Encryption.EncryptContainerBlowfish"; key; value { ; iv } )

This function was [8](#page-798-0) deprecated. Use Encryption.Cipher instead.

#### **Parameters**

**key**

The key you want to use. "Hello"

**value** The container value to use. \$inputData

**iv** Optional The initial vector as a text with up to 16 bytes length. "1234567890ABCDEF"

**Result** Returns error or encrypted container value.

#### **Description**

Input must be a container value (picture, file, PDF, movie or whatever you have). The encrypted data is returned as container value without file name. For blowfish the key length is limited to 72 characters. Deprecated. Please move to Encryption.Cipher for new projects. **Examples**

Encrypt and Decrypt:

set variable \$key to "Hello" set variable \$encryptedData to MBS( "Encryption.EncryptContainerBlowfish"; \$key; \$inputData) set variable \$decryptedData to MBS( "Encryption.DecryptContainerBlowfish"; \$key; \$encryptedData )

#### **See also**

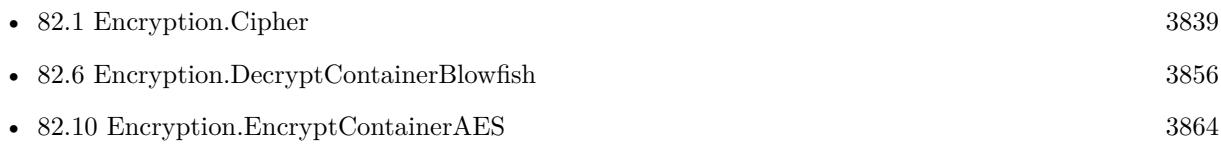

#### **Example Databases**

• [Encryption and Hash/Encrypt Containers](http://monkeybread.eu/MBS-FileMaker-Plugin-Examples/Encryption%20and%20Hash/Encrypt%20Containers.shtml#1ScriptAnchor_)

#### 82.11. ENCRYPTION.ENCRYPTCONTAINERBLOWFISH 3867

# **82.11.1 Blog Entries**

• [MBS Filemaker Plugin, version 2.9pr7](https://www.mbs-plugins.com/archive/2012-09-11/MBS_Filemaker_Plugin_version_2/monkeybreadsoftware_blog_filemaker)

Created 18th August 2014, last changed 12nd June 2020.

# <span id="page-3867-0"></span>**82.12 RSA.DecryptPrivateKey**

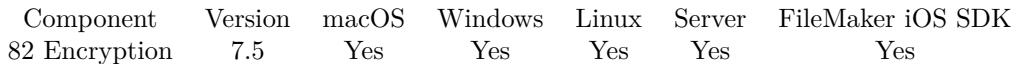

MBS( "RSA.DecryptPrivateKey"; KeyType; KeyData; KeyEncoding; PasswordType; PasswordData { ; PasswordEncoding } )

#### **Parameters**

#### **KeyType**

The type of input for private key. Can be Text, Container, Image, Path, PDF, Data, base64 or Hex. "Path"

#### **KeyData**

The actual input data for the key. Text, container or file path. Must not be longer than the maximum key length of the given algorithm. If key is too short, we pad it with zero bytes. "/Users/cs/desktop/test.pem"

#### **KeyEncoding**

The text encoding for text input for the key. Parameter is ignored for other cases.

#### **PasswordType**

The type of input for optional password. Can be Text, Container, Image, Path, PDF, Data, base64 or Hex. "Text"

#### **PasswordData**

The actual input data for the password. Text, container or file path. "Hello World"

#### **PasswordEncoding**

Optional The text encoding for text input. Parameter is ignored for other cases. "UTF-8"

**Result** Returns key as text or error.

#### **Description**

Returns error if key could not be read, e.g. due to invalid password. **Examples**

Encrypt private key and decrypt it:

Set Variable [  $\kappa y1$  ; Value: MBS( "RSA.GeneratePrivateKey") ] Set Variable [  $\frac{1}{2}$  ; Value: MBS( "RSA.EncryptPrivateKey"; "Text";  $\frac{1}{2}$  key1; "UTF-8"; "AES-128-CFB"; "text"; "Hello") ] Set Variable [ \$key3 ; Value: MBS( "RSA.DecryptPrivateKey"; "Text"; \$key1; "UTF-8"; "text"; "Hello") ]

#### **See also**

• [82.13](#page-3869-0) RSA.EncryptPrivateKey [3870](#page-3869-0)

#### 82.12. RSA.DECRYPTPRIVATEKEY 3869

• [162.15](#page-7700-0) RSA.<br>GeneratePrivateKey  $$7701$$  $$7701$$  $$7701$$ 

### **82.12.1 Blog Entries**

• [MBS FileMaker Plugin, version 7.5pr2](https://www.mbs-plugins.com/archive/2017-10-16/MBS_FileMaker_Plugin_version_7/monkeybreadsoftware_blog_filemaker)

Created 15th October 2017, last changed 16th October 2017.

# <span id="page-3869-0"></span>**82.13 RSA.EncryptPrivateKey**

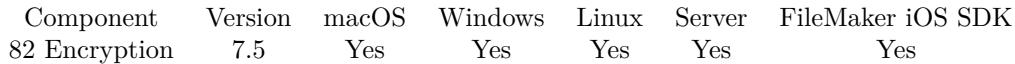

MBS( "RSA.EncryptPrivateKey"; KeyType; KeyData; KeyEncoding; Algorithm; PasswordType; Password-Data { ; PasswordEncoding } )

#### **Parameters**

#### **KeyType**

The type of input for private key. Can be Text, Container, Image, Path, PDF, Data, base64 or Hex. "Path"

#### **KeyData**

The actual input data for the key. Text, container or file path. Must not be longer than the maximum key length of the given algorithm. If key is too short, we pad it with zero bytes. "/Users/cs/desktop/test.pem"

#### **KeyEncoding**

The text encoding for text input for the key. Parameter is ignored for other cases.

#### **Algorithm**

Which algorithm to use. Can be for example RC2, blowfish, AES128, AES192, AES256. See Encryption.Cipher.

"AES-128-CFB"

#### **PasswordType**

The type of input for optional password. Can be Text, Container, Image, Path, PDF, Data, base64 or Hex. "Text"

#### **PasswordData**

The actual input data for the password. Text, container or file path. "Hello World"

#### **PasswordEncoding**

Optional The text encoding for text input. Parameter is ignored for other cases. "UTF-8"

**Result** Returns key as text or error.

#### **Description**

Returns error if key could not be read, e.g. because it is already encrypted. **Examples**

Encrypt private key and decrypt it:

Set Variable [ \$key1 ; Value: MBS( "RSA.GeneratePrivateKey") ] Set Variable [ \$key2 ; Value: MBS( "RSA.EncryptPrivateKey"; "Text"; \$key1; "UTF-8"; "AES-128-CFB"; "text"; "Hello")  $\vert$ Set Variable [ \$key3 ; Value: MBS( "RSA.DecryptPrivateKey"; "Text"; \$key1; "UTF-8"; "text"; "Hello") ]

#### 82.13. RSA.ENCRYPTPRIVATEKEY 3871

#### **See also**

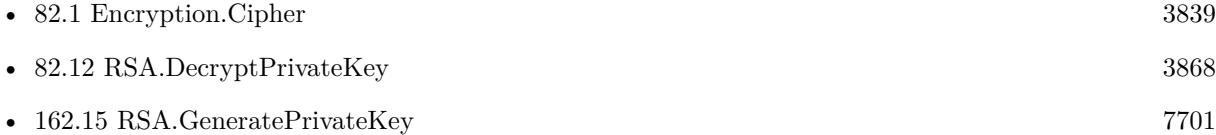

# **82.13.1 Blog Entries**

• [MBS FileMaker Plugin, version 7.5pr2](https://www.mbs-plugins.com/archive/2017-10-16/MBS_FileMaker_Plugin_version_7/monkeybreadsoftware_blog_filemaker)

Created 15th October 2017, last changed 16th October 2017.

# <span id="page-3871-0"></span>**82.14 RSA.PrivateDecrypt**

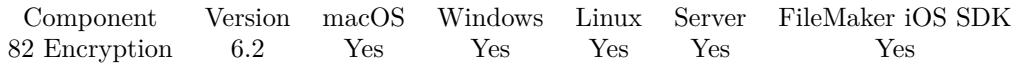

MBS( "RSA.PrivateDecrypt"; InputType; InputData; InputEncoding; KeyType; KeyData; KeyEncoding; OutputType { ; OutputInfo; PasswordType; PasswordData; PasswordEncoding; Padding } )

#### **Parameters**

#### **InputType**

The type of input data. Can be Text, Container, Image, Path, PDF, Data, base64 or Hex. "base64"

#### **InputData**

The actual input data. Text, container or file path. \$EncryptedData

#### **InputEncoding**

The text encoding for text input. Parameter is ignored for other cases. ""

#### **KeyType**

The type of input for private key. Can be Text, Container, Image, Path, PDF, Data, base64 or Hex. "Path"

#### **KeyData**

The actual input data for the key. Text, container or file path. Must not be longer than the maximum key length of the given algorithm. If key is too short, we pad it with zero bytes. "/Users/cs/desktop/test.pem"

#### **KeyEncoding**

The text encoding for text input for the key. Parameter is ignored for other cases.

#### **OutputType**

The output type. Can be Base64, Hex, Text, File, Path. "Text"

#### **OutputInfo**

#### Optional

The addition info for output. For text it is the text encoding, for file container the file name and for path the actual native file path. "UTF-8"

#### **PasswordType**

#### Optional

The type of input for the password of the private key. Can be Text, Container, Image, Path, PDF, Data, base64 or Hex.

"Text"

#### **PasswordData**

Optional

#### 82.14. RSA.PRIVATEDECRYPT 3873

The actual input data for the password of the private key. Text, container or file path. Must not be longer than the maximum key length of the given algorithm. If key is too short, we pad it with zero bytes. "Hello World"

#### **PasswordEncoding**

Optional The text encoding for text input. Parameter is ignored for other cases. "UTF-8"

#### **Padding**

Optional

Which padding to use. 1:  $PKCS # 1 v1.5$  padding. This currently is the most widely used mode. 2:  $PKCS$  $\#$  1 v1.5 padding with an SSL-specific modification that denotes that the server is SSL3 capable. 3: Raw RSA encryption. This mode should only be used to implement cryptographically sound padding modes in the application code. Encrypting user data directly with RSA is insecure. 4: EME-OAEP as defined in PKCS  $\#$  1 v2.0 with SHA-1, MGF1 and an empty encoding parameter. This mode is recommended for all new applications. 5: X931 padding. Default if not specified is 1. 1

**Result** Returns decrypted data or error.

#### **Description**

Using RSA keys with any key size. Password is optional for decrypting encrypted keys.

You can decrypt the data here after encrypting it with RSA.PublicEncrypt. You can create a new private key using RSA.GeneratePrivateKey function. **Examples**

Decrypt with private key:

Set Variable [ \$r; Value:MBS( "RSA.PrivateDecrypt"; "base64"; RSA Public Private Encryption::EncryptedText; ""; "Text"; RSA Public Private Encryption::PrivateKey; "UTF-8"; "Text"; "UTF-8") ] If  $[$  MBS $("IsError")$  $]$ Show Custom Dialog [ "Error"; \$r ] Else Set Field [ RSA Public Private Encryption::DecryptedText;  $r$  ] End If

#### **See also**

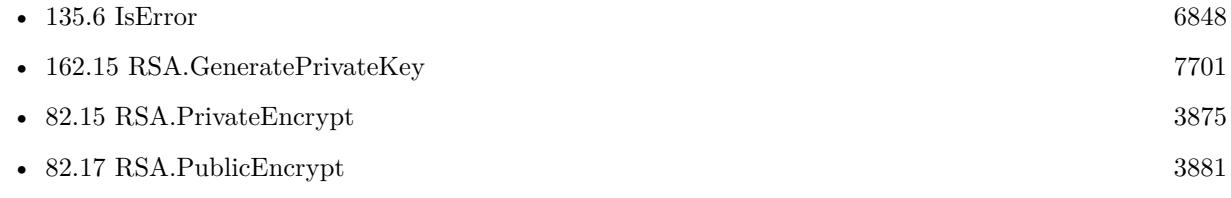

#### **Example Databases**

- - [Encryption and Hash/RSA Public Private Encryption](http://monkeybread.eu/MBS-FileMaker-Plugin-Examples/Encryption%20and%20Hash/RSA%20Public%20Private%20Encryption.shtml#2ScriptAnchor_)

### **82.14.1 Blog Entries**

• [MBS FileMaker Plugin, version 6.2pr6](https://www.mbs-plugins.com/archive/2016-04-29/MBS_FileMaker_Plugin_version_6/monkeybreadsoftware_blog_filemaker)

Created 21st April 2016, last changed 30th May 2016.

### 82.15. RSA.PRIVATEENCRYPT 3875

# <span id="page-3874-0"></span>**82.15 RSA.PrivateEncrypt**

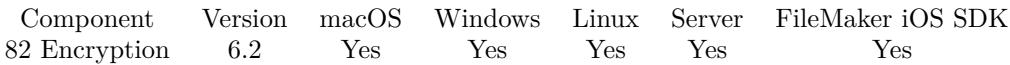

MBS( "RSA.PrivateEncrypt"; InputType; InputData; InputEncoding; KeyType; KeyData; KeyEncoding; OutputType { ; OutputInfo; PasswordType; PasswordData; PasswordEncoding; Padding } )

#### **Parameters**

#### **InputType**

The type of input data. Can be Text, Container, Image, Path, PDF, Data, base64 or Hex. "Text"

#### **InputData**

The actual input data. Text, container or file path. "Hello World"

#### **InputEncoding**

The text encoding for text input. Parameter is ignored for other cases. "UTF-8"

#### **KeyType**

The type of input for private key. Can be Text, Container, Image, Path, PDF, Data, base64 or Hex. "Path"

#### **KeyData**

The actual input data for the key. Text, container or file path. Must not be longer than the maximum key length of the given algorithm. If key is too short, we pad it with zero bytes. "/Users/cs/desktop/test.pem"

#### **KeyEncoding**

The text encoding for text input for the key. Parameter is ignored for other cases.

#### **OutputType**

The output type. Can be Base64, Hex, Text, File, Path. "Hex"

#### **OutputInfo**

#### Optional

The addition info for output. For text it is the text encoding, for file container the file name and for path the actual native file path. ""

#### **PasswordType**

Optional

The type of input for the password of the private key. Can be Text, Container, Image, Path, PDF, Data, base64 or Hex.

"Text"

### **PasswordData**

Optional

The actual input data for the password of the private key. Text, container or file path. Must not be longer than the maximum key length of the given algorithm. If key is too short, we pad it with zero bytes. "Hello World"

#### **PasswordEncoding**

Optional The text encoding for text input. Parameter is ignored for other cases. "UTF-8"

#### **Padding**

Optional

Which padding to use. 1:  $PKCS # 1 v1.5$  padding. This currently is the most widely used mode. 2:  $PKCS$  $\#$  1 v1.5 padding with an SSL-specific modification that denotes that the server is SSL3 capable. 3: Raw RSA encryption. This mode should only be used to implement cryptographically sound padding modes in the application code. Encrypting user data directly with RSA is insecure. 4: EME-OAEP as defined in PKCS  $\#$  1 v2.0 with SHA-1, MGF1 and an empty encoding parameter. This mode is recommended for all new applications. 5: X931 padding. Default if not specified is 1. 1

**Result** Returns encrypted data or error.

#### **Description**

Using RSA keys with any key size. Password is optional for decrypting encrypted keys.

You can encrypt the data here and later decrypt with RSA.PublicDecrypt. You can create a new private key using RSA.GeneratePrivateKey function. **Examples**

Encrypt with private key:

Set Variable [ \$r; Value:MBS( "RSA.PrivateEncrypt"; "Text"; RSA Public Private Encryption::InputText; "UTF-8"; "Text"; RSA Public Private Encryption::PrivateKey; "UTF-8"; "Base64") ] If  $[$  MBS $("IsError")$  $]$ Show Custom Dialog [ "Error"; \$r ] Else Set Field [ RSA Public Private Encryption::EncryptedText;  $r$  ] End If

#### **See also**

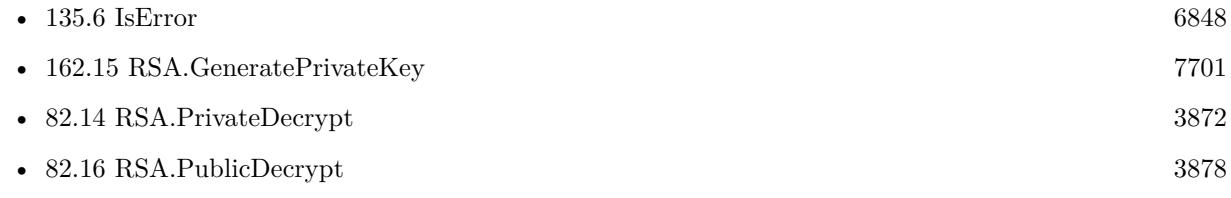

#### **Example Databases**

### 82.15. RSA.PRIVATEENCRYPT 3877

• [Encryption and Hash/RSA Public Private Encryption](http://monkeybread.eu/MBS-FileMaker-Plugin-Examples/Encryption%20and%20Hash/RSA%20Public%20Private%20Encryption.shtml#1ScriptAnchor_)

# **82.15.1 Blog Entries**

• [MBS FileMaker Plugin, version 6.2pr6](https://www.mbs-plugins.com/archive/2016-04-29/MBS_FileMaker_Plugin_version_6/monkeybreadsoftware_blog_filemaker)

Created 21st April 2016, last changed 30th May 2016.

# <span id="page-3877-0"></span>**82.16 RSA.PublicDecrypt**

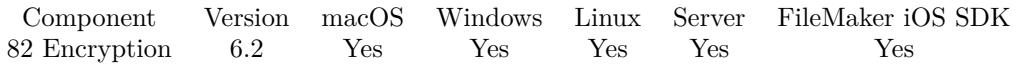

MBS( "RSA.PublicDecrypt"; InputType; InputData; InputEncoding; KeyType; KeyData; KeyEncoding; OutputType { ; OutputInfo; PasswordType; PasswordData; PasswordEncoding; Padding } )

#### **Parameters**

#### **InputType**

The type of input data. Can be Text, Container, Image, Path, PDF, Data, base64 or Hex. "Base64"

#### **InputData**

The actual input data. Text, container or file path. \$EncryptedData

#### **InputEncoding**

The text encoding for text input. Parameter is ignored for other cases. ""

#### **KeyType**

The type of input for private key. Can be Text, Container, Image, Path, PDF, Data, base64 or Hex. "Path"

#### **KeyData**

The actual input data for the key. Text, container or file path. Must not be longer than the maximum key length of the given algorithm. If key is too short, we pad it with zero bytes. "/Users/cs/desktop/test.pem"

#### **KeyEncoding**

The text encoding for text input for the key. Parameter is ignored for other cases.

#### **OutputType**

The output type. Can be Base64, Hex, Text, File, Path. "Text"

#### **OutputInfo**

#### Optional

The addition info for output. For text it is the text encoding, for file container the file name and for path the actual native file path. "UTF-8"

#### **PasswordType**

#### Optional

The type of input for the password of the private key. Can be Text, Container, Image, Path, PDF, Data, base64 or Hex.

"Text"

#### **PasswordData**

Optional

#### 82.16. RSA.PUBLICDECRYPT 3879

The actual input data for the password of the private key. Text, container or file path. Must not be longer than the maximum key length of the given algorithm. If key is too short, we pad it with zero bytes. "Hello World"

#### **PasswordEncoding**

Optional The text encoding for text input. Parameter is ignored for other cases. "UTF-8"

#### **Padding**

Optional

Which padding to use. 1:  $PKCS # 1 v1.5$  padding. This currently is the most widely used mode. 2:  $PKCS$  $\#$  1 v1.5 padding with an SSL-specific modification that denotes that the server is SSL3 capable. 3: Raw RSA encryption. This mode should only be used to implement cryptographically sound padding modes in the application code. Encrypting user data directly with RSA is insecure. 4: EME-OAEP as defined in PKCS  $\#$  1 v2.0 with SHA-1, MGF1 and an empty encoding parameter. This mode is recommended for all new applications. 5: X931 padding. Default if not specified is 1. 1

**Result** Returns decrypted data or error.

#### **Description**

Using RSA keys with any key size. Password is optional for decrypting encrypted keys.

You can decrypt the data here after encrypting it with RSA.PrivateEncrypt. You can create a new private key using RSA.GeneratePrivateKey function. The RSA.GetPublicKey function extracts the public key from a private key.

#### **Examples**

Decrypt with public key:

Set Variable [ \$r; Value:MBS( "RSA.PublicDecrypt"; "base64"; RSA Public Private Encryption::EncryptedText; ""; "Text"; RSA Public Private Encryption::PublicKey; "UTF-8"; "Text"; "UTF-8") ] If  $[MBS("IsError")$ Show Custom Dialog [ "Error"; \$r ] Else Set Field [ RSA Public Private Encryption::DecryptedText; \$r ] End If

#### **See also**

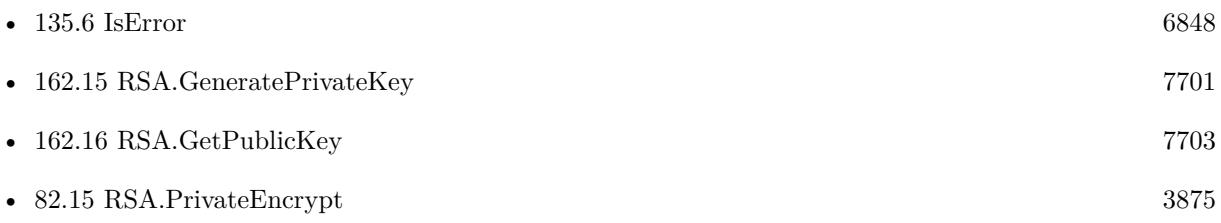

• [82.17](#page-3880-0) RSA.PublicEncrypt [3881](#page-3880-0)

#### **Example Databases**

• [Encryption and Hash/RSA Public Private Encryption](http://monkeybread.eu/MBS-FileMaker-Plugin-Examples/Encryption%20and%20Hash/RSA%20Public%20Private%20Encryption.shtml#4ScriptAnchor_)

### **82.16.1 Blog Entries**

• [MBS FileMaker Plugin, version 6.2pr6](https://www.mbs-plugins.com/archive/2016-04-29/MBS_FileMaker_Plugin_version_6/monkeybreadsoftware_blog_filemaker)

Created 21st April 2016, last changed 30th May 2016.

### <span id="page-3880-0"></span>82.17. RSA.PUBLICENCRYPT 3881 **82.17 RSA.PublicEncrypt**

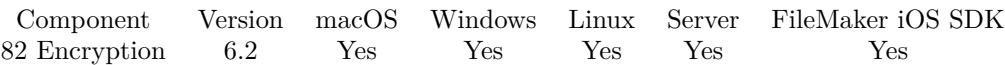

MBS( "RSA.PublicEncrypt"; InputType; InputData; InputEncoding; KeyType; KeyData; KeyEncoding; OutputType { ; OutputInfo; PasswordType; PasswordData; PasswordEncoding; Padding } )

#### **Parameters**

#### **InputType**

The type of input data. Can be Text, Container, Image, Path, PDF, Data, base64 or Hex. "Text"

#### **InputData**

The actual input data. Text, container or file path. "Hello World"

#### **InputEncoding**

The text encoding for text input. Parameter is ignored for other cases. "UTF-8"

#### **KeyType**

The type of input for private key. Can be Text, Container, Image, Path, PDF, Data, base64 or Hex. "Path"

#### **KeyData**

The actual input data for the key. Text, container or file path. Must not be longer than the maximum key length of the given algorithm. If key is too short, we pad it with zero bytes. "/Users/cs/desktop/test.pem"

#### **KeyEncoding**

The text encoding for text input for the key. Parameter is ignored for other cases.

#### **OutputType**

The output type. Can be Base64, Hex, Text, File, Path. "Hex"

#### **OutputInfo**

#### Optional

The addition info for output. For text it is the text encoding, for file container the file name and for path the actual native file path. ""

#### **PasswordType**

Optional

The type of input for the password of the private key. Can be Text, Container, Image, Path, PDF, Data, base64 or Hex.

"Text"

### **PasswordData**

Optional

The actual input data for the password of the private key. Text, container or file path. Must not be longer than the maximum key length of the given algorithm. If key is too short, we pad it with zero bytes. "Hello World"

#### **PasswordEncoding**

Optional The text encoding for text input. Parameter is ignored for other cases. "UTF-8"

#### **Padding**

Optional

Which padding to use. 1:  $PKCS # 1 v1.5$  padding. This currently is the most widely used mode. 2:  $PKCS$  $\#$  1 v1.5 padding with an SSL-specific modification that denotes that the server is SSL3 capable. 3: Raw RSA encryption. This mode should only be used to implement cryptographically sound padding modes in the application code. Encrypting user data directly with RSA is insecure. 4: EME-OAEP as defined in PKCS  $\#$  1 v2.0 with SHA-1, MGF1 and an empty encoding parameter. This mode is recommended for all new applications. 5: X931 padding. Default if not specified is 1. 1

**Result** Returns encrypted data or error.

#### **Description**

Using RSA keys with any key size. Password is optional for decrypting encrypted keys.

You can encrypt the data here and later decrypt with RSA.PrivateDecrypt. You can create a new private key using RSA.GeneratePrivateKey function. The RSA.GetPublicKey function extracts the public key from a private key.

#### **Examples**

Encrypt with public key:

Set Variable [ \$r; Value:MBS( "RSA.PublicEncrypt"; "Text"; RSA Public Private Encryption::InputText; "UTF-8"; "Text"; RSA Public Private Encryption::PublicKey; "UTF-8"; "Base64") ] If  $[MBS("IsError")$ Show Custom Dialog [ "Error"; \$r ] Else Set Field [ RSA Public Private Encryption::EncryptedText; \$r ] End If

#### **See also**

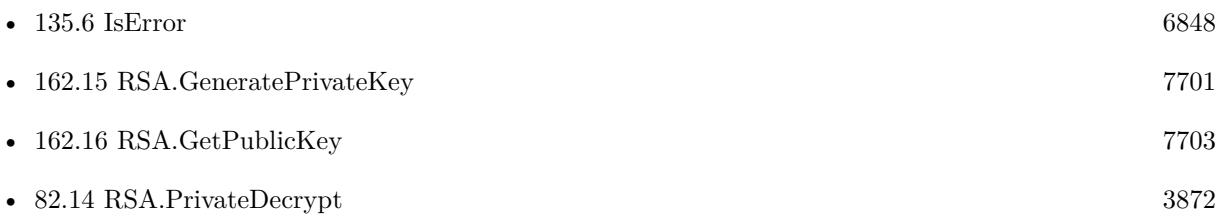

#### 82.17. RSA.PUBLICENCRYPT 3883

• [82.16](#page-3877-0) RSA.PublicDecrypt [3878](#page-3877-0)

### **Example Databases**

• [Encryption and Hash/RSA Public Private Encryption](http://monkeybread.eu/MBS-FileMaker-Plugin-Examples/Encryption%20and%20Hash/RSA%20Public%20Private%20Encryption.shtml#3ScriptAnchor_)

### **82.17.1 Blog Entries**

• [MBS FileMaker Plugin, version 6.2pr6](https://www.mbs-plugins.com/archive/2016-04-29/MBS_FileMaker_Plugin_version_6/monkeybreadsoftware_blog_filemaker)

Created 21st April 2016, last changed 30th May 2016.

# <span id="page-3884-0"></span>**Chapter 83**

# **EnvironmentVariables**

Set and query environment variables from operation system.

# **83.1 EnvironmentVariables.ClearValue**

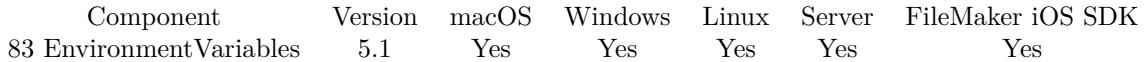

MBS( "EnvironmentVariables.ClearValue"; Name )

#### **Parameters**

#### **Name**

The name of the environment variable. "test"

**Result** Returns OK or error.

#### **Description**

Only visible within FileMaker application and subprocesses launched after the change. **Examples**

Clear a variable:

MBS( "EnvironmentVariables.ClearValue"; "test")

#### **See also**

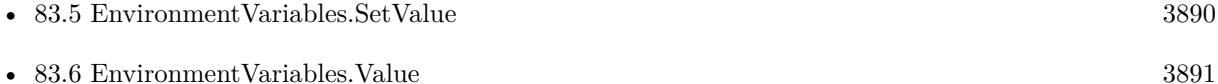

# **Example Databases**

• [Utility functions/Environment Variables](http://monkeybread.eu/MBS-FileMaker-Plugin-Examples/Utility%20functions/Environment%20Variables.shtml#1GroupButton18.0000000642.000000043.0000000733.0000000LayoutObjectAnchor_)

Created 8th April 2015, last changed 8th April 2015.

### 83.2. ENVIRONMENTVARIABLES.COUNT 3887

# <span id="page-3886-0"></span>**83.2 EnvironmentVariables.Count**

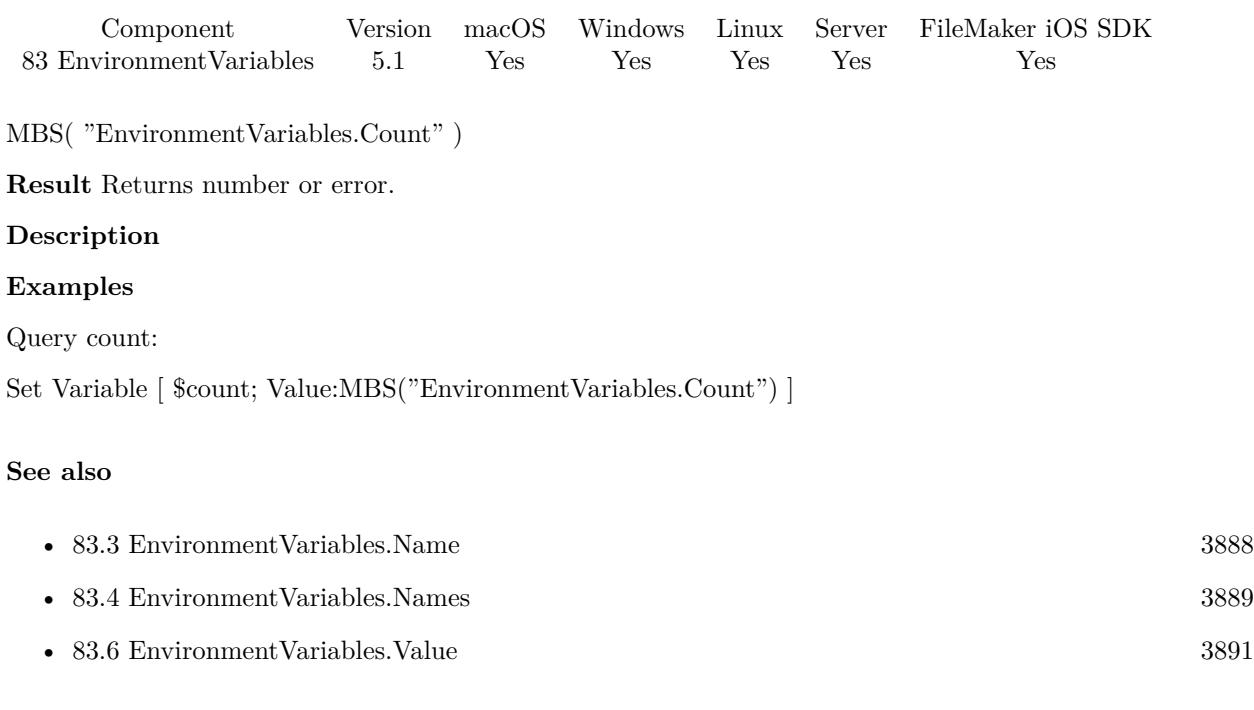

# **Example Databases**

• [Utility functions/Environment Variables](http://monkeybread.eu/MBS-FileMaker-Plugin-Examples/Utility%20functions/Environment%20Variables.shtml#1ScriptAnchor_)

Created 8th April 2015, last changed 8th April 2015.

#### 3888 CHAPTER 83. ENVIRONMENTVARIABLES

# <span id="page-3887-0"></span>**83.3 EnvironmentVariables.Name**

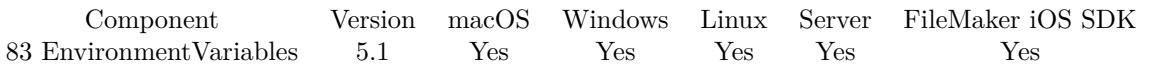

MBS( "EnvironmentVariables.Name"; Index )

#### **Parameters**

#### **Index**

The zero based index of the environment variable in range 0 to EnvironmentVariables.Count-1. 0

**Result** Returns text or error.

#### **Description**

#### **Examples**

Query name of first variable:

Set Variable [  $\text{\$name};$  Value:MBS("EnvironmentVariables.Name"; 0) ]

#### **See also**

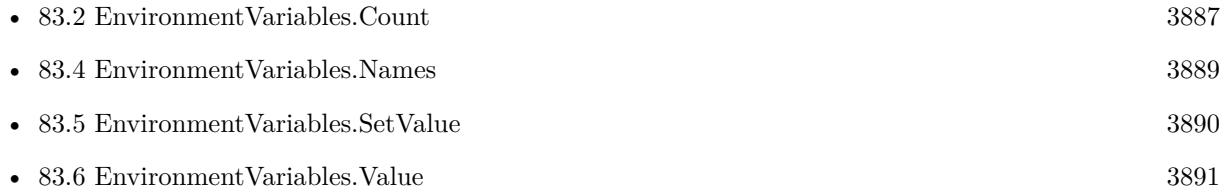

#### **Example Databases**

• [Utility functions/Environment Variables](http://monkeybread.eu/MBS-FileMaker-Plugin-Examples/Utility%20functions/Environment%20Variables.shtml#1ScriptAnchor_)

Created 8th April 2015, last changed 8th April 2015.
### 83.4. ENVIRONMENTVARIABLES.NAMES 3889

# <span id="page-3888-0"></span>**83.4 EnvironmentVariables.Names**

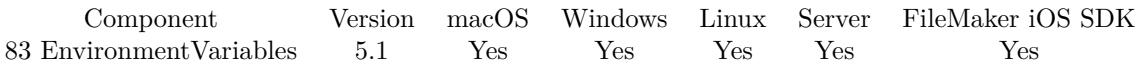

MBS( "EnvironmentVariables.Names" )

**Result** Returns list or error.

#### **Description**

Returns empty list on Linux as the environment variables are not publicly listable. You can still query some, if you know the names.

# **Examples**

Query list of names:

MBS( "EnvironmentVariables.Names" )

#### **See also**

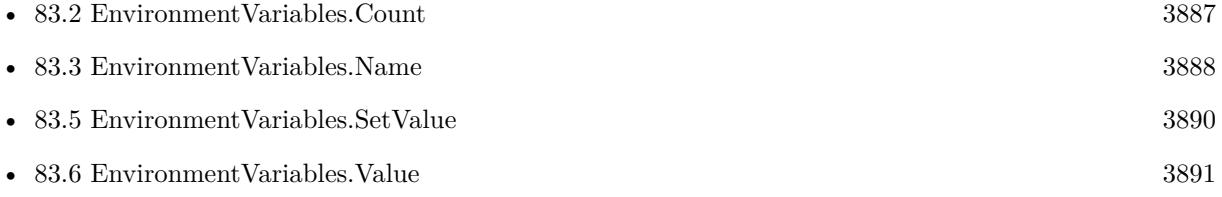

## **83.4.1 Blog Entries**

- [MBS FileMaker Plugin, version 7.6pr2](https://www.mbs-plugins.com/archive/2017-12-11/MBS_FileMaker_Plugin_version_7/monkeybreadsoftware_blog_filemaker)
- [FileMaker Cloud Tipps & Tricks](https://www.mbs-plugins.com/archive/2017-12-10/FileMaker_Cloud_Tipps__Tricks/monkeybreadsoftware_blog_filemaker)

Created 8th April 2015, last changed 10th December 2017.

#### 3890 CHAPTER 83. ENVIRONMENTVARIABLES

# <span id="page-3889-0"></span>**83.5 EnvironmentVariables.SetValue**

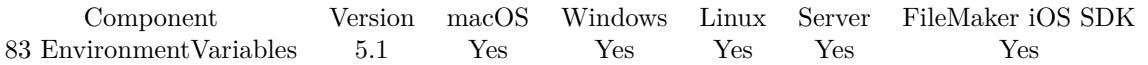

MBS( "EnvironmentVariables.SetValue"; Name; Value )

#### **Parameters**

#### **Name**

The name of the environment variable. "test"

#### **Value**

The new value as text. "Hello"

**Result** Returns OK or error.

#### **Description**

Only visible within FileMaker application and subprocesses launched after the change. **Examples**

Set a new Variable:

MBS( "EnvironmentVariables.SetValue"; "test"; "Hello World" )

#### **See also**

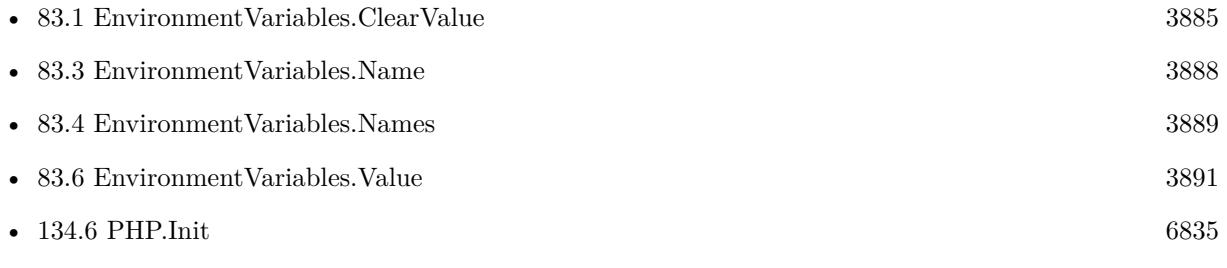

#### **Example Databases**

• [Utility functions/Environment Variables](http://monkeybread.eu/MBS-FileMaker-Plugin-Examples/Utility%20functions/Environment%20Variables.shtml#1GroupButton18.0000000540.000000043.0000000631.0000000LayoutObjectAnchor_)

Created 8th April 2015, last changed 8th April 2015.

#### 83.6. ENVIRONMENTVARIABLES.VALUE 3891

# <span id="page-3890-0"></span>**83.6 EnvironmentVariables.Value**

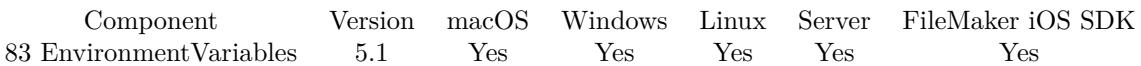

MBS( "EnvironmentVariables.Value"; Name )

#### **Parameters**

#### **Name**

The name of the environment variable. "test"

**Result** Returns text or error.

#### **Description**

#### **Examples**

Query user name on Mac:

MBS( "EnvironmentVariables.Value"; "USER" )

Query user name on Windows:

MBS( "EnvironmentVariables.Value"; "USERNAME" )

Query app data path on Windows:

MBS( "EnvironmentVariables.Value"; "APPDATA" )

Query language on FileMaker Cloud:

MBS( "EnvironmentVariables.Value"; "LANG" )

#### **See also**

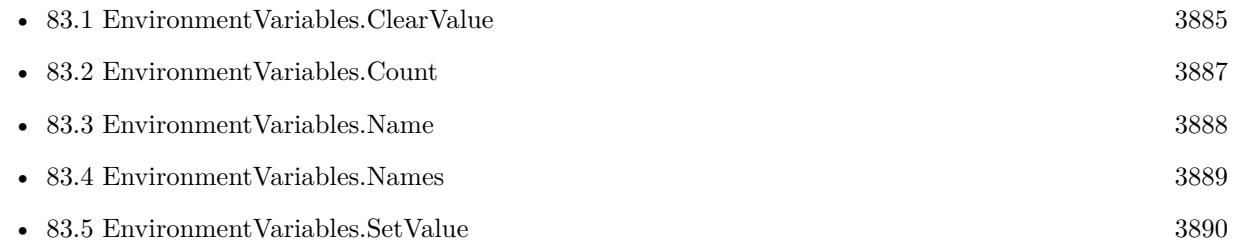

#### **Example Databases**

• [Utility functions/Environment Variables](http://monkeybread.eu/MBS-FileMaker-Plugin-Examples/Utility%20functions/Environment%20Variables.shtml#1ScriptAnchor_)

## **83.6.1 Blog Entries**

• [FileMaker Cloud Tipps & Tricks](https://www.mbs-plugins.com/archive/2017-12-10/FileMaker_Cloud_Tipps__Tricks/monkeybreadsoftware_blog_filemaker)

Created 8th April 2015, last changed 10th December 2017.

# <span id="page-3892-0"></span>**Chapter 84**

# **EventMonitor**

Watch events and query mouse button of last mouse click.

# <span id="page-3892-1"></span>**84.1 EventMonitor.Clear**

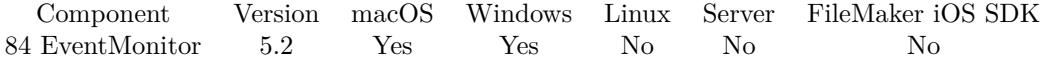

MBS( "EventMonitor.Clear" )

**Result** Returns OK or error.

#### **Description**

You should not need to call this, except maybe on the end of the script to make sure you clear the last event for next script call.

This includes which button was last clicked. Plugin version 9.4 also forgets whether it was a double click. **See also**

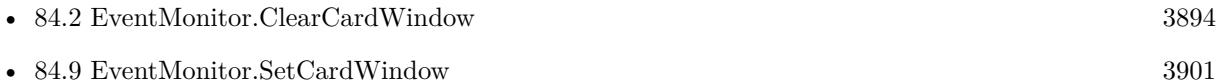

#### **84.1.1 Blog Entries**

• [EventMonitor](https://www.mbs-plugins.com/archive/2015-06-22/EventMonitor/monkeybreadsoftware_blog_filemaker)

Created 21st June 2015, last changed 24th July 2019.

#### 3894 CHAPTER 84. EVENTMONITOR

# <span id="page-3893-0"></span>**84.2 EventMonitor.ClearCardWindow**

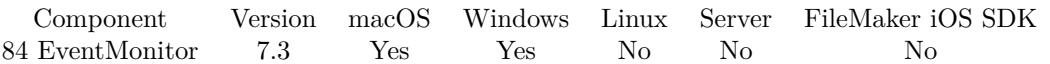

MBS( "EventMonitor.ClearCardWindow" )

**Result** Returns OK or error.

#### **Description**

Please call in close trigger for the card layout and in script triggered by EventMonitor.SetCardWindow. **Examples**

Close script:

Close Window [ Name: "Card" ; Current file ] Set Variable [ \$r ; Value: MBS("EventMonitor.ClearCardWindow") ]

#### **See also**

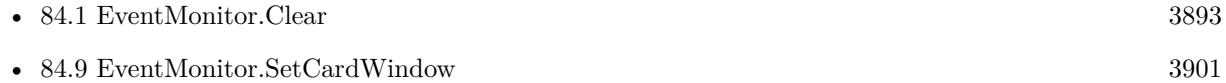

#### **Example Databases**

- [Window/Card Window Test](http://monkeybread.eu/MBS-FileMaker-Plugin-Examples/Window/Card%20Window%20Test.shtml#5ScriptAnchor_)
- [Window/Popover CardWindow](http://monkeybread.eu/MBS-FileMaker-Plugin-Examples/Window/Popover%20CardWindow.shtml#2ScriptAnchor_)

#### **84.2.1 Blog Entries**

- [MBS FileMaker Plugin, version 7.3pr1](https://www.mbs-plugins.com/archive/2017-06-05/MBS_FileMaker_Plugin_version_7/monkeybreadsoftware_blog_filemaker)
- [FileMaker 16 Card Window hacks with MBS Plugin](https://www.mbs-plugins.com/archive/2017-06-03/FileMaker_16_Card_Window_hacks/monkeybreadsoftware_blog_filemaker)

Created 2nd June 2017, last changed 2nd June 2017.

### 84.3. EVENTMONITOR.GETENABLED 3895

# <span id="page-3894-0"></span>**84.3 EventMonitor.GetEnabled**

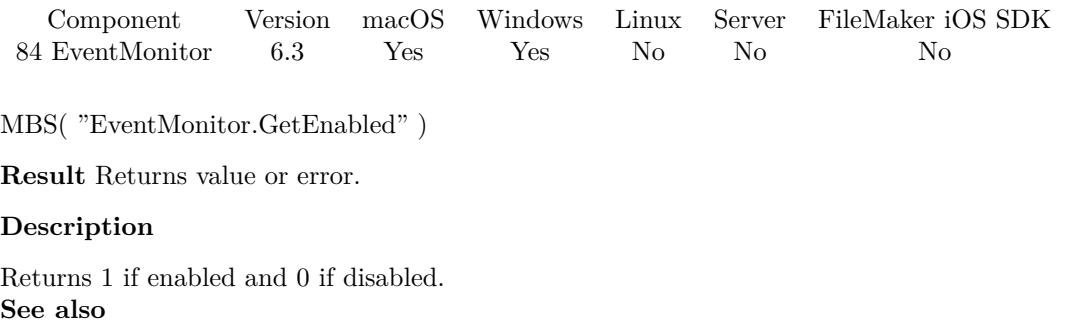

• [84.10](#page-3903-0) EventMonitor.SetEnabled [3904](#page-3903-0)

#### **Example Databases**

• [Window/Popover CardWindow](http://monkeybread.eu/MBS-FileMaker-Plugin-Examples/Window/Popover%20CardWindow.shtml#1ScriptAnchor_)

## **84.3.1 Blog Entries**

• [MBS FileMaker Plugin, version 6.3pr1](https://www.mbs-plugins.com/archive/2016-06-01/MBS_FileMaker_Plugin_version_6/monkeybreadsoftware_blog_filemaker)

Created 30th May 2016, last changed 8th August 2020.

# <span id="page-3895-0"></span>**84.4 EventMonitor.Install**

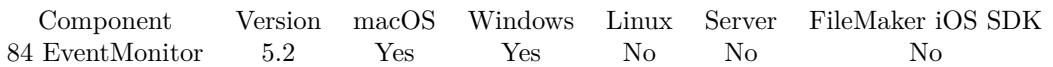

MBS( "EventMonitor.Install" )

**Result** Returns OK or error.

#### **Description**

This allows the plugin to keep track of mouse events, so the EventMonitor.LastMouseClickButton function can know what mouse button was pressed. **See also**

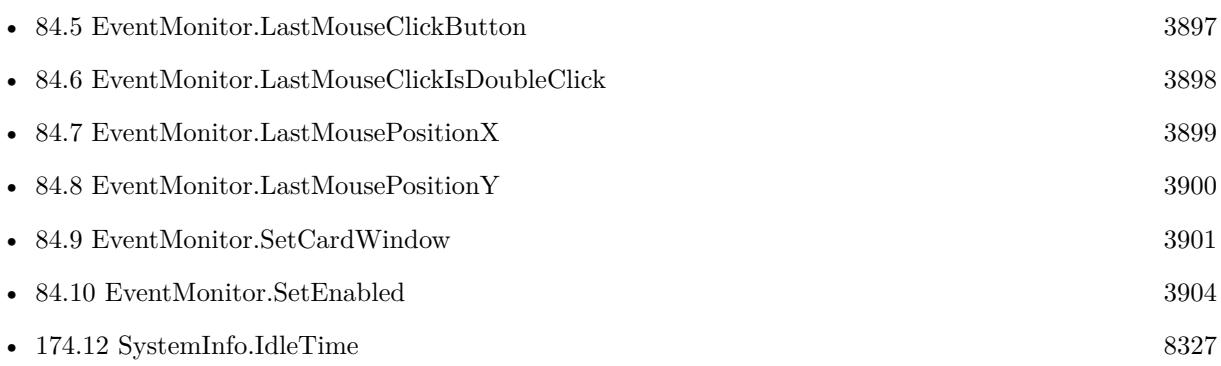

#### **Example Databases**

- [Window/Card Window Test](http://monkeybread.eu/MBS-FileMaker-Plugin-Examples/Window/Card%20Window%20Test.shtml#1ScriptAnchor_)
- [Window/EventMonitor DoubleClick](http://monkeybread.eu/MBS-FileMaker-Plugin-Examples/Window/EventMonitor%20DoubleClick.shtml#3ScriptAnchor_)
- [Window/Popover CardWindow](http://monkeybread.eu/MBS-FileMaker-Plugin-Examples/Window/Popover%20CardWindow.shtml#1ScriptAnchor_)

### **84.4.1 Blog Entries**

• [EventMonitor](https://www.mbs-plugins.com/archive/2015-06-22/EventMonitor/monkeybreadsoftware_blog_filemaker)

Created 21st June 2015, last changed 21st June 2015.

## <span id="page-3896-0"></span>84.5. EVENTMONITOR.LASTMOUSECLICKBUTTON 3897 **84.5 EventMonitor.LastMouseClickButton**

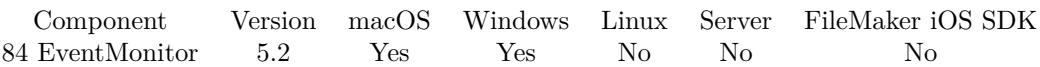

MBS( "EventMonitor.LastMouseClickButton" )

**Result** Returns number or error.

#### **Description**

Returns 1 for left, 2 for right and 3 for other. (other is Mac only currently)

Please call EventMonitor.Install earlier in your scripts once on startup of solution. Call this function in a script triggered by a mouse click (e.g. on a button) to see if mouse event triggering the script was using right or left mouse button. **See also**

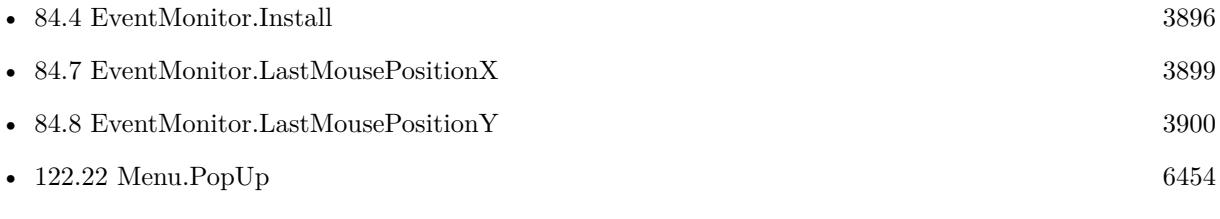

#### **Example Databases**

• [Window/EventMonitor DoubleClick](http://monkeybread.eu/MBS-FileMaker-Plugin-Examples/Window/EventMonitor%20DoubleClick.shtml#4ScriptAnchor_)

### **84.5.1 Blog Entries**

• [EventMonitor](https://www.mbs-plugins.com/archive/2015-06-22/EventMonitor/monkeybreadsoftware_blog_filemaker)

Created 21st June 2015, last changed 29th July 2015.

# <span id="page-3897-0"></span>3898 CHAPTER 84. EVENTMONITOR **84.6 EventMonitor.LastMouseClickIsDoubleClick**

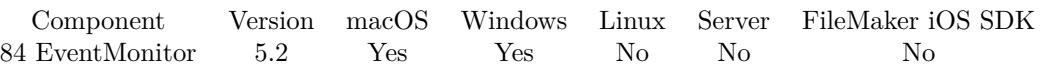

MBS( "EventMonitor.LastMouseClickIsDoubleClick" )

**Result** Returns 0, 1 or error.

#### **Description**

Returns 0 for single click and 1 for double click.

Please call EventMonitor.Install earlier in your scripts once on startup of solution. Call this function in a script triggered by a mouse click (e.g. on a button) to see if mouse event triggering the script was a double click. **See also**

• [84.4](#page-3895-0) EventMonitor.Install [3896](#page-3895-0)

#### **Example Databases**

• [Window/EventMonitor DoubleClick](http://monkeybread.eu/MBS-FileMaker-Plugin-Examples/Window/EventMonitor%20DoubleClick.shtml#1ScriptAnchor_)

#### **84.6.1 Blog Entries**

• [MBS FileMaker Plugin, version 5.2pr9](https://www.mbs-plugins.com/archive/2015-08-01/MBS_FileMaker_Plugin_version_5/monkeybreadsoftware_blog_filemaker)

Created 29th July 2015, last changed 29th July 2015.

### <span id="page-3898-0"></span>84.7. EVENTMONITOR.LASTMOUSEPOSITIONX 3899 **84.7 EventMonitor.LastMousePositionX**

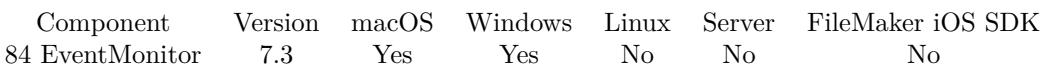

MBS( "EventMonitor.LastMousePositionX"; PerWindow )

#### **Parameters**

#### **PerWindow**

Pass 1 to get coordinates relative to the window at mouse position (Mac) or front window (Win). Or pass 0 to get screen coordinates. (default)

1

**Result** Returns value or error.

#### **Description**

Relative to top/left of main screen.

Please call EventMonitor.Install earlier in your scripts once on startup of solution. See also RemoteControl.MouseX. **See also**

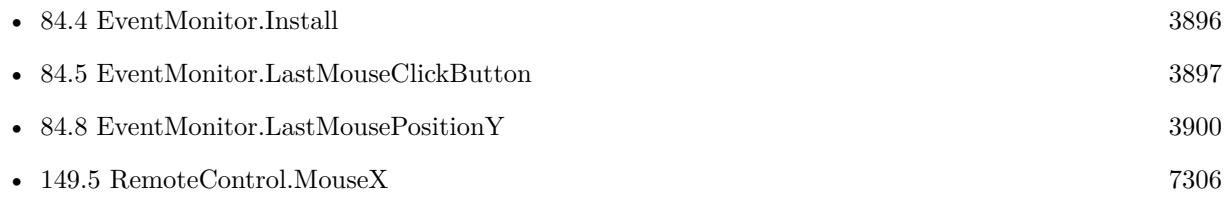

## **84.7.1 Blog Entries**

- [MBS FileMaker Plugin, version 8.2pr2](https://www.mbs-plugins.com/archive/2018-04-11/MBS_FileMaker_Plugin_version_8/monkeybreadsoftware_blog_filemaker)
- [MBS FileMaker Plugin, version 7.3pr3](https://www.mbs-plugins.com/archive/2017-06-21/MBS_FileMaker_Plugin_version_7/monkeybreadsoftware_blog_filemaker)

Created 19th June 2017, last changed 5th June 2020.

#### 3900 CHAPTER 84. EVENTMONITOR

# <span id="page-3899-0"></span>**84.8 EventMonitor.LastMousePositionY**

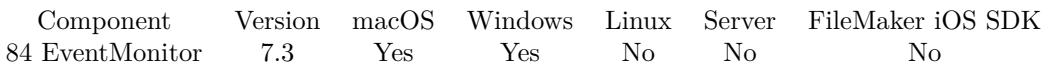

MBS( "EventMonitor.LastMousePositionY"; PerWindow )

#### **Parameters**

#### **PerWindow**

Pass 1 to get coordinates relative to the window at mouse position (Mac) or front window (Win). Or pass 0 to get screen coordinates. (default)

1

**Result** Returns value or error.

#### **Description**

Relative to top/left of main screen.

Please call EventMonitor.Install earlier in your scripts once on startup of solution. See also RemoteControl.MouseY. **See also**

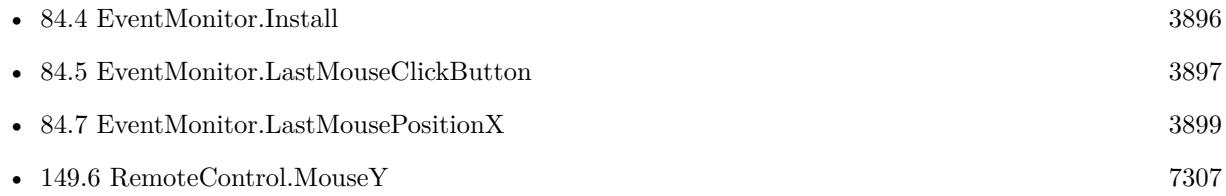

### **84.8.1 Blog Entries**

- [MBS FileMaker Plugin, version 8.2pr2](https://www.mbs-plugins.com/archive/2018-04-11/MBS_FileMaker_Plugin_version_8/monkeybreadsoftware_blog_filemaker)
- [MBS FileMaker Plugin, version 7.3pr3](https://www.mbs-plugins.com/archive/2017-06-21/MBS_FileMaker_Plugin_version_7/monkeybreadsoftware_blog_filemaker)

Created 19th June 2017, last changed 5th June 2020.

#### 84.9. EVENTMONITOR.SETCARDWINDOW 3901

# <span id="page-3900-0"></span>**84.9 EventMonitor.SetCardWindow**

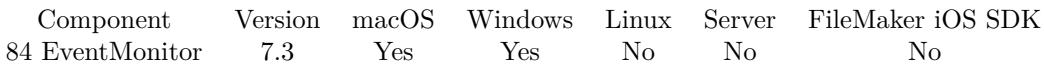

MBS( "EventMonitor.SetCardWindow"; WindowRef; X; Y; Width; Height; FileName; ScriptName { ; ScriptParameter; ScriptControl } )

### **Parameters**

## **WindowRef**

Window Reference is the unique OS level window ID. You can obtain this by using the Window.FindByTitle or Window.FindByIndex functions. Pass zero to access the frontmost window.

## 0

#### **X**

X position of the card in the parent window. Can be negative for automatic center position.

# -1

### **Y**

Y position of the card in the parent window. Can be negative for automatic center position. You may need to include space for formating, status toolbar and menu bar (inside window on Windows). -1

#### **Width**

The width of the card window. 600

#### **Height**

The height of the card window. 400

### **FileName**

The file name where to find the script. Get(FileName)

#### **ScriptName**

The name of the script to trigger when a click is received outside the card area. "Close Card Script"

#### **ScriptParameter**

Optional Available in MBS FileMaker Plugin 9.3 or newer. The text parameter to pass to the script. "Close"

#### **ScriptControl**

Optional Available in MBS FileMaker Plugin 9.3 or newer. The script control mode. Can be Pause, Halt, Exit or Resume. Default is Pause. "pause"

#### **Result** Returns OK or error.

#### **Description**

You can show a card and have the MBS Plugin watch for mouse clicks outside the card area. The plugin can trigger a script. As script triggers are queued up, please make sure you handle various cases like several clicks queue up.

Please call EventMonitor.Install once before and make sure it's enabled.

With plugin version 6.0 or newer the script name can be a script ID number. In that case the plugin queries the script name for the given script ID. This allows to call scripts by ID and avoid problems if scripts are later renamed.

#### **Examples**

Install trigger:

Set Variable [ $\$ r; Value: MBS( "EventMonitor.Install" ) ] Set Variable [ \$\$cardShowing ; Value: 1 ] Set Variable [ \$r ; Value: MBS( "EventMonitor.SetCardWindow"; Get(WindowName); -1; -1; 600; 400; Get(FileName); "Close Script") ] New Window [ Style: Card ; Name: "Card" ; Using layout: "Tabelle" ; Height: 400 ; Width: 600 ]

Close script:

If [ \$\$cardShowing ] Set Variable [ \$\$cardShowing ; Value: 0 ] Close Window [ Name: "Card" ; Current file ] Set Variable [ \$r ; Value: MBS("EventMonitor.ClearCardWindow") ] End If

#### **See also**

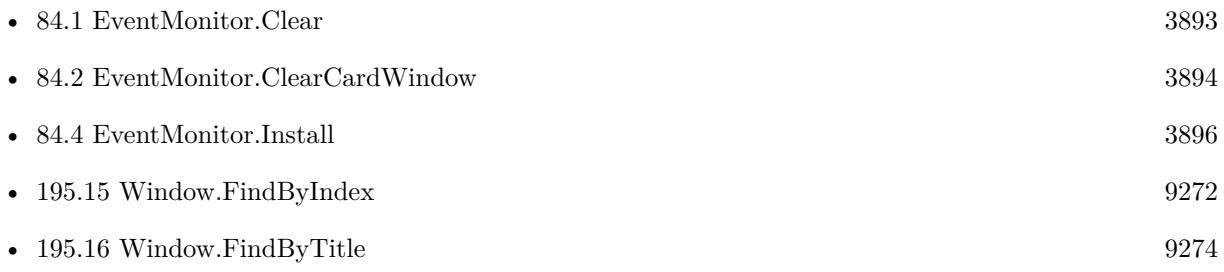

#### **Example Databases**

- [Window/Card Window Test](http://monkeybread.eu/MBS-FileMaker-Plugin-Examples/Window/Card%20Window%20Test.shtml#1ScriptAnchor_)
- [Window/Popover CardWindow](http://monkeybread.eu/MBS-FileMaker-Plugin-Examples/Window/Popover%20CardWindow.shtml#1ScriptAnchor_)

#### 84.9. EVENTMONITOR.SETCARDWINDOW 3903

### **84.9.1 Blog Entries**

- [MBS FileMaker Plugin, version 9.3pr1](https://www.mbs-plugins.com/archive/2019-06-03/MBS_FileMaker_Plugin_version_9/monkeybreadsoftware_blog_filemaker)
- [MBS FileMaker Plugin, version 7.3pr1](https://www.mbs-plugins.com/archive/2017-06-05/MBS_FileMaker_Plugin_version_7/monkeybreadsoftware_blog_filemaker)
- [FileMaker 16 Card Window hacks with MBS Plugin](https://www.mbs-plugins.com/archive/2017-06-03/FileMaker_16_Card_Window_hacks/monkeybreadsoftware_blog_filemaker)

Created 2nd June 2017, last changed 11st June 2019.

# <span id="page-3903-0"></span>**84.10 EventMonitor.SetEnabled**

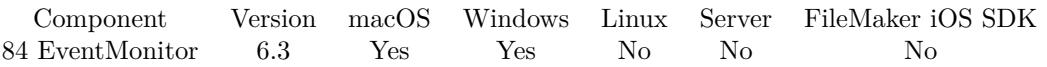

MBS( "EventMonitor.SetEnabled"; Value )

#### **Parameters**

**Value** The new setting. Pass 1 to enable or 0 to disable. 0

**Result** Returns OK or error.

#### **Description**

This way you can temporary disable it and later enable it again. You also need to call EventMonitor.Install once. **Examples**

Enable event monitor:

MBS("EventMonitor.SetEnabled"; 1)

Disable event monitor:

MBS("EventMonitor.SetEnabled"; 0)

#### **See also**

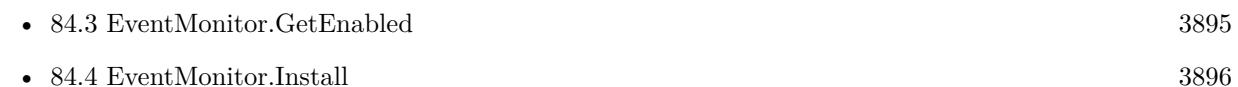

### **84.10.1 Blog Entries**

• [MBS FileMaker Plugin, version 6.3pr1](https://www.mbs-plugins.com/archive/2016-06-01/MBS_FileMaker_Plugin_version_6/monkeybreadsoftware_blog_filemaker)

Created 30th May 2016, last changed 8th August 2020.

# <span id="page-3904-0"></span>**Chapter 85**

# **Events**

Newer OS X event functions to work with events and reminders.

You may have events or todo items in your FileMaker database. Our plugin can help you sync them into the calendar database on Mac, e.g. create events and reminders into specific calendars. If one Mac has a calendar subscribed for each member of staff and those sync via iCloud/Google/Exchange to their mobile phones, your solution can push events or reminders to your staff on one central routine.

Require 64-bit application, so use with FileMaker 14 and newer.

On Server you can only use calendar functions if you got a calender for the user account where the server runs. Normally the server user account has no calendars.

Use this functions to sync events to iCal/Calendar app.

Please do not mix Calendar and Events calls as they use different IDs.

# **85.1 Events.Alarm.Copy**

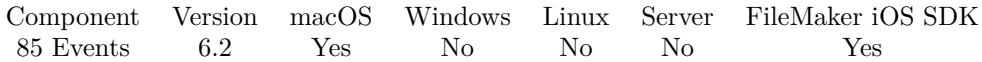

MBS( "Events.Alarm.Copy"; EKAlarm )

#### **Parameters**

**EKAlarm** The reference to the alarm. \$Alarm

**Result** Returns alram ID or error.

#### **Description**

Returns a new alarm's ID. **See also**

• [85.17](#page-3924-0) Events.Alarm.Type  $3925$ 

Created 10th March 2016, last changed 12nd March 2016.

#### 85.2. EVENTS.ALARM.GETABSOLUTEDATE 3907

# <span id="page-3906-0"></span>**85.2 Events.Alarm.GetAbsoluteDate**

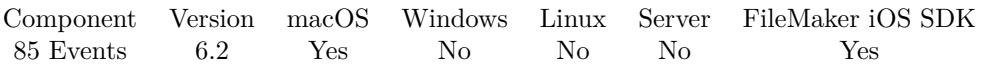

MBS( "Events.Alarm.GetAbsoluteDate"; EKAlarm )

#### **Parameters**

**EKAlarm** The reference to the alarm. \$Alarm

**Result** Returns timestamp or error.

#### **Description**

#### **Examples**

Queries absolute date:

MBS( "Events.Alarm.GetAbsoluteDate"; \$r )

#### **See also**

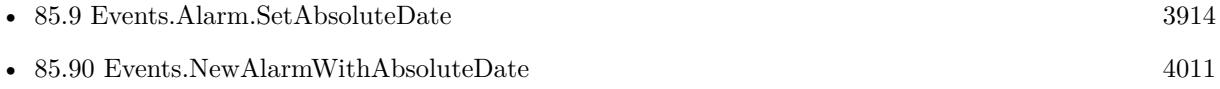

Created 10th March 2016, last changed 10th March 2016.

# <span id="page-3907-0"></span>**85.3 Events.Alarm.GetEmailAddress**

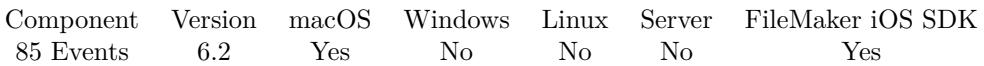

MBS( "Events.Alarm.GetEmailAddress"; EKAlarm )

#### **Parameters**

**EKAlarm** The reference to the alarm. \$Alarm

**Result** Returns text or error.

#### **Description**

An email address that is the recipient of an email alarm, which is an alarm that triggers an email message. **See also**

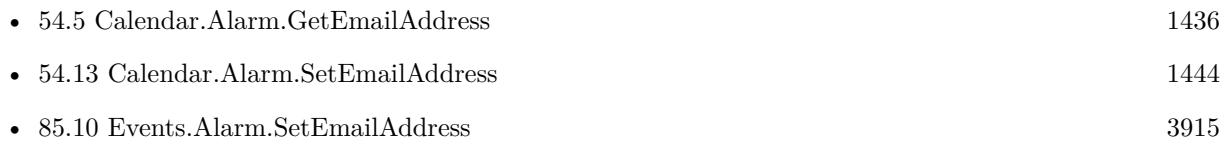

Created 10th March 2016, last changed 13th August 2016.

#### 85.4. EVENTS.ALARM.GETPROXIMITY 3909

# <span id="page-3908-0"></span>**85.4 Events.Alarm.GetProximity**

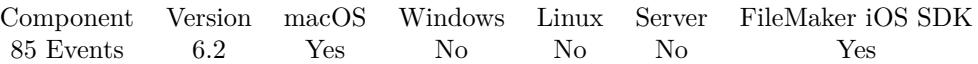

MBS( "Events.Alarm.GetProximity"; EKAlarm )

#### **Parameters**

**EKAlarm** The reference to the alarm. \$Alarm

**Result** Returns OK or error.

#### **Description**

Defines whether this alarm triggers via entering/exiting a geofence as defined by structuredLocation. **Examples**

Query proximity:

MBS( "Events.Alarm.GetProximity"; "56001" )

#### **See also**

• [85.11](#page-3915-0) Events.Alarm.SetProximity [3916](#page-3915-0)

Created 10th March 2016, last changed 13th March 2016.

# <span id="page-3909-0"></span>**85.5 Events.Alarm.GetRelativeOffset**

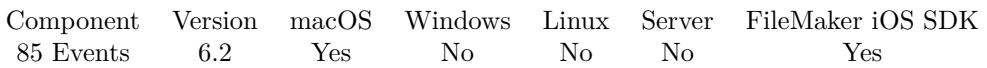

MBS( "Events.Alarm.GetRelativeOffset"; EKAlarm )

#### **Parameters**

**EKAlarm** The reference to the alarm. \$Alarm

**Result** Returns number or error.

#### **Description**

Value is in seconds. **Examples**

Query relative offset:

MBS( "Events.Alarm.GetRelativeOffset"; \$alarm )

#### **See also**

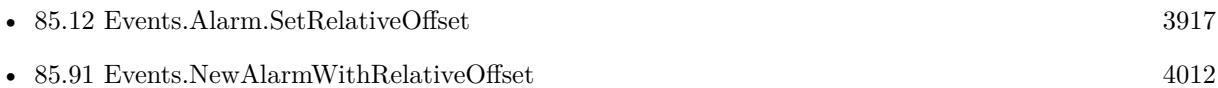

Created 10th March 2016, last changed 10th March 2016.

### 85.6. EVENTS.ALARM.GETSOUND 3911

# <span id="page-3910-0"></span>**85.6 Events.Alarm.GetSound**

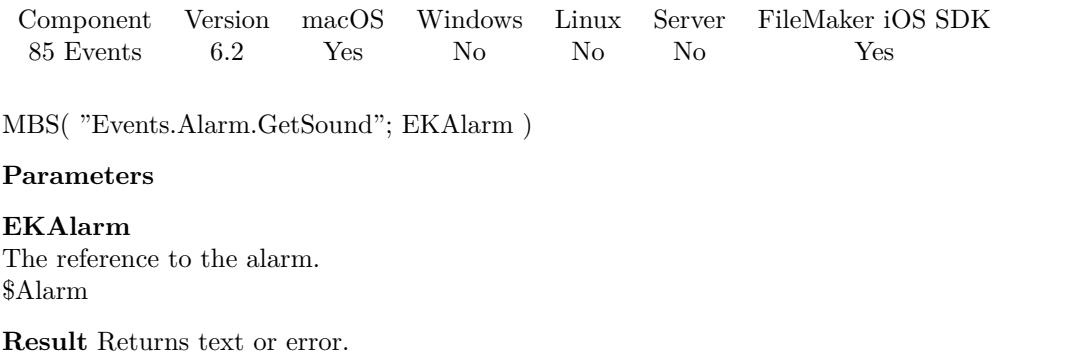

### **Description**

#### **See also**

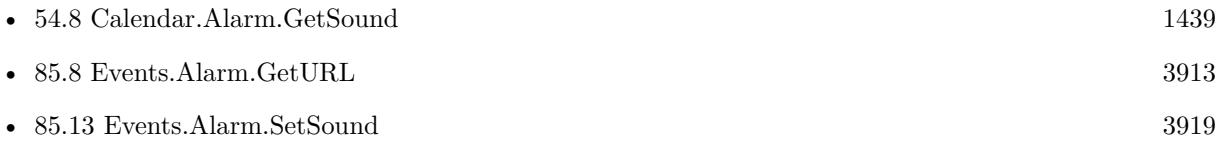

Created 10th March 2016, last changed 13th August 2016.

# <span id="page-3911-0"></span>**85.7 Events.Alarm.GetStructuredLocation**

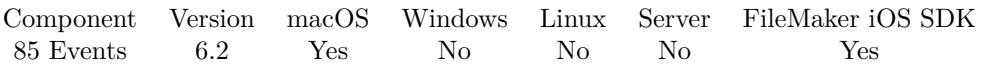

MBS( "Events.Alarm.GetStructuredLocation"; EKAlarm )

#### **Parameters**

**EKAlarm** The reference to the alarm. \$Alarm

**Result** Returns structured location reference number or error.

#### **Description**

Allows you to set a structured location (a location with a potential geo-coordinate) on an alarm. This is used in conjunction with proximity to do geofence-based triggering of reminders. **See also**

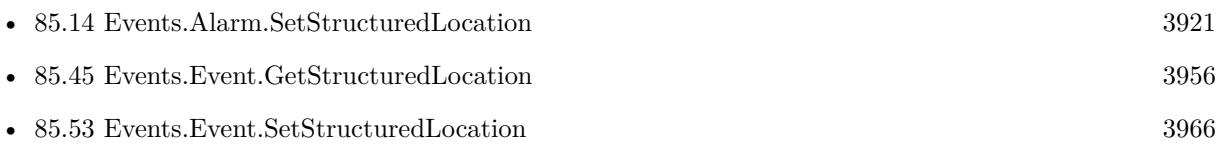

Created 10th March 2016, last changed 10th March 2016.

# <span id="page-3912-0"></span>85.8. EVENTS.ALARM.GETURL 3913 **85.8 Events.Alarm.GetURL**

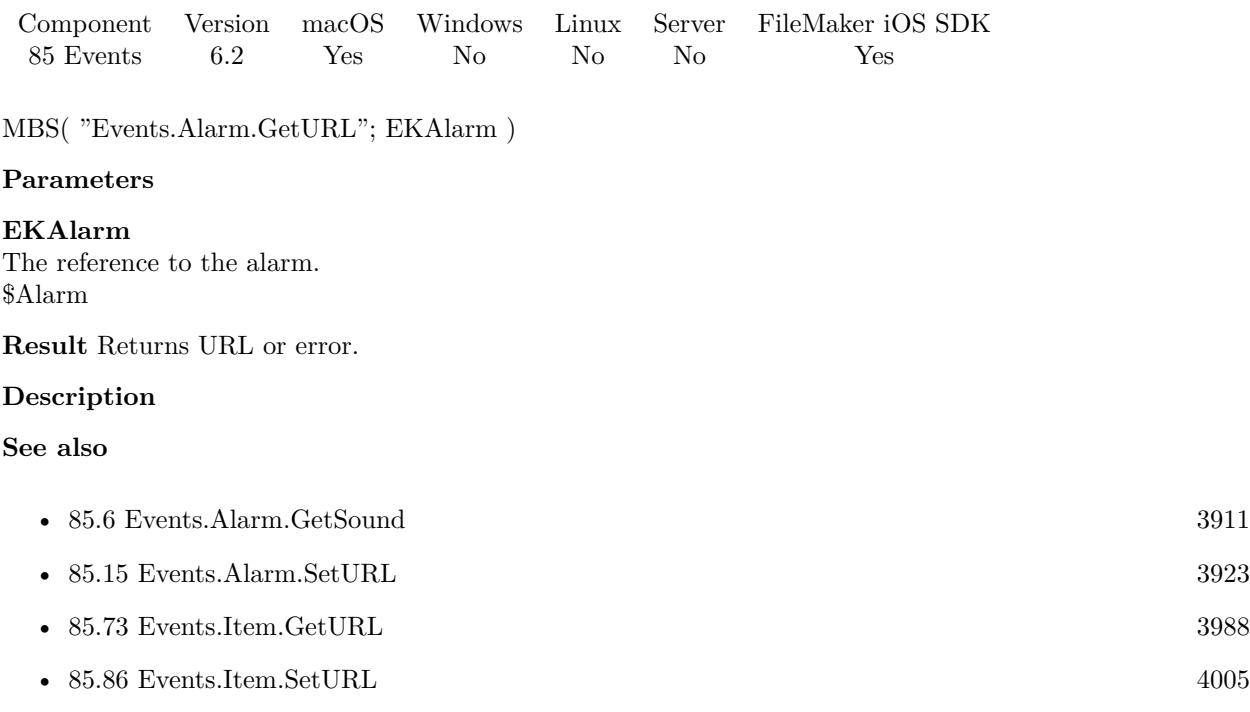

Created 10th March 2016, last changed 13th August 2016.

# <span id="page-3913-0"></span>**85.9 Events.Alarm.SetAbsoluteDate**

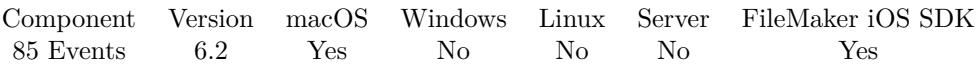

MBS( "Events.Alarm.SetAbsoluteDate"; EKAlarm; TimeStamp )

#### **Parameters**

#### **EKAlarm**

The reference to the alarm. \$Alarm

#### **TimeStamp**

The timestamp to fire the alarm. Get(CurrentHostTimeStamp) +  $24 * 60 * 60$ 

**Result** Returns OK or error.

#### **Description**

Set this property to a date to establish an absolute alarm trigger. Setting this clears any relative interval trigger.

### **See also**

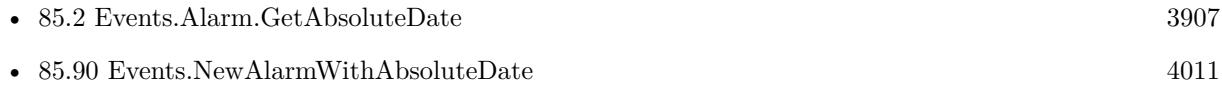

Created 10th March 2016, last changed 10th March 2016.

#### 85.10. EVENTS.ALARM.SETEMAILADDRESS 3915

# <span id="page-3914-0"></span>**85.10 Events.Alarm.SetEmailAddress**

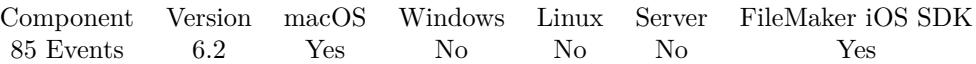

MBS( "Events.Alarm.SetEmailAddress"; EKAlarm; Email )

#### **Parameters**

#### **EKAlarm**

The reference to the alarm. \$Alarm

#### **Email**

The new email address. "alarm@test.test"

**Result** Returns OK or error.

#### **Description**

An email address that is the recipient of an email alarm, which is an alarm that triggers an email message. When you set the emailAddress, the type is set to Email, and the soundName and url are cleared. **See also**

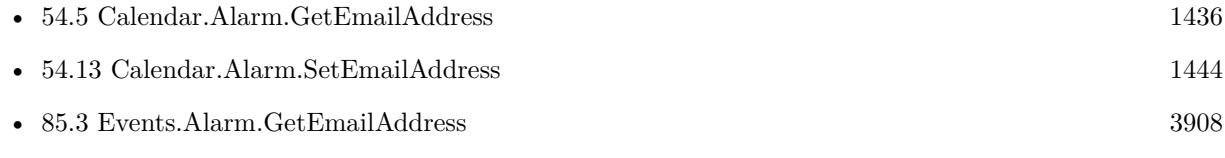

Created 10th March 2016, last changed 13th August 2016.

#### 3916 CHAPTER 85. EVENTS

# <span id="page-3915-0"></span>**85.11 Events.Alarm.SetProximity**

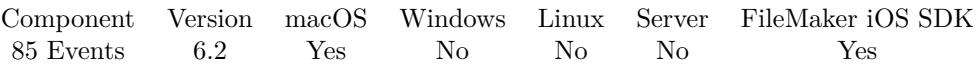

MBS( "Events.Alarm.SetProximity"; EKAlarm; Proximity )

#### **Parameters**

**EKAlarm** The reference to the alarm. \$Alarm

#### **Proximity**

The proximity. Can be None, Leave or Enter. "Leave"

**Result** Returns OK or error.

#### **Description**

Defines whether this alarm triggers via entering/exiting a geofence as defined by structuredLocation. **See also**

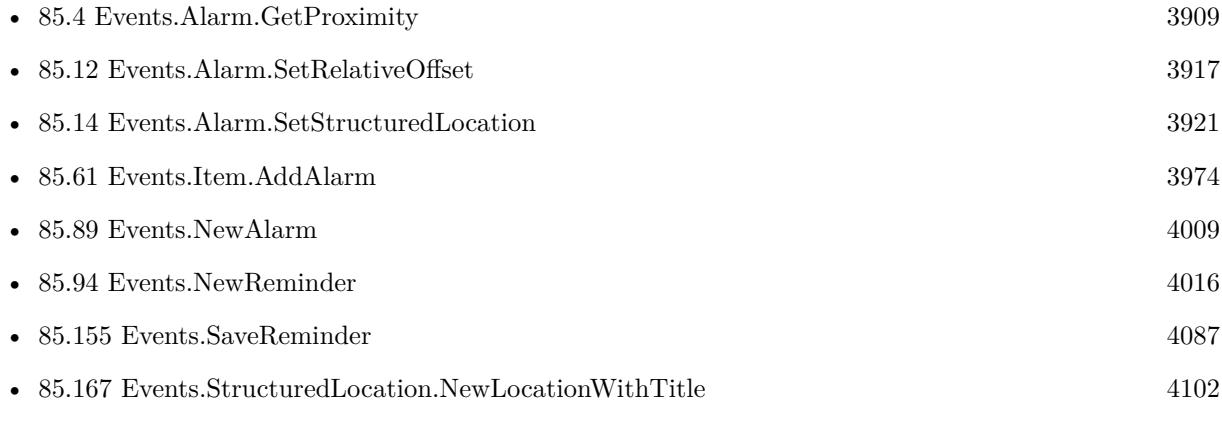

#### **Example Databases**

- [Mac and iOS/Events/Events Create Event](http://monkeybread.eu/MBS-FileMaker-Plugin-Examples/Mac%20and%20iOS/Events/Events%20Create%20Event.shtml#1ScriptAnchor_)
- [Mac and iOS/Events/Events Create Reminder](http://monkeybread.eu/MBS-FileMaker-Plugin-Examples/Mac%20and%20iOS/Events/Events%20Create%20Reminder.shtml#1ScriptAnchor_)

Created 10th March 2016, last changed 10th March 2016.

#### 85.12. EVENTS.ALARM.SETRELATIVEOFFSET 3917

## <span id="page-3916-0"></span>**85.12 Events.Alarm.SetRelativeOffset**

Component Version macOS Windows Linux Server FileMaker iOS SDK [85](#page-3904-0) Events 6.2 Yes No No No Yes

MBS( "Events.Alarm.SetRelativeOffset"; EKAlarm; TimeOffset )

#### **Parameters**

**EKAlarm** The reference to the alarm. \$Alarm

**TimeOffset** The relative time offset in seconds. -15\*60

**Result** Returns OK or error.

#### **Description**

Set this property to an appropriate negative value to establish an alarm trigger relative to the start date/time of an event. Setting this clears any existing date trigger. Value is in seconds.

#### **Examples**

Add an alaram with relative offset:

Set Variable [ \$alarm ; Value: MBS( "Events.NewAlarm" ) ] If [ not IsEmpty(Test::AlarmSound) ] Set Variable [ \$r ; Value: MBS( "Events.Alarm.SetSound"; \$alarm; Test::AlarmSound ) ] End If If [ not IsEmpty(Test::AlarmLocationTitle) ] Set Variable [\$1; Value: MBS("Events.StructuredLocation.NewLocationWithTitle"; Test::AlarmLocation-Title ) ] Set Variable [ \$r ; Value: MBS( "Events.StructuredLocation.SetRadius"; \$l; Test::AlarmLocationRadius ) ] Set Variable [ \$r ; Value: MBS( "Events.StructuredLocation.SetGeoLocation"; \$l; Test::AlarmLocationGeo-Lat; Test::AlarmLocationGeoLong ) ] Set Variable [ \$r ; Value: MBS( "Events.Alarm.SetStructuredLocation"; \$alarm; \$l) ] Set Variable [ $\$ r; Value: MBS( "Events.Alarm.SetProximity";  $\delta$ alarm; Test::AlarmProximity ) ] End If  $\#$  e.g. AlarmRelativeOffsetSeconds contains -9  $*$  60 Set Variable [ \$r ; Value: MBS( "Events.Alarm.SetRelativeOffset"; \$alarm; Evaluate( Test::AlarmRelative-OffsetSeconds ) ) ] Set Variable [ \$r ; Value: MBS( "Events.Item.AddAlarm"; \$item; \$alarm ) ]

#### **See also**

• [85.5](#page-3909-0) Events.Alarm.GetRelativeOffset [3910](#page-3909-0)

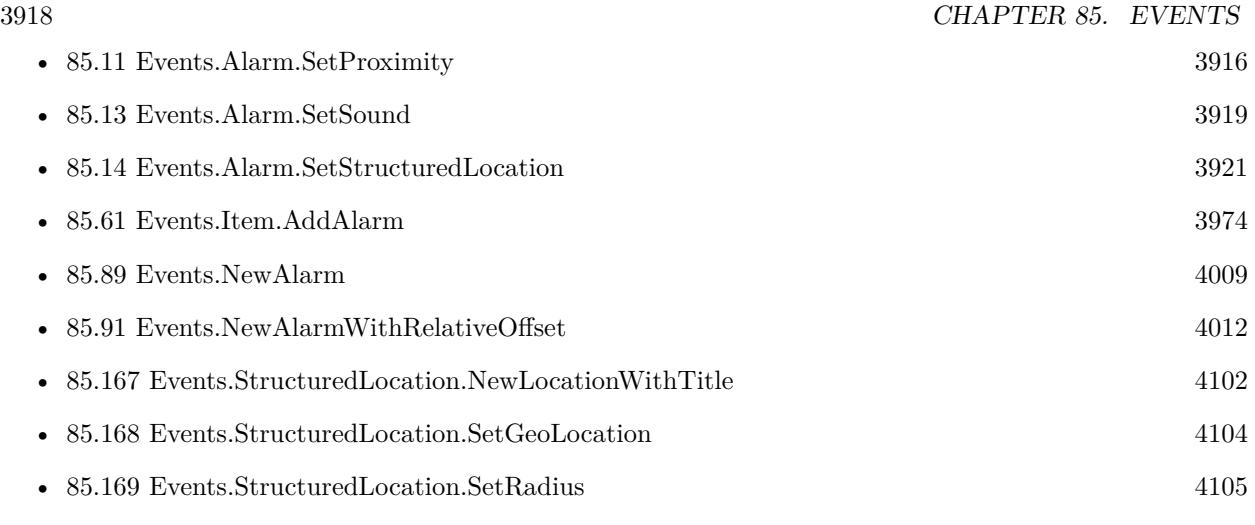

Created 10th March 2016, last changed 23th March 2020.

#### 85.13. EVENTS.ALARM.SETSOUND 3919

# <span id="page-3918-0"></span>**85.13 Events.Alarm.SetSound**

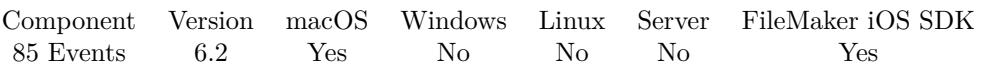

MBS( "Events.Alarm.SetSound"; EKAlarm; Sound )

#### **Parameters**

#### **EKAlarm**

The reference to the alarm. \$Alarm

#### **Sound**

The name of the sound file. See /LIbrary/Sounds and /System/LIbrary/Sounds folders. "Submarine"

**Result** Returns OK or error.

#### **Description**

The value of this property is the name of a system sound. When you set the soundName property, the action property is set to Audio, and the emailAddress and url properties are cleared. **Examples**

Add alarm with sound 15 minutes before event:

Set Variable [ \$alarm2; Value:MBS( "Events.NewAlarmWithRelativeOffset"; -15\*60 ) ] Set Variable [ \$r; Value:MBS( "Events.Alarm.SetSound"; \$alarm2; "Submarine" ) ] Set Variable [ \$r; Value:MBS("Events.Item.AddAlarm"; \$c; \$alarm2) ]

#### **See also**

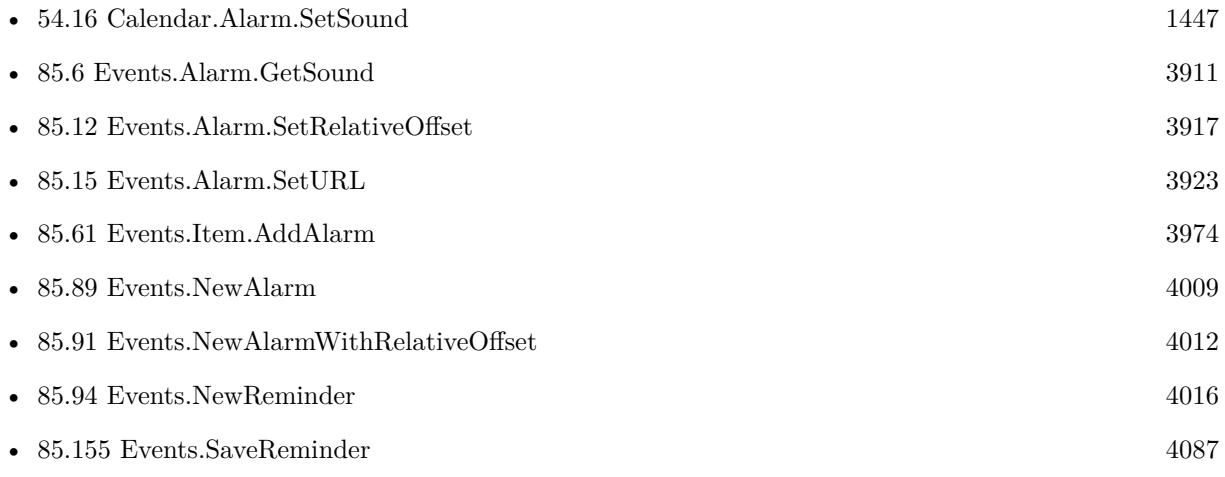

#### **Example Databases**

- [Mac and iOS/Events/Events Create Event](http://monkeybread.eu/MBS-FileMaker-Plugin-Examples/Mac%20and%20iOS/Events/Events%20Create%20Event.shtml#1ScriptAnchor_)
- [Mac and iOS/Events/Events Create Reminder](http://monkeybread.eu/MBS-FileMaker-Plugin-Examples/Mac%20and%20iOS/Events/Events%20Create%20Reminder.shtml#1ScriptAnchor_)

Created 10th March 2016, last changed 13th August 2016.

### 85.14. EVENTS.ALARM.SETSTRUCTUREDLOCATION 3921

# <span id="page-3920-0"></span>**85.14 Events.Alarm.SetStructuredLocation**

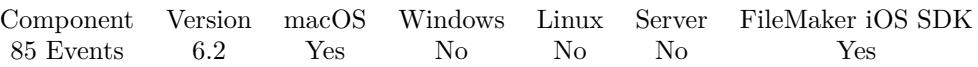

MBS( "Events.Alarm.SetStructuredLocation"; EKAlarm; EKStructuredLocation )

#### **Parameters**

#### **EKAlarm**

The reference to the alarm. \$Alarm

#### **EKStructuredLocation**

The reference to the structured location. \$StructuredLocation

**Result** Returns OK or error.

#### **Description**

#### **Examples**

Create structured location for alarm:

Set Variable [ \$l; Value:MBS( "Events.StructuredLocation.NewLocationWithTitle"; Events Create Reminder::Alarm-LocationTitle ) ]

Set Variable [ \$r; Value:MBS( "Events.StructuredLocation.SetRadius"; \$l; Events Create Reminder::Alarm-LocationRadius ) ]

Set Variable [ \$r; Value:MBS( "Events.StructuredLocation.SetGeoLocation"; \$l; Events Create Reminder::Alarm-LocationGeoLat; Events Create Reminder::AlarmLocationGeoLong ) ]

Set Variable [ \$r; Value:MBS( "Events.Alarm.SetStructuredLocation"; \$alarm; \$l) ]

Set Variable [ \$r; Value:MBS( "Events.Alarm.SetProximity"; \$alarm; Events Create Reminder::AlarmProximity ) ]

#### **See also**

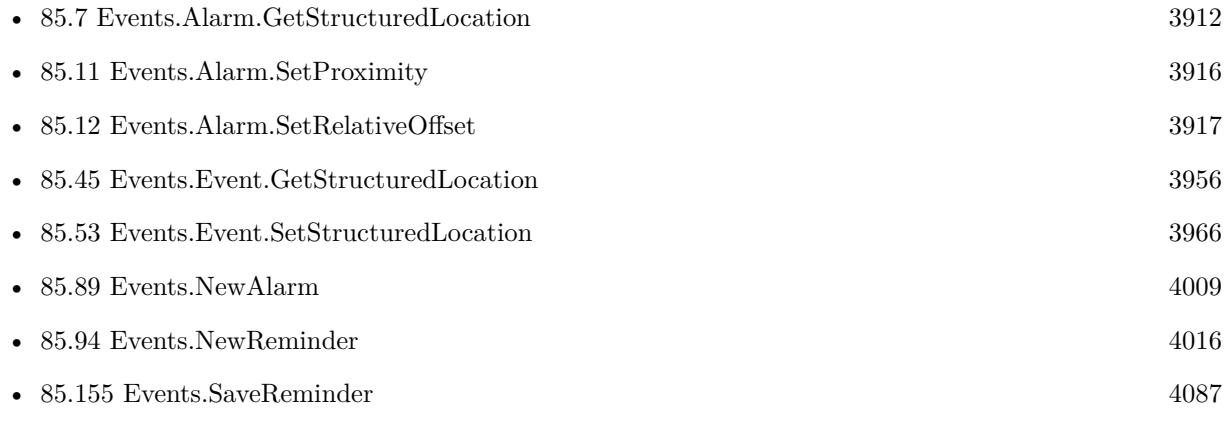

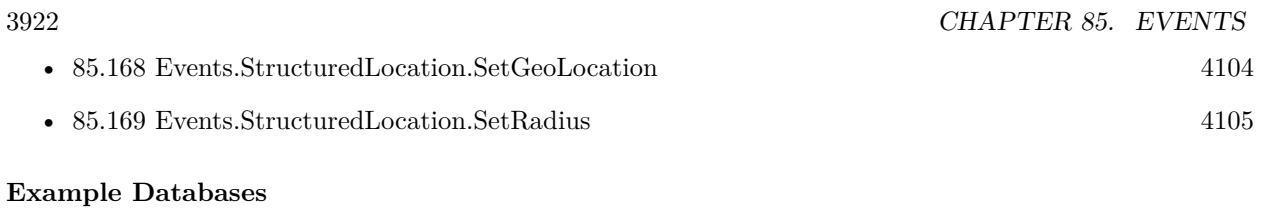

- [Mac and iOS/Events/Events Create Event](http://monkeybread.eu/MBS-FileMaker-Plugin-Examples/Mac%20and%20iOS/Events/Events%20Create%20Event.shtml#1ScriptAnchor_)
- [Mac and iOS/Events/Events Create Reminder](http://monkeybread.eu/MBS-FileMaker-Plugin-Examples/Mac%20and%20iOS/Events/Events%20Create%20Reminder.shtml#1ScriptAnchor_)

Created 10th March 2016, last changed 13th March 2016.

## <span id="page-3922-0"></span>85.15. EVENTS.ALARM.SETURL 3923 **85.15 Events.Alarm.SetURL**

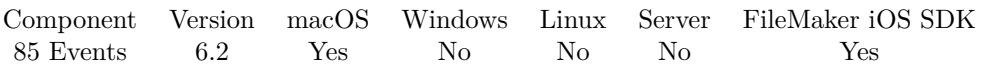

MBS( "Events.Alarm.SetURL"; EKAlarm )

#### **Parameters**

**EKAlarm** The reference to the alarm. \$Alarm

**Result** Returns OK or error.

#### **Description**

When you set the url property, the action property is set to Procedure, and the emailAddress and sound-Name properties are cleared.

Note: Starting with OS X 10.9, it is not possible to create new procedure alarms or view URLs for existing procedure alarms.

Trying to save or modify a procedure alarm will result in a save error.

Editing other aspects of events or reminders that have existing procedure alarms is allowed as long as the alarm isn't modified.

**See also**

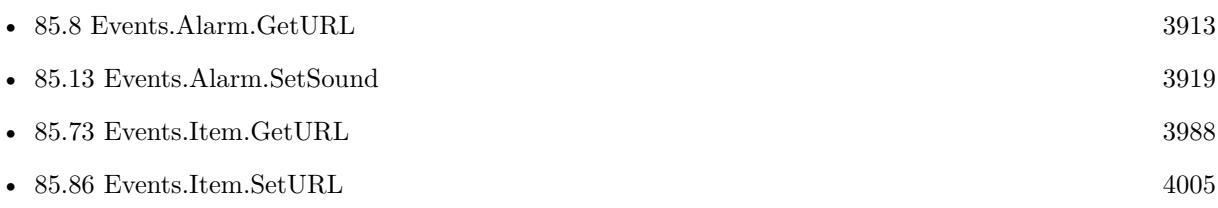

Created 10th March 2016, last changed 13th August 2016.

# **85.16 Events.Alarm.TriggerDateRelativeTo**

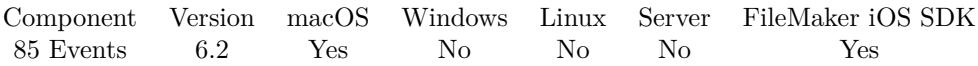

MBS( "Events.Alarm.TriggerDateRelativeTo"; EKAlarm { ; Timestamp } )

#### **Parameters**

**EKAlarm** The reference to the alarm. \$Alarm

#### **Timestamp**

Optional The timestamp to use for finding next trigger time. Default is now. Get(CurrentHostTimeStamp)

**Result** Returns OK or error.

#### **Description**

You can pass a timestamp to calculate relative to it. **Examples**

Query next alarm time:

MBS( "Events.Alarm.TriggerDateRelativeTo"; "56004"; Get(CurrentHostTimeStamp) )

#### **See also**

• [54.18](#page-1448-0) Calendar.Alarm.TriggerDateRelativeTo [1449](#page-1448-0)

Created 10th March 2016, last changed 10th March 2016.
## 85.17. EVENTS.ALARM.TYPE 3925 **85.17 Events.Alarm.Type**

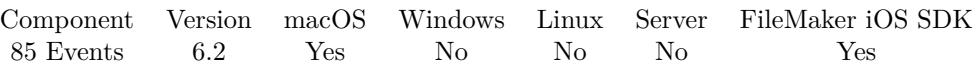

MBS( "Events.Alarm.Type"; EKAlarm )

#### **Parameters**

**EKAlarm** The reference to the alarm. \$Alarm

**Result** Returns text or error.

#### **Description**

Can be Display, Email, Procedure or Sound.

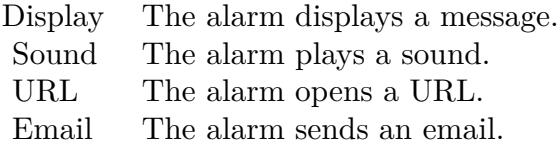

This field is read-only; to change the type of alarm, set emailAddress, sound or URL. Setting all of those to empty text will change it to type Display. **See also**

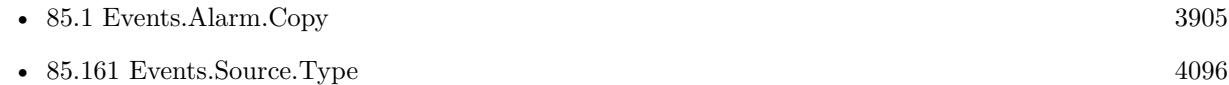

Created 10th March 2016, last changed 13th August 2016.

# **85.18 Events.AuthorizationStatusForEntityType**

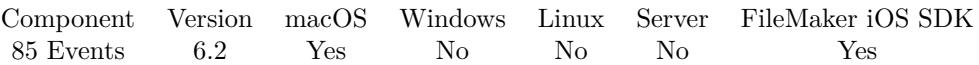

MBS( "Events.AuthorizationStatusForEntityType"; Type )

#### **Parameters**

#### **Type**

Which entity type you like to check: Event or Reminder. "Event"

**Result** Returns status or error.

#### **Description**

You can check and see if your solution is allowed to use the calendar.

Value is NotDetermined, Restricted, Denied or Authorized. You can use Events.requestAccessToEntityType to request access. **Examples**

Query authorization:

```
Set Variable [ $r; Value:MBS("Events.AuthorizationStatusForEntityType"; "Reminder") ]
If [MBS("IsError")Show Custom Dialog [ "We have a problem"; MBS("Text.RemovePrefix"; $r; " [ MBS ] ") ]
Else If \lceil \text{\$r = "NotDetermined" }Set Variable [ $r; Value:MBS( "Events.requestAccessToEntityType"; "Reminder" ) ]
If \lceil \text{Im} = \text{``Wait''} \rceil# dialog is showing.
Else If \lceil \, \text{Im} \, x \rceilShow Custom Dialog [ "Success"; "We are authorized and ready to go." ]
Else
Show Custom Dialog [ "We have a problem"; $r ]
End If
Else If \lceil $r = "Restricted" \rceilShow Custom Dialog [ "Success"; "We are authorized for a restricted access and ready to go." ]
Else If \lceil \text{Im} = \text{``Denied''} \rceilShow Custom Dialog [ "Problem"; "We are denied for calendar access. Please go to system preferences and
enable us." ]
Else If \lceil \text{Tr} = \text{"Authorizontal" } \rceilShow Custom Dialog [ "Success"; "We are authorized and ready to go." ]
Else
Show Custom Dialog [ "We have a problem"; $r ]
End If
```
**See also**

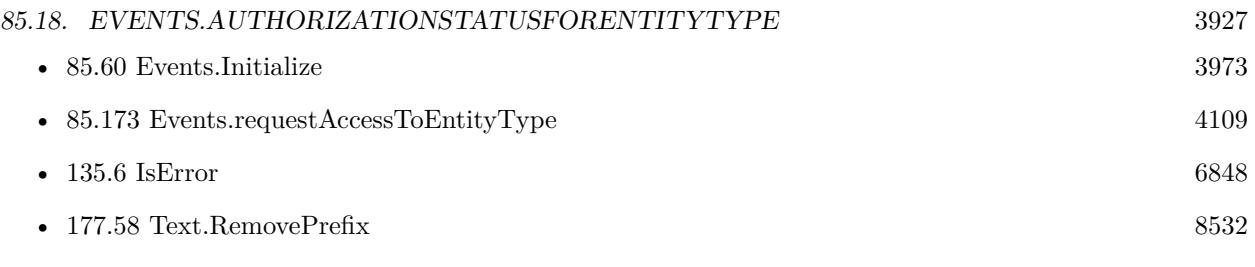

### **Example Databases**

- [Mac and iOS/Events/Events Changes](http://monkeybread.eu/MBS-FileMaker-Plugin-Examples/Mac%20and%20iOS/Events/Events%20Changes.shtml#1ScriptAnchor_)
- [Mac and iOS/Events/Events Create Event](http://monkeybread.eu/MBS-FileMaker-Plugin-Examples/Mac%20and%20iOS/Events/Events%20Create%20Event.shtml#2ScriptAnchor_)
- [Mac and iOS/Events/Events Create Reminder](http://monkeybread.eu/MBS-FileMaker-Plugin-Examples/Mac%20and%20iOS/Events/Events%20Create%20Reminder.shtml#2ScriptAnchor_)
- [Mac and iOS/Events/Events Import](http://monkeybread.eu/MBS-FileMaker-Plugin-Examples/Mac%20and%20iOS/Events/Events%20Import.shtml#3ScriptAnchor_)
- [Mac and iOS/Events/Events Sync](http://monkeybread.eu/MBS-FileMaker-Plugin-Examples/Mac%20and%20iOS/Events/Events%20Sync.shtml#2ScriptAnchor_)

## **85.18.1 Blog Entries**

- [macOS Privacy and FileMaker](https://www.mbs-plugins.com/archive/2020-08-11/macOS_Privacy_and_FileMaker/monkeybreadsoftware_blog_filemaker)
- [Calendar access in FileMaker 18](https://www.mbs-plugins.com/archive/2019-07-12/Calendar_access_in_FileMaker_1/monkeybreadsoftware_blog_filemaker)

## **85.18.2 FileMaker Magazin**

• [Ausgabe 3/2020,](https://filemaker-magazin.de/neuigkeit/4096-Appetithappen-FMM_202003) Seite 37, [PDF](https://www.monkeybreadsoftware.com/filemaker/files/FileMakerMagazin/FMM_202003_37-40.pdf)

#### 3928 CHAPTER 85. EVENTS

# **85.19 Events.Calendar.AllowsContentModifications**

Component Version macOS Windows Linux Server FileMaker iOS SDK [85](#page-3904-0) Events 6.2 Yes No No No Yes

MBS( "Events.Calendar.AllowsContentModifications"; EKCalendar )

#### **Parameters**

**EKCalendar** The id of the calendar to query. \$calendar

**Result** Returns 1, 0 or error.

#### **Description**

Returns 1 if you can modify the calendar. Created 10th March 2016, last changed 12nd March 2016.

## 85.20. EVENTS.CALENDAR.CALENDARIDENTIFIER 3929

# **85.20 Events.Calendar.CalendarIdentifier**

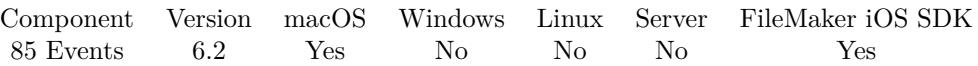

MBS( "Events.Calendar.CalendarIdentifier"; EKCalendar )

#### **Parameters**

**EKCalendar** The id of the calendar to query. \$calendar

**Result** Returns ID or error.

#### **Description**

It is not sync-proof in that a fullsync will lose this identifier, so you should always have a back up plan for dealing with a calendar that is no longer fetchable by this property, e.g. by title, type, color, etc. This function should not needed unless you want to map a plugin given ID to a real calendar ID. **Examples**

Query ID by name:

MBS( "Events.Calendar.CalendarIdentifier"; "Firma" )

# <span id="page-3929-0"></span>**85.21 Events.Calendar.Duplicate**

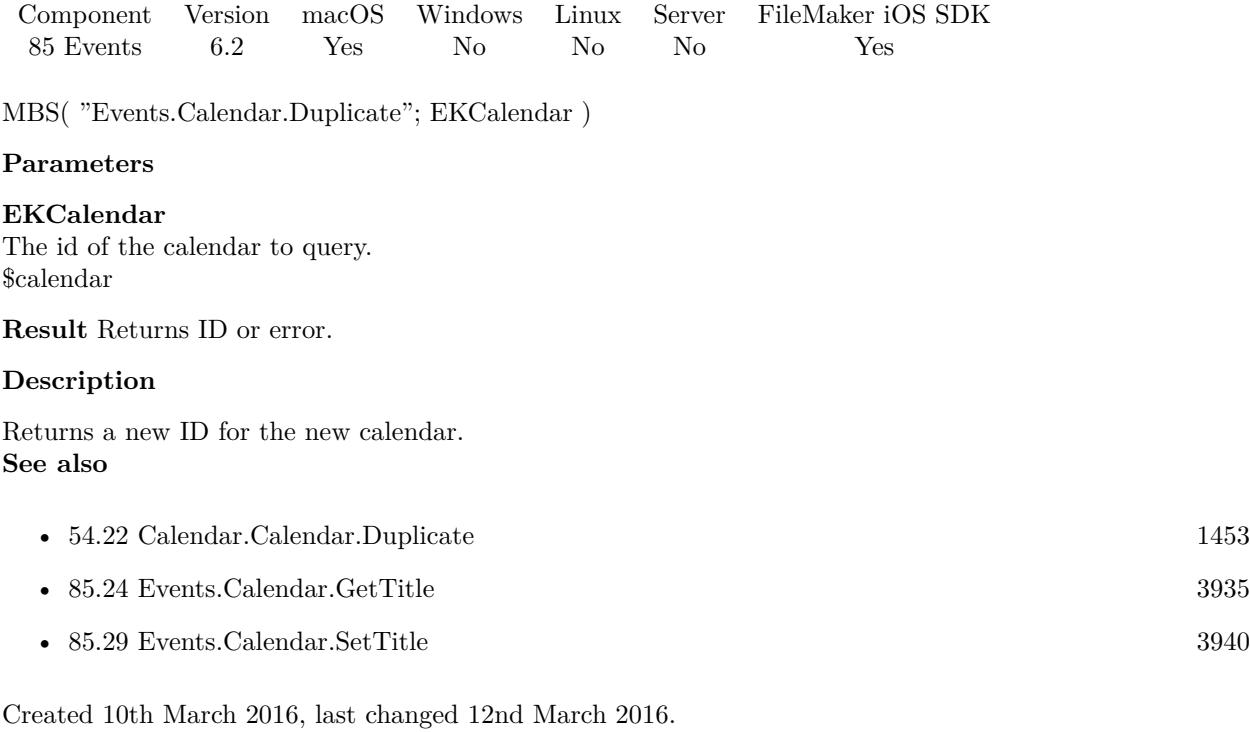

#### 85.22. EVENTS.CALENDAR.GETCOLOR 3931

## <span id="page-3930-0"></span>**85.22 Events.Calendar.GetColor**

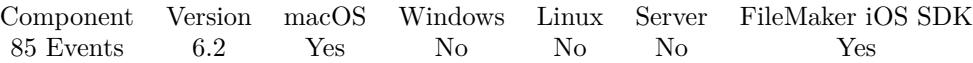

MBS( "Events.Calendar.GetColor"; EKCalendar { ; ReturnAsNumbers } )

#### **Parameters**

#### **EKCalendar**

The id of the calendar to query. \$calendar

#### **ReturnAsNumbers**

#### Optional

Available in MBS FileMaker Plugin 8.3 or newer. Pass 1 to return color as list of red, green and blue, e.g. "123§234§56" Pass 0 (default) for return as hex value, e.g. "7788FF". 0

**Result** Returns color value or error.

#### **Description**

#### **Examples**

Returns color for calendar:

MBS( "Events.Calendar.GetColor"; "Firma" )

Returns for calendar identified by ID:

MBS( "Events.Calendar.GetColor"; "51AC6CC1-C4AB-40D0-BB30-A8AAFB280ABD")

#### **See also**

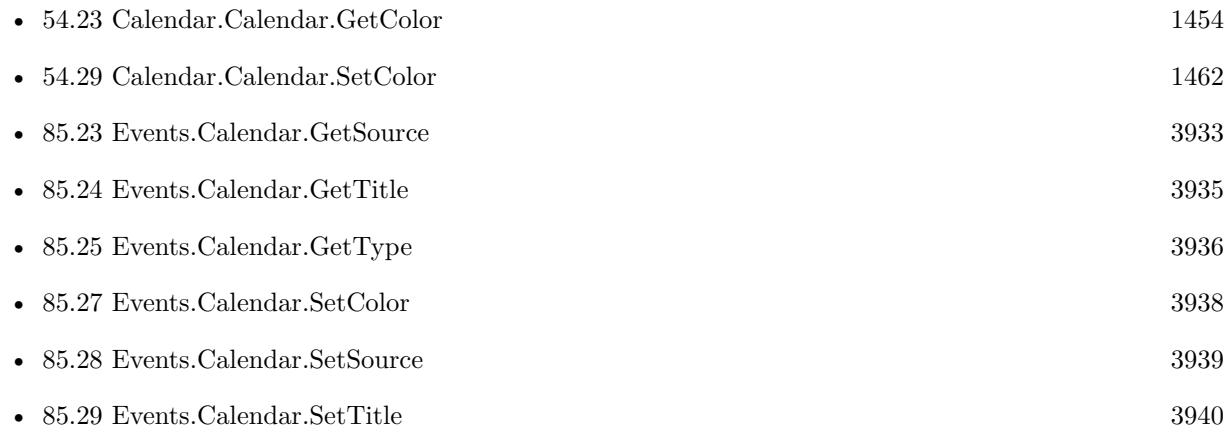

## **85.22.1 Blog Entries**

• [MBS FileMaker Plugin, version 8.3pr2](https://www.mbs-plugins.com/archive/2018-06-18/MBS_FileMaker_Plugin_version_8/monkeybreadsoftware_blog_filemaker)

Created 10th March 2016, last changed 13th June 2018.

#### 85.23. EVENTS.CALENDAR.GETSOURCE 3933

## <span id="page-3932-0"></span>**85.23 Events.Calendar.GetSource**

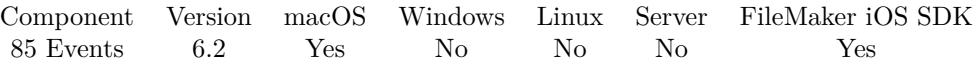

MBS( "Events.Calendar.GetSource"; EKCalendar )

#### **Parameters**

**EKCalendar** The id of the calendar to query. \$calendar

**Result** Returns OK or error.

#### **Description**

The source representing the 'account' this calendar belongs to. This is only settable when initially creating a calendar and then effectively read-only after that. That is, you can create a calendar, but you cannot move it to another source.

See Events.Sources to get a list of all sources. **Examples**

Query source title for calendar:

MBS( "Events.Source.Title"; MBS( "Events.Calendar.GetSource"; "Firma" ))

#### **See also**

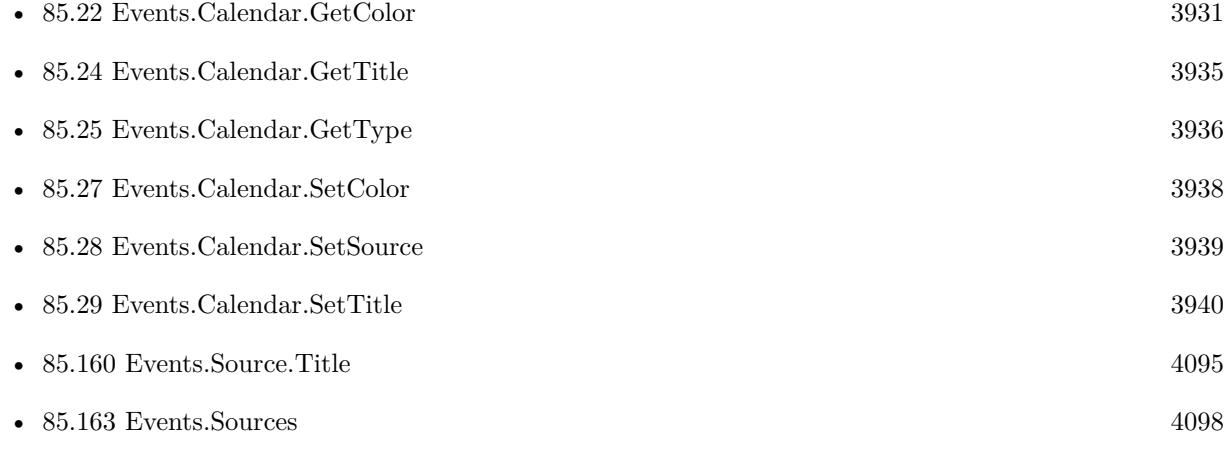

#### **Example Databases**

• [Mac and iOS/Events/Events Sync](http://monkeybread.eu/MBS-FileMaker-Plugin-Examples/Mac%20and%20iOS/Events/Events%20Sync.shtml#1ScriptAnchor_)

## **85.23.1 FileMaker Magazin**

• [Ausgabe 3/2020,](https://filemaker-magazin.de/neuigkeit/4096-Appetithappen-FMM_202003) Seite 38, [PDF](https://www.monkeybreadsoftware.com/filemaker/files/FileMakerMagazin/FMM_202003_37-40.pdf)

Created 10th March 2016, last changed 23th October 2020.

### 85.24. EVENTS.CALENDAR.GETTITLE 3935

# <span id="page-3934-0"></span>**85.24 Events.Calendar.GetTitle**

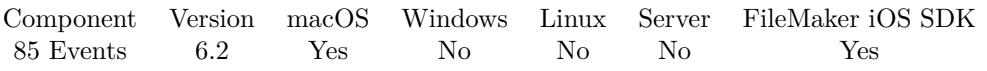

MBS( "Events.Calendar.GetTitle"; EKCalendar )

#### **Parameters**

#### **EKCalendar**

The id of the calendar to query. \$calendar

**Result** Returns text or error.

#### **Description**

#### **See also**

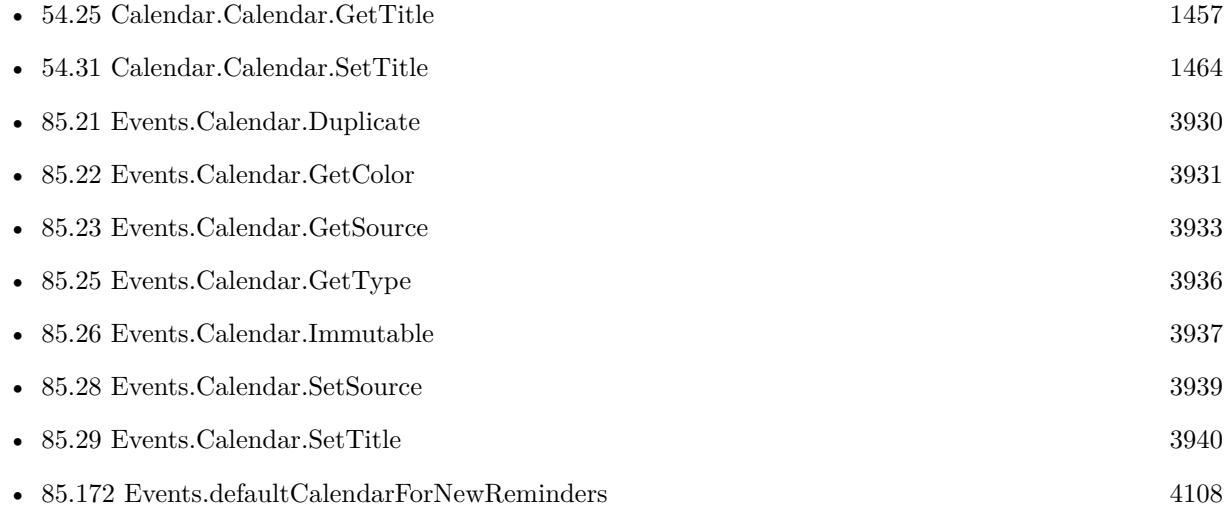

#### **Example Databases**

- [Mac and iOS/Events/Events Import](http://monkeybread.eu/MBS-FileMaker-Plugin-Examples/Mac%20and%20iOS/Events/Events%20Import.shtml#1ScriptAnchor_)
- [Mac and iOS/Events/Events Sync](http://monkeybread.eu/MBS-FileMaker-Plugin-Examples/Mac%20and%20iOS/Events/Events%20Sync.shtml#1ScriptAnchor_)

#### **85.24.1 FileMaker Magazin**

• [Ausgabe 3/2020,](https://filemaker-magazin.de/neuigkeit/4096-Appetithappen-FMM_202003) Seite 38, [PDF](https://www.monkeybreadsoftware.com/filemaker/files/FileMakerMagazin/FMM_202003_37-40.pdf)

# <span id="page-3935-0"></span>**85.25 Events.Calendar.GetType**

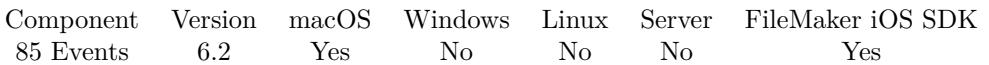

MBS( "Events.Calendar.GetType"; EKCalendar )

#### **Parameters**

**EKCalendar** The id of the calendar to query. \$calendar

**Result** Returns text or error.

#### **Description**

This is actually based on what source the calendar is in, as well as whether it is a subscribed calendar. CalDAV subscribed calendars have type CalDAV with isSubscribed being true. Type can be: Local, CalDAV, Exchange, Birthday or Subscription. **Examples**

Query calendar type by ID:

MBS( "Events.Calendar.GetType"; "51AC6CC1-C4AB-40D0-BB30-A8AAFB280ABD")

#### **See also**

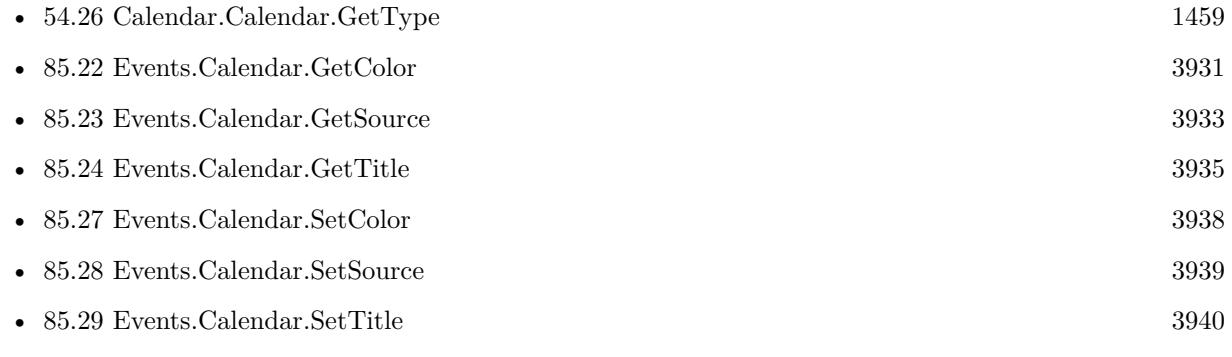

#### **Example Databases**

• [Mac and iOS/Events/Events Sync](http://monkeybread.eu/MBS-FileMaker-Plugin-Examples/Mac%20and%20iOS/Events/Events%20Sync.shtml#1ScriptAnchor_)

### **85.25.1 FileMaker Magazin**

• [Ausgabe 3/2020,](https://filemaker-magazin.de/neuigkeit/4096-Appetithappen-FMM_202003) Seite 38, [PDF](https://www.monkeybreadsoftware.com/filemaker/files/FileMakerMagazin/FMM_202003_37-40.pdf)

#### 85.26. EVENTS.CALENDAR.IMMUTABLE 3937

## <span id="page-3936-0"></span>**85.26 Events.Calendar.Immutable**

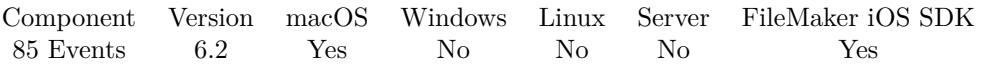

MBS( "Events.Calendar.Immutable"; EKCalendar )

#### **Parameters**

**EKCalendar** The id of the calendar to query. \$calendar

**Result** Returns 0, 1 or error.

#### **Description**

If this is set to 1, it means you cannot modify any attributes of the calendar or delete it. It does NOT imply that you cannot add events or reminders to the calendar. **Examples**

Query immutable status:

MBS( "Events.Calendar.Immutable"; "51AC6CC1-C4AB-40D0-BB30-A8AAFB280ABD")

#### **See also**

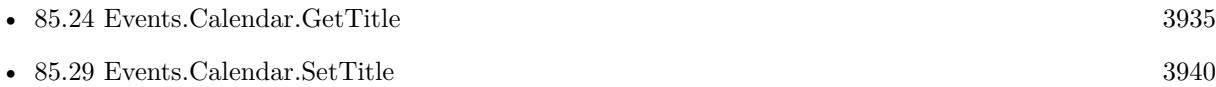

# <span id="page-3937-0"></span>**85.27 Events.Calendar.SetColor**

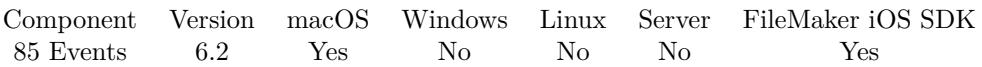

MBS( "Events.Calendar.SetColor"; EKCalendar; Color )

#### **Parameters**

#### **EKCalendar**

The id of the calendar to query. \$calendar

### **Color**

The color to use. Can be a color name or hex notation like in HTML. "red"

**Result** Returns OK or error.

#### **Description**

You need to save the changes to be persistent. **See also**

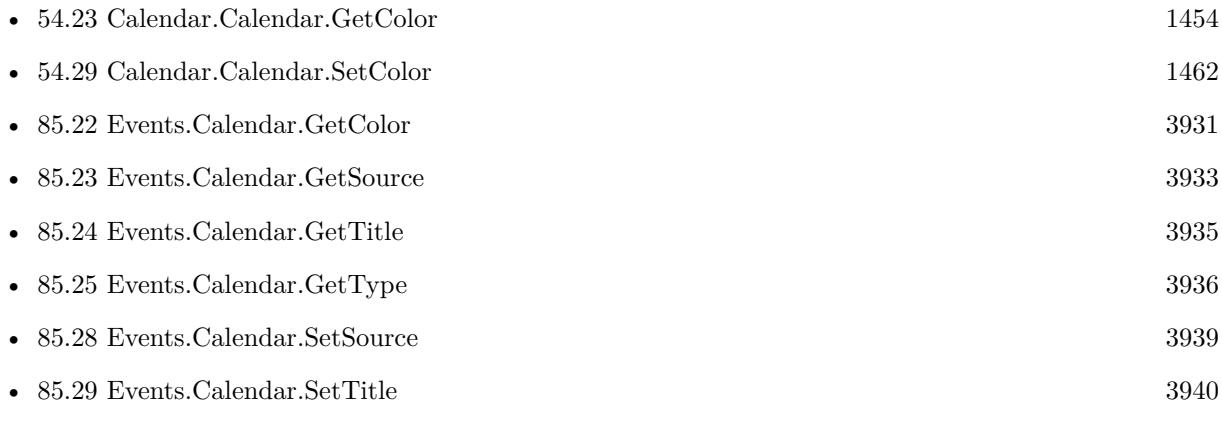

Created 10th March 2016, last changed 6th June 2019.

### 85.28. EVENTS.CALENDAR.SETSOURCE 3939

# <span id="page-3938-0"></span>**85.28 Events.Calendar.SetSource**

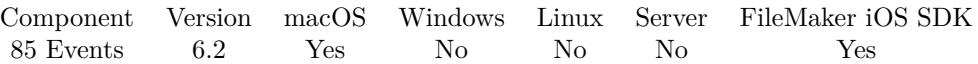

MBS( "Events.Calendar.SetSource"; EKCalendar; EKSource )

#### **Parameters**

#### **EKCalendar**

The id of the calendar to query. \$calendar

#### **EKSource**

The reference to the source. \$Source

**Result** Returns OK or error.

#### **Description**

You need to save the changes to be persistent.

See Events.Sources to get all IDs for sources. **See also**

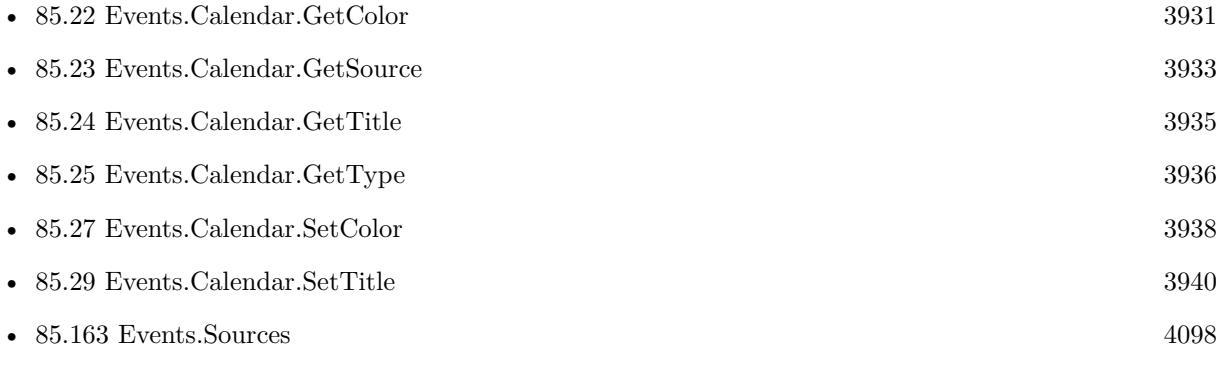

Created 12nd March 2016, last changed 23th October 2020.

# <span id="page-3939-0"></span>**85.29 Events.Calendar.SetTitle**

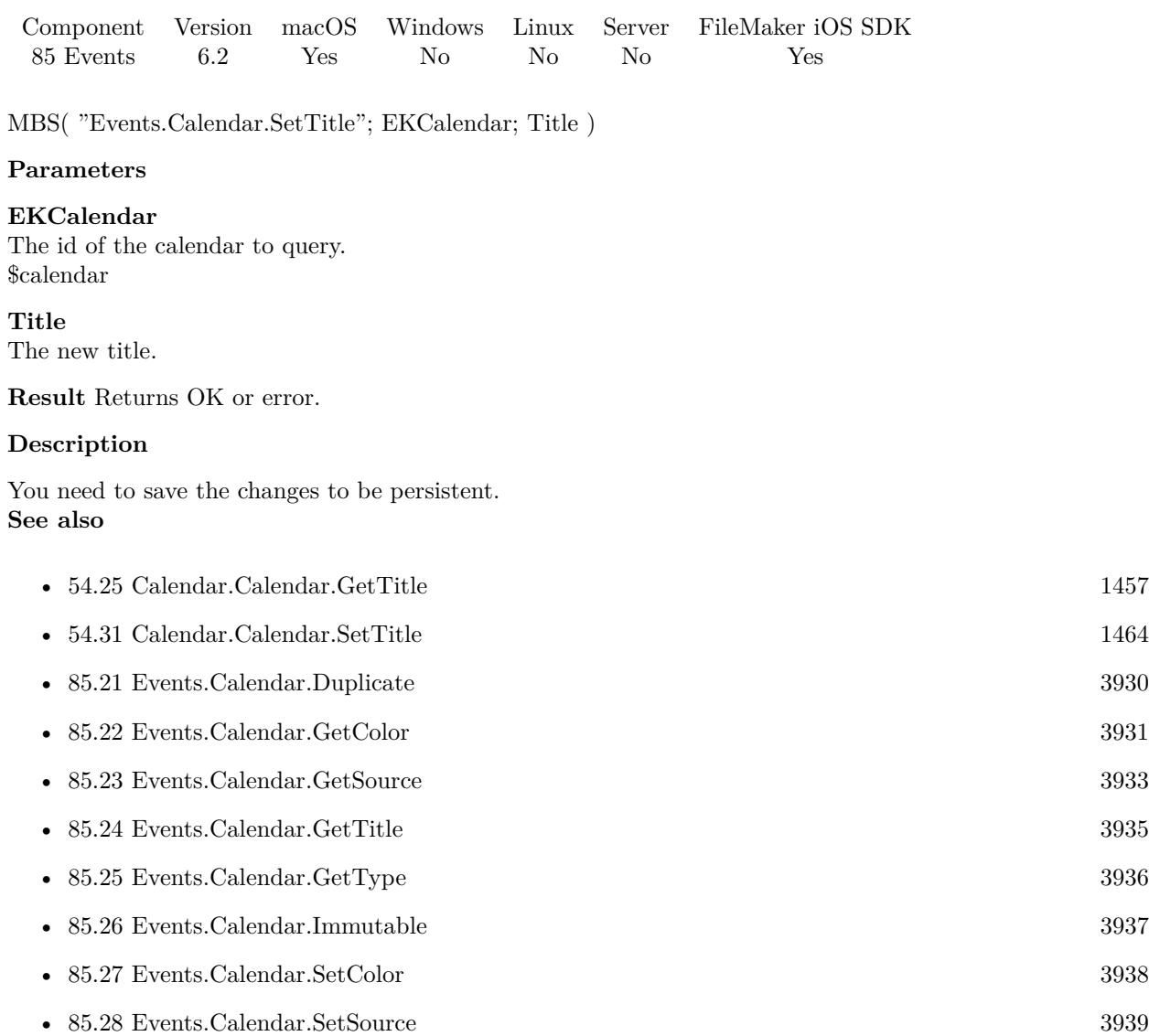

Created 10th March 2016, last changed 23th October 2020.

#### 85.30. EVENTS.CALENDAR.SUBSCRIBED 3941

# **85.30 Events.Calendar.Subscribed**

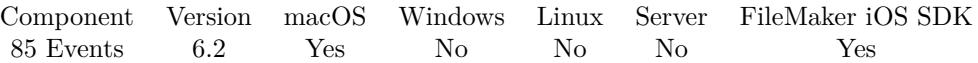

MBS( "Events.Calendar.Subscribed"; EKCalendar )

#### **Parameters**

**EKCalendar** The id of the calendar to query. \$calendar

**Result** Returns 0, 1 or error.

#### **Description**

Returns 1 if this calendar is a subscribed calendar. Created 10th March 2016, last changed 12nd March 2016.

# **85.31 Events.Calendar.allowedEntityTypes**

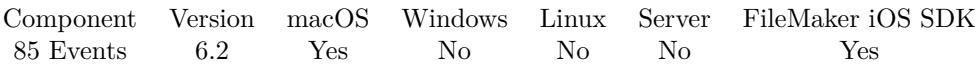

MBS( "Events.Calendar.allowedEntityTypes"; EKCalendar )

#### **Parameters**

**EKCalendar** The id of the calendar to query. \$calendar

**Result** Returns value or error.

#### **Description**

While Apple API only allows creation of single-entity calendars, other servers might allow mixed-entity calendars.

Returns list which can contain Event and/or Reminder.

### **Examples**

Queries entities types by ID:

MBS( "Events.Calendar.allowedEntityTypes"; "51AC6CC1-C4AB-40D0-BB30-A8AAFB280ABD")

## 85.32. EVENTS.CALENDAR.SUPPORTEDEVENTAVAILABILITIES 3943 **85.32 Events.Calendar.supportedEventAvailabilities**

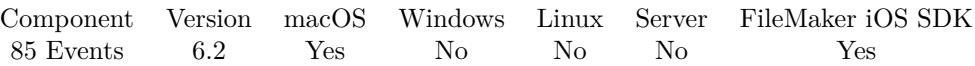

MBS( "Events.Calendar.supportedEventAvailabilities"; EKCalendar )

#### **Parameters**

**EKCalendar** The id of the calendar to query. \$calendar

**Result** Returns list or error.

#### **Description**

Returns empty list if this calendar does not support setting availability on an event. Values include: Busy, Free, Tentative and Unavailable. Created 10th March 2016, last changed 12nd March 2016.

# **85.33 Events.CalendarCount**

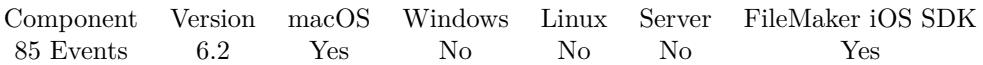

MBS( "Events.CalendarCount"; entityType )

#### **Parameters**

**entityType** The entity type that this calendar may support. Event or Reminder "Event"

**Result** Returns number or error.

#### **Description**

#### **Examples**

Query all calendar count:

MBS( "Events.CalendarCount"; "events" ) + MBS( "Events.CalendarCount"; "reminder" )

## 85.34. EVENTS.CALENDARITEMSWITHEXTERNALIDENTIFIER 3945 **85.34 Events.CalendarItemsWithExternalIdentifier**

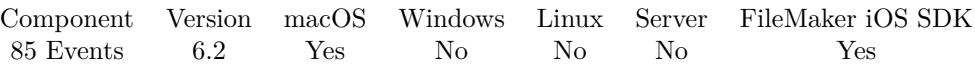

MBS( "Events.CalendarItemsWithExternalIdentifier"; externalIdentifier )

#### **Parameters**

#### **externalIdentifier**

The external identifier. As returned by Events.Item.CalendarItemExternalIdentifier. \$identifier

**Result** Returns list or error.

#### **Description**

Returns either matching items or the first occurrences of any events matching the given external identifier. There may be more than one matching calendar item. **See also**

• [85.65](#page-3978-0) Events.Item.CalendarItemExternalIdentifier [3979](#page-3978-0)

#### **Example Databases**

• [Mac and iOS/Events/Events Sync](http://monkeybread.eu/MBS-FileMaker-Plugin-Examples/Mac%20and%20iOS/Events/Events%20Sync.shtml#7ScriptAnchor_)

### **85.34.1 FileMaker Magazin**

• [Ausgabe 3/2020,](https://filemaker-magazin.de/neuigkeit/4096-Appetithappen-FMM_202003) Seite 39, [PDF](https://www.monkeybreadsoftware.com/filemaker/files/FileMakerMagazin/FMM_202003_37-40.pdf)

# **85.35 Events.Calendars**

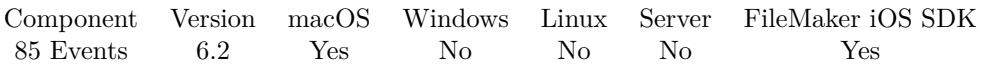

MBS( "Events.Calendars" { ; Type } )

#### **Parameters**

**Type** Optional Which entity type you like to check: Event or Reminder. Default is Event. "Event"

**Result** Returns list of calendar identifiers or error.

#### **Description**

Type can be Event or Reminder. **Examples**

Get list of all calendars for events:

MBS( "Events.calendars" ; "Events")

Get list of all calendars for reminders:

MBS( "Events.calendars" ; "Reminder")

#### **See also**

• [85.92](#page-4012-0) Events.NewCalendar [4013](#page-4012-0)

#### **Example Databases**

- [Mac and iOS/Events/Events Changes](http://monkeybread.eu/MBS-FileMaker-Plugin-Examples/Mac%20and%20iOS/Events/Events%20Changes.shtml#3ScriptAnchor_)
- [Mac and iOS/Events/Events Sync](http://monkeybread.eu/MBS-FileMaker-Plugin-Examples/Mac%20and%20iOS/Events/Events%20Sync.shtml#1ScriptAnchor_)

### **85.35.1 FileMaker Magazin**

• [Ausgabe 3/2020,](https://filemaker-magazin.de/neuigkeit/4096-Appetithappen-FMM_202003) Seite 38, [PDF](https://www.monkeybreadsoftware.com/filemaker/files/FileMakerMagazin/FMM_202003_37-40.pdf)

Created 10th March 2016, last changed 31st August 2020.

# 85.36. EVENTS.CLEARNOTIFICATION 3947 **85.36 Events.ClearNotification**

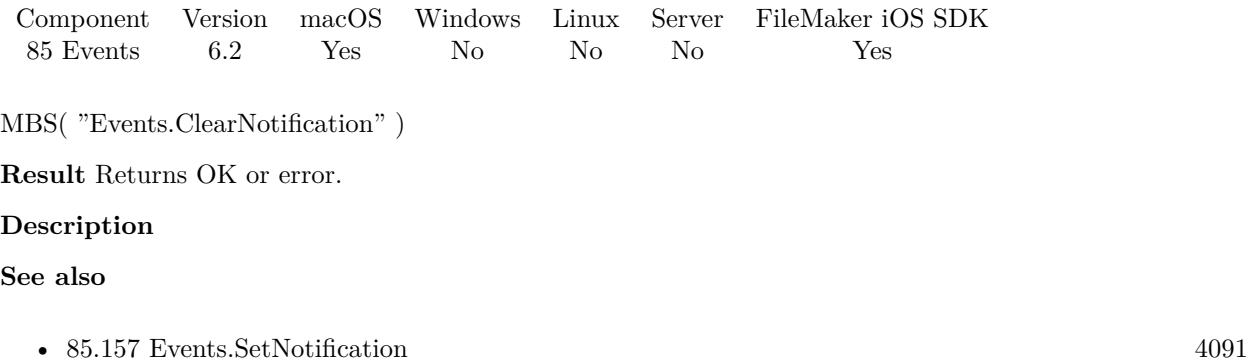

# **85.37 Events.Commit**

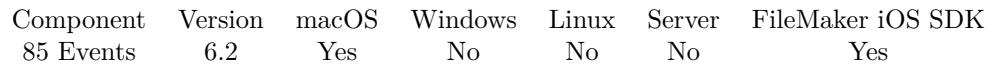

MBS( "Events.Commit" )

**Result** Returns OK or error.

#### **Description**

If you use saveCalendar/saveEvent/removeCalendar/removeEvent, etc. and you pass 0 to their commit parameter, you are batching changes for a later commit. This method does that commit. This allows you to save the database only once for many additions or changes. If you pass 1 to methods' commit parameter, then you don't need to call this method.

This method will return OK as long as nothing went awry, even if nothing was actually committed. Else it returns an error.

#### **See also**

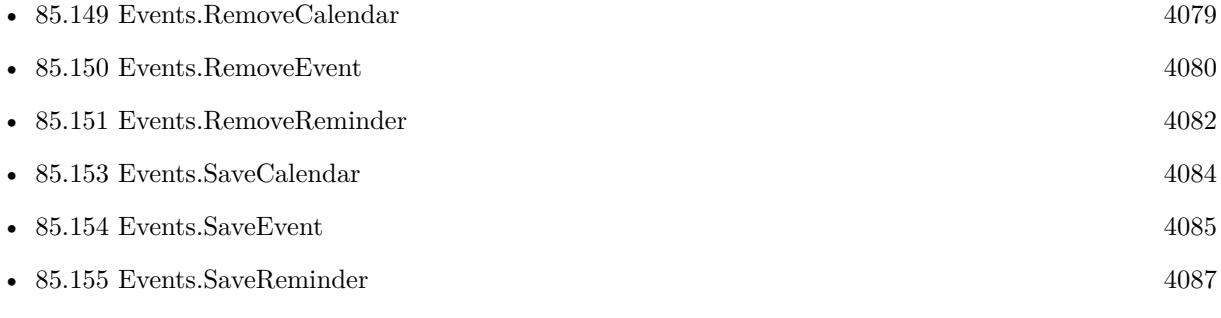

#### 85.38. EVENTS.COMPLETEDREMINDERS 3949

# **85.38 Events.CompletedReminders**

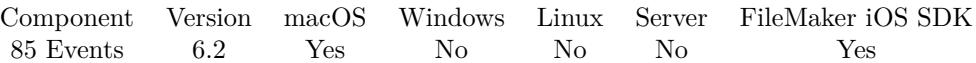

MBS( "Events.CompletedReminders" { ; StartDate; EndDate; Calendars } )

#### **Parameters**

**StartDate** Optional The start date to search from. Can be empty.

#### **EndDate**

Optional The end date to search before.

#### **Calendars**

Optional The identifier for the calendar you want to search. Leave empty to search all.

**Result** Returns list of reminder IDs or error.

#### **Description**

You can use this method to search for reminders completed between a range of dates.

You can pass nothing for start date to find all reminders completed before endDate.

You can pass nothing for both start and end date to get all completed reminders in the specified calendars. You can pass nothing for calendars to fetch from all available calendars. **See also**

• [85.59](#page-3971-0) Events.IncompleteReminders [3972](#page-3971-0)

# **85.39 Events.DelegateSources**

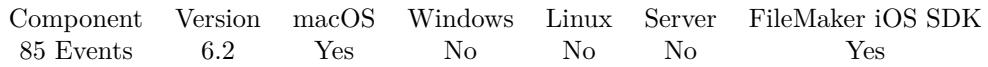

MBS( "Events.DelegateSources" )

**Result** Returns list or error.

#### **Description**

By default, delegates are not included in an event store's sources. To work with delegates, you can create a new event store and pass in the sources, including sources returned from this method, that you're interested in.

Created 10th March 2016, last changed 13th August 2016.

## 85.40. EVENTS.EVENT.BIRTHDAYPERSONUNIQUEID 3951 **85.40 Events.Event.BirthdayPersonUniqueID**

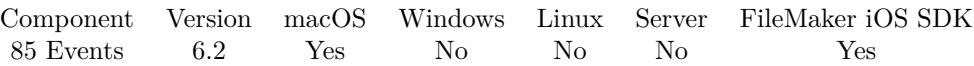

MBS( "Events.Event.BirthdayPersonUniqueID"; EKEvent )

#### **Parameters**

**EKEvent** The reference to the event. \$event

**Result** Returns ID or error.

#### **Description**

This property is only valid for events in the built-in Birthdays calendar. It specifies the Address Book unique ID of the person this event was created for. For any other type of event, this property returns nothing. Created 10th March 2016, last changed 12nd March 2016.

# <span id="page-3951-0"></span>**85.41 Events.Event.GetAllDay**

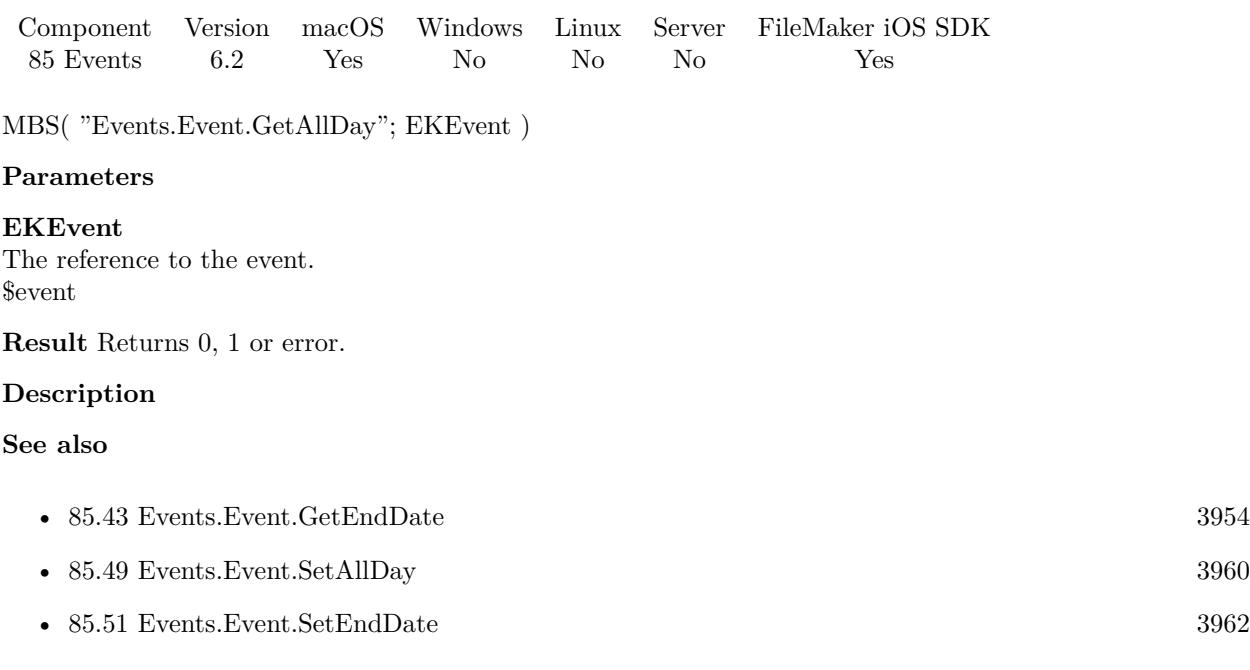

## **Example Databases**

- [Mac and iOS/Events/Events Import](http://monkeybread.eu/MBS-FileMaker-Plugin-Examples/Mac%20and%20iOS/Events/Events%20Import.shtml#1ScriptAnchor_)
- [Mac and iOS/Events/Events Sync](http://monkeybread.eu/MBS-FileMaker-Plugin-Examples/Mac%20and%20iOS/Events/Events%20Sync.shtml#6ScriptAnchor_)

#### 85.42. EVENTS.EVENT.GETAVAILABILITY 3953

# **85.42 Events.Event.GetAvailability**

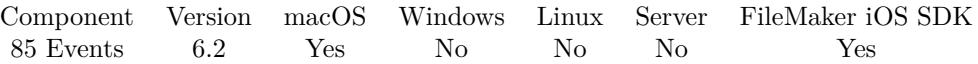

MBS( "Events.Event.GetAvailability"; EKEvent )

#### **Parameters**

**EKEvent** The reference to the event. \$event

**Result** Returns value or error.

#### **Description**

Can be NotSupported, Busy, Free, Tentative or Unavailable. **See also**

• [85.50](#page-3960-0) Events.Event.SetAvailability [3961](#page-3960-0)

#### **Example Databases**

• [Mac and iOS/Events/Events Sync](http://monkeybread.eu/MBS-FileMaker-Plugin-Examples/Mac%20and%20iOS/Events/Events%20Sync.shtml#6ScriptAnchor_)

# <span id="page-3953-0"></span>**85.43 Events.Event.GetEndDate**

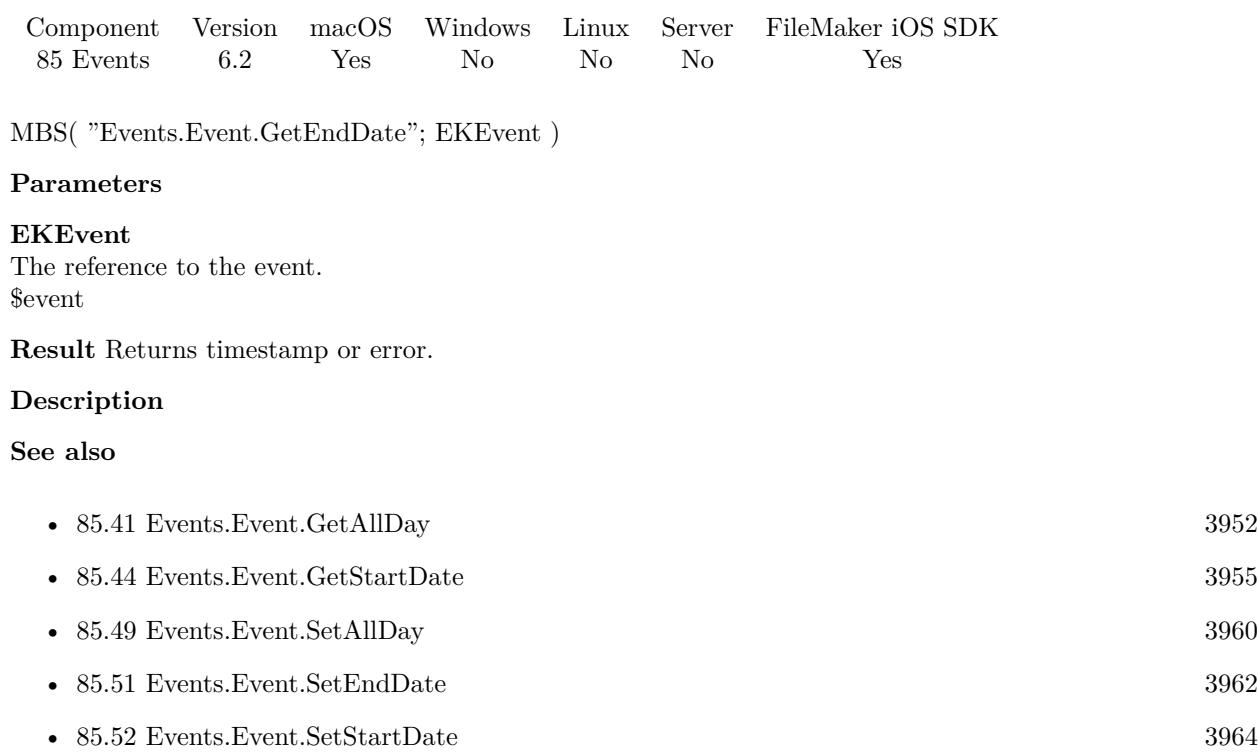

### **Example Databases**

- [Mac and iOS/Events/Events Import](http://monkeybread.eu/MBS-FileMaker-Plugin-Examples/Mac%20and%20iOS/Events/Events%20Import.shtml#1ScriptAnchor_)
- [Mac and iOS/Events/Events Sync](http://monkeybread.eu/MBS-FileMaker-Plugin-Examples/Mac%20and%20iOS/Events/Events%20Sync.shtml#6ScriptAnchor_)

### 85.44. EVENTS.EVENT.GETSTARTDATE 3955

# <span id="page-3954-0"></span>**85.44 Events.Event.GetStartDate**

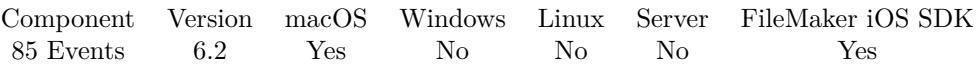

MBS( "Events.Event.GetStartDate"; EKEvent )

#### **Parameters**

**EKEvent** The reference to the event. \$event

**Result** Returns timestamp or error.

#### **Description**

This property represents the start date for this event. Floating events (such as all-day events) are currently always returned in the default time zone. **See also**

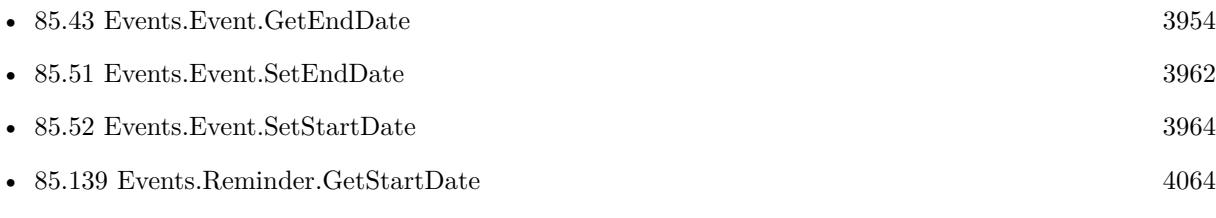

#### **Example Databases**

- [Mac and iOS/Events/Events Import](http://monkeybread.eu/MBS-FileMaker-Plugin-Examples/Mac%20and%20iOS/Events/Events%20Import.shtml#1ScriptAnchor_)
- [Mac and iOS/Events/Events Sync](http://monkeybread.eu/MBS-FileMaker-Plugin-Examples/Mac%20and%20iOS/Events/Events%20Sync.shtml#6ScriptAnchor_)

# **85.45 Events.Event.GetStructuredLocation**

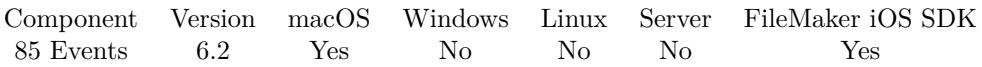

MBS( "Events.Event.GetStructuredLocation"; EKEvent )

#### **Parameters**

**EKEvent** The reference to the event. \$event

**Result** Returns structured location ID or error.

#### **Description**

Allows you to set a structured location (a location with a potential geo-coordinate) on an event. The getter for Event's location property just returns the structured location's title. The setter for event's location property is equivalent to creating a new structured location with just a title. Requires OS X 10.11 or newer. **See also**

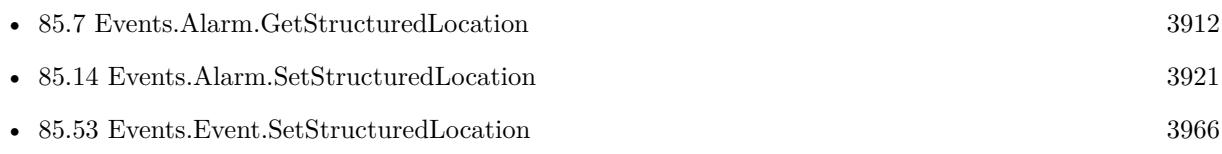

## 85.46. EVENTS.EVENT.ISDETACHED 3957 **85.46 Events.Event.IsDetached**

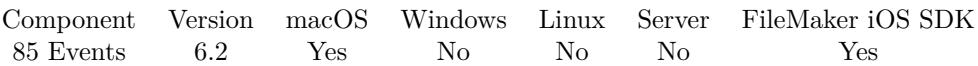

MBS( "Events.Event.IsDetached"; EKCalendarItem )

#### **Parameters**

#### **EKCalendarItem**

The reference to the calendar item: an event or reminder. \$item

**Result** Returns 1, 0 or error.

#### **Description**

If this event is an instance of a repeating event, and an attribute of this event has been changed from the default value generated by the repeating event, isDetached will return 1. If the EKEvent is unchanged from its default state, or is not a repeating event, isDetached returns 0. Created 10th March 2016, last changed 12nd March 2016.

# **85.47 Events.Event.OccurrenceDate**

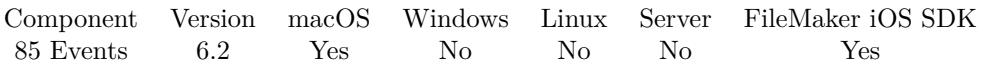

MBS( "Events.Event.OccurrenceDate"; EKEvent )

#### **Parameters**

**EKEvent** The reference to the event. \$event

**Result** Returns OK or error.

#### **Description**

This is only set if the event is part of a recurring series. It returns the date on which this event was originally scheduled to occur. For occurrences that are unmodified from the recurring series, this is the same as the start date. This value will remain the same even if the event has been detached and its start date has changed. Floating events (such as all-day events) are currently returned in the default time zone. Created 10th March 2016, last changed 12nd March 2016.

#### 85.48. EVENTS.EVENT.REFRESH 3959

## **85.48 Events.Event.Refresh**

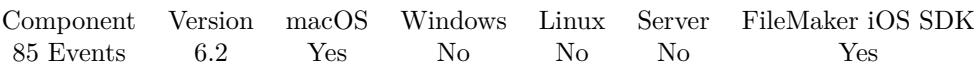

MBS( "Events.Event.Refresh"; EKEvent )

#### **Parameters**

**EKEvent** The reference to the event. \$event

**Result** Returns 1, 0 or error.

#### **Description**

When the database changes, your application is sent an notification note and the plugin may trigger the notification script. You should generally consider all event instances to be invalid as soon as you receive the notification. However, for events you truly care to keep around, you can call this method. It ensures the record is still valid by ensuring the event and start date are still valid. It also attempts to refresh all properties except those you might have modified. If this method returns 0, the record has been deleted or is otherwise invalid. You should not continue to use it. If it returns 1, all is still well, and the record is ready for continued use. You should only call this method on events that are more critical to keep around if possible, such as an event that is being actively edited, as this call is fairly heavyweight. Do not use it to refresh the entire selected range of events you might have had selected. It is mostly pointless anyway, as recurrence information may have changed.

**See also**

<sup>•</sup> [85.97](#page-4019-0) Events.Object.Refresh [4020](#page-4019-0)

#### 3960 CHAPTER 85. EVENTS

# <span id="page-3959-0"></span>**85.49 Events.Event.SetAllDay**

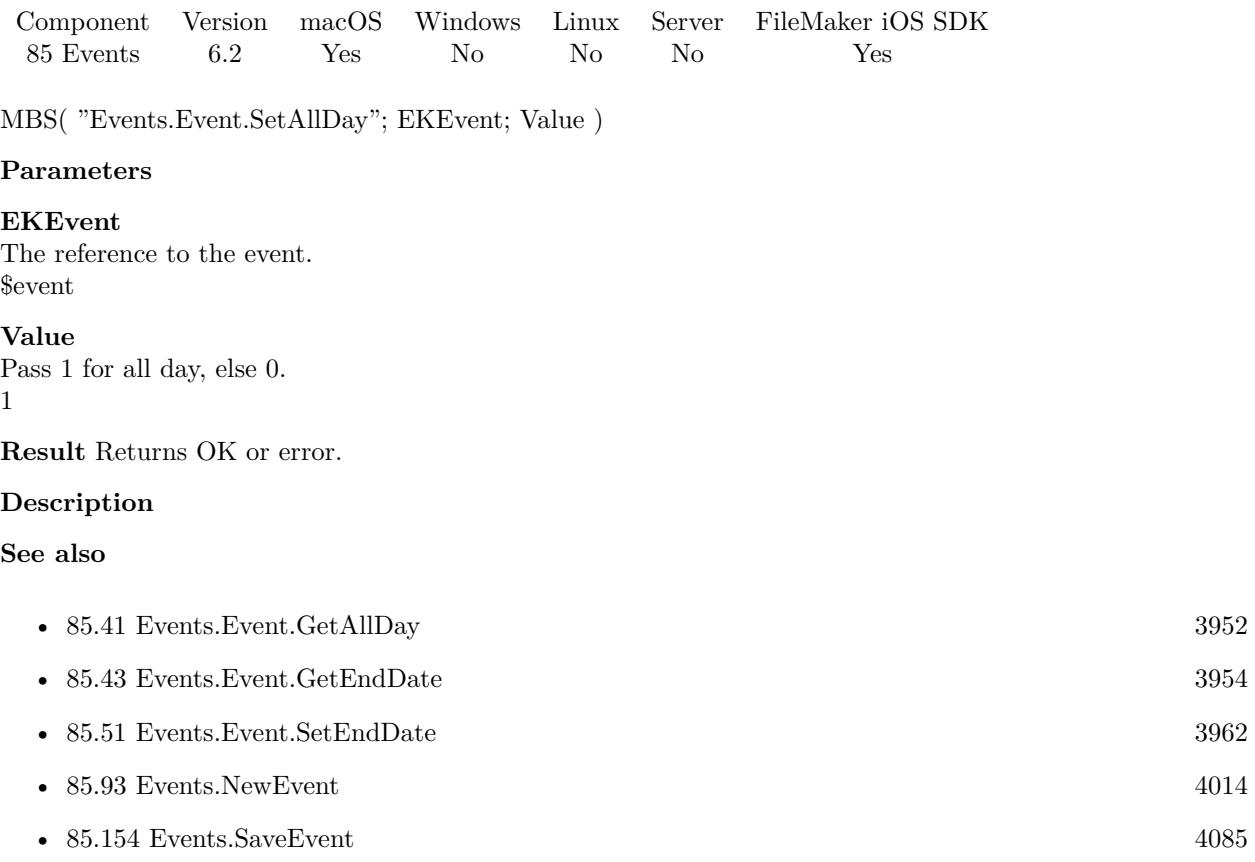

#### **Example Databases**

- [Mac and iOS/Events/Events Create Event](http://monkeybread.eu/MBS-FileMaker-Plugin-Examples/Mac%20and%20iOS/Events/Events%20Create%20Event.shtml#1ScriptAnchor_)
- [Mac and iOS/Events/Events Sync](http://monkeybread.eu/MBS-FileMaker-Plugin-Examples/Mac%20and%20iOS/Events/Events%20Sync.shtml#5ScriptAnchor_)

## **85.49.1 Blog Entries**

• [FileMaker and Calendar \(iCal\)](https://www.mbs-plugins.com/archive/2016-04-23/FileMaker_and_Calendar_(iCal)/monkeybreadsoftware_blog_filemaker)
#### 85.50. EVENTS.EVENT.SETAVAILABILITY 3961

## **85.50 Events.Event.SetAvailability**

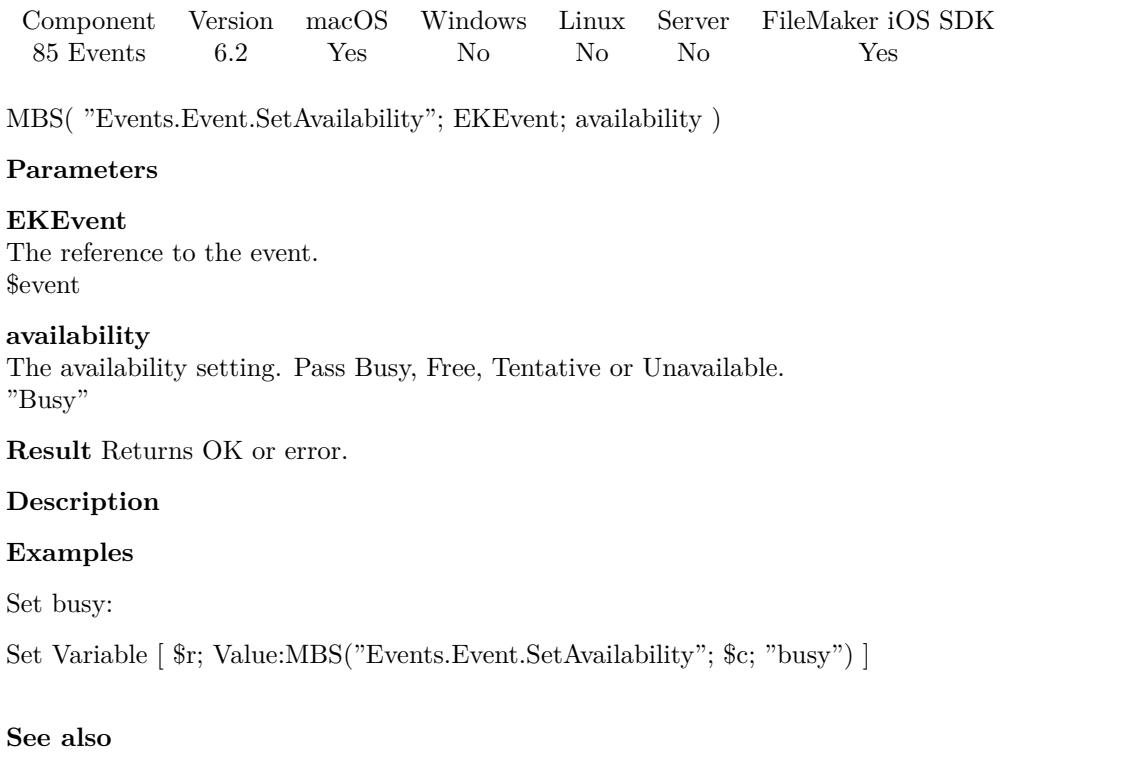

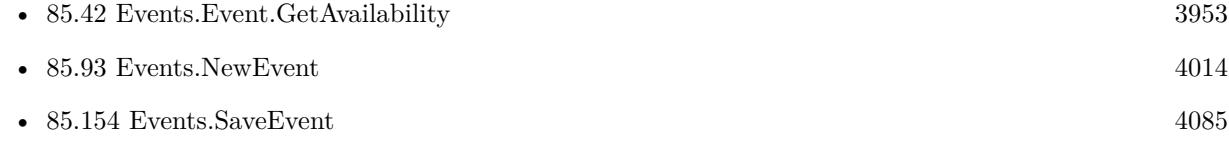

#### **Example Databases**

• [Mac and iOS/Events/Events Sync](http://monkeybread.eu/MBS-FileMaker-Plugin-Examples/Mac%20and%20iOS/Events/Events%20Sync.shtml#5ScriptAnchor_)

### **85.50.1 Blog Entries**

• [FileMaker and Calendar \(iCal\)](https://www.mbs-plugins.com/archive/2016-04-23/FileMaker_and_Calendar_(iCal)/monkeybreadsoftware_blog_filemaker)

Created 10th March 2016, last changed 4th February 2019.

# <span id="page-3961-0"></span>**85.51 Events.Event.SetEndDate**

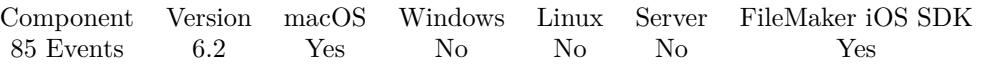

MBS( "Events.Event.SetEndDate"; EKEvent; Date )

#### **Parameters**

#### **EKEvent**

The reference to the event. \$event

#### **Date**

The time stamp for end date. Get(CurrentHostTimeStamp) + 3600

**Result** Returns OK or error.

#### **Description**

#### **Examples**

Update dates:

Set Variable [ \$c; Value:CalendarTest::ItemUID ] Set Variable [  $r$ ; Value:MBS("Events. Event. Set EndDate"; \$c; CalendarTest:: ItemEndDate) ] Set Variable [ \$r; Value:MBS("Events.Event.SetStartDate"; \$c; CalendarTest::ItemStartDate) ] Set Variable [  $r; Value: MBS("Events.SaveEvent";$   $c;$  "this"; 1 ) ]

#### **See also**

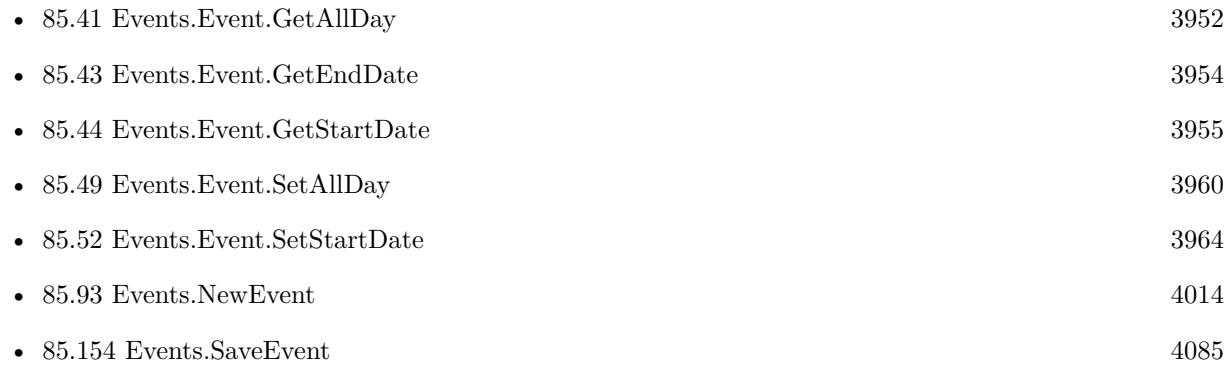

#### **Example Databases**

- [Mac and iOS/Events/Events Create Event](http://monkeybread.eu/MBS-FileMaker-Plugin-Examples/Mac%20and%20iOS/Events/Events%20Create%20Event.shtml#1ScriptAnchor_)
- [Mac and iOS/Events/Events Sync](http://monkeybread.eu/MBS-FileMaker-Plugin-Examples/Mac%20and%20iOS/Events/Events%20Sync.shtml#5ScriptAnchor_)

#### 85.51. EVENTS.EVENT.SETENDDATE 3963

### **85.51.1 Blog Entries**

• [FileMaker and Calendar \(iCal\)](https://www.mbs-plugins.com/archive/2016-04-23/FileMaker_and_Calendar_(iCal)/monkeybreadsoftware_blog_filemaker)

# <span id="page-3963-0"></span>**85.52 Events.Event.SetStartDate**

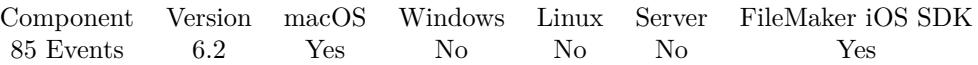

MBS( "Events.Event.SetStartDate"; EKEvent; StartDate )

#### **Parameters**

#### **EKEvent**

The reference to the event. \$event

#### **StartDate**

The new start date for the event. Get(CurrentHostTimeStamp)

**Result** Returns OK or error.

#### **Description**

#### **Examples**

Update dates:

Set Variable [ \$c; Value:CalendarTest::ItemUID ]

Set Variable [ \$r; Value:MBS("Events.Event.SetEndDate"; \$c; CalendarTest::ItemEndDate) ]

Set Variable [\$r; Value:MBS("Events.Event.SetStartDate"; \$c; CalendarTest::ItemStartDate) ]

Set Variable  $\left[ \text{~$fr; Value: MBS("Events. SaveEvent"; \text{~$c; "this"; 1)} \right]$ 

#### **See also**

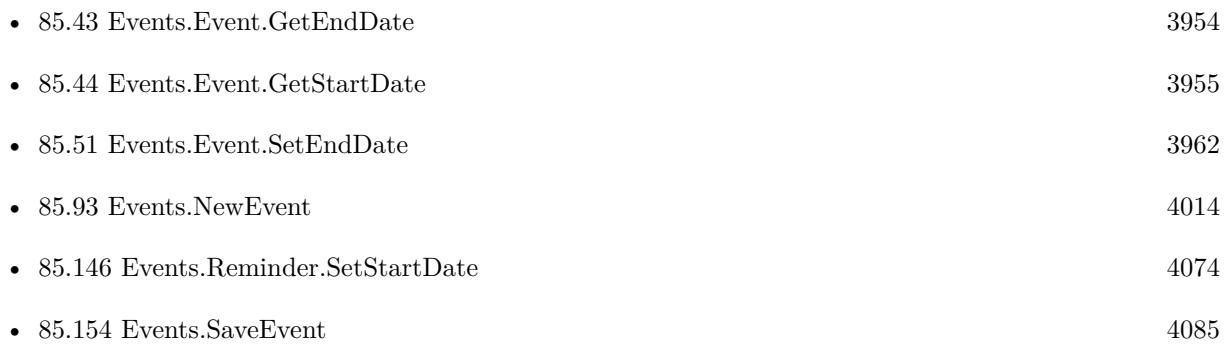

#### **Example Databases**

- [Mac and iOS/Events/Events Create Event](http://monkeybread.eu/MBS-FileMaker-Plugin-Examples/Mac%20and%20iOS/Events/Events%20Create%20Event.shtml#1ScriptAnchor_)
- [Mac and iOS/Events/Events Sync](http://monkeybread.eu/MBS-FileMaker-Plugin-Examples/Mac%20and%20iOS/Events/Events%20Sync.shtml#5ScriptAnchor_)

#### 85.52. EVENTS.EVENT.SETSTARTDATE 3965

### **85.52.1 Blog Entries**

• [FileMaker and Calendar \(iCal\)](https://www.mbs-plugins.com/archive/2016-04-23/FileMaker_and_Calendar_(iCal)/monkeybreadsoftware_blog_filemaker)

# **85.53 Events.Event.SetStructuredLocation**

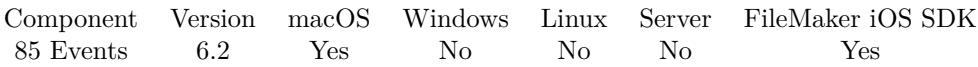

MBS( "Events.Event.SetStructuredLocation"; EKEvent; EKStructuredLocation )

#### **Parameters**

**EKEvent**

The reference to the event. \$event

#### **EKStructuredLocation**

The reference to the structured location. \$StructuredLocation

**Result** Returns OK or error.

#### **Description**

This allows you to pass title and geo coordinates with a radius to describe location exactly. See also Events.Item.SetLocation. Requires OS X 10.11 or newer. **See also**

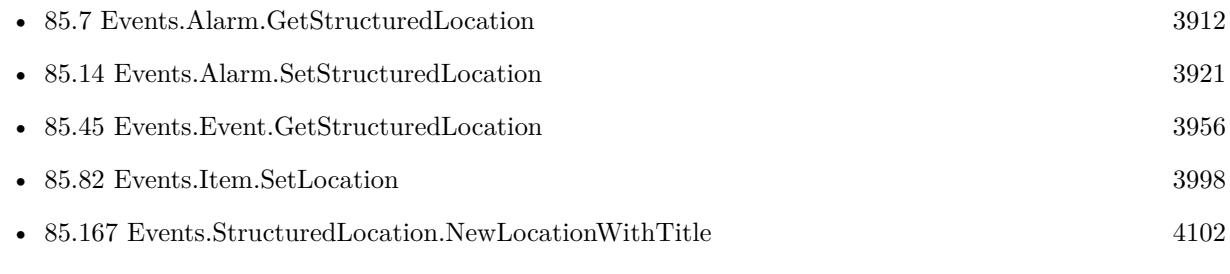

### 85.54. EVENTS.EVENT.STATUS 3967

### **85.54 Events.Event.Status**

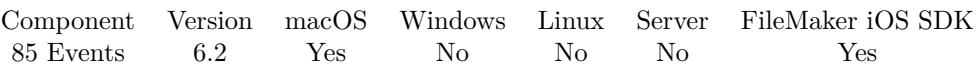

MBS( "Events.Event.Status"; EKEvent )

#### **Parameters**

**EKEvent** The reference to the event. \$event

**Result** Returns value or error.

#### **Description**

While the status offers four different values in the enumeration, in practice, the only actionable and reliable status is canceled. Any other status should be considered informational at best. You cannot set this property. If you wish to cancel an event, you should simply remove it using removeEvent.

Value can be None, Confirmed, Tentative or Canceled.

# **85.55 Events.Event.compareStartDateWithEvent**

Component Version macOS Windows Linux Server FileMaker iOS SDK [85](#page-3904-0) Events 6.2 Yes No No No Yes

MBS( "Events.Event.compareStartDateWithEvent"; EKEvent; OtherEvent )

#### **Parameters**

**EKEvent** The reference to the event. \$event

**OtherEvent** The reference to the event. \$otherEvent

**Result** Returns -1, 0, 1 or error.

#### **Description**

Allows you to sort events. Returns 1 if one second event is bigger, -1 if smaller or 0 if equal. Created 10th March 2016, last changed 12nd March 2016.

### 85.56. EVENTS.EVENT.ORGANIZER 3969 **85.56 Events.Event.organizer**

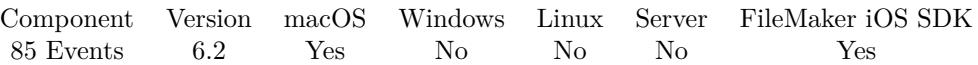

MBS( "Events.Event.organizer"; EKEvent )

#### **Parameters**

**EKEvent** The reference to the event. \$event

**Result** Returns participant ID or error.

#### **Description**

Returns a participant ID or nothing. The plugin can't set the organizer as Apple doesn't provide API for this. Created 10th March 2016, last changed 12nd March 2016.

# **85.57 Events.EventStoreIdentifier**

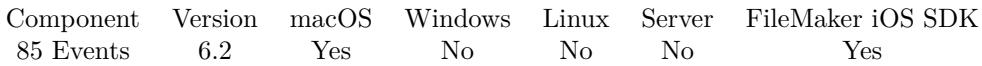

MBS( "Events.EventStoreIdentifier" )

**Result** Returns identifier or error.

#### **Description**

If this changes, your database got moved to a different Mac or the user started with a new calendar database. So existing identifiers for events are invalidated.

#### 85.58. EVENTS.EVENTS 3971

### **85.58 Events.Events**

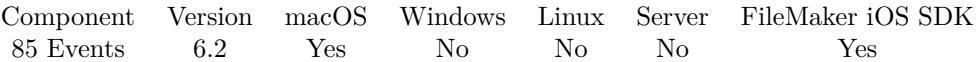

MBS( "Events.Events" { ; StartDate; EndDate; Calendars } )

#### **Parameters**

**StartDate** Optional The start date to search from. Can be empty.

#### **EndDate**

Optional The end date to search before.

#### **Calendars**

Optional The identifier for the calendar you want to search. Leave empty to search all.

#### **Result** Returns OK or error.

#### **Description**

You can use this function to search for events between a range of dates.

You can pass nothing for start date to find all events before endDate.

You can pass nothing for both start and end date to get all events in the specified calendars.

You can pass nothing for calendars to fetch from all available calendars.

OS X Only: For performance reasons, this method will only return events within a four year timespan.

If the date range between the startDate and endDate is greater than four years, then it will be shortened to the first four years.

#### **See also**

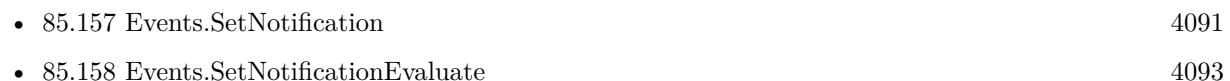

#### **Example Databases**

- [Mac and iOS/Events/Events Changes](http://monkeybread.eu/MBS-FileMaker-Plugin-Examples/Mac%20and%20iOS/Events/Events%20Changes.shtml#3ScriptAnchor_)
- Mac and  $\mathrm{iOS}/\mathrm{Events}/\mathrm{Events}$  Import
- [Mac and iOS/Events/Events Sync](http://monkeybread.eu/MBS-FileMaker-Plugin-Examples/Mac%20and%20iOS/Events/Events%20Sync.shtml#6ScriptAnchor_)

#### **85.58.1 FileMaker Magazin**

• [Ausgabe 3/2020,](https://filemaker-magazin.de/neuigkeit/4096-Appetithappen-FMM_202003) Seite 40, [PDF](https://www.monkeybreadsoftware.com/filemaker/files/FileMakerMagazin/FMM_202003_37-40.pdf)

# **85.59 Events.IncompleteReminders**

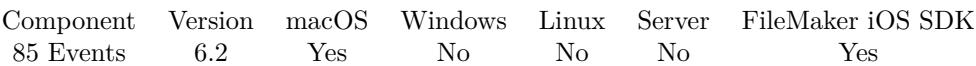

MBS( "Events.IncompleteReminders" { ; StartDate; EndDate; Calendars } )

#### **Parameters**

#### **StartDate**

Optional The start date to search from. Can be empty.

#### **EndDate**

Optional The end date to search before.

#### **Calendars**

Optional The identifier for the calendar you want to search. Leave empty to search all.

**Result** Returns list of reminder IDs or error.

#### **Description**

You can use this method to search for reminders uncompleted between a range of dates.

You can pass nothing for start date to find all reminders due before endDate.

You can pass nothing for both start and end date to get all uncompleted reminders in the specified calendars. You can pass nothing for calendars to fetch from all available calendars. **See also**

• [85.38](#page-3948-0) Events.CompletedReminders [3949](#page-3948-0)

### 85.60. EVENTS.INITIALIZE 3973 **85.60 Events.Initialize**

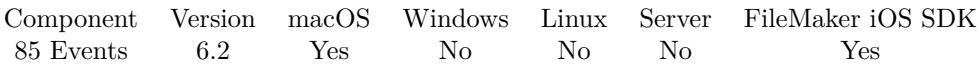

MBS( "Events.Initialize"; Types )

#### **Parameters**

**Types** What entitiy types to use. Can be "Events", "Reminder" or both. "Events, Reminders"

**Result** Returns OK or error.

#### **Description**

This is done internally automatically for reminders and events. You can here initialize it for only reminder or events.

Users are able to grant or deny access to event and reminder data on a per-app basis. To request access to event and/or reminder data, instantiate an event store using this method. This call will not block the program while the user is being asked to grant or deny access. Until access has been granted for an entity type, this event store will not contain any calendars for that entity type, and any attempt to save entities of that entity type will fail. If access is later granted or declined, the event store will broadcast an notification. You can check the current access status for an entity type using Events.AuthorizationStatusForEntityType. The user will only be prompted the first time access is requested; any subsequent instantiations of event store will use the existing permissions.

**See also**

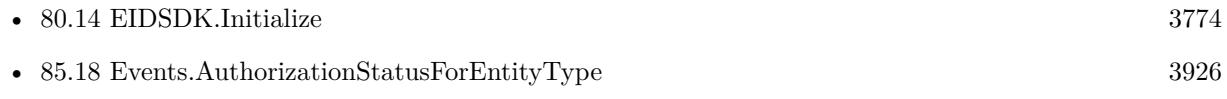

# <span id="page-3973-0"></span>**85.61 Events.Item.AddAlarm**

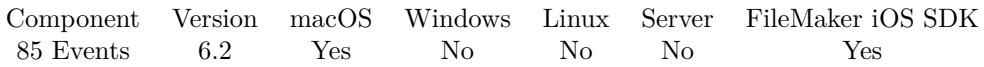

MBS( "Events.Item.AddAlarm"; EKCalendarItem; EKAlarm )

#### **Parameters**

#### **EKCalendarItem**

The reference to the calendar item: an event or reminder. \$item

#### **EKAlarm**

The reference to the alarm. \$Alarm

**Result** Returns OK or error.

#### **Description**

This function add an alarm to an item. Be warned that some calendars can only allow a certain maximum number of alarms. When this item is saved, it will truncate any extra alarms from the array. **Examples**

Add alarm:

Set Variable [ \$alarm; Value:MBS( "Events.NewAlarm" ) ]

If [ not IsEmpty(Events Create Reminder::AlarmSound) ]

Set Variable [ \$r; Value:MBS( "Events.Alarm.SetSound"; \$alarm; Events Create Reminder::AlarmSound ) ] End If

If [ not IsEmpty(Events Create Reminder::AlarmLocationTitle) ]

Set Variable [ \$l; Value:MBS( "Events.StructuredLocation.NewLocationWithTitle"; Events Create Reminder::Alarm-LocationTitle ) ]

Set Variable [ \$r; Value:MBS( "Events.StructuredLocation.SetRadius"; \$l; Events Create Reminder::Alarm-LocationRadius ) ]

Set Variable [ \$r; Value:MBS( "Events.StructuredLocation.SetGeoLocation"; \$l; Events Create Reminder::Alarm-

LocationGeoLat; Events Create Reminder::AlarmLocationGeoLong ) ]

Set Variable [ \$r; Value:MBS( "Events.Alarm.SetStructuredLocation"; \$alarm; \$l) ]

Set Variable [ \$r; Value:MBS( "Events.Alarm.SetProximity"; \$alarm; Events Create Reminder::AlarmProximity ) ]

End If

Set Variable [ \$r; Value:MBS( "Events.Item.AddAlarm"; \$reminder; \$alarm ) ]

#### **See also**

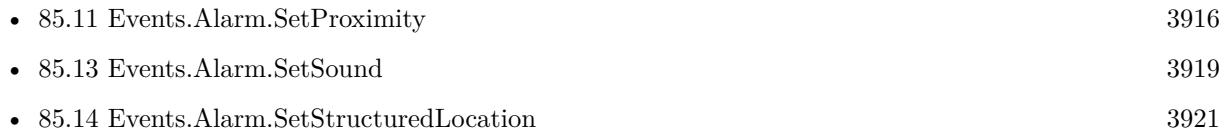

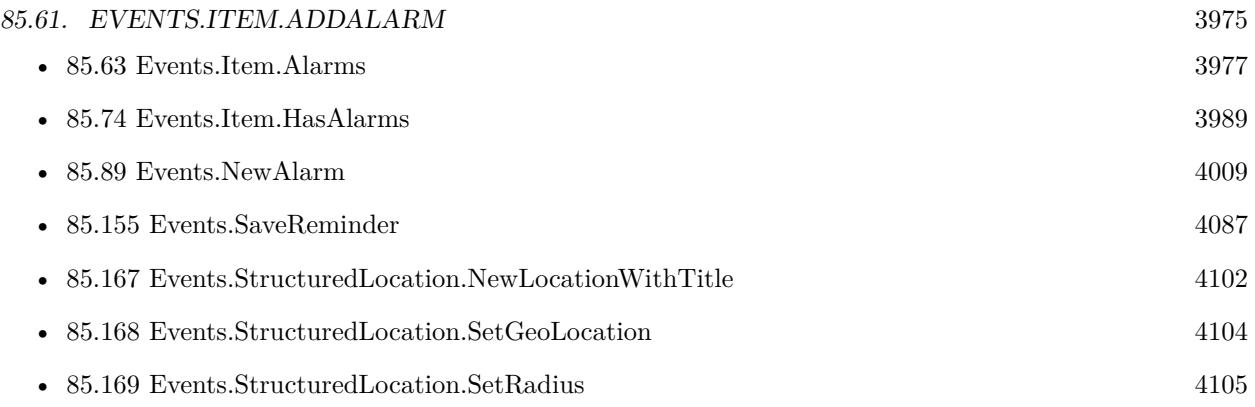

### **Example Databases**

- [Mac and iOS/Events/Events Create Event](http://monkeybread.eu/MBS-FileMaker-Plugin-Examples/Mac%20and%20iOS/Events/Events%20Create%20Event.shtml#1ScriptAnchor_)
- [Mac and iOS/Events/Events Create Reminder](http://monkeybread.eu/MBS-FileMaker-Plugin-Examples/Mac%20and%20iOS/Events/Events%20Create%20Reminder.shtml#1ScriptAnchor_)

# <span id="page-3975-0"></span>**85.62 Events.Item.AddRecurrenceRule**

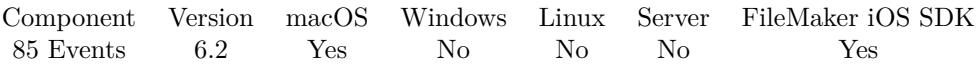

MBS( "Events.Item.AddRecurrenceRule"; EKCalendarItem; EKRecurrenceRule )

#### **Parameters**

#### **EKCalendarItem**

The reference to the calendar item: an event or reminder. \$item

#### **EKRecurrenceRule**

The reference to the recurrence rule. \$RecurrenceRule

**Result** Returns OK or error.

#### **Description**

#### **Examples**

Create a recurrence rule with end date for a yearly event:

Set Variable [  $\text{true}$  ; Value: MBS( "Events.RecurrenceRule.NewWithFrequency"; "Yearly";"1" ) ] Set Variable [\$end ; Value: MBS("Events.RecurrenceEnd.NewWithEndDate"; Date (12; 30; 2025))] Set Variable [ \$r ; Value: MBS( "Events.RecurrenceRule.SetRecurrenceEnd"; \$rule; \$end ) ] Set Variable [ $\r{sr}$ ; Value: MBS( "Events.Item.AddRecurrenceRule";  $\r{stem}$ ;  $\r{srule}$  ) ]

#### **See also**

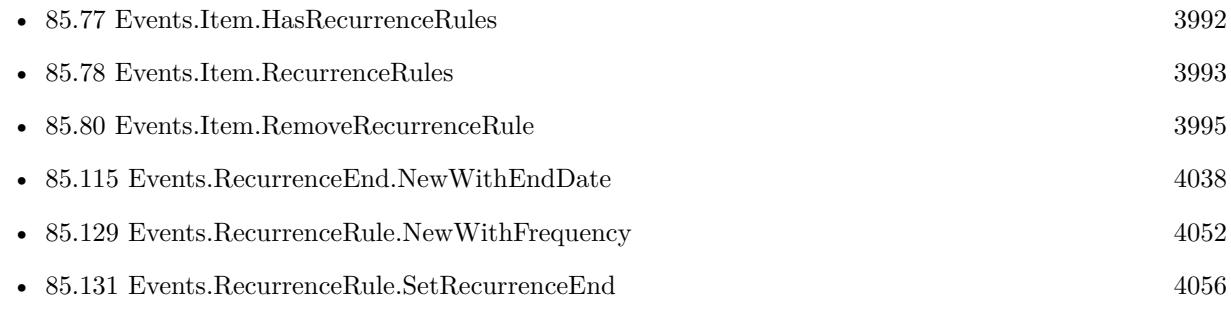

Created 10th March 2016, last changed 1st November 2020.

# 85.63. EVENTS.ITEM.ALARMS 3977

# <span id="page-3976-0"></span>**85.63 Events.Item.Alarms**

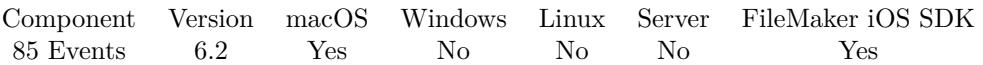

MBS( "Events.Item.Alarms"; EKCalendarItem )

#### **Parameters**

**EKCalendarItem** The reference to the calendar item: an event or reminder. \$item

**Result** Returns list or error.

#### **Description**

Can be empty. **See also**

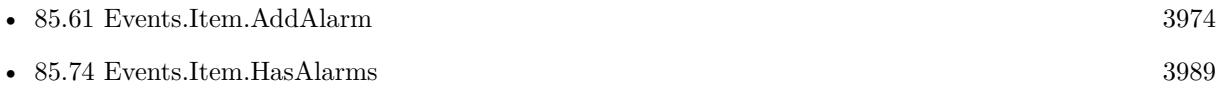

#### 3978 CHAPTER 85. EVENTS

# <span id="page-3977-0"></span>**85.64 Events.Item.Attendees**

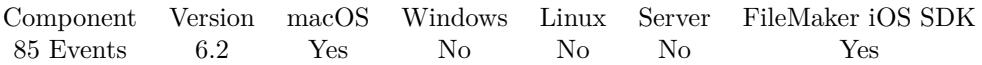

MBS( "Events.Item.Attendees"; EKCalendarItem )

#### **Parameters**

**EKCalendarItem** The reference to the calendar item: an event or reminder. \$item

**Result** Returns list or error.

#### **Description**

Can be empty. **See also**

• [85.75](#page-3989-0) Events.Item.HasAttendees [3990](#page-3989-0)

### <span id="page-3978-0"></span>85.65. EVENTS.ITEM.CALENDARITEMEXTERNALIDENTIFIER 3979 **85.65 Events.Item.CalendarItemExternalIdentifier**

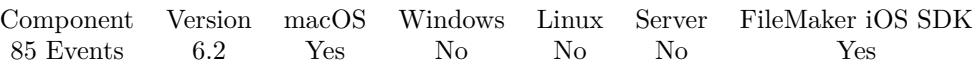

MBS( "Events.Item.CalendarItemExternalIdentifier"; EKCalendarItem )

#### **Parameters**

#### **EKCalendarItem**

The reference to the calendar item: an event or reminder. \$item

**Result** Returns ID or error.

#### **Description**

This identifier, provided by the server, allows you to reference the same event or reminder across multiple devices. For calendars stored locally on the device, including the birthday calendar, it simply passes through to calendarItemIdentifier.

This identifier is unique as of creation for every calendar item. However, there are some cases where duplicate copies of a calendar item can exist in the same database, including:

- A calendar item was imported from an ICS file into multiple calendars
- An event was created in a calendar shared with the user and the user was also invited to the event
- The user is a delegate of a calendar that also has this event
- A subscribed calendar was added to multiple accounts In such cases, you should choose between calendar items based on other factors, such as the calendar or source.

This identifier is the same for all occurrences of a recurring event. If you wish to differentiate between occurrences, you may want to use the start date. In addition, there are two caveats for Exchange-based calendars:

• This identifier will be different between EventKit on iOS versus OS X

• This identifier will be different between devices for Reminders

#### **See also**

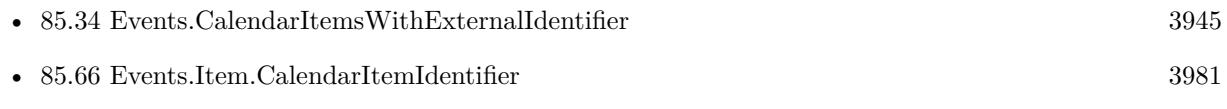

#### **Example Databases**

- [Mac and iOS/Events/Events Import](http://monkeybread.eu/MBS-FileMaker-Plugin-Examples/Mac%20and%20iOS/Events/Events%20Import.shtml#1ScriptAnchor_)
- [Mac and iOS/Events/Events Sync](http://monkeybread.eu/MBS-FileMaker-Plugin-Examples/Mac%20and%20iOS/Events/Events%20Sync.shtml#5ScriptAnchor_)

### 85.66. EVENTS.ITEM.CALENDARITEMIDENTIFIER 3981

# <span id="page-3980-0"></span>**85.66 Events.Item.CalendarItemIdentifier**

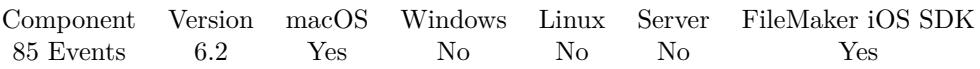

MBS( "Events.Item.CalendarItemIdentifier"; EKCalendarItem )

#### **Parameters**

#### **EKCalendarItem**

The reference to the calendar item: an event or reminder. \$item

**Result** Returns ID or error.

#### **Description**

Item identifiers are not sync-proof in that a full sync will lose this identifier, so you should always have a back up plan for dealing with a reminder that is no longer fetchable by this property, e.g. by title, etc.. You only need this function to match a reference number from our plugin to the UUID used by calendar identifier.

See also Events.Item.CalendarItemExternalIdentifier. **See also**

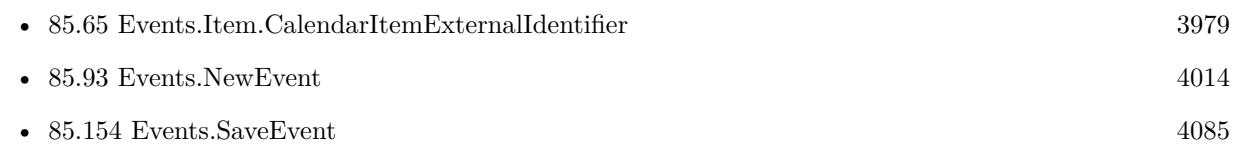

#### **Example Databases**

- Mac and  $\mathrm{iOS}/\mathrm{Events}/\mathrm{Events}$  Import
- [Mac and iOS/Events/Events Sync](http://monkeybread.eu/MBS-FileMaker-Plugin-Examples/Mac%20and%20iOS/Events/Events%20Sync.shtml#5ScriptAnchor_)

### **85.66.1 Blog Entries**

• [FileMaker and Calendar \(iCal\)](https://www.mbs-plugins.com/archive/2016-04-23/FileMaker_and_Calendar_(iCal)/monkeybreadsoftware_blog_filemaker)

Created 10th March 2016, last changed 11st January 2019.

#### 3982 CHAPTER 85. EVENTS

# **85.67 Events.Item.Duplicate**

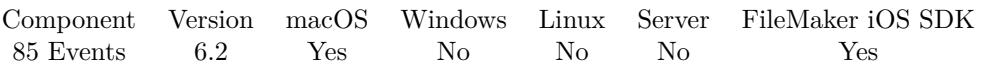

MBS( "Events.Item.Duplicate"; EKCalendarItem )

#### **Parameters**

**EKCalendarItem** The reference to the calendar item: an event or reminder. \$item

**Result** Returns ID or error.

#### **Description**

Returns the new reference ID. **See also**

• [54.36](#page-1469-0) Calendar.Item.Duplicate [1470](#page-1469-0)

### 85.68. EVENTS.ITEM.GETCALENDAR 3983

## <span id="page-3982-0"></span>**85.68 Events.Item.GetCalendar**

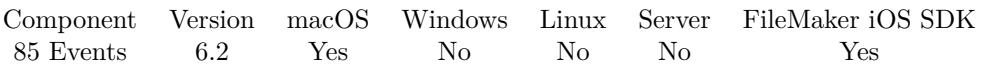

MBS( "Events.Item.GetCalendar"; EKCalendarItem )

#### **Parameters**

#### **EKCalendarItem**

The reference to the calendar item: an event or reminder. \$item

**Result** Returns calendar identifier or error.

#### **Description**

#### **See also**

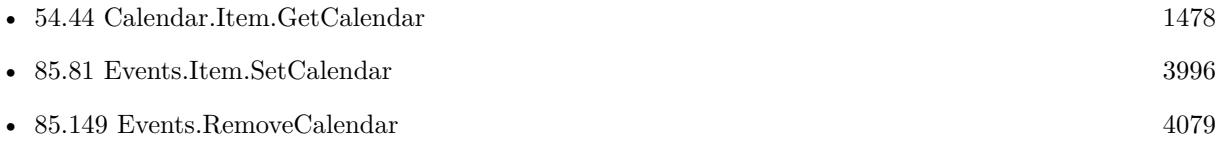

#### **Example Databases**

• [Mac and iOS/Events/Events Import](http://monkeybread.eu/MBS-FileMaker-Plugin-Examples/Mac%20and%20iOS/Events/Events%20Import.shtml#1ScriptAnchor_)

# **85.69 Events.Item.GetLocation**

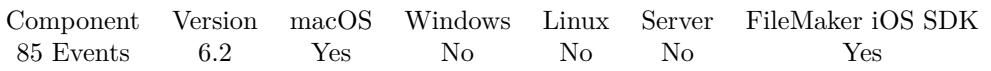

MBS( "Events.Item.GetLocation"; EKCalendarItem )

#### **Parameters**

#### **EKCalendarItem**

The reference to the calendar item: an event or reminder. \$item

**Result** Returns text or error.

#### **Description**

#### **See also**

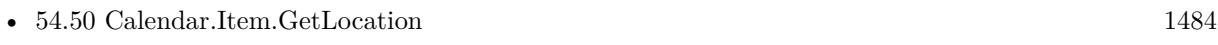

• [85.82](#page-3997-0) Events.Item.SetLocation [3998](#page-3997-0)

#### **Example Databases**

- [Mac and iOS/Events/Events Import](http://monkeybread.eu/MBS-FileMaker-Plugin-Examples/Mac%20and%20iOS/Events/Events%20Import.shtml#1ScriptAnchor_)
- [Mac and iOS/Events/Events Sync](http://monkeybread.eu/MBS-FileMaker-Plugin-Examples/Mac%20and%20iOS/Events/Events%20Sync.shtml#6ScriptAnchor_)

#### 85.70. EVENTS.ITEM.GETNOTES 3985

## <span id="page-3984-0"></span>**85.70 Events.Item.GetNotes**

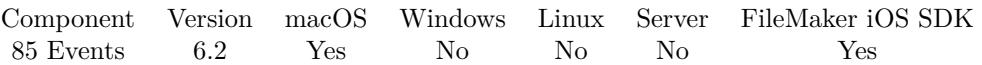

MBS( "Events.Item.GetNotes"; EKCalendarItem )

#### **Parameters**

#### **EKCalendarItem**

The reference to the calendar item: an event or reminder. \$item

**Result** Returns text or error.

#### **Description**

#### **Examples**

Query notes:

MBS( "Events.Item.GetNotes"; "3E802BF6-BE7C-42EA-BA4A-16CCF824AA31" )

### **See also**

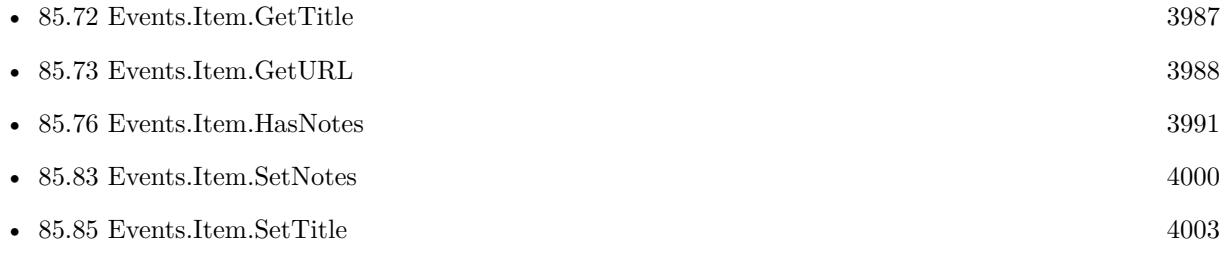

#### **Example Databases**

• [Mac and iOS/Events/Events Sync](http://monkeybread.eu/MBS-FileMaker-Plugin-Examples/Mac%20and%20iOS/Events/Events%20Sync.shtml#6ScriptAnchor_)

# <span id="page-3985-0"></span>**85.71 Events.Item.GetTimeZone**

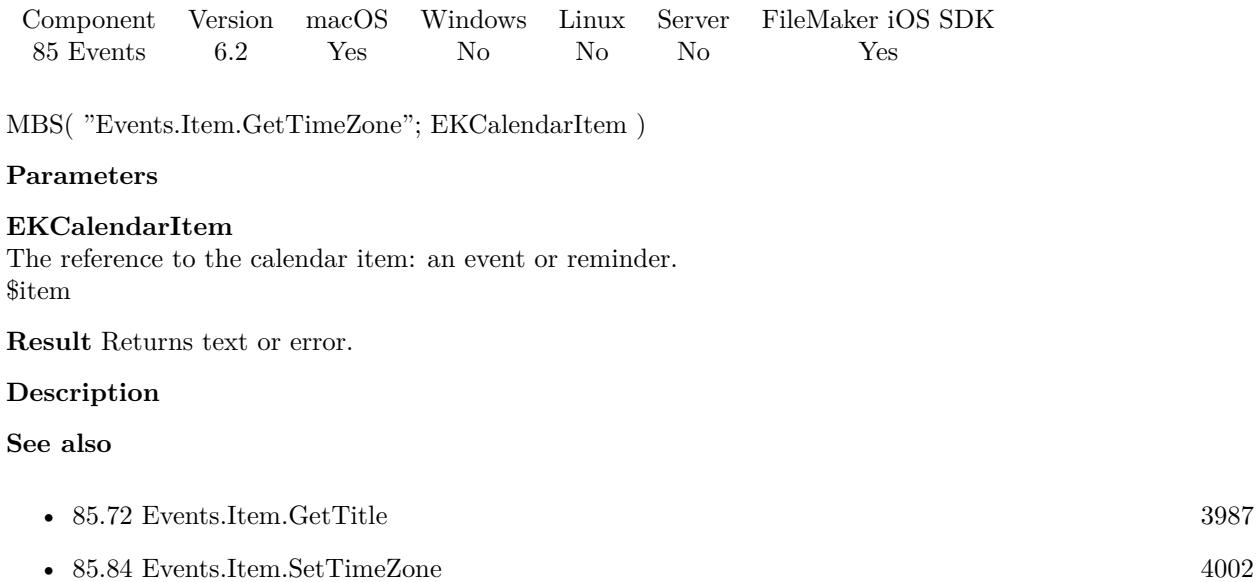

### 85.72. EVENTS.ITEM.GETTITLE 3987

### <span id="page-3986-0"></span>**85.72 Events.Item.GetTitle**

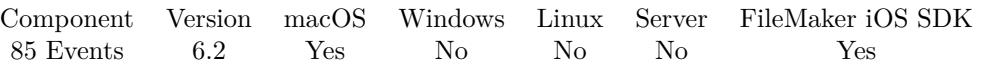

MBS( "Events.Item.GetTitle"; EKCalendarItem )

#### **Parameters**

#### **EKCalendarItem**

The reference to the calendar item: an event or reminder. \$item

**Result** Returns text or error.

#### **Description**

#### **Examples**

Query title:

MBS( "Events.Item.GetTitle"; "3E802BF6-BE7C-42EA-BA4A-16CCF824AA31" )

#### **See also**

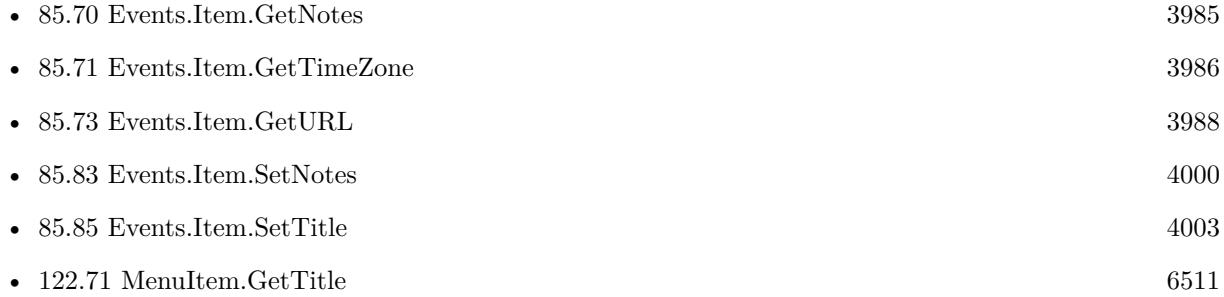

#### **Example Databases**

- [Mac and iOS/Events/Events Import](http://monkeybread.eu/MBS-FileMaker-Plugin-Examples/Mac%20and%20iOS/Events/Events%20Import.shtml#1ScriptAnchor_)
- [Mac and iOS/Events/Events Sync](http://monkeybread.eu/MBS-FileMaker-Plugin-Examples/Mac%20and%20iOS/Events/Events%20Sync.shtml#6ScriptAnchor_)

#### **85.72.1 FileMaker Magazin**

- [Ausgabe 3/2020,](https://filemaker-magazin.de/neuigkeit/4096-Appetithappen-FMM_202003) Seite 40, [PDF](https://www.monkeybreadsoftware.com/filemaker/files/FileMakerMagazin/FMM_202003_37-40.pdf)
- [Ausgabe 3/2020,](https://filemaker-magazin.de/neuigkeit/4096-Appetithappen-FMM_202003) Seite 39, [PDF](https://www.monkeybreadsoftware.com/filemaker/files/FileMakerMagazin/FMM_202003_37-40.pdf)

#### 3988 CHAPTER 85. EVENTS

# <span id="page-3987-0"></span>**85.73 Events.Item.GetURL**

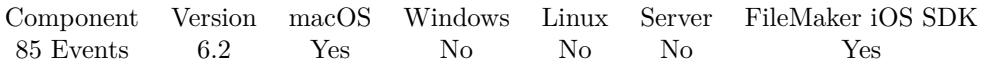

MBS( "Events.Item.GetURL"; EKCalendarItem )

#### **Parameters**

#### **EKCalendarItem**

The reference to the calendar item: an event or reminder. \$item

**Result** Returns URL or error.

#### **Description**

#### **See also**

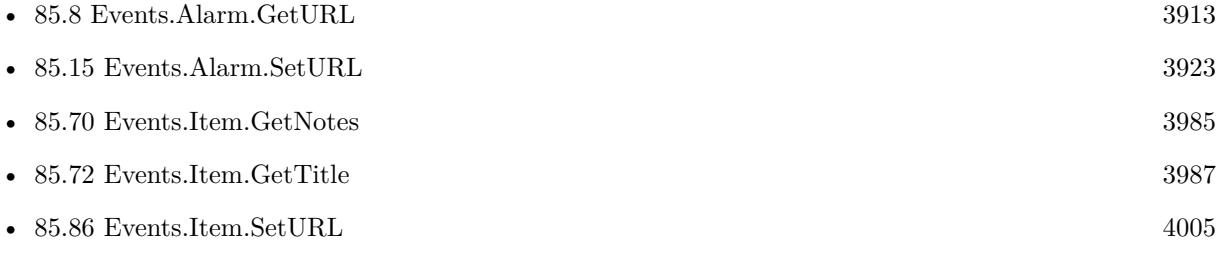

#### **Example Databases**

- [Mac and iOS/Events/Events Import](http://monkeybread.eu/MBS-FileMaker-Plugin-Examples/Mac%20and%20iOS/Events/Events%20Import.shtml#1ScriptAnchor_)
- [Mac and iOS/Events/Events Sync](http://monkeybread.eu/MBS-FileMaker-Plugin-Examples/Mac%20and%20iOS/Events/Events%20Sync.shtml#6ScriptAnchor_)

### <span id="page-3988-0"></span>85.74. EVENTS.ITEM.HASALARMS 3989 **85.74 Events.Item.HasAlarms**

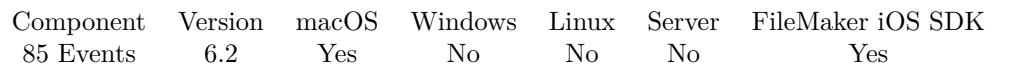

MBS( "Events.Item.HasAlarms"; EKCalendarItem )

#### **Parameters**

#### **EKCalendarItem**

The reference to the calendar item: an event or reminder. \$item

**Result** Returns 1, 0 or error.

#### **Description**

Returns 1 if alarms exists, else 0. **See also**

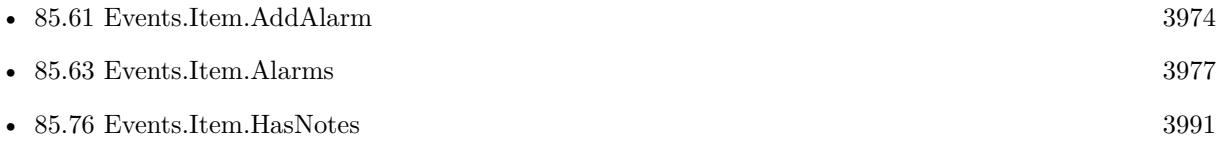

# <span id="page-3989-0"></span>**85.75 Events.Item.HasAttendees**

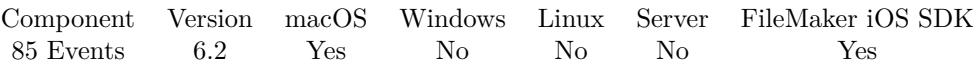

MBS( "Events.Item.HasAttendees"; EKCalendarItem )

#### **Parameters**

**EKCalendarItem** The reference to the calendar item: an event or reminder. \$item

**Result** Returns 1, 0 or error.

#### **Description**

Returns 1 if attendees exists, else 0. **See also**

• [85.64](#page-3977-0) Events.Item.Attendees [3978](#page-3977-0)

### <span id="page-3990-0"></span>85.76. EVENTS.ITEM.HASNOTES 3991 **85.76 Events.Item.HasNotes**

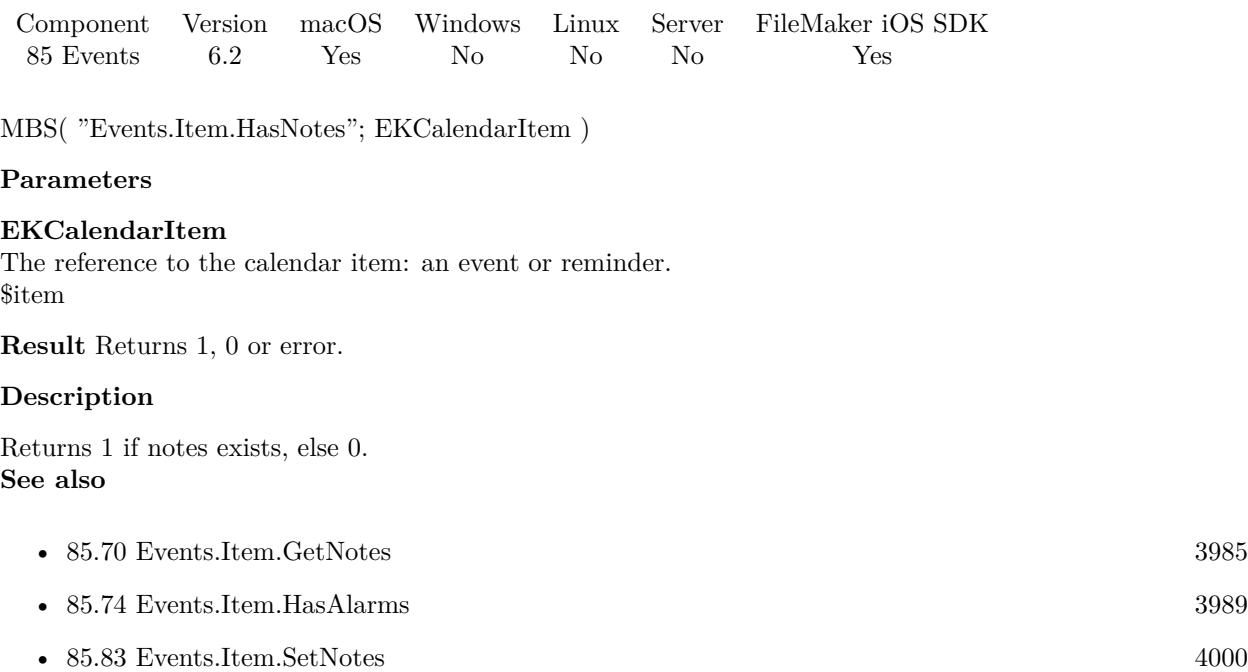

# <span id="page-3991-0"></span>**85.77 Events.Item.HasRecurrenceRules**

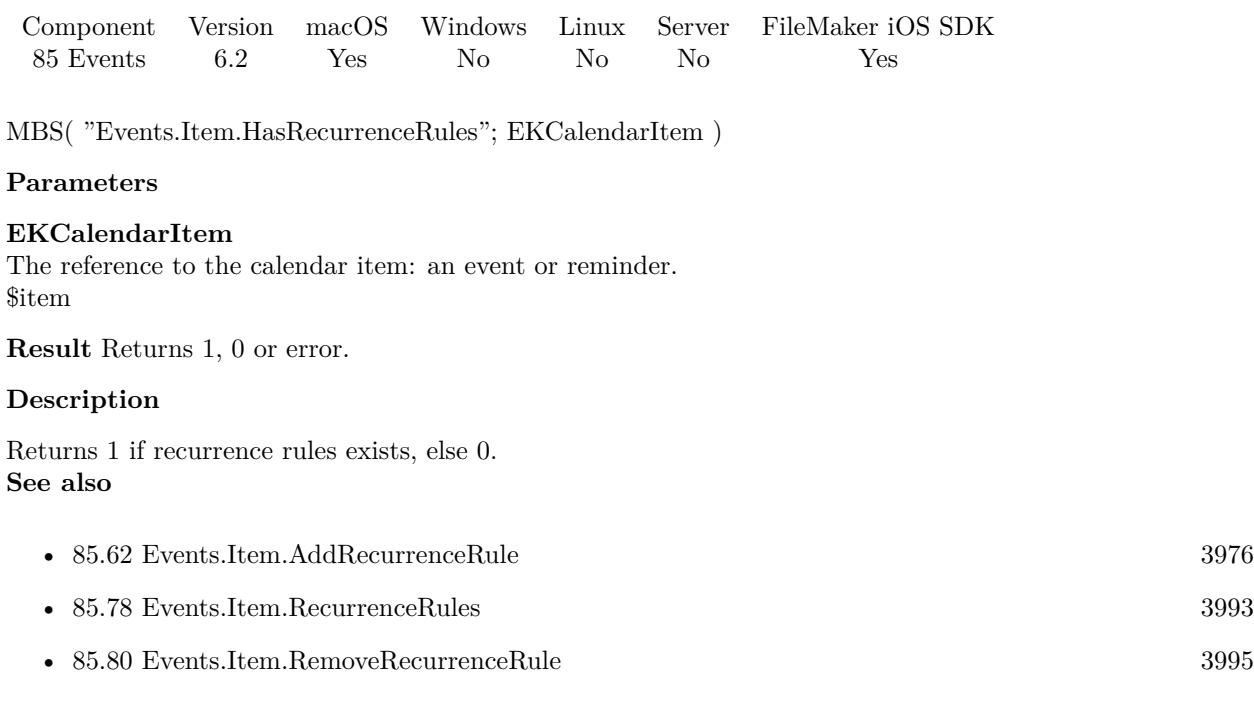

#### 85.78. EVENTS.ITEM.RECURRENCERULES 3993

## <span id="page-3992-0"></span>**85.78 Events.Item.RecurrenceRules**

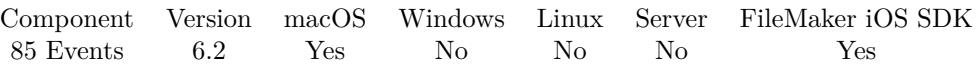

MBS( "Events.Item.RecurrenceRules"; EKCalendarItem )

#### **Parameters**

#### **EKCalendarItem**

The reference to the calendar item: an event or reminder. \$item

**Result** Returns list or error.

#### **Description**

Can be empty. **See also**

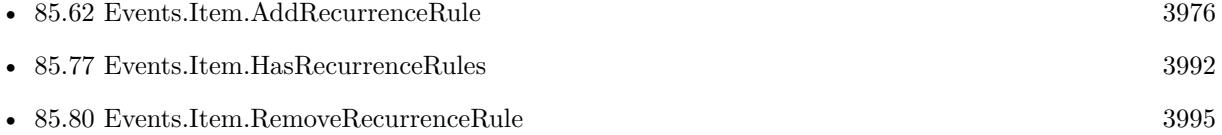

### **85.78.1 Blog Entries**

• [MBS FileMaker Plugin, version 10.5pr6](https://www.mbs-plugins.com/archive/2020-10-26/MBS_FileMaker_Plugin_version_1/monkeybreadsoftware_blog_filemaker)

#### 3994 CHAPTER 85. EVENTS

# **85.79 Events.Item.RemoveAlarm**

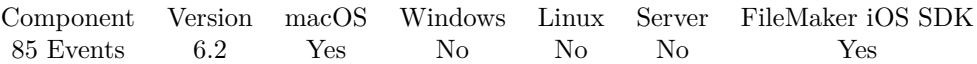

MBS( "Events.Item.RemoveAlarm"; EKCalendarItem; EKAlarm )

#### **Parameters**

#### **EKCalendarItem**

The reference to the calendar item: an event or reminder. \$item

#### **EKAlarm**

The reference to the alarm. \$Alarm

**Result** Returns OK or error.

#### **Description**

#### **See also**

• [54.61](#page-1496-0) Calendar.Item.RemoveAlarm [1497](#page-1496-0)

### 85.80. EVENTS.ITEM.REMOVERECURRENCERULE 3995

## <span id="page-3994-0"></span>**85.80 Events.Item.RemoveRecurrenceRule**

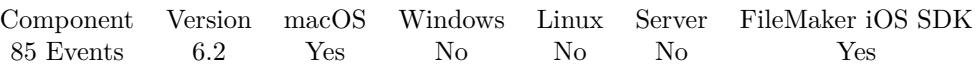

MBS( "Events.Item.RemoveRecurrenceRule"; EKCalendarItem; EKRecurrenceRule )

#### **Parameters**

#### **EKCalendarItem**

The reference to the calendar item: an event or reminder. \$item

#### **EKRecurrenceRule**

The reference to the recurrence rule. \$RecurrenceRule

**Result** Returns OK or error.

#### **Description**

#### **See also**

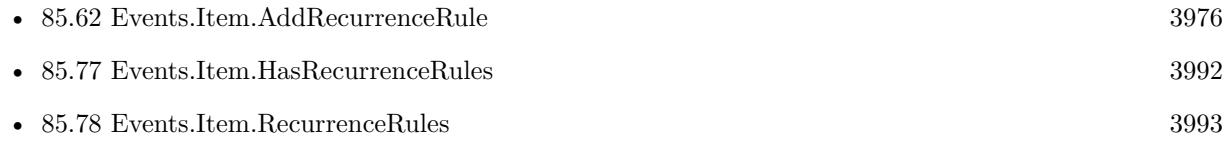

#### 3996 CHAPTER 85. EVENTS

# <span id="page-3995-0"></span>**85.81 Events.Item.SetCalendar**

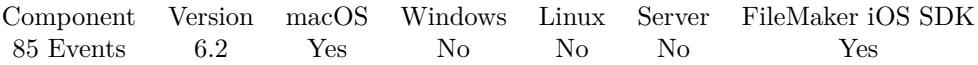

MBS( "Events.Item.SetCalendar"; EKCalendarItem; EKCalendar )

#### **Parameters**

#### **EKCalendarItem**

The reference to the calendar item: an event or reminder. \$item

#### **EKCalendar**

The id of the calendar. \$calendar

**Result** Returns OK or error.

#### **Description**

You can pass calendar by ID or by name. **Examples**

Set calendar:

Set Variable [ \$r; Value:MBS( "Events.Item.SetCalendar"; \$reminder; \$calendar ) ]

#### **See also**

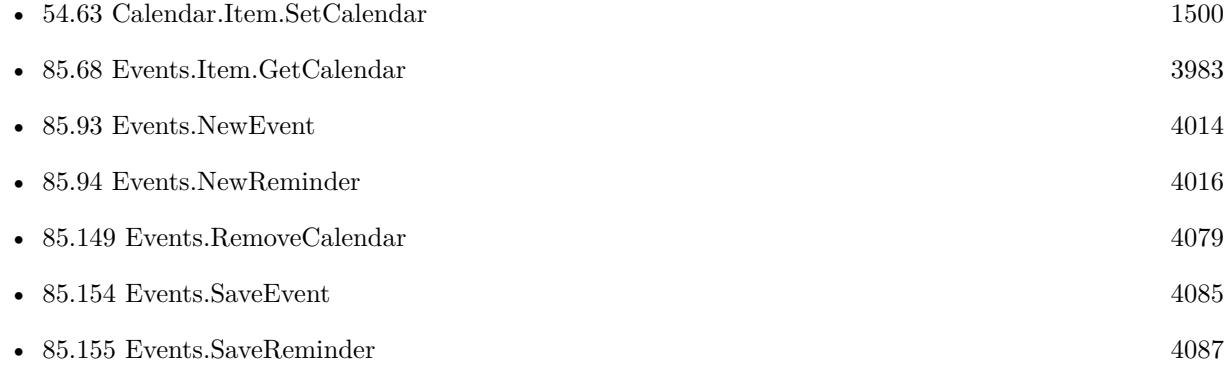

#### **Example Databases**

- [Mac and iOS/Events/Events Create Event](http://monkeybread.eu/MBS-FileMaker-Plugin-Examples/Mac%20and%20iOS/Events/Events%20Create%20Event.shtml#1ScriptAnchor_)
- [Mac and iOS/Events/Events Create Reminder](http://monkeybread.eu/MBS-FileMaker-Plugin-Examples/Mac%20and%20iOS/Events/Events%20Create%20Reminder.shtml#1ScriptAnchor_)
- [Mac and iOS/Events/Events Sync](http://monkeybread.eu/MBS-FileMaker-Plugin-Examples/Mac%20and%20iOS/Events/Events%20Sync.shtml#5ScriptAnchor_)
#### 85.81. EVENTS.ITEM.SETCALENDAR 3997

### **85.81.1 Blog Entries**

- [MBS FileMaker Plugin, version 8.0pr7](https://www.mbs-plugins.com/archive/2018-01-10/MBS_FileMaker_Plugin_version_8/monkeybreadsoftware_blog_filemaker)
- [FileMaker and Calendar \(iCal\)](https://www.mbs-plugins.com/archive/2016-04-23/FileMaker_and_Calendar_(iCal)/monkeybreadsoftware_blog_filemaker)

### **85.81.2 FileMaker Magazin**

• [Ausgabe 3/2020,](https://filemaker-magazin.de/neuigkeit/4096-Appetithappen-FMM_202003) Seite 39, [PDF](https://www.monkeybreadsoftware.com/filemaker/files/FileMakerMagazin/FMM_202003_37-40.pdf)

#### 3998 CHAPTER 85. EVENTS

# <span id="page-3997-0"></span>**85.82 Events.Item.SetLocation**

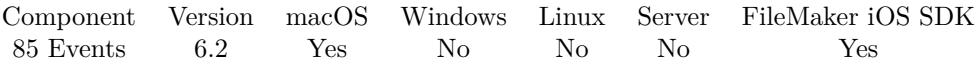

MBS( "Events.Item.SetLocation"; EKCalendarItem; Location )

#### **Parameters**

#### **EKCalendarItem**

The reference to the calendar item: an event or reminder. \$item

#### **Location**

The text for the lcoation field. "Hamburg, Germany"

**Result** Returns OK or error.

#### **Description**

#### **Examples**

Set location:

Set Variable [ \$r; Value:MBS( "Events.Item.SetLocation"; \$reminder; Events Create Reminder::Location ) ]

#### **See also**

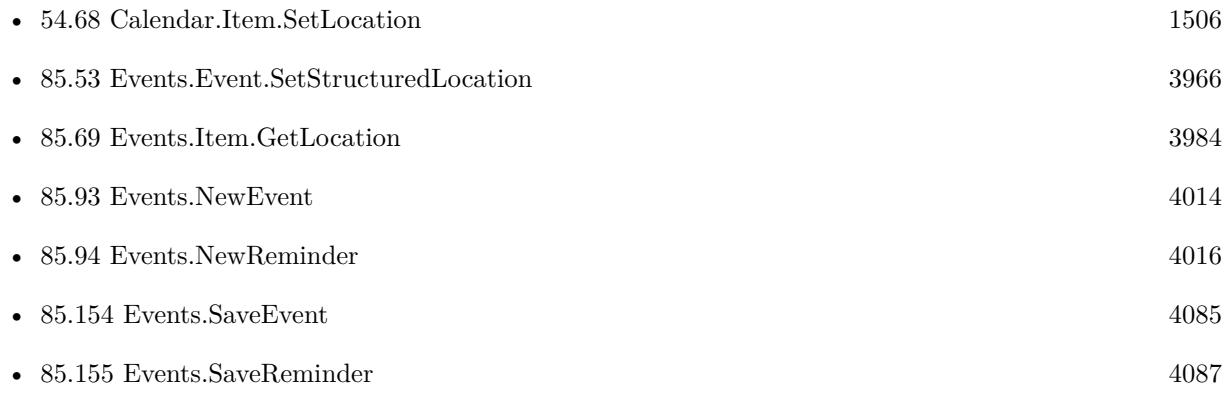

#### **Example Databases**

- Mac and  $\mathrm{iOS}/\mathrm{Events}/\mathrm{Events}$  Create Event
- [Mac and iOS/Events/Events Create Reminder](http://monkeybread.eu/MBS-FileMaker-Plugin-Examples/Mac%20and%20iOS/Events/Events%20Create%20Reminder.shtml#1ScriptAnchor_)
- [Mac and iOS/Events/Events Sync](http://monkeybread.eu/MBS-FileMaker-Plugin-Examples/Mac%20and%20iOS/Events/Events%20Sync.shtml#5ScriptAnchor_)

#### 85.82. EVENTS.ITEM.SETLOCATION 3999

### **85.82.1 Blog Entries**

• [FileMaker and Calendar \(iCal\)](https://www.mbs-plugins.com/archive/2016-04-23/FileMaker_and_Calendar_(iCal)/monkeybreadsoftware_blog_filemaker)

#### 4000 CHAPTER 85. EVENTS

# <span id="page-3999-0"></span>**85.83 Events.Item.SetNotes**

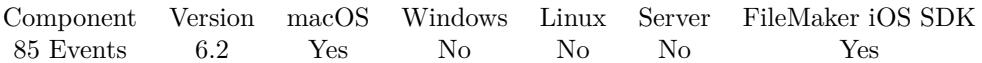

MBS( "Events.Item.SetNotes"; EKCalendarItem; Notes )

#### **Parameters**

#### **EKCalendarItem**

The reference to the calendar item: an event or reminder. \$item

#### **Notes**

The new notes text. "Don't forget wife's birthday!"

**Result** Returns OK or error.

#### **Description**

#### **Examples**

#### Set notes:

Set Variable [ \$r; Value:MBS( "Events.Item.SetNotes"; \$reminder; Events Create Reminder::Notes ) ]

#### **See also**

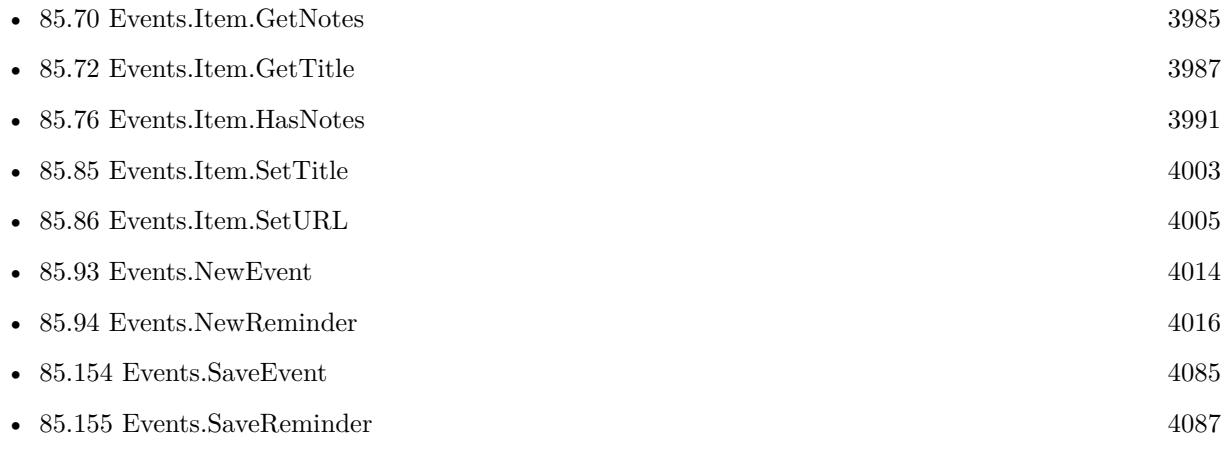

#### **Example Databases**

- [Mac and iOS/Events/Events Create Event](http://monkeybread.eu/MBS-FileMaker-Plugin-Examples/Mac%20and%20iOS/Events/Events%20Create%20Event.shtml#1ScriptAnchor_)
- Mac and  $\mathrm{iOS}/\mathrm{Events}/\mathrm{Events}$  Create Reminder
- [Mac and iOS/Events/Events Sync](http://monkeybread.eu/MBS-FileMaker-Plugin-Examples/Mac%20and%20iOS/Events/Events%20Sync.shtml#5ScriptAnchor_)

#### 85.83. EVENTS.ITEM.SETNOTES 4001

### **85.83.1 Blog Entries**

• [FileMaker and Calendar \(iCal\)](https://www.mbs-plugins.com/archive/2016-04-23/FileMaker_and_Calendar_(iCal)/monkeybreadsoftware_blog_filemaker)

# <span id="page-4001-0"></span>**85.84 Events.Item.SetTimeZone**

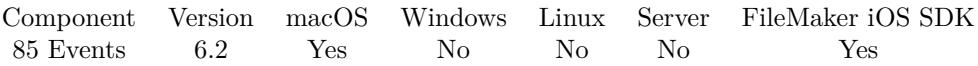

MBS( "Events.Item.SetTimeZone"; EKCalendarItem; TimeZone )

#### **Parameters**

#### **EKCalendarItem**

The reference to the calendar item: an event or reminder. \$item

#### **TimeZone**

The new Timezone. Value of "System" sets to system time zone. Value of "Default" sets to default time zone.

"GMT"

**Result** Returns OK or error.

#### **Description**

#### **Examples**

Set time zone:

If [ IsEmpty(Events Create Reminder::TimeZone) ]

 $\#$  we don't set it

Else Set Variable [ \$r; Value:MBS( "Events.Item.SetTimezone"; \$reminder; Events Create Reminder::TimeZone  $)$ ]

End If

#### **See also**

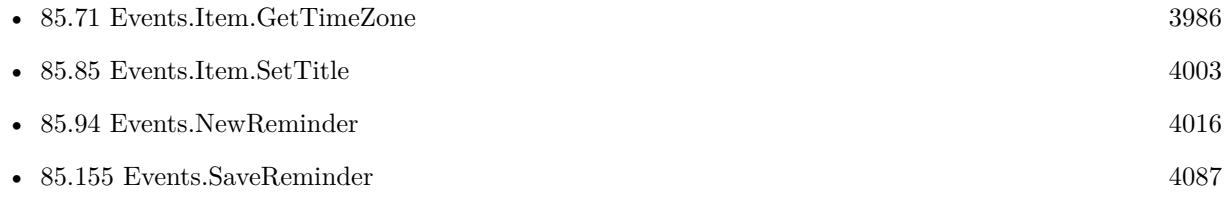

### 85.85. EVENTS.ITEM.SETTITLE 4003

### <span id="page-4002-0"></span>**85.85 Events.Item.SetTitle**

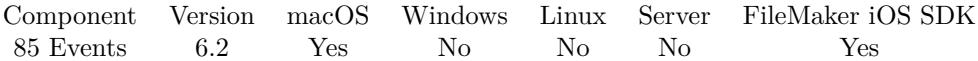

MBS( "Events.Item.SetTitle"; EKCalendarItem; Title )

#### **Parameters**

#### **EKCalendarItem**

The reference to the calendar item: an event or reminder. \$item

#### **Title**

The new title. "Joe's birthday"

**Result** Returns OK or error.

#### **Description**

#### **Examples**

Set Title:

Set Variable [  $r$ ; Value:MBS( "Events.Item.SetTitle";  $r$  are extender; Events Create Reminder::Title ) ]

#### **See also**

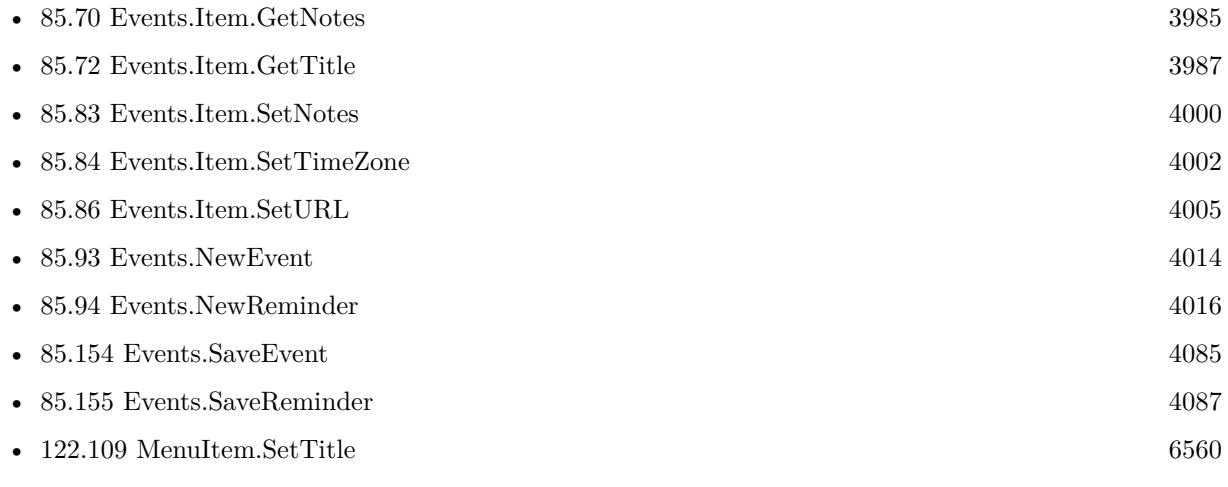

#### **Example Databases**

- [Mac and iOS/Events/Events Create Event](http://monkeybread.eu/MBS-FileMaker-Plugin-Examples/Mac%20and%20iOS/Events/Events%20Create%20Event.shtml#1ScriptAnchor_)
- Mac and  $\mathrm{iOS}/\mathrm{Events}/\mathrm{Events}$  Create Reminder
- [Mac and iOS/Events/Events Sync](http://monkeybread.eu/MBS-FileMaker-Plugin-Examples/Mac%20and%20iOS/Events/Events%20Sync.shtml#5ScriptAnchor_)

### **85.85.1 Blog Entries**

• [FileMaker and Calendar \(iCal\)](https://www.mbs-plugins.com/archive/2016-04-23/FileMaker_and_Calendar_(iCal)/monkeybreadsoftware_blog_filemaker)

### **85.85.2 FileMaker Magazin**

- [Ausgabe 3/2020,](https://filemaker-magazin.de/neuigkeit/4096-Appetithappen-FMM_202003) Seite 40, [PDF](https://www.monkeybreadsoftware.com/filemaker/files/FileMakerMagazin/FMM_202003_37-40.pdf)
- [Ausgabe 3/2020,](https://filemaker-magazin.de/neuigkeit/4096-Appetithappen-FMM_202003) Seite 39, [PDF](https://www.monkeybreadsoftware.com/filemaker/files/FileMakerMagazin/FMM_202003_37-40.pdf)

## <span id="page-4004-0"></span>**85.86 Events.Item.SetURL**

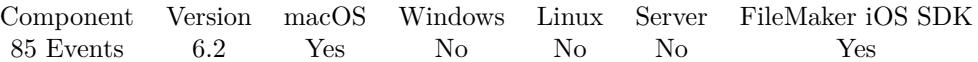

MBS( "Events.Item.SetURL"; EKCalendarItem; URL )

#### **Parameters**

#### **EKCalendarItem**

The reference to the calendar item: an event or reminder. \$item

#### **URL**

The new URL. "http://www.mbsplugins.de"

**Result** Returns OK or error.

#### **Description**

#### **Examples**

#### Set URL:

Set Variable [ \$r; Value:MBS( "Events.Item.SetURL"; \$reminder; Events Create Reminder::URL ) ]

#### **See also**

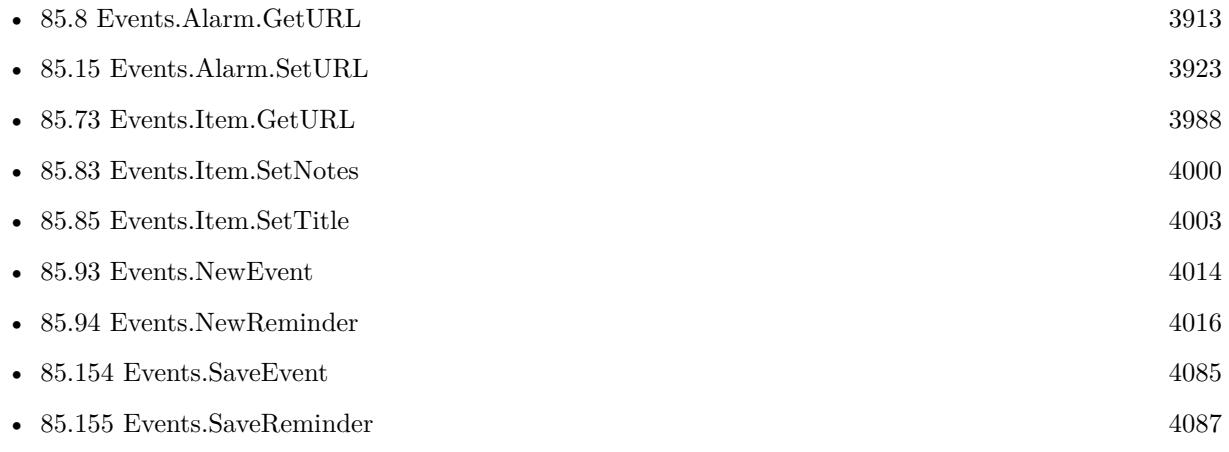

#### **Example Databases**

- [Mac and iOS/Events/Events Create Event](http://monkeybread.eu/MBS-FileMaker-Plugin-Examples/Mac%20and%20iOS/Events/Events%20Create%20Event.shtml#1ScriptAnchor_)
- Mac and  $\mathrm{iOS}/\mathrm{Events}/\mathrm{Events}$  Create Reminder
- [Mac and iOS/Events/Events Sync](http://monkeybread.eu/MBS-FileMaker-Plugin-Examples/Mac%20and%20iOS/Events/Events%20Sync.shtml#5ScriptAnchor_)

### 4006 CHAPTER 85. EVENTS

### **85.86.1 Blog Entries**

• [FileMaker and Calendar \(iCal\)](https://www.mbs-plugins.com/archive/2016-04-23/FileMaker_and_Calendar_(iCal)/monkeybreadsoftware_blog_filemaker)

### 85.87. EVENTS.ITEM.CREATIONDATE 4007

## **85.87 Events.Item.creationDate**

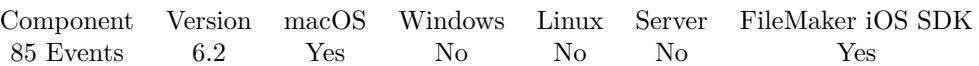

MBS( "Events.Item.creationDate"; EKCalendarItem )

#### **Parameters**

#### **EKCalendarItem**

The reference to the calendar item: an event or reminder. \$item

**Result** Returns timestamp or error.

#### **Description**

Can be empty for never saved calendar items. Created 10th March 2016, last changed 12nd March 2016.

# **85.88 Events.Item.lastModifiedDate**

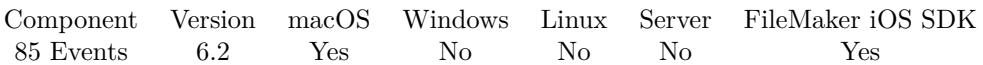

MBS( "Events.Item.lastModifiedDate"; EKCalendarItem )

#### **Parameters**

**EKCalendarItem** The reference to the calendar item: an event or reminder. \$item

**Result** Returns timestamp or error.

#### **Description**

Can be empty for never saved calendar items. **Example Databases**

• [Mac and iOS/Events/Events Sync](http://monkeybread.eu/MBS-FileMaker-Plugin-Examples/Mac%20and%20iOS/Events/Events%20Sync.shtml#7ScriptAnchor_)

### <span id="page-4008-0"></span>85.89. EVENTS.NEWALARM 4009 **85.89 Events.NewAlarm**

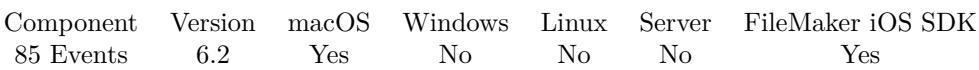

MBS( "Events.NewAlarm" )

**Result** Returns reference number or error.

#### **Description**

#### **Examples**

Add alarm:

Set Variable [ \$alarm; Value:MBS( "Events.NewAlarm" ) ] If [ not IsEmpty(Events Create Reminder::AlarmSound) ] Set Variable [ \$r; Value:MBS( "Events.Alarm.SetSound"; \$alarm; Events Create Reminder::AlarmSound ) ] End If If [ not IsEmpty(Events Create Reminder::AlarmLocationTitle) ] Set Variable [ \$l; Value:MBS( "Events.StructuredLocation.NewLocationWithTitle"; Events Create Reminder::Alarm-LocationTitle ) ] Set Variable [ \$r; Value:MBS( "Events.StructuredLocation.SetRadius"; \$l; Events Create Reminder::Alarm-LocationRadius ) ] Set Variable [ \$r; Value:MBS( "Events.StructuredLocation.SetGeoLocation"; \$l; Events Create Reminder::Alarm-LocationGeoLat; Events Create Reminder::AlarmLocationGeoLong ) ] Set Variable [ \$r; Value:MBS( "Events.Alarm.SetStructuredLocation"; \$alarm; \$l) ] Set Variable [ \$r; Value:MBS( "Events.Alarm.SetProximity"; \$alarm; Events Create Reminder::AlarmProximity ) ] End If Set Variable [ \$r; Value:MBS( "Events.Item.AddAlarm"; \$reminder; \$alarm ) ]

#### **See also**

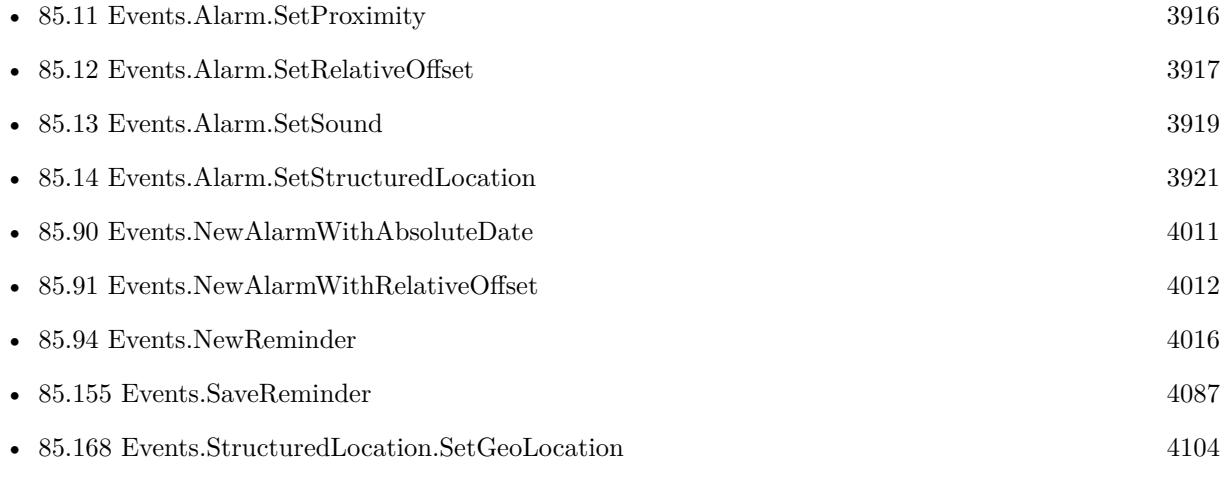

• [85.169](#page-4104-0) Events.StructuredLocation.SetRadius [4105](#page-4104-0)

### **Example Databases**

- [Mac and iOS/Events/Events Create Event](http://monkeybread.eu/MBS-FileMaker-Plugin-Examples/Mac%20and%20iOS/Events/Events%20Create%20Event.shtml#1ScriptAnchor_)
- [Mac and iOS/Events/Events Create Reminder](http://monkeybread.eu/MBS-FileMaker-Plugin-Examples/Mac%20and%20iOS/Events/Events%20Create%20Reminder.shtml#1ScriptAnchor_)

### <span id="page-4010-0"></span>85.90. EVENTS.NEWALARMWITHABSOLUTEDATE 4011 **85.90 Events.NewAlarmWithAbsoluteDate**

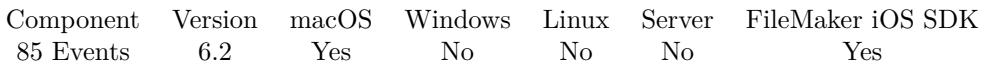

MBS( "Events.NewAlarmWithAbsoluteDate"; EndDate )

#### **Parameters**

#### **EndDate**

The timestamp the alarm should fire.

**Result** Returns reference number or error.

#### **Description**

#### **Examples**

Create a new alarm:

MBS( "Events.NewAlarmWithAbsoluteDate"; "03.04.2016 13:45:00" )

#### **See also**

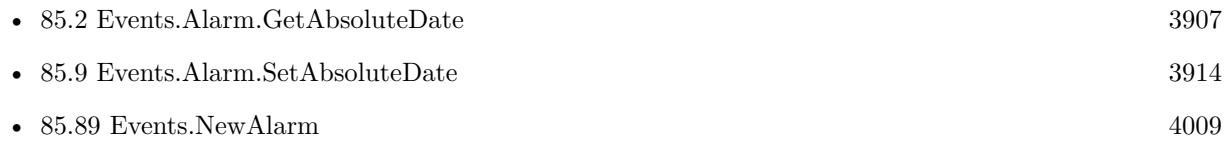

# <span id="page-4011-0"></span>**85.91 Events.NewAlarmWithRelativeOffset**

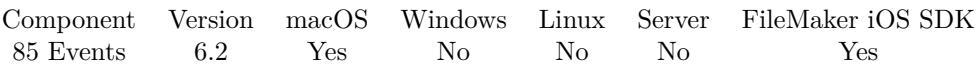

MBS( "Events.NewAlarmWithRelativeOffset"; Offset )

#### **Parameters**

#### **Offset**

The offset from the event start that the alarm should fire. in Seconds. 3\*60

**Result** Returns reference number or error.

#### **Description**

#### **Examples**

New alarm in 3 minutes:

MBS( "Events.NewAlarmWithRelativeOffset"; 3 \* 60 )

Add display alarm:

Set Variable [ \$alarm1; Value:MBS( "Events.NewAlarmWithRelativeOffset"; 0 ) ] Set Variable [ \$r; Value:MBS("Events.Item.AddAlarm"; \$c; \$alarm1) ]

Add alarm with sound 15 minutes before event:

```
Set Variable [ $alarm2; Value:MBS( "Events.NewAlarmWithRelativeOffset"; -15*60 ) ]
Set Variable [ r; Value:MBS( "Events.Alarm.SetSound"; a^2; "Submarine" ) ]
Set Variable [ r; Value:MBS("Events.Item.AddAlarm"; c; \alphaalarm2) ]
```
#### **See also**

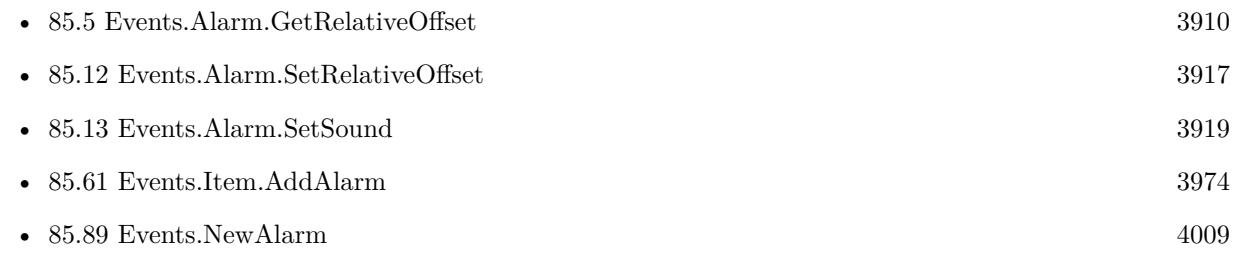

### 85.92. EVENTS.NEWCALENDAR 4013

### <span id="page-4012-0"></span>**85.92 Events.NewCalendar**

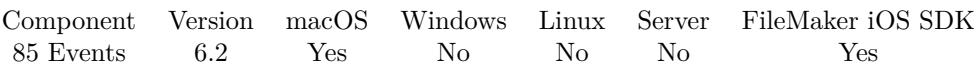

MBS( "Events.NewCalendar"; entityType )

#### **Parameters**

#### **entityType**

The entity type that this calendar may support. Event or Reminder "Event"

**Result** Returns calendar reference number or error.

#### **Description**

You can only create calendars that accept either reminders or events via our API. However, other servers might allow mixing the two (though it is not common). **See also**

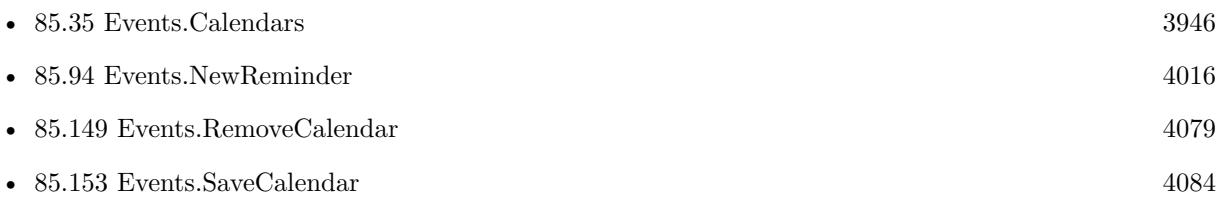

# <span id="page-4013-0"></span>**85.93 Events.NewEvent**

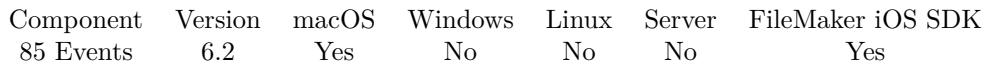

MBS( "Events.NewEvent" )

**Result** Returns event ID or error.

### **Description**

#### **Examples**

Create event:

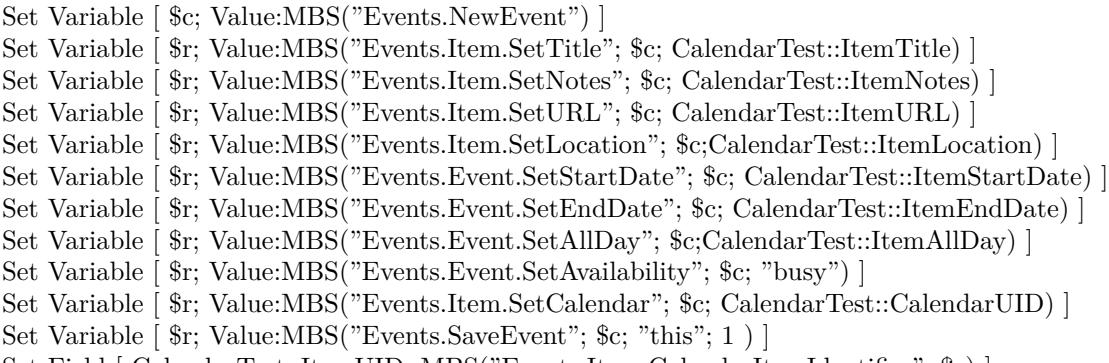

Set Field [ CalendarTest::ItemUID; MBS("Events.Item.CalendarItemIdentifier"; \$c) ]

#### **See also**

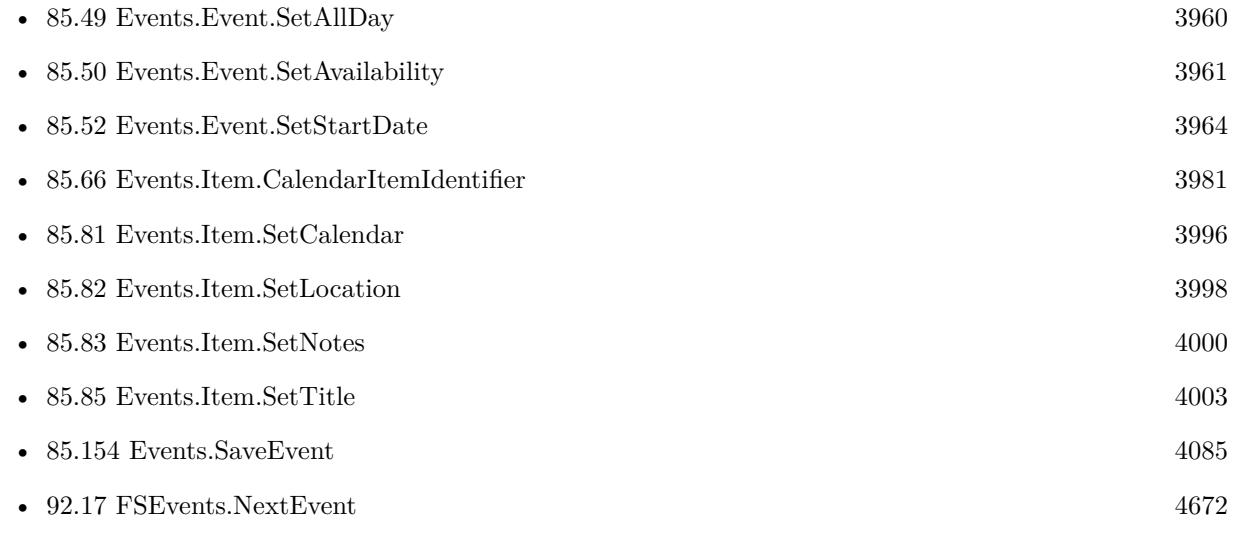

#### **Example Databases**

#### 85.93. EVENTS.NEWEVENT 4015

- [Mac and iOS/Events/Events Create Event](http://monkeybread.eu/MBS-FileMaker-Plugin-Examples/Mac%20and%20iOS/Events/Events%20Create%20Event.shtml#1ScriptAnchor_)
- [Mac and iOS/Events/Events Sync](http://monkeybread.eu/MBS-FileMaker-Plugin-Examples/Mac%20and%20iOS/Events/Events%20Sync.shtml#5ScriptAnchor_)

### **85.93.1 Blog Entries**

- [MBS FileMaker iOS SDK Extension 0.2](https://www.mbs-plugins.com/archive/2016-06-22/MBS_FileMaker_iOS_SDK_Extensio/monkeybreadsoftware_blog_filemaker)
- [MBS FileMaker iOS SDK Extension 0.1](https://www.mbs-plugins.com/archive/2016-05-04/MBS_FileMaker_iOS_SDK_Extensio/monkeybreadsoftware_blog_filemaker)
- [FileMaker and Calendar \(iCal\)](https://www.mbs-plugins.com/archive/2016-04-23/FileMaker_and_Calendar_(iCal)/monkeybreadsoftware_blog_filemaker)

## **85.93.2 FileMaker Magazin**

• [Ausgabe 3/2020,](https://filemaker-magazin.de/neuigkeit/4096-Appetithappen-FMM_202003) Seite 39, [PDF](https://www.monkeybreadsoftware.com/filemaker/files/FileMakerMagazin/FMM_202003_37-40.pdf)

# <span id="page-4015-0"></span>**85.94 Events.NewReminder**

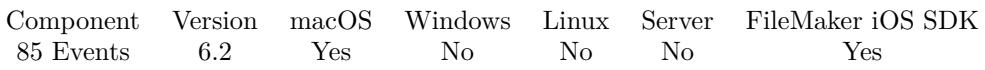

MBS( "Events.NewReminder" )

**Result** Returns reminder ID or error.

#### **Description**

#### **Examples**

Create Reminder:

Set Variable [ \$reminder; Value:MBS( "Events.NewReminder" ) ] Set Variable [ \$calendar; Value:Events Create Reminder::Calendar ] If [ IsEmpty(Events Create Reminder::Calendar) ] Set Variable [ \$calendar; Value:MBS( "Events.defaultCalendarForNewReminders" ) ] End If Set Variable [ \$r; Value:MBS( "Events.Item.SetCalendar"; \$reminder; \$calendar ) ] Set Variable [ \$r; Value:MBS( "Events.Item.SetLocation"; \$reminder; Events Create Reminder::Location ) ] Set Variable [ \$r; Value:MBS( "Events.Item.SetTitle"; \$reminder; Events Create Reminder::Title ) ] Set Variable [ \$r; Value:MBS( "Events.Item.SetURL"; \$reminder; Events Create Reminder::URL ) ] Set Variable [ \$r; Value:MBS( "Events.Item.SetNotes"; \$reminder; Events Create Reminder::Notes ) ] If [ IsEmpty(Events Create Reminder::TimeZone) ]  $#$  we don't set it Else Set Variable [ \$r; Value:MBS( "Events.Item.SetTimezone"; \$reminder; Events Create Reminder::TimeZone  $)$  ] End If Set Variable [ \$r; Value:MBS( "Events.Item.SetNotes"; \$reminder; Events Create Reminder::Notes ) ] Set Variable [ \$r; Value:MBS( "Events.Reminder.SetPriority"; \$reminder; Events Create Reminder::Priority  $\left| \right|$ If [ not IsEmpty(Events Create Reminder::StartDate) ] Set Variable [ \$r; Value:MBS( "Events.Reminder.SetStartDate"; \$reminder; Events Create Reminder::Start-Date ) ] End If If [ not IsEmpty(Events Create Reminder::DueDate) ] Set Variable [ \$r; Value:MBS( "Events.Reminder.SetDueDate"; \$reminder; Events Create Reminder::Due-Date ) | End If If [ not IsEmpty(Events Create Reminder::AlarmSound) or not IsEmpty(Events Create Reminder::Alarm-LocationTitle) or not IsEmpty(Events Create Reminder::AlarmLocationGeoLat) ] Set Variable [ \$alarm; Value:MBS( "Events.NewAlarm" ) ] If [ not IsEmpty(Events Create Reminder::AlarmSound) ] Set Variable [ \$r; Value:MBS( "Events.Alarm.SetSound"; \$alarm; Events Create Reminder::AlarmSound ) ] End If

If [ not IsEmpty(Events Create Reminder::AlarmLocationTitle) ]

#### 85.94. EVENTS.NEWREMINDER 4017

Set Variable [ \$l; Value:MBS( "Events.StructuredLocation.NewLocationWithTitle"; Events Create Reminder::Alarm-LocationTitle ) ] Set Variable [ \$r; Value:MBS( "Events.StructuredLocation.SetRadius"; \$l; Events Create Reminder::Alarm-LocationRadius ) ] Set Variable [ \$r; Value:MBS( "Events.StructuredLocation.SetGeoLocation"; \$l; Events Create Reminder::Alarm-LocationGeoLat; Events Create Reminder::AlarmLocationGeoLong ) ] Set Variable [ \$r; Value:MBS( "Events.Alarm.SetStructuredLocation"; \$alarm; \$l) ] Set Variable [ \$r; Value:MBS( "Events.Alarm.SetProximity"; \$alarm; Events Create Reminder::AlarmProximity ) ] End If Set Variable [ \$r; Value:MBS( "Events.Item.AddAlarm"; \$reminder; \$alarm ) ] End If Set Variable [  $r$ ; Value:MBS( "Events.SaveReminder";  $r$  iminder ;1 ) ] Show Custom Dialog [ "Saved Reminder"; \$r ]

#### **See also**

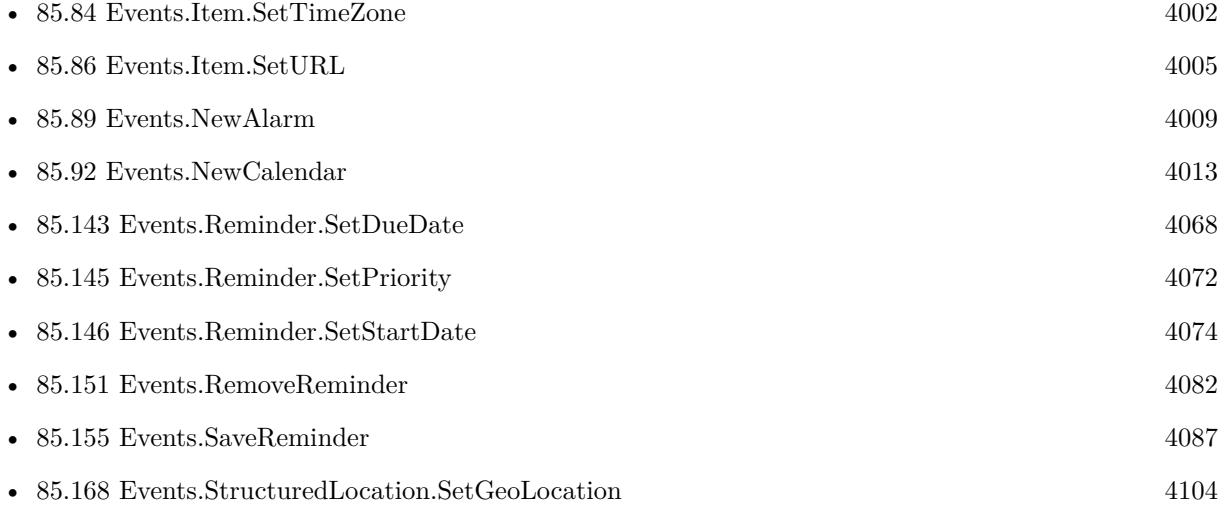

#### **Example Databases**

• Mac and  $\mathrm{iOS}/\mathrm{Events}/\mathrm{Events}$  Create Reminder

#### **85.94.1 Blog Entries**

- [MBS FileMaker iOS SDK Extension 0.2](https://www.mbs-plugins.com/archive/2016-06-22/MBS_FileMaker_iOS_SDK_Extensio/monkeybreadsoftware_blog_filemaker)
- [MBS FileMaker iOS SDK Extension 0.1](https://www.mbs-plugins.com/archive/2016-05-04/MBS_FileMaker_iOS_SDK_Extensio/monkeybreadsoftware_blog_filemaker)

# **85.95 Events.Object.HasChanges**

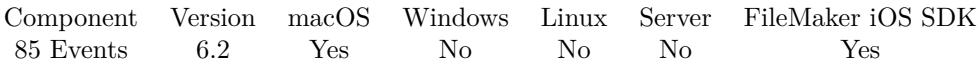

MBS( "Events.Object.HasChanges"; EKObject )

#### **Parameters**

#### **EKObject**

The reference to the object. This can be an alarm, source, participiant, structured locacation, recurrence rule, calendar or calendar item. \$item

**Result** Returns 1, 0 or error.

### **Description**

Returns 1 if this object or any sub-object (alarm, etc.) has uncommitted changes. Created 10th March 2016, last changed 13th March 2016.

#### 85.96. EVENTS.OBJECT.ISNEW 4019

### <span id="page-4018-0"></span>**85.96 Events.Object.IsNew**

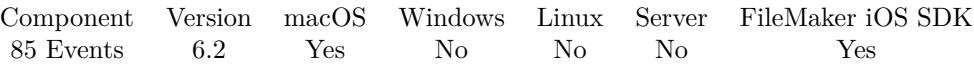

MBS( "Events.Object.IsNew"; EKObject )

#### **Parameters**

#### **EKObject**

The reference to the object. This can be an alarm, source, participiant, structured locacation, recurrence rule, calendar or calendar item. \$item

**Result** Returns 1, 0 or error.

#### **Description**

#### **Examples**

Check if an alarm is new:

MBS( "Events.Object.IsNew"; "56001" )

#### **See also**

• [85.98](#page-4020-0) Events.Object.Reset [4021](#page-4020-0)

# <span id="page-4019-0"></span>**85.97 Events.Object.Refresh**

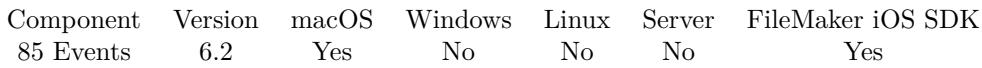

MBS( "Events.Object.Refresh"; EKObject )

#### **Parameters**

#### **EKObject**

The reference to the object. This can be an alarm, source, participiant, structured locacation, recurrence rule, calendar or calendar item. \$item

**Result** Returns 1, 0 or error.

#### **Description**

Determines if the object is still valid (i.e. it still exists in the database), and unloads all properties that have not been modified. If this ever returns 0, it indicates the record was deleted and this instance should be discarded and no longer referenced.

Returns 1 if still valid.

### **Examples**

Refresh an object:

MBS( "Events.Object.Refresh"; "3E802BF6-BE7C-42EA-BA4A-16CCF824AA31" )

#### **See also**

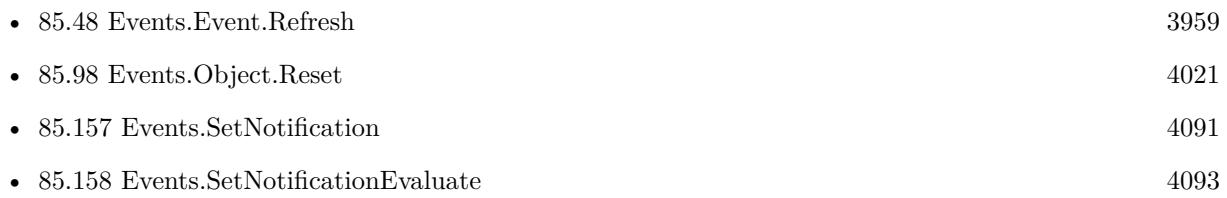

#### 85.98. EVENTS.OBJECT.RESET 4021

### <span id="page-4020-0"></span>**85.98 Events.Object.Reset**

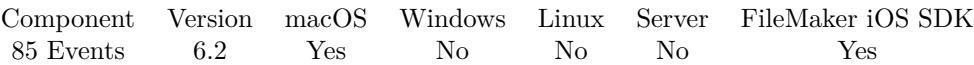

MBS( "Events.Object.Reset"; EKObject )

#### **Parameters**

#### **EKObject**

The reference to the object. This can be an alarm, source, participiant, structured locacation, recurrence rule, calendar or calendar item. \$item

**Result** Returns OK or error.

#### **Description**

If this object is not new, this method will unload all loaded properties and clear any dirty state **See also**

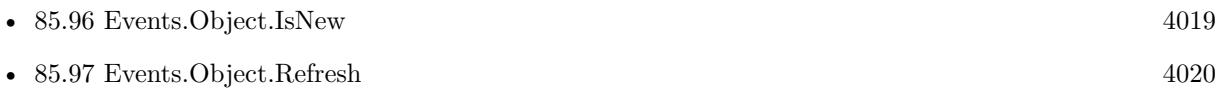

# **85.99 Events.Object.Rollback**

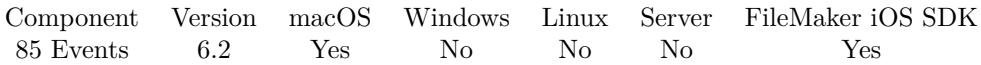

MBS( "Events.Object.Rollback"; EKObject )

#### **Parameters**

#### **EKObject**

The reference to the object. This can be an alarm, source, participiant, structured locacation, recurrence rule, calendar or calendar item. \$item

**Result** Returns OK or error.

#### **Description**

If this object is not new, this method will unload dirty state only. Created 10th March 2016, last changed 13th March 2016.

#### 85.100. EVENTS.PARTICIPANT.GETNAME 4023

## <span id="page-4022-0"></span>**85.100 Events.Participant.GetName**

Created 10th March 2016, last changed 13th March 2016.

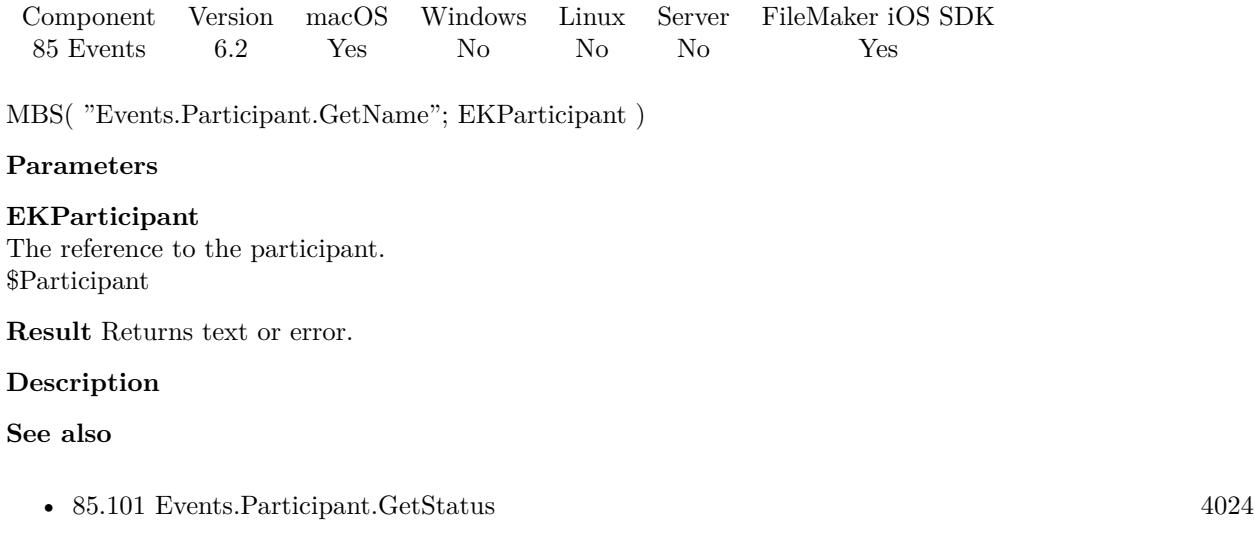

• [85.103](#page-4025-0) Events.Participant.Name [4026](#page-4025-0) • [85.104](#page-4026-0) Events.Participant.Person [4027](#page-4026-0)

• [85.105](#page-4027-0) Events.Participant.Role [4028](#page-4027-0) • [85.106](#page-4028-0) Events.Participant.Status [4029](#page-4028-0)

• [85.107](#page-4029-0) Events.Participant.Type [4030](#page-4029-0)

# <span id="page-4023-0"></span>**85.101 Events.Participant.GetStatus**

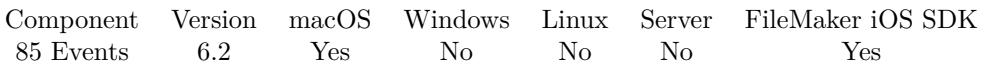

MBS( "Events.Participant.GetStatus"; EKParticipant )

#### **Parameters**

**EKParticipant** The reference to the participant. \$Participant

**Result** Returns value or error.

#### **Description**

Can be Unknown, Pending, Accepted, Declined, Tentative, Delegated, Completed or InProcess. **See also**

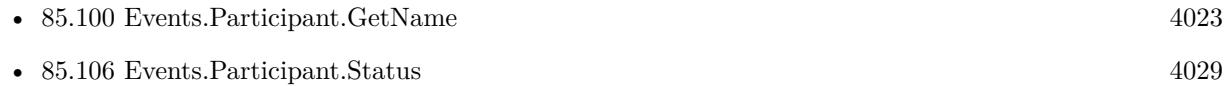

## 85.102. EVENTS.PARTICIPANT.ISCURRENTUSER 4025

# **85.102 Events.Participant.IsCurrentUser**

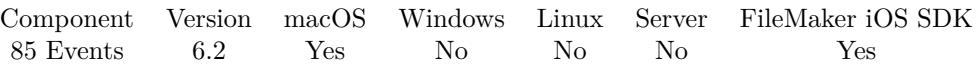

MBS( "Events.Participant.IsCurrentUser"; EKParticipant )

#### **Parameters**

**EKParticipant** The reference to the participant. \$Participant

**Result** Returns 1, 0 or error.

#### **Description**

A boolean indicating whether this participant represents the owner of this account. Returns 1 if true or 0 if not. Created 10th March 2016, last changed 13th March 2016.

# <span id="page-4025-0"></span>**85.103 Events.Participant.Name**

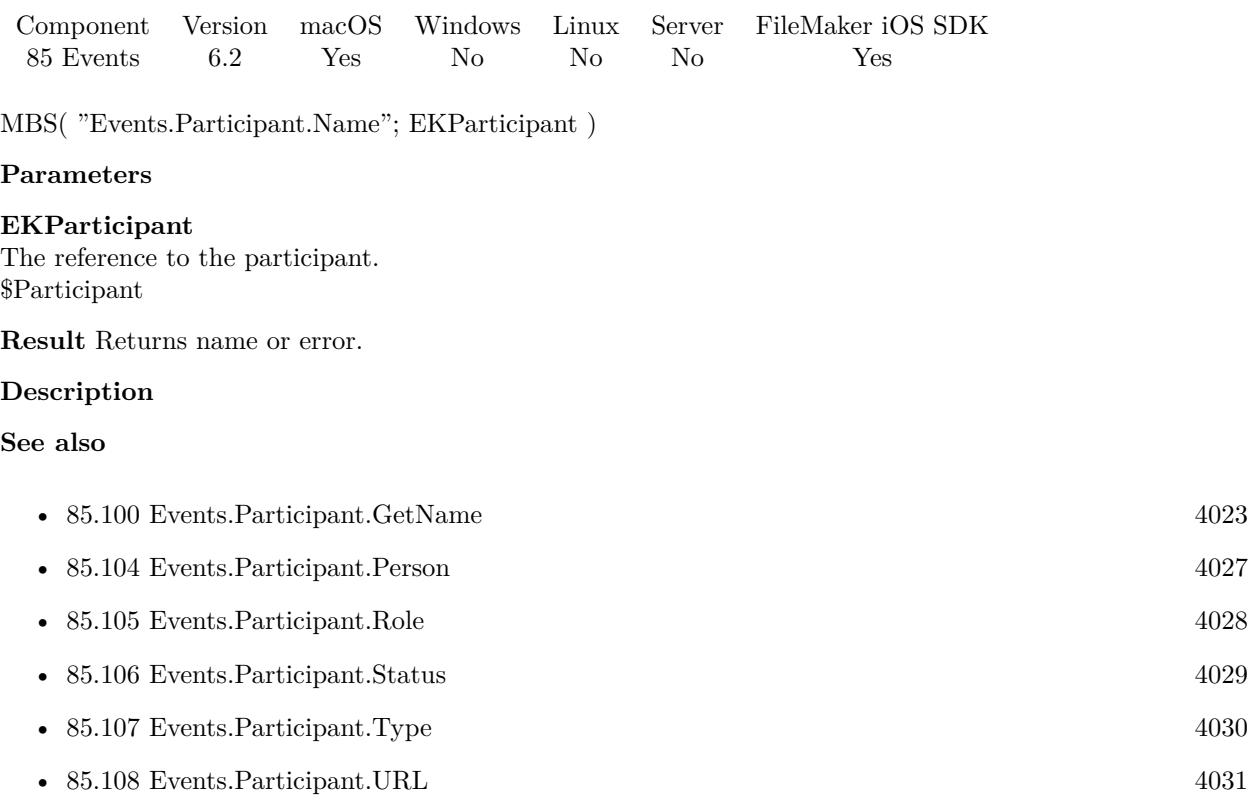

### **85.103.1 Blog Entries**

• [MBS FileMaker Plugin, version 8.5pr4](https://www.mbs-plugins.com/archive/2018-10-28/MBS_FileMaker_Plugin_version_8/monkeybreadsoftware_blog_filemaker)

### <span id="page-4026-0"></span>85.104. EVENTS.PARTICIPANT.PERSON 4027 **85.104 Events.Participant.Person**

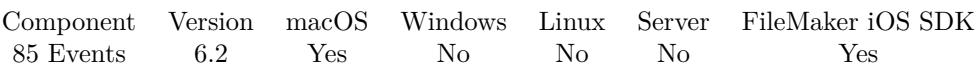

MBS( "Events.Participant.Person"; EKParticipant )

#### **Parameters**

#### **EKParticipant**

The reference to the participant. \$Participant

**Result** Returns person identifier or error.

#### **Description**

This method returns the ABPerson that represents this participant, if a match can be found based on email address in the shared address book passed. If we cannot find the participant, empty result is returned. **See also**

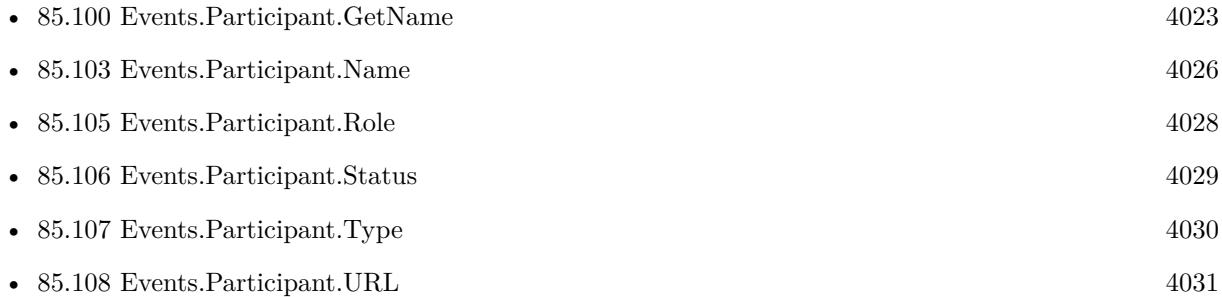

### **85.104.1 Blog Entries**

• [MBS FileMaker Plugin, version 10.3pr2](https://www.mbs-plugins.com/archive/2020-06-08/MBS_FileMaker_Plugin_version_1/monkeybreadsoftware_blog_filemaker)

# <span id="page-4027-0"></span>**85.105 Events.Participant.Role**

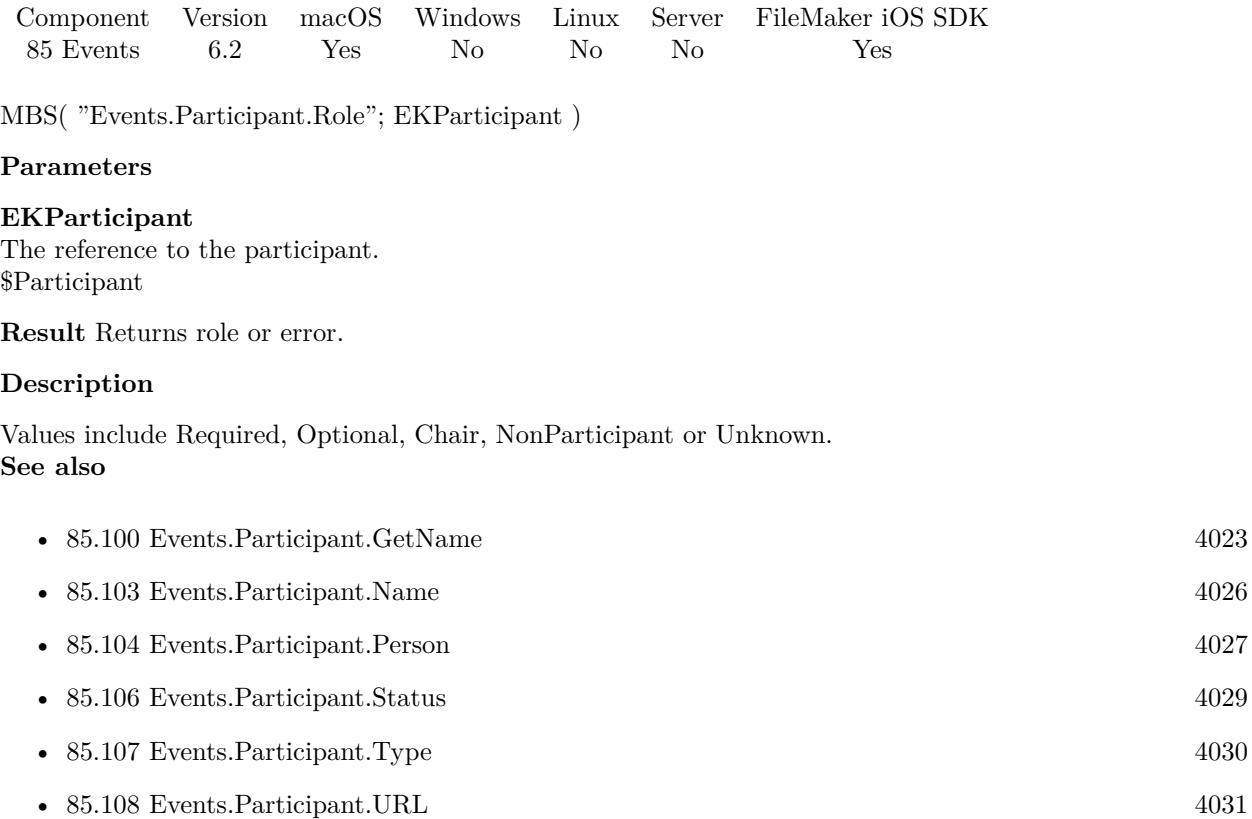

#### 85.106. EVENTS.PARTICIPANT.STATUS 4029

## <span id="page-4028-0"></span>**85.106 Events.Participant.Status**

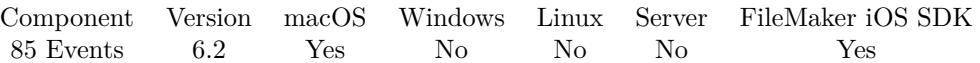

MBS( "Events.Participant.Status"; EKParticipant )

#### **Parameters**

**EKParticipant** The reference to the participant. \$Participant

**Result** Returns value or error.

#### **Description**

Possible status values are Unknown, Pending, Accepted, Declined, Tentative, Delegated, Completed and InProcess.

### **See also**

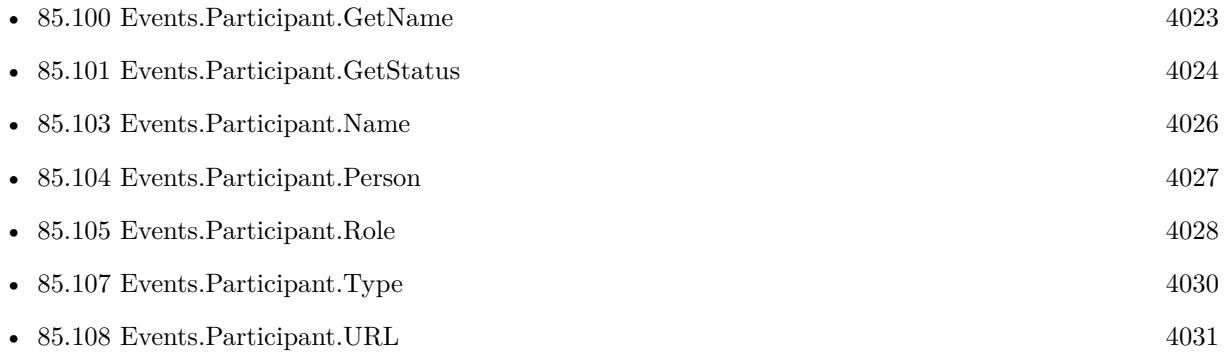

# <span id="page-4029-0"></span>**85.107 Events.Participant.Type**

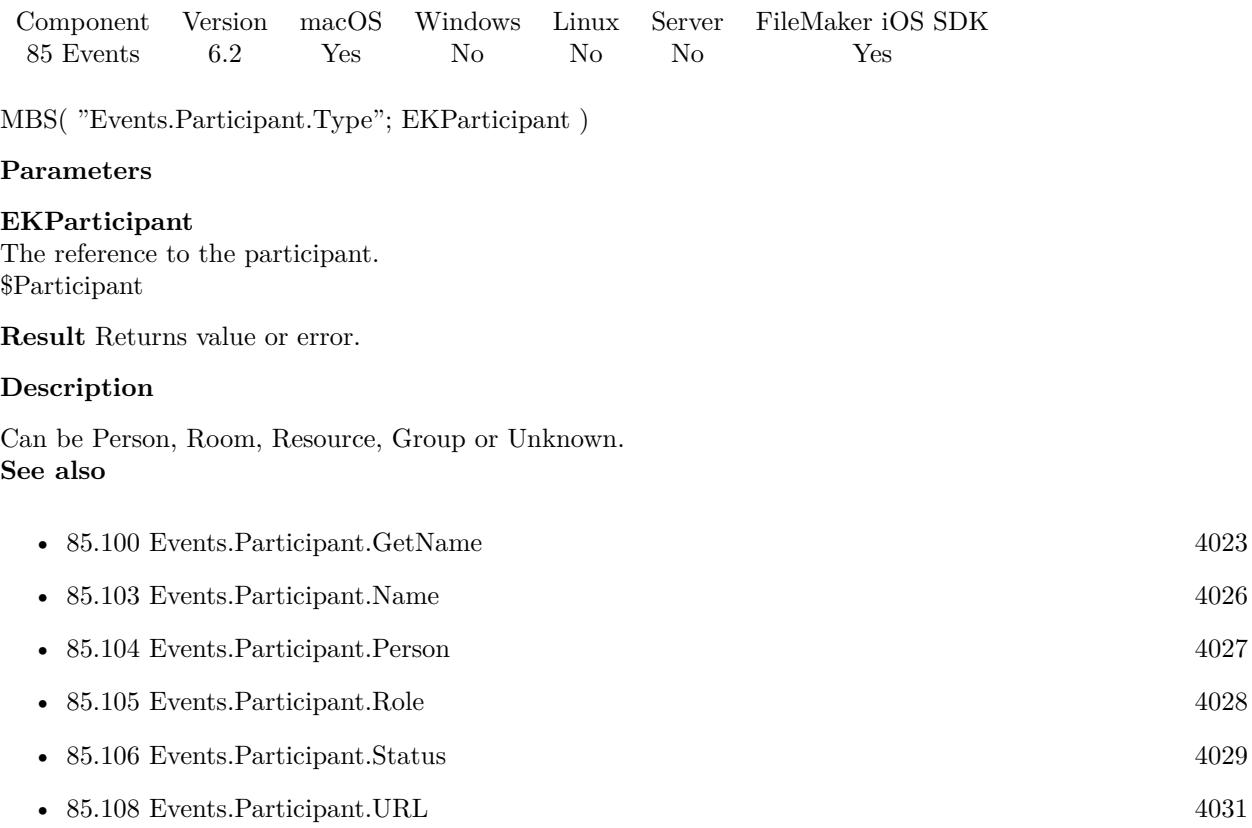

### <span id="page-4030-0"></span>85.108. EVENTS.PARTICIPANT.URL 4031 **85.108 Events.Participant.URL**

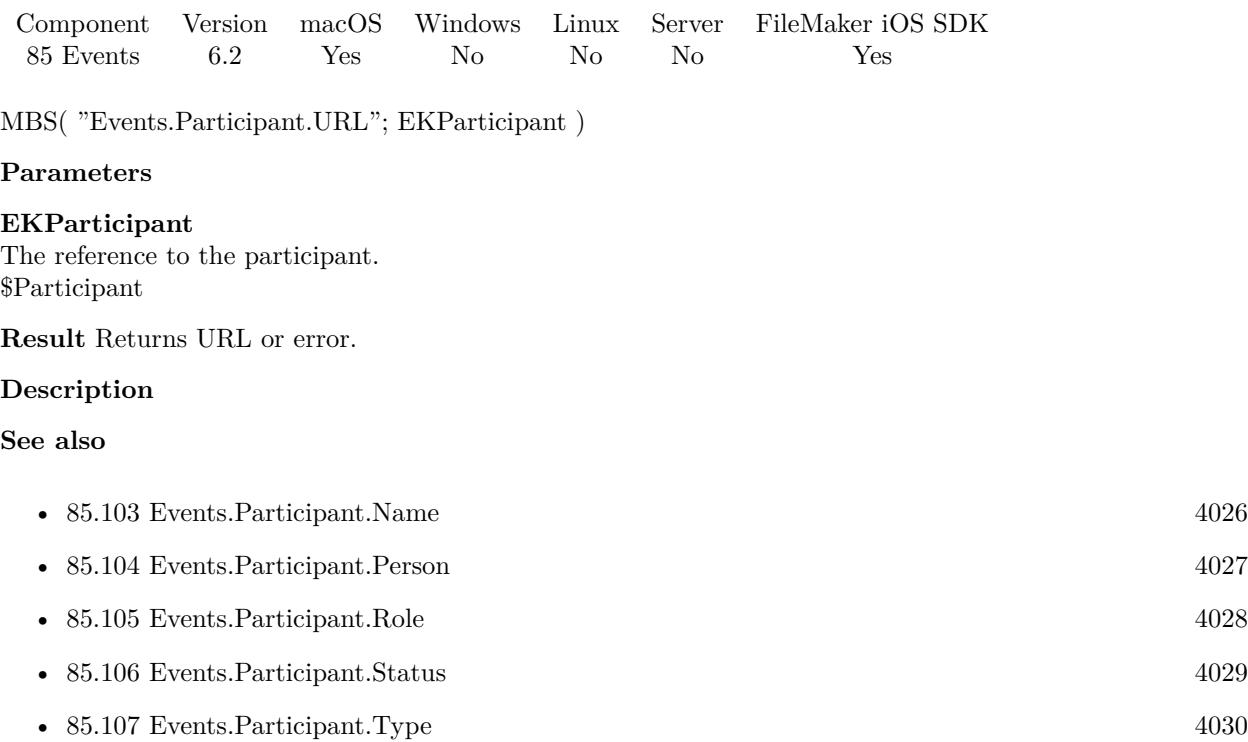

# **85.109 Events.RecurrenceDayOfWeek.Copy**

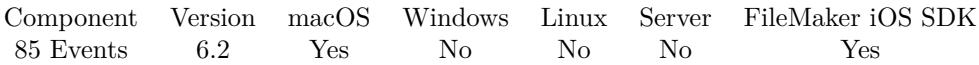

MBS( "Events.RecurrenceDayOfWeek.Copy"; EKRecurrenceDayOfWeek )

#### **Parameters**

**EKRecurrenceDayOfWeek** The reference to the recurrence day of week. \$RecurrenceDayOfWeek

**Result** Returns new identifier or error.

#### **Description**

You can create a copy to use the same day of week setting with a new recurrence rule. Created 10th March 2016, last changed 13th March 2016.
### <span id="page-4032-0"></span>85.110. EVENTS.RECURRENCEDAYOFWEEK.DAYOFTHEWEEK 4033 **85.110 Events.RecurrenceDayOfWeek.DayOfTheWeek**

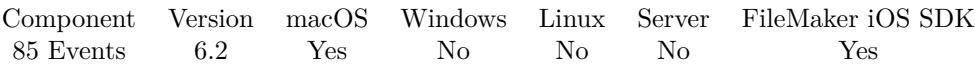

MBS( "Events.RecurrenceDayOfWeek.DayOfTheWeek"; EKRecurrenceDayOfWeek )

#### **Parameters**

**EKRecurrenceDayOfWeek** The reference to the recurrence day of week. \$RecurrenceDayOfWeek

**Result** Returns number or error.

#### **Description**

#### **See also**

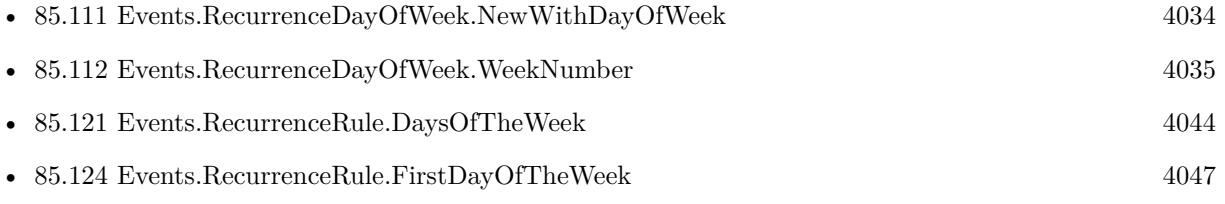

### <span id="page-4033-0"></span>4034 CHAPTER 85. EVENTS **85.111 Events.RecurrenceDayOfWeek.NewWithDayOfWeek**

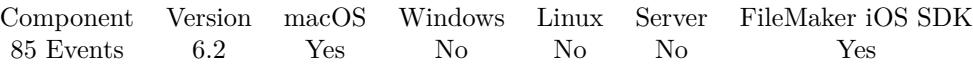

MBS( "Events.RecurrenceDayOfWeek.NewWithDayOfWeek"; dayOfTheWeek { ; WeekNumber } )

#### **Parameters**

**dayOfTheWeek** The day of the week. 1

#### **WeekNumber**

Optional The number of the week. 5

**Result** Returns day of week reference ID or error.

#### **Description**

EKRecurrenceDayOfWeek specifies either a simple day of the week, or the nth instance of a particular day of the week, such as the third Tuesday of every month. The week number is only valid when used with monthly or yearly recurrences, since it would be otherwise meaningless.

Valid values for dayOfTheWeek are integers 1-7, which correspond to days of the week with Sunday  $= 1$ . Valid values for weekNumber portion are  $(+/-)1-53$ , where a negative value indicates a value from the end of the range. For example, in a yearly event -1 means last week of the year. -1 in a Monthly recurrence indicates the last week of the month.

The value 0 also indicates the weekNumber is irrelevant (every Sunday, etc.).

Day-of-week weekNumber values that are out of bounds for the recurrence type will result in an exception when trying to initialize the recurrence. In particular, weekNumber must be zero when passing EKRecurrenceDayOfWeek objects to initialize a weekly recurrence.

**Examples**

Pick Sunday:

MBS( "Events.RecurrenceDayOfWeek.NewWithDayOfWeek"; 1)

#### **See also**

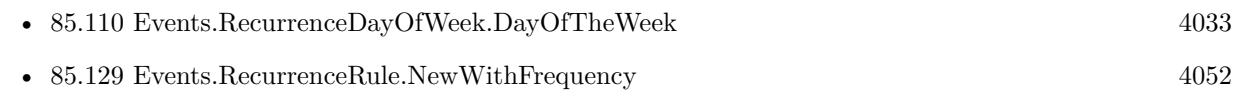

## <span id="page-4034-0"></span>85.112. EVENTS.RECURRENCEDAYOFWEEK.WEEKNUMBER 4035 **85.112 Events.RecurrenceDayOfWeek.WeekNumber**

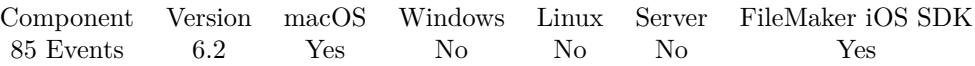

MBS( "Events.RecurrenceDayOfWeek.WeekNumber"; EKRecurrenceDayOfWeek )

#### **Parameters**

**EKRecurrenceDayOfWeek** The reference to the recurrence day of week. \$RecurrenceDayOfWeek

**Result** Returns nujmber or error.

#### **Description**

#### **See also**

• [85.110](#page-4032-0) Events.RecurrenceDayOfWeek.DayOfTheWeek [4033](#page-4032-0)

# <span id="page-4035-0"></span>**85.113 Events.RecurrenceEnd.Copy**

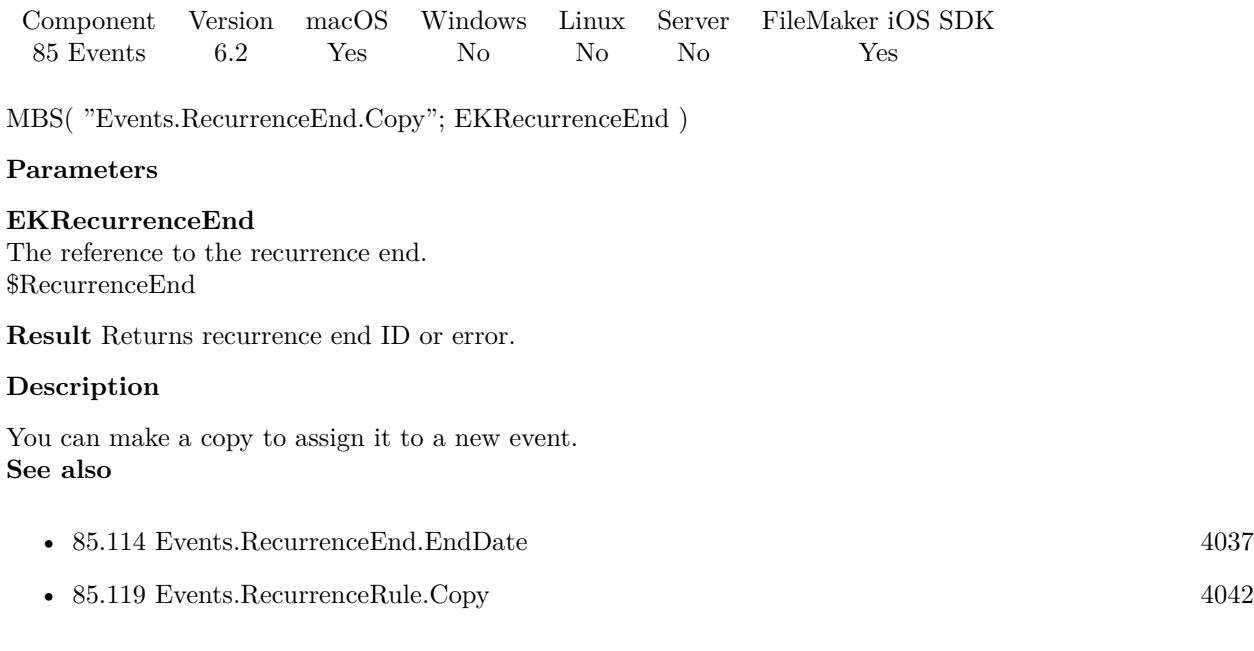

# 85.114. EVENTS.RECURRENCEEND.ENDDATE 4037

# <span id="page-4036-0"></span>**85.114 Events.RecurrenceEnd.EndDate**

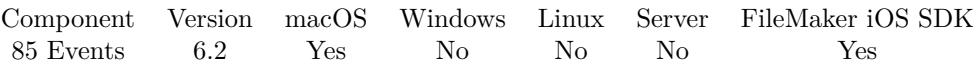

MBS( "Events.RecurrenceEnd.EndDate"; EKRecurrenceEnd )

#### **Parameters**

**EKRecurrenceEnd** The reference to the recurrence end. \$RecurrenceEnd

**Result** Returns value or error.

#### **Description**

The end date of this recurrence, or empty if it's count-based. **See also**

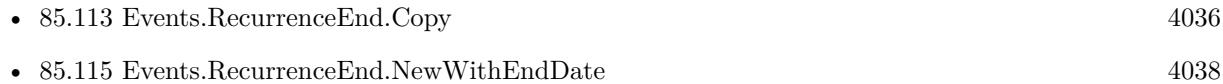

### 4038 CHAPTER 85. EVENTS **85.115 Events.RecurrenceEnd.NewWithEndDate**

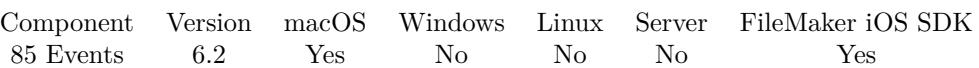

MBS( "Events.RecurrenceEnd.NewWithEndDate"; EndDate )

#### **Parameters**

#### **EndDate**

The new end date as timestamp or date. Get(CurrentHostTimeStamp) + 3600

**Result** Returns recurrence end ID or error.

#### **Description**

EKRecurrenceEnd is an attribute of EKRecurrenceRule that defines how long the recurrence is scheduled to repeat. The recurrence can be defined either with a number that indicates the total number times it repeats, or with a date, after which it no longer repeats. An event which is set to never end should have its EKRecurrenceEnd set to empty. If the end of the pattern is defines with a date, the client must pass a valid date. If the end of the pattern is defined as terms of a number of occurrences, the occurrenceCount passed to the initializer must be positive, it cannot be 0.

#### **Examples**

Create a recurrence rule with end date for a yearly event:

Set Variable [  $\text{true}$  ; Value: MBS( "Events.RecurrenceRule.NewWithFrequency"; "Yearly";"1" ) ] Set Variable [ \$end ; Value: MBS( "Events.RecurrenceEnd.NewWithEndDate"; Date (12 ; 30 ; 2025 ) ) ] Set Variable [ \$r ; Value: MBS( "Events.RecurrenceRule.SetRecurrenceEnd"; \$rule; \$end ) ] Set Variable [ \$r ; Value: MBS( "Events.Item.AddRecurrenceRule"; \$item; \$rule ) ]

#### **See also**

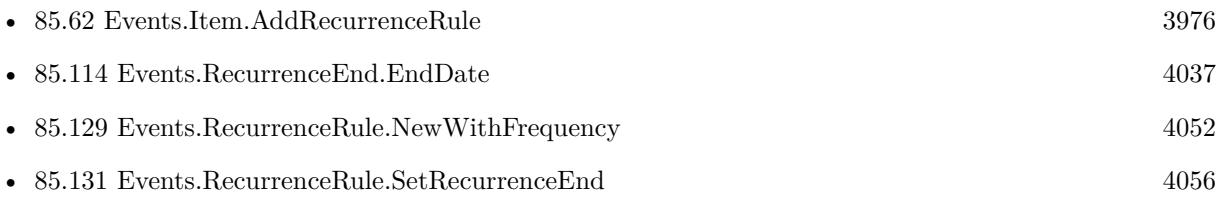

Created 10th March 2016, last changed 1st November 2020.

<span id="page-4037-0"></span>

### <span id="page-4038-0"></span>85.116. EVENTS.RECURRENCEEND.NEWWITHOCCURRENCECOUNT 4039 **85.116 Events.RecurrenceEnd.NewWithOccurrenceCount**

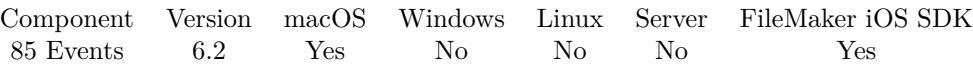

MBS( "Events.RecurrenceEnd.NewWithOccurrenceCount"; Count )

#### **Parameters**

**Count** The new occurence count. 5

**Result** Returns recurrence end ID or error.

#### **Description**

EKRecurrenceEnd is an attribute of EKRecurrenceRule that defines how long the recurrence is scheduled to repeat. The recurrence can be defined either with a number that indicates the total number times it repeats, or with a date, after which it no longer repeats. An event which is set to never end should have its EKRecurrenceEnd set to empty. If the end of the pattern is defines with a date, the client must pass a valid date. If the end of the pattern is defined as terms of a number of occurrences, the occurrenceCount passed to the initializer must be positive, it cannot be 0. **See also**

• [85.117](#page-4039-0) Events.RecurrenceEnd.OccurrenceCount [4040](#page-4039-0)

# <span id="page-4039-0"></span>**85.117 Events.RecurrenceEnd.OccurrenceCount**

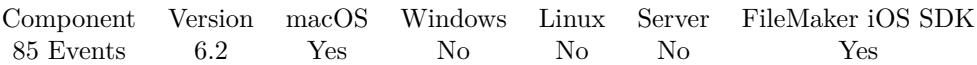

MBS( "Events.RecurrenceEnd.OccurrenceCount"; EKRecurrenceEnd )

#### **Parameters**

**EKRecurrenceEnd** The reference to the recurrence end. \$RecurrenceEnd

**Result** Returns value or error.

#### **Description**

The maximum occurrence count, or 0 if it's date-based. **See also**

• [85.116](#page-4038-0) Events.RecurrenceEnd.NewWithOccurrenceCount [4039](#page-4038-0)

### 85.118. EVENTS.RECURRENCERULE.CALENDARIDENTIFIER 4041 **85.118 Events.RecurrenceRule.CalendarIdentifier**

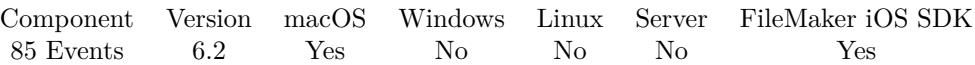

MBS( "Events.RecurrenceRule.CalendarIdentifier"; EKRecurrenceRule )

#### **Parameters**

**EKRecurrenceRule** The reference to the recurrence rule. \$RecurrenceRule

**Result** Returns identifier or error.

#### **Description**

# <span id="page-4041-0"></span>**85.119 Events.RecurrenceRule.Copy**

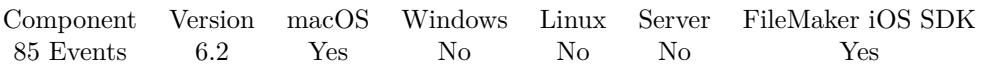

MBS( "Events.RecurrenceRule.Copy"; EKRecurrenceRule )

#### **Parameters**

**EKRecurrenceRule** The reference to the recurrence rule. \$RecurrenceRule

**Result** Returns recurrence rule ID or error.

#### **Description**

You can make a copy to assign an existing rule to a new event. **See also**

• [85.113](#page-4035-0) Events.RecurrenceEnd.Copy [4036](#page-4035-0)

### <span id="page-4042-0"></span>85.120. EVENTS.RECURRENCERULE.DAYSOFTHEMONTH 4043 **85.120 Events.RecurrenceRule.DaysOfTheMonth**

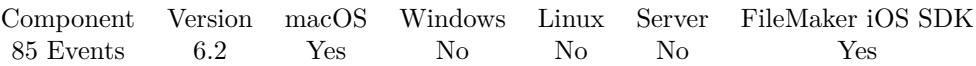

MBS( "Events.RecurrenceRule.DaysOfTheMonth"; EKRecurrenceRule )

#### **Parameters**

#### **EKRecurrenceRule**

The reference to the recurrence rule. \$RecurrenceRule

**Result** Returns list or error.

#### **Description**

This property is valid for rules whose frequency is monthly, and that were initialized with one or more specific days of the month (not with a day of the week and week of the month). This property can be accessed as an list containing one or more numbers corresponding to the days of the month the event recurs. For all other rules, this property is empty. This property corresponds to BYMONTHDAY in the iCalendar specification. **See also**

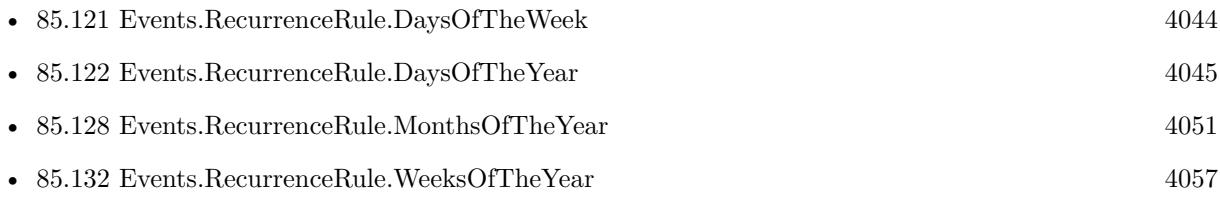

# <span id="page-4043-0"></span>**85.121 Events.RecurrenceRule.DaysOfTheWeek**

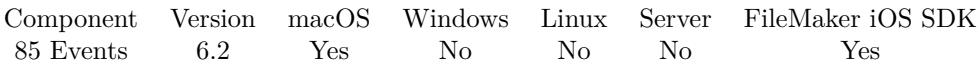

MBS( "Events.RecurrenceRule.DaysOfTheWeek"; EKRecurrenceRule )

#### **Parameters**

#### **EKRecurrenceRule**

The reference to the recurrence rule. \$RecurrenceRule

**Result** Returns list or error.

#### **Description**

This property is valid for rules whose frequency is weekly, monthly, or yearly. This property can be accessed as an list containing one or more DayOfWeek objects corresponding to the days of the week the event recurs. For all other rules, this property is empty. The property corresponds to BYDAY in the iCalendar specification.

#### **See also**

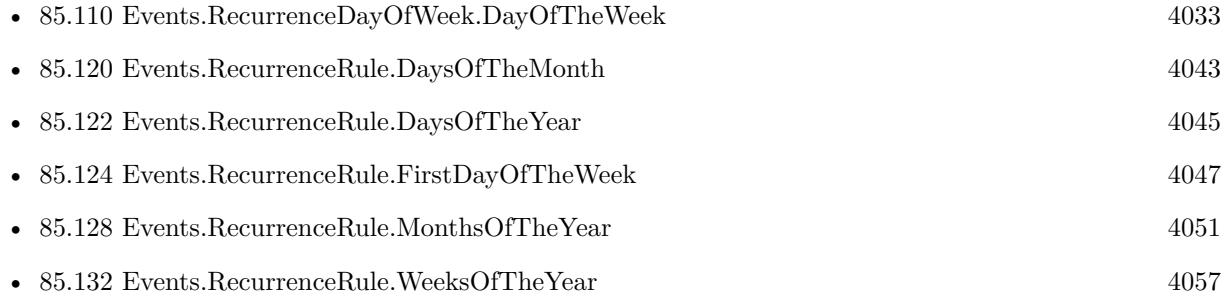

### <span id="page-4044-0"></span>85.122. EVENTS.RECURRENCERULE.DAYSOFTHEYEAR 4045 **85.122 Events.RecurrenceRule.DaysOfTheYear**

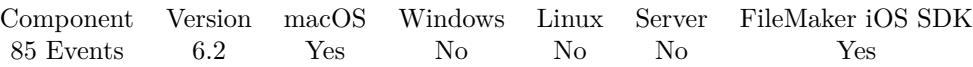

MBS( "Events.RecurrenceRule.DaysOfTheYear"; EKRecurrenceRule )

#### **Parameters**

### **EKRecurrenceRule**

The reference to the recurrence rule. \$RecurrenceRule

**Result** Returns list or error.

#### **Description**

This property is valid for rules whose frequency is yearly. This property can be accessed as an list containing one or more numbers corresponding to the days of the year the event recurs. For all other rules, this property is empty. This property corresponds to BYYEARDAY in the iCalendar specification. It should contain values between 1 to 366 or -366 to -1.

#### **See also**

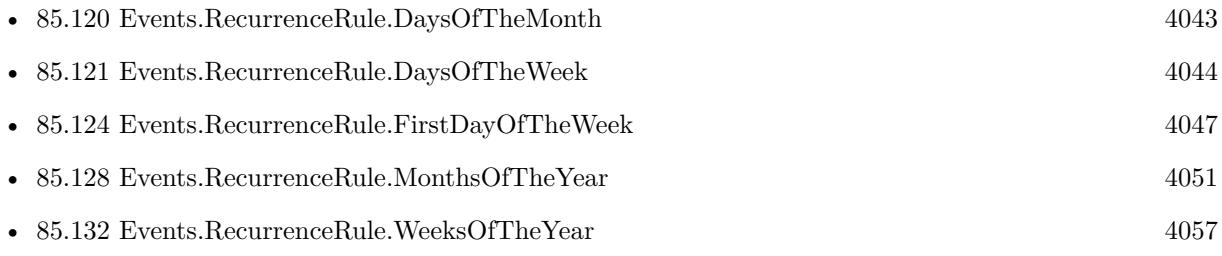

# <span id="page-4045-0"></span>**85.123 Events.RecurrenceRule.Description**

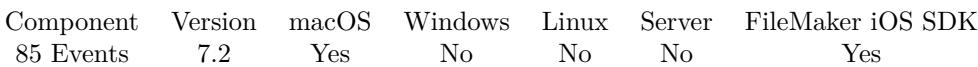

MBS( "Events.RecurrenceRule.Description"; EKRecurrenceRule )

#### **Parameters**

#### **EKRecurrenceRule** The reference to the recurrence rule. \$RecurrenceRule

**Result** Returns text or error.

**Description**

#### **Examples**

Query details for a recurrence rule:

MBS( "Events.RecurrenceRule.Description"; "56001" )

Example result: "FREQ=WEEKLY;INTERVAL=1;BYDAY=TU,WE"

#### **See also**

• [85.130](#page-4054-0) Events.RecurrenceRule.SetPositions [4055](#page-4054-0)

#### **85.123.1 Blog Entries**

• [MBS FileMaker Plugin, version 7.2pr1](https://www.mbs-plugins.com/archive/2017-04-03/MBS_FileMaker_Plugin_version_7/monkeybreadsoftware_blog_filemaker)

### <span id="page-4046-0"></span>85.124. EVENTS.RECURRENCERULE.FIRSTDAYOFTHEWEEK 4047 **85.124 Events.RecurrenceRule.FirstDayOfTheWeek**

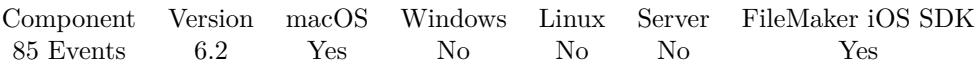

MBS( "Events.RecurrenceRule.FirstDayOfTheWeek"; EKRecurrenceRule )

#### **Parameters**

#### **EKRecurrenceRule**

The reference to the recurrence rule. \$RecurrenceRule

**Result** Returns number or error.

#### **Description**

Recurrence patterns can specify which day of the week should be treated as the first day. Possible values for this property are integers 0 and 1-7, which correspond to days of the week with Sunday  $= 1$ . Zero indicates that the property is not set for this recurrence. The first day of the week only affects the way the recurrence is expanded for weekly recurrence patterns with an interval greater than 1. For those types of recurrence patterns, the Calendar framework will set firstDayOfTheWeek to be 2 (Monday). In all other cases, this property will be set to zero. The iCalendar spec stipulates that the default value is Monday if this property is not set.

#### **See also**

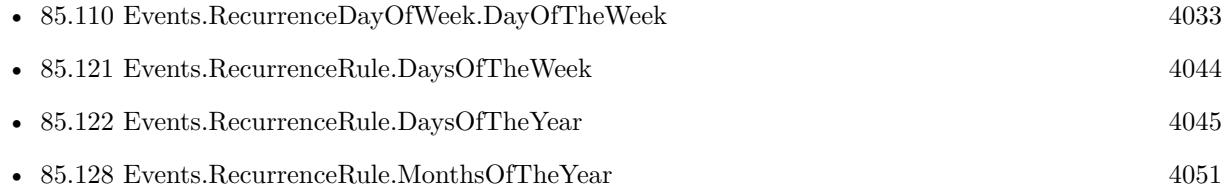

# <span id="page-4047-0"></span>**85.125 Events.RecurrenceRule.Frequency**

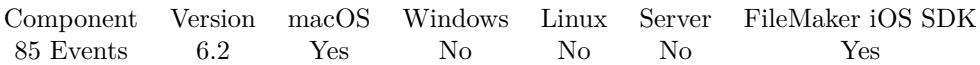

MBS( "Events.RecurrenceRule.Frequency"; EKRecurrenceRule )

#### **Parameters**

**EKRecurrenceRule** The reference to the recurrence rule. \$RecurrenceRule

**Result** Returns value or error.

#### **Description**

This property designates the unit of time used to describe the recurrence pattern. Value is Daily, Weekly, Monthly or Yearly. **See also**

• [85.129](#page-4051-0) Events.RecurrenceRule.NewWithFrequency [4052](#page-4051-0)

## <span id="page-4048-0"></span>85.126. EVENTS.RECURRENCERULE.GETRECURRENCEEND 4049 **85.126 Events.RecurrenceRule.GetRecurrenceEnd**

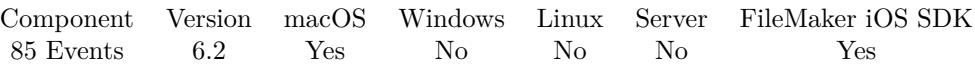

MBS( "Events.RecurrenceRule.GetRecurrenceEnd"; EKRecurrenceRule )

#### **Parameters**

**EKRecurrenceRule** The reference to the recurrence rule. \$RecurrenceRule

**Result** Returns recurrence end id, empty or error.

#### **Description**

Can be empty. **See also**

• [85.131](#page-4055-0) Events.RecurrenceRule.SetRecurrenceEnd [4056](#page-4055-0)

# **85.127 Events.RecurrenceRule.Interval**

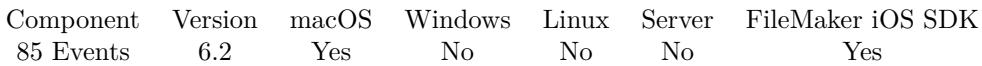

MBS( "Events.RecurrenceRule.Interval"; EKRecurrenceRule )

#### **Parameters**

**EKRecurrenceRule** The reference to the recurrence rule. \$RecurrenceRule

**Result** Returns number or error.

#### **Description**

The interval of a rules is an integer value which specifies how often the recurrence rule repeats over the unit of time described by the frequency. For example, if the frequency is weekly, then an interval of 1 means the pattern is repeated every week. A value of 2 indicates it is repeated every other week, 3 means every third week, and so on. The value must be a positive integer; 0 is not a valid value, and nil will be returned if the client attempts to initialize a rule with a negative or zero interval. Created 10th March 2016, last changed 13th March 2016.

### <span id="page-4050-0"></span>85.128. EVENTS.RECURRENCERULE.MONTHSOFTHEYEAR 4051 **85.128 Events.RecurrenceRule.MonthsOfTheYear**

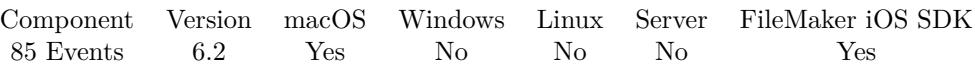

MBS( "Events.RecurrenceRule.MonthsOfTheYear"; EKRecurrenceRule )

#### **Parameters**

#### **EKRecurrenceRule** The reference to the recurrence rule. \$RecurrenceRule

**Result** Returns list or error.

#### **Description**

This property is valid for rules whose frequency is yearly. This property can be accessed as an list containing one or more numbers corresponding to the months of the year the event recurs. For all other EKRecurrenceRules, this property is empty. This property corresponds to BYMONTH in the iCalendar specification. **See also**

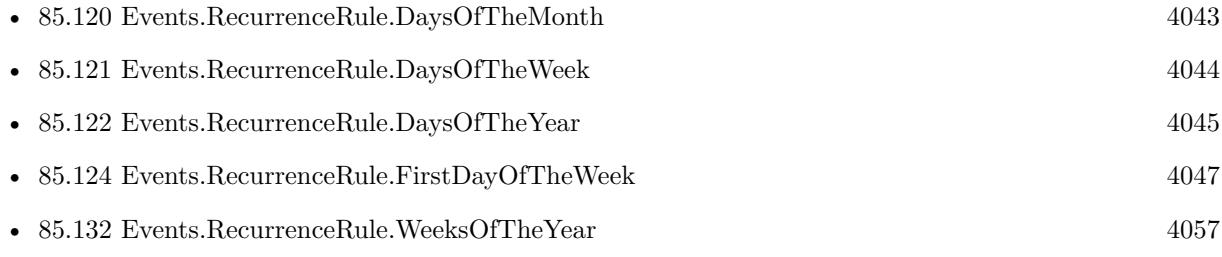

# <span id="page-4051-0"></span>**85.129 Events.RecurrenceRule.NewWithFrequency**

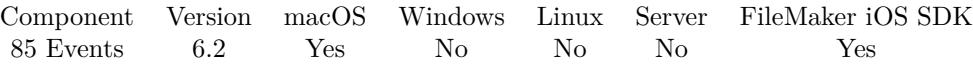

MBS( "Events.RecurrenceRule.NewWithFrequency"; Frequency; Interval; EKRecurrenceEnd { ; daysOfTheWeek; daysOfTheMonth; monthsOfTheYear; weeksOfTheYear; daysOfTheYear; setPositions } )

#### **Parameters**

#### **Frequency**

The frequency. Can be Yearly, Monthly, Daily or Weekly. "Weekly"

**Interval** The interval to use. Must be  $>0$ 1

#### **EKRecurrenceEnd**

The reference to the recurrence end. Can be empty. \$RecurrenceEnd

#### **daysOfTheWeek**

Optional

The days of the week list. An list of EKRecurrenceDayOfWeek object identifiers. Valid for all recurrence types except daily. Ignored otherwise. Corresponds to the BYDAY value in the iCalendar specification. Version 7.1 accepts here also week days, not just RecurrenceDayOfWeek IDs returned from Events.RecurrenceDayOfWeek.NewWithDayOfWeek.

#### **daysOfTheMonth**

#### Optional

The days of the month. An list of numbers  $( \ +/ \ - 1 \$  to 31). Negative numbers infer counting from the end of the month. For example, -1 means the last day of the month. Valid only for monthly recurrences. Ignored otherwise. Corresponds to the BYMONTHDAY value in the iCalendar specification.

#### **monthsOfTheYear**

#### Optional

The list of months in the year. An list of numbers (1 to 12). Valid only for yearly recurrences. Ignored otherwise. Corresponds to the BYMONTH value in the iCalendar specification.

#### **weeksOfTheYear**

#### Optional

The list of weeks in the year. An list of numbers ( $\lceil +/1 \rceil$  1 to 53). Negative numbers infer counting from the end of the year. For example, -1 means the last week of the year. Valid only for yearly recurrences. Ignored otherwise. Corresponds to the BYWEEKNO value in the iCalendar specification.

#### **daysOfTheYear**

#### Optional

The days of the year. An list of numbers ( $\lceil +/1 \rceil$  1 to 366). Negative numbers infer counting from the end of the year. For example, -1 means the last day of the year. Valid only for yearly recurrences. Ignored otherwise. Corresponds to the BYYEARDAY value in the iCalendar specification.

#### 85.129. EVENTS.RECURRENCERULE.NEWWITHFREQUENCY 4053

#### **setPositions**

#### Optional

The list of set positions. An list of numbers  $( +/1) 1$  to 366). Used at the end of recurrence computation to filter the list to the positions specified. Negative numbers indicate starting at the end, i.e. -1 indicates taking the last result of the set. Valid when daysOfTheWeek, daysOfTheMonth, monthsOfTheYear, weeksOfTheYear, or daysOfTheYear is passed. Ignored otherwise. Corresponds to the BYSETPOS value in the iCalendar specification.

**Result** Returns OK or error.

#### **Description**

This can be used to build any kind of recurrence rule. But be aware that certain combinations make no sense and will be ignored. For example, if you pass daysOfTheWeek for a daily recurrence, they will be ignored. **Examples**

Create rule to repeat each year:

```
MBS( "Events.RecurrenceRule.NewWithFrequency"; "Yearly";"1" )
```
Create rule to repeat each week:

```
MBS( "Events.RecurrenceRule.NewWithFrequency"; "Weekly";"1"; ""; MBS( "Events.RecurrenceDayOfWeek.NewWith-
DayOfWeek"; 1) )
```
Create event in summer only:

```
MBS( "Events.RecurrenceRule.NewWithFrequency";
"Monthly"; // by mont
"1"; // every
"";\bigl/\bigl/\bigr. no end date
" ;
\gamma \gamma ,
"4§5§6§7§8§9§10" ) // only this months
```
Every week Tuesday and Wednesday:

MBS( "Events.RecurrenceRule.NewWithFrequency"; "Weekly";"1"; ""; "3§4" )

#### **See also**

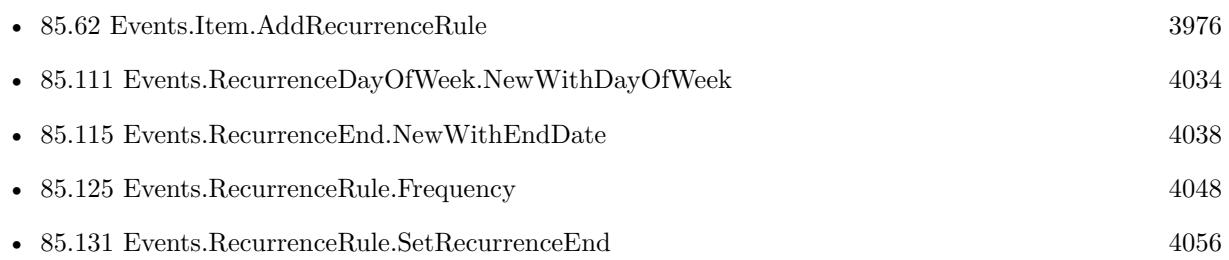

#### 4054 CHAPTER 85. EVENTS

# **85.129.1 Blog Entries**

• [MBS FileMaker Plugin, version 7.2pr1](https://www.mbs-plugins.com/archive/2017-04-03/MBS_FileMaker_Plugin_version_7/monkeybreadsoftware_blog_filemaker)

### 85.130. EVENTS.RECURRENCERULE.SETPOSITIONS 4055

# <span id="page-4054-0"></span>**85.130 Events.RecurrenceRule.SetPositions**

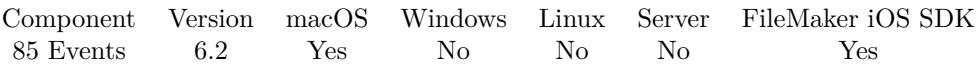

MBS( "Events.RecurrenceRule.SetPositions"; EKRecurrenceRule )

#### **Parameters**

**EKRecurrenceRule** The reference to the recurrence rule. \$RecurrenceRule

**Result** Returns list or error.

#### **Description**

This property is valid for rules which have a valid daysOfTheWeek, daysOfTheMonth, weeksOfTheYear, or monthsOfTheYear property. It allows you to specify a set of ordinal numbers to help choose which objects out of the set of selected events should be included. For example, setting the daysOfTheWeek to Monday-Friday and including a value of -1 in the array would indicate the last weekday in the recurrence range (month, year, etc). This value corresponds to the iCalendar BYSETPOS property. **See also**

• [85.123](#page-4045-0) Events.RecurrenceRule.Description [4046](#page-4045-0)

### 4056 CHAPTER 85. EVENTS **85.131 Events.RecurrenceRule.SetRecurrenceEnd**

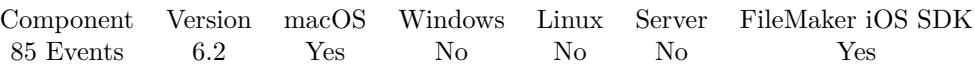

MBS( "Events.RecurrenceRule.SetRecurrenceEnd"; EKRecurrenceRule; EKRecurrenceEnd )

#### **Parameters**

#### **EKRecurrenceRule**

The reference to the recurrence rule. \$RecurrenceRule

#### **EKRecurrenceEnd**

The reference to the recurrence end. \$RecurrenceEnd

**Result** Returns OK or error.

#### **Description**

This property defines when the the repeating event is scheduled to end. The end date can be specified by a number of occurrences, or with an end date. **Examples**

Create a recurrence rule with end date for a yearly event:

Set Variable [  $\n$  \$rule ; Value: MBS( "Events.RecurrenceRule.NewWithFrequency"; "Yearly";"1" ) ] Set Variable [ \$end ; Value: MBS( "Events.RecurrenceEnd.NewWithEndDate"; Date (12 ; 30 ; 2025 ) ) ] Set Variable [ $\$ r; Value: MBS( "Events.RecurrenceRule.SetRecurrenceEnd";  $\$ frule;  $\$ iend ) ] Set Variable [ $\$ fr; Value: MBS("Events.Item.AddRecurrenceRule"; \$item; \$rule ) ]

#### **See also**

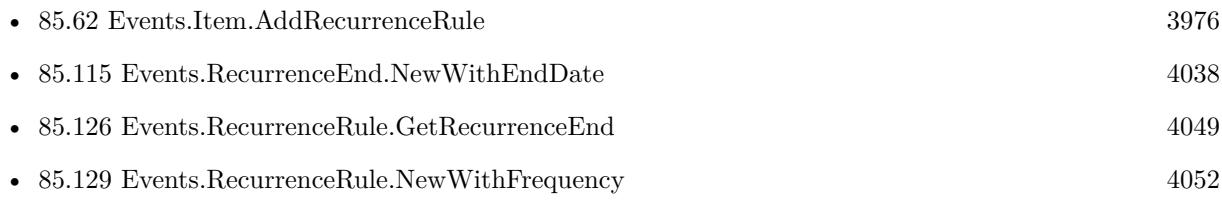

Created 10th March 2016, last changed 1st November 2020.

<span id="page-4055-0"></span>

### <span id="page-4056-0"></span>85.132. EVENTS.RECURRENCERULE.WEEKSOFTHEYEAR 4057 **85.132 Events.RecurrenceRule.WeeksOfTheYear**

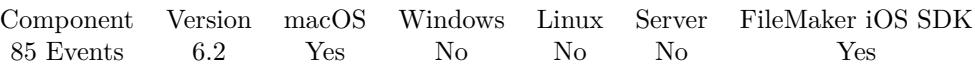

MBS( "Events.RecurrenceRule.WeeksOfTheYear"; EKRecurrenceRule )

#### **Parameters**

#### **EKRecurrenceRule** The reference to the recurrence rule. \$RecurrenceRule

**Result** Returns list or error.

#### **Description**

This property is valid for rules whose frequency is yearly. This property can be accessed as an list containing one or more numbers corresponding to the weeks of the year the event recurs. For all other rules, this property is empty. This property corresponds to BYWEEK in the iCalendar specification. It should contain integers from 1 to 53 or -1 to -53.

#### **See also**

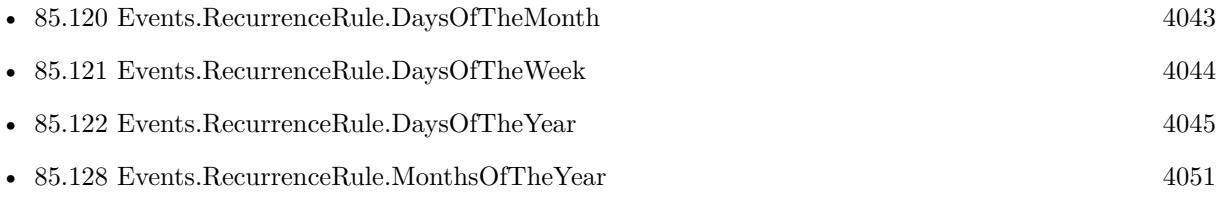

# **85.133 Events.RefreshSourcesIfNecessary**

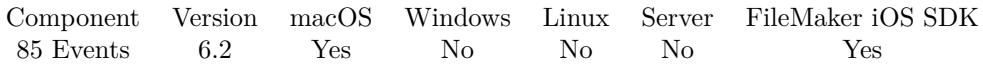

MBS( "Events.RefreshSourcesIfNecessary" )

**Result** Returns OK or error.

#### **Description**

You can call this method to pull new data from remote sources. This only updates the event store's data. If you want to update your objects after refreshing the sources, you should call refresh on each of them afterwards. On iOS, this sync only occurs if deemed necessary. On OS X, this will occur regardless of necessity, but may change in a future release to match the iOS behavior. On WatchOS, initiating sync is not available. Sync will occur automatically with the paired iOS device.

#### **85.133.1 Blog Entries**

• [MBS FileMaker Plugin, version 9.3pr1](https://www.mbs-plugins.com/archive/2019-06-03/MBS_FileMaker_Plugin_version_9/monkeybreadsoftware_blog_filemaker)

### 85.134. EVENTS.REMINDER.GETCOMPLETED 4059

## <span id="page-4058-0"></span>**85.134 Events.Reminder.GetCompleted**

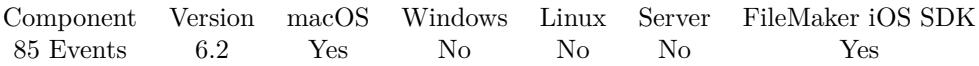

MBS( "Events.Reminder.GetCompleted"; EKReminder )

#### **Parameters**

**EKReminder** The reference to the reminder. \$Reminder

**Result** Returns 1, 0 or error.

#### **Description**

Returns 1 if completed, else 0. **Examples**

Query completed status for a given reminder:

MBS( "Events.Reminder.GetCompleted"; "3E802BF6-BE7C-42EA-BA4A-16CCF824AA31" )

#### **See also**

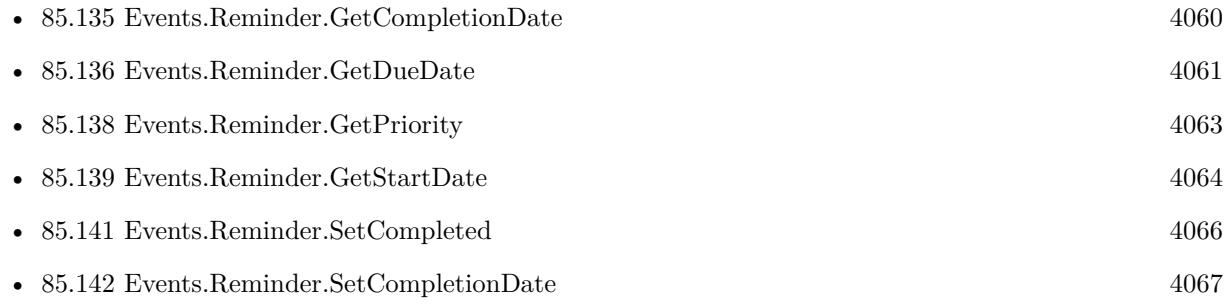

# <span id="page-4059-0"></span>**85.135 Events.Reminder.GetCompletionDate**

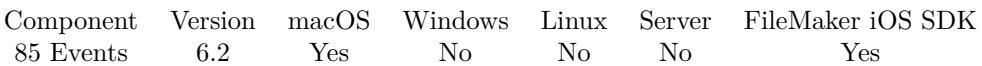

MBS( "Events.Reminder.GetCompletionDate"; EKReminder )

#### **Parameters**

**EKReminder** The reference to the reminder. \$Reminder

**Result** Returns timestamp or error.

#### **Description**

Note, you may encounter the case where Events.Reminder.GetCompleted is 1, but completionDate is empty, if the reminder was completed using a different client.

### **Examples**

Query completion date for a given reminder:

MBS( "Events.Reminder.GetCompletionDate"; "3E802BF6-BE7C-42EA-BA4A-16CCF824AA31" )

#### **See also**

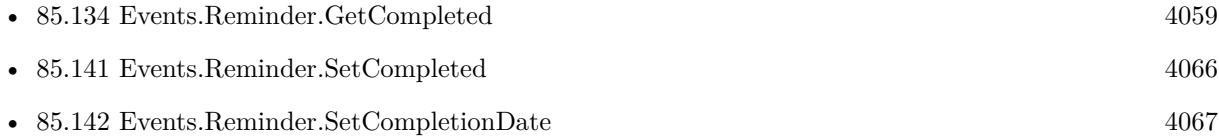

#### 85.136. EVENTS.REMINDER.GETDUEDATE 4061

# <span id="page-4060-0"></span>**85.136 Events.Reminder.GetDueDate**

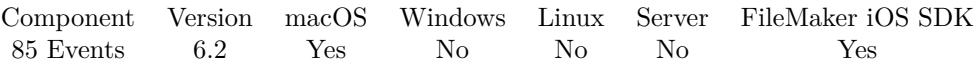

MBS( "Events.Reminder.GetDueDate"; EKReminder )

#### **Parameters**

**EKReminder** The reference to the reminder. \$Reminder

**Result** Returns list or error.

#### **Description**

This may include a date and a time. Returns a list with key=value list of the defined date components. **Examples**

Query due date:

MBS( "Events.Reminder.GetDueDate"; "3E802BF6-BE7C-42EA-BA4A-16CCF824AA31")

#### **See also**

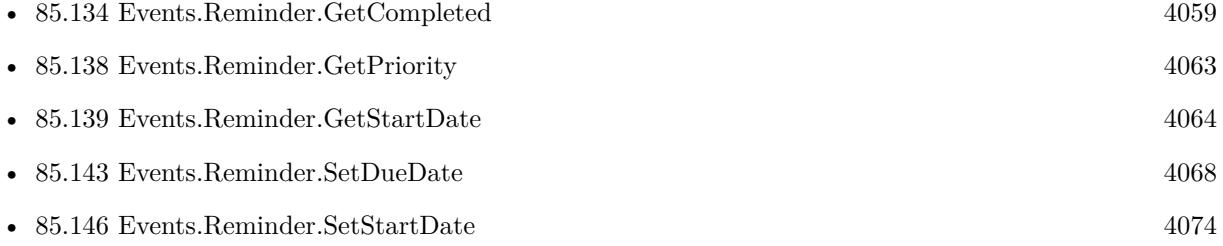

Created 10th March 2016, last changed 7th June 2019.

# <span id="page-4061-0"></span>**85.137 Events.Reminder.GetDueTimestamp**

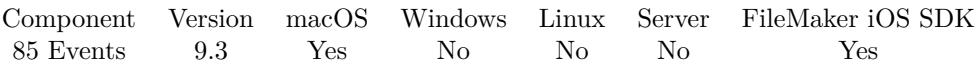

MBS( "Events.Reminder.GetDueTimestamp"; EKReminder )

#### **Parameters**

**EKReminder** The reference to the reminder. \$Reminder

**Result** Returns timestamp, empty or error.

#### **Description**

Only if there is a real date entered and not just a few date components like 2nd Tuesday. **See also**

• [85.140](#page-4064-0) Events.Reminder.GetStartTimestamp [4065](#page-4064-0)

### **85.137.1 Blog Entries**

• [MBS FileMaker Plugin, version 9.3pr2](https://www.mbs-plugins.com/archive/2019-06-12/MBS_FileMaker_Plugin_version_9/monkeybreadsoftware_blog_filemaker)

Created 7th June 2019, last changed 7th June 2019.

#### 85.138. EVENTS.REMINDER.GETPRIORITY 4063

# <span id="page-4062-0"></span>**85.138 Events.Reminder.GetPriority**

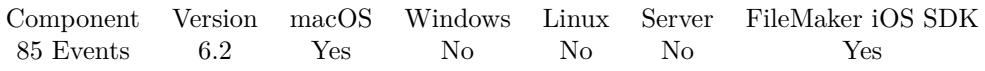

MBS( "Events.Reminder.GetPriority"; EKReminder )

#### **Parameters**

**EKReminder** The reference to the reminder. \$Reminder

**Result** Returns number or error.

#### **Description**

Priorities run from 1 (highest) to 9 (lowest). A priority of 0 means no priority. **Examples**

Query priority:

MBS( "Events.Reminder.GetPriority"; "3E802BF6-BE7C-42EA-BA4A-16CCF824AA31" )

#### **See also**

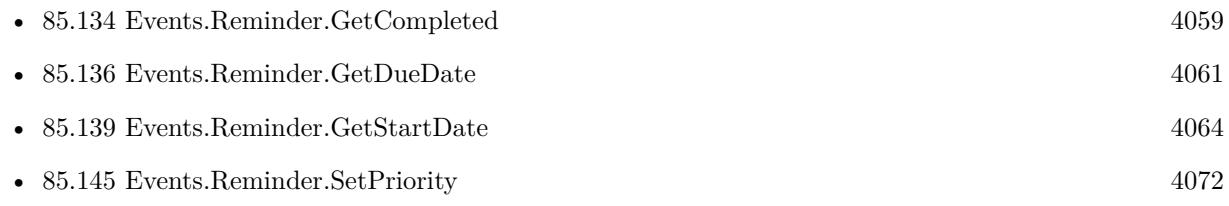

# <span id="page-4063-0"></span>**85.139 Events.Reminder.GetStartDate**

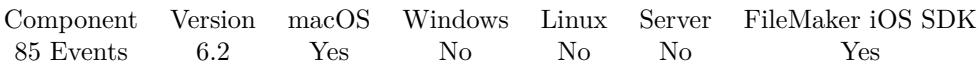

MBS( "Events.Reminder.GetStartDate"; EKReminder )

#### **Parameters**

**EKReminder** The reference to the reminder. \$Reminder

**Result** Returns list or error.

#### **Description**

This may include a date and a time. Returns a list with key=value list of the defined date components. **See also**

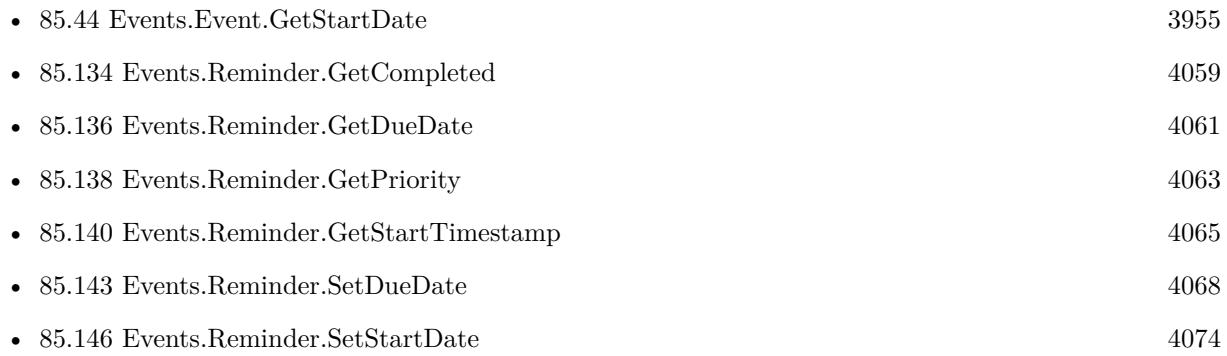

Created 10th March 2016, last changed 7th June 2019.

### <span id="page-4064-0"></span>85.140. EVENTS.REMINDER.GETSTARTTIMESTAMP 4065 **85.140 Events.Reminder.GetStartTimestamp**

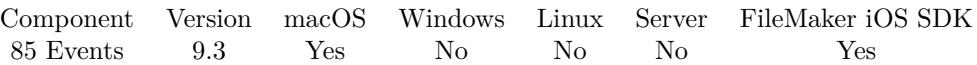

MBS( "Events.Reminder.GetStartTimestamp"; EKReminder )

#### **Parameters**

**EKReminder** The reference to the reminder. \$Reminder

**Result** Returns timestamp, empty or error.

#### **Description**

Only if there is a real date entered and not just a few date components like 2nd Tuesday. **See also**

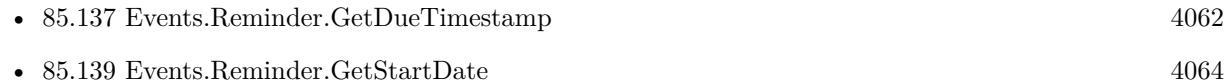

#### **85.140.1 Blog Entries**

• [MBS FileMaker Plugin, version 9.3pr2](https://www.mbs-plugins.com/archive/2019-06-12/MBS_FileMaker_Plugin_version_9/monkeybreadsoftware_blog_filemaker)

Created 7th June 2019, last changed 7th June 2019.

# <span id="page-4065-0"></span>**85.141 Events.Reminder.SetCompleted**

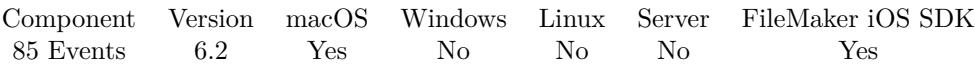

MBS( "Events.Reminder.SetCompleted"; EKReminder; Completed )

#### **Parameters**

**EKReminder** The reference to the reminder. \$Reminder

#### **Completed**

Pass 1 for completed or 0 if not. 1

**Result** Returns OK or error.

#### **Description**

Setting it to 1 will set the completed date to the current date. Setting it to 0 will set the completed date to undefined. **See also**

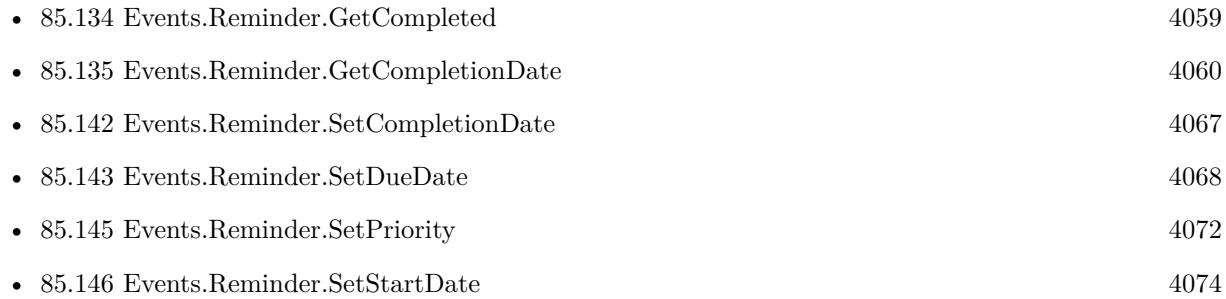

### <span id="page-4066-0"></span>85.142. EVENTS.REMINDER.SETCOMPLETIONDATE 4067 **85.142 Events.Reminder.SetCompletionDate**

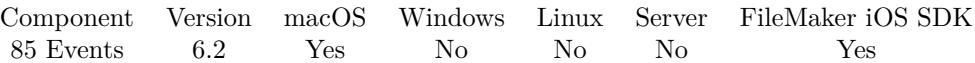

MBS( "Events.Reminder.SetCompletionDate"; EKReminder; CompletionDate )

#### **Parameters**

**EKReminder**

The reference to the reminder. \$Reminder

#### **CompletionDate**

The completion timestamp. Get(CurrentHostTimeStamp)

**Result** Returns OK or error.

#### **Description**

**See also**

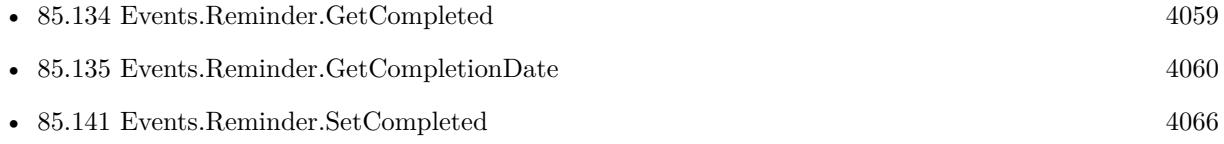

# <span id="page-4067-0"></span>**85.143 Events.Reminder.SetDueDate**

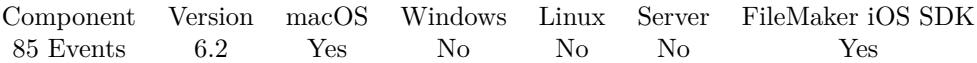

MBS( "Events.Reminder.SetDueDate"; EKReminder; DueDate )

#### **Parameters**

**EKReminder** The reference to the reminder. \$Reminder

#### **DueDate**

The new due date as timestamp. Get(CurrentHostTimeStamp)

**Result** Returns OK or error.

#### **Description**

#### **Examples**

Set due date in an hour and save:

MBS( "Events.Reminder.SetStartDate"; "3E802BF6-BE7C-42EA-BA4A-16CCF824AA31"; Get(CurrentHost-TimeStamp $) + 3600$   $\&$ MBS( "Events.SaveReminder"; "3E802BF6-BE7C-42EA-BA4A-16CCF824AA31")

Set due date:

If [ not IsEmpty(Events Create Reminder::DueDate) ] Set Variable [ \$r; Value:MBS( "Events.Reminder.SetDueDate"; \$reminder; Events Create Reminder::Due-Date  $)$  ] End If

#### **See also**

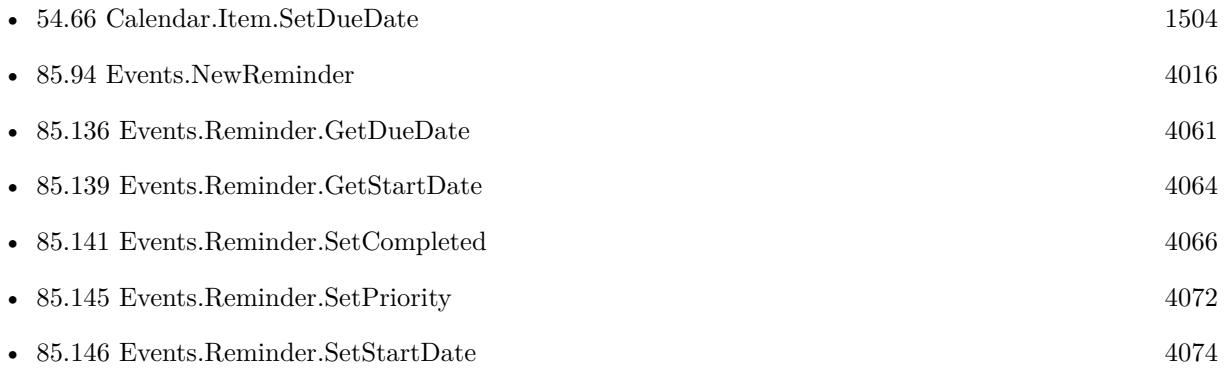
# 85.143. EVENTS.REMINDER.SETDUEDATE 4069

• [85.155](#page-4086-0) Events.SaveReminder [4087](#page-4086-0)

# **Example Databases**

• [Mac and iOS/Events/Events Create Reminder](http://monkeybread.eu/MBS-FileMaker-Plugin-Examples/Mac%20and%20iOS/Events/Events%20Create%20Reminder.shtml#1ScriptAnchor_)

# <span id="page-4069-0"></span>**85.144 Events.Reminder.SetDueDateComponents**

Component Version macOS Windows Linux Server FileMaker iOS SDK [85](#page-3904-0) Events 6.2 Yes No No No Yes

MBS( "Events.Reminder.SetDueDateComponents"; EKReminder { ; Year; Month; Day; Hour; Minute; Second; TimeZone } )

# **Parameters**

**EKReminder**

The reference to the reminder. \$Reminder

### **Year**

Optional The year number. If missing or negative, no year is defined. 2016

#### **Month**

Optional

The month number. If missing or negative, no month is defined. 12

# **Day**

Optional The day number. If missing or negative, no day is defined. 12

### **Hour**

Optional The hour number. If missing or negative, no hour is defined. 16

### **Minute**

Optional The minute number. If missing or negative, no minute is defined. 12

# **Second**

Optional The second number. If missing or negative, no second is defined. 0

# **TimeZone**

Optional

The time zone to use. Value of "System" sets to system time zone. Value of "Default" sets to default time zone.

"GMT"

**Result** Returns OK or error.

# 85.144. EVENTS.REMINDER.SETDUEDATECOMPONENTS 4071

# **Description**

The use of date components allows the due date and its time zone to be represented in a single property. A undefined time zone represents a floating date. Setting a date component without a hour, minute and second component will set allDay to true. **See also**

• [85.147](#page-4075-0) Events.Reminder.SetStartDateComponents [4076](#page-4075-0)

# <span id="page-4071-0"></span>**85.145 Events.Reminder.SetPriority**

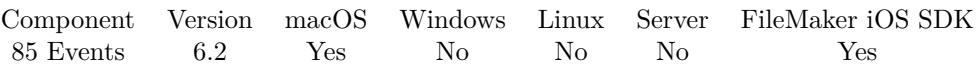

MBS( "Events.Reminder.SetPriority"; EKReminder; Priority )

# **Parameters**

# **EKReminder**

The reference to the reminder. \$Reminder

# **Priority**

The new priority. Number from 0 to 9. Or texts high, medium, low or none. "medium"

**Result** Returns OK or error.

# **Description**

Priorities run from 1 (highest) to 9 (lowest). A priority of 0 means no priority. Saving a reminder with any other priority will fail.

Per RFC 5545, priorities of 1-4 are considered "high," a priority of 5 is "medium," and priorities of 6-9 are "low."

# **Examples**

Set priority:

Set Variable [ \$r; Value:MBS( "Events.Reminder.SetPriority"; \$reminder; Events Create Reminder::Priority  $)$ ]

# Set high priority:

MBS( "Events.Reminder.SetPriority"; \$Reminder; "high" )

# **See also**

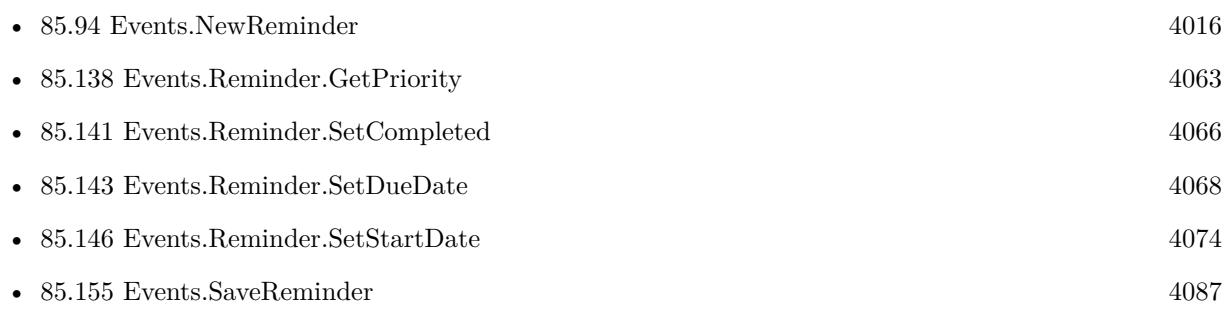

# **Example Databases**

# 85.145. EVENTS.REMINDER.SETPRIORITY 4073

• [Mac and iOS/Events/Events Create Reminder](http://monkeybread.eu/MBS-FileMaker-Plugin-Examples/Mac%20and%20iOS/Events/Events%20Create%20Reminder.shtml#1ScriptAnchor_)

# <span id="page-4073-0"></span>**85.146 Events.Reminder.SetStartDate**

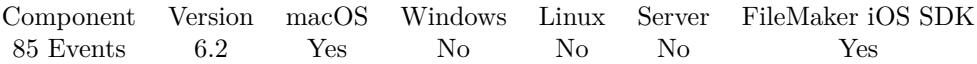

MBS( "Events.Reminder.SetStartDate"; EKReminder; StartDate )

# **Parameters**

**EKReminder** The reference to the reminder. \$Reminder

# **StartDate**

The new start date as timestamp. Get(CurrentHostTimeStamp)

**Result** Returns OK or error.

# **Description**

# **Examples**

Set start date and save:

MBS( "Events.Reminder.SetStartDate"; "3E802BF6-BE7C-42EA-BA4A-16CCF824AA31"; Get(CurrentHost-TimeStamp) ) & MBS( "Events.SaveReminder"; "3E802BF6-BE7C-42EA-BA4A-16CCF824AA31")

Set Start Date:

If [ not IsEmpty(Events Create Reminder::StartDate) ] Set Variable [ \$r; Value:MBS( "Events.Reminder.SetStartDate"; \$reminder; Events Create Reminder::Start-Date  $)$  ] End If

# **See also**

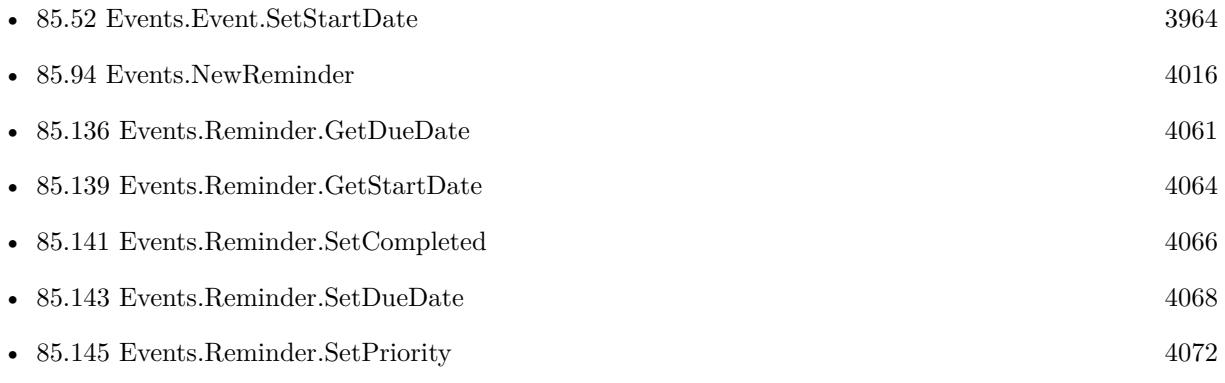

# 85.146. EVENTS.REMINDER.SETSTARTDATE 4075

• [85.155](#page-4086-0) Events.SaveReminder [4087](#page-4086-0)

# **Example Databases**

• [Mac and iOS/Events/Events Create Reminder](http://monkeybread.eu/MBS-FileMaker-Plugin-Examples/Mac%20and%20iOS/Events/Events%20Create%20Reminder.shtml#1ScriptAnchor_)

# <span id="page-4075-0"></span>**85.147 Events.Reminder.SetStartDateComponents**

Component Version macOS Windows Linux Server FileMaker iOS SDK [85](#page-3904-0) Events 6.2 Yes No No No Yes

MBS( "Events.Reminder.SetStartDateComponents"; EKReminder { ; Year; Month; Day; Hour; Minute; Second; TimeZone } )

# **Parameters**

**EKReminder**

The reference to the reminder. \$Reminder

#### **Year**

Optional The year number. If missing or negative, no year is defined. 2016

#### **Month**

Optional

The month number. If missing or negative, no month is defined. 12

# **Day**

Optional The day number. If missing or negative, no day is defined. 12

### **Hour**

Optional The hour number. If missing or negative, no hour is defined. 16

### **Minute**

Optional The minute number. If missing or negative, no minute is defined. 12

# **Second**

Optional The second number. If missing or negative, no second is defined. 0

# **TimeZone**

Optional

The time zone to use. Value of "System" sets to system time zone. Value of "Default" sets to default time zone.

"GMT"

**Result** Returns OK or error.

# 85.147. EVENTS.REMINDER.SETSTARTDATECOMPONENTS 4077

# **Description**

The use of date components allows the start date and its time zone to be represented in a single property. A undefined time zone represents a floating date. Setting a date component without a hour, minute and second component will set allDay to true. **See also**

• [85.144](#page-4069-0) Events.Reminder.SetDueDateComponents [4070](#page-4069-0)

### 4078 CHAPTER 85. EVENTS

# **85.148 Events.Reminders**

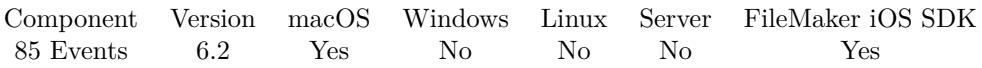

MBS( "Events.Reminders" { ; Calendars } )

# **Parameters**

**Calendars** Optional The identifier for the calendar you want to search. Leave empty to search all.

**Result** Returns list of reminder identifiers or error.

# **Description**

You can pass nothing for calendars to fetch from all available calendars. **Examples**

Query all reminders from all calendars:

MBS( "Events.Reminders" )

# **See also**

• [85.94](#page-4015-0) Events.NewReminder [4016](#page-4015-0)

# **Example Databases**

• [Mac and iOS/Events/Events Changes](http://monkeybread.eu/MBS-FileMaker-Plugin-Examples/Mac%20and%20iOS/Events/Events%20Changes.shtml#3ScriptAnchor_)

# 85.149. EVENTS.REMOVECALENDAR 4079

# <span id="page-4078-0"></span>**85.149 Events.RemoveCalendar**

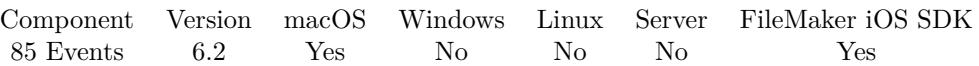

MBS( "Events.RemoveCalendar"; EKCalendar { ; Commit } )

# **Parameters**

# **EKCalendar**

The id of the calendar to query. \$calendar

# **Commit**

Optional

Whether to commit. Pass 1 to commit or 0 to not commit. Default is 1. Pass 0 to batch changes together and commit with Events.Commit later.

1

**Result** Returns OK or error.

# **Description**

This function attempts to delete the given calendar from the calendar database. It returns OK if successful and error otherwise.

If the calendar supports multiple entity types (allowedEntityTypes), but the user has not granted you access to all those entity types, then we will delete all of the entity types for which you have access and remove that entity type from the allowedEntityTypes. For example: If a calendar supports both events and reminders, but you only have access to reminders, we will delete all the reminders and make the calendar only support events.

If you have access to all of its allowedEntityTypes, then it will delete the calendar and all of the events and reminders in the calendar.

**See also**

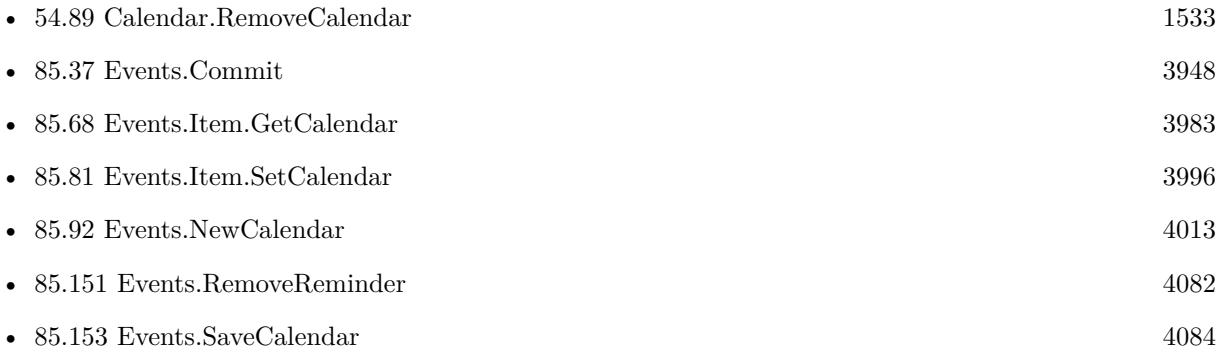

# <span id="page-4079-0"></span>**85.150 Events.RemoveEvent**

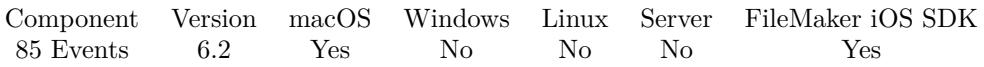

MBS( "Events.RemoveEvent"; EKEvent; Span { ; Commit } )

# **Parameters**

# **EKEvent**

The reference to the event. \$event

# **Span**

The span to use. This event, or this and future events. Pass "This" or "Future" here. "This"

# **Commit**

Optional

Whether to commit. Pass 1 to commit or 0 to not commit. Default is 1. Pass 0 to batch changes together and commit with Events.Commit later.

1

**Result** Returns OK or error.

# **Description**

This function attempts to remove the event from the calendar database. It returns OK if successful and error otherwise. It's possible for this function to return failed. This occurs if the event wasn't ever added and didn't need removing.

After an event is removed, it is no longer tied to this calendar store, and all data in the event is cleared except for the eventIdentifier.

# **Examples**

Remove event:

Set Variable [\$r; Value:MBS("Events.RemoveEvent"; CalendarTest::ItemUID; "this"; 1) ]

# **See also**

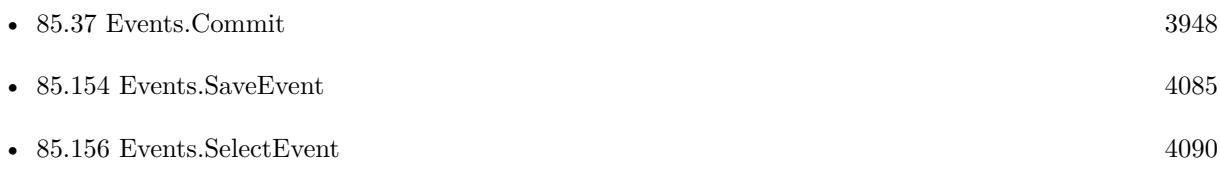

# **Example Databases**

• [Mac and iOS/Events/Events Sync](http://monkeybread.eu/MBS-FileMaker-Plugin-Examples/Mac%20and%20iOS/Events/Events%20Sync.shtml#10ScriptAnchor_)

# 85.150. EVENTS.REMOVEEVENT 4081

# **85.150.1 FileMaker Magazin**

• [Ausgabe 3/2020,](https://filemaker-magazin.de/neuigkeit/4096-Appetithappen-FMM_202003) Seite 40, [PDF](https://www.monkeybreadsoftware.com/filemaker/files/FileMakerMagazin/FMM_202003_37-40.pdf)

# <span id="page-4081-0"></span>**85.151 Events.RemoveReminder**

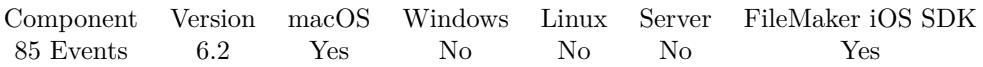

MBS( "Events.RemoveReminder"; EKReminder { ; Commit } )

# **Parameters**

# **EKReminder**

The reference to the reminder. \$Reminder

# **Commit**

Optional

Whether to commit. Pass 1 to commit or 0 to not commit. Default is 1. Pass 0 to batch changes together and commit with Events.Commit later.

1

**Result** Returns OK or error.

# **Description**

This function attempts to remove the reminder from the event store database. It returns OK if successful and Failed otherwise.

After a reminder is removed, it is no longer tied to this event store. **See also**

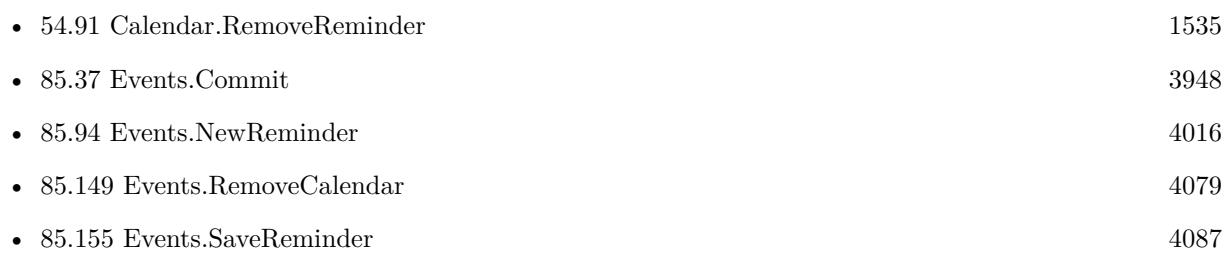

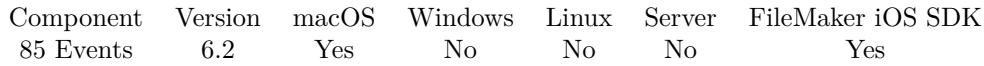

MBS( "Events.Reset" )

**Result** Returns OK or error.

# **Description**

You can use this method to forget ALL changes made to the event store (all additions, all fetched objects, etc.). It essentially is as if you released the store and then created a new one. It brings it back to its initial state. All objects ever created/fetched, etc. using this store are no longer connected to it and are considered invalid.

# **Example Databases**

• [Mac and iOS/Events/Events Sync](http://monkeybread.eu/MBS-FileMaker-Plugin-Examples/Mac%20and%20iOS/Events/Events%20Sync.shtml#4ScriptAnchor_)

# **85.152.1 Blog Entries**

• MBS FileMaker Plugin, version  $9.1 \text{pr}7$ 

### 4084 CHAPTER 85. EVENTS

# <span id="page-4083-0"></span>**85.153 Events.SaveCalendar**

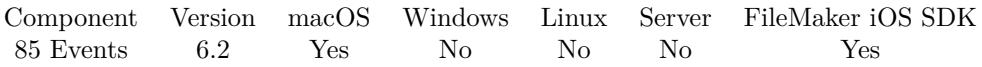

MBS( "Events.SaveCalendar"; EKCalendar { ; Commit } )

# **Parameters**

# **EKCalendar**

The id of the calendar to query. \$calendar

# **Commit**

Optional

Whether to commit. Pass 1 to commit or 0 to not commit. Default is 1. Pass 0 to batch changes together and commit with Events.Commit later.

1

**Result** Returns OK or error.

# **Description**

This functions attempts to save the given calendar to the calendar database. It returns OK if successful and an error otherwise.

**See also**

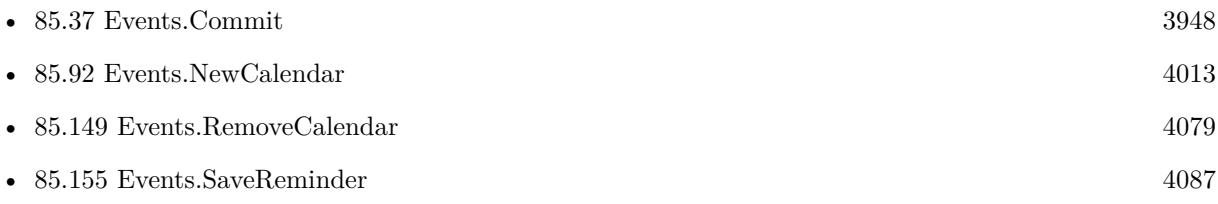

# 85.154. EVENTS.SAVEEVENT 4085

# <span id="page-4084-0"></span>**85.154 Events.SaveEvent**

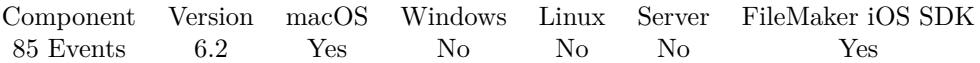

MBS( "Events.SaveEvent"; EKEvent; Span { ; Commit } )

## **Parameters**

# **EKEvent**

The reference to the event. \$event

### **Span**

The span to use. This event, or this and future events. Pass "This" or "Future" here. "This"

### **Commit**

Optional

Whether to commit. Pass 1 to commit or 0 to not commit. Default is 1. Pass 0 to batch changes together and commit with Events.Commit later.

1

#### **Result** Returns OK or error.

#### **Description**

This function attempts to save the event to the calendar database. It returns OK if successful and error otherwise. It's possible for this function to return failed. This occurs if the event wasn't dirty and didn't need saving.

After an event is successfully saved, it is also put into sync with the database, meaning that all fields you did not change will be updated to the latest values. If you save the event, but it was deleted by a different store/process, you will effectively recreate the event as a new event.

# **Examples**

Update dates:

Set Variable [ \$c; Value:CalendarTest::ItemUID ]

- Set Variable [  $r$ ; Value:MBS("Events. Event. Set EndDate"; \$c; CalendarTest:: ItemEndDate) ]
- Set Variable [ \$r; Value:MBS("Events.Event.SetStartDate"; \$c; CalendarTest::ItemStartDate) ]
- Set Variable  $[$  \$r; Value:MBS("Events.SaveEvent"; \$c; "this"; 1 )  $]$

# Create event:

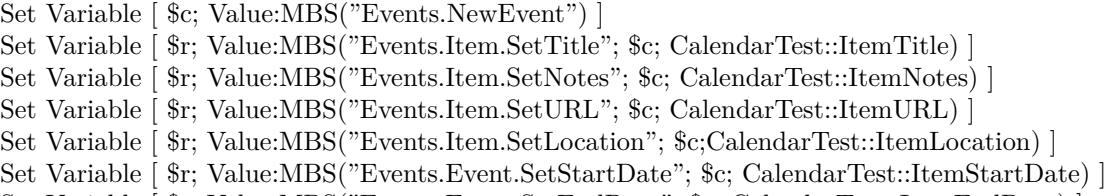

Set Variable [  $r$ ; Value:MBS("Events. Event. Set EndDate"; \$c; CalendarTest:: ItemEndDate) ]

Set Variable [ \$r; Value:MBS("Events.Event.SetAllDay"; \$c;CalendarTest::ItemAllDay) ]

Set Variable [  $r$ ; Value:MBS("Events.Event.SetAvailability";  $c$ ; "busy") ]

Set Variable [  $r$ ; Value:MBS("Events.Item.SetCalendar";  $c$ ; CalendarTest::CalendarUID) ]

Set Variable [ $\pi$ ; Value:MBS("Events.SaveEvent";  $c$ ; "this"; 1)]

Set Field [ CalendarTest::ItemUID; MBS("Events.Item.CalendarItemIdentifier"; \$c) ]

### **See also**

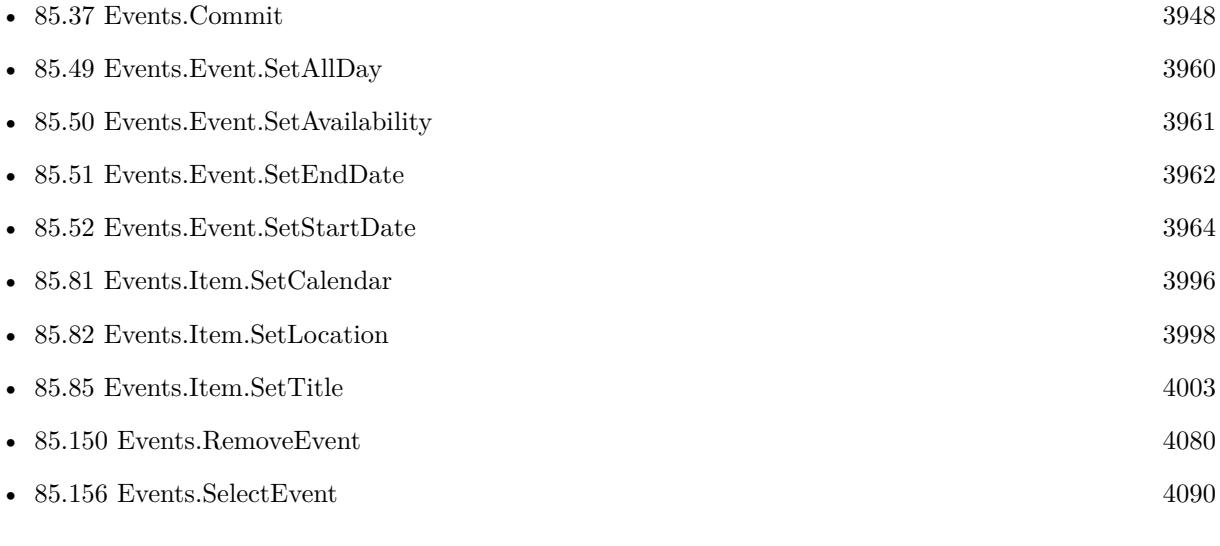

#### **Example Databases**

- [Mac and iOS/Events/Events Create Event](http://monkeybread.eu/MBS-FileMaker-Plugin-Examples/Mac%20and%20iOS/Events/Events%20Create%20Event.shtml#1ScriptAnchor_)
- [Mac and iOS/Events/Events Sync](http://monkeybread.eu/MBS-FileMaker-Plugin-Examples/Mac%20and%20iOS/Events/Events%20Sync.shtml#5ScriptAnchor_)

# **85.154.1 Blog Entries**

• [FileMaker and Calendar \(iCal\)](https://www.mbs-plugins.com/archive/2016-04-23/FileMaker_and_Calendar_(iCal)/monkeybreadsoftware_blog_filemaker)

# **85.154.2 FileMaker Magazin**

• [Ausgabe 3/2020,](https://filemaker-magazin.de/neuigkeit/4096-Appetithappen-FMM_202003) Seite 39, [PDF](https://www.monkeybreadsoftware.com/filemaker/files/FileMakerMagazin/FMM_202003_37-40.pdf)

# 85.155. EVENTS.SAVEREMINDER 4087

# <span id="page-4086-0"></span>**85.155 Events.SaveReminder**

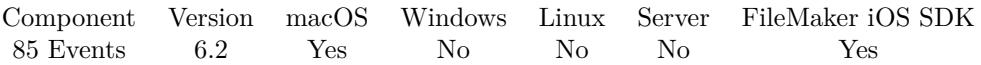

MBS( "Events.SaveReminder"; EKReminder { ; Commit } )

### **Parameters**

# **EKReminder**

The reference to the reminder. \$Reminder

# **Commit**

Optional

Whether to commit. Pass 1 to commit or 0 to not commit. Default is 1. Pass 0 to batch changes together and commit with Events.Commit later.

1

**Result** Returns OK or error.

# **Description**

This function attempts to save the reminder to the event store database. It returns OK if successful and error otherwise.

After a reminder is successfully saved, its fields are updated to the latest values in the database. **Examples**

Create Reminder:

Set Variable [ \$reminder; Value:MBS( "Events.NewReminder" ) ] Set Variable [ \$calendar; Value:Events Create Reminder::Calendar ] If [ IsEmpty(Events Create Reminder::Calendar) ] Set Variable [ \$calendar; Value:MBS( "Events.defaultCalendarForNewReminders" ) ] End If Set Variable [ \$r; Value:MBS( "Events.Item.SetCalendar"; \$reminder; \$calendar ) ] Set Variable [ \$r; Value:MBS( "Events.Item.SetLocation"; \$reminder; Events Create Reminder::Location ) ] Set Variable [ \$r; Value:MBS( "Events.Item.SetTitle"; \$reminder; Events Create Reminder::Title ) ] Set Variable [  $r$ ; Value:MBS( "Events.Item.SetURL";  $r$  are steminder; Events Create Reminder::URL ) ] Set Variable [ \$r; Value:MBS( "Events.Item.SetNotes"; \$reminder; Events Create Reminder::Notes ) ] If [ IsEmpty(Events Create Reminder::TimeZone) ]  $#$  we don't set it Else Set Variable [ \$r; Value:MBS( "Events.Item.SetTimezone"; \$reminder; Events Create Reminder::TimeZone  $)$ ] End If Set Variable [ \$r; Value:MBS( "Events.Item.SetNotes"; \$reminder; Events Create Reminder::Notes ) ]

Set Variable [ \$r; Value:MBS( "Events.Reminder.SetPriority"; \$reminder; Events Create Reminder::Priority ) ]

If [ not IsEmpty(Events Create Reminder::StartDate) ]

Set Variable [ \$r; Value:MBS( "Events.Reminder.SetStartDate"; \$reminder; Events Create Reminder::Start-Date ) l

End If

If [ not IsEmpty(Events Create Reminder::DueDate) ]

Set Variable [ \$r; Value:MBS( "Events.Reminder.SetDueDate"; \$reminder; Events Create Reminder::Due-Date ) ]

End If

If [ not IsEmpty(Events Create Reminder::AlarmSound) or not IsEmpty(Events Create Reminder::Alarm-LocationTitle) or not IsEmpty(Events Create Reminder::AlarmLocationGeoLat) ]

Set Variable [ \$alarm; Value:MBS( "Events.NewAlarm" ) ]

If [ not IsEmpty(Events Create Reminder::AlarmSound) ]

Set Variable [ \$r; Value:MBS( "Events.Alarm.SetSound"; \$alarm; Events Create Reminder::AlarmSound ) ] End If

If [ not IsEmpty(Events Create Reminder::AlarmLocationTitle) ]

Set Variable [ \$l; Value:MBS( "Events.StructuredLocation.NewLocationWithTitle"; Events Create Reminder::Alarm-LocationTitle ) ]

Set Variable [ \$r; Value:MBS( "Events.StructuredLocation.SetRadius"; \$l; Events Create Reminder::Alarm-LocationRadius ) ]

Set Variable [ \$r; Value:MBS( "Events.StructuredLocation.SetGeoLocation"; \$l; Events Create Reminder::Alarm-LocationGeoLat; Events Create Reminder::AlarmLocationGeoLong ) ]

Set Variable [ \$r; Value:MBS( "Events.Alarm.SetStructuredLocation"; \$alarm; \$l) ]

Set Variable [ \$r; Value:MBS( "Events.Alarm.SetProximity"; \$alarm; Events Create Reminder::AlarmProximity ) ]

End If

Set Variable [ \$r; Value:MBS( "Events.Item.AddAlarm"; \$reminder; \$alarm ) ]

End If

Set Variable [ $\text{\$r; Value: MBS("Events. SaveReminder";$  \terminder ;1 ) ]

Show Custom Dialog [ "Saved Reminder"; \$r ]

# **See also**

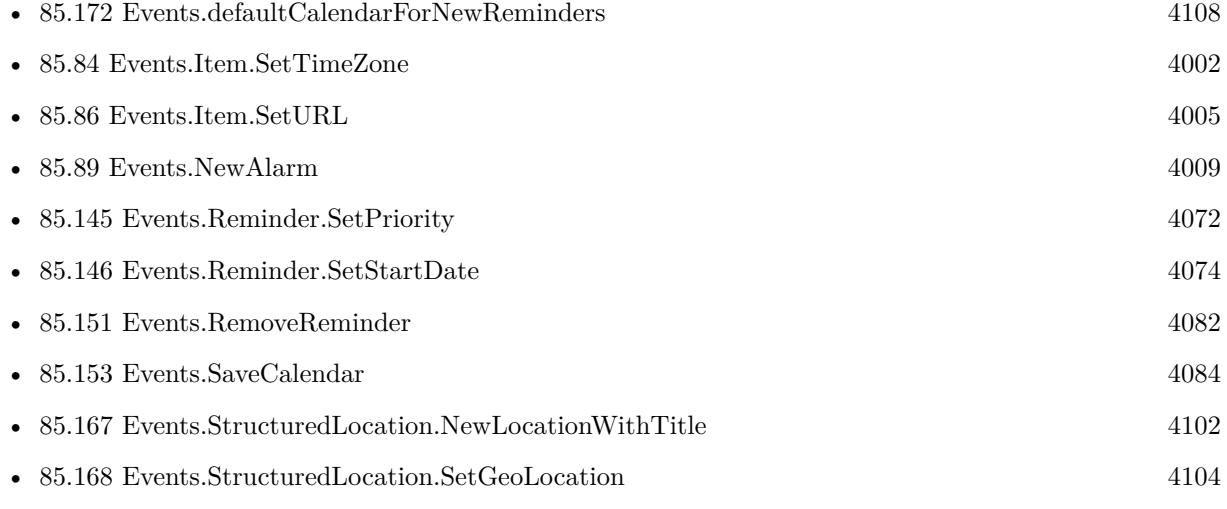

# 85.155. EVENTS.SAVEREMINDER 4089

# **Example Databases**

• [Mac and iOS/Events/Events Create Reminder](http://monkeybread.eu/MBS-FileMaker-Plugin-Examples/Mac%20and%20iOS/Events/Events%20Create%20Reminder.shtml#1ScriptAnchor_)

# <span id="page-4089-0"></span>**85.156 Events.SelectEvent**

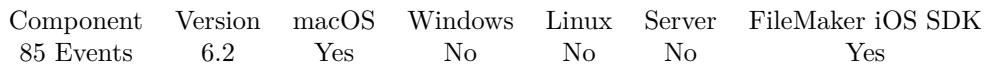

MBS( "Events.SelectEvent"; ID )

# **Parameters**

**ID** the ID for the calendar entry.

**Result** Returns ID or error.

# **Description**

This function takes a calendar ID, either internal or external identifier for events or reminders and finds it. Returns the internal ID. Result is empty if nothing is found. **Examples**

Select an event by ID:

MBS( "Events.SelectEvent"; "2D8DD2DD-766C-4E1D-A9FB-A36C6082CED2" )

# **See also**

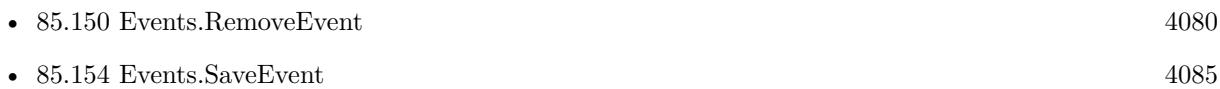

# 85.157. EVENTS.SETNOTIFICATION 4091

# **85.157 Events.SetNotification**

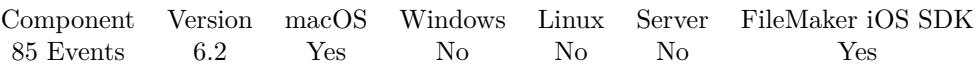

MBS( "Events.SetNotification"; FileName; ScriptName )

# **Parameters**

# **FileName**

The name of the FileMaker File that contains the script. "test.fp7"

**ScriptName** The name of the script to run. "MyScript"

**Result** Returns OK or error.

# **Description**

This script is called whenever something in the calendar database changed.

Notification is sent out when the database is changed by either an external process, another event store in the same process, or by calling saveEvent: or removeEvent: on a store you are managing. When you receive this notification, you should consider all objects instances you have to be invalid. If you had selected events for a date range using Events.Events, etc. for display, you should release them and re-fetch the events again. If you have an event you are actively using (e.g. you are currently viewing details for it or editing it), you can call Events.Object.Refresh to try to revalidate it against the latest state of the database. If that method returns 1, you can continue to use the event, otherwise, you should release it and abandon what you were doing with it.

This script trigger will also be posted if access to events or reminders is changed by the user. **Examples**

Installs notification script:

MBS( "Events.SetNotification"; "test.fmp12"; "MyScript" )

# **See also**

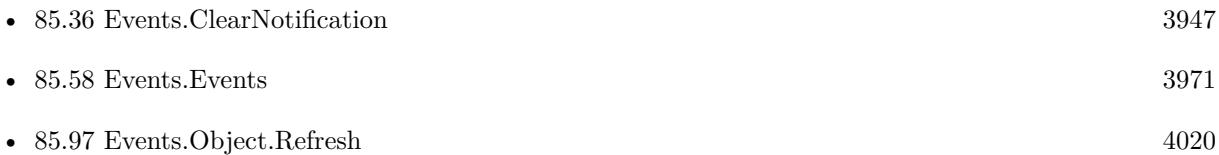

### **Example Databases**

# • [Mac and iOS/Events/Events Changes](http://monkeybread.eu/MBS-FileMaker-Plugin-Examples/Mac%20and%20iOS/Events/Events%20Changes.shtml#2ScriptAnchor_)

# 85.158. EVENTS.SETNOTIFICATIONEVALUATE 4093

# **85.158 Events.SetNotificationEvaluate**

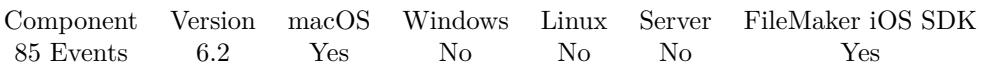

MBS( "Events.SetNotificationEvaluate"; Expression )

# **Parameters**

# **Expression**

The expression to evaluate. "Let  $($ \$\$Done = 1 ; 1  $)$ "

**Result** Returns OK or error.

# **Description**

This expression is evaluated whenever something in the calendar database changed.

Notification is sent out when the database is changed by either an external process, another event store in the same process, or by calling saveEvent: or removeEvent: on a store you are managing. When you receive this notification, you should consider all objects instances you have to be invalid. If you had selected events for a date range using Events.Events, etc. for display, you should release them and re-fetch the events again. If you have an event you are actively using (e.g. you are currently viewing details for it or editing it), you can call Events.Object.Refresh to try to revalidate it against the latest state of the database. If that method returns 1, you can continue to use the event, otherwise, you should release it and abandon what you were doing with it.

This expression will also be evaluated if access to events or reminders is changed by the user. **See also**

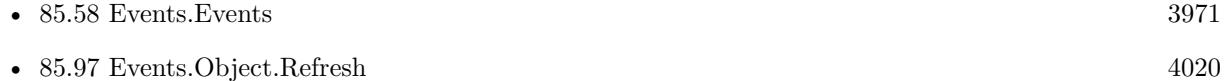

# **85.158.1 Blog Entries**

• [MBS FileMaker Plugin, version 6.2pr2](https://www.mbs-plugins.com/archive/2016-03-29/MBS_FileMaker_Plugin_version_6/monkeybreadsoftware_blog_filemaker)

# **85.159 Events.Source.Calendars**

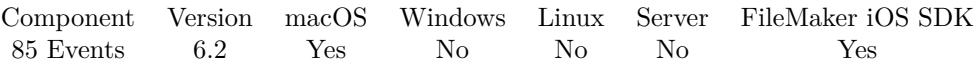

MBS( "Events.Source.Calendars"; EKSource { ; Type } )

# **Parameters**

**EKSource** The reference to the source. \$Source

**Type** Optional Which entity type you like to check: Event or Reminder. Default is event "Event"

**Result** Returns list or error.

**Description**

Returns list of calendar identifiers. **Examples**

Queries list of calendars:

MBS( "Events.Source.Calendars"; \$source )

# <span id="page-4094-0"></span>85.160. EVENTS.SOURCE.TITLE 4095 **85.160 Events.Source.Title**

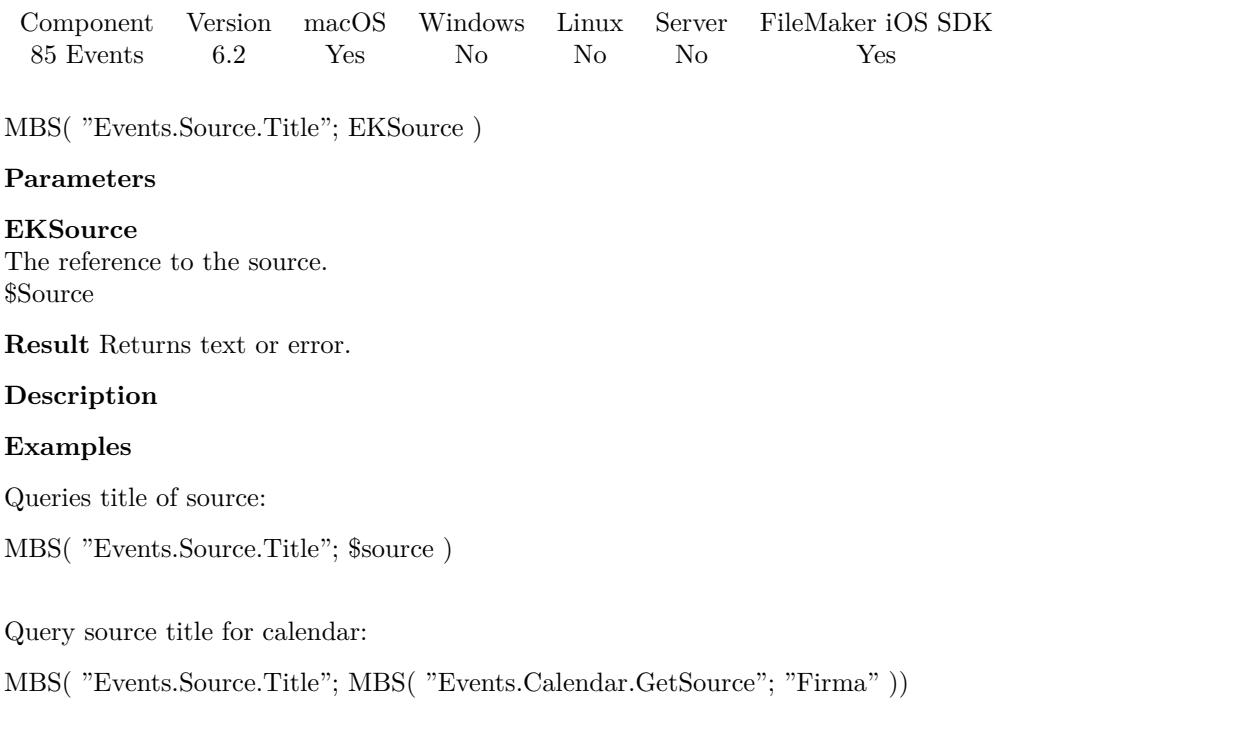

# **See also**

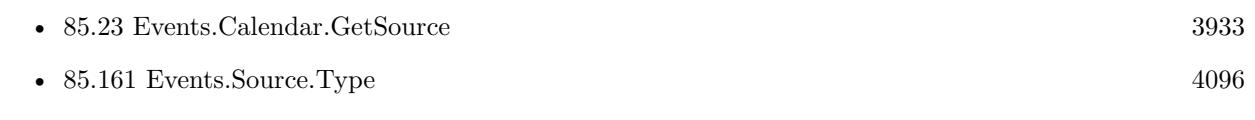

# **Example Databases**

• [Mac and iOS/Events/Events Sync](http://monkeybread.eu/MBS-FileMaker-Plugin-Examples/Mac%20and%20iOS/Events/Events%20Sync.shtml#1ScriptAnchor_)

# **85.160.1 FileMaker Magazin**

• [Ausgabe 3/2020,](https://filemaker-magazin.de/neuigkeit/4096-Appetithappen-FMM_202003) Seite 38, [PDF](https://www.monkeybreadsoftware.com/filemaker/files/FileMakerMagazin/FMM_202003_37-40.pdf)

# <span id="page-4095-0"></span>**85.161 Events.Source.Type**

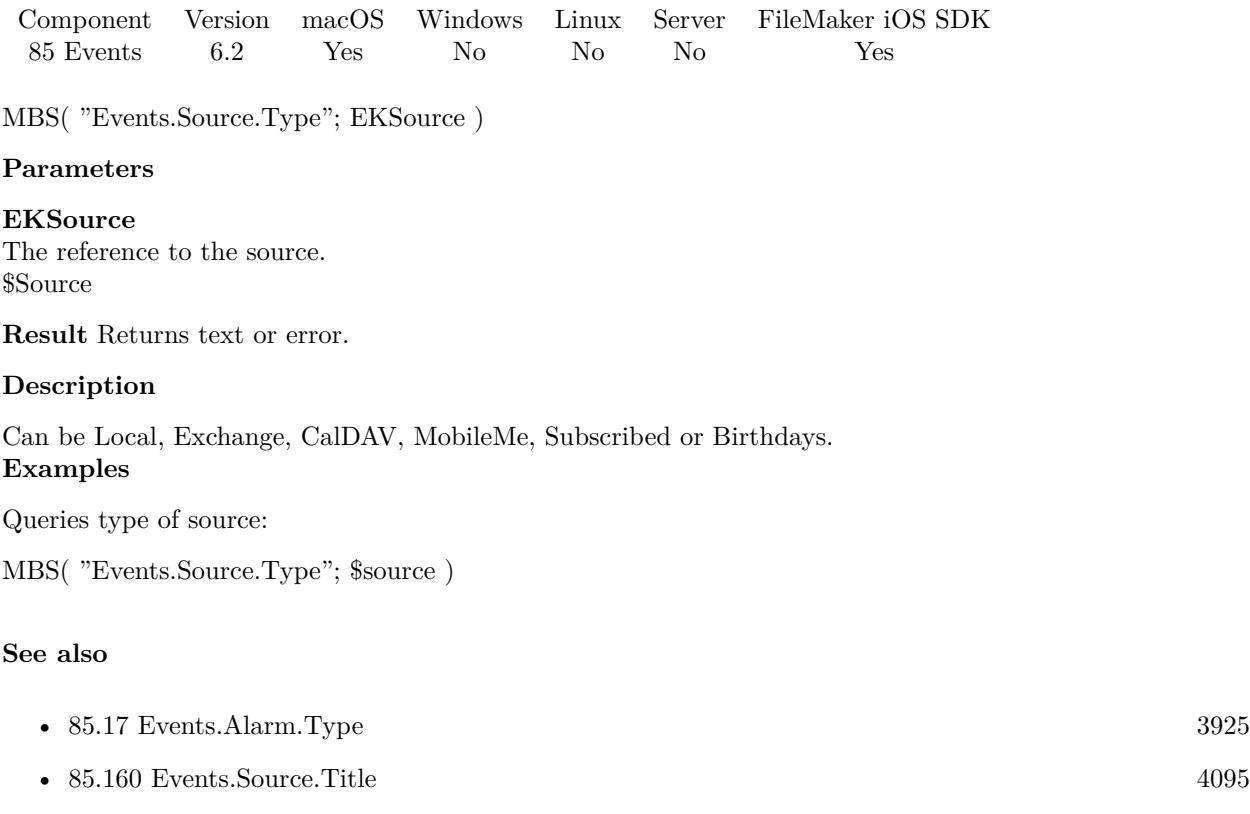

• [85.162](#page-4096-0) Events.SourceWithType  $4097$ 

# 85.162. EVENTS.SOURCEWITHTYPE 4097

# <span id="page-4096-0"></span>**85.162 Events.SourceWithType**

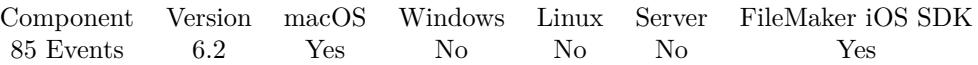

MBS( "Events.SourceWithType"; Type )

# **Parameters**

### **Type**

The type of source. Can be Birthdays, Local, MobileMe, Exchange, CalDAV or Subscribed. "Local"

**Result** Returns source identifier, empty or error.

### **Description**

This is a convenient way to find local or iCloud source. **Examples**

Query local source:

MBS( "Events.SourceWithType"; "Local" )

# **See also**

• [85.161](#page-4095-0) Events.Source.Type  $4096$ 

# **85.163 Events.Sources**

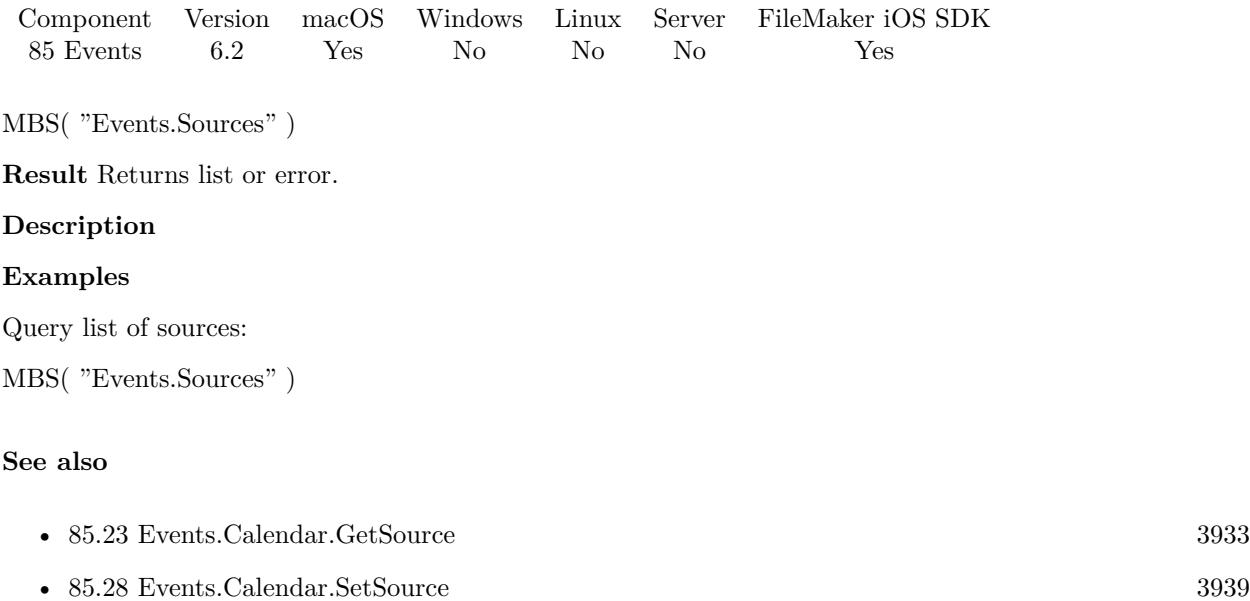

# 85.164. EVENTS.STRUCTUREDLOCATION.COPY 4099

# **85.164 Events.StructuredLocation.Copy**

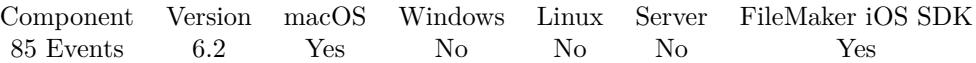

MBS( "Events.StructuredLocation.Copy"; EKStructuredLocation )

# **Parameters**

**EKStructuredLocation** The reference to the structured location. \$StructuredLocation

**Result** Returns reference ID or error.

# **Description**

Returns a new reference ID for the copy. **See also**

• [85.170](#page-4105-0) Events.StructuredLocation.Title [4106](#page-4105-0)

# <span id="page-4099-0"></span>4100 CHAPTER 85. EVENTS **85.165 Events.StructuredLocation.GetGeoLocation**

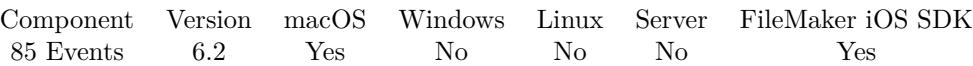

MBS( "Events.StructuredLocation.GetGeoLocation"; EKStructuredLocation )

# **Parameters**

**EKStructuredLocation** The reference to the structured location. \$StructuredLocation

**Result** Returns coordinates or error.

# **Description**

Returned as two numbers with a §between. First is latitude, second longitude. **See also**

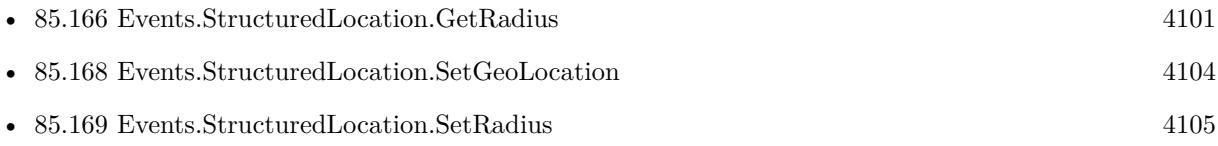

# <span id="page-4100-0"></span>85.166. EVENTS.STRUCTUREDLOCATION.GETRADIUS 4101 **85.166 Events.StructuredLocation.GetRadius**

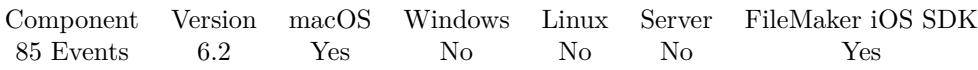

MBS( "Events.StructuredLocation.GetRadius"; EKStructuredLocation )

# **Parameters**

**EKStructuredLocation** The reference to the structured location. \$StructuredLocation

**Result** Returns number or error.

# **Description**

 $0 =$  use default, unit is meters **See also**

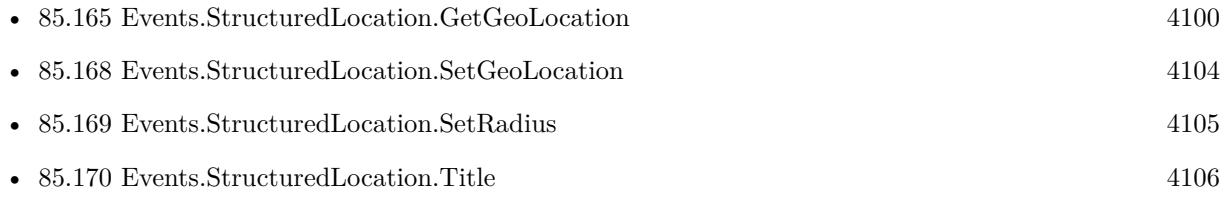

# <span id="page-4101-0"></span>4102 CHAPTER 85. EVENTS **85.167 Events.StructuredLocation.NewLocationWithTitle**

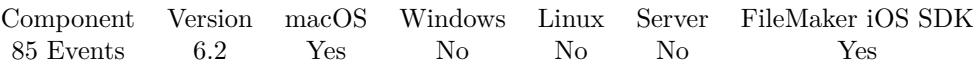

MBS( "Events.StructuredLocation.NewLocationWithTitle"; Title )

# **Parameters**

**Title** The new title of location. "Hamburg, Germany"

**Result** Returns reference ID or error.

# **Description**

Returns reference ID which you can pass to Events.Event.SetStructuredLocation function. **Examples**

Create structured location for alarm:

Set Variable [ \$l; Value:MBS( "Events.StructuredLocation.NewLocationWithTitle"; Events Create Reminder::Alarm-LocationTitle ) ]

Set Variable [ \$r; Value:MBS( "Events.StructuredLocation.SetRadius"; \$l; Events Create Reminder::Alarm-LocationRadius ) ]

Set Variable [ \$r; Value:MBS( "Events.StructuredLocation.SetGeoLocation"; \$l; Events Create Reminder::Alarm-LocationGeoLat; Events Create Reminder::AlarmLocationGeoLong ) ]

Set Variable [ \$r; Value:MBS( "Events.Alarm.SetStructuredLocation"; \$alarm; \$l) ]

Set Variable [ \$r; Value:MBS( "Events.Alarm.SetProximity"; \$alarm; Events Create Reminder::AlarmProximity ) ]

# **See also**

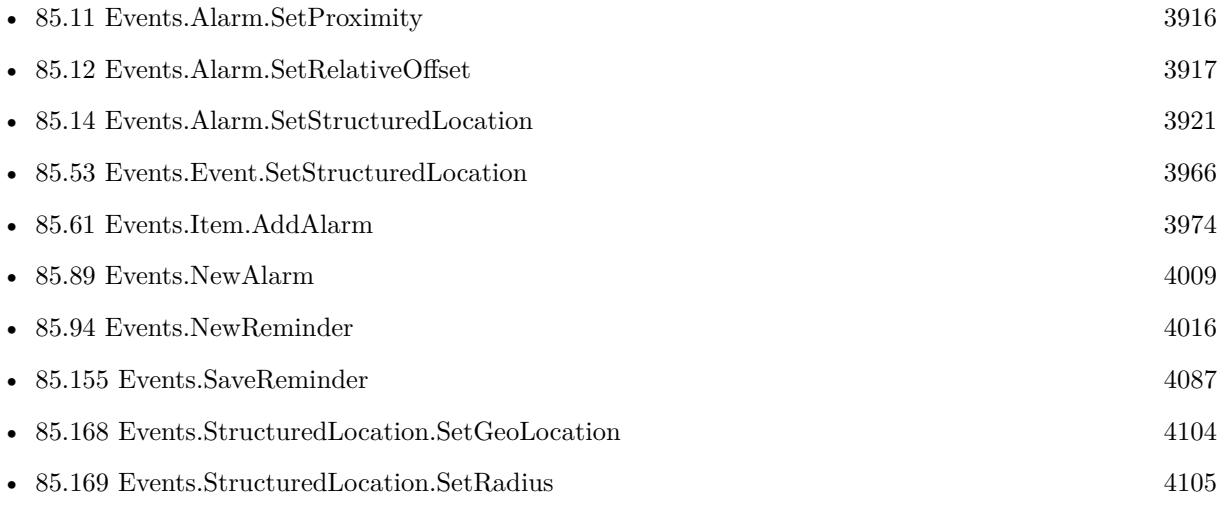

# 85.167. EVENTS.STRUCTUREDLOCATION.NEWLOCATIONWITHTITLE 4103 **Example Databases**

- [Mac and iOS/Events/Events Create Event](http://monkeybread.eu/MBS-FileMaker-Plugin-Examples/Mac%20and%20iOS/Events/Events%20Create%20Event.shtml#1ScriptAnchor_)
- [Mac and iOS/Events/Events Create Reminder](http://monkeybread.eu/MBS-FileMaker-Plugin-Examples/Mac%20and%20iOS/Events/Events%20Create%20Reminder.shtml#1ScriptAnchor_)

# <span id="page-4103-0"></span>**85.168 Events.StructuredLocation.SetGeoLocation**

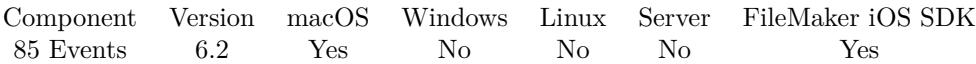

MBS( "Events.StructuredLocation.SetGeoLocation"; EKStructuredLocation; latitude; longitude )

# **Parameters**

# **EKStructuredLocation**

The reference to the structured location. \$StructuredLocation

# **latitude**

The latitude value for the geo coordinate. 51.50939

# **longitude**

The latitude value for the geo coordinate. -0.11832

**Result** Returns OK or error.

#### **Description**

#### **See also**

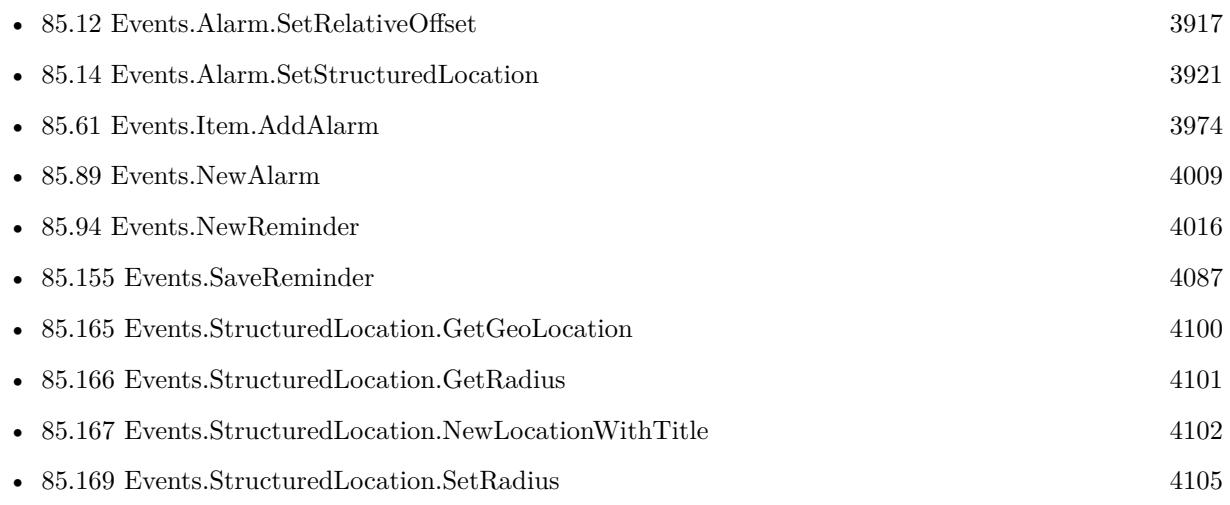

# **Example Databases**

- [Mac and iOS/Events/Events Create Event](http://monkeybread.eu/MBS-FileMaker-Plugin-Examples/Mac%20and%20iOS/Events/Events%20Create%20Event.shtml#1ScriptAnchor_)
- [Mac and iOS/Events/Events Create Reminder](http://monkeybread.eu/MBS-FileMaker-Plugin-Examples/Mac%20and%20iOS/Events/Events%20Create%20Reminder.shtml#1ScriptAnchor_)
## <span id="page-4104-0"></span>85.169. EVENTS.STRUCTUREDLOCATION.SETRADIUS 4105 **85.169 Events.StructuredLocation.SetRadius**

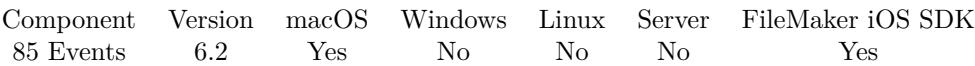

MBS( "Events.StructuredLocation.SetRadius"; EKStructuredLocation; Radius )

#### **Parameters**

**EKStructuredLocation** The reference to the structured location. \$StructuredLocation

#### **Radius**

The new radius value. 0

**Result** Returns OK or error.

#### **Description**

 $0 =$  use default, unit is meters **See also**

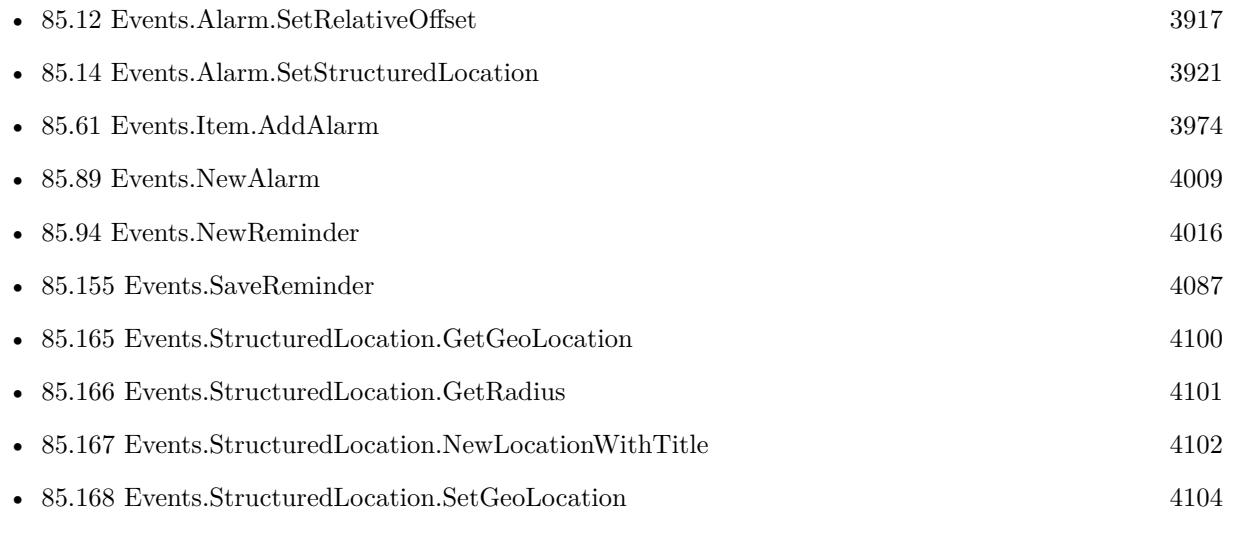

#### **Example Databases**

- [Mac and iOS/Events/Events Create Event](http://monkeybread.eu/MBS-FileMaker-Plugin-Examples/Mac%20and%20iOS/Events/Events%20Create%20Event.shtml#1ScriptAnchor_)
- [Mac and iOS/Events/Events Create Reminder](http://monkeybread.eu/MBS-FileMaker-Plugin-Examples/Mac%20and%20iOS/Events/Events%20Create%20Reminder.shtml#1ScriptAnchor_)

Created 10th March 2016, last changed 12nd March 2016.

# **85.170 Events.StructuredLocation.Title**

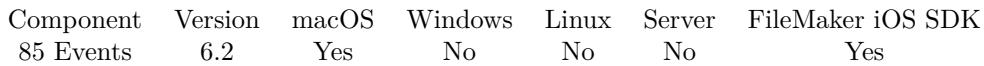

MBS( "Events.StructuredLocation.Title"; EKStructuredLocation )

#### **Parameters**

**EKStructuredLocation** The reference to the structured location. \$StructuredLocation

**Result** Returns text or error.

#### **Description**

#### **See also**

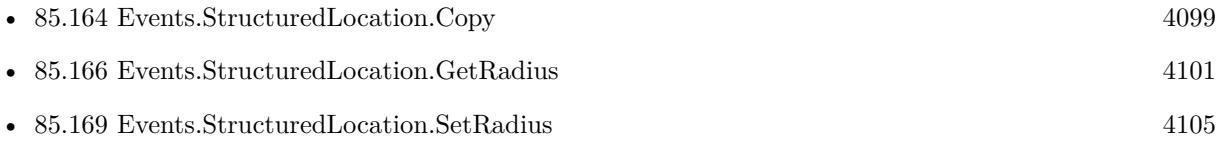

Created 10th March 2016, last changed 12nd March 2016.

# <span id="page-4106-0"></span>85.171. EVENTS.DEFAULTCALENDARFORNEWEVENTS 4107 **85.171 Events.defaultCalendarForNewEvents**

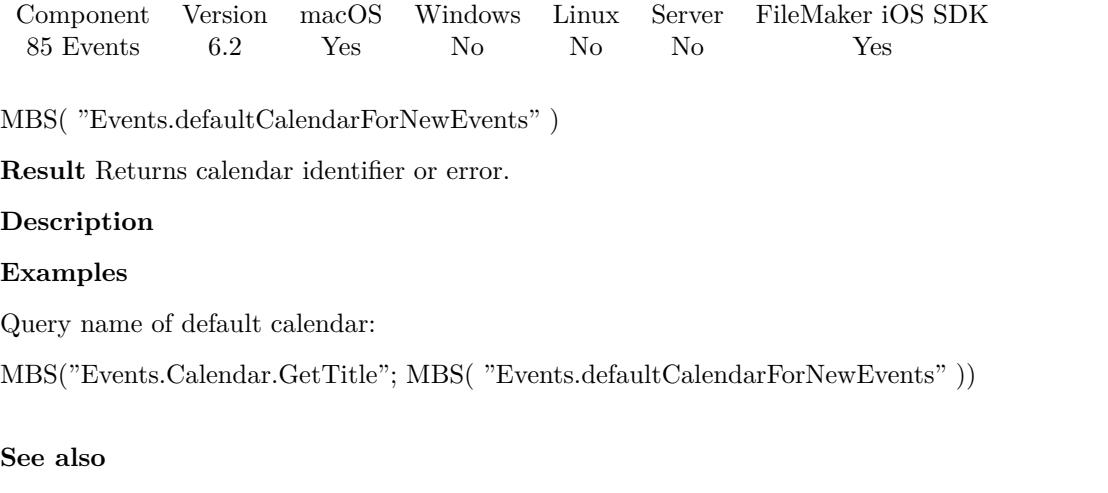

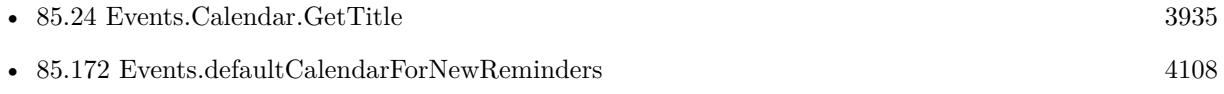

### **Example Databases**

• [Mac and iOS/Events/Events Create Event](http://monkeybread.eu/MBS-FileMaker-Plugin-Examples/Mac%20and%20iOS/Events/Events%20Create%20Event.shtml#1ScriptAnchor_)

Created 10th March 2016, last changed 10th March 2016.

#### 4108 CHAPTER 85. EVENTS

# <span id="page-4107-0"></span>**85.172 Events.defaultCalendarForNewReminders**

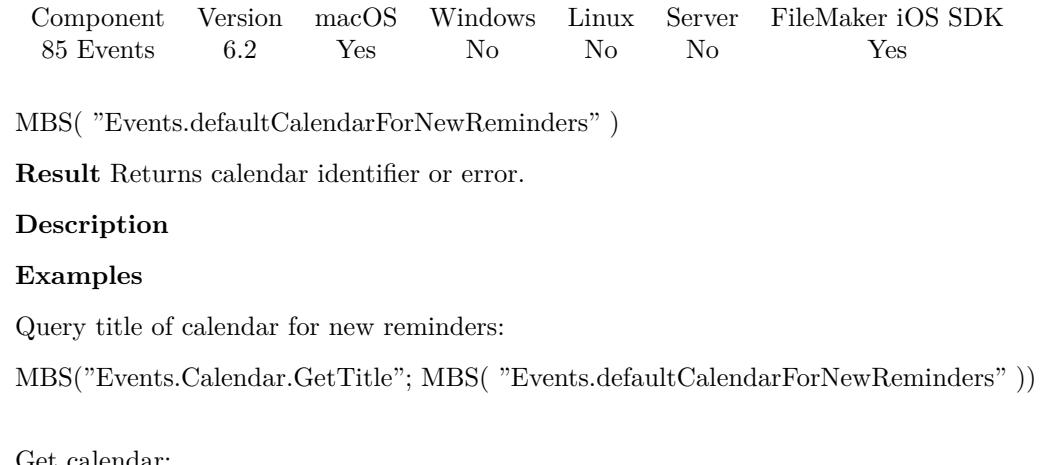

Get calendar:

Set Variable [ \$calendar; Value:Events Create Reminder::Calendar ] If [ IsEmpty(Events Create Reminder::Calendar) ] Set Variable [ \$calendar; Value:MBS( "Events.defaultCalendarForNewReminders" ) ] End If

#### **See also**

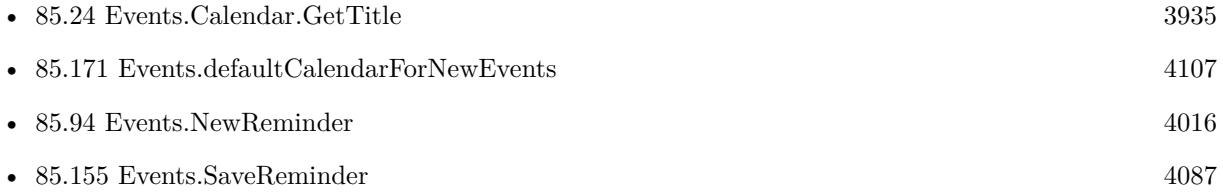

#### **Example Databases**

• Mac and  $\mathrm{iOS}/\mathrm{Events}/\mathrm{Events}$  Create Reminder

Created 10th March 2016, last changed 13th March 2016.

# 85.173. EVENTS.REQUESTACCESSTOENTITYTYPE 4109

# **85.173 Events.requestAccessToEntityType**

Component Version macOS Windows Linux Server FileMaker iOS SDK [85](#page-3904-0) Events 6.2 Yes No No No Yes

MBS( "Events.requestAccessToEntityType"; Type )

#### **Parameters**

**Type**

Which entity type you like to request: Event or Reminder. "Event"

**Result** Returns Wait, OK or error.

#### **Description**

Users are able to grant or deny access to event and reminder data on a per-app basis. To request access to event and/or reminder data, call Events.requestAccessToEntityType. This will not block the app while the user is being asked to grant or deny access.

Until access has been granted for an entity type, the event store will not contain any calendars for that entity type, and any attempt to save will fail. The user will only be prompted the first time access is requested; any subsequent instantiations of EKEventStore will use the existing permissions.

You can later check status with Events.AuthorizationStatusForEntityType. The function may return OK if access is granted directly or Wait if user will be asked. **Examples**

Request access for reminder:

MBS( "Events.requestAccessToEntityType"; "Reminder" )

Query authorization:

Set Variable [ \$r; Value:MBS("Events.AuthorizationStatusForEntityType"; "Reminder") ] If [ MBS("IsError") ] Show Custom Dialog [ "We have a problem"; MBS("Text.RemovePrefix";  $\text{\$r$; " [ MBS ] " ] }$ Else If  $\int$  \$r = "NotDetermined" Set Variable [\$r; Value:MBS("Events.requestAccessToEntityType"; "Reminder") ] If  $\lceil \text{Im} = \text{``Wait''}\rceil$  $#$  dialog is showing. Else If  $\lceil \text{Im} = \text{``OK''}\rceil$ Show Custom Dialog [ "Success"; "We are authorized and ready to go." ] Else Show Custom Dialog [ "We have a problem"; \$r ] End If Else If  $\lceil \, \text{Im} \, x \rceil = \text{``Restricted''} \rceil$ Show Custom Dialog [ "Success"; "We are authorized for a restricted access and ready to go." ] Else If  $\lceil$   $\text{Im } = \text{"Denied"} \rceil$ 

#### 4110 CHAPTER 85. EVENTS

Show Custom Dialog [ "Problem"; "We are denied for calendar access. Please go to system preferences and enable us." ] Else If  $\lceil$   $\text{Im } \mathcal{F} \rceil$  \* Authorized"  $\lceil$ Show Custom Dialog [ "Success"; "We are authorized and ready to go." ] Else Show Custom Dialog [ "We have a problem"; \$r ] End If

#### **See also**

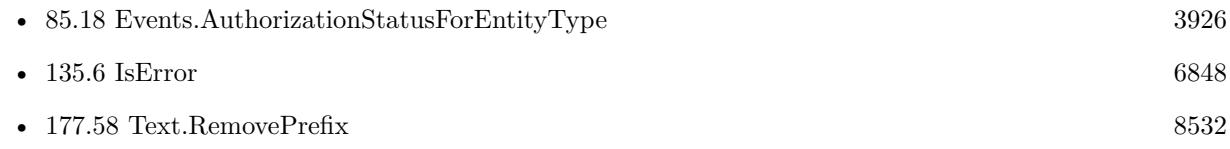

### **Example Databases**

- [Mac and iOS/Events/Events Changes](http://monkeybread.eu/MBS-FileMaker-Plugin-Examples/Mac%20and%20iOS/Events/Events%20Changes.shtml#1ScriptAnchor_)
- Mac and  $\mathrm{iOS}/\mathrm{Events}/\mathrm{Events}$  Create Event
- [Mac and iOS/Events/Events Create Reminder](http://monkeybread.eu/MBS-FileMaker-Plugin-Examples/Mac%20and%20iOS/Events/Events%20Create%20Reminder.shtml#2ScriptAnchor_)
- Mac and  $\mathrm{iOS}/\mathrm{Events}/\mathrm{Events}$  Import
- [Mac and iOS/Events/Events Sync](http://monkeybread.eu/MBS-FileMaker-Plugin-Examples/Mac%20and%20iOS/Events/Events%20Sync.shtml#2ScriptAnchor_)

## **85.173.1 Blog Entries**

- [macOS Privacy and FileMaker](https://www.mbs-plugins.com/archive/2020-08-11/macOS_Privacy_and_FileMaker/monkeybreadsoftware_blog_filemaker)
- [Calendar access in FileMaker 18](https://www.mbs-plugins.com/archive/2019-07-12/Calendar_access_in_FileMaker_1/monkeybreadsoftware_blog_filemaker)

## **85.173.2 FileMaker Magazin**

• [Ausgabe 3/2020,](https://filemaker-magazin.de/neuigkeit/4096-Appetithappen-FMM_202003) Seite 37, [PDF](https://www.monkeybreadsoftware.com/filemaker/files/FileMakerMagazin/FMM_202003_37-40.pdf)

Created 10th March 2016, last changed 13th March 2016.

# <span id="page-4110-0"></span>**Chapter 86**

# **FileDialog**

Show dialogs to select files or folders.

# <span id="page-4110-1"></span>**86.1 DocumentPicker.Dismiss**

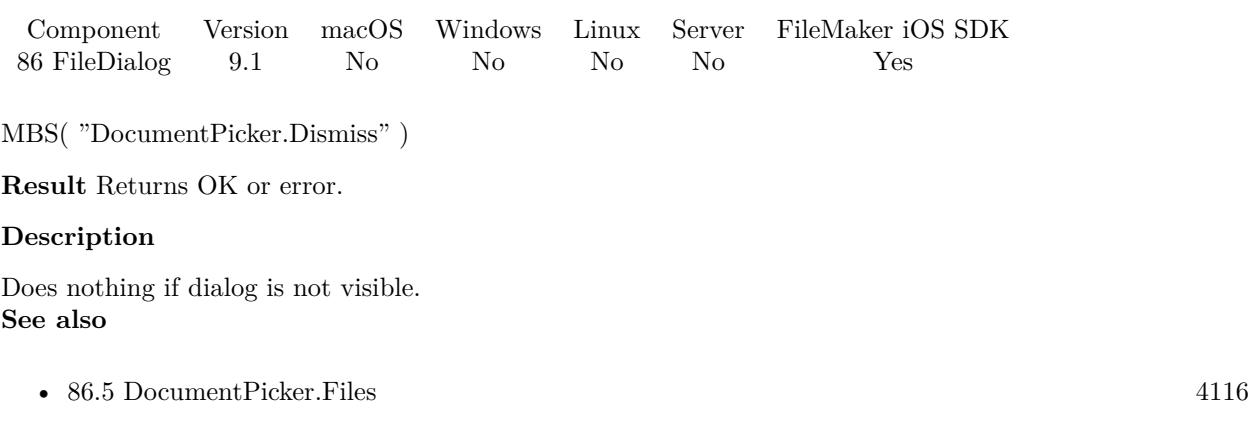

Created 28th January 2019, last changed 28th January 2019.

# <span id="page-4111-0"></span>**86.2 DocumentPicker.Export**

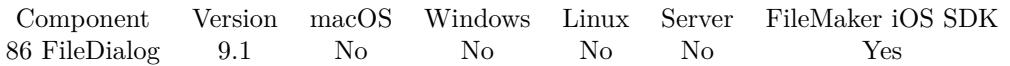

MBS( "DocumentPicker.Export"; Paths )

#### **Parameters**

#### **Paths**

Native file path list for the documents to pass. "/Containers/testApp/Documents/test.txt"

**Result** Returns OK or error.

#### **Description**

The user selects an external destination. The document picker copies the document, leaving the original unchanged.

On success, we store the list of file paths and trigger script. Script is trigger with parameter "Pick" or "Cancel".

The file paths refer to new copies of the exported documents at the selected destination.

Warning: Function returns immediately and dialog shows after function returned asynchronously. **Examples**

Export a temp file:

```
# build a native path:
Set Variable [ $path ; Value: MBS( "Path.AddPathComponent"; MBS( "Folders.UserTemporary" ); "test.txt")
]
```

```
# write a text file
Set Variable [ $r ; Value: MBS( "Text.WriteTextFile"; "Hello World"; $path; "UTF-8") ]
```
 $#$  and show export dialog: Set Variable [ \$r ; Value: MBS( "DocumentPicker.Export"; \$path ) ]

#### **See also**

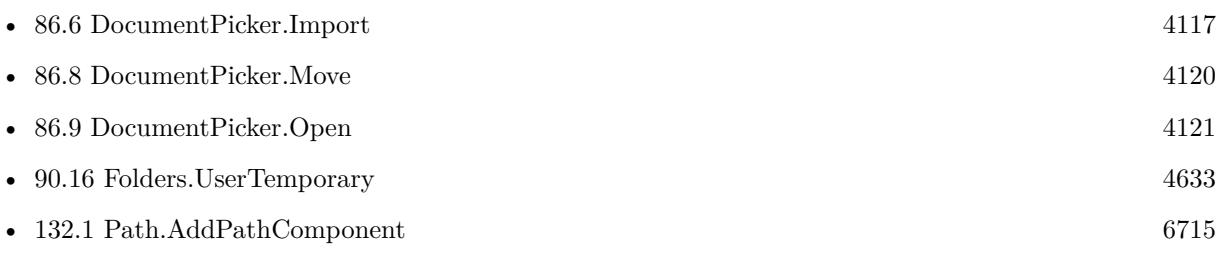

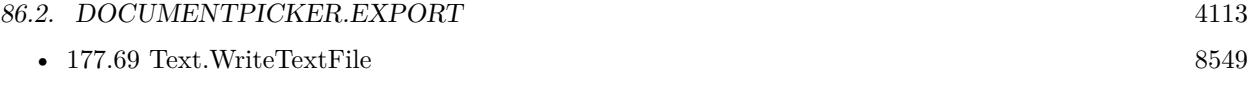

Created 28th January 2019, last changed 8th July 2020.

#### 4114 CHAPTER 86. FILEDIALOG

# <span id="page-4113-0"></span>**86.3 DocumentPicker.File**

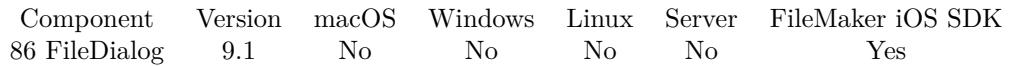

MBS( "DocumentPicker.File"; Index )

#### **Parameters**

**Index** The index of the file to query. 0

**Result** Returns file path or error.

#### **Description**

Pass index from 0 to DocumentPicker.FileCount-1.

Example path you may see for import: "/Containers/Data/Application/2E993ED8-F5AA-4A18-877C-F0CB72485337/tmp/de.monkeybreadsoftware.test-Inbox/IMG\_0005.JPG" And for open without inbox:

 $\text{"/Confainer/Data/Application/2E993ED8-F5AA-4A18-877C-F0CB72485337/Documents/IMG\_0005.JPG"}$ 

### **See also**

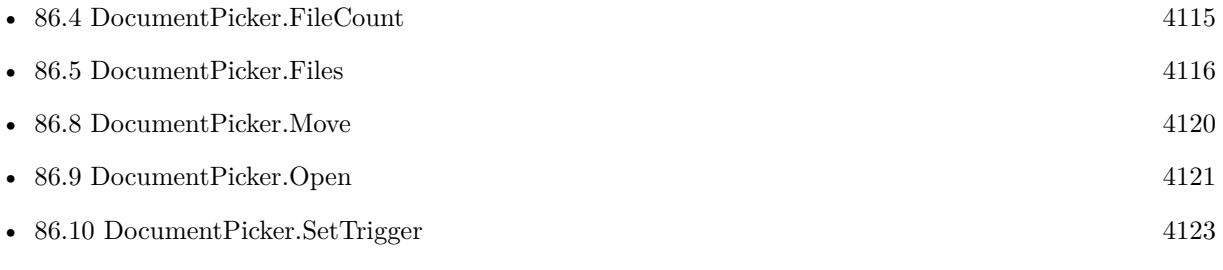

Created 28th January 2019, last changed 28th January 2019.

### 86.4. DOCUMENTPICKER.FILECOUNT 4115

# <span id="page-4114-0"></span>**86.4 DocumentPicker.FileCount**

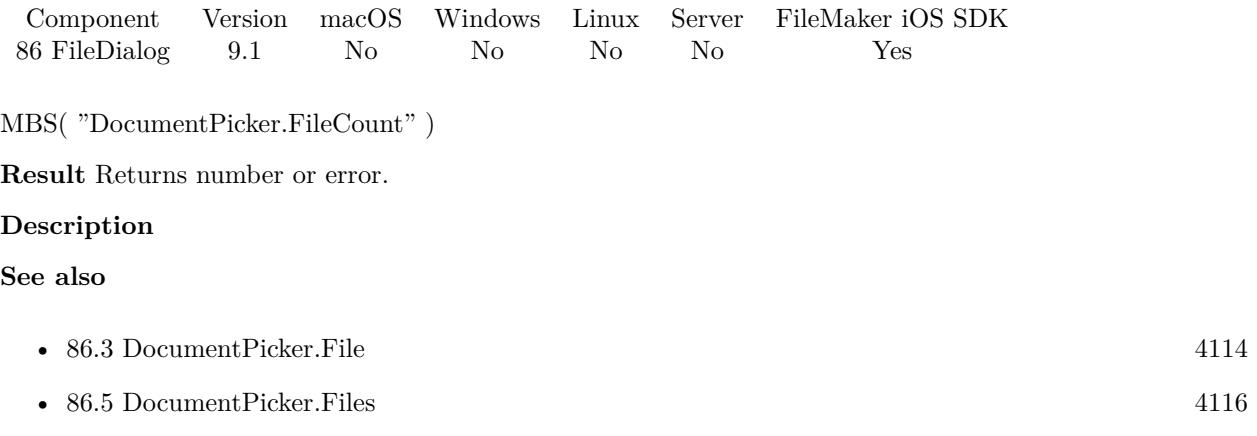

Created 28th January 2019, last changed 28th January 2019.

# <span id="page-4115-0"></span>**86.5 DocumentPicker.Files**

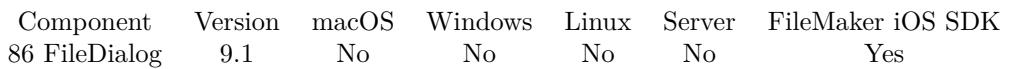

MBS( "DocumentPicker.Files" )

**Result** Returns list or error.

#### **Description**

#### **Examples**

Sample trigger script:

Set Field [ PlaceHolder::Paths ; MBS( "DocumentPicker.Files" ) ] Set Variable [  $\Phi$  ; Value: GetValue(PlaceHolder::Paths; 1) ] If  $[$  Length  $($  \$path  $)$  >0  $]$ Set Field [ PlaceHolder::Container ; MBS( "Container.ReadFile"; \$path; "auto") ] Else Set Field [ PlaceHolder::Container ; "" ] End If

#### **See also**

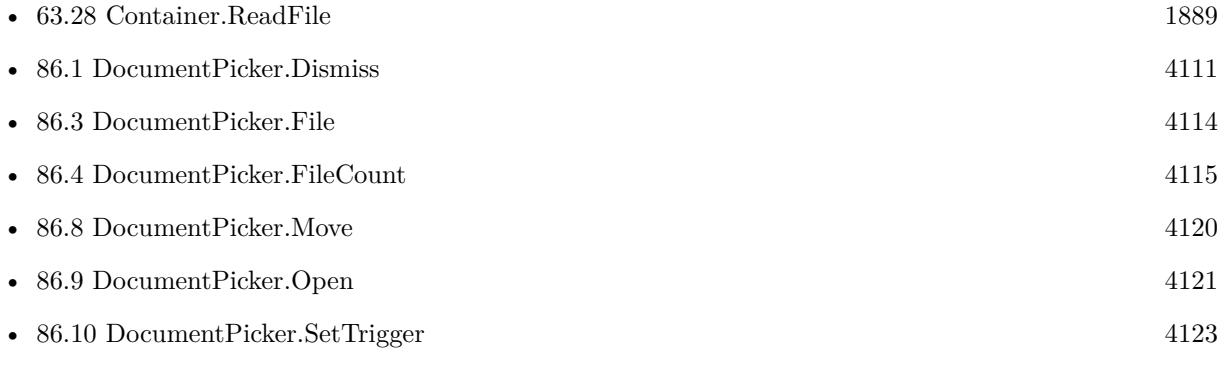

#### **Example Databases**

#### • [iOS/DocumentPicker iOS](http://monkeybread.eu/MBS-FileMaker-Plugin-Examples/iOS/DocumentPicker%20iOS.shtml#11ScriptAnchor_)

Created 28th January 2019, last changed 8th July 2020.

#### 86.6. DOCUMENTPICKER.IMPORT 4117

# <span id="page-4116-0"></span>**86.6 DocumentPicker.Import**

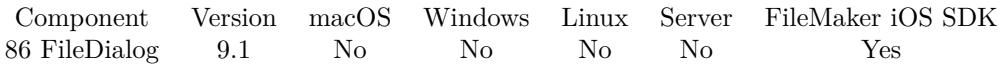

MBS( "DocumentPicker.Import"; AllowedUTIs; Flags { ; DirectoryPath } )

#### **Parameters**

#### **AllowedUTIs**

The list of allowed universal types. "public.jpeg§public.png"

#### **Flags**

Various flags. Value 1: Whether to allow multiple files to be selected. (iOS 11 or newer, otherwise ignored) Value 2: Whether to show file extensions (iOS 13 or newer, otherwise ignored) You can combine both flags and pass  $1+2$ .

1

#### **DirectoryPath**

Optional Available in MBS FileMaker Plugin 11.0 or newer. The path to the directory to use as base. New in iOS 13. \$documentFolderPath

**Result** Returns OK or error.

#### **Description**

The user selects an external document. The document picker copies the document, leaving the original unchanged.

On success, we store the list of file paths and trigger script. Script is trigger with parameter "Pick" or "Cancel".

The path list refers to a copy of the selected documents. These documents are temporary files. They remain available only until your application terminates. To keep a permanent copy, move these files to a permanent location inside your sandbox.

Warning: Function returns immediately and dialog shows after function returned asynchronously. **Examples**

Import file with DocumentPicker:

 $#$  set script to call later Set Variable [ \$r ; Value: MBS( "DocumentPicker.SetTrigger"; Get(FileName); "Trigger" ) ]

 $#$  allowed list of file types: Set Variable [ \$Types ; Value: "public.jpeg§public.png" ]

 $#$  show import dialog:

4118 CHAPTER 86. FILEDIALOG Set Variable [  $r$  ; Value: MBS( "DocumentPicker.Import";  $T$ ypes; 0 ) ]

#### **See also**

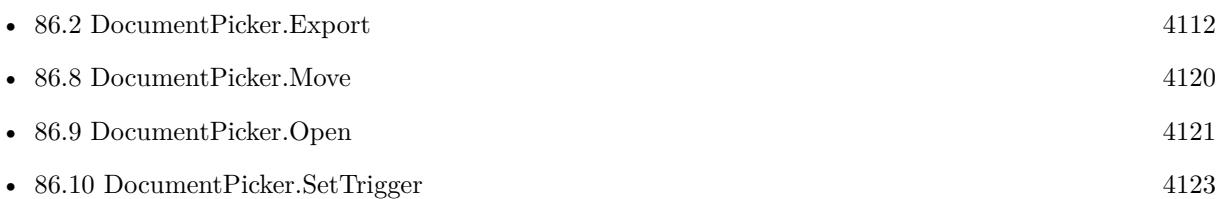

### **Example Databases**

• [iOS/DocumentPicker iOS](http://monkeybread.eu/MBS-FileMaker-Plugin-Examples/iOS/DocumentPicker%20iOS.shtml#9ScriptAnchor_)

## **86.6.1 Blog Entries**

• [MBS FileMaker Plugin, version 11.0pr5](https://www.mbs-plugins.com/archive/2021-01-02/MBS_FileMaker_Plugin_version_1/monkeybreadsoftware_blog_filemaker)

Created 28th January 2019, last changed 27th December 2020.

## 86.7. DOCUMENTPICKER.ISVISIBLE 4119 **86.7 DocumentPicker.IsVisible**

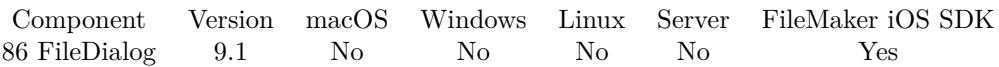

MBS( "DocumentPicker.IsVisible" )

**Result** Returns 1, 0 or error.

### **Description**

Returns 1 if visible or 0 if not. Created 28th January 2019, last changed 28th January 2019.

# <span id="page-4119-0"></span>**86.8 DocumentPicker.Move**

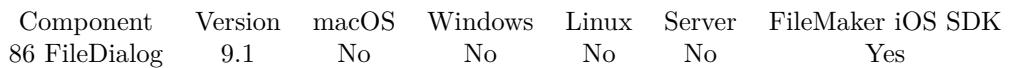

MBS( "DocumentPicker.Move"; Paths )

#### **Parameters**

#### **Paths**

Native file path list for the documents to pass. "/Containers/testApp/Documents/test.txt"

**Result** Returns OK or error.

### **Description**

The user selects an external destination. The document picker moves the document; however, the user can still access the document as an external document, and the user can edit the document in place.

On success, we store the list of file paths and trigger script. Script is trigger with parameter "Pick" or "Cancel".

The path list refers to the documents' new locations.

Warning: Function returns immediately and dialog shows after function returned asynchronously. **See also**

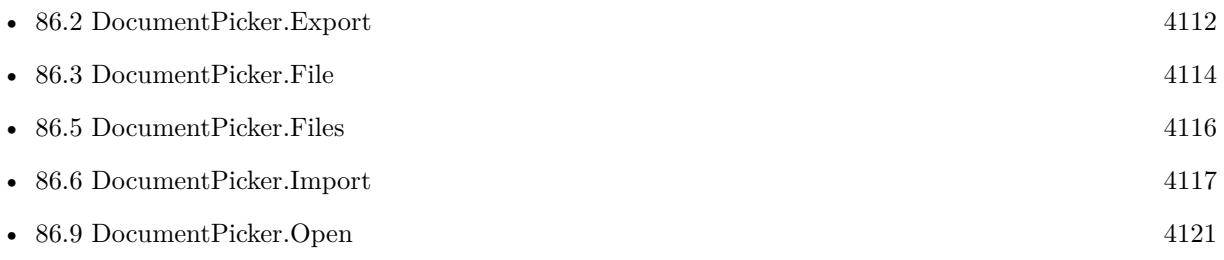

Created 28th January 2019, last changed 28th January 2019.

#### 86.9. DOCUMENTPICKER.OPEN 4121

## <span id="page-4120-0"></span>**86.9 DocumentPicker.Open**

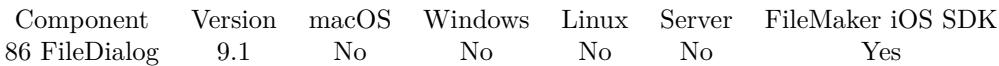

MBS( "DocumentPicker.Open"; AllowedUTIs; Flags { ; DirectoryPath } )

#### **Parameters**

#### **AllowedUTIs**

The list of allowed universal types. "public.jpeg§public.png"

#### **Flags**

Available in MBS FileMaker Plugin 11.0 or newer.

Various flags. Value 1: Whether to allow multiple files to be selected. (iOS 11 or newer, otherwise ignored) Value 2: Whether to show file extensions (iOS 13 or newer, otherwise ignored) You can combine both flags and pass  $1+2$ .

1

#### **DirectoryPath**

Optional Available in MBS FileMaker Plugin 11.0 or newer. The path to the directory to use as base. New in iOS 13. \$documentFolderPath

**Result** Returns OK or error.

#### **Description**

The user selects an external document. The document picker provides access to the document, and the user can edit the document in place.

On success, we store the list of file paths and trigger script. Script is trigger with parameter "Pick" or "Cancel".

The paths list refers to the selected documents.

Warning: Function returns immediately and dialog shows after function returned asynchronously. For FileMaker database files, please use com.filemaker.doc.fmp12 as UTI or simply public.data. **See also**

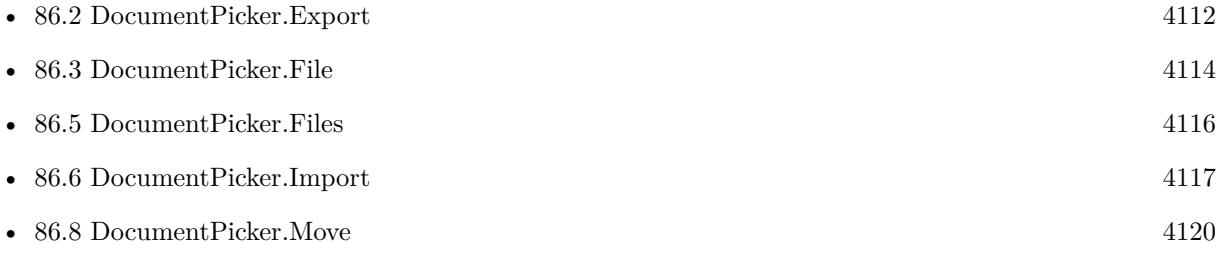

### 4122 CHAPTER 86. FILEDIALOG

# **Example Databases**

• [iOS/DocumentPicker iOS](http://monkeybread.eu/MBS-FileMaker-Plugin-Examples/iOS/DocumentPicker%20iOS.shtml#10ScriptAnchor_)

## **86.9.1 Blog Entries**

• [MBS FileMaker Plugin, version 11.0pr5](https://www.mbs-plugins.com/archive/2021-01-02/MBS_FileMaker_Plugin_version_1/monkeybreadsoftware_blog_filemaker)

Created 28th January 2019, last changed 27th December 2020.

#### 86.10. DOCUMENTPICKER.SETTRIGGER 4123

## <span id="page-4122-0"></span>**86.10 DocumentPicker.SetTrigger**

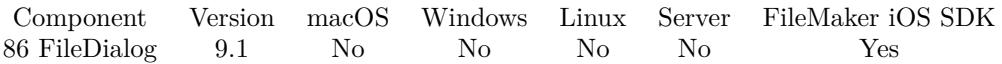

MBS( "DocumentPicker.SetTrigger"; FileName; ScriptName )

#### **Parameters**

**FileName** The file name of the script. Get(FileName)

**ScriptName** The script to trigger. "FilesSelected"

**Result** Returns OK or error.

#### **Description**

#### **Examples**

Import file with DocumentPicker:

 $#$  set script to call later Set Variable [ \$r ; Value: MBS( "DocumentPicker.SetTrigger"; Get(FileName); "Trigger" ) ]

 $#$  allowed list of file types: Set Variable [ \$Types ; Value: "public.jpeg§public.png" ]

 $#$  show import dialog: Set Variable [ $r$ ; Value: MBS("DocumentPicker.Import";  $T$ ypes; 0)]

Sample trigger script:

```
Set Field [ PlaceHolder::Paths ; MBS( "DocumentPicker.Files" ) ]
Set Variable [ $path ; Value: GetValue(PlaceHolder::Paths; 1) ]
If \lceil Length \binom{3}{2} ath \geq 0Set Field [ PlaceHolder::Container ; MBS( "Container.ReadFile"; $path; "auto") ]
Else
Set Field [ PlaceHolder::Container ; "" ]
End If
```
#### **See also**

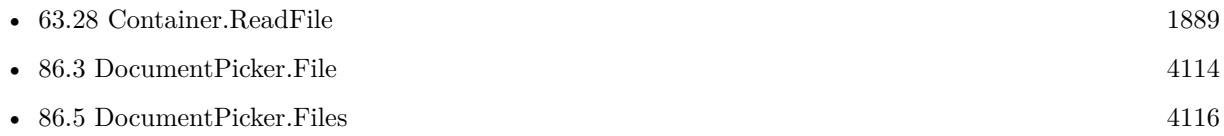

• [86.6](#page-4116-0) DocumentPicker.Import [4117](#page-4116-0)

### **Example Databases**

• [iOS/DocumentPicker iOS](http://monkeybread.eu/MBS-FileMaker-Plugin-Examples/iOS/DocumentPicker%20iOS.shtml#9ScriptAnchor_)

Created 28th January 2019, last changed 8th July 2020.

# 86.11. FILEDIALOG.GETALLOWMULTI 4125 **86.11 FileDialog.GetAllowMulti**

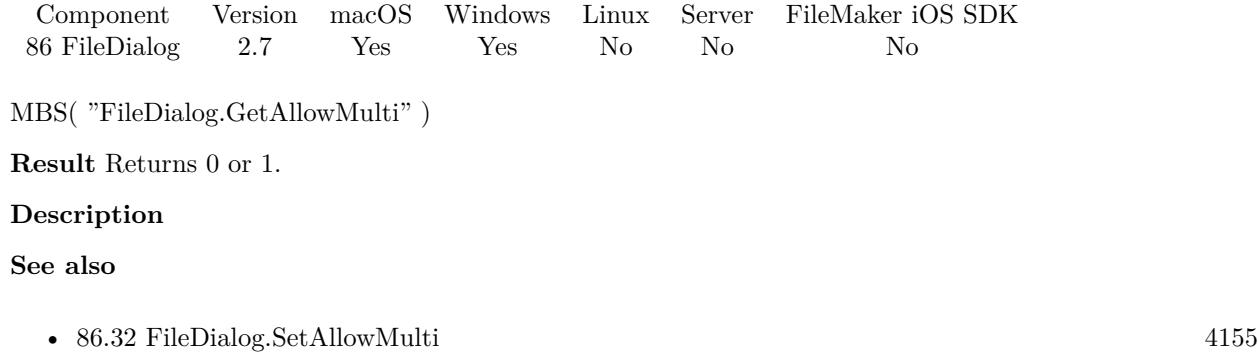

# **86.12 FileDialog.GetAllowsOtherFileTypes**

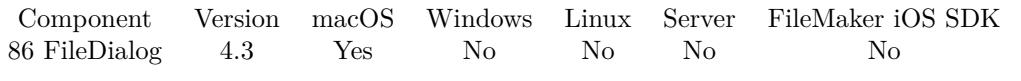

MBS( "FileDialog.GetAllowsOtherFileTypes" )

**Result** Returns value.

### **Description**

**See also**

• [86.33](#page-4156-0) FileDialog.SetAllowsOtherFileTypes [4157](#page-4156-0)

Created 18th August 2014, last changed 17th June 2018.

## 86.13. FILEDIALOG.GETCANSELECTHIDDENEXTENSION 4127 **86.13 FileDialog.GetCanSelectHiddenExtension**

Component Version macOS Windows Linux Server FileMaker iOS SDK [86](#page-4110-0) FileDialog 2.7 Yes No No No No

MBS( "FileDialog.GetCanSelectHiddenExtension" )

**Result** Returns 1 when the panel allows the user to hide or show extensions; otherwise, 0.

#### **Description**

### **See also**

• [86.34](#page-4157-0) FileDialog.SetCanSelectHiddenExtension [4158](#page-4157-0)

# <span id="page-4127-0"></span>**86.14 FileDialog.GetFilter**

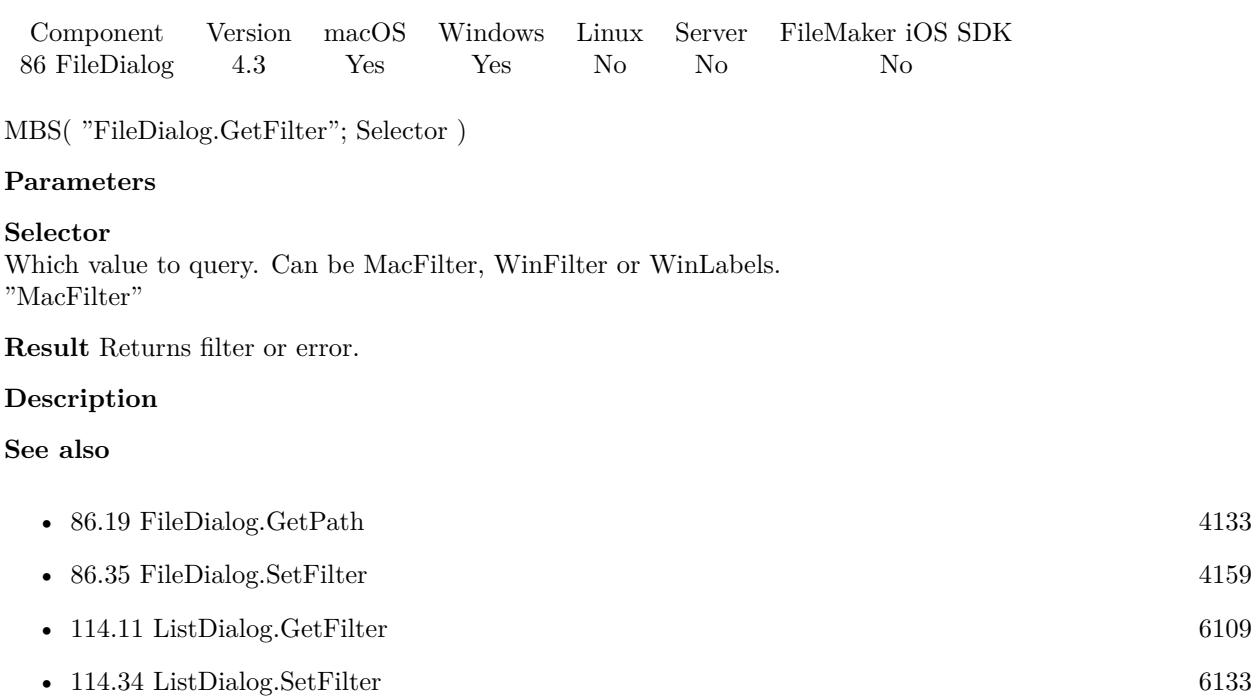

# 86.15. FILEDIALOG.GETINITIALDIRECTORY 4129 **86.15 FileDialog.GetInitialDirectory**

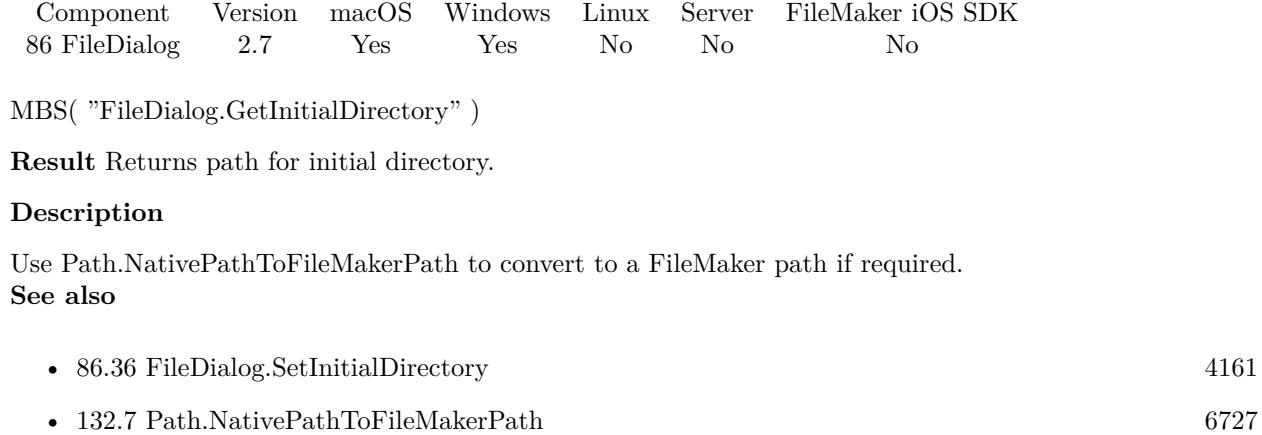

Created 18th August 2014, last changed 29th April 2016.

# **86.16 FileDialog.GetMessage**

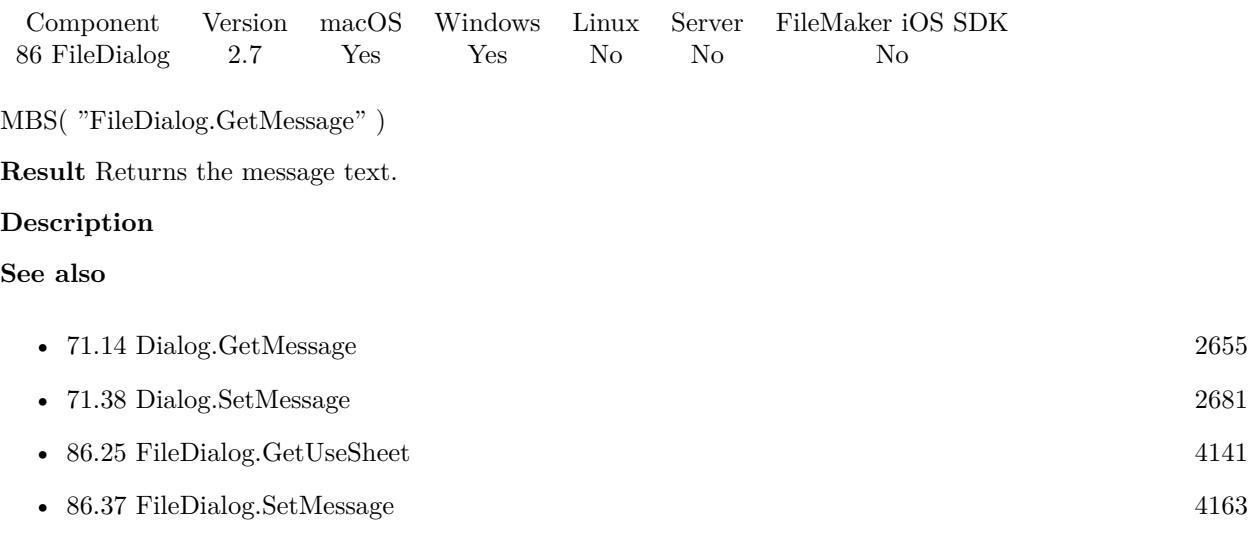

Created 18th August 2014, last changed 17th June 2018.

# 86.17. FILEDIALOG.GETNAMEFIELDLABEL 4131 **86.17 FileDialog.GetNameFieldLabel**

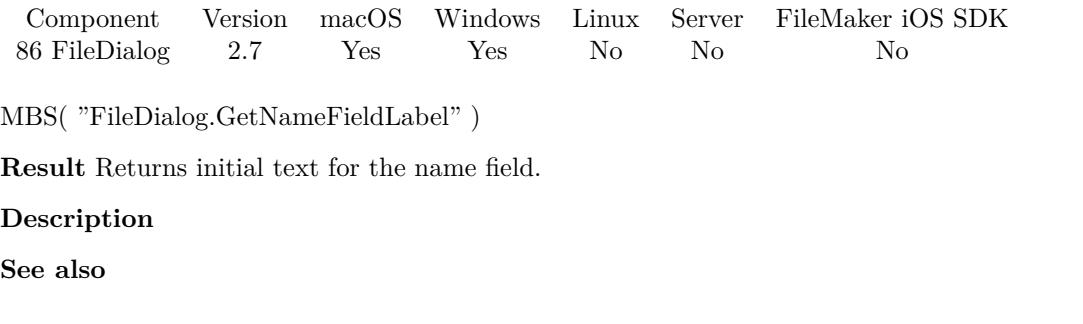

• [86.38](#page-4164-0) FileDialog.SetNameFieldLabel [4165](#page-4164-0)

Created 18th August 2014, last changed 24th May 2018.

# **86.18 FileDialog.GetNameFieldStringValue**

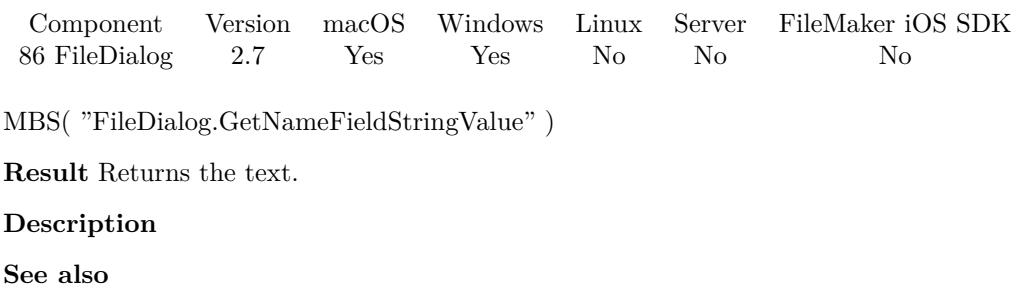

• [86.39](#page-4165-0) FileDialog.SetNameFieldStringValue [4166](#page-4165-0)

## **86.18.1 Blog Entries**

- [MBS FileMaker Plugin, version 11.0pr7](https://www.mbs-plugins.com/archive/2021-01-13/MBS_FileMaker_Plugin_version_1/monkeybreadsoftware_blog_filemaker)
- [MBS FileMaker Plugin, version 7.3pr1](https://www.mbs-plugins.com/archive/2017-06-05/MBS_FileMaker_Plugin_version_7/monkeybreadsoftware_blog_filemaker)

## <span id="page-4132-0"></span>86.19. FILEDIALOG.GETPATH 4133 **86.19 FileDialog.GetPath**

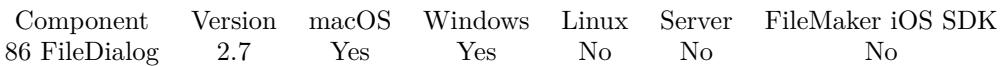

MBS( "FileDialog.GetPath"  $\{$  ; index  $\}$  )

#### **Parameters**

**index** Optional The index of the path.  $\theta$ 

**Result** Returns native path.

#### **Description**

Use Path.NativePathToFileMakerPath to convert to a FileMaker path if required.

Please note that in sheet mode (FileDialog.SetUseSheet with 1), you need to wait for the trigger to be called before you can query paths.

### **Examples**

Export all containers to one folder:

 $#$  Ask for folder? Set Variable [ \$r; Value:MBS("FileDialog.Reset") ] Set Variable [  $r$ ; Value:MBS("FileDialog.SetMessage"; "Export folder?") ] Set Variable [ \$r; Value:MBS("FileDialog.SelectFolderDialog") ] If  $\lceil$  \$r = "OK"  $\rceil$  $#$  get path from dialog: Set Variable [  $\{$  \$npath; Value:MBS( "FileDialog.GetPath"; 0 ) ] # convert to FileMaker path for Export Field Contents Set Variable [ \$fpath; Value:MBS( "Path.NativePathToFilemakerPath"; \$npath ) ]  $#$  Loop over all records: Go to Record/Request/Page [ First ] Loop # Export files from this record  $#$  figure out file name Set Variable [ \$name; Value:GetAsText ( Container Batch Export::Test1 ) ] Set Variable [ \$name; Value:GetValue(\$name; 1) ] Set Variable [ \$name; Value:MBS( "Path.LastPathComponent"; \$name ) ] Set Variable [ \$dpath; Value:MBS( "Path.AddPathComponent"; \$fpath; \$name ) ] Export Field Contents [ Container Batch Export::Test1; "\$dpath" ]  $#$  Next record Go to Record/Request/Page [ Next; Exit after last ] End Loop End If

#### 4134 CHAPTER 86. FILEDIALOG

Select folder in one expression:

Let $($   $\lceil$ 

 $r = MBS("FileDialog{.}Rest");$  $r = MBS("FileDialog.SelectFolderDialog");$  $folder = If (r = "OK" ; MBS("FileDialog.GetPath"; 0); "")$ 

] ; folder)

### **See also**

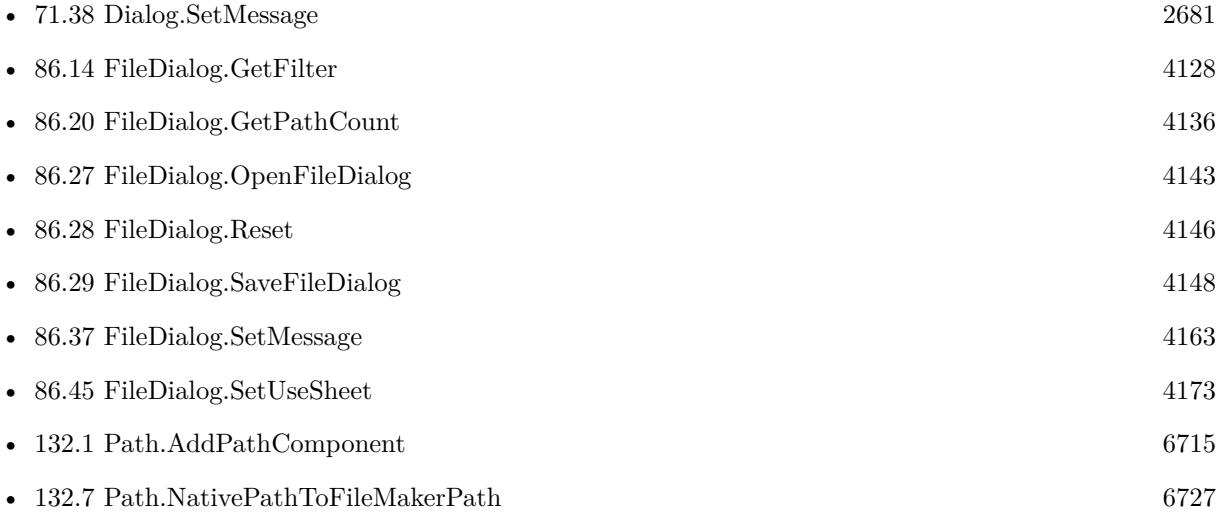

#### **Example Databases**

- [Containers/Container Batch Export](http://monkeybread.eu/MBS-FileMaker-Plugin-Examples/Containers/Container%20Batch%20Export.shtml#1ScriptAnchor_)
- [CURL/Amazon S3 Upload File](http://monkeybread.eu/MBS-FileMaker-Plugin-Examples/CURL/Amazon%20S3%20Upload%20File.shtml#6ScriptAnchor_)
- [DynaPDF/Form/Form](http://monkeybread.eu/MBS-FileMaker-Plugin-Examples/DynaPDF/Form/Form.shtml#4ScriptAnchor_)
- [DynaPDF/Merge PDFs](http://monkeybread.eu/MBS-FileMaker-Plugin-Examples/DynaPDF/Merge%20PDFs.shtml#4ScriptAnchor_)
- [DynaPDF/PDF Library](http://monkeybread.eu/MBS-FileMaker-Plugin-Examples/DynaPDF/PDF%20Library.shtml#4ScriptAnchor_)
- [Mac and iOS/PDFKit/Pictures to PDF](http://monkeybread.eu/MBS-FileMaker-Plugin-Examples/Mac%20and%20iOS/PDFKit/Pictures%20to%20PDF.shtml#3ScriptAnchor_)
- [Mac and iOS/Speech Recognition](http://monkeybread.eu/MBS-FileMaker-Plugin-Examples/Mac%20and%20iOS/Speech%20Recognition.shtml#6ScriptAnchor_)
- [Mac only/Icon and QuickLook/SetIcon](http://monkeybread.eu/MBS-FileMaker-Plugin-Examples/Mac%20only/Icon%20and%20QuickLook/SetIcon.shtml#3ScriptAnchor_)
- [SQL in FileMaker/ImageGallery](http://monkeybread.eu/MBS-FileMaker-Plugin-Examples/SQL%20in%20FileMaker/ImageGallery.shtml#1ScriptAnchor_)
- [Win Only/WindowsML](http://monkeybread.eu/MBS-FileMaker-Plugin-Examples/Win%20Only/WindowsML.shtml#1ScriptAnchor_)

#### 86.19. FILEDIALOG.GETPATH 4135

### **86.19.1 Blog Entries**

• [PDF Forms with MBS Plugin](https://www.mbs-plugins.com/archive/2018-04-21/PDF_Forms_with_MBS_Plugin/monkeybreadsoftware_blog_filemaker)

## **86.19.2 FileMaker Magazin**

- [Ausgabe 6/2020,](https://filemaker-magazin.de/neuigkeit/4118-Appetithappen-FMM_202006) Seite 32
- [Ausgabe 4/2020,](https://filemaker-magazin.de/neuigkeit/4103-Appetithappen-FMM_202004) Seite 33, [PDF](https://www.monkeybreadsoftware.com/filemaker/files/FileMakerMagazin/FMM_202004_33-35.pdf)
- [Ausgabe 4/2018,](https://filemaker-magazin.de/neuigkeit/3997-Appetithappen-FMM_201804) Seite 16, [PDF](https://www.monkeybreadsoftware.com/filemaker/files/FileMakerMagazin/FMM_201203_30-31.pdf)
- [Ausgabe 3/2012,](https://filemaker-magazin.de/neuigkeit/3561-Appetithappen-FMM_201203) Seite 31, [PDF](https://www.monkeybreadsoftware.com/filemaker/files/FileMakerMagazin/FMM_201203_30-31.pdf)
- [Ausgabe 3/2012,](https://filemaker-magazin.de/neuigkeit/3561-Appetithappen-FMM_201203) Seite 30

Created 18th August 2014, last changed 27th April 2019.

# <span id="page-4135-0"></span>**86.20 FileDialog.GetPathCount**

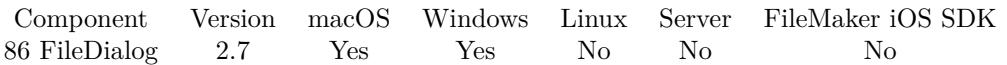

MBS( "FileDialog.GetPathCount" )

**Result** Returns number of available file paths.

#### **Description**

If multiple selection is enabled, this value can be bigger than one. If dialog was cancelled, this value is zero. **See also**

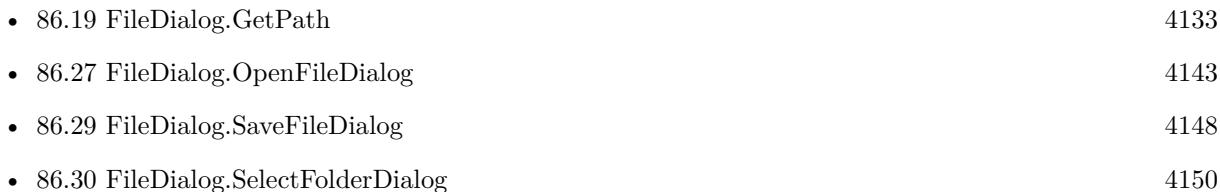

• [86.31](#page-4152-0) FileDialog.SelectItemDialog [4153](#page-4152-0)

#### **Example Databases**

- [CURL/Email/IMAP Email](http://monkeybread.eu/MBS-FileMaker-Plugin-Examples/CURL/Email/IMAP%20Email.shtml#12ScriptAnchor_)
- [DynaPDF/PDF Library](http://monkeybread.eu/MBS-FileMaker-Plugin-Examples/DynaPDF/PDF%20Library.shtml#4ScriptAnchor_)
- [Files/FileDialog](http://monkeybread.eu/MBS-FileMaker-Plugin-Examples/Files/FileDialog.shtml#1ScriptAnchor_)
- [Mac and iOS/Machine Learning/Core ML Photos](http://monkeybread.eu/MBS-FileMaker-Plugin-Examples/Mac%20and%20iOS/Machine%20Learning/Core%20ML%20Photos.shtml#1ScriptAnchor_)
- [SQL in FileMaker/ImageGallery](http://monkeybread.eu/MBS-FileMaker-Plugin-Examples/SQL%20in%20FileMaker/ImageGallery.shtml#1ScriptAnchor_)
- [Win Only/WindowsML](http://monkeybread.eu/MBS-FileMaker-Plugin-Examples/Win%20Only/WindowsML.shtml#1ScriptAnchor_)

### **86.20.1 FileMaker Magazin**

- [Ausgabe 6/2020,](https://filemaker-magazin.de/neuigkeit/4118-Appetithappen-FMM_202006) Seite 32
- [Ausgabe 4/2018,](https://filemaker-magazin.de/neuigkeit/3997-Appetithappen-FMM_201804) Seite 16, [PDF](https://www.monkeybreadsoftware.com/filemaker/files/FileMakerMagazin/FMM_201203_30-31.pdf)
- [Ausgabe 3/2012,](https://filemaker-magazin.de/neuigkeit/3561-Appetithappen-FMM_201203) Seite 30

# 86.21. FILEDIALOG.GETPROMPT 4137 **86.21 FileDialog.GetPrompt**

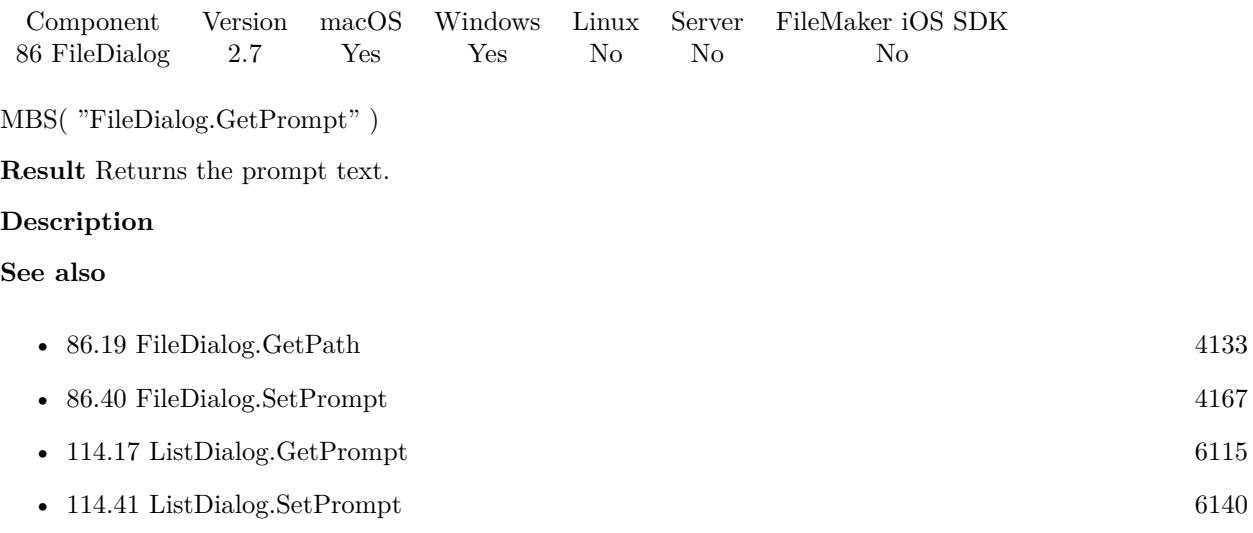

Created 18th August 2014, last changed 24th May 2018.

# **86.22 FileDialog.GetResolvesAliases**

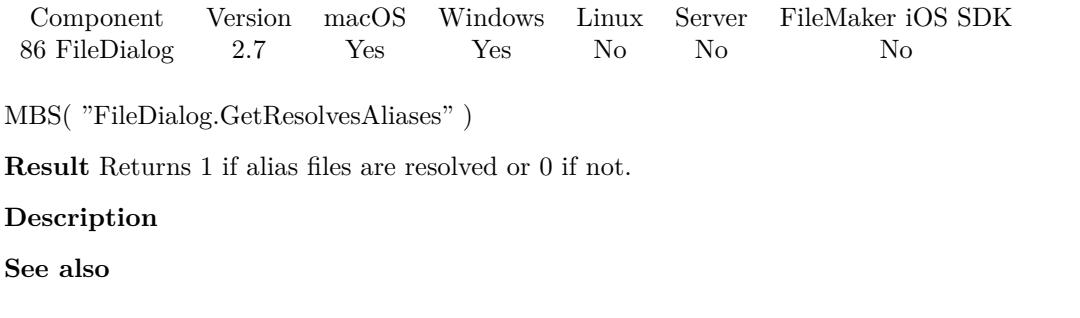

• [86.41](#page-4168-0) FileDialog.SetResolvesAliases [4169](#page-4168-0)

## 86.23. FILEDIALOG.GETSHOWHIDDEN 4139

# **86.23 FileDialog.GetShowHidden**

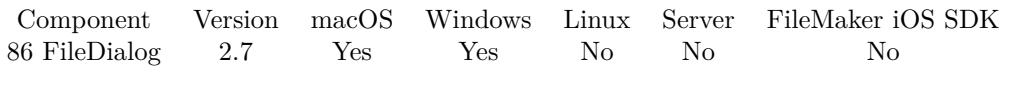

MBS( "FileDialog.GetShowHidden" )

**Result** Returns 1 if hidden files are visible and 0 if not.

#### **Description**

### **See also**

• [86.43](#page-4170-0) FileDialog.SetShowHidden [4171](#page-4170-0)

## 4140 CHAPTER 86. FILEDIALOG **86.24 FileDialog.GetTreatsFilePackagesAsDirectories**

Component Version macOS Windows Linux Server FileMaker iOS SDK [86](#page-4110-0) FileDialog 2.7 Yes No No No No

MBS( "FileDialog.GetTreatsFilePackagesAsDirectories" )

**Result** Returns 1 if enabled or 0 if disabled.

#### **Description**

**See also**

• [86.44](#page-4171-0) FileDialog.SetTreatsFilePackagesAsDirectories [4172](#page-4171-0)
## 86.25. FILEDIALOG.GETUSESHEET 4141

## <span id="page-4140-0"></span>**86.25 FileDialog.GetUseSheet**

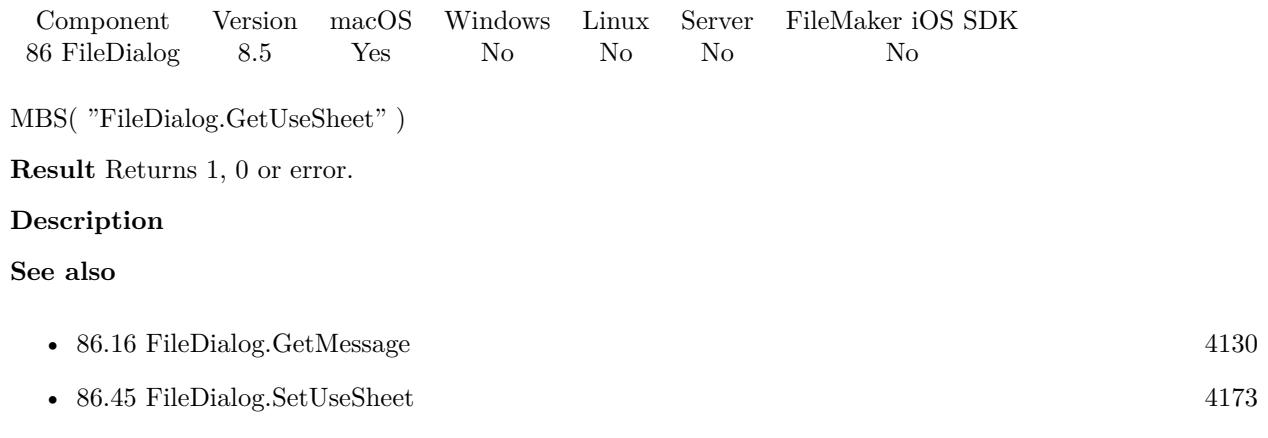

## **86.25.1 Blog Entries**

• [MBS FileMaker Plugin, version 8.5pr7](https://www.mbs-plugins.com/archive/2018-11-14/MBS_FileMaker_Plugin_version_8/monkeybreadsoftware_blog_filemaker)

Created 9th November 2018, last changed 9th November 2018.

# <span id="page-4141-0"></span>**86.26 FileDialog.GetWindowTitle**

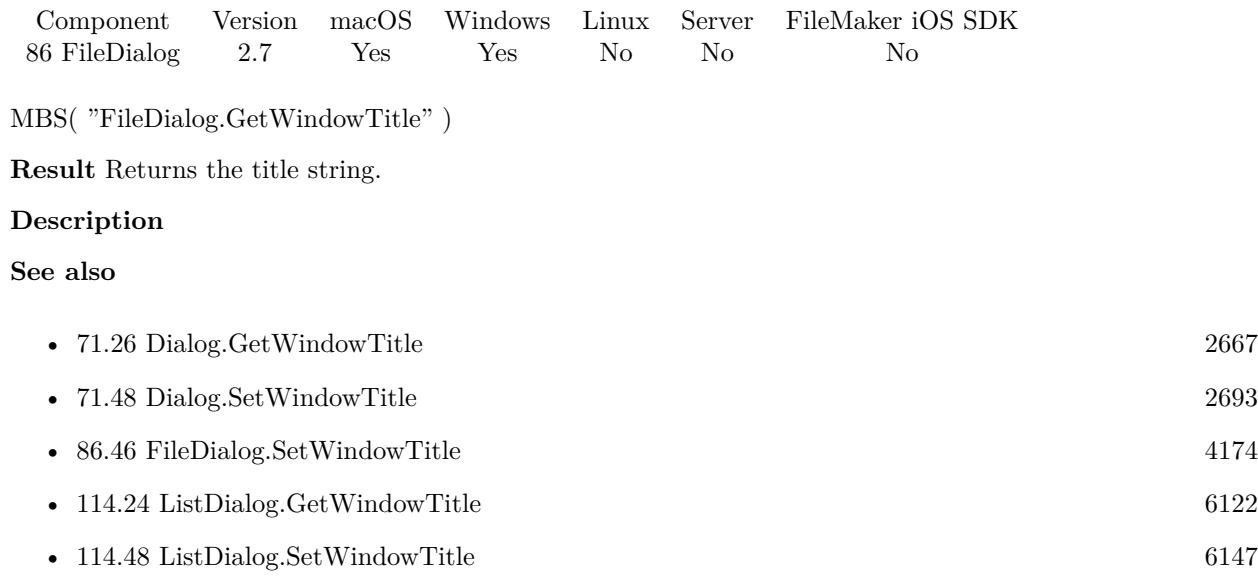

Created 18th August 2014, last changed 18th August 2014.

#### 86.27. FILEDIALOG.OPENFILEDIALOG 4143

## <span id="page-4142-0"></span>**86.27 FileDialog.OpenFileDialog**

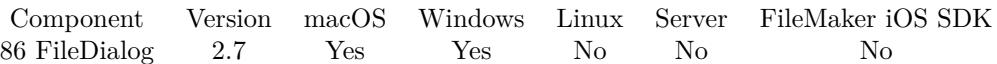

MBS( "FileDialog.OpenFileDialog" )

**Result** Returns "OK", "Cancel" or an error.

#### **Description**

If dialog finishes well, you can query paths. **Examples**

Run Open Dialog:

Delete All Records [ No dialog ]

Set Variable [ \$r; Value:MBS("FileDialog.Reset") ]

Set Variable [ \$r; Value:MBS("FileDialog.SetShowHidden"; FileDialog::ShowHidden) ]

Set Variable [ \$r; Value:MBS("FileDialog.SetAllowMulti"; FileDialog::AllowMulti) ]

- Set Variable [ \$r; Value:MBS("FileDialog.SetResolvesAliases"; FileDialog::ResolvesAliases) ]
- Set Variable [ \$r; Value:MBS("FileDialog.SetTreatsFilePackagesAsDirectories"; FileDialog::TreatsFilePackagesAsDirectories) ]
- Set Variable [ \$r; Value:MBS("FileDialog.SetCanSelectHiddenExtension"; FileDialog::CanSelectHiddenExtension) ]
- Set Variable [ \$r; Value:MBS("FileDialog.SetWindowTitle"; FileDialog::WindowTitle) ]
- Set Variable [ \$r; Value:MBS("FileDialog.SetInitialDirectory"; FileDialog::InitialDirectory) ]
- Set Variable [ \$r; Value:MBS("FileDialog.SetNameFieldLabel"; FileDialog::NameFieldLabel) ]
- Set Variable [ \$r; Value:MBS("FileDialog.SetPrompt"; FileDialog::Prompt) ]
- Set Variable [ \$r; Value:MBS("FileDialog.SetMessage"; FileDialog::Message) ]
- Set Variable [ \$r; Value:MBS("FileDialog.SetNameFieldStringValue"; FileDialog::NameFieldStringValue) ]
- Set Variable [  $r$ ; Value:MBS("FileDialog.OpenFileDialog") ]
- If  $\lceil$  \$r = "OK"  $\rceil$
- Set Variable [ \$index; Value:0 ]
- Set Variable [ \$count; Value:MBS("FileDialog.GetPathCount") ]
- Loop

New Record/Request

- Set Field [ FileDialog::Path; MBS("FileDialog.GetPath";  $$index)$  ]
- Commit Records/Requests [ ]
- Set Variable  $\lceil \text{~\$index;~Values\$index + 1} \rceil$
- Exit Loop If  $\lceil$  \$index = \$count  $\rceil$
- End Loop End If

Select a video file:

- Set Variable [ \$r; Value:MBS("FileDialog.Reset") ]
- Set Variable [ \$r; Value:MBS("FileDialog.SetMessage"; "Please select video:") ]
- Set Variable [  $r$ ; Value:MBS( "FileDialog.SetFilter"; "public.video" ) ]

Set Variable [ \$r; Value:MBS("FileDialog.OpenFileDialog") ] If  $\lceil$  \$r = "OK"  $\rceil$ Set Field [ AVAsset Export Session::Input File Path; MBS("FileDialog.GetPath"; 0) ] End If

#### **See also**

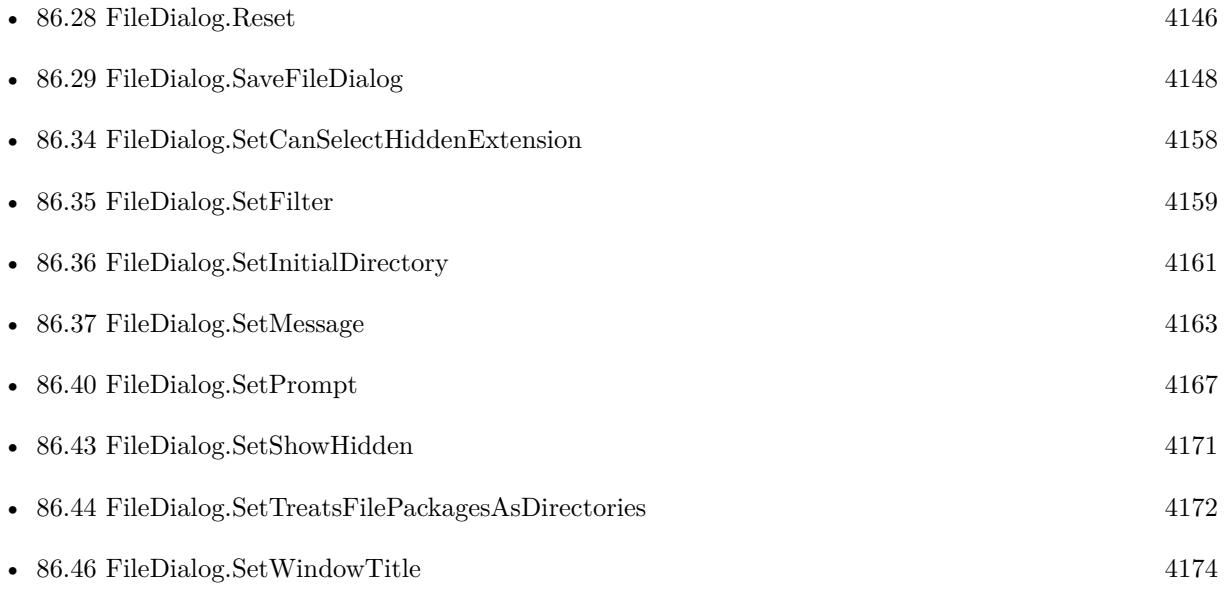

### **Example Databases**

- [CURL/Amazon S3 Upload File](http://monkeybread.eu/MBS-FileMaker-Plugin-Examples/CURL/Amazon%20S3%20Upload%20File.shtml#6ScriptAnchor_)
- [CURL/Email/IMAP Email](http://monkeybread.eu/MBS-FileMaker-Plugin-Examples/CURL/Email/IMAP%20Email.shtml#12ScriptAnchor_)
- [DynaPDF/Form/Form](http://monkeybread.eu/MBS-FileMaker-Plugin-Examples/DynaPDF/Form/Form.shtml#2ScriptAnchor_)
- [DynaPDF/Merge PDFs](http://monkeybread.eu/MBS-FileMaker-Plugin-Examples/DynaPDF/Merge%20PDFs.shtml#4ScriptAnchor_)
- [Files/Audio File Tags](http://monkeybread.eu/MBS-FileMaker-Plugin-Examples/Files/Audio%20File%20Tags.shtml#3ScriptAnchor_)
- [Mac and iOS/Machine Learning/Core ML Photos](http://monkeybread.eu/MBS-FileMaker-Plugin-Examples/Mac%20and%20iOS/Machine%20Learning/Core%20ML%20Photos.shtml#1ScriptAnchor_)
- [Mac and iOS/Speech Recognition](http://monkeybread.eu/MBS-FileMaker-Plugin-Examples/Mac%20and%20iOS/Speech%20Recognition.shtml#6ScriptAnchor_)
- [Mac only/Movies/AVAsset Export Session](http://monkeybread.eu/MBS-FileMaker-Plugin-Examples/Mac%20only/Movies/AVAsset%20Export%20Session.shtml#1ScriptAnchor_)
- [Win Only/Send Email via Email Application](http://monkeybread.eu/MBS-FileMaker-Plugin-Examples/Win%20Only/Send%20Email%20via%20Email%20Application.shtml#3ScriptAnchor_)
- [Zip/Show Zip File Content](http://monkeybread.eu/MBS-FileMaker-Plugin-Examples/Zip/Show%20Zip%20File%20Content.shtml#2ScriptAnchor_)

### 86.27. FILEDIALOG.OPENFILEDIALOG 4145

#### **86.27.1 Blog Entries**

- [MBS FileMaker Plugin, version 9.4pr7](https://www.mbs-plugins.com/archive/2019-09-12/MBS_FileMaker_Plugin_version_9/monkeybreadsoftware_blog_filemaker)
- [MBS FileMaker Plugin, version 8.3pr1](https://www.mbs-plugins.com/archive/2018-06-04/MBS_FileMaker_Plugin_version_8/monkeybreadsoftware_blog_filemaker)
- [Open Dialog upgraded](https://www.mbs-plugins.com/archive/2018-05-24/Open_Dialog_upgraded/monkeybreadsoftware_blog_filemaker)
- [PDF Forms with MBS Plugin](https://www.mbs-plugins.com/archive/2018-04-21/PDF_Forms_with_MBS_Plugin/monkeybreadsoftware_blog_filemaker)
- [Comparing Base Elements Plugin to MBS FileMaker Plugin](https://www.mbs-plugins.com/archive/2017-10-24/Comparing_Base_Elements_Plugin/monkeybreadsoftware_blog_filemaker)

## **86.27.2 FileMaker Magazin**

- [Ausgabe 6/2020,](https://filemaker-magazin.de/neuigkeit/4118-Appetithappen-FMM_202006) Seite 32
- [Ausgabe 4/2020,](https://filemaker-magazin.de/neuigkeit/4103-Appetithappen-FMM_202004) Seite 33, [PDF](https://www.monkeybreadsoftware.com/filemaker/files/FileMakerMagazin/FMM_202004_33-35.pdf)
- [Ausgabe 4/2018,](https://filemaker-magazin.de/neuigkeit/3997-Appetithappen-FMM_201804) Seite 16, [PDF](https://www.monkeybreadsoftware.com/filemaker/files/FileMakerMagazin/FMM_201203_30-31.pdf)
- [Ausgabe 3/2012,](https://filemaker-magazin.de/neuigkeit/3561-Appetithappen-FMM_201203) Seite 30

Created 18th August 2014, last changed 27th February 2017.

# <span id="page-4145-0"></span>**86.28 FileDialog.Reset**

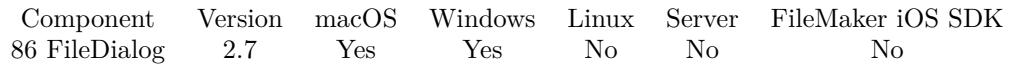

MBS( "FileDialog.Reset" )

**Result** Returns OK.

#### **Description**

Clears all text values and sets boolean values to false except ResolvesAliases which is set to true. **Examples**

Resets file dialog options:

Set Variable [  $r$ ; Value:MBS("FileDialog.Reset") ]

#### **See also**

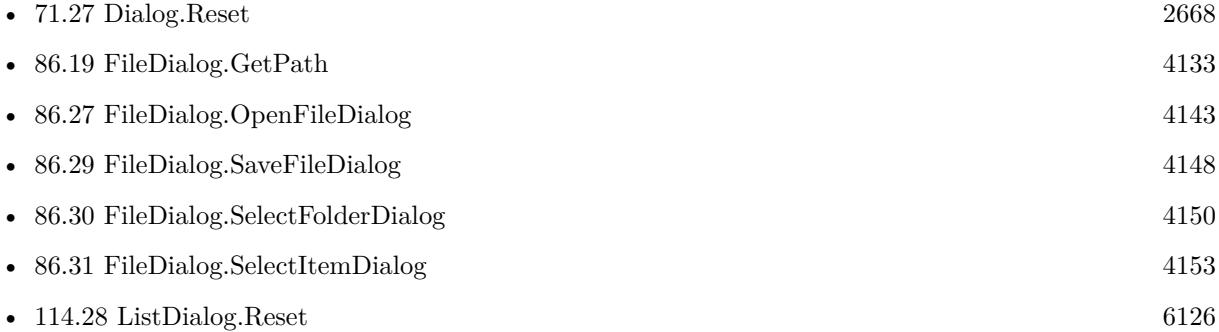

#### **Example Databases**

- [CURL/Amazon S3 Upload File](http://monkeybread.eu/MBS-FileMaker-Plugin-Examples/CURL/Amazon%20S3%20Upload%20File.shtml#6ScriptAnchor_)
- [CURL/Email/IMAP Email](http://monkeybread.eu/MBS-FileMaker-Plugin-Examples/CURL/Email/IMAP%20Email.shtml#12ScriptAnchor_)
- [DynaPDF/Form/Form](http://monkeybread.eu/MBS-FileMaker-Plugin-Examples/DynaPDF/Form/Form.shtml#4ScriptAnchor_)
- [DynaPDF/Merge PDFs](http://monkeybread.eu/MBS-FileMaker-Plugin-Examples/DynaPDF/Merge%20PDFs.shtml#4ScriptAnchor_)
- [Files/FileDialogWatcher](http://monkeybread.eu/MBS-FileMaker-Plugin-Examples/Files/FileDialogWatcher.shtml#8ScriptAnchor_)
- [Mac and iOS/Machine Learning/Core ML Photos](http://monkeybread.eu/MBS-FileMaker-Plugin-Examples/Mac%20and%20iOS/Machine%20Learning/Core%20ML%20Photos.shtml#1ScriptAnchor_)
- [Mac and iOS/Speech Recognition](http://monkeybread.eu/MBS-FileMaker-Plugin-Examples/Mac%20and%20iOS/Speech%20Recognition.shtml#6ScriptAnchor_)
- [Mac only/Icon and QuickLook/SetIcon](http://monkeybread.eu/MBS-FileMaker-Plugin-Examples/Mac%20only/Icon%20and%20QuickLook/SetIcon.shtml#3ScriptAnchor_)
- [Mac only/Movies/AVAsset Export Session](http://monkeybread.eu/MBS-FileMaker-Plugin-Examples/Mac%20only/Movies/AVAsset%20Export%20Session.shtml#1ScriptAnchor_)
- [Zip/Show Zip File Content](http://monkeybread.eu/MBS-FileMaker-Plugin-Examples/Zip/Show%20Zip%20File%20Content.shtml#2ScriptAnchor_)

#### 86.28. FILEDIALOG.RESET 4147

## **86.28.1 Blog Entries**

• [PDF Forms with MBS Plugin](https://www.mbs-plugins.com/archive/2018-04-21/PDF_Forms_with_MBS_Plugin/monkeybreadsoftware_blog_filemaker)

## **86.28.2 FileMaker Magazin**

- [Ausgabe 6/2020,](https://filemaker-magazin.de/neuigkeit/4118-Appetithappen-FMM_202006) Seite 32
- [Ausgabe 4/2020,](https://filemaker-magazin.de/neuigkeit/4103-Appetithappen-FMM_202004) Seite 33, [PDF](https://www.monkeybreadsoftware.com/filemaker/files/FileMakerMagazin/FMM_202004_33-35.pdf)
- [Ausgabe 4/2018,](https://filemaker-magazin.de/neuigkeit/3997-Appetithappen-FMM_201804) Seite 16, [PDF](https://www.monkeybreadsoftware.com/filemaker/files/FileMakerMagazin/FMM_201203_30-31.pdf)
- [Ausgabe 3/2012,](https://filemaker-magazin.de/neuigkeit/3561-Appetithappen-FMM_201203) Seite 31, [PDF](https://www.monkeybreadsoftware.com/filemaker/files/FileMakerMagazin/FMM_201203_30-31.pdf)
- [Ausgabe 3/2012,](https://filemaker-magazin.de/neuigkeit/3561-Appetithappen-FMM_201203) Seite 30

Created 18th August 2014, last changed 18th October 2016.

# <span id="page-4147-0"></span>**86.29 FileDialog.SaveFileDialog**

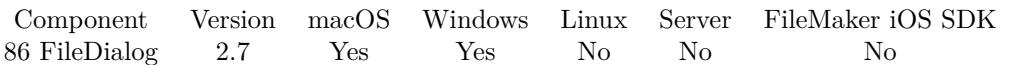

MBS( "FileDialog.SaveFileDialog" )

Result Returns "OK", "Cancel" or an error.

#### **Description**

If dialog finishes well, you can query paths. **Examples**

Run Save Dialog:

Delete All Records [ No dialog ]

Set Variable [ \$r; Value:MBS("FileDialog.Reset") ]

Set Variable [ \$r; Value:MBS("FileDialog.SetShowHidden"; FileDialog::ShowHidden) ]

Set Variable [  $r$ ; Value:MBS("FileDialog.SetAllowMulti"; FileDialog::AllowMulti) ]

Set Variable [ \$r; Value:MBS("FileDialog.SetResolvesAliases"; FileDialog::ResolvesAliases) ]

Set Variable [ \$r; Value:MBS("FileDialog.SetTreatsFilePackagesAsDirectories"; FileDialog::TreatsFilePackagesAsDirectories) ]

Set Variable [ \$r; Value:MBS("FileDialog.SetCanSelectHiddenExtension"; FileDialog::CanSelectHiddenExtension) ]

Set Variable [ \$r; Value:MBS("FileDialog.SetWindowTitle"; FileDialog::WindowTitle) ]

Set Variable [  $r$ ; Value:MBS("FileDialog.SetInitialDirectory"; FileDialog::InitialDirectory) ]

Set Variable [ \$r; Value:MBS("FileDialog.SetNameFieldLabel"; FileDialog::NameFieldLabel) ]

Set Variable [ \$r; Value:MBS("FileDialog.SetPrompt"; FileDialog::Prompt) ]

Set Variable [ \$r; Value:MBS("FileDialog.SetMessage"; FileDialog::Message) ]

Set Variable [ \$r; Value:MBS("FileDialog.SetNameFieldStringValue"; FileDialog::NameFieldStringValue) ]

- Set Variable [ \$r; Value:MBS("FileDialog.SaveFileDialog") ]
- If  $\lceil \$ r = "OK"  $\rceil$

Set Variable [  $$index; Value:0$  ]

Set Variable [ \$count; Value:MBS("FileDialog.GetPathCount") ]

Loop

New Record/Request

Set Field [ FileDialog::Path; MBS("FileDialog.GetPath"; \$index) ]

Commit Records/Requests [ ]

Set Variable [  $\frac{1}{2}$  ] which we set  $\frac{1}{2}$ Exit Loop If  $\lceil$  \$index = \$count  $\rceil$ 

End Loop End If

#### **See also**

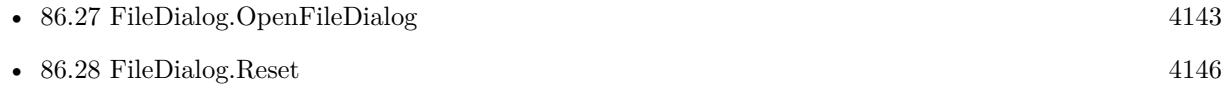

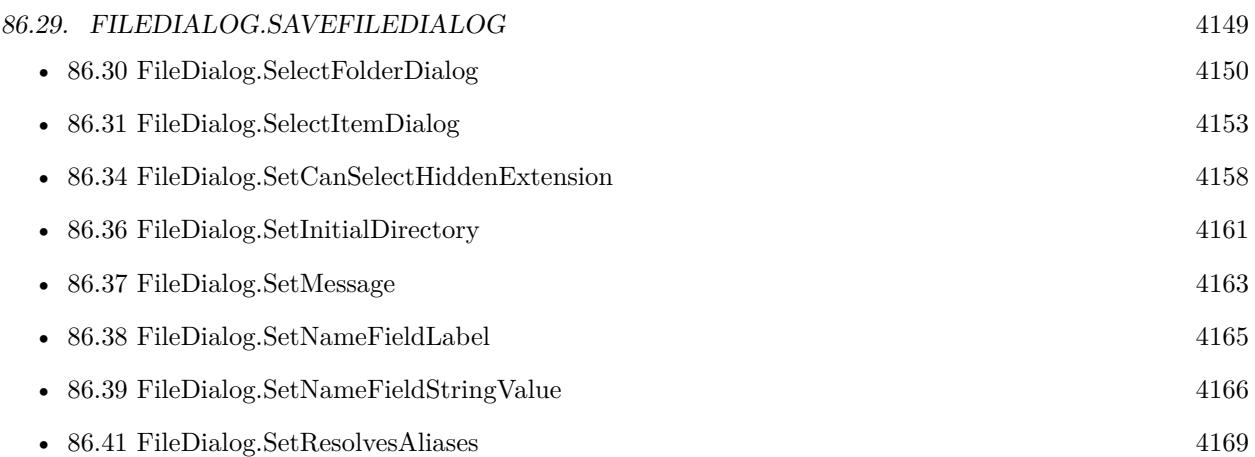

### **Example Databases**

- [DynaPDF/Form/Form](http://monkeybread.eu/MBS-FileMaker-Plugin-Examples/DynaPDF/Form/Form.shtml#4ScriptAnchor_)
- [Files/FileDialog](http://monkeybread.eu/MBS-FileMaker-Plugin-Examples/Files/FileDialog.shtml#3ScriptAnchor_)

## **86.29.1 Blog Entries**

- [MBS FileMaker Plugin, version 9.4pr7](https://www.mbs-plugins.com/archive/2019-09-12/MBS_FileMaker_Plugin_version_9/monkeybreadsoftware_blog_filemaker)
- [MBS FileMaker Plugin, version 8.3pr1](https://www.mbs-plugins.com/archive/2018-06-04/MBS_FileMaker_Plugin_version_8/monkeybreadsoftware_blog_filemaker)
- [Open Dialog upgraded](https://www.mbs-plugins.com/archive/2018-05-24/Open_Dialog_upgraded/monkeybreadsoftware_blog_filemaker)
- [PDF Forms with MBS Plugin](https://www.mbs-plugins.com/archive/2018-04-21/PDF_Forms_with_MBS_Plugin/monkeybreadsoftware_blog_filemaker)
- [Comparing Base Elements Plugin to MBS FileMaker Plugin](https://www.mbs-plugins.com/archive/2017-10-24/Comparing_Base_Elements_Plugin/monkeybreadsoftware_blog_filemaker)

Created 18th August 2014, last changed 26th February 2016.

# <span id="page-4149-0"></span>**86.30 FileDialog.SelectFolderDialog**

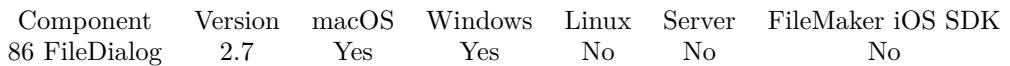

MBS( "FileDialog.SelectFolderDialog" )

Result Returns "OK", "Cancel" or an error.

#### **Description**

If dialog finishes well, you can query paths.

Added support for multiple selection on Windows with plugin version for 6.4. **Examples**

Run Select Folder Dialog:

Delete All Records [ No dialog ] Set Variable [ \$r; Value:MBS("FileDialog.Reset") ] Set Variable [ \$r; Value:MBS("FileDialog.SetShowHidden"; FileDialog::ShowHidden) ] Set Variable [  $r$ ; Value:MBS("FileDialog.SetAllowMulti"; FileDialog::AllowMulti) ] Set Variable [ \$r; Value:MBS("FileDialog.SetResolvesAliases"; FileDialog::ResolvesAliases) ] Set Variable [ \$r; Value:MBS("FileDialog.SetTreatsFilePackagesAsDirectories"; FileDialog::TreatsFilePackagesAsDirectories) ] Set Variable [ \$r; Value:MBS("FileDialog.SetCanSelectHiddenExtension"; FileDialog::CanSelectHiddenExtension) ] Set Variable [ \$r; Value:MBS("FileDialog.SetWindowTitle"; FileDialog::WindowTitle) ] Set Variable [ \$r; Value:MBS("FileDialog.SetInitialDirectory"; FileDialog::InitialDirectory) ] Set Variable [ \$r; Value:MBS("FileDialog.SetNameFieldLabel"; FileDialog::NameFieldLabel) ] Set Variable [ \$r; Value:MBS("FileDialog.SetPrompt"; FileDialog::Prompt) ] Set Variable [ \$r; Value:MBS("FileDialog.SetMessage"; FileDialog::Message) ] Set Variable [ \$r; Value:MBS("FileDialog.SetNameFieldStringValue"; FileDialog::NameFieldStringValue) ] Set Variable [\$r; Value:MBS("FileDialog.SelectFolderDialog") ] If  $\lceil \$ r = "OK"  $\rceil$ Set Variable [ \$index; Value:0 ] Set Variable [ \$count; Value:MBS("FileDialog.GetPathCount") ] Loop New Record/Request Set Field [ FileDialog::Path; MBS("FileDialog.GetPath"; \$index) ] Commit Records/Requests [ ] Set Variable [ \$index; Value:\$index + 1 ] Exit Loop If  $\lceil$  \$index = \$count  $\rceil$ End Loop End If

Export all containers to one folder:

 $#$  Ask for folder?

#### 86.30. FILEDIALOG.SELECTFOLDERDIALOG 4151

Set Variable [  $r$ ; Value:MBS("FileDialog.Reset") ] Set Variable [  $r$ ; Value:MBS("FileDialog.SetMessage"; "Export folder?") ] Set Variable [  $r: Value: MBS("FileDialog.SelectFolderDialog")$  ] If  $\lceil \$ r = "OK"  $\rceil$  $#$  get path from dialog: Set Variable [  $\{$  \$npath; Value:MBS( "FileDialog.GetPath"; 0 ) ] # convert to FileMaker path for Export Field Contents Set Variable [ \$fpath; Value:MBS( "Path.NativePathToFilemakerPath"; \$npath ) ]  $#$  Loop over all records: Go to Record/Request/Page [ First ] Loop  $#$  Export files from this record  $#$  figure out file name Set Variable [ \$name; Value:GetAsText ( Container Batch Export::Test1 ) ] Set Variable [ \$name; Value:GetValue(\$name; 1) ] Set Variable [  $\text{\$name};$  Value:MBS( "Path.LastPathComponent";  $\text{\$name})$  ] Set Variable [ \$dpath; Value:MBS( "Path.AddPathComponent"; \$fpath; \$name ) ] Export Field Contents [ Container Batch Export::Test1; "\$dpath" ]  $#$  Next record Go to Record/Request/Page [ Next; Exit after last ] End Loop End If

Select folder in one expression:

Let( $\lceil$ 

 $r = MBS("FileDialog{.}Research");$  $r = MBS("FileDialog.SelectFolderDialog");$ folder = If ( $r = "OK"$ ; MBS("FileDialog.GetPath"; 0); "")

] ; folder)

#### **See also**

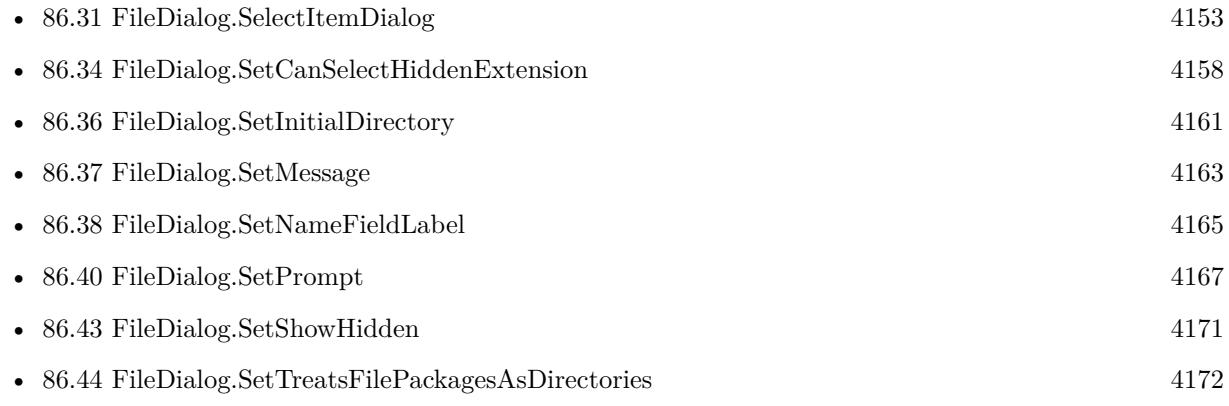

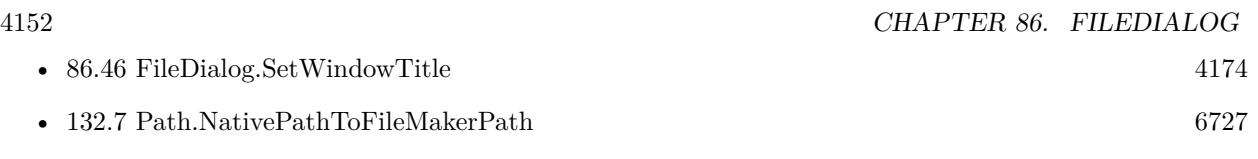

#### **Example Databases**

- [Containers/Container Batch Export](http://monkeybread.eu/MBS-FileMaker-Plugin-Examples/Containers/Container%20Batch%20Export.shtml#1ScriptAnchor_)
- [DynaPDF/DynaPDF Batch Preview](http://monkeybread.eu/MBS-FileMaker-Plugin-Examples/DynaPDF/DynaPDF%20Batch%20Preview.shtml#1ScriptAnchor_)
- [Files/FileDialog](http://monkeybread.eu/MBS-FileMaker-Plugin-Examples/Files/FileDialog.shtml#4ScriptAnchor_)
- [Mac and iOS/PDFKit/Pictures to PDF](http://monkeybread.eu/MBS-FileMaker-Plugin-Examples/Mac%20and%20iOS/PDFKit/Pictures%20to%20PDF.shtml#3ScriptAnchor_)
- [SQL in FileMaker/ImageGallery](http://monkeybread.eu/MBS-FileMaker-Plugin-Examples/SQL%20in%20FileMaker/ImageGallery.shtml#1ScriptAnchor_)

## **86.30.1 Blog Entries**

- [MBS FileMaker Plugin, version 10.3pr10](https://www.mbs-plugins.com/archive/2020-07-17/MBS_FileMaker_Plugin_version_1/monkeybreadsoftware_blog_filemaker)
- [MBS FileMaker Plugin, version 9.4pr7](https://www.mbs-plugins.com/archive/2019-09-12/MBS_FileMaker_Plugin_version_9/monkeybreadsoftware_blog_filemaker)
- [MBS FileMaker Plugin, version 8.3pr1](https://www.mbs-plugins.com/archive/2018-06-04/MBS_FileMaker_Plugin_version_8/monkeybreadsoftware_blog_filemaker)
- [Open Dialog upgraded](https://www.mbs-plugins.com/archive/2018-05-24/Open_Dialog_upgraded/monkeybreadsoftware_blog_filemaker)
- [Comparing Base Elements Plugin to MBS FileMaker Plugin](https://www.mbs-plugins.com/archive/2017-10-24/Comparing_Base_Elements_Plugin/monkeybreadsoftware_blog_filemaker)
- [MBS FileMaker Plugin, version 6.4pr9](https://www.mbs-plugins.com/archive/2016-09-24/MBS_FileMaker_Plugin_version_6/monkeybreadsoftware_blog_filemaker)
- [MBS Filemaker Plugin, version 4.3pr3](https://www.mbs-plugins.com/archive/2014-07-22/MBS_Filemaker_Plugin_version_4/monkeybreadsoftware_blog_filemaker)

### **86.30.2 FileMaker Magazin**

• [Ausgabe 3/2012,](https://filemaker-magazin.de/neuigkeit/3561-Appetithappen-FMM_201203) Seite 31, [PDF](https://www.monkeybreadsoftware.com/filemaker/files/FileMakerMagazin/FMM_201203_30-31.pdf)

Created 18th August 2014, last changed 21st June 2017.

#### 86.31. FILEDIALOG.SELECTITEMDIALOG 4153

## <span id="page-4152-0"></span>**86.31 FileDialog.SelectItemDialog**

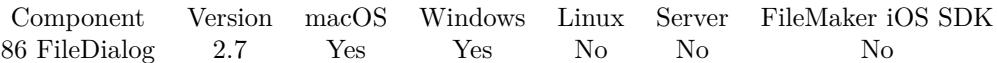

MBS( "FileDialog.SelectItemDialog" )

**Result** Returns "OK", "Cancel" or an error.

#### **Description**

If dialog finishes well, you can query paths.

To select just a file, please use FileDialog.OpenFileDialog function. Calls FileDialog.OpenFileDialog on Windows. **Examples**

Run Select Item Dialog:

Delete All Records [ No dialog ] Set Variable [ \$r; Value:MBS("FileDialog.Reset") ] Set Variable [ \$r; Value:MBS("FileDialog.SetShowHidden"; FileDialog::ShowHidden) ] Set Variable [ \$r; Value:MBS("FileDialog.SetAllowMulti"; FileDialog::AllowMulti) ] Set Variable [ \$r; Value:MBS("FileDialog.SetResolvesAliases"; FileDialog::ResolvesAliases) ] Set Variable [ \$r; Value:MBS("FileDialog.SetTreatsFilePackagesAsDirectories"; FileDialog::TreatsFilePackagesAsDirectories) ] Set Variable [ \$r; Value:MBS("FileDialog.SetCanSelectHiddenExtension"; FileDialog::CanSelectHiddenExtension) ] Set Variable [ \$r; Value:MBS("FileDialog.SetWindowTitle"; FileDialog::WindowTitle) ] Set Variable [  $r$ ; Value:MBS("FileDialog.SetInitialDirectory"; FileDialog::InitialDirectory) ] Set Variable [ \$r; Value:MBS("FileDialog.SetNameFieldLabel"; FileDialog::NameFieldLabel) ] Set Variable [ \$r; Value:MBS("FileDialog.SetPrompt"; FileDialog::Prompt) ] Set Variable [ \$r; Value:MBS("FileDialog.SetMessage"; FileDialog::Message) ] Set Variable [ \$r; Value:MBS("FileDialog.SetNameFieldStringValue"; FileDialog::NameFieldStringValue) ] Set Variable [  $r: Value: MBS("FileDialog.SelectItemDialog")$  ] If  $\lceil \$ r = "OK"  $\rceil$ Set Variable [ \$index; Value:0 ] Set Variable [ \$count; Value:MBS("FileDialog.GetPathCount") ] Loop New Record/Request Set Field [ FileDialog::Path; MBS("FileDialog.GetPath"; \$index) ] Commit Records/Requests [ ] Set Variable  $\lceil \text{~\$index;~Values\$index + 1} \rceil$ Exit Loop If  $\lceil$  \$index = \$count  $\rceil$ End Loop End If

**See also**

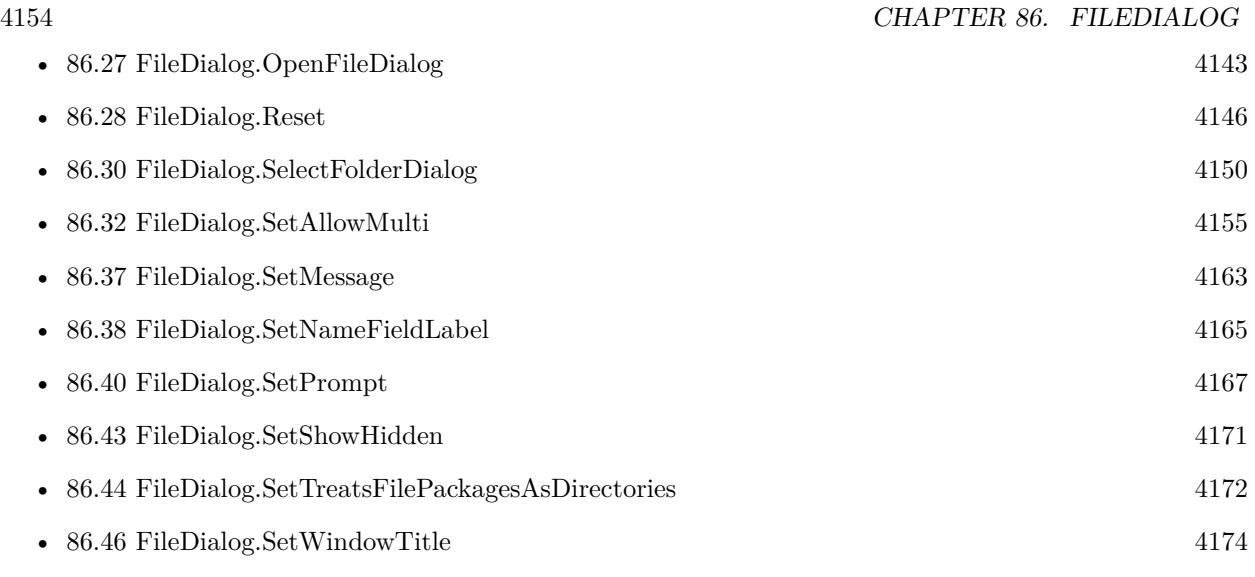

### **Example Databases**

- [Files/FileDialog](http://monkeybread.eu/MBS-FileMaker-Plugin-Examples/Files/FileDialog.shtml#5ScriptAnchor_)
- [Mac only/Icon and QuickLook/SetIcon](http://monkeybread.eu/MBS-FileMaker-Plugin-Examples/Mac%20only/Icon%20and%20QuickLook/SetIcon.shtml#3ScriptAnchor_)

## **86.31.1 Blog Entries**

- [MBS FileMaker Plugin, version 9.4pr7](https://www.mbs-plugins.com/archive/2019-09-12/MBS_FileMaker_Plugin_version_9/monkeybreadsoftware_blog_filemaker)
- [Comparing Base Elements Plugin to MBS FileMaker Plugin](https://www.mbs-plugins.com/archive/2017-10-24/Comparing_Base_Elements_Plugin/monkeybreadsoftware_blog_filemaker)

Created 18th August 2014, last changed 17th June 2018.

### 86.32. FILEDIALOG.SETALLOWMULTI 4155

## <span id="page-4154-0"></span>**86.32 FileDialog.SetAllowMulti**

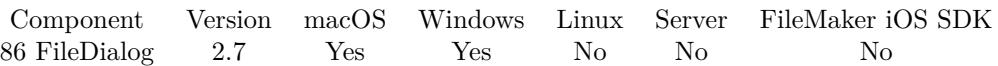

MBS( "FileDialog.SetAllowMulti"; value )

### **Parameters**

**value** Whether to allow multiple selection. Set to 0 to disallow and 1 to allow. 1

**Result** Returns OK.

#### **Description**

Default is disallowed (0).

Selecting folder may not allow multiple selection. But selection files or items may do. **Examples**

Allow multi file selection:

Set Variable [ $r$ ; Value:MBS("FileDialog.SetAllowMulti"; 1) ]

#### **See also**

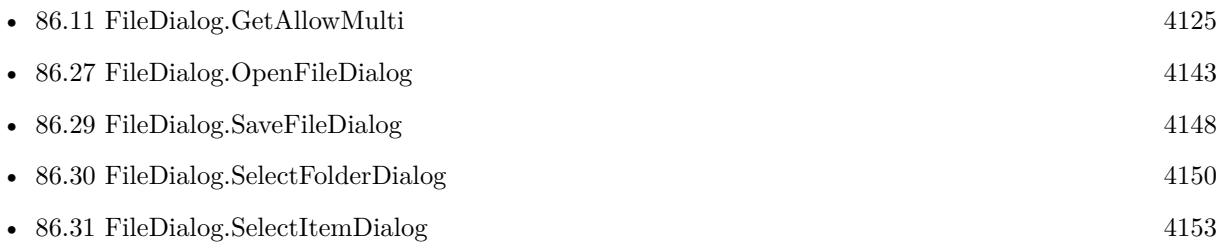

#### **Example Databases**

- [CURL/Amazon S3 Upload File](http://monkeybread.eu/MBS-FileMaker-Plugin-Examples/CURL/Amazon%20S3%20Upload%20File.shtml#6ScriptAnchor_)
- [CURL/Email/IMAP Email](http://monkeybread.eu/MBS-FileMaker-Plugin-Examples/CURL/Email/IMAP%20Email.shtml#12ScriptAnchor_)
- [DynaPDF/Merge PDFs](http://monkeybread.eu/MBS-FileMaker-Plugin-Examples/DynaPDF/Merge%20PDFs.shtml#4ScriptAnchor_)
- [DynaPDF/PDF Library](http://monkeybread.eu/MBS-FileMaker-Plugin-Examples/DynaPDF/PDF%20Library.shtml#4ScriptAnchor_)
- [Files/FileDialog](http://monkeybread.eu/MBS-FileMaker-Plugin-Examples/Files/FileDialog.shtml#1ScriptAnchor_)
- [Mac and iOS/Machine Learning/Core ML Photos](http://monkeybread.eu/MBS-FileMaker-Plugin-Examples/Mac%20and%20iOS/Machine%20Learning/Core%20ML%20Photos.shtml#1ScriptAnchor_)

- [Win Only/Windows Player](http://monkeybread.eu/MBS-FileMaker-Plugin-Examples/Win%20Only/Windows%20Player.shtml#1ScriptAnchor_)
- [Zip/Show Zip File Content](http://monkeybread.eu/MBS-FileMaker-Plugin-Examples/Zip/Show%20Zip%20File%20Content.shtml#2ScriptAnchor_)

## **86.32.1 FileMaker Magazin**

- [Ausgabe 6/2020,](https://filemaker-magazin.de/neuigkeit/4118-Appetithappen-FMM_202006) Seite 32
- [Ausgabe 4/2018,](https://filemaker-magazin.de/neuigkeit/3997-Appetithappen-FMM_201804) Seite 16, [PDF](https://www.monkeybreadsoftware.com/filemaker/files/FileMakerMagazin/FMM_201203_30-31.pdf)
- [Ausgabe 3/2012,](https://filemaker-magazin.de/neuigkeit/3561-Appetithappen-FMM_201203) Seite $30$

Created 18th August 2014, last changed 18th October 2016.

## 86.33. FILEDIALOG.SETALLOWSOTHERFILETYPES 4157 **86.33 FileDialog.SetAllowsOtherFileTypes**

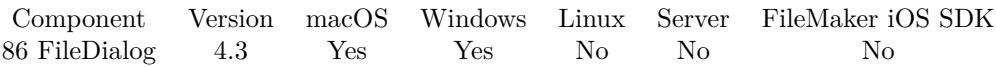

MBS( "FileDialog.SetAllowsOtherFileTypes"; value )

#### **Parameters**

**value** The new setting. Pass 1 to enable other file types or 0 to disable. 1

**Result** Returns OK.

#### **Description**

Only for save panel to allow saving in other file types. Added Windows support in plugin version 8.3 for Windows Vista or newer. **Examples**

Allow other file types:

MBS( "FileDialog.SetAllowsOtherFileTypes"; 1 )

#### **See also**

• [86.12](#page-4125-0) FileDialog.GetAllowsOtherFileTypes [4126](#page-4125-0)

Created 18th August 2014, last changed 13th January 2021.

#### 4158 CHAPTER 86. FILEDIALOG

# <span id="page-4157-0"></span>**86.34 FileDialog.SetCanSelectHiddenExtension**

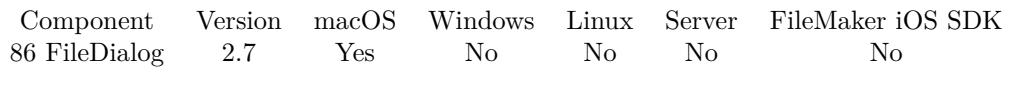

MBS( "FileDialog.SetCanSelectHiddenExtension"; value )

#### **Parameters**

**value** The new setting. 1

**Result** Returns OK.

#### **Description**

#### **Examples**

Allow selecting hidden extensions:

Set Variable [\$r; Value:MBS("FileDialog.SetCanSelectHiddenExtension"; 1) ]

### **See also**

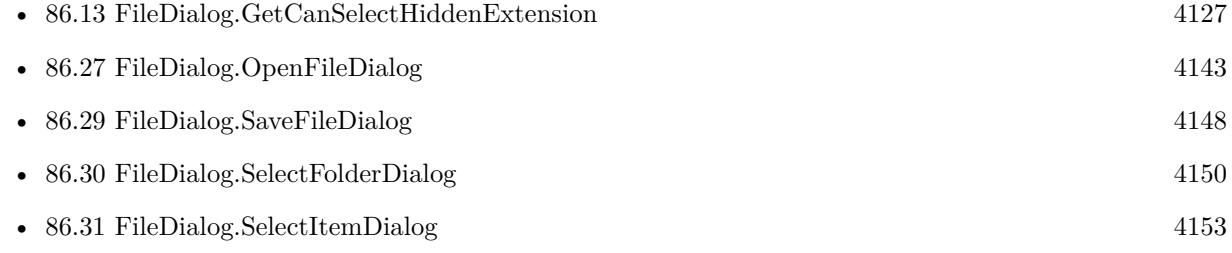

#### **Example Databases**

• [Files/FileDialog](http://monkeybread.eu/MBS-FileMaker-Plugin-Examples/Files/FileDialog.shtml#1ScriptAnchor_)

Created 18th August 2014, last changed 13th January 2021.

#### 86.35. FILEDIALOG.SETFILTER 4159

## <span id="page-4158-0"></span>**86.35 FileDialog.SetFilter**

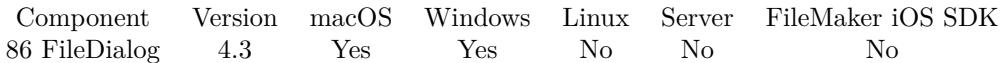

MBS( "FileDialog.SetFilter"; MacFilter; WinFilter; WinLabels )

#### **Parameters**

#### **MacFilter**

The filter specification for Mac. Can be file extension (Without dot) or UTI (Uniform Type Identifier). Can be a list.

"jpg"

#### **WinFilter**

The filter specification for Windows. This is normally star dot file extension and can be a list. "\*.JPG"

#### **WinLabels**

The list of labels for the file types. "JPEG files"

**Result** Returns OK or error.

#### **Description**

Mac filter works in FileMaker 12 or newer, but seems not to work in FileMaker 11.

If you like to select any file, please don't define a filter at all. **Examples**

Set Mac filter with file extension as filter

MBS("FileDialog.SetFilter"; "jpg"; "\*.JPG"; "JPEG files")

Set Mac filter with UTI as filter:

MBS("FileDialog.SetFilter"; "public.jpeg"; "\*.JPG"; "JPEG files")

Select only FileMaker files:

MBS("FileDialog.SetFilter"; "fmp12"; "\*.FMP12"; "FileMaker files")

Select tiff or jpeg files with various extensions:

MBS("FileDialog.SetFilter"; "tif§jpg§jpeg§tiff"; "\*.TIF;\*.TIFF§\*.JPG;\*.JPEG"; "Tiff files§JPEG files")

Allow PNG and JPEG:

MBS("FileDialog.SetFilter"; "jpg§png"; "\*.JPG§\*.PNG"; "JPEG files§PNG Files")

#### Allow text files:

 $\operatorname{MBS}(\text{"FileDialog}. \text{SetFilter"; \text{ "public.text"; "*. \text{TXT";} "TXT files"}$ 

#### **See also**

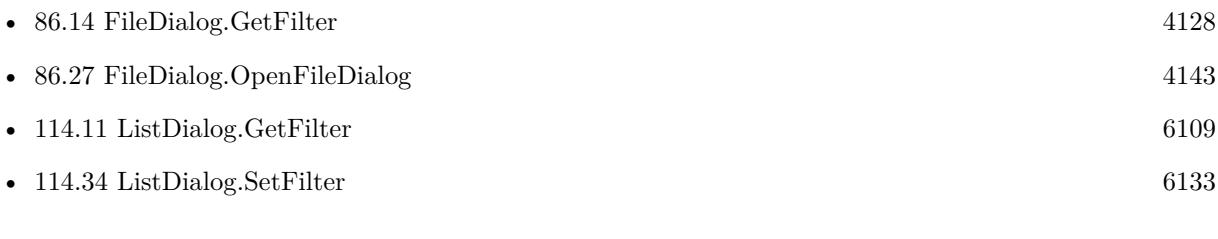

## **Example Databases**

- [CURL/Email/IMAP Email](http://monkeybread.eu/MBS-FileMaker-Plugin-Examples/CURL/Email/IMAP%20Email.shtml#12ScriptAnchor_)
- [Mac only/Movies/AVAsset Export Session](http://monkeybread.eu/MBS-FileMaker-Plugin-Examples/Mac%20only/Movies/AVAsset%20Export%20Session.shtml#1ScriptAnchor_)
- [Win Only/WindowsML](http://monkeybread.eu/MBS-FileMaker-Plugin-Examples/Win%20Only/WindowsML.shtml#1ScriptAnchor_)

#### **86.35.1 Blog Entries**

• [MBS FileMaker Plugin, version 8.4pr1](https://www.mbs-plugins.com/archive/2018-08-01/MBS_FileMaker_Plugin_version_8/monkeybreadsoftware_blog_filemaker)

Created 18th August 2014, last changed 28th April 2016.

#### 86.36. FILEDIALOG.SETINITIALDIRECTORY 4161

## <span id="page-4160-0"></span>**86.36 FileDialog.SetInitialDirectory**

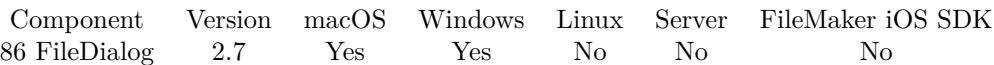

MBS( "FileDialog.SetInitialDirectory"; path )

#### **Parameters**

**path** The new path. "/Users/Shared"

**Result** Returns OK.

#### **Description**

The path argument must be an absolute native path. Use Path.FilemakerPathToNativePath to convert a FileMaker path to a native path if required. **Examples**

Sets path on Mac:

```
MBS( "FileDialog.SetInitialDirectory"; "/Users/cs/Desktop" )
```
Set path with space inside:

MBS( "FileDialog.SetInitialDirectory"; "/Users/cs/Desktop/Test Folder")

Sets path on Mac with extra volume:

MBS( "FileDialog.SetInitialDirectory"; "/Volumes/Daten/Test Folder/Images" )

Sets path on Windows:

```
MBS( "FileDialog.SetInitialDirectory"; "d:\Test Daten\Bilder" )
```
#### **See also**

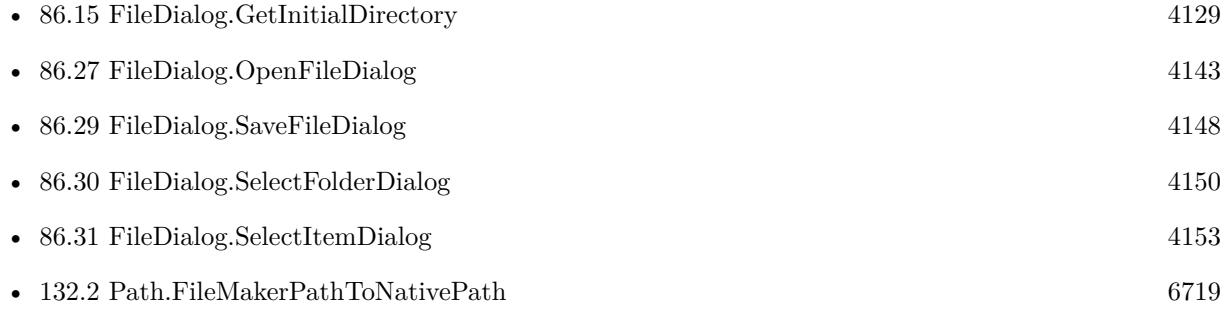

# **Example Databases**

- [Files/FileDialog](http://monkeybread.eu/MBS-FileMaker-Plugin-Examples/Files/FileDialog.shtml#1ScriptAnchor_)
- [Win Only/Windows Player](http://monkeybread.eu/MBS-FileMaker-Plugin-Examples/Win%20Only/Windows%20Player.shtml#1ScriptAnchor_)

Created 18th August 2014, last changed 18th August 2014.

## 86.37. FILEDIALOG.SETMESSAGE 4163

## <span id="page-4162-0"></span>**86.37 FileDialog.SetMessage**

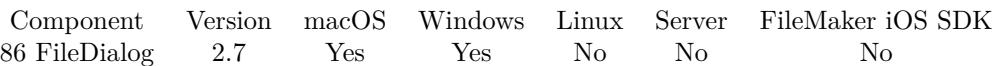

MBS( "FileDialog.SetMessage"; text )

#### **Parameters**

**text** The new message text. "Please select folder to store backups."

#### **Result** Returns OK.

#### **Description**

This prompt appears on all Mac dialogs, but not on Windows. The default message text is an empty string. **Examples**

Sets name:

MBS( "FileDialog.SetMessage"; "Where to put backup files?" )

#### **See also**

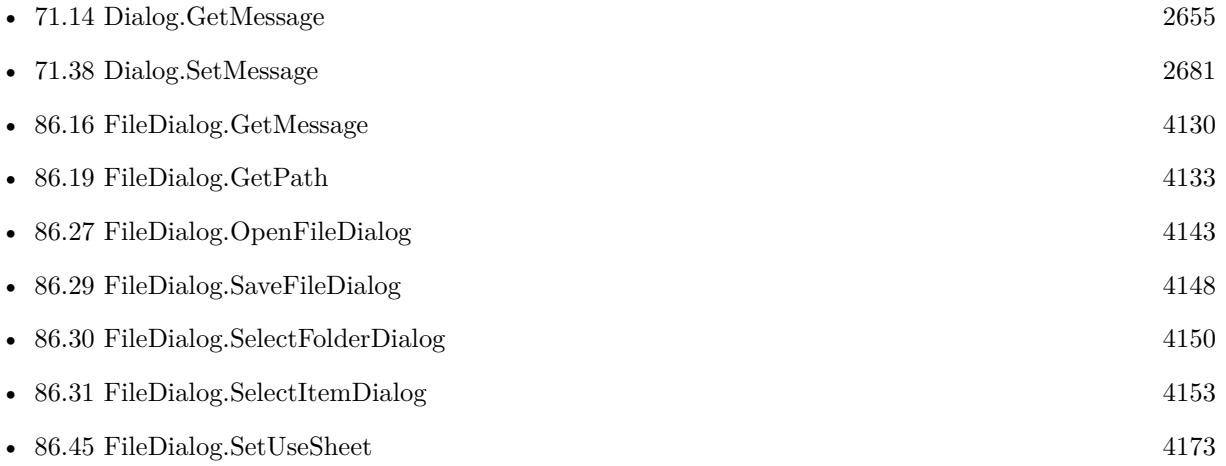

#### **Example Databases**

- [Containers/Container Batch Export](http://monkeybread.eu/MBS-FileMaker-Plugin-Examples/Containers/Container%20Batch%20Export.shtml#1ScriptAnchor_)
- [CURL/Amazon S3 Upload File](http://monkeybread.eu/MBS-FileMaker-Plugin-Examples/CURL/Amazon%20S3%20Upload%20File.shtml#6ScriptAnchor_)
- [CURL/Email/IMAP Email](http://monkeybread.eu/MBS-FileMaker-Plugin-Examples/CURL/Email/IMAP%20Email.shtml#12ScriptAnchor_)

#### 4164 CHAPTER 86. FILEDIALOG

- [DynaPDF/Form/Form](http://monkeybread.eu/MBS-FileMaker-Plugin-Examples/DynaPDF/Form/Form.shtml#4ScriptAnchor_)
- [Files/FileDialog](http://monkeybread.eu/MBS-FileMaker-Plugin-Examples/Files/FileDialog.shtml#1ScriptAnchor_)
- [Mac and iOS/Machine Learning/Core ML Photos](http://monkeybread.eu/MBS-FileMaker-Plugin-Examples/Mac%20and%20iOS/Machine%20Learning/Core%20ML%20Photos.shtml#1ScriptAnchor_)
- [Mac and iOS/Speech Recognition](http://monkeybread.eu/MBS-FileMaker-Plugin-Examples/Mac%20and%20iOS/Speech%20Recognition.shtml#6ScriptAnchor_)
- [Mac only/Movies/AVAsset Export Session](http://monkeybread.eu/MBS-FileMaker-Plugin-Examples/Mac%20only/Movies/AVAsset%20Export%20Session.shtml#1ScriptAnchor_)
- [Win Only/Windows Player](http://monkeybread.eu/MBS-FileMaker-Plugin-Examples/Win%20Only/Windows%20Player.shtml#1ScriptAnchor_)

## **86.37.1 Blog Entries**

• [PDF Forms with MBS Plugin](https://www.mbs-plugins.com/archive/2018-04-21/PDF_Forms_with_MBS_Plugin/monkeybreadsoftware_blog_filemaker)

Created 18th August 2014, last changed 12nd September 2018.

#### 86.38. FILEDIALOG.SETNAMEFIELDLABEL 4165

## <span id="page-4164-0"></span>**86.38 FileDialog.SetNameFieldLabel**

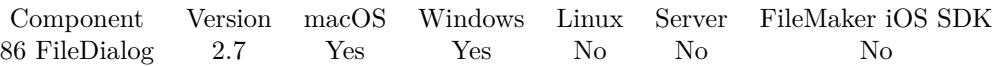

MBS( "FileDialog.SetNameFieldLabel"; text )

#### **Parameters**

**text** String to set as the text displayed in front of the panel's text field. "Save file as:"

#### **Result** Returns OK.

#### **Description**

By default the label is "Save As:".

#### Added Windows support in plugin version 8.3 for Windows Vista or newer. **Examples**

Sets name label:

```
MBS( "FileDialog.SetNameFieldLabel"; "Database name:" )
```
#### **See also**

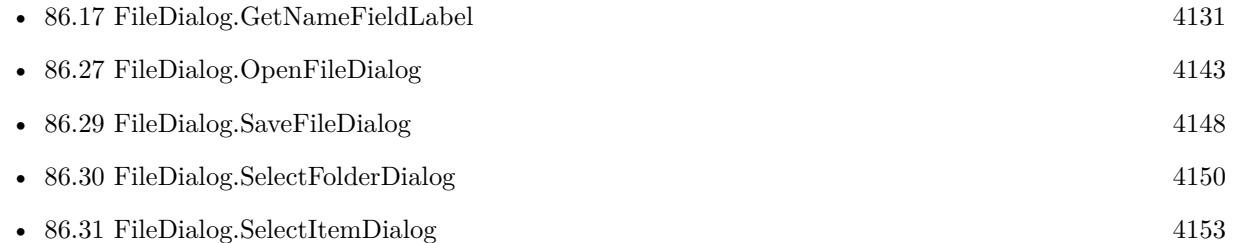

#### **Example Databases**

• [Files/FileDialog](http://monkeybread.eu/MBS-FileMaker-Plugin-Examples/Files/FileDialog.shtml#1ScriptAnchor_)

Created 18th August 2014, last changed 24th May 2018.

# <span id="page-4165-0"></span>**86.39 FileDialog.SetNameFieldStringValue**

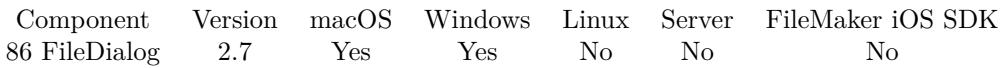

MBS( "FileDialog.SetNameFieldStringValue"; text )

#### **Parameters**

**text** The initial text for the name field.

**Result** Returns OK.

#### **Description**

This value is only used for save dialogs.

Added Windows support in plugin version 8.3 for Windows Vista or newer. **Examples**

Sets name:

MBS( "FileDialog.SetNameFieldStringValue"; "test.txt" )

#### **See also**

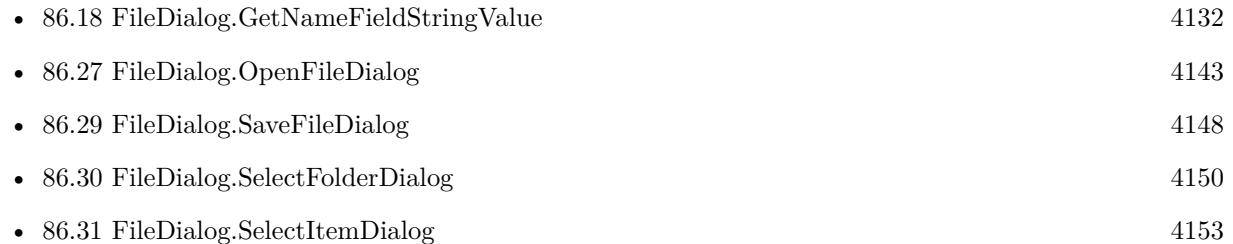

#### **Example Databases**

- [DynaPDF/Form/Form](http://monkeybread.eu/MBS-FileMaker-Plugin-Examples/DynaPDF/Form/Form.shtml#4ScriptAnchor_)
- [Files/FileDialog](http://monkeybread.eu/MBS-FileMaker-Plugin-Examples/Files/FileDialog.shtml#1ScriptAnchor_)

### **86.39.1 Blog Entries**

• [PDF Forms with MBS Plugin](https://www.mbs-plugins.com/archive/2018-04-21/PDF_Forms_with_MBS_Plugin/monkeybreadsoftware_blog_filemaker)

Created 18th August 2014, last changed 24th May 2018.

### 86.40. FILEDIALOG.SETPROMPT 4167

## <span id="page-4166-0"></span>**86.40 FileDialog.SetPrompt**

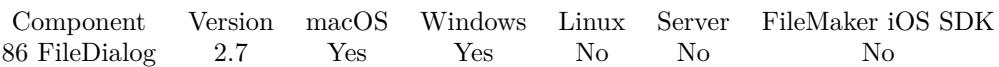

MBS( "FileDialog.SetPrompt"; text )

#### **Parameters**

**text** String to set as the prompt of the panel's default button. "Use"

#### **Result** Returns OK.

#### **Description**

This prompt appears on all dialogs in your application. By default, the text in the default button is "Open" for an Open panel and "Save" for a Save panel.

It is intended that short words or phrases, such as "Open", "Save", "Set", or "Choose", be used on the button. The button is not resized to accommodate long prompts.

Added Windows support in plugin version 8.3 for Windows Vista or newer.

#### **Examples**

Sets name:

MBS( "FileDialog.SetPrompt"; "Export" )

#### **See also**

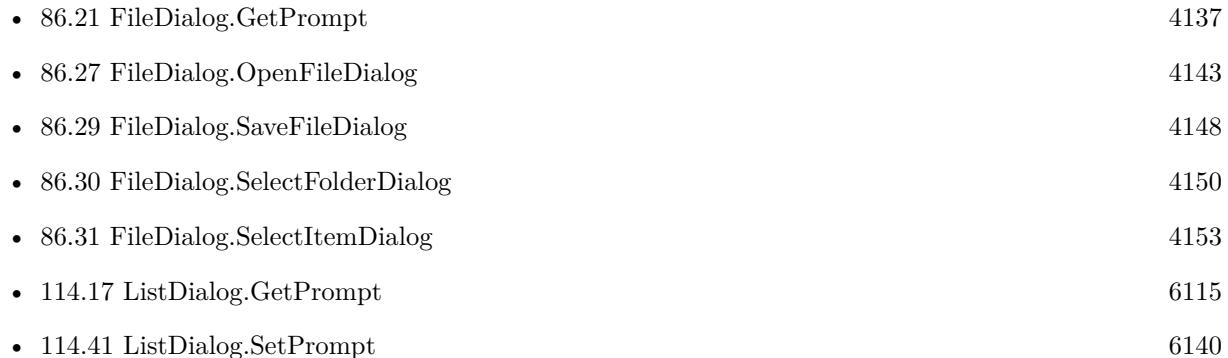

#### **Example Databases**

- [CURL/Amazon S3 Upload File](http://monkeybread.eu/MBS-FileMaker-Plugin-Examples/CURL/Amazon%20S3%20Upload%20File.shtml#6ScriptAnchor_)
- [CURL/Email/IMAP Email](http://monkeybread.eu/MBS-FileMaker-Plugin-Examples/CURL/Email/IMAP%20Email.shtml#12ScriptAnchor_)
- [Files/FileDialog](http://monkeybread.eu/MBS-FileMaker-Plugin-Examples/Files/FileDialog.shtml#1ScriptAnchor_)

- [Mac and iOS/Machine Learning/Core ML Photos](http://monkeybread.eu/MBS-FileMaker-Plugin-Examples/Mac%20and%20iOS/Machine%20Learning/Core%20ML%20Photos.shtml#1ScriptAnchor_)
- [Win Only/WindowsML](http://monkeybread.eu/MBS-FileMaker-Plugin-Examples/Win%20Only/WindowsML.shtml#1ScriptAnchor_)

Created 18th August 2014, last changed 24th May 2018.

#### 86.41. FILEDIALOG.SETRESOLVESALIASES 4169

## <span id="page-4168-0"></span>**86.41 FileDialog.SetResolvesAliases**

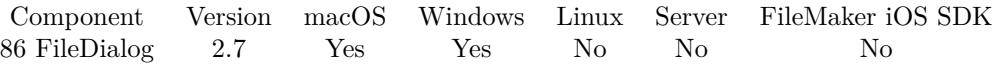

MBS( "FileDialog.SetResolvesAliases"; value )

#### **Parameters**

**value** Whether to resolve alias files. Pass 0 to disable alias resolving or 1 to enable it. 1

#### **Result** Returns OK.

#### **Description**

If 1, the dialog will resolve alias files on macOS and Link files (\*.lnk) on Windows for you. Default is enabled (1). **Examples**

Set to resolve aliases:

Set Variable [ $\$ r; Value:MBS("FileDialog.SetResolvesAliases"; 1) ]

#### **See also**

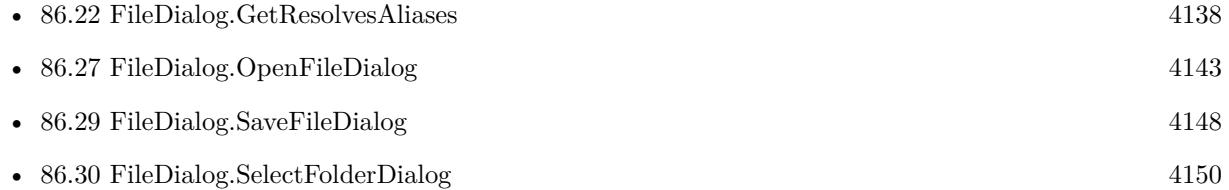

• [86.31](#page-4152-0) FileDialog.SelectItemDialog [4153](#page-4152-0)

#### **Example Databases**

- [Files/FileDialog](http://monkeybread.eu/MBS-FileMaker-Plugin-Examples/Files/FileDialog.shtml#1ScriptAnchor_)
- [Mac and iOS/Speech Recognition](http://monkeybread.eu/MBS-FileMaker-Plugin-Examples/Mac%20and%20iOS/Speech%20Recognition.shtml#6ScriptAnchor_)
- [Zip/Show Zip File Content](http://monkeybread.eu/MBS-FileMaker-Plugin-Examples/Zip/Show%20Zip%20File%20Content.shtml#2ScriptAnchor_)

Created 18th August 2014, last changed 10th August 2020.

#### 4170 CHAPTER 86. FILEDIALOG

# <span id="page-4169-0"></span>**86.42 FileDialog.SetSheetScriptTrigger**

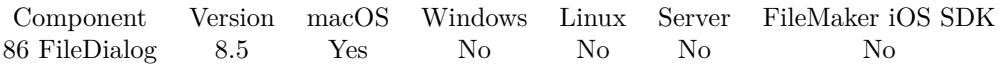

MBS( "FileDialog.SetSheetScriptTrigger"; FileName; ScriptName )

#### **Parameters**

#### **FileName**

The name of the FileMaker file that contains the script Get(FileName)

#### **ScriptName**

The name of the script to run

**Result** Returns OK or error.

#### **Description**

Trigger is only for Mac and you need to enable it with FileDialog.SetUseSheet. **See also**

• [86.45](#page-4172-0) FileDialog.SetUseSheet [4173](#page-4172-0)

#### **Example Databases**

• [Files/FileDialog](http://monkeybread.eu/MBS-FileMaker-Plugin-Examples/Files/FileDialog.shtml#6ScriptAnchor_)

#### **86.42.1 Blog Entries**

- [MBS FileMaker Plugin, version 8.5pr7](https://www.mbs-plugins.com/archive/2018-11-14/MBS_FileMaker_Plugin_version_8/monkeybreadsoftware_blog_filemaker)
- [File dialogs with sheets for FileMaker](https://www.mbs-plugins.com/archive/2018-11-09/File_dialogs_with_sheets_for_F/monkeybreadsoftware_blog_filemaker)

Created 9th November 2018, last changed 9th November 2018.

#### 86.43. FILEDIALOG.SETSHOWHIDDEN 4171

## <span id="page-4170-0"></span>**86.43 FileDialog.SetShowHidden**

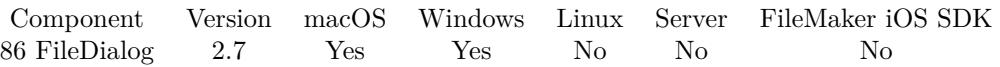

MBS( "FileDialog.SetShowHidden"; value )

#### **Parameters**

#### **value**

Whether to show hidden files. Pass 0 to hide invisible files and 1 to show invisible files. 1

#### **Result** Returns OK.

#### **Description**

Default is 0. Available in macOS 10.6 and later. The flag is ignored on older macOS versions. **Examples**

Show hidden files:

Set Variable [  $r$ ; Value:MBS("FileDialog.SetShowHidden"; 1) ]

#### **See also**

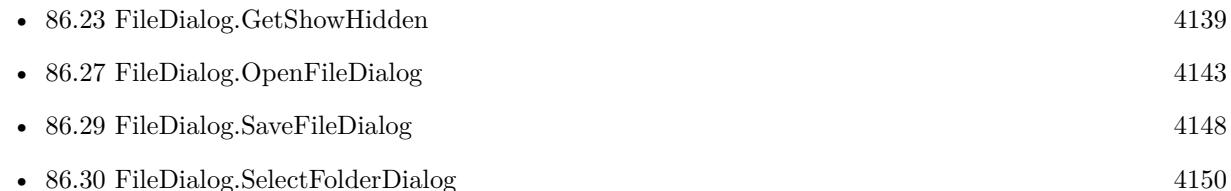

• [86.31](#page-4152-0) FileDialog.SelectItemDialog [4153](#page-4152-0)

#### **Example Databases**

- [Files/FileDialog](http://monkeybread.eu/MBS-FileMaker-Plugin-Examples/Files/FileDialog.shtml#1ScriptAnchor_)
- [Mac only/Icon and QuickLook/SetIcon](http://monkeybread.eu/MBS-FileMaker-Plugin-Examples/Mac%20only/Icon%20and%20QuickLook/SetIcon.shtml#3ScriptAnchor_)
- [Zip/Show Zip File Content](http://monkeybread.eu/MBS-FileMaker-Plugin-Examples/Zip/Show%20Zip%20File%20Content.shtml#2ScriptAnchor_)

Created 18th August 2014, last changed 10th August 2020.

## <span id="page-4171-0"></span>4172 CHAPTER 86. FILEDIALOG **86.44 FileDialog.SetTreatsFilePackagesAsDirectories**

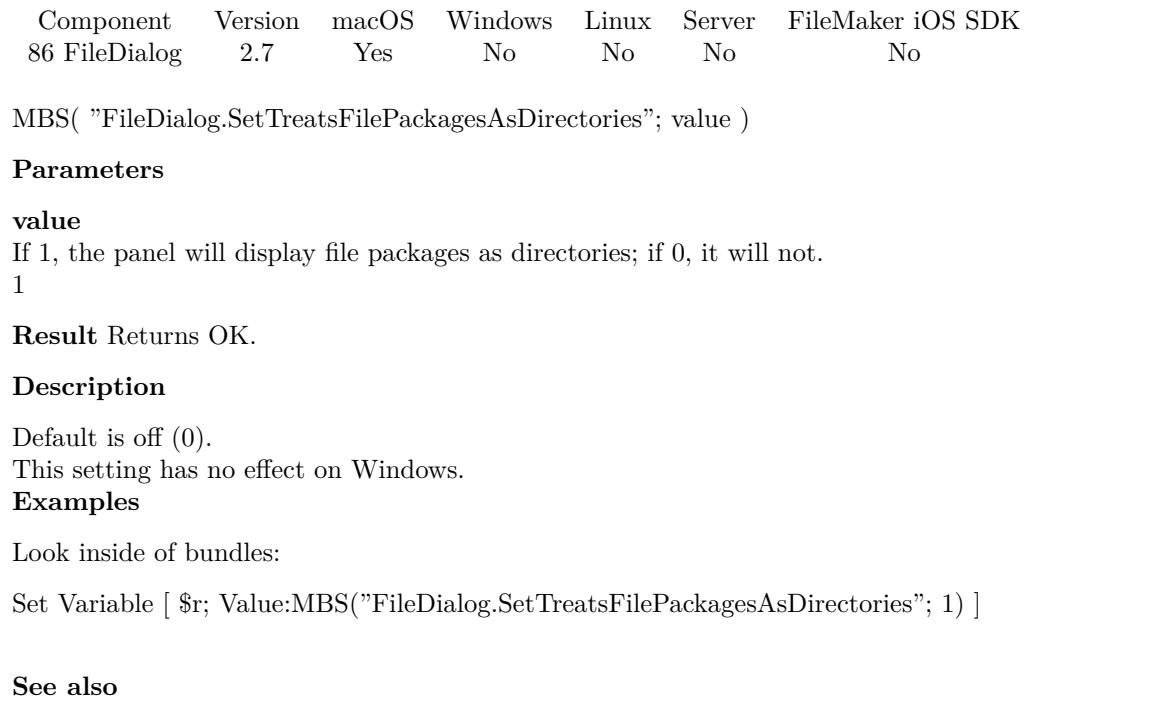

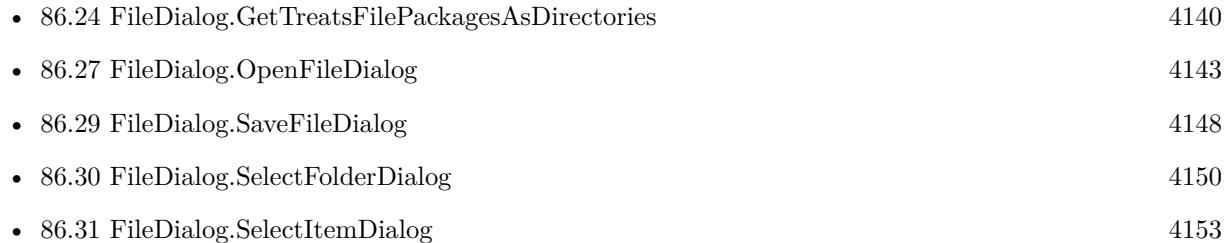

## **Example Databases**

• [Files/FileDialog](http://monkeybread.eu/MBS-FileMaker-Plugin-Examples/Files/FileDialog.shtml#1ScriptAnchor_)

Created 18th August 2014, last changed 18th October 2016.

## <span id="page-4172-0"></span>86.45. FILEDIALOG.SETUSESHEET 4173 **86.45 FileDialog.SetUseSheet**

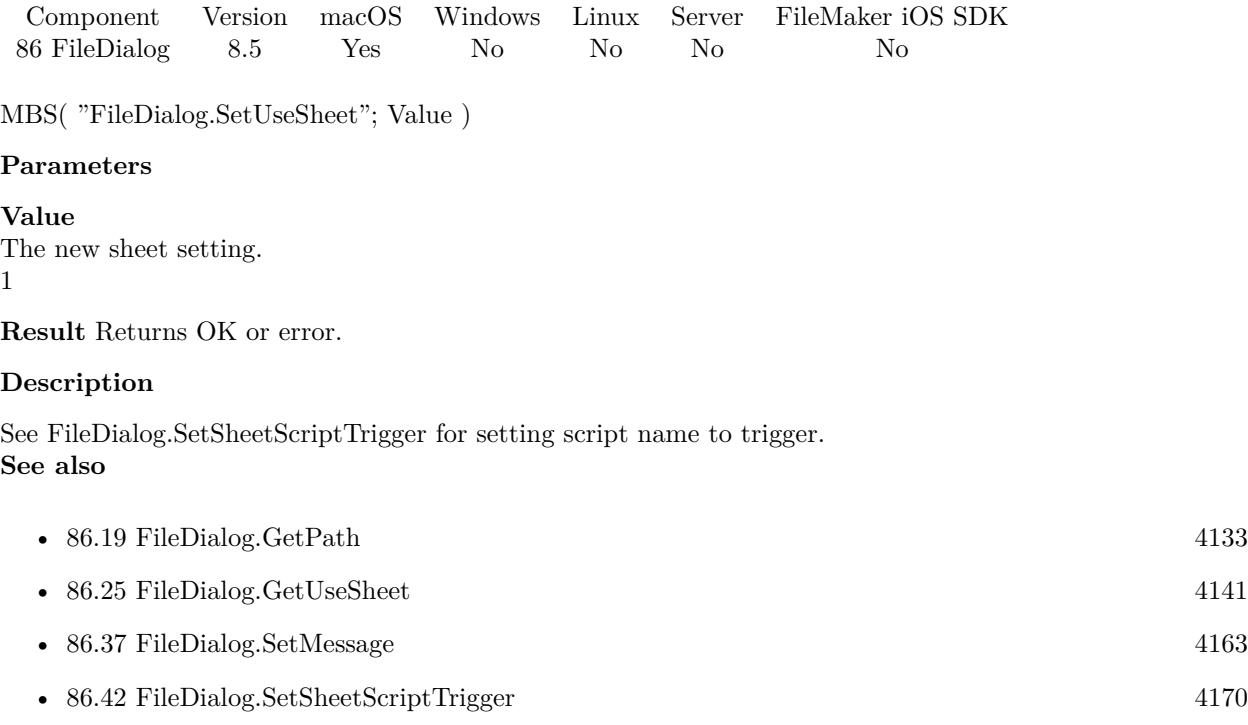

### **Example Databases**

• [Files/FileDialog](http://monkeybread.eu/MBS-FileMaker-Plugin-Examples/Files/FileDialog.shtml#6ScriptAnchor_)

## **86.45.1 Blog Entries**

- [MBS FileMaker Plugin, version 8.5pr7](https://www.mbs-plugins.com/archive/2018-11-14/MBS_FileMaker_Plugin_version_8/monkeybreadsoftware_blog_filemaker)
- [File dialogs with sheets for FileMaker](https://www.mbs-plugins.com/archive/2018-11-09/File_dialogs_with_sheets_for_F/monkeybreadsoftware_blog_filemaker)

Created 9th November 2018, last changed 9th November 2018.

# <span id="page-4173-0"></span>**86.46 FileDialog.SetWindowTitle**

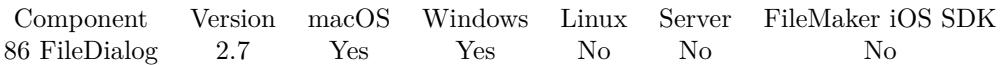

MBS( "FileDialog.SetWindowTitle"; text )

#### **Parameters**

**text** The new window title. "Select database"

**Result** Returns OK.

#### **Description**

Keep empty or don't assign a title to use the default text. Not used for Select Folder Dialog on Windows, but in all other dialogs. **Examples**

Sets window title:

Set Variable [ \$r; Value:MBS("FileDialog.SetWindowTitle"; "Please select picture") ]

#### **See also**

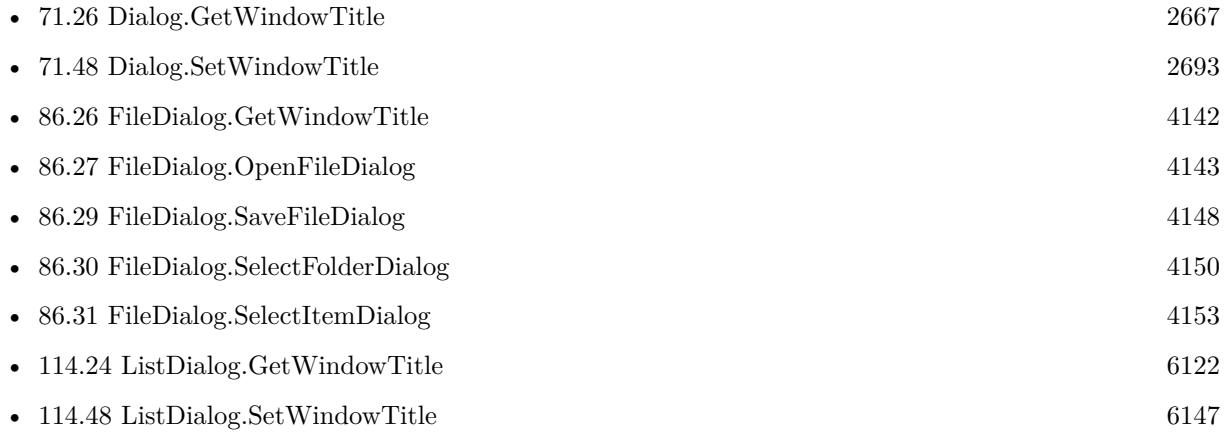

#### **Example Databases**

- [Files/FileDialog](http://monkeybread.eu/MBS-FileMaker-Plugin-Examples/Files/FileDialog.shtml#1ScriptAnchor_)
- [Files/FileDialogWatcher](http://monkeybread.eu/MBS-FileMaker-Plugin-Examples/Files/FileDialogWatcher.shtml#8ScriptAnchor_)
- [Win Only/Send Email via Email Application](http://monkeybread.eu/MBS-FileMaker-Plugin-Examples/Win%20Only/Send%20Email%20via%20Email%20Application.shtml#3ScriptAnchor_)

Created 18th August 2014, last changed 18th October 2016.

## <span id="page-4174-0"></span>86.47. FILEDIALOGWATCHER.GETLASTPATH 4175 **86.47 FileDialogWatcher.GetLastPath**

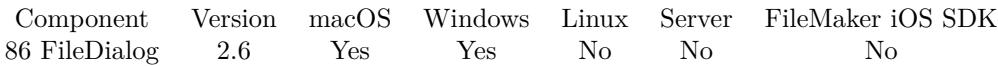

MBS( "FileDialogWatcher.GetLastPath" )

**Result** Returns OK or error.

#### **Description**

This returns native path like "/Users/cs/Desktop/test.jpg". Use Path.NativePathToFileMakerPath to convert to a FileMaker path if you plan to use "filemac:" for an insert file script step. Does not work with FileMaker 8.5, 9 or 10. Works with FileMaker 11 and 12.

Added support for Windows with version 10.4, but doesn't work for FileMaker's own dialogs. **See also**

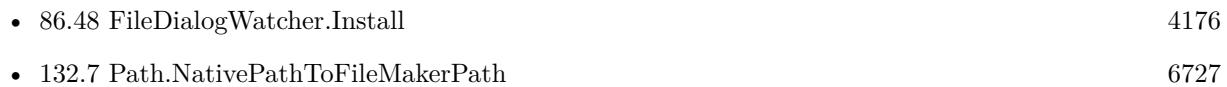

#### **Example Databases**

• [Files/FileDialogWatcher](http://monkeybread.eu/MBS-FileMaker-Plugin-Examples/Files/FileDialogWatcher.shtml#6ScriptAnchor_)

### **86.47.1 Blog Entries**

- [MBS FileMaker Plugin, version 10.4pr8](https://www.mbs-plugins.com/archive/2020-09-04/MBS_FileMaker_Plugin_version_1/monkeybreadsoftware_blog_filemaker)
- [New cool things for Filemaker](https://www.mbs-plugins.com/archive/2012-03-17/New_cool_things_for_Filemaker/monkeybreadsoftware_blog_filemaker)
- [MBS Filemaker Plugin, version 2.6pr7](https://www.mbs-plugins.com/archive/2012-03-16/MBS_Filemaker_Plugin_version_2/monkeybreadsoftware_blog_filemaker)

Created 18th August 2014, last changed 4th September 2020.

# <span id="page-4175-0"></span>**86.48 FileDialogWatcher.Install**

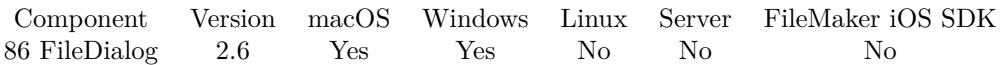

MBS( "FileDialogWatcher.Install" )

**Result** Returns OK or error.

#### **Description**

You need to call this method before FileDialogWatcher.GetLastPath reports something useful. Does not work with FileMaker 8.5, 9 or 10. Works with FileMaker 11 and 12.

Added support for Windows with version 10.4, but doesn't work for FileMaker's own dialogs. **See also**

• [86.47](#page-4174-0) FileDialogWatcher.GetLastPath [4175](#page-4174-0)

#### **Example Databases**

• [Files/FileDialogWatcher](http://monkeybread.eu/MBS-FileMaker-Plugin-Examples/Files/FileDialogWatcher.shtml#3ScriptAnchor_)

#### **86.48.1 Blog Entries**

- [MBS FileMaker Plugin, version 10.5pr7](https://www.mbs-plugins.com/archive/2020-11-02/MBS_FileMaker_Plugin_version_1/monkeybreadsoftware_blog_filemaker)
- [MBS FileMaker Plugin, version 10.4pr8](https://www.mbs-plugins.com/archive/2020-09-04/MBS_FileMaker_Plugin_version_1/monkeybreadsoftware_blog_filemaker)
- [MBS FileMaker Plugin, version 6.5pr4](https://www.mbs-plugins.com/archive/2016-10-25/MBS_FileMaker_Plugin_version_6/monkeybreadsoftware_blog_filemaker)
- [MBS Filemaker Plugin, version 2.9pr7](https://www.mbs-plugins.com/archive/2012-09-11/MBS_Filemaker_Plugin_version_2/monkeybreadsoftware_blog_filemaker)
- [MBS Filemaker Plugin, version 2.6pr7](https://www.mbs-plugins.com/archive/2012-03-16/MBS_Filemaker_Plugin_version_2/monkeybreadsoftware_blog_filemaker)

Created 18th August 2014, last changed 4th September 2020.
# <span id="page-4176-0"></span>**Chapter 87**

# **Files**

Functions to work with files and folders.

# <span id="page-4176-1"></span>**87.1 Files.AccessDate**

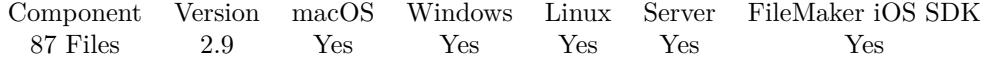

MBS( "Files.AccessDate"; Path )

#### **Parameters**

**Path** Native path to the file to check. "C:\test\me.jpg"

**Result** Returns timestamp or error.

#### **Description**

Although the function is named date, it does return the time, too. Result is a timestamp.

This function requires a native path. Use Path.FileMakerPathToNativePath to convert a FileMaker path to a native path if required. If you like to have the user choose the path, you can use FileDialog functions. For Server be aware that server has limited permissions and may not be able to access all files on a computer. **Examples**

Queries access date of a file

```
MBS( "Files.AccessDate"; "C:\test.txt" )
```
Show files Dates:

MBS( "Files.CreationDate"; "C:\Users\Christian\Desktop\ddd.rtf" ) & " created" &  $\&$ MBS( "Files.ModificationDate"; "C:\Users\Christian\Desktop\ddd.rtf" ) & " modified" & §& MBS( "Files.AccessDate"; "C:\Users\Christian\Desktop\ddd.rtf" ) & " accessed"

#### **See also**

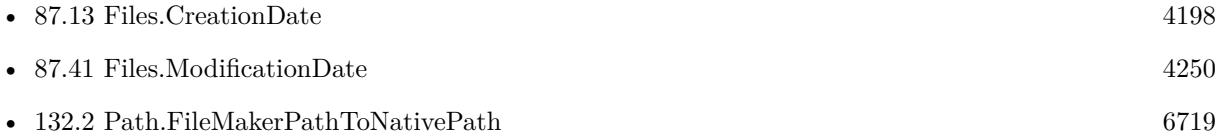

#### **Example Databases**

• [Files/FileInfo](http://monkeybread.eu/MBS-FileMaker-Plugin-Examples/Files/FileInfo.shtml#1ScriptAnchor_)

#### **87.1.1 Blog Entries**

- [MBS FileMaker Plugin, version 11.0pr6](https://www.mbs-plugins.com/archive/2021-01-09/MBS_FileMaker_Plugin_version_1/monkeybreadsoftware_blog_filemaker)
- [MBS Filemaker Plugin, version 2.9pr3](https://www.mbs-plugins.com/archive/2012-08-19/MBS_Filemaker_Plugin_version_2/monkeybreadsoftware_blog_filemaker)

#### **87.1.2 FileMaker Magazin**

• [Ausgabe 4/2020,](https://filemaker-magazin.de/neuigkeit/4103-Appetithappen-FMM_202004) Seite 33, [PDF](https://www.monkeybreadsoftware.com/filemaker/files/FileMakerMagazin/FMM_202004_33-35.pdf)

Created 18th August 2014, last changed 17th July 2017.

#### 87.2. FILES.ADDEDTODIRECTORYDATE 4179

# **87.2 Files.AddedToDirectoryDate**

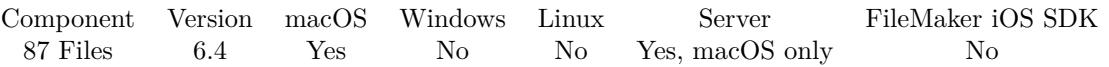

MBS( "Files.AddedToDirectoryDate"; Path )

#### **Parameters**

**Path** Native path to the file to check. "C:\test\me.jpg"

**Result** Returns timestamp or error.

#### **Description**

This function requires a native path. Use Path.FileMakerPathToNativePath to convert a FileMaker path to a native path if required. If you like to have the user choose the path, you can use FileDialog functions. For Server be aware that server has limited permissions and may not be able to access all files on a computer. **Examples**

Query date:

MBS("Files.AddedToDirectoryDate"; "/Users/cs/Desktop/Image Scaling.fmp12")

#### **See also**

• [132.2](#page-6718-0) Path.FileMakerPathToNativePath [6719](#page-6718-0)

### **87.2.1 Blog Entries**

• [MBS FileMaker Plugin, version 6.4pr3](https://www.mbs-plugins.com/archive/2016-08-08/MBS_FileMaker_Plugin_version_6/monkeybreadsoftware_blog_filemaker)

Created 29th July 2016, last changed 29th July 2016.

#### 4180 CHAPTER 87. FILES

# **87.3 Files.AppPath**

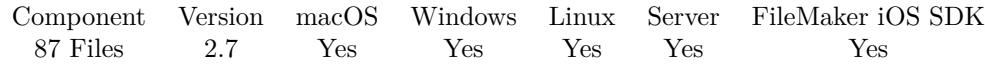

MBS( "Files.AppPath" )

**Result** The application path.

#### **Description**

So either the path to FileMaker application or path to your runtime solution. Use Path.NativePathToFileMakerPath to convert to a FileMaker path if you plan to use "filemac:" on a built in FileMaker function.

Returns on FileMaker Cloud (Linux) usually this path: "/opt/FileMaker/FileMaker Server/Database Server/bin/fmsased"

#### **Examples**

Shows app path:

Show Custom Dialog [ "App Path"; MBS( "Files.AppPath" ) ]

### **See also**

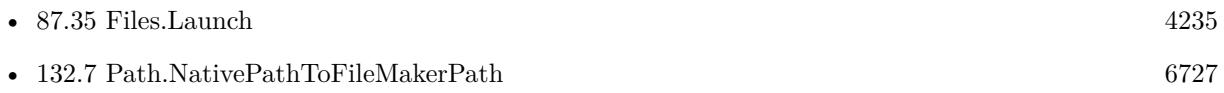

#### **Example Databases**

• [Files/Open Database](http://monkeybread.eu/MBS-FileMaker-Plugin-Examples/Files/Open%20Database.shtml#1GroupButton84.0000000270.0000000109.0000000391.0000000LayoutObjectAnchor_)

### **87.3.1 Blog Entries**

- [MBS Filemaker Plugin 2.7 Release notes](https://www.mbs-plugins.com/archive/2012-05-08/MBS_Filemaker_Plugin_27_Releas/monkeybreadsoftware_blog_filemaker)
- [MBS Filemaker Plugin, version 2.7pr1](https://www.mbs-plugins.com/archive/2012-03-26/MBS_Filemaker_Plugin_version_2/monkeybreadsoftware_blog_filemaker)

Created 18th August 2014, last changed 13th November 2019.

# 87.4. FILES.AUDIOTAGS 4181 **87.4 Files.AudioTags**

Component Version macOS Windows Linux Server FileMaker iOS SDK [87](#page-4176-0) Files 9.4 Yes Yes No Yes No

MBS( "Files.AudioTags"; FilePath )

#### **Parameters**

#### **FilePath**

The native file path to the audio file. "/Users/cs/Desktop/test.mp3"

**Result** Returns JSON or error.

#### **Description**

Returns JSON object with usual two sub objects. One is AudioProperties with length (in seconds), bitrate (in bits per second), sampleRate (in Hz) and channels as numbers.

The Properties object contains all the properties with various tags. Values are texts for the given keys.

Uses TagLib, an open source library to read metadata from audio files, e.g. ID3 tags. Currently it supports both ID3v1 and ID3v2 for MP3 files, Ogg Vorbis comments and ID3 tags and Vorbis comments in FLAC, MPC, Speex, WavPack, TrueAudio, WAV, AIFF, MP4 and ASF files.

#### List of ID3v2 tag names:

ALBUM, ALBUMARTIST, ALBUMARTISTSORT, ALBUMSORT, ARTIST, ARTISTSORT, ARTIST-WEBPAGE, AUDIOSOURCEWEBPAGE, BPM, COMMENT, COMPOSER, CONDUCTOR, CONTENT-GROUP, COPYRIGHT, COPYRIGHTURL, DATE, DISCNUMBER, ENCODEDBY, ENCODING, EN-CODINGTIME, FILETYPE, FILEWEBPAGE, GENRE, INITIALKEY, INVOLVEDPEOPLE, ISRC, LA-BEL, LANGUAGE, LENGTH, LYRICIST, LYRICS, MEDIA, MOOD, MUSICIANCREDITS, ORIGINALAL-BUM, ORIGINALARTIST, ORIGINALDATE, ORIGINALFILENAME, ORIGINALLYRICIST, OWNER, PAYMENTWEBPAGE, PLAYLISTDELAY, PODCAST, PODCASTCATEGORY, PODCASTDESC, POD-CASTID, PODCASTURL, PRODUCEDNOTICE, PUBLISHERWEBPAGE, RADIOSTATION, RADIO-STATIONOWNER, RADIOSTATIONWEBPAGE, RELEASEDATE, REMIXER, SUBTITLE, TAGGING-DATE, TITLE, TITLESORT, TRACKNUMBER, URL.

This function requires a native path. Use Path.FileMakerPathToNativePath to convert a FileMaker path to a native path if required. If you like to have the user choose the path, you can use FileDialog functions. For Server be aware that server has limited permissions and may not be able to access all files on a computer. **Examples**

Query MP3 tags:

MBS("Files.AudioTags"; "/Users/cs/Desktop/test.mp3")

Example result: { "AudioProperties": {

"length": 282, "bitrate": 128, "sampleRate": 44100, "channels": 2 } , "Tags": { "ARTIST": "John Doe", "COMMENT": "test comment", "TITLE": "Hello World" } } Read tags and show JSON in field: If  $[$  Length  $($  AudioTags::FilePath  $) >0$  ] Set Variable [  $r$  ; Value: MBS("Files.AudioTags"; AudioTags::FilePath) ] If  $[$  MBS("IsError") = 0  $]$ Set Field [ AudioTags::JSON ; MBS("JSON.Colorize"; MBS("JSON.Format"; \$r)) ] End If

#### **See also**

End If

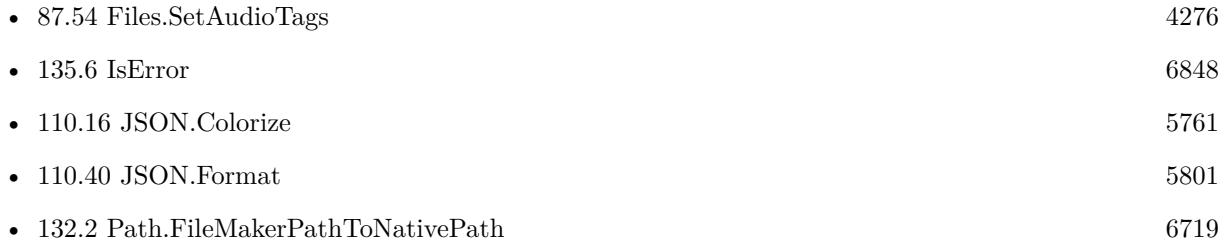

### **Example Databases**

• [Files/Audio File Tags](http://monkeybread.eu/MBS-FileMaker-Plugin-Examples/Files/Audio%20File%20Tags.shtml#1ScriptAnchor_)

### **87.4.1 Blog Entries**

- [Neue Funktionen des MBS FileMaker Plugin 9.4](https://www.mbs-plugins.com/archive/2019-10-05/Neue_Funktionen_des_MBS_FileMa/monkeybreadsoftware_blog_filemaker)
- [MBS FileMaker Plugin 9.4, second release](https://www.mbs-plugins.com/archive/2019-09-21/MBS_FileMaker_Plugin_94_second/monkeybreadsoftware_blog_filemaker)
- [Neues MBS FileMaker Plugin 9.4](https://www.mbs-plugins.com/archive/2019-09-17/Neues_MBS_FileMaker_Plugin_94/monkeybreadsoftware_blog_filemaker)
- [MBS FileMaker Plugin 9.4 More than 5900 Functions In One Plugin](https://www.mbs-plugins.com/archive/2019-09-17/MBS_FileMaker_Plugin_94_-_More/monkeybreadsoftware_blog_filemaker)
- [MBS FileMaker Plugin, version 9.4pr8](https://www.mbs-plugins.com/archive/2019-09-14/MBS_FileMaker_Plugin_version_9/monkeybreadsoftware_blog_filemaker)
- [TagLib to read and write ID3v2 Tags in FileMaker](https://www.mbs-plugins.com/archive/2019-09-12/TagLib_to_read_and_write_ID3v2/monkeybreadsoftware_blog_filemaker)

#### 87.4. FILES.AUDIOTAGS 4183

## **87.4.2 FileMaker Magazin**

• [Ausgabe 4/2020,](https://filemaker-magazin.de/neuigkeit/4103-Appetithappen-FMM_202004) Seite 34, [PDF](https://www.monkeybreadsoftware.com/filemaker/files/FileMakerMagazin/FMM_202004_33-35.pdf)

Created 12nd September 2019, last changed 20th September 2019.

# **87.5 Files.CanOpenFile**

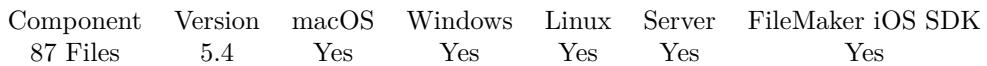

MBS( "Files.CanOpenFile"; Path )

#### **Parameters**

**Path** The native file path to the file. \$path

**Result** Returns 1, 0 or error.

#### **Description**

The plugin tries to open file exclusive. If that fails another application or FileMaker has the file open. Returns 1 if open was okay, 0 if file is busy or an error like permissions denied.

This function requires a native path. Use Path.FileMakerPathToNativePath to convert a FileMaker path to a native path if required. If you like to have the user choose the path, you can use FileDialog functions. For Server be aware that server has limited permissions and may not be able to access all files on a computer. **Examples**

Check if file exists:

Show Custom Dialog [ "File exists"; MBS( "Files.CanOpenFile"; "/Users/cs/Desktop/test.rtf" ) ]

#### **See also**

• [132.2](#page-6718-0) Path.FileMakerPathToNativePath [6719](#page-6718-0)

### **87.5.1 Blog Entries**

• MBS FileMaker Plugin, version  $5.4 \text{pr2}$ 

Created 20th October 2015, last changed 18th October 2016.

#### 87.6. FILES.COPYFILE 4185

# <span id="page-4184-0"></span>**87.6 Files.CopyFile**

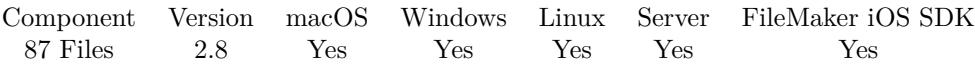

MBS( "Files.CopyFile"; SourcePath; DestPath { ; Overwrite; SkipSourcePermissionErrors; ProgressTitle } )

#### **Parameters**

#### **SourcePath**

The native path to the file or folder to be copied. "/Users/John/Desktop/test.txt"

#### **DestPath**

The native path to the destination folder or file. "/Users/John/Desktop/Backup/"

#### **Overwrite**

Optional

Mac only: Whether to allow overwriting existing files. Default is off. Pass 1 to enable and 0 to disable. (ignored on other platforms)

1

#### **SkipSourcePermissionErrors**

Optional

Mac only: Whether to skip files with permission errors. Default is off. Pass 1 to enable and 0 to disable. 1

#### **ProgressTitle**

Optional

Title for the progress window. For Windows only and the text may not be visible in your version of Windows. "Copying FileMake files"

**Result** Returns OK or error message.

#### **Description**

SourcePath and DestPath must be valid and exist. So pass destination folder for the destination. This function needs a native path. Please use Path.FilemakerPathToNativePath function in order to convert a FileMaker style path to a native path.

The Linux implementation copies file to dest. You need to have read permissions for source file. We try to preserve extended attributes and file permissions.

On Windows the 5th parameter can be 1 to use alternative copy function from Windows. This one is for copying one file only, but may be more successful in some cases. **Examples**

Copy a file:

MBS( "Files.CopyFile"; "/Users/cs/Desktop/test.pdf"; "/Users/cs/Desktop/copy.pdf")

Copy file on Windows with alternative copy method:

MBS( "Files.CopyFile"; "D:\Arbeitsunterlagen\Problemloesungsbericht\_SDAG\_WM.xlsx"; "D:\Files\_for\_ZIP/CC\_\_8D\_ 0; 0; 1)

Copy a file from desktop to a network volume:

MBS( "Files.CopyFile"; "C:\Users\Christian\Desktop\test.mov"; "Z:\Files\test.mov")

#### **See also**

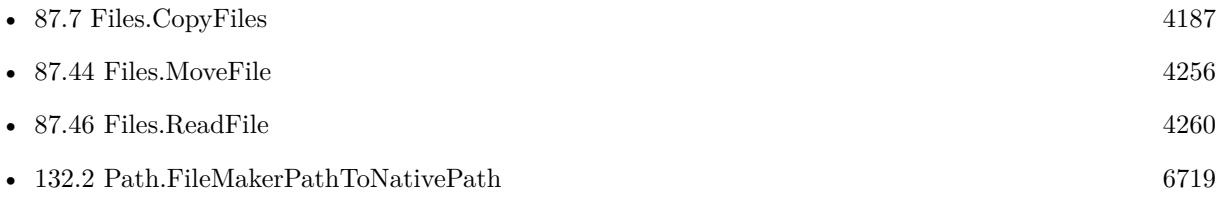

#### **Example Databases**

• [Files/FileOperation](http://monkeybread.eu/MBS-FileMaker-Plugin-Examples/Files/FileOperation.shtml#1GroupButton90.0000000198.0000000116.0000000295.0000000LayoutObjectAnchor_)

#### **87.6.1 Blog Entries**

- MBS FileMaker Plugin, version  $9.6 \text{pr2}$
- [MBS FileMaker Plugin, version 8.5pr7](https://www.mbs-plugins.com/archive/2018-11-14/MBS_FileMaker_Plugin_version_8/monkeybreadsoftware_blog_filemaker)
- [MBS FileMaker Plugin, version 8.5pr2](https://www.mbs-plugins.com/archive/2018-10-12/MBS_FileMaker_Plugin_version_8/monkeybreadsoftware_blog_filemaker)
- [Comparing Base Elements Plugin to MBS FileMaker Plugin](https://www.mbs-plugins.com/archive/2017-10-24/Comparing_Base_Elements_Plugin/monkeybreadsoftware_blog_filemaker)
- [MBS FileMaker Plugin, version 7.0pr3](https://www.mbs-plugins.com/archive/2017-01-13/MBS_FileMaker_Plugin_version_7/monkeybreadsoftware_blog_filemaker)
- [MBS FileMaker Plugin, version 6.4pr9](https://www.mbs-plugins.com/archive/2016-09-24/MBS_FileMaker_Plugin_version_6/monkeybreadsoftware_blog_filemaker)
- [Tip of the day: Mount drive on FileMaker Server](https://www.mbs-plugins.com/archive/2016-07-05/Tip_of_the_day_Mount_drive_on_/monkeybreadsoftware_blog_filemaker)
- [MBS Filemaker Plugin, version 2.8pr1](https://www.mbs-plugins.com/archive/2012-05-18/MBS_Filemaker_Plugin_version_2/monkeybreadsoftware_blog_filemaker)

Created 18th August 2014, last changed 3th January 2020.

#### 87.7. FILES.COPYFILES 4187

# <span id="page-4186-0"></span>**87.7 Files.CopyFiles**

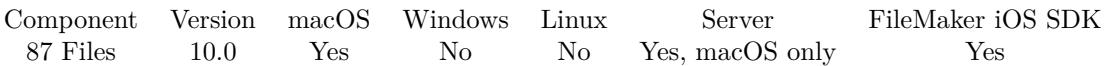

MBS( "Files.CopyFiles"; SourcePaths; DestPaths; Overwrite )

#### **Parameters**

#### **SourcePaths**

The list of native paths to the file or folder to be copied. "/Users/John/Desktop/test.txt"

#### **DestPaths**

The list of native paths to the destination folder or file. "/Users/John/Desktop/Backup/"

#### **Overwrite**

Mac only: Whether to allow overwriting existing files. Default is off. Pass 1 to enable and 0 to disable. (ignored on other platforms)

1

**Result** Returns OK or error.

#### **Description**

Please avoid this for spinning hard disk as it may be slower to copy in parallel compared to serial. **Examples**

Copy files:

#### MBS("Files.CopyFiles";

```
\gamma/Users/cs/Downloads/Filme/testE04.mp4§/Users/cs/Downloads/Filme/testE02.mp4§/Users/cs/Downloads/Filme/testE03.
"/Users/cs/Desktop/testE04.mp4§/Users/cs/Desktop/testE02.mp4§/Users/cs/Desktop/testE03.mp4§/Users/cs/Desktop/te
1)
```
#### **See also**

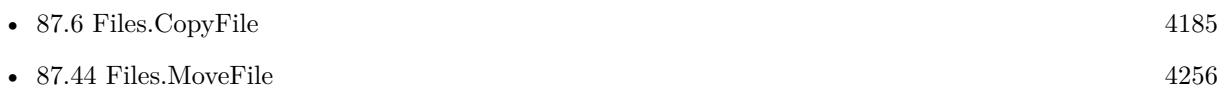

### **87.7.1 Blog Entries**

- [New in the MBS FileMaker Plugin 10.0](https://www.mbs-plugins.com/archive/2020-01-23/New_in_the_MBS_FileMaker_Plugi/monkeybreadsoftware_blog_filemaker)
- [Neues MBS FileMaker Plugin 10.0](https://www.mbs-plugins.com/archive/2020-01-14/Neues_MBS_FileMaker_Plugin_100/monkeybreadsoftware_blog_filemaker)
- [MBS FileMaker Plugin 10.0 More than 6000 Functions In One Plugin](https://www.mbs-plugins.com/archive/2020-01-14/MBS_FileMaker_Plugin_100_-_Mor/monkeybreadsoftware_blog_filemaker)
- [MBS FileMaker Plugin, version 10.0pr7](https://www.mbs-plugins.com/archive/2020-01-08/MBS_FileMaker_Plugin_version_1/monkeybreadsoftware_blog_filemaker)
- - [MBS FileMaker Plugin, version 9.6pr3](https://www.mbs-plugins.com/archive/2019-12-17/MBS_FileMaker_Plugin_version_9/monkeybreadsoftware_blog_filemaker)

## **87.7.2 FileMaker Magazin**

• [Ausgabe 4/2020,](https://filemaker-magazin.de/neuigkeit/4103-Appetithappen-FMM_202004) Seite 34, [PDF](https://www.monkeybreadsoftware.com/filemaker/files/FileMakerMagazin/FMM_202004_33-35.pdf)

Created 14th December 2019, last changed 14th December 2019.

#### 87.8. FILES.CREATEALIAS 4189

# <span id="page-4188-0"></span>**87.8 Files.CreateAlias**

Component Version macOS Windows Linux Server FileMaker iOS SDK [87](#page-4176-0) Files 8.4 Yes Yes No Yes Yes

MBS( "Files.CreateAlias"; AliasFilePath; TargetPath { ; RelativeTo or WorkingPath; IconPathAndIndex }  $\lambda$ 

#### **Parameters**

#### **AliasFilePath**

The path for the alias file path. "/Users/cs/Desktop/test"

#### **TargetPath**

The target path to have the alias point to. "/Users/cs/Desktop"

#### **RelativeTo or WorkingPath**

Optional

The folder path to use relative resolution for Mac or the working directory for Windows. "/Users/cs"

#### **IconPathAndIndex**

Optional The icon file path to use. Optionally with an index as second item in a value list.

For Windows must reference an exe, ico, dll or similar file containing resources with icons.

For MacOS a path to an image file where we load image and use it for the icon. "C:\Program Files\Mozilla Firefox\firefox.exe§4"

#### **Result** Returns OK or error.

#### **Description**

If relative path is provided, the alias will include the relative path from that folder to the target item. When resolved later and the full path is invalid, the relative path may find it.

See Files.CreateSymbolicLink for creating symbol links and Files.CreateHardLink for hard links.

Testing in macOS Catalina shows for us, that the icon can be added, but the Finder does not display it.

This function requires a native path. Use Path.FileMakerPathToNativePath to convert a FileMaker path to a native path if required. If you like to have the user choose the path, you can use FileDialog functions. For Server be aware that server has limited permissions and may not be able to access all files on a computer. **Examples**

Create Alias:

MBS( "Files.CreateAlias"; "/Users/cs/Desktop/test"; "/Users/cs/Desktop" )

Creates link files on Windows:

MBS("Files.CreateAlias"; "C:\Users\Christian\Desktop\test.lnk"; "cmd.exe")

Create link for image file:

MBS("Files.CreateAlias"; "C:\Users\Christian\Desktop\test.lnk"; "C:\Users\Christian\Pictures\test.jpg")

Create link file with icon on Windows:

MBS("Files.CreateAlias"; "C:\Users\Christian\Desktop\test.lnk"; "cmd.exe"; ""; "C:\Program Files\Mozilla Firefox\firefox.exe§4")

#### **See also**

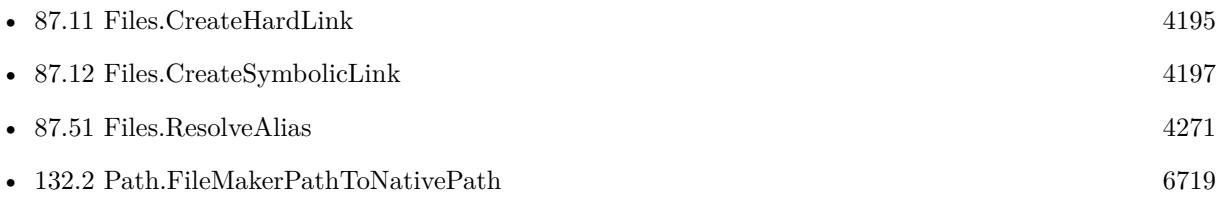

### **87.8.1 Blog Entries**

- [MBS FileMaker Plugin, version 9.2pr1](https://www.mbs-plugins.com/archive/2019-04-02/MBS_FileMaker_Plugin_version_9/monkeybreadsoftware_blog_filemaker)
- [MBS FileMaker Plugin, version 8.4pr8](https://www.mbs-plugins.com/archive/2018-09-13/MBS_FileMaker_Plugin_version_8/monkeybreadsoftware_blog_filemaker)

### **87.8.2 FileMaker Magazin**

• [Ausgabe 4/2020,](https://filemaker-magazin.de/neuigkeit/4103-Appetithappen-FMM_202004) Seite 35, [PDF](https://www.monkeybreadsoftware.com/filemaker/files/FileMakerMagazin/FMM_202004_33-35.pdf)

Created 9th September 2018, last changed 28th September 2020.

#### 87.9. FILES.CREATEBOOKMARK 4191

## **87.9 Files.CreateBookmark**

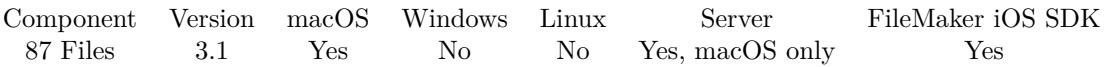

MBS( "Files.CreateBookmark"; Path { ; RelativePath; PreferFileIDResolution; MinimalBookmark } )

#### **Parameters**

#### **Path**

The native path to file or folder where the bookmark refers to. \$path

#### **RelativePath**

Optional

Optional the path of a file/folder being the relative path. This can be the native path to your database. This way you can later find the file again if database and target file moved together. "/Data/ImageFiles"

#### **PreferFileIDResolution**

Optional

Optional, whether you prefer FileID resolution later over path resolution. Can be 1 or 0. Default is 0. 1

#### **MinimalBookmark**

Optional

Optional, whether to request a minimal bookmark. Creates bookmark data with "less" information, which may be smaller but still be able to resolve in certain ways. 1

**Result** Returns bookmark data text or error message.

#### **Description**

This is like an alias file in Finder, but as text, so you can store it in a text field in your database. **See also**

• [87.52](#page-4272-0) Files.ResolveBookmark [4273](#page-4272-0)

#### **Example Databases**

• [Files/Alias and NodeID](http://monkeybread.eu/MBS-FileMaker-Plugin-Examples/Files/Alias%20and%20NodeID.shtml#3ScriptAnchor_)

### **87.9.1 Blog Entries**

- [MBS FileMaker Plugin, version 8.6pr3](https://www.mbs-plugins.com/archive/2018-12-12/MBS_FileMaker_Plugin_version_8/monkeybreadsoftware_blog_filemaker)
- [MBS FileMaker Plugin 3.1 for OS X/Windows More than 1400 Functions In One Plugin](https://www.mbs-plugins.com/archive/2013-02-12/MBS_FileMaker_Plugin_31_for_OS/monkeybreadsoftware_blog_filemaker)

Created 18th August 2014, last changed 28th November 2019.

# <span id="page-4191-0"></span>**87.10 Files.CreateDirectory**

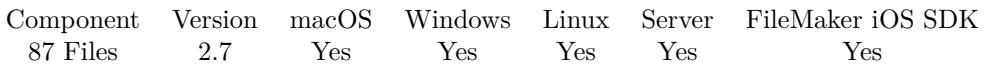

MBS( "Files.CreateDirectory"; Path )

(old name: Files.CreateFolder)

**Parameters**

**Path** Native path to the new directory to be created. "C:\Test"

**Result** Returns "OK" or error message.

#### **Description**

Returns "OK" if the directory already exists. This function needs a native path. Please use Path.FilemakerPathToNativePath function in order to convert a FileMaker style path to a native path.

For MacOS & iOS creates folders recursively as needed.

In the Mac world we call it a folder, in the Windows world a directory. This function works cross platform and got the name with Directory years ago.

You can use Files.DeleteFolder to delete a folder with its content. Changed for plugin version 10.5 to do recursive folder creation on Windows, too. **Examples**

Create folder on Desktop:

Set Variable [ \$folder; Value:MBS( "Folders.UserDesktop" ) ] If [ IsEmpty(Container Export::Name) ] Set Field [ Container Export::Name; "Record " & Get(RecordID) ] End If Set Variable [ \$path; Value:MBS( "Path.AddPathComponent"; \$folder; Container Export::Name ) ] Set Variable [ \$r; Value:MBS("Files.CreateDirectory"; \$path) ]

Creates directory and shows error:

Set Variable [ \$r; Value:MBS("Files.CreateDirectory"; \$path) ] If  $[MBS("IsError")$ Show Custom Dialog [ "Failed to create directory"; MBS("Text.RemovePrefix"; \$r; " [ MBS ] ") ] Exit Script [ ] End If

Create a folder:

#### 87.10. FILES.CREATEDIRECTORY 4193

MBS( "Files.CreateDirectory"; "/Users/cs/Documents/FolderName" )

#### Create recursive folder structure on desktop:

MBS( "Files.CreateDirectory"; "C:\\Users\\Christian\\Desktop\\test1\\test2\\test3\\" ) // needs MBS Plugin 10.5 or newer

#### **See also**

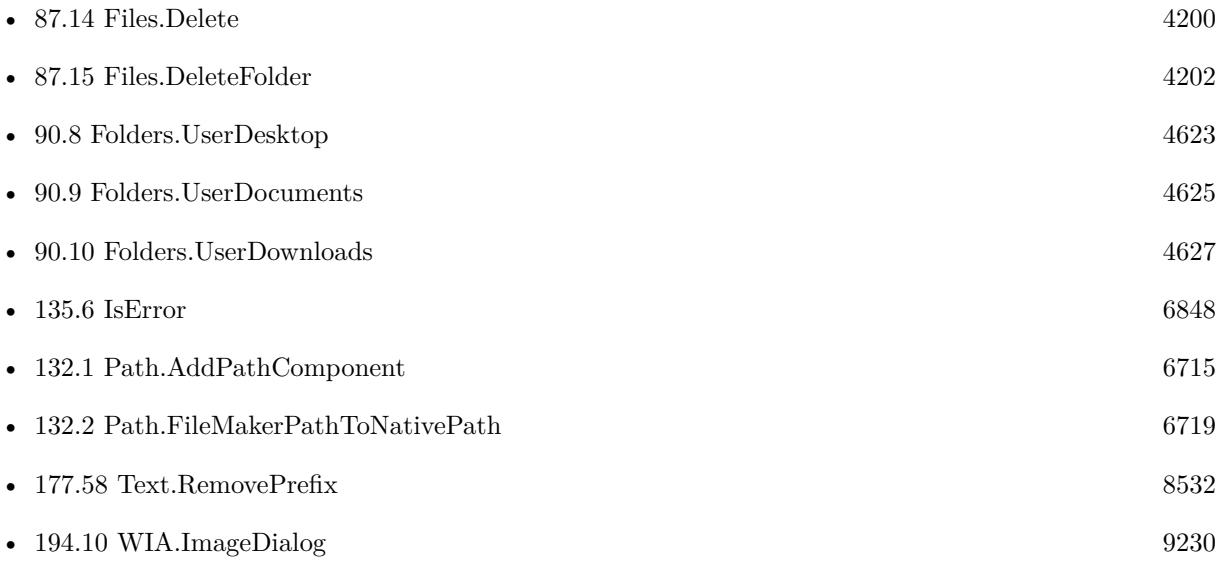

#### **Example Databases**

- [CURL/Email/Email Parser and Preview](http://monkeybread.eu/MBS-FileMaker-Plugin-Examples/CURL/Email/Email%20Parser%20and%20Preview.shtml#2ScriptAnchor_)
- [CURL/Email/IMAP Email](http://monkeybread.eu/MBS-FileMaker-Plugin-Examples/CURL/Email/IMAP%20Email.shtml#6ScriptAnchor_)
- [DynaPDF/Scan with WIA to PDF](http://monkeybread.eu/MBS-FileMaker-Plugin-Examples/DynaPDF/Scan%20with%20WIA%20to%20PDF.shtml#7ScriptAnchor_)
- [Utility functions/Split DDR](http://monkeybread.eu/MBS-FileMaker-Plugin-Examples/Utility%20functions/Split%20DDR.shtml#1ScriptAnchor_)
- [Win Only/WIA Scan](http://monkeybread.eu/MBS-FileMaker-Plugin-Examples/Win%20Only/WIA%20Scan.shtml#7ScriptAnchor_)

### **87.10.1 Blog Entries**

- [MBS FileMaker Plugin, version 10.5pr6](https://www.mbs-plugins.com/archive/2020-10-26/MBS_FileMaker_Plugin_version_1/monkeybreadsoftware_blog_filemaker)
- [Storing files for download on FileMaker Server with download URLs](https://www.mbs-plugins.com/archive/2018-09-20/Storing_files_for_download_on_/monkeybreadsoftware_blog_filemaker)
- [Comparing Base Elements Plugin to MBS FileMaker Plugin](https://www.mbs-plugins.com/archive/2017-10-24/Comparing_Base_Elements_Plugin/monkeybreadsoftware_blog_filemaker)

#### 4194 CHAPTER 87. FILES

### **87.10.2 FileMaker Magazin**

- [Ausgabe 6/2018,](https://filemaker-magazin.de/neuigkeit/4025-Appetithappen-FMM_201806) Seite 31
- [Ausgabe 6/2018,](https://filemaker-magazin.de/neuigkeit/4025-Appetithappen-FMM_201806) Seite 30
- Ausgabe  $2/2017$ , Seite 41
- Ausgabe  $2/2017$ , Seite 39
- [Ausgabe 2/2017,](https://filemaker-magazin.de/neuigkeit/3930-Appetithappen-FMM_201702) Seite 38
- Ausgabe  $1/2017$ , Seite 10

Created 18th August 2014, last changed 23th October 2020.

# <span id="page-4194-0"></span>87.11. FILES.CREATEHARDLINK 4195 **87.11 Files.CreateHardLink**

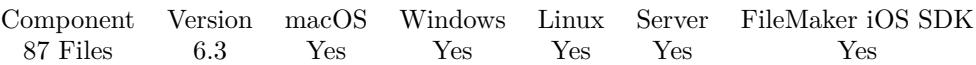

MBS( "Files.CreateHardLink"; DestPath; TargetPath )

#### **Parameters**

#### **DestPath**

The path where to create the hard link file. "/Users/cs/Desktop/test.rtf"

#### **TargetPath**

The target path for the link. "/Users/cs/Desktop/todo.rtf"

**Result** Returns OK or error.

#### **Description**

On success, you get two directory entries which point to same data on disk. For Macs works with file and folders. Be aware that not all applications are aware to handle hard links for folders correctly!

This function requires a native path. Use Path.FileMakerPathToNativePath to convert a FileMaker path to a native path if required. If you like to have the user choose the path, you can use FileDialog functions. For Server be aware that server has limited permissions and may not be able to access all files on a computer. **Examples**

Creates a hard link:

```
MBS( "Files.CreateHardLink"; "/Users/cs/Desktop/test.rtf"; "/Users/cs/Desktop/todo.rtf" )
```
Creates a hard link on Wijndows:

MBS( "Files.CreateHardLink"; "C:\Users\Christian\Desktop\other.jpg"; "C:\Users\Christian\Desktop\test.jpg")

#### **See also**

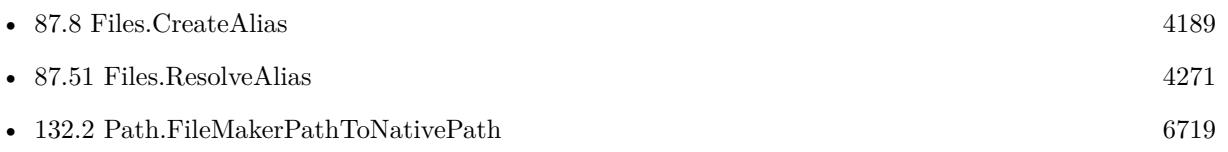

### **87.11.1 Blog Entries**

• [MBS FileMaker Plugin 6.3 for OS X/Windows](https://www.mbs-plugins.com/archive/2016-07-12/MBS_FileMaker_Plugin_63_for_OS/monkeybreadsoftware_blog_filemaker)

#### • [MBS FileMaker Plugin, version 6.3pr2](https://www.mbs-plugins.com/archive/2016-06-10/MBS_FileMaker_Plugin_version_6/monkeybreadsoftware_blog_filemaker)

Created 7th June 2016, last changed 7th June 2016.

#### 87.12. FILES.CREATESYMBOLICLINK 4197

# <span id="page-4196-0"></span>**87.12 Files.CreateSymbolicLink**

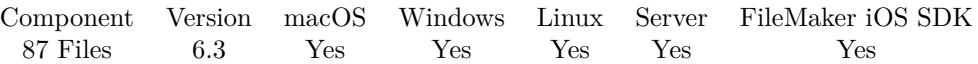

MBS( "Files.CreateSymbolicLink"; DestPath; TargetPath )

#### **Parameters**

#### **DestPath**

The path where to create the symbolic link file. "/Users/cs/Desktop/test.rtf"

#### **TargetPath**

The target path for the link. "/Users/cs/Desktop/todo.rtf"

**Result** Returns OK or error.

#### **Description**

For Macs works with file and folders. On success, you get a new link file which point to other file. **Examples**

Creates symbolic link:

MBS( "Files.CreateSymbolicLink"; "/Users/cs/Desktop/test.rtf"; "/Users/cs/Desktop/todo.rtf" )

#### **See also**

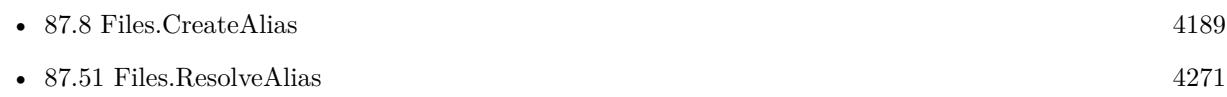

### **87.12.1 Blog Entries**

- [MBS FileMaker Plugin 6.3 for OS X/Windows](https://www.mbs-plugins.com/archive/2016-07-12/MBS_FileMaker_Plugin_63_for_OS/monkeybreadsoftware_blog_filemaker)
- [MBS FileMaker Plugin, version 6.3pr2](https://www.mbs-plugins.com/archive/2016-06-10/MBS_FileMaker_Plugin_version_6/monkeybreadsoftware_blog_filemaker)

Created 7th June 2016, last changed 7th June 2016.

# <span id="page-4197-0"></span>**87.13 Files.CreationDate**

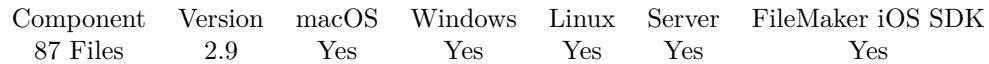

MBS( "Files.CreationDate"; Path )

#### **Parameters**

**Path** Native path to the file to check. "C:\test\me.jpg"

**Result** Returns timestamp or error.

#### **Description**

Although the function is named date, it does return the time, too. Result is a timestamp.

This function requires a native path. Use Path.FileMakerPathToNativePath to convert a FileMaker path to a native path if required. If you like to have the user choose the path, you can use FileDialog functions. For Server be aware that server has limited permissions and may not be able to access all files on a computer. **Examples**

Queries creation date of a file

```
MBS( "Files.CreationDate"; "C:\test.txt" )
```
Show files Dates:

```
MBS( "Files.CreationDate"; "C:\Users\Christian\Desktop\ddd.rtf" ) & " created" & §&
MBS( "Files.ModificationDate"; "C:\Users\Christian\Desktop\ddd.rtf" ) & " modified" & §&
MBS( "Files.AccessDate"; "C:\Users\Christian\Desktop\ddd.rtf" ) & " accessed"
```
#### **See also**

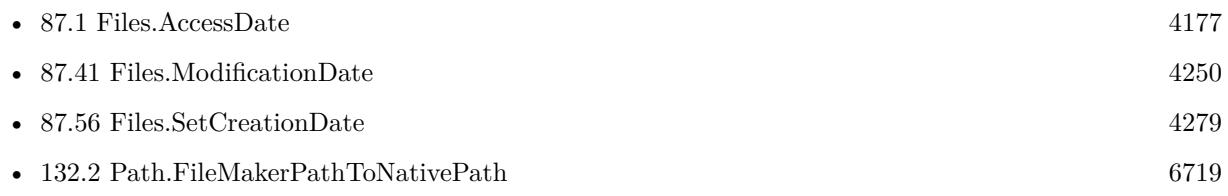

#### **Example Databases**

- [DynaPDF/PDF Library](http://monkeybread.eu/MBS-FileMaker-Plugin-Examples/DynaPDF/PDF%20Library.shtml#23ScriptAnchor_)
- [Files/File Listing With Icons](http://monkeybread.eu/MBS-FileMaker-Plugin-Examples/Files/File%20Listing%20With%20Icons.shtml#1ScriptAnchor_)
- [Files/FileInfo](http://monkeybread.eu/MBS-FileMaker-Plugin-Examples/Files/FileInfo.shtml#1ScriptAnchor_)

#### 87.13. FILES.CREATIONDATE 4199

### **87.13.1 Blog Entries**

- [MBS FileMaker Plugin, version 11.0pr6](https://www.mbs-plugins.com/archive/2021-01-09/MBS_FileMaker_Plugin_version_1/monkeybreadsoftware_blog_filemaker)
- [MBS Filemaker Plugin, version 2.9pr3](https://www.mbs-plugins.com/archive/2012-08-19/MBS_Filemaker_Plugin_version_2/monkeybreadsoftware_blog_filemaker)

### **87.13.2 FileMaker Magazin**

- [Ausgabe 6/2020,](https://filemaker-magazin.de/neuigkeit/4118-Appetithappen-FMM_202006) Seite 32, [PDF](https://www.monkeybreadsoftware.com/filemaker/files/FileMakerMagazin/FMM_202004_33-35.pdf)
- [Ausgabe 4/2020,](https://filemaker-magazin.de/neuigkeit/4103-Appetithappen-FMM_202004) Seite 33

Created 18th August 2014, last changed 17th July 2017.

# <span id="page-4199-0"></span>**87.14 Files.Delete**

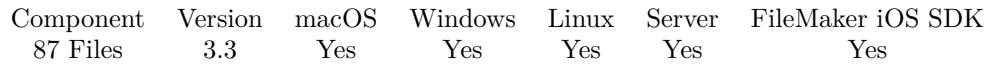

MBS( "Files.Delete"; Path )

#### **Parameters**

**Path**

The native file path to the file to be deleted. "/Users/John/Desktop/test.txt"

**Result** Returns OK or error message.

#### **Description**

Works also for directories and can easily remove whole directory hierarchies! Be careful and make backups.

Use Files.MoveToTrash to move files to trash which is often better as it allows users to undo the operation. Also Files.MoveToTrash usually works on files in use. It is possible that the OS decides to not delete the file and fail (e.g. due to permission errors).

Version 6.3 and newer support deleting a list of files. So you can pass a list of paths instead of just one. Stops at the first error.

Warning: If you pass path to a folder hierarchy, the whole folder hierarchy gets deleted!

This function requires a native path. Use Path.FileMakerPathToNativePath to convert a FileMaker path to a native path if required. If you like to have the user choose the path, you can use FileDialog functions. For Server be aware that server has limited permissions and may not be able to access all files on a computer. **Examples**

Delete a file on desktop on Mac:

 $r = MBS("Files.Delete";$  "/Users/cs/Desktop/testing.fp7")

Delete a file on desktop on Windows:

 $r = MBS("Files.Delete"; "C:\Users\Christian\Desktop\testing.fr7")$ 

Delete two files:

MBS("Files.Delete"; "/Users/cs/Desktop/test1.txt§/Users/cs/Desktop/test2.txt")

Delete two files on Windows:

#### 87.14. FILES.DELETE 4201

MBS("Files.Delete"; "C:\Users\Christian\Desktop\test1.txt§C:\Users\Christian\Desktop\test2.txt")

#### **See also**

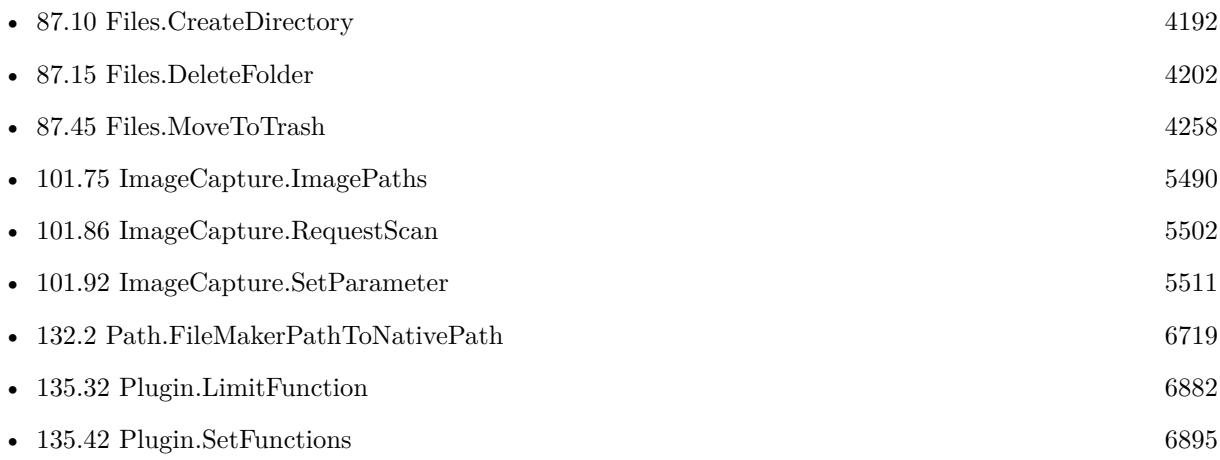

#### **Example Databases**

• [Mac only/ImageCapture/ImageCapture](http://monkeybread.eu/MBS-FileMaker-Plugin-Examples/Mac%20only/ImageCapture/ImageCapture.shtml#6ScriptAnchor_)

### **87.14.1 Blog Entries**

- [FileMaker 18 File Script Steps vs. BinaryFile functions](https://www.mbs-plugins.com/archive/2019-06-03/FileMaker_18_File_Script_Steps/monkeybreadsoftware_blog_filemaker)
- [Comparing Base Elements Plugin to MBS FileMaker Plugin](https://www.mbs-plugins.com/archive/2017-10-24/Comparing_Base_Elements_Plugin/monkeybreadsoftware_blog_filemaker)
- [FileMaker Server Security and plugins](https://www.mbs-plugins.com/archive/2017-10-21/FileMaker_Server_Security_and_/monkeybreadsoftware_blog_filemaker)
- [MBS FileMaker Plugin, version 6.4pr9](https://www.mbs-plugins.com/archive/2016-09-24/MBS_FileMaker_Plugin_version_6/monkeybreadsoftware_blog_filemaker)
- [ImageCapture functions for Mac OS X](https://www.mbs-plugins.com/archive/2016-09-12/ImageCapture_functions_for_Mac/monkeybreadsoftware_blog_filemaker)
- [MBS FileMaker Plugin 6.3 for OS X/Windows](https://www.mbs-plugins.com/archive/2016-07-12/MBS_FileMaker_Plugin_63_for_OS/monkeybreadsoftware_blog_filemaker)
- [MBS FileMaker Plugin, version 6.3pr5](https://www.mbs-plugins.com/archive/2016-07-04/MBS_FileMaker_Plugin_version_6/monkeybreadsoftware_blog_filemaker)
- [Shared FileMaker Server Hosting and Plugin Security](https://www.mbs-plugins.com/archive/2015-10-23/Shared_FileMaker_Server_Hostin/monkeybreadsoftware_blog_filemaker)

### **87.14.2 FileMaker Magazin**

- Ausgabe  $4/2020$ , Seite 35
- [Ausgabe 1/2017,](https://filemaker-magazin.de/neuigkeit/3923-Appetithappen-FMM_201701) Seite 10, [PDF](https://www.monkeybreadsoftware.com/filemaker/files/FileMakerMagazin/FMM_202004_33-35.pdf)

Created 18th August 2014, last changed 3th June 2019.

# <span id="page-4201-0"></span>**87.15 Files.DeleteFolder**

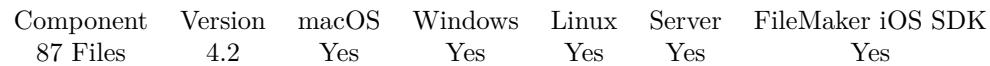

MBS( "Files.DeleteFolder"; Path )

#### **Parameters**

**Path**

The native folder path to the item to be deleted. "/Users/John/Desktop/test"

**Result** Returns OK or error message.

#### **Description**

Use Files.MoveToTrash to move files to trash which is often better as it allows users to undo the operation. Also Files.MoveToTrash usually works on files in use.

It is possible that the OS decides to not delete the file and fail (e.g. due to permission errors). Folders are deleted recursively.

This function requires a native path. Use Path.FileMakerPathToNativePath to convert a FileMaker path to a native path if required. If you like to have the user choose the path, you can use FileDialog functions. For Server be aware that server has limited permissions and may not be able to access all files on a computer. **Examples**

Delete a folder on desktop on Mac:

 $r = MBS("Files.Delete";$  "/Users/cs/Desktop/testing")

Delete a folder on desktop on Windows:

 $r = MBS("Files.Delete"; "C:\Users\Christian\Desktop\testing")$ 

#### **See also**

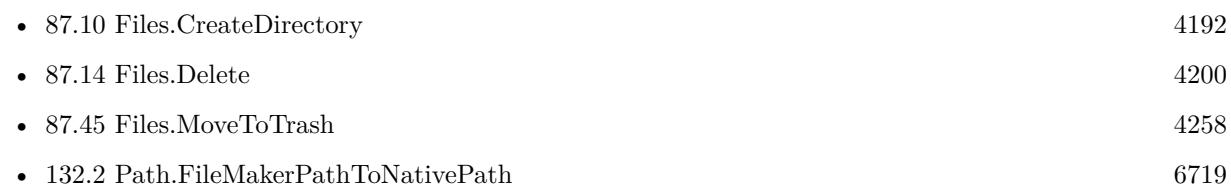

### **87.15.1 Blog Entries**

• [MBS Filemaker Plugin, version 4.2pr8](https://www.mbs-plugins.com/archive/2014-05-27/MBS_Filemaker_Plugin_version_4/monkeybreadsoftware_blog_filemaker)

#### 87.15. FILES.DELETEFOLDER 4203

## **87.15.2 FileMaker Magazin**

- [Ausgabe 4/2020,](https://filemaker-magazin.de/neuigkeit/4103-Appetithappen-FMM_202004) Seite 35, [PDF](https://www.monkeybreadsoftware.com/filemaker/files/FileMakerMagazin/FMM_202004_33-35.pdf)
- Ausgabe  $2/2017$ , Seite 41

Created 18th August 2014, last changed 12nd August 2015.

# <span id="page-4203-0"></span>**87.16 Files.DirectoryExists**

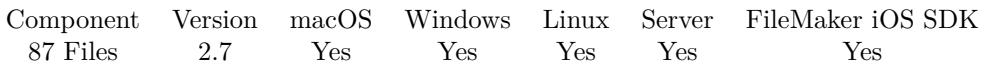

MBS( "Files.DirectoryExists"; Path )

#### **Parameters**

**Path** Native path to the item to check. "C:\Windows"

**Result** Returns 1 if directory exists and 0 if not.

#### **Description**

If item exists at the path Files.itemExists returns 1. If it's a directory, Files.DirectoryExists also returns 1 and Files.FileExists returns 0. With a file, Files.FileExists returns 1 and Files.DirectoryExists returns 0. This function needs a native path. Please use Path.FilemakerPathToNativePath function in order to convert a FileMaker style path to a native path.

#### **Examples**

Checks whether directory exists:

Set Variable [ \$r; Value:MBS( "Files.DirectoryExists"; "/Users/cs/Desktop") ]

#### **See also**

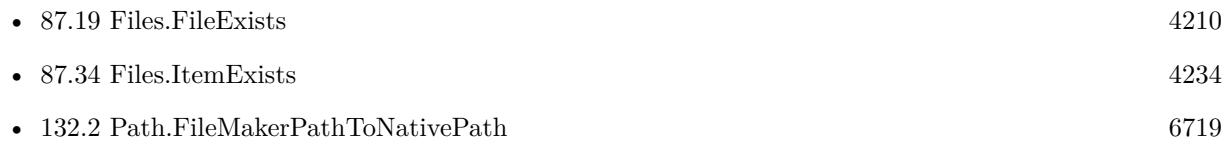

#### **Example Databases**

• [Files/File Exists](http://monkeybread.eu/MBS-FileMaker-Plugin-Examples/Files/File%20Exists.shtml#1ScriptAnchor_)

### **87.16.1 Blog Entries**

- [FileMaker 18 File Script Steps vs. BinaryFile functions](https://www.mbs-plugins.com/archive/2019-06-03/FileMaker_18_File_Script_Steps/monkeybreadsoftware_blog_filemaker)
- [Comparing Base Elements Plugin to MBS FileMaker Plugin](https://www.mbs-plugins.com/archive/2017-10-24/Comparing_Base_Elements_Plugin/monkeybreadsoftware_blog_filemaker)
- [MBS Filemaker Plugin, version 4.1pr3](https://www.mbs-plugins.com/archive/2014-03-04/MBS_Filemaker_Plugin_version_4/monkeybreadsoftware_blog_filemaker)
- [MBS Filemaker Plugin 2.7 Release notes](https://www.mbs-plugins.com/archive/2012-05-08/MBS_Filemaker_Plugin_27_Releas/monkeybreadsoftware_blog_filemaker)
- [MBS Filemaker Plugin, version 2.7pr2](https://www.mbs-plugins.com/archive/2012-04-04/MBS_Filemaker_Plugin_version_2/monkeybreadsoftware_blog_filemaker)

#### 87.16. FILES.DIRECTORYEXISTS 4205

## **87.16.2 FileMaker Magazin**

- [Ausgabe 2/2017,](https://filemaker-magazin.de/neuigkeit/3930-Appetithappen-FMM_201702) Seite 39
- [Ausgabe 2/2017,](https://filemaker-magazin.de/neuigkeit/3930-Appetithappen-FMM_201702) Seite 38

Created 18th August 2014, last changed 18th October 2016.

# **87.17 Files.DiskInfo**

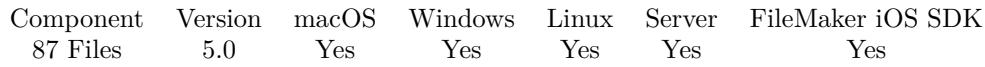

MBS( "Files.DiskInfo"; Mode; PathToVolume )

#### **Parameters**

#### **Mode**

What to return. Can be totalBytes or freeBytes. On Windows you can also pass DriveType for type or FreeBytesAvailable to learn available space for current user. On macOS you can query also fileCount, folderCount, blockSize, totalBlocks or freeBlocks. "freeBytes"

#### **PathToVolume**

The path to volume. e.g.  $C:\,\\WyServer\MyDisk\or /Volumes/testDisk/ or / for root volume on macOS.$ /

**Result** Returns value or error.

#### **Description**

Please pass native path to volume. For Windows network volumes with  $\ysht{arg}$ , please include trailing backslash.

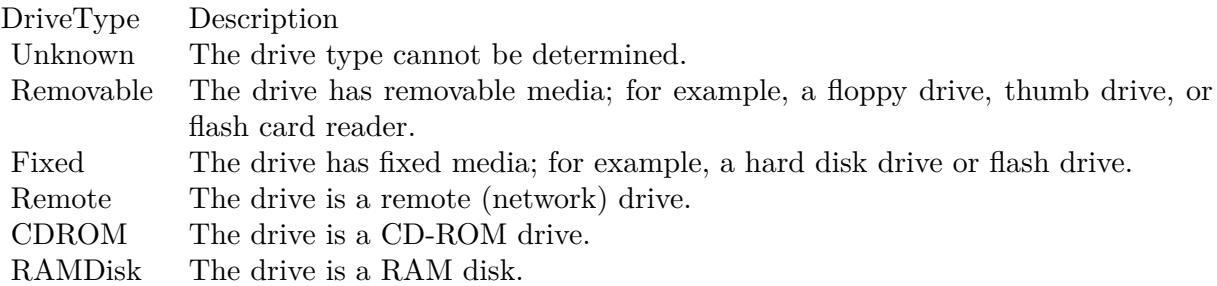

This function requires a native path. Use Path.FileMakerPathToNativePath to convert a FileMaker path to a native path if required. If you like to have the user choose the path, you can use FileDialog functions. For Server be aware that server has limited permissions and may not be able to access all files on a computer. **Examples**

Query free bytes on macOS root volume:

MBS("Files.DiskInfo"; "FreeBytes"; "/")

Query total size of a mounted volume on Mac:

MBS("Files.DiskInfo"; "TotalBytes"; "/Volumes/Ablage1")

#### 87.17. FILES.DISKINFO 4207

Query number of files and folders on Mac:

```
MBS("Files.DiskInfo"; "FileCount"; "/") & " files and " & MBS("Files.DiskInfo"; "FolderCount"; "/") & "
folders."
```
Query available free bytes on C: for Windows:

MBS("Files.DiskInfo"; "FreeBytesAvailable"; "C:")

Queries size of shared folder in VMWare on Windows:

MBS("Files.DiskInfo"; "TotalBytes"; "\\\\vmware-host\\Shared Folders\\Downloads\\") // please note the double quoting for backslashes in string constants!

Check drive type on Windows:

```
MBS( "Files.DiskInfo"; "DriveType"; "C:" )
```
#### **See also**

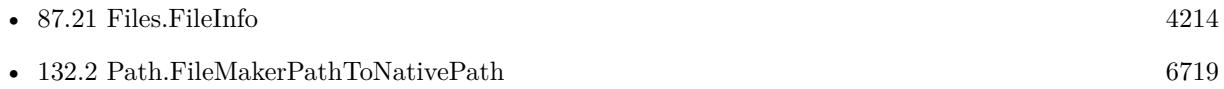

#### **87.17.1 Blog Entries**

- [MBS FileMaker Plugin, version 7.3pr4](https://www.mbs-plugins.com/archive/2017-06-29/MBS_FileMaker_Plugin_version_7/monkeybreadsoftware_blog_filemaker)
- [MBS FileMaker Plugin 5.0 for OS X/Windows More than 3000 Functions In One Plugin](https://www.mbs-plugins.com/archive/2015-02-24/MBS_FileMaker_Plugin_50_for_OS/monkeybreadsoftware_blog_filemaker)
- [MBS FileMaker Plugin, version 5.0pr10](https://www.mbs-plugins.com/archive/2015-02-06/MBS_FileMaker_Plugin_version_5/monkeybreadsoftware_blog_filemaker)

Created 3th February 2015, last changed 10th August 2020.

# **87.18 Files.FileDisplayName**

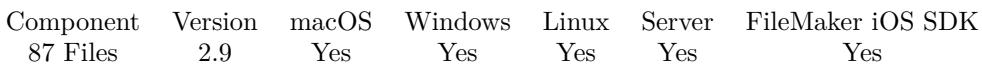

MBS( "Files.FileDisplayName"; Path )

#### **Parameters**

**Path** Native path to the file to check. "C:\test\me.jpg"

#### **Description**

This name may be localized and may not include file extension. Only for displaying.

This function requires a native path. Use Path.FileMakerPathToNativePath to convert a FileMaker path to a native path if required. If you like to have the user choose the path, you can use FileDialog functions. For Server be aware that server has limited permissions and may not be able to access all files on a computer. **Examples**

Queries display name of a file

MBS( "Files.FileDisplayName"; "C:\test.txt" )

Query localized name for desktop folder:

MBS ("Files.FileDisplayName" ; "/Users/cs/Desktop" )

Example result: "Schreibtisch"

#### **See also**

• [132.2](#page-6718-0) Path.FileMakerPathToNativePath [6719](#page-6718-0)

#### **Example Databases**

- [Files/FileInfo](http://monkeybread.eu/MBS-FileMaker-Plugin-Examples/Files/FileInfo.shtml#1ScriptAnchor_)
- [Mac only/MetaDataQuery/Search Applications](http://monkeybread.eu/MBS-FileMaker-Plugin-Examples/Mac%20only/MetaDataQuery/Search%20Applications.shtml#1ScriptAnchor_)

#### **87.18.1 Blog Entries**

- [Spotlight search in FileMaker with MBS Plugin](https://www.mbs-plugins.com/archive/2017-12-16/Spotlight_search_in_FileMaker_/monkeybreadsoftware_blog_filemaker)
- [MBS Filemaker Plugin, version 2.9pr3](https://www.mbs-plugins.com/archive/2012-08-19/MBS_Filemaker_Plugin_version_2/monkeybreadsoftware_blog_filemaker)

### 87.18. FILES.FILEDISPLAYNAME 4209

# **87.18.2 FileMaker Magazin**

• [Ausgabe 4/2020,](https://filemaker-magazin.de/neuigkeit/4103-Appetithappen-FMM_202004) Seite 33, [PDF](https://www.monkeybreadsoftware.com/filemaker/files/FileMakerMagazin/FMM_202004_33-35.pdf)

Created 18th August 2014, last changed 25th September 2019.

# <span id="page-4209-0"></span>4210 CHAPTER 87. FILES **87.19 Files.FileExists**

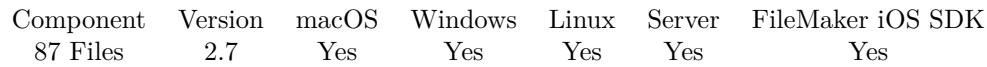

MBS( "Files.FileExists"; Path )

#### **Parameters**

**Path** Native path to the file to check. "C:\Windows"

**Result** Returns 1 if file exists and 0 if not.

#### **Description**

If item exists at the path Files.itemExists returns 1. If it's a directory, Files.DirectoryExists also returns 1 and Files.FileExists returns 0. With a file, Files.FileExists returns 1 and Files.DirectoryExists returns 0. This function needs a native path. Please use Path.FilemakerPathToNativePath function in order to convert a FileMaker style path to a native path.

For applications on macOS, this function returns 0 as those are directories. **Examples**

Checks whether file exists:

Set Variable [  $r;$  Value:MBS( "Files.FileExists"; "/Users/cs/Desktop/test.rtf") ]

Test relative folder path by passing relativre path after setting starting folder:

MBS("Process.SetCurrentDirectory"; "C:\Program Files (x86)\FileMaker\FileMaker Pro 18 Advanced/Extensions") & MBS( "Files.FileExists"; "../Extensions/MBS.fmx")

#### **See also**

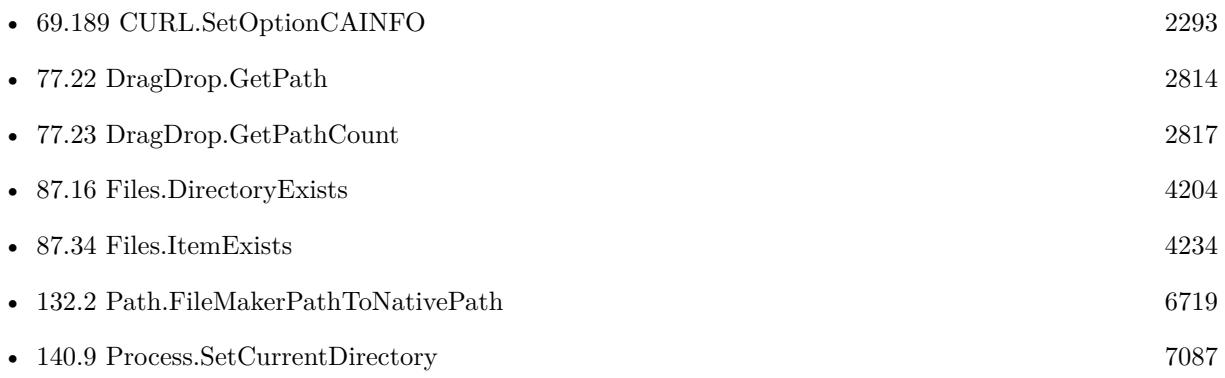

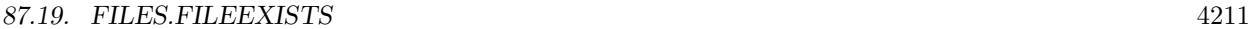

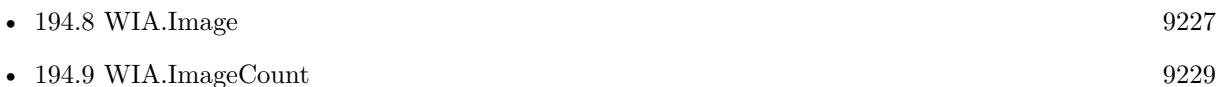

#### **Example Databases**

- [CURL/Amazon S3 Upload File](http://monkeybread.eu/MBS-FileMaker-Plugin-Examples/CURL/Amazon%20S3%20Upload%20File.shtml#5ScriptAnchor_)
- [CURL/CURL with certificates included with FileMaker](http://monkeybread.eu/MBS-FileMaker-Plugin-Examples/CURL/CURL%20with%20certificates%20included%20with%20FileMaker.shtml#1ScriptAnchor_)
- [Drag and Drop/DragTest Popover](http://monkeybread.eu/MBS-FileMaker-Plugin-Examples/Drag%20and%20Drop/DragTest%20Popover.shtml#3ScriptAnchor_)
- [Drag and Drop/DragTest](http://monkeybread.eu/MBS-FileMaker-Plugin-Examples/Drag%20and%20Drop/DragTest.shtml#3ScriptAnchor_)
- [Drag and Drop/for Mac/DragTest multiple picture files](http://monkeybread.eu/MBS-FileMaker-Plugin-Examples/Drag%20and%20Drop/for%20Mac/DragTest%20multiple%20picture%20files.shtml#3ScriptAnchor_)
- [Files/File Exists](http://monkeybread.eu/MBS-FileMaker-Plugin-Examples/Files/File%20Exists.shtml#1ScriptAnchor_)
- [Win Only/WIA Scan](http://monkeybread.eu/MBS-FileMaker-Plugin-Examples/Win%20Only/WIA%20Scan.shtml#9ScriptAnchor_)

### **87.19.1 Blog Entries**

- [FileMaker 18 File Script Steps vs. BinaryFile functions](https://www.mbs-plugins.com/archive/2019-06-03/FileMaker_18_File_Script_Steps/monkeybreadsoftware_blog_filemaker)
- [Use root certificates included with FileMaker](https://www.mbs-plugins.com/archive/2018-11-05/Use_root_certificates_included/monkeybreadsoftware_blog_filemaker)
- [Adding Drag and Drop receiver to a layout](https://www.mbs-plugins.com/archive/2018-10-08/Adding_Drag_and_Drop_receiver_/monkeybreadsoftware_blog_filemaker)
- [Comparing Base Elements Plugin to MBS FileMaker Plugin](https://www.mbs-plugins.com/archive/2017-10-24/Comparing_Base_Elements_Plugin/monkeybreadsoftware_blog_filemaker)
- [MBS Filemaker Plugin, version 4.1pr3](https://www.mbs-plugins.com/archive/2014-03-04/MBS_Filemaker_Plugin_version_4/monkeybreadsoftware_blog_filemaker)
- [MBS Filemaker Plugin 2.7 Release notes](https://www.mbs-plugins.com/archive/2012-05-08/MBS_Filemaker_Plugin_27_Releas/monkeybreadsoftware_blog_filemaker)
- [MBS Filemaker Plugin, version 2.7pr2](https://www.mbs-plugins.com/archive/2012-04-04/MBS_Filemaker_Plugin_version_2/monkeybreadsoftware_blog_filemaker)

#### **87.19.2 FileMaker Magazin**

• [Ausgabe 4/2020,](https://filemaker-magazin.de/neuigkeit/4103-Appetithappen-FMM_202004) Seite 34, [PDF](https://www.monkeybreadsoftware.com/filemaker/files/FileMakerMagazin/FMM_202004_33-35.pdf)

Created 18th August 2014, last changed 10th August 2020.

# **87.20 Files.FileExtension**

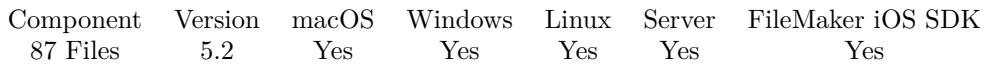

MBS( "Files.FileExtension"; Path )

#### **Parameters**

**Path** Native path to the file to check. "C:\test\me.jpg"

**Result** Returns text or error.

#### **Description**

Returns file extension without dot.

This function requires a native path. Use Path.FileMakerPathToNativePath to convert a FileMaker path to a native path if required. If you like to have the user choose the path, you can use FileDialog functions. For Server be aware that server has limited permissions and may not be able to access all files on a computer. **Examples**

Queries file extension of a file

```
MBS( "Files.FileExtension"; "C:\test.txt" )
```
#### **See also**

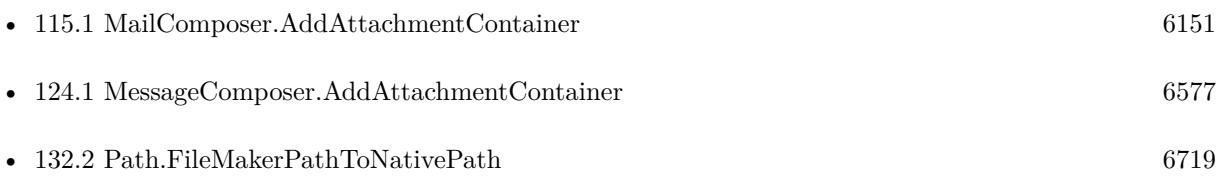

#### **Example Databases**

- [iOS/iOS Email Sending](http://monkeybread.eu/MBS-FileMaker-Plugin-Examples/iOS/iOS%20Email%20Sending.shtml#6ScriptAnchor_)
- [iOS/iOS Message Sending](http://monkeybread.eu/MBS-FileMaker-Plugin-Examples/iOS/iOS%20Message%20Sending.shtml#6ScriptAnchor_)

### **87.20.1 Blog Entries**

• [MBS FileMaker Plugin, version 5.2pr1](https://www.mbs-plugins.com/archive/2015-06-01/MBS_FileMaker_Plugin_version_5/monkeybreadsoftware_blog_filemaker)
#### 87.20. FILES.FILEEXTENSION 4213

# **87.20.2 FileMaker Magazin**

• [Ausgabe 4/2020,](https://filemaker-magazin.de/neuigkeit/4103-Appetithappen-FMM_202004) Seite 34, [PDF](https://www.monkeybreadsoftware.com/filemaker/files/FileMakerMagazin/FMM_202004_33-35.pdf)

Created 25th May 2015, last changed 2nd June 2015.

# <span id="page-4213-0"></span>**87.21 Files.FileInfo**

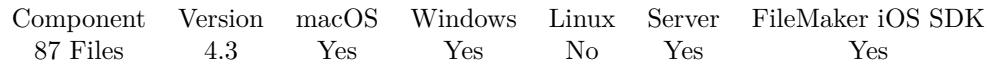

MBS( "Files.FileInfo"; Path; Selector )

### **Parameters**

**Path**

The native file path to the application. \$Path

#### **Selector**

Which value to query. "Version"

**Result** Returns value or error.

#### **Description**

This is intended for bundled app/plugin/framework files on Mac and on Windows for EXE/DLL files.

Possible selectors on Mac:

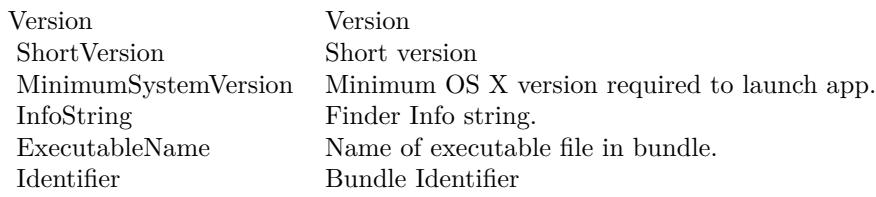

Possible selectors on Win:

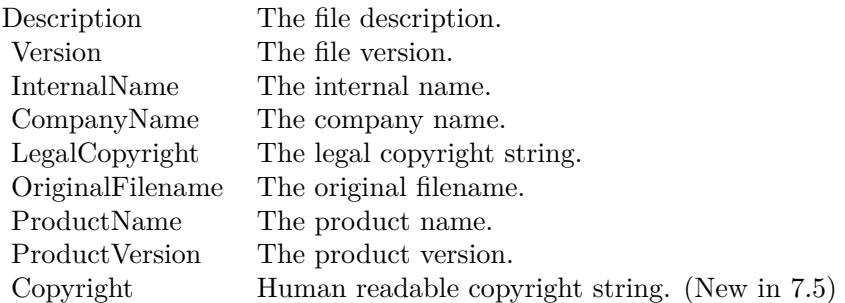

The file information is cached to queries with same file path will not reload values from file.

#### 87.21. FILES.FILEINFO 4215

#### **Examples**

Queries information about FileMaker on Mac:

MBS("Files.FileInfo"; "/Applications/FileMaker Pro 13 Advanced/FileMaker Pro Advanced.app"; "Version") MBS("Files.FileInfo"; "/Applications/FileMaker Pro 13 Advanced/FileMaker Pro Advanced.app"; "MinimumSystemVersion") MBS("Files.FileInfo"; "/Applications/FileMaker Pro 13 Advanced/FileMaker Pro Advanced.app"; "ExecutableName") MBS("Files.FileInfo"; "/Applications/FileMaker Pro 13 Advanced/FileMaker Pro Advanced.app"; "Identifier")

Queries some information about DebugView on Windows:

MBS("Files.FileInfo"; "C:\Users\Christian\Desktop\Dbgview.exe"; "Version") MBS("Files.FileInfo"; "C:\Users\Christian\Desktop\Dbgview.exe"; "Description")

#### **See also**

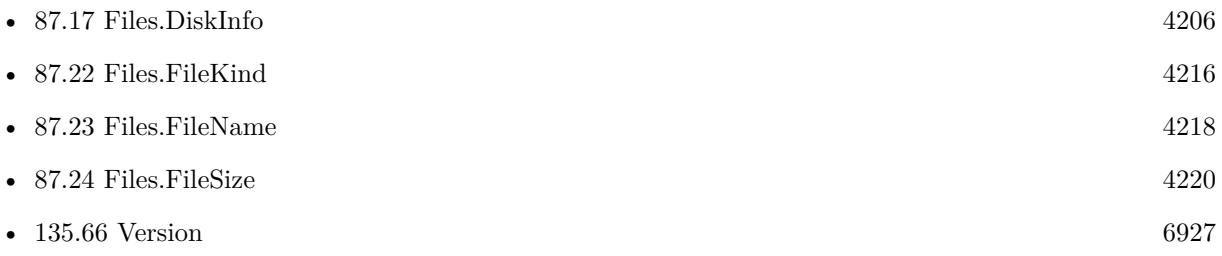

#### **87.21.1 Blog Entries**

- [MBS FileMaker Plugin, version 7.5pr2](https://www.mbs-plugins.com/archive/2017-10-16/MBS_FileMaker_Plugin_version_7/monkeybreadsoftware_blog_filemaker)
- [MBS Filemaker Plugin, version 4.3pr6](https://www.mbs-plugins.com/archive/2014-08-19/MBS_Filemaker_Plugin_version_4/monkeybreadsoftware_blog_filemaker)

#### **87.21.2 FileMaker Magazin**

• [Ausgabe 4/2020,](https://filemaker-magazin.de/neuigkeit/4103-Appetithappen-FMM_202004) Seite 34, [PDF](https://www.monkeybreadsoftware.com/filemaker/files/FileMakerMagazin/FMM_202004_33-35.pdf)

Created 18th August 2014, last changed 11st October 2017.

# <span id="page-4215-0"></span>**87.22 Files.FileKind**

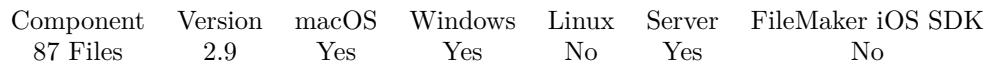

MBS( "Files.FileKind"; Path )

#### **Parameters**

**Path** Native path to the file to check. "C:\test\me.jpg"

**Result** Returns file kind text or error.

#### **Description**

This is the file type displayed by the Finder or Explorer. Like "FileMaker Pro Database" for a .fp7 file. This string can be localized to the current language of the user. On server always English as that is the locale used by default.

#### **Examples**

Queries file kind of a file

MBS( "Files.FileKind"; "C:\test.txt" )

#### **See also**

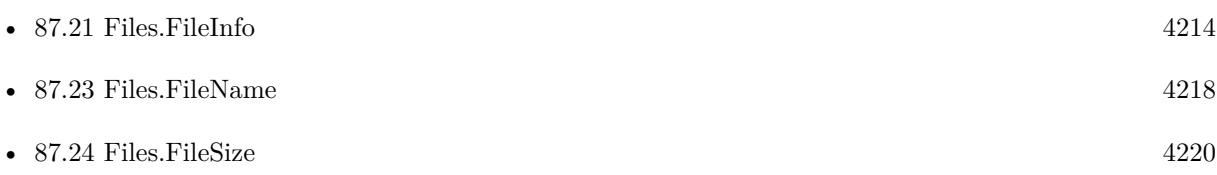

#### **Example Databases**

- [Files/File Listing With Icons](http://monkeybread.eu/MBS-FileMaker-Plugin-Examples/Files/File%20Listing%20With%20Icons.shtml#1ScriptAnchor_)
- [Files/FileInfo](http://monkeybread.eu/MBS-FileMaker-Plugin-Examples/Files/FileInfo.shtml#1ScriptAnchor_)

### **87.22.1 Blog Entries**

- [MBS FileMaker Plugin 4.3 for OS X/Windows More than 2700 Functions In One Plugin](https://www.mbs-plugins.com/archive/2014-09-16/MBS_FileMaker_Plugin_43_for_OS/monkeybreadsoftware_blog_filemaker)
- [MBS Filemaker Plugin, version 4.3pr5](https://www.mbs-plugins.com/archive/2014-08-11/MBS_Filemaker_Plugin_version_4/monkeybreadsoftware_blog_filemaker)
- [MBS Filemaker Plugin, version 2.9pr3](https://www.mbs-plugins.com/archive/2012-08-19/MBS_Filemaker_Plugin_version_2/monkeybreadsoftware_blog_filemaker)

#### 87.22. FILES.FILEKIND 4217

# **87.22.2 FileMaker Magazin**

• [Ausgabe 4/2020,](https://filemaker-magazin.de/neuigkeit/4103-Appetithappen-FMM_202004) Seite 34, [PDF](https://www.monkeybreadsoftware.com/filemaker/files/FileMakerMagazin/FMM_202004_33-35.pdf)

Created 18th August 2014, last changed 24th June 2020.

#### 4218 CHAPTER 87. FILES

# <span id="page-4217-0"></span>**87.23 Files.FileName**

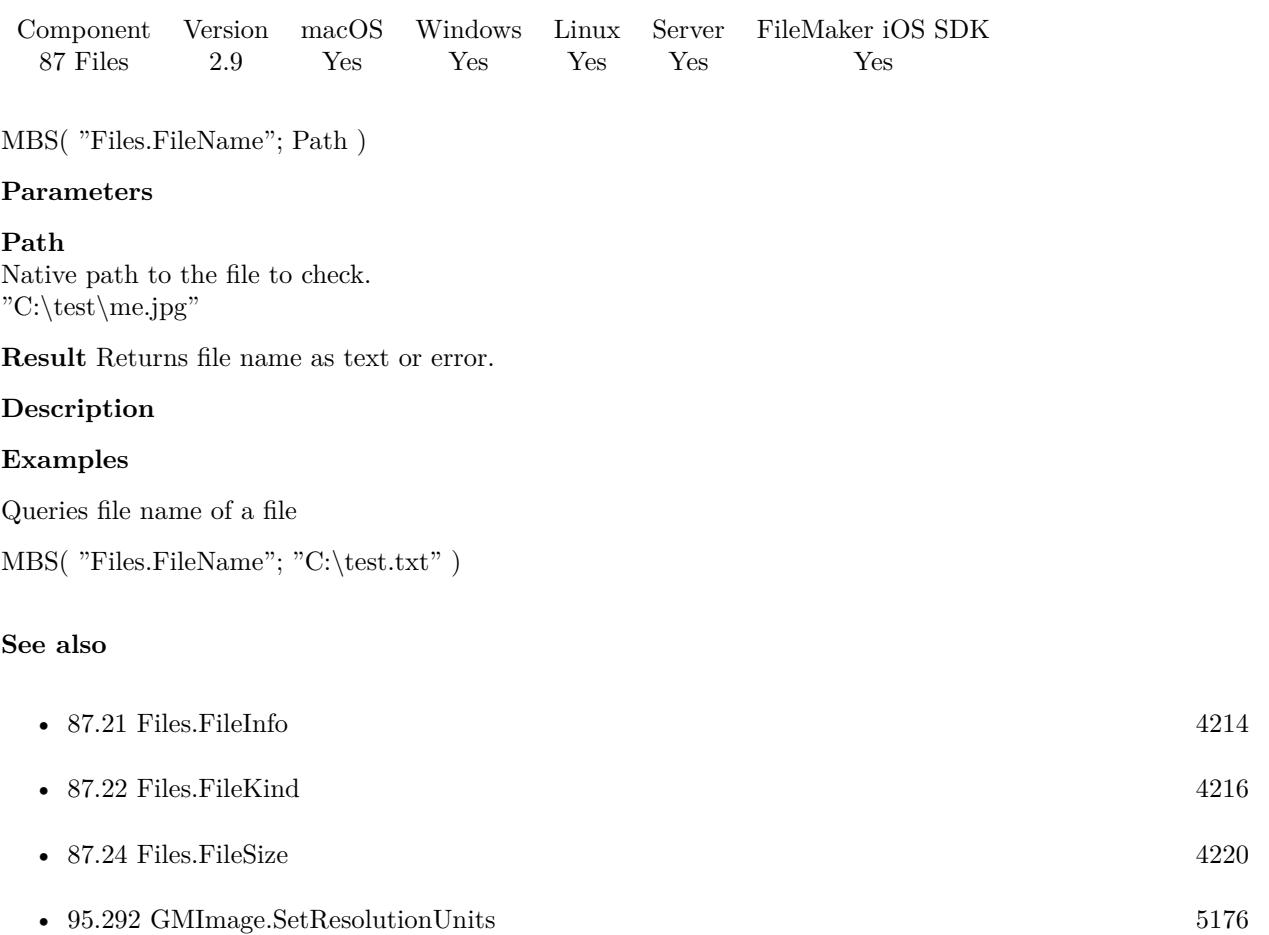

#### **Example Databases**

- [CURL/Email/Batch Emailer](http://monkeybread.eu/MBS-FileMaker-Plugin-Examples/CURL/Email/Batch%20Emailer.shtml#1ScriptAnchor_)
- [Files/FileInfo](http://monkeybread.eu/MBS-FileMaker-Plugin-Examples/Files/FileInfo.shtml#1ScriptAnchor_)
- [GraphicsMagick/SVG to PNG](http://monkeybread.eu/MBS-FileMaker-Plugin-Examples/GraphicsMagick/SVG%20to%20PNG.shtml#2ScriptAnchor_)

## **87.23.1 Blog Entries**

- [MBS FileMaker Plugin, version 8.5pr5](https://www.mbs-plugins.com/archive/2018-11-02/MBS_FileMaker_Plugin_version_8/monkeybreadsoftware_blog_filemaker)
- [MBS Filemaker Plugin, version 2.9pr3](https://www.mbs-plugins.com/archive/2012-08-19/MBS_Filemaker_Plugin_version_2/monkeybreadsoftware_blog_filemaker)

#### 87.23. FILES.FILENAME  $4219$

# **87.23.2 FileMaker Magazin**

• [Ausgabe 4/2020,](https://filemaker-magazin.de/neuigkeit/4103-Appetithappen-FMM_202004) Seite 33, [PDF](https://www.monkeybreadsoftware.com/filemaker/files/FileMakerMagazin/FMM_202004_33-35.pdf)

Created 18th August 2014, last changed 18th August 2014.

# <span id="page-4219-0"></span>**87.24 Files.FileSize**

Component Version macOS Windows Linux Server FileMaker iOS SDK [87](#page-4176-0) Files 2.7 Yes Yes Yes Yes Yes

MBS( "Files.FileSize"; Path { ; Options } )

#### **Parameters**

#### **Path**

Native path to the file to check.  $C:\text{test}\$ me.jpg"

#### **Options**

Optional

Optionally specifies on macOS what size is returned. Default is total logical file size. Pass datafork or resourcefork to limit query to only size of given fork. And pass physical or logical to query logical size or the physical size, defined by blocks used on Disk.

Pass combination of total, physical, datafork, logical, resourcefork. "physical datafork"

**Result** Returns file size in bytes.

#### **Description**

This function needs a native path. Please use Path.FilemakerPathToNativePath function in order to convert a FileMaker style path to a native path.

With 2.9 plugins you can set parameter to query only size of resource fork or data fork on macOS. And you can define if you want to query size on disk (rounded up to block size) or the logical size. **Examples**

Queries file size of a file

```
MBS( "Files.FileSize"; "C:\test.txt" )
```
Queries logical data fork size of a file on macOS:

MBS( "Files.FileSize"; "/Users/Shared/Test.txt"; "datafork" )

Queries physical size of a file on macOS:

MBS( "Files.FileSize"; "/Users/Shared/Test.txt"; "physical" )

Queries physical resource fork size of a file on macOS:

MBS( "Files.FileSize"; "/Users/Shared/Test.txt"; "physical-resourcefork" )

Queries physical data fork size of a file on macOS:

#### 87.24. FILES.FILESIZE 4221

MBS( "Files.FileSize"; "/Users/Shared/Test.txt"; "physical datafork" )

#### **See also**

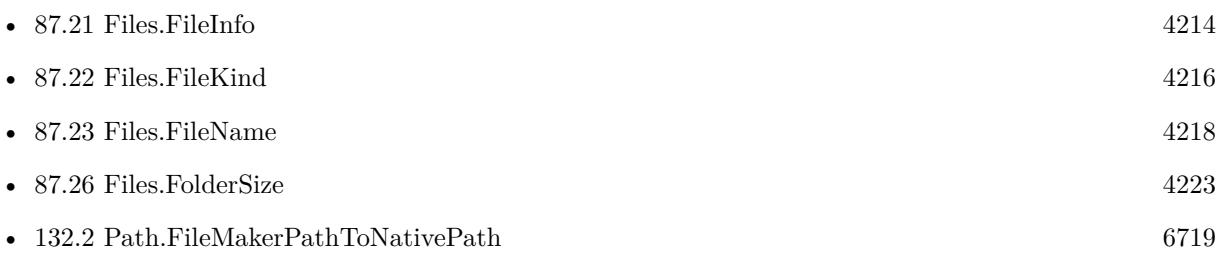

#### **Example Databases**

- [CURL/Amazon S3 Upload File](http://monkeybread.eu/MBS-FileMaker-Plugin-Examples/CURL/Amazon%20S3%20Upload%20File.shtml#9ScriptAnchor_)
- [DynaPDF/PDF Library](http://monkeybread.eu/MBS-FileMaker-Plugin-Examples/DynaPDF/PDF%20Library.shtml#23ScriptAnchor_)
- [Files/FileInfo](http://monkeybread.eu/MBS-FileMaker-Plugin-Examples/Files/FileInfo.shtml#1ScriptAnchor_)

## **87.24.1 Blog Entries**

- [MBS FileMaker Plugin, version 11.0pr6](https://www.mbs-plugins.com/archive/2021-01-09/MBS_FileMaker_Plugin_version_1/monkeybreadsoftware_blog_filemaker)
- [MBS FileMaker Plugin, version 9.4pr2](https://www.mbs-plugins.com/archive/2019-08-19/MBS_FileMaker_Plugin_version_9/monkeybreadsoftware_blog_filemaker)
- [FileMaker 18 File Script Steps vs. BinaryFile functions](https://www.mbs-plugins.com/archive/2019-06-03/FileMaker_18_File_Script_Steps/monkeybreadsoftware_blog_filemaker)
- [Comparing Base Elements Plugin to MBS FileMaker Plugin](https://www.mbs-plugins.com/archive/2017-10-24/Comparing_Base_Elements_Plugin/monkeybreadsoftware_blog_filemaker)
- [Accept file drops in Filemaker with MBS Plugin](https://www.mbs-plugins.com/archive/2012-08-20/Accept_file_drops_in_Filemaker/monkeybreadsoftware_blog_filemaker)
- [MBS Filemaker Plugin, version 2.9pr3](https://www.mbs-plugins.com/archive/2012-08-19/MBS_Filemaker_Plugin_version_2/monkeybreadsoftware_blog_filemaker)
- [MBS Filemaker Plugin 2.7 Release notes](https://www.mbs-plugins.com/archive/2012-05-08/MBS_Filemaker_Plugin_27_Releas/monkeybreadsoftware_blog_filemaker)
- [MBS Filemaker Plugin, version 2.7pr7](https://www.mbs-plugins.com/archive/2012-04-29/MBS_Filemaker_Plugin_version_2/monkeybreadsoftware_blog_filemaker)

### **87.24.2 FileMaker Magazin**

- [Ausgabe 6/2020,](https://filemaker-magazin.de/neuigkeit/4118-Appetithappen-FMM_202006) Seite 32, [PDF](https://www.monkeybreadsoftware.com/filemaker/files/FileMakerMagazin/FMM_202004_33-35.pdf)
- [Ausgabe 4/2020,](https://filemaker-magazin.de/neuigkeit/4103-Appetithappen-FMM_202004) Seite 34

Created 18th August 2014, last changed 6th January 2021.

# **87.25 Files.FileUTITypes**

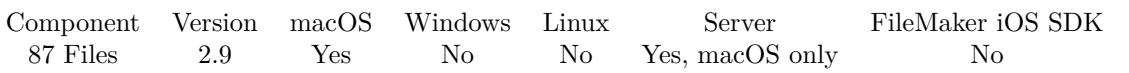

MBS( "Files.FileUTITypes"; Path )

#### **Parameters**

**Path** Native path to the file to check. "C:\test\me.jpg"

**Result** Returns file types as text or error.

#### **Description**

For example a rtf file has the type public.rtf and going up the chain of types, it also has "public.text, public.data, public.item and public.content. A jpg image has types public.jpeg, public.image, public.data, public.item and public.content. So if you look for "public.image" in the types, you can identify that the file is an image file.

#### **Examples**

Queries types of a file

MBS( "Files.FileUTITypes"; "C:\test.txt" )

#### **Example Databases**

• [Files/FileInfo](http://monkeybread.eu/MBS-FileMaker-Plugin-Examples/Files/FileInfo.shtml#1ScriptAnchor_)

### **87.25.1 Blog Entries**

• [MBS Filemaker Plugin, version 2.9pr3](https://www.mbs-plugins.com/archive/2012-08-19/MBS_Filemaker_Plugin_version_2/monkeybreadsoftware_blog_filemaker)

### **87.25.2 FileMaker Magazin**

• [Ausgabe 4/2020,](https://filemaker-magazin.de/neuigkeit/4103-Appetithappen-FMM_202004) Seite 34, [PDF](https://www.monkeybreadsoftware.com/filemaker/files/FileMakerMagazin/FMM_202004_33-35.pdf)

Created 18th August 2014, last changed 18th August 2014.

# <span id="page-4222-0"></span>**87.26 Files.FolderSize**

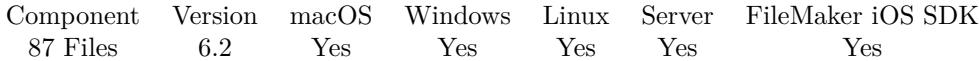

MBS( "Files.FolderSize"; Path { ; RecursionLimit; IgnoreHiddenFolderContent; CountBundlesAsItem } )

#### **Parameters**

#### **Path**

Native file path to folder.  $"C:\Test"$ 

#### **RecursionLimit**

Optional The limit for the recursion. Default is -1 for no limit. Pass zero to only look in files in that folder and not subfolders.

0

#### **IgnoreHiddenFolderContent**

Optional

Do not count items in hidden subfolders. Pass 1 to ignore or 0 to count. Default is 0. 0

#### **CountBundlesAsItem**

Optional

Count bundles as items. Default is 0 to look inside those bundles, e.g. apps. Pass 1 to count bundles as files. 1

**Result** Returns values or error.

#### **Description**

On success returns a list of values. Please calculate ones, save result in variable and pick the values you need. It's quite efficient for us to query all those values in one run as disk access is the slowest part here, not summing up the values.

Windows doesn't know about resource fork, so the resource fork sizes are zero there always. Currently block size calculation for Windows is not done, so logical and physical sizes are identical.

Implemented in version 10.4 for iOS and Linux.

This function requires a native path. Use Path.FileMakerPathToNativePath to convert a FileMaker path to a native path if required. If you like to have the user choose the path, you can use FileDialog functions. For Server be aware that server has limited permissions and may not be able to access all files on a computer. **Examples**

Calculate my desktop size:

MBS( "Files.FolderSize"; "/Users/cs/Desktop" )

#### CHAPTER 87. FILES

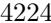

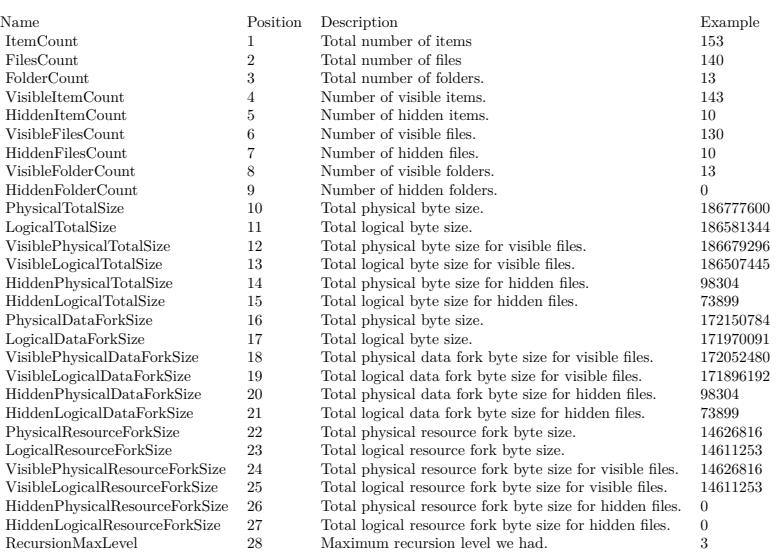

Caluclate on Windows:

MBS( "Files.FolderSize"; "/Users/cs/Desktop" )

#### **See also**

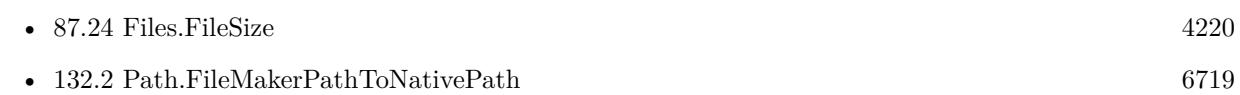

#### **87.26.1 Blog Entries**

- [MBS FileMaker Plugin, version 10.4pr4](https://www.mbs-plugins.com/archive/2020-08-17/MBS_FileMaker_Plugin_version_1/monkeybreadsoftware_blog_filemaker)
- [MBS FileMaker Plugin, version 6.2pr1](https://www.mbs-plugins.com/archive/2016-03-19/MBS_FileMaker_Plugin_version_6/monkeybreadsoftware_blog_filemaker)
- [New functions for MBS FileMaker Plugin coming soon](https://www.mbs-plugins.com/archive/2016-03-17/New_functions_for_MBS_FileMake/monkeybreadsoftware_blog_filemaker)
- [Calculating folder size](https://www.mbs-plugins.com/archive/2016-03-11/Calculating_folder_size/monkeybreadsoftware_blog_filemaker)

## **87.26.2 FileMaker Magazin**

- [Ausgabe 4/2020,](https://filemaker-magazin.de/neuigkeit/4103-Appetithappen-FMM_202004) Seite 34, [PDF](https://www.monkeybreadsoftware.com/filemaker/files/FileMakerMagazin/FMM_202004_33-35.pdf)
- Ausgabe  $2/2017$ , Seite 38

Created 11st March 2016, last changed 11st August 2020.

#### 87.27. FILES.GETCOMMENT 4225

# **87.27 Files.GetComment**

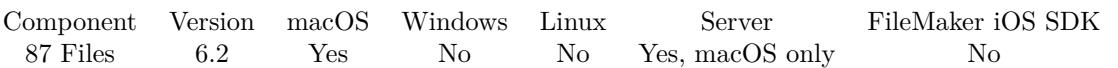

MBS( "Files.GetComment"; Path )

#### **Parameters**

**Path** The native path to the file. "/Users/John/Desktop/test.txt"

**Result** Returns text or error.

#### **Description**

Use Apple Events internally and may fail if those are not permitted.

This function requires a native path. Use Path.FileMakerPathToNativePath to convert a FileMaker path to a native path if required. If you like to have the user choose the path, you can use FileDialog functions. For Server be aware that server has limited permissions and may not be able to access all files on a computer. **Examples**

Queries file comment:

MBS( "Files.GetComment"; "/Users/cs/Desktop/Wifi.rtf")

#### **See also**

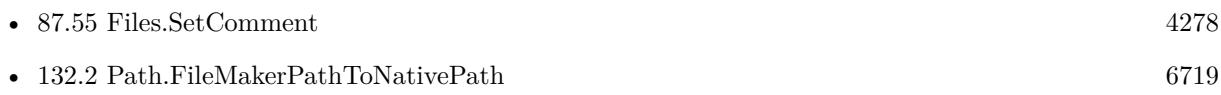

### **87.27.1 Blog Entries**

• [MBS FileMaker Plugin, version 6.2pr6](https://www.mbs-plugins.com/archive/2016-04-29/MBS_FileMaker_Plugin_version_6/monkeybreadsoftware_blog_filemaker)

#### **87.27.2 FileMaker Magazin**

• [Ausgabe 4/2020,](https://filemaker-magazin.de/neuigkeit/4103-Appetithappen-FMM_202004) Seite 34, [PDF](https://www.monkeybreadsoftware.com/filemaker/files/FileMakerMagazin/FMM_202004_33-35.pdf)

Created 25th April 2016, last changed 21st December 2020.

#### 4226 CHAPTER 87. FILES

# <span id="page-4225-0"></span>**87.28 Files.GetFinderLabel**

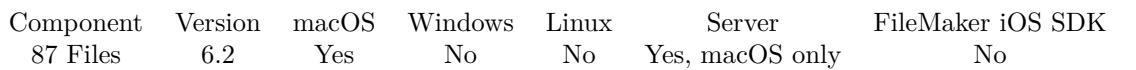

MBS( "Files.GetFinderLabel"; Path )

#### **Parameters**

**Path** The native path to the file. "/Users/cs/Desktop/test.txt"

**Result** Returns number or error.

#### **Description**

Value is 0 for no label or 1 to 7 for different colors. Please use Files.GetTagNames to query tag names.

This function requires a native path. Use Path.FileMakerPathToNativePath to convert a FileMaker path to a native path if required. If you like to have the user choose the path, you can use FileDialog functions. For Server be aware that server has limited permissions and may not be able to access all files on a computer. **Examples**

Query color:

MBS("Files.GetFinderLabel"; "/Users/cs/Desktop/test.rtf")

#### **See also**

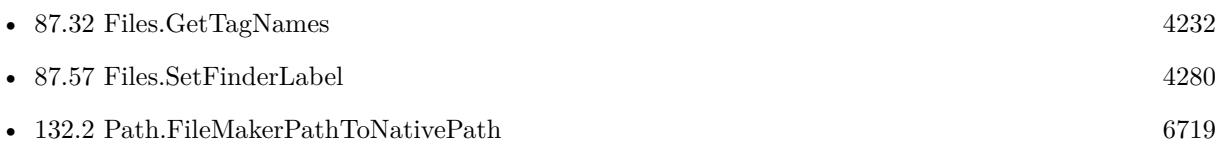

### **87.28.1 Blog Entries**

• [MBS FileMaker Plugin, version 6.2pr10](https://www.mbs-plugins.com/archive/2016-05-20/MBS_FileMaker_Plugin_version_6/monkeybreadsoftware_blog_filemaker)

### **87.28.2 FileMaker Magazin**

• [Ausgabe 4/2020,](https://filemaker-magazin.de/neuigkeit/4103-Appetithappen-FMM_202004) Seite 34, [PDF](https://www.monkeybreadsoftware.com/filemaker/files/FileMakerMagazin/FMM_202004_33-35.pdf)

Created 17th May 2016, last changed 17th May 2016.

<span id="page-4226-0"></span>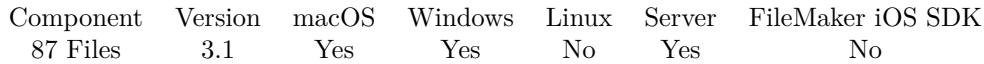

MBS( "Files.GetNodeID"; Path )

#### **Parameters**

**Path** The native file/folder path. \$path

**Result** Returns file ID as number.

#### **Description**

On macOS, every file usually has an unique ID on the hard disk. Not all volumes support NodeIDs, but if they do, you can later find the file back on that volume using Files.GetPathFromNodeID.

Added Windows support in plugin version 8.5. While node id is currently a 64-bit integer, it could change in future to an UUID or 128bit number. **Examples**

Queries node ID:

Set Variable [  $r$ ; Value:MBS( "Files.GetNodeID"; "/Users/cs/Desktop/todo.rtf") ]

Test ID functions:

Set Variable [ \$path ; Value: "/Users/cs/Desktop/test.rtf" ] Set Variable [  $id$  ; Value: MBS( "Files.GetNodeID";  $Path$ ) ] Set Variable [  $\scriptstyle\rm I\$  NewPath ; Value: MBS( "Files.GetPathFromNodeID"; "/"; \$id ) ] Show Custom Dialog [ "Both Paths should be same" ; \$Path & §& \$newPath ]

Test on Windows:

Set Variable [ \$node ; Value: MBS( "Files.GetNodeID"; "C:\Users\Christian\Desktop\DbgView.exe") ] Set Variable [  $\Phi$ path ; Value: MBS( "Files.GetPathFromNodeID"; "C:";  $\Phi$ node) ] Show Custom Dialog [ "NodeID" ; \$node & §& \$path ]

#### **See also**

• [87.30](#page-4228-0) Files.GetPathFromNodeID [4229](#page-4228-0)

#### **Example Databases**

• [Files/Alias and NodeID](http://monkeybread.eu/MBS-FileMaker-Plugin-Examples/Files/Alias%20and%20NodeID.shtml#2ScriptAnchor_)

# **87.29.1 Blog Entries**

- [Neues MBS FileMaker Plugin 8.5 Über 5500 Funktionen in einem Plugin](https://www.mbs-plugins.com/archive/2018-11-27/Neues_MBS_FileMaker_Plugin_85_/monkeybreadsoftware_blog_filemaker)
- [MBS FileMaker Plugin 8.5 More than 5500 Functions In One Plugin](https://www.mbs-plugins.com/archive/2018-11-27/MBS_FileMaker_Plugin_85_-_More/monkeybreadsoftware_blog_filemaker)
- [MBS FileMaker Plugin, version 8.5pr4](https://www.mbs-plugins.com/archive/2018-10-28/MBS_FileMaker_Plugin_version_8/monkeybreadsoftware_blog_filemaker)
- [MBS FileMaker Plugin, version 8.4pr3](https://www.mbs-plugins.com/archive/2018-08-16/MBS_FileMaker_Plugin_version_8/monkeybreadsoftware_blog_filemaker)

## **87.29.2 FileMaker Magazin**

• [Ausgabe 4/2020,](https://filemaker-magazin.de/neuigkeit/4103-Appetithappen-FMM_202004) Seite 34, [PDF](https://www.monkeybreadsoftware.com/filemaker/files/FileMakerMagazin/FMM_202004_33-35.pdf)

Created 18th August 2014, last changed 10th August 2020.

#### 87.30. FILES.GETPATHFROMNODEID 4229

# <span id="page-4228-0"></span>**87.30 Files.GetPathFromNodeID**

Component Version macOS Windows Linux Server FileMaker iOS SDK [87](#page-4176-0) Files 3.1 Yes Yes No Yes No

MBS( "Files.GetPathFromNodeID"; VolumePath; NodeID )

#### **Parameters**

**VolumePath** The native path to the volume. "/"

**NodeID** The node ID for the file, a number. \$nodeID

**Result** Returns the path for the file or error message.

#### **Description**

You need to pass the path to the volume where this NodeID belongs to. This does not work well for most network mounts. The plugin may run a search which can take a while.

Added Windows support in plugin version 8.5. **Examples**

Resolve node on system volume:

MBS( "Files.GetPathFromNodeID"; "/"; \$NodeID )

Resolve node on mounted volume named USBStick:

```
MBS( "Files.GetPathFromNodeID"; "/Volumes/USBStick"; $NodeID )
```
Test ID functions:

Set Variable [ \$path ; Value: "/Users/cs/Desktop/test.rtf" ] Set Variable [ \$id ; Value: MBS( "Files.GetNodeID"; \$Path ) ] Set Variable [  $WewPath$  ; Value: MBS( "Files.GetPathFromNodeID"; "/"; \$id ) ] Show Custom Dialog [ "Both Paths should be same" ; \$Path & §& \$newPath ]

Test on Windows:

Set Variable [ \$node ; Value: MBS( "Files.GetNodeID"; "C:\Users\Christian\Desktop\DbgView.exe") ] Set Variable [ \$path ; Value: MBS( "Files.GetPathFromNodeID"; "C:"; \$node) ] Show Custom Dialog [ "NodeID" ; \$node & §& \$path ]

#### **See also**

#### **Example Databases**

• [Files/Alias and NodeID](http://monkeybread.eu/MBS-FileMaker-Plugin-Examples/Files/Alias%20and%20NodeID.shtml#2ScriptAnchor_)

### **87.30.1 Blog Entries**

- [Neues MBS FileMaker Plugin 8.5 Über 5500 Funktionen in einem Plugin](https://www.mbs-plugins.com/archive/2018-11-27/Neues_MBS_FileMaker_Plugin_85_/monkeybreadsoftware_blog_filemaker)
- [MBS FileMaker Plugin 8.5 More than 5500 Functions In One Plugin](https://www.mbs-plugins.com/archive/2018-11-27/MBS_FileMaker_Plugin_85_-_More/monkeybreadsoftware_blog_filemaker)
- [MBS FileMaker Plugin, version 8.5pr4](https://www.mbs-plugins.com/archive/2018-10-28/MBS_FileMaker_Plugin_version_8/monkeybreadsoftware_blog_filemaker)
- [MBS FileMaker Plugin, version 8.4pr3](https://www.mbs-plugins.com/archive/2018-08-16/MBS_FileMaker_Plugin_version_8/monkeybreadsoftware_blog_filemaker)
- [MBS FileMaker Plugin, version 5.1pr4](https://www.mbs-plugins.com/archive/2015-04-08/MBS_FileMaker_Plugin_version_5/monkeybreadsoftware_blog_filemaker)

Created 18th August 2014, last changed 25th October 2018.

#### 87.31. FILES.GETPOSIXPERMISSIONS 4231

# **87.31 Files.GetPosixPermissions**

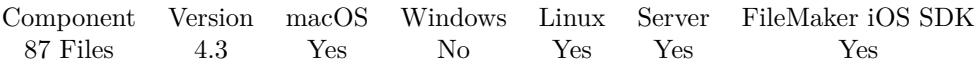

MBS( "Files.GetPosixPermissions"; Path )

#### **Parameters**

#### **Path**

The native path to the file or folder. "/Users/John/Desktop/test.txt"

**Result** Returns OK or error message.

#### **Description**

Path must be valid and exist.

This function needs a native path. Please use Path.FilemakerPathToNativePath function in order to convert a FileMaker style path to a native path.

See chmod command manual page. The plugin converts parameter to string and parses it as octal number. This way you can pass 777 as number and it's interpreted as expected. **Examples**

Query permissions:

```
MBS( "Files.GetPosixPermissions"; "/Users/cs/Desktop/test" )
# shows for example 755
```
#### **See also**

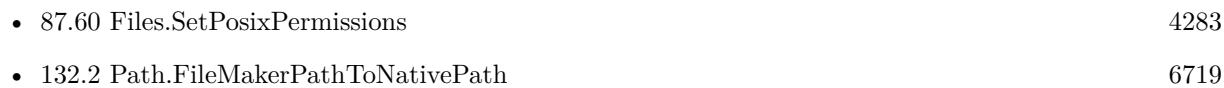

#### **87.31.1 Blog Entries**

• [MBS Filemaker Plugin, version 4.3pr1](https://www.mbs-plugins.com/archive/2014-07-02/MBS_Filemaker_Plugin_version_4/monkeybreadsoftware_blog_filemaker)

#### **87.31.2 FileMaker Magazin**

• [Ausgabe 4/2020,](https://filemaker-magazin.de/neuigkeit/4103-Appetithappen-FMM_202004) Seite 34, [PDF](https://www.monkeybreadsoftware.com/filemaker/files/FileMakerMagazin/FMM_202004_33-35.pdf)

Created 18th August 2014, last changed 29th May 2017.

# <span id="page-4231-0"></span>**87.32 Files.GetTagNames**

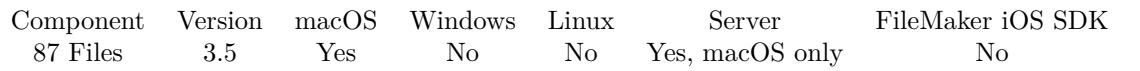

MBS( "Files.GetTagNames"; Path )

#### **Parameters**

**Path** The native path to the file. "/Users/cs/Desktop/test.txt"

**Result** Returns OK or error.

#### **Description**

Requires macOS 10.9.

This function needs a native path. Please use Path.FilemakerPathToNativePath function in order to convert a FileMaker style path to a native path.

Please note that some tags may include chr(10) followed by a number to indicate which label color is used for compatibility to older OS X versions. Those appear escaped as \n in the result.

You can use Files.GetFinderLabel to read label number.

#### **Examples**

Queries tag names:

Set Variable [\$r; Value:MBS( "Files.GetTagNames"; "/Users/cs/Desktop/todo.rtf") ]

#### **See also**

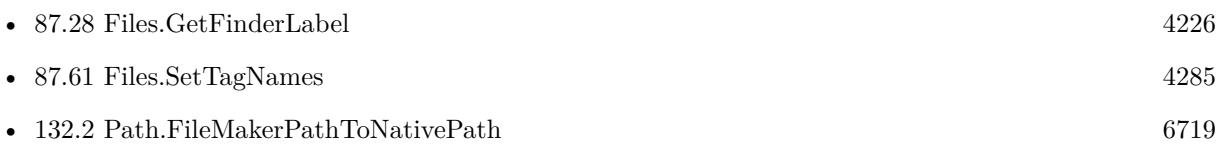

## **87.32.1 Blog Entries**

- [MBS FileMaker Plugin 3.5 for OS X/Windows More than 2100 Functions In One Plugin](https://www.mbs-plugins.com/archive/2013-12-17/MBS_FileMaker_Plugin_35_for_OS/monkeybreadsoftware_blog_filemaker)
- [MBS Filemaker Plugin, version 3.5pr2](https://www.mbs-plugins.com/archive/2013-10-22/MBS_Filemaker_Plugin_version_3/monkeybreadsoftware_blog_filemaker)

## **87.32.2 FileMaker Magazin**

• [Ausgabe 4/2020,](https://filemaker-magazin.de/neuigkeit/4103-Appetithappen-FMM_202004) Seite 34, [PDF](https://www.monkeybreadsoftware.com/filemaker/files/FileMakerMagazin/FMM_202004_33-35.pdf)

Created 18th August 2014, last changed 10th August 2020.

# 87.33. FILES.ISHIDDEN 4233 **87.33 Files.IsHidden**

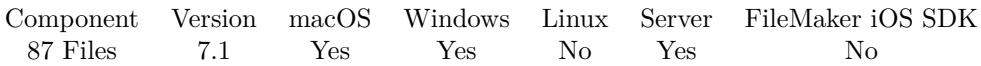

MBS( "Files.IsHidden"; Path )

#### **Parameters**

**Path**

The native path to the file or folder to be checked. "/Users/John/Desktop/test.txt"

**Result** Returns 1, 0 or error.

#### **Description**

#### **See also**

• [87.58](#page-4280-0) Files.SetHidden [4281](#page-4280-0)

### **87.33.1 Blog Entries**

• [MBS FileMaker Plugin, version 7.1pr4](https://www.mbs-plugins.com/archive/2017-03-06/MBS_FileMaker_Plugin_version_7/monkeybreadsoftware_blog_filemaker)

Created 1st March 2017, last changed 1st March 2017.

# **87.34 Files.ItemExists**

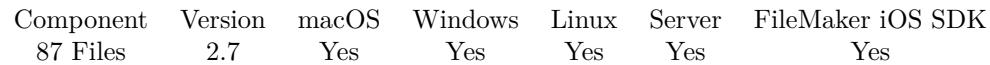

MBS( "Files.ItemExists"; Path )

#### **Parameters**

**Path** Native path to the item to check. "C:\Windows"

**Result** Returns 1 if item exists and 0 if not.

#### **Description**

If item exists at the path Files.itemExists returns 1. If it's a directory, Files.DirectoryExists also returns 1 and Files.FileExists returns 0. With a file, Files.FileExists returns 1 and Files.DirectoryExists returns 0. This function needs a native path. Please use Path.FilemakerPathToNativePath function in order to convert a FileMaker style path to a native path.

#### **Examples**

Checks whether item exists:

Set Variable [ \$r; Value:MBS( "Files.ItemExists"; "/Users/cs/Desktop/test.rtf") ]

#### **See also**

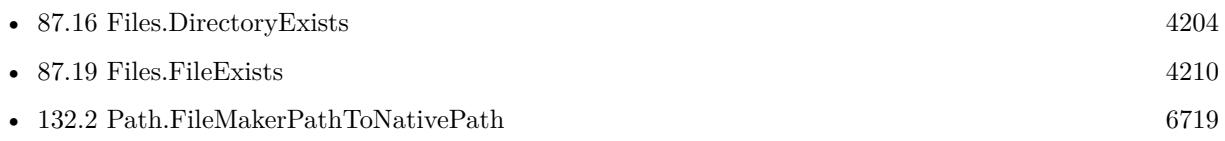

#### **Example Databases**

• [Files/File Exists](http://monkeybread.eu/MBS-FileMaker-Plugin-Examples/Files/File%20Exists.shtml#1ScriptAnchor_)

### **87.34.1 Blog Entries**

- [FileMaker 18 File Script Steps vs. BinaryFile functions](https://www.mbs-plugins.com/archive/2019-06-03/FileMaker_18_File_Script_Steps/monkeybreadsoftware_blog_filemaker)
- [Comparing Base Elements Plugin to MBS FileMaker Plugin](https://www.mbs-plugins.com/archive/2017-10-24/Comparing_Base_Elements_Plugin/monkeybreadsoftware_blog_filemaker)
- [MBS Filemaker Plugin, version 4.1pr3](https://www.mbs-plugins.com/archive/2014-03-04/MBS_Filemaker_Plugin_version_4/monkeybreadsoftware_blog_filemaker)
- [MBS Filemaker Plugin 2.7 Release notes](https://www.mbs-plugins.com/archive/2012-05-08/MBS_Filemaker_Plugin_27_Releas/monkeybreadsoftware_blog_filemaker)
- [MBS Filemaker Plugin, version 2.7pr2](https://www.mbs-plugins.com/archive/2012-04-04/MBS_Filemaker_Plugin_version_2/monkeybreadsoftware_blog_filemaker)

Created 18th August 2014, last changed 18th October 2016.

# <span id="page-4234-0"></span>87.35. FILES.LAUNCH 4235 **87.35 Files.Launch**

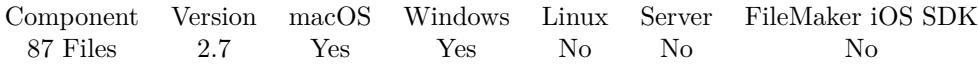

MBS( "Files.Launch"; AppPath { ; DocPath; NewInstance } )

#### **Parameters**

#### **AppPath**

Native path to the application to launch. "/Applications/TextEdit.app"

### **DocPath**

Optional

Optional, Native path to the document to pass as argument. Must be text to distingush from flag, which are numbers. "/Users/cs/Desktop/Notes.rtf"

**NewInstance**

Optional Available in MBS FileMaker Plugin 7.2 or newer. Whether to launch new app instance on Mac. Default is 0. 1

**Result** Returns "OK" or error.

#### **Description**

The OS will lookup what application is associated with the file type and launch the application asking it to open the document.

You can use this function to open a database file with FileMaker or your runtime solution. Query with Files.AppPath the path to your application. Then call Launch with that application path and your database file path.

Please use Files.LaunchFile to open a file and Files.Launch to open a file in a specific application.

Version 5.3 supports passing several DocPath parameters. With version 7.2 the last parameter can be a number with 0 or 1 to define whether to run a new app instance.

Check also the Shell functions to run command line tools and get the output. This may work on the server, where the normal launch function may not work due to missing GUI.

This function requires a native path. Use Path.FileMakerPathToNativePath to convert a FileMaker path to a native path if required. If you like to have the user choose the path, you can use FileDialog functions. **Examples**

Launch two text files in Textedit:

#### 4236 CHAPTER 87. FILES

MBS( "Files.Launch"; "/Applications/TextEdit.app"; "/Users/cs/Desktop/filme.rtf"; "/Users/cs/Desktop/test.rtf"  $\left( \right)$ 

Run notepad on Windows with a text file:

MBS( "Files.Launch"; "notepad.exe"; "C:\Users\Christian\Desktop\test2.txt")

Launch iMessages app:

MBS( "Files.Launch"; "/Applications/Messages.app")

Launch Mail application:

MBS( "Files.Launch"; "/Applications/Mail.app")

Restart FileMaker with same database:

Set Variable [ \$dbpath; Value:Get ( FilePath ) ] Set Variable [ \$dbpath; Value:MBS( "Path.FileMakerPathToNativePath"; \$dbpath ) ] Set Variable [ \$apppath; Value:MBS( "App.GetProcessPath" ) ] Set Variable [  $r$ ; Value:MBS( "Files.Launch";  $\rho$  \$apppath; \$dbpath; 1 ) ] Exit Application

Open Website in Firefox on Windows:

MBS( "Files.Launch"; "C:\Program Files\Mozilla Firefox\Firefox.exe"; "http://www.mbsplugins.de" )

Open website in Google Chrome on Windows:

MBS( "Files.Launch"; "C:\Program Files (x86)\Google\Chrome\Application\Chrome.exe"; "http://www.mbsplugins.de" )

Launch System Events app:

```
MBS( "Files.Launch"; "/System/Library/CoreServices/System Events.app" )
```
#### **See also**

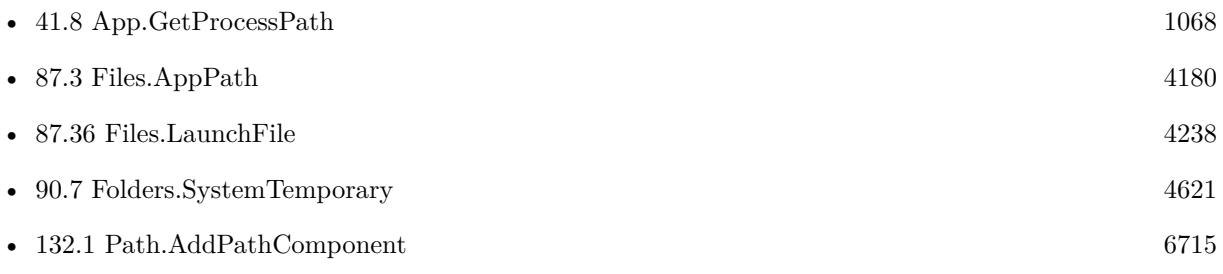

#### 87.35. FILES.LAUNCH 4237

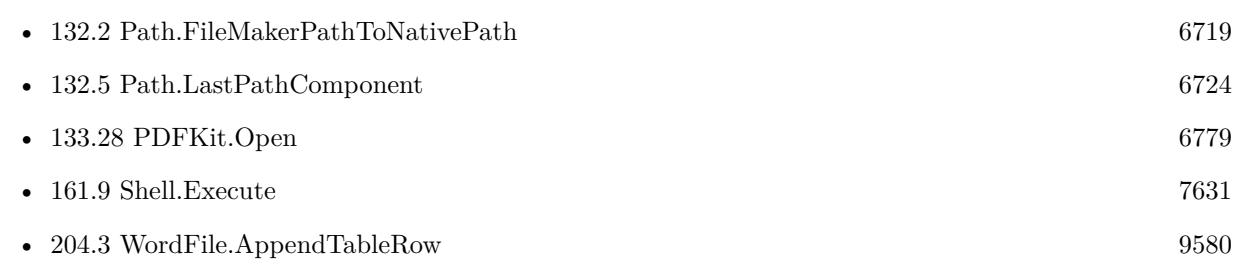

#### **Example Databases**

- [Files/Launch](http://monkeybread.eu/MBS-FileMaker-Plugin-Examples/Files/Launch.shtml#1GroupButton30.0000000420.000000055.0000000553.0000000LayoutObjectAnchor_)
- [Files/Open Database](http://monkeybread.eu/MBS-FileMaker-Plugin-Examples/Files/Open%20Database.shtml#1GroupButton84.0000000270.0000000109.0000000391.0000000LayoutObjectAnchor_)

## **87.35.1 Blog Entries**

- [MBS FileMaker Plugin, version 8.1pr1](https://www.mbs-plugins.com/archive/2018-02-02/MBS_FileMaker_Plugin_version_8/monkeybreadsoftware_blog_filemaker)
- [Comparing Base Elements Plugin to MBS FileMaker Plugin](https://www.mbs-plugins.com/archive/2017-10-24/Comparing_Base_Elements_Plugin/monkeybreadsoftware_blog_filemaker)
- [MBS FileMaker Plugin, version 7.2pr4](https://www.mbs-plugins.com/archive/2017-04-26/MBS_FileMaker_Plugin_version_7/monkeybreadsoftware_blog_filemaker)
- [Restart FileMaker with same database](https://www.mbs-plugins.com/archive/2017-04-21/Restart_FileMaker_with_same_da/monkeybreadsoftware_blog_filemaker)
- [MBS FileMaker Plugin, version 5.3pr1](https://www.mbs-plugins.com/archive/2015-08-26/MBS_FileMaker_Plugin_version_5/monkeybreadsoftware_blog_filemaker)
- [MBS Filemaker Plugin, version 4.2pr12](https://www.mbs-plugins.com/archive/2014-06-21/MBS_Filemaker_Plugin_version_4/monkeybreadsoftware_blog_filemaker)
- [MBS Filemaker Plugin 2.7 Release notes](https://www.mbs-plugins.com/archive/2012-05-08/MBS_Filemaker_Plugin_27_Releas/monkeybreadsoftware_blog_filemaker)
- [MBS Filemaker Plugin, version 2.7pr1](https://www.mbs-plugins.com/archive/2012-03-26/MBS_Filemaker_Plugin_version_2/monkeybreadsoftware_blog_filemaker)

Created 18th August 2014, last changed 8th August 2020.

# <span id="page-4237-0"></span>**87.36 Files.LaunchFile**

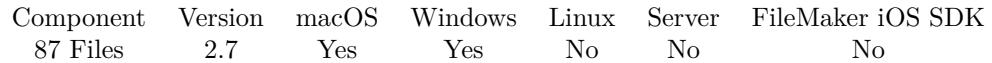

MBS( "Files.LaunchFile"; Path { ; NewInstance } )

#### **Parameters**

#### **Path**

Native path to the item to reveal. "/Users/cs/Desktop/Notes.rtf"

#### **NewInstance**

Optional Available in MBS FileMaker Plugin 7.2 or newer. Whether to launch new app instance on Mac. Default is 0. 1

**Result** Returns "OK" or error.

#### **Description**

The OS will lookup what application is associated with the file type and launch the application asking it to open the document.

See also Files.Launch if you need to pass application and document. If you launch a folder path, the folder will open in Finder/Explorer.

Please use Files.LaunchFile to open a file and Files.Launch to open a file in a specific application. Check also the Shell functions to run command line tools and get the output. This may work on the server, where the normal launch function may not work due to missing GUI.

This function requires a native path. Use Path.FileMakerPathToNativePath to convert a FileMaker path to a native path if required. If you like to have the user choose the path, you can use FileDialog functions. **Examples**

Shows a folder in Finder on Mac:

MBS( "Files.LaunchFile"; "/Users" )

Write container to temp file and launch:

 $#$  get temp folder Set Variable [ \$TempFolder; Value:MBS( "Folders.SystemTemporary" ) ]  $#$  and file name from container Set Variable [  $\mathsf{Shame}$ ; Value:MBS( "Path.LastPathComponent"; test::myContainer ) ]  $#$  add name to folder path Set Variable [ \$TempPath; Value:MBS( "Path.AddPathComponent"; \$TempFolder; \$name ) ]

#### 87.36. FILES.LAUNCHFILE 4239

 $#$  now write temp file Set Variable [ \$r; Value:MBS( "Files.WriteFile"; test::myContainer; \$TempPath) ]  $\#$  and launch file Set Variable [  $r$ ; Value:MBS( "Files.LaunchFile";  $r$ FempPath) ]

Launch new copy of same app:

MBS("Files.LaunchFile"; "/Applications/FileMaker Pro 15 Advanced/FileMaker Pro Advanced.app"; 1)

Launch word file on Windows:

Set Variable [  $r$ ; Value: MBS( "Files.LaunchFile"; "C:\Users\Christian\Desktop\test.docx" ) ]

#### **See also**

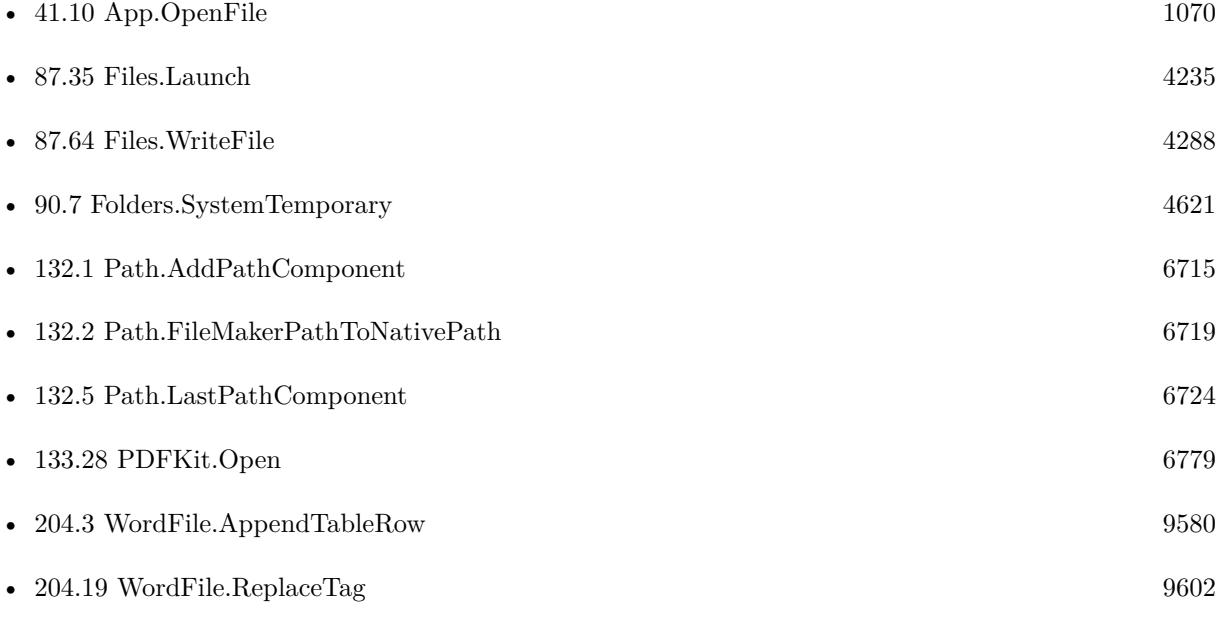

#### **Example Databases**

- [DynaPDF/Shrink PDF pages](http://monkeybread.eu/MBS-FileMaker-Plugin-Examples/DynaPDF/Shrink%20PDF%20pages.shtml#2ScriptAnchor_)
- [Files/Launch](http://monkeybread.eu/MBS-FileMaker-Plugin-Examples/Files/Launch.shtml#1GroupButton66.0000000420.000000091.0000000553.0000000LayoutObjectAnchor_)
- [WordFile/WordFile Fields](http://monkeybread.eu/MBS-FileMaker-Plugin-Examples/WordFile/WordFile%20Fields.shtml#1ScriptAnchor_)
- [WordFile/WordFile Image](http://monkeybread.eu/MBS-FileMaker-Plugin-Examples/WordFile/WordFile%20Image.shtml#2ScriptAnchor_)
- [WordFile/WordFile](http://monkeybread.eu/MBS-FileMaker-Plugin-Examples/WordFile/WordFile.shtml#1ScriptAnchor_)

#### 4240 CHAPTER 87. FILES

# **87.36.1 Blog Entries**

- [LogicalDOC Webservice](https://www.mbs-plugins.com/archive/2017-12-27/LogicalDOC_Webservice/monkeybreadsoftware_blog_filemaker)
- [Comparing Base Elements Plugin to MBS FileMaker Plugin](https://www.mbs-plugins.com/archive/2017-10-24/Comparing_Base_Elements_Plugin/monkeybreadsoftware_blog_filemaker)
- [MBS FileMaker Plugin, version 7.2pr4](https://www.mbs-plugins.com/archive/2017-04-26/MBS_FileMaker_Plugin_version_7/monkeybreadsoftware_blog_filemaker)
- [MBS Filemaker Plugin, version 4.2pr12](https://www.mbs-plugins.com/archive/2014-06-21/MBS_Filemaker_Plugin_version_4/monkeybreadsoftware_blog_filemaker)
- [MBS Filemaker Plugin 2.7 Release notes](https://www.mbs-plugins.com/archive/2012-05-08/MBS_Filemaker_Plugin_27_Releas/monkeybreadsoftware_blog_filemaker)
- [MBS Filemaker Plugin, version 2.7pr1](https://www.mbs-plugins.com/archive/2012-03-26/MBS_Filemaker_Plugin_version_2/monkeybreadsoftware_blog_filemaker)

Created 18th August 2014, last changed 12nd September 2020.

# <span id="page-4240-0"></span>87.37. FILES.LIST 4241 **87.37 Files.List**

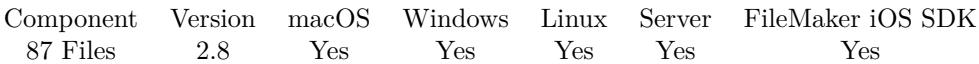

MBS( "Files.List"; Path { ; filter; ExtensionFilter } )

#### **Parameters**

#### **Path**

Native path to the directory. "C:\Test"

#### **filter**

#### Optional

Optional, limits what is returned. Default is 0 to report all files. Pass a combination of 1 for showing only files, 2 for showing only directories and 4 for showing only visible items. Add 8 if the path includes the file name specification with wildcards. Combined pass  $4+1$  for visible files or  $2+1$  for visible directories. 5

#### **ExtensionFilter**

Optional Optional, a filter for getting only files with matching file extension. ".txt"

**Result** Returns list of files separated by return.

#### **Description**

The list of names is separated by new line character.

This function needs a native path. Please use Path.FilemakerPathToNativePath function in order to convert a FileMaker style path to a native path.

With filter parameter being 8 on Windows, you can pass a path with wildcards directly and ExtensionFilter parameter is ignored. This is not supported on macOS.

See also Files.ListRecursive. You can filter result with List.MatchesPostfix to get list with one file extension only.

If you need sorting, please check List.Sort function. **Examples**

Queries files in Users folder on Mac:

 $$files = MBS("Files.List"; */'Users"$ 

Queries visible files in windows folder:

 $$files = MBS("Files.List"; "c:\\\Windows\\"; 5)$ 

#### 4242 CHAPTER 87. FILES

Queries DLL files in windows folder:  $$files = MBS("Files.List"; "c:\\\Windows\\"; 0;".dl"})$ 

Queries Applications with name starting with e in windows folder:  $$files = MBS("Files.List"; "c:\Windows\ee*.exe"; 8)$ 

Find FileMaker databases in a folder:

MBS("Files.List"; "c:\\Users\\Christian\\Desktop"; 0; ".fmp12")

#### **See also**

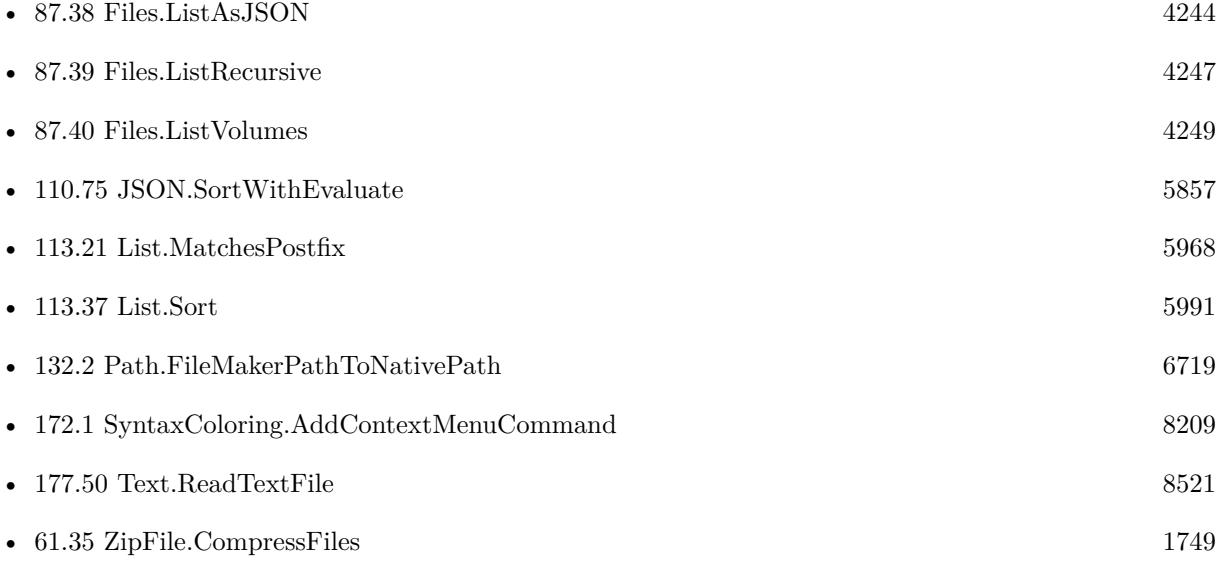

#### **Example Databases**

- [CURL/WebServices/WeatherBit.io test](http://monkeybread.eu/MBS-FileMaker-Plugin-Examples/CURL/WebServices/WeatherBit.io%20test.shtml#4ScriptAnchor_)
- [DynaPDF/DynaPDF Batch Preview](http://monkeybread.eu/MBS-FileMaker-Plugin-Examples/DynaPDF/DynaPDF%20Batch%20Preview.shtml#1ScriptAnchor_)
- [Files/File Listing With Icons](http://monkeybread.eu/MBS-FileMaker-Plugin-Examples/Files/File%20Listing%20With%20Icons.shtml#1ScriptAnchor_)
- [Files/File listing](http://monkeybread.eu/MBS-FileMaker-Plugin-Examples/Files/File%20listing.shtml#1ScriptAnchor_)
- [Mac and iOS/PDFKit/Pictures to PDF](http://monkeybread.eu/MBS-FileMaker-Plugin-Examples/Mac%20and%20iOS/PDFKit/Pictures%20to%20PDF.shtml#3ScriptAnchor_)
- [Mac only/Icon and QuickLook/QuickLook Preview Panel](http://monkeybread.eu/MBS-FileMaker-Plugin-Examples/Mac%20only/Icon%20and%20QuickLook/QuickLook%20Preview%20Panel.shtml#3ScriptAnchor_)
- [SQL in FileMaker/ImageGallery](http://monkeybread.eu/MBS-FileMaker-Plugin-Examples/SQL%20in%20FileMaker/ImageGallery.shtml#1ScriptAnchor_)

#### 87.37. FILES.LIST 4243

#### **87.37.1 Blog Entries**

- [New in the MBS FileMaker Plugin 10.0](https://www.mbs-plugins.com/archive/2020-01-23/New_in_the_MBS_FileMaker_Plugi/monkeybreadsoftware_blog_filemaker)
- [Parsing VCard file](https://www.mbs-plugins.com/archive/2017-11-13/Parsing_VCard_file/monkeybreadsoftware_blog_filemaker)
- [Comparing Base Elements Plugin to MBS FileMaker Plugin](https://www.mbs-plugins.com/archive/2017-10-24/Comparing_Base_Elements_Plugin/monkeybreadsoftware_blog_filemaker)
- [MBS FileMaker Plugin, version 6.5pr1](https://www.mbs-plugins.com/archive/2016-10-04/MBS_FileMaker_Plugin_version_6/monkeybreadsoftware_blog_filemaker)
- [MBS FileMaker Plugin, version 6.4pr4](https://www.mbs-plugins.com/archive/2016-08-20/MBS_FileMaker_Plugin_version_6/monkeybreadsoftware_blog_filemaker)
- [MBS Filemaker Plugin, version 3.2pr2](https://www.mbs-plugins.com/archive/2013-02-25/MBS_Filemaker_Plugin_version_3/monkeybreadsoftware_blog_filemaker)
- [MBS Filemaker Plugin, version 3.1pr10](https://www.mbs-plugins.com/archive/2013-02-03/MBS_Filemaker_Plugin_version_3/monkeybreadsoftware_blog_filemaker)
- [MBS Filemaker Plugin, version 3.1pr4](https://www.mbs-plugins.com/archive/2012-12-20/MBS_Filemaker_Plugin_version_3/monkeybreadsoftware_blog_filemaker)
- [MBS FileMaker Plugin 2.8 for OS X/Windows More than 1100 Functions In One Plugin](https://www.mbs-plugins.com/archive/2012-08-07/MBS_FileMaker_Plugin_28_for_OS/monkeybreadsoftware_blog_filemaker)
- [MBS Filemaker Plugin, version 2.8pr2](https://www.mbs-plugins.com/archive/2012-06-05/MBS_Filemaker_Plugin_version_2/monkeybreadsoftware_blog_filemaker)

### **87.37.2 FileMaker Magazin**

- [Ausgabe 4/2020,](https://filemaker-magazin.de/neuigkeit/4103-Appetithappen-FMM_202004) Seite 34
- [Ausgabe 1/2017,](https://filemaker-magazin.de/neuigkeit/3923-Appetithappen-FMM_201701) Seite 10, [PDF](https://www.monkeybreadsoftware.com/filemaker/files/FileMakerMagazin/FMM_202004_33-35.pdf)

Created 18th August 2014, last changed 10th August 2020.

# <span id="page-4243-0"></span>**87.38 Files.ListAsJSON**

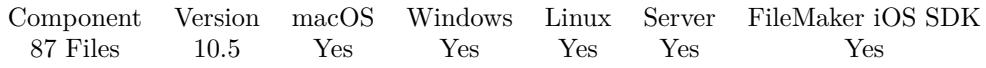

MBS( "Files.ListAsJSON"; Path { ; Keys; filter; ExtensionFilter } )

#### **Parameters**

#### **Path**

Native path to the directory.  $"C:\Test"$ 

#### **Keys**

#### Optional

The keys to retrieve. Pass a list of values including Size, CreationTimeStamp, AccessTimeStamp, ModificationTimeStamp, Visible. Name, Directory and Type can be passed, but are always included. If keys is "All", we include all keys.

#### **filter**

Optional

Optional, limits what is returned. Default is 0 to report all files. Pass a combination of 1 for showing only files, 2 for showing only directories and 4 for showing only visible items. Add 8 if the path includes the file name specification with wildcards. Combined pass 4+1 for visible files or 2+1 for visible directories. 5

#### **ExtensionFilter**

Optional Optional, a filter for getting only files with matching file extension. ".txt"

**Result** Returns JSON array or error.

#### **Description**

This function needs a native path. Please use Path.FilemakerPathToNativePath function in order to convert a FileMaker style path to a native path.

With filter parameter being 8 on Windows, you can pass a path with wildcards directly and ExtensionFilter parameter is ignored. This is not supported on macOS.

TimeStamps are returned in the FileMaker formatting. On Windows a key AlternateFileName may be included in result if the file has an alternative file name for DOS. If you need sorting, please check JSON.SortWithEvaluate function.

We can add more Keys if needed. Let us know if you need another value for all files. **Examples**

List files on desktop:

#### 87.38. FILES.LISTASJSON 4245

MBS( "Files.ListAsJSON"; MBS("Folders.UserDesktop"); "Size§CreationTimeStamp§AccessTimeStamp§ModificationTimeStamp§Visible" )

```
Example result: [
{
"Name": "Projects",
"Directory": true,
"Type": "Directory",
"Visible": true,
"Size": 64,
"CreationTimeStamp": "28.09.2020 15:52",
"AccessTimeStamp": "28.09.2020 15:51:58",
"ModificationTimeStamp": "28.09.2020 15:51:58"
}
]
List files and sort by name:
MBS( "JSON.SortWithEvaluate";
MBS( "Files.ListAsJSON";
MBS("Folders.UserDesktop");
"Size" );
"JSONGetElement ( leftJSON; \"Name\") <JSONGetElement ( rightJSON; \"Name\")" )
```
List files and sort by size descending:

```
MBS( "JSON.SortWithEvaluate";
MBS( "Files.ListAsJSON";
MBS("Folders.UserDesktop");
"Size" );
"JSONGetElement ( leftJSON; \rangle"Size\rangle") >JSONGetElement ( rightJSON; \rangle"Size\rangle")" )
```
#### **See also**

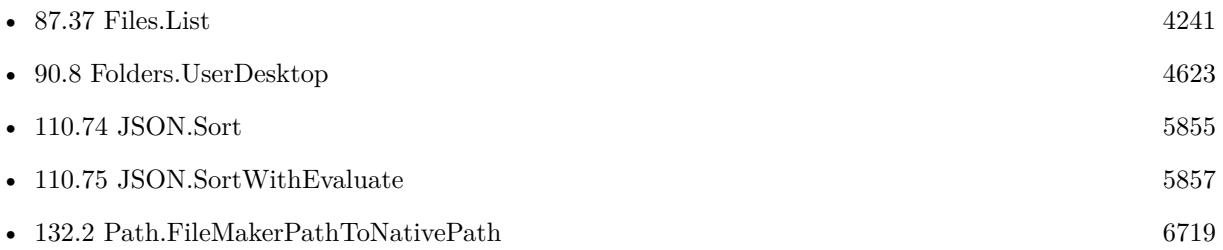

## **87.38.1 Blog Entries**

- [New in MBS FileMaker Plugin 10.5](https://www.mbs-plugins.com/archive/2020-11-23/New_in_MBS_FileMaker_Plugin_10/monkeybreadsoftware_blog_filemaker)
- [Neues MBS FileMaker Plugin 10.5 Über 6400 Funktionen in einem Plugin](https://www.mbs-plugins.com/archive/2020-11-17/Neues_MBS_FileMaker_Plugin_105/monkeybreadsoftware_blog_filemaker)
- - [MBS FileMaker Plugin 10.5 More than 6400 Functions In One Plugin](https://www.mbs-plugins.com/archive/2020-11-17/MBS_FileMaker_Plugin_105_-_Mor/monkeybreadsoftware_blog_filemaker)
	- [MBS FileMaker Plugin, version 10.5pr1](https://www.mbs-plugins.com/archive/2020-10-01/MBS_FileMaker_Plugin_version_1/monkeybreadsoftware_blog_filemaker)
	- [Embrace JSON](https://www.mbs-plugins.com/archive/2020-09-29/Embrace_JSON/monkeybreadsoftware_blog_filemaker)

# **87.38.2 FileMaker Magazin**

• Ausgabe  $6/2020$ , Seite  $26$ 

Created 28th September 2020, last changed 29th September 2020.

# <span id="page-4246-0"></span>**87.39 Files.ListRecursive**

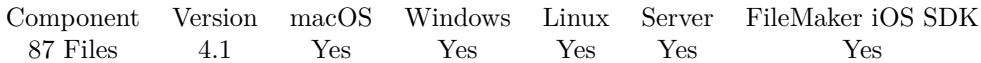

MBS( "Files.ListRecursive"; Path { ; filter; Timeout } )

#### **Parameters**

#### **Path**

Native path to the directory.  $"C:\Test\$ "

#### **filter**

Optional

Optional, limits what is returned. Default is 0 to report all files. Pass a combination of 1 for showing only files, 2 for showing only directories and 4 for showing only visible files. Add 16 to include package file content on Mac. Add 32 to treat packages as files. In v7.3 you can add 64 to not list content of invisible directories. 5

#### **Timeout**

Optional the timeout in seconds. Default is 5. 5.0

**Result** Returns list of files separated by return.

#### **Description**

This function is recursive and will look in all subfolders. Due to very large file systems you can pass a timeout. Default is 5 seconds. FileMaker will not respond to user input while the query runs. The list of names is separated by new line character.

This function needs a native path. Please use Path.FilemakerPathToNativePath function in order to convert a FileMaker style path to a native path.

You can decide on Mac on whether files inside a package (e.g. application) are listed or not. By default we ignore those files, but you can include package content with adding 16 to the filter parameter.

See also Files.List.

If input path ends with / on Windows, we use slash for adding path components in v8.4 or newer. Otherwise we use the default on Windows, which is a backslash.

#### **Examples**

Queries files in download folder on Mac:

MBS("Files.ListRecursive"; "/Users/cs/Downloads")

Queries visible files in my user folder, limit for 10 seconds:

MBS("Files.ListRecursive"; "c:\\Users\\Christian"; 5; 10)

List only visible files in visible directories:

MBS( "Files.ListRecursive"; "/Users/shared"; 64+4)

#### **See also**

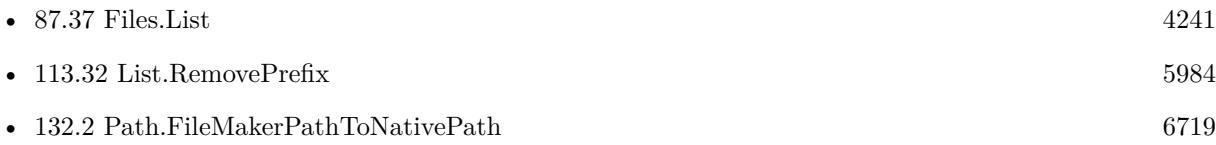

#### **Example Databases**

• [Files/File listing recursive](http://monkeybread.eu/MBS-FileMaker-Plugin-Examples/Files/File%20listing%20recursive.shtml#1ScriptAnchor_)

#### **87.39.1 Blog Entries**

- [MBS FileMaker Plugin, version 10.5pr7](https://www.mbs-plugins.com/archive/2020-11-02/MBS_FileMaker_Plugin_version_1/monkeybreadsoftware_blog_filemaker)
- [New in the MBS FileMaker Plugin 10.0](https://www.mbs-plugins.com/archive/2020-01-23/New_in_the_MBS_FileMaker_Plugi/monkeybreadsoftware_blog_filemaker)
- [MBS FileMaker Plugin, version 8.4pr10](https://www.mbs-plugins.com/archive/2018-09-21/MBS_FileMaker_Plugin_version_8/monkeybreadsoftware_blog_filemaker)
- [Comparing Base Elements Plugin to MBS FileMaker Plugin](https://www.mbs-plugins.com/archive/2017-10-24/Comparing_Base_Elements_Plugin/monkeybreadsoftware_blog_filemaker)
- [MBS FileMaker Plugin, version 7.3pr2](https://www.mbs-plugins.com/archive/2017-06-09/MBS_FileMaker_Plugin_version_7/monkeybreadsoftware_blog_filemaker)
- [MBS FileMaker Plugin, version 7.1pr4](https://www.mbs-plugins.com/archive/2017-03-06/MBS_FileMaker_Plugin_version_7/monkeybreadsoftware_blog_filemaker)
- [MBS FileMaker Plugin, version 6.4pr4](https://www.mbs-plugins.com/archive/2016-08-20/MBS_FileMaker_Plugin_version_6/monkeybreadsoftware_blog_filemaker)
- [MBS FileMaker Plugin, version 6.2pr9](https://www.mbs-plugins.com/archive/2016-05-14/MBS_FileMaker_Plugin_version_6/monkeybreadsoftware_blog_filemaker)
- [MBS FileMaker Plugin 4.1 for OS X/Windows More than 2400 Functions In One Plugin](https://www.mbs-plugins.com/archive/2014-03-18/MBS_FileMaker_Plugin_41_for_OS/monkeybreadsoftware_blog_filemaker)
- [MBS Filemaker Plugin, version 4.1pr5](https://www.mbs-plugins.com/archive/2014-03-14/MBS_Filemaker_Plugin_version_4/monkeybreadsoftware_blog_filemaker)

### **87.39.2 FileMaker Magazin**

- [Ausgabe 4/2020,](https://filemaker-magazin.de/neuigkeit/4103-Appetithappen-FMM_202004) Seite 34, [PDF](https://www.monkeybreadsoftware.com/filemaker/files/FileMakerMagazin/FMM_202004_33-35.pdf)
- [Ausgabe 2/2017,](https://filemaker-magazin.de/neuigkeit/3930-Appetithappen-FMM_201702) Seite 39

Created 18th August 2014, last changed 28th October 2020.
# 87.40. FILES.LISTVOLUMES 4249 **87.40 Files.ListVolumes**

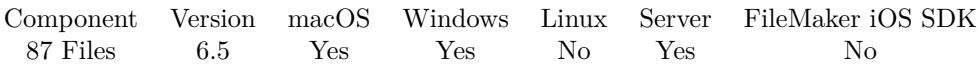

MBS( "Files.ListVolumes" { ; ShowMore } )

#### **Parameters**

#### **ShowMore**

Optional

Whether to show volumes we'd normally not show. e.g. invisible volumes on Mac or drives on Windows without disk.

0

**Result** Returns paths or error.

#### **Description**

Returns a list of paths to mounted volumes.

e.g. on Mac: "/§/Volumes/MBSFMPlugin64", so first volume is normally / for the boot volume. **Examples**

List volumes:

MBS("Files.ListVolumes")

List all volumes:

MBS("Files.ListVolumes";1)

#### **See also**

• [87.37](#page-4240-0) Files.List [4241](#page-4240-0)

### **87.40.1 Blog Entries**

• [MBS FileMaker Plugin, version 6.5pr8](https://www.mbs-plugins.com/archive/2016-11-22/MBS_FileMaker_Plugin_version_6/monkeybreadsoftware_blog_filemaker)

Created 17th November 2016, last changed 17th November 2016.

# <span id="page-4249-0"></span>**87.41 Files.ModificationDate**

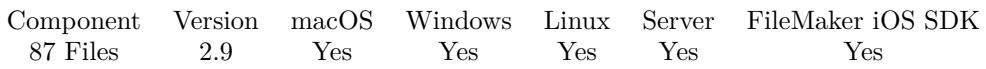

MBS( "Files.ModificationDate"; Path )

#### **Parameters**

**Path** Native path to the file to check. "C:\test\me.jpg"

**Result** Returns timestamp or error.

#### **Description**

Although the function is named date, it does return the time, too. Result is a timestamp.

This function requires a native path. Use Path.FileMakerPathToNativePath to convert a FileMaker path to a native path if required. If you like to have the user choose the path, you can use FileDialog functions. For Server be aware that server has limited permissions and may not be able to access all files on a computer. **Examples**

Queries modification date of a file

MBS( "Files.ModificationDate"; "C:\test.txt" )

Show files Dates:

```
MBS( "Files.CreationDate"; "C:\Users\Christian\Desktop\ddd.rtf" ) & " created" & \&MBS( "Files.ModificationDate"; "C:\Users\Christian\Desktop\ddd.rtf" ) & " modified" & §&
MBS( "Files.AccessDate"; "C:\Users\Christian\Desktop\ddd.rtf" ) & " accessed"
```
#### **See also**

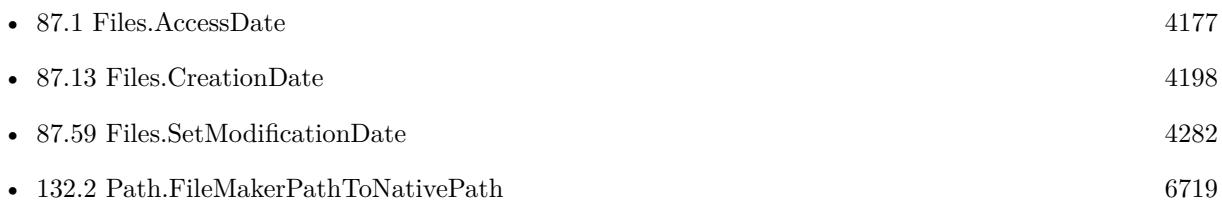

#### **Example Databases**

- [Files/File Listing With Icons](http://monkeybread.eu/MBS-FileMaker-Plugin-Examples/Files/File%20Listing%20With%20Icons.shtml#1ScriptAnchor_)
- [Files/FileInfo](http://monkeybread.eu/MBS-FileMaker-Plugin-Examples/Files/FileInfo.shtml#1ScriptAnchor_)

#### 87.41. FILES.MODIFICATIONDATE 4251

## **87.41.1 Blog Entries**

- [MBS FileMaker Plugin, version 11.0pr6](https://www.mbs-plugins.com/archive/2021-01-09/MBS_FileMaker_Plugin_version_1/monkeybreadsoftware_blog_filemaker)
- [Comparing Base Elements Plugin to MBS FileMaker Plugin](https://www.mbs-plugins.com/archive/2017-10-24/Comparing_Base_Elements_Plugin/monkeybreadsoftware_blog_filemaker)
- [MBS Filemaker Plugin, version 2.9pr3](https://www.mbs-plugins.com/archive/2012-08-19/MBS_Filemaker_Plugin_version_2/monkeybreadsoftware_blog_filemaker)

# **87.41.2 FileMaker Magazin**

• [Ausgabe 4/2020,](https://filemaker-magazin.de/neuigkeit/4103-Appetithappen-FMM_202004) Seite 34, [PDF](https://www.monkeybreadsoftware.com/filemaker/files/FileMakerMagazin/FMM_202004_33-35.pdf)

Created 18th August 2014, last changed 17th July 2017.

#### 4252 CHAPTER 87. FILES

# <span id="page-4251-0"></span>**87.42 Files.Mount**

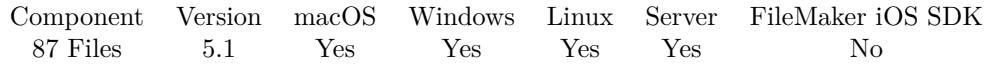

MBS( "Files.Mount"; URL { ; Dest; Username; Password; Interactive; Prompt } )

#### **Parameters**

#### **URL**

The URL for the network resource.

#### **Dest**

Optional

The destination path to mount to. If you leave this empty, the system decides. On Mac this can be the path to a folder where to mount new disk inside, e.g. to make a private mount. .<br>ני ני

#### **Username**

Optional The user name. If none is provided, system can take credentials from keychain. "test"

#### **Password**

Optional The password to use. "test"

#### **Interactive**

Optional Default is 0 for no dialogs. But you can pass 1 to have a dialog show up. 1

#### **Prompt**

Optional Pass 1 on Windows to show dialog always to enter password. 0

**Result** Returns path or error.

#### **Description**

Use on Server may require extra work as server runs with a different user account than you being logged in on the server machine. Permissions don't always allow things to be done.

When used on Linux the parameters are a little bit different: Please pass source (URL), target (Dest), type (Username) and data (Password). The dest path may need to be created first as new folder. **Examples**

Mount Ablage1 on Mac:

#### 87.42. FILES.MOUNT 4253

MBS("Files.Mount"; "afp://Ablage1.local"; ""; ""; "")

Mount Ablage1 on Mac with password:

MBS("Files.Mount"; "afp://Ablage1.local"; ""; "root"; "xxx")

Mount something on Windows:

MBS("Files.Mount"; "\\\\myServer\\public"; "X:"; ""; "")

Mount Ablage 2 on Windows:

MBS( "Files.Mount"; "\\\\Ablage2.local\\Ablage2"; "H:" ) # password already known to Windows

Mount Ablage 2 on Windows with password:

MBS( "Files.Mount"; "\\\\Ablage2.local\\Ablage2"; "H:"; "root"; "xxx" )

Unmount drive:

MBS("Files.Unmount"; "H:")

Mounts AFP volume with space in name:

MBS( "Files.Mount"; "afp://192.168.168.250/Customer% 20Data" )

Mount on Linux:

```
MBS("Files.Mount"; "//192.168.101.100/sales"; "/mnt/test"; "cifs"; "username=shareuser,password=sharepass-
word,domain=nixcraft")
```
Mount SMB share from Windows Server 2012:

MBS("Files.Mount"; "\\192.168.0.242\ERP"; ""; "SRV2012\bob"; "test")

 $#$  please note the SRV2012\prefix for the user name for this Windows server.

#### **See also**

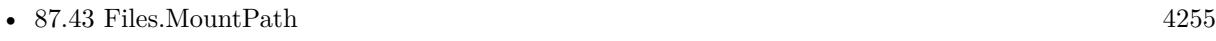

#### 4254 CHAPTER 87. FILES

## **87.42.1 Blog Entries**

- [Network share access from script on FileMaker Server](https://www.mbs-plugins.com/archive/2019-11-08/Network_share_access_from_scri/monkeybreadsoftware_blog_filemaker)
- [Adding Bonjour functions for MBS FileMaker Plugin](https://www.mbs-plugins.com/archive/2018-07-28/Adding_Bonjour_functions_for_M/monkeybreadsoftware_blog_filemaker)
- [Tip of the day: Mount drive on FileMaker Server](https://www.mbs-plugins.com/archive/2016-07-05/Tip_of_the_day_Mount_drive_on_/monkeybreadsoftware_blog_filemaker)
- [MBS FileMaker Plugin, version 5.2pr1](https://www.mbs-plugins.com/archive/2015-06-01/MBS_FileMaker_Plugin_version_5/monkeybreadsoftware_blog_filemaker)
- [MBS FileMaker Plugin 5.1 for OS X/Windows](https://www.mbs-plugins.com/archive/2015-05-19/MBS_FileMaker_Plugin_51_for_OS/monkeybreadsoftware_blog_filemaker)
- [MBS FileMaker Plugin, version 5.1pr8](https://www.mbs-plugins.com/archive/2015-05-13/MBS_FileMaker_Plugin_version_5/monkeybreadsoftware_blog_filemaker)

Created 10th May 2015, last changed 16th May 2017.

# <span id="page-4254-0"></span>87.43. FILES.MOUNTPATH 4255 **87.43 Files.MountPath**

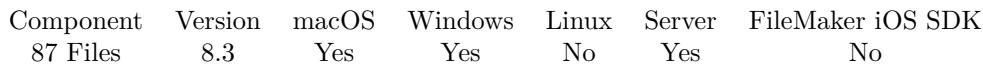

MBS( "Files.MountPath"; Disk )

#### **Parameters**

**Disk** Path native path to disk drive. "E:"

**Result** Returns mount URL, empty or error.

#### **Description**

For a network mounted disk, you can query the original mount point. May not work on Mac for AFP shares, but for SMB shares. Returns empty path if no path is known.

This function requires a native path. Use Path.FileMakerPathToNativePath to convert a FileMaker path to a native path if required. If you like to have the user choose the path, you can use FileDialog functions. For Server be aware that server has limited permissions and may not be able to access all files on a computer. **Examples**

Query mount path on MacOS:

MBS( "Files.MountPath"; "/Volumes/Macbook Pro" )

Example result: "smb://cs@Server.\_smb.\_tcp.local/Macbook% 20Pro"

Query mount path on Windows:

MBS( "FIles.MountPath"; "Z:")

Example result: "\\vmware-host\Shared Folders"

#### **See also**

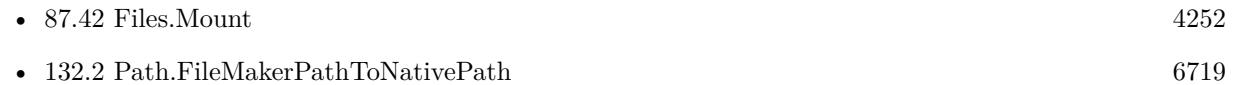

### **87.43.1 Blog Entries**

• [MBS FileMaker Plugin, version 8.3pr1](https://www.mbs-plugins.com/archive/2018-06-04/MBS_FileMaker_Plugin_version_8/monkeybreadsoftware_blog_filemaker)

Created 1st June 2018, last changed 2nd June 2018.

# <span id="page-4255-0"></span>**87.44 Files.MoveFile**

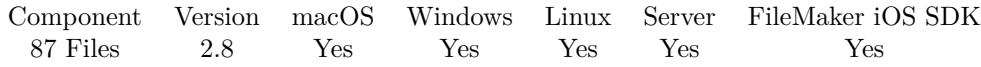

MBS( "Files.MoveFile"; SourcePath; DestPath { ; Overwrite; SkipSourcePermissionErrors; ProgressTitle } )

#### **Parameters**

#### **SourcePath**

The native path to the file or folder to be moved. "/Users/John/Desktop/test.txt"

#### **DestPath**

The native path to the destination folder or file. "/Users/John/Desktop/Backup/"

#### **Overwrite**

Optional

Mac only: Whether to allow overwriting existing files. Default is off. Pass 1 to enable and 0 to disable. On Windows, it overwrites always.

1

#### **SkipSourcePermissionErrors**

Optional

Mac only: Whether to skip files with permission errors. Default is off. Pass 1 to enable and 0 to disable. 1

#### **ProgressTitle**

Optional

Title for the progress window. For Windows only and the text may not be visible in your version of Windows. "Copying FileMake files"

**Result** Returns OK or error message.

#### **Description**

SourcePath and DestPath must be valid and exist. So pass destination folder for the destination.

The Linux implementation does only move files within the same file system. On Mac you may get error -43 for file not found if you refer to a file in a folder, where you don't have file permissions to look inside the folder.

This function requires a native path. Use Path.FileMakerPathToNativePath to convert a FileMaker path to a native path if required. If you like to have the user choose the path, you can use FileDialog functions. For Server be aware that server has limited permissions and may not be able to access all files on a computer. **Examples**

Move a file:

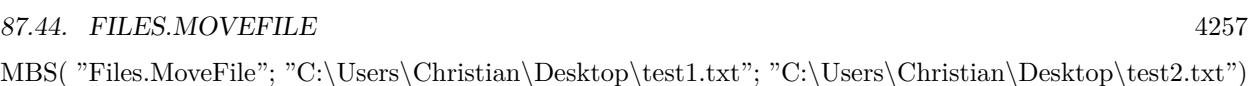

#### **See also**

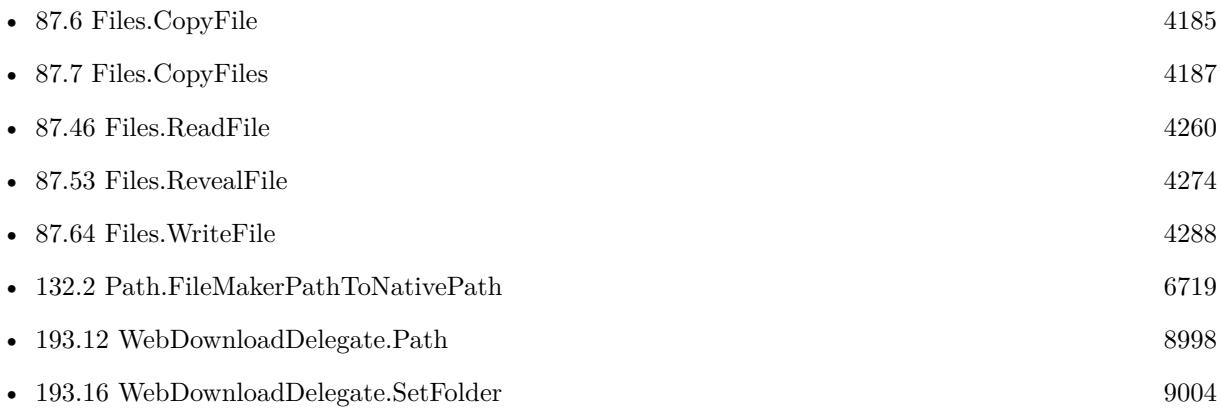

#### **Example Databases**

• [Files/FileOperation](http://monkeybread.eu/MBS-FileMaker-Plugin-Examples/Files/FileOperation.shtml#1GroupButton90.0000000306.0000000116.0000000403.0000000LayoutObjectAnchor_)

#### **87.44.1 Blog Entries**

- [MBS FileMaker Plugin, version 9.6pr2](https://www.mbs-plugins.com/archive/2019-12-10/MBS_FileMaker_Plugin_version_9/monkeybreadsoftware_blog_filemaker)
- [FileMaker 18 File Script Steps vs. BinaryFile functions](https://www.mbs-plugins.com/archive/2019-06-03/FileMaker_18_File_Script_Steps/monkeybreadsoftware_blog_filemaker)
- [MBS FileMaker Plugin, version 8.5pr7](https://www.mbs-plugins.com/archive/2018-11-14/MBS_FileMaker_Plugin_version_8/monkeybreadsoftware_blog_filemaker)
- [MBS FileMaker Plugin, version 8.5pr2](https://www.mbs-plugins.com/archive/2018-10-12/MBS_FileMaker_Plugin_version_8/monkeybreadsoftware_blog_filemaker)
- [Comparing Base Elements Plugin to MBS FileMaker Plugin](https://www.mbs-plugins.com/archive/2017-10-24/Comparing_Base_Elements_Plugin/monkeybreadsoftware_blog_filemaker)
- [MBS FileMaker Plugin, version 7.0pr3](https://www.mbs-plugins.com/archive/2017-01-13/MBS_FileMaker_Plugin_version_7/monkeybreadsoftware_blog_filemaker)
- [MBS Filemaker Plugin, version 2.8pr1](https://www.mbs-plugins.com/archive/2012-05-18/MBS_Filemaker_Plugin_version_2/monkeybreadsoftware_blog_filemaker)

## **87.44.2 FileMaker Magazin**

- [Ausgabe 4/2020,](https://filemaker-magazin.de/neuigkeit/4103-Appetithappen-FMM_202004) Seite 35, [PDF](https://www.monkeybreadsoftware.com/filemaker/files/FileMakerMagazin/FMM_202004_33-35.pdf)
- Ausgabe  $2/2017$ , Seite  $40$

Created 18th August 2014, last changed 20th August 2018.

# **87.45 Files.MoveToTrash**

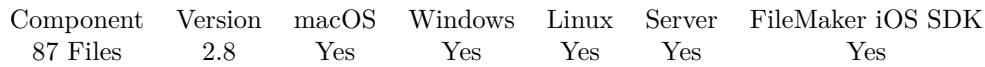

MBS( "Files.MoveToTrash"; Path )

#### **Parameters**

**Path**

The native file path to the file or folder to be deleted. "/Users/John/Desktop/test.txt"

**Result** Returns OK or error message.

#### **Description**

Use this functions to move files and folders to the trash.

It is possible that the OS decides to not delete the file and fail (e.g. due to permission errors) or that the medium does not have a trash, so the file is deleted right away.

This function requires a native path. Use Path.FileMakerPathToNativePath to convert a FileMaker path to a native path if required. If you like to have the user choose the path, you can use FileDialog functions. For Server be aware that server has limited permissions and may not be able to access all files on a computer. **Examples**

Delete a file on desktop on Mac by moving it to trash:

 $r = MS("Files.MoveToTrash";$  "/Users/cs/Desktop/testing.fp7")

Delete a file on desktop on Windows by moving it to trash:

 $r = MBS("Files.MoveToTrash"; "C:\Users\Christian\Desktop\testing.fr7")$ 

Delete a file to trash with path in variable:

 $r = MBS("Files.MoveToTrash";$   $Path)$ 

#### **See also**

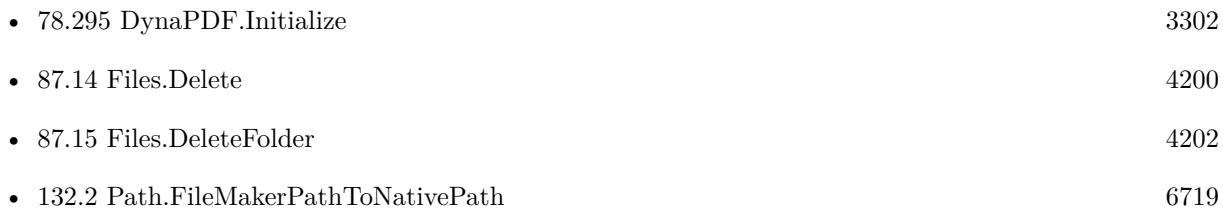

#### 87.45. FILES.MOVETOTRASH 4259

• [135.37](#page-6887-0) Plugin.Path [6888](#page-6887-0)

#### **Example Databases**

- [Files/FileOperation](http://monkeybread.eu/MBS-FileMaker-Plugin-Examples/Files/FileOperation.shtml#1GroupButton90.000000030.0000000116.0000000187.0000000LayoutObjectAnchor_)
- [RunTask/RunTask](http://monkeybread.eu/MBS-FileMaker-Plugin-Examples/RunTask/RunTask.shtml#1ScriptAnchor_)

#### **87.45.1 Blog Entries**

- [Adobe PDFViewer crashes in FileMaker](https://www.mbs-plugins.com/archive/2019-08-28/Adobe_PDFViewer_crashes_in_Fil/monkeybreadsoftware_blog_filemaker)
- [FileMaker 18 File Script Steps vs. BinaryFile functions](https://www.mbs-plugins.com/archive/2019-06-03/FileMaker_18_File_Script_Steps/monkeybreadsoftware_blog_filemaker)
- [MBS FileMaker Plugin, version 5.3pr1](https://www.mbs-plugins.com/archive/2015-08-26/MBS_FileMaker_Plugin_version_5/monkeybreadsoftware_blog_filemaker)
- [MBS Filemaker Plugin, version 2.8pr1](https://www.mbs-plugins.com/archive/2012-05-18/MBS_Filemaker_Plugin_version_2/monkeybreadsoftware_blog_filemaker)

### **87.45.2 FileMaker Magazin**

• [Ausgabe 4/2020,](https://filemaker-magazin.de/neuigkeit/4103-Appetithappen-FMM_202004) Seite 35, [PDF](https://www.monkeybreadsoftware.com/filemaker/files/FileMakerMagazin/FMM_202004_33-35.pdf)

Created 18th August 2014, last changed 23th November 2019.

# <span id="page-4259-0"></span>**87.46 Files.ReadFile**

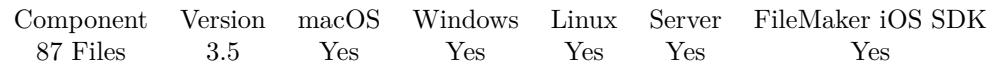

MBS( "Files.ReadFile"; FilePath { ; mode; filename } )

#### **Parameters**

#### **FilePath**

The native file path. Something like "/Users/cs/desktop/test.txt" on Mac and "C:\Programs\Data\test.txt" on Windows. Files without path end in the root directory on Mac. "test.txt"

#### **mode**

#### Optional

Can be base64 to encode data first to base64 encoding. Or can be Hex to encode to hex encoding. If filter is "container", the result is returned as a container with a FILE stream inside. Version 5.3 supports filter "auto" to auto detect the type of container. Added Base64URL as option for plugin version 10.3. "Base64"

#### **filename**

Optional

If filter is container, this defines the file name to use. "test.txt"

**Result** Returns container value or error.

#### **Description**

Reads the data in the file and returns as text with native encoding. This may truncate the string at the first null byte.

You can optionally define a mode like base 64 or Hex to read any bytes including null bytes.

See also Text.ReadTextFile for reading text files with specific encoding.

Reading files over 1 GB is not supported.

Added new modes with version 5.3: auto, compressed, pdf, png, jpg, tif, gif, bmp or psd.

For reading simple text files, please use Text.ReadTextFile. See also Files.ReadJPEG, Files.ReadPDF, Files.ReadPNG, Text.ReadTextFile and RichText.ReadFile.

For PDF content: If you have a DynaPDF Pro license and DynaPDF functions initialized, this function can add previews for the PDF file on Windows and Linux. For MacOS, we make them with PDFKit.

This function requires a native path. Use Path.FileMakerPathToNativePath to convert a FileMaker path to a native path if required. If you like to have the user choose the path, you can use FileDialog functions. For Server be aware that server has limited permissions and may not be able to access all files on a computer. **Examples**

Read file with some data:

#### 87.46. FILES.READFILE 4261

MBS("Files.ReadFile"; \$Path )

Read file with some data and encode base64:

MBS("Files.ReadFile"; "/Users/cs/Desktop/test.txt"; "base64")

Read as compressed container:

Set Field [ Container Compression::SomeContainer; MBS("Files.ReadFile"; "/Users/cs/Desktop/test.jpg"; "compressed"; "test.jpg") ]

Read file on Server:

MBS( "Files.ReadFile"; "C:\Programs\FileMaker Server\Data\Documents\test.pdf")

#### **See also**

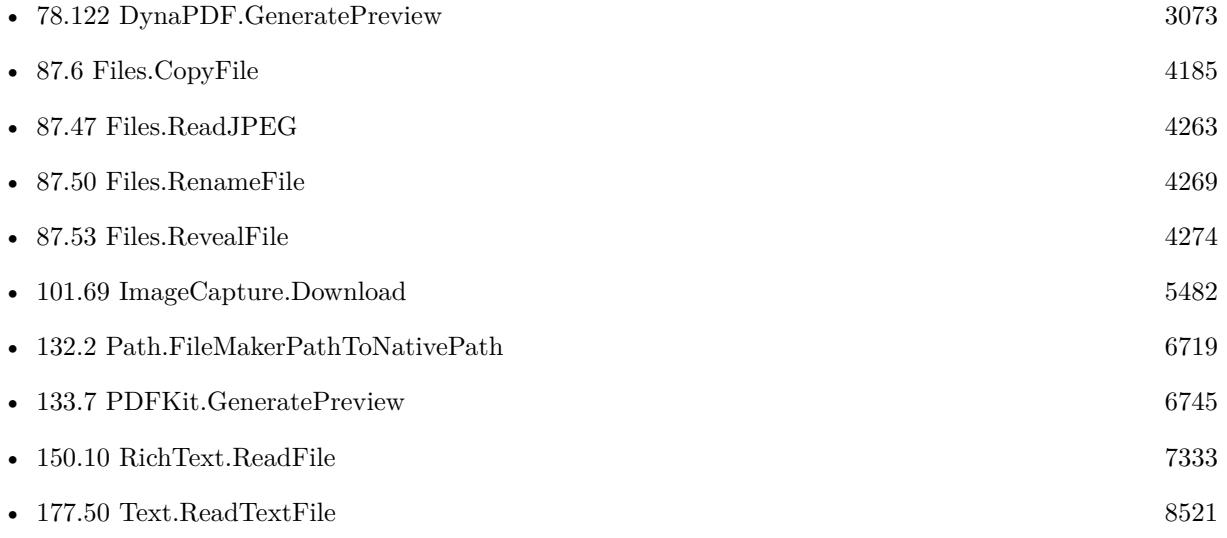

#### **Example Databases**

- [CURL/WebServices/WeatherBit.io test](http://monkeybread.eu/MBS-FileMaker-Plugin-Examples/CURL/WebServices/WeatherBit.io%20test.shtml#4ScriptAnchor_)
- [Drag and Drop/DragTest Popover](http://monkeybread.eu/MBS-FileMaker-Plugin-Examples/Drag%20and%20Drop/DragTest%20Popover.shtml#3ScriptAnchor_)
- [Drag and Drop/DragTest](http://monkeybread.eu/MBS-FileMaker-Plugin-Examples/Drag%20and%20Drop/DragTest.shtml#3ScriptAnchor_)
- [Drag and Drop/for Mac/DragTest multiple picture files](http://monkeybread.eu/MBS-FileMaker-Plugin-Examples/Drag%20and%20Drop/for%20Mac/DragTest%20multiple%20picture%20files.shtml#3ScriptAnchor_)
- [Mac and iOS/Machine Learning/Core ML Photos](http://monkeybread.eu/MBS-FileMaker-Plugin-Examples/Mac%20and%20iOS/Machine%20Learning/Core%20ML%20Photos.shtml#1ScriptAnchor_)
- [Mac only/ImageCapture/Camera Import](http://monkeybread.eu/MBS-FileMaker-Plugin-Examples/Mac%20only/ImageCapture/Camera%20Import.shtml#6ScriptAnchor_)

#### 4262 CHAPTER 87. FILES

## **87.46.1 Blog Entries**

- [MBS FileMaker Plugin, version 10.3pr1](https://www.mbs-plugins.com/archive/2020-06-01/MBS_FileMaker_Plugin_version_1/monkeybreadsoftware_blog_filemaker)
- [FileMaker 18 File Script Steps vs. BinaryFile functions](https://www.mbs-plugins.com/archive/2019-06-03/FileMaker_18_File_Script_Steps/monkeybreadsoftware_blog_filemaker)
- [Adding Drag and Drop receiver to a layout](https://www.mbs-plugins.com/archive/2018-10-08/Adding_Drag_and_Drop_receiver_/monkeybreadsoftware_blog_filemaker)
- [ ANN ] [MBS FileMaker Plugin 5.3 for OS X/Windows](https://www.mbs-plugins.com/archive/2015-10-01/[ANN]_MBS_FileMaker_Plugin_53_/monkeybreadsoftware_blog_filemaker)
- [MBS FileMaker Plugin, version 5.3pr4](https://www.mbs-plugins.com/archive/2015-09-22/MBS_FileMaker_Plugin_version_5/monkeybreadsoftware_blog_filemaker)
- [Compressed Containers](https://www.mbs-plugins.com/archive/2015-09-16/Compressed_Containers/monkeybreadsoftware_blog_filemaker)
- [MBS Filemaker Plugin, version 4.4pr6](https://www.mbs-plugins.com/archive/2014-10-20/MBS_Filemaker_Plugin_version_4/monkeybreadsoftware_blog_filemaker)
- [MBS Filemaker Plugin, version 3.5pr7](https://www.mbs-plugins.com/archive/2013-11-18/MBS_Filemaker_Plugin_version_3/monkeybreadsoftware_blog_filemaker)

Created 18th August 2014, last changed 22nd May 2020.

# <span id="page-4262-0"></span>87.47. FILES.READJPEG 4263 **87.47 Files.ReadJPEG**

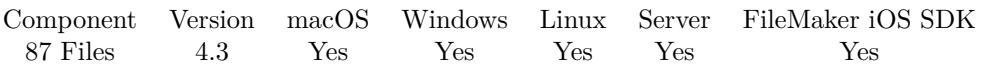

MBS( "Files.ReadJPEG"; Path { ; FileName } )

#### **Parameters**

#### **Path**

The native file system path to the file. "/Users/cs/Desktop/test.jpg"

#### **FileName**

Optional Optional the file name to use. "test.jpg"

**Result** Returns container value or error.

#### **Description**

This function does not verify if the file you ask to load is actually a valid JPEG image. Reading files over 1 GB is not supported.

See also Files.ReadFile, Files.ReadPDF, Files.ReadPNG, Text.ReadTextFile and RichText.ReadFile.

This function requires a native path. Use Path.FileMakerPathToNativePath to convert a FileMaker path to a native path if required. If you like to have the user choose the path, you can use FileDialog functions. For Server be aware that server has limited permissions and may not be able to access all files on a computer. **Examples**

Read JPEG file:

MBS( "Files.ReadJPEG"; "/Users/cs/Desktop/test.jpg"; "test.jpg")

#### **See also**

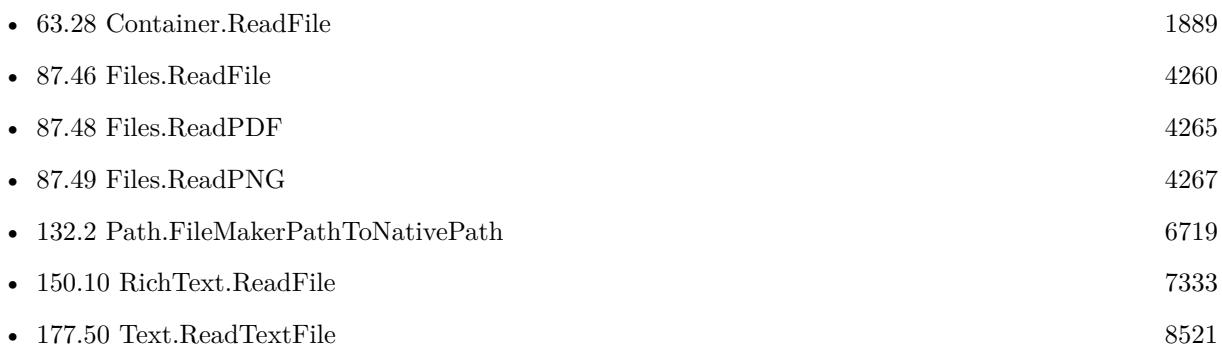

# **Example Databases**

• [Mac and iOS/PDFKit/Pictures to PDF](http://monkeybread.eu/MBS-FileMaker-Plugin-Examples/Mac%20and%20iOS/PDFKit/Pictures%20to%20PDF.shtml#7ScriptAnchor_)

# **87.47.1 Blog Entries**

- [FileMaker 18 File Script Steps vs. BinaryFile functions](https://www.mbs-plugins.com/archive/2019-06-03/FileMaker_18_File_Script_Steps/monkeybreadsoftware_blog_filemaker)
- [MBS Filemaker Plugin, version 4.3pr4](https://www.mbs-plugins.com/archive/2014-08-03/MBS_Filemaker_Plugin_version_4/monkeybreadsoftware_blog_filemaker)

Created 18th August 2014, last changed 4th August 2016.

# <span id="page-4264-0"></span>87.48. FILES.READPDF 4265 **87.48 Files.ReadPDF**

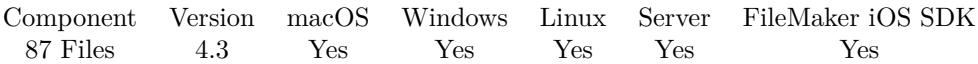

MBS( "Files.ReadPDF"; Path { ; FileName; DontRenderPreview } )

#### **Parameters**

#### **Path**

The native file system path to the file. "/Users/cs/Desktop/test.pdf"

#### **FileName**

Optional Optional the file name to use. "test.pdf"

#### **DontRenderPreview**

Optional Pass 1 to not create a JPEG with preview of first page as part of the container. 0

**Result** Returns container value or error.

#### **Description**

This function does not verify if the file you ask to load is actually a valid PDF. Reading files over 1 GB is not supported.

See also Files.ReadJPEG, Files.ReadFile, Files.ReadPNG, Text.ReadTextFile and RichText.ReadFile.

If you have a DynaPDF Pro license and DynaPDF functions initialized, this function can add previews for the PDF file on Windows and Linux. For MacOS, we make them with PDFKit.

This function requires a native path. Use Path.FileMakerPathToNativePath to convert a FileMaker path to a native path if required. If you like to have the user choose the path, you can use FileDialog functions. For Server be aware that server has limited permissions and may not be able to access all files on a computer. **Examples**

#### Read a PDF file:

Set Variable [ \$r; Value:MBS( "Files.ReadPDF"; "/Users/cs/Desktop/todo.pdf") ]

#### **See also**

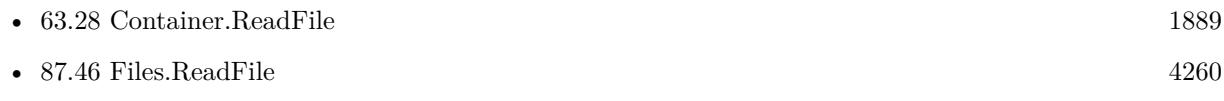

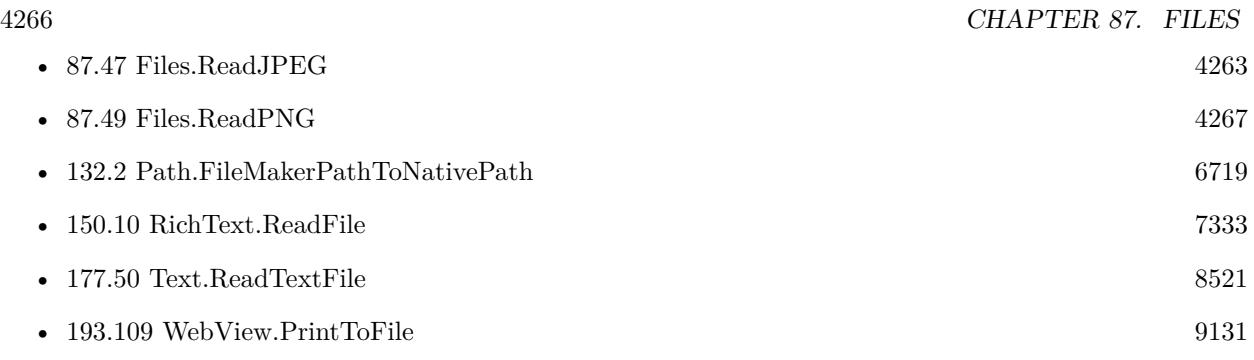

#### **Example Databases**

• [WebViewer/Custom WebView](http://monkeybread.eu/MBS-FileMaker-Plugin-Examples/WebViewer/Custom%20WebView.shtml#7ScriptAnchor_)

# **87.48.1 Blog Entries**

- [FileMaker 18 File Script Steps vs. BinaryFile functions](https://www.mbs-plugins.com/archive/2019-06-03/FileMaker_18_File_Script_Steps/monkeybreadsoftware_blog_filemaker)
- [MBS FileMaker Plugin, version 5.1pr1](https://www.mbs-plugins.com/archive/2015-03-16/MBS_FileMaker_Plugin_version_5/monkeybreadsoftware_blog_filemaker)
- [MBS Filemaker Plugin, version 4.3pr4](https://www.mbs-plugins.com/archive/2014-08-03/MBS_Filemaker_Plugin_version_4/monkeybreadsoftware_blog_filemaker)

Created 18th August 2014, last changed 17th August 2018.

# <span id="page-4266-0"></span>87.49. FILES.READPNG 4267 **87.49 Files.ReadPNG**

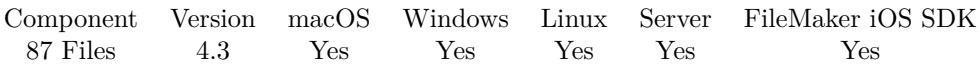

MBS( "Files.ReadPNG"; Path { ; FileName } )

#### **Parameters**

**Path**

The native file system path to the file. "/Users/cs/Desktop/test.png"

#### **FileName**

Optional Optional the file name to use. "test.png"

**Result** Returns container value or error.

#### **Description**

This function does not verify if the file you ask to load is actually a valid PNG image. Reading files over 1 GB is not supported.

See also Files.ReadJPEG, Files.ReadPDF, Files.ReadFile, Text.ReadTextFile and RichText.ReadFile.

This function requires a native path. Use Path.FileMakerPathToNativePath to convert a FileMaker path to a native path if required. If you like to have the user choose the path, you can use FileDialog functions. For Server be aware that server has limited permissions and may not be able to access all files on a computer. **Examples**

Read a png file:

Set Variable [ \$r; Value:MBS( "Files.ReadPNG"; "/Users/cs/Desktop/todo.png") ]

#### **See also**

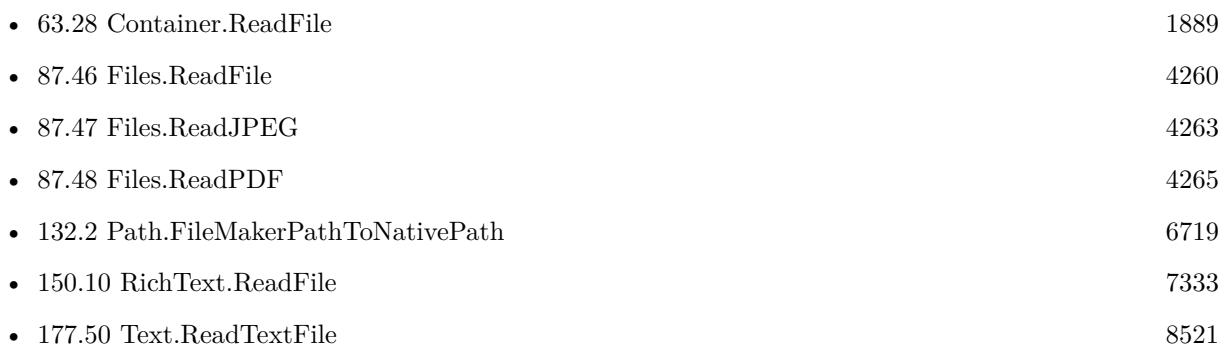

#### 4268 CHAPTER 87. FILES

# **87.49.1 Blog Entries**

- [FileMaker 18 File Script Steps vs. BinaryFile functions](https://www.mbs-plugins.com/archive/2019-06-03/FileMaker_18_File_Script_Steps/monkeybreadsoftware_blog_filemaker)
- [MBS Filemaker Plugin, version 4.3pr4](https://www.mbs-plugins.com/archive/2014-08-03/MBS_Filemaker_Plugin_version_4/monkeybreadsoftware_blog_filemaker)

## **87.49.2 FileMaker Magazin**

• [Ausgabe 4/2020,](https://filemaker-magazin.de/neuigkeit/4103-Appetithappen-FMM_202004) Seite 34, [PDF](https://www.monkeybreadsoftware.com/filemaker/files/FileMakerMagazin/FMM_202004_33-35.pdf)

Created 18th August 2014, last changed 18th October 2016.

# <span id="page-4268-0"></span>87.50. FILES.RENAMEFILE 4269 **87.50 Files.RenameFile**

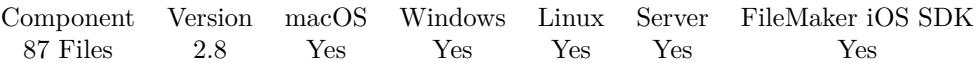

MBS( "Files.RenameFile"; Path; NewName )

#### **Parameters**

#### **Path**

The native path to the file or folder to be renamed. "/Users/John/Desktop/test.txt"

#### **NewName**

The new name. "testfile.txt"

**Result** Returns OK or error message.

#### **Description**

Path must be valid and exist.

This function requires a native path. Use Path.FileMakerPathToNativePath to convert a FileMaker path to a native path if required. If you like to have the user choose the path, you can use FileDialog functions. For Server be aware that server has limited permissions and may not be able to access all files on a computer. **Examples**

Rename file on Windows with full path:

MBS( "Files.RenameFile"; "\\FileServer\Dokumente\VK\123456\RG249388345.pdf" ; "\\FileServer\Dokumente $\VK\123456\Re$ echnung\_249388345.pdf" )

Rename file on OS X:

MBS( "Files.RenameFile"; "/Users/cs/Desktop/test"; "Hello World, just a test!" )

Rename on Windows:

MBS( "Files.RenameFile"; "C:\Users\Administrator\Desktop\alt.fmp12"; "neu.fmp12")

#### **See also**

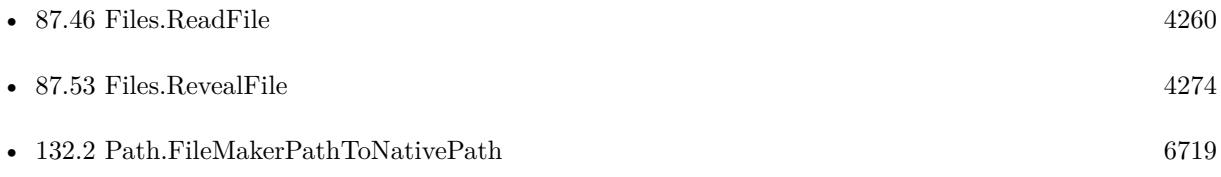

#### 4270 CHAPTER 87. FILES

## **87.50.1 Blog Entries**

- [FileMaker 18 File Script Steps vs. BinaryFile functions](https://www.mbs-plugins.com/archive/2019-06-03/FileMaker_18_File_Script_Steps/monkeybreadsoftware_blog_filemaker)
- [MBS FileMaker Plugin, version 8.2pr4](https://www.mbs-plugins.com/archive/2018-04-24/MBS_FileMaker_Plugin_version_8/monkeybreadsoftware_blog_filemaker)
- [MBS FileMaker Plugin, version 8.2pr3](https://www.mbs-plugins.com/archive/2018-04-18/MBS_FileMaker_Plugin_version_8/monkeybreadsoftware_blog_filemaker)
- [MBS FileMaker Plugin, version 7.4pr2](https://www.mbs-plugins.com/archive/2017-08-14/MBS_FileMaker_Plugin_version_7/monkeybreadsoftware_blog_filemaker)
- [MBS Filemaker Plugin, version 2.8pr8](https://www.mbs-plugins.com/archive/2012-07-25/MBS_Filemaker_Plugin_version_2/monkeybreadsoftware_blog_filemaker)

Created 18th August 2014, last changed 5th August 2017.

# 87.51. FILES.RESOLVEALIAS 4271 **87.51 Files.ResolveAlias**

Component Version macOS Windows Linux Server FileMaker iOS SDK [87](#page-4176-0) Files 8.4 Yes Yes No Yes Yes

MBS( "Files.ResolveAlias"; AliasFilePath { ; RelativeTo } )

#### **Parameters**

**AliasFilePath** The path for the alias file path. "/Users/cs/Desktop/test"

#### **RelativeTo**

Optional The folder path to use relative resolution. "/Users/cs"

**Result** Returns file path or error.

#### **Description**

See Files.CreateAlias to create alias files on Mac or link files on Windows, Files.CreateHardLink and Files.CreateSymbolicLink for creating links in file system.

This function requires a native path. Use Path.FileMakerPathToNativePath to convert a FileMaker path to a native path if required. If you like to have the user choose the path, you can use FileDialog functions. For Server be aware that server has limited permissions and may not be able to access all files on a computer. **Examples**

Resolve Alias:

MBS( "Files.ResolveAlias"; "/Users/cs/Desktop/test")

Resolve link file on Windows:

MBS("Files.ResolveAlias"; "C:\Users\Christian\Desktop\test.lnk")

#### **See also**

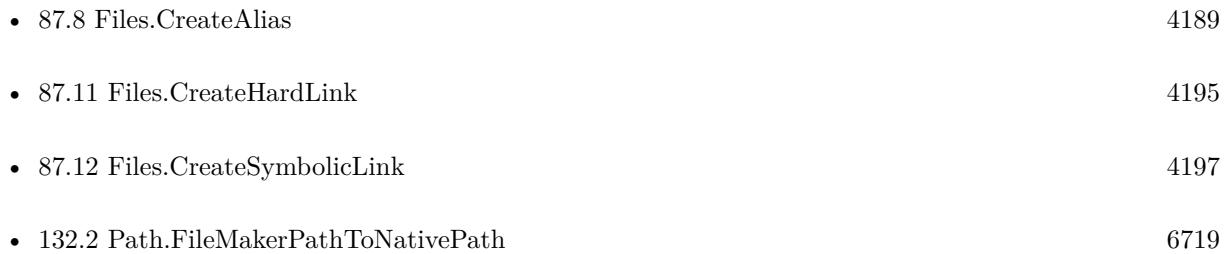

# 4272 CHAPTER 87. FILES **87.51.1 Blog Entries**

• [MBS FileMaker Plugin, version 8.4pr8](https://www.mbs-plugins.com/archive/2018-09-13/MBS_FileMaker_Plugin_version_8/monkeybreadsoftware_blog_filemaker)

Created 9th September 2018, last changed 9th September 2018.

## 87.52. FILES.RESOLVEBOOKMARK 4273

# **87.52 Files.ResolveBookmark**

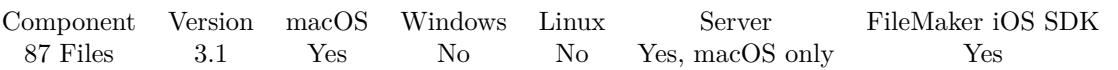

MBS( "Files.ResolveBookmark"; Bookmark { ; RelativePath; NoUI; NoMounting } )

#### **Parameters**

### **Bookmark**

The bookmark data created by Files.CreateBookmark function. \$data

### **RelativePath**

Optional

Optional the path of a file/folder being the relative path. This can be the native path to your database. This way you can later find the file again if database and target file moved together. "/Data/ImageFiles"

#### **NoUI**

Optional

If 1 the plugin doesn't show any dialogs or progress windows. 1

#### **NoMounting**

Optional If 1 the plugin will not mount a volume during bookmark resolution. 1

**Result** Returns the native file path resolved from bookmark.

#### **Description**

Use this function to find the file/folder back where you stored a reference in the database. **See also**

• [87.9](#page-4190-0) Files.CreateBookmark [4191](#page-4190-0)

### **Example Databases**

• [Files/Alias and NodeID](http://monkeybread.eu/MBS-FileMaker-Plugin-Examples/Files/Alias%20and%20NodeID.shtml#4ScriptAnchor_)

## **87.52.1 Blog Entries**

• [MBS FileMaker Plugin 3.1 for OS X/Windows - More than 1400 Functions In One Plugin](https://www.mbs-plugins.com/archive/2013-02-12/MBS_FileMaker_Plugin_31_for_OS/monkeybreadsoftware_blog_filemaker)

Created 18th August 2014, last changed 18th August 2014.

# <span id="page-4273-0"></span>**87.53 Files.RevealFile**

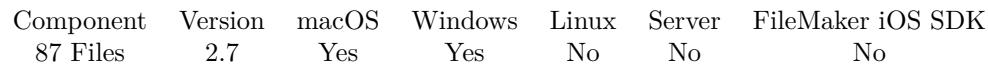

MBS( "Files.RevealFile"; Path )

#### **Parameters**

**Path** Native path to the item to reveal. "C:\Windows"

**Result** Returns "OK" or error.

#### **Description**

Shows file or folder in Finder or opens directory in Explorer. With version 6.3 the Mac plugin can take a list of paths here.

This function requires a native path. Use Path.FileMakerPathToNativePath to convert a FileMaker path to a native path if required. If you like to have the user choose the path, you can use FileDialog functions. **Examples**

Reveal 3 items:

```
MBS( "Files.RevealFile"; "/Users/cs/Public§/Users/cs/Music§/Users/cs/Library" )
```
Open desktop folder on Windows:

MBS("Files.RevealFile"; "C:\Users\Administrator\Desktop")

#### **See also**

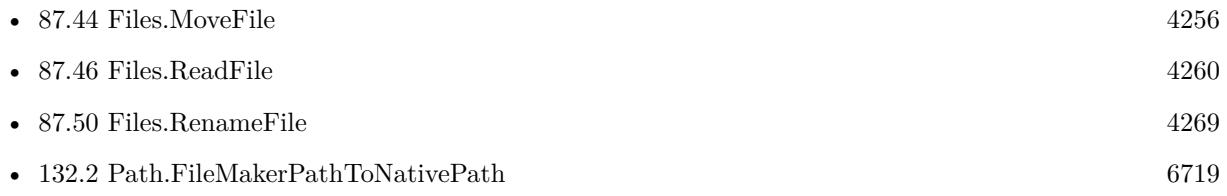

#### **Example Databases**

• [Files/Launch](http://monkeybread.eu/MBS-FileMaker-Plugin-Examples/Files/Launch.shtml#1GroupButton138.0000000422.0000000163.0000000617.0000000LayoutObjectAnchor_)

### **87.53.1 Blog Entries**

• [MBS FileMaker Plugin 6.3 for OS X/Windows](https://www.mbs-plugins.com/archive/2016-07-12/MBS_FileMaker_Plugin_63_for_OS/monkeybreadsoftware_blog_filemaker)

#### 87.53. FILES.REVEALFILE 4275

- [MBS FileMaker Plugin, version 6.3pr1](https://www.mbs-plugins.com/archive/2016-06-01/MBS_FileMaker_Plugin_version_6/monkeybreadsoftware_blog_filemaker)
- [MBS Filemaker Plugin 2.7 Release notes](https://www.mbs-plugins.com/archive/2012-05-08/MBS_Filemaker_Plugin_27_Releas/monkeybreadsoftware_blog_filemaker)
- [MBS Filemaker Plugin, version 2.7pr1](https://www.mbs-plugins.com/archive/2012-03-26/MBS_Filemaker_Plugin_version_2/monkeybreadsoftware_blog_filemaker)

Created 18th August 2014, last changed 13th September 2017.

# **87.54 Files.SetAudioTags**

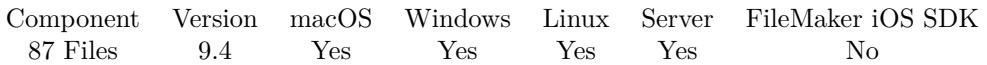

MBS( "Files.SetAudioTags"; FilePath; JSON )

#### **Parameters**

#### **FilePath**

The native file path to the audio file. "/Users/cs/Desktop/test.mp3"

#### **JSON**

The JSON object with new properties.

**Result** Returns OK or error.

#### **Description**

Please provide JSON object with new tags. If tags are NULL values, we remove them. If they are text values, we update the texts.

This function requires a native path. Use Path.FileMakerPathToNativePath to convert a FileMaker path to a native path if required. If you like to have the user choose the path, you can use FileDialog functions. For Server be aware that server has limited permissions and may not be able to access all files on a computer. **Examples**

Write tags back to field:

Set Variable [  $r$  ; Value: MBS("Files.SetAudioTags"; AudioTags::FilePath; AudioTags::JSON) ] Show Custom Dialog [ "Tags written" ; \$r ]

#### **See also**

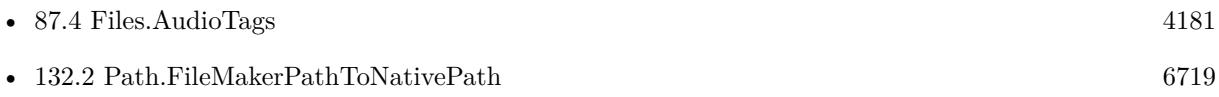

#### **Example Databases**

• [Files/Audio File Tags](http://monkeybread.eu/MBS-FileMaker-Plugin-Examples/Files/Audio%20File%20Tags.shtml#2ScriptAnchor_)

### **87.54.1 Blog Entries**

- [Neue Funktionen des MBS FileMaker Plugin 9.4](https://www.mbs-plugins.com/archive/2019-10-05/Neue_Funktionen_des_MBS_FileMa/monkeybreadsoftware_blog_filemaker)
- [Neues MBS FileMaker Plugin 9.4](https://www.mbs-plugins.com/archive/2019-09-17/Neues_MBS_FileMaker_Plugin_94/monkeybreadsoftware_blog_filemaker)

#### 87.54. FILES.SETAUDIOTAGS 4277

- [MBS FileMaker Plugin 9.4 More than 5900 Functions In One Plugin](https://www.mbs-plugins.com/archive/2019-09-17/MBS_FileMaker_Plugin_94_-_More/monkeybreadsoftware_blog_filemaker)
- [MBS FileMaker Plugin, version 9.4pr8](https://www.mbs-plugins.com/archive/2019-09-14/MBS_FileMaker_Plugin_version_9/monkeybreadsoftware_blog_filemaker)
- [TagLib to read and write ID3v2 Tags in FileMaker](https://www.mbs-plugins.com/archive/2019-09-12/TagLib_to_read_and_write_ID3v2/monkeybreadsoftware_blog_filemaker)

Created 12nd September 2019, last changed 12nd September 2019.

#### 4278 CHAPTER 87. FILES

# **87.55 Files.SetComment**

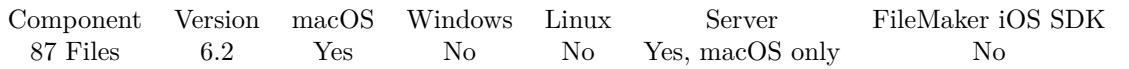

MBS( "Files.SetComment"; Path; Comment )

#### **Parameters**

#### **Path**

The native path to the file. "/Users/John/Desktop/test.txt"

#### **Comment**

The new comment text. "Hello World"

**Result** Returns OK or error.

#### **Description**

The comment text is used by Spotlight when searching, so you can place useful information there. Use Apple Events internally and may fail if those are not permitted.

This function requires a native path. Use Path.FileMakerPathToNativePath to convert a FileMaker path to a native path if required. If you like to have the user choose the path, you can use FileDialog functions. For Server be aware that server has limited permissions and may not be able to access all files on a computer. **Examples**

#### Set comment:

MBS( "Files.SetComment"; "/Users/cs/Desktop/Wifi.rtf"; "Hello World")

### **See also**

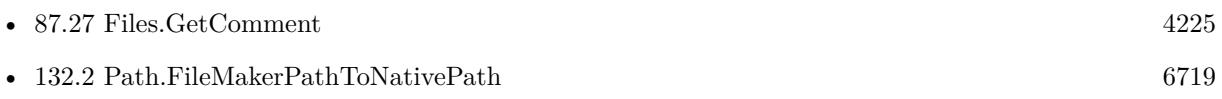

### **87.55.1 Blog Entries**

- [MBS FileMaker Plugin 6.2 for OS X/Windows](https://www.mbs-plugins.com/archive/2016-05-24/MBS_FileMaker_Plugin_62_for_OS/monkeybreadsoftware_blog_filemaker)
- [MBS FileMaker Plugin, version 6.2pr6](https://www.mbs-plugins.com/archive/2016-04-29/MBS_FileMaker_Plugin_version_6/monkeybreadsoftware_blog_filemaker)

Created 25th April 2016, last changed 21st December 2020.

# 87.56. FILES.SETCREATIONDATE 4279 **87.56 Files.SetCreationDate**

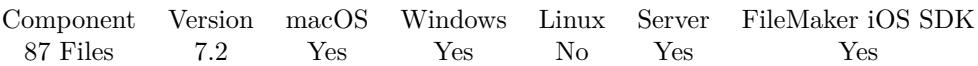

MBS( "Files.SetCreationDate"; Path; TimeStamp )

#### **Parameters**

#### **Path**

The native path to the file. "/Users/cs/Desktop/test.txt"

#### **TimeStamp**

The new creation date and time. Get(CurrentTimeStamp)

**Result** Returns OK or error.

#### **Description**

## **Examples**

Set timestamp to now:

MBS( "Files.SetCreationDate"; "C:\Users\Administrator\Desktop\test.png"; Get(CurrentHostTimeStamp))

#### **See also**

• [87.13](#page-4197-0) Files.CreationDate [4198](#page-4197-0)

### **87.56.1 Blog Entries**

• [MBS FileMaker Plugin, version 7.2pr4](https://www.mbs-plugins.com/archive/2017-04-26/MBS_FileMaker_Plugin_version_7/monkeybreadsoftware_blog_filemaker)

Created 19th April 2017, last changed 19th April 2017.

#### 4280 CHAPTER 87. FILES

# **87.57 Files.SetFinderLabel**

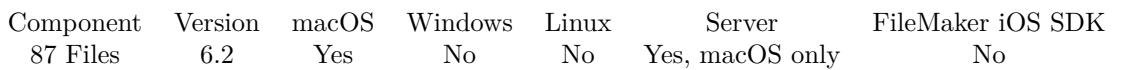

MBS( "Files.SetFinderLabel"; Path; Label )

#### **Parameters**

**Path** The native path to the file. "/Users/cs/Desktop/test.txt"

#### **Label**

The new label number.  $0 =$  no label 1 to 7 give different colors. 1

**Result** Returns OK or error.

#### **Description**

Value is from 0 to 7. Zero is no label. Numbers 1 to 7 are mapped to colors and tags. Currently the list is  $1 = \text{gray}, 2 = \text{green}, 3 = \text{purple}, 4 = \text{blue}, 5 = \text{yellow}, 6 = \text{red}, 7 = \text{orange}.$ Please use Files.SetTagNames to set tag names if needed.

This function requires a native path. Use Path.FileMakerPathToNativePath to convert a FileMaker path to a native path if required. If you like to have the user choose the path, you can use FileDialog functions. For Server be aware that server has limited permissions and may not be able to access all files on a computer. **Examples**

Set color to green:

MBS("Files.SetFinderLabel"; "/Users/cs/Desktop/test.rtf"; 2)

#### **See also**

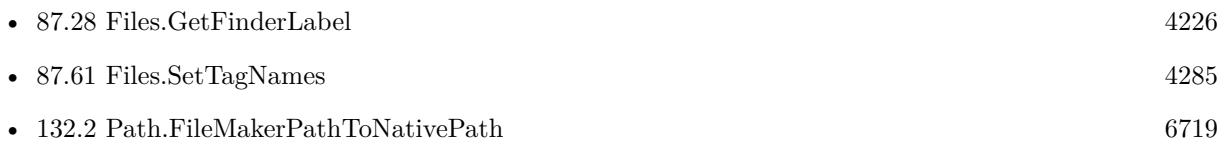

### **87.57.1 Blog Entries**

- [MBS FileMaker Plugin 6.2 for OS X/Windows](https://www.mbs-plugins.com/archive/2016-05-24/MBS_FileMaker_Plugin_62_for_OS/monkeybreadsoftware_blog_filemaker)
- [MBS FileMaker Plugin, version 6.2pr10](https://www.mbs-plugins.com/archive/2016-05-20/MBS_FileMaker_Plugin_version_6/monkeybreadsoftware_blog_filemaker)

Created 17th May 2016, last changed 29th August 2016.

# **87.58 Files.SetHidden**

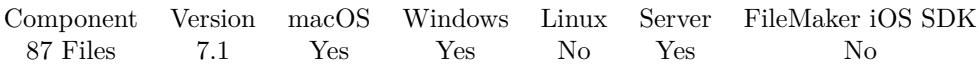

MBS( "Files.SetHidden"; Path; Value )

#### **Parameters**

**Path**

The native path to the file or folder to be checked. "/Users/John/Desktop/test.txt"

#### **Value**

The new state. Pass 1 to hide file or 0 to unhide file. 1

**Result** Returns OK or error.

#### **Description**

If a file is hidden due to having a "." at the beginning of a name on macOS, you can't unhide it by this function. You need to rename the file in this case. **Examples**

Hide a file:

```
MBS("Files.SetHidden"; "/Users/cs/Desktop/Changes.rtf"; 1)
```
#### **See also**

• [87.33](#page-4232-0) Files.IsHidden [4233](#page-4232-0)

### **87.58.1 Blog Entries**

• [MBS FileMaker Plugin, version 7.1pr4](https://www.mbs-plugins.com/archive/2017-03-06/MBS_FileMaker_Plugin_version_7/monkeybreadsoftware_blog_filemaker)

Created 1st March 2017, last changed 2nd March 2017.

# <span id="page-4281-0"></span>**87.59 Files.SetModificationDate**

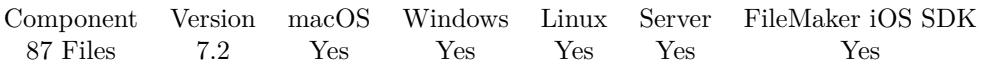

MBS( "Files.SetModificationDate"; Path; TimeStamp )

#### **Parameters**

#### **Path**

The native path to the file. "/Users/cs/Desktop/test.txt"

#### **TimeStamp**

The new modification date and time. Get(CurrentTimeStamp)

**Result** Returns OK or error.

#### **Description**

### **Examples**

Set time to now minus 24h:

MBS( "Files.SetModificationDate"; "/Users/cs/Desktop/test.rtf"; Hole ( HostZeitstempel ) - 24\*3600 )

Set timestamp to now:

```
MBS( "Files.SetModificationDate"; "C:\Users\Administrator\Desktop\logo.png"; Get(CurrentHostTimeS-
tamp))
```
#### **See also**

• [87.41](#page-4249-0) Files.ModificationDate [4250](#page-4249-0)

### **87.59.1 Blog Entries**

• [MBS FileMaker Plugin, version 7.2pr3](https://www.mbs-plugins.com/archive/2017-04-19/MBS_FileMaker_Plugin_version_7/monkeybreadsoftware_blog_filemaker)

Created 19th April 2017, last changed 19th April 2017.

## **87.60 Files.SetPosixPermissions**

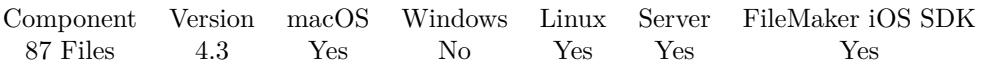

MBS( "Files.SetPosixPermissions"; Path; Mode )

#### **Parameters**

#### **Path**

The native path to the file or folder. "/Users/John/Desktop/test.txt"

#### **Mode**

The new mode. "777"

**Result** Returns OK or error message.

#### **Description**

Path must be valid and exist.

See chmod command man page in Terminal. The plugin converts parameter to string and parses it as octal number. This way you can pass 777 as number and it's interpreted as expected.

This function requires a native path. Use Path.FileMakerPathToNativePath to convert a FileMaker path to a native path if required. If you like to have the user choose the path, you can use FileDialog functions. For Server be aware that server has limited permissions and may not be able to access all files on a computer. **Examples**

#### Set permissions

MBS( "Files.SetPosixPermissions"; "/Users/cs/Desktop/test"; 777 )

#### **See also**

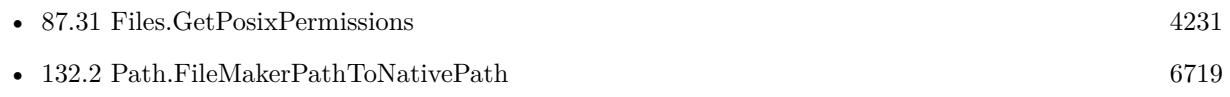

#### **Example Databases**

• [RunTask/Run Shell Script on Mac](http://monkeybread.eu/MBS-FileMaker-Plugin-Examples/RunTask/Run%20Shell%20Script%20on%20Mac.shtml#1ScriptAnchor_)

#### **87.60.1 Blog Entries**

• [MBS Filemaker Plugin, version 4.3pr1](https://www.mbs-plugins.com/archive/2014-07-02/MBS_Filemaker_Plugin_version_4/monkeybreadsoftware_blog_filemaker)

Created 18th August 2014, last changed 17th June 2018.
## 87.61. FILES.SETTAGNAMES 4285 **87.61 Files.SetTagNames**

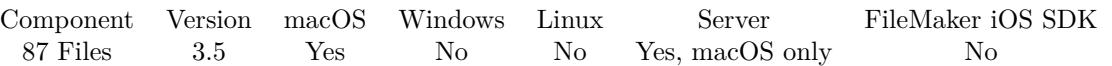

MBS( "Files.SetTagNames"; Path; Taglist )

#### **Parameters**

#### **Path**

The native path to the file. "/Users/cs/Desktop/test.txt"

#### **Taglist**

The list of tags names, separated by newline character. "Hello World"

**Result** Returns OK or error.

#### **Description**

Requires macOS 10.9.

This function needs a native path. Please use Path.FilemakerPathToNativePath function in order to convert a FileMaker style path to a native path.

Please note that some tags may include Char(10) followed by a number to indicate which label color is used for compatibility to older OS X versions. Those should appear escaped as  $\n\leq$  in the taglist. **See also**

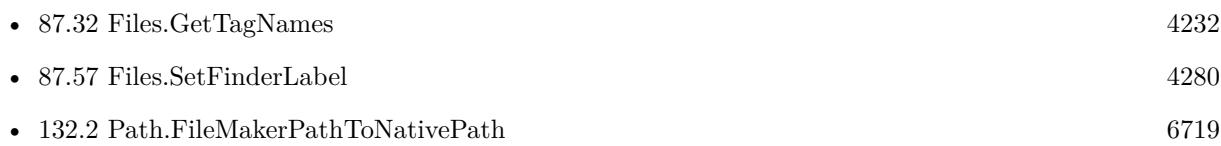

## **87.61.1 Blog Entries**

• [MBS Filemaker Plugin, version 3.5pr2](https://www.mbs-plugins.com/archive/2013-10-22/MBS_Filemaker_Plugin_version_3/monkeybreadsoftware_blog_filemaker)

Created 18th August 2014, last changed 10th August 2020.

# **87.62 Files.StandardizePath**

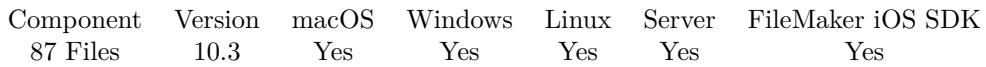

MBS( "Files.StandardizePath"; Path )

#### **Parameters**

**Path** The file path to standardize.  $"$  /test"

**Result** Returns OK or error.

#### **Description**

On MacOS, expands tilde, reduce empty components, references to current directory and symbolic links. On Windows, we resolve environment variables and get the full path. On Linux, we resolve symbolic links, reduce empty components and resolve relative paths.

#### **Examples**

Resolve path on Mac with ~inside:

MBS( "Files.StandardizePath"; "~/test/./testing" )

Example result: /Users/cs/test/testing

Resolve environment variable on Windows:

MBS( "Files.StandardizePath"; "% HOMEPATH% \test.txt")

Example result: C:\Users\Christian\test.txt

Resolves on Windows an not needed folder name and two dots:

MBS( "Files.StandardizePath"; "% APPDATA% \notneeded\..\test.txt")

Example result: C:\Users\Christian\AppData\Roaming\test.txt

### **87.62.1 Blog Entries**

- [What is new in the MBS FileMaker Plugin Version 10.3](https://www.mbs-plugins.com/archive/2020-07-31/What_is_new_in_the_MBS_FileMak/monkeybreadsoftware_blog_filemaker)
- [Neues MBS FileMaker Plugin 10.3 Über 6200 Funktionen in einem Plugin](https://www.mbs-plugins.com/archive/2020-07-21/Neues_MBS_FileMaker_Plugin_103/monkeybreadsoftware_blog_filemaker)
- [MBS FileMaker Plugin 10.3 More than 6200 Functions In One Plugin](https://www.mbs-plugins.com/archive/2020-07-21/MBS_FileMaker_Plugin_103_-_Mor/monkeybreadsoftware_blog_filemaker)
- [MBS FileMaker Plugin, version 10.3pr5](https://www.mbs-plugins.com/archive/2020-06-20/MBS_FileMaker_Plugin_version_1/monkeybreadsoftware_blog_filemaker)

Created 18th June 2020, last changed 19th June 2020.

# 87.63. FILES.UNMOUNT 4287 **87.63 Files.Unmount**

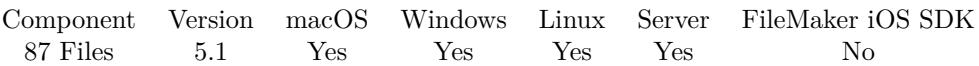

MBS( "Files.Unmount"; Path { ; Force } )

#### **Parameters**

**Path** The local path of the volume. "/Volumes/Test"

**Force** Optional Pass 1 to force unmount, even if files are still open. 0

**Result** Returns OK or error.

#### **Description**

Use on Server may require extra work as server runs with a different user account than you being logged in on the server machine. Permissions don't always allow things to be done. **Examples**

Unmounts Ablage1 on Mac:

MBS("Files.Unmount"; "/Volumes/Ablage1")

Unmount Y: on Windows:

```
MBS("Files.Unmount"; "Y:")
```
#### **See also**

• [87.42](#page-4251-0) Files. Mount  $4252$ 

### **87.63.1 Blog Entries**

- [Network share access from script on FileMaker Server](https://www.mbs-plugins.com/archive/2019-11-08/Network_share_access_from_scri/monkeybreadsoftware_blog_filemaker)
- [Tip of the day: Mount drive on FileMaker Server](https://www.mbs-plugins.com/archive/2016-07-05/Tip_of_the_day_Mount_drive_on_/monkeybreadsoftware_blog_filemaker)
- [MBS FileMaker Plugin, version 5.1pr8](https://www.mbs-plugins.com/archive/2015-05-13/MBS_FileMaker_Plugin_version_5/monkeybreadsoftware_blog_filemaker)

Created 10th May 2015, last changed 18th March 2017.

#### 4288 CHAPTER 87. FILES

# **87.64 Files.WriteFile**

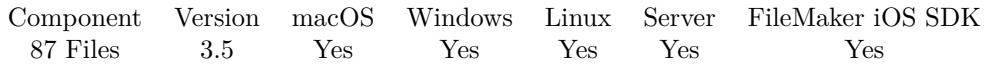

MBS( "Files.WriteFile"; Data; FilePath { ; filter } )

#### **Parameters**

#### **Data**

The data to save. Can be text or container. "Hello World"

#### **FilePath**

The native file path. Something like "/Users/cs/desktop/test.txt" on Mac and "C:\Programs\Data\test.txt" on Windows. Files without path end in the root directory on Mac. "test.txt"

#### **filter**

Optional

Can be base64 to decode text first from base64 encoding. Or can be Hex to decode from hex encoding. "Base64"

**Result** Returns "OK" or an error message.

#### **Description**

You provide either a container value or some text. For text you can optionally define a filter like base64 or Hex.

See also Text.WriteTextFile for writing text files with specific encoding.

This function requires a native path. Use Path.FileMakerPathToNativePath to convert a FileMaker path to a native path if required. If you like to have the user choose the path, you can use FileDialog functions. For Server be aware that server has limited permissions and may not be able to access all files on a computer. **Examples**

Write file with some text:

MBS("Files.WriteFile"; "Hello World"; \$Path )

Write file with some text and decode base64:

MBS("Files.WriteFile"; "SGVsbG8gV29ybGQ="; "/Users/cs/Desktop/test.txt"; "base64")

Write container to temp file and launch:

 $#$  get temp folder Set Variable [ \$TempFolder; Value:MBS( "Folders.SystemTemporary" ) ]

#### 87.64. FILES.WRITEFILE 4289

 $#$  and file name from container Set Variable [  $\mathsf{Shame}$ ; Value:MBS( "Path.LastPathComponent"; test::myContainer ) ]  $#$  add name to folder path Set Variable [ \$TempPath; Value:MBS( "Path.AddPathComponent"; \$TempFolder; \$name ) ]  $#$  now write temp file Set Variable [ \$r; Value:MBS( "Files.WriteFile"; test::myContainer; \$TempPath) ]  $\#$  and launch file Set Variable [ \$r; Value:MBS( "Files.LaunchFile"; \$TempPath) ]

Write PDF to disk:

Set Variable [ \$path; Value:MBS( "Path.AddPathComponent"; MBS( "Folders.UserDesktop" ); Invoice::Invoice ID  $\&$  ".pdf"  $)$  ] Set Variable [  $r$ ; Value:MBS("Files.WriteFile"; Invoice::PDF Output;  $p$ ath) ]

Write DynaPDF Library to disk and use it:

Set Variable [ \$path; Value:MBS( "Plugin.Path" ) ] Set Variable [ \$folderpath; Value:MBS( "Path.RemoveLastPathComponent"; \$path ) ] Set Variable [ \$libPath; Value:MBS( "Path.AddPathComponent"; \$folderpath; "dynapdf.dll" ) ] Set Variable [  $r$ ; Value:MBS( "Files.WriteFile"; test2::DynaPDFContainer; \$libPath ) ] Set Variable [ \$r; Value:MBS( "DynaPDF.Initialize"; \$libPath ) ]

#### **See also**

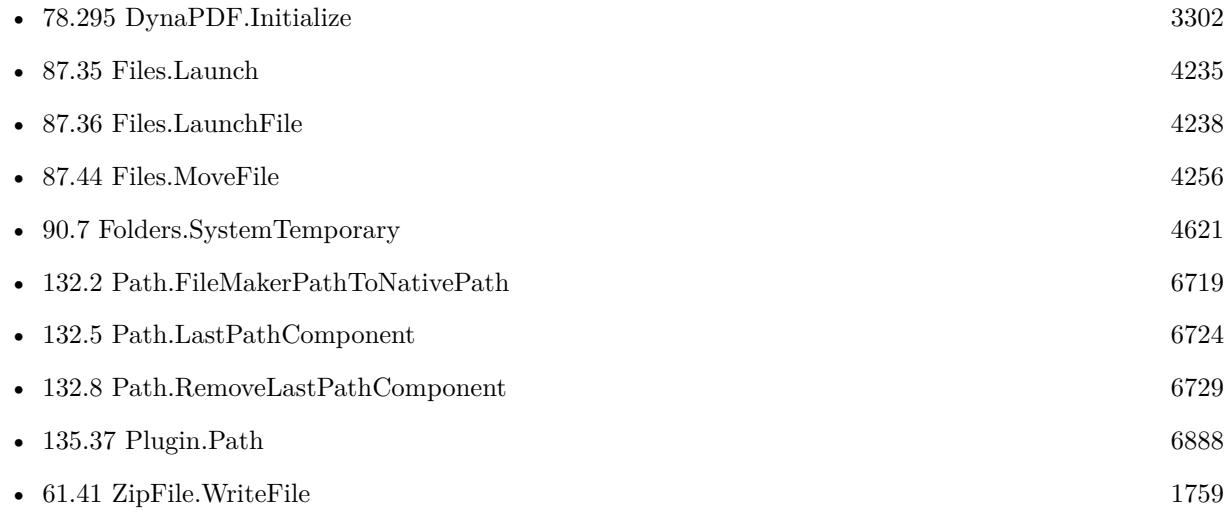

#### **Example Databases**

- [CURL/Email/Email Parser and Preview](http://monkeybread.eu/MBS-FileMaker-Plugin-Examples/CURL/Email/Email%20Parser%20and%20Preview.shtml#2ScriptAnchor_)
- [DynaPDF/Invoice/Invoice](http://monkeybread.eu/MBS-FileMaker-Plugin-Examples/DynaPDF/Invoice/Invoice.shtml#3ScriptAnchor_)

#### 4290 CHAPTER 87. FILES

- - [DynaPDF/Shrink PDF pages](http://monkeybread.eu/MBS-FileMaker-Plugin-Examples/DynaPDF/Shrink%20PDF%20pages.shtml#2ScriptAnchor_)
	- [Files/WriteFile](http://monkeybread.eu/MBS-FileMaker-Plugin-Examples/Files/WriteFile.shtml#2ScriptAnchor_)
	- [SmartCard/SmartCard Signatures](http://monkeybread.eu/MBS-FileMaker-Plugin-Examples/SmartCard/SmartCard%20Signatures.shtml#10ScriptAnchor_)

### **87.64.1 Blog Entries**

- [Neue Funktionen des MBS FileMaker Plugin 9.4](https://www.mbs-plugins.com/archive/2019-10-05/Neue_Funktionen_des_MBS_FileMa/monkeybreadsoftware_blog_filemaker)
- [FileMaker 18 File Script Steps vs. BinaryFile functions](https://www.mbs-plugins.com/archive/2019-06-03/FileMaker_18_File_Script_Steps/monkeybreadsoftware_blog_filemaker)
- [MBS Filemaker Plugin, version 3.5pr6](https://www.mbs-plugins.com/archive/2013-11-15/MBS_Filemaker_Plugin_version_3/monkeybreadsoftware_blog_filemaker)

## **87.64.2 FileMaker Magazin**

• [Ausgabe 4/2020,](https://filemaker-magazin.de/neuigkeit/4103-Appetithappen-FMM_202004) Seite 34, [PDF](https://www.monkeybreadsoftware.com/filemaker/files/FileMakerMagazin/FMM_202004_33-35.pdf)

Created 18th August 2014, last changed 6th September 2016.

# 87.65. ICON.CLEARICON 4291 **87.65 Icon.ClearIcon**

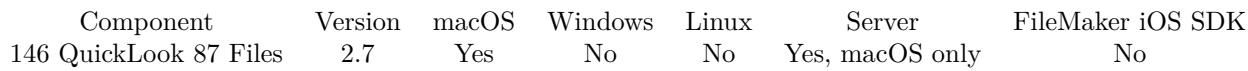

MBS( "Icon.ClearIcon"; Path )

#### **Parameters**

**Path** The path to the file or folder. "/Applications"

**Result** Returns OK on success.

#### **Description**

This function requires a native path. Use Path.FileMakerPathToNativePath to convert a FileMaker path to a native path if required. If you like to have the user choose the path, you can use FileDialog functions. For Server be aware that server has limited permissions and may not be able to access all files on a computer. **Examples**

Clears icon of a file on the desktop:

MBS("Icon.ClearIcon"; "/Users/Christian/Desktop/test.pdf")

#### **See also**

• [132.2](#page-6718-0) Path.FileMakerPathToNativePath [6719](#page-6718-0)

#### **Example Databases**

• [Mac only/Icon and QuickLook/SetIcon](http://monkeybread.eu/MBS-FileMaker-Plugin-Examples/Mac%20only/Icon%20and%20QuickLook/SetIcon.shtml#4ScriptAnchor_)

### **87.65.1 Blog Entries**

- [MBS Filemaker Plugin 2.7 Release notes](https://www.mbs-plugins.com/archive/2012-05-08/MBS_Filemaker_Plugin_27_Releas/monkeybreadsoftware_blog_filemaker)
- [MBS Filemaker Plugin, version 2.7pr8](https://www.mbs-plugins.com/archive/2012-05-03/MBS_Filemaker_Plugin_version_2/monkeybreadsoftware_blog_filemaker)

Created 18th August 2014, last changed 24th May 2017.

# **87.66 Icon.GetIcon**

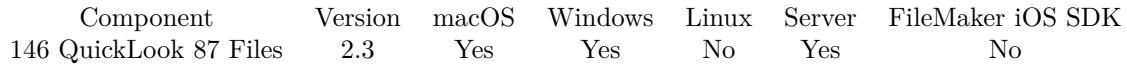

MBS( "Icon.GetIcon"; Path; Size )

#### **Parameters**

#### **Path**

The path to the file or folder. "/Applications"

#### **Size**

The size of the icon picture you'd like to have. Suggested range is from 16 to 512 pixel. 512

**Result** Container value.

### **Description**

Size specifies the icon size from 16 to 512 pixel. The container value returned includes PNG data with alpha, JPEG preview, filename and size.

Added Windows support in plugin version 4.2.

On Mac Server this may not work well as the Server user account has no icon database.

#### See also Icon.GetIconWithQuickLook. **Examples**

Queries icon of iPhoto app:

MBS( "Icon.GetIcon"; "/Applications/iPhoto.app"; 512 )

#### **See also**

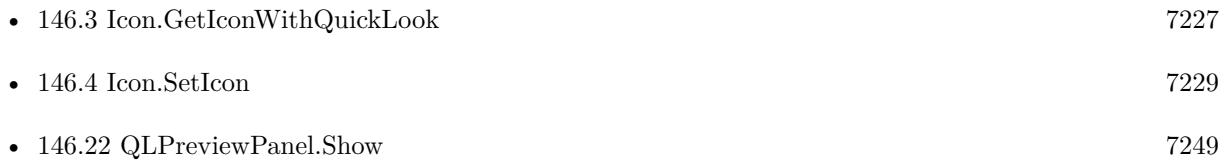

### **Example Databases**

- [Files/File Listing With Icons](http://monkeybread.eu/MBS-FileMaker-Plugin-Examples/Files/File%20Listing%20With%20Icons.shtml#1ScriptAnchor_)
- [Mac only/Icon and QuickLook/Icons](http://monkeybread.eu/MBS-FileMaker-Plugin-Examples/Mac%20only/Icon%20and%20QuickLook/Icons.shtml#1GroupButton166.9804688270.0000000185.9804688373.0000000LayoutObjectAnchor_)
- [Mac only/MetaDataQuery/Search Applications](http://monkeybread.eu/MBS-FileMaker-Plugin-Examples/Mac%20only/MetaDataQuery/Search%20Applications.shtml#1ScriptAnchor_)

#### 87.66. ICON.GETICON 4293

#### **87.66.1 Blog Entries**

- [Spotlight search in FileMaker with MBS Plugin](https://www.mbs-plugins.com/archive/2017-12-16/Spotlight_search_in_FileMaker_/monkeybreadsoftware_blog_filemaker)
- [MBS Filemaker Plugin, version 4.3pr5](https://www.mbs-plugins.com/archive/2014-08-11/MBS_Filemaker_Plugin_version_4/monkeybreadsoftware_blog_filemaker)
- [MBS Filemaker Plugin, version 4.2pr12](https://www.mbs-plugins.com/archive/2014-06-21/MBS_Filemaker_Plugin_version_4/monkeybreadsoftware_blog_filemaker)
- [MBS Filemaker Plugin, version 2.3pr3](https://www.mbs-plugins.com/archive/2011-04-13/MBS_Filemaker_Plugin_version_2/monkeybreadsoftware_blog_filemaker)
- [MBS Filemaker Plugin, version 2.3pr2](https://www.mbs-plugins.com/archive/2011-03-28/MBS_Filemaker_Plugin_version_2/monkeybreadsoftware_blog_filemaker)
- [Getting icons from Files](https://www.mbs-plugins.com/archive/2011-03-28/Getting_icons_from_Files/monkeybreadsoftware_blog_filemaker)

## **87.66.2 FileMaker Magazin**

• [Ausgabe 4/2020,](https://filemaker-magazin.de/neuigkeit/4103-Appetithappen-FMM_202004) Seite 34, [PDF](https://www.monkeybreadsoftware.com/filemaker/files/FileMakerMagazin/FMM_202004_33-35.pdf)

Created 18th August 2014, last changed 29th October 2018.

# **87.67 Icon.GetIconWithQuickLook**

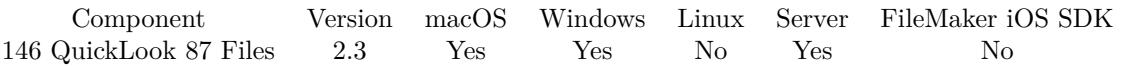

MBS( "Icon.GetIconWithQuickLook"; Path; Size )

#### **Parameters**

## **Path**

The path to the file or folder. "/Applications"

#### **Size**

The size of the icon picture you'd like to have. Suggested range is from 16 to 512 pixel. 512

**Result** Container value.

#### **Description**

This method tries first to get QuickLook preview for the file, before it tries the icon. QuickLook requires macOS 10.5. Size specifies the icon size from 16 to 512 pixel. The container value returned includes PNG data with alpha, JPEG preview, filename and size.

Version 4.3 adds support for Windows. We now query same thumbnail as explorer uses. See also Icon.GetIcon.

Does not work on server due to missing quicklook services without an user account. **Examples**

Queries preview on iPhoto app:

MBS( "Icon.GetIconWithQuickLook"; "/Applications/iPhoto.app"; 512 )

#### **See also**

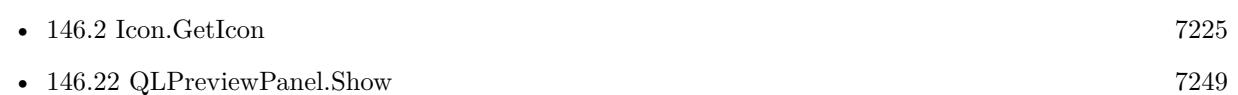

#### **Example Databases**

• [Mac only/Icon and QuickLook/Icons](http://monkeybread.eu/MBS-FileMaker-Plugin-Examples/Mac%20only/Icon%20and%20QuickLook/Icons.shtml#1GroupButton190.9804688271.0000000209.9804688486.0000000LayoutObjectAnchor_)

### **87.67.1 Blog Entries**

• [MBS Filemaker Plugin, version 2.3pr3](https://www.mbs-plugins.com/archive/2011-04-13/MBS_Filemaker_Plugin_version_2/monkeybreadsoftware_blog_filemaker)

## 87.67. ICON.GETICONWITHQUICKLOOK 4295

- [MBS Filemaker Plugin, version 2.3pr2](https://www.mbs-plugins.com/archive/2011-03-28/MBS_Filemaker_Plugin_version_2/monkeybreadsoftware_blog_filemaker)
- [Getting icons from Files](https://www.mbs-plugins.com/archive/2011-03-28/Getting_icons_from_Files/monkeybreadsoftware_blog_filemaker)

## **87.67.2 FileMaker Magazin**

• [Ausgabe 4/2020,](https://filemaker-magazin.de/neuigkeit/4103-Appetithappen-FMM_202004) Seite 34, [PDF](https://www.monkeybreadsoftware.com/filemaker/files/FileMakerMagazin/FMM_202004_33-35.pdf)

Created 18th August 2014, last changed 1st September 2020.

# **87.68 Icon.SetIcon**

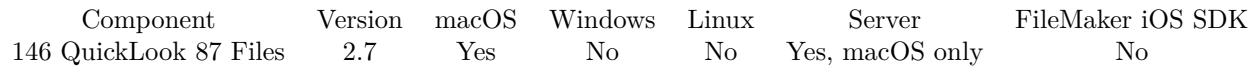

MBS( "Icon.SetIcon"; Path; image )

#### **Parameters**

**Path** The path to the file or folder. "/Applications"

#### **image**

A container value with some picture. Can be JPEG, GIF, BMP, PNG or TIFF. \$image

**Result** Returns OK on success.

#### **Description**

This function requires a native path. Use Path.FileMakerPathToNativePath to convert a FileMaker path to a native path if required. If you like to have the user choose the path, you can use FileDialog functions. For Server be aware that server has limited permissions and may not be able to access all files on a computer. **Examples**

Sets icon of a file on the desktop:

MBS("Icon.SetIcon"; "/Users/Christian/Desktop/test.pdf"; Data::image)

#### **See also**

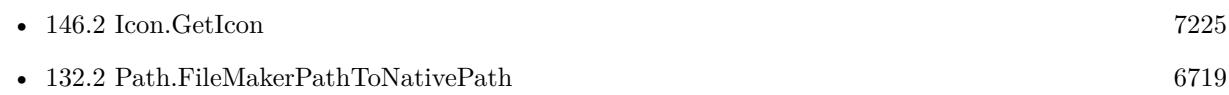

### **Example Databases**

• [Mac only/Icon and QuickLook/SetIcon](http://monkeybread.eu/MBS-FileMaker-Plugin-Examples/Mac%20only/Icon%20and%20QuickLook/SetIcon.shtml#1ScriptAnchor_)

## **87.68.1 Blog Entries**

- [MBS Filemaker Plugin 2.7 Release notes](https://www.mbs-plugins.com/archive/2012-05-08/MBS_Filemaker_Plugin_27_Releas/monkeybreadsoftware_blog_filemaker)
- [MBS Filemaker Plugin, version 2.7pr8](https://www.mbs-plugins.com/archive/2012-05-03/MBS_Filemaker_Plugin_version_2/monkeybreadsoftware_blog_filemaker)

Created 18th August 2014, last changed 24th May 2017.

#### 87.69. MOUNTNOTIFICATION.INSTALL 4297

# <span id="page-4296-0"></span>**87.69 MountNotification.Install**

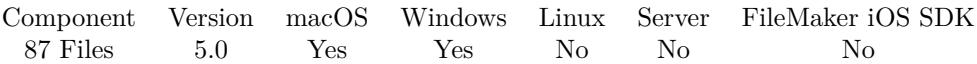

MBS( "MountNotification.Install"; FileName; ScriptName )

#### **Parameters**

#### **FileName**

The name of the FileMaker File that contains the script. "test.fp7"

#### **ScriptName**

The name of the script to run. "MyScript"

**Result** Returns OK or error.

#### **Description**

Parameter to the script will contain details in a list with several values. First value is typ of call, "mount" or "unmount".

Second value is native path, on Mac e.g. "/Volumes/TestDisk" and on Windows a drive letter like "E:\". On Mac third value is user visible name and forth parameter is URL for mount point.

With plugin version 6.0 or newer the script name can be a script ID number. In that case the plugin queries the script name for the given script ID. This allows to call scripts by ID and avoid problems if scripts are later renamed.

#### **Examples**

Installs notification script:

MBS( "MountNotification.Install"; "test.fp7"; "MyScript" )

#### **See also**

• [87.70](#page-4298-0) MountNotification.Uninstall [4299](#page-4298-0)

#### **Example Databases**

• [Files/Mount Events](http://monkeybread.eu/MBS-FileMaker-Plugin-Examples/Files/Mount%20Events.shtml#1ScriptAnchor_)

### **87.69.1 Blog Entries**

- [MBS FileMaker Plugin 5.0 for OS X/Windows More than 3000 Functions In One Plugin](https://www.mbs-plugins.com/archive/2015-02-24/MBS_FileMaker_Plugin_50_for_OS/monkeybreadsoftware_blog_filemaker)
- [MBS Filemaker Plugin, version 4.5pr1](https://www.mbs-plugins.com/archive/2014-11-24/MBS_Filemaker_Plugin_version_4/monkeybreadsoftware_blog_filemaker)

Created 24th November 2014, last changed 27th January 2016.

## 87.70. MOUNTNOTIFICATION.UNINSTALL 4299

# <span id="page-4298-0"></span>**87.70 MountNotification.Uninstall**

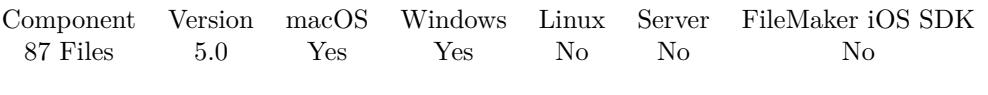

MBS( "MountNotification.Uninstall" )

**Result** Returns OK or error.

#### **Description**

**See also**

• [87.69](#page-4296-0) MountNotification.Install [4297](#page-4296-0)

## **87.70.1 Blog Entries**

• [MBS Filemaker Plugin, version 4.5pr1](https://www.mbs-plugins.com/archive/2014-11-24/MBS_Filemaker_Plugin_version_4/monkeybreadsoftware_blog_filemaker)

Created 24th November 2014, last changed 24th November 2014.

CHAPTER 87. FILES

# <span id="page-4300-0"></span>**Chapter 88**

# **FM**

Functions for FileMaker core functions like running scripts.

# **88.1 FM.AllowFileDragDrop**

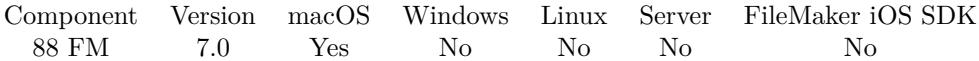

MBS( "FM.AllowFileDragDrop"; Enable { ; TempFolder; DeleteTempFiles } )

#### **Parameters**

#### **Enable**

Whether to enable or disable. Pass 1 to enbale or 0 to disable. Default if no parameter is given is enable. 1

#### **TempFolder**

Optional Available in MBS FileMaker Plugin 8.1 or newer. The native path of temp folder to use. Leave empty for standard one. MBS("Folders.UserDesktop")

#### **DeleteTempFiles**

Optional Available in MBS FileMaker Plugin 8.1 or newer. Whether to delete temp files. Default is 1 to delete last file them when next file is to be dragged. 1

**Result** Returns OK or error.

#### **Description**

When we have a container in FileMaker with e.g. a zip file and drag the file content to the Finder, nothing

#### 4302 CHAPTER 88. FM

happens. This plugin functions installs some code which intercepts those file drags and makes them work. Internally the file data is obtained and written to temporary folder. The finder can copy the file there and our plugin can later delete the temp file.

Works better with non interactive containers. This does not change drag & drop of images.

With plugin version 7.1, PDF drag and drop is also supported. **Examples**

Allow file drops from container to Finder:

Set Variable [ \$r; Value:MBS( "FM.AllowFileDragDrop" ) ]

#### **Example Databases**

- [Mac only/Allow File Drags](http://monkeybread.eu/MBS-FileMaker-Plugin-Examples/Mac%20only/Allow%20File%20Drags.shtml#1ScriptAnchor_)
- [Mac only/Drag File Fix](http://monkeybread.eu/MBS-FileMaker-Plugin-Examples/Mac%20only/Drag%20File%20Fix.shtml#3ScriptAnchor_)

#### **88.1.1 Blog Entries**

- [MBS FileMaker Plugin 7.1 Über 4400 Funktionen in einem Plugin](https://www.mbs-plugins.com/archive/2017-03-14/MBS_FileMaker_Plugin_71_-_�be/monkeybreadsoftware_blog_filemaker)
- [MBS FileMaker Plugin 7.1 More than 4400 Functions In One Plugin](https://www.mbs-plugins.com/archive/2017-03-14/MBS_FileMaker_Plugin_71_-_More/monkeybreadsoftware_blog_filemaker)
- [MBS FileMaker Plugin, version 7.1pr3](https://www.mbs-plugins.com/archive/2017-02-22/MBS_FileMaker_Plugin_version_7/monkeybreadsoftware_blog_filemaker)
- [MBS FileMaker Plugin 7.0 More than 4400 Functions In One Plugin](https://www.mbs-plugins.com/archive/2017-01-23/MBS_FileMaker_Plugin_70_-_More/monkeybreadsoftware_blog_filemaker)
- [MBS FileMaker Plugin 7.0 4400 Funktionen in einem Plugin](https://www.mbs-plugins.com/archive/2017-01-23/MBS_FileMaker_Plugin_70_-_4400/monkeybreadsoftware_blog_filemaker)
- [MBS FileMaker Plugin, version 7.0pr3](https://www.mbs-plugins.com/archive/2017-01-13/MBS_FileMaker_Plugin_version_7/monkeybreadsoftware_blog_filemaker)
- [MBS FileMaker Plugin, version 7.0pr2](https://www.mbs-plugins.com/archive/2017-01-09/MBS_FileMaker_Plugin_version_7/monkeybreadsoftware_blog_filemaker)
- [Allow file drag and drop from FileMaker container field to Finder](https://www.mbs-plugins.com/archive/2017-01-09/Allow_file_drag_and_drop_from_/monkeybreadsoftware_blog_filemaker)

Created 8th January 2017, last changed 26th January 2018.

### 88.2. FM.ARGUMENT 4303

# <span id="page-4302-0"></span>**88.2 FM.Argument**

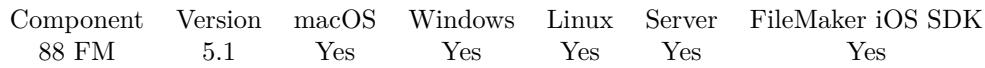

MBS( "FM.Argument"; index )

#### **Parameters**

**index** The index of the argument to retrieve. From 0 to FM.ArgumentCount-1. 0

**Result** Returns text or error.

#### **Description**

You can pass arguments to FileMaker when launching it from command line. Or on Windows pass them from a link to FileMaker on desktop or in the start menu. This way you can query argument from your scripts and react on them, e.g. decide to set more buttons visible for a debug or advanced mode. The arguments can include on Windows file path to a database which was opened to launch FileMaker. **See also**

• [88.3](#page-4303-0) FM.ArgumentCount [4304](#page-4303-0)

#### **Example Databases**

• [Utility functions/Command Line Arguments](http://monkeybread.eu/MBS-FileMaker-Plugin-Examples/Utility%20functions/Command%20Line%20Arguments.shtml#1ScriptAnchor_)

## **88.2.1 Blog Entries**

• [MBS FileMaker Plugin, version 5.1pr1](https://www.mbs-plugins.com/archive/2015-03-16/MBS_FileMaker_Plugin_version_5/monkeybreadsoftware_blog_filemaker)

Created 1st March 2015, last changed 1st March 2015.

#### 4304 CHAPTER 88. FM

# <span id="page-4303-0"></span>**88.3 FM.ArgumentCount**

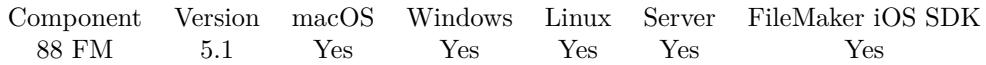

MBS( "FM.ArgumentCount" )

**Result** Returns number or error.

#### **Description**

Those arguments are passed when FileMaker is launched from command line, a batch file or a link on windows.

**See also**

• [88.2](#page-4302-0) FM.Argument [4303](#page-4302-0)

#### **Example Databases**

• [Utility functions/Command Line Arguments](http://monkeybread.eu/MBS-FileMaker-Plugin-Examples/Utility%20functions/Command%20Line%20Arguments.shtml#1ScriptAnchor_)

#### **88.3.1 Blog Entries**

• [MBS FileMaker Plugin, version 5.1pr1](https://www.mbs-plugins.com/archive/2015-03-16/MBS_FileMaker_Plugin_version_5/monkeybreadsoftware_blog_filemaker)

Created 1st March 2015, last changed 1st March 2015.

# 88.4. FM.BEEP 4305 **88.4 FM.Beep**

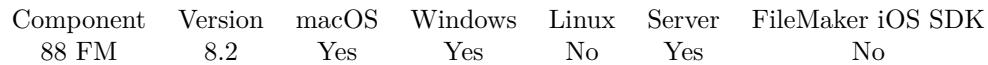

MBS( "FM.Beep" )

**Result** Returns OK.

**Description**

Plays standard system sound or beep.

# **88.4.1 Blog Entries**

• [MBS FileMaker Plugin, version 8.2pr1](https://www.mbs-plugins.com/archive/2018-04-04/MBS_FileMaker_Plugin_version_8/monkeybreadsoftware_blog_filemaker)

Created 27th March 2018, last changed 27th March 2018.

#### 4306 CHAPTER 88. FM

# **88.5 FM.ChooseDictionary**

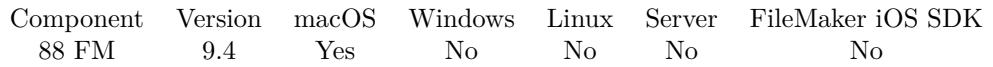

MBS( "FM.ChooseDictionary" { ; DictionaryName } )

#### **Parameters**

#### **DictionaryName**

Optional The dictionary to pick. Pass empty text to just let the plugin show dialog and query current settings.

#### **Result** Returns OK or error.

#### **Description**

The plugin runs menu command to show spelling dialog, changes menu and presses OK button for you. After this function run, you can check FM.GetDictionary to get current selection or FM.GetDictionaryList to get the list of dictionaries available. **See also**

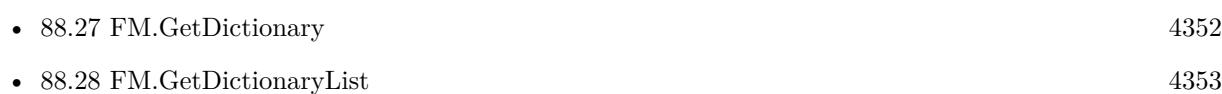

### **88.5.1 Blog Entries**

- [Neue Funktionen des MBS FileMaker Plugin 9.4](https://www.mbs-plugins.com/archive/2019-10-05/Neue_Funktionen_des_MBS_FileMa/monkeybreadsoftware_blog_filemaker)
- [Neues MBS FileMaker Plugin 9.4](https://www.mbs-plugins.com/archive/2019-09-17/Neues_MBS_FileMaker_Plugin_94/monkeybreadsoftware_blog_filemaker)
- [MBS FileMaker Plugin 9.4 More than 5900 Functions In One Plugin](https://www.mbs-plugins.com/archive/2019-09-17/MBS_FileMaker_Plugin_94_-_More/monkeybreadsoftware_blog_filemaker)
- [MBS FileMaker Plugin, version 9.4pr4](https://www.mbs-plugins.com/archive/2019-08-27/MBS_FileMaker_Plugin_version_9/monkeybreadsoftware_blog_filemaker)
- [Choose spelling dictionary in FileMaker automatically](https://www.mbs-plugins.com/archive/2019-08-24/Choose_spelling_dictionary_in_/monkeybreadsoftware_blog_filemaker)

Created 24th August 2019, last changed 24th August 2019.

#### 88.6. FM.COMPARETABLES 4307

# **88.6 FM.CompareTables**

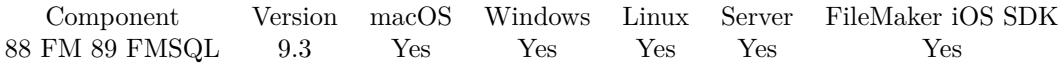

MBS( "FM.CompareTables"; FileName1; TableName1; IDField1; FileName2; TableName2; IDField2 { ; Options } )

#### **Parameters**

#### **FileName1**

The file name of where the table is inside. Can be empty to look for the table in all files. File extension is optional for file name. Get(FileName)

#### **TableName1**

The name of the first table (newer). Can be ID of table, so we lookup name by ID. Can be result of GetFieldName() function as we remove field name automatically. "Assets"

#### **IDField1**

The name of the ID field in first table. Can be a text or numeric field. "Identifier"

#### **FileName2**

The file name of where the table is inside. Can be empty to look for the table in all files. "other.fmp12"

#### **TableName2**

The name of the second table (older). Can be ID of table, so we lookup name by ID. Can be result of GetFieldName() function as we remove field name automatically. "Assets"

#### **IDField2**

The name of the ID field in second table. Can be a text or numeric field. "Identifier"

#### **Options**

Optional Pass options. Add 1 to include details. Add 2 to include all the IDs found in both.  $1+2$ 

**Result** Returns JSON or error.

#### **Description**

We compare the field names for both tables and report added, removed and common field names.

Then we check the record identifiers to report added, changed and common IDs.

If IDField1 and IDField2 names are the same in both tables, we compare the common records to report the changed record identifiers.

Does not compare the internal FileMaker row IDs.

Records are compared in 100 records block to limit memory usage. **Examples**

Compares two tables in two files:

MBS( "FM.CompareTables"; "Anlagen1.fmp12"; "Anlagen"; "Primärschlüssel"; "Anlagen2.fmp12"; "Anlagen"; "Primärschlüssel" )

Compare tables:

Show Custom Dialog [ MBS( "FM.CompareTables"; "Anlagen1.fmp12"; "Anlagen"; "Primärschlüssel"; "Anlagen2.fmp12"; "Anlagen"; "Primärschlüssel"; 1 ) ]

Example result: { "Messages":  $\lceil \cdot \rceil$ , "TableName1": "Anlagen", "TableName2": "Anlagen", "FileName1": "Anlagen1.fmp12", "FileName2": "Anlagen2.fmp12", "RemovedFields": [ "Anlage1feld" ] , "Fields": [ "Anbieter", "Beschreibung", "Bild", "ErstelltVon", "Erstellungszeitstempel", "Gesamt", "GeändertVon", "Kaufdatum", "Name", "Preis", "Primärschlüssel", "Seriennummer", "Typ", "Änderungszeitstempel" ] , "AddedFields": [ "Anlage2feld" ] , "RemovedIDs": [ "00E5BB4E-3BB1-43D8-95DD-60E5C7E6153E", "149E3A95-89CC-4633-A576-C977831ED15E" ] , "IDs": [ "CFBA0CA0-3480-4560-B138-4FE605F1A666", "5AED71F4-D78F-490D-A842-CD623E25C118" ] , "AddedIDs": [ "04430FBE-C3AA-4D1B-B451-1B41AA703A96", "37E7E4AA-F5D0-4E96-BB24-BB720E808357" ] , "ChangedRecords": { "CFBA0CA0-3480-4560-B138-4FE605F1A666": [ { "Field": "Seriennummer", "OldValue": "123a", "NewValue": "123" } , { "Field": "Änderungszeitstempel", "OldValue": "2019-06-15 20:13:21", "NewValue": "2019-06-15 17:54:25"  $\}$ ], "5AED71F4-D78F-490D-A842-CD623E25C118": [ { "Field": "Kaufdatum", "OldValue": "", "NewValue": "2019-06-18" } , { "Field": "Änderungszeitstempel", "OldValue": "2019-06-15 17:54:28", "NewValue": "2019-06-16 05:47:24" } ] } }

Compare and show results:

#### 88.6. FM.COMPARETABLES 4309

```
Set Variable \lceil \text{Tr } \times \text{Value: MBS("ProgressDialogSetBottomText", "") } \rceilSet Variable \lceil \text{Tr } \cdot \text{Value: MBS("ProgressDialogSetTopText"; "Compare Table") \rceilSet Variable [\r{fr}; Value: MBS("ProgressDialog.SetTitle"; "Compare...") ]
Set Variable [ $r ; Value: MBS("ProgressDialog.SetButtonCaption"; "Cancel") ]
Set Variable [ r; Value: MBS("ProgressDialog.SetProgress"; -1) ]Set Variable [ $r ; Value: MBS("ProgressDialog.Show") ]
Pause/Resume Script [ Duration (seconds): ,1 ]
Set Variable [ $$r ; Value: MBS( "FM.CompareTables"; "test1.fmp12"; "Import2PropertyVal"; "_RecordU-
UID"; "test2.fmp12"; "Import2PropertyVal"; "_RecordUUID"; 1 ) ]
Pause/Resume Script [ Duration (seconds): ,1 ]
# Cleanup prorgress bar
Set Variable [ $r ; Value: MBS("ProgressDialog.Hide") ]
Show Custom Dialog [ $$r ]
Example result: {
"Messages": [\ ],
"TableName1": "Import2PropertyVal",
"TableName2": "Import2PropertyVal",
"FileName1": "test1.fmp12",
"FileName2": "test2.fmp12",
"RemovedFields": [ ] ,
"Fields": [ "Hex", "Hex.bytes", "PropertyVal.Name", "_CreationTimeStamp", "_ParentRecordUUID", "_Recor-
dUUID", "test" ] ,
"AddedFields": [ ] ,
"RemovedIDs": \lceil \cdot \rceil,
"AddedIDs": [ ],
"ChangedRecords": {
"B92DB7FE-2506-4070-A384-BE99AE829EB8": [ {
"Field": "Hex.bytes",
"OldValue": "",
"NewValue": "3"
} , {
"Field": "test",
"OldValue": "Hello",
"NewValue": "World"
\}],
"8D9BD00C-C31B-401B-B18C-0BCB0CC9EC73": [ {
"Field": "Hex.bytes",
"OldValue": "1",
"NewValue": "2"
\}],
"2FED79CC-1BBF-4C5D-96E4-5E42C8454C3A": [ {
"Field": "Hex.bytes",
"OldValue": "1",
"NewValue": "2"
} ]
}
}
```
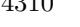

### **See also**

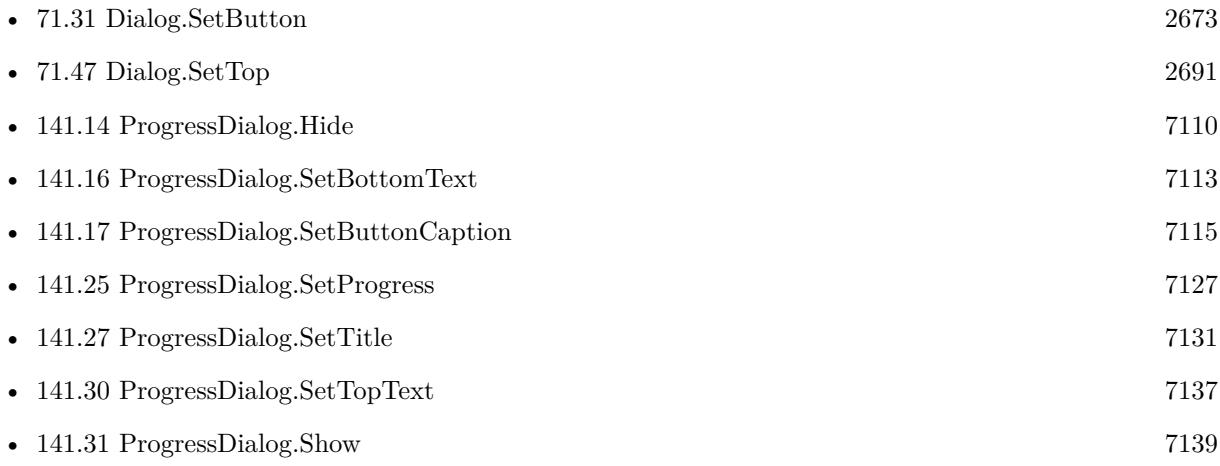

# **88.6.1 Blog Entries**

- [MBS FileMaker Plugin, version 10.1pr1](https://www.mbs-plugins.com/archive/2020-01-30/MBS_FileMaker_Plugin_version_1/monkeybreadsoftware_blog_filemaker)
- [Neues vom MBS Plugin 9.3](https://www.mbs-plugins.com/archive/2019-09-13/Neues_vom_MBS_Plugin_93/monkeybreadsoftware_blog_filemaker)
- [Whats new in MBS FileMaker Plugin version 9.3](https://www.mbs-plugins.com/archive/2019-08-17/Whats_new_in_MBS_FileMaker_Plu/monkeybreadsoftware_blog_filemaker)
- [Neues MBS FileMaker Plugin 9.3 Über 5900 Funktionen in einem Plugin](https://www.mbs-plugins.com/archive/2019-07-24/Neues_MBS_FileMaker_Plugin_93_/monkeybreadsoftware_blog_filemaker)
- [MBS FileMaker Plugin 9.3 More than 5900 Functions In One Plugin](https://www.mbs-plugins.com/archive/2019-07-24/MBS_FileMaker_Plugin_93_-_More/monkeybreadsoftware_blog_filemaker)
- [MBS FileMaker Plugin, version 9.3pr4](https://www.mbs-plugins.com/archive/2019-06-27/MBS_FileMaker_Plugin_version_9/monkeybreadsoftware_blog_filemaker)
- [MBS FileMaker Plugin, version 9.3pr3](https://www.mbs-plugins.com/archive/2019-06-21/MBS_FileMaker_Plugin_version_9/monkeybreadsoftware_blog_filemaker)
- [Introducing FM.CompareTables function](https://www.mbs-plugins.com/archive/2019-06-21/Introducing_FMCompareTables_fu/monkeybreadsoftware_blog_filemaker)

Created 15th June 2019, last changed 17th January 2020.

# <span id="page-4310-0"></span>88.7. FM.CURRENTLAYOUTID 4311 **88.7 FM.CurrentLayoutID**

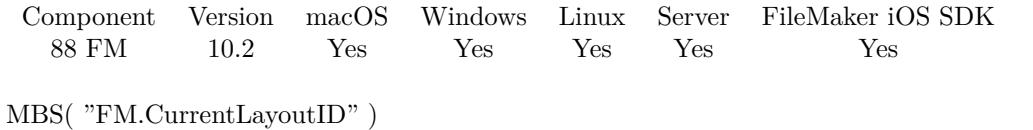

**Result** Returns number or error.

#### **Description**

See also FM.CurrentLayoutName. **Examples**

Show layout ID and name:

```
Show Custom Dialog [ "Layout" ; MBS( "FM.CurrentLayoutID" ) & " " & MBS( "FM.CurrentLayoutName"
) ]
```
#### **See also**

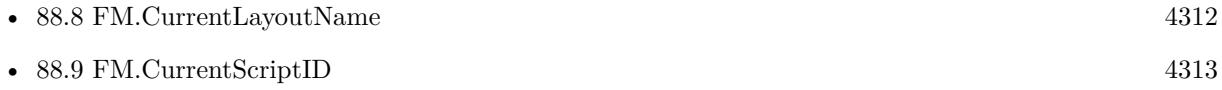

### **88.7.1 Blog Entries**

- [News about the MBS FileMaker Plugin 10.2](https://www.mbs-plugins.com/archive/2020-05-19/News_about_the_MBS_FileMaker_P/monkeybreadsoftware_blog_filemaker)
- [MBS FileMaker Plugin, version 10.2pr3](https://www.mbs-plugins.com/archive/2020-04-14/MBS_FileMaker_Plugin_version_1/monkeybreadsoftware_blog_filemaker)

Created 8th April 2020, last changed 19th April 2020.

# <span id="page-4311-0"></span>**88.8 FM.CurrentLayoutName**

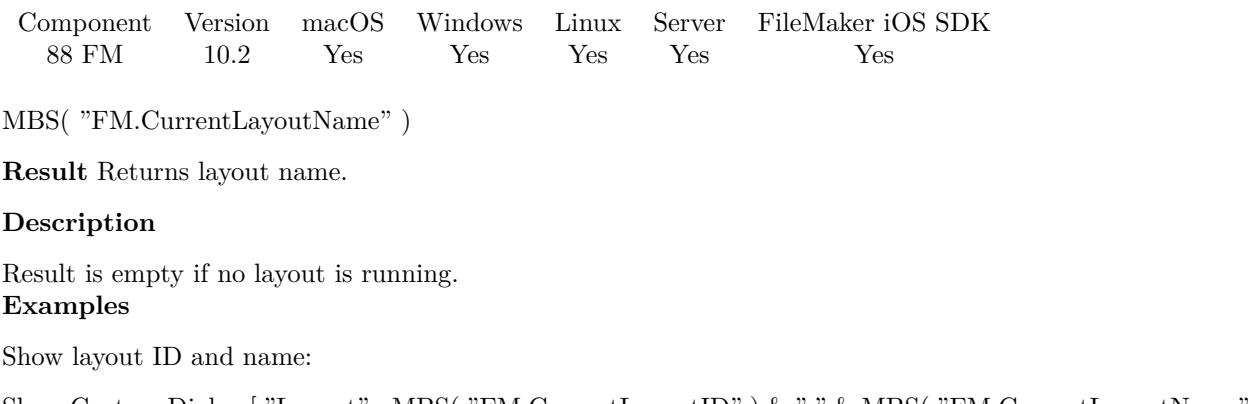

Show Custom Dialog ["Layout"; MBS("FM.CurrentLayoutID") & "" & MBS("FM.CurrentLayoutName" ) ]

#### **See also**

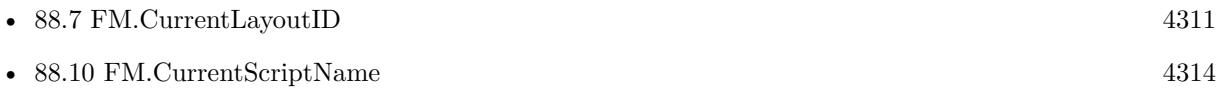

## **88.8.1 Blog Entries**

• [MBS FileMaker Plugin, version 10.2pr3](https://www.mbs-plugins.com/archive/2020-04-14/MBS_FileMaker_Plugin_version_1/monkeybreadsoftware_blog_filemaker)

Created 8th April 2020, last changed 19th April 2020.

# <span id="page-4312-0"></span>88.9. FM.CURRENTSCRIPTID 4313 **88.9 FM.CurrentScriptID**

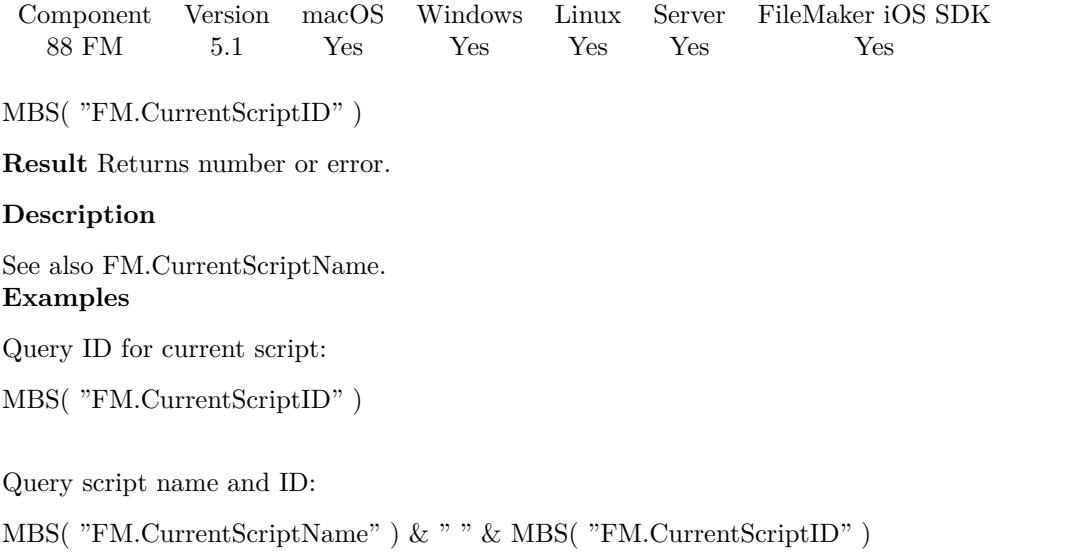

### **See also**

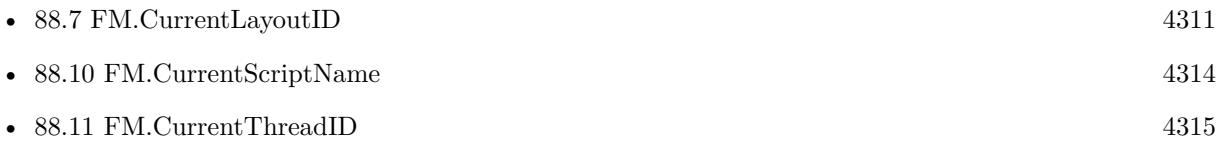

# **88.9.1 Blog Entries**

- [MBS FileMaker Plugin, version 7.5pr3](https://www.mbs-plugins.com/archive/2017-10-23/MBS_FileMaker_Plugin_version_7/monkeybreadsoftware_blog_filemaker)
- [MBS FileMaker Plugin, version 5.1pr2](https://www.mbs-plugins.com/archive/2015-03-23/MBS_FileMaker_Plugin_version_5/monkeybreadsoftware_blog_filemaker)

Created 23th March 2015, last changed 23th March 2015.

#### 4314 CHAPTER 88. FM

# <span id="page-4313-0"></span>**88.10 FM.CurrentScriptName**

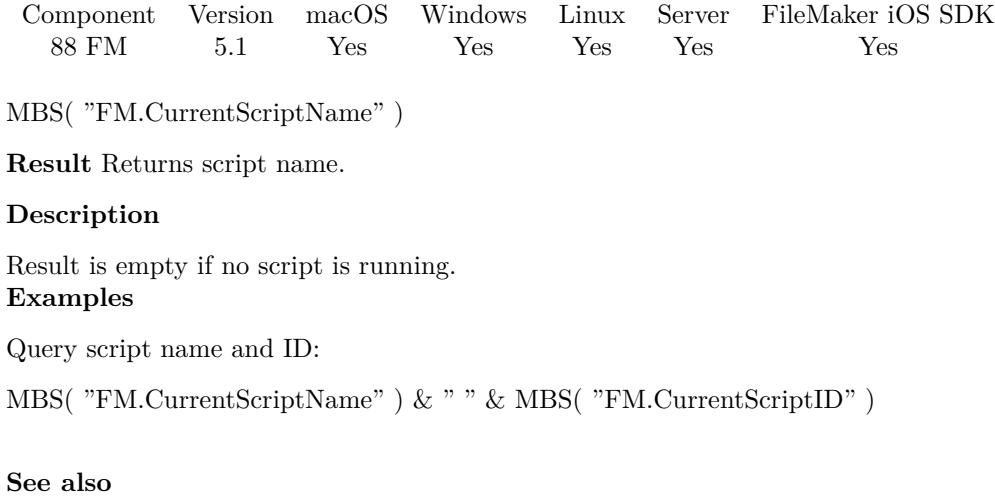

# • [88.8](#page-4311-0) FM.CurrentLayoutName [4312](#page-4311-0) • [88.9](#page-4312-0) FM.CurrentScriptID [4313](#page-4312-0)

Created 23th March 2015, last changed 8th April 2020.

# <span id="page-4314-0"></span>88.11. FM.CURRENTTHREADID 4315 **88.11 FM.CurrentThreadID**

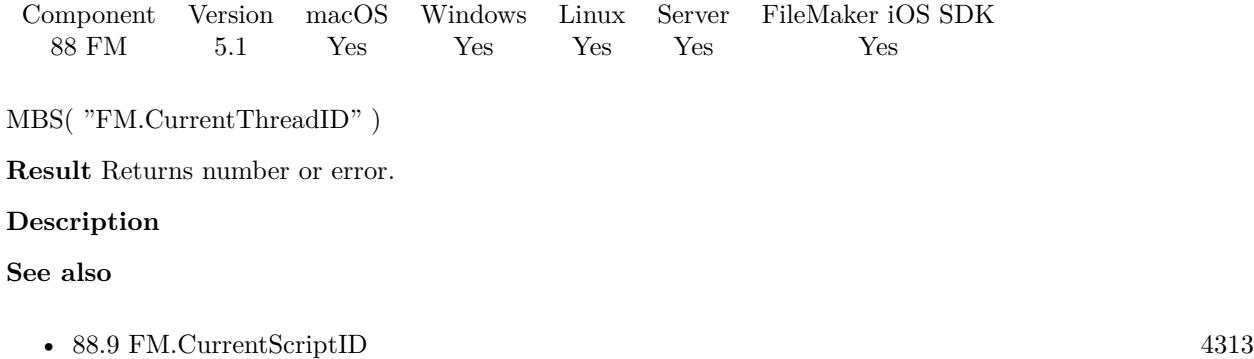

# **88.11.1 Blog Entries**

• [MBS FileMaker Plugin, version 5.1pr3](https://www.mbs-plugins.com/archive/2015-03-30/MBS_FileMaker_Plugin_version_5/monkeybreadsoftware_blog_filemaker)

Created 26th March 2015, last changed 26th March 2015.

# 4316 CHAPTER 88. FM **88.12 FM.DataType**

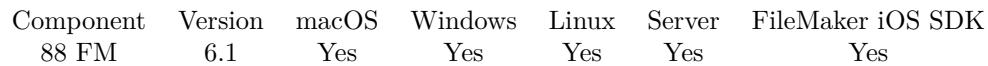

MBS( "FM.DataType"; Value )

#### **Parameters**

**Value** The value to check. \$test

**Result** Returns type or error.

#### **Description**

The type can be container, boolean, date, empty, number, text, time, timestamp or unknown.

Empty variables show as text.

You should never see unknown. Empty is really rare as it would be a value without anything, not even empty text.

### **Examples**

Checks variable data type:

MBS( "FM.DataType"; "Hello" )

Checks data type for timestamp:

MBS( "FM.DataType"; get(CurrentTimeStamp) )

#### **See also**

• [119.23](#page-6355-0) Matrix.GetValue [6356](#page-6355-0)

### **88.12.1 Blog Entries**

• [JSON Functions, MBS vs. FM16](https://www.mbs-plugins.com/archive/2017-05-23/JSON_Functions_MBS_vs_FM16/monkeybreadsoftware_blog_filemaker)

Created 9th February 2016, last changed 9th February 2016.

# 88.13. FM.DATAVIEWERCONTENT 4317 **88.13 FM.DataViewerContent**

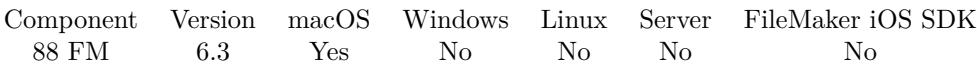

MBS( "FM.DataViewerContent" )

**Result** Returns text or error.

#### **Description**

This is useful to capture values from data viewer automatically while debugging and storing it somewhere, e.g. a log file.

### **Examples**

Sets variables and copies their content:

Set Variable [ \$r; Value:"Hello" ] Set Variable [ \$\$r; Value:"Hello global" ] Set Variable [ \$l; Value:MBS( "FM.DataViewerContent" ) ] Show Custom Dialog [ "Data Viewer"; \$l ]

Write to log file:

```
MBS( "Text.AppendTextFile"; Get ( CurrentTimeStamp ) & ": " & MBS( "FM.DataViewerContent" ) &
§; "/tmp/dataviewer.log"; "UTF8" )
```
#### **See also**

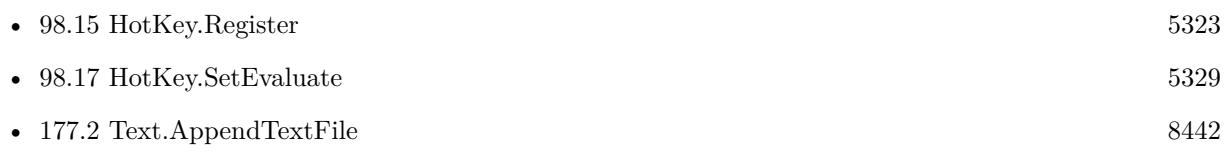

#### **88.13.1 Blog Entries**

- [Define hot keys for functions in the FileMaker development](https://www.mbs-plugins.com/archive/2019-11-15/Define_hot_keys_for_functions_/monkeybreadsoftware_blog_filemaker)
- [MBS FileMaker Plugin 6.3 for OS X/Windows](https://www.mbs-plugins.com/archive/2016-07-12/MBS_FileMaker_Plugin_63_for_OS/monkeybreadsoftware_blog_filemaker)
- [MBS FileMaker Plugin, version 6.3pr3](https://www.mbs-plugins.com/archive/2016-06-19/MBS_FileMaker_Plugin_version_6/monkeybreadsoftware_blog_filemaker)

Created 18th June 2016, last changed 18th June 2016.

# **88.14 FM.DeleteRecord**

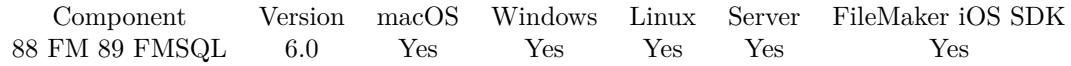

MBS( "FM.DeleteRecord"; FileName; TableName; IDField; IDValue { ; IDField2; IDValue2; IDField3; IDValue3 } )

#### **Parameters**

#### **FileName**

The file name of where the table is inside. Can be empty to look for the table in all files. Get(FileName)

#### **TableName**

The name of the table to delete record from. Can be ID of table, so we lookup name by ID. Can be result of GetFieldName() function as we remove field name automatically. "Assets"

# **IDField**

The name of the first field which provides an unique ID for each record, so we can identify the field. Can be ID of field, so we lookup name by ID. Can be result of GetFieldName() function as we remove table name automatically.

"ID"

#### **IDValue**

The value for the first ID field to identify the record. Data type of parameter must match the data type of the field.

\$RecordID

#### **IDField2**

#### Optional

Available in MBS FileMaker Plugin 8.2 or newer.

The name of the second field which provides an unique ID for each record, so we can identify the field. Can be ID of field, so we lookup name by ID. Can be result of GetFieldName() function as we remove table name automatically.

"PersonID"

#### **IDValue2**

Optional

Available in MBS FileMaker Plugin 8.2 or newer.

The value for second ID field to identify the record. Data type of parameter must match the data type of the field.

\$PersonID

#### **IDField3**

Optional

Available in MBS FileMaker Plugin 8.2 or newer.

The name of the third field which provides an unique ID for each record, so we can identify the field. Can be ID of field, so we lookup name by ID. Can be result of GetFieldName() function as we remove table name automatically.

#### 88.14. FM.DELETERECORD 4319

"CompanyID"

#### **IDValue3**

Optional

Available in MBS FileMaker Plugin 8.2 or newer.

The value for third ID field to identify the record. Data type of parameter must match the data type of the field.

\$CompanyID

**Result** Returns OK or error.

#### **Description**

You pass to this function table name (and optional filename). To identify the record you pass the name of the ID field and the value for the record. The ID field must be unique.

Please note that FM.DeleteRecord and FM.DeleteRecords are nearly identical. Just FM.DeleteRecord provides the check to make sure only one record matches while FM.DeleteRecords allows several records to be deleted. So with FM.DeleteRecords you can easily erase a lot of data if you pass wrong ID!

With plugin version 7.2 or later, you can specify fields and table via IDs and the plugin will lookup them for you at runtime.

Version 8.2 allows to specify up to 3 ID parameters.

With plugin version 8.4 or newer, you can use GetFieldName() function to query field names and the plugin removes the table prefix with :: in the field name before passing it to SQL engine.

You can use FM.ExecuteSQL.LastSQL function to see later what SQL was created and run. **Examples**

Delete a record based on values:

Set Variable [  $r$  ; Value: MBS( "FM.DeleteRecord"; Get(FileName); "Contacts"; "First"; "Christian"; "Last"; "Schmitz"; "Company"; "Test Inc.") ]

#### **See also**

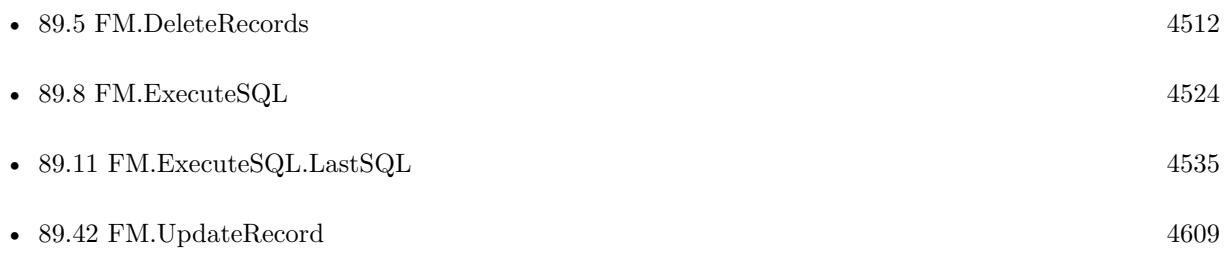

# **88.14.1 Blog Entries**

- [MBS FileMaker Plugin, version 10.1pr1](https://www.mbs-plugins.com/archive/2020-01-30/MBS_FileMaker_Plugin_version_1/monkeybreadsoftware_blog_filemaker)
- [MBS FileMaker Plugin, version 8.2pr1](https://www.mbs-plugins.com/archive/2018-04-04/MBS_FileMaker_Plugin_version_8/monkeybreadsoftware_blog_filemaker)
- [MBS FileMaker Plugin 6.0 for OS X/Windows](https://www.mbs-plugins.com/archive/2016-01-28/MBS_FileMaker_Plugin_60_for_OS/monkeybreadsoftware_blog_filemaker)
- [MBS FileMaker Plugin, version 5.5pr3](https://www.mbs-plugins.com/archive/2015-12-19/MBS_FileMaker_Plugin_version_5/monkeybreadsoftware_blog_filemaker)

## **88.14.2 FileMaker Magazin**

- [Ausgabe 6/2018,](https://filemaker-magazin.de/neuigkeit/4025-Appetithappen-FMM_201806) Seite 24, [PDF](https://www.monkeybreadsoftware.com/filemaker/files/FileMakerMagazin/FMM_201803_33-36.pdf)
- [Ausgabe 3/2018,](https://filemaker-magazin.de/neuigkeit/3953-Appetithappen-FMM_201803) Seite 36
- [Ausgabe 1/2016,](https://filemaker-magazin.de/neuigkeit/3870-Appetithappen-FMM_201601) Seite 32

Created 11st December 2015, last changed 17th January 2020.
#### 88.15. FM.DELETERECORDS 4321

## **88.15 FM.DeleteRecords**

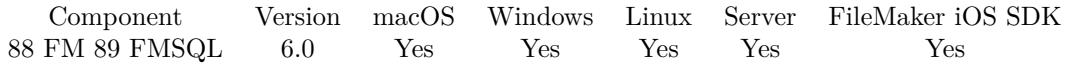

MBS( "FM.DeleteRecords"; FileName; TableName; IDField; IDValue { ; IDField2; IDValue2; IDField3; IDValue3 } )

#### **Parameters**

#### **FileName**

The file name of where the table is inside. Can be empty to look for the table in all files. Get(FileName)

#### **TableName**

The name of the table to delete records from. Can be ID of table, so we lookup name by ID. Can be result of GetFieldName() function as we remove field name automatically. "Assets"

#### **IDField**

The name of the field which provides an unique ID for each record, so we can identify the field. Can be ID of field, so we lookup name by ID. Can be result of GetFieldName() function as we remove table name automatically.

"ID"

#### **IDValue**

The value for the ID field to identify the record. Data type of parameter must match the data type of the field.

\$RecordID

#### **IDField2**

#### Optional

Available in MBS FileMaker Plugin 8.2 or newer.

The name of the second field which provides an unique ID for each record, so we can identify the field. Can be ID of field, so we lookup name by ID. Can be result of GetFieldName() function as we remove table name automatically.

"PersonID"

#### **IDValue2**

Optional

Available in MBS FileMaker Plugin 8.2 or newer.

The value for second ID field to identify the record. Data type of parameter must match the data type of the field.

\$PersonID

#### **IDField3**

Optional

Available in MBS FileMaker Plugin 8.2 or newer.

The name of the third field which provides an unique ID for each record, so we can identify the field. Can be ID of field, so we lookup name by ID. Can be result of GetFieldName() function as we remove table name automatically.

"CompanyID"

#### **IDValue3**

Optional Available in MBS FileMaker Plugin 8.2 or newer. The value for third ID field to identify the record. Data type of parameter must match the data type of the field. \$CompanyID

**Result** Returns OK or error.

### **Description**

You pass to this function table name (and optional filename).

To identify the record you pass the name of the ID field and the value for the record. The ID field must not be unique, so several records can be updated at once.

Please note that FM.DeleteRecord and FM.DeleteRecords are nearly identical. Just FM.DeleteRecord provides the check to make sure only one record matches while FM.DeleteRecords allows several records to be deleted. So with FM.DeleteRecords you can easily erase a lot of data if you pass wrong ID!

With plugin version 7.2 or later, you can specify fields and table via IDs and the plugin will lookup them for you at runtime. Table IDs and table names must be unique across all open files for this to work correctly.

Version 8.2 allows to specify up to 3 ID parameters.

With plugin version 8.4 or newer, you can use GetFieldName() function to query field names and the plugin removes the table prefix with :: in the field name before passing it to SQL engine.

You can use FM.ExecuteSQL.LastSQL function to see later what SQL was created and run. **Examples**

### Delete records based on values:

Set Variable [ \$r ; Value: MBS( "FM.DeleteRecords"; Get(FileName); "Contacts"; "First"; "Christian"; "Last"; "Schmitz"; "Company"; "Test Inc.") ]

#### **See also**

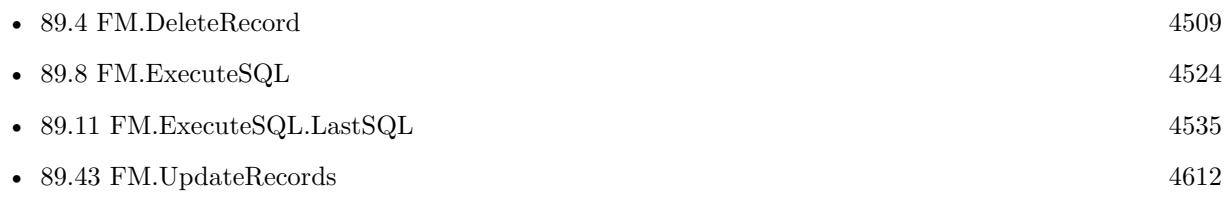

#### **Example Databases**

4322 CHAPTER 88. FM

#### 88.15. FM.DELETERECORDS 4323

- [CURL/Email/IMAP Email List](http://monkeybread.eu/MBS-FileMaker-Plugin-Examples/CURL/Email/IMAP%20Email%20List.shtml#1ScriptAnchor_)
- [CURL/Email/IMAP Email](http://monkeybread.eu/MBS-FileMaker-Plugin-Examples/CURL/Email/IMAP%20Email.shtml#1ScriptAnchor_)

### **88.15.1 Blog Entries**

- [MBS FileMaker Plugin, version 10.1pr1](https://www.mbs-plugins.com/archive/2020-01-30/MBS_FileMaker_Plugin_version_1/monkeybreadsoftware_blog_filemaker)
- [MBS FileMaker Plugin, version 8.2pr1](https://www.mbs-plugins.com/archive/2018-04-04/MBS_FileMaker_Plugin_version_8/monkeybreadsoftware_blog_filemaker)
- [MBS FileMaker Plugin, version 5.5pr3](https://www.mbs-plugins.com/archive/2015-12-19/MBS_FileMaker_Plugin_version_5/monkeybreadsoftware_blog_filemaker)

## **88.15.2 FileMaker Magazin**

- [Ausgabe 6/2018,](https://filemaker-magazin.de/neuigkeit/4025-Appetithappen-FMM_201806) Seite 24, [PDF](https://www.monkeybreadsoftware.com/filemaker/files/FileMakerMagazin/FMM_201803_33-36.pdf)
- [Ausgabe 3/2018,](https://filemaker-magazin.de/neuigkeit/3953-Appetithappen-FMM_201803) Seite 36

Created 11st December 2015, last changed 17th January 2020.

## <span id="page-4323-0"></span>4324 CHAPTER 88. FM **88.16 FM.DisableMouseWheel**

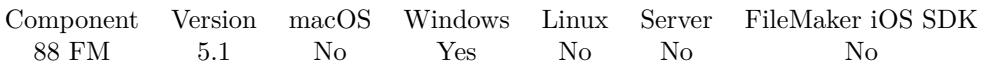

MBS( "FM.DisableMouseWheel" )

**Result** Returns OK or error.

#### **Description**

Some clients prefer to disable mouse wheel to not go from record to record while editing a record.

This is no longer needed for FileMaker 15. **See also**

• [88.18](#page-4325-0) FM.EnableMouseWheel [4326](#page-4325-0)

## **88.16.1 Blog Entries**

- [Scroll through records with mouse wheel on MacOS](https://www.mbs-plugins.com/archive/2019-02-14/Scroll_through_records_with_mo/monkeybreadsoftware_blog_filemaker)
- [MBS FileMaker Plugin, version 5.1pr4](https://www.mbs-plugins.com/archive/2015-04-08/MBS_FileMaker_Plugin_version_5/monkeybreadsoftware_blog_filemaker)

Created 7th April 2015, last changed 14th February 2019.

## 88.17. FM.DISABLERUNTIMEENDWINDOW 4325 **88.17 FM.DisableRuntimeEndWindow**

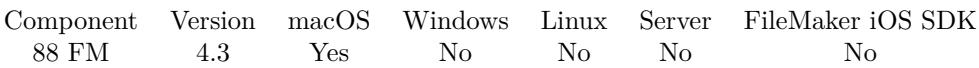

MBS( "FM.DisableRuntimeEndWindow" )

This function was [8](#page-798-0) deprecated.

**Result** Returns OK or error.

#### **Description**

The plugin simply watches and terminates the runtime application when the end screen is shown. You can modify IDB\_FMDRUNTIME\_CLOSELOGO2.tiff image inside the application resources to show your own logo in this end screen if you don't disable it. Deleting IDD\_FMDRUNTIME\_CLOSESPLASH.nib file on Mac can also prevent the dialog.

Deprecated as runtimes are deprecated.

#### **88.17.1 Blog Entries**

• [MBS Filemaker Plugin, version 4.3pr7](https://www.mbs-plugins.com/archive/2014-08-26/MBS_Filemaker_Plugin_version_4/monkeybreadsoftware_blog_filemaker)

Created 25th August 2014, last changed 12nd June 2020.

#### 4326 CHAPTER 88. FM

# <span id="page-4325-0"></span>**88.18 FM.EnableMouseWheel**

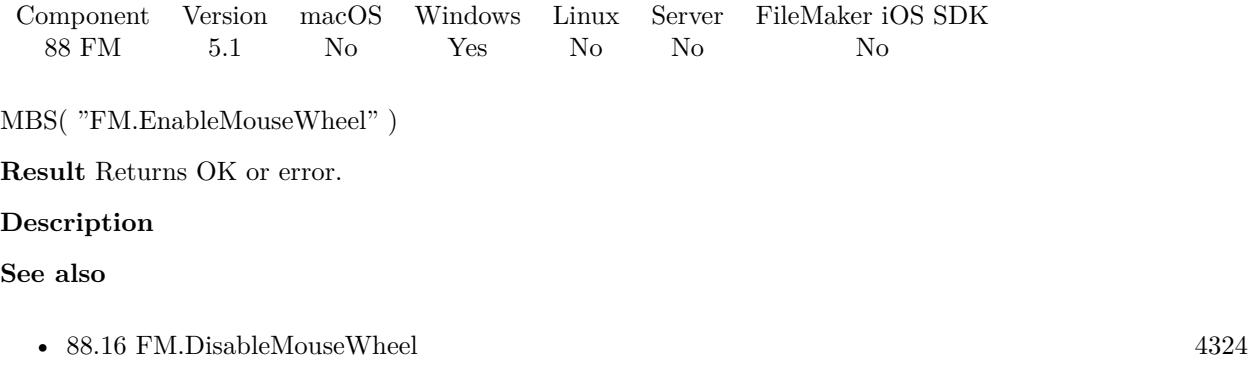

#### **Example Databases**

• [Window/MouseWheel scrolling through records](http://monkeybread.eu/MBS-FileMaker-Plugin-Examples/Window/MouseWheel%20scrolling%20through%20records.shtml#1ScriptAnchor_)

## **88.18.1 Blog Entries**

• [Scroll through records with mouse wheel on MacOS](https://www.mbs-plugins.com/archive/2019-02-14/Scroll_through_records_with_mo/monkeybreadsoftware_blog_filemaker)

Created 7th April 2015, last changed 14th February 2019.

## 88.19. FM.EVALUATE 4327 **88.19 FM.Evaluate**

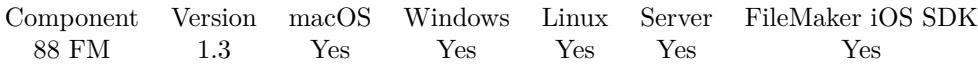

MBS( "FM.Evaluate"; Expression )

#### **Parameters**

#### **Expression**

any valid FileMaker Expression Can be in local language of FileMaker Pro or english. For Server must always be in english.

#### **Description**

#### **Examples**

Evaluate an expression:

MBS $($  "FM.Evaluate";  $"1+2"$ )

#### **See also**

• [108.6](#page-5682-0) JS.Evaluate [5683](#page-5682-0)

Created 18th August 2014, last changed 6th December 2019.

# **88.20 FM.ExecuteFileSQL**

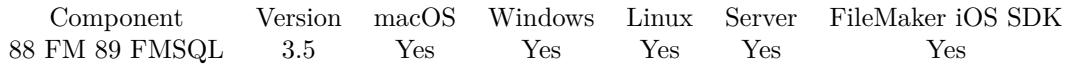

MBS( "FM.ExecuteFileSQL"; FileName; SQL Statement { ; Column Delimiter; Record Delimiter; Params } )

#### **Parameters**

#### **FileName**

The target database name. Can be empty to not limit query to one database. ""

#### **SQL Statement**

SQL Statement as a Text string

#### **Column Delimiter**

Optional

Columns Separator, only used with SELECT statement. Default is tab character, which has unicode code point 9. You can pass delimiter as text or as unicode code point.

9

#### **Record Delimiter**

Optional

Record Separator, only used with SELECT statement. Default is return character, which has unicode code point 13. You can pass delimiter as text or as unicode code point. 13

#### **Params**

Optional

Optional, pass here parameters. One parameter to this function for each parameter you want to pass to the SQL statement.

123

**Result** Returns result of SQL expression or error.

#### **Description**

This function requires FileMaker 11 or newer. Please use FM.ExecuteSQL on FileMaker 10 or older.

There must be an occurrence of the Table on the current tables' Graph in the file you specified. If filename is empty, you use current file. SELECT returns the the records in as a tabbed delimited text string. All other SQL commands return "".

Use FM.ExecuteSQL.LastError to check for errors.

Supported Commands: SELECT UPDATE (see limitation below) DELETE INSERT CREATE TABLE DROP TABLE CREATE INDEX DROP INDEX WHERE

String comparisons are Case Sensitive! WHERE First\_Name="todd" will not find records that have "Todd" in the first Name Field. You can wrap the field you are searching for with "lower" like this WHERE

#### 88.20. FM.EXECUTEFILESQL 4329

lower(First\_Name)="todd" KNOWN LIMITATIONS Schema editing Record Locking Errors are Not Reported! This means you must exercise caution when using UPDATE. CAUTION! This is a very powerful function!

You can put field names in double quotes and string values in single quotes.

Use FM.ExecuteSQLOnIdle for special commands which change database like ALTER TABLE.

Use FM.ExecuteSQL.LastErrorMessage and FM.ExecuteSQL.LastError to see error message.

Error 8309 means you did pass wrong data type, like string for a number.

You can make queries against FILEMAKER\_TABLES and FILEMAKER\_FIELDS to query information about fields in your solution. The functions FM.QueryBaseTableNames, FM.QueryFieldsForBaseTable-Name, FM.QueryFieldsForTableName and FM.QueryTableNames provide simplified functions for some queries.

FILEMAKER\_TABLES table contains:

- 1. TableName
- 2. TableID
- 3. BaseTableName
- 4. BaseFileName
- 5. ModCount

FILEMAKER\_FIELDS table contains:

- 1. TableName
- 2. FieldName
- 3. FieldType (the SQL data type, not the FileMaker data type)
- 4. FieldID
- 5. FieldClass (Normal, Summary, Calculated)
- 6. FieldReps
- 7. ModCount

Some standard SQL functions work in FileMaker including CHR, COALESCE, LEFT, LENGTH, LOWER, LTRIM, MID, RIGHT, RTRIM, SPACE, SUBSTR, SUBSTRING, TRIM and UPPER. There may be more! **Examples**

SELECT records

MBS("FM.ExecuteFileSQL"; ""; "select \* from Contacts")

INSERT record

MBS("FM.ExecuteFileSQL"; ""; "INSERT INTO Contacts (FirstName, LastName) Values('Todd', 'Geist')")

Select records using delimiters

MBS("FM.ExecuteFileSQL"; ""; "select \* from Contacts"; "# "; " | ")

SELECT records with a Where clause

MBS("FM.ExecuteFileSQL"; ""; "SELECT First\_Name, Last\_Name from Contacts WHERE ID\_Contact  $PK = 'CN10013'$ ")

Insert records with parameters 2 and 3:

MBS("FM.ExecuteFileSQL"; ""; "INSERT INTO \"OtherTable\" (\"ID\", \"ID Job\") Values(?,?)"; 9; 13; 2; 3 )

Create Record with values via SQL

Set Variable [ \$FirstName; Value:"First test" ]

Set Variable [ \$LastName; Value:"Last test" ]

Set Variable [ \$Street; Value:"Street test" ]

Set Variable [ \$Zip; Value:"Zip test" ]

Set Variable [ \$City; Value:"City test" ]

Set Variable [ \$Country; Value:"Country test" ]

Set Variable [ \$Phone; Value:"Phone test" ]

Set Variable [  $r$ ; Value:MBS( "FM.ExecuteFileSQL"; ""; "INSERT INTO \"Export records\" (\"First Name $\langle$ ",  $\langle$ "Last Name $\langle$ ",  $\langle$ "Street $\langle$ ",  $\langle$ "Zip $\langle$ ",  $\langle$ "City $\langle$ ",  $\langle$ "Country $\langle$ ",  $\langle$ "Phone $\langle$ ") VALUES (?,?,?,?,?,?,?)"; 9; 13; \$FirstName; \$LastName; \$Street; \$Zip; \$City; \$City; \$Country; \$Phone ] If  $[$  MBS $("IsError")$  $]$ Show Custom Dialog [ MBS( "FM.ExecuteSQL.LastErrorMessage" ) ] End If

Set value for all records of a table:

MBS( "FM.ExecuteFileSQL"; "test.fmp12"; "UPDATE  $\W$  Table $\W$  SET  $\W$  Iy Field $\W$  = 'Hello' ")

Set timestamp to today:

MBS( "FM.ExecuteFileSQL"; "test.fmp12"; "UPDATE  $\gamma$ " Table $\gamma$  SET  $\gamma$ "Change Time $\gamma$ " = TODAY WHERE  $\Upsilon = '12345'$  ")

Update 5 fields:

MBS( "FM.ExecuteFileSQL"; "test.fmp12"; "UPDATE \"my Table\" SET \"Number Field\" = 1, \"Text Field" = 'test', \"Dest Field\" = \"Source Field\", \"Hour Field\" = CAST(HOUR(curtime) AS VAR-CHAR),  $\Upsilon$ Empty FIeld $\Upsilon$  = NULL WHERE  $\Upsilon$  ID $\Upsilon$  = '12345' ")

Create an index:

MBS( "FM.ExecuteFileSQL"; ""; "CREATE INDEX ON tablename.fieldname" )

88.20. FM.EXECUTEFILESQL 4331

Select with parameter:

MBS("FM.ExecuteFileSQL"; ""; "select Menge from Boxen where Artikel\_Nr=? ORDER BY Menge DESC"; 9; 13; "ABC123")

Query value of a repeating field with [ ] :

MBS( "FM.ExecuteFileSQL"; ""; "SELECT test [ 2 ] FROM Kontakte")

Set value of repeating field:

MBS( "FM.ExecuteFileSQL"; ""; "UPDATE Kontakte SET test  $[2] = 'test'$ ")

Query only first row:

MBS( "FM.ExecuteFileSQL"; ""; "SELECT \* FROM ProductImages FETCH FIRST 1 ROWS ONLY")

Insert with parameters:

```
MBS("FM.ExecuteFileSQL"; ""; "INSERT INTO AttachmentsActions (RecID, Container) VALUES (?, ?)";
9; 13; $recid; files::container)
```
Set repeating global field values:

MBS( "FM.ExecuteFileSQL"; ""; "UPDATE \"Meine Tabelle\" SET test  $[1] =$ ", test  $[2] =$ ", test  $[3] =$ "")

Set timestamp field:

# via CURRENT\_TIMESTAMP constant: MBS ("FM.ExecuteFileSQL"; ""; "UPDATE Kontakte SET Datum = CURRENT\_TIMESTAMP ")  $#$  or cast text to timestamp: MBS ("FM.ExecuteFileSQL"; ""; "UPDATE Kontakte SET Datum = CAST('2017-04-12 14:14:14' AS TIMESTAMP) ") # via CURTIMESTAMP constant: MBS ("FM.ExecuteFileSQL"; ""; "UPDATE Kontakte SET Datum = CURTIMESTAMP ")  $#$  or to now plus one hour: MBS ("FM.ExecuteFileSQL"; ""; "UPDATE Kontakte SET Datum = CURTIMESTAMP + 3600 ")

Query tables and fields metadata:

MBS( "FM.ExecuteFileSQL"; ""; "SELECT FILEMAKER\_TABLES.TableName, FILEMAKER\_TABLES.TableID, FILEMAKER\_TABLES.BaseTableName, FILEMAKER\_TABLES.BaseFileName, FILEMAKER\_TABLES.Mod-Count, FILEMAKER\_FIELDS.FieldName, FILEMAKER\_FIELDS.FieldType, FILEMAKER\_FIELDS.FieldID, FILEMAKER\_FIELDS.FieldClass, FILEMAKER\_FIELDS.FieldReps, FILEMAKER\_FIELDS.Mod-Count from FILEMAKER\_TABLES, FILEMAKER\_FIELDS where FILEMAKER\_FIELDS.TableName = FILEMAKER\_TABLES.TableName" )

Get list of fields in all tables:

MBS( "FM.ExecuteFileSQL"; ""; "SELECT \* FROM FileMaker\_Fields")

Query list of table names and IDs:

MBS( "FM.ExecuteFileSQL"; ""; "SELECT TableName, TableID FROM Filemaker\_Tables")

Find table name for a given table ID:

MBS( "FM.ExecuteFileSQL"; ""; "SELECT TableName FROM Filemaker\_Tables WHERE TableID=?"; 9; 13; 1065089)

Query field type of a field:

MBS( "FM.ExecuteFileSQL"; ""; "SELECT FieldType FROM FILEMAKER\_FIELDS WHERE Table-Name=? AND FieldName=? "; 9; 13; "Contacts"; "gtest")

// could return "global varchar", if gtest is a global field in table Contacts

Query list of record IDs for a given table:

MBS("FM.ExecuteFileSQL"; ""; "SELECT ROWID FROM MyTable")

Look for a control character in the text and return record IDs:

MBS("FM.ExecuteFileSQL"; Get(FileName); "SELECT ROWID from \"MyTable\" WHERE \"MyField\" like '% '+ CHR(1) + '% ' ")

Update all values in a field based on a query:

 $MBS("FM.ExecuteFilesQL"; ""; "UPDATE \l'Invoices\\ "SET \l'Sum" = (SELECT SUM(\l'Quantity) " *$  $\P$ rice $\P$ ) FROM Positions WHERE Invoices.CustomerID = Positions.CustomerID AND Invoices.InvoiceID  $=$  Positions.InvoiceID $)$ ")

#### **See also**

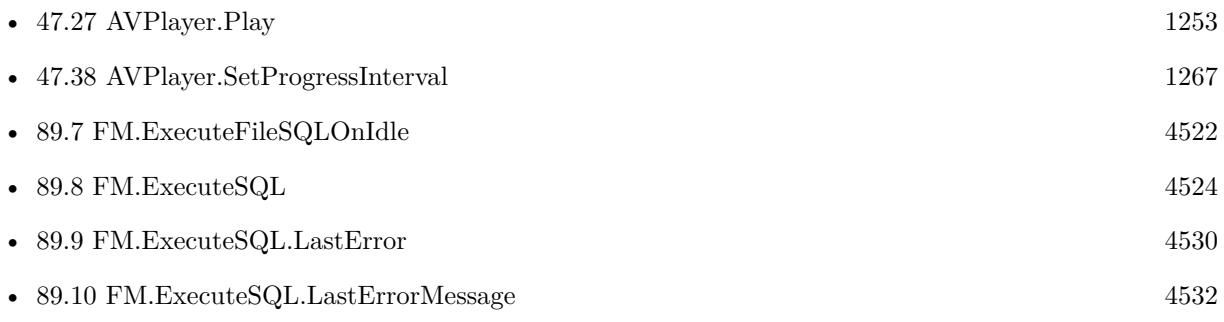

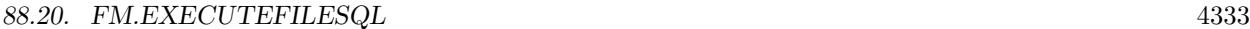

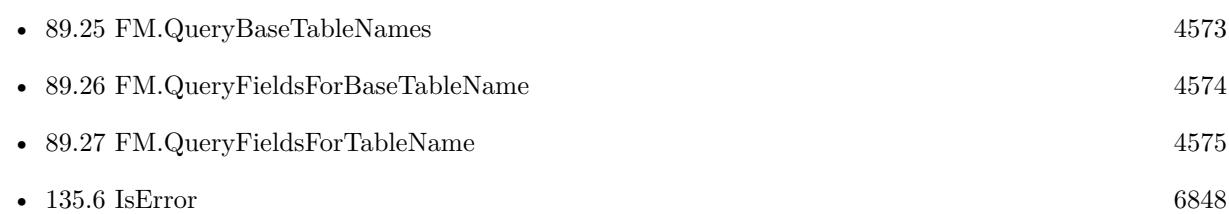

#### **Example Databases**

- [CURL/Email/IMAP Email](http://monkeybread.eu/MBS-FileMaker-Plugin-Examples/CURL/Email/IMAP%20Email.shtml#1ScriptAnchor_)
- [JavaScript/JavaScript libPhoneNumber](http://monkeybread.eu/MBS-FileMaker-Plugin-Examples/JavaScript/JavaScript%20libPhoneNumber.shtml#11ScriptAnchor_)
- [JavaScript/JavaScript](http://monkeybread.eu/MBS-FileMaker-Plugin-Examples/JavaScript/JavaScript.shtml#11ScriptAnchor_)
- [Mac and iOS/Events/Events Sync](http://monkeybread.eu/MBS-FileMaker-Plugin-Examples/Mac%20and%20iOS/Events/Events%20Sync.shtml#6ScriptAnchor_)
- [Shell/Shell](http://monkeybread.eu/MBS-FileMaker-Plugin-Examples/Shell/Shell.shtml#2ScriptAnchor_)
- [SQL in FileMaker/Custom Functions to Log Scriptcalls](http://monkeybread.eu/MBS-FileMaker-Plugin-Examples/SQL%20in%20FileMaker/Custom%20Functions%20to%20Log%20Scriptcalls.shtml#1CustomFunctionAnchor_)
- [Utility functions/Create Sort Script](http://monkeybread.eu/MBS-FileMaker-Plugin-Examples/Utility%20functions/Create%20Sort%20Script.shtml#1ScriptAnchor_)
- [Win Only/WindowsML](http://monkeybread.eu/MBS-FileMaker-Plugin-Examples/Win%20Only/WindowsML.shtml#6ScriptAnchor_)
- [XML/XML Validation](http://monkeybread.eu/MBS-FileMaker-Plugin-Examples/XML/XML%20Validation.shtml#2ScriptAnchor_)
- [XML/XSLT](http://monkeybread.eu/MBS-FileMaker-Plugin-Examples/XML/XSLT.shtml#2ScriptAnchor_)

### **88.20.1 Blog Entries**

- [Record Creation Script Trigger](https://www.mbs-plugins.com/archive/2020-09-03/Record_Creation_Script_Trigger/monkeybreadsoftware_blog_filemaker)
- [Custom Functions to Log Script Calls and maintain call stack](https://www.mbs-plugins.com/archive/2020-05-17/Custom_Functions_to_Log_Script/monkeybreadsoftware_blog_filemaker)
- [Looping over records in FileMaker with error checking](https://www.mbs-plugins.com/archive/2020-03-22/Looping_over_records_in_FileMa/monkeybreadsoftware_blog_filemaker)
- [FileMaker Magazin Links](https://www.mbs-plugins.com/archive/2020-01-29/FileMaker_Magazin_Links/monkeybreadsoftware_blog_filemaker)
- [Generate sort script automatically](https://www.mbs-plugins.com/archive/2019-12-16/Generate_sort_script_automatic/monkeybreadsoftware_blog_filemaker)
- [ROWID in FileMaker SQL Commands](https://www.mbs-plugins.com/archive/2018-12-15/ROWID_in_FileMaker_SQL_Command/monkeybreadsoftware_blog_filemaker)
- [Using found set in SQL queries](https://www.mbs-plugins.com/archive/2018-10-23/Using_found_set_in_SQL_queries/monkeybreadsoftware_blog_filemaker)
- [Using ExecuteSQL with Parameters is important](https://www.mbs-plugins.com/archive/2018-02-06/Using_ExecuteSQL_with_Paramete/monkeybreadsoftware_blog_filemaker)
- [Import Calendar Items into FileMaker](https://www.mbs-plugins.com/archive/2017-11-03/Import_Calendar_Items_into_Fil/monkeybreadsoftware_blog_filemaker)
- [Comparing Base Elements Plugin to MBS FileMaker Plugin](https://www.mbs-plugins.com/archive/2017-10-24/Comparing_Base_Elements_Plugin/monkeybreadsoftware_blog_filemaker)

## **88.20.2 FileMaker Magazin**

- [Ausgabe 3/2020,](https://filemaker-magazin.de/neuigkeit/4096-Appetithappen-FMM_202003) Seite 40, [PDF](https://www.monkeybreadsoftware.com/filemaker/files/FileMakerMagazin/FMM_201805_24-25.pdf)
- [Ausgabe 4/2019,](https://filemaker-magazin.de/neuigkeit/4053-Appetithappen-FMM_201904) Seite 35, [PDF](https://www.monkeybreadsoftware.com/filemaker/files/FileMakerMagazin/FMM_202003_37-40.pdf)
- [Ausgabe 4/2019,](https://filemaker-magazin.de/neuigkeit/4053-Appetithappen-FMM_201904) Seite 34, [PDF](https://www.monkeybreadsoftware.com/filemaker/files/FileMakerMagazin/FMM_201803_33-36.pdf)
- [Ausgabe 4/2019,](https://filemaker-magazin.de/neuigkeit/4053-Appetithappen-FMM_201904) Seite 33, [PDF](https://www.monkeybreadsoftware.com/filemaker/files/FileMakerMagazin/FMM_201904_34-35.pdf)
- [Ausgabe 4/2019,](https://filemaker-magazin.de/neuigkeit/4053-Appetithappen-FMM_201904) Seite 32, [PDF](https://www.monkeybreadsoftware.com/filemaker/files/FileMakerMagazin/FMM_201904_34-35.pdf)
- [Ausgabe 5/2018,](https://filemaker-magazin.de/neuigkeit/4011-Appetithappen-FMM_201805) Seite 25, [PDF](https://www.monkeybreadsoftware.com/filemaker/files/FileMakerMagazin/FMM_201904_32-33.pdf)
- [Ausgabe 3/2018,](https://filemaker-magazin.de/neuigkeit/3953-Appetithappen-FMM_201803) Seite 34, [PDF](https://www.monkeybreadsoftware.com/filemaker/files/FileMakerMagazin/FMM_201904_32-33.pdf)
- [Ausgabe 5/2017,](https://filemaker-magazin.de/neuigkeit/3961-Appetithappen-FMM_201705) Seite 22, [PDF](https://www.monkeybreadsoftware.com/filemaker/files/FileMakerMagazin/FMM_201705_20-23.pdf)
- Ausgabe  $3/2015$ , Seite 41
- [Ausgabe 3/2015,](https://filemaker-magazin.de/neuigkeit/3810-Appetithappen-FMM_201503) Seite 28, [PDF](https://www.monkeybreadsoftware.com/filemaker/files/FileMakerMagazin/FMM_201503_40-41.pdf)

Created 18th August 2014, last changed 29th April 2020.

## **88.21 FM.ExecuteFileSQLOnIdle**

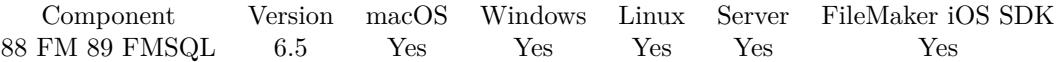

MBS( "FM.ExecuteFileSQLOnIdle"; SQL Statement; FileName { ; Column Delimiter; Record Delimiter; Params } )

#### **Parameters**

**SQL Statement** the SQL statement

#### **FileName**

The file name of the database. Get(FileName)

#### **Column Delimiter**

Optional Columns Separator, only used with SELECT statement. Default is TAB 9

#### **Record Delimiter**

Optional

Record Separator, only used with SELECT statement, Default is Return 13

#### **Params**

Optional

Optional, pass here parameters. One parameter to this function for each parameter you want to pass to the SQL statement.

123

**Result** Returns OK or error.

#### **Description**

You run a script pause after using this function to give it time to execute. See the other function for more info. Seems like on FileMaker 11 you get LastError 8310 if you use fields with underscore in the name. You avoid that by placing the field names in quotes. Use FM.ExecuteSQL.LastErrorMessage and FM.ExecuteSQL.LastError to see error message.

#### **Examples**

Create a new text field in a table:

MBS("FM.ExecuteSQLOnIdle";"ALTER TABLE TestTable ADD MyField varchar")

Create in a script and check error:

 $#$  set command to run Set Variable [ \$r ; Value: MBS("FM.ExecuteFileSQLOnIdle"; "ALTER TABLE Kontakte ADD MyField varchar"; "Kontakte.fmp12") ]  $#$  Make pause to run it Pause/Resume Script [ Duration (seconds): ,1 ]  $#$  Check error status Set Variable [  $*$  SerrorNumber ; Value: MBS( "FM.ExecuteSQL.LastError" ) ] Set Variable [ \$errorMessage ; Value: MBS( "FM.ExecuteSQL.LastErrorMessage" ) ]

Create a field:

Set Variable [ \$r ; Value: MBS("FM.ExecuteFileSQLOnIdle";"ALTER TABLE TestTable ADD MyField varchar"; Get(FileName)) ] Pause/Resume Script [ Duration (seconds): ,1 ] If [ MBS("FM.ExecuteSQL.LastError") 0 ] Show Custom Dialog [ "Error adding column" ; MBS("FM.ExecuteSQL.LastError") & ": " & MBS("FM.ExecuteSQL.LastErrorMessage") ] Else Show Custom Dialog [ "Removed Column" ; "OK" ] End If

Create a new text field in a table with variables for the names:

```
MBS("FM.ExecuteSQLOnIdle";"ALTER TABLE \"" & $TableName & "\" ADD \"" & $FieldName & "\"
\forall" & $FieldType & "\langle"")
```
#### **See also**

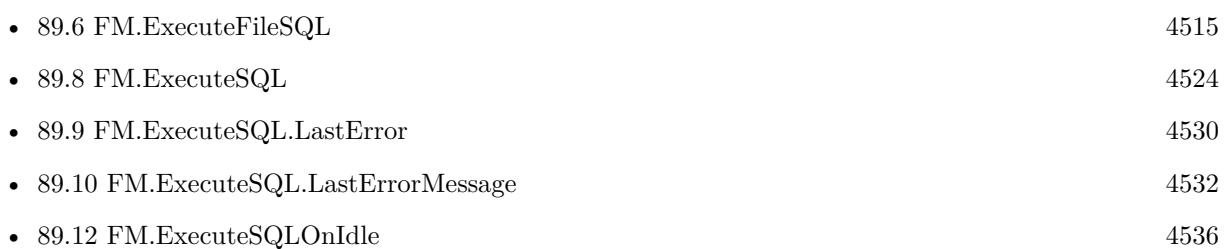

## **88.21.1 Blog Entries**

• [MBS FileMaker Plugin, version 6.5pr3](https://www.mbs-plugins.com/archive/2016-10-18/MBS_FileMaker_Plugin_version_6/monkeybreadsoftware_blog_filemaker)

## **88.21.2 FileMaker Magazin**

- [Ausgabe 5/2018,](https://filemaker-magazin.de/neuigkeit/4011-Appetithappen-FMM_201805) Seite 25, [PDF](https://www.monkeybreadsoftware.com/filemaker/files/FileMakerMagazin/FMM_201805_24-25.pdf)
- [Ausgabe 3/2018,](https://filemaker-magazin.de/neuigkeit/3953-Appetithappen-FMM_201803) Seite 34, [PDF](https://www.monkeybreadsoftware.com/filemaker/files/FileMakerMagazin/FMM_201803_33-36.pdf)

Created 16th October 2016, last changed 14th March 2020.

88.22. FM.EXECUTESQL 4337

## **88.22 FM.ExecuteSQL**

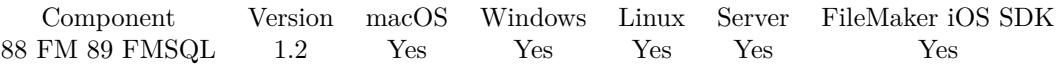

MBS( "FM.ExecuteSQL"; SQL Statement { ; Column Delimiter; Record Delimiter } )

#### **Parameters**

**SQL Statement** SQL Statement as a Text string

**Column Delimiter**

Optional Columns Separator, only used with SELECT statement. Default is TAB ""

#### **Record Delimiter**

Optional Record Separator, only used with SELECT statement, Default is Return

**Result** Returns result of SQL expression or error.

#### **Description**

There must be an occurrence of the Table on the current tables' Graph. SELECT returns the the records in as a tabbed delimited text string. All other SQL commands return "".

Use FM.ExecuteSQL.LastError to check for errors.

Supported Commands: SELECT UPDATE (see limitation below) DELETE INSERT CREATE TABLE DROP TABLE CREATE INDEX DROP INDEX WHERE

String comparisons are case sensitive! WHERE First\_Name="todd" will not find records that have "Todd" in the first Name Field. You can wrap the field you are searching for with "lower" like this WHERE lower(First Name)="todd" KNOWN LIMITATIONS Schema editing SQL functions are not supported in FileMaker 8 and 8.5.

Record Locking Errors are Not Reported! This means you must exercise caution when using UPDATE. CAUTION! This is a very powerful function! It is relying on very new and relatively untested resources made available by the release of FileMaker 8.

Seems like on FileMaker 11 you get LastError 8310 for any syntax error, like bad braces or missing quotes. You can put field names in double quotes and string values in single quotes.

Use FM.ExecuteSQLOnIdle for special commands which change database like ALTER TABLE.

Use FM.ExecuteSQL.LastErrorMessage and FM.ExecuteSQL.LastError to see error message.

Error 8309 means you did pass wrong data type, like string for a number.

If you need to pass parameters, please use FM.ExecuteFileSQL.

You can make queries against FILEMAKER\_TABLES and FILEMAKER\_FIELDS to query information about fields in your solution. The functions FM.QueryBaseTableNames, FM.QueryFieldsForBaseTable-Name, FM.QueryFieldsForTableName and FM.QueryTableNames provide simplified functions for some queries.

#### FILEMAKER\_TABLES table contains:

- 1. TableName
- 2. TableID
- 3. BaseTableName
- 4. BaseFileName
- 5. ModCount

#### FILEMAKER\_FIELDS table contains:

- 1. TableName
- 2. FieldName
- 3. FieldType (the SQL data type, not the FileMaker data type)
- 4. FieldID
- 5. FieldClass (Normal, Summary, Calculated)
- 6. FieldReps
- 7. ModCount

Some standard SQL functions work in FileMaker including CHR, COALESCE, LEFT, LENGTH, LOWER, LTRIM, MID, RIGHT, RTRIM, SPACE, SUBSTR, SUBSTRING, TRIM and UPPER. There may be more! **Examples**

SELECT records

MBS("FM.ExecuteSQL";"select \* from Contacts")

INSERT record

MBS("FM.ExecuteSQL";"INSERT INTO Contacts (FirstName, LastName) Values('Bob', 'Miller')")

Select records using delimiters

MBS("FM.ExecuteSQL";"select  $*$  from Contacts"; " $\#$ "; "|")

SELECT records with a Where clause

MBS("FM.ExecuteSQL"; "SELECT First\_Name, Last\_Name from Contacts WHERE ID\_Contact\_PK  $=$ 'CN10013'")

Get list of fields in all tables:

MBS("FM.ExecuteSQL";"SELECT \* FROM FileMaker\_Fields")

Create Record with values via SQL

Set Variable [  $r$ ; Value:MBS( "FM.ExecuteSQL"; "INSERT INTO \"Export records\" (\"First Name\", \"Last Name\", \"Street\", \"Zip\", \"City\", \"Country\", \"Phone\") VALUES ('MyFirst', 'MyLast',

88.22. FM.EXECUTESQL 4339

'MyStreet', 'MyZip', 'MyCity', 'MyCountry', 'MyPhone')") ] If  $[$  MBS $("IsError")$  $]$ Show Custom Dialog [ MBS( "FM.ExecuteSQL.LastErrorMessage" ) ] End If

Set value for all records of a table:

MBS( "FM.ExecuteSQL"; "UPDATE  $\W$ My Table $\W$  SET  $\W$ My Field $\W$ " = 'Hello' ")

Set timestamp to today:

MBS( "FM.ExecuteSQL"; "UPDATE  $\mbox{m}$  Table $\mbox{m}$  SET  $\mbox{m}$ "Change Time $\mbox{m}$  = TODAY WHERE  $\mbox{m}$ " = '12345' ")

Update 5 fields:

MBS( "FM.ExecuteSQL"; "UPDATE \"my Table\" SET \"Number Field" = 1, \"Text Field" = 'test', \"Dest Field\" = \"Source Field\", \"Hour Field\" = CAST(HOUR(curtime) AS VARCHAR), \"Empty  $\text{Field}\$  " = NULL WHERE  $\Upsilon$ "ID $\Upsilon$  = '12345' ")

Select with passing variable as part of expression:

MBS("FM.ExecuteSQL"; "SELECT First\_Name, Last\_Name from Contacts WHERE ID\_Contact\_PK  $=$ " & \$Variable & "'")

Update date field:

MBS( "FM.ExecuteSQL"; "UPDATE myTable SET myDateField =  $CAST('2015-08-15'$  as DATE)")

Delete all data in a table:

 $\text{Result} = \text{MBS}(\text{``FM}.\text{ExecuteSQL''}; \text{``DELETE FROM }\text{``Prova}\text{''};\text{''})$ 

Create an index:

MBS( "FM.ExecuteSQL"; "CREATE INDEX ON tablename.fieldname" )

Drop an index:

MBS( "FM.ExecuteSQL"; "DROP INDEX ON tablename.fieldname" )

Value in List of values:

MBS( "FM.ExecuteSQL"; "select \* from \"Anlagen\" where \"Modell\" in ('test', 'abc')")

#### 4340 CHAPTER 88. FM

Delete all records from Table People:

 $#$  no where condition, so deletes all records! MBS( "FM.ExecuteSQL"; "DELETE FROM \"People\"")

Query value of a repeating field with [ ] :

MBS( "FM.ExecuteSQL"; "SELECT test [ 2 ] FROM Kontakte")

Set value of repeating field:

MBS( "FM.ExecuteSQL"; "UPDATE Kontakte SET test  $[2] = 'test'$ ")

Query only first row:

MBS( "FM.ExecuteSQL"; "SELECT \* FROM ProductImages FETCH FIRST 1 ROWS ONLY")

Truncates table in FileMaker 15 or newer:

MBS( "FM.ExecuteSQL"; "TRUNCATE TABLE Kontakte")

Query field ID for a field with given name and table name:

MBS("FM.ExecuteSQL"; "SELECT FieldID FROM FileMaker\_Fields WHERE FieldName='Vorname' and TableName='Kontakte' ")

Query repetition count of global field by name:

MBS("FM.ExecuteSQL"; "SELECT FieldReps FROM FILEMAKER\_FIELDS WHERE FieldName='Wiederholen' ")

Query field name and repetition count for all fields in a table:

MBS("FM.ExecuteSQL"; "SELECT FieldReps, FieldName FROM FILEMAKER\_FIELDS WHERE Table-Name='Aufgaben' AND FieldType like '% global% ' ")

Query list of record IDs for a given table:

MBS("FM.ExecuteSQL"; "SELECT ROWID FROM MyTable")

Concat two texts with plus and use CAST to make number to text:

MBS( "FM.ExecuteSQL"; "SELECT 'A' + CAST(123 AS VARCHAR) FROM Contacts")

**See also**

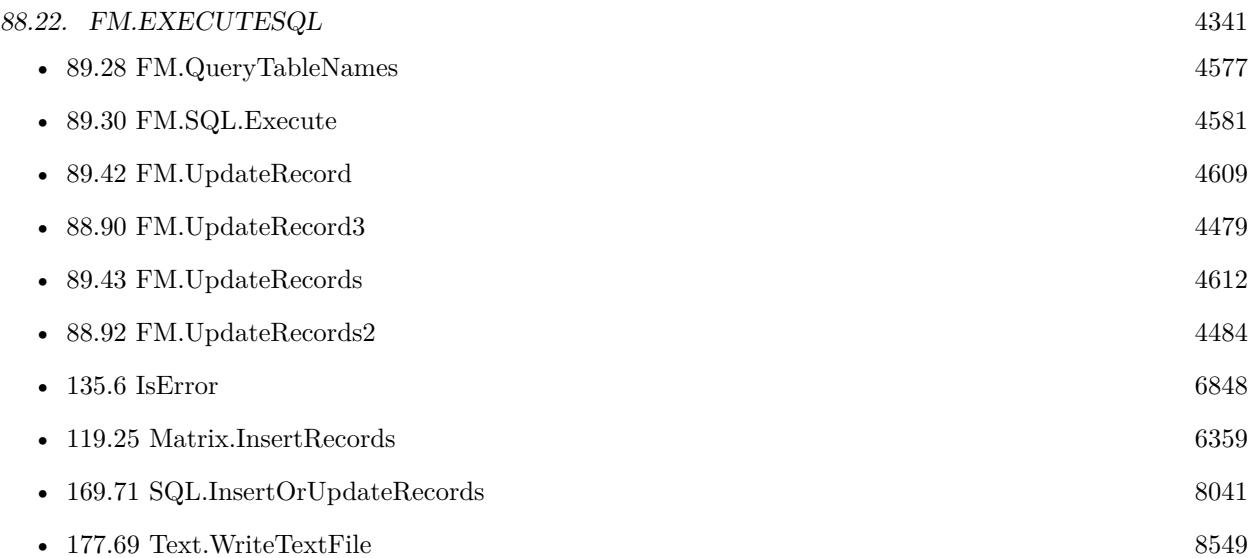

#### **Example Databases**

- [CURL/Email/Email Client](http://monkeybread.eu/MBS-FileMaker-Plugin-Examples/CURL/Email/Email%20Client.shtml#1ScriptAnchor_)
- [SQL in FileMaker/Create Fields in Filemaker Table](http://monkeybread.eu/MBS-FileMaker-Plugin-Examples/SQL%20in%20FileMaker/Create%20Fields%20in%20Filemaker%20Table.shtml#1GroupButton12.000000024.000000037.0000000163.0000000LayoutObjectAnchor_)
- [SQL in FileMaker/SQL Select](http://monkeybread.eu/MBS-FileMaker-Plugin-Examples/SQL%20in%20FileMaker/SQL%20Select.shtml#1292FieldAnchor_)
- [Utility functions/Generate and Verify License Key](http://monkeybread.eu/MBS-FileMaker-Plugin-Examples/Utility%20functions/Generate%20and%20Verify%20License%20Key.shtml#2ScriptAnchor_)
- [Utility functions/Schedules](http://monkeybread.eu/MBS-FileMaker-Plugin-Examples/Utility%20functions/Schedules.shtml#1GroupButton42.0000000123.000000067.0000000304.0000000LayoutObjectAnchor_)

### **88.22.1 Blog Entries**

- [MBS FileMaker Plugin, version 5.1pr1](https://www.mbs-plugins.com/archive/2015-03-16/MBS_FileMaker_Plugin_version_5/monkeybreadsoftware_blog_filemaker)
- [ExecuteSQL and getting error details](https://www.mbs-plugins.com/archive/2014-10-25/ExecuteSQL_and_getting_error_d/monkeybreadsoftware_blog_filemaker)
- [MBS FileMaker Plugin 3.4 for OS X/Windows](https://www.mbs-plugins.com/archive/2013-10-08/MBS_FileMaker_Plugin_34_for_OS/monkeybreadsoftware_blog_filemaker)
- [PHP Functions in MBS Filemaker Plugin](https://www.mbs-plugins.com/archive/2012-10-21/PHP_Functions_in_MBS_Filemaker/monkeybreadsoftware_blog_filemaker)

## **88.22.2 FileMaker Magazin**

- [Ausgabe 3/2018,](https://filemaker-magazin.de/neuigkeit/3953-Appetithappen-FMM_201803) Seite 34, [PDF](https://www.monkeybreadsoftware.com/filemaker/files/FileMakerMagazin/FMM_201803_33-36.pdf)
- [Ausgabe 3/2018,](https://filemaker-magazin.de/neuigkeit/3953-Appetithappen-FMM_201803) Seite 33, [PDF](https://www.monkeybreadsoftware.com/filemaker/files/FileMakerMagazin/FMM_201803_33-36.pdf)
- [Ausgabe 1/2016,](https://filemaker-magazin.de/neuigkeit/3870-Appetithappen-FMM_201601) Seite 27, [PDF](https://www.monkeybreadsoftware.com/filemaker/files/FileMakerMagazin/FMM_201504_39-40.pdf)
- [Ausgabe 4/2015,](https://filemaker-magazin.de/neuigkeit/3822-Appetithappen-FMM_201504) Seite 39
- [Ausgabe 3/2015,](https://filemaker-magazin.de/neuigkeit/3810-Appetithappen-FMM_201503) Seite 29

#### 4342 CHAPTER 88. FM

- [Ausgabe 3/2015,](https://filemaker-magazin.de/neuigkeit/3810-Appetithappen-FMM_201503) Seite 28
- [Ausgabe 3/2015,](https://filemaker-magazin.de/neuigkeit/3810-Appetithappen-FMM_201503) Seite $27$
- [Ausgabe 2/2015,](https://filemaker-magazin.de/neuigkeit/3798-Appetithappen-FMM_201502) Seite 18
- Ausgabe  $2/2015$ , Seite 17
- Ausgabe  $2/2015$ , Seite 16

Created 18th August 2014, last changed 6th October 2020.

#### 88.23. FM.EXECUTESQL.LASTERROR 4343

## **88.23 FM.ExecuteSQL.LastError**

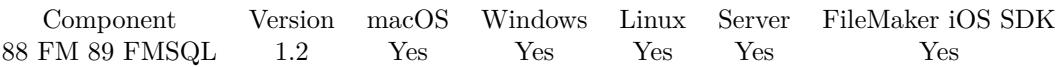

MBS( "FM.ExecuteSQL.LastError" )

#### **Description**

Set by FM.InsertRecord, FM.SQL.Execute, FM.ExecuteSQL, FM.ExecuteFileSQL or FM.ExecuteSQLOnIdle. The Errors number s are the same ones as the ones retuned by Native FileMaker function "Get(LastError)" Examples: 1200 - Generic Calculation Error" 200 - "Access Denied" 106 - "Missing Table" Known Limitations: Record Locking Errors are Not Reported! This means you must exercise caution when using UPDATE. There is no way to determine if an update actually occurs unless you check the value again after the update occured.

In general error 8309 is a semantic error, so something is wrong in your SQL. 8310 is a syntax error, something in the SQL is not correctly parsed.

Error 8309 means you did pass wrong data type, like string for a number.

See also FM.ExecuteSQL.LastErrorMessage.

#### **Examples**

Get Last SQL Error

MBS( "FM.ExecuteSQL.LastError")

#### **See also**

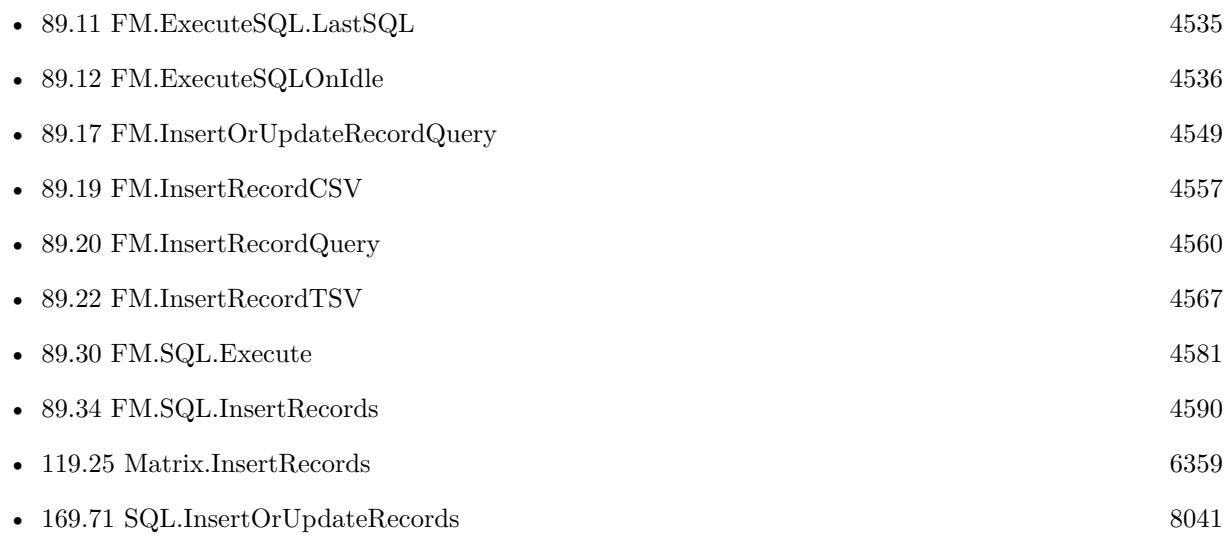

#### **Example Databases**

• [SQL in FileMaker/Create Fields in Filemaker Table](http://monkeybread.eu/MBS-FileMaker-Plugin-Examples/SQL%20in%20FileMaker/Create%20Fields%20in%20Filemaker%20Table.shtml#1ScriptAnchor_)

#### 4344 CHAPTER 88. FM

## **88.23.1 Blog Entries**

- [Comparing Base Elements Plugin to MBS FileMaker Plugin](https://www.mbs-plugins.com/archive/2017-10-24/Comparing_Base_Elements_Plugin/monkeybreadsoftware_blog_filemaker)
- [ExecuteSQL and getting error details](https://www.mbs-plugins.com/archive/2014-10-25/ExecuteSQL_and_getting_error_d/monkeybreadsoftware_blog_filemaker)
- [MBS Filemaker Plugin, version 4.2pr5](https://www.mbs-plugins.com/archive/2014-05-10/MBS_Filemaker_Plugin_version_4/monkeybreadsoftware_blog_filemaker)
- [MBS Filemaker Plugin, version 3.2pr2](https://www.mbs-plugins.com/archive/2013-02-25/MBS_Filemaker_Plugin_version_3/monkeybreadsoftware_blog_filemaker)

## **88.23.2 FileMaker Magazin**

• [Ausgabe 3/2018,](https://filemaker-magazin.de/neuigkeit/3953-Appetithappen-FMM_201803) Seite 34, [PDF](https://www.monkeybreadsoftware.com/filemaker/files/FileMakerMagazin/FMM_201803_33-36.pdf)

Created 18th August 2014, last changed 14th September 2015.

## 88.24. FM.EXECUTESQL.LASTERRORMESSAGE 4345 **88.24 FM.ExecuteSQL.LastErrorMessage**

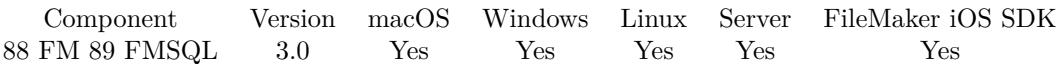

MBS( "FM.ExecuteSQL.LastErrorMessage" )

**Result** Returns error message.

#### **Description**

Set by FM.InsertRecord, FM.SQL.Execute, FM.ExecuteSQL, FM.ExecuteFileSQL, FM.ExecuteSQLOnIdle and other SQL using functions. If last error code was 0 (no error), you get an empty string. Error may be something like this:

ERROR: FQL0007/(1:7): The column named "fieldname" does not exist in any table in the column reference's scope.

See also FM.ExecuteSQL.LastError. Use FM.ExecuteSQL.LastSQL to get the SQL command. **See also**

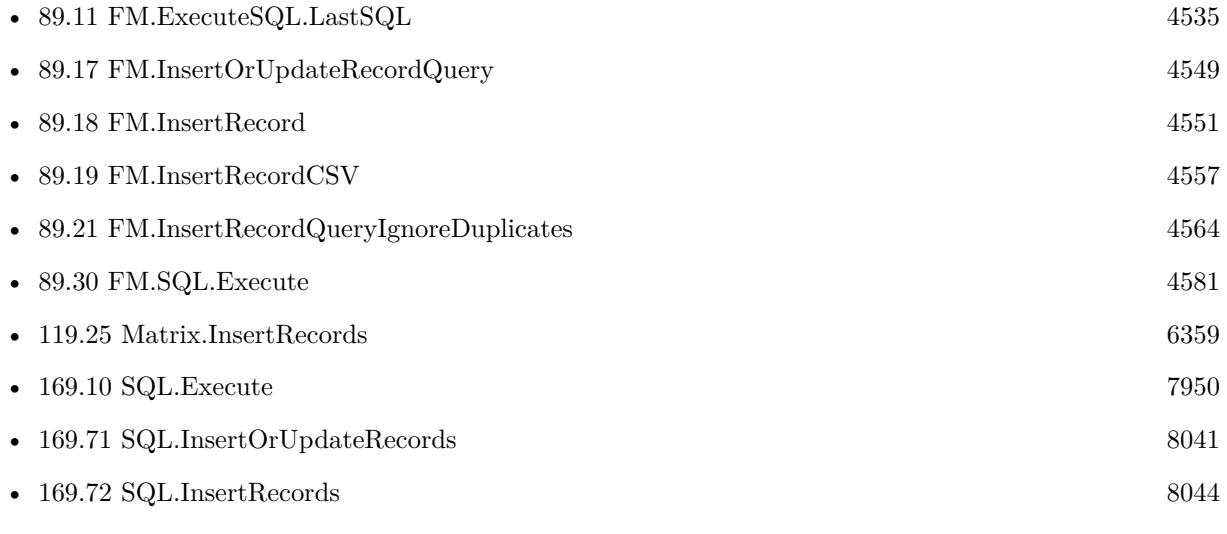

#### **Example Databases**

• [SQL in FileMaker/Create Fields in Filemaker Table](http://monkeybread.eu/MBS-FileMaker-Plugin-Examples/SQL%20in%20FileMaker/Create%20Fields%20in%20Filemaker%20Table.shtml#1ScriptAnchor_)

### **88.24.1 Blog Entries**

- [Comparing Base Elements Plugin to MBS FileMaker Plugin](https://www.mbs-plugins.com/archive/2017-10-24/Comparing_Base_Elements_Plugin/monkeybreadsoftware_blog_filemaker)
- [ExecuteSQL and getting error details](https://www.mbs-plugins.com/archive/2014-10-25/ExecuteSQL_and_getting_error_d/monkeybreadsoftware_blog_filemaker)

#### 4346 CHAPTER 88. FM

- - [MBS Filemaker Plugin, version 3.2pr2](https://www.mbs-plugins.com/archive/2013-02-25/MBS_Filemaker_Plugin_version_3/monkeybreadsoftware_blog_filemaker)
	- [Create fields in Filemaker database from a Script](https://www.mbs-plugins.com/archive/2013-02-24/Create_fields_in_Filemaker_dat/monkeybreadsoftware_blog_filemaker)
	- [MBS Filemaker Plugin, version 3.0pr2](https://www.mbs-plugins.com/archive/2012-10-14/MBS_Filemaker_Plugin_version_3/monkeybreadsoftware_blog_filemaker)

## **88.24.2 FileMaker Magazin**

- [Ausgabe 3/2018,](https://filemaker-magazin.de/neuigkeit/3953-Appetithappen-FMM_201803) Seite 34, [PDF](https://www.monkeybreadsoftware.com/filemaker/files/FileMakerMagazin/FMM_201803_33-36.pdf)
- Ausgabe  $2/2015$ , Seite 16

Created 18th August 2014, last changed 25th October 2019.

## $88.24. \quad \text{FM.} \text{EXECUTESQL.} \textit{LASTERRORMES} \textit{SAGE} \tag{4347}$

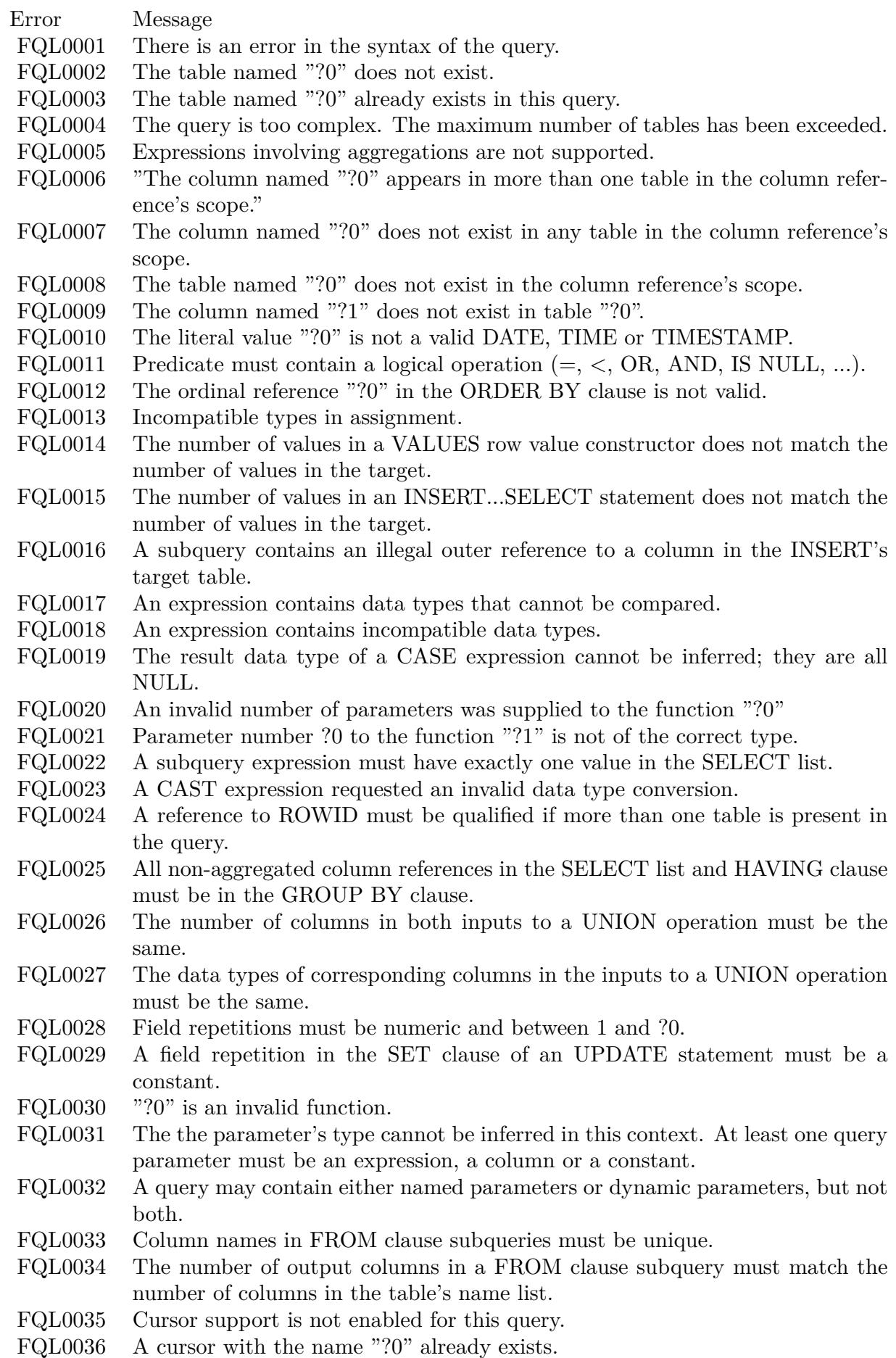

# **88.25 FM.ExecuteSQL.LastSQL**

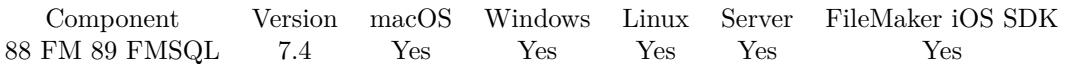

MBS( "FM.ExecuteSQL.LastSQL" )

**Result** Returns text or error.

#### **Description**

This is for executing SQL in FileMaker and provides you the last SQL command as run by the plugin. **See also**

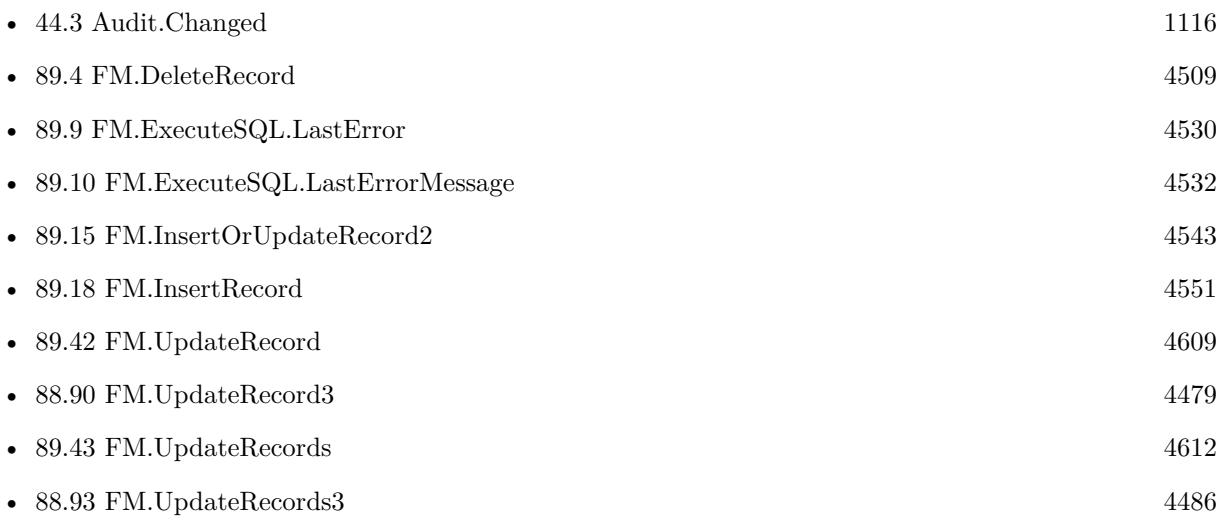

## **88.25.1 Blog Entries**

- [Import CSV with Matrix functions](https://www.mbs-plugins.com/archive/2020-11-20/Import_CSV_with_Matrix_functio/monkeybreadsoftware_blog_filemaker)
- [MBS FileMaker Plugin, version 7.4pr5](https://www.mbs-plugins.com/archive/2017-09-11/MBS_FileMaker_Plugin_version_7/monkeybreadsoftware_blog_filemaker)

Created 11st September 2017, last changed 11st September 2017.

#### 88.26. FM.EXECUTESQLONIDLE 4349

## **88.26 FM.ExecuteSQLOnIdle**

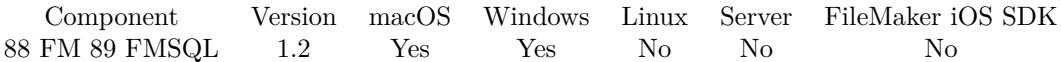

MBS( "FM.ExecuteSQLOnIdle"; SQL Statement { ; Column Delimiter; Record Delimiter; Params } )

#### **Parameters**

**SQL Statement** the SQL statement

**Column Delimiter** Optional Optional column delimiter

#### **Record Delimiter**

Optional Optional record delimiter

#### **Params**

Optional

Optional, pass here parameters. One parameter to this function for each parameter you want to pass to the SQL statement.

#### 123

#### **Description**

You run a script pause after using this function to give it time to execute. See the other function for more info. Seems like on FileMaker 11 you get LastError 8310 if you use fields with underscore in the name. You avoid that by placing the field names in quotes.

Use FM.ExecuteSQL.LastErrorMessage and FM.ExecuteSQL.LastError to see error message. Use FM.ExecuteFileSQL if you want to specify the file name.

When you create fields, you can use the following types. Add global on the end to make it a global field.

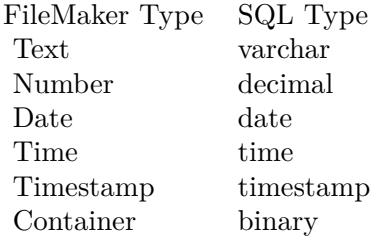

#### **Examples**

Create a new text field in a table:

MBS("FM.ExecuteSQLOnIdle";"ALTER TABLE TestTable ADD MyField varchar")

And delete the field:

MBS("FM.ExecuteSQLOnIdle";"ALTER TABLE TestTable DROP COLUMN MyField")

Create new table:

MBS("FM.ExecuteSQLOnIdle";"CREATE TABLE \"MyTABLE\" (test varchar)")

Create new index:

MBS("FM.ExecuteSQLOnIdle";"CREATE INDEX \"IndexLastname\" ON \"Persons\" (\"LastName\");")

Add a global field:

MBS("FM.ExecuteSQLOnIdle";"ALTER TABLE TestTable ADD MyGlobalField varchar global")

Create a field:

Set Variable [ \$r ; Value: MBS("FM.ExecuteSQLOnIdle";"ALTER TABLE TestTable ADD MyField varchar") ] Pause/Resume Script [ Duration (seconds): ,1 ] If [ MBS("FM.ExecuteSQL.LastError") 0 ] Show Custom Dialog [ "Error adding column" ; MBS("FM.ExecuteSQL.LastError") & ": " & MBS("FM.ExecuteSQL.LastErrorMessage") ] Else Show Custom Dialog [ "Removed Column" ; "OK" ] End If

Remove a field:

Set Variable [ \$r ; Value: MBS("FM.ExecuteSQLOnIdle";"ALTER TABLE TestTable DROP COLUMN MyField") ] Pause/Resume Script [ Duration (seconds): 0.1 ] If [ MBS("FM.ExecuteSQL.LastError") 0 ] Show Custom Dialog [ "Error removing column" ; MBS("FM.ExecuteSQL.LastError") & ": " & MBS("FM.ExecuteSQL.LastErrorMessage") ] Else Show Custom Dialog [ "Removed Column" ; "OK" ] End If

Change default value:

Set Variable [ \$r ; Wert: MBS("FM.ExecuteSQLOnIdle";"ALTER TABLE myTable ALTER myField SET

## 88.26. FM.EXECUTESQLONIDLE 4351 DEFAULT 'FileMaker'") ]

#### **See also**

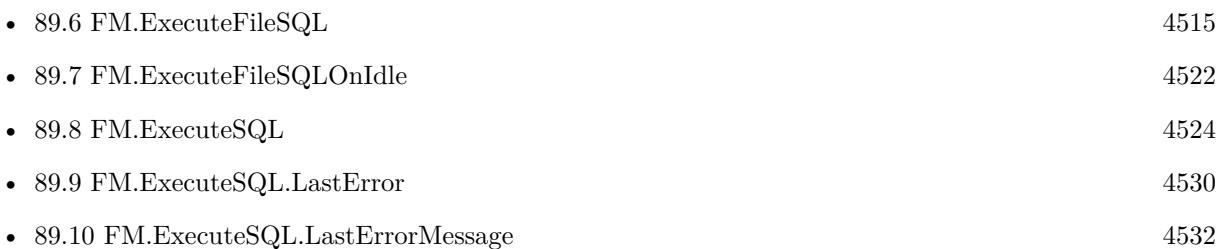

#### **Example Databases**

• [SQL in FileMaker/Create Fields in Filemaker Table](http://monkeybread.eu/MBS-FileMaker-Plugin-Examples/SQL%20in%20FileMaker/Create%20Fields%20in%20Filemaker%20Table.shtml#1ScriptAnchor_)

#### **88.26.1 Blog Entries**

- [MBS FileMaker Plugin, version 7.4pr5](https://www.mbs-plugins.com/archive/2017-09-11/MBS_FileMaker_Plugin_version_7/monkeybreadsoftware_blog_filemaker)
- [MBS FileMaker Plugin, version 7.4pr4](https://www.mbs-plugins.com/archive/2017-08-31/MBS_FileMaker_Plugin_version_7/monkeybreadsoftware_blog_filemaker)
- [MBS FileMaker Plugin, version 6.5pr3](https://www.mbs-plugins.com/archive/2016-10-18/MBS_FileMaker_Plugin_version_6/monkeybreadsoftware_blog_filemaker)
- [MBS Filemaker Plugin, version 4.2pr5](https://www.mbs-plugins.com/archive/2014-05-10/MBS_Filemaker_Plugin_version_4/monkeybreadsoftware_blog_filemaker)
- [MBS Filemaker Plugin, version 3.2pr2](https://www.mbs-plugins.com/archive/2013-02-25/MBS_Filemaker_Plugin_version_3/monkeybreadsoftware_blog_filemaker)
- [Create fields in Filemaker database from a Script](https://www.mbs-plugins.com/archive/2013-02-24/Create_fields_in_Filemaker_dat/monkeybreadsoftware_blog_filemaker)

### **88.26.2 FileMaker Magazin**

- [Ausgabe 5/2018,](https://filemaker-magazin.de/neuigkeit/4011-Appetithappen-FMM_201805) Seite 25, [PDF](https://www.monkeybreadsoftware.com/filemaker/files/FileMakerMagazin/FMM_201805_24-25.pdf)
- [Ausgabe 3/2018,](https://filemaker-magazin.de/neuigkeit/3953-Appetithappen-FMM_201803) Seite 34, [PDF](https://www.monkeybreadsoftware.com/filemaker/files/FileMakerMagazin/FMM_201803_33-36.pdf)
- [Ausgabe 3/2018,](https://filemaker-magazin.de/neuigkeit/3953-Appetithappen-FMM_201803) Seite 33, [PDF](https://www.monkeybreadsoftware.com/filemaker/files/FileMakerMagazin/FMM_201803_33-36.pdf)
- [Ausgabe 2/2015,](https://filemaker-magazin.de/neuigkeit/3798-Appetithappen-FMM_201502) Seite 15
- [Ausgabe 2/2015,](https://filemaker-magazin.de/neuigkeit/3798-Appetithappen-FMM_201502) Seite 14

Created 18th August 2014, last changed 9th April 2019.

# <span id="page-4351-0"></span>**88.27 FM.GetDictionary**

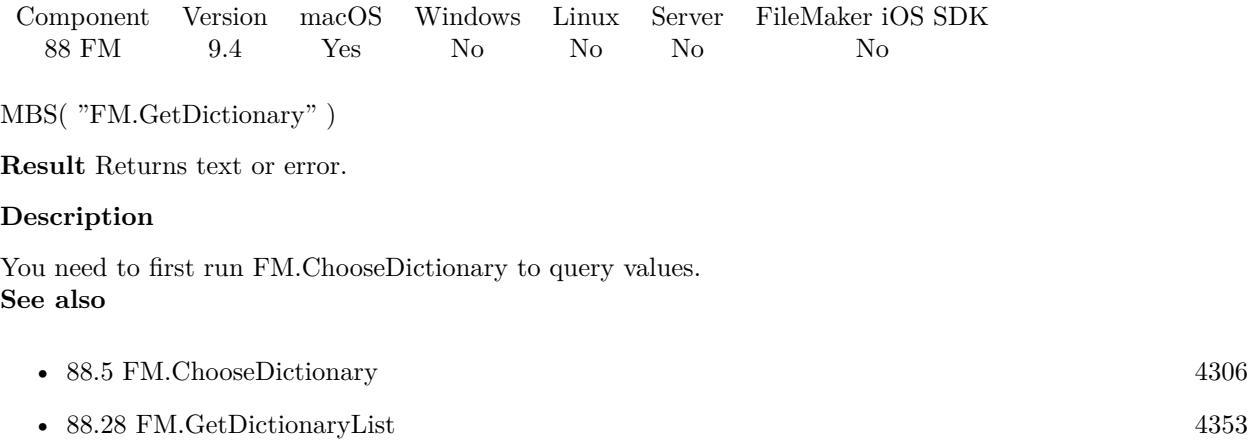

## **88.27.1 Blog Entries**

- [Neue Funktionen des MBS FileMaker Plugin 9.4](https://www.mbs-plugins.com/archive/2019-10-05/Neue_Funktionen_des_MBS_FileMa/monkeybreadsoftware_blog_filemaker)
- [MBS FileMaker Plugin, version 9.4pr4](https://www.mbs-plugins.com/archive/2019-08-27/MBS_FileMaker_Plugin_version_9/monkeybreadsoftware_blog_filemaker)
- [Choose spelling dictionary in FileMaker automatically](https://www.mbs-plugins.com/archive/2019-08-24/Choose_spelling_dictionary_in_/monkeybreadsoftware_blog_filemaker)

Created 24th August 2019, last changed 24th August 2019.

## <span id="page-4352-0"></span>88.28. FM.GETDICTIONARYLIST 4353 **88.28 FM.GetDictionaryList**

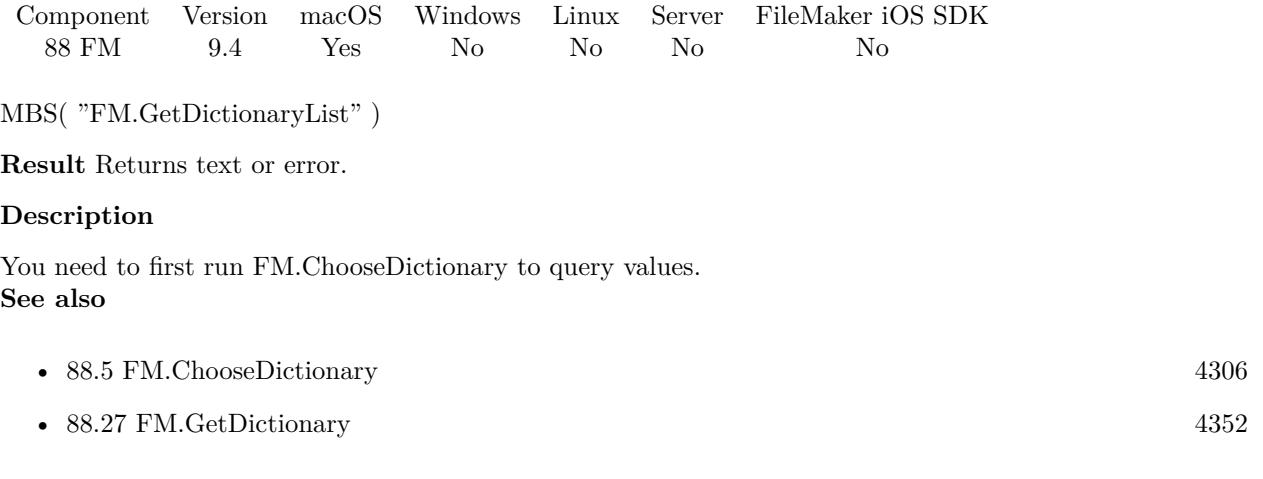

## **88.28.1 Blog Entries**

- [Neue Funktionen des MBS FileMaker Plugin 9.4](https://www.mbs-plugins.com/archive/2019-10-05/Neue_Funktionen_des_MBS_FileMa/monkeybreadsoftware_blog_filemaker)
- [MBS FileMaker Plugin, version 9.4pr4](https://www.mbs-plugins.com/archive/2019-08-27/MBS_FileMaker_Plugin_version_9/monkeybreadsoftware_blog_filemaker)
- [Choose spelling dictionary in FileMaker automatically](https://www.mbs-plugins.com/archive/2019-08-24/Choose_spelling_dictionary_in_/monkeybreadsoftware_blog_filemaker)

Created 24th August 2019, last changed 24th August 2019.

# **88.29 FM.GetDisableContextualMenus**

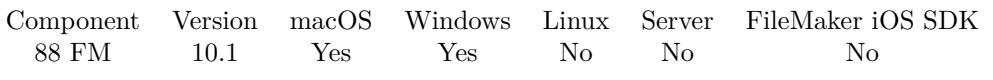

MBS( "FM.GetDisableContextualMenus" )

**Result** Returns 1, 0 or error.

#### **Description**

Returns 1 if MBS Plugin disables contextual menus. **See also**

• [88.83](#page-4465-0) FM.SetDisableContextualMenus [4466](#page-4465-0)

### **88.29.1 Blog Entries**

- [New in the MBS FileMaker Plugin 10.1](https://www.mbs-plugins.com/archive/2020-03-17/New_in_the_MBS_FileMaker_Plugi/monkeybreadsoftware_blog_filemaker)
- [MBS FileMaker Plugin, version 10.1pr1](https://www.mbs-plugins.com/archive/2020-01-30/MBS_FileMaker_Plugin_version_1/monkeybreadsoftware_blog_filemaker)

Created 14th January 2020, last changed 14th January 2020.

## 88.30. FM.GETSQLBATCHMODE 4355 **88.30 FM.GetSQLBatchMode**

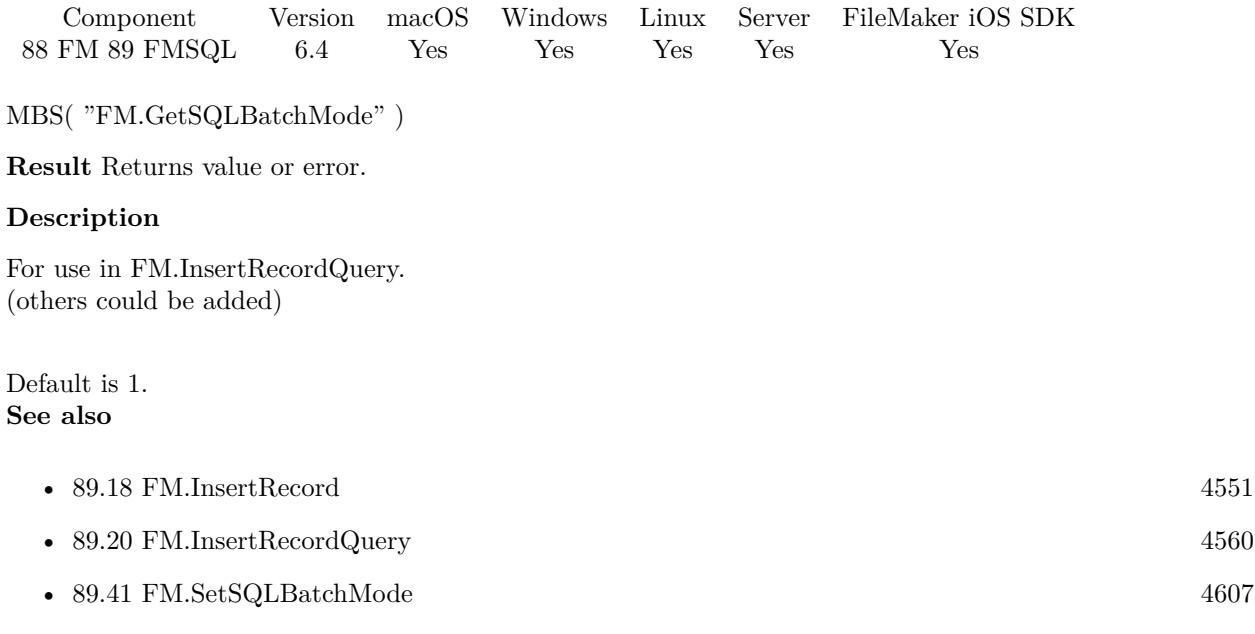

## **88.30.1 Blog Entries**

• [MBS FileMaker Plugin, version 6.4pr8](https://www.mbs-plugins.com/archive/2016-09-19/MBS_FileMaker_Plugin_version_6/monkeybreadsoftware_blog_filemaker)

Created 17th September 2016, last changed 18th September 2016.

## 4356 CHAPTER 88. FM **88.31 FM.InitMessageFilter**

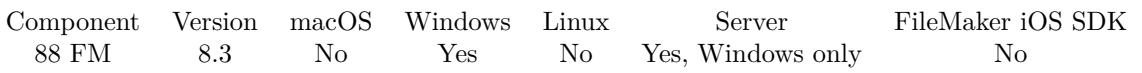

MBS( "FM.InitMessageFilter" )

**Result** Returns OK or error.

#### **Description**

If a COM message can't be handled right away, COM may show a standard dialog to retry, switch task or cancel, which may bring your app in an endless dialog series. MBS Plugin implements a message filter which delays messages till the current processing is done and avoids the dialog. So long running options can perform well.

Call this once if you see "server busy" error dialogs from COM subsystem on Windows. **See also**

• [194.12](#page-9232-0) WIA.Initialize [9233](#page-9232-0)

#### **88.31.1 Blog Entries**

- [MBS FileMaker Plugin, version 10.3pr1](https://www.mbs-plugins.com/archive/2020-06-01/MBS_FileMaker_Plugin_version_1/monkeybreadsoftware_blog_filemaker)
- [Neues MBS FileMaker Plugin 8.3](https://www.mbs-plugins.com/archive/2018-07-17/Neues_MBS_FileMaker_Plugin_83/monkeybreadsoftware_blog_filemaker)
- [MBS FileMaker Plugin 8.3 released](https://www.mbs-plugins.com/archive/2018-07-17/MBS_FileMaker_Plugin_83_releas/monkeybreadsoftware_blog_filemaker)
- [Putting an end to the Server Busy Dialog in Xojo and FileMaker](https://www.mbs-plugins.com/archive/2018-06-18/Putting_an_end_to_the_Server_B/monkeybreadsoftware_blog_filemaker)
- [MBS FileMaker Plugin, version 8.3pr2](https://www.mbs-plugins.com/archive/2018-06-18/MBS_FileMaker_Plugin_version_8/monkeybreadsoftware_blog_filemaker)

Created 18th June 2018, last changed 15th May 2019.
#### 88.32. FM.INSERTORUPDATERECORD 4357

## **88.32 FM.InsertOrUpdateRecord**

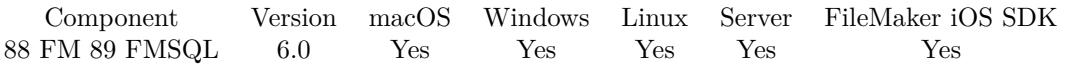

MBS( "FM.InsertOrUpdateRecord"; FileName; TableName; IDField1; IDValue1; FieldName; FieldValue )

#### **Parameters**

#### **FileName**

The file name of where the table is inside. Can be empty to look for the table in all files. Get(FileName)

#### **TableName**

The name of the table to insert record into. Can be ID of table, so we lookup name by ID. Can be result of GetFieldName() function as we remove field name automatically. "Assets"

#### **IDField1**

The name of the field which provides an unique ID for each record, so we can identify the field. Can be ID of field, so we lookup name by ID. Can be result of GetFieldName() function as we remove table name automatically.

"ID"

#### **IDValue1**

The value for the ID field to identify the record. Data type of parameter must match the data type of the field.

\$RecordID

#### **FieldName**

A field name to set. Can be ID of field, so we lookup name by ID. Can be result of GetFieldName() function as we remove table name automatically.

"Model"

#### **FieldValue**

A field value to use for setting the field in the parameter before. Data type of parameter must match the data type of the field.

"Test"

**Result** Returns OK or error.

#### **Description**

If the insert fails due to duplicate ID, we will update the record values.

You pass to this function table name (and optional filename).

To identify the record you pass the name of the ID field and the value for the record. The ID field must be unique.

Then you pass one pair of field name and value for each field you like to set in the new record.

This function combines FM.InsertRecord and FM.UpdateRecord. If the ID is already used, we update, else we insert a new record.

For one ID field, please use FM.InsertOrUpdateRecord, for 2 ID fields FM.InsertOrUpdateRecord2 and for three ID fields FM.InsertOrUpdateRecord3.

This function is broken in version 6.4 as it returns always a SQL error for insert. Please use 6.5 or newer. With plugin version 7.2 or later, you can specify fields and table via IDs and the plugin will lookup them for you at runtime. Table IDs and table names must be unique across all open files for this to work correctly.

With plugin version 8.4 or newer, you can use GetFieldName() function to query field names and the plugin removes the table prefix with :: in the field name before passing it to SQL engine.

You can use FM.ExecuteSQL.LastSQL function to see later what SQL was created and run. **Examples**

#### Update a record:

MBS( "FM.InsertOrUpdateRecord"; ""; "Asset Management";  $/*$  file and table name  $*/$ "Asset ID"; "1";  $/*$  ID field and value  $*/$ "Information"; "Just a test";  $/*$  first field and value  $*/$ "Category"; "BestItems" )  $/*$  second field and value  $*/$ 

#### **See also**

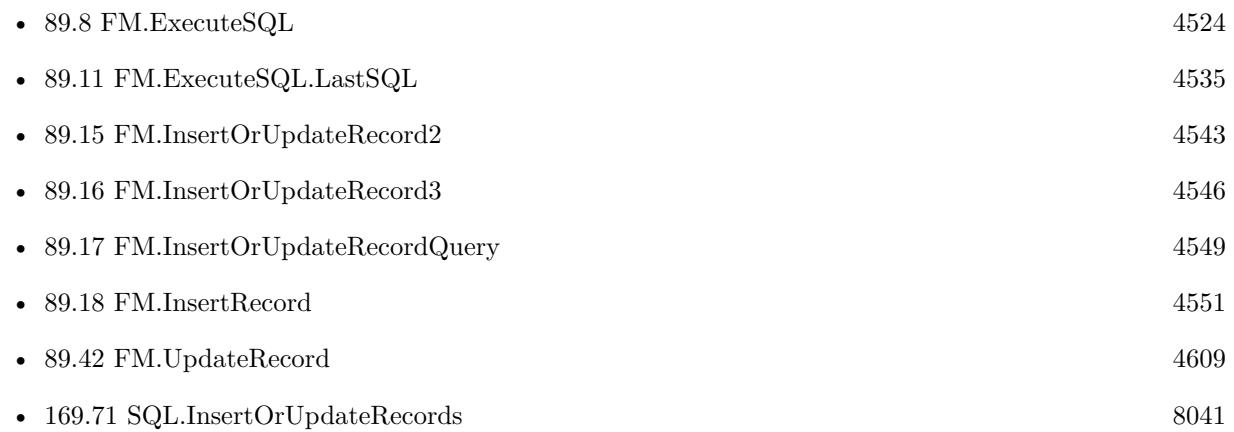

### **88.32.1 Blog Entries**

- [MBS FileMaker Plugin, version 10.1pr1](https://www.mbs-plugins.com/archive/2020-01-30/MBS_FileMaker_Plugin_version_1/monkeybreadsoftware_blog_filemaker)
- [MBS FileMaker Plugin 6.0 for OS X/Windows](https://www.mbs-plugins.com/archive/2016-01-28/MBS_FileMaker_Plugin_60_for_OS/monkeybreadsoftware_blog_filemaker)
- [MBS FileMaker Plugin, version 5.5pr1](https://www.mbs-plugins.com/archive/2015-12-09/MBS_FileMaker_Plugin_version_5/monkeybreadsoftware_blog_filemaker)

#### 88.32. FM.INSERTORUPDATERECORD 4359

## **88.32.2 FileMaker Magazin**

- [Ausgabe 6/2018,](https://filemaker-magazin.de/neuigkeit/4025-Appetithappen-FMM_201806) Seite 24, [PDF](https://www.monkeybreadsoftware.com/filemaker/files/FileMakerMagazin/FMM_201803_33-36.pdf)
- Ausgabe  $6/2018$ , Seite 23
- [Ausgabe 3/2018,](https://filemaker-magazin.de/neuigkeit/3953-Appetithappen-FMM_201803) Seite 35

Created 5th December 2015, last changed 17th January 2020.

# **88.33 FM.InsertOrUpdateRecord2**

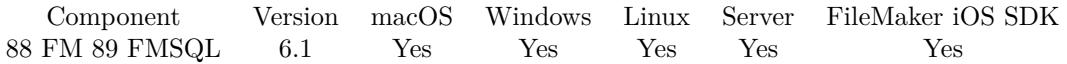

MBS( "FM.InsertOrUpdateRecord2"; FileName; TableName; IDField1; IDValue1; IDField2; IDValue2; FieldName; FieldValue )

#### **Parameters**

#### **FileName**

The file name of where the table is inside. Can be empty to look for the table in all files. Get(FileName)

#### **TableName**

The name of the table to insert record into. Can be ID of table, so we lookup name by ID. Can be result of GetFieldName() function as we remove field name automatically. "Assets"

#### **IDField1**

The name of the field which provides an unique ID for each record, so we can identify the field. Can be ID of field, so we lookup name by ID. Can be result of GetFieldName() function as we remove table name automatically.

"ID1"

#### **IDValue1**

The value for the ID field to identify the record. Data type of parameter must match the data type of the field.

\$RecordID

#### **IDField2**

The name of the field which provides an unique ID for each record, so we can identify the field. Can be ID of field, so we lookup name by ID. Can be result of GetFieldName() function as we remove table name automatically.

"ID2"

#### **IDValue2**

The value for the ID field to identify the record. Data type of parameter must match the data type of the field.

\$RelatedRecordID

#### **FieldName**

A field name to set. "Model"

#### **FieldValue**

A field value to use for setting the field in the parameter before. Data type of parameter must match the data type of the field.

"Test"

**Result** Returns OK or error.

#### 88.33. FM.INSERTORUPDATERECORD2 4361

#### **Description**

Same as FM.InsertOrUpdateRecord, but with 2 ID fields to locate record.

If the insert fails due to duplicate ID, we will update the record values.

You pass to this function table name (and optional filename).

To identify the record you pass the name of the ID field and the value for the record. The ID field must be unique.

Then you pass one pair of field name and value for each field you like to set in the new record.

This function combines FM.InsertRecord and FM.UpdateRecord. If the ID is already used, we update, else we insert a new record.

With plugin version 7.2 or later, you can specify fields and table via IDs and the plugin will lookup them for you at runtime. Table IDs and table names must be unique across all open files for this to work correctly.

With plugin version 8.4 or newer, you can use GetFieldName() function to query field names and the plugin removes the table prefix with :: in the field name before passing it to SQL engine.

You can use FM.ExecuteSQL.LastSQL function to see later what SQL was created and run. **Examples**

Insert or update:

MBS( "FM.InsertOrUpdateRecord2"; ""; "Assets";  $/*$  file and table name  $*/$ "Asset ID Match Field"; 2;  $/*$  first ID field and value  $*/$ "Internal ID"; "2";  $/*$  second ID field and value  $*/$ "Model"; "Just a test"; /\* first field and value  $^*/$ "Category"; "BestItems2" ) /\* second field and value  $*/$ 

#### **See also**

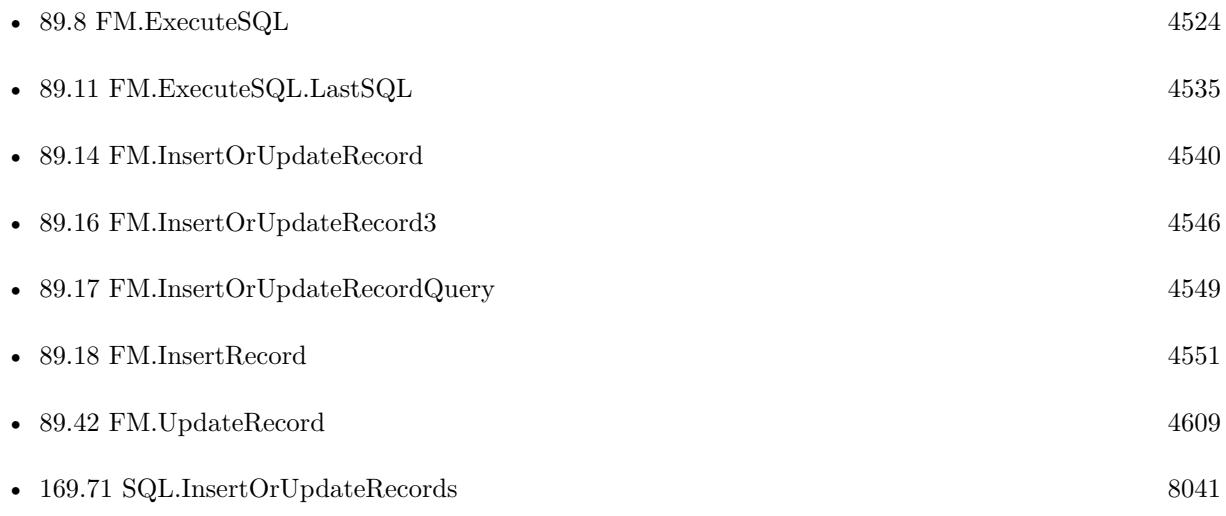

## **88.33.1 Blog Entries**

- [MBS FileMaker Plugin, version 8.5pr4](https://www.mbs-plugins.com/archive/2018-10-28/MBS_FileMaker_Plugin_version_8/monkeybreadsoftware_blog_filemaker)
- [MBS FileMaker Plugin, version 6.1pr3](https://www.mbs-plugins.com/archive/2016-02-25/MBS_FileMaker_Plugin_version_6/monkeybreadsoftware_blog_filemaker)

## **88.33.2 FileMaker Magazin**

• [Ausgabe 6/2018,](https://filemaker-magazin.de/neuigkeit/4025-Appetithappen-FMM_201806) Seite 24

Created 19th February 2016, last changed 17th January 2020.

#### 88.34. FM.INSERTORUPDATERECORD3 4363

## **88.34 FM.InsertOrUpdateRecord3**

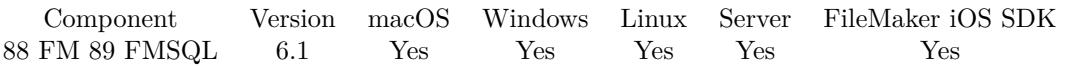

MBS( "FM.InsertOrUpdateRecord3"; FileName; TableName; IDField1; IDValue1; IDField2; IDValue2; ID-Field3; IDValue3; FieldName; FieldValue )

#### **Parameters**

#### **FileName**

The file name of where the table is inside. Can be empty to look for the table in all files. Get(FileName)

#### **TableName**

The name of the table to insert record into. Can be ID of table, so we lookup name by ID. Can be result of GetFieldName() function as we remove field name automatically. "Assets"

#### **IDField1**

The name of the field which provides an unique ID for each record, so we can identify the field. Can be ID of field, so we lookup name by ID. Can be result of GetFieldName() function as we remove table name automatically.

"ID1"

#### **IDValue1**

The value for the ID field to identify the record. Data type of parameter must match the data type of the field.

\$RecordID

#### **IDField2**

The name of the field which provides an unique ID for each record, so we can identify the field. Can be ID of field, so we lookup name by ID. Can be result of GetFieldName() function as we remove table name automatically.

"ID2"

#### **IDValue2**

The value for the ID field to identify the record. Data type of parameter must match the data type of the field.

\$RelatedRecordID

#### **IDField3**

The name of the field which provides an unique ID for each record, so we can identify the field. Can be ID of field, so we lookup name by ID. Can be result of GetFieldName() function as we remove table name automatically.

"ID3"

#### **IDValue3**

The value for the ID field to identify the record. Data type of parameter must match the data type of the field.

\$OtherRecordID

#### **FieldName**

A field name to set. "Model"

#### **FieldValue**

A field value to use for setting the field in the parameter before. Data type of parameter must match the data type of the field. "Test"

**Result** Returns OK or error.

#### **Description**

Same as FM.InsertOrUpdateRecord, but with 3 ID fields to locate record.

If the insert fails due to duplicate ID, we will update the record values.

You pass to this function table name (and optional filename).

To identify the record you pass the name of the ID field and the value for the record. The ID field must be unique.

Then you pass one pair of field name and value for each field you like to set in the new record.

This function combines FM.InsertRecord and FM.UpdateRecord. If the ID is already used, we update, else we insert a new record.

With plugin version 7.2 or later, you can specify fields and table via IDs and the plugin will lookup them for you at runtime. Table IDs and table names must be unique across all open files for this to work correctly.

With plugin version 8.4 or newer, you can use GetFieldName() function to query field names and the plugin removes the table prefix with :: in the field name before passing it to SQL engine.

You can use FM.ExecuteSQL.LastSQL function to see later what SQL was created and run. **Examples**

#### Insert a record:

MBS( "FM.InsertOrUpdateRecord3"; ""; "Kontakte"; "Vorname"; "Christian"; "Nachname"; "Schmitz"; "Firma"; "MBS"; "Titel"; "Herr" )

#### **See also**

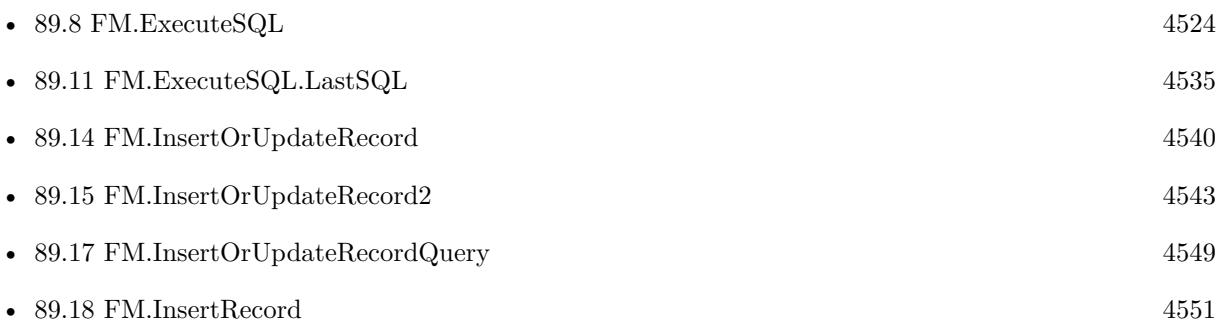

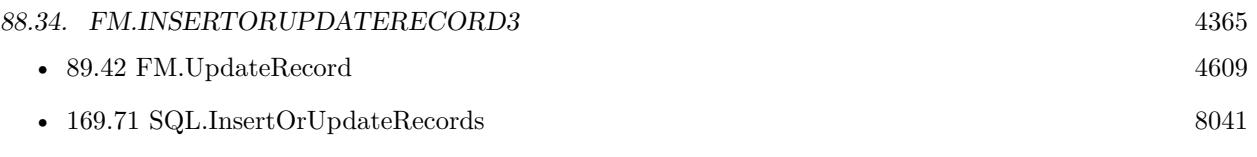

## **88.34.1 Blog Entries**

- [MBS FileMaker Plugin, version 6.5pr3](https://www.mbs-plugins.com/archive/2016-10-18/MBS_FileMaker_Plugin_version_6/monkeybreadsoftware_blog_filemaker)
- [MBS FileMaker Plugin, version 6.1pr3](https://www.mbs-plugins.com/archive/2016-02-25/MBS_FileMaker_Plugin_version_6/monkeybreadsoftware_blog_filemaker)

## **88.34.2 FileMaker Magazin**

- [Ausgabe 6/2018,](https://filemaker-magazin.de/neuigkeit/4025-Appetithappen-FMM_201806) Seite 24, [PDF](https://www.monkeybreadsoftware.com/filemaker/files/FileMakerMagazin/FMM_201803_33-36.pdf)
- [Ausgabe 3/2018,](https://filemaker-magazin.de/neuigkeit/3953-Appetithappen-FMM_201803) Seite 35

Created 19th February 2016, last changed 17th January 2020.

# **88.35 FM.InsertOrUpdateRecordQuery**

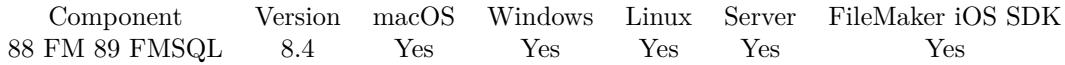

MBS( "FM.InsertOrUpdateRecordQuery"; InsertFileName; InsertTableName; FieldNames; KeyFieldMapping; QueryFileName; SQL Statement { ; Params } )

#### **Parameters**

#### **InsertFileName**

The file name of where the target table. Can be empty to look for the table in all files. Get(FileName)

#### **InsertTableName**

The name of the table to insert record into (target). Can be ID of table, so we lookup name by ID. Can be result of GetFieldName() function as we remove field name automatically. "Assets"

#### **FieldNames**

A list of field names for the insert. Empty entries in the list are ignored.

Can be ID of field, so we lookup name by ID. Can be result of GetFieldName() function as we remove table name automatically. "Model"

#### **KeyFieldMapping**

The list of field names with index to map keys. Please specify a list of key name=key index. The key name is the name of the field in the target table and the index gives zero-based position in result set from query.

Field order in source and destination does not need to be the same.  $ID=0$ 

#### **QueryFileName**

The file name for the database to run the query against (source). Can be empty to look for the table in all files.

Get(FileName)

#### **SQL Statement**

SQL Statement as a Text string to query records from the source table.

#### **Params**

Optional

Pass here parameters. One parameter to this function for each parameter you want to pass to the SQL statement.

123

**Result** Returns OK or error.

#### **Description**

This function allows to easily copy a lot of records from one table to another table. Copy can be from one database to other or within same database. Also from one table to other or within

#### 88.35. FM.INSERTORUPDATERECORDQUERY 4367

a table. Due to passing in new field names, you can even rearrange values from one column to other while copying. In the SQL you can use functions for sums or join data from several tables together to fill a new table. Filename parameters can be empty.

Use FM.ExecuteSQL.LastErrorMessage and FM.ExecuteSQL.LastError to see error message. Reports an error if field name list doesn't match column count of the query result.

Please remove from SQL statement and field names all fields which are globals or unstored calculations.

For inserting records from other database (e.g. MySQL), please use SQL.InsertRecords function.

You can specify fields and table via IDs and the plugin will lookup them for you at runtime. Table IDs and table names must be unique across all open files for this to work correctly.

You can use GetFieldName() function to query field names and the plugin removes the table prefix with :: in the field name before passing it to SQL engine. **Examples**

Copies records from Contacts to ContactsCopy:

Set Variable [ \$r ; Value: MBS( "FM.InsertOrUpdateRecordQuery"; ""; "ContactsCopy"; "ID§First§Last§Mobile"; "ID=0"; ""; "SELECT \"ID\", \"First\", \"Last\", \"Mobile\" FROM \"Contacts\"" ) ]

#### **See also**

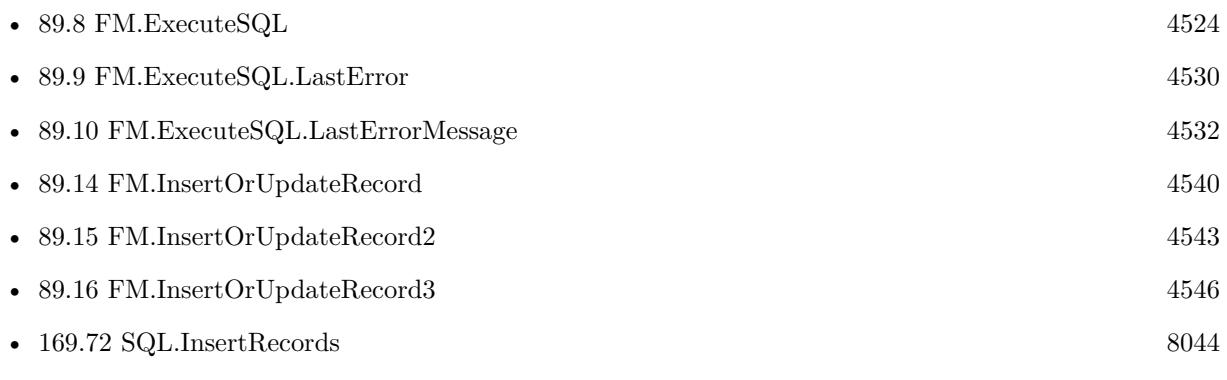

Created 27th July 2018, last changed 19th February 2020.

# **88.36 FM.InsertRecord**

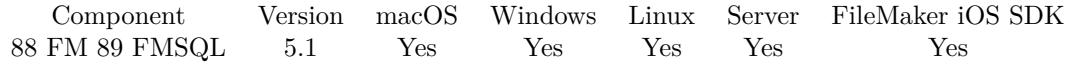

MBS( "FM.InsertRecord"; FileName; TableName; FieldName; FieldValue; ... )

#### **Parameters**

#### **FileName**

The file name of where the table is inside. Can be empty to look for the table in all files. Get(FileName)

#### **TableName**

The name of the table to insert record into. Can be ID of table, so we lookup name by ID. Can be result of GetFieldName() function as we remove field name automatically. "Assets"

#### **FieldName**

A field name to set. Can be ID of field, so we lookup name by ID. Can be result of GetFieldName() function as we remove table name automatically. "Model"

#### **FieldValue**

A field value to use for setting the field in the parameter before. Data type of parameter must match the data type of the field.

"Test"

**...**

More pairs of field names and values follow.

**Result** Returns OK or error.

#### **Description**

You pass to this function table name (and optional filename).

Then you pass one pair of field name and value for each field you like to set in the new record.

As we can't know the new ID assigned for the record, you can help yourself by passing in an UUID for a field and later select that to get the auto assigned primary key (or have the UUID be the primary key, so you don't need a query).

See also FM.UpdateRecord to insert new record and FM.InsertOrUpdateRecord to update or insert record. With plugin version 7.2 or later, you can specify fields and table via IDs and the plugin will lookup them for you at runtime. Table IDs and table names must be unique across all open files for this to work correctly.

You can use FM.ExecuteSQL.LastSQL function to see later what SQL was created and run. **Examples**

Insert a record into Assets table:

MBS("FM.InsertRecord"; ""; "Assets"; "Model"; "TestModell"; "Item"; "MyItem"; "Serial Number"; "1234";

#### 88.36. FM.INSERTRECORD 4369

"In Service Date"; GetAsDate( "31.05.1996"))

Insert a record with 5 fields:

MBS("FM.InsertRecord"; \$filename; \$tablename; \$field1; \$value1; \$field2; \$value2; \$field3; \$value3; \$field4; \$value4; \$field5; \$value5)

Insert with table and field ID instead of names:

Set Variable [ $\text{\$r}$ ; Value: MBS("FM.InsertRecord"; Get(FileName); "1065089"; "3"; "Hello") ]

Insert with using GetFieldName for field names:

MBS( "FM.InsertRecord"; ""; "Contacts"; GetFieldName ( Contacts::First ); "Joe"; GetFieldName ( Contacts::Last ); "Miller"; GetFieldName ( Contacts::Group ); "Best Customers" )

Build dynamically the evaluate statement with parameters:

# Our input parameters with field name list Set Variable [ \$FieldNames ; Value: FieldNames ( Get(FileName) ; Get(LayoutName) ) ] # # We build parameters for our Evaluate call Set Variable [ \$Params ; Value: "" ] Set Variable [ \$ParamIndex ; Value: 0 ] # Set Variable  $\lceil \text{\$ParamIndex} \rceil$ ; Value:  $\text{\$ParamIndex} + 1$ Set Variable [  $P$  [  $ParamIndex$  ]; Value: Get(FileName) ] Set Variable [  $Params$  ; Value:  $Params & "$ ;  $P$  [ " &  $ParamIndex & " ] " ]$  $#$ Set Variable [ \$ParamIndex ; Value: \$ParamIndex + 1 ] Set Variable [  $P$  [  $ParamIndex$  ]; Value: Get(LayoutTableName) ] Set Variable [  $Params$ ; Value:  $Params & "$ ;  $P$  [ " &  $ParamIndex & " | " ]$  $#$  $#$  We loop over feidl list Set Variable [ \$Count ; Value: ValueCount ( \$FieldNames ) ] Set Variable [ \$FieldIndex ; Value: 0 ] Set Variable [ \$Types ; Value: "" ]  $#$ Loop # get field name and value Set Variable [ \$FieldIndex ; Value: \$FieldIndex + 1 ] Set Variable [ \$Fieldname ; Value: GetValue(\$FieldNames; \$FieldIndex) ] Set Variable [ \$Value ; Value: GetField ( \$Fieldname) ]  $#$  $#$  Check typ to filter fields we don't want

4370 CHAPTER 88. FM Set Variable [ \$Typ ; Value: FieldType ( Get(FileName) ; \$Fieldname ) ] If  $[$  Position  $({\cal Typ};$  "Global"; 1; 1  $)$  1 or Position  $({\cal Typ};$  "Summary"; 1; 1  $)$  1 or Position $({\cal Typ};$  "stored-Calc"; 1; 1) 1 or  $Fieldname = "ID"$  $#$  ignore global, statistic and unsaved formula field // Show Custom Dialog [ "Typ" ; \$FieldName & ": " & \$typ ] Else # We store in \$P [ ] our parameters for evaluate and in \$Params the parameters for Evaluate Set Variable [ \$Types ; Value: \$Types & §& \$FieldName & ": " & \$Typ ] Set Variable  $\lceil \text{ } \$\text{ParamIndex} \rceil$ ; Value:  $\$\text{ParamIndex} + 1 \rceil$ Set Variable [  $P$  [  $ParamIndex$  ]; Value:  $Fieldname$ Set Variable [  $Params$  ; Value:  $Params & "$ ;  $P$  [  $" & P RamIndex & " | " ]$ Set Variable  $\lceil$  \$ParamIndex ; Value: \$ParamIndex + 1  $\rceil$ Set Variable [ \$P [ \$ParamIndex ] ; Value: \$Value ] Set Variable [  $Params$ ; Value:  $Params & "$ ;  $P$  [ " &  $ParamIndex & " | " ]$ End If  $#$ Exit Loop If  $\lceil$  \$FieldIndex = \$count  $\lceil$ End Loop  $#$  $#$  now build Evaluate command and show it // Show Custom Dialog [ "Types" ; \$Types ] Set Variable [ \$Function ; Value: "FM.InsertRecord" ] Set Variable [ \$command ; Value: "MBS(\$Function" & \$params & ")" ] Show Custom Dialog [ "Command" ; \$Command ] If  $\lceil$  Get ( LastMessageChoice ) = 1  $\lceil$  $#$  And run it! Set Variable [ \$result ; Value: Evaluate(\$Command) ] Show Custom Dialog [ "Result" ; \$Result ] End If

Insert with automatic table name:

MBS("FM.InsertRecord"; ""; // empty for current file ""; // empty as given with first field GetFieldName ( Anlagen::Seriennummer ); // field name queried "12345") // and value

CountScriptCall custom function:

If(\$\$LogScriptCalls; Let ( [  $FileName = Get(FileName);$  $ScriptName = Get(ScriptName);$ 

// try to insert new record r = MBS( "FM.InsertRecord"; FileName; "ScriptCallCounter"; "Counter"; 1; "ScriptName"; ScriptName;

#### 88.36. FM.INSERTRECORD 4371

```
"FileName"; FileName );
```
// r shows OK or " [ MBS ] ERROR: (504): Field failed unique value validation test" in case of duplicate

// check for error: 504  $p =$  Position ( r ; "(504)" ; 1 ; 1 );

// update existing call on error  $r = \text{If}$ ( p >0; MBS( "FM.ExecuteFileSQL"; FileName; "UPDATE \"ScriptCallCounter\" SET \"Counter\"  $=\ \sqrt{\text{Counter}} + 1 \text{ WHERE } \sqrt{\text{ScriptName}} = ? \text{ AND } \sqrt{\text{FileName}} = ?'; 9; 13; ScriptName; FileName$  $\vert \cdot \rangle$ : r)

 $|; r ; "$ 

LogFunctionCall custom function:

```
If($$LogScriptCalls; Let ( [
```
// query some values about current context  $FileName = Get(FileName);$  $ScriptName = Get(ScriptName);$  $TableName = Get(LayoutTableName);$  $AccountName = Get(AccountName);$  $LawoutName = Get(LavoutName);$  $UserName = Get(UserName);$  $IP = Get(SystemIPAddress);$  $ScriptParameter = Get(ScriptParameter);$ 

```
// make an unique key for later
S_{\text{ScriptCallID}} = \text{Get}(\text{UUID});
```

```
// and build call stack
$CallStack = $CallStack & ScriptName &
```
 $// now log it.$ r = MBS( "FM.InsertRecord"; FileName; "ScriptCallLog"; "ScriptCallID"; \$ScriptCallID; "ScriptName"; ScriptName; "FileName"; FileName; "TableName"; TableName; "LayoutName"; LayoutName; "AccountName"; AccountName; "UserName"; UserName; "IP"; IP; "ScriptParameter"; GetAsText(ScriptParameter); "CallStack"; \$\$CallStack; "StartTime"; Get ( CurrentTimestamp ))

 $];$  r  $);$  "")

LogFunctionResult custom function:

If( not IsEmpty(\$ScriptCallID); Let ( [

// remove us from call stack  $$CallStack = LeftValues ( $CallStack ; ValueCount ( $CallStack ) - 1);$ 

// now updat entry in log to show result.  $FileName = Get(FileName);$ 

 $r = MBS($  "FM.ExecuteFileSQL"; FileName; "UPDATE \"ScriptCallLog\" SET \"ScriptResult\" = ?,  $\Upsilon$ "EndTime $\Upsilon$ " = ? WHERE  $\Upsilon$ "ScriptCallID $\Upsilon$ " = ?"; 9; 13; GetAsText( Result ); Get(CurrentTimestamp); \$ScriptCallID )

] ; Result ); Result)

#### **See also**

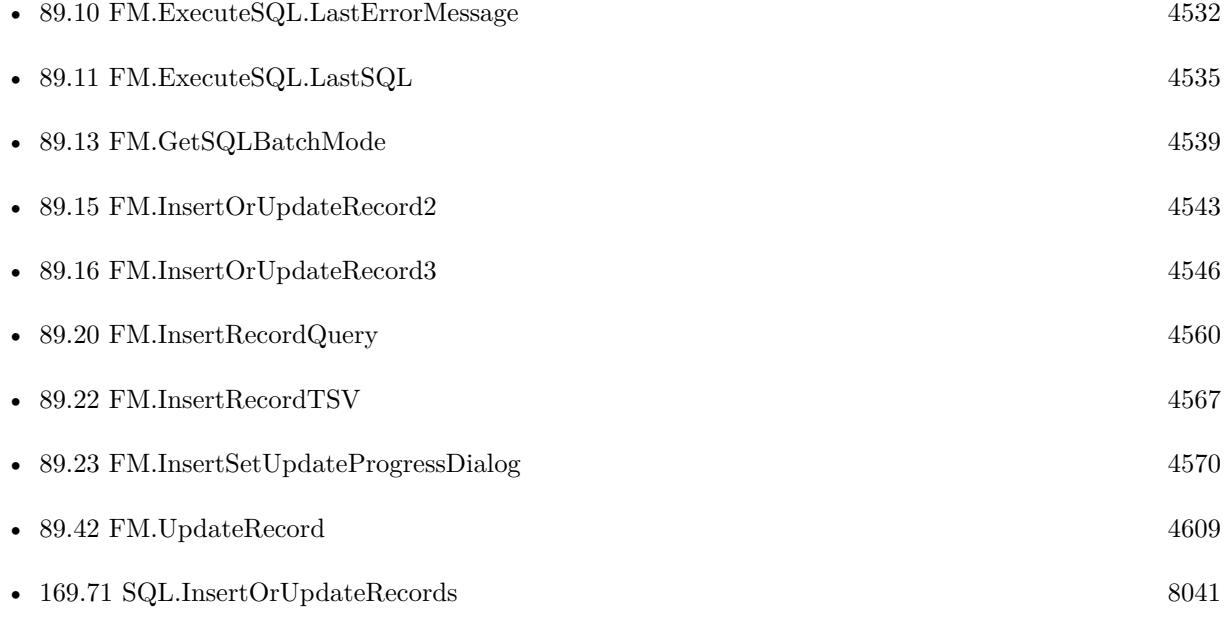

#### **Example Databases**

- [SQL in FileMaker/Custom Functions to Log Scriptcalls](http://monkeybread.eu/MBS-FileMaker-Plugin-Examples/SQL%20in%20FileMaker/Custom%20Functions%20to%20Log%20Scriptcalls.shtml#1CustomFunctionAnchor_)
- [SQL in FileMaker/SQL Select Container](http://monkeybread.eu/MBS-FileMaker-Plugin-Examples/SQL%20in%20FileMaker/SQL%20Select%20Container.shtml#3ScriptAnchor_)

#### 88.36. FM.INSERTRECORD 4373

#### **88.36.1 Blog Entries**

- [Custom Functions to Log Script Calls and maintain call stack](https://www.mbs-plugins.com/archive/2020-05-17/Custom_Functions_to_Log_Script/monkeybreadsoftware_blog_filemaker)
- [Looping over records in FileMaker with error checking](https://www.mbs-plugins.com/archive/2020-03-22/Looping_over_records_in_FileMa/monkeybreadsoftware_blog_filemaker)
- [MBS FileMaker Plugin, version 10.1pr1](https://www.mbs-plugins.com/archive/2020-01-30/MBS_FileMaker_Plugin_version_1/monkeybreadsoftware_blog_filemaker)
- [Dynamically build MBS call and evaluate it](https://www.mbs-plugins.com/archive/2019-09-19/Dynamically_build_MBS_call_and/monkeybreadsoftware_blog_filemaker)
- [MBS FileMaker Plugin, version 8.4pr2](https://www.mbs-plugins.com/archive/2018-08-10/MBS_FileMaker_Plugin_version_8/monkeybreadsoftware_blog_filemaker)
- [MBS FileMaker Plugin, version 8.4pr1](https://www.mbs-plugins.com/archive/2018-08-01/MBS_FileMaker_Plugin_version_8/monkeybreadsoftware_blog_filemaker)
- [MBS FileMaker Plugin, version 7.2pr4](https://www.mbs-plugins.com/archive/2017-04-26/MBS_FileMaker_Plugin_version_7/monkeybreadsoftware_blog_filemaker)
- [MBS FileMaker Plugin, version 6.2pr2](https://www.mbs-plugins.com/archive/2016-03-29/MBS_FileMaker_Plugin_version_6/monkeybreadsoftware_blog_filemaker)
- [MBS FileMaker Plugin 5.1 for OS X/Windows](https://www.mbs-plugins.com/archive/2015-05-19/MBS_FileMaker_Plugin_51_for_OS/monkeybreadsoftware_blog_filemaker)
- [MBS FileMaker Plugin, version 5.1pr7](https://www.mbs-plugins.com/archive/2015-05-06/MBS_FileMaker_Plugin_version_5/monkeybreadsoftware_blog_filemaker)

#### **88.36.2 FileMaker Magazin**

- [Ausgabe 6/2019,](https://filemaker-magazin.de/neuigkeit/4064-Appetithappen-FMM_201906) Seite 33, [PDF](https://www.monkeybreadsoftware.com/filemaker/files/FileMakerMagazin/FMM_201805_24-25.pdf)
- [Ausgabe 4/2019,](https://filemaker-magazin.de/neuigkeit/4053-Appetithappen-FMM_201904) Seite 27
- [Ausgabe 6/2018,](https://filemaker-magazin.de/neuigkeit/4025-Appetithappen-FMM_201806) Seite 27, [PDF](https://www.monkeybreadsoftware.com/filemaker/files/FileMakerMagazin/FMM_201803_33-36.pdf)
- [Ausgabe 6/2018,](https://filemaker-magazin.de/neuigkeit/4025-Appetithappen-FMM_201806) Seite 26, [PDF](https://www.monkeybreadsoftware.com/filemaker/files/FileMakerMagazin/FMM_201803_33-36.pdf)
- [Ausgabe 6/2018,](https://filemaker-magazin.de/neuigkeit/4025-Appetithappen-FMM_201806) Seite 23, [PDF](https://www.monkeybreadsoftware.com/filemaker/files/FileMakerMagazin/FMM_201803_33-36.pdf)
- [Ausgabe 6/2018,](https://filemaker-magazin.de/neuigkeit/4025-Appetithappen-FMM_201806) Seite 22
- [Ausgabe 5/2018,](https://filemaker-magazin.de/neuigkeit/4011-Appetithappen-FMM_201805) Seite 25
- [Ausgabe 3/2018,](https://filemaker-magazin.de/neuigkeit/3953-Appetithappen-FMM_201803) Seite 36
- [Ausgabe 3/2018,](https://filemaker-magazin.de/neuigkeit/3953-Appetithappen-FMM_201803) Seite 35
- [Ausgabe 3/2018,](https://filemaker-magazin.de/neuigkeit/3953-Appetithappen-FMM_201803) Seite 34

Created 24th April 2015, last changed 24th July 2020.

# **88.37 FM.InsertRecordCSV**

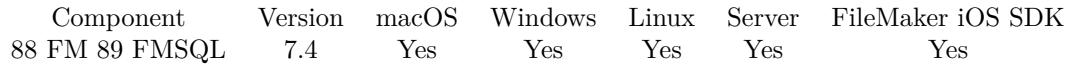

MBS( "FM.InsertRecordCSV"; InsertFileName; InsertTableName; FieldNames; Text { ; Delimiter; Field-Name; FieldValue } )

#### **Parameters**

#### **InsertFileName**

The file name of where the insert table is inside. Can be empty to look for the table in all files. Get(FileName)

#### **InsertTableName**

The name of the table to insert record into. Can be ID of table, so we lookup name by ID. Can be result of GetFieldName() function as we remove field name automatically. "Assets"

#### **FieldNames**

A list of field names for the insert. Empty entries in the list are ignored. "Model"

#### **Text**

The text to import in TSV/CSV format. This means tab, comma or semicolon character between fields and newline character for new records. Use Files.ReadTextFile if needed to read this from a file on disk. "Bob;Miller;12345;New York"

#### **Delimiter**

Optional Available in MBS FileMaker Plugin 8.5 or newer. The delimiter to use. If empty, we auto detect it.  $"$ ;"

#### **FieldName**

Optional A field name to set. "Model"

#### **FieldValue**

Optional

A field value to use for setting the field in the parameter before. Data type of parameter must match the data type of the field.

"Test"

**Result** Returns OK or error.

#### **Description**

This function allows for easy importing of text to create a log of records. Filename parameters can be empty. Use FM.ExecuteSQL.LastErrorMessage and FM.ExecuteSQL.LastError to see error message.

#### 88.37. FM.INSERTRECORDCSV 4375

Reports an error if field name list doesn't match column count of the query result. Since version 8.2 we can fill text, number, time, timestamp and date fields and let FileMaker convert the values with your current locale.

Returns number of records added.

CSV is automatically parsed per line with List.CSVSplit function internally.

You can pass one pair of field name and value for each extra field you like to set in the new records. e.g. a reference ID.

You can specify fields and table via IDs and the plugin will lookup them for you at runtime. Table IDs and table names must be unique across all open files for this to work correctly.

With plugin version 8.4 or newer, you can use GetFieldName() function to query field names and the plugin removes the table prefix with :: in the field name before passing it to SQL engine.

Version 8.5 adds Delimiter parameter, which may break scripts, but we need to have that parameter for people with older version.

#### **Examples**

Import some contacts with passing import ID/timestamp:

MBS( "FM.InsertRecordCSV"; "Contacts.fmp12"; "Contacts"; "FirstName§LastName§City"; \$tsv; "ImportID"; \$importID; "ImportDate"; Get(CurrentHostTimeStamp))

#### Import CSV:

MBS( "FM.InsertRecordCSV"; "Kontakte.fmp12"; "Kontakte"; "Vorname§Nachname§Firma§Position"; "Vorname;Nachname;Firma;Position")

#### **See also**

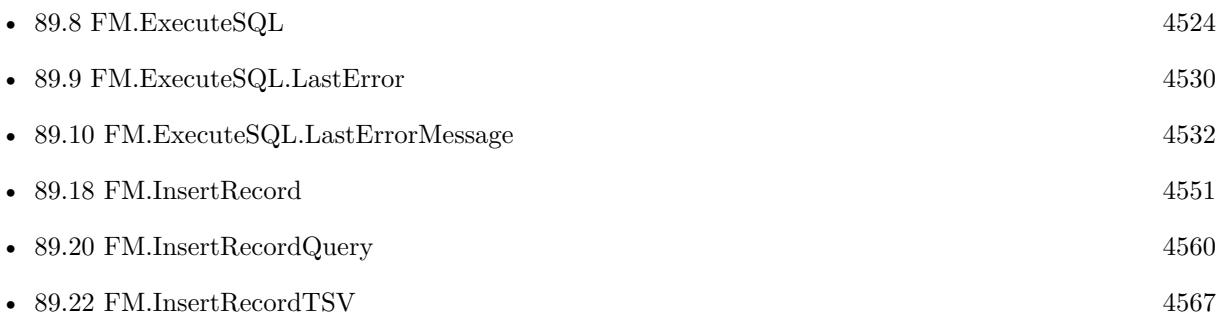

• [Text functions/CSV Import](http://monkeybread.eu/MBS-FileMaker-Plugin-Examples/Text%20functions/CSV%20Import.shtml#1GroupButton48.0000000426.000000073.0000000547.0000000LayoutObjectAnchor_)

## **88.37.1 Blog Entries**

- [MBS FileMaker Plugin, version 9.3pr2](https://www.mbs-plugins.com/archive/2019-06-12/MBS_FileMaker_Plugin_version_9/monkeybreadsoftware_blog_filemaker)
- [MBS FileMaker Plugin, version 9.2pr1](https://www.mbs-plugins.com/archive/2019-04-02/MBS_FileMaker_Plugin_version_9/monkeybreadsoftware_blog_filemaker)
- [MBS FileMaker Plugin, version 8.5pr3](https://www.mbs-plugins.com/archive/2018-10-24/MBS_FileMaker_Plugin_version_8/monkeybreadsoftware_blog_filemaker)
- [MBS FileMaker Plugin, version 8.2pr1](https://www.mbs-plugins.com/archive/2018-04-04/MBS_FileMaker_Plugin_version_8/monkeybreadsoftware_blog_filemaker)
- [MBS FileMaker Plugin, version 7.6pr5](https://www.mbs-plugins.com/archive/2017-12-22/MBS_FileMaker_Plugin_version_7/monkeybreadsoftware_blog_filemaker)
- [CSV functions in MBS FileMaker Plugin](https://www.mbs-plugins.com/archive/2017-11-01/CSV_functions_in_MBS_FileMaker/monkeybreadsoftware_blog_filemaker)
- [MBS FileMaker Plugin 7.4 More than 4900 Functions In One Plugin](https://www.mbs-plugins.com/archive/2017-09-26/MBS_FileMaker_Plugin_74_-_More/monkeybreadsoftware_blog_filemaker)
- [MBS FileMaker Plugin, version 7.4pr8](https://www.mbs-plugins.com/archive/2017-09-23/MBS_FileMaker_Plugin_version_7/monkeybreadsoftware_blog_filemaker)

#### **88.37.2 FileMaker Magazin**

• [Ausgabe 3/2018,](https://filemaker-magazin.de/neuigkeit/3953-Appetithappen-FMM_201803) Seite 35, [PDF](https://www.monkeybreadsoftware.com/filemaker/files/FileMakerMagazin/FMM_201803_33-36.pdf)

Created 21st September 2017, last changed 1st May 2020.

#### 88.38. FM.INSERTRECORDQUERY 4377

## **88.38 FM.InsertRecordQuery**

Component Version macOS Windows Linux Server FileMaker iOS SDK [88](#page-4300-0) FM [89](#page-4500-0) FMSQL 5.1 Yes Yes Yes Yes Yes

MBS( "FM.InsertRecordQuery"; InsertFileName; InsertTableName; FieldNames; QueryFileName; SQL Statement { ; Params } )

#### **Parameters**

#### **InsertFileName**

The file name of where the insert table is inside. Can be empty to look for the table in all files. Get(FileName)

#### **InsertTableName**

The name of the table to insert record into. Can be ID of table, so we lookup name by ID. Can be result of GetFieldName() function as we remove field name automatically. "Assets"

#### **FieldNames**

A list of field names for the insert. Empty entries in the list are ignored.

Can be ID of field, so we lookup name by ID. Can be result of GetFieldName() function as we remove table name automatically.

"Model"

#### **QueryFileName**

The file name for the database to run the query against. Can be empty to look for the table in all files. Get(FileName)

#### **SQL Statement**

SQL Statement as a Text string

#### **Params**

Optional

Pass here parameters. One parameter to this function for each parameter you want to pass to the SQL statement.

123

**Result** Returns OK or error.

#### **Description**

This function allows to easily copy a lot of records from one table to another table.

Copy can be from one database to other or within same database. Also from one table to other or within a table. Due to passing in new field names, you can even rearrange values from one column to other while copying. In the SQL you can use functions for sums or join data from several tables together to fill a new table. Filename parameters can be empty.

Use FM.ExecuteSQL.LastErrorMessage and FM.ExecuteSQL.LastError to see error message. Reports an error if field name list doesn't match column count of the query result.

Please do use field names of global or unstored calculated fields in the FieldNames list.

For inserting records from other database (e.g. MySQL), please use SQL.InsertRecords function.

Using FM.SetSQLBatchMode you can let the plugin insert e.g. 50 rows in one chunk which can speed up insert a lot.

Due to memory usage it can be useful to segment copy queries to only copy one GB at a time and avoid heavy memory pressure.

With plugin version 7.2 or later, you can specify fields and table via IDs and the plugin will lookup them for you at runtime. Table IDs and table names must be unique across all open files for this to work correctly.

With plugin version 8.4 or newer, you can use GetFieldName() function to query field names and the plugin removes the table prefix with :: in the field name before passing it to SQL engine. **Examples**

Copy records within one table in same file:

MBS( "FM.InsertRecordQuery"; ""; "Contacts"; "First§Last§Company"; ""; "SELECT \"First\", \"Last\", \"Company\" FROM Contacts" )

Copy records from a table from one database to other (production to development)

MBS( "FM.InsertRecordQuery"; "ContactsDev.fmp12"; "Contacts"; "First§Last§Company"; "Contacts.fmp12"; "SELECT  $\T{First\", \T{Last\", \Company\" FROM Contacts" }$ 

Copy data to other table:

MBS( "FM.InsertRecordQuery"; ""; "Test"; "FirstName§LastName§CompanyName"; ""; "SELECT \"First\", \"Last\", \"Company\" FROM Contacts" )

Query sum of sales grouped by customers in a sales report table:

MBS( "FM.InsertRecordQuery"; ""; "SalesReport"; "SumSales§CustomerID"; ""; "SELECT sum(\"Invoice-Total\"), \"CustomerID\" FROM Clients, Invoices WHERE Invoices. CustomerID = Clients.CustomerID GROUP by CustomerID" )

Copy two fields from one table to other:

MBS( "FM.InsertRecordQuery"; ""; "ASC Apple Script"; "Name§Script"; ""; "select \* from \"Apple- $Script\langle ""\rangle$ 

Copy from Anlagen example (in German) to copy of same file:

MBS( "FM.InsertRecordQuery";

#### 88.38. FM.INSERTRECORDQUERY 4379

/\* InsertFileName \*/ "Anlagen2"; /\* InsertTableName \*/ "Anlagen";  $/*$  FieldNames  $*/$ 

"Abschreibung Jahre§Anzahl Diagramme§Ausgewählte Datei§Datei 1 Container§Datei 2 Container§Datei 3 Container§Datei 4 Container§Datei 5 Container§Datum Ausgang§Datum Ausgang Popover§Datum Eingang§Erstellungsdatum§Fälligkeit§Fälligkeit Popover§Gekauft von§Geprüft durch§In Betrieb seit§Interne ID§Kategorie§Kaufdatum§Kosten§Modell§Notizen§Ort§Position§Prüfdatum§Seriennummer§Signatur Container§Zugewiesen an§Zustand";

/\* QueryFileName \*/

"Anlagen";

 $\text{/*}$  SQL Statement  $\text{*}/$ 

"SELECT \"Abschreibung Jahre\", \"Anzahl Diagramme\", \"Ausgewählte Datei\", \"Datei 1 Container\", \"Datei 2 Container\", \"Datei 3 Container\", \"Datei 4 Container\", \"Datei 5 Container\", \"Datum Ausgang\", \"Datum Ausgang Popover\", \"Datum Eingang\", \"Erstellungsdatum\", \"Fälligkeit\", \"Fälligkeit Popover\", \"Gekauft von\", \"Geprüft durch\", \"In Betrieb seit\", \"Interne ID\", \"Kategorie\", \"Kaufdatum\", \"Kosten\", \"Modell\", \"Notizen\", \"Ort\", \"Position\", \"Prüfdatum\", \"Seriennummer\", \"Signatur Container\", \"Zugewiesen an\", \"Zustand\" FROM Anlagen"  $\lambda$ 

Copy data to other table with parameter:

MBS( "FM.InsertRecordQuery"; ""; "Test"; "FirstName§LastName§CompanyName"; ""; "SELECT \"First\", \"Last\", \"Company\" FROM Contacts WHERE City=?"; "Hamburg" )

Copy from file to fill clone with order and two fields to filter:

MBS( "FM.InsertRecordQuery"; "Aufgaben Clone"; "Aufgaben"; "Aufgabe§Fälligkeit§Beschreibung§Status§Kategorie"; ""; "SELECT Aufgabe, \"Fälligkeit\", Beschreibung, Status, Kategorie FROM Aufgaben WHERE IDField=? AND OtherThing=? ORDER BY \"Fälligkeit\" "; 123; "Haus" )

#### **See also**

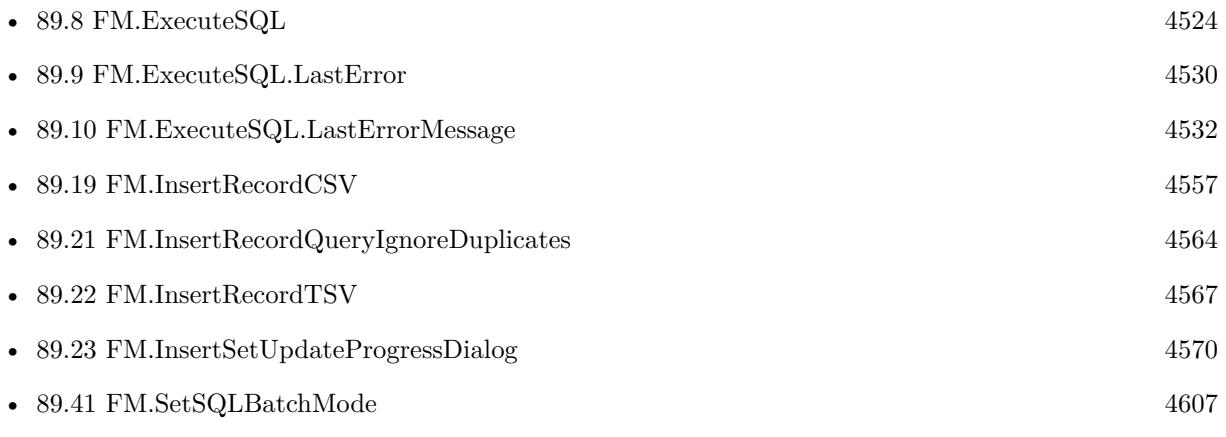

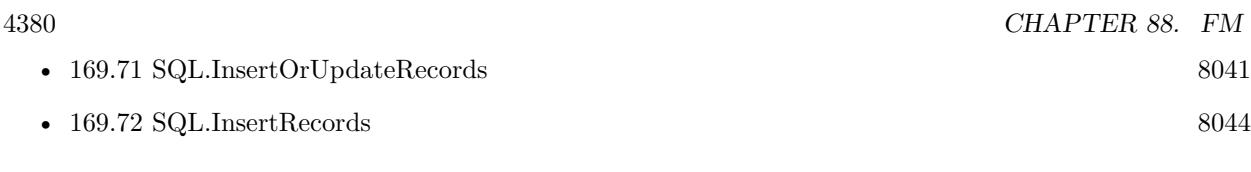

#### **Example Databases**

• [SQL in FileMaker/SQL Select Container](http://monkeybread.eu/MBS-FileMaker-Plugin-Examples/SQL%20in%20FileMaker/SQL%20Select%20Container.shtml#4ScriptAnchor_)

## **88.38.1 Blog Entries**

- [Dynamically build MBS call and evaluate it](https://www.mbs-plugins.com/archive/2019-09-19/Dynamically_build_MBS_call_and/monkeybreadsoftware_blog_filemaker)
- [MBS FileMaker Plugin, version 6.2pr3](https://www.mbs-plugins.com/archive/2016-04-05/MBS_FileMaker_Plugin_version_6/monkeybreadsoftware_blog_filemaker)
- [MBS FileMaker Plugin, version 6.0pr7](https://www.mbs-plugins.com/archive/2016-01-20/MBS_FileMaker_Plugin_version_6/monkeybreadsoftware_blog_filemaker)
- [MBS FileMaker Plugin, version 5.4pr5](https://www.mbs-plugins.com/archive/2015-11-10/MBS_FileMaker_Plugin_version_5/monkeybreadsoftware_blog_filemaker)
- [MBS FileMaker Plugin 5.1 for OS X/Windows](https://www.mbs-plugins.com/archive/2015-05-19/MBS_FileMaker_Plugin_51_for_OS/monkeybreadsoftware_blog_filemaker)
- [MBS FileMaker Plugin, version 5.1pr7](https://www.mbs-plugins.com/archive/2015-05-06/MBS_FileMaker_Plugin_version_5/monkeybreadsoftware_blog_filemaker)
- [Quickly copy lots of records](https://www.mbs-plugins.com/archive/2015-04-30/Quickly_copy_lots_of_records/monkeybreadsoftware_blog_filemaker)

## **88.38.2 FileMaker Magazin**

- [Ausgabe 3/2018,](https://filemaker-magazin.de/neuigkeit/3953-Appetithappen-FMM_201803) Seite 35, [PDF](https://www.monkeybreadsoftware.com/filemaker/files/FileMakerMagazin/FMM_201803_33-36.pdf)
- [Ausgabe 4/2015,](https://filemaker-magazin.de/neuigkeit/3822-Appetithappen-FMM_201504) Seite 40, [PDF](https://www.monkeybreadsoftware.com/filemaker/files/FileMakerMagazin/FMM_201504_39-40.pdf)
- [Ausgabe 4/2015,](https://filemaker-magazin.de/neuigkeit/3822-Appetithappen-FMM_201504) Seite 39, [PDF](https://www.monkeybreadsoftware.com/filemaker/files/FileMakerMagazin/FMM_201504_39-40.pdf)

Created 29th April 2015, last changed 4th August 2020.

## 88.39. FM.INSERTRECORDQUERYIGNOREDUPLICATES 4381 **88.39 FM.InsertRecordQueryIgnoreDuplicates**

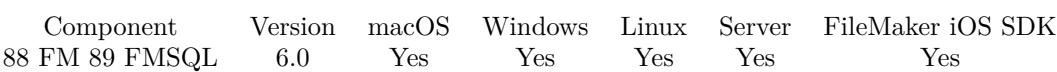

MBS( "FM.InsertRecordQueryIgnoreDuplicates"; InsertFileName; InsertTableName; FieldNames; Query-FileName; SQL Statement { ; Params } )

#### **Parameters**

#### **InsertFileName**

The file name of where the insert table is inside. Can be empty to look for the table in all files. Get(FileName)

#### **InsertTableName**

The name of the table to insert record into. Can be ID of table, so we lookup name by ID. Can be result of GetFieldName() function as we remove field name automatically. "Assets"

#### **FieldNames**

A list of field names for the insert. Empty entries in the list are ignored.

Can be ID of field, so we lookup name by ID. Can be result of GetFieldName() function as we remove table name automatically. "Model"

#### **QueryFileName**

The file name for the database to run the query against. Can be empty to look for the table in all files. Get(FileName)

#### **SQL Statement**

SQL Statement as a Text string

#### **Params**

Optional

Pass here parameters. One parameter to this function for each parameter you want to pass to the SQL statement.

123

**Result** Returns OK or error.

#### **Description**

Same as FM.InsertRecordQuery, but ignores duplicate records.

On success returns the number of duplicate records instead of OK if there were any.

This function allows to easily copy a lot of records from one table to another table.

Copy can be from one database to other or within same database. Also from one table to other or within a table. Due to passing in new field names, you can even rearrange values from one column to other while copying. In the SQL you can use functions for sums or join data from several tables together to fill a new table. Filename parameters can be empty.

Use FM.ExecuteSQL.LastErrorMessage and FM.ExecuteSQL.LastError to see error message. Reports an error if field name list doesn't match column count of the query result.

Does not copy text styles, only plain text for text fields.

The duplicate check is based on FileMaker checking if a field is unique, e.g. the record ID. For inserting records from other database (e.g. MySQL), please use SQL.InsertRecords function.

With plugin version 7.2 or later, you can specify fields and table via IDs and the plugin will lookup them for you at runtime. Table IDs and table names must be unique across all open files for this to work correctly. **Examples**

Copy records within one table in same file:

MBS( "FM.InsertRecordQueryIgnoreDuplicates"; ""; "Contacts"; "First§Last§Company"; ""; "SELECT  $\YFirst\", \YLast\", \YCompany\" FROM Contacts" )$ 

Copy records from a table from one database to other (production to development)

MBS( "FM.InsertRecordQueryIgnoreDuplicates"; "ContactsDev.fmp12"; "Contacts"; "First§Last§Company"; "Contacts.fmp12"; "SELECT \"First\", \"Last\", \"Company\" FROM Contacts" )

Copy data to other table:

MBS( "FM.InsertRecordQueryIgnoreDuplicates"; ""; "Test"; "FirstName§LastName§CompanyName"; ""; "SELECT  $\T{First\", \T{Last\", \Company\" FROM Contacts" }$ 

Query sum of sales grouped by customers in a sales report table:

MBS( "FM.InsertRecordQueryIgnoreDuplicates"; ""; "SalesReport"; "SumSales§CustomerID"; ""; "SE-LECT sum(\"InvoiceTotal\"), \"CustomerID\" FROM Clients, Invoices WHERE Invoices. CustomerID  $=$  Clients.CustomerID GROUP by CustomerID"  $)$ 

Copy two fields from one table to other:

MBS( "FM.InsertRecordQueryIgnoreDuplicates"; ""; "ASC Apple Script"; "Name§Script"; ""; "select \* from  $\P$ AppleScript $\P$ ")

#### **See also**

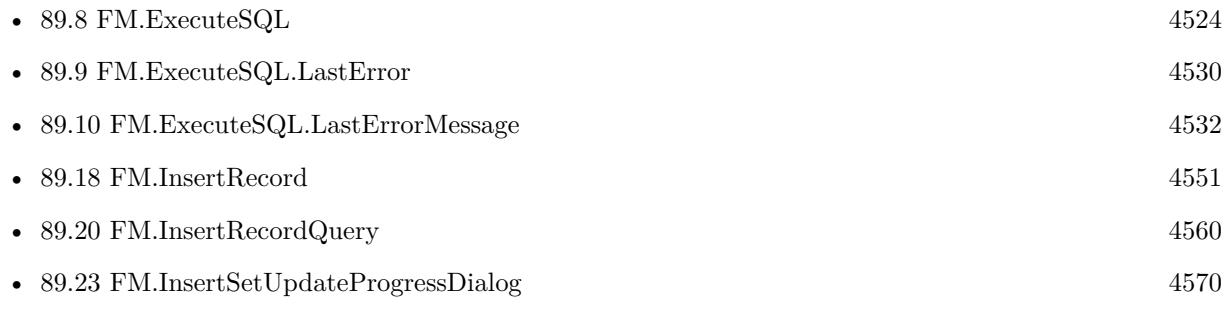

## 88.39. FM.INSERTRECORDQUERYIGNOREDUPLICATES 4383

• [169.72](#page-8043-0) SQL.InsertRecords [8044](#page-8043-0)

## **88.39.1 Blog Entries**

- [MBS FileMaker Plugin, version 6.2pr3](https://www.mbs-plugins.com/archive/2016-04-05/MBS_FileMaker_Plugin_version_6/monkeybreadsoftware_blog_filemaker)
- [MBS FileMaker Plugin, version 6.0pr7](https://www.mbs-plugins.com/archive/2016-01-20/MBS_FileMaker_Plugin_version_6/monkeybreadsoftware_blog_filemaker)

Created 18th January 2016, last changed 17th January 2020.

## 4384 CHAPTER 88. FM **88.40 FM.InsertRecordTSV**

Component Version macOS Windows Linux Server FileMaker iOS SDK [88](#page-4300-0) FM [89](#page-4500-0) FMSQL 5.3 Yes Yes Yes Yes Yes

MBS( "FM.InsertRecordTSV"; InsertFileName; InsertTableName; FieldNames; Text { ; FieldName; Field-Value } )

#### **Parameters**

#### **InsertFileName**

The file name of where the insert table is inside. Can be empty to look for the table in all files. Get(FileName)

#### **InsertTableName**

The name of the table to insert record into. Can be ID of table, so we lookup name by ID. Can be result of GetFieldName() function as we remove field name automatically. "Assets"

#### **FieldNames**

A list of field names for the insert. Empty entries in the list are ignored.

Can be ID of field, so we lookup name by ID. Can be result of GetFieldName() function as we remove table name automatically.

"Model"

**Text**

The text to import in TSV format. This means tab character between fields and newline character for new records

"Bob Miller 12345 New York"

#### **FieldName**

Optional

A field name to set. Can be ID of field, so we lookup name by ID. Can be result of GetFieldName() function as we remove table name automatically. "Model"

#### **FieldValue**

Optional

A field value to use for setting the field in the parameter before. Data type of parameter must match the data type of the field.

"Test"

**Result** Returns number or error.

#### **Description**

This function allows for easy importing of text to create a log of records. Filename parameters can be empty. Use FM.ExecuteSQL.LastErrorMessage and FM.ExecuteSQL.LastError to see error message.

#### 88.40. FM.INSERTRECORDTSV 4385

Reports an error if field name list doesn't match column count of the query result. Since version 8.2 we can fill text, number, time, timestamp and date fields and let FileMaker convert the values with your current locale.

Returns number of records added.

For XML, please check XML.Import function. For splitting values with delimiter into a list, please use QuickList.New which also works with comma, tab, newline or other characters.

With plugin version 6.2 or newer you can pass one pair of field name and value for each extra field you like to set in the new records. e.g. a reference ID.

With plugin version 7.2 or later, you can specify fields and table via IDs and the plugin will lookup them for you at runtime. Table IDs and table names must be unique across all open files for this to work correctly.

With plugin version 8.4 or newer, you can use GetFieldName() function to query field names and the plugin removes the table prefix with :: in the field name before passing it to SQL engine. **Examples**

Import records from text:

Delete All Records [ No dialog ] Set Variable [ \$fields; Value:"FirstName§LastName§City" ] Set Variable [  $r$ ; Value:MBS("FM.InsertRecordTSV"; ""; "Contacts"; \$fields; Import::ImportText) ]

Import some contacts with passing import ID/timestamp:

MBS( "FM.InsertRecordTSV"; "Contacts.fmp12"; "Contacts"; "FirstName§LastName§City"; \$tsv; "ImportID"; \$importID; "ImportDate"; Get(CurrentHostTimeStamp))

#### **See also**

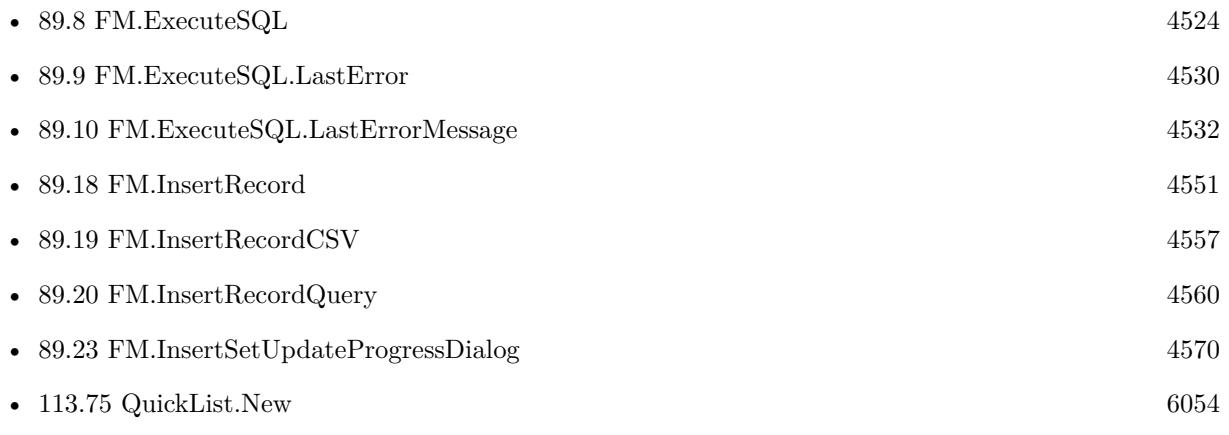

#### **Example Databases**

• [Text functions/TSV Import](http://monkeybread.eu/MBS-FileMaker-Plugin-Examples/Text%20functions/TSV%20Import.shtml#1GroupButton48.0000000426.000000073.0000000547.0000000LayoutObjectAnchor_)

## **88.40.1 Blog Entries**

- [MBS FileMaker Plugin, version 8.2pr1](https://www.mbs-plugins.com/archive/2018-04-04/MBS_FileMaker_Plugin_version_8/monkeybreadsoftware_blog_filemaker)
- [MBS FileMaker Plugin, version 7.6pr5](https://www.mbs-plugins.com/archive/2017-12-22/MBS_FileMaker_Plugin_version_7/monkeybreadsoftware_blog_filemaker)
- [MBS FileMaker Plugin, version 6.2pr5](https://www.mbs-plugins.com/archive/2016-04-20/MBS_FileMaker_Plugin_version_6/monkeybreadsoftware_blog_filemaker)
- [MBS FileMaker Plugin, version 6.2pr3](https://www.mbs-plugins.com/archive/2016-04-05/MBS_FileMaker_Plugin_version_6/monkeybreadsoftware_blog_filemaker)
- [ ANN ] [MBS FileMaker Plugin 5.3 for OS X/Windows](https://www.mbs-plugins.com/archive/2015-10-01/[ANN]_MBS_FileMaker_Plugin_53_/monkeybreadsoftware_blog_filemaker)
- [MBS FileMaker Plugin, version 5.3pr3](https://www.mbs-plugins.com/archive/2015-09-15/MBS_FileMaker_Plugin_version_5/monkeybreadsoftware_blog_filemaker)
- [XML Import for FileMaker](https://www.mbs-plugins.com/archive/2015-09-10/XML_Import_for_FileMaker/monkeybreadsoftware_blog_filemaker)
- [New today: FM.InsertRecordTSV](https://www.mbs-plugins.com/archive/2015-09-08/New_today_FMInsertRecordTSV/monkeybreadsoftware_blog_filemaker)

#### **88.40.2 FileMaker Magazin**

• [Ausgabe 3/2018,](https://filemaker-magazin.de/neuigkeit/3953-Appetithappen-FMM_201803) Seite 35, [PDF](https://www.monkeybreadsoftware.com/filemaker/files/FileMakerMagazin/FMM_201803_33-36.pdf)

Created 8th September 2015, last changed 1st May 2020.

#### 88.41. FM.INSERTSETUPDATEPROGRESSDIALOG 4387

## **88.41 FM.InsertSetUpdateProgressDialog**

Component Version macOS Windows Linux Server FileMaker iOS SDK [88](#page-4300-0) FM [89](#page-4500-0) FMSQL 6.2 Yes Yes No No No

MBS( "FM.InsertSetUpdateProgressDialog"; Update { ; Base; Factor } )

#### **Parameters**

#### **Update**

Pass 1 to update Progress Dialog. Pass 0 to disable feature. 1

#### **Base**

Optional The progress base in percent. Default is 0. 25

#### **Factor**

Optional The factor to apply for progress update. Default is 1. 0.5

**Result** Returns OK or error.

#### **Description**

If you enable progress dialog updates, the functions FM.InsertRecordQuery, FM.InsertRecordQueryIgnoreDuplicates and FM.InsertRecordTSV will update progress dialog.

If cancel button is clicked, the functions may cancel and return an error. Depending on event handling a cancel button may not work while a plugin function runs!

You can use Base/Factor to adjust updates in progress dialog. e.g. if you have 4 things to do and FM.InsertRecordTSV is 2nd one, you can use a base of 25 (so 25% is for first thing to do) and factor of 0.25. Our progress will go from 25 to 50% than.

#### **Examples**

Import tab return text data as records with progress dialog:

Set Variable [  $r;$  Value:MBS( "ProgressDialog.SetTitle"; "Please wait." ) ]

Set Variable [ \$r; Value:MBS( "ProgressDialog.SetShowButton"; 0 ) ]

Set Variable [ \$r; Value:MBS( "ProgressDialog.SetTopText"; "Importing text file..." ) ]

Set Variable [ \$r; Value:MBS( "ProgressDialog.Show" ) ]

Set Variable [ \$r; Value:MBS( "FM.InsertSetUpdateProgressDialog"; 1) ]

Set Variable [\$r; Value:MBS( "FM.InsertRecordTSV"; ""; "TSV Import"; "First§Last§Street§City§State§Zip§Country"; TSV Import::Text to Import ) ]

Set Variable [ \$r; Value:MBS( "ProgressDialog.Hide" ) ]

**See also**

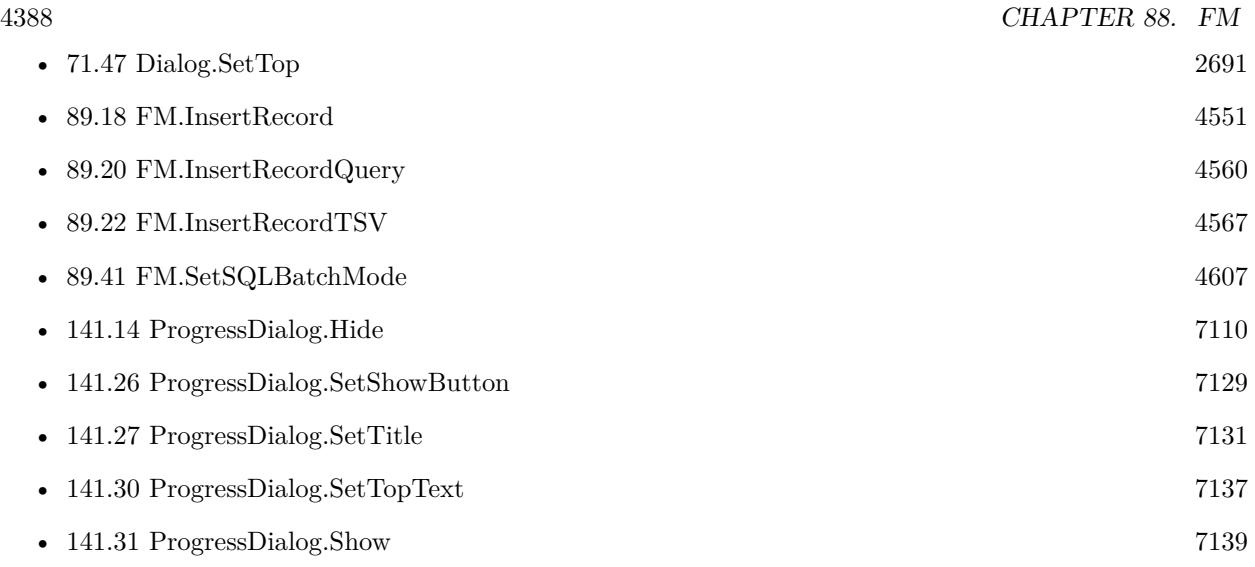

## **88.41.1 Blog Entries**

• [MBS FileMaker Plugin, version 6.2pr3](https://www.mbs-plugins.com/archive/2016-04-05/MBS_FileMaker_Plugin_version_6/monkeybreadsoftware_blog_filemaker)

Created 3th April 2016, last changed 18th September 2016.

## 88.42. FM.ISMAINTHREAD 4389 **88.42 FM.IsMainThread**

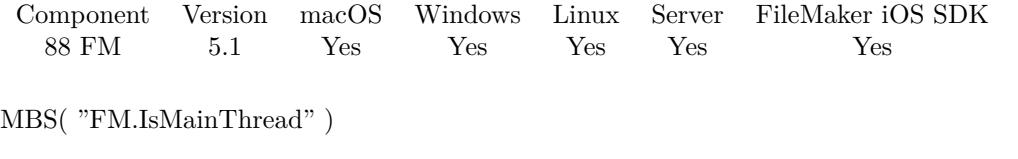

**Result** Returns number or error.

### **Description**

**See also**

• [88.47](#page-4396-0) FM.MainThreadID [4397](#page-4396-0)

## **88.42.1 Blog Entries**

• [MBS FileMaker Plugin, version 5.1pr3](https://www.mbs-plugins.com/archive/2015-03-30/MBS_FileMaker_Plugin_version_5/monkeybreadsoftware_blog_filemaker)

Created 26th March 2015, last changed 26th March 2015.

## 4390 CHAPTER 88. FM **88.43 FM.LayoutIDForLayoutName**

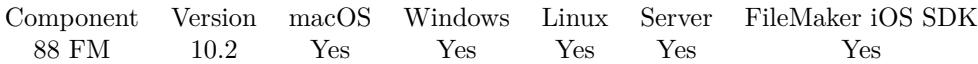

MBS( "FM.LayoutIDForLayoutName"; LayoutName { ; FileName } )

#### **Parameters**

**LayoutName** The name of the layout. "Test"

**FileName** Optional The name of the file to look inside. If empty, we default to current file. **Result** Returns number or error.

**Description**

### **Examples**

Query ID for contacts layout:

MBS( "FM.LayoutIDForLayoutName"; "Contacts" )

### **88.43.1 Blog Entries**

- [News about the MBS FileMaker Plugin 10.2](https://www.mbs-plugins.com/archive/2020-05-19/News_about_the_MBS_FileMaker_P/monkeybreadsoftware_blog_filemaker)
- [MBS FileMaker Plugin, version 10.2pr3](https://www.mbs-plugins.com/archive/2020-04-14/MBS_FileMaker_Plugin_version_1/monkeybreadsoftware_blog_filemaker)

Created 8th April 2020, last changed 8th April 2020.

### 88.44. FM.LAYOUTNAMEFORLAYOUTID 4391

## **88.44 FM.LayoutNameForLayoutID**

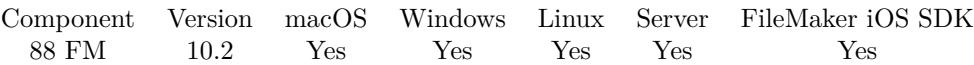

MBS( "FM.LayoutNameForLayoutID"; LayoutID { ; FileName } )

#### **Parameters**

**LayoutID** The ID of the layout. "123"

**FileName** Optional The name of the file to look inside. If empty, we default to current file. **Result** Returns name or error.

#### **Description**

**Examples**

Query name for ID:

MBS( "FM.LayoutNameForLayoutID"; 2 )

#### **88.44.1 Blog Entries**

- [News about the MBS FileMaker Plugin 10.2](https://www.mbs-plugins.com/archive/2020-05-19/News_about_the_MBS_FileMaker_P/monkeybreadsoftware_blog_filemaker)
- [MBS FileMaker Plugin, version 10.2pr3](https://www.mbs-plugins.com/archive/2020-04-14/MBS_FileMaker_Plugin_version_1/monkeybreadsoftware_blog_filemaker)

Created 8th April 2020, last changed 8th April 2020.

#### 4392 CHAPTER 88. FM

# **88.45 FM.LayoutNames**

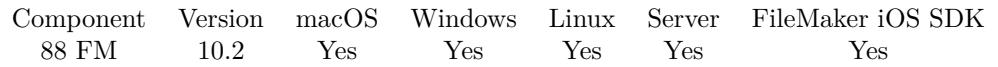

MBS( "FM.LayoutNames" )

**Result** Returns list or error.

#### **Description**

Same as calling LayoutNames(Get(FileName)). **Examples**

Show layout names:

Show Custom Dialog [ "Layouts" ; MBS( "FM.LayoutNames" ) ]

### **88.45.1 Blog Entries**

- [News about the MBS FileMaker Plugin 10.2](https://www.mbs-plugins.com/archive/2020-05-19/News_about_the_MBS_FileMaker_P/monkeybreadsoftware_blog_filemaker)
- [MBS FileMaker Plugin, version 10.2pr3](https://www.mbs-plugins.com/archive/2020-04-14/MBS_FileMaker_Plugin_version_1/monkeybreadsoftware_blog_filemaker)

Created 8th April 2020, last changed 19th April 2020.
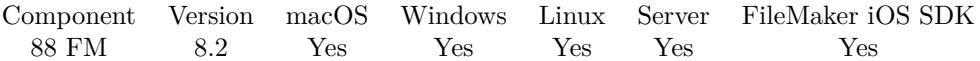

MBS( "FM.Loop"; Variable Name; Start Value; End Value; Step Value; Expression { ; ExitIfExpression } )

## **Parameters**

#### **Variable Name**

The name of the variable to use. Can be with zero, one or zwei \$ on the start. "index"

#### **Start Value**

The start value of the loop. 1

#### **End Value**

The end value of the loop. 12

## **Step Value**

The number to add on each loop. Must not be zero. Can be positive to count forward or negative to count backwards.

1

## **Expression**

The expression to evaluate. Can be in local language of FileMaker Pro or english. For Server must always be in english.

" MBS( $\langle$ "Log $\rangle$ "; index) "

# **ExitIfExpression**

Optional The expression to evaluate to check for exit early. Can be in local language of FileMaker Pro or english. For Server must always be in english.  $"index \geq 10"$ 

**Result** Returns list of results or error.

## **Description**

Counts number up/down from start to end value. Evaluates each time the formula with new variable value.

If trace is enabled and plugin writes log entries for each evaluate, things are slower than without tracing. For best performance, do not use trace with this function. e.g. call Trace.Off function. Returns empty text if End value is zero and step is positive to allow for 0 time loops.

Similar to the While() function in FileMaker 18. **Examples**

Loop to place month names in a PDF table:

#### 4394 CHAPTER 88. FM

MBS("FM.Loop";  $/*$  variable  $*/$  "index"; /\* start  $*/ 1;$  $/*$  end  $*/12;$  $/*$  step  $*/ 1;$  $\gamma^*$  formula  $\sqrt[*]{\phantom{a}}$ "MBS(\"DynaPDF.Table.SetCellText\"; \$table; \$rowNum; index; \"center\"; \"center\"; GetValue(\$months; index))")

Loop with Let for multiple commands

MBS("FM.Loop";  $/*$  variable  $*/$  "index";  $/*$  start  $*/ 1;$  $\frac{1}{7}$  end  $\frac{1}{7}$  31;  $/*$  step  $*/ 1;$  $/*$  formula  $*/$ "Let(  $\int$  \$rowNum = MBS(\"DynaPDF.Table.AddRow\"; \$table);  $r = MBS(\n\text{"DynaPDF.Table.SetCellText}\n\text{", $table; $rowNum; 0; }\n\text{"center}\n\text{``; } \text{"center}\n\text{``; } \text{index} \mid ; r)\n\text{''}$ 

Counts upward from 2 to 24:

MBS("FM.Loop";  $\hspace{0.1mm}/^*$  variable  $\hspace{0.1mm}^*/\hspace{0.1mm}$  "<br>index";  $\!\!/\mathrm{^*}$  start  $\mathrm{^*}/$  1; /\* end  $*/12$ ;  $/*$  step  $*/ 1;$  $/*$  formula  $*/$ "index\*2") Example result: 2 4 6

Counts downwards from 1.0 to 0.0 in 11 steps:

MBS("FM.Loop";  $/*$  variable  $*/$  "index";  $/*$  start  $*/ 10;$ 

/\* end \*/ 0;  $\frac{1}{7}$  step  $\frac{1}{7}$  -1; /\* formula  $*/$  $"index/10"$ 

Example result: 1

.9 .8 .7 .6 .5 .4 .3 .2 .1

0

Inner and outer loop:

Let( [

 $E$ xpression1 = "MBS(\"FM.Loop\"; \"j\"; 1; 3; 1;  $E$ xpression2)";  $E$ xpression $2 = "$  \$i &  $\vee$ " \*  $\vee$ " & j &  $\vee$ " =  $\vee$ " & (\$i \* j)"  $//$  \$i in outer loop must be with \$ so it's valid in the inner loop  $\vert$ ;

MBS("FM.Loop"; "\$i"; 1; 4; 1; \$Expression1))

Example result:  $1 * 1 = 1$  $1 * 2 = 2$  $1 * 3 = 3$  $2 * 1 = 2$  $2 * 2 = 4$  $2 * 3 = 6$  $3 * 1 = 3$  $3$  \*  $2$  =  $6$  $3 * 3 = 9$  $4$  \*  $1$   $=$   $4$  $4$  \*  $2$  =  $8$  $4$  \*  $3$  =  $12$ 

With an exit early expression:

```
MBS("FM.Loop";
/* variable */ "index";
\frac{1}{7} start \frac{1}{7} 1;
y^* end \sqrt{*} / 12;
/* step */ 1;/* formula */
```
"index\*2";  $//$  calculate this "index  $>= 10"$ ) // exit if index gets big

# **See also**

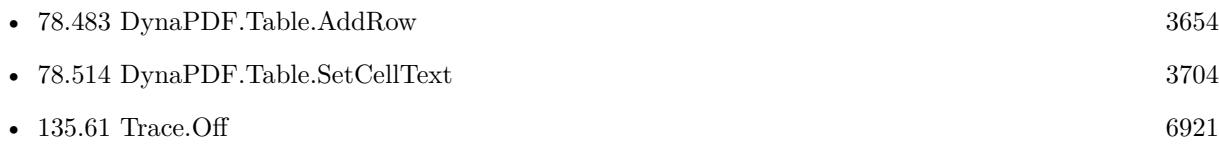

# **Example Databases**

• [DynaPDF/Tables](http://monkeybread.eu/MBS-FileMaker-Plugin-Examples/DynaPDF/Tables.shtml#7ScriptAnchor_)

# **88.46.1 Blog Entries**

- [MBS FileMaker Plugin, version 10.3pr6](https://www.mbs-plugins.com/archive/2020-06-25/MBS_FileMaker_Plugin_version_1/monkeybreadsoftware_blog_filemaker)
- [Fun with While function in FileMaker](https://www.mbs-plugins.com/archive/2019-07-22/Fun_with_While_function_in_Fil/monkeybreadsoftware_blog_filemaker)
- [FileMaker Roadmap for 2019](https://www.mbs-plugins.com/archive/2018-11-16/FileMaker_Roadmap_for_2019/monkeybreadsoftware_blog_filemaker)
- [MBS FileMaker Plugin, version 8.5pr3](https://www.mbs-plugins.com/archive/2018-10-24/MBS_FileMaker_Plugin_version_8/monkeybreadsoftware_blog_filemaker)
- [Using found set in SQL queries](https://www.mbs-plugins.com/archive/2018-10-23/Using_found_set_in_SQL_queries/monkeybreadsoftware_blog_filemaker)
- [MBS FileMaker Plugin, version 8.3pr2](https://www.mbs-plugins.com/archive/2018-06-18/MBS_FileMaker_Plugin_version_8/monkeybreadsoftware_blog_filemaker)
- [MBS FileMaker Plugin 8.2 More than 5200 Functions In One Plugin](https://www.mbs-plugins.com/archive/2018-05-22/MBS_FileMaker_Plugin_82_-_More/monkeybreadsoftware_blog_filemaker)
- [MBS FileMaker Plugin 8.2 5200 Funktionen in einem Plugin](https://www.mbs-plugins.com/archive/2018-05-22/MBS_FileMaker_Plugin_82_-_5200/monkeybreadsoftware_blog_filemaker)
- [Sum up values in JSON with MBS FileMaker Plugin](https://www.mbs-plugins.com/archive/2018-05-11/Sum_up_values_in_JSON_with_MBS/monkeybreadsoftware_blog_filemaker)
- [MBS FileMaker Plugin, version 8.2pr1](https://www.mbs-plugins.com/archive/2018-04-04/MBS_FileMaker_Plugin_version_8/monkeybreadsoftware_blog_filemaker)

# **88.46.2 FileMaker Magazin**

• [Ausgabe 4/2019,](https://filemaker-magazin.de/neuigkeit/4053-Appetithappen-FMM_201904) Seite 33, [PDF](https://www.monkeybreadsoftware.com/filemaker/files/FileMakerMagazin/FMM_201904_32-33.pdf)

Created 25th March 2018, last changed 9th October 2019.

# 88.47. FM.MAINTHREADID 4397 **88.47 FM.MainThreadID**

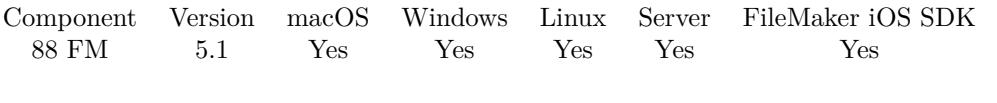

MBS( "FM.MainThreadID" )

**Result** Returns number or error.

# **Description**

**See also**

• [88.42](#page-4388-0) FM.IsMainThread [4389](#page-4388-0)

# **88.47.1 Blog Entries**

• [MBS FileMaker Plugin, version 5.1pr3](https://www.mbs-plugins.com/archive/2015-03-30/MBS_FileMaker_Plugin_version_5/monkeybreadsoftware_blog_filemaker)

Created 26th March 2015, last changed 26th March 2015.

# **88.48 FM.MouseWheelScriptTrigger**

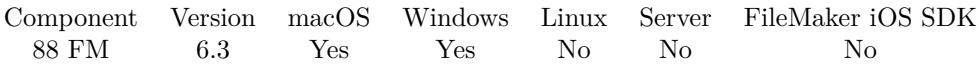

MBS( "FM.MouseWheelScriptTrigger"; FileName; ScriptName { ; MinDelay; IgnoreRectangleX; IgnoreRectangleY; IgnoreRectangleW; IgnoreRectangleH } )

## **Parameters**

**FileName**

The file name for the script. Get(Filename)

# **ScriptName**

The name of the script to trigger. Can be empty to disable feature. "WheelScriptTrigger"

## **MinDelay**

Optional

The minimum delay between script triggers. Default is 1. Could be 0.5 for a quicker reaction. 1

## **IgnoreRectangleX**

Optional

Available in MBS FileMaker Plugin 7.1 or newer.

The X position of the rectangle where scroll action is ignored if the mouse is inside. Relative to the parent window. Default is -1 to have no such rectangle.

Rectangle area is Windows only. 135

## **IgnoreRectangleY**

Optional

Available in MBS FileMaker Plugin 7.1 or newer.

The Y position of the rectangle where scroll action is ignored if the mouse is inside. Relative to the parent window. Default is -1 to have no such rectangle. 55

## **IgnoreRectangleW**

Optional

Available in MBS FileMaker Plugin 7.1 or newer.

The width of the rectangle where scroll action is ignored if the mouse is inside. Relative to the parent window. Default is -1 to have no such rectangle. 400

# **IgnoreRectangleH**

Optional

Available in MBS FileMaker Plugin 7.1 or newer.

The height of the rectangle where scroll action is ignored if the mouse is inside. Relative to the parent window. Default is -1 to have no such rectangle.

#### 88.48. FM.MOUSEWHEELSCRIPTTRIGGER 4399

500

# **Result** Returns OK or error.

## **Description**

If you like to have a script triggered to switch records on Windows with mouse wheel, you can use this function.

The script parameter is the delta on mouse wheel usage. 120 is one tick down and negative value means movement up.

The script is called at most once every second (by default).

Turn off by calling again with empty script name. This setting is global, so you may just install once in start script.

Add option to ignore a rectangle for plugin version 7.1.

Implemented for Mac and FileMaker 16 or newer with MBS Plugin 9.1.

With plugin version 6.0 or newer the script name can be a script ID number. In that case the plugin queries the script name for the given script ID. This allows to call scripts by ID and avoid problems if scripts are later renamed.

# **Examples**

Installs trigger:

MBS("FM.MouseWheelScriptTrigger"; Get(FileName); "MouseTrigger")

Sample MouseTrigger script to move between records:

```
If \lceil Get ( ActiveFieldName \lceil = ""\rceilSet Variable [ $r; Value:Round(Get(ScriptParameter) / 120; 0) ]
Go to Record/Request/Page [ No dialog; Get ( RecordNumber + r ]
// Set Variable [ $r; Value:MBS("Log"; "MouseWheel " & $r) ]
End If
```
#### **See also**

•  $188.4 \text{ Log}$  $188.4 \text{ Log}$  [8936](#page-8935-0)

#### **Example Databases**

• [Window/MouseWheel scrolling through records](http://monkeybread.eu/MBS-FileMaker-Plugin-Examples/Window/MouseWheel%20scrolling%20through%20records.shtml#1ScriptAnchor_)

# **88.48.1 Blog Entries**

• [Neues MBS FileMaker Plugin 9.1](https://www.mbs-plugins.com/archive/2019-03-12/Neues_MBS_FileMaker_Plugin_91/monkeybreadsoftware_blog_filemaker)

- - [MBS FileMaker Plugin 9.1 More than 5700 Functions In One Plugin](https://www.mbs-plugins.com/archive/2019-03-12/MBS_FileMaker_Plugin_91_-_More/monkeybreadsoftware_blog_filemaker)
	- [MBS FileMaker Plugin, version 9.1pr3](https://www.mbs-plugins.com/archive/2019-02-18/MBS_FileMaker_Plugin_version_9/monkeybreadsoftware_blog_filemaker)
	- [Scroll through records with mouse wheel on MacOS](https://www.mbs-plugins.com/archive/2019-02-14/Scroll_through_records_with_mo/monkeybreadsoftware_blog_filemaker)
	- [MBS FileMaker Plugin, version 7.1pr1](https://www.mbs-plugins.com/archive/2017-02-04/MBS_FileMaker_Plugin_version_7/monkeybreadsoftware_blog_filemaker)
	- [MBS FileMaker Plugin, version 6.3pr1](https://www.mbs-plugins.com/archive/2016-06-01/MBS_FileMaker_Plugin_version_6/monkeybreadsoftware_blog_filemaker)

Created 27th May 2016, last changed 18th February 2019.

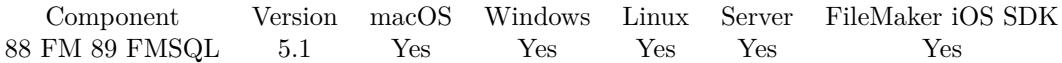

MBS( "FM.NULL" )

**Result** Returns empty container.

# **Description**

FileMaker doesn't really have a NULL value, but other databases make a difference between empty text ("") and no value (NULL).

This function returns a special container value with no content.

SQL.SetParamValue and SQL.SetParamValues can use this value to pass NULL to the database. **Examples**

get null value:

MBS("FM.NULL")

# **See also**

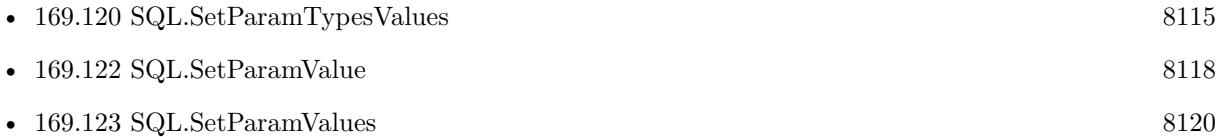

# **88.49.1 Blog Entries**

• [MBS FileMaker Plugin, version 5.1pr6](https://www.mbs-plugins.com/archive/2015-04-23/MBS_FileMaker_Plugin_version_5/monkeybreadsoftware_blog_filemaker)

Created 20th April 2015, last changed 14th September 2015.

# **88.50 FM.PatchNotificationProblem**

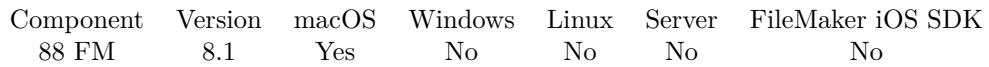

MBS( "FM.PatchNotificationProblem" )

**Result** Returns OK or error.

# **Description**

FileMaker 16.0.4 on MacOS 10.13.3 has a bug that can cause crashes with scroll gestures.

Crash reports show message about "terminating with uncaught exception" and stack trace shows \_begin-ScrollGesture method called which posts a notification to a non-existing observer.

The plugin, if activated with this function will watch for those notifications and just ignore them, so the observer is not called and the crash does not happen.

# **88.50.1 Blog Entries**

- [Reasons for FileMaker Pro users on MacOS to install MBS Plugin](https://www.mbs-plugins.com/archive/2019-03-28/Reasons_for_FileMaker_Pro_user/monkeybreadsoftware_blog_filemaker)
- [FileMaker Pro 16.0.5 Update available](https://www.mbs-plugins.com/archive/2018-03-06/FileMaker_Pro_1605_Update_avai/monkeybreadsoftware_blog_filemaker)
- [Crashes with FileMaker 16.0.4 with scroll gesture notification](https://www.mbs-plugins.com/archive/2018-03-02/Crashes_with_FileMaker_1604_wi/monkeybreadsoftware_blog_filemaker)

Created 2nd March 2018, last changed 2nd March 2018.

# 88.51. FM.QUERYBASETABLENAMES 4403

# **88.51 FM.QueryBaseTableNames**

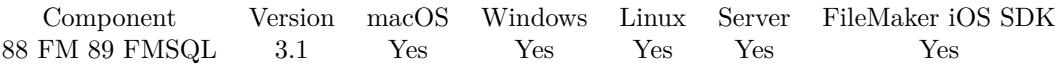

MBS( "FM.QueryBaseTableNames" { ; FileName } )

# **Parameters**

# **FileName**

Optional The database file name to look into. If empty or missing, we look in current database. (new in 6.2) "Contacts"

**Result** Returns names of tables separated by return.

# **Description**

See also FM.QueryTableNames.

Needs permissions to query your database schema via SQL. **Examples**

Query tables in database Kontakte:

MBS( "FM.QueryBaseTableNames"; "Kontakte" )

# **See also**

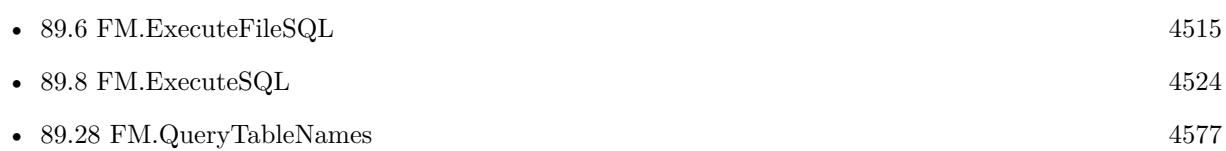

# **88.51.1 Blog Entries**

- [Comparing Base Elements Plugin to MBS FileMaker Plugin](https://www.mbs-plugins.com/archive/2017-10-24/Comparing_Base_Elements_Plugin/monkeybreadsoftware_blog_filemaker)
- [MBS FileMaker Plugin, version 6.2pr3](https://www.mbs-plugins.com/archive/2016-04-05/MBS_FileMaker_Plugin_version_6/monkeybreadsoftware_blog_filemaker)
- [MBS Filemaker Plugin, version 3.1pr3](https://www.mbs-plugins.com/archive/2012-12-17/MBS_Filemaker_Plugin_version_3/monkeybreadsoftware_blog_filemaker)

Created 18th August 2014, last changed 7th October 2020.

# **88.52 FM.QueryFieldsForBaseTableName**

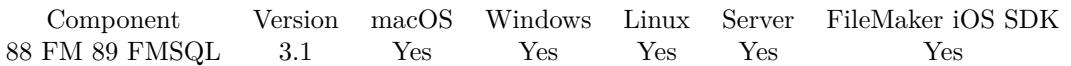

MBS( "FM.QueryFieldsForBaseTableName"; BaseTableName { ; FileName } )

(old name: FM.QueryFields)

# **Parameters**

# **BaseTableName**

The base table name to query. "test"

# **FileName**

#### Optional

The database file name to look into. If empty or missing, we look in current database. (new in 6.2) "Contacts"

**Result** Returns field names of fields separated by return.

# **Description**

See also FM.QueryFieldsForTableName.

Needs permissions to query your database schema via SQL. **Examples**

Query fields in table Kontakte in file Kontakte:

MBS( "FM.QueryFieldsForBaseTableName"; "Kontakte"; "Kontakte" )

# **See also**

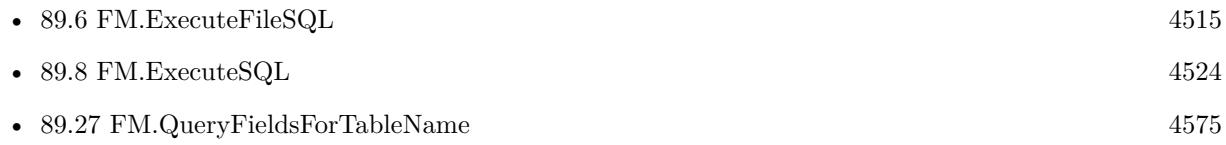

# **88.52.1 Blog Entries**

- [MBS FileMaker Plugin, version 9.1pr1](https://www.mbs-plugins.com/archive/2019-02-06/MBS_FileMaker_Plugin_version_9/monkeybreadsoftware_blog_filemaker)
- [MBS FileMaker Plugin, version 6.2pr3](https://www.mbs-plugins.com/archive/2016-04-05/MBS_FileMaker_Plugin_version_6/monkeybreadsoftware_blog_filemaker)
- [MBS Filemaker Plugin, version 3.1pr3](https://www.mbs-plugins.com/archive/2012-12-17/MBS_Filemaker_Plugin_version_3/monkeybreadsoftware_blog_filemaker)

Created 18th August 2014, last changed 7th October 2020.

# 88.53. FM.QUERYFIELDSFORTABLENAME 4405

# **88.53 FM.QueryFieldsForTableName**

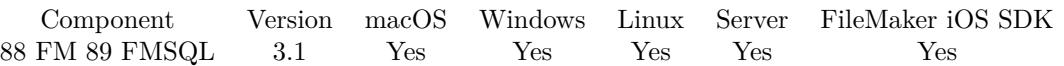

MBS( "FM.QueryFieldsForTableName"; TableName { ; FileName } )

# **Parameters**

# **TableName**

The table name to query. "test"

# **FileName**

Optional

The database file name to look into. If empty or missing, we look in current database. (new in 6.2) "Contacts"

**Result** Returns field names of fields separated by return.

# **Description**

See also FM.QueryFieldsForBaseTableName.

Needs permissions to query your database schema via SQL. **Examples**

Query field names for Contacts table:

MBS( "FM.QueryFieldsForTableName"; "Contacts" )

Query fields for contacts in contacts database:

MBS( "FM.QueryFieldsForTableName"; "Kontakte"; "Kontakte" )

Build quoted list of fields:

```
"\"" & substitute(MBS( "FM.QueryFieldsForTableName"; "Aufgaben" ); \S; "\", \"") & "\""
```
# **See also**

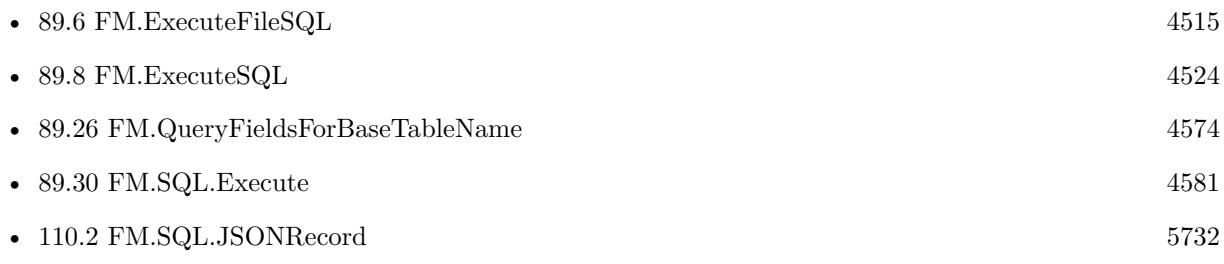

# 4406 CHAPTER 88. FM

# **88.53.1 Blog Entries**

- [MBS FileMaker Plugin, version 9.1pr1](https://www.mbs-plugins.com/archive/2019-02-06/MBS_FileMaker_Plugin_version_9/monkeybreadsoftware_blog_filemaker)
- [Comparing Base Elements Plugin to MBS FileMaker Plugin](https://www.mbs-plugins.com/archive/2017-10-24/Comparing_Base_Elements_Plugin/monkeybreadsoftware_blog_filemaker)
- [MBS FileMaker Plugin, version 6.2pr3](https://www.mbs-plugins.com/archive/2016-04-05/MBS_FileMaker_Plugin_version_6/monkeybreadsoftware_blog_filemaker)
- [MBS Filemaker Plugin, version 3.1pr3](https://www.mbs-plugins.com/archive/2012-12-17/MBS_Filemaker_Plugin_version_3/monkeybreadsoftware_blog_filemaker)

Created 18th August 2014, last changed 7th October 2020.

# 88.54. FM.QUERYTABLENAMES 4407

# **88.54 FM.QueryTableNames**

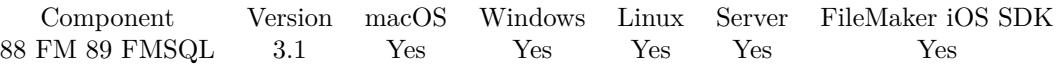

MBS( "FM.QueryTableNames" { ; FileName } )

(old name: FM.QueryTables)

# **Parameters**

# **FileName**

# Optional

The database file name to look into. If empty or missing, we look in current database. (new in 6.2) "Contacts"

**Result** Returns names of tables separated by return.

# **Description**

See also FM.QueryBaseTableNames.

Needs permissions to query your database schema via SQL. **Examples**

Query tables in database Kontakte:

MBS( "FM.QueryTableNames"; "Kontakte" )

# **See also**

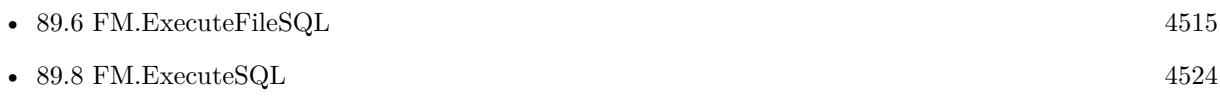

• [89.25](#page-4572-0) FM.QueryBaseTableNames [4573](#page-4572-0)

# **88.54.1 Blog Entries**

- [FileMaker 19.2 and the new fmplugin extended privilege](https://www.mbs-plugins.com/archive/2020-12-16/FileMaker_192_and_the_new_fmpl/monkeybreadsoftware_blog_filemaker)
- [Comparing Base Elements Plugin to MBS FileMaker Plugin](https://www.mbs-plugins.com/archive/2017-10-24/Comparing_Base_Elements_Plugin/monkeybreadsoftware_blog_filemaker)
- [MBS FileMaker Plugin, version 6.2pr3](https://www.mbs-plugins.com/archive/2016-04-05/MBS_FileMaker_Plugin_version_6/monkeybreadsoftware_blog_filemaker)
- [MBS Filemaker Plugin, version 3.1pr3](https://www.mbs-plugins.com/archive/2012-12-17/MBS_Filemaker_Plugin_version_3/monkeybreadsoftware_blog_filemaker)

Created 18th August 2014, last changed 7th October 2020.

# <span id="page-4407-0"></span>**88.55 FM.RunDatabaseDesignReport**

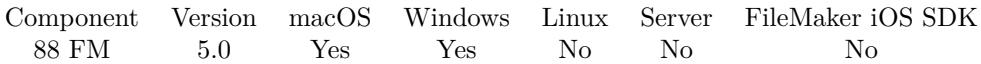

MBS( "FM.RunDatabaseDesignReport"; UseXML { ; Path; OpenWhenDone; FileNames } )

(old name: FM.RunDataDesignReport)

# **Parameters**

# **UseXML**

Pass 1 to use XML or 0 to use HTML for the report.

# 1

# **Path**

Optional

The path where to save for MacOS. If you don't specify a path, the last one used in the dialogs will be used.

No longer used on MacOS Mojave/Catalina due to raised security by Apple which prevents us changing the dialog.

"/tmp"

# **OpenWhenDone**

Optional

Whether to open file when done. Pass 1 to open file after creating DDR or 0 to not open. Default is 0. 0

# **FileNames**

Optional Available in MBS FileMaker Plugin 9.4 or newer. The list of filenames to set checkmarks for. Names must match exactly to be checked. MacOS only. "test.fmp12§other.fmp12"

**Result** Returns OK or error.

# **Description**

This must be the last step in a script, because it triggers an asynchronously process to make a report. So the plugin will run the menu command, set the options, press the create button and the save button for you. If you like to run other things later, simply run a script 5 seconds later with FM.RunScriptLater.

FileMaker and the dialogs may need to be frontmost to have this work well.

May not work if debugger window is visible. See also FM.RunSaveAsXML for FileMaker 18 or newer.

Needs accessibility permissions in system preferences to click save button for MacOS Catalina and may not set path there.

Fixed directory path passing for macOS in plugin version 10.4. If path contains a file name, we pass that to

#### 88.55. FM.RUNDATABASEDESIGNREPORT 4409

the save dialog and if possible don't show the dialog at all.

This function requires a native path. Use Path.FileMakerPathToNativePath to convert a FileMaker path to a native path if required. If you like to have the user choose the path, you can use FileDialog functions. **Examples**

Make a XML report to temp folder on Mac:

Set Variable [ \$r; Value:MBS( "FM.RunDatabaseDesignReport"; 1; "/tmp" ) ]

Export to desktop:

Set Variable [ \$r; Value:MBS( "FM.RunDatabaseDesignReport"; 1; "/Users/cs/Desktop" ) ] // please change path!

# **See also**

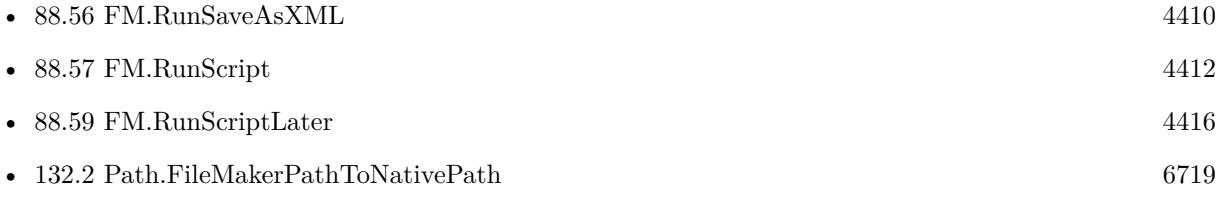

#### **Example Databases**

• [Utility functions/Split DDR](http://monkeybread.eu/MBS-FileMaker-Plugin-Examples/Utility%20functions/Split%20DDR.shtml#5ScriptAnchor_)

# **88.55.1 Blog Entries**

- [MBS FileMaker Plugin, version 10.4pr8](https://www.mbs-plugins.com/archive/2020-09-04/MBS_FileMaker_Plugin_version_1/monkeybreadsoftware_blog_filemaker)
- [Split XML for DDR into files for GIT](https://www.mbs-plugins.com/archive/2020-07-27/Split_XML_for_DDR_into_files_f/monkeybreadsoftware_blog_filemaker)
- [MBS FileMaker Plugin, version 10.1pr3](https://www.mbs-plugins.com/archive/2020-02-10/MBS_FileMaker_Plugin_version_1/monkeybreadsoftware_blog_filemaker)
- [MBS FileMaker Plugin, version 9.4pr2](https://www.mbs-plugins.com/archive/2019-08-19/MBS_FileMaker_Plugin_version_9/monkeybreadsoftware_blog_filemaker)
- [MBS FileMaker Plugin, version 9.2pr6](https://www.mbs-plugins.com/archive/2019-05-03/MBS_FileMaker_Plugin_version_9/monkeybreadsoftware_blog_filemaker)

Created 15th November 2014, last changed 4th September 2020.

# <span id="page-4409-0"></span>**88.56 FM.RunSaveAsXML**

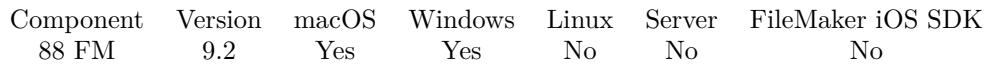

MBS( "FM.RunSaveAsXML"; Path )

# **Parameters**

# **Path**

The path where to save for MacOS. If you don't specify a path, the last one used in the dialogs will be used.

No longer used on MacOS Mojave/Catalina due to raised security by Apple which prevents us changing the dialog.

"/Users/cs/Desktop/test.xml"

**Result** Returns OK or error.

# **Description**

This requires FileMaker Pro Advanced 18 and performs the relevant menu command for you.

This must be the last step in a script, because it triggers an asynchronously process to make a report. So the plugin will run the menu command, enters the file name and the save button for you. If you like to run other things later, simply run a script 5 seconds later with FM.RunScriptLater.

May not work if debugger window is visible. See also FM.RunDatabaseDesignReport.

Fixed directory path passing for macOS in plugin version 10.4. If path contains a file name, we pass that to the save dialog and if possible don't show the dialog at all. **Examples**

Save as XML on desktop:

Set Variable [ \$r ; Value: MBS( "FM.RunSaveAsXML"; "/Users/cs/Desktop/test.xml" ) ]

## **See also**

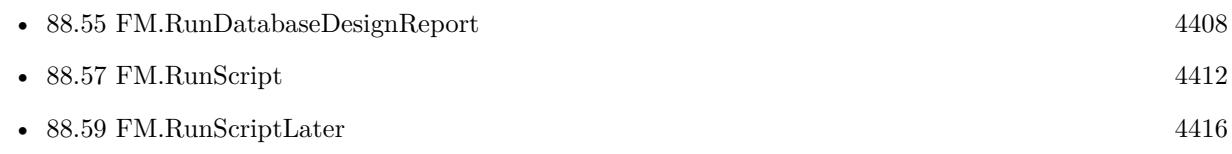

# **88.56.1 Blog Entries**

• [MBS FileMaker Plugin, version 10.4pr8](https://www.mbs-plugins.com/archive/2020-09-04/MBS_FileMaker_Plugin_version_1/monkeybreadsoftware_blog_filemaker)

# 88.56. FM.RUNSAVEASXML 4411

- [Was gibt es neues bei MBS Version 9.2](https://www.mbs-plugins.com/archive/2019-07-16/Was_gibt_es_neues_bei_MBS_Vers/monkeybreadsoftware_blog_filemaker)
- [FileMaker 18 Platform available](https://www.mbs-plugins.com/archive/2019-05-22/FileMaker_18_Platform_availabl/monkeybreadsoftware_blog_filemaker)
- [MBS FileMaker Plugin, version 9.2pr6](https://www.mbs-plugins.com/archive/2019-05-03/MBS_FileMaker_Plugin_version_9/monkeybreadsoftware_blog_filemaker)

Created 30th April 2019, last changed 4th September 2020.

# <span id="page-4411-0"></span>**88.57 FM.RunScript**

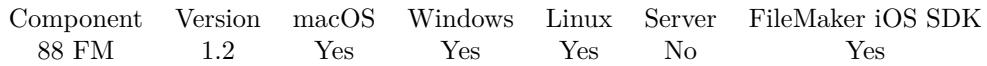

MBS( "FM.RunScript"; FileName; ScriptName { ; ScriptParameter; ScriptControl } )

# **Parameters**

**FileName** The name of the FileMaker File that contains the script

**ScriptName** The name of the script to run.

# **ScriptParameter**

Optional The Parameter to Pass to the script.

# **ScriptControl**

Optional Available in MBS FileMaker Plugin 9.3 or newer. The script control mode. Can be Pause, Halt, Exit or Resume. Default is Pause. "pause"

# **Description**

You can also pass a text string to the Script as a Parameter. The parameter can be retrieved by using Get(ScriptParameter) in the script that plug-in is calling. The basic concept behind triggering scripts with a plug-in is as follows. In order for the Plug-in to call a script it must be part of a calculation that is evaluated. For example to cause a script to run when a field is exited, you place the MBS function call in the auto-enter calculation of the field you want to serve as the trigger. When the field is exited the Auto-enter calculation is evaluated and the MBS function is fired off.. Placing the function call in the Field Validation calculation of the trigger field will cause the script to run on Record Exit. NOT on field Exit. This is because Validations by calculation happen at when the record is exited. Anywhere you have access to the calculation dialog you can place a Script trigger function. When the calculation is evaluated the script will run. This includes the new conditional formatting calculations that can be placed on many layout objects. While this opens up new opportunities, you might find that your script is being called continuously.

see also FM.RunScriptIdle, FM.RunScriptLater and Schedule functions.

With plugin version 6.0 or newer the script name can be a script ID number. In that case the plugin queries the script name for the given script ID. This allows to call scripts by ID and avoid problems if scripts are later renamed.

# **Examples**

Trigger a script

Let( [

# 88.57. FM.RUNSCRIPT 4413

trigger = MBS("FM.RunScript"; Get(FileName); "Triggered Script"; "") ] ; 1 )

Trigger script by ID:

MBS( "FM.RunScript"; "test.fmp12"; "12" /\* PrintRecords \*/; "Hello World")

# **See also**

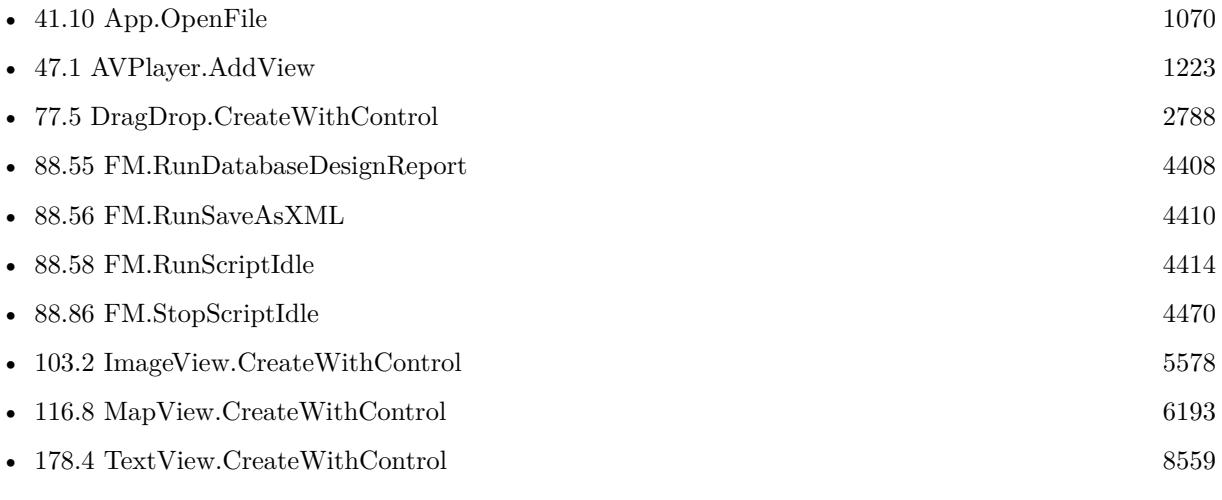

# **Example Databases**

- [ScriptTriggers/Trigger Script On Field Exit](http://monkeybread.eu/MBS-FileMaker-Plugin-Examples/ScriptTriggers/Trigger%20Script%20On%20Field%20Exit.shtml#1291FieldAnchor_)
- [ScriptTriggers/Trigger Script On New Record](http://monkeybread.eu/MBS-FileMaker-Plugin-Examples/ScriptTriggers/Trigger%20Script%20On%20New%20Record.shtml#1294FieldAnchor_)
- [ScriptTriggers/Trigger Script On Record Exit](http://monkeybread.eu/MBS-FileMaker-Plugin-Examples/ScriptTriggers/Trigger%20Script%20On%20Record%20Exit.shtml#1291FieldAnchor_)
- [Utility functions/RunScript](http://monkeybread.eu/MBS-FileMaker-Plugin-Examples/Utility%20functions/RunScript.shtml#4ScriptAnchor_)
- [Utility functions/Schedules](http://monkeybread.eu/MBS-FileMaker-Plugin-Examples/Utility%20functions/Schedules.shtml#1GroupButton6.0000000123.000000031.0000000322.0000000LayoutObjectAnchor_)

# **88.57.1 Blog Entries**

- [Record Creation Script Trigger](https://www.mbs-plugins.com/archive/2020-09-03/Record_Creation_Script_Trigger/monkeybreadsoftware_blog_filemaker)
- [MBS FileMaker Plugin, version 9.3pr1](https://www.mbs-plugins.com/archive/2019-06-03/MBS_FileMaker_Plugin_version_9/monkeybreadsoftware_blog_filemaker)
- [Comparing Base Elements Plugin to MBS FileMaker Plugin](https://www.mbs-plugins.com/archive/2017-10-24/Comparing_Base_Elements_Plugin/monkeybreadsoftware_blog_filemaker)
- [PHP Functions in MBS Filemaker Plugin](https://www.mbs-plugins.com/archive/2012-10-21/PHP_Functions_in_MBS_Filemaker/monkeybreadsoftware_blog_filemaker)

Created 18th August 2014, last changed 11st December 2019.

# 4414 CHAPTER 88. FM

# <span id="page-4413-0"></span>**88.58 FM.RunScriptIdle**

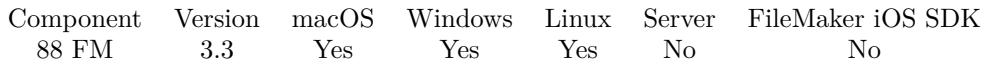

MBS( "FM.RunScriptIdle"; DelaySeconds; FileName; ScriptName { ; ScriptParameter } )

# **Parameters**

# **DelaySeconds**

The Number of Seconds to wait before running the script. Moving the mouse or using keyboard will reset the counter.

10

# **FileName**

The name of the file that contains the script to be run Get(Filename)

**ScriptName**

The exact name of the script to run "TestScript"

# **ScriptParameter**

Optional The Script Parameter to pass to the script

**Result** Returns OK on success or error message on failure.

# **Description**

This script is called in FileMaker whenever no user activity has been for the given amount of time. You can also pass a text string to the Script as a Parameter. The parameter can be retrieved by using Get(ScriptParameter) in the script that plug-in is calling.

see also Schedule.StartScriptOnIdle, FM.StopScriptIdle, FM.RunScript, FM.RunScriptLater and Schedule functions.

With plugin version 6.0 or newer the script name can be a script ID number. In that case the plugin queries the script name for the given script ID. This allows to call scripts by ID and avoid problems if scripts are later renamed.

# **Examples**

Start idle script:

Set Variable [  $r$ ; Value:MBS( "FM.RunScriptIdle"; 10; Get(FileName); "Trigger") ]

## **See also**

• [88.57](#page-4411-0) FM.RunScript [4412](#page-4411-0)

## 88.58. FM.RUNSCRIPTIDLE 4415

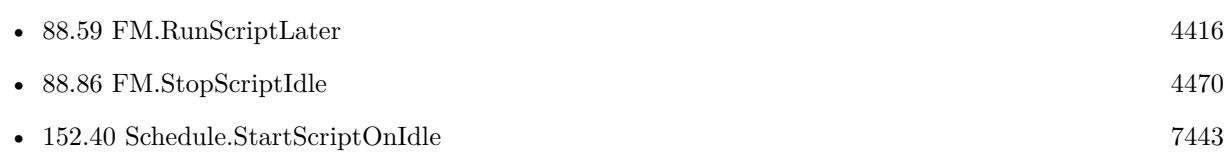

# **Example Databases**

- [Utility functions/Idle](http://monkeybread.eu/MBS-FileMaker-Plugin-Examples/Utility%20functions/Idle.shtml#1ScriptAnchor_)
- [Utility functions/RunScript](http://monkeybread.eu/MBS-FileMaker-Plugin-Examples/Utility%20functions/RunScript.shtml#6ScriptAnchor_)

# **88.58.1 Blog Entries**

- [MBS FileMaker Plugin, version 6.0pr6](https://www.mbs-plugins.com/archive/2016-01-13/MBS_FileMaker_Plugin_version_6/monkeybreadsoftware_blog_filemaker)
- [MBS Filemaker Plugin, version 3.4pr2](https://www.mbs-plugins.com/archive/2013-08-28/MBS_Filemaker_Plugin_version_3/monkeybreadsoftware_blog_filemaker)
- [MBS Filemaker Plugin, version 3.3pr3](https://www.mbs-plugins.com/archive/2013-06-02/MBS_Filemaker_Plugin_version_3/monkeybreadsoftware_blog_filemaker)

Created 18th August 2014, last changed 9th January 2020.

# <span id="page-4415-0"></span>**88.59 FM.RunScriptLater**

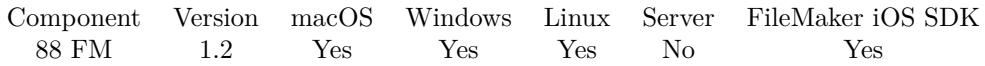

MBS( "FM.RunScriptLater"; DelaySeconds; FileName; ScriptName { ; ScriptParameter } )

# **Parameters**

# **DelaySeconds**

The Number of Seconds to wait before running the script. 10

**FileName** The name of the file that contains the script to be run Get(Filename)

**ScriptName** The exact name of the script to run "TestScript"

# **ScriptParameter**

Optional Optional, he Script Parameter to pass to the script

**Result** Returns OK on success or error message on failure.

# **Description**

You can also pass a text string to the Script as a Parameter. The parameter can be retrieved by using Get(ScriptParameter) in the script that plug-in is calling.

see also Schedule.StartScriptAfterDelay, FM.RunScriptIdle, FM.RunScript and Schedule functions.

With plugin version 6.0 or newer the script name can be a script ID number. In that case the plugin queries the script name for the given script ID. This allows to call scripts by ID and avoid problems if scripts are later renamed.

## **Examples**

Trigger a script later

Let( [  $-PARAMETERS$ <sup>\*</sup>/  $DelavSeconds = 5$ ;  $FileName = Get (FileName);$ ScriptName = "Triggered Script Demo 2"; ScriptParameter = "Some Data" ] ; /\*——————-FUNCTION———————-\*/

# 88.59. FM.RUNSCRIPTLATER 4417

MBS( "FM.RunScriptLater"; DelaySeconds; FileName; ScriptName; ScriptParameter ) )

# **See also**

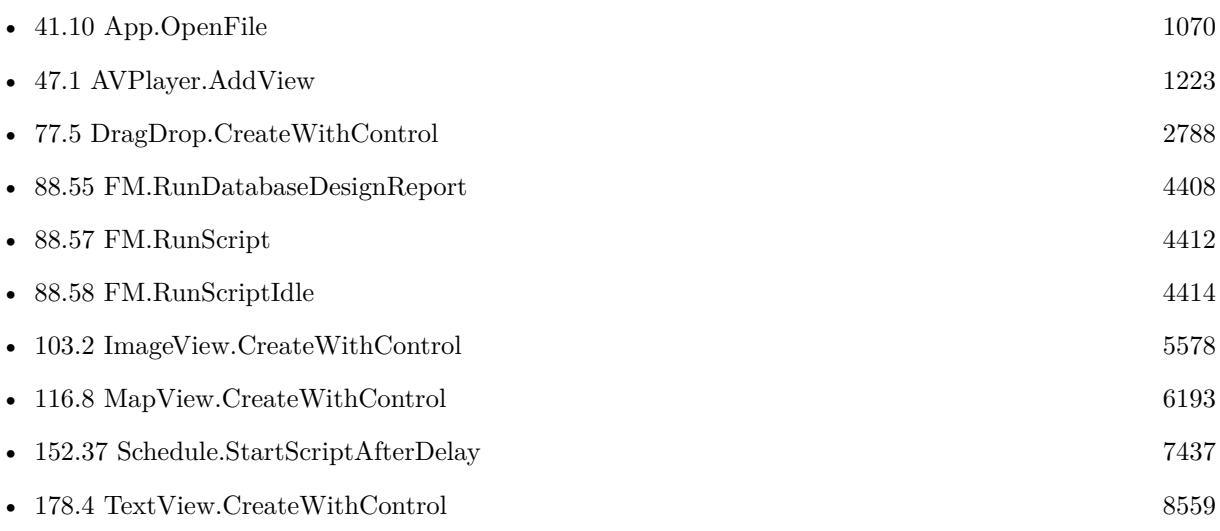

# **Example Databases**

- [Drag and Drop/DragTest Popover](http://monkeybread.eu/MBS-FileMaker-Plugin-Examples/Drag%20and%20Drop/DragTest%20Popover.shtml#7ScriptAnchor_)
- [iOS/MapKit iOS](http://monkeybread.eu/MBS-FileMaker-Plugin-Examples/iOS/MapKit%20iOS.shtml#8ScriptAnchor_)
- [Mac only/Process FrontMost](http://monkeybread.eu/MBS-FileMaker-Plugin-Examples/Mac%20only/Process%20FrontMost.shtml#2ScriptAnchor_)
- [RemoteControl/Press keys](http://monkeybread.eu/MBS-FileMaker-Plugin-Examples/RemoteControl/Press%20keys.shtml#2ScriptAnchor_)
- [Utility functions/RunScript](http://monkeybread.eu/MBS-FileMaker-Plugin-Examples/Utility%20functions/RunScript.shtml#5ScriptAnchor_)
- [WebViewer/WebViewer IsLoading](http://monkeybread.eu/MBS-FileMaker-Plugin-Examples/WebViewer/WebViewer%20IsLoading.shtml#1ScriptAnchor_)

Created 18th August 2014, last changed 16th September 2019.

## 4418 CHAPTER 88. FM

# **88.60 FM.SQL.Avg**

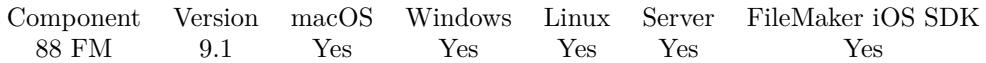

MBS( "FM.SQL.Avg"; SQLref; Column { ; firstRow; lastRow } )

# **Parameters**

# **SQLref**

The reference number returned by FM.SQL.Execute function. \$SQLRef

# **Column**

The index of the column. Default is 0. 0

# **firstRow**

Optional The index of first row. Default is 0.  $\Omega$ 

# **lastRow**

Optional The index of last row. Default is FM.SQL.RowCount-1. 5

**Result** Returns number or error.

# **Description**

You got a record set in memory and we can walk over a column in a given row range to add the sum value and later divide by number of values.

# **Examples**

Query once and make several calculations:

 $#$  let FileMaker query data once

Set Variable [ \$Records ; Value: MBS( "FM.SQL.Execute"; Get(FileName); "SELECT Price FROM Produkte") ]

 $#$  Now get sum, min, max and avg

Set Variable [  $\text{\$sum}$  ; Value: MBS( "FM.SQL.Sum";  $\text{\$records}; 0)$  ]

Set Variable [  $\text{\$min}$  ; Value: MBS( "FM.SQL.Min";  $\text{\$records}; 0)$  ]

Set Variable [  $smax$  ; Value: MBS( "FM.SQL.Max";  $$records; 0)$  ]

Set Variable [ \$avg ; Value: MBS( "FM.SQL.Avg"; \$records; 0) ]

Set Variable [ \$text ; Value: MBS( "FM.SQL.Text"; \$records; "" /\* firstRow \*/; "" /\* lastRow \*/; "" /\* firstCol \*/; "" /\* lastCol \*/; ", " /\* rowSep \*/) ]

Set Variable  $[$  \$r ; Value: MBS( "FM.SQL.Release"; \$records ) ]

Show Custom Dialog [ "Sum: " & \$sum & §& "Min: " & \$min & §& "Max: " & \$max & §& "Avg: " & \$avg  $&$  § $&$  "text: "  $&$  \$text ]

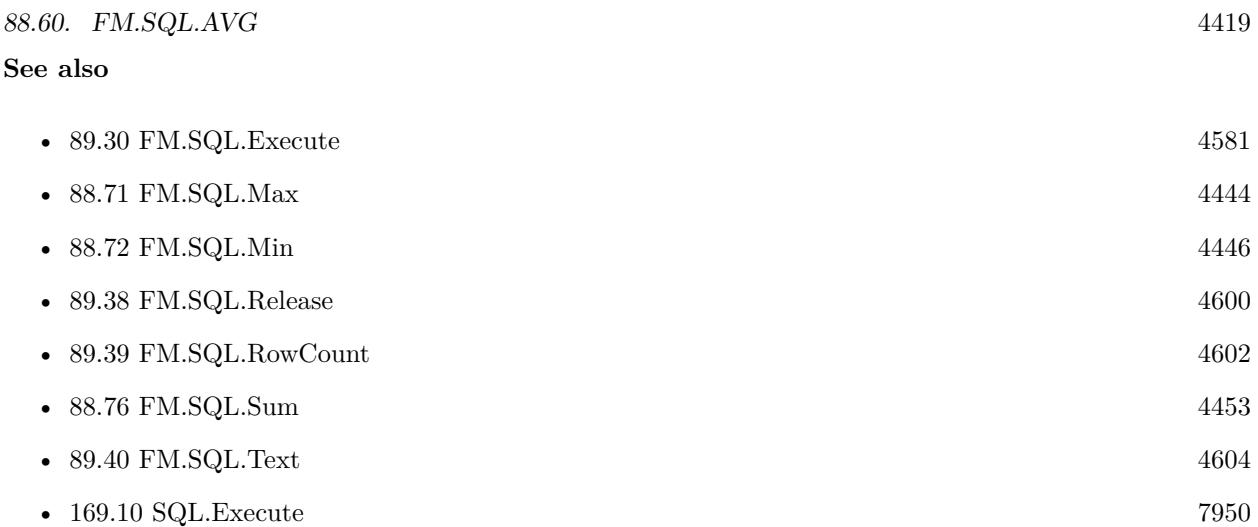

# **88.60.1 Blog Entries**

- [Neues MBS FileMaker Plugin 9.1](https://www.mbs-plugins.com/archive/2019-03-12/Neues_MBS_FileMaker_Plugin_91/monkeybreadsoftware_blog_filemaker)
- [MBS FileMaker Plugin 9.1 More than 5700 Functions In One Plugin](https://www.mbs-plugins.com/archive/2019-03-12/MBS_FileMaker_Plugin_91_-_More/monkeybreadsoftware_blog_filemaker)
- [MBS FileMaker Plugin, version 9.1pr1](https://www.mbs-plugins.com/archive/2019-02-06/MBS_FileMaker_Plugin_version_9/monkeybreadsoftware_blog_filemaker)
- [FileMaker SQL with Sum, Min, Max and Avg on results](https://www.mbs-plugins.com/archive/2019-01-30/FileMaker_SQL_with_Sum_Min_Max/monkeybreadsoftware_blog_filemaker)

Created 30th January 2019, last changed 30th January 2019.

# **88.61 FM.SQL.CSV**

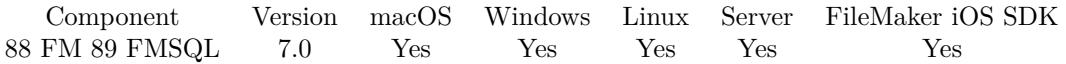

MBS( "FM.SQL.CSV"; SQLref  $\{$ ; firstRow; lastRow; firstCol; lastCol; rowSeparator; colSeparator  $\})$ 

# **Parameters**

# **SQLref**

The reference number returned by FM.SQL.Execute function. \$SQLRef

# **firstRow**

Optional The index of first row. Default is 0. 0

# **lastRow**

Optional The index of last row. Default is FM.SQL.RowCount-1. 5

# **firstCol**

Optional The index of first column. Default is 0. 0

# **lastCol**

Optional The index of last column. Default is FM.SQL.FieldCount-1. 6

# **rowSeparator**

Optional The row separator. Default is CR.  $Char(13)$ 

# **colSeparator**

Optional The column separator. Default is semicolon.  $"$ ;"

**Result** Returns text or error.

# **Description**

You can use this method to quickly get all fields in a given area as text. If needed, we put values in quotes and escape quotes and newlines.

For numeric values we ask FileMaker to provide text representation, so FileMaker may use dot or comma as

88.61. FM.SQL.CSV 4421

decimal divider depending on your locale.

Please use Text.WriteTextFile to write to text file if you need CSV export. **Examples**

Query fields and export as text and CSV:

Set Variable [ \$sql; Value:MBS( "FM.SQL.Execute"; ""; "select \* from Clients") ] If  $[MBS("IsError")$ Show Custom Dialog [ "SQL error"; \$sql ] Else Show Custom Dialog [ "SQL result"; "got " & MBS( "FM.SQL.RowCount"; \$sql) & " rows with each " & MBS( "FM.SQL.FieldCount"; \$sql ) & " …" ]  $#$  Write to text file Set Variable [  $$text; Value:MBS("FM.SQL.Text";$  \$sql ) ] Set Variable [ \$desktopFolder; Value:MBS( "Folders.UserDesktop" ) ] Set Variable [  $\Phi$ ] [  $\Phi$  = MBS( "Path.AddPathComponent"; \$desktopFolder; "fields.txt" ) ] Set Variable [ \$r; Value:MBS( "Text.WriteTextFile"; \$text; \$path; "UTF8") ]  $#$  Write to text file Set Variable [  $$text; Value:MBS("FM.SQL.CSV";$  \$sql ) ] Set Variable [  $\Phi$ ] [  $\Phi$  = MBS( "Path.AddPathComponent"; \$desktopFolder; "fields.csv" ) ] Set Variable [ \$r; Value:MBS( "Text.WriteTextFile"; \$text; \$path; "UTF8") ]  $#$  Cleanup Set Variable [  $r$ ; Value:MBS( "FM.SQL.Release";  $s$ sql ) ] End If

#### **See also**

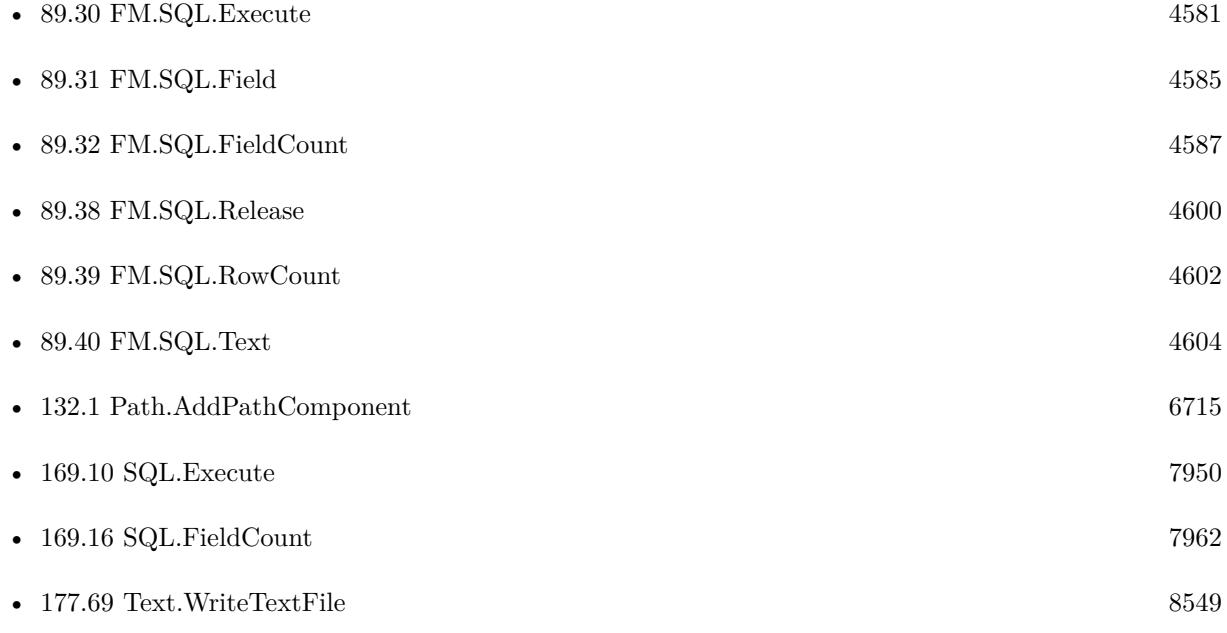

# **88.61.1 Blog Entries**

- [FileMaker records to XML or JSON](https://www.mbs-plugins.com/archive/2020-06-30/FileMaker_records_to_XML_or_JS/monkeybreadsoftware_blog_filemaker)
- [Query FileMaker records as JSON](https://www.mbs-plugins.com/archive/2020-04-03/Query_FileMaker_records_as_JSO/monkeybreadsoftware_blog_filemaker)
- [MBS FileMaker Plugin, version 8.2pr3](https://www.mbs-plugins.com/archive/2018-04-18/MBS_FileMaker_Plugin_version_8/monkeybreadsoftware_blog_filemaker)
- [MBS FileMaker Plugin, version 7.0pr2](https://www.mbs-plugins.com/archive/2017-01-09/MBS_FileMaker_Plugin_version_7/monkeybreadsoftware_blog_filemaker)

# **88.61.2 FileMaker Magazin**

• [Ausgabe 3/2018,](https://filemaker-magazin.de/neuigkeit/3953-Appetithappen-FMM_201803) Seite 34, [PDF](https://www.monkeybreadsoftware.com/filemaker/files/FileMakerMagazin/FMM_201803_33-36.pdf)

Created 8th January 2017, last changed 1st May 2020.

88.62. FM.SQL.EXECUTE 4423

# **88.62 FM.SQL.Execute**

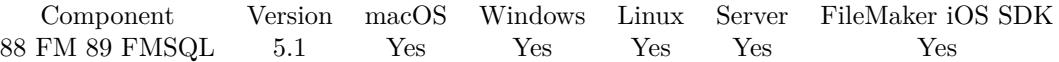

MBS( "FM.SQL.Execute"; FileName; SQL Statement { ; Params } )

# **Parameters**

# **FileName**

The target database name. Can be empty to not limit query to one database. ""

# **SQL Statement**

SQL Statement as a Text string

# **Params**

Optional

Optional, pass here parameters. One parameter to this function for each parameter you want to pass to the SQL statement.

123

**Result** Returns reference number or error.

## **Description**

This function requires FileMaker 11 or newer. Please use FM.ExecuteSQL on FileMaker 10 or older. Returns a SQL Reference, so you can use functions like FM.SQL.RowCount, FM.SQL.FieldCount, FM.SQL.Field and FM.SQL.FieldType to query result.

Don't forget to use FM.SQL.Release to release the result from memory when you are done with it. **Examples**

Query only first row:

MBS( "FM.SQL.Execute"; ""; "SELECT \* FROM ProductImages FETCH FIRST 1 ROWS ONLY")

SELECT records

MBS("FM.SQL.Execute"; ""; "select \* from Contacts")

Select with parameter:

MBS("FM.SQL.Execute"; ""; "select Menge from Boxen where Artikel\_Nr=? ORDER BY Menge DESC"; "ABC123")

Query some values:

Set Variable [  $s$ sql; Value:MBS( "FM.SQL.Execute"; ""; "select \* from Clients") ] If  $[MBS("IsError")$ Show Custom Dialog [ "SQL error"; \$sql ]

4424 CHAPTER 88. FM Else Show Custom Dialog [ "SQL result"; "got " & MBS( "FM.SQL.RowCount"; \$sql ) & " rows with each " & MBS( "FM.SQL.FieldCount"; \$sql ) & " ..." ] Set Variable [  $r: Value: MBS("FM.SQL. Release";$  \$sql ) ] End If Query record as JSON: Let ( [ fields = MBS( "FM.QueryFieldsForTableName"; "Contacts"); Records = MBS( "FM.SQL.Execute"; ""; "SELECT  $\Upsilon$ " & substitute(fields; §; " $\Upsilon$ ",  $\Upsilon$ ") & " $\Upsilon$ " FROM  $\Upsilon$ "Contacts $\Upsilon$ " WHERE  $\Upsilon$ "First $\Upsilon$ " = ?"; "Joe"); json = MBS( "FM.SQL.JSONRecord"; Records; 0; fields);  $r = MBS("FM.SQL. Release";$  Records  $)$ ] ; json ) Make a JSON query in one Let statment: Let ( [  $\text{$s$stat} = \text{$}^{\text{6}}/1/20190000$ ";  $\text{Sedat} = \frac{10}{10} \cdot 20190000$  $sku = "PARbh50", 'PARgy50"$ ;  $sql1 = MBS("FM.SQL.Execute"; ""; "Select document, the total, db from \l wkyTable\l where ItemCode in ("tuk.$ & sku & ") and DocDate between ? and ?";  $\delta$ sdat;  $\delta$ edat); json = MBS( "FM.SQL.JSONRecords"; sql1; "DocNum§LineTotal§DB"; 1);  $r = MBS("FM.SQL. Release";$  sql1) ] ; json ) Query related records as JSON:  $#$  get related teams Set Variable  $\frac{\pi}{3}$ ; Value: MBS( "FM.SQL.Execute"; Get(FileName); "SELECT \"UUID\", \"ID\", \"ID\_Department\", \"Team.Name\", \"MemberCount\" FROM \"Teams\" WHERE ID\_Department=?"; Depart $ment::ID)$ ] If  $[MBS("IsError")$ Show Custom Dialog [ "SQL error" ; \$r ] Else

 $#$  fill as json in field

Set Field [ Department::JSON\_Department ; MBS( "FM.SQL.JSONRecords"; \$r; "UUID§ID§ID\_Department§Team.Name§MemberCount") ] Set Variable [  $e$  ; Value: MBS( "FM.SQL.Release";  $r$ ) ] End If

Query two JSON arrays, one for group names and ID list:

#### 88.62. FM.SQL.EXECUTE 4425

Set Variable [\$sql ; Value: MBS("FM.SQL.Execute"; ""; "SELECT DISTINCT \"ID\", \"Group\" FROM  $\Upsilon$ "Contacts $\Upsilon$ " WHERE Length $(\Upsilon$ "Group $\Upsilon$ ") >0") ] If  $[$  MBS $("IsError")$  $]$ Show Custom Dialog [ "Error" ; \$sql ] Else Set Variable [  $IDS$ ; Value: MBS("FM.SQL.JSONColumn";  $SQL$ ; 0) ] Set Variable [  $Groups$  ; Value: MBS("FM.SQL.JSONColumn";  $SQL$ ; 1) ] Set Variable [  $r$  ; Value: MBS("FM.SQL.Release";  $SQL$ ] ] Show Custom Dialog [ "Values" ; \$IDs & §& \$Groups ] End If

## **See also**

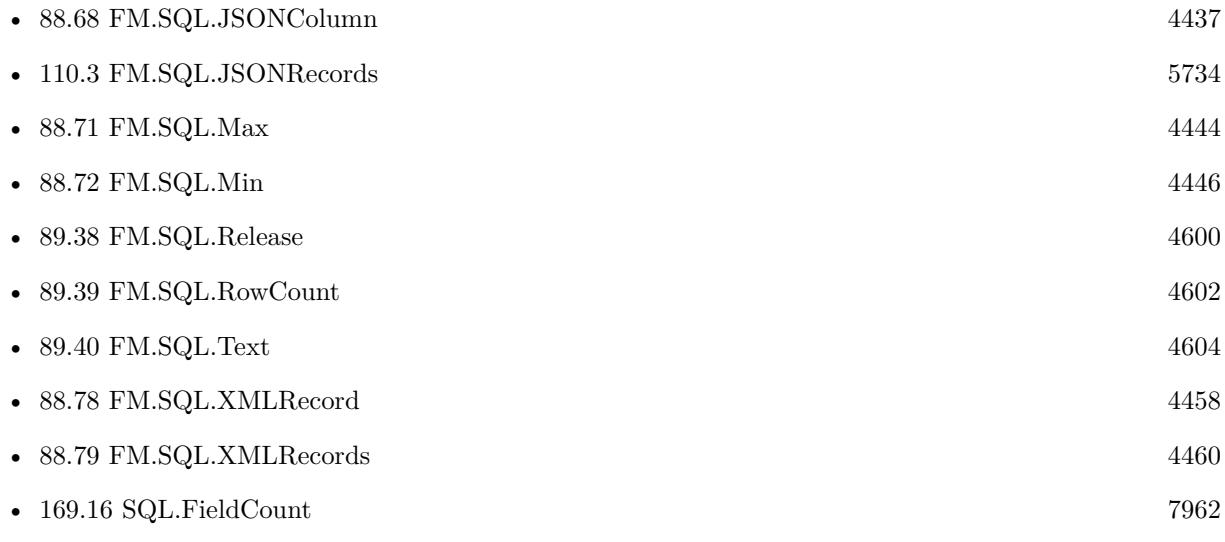

# **Example Databases**

- [SQL in FileMaker/ImageGallery](http://monkeybread.eu/MBS-FileMaker-Plugin-Examples/SQL%20in%20FileMaker/ImageGallery.shtml#1CustomFunctionAnchor_)
- [SQL in FileMaker/SQL Select Container](http://monkeybread.eu/MBS-FileMaker-Plugin-Examples/SQL%20in%20FileMaker/SQL%20Select%20Container.shtml#1ScriptAnchor_)
- [SQL to other databases/SQL Export](http://monkeybread.eu/MBS-FileMaker-Plugin-Examples/SQL%20to%20other%20databases/SQL%20Export.shtml#1ScriptAnchor_)
- [Third Party/FileMaker Snippet Storage](http://monkeybread.eu/MBS-FileMaker-Plugin-Examples/Third%20Party/FileMaker%20Snippet%20Storage.shtml#29CustomFunctionAnchor_)

# **88.62.1 Blog Entries**

- [New in MBS FileMaker Plugin 10.5](https://www.mbs-plugins.com/archive/2020-11-23/New_in_MBS_FileMaker_Plugin_10/monkeybreadsoftware_blog_filemaker)
- [FileMaker records to XML or JSON](https://www.mbs-plugins.com/archive/2020-06-30/FileMaker_records_to_XML_or_JS/monkeybreadsoftware_blog_filemaker)
- [Query FileMaker records as JSON](https://www.mbs-plugins.com/archive/2020-04-03/Query_FileMaker_records_as_JSO/monkeybreadsoftware_blog_filemaker)

# 4426 CHAPTER 88. FM

- - [Can FileMaker connect to a Microsoft Access database?](https://www.mbs-plugins.com/archive/2019-12-29/Can_FileMaker_connect_to_a_Mic/monkeybreadsoftware_blog_filemaker)
	- [With JSON in excellent form](https://www.mbs-plugins.com/archive/2019-11-16/With_JSON_in_excellent_form/monkeybreadsoftware_blog_filemaker)
	- [FileMaker SQL with Sum, Min, Max and Avg on results](https://www.mbs-plugins.com/archive/2019-01-30/FileMaker_SQL_with_Sum_Min_Max/monkeybreadsoftware_blog_filemaker)
	- [MBS FileMaker Plugin, version 8.5pr4](https://www.mbs-plugins.com/archive/2018-10-28/MBS_FileMaker_Plugin_version_8/monkeybreadsoftware_blog_filemaker)
	- [Image Gallery in FileMaker using SQL](https://www.mbs-plugins.com/archive/2018-05-09/Image_Gallery_in_FileMaker_usi/monkeybreadsoftware_blog_filemaker)
	- [CSV functions in MBS FileMaker Plugin](https://www.mbs-plugins.com/archive/2017-11-01/CSV_functions_in_MBS_FileMaker/monkeybreadsoftware_blog_filemaker)
	- [FileMaker Custom function to query a value from other table or file](https://www.mbs-plugins.com/archive/2017-02-10/FileMaker_Custom_function_to_q/monkeybreadsoftware_blog_filemaker)

# **88.62.2 FileMaker Magazin**

- [Ausgabe 6/2020,](https://filemaker-magazin.de/neuigkeit/4118-Appetithappen-FMM_202006) Seite 26, [PDF](https://www.monkeybreadsoftware.com/filemaker/files/FileMakerMagazin/FMM_202005_15-20.pdf)
- [Ausgabe 5/2020,](https://filemaker-magazin.de/neuigkeit/4110-Appetithappen-FMM_202005) Seite 20, [PDF](https://www.monkeybreadsoftware.com/filemaker/files/FileMakerMagazin/FMM_201803_33-36.pdf)
- [Ausgabe 3/2018,](https://filemaker-magazin.de/neuigkeit/3953-Appetithappen-FMM_201803) Seite 34

Created 18th April 2015, last changed 7th October 2020.

# 88.63. FM.SQL.FIELD 4427 **88.63 FM.SQL.Field**

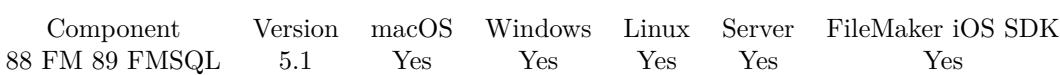

MBS( "FM.SQL.Field"; SQLref; Row; Column )

# **Parameters**

# **SQLref**

The reference number returned by FM.SQL.Execute function. \$SQLRef

# **Row**

The row number from 0 to FM.SQL.RowCount-1. \$row

## **Column**

The column number from 0 to FM.SQL.FieldCount-1. \$col

**Result** Returns value or error.

# **Description**

Native data type is preserved so this function can returns styled text, number, time, date, timestamp and container.

#### **Examples**

Query field values:

Set Variable [  $s$ sql; Value:MBS( "FM.SQL.Execute"; ""; "select \* from Clients") ]  $#$  query first field of first row: Set Variable [ \$value; MBS( "FM.SQL.Field"; \$sql; 0; 0 )  $#$  query other field Set Variable [ \$value; MBS( "FM.SQL.Field"; \$sql; \$row; \$col ) Set Variable [ \$r; MBS( "FM.SQL.Release"; \$sql )

# **See also**

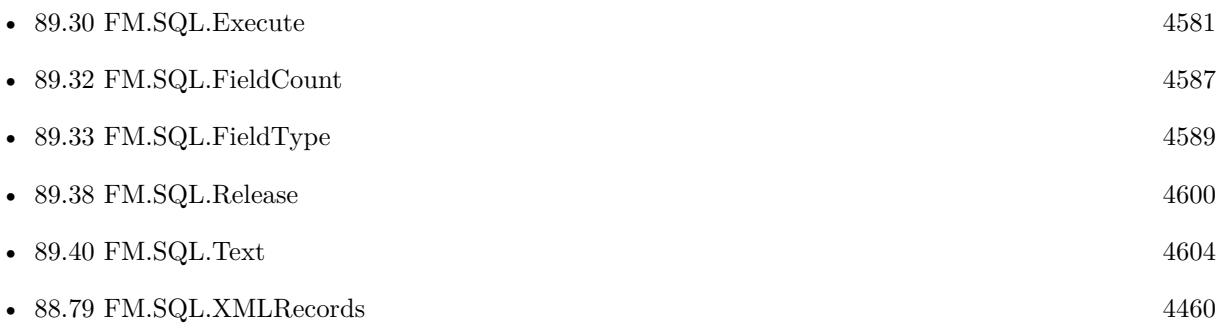

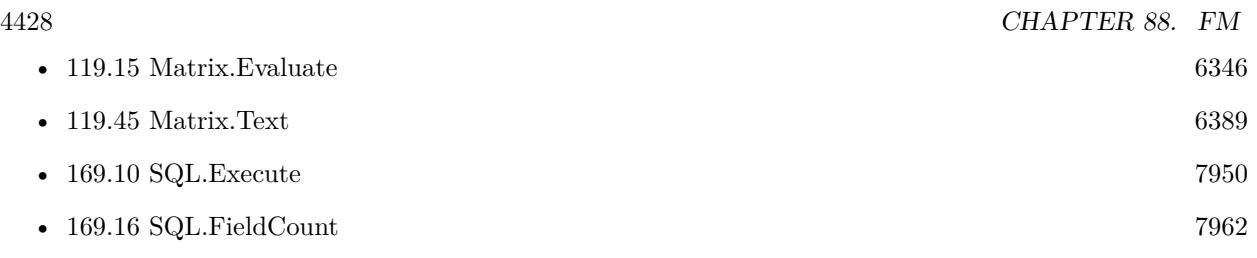

# **Example Databases**

- [SQL in FileMaker/ImageGallery](http://monkeybread.eu/MBS-FileMaker-Plugin-Examples/SQL%20in%20FileMaker/ImageGallery.shtml#1CustomFunctionAnchor_)
- [SQL in FileMaker/SQL Select Container](http://monkeybread.eu/MBS-FileMaker-Plugin-Examples/SQL%20in%20FileMaker/SQL%20Select%20Container.shtml#1ScriptAnchor_)
- [SQL to other databases/SQL Export](http://monkeybread.eu/MBS-FileMaker-Plugin-Examples/SQL%20to%20other%20databases/SQL%20Export.shtml#1ScriptAnchor_)

# **88.63.1 Blog Entries**

- [FileMaker records to XML or JSON](https://www.mbs-plugins.com/archive/2020-06-30/FileMaker_records_to_XML_or_JS/monkeybreadsoftware_blog_filemaker)
- [Image Gallery in FileMaker using SQL](https://www.mbs-plugins.com/archive/2018-05-09/Image_Gallery_in_FileMaker_usi/monkeybreadsoftware_blog_filemaker)
- [FileMaker Custom function to query a value from other table or file](https://www.mbs-plugins.com/archive/2017-02-10/FileMaker_Custom_function_to_q/monkeybreadsoftware_blog_filemaker)
- [MBS FileMaker Plugin, version 6.0pr6](https://www.mbs-plugins.com/archive/2016-01-13/MBS_FileMaker_Plugin_version_6/monkeybreadsoftware_blog_filemaker)
- [Execute SQL in FileMaker and get back native field types](https://www.mbs-plugins.com/archive/2015-04-18/Execute_SQL_in_FileMaker_and_g/monkeybreadsoftware_blog_filemaker)

# **88.63.2 FileMaker Magazin**

• [Ausgabe 3/2018,](https://filemaker-magazin.de/neuigkeit/3953-Appetithappen-FMM_201803) Seite 34, [PDF](https://www.monkeybreadsoftware.com/filemaker/files/FileMakerMagazin/FMM_201803_33-36.pdf)

Created 18th April 2015, last changed 1st March 2019.
### 88.64. FM.SQL.FIELDCOUNT 4429

# **88.64 FM.SQL.FieldCount**

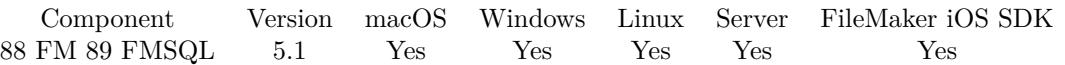

MBS( "FM.SQL.FieldCount"; SQLref )

### **Parameters**

### **SQLref**

The reference number returned by FM.SQL.Execute function. \$SQLRef

**Result** Returns number or error.

### **Description**

### **Examples**

Query some values:

Set Variable [  $s$ sql; Value:MBS( "FM.SQL.Execute"; ""; "select \* from Clients") ] If  $[$  MBS $("IsError")$  $]$ Show Custom Dialog [ "SQL error"; \$sql ] Else Show Custom Dialog [ "SQL result"; "got " & MBS( "FM.SQL.RowCount"; \$sql) & " rows with each " & MBS( "FM.SQL.FieldCount";  $\sigma$ sql ) & " ..." ] Set Variable [  $r;$  Value:MBS( "FM.SQL.Release";  $sq]$  ) ] End If

### **See also**

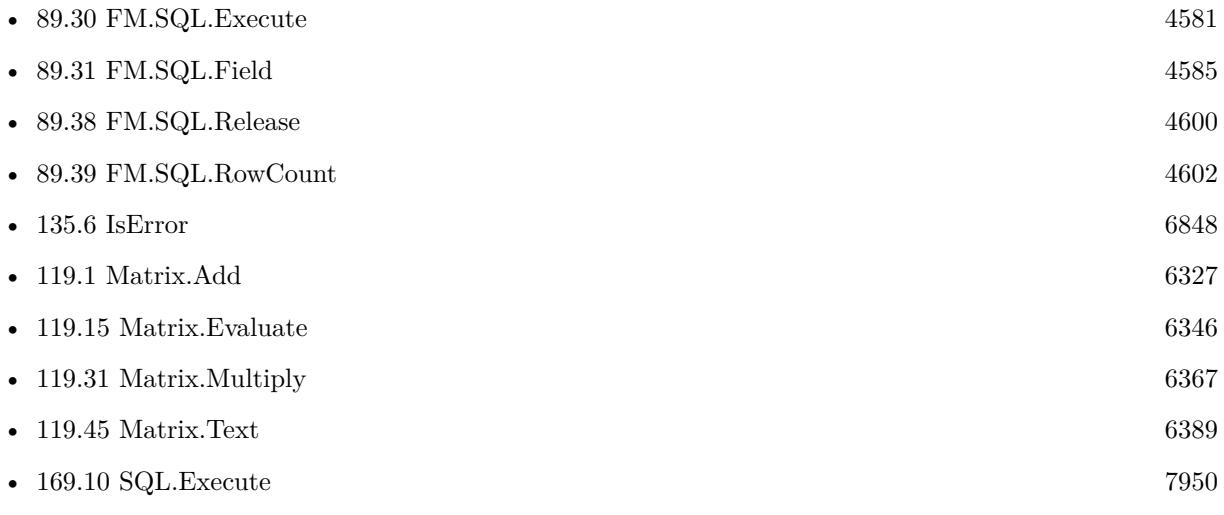

### **Example Databases**

- - [SQL in FileMaker/SQL Select Container](http://monkeybread.eu/MBS-FileMaker-Plugin-Examples/SQL%20in%20FileMaker/SQL%20Select%20Container.shtml#1ScriptAnchor_)

# **88.64.1 Blog Entries**

• [Execute SQL in FileMaker and get back native field types](https://www.mbs-plugins.com/archive/2015-04-18/Execute_SQL_in_FileMaker_and_g/monkeybreadsoftware_blog_filemaker)

Created 18th April 2015, last changed 8th January 2017.

# 88.65. FM.SQL.FIELDTYPE 4431 **88.65 FM.SQL.FieldType**

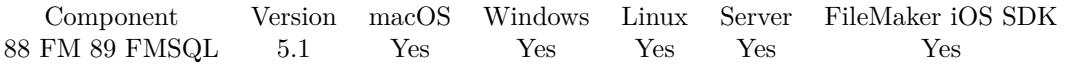

MBS( "FM.SQL.FieldType"; SQLref; Row; Column )

### **Parameters**

### **SQLref**

The reference number returned by FM.SQL.Execute function. \$SQLRef

### **Row**

The row number from 0 to FM.SQL.RowCount-1. \$row

### **Column**

The column number from 0 to FM.SQL.FieldCount-1. \$col

**Result** Returns text or error.

### **Description**

Returns text, date, number, time, timestamp, boolean, container or invalid. **See also**

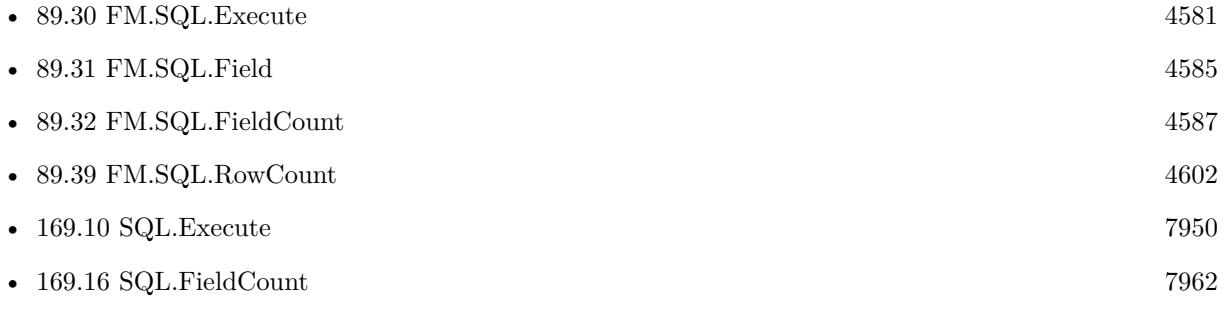

### **Example Databases**

• [SQL in FileMaker/SQL Select Container](http://monkeybread.eu/MBS-FileMaker-Plugin-Examples/SQL%20in%20FileMaker/SQL%20Select%20Container.shtml#1ScriptAnchor_)

### **88.65.1 Blog Entries**

• [Execute SQL in FileMaker and get back native field types](https://www.mbs-plugins.com/archive/2015-04-18/Execute_SQL_in_FileMaker_and_g/monkeybreadsoftware_blog_filemaker)

Created 18th April 2015, last changed 14th September 2015.

# **88.66 FM.SQL.InsertRecords**

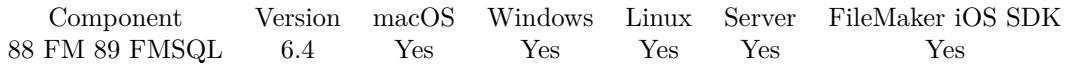

MBS( "FM.SQL.InsertRecords"; SQLref; InsertFileName; InsertTableName; FieldNames { ; StartRow; EndRow } )

### **Parameters**

### **SQLref**

The reference number returned by FM.SQL.Execute function. \$SQLRef

### **InsertFileName**

The file name of where the insert table is inside. Can be empty to look for the table in all files. Get(FileName)

### **InsertTableName**

The name of the table to insert record into. "Assets"

### **FieldNames**

A list of field names for the insert. Empty entries in the list are ignored. "Model"

### **StartRow**

Optional The index of the start row in the current recordset. First row is 0.  $\Omega$ 

### **EndRow**

Optional

The index of the end row in the current recordset. First row is 0. Last Row would be FM.SQL.RowCount-1.  $\Omega$ 

**Result** Returns OK or error.

### **Description**

This function allows to easily copy a lot of records from a query in FileMaker database into a FileMaker table.

Please provide field names in FileMaker. The order has to match those in the record set.

Due to passing in new field names, you can even rearrange values from one column to other while copying. In the SQL you can use functions for sums or join data from several tables together to fill a new table.

Use FM.ExecuteSQL.LastErrorMessage and FM.ExecuteSQL.LastError to see error message.

Reports an error if field name list doesn't match column count of the query result.

Function will fail if data types in source and dest fields do not match for assignment. e.g. date and time fields will not work, only timestamp fields.

For insert from SQL Connection into FileMaker database, please use SQL.InsertRecords.

#### 88.66. FM.SQL.INSERTRECORDS 4433

### **Examples**

#### Copy records:

 $\#$  select some data Set Variable [ \$Records; Value:MBS( "FM.SQL.Execute"; ""; "SELECT FirstName, LastName, Birthday FROM test" ) ]  $\#$  now insert them somewhere else Set Variable [ \$r; Value:MBS( "FM.SQL.InsertRecords"; \$Records; ""; "test"; "FirstName§LastName§Birth- $Day")$  $#$  and free record set Set Variable [  $r$ ; Value:MBS( "FM.SQL.Release";  $Records$ ) ]

### **See also**

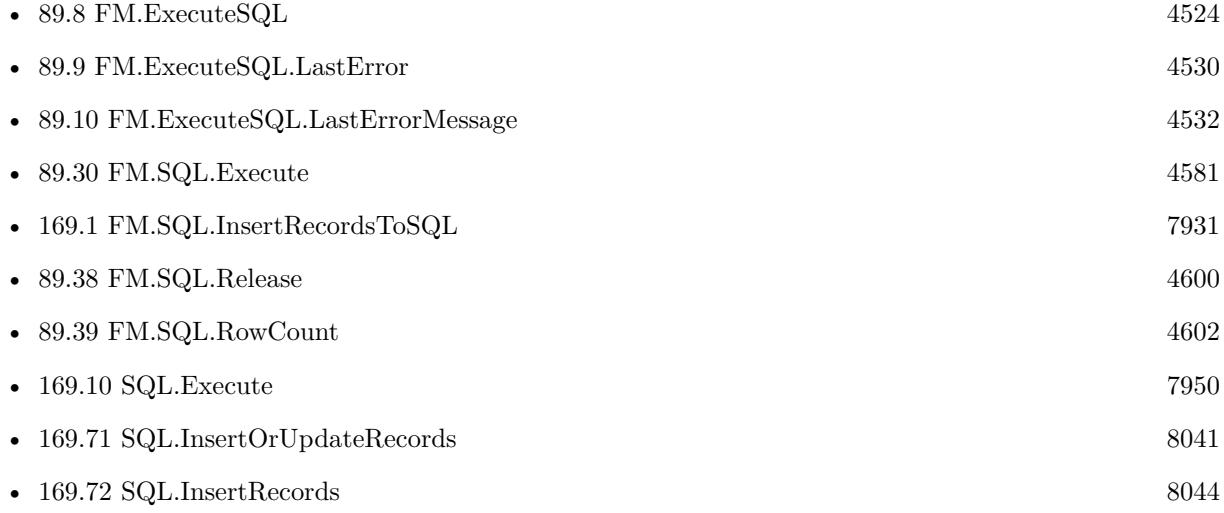

### **88.66.1 Blog Entries**

- [Query FileMaker records as JSON](https://www.mbs-plugins.com/archive/2020-04-03/Query_FileMaker_records_as_JSO/monkeybreadsoftware_blog_filemaker)
- [MBS FileMaker Plugin 6.4 for OS X/Windows](https://www.mbs-plugins.com/archive/2016-09-27/MBS_FileMaker_Plugin_64_for_OS/monkeybreadsoftware_blog_filemaker)
- [MBS FileMaker Plugin, version 6.4pr3](https://www.mbs-plugins.com/archive/2016-08-08/MBS_FileMaker_Plugin_version_6/monkeybreadsoftware_blog_filemaker)

### **88.66.2 FileMaker Magazin**

• [Ausgabe 3/2018,](https://filemaker-magazin.de/neuigkeit/3953-Appetithappen-FMM_201803) Seite 34, [PDF](https://www.monkeybreadsoftware.com/filemaker/files/FileMakerMagazin/FMM_201803_33-36.pdf)

Created 1st August 2016, last changed 23th November 2017.

# **88.67 FM.SQL.InsertRecordsToSQL**

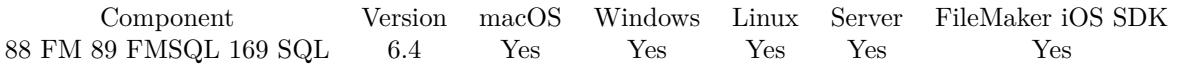

MBS( "FM.SQL.InsertRecordsToSQL"; SQLref; Connection; InsertTableName; FieldNames { ; StartRow; EndRow; Replace } )

### **Parameters**

### **SQLref**

The reference number returned by FM.SQL.Execute function. \$SQLRef

### **Connection**

The connection reference number gained with SQL.NewConnection. \$Connection

### **InsertTableName**

The name of the table to insert record into. "Assets"

### **FieldNames**

A list of field names for the insert. Empty entries in the list are ignored. "Model§Names"

### **StartRow**

Optional

The index of the start row. First row is 0. Pass -1 or nothing for default which is starting with row 0. -1

### **EndRow**

Optional

The index of the end row. First row is 0. Last Row would be FM.SQL.RowCount-1. Pass -1 to use all rows and the plugin will internally use RowCount-1.

-1

### **Replace**

Optional

Available in MBS FileMaker Plugin 7.1 or newer. Set to 1 to replace existing entries. Currently available for MySQL and databases with same syntax. 0

**Result** Returns OK or error.

### **Description**

This function allows to easily copy a lot of records from a query in FileMaker database into a SQL database. Please provide field names in other table. The order has to match those in the record set. Due to passing in new field names, you can even rearrange values from one column to other while copying. In the SQL you can use functions for sums or join data from several tables together to fill a new table. Reports an error if field name list doesn't match column count of the query result.

### 88.67. FM.SQL.INSERTRECORDSTOSQL 4435

Function will fail if data types in source and dest fields do not match for assignment. e.g. date and time fields will not work, only timestamp fields.

For insert within FileMaker, please use FM.SQL.InsertRecords. **Examples**

Insert Records to SQL database:

Set Variable [ \$InsertResult; Value:MBS( "FM.SQL.InsertRecordsToSQL"; \$Records; \$connection; \$BaseTable-Name; \$FieldNames) ]

Copy records to SQLite:

Set Variable [  $\mathcal{S}$ Connection ; Value: MBS("SQL.NewConnection") ] # Tell plugin where SQLite library is Set Variable [ \$result ; Value: MBS("SQL.InternalSQLiteLibrary.Activate") ] # Tell plugin we want to use SQLite Set Variable [  $r$  Sresult ; Value: MBS("SQL.SetClient";  $C$ Onnection; "SQLite") ] # Connect to database in read/write/create mode. Creates new file if none exists. Set Variable [ \$result ; Value: MBS("SQL.Connect"; \$Connection; "/Users/cs/Desktop/mydatabase.sqlite") ] If  $\lceil$  \$result = "OK"  $\rceil$ # Query records in FileMaker Set Variable [ \$Records ; Value: MBS( "FM.SQL.Execute"; Get(FileName); "SELECT FirstName, Last-Name, Birthday FROM People") ] # Transfer to other database Set Variable [ \$Records ; Value: MBS( "FM.SQL.InsertRecordsToSQL"; \$Records; \$Connection; "People"; "FirstName§LastName§Birthday") ]  $\#$  Cleanup Set Variable [  $$result2$  ; Value: MBS("SQL.Commit";  $$Connection)$ ] Set Variable [  $r = MBS("FM.SQL. Release";$   $Records$  ] ] If [ \$result "OK" ] Show Custom Dialog [ "Error: " & \$result ] Else Show Custom Dialog [ "Record exported." ] End If End If Set Variable [ \$result2 ; Value: MBS("SQL.FreeConnection"; \$Connection) ]

### **See also**

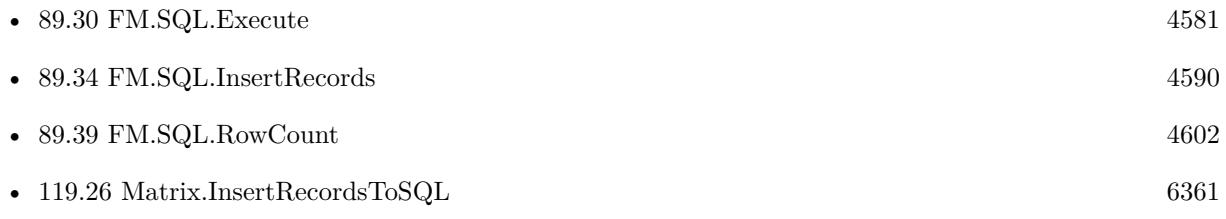

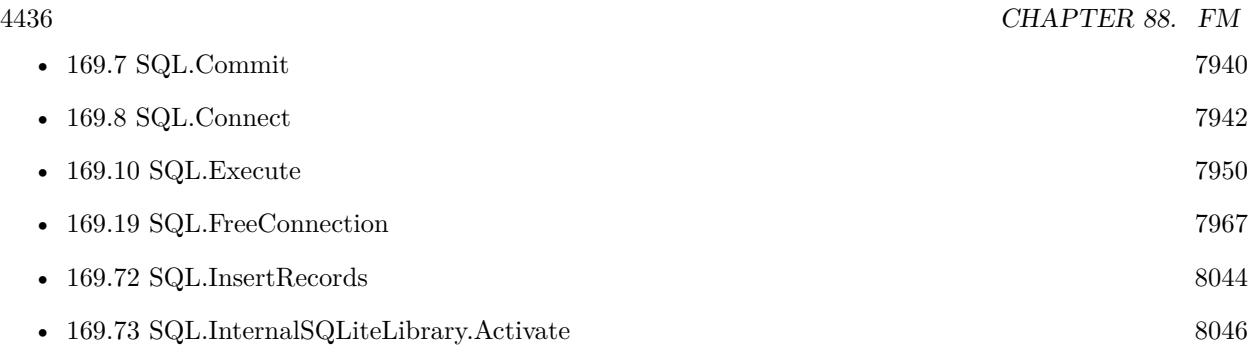

### **Example Databases**

- [SQL to other databases/SQL Export](http://monkeybread.eu/MBS-FileMaker-Plugin-Examples/SQL%20to%20other%20databases/SQL%20Export.shtml#1ScriptAnchor_)
- [Third Party/FileMaker Snippet Storage](http://monkeybread.eu/MBS-FileMaker-Plugin-Examples/Third%20Party/FileMaker%20Snippet%20Storage.shtml#30CustomFunctionAnchor_)

## **88.67.1 Blog Entries**

- [Query FileMaker records as JSON](https://www.mbs-plugins.com/archive/2020-04-03/Query_FileMaker_records_as_JSO/monkeybreadsoftware_blog_filemaker)
- [Can FileMaker connect to a Microsoft Access database?](https://www.mbs-plugins.com/archive/2019-12-29/Can_FileMaker_connect_to_a_Mic/monkeybreadsoftware_blog_filemaker)
- [MBS FileMaker Plugin, version 7.2pr1](https://www.mbs-plugins.com/archive/2017-04-03/MBS_FileMaker_Plugin_version_7/monkeybreadsoftware_blog_filemaker)
- [MBS FileMaker Plugin 6.4 for OS X/Windows](https://www.mbs-plugins.com/archive/2016-09-27/MBS_FileMaker_Plugin_64_for_OS/monkeybreadsoftware_blog_filemaker)
- [MBS FileMaker Plugin, version 6.4pr3](https://www.mbs-plugins.com/archive/2016-08-08/MBS_FileMaker_Plugin_version_6/monkeybreadsoftware_blog_filemaker)

## **88.67.2 FileMaker Magazin**

• [Ausgabe 3/2018,](https://filemaker-magazin.de/neuigkeit/3953-Appetithappen-FMM_201803) Seite 34, [PDF](https://www.monkeybreadsoftware.com/filemaker/files/FileMakerMagazin/FMM_201803_33-36.pdf)

Created 1st August 2016, last changed 7th November 2018.

# <span id="page-4436-0"></span>**88.68 FM.SQL.JSONColumn**

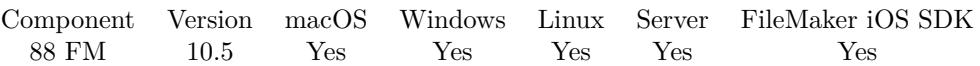

MBS( "FM.SQL.JSONColumn"; SQLref; Column { ; Flags } )

### **Parameters**

### **SQLref**

The reference number returned by FM.SQL.Execute function. \$SQLRef

### **Column**

The column index to use from the SQL result. 0

### **Flags**

Optional

The flags for the json creation. Pass 1 to get all values as text. Pass 2 to get all dates, times and timestamps in SQL format.

 $1+2$ 

**Result** Returns JSON array or error.

### **Description**

Optionally we can return SQL dates, times and timestamps as SQL format. Containers are returned as Base64 encoded data. **Examples**

Query JSON array of all groups we have:

Set Variable [\$sql ; Value: MBS("FM.SQL.Execute"; ""; "SELECT DISTINCT \"Group\" FROM \"Contacts\" WHERE Length(\"Group\") >0") ] Set Variable [  $\varphi$  values ; Value: MBS("FM.SQL.JSONColumn";  $\varphi$ SQL; 0) ] Set Variable [ $\$ r; Value: MBS("FM.SQL.Release";  $$SQL$ ] Show Custom Dialog [ "Values" ; \$values ]

Query two JSON arrays, one for group names and ID list:

Set Variable [\$sql ; Value: MBS("FM.SQL.Execute"; ""; "SELECT DISTINCT \"ID\", \"Group\" FROM  $\Upsilon$ "Contacts $\Upsilon$ " WHERE Length $(\Upsilon$ "Group $\Upsilon$ ")  $>0$ ") ] If  $[MBS("IsError")$ Show Custom Dialog [ "Error" ; \$sql ] Else Set Variable [  $IDS$  ; Value: MBS("FM.SQL.JSONColumn";  $SQL$ ; 0) ] Set Variable [  $Groups$  ; Value: MBS("FM.SQL.JSONColumn";  $SQL$ ; 1) ] Set Variable [  $r$  ; Value: MBS("FM.SQL.Release";  $SQL$  ] Show Custom Dialog [ "Values" ; \$IDs & §& \$Groups ] End If

### **See also**

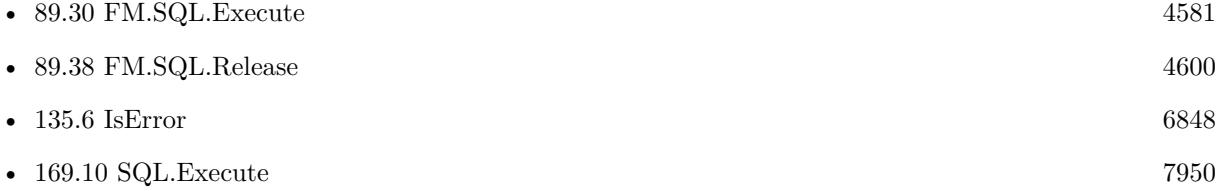

# **88.68.1 Blog Entries**

- [New in MBS FileMaker Plugin 10.5](https://www.mbs-plugins.com/archive/2020-11-23/New_in_MBS_FileMaker_Plugin_10/monkeybreadsoftware_blog_filemaker)
- [MBS FileMaker Plugin, version 10.5pr2](https://www.mbs-plugins.com/archive/2020-10-05/MBS_FileMaker_Plugin_version_1/monkeybreadsoftware_blog_filemaker)

# **88.68.2 FileMaker Magazin**

• Ausgabe  $6/2020$ , Seite  $26$ 

Created 2nd October 2020, last changed 2nd October 2020.

### 88.69. FM.SQL.JSONRECORD 4439

# **88.69 FM.SQL.JSONRecord**

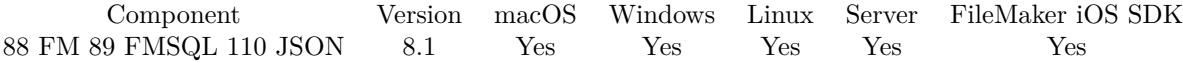

MBS( "FM.SQL.JSONRecord"; SQLref; Row; FieldNames { ; Flags } )

### **Parameters**

### **SQLref**

The reference number returned by FM.SQL.Execute function. \$SQLRef

**Row** The row you like to get. 1

**FieldNames** A list of field names for the JSON. "Model§Names"

### **Flags**

Optional

The flags for the json creation. Pass 1 to get all values as text. Pass 2 to get all dates, times and timestamps in SQL format.

 $1+2$ 

**Result** Returns JSON text or error.

### **Description**

You provide list of field names, which should be in same order as fields in SQL result. Optionally we can return SQL dates, times and timestamps as SQL format. Containers are returned as Base64 encoded data.

See FM.SQL.XMLRecord for the same as XML. **Examples**

Query JSON record:

# run query to get some data Set Variable [\$sql ; Value: MBS( "FM.SQL.Execute"; ""; "SELECT \"First\", \"Last\", Company, \"Photo Container\" FROM Contacts") ]  $#$  query data Set Variable [ \$json ; Value: MBS( "FM.SQL.JSONRecord"; \$sql; 0; "First§Last§Company§Photo"; 2) ]  $#$  store result Set Field [ Contacts::Output ;  $\frac{1}{2}$  )  $#$  free memory Set Variable [  $xml$  ; Value: MBS( "FM.SQL.Release";  $xgl$ ) ]

### 4440 CHAPTER 88. FM

Query record as JSON:

Let  $($   $\lceil$ fields = MBS( "FM.QueryFieldsForTableName"; "Contacts");  $\text{Reords} = \overrightarrow{\text{MBS}}($  "FM.SQL.Execute"; ""; "SELECT \"" & substitute(fields; §; "\", \"") & "\" FROM  $\verb|``Contents\\" WHERE \verb|"First\\" = ?"; "Joe");$ 

```
json = MBS( "FM.SQL.JSONRecord"; Records; 0; fields);
r = MBS("FM.SQL. Release"; Records )]
; json )
```
### **See also**

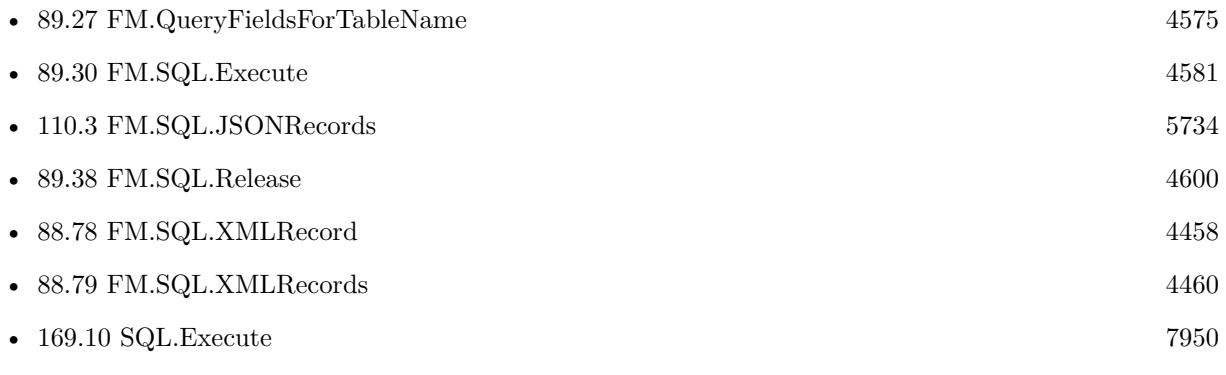

### **88.69.1 Blog Entries**

- [MBS FileMaker Plugin, version 10.6pr3](https://www.mbs-plugins.com/archive/2020-12-21/MBS_FileMaker_Plugin_version_1/monkeybreadsoftware_blog_filemaker)
- [FileMaker records to XML or JSON](https://www.mbs-plugins.com/archive/2020-06-30/FileMaker_records_to_XML_or_JS/monkeybreadsoftware_blog_filemaker)
- [Neues MBS FileMaker Plugin 10.2](https://www.mbs-plugins.com/archive/2020-05-12/Neues_MBS_FileMaker_Plugin_102/monkeybreadsoftware_blog_filemaker)
- [MBS FileMaker Plugin 10.2 More than 6200 Functions In One Plugin](https://www.mbs-plugins.com/archive/2020-05-12/MBS_FileMaker_Plugin_102_-_Mor/monkeybreadsoftware_blog_filemaker)
- [Query FileMaker records as JSON](https://www.mbs-plugins.com/archive/2020-04-03/Query_FileMaker_records_as_JSO/monkeybreadsoftware_blog_filemaker)
- [With JSON in excellent form](https://www.mbs-plugins.com/archive/2019-11-16/With_JSON_in_excellent_form/monkeybreadsoftware_blog_filemaker)
- [MBS FileMaker Plugin, version 8.6pr2](https://www.mbs-plugins.com/archive/2018-12-05/MBS_FileMaker_Plugin_version_8/monkeybreadsoftware_blog_filemaker)

### **88.69.2 FileMaker Magazin**

• [Ausgabe 5/2020,](https://filemaker-magazin.de/neuigkeit/4110-Appetithappen-FMM_202005) Seite 20, [PDF](https://www.monkeybreadsoftware.com/filemaker/files/FileMakerMagazin/FMM_202005_15-20.pdf)

Created 4th March 2018, last changed 30th June 2020.

### 88.70. FM.SQL.JSONRECORDS 4441

# **88.70 FM.SQL.JSONRecords**

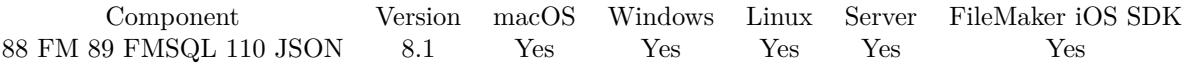

MBS( "FM.SQL.JSONRecords"; SQLref; FieldNames { ; Flags } )

### **Parameters**

### **SQLref**

The reference number returned by FM.SQL.Execute function. \$SQLRef

### **FieldNames**

A list of field names for the JSON. "Model§Names"

### **Flags**

Optional

The flags for the json creation. Pass 1 to get all values as text. Pass 2 to get all dates, times and timestamps in SQL format.

 $1+2$ 

**Result** Returns JSON array or error.

### **Description**

You provide list of field names, which should be in same order as fields in SQL result. Optionally we can return SQL dates, times and timestamps as SQL format. Containers are returned as Base64 encoded data.

See FM.SQL.XMLRecords for the same as XML. **Examples**

Query JSON:

Set Variable [\$sql ; Value: MBS( "FM.SQL.Execute"; ""; "SELECT \"First\", \"Last\", Birthday, \"Photo Container\" FROM Contacts") ] Set Variable [ \$json ; Value: MBS( "FM.SQL.JSONRecords"; \$sql; "First§Last§Birthday§Photo"; 2) ] Show Custom Dialog [ "JSON" ; \$json ] Set Variable [  $r$  ; Value: MBS( "FM.SQL.Release";  $sq]$  ) ]

Make a JSON query in one Let statment:

Let ( [  $\text{fsdat} = \text{"}10/1/2019\,00:00$ ";  $\text{Sedat} = \frac{10}{10} \cdot 201900 \cdot 00$  $sku = "PARbh50", 'PARgy50"$ ;  $sql1 = MBS("FM.SQL.Execute"; ""; "Select document, line total, db from \TMyTable" where ItemCode in ("$  & sku & ") and DocDate between ? and ?";  $$sdat;$   $@edat;$ json = MBS( "FM.SQL.JSONRecords"; sql1; "DocNum§LineTotal§DB"; 1);  $r = MBS("FM.SQL. Release";$  sql1) ] ; json )

Query related records as JSON:

 $#$  get related teams Set Variable  $\frac{\pi}{3}$ ; Value: MBS( "FM.SQL.Execute"; Get(FileName); "SELECT \"UUID\", \"ID\", \"ID\_Department\", \"Team.Name\", \"MemberCount\" FROM \"Teams\" WHERE ID\_Department=?"; Department::ID) ] If  $[$  MBS $("IsError")$  $]$ Show Custom Dialog [ "SQL error" ; \$r ] Else  $#$  fill as json in field Set Field [ Department::JSON\_Department ; MBS( "FM.SQL.JSONRecords"; \$r; "UUID§ID§ID\_Department§Team.Name§MemberCount") ] Set Variable [ \$e ; Value: MBS( "FM.SQL.Release"; \$r ) ] End If

### **See also**

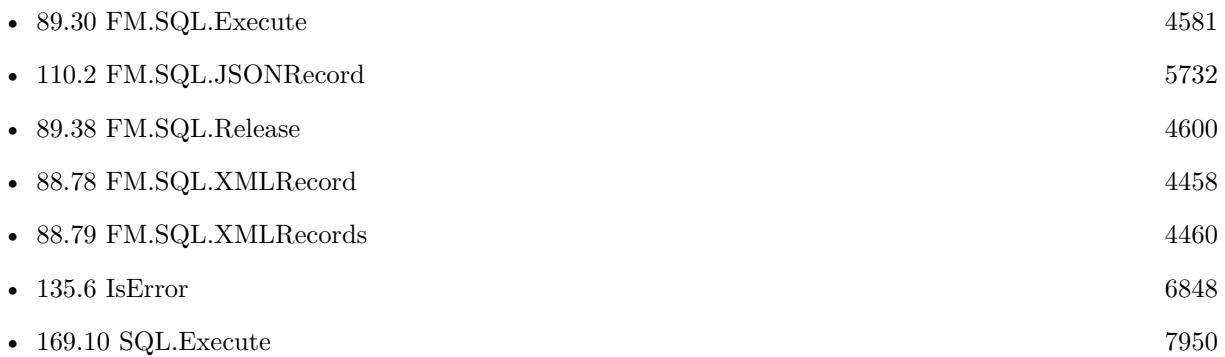

## **88.70.1 Blog Entries**

- [MBS FileMaker Plugin, version 10.6pr3](https://www.mbs-plugins.com/archive/2020-12-21/MBS_FileMaker_Plugin_version_1/monkeybreadsoftware_blog_filemaker)
- [FileMaker records to XML or JSON](https://www.mbs-plugins.com/archive/2020-06-30/FileMaker_records_to_XML_or_JS/monkeybreadsoftware_blog_filemaker)
- [Neues MBS FileMaker Plugin 10.2](https://www.mbs-plugins.com/archive/2020-05-12/Neues_MBS_FileMaker_Plugin_102/monkeybreadsoftware_blog_filemaker)
- [MBS FileMaker Plugin 10.2 More than 6200 Functions In One Plugin](https://www.mbs-plugins.com/archive/2020-05-12/MBS_FileMaker_Plugin_102_-_Mor/monkeybreadsoftware_blog_filemaker)
- [Query FileMaker records as JSON](https://www.mbs-plugins.com/archive/2020-04-03/Query_FileMaker_records_as_JSO/monkeybreadsoftware_blog_filemaker)
- [With JSON in excellent form](https://www.mbs-plugins.com/archive/2019-11-16/With_JSON_in_excellent_form/monkeybreadsoftware_blog_filemaker)

# 88.70. FM.SQL.JSONRECORDS 4443

# **88.70.2 FileMaker Magazin**

• [Ausgabe 3/2018,](https://filemaker-magazin.de/neuigkeit/3953-Appetithappen-FMM_201803) Seite 34, [PDF](https://www.monkeybreadsoftware.com/filemaker/files/FileMakerMagazin/FMM_201803_33-36.pdf)

Created 4th March 2018, last changed 2nd October 2020.

# <span id="page-4443-0"></span>**88.71 FM.SQL.Max**

Component Version macOS Windows Linux Server FileMaker iOS SDK [88](#page-4300-0) FM 9.1 Yes Yes Yes Yes Yes

MBS( "FM.SQL.Max"; SQLref; Column { ; firstRow; lastRow } )

### **Parameters**

### **SQLref**

The reference number returned by FM.SQL.Execute function. \$SQLRef

### **Column**

The index of the column. Default is 0. 0

### **firstRow**

Optional The index of first row. Default is 0.  $\Omega$ 

### **lastRow**

Optional The index of last row. Default is FM.SQL.RowCount-1. 5

**Result** Returns number or error.

### **Description**

You got a record set in memory and we can walk over a column in a given row range to find the maximum value.

### **Examples**

Query once and make several calculations:

 $#$  let FileMaker query data once

Set Variable [ \$Records ; Value: MBS( "FM.SQL.Execute"; Get(FileName); "SELECT Price FROM Produkte") ]

 $#$  Now get sum, min, max and avg

Set Variable [  $\text{\$sum}$  ; Value: MBS( "FM.SQL.Sum";  $\text{\$records}; 0)$  ]

Set Variable [  $\text{\$min}$  ; Value: MBS( "FM.SQL.Min";  $\text{\$records}; 0)$  ]

Set Variable [  $smax$  ; Value: MBS( "FM.SQL.Max";  $$records; 0)$  ]

Set Variable [  $\text{c}$  ; Value: MBS( "FM.SQL.Avg";  $\text{Srecords}; 0$  ]

Set Variable [  $$text; Value: MBS('FM.SQL.Text";$   $$records; " " /* firstRow */; " " /* lastRow */; " " /* Next".$ firstCol \*/; "" /\* lastCol \*/; ", " /\* rowSep \*/) ]

Set Variable  $[$  \$r ; Value: MBS( "FM.SQL.Release"; \$records ) ]

Show Custom Dialog [ "Sum: " & \$sum & §& "Min: " & \$min & §& "Max: " & \$max & §& "Avg: " & \$avg & §& "text: " & \$text ]

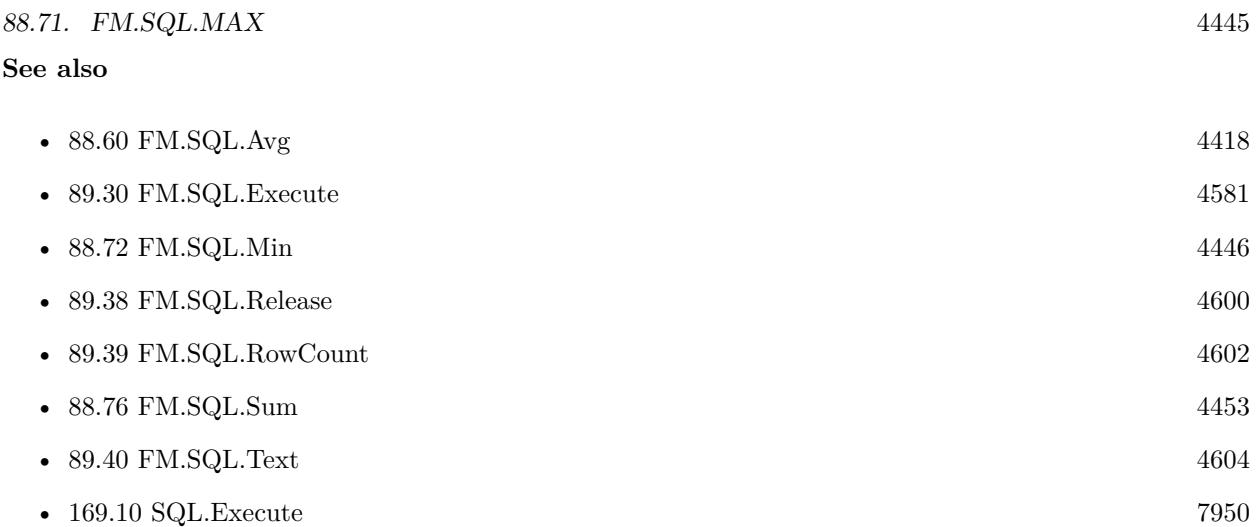

# **88.71.1 Blog Entries**

- [Neues MBS FileMaker Plugin 9.1](https://www.mbs-plugins.com/archive/2019-03-12/Neues_MBS_FileMaker_Plugin_91/monkeybreadsoftware_blog_filemaker)
- [MBS FileMaker Plugin 9.1 More than 5700 Functions In One Plugin](https://www.mbs-plugins.com/archive/2019-03-12/MBS_FileMaker_Plugin_91_-_More/monkeybreadsoftware_blog_filemaker)
- [MBS FileMaker Plugin, version 9.1pr1](https://www.mbs-plugins.com/archive/2019-02-06/MBS_FileMaker_Plugin_version_9/monkeybreadsoftware_blog_filemaker)
- [FileMaker SQL with Sum, Min, Max and Avg on results](https://www.mbs-plugins.com/archive/2019-01-30/FileMaker_SQL_with_Sum_Min_Max/monkeybreadsoftware_blog_filemaker)

Created 30th January 2019, last changed 30th January 2019.

# <span id="page-4445-0"></span>**88.72 FM.SQL.Min**

MBS( "FM.SQL.Min"; SQLref; Column { ; firstRow; lastRow } )

### **Parameters**

### **SQLref**

The reference number returned by FM.SQL.Execute function. \$SQLRef

### **Column**

The index of the column. Default is 0. 0

### **firstRow**

Optional The index of first row. Default is 0.  $\Omega$ 

### **lastRow**

Optional The index of last row. Default is FM.SQL.RowCount-1. 5

**Result** Returns number or error.

### **Description**

You got a record set in memory and we can walk over a column in a given row range to find the minimum value.

### **Examples**

Query once and make several calculations:

 $#$  let FileMaker query data once

Set Variable [ \$Records ; Value: MBS( "FM.SQL.Execute"; Get(FileName); "SELECT Price FROM Produkte") ]

 $#$  Now get sum, min, max and avg

Set Variable [  $\text{\$sum}$  ; Value: MBS( "FM.SQL.Sum";  $\text{\$records}; 0)$  ]

Set Variable [  $\text{\$min}$  ; Value: MBS( "FM.SQL.Min";  $\text{\$records}; 0)$  ]

Set Variable [  $smax$  ; Value: MBS( "FM.SQL.Max";  $$records; 0)$  ]

Set Variable [  $\text{c}$  ; Value: MBS( "FM.SQL.Avg";  $\text{Srecords}; 0$  ]

Set Variable [  $$text; Value: MBS('FM.SQL.Text";$   $$records; " " /* firstRow */; " " /* lastRow */; " " /* Next".$ firstCol \*/; "" /\* lastCol \*/; ", " /\* rowSep \*/) ]

Set Variable  $[$  \$r ; Value: MBS( "FM.SQL.Release"; \$records ) ]

Show Custom Dialog [ "Sum: " & \$sum & §& "Min: " & \$min & §& "Max: " & \$max & §& "Avg: " & \$avg & §& "text: " & \$text ]

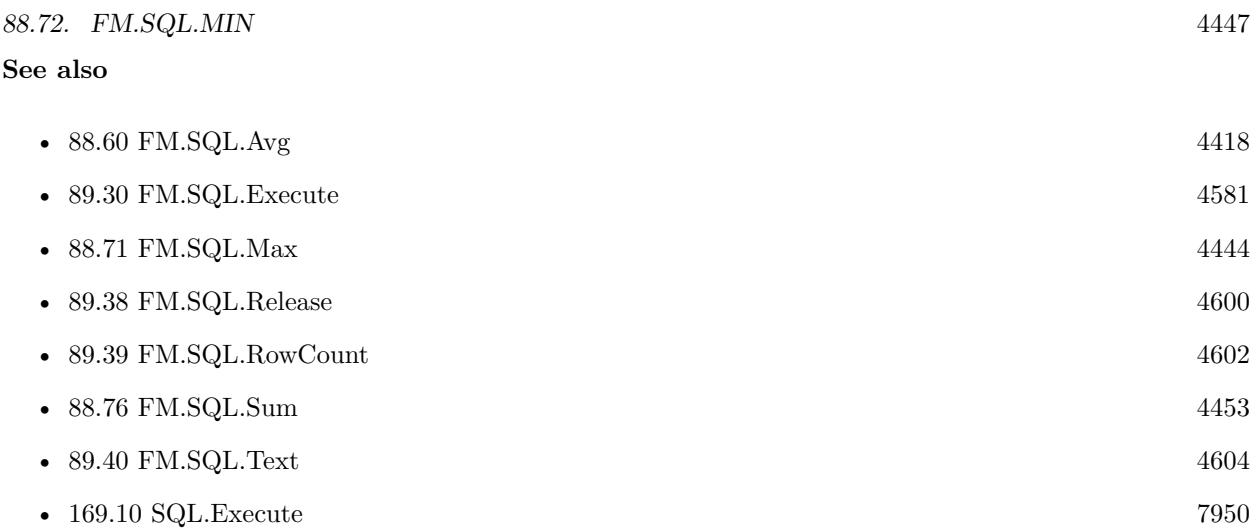

# **88.72.1 Blog Entries**

- [Neues MBS FileMaker Plugin 9.1](https://www.mbs-plugins.com/archive/2019-03-12/Neues_MBS_FileMaker_Plugin_91/monkeybreadsoftware_blog_filemaker)
- [MBS FileMaker Plugin 9.1 More than 5700 Functions In One Plugin](https://www.mbs-plugins.com/archive/2019-03-12/MBS_FileMaker_Plugin_91_-_More/monkeybreadsoftware_blog_filemaker)
- [MBS FileMaker Plugin, version 9.1pr1](https://www.mbs-plugins.com/archive/2019-02-06/MBS_FileMaker_Plugin_version_9/monkeybreadsoftware_blog_filemaker)
- [FileMaker SQL with Sum, Min, Max and Avg on results](https://www.mbs-plugins.com/archive/2019-01-30/FileMaker_SQL_with_Sum_Min_Max/monkeybreadsoftware_blog_filemaker)

Created 30th January 2019, last changed 30th January 2019.

# **88.73 FM.SQL.Release**

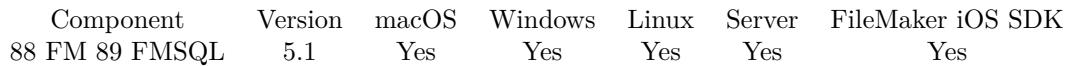

MBS( "FM.SQL.Release"; SQLref )

### **Parameters**

### **SQLref**

The reference number returned by FM.SQL.Execute function. \$SQLRef

**Result** Returns OK or error.

### **Description**

### **Examples**

Run command and free it later:

\$ref = MBS( "FM.SQL.Execute"; ""; "SELECT \* FROM ProductImages FETCH FIRST 1 ROWS ONLY")

 $r = MBS("FM.SQL. Release";$  fref)

### **See also**

...

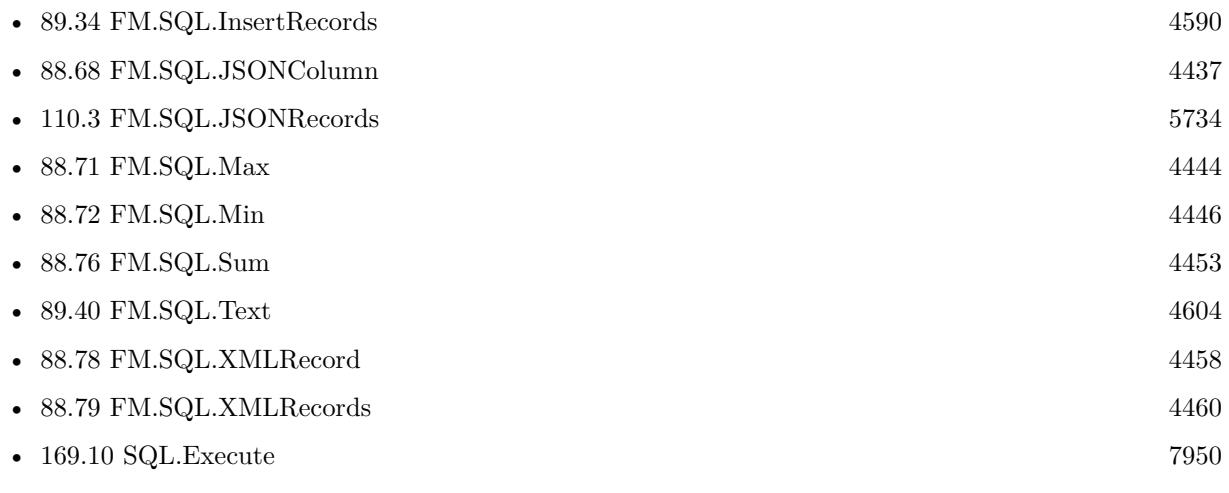

### **Example Databases**

- [SQL in FileMaker/ImageGallery](http://monkeybread.eu/MBS-FileMaker-Plugin-Examples/SQL%20in%20FileMaker/ImageGallery.shtml#1CustomFunctionAnchor_)
- [SQL in FileMaker/SQL Select Container](http://monkeybread.eu/MBS-FileMaker-Plugin-Examples/SQL%20in%20FileMaker/SQL%20Select%20Container.shtml#1ScriptAnchor_)
- [SQL to other databases/SQL Export](http://monkeybread.eu/MBS-FileMaker-Plugin-Examples/SQL%20to%20other%20databases/SQL%20Export.shtml#1ScriptAnchor_)
- [Third Party/FileMaker Snippet Storage](http://monkeybread.eu/MBS-FileMaker-Plugin-Examples/Third%20Party/FileMaker%20Snippet%20Storage.shtml#31CustomFunctionAnchor_)

### 88.73. FM.SQL.RELEASE 4449

# **88.73.1 Blog Entries**

- [FileMaker records to XML or JSON](https://www.mbs-plugins.com/archive/2020-06-30/FileMaker_records_to_XML_or_JS/monkeybreadsoftware_blog_filemaker)
- [Query FileMaker records as JSON](https://www.mbs-plugins.com/archive/2020-04-03/Query_FileMaker_records_as_JSO/monkeybreadsoftware_blog_filemaker)
- [FileMaker SQL with Sum, Min, Max and Avg on results](https://www.mbs-plugins.com/archive/2019-01-30/FileMaker_SQL_with_Sum_Min_Max/monkeybreadsoftware_blog_filemaker)
- [Image Gallery in FileMaker using SQL](https://www.mbs-plugins.com/archive/2018-05-09/Image_Gallery_in_FileMaker_usi/monkeybreadsoftware_blog_filemaker)
- [FileMaker Custom function to query a value from other table or file](https://www.mbs-plugins.com/archive/2017-02-10/FileMaker_Custom_function_to_q/monkeybreadsoftware_blog_filemaker)
- [Execute SQL in FileMaker and get back native field types](https://www.mbs-plugins.com/archive/2015-04-18/Execute_SQL_in_FileMaker_and_g/monkeybreadsoftware_blog_filemaker)

Created 18th April 2015, last changed 1st August 2016.

### 4450 CHAPTER 88. FM

# **88.74 FM.SQL.ReleaseAll**

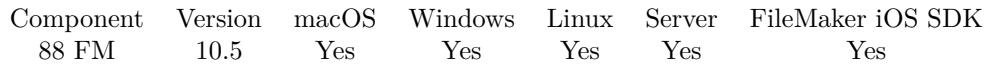

MBS( "FM.SQL.ReleaseAll" )

**Result** Returns OK or error.

### **Description**

Be aware that on a server this may free objects, which are used by other scripts running in parallel! **Examples**

Cleanup:

Set Variable [ $r$ ; Value: MBS( "FM.SQL.ReleaseAll" ) ]

### **See also**

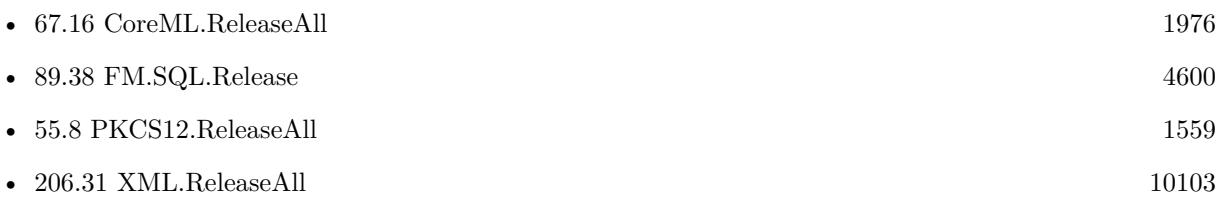

## **88.74.1 Blog Entries**

- [New in MBS FileMaker Plugin 10.5](https://www.mbs-plugins.com/archive/2020-11-23/New_in_MBS_FileMaker_Plugin_10/monkeybreadsoftware_blog_filemaker)
- [MBS FileMaker Plugin, version 10.5pr7](https://www.mbs-plugins.com/archive/2020-11-02/MBS_FileMaker_Plugin_version_1/monkeybreadsoftware_blog_filemaker)

### **88.74.2 FileMaker Magazin**

• Ausgabe  $6/2020$ , Seite  $25$ 

Created 29th October 2020, last changed 11st January 2021.

## 88.75. FM.SQL.ROWCOUNT 4451

# **88.75 FM.SQL.RowCount**

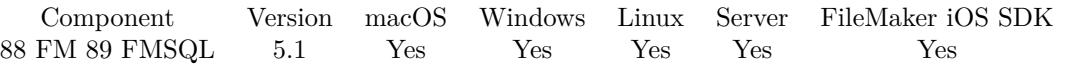

MBS( "FM.SQL.RowCount"; SQLref )

### **Parameters**

### **SQLref**

The reference number returned by FM.SQL.Execute function. \$SQLRef

**Result** Returns number or error.

### **Description**

### **Examples**

Query some values:

Set Variable [  $s$ sql; Value:MBS( "FM.SQL.Execute"; ""; "select \* from Clients") ] If  $[$  MBS $("IsError")$  $]$ Show Custom Dialog [ "SQL error"; \$sql ] Else Show Custom Dialog [ "SQL result"; "got " & MBS( "FM.SQL.RowCount"; \$sql) & " rows with each " & MBS( "FM.SQL.FieldCount";  $\sigma$ sql ) & " ..." ] Set Variable [  $r;$  Value:MBS( "FM.SQL.Release";  $sq]$  ) ] End If

### **See also**

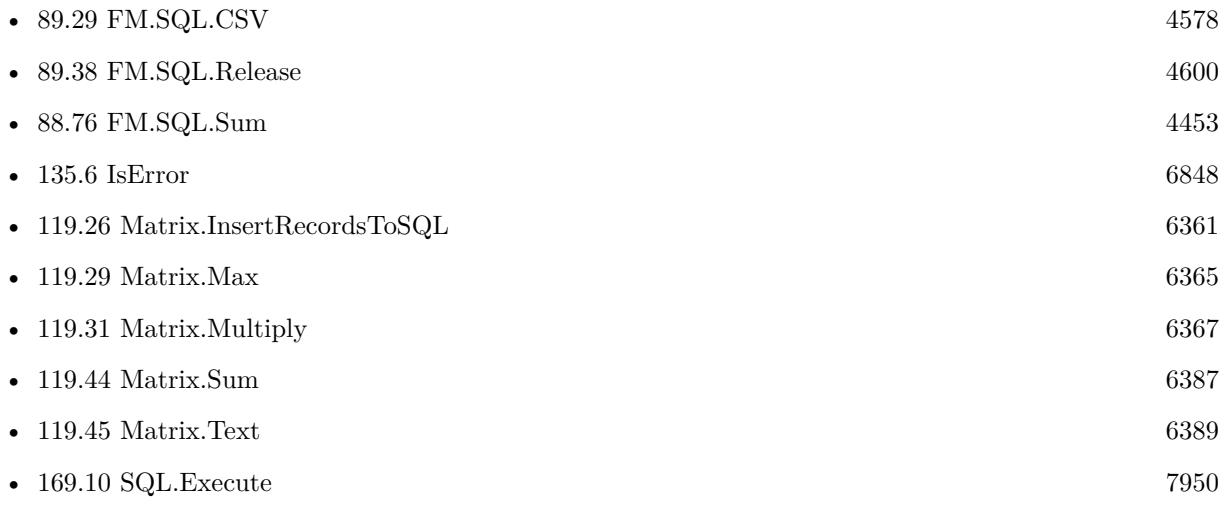

### **Example Databases**

### 4452 CHAPTER 88. FM

- [SQL in FileMaker/ImageGallery](http://monkeybread.eu/MBS-FileMaker-Plugin-Examples/SQL%20in%20FileMaker/ImageGallery.shtml#1CustomFunctionAnchor_)
- [SQL in FileMaker/SQL Select Container](http://monkeybread.eu/MBS-FileMaker-Plugin-Examples/SQL%20in%20FileMaker/SQL%20Select%20Container.shtml#1ScriptAnchor_)
- [SQL to other databases/SQL Export](http://monkeybread.eu/MBS-FileMaker-Plugin-Examples/SQL%20to%20other%20databases/SQL%20Export.shtml#1ScriptAnchor_)

### **88.75.1 Blog Entries**

- [FileMaker records to XML or JSON](https://www.mbs-plugins.com/archive/2020-06-30/FileMaker_records_to_XML_or_JS/monkeybreadsoftware_blog_filemaker)
- [Image Gallery in FileMaker using SQL](https://www.mbs-plugins.com/archive/2018-05-09/Image_Gallery_in_FileMaker_usi/monkeybreadsoftware_blog_filemaker)
- [Execute SQL in FileMaker and get back native field types](https://www.mbs-plugins.com/archive/2015-04-18/Execute_SQL_in_FileMaker_and_g/monkeybreadsoftware_blog_filemaker)

# **88.75.2 FileMaker Magazin**

• [Ausgabe 3/2018,](https://filemaker-magazin.de/neuigkeit/3953-Appetithappen-FMM_201803) Seite 34, [PDF](https://www.monkeybreadsoftware.com/filemaker/files/FileMakerMagazin/FMM_201803_33-36.pdf)

Created 18th April 2015, last changed 8th January 2017.

# <span id="page-4452-0"></span>**88.76 FM.SQL.Sum**

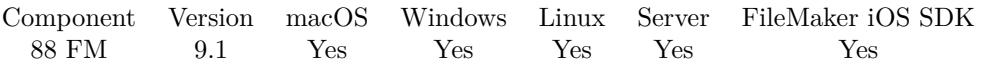

MBS( "FM.SQL.Sum"; SQLref; Column { ; firstRow; lastRow } )

### **Parameters**

### **SQLref**

The reference number returned by FM.SQL.Execute function. \$SQLRef

### **Column**

The index of the column. Default is 0. 0

### **firstRow**

Optional The index of first row. Default is 0. 0

### **lastRow**

Optional The index of last row. Default is FM.SQL.RowCount-1. 5

**Result** Returns number or error.

### **Description**

You got a record set in memory and we can walk over a column in a given row range to add the sum value. **Examples**

Query once and make several calculations:

# let FileMaker query data once Set Variable [ \$Records ; Value: MBS( "FM.SQL.Execute"; Get(FileName); "SELECT Price FROM Produkte") ]  $#$  Now get sum, min, max and avg Set Variable [  $sum$  ; Value: MBS( "FM.SQL.Sum";  $%$  "Fecords; 0) ] Set Variable [  $$min$ ; Value: MBS( "FM.SQL.Min";  $$records; 0)$  ] Set Variable [  $\text{Imax}$  ; Value: MBS( "FM.SQL.Max";  $\text{%}$   $\text{Fercords}$ ; 0) ] Set Variable [  $\text{c}$  ; Value: MBS( "FM.SQL.Avg";  $\text{Srecords}; 0$  ] Set Variable [  $$text; Value: MBS("FM.SQL.Text";$   $$records; "" /* firstRow */; "" /* lastRow */; "" /*$ firstCol \*/; "" /\* lastCol \*/; ", " /\* rowSep \*/) ] Set Variable [ $\r{fr}$ ; Value: MBS("FM.SQL.Release";  $\r{seconds}$ )] Show Custom Dialog [ "Sum: " & \$sum & §& "Min: " & \$min & §& "Max: " & \$max & §& "Avg: " & \$avg  $&$  § $&$  "text: "  $&$  \$text ]

### **See also**

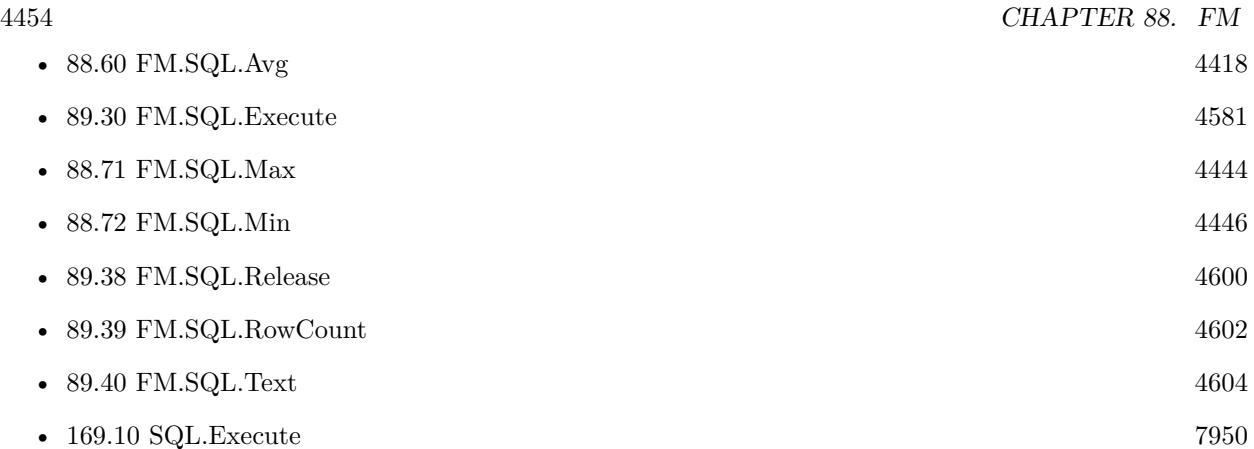

# **88.76.1 Blog Entries**

- [Neues MBS FileMaker Plugin 9.1](https://www.mbs-plugins.com/archive/2019-03-12/Neues_MBS_FileMaker_Plugin_91/monkeybreadsoftware_blog_filemaker)
- [MBS FileMaker Plugin 9.1 More than 5700 Functions In One Plugin](https://www.mbs-plugins.com/archive/2019-03-12/MBS_FileMaker_Plugin_91_-_More/monkeybreadsoftware_blog_filemaker)
- [MBS FileMaker Plugin, version 9.1pr1](https://www.mbs-plugins.com/archive/2019-02-06/MBS_FileMaker_Plugin_version_9/monkeybreadsoftware_blog_filemaker)
- [FileMaker SQL with Sum, Min, Max and Avg on results](https://www.mbs-plugins.com/archive/2019-01-30/FileMaker_SQL_with_Sum_Min_Max/monkeybreadsoftware_blog_filemaker)

Created 30th January 2019, last changed 30th January 2019.

# 88.77. FM.SQL.TEXT 4455 **88.77 FM.SQL.Text**

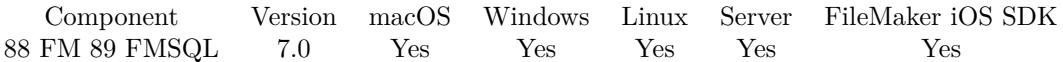

MBS( "FM.SQL.Text"; SQLref  $\{$ ; firstRow; lastRow; firstCol; lastCol; rowSeparator; colSeparator  $\})$ 

### **Parameters**

### **SQLref**

The reference number returned by FM.SQL.Execute function. \$SQLRef

### **firstRow**

Optional The index of first row. Default is 0. 0

### **lastRow**

Optional The index of last row. Default is FM.SQL.RowCount-1. 5

### **firstCol**

Optional The index of first column. Default is 0. 0

### **lastCol**

Optional The index of last column. Default is FM.SQL.FieldCount-1. 6

### **rowSeparator**

Optional The row separator. Default is CR.  $Char(13)$ 

### **colSeparator**

Optional The column separator. Default is tab character.  $Char(9)$ 

**Result** Returns text or error.

### **Description**

You can use this method to quickly get all fields in a given area as text. **Examples**

Query fields and export as text and CSV:

Set Variable [ \$sql; Value:MBS( "FM.SQL.Execute"; ""; "select \* from Clients") ]

If  $[$  MBS $("IsError")$  $]$ Show Custom Dialog [ "SQL error"; \$sql ] Else Show Custom Dialog [ "SQL result"; "got " & MBS( "FM.SQL.RowCount"; \$sql ) & " rows with each " & MBS( "FM.SQL.FieldCount"; \$sql ) & " ..." ]  $#$  Write to text file Set Variable [  $$text; Value:MBS($  "FM.SQL.Text";  $$sql$  ) ] Set Variable [ \$desktopFolder; Value:MBS( "Folders.UserDesktop" ) ] Set Variable [  $\Phi$ ] (  $\Phi$  = MBS( "Path.AddPathComponent"; \$desktopFolder; "fields.txt" ) ] Set Variable [ \$r; Value:MBS( "Text.WriteTextFile"; \$text; \$path; "UTF8") ]  $#$  Write to text file Set Variable [  $$text; Value:MBS("FM.SQL.CSV";$   $$sq1$  ) ] Set Variable [ \$path; Value:MBS( "Path.AddPathComponent"; \$desktopFolder; "fields.csv" ) ] Set Variable [ \$r; Value:MBS( "Text.WriteTextFile"; \$text; \$path; "UTF8") ]  $#$  Cleanup Set Variable [  $r$ ; Value:MBS( "FM.SQL.Release";  $s$ sql ) ] End If

### **See also**

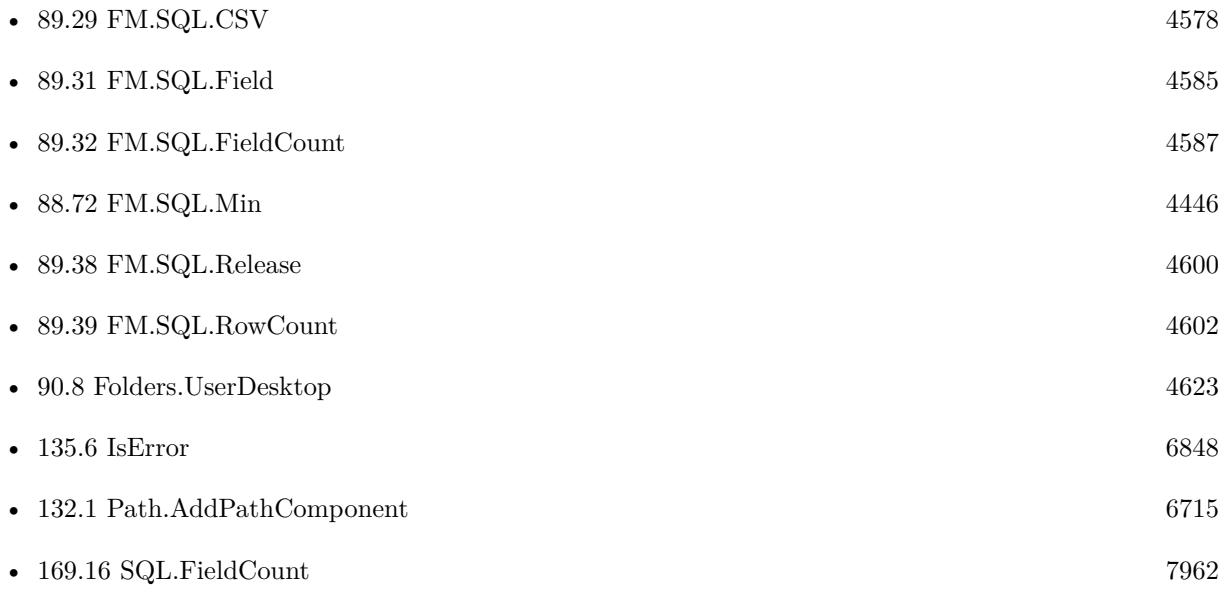

## **88.77.1 Blog Entries**

- [FileMaker SQL with Sum, Min, Max and Avg on results](https://www.mbs-plugins.com/archive/2019-01-30/FileMaker_SQL_with_Sum_Min_Max/monkeybreadsoftware_blog_filemaker)
- [CSV functions in MBS FileMaker Plugin](https://www.mbs-plugins.com/archive/2017-11-01/CSV_functions_in_MBS_FileMaker/monkeybreadsoftware_blog_filemaker)
- [MBS FileMaker Plugin, version 7.0pr2](https://www.mbs-plugins.com/archive/2017-01-09/MBS_FileMaker_Plugin_version_7/monkeybreadsoftware_blog_filemaker)

# 88.77. FM.SQL.TEXT 4457

# **88.77.2 FileMaker Magazin**

• [Ausgabe 3/2018,](https://filemaker-magazin.de/neuigkeit/3953-Appetithappen-FMM_201803) Seite 34, [PDF](https://www.monkeybreadsoftware.com/filemaker/files/FileMakerMagazin/FMM_201803_33-36.pdf)

Created 8th January 2017, last changed 8th January 2017.

# <span id="page-4457-0"></span>**88.78 FM.SQL.XMLRecord**

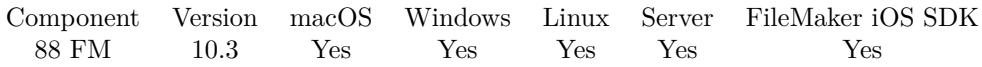

MBS( "FM.SQL.XMLRecord"; SQLref; RecordNodeName; Row; FieldNames  $\{$ ; Flags  $\}$ )

### **Parameters**

### **SQLref**

The reference number returned by FM.SQL.Execute function. \$SQLRef

### **RecordNodeName**

The name for the parent XML nodes for ome record. Defaults to "record". "Company"

### **Row**

The row you like to get. 1

### **FieldNames**

A list of field names for the JSON. "Model§Names"

### **Flags**

Optional The flags for the json creation. Pass 1 to get all values as text. Pass 2 to get all dates, times and timestamps in SQL format.  $1+2$ 

**Result** Returns OK or error.

### **Description**

You provide list of field names, which should be in same order as fields in SQL result. Optionally we can return SQL dates, times and timestamps as SQL format. Containers are returned as Base64 encoded data. **Examples**

Query records as XML:

 $#$  run query to get some data Set Variable [\$sql ; Value: MBS( "FM.SQL.Execute"; ""; "SELECT \"First\", \"Last\", Company, \"Photo Container\" FROM Contacts") ]  $#$  query data Set Variable [ \$xml ; Value: MBS( "FM.SQL.XMLRecord"; \$sql; "person"; 0; "First§Last§Company§Photo"; 2) ]  $#$  store result Set Field [ Contacts::Output ; \$xml ]  $#$  free memory Set Variable [  $xml$  ; Value: MBS( "FM.SQL.Release";  $xgl)$  ]

### **See also**

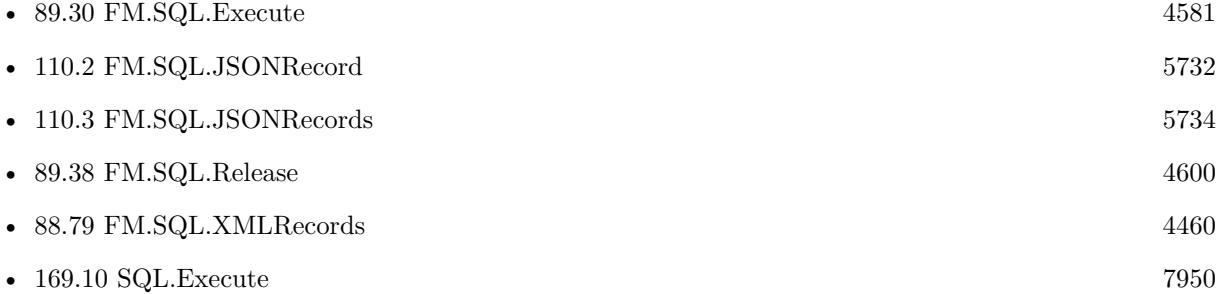

# **88.78.1 Blog Entries**

- $\bullet~$  What is new in the MBS FileMaker Plugin Version  $10.3$
- [FileMaker records to XML or JSON](https://www.mbs-plugins.com/archive/2020-06-30/FileMaker_records_to_XML_or_JS/monkeybreadsoftware_blog_filemaker)

Created 29th June 2020, last changed 30th June 2020.

# <span id="page-4459-0"></span>**88.79 FM.SQL.XMLRecords**

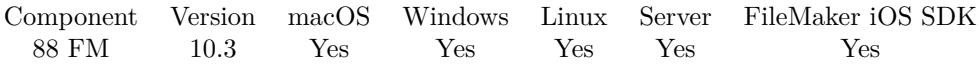

MBS( "FM.SQL.XMLRecords"; SQLref; RootNodeName; RecordNodeName; FieldNames { ; Flags } )

### **Parameters**

### **SQLref**

The reference number returned by FM.SQL.Execute function. \$SQLRef

### **RootNodeName**

The name for the root XML node for all records. Defaults to "records". "Companys"

### **RecordNodeName**

The name for the parent XML nodes for ome record. Defaults to "record". "Company"

### **FieldNames**

A list of field names for the JSON. "Model§Names"

### **Flags**

Optional The flags for the json creation. Pass 1 to get all values as text. Pass 2 to get all dates, times and timestamps in SQL format.  $1+2$ 

**Result** Returns OK or error.

### **Description**

You provide list of field names, which should be in same order as fields in SQL result. Optionally we can return SQL dates, times and timestamps as SQL format. Containers are returned as Base64 encoded data. **Examples**

Query records as XML:

 $#$  run query to get some data Set Variable [\$sql ; Value: MBS( "FM.SQL.Execute"; ""; "SELECT \"First\", \"Last\", Company, \"Photo Container\" FROM Contacts") ]  $#$  query data Set Variable [ \$xml ; Value: MBS( "FM.SQL.XMLRecords"; \$sql; "people"; "person"; "First§Last§Company§Photo"; 2) ]  $#$  store result Set Field [ Contacts::Output ; \$xml ]  $#$  free memory Set Variable [  $xml$  ; Value: MBS( "FM.SQL.Release";  $xgl)$  ]

Query contacts with related phone records as XML:

 $#$  Run query to fetch some records Set Variable [  $\sigma$ ] ; Value: MBS( "FM.SQL.Execute"; ""; "SELECT \"PrimaryKey\", \"First Name\", \"Last Name\", \"Company\", \"Title\" FROM Contacts") ]  $#$  get them as XML Set Variable [ \$xml ; Value: MBS( "FM.SQL.XMLRecords"; \$sql1; "people"; "person"; "ID§First§Last§Company§Title";  $2+1$ ) ] # # loop over records to look for related record Set Variable [  $\text{\$count}$  ; Value: MBS( "FM.SQL.RowCount";  $\text{\$sql1}$  ) ] Set Variable [ \$index ; Value: 0 ] If [ \$index \$count ] Loop  $#$  get primary key from result Set Variable [  $\frac{1}{2}$  key ; Value: MBS( "FM.SQL.Field";  $\frac{1}{2}$  sql1;  $\frac{1}{2}$  index; 0 ) ] # Run query for related records Set Variable [  $sq12$  ; Value: MBS( "FM.SQL.Execute"; ""; "SELECT Type, Number FROM \"Phone Numbers\" WHERE ForeignKey = ?";  $\frac{f}{f}$ key) ]  $#$  get them as XML Set Variable [ \$xml2 ; Value: MBS( "FM.SQL.XMLRecords"; \$sql2; "phones"; "phone"; "Type§Number";  $2+1)$ ] # Now insert them in the person node as new child phones Set Variable [ \$xml ; Value: MBS( "XML.SetPathXML"; \$xml; "people.person [ " & \$index & " ] .phones";  $0;$   $\frac{\text{9cm}}{2}$  ) ] # don't forget to release memory Set Variable [ $\$ r; Value: MBS( "FM.SQL.Release";  $\$ sql2) ]  $#$  $#$  next Set Variable  $\lceil$  \$index ; Value: \$index + 1  $\rceil$ Exit Loop If [ \$index \$count ] End Loop End If  $#$ # don't forget to release memory Set Variable  $\lceil \text{Tr } ; \text{Value: MBS}( \text{ "FM.SQL.} \text{Release} \text{ "}; \text{$sq11)} \rceil$ # Output the XML with format & color Set Field [ Contacts::XML ; MBS("XML.Colorize"; MBS("XML.Format"; \$xml)) ]

### **See also**

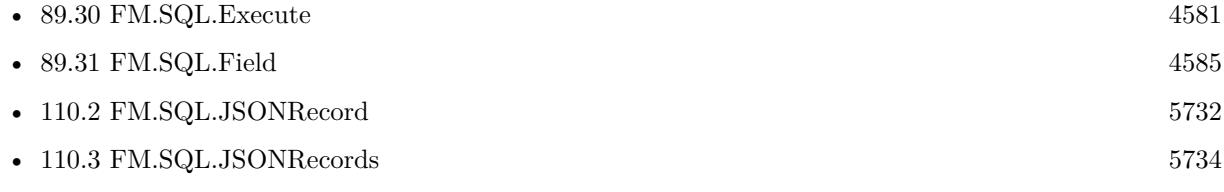

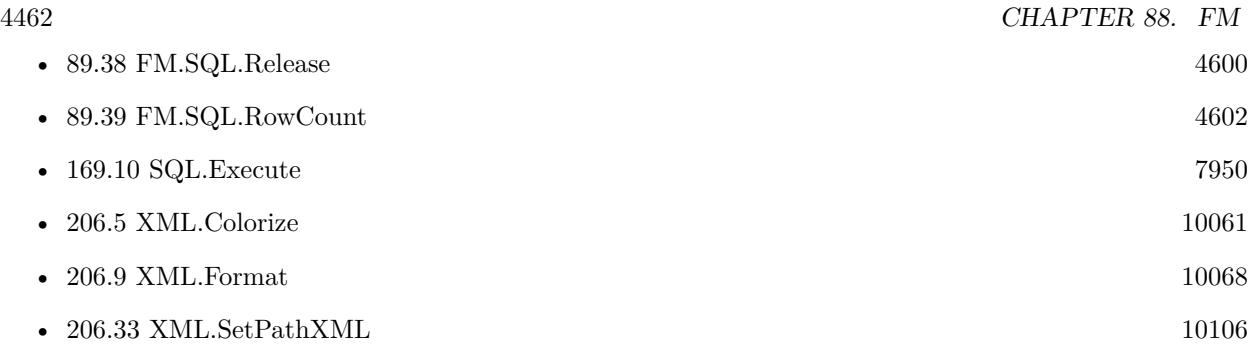

# **88.79.1 Blog Entries**

- [What is new in the MBS FileMaker Plugin Version 10.3](https://www.mbs-plugins.com/archive/2020-07-31/What_is_new_in_the_MBS_FileMak/monkeybreadsoftware_blog_filemaker)
- [FileMaker records to XML or JSON](https://www.mbs-plugins.com/archive/2020-06-30/FileMaker_records_to_XML_or_JS/monkeybreadsoftware_blog_filemaker)

Created 29th June 2020, last changed 30th June 2020.

### 88.80. FM.SCRIPTIDFORSCRIPTNAME 4463

# **88.80 FM.ScriptIDForScriptName**

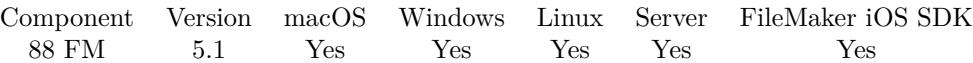

MBS( "FM.ScriptIDForScriptName"; ScriptName { ; FileName } )

### **Parameters**

**ScriptName** The name of the script. "Test"

#### **FileName**

Optional Available in MBS FileMaker Plugin 7.5 or newer. The name of the file to look inside. If empty, we default to current file.

**Result** Returns number or error.

### **Description**

#### **Examples**

Query script ID:

MBS("FM.ScriptIDForScriptName"; "Send Campaign")

### **88.80.1 Blog Entries**

- [News about the MBS FileMaker Plugin 10.2](https://www.mbs-plugins.com/archive/2020-05-19/News_about_the_MBS_FileMaker_P/monkeybreadsoftware_blog_filemaker)
- [MBS FileMaker Plugin, version 7.5pr2](https://www.mbs-plugins.com/archive/2017-10-16/MBS_FileMaker_Plugin_version_7/monkeybreadsoftware_blog_filemaker)
- [MBS FileMaker Plugin, version 5.1pr2](https://www.mbs-plugins.com/archive/2015-03-23/MBS_FileMaker_Plugin_version_5/monkeybreadsoftware_blog_filemaker)

Created 23th March 2015, last changed 1st October 2017.

# **88.81 FM.ScriptNameForScriptID**

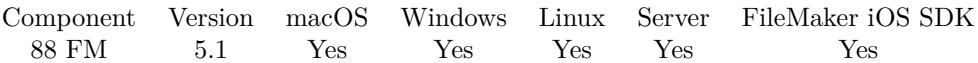

MBS( "FM.ScriptNameForScriptID"; ScriptID { ; FileName } )

### **Parameters**

**ScriptID** The ID of the script. "123"

**FileName**

Optional Available in MBS FileMaker Plugin 7.5 or newer. The name of the file to look inside. If empty, we default to current file.

**Result** Returns name or error.

### **Description**

### **Examples**

Query script name:

MBS( "FM.ScriptNameForScriptID"; 146 )

### **88.81.1 Blog Entries**

- [News about the MBS FileMaker Plugin 10.2](https://www.mbs-plugins.com/archive/2020-05-19/News_about_the_MBS_FileMaker_P/monkeybreadsoftware_blog_filemaker)
- [MBS FileMaker Plugin, version 7.5pr2](https://www.mbs-plugins.com/archive/2017-10-16/MBS_FileMaker_Plugin_version_7/monkeybreadsoftware_blog_filemaker)
- [MBS FileMaker Plugin, version 5.1pr2](https://www.mbs-plugins.com/archive/2015-03-23/MBS_FileMaker_Plugin_version_5/monkeybreadsoftware_blog_filemaker)

Created 23th March 2015, last changed 1st October 2017.
# 88.82. FM.SCRIPTNAMES 4465 **88.82 FM.ScriptNames**

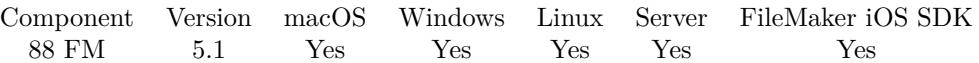

MBS( "FM.ScriptNames" { ; FileName } )

#### **Parameters**

**FileName** Optional Available in MBS FileMaker Plugin 7.5 or newer. The name of the file to look inside. If empty, we default to current file.

**Result** Returns list or error.

#### **Description**

Same as calling ScriptNames(Get(FileName)).

### **88.82.1 Blog Entries**

- [MBS FileMaker Plugin, version 8.4pr4](https://www.mbs-plugins.com/archive/2018-08-21/MBS_FileMaker_Plugin_version_8/monkeybreadsoftware_blog_filemaker)
- [MBS FileMaker Plugin, version 7.5pr2](https://www.mbs-plugins.com/archive/2017-10-16/MBS_FileMaker_Plugin_version_7/monkeybreadsoftware_blog_filemaker)

Created 23th March 2015, last changed 1st October 2017.

# **88.83 FM.SetDisableContextualMenus**

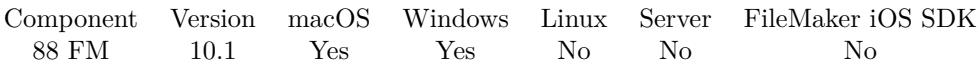

MBS( "FM.SetDisableContextualMenus"; Value )

#### **Parameters**

#### **Value**

Whether to disable the context menu via plugin. Pass 1 to disable or 0 to enable. 1

**Result** Returns OK or error.

#### **Description**

Can be set to 1 to disable contextual menu. You may want to use layout triggers to disable menus when entering layout and enable when leaving. **See also**

• [88.29](#page-4353-0) FM.GetDisableContextualMenus [4354](#page-4353-0)

### **88.83.1 Blog Entries**

- [New in the MBS FileMaker Plugin 10.1](https://www.mbs-plugins.com/archive/2020-03-17/New_in_the_MBS_FileMaker_Plugi/monkeybreadsoftware_blog_filemaker)
- [Neues MBS FileMaker Plugin 10.1 Über 6100 Funktionen in einem Plugin](https://www.mbs-plugins.com/archive/2020-03-10/Neues_MBS_FileMaker_Plugin_101/monkeybreadsoftware_blog_filemaker)
- [MBS FileMaker Plugin 10.1 More than 6100 Functions In One Plugin](https://www.mbs-plugins.com/archive/2020-03-10/MBS_FileMaker_Plugin_101_-_Mor/monkeybreadsoftware_blog_filemaker)
- [MBS FileMaker Plugin, version 10.1pr1](https://www.mbs-plugins.com/archive/2020-01-30/MBS_FileMaker_Plugin_version_1/monkeybreadsoftware_blog_filemaker)

Created 14th January 2020, last changed 14th January 2020.

# 88.84. FM.SETSQLBATCHMODE 4467 **88.84 FM.SetSQLBatchMode**

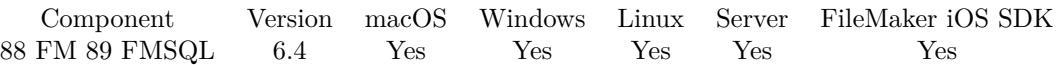

MBS( "FM.SetSQLBatchMode"; Value )

#### **Parameters**

**Value**

The chunk size. Default is 1, but 10 or 50 is usually faster. 1

**Result** Returns OK or error.

#### **Description**

For use in FM.InsertRecordQuery. (others could be added)

Our plugin can send several SQL commands in one chunk which makes some operation much faster. **Examples**

Move records, 50 inserts per chunk:

```
Set Variable [ $r ; Value: MBS( "ProgressDialog.Reset") ]
Set Variable [ $r ; Value: MBS( "ProgressDialog.SetTitle"; "Please wait." ) ]
Set Variable \lceil \text{fr} \cdot; \text{Value: MBS}(\text{''Programs}_i)\rceil records..." ) ]
Set Variable [ $r ; Value: MBS( "ProgressDialog.Show" ) ]
Set Variable [ $r ; Value: MBS(' "ProgressDialog.SetProgress"; 0) ]
Set Variable [ $r ; Value: MBS( "ProgressDialog.Update" ) ]
Set Variable [\r{fr}; Value: MBS("FM.SetSQLBatchMode"; 50)]
Set Variable [ $r ; Value: MBS( "FM.InsertSetUpdateProgressDialog"; 1) ]
Set Variable [\fr; Value: MBS( "FM.InsertRecordQuery"; ""; "dest"; \ FieldNames; ""; "SELECT \"f1\",
\n\forall "f2\", \"f3\", \"f4\", \"f5\", \"f6\", \"f7\",... ]
Set Variable [ $r ; Value: MBS( "ProgressDialog.Hide") ]
```
#### **See also**

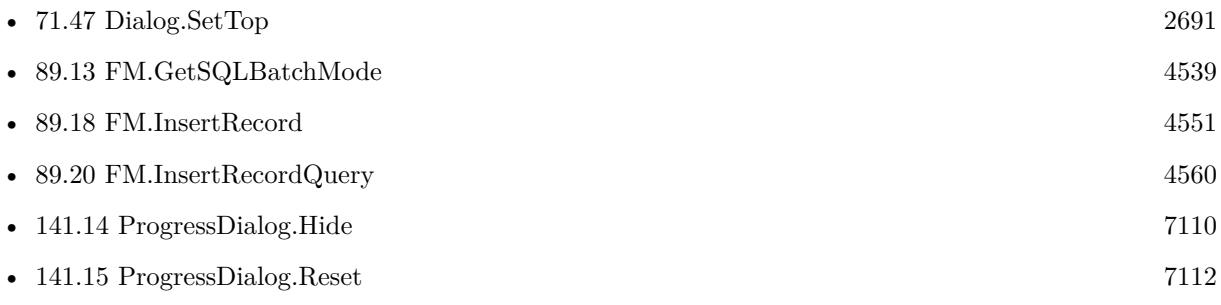

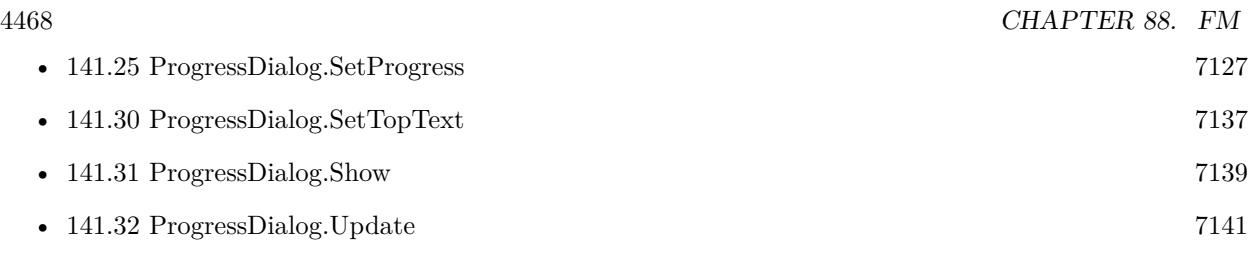

# **88.84.1 Blog Entries**

• [MBS FileMaker Plugin, version 6.4pr8](https://www.mbs-plugins.com/archive/2016-09-19/MBS_FileMaker_Plugin_version_6/monkeybreadsoftware_blog_filemaker)

Created 17th September 2016, last changed 12nd November 2018.

# 88.85. FM.SETTHREADNAME 4469 **88.85 FM.SetThreadName**

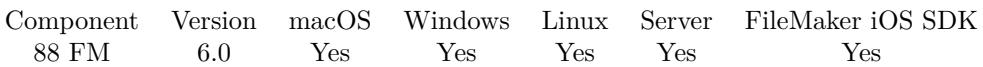

MBS( "FM.SetThreadName"; Name )

#### **Parameters**

**Name** The new name for the thread. "MyScript"

**Result** Returns OK or error.

#### **Description**

On FileMaker Server each script is performed in a thread. You can use this function to name this thread. Than on a crash report you may find this name and than you can see which script may cause the problem. Created 13th December 2015, last changed 13th December 2015.

#### 4470 CHAPTER 88. FM

# **88.86 FM.StopScriptIdle**

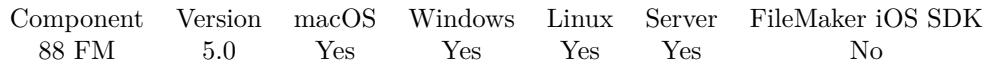

MBS( "FM.StopScriptIdle" )

**Result** Returns OK or error.

#### **Description**

See also Schedule.StartScriptOnIdle, FM.RunScriptIdle and Schedule functions. Does not stop scripts registered with Schedule.StartScriptIdle **Examples**

Stop idle scripts:

Set Variable [ \$r; Value:MBS( "FM.StopScriptIdle" ) ]

#### **See also**

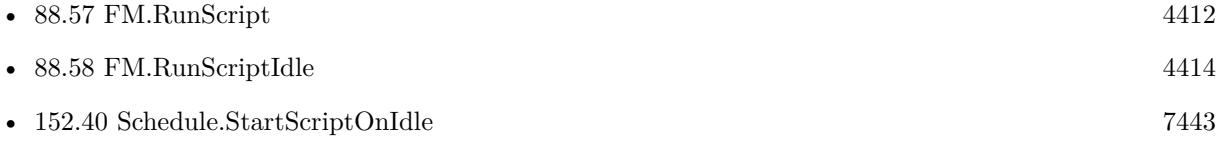

#### **Example Databases**

• [Utility functions/Idle](http://monkeybread.eu/MBS-FileMaker-Plugin-Examples/Utility%20functions/Idle.shtml#1ScriptAnchor_)

# **88.86.1 Blog Entries**

- [MBS FileMaker Plugin, version 6.4pr4](https://www.mbs-plugins.com/archive/2016-08-20/MBS_FileMaker_Plugin_version_6/monkeybreadsoftware_blog_filemaker)
- [MBS FileMaker Plugin, version 6.0pr6](https://www.mbs-plugins.com/archive/2016-01-13/MBS_FileMaker_Plugin_version_6/monkeybreadsoftware_blog_filemaker)
- [MBS Filemaker Plugin, version 4.5pr4](https://www.mbs-plugins.com/archive/2014-12-19/MBS_Filemaker_Plugin_version_4/monkeybreadsoftware_blog_filemaker)

Created 12nd December 2014, last changed 9th January 2020.

#### 88.87. FM.TABLESTATISTICS 4471

# **88.87 FM.TableStatistics**

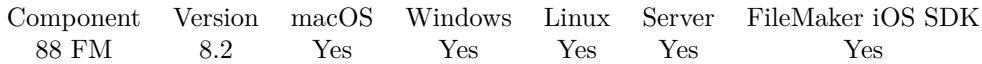

MBS( "FM.TableStatistics"; FileName; TableName )

#### **Parameters**

#### **FileName**

The target database name. Can be empty to not limit query to one database. ""

#### **TableName**

The name of the table to check. "Contacts"

**Result** Returns JSON or error.

#### **Description**

The plugin will walk over all records and count fields with various data types and how many empty fields are there.

We sum up the length of all text in text fields as well as the text content of all fields.

We sum up the size of all internal containers, so ContainerByteSize + AllTextLengths\*2 plus some metadata is the size of the database file.

For internal containers we also count the streams inside, so you know how many JPEGs and other file types are in the table.

e.g. {

}

This function can take a long time for huge tables with millions of records. 64-bit FileMaker version recommended for better memory handling.

Does not handle globals correctly and counts them for each record! Version 10.0 or newer will ignore globals and un-stored calculations. **Examples**

Check statistics:

MBS( "FM.TableStatistics"; "Contacts.fmp12"; "Contacts" )

#### **Example Databases**

• [Utility functions/TableStatistic](http://monkeybread.eu/MBS-FileMaker-Plugin-Examples/Utility%20functions/TableStatistic.shtml#1ScriptAnchor_)

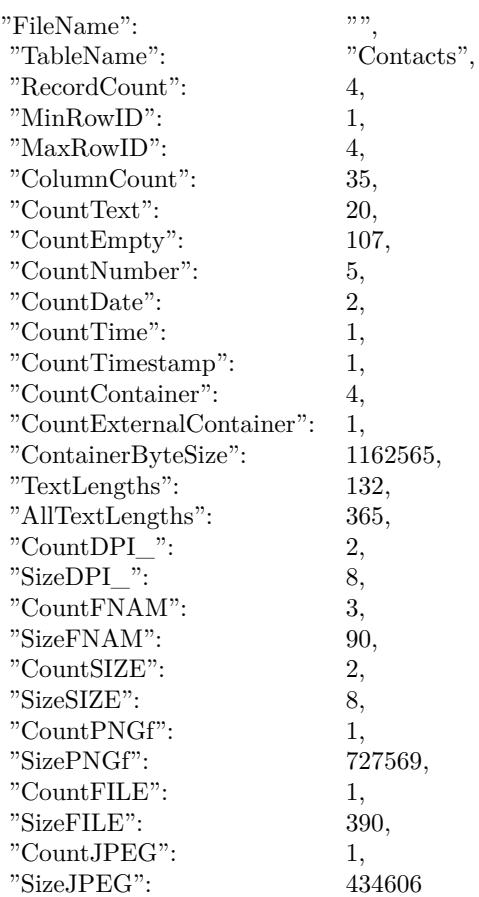

## **88.87.1 Blog Entries**

- [MBS FileMaker Plugin, version 9.6pr1](https://www.mbs-plugins.com/archive/2019-12-02/MBS_FileMaker_Plugin_version_9/monkeybreadsoftware_blog_filemaker)
- [MBS FileMaker Plugin, version 8.6pr4](https://www.mbs-plugins.com/archive/2018-12-18/MBS_FileMaker_Plugin_version_8/monkeybreadsoftware_blog_filemaker)
- [MBS FileMaker Plugin 8.2 More than 5200 Functions In One Plugin](https://www.mbs-plugins.com/archive/2018-05-22/MBS_FileMaker_Plugin_82_-_More/monkeybreadsoftware_blog_filemaker)
- [MBS FileMaker Plugin 8.2 5200 Funktionen in einem Plugin](https://www.mbs-plugins.com/archive/2018-05-22/MBS_FileMaker_Plugin_82_-_5200/monkeybreadsoftware_blog_filemaker)
- [MBS FileMaker Plugin, version 8.2pr5](https://www.mbs-plugins.com/archive/2018-05-02/MBS_FileMaker_Plugin_version_8/monkeybreadsoftware_blog_filemaker)

Created 26th April 2018, last changed 12nd November 2019.

#### 88.87. FM.TABLESTATISTICS 4473

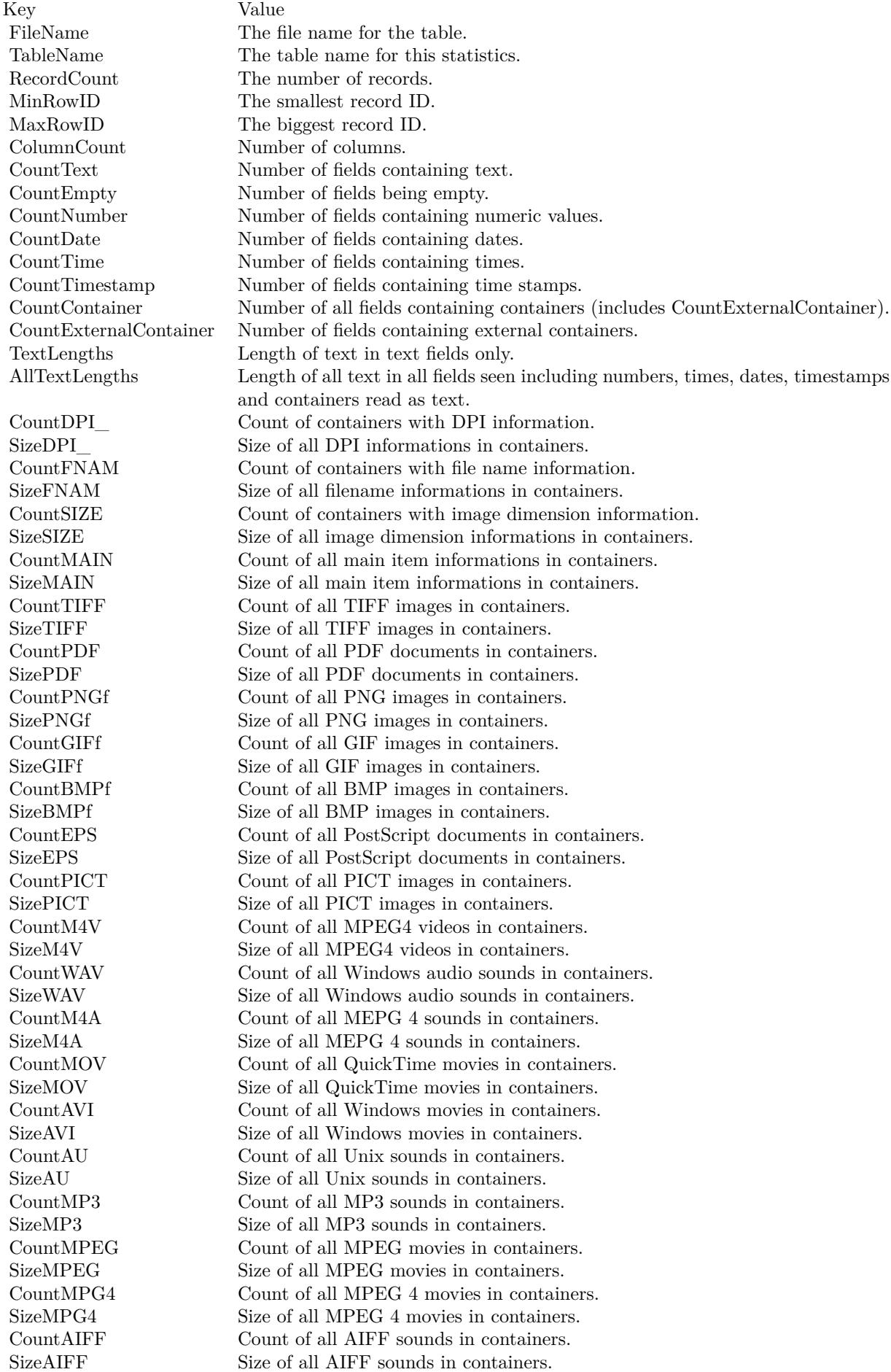

# **88.88 FM.UpdateRecord**

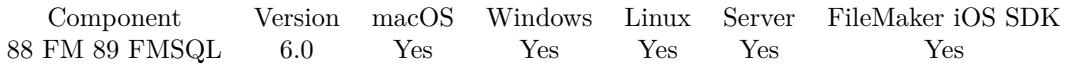

MBS( "FM.UpdateRecord"; FileName; TableName; IDField; IDValue; FieldName; FieldValue )

#### **Parameters**

#### **FileName**

The file name of where the table is inside. Can be empty to look for the table in all files. Get(FileName)

#### **TableName**

The name of the table to insert record into. Can be ID of table, so we lookup name by ID. Can be result of GetFieldName() function as we remove field name automatically. "Assets"

#### **IDField**

The name of the field which provides an unique ID for each record, so we can identify the field. Can be RecordID for the record ID.

Can be ID of field, so we lookup name by ID. Can be result of GetFieldName() function as we remove table name automatically. "ID"

#### **IDValue**

The value for the ID field to identify the record. Data type of parameter must match the data type of the field.

\$RecordID

#### **FieldName**

A field name to set. Can be ID of field, so we lookup name by ID. Can be result of GetFieldName() function as we remove table name automatically. "Model"

#### **FieldValue**

A field value to use for setting the field in the parameter before. Data type of parameter must match the data type of the field.

"Test"

**Result** Returns OK or error.

#### **Description**

You pass to this function table name (and optional filename).

To identify the record you pass the name of the ID field and the value for the record. The ID field must be unique.

Then you pass one pair of field name and value for each field you like to set in the new record.

Please note that FM.UpdateRecord and FM.UpdateRecords are nearly identical. Just FM.UpdateRecord

#### 88.88. FM.UPDATERECORD 4475

provides the check to make sure only one record matches while FM.UpdateRecords allows several records to be updated. So with FM.UpdateRecords you can easily erase a lot of data if you pass wrong ID!

With plugin version 7.2 or later, you can specify fields and table via IDs and the plugin will lookup them for you at runtime. Table IDs and table names must be unique across all open files for this to work correctly.

With plugin version 8.4 or newer, you can use GetFieldName() function to query field names and the plugin removes the table prefix with :: in the field name before passing it to SQL engine.

You can use FM.ExecuteSQL.LastSQL function to see later what SQL was created and run. **Examples**

Update a record:

MBS( "FM.UpdateRecord"; ""; "Asset Management";  $/*$  file and table name  $*/$ "Asset ID"; "1";  $/*$  ID field and value  $*/$ "Information"; "Just a test";  $/*$  first field and value  $*/$ "Category"; "BestItems" )  $/*$  second field and value  $*/$ 

Update a record:

MBS( "FM.UpdateRecord"; Get(FileName); "Kontakte"; "Vorname"; "Joe"; "Firma"; "Test" )

Update a repeating field:

Set Variable [ \$r ; Value: MBS( "FM.UpdateRecord"; ""; "Contacts"; "RowID"; 1; "repeating [ 5 ] "; "Hello"  $)$ Show Custom Dialog  $\lceil$  Get  $\lceil$  RecordID  $\rceil$  & ": " & Contacts::repeating  $\lceil 5 \rceil$   $\rceil$ 

#### **See also**

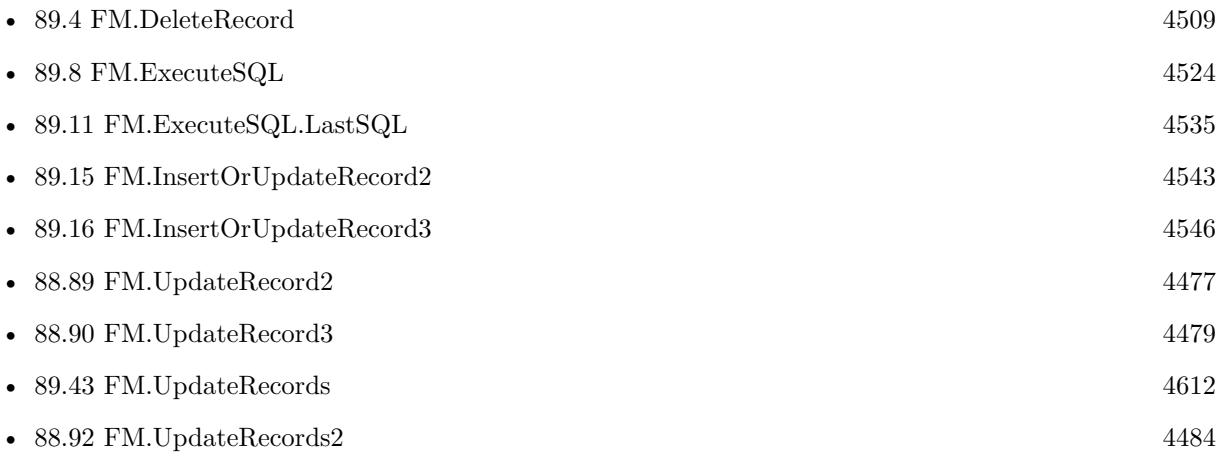

• [88.93](#page-4485-0) FM.UpdateRecords3 [4486](#page-4485-0)

#### **Example Databases**

• [Mac and iOS/MapKit/MapView Click Polygons](http://monkeybread.eu/MBS-FileMaker-Plugin-Examples/Mac%20and%20iOS/MapKit/MapView%20Click%20Polygons.shtml#12ScriptAnchor_)

### **88.88.1 Blog Entries**

- [MBS FileMaker Plugin, version 10.1pr1](https://www.mbs-plugins.com/archive/2020-01-30/MBS_FileMaker_Plugin_version_1/monkeybreadsoftware_blog_filemaker)
- [MBS FileMaker Plugin, version 9.3pr1](https://www.mbs-plugins.com/archive/2019-06-03/MBS_FileMaker_Plugin_version_9/monkeybreadsoftware_blog_filemaker)
- [MBS FileMaker Plugin 6.0 for OS X/Windows](https://www.mbs-plugins.com/archive/2016-01-28/MBS_FileMaker_Plugin_60_for_OS/monkeybreadsoftware_blog_filemaker)
- [MBS FileMaker Plugin, version 5.5pr1](https://www.mbs-plugins.com/archive/2015-12-09/MBS_FileMaker_Plugin_version_5/monkeybreadsoftware_blog_filemaker)

#### **88.88.2 FileMaker Magazin**

- [Ausgabe 6/2018,](https://filemaker-magazin.de/neuigkeit/4025-Appetithappen-FMM_201806) Seite 24, [PDF](https://www.monkeybreadsoftware.com/filemaker/files/FileMakerMagazin/FMM_201803_33-36.pdf)
- [Ausgabe 6/2018,](https://filemaker-magazin.de/neuigkeit/4025-Appetithappen-FMM_201806) Seite 23
- [Ausgabe 3/2018,](https://filemaker-magazin.de/neuigkeit/3953-Appetithappen-FMM_201803) Seite 35
- Ausgabe  $1/2016$ , Seite 32

Created 5th December 2015, last changed 17th January 2020.

## <span id="page-4476-0"></span>88.89. FM.UPDATERECORD2 4477 **88.89 FM.UpdateRecord2**

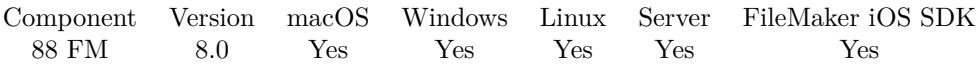

MBS( "FM.UpdateRecord2"; FileName; TableName; IDField1; IDValue1; IDField2; IDValue2; FieldName; FieldValue )

#### **Parameters**

#### **FileName**

The file name of where the table is inside. Can be empty to look for the table in all files. Get(FileName)

#### **TableName**

The name of the table to insert record into. Can be ID of table, so we lookup name by ID. Can be result of GetFieldName() function as we remove field name automatically. "Assets"

#### **IDField1**

The name of the field which provides an unique ID for each record, so we can identify the field.

Can be ID of field, so we lookup name by ID. Can be result of GetFieldName() function as we remove table name automatically. "ID1"

# **IDValue1**

The value for the ID field to identify the record. Data type of parameter must match the data type of the field.

\$RecordID

#### **IDField2**

The name of the field which provides an unique ID for each record, so we can identify the field.

Can be ID of field, so we lookup name by ID. Can be result of GetFieldName() function as we remove table name automatically. "ID2"

#### **IDValue2**

The value for the ID field to identify the record. Data type of parameter must match the data type of the field.

\$RelatedRecordID

#### **FieldName**

A field name to set. Can be ID of field, so we lookup name by ID. Can be result of GetFieldName() function as we remove table name automatically. "Model"

#### **FieldValue**

A field value to use for setting the field in the parameter before. Data type of parameter must match the data type of the field.

"Test"

#### 4478 CHAPTER 88. FM

#### **Result** Returns OK or error.

#### **Description**

Same as FM.UpdateRecord, but with two key fields.

You can use FM.ExecuteSQL.LastSQL function to see later what SQL was created and run. **Examples**

Update record with two key fields:

MBS( "FM.UpdateRecord2"; Get(FileName); "Kontakte"; "Vorname"; "Joe"; // first key "Nachname"; "Miller"; // second key "Firma"; "Test Company" )

#### **See also**

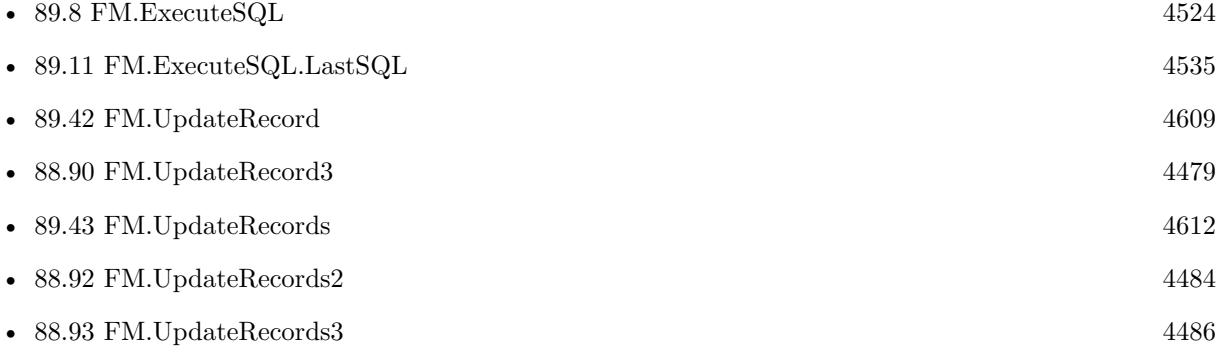

### **88.89.1 Blog Entries**

• [MBS FileMaker Plugin, version 7.6pr1](https://www.mbs-plugins.com/archive/2017-12-06/MBS_FileMaker_Plugin_version_7/monkeybreadsoftware_blog_filemaker)

Created 3th December 2017, last changed 17th January 2020.

## <span id="page-4478-0"></span>88.90. FM.UPDATERECORD3 4479 **88.90 FM.UpdateRecord3**

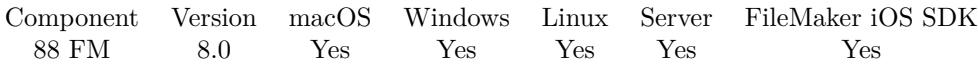

MBS( "FM.UpdateRecord3"; FileName; TableName; IDField1; IDValue1; IDField2; IDValue2; IDField3; IDValue3; FieldName; FieldValue )

#### **Parameters**

#### **FileName**

The file name of where the table is inside. Can be empty to look for the table in all files. Get(FileName)

#### **TableName**

The name of the table to insert record into. Can be ID of table, so we lookup name by ID. Can be result of GetFieldName() function as we remove field name automatically. "Assets"

#### **IDField1**

The name of the field which provides an unique ID for each record, so we can identify the field.

Can be ID of field, so we lookup name by ID. Can be result of GetFieldName() function as we remove table name automatically.

"ID1"

#### **IDValue1**

The value for the ID field to identify the record. Data type of parameter must match the data type of the field.

\$RecordID

#### **IDField2**

The name of the field which provides an unique ID for each record, so we can identify the field.

Can be ID of field, so we lookup name by ID. Can be result of GetFieldName() function as we remove table name automatically. "ID2"

#### **IDValue2**

The value for the ID field to identify the record. Data type of parameter must match the data type of the field.

\$RelatedRecordID

#### **IDField3**

The name of the field which provides an unique ID for each record, so we can identify the field.

Can be ID of field, so we lookup name by ID. Can be result of GetFieldName() function as we remove table name automatically. "ID3"

#### **IDValue3**

The value for the ID field to identify the record. Data type of parameter must match the data type of the

field. \$OtherRecordID

#### **FieldName**

A field name to set.

Can be ID of field, so we lookup name by ID. Can be result of GetFieldName() function as we remove table name automatically. "Model"

#### **FieldValue**

A field value to use for setting the field in the parameter before. Data type of parameter must match the data type of the field. "Test"

**Result** Returns OK or error.

### **Description**

Same as FM.UpdateRecord, but with three key fields.

You can use FM.ExecuteSQL.LastSQL function to see later what SQL was created and run. **Examples**

Update record with three key fields:

MBS( "FM.UpdateRecord3"; Get(FileName); "Kontakte"; // table name "Vorname"; "Joe"; // first key field "Nachname"; "Miller"; // second key field "Firma"; "Test Company"; // third key field "Position"; "CEO"; // first field to update "Website"; "http://mbs-plugins.com" ) // second field to update

#### **See also**

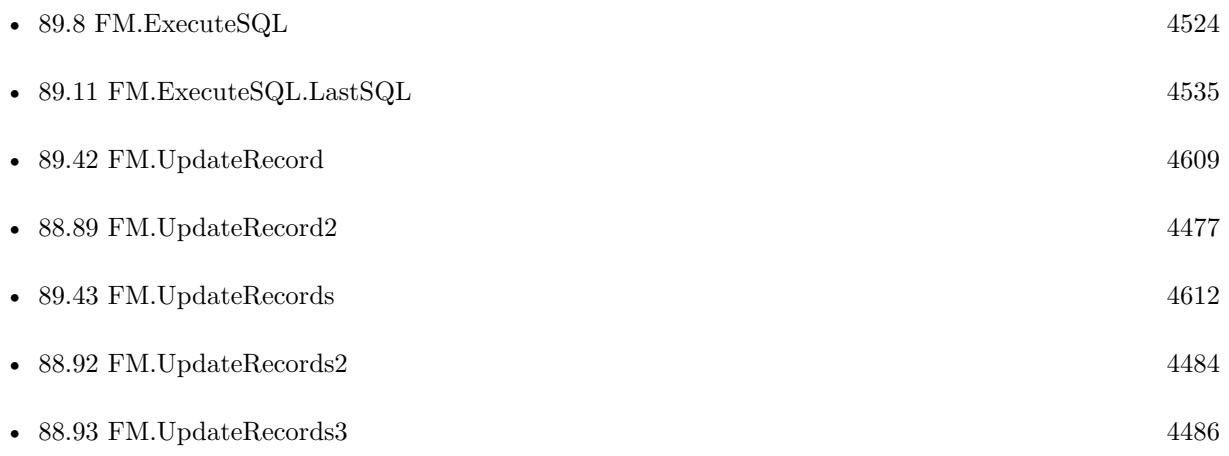

#### 88.90. FM.UPDATERECORD3 4481

# **88.90.1 Blog Entries**

• [MBS FileMaker Plugin, version 7.6pr1](https://www.mbs-plugins.com/archive/2017-12-06/MBS_FileMaker_Plugin_version_7/monkeybreadsoftware_blog_filemaker)

Created 3th December 2017, last changed 17th January 2020.

# **88.91 FM.UpdateRecords**

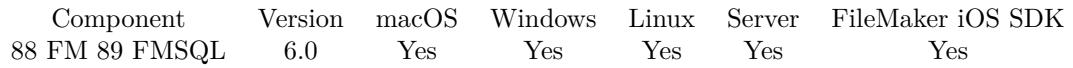

MBS( "FM.UpdateRecords"; FileName; TableName; IDField; IDValue; FieldName; FieldValue )

#### **Parameters**

#### **FileName**

The file name of where the table is inside. Can be empty to look for the table in all files. Get(FileName)

#### **TableName**

The name of the table to insert record into. Can be ID of table, so we lookup name by ID. Can be result of GetFieldName() function as we remove field name automatically. "Assets"

#### **IDField**

The name of the field which provides an unique ID for each record, so we can identify the field. Can be ID of field, so we lookup name by ID. Can be result of GetFieldName() function as we remove table name automatically.

"ID"

#### **IDValue**

The value for the ID field to identify the record. Data type of parameter must match the data type of the field.

\$RecordID

#### **FieldName**

A field name to set. Can be ID of field, so we lookup name by ID. Can be result of GetFieldName() function as we remove table name automatically.

"Model"

#### **FieldValue**

A field value to use for setting the field in the parameter before. Data type of parameter must match the data type of the field.

"Test"

**Result** Returns OK or error.

#### **Description**

You pass to this function table name (and optional filename).

To identify the record you pass the name of the ID field and the value for the record. The ID field must not be unique, so several records can be updated at once.

Than you pass one pair of field name and value for each field you like to set in the new record.

Please note that FM.UpdateRecord and FM.UpdateRecords are nearly identical. Just FM.UpdateRecord provides the check to make sure only one record matches while FM.UpdateRecords allows several records to be updated. So with FM.UpdateRecords you can easily erase a lot of data if you pass wrong ID!

#### 88.91. FM.UPDATERECORDS 4483

With plugin version 7.2 or later, you can specify fields and table via IDs and the plugin will lookup them for you at runtime. Table IDs and table names must be unique across all open files for this to work correctly.

With plugin version 8.4 or newer, you can use GetFieldName() function to query field names and the plugin removes the table prefix with :: in the field name before passing it to SQL engine.

You can use FM.ExecuteSQL.LastSQL function to see later what SQL was created and run. **Examples**

Update a few records:

MBS( "FM.UpdateRecord"; ""; "Asset Management";  $/*$  file and table name  $*/$ "Category"; "Houses"; /\* ID field and value \*/ "Information"; "Just a test"; /\* first field and value  $^{\ast}/$ "Comment"; "Testing" ) /\* second field and value  $*/$ 

#### **See also**

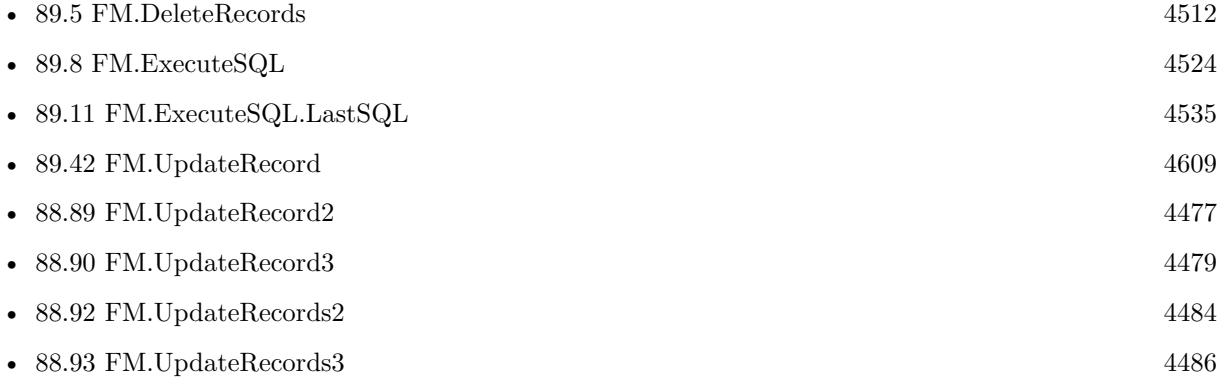

### **88.91.1 Blog Entries**

- [MBS FileMaker Plugin, version 8.5pr2](https://www.mbs-plugins.com/archive/2018-10-12/MBS_FileMaker_Plugin_version_8/monkeybreadsoftware_blog_filemaker)
- [MBS FileMaker Plugin, version 5.5pr3](https://www.mbs-plugins.com/archive/2015-12-19/MBS_FileMaker_Plugin_version_5/monkeybreadsoftware_blog_filemaker)

#### **88.91.2 FileMaker Magazin**

- [Ausgabe 3/2019,](https://filemaker-magazin.de/neuigkeit/4046-Appetithappen-FMM_201903) Seite 30
- [Ausgabe 6/2018,](https://filemaker-magazin.de/neuigkeit/4025-Appetithappen-FMM_201806) Seite 23

Created 11st December 2015, last changed 17th January 2020.

# <span id="page-4483-0"></span>**88.92 FM.UpdateRecords2**

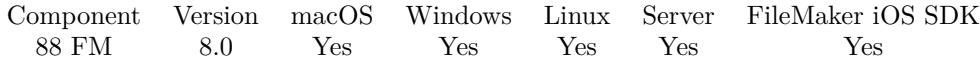

MBS( "FM.UpdateRecords2"; FileName; TableName; IDField1; IDValue1; IDField2; IDValue2; FieldName; FieldValue )

#### **Parameters**

#### **FileName**

The file name of where the table is inside. Can be empty to look for the table in all files. Get(FileName)

#### **TableName**

The name of the table to insert record into. Can be ID of table, so we lookup name by ID. Can be result of GetFieldName() function as we remove field name automatically. "Assets"

#### **IDField1**

The name of the field which provides an unique ID for each record, so we can identify the field. Can be ID of field, so we lookup name by ID. Can be result of GetFieldName() function as we remove table name automatically.

"ID1"

#### **IDValue1**

The value for the ID field to identify the record. Data type of parameter must match the data type of the field.

\$RecordID

#### **IDField2**

The name of the field which provides an unique ID for each record, so we can identify the field. Can be ID of field, so we lookup name by ID. Can be result of GetFieldName() function as we remove table name automatically.

"ID2"

#### **IDValue2**

The value for the ID field to identify the record. Data type of parameter must match the data type of the field.

\$RelatedRecordID

#### **FieldName**

A field name to set. Can be ID of field, so we lookup name by ID. Can be result of GetFieldName() function as we remove table name automatically. "Model"

### **FieldValue**

A field value to use for setting the field in the parameter before. Data type of parameter must match the data type of the field.

"Test"

#### 88.92. FM.UPDATERECORDS2 4485

**Result** Returns OK or error.

#### **Description**

Same as FM.UpdateRecords, but with two key fields. Same as FM.UpdateRecord2, but changes multiple records.

You can use FM.ExecuteSQL.LastSQL function to see later what SQL was created and run. **Examples**

Update record with two key fields:

MBS( "FM.UpdateRecords2"; Get(FileName); "Kontakte"; "Vorname"; "Joe"; // first key "Nachname"; "Miller"; // second key "Firma"; "Test Company" )

#### **See also**

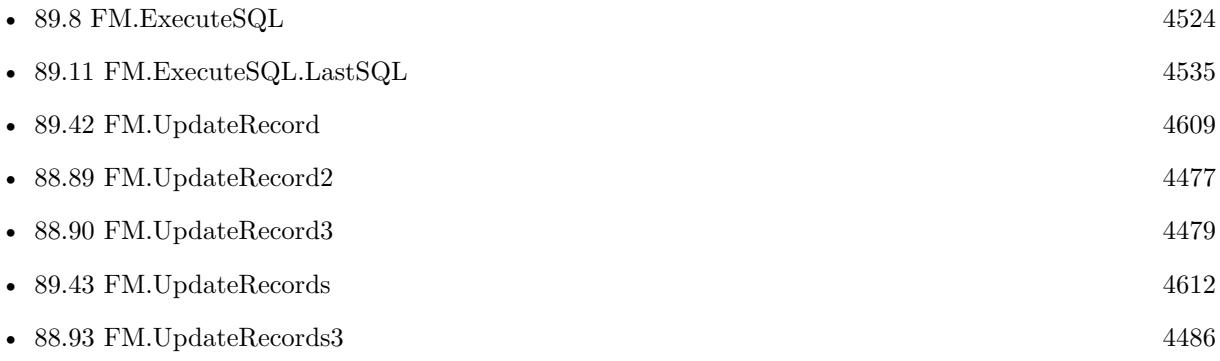

### **88.92.1 Blog Entries**

• [MBS FileMaker Plugin, version 7.6pr1](https://www.mbs-plugins.com/archive/2017-12-06/MBS_FileMaker_Plugin_version_7/monkeybreadsoftware_blog_filemaker)

Created 3th December 2017, last changed 17th January 2020.

# <span id="page-4485-0"></span>**88.93 FM.UpdateRecords3**

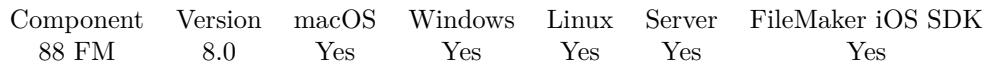

MBS( "FM.UpdateRecords3"; FileName; TableName; IDField1; IDValue1; IDField2; IDValue2; IDField3; IDValue3; FieldName; FieldValue )

#### **Parameters**

#### **FileName**

The file name of where the table is inside. Can be empty to look for the table in all files. Get(FileName)

#### **TableName**

The name of the table to insert record into. Can be ID of table, so we lookup name by ID. Can be result of GetFieldName() function as we remove field name automatically. "Assets"

#### **IDField1**

The name of the field which provides an unique ID for each record, so we can identify the field. Can be ID of field, so we lookup name by ID. Can be result of GetFieldName() function as we remove table name automatically.

"ID1"

#### **IDValue1**

The value for the ID field to identify the record. Data type of parameter must match the data type of the field.

\$RecordID

#### **IDField2**

The name of the field which provides an unique ID for each record, so we can identify the field. Can be ID of field, so we lookup name by ID. Can be result of GetFieldName() function as we remove table name automatically.

"ID2"

#### **IDValue2**

The value for the ID field to identify the record. Data type of parameter must match the data type of the field.

\$RelatedRecordID

#### **IDField3**

The name of the field which provides an unique ID for each record, so we can identify the field. Can be ID of field, so we lookup name by ID. Can be result of GetFieldName() function as we remove table name automatically.

"ID3"

#### **IDValue3**

The value for the ID field to identify the record. Data type of parameter must match the data type of the field.

\$OtherRecordID

#### 88.93. FM.UPDATERECORDS3 4487

#### **FieldName**

A field name to set. Can be ID of field, so we lookup name by ID. Can be result of GetFieldName() function as we remove table name automatically. "Model"

#### **FieldValue**

A field value to use for setting the field in the parameter before. Data type of parameter must match the data type of the field. "Test"

**Result** Returns OK or error.

#### **Description**

Same as FM.UpdateRecords, but with three key fields. Same as FM.UpdateRecord3, but changes multiple records.

You can use FM.ExecuteSQL.LastSQL function to see later what SQL was created and run. **Examples**

Update record with three key fields:

MBS( "FM.UpdateRecords3"; Get(FileName); "Kontakte"; // table name "Vorname"; "Joe"; // first key field "Nachname"; "Miller"; // second key field "Firma"; "Test Company"; // third key field "Position"; "CEO"; // first field to update "Website"; "http://mbs-plugins.com" ) // second field to update

#### **See also**

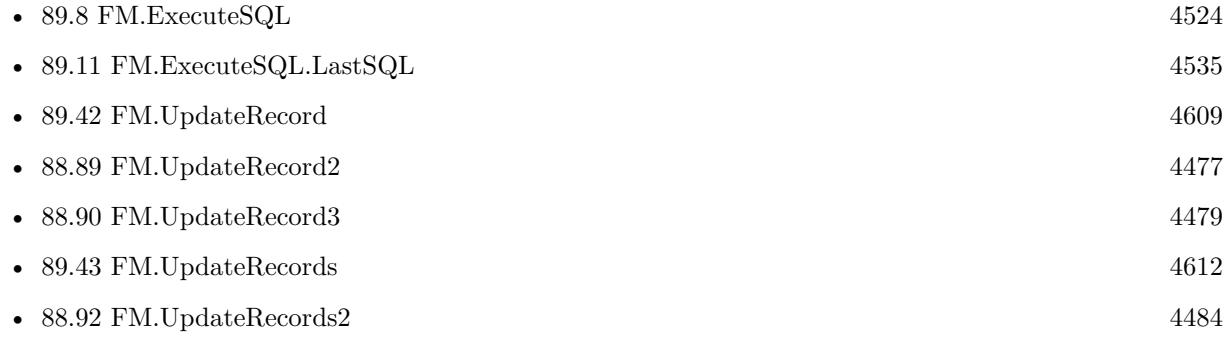

#### **88.93.1 Blog Entries**

• [MBS FileMaker Plugin, version 7.6pr1](https://www.mbs-plugins.com/archive/2017-12-06/MBS_FileMaker_Plugin_version_7/monkeybreadsoftware_blog_filemaker)

Created 3th December 2017, last changed 17th January 2020.

# **88.94 FM.VariableAdd**

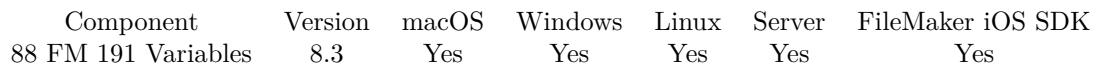

MBS( "FM.VariableAdd"; Name; Value )

#### **Parameters**

**Name** the name of the variable "test"

#### **Value**

the value to add to the variable 5

**Result** Returns new value or error.

#### **Description**

Internally does similar to FM.VariableGet to read value, then adds given parameter and stores like FM.VariableSet, all in one operation, so no other script or calculation can get between. Creates variable, if it's not existing yet.

#### **Examples**

Sets \$ID and counts up with each call:

Set Variable  $[$  \$ID ; Value: MBS( "FM.VariableAdd"; "ID"; 1 ) ]

#### **See also**

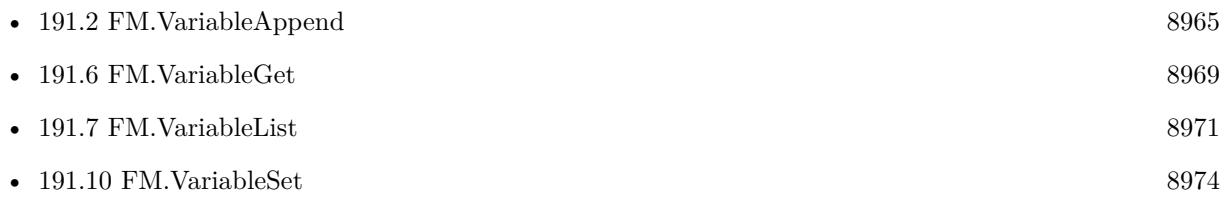

#### **88.94.1 Blog Entries**

• [MBS FileMaker Plugin, version 8.3pr2](https://www.mbs-plugins.com/archive/2018-06-18/MBS_FileMaker_Plugin_version_8/monkeybreadsoftware_blog_filemaker)

Created 8th June 2018, last changed 13th January 2020.

# 88.95. FM.VARIABLEAPPEND 4489 **88.95 FM.VariableAppend**

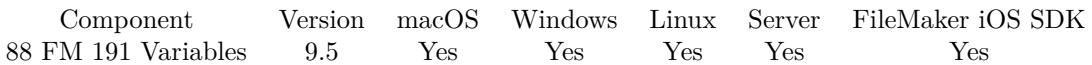

MBS( "FM.VariableAppend"; Name; Value )

#### **Parameters**

**Name** the name of the variable "test"

**Value** the value to add to the variable 5

**Result** Returns new value or error.

#### **Description**

Internally does similar to FM.VariableGet to read value, then adds given parameter and stores like FM.VariableSet, all in one operation, so no other script or calculation can get between. Creates variable, if it's not existing yet.

#### **Examples**

Test append function:

Let  $($   $\lceil$ 

 $r1 = MBS("FM.VariableAppend"; "hello"; "Line 1" & §);$  $r2 = MBS("FM.VariableAppend"; "hello"; "Line 2" & §);$  $r3 = MBS("FM.VariableAppend"; "hello"; "Line 3" & §)$ 

```
] ; MBS( "FM.VariableGet"; "hello" ) )
```
#### **See also**

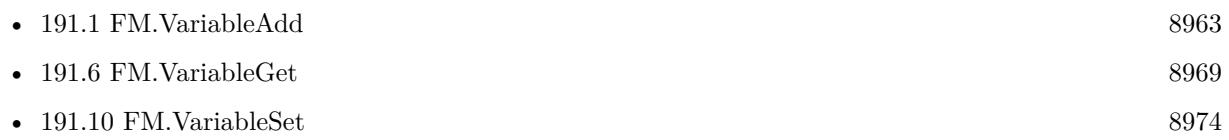

### **88.95.1 Blog Entries**

- [New functions of the MBS Plugin Version 9.5](https://www.mbs-plugins.com/archive/2019-11-21/New_functions_of_the_MBS_Plugi/monkeybreadsoftware_blog_filemaker)
- [MBS FileMaker Plugin, version 9.5pr5](https://www.mbs-plugins.com/archive/2019-10-29/MBS_FileMaker_Plugin_version_9/monkeybreadsoftware_blog_filemaker)

Created 28th October 2019, last changed 28th October 2019.

# **88.96 FM.VariableClear**

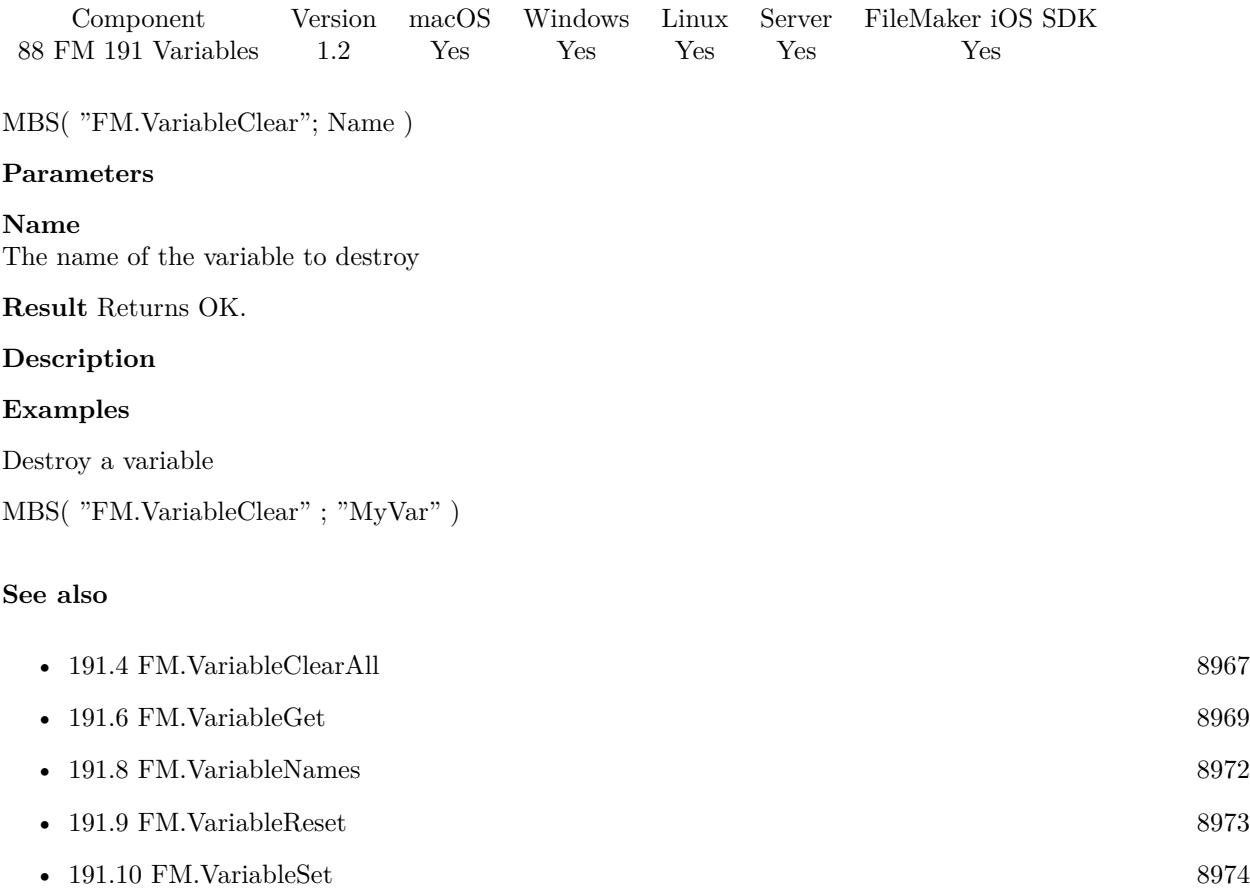

#### **Example Databases**

- [Third Party/FileMaker Snippet Storage](http://monkeybread.eu/MBS-FileMaker-Plugin-Examples/Third%20Party/FileMaker%20Snippet%20Storage.shtml#57CustomFunctionAnchor_)
- [Utility functions/Global Variables](http://monkeybread.eu/MBS-FileMaker-Plugin-Examples/Utility%20functions/Global%20Variables.shtml#2ScriptAnchor_)

## **88.96.1 Blog Entries**

• [The power of global variables](https://www.mbs-plugins.com/archive/2016-06-09/The_power_of_global_variables/monkeybreadsoftware_blog_filemaker)

### **88.96.2 FileMaker Magazin**

- [Ausgabe 2/2014,](https://filemaker-magazin.de/neuigkeit/3731-Appetithappen-FMM_201402) Seite 31, [PDF](https://www.monkeybreadsoftware.com/filemaker/files/FileMakerMagazin/FMM_201402_31-32.pdf)

Created 18th August 2014, last changed 21st June 2017.

# 88.97. FM.VARIABLECLEARALL 4491 **88.97 FM.VariableClearAll**

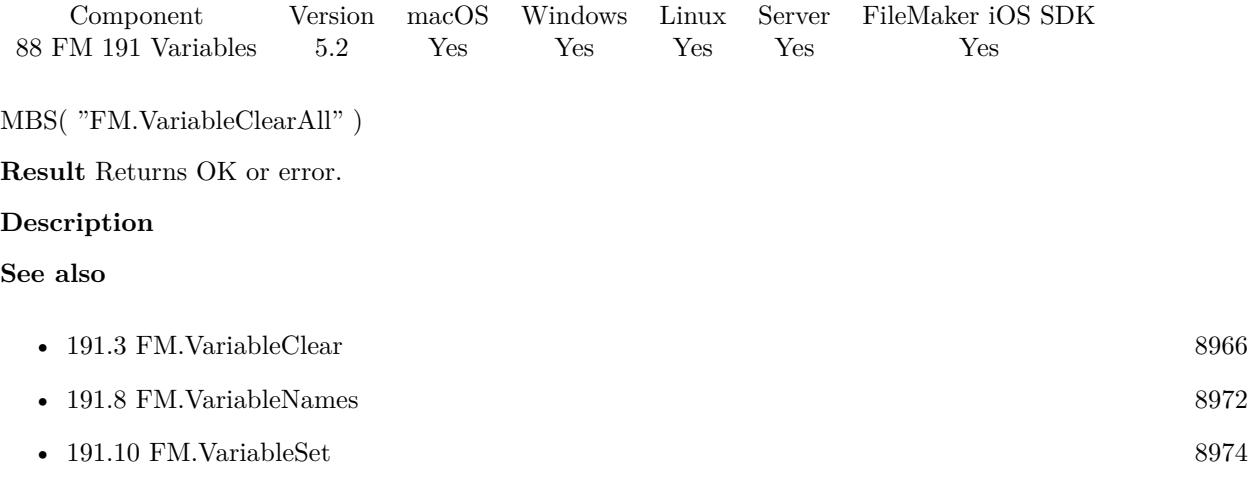

# **88.97.1 Blog Entries**

• [MBS FileMaker Plugin, version 5.2pr2](https://www.mbs-plugins.com/archive/2015-06-08/MBS_FileMaker_Plugin_version_5/monkeybreadsoftware_blog_filemaker)

Created 3th June 2015, last changed 8th June 2015.

#### 4492 CHAPTER 88. FM

# **88.98 FM.VariableExists**

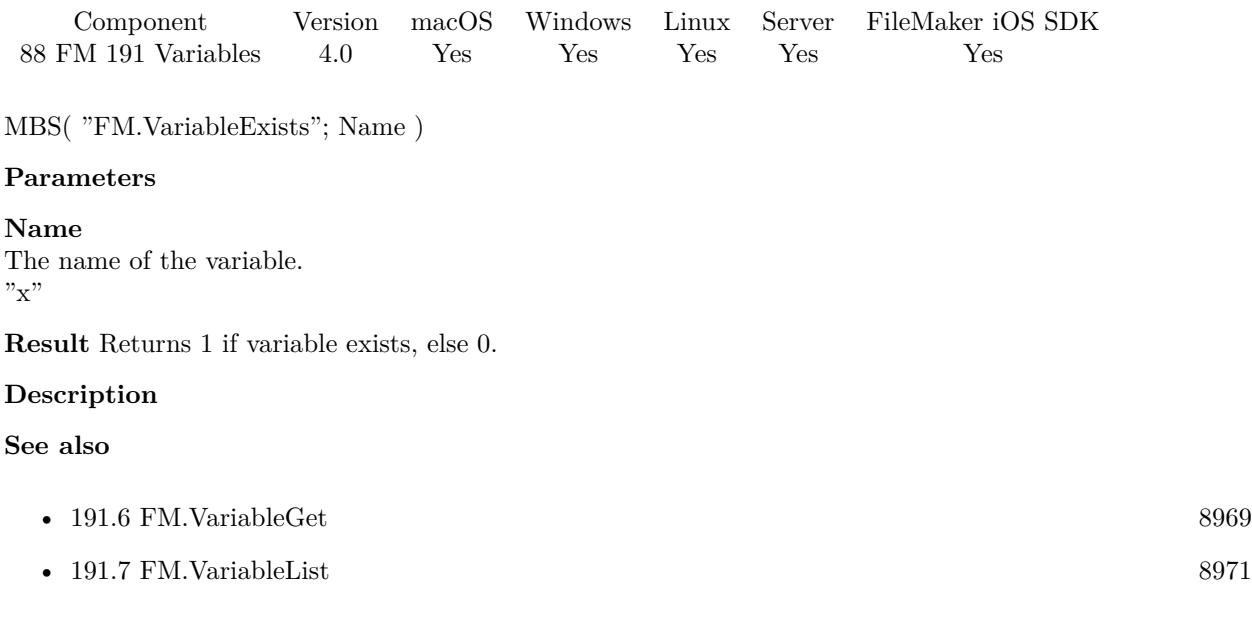

## **88.98.1 Blog Entries**

• [The power of global variables](https://www.mbs-plugins.com/archive/2016-06-09/The_power_of_global_variables/monkeybreadsoftware_blog_filemaker)

# **88.98.2 FileMaker Magazin**

• [Ausgabe 2/2014,](https://filemaker-magazin.de/neuigkeit/3731-Appetithappen-FMM_201402) Seite 31, [PDF](https://www.monkeybreadsoftware.com/filemaker/files/FileMakerMagazin/FMM_201402_31-32.pdf)

Created 18th August 2014, last changed 21st June 2017.

# 88.99. FM.VARIABLEGET 4493 **88.99 FM.VariableGet**

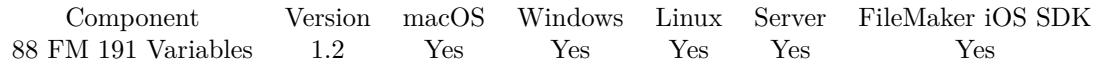

MBS( "FM.VariableGet"; Name )

#### **Parameters**

**Name** The Name of the variable

#### **Description**

Unlike the variables that were introduced in FileMaker 8 these variables are not limited to the File or Script. In other words they can be retrieved from any file in the system regardless of where they were declared.

You can check with FM.VariableExists whether a variable exists. **Examples**

Retrieve a variable

```
MBS( "FM.VariableGet" ; "myVar" )
```
#### **See also**

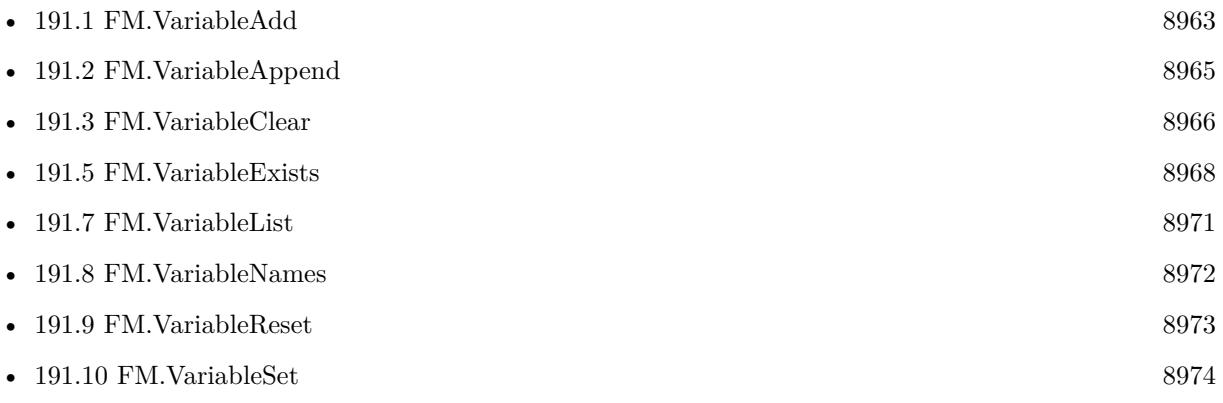

#### **Example Databases**

- [CURL/WebViewer Download Images with CURL](http://monkeybread.eu/MBS-FileMaker-Plugin-Examples/CURL/WebViewer%20Download%20Images%20with%20CURL.shtml#1ScriptAnchor_)
- [Drag and Drop/for Mac/Image drag from one database to other/Image drop](http://monkeybread.eu/MBS-FileMaker-Plugin-Examples/Drag%20and%20Drop/for%20Mac/Image%20drag%20from%20one%20database%20to%20other/Image%20drop.shtml#3ScriptAnchor_)
- [Drag and Drop/for Mac/Text drag from one database to other/Text drop](http://monkeybread.eu/MBS-FileMaker-Plugin-Examples/Drag%20and%20Drop/for%20Mac/Text%20drag%20from%20one%20database%20to%20other/Text%20drop.shtml#3ScriptAnchor_)
- [Third Party/FileMaker Snippet Storage](http://monkeybread.eu/MBS-FileMaker-Plugin-Examples/Third%20Party/FileMaker%20Snippet%20Storage.shtml#58CustomFunctionAnchor_)
- [Utility functions/Global Variables](http://monkeybread.eu/MBS-FileMaker-Plugin-Examples/Utility%20functions/Global%20Variables.shtml#1294FieldAnchor_)

#### 4494 CHAPTER 88. FM

### **88.99.1 Blog Entries**

- [New functions of the MBS Plugin Version 9.5](https://www.mbs-plugins.com/archive/2019-11-21/New_functions_of_the_MBS_Plugi/monkeybreadsoftware_blog_filemaker)
- [Data structures in FileMaker with MBS Plugins](https://www.mbs-plugins.com/archive/2017-10-19/Data_structures_in_FileMaker_w/monkeybreadsoftware_blog_filemaker)
- [The power of global variables](https://www.mbs-plugins.com/archive/2016-06-09/The_power_of_global_variables/monkeybreadsoftware_blog_filemaker)

# **88.99.2 FileMaker Magazin**

- [Ausgabe 6/2019,](https://filemaker-magazin.de/neuigkeit/4064-Appetithappen-FMM_201906) Seite 34, [PDF](https://www.monkeybreadsoftware.com/filemaker/files/FileMakerMagazin/FMM_201402_31-32.pdf)
- [Ausgabe 6/2019,](https://filemaker-magazin.de/neuigkeit/4064-Appetithappen-FMM_201906) Seite 33, [PDF](https://www.monkeybreadsoftware.com/filemaker/files/FileMakerMagazin/FMM_201402_31-32.pdf)
- [Ausgabe 2/2014,](https://filemaker-magazin.de/neuigkeit/3731-Appetithappen-FMM_201402) Seite 32
- [Ausgabe 2/2014,](https://filemaker-magazin.de/neuigkeit/3731-Appetithappen-FMM_201402) Seite 31

Created 18th August 2014, last changed 21st June 2017.

# 88.100. FM.VARIABLELIST 4495 **88.100 FM.VariableList**

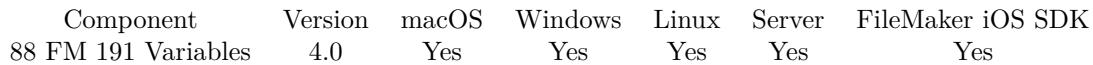

MBS( "FM.VariableList" { ; Delimiter } )

#### **Parameters**

**Delimiter** Optional Optionally, the delimiter to use. Default is tab character.  $"$  "

**Result** Returns list.

#### **Description**

Container values or multiline texts will probably not be handled correctly for the result. So works best if you have just single line values. **See also**

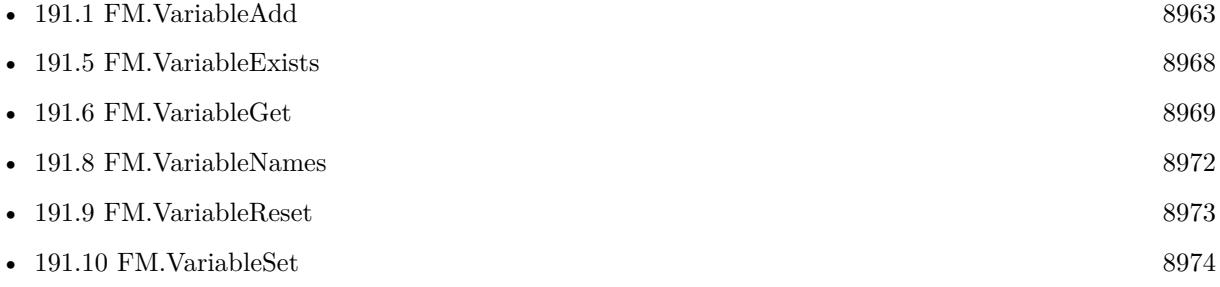

#### **Example Databases**

- [Third Party/FileMaker Snippet Storage](http://monkeybread.eu/MBS-FileMaker-Plugin-Examples/Third%20Party/FileMaker%20Snippet%20Storage.shtml#59CustomFunctionAnchor_)
- [Utility functions/Global Variables](http://monkeybread.eu/MBS-FileMaker-Plugin-Examples/Utility%20functions/Global%20Variables.shtml#3ScriptAnchor_)

### **88.100.1 Blog Entries**

- [The power of global variables](https://www.mbs-plugins.com/archive/2016-06-09/The_power_of_global_variables/monkeybreadsoftware_blog_filemaker)
- [MBS Filemaker Plugin, version 4.0pr1](https://www.mbs-plugins.com/archive/2014-01-03/MBS_Filemaker_Plugin_version_4/monkeybreadsoftware_blog_filemaker)

#### **88.100.2 FileMaker Magazin**

• [Ausgabe 2/2014,](https://filemaker-magazin.de/neuigkeit/3731-Appetithappen-FMM_201402) Seite 31, [PDF](https://www.monkeybreadsoftware.com/filemaker/files/FileMakerMagazin/FMM_201402_31-32.pdf)

Created 18th August 2014, last changed 21st June 2017.

# **88.101 FM.VariableNames**

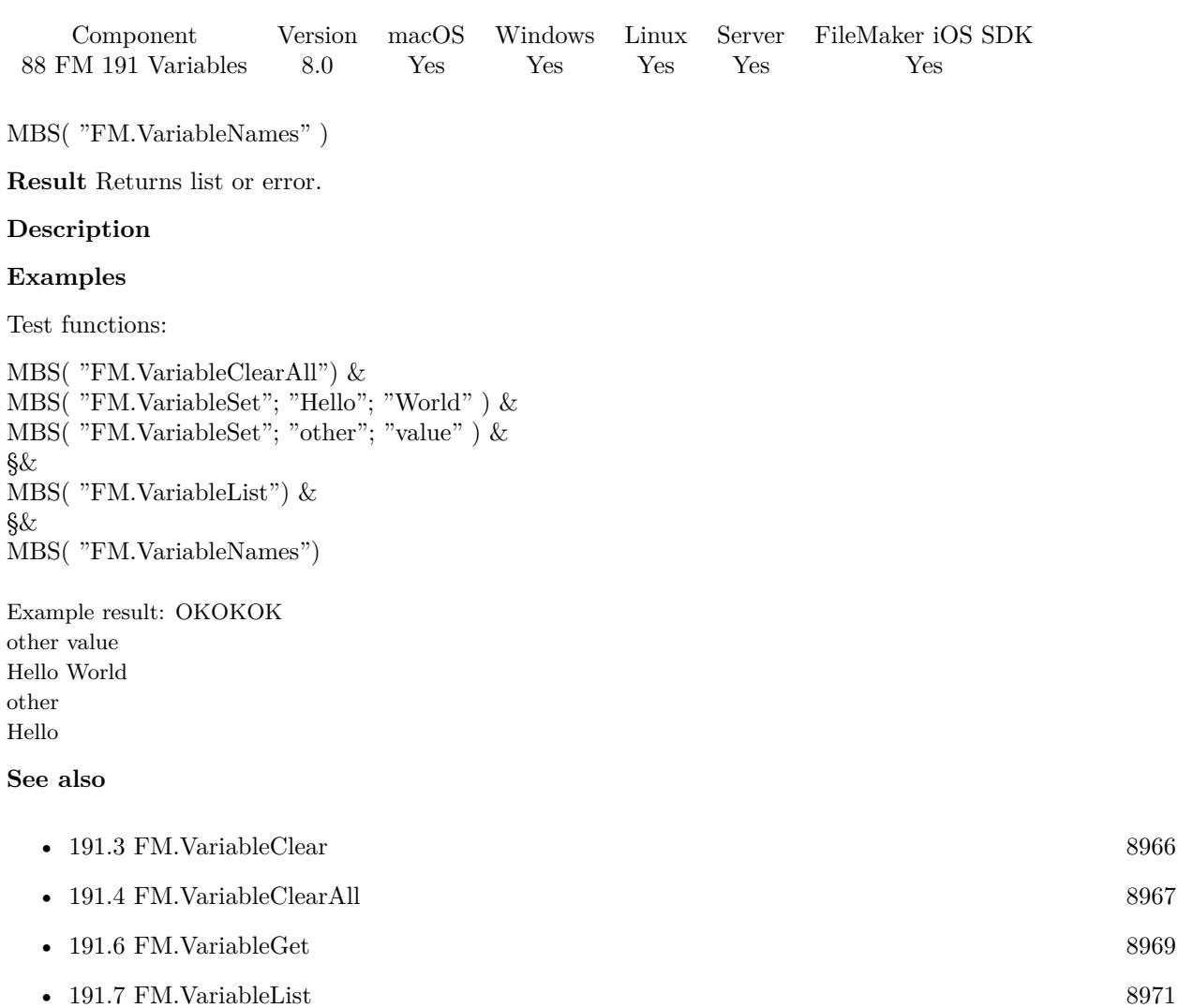

- [191.9](#page-8972-0) FM.VariableReset [8973](#page-8972-0)
- [191.10](#page-8973-0) FM.VariableSet  $8974$

# **88.101.1 Blog Entries**

• [MBS FileMaker Plugin, version 7.6pr3](https://www.mbs-plugins.com/archive/2017-12-13/MBS_FileMaker_Plugin_version_7/monkeybreadsoftware_blog_filemaker)

Created 13th December 2017, last changed 8th July 2018.

# 88.102. FM.VARIABLERESET 4497 **88.102 FM.VariableReset**

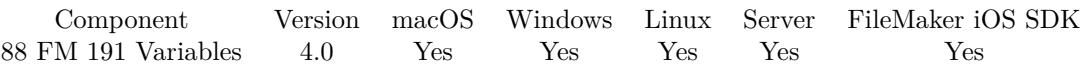

MBS( "FM.VariableReset" )

**Result** Returns OK.

#### **Description**

You can fill again with FM.VariableSet or remove individual variables with FM.VariableClear. **See also**

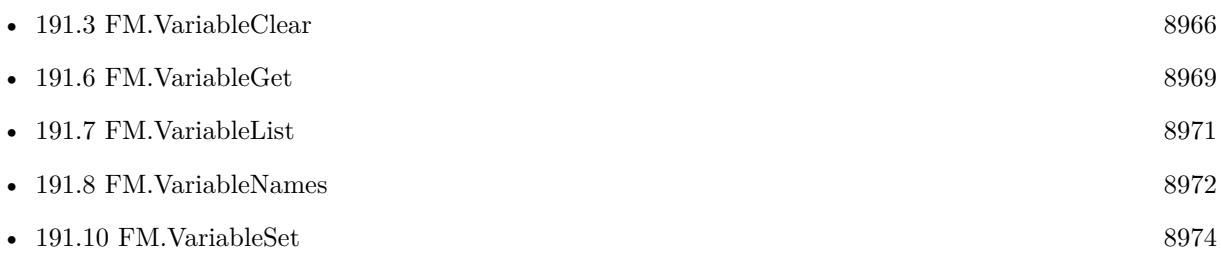

### **88.102.1 Blog Entries**

• [MBS Filemaker Plugin, version 4.0pr1](https://www.mbs-plugins.com/archive/2014-01-03/MBS_Filemaker_Plugin_version_4/monkeybreadsoftware_blog_filemaker)

Created 18th August 2014, last changed 21st June 2017.

# **88.103 FM.VariableSet**

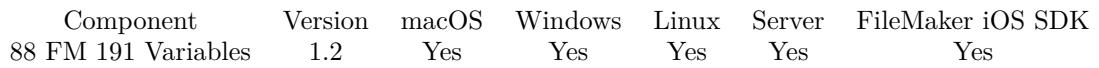

MBS( "FM.VariableSet"; Name; Value )

#### **Parameters**

**Name** the name of the variable

**Value** the value to assign to the variable

#### **Description**

Unlike the variables that were introduced in FileMaker 8 these variables are not limited to the File or Script. In other words they can be retrieved from any file in the system regardless of where they were declared. All values are stored in their native data types (up to version 4.4 only text).

Use FM.VariableClear to clear the variables or FM.VariableClearAll to clear them all. FM.VariableList returns list of all defined variables.

On server, the variables are shared by all users connected to the server. So e.g. on Web Direct all users have the same set of global variables via plugin. You can prefix variables with user ID/Name to make them per use unique.

### **Examples**

Set a variable

MBS( "FM.VariableSet" ; "myVar"; "Hello" )

#### **See also**

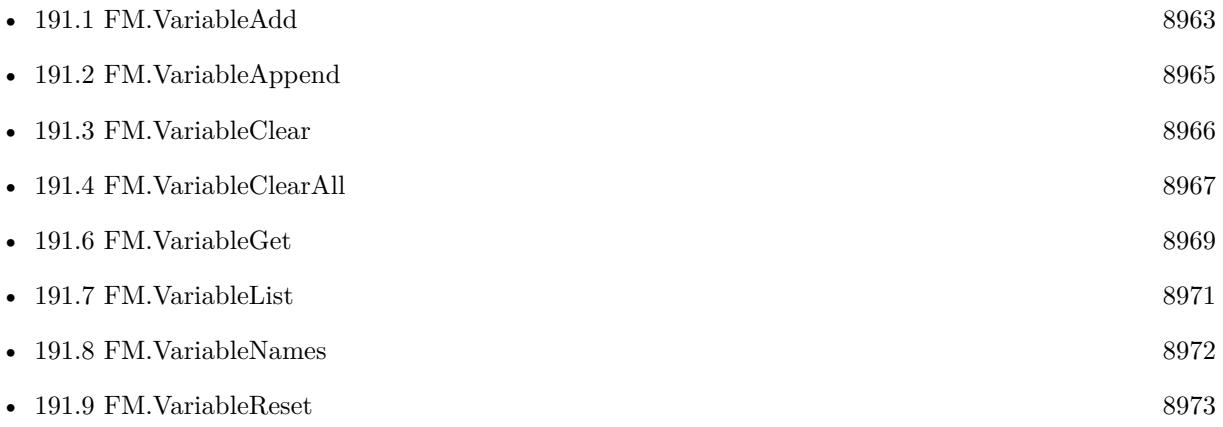

#### 88.103. FM.VARIABLESET 4499

#### **Example Databases**

- [CURL/WebViewer Download Images with CURL](http://monkeybread.eu/MBS-FileMaker-Plugin-Examples/CURL/WebViewer%20Download%20Images%20with%20CURL.shtml#1ScriptAnchor_)
- [Drag and Drop/for Mac/Image drag from one database to other/Image drag](http://monkeybread.eu/MBS-FileMaker-Plugin-Examples/Drag%20and%20Drop/for%20Mac/Image%20drag%20from%20one%20database%20to%20other/Image%20drag.shtml#6ScriptAnchor_)
- [Drag and Drop/for Mac/Text drag from one database to other/Text drag](http://monkeybread.eu/MBS-FileMaker-Plugin-Examples/Drag%20and%20Drop/for%20Mac/Text%20drag%20from%20one%20database%20to%20other/Text%20drag.shtml#6ScriptAnchor_)
- [Third Party/FileMaker Snippet Storage](http://monkeybread.eu/MBS-FileMaker-Plugin-Examples/Third%20Party/FileMaker%20Snippet%20Storage.shtml#60CustomFunctionAnchor_)
- [Utility functions/Global Variables](http://monkeybread.eu/MBS-FileMaker-Plugin-Examples/Utility%20functions/Global%20Variables.shtml#1ScriptAnchor_)

#### **88.103.1 Blog Entries**

- [New functions of the MBS Plugin Version 9.5](https://www.mbs-plugins.com/archive/2019-11-21/New_functions_of_the_MBS_Plugi/monkeybreadsoftware_blog_filemaker)
- [Data structures in FileMaker with MBS Plugins](https://www.mbs-plugins.com/archive/2017-10-19/Data_structures_in_FileMaker_w/monkeybreadsoftware_blog_filemaker)
- [The power of global variables](https://www.mbs-plugins.com/archive/2016-06-09/The_power_of_global_variables/monkeybreadsoftware_blog_filemaker)

### **88.103.2 FileMaker Magazin**

- [Ausgabe 6/2019,](https://filemaker-magazin.de/neuigkeit/4064-Appetithappen-FMM_201906) Seite 33, [PDF](https://www.monkeybreadsoftware.com/filemaker/files/FileMakerMagazin/FMM_201402_31-32.pdf)
- [Ausgabe 2/2014,](https://filemaker-magazin.de/neuigkeit/3731-Appetithappen-FMM_201402) Seite 31

Created 18th August 2014, last changed 24th July 2018.

CHAPTER 88. FM
# <span id="page-4500-0"></span>**Chapter 89**

# **FMSQL**

SQL inside FileMaker databases

This functions help you execute SQL within the FileMaker database on client and server.

If you look for SQL functions to other databases (like MySQL), please check our SQL functions.

## <span id="page-4500-1"></span>**89.1 Dictionary.AddSQLRecord**

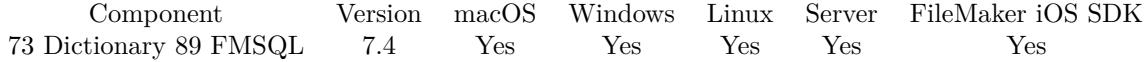

MBS( "Dictionary.AddSQLRecord"; DictionaryRef; Keys; SQL Statement; FileName { ; Params } )

### **Parameters**

#### **DictionaryRef**

The reference number to the dictionary as returned by Dictionary.Create function. \$dic

#### **Keys**

The list of keys for the dictionary. Could be the same as the field list. "FirstName§LastName§Company"

### **SQL Statement**

SQL Statement as a Text string

### **FileName**

The target database name. Can be empty to not limit query to one database. ""

### **Params**

Optional Optional, pass here parameters. One parameter to this function for each parameter you want to pass to the SQL statement. 123

**Result** Returns OK or error.

### **Description**

From the result set, the first record is used for values and given key list for the keys. Returns error in case of SQL error with error message. As we only use first record, you can use FETCH FIRST 1 ROWS ONLY in the SQL command to only query first record.

This function is currently only supported for FileMaker 11 and newer. If you need it for older versions, please contact us.

### **Examples**

Query record and get JSON:

Set Variable [  $$dic$  ; Value: MBS("Dictionary.Create") ] Set Variable [ \$r ; Value: MBS( "Dictionary.AddSQLRecord"; \$dic; "Vorname§Nachname§Firma"; "SE-LECT Vorname, Nachname, Firma FROM Kontakte"; "Kontakte") ] Set Variable [  $$json$  ; Value: MBS( "Dictionary.ToJSON";  $$dic$  ) ] Set Variable  $[$   $r$ ; Value: MBS( "Dictionary.Release";  $d$ dic  $)$  ]

### **See also**

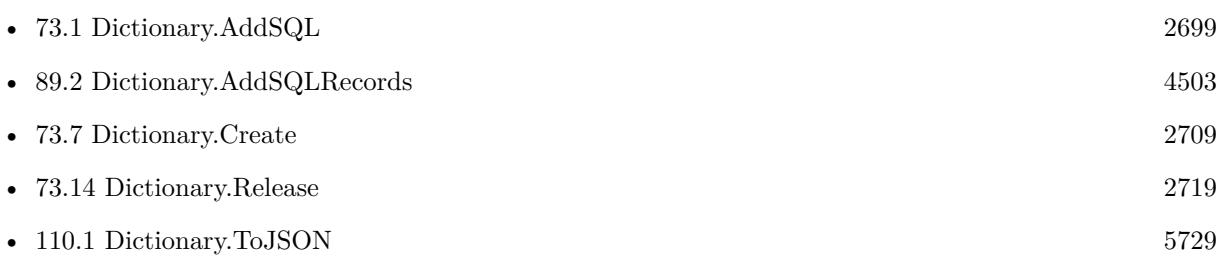

### **89.1.1 Blog Entries**

• [MBS FileMaker Plugin, version 7.4pr8](https://www.mbs-plugins.com/archive/2017-09-23/MBS_FileMaker_Plugin_version_7/monkeybreadsoftware_blog_filemaker)

Created 21st September 2017, last changed 20th February 2018.

### 89.2. DICTIONARY.ADDSQLRECORDS 4503

## <span id="page-4502-0"></span>**89.2 Dictionary.AddSQLRecords**

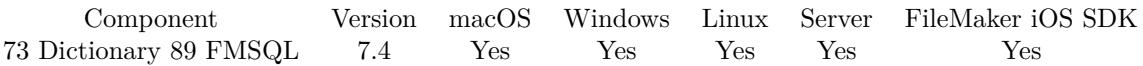

MBS( "Dictionary.AddSQLRecords"; DictionaryRef; Keys; SQL Statement; FileName { ; Params } )

### **Parameters**

### **DictionaryRef**

The reference number to the dictionary as returned by Dictionary.Create function. \$dic

### **Keys**

The list of keys for the dictionary. Could be the same as the field list. "FirstName§LastName§Company"

### **SQL Statement**

SQL Statement as a Text string

### **FileName**

The target database name. Can be empty to not limit query to one database. "" "

### **Params**

Optional

Optional, pass here parameters. One parameter to this function for each parameter you want to pass to the SQL statement.

123

**Result** Returns OK or error.

### **Description**

From the result set, the records are used for values and given key list for the keys. If you have multiple records, you get all values collected per field in a list. Returns error in case of SQL error with error message.

This function is currently only supported for FileMaker 11 and newer. If you need it for older versions, please contact us.

### **Examples**

Query record and get JSON:

Set Variable [ \$dic ; Value: MBS("Dictionary.Create") ] Set Variable [ \$r ; Value: MBS( "Dictionary.AddSQLRecords"; \$dic; "Vorname§Nachname§Firma"; "SE-LECT Vorname, Nachname, Firma FROM Kontakte"; "Kontakte") ] Set Variable [  $$json$  ; Value: MBS( "Dictionary.ToJSON";  $$dic$  ) ] Set Variable  $[$   $r$ ; Value: MBS( "Dictionary.Release";  $d$ dic  $)$  ]

**See also**

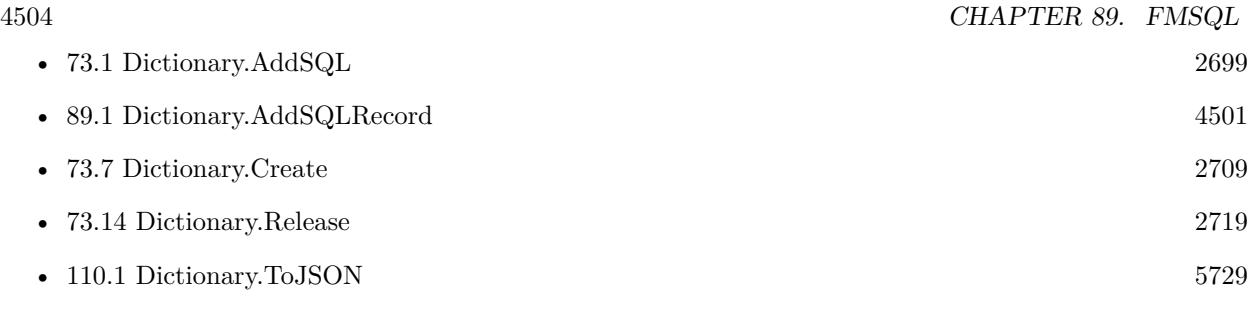

Created 23th September 2017, last changed 20th February 2018.

### 89.3. FM.COMPARETABLES 4505

### **89.3 FM.CompareTables**

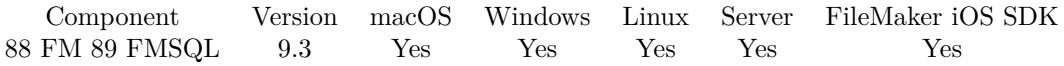

MBS( "FM.CompareTables"; FileName1; TableName1; IDField1; FileName2; TableName2; IDField2 { ; Options } )

### **Parameters**

### **FileName1**

The file name of where the table is inside. Can be empty to look for the table in all files. File extension is optional for file name. Get(FileName)

### **TableName1**

The name of the first table (newer). Can be ID of table, so we lookup name by ID. Can be result of GetFieldName() function as we remove field name automatically. "Assets"

### **IDField1**

The name of the ID field in first table. Can be a text or numeric field. "Identifier"

### **FileName2**

The file name of where the table is inside. Can be empty to look for the table in all files. "other.fmp12"

### **TableName2**

The name of the second table (older). Can be ID of table, so we lookup name by ID. Can be result of GetFieldName() function as we remove field name automatically. "Assets"

### **IDField2**

The name of the ID field in second table. Can be a text or numeric field. "Identifier"

### **Options**

Optional Pass options. Add 1 to include details. Add 2 to include all the IDs found in both.  $1+2$ 

**Result** Returns JSON or error.

### **Description**

We compare the field names for both tables and report added, removed and common field names.

Then we check the record identifiers to report added, changed and common IDs.

If IDField1 and IDField2 names are the same in both tables, we compare the common records to report the changed record identifiers.

Does not compare the internal FileMaker row IDs.

Records are compared in 100 records block to limit memory usage. **Examples**

Compares two tables in two files:

MBS( "FM.CompareTables"; "Anlagen1.fmp12"; "Anlagen"; "Primärschlüssel"; "Anlagen2.fmp12"; "Anlagen"; "Primärschlüssel" )

Compare tables:

Show Custom Dialog [ MBS( "FM.CompareTables"; "Anlagen1.fmp12"; "Anlagen"; "Primärschlüssel"; "Anlagen2.fmp12"; "Anlagen"; "Primärschlüssel"; 1 ) ]

Example result: { "Messages":  $\lceil \cdot \rceil$ , "TableName1": "Anlagen", "TableName2": "Anlagen", "FileName1": "Anlagen1.fmp12", "FileName2": "Anlagen2.fmp12", "RemovedFields": [ "Anlage1feld" ] , "Fields": [ "Anbieter", "Beschreibung", "Bild", "ErstelltVon", "Erstellungszeitstempel", "Gesamt", "GeändertVon", "Kaufdatum", "Name", "Preis", "Primärschlüssel", "Seriennummer", "Typ", "Änderungszeitstempel" ] , "AddedFields": [ "Anlage2feld" ] , "RemovedIDs": [ "00E5BB4E-3BB1-43D8-95DD-60E5C7E6153E", "149E3A95-89CC-4633-A576-C977831ED15E" ] , "IDs": [ "CFBA0CA0-3480-4560-B138-4FE605F1A666", "5AED71F4-D78F-490D-A842-CD623E25C118" ] , "AddedIDs": [ "04430FBE-C3AA-4D1B-B451-1B41AA703A96", "37E7E4AA-F5D0-4E96-BB24-BB720E808357" ] , "ChangedRecords": { "CFBA0CA0-3480-4560-B138-4FE605F1A666": [ { "Field": "Seriennummer", "OldValue": "123a", "NewValue": "123" } , { "Field": "Änderungszeitstempel", "OldValue": "2019-06-15 20:13:21", "NewValue": "2019-06-15 17:54:25"  $\}$ ], "5AED71F4-D78F-490D-A842-CD623E25C118": [ { "Field": "Kaufdatum", "OldValue": "", "NewValue": "2019-06-18" } , { "Field": "Änderungszeitstempel", "OldValue": "2019-06-15 17:54:28", "NewValue": "2019-06-16 05:47:24" } ] } }

Compare and show results:

#### 89.3. FM.COMPARETABLES 4507

```
Set Variable \lceil \text{Tr } \times \text{Value: MBS("ProgressDialogSetBottomText", "") } \rceilSet Variable [\mathcal{S}r; Value: MBS("ProgressDialog.SetTopText"; "Compare Table") ]
Set Variable [\r{fr}; Value: MBS("ProgressDialog.SetTitle"; "Compare...") ]
Set Variable [ $r ; Value: MBS("ProgressDialog.SetButtonCaption"; "Cancel") ]
Set Variable [ r; Value: MBS("ProgressDialog.SetProgress"; -1) ]Set Variable [ $r ; Value: MBS("ProgressDialog.Show") ]
Pause/Resume Script [ Duration (seconds): ,1 ]
Set Variable [$$r; Value: MBS("FM.CompareTables"; "test1.fmp12"; "Import2PropertyVal"; "_RecordU-
UID"; "test2.fmp12"; "Import2PropertyVal"; "_RecordUUID"; 1 ) ]
Pause/Resume Script [ Duration (seconds): ,1 ]
# Cleanup prorgress bar
Set Variable [ $r ; Value: MBS("ProgressDialog.Hide") ]
Show Custom Dialog [ $$r ]
Example result: {
"Messages": [\ ],
"TableName1": "Import2PropertyVal",
"TableName2": "Import2PropertyVal",
"FileName1": "test1.fmp12",
"FileName2": "test2.fmp12",
"RemovedFields": [ ] ,
"Fields": [ "Hex", "Hex.bytes", "PropertyVal.Name", "_CreationTimeStamp", "_ParentRecordUUID", "_Recor-
dUUID", "test" ] ,
"AddedFields": [ ] ,
"RemovedIDs": \lceil \cdot \rceil,
"AddedIDs": \lceil \cdot \rceil,
"ChangedRecords": {
"B92DB7FE-2506-4070-A384-BE99AE829EB8": [ {
"Field": "Hex.bytes",
"OldValue": "",
"NewValue": "3"
} , {
"Field": "test",
"OldValue": "Hello",
"NewValue": "World"
\}],
"8D9BD00C-C31B-401B-B18C-0BCB0CC9EC73": [ {
"Field": "Hex.bytes",
"OldValue": "1",
"NewValue": "2"
\}],
"2FED79CC-1BBF-4C5D-96E4-5E42C8454C3A": [ {
"Field": "Hex.bytes",
"OldValue": "1",
"NewValue": "2"
} ]
}
}
```
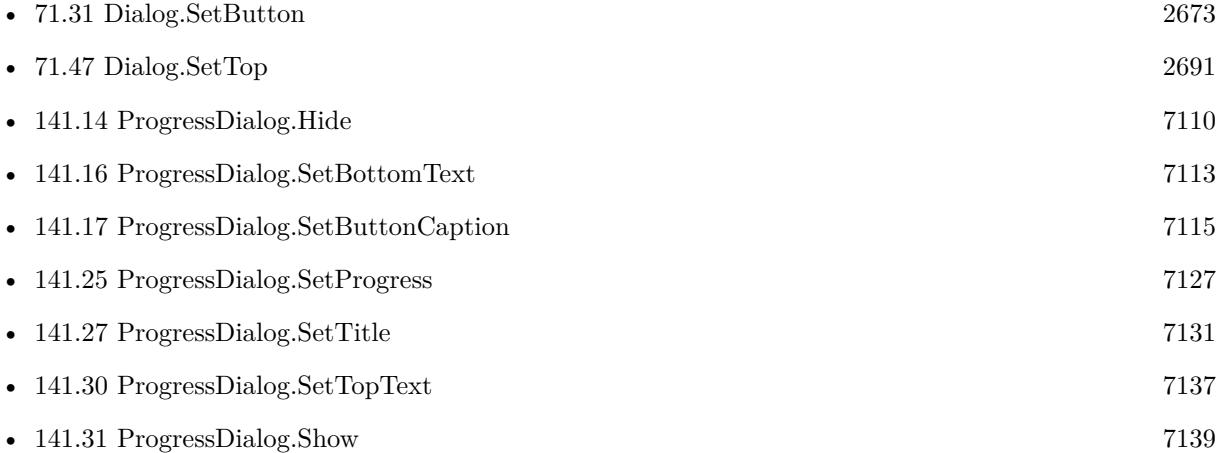

### **89.3.1 Blog Entries**

- [MBS FileMaker Plugin, version 10.1pr1](https://www.mbs-plugins.com/archive/2020-01-30/MBS_FileMaker_Plugin_version_1/monkeybreadsoftware_blog_filemaker)
- [Neues vom MBS Plugin 9.3](https://www.mbs-plugins.com/archive/2019-09-13/Neues_vom_MBS_Plugin_93/monkeybreadsoftware_blog_filemaker)
- [Whats new in MBS FileMaker Plugin version 9.3](https://www.mbs-plugins.com/archive/2019-08-17/Whats_new_in_MBS_FileMaker_Plu/monkeybreadsoftware_blog_filemaker)
- [Neues MBS FileMaker Plugin 9.3 Über 5900 Funktionen in einem Plugin](https://www.mbs-plugins.com/archive/2019-07-24/Neues_MBS_FileMaker_Plugin_93_/monkeybreadsoftware_blog_filemaker)
- [MBS FileMaker Plugin 9.3 More than 5900 Functions In One Plugin](https://www.mbs-plugins.com/archive/2019-07-24/MBS_FileMaker_Plugin_93_-_More/monkeybreadsoftware_blog_filemaker)
- [MBS FileMaker Plugin, version 9.3pr4](https://www.mbs-plugins.com/archive/2019-06-27/MBS_FileMaker_Plugin_version_9/monkeybreadsoftware_blog_filemaker)
- [MBS FileMaker Plugin, version 9.3pr3](https://www.mbs-plugins.com/archive/2019-06-21/MBS_FileMaker_Plugin_version_9/monkeybreadsoftware_blog_filemaker)
- [Introducing FM.CompareTables function](https://www.mbs-plugins.com/archive/2019-06-21/Introducing_FMCompareTables_fu/monkeybreadsoftware_blog_filemaker)

Created 15th June 2019, last changed 17th January 2020.

### **See also**

### <span id="page-4508-0"></span>**89.4 FM.DeleteRecord**

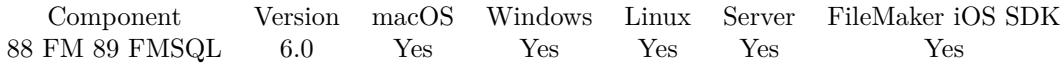

MBS( "FM.DeleteRecord"; FileName; TableName; IDField; IDValue { ; IDField2; IDValue2; IDField3; IDValue3 } )

### **Parameters**

### **FileName**

The file name of where the table is inside. Can be empty to look for the table in all files. Get(FileName)

### **TableName**

The name of the table to delete record from. Can be ID of table, so we lookup name by ID. Can be result of GetFieldName() function as we remove field name automatically. "Assets"

### **IDField**

The name of the first field which provides an unique ID for each record, so we can identify the field. Can be ID of field, so we lookup name by ID. Can be result of GetFieldName() function as we remove table name automatically.

"ID"

### **IDValue**

The value for the first ID field to identify the record. Data type of parameter must match the data type of the field.

\$RecordID

### **IDField2**

### Optional

Available in MBS FileMaker Plugin 8.2 or newer.

The name of the second field which provides an unique ID for each record, so we can identify the field. Can be ID of field, so we lookup name by ID. Can be result of GetFieldName() function as we remove table name automatically.

"PersonID"

### **IDValue2**

Optional

Available in MBS FileMaker Plugin 8.2 or newer.

The value for second ID field to identify the record. Data type of parameter must match the data type of the field.

\$PersonID

### **IDField3**

Optional

Available in MBS FileMaker Plugin 8.2 or newer.

The name of the third field which provides an unique ID for each record, so we can identify the field. Can be ID of field, so we lookup name by ID. Can be result of GetFieldName() function as we remove table name automatically.

"CompanyID"

### **IDValue3**

Optional Available in MBS FileMaker Plugin 8.2 or newer. The value for third ID field to identify the record. Data type of parameter must match the data type of the field. \$CompanyID

**Result** Returns OK or error.

### **Description**

You pass to this function table name (and optional filename). To identify the record you pass the name of the ID field and the value for the record. The ID field must be unique.

Please note that FM.DeleteRecord and FM.DeleteRecords are nearly identical. Just FM.DeleteRecord provides the check to make sure only one record matches while FM.DeleteRecords allows several records to be deleted. So with FM.DeleteRecords you can easily erase a lot of data if you pass wrong ID!

With plugin version 7.2 or later, you can specify fields and table via IDs and the plugin will lookup them for you at runtime.

Version 8.2 allows to specify up to 3 ID parameters.

With plugin version 8.4 or newer, you can use GetFieldName() function to query field names and the plugin removes the table prefix with :: in the field name before passing it to SQL engine.

You can use FM.ExecuteSQL.LastSQL function to see later what SQL was created and run. **Examples**

Delete a record based on values:

Set Variable [  $r$  ; Value: MBS( "FM.DeleteRecord"; Get(FileName); "Contacts"; "First"; "Christian"; "Last"; "Schmitz"; "Company"; "Test Inc.") ]

### **See also**

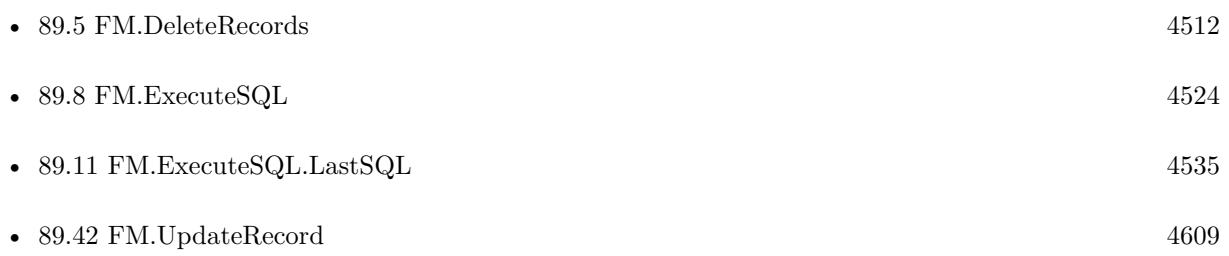

### 89.4. FM.DELETERECORD 4511

### **89.4.1 Blog Entries**

- [MBS FileMaker Plugin, version 10.1pr1](https://www.mbs-plugins.com/archive/2020-01-30/MBS_FileMaker_Plugin_version_1/monkeybreadsoftware_blog_filemaker)
- [MBS FileMaker Plugin, version 8.2pr1](https://www.mbs-plugins.com/archive/2018-04-04/MBS_FileMaker_Plugin_version_8/monkeybreadsoftware_blog_filemaker)
- [MBS FileMaker Plugin 6.0 for OS X/Windows](https://www.mbs-plugins.com/archive/2016-01-28/MBS_FileMaker_Plugin_60_for_OS/monkeybreadsoftware_blog_filemaker)
- [MBS FileMaker Plugin, version 5.5pr3](https://www.mbs-plugins.com/archive/2015-12-19/MBS_FileMaker_Plugin_version_5/monkeybreadsoftware_blog_filemaker)

### **89.4.2 FileMaker Magazin**

- [Ausgabe 6/2018,](https://filemaker-magazin.de/neuigkeit/4025-Appetithappen-FMM_201806) Seite 24, [PDF](https://www.monkeybreadsoftware.com/filemaker/files/FileMakerMagazin/FMM_201803_33-36.pdf)
- [Ausgabe 3/2018,](https://filemaker-magazin.de/neuigkeit/3953-Appetithappen-FMM_201803) Seite 36
- [Ausgabe 1/2016,](https://filemaker-magazin.de/neuigkeit/3870-Appetithappen-FMM_201601) Seite 32

Created 11st December 2015, last changed 17th January 2020.

# <span id="page-4511-0"></span>**89.5 FM.DeleteRecords**

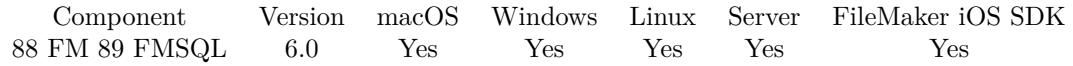

MBS( "FM.DeleteRecords"; FileName; TableName; IDField; IDValue { ; IDField2; IDValue2; IDField3; IDValue3 } )

### **Parameters**

### **FileName**

The file name of where the table is inside. Can be empty to look for the table in all files. Get(FileName)

### **TableName**

The name of the table to delete records from. Can be ID of table, so we lookup name by ID. Can be result of GetFieldName() function as we remove field name automatically. "Assets"

### **IDField**

The name of the field which provides an unique ID for each record, so we can identify the field. Can be ID of field, so we lookup name by ID. Can be result of GetFieldName() function as we remove table name automatically.

"ID"

### **IDValue**

The value for the ID field to identify the record. Data type of parameter must match the data type of the field.

\$RecordID

### **IDField2**

### Optional

Available in MBS FileMaker Plugin 8.2 or newer.

The name of the second field which provides an unique ID for each record, so we can identify the field. Can be ID of field, so we lookup name by ID. Can be result of GetFieldName() function as we remove table name automatically.

"PersonID"

### **IDValue2**

Optional

Available in MBS FileMaker Plugin 8.2 or newer.

The value for second ID field to identify the record. Data type of parameter must match the data type of the field.

\$PersonID

### **IDField3**

Optional

Available in MBS FileMaker Plugin 8.2 or newer.

The name of the third field which provides an unique ID for each record, so we can identify the field. Can be ID of field, so we lookup name by ID. Can be result of GetFieldName() function as we remove table name automatically.

### 89.5. FM.DELETERECORDS 4513

"CompanyID"

### **IDValue3**

Optional

Available in MBS FileMaker Plugin 8.2 or newer.

The value for third ID field to identify the record. Data type of parameter must match the data type of the field.

\$CompanyID

**Result** Returns OK or error.

### **Description**

You pass to this function table name (and optional filename).

To identify the record you pass the name of the ID field and the value for the record. The ID field must not be unique, so several records can be updated at once.

Please note that FM.DeleteRecord and FM.DeleteRecords are nearly identical. Just FM.DeleteRecord provides the check to make sure only one record matches while FM.DeleteRecords allows several records to be deleted. So with FM.DeleteRecords you can easily erase a lot of data if you pass wrong ID!

With plugin version 7.2 or later, you can specify fields and table via IDs and the plugin will lookup them for you at runtime. Table IDs and table names must be unique across all open files for this to work correctly.

Version 8.2 allows to specify up to 3 ID parameters.

With plugin version 8.4 or newer, you can use GetFieldName() function to query field names and the plugin removes the table prefix with :: in the field name before passing it to SQL engine.

You can use FM.ExecuteSQL.LastSQL function to see later what SQL was created and run. **Examples**

### Delete records based on values:

Set Variable [ \$r ; Value: MBS( "FM.DeleteRecords"; Get(FileName); "Contacts"; "First"; "Christian"; "Last"; "Schmitz"; "Company"; "Test Inc.") ]

### **See also**

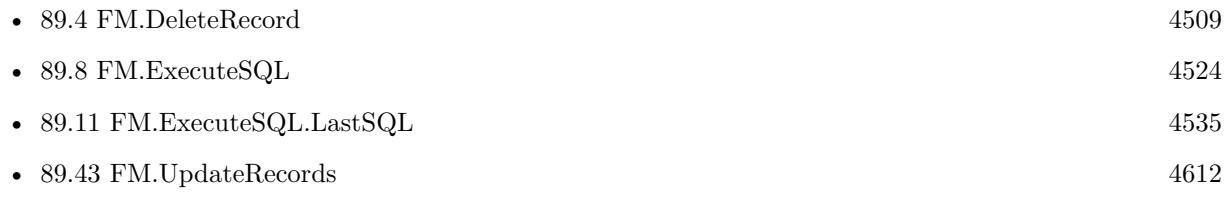

#### **Example Databases**

- [CURL/Email/IMAP Email List](http://monkeybread.eu/MBS-FileMaker-Plugin-Examples/CURL/Email/IMAP%20Email%20List.shtml#1ScriptAnchor_)
- [CURL/Email/IMAP Email](http://monkeybread.eu/MBS-FileMaker-Plugin-Examples/CURL/Email/IMAP%20Email.shtml#1ScriptAnchor_)

## **89.5.1 Blog Entries**

- [MBS FileMaker Plugin, version 10.1pr1](https://www.mbs-plugins.com/archive/2020-01-30/MBS_FileMaker_Plugin_version_1/monkeybreadsoftware_blog_filemaker)
- [MBS FileMaker Plugin, version 8.2pr1](https://www.mbs-plugins.com/archive/2018-04-04/MBS_FileMaker_Plugin_version_8/monkeybreadsoftware_blog_filemaker)
- [MBS FileMaker Plugin, version 5.5pr3](https://www.mbs-plugins.com/archive/2015-12-19/MBS_FileMaker_Plugin_version_5/monkeybreadsoftware_blog_filemaker)

### **89.5.2 FileMaker Magazin**

- [Ausgabe 6/2018,](https://filemaker-magazin.de/neuigkeit/4025-Appetithappen-FMM_201806) Seite 24, [PDF](https://www.monkeybreadsoftware.com/filemaker/files/FileMakerMagazin/FMM_201803_33-36.pdf)
- [Ausgabe 3/2018,](https://filemaker-magazin.de/neuigkeit/3953-Appetithappen-FMM_201803) Seite 36

Created 11st December 2015, last changed 17th January 2020.

### 89.6. FM.EXECUTEFILESQL 4515

## <span id="page-4514-0"></span>**89.6 FM.ExecuteFileSQL**

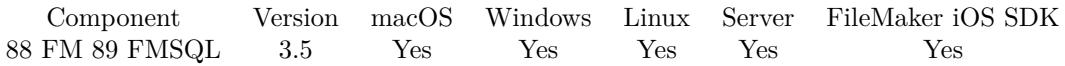

MBS( "FM.ExecuteFileSQL"; FileName; SQL Statement { ; Column Delimiter; Record Delimiter; Params } )

### **Parameters**

### **FileName**

The target database name. Can be empty to not limit query to one database. ""

### **SQL Statement**

SQL Statement as a Text string

### **Column Delimiter**

Optional

Columns Separator, only used with SELECT statement. Default is tab character, which has unicode code point 9. You can pass delimiter as text or as unicode code point.

9

### **Record Delimiter**

Optional

Record Separator, only used with SELECT statement. Default is return character, which has unicode code point 13. You can pass delimiter as text or as unicode code point. 13

### **Params**

Optional

Optional, pass here parameters. One parameter to this function for each parameter you want to pass to the SQL statement.

123

**Result** Returns result of SQL expression or error.

### **Description**

This function requires FileMaker 11 or newer. Please use FM.ExecuteSQL on FileMaker 10 or older.

There must be an occurrence of the Table on the current tables' Graph in the file you specified. If filename is empty, you use current file. SELECT returns the the records in as a tabbed delimited text string. All other SQL commands return "".

Use FM.ExecuteSQL.LastError to check for errors.

Supported Commands: SELECT UPDATE (see limitation below) DELETE INSERT CREATE TABLE DROP TABLE CREATE INDEX DROP INDEX WHERE

String comparisons are Case Sensitive! WHERE First\_Name="todd" will not find records that have "Todd" in the first Name Field. You can wrap the field you are searching for with "lower" like this WHERE

lower(First\_Name)="todd" KNOWN LIMITATIONS Schema editing Record Locking Errors are Not Reported! This means you must exercise caution when using UPDATE. CAUTION! This is a very powerful function!

You can put field names in double quotes and string values in single quotes.

Use FM.ExecuteSQLOnIdle for special commands which change database like ALTER TABLE.

Use FM.ExecuteSQL.LastErrorMessage and FM.ExecuteSQL.LastError to see error message.

Error 8309 means you did pass wrong data type, like string for a number.

You can make queries against FILEMAKER\_TABLES and FILEMAKER\_FIELDS to query information about fields in your solution. The functions FM.QueryBaseTableNames, FM.QueryFieldsForBaseTable-Name, FM.QueryFieldsForTableName and FM.QueryTableNames provide simplified functions for some queries.

FILEMAKER\_TABLES table contains:

- 1. TableName
- 2. TableID
- 3. BaseTableName
- 4. BaseFileName
- 5. ModCount

FILEMAKER\_FIELDS table contains:

- 1. TableName
- 2. FieldName
- 3. FieldType (the SQL data type, not the FileMaker data type)
- 4. FieldID
- 5. FieldClass (Normal, Summary, Calculated)
- 6. FieldReps
- 7. ModCount

Some standard SQL functions work in FileMaker including CHR, COALESCE, LEFT, LENGTH, LOWER, LTRIM, MID, RIGHT, RTRIM, SPACE, SUBSTR, SUBSTRING, TRIM and UPPER. There may be more! **Examples**

SELECT records

MBS("FM.ExecuteFileSQL"; ""; "select \* from Contacts")

INSERT record

MBS("FM.ExecuteFileSQL"; ""; "INSERT INTO Contacts (FirstName, LastName) Values('Todd', 'Geist')")

Select records using delimiters

MBS("FM.ExecuteFileSQL"; ""; "select \* from Contacts"; "# "; " | ")

89.6. FM.EXECUTEFILESQL 4517

SELECT records with a Where clause

MBS("FM.ExecuteFileSQL"; ""; "SELECT First\_Name, Last\_Name from Contacts WHERE ID\_Contact  $PK = 'CN10013'$ ")

Insert records with parameters 2 and 3:

MBS("FM.ExecuteFileSQL"; ""; "INSERT INTO \"OtherTable\" (\"ID\", \"ID Job\") Values(?,?)"; 9; 13; 2; 3 )

Create Record with values via SQL

Set Variable [ \$FirstName; Value:"First test" ]

Set Variable [ \$LastName; Value:"Last test" ]

Set Variable [ \$Street; Value:"Street test" ]

Set Variable [ \$Zip; Value:"Zip test" ]

Set Variable [ \$City; Value:"City test" ]

Set Variable [ \$Country; Value:"Country test" ]

Set Variable [ \$Phone; Value:"Phone test" ]

Set Variable [  $r$ ; Value:MBS( "FM.ExecuteFileSQL"; ""; "INSERT INTO \"Export records\" (\"First Name $\langle$ ",  $\langle$ "Last Name $\langle$ ",  $\langle$ "Street $\langle$ ",  $\langle$ "Zip $\langle$ ",  $\langle$ "City $\langle$ ",  $\langle$ "Country $\langle$ ",  $\langle$ "Phone $\langle$ ") VALUES (?,?,?,?,?,?,?)"; 9; 13; \$FirstName; \$LastName; \$Street; \$Zip; \$City; \$City; \$Country; \$Phone ] If  $[$  MBS $("IsError")$  $]$ Show Custom Dialog [ MBS( "FM.ExecuteSQL.LastErrorMessage" ) ] End If

Set value for all records of a table:

MBS( "FM.ExecuteFileSQL"; "test.fmp12"; "UPDATE  $\\$ "My Table $\'$  SET  $\'$ "My Field $\'$  = 'Hello' ")

Set timestamp to today:

MBS( "FM.ExecuteFileSQL"; "test.fmp12"; "UPDATE \"my Table\" SET \"Change Time\" = TODAY WHERE  $\Upsilon = '12345'$  ")

Update 5 fields:

MBS( "FM.ExecuteFileSQL"; "test.fmp12"; "UPDATE \"my Table\" SET \"Number Field\" = 1, \"Text Field" = 'test', \"Dest Field\" = \"Source Field\", \"Hour Field\" = CAST(HOUR(curtime) AS VAR-CHAR),  $\Upsilon$ Empty FIeld $\Upsilon$  = NULL WHERE  $\Upsilon$  ID $\Upsilon$  = '12345' ")

Create an index:

MBS( "FM.ExecuteFileSQL"; ""; "CREATE INDEX ON tablename.fieldname" )

Select with parameter:

MBS("FM.ExecuteFileSQL"; ""; "select Menge from Boxen where Artikel\_Nr=? ORDER BY Menge DESC"; 9; 13; "ABC123")

Query value of a repeating field with [ ] :

MBS( "FM.ExecuteFileSQL"; ""; "SELECT test [ 2 ] FROM Kontakte")

Set value of repeating field:

MBS( "FM.ExecuteFileSQL"; ""; "UPDATE Kontakte SET test  $[2] = 'test'$ ")

Query only first row:

MBS( "FM.ExecuteFileSQL"; ""; "SELECT \* FROM ProductImages FETCH FIRST 1 ROWS ONLY")

Insert with parameters:

```
MBS("FM.ExecuteFileSQL"; ""; "INSERT INTO AttachmentsActions (RecID, Container) VALUES (?, ?)";
9; 13; $recid; files::container)
```
Set repeating global field values:

MBS( "FM.ExecuteFileSQL"; ""; "UPDATE \"Meine Tabelle\" SET test  $[1] =$ ", test  $[2] =$ ", test  $[3] =$ "")

Set timestamp field:

 $#$  via CURRENT TIMESTAMP constant: MBS ("FM.ExecuteFileSQL"; ""; "UPDATE Kontakte SET Datum = CURRENT\_TIMESTAMP ")  $#$  or cast text to timestamp: MBS ("FM.ExecuteFileSQL"; ""; "UPDATE Kontakte SET Datum = CAST('2017-04-12 14:14:14' AS TIMESTAMP) ") # via CURTIMESTAMP constant: MBS ("FM.ExecuteFileSQL"; ""; "UPDATE Kontakte SET Datum = CURTIMESTAMP ")  $#$  or to now plus one hour: MBS ("FM.ExecuteFileSQL"; ""; "UPDATE Kontakte SET Datum = CURTIMESTAMP + 3600 ")

Query tables and fields metadata:

MBS( "FM.ExecuteFileSQL"; ""; "SELECT FILEMAKER\_TABLES.TableName, FILEMAKER\_TABLES.TableID, FILEMAKER\_TABLES.BaseTableName, FILEMAKER\_TABLES.BaseFileName, FILEMAKER\_TABLES.Mod-Count, FILEMAKER\_FIELDS.FieldName, FILEMAKER\_FIELDS.FieldType, FILEMAKER\_FIELDS.FieldID, FILEMAKER\_FIELDS.FieldClass, FILEMAKER\_FIELDS.FieldReps, FILEMAKER\_FIELDS.Mod-Count from FILEMAKER\_TABLES, FILEMAKER\_FIELDS where FILEMAKER\_FIELDS.TableName = FILEMAKER\_TABLES.TableName" )

#### 89.6. FM.EXECUTEFILESQL 4519

Get list of fields in all tables:

MBS( "FM.ExecuteFileSQL"; ""; "SELECT \* FROM FileMaker\_Fields")

Query list of table names and IDs:

MBS( "FM.ExecuteFileSQL"; ""; "SELECT TableName, TableID FROM Filemaker\_Tables")

Find table name for a given table ID:

MBS( "FM.ExecuteFileSQL"; ""; "SELECT TableName FROM Filemaker\_Tables WHERE TableID=?"; 9; 13; 1065089)

Query field type of a field:

MBS( "FM.ExecuteFileSQL"; ""; "SELECT FieldType FROM FILEMAKER\_FIELDS WHERE Table-Name=? AND FieldName=? "; 9; 13; "Contacts"; "gtest")

// could return "global varchar", if gtest is a global field in table Contacts

Query list of record IDs for a given table:

MBS("FM.ExecuteFileSQL"; ""; "SELECT ROWID FROM MyTable")

Look for a control character in the text and return record IDs:

MBS("FM.ExecuteFileSQL"; Get(FileName); "SELECT ROWID from \"MyTable\" WHERE \"MyField\" like '% '+ CHR(1) + '% ' ")

Update all values in a field based on a query:

 $MBS("FM.ExecuteFilesQL"; ""; "UPDATE \l'Invoices\\ "SET \l'Sum" = (SELECT SUM(\l'Quantity) " *$  $\P$ rice $\P$ ) FROM Positions WHERE Invoices.CustomerID = Positions.CustomerID AND Invoices.InvoiceID  $=$  Positions.InvoiceID $)$ ")

### **See also**

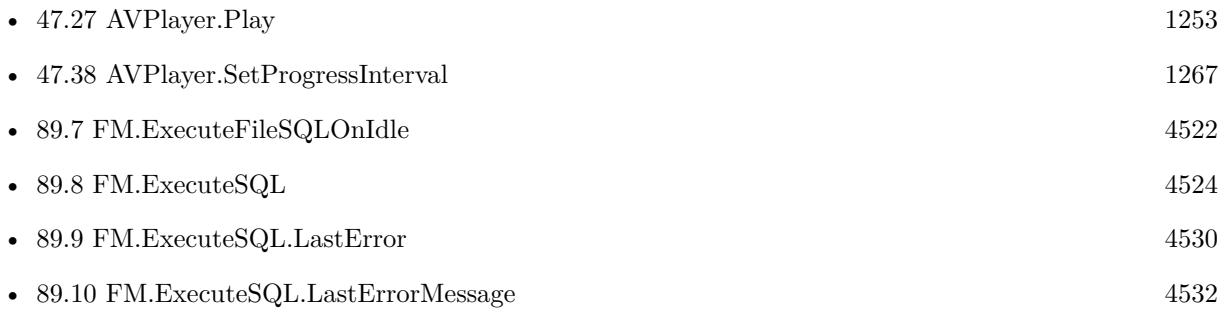

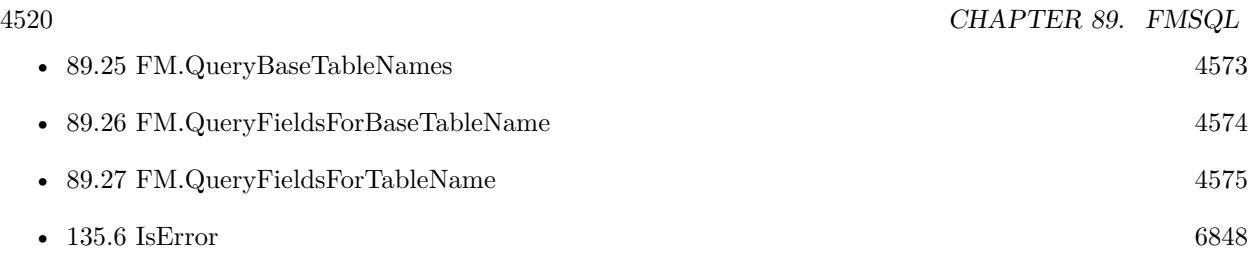

### **Example Databases**

- [CURL/Email/IMAP Email](http://monkeybread.eu/MBS-FileMaker-Plugin-Examples/CURL/Email/IMAP%20Email.shtml#1ScriptAnchor_)
- [JavaScript/JavaScript libPhoneNumber](http://monkeybread.eu/MBS-FileMaker-Plugin-Examples/JavaScript/JavaScript%20libPhoneNumber.shtml#11ScriptAnchor_)
- [JavaScript/JavaScript](http://monkeybread.eu/MBS-FileMaker-Plugin-Examples/JavaScript/JavaScript.shtml#11ScriptAnchor_)
- [Mac and iOS/Events/Events Sync](http://monkeybread.eu/MBS-FileMaker-Plugin-Examples/Mac%20and%20iOS/Events/Events%20Sync.shtml#6ScriptAnchor_)
- [Shell/Shell](http://monkeybread.eu/MBS-FileMaker-Plugin-Examples/Shell/Shell.shtml#2ScriptAnchor_)
- [SQL in FileMaker/Custom Functions to Log Scriptcalls](http://monkeybread.eu/MBS-FileMaker-Plugin-Examples/SQL%20in%20FileMaker/Custom%20Functions%20to%20Log%20Scriptcalls.shtml#1CustomFunctionAnchor_)
- [Utility functions/Create Sort Script](http://monkeybread.eu/MBS-FileMaker-Plugin-Examples/Utility%20functions/Create%20Sort%20Script.shtml#1ScriptAnchor_)
- [Win Only/WindowsML](http://monkeybread.eu/MBS-FileMaker-Plugin-Examples/Win%20Only/WindowsML.shtml#6ScriptAnchor_)
- [XML/XML Validation](http://monkeybread.eu/MBS-FileMaker-Plugin-Examples/XML/XML%20Validation.shtml#2ScriptAnchor_)
- [XML/XSLT](http://monkeybread.eu/MBS-FileMaker-Plugin-Examples/XML/XSLT.shtml#2ScriptAnchor_)

### **89.6.1 Blog Entries**

- [Record Creation Script Trigger](https://www.mbs-plugins.com/archive/2020-09-03/Record_Creation_Script_Trigger/monkeybreadsoftware_blog_filemaker)
- [Custom Functions to Log Script Calls and maintain call stack](https://www.mbs-plugins.com/archive/2020-05-17/Custom_Functions_to_Log_Script/monkeybreadsoftware_blog_filemaker)
- [Looping over records in FileMaker with error checking](https://www.mbs-plugins.com/archive/2020-03-22/Looping_over_records_in_FileMa/monkeybreadsoftware_blog_filemaker)
- [FileMaker Magazin Links](https://www.mbs-plugins.com/archive/2020-01-29/FileMaker_Magazin_Links/monkeybreadsoftware_blog_filemaker)
- [Generate sort script automatically](https://www.mbs-plugins.com/archive/2019-12-16/Generate_sort_script_automatic/monkeybreadsoftware_blog_filemaker)
- [ROWID in FileMaker SQL Commands](https://www.mbs-plugins.com/archive/2018-12-15/ROWID_in_FileMaker_SQL_Command/monkeybreadsoftware_blog_filemaker)
- [Using found set in SQL queries](https://www.mbs-plugins.com/archive/2018-10-23/Using_found_set_in_SQL_queries/monkeybreadsoftware_blog_filemaker)
- [Using ExecuteSQL with Parameters is important](https://www.mbs-plugins.com/archive/2018-02-06/Using_ExecuteSQL_with_Paramete/monkeybreadsoftware_blog_filemaker)
- [Import Calendar Items into FileMaker](https://www.mbs-plugins.com/archive/2017-11-03/Import_Calendar_Items_into_Fil/monkeybreadsoftware_blog_filemaker)
- [Comparing Base Elements Plugin to MBS FileMaker Plugin](https://www.mbs-plugins.com/archive/2017-10-24/Comparing_Base_Elements_Plugin/monkeybreadsoftware_blog_filemaker)

### 89.6. FM.EXECUTEFILESQL 4521

### **89.6.2 FileMaker Magazin**

- [Ausgabe 3/2020,](https://filemaker-magazin.de/neuigkeit/4096-Appetithappen-FMM_202003) Seite 40, [PDF](https://www.monkeybreadsoftware.com/filemaker/files/FileMakerMagazin/FMM_201805_24-25.pdf)
- [Ausgabe 4/2019,](https://filemaker-magazin.de/neuigkeit/4053-Appetithappen-FMM_201904) Seite 35, [PDF](https://www.monkeybreadsoftware.com/filemaker/files/FileMakerMagazin/FMM_202003_37-40.pdf)
- [Ausgabe 4/2019,](https://filemaker-magazin.de/neuigkeit/4053-Appetithappen-FMM_201904) Seite 34, [PDF](https://www.monkeybreadsoftware.com/filemaker/files/FileMakerMagazin/FMM_201803_33-36.pdf)
- [Ausgabe 4/2019,](https://filemaker-magazin.de/neuigkeit/4053-Appetithappen-FMM_201904) Seite 33, [PDF](https://www.monkeybreadsoftware.com/filemaker/files/FileMakerMagazin/FMM_201904_34-35.pdf)
- [Ausgabe 4/2019,](https://filemaker-magazin.de/neuigkeit/4053-Appetithappen-FMM_201904) Seite 32, [PDF](https://www.monkeybreadsoftware.com/filemaker/files/FileMakerMagazin/FMM_201904_34-35.pdf)
- [Ausgabe 5/2018,](https://filemaker-magazin.de/neuigkeit/4011-Appetithappen-FMM_201805) Seite 25, [PDF](https://www.monkeybreadsoftware.com/filemaker/files/FileMakerMagazin/FMM_201904_32-33.pdf)
- [Ausgabe 3/2018,](https://filemaker-magazin.de/neuigkeit/3953-Appetithappen-FMM_201803) Seite 34, [PDF](https://www.monkeybreadsoftware.com/filemaker/files/FileMakerMagazin/FMM_201904_32-33.pdf)
- [Ausgabe 5/2017,](https://filemaker-magazin.de/neuigkeit/3961-Appetithappen-FMM_201705) Seite 22, [PDF](https://www.monkeybreadsoftware.com/filemaker/files/FileMakerMagazin/FMM_201705_20-23.pdf)
- Ausgabe  $3/2015$ , Seite 41
- [Ausgabe 3/2015,](https://filemaker-magazin.de/neuigkeit/3810-Appetithappen-FMM_201503) Seite 28, [PDF](https://www.monkeybreadsoftware.com/filemaker/files/FileMakerMagazin/FMM_201503_40-41.pdf)

Created 18th August 2014, last changed 29th April 2020.

# <span id="page-4521-0"></span>**89.7 FM.ExecuteFileSQLOnIdle**

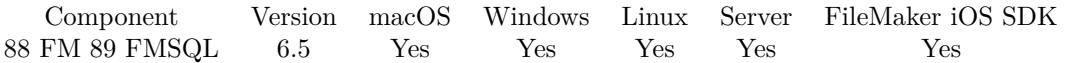

MBS( "FM.ExecuteFileSQLOnIdle"; SQL Statement; FileName { ; Column Delimiter; Record Delimiter; Params } )

### **Parameters**

**SQL Statement** the SQL statement

### **FileName**

The file name of the database. Get(FileName)

### **Column Delimiter**

Optional Columns Separator, only used with SELECT statement. Default is TAB 9

### **Record Delimiter**

Optional

Record Separator, only used with SELECT statement, Default is Return 13

### **Params**

Optional

Optional, pass here parameters. One parameter to this function for each parameter you want to pass to the SQL statement.

123

**Result** Returns OK or error.

### **Description**

You run a script pause after using this function to give it time to execute. See the other function for more info. Seems like on FileMaker 11 you get LastError 8310 if you use fields with underscore in the name. You avoid that by placing the field names in quotes. Use FM.ExecuteSQL.LastErrorMessage and FM.ExecuteSQL.LastError to see error message.

### **Examples**

Create a new text field in a table:

MBS("FM.ExecuteSQLOnIdle";"ALTER TABLE TestTable ADD MyField varchar")

Create in a script and check error:

 $#$  set command to run Set Variable [ \$r ; Value: MBS("FM.ExecuteFileSQLOnIdle"; "ALTER TABLE Kontakte ADD MyField

#### 89.7. FM.EXECUTEFILESQLONIDLE 4523

varchar"; "Kontakte.fmp12") ]  $#$  Make pause to run it Pause/Resume Script [ Duration (seconds): ,1 ]  $#$  Check error status Set Variable [  $*$  serrorNumber ; Value: MBS( "FM.ExecuteSQL.LastError" ) ] Set Variable [ \$errorMessage ; Value: MBS( "FM.ExecuteSQL.LastErrorMessage" ) ]

Create a field:

Set Variable [ \$r ; Value: MBS("FM.ExecuteFileSQLOnIdle";"ALTER TABLE TestTable ADD MyField varchar"; Get(FileName)) ] Pause/Resume Script [ Duration (seconds): ,1 ] If [ MBS("FM.ExecuteSQL.LastError") 0 ] Show Custom Dialog [ "Error adding column" ; MBS("FM.ExecuteSQL.LastError") & ": " & MBS("FM.ExecuteSQL.LastErrorMessage") ] Else Show Custom Dialog [ "Removed Column" ; "OK" ] End If

Create a new text field in a table with variables for the names:

```
MBS("FM.ExecuteSQLOnIdle";"ALTER TABLE \"" & $TableName & "\" ADD \"" & $FieldName & "\"
\forall" & $FieldType & "\langle"")
```
#### **See also**

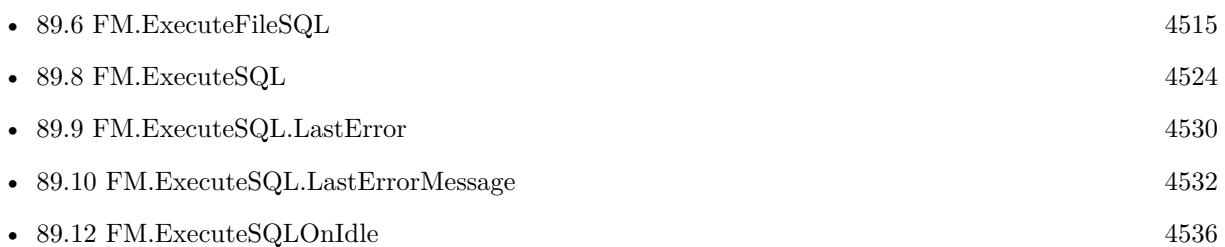

### **89.7.1 Blog Entries**

• [MBS FileMaker Plugin, version 6.5pr3](https://www.mbs-plugins.com/archive/2016-10-18/MBS_FileMaker_Plugin_version_6/monkeybreadsoftware_blog_filemaker)

### **89.7.2 FileMaker Magazin**

- [Ausgabe 5/2018,](https://filemaker-magazin.de/neuigkeit/4011-Appetithappen-FMM_201805) Seite 25, [PDF](https://www.monkeybreadsoftware.com/filemaker/files/FileMakerMagazin/FMM_201805_24-25.pdf)
- [Ausgabe 3/2018,](https://filemaker-magazin.de/neuigkeit/3953-Appetithappen-FMM_201803) Seite 34, [PDF](https://www.monkeybreadsoftware.com/filemaker/files/FileMakerMagazin/FMM_201803_33-36.pdf)

Created 16th October 2016, last changed 14th March 2020.

# <span id="page-4523-0"></span>**89.8 FM.ExecuteSQL**

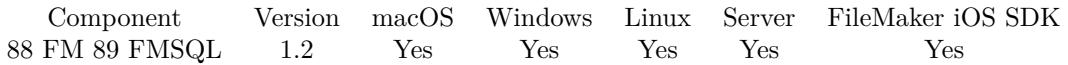

MBS( "FM.ExecuteSQL"; SQL Statement { ; Column Delimiter; Record Delimiter } )

### **Parameters**

**SQL Statement** SQL Statement as a Text string

**Column Delimiter**

Optional Columns Separator, only used with SELECT statement. Default is TAB ""

### **Record Delimiter**

Optional Record Separator, only used with SELECT statement, Default is Return

**Result** Returns result of SQL expression or error.

### **Description**

There must be an occurrence of the Table on the current tables' Graph. SELECT returns the the records in as a tabbed delimited text string. All other SQL commands return "".

Use FM.ExecuteSQL.LastError to check for errors.

Supported Commands: SELECT UPDATE (see limitation below) DELETE INSERT CREATE TABLE DROP TABLE CREATE INDEX DROP INDEX WHERE

String comparisons are case sensitive! WHERE First\_Name="todd" will not find records that have "Todd" in the first Name Field. You can wrap the field you are searching for with "lower" like this WHERE lower(First Name)="todd" KNOWN LIMITATIONS Schema editing SQL functions are not supported in FileMaker 8 and 8.5.

Record Locking Errors are Not Reported! This means you must exercise caution when using UPDATE. CAUTION! This is a very powerful function! It is relying on very new and relatively untested resources made available by the release of FileMaker 8.

Seems like on FileMaker 11 you get LastError 8310 for any syntax error, like bad braces or missing quotes. You can put field names in double quotes and string values in single quotes.

Use FM.ExecuteSQLOnIdle for special commands which change database like ALTER TABLE.

Use FM.ExecuteSQL.LastErrorMessage and FM.ExecuteSQL.LastError to see error message.

Error 8309 means you did pass wrong data type, like string for a number.

If you need to pass parameters, please use FM.ExecuteFileSQL.

You can make queries against FILEMAKER\_TABLES and FILEMAKER\_FIELDS to query information about fields in your solution. The functions FM.QueryBaseTableNames, FM.QueryFieldsForBaseTable-Name, FM.QueryFieldsForTableName and FM.QueryTableNames provide simplified functions for some queries.

#### 89.8. FM.EXECUTESQL 4525

### FILEMAKER\_TABLES table contains:

- 1. TableName
- 2. TableID
- 3. BaseTableName
- 4. BaseFileName
- 5. ModCount

#### FILEMAKER\_FIELDS table contains:

- 1. TableName
- 2. FieldName
- 3. FieldType (the SQL data type, not the FileMaker data type)
- 4. FieldID
- 5. FieldClass (Normal, Summary, Calculated)
- 6. FieldReps
- 7. ModCount

Some standard SQL functions work in FileMaker including CHR, COALESCE, LEFT, LENGTH, LOWER, LTRIM, MID, RIGHT, RTRIM, SPACE, SUBSTR, SUBSTRING, TRIM and UPPER. There may be more! **Examples**

SELECT records

MBS("FM.ExecuteSQL";"select \* from Contacts")

INSERT record

MBS("FM.ExecuteSQL";"INSERT INTO Contacts (FirstName, LastName) Values('Bob', 'Miller')")

Select records using delimiters

MBS("FM.ExecuteSQL";"select  $*$  from Contacts"; " $\#$ "; "|")

SELECT records with a Where clause

MBS("FM.ExecuteSQL"; "SELECT First\_Name, Last\_Name from Contacts WHERE ID\_Contact\_PK  $=$ 'CN10013'")

Get list of fields in all tables:

MBS("FM.ExecuteSQL";"SELECT \* FROM FileMaker\_Fields")

Create Record with values via SQL

Set Variable [  $r$ ; Value:MBS( "FM.ExecuteSQL"; "INSERT INTO \"Export records\" (\"First Name\", \"Last Name\", \"Street\", \"Zip\", \"City\", \"Country\", \"Phone\") VALUES ('MyFirst', 'MyLast',

'MyStreet', 'MyZip', 'MyCity', 'MyCountry', 'MyPhone')") ] If  $[$  MBS $("IsError")$  $]$ Show Custom Dialog [ MBS( "FM.ExecuteSQL.LastErrorMessage" ) ] End If

Set value for all records of a table:

MBS( "FM.ExecuteSQL"; "UPDATE  $\W$ My Table $\W$  SET  $\W$ My Field $\W$  = 'Hello' ")

Set timestamp to today:

MBS( "FM.ExecuteSQL"; "UPDATE  $\mbox{m}$  Table $\mbox{m}$  SET  $\mbox{m}$ "Change Time $\mbox{m}$  = TODAY WHERE  $\mbox{m}$ " = '12345' ")

Update 5 fields:

MBS( "FM.ExecuteSQL"; "UPDATE \"my Table\" SET \"Number Field" = 1, \"Text Field" = 'test', \"Dest Field\" = \"Source Field\", \"Hour Field\" = CAST(HOUR(curtime) AS VARCHAR), \"Empty FIeld\" = NULL WHERE \"ID\" = '12345' ")

Select with passing variable as part of expression:

MBS("FM.ExecuteSQL"; "SELECT First\_Name, Last\_Name from Contacts WHERE ID\_Contact\_PK  $=$ " & \$Variable & "'")

Update date field:

MBS( "FM.ExecuteSQL"; "UPDATE myTable SET myDateField =  $CAST('2015-08-15'$  as DATE)")

Delete all data in a table:

 $\text{Result} = \text{MBS}(\text{``FM}.\text{ExecuteSQL''}; \text{``DELETE FROM }\text{``Prova}\text{''};\text{''})$ 

Create an index:

MBS( "FM.ExecuteSQL"; "CREATE INDEX ON tablename.fieldname" )

Drop an index:

MBS( "FM.ExecuteSQL"; "DROP INDEX ON tablename.fieldname" )

Value in List of values:

MBS( "FM.ExecuteSQL"; "select \* from \"Anlagen\" where \"Modell\" in ('test', 'abc')")

89.8. FM.EXECUTESQL 4527

Delete all records from Table People:

 $#$  no where condition, so deletes all records! MBS( "FM.ExecuteSQL"; "DELETE FROM \"People\"")

Query value of a repeating field with [ ] :

MBS( "FM.ExecuteSQL"; "SELECT test [ 2 ] FROM Kontakte")

Set value of repeating field:

MBS( "FM.ExecuteSQL"; "UPDATE Kontakte SET test  $[2] = 'test'$ ")

Query only first row:

MBS( "FM.ExecuteSQL"; "SELECT \* FROM ProductImages FETCH FIRST 1 ROWS ONLY")

Truncates table in FileMaker 15 or newer:

MBS( "FM.ExecuteSQL"; "TRUNCATE TABLE Kontakte")

Query field ID for a field with given name and table name:

MBS("FM.ExecuteSQL"; "SELECT FieldID FROM FileMaker\_Fields WHERE FieldName='Vorname' and TableName='Kontakte' ")

Query repetition count of global field by name:

MBS("FM.ExecuteSQL"; "SELECT FieldReps FROM FILEMAKER\_FIELDS WHERE FieldName='Wiederholen' ")

Query field name and repetition count for all fields in a table:

MBS("FM.ExecuteSQL"; "SELECT FieldReps, FieldName FROM FILEMAKER\_FIELDS WHERE Table-Name='Aufgaben' AND FieldType like '% global% ' ")

Query list of record IDs for a given table:

MBS("FM.ExecuteSQL"; "SELECT ROWID FROM MyTable")

Concat two texts with plus and use CAST to make number to text:

MBS( "FM.ExecuteSQL"; "SELECT 'A' + CAST(123 AS VARCHAR) FROM Contacts")

**See also**

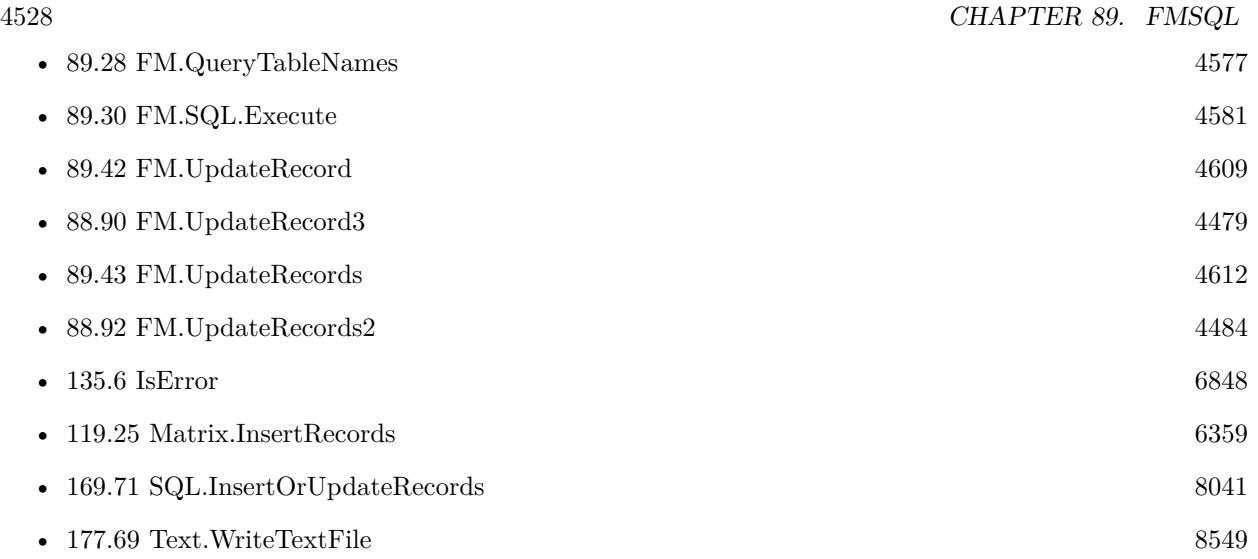

### **Example Databases**

- [CURL/Email/Email Client](http://monkeybread.eu/MBS-FileMaker-Plugin-Examples/CURL/Email/Email%20Client.shtml#1ScriptAnchor_)
- [SQL in FileMaker/Create Fields in Filemaker Table](http://monkeybread.eu/MBS-FileMaker-Plugin-Examples/SQL%20in%20FileMaker/Create%20Fields%20in%20Filemaker%20Table.shtml#1GroupButton12.000000024.000000037.0000000163.0000000LayoutObjectAnchor_)
- [SQL in FileMaker/SQL Select](http://monkeybread.eu/MBS-FileMaker-Plugin-Examples/SQL%20in%20FileMaker/SQL%20Select.shtml#1292FieldAnchor_)
- [Utility functions/Generate and Verify License Key](http://monkeybread.eu/MBS-FileMaker-Plugin-Examples/Utility%20functions/Generate%20and%20Verify%20License%20Key.shtml#2ScriptAnchor_)
- [Utility functions/Schedules](http://monkeybread.eu/MBS-FileMaker-Plugin-Examples/Utility%20functions/Schedules.shtml#1GroupButton42.0000000123.000000067.0000000304.0000000LayoutObjectAnchor_)

### **89.8.1 Blog Entries**

- [MBS FileMaker Plugin, version 5.1pr1](https://www.mbs-plugins.com/archive/2015-03-16/MBS_FileMaker_Plugin_version_5/monkeybreadsoftware_blog_filemaker)
- [ExecuteSQL and getting error details](https://www.mbs-plugins.com/archive/2014-10-25/ExecuteSQL_and_getting_error_d/monkeybreadsoftware_blog_filemaker)
- [MBS FileMaker Plugin 3.4 for OS X/Windows](https://www.mbs-plugins.com/archive/2013-10-08/MBS_FileMaker_Plugin_34_for_OS/monkeybreadsoftware_blog_filemaker)
- [PHP Functions in MBS Filemaker Plugin](https://www.mbs-plugins.com/archive/2012-10-21/PHP_Functions_in_MBS_Filemaker/monkeybreadsoftware_blog_filemaker)

### **89.8.2 FileMaker Magazin**

- [Ausgabe 3/2018,](https://filemaker-magazin.de/neuigkeit/3953-Appetithappen-FMM_201803) Seite 34, [PDF](https://www.monkeybreadsoftware.com/filemaker/files/FileMakerMagazin/FMM_201803_33-36.pdf)
- [Ausgabe 3/2018,](https://filemaker-magazin.de/neuigkeit/3953-Appetithappen-FMM_201803) Seite 33, [PDF](https://www.monkeybreadsoftware.com/filemaker/files/FileMakerMagazin/FMM_201803_33-36.pdf)
- [Ausgabe 1/2016,](https://filemaker-magazin.de/neuigkeit/3870-Appetithappen-FMM_201601) Seite 27, [PDF](https://www.monkeybreadsoftware.com/filemaker/files/FileMakerMagazin/FMM_201504_39-40.pdf)
- [Ausgabe 4/2015,](https://filemaker-magazin.de/neuigkeit/3822-Appetithappen-FMM_201504) Seite 39
- [Ausgabe 3/2015,](https://filemaker-magazin.de/neuigkeit/3810-Appetithappen-FMM_201503) Seite 29

### 89.8. FM.EXECUTESQL 4529

- [Ausgabe 3/2015,](https://filemaker-magazin.de/neuigkeit/3810-Appetithappen-FMM_201503) Seite 28
- [Ausgabe 3/2015,](https://filemaker-magazin.de/neuigkeit/3810-Appetithappen-FMM_201503) Seite $27$
- [Ausgabe 2/2015,](https://filemaker-magazin.de/neuigkeit/3798-Appetithappen-FMM_201502) Seite 18
- Ausgabe  $2/2015$ , Seite 17
- Ausgabe  $2/2015$ , Seite 16

Created 18th August 2014, last changed 6th October 2020.

# <span id="page-4529-0"></span>**89.9 FM.ExecuteSQL.LastError**

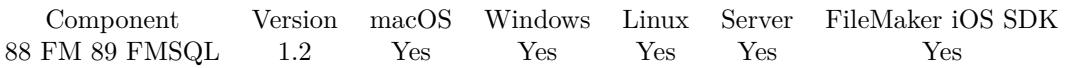

MBS( "FM.ExecuteSQL.LastError" )

### **Description**

Set by FM.InsertRecord, FM.SQL.Execute, FM.ExecuteSQL, FM.ExecuteFileSQL or FM.ExecuteSQLOnIdle. The Errors number s are the same ones as the ones retuned by Native FileMaker function "Get(LastError)" Examples: 1200 - Generic Calculation Error" 200 - "Access Denied" 106 - "Missing Table" Known Limitations: Record Locking Errors are Not Reported! This means you must exercise caution when using UPDATE. There is no way to determine if an update actually occurs unless you check the value again after the update occured.

In general error 8309 is a semantic error, so something is wrong in your SQL. 8310 is a syntax error, something in the SQL is not correctly parsed.

Error 8309 means you did pass wrong data type, like string for a number.

See also FM.ExecuteSQL.LastErrorMessage.

### **Examples**

Get Last SQL Error

MBS( "FM.ExecuteSQL.LastError")

### **See also**

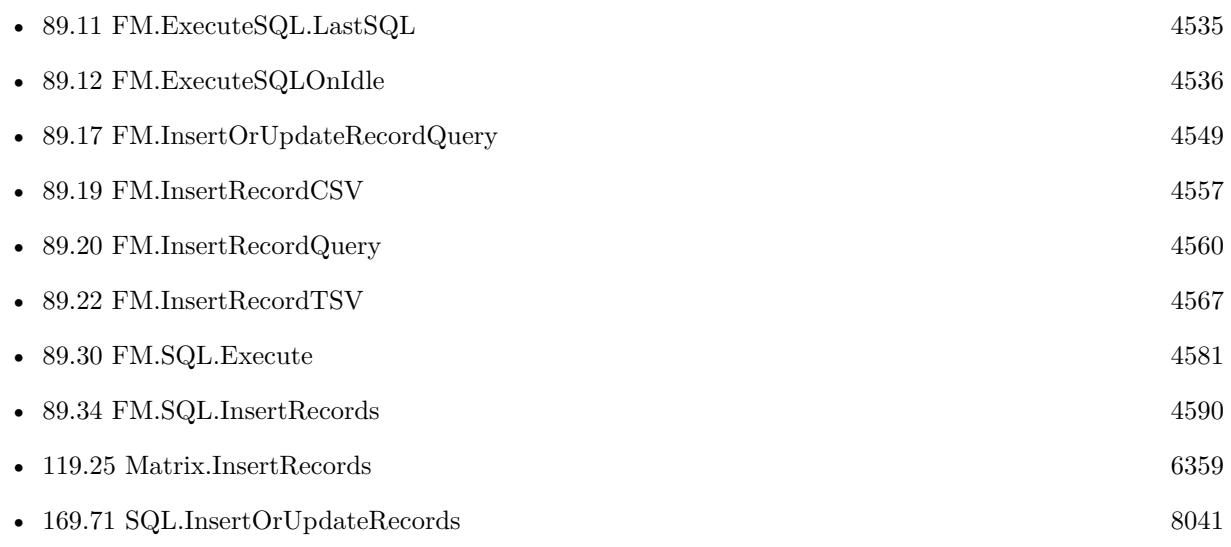

### **Example Databases**

• [SQL in FileMaker/Create Fields in Filemaker Table](http://monkeybread.eu/MBS-FileMaker-Plugin-Examples/SQL%20in%20FileMaker/Create%20Fields%20in%20Filemaker%20Table.shtml#1ScriptAnchor_)

### 89.9. FM.EXECUTESQL.LASTERROR 4531

### **89.9.1 Blog Entries**

- [Comparing Base Elements Plugin to MBS FileMaker Plugin](https://www.mbs-plugins.com/archive/2017-10-24/Comparing_Base_Elements_Plugin/monkeybreadsoftware_blog_filemaker)
- [ExecuteSQL and getting error details](https://www.mbs-plugins.com/archive/2014-10-25/ExecuteSQL_and_getting_error_d/monkeybreadsoftware_blog_filemaker)
- [MBS Filemaker Plugin, version 4.2pr5](https://www.mbs-plugins.com/archive/2014-05-10/MBS_Filemaker_Plugin_version_4/monkeybreadsoftware_blog_filemaker)
- [MBS Filemaker Plugin, version 3.2pr2](https://www.mbs-plugins.com/archive/2013-02-25/MBS_Filemaker_Plugin_version_3/monkeybreadsoftware_blog_filemaker)

### **89.9.2 FileMaker Magazin**

• [Ausgabe 3/2018,](https://filemaker-magazin.de/neuigkeit/3953-Appetithappen-FMM_201803) Seite 34, [PDF](https://www.monkeybreadsoftware.com/filemaker/files/FileMakerMagazin/FMM_201803_33-36.pdf)

Created 18th August 2014, last changed 14th September 2015.

# <span id="page-4531-0"></span>**89.10 FM.ExecuteSQL.LastErrorMessage**

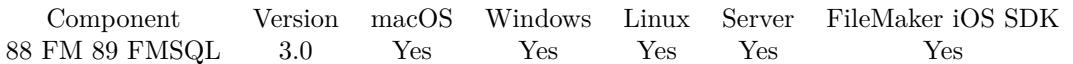

MBS( "FM.ExecuteSQL.LastErrorMessage" )

**Result** Returns error message.

### **Description**

Set by FM.InsertRecord, FM.SQL.Execute, FM.ExecuteSQL, FM.ExecuteFileSQL, FM.ExecuteSQLOnIdle and other SQL using functions. If last error code was 0 (no error), you get an empty string. Error may be something like this:

ERROR: FQL0007/(1:7): The column named "fieldname" does not exist in any table in the column reference's scope.

See also FM.ExecuteSQL.LastError. Use FM.ExecuteSQL.LastSQL to get the SQL command. **See also**

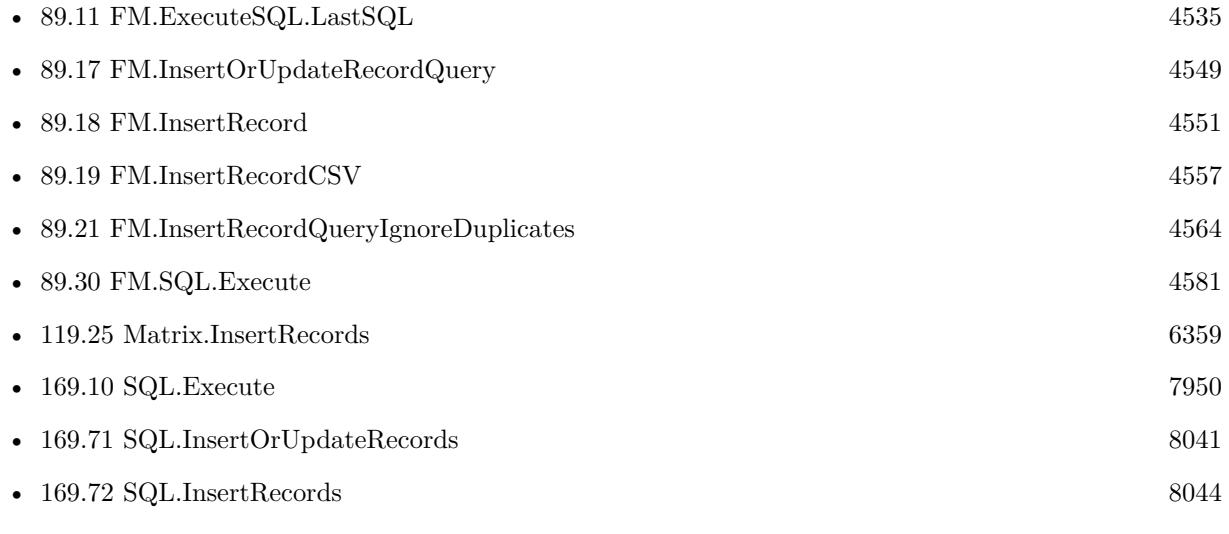

### **Example Databases**

• [SQL in FileMaker/Create Fields in Filemaker Table](http://monkeybread.eu/MBS-FileMaker-Plugin-Examples/SQL%20in%20FileMaker/Create%20Fields%20in%20Filemaker%20Table.shtml#1ScriptAnchor_)

### **89.10.1 Blog Entries**

- [Comparing Base Elements Plugin to MBS FileMaker Plugin](https://www.mbs-plugins.com/archive/2017-10-24/Comparing_Base_Elements_Plugin/monkeybreadsoftware_blog_filemaker)
- [ExecuteSQL and getting error details](https://www.mbs-plugins.com/archive/2014-10-25/ExecuteSQL_and_getting_error_d/monkeybreadsoftware_blog_filemaker)

### 89.10. FM.EXECUTESQL.LASTERRORMESSAGE 4533

- [MBS Filemaker Plugin, version 3.2pr2](https://www.mbs-plugins.com/archive/2013-02-25/MBS_Filemaker_Plugin_version_3/monkeybreadsoftware_blog_filemaker)
- [Create fields in Filemaker database from a Script](https://www.mbs-plugins.com/archive/2013-02-24/Create_fields_in_Filemaker_dat/monkeybreadsoftware_blog_filemaker)
- [MBS Filemaker Plugin, version 3.0pr2](https://www.mbs-plugins.com/archive/2012-10-14/MBS_Filemaker_Plugin_version_3/monkeybreadsoftware_blog_filemaker)

### **89.10.2 FileMaker Magazin**

- [Ausgabe 3/2018,](https://filemaker-magazin.de/neuigkeit/3953-Appetithappen-FMM_201803) Seite 34, [PDF](https://www.monkeybreadsoftware.com/filemaker/files/FileMakerMagazin/FMM_201803_33-36.pdf)
- Ausgabe  $2/2015$ , Seite 16

Created 18th August 2014, last changed 25th October 2019.

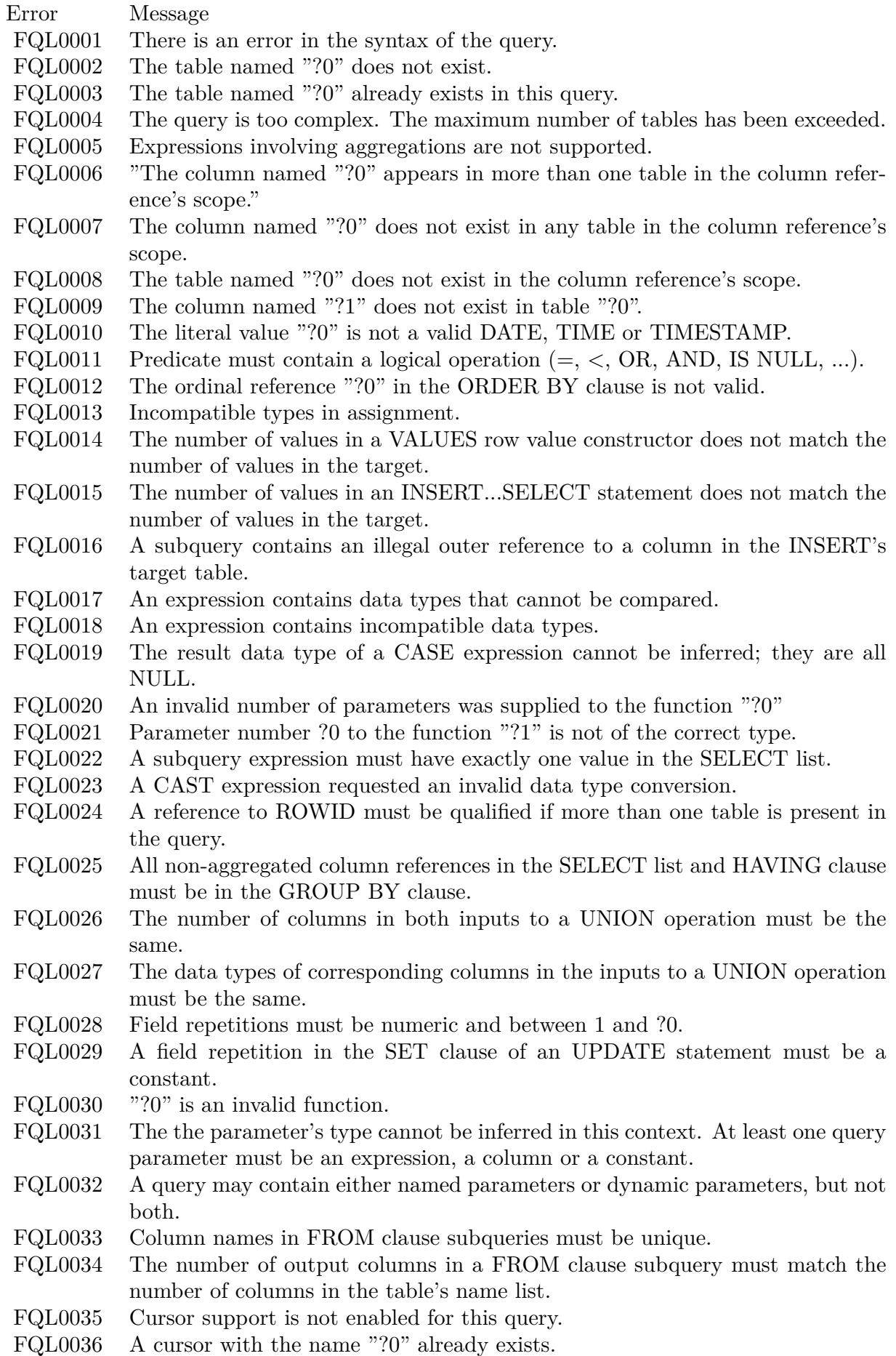

 $FOT.0097$  There is no cursor with the name  $"20"$ .

## <span id="page-4534-0"></span>89.11. FM.EXECUTESQL.LASTSQL 4535 **89.11 FM.ExecuteSQL.LastSQL**

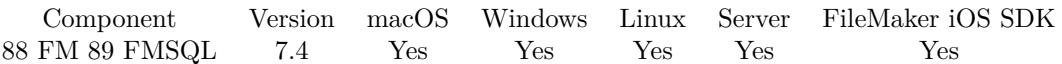

MBS( "FM.ExecuteSQL.LastSQL" )

**Result** Returns text or error.

### **Description**

This is for executing SQL in FileMaker and provides you the last SQL command as run by the plugin. **See also**

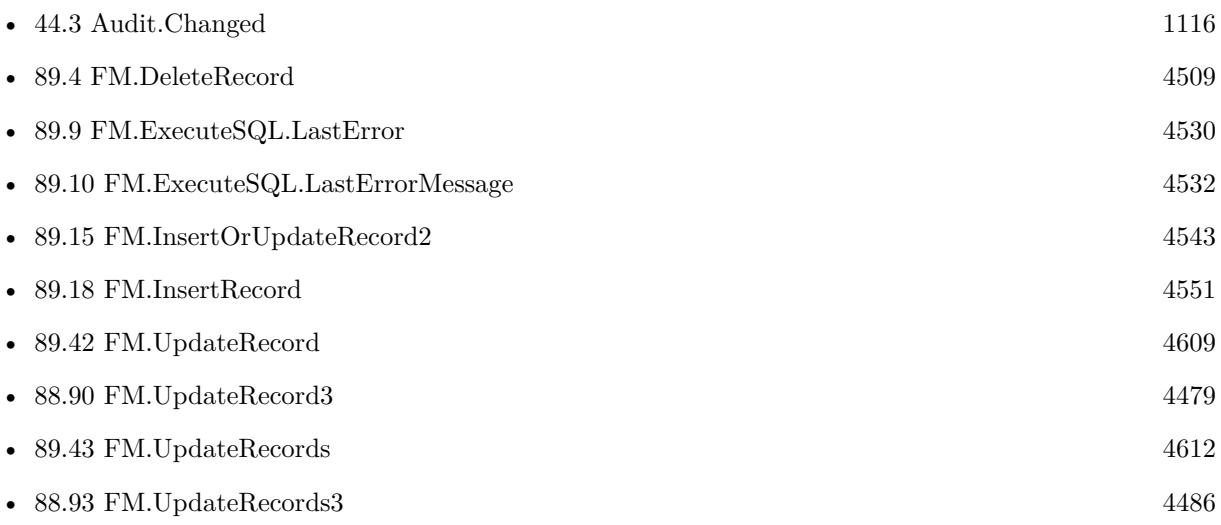

### **89.11.1 Blog Entries**

- [Import CSV with Matrix functions](https://www.mbs-plugins.com/archive/2020-11-20/Import_CSV_with_Matrix_functio/monkeybreadsoftware_blog_filemaker)
- [MBS FileMaker Plugin, version 7.4pr5](https://www.mbs-plugins.com/archive/2017-09-11/MBS_FileMaker_Plugin_version_7/monkeybreadsoftware_blog_filemaker)

Created 11st September 2017, last changed 11st September 2017.

# <span id="page-4535-0"></span>**89.12 FM.ExecuteSQLOnIdle**

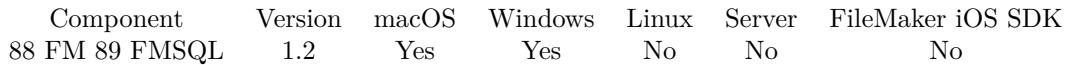

MBS( "FM.ExecuteSQLOnIdle"; SQL Statement { ; Column Delimiter; Record Delimiter; Params } )

### **Parameters**

**SQL Statement** the SQL statement

**Column Delimiter** Optional Optional column delimiter

### **Record Delimiter**

Optional Optional record delimiter

### **Params**

Optional

Optional, pass here parameters. One parameter to this function for each parameter you want to pass to the SQL statement.

123

### **Description**

You run a script pause after using this function to give it time to execute. See the other function for more info. Seems like on FileMaker 11 you get LastError 8310 if you use fields with underscore in the name. You avoid that by placing the field names in quotes.

Use FM.ExecuteSQL.LastErrorMessage and FM.ExecuteSQL.LastError to see error message. Use FM.ExecuteFileSQL if you want to specify the file name.

When you create fields, you can use the following types. Add global on the end to make it a global field.

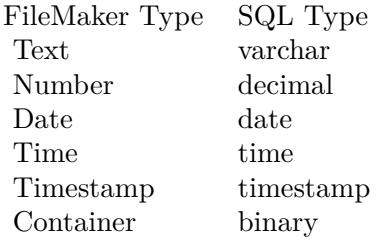

### **Examples**
### 89.12. FM.EXECUTESQLONIDLE 4537

Create a new text field in a table:

MBS("FM.ExecuteSQLOnIdle";"ALTER TABLE TestTable ADD MyField varchar")

And delete the field:

MBS("FM.ExecuteSQLOnIdle";"ALTER TABLE TestTable DROP COLUMN MyField")

Create new table:

MBS("FM.ExecuteSQLOnIdle";"CREATE TABLE \"MyTABLE\" (test varchar)")

Create new index:

MBS("FM.ExecuteSQLOnIdle";"CREATE INDEX \"IndexLastname\" ON \"Persons\" (\"LastName\");")

Add a global field:

MBS("FM.ExecuteSQLOnIdle";"ALTER TABLE TestTable ADD MyGlobalField varchar global")

Create a field:

Set Variable [ \$r ; Value: MBS("FM.ExecuteSQLOnIdle";"ALTER TABLE TestTable ADD MyField varchar") ] Pause/Resume Script [ Duration (seconds): ,1 ] If [ MBS("FM.ExecuteSQL.LastError") 0 ] Show Custom Dialog [ "Error adding column" ; MBS("FM.ExecuteSQL.LastError") & ": " & MBS("FM.ExecuteSQL.LastErrorMessage") ] Else Show Custom Dialog [ "Removed Column" ; "OK" ] End If

Remove a field:

```
Set Variable [ $r ; Value: MBS("FM.ExecuteSQLOnIdle";"ALTER TABLE TestTable DROP COLUMN
MyField") ]
Pause/Resume Script [ Duration (seconds): 0.1 ]
If [ MBS("FM.ExecuteSQL.LastError") 0 ]
Show Custom Dialog [ "Error removing column" ; MBS("FM.ExecuteSQL.LastError") & ": " & MBS("FM.Ex-
ecuteSQL.LastErrorMessage") ]
Else
Show Custom Dialog [ "Removed Column" ; "OK" ]
End If
```
Change default value:

Set Variable [ \$r ; Wert: MBS("FM.ExecuteSQLOnIdle";"ALTER TABLE myTable ALTER myField SET

### 4538 CHAPTER 89. FMSQL DEFAULT 'FileMaker'") ]

### **See also**

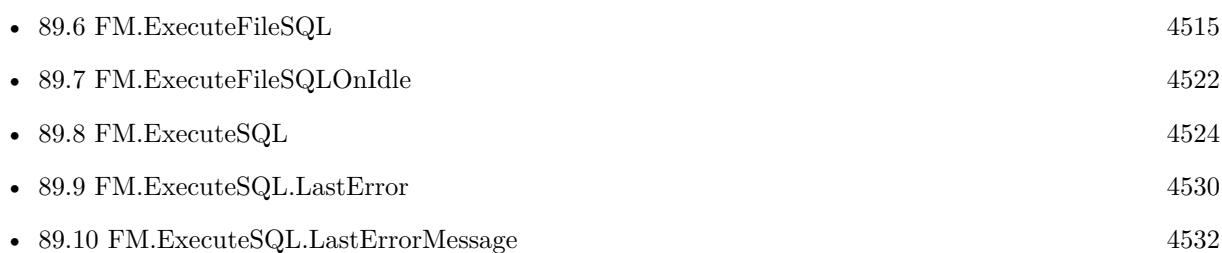

### **Example Databases**

• [SQL in FileMaker/Create Fields in Filemaker Table](http://monkeybread.eu/MBS-FileMaker-Plugin-Examples/SQL%20in%20FileMaker/Create%20Fields%20in%20Filemaker%20Table.shtml#1ScriptAnchor_)

### **89.12.1 Blog Entries**

- [MBS FileMaker Plugin, version 7.4pr5](https://www.mbs-plugins.com/archive/2017-09-11/MBS_FileMaker_Plugin_version_7/monkeybreadsoftware_blog_filemaker)
- [MBS FileMaker Plugin, version 7.4pr4](https://www.mbs-plugins.com/archive/2017-08-31/MBS_FileMaker_Plugin_version_7/monkeybreadsoftware_blog_filemaker)
- [MBS FileMaker Plugin, version 6.5pr3](https://www.mbs-plugins.com/archive/2016-10-18/MBS_FileMaker_Plugin_version_6/monkeybreadsoftware_blog_filemaker)
- [MBS Filemaker Plugin, version 4.2pr5](https://www.mbs-plugins.com/archive/2014-05-10/MBS_Filemaker_Plugin_version_4/monkeybreadsoftware_blog_filemaker)
- [MBS Filemaker Plugin, version 3.2pr2](https://www.mbs-plugins.com/archive/2013-02-25/MBS_Filemaker_Plugin_version_3/monkeybreadsoftware_blog_filemaker)
- [Create fields in Filemaker database from a Script](https://www.mbs-plugins.com/archive/2013-02-24/Create_fields_in_Filemaker_dat/monkeybreadsoftware_blog_filemaker)

### **89.12.2 FileMaker Magazin**

- [Ausgabe 5/2018,](https://filemaker-magazin.de/neuigkeit/4011-Appetithappen-FMM_201805) Seite 25, [PDF](https://www.monkeybreadsoftware.com/filemaker/files/FileMakerMagazin/FMM_201805_24-25.pdf)
- [Ausgabe 3/2018,](https://filemaker-magazin.de/neuigkeit/3953-Appetithappen-FMM_201803) Seite 34, [PDF](https://www.monkeybreadsoftware.com/filemaker/files/FileMakerMagazin/FMM_201803_33-36.pdf)
- [Ausgabe 3/2018,](https://filemaker-magazin.de/neuigkeit/3953-Appetithappen-FMM_201803) Seite 33, [PDF](https://www.monkeybreadsoftware.com/filemaker/files/FileMakerMagazin/FMM_201803_33-36.pdf)
- [Ausgabe 2/2015,](https://filemaker-magazin.de/neuigkeit/3798-Appetithappen-FMM_201502) Seite 15
- [Ausgabe 2/2015,](https://filemaker-magazin.de/neuigkeit/3798-Appetithappen-FMM_201502) Seite 14

Created 18th August 2014, last changed 9th April 2019.

## <span id="page-4538-0"></span>89.13. FM.GETSQLBATCHMODE 4539 **89.13 FM.GetSQLBatchMode**

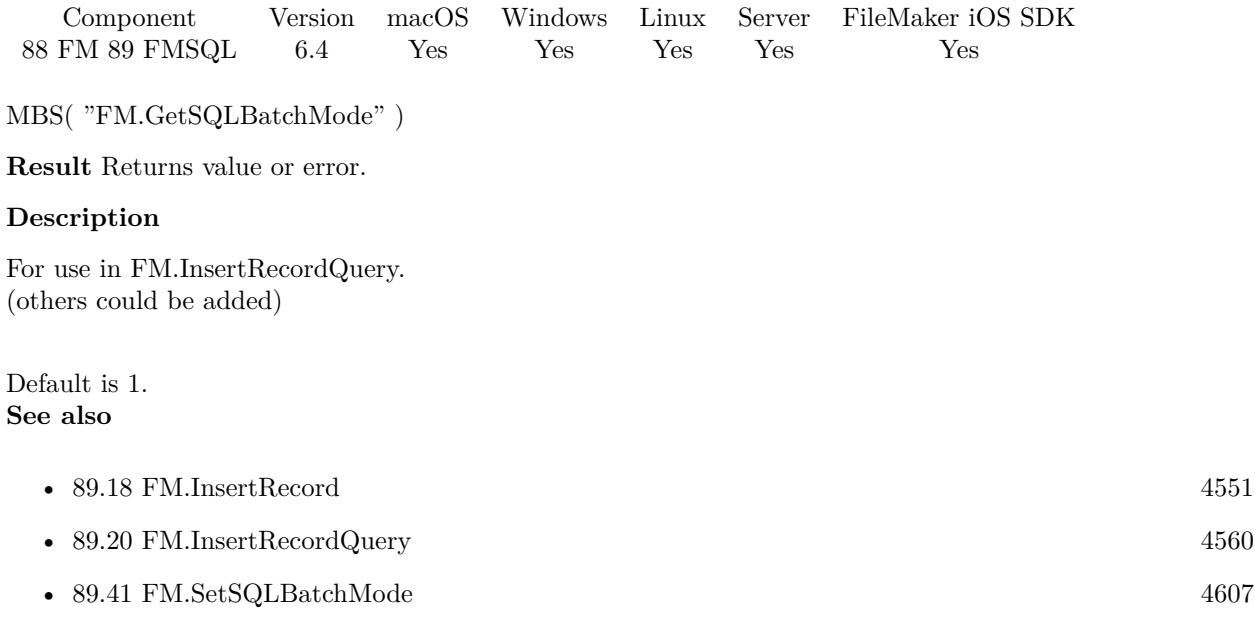

### **89.13.1 Blog Entries**

• [MBS FileMaker Plugin, version 6.4pr8](https://www.mbs-plugins.com/archive/2016-09-19/MBS_FileMaker_Plugin_version_6/monkeybreadsoftware_blog_filemaker)

Created 17th September 2016, last changed 18th September 2016.

# <span id="page-4539-0"></span>**89.14 FM.InsertOrUpdateRecord**

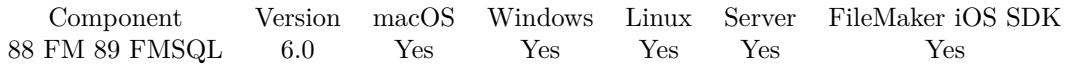

MBS( "FM.InsertOrUpdateRecord"; FileName; TableName; IDField1; IDValue1; FieldName; FieldValue )

### **Parameters**

### **FileName**

The file name of where the table is inside. Can be empty to look for the table in all files. Get(FileName)

### **TableName**

The name of the table to insert record into. Can be ID of table, so we lookup name by ID. Can be result of GetFieldName() function as we remove field name automatically. "Assets"

### **IDField1**

The name of the field which provides an unique ID for each record, so we can identify the field. Can be ID of field, so we lookup name by ID. Can be result of GetFieldName() function as we remove table name automatically.

"ID"

### **IDValue1**

The value for the ID field to identify the record. Data type of parameter must match the data type of the field.

\$RecordID

### **FieldName**

A field name to set. Can be ID of field, so we lookup name by ID. Can be result of GetFieldName() function as we remove table name automatically.

"Model"

### **FieldValue**

A field value to use for setting the field in the parameter before. Data type of parameter must match the data type of the field.

"Test"

**Result** Returns OK or error.

### **Description**

If the insert fails due to duplicate ID, we will update the record values.

You pass to this function table name (and optional filename).

To identify the record you pass the name of the ID field and the value for the record. The ID field must be unique.

Then you pass one pair of field name and value for each field you like to set in the new record.

This function combines FM.InsertRecord and FM.UpdateRecord. If the ID is already used, we update, else we insert a new record.

For one ID field, please use FM.InsertOrUpdateRecord, for 2 ID fields FM.InsertOrUpdateRecord2 and for three ID fields FM.InsertOrUpdateRecord3.

This function is broken in version 6.4 as it returns always a SQL error for insert. Please use 6.5 or newer. With plugin version 7.2 or later, you can specify fields and table via IDs and the plugin will lookup them for you at runtime. Table IDs and table names must be unique across all open files for this to work correctly.

With plugin version 8.4 or newer, you can use GetFieldName() function to query field names and the plugin removes the table prefix with :: in the field name before passing it to SQL engine.

You can use FM.ExecuteSQL.LastSQL function to see later what SQL was created and run. **Examples**

#### Update a record:

MBS( "FM.InsertOrUpdateRecord"; ""; "Asset Management";  $/*$  file and table name  $*/$ "Asset ID"; "1";  $/*$  ID field and value  $*/$ "Information"; "Just a test";  $/*$  first field and value  $*/$ "Category"; "BestItems" )  $/*$  second field and value  $*/$ 

### **See also**

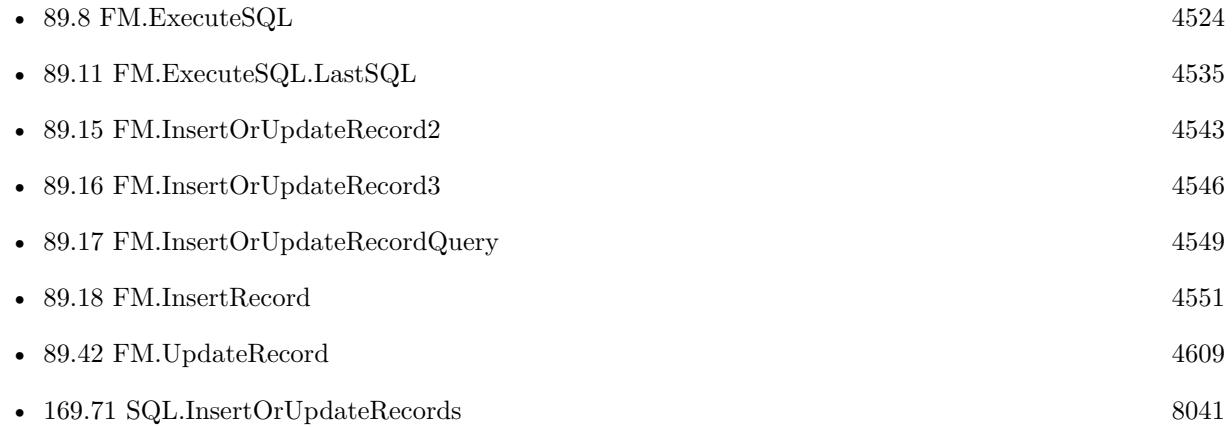

### **89.14.1 Blog Entries**

- [MBS FileMaker Plugin, version 10.1pr1](https://www.mbs-plugins.com/archive/2020-01-30/MBS_FileMaker_Plugin_version_1/monkeybreadsoftware_blog_filemaker)
- [MBS FileMaker Plugin 6.0 for OS X/Windows](https://www.mbs-plugins.com/archive/2016-01-28/MBS_FileMaker_Plugin_60_for_OS/monkeybreadsoftware_blog_filemaker)
- [MBS FileMaker Plugin, version 5.5pr1](https://www.mbs-plugins.com/archive/2015-12-09/MBS_FileMaker_Plugin_version_5/monkeybreadsoftware_blog_filemaker)

### **89.14.2 FileMaker Magazin**

- [Ausgabe 6/2018,](https://filemaker-magazin.de/neuigkeit/4025-Appetithappen-FMM_201806) Seite 24, [PDF](https://www.monkeybreadsoftware.com/filemaker/files/FileMakerMagazin/FMM_201803_33-36.pdf)
- Ausgabe  $6/2018$ , Seite 23
- [Ausgabe 3/2018,](https://filemaker-magazin.de/neuigkeit/3953-Appetithappen-FMM_201803) Seite 35

Created 5th December 2015, last changed 17th January 2020.

### 89.15. FM.INSERTORUPDATERECORD2 4543

## <span id="page-4542-0"></span>**89.15 FM.InsertOrUpdateRecord2**

Component Version macOS Windows Linux Server FileMaker iOS SDK [88](#page-4300-0) FM [89](#page-4500-0) FMSQL 6.1 Yes Yes Yes Yes Yes

MBS( "FM.InsertOrUpdateRecord2"; FileName; TableName; IDField1; IDValue1; IDField2; IDValue2; FieldName; FieldValue )

### **Parameters**

### **FileName**

The file name of where the table is inside. Can be empty to look for the table in all files. Get(FileName)

### **TableName**

The name of the table to insert record into. Can be ID of table, so we lookup name by ID. Can be result of GetFieldName() function as we remove field name automatically. "Assets"

### **IDField1**

The name of the field which provides an unique ID for each record, so we can identify the field. Can be ID of field, so we lookup name by ID. Can be result of GetFieldName() function as we remove table name automatically.

"ID1"

### **IDValue1**

The value for the ID field to identify the record. Data type of parameter must match the data type of the field.

\$RecordID

### **IDField2**

The name of the field which provides an unique ID for each record, so we can identify the field. Can be ID of field, so we lookup name by ID. Can be result of GetFieldName() function as we remove table name automatically.

"ID2"

### **IDValue2**

The value for the ID field to identify the record. Data type of parameter must match the data type of the field.

\$RelatedRecordID

### **FieldName**

A field name to set. "Model"

### **FieldValue**

A field value to use for setting the field in the parameter before. Data type of parameter must match the data type of the field.

"Test"

**Result** Returns OK or error.

Same as FM.InsertOrUpdateRecord, but with 2 ID fields to locate record.

If the insert fails due to duplicate ID, we will update the record values.

You pass to this function table name (and optional filename).

To identify the record you pass the name of the ID field and the value for the record. The ID field must be unique.

Then you pass one pair of field name and value for each field you like to set in the new record.

This function combines FM.InsertRecord and FM.UpdateRecord. If the ID is already used, we update, else we insert a new record.

With plugin version 7.2 or later, you can specify fields and table via IDs and the plugin will lookup them for you at runtime. Table IDs and table names must be unique across all open files for this to work correctly.

With plugin version 8.4 or newer, you can use GetFieldName() function to query field names and the plugin removes the table prefix with :: in the field name before passing it to SQL engine.

You can use FM.ExecuteSQL.LastSQL function to see later what SQL was created and run. **Examples**

Insert or update:

MBS( "FM.InsertOrUpdateRecord2"; ""; "Assets";  $/*$  file and table name  $*/$ "Asset ID Match Field"; 2;  $/*$  first ID field and value  $*/$ "Internal ID"; "2";  $/*$  second ID field and value  $*/$ "Model"; "Just a test"; /\* first field and value  $^*/$ "Category"; "BestItems2" ) /\* second field and value \*/

### **See also**

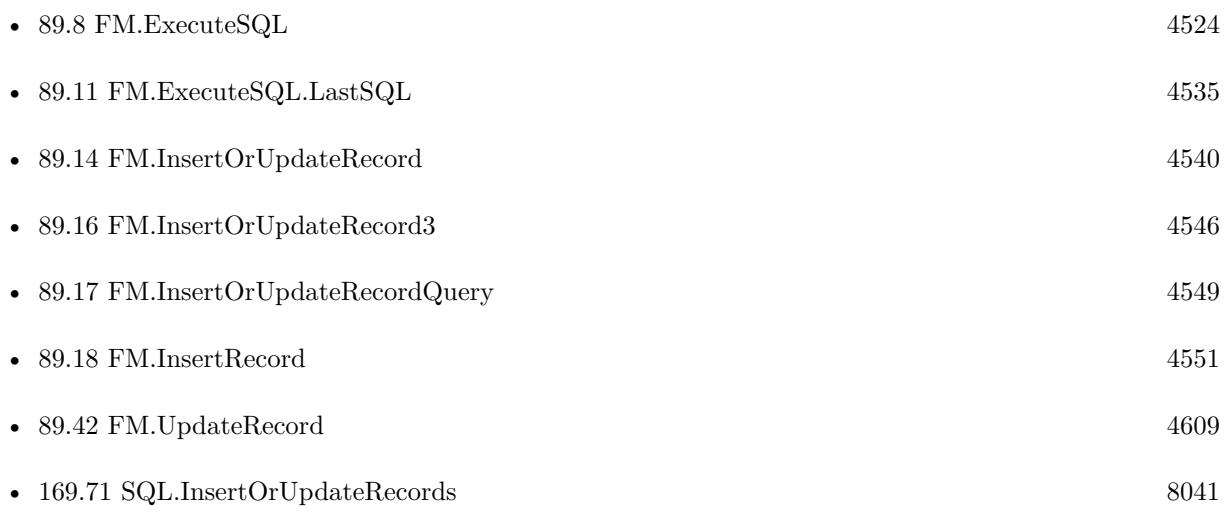

### 89.15. FM.INSERTORUPDATERECORD2 4545

### **89.15.1 Blog Entries**

- [MBS FileMaker Plugin, version 8.5pr4](https://www.mbs-plugins.com/archive/2018-10-28/MBS_FileMaker_Plugin_version_8/monkeybreadsoftware_blog_filemaker)
- [MBS FileMaker Plugin, version 6.1pr3](https://www.mbs-plugins.com/archive/2016-02-25/MBS_FileMaker_Plugin_version_6/monkeybreadsoftware_blog_filemaker)

### **89.15.2 FileMaker Magazin**

• [Ausgabe 6/2018,](https://filemaker-magazin.de/neuigkeit/4025-Appetithappen-FMM_201806) Seite 24

Created 19th February 2016, last changed 17th January 2020.

# <span id="page-4545-0"></span>**89.16 FM.InsertOrUpdateRecord3**

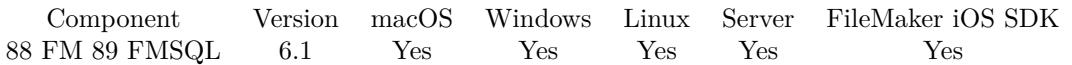

MBS( "FM.InsertOrUpdateRecord3"; FileName; TableName; IDField1; IDValue1; IDField2; IDValue2; ID-Field3; IDValue3; FieldName; FieldValue )

### **Parameters**

### **FileName**

The file name of where the table is inside. Can be empty to look for the table in all files. Get(FileName)

### **TableName**

The name of the table to insert record into. Can be ID of table, so we lookup name by ID. Can be result of GetFieldName() function as we remove field name automatically. "Assets"

### **IDField1**

The name of the field which provides an unique ID for each record, so we can identify the field. Can be ID of field, so we lookup name by ID. Can be result of GetFieldName() function as we remove table name automatically.

"ID1"

### **IDValue1**

The value for the ID field to identify the record. Data type of parameter must match the data type of the field.

\$RecordID

### **IDField2**

The name of the field which provides an unique ID for each record, so we can identify the field. Can be ID of field, so we lookup name by ID. Can be result of GetFieldName() function as we remove table name automatically.

"ID2"

### **IDValue2**

The value for the ID field to identify the record. Data type of parameter must match the data type of the field.

\$RelatedRecordID

### **IDField3**

The name of the field which provides an unique ID for each record, so we can identify the field. Can be ID of field, so we lookup name by ID. Can be result of GetFieldName() function as we remove table name automatically.

"ID3"

### **IDValue3**

The value for the ID field to identify the record. Data type of parameter must match the data type of the field.

\$OtherRecordID

### 89.16. FM.INSERTORUPDATERECORD3 4547

**FieldName** A field name to set. "Model"

### **FieldValue**

A field value to use for setting the field in the parameter before. Data type of parameter must match the data type of the field.

"Test"

**Result** Returns OK or error.

### **Description**

Same as FM.InsertOrUpdateRecord, but with 3 ID fields to locate record.

If the insert fails due to duplicate ID, we will update the record values.

You pass to this function table name (and optional filename).

To identify the record you pass the name of the ID field and the value for the record. The ID field must be unique.

Then you pass one pair of field name and value for each field you like to set in the new record.

This function combines FM.InsertRecord and FM.UpdateRecord. If the ID is already used, we update, else we insert a new record.

With plugin version 7.2 or later, you can specify fields and table via IDs and the plugin will lookup them for you at runtime. Table IDs and table names must be unique across all open files for this to work correctly.

With plugin version 8.4 or newer, you can use GetFieldName() function to query field names and the plugin removes the table prefix with :: in the field name before passing it to SQL engine.

You can use FM.ExecuteSQL.LastSQL function to see later what SQL was created and run. **Examples**

### Insert a record:

MBS( "FM.InsertOrUpdateRecord3"; ""; "Kontakte"; "Vorname"; "Christian"; "Nachname"; "Schmitz"; "Firma"; "MBS"; "Titel"; "Herr" )

### **See also**

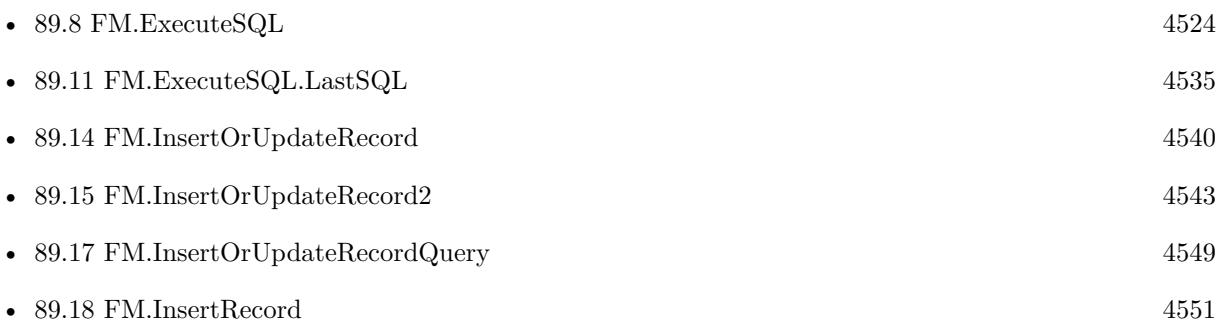

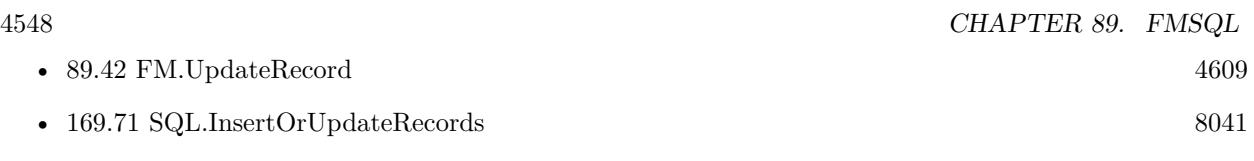

### **89.16.1 Blog Entries**

- [MBS FileMaker Plugin, version 6.5pr3](https://www.mbs-plugins.com/archive/2016-10-18/MBS_FileMaker_Plugin_version_6/monkeybreadsoftware_blog_filemaker)
- [MBS FileMaker Plugin, version 6.1pr3](https://www.mbs-plugins.com/archive/2016-02-25/MBS_FileMaker_Plugin_version_6/monkeybreadsoftware_blog_filemaker)

### **89.16.2 FileMaker Magazin**

- [Ausgabe 6/2018,](https://filemaker-magazin.de/neuigkeit/4025-Appetithappen-FMM_201806) Seite 24, [PDF](https://www.monkeybreadsoftware.com/filemaker/files/FileMakerMagazin/FMM_201803_33-36.pdf)
- [Ausgabe 3/2018,](https://filemaker-magazin.de/neuigkeit/3953-Appetithappen-FMM_201803) Seite 35

Created 19th February 2016, last changed 17th January 2020.

### 89.17. FM.INSERTORUPDATERECORDQUERY 4549

## <span id="page-4548-0"></span>**89.17 FM.InsertOrUpdateRecordQuery**

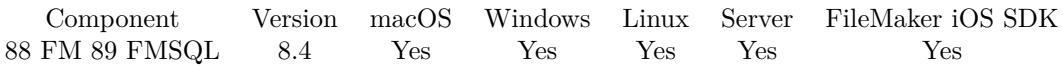

MBS( "FM.InsertOrUpdateRecordQuery"; InsertFileName; InsertTableName; FieldNames; KeyFieldMapping; QueryFileName; SQL Statement { ; Params } )

### **Parameters**

### **InsertFileName**

The file name of where the target table. Can be empty to look for the table in all files. Get(FileName)

### **InsertTableName**

The name of the table to insert record into (target). Can be ID of table, so we lookup name by ID. Can be result of GetFieldName() function as we remove field name automatically. "Assets"

### **FieldNames**

A list of field names for the insert. Empty entries in the list are ignored.

Can be ID of field, so we lookup name by ID. Can be result of GetFieldName() function as we remove table name automatically. "Model"

### **KeyFieldMapping**

The list of field names with index to map keys. Please specify a list of key name=key index. The key name is the name of the field in the target table and the index gives zero-based position in result set from query.

Field order in source and destination does not need to be the same.  $ID=0$ 

### **QueryFileName**

The file name for the database to run the query against (source). Can be empty to look for the table in all files.

Get(FileName)

### **SQL Statement**

SQL Statement as a Text string to query records from the source table.

### **Params**

Optional

Pass here parameters. One parameter to this function for each parameter you want to pass to the SQL statement.

123

### **Result** Returns OK or error.

### **Description**

This function allows to easily copy a lot of records from one table to another table. Copy can be from one database to other or within same database. Also from one table to other or within

### 4550 CHAPTER 89. FMSQL

a table. Due to passing in new field names, you can even rearrange values from one column to other while copying. In the SQL you can use functions for sums or join data from several tables together to fill a new table. Filename parameters can be empty.

Use FM.ExecuteSQL.LastErrorMessage and FM.ExecuteSQL.LastError to see error message. Reports an error if field name list doesn't match column count of the query result.

Please remove from SQL statement and field names all fields which are globals or unstored calculations.

For inserting records from other database (e.g. MySQL), please use SQL.InsertRecords function.

You can specify fields and table via IDs and the plugin will lookup them for you at runtime. Table IDs and table names must be unique across all open files for this to work correctly.

You can use GetFieldName() function to query field names and the plugin removes the table prefix with :: in the field name before passing it to SQL engine. **Examples**

### Copies records from Contacts to ContactsCopy:

Set Variable [ \$r ; Value: MBS( "FM.InsertOrUpdateRecordQuery"; ""; "ContactsCopy"; "ID§First§Last§Mobile"; "ID=0"; ""; "SELECT \"ID\", \"First\", \"Last\", \"Mobile\" FROM \"Contacts\"" ) ]

### **See also**

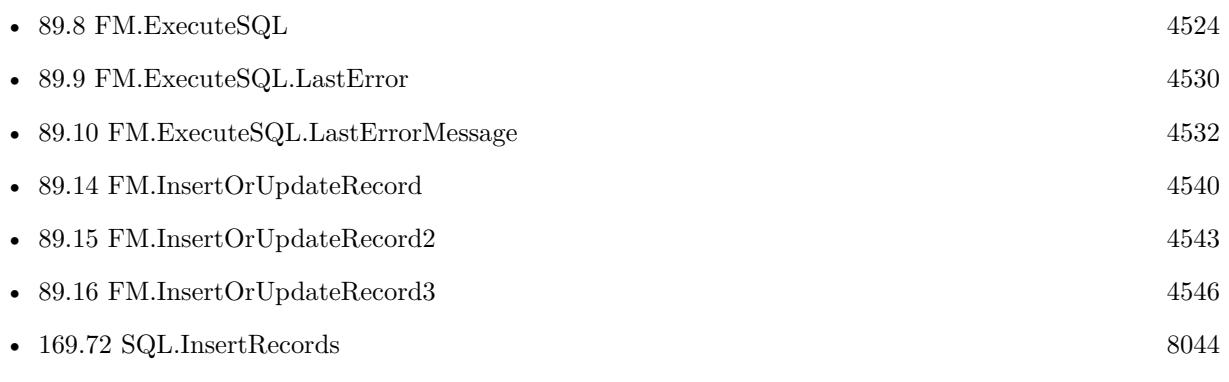

Created 27th July 2018, last changed 19th February 2020.

### 89.18. FM.INSERTRECORD 4551

### <span id="page-4550-0"></span>**89.18 FM.InsertRecord**

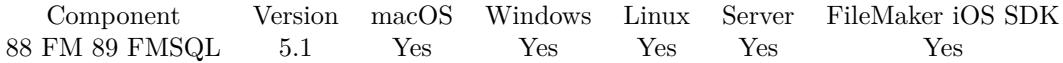

MBS( "FM.InsertRecord"; FileName; TableName; FieldName; FieldValue; ... )

### **Parameters**

### **FileName**

The file name of where the table is inside. Can be empty to look for the table in all files. Get(FileName)

### **TableName**

The name of the table to insert record into. Can be ID of table, so we lookup name by ID. Can be result of GetFieldName() function as we remove field name automatically. "Assets"

### **FieldName**

A field name to set. Can be ID of field, so we lookup name by ID. Can be result of GetFieldName() function as we remove table name automatically.

"Model"

### **FieldValue**

A field value to use for setting the field in the parameter before. Data type of parameter must match the data type of the field.

"Test"

**...**

More pairs of field names and values follow.

**Result** Returns OK or error.

### **Description**

You pass to this function table name (and optional filename).

Then you pass one pair of field name and value for each field you like to set in the new record.

As we can't know the new ID assigned for the record, you can help yourself by passing in an UUID for a field and later select that to get the auto assigned primary key (or have the UUID be the primary key, so you don't need a query).

See also FM.UpdateRecord to insert new record and FM.InsertOrUpdateRecord to update or insert record. With plugin version 7.2 or later, you can specify fields and table via IDs and the plugin will lookup them for you at runtime. Table IDs and table names must be unique across all open files for this to work correctly.

You can use FM.ExecuteSQL.LastSQL function to see later what SQL was created and run. **Examples**

Insert a record into Assets table:

MBS("FM.InsertRecord"; ""; "Assets"; "Model"; "TestModell"; "Item"; "MyItem"; "Serial Number"; "1234";

"In Service Date"; GetAsDate( "31.05.1996"))

Insert a record with 5 fields:

MBS("FM.InsertRecord"; \$filename; \$tablename; \$field1; \$value1; \$field2; \$value2; \$field3; \$value3; \$field4; \$value4; \$field5; \$value5)

Insert with table and field ID instead of names:

Set Variable [  $r : Value: MBS("FM-InertRecord": Get(FileName): "1065089": "3": "Hello")$ ]

Insert with using GetFieldName for field names:

MBS( "FM.InsertRecord"; ""; "Contacts"; GetFieldName ( Contacts::First ); "Joe"; GetFieldName ( Contacts::Last ); "Miller"; GetFieldName ( Contacts::Group ); "Best Customers" )

Build dynamically the evaluate statement with parameters:

# Our input parameters with field name list Set Variable [ \$FieldNames ; Value: FieldNames ( Get(FileName) ; Get(LayoutName) ) ]  $#$ # We build parameters for our Evaluate call Set Variable [ \$Params ; Value: "" ] Set Variable [ \$ParamIndex ; Value: 0 ] # Set Variable [ \$ParamIndex ; Value: \$ParamIndex + 1 ] Set Variable [  $P$  [  $ParamIndex$  ]; Value: Get(FileName) ] Set Variable [  $Params$  ; Value:  $Params & "$ ;  $P$  [  $" & P RamIndex & " | " ]$  $#$ Set Variable [ \$ParamIndex ; Value: \$ParamIndex + 1 ] Set Variable [  $P$  [  $ParamIndex$  ]; Value: Get(LayoutTableName) ] Set Variable [  $Params$ ; Value:  $Params & "$ ;  $P$  [ " &  $ParamIndex & " | " ]$  $#$  $#$  We loop over feidl list Set Variable [ \$Count ; Value: ValueCount ( \$FieldNames ) ] Set Variable [ \$FieldIndex ; Value: 0 ] Set Variable [ \$Types ; Value: "" ]  $#$ Loop # get field name and value Set Variable [ \$FieldIndex ; Value: \$FieldIndex + 1 ] Set Variable [ \$Fieldname ; Value: GetValue(\$FieldNames; \$FieldIndex) ] Set Variable [ \$Value ; Value: GetField ( \$Fieldname) ]  $#$  $#$  Check typ to filter fields we don't want

#### 89.18. FM.INSERTRECORD 4553

Set Variable [ \$Typ ; Value: FieldType ( Get(FileName) ; \$Fieldname ) ] If  $[$  Position  $({\cal Typ};$  "Global"; 1; 1  $)$  1 or Position  $({\cal Typ};$  "Summary"; 1; 1  $)$  1 or Position $({\cal Typ};$  "stored-Calc"; 1; 1) 1 or  $Fieldname = "ID"$  $#$  ignore global, statistic and unsaved formula field // Show Custom Dialog [ "Typ" ; \$FieldName & ": " & \$typ ] Else  $#$  We store in \$P  $\Box$  our parameters for evaluate and in \$Params the parameters for Evaluate Set Variable [ \$Types ; Value: \$Types & §& \$FieldName & ": " & \$Typ ] Set Variable  $\lceil \text{\$ParamIndex} \rceil$ ; Value:  $\text{\$ParamIndex} + 1$ Set Variable [  $P$  [  $ParamIndex$  ]; Value:  $Fieldname$ Set Variable [  $Params$  ; Value:  $Params & "$ ;  $P$  [  $" & P RamIndex & " | " ]$ Set Variable  $\lceil$  \$ParamIndex ; Value: \$ParamIndex + 1  $\rceil$ Set Variable [ \$P [ \$ParamIndex ] ; Value: \$Value ] Set Variable [  $Params$ ; Value:  $Params & "$ ;  $P$  [ " &  $ParamIndex & " | " ]$ End If  $#$ Exit Loop If  $\lceil$  \$FieldIndex = \$count  $\lceil$ End Loop  $#$  $#$  now build Evaluate command and show it // Show Custom Dialog [ "Types" ; \$Types ] Set Variable [ \$Function ; Value: "FM.InsertRecord" ] Set Variable [ \$command ; Value: "MBS(\$Function" & \$params & ")" ] Show Custom Dialog [ "Command" ; \$Command ] If  $\lceil$  Get ( LastMessageChoice ) = 1  $\lceil$  $#$  And run it! Set Variable [ \$result ; Value: Evaluate(\$Command) ] Show Custom Dialog [ "Result" ; \$Result ] End If

Insert with automatic table name:

MBS("FM.InsertRecord"; ""; // empty for current file ""; // empty as given with first field GetFieldName ( Anlagen::Seriennummer ); // field name queried "12345") // and value

CountScriptCall custom function:

If(\$\$LogScriptCalls; Let ( [  $FileName = Get(FileName);$  $ScriptName = Get(ScriptName);$ 

// try to insert new record r = MBS( "FM.InsertRecord"; FileName; "ScriptCallCounter"; "Counter"; 1; "ScriptName"; ScriptName; "FileName"; FileName );

// r shows OK or " [ MBS ] ERROR: (504): Field failed unique value validation test" in case of duplicate

// check for error: 504  $p =$  Position ( r ; "(504)" ; 1 ; 1 );

// update existing call on error  $r = \text{If}$ ( p >0; MBS( "FM.ExecuteFileSQL"; FileName; "UPDATE \"ScriptCallCounter\" SET \"Counter\"  $=\ \sqrt{\text{Counter}} + 1 \text{ WHERE } \sqrt{\text{ScriptName}} = ? \text{ AND } \sqrt{\text{FileName}} = ?'; 9; 13; ScriptName; FileName$  $\vert \cdot \rangle$ : r)

 $\, | \, ; \, r \, ; \, "")$ 

LogFunctionCall custom function:

```
If($$LogScriptCalls; Let ( [
```
// query some values about current context  $FileName = Get(FileName);$  $ScriptName = Get(ScriptName);$  $TableName = Get(LayoutTableName);$  $AccountName = Get(AccountName);$  $LawoutName = Get(LavoutName);$  $UserName = Get(UserName);$  $IP = Get(SystemIPAddress);$  $ScriptParameter = Get(ScriptParameter);$ 

```
// make an unique key for later
S_{\text{ScriptCallID}} = \text{Get}(\text{UUID});
```

```
// and build call stack
$CallStack = $CallStack & ScriptName &
```
 $// now log it.$ r = MBS( "FM.InsertRecord"; FileName; "ScriptCallLog"; "ScriptCallID"; \$ScriptCallID; "ScriptName"; ScriptName; "FileName"; FileName; "TableName"; TableName; "LayoutName"; LayoutName; "AccountName"; AccountName; "UserName"; UserName; "IP"; IP; "ScriptParameter"; GetAsText(ScriptParameter); "CallStack"; \$\$CallStack; "StartTime"; Get ( CurrentTimestamp ))

### 89.18. FM.INSERTRECORD 4555

 $|; r ; "$ 

LogFunctionResult custom function:

```
If( not IsEmpty($ScriptCallID); Let ( [
```
 $//$  remove us from call stack  $$CallStack = LeftValues ( $CallStack ; ValueCount ( $CallStack ) - 1);$ 

// now updat entry in log to show result.  $FileName = Get(FileName);$ 

 $r = MBS($  "FM.ExecuteFileSQL"; FileName; "UPDATE \"ScriptCallLog\" SET \"ScriptResult\" = ?,  $\Upsilon$ "EndTime $\Upsilon$ " = ? WHERE  $\Upsilon$ "ScriptCallID $\Upsilon$ " = ?"; 9; 13; GetAsText( Result ); Get(CurrentTimestamp); \$ScriptCallID )

] ; Result ); Result)

### **See also**

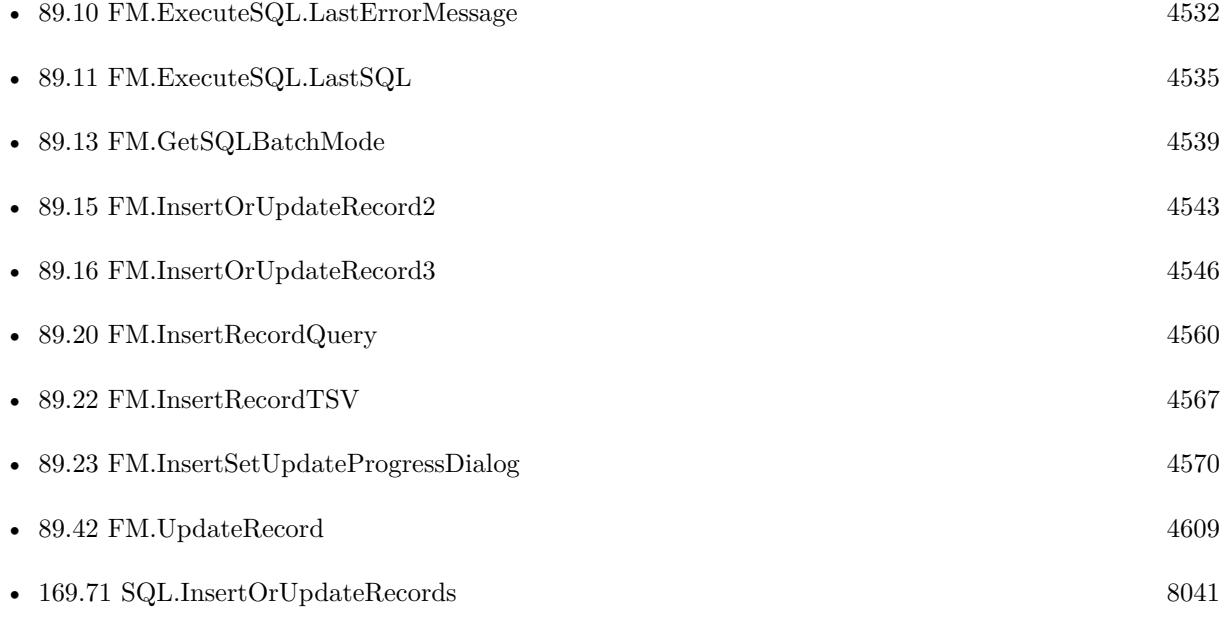

### **Example Databases**

- [SQL in FileMaker/Custom Functions to Log Scriptcalls](http://monkeybread.eu/MBS-FileMaker-Plugin-Examples/SQL%20in%20FileMaker/Custom%20Functions%20to%20Log%20Scriptcalls.shtml#1CustomFunctionAnchor_)
- [SQL in FileMaker/SQL Select Container](http://monkeybread.eu/MBS-FileMaker-Plugin-Examples/SQL%20in%20FileMaker/SQL%20Select%20Container.shtml#3ScriptAnchor_)

### **89.18.1 Blog Entries**

- [Custom Functions to Log Script Calls and maintain call stack](https://www.mbs-plugins.com/archive/2020-05-17/Custom_Functions_to_Log_Script/monkeybreadsoftware_blog_filemaker)
- [Looping over records in FileMaker with error checking](https://www.mbs-plugins.com/archive/2020-03-22/Looping_over_records_in_FileMa/monkeybreadsoftware_blog_filemaker)
- [MBS FileMaker Plugin, version 10.1pr1](https://www.mbs-plugins.com/archive/2020-01-30/MBS_FileMaker_Plugin_version_1/monkeybreadsoftware_blog_filemaker)
- [Dynamically build MBS call and evaluate it](https://www.mbs-plugins.com/archive/2019-09-19/Dynamically_build_MBS_call_and/monkeybreadsoftware_blog_filemaker)
- [MBS FileMaker Plugin, version 8.4pr2](https://www.mbs-plugins.com/archive/2018-08-10/MBS_FileMaker_Plugin_version_8/monkeybreadsoftware_blog_filemaker)
- [MBS FileMaker Plugin, version 8.4pr1](https://www.mbs-plugins.com/archive/2018-08-01/MBS_FileMaker_Plugin_version_8/monkeybreadsoftware_blog_filemaker)
- [MBS FileMaker Plugin, version 7.2pr4](https://www.mbs-plugins.com/archive/2017-04-26/MBS_FileMaker_Plugin_version_7/monkeybreadsoftware_blog_filemaker)
- [MBS FileMaker Plugin, version 6.2pr2](https://www.mbs-plugins.com/archive/2016-03-29/MBS_FileMaker_Plugin_version_6/monkeybreadsoftware_blog_filemaker)
- [MBS FileMaker Plugin 5.1 for OS X/Windows](https://www.mbs-plugins.com/archive/2015-05-19/MBS_FileMaker_Plugin_51_for_OS/monkeybreadsoftware_blog_filemaker)
- [MBS FileMaker Plugin, version 5.1pr7](https://www.mbs-plugins.com/archive/2015-05-06/MBS_FileMaker_Plugin_version_5/monkeybreadsoftware_blog_filemaker)

### **89.18.2 FileMaker Magazin**

- [Ausgabe 6/2019,](https://filemaker-magazin.de/neuigkeit/4064-Appetithappen-FMM_201906) Seite 33, [PDF](https://www.monkeybreadsoftware.com/filemaker/files/FileMakerMagazin/FMM_201805_24-25.pdf)
- [Ausgabe 4/2019,](https://filemaker-magazin.de/neuigkeit/4053-Appetithappen-FMM_201904) Seite 27
- [Ausgabe 6/2018,](https://filemaker-magazin.de/neuigkeit/4025-Appetithappen-FMM_201806) Seite 27, [PDF](https://www.monkeybreadsoftware.com/filemaker/files/FileMakerMagazin/FMM_201803_33-36.pdf)
- [Ausgabe 6/2018,](https://filemaker-magazin.de/neuigkeit/4025-Appetithappen-FMM_201806) Seite 26, [PDF](https://www.monkeybreadsoftware.com/filemaker/files/FileMakerMagazin/FMM_201803_33-36.pdf)
- [Ausgabe 6/2018,](https://filemaker-magazin.de/neuigkeit/4025-Appetithappen-FMM_201806) Seite 23, [PDF](https://www.monkeybreadsoftware.com/filemaker/files/FileMakerMagazin/FMM_201803_33-36.pdf)
- [Ausgabe 6/2018,](https://filemaker-magazin.de/neuigkeit/4025-Appetithappen-FMM_201806) Seite 22
- [Ausgabe 5/2018,](https://filemaker-magazin.de/neuigkeit/4011-Appetithappen-FMM_201805) Seite 25
- [Ausgabe 3/2018,](https://filemaker-magazin.de/neuigkeit/3953-Appetithappen-FMM_201803) Seite 36
- [Ausgabe 3/2018,](https://filemaker-magazin.de/neuigkeit/3953-Appetithappen-FMM_201803) Seite 35
- [Ausgabe 3/2018,](https://filemaker-magazin.de/neuigkeit/3953-Appetithappen-FMM_201803) Seite 34

Created 24th April 2015, last changed 24th July 2020.

### 89.19. FM.INSERTRECORDCSV 4557

### <span id="page-4556-0"></span>**89.19 FM.InsertRecordCSV**

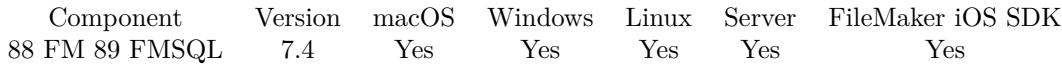

MBS( "FM.InsertRecordCSV"; InsertFileName; InsertTableName; FieldNames; Text { ; Delimiter; Field-Name; FieldValue } )

### **Parameters**

### **InsertFileName**

The file name of where the insert table is inside. Can be empty to look for the table in all files. Get(FileName)

### **InsertTableName**

The name of the table to insert record into. Can be ID of table, so we lookup name by ID. Can be result of GetFieldName() function as we remove field name automatically. "Assets"

### **FieldNames**

A list of field names for the insert. Empty entries in the list are ignored. "Model"

### **Text**

The text to import in TSV/CSV format. This means tab, comma or semicolon character between fields and newline character for new records. Use Files.ReadTextFile if needed to read this from a file on disk. "Bob;Miller;12345;New York"

### **Delimiter**

Optional Available in MBS FileMaker Plugin 8.5 or newer. The delimiter to use. If empty, we auto detect it.  $"$ ;"

### **FieldName**

Optional A field name to set. "Model"

### **FieldValue**

Optional

A field value to use for setting the field in the parameter before. Data type of parameter must match the data type of the field.

"Test"

**Result** Returns OK or error.

### **Description**

This function allows for easy importing of text to create a log of records. Filename parameters can be empty. Use FM.ExecuteSQL.LastErrorMessage and FM.ExecuteSQL.LastError to see error message. Reports an error if field name list doesn't match column count of the query result. Since version 8.2 we can fill text, number, time, timestamp and date fields and let FileMaker convert the values with your current locale.

Returns number of records added.

CSV is automatically parsed per line with List.CSVSplit function internally.

You can pass one pair of field name and value for each extra field you like to set in the new records. e.g. a reference ID.

You can specify fields and table via IDs and the plugin will lookup them for you at runtime. Table IDs and table names must be unique across all open files for this to work correctly.

With plugin version 8.4 or newer, you can use GetFieldName() function to query field names and the plugin removes the table prefix with :: in the field name before passing it to SQL engine.

Version 8.5 adds Delimiter parameter, which may break scripts, but we need to have that parameter for people with older version.

### **Examples**

Import some contacts with passing import ID/timestamp:

MBS( "FM.InsertRecordCSV"; "Contacts.fmp12"; "Contacts"; "FirstName§LastName§City"; \$tsv; "ImportID"; \$importID; "ImportDate"; Get(CurrentHostTimeStamp))

### Import CSV:

MBS( "FM.InsertRecordCSV"; "Kontakte.fmp12"; "Kontakte"; "Vorname§Nachname§Firma§Position"; "Vorname;Nachname;Firma;Position")

### **See also**

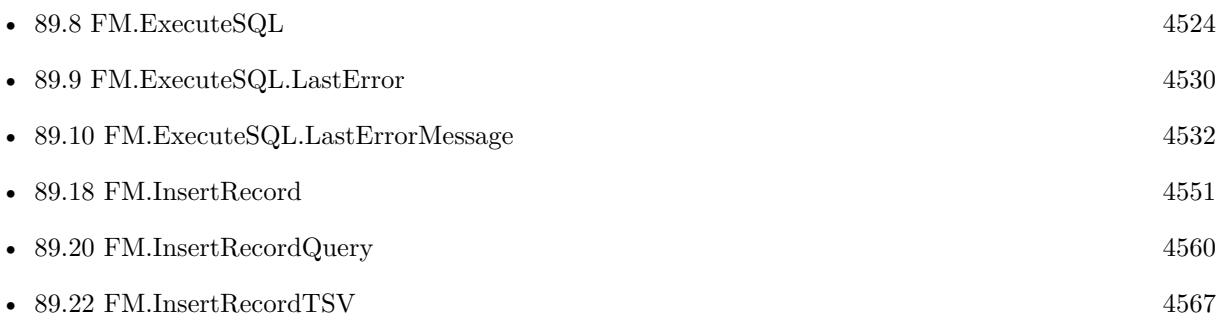

#### 89.19. FM.INSERTRECORDCSV 4559

• [113.7](#page-5945-0) List.CSVSplit [5946](#page-5945-0)

### **Example Databases**

• [Text functions/CSV Import](http://monkeybread.eu/MBS-FileMaker-Plugin-Examples/Text%20functions/CSV%20Import.shtml#1GroupButton48.0000000426.000000073.0000000547.0000000LayoutObjectAnchor_)

### **89.19.1 Blog Entries**

- [MBS FileMaker Plugin, version 9.3pr2](https://www.mbs-plugins.com/archive/2019-06-12/MBS_FileMaker_Plugin_version_9/monkeybreadsoftware_blog_filemaker)
- [MBS FileMaker Plugin, version 9.2pr1](https://www.mbs-plugins.com/archive/2019-04-02/MBS_FileMaker_Plugin_version_9/monkeybreadsoftware_blog_filemaker)
- [MBS FileMaker Plugin, version 8.5pr3](https://www.mbs-plugins.com/archive/2018-10-24/MBS_FileMaker_Plugin_version_8/monkeybreadsoftware_blog_filemaker)
- [MBS FileMaker Plugin, version 8.2pr1](https://www.mbs-plugins.com/archive/2018-04-04/MBS_FileMaker_Plugin_version_8/monkeybreadsoftware_blog_filemaker)
- [MBS FileMaker Plugin, version 7.6pr5](https://www.mbs-plugins.com/archive/2017-12-22/MBS_FileMaker_Plugin_version_7/monkeybreadsoftware_blog_filemaker)
- [CSV functions in MBS FileMaker Plugin](https://www.mbs-plugins.com/archive/2017-11-01/CSV_functions_in_MBS_FileMaker/monkeybreadsoftware_blog_filemaker)
- [MBS FileMaker Plugin 7.4 More than 4900 Functions In One Plugin](https://www.mbs-plugins.com/archive/2017-09-26/MBS_FileMaker_Plugin_74_-_More/monkeybreadsoftware_blog_filemaker)
- [MBS FileMaker Plugin, version 7.4pr8](https://www.mbs-plugins.com/archive/2017-09-23/MBS_FileMaker_Plugin_version_7/monkeybreadsoftware_blog_filemaker)

### **89.19.2 FileMaker Magazin**

• [Ausgabe 3/2018,](https://filemaker-magazin.de/neuigkeit/3953-Appetithappen-FMM_201803) Seite 35, [PDF](https://www.monkeybreadsoftware.com/filemaker/files/FileMakerMagazin/FMM_201803_33-36.pdf)

Created 21st September 2017, last changed 1st May 2020.

# <span id="page-4559-0"></span>**89.20 FM.InsertRecordQuery**

Component Version macOS Windows Linux Server FileMaker iOS SDK [88](#page-4300-0) FM [89](#page-4500-0) FMSQL 5.1 Yes Yes Yes Yes Yes

MBS( "FM.InsertRecordQuery"; InsertFileName; InsertTableName; FieldNames; QueryFileName; SQL Statement { ; Params } )

### **Parameters**

### **InsertFileName**

The file name of where the insert table is inside. Can be empty to look for the table in all files. Get(FileName)

### **InsertTableName**

The name of the table to insert record into. Can be ID of table, so we lookup name by ID. Can be result of GetFieldName() function as we remove field name automatically. "Assets"

### **FieldNames**

A list of field names for the insert. Empty entries in the list are ignored.

Can be ID of field, so we lookup name by ID. Can be result of GetFieldName() function as we remove table name automatically.

"Model"

### **QueryFileName**

The file name for the database to run the query against. Can be empty to look for the table in all files. Get(FileName)

### **SQL Statement**

SQL Statement as a Text string

### **Params**

Optional

Pass here parameters. One parameter to this function for each parameter you want to pass to the SQL statement.

123

**Result** Returns OK or error.

### **Description**

This function allows to easily copy a lot of records from one table to another table.

Copy can be from one database to other or within same database. Also from one table to other or within a table. Due to passing in new field names, you can even rearrange values from one column to other while copying. In the SQL you can use functions for sums or join data from several tables together to fill a new table. Filename parameters can be empty.

Use FM.ExecuteSQL.LastErrorMessage and FM.ExecuteSQL.LastError to see error message. Reports an error if field name list doesn't match column count of the query result.

#### 89.20. FM.INSERTRECORDQUERY 4561

Please do use field names of global or unstored calculated fields in the FieldNames list.

For inserting records from other database (e.g. MySQL), please use SQL.InsertRecords function.

Using FM.SetSQLBatchMode you can let the plugin insert e.g. 50 rows in one chunk which can speed up insert a lot.

Due to memory usage it can be useful to segment copy queries to only copy one GB at a time and avoid heavy memory pressure.

With plugin version 7.2 or later, you can specify fields and table via IDs and the plugin will lookup them for you at runtime. Table IDs and table names must be unique across all open files for this to work correctly.

With plugin version 8.4 or newer, you can use GetFieldName() function to query field names and the plugin removes the table prefix with :: in the field name before passing it to SQL engine. **Examples**

Copy records within one table in same file:

MBS( "FM.InsertRecordQuery"; ""; "Contacts"; "First§Last§Company"; ""; "SELECT \"First\", \"Last\", \"Company\" FROM Contacts" )

Copy records from a table from one database to other (production to development)

MBS( "FM.InsertRecordQuery"; "ContactsDev.fmp12"; "Contacts"; "First§Last§Company"; "Contacts.fmp12"; "SELECT  $\T{First\", \T{Last\", \Company\" FROM Contacts" }$ 

Copy data to other table:

MBS( "FM.InsertRecordQuery"; ""; "Test"; "FirstName§LastName§CompanyName"; ""; "SELECT \"First\", \"Last\", \"Company\" FROM Contacts" )

Query sum of sales grouped by customers in a sales report table:

MBS( "FM.InsertRecordQuery"; ""; "SalesReport"; "SumSales§CustomerID"; ""; "SELECT sum(\"Invoice-Total\"), \"CustomerID\" FROM Clients, Invoices WHERE Invoices. CustomerID = Clients.CustomerID GROUP by CustomerID" )

Copy two fields from one table to other:

MBS( "FM.InsertRecordQuery"; ""; "ASC Apple Script"; "Name§Script"; ""; "select \* from \"Apple- $Script\langle ""\rangle$ 

Copy from Anlagen example (in German) to copy of same file:

MBS( "FM.InsertRecordQuery";

/\* InsertFileName \*/ "Anlagen2"; /\* InsertTableName \*/ "Anlagen";

 $/*$  FieldNames  $*/$ 

"Abschreibung Jahre§Anzahl Diagramme§Ausgewählte Datei§Datei 1 Container§Datei 2 Container§Datei 3 Container§Datei 4 Container§Datei 5 Container§Datum Ausgang§Datum Ausgang Popover§Datum Eingang§Erstellungsdatum§Fälligkeit§Fälligkeit Popover§Gekauft von§Geprüft durch§In Betrieb seit§Interne ID§Kategorie§Kaufdatum§Kosten§Modell§Notizen§Ort§Position§Prüfdatum§Seriennummer§Signatur Container§Zugewiesen an§Zustand";

/\* QueryFileName \*/

"Anlagen";

 $\text{/*}$  SQL Statement  $\text{*}/$ 

"SELECT \"Abschreibung Jahre\", \"Anzahl Diagramme\", \"Ausgewählte Datei\", \"Datei 1 Container\", \"Datei 2 Container\", \"Datei 3 Container\", \"Datei 4 Container\", \"Datei 5 Container\", \"Datum Ausgang\", \"Datum Ausgang Popover\", \"Datum Eingang\", \"Erstellungsdatum\", \"Fälligkeit\", \"Fälligkeit Popover\", \"Gekauft von\", \"Geprüft durch\", \"In Betrieb seit\", \"Interne ID\", \"Kategorie\", \"Kaufdatum\", \"Kosten\", \"Modell\", \"Notizen\", \"Ort\", \"Position\", \"Prüfdatum\", \"Seriennummer\", \"Signatur Container\", \"Zugewiesen an\", \"Zustand\" FROM Anlagen"  $\left( \right)$ 

Copy data to other table with parameter:

MBS( "FM.InsertRecordQuery"; ""; "Test"; "FirstName§LastName§CompanyName"; ""; "SELECT \"First\", \"Last\", \"Company\" FROM Contacts WHERE City=?"; "Hamburg" )

Copy from file to fill clone with order and two fields to filter:

MBS( "FM.InsertRecordQuery"; "Aufgaben Clone"; "Aufgaben"; "Aufgabe§Fälligkeit§Beschreibung§Status§Kategorie"; ""; "SELECT Aufgabe, \"Fälligkeit\", Beschreibung, Status, Kategorie FROM Aufgaben WHERE IDField=? AND OtherThing=? ORDER BY \"Fälligkeit\" "; 123; "Haus" )

### **See also**

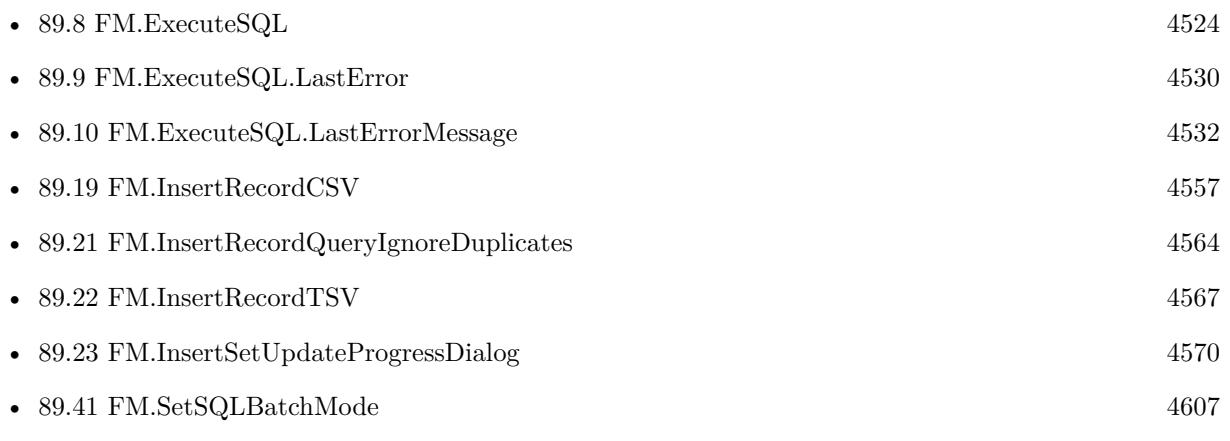

#### 89.20. FM.INSERTRECORDQUERY 4563

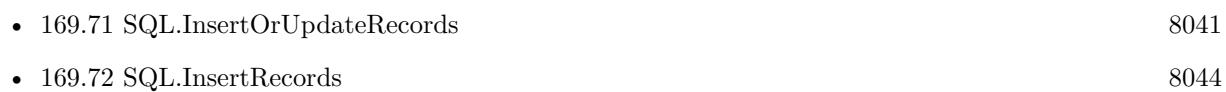

### **Example Databases**

• [SQL in FileMaker/SQL Select Container](http://monkeybread.eu/MBS-FileMaker-Plugin-Examples/SQL%20in%20FileMaker/SQL%20Select%20Container.shtml#4ScriptAnchor_)

### **89.20.1 Blog Entries**

- [Dynamically build MBS call and evaluate it](https://www.mbs-plugins.com/archive/2019-09-19/Dynamically_build_MBS_call_and/monkeybreadsoftware_blog_filemaker)
- [MBS FileMaker Plugin, version 6.2pr3](https://www.mbs-plugins.com/archive/2016-04-05/MBS_FileMaker_Plugin_version_6/monkeybreadsoftware_blog_filemaker)
- [MBS FileMaker Plugin, version 6.0pr7](https://www.mbs-plugins.com/archive/2016-01-20/MBS_FileMaker_Plugin_version_6/monkeybreadsoftware_blog_filemaker)
- [MBS FileMaker Plugin, version 5.4pr5](https://www.mbs-plugins.com/archive/2015-11-10/MBS_FileMaker_Plugin_version_5/monkeybreadsoftware_blog_filemaker)
- [MBS FileMaker Plugin 5.1 for OS X/Windows](https://www.mbs-plugins.com/archive/2015-05-19/MBS_FileMaker_Plugin_51_for_OS/monkeybreadsoftware_blog_filemaker)
- [MBS FileMaker Plugin, version 5.1pr7](https://www.mbs-plugins.com/archive/2015-05-06/MBS_FileMaker_Plugin_version_5/monkeybreadsoftware_blog_filemaker)
- [Quickly copy lots of records](https://www.mbs-plugins.com/archive/2015-04-30/Quickly_copy_lots_of_records/monkeybreadsoftware_blog_filemaker)

### **89.20.2 FileMaker Magazin**

- [Ausgabe 3/2018,](https://filemaker-magazin.de/neuigkeit/3953-Appetithappen-FMM_201803) Seite 35, [PDF](https://www.monkeybreadsoftware.com/filemaker/files/FileMakerMagazin/FMM_201803_33-36.pdf)
- [Ausgabe 4/2015,](https://filemaker-magazin.de/neuigkeit/3822-Appetithappen-FMM_201504) Seite 40, [PDF](https://www.monkeybreadsoftware.com/filemaker/files/FileMakerMagazin/FMM_201504_39-40.pdf)
- [Ausgabe 4/2015,](https://filemaker-magazin.de/neuigkeit/3822-Appetithappen-FMM_201504) Seite 39, [PDF](https://www.monkeybreadsoftware.com/filemaker/files/FileMakerMagazin/FMM_201504_39-40.pdf)

Created 29th April 2015, last changed 4th August 2020.

# <span id="page-4563-0"></span>**89.21 FM.InsertRecordQueryIgnoreDuplicates**

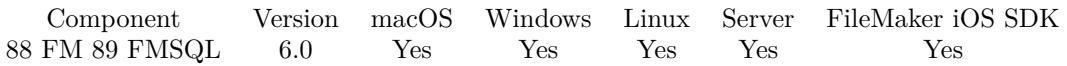

MBS( "FM.InsertRecordQueryIgnoreDuplicates"; InsertFileName; InsertTableName; FieldNames; Query-FileName; SQL Statement { ; Params } )

### **Parameters**

### **InsertFileName**

The file name of where the insert table is inside. Can be empty to look for the table in all files. Get(FileName)

### **InsertTableName**

The name of the table to insert record into. Can be ID of table, so we lookup name by ID. Can be result of GetFieldName() function as we remove field name automatically. "Assets"

### **FieldNames**

A list of field names for the insert. Empty entries in the list are ignored.

Can be ID of field, so we lookup name by ID. Can be result of GetFieldName() function as we remove table name automatically. "Model"

### **QueryFileName**

The file name for the database to run the query against. Can be empty to look for the table in all files. Get(FileName)

### **SQL Statement**

SQL Statement as a Text string

### **Params**

Optional

Pass here parameters. One parameter to this function for each parameter you want to pass to the SQL statement.

123

**Result** Returns OK or error.

### **Description**

Same as FM.InsertRecordQuery, but ignores duplicate records.

On success returns the number of duplicate records instead of OK if there were any.

This function allows to easily copy a lot of records from one table to another table.

Copy can be from one database to other or within same database. Also from one table to other or within a table. Due to passing in new field names, you can even rearrange values from one column to other while copying. In the SQL you can use functions for sums or join data from several tables together to fill a new table. Filename parameters can be empty.

Use FM.ExecuteSQL.LastErrorMessage and FM.ExecuteSQL.LastError to see error message. Reports an error if field name list doesn't match column count of the query result.

### 89.21. FM.INSERTRECORDQUERYIGNOREDUPLICATES 4565

Does not copy text styles, only plain text for text fields.

The duplicate check is based on FileMaker checking if a field is unique, e.g. the record ID. For inserting records from other database (e.g. MySQL), please use SQL.InsertRecords function.

With plugin version 7.2 or later, you can specify fields and table via IDs and the plugin will lookup them for you at runtime. Table IDs and table names must be unique across all open files for this to work correctly. **Examples**

Copy records within one table in same file:

MBS( "FM.InsertRecordQueryIgnoreDuplicates"; ""; "Contacts"; "First§Last§Company"; ""; "SELECT  $\YFirst\", \YLast\", \YCompany\" FROM Contacts" )$ 

Copy records from a table from one database to other (production to development)

MBS( "FM.InsertRecordQueryIgnoreDuplicates"; "ContactsDev.fmp12"; "Contacts"; "First§Last§Company"; "Contacts.fmp12"; "SELECT \"First\", \"Last\", \"Company\" FROM Contacts" )

Copy data to other table:

MBS( "FM.InsertRecordQueryIgnoreDuplicates"; ""; "Test"; "FirstName§LastName§CompanyName"; ""; "SELECT  $\T{First\", \T{Last\", \Company\" FROM Contacts" }$ 

Query sum of sales grouped by customers in a sales report table:

MBS( "FM.InsertRecordQueryIgnoreDuplicates"; ""; "SalesReport"; "SumSales§CustomerID"; ""; "SE-LECT sum(\"InvoiceTotal\"), \"CustomerID\" FROM Clients, Invoices WHERE Invoices. CustomerID  $=$  Clients.CustomerID GROUP by CustomerID"  $)$ 

Copy two fields from one table to other:

MBS( "FM.InsertRecordQueryIgnoreDuplicates"; ""; "ASC Apple Script"; "Name§Script"; ""; "select \* from  $\P$ AppleScript $\P$ ")

### **See also**

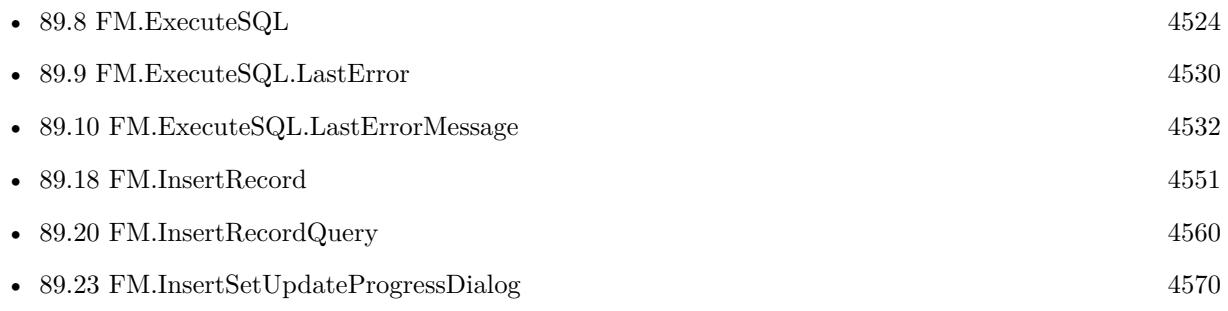

• [169.72](#page-8043-0) SQL.InsertRecords [8044](#page-8043-0)

### **89.21.1 Blog Entries**

- [MBS FileMaker Plugin, version 6.2pr3](https://www.mbs-plugins.com/archive/2016-04-05/MBS_FileMaker_Plugin_version_6/monkeybreadsoftware_blog_filemaker)
- [MBS FileMaker Plugin, version 6.0pr7](https://www.mbs-plugins.com/archive/2016-01-20/MBS_FileMaker_Plugin_version_6/monkeybreadsoftware_blog_filemaker)

Created 18th January 2016, last changed 17th January 2020.

### 89.22. FM.INSERTRECORDTSV 4567

## <span id="page-4566-0"></span>**89.22 FM.InsertRecordTSV**

Component Version macOS Windows Linux Server FileMaker iOS SDK [88](#page-4300-0) FM [89](#page-4500-0) FMSQL 5.3 Yes Yes Yes Yes Yes

MBS( "FM.InsertRecordTSV"; InsertFileName; InsertTableName; FieldNames; Text { ; FieldName; Field-Value } )

### **Parameters**

### **InsertFileName**

The file name of where the insert table is inside. Can be empty to look for the table in all files. Get(FileName)

### **InsertTableName**

The name of the table to insert record into. Can be ID of table, so we lookup name by ID. Can be result of GetFieldName() function as we remove field name automatically. "Assets"

### **FieldNames**

A list of field names for the insert. Empty entries in the list are ignored.

Can be ID of field, so we lookup name by ID. Can be result of GetFieldName() function as we remove table name automatically.

"Model"

**Text**

The text to import in TSV format. This means tab character between fields and newline character for new records

"Bob Miller 12345 New York"

### **FieldName**

Optional

A field name to set. Can be ID of field, so we lookup name by ID. Can be result of GetFieldName() function as we remove table name automatically. "Model"

### **FieldValue**

Optional

A field value to use for setting the field in the parameter before. Data type of parameter must match the data type of the field.

"Test"

**Result** Returns number or error.

### **Description**

This function allows for easy importing of text to create a log of records. Filename parameters can be empty. Use FM.ExecuteSQL.LastErrorMessage and FM.ExecuteSQL.LastError to see error message.

### 4568 CHAPTER 89. FMSQL

Reports an error if field name list doesn't match column count of the query result. Since version 8.2 we can fill text, number, time, timestamp and date fields and let FileMaker convert the values with your current locale.

Returns number of records added.

For XML, please check XML.Import function. For splitting values with delimiter into a list, please use QuickList.New which also works with comma, tab, newline or other characters.

With plugin version 6.2 or newer you can pass one pair of field name and value for each extra field you like to set in the new records. e.g. a reference ID.

With plugin version 7.2 or later, you can specify fields and table via IDs and the plugin will lookup them for you at runtime. Table IDs and table names must be unique across all open files for this to work correctly.

With plugin version 8.4 or newer, you can use GetFieldName() function to query field names and the plugin removes the table prefix with :: in the field name before passing it to SQL engine. **Examples**

Import records from text:

Delete All Records [ No dialog ] Set Variable [ \$fields; Value:"FirstName§LastName§City" ] Set Variable [  $r$ ; Value:MBS("FM.InsertRecordTSV"; ""; "Contacts"; \$fields; Import::ImportText) ]

Import some contacts with passing import ID/timestamp:

MBS( "FM.InsertRecordTSV"; "Contacts.fmp12"; "Contacts"; "FirstName§LastName§City"; \$tsv; "ImportID"; \$importID; "ImportDate"; Get(CurrentHostTimeStamp))

### **See also**

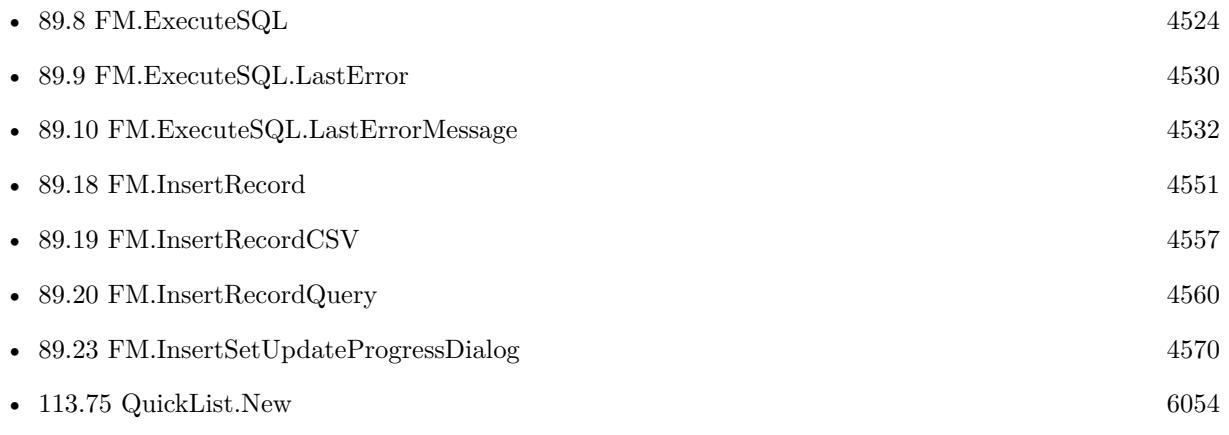

#### 89.22. FM.INSERTRECORDTSV 4569

• [206.13](#page-10074-0) XML.Import [10075](#page-10074-0)

### **Example Databases**

• [Text functions/TSV Import](http://monkeybread.eu/MBS-FileMaker-Plugin-Examples/Text%20functions/TSV%20Import.shtml#1GroupButton48.0000000426.000000073.0000000547.0000000LayoutObjectAnchor_)

### **89.22.1 Blog Entries**

- [MBS FileMaker Plugin, version 8.2pr1](https://www.mbs-plugins.com/archive/2018-04-04/MBS_FileMaker_Plugin_version_8/monkeybreadsoftware_blog_filemaker)
- [MBS FileMaker Plugin, version 7.6pr5](https://www.mbs-plugins.com/archive/2017-12-22/MBS_FileMaker_Plugin_version_7/monkeybreadsoftware_blog_filemaker)
- [MBS FileMaker Plugin, version 6.2pr5](https://www.mbs-plugins.com/archive/2016-04-20/MBS_FileMaker_Plugin_version_6/monkeybreadsoftware_blog_filemaker)
- [MBS FileMaker Plugin, version 6.2pr3](https://www.mbs-plugins.com/archive/2016-04-05/MBS_FileMaker_Plugin_version_6/monkeybreadsoftware_blog_filemaker)
- [ ANN ] [MBS FileMaker Plugin 5.3 for OS X/Windows](https://www.mbs-plugins.com/archive/2015-10-01/[ANN]_MBS_FileMaker_Plugin_53_/monkeybreadsoftware_blog_filemaker)
- [MBS FileMaker Plugin, version 5.3pr3](https://www.mbs-plugins.com/archive/2015-09-15/MBS_FileMaker_Plugin_version_5/monkeybreadsoftware_blog_filemaker)
- [XML Import for FileMaker](https://www.mbs-plugins.com/archive/2015-09-10/XML_Import_for_FileMaker/monkeybreadsoftware_blog_filemaker)
- [New today: FM.InsertRecordTSV](https://www.mbs-plugins.com/archive/2015-09-08/New_today_FMInsertRecordTSV/monkeybreadsoftware_blog_filemaker)

### **89.22.2 FileMaker Magazin**

• [Ausgabe 3/2018,](https://filemaker-magazin.de/neuigkeit/3953-Appetithappen-FMM_201803) Seite 35, [PDF](https://www.monkeybreadsoftware.com/filemaker/files/FileMakerMagazin/FMM_201803_33-36.pdf)

Created 8th September 2015, last changed 1st May 2020.

# <span id="page-4569-0"></span>**89.23 FM.InsertSetUpdateProgressDialog**

Component Version macOS Windows Linux Server FileMaker iOS SDK [88](#page-4300-0) FM [89](#page-4500-0) FMSQL 6.2 Yes Yes No No No

MBS( "FM.InsertSetUpdateProgressDialog"; Update { ; Base; Factor } )

### **Parameters**

### **Update**

Pass 1 to update Progress Dialog. Pass 0 to disable feature. 1

### **Base**

Optional The progress base in percent. Default is 0. 25

### **Factor**

Optional The factor to apply for progress update. Default is 1. 0.5

**Result** Returns OK or error.

### **Description**

If you enable progress dialog updates, the functions FM.InsertRecordQuery, FM.InsertRecordQueryIgnoreDuplicates and FM.InsertRecordTSV will update progress dialog.

If cancel button is clicked, the functions may cancel and return an error. Depending on event handling a cancel button may not work while a plugin function runs!

You can use Base/Factor to adjust updates in progress dialog. e.g. if you have 4 things to do and FM.InsertRecordTSV is 2nd one, you can use a base of 25 (so 25% is for first thing to do) and factor of 0.25. Our progress will go from 25 to 50% than.

### **Examples**

Import tab return text data as records with progress dialog:

Set Variable [  $r$ ; Value:MBS( "ProgressDialog.SetTitle"; "Please wait." ) ]

Set Variable [ \$r; Value:MBS( "ProgressDialog.SetShowButton"; 0 ) ]

Set Variable [ \$r; Value:MBS( "ProgressDialog.SetTopText"; "Importing text file..." ) ]

Set Variable [ \$r; Value:MBS( "ProgressDialog.Show" ) ]

Set Variable [ \$r; Value:MBS( "FM.InsertSetUpdateProgressDialog"; 1) ]

Set Variable [\$r; Value:MBS( "FM.InsertRecordTSV"; ""; "TSV Import"; "First§Last§Street§City§State§Zip§Country"; TSV Import::Text to Import ) ]

Set Variable [ \$r; Value:MBS( "ProgressDialog.Hide" ) ]

**See also**

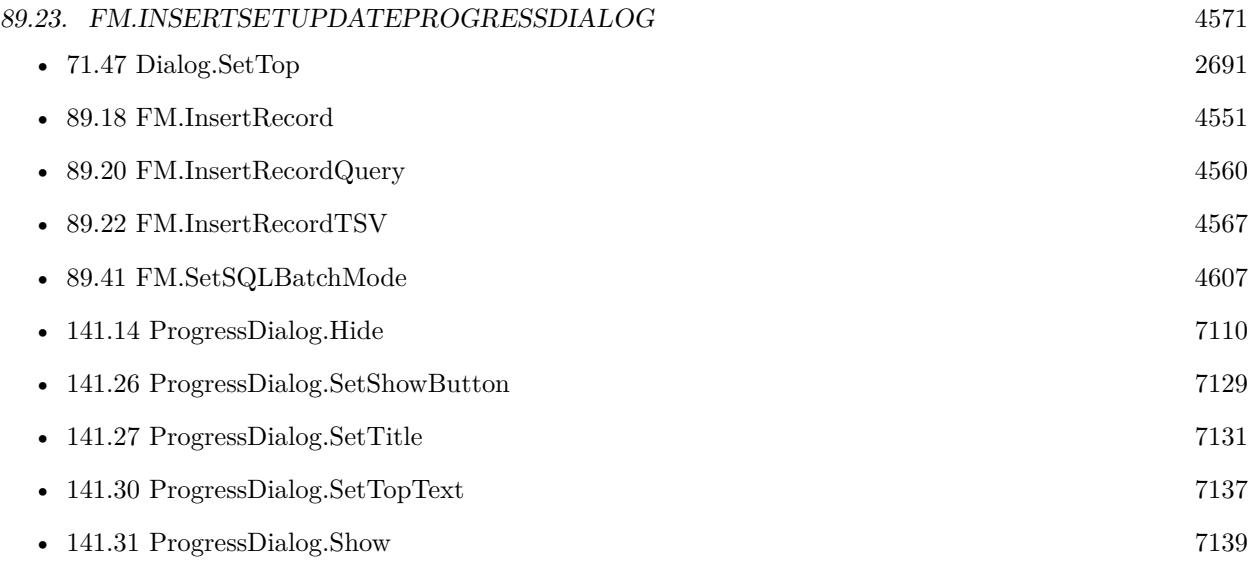

### **89.23.1 Blog Entries**

• [MBS FileMaker Plugin, version 6.2pr3](https://www.mbs-plugins.com/archive/2016-04-05/MBS_FileMaker_Plugin_version_6/monkeybreadsoftware_blog_filemaker)

Created 3th April 2016, last changed 18th September 2016.

### 4572 CHAPTER 89. FMSQL **89.24 FM.NULL**

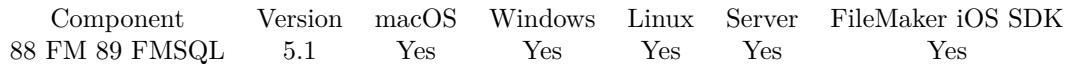

MBS( "FM.NULL" )

**Result** Returns empty container.

### **Description**

FileMaker doesn't really have a NULL value, but other databases make a difference between empty text ("") and no value (NULL).

This function returns a special container value with no content.

SQL.SetParamValue and SQL.SetParamValues can use this value to pass NULL to the database. **Examples**

get null value:

MBS("FM.NULL")

### **See also**

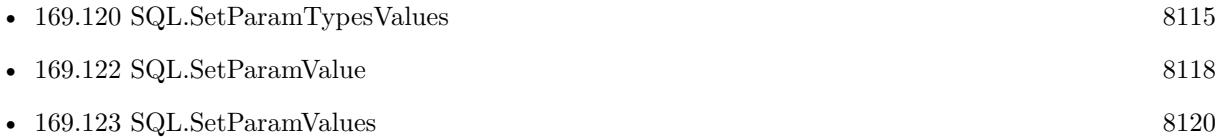

### **89.24.1 Blog Entries**

• [MBS FileMaker Plugin, version 5.1pr6](https://www.mbs-plugins.com/archive/2015-04-23/MBS_FileMaker_Plugin_version_5/monkeybreadsoftware_blog_filemaker)

Created 20th April 2015, last changed 14th September 2015.
#### 89.25. FM.QUERYBASETABLENAMES 4573

# <span id="page-4572-0"></span>**89.25 FM.QueryBaseTableNames**

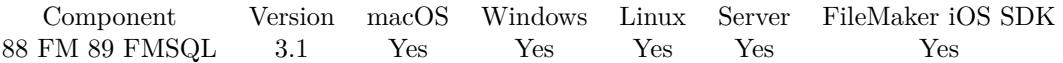

MBS( "FM.QueryBaseTableNames" { ; FileName } )

#### **Parameters**

#### **FileName**

Optional The database file name to look into. If empty or missing, we look in current database. (new in 6.2) "Contacts"

**Result** Returns names of tables separated by return.

#### **Description**

See also FM.QueryTableNames.

Needs permissions to query your database schema via SQL. **Examples**

Query tables in database Kontakte:

MBS( "FM.QueryBaseTableNames"; "Kontakte" )

#### **See also**

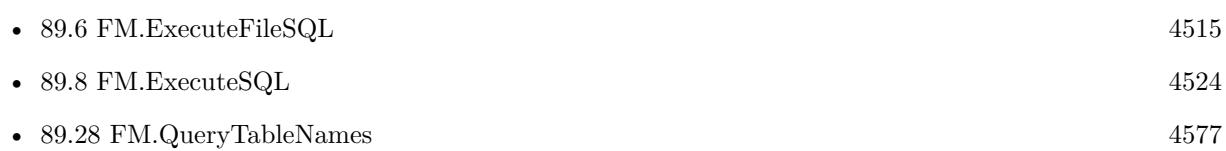

#### **89.25.1 Blog Entries**

- [Comparing Base Elements Plugin to MBS FileMaker Plugin](https://www.mbs-plugins.com/archive/2017-10-24/Comparing_Base_Elements_Plugin/monkeybreadsoftware_blog_filemaker)
- [MBS FileMaker Plugin, version 6.2pr3](https://www.mbs-plugins.com/archive/2016-04-05/MBS_FileMaker_Plugin_version_6/monkeybreadsoftware_blog_filemaker)
- [MBS Filemaker Plugin, version 3.1pr3](https://www.mbs-plugins.com/archive/2012-12-17/MBS_Filemaker_Plugin_version_3/monkeybreadsoftware_blog_filemaker)

Created 18th August 2014, last changed 7th October 2020.

# <span id="page-4573-0"></span>**89.26 FM.QueryFieldsForBaseTableName**

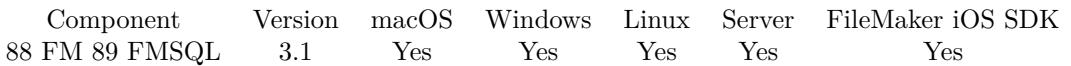

MBS( "FM.QueryFieldsForBaseTableName"; BaseTableName { ; FileName } )

(old name: FM.QueryFields)

#### **Parameters**

# **BaseTableName**

The base table name to query. "test"

#### **FileName**

#### Optional

The database file name to look into. If empty or missing, we look in current database. (new in 6.2) "Contacts"

**Result** Returns field names of fields separated by return.

#### **Description**

See also FM.QueryFieldsForTableName.

Needs permissions to query your database schema via SQL. **Examples**

Query fields in table Kontakte in file Kontakte:

MBS( "FM.QueryFieldsForBaseTableName"; "Kontakte"; "Kontakte" )

#### **See also**

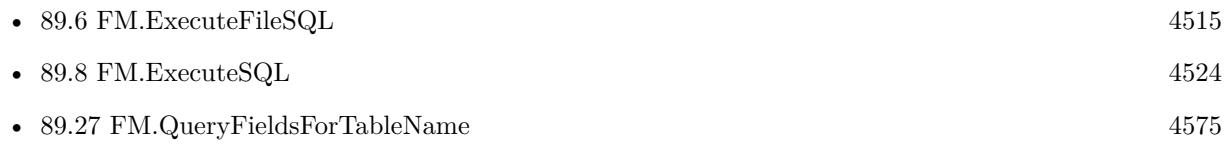

### **89.26.1 Blog Entries**

- [MBS FileMaker Plugin, version 9.1pr1](https://www.mbs-plugins.com/archive/2019-02-06/MBS_FileMaker_Plugin_version_9/monkeybreadsoftware_blog_filemaker)
- [MBS FileMaker Plugin, version 6.2pr3](https://www.mbs-plugins.com/archive/2016-04-05/MBS_FileMaker_Plugin_version_6/monkeybreadsoftware_blog_filemaker)
- [MBS Filemaker Plugin, version 3.1pr3](https://www.mbs-plugins.com/archive/2012-12-17/MBS_Filemaker_Plugin_version_3/monkeybreadsoftware_blog_filemaker)

Created 18th August 2014, last changed 7th October 2020.

#### 89.27. FM.QUERYFIELDSFORTABLENAME 4575

# <span id="page-4574-0"></span>**89.27 FM.QueryFieldsForTableName**

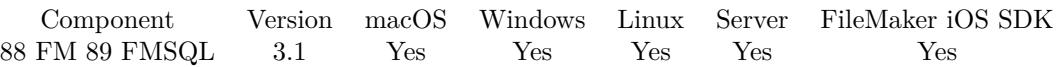

MBS( "FM.QueryFieldsForTableName"; TableName { ; FileName } )

#### **Parameters**

#### **TableName**

The table name to query. "test"

#### **FileName**

Optional

The database file name to look into. If empty or missing, we look in current database. (new in 6.2) "Contacts"

**Result** Returns field names of fields separated by return.

#### **Description**

See also FM.QueryFieldsForBaseTableName.

Needs permissions to query your database schema via SQL. **Examples**

Query field names for Contacts table:

MBS( "FM.QueryFieldsForTableName"; "Contacts" )

Query fields for contacts in contacts database:

MBS( "FM.QueryFieldsForTableName"; "Kontakte"; "Kontakte" )

Build quoted list of fields:

```
"\"" & substitute(MBS( "FM.QueryFieldsForTableName"; "Aufgaben" ); \S; "\", \"") & "\""
```
#### **See also**

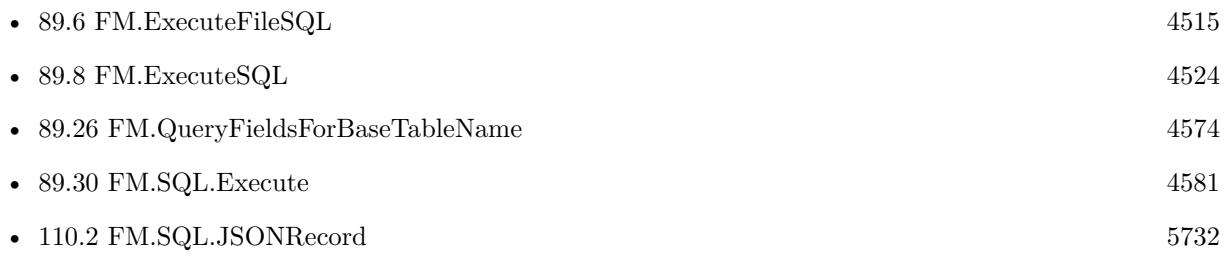

# **89.27.1 Blog Entries**

- [MBS FileMaker Plugin, version 9.1pr1](https://www.mbs-plugins.com/archive/2019-02-06/MBS_FileMaker_Plugin_version_9/monkeybreadsoftware_blog_filemaker)
- [Comparing Base Elements Plugin to MBS FileMaker Plugin](https://www.mbs-plugins.com/archive/2017-10-24/Comparing_Base_Elements_Plugin/monkeybreadsoftware_blog_filemaker)
- [MBS FileMaker Plugin, version 6.2pr3](https://www.mbs-plugins.com/archive/2016-04-05/MBS_FileMaker_Plugin_version_6/monkeybreadsoftware_blog_filemaker)
- [MBS Filemaker Plugin, version 3.1pr3](https://www.mbs-plugins.com/archive/2012-12-17/MBS_Filemaker_Plugin_version_3/monkeybreadsoftware_blog_filemaker)

Created 18th August 2014, last changed 7th October 2020.

#### 89.28. FM.QUERYTABLENAMES 4577

# <span id="page-4576-0"></span>**89.28 FM.QueryTableNames**

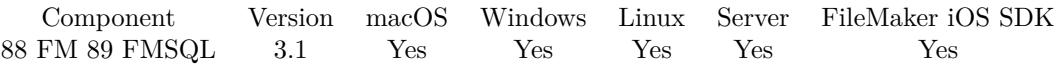

MBS( "FM.QueryTableNames" { ; FileName } )

(old name: FM.QueryTables)

### **Parameters**

#### **FileName**

#### Optional

The database file name to look into. If empty or missing, we look in current database. (new in 6.2) "Contacts"

**Result** Returns names of tables separated by return.

#### **Description**

See also FM.QueryBaseTableNames.

Needs permissions to query your database schema via SQL. **Examples**

Query tables in database Kontakte:

MBS( "FM.QueryTableNames"; "Kontakte" )

#### **See also**

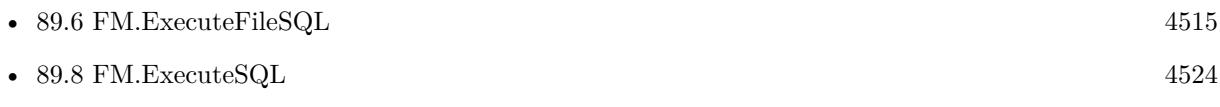

• [89.25](#page-4572-0) FM.QueryBaseTableNames [4573](#page-4572-0)

#### **89.28.1 Blog Entries**

- [FileMaker 19.2 and the new fmplugin extended privilege](https://www.mbs-plugins.com/archive/2020-12-16/FileMaker_192_and_the_new_fmpl/monkeybreadsoftware_blog_filemaker)
- [Comparing Base Elements Plugin to MBS FileMaker Plugin](https://www.mbs-plugins.com/archive/2017-10-24/Comparing_Base_Elements_Plugin/monkeybreadsoftware_blog_filemaker)
- [MBS FileMaker Plugin, version 6.2pr3](https://www.mbs-plugins.com/archive/2016-04-05/MBS_FileMaker_Plugin_version_6/monkeybreadsoftware_blog_filemaker)
- [MBS Filemaker Plugin, version 3.1pr3](https://www.mbs-plugins.com/archive/2012-12-17/MBS_Filemaker_Plugin_version_3/monkeybreadsoftware_blog_filemaker)

Created 18th August 2014, last changed 7th October 2020.

# <span id="page-4577-0"></span>**89.29 FM.SQL.CSV**

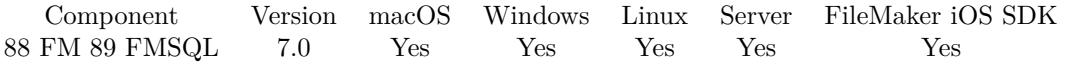

MBS( "FM.SQL.CSV"; SQLref  $\{$ ; firstRow; lastRow; firstCol; lastCol; rowSeparator; colSeparator  $\})$ 

#### **Parameters**

#### **SQLref**

The reference number returned by FM.SQL.Execute function. \$SQLRef

#### **firstRow**

Optional The index of first row. Default is 0. 0

#### **lastRow**

Optional The index of last row. Default is FM.SQL.RowCount-1. 5

#### **firstCol**

Optional The index of first column. Default is 0. 0

# **lastCol**

Optional The index of last column. Default is FM.SQL.FieldCount-1. 6

#### **rowSeparator**

Optional The row separator. Default is CR.  $Char(13)$ 

#### **colSeparator**

Optional The column separator. Default is semicolon.  $"$ ;"

**Result** Returns text or error.

#### **Description**

You can use this method to quickly get all fields in a given area as text. If needed, we put values in quotes and escape quotes and newlines.

For numeric values we ask FileMaker to provide text representation, so FileMaker may use dot or comma as

89.29. FM.SQL.CSV 4579

decimal divider depending on your locale.

Please use Text.WriteTextFile to write to text file if you need CSV export. **Examples**

Query fields and export as text and CSV:

Set Variable [ \$sql; Value:MBS( "FM.SQL.Execute"; ""; "select \* from Clients") ] If  $[MBS("IsError")$ Show Custom Dialog [ "SQL error"; \$sql ] Else Show Custom Dialog [ "SQL result"; "got " & MBS( "FM.SQL.RowCount"; \$sql) & " rows with each " & MBS( "FM.SQL.FieldCount"; \$sql ) & " …" ]  $#$  Write to text file Set Variable [  $$text; Value:MBS("FM.SQL.Text";$  \$sql ) ] Set Variable [ \$desktopFolder; Value:MBS( "Folders.UserDesktop" ) ] Set Variable [  $\Phi$ ]  $\Phi$  /  $\Phi$  /  $\Phi$  Set Variable [ \$r; Value:MBS( "Text.WriteTextFile"; \$text; \$path; "UTF8") ]  $#$  Write to text file Set Variable [  $$text; Value:MBS("FM.SQL.CSV";$  \$sql ) ] Set Variable [  $\Phi$ ] [  $\Phi$  = MBS( "Path.AddPathComponent"; \$desktopFolder; "fields.csv" ) ] Set Variable [ \$r; Value:MBS( "Text.WriteTextFile"; \$text; \$path; "UTF8") ]  $#$  Cleanup Set Variable [  $r$ ; Value:MBS( "FM.SQL.Release";  $s$ sql ) ] End If

#### **See also**

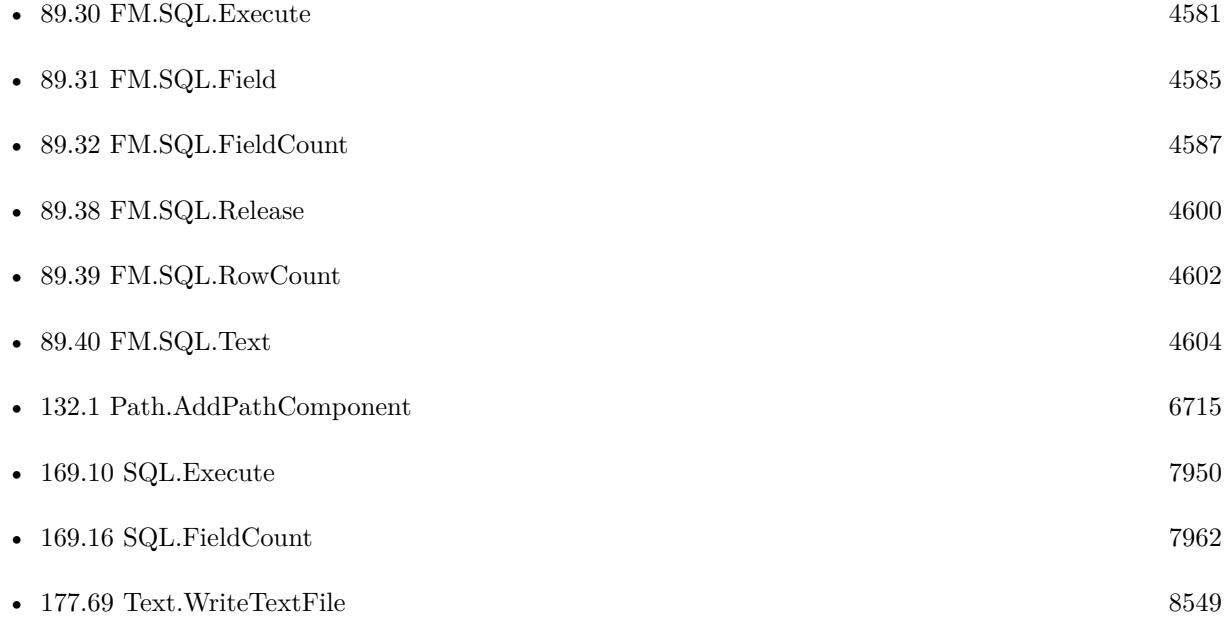

# **89.29.1 Blog Entries**

- [FileMaker records to XML or JSON](https://www.mbs-plugins.com/archive/2020-06-30/FileMaker_records_to_XML_or_JS/monkeybreadsoftware_blog_filemaker)
- [Query FileMaker records as JSON](https://www.mbs-plugins.com/archive/2020-04-03/Query_FileMaker_records_as_JSO/monkeybreadsoftware_blog_filemaker)
- [MBS FileMaker Plugin, version 8.2pr3](https://www.mbs-plugins.com/archive/2018-04-18/MBS_FileMaker_Plugin_version_8/monkeybreadsoftware_blog_filemaker)
- [MBS FileMaker Plugin, version 7.0pr2](https://www.mbs-plugins.com/archive/2017-01-09/MBS_FileMaker_Plugin_version_7/monkeybreadsoftware_blog_filemaker)

# **89.29.2 FileMaker Magazin**

• [Ausgabe 3/2018,](https://filemaker-magazin.de/neuigkeit/3953-Appetithappen-FMM_201803) Seite 34, [PDF](https://www.monkeybreadsoftware.com/filemaker/files/FileMakerMagazin/FMM_201803_33-36.pdf)

Created 8th January 2017, last changed 1st May 2020.

89.30. FM.SQL.EXECUTE 4581

# <span id="page-4580-0"></span>**89.30 FM.SQL.Execute**

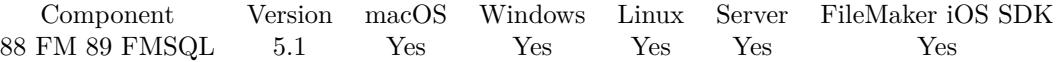

MBS( "FM.SQL.Execute"; FileName; SQL Statement { ; Params } )

#### **Parameters**

#### **FileName**

The target database name. Can be empty to not limit query to one database. ""

#### **SQL Statement**

SQL Statement as a Text string

#### **Params**

Optional

Optional, pass here parameters. One parameter to this function for each parameter you want to pass to the SQL statement.

123

**Result** Returns reference number or error.

#### **Description**

This function requires FileMaker 11 or newer. Please use FM.ExecuteSQL on FileMaker 10 or older. Returns a SQL Reference, so you can use functions like FM.SQL.RowCount, FM.SQL.FieldCount, FM.SQL.Field and FM.SQL.FieldType to query result.

Don't forget to use FM.SQL.Release to release the result from memory when you are done with it. **Examples**

Query only first row:

MBS( "FM.SQL.Execute"; ""; "SELECT \* FROM ProductImages FETCH FIRST 1 ROWS ONLY")

SELECT records

MBS("FM.SQL.Execute"; ""; "select \* from Contacts")

Select with parameter:

MBS("FM.SQL.Execute"; ""; "select Menge from Boxen where Artikel\_Nr=? ORDER BY Menge DESC"; "ABC123")

Query some values:

Set Variable [  $s$ sql; Value:MBS( "FM.SQL.Execute"; ""; "select \* from Clients") ] If  $[MBS("IsError")$ Show Custom Dialog [ "SQL error"; \$sql ]

4582 CHAPTER 89. FMSQL Else Show Custom Dialog [ "SQL result"; "got " & MBS( "FM.SQL.RowCount"; \$sql ) & " rows with each " & MBS( "FM.SQL.FieldCount"; \$sql ) & " …" ] Set Variable [  $r: Value: MBS("FM.SQL. Release";$  \$sql ) ] End If Query record as JSON: Let ( [ fields = MBS( "FM.QueryFieldsForTableName"; "Contacts"); Records = MBS( "FM.SQL.Execute"; ""; "SELECT  $\Upsilon$ " & substitute(fields; §; " $\Upsilon$ ",  $\Upsilon$ ") & " $\Upsilon$ " FROM  $\Upsilon$ "Contacts $\Upsilon$ " WHERE  $\Upsilon$ "First $\Upsilon$ " = ?"; "Joe"); json = MBS( "FM.SQL.JSONRecord"; Records; 0; fields);  $r = MBS("FM.SQL. Release";$  Records  $)$ ] ; json ) Make a JSON query in one Let statment: Let ( [  $\text{$s$stat} = \text{$}^{\text{6}}/1/20190000$ ";  $\text{Sedat} = \frac{10}{10} \cdot 20190000$  $sku = "PARbh50", 'PARgy50",$  $sql1 = MBS("FM.SQL.Execute"; ""; "Select document, the total, db from \l wkyTable\l where ItemCode in ("$ & sku & ") and DocDate between ? and ?";  $\delta$ sdat;  $\delta$ edat); json = MBS( "FM.SQL.JSONRecords"; sql1; "DocNum§LineTotal§DB"; 1);  $r = MBS("FM.SQL. Release";$  sql1) ] ; json ) Query related records as JSON:  $#$  get related teams Set Variable  $\frac{\pi}{3}$ ; Value: MBS( "FM.SQL.Execute"; Get(FileName); "SELECT \"UUID\", \"ID\", \"ID\_Department\", \"Team.Name\", \"MemberCount\" FROM \"Teams\" WHERE ID\_Department=?"; Depart $ment::ID)$ ] If  $[MBS("IsError")$ Show Custom Dialog [ "SQL error" ; \$r ]

Else  $#$  fill as json in field Set Field [ Department::JSON\_Department ; MBS( "FM.SQL.JSONRecords"; \$r; "UUID§ID§ID\_Department§Team.Name§MemberCount") ] Set Variable [  $e$  ; Value: MBS( "FM.SQL.Release";  $r$ ) ]

End If

Query two JSON arrays, one for group names and ID list:

#### 89.30. FM.SQL.EXECUTE 4583

Set Variable [\$sql ; Value: MBS("FM.SQL.Execute"; ""; "SELECT DISTINCT \"ID\", \"Group\" FROM  $\Upsilon$ "Contacts $\Upsilon$ " WHERE Length $(\Upsilon$ "Group $\Upsilon$ ") >0") ] If  $[$  MBS $("IsError")$  $]$ Show Custom Dialog [ "Error" ; \$sql ] Else Set Variable [  $IDS$ ; Value: MBS("FM.SQL.JSONColumn";  $SQL$ ; 0) ] Set Variable [  $Groups$  ; Value: MBS("FM.SQL.JSONColumn";  $SQL$ ; 1) ] Set Variable [  $r$  ; Value: MBS("FM.SQL.Release";  $SQL$ ] ] Show Custom Dialog [ "Values" ; \$IDs & §& \$Groups ] End If

#### **See also**

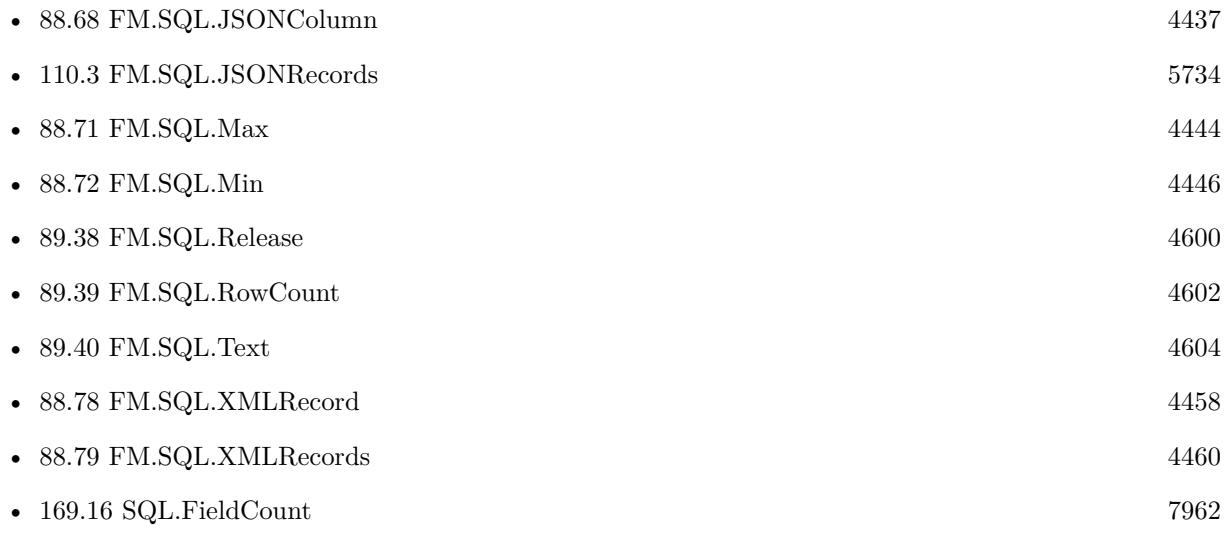

#### **Example Databases**

- [SQL in FileMaker/ImageGallery](http://monkeybread.eu/MBS-FileMaker-Plugin-Examples/SQL%20in%20FileMaker/ImageGallery.shtml#1CustomFunctionAnchor_)
- [SQL in FileMaker/SQL Select Container](http://monkeybread.eu/MBS-FileMaker-Plugin-Examples/SQL%20in%20FileMaker/SQL%20Select%20Container.shtml#1ScriptAnchor_)
- [SQL to other databases/SQL Export](http://monkeybread.eu/MBS-FileMaker-Plugin-Examples/SQL%20to%20other%20databases/SQL%20Export.shtml#1ScriptAnchor_)
- [Third Party/FileMaker Snippet Storage](http://monkeybread.eu/MBS-FileMaker-Plugin-Examples/Third%20Party/FileMaker%20Snippet%20Storage.shtml#29CustomFunctionAnchor_)

### **89.30.1 Blog Entries**

- [New in MBS FileMaker Plugin 10.5](https://www.mbs-plugins.com/archive/2020-11-23/New_in_MBS_FileMaker_Plugin_10/monkeybreadsoftware_blog_filemaker)
- [FileMaker records to XML or JSON](https://www.mbs-plugins.com/archive/2020-06-30/FileMaker_records_to_XML_or_JS/monkeybreadsoftware_blog_filemaker)
- [Query FileMaker records as JSON](https://www.mbs-plugins.com/archive/2020-04-03/Query_FileMaker_records_as_JSO/monkeybreadsoftware_blog_filemaker)

#### 4584 CHAPTER 89. FMSQL

- [Can FileMaker connect to a Microsoft Access database?](https://www.mbs-plugins.com/archive/2019-12-29/Can_FileMaker_connect_to_a_Mic/monkeybreadsoftware_blog_filemaker)
- [With JSON in excellent form](https://www.mbs-plugins.com/archive/2019-11-16/With_JSON_in_excellent_form/monkeybreadsoftware_blog_filemaker)
- [FileMaker SQL with Sum, Min, Max and Avg on results](https://www.mbs-plugins.com/archive/2019-01-30/FileMaker_SQL_with_Sum_Min_Max/monkeybreadsoftware_blog_filemaker)
- [MBS FileMaker Plugin, version 8.5pr4](https://www.mbs-plugins.com/archive/2018-10-28/MBS_FileMaker_Plugin_version_8/monkeybreadsoftware_blog_filemaker)
- [Image Gallery in FileMaker using SQL](https://www.mbs-plugins.com/archive/2018-05-09/Image_Gallery_in_FileMaker_usi/monkeybreadsoftware_blog_filemaker)
- [CSV functions in MBS FileMaker Plugin](https://www.mbs-plugins.com/archive/2017-11-01/CSV_functions_in_MBS_FileMaker/monkeybreadsoftware_blog_filemaker)
- [FileMaker Custom function to query a value from other table or file](https://www.mbs-plugins.com/archive/2017-02-10/FileMaker_Custom_function_to_q/monkeybreadsoftware_blog_filemaker)

### **89.30.2 FileMaker Magazin**

- [Ausgabe 6/2020,](https://filemaker-magazin.de/neuigkeit/4118-Appetithappen-FMM_202006) Seite 26, [PDF](https://www.monkeybreadsoftware.com/filemaker/files/FileMakerMagazin/FMM_202005_15-20.pdf)
- [Ausgabe 5/2020,](https://filemaker-magazin.de/neuigkeit/4110-Appetithappen-FMM_202005) Seite 20, [PDF](https://www.monkeybreadsoftware.com/filemaker/files/FileMakerMagazin/FMM_201803_33-36.pdf)
- [Ausgabe 3/2018,](https://filemaker-magazin.de/neuigkeit/3953-Appetithappen-FMM_201803) Seite 34

Created 18th April 2015, last changed 7th October 2020.

# <span id="page-4584-0"></span>89.31. FM.SQL.FIELD 4585 **89.31 FM.SQL.Field**

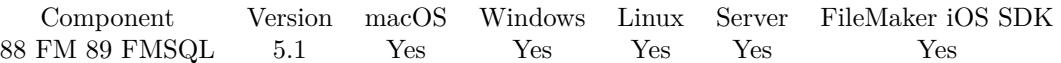

MBS( "FM.SQL.Field"; SQLref; Row; Column )

#### **Parameters**

#### **SQLref**

The reference number returned by FM.SQL.Execute function. \$SQLRef

#### **Row**

The row number from 0 to FM.SQL.RowCount-1. \$row

#### **Column**

The column number from 0 to FM.SQL.FieldCount-1. \$col

**Result** Returns value or error.

#### **Description**

Native data type is preserved so this function can returns styled text, number, time, date, timestamp and container.

#### **Examples**

Query field values:

Set Variable [ \$sql; Value:MBS( "FM.SQL.Execute"; ""; "select \* from Clients") ]  $#$  query first field of first row: Set Variable [  $\text{\$value}$ ; MBS( "FM.SQL.Field";  $\text{\$sql}; 0; 0$  )  $#$  query other field Set Variable [ \$value; MBS( "FM.SQL.Field"; \$sql; \$row; \$col ) Set Variable [ \$r; MBS( "FM.SQL.Release"; \$sql )

#### **See also**

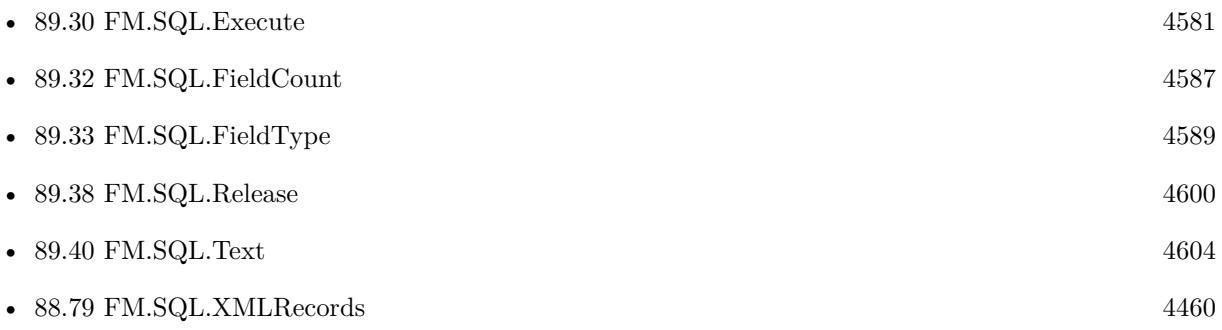

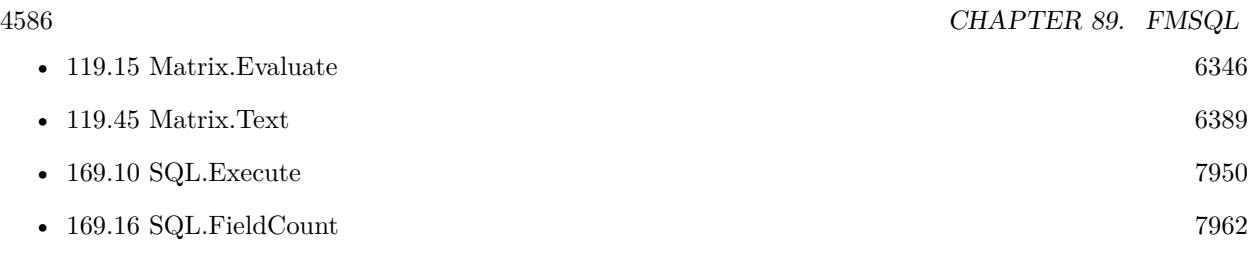

### **Example Databases**

- [SQL in FileMaker/ImageGallery](http://monkeybread.eu/MBS-FileMaker-Plugin-Examples/SQL%20in%20FileMaker/ImageGallery.shtml#1CustomFunctionAnchor_)
- [SQL in FileMaker/SQL Select Container](http://monkeybread.eu/MBS-FileMaker-Plugin-Examples/SQL%20in%20FileMaker/SQL%20Select%20Container.shtml#1ScriptAnchor_)
- [SQL to other databases/SQL Export](http://monkeybread.eu/MBS-FileMaker-Plugin-Examples/SQL%20to%20other%20databases/SQL%20Export.shtml#1ScriptAnchor_)

# **89.31.1 Blog Entries**

- [FileMaker records to XML or JSON](https://www.mbs-plugins.com/archive/2020-06-30/FileMaker_records_to_XML_or_JS/monkeybreadsoftware_blog_filemaker)
- [Image Gallery in FileMaker using SQL](https://www.mbs-plugins.com/archive/2018-05-09/Image_Gallery_in_FileMaker_usi/monkeybreadsoftware_blog_filemaker)
- [FileMaker Custom function to query a value from other table or file](https://www.mbs-plugins.com/archive/2017-02-10/FileMaker_Custom_function_to_q/monkeybreadsoftware_blog_filemaker)
- [MBS FileMaker Plugin, version 6.0pr6](https://www.mbs-plugins.com/archive/2016-01-13/MBS_FileMaker_Plugin_version_6/monkeybreadsoftware_blog_filemaker)
- [Execute SQL in FileMaker and get back native field types](https://www.mbs-plugins.com/archive/2015-04-18/Execute_SQL_in_FileMaker_and_g/monkeybreadsoftware_blog_filemaker)

# **89.31.2 FileMaker Magazin**

• [Ausgabe 3/2018,](https://filemaker-magazin.de/neuigkeit/3953-Appetithappen-FMM_201803) Seite 34, [PDF](https://www.monkeybreadsoftware.com/filemaker/files/FileMakerMagazin/FMM_201803_33-36.pdf)

Created 18th April 2015, last changed 1st March 2019.

#### 89.32. FM.SQL.FIELDCOUNT 4587

# <span id="page-4586-0"></span>**89.32 FM.SQL.FieldCount**

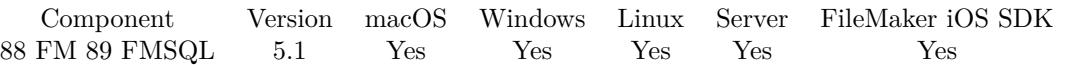

MBS( "FM.SQL.FieldCount"; SQLref )

#### **Parameters**

#### **SQLref**

The reference number returned by FM.SQL.Execute function. \$SQLRef

**Result** Returns number or error.

#### **Description**

#### **Examples**

Query some values:

Set Variable [  $s$ sql; Value:MBS( "FM.SQL.Execute"; ""; "select \* from Clients") ] If  $[$  MBS $("IsError")$  $]$ Show Custom Dialog [ "SQL error"; \$sql ] Else Show Custom Dialog [ "SQL result"; "got " & MBS( "FM.SQL.RowCount"; \$sql) & " rows with each " & MBS( "FM.SQL.FieldCount";  $\sigma$ sql ) & " ..." ] Set Variable [  $r;$  Value:MBS( "FM.SQL.Release";  $sq]$  ) ] End If

#### **See also**

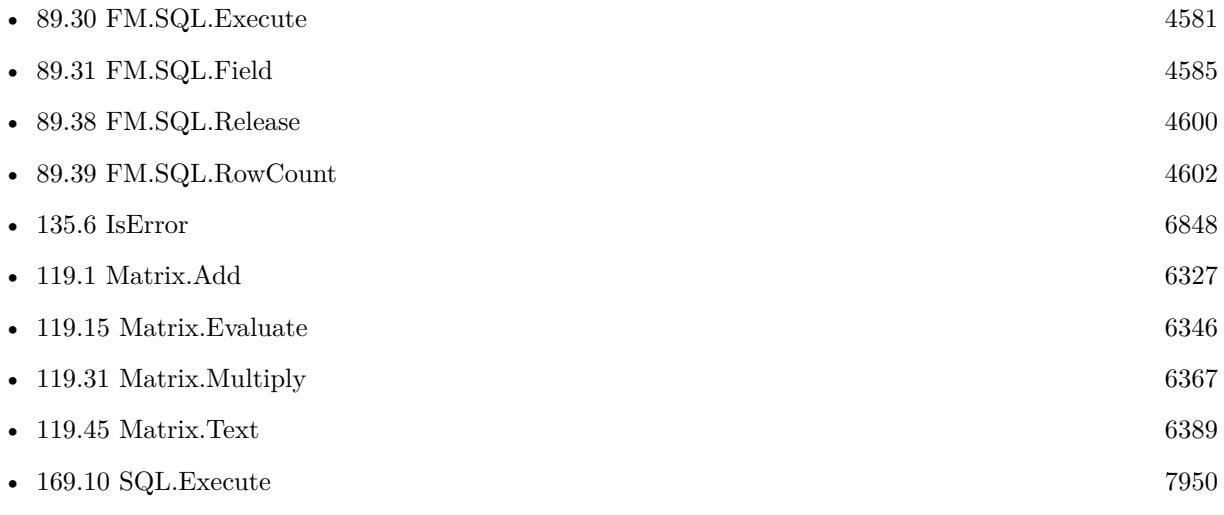

#### **Example Databases**

- - [SQL in FileMaker/SQL Select Container](http://monkeybread.eu/MBS-FileMaker-Plugin-Examples/SQL%20in%20FileMaker/SQL%20Select%20Container.shtml#1ScriptAnchor_)

# **89.32.1 Blog Entries**

• [Execute SQL in FileMaker and get back native field types](https://www.mbs-plugins.com/archive/2015-04-18/Execute_SQL_in_FileMaker_and_g/monkeybreadsoftware_blog_filemaker)

Created 18th April 2015, last changed 8th January 2017.

# <span id="page-4588-0"></span>89.33. FM.SQL.FIELDTYPE 4589 **89.33 FM.SQL.FieldType**

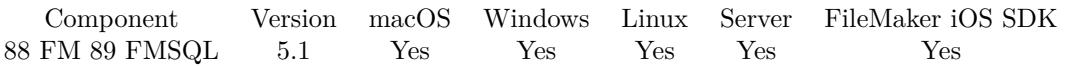

MBS( "FM.SQL.FieldType"; SQLref; Row; Column )

#### **Parameters**

#### **SQLref**

The reference number returned by FM.SQL.Execute function. \$SQLRef

#### **Row**

The row number from 0 to FM.SQL.RowCount-1. \$row

#### **Column**

The column number from 0 to FM.SQL.FieldCount-1. \$col

**Result** Returns text or error.

#### **Description**

Returns text, date, number, time, timestamp, boolean, container or invalid. **See also**

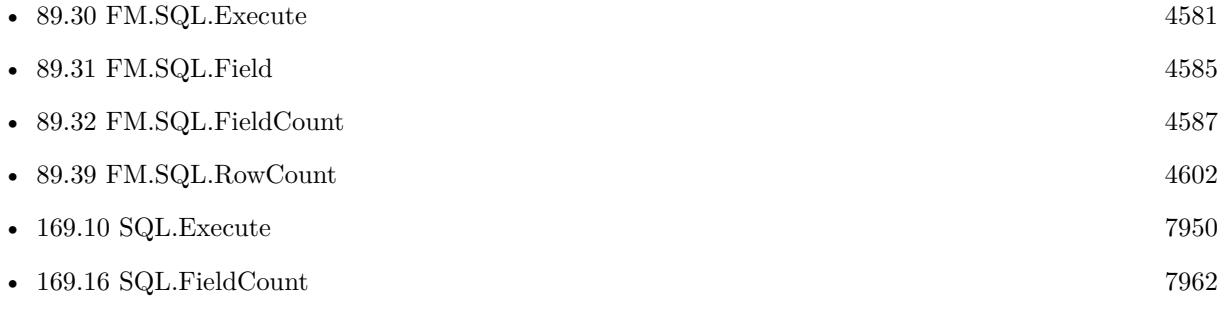

#### **Example Databases**

• [SQL in FileMaker/SQL Select Container](http://monkeybread.eu/MBS-FileMaker-Plugin-Examples/SQL%20in%20FileMaker/SQL%20Select%20Container.shtml#1ScriptAnchor_)

# **89.33.1 Blog Entries**

• [Execute SQL in FileMaker and get back native field types](https://www.mbs-plugins.com/archive/2015-04-18/Execute_SQL_in_FileMaker_and_g/monkeybreadsoftware_blog_filemaker)

Created 18th April 2015, last changed 14th September 2015.

# <span id="page-4589-0"></span>**89.34 FM.SQL.InsertRecords**

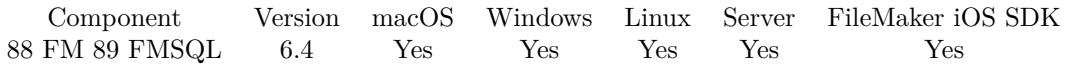

MBS( "FM.SQL.InsertRecords"; SQLref; InsertFileName; InsertTableName; FieldNames { ; StartRow; EndRow } )

#### **Parameters**

#### **SQLref**

The reference number returned by FM.SQL.Execute function. \$SQLRef

#### **InsertFileName**

The file name of where the insert table is inside. Can be empty to look for the table in all files. Get(FileName)

#### **InsertTableName**

The name of the table to insert record into. "Assets"

#### **FieldNames**

A list of field names for the insert. Empty entries in the list are ignored. "Model"

#### **StartRow**

Optional The index of the start row in the current recordset. First row is 0.  $\Omega$ 

#### **EndRow**

Optional

The index of the end row in the current recordset. First row is 0. Last Row would be FM.SQL.RowCount-1.  $\Omega$ 

#### **Result** Returns OK or error.

#### **Description**

This function allows to easily copy a lot of records from a query in FileMaker database into a FileMaker table.

Please provide field names in FileMaker. The order has to match those in the record set.

Due to passing in new field names, you can even rearrange values from one column to other while copying. In the SQL you can use functions for sums or join data from several tables together to fill a new table.

Use FM.ExecuteSQL.LastErrorMessage and FM.ExecuteSQL.LastError to see error message.

Reports an error if field name list doesn't match column count of the query result.

Function will fail if data types in source and dest fields do not match for assignment. e.g. date and time fields will not work, only timestamp fields.

For insert from SQL Connection into FileMaker database, please use SQL.InsertRecords.

#### 89.34. FM.SQL.INSERTRECORDS 4591

#### **Examples**

#### Copy records:

 $\#$  select some data Set Variable [ \$Records; Value:MBS( "FM.SQL.Execute"; ""; "SELECT FirstName, LastName, Birthday FROM test" ) ]  $\#$  now insert them somewhere else Set Variable [ \$r; Value:MBS( "FM.SQL.InsertRecords"; \$Records; ""; "test"; "FirstName§LastName§Birth- $Day")$  $#$  and free record set Set Variable [  $r$ ; Value:MBS( "FM.SQL.Release";  $Records$ ) ]

#### **See also**

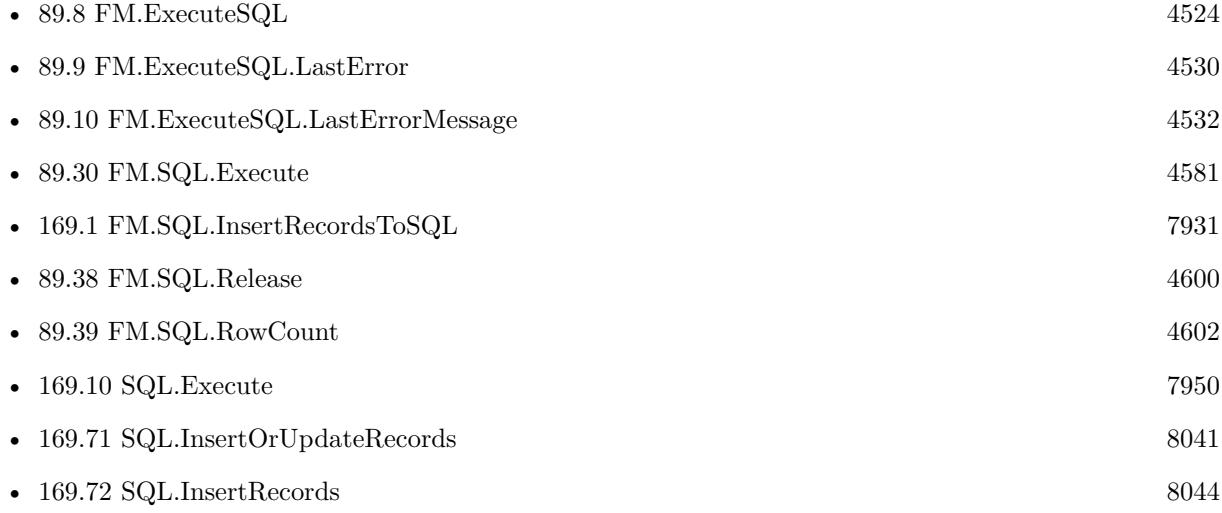

#### **89.34.1 Blog Entries**

- [Query FileMaker records as JSON](https://www.mbs-plugins.com/archive/2020-04-03/Query_FileMaker_records_as_JSO/monkeybreadsoftware_blog_filemaker)
- [MBS FileMaker Plugin 6.4 for OS X/Windows](https://www.mbs-plugins.com/archive/2016-09-27/MBS_FileMaker_Plugin_64_for_OS/monkeybreadsoftware_blog_filemaker)
- [MBS FileMaker Plugin, version 6.4pr3](https://www.mbs-plugins.com/archive/2016-08-08/MBS_FileMaker_Plugin_version_6/monkeybreadsoftware_blog_filemaker)

### **89.34.2 FileMaker Magazin**

• [Ausgabe 3/2018,](https://filemaker-magazin.de/neuigkeit/3953-Appetithappen-FMM_201803) Seite 34, [PDF](https://www.monkeybreadsoftware.com/filemaker/files/FileMakerMagazin/FMM_201803_33-36.pdf)

Created 1st August 2016, last changed 23th November 2017.

# **89.35 FM.SQL.InsertRecordsToSQL**

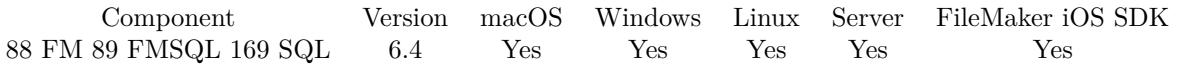

MBS( "FM.SQL.InsertRecordsToSQL"; SQLref; Connection; InsertTableName; FieldNames { ; StartRow; EndRow; Replace } )

#### **Parameters**

#### **SQLref**

The reference number returned by FM.SQL.Execute function. \$SQLRef

#### **Connection**

The connection reference number gained with SQL.NewConnection. \$Connection

#### **InsertTableName**

The name of the table to insert record into. "Assets"

#### **FieldNames**

A list of field names for the insert. Empty entries in the list are ignored. "Model§Names"

#### **StartRow**

Optional

The index of the start row. First row is 0. Pass -1 or nothing for default which is starting with row 0. -1

#### **EndRow**

Optional

The index of the end row. First row is 0. Last Row would be FM.SQL.RowCount-1. Pass -1 to use all rows and the plugin will internally use RowCount-1.

-1

#### **Replace**

Optional

Available in MBS FileMaker Plugin 7.1 or newer. Set to 1 to replace existing entries. Currently available for MySQL and databases with same syntax. 0

**Result** Returns OK or error.

#### **Description**

This function allows to easily copy a lot of records from a query in FileMaker database into a SQL database. Please provide field names in other table. The order has to match those in the record set. Due to passing in new field names, you can even rearrange values from one column to other while copying. In the SQL you can use functions for sums or join data from several tables together to fill a new table. Reports an error if field name list doesn't match column count of the query result.

#### 89.35. FM.SQL.INSERTRECORDSTOSQL 4593

Function will fail if data types in source and dest fields do not match for assignment. e.g. date and time fields will not work, only timestamp fields.

For insert within FileMaker, please use FM.SQL.InsertRecords. **Examples**

Insert Records to SQL database:

Set Variable [ \$InsertResult; Value:MBS( "FM.SQL.InsertRecordsToSQL"; \$Records; \$connection; \$BaseTable-Name; \$FieldNames) ]

Copy records to SQLite:

Set Variable [  $\mathcal{S}$ Connection ; Value: MBS("SQL.NewConnection") ] # Tell plugin where SQLite library is Set Variable [ \$result ; Value: MBS("SQL.InternalSQLiteLibrary.Activate") ] # Tell plugin we want to use SQLite Set Variable [  $r$  Sresult ; Value: MBS("SQL.SetClient";  $C$ Onnection; "SQLite") ] # Connect to database in read/write/create mode. Creates new file if none exists. Set Variable [ \$result ; Value: MBS("SQL.Connect"; \$Connection; "/Users/cs/Desktop/mydatabase.sqlite") ] If  $\lceil$  \$result = "OK"  $\rceil$ # Query records in FileMaker Set Variable [ \$Records ; Value: MBS( "FM.SQL.Execute"; Get(FileName); "SELECT FirstName, Last-Name, Birthday FROM People") ] # Transfer to other database Set Variable [ \$Records ; Value: MBS( "FM.SQL.InsertRecordsToSQL"; \$Records; \$Connection; "People"; "FirstName§LastName§Birthday") ]  $\#$  Cleanup Set Variable [  $$result2$  ; Value: MBS("SQL.Commit";  $$Connection)$ ] Set Variable [  $r = MBS("FM.SQL. Release";$   $Records$  ] ] If [ \$result "OK" ] Show Custom Dialog [ "Error: " & \$result ] Else Show Custom Dialog [ "Record exported." ] End If End If Set Variable [ \$result2 ; Value: MBS("SQL.FreeConnection"; \$Connection) ]

#### **See also**

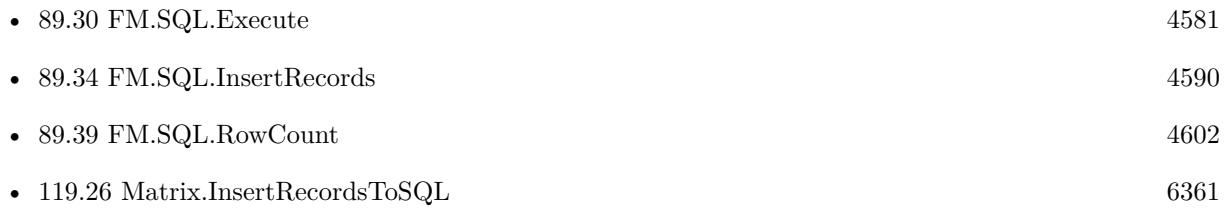

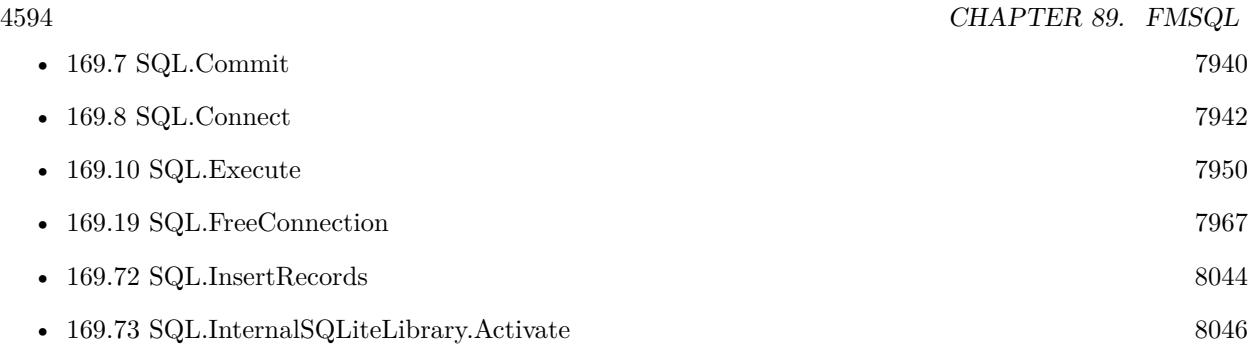

#### **Example Databases**

- [SQL to other databases/SQL Export](http://monkeybread.eu/MBS-FileMaker-Plugin-Examples/SQL%20to%20other%20databases/SQL%20Export.shtml#1ScriptAnchor_)
- [Third Party/FileMaker Snippet Storage](http://monkeybread.eu/MBS-FileMaker-Plugin-Examples/Third%20Party/FileMaker%20Snippet%20Storage.shtml#30CustomFunctionAnchor_)

# **89.35.1 Blog Entries**

- [Query FileMaker records as JSON](https://www.mbs-plugins.com/archive/2020-04-03/Query_FileMaker_records_as_JSO/monkeybreadsoftware_blog_filemaker)
- [Can FileMaker connect to a Microsoft Access database?](https://www.mbs-plugins.com/archive/2019-12-29/Can_FileMaker_connect_to_a_Mic/monkeybreadsoftware_blog_filemaker)
- [MBS FileMaker Plugin, version 7.2pr1](https://www.mbs-plugins.com/archive/2017-04-03/MBS_FileMaker_Plugin_version_7/monkeybreadsoftware_blog_filemaker)
- [MBS FileMaker Plugin 6.4 for OS X/Windows](https://www.mbs-plugins.com/archive/2016-09-27/MBS_FileMaker_Plugin_64_for_OS/monkeybreadsoftware_blog_filemaker)
- [MBS FileMaker Plugin, version 6.4pr3](https://www.mbs-plugins.com/archive/2016-08-08/MBS_FileMaker_Plugin_version_6/monkeybreadsoftware_blog_filemaker)

# **89.35.2 FileMaker Magazin**

• [Ausgabe 3/2018,](https://filemaker-magazin.de/neuigkeit/3953-Appetithappen-FMM_201803) Seite 34, [PDF](https://www.monkeybreadsoftware.com/filemaker/files/FileMakerMagazin/FMM_201803_33-36.pdf)

Created 1st August 2016, last changed 7th November 2018.

#### 89.36. FM.SQL.JSONRECORD 4595

# **89.36 FM.SQL.JSONRecord**

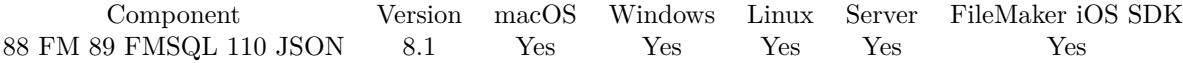

MBS( "FM.SQL.JSONRecord"; SQLref; Row; FieldNames { ; Flags } )

#### **Parameters**

#### **SQLref**

The reference number returned by FM.SQL.Execute function. \$SQLRef

**Row** The row you like to get. 1

**FieldNames** A list of field names for the JSON. "Model§Names"

#### **Flags**

Optional

The flags for the json creation. Pass 1 to get all values as text. Pass 2 to get all dates, times and timestamps in SQL format.

 $1+2$ 

**Result** Returns JSON text or error.

#### **Description**

You provide list of field names, which should be in same order as fields in SQL result. Optionally we can return SQL dates, times and timestamps as SQL format. Containers are returned as Base64 encoded data.

See FM.SQL.XMLRecord for the same as XML. **Examples**

Query JSON record:

 $#$  run query to get some data Set Variable [\$sql ; Value: MBS( "FM.SQL.Execute"; ""; "SELECT \"First\", \"Last\", Company, \"Photo Container\" FROM Contacts") ]  $#$  query data Set Variable [ \$json ; Value: MBS( "FM.SQL.JSONRecord"; \$sql; 0; "First§Last§Company§Photo"; 2) ]  $#$  store result Set Field [ Contacts::Output ;  $\frac{1}{2}$  )  $#$  free memory Set Variable [  $xml$  ; Value: MBS( "FM.SQL.Release";  $xgl$ ) ]

Query record as JSON:

Let  $($   $\lceil$ fields = MBS( "FM.QueryFieldsForTableName"; "Contacts");  $\text{Reords} = \overrightarrow{\text{MBS}}($  "FM.SQL.Execute"; ""; "SELECT \"" & substitute(fields; §; "\", \"") & "\" FROM  $\verb|``Contents\\" WHERE \verb|"First\\" = ?"; "Joe");$ 

```
json = MBS( "FM.SQL.JSONRecord"; Records; 0; fields);
r = MBS("FM.SQL. Release"; Records )]
; json )
```
#### **See also**

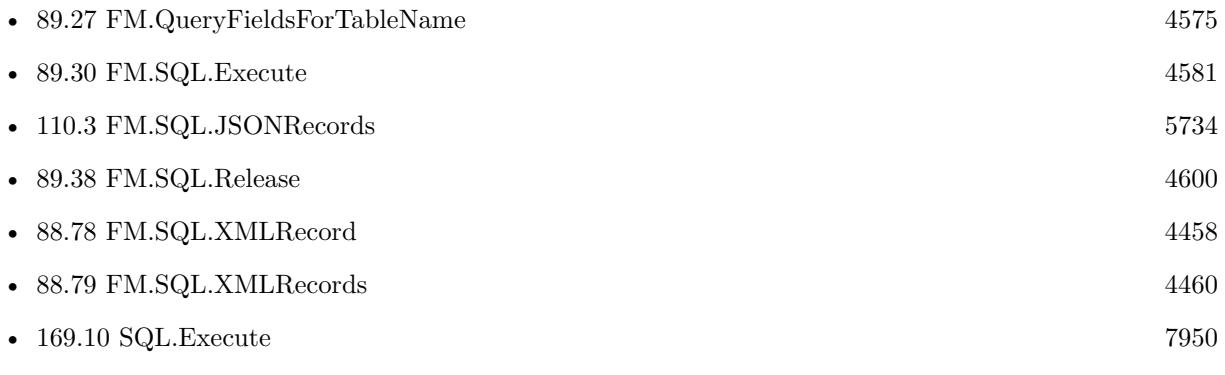

# **89.36.1 Blog Entries**

- [MBS FileMaker Plugin, version 10.6pr3](https://www.mbs-plugins.com/archive/2020-12-21/MBS_FileMaker_Plugin_version_1/monkeybreadsoftware_blog_filemaker)
- [FileMaker records to XML or JSON](https://www.mbs-plugins.com/archive/2020-06-30/FileMaker_records_to_XML_or_JS/monkeybreadsoftware_blog_filemaker)
- [Neues MBS FileMaker Plugin 10.2](https://www.mbs-plugins.com/archive/2020-05-12/Neues_MBS_FileMaker_Plugin_102/monkeybreadsoftware_blog_filemaker)
- [MBS FileMaker Plugin 10.2 More than 6200 Functions In One Plugin](https://www.mbs-plugins.com/archive/2020-05-12/MBS_FileMaker_Plugin_102_-_Mor/monkeybreadsoftware_blog_filemaker)
- [Query FileMaker records as JSON](https://www.mbs-plugins.com/archive/2020-04-03/Query_FileMaker_records_as_JSO/monkeybreadsoftware_blog_filemaker)
- [With JSON in excellent form](https://www.mbs-plugins.com/archive/2019-11-16/With_JSON_in_excellent_form/monkeybreadsoftware_blog_filemaker)
- [MBS FileMaker Plugin, version 8.6pr2](https://www.mbs-plugins.com/archive/2018-12-05/MBS_FileMaker_Plugin_version_8/monkeybreadsoftware_blog_filemaker)

# **89.36.2 FileMaker Magazin**

• [Ausgabe 5/2020,](https://filemaker-magazin.de/neuigkeit/4110-Appetithappen-FMM_202005) Seite 20, [PDF](https://www.monkeybreadsoftware.com/filemaker/files/FileMakerMagazin/FMM_202005_15-20.pdf)

Created 4th March 2018, last changed 30th June 2020.

89.37. FM.SQL.JSONRECORDS 4597

# **89.37 FM.SQL.JSONRecords**

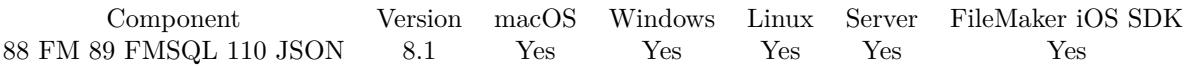

MBS( "FM.SQL.JSONRecords"; SQLref; FieldNames { ; Flags } )

#### **Parameters**

#### **SQLref**

The reference number returned by FM.SQL.Execute function. \$SQLRef

#### **FieldNames**

A list of field names for the JSON. "Model§Names"

#### **Flags**

Optional

The flags for the json creation. Pass 1 to get all values as text. Pass 2 to get all dates, times and timestamps in SQL format.

 $1+2$ 

**Result** Returns JSON array or error.

#### **Description**

You provide list of field names, which should be in same order as fields in SQL result. Optionally we can return SQL dates, times and timestamps as SQL format. Containers are returned as Base64 encoded data.

See FM.SQL.XMLRecords for the same as XML. **Examples**

Query JSON:

Set Variable [\$sql ; Value: MBS( "FM.SQL.Execute"; ""; "SELECT \"First\", \"Last\", Birthday, \"Photo Container\" FROM Contacts") ] Set Variable [ \$json ; Value: MBS( "FM.SQL.JSONRecords"; \$sql; "First§Last§Birthday§Photo"; 2) ] Show Custom Dialog [ "JSON" ; \$json ] Set Variable [  $r$  ; Value: MBS( "FM.SQL.Release";  $sq]$  ) ]

Make a JSON query in one Let statment:

Let ( [  $\text{fsdat} = \text{"}10/1/2019\,00:00$ ";  $\text{Sedat} = \frac{10}{10} \cdot 20190000$  $sku = "PARbh50", 'PARgy50"$ ;  $sql1 = MBS("FM.SQL.Execute"; ""; "Select document, line total, db from \TMyTable" where ItemCode in ("$  & sku & ") and DocDate between ? and ?";  $$sdat;$   $@edat;$ json = MBS( "FM.SQL.JSONRecords"; sql1; "DocNum§LineTotal§DB"; 1);  $r = MBS("FM.SQL. Release";$  sql1) ] ; json )

Query related records as JSON:

 $#$  get related teams Set Variable  $\frac{\pi}{3}$ ; Value: MBS( "FM.SQL.Execute"; Get(FileName); "SELECT \"UUID\", \"ID\", \"ID\_Department\", \"Team.Name\", \"MemberCount\" FROM \"Teams\" WHERE ID\_Department=?"; Department::ID) ] If  $[$  MBS $("IsError")$  $]$ Show Custom Dialog [ "SQL error" ; \$r ] Else  $#$  fill as json in field Set Field [ Department::JSON\_Department ; MBS( "FM.SQL.JSONRecords"; \$r; "UUID§ID§ID\_Department§Team.Name§MemberCount") ] Set Variable [ \$e ; Value: MBS( "FM.SQL.Release"; \$r ) ] End If

#### **See also**

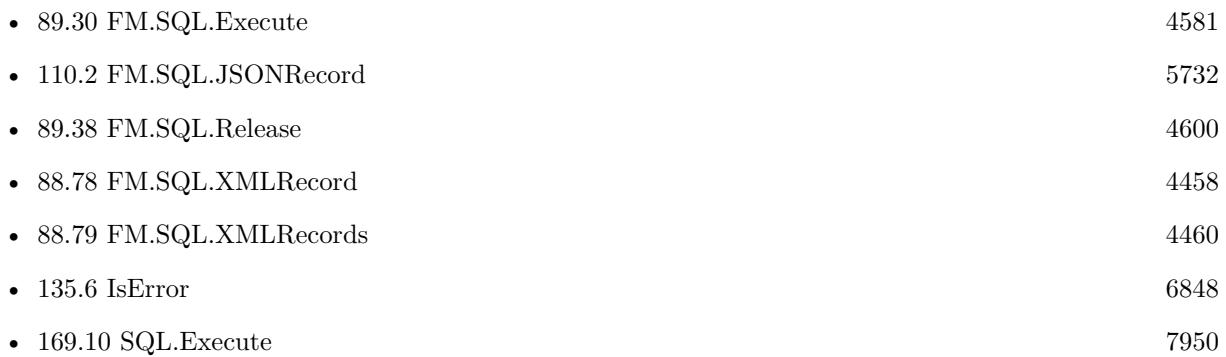

# **89.37.1 Blog Entries**

- [MBS FileMaker Plugin, version 10.6pr3](https://www.mbs-plugins.com/archive/2020-12-21/MBS_FileMaker_Plugin_version_1/monkeybreadsoftware_blog_filemaker)
- [FileMaker records to XML or JSON](https://www.mbs-plugins.com/archive/2020-06-30/FileMaker_records_to_XML_or_JS/monkeybreadsoftware_blog_filemaker)
- [Neues MBS FileMaker Plugin 10.2](https://www.mbs-plugins.com/archive/2020-05-12/Neues_MBS_FileMaker_Plugin_102/monkeybreadsoftware_blog_filemaker)
- [MBS FileMaker Plugin 10.2 More than 6200 Functions In One Plugin](https://www.mbs-plugins.com/archive/2020-05-12/MBS_FileMaker_Plugin_102_-_Mor/monkeybreadsoftware_blog_filemaker)
- [Query FileMaker records as JSON](https://www.mbs-plugins.com/archive/2020-04-03/Query_FileMaker_records_as_JSO/monkeybreadsoftware_blog_filemaker)
- [With JSON in excellent form](https://www.mbs-plugins.com/archive/2019-11-16/With_JSON_in_excellent_form/monkeybreadsoftware_blog_filemaker)

# 89.37. FM.SQL.JSONRECORDS 4599

# **89.37.2 FileMaker Magazin**

• [Ausgabe 3/2018,](https://filemaker-magazin.de/neuigkeit/3953-Appetithappen-FMM_201803) Seite 34, [PDF](https://www.monkeybreadsoftware.com/filemaker/files/FileMakerMagazin/FMM_201803_33-36.pdf)

Created 4th March 2018, last changed 2nd October 2020.

# <span id="page-4599-0"></span>**89.38 FM.SQL.Release**

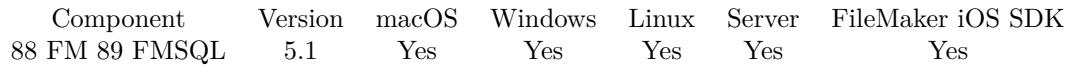

MBS( "FM.SQL.Release"; SQLref )

#### **Parameters**

#### **SQLref**

The reference number returned by FM.SQL.Execute function. \$SQLRef

**Result** Returns OK or error.

#### **Description**

#### **Examples**

Run command and free it later:

\$ref = MBS( "FM.SQL.Execute"; ""; "SELECT \* FROM ProductImages FETCH FIRST 1 ROWS ONLY")

 $r = MBS("FM.SQL. Release";$  fref)

#### **See also**

...

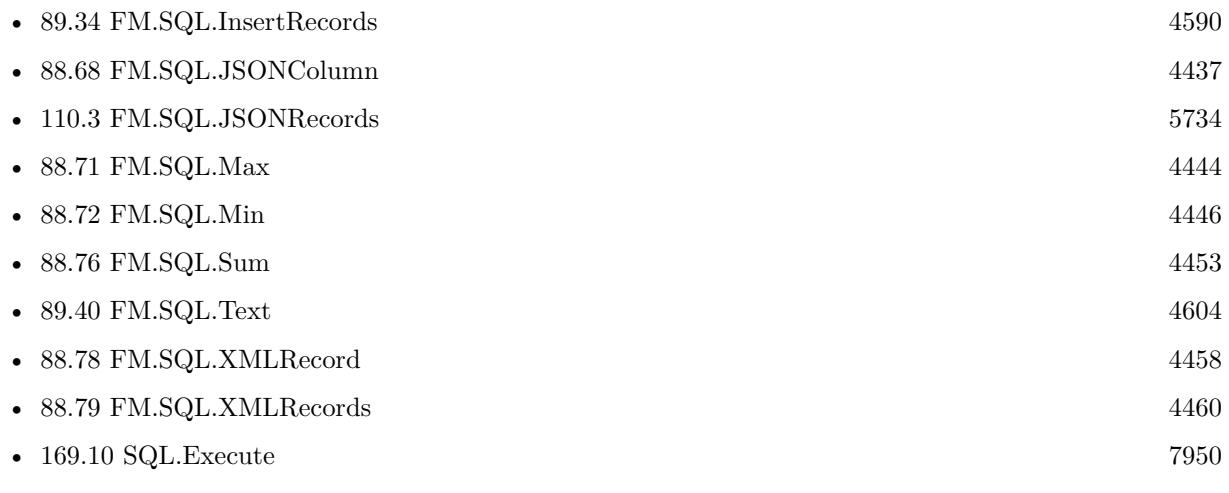

### **Example Databases**

- [SQL in FileMaker/ImageGallery](http://monkeybread.eu/MBS-FileMaker-Plugin-Examples/SQL%20in%20FileMaker/ImageGallery.shtml#1CustomFunctionAnchor_)
- [SQL in FileMaker/SQL Select Container](http://monkeybread.eu/MBS-FileMaker-Plugin-Examples/SQL%20in%20FileMaker/SQL%20Select%20Container.shtml#1ScriptAnchor_)
- [SQL to other databases/SQL Export](http://monkeybread.eu/MBS-FileMaker-Plugin-Examples/SQL%20to%20other%20databases/SQL%20Export.shtml#1ScriptAnchor_)
- [Third Party/FileMaker Snippet Storage](http://monkeybread.eu/MBS-FileMaker-Plugin-Examples/Third%20Party/FileMaker%20Snippet%20Storage.shtml#31CustomFunctionAnchor_)

### 89.38. FM.SQL.RELEASE 4601

# **89.38.1 Blog Entries**

- [FileMaker records to XML or JSON](https://www.mbs-plugins.com/archive/2020-06-30/FileMaker_records_to_XML_or_JS/monkeybreadsoftware_blog_filemaker)
- [Query FileMaker records as JSON](https://www.mbs-plugins.com/archive/2020-04-03/Query_FileMaker_records_as_JSO/monkeybreadsoftware_blog_filemaker)
- [FileMaker SQL with Sum, Min, Max and Avg on results](https://www.mbs-plugins.com/archive/2019-01-30/FileMaker_SQL_with_Sum_Min_Max/monkeybreadsoftware_blog_filemaker)
- [Image Gallery in FileMaker using SQL](https://www.mbs-plugins.com/archive/2018-05-09/Image_Gallery_in_FileMaker_usi/monkeybreadsoftware_blog_filemaker)
- [FileMaker Custom function to query a value from other table or file](https://www.mbs-plugins.com/archive/2017-02-10/FileMaker_Custom_function_to_q/monkeybreadsoftware_blog_filemaker)
- [Execute SQL in FileMaker and get back native field types](https://www.mbs-plugins.com/archive/2015-04-18/Execute_SQL_in_FileMaker_and_g/monkeybreadsoftware_blog_filemaker)

Created 18th April 2015, last changed 1st August 2016.

# <span id="page-4601-0"></span>**89.39 FM.SQL.RowCount**

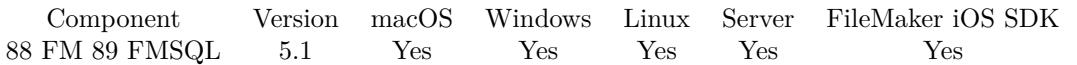

MBS( "FM.SQL.RowCount"; SQLref )

#### **Parameters**

#### **SQLref**

The reference number returned by FM.SQL.Execute function. \$SQLRef

**Result** Returns number or error.

#### **Description**

#### **Examples**

Query some values:

Set Variable [  $s$ sql; Value:MBS( "FM.SQL.Execute"; ""; "select \* from Clients") ] If  $[$  MBS $("IsError")$  $]$ Show Custom Dialog [ "SQL error"; \$sql ] Else Show Custom Dialog [ "SQL result"; "got " & MBS( "FM.SQL.RowCount"; \$sql) & " rows with each " & MBS( "FM.SQL.FieldCount";  $\sigma$ sql ) & " ..." ] Set Variable [  $r;$  Value:MBS( "FM.SQL.Release";  $sq]$  ) ] End If

#### **See also**

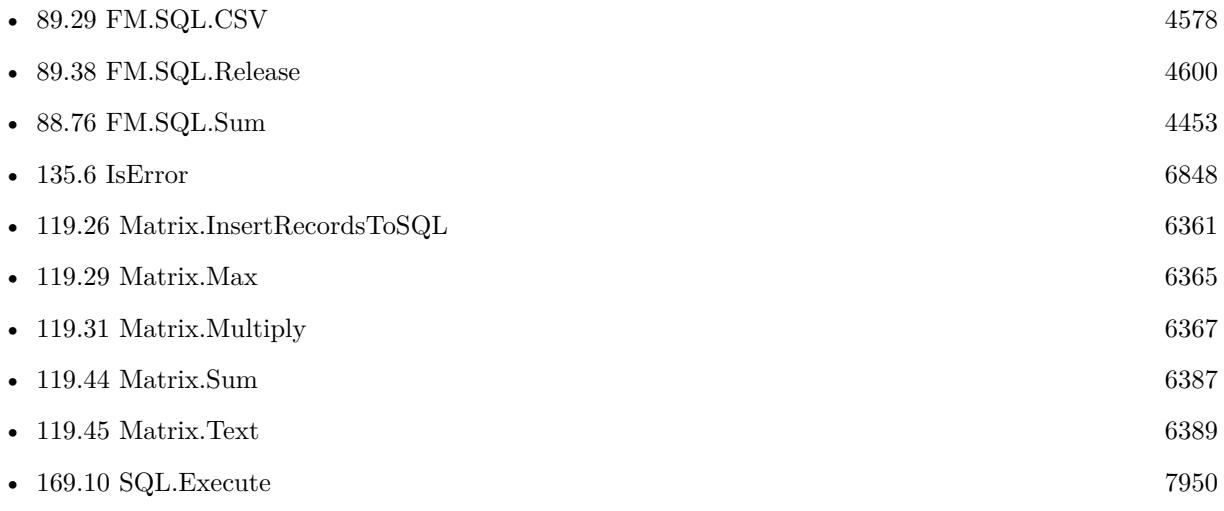

#### **Example Databases**

#### 89.39. FM.SQL.ROWCOUNT 4603

- [SQL in FileMaker/ImageGallery](http://monkeybread.eu/MBS-FileMaker-Plugin-Examples/SQL%20in%20FileMaker/ImageGallery.shtml#1CustomFunctionAnchor_)
- [SQL in FileMaker/SQL Select Container](http://monkeybread.eu/MBS-FileMaker-Plugin-Examples/SQL%20in%20FileMaker/SQL%20Select%20Container.shtml#1ScriptAnchor_)
- [SQL to other databases/SQL Export](http://monkeybread.eu/MBS-FileMaker-Plugin-Examples/SQL%20to%20other%20databases/SQL%20Export.shtml#1ScriptAnchor_)

#### **89.39.1 Blog Entries**

- [FileMaker records to XML or JSON](https://www.mbs-plugins.com/archive/2020-06-30/FileMaker_records_to_XML_or_JS/monkeybreadsoftware_blog_filemaker)
- [Image Gallery in FileMaker using SQL](https://www.mbs-plugins.com/archive/2018-05-09/Image_Gallery_in_FileMaker_usi/monkeybreadsoftware_blog_filemaker)
- [Execute SQL in FileMaker and get back native field types](https://www.mbs-plugins.com/archive/2015-04-18/Execute_SQL_in_FileMaker_and_g/monkeybreadsoftware_blog_filemaker)

# **89.39.2 FileMaker Magazin**

• [Ausgabe 3/2018,](https://filemaker-magazin.de/neuigkeit/3953-Appetithappen-FMM_201803) Seite 34, [PDF](https://www.monkeybreadsoftware.com/filemaker/files/FileMakerMagazin/FMM_201803_33-36.pdf)

Created 18th April 2015, last changed 8th January 2017.

# <span id="page-4603-0"></span>**89.40 FM.SQL.Text**

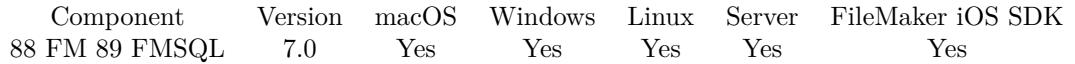

MBS( "FM.SQL.Text"; SQLref  $\{$ ; firstRow; lastRow; firstCol; lastCol; rowSeparator; colSeparator  $\})$ 

#### **Parameters**

#### **SQLref**

The reference number returned by FM.SQL.Execute function. \$SQLRef

#### **firstRow**

Optional The index of first row. Default is 0. 0

#### **lastRow**

Optional The index of last row. Default is FM.SQL.RowCount-1. 5

#### **firstCol**

Optional The index of first column. Default is 0. 0

#### **lastCol**

Optional The index of last column. Default is FM.SQL.FieldCount-1. 6

#### **rowSeparator**

Optional The row separator. Default is CR.  $Char(13)$ 

#### **colSeparator**

Optional The column separator. Default is tab character.  $Char(9)$ 

**Result** Returns text or error.

#### **Description**

You can use this method to quickly get all fields in a given area as text. **Examples**

Query fields and export as text and CSV:

Set Variable [ \$sql; Value:MBS( "FM.SQL.Execute"; ""; "select \* from Clients") ]

#### 89.40. FM.SQL.TEXT 4605

If  $[$  MBS $("IsError")$  $]$ Show Custom Dialog [ "SQL error"; \$sql ] Else Show Custom Dialog [ "SQL result"; "got " & MBS( "FM.SQL.RowCount"; \$sql ) & " rows with each " & MBS( "FM.SQL.FieldCount"; \$sql ) & " ..." ]  $#$  Write to text file Set Variable [  $$text; Value:MBS("FM.SQL.Text";$  \$sql ) ] Set Variable [ \$desktopFolder; Value:MBS( "Folders.UserDesktop" ) ] Set Variable [  $\Phi$ ] (  $\Phi$  = MBS( "Path.AddPathComponent"; \$desktopFolder; "fields.txt" ) ] Set Variable [ \$r; Value:MBS( "Text.WriteTextFile"; \$text; \$path; "UTF8") ]  $#$  Write to text file Set Variable [  $$text; Value:MBS("FM.SQL.CSV";$  \$sql  $)$  ] Set Variable [ \$path; Value:MBS( "Path.AddPathComponent"; \$desktopFolder; "fields.csv" ) ] Set Variable [ \$r; Value:MBS( "Text.WriteTextFile"; \$text; \$path; "UTF8") ]  $#$  Cleanup Set Variable [  $r$ ; Value:MBS( "FM.SQL.Release"; \$sql ) ] End If

#### **See also**

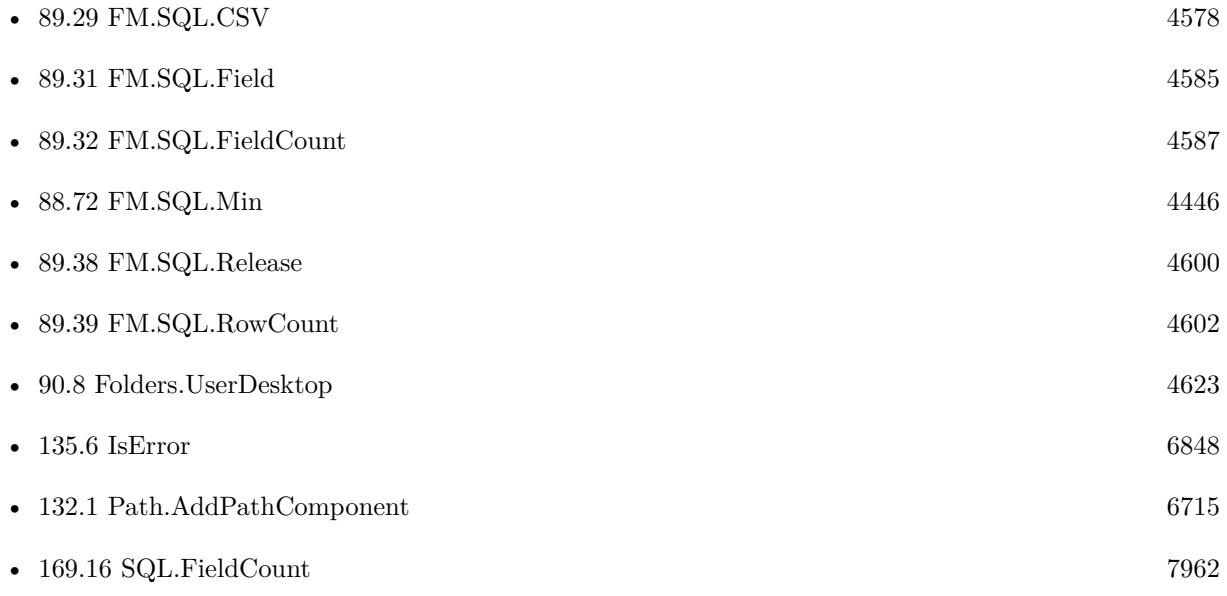

### **89.40.1 Blog Entries**

- [FileMaker SQL with Sum, Min, Max and Avg on results](https://www.mbs-plugins.com/archive/2019-01-30/FileMaker_SQL_with_Sum_Min_Max/monkeybreadsoftware_blog_filemaker)
- [CSV functions in MBS FileMaker Plugin](https://www.mbs-plugins.com/archive/2017-11-01/CSV_functions_in_MBS_FileMaker/monkeybreadsoftware_blog_filemaker)
- [MBS FileMaker Plugin, version 7.0pr2](https://www.mbs-plugins.com/archive/2017-01-09/MBS_FileMaker_Plugin_version_7/monkeybreadsoftware_blog_filemaker)

# **89.40.2 FileMaker Magazin**

• [Ausgabe 3/2018,](https://filemaker-magazin.de/neuigkeit/3953-Appetithappen-FMM_201803) Seite 34, [PDF](https://www.monkeybreadsoftware.com/filemaker/files/FileMakerMagazin/FMM_201803_33-36.pdf)

Created 8th January 2017, last changed 8th January 2017.

# 89.41. FM.SETSQLBATCHMODE 4607 **89.41 FM.SetSQLBatchMode**

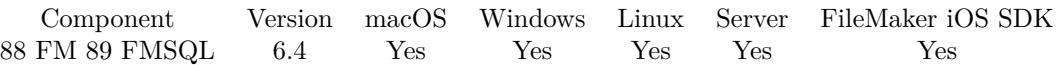

MBS( "FM.SetSQLBatchMode"; Value )

#### **Parameters**

**Value**

The chunk size. Default is 1, but 10 or 50 is usually faster. 1

**Result** Returns OK or error.

#### **Description**

For use in FM.InsertRecordQuery. (others could be added)

Our plugin can send several SQL commands in one chunk which makes some operation much faster. **Examples**

Move records, 50 inserts per chunk:

```
Set Variable [ $r ; Value: MBS( "ProgressDialog.Reset") ]
Set Variable [ $r ; Value: MBS( "ProgressDialog.SetTitle"; "Please wait." ) ]
Set Variable \lceil \text{fr} \cdot; \text{Value: MBS}(\text{''Programs}_i)\rceil records..." ) ]
Set Variable [ $r ; Value: MBS( "ProgressDialog.Show" ) ]
Set Variable [ $r ; Value: MBS(' "ProgressDialog.SetProgress"; 0) ]
Set Variable [ $r ; Value: MBS( "ProgressDialog.Update" ) ]
Set Variable [\r{fr}; Value: MBS("FM.SetSQLBatchMode"; 50)]
Set Variable [ $r ; Value: MBS( "FM.InsertSetUpdateProgressDialog"; 1) ]
Set Variable [\fr; Value: MBS( "FM.InsertRecordQuery"; ""; "dest"; \ FieldNames; ""; "SELECT \"f1\",
\n\forall "f2\", \"f3\", \"f4\", \"f5\", \"f6\", \"f7\",... ]
Set Variable [ $r ; Value: MBS( "ProgressDialog.Hide") ]
```
#### **See also**

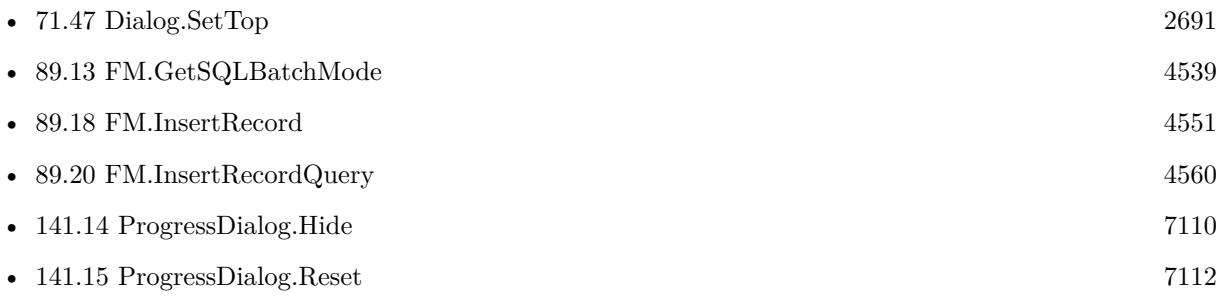

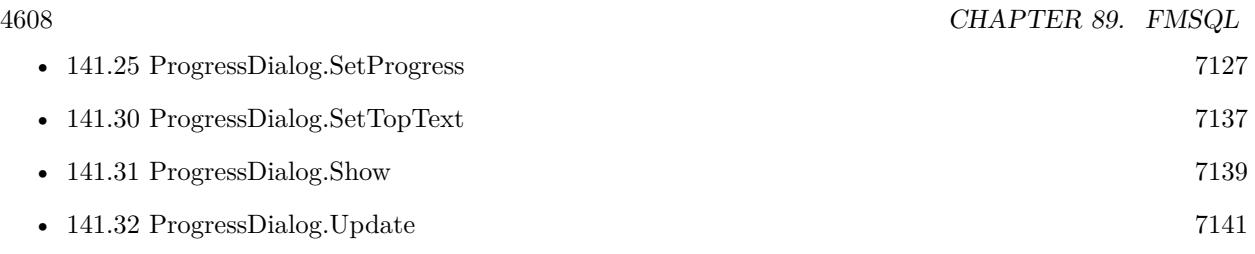

# **89.41.1 Blog Entries**

• [MBS FileMaker Plugin, version 6.4pr8](https://www.mbs-plugins.com/archive/2016-09-19/MBS_FileMaker_Plugin_version_6/monkeybreadsoftware_blog_filemaker)

Created 17th September 2016, last changed 12nd November 2018.
## <span id="page-4608-0"></span>89.42. FM.UPDATERECORD 4609 **89.42 FM.UpdateRecord**

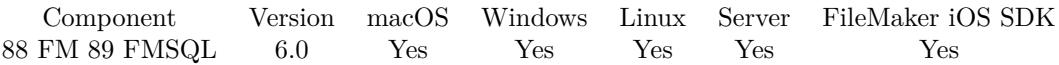

MBS( "FM.UpdateRecord"; FileName; TableName; IDField; IDValue; FieldName; FieldValue )

#### **Parameters**

#### **FileName**

The file name of where the table is inside. Can be empty to look for the table in all files. Get(FileName)

#### **TableName**

The name of the table to insert record into. Can be ID of table, so we lookup name by ID. Can be result of GetFieldName() function as we remove field name automatically. "Assets"

#### **IDField**

The name of the field which provides an unique ID for each record, so we can identify the field. Can be RecordID for the record ID.

Can be ID of field, so we lookup name by ID. Can be result of GetFieldName() function as we remove table name automatically. "ID"

#### **IDValue**

The value for the ID field to identify the record. Data type of parameter must match the data type of the field.

\$RecordID

#### **FieldName**

A field name to set. Can be ID of field, so we lookup name by ID. Can be result of GetFieldName() function as we remove table name automatically. "Model"

#### **FieldValue**

A field value to use for setting the field in the parameter before. Data type of parameter must match the data type of the field.

"Test"

**Result** Returns OK or error.

#### **Description**

You pass to this function table name (and optional filename).

To identify the record you pass the name of the ID field and the value for the record. The ID field must be unique.

Then you pass one pair of field name and value for each field you like to set in the new record.

Please note that FM.UpdateRecord and FM.UpdateRecords are nearly identical. Just FM.UpdateRecord

provides the check to make sure only one record matches while FM.UpdateRecords allows several records to be updated. So with FM.UpdateRecords you can easily erase a lot of data if you pass wrong ID!

With plugin version 7.2 or later, you can specify fields and table via IDs and the plugin will lookup them for you at runtime. Table IDs and table names must be unique across all open files for this to work correctly.

With plugin version 8.4 or newer, you can use GetFieldName() function to query field names and the plugin removes the table prefix with :: in the field name before passing it to SQL engine.

You can use FM.ExecuteSQL.LastSQL function to see later what SQL was created and run. **Examples**

Update a record:

MBS( "FM.UpdateRecord"; ""; "Asset Management";  $/*$  file and table name  $*/$ "Asset ID"; "1";  $/*$  ID field and value  $*/$ "Information"; "Just a test";  $/*$  first field and value  $*/$ "Category"; "BestItems" )  $/*$  second field and value  $*/$ 

Update a record:

MBS( "FM.UpdateRecord"; Get(FileName); "Kontakte"; "Vorname"; "Joe"; "Firma"; "Test" )

Update a repeating field:

Set Variable [ \$r ; Value: MBS( "FM.UpdateRecord"; ""; "Contacts"; "RowID"; 1; "repeating [ 5 ] "; "Hello"  $)$ Show Custom Dialog  $\lceil$  Get  $\lceil$  RecordID  $\rceil$  & ": " & Contacts::repeating  $\lceil 5 \rceil$   $\rceil$ 

#### **See also**

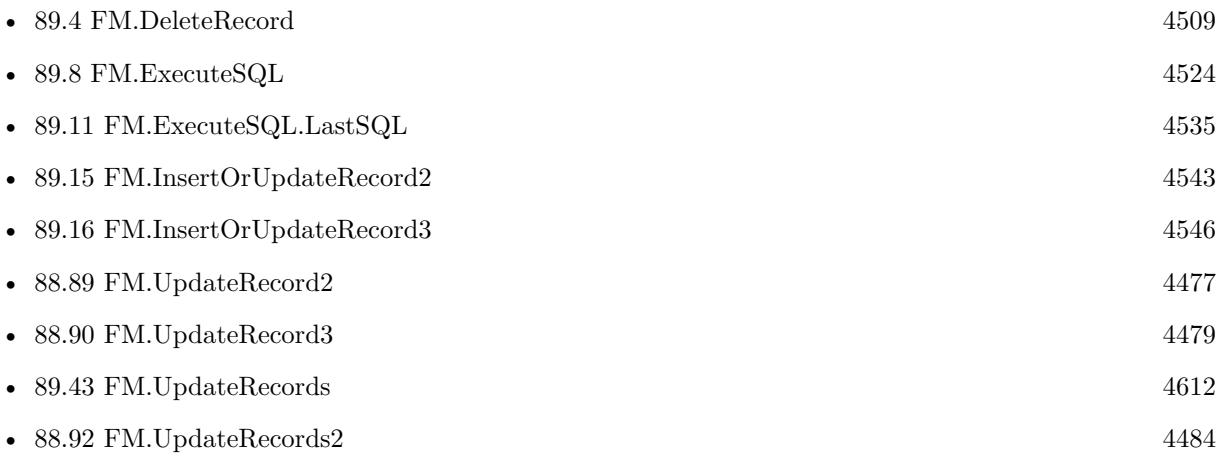

#### 89.42. FM.UPDATERECORD 4611

• [88.93](#page-4485-0) FM.UpdateRecords3 [4486](#page-4485-0)

#### **Example Databases**

• [Mac and iOS/MapKit/MapView Click Polygons](http://monkeybread.eu/MBS-FileMaker-Plugin-Examples/Mac%20and%20iOS/MapKit/MapView%20Click%20Polygons.shtml#12ScriptAnchor_)

### **89.42.1 Blog Entries**

- [MBS FileMaker Plugin, version 10.1pr1](https://www.mbs-plugins.com/archive/2020-01-30/MBS_FileMaker_Plugin_version_1/monkeybreadsoftware_blog_filemaker)
- [MBS FileMaker Plugin, version 9.3pr1](https://www.mbs-plugins.com/archive/2019-06-03/MBS_FileMaker_Plugin_version_9/monkeybreadsoftware_blog_filemaker)
- [MBS FileMaker Plugin 6.0 for OS X/Windows](https://www.mbs-plugins.com/archive/2016-01-28/MBS_FileMaker_Plugin_60_for_OS/monkeybreadsoftware_blog_filemaker)
- [MBS FileMaker Plugin, version 5.5pr1](https://www.mbs-plugins.com/archive/2015-12-09/MBS_FileMaker_Plugin_version_5/monkeybreadsoftware_blog_filemaker)

#### **89.42.2 FileMaker Magazin**

- [Ausgabe 6/2018,](https://filemaker-magazin.de/neuigkeit/4025-Appetithappen-FMM_201806) Seite 24, [PDF](https://www.monkeybreadsoftware.com/filemaker/files/FileMakerMagazin/FMM_201803_33-36.pdf)
- [Ausgabe 6/2018,](https://filemaker-magazin.de/neuigkeit/4025-Appetithappen-FMM_201806) Seite 23
- [Ausgabe 3/2018,](https://filemaker-magazin.de/neuigkeit/3953-Appetithappen-FMM_201803) Seite 35
- Ausgabe  $1/2016$ , Seite 32

Created 5th December 2015, last changed 17th January 2020.

# <span id="page-4611-0"></span>**89.43 FM.UpdateRecords**

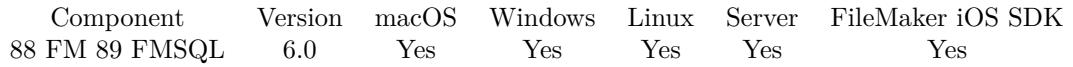

MBS( "FM.UpdateRecords"; FileName; TableName; IDField; IDValue; FieldName; FieldValue )

#### **Parameters**

#### **FileName**

The file name of where the table is inside. Can be empty to look for the table in all files. Get(FileName)

#### **TableName**

The name of the table to insert record into. Can be ID of table, so we lookup name by ID. Can be result of GetFieldName() function as we remove field name automatically. "Assets"

#### **IDField**

The name of the field which provides an unique ID for each record, so we can identify the field. Can be ID of field, so we lookup name by ID. Can be result of GetFieldName() function as we remove table name automatically.

"ID"

#### **IDValue**

The value for the ID field to identify the record. Data type of parameter must match the data type of the field.

\$RecordID

#### **FieldName**

A field name to set. Can be ID of field, so we lookup name by ID. Can be result of GetFieldName() function as we remove table name automatically.

"Model"

#### **FieldValue**

A field value to use for setting the field in the parameter before. Data type of parameter must match the data type of the field.

"Test"

**Result** Returns OK or error.

#### **Description**

You pass to this function table name (and optional filename).

To identify the record you pass the name of the ID field and the value for the record. The ID field must not be unique, so several records can be updated at once.

Than you pass one pair of field name and value for each field you like to set in the new record.

Please note that FM.UpdateRecord and FM.UpdateRecords are nearly identical. Just FM.UpdateRecord provides the check to make sure only one record matches while FM.UpdateRecords allows several records to be updated. So with FM.UpdateRecords you can easily erase a lot of data if you pass wrong ID!

#### 89.43. FM.UPDATERECORDS 4613

With plugin version 7.2 or later, you can specify fields and table via IDs and the plugin will lookup them for you at runtime. Table IDs and table names must be unique across all open files for this to work correctly.

With plugin version 8.4 or newer, you can use GetFieldName() function to query field names and the plugin removes the table prefix with :: in the field name before passing it to SQL engine.

You can use FM.ExecuteSQL.LastSQL function to see later what SQL was created and run. **Examples**

Update a few records:

MBS( "FM.UpdateRecord"; ""; "Asset Management";  $/*$  file and table name  $*/$ "Category"; "Houses"; /\* ID field and value \*/ "Information"; "Just a test"; /\* first field and value  $^{\ast}/$ "Comment"; "Testing" ) /\* second field and value  $*/$ 

#### **See also**

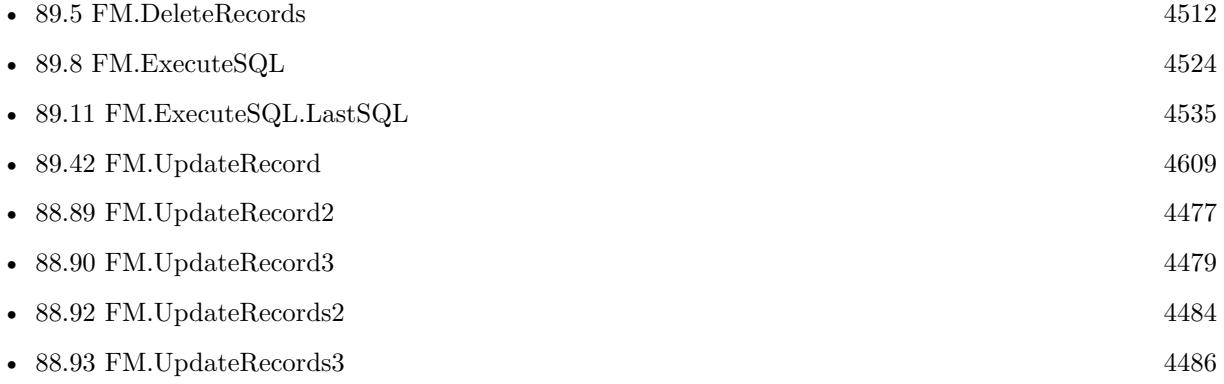

#### **89.43.1 Blog Entries**

- [MBS FileMaker Plugin, version 8.5pr2](https://www.mbs-plugins.com/archive/2018-10-12/MBS_FileMaker_Plugin_version_8/monkeybreadsoftware_blog_filemaker)
- [MBS FileMaker Plugin, version 5.5pr3](https://www.mbs-plugins.com/archive/2015-12-19/MBS_FileMaker_Plugin_version_5/monkeybreadsoftware_blog_filemaker)

#### **89.43.2 FileMaker Magazin**

- [Ausgabe 3/2019,](https://filemaker-magazin.de/neuigkeit/4046-Appetithappen-FMM_201903) Seite 30
- [Ausgabe 6/2018,](https://filemaker-magazin.de/neuigkeit/4025-Appetithappen-FMM_201806) Seite 23

Created 11st December 2015, last changed 17th January 2020.

CHAPTER 89. FMSQL

# <span id="page-4614-0"></span>**Chapter 90**

# **Folders**

Functions to query special folders.

# **90.1 Folders.Applications**

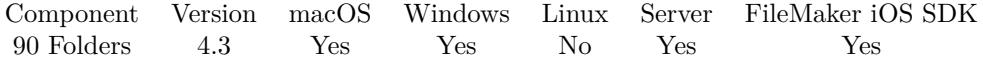

MBS( "Folders.Applications" )

**Result** Returns path or error.

#### **Description**

This is a native path. You can use Path.NativePathToFileMakerPath if you need to use path in a script step.

### **Examples**

Queries path:

MBS( "Folders.Applications" )

#### **See also**

• [132.7](#page-6726-0) Path.NativePathToFileMakerPath [6727](#page-6726-0)

Created 18th August 2014, last changed 29th April 2016.

# <span id="page-4615-0"></span>**90.2 Folders.LocalFonts**

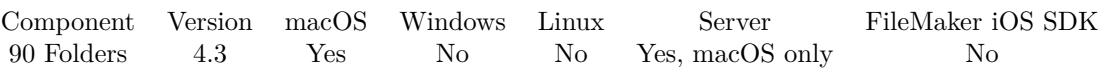

MBS( "Folders.LocalFonts" )

**Result** Returns path or error.

#### **Description**

This is a native path. You can use Path.NativePathToFileMakerPath if you need to use path in a script step. **Examples**

### Queries path:

MBS( "Folders.LocalFonts" )

#### **See also**

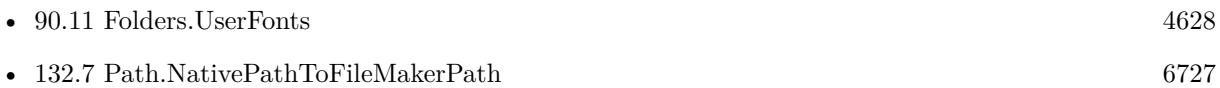

Created 18th August 2014, last changed 17th June 2018.

### 90.3. FOLDERS.LOCALPREFERENCES 4617

# <span id="page-4616-0"></span>**90.3 Folders.LocalPreferences**

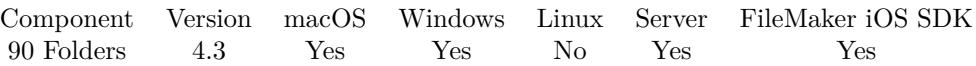

MBS( "Folders.LocalPreferences" )

**Result** Returns path or error.

#### **Description**

This is a native path. You can use Path.NativePathToFileMakerPath if you need to use path in a script step. **Examples**

# Queries path:

MBS( "Folders.LocalPreferences" )

#### **See also**

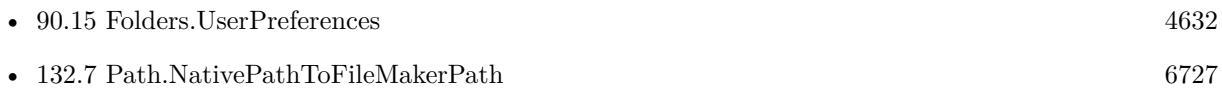

Created 18th August 2014, last changed 29th April 2016.

# <span id="page-4617-0"></span>**90.4 Folders.SharedDocuments**

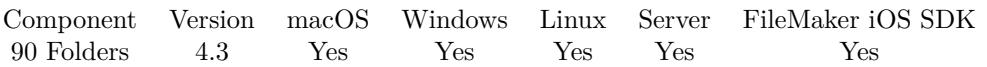

MBS( "Folders.SharedDocuments" )

**Result** Returns path or error.

#### **Description**

This is a native path. You can use Path.NativePathToFileMakerPath if you need to use path in a script step. **Examples**

Queries path:

MBS( "Folders.SharedDocuments" )

#### **See also**

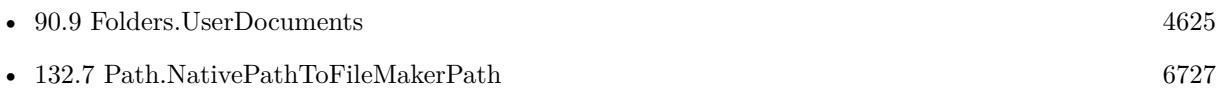

Created 18th August 2014, last changed 17th June 2018.

#### 90.5. FOLDERS.SYSTEM 4619

# <span id="page-4618-0"></span>**90.5 Folders.System**

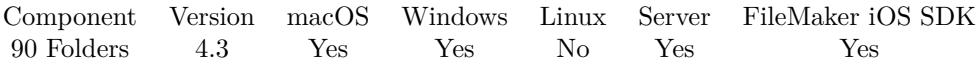

MBS( "Folders.System" )

**Result** Returns path or error.

#### **Description**

This is a native path. You can use Path.NativePathToFileMakerPath if you need to use path in a script step. **Examples**

Queries path:

MBS( "Folders.System" )

#### **See also**

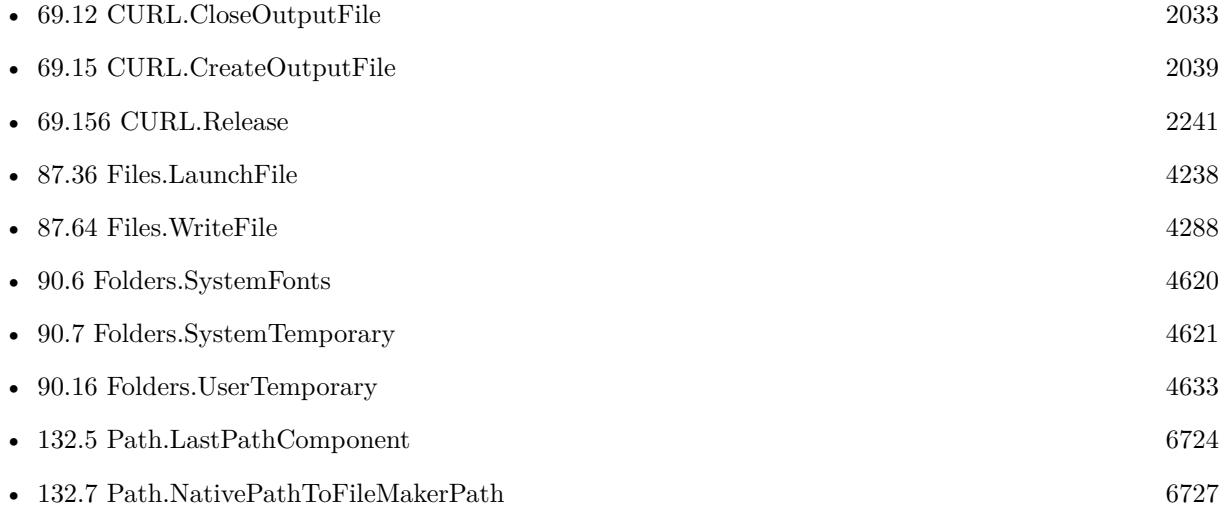

Created 18th August 2014, last changed 29th April 2016.

# <span id="page-4619-0"></span>**90.6 Folders.SystemFonts**

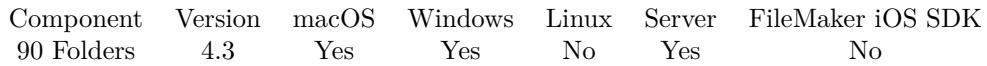

MBS( "Folders.SystemFonts" )

**Result** Returns path or error.

#### **Description**

This is a native path. You can use Path.NativePathToFileMakerPath if you need to use path in a script step. **Examples**

# Queries path:

MBS( "Folders.SystemFonts" )

#### **See also**

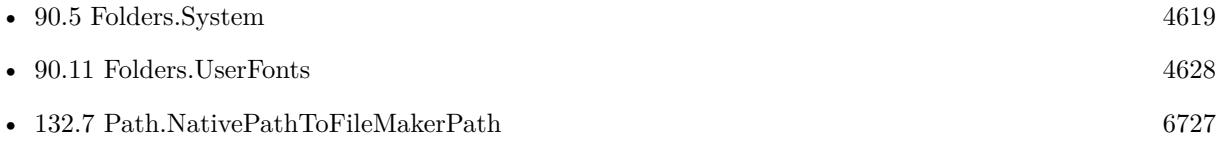

Created 18th August 2014, last changed 29th April 2016.

#### 90.7. FOLDERS.SYSTEMTEMPORARY 4621

# <span id="page-4620-0"></span>**90.7 Folders.SystemTemporary**

Component Version macOS Windows Linux Server FileMaker iOS SDK [90](#page-4614-0) Folders 4.3 Yes Yes Yes Yes Yes

MBS( "Folders.SystemTemporary" )

**Result** Returns path or error.

#### **Description**

This is a native path. You can use Path.NativePathToFileMakerPath if you need to use path in a script step.

On Mac Folders.UserTemporary is in the user's home folder while the system wide temporary folder is in /var/folders and can be queried with Folders.SystemTemporary. **Examples**

Queries path:

MBS( "Folders.SystemTemporary" )

Write container to temp file and launch:

 $#$  get temp folder Set Variable [ \$TempFolder; Value:MBS( "Folders.SystemTemporary" ) ]  $#$  and file name from container Set Variable [ \$name; Value:MBS( "Path.LastPathComponent"; test::myContainer ) ]  $\#$  add name to folder path Set Variable [ \$TempPath; Value:MBS( "Path.AddPathComponent"; \$TempFolder; \$name ) ]  $#$  now write temp file Set Variable [ \$r; Value:MBS( "Files.WriteFile"; test::myContainer; \$TempPath) ]  $#$  and launch file Set Variable [ \$r; Value:MBS( "Files.LaunchFile"; \$TempPath) ]

Download URL to temp file:

Set Variable [  $&curl$ ; Value:MBS("CURL.New") ]  $#$  this is URL to download Set Variable [ \$url; Value:"https://www.monkeybreadsoftware.com/filemaker/test.txt" ]  $#$  get file name from URL Set Variable [  $\text{\$name};$  Value:MBS( "Path.LastPathComponent";  $\text{\$URL }$  ) ]  $#$  now make temp file path Set Variable [ \$path; Value:MBS( "Path.AddPathComponent"; MBS( "Folders.SystemTemporary" ); \$name  $)$ ]  $\#$ set URL to download Set Variable [ \$r; Value:MBS("CURL.SetOptionURL"; \$curl; "https://www.monkeybreadsoftware.com/filemaker/test.txt") ]  $#$  open destination file

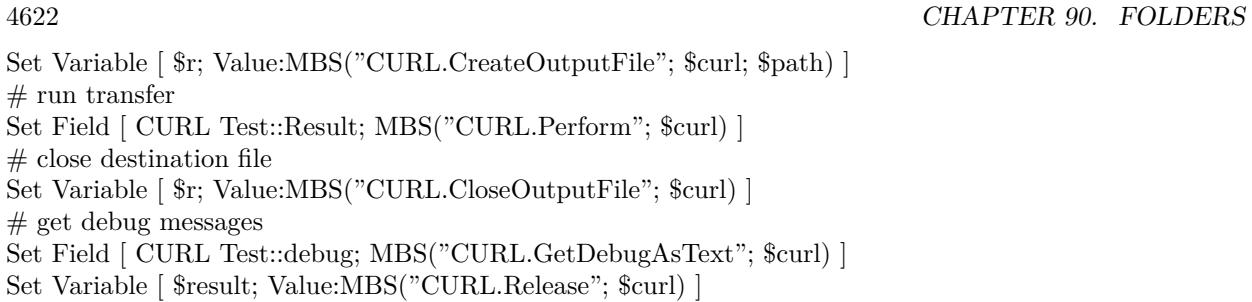

#### **See also**

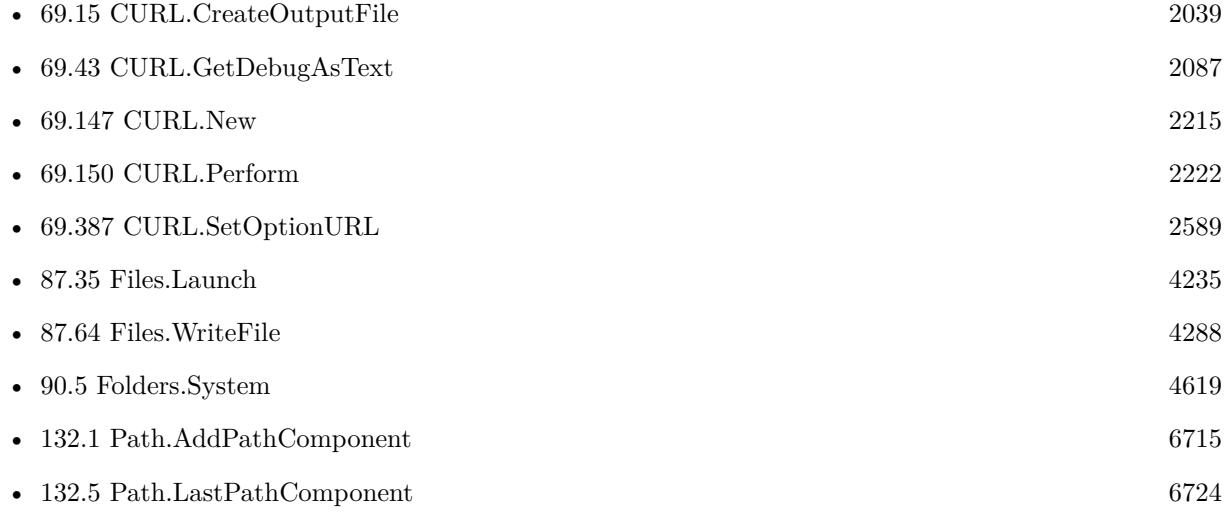

Created 18th August 2014, last changed 19th April 2020.

### 90.8. FOLDERS.USERDESKTOP 4623

# **90.8 Folders.UserDesktop**

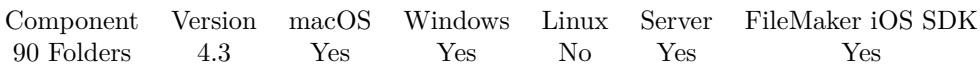

MBS( "Folders.UserDesktop" )

**Result** Returns path or error.

#### **Description**

This is a native path. You can use Path.NativePathToFileMakerPath if you need to use path in a script step.

For FileMaker Server it is possible to not have a desktop folder or to have it on a different location than normal user accounts.

**Examples**

Queries path:

MBS( "Folders.UserDesktop" )

Create folder on Desktop:

Set Variable [ \$folder; Value:MBS( "Folders.UserDesktop" ) ] If [ IsEmpty(Container Export::Name) ] Set Field [ Container Export::Name; "Record " & Get(RecordID) ] End If Set Variable [ \$path; Value:MBS( "Path.AddPathComponent"; \$folder; Container Export::Name ) ] Set Variable [ \$r; Value:MBS("Files.CreateDirectory"; \$path) ]

Get file in desktop folder:

Set Variable [ \$folder; Value:MBS( "Folders.UserDesktop" ) ] Set Variable [  $\Phi$ ] (  $\Phi$  = MBS(  $\Phi$  Path.AddPathComponent";  $\Phi$ folder; "test.txt" ) ]

#### **See also**

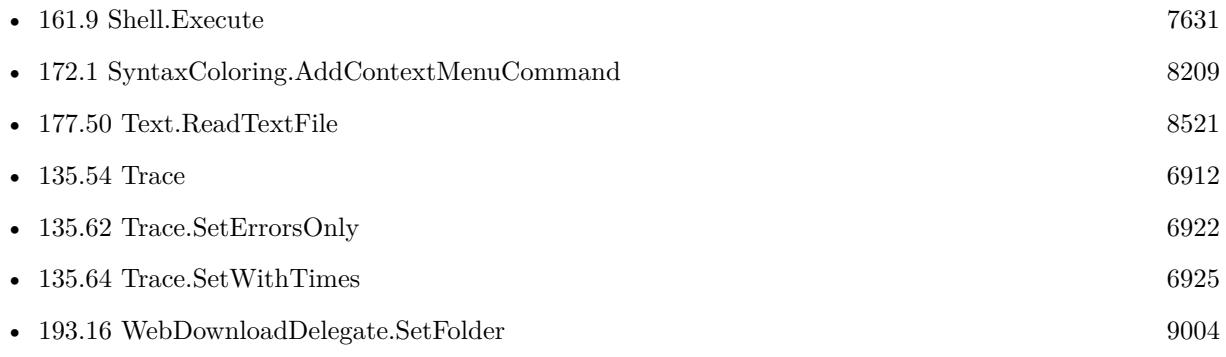

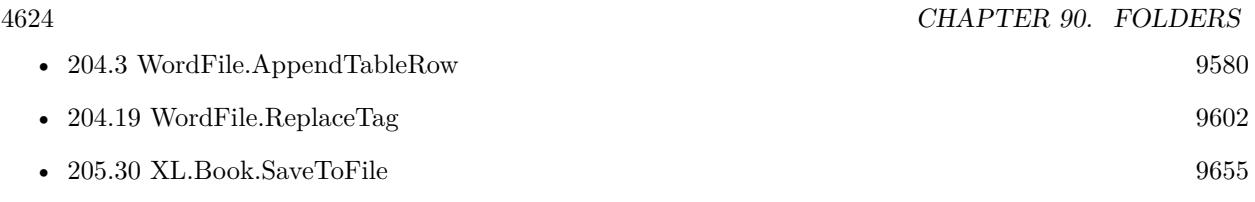

#### **Example Databases**

- [AVRecorder/AVRecorder](http://monkeybread.eu/MBS-FileMaker-Plugin-Examples/AVRecorder/AVRecorder.shtml#1ScriptAnchor_)
- [Containers/Archive Container](http://monkeybread.eu/MBS-FileMaker-Plugin-Examples/Containers/Archive%20Container.shtml#1ScriptAnchor_)
- [CURL/CURL Download Text to file](http://monkeybread.eu/MBS-FileMaker-Plugin-Examples/CURL/CURL%20Download%20Text%20to%20file.shtml#3ScriptAnchor_)
- [DynaPDF/Shrink PDF pages](http://monkeybread.eu/MBS-FileMaker-Plugin-Examples/DynaPDF/Shrink%20PDF%20pages.shtml#2ScriptAnchor_)
- [Files/File Listing With Icons](http://monkeybread.eu/MBS-FileMaker-Plugin-Examples/Files/File%20Listing%20With%20Icons.shtml#1ScriptAnchor_)
- [GraphicsMagick/Create Multi Tiff](http://monkeybread.eu/MBS-FileMaker-Plugin-Examples/GraphicsMagick/Create%20Multi%20Tiff.shtml#2ScriptAnchor_)
- [Mac only/FSEvents](http://monkeybread.eu/MBS-FileMaker-Plugin-Examples/Mac%20only/FSEvents.shtml#1ScriptAnchor_)
- [Mac only/RichText/Write Document](http://monkeybread.eu/MBS-FileMaker-Plugin-Examples/Mac%20only/RichText/Write%20Document.shtml#1ScriptAnchor_)
- [RunTask/Run Shell Script on Mac](http://monkeybread.eu/MBS-FileMaker-Plugin-Examples/RunTask/Run%20Shell%20Script%20on%20Mac.shtml#1ScriptAnchor_)
- [Win Only/Windows Player](http://monkeybread.eu/MBS-FileMaker-Plugin-Examples/Win%20Only/Windows%20Player.shtml#1ScriptAnchor_)

### **90.8.1 Blog Entries**

- [Define hot keys for functions in the FileMaker development](https://www.mbs-plugins.com/archive/2019-11-15/Define_hot_keys_for_functions_/monkeybreadsoftware_blog_filemaker)
- [Parsing VCard file](https://www.mbs-plugins.com/archive/2017-11-13/Parsing_VCard_file/monkeybreadsoftware_blog_filemaker)

### **90.8.2 FileMaker Magazin**

- [Ausgabe 4/2020,](https://filemaker-magazin.de/neuigkeit/4103-Appetithappen-FMM_202004) Seite 35, [PDF](https://www.monkeybreadsoftware.com/filemaker/files/FileMakerMagazin/FMM_202004_33-35.pdf)
- [Ausgabe 4/2020,](https://filemaker-magazin.de/neuigkeit/4103-Appetithappen-FMM_202004) Seite 34, [PDF](https://www.monkeybreadsoftware.com/filemaker/files/FileMakerMagazin/FMM_202004_33-35.pdf)

Created 18th August 2014, last changed 7th November 2018.

#### 90.9. FOLDERS.USERDOCUMENTS 4625

# <span id="page-4624-0"></span>**90.9 Folders.UserDocuments**

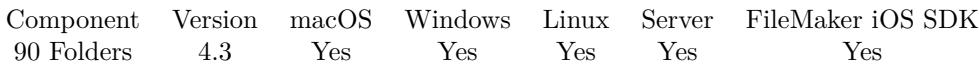

MBS( "Folders.UserDocuments" )

**Result** Returns path or error.

#### **Description**

This is a native path. You can use Path.NativePathToFileMakerPath if you need to use path in a script step.

Version 8.5 and newer return the server documents folder for scripts running on server by internally calling Get(DocumentsPath).

**Examples**

Queries path:

MBS( "Folders.UserDocuments" )

Create folder in documents:

Set Variable [ \$folder; Value:MBS( "Folders.UserDocuments" ) ] If [ IsEmpty(Container Export::Name) ] Set Field [ Container Export::Name; "Record " & Get(RecordID) ] End If Set Variable [ \$path; Value:MBS( "Path.AddPathComponent"; \$folder; Container Export::Name ) ] Set Variable [ \$r; Value:MBS("Files.CreateDirectory"; \$path) ]

Get file in documents folder:

Set Variable [ \$folder; Value:MBS( "Folders.UserDocuments" ) ] Set Variable [  $\Phi$ ] \$path; Value:MBS( "Path.AddPathComponent"; \$folder; "test.txt" ) ]

#### **See also**

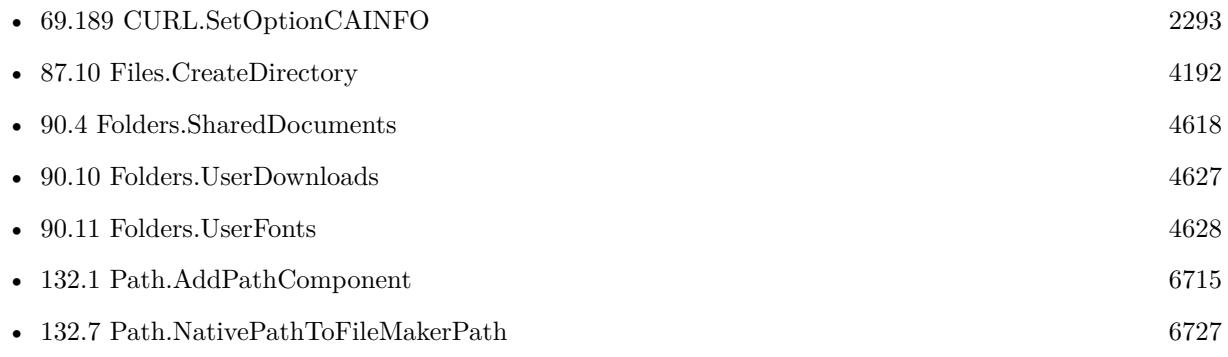

#### 4626 CHAPTER 90. FOLDERS

# **Example Databases**

- [AVRecorder/AVRecorder iOS Test](http://monkeybread.eu/MBS-FileMaker-Plugin-Examples/AVRecorder/AVRecorder%20iOS%20Test.shtml#1ScriptAnchor_)
- [CURL/CURL with certificates included with FileMaker](http://monkeybread.eu/MBS-FileMaker-Plugin-Examples/CURL/CURL%20with%20certificates%20included%20with%20FileMaker.shtml#1ScriptAnchor_)

### **90.9.1 Blog Entries**

- [Use root certificates included with FileMaker](https://www.mbs-plugins.com/archive/2018-11-05/Use_root_certificates_included/monkeybreadsoftware_blog_filemaker)
- [MBS FileMaker Plugin, version 8.5pr2](https://www.mbs-plugins.com/archive/2018-10-12/MBS_FileMaker_Plugin_version_8/monkeybreadsoftware_blog_filemaker)
- [MBS FileMaker Plugin, version 7.5pr3](https://www.mbs-plugins.com/archive/2017-10-23/MBS_FileMaker_Plugin_version_7/monkeybreadsoftware_blog_filemaker)

Created 18th August 2014, last changed 6th November 2020.

## <span id="page-4626-0"></span>90.10. FOLDERS.USERDOWNLOADS 4627 **90.10 Folders.UserDownloads**

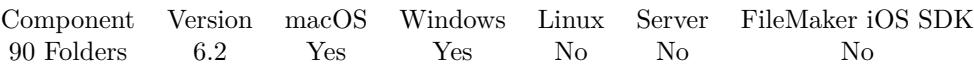

MBS( "Folders.UserDownloads" )

**Result** Returns path or error.

#### **Description**

This is a native path. You can use Path.NativePathToFileMakerPath if you need to use path in a script step.

e.g. C:\Users\test\Downloads on Windows or /Users/test/Downloads on Mac. **Examples**

Query download folder path:

MBS( "Folders.UserDownloads" )

Create folder in downloads:

Set Variable [  $$folder; Value: MBS("Folders. UserDownloads")$  ] If [ IsEmpty(Container Export::Name) ] Set Field [ Container Export::Name; "Record " & Get(RecordID) ] End If Set Variable [ \$path; Value:MBS( "Path.AddPathComponent"; \$folder; Container Export::Name ) ] Set Variable [  $r$ ; Value:MBS("Files.CreateDirectory";  $p$ ath) ]

Get file in download folder:

Set Variable [ \$folder; Value:MBS( "Folders.UserDowmloads" ) ] Set Variable [ \$path; Value:MBS( "Path.AddPathComponent"; \$folder; "test.txt" ) ]

#### **See also**

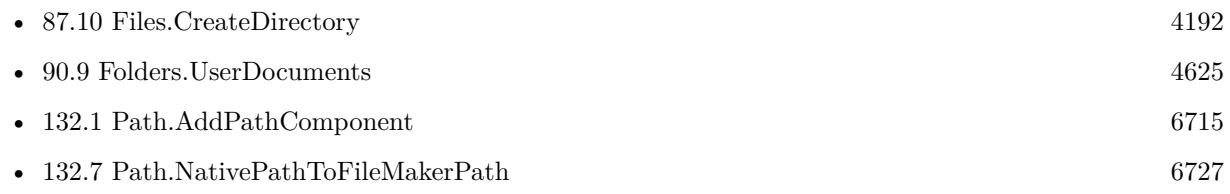

### **90.10.1 Blog Entries**

• [MBS FileMaker Plugin, version 6.2pr2](https://www.mbs-plugins.com/archive/2016-03-29/MBS_FileMaker_Plugin_version_6/monkeybreadsoftware_blog_filemaker)

Created 22nd March 2016, last changed 7th November 2018.

#### 4628 CHAPTER 90. FOLDERS

# <span id="page-4627-0"></span>**90.11 Folders.UserFonts**

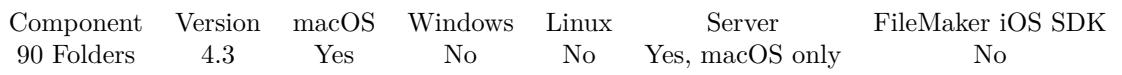

MBS( "Folders.UserFonts" )

**Result** Returns path or error.

#### **Description**

This is a native path. You can use Path.NativePathToFileMakerPath if you need to use path in a script step.

# **Examples**

Queries path:

MBS( "Folders.UserFonts" )

Get file in fonts folder:

Set Variable [ \$folder; Value:MBS( "Folders.UserFonts" ) ] Set Variable [ \$path; Value:MBS( "Path.AddPathComponent"; \$folder; "test.txt" ) ]

#### **See also**

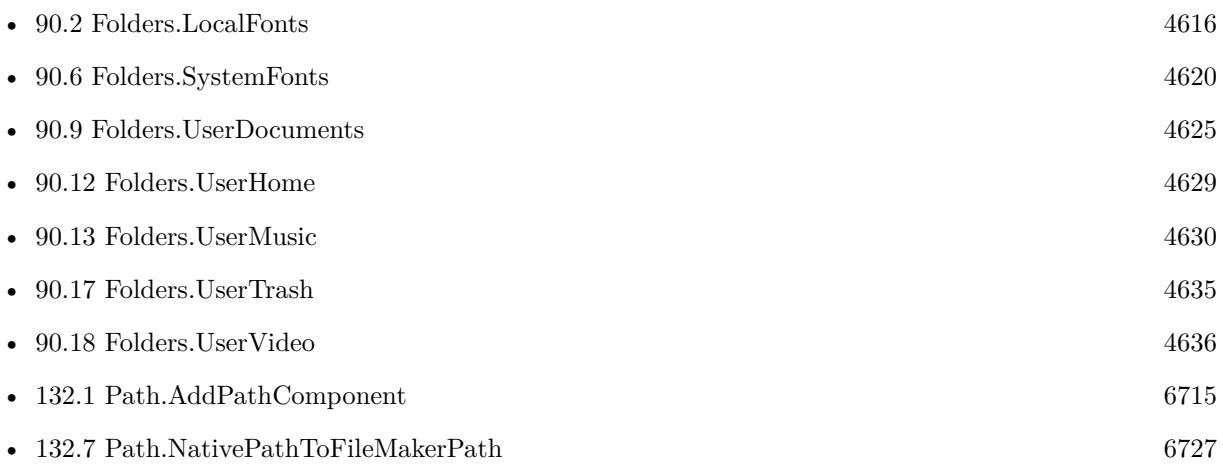

Created 18th August 2014, last changed 7th November 2018.

# <span id="page-4628-0"></span>90.12. FOLDERS.USERHOME 4629 **90.12 Folders.UserHome**

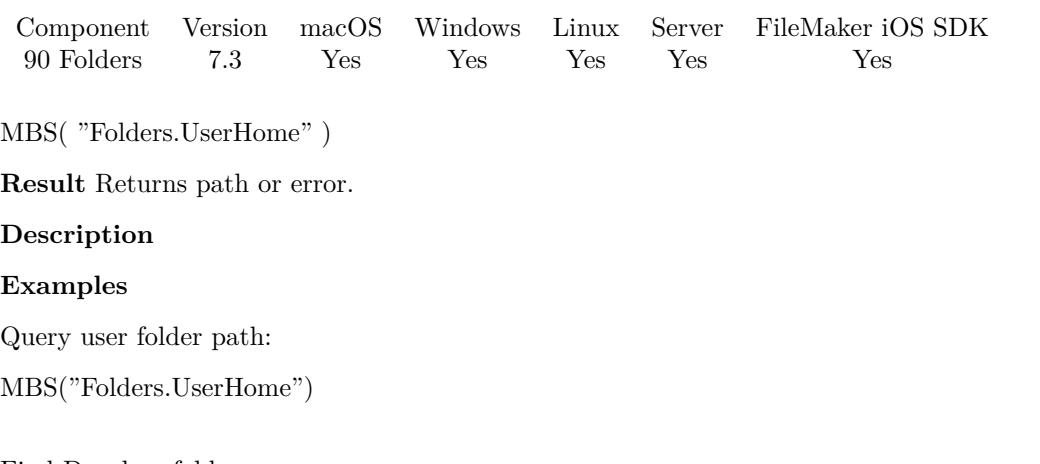

Find Dropbox folder:

Set Variable [ \$HomeFolder; Value:MBS( "Folders.UserHome" ) ] Set Variable [\$DropboxFolder; Value:MBS("Path.AddPathComponent"; \$HomeFolder; "DropBox") ]

### **See also**

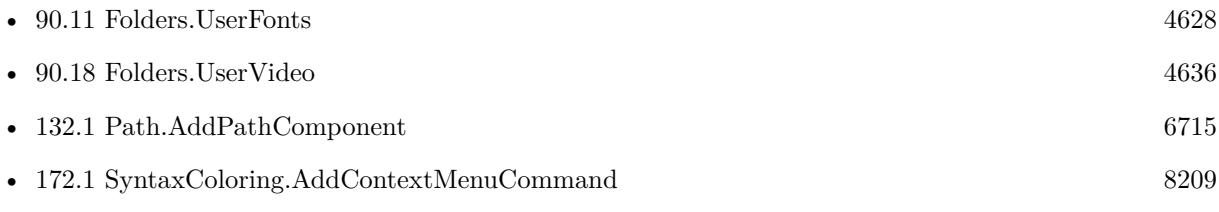

Created 14th July 2017, last changed 8th April 2020.

# <span id="page-4629-0"></span>**90.13 Folders.UserMusic**

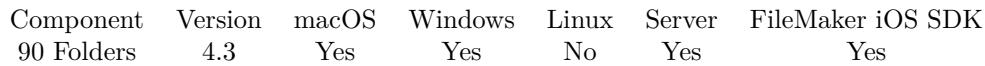

MBS( "Folders.UserMusic" )

**Result** Returns path or error.

#### **Description**

This is a native path. You can use Path.NativePathToFileMakerPath if you need to use path in a script step. **Examples**

# Queries path:

MBS( "Folders.UserMusic" )

#### **See also**

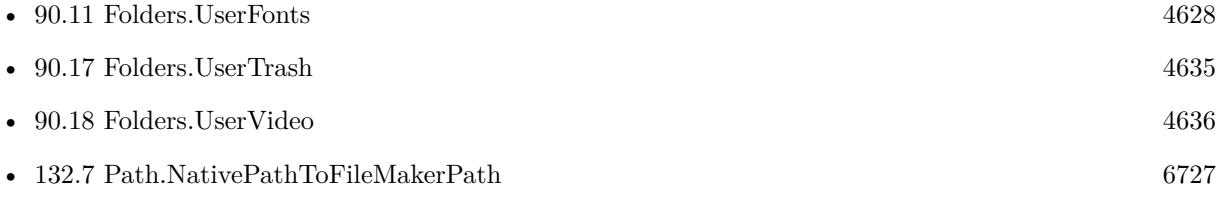

Created 18th August 2014, last changed 29th April 2016.

# 90.14. FOLDERS.USERPICTURES 4631 **90.14 Folders.UserPictures**

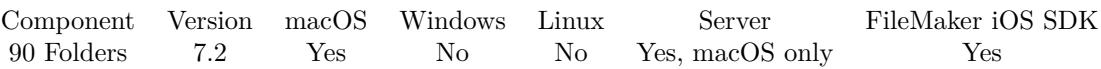

MBS( "Folders.UserPictures" )

**Result** Returns path or error.

#### **Description**

This is a native path. You can use Path.NativePathToFileMakerPath if you need to use path in a script step. **See also**

• [132.7](#page-6726-0) Path.NativePathToFileMakerPath [6727](#page-6726-0)

## **90.14.1 Blog Entries**

- [MBS FileMaker Plugin, version 8.5pr7](https://www.mbs-plugins.com/archive/2018-11-14/MBS_FileMaker_Plugin_version_8/monkeybreadsoftware_blog_filemaker)
- [MBS FileMaker Plugin, version 7.2pr1](https://www.mbs-plugins.com/archive/2017-04-03/MBS_FileMaker_Plugin_version_7/monkeybreadsoftware_blog_filemaker)

Created 19th March 2017, last changed 19th March 2017.

# <span id="page-4631-0"></span>**90.15 Folders.UserPreferences**

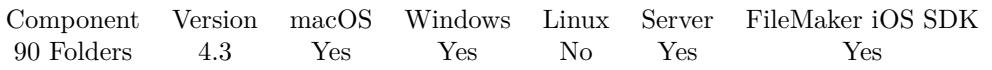

MBS( "Folders.UserPreferences" )

**Result** Returns path or error.

#### **Description**

This is a native path. You can use Path.NativePathToFileMakerPath if you need to use path in a script step. **Examples**

# Queries path:

MBS( "Folders.UserPreferences" )

#### **See also**

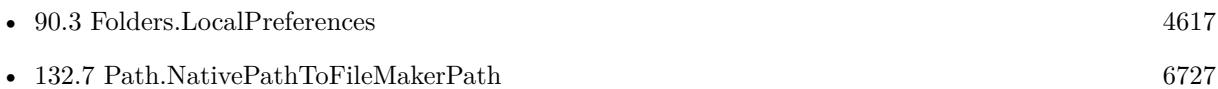

Created 18th August 2014, last changed 29th April 2016.

## <span id="page-4632-0"></span>90.16. FOLDERS.USERTEMPORARY 4633 **90.16 Folders.UserTemporary**

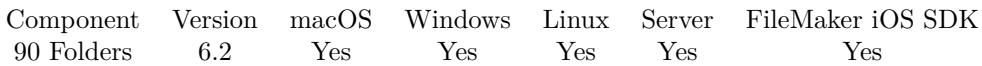

MBS( "Folders.UserTemporary" )

**Result** Returns path or error.

#### **Description**

This is a native path. You can use Path.NativePathToFileMakerPath if you need to use path in a script step.

On Mac Folders.UserTemporary is in the user's home folder while the system wide temporary folder is in /var/folders and can be queried with Folders.SystemTemporary. **Examples**

### Get path for temp PDF file:

Set Variable [ \$temppath; Value: MBS( "Path.AddPathComponent"; MBS( "Folders.UserTemporary" ); "temp.pdf") ]

#### **See also**

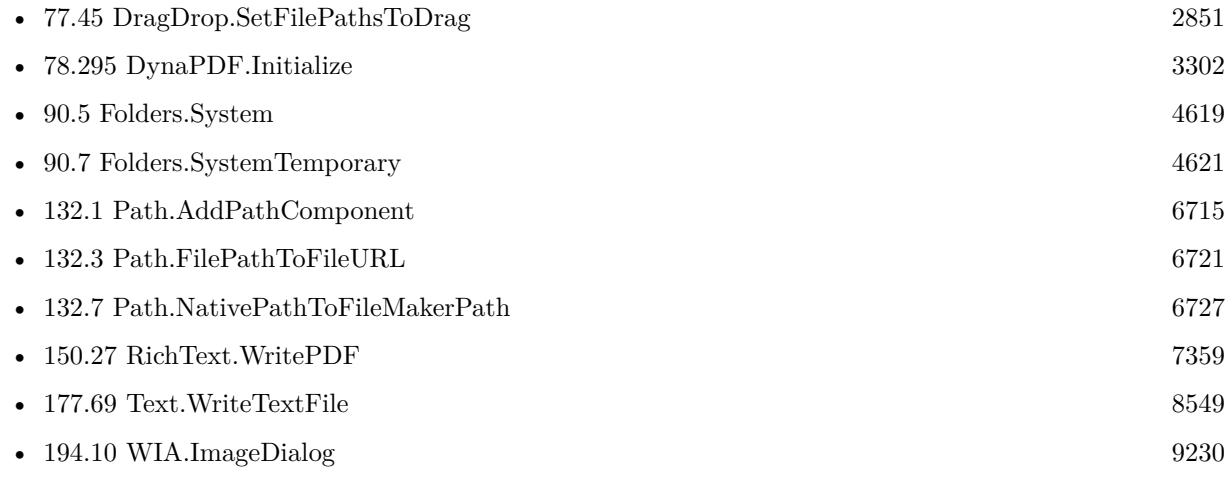

#### **Example Databases**

- [CURL/Email/Email Parser and Preview](http://monkeybread.eu/MBS-FileMaker-Plugin-Examples/CURL/Email/Email%20Parser%20and%20Preview.shtml#2ScriptAnchor_)
- [CURL/Email/IMAP Email](http://monkeybread.eu/MBS-FileMaker-Plugin-Examples/CURL/Email/IMAP%20Email.shtml#6ScriptAnchor_)
- [DynaPDF/Scan with WIA to PDF](http://monkeybread.eu/MBS-FileMaker-Plugin-Examples/DynaPDF/Scan%20with%20WIA%20to%20PDF.shtml#7ScriptAnchor_)
- [DynaPDF/Signature Appearance](http://monkeybread.eu/MBS-FileMaker-Plugin-Examples/DynaPDF/Signature%20Appearance.shtml#1ScriptAnchor_)
- [Win Only/WIA Scan](http://monkeybread.eu/MBS-FileMaker-Plugin-Examples/Win%20Only/WIA%20Scan.shtml#7ScriptAnchor_)

## **90.16.1 Blog Entries**

- [MBS FileMaker Plugin, version 9.1pr2](https://www.mbs-plugins.com/archive/2019-02-11/MBS_FileMaker_Plugin_version_9/monkeybreadsoftware_blog_filemaker)
- [LogicalDOC Webservice](https://www.mbs-plugins.com/archive/2017-12-27/LogicalDOC_Webservice/monkeybreadsoftware_blog_filemaker)

Created 23th April 2016, last changed 17th December 2020.

# <span id="page-4634-0"></span>90.17. FOLDERS.USERTRASH 4635 **90.17 Folders.UserTrash**

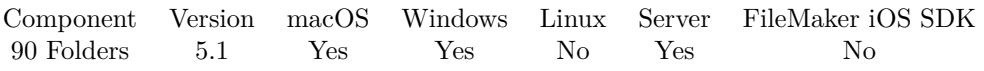

MBS( "Folders.UserTrash" )

**Result** Returns path or error.

#### **Description**

e.g. on Mac this is "/Users/Bob/.Trash"

For Windows, there is no real path to a trash folder as it's a virtual path. **See also**

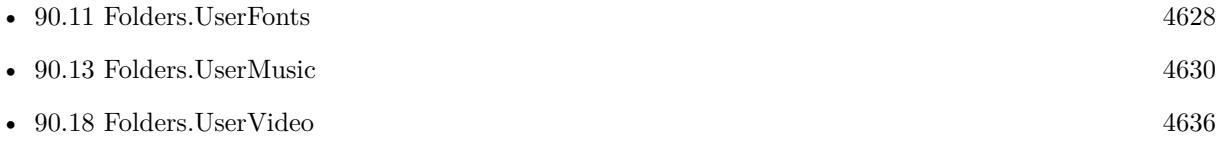

### **90.17.1 Blog Entries**

• [MBS FileMaker Plugin, version 5.1pr4](https://www.mbs-plugins.com/archive/2015-04-08/MBS_FileMaker_Plugin_version_5/monkeybreadsoftware_blog_filemaker)

Created 7th April 2015, last changed 13th November 2018.

# <span id="page-4635-0"></span>**90.18 Folders.UserVideo**

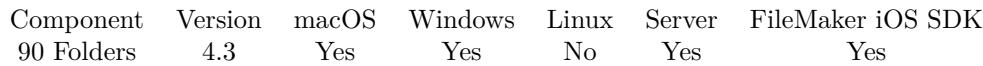

MBS( "Folders.UserVideo" )

**Result** Returns path or error.

#### **Description**

This is a native path. You can use Path.NativePathToFileMakerPath if you need to use path in a script step. **Examples**

## Queries path:

MBS( "Folders.UserVideo" )

#### **See also**

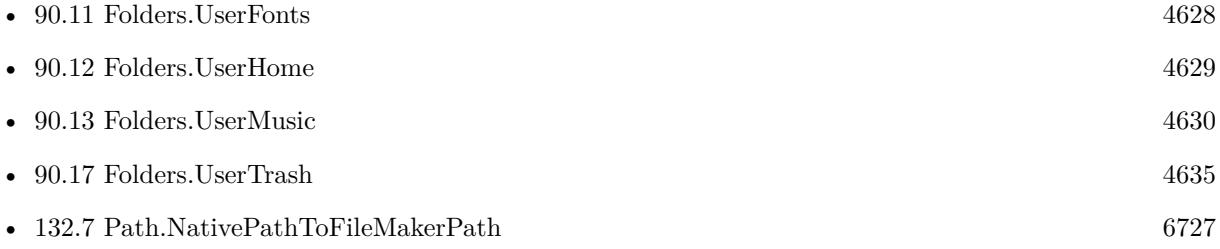

### **90.18.1 Blog Entries**

• [MBS FileMaker Plugin, version 7.4pr8](https://www.mbs-plugins.com/archive/2017-09-23/MBS_FileMaker_Plugin_version_7/monkeybreadsoftware_blog_filemaker)

Created 18th August 2014, last changed 29th April 2016.

# 90.19. FOLDERS.WINDOWS 4637 **90.19 Folders.Windows**

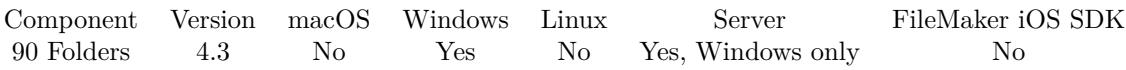

MBS( "Folders.Windows" )

**Result** Returns path or error.

#### **Description**

This is a native path. You can use Path.NativePathToFileMakerPath if you need to use path in a script step. **Examples**

Queries path:

MBS( "Folders.Windows" )

#### **See also**

• [132.7](#page-6726-0) Path.NativePathToFileMakerPath [6727](#page-6726-0)

Created 18th August 2014, last changed 18th March 2017.

#### CHAPTER 90. FOLDERS

# <span id="page-4638-0"></span>**Chapter 91**

# **Font**

Font functions.

# **91.1 Font.Activate**

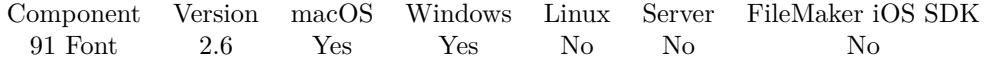

MBS( "Font.Activate"; path; local )

#### **Parameters**

**path**

The native file path to the font file. "/Users/test/Desktop/test.ttf"

**local**

Pass 1 to activate only inside app or 0 for globally. You may need to use 0 in order to let FileMaker see the font when you restart. This parameter is ignored on iOS as font activation is only local there. 0

**Result** Returns "OK" or error number from OS.

#### **Description**

It looks like FileMaker reads font list only on startup, so it may not react to loading this font. **Examples**

Activate a font:

```
MBS( "Font.Activate"; "/Users/test/Desktop/test.ttf"; 1 )
```
#### **See also**

#### **Example Databases**

• [Utility functions/Load Fonts](http://monkeybread.eu/MBS-FileMaker-Plugin-Examples/Utility%20functions/Load%20Fonts.shtml#1ScriptAnchor_)

### **91.1.1 Blog Entries**

- [Neues MBS FileMaker Plugin 10.3 Über 6200 Funktionen in einem Plugin](https://www.mbs-plugins.com/archive/2020-07-21/Neues_MBS_FileMaker_Plugin_103/monkeybreadsoftware_blog_filemaker)
- [MBS FileMaker Plugin 10.3 More than 6200 Functions In One Plugin](https://www.mbs-plugins.com/archive/2020-07-21/MBS_FileMaker_Plugin_103_-_Mor/monkeybreadsoftware_blog_filemaker)
- [MBS FileMaker Plugin, version 10.3pr7](https://www.mbs-plugins.com/archive/2020-06-28/MBS_FileMaker_Plugin_version_1/monkeybreadsoftware_blog_filemaker)
- [MBS Filemaker Plugin, version 2.6pr5](https://www.mbs-plugins.com/archive/2012-02-28/MBS_Filemaker_Plugin_version_2/monkeybreadsoftware_blog_filemaker)

Created 18th August 2014, last changed 26th June 2020.

### 91.2. FONT.CALCULATETEXTFITS 4641

# <span id="page-4640-0"></span>**91.2 Font.CalculateTextFits**

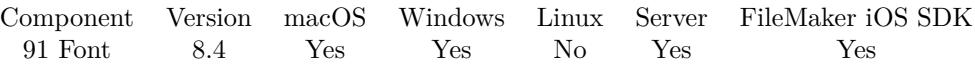

MBS( "Font.CalculateTextFits"; Text; MaxWidth { ; Font; Size } )

#### **Parameters**

#### **Text**

The text to measure. "Hello World"

#### **MaxWidth**

The maximum width. 100

#### **Font**

Optional The font name. Using System font in case of empty parameter. "Arial"

#### **Size**

Optional The font size to use. Default is system font size. 12

**Result** Returns number or error.

#### **Description**

The plugin will check how long the text would be in points. Than we reduce text to see how much text fits in the space and return the length of the reminding space. **Examples**

Checks how much fits:

MBS( "Font.CalculateTextFits"; "Hello World"; 50; "Arial"; 12)

#### **See also**

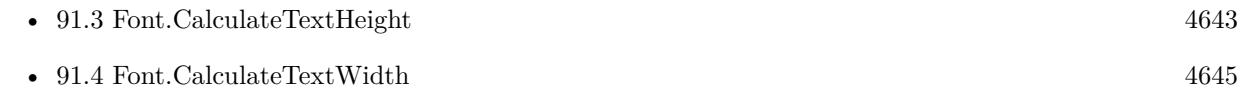

### **91.2.1 Blog Entries**

- [Neues MBS FileMaker Plugin 8.4 Über 5400 Funktionen in einem Plugin](https://www.mbs-plugins.com/archive/2018-09-25/Neues_MBS_FileMaker_Plugin_84_/monkeybreadsoftware_blog_filemaker)
- [MBS FileMaker Plugin 8.4 More than 5400 Functions In One Plugin](https://www.mbs-plugins.com/archive/2018-09-25/MBS_FileMaker_Plugin_84_-_More/monkeybreadsoftware_blog_filemaker)

#### • [MBS FileMaker Plugin, version 8.4pr8](https://www.mbs-plugins.com/archive/2018-09-13/MBS_FileMaker_Plugin_version_8/monkeybreadsoftware_blog_filemaker)

Created 12nd September 2018, last changed 12nd September 2018.

#### 91.3. FONT.CALCULATETEXTHEIGHT 4643

# <span id="page-4642-0"></span>**91.3 Font.CalculateTextHeight**

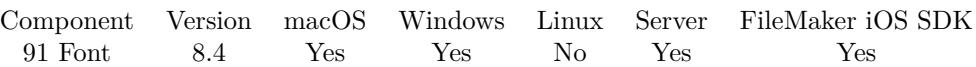

MBS( "Font.CalculateTextHeight"; Text; Warp Width { ; Font; Size } )

#### **Parameters**

#### **Text**

The text to measure. "Hello World"

#### **Warp Width**

The width of the text block to use for wrapping. If <50 will be set to 50 to avoid endless loops. 500

#### **Font**

Optional The font name. Using System font in case of empty parameter. "Arial"

#### **Size**

Optional The font size to use. Default is system font size. 12

**Result** Returns number or error.

#### **Description**

The plugin uses system font rendering to calculate height given your wrap width. This may be different from what FileMaker renders with it's own engine. You can use the measured size to detect if text fits a field.

Mac result in logical points, but on Windows in pixels. **Examples**

Calculates text height for a given text:

MBS( "Font.CalculateTextHeight"; "Hello World. Just a test."; 100; "Arial"; 12 )

Example result: 36

#### **See also**

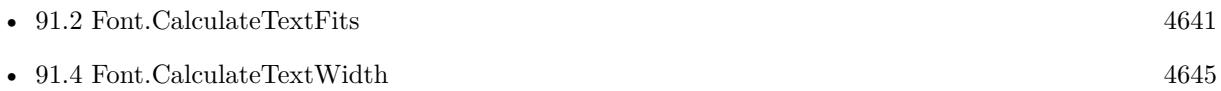

#### **Example Databases**

• [Utility functions/Calculate Text Size](http://monkeybread.eu/MBS-FileMaker-Plugin-Examples/Utility%20functions/Calculate%20Text%20Size.shtml#12910FieldAnchor_)

### **91.3.1 Blog Entries**

- [Neues MBS FileMaker Plugin 8.4 Über 5400 Funktionen in einem Plugin](https://www.mbs-plugins.com/archive/2018-09-25/Neues_MBS_FileMaker_Plugin_84_/monkeybreadsoftware_blog_filemaker)
- [MBS FileMaker Plugin 8.4 More than 5400 Functions In One Plugin](https://www.mbs-plugins.com/archive/2018-09-25/MBS_FileMaker_Plugin_84_-_More/monkeybreadsoftware_blog_filemaker)
- [MBS FileMaker Plugin, version 8.4pr7](https://www.mbs-plugins.com/archive/2018-09-03/MBS_FileMaker_Plugin_version_8/monkeybreadsoftware_blog_filemaker)

Created 3th September 2018, last changed 16th November 2018.
### 91.4. FONT.CALCULATETEXTWIDTH 4645

## **91.4 Font.CalculateTextWidth**

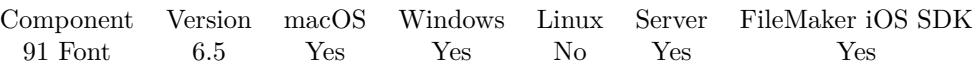

MBS( "Font.CalculateTextWidth"; Text { ; Font; Size } )

#### **Parameters**

#### **Text**

The text to measure. "Hello World"

#### **Font**

Optional The font name. Using System font in case of empty parameter. "Arial"

#### **Size**

Optional The font size to use. Default is system font size. 12

**Result** Returns number or error.

#### **Description**

The plugin uses system font rendering to calculate width. This may be different from what FileMaker renders with it's own engine.

You can use the measured size to detect if text fits a field.

Mac result in logical points, but on Windows in pixels. **Examples**

Calculate width of Hello World:

MBS( "Font.CalculateTextWidth"; "Hello World" )  $# e.g. 70.9$  on Mac and 77 on Windows.

Calculate with Arial

MBS( "Font.CalculateTextWidth"; "Hello World"; "Arial"; 12 )  $# e.g. 61$  on Windows, 61,7 on Mac

#### **See also**

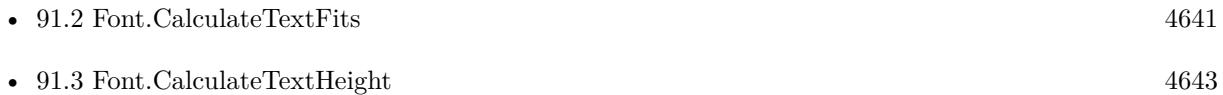

#### 4646 CHAPTER 91. FONT

## **Example Databases**

- [Utility functions/Calculate Text Size](http://monkeybread.eu/MBS-FileMaker-Plugin-Examples/Utility%20functions/Calculate%20Text%20Size.shtml#1299FieldAnchor_)
- [Utility functions/FontWidth](http://monkeybread.eu/MBS-FileMaker-Plugin-Examples/Utility%20functions/FontWidth.shtml#1ScriptAnchor_)

### **91.4.1 Blog Entries**

- [MBS FileMaker Plugin, version 8.5pr8](https://www.mbs-plugins.com/archive/2018-11-22/MBS_FileMaker_Plugin_version_8/monkeybreadsoftware_blog_filemaker)
- [Measure text length in FileMaker](https://www.mbs-plugins.com/archive/2016-10-26/Measure_text_length_in_FileMak/monkeybreadsoftware_blog_filemaker)
- [MBS FileMaker Plugin, version 6.5pr4](https://www.mbs-plugins.com/archive/2016-10-25/MBS_FileMaker_Plugin_version_6/monkeybreadsoftware_blog_filemaker)

Created 21st October 2016, last changed 16th November 2018.

## 91.5. FONT.DEACTIVATE 4647 **91.5 Font.Deactivate**

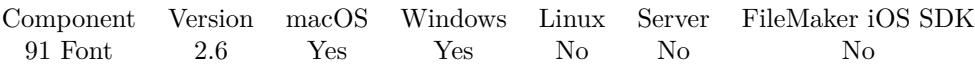

MBS( "Font.Deactivate"; path; local )

#### **Parameters**

#### **path**

The native file path to the font file. "C:\test.fon"

#### **local**

Pass 1 to activate only inside app or 0 for globally. This parameter is ignored on iOS as font activation is only local there.

 $\boldsymbol{0}$ 

**Result** Returns "OK" or error number from OS.

#### **Description**

#### **Examples**

Deactivate a font:

MBS( "Font.Deactivate"; "/Users/test/Desktop/test.ttf"; 1 )

#### **See also**

• [91.1](#page-4638-1) Font.Activate  $4639$ 

#### **Example Databases**

• [Utility functions/Load Fonts](http://monkeybread.eu/MBS-FileMaker-Plugin-Examples/Utility%20functions/Load%20Fonts.shtml#2ScriptAnchor_)

#### **91.5.1 Blog Entries**

- [MBS FileMaker Plugin, version 11.0pr7](https://www.mbs-plugins.com/archive/2021-01-13/MBS_FileMaker_Plugin_version_1/monkeybreadsoftware_blog_filemaker)
- [MBS FileMaker Plugin, version 10.3pr7](https://www.mbs-plugins.com/archive/2020-06-28/MBS_FileMaker_Plugin_version_1/monkeybreadsoftware_blog_filemaker)
- [MBS Filemaker Plugin, version 2.6pr5](https://www.mbs-plugins.com/archive/2012-02-28/MBS_Filemaker_Plugin_version_2/monkeybreadsoftware_blog_filemaker)

Created 18th August 2014, last changed 26th June 2020.

#### 4648 CHAPTER 91. FONT

# **91.6 FontManager.FontFile**

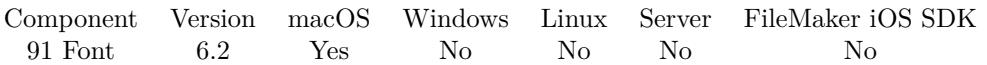

MBS( "FontManager.FontFile"; FontName )

#### **Parameters**

**FontName** The name of the font. "Helvetica"

**Result** Returns path or error.

#### **Description**

#### **Examples**

Queries file path for Helvetica:

MBS( "FontManager.FontFile"; "Helvetica" )

Created 27th April 2016, last changed 27th April 2016.

## 91.7. FONTMANAGER.IMAGEWITHSYSTEMSYMBOLNAME 4649 **91.7 FontManager.ImageWithSystemSymbolName**

Component Version macOS Windows Linux Server FileMaker iOS SDK [91](#page-4638-0) Font 10.5 Yes No No Yes, macOS only Yes

MBS( "FontManager.ImageWithSystemSymbolName"; Name { ; Width; Height; ImageType; FileName } )

#### **Parameters**

#### **Name**

The name of the symbol "icloud"

#### **Width**

Optional The width to use. 200

### **Height**

Optional The image height to use. 200

#### **ImageType**

Optional The type of image to return. Either JPEG, PNG, GIF or BMP. Default is JPEG. "JPEG"

#### **FileName**

Optional The filename to use for the picture. Default is "image" with the extension matching the image type. "test.jpg"

**Result** Returns container or error.

#### **Description**

This function needs macOS 11.0 or iOS 14. On iOS ignores size and returns font with native size. On macOS if either height or width is empty/zero, we calculate the other value with proportional scaling.

See website for list of symbols: https://developer.apple.com/design/human-interface-guidelines/sf-symbols/overview/ **Examples**

Query picture with 512 pixel width:

Set Field [ Test::Image ; MBS("FontManager.ImageWithSystemSymbolName"; "icloud"; 512; ""; "png"; "test.png")  $\vert$ 

#### 4650 CHAPTER 91. FONT

## **91.7.1 Blog Entries**

- [New in MBS FileMaker Plugin 10.5](https://www.mbs-plugins.com/archive/2020-11-23/New_in_MBS_FileMaker_Plugin_10/monkeybreadsoftware_blog_filemaker)
- [MBS FileMaker Plugin, version 10.5pr1](https://www.mbs-plugins.com/archive/2020-10-01/MBS_FileMaker_Plugin_version_1/monkeybreadsoftware_blog_filemaker)

### **91.7.2 FileMaker Magazin**

• [Ausgabe 6/2020,](https://filemaker-magazin.de/neuigkeit/4118-Appetithappen-FMM_202006) Seite 27

Created 29th September 2020, last changed 1st October 2020.

### 91.8. FONTMANAGER.LISTFONTFAMILIES 4651

## **91.8 FontManager.ListFontFamilies**

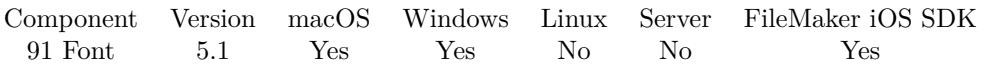

MBS( "FontManager.ListFontFamilies" )

**Result** Returns list or error.

#### **Description**

The list is not sorted, but you can sort it with List.Sort function. **See also**

• [113.37](#page-5990-0) List.Sort [5991](#page-5990-0)

### **91.8.1 Blog Entries**

- [Neues MBS FileMaker Plugin 9.3 Über 5900 Funktionen in einem Plugin](https://www.mbs-plugins.com/archive/2019-07-24/Neues_MBS_FileMaker_Plugin_93_/monkeybreadsoftware_blog_filemaker)
- [MBS FileMaker Plugin 9.3 More than 5900 Functions In One Plugin](https://www.mbs-plugins.com/archive/2019-07-24/MBS_FileMaker_Plugin_93_-_More/monkeybreadsoftware_blog_filemaker)
- [MBS FileMaker Plugin, version 9.3pr5](https://www.mbs-plugins.com/archive/2019-07-13/MBS_FileMaker_Plugin_version_9/monkeybreadsoftware_blog_filemaker)

Created 15th April 2015, last changed 12nd July 2019.

#### 4652 CHAPTER 91. FONT

## **91.9 FontManager.ListFonts**

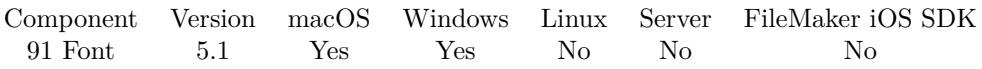

MBS( "FontManager.ListFonts" { ; FamilyName } )

#### **Parameters**

#### **FamilyName**

Optional The family name whose fonts to query. "Times"

**Result** Returns list or error.

#### **Description**

The list is not sorted, but you can sort it with List.Sort function. **Examples**

List Arial fonts:

MBS( "FontManager.ListFonts"; "Arial")

#### **See also**

• [113.37](#page-5990-0) List.Sort [5991](#page-5990-0)

Created 15th April 2015, last changed 16th November 2018.

# <span id="page-4652-0"></span>**Chapter 92**

# **FSEvents**

File System Monitoring

Watch changes on folder or volume and get script triggered for changes. See DirectoryWatcher functions for Windows.

## <span id="page-4652-1"></span>**92.1 FSEvents.Create**

Component Version macOS Windows Linux Server FileMaker iOS SDK [92](#page-4652-0) FSEvents 5.4 Yes No No Yes, macOS only No

MBS( "FSEvents.Create"; PathList { ; sinceWhen; Flags; latency } )

#### **Parameters**

#### **PathList**

List of folders to watch. (or just one path) \$path

#### **sinceWhen**

#### Optional

The event ID from where to start. Can be the latest ID you saw last time or you pass "now" to start with now. "now"

#### **Flags**

Optional The flags. Can be a combination of NoDefer, WatchRoot, IgnoreSelf, FileEvents or MarkSelf. "IgnoreSelf,FileEvents"

#### **latency**

Optional The latency. 2

**Result** Returns reference number or error.

#### **Description**

Works on server and client. May not work for network shared disks as most drivers don't pass through change events.

Flag values:

#### $NoDefer = 2$

Affects the meaning of the latency parameter. If you specify this flag and more than latency seconds have elapsed since the last event, your app will receive the event immediately. The delivery of the event resets the latency timer and any further events will be delivered after latency seconds have elapsed. This flag is useful for apps that are interactive and want to react immediately to changes but avoid getting swamped by notifications when changes are occurringin rapid succession. If you do not specify this flag, then when an event occurs after a period of no events, the latency timer is started. Any events that occur during the next latency seconds will be delivered as one group (including that first event). The delivery of the group of events resets the latency timer and any further events will be delivered after latency seconds. This is the default behavior and is more appropriate for background, daemon or batch processing apps.

#### $WatchRoot = 4$

Request notifications of changes along the path to the path(s) you're watching. For example, with this flag, if you watch "/foo/bar" and it is renamed to "/foo/bar.old", you would receive a RootChanged event. The same is true if the directory "/foo" were renamed. The event you receive is a special event: the path for the event is the original path you specified, the flag kFSEventStreamEventFlagRootChanged is set and event ID is zero. RootChanged events are useful to indicate that you should rescan a particular hierarchy because it changed completely (as opposed to the things inside of it changing). If you want to track the current location of a directory, it is best to open the directory before creating the stream so that you have a file descriptor for it and can issue an F\_GETPATH fcntl() to find the current path.

#### $I$ gnore $Self = 8$

Don't send events that were triggered by the current process. This is useful for reducing the volume of events that are sent. It is only useful if your process might modify the file system hierarchy beneath the path(s) being monitored. Note: this has no effect on historical events, i.e., those delivered before the HistoryDone sentinel event. Also, this does not apply to RootChanged events because the WatchRoot feature uses a separate mechanism that is unable to provide information about the responsible process.

#### $FileEvents = 16$

Request file-level notifications. Your stream will receive events about individual files in the hierarchy you're watching instead of only receiving directory level notifications. Use this flag with care as it will generate significantly more events than without it.

 $MarkSel = 32$ 

#### 92.1. FSEVENTS.CREATE 4655

Tag events that were triggered by the current process with the "OwnEvent" flag. This is only useful if your process might modify the file system hierarchy beneath the path(s) being monitored and you wish to know which events were triggered by your process. Note: this has no effect on historical events, i.e., those delivered before the HistoryDone sentinel event.

This function requires a native path. Use Path.FileMakerPathToNativePath to convert a FileMaker path to a native path if required. If you like to have the user choose the path, you can use FileDialog functions. For Server be aware that server has limited permissions and may not be able to access all files on a computer. **Examples**

#### Initializes FSEvents:

Delete All Records [ No dialog ] Set Variable [ \$path; Value:MBS( "Folders.UserDesktop" ) ] Set Variable [ \$sinceWhen; Value:"now" ] If [ not IsEmpty(FSEvents::LastID) ] Set Variable [ \$sinceWhen; Value:FSEvents::LastID ] End If Set Variable [ \$fstream; Value:MBS("FSEvents.Create"; \$path; \$sinceWhen; "IgnoreSelf, FileEvents, Watch-Root"; 2)  $\vert$ If  $[MBS("IsError")$ Show Custom Dialog [ "Error"; "Failed to create file system event monitor." ] Else Set Variable [ \$r; Value:MBS("FSEvents.SetFilename"; \$fstream; Get(FileName)) ] Set Variable [ \$r; Value:MBS("FSEvents.SetScriptName"; \$fstream; "FSEventsNotification") ] Set Variable [  $r$ ; Value:MBS("FSEvents.Start";  $f$ fstream) ] If  $\lceil 8r = 1 \rceil$ Set Field [ FSEvents::StreamRef; \$fstream ] Else Show Custom Dialog [ "Error"; "Failed to start file system event monitor." ] Set Variable [ \$r; Value:MBS("FSEvents.Release"; \$fstream) ] End If

End If

#### **See also**

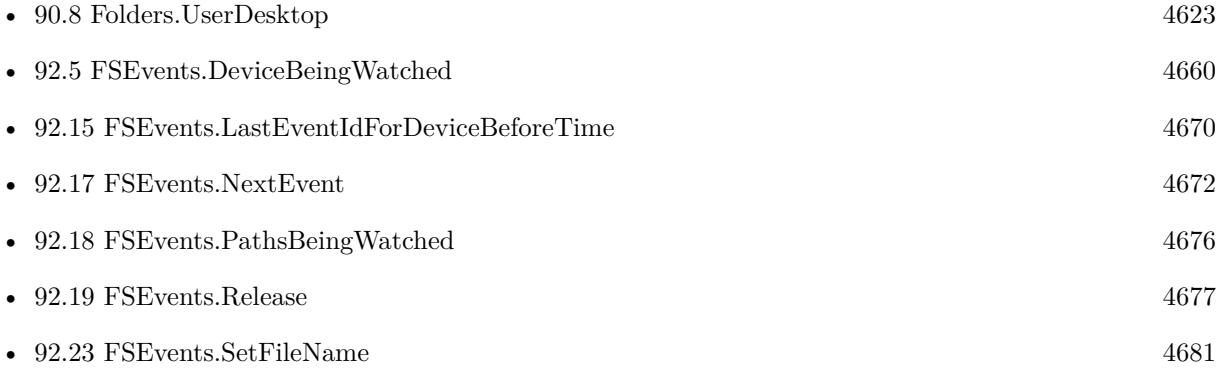

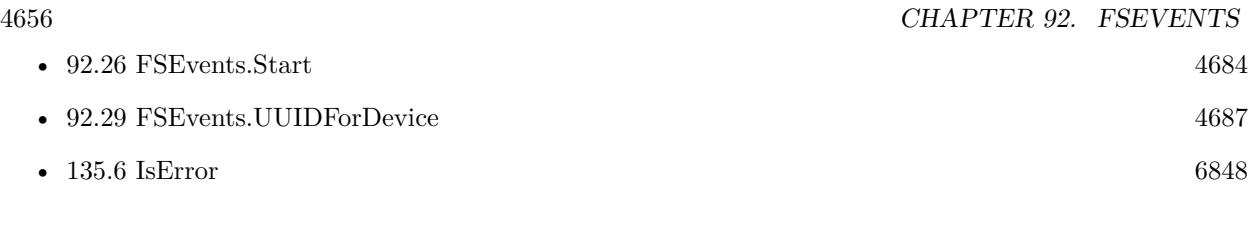

### **Example Databases**

• [Mac only/FSEvents](http://monkeybread.eu/MBS-FileMaker-Plugin-Examples/Mac%20only/FSEvents.shtml#1ScriptAnchor_)

Created 18th November 2015, last changed 13th January 2020.

#### 92.2. FSEVENTS.CREATERELATIVETODEVICE 4657

## <span id="page-4656-0"></span>**92.2 FSEvents.CreateRelativeToDevice**

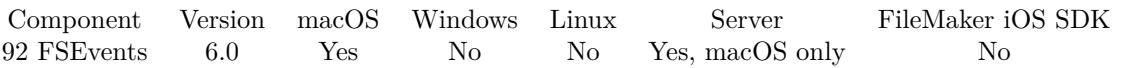

MBS( "FSEvents.CreateRelativeToDevice"; DeviceID; PathList; sinceWhen { ; Flags; latency } )

#### **Parameters**

#### **DeviceID**

The device ID. Either a number or the path to a file/folder of that device.  $"$ /"

#### **PathList**

List of folders to watch. (or just one path) \$path

#### **sinceWhen**

The event ID from where to start. Can be the latest ID you saw last time or you pass "now" to start with now.

"now"

#### **Flags**

Optional

The flags. Can be a combination of NoDefer, WatchRoot, IgnoreSelf, FileEvents or MarkSelf. "IgnoreSelf,FileEvents"

#### **latency**

Optional The latency. 2

**Result** Returns reference number or error.

#### **Description**

You can only pass one path in the pathList. Pass empty text there to watch the root of the device. **Examples**

Watch root device with root folder since now:

MBS("FSEvents.CreateRelativeToDevice"; "/"; ""; "now")

#### **See also**

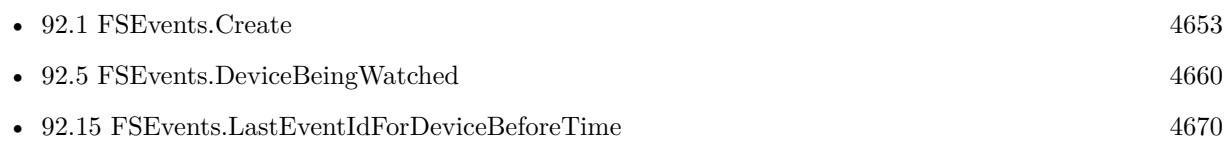

Created 29th November 2015, last changed 6th August 2017.

#### 4658 CHAPTER 92. FSEVENTS

# <span id="page-4657-0"></span>**92.3 FSEvents.CurrentEventId**

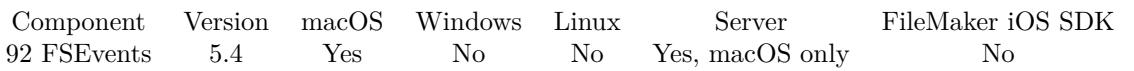

MBS( "FSEvents.CurrentEventId" )

**Result** Returns ID or error.

#### **Description**

Fetches the most recently generated event ID, system-wide (not just for one stream). By the time it is returned to your application even newer events may have already been generated. **Examples**

Show current event ID:

Show Custom Dialog [ "Current event ID"; MBS( "FSEvents.CurrentEventId" ) ]

#### **See also**

• [92.16](#page-4670-0) FSEvents.LatestEventId [4671](#page-4670-0)

Created 18th November 2015, last changed 13th March 2016.

### 92.4. FSEVENTS.DESCRIPTION 4659

## **92.4 FSEvents.Description**

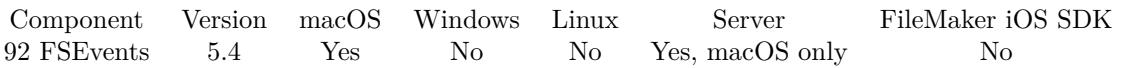

MBS( "FSEvents.Description" )

**Result** Returns text or error.

#### **Description**

For debugging only. Created 18th November 2015, last changed 19th November 2015.

### 4660 CHAPTER 92. FSEVENTS

# <span id="page-4659-0"></span>**92.5 FSEvents.DeviceBeingWatched**

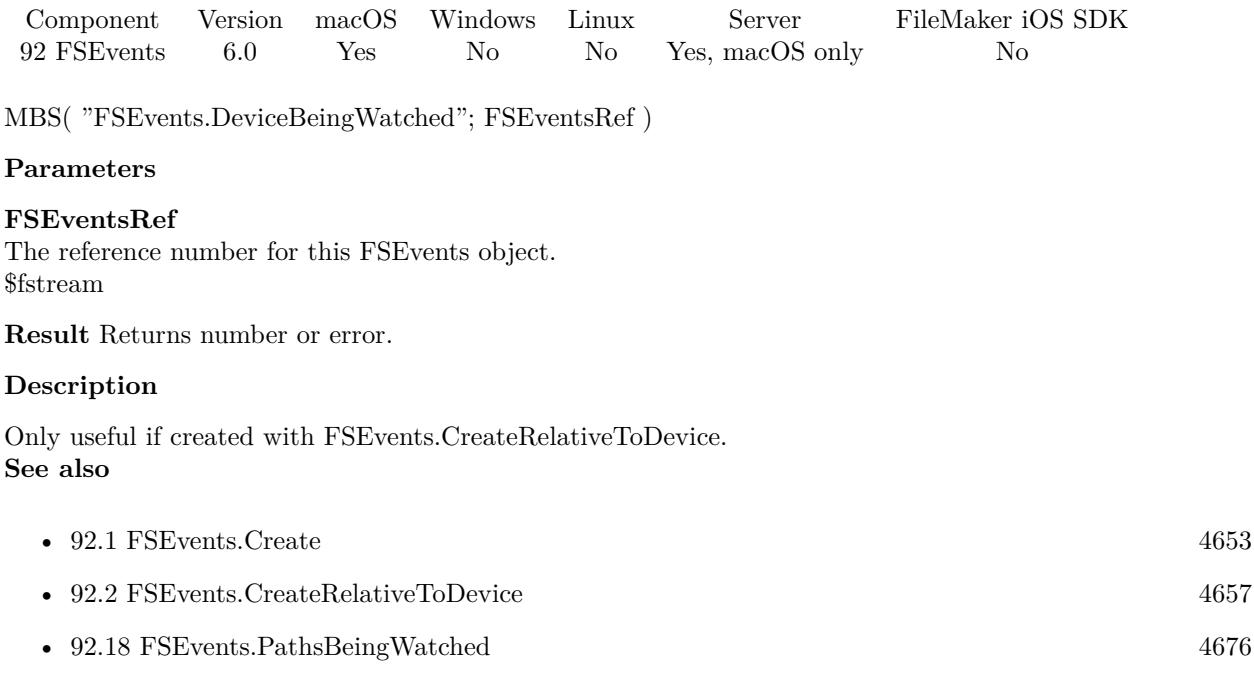

Created 29th November 2015, last changed 29th November 2015.

#### 92.6. FSEVENTS.DEVICEID 4661

## **92.6 FSEvents.DeviceID**

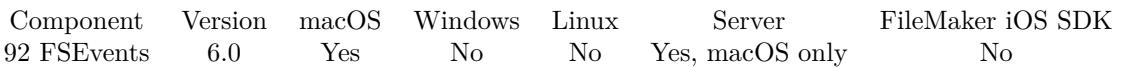

MBS( "FSEvents.DeviceID"; Path )

#### **Parameters**

**Path** The path to the disk. "/"

**Result** Returns ID or error.

#### **Description**

This function requires a native path. Use Path.FileMakerPathToNativePath to convert a FileMaker path to a native path if required. If you like to have the user choose the path, you can use FileDialog functions. For Server be aware that server has limited permissions and may not be able to access all files on a computer. **Examples**

Query ID for root:

MBS( "FSEvents.DeviceID"; "/" )

Query ID for volume Test:

MBS( "FSEvents.DeviceID"; "/Volumes/Test" )

#### **See also**

• [132.2](#page-6718-0) Path.FileMakerPathToNativePath [6719](#page-6718-0)

Created 29th November 2015, last changed 12nd August 2017.

## **92.7 FSEvents.EventCount**

Component Version macOS Windows Linux Server FileMaker iOS SDK [92](#page-4652-0) FSEvents 5.4 Yes No No Yes, macOS only No

MBS( "FSEvents.EventCount"; FSEventsRef )

#### **Parameters**

**FSEventsRef** The reference number for this FSEvents object. \$fstream

**Result** Returns number or error.

**Description**

#### **Examples**

Shows event count:

Show Custom Dialog [ "Current event count"; MBS( "FSEvents.EventCount"; \$fsEvents ) ]

Created 18th November 2015, last changed 12nd August 2017.

#### 92.8. FSEVENTS.FLUSHASYNC 4663

## <span id="page-4662-0"></span>**92.8 FSEvents.FlushASync**

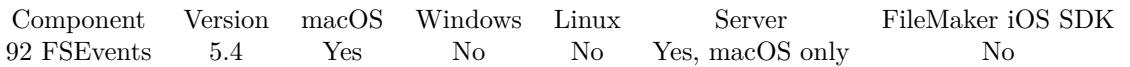

MBS( "FSEvents.FlushASync"; FSEventsRef )

#### **Parameters**

#### **FSEventsRef**

The reference number for this FSEvents object. \$fstream

**Result** Returns ID or error.

#### **Description**

Asks the FS Events service to flush out any events that have occurred but have not yet been delivered, due to the latency parameter that was supplied when the stream was created. This flushing occurs asynchronously – do not expect the events to have already been delivered by the time this call returns. FSEvents.FlushAsync can only be called after the stream has been started, via FSEvents.Start. **See also**

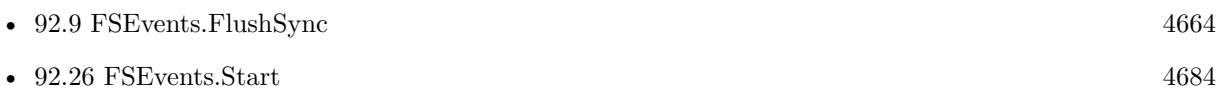

Created 18th November 2015, last changed 19th November 2015.

#### 4664 CHAPTER 92. FSEVENTS

## <span id="page-4663-0"></span>**92.9 FSEvents.FlushSync**

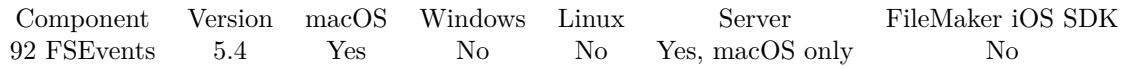

MBS( "FSEvents.FlushSync"; FSEventsRef )

#### **Parameters**

#### **FSEventsRef**

The reference number for this FSEvents object. \$fstream

**Result** Returns OK or error.

#### **Description**

Asks the FS Events service to flush out any events that have occurred but have not yet been delivered, due to the latency parameter that was supplied when the stream was created. This flushing occurs synchronously – by the time this call returns, your callback will have been invoked for every event that had already occurred at the time you made this call. FSEvents.FlushSync can only be called after the stream has been started, via FSEvents.Start.

### **Examples**

Flush events:

MBS( "FSEvents.FlushSync"; \$FSEvents )

#### **See also**

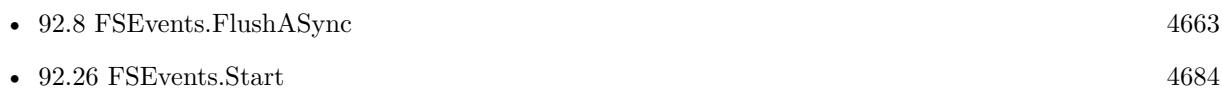

Created 18th November 2015, last changed 13th March 2016.

### 92.10. FSEVENTS.GETEVALUATE 4665

## <span id="page-4664-0"></span>**92.10 FSEvents.GetEvaluate**

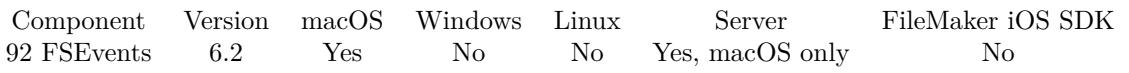

MBS( "FSEvents.GetEvaluate"; FSEventsRef )

#### **Parameters**

**FSEventsRef** The reference number for this FSEvents object. \$fstream

**Result** Returns OK or error.

#### **Description**

#### **See also**

• [92.21](#page-4678-0) FSEvents.SetEvaluate [4679](#page-4678-0)

### **92.10.1 Blog Entries**

• [MBS FileMaker Plugin, version 6.2pr2](https://www.mbs-plugins.com/archive/2016-03-29/MBS_FileMaker_Plugin_version_6/monkeybreadsoftware_blog_filemaker)

Created 29th March 2016, last changed 29th March 2016.

#### 4666 CHAPTER 92. FSEVENTS

# <span id="page-4665-0"></span>**92.11 FSEvents.GetExclusionPaths**

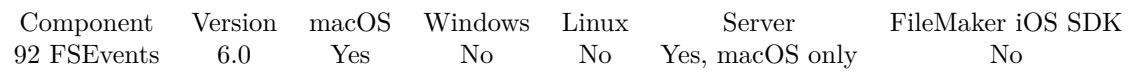

MBS( "FSEvents.GetExclusionPaths"; FSEventsRef )

#### **Parameters**

**FSEventsRef** The reference number for this FSEvents object. \$fstream

**Result** Returns list or error.

#### **Description**

#### **See also**

• [92.22](#page-4679-0) FSEvents.SetExclusionPaths [4680](#page-4679-0)

Created 29th November 2015, last changed 29th November 2015.

## <span id="page-4666-0"></span>92.12. FSEVENTS.GETFILENAME 4667 **92.12 FSEvents.GetFileName**

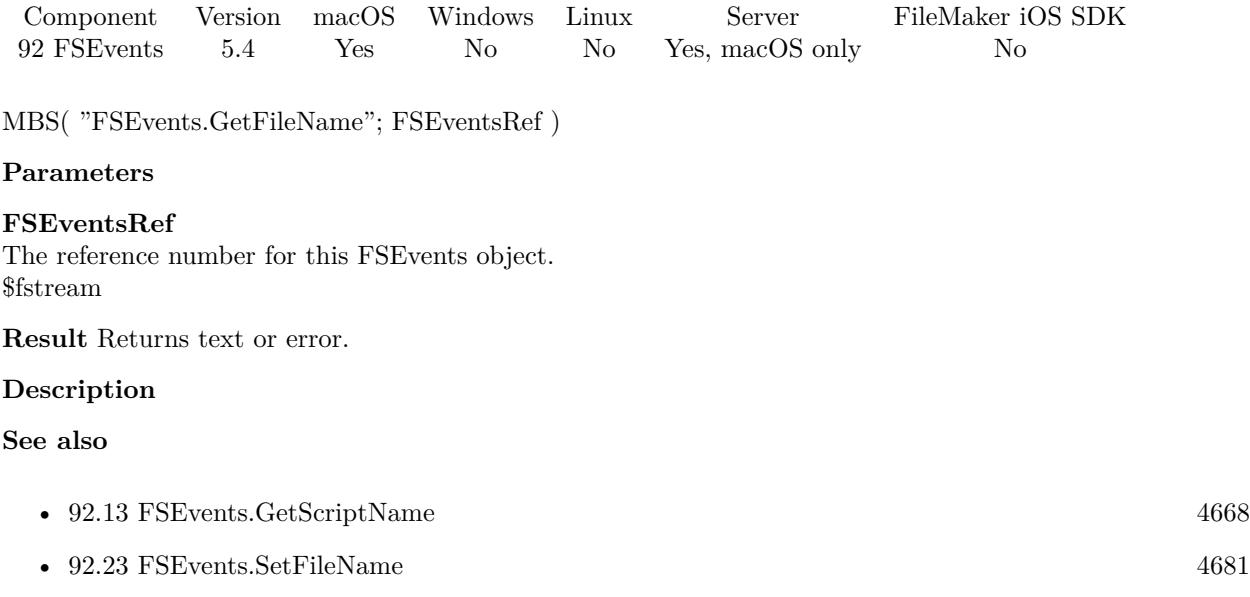

Created 18th November 2015, last changed 18th November 2015.

### 4668 CHAPTER 92. FSEVENTS

## <span id="page-4667-0"></span>**92.13 FSEvents.GetScriptName**

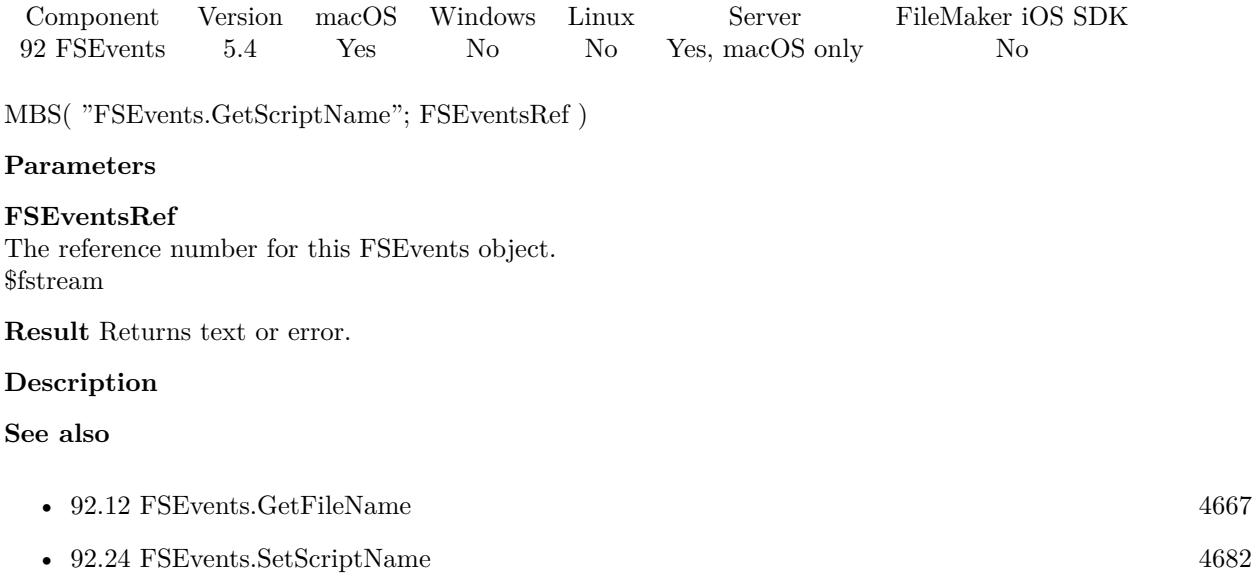

Created 18th November 2015, last changed 18th November 2015.

### 92.14. FSEVENTS.HASNEXTEVENT 4669

## <span id="page-4668-0"></span>**92.14 FSEvents.HasNextEvent**

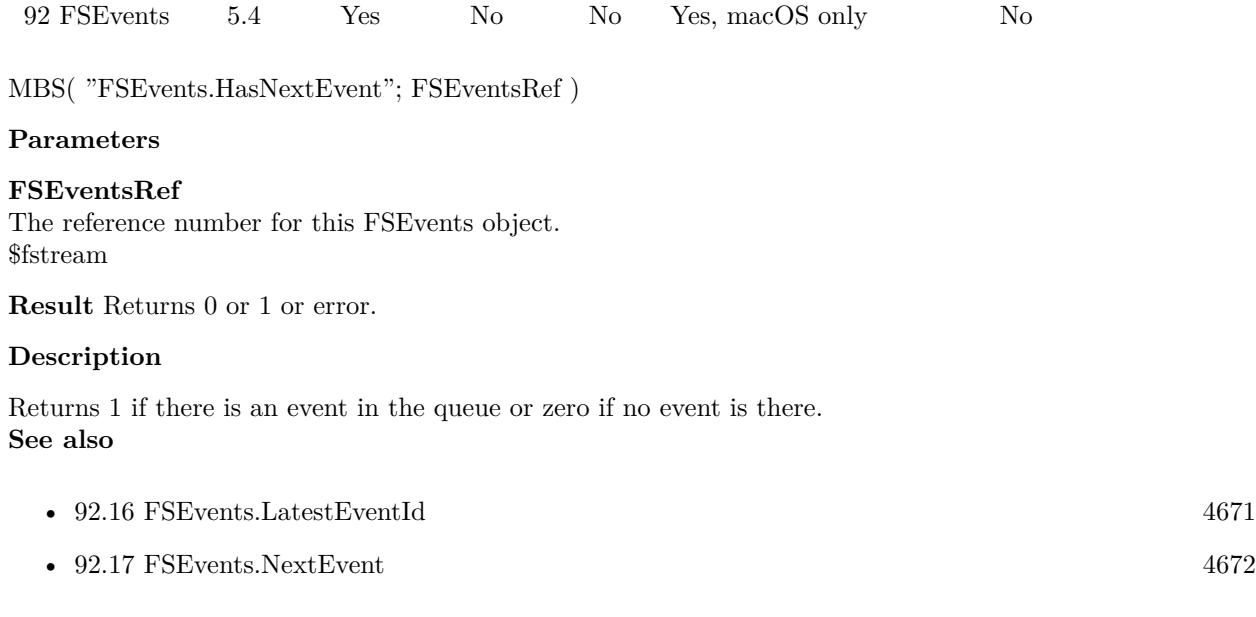

Component Version macOS Windows Linux Server FileMaker iOS SDK

### **Example Databases**

• [Mac only/FSEvents](http://monkeybread.eu/MBS-FileMaker-Plugin-Examples/Mac%20only/FSEvents.shtml#2ScriptAnchor_)

Created 18th November 2015, last changed 18th November 2015.

## <span id="page-4669-0"></span>4670 CHAPTER 92. FSEVENTS **92.15 FSEvents.LastEventIdForDeviceBeforeTime**

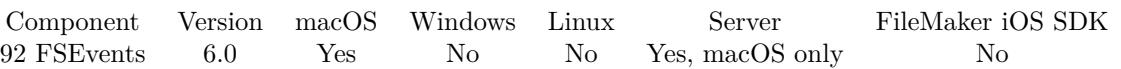

MBS( "FSEvents.LastEventIdForDeviceBeforeTime"; Path; TimeStamp )

#### **Parameters**

**Path** The path to the disk. "/"

### **TimeStamp**

The timestamp to use.

**Result** Returns ID or error.

#### **Description**

Gets the last event ID for the given device that was returned before the given time. This is conservative in the sense that if you then use the returned event ID as the sinceWhen parameter of FSEvents.CreateRelativeToDevice that you will not miss any events that happened since that time. On the other hand, you might receive some (harmless) extra events.

Beware: there are things that can cause this to fail to be accurate. For example, someone might change the system's clock (either backwards or forwards). Or an external drive might be used on different systems without perfectly synchronized clocks.

#### **Examples**

Queries event ID for root device:

MBS( "FSEvents.LastEventIdForDeviceBeforeTime"; "/"; Date( 1 ; 1 ; 2015 ) )

#### **See also**

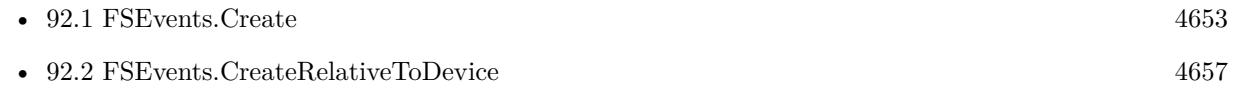

Created 29th November 2015, last changed 12nd August 2017.

#### 92.16. FSEVENTS.LATESTEVENTID 4671

## <span id="page-4670-0"></span>**92.16 FSEvents.LatestEventId**

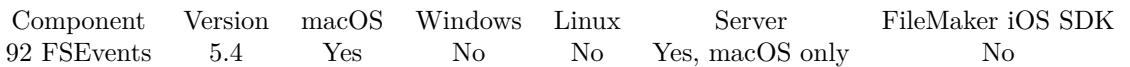

MBS( "FSEvents.LatestEventId"; FSEventsRef )

#### **Parameters**

**FSEventsRef** The reference number for this FSEvents object. \$fstream

**Result** Returns ID or error.

#### **Description**

Fetches the sinceWhen property of the stream. Upon receiving an event (and just before invoking the client's callback) this attribute is updated to the highest-numbered event ID mentioned in the event. **Examples**

Query last event ID:

MBS( "FSEvents.LatestEventId"; \$FSE )

#### **See also**

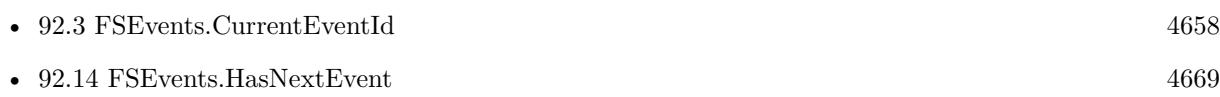

Created 18th November 2015, last changed 13th March 2016.

#### 4672 CHAPTER 92. FSEVENTS

## <span id="page-4671-0"></span>**92.17 FSEvents.NextEvent**

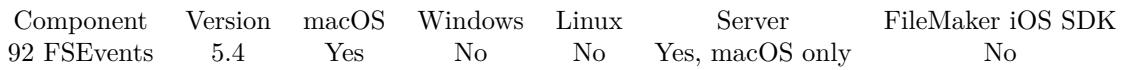

MBS( "FSEvents.NextEvent"; FSEventsRef )

#### **Parameters**

#### **FSEventsRef**

The reference number for this FSEvents object. \$fstream

**Result** Returns event data or error.

#### **Description**

Returns a list of values. First entry is the path, second entry the ID number for this event. Third is the flags value as number and forth as text values. This allows you to check for some values like "ItemCreated".

Flags that are returned for file system events.

It is important to note that event flags are simply hints about the sort of operations that occurred at that path.

Furthermore, the FSEvent stream should NOT be treated as a form of historical log that could somehow be replayed to arrive at the current state of the file system.

The FSEvent stream simply indicates what paths changed; and clients need to reconcile what is really in the file system with their internal data model - and recognize that what is actually in the file system can change immediately after you check it.

 $MustScanSubDirs = 1$ 

Your application must rescan not just the directory given in the event, but all its children, recursively. This can happen if there was a problem whereby events were coalesced hierarchically. For example, an event in /Users/jsmith/Music and an event in /Users/jsmith/Pictures might be coalesced into an event with this flag set and path=/Users/jsmith. If this flag is set you may be able to get an idea of whether the bottleneck happened in the kernel (less likely) or in your client (more likely) by checking for the presence of the informational flags UserDropped or KernelDropped.

 $UserDropped = 2$ 

 $KernelDropped = 4$ 

The UserDropped or KernelDropped flags may be set in addition to the MustScanSubDirs flag to indicate that a problem occurred in buffering the events (the particular flag set indicates where the problem occurred) and that the client must do a full scan of any directories (and their subdirectories, recursively) being monitored by this stream. If you asked to monitor multiple paths with this stream then you will be notified about all of them. Your code need only check for the MustScanSubDirs flag; these flags (if present) only provide information to help you diagnose the problem.

EventIdsWrapped = 8

#### 92.17. FSEVENTS.NEXTEVENT 4673

If EventIdsWrapped is set, it means the 64-bit event ID counter wrapped around. As a result, previouslyissued event ID's are no longer valid arguments for the sinceWhen parameter of the FSEvent.Create function.

#### $HistoryDone = 16$

Denotes a sentinel event sent to mark the end of the "historical" events sent as a result of specifying a sinceWhen value in the FSEvents.Create...() call that created this event stream. (It will not be sent if kF-SEventStreamEventIdSinceNow was passed for sinceWhen.) After invoking the client's callback with all the "historical" events that occurred before now, the client's callback will be invoked with an event where the HistoryDone flag is set. The client should ignore the path supplied in this callback.

#### $RootChange = 32$

Denotes a special event sent when there is a change to one of the directories along the path to one of the directories you asked to watch. When this flag is set, the event ID is zero and the path corresponds to one of the paths you asked to watch (specifically, the one that changed). The path may no longer exist because it or one of its parents was deleted or renamed. Events with this flag set will only be sent if you passed the flag kFSEvents.CreateFlagWatchRoot to FSEvents.Create when you created the stream.

#### Mount  $= 64$

Denotes a special event sent when a volume is mounted underneath one of the paths being monitored. The path in the event is the path to the newly-mounted volume. You will receive one of these notifications for every volume mount event inside the kernel (independent of DiskArbitration). Beware that a newly-mounted volume could contain an arbitrarily large directory hierarchy. Avoid pitfalls like triggering a recursive scan of a non-local filesystem, which you can detect by checking for the absence of the MNT\_LOCAL flag in the f\_flags returned by statfs(). Also be aware of the MNT\_DONTBROWSE flag that is set for volumes which should not be displayed by user interface elements.

#### Unmount  $= 128$

Denotes a special event sent when a volume is unmounted underneath one of the paths being monitored. The path in the event is the path to the directory from which the volume was unmounted. You will receive one of these notifications for every volume unmount event inside the kernel. This is not a substitute for the notifications provided by the DiskArbitration framework; you only get notified after the unmount has occurred. Beware that unmounting a volume could uncover an arbitrarily large directory hierarchy, although macOS never does that.

#### ItemCreated  $= 256$

A file system object was created at the specific path supplied in this event. (This flag is only ever set if you specified the FileEvents flag when creating the stream.)

#### $ItemRemoved = 512$ A file system object was removed at the specific path supplied in this event. (This flag is only ever set if you specified the FileEvents flag when creating the stream.)

#### ItemInodeMetaMod = 1024 A file system object at the specific path supplied in this event had its metadata modified.

(This flag is only ever set if you specified the FileEvents flag when creating the stream.)

 $ItemRenamed = 2048$ A file system object was renamed at the specific path supplied in this event. (This flag is only ever set if you specified the FileEvents flag when creating the stream.)

ItemModified  $= 4096$ A file system object at the specific path supplied in this event had its data modified. (This flag is only ever set if you specified the FileEvents flag when creating the stream.)

ItemFinderInfoMod = 8192 A file system object at the specific path supplied in this event had its FinderInfo data modified. (This flag is only ever set if you specified the FileEvents flag when creating the stream.)

ItemChangeOwner = 16384 A file system object at the specific path supplied in this event had its ownership changed. (This flag is only ever set if you specified the FileEvents flag when creating the stream.)

 $ItemXattrMod = 32768$ A file system object at the specific path supplied in this event had its extended attributes modified. (This flag is only ever set if you specified the FileEvents flag when creating the stream.)

ItemIsFile  $= 65536$ The file system object at the specific path supplied in this event is a regular file. (This flag is only ever set if you specified the FileEvents flag when creating the stream.)

 $ItemIsDir = 131072$ The file system object at the specific path supplied in this event is a directory. (This flag is only ever set if you specified the FileEvents flag when creating the stream.)

 $ItemIsSymlink = 262144$ The file system object at the specific path supplied in this event is a symbolic link. (This flag is only ever set if you specified the FileEvents flag when creating the stream.)

 $OwnEvent = 524288$ Indicates the event was triggered by the current process. (This flag is only ever set if you specified the MarkSelf flag when creating the stream.)

 $ItemIsHardlink = 1048576$ Indicates the object at the specified path supplied in this event is a hard link. (This flag is only ever set if you specified the FileEvents flag when creating the stream.)

#### 92.17. FSEVENTS.NEXTEVENT 4675

ItemIsLastHardlink = 2097152 Indicates the object at the specific path supplied in this event was the last hard link. (This flag is only ever set if you specified the FileEvents flag when creating the stream.)

### $ItemCloned = 4194304$

The file system object at the specific path supplied in this event is a clone or was cloned. (This flag is only ever set if you specified the FileEvents flag when creating the stream.) **See also**

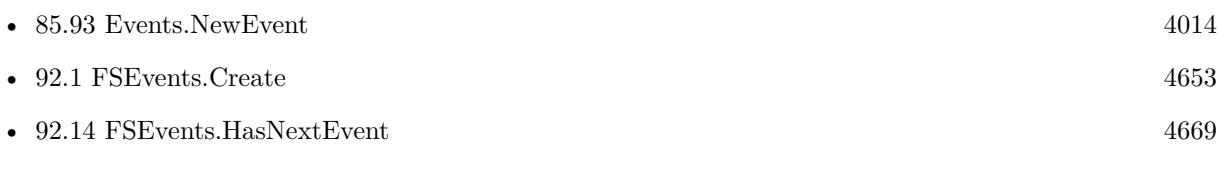

### **Example Databases**

• [Mac only/FSEvents](http://monkeybread.eu/MBS-FileMaker-Plugin-Examples/Mac%20only/FSEvents.shtml#2ScriptAnchor_)

Created 18th November 2015, last changed 10th August 2020.

## <span id="page-4675-0"></span>**92.18 FSEvents.PathsBeingWatched**

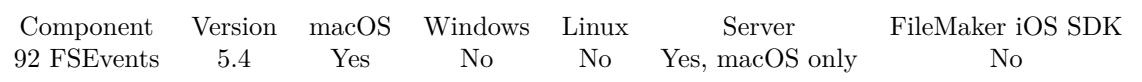

MBS( "FSEvents.PathsBeingWatched"; FSEventsRef )

#### **Parameters**

#### **FSEventsRef**

The reference number for this FSEvents object. \$fstream

**Result** Returns path list or error.

#### **Description**

#### **Examples**

Query paths being watched:

Delete All Records [ No dialog ] Set Variable [ \$path; Value:MBS( "Folders.UserDesktop" ) ] Set Variable [ \$sinceWhen; Value:"now" ] If [ not IsEmpty(FSEvents::LastID) ] Set Variable [ \$sinceWhen; Value:FSEvents::LastID ] End If Set Variable [ \$fstream; Value:MBS("FSEvents.Create"; \$path; \$sinceWhen; "IgnoreSelf, FileEvents, Watch-Root";  $2)$ ] If  $[MBS("IsError")$ Show Custom Dialog [ "Error"; "Failed to create file system event monitor." ] Else Show Custom Dialog [ "Paths"; MBS( "FSEvents.PathsBeingWatched"; \$fstream ) ] .... End If

#### **See also**

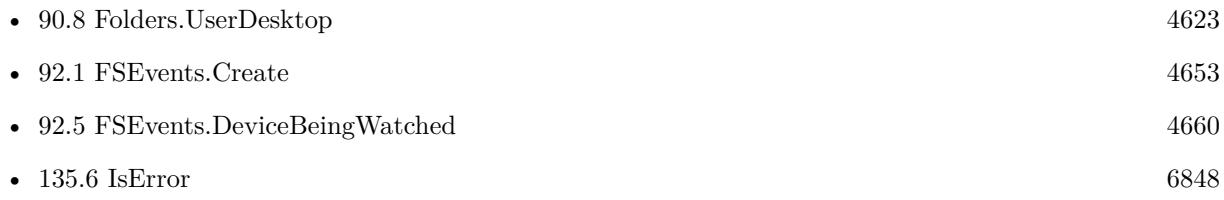

Created 18th November 2015, last changed 13th March 2016.

#### 92.19. FSEVENTS.RELEASE 4677

## <span id="page-4676-0"></span>**92.19 FSEvents.Release**

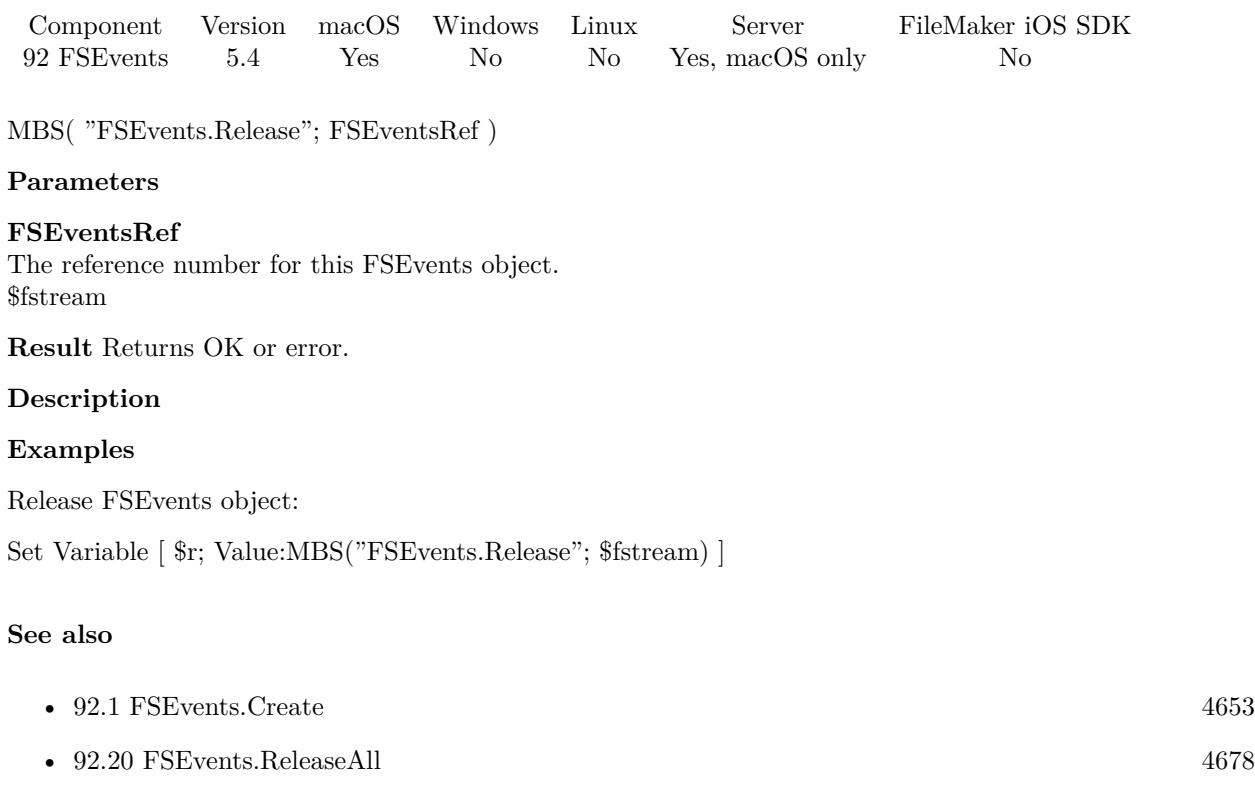

#### **Example Databases**

• [Mac only/FSEvents](http://monkeybread.eu/MBS-FileMaker-Plugin-Examples/Mac%20only/FSEvents.shtml#1ScriptAnchor_)

Created 18th November 2015, last changed 13th March 2016.

## <span id="page-4677-0"></span>**92.20 FSEvents.ReleaseAll**

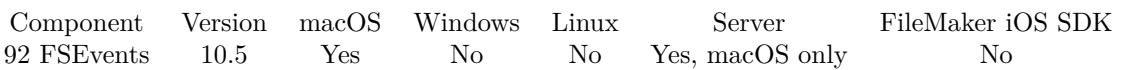

MBS( "FSEvents.ReleaseAll" )

**Result** Returns OK or error.

#### **Description**

Be aware that on a server this may free objects, which are used by other scripts running in parallel! **Examples**

Cleanup:

Set Variable [  $r$  ; Value: MBS( "FSEvents.ReleaseAll" ) ]

#### **See also**

• [92.19](#page-4676-0) FSEvents.Release [4677](#page-4676-0)

### **92.20.1 Blog Entries**

- [New in MBS FileMaker Plugin 10.5](https://www.mbs-plugins.com/archive/2020-11-23/New_in_MBS_FileMaker_Plugin_10/monkeybreadsoftware_blog_filemaker)
- [MBS FileMaker Plugin, version 10.5pr8](https://www.mbs-plugins.com/archive/2020-11-09/MBS_FileMaker_Plugin_version_1/monkeybreadsoftware_blog_filemaker)

#### **92.20.2 FileMaker Magazin**

• [Ausgabe 6/2020,](https://filemaker-magazin.de/neuigkeit/4118-Appetithappen-FMM_202006) Seite 25

Created 5th November 2020, last changed 11st January 2021.

#### 92.21. FSEVENTS.SETEVALUATE 4679

## <span id="page-4678-0"></span>**92.21 FSEvents.SetEvaluate**

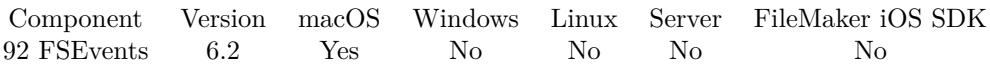

MBS( "FSEvents.SetEvaluate"; FSEventsRef; Expression )

#### **Parameters**

**FSEventsRef** The reference number for this FSEvents object. \$fstream

#### **Expression**

The expression to evaluate. Can be in local language of FileMaker Pro or english. For Server must always be in english. "Let  $(\$Done = 1 ; 1 )"$ 

**Result** Returns OK or error.

#### **Description**

In the expression the text \$\$ID\$\$ will be replaced when evaluated with the FSEventsRef, so you can pass it to other functions if needed. **See also**

• [92.10](#page-4664-0) FSEvents.GetEvaluate [4665](#page-4664-0)

**92.21.1 Blog Entries**

• [MBS FileMaker Plugin, version 6.2pr2](https://www.mbs-plugins.com/archive/2016-03-29/MBS_FileMaker_Plugin_version_6/monkeybreadsoftware_blog_filemaker)

Created 29th March 2016, last changed 4th April 2018.

#### 4680 CHAPTER 92. FSEVENTS

## <span id="page-4679-0"></span>**92.22 FSEvents.SetExclusionPaths**

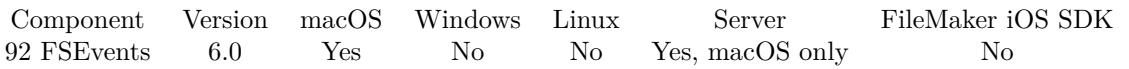

MBS( "FSEvents.SetExclusionPaths"; FSEventsRef; Paths )

#### **Parameters**

#### **FSEventsRef**

The reference number for this FSEvents object. \$fstream

**Paths** The list of directories to filter.

**Result** Returns 1, 0 or error.

**Description**

A maximum of 8 directories maybe specified.

Requires OS X 10.9 or newer. Returns 1 on success or 0 on failure. **Examples**

Pass two paths to ignore:

Set Variable [ \$r; Value:MBS( "FSEvents.SetExclusionPaths"; \$FSEvents; "/Backups§/Data/Temp" ) ]

#### **See also**

• [92.11](#page-4665-0) FSEvents.GetExclusionPaths [4666](#page-4665-0)

Created 29th November 2015, last changed 13th March 2016.
### 92.23. FSEVENTS.SETFILENAME 4681

### <span id="page-4680-0"></span>**92.23 FSEvents.SetFileName**

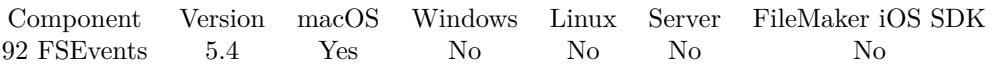

MBS( "FSEvents.SetFileName"; FSEventsRef; Filename )

### **Parameters**

### **FSEventsRef**

The reference number for this FSEvents object. \$fstream

### **Filename**

The database file name where the script is located. "test.fmp12"

**Result** Returns OK or error.

### **Description**

### **Examples**

Sets script to trigger:

Set Variable [ \$r; Value:MBS("FSEvents.SetFilename"; \$fstream; Get(FileName)) ] Set Variable [  $r$ ; Value:MBS("FSEvents.SetScriptName"; \$fstream; "FSEventsNotification") ]

### **See also**

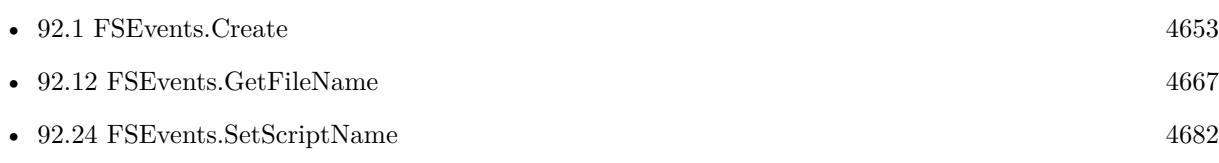

Created 18th November 2015, last changed 29th March 2016.

# <span id="page-4681-0"></span>**92.24 FSEvents.SetScriptName**

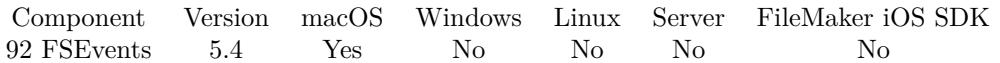

MBS( "FSEvents.SetScriptName"; FSEventsRef; Scriptname )

### **Parameters**

**FSEventsRef** The reference number for this FSEvents object.

\$fstream

**Scriptname**

The new script name.  $"$  "

**Result** Returns OK or error.

### **Description**

The script trigger feature does not work with FileMaker server. Please schedule a script there to check regularly.

### **Examples**

Sets script to trigger:

Set Variable [  $r; Value: MBS("FSEvents.SetFilename";$  \$fstream; Get(FileName)) ] Set Variable [  $r$ ; Value:MBS("FSEvents.SetScriptName"; \$fstream; "FSEventsNotification") ]

### **See also**

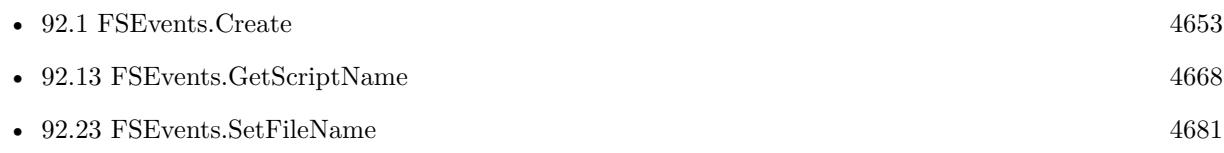

### **Example Databases**

• [Mac only/FSEvents](http://monkeybread.eu/MBS-FileMaker-Plugin-Examples/Mac%20only/FSEvents.shtml#1ScriptAnchor_)

Created 18th November 2015, last changed 29th March 2016.

### 92.25. FSEVENTS.SHOW 4683

## <span id="page-4682-0"></span>**92.25 FSEvents.Show**

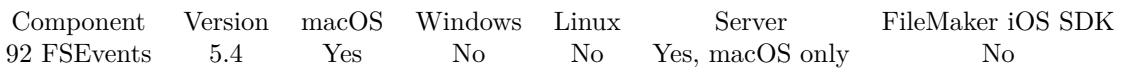

MBS( "FSEvents.Show"; FSEventsRef )

### **Parameters**

**FSEventsRef** The reference number for this FSEvents object. \$fstream

**Result** Returns OK or error.

### **Description**

For debugging only. **See also**

• [92.28](#page-4685-0) FSEvents.Stop [4686](#page-4685-0)

### 4684 CHAPTER 92. FSEVENTS

# <span id="page-4683-0"></span>**92.26 FSEvents.Start**

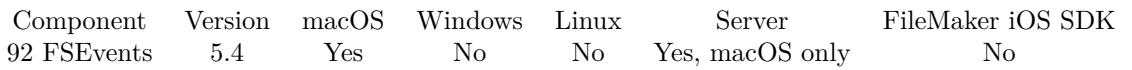

MBS( "FSEvents.Start"; FSEventsRef )

### **Parameters**

**FSEventsRef** The reference number for this FSEvents object. \$fstream

**Result** Returns 1, 0 or error.

### **Description**

Returns 1 on success or 0 on failure. Attempts to register with the FS Events service to receive events per the parameters in the stream. Once started, the stream can be stopped via FSEvents.Stop. **Examples**

### Start FSEvents:

Set Variable [  $r$ ; Value:MBS("FSEvents.Start";  $f$ fstream) ]

### **See also**

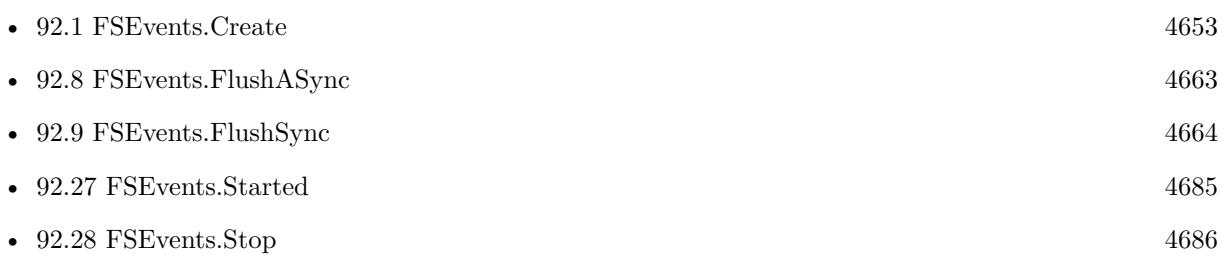

### **Example Databases**

• [Mac only/FSEvents](http://monkeybread.eu/MBS-FileMaker-Plugin-Examples/Mac%20only/FSEvents.shtml#1ScriptAnchor_)

Created 18th November 2015, last changed 13th March 2016.

### <span id="page-4684-0"></span>92.27. FSEVENTS.STARTED 4685 **92.27 FSEvents.Started**

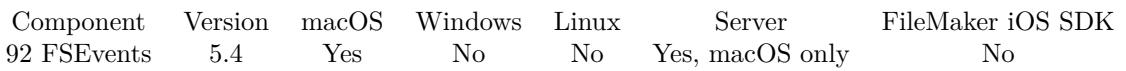

MBS( "FSEvents.Started"; FSEventsRef )

### **Parameters**

**FSEventsRef** The reference number for this FSEvents object. \$fstream

**Result** Returns 0, 1 or error.

### **Description**

Returns 1 if started, 0 if stopped. **See also**

• [92.26](#page-4683-0) FSEvents.Start [4684](#page-4683-0)

### 4686 CHAPTER 92. FSEVENTS

# <span id="page-4685-0"></span>**92.28 FSEvents.Stop**

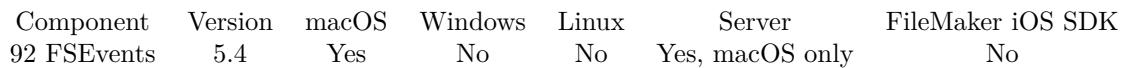

MBS( "FSEvents.Stop"; FSEventsRef )

### **Parameters**

**FSEventsRef**

The reference number for this FSEvents object. \$fstream

**Result** Returns OK or error.

### **Description**

Unregisters with the FS Events service. The trigger will not be called for this stream while it is stopped. Stop can only be called if the stream has been started, via FSEvents.Start. Once stopped, the stream can be restarted via FSEvents.Start, at which point it will resume receiving events from where it left off ("sinceWhen").

### **See also**

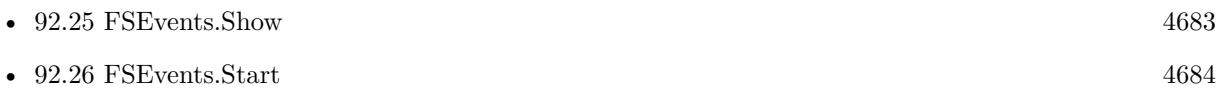

### 92.29. FSEVENTS.UUIDFORDEVICE 4687

## **92.29 FSEvents.UUIDForDevice**

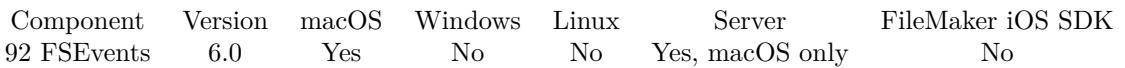

MBS( "FSEvents.UUIDForDevice" )

**Result** Returns UUID or error.

### **Description**

Returns empty text if not possible (for example, on read-only device).

A (non-empty) UUID uniquely identifies a given stream of FSEvents. If this (non-empty) UUID is different than one that you stored from a previous run then the event stream is different (for example, because FSEvents were purged, because the disk was erased, or because the event ID counter wrapped around back to zero). An empty return value indicates that "historical" events are not available, i.e., you should not supply a "sinceWhen" value to FSEvents.Create other than "now".

The UUID is returned as 32 hex characters.

### **Examples**

Queries UUID for root:

MBS( "FSEvents.UUIDForDevice"; "/" )

### **See also**

• [92.1](#page-4652-1) FSEvents.Create [4653](#page-4652-1)

### CHAPTER 92. FSEVENTS

# <span id="page-4688-0"></span>**Chapter 93**

# **GameKit**

Functions for Game Center on MacOS and iOS

Please read documentation from Apple on the concept of Game Center. Your iOS/Mac app needs to be setup with Apple and get entitlements and signature.

## <span id="page-4688-1"></span>**93.1 GameKit.Achievement.Completed**

Component Version macOS Windows Linux Server FileMaker iOS SDK [93](#page-4688-0) GameKit 8.5 Yes No No No Yes

MBS( "GameKit.Achievement.Completed"; AchievementRef )

### **Parameters**

**AchievementRef** The identifier for the achievement. \$Achievement

**Result** Returns 1, 0 or error.

#### **Description**

A Boolean value that states whether the player has completed the achievement. The value of this property is 1 if the percentComplete property is equal to 100.0; otherwise, it is 0. **See also**

• [93.6](#page-4693-0) GameKit.Achievement.Player [4694](#page-4693-0)

### 4690 CHAPTER 93. GAMEKIT **93.2 GameKit.Achievement.GetPercentComplete**

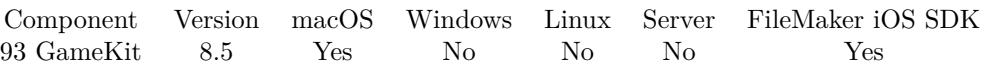

MBS( "GameKit.Achievement.GetPercentComplete"; AchievementRef )

### **Parameters**

**AchievementRef** The identifier for the achievement. \$Achievement

**Result** Returns number or error.

### **Description**

A percentage value that states how far the player has progressed on this achievement.

The default value for a newly initialized achievement object is 0.0. The range of legal values is between 0.0 and 100.0, inclusive. You decide how that percentage is calculated and when it changes. For example, if the player earns an achievement simply for discovering a location in your game, then you would simply report the achievement as 100 percent complete the first time you report progress to Game Center. On the other hand, for an achievement like "Capture 10 pirates", your reporting mechanism increments by 10 percent each time the player captures a pirate.

**See also**

• [93.7](#page-4694-0) GameKit.Achievement.SetPercentComplete [4695](#page-4694-0)

<span id="page-4689-0"></span>

### <span id="page-4690-0"></span>93.3. GAMEKIT.ACHIEVEMENT.GETSHOWSCOMPLETIONBANNER 4691 **93.3 GameKit.Achievement.GetShowsCompletionBanner**

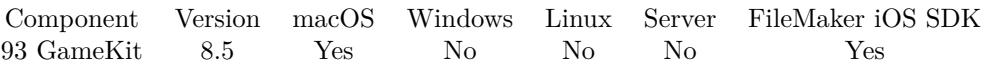

MBS( "GameKit.Achievement.GetShowsCompletionBanner"; AchievementRef )

### **Parameters**

**AchievementRef** The identifier for the achievement. \$Achievement

**Result** Returns 1, 0 or error.

### **Description**

A Boolean value that states whether a banner is displayed when the achievement is completed.

When an achievement is completed and the value of this property is 1, a notification banner is displayed to the player to inform them of the completed achievement. If the value of this property is 0, there is no visual indication that the achievement is completed. Your game should set this property to 0 to provide its own visual indicator that the achievement was earned. The default value is 0. **See also**

• [93.8](#page-4695-0) GameKit.Achievement.SetShowsCompletionBanner [4696](#page-4695-0)

# **93.4 GameKit.Achievement.LastReportedDate**

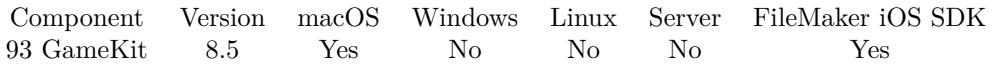

MBS( "GameKit.Achievement.LastReportedDate"; AchievementRef )

### **Parameters**

**AchievementRef** The identifier for the achievement. \$Achievement

**Result** Returns timestamp or error.

#### **Description**

The last time that progress on the achievement was successfully reported to Game Center. On a newly initialized achievement object, this property holds the current date. **Examples**

Query last reported date:

MBS( "GameKit.Achievement.LastReportedDate"; "de.mbsplugins.test")

### 93.5. GAMEKIT.ACHIEVEMENT.NEW 4693

### <span id="page-4692-0"></span>**93.5 GameKit.Achievement.New**

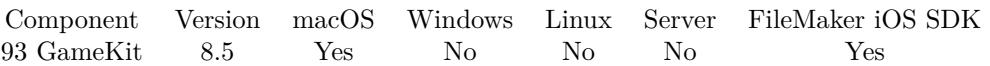

MBS( "GameKit.Achievement.New"; Identifier { ; Player } )

### **Parameters**

**Identifier** The identifier for the archiement.

**Player** Optional The identifier for the player.

**Result** Returns achievment identifier or error.

#### **Description**

Your game initializes a new achievement object only when it has not previously reported progress for that achievement. If your game has previously reported progress on an achievement, you should first retrieve the current progress by calling the GameKit.LoadAchievements function.

The identifier string should be a reverse DNS style string, such as "com.mycompany.myapplication.myactivity". Zero-length strings are not allowed.

### **Examples**

Make new achievement:

MBS( "GameKit.Achievement.New"; "de.mbsplugins.test")

### **See also**

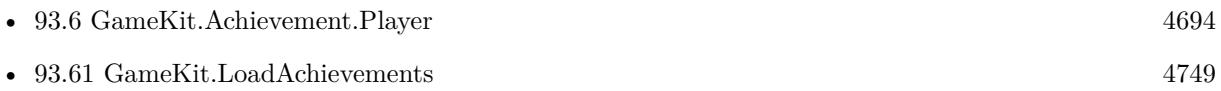

# <span id="page-4693-0"></span>**93.6 GameKit.Achievement.Player**

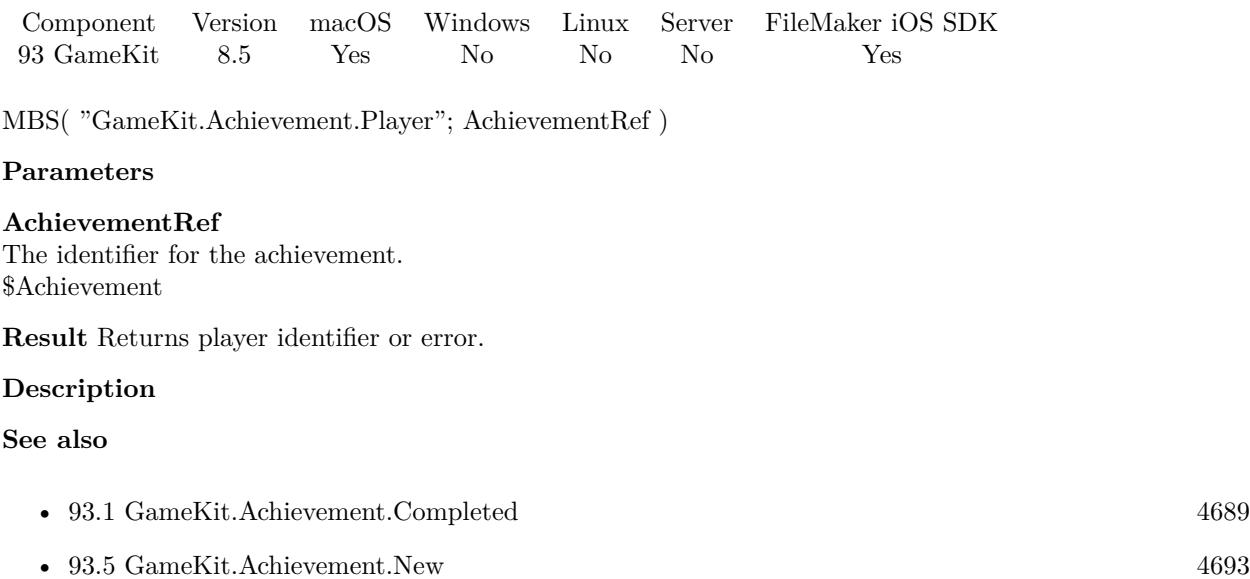

### <span id="page-4694-0"></span>93.7. GAMEKIT.ACHIEVEMENT.SETPERCENTCOMPLETE 4695 **93.7 GameKit.Achievement.SetPercentComplete**

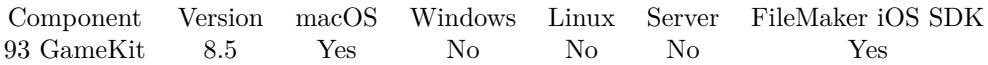

MBS( "GameKit.Achievement.SetPercentComplete"; AchievementRef; Value )

#### **Parameters**

**AchievementRef** The identifier for the achievement. \$Achievement

**Value** The new percent value. 100

**Result** Returns OK or error.

### **Description**

A percentage value that states how far the player has progressed on this achievement.

The default value for a newly initialized achievement object is 0.0. The range of legal values is between 0.0 and 100.0, inclusive. You decide how that percentage is calculated and when it changes. For example, if the player earns an achievement simply for discovering a location in your game, then you would simply report the achievement as 100 percent complete the first time you report progress to Game Center. On the other hand, for an achievement like "Capture 10 pirates", your reporting mechanism increments by 10 percent each time the player captures a pirate. **See also**

• [93.2](#page-4689-0) GameKit.Achievement.GetPercentComplete [4690](#page-4689-0)

### 4696 CHAPTER 93. GAMEKIT **93.8 GameKit.Achievement.SetShowsCompletionBanner**

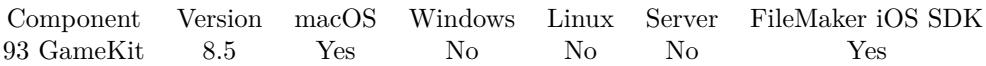

MBS( "GameKit.Achievement.SetShowsCompletionBanner"; AchievementRef; Value )

### **Parameters**

### **AchievementRef**

The identifier for the achievement. \$Achievement

### **Value**

The new boolean value. Pass 1 to show or 0 to hide banner.

**Result** Returns OK or error.

#### **Description**

A Boolean value that states whether a banner is displayed when the achievement is completed.

When an achievement is completed and the value of this property is 1, a notification banner is displayed to the player to inform them of the completed achievement. If the value of this property is 0, there is no visual indication that the achievement is completed. Your game should set this property to 0 to provide its own visual indicator that the achievement was earned. The default value is 0. **See also**

• [93.3](#page-4690-0) GameKit.Achievement.GetShowsCompletionBanner [4691](#page-4690-0)

<span id="page-4695-0"></span>

### <span id="page-4696-0"></span>93.9. GAMEKIT.ACHIEVEMENTDESCRIPTION.ACHIEVEDDESCRIPTION 4697 **93.9 GameKit.AchievementDescription.AchievedDescription**

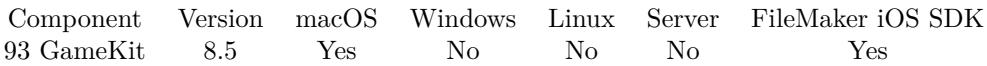

MBS( "GameKit.AchievementDescription.AchievedDescription"; AchievementDescriptionRef )

### **Parameters**

**AchievementDescriptionRef** The identifier for the achievement description. \$AchievementDescription

**Result** Returns text or error.

### **Description**

A localized description to be used after the local player has completed the achievement. **See also**

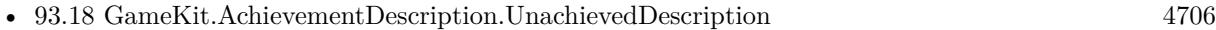

### **Example Databases**

• [iOS/GameCenter](http://monkeybread.eu/MBS-FileMaker-Plugin-Examples/iOS/GameCenter.shtml#6ScriptAnchor_)

### 4698 CHAPTER 93. GAMEKIT **93.10 GameKit.AchievementDescription.GroupIdentifier**

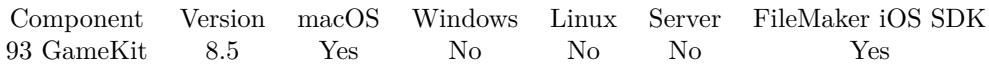

MBS( "GameKit.AchievementDescription.GroupIdentifier"; AchievementDescriptionRef )

### **Parameters**

**AchievementDescriptionRef** The identifier for the achievement description. \$AchievementDescription

**Result** Returns group identifier or error.

### **Description**

The identifier for the group the achievement description is part of.

If your game is configured to be part of a game group in App Store Connect, this property holds the identifier you assigned to the achievement in the game group. If the game is not part of a game group, this property is empty.

### <span id="page-4698-0"></span>93.11. GAMEKIT.ACHIEVEMENTDESCRIPTION.HIDDEN 4699 **93.11 GameKit.AchievementDescription.Hidden**

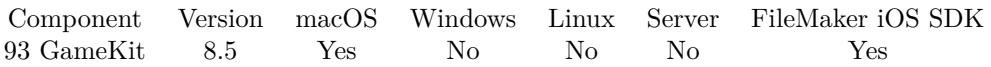

MBS( "GameKit.AchievementDescription.Hidden"; AchievementDescriptionRef )

### **Parameters**

**AchievementDescriptionRef** The identifier for the achievement description. \$AchievementDescription

**Result** Returns 1, 0 or error.

### **Description**

A Boolean value that states whether this achievement is initially visible to players.

If the value of this property is 0, this achievement is always visible to the player. If 1, the achievement is not displayed in any of the standard achievement user interface screens. It remains hidden until the first time your game reports progress towards completing this achievement. **See also**

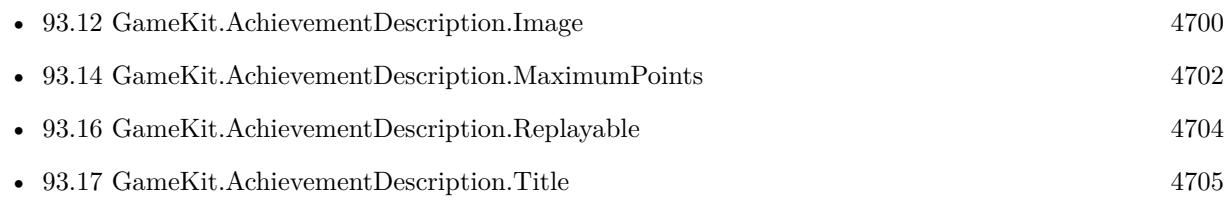

# <span id="page-4699-0"></span>**93.12 GameKit.AchievementDescription.Image**

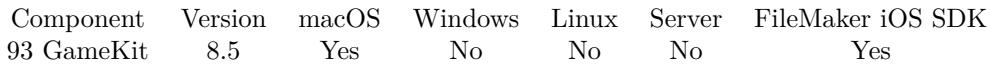

MBS( "GameKit.AchievementDescription.Image"; AchievementDescriptionRef { ; Filename; Type } )

### **Parameters**

### **AchievementDescriptionRef**

The identifier for the achievement description. \$AchievementDescription

### **Filename**

Optional For PDF or image files returned an optional file name. "test.jpg"

### **Type**

Optional For images the type you like to get. Can be JPEG, TIFF, PNG, GIF, BMP or PDF. "JPEG"

**Result** Returns image container or error.

### **Description**

Loading and displaying achievements using a custom interface is a two-step process, with the first step being to call the GameKit.LoadAchievementDescriptions function. The second step is to call the GameKit.AchievementDescription.Image function for each achievement the user has completed. Your game should display the placeholder image until the image is successfully downloaded. **See also**

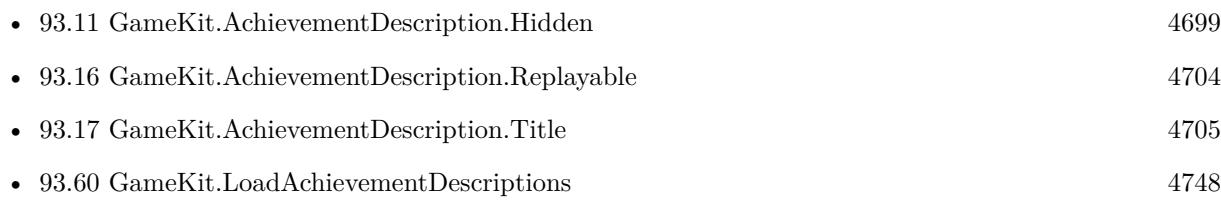

## <span id="page-4700-0"></span>93.13. GAMEKIT.ACHIEVEMENTDESCRIPTION.INCOMPLETEACHIEVEMENTIMAGE 4701 **93.13 GameKit.AchievementDescription.IncompleteAchievementImage**

Component Version macOS Windows Linux Server FileMaker iOS SDK [93](#page-4688-0) GameKit 8.5 Yes No No No Yes

MBS( "GameKit.AchievementDescription.IncompleteAchievementImage" { ; Filename; Type } )

### **Parameters**

### **Filename**

Optional For PDF or image files returned an optional file name. "test.jpg"

### **Type**

Optional For images the type you like to get. Can be JPEG, TIFF, PNG, GIF, BMP or PDF. "JPEG"

**Result** Returns image container or error.

### **Description**

#### **See also**

• [93.15](#page-4702-0) GameKit.AchievementDescription.PlaceholderCompletedAchievementImage [4703](#page-4702-0)

### <span id="page-4701-0"></span>4702 CHAPTER 93. GAMEKIT **93.14 GameKit.AchievementDescription.MaximumPoints**

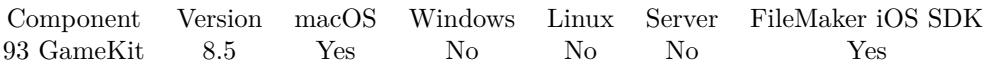

MBS( "GameKit.AchievementDescription.MaximumPoints"; AchievementDescriptionRef )

### **Parameters**

**AchievementDescriptionRef** The identifier for the achievement description. \$AchievementDescription

**Result** Returns number or error.

#### **Description**

The number of points the player earns by completing this achievement. **See also**

• [93.11](#page-4698-0) GameKit.AchievementDescription.Hidden [4699](#page-4698-0)

## <span id="page-4702-0"></span>93.15. GAMEKIT.ACHIEVEMENTDESCRIPTION.PLACEHOLDERCOMPLETEDACHIEVEMENTIMAGE4703 **93.15 GameKit.AchievementDescription.PlaceholderCompletedAchievementImage**

Component Version macOS Windows Linux Server FileMaker iOS SDK [93](#page-4688-0) GameKit 8.5 Yes No No No Yes

MBS( "GameKit.AchievementDescription.PlaceholderCompletedAchievementImage" { ; Filename; Type } )

### **Parameters**

### **Filename**

Optional For PDF or image files returned an optional file name. "test.jpg"

### **Type**

Optional For images the type you like to get. Can be JPEG, TIFF, PNG, GIF, BMP or PDF. "JPEG"

**Result** Returns image container or error.

### **Description**

When an achievement is completed, your game can display this image until the custom image for an achievement finishes loading. **See also**

• [93.13](#page-4700-0) GameKit.AchievementDescription.IncompleteAchievementImage [4701](#page-4700-0)

### <span id="page-4703-0"></span>4704 CHAPTER 93. GAMEKIT **93.16 GameKit.AchievementDescription.Replayable**

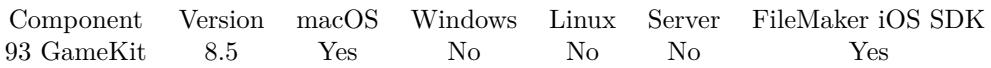

MBS( "GameKit.AchievementDescription.Replayable"; AchievementDescriptionRef )

### **Parameters**

**AchievementDescriptionRef** The identifier for the achievement description. \$AchievementDescription

**Result** Returns 1, 0 or error.

### **Description**

A Boolean value that states whether this achievement can be earned multiple times.

If the value of this property is 0, then the achievement may only be earned once. After the achievement is earned, Game Center ignores any further progress submitted for it. If the value of this property is 1, then the achievement is considered earned each time your game reports progress to Game Center that completes the achievement. This means that any appropriate banners are displayed to the player again, challenges based on the achievement are completed, and so on. **See also**

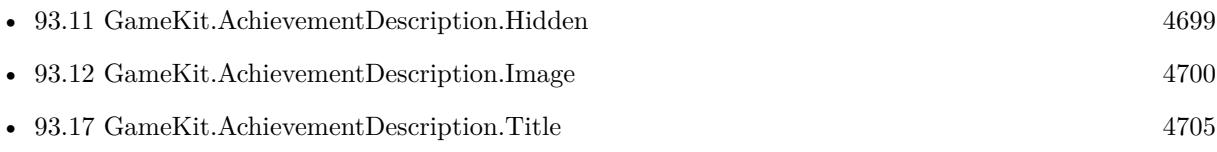

## <span id="page-4704-0"></span>93.17. GAMEKIT.ACHIEVEMENTDESCRIPTION.TITLE 4705 **93.17 GameKit.AchievementDescription.Title**

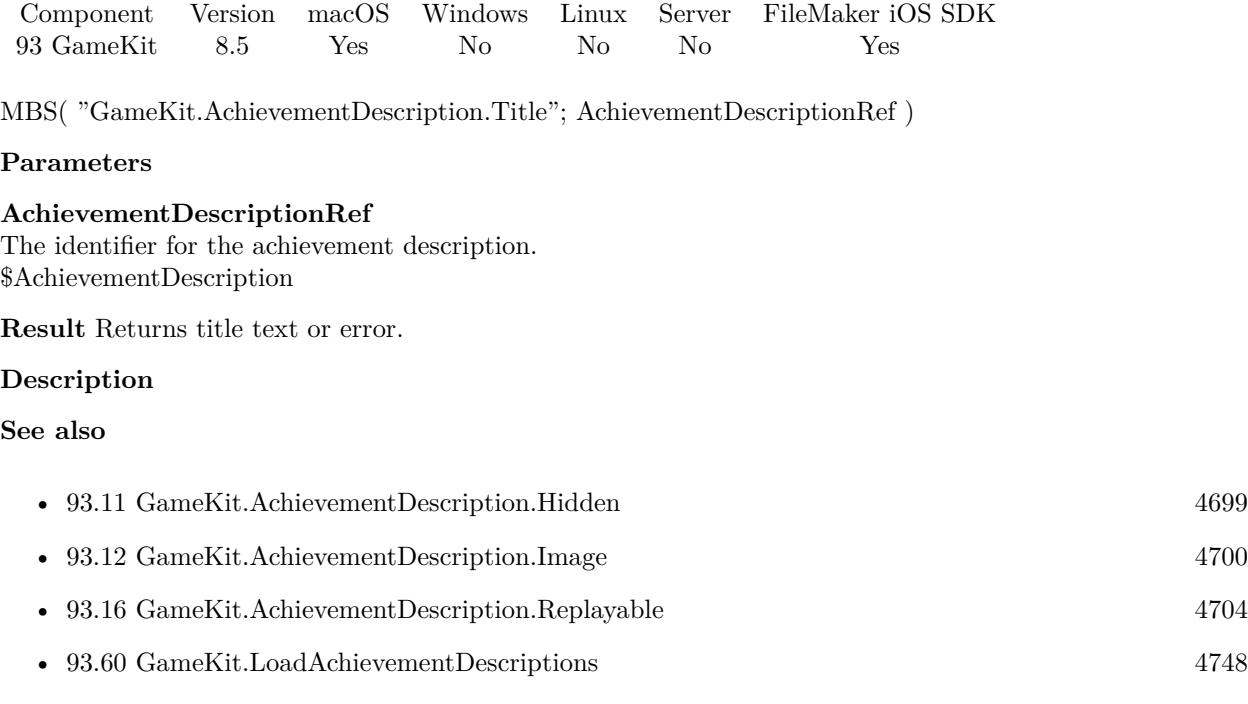

### **Example Databases**

• [iOS/GameCenter](http://monkeybread.eu/MBS-FileMaker-Plugin-Examples/iOS/GameCenter.shtml#6ScriptAnchor_)

### <span id="page-4705-0"></span>4706 CHAPTER 93. GAMEKIT **93.18 GameKit.AchievementDescription.UnachievedDescription**

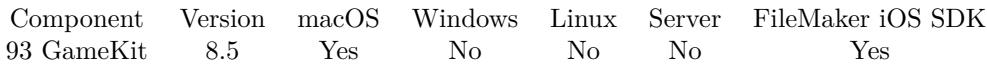

MBS( "GameKit.AchievementDescription.UnachievedDescription"; AchievementDescriptionRef )

### **Parameters**

**AchievementDescriptionRef** The identifier for the achievement description. \$AchievementDescription

**Result** Returns text or error.

### **Description**

A localized description of the achievement to be used when the local player has not completed the achievement.

**See also**

• [93.9](#page-4696-0) GameKit.AchievementDescription.AchievedDescription [4697](#page-4696-0)

### 93.19. GAMEKIT.ANONYMOUSGUESTPLAYER 4707

## **93.19 GameKit.AnonymousGuestPlayer**

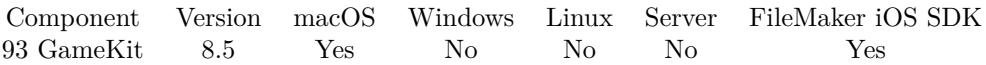

MBS( "GameKit.AnonymousGuestPlayer"; guestIdentifier )

### **Parameters**

**guestIdentifier** A developer created text used to identify the guest player. "OtherPlayer"

**Result** Returns player identifier or error.

#### **Description**

This method is used to create a new player object for a guest player. Treat the guest player the same as a authenticated user in regards to matchmaking services.

# **93.20 GameKit.Challenge.Achievement**

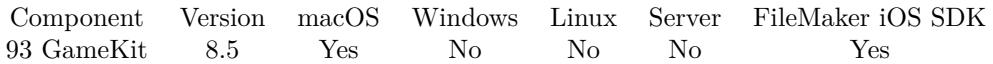

MBS( "GameKit.Challenge.Achievement"; ChallengeRef )

### **Parameters**

**ChallengeRef** The identifier for the challenge. \$challenge

**Result** Returns achievement identifier or error.

### **Description**

A challenge sent to another player urging them to complete a specific achievement. Only for achievement challenges. Created 5th November 2018, last changed 8th November 2018.

### 93.21. GAMEKIT.CHALLENGE.COMPLETIONDATE 4709 **93.21 GameKit.Challenge.CompletionDate**

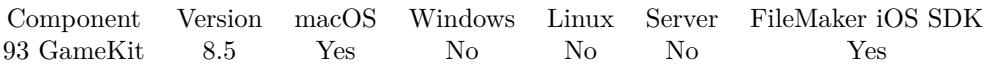

MBS( "GameKit.Challenge.CompletionDate"; ChallengeRef )

### **Parameters**

**ChallengeRef** The identifier for the challenge. \$challenge

**Result** Returns date or error.

### **Description**

If the challenge is not complete, this value is empty. Created 5th November 2018, last changed 8th November 2018.

# <span id="page-4709-0"></span>**93.22 GameKit.Challenge.Decline**

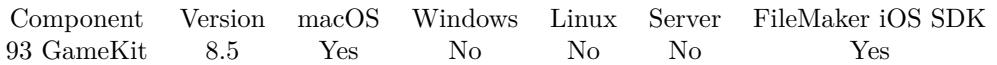

MBS( "GameKit.Challenge.Decline"; ChallengeRef )

### **Parameters**

**ChallengeRef** The identifier for the challenge. \$challenge

**Result** Returns OK or error.

### **Description**

If your game implements a custom user interface to display challenges, it should include controls that allow a player to decline a challenge. If the player uses your user interface to decline a challenge, call this method. **See also**

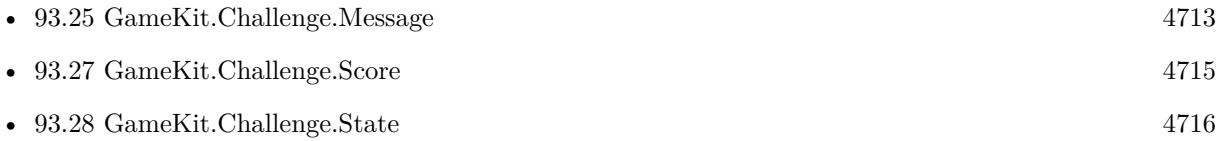

### 93.23. GAMEKIT.CHALLENGE.ISSUEDATE 4711

# <span id="page-4710-0"></span>**93.23 GameKit.Challenge.IssueDate**

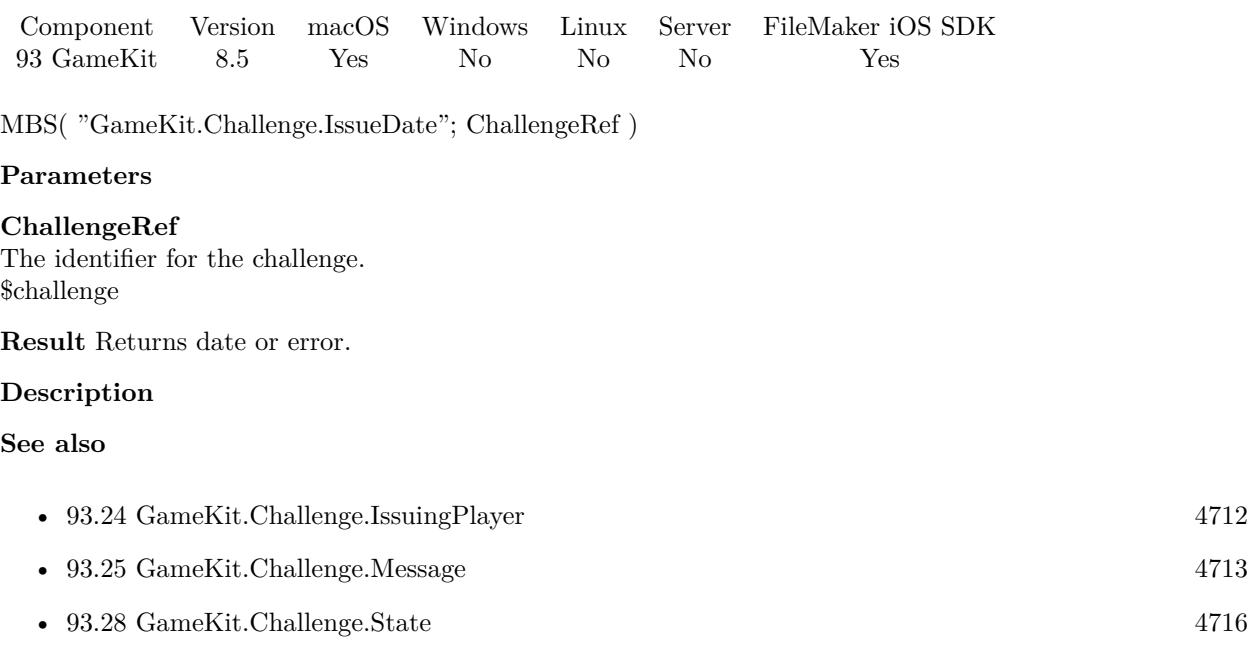

# <span id="page-4711-0"></span>**93.24 GameKit.Challenge.IssuingPlayer**

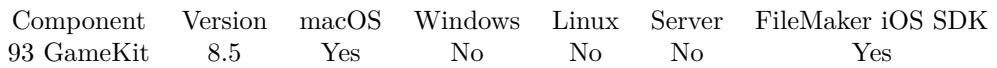

MBS( "GameKit.Challenge.IssuingPlayer"; ChallengeRef )

### **Parameters**

**ChallengeRef** The identifier for the challenge. \$challenge

**Result** Returns player identifier or error.

### **Description**

The player identifier associated with the player who issued the challenge. **See also**

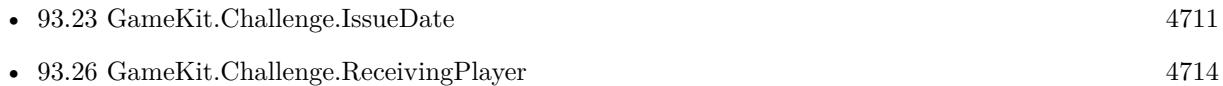

### 93.25. GAMEKIT.CHALLENGE.MESSAGE 4713

# <span id="page-4712-0"></span>**93.25 GameKit.Challenge.Message**

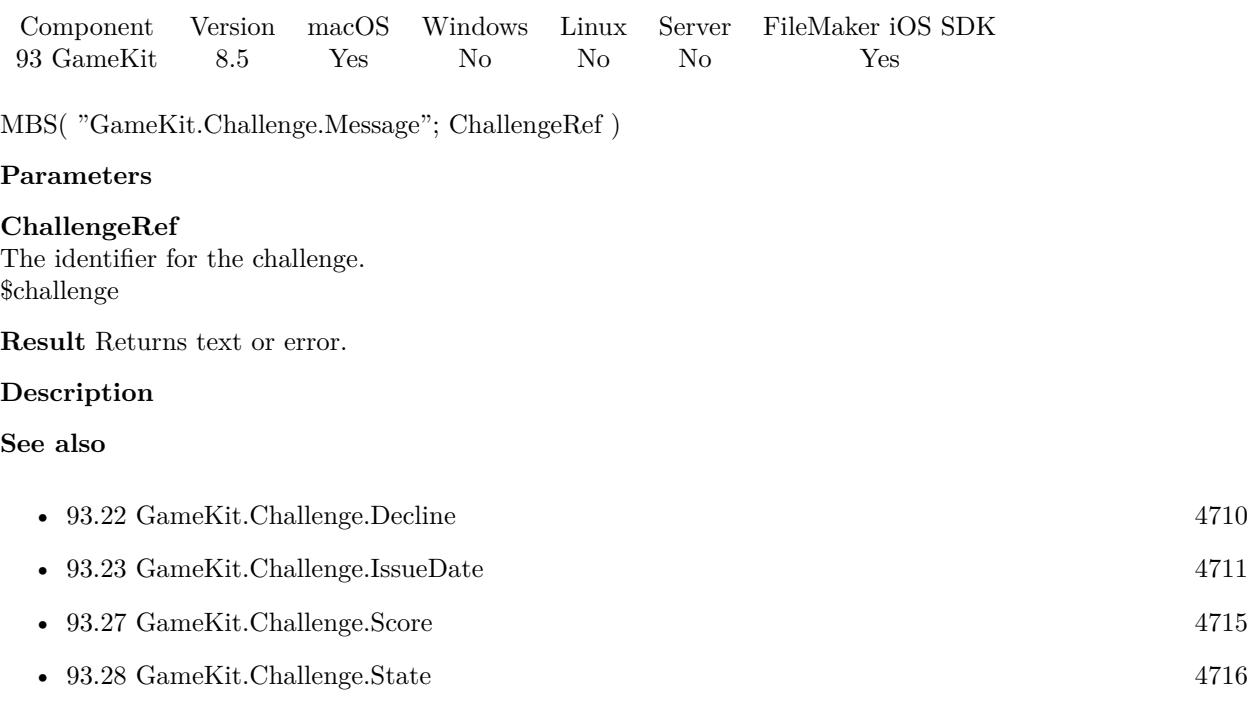

# <span id="page-4713-0"></span>**93.26 GameKit.Challenge.ReceivingPlayer**

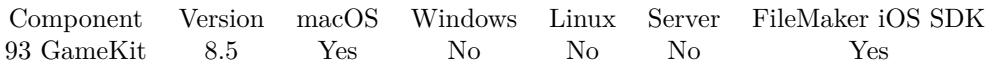

MBS( "GameKit.Challenge.ReceivingPlayer"; ChallengeRef )

### **Parameters**

**ChallengeRef** The identifier for the challenge. \$challenge

**Result** Returns player identifier or error.

### **Description**

Queries the player identifier associated with the player who received the challenge. **See also**

• [93.24](#page-4711-0) GameKit.Challenge.IssuingPlayer [4712](#page-4711-0)

### 93.27. GAMEKIT.CHALLENGE.SCORE 4715

# <span id="page-4714-0"></span>**93.27 GameKit.Challenge.Score**

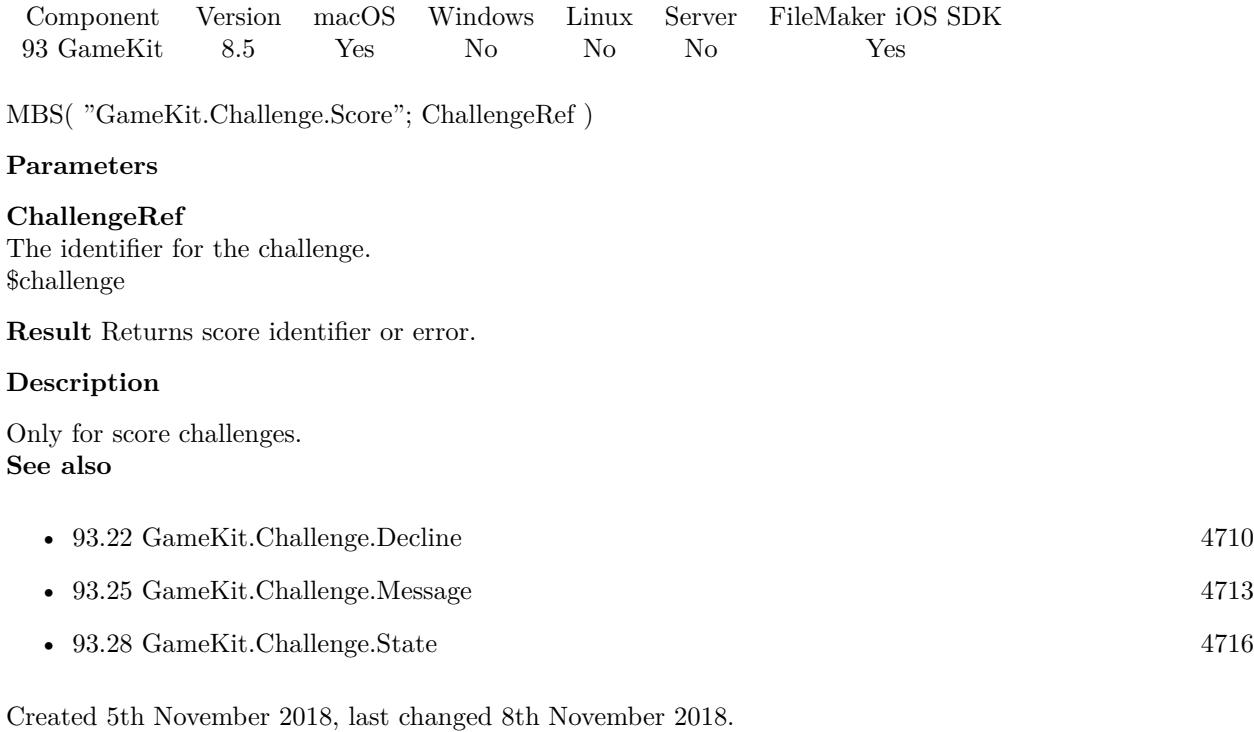

# <span id="page-4715-0"></span>**93.28 GameKit.Challenge.State**

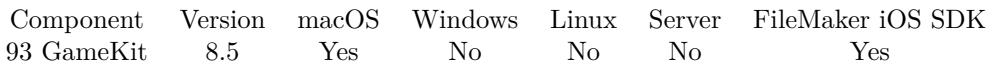

MBS( "GameKit.Challenge.State"; ChallengeRef )

### **Parameters**

**ChallengeRef** The identifier for the challenge. \$challenge

**Result** Returns state or error.

### **Description**

Possible values:

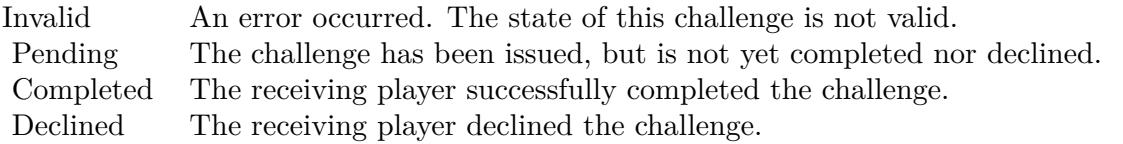

### **See also**

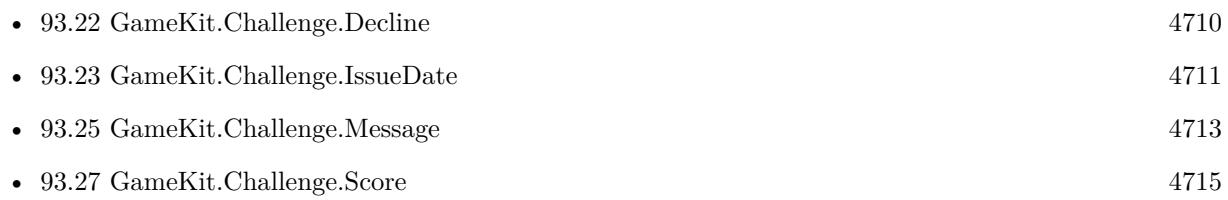
# 93.29. GAMEKIT.DEFAULTLEADERBOARDIDENTIFIER 4717 **93.29 GameKit.DefaultLeaderboardIdentifier**

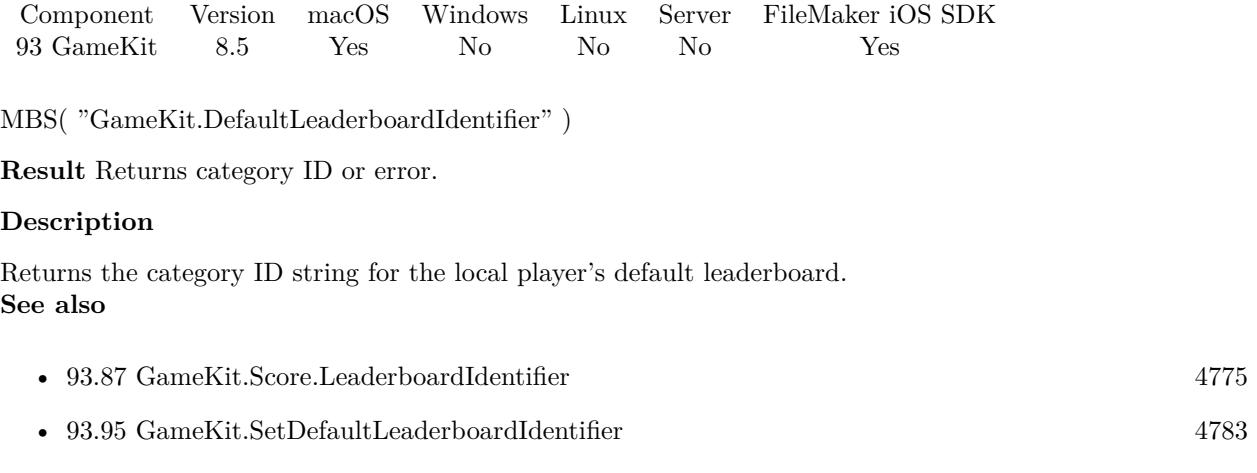

# <span id="page-4717-0"></span>**93.30 GameKit.GameCenterView.Dismiss**

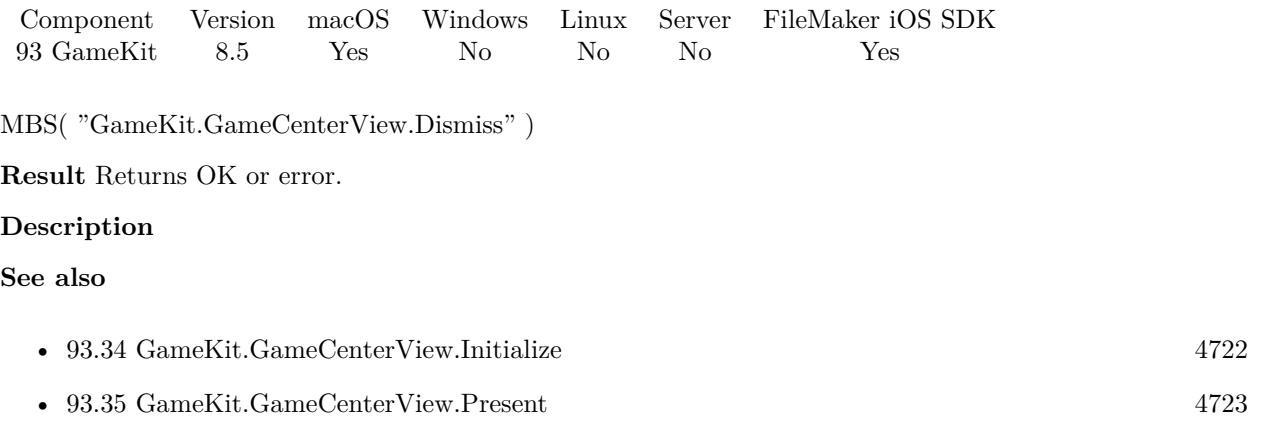

# <span id="page-4718-0"></span>93.31. GAMEKIT.GAMECENTERVIEW.GETLEADERBOARDIDENTIFIER 4719 **93.31 GameKit.GameCenterView.GetLeaderboardIdentifier**

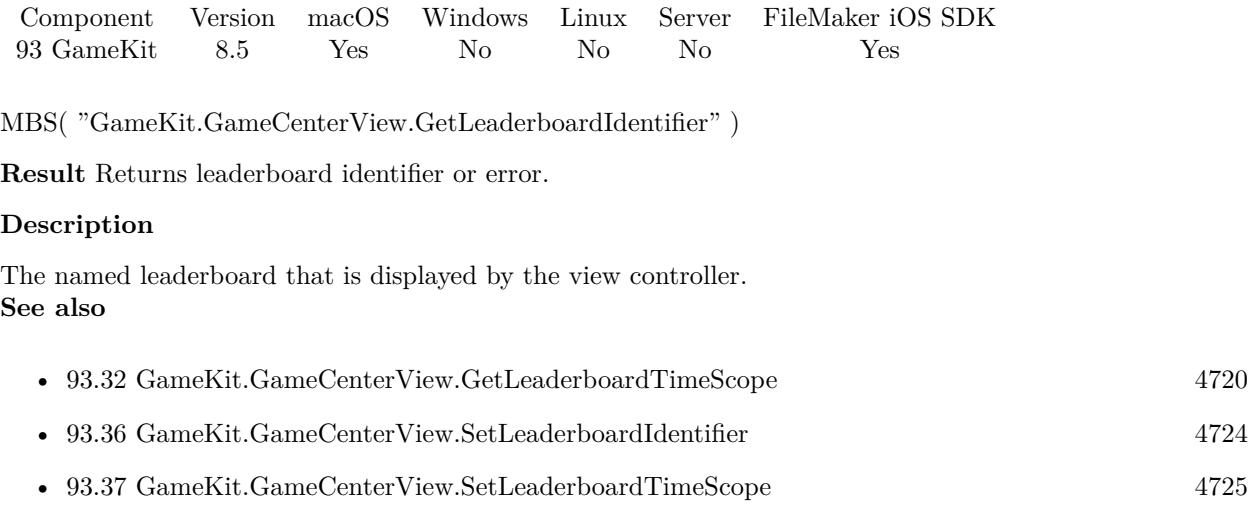

## <span id="page-4719-0"></span>4720 CHAPTER 93. GAMEKIT **93.32 GameKit.GameCenterView.GetLeaderboardTimeScope**

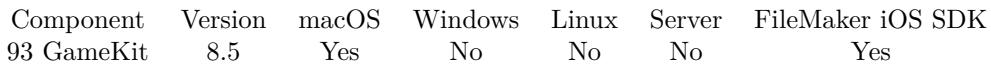

MBS( "GameKit.GameCenterView.GetLeaderboardTimeScope" )

**Result** Returns value or error.

### **Description**

A filter used to restrict the search to scores that were posted within a specific period of time. Can be "Week", "Today" or "AllTime". **See also**

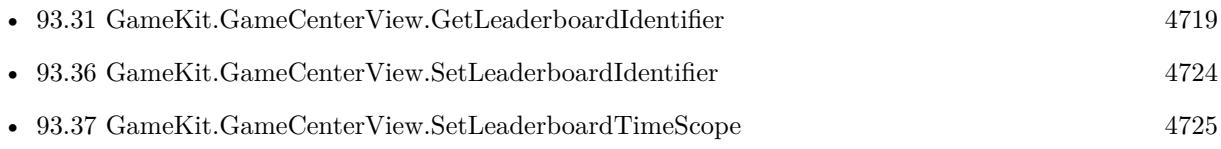

## <span id="page-4720-0"></span>93.33. GAMEKIT.GAMECENTERVIEW.GETVIEWSTATE 4721 **93.33 GameKit.GameCenterView.GetViewState**

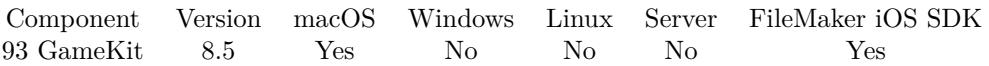

MBS( "GameKit.GameCenterView.GetViewState" )

**Result** Returns state or error.

### **Description**

The content displayed by the Game Center controller.

When you first present the Game Center view controller, the content displayed by the view controller is determined by this property. If the player navigates to different content, the view state is automatically updated. For example, to preserve the player's selections, you can read the viewState property after the screen is dismissed, and set that value the next time you initialize the view controller.

Value can be Default, Leaderboards, Achievements or Challenges. **See also**

• [93.39](#page-4726-0) GameKit.GameCenterView.SetViewState [4727](#page-4726-0)

# <span id="page-4721-0"></span>**93.34 GameKit.GameCenterView.Initialize**

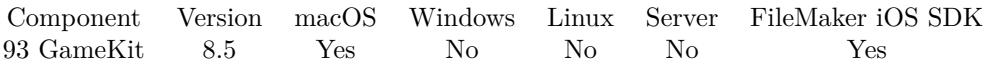

MBS( "GameKit.GameCenterView.Initialize" )

**Result** Returns OK or error.

### **Description**

The Game Center view provides a single user interface used to display achievements and leaderboards supported by Game Center. **See also**

• [93.30](#page-4717-0) GameKit.GameCenterView.Dismiss [4718](#page-4717-0)

### **Example Databases**

• [iOS/GameCenter](http://monkeybread.eu/MBS-FileMaker-Plugin-Examples/iOS/GameCenter.shtml#4ScriptAnchor_)

## <span id="page-4722-0"></span>93.35. GAMEKIT.GAMECENTERVIEW.PRESENT 4723 **93.35 GameKit.GameCenterView.Present**

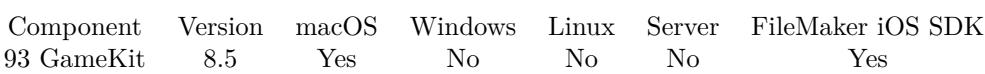

MBS( "GameKit.GameCenterView.Present" )

**Result** Returns OK or error.

### **Description**

For iOS this is full screen and for MacOS on the current window. **See also**

• [93.30](#page-4717-0) GameKit.GameCenterView.Dismiss [4718](#page-4717-0)

### **Example Databases**

• [iOS/GameCenter](http://monkeybread.eu/MBS-FileMaker-Plugin-Examples/iOS/GameCenter.shtml#4ScriptAnchor_)

## <span id="page-4723-0"></span>4724 CHAPTER 93. GAMEKIT **93.36 GameKit.GameCenterView.SetLeaderboardIdentifier**

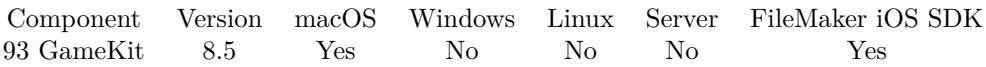

MBS( "GameKit.GameCenterView.SetLeaderboardIdentifier"; leaderboardIdentifier )

### **Parameters**

**leaderboardIdentifier** The leaderboard identifier for the leaderboard to use.

**Result** Returns OK or error.

### **Description**

The named leaderboard that is displayed by the view controller.

The leaderboardIdentifier property must either be empty or it must match a leaderboard identifier you defined when you created your leaderboards in App Store Connect. If empty, the view displays scores for the aggregate leaderboard. Default is empty.

When the leaderboard is presented, the value of this property determines which leaderboard content is displayed to the player. As the player changes which leaderboard content they view, the leaderboardIdentifier property is automatically updated. For example, to preserve the player's selections, you can read the leaderboardIdentifier property after the screen is dismissed, and set that value the next time you initialize the view controller.

### **See also**

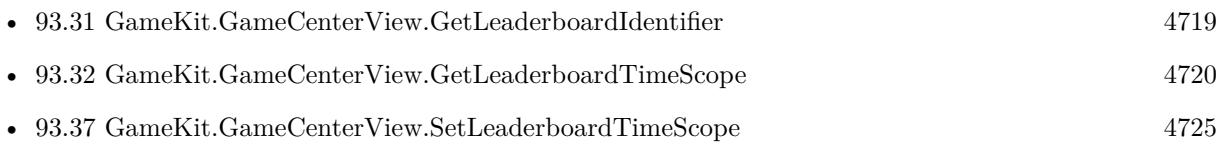

## <span id="page-4724-0"></span>93.37. GAMEKIT.GAMECENTERVIEW.SETLEADERBOARDTIMESCOPE 4725 **93.37 GameKit.GameCenterView.SetLeaderboardTimeScope**

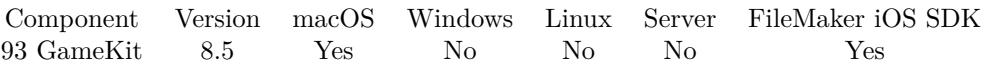

MBS( "GameKit.GameCenterView.SetLeaderboardTimeScope"; Scope )

### **Parameters**

### **Scope**

The new time scope. Can be Today, Week or AllTime. "Week"

### **Result** Returns OK or error.

### **Description**

A filter used to restrict the search to scores that were showed within a specific period of time. Can be "Week", "Today" or "AllTime".

This property determines which tab view of the scores screen is displayed to the player. The default value is AllTime, which shows the best score each player has earned. For more information on time scopes, see Leaderboard functions.

When the leaderboard is presented, the value of this property determines the initial tab that is displayed to the player. As the player changes which tab they view, the leaderboardTimeScope property is automatically updated. For example, to preserve the player's selections, you can read the leaderboardTimeScope property after the screen is dismissed, and set that value the next time you initialize the view controller. **See also**

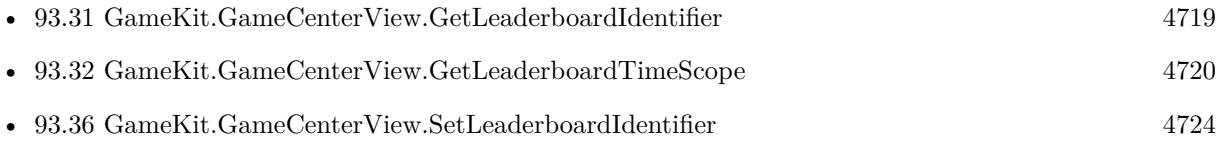

### 4726 CHAPTER 93. GAMEKIT

# **93.38 GameKit.GameCenterView.SetScriptTrigger**

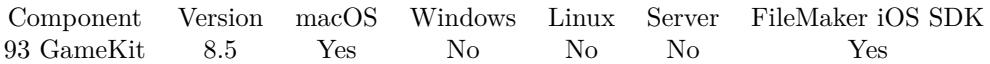

MBS( "GameKit.GameCenterView.SetScriptTrigger"; Filename; ScriptName { ; Parameter } )

### **Parameters**

**Filename** The database file name where the script is located. "test.fmp12"

**ScriptName** The script name. "MyScript"

**Parameter** Optional The script parameter.

**Result** Returns OK or error.

**Description**

**Example Databases**

• [iOS/GameCenter](http://monkeybread.eu/MBS-FileMaker-Plugin-Examples/iOS/GameCenter.shtml#4ScriptAnchor_)

## <span id="page-4726-0"></span>93.39. GAMEKIT.GAMECENTERVIEW.SETVIEWSTATE 4727 **93.39 GameKit.GameCenterView.SetViewState**

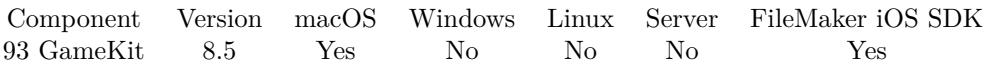

MBS( "GameKit.GameCenterView.SetViewState"; ViewState )

### **Parameters**

**ViewState** The view state to use. Can be Leaderboards, Achievements, Challenges or Default. "Leaderboards"

**Result** Returns OK or error.

### **Description**

The content displayed by the Game Center controller.

When you first present the Game Center view controller, the content displayed by the view controller is determined by this property. If the player navigates to different content, the view state is automatically updated. For example, to preserve the player's selections, you can read the viewState property after the screen is dismissed, and set that value the next time you initialize the view controller.

Value can be Default, Leaderboards, Achievements or Challenges. **See also**

• [93.33](#page-4720-0) GameKit.GameCenterView.GetViewState [4721](#page-4720-0)

### **Example Databases**

• [iOS/GameCenter](http://monkeybread.eu/MBS-FileMaker-Plugin-Examples/iOS/GameCenter.shtml#4ScriptAnchor_)

## 4728 CHAPTER 93. GAMEKIT **93.40 GameKit.GameCenterView.ShowBannerWithTitle**

Component Version macOS Windows Linux Server FileMaker iOS SDK [93](#page-4688-0) GameKit 8.5 Yes No No No Yes

MBS( "GameKit.GameCenterView.ShowBannerWithTitle"; Title; Message { ; Duration } )

### **Parameters**

**Title** The title for the banner.

### **Message**

A secondary message to be displayed.

### **Duration**

Optional The amount of time that the banner should be displayed to the player. In seconds. 5

**Result** Returns OK or error.

### **Description**

Optional for a specified period of time. Created 5th November 2018, last changed 8th November 2018.

## 93.41. GAMEKIT.INITIALIZE 4729 **93.41 GameKit.Initialize**

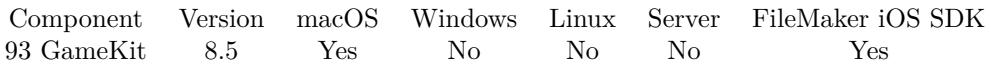

MBS( "GameKit.Initialize" )

**Result** Returns OK or error.

### **Description**

Loads the framework, setups script triggers and loads local player. Must be called once before doing any other method. **Examples**

Initialize GameKit:

# Try to init GameKit Set Variable [ \$r ; Value: MBS( "GameKit.Initialize" ) ] If [ MBS("IsError") ] Show Custom Dialog [ "Failed to initialize GameKit." ;  $r$  ] Exit Script [ Text Result: ] End If # Set script to call when player changes Set Variable [ \$r ; Value: MBS( "GameKit.SetPlayerDidChangeScriptTrigger"; Get(FileName); "Player-Changed" ) ] # Login if needed If  $[MBS('GameKit.LocalPlayer.isAuthentication'') = 0]$  $#$  Show Login dialog Set Variable [ $\$ r; Value: MBS( "GameKit.LocalPlayer.Authenticate" ) ] End If

### **See also**

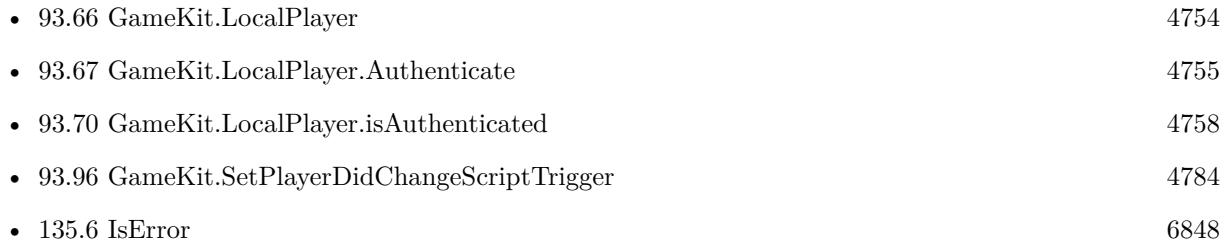

### **Example Databases**

• [iOS/GameCenter](http://monkeybread.eu/MBS-FileMaker-Plugin-Examples/iOS/GameCenter.shtml#2ScriptAnchor_)

# <span id="page-4729-0"></span>**93.42 GameKit.Leaderboard.GetPlayerScope**

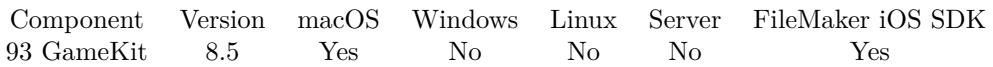

MBS( "GameKit.Leaderboard.GetPlayerScope"; LeaderboardIdentifier )

### **Parameters**

**LeaderboardIdentifier** The identifier of the leaderboard.

**Result** Returns value or error.

### **Description**

A filter used to restrict the search to a subset of the players on Game Center.

The playerScope property is ignored if the leaderboard request was initialized using the player identifiers list. Otherwise, the playerScope property determines which players are included in the request for high scores. The default is Global.

Value can be FriendsOnly or Global. **See also**

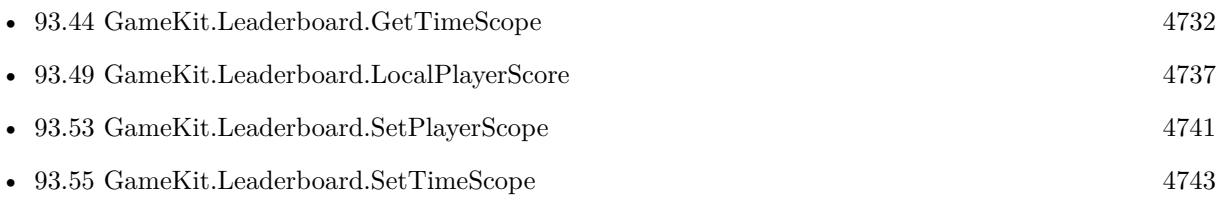

## 93.43. GAMEKIT.LEADERBOARD.GETRANGE 4731

# <span id="page-4730-0"></span>**93.43 GameKit.Leaderboard.GetRange**

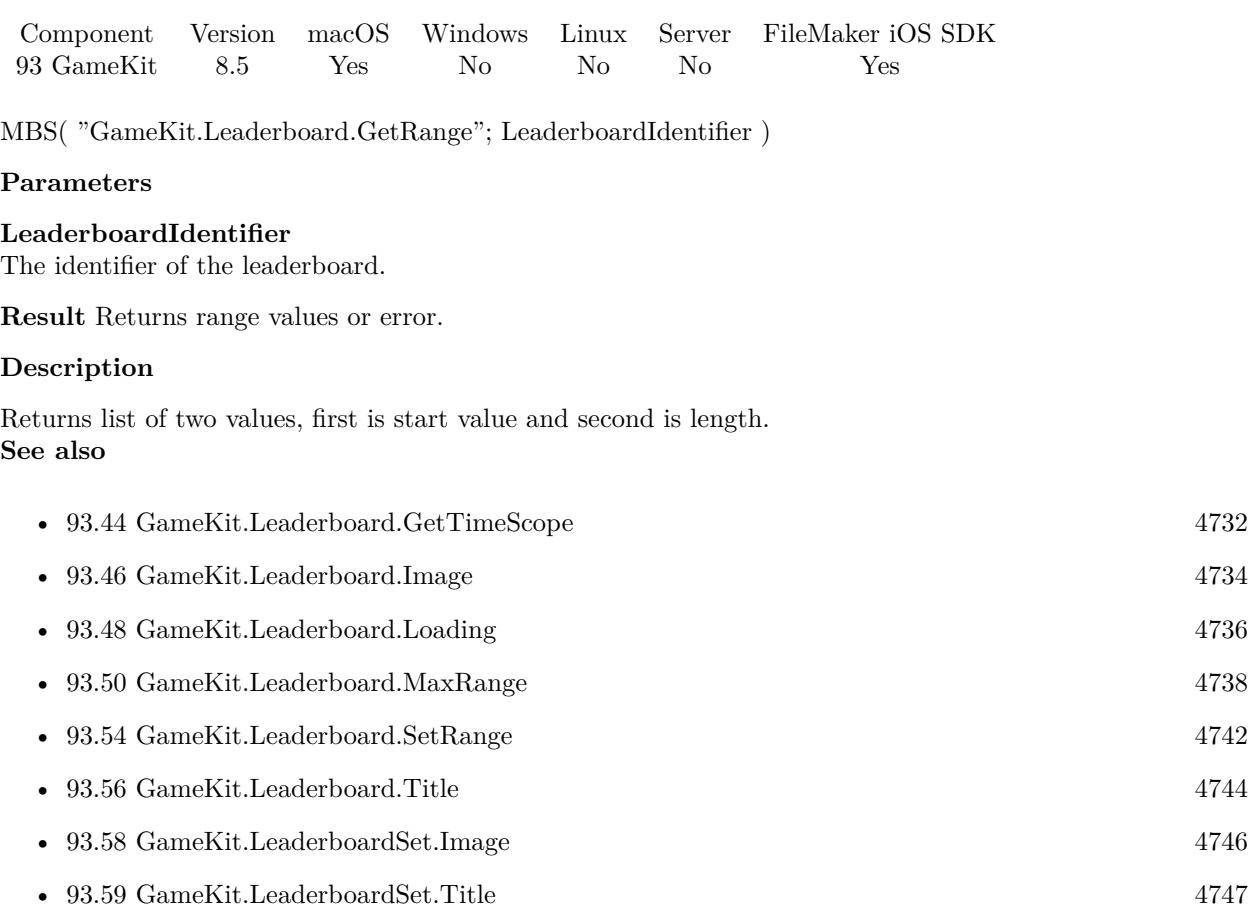

# <span id="page-4731-0"></span>**93.44 GameKit.Leaderboard.GetTimeScope**

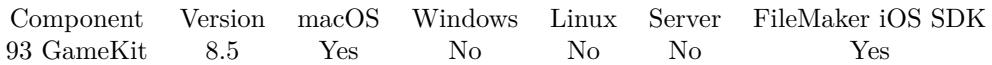

MBS( "GameKit.Leaderboard.GetTimeScope"; LeaderboardIdentifier )

### **Parameters**

**LeaderboardIdentifier** The identifier of the leaderboard.

**Result** Returns value or error.

### **Description**

A filter used to restrict the search to scores that were posted within a specific period of time. Can be "Week", "Today" or "AllTime". **See also**

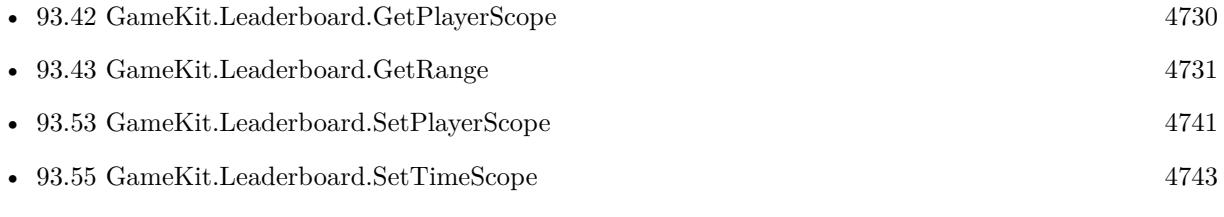

## <span id="page-4732-0"></span>93.45. GAMEKIT.LEADERBOARD.GROUPIDENTIFIER 4733 **93.45 GameKit.Leaderboard.GroupIdentifier**

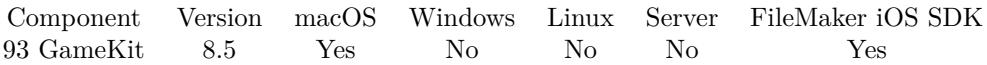

MBS( "GameKit.Leaderboard.GroupIdentifier"; LeaderboardIdentifier )

### **Parameters**

**LeaderboardIdentifier** The identifier of the leaderboard.

**Result** Returns group identifier or error.

### **Description**

If your game was configured to be part of a group in App Store Connect, this property holds the identifier you assigned to the group. **See also**

• [93.57](#page-4744-0) GameKit.LeaderboardSet.GroupIdentifier [4745](#page-4744-0)

# <span id="page-4733-0"></span>**93.46 GameKit.Leaderboard.Image**

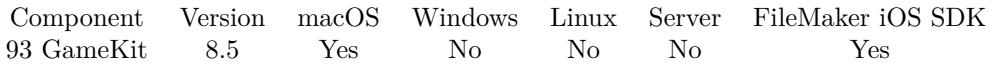

MBS( "GameKit.Leaderboard.Image"; LeaderboardIdentifier { ; Filename; Type } )

### **Parameters**

### **LeaderboardIdentifier**

The identifier of the leaderboard.

### **Filename**

Optional For PDF or image files returned an optional file name. "test.jpg"

### **Type**

Optional For images the type you like to get. Can be JPEG, TIFF, PNG, GIF, BMP or PDF. "JPEG"

**Result** Returns image contajner or error.

### **Description**

### **See also**

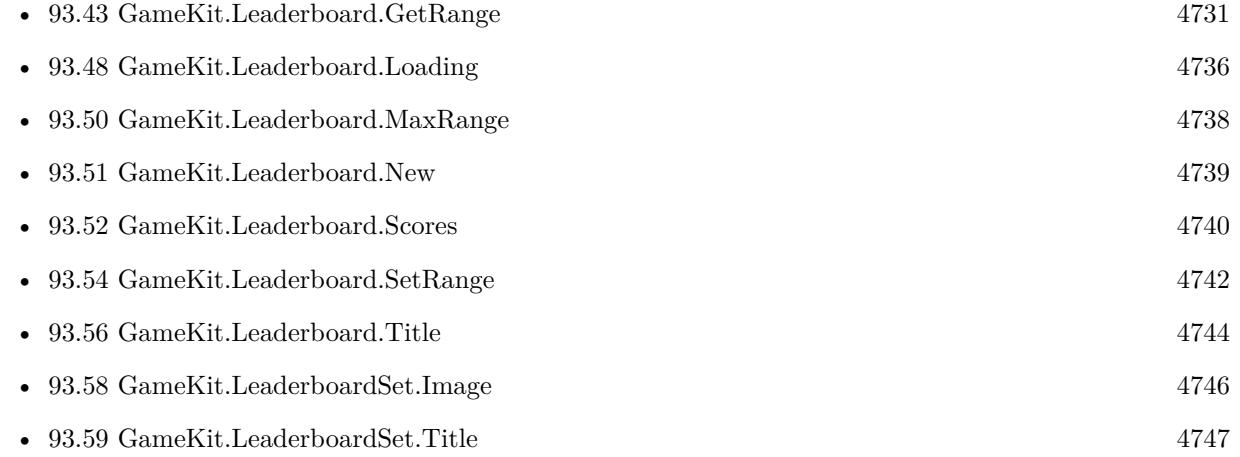

## 93.47. GAMEKIT.LEADERBOARD.LOADSCORES 4735

# <span id="page-4734-0"></span>**93.47 GameKit.Leaderboard.LoadScores**

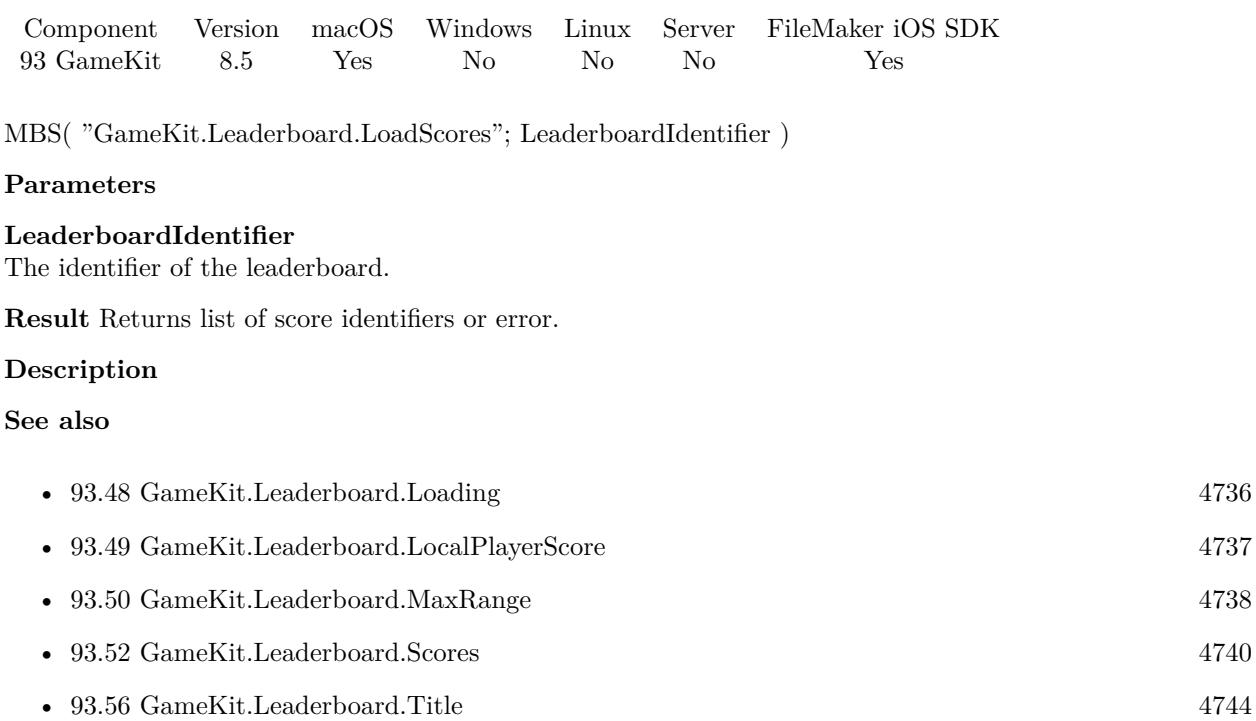

### 4736 CHAPTER 93. GAMEKIT

# <span id="page-4735-0"></span>**93.48 GameKit.Leaderboard.Loading**

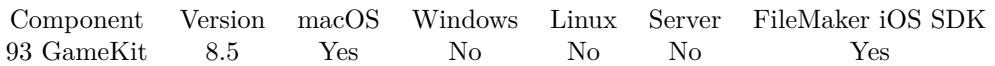

MBS( "GameKit.Leaderboard.Loading"; LeaderboardIdentifier )

### **Parameters**

**LeaderboardIdentifier** The identifier of the leaderboard.

**Result** Returns 1, 0 or error.

### **Description**

A Boolean value that indicates whether the leaderboard object is retrieving scores. The value of the loading property is 1 if the leaderboard object has any pending requests for scores. **See also**

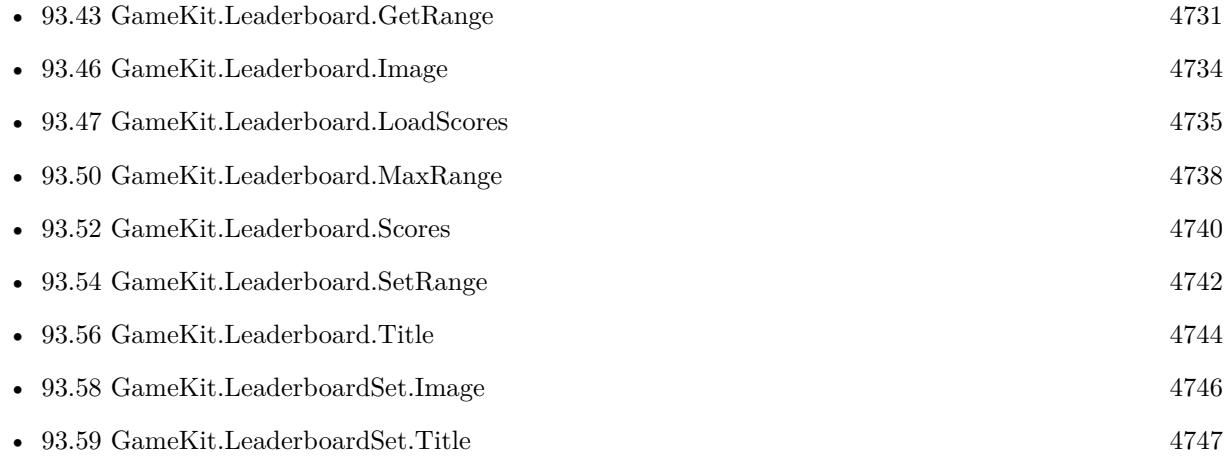

## <span id="page-4736-0"></span>93.49. GAMEKIT.LEADERBOARD.LOCALPLAYERSCORE 4737 **93.49 GameKit.Leaderboard.LocalPlayerScore**

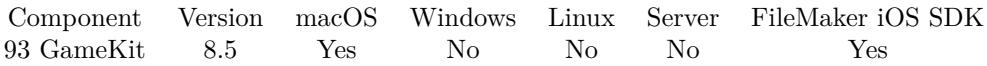

MBS( "GameKit.Leaderboard.LocalPlayerScore"; LeaderboardIdentifier )

### **Parameters**

**LeaderboardIdentifier** The identifier of the leaderboard.

**Result** Returns score identifier or error.

### **Description**

This property is invalid until a call to GameKit.Leaderboard.LoadScores is completed. Afterward, it contains a score object representing the local player's score on the leaderboard given the filters you applied to the query.

### **See also**

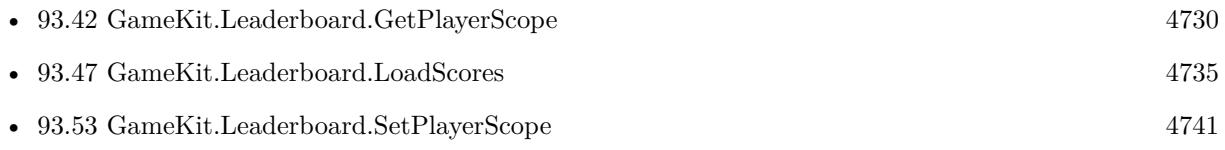

# <span id="page-4737-0"></span>**93.50 GameKit.Leaderboard.MaxRange**

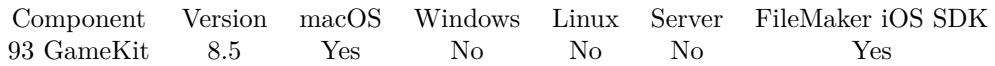

MBS( "GameKit.Leaderboard.MaxRange"; LeaderboardIdentifier )

### **Parameters**

**LeaderboardIdentifier** The identifier of the leaderboard.

**Result** Returns number or error.

### **Description**

This property is invalid until a call to GameKit.Leaderboard.LoadScores is completed. Afterward, it contains the total number of entries available to return to your game given the filters you applied to the query. **See also**

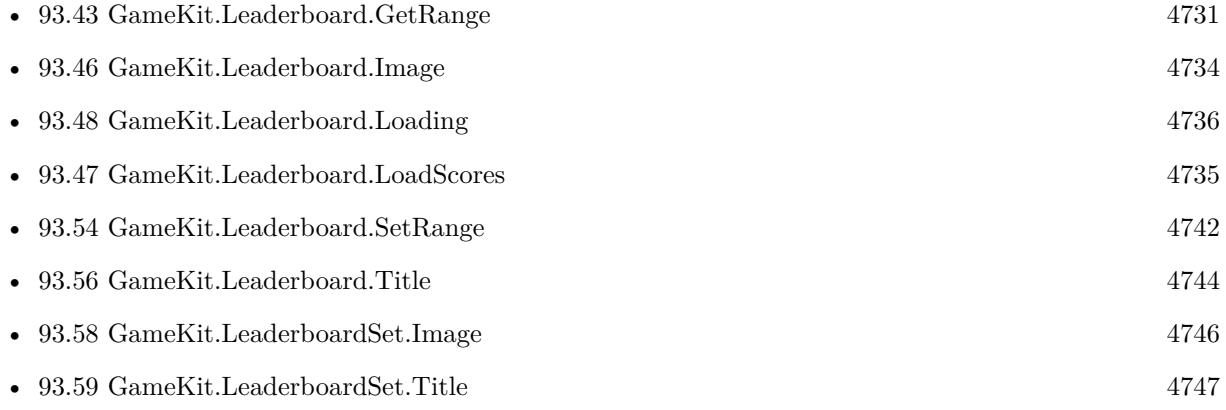

### 93.51. GAMEKIT.LEADERBOARD.NEW 4739

# <span id="page-4738-0"></span>**93.51 GameKit.Leaderboard.New**

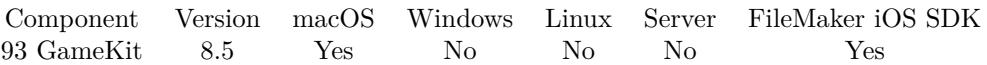

MBS( "GameKit.Leaderboard.New" { ; playerIdentifiers } )

### **Parameters**

**playerIdentifiers** Optional The list of player identifiers.

**Result** Returns leaderboard identifier or error.

### **Description**

If player list is given, returns an identifier for the leaderboard object initialized with this method ignores the playerScope and range properties. Instead, it retrieves scores for the specific list of players whose player identifiers are included in the players parameter.

If no player list is given, a leaderboard object initialized with this method uses the playerScope, timeScope, and range properties to search Game Center for scores. **See also**

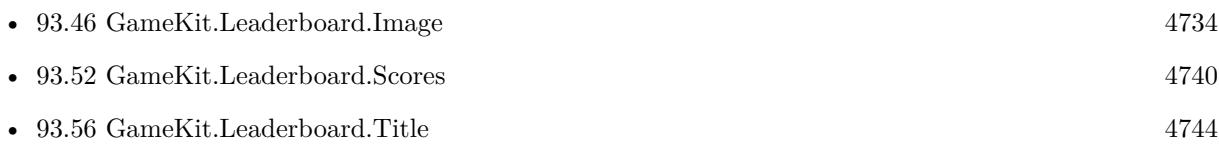

### **93.51.1 Blog Entries**

• [MBS FileMaker Plugin, version 9.1pr1](https://www.mbs-plugins.com/archive/2019-02-06/MBS_FileMaker_Plugin_version_9/monkeybreadsoftware_blog_filemaker)

### 4740 CHAPTER 93. GAMEKIT

# <span id="page-4739-0"></span>**93.52 GameKit.Leaderboard.Scores**

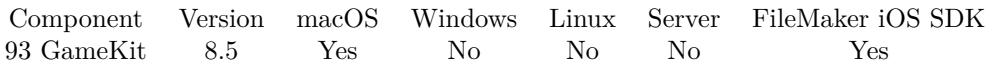

MBS( "GameKit.Leaderboard.Scores"; LeaderboardIdentifier )

### **Parameters**

**LeaderboardIdentifier** The identifier of the leaderboard.

**Result** Returns list of score identifiers or error.

### **Description**

An array of score objects that contains the scores returned by the search. This property is invalid until a call to GameKit.Leaderboard.LoadScores is completed. Afterward, it contains the same score objects that were returned to the completion handler. **See also**

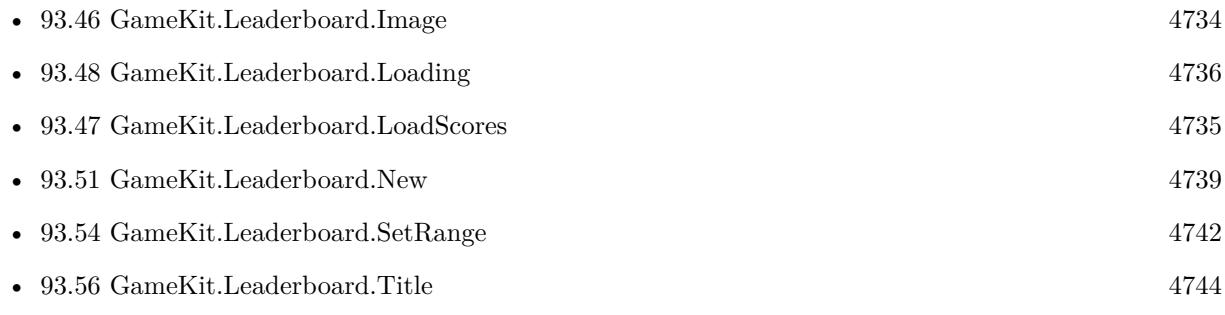

# <span id="page-4740-0"></span>93.53. GAMEKIT.LEADERBOARD.SETPLAYERSCOPE 4741 **93.53 GameKit.Leaderboard.SetPlayerScope**

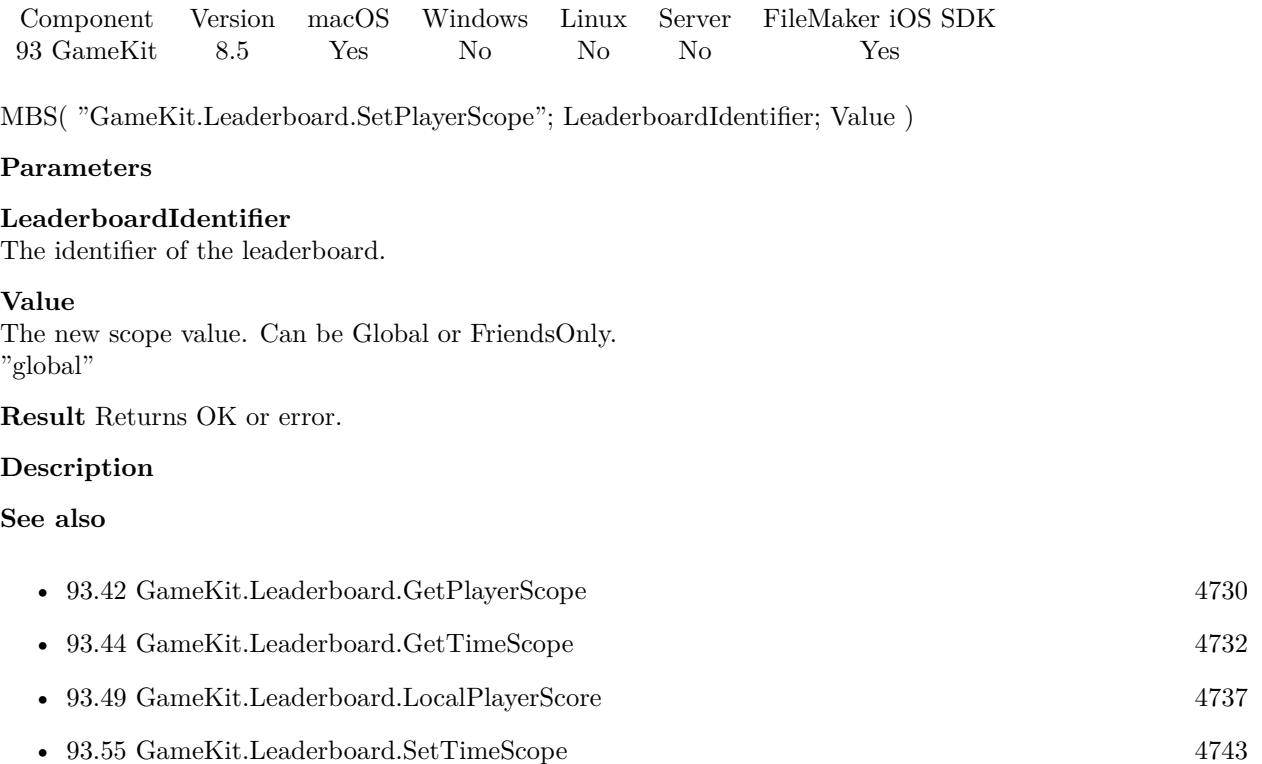

# <span id="page-4741-0"></span>**93.54 GameKit.Leaderboard.SetRange**

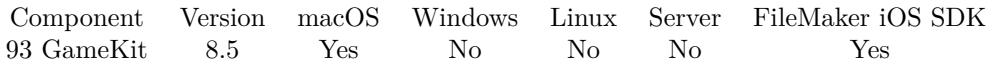

MBS( "GameKit.Leaderboard.SetRange"; LeaderboardIdentifier; Start; Length )

### **Parameters**

**LeaderboardIdentifier** The identifier of the leaderboard.

### **Start**

The new start value of the range. 1

### **Length**

The new length value of the range. 10

**Result** Returns OK or error.

### **Description**

The range property is ignored if the leaderboard request was initialized using the player list option. Otherwise, the range property is used to filter which scores are returned to your game. For example, if you specified a range of  $\lceil 1,10 \rceil$ , after the search is complete, your game receives the best ten scores. The default range is  $\lceil 1,25 \rceil$ .

The minimum index is 1. The maximum length is 100. **See also**

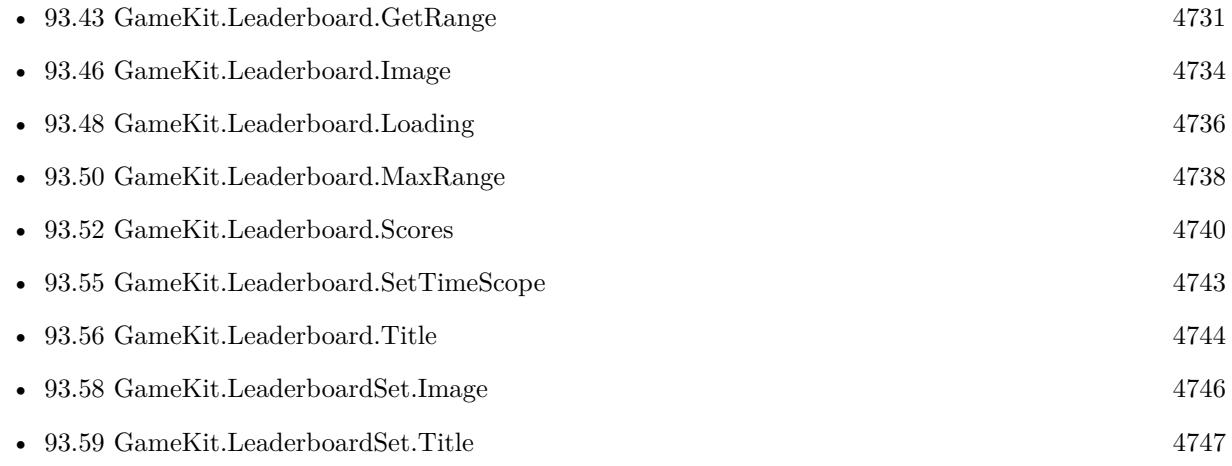

## <span id="page-4742-0"></span>93.55. GAMEKIT.LEADERBOARD.SETTIMESCOPE 4743 **93.55 GameKit.Leaderboard.SetTimeScope**

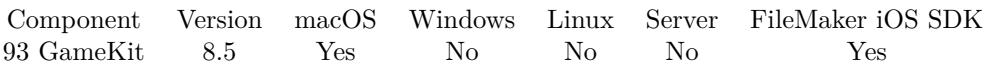

MBS( "GameKit.Leaderboard.SetTimeScope"; LeaderboardIdentifier; TimeScope )

### **Parameters**

**LeaderboardIdentifier** The identifier of the leaderboard.

### **TimeScope**

Can be "Week", "Today" or "AllTime". "Week"

**Result** Returns OK or error.

### **Description**

A filter used to restrict the search to scores that were posted within a specific period of time. Can be "Week", "Today" or "AllTime". **See also**

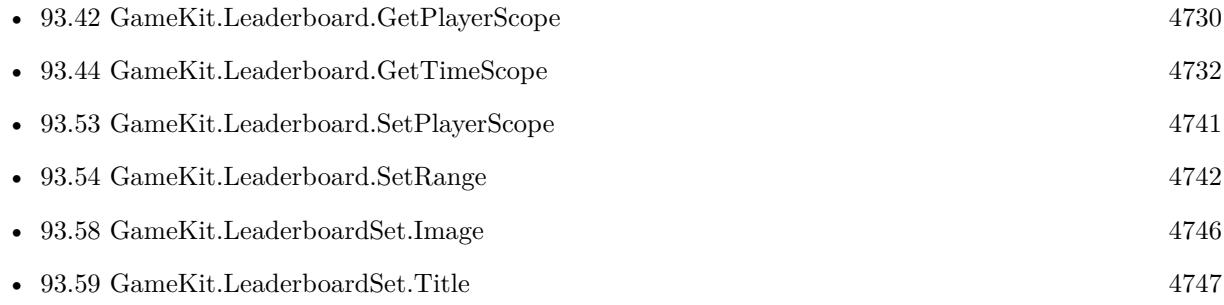

### 4744 CHAPTER 93. GAMEKIT

# <span id="page-4743-0"></span>**93.56 GameKit.Leaderboard.Title**

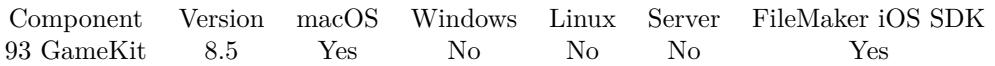

MBS( "GameKit.Leaderboard.Title"; LeaderboardIdentifier )

### **Parameters**

**LeaderboardIdentifier** The identifier of the leaderboard.

**Result** Returns text or error.

### **Description**

If you initialized a new leaderboard object, this property is invalid until a call to GameKit.Leaderboard.Load-Scores is complete. Afterward, it contains the localized title for the leaderboard identified by the category property.

### **See also**

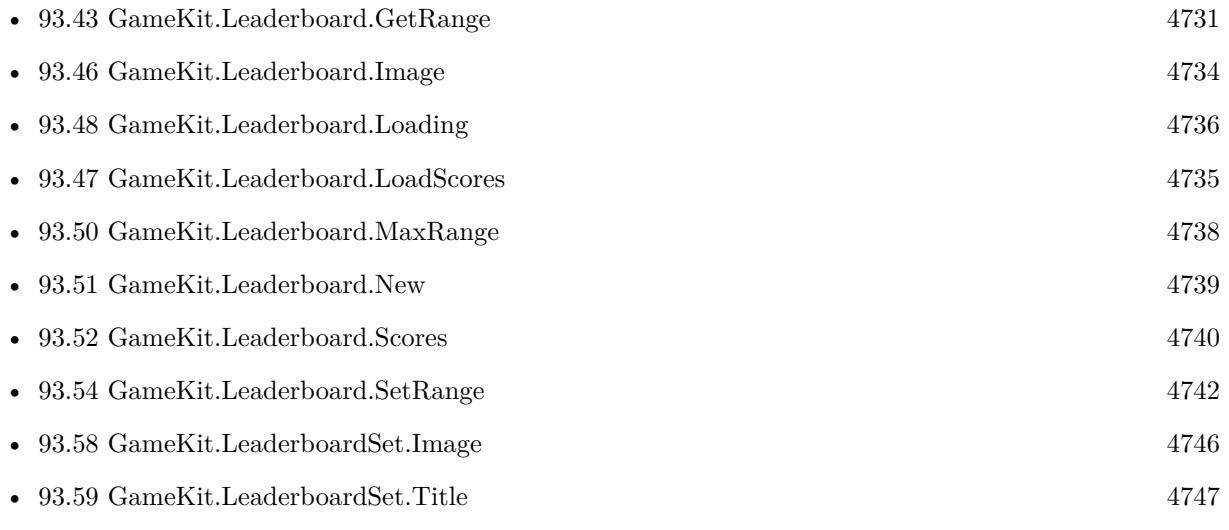

## <span id="page-4744-0"></span>93.57. GAMEKIT.LEADERBOARDSET.GROUPIDENTIFIER 4745 **93.57 GameKit.LeaderboardSet.GroupIdentifier**

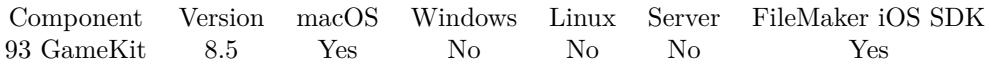

MBS( "GameKit.LeaderboardSet.GroupIdentifier"; LeaderboardSetIdentifier )

### **Parameters**

**LeaderboardSetIdentifier** The identifier of the leaderboard set.

**Result** Returns group identifier or error.

### **Description**

### **See also**

• [93.45](#page-4732-0) GameKit.Leaderboard.GroupIdentifier [4733](#page-4732-0)

# <span id="page-4745-0"></span>**93.58 GameKit.LeaderboardSet.Image**

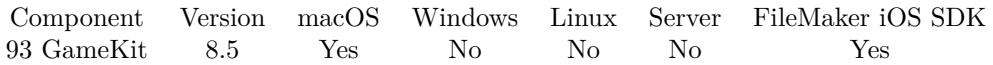

MBS( "GameKit.LeaderboardSet.Image"; LeaderboardSetIdentifier { ; Filename; Type } )

### **Parameters**

### **LeaderboardSetIdentifier**

The identifier of the leaderboard set.

### **Filename**

Optional For PDF or image files returned an optional file name. "test.jpg"

### **Type**

Optional For images the type you like to get. Can be JPEG, TIFF, PNG, GIF, BMP or PDF. "JPEG"

**Result** Returns image contajner or error.

### **Description**

### **See also**

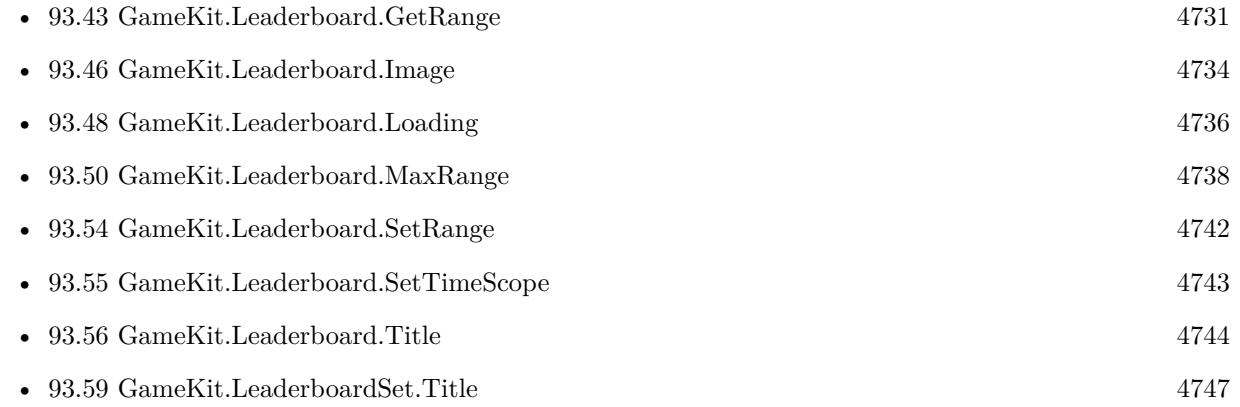

### 93.59. GAMEKIT.LEADERBOARDSET.TITLE 4747

# <span id="page-4746-0"></span>**93.59 GameKit.LeaderboardSet.Title**

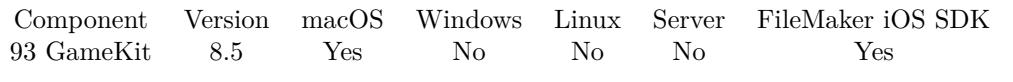

MBS( "GameKit.LeaderboardSet.Title"; LeaderboardSetIdentifier )

### **Parameters**

### **LeaderboardSetIdentifier** The identifier of the leaderboard set.

**Result** Returns text or error.

### **Description**

### **See also**

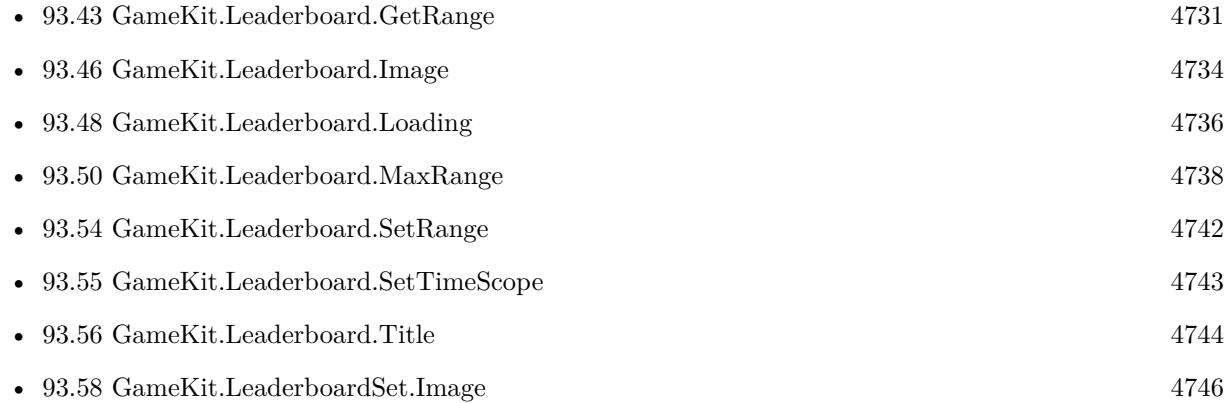

# **93.60 GameKit.LoadAchievementDescriptions**

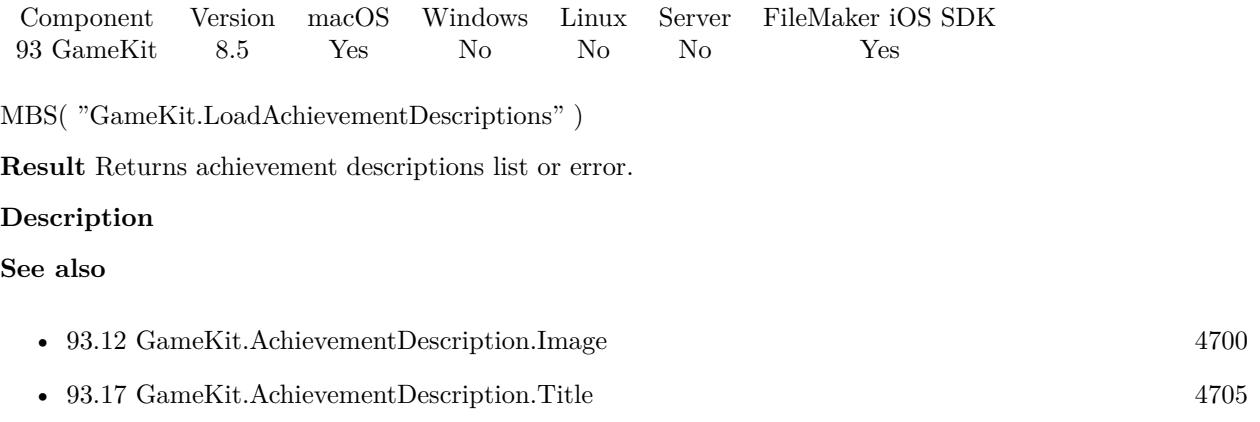

## **Example Databases**

• [iOS/GameCenter](http://monkeybread.eu/MBS-FileMaker-Plugin-Examples/iOS/GameCenter.shtml#6ScriptAnchor_)

## 93.61. GAMEKIT.LOADACHIEVEMENTS 4749

# **93.61 GameKit.LoadAchievements**

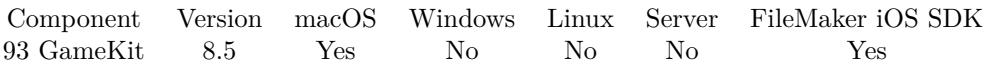

MBS( "GameKit.LoadAchievements" )

**Result** Returns OK or error.

### **Description**

Loads previously submitted achievement progress for the local player from Game Center. **See also**

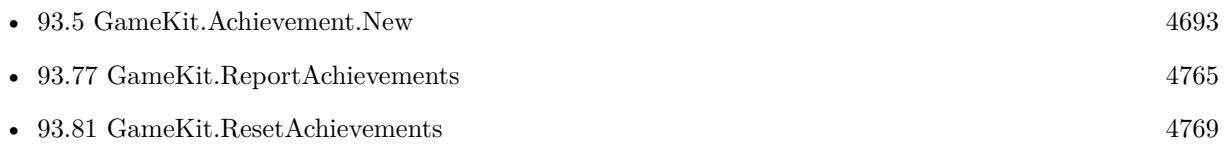

# <span id="page-4749-0"></span>**93.62 GameKit.LoadLeaderboardSets**

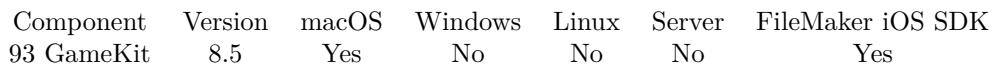

MBS( "GameKit.LoadLeaderboardSets" )

**Result** Returns list of leaderboard set identifiers or error.

### **Description**

### **See also**

• [93.63](#page-4750-0) GameKit.LoadLeaderboards [4751](#page-4750-0)

### 93.63. GAMEKIT.LOADLEADERBOARDS 4751

# <span id="page-4750-0"></span>**93.63 GameKit.LoadLeaderboards**

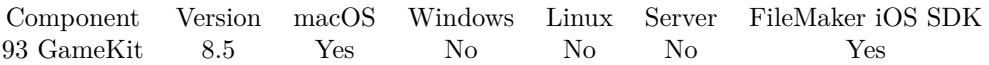

MBS( "GameKit.LoadLeaderboards"; LeaderboardSetIdentifier )

### **Parameters**

**LeaderboardSetIdentifier** The identifier of the leaderboard set.

**Result** Returns leaderboard identifier list or error.

### **Description**

### **See also**

• [93.62](#page-4749-0) GameKit.LoadLeaderboardSets [4750](#page-4749-0)

Created 5th November 2018, last changed 27th January 2019.

# **93.64 GameKit.LoadPlayers**

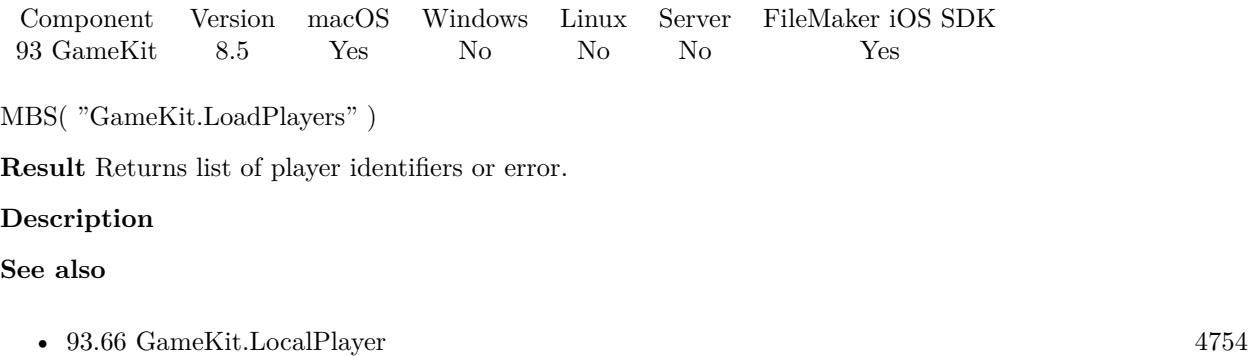
# 93.65. GAMEKIT.LOADRECEIVEDCHALLENGES 4753 **93.65 GameKit.LoadReceivedChallenges**

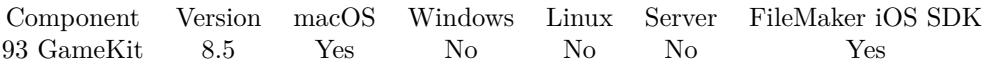

MBS( "GameKit.LoadReceivedChallenges" )

**Result** Returns list or error.

### **Description**

Returns list of challenge identifiers or error. Created 5th November 2018, last changed 8th November 2018.

# <span id="page-4753-0"></span>**93.66 GameKit.LocalPlayer**

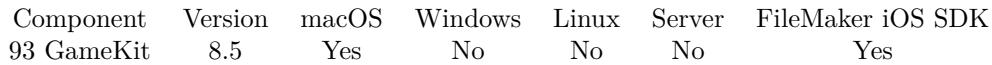

MBS( "GameKit.LocalPlayer" )

**Result** Returns player identifier or error.

### **Description**

You never directly create a local player object. Instead, you retrieve the Singleton object by calling this function.

Identifier changes when authenticated, but the plugin can always use local player if you pass "localplayer" as player identifier.

### **See also**

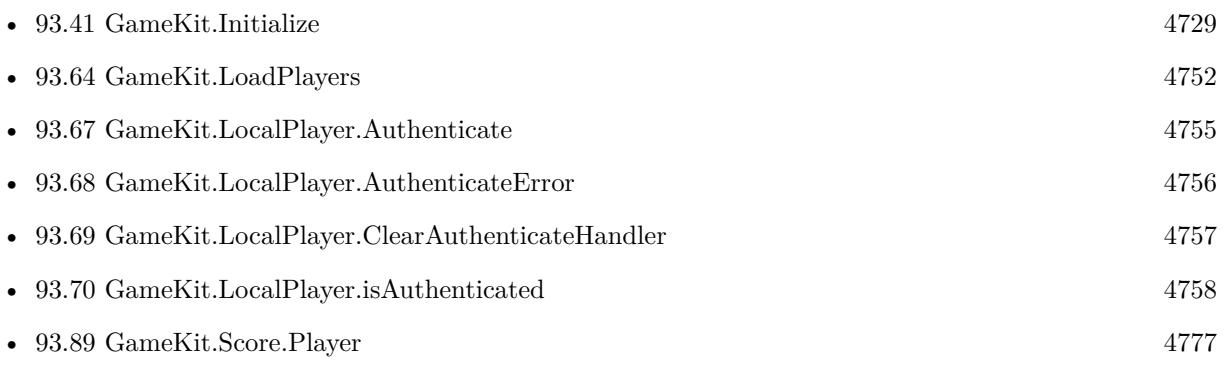

### **Example Databases**

• [iOS/GameCenter](http://monkeybread.eu/MBS-FileMaker-Plugin-Examples/iOS/GameCenter.shtml#1ScriptAnchor_)

### <span id="page-4754-0"></span>93.67. GAMEKIT.LOCALPLAYER.AUTHENTICATE 4755 **93.67 GameKit.LocalPlayer.Authenticate**

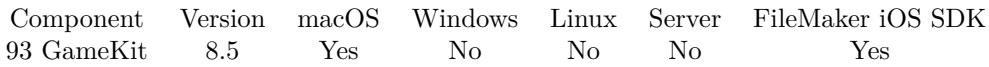

MBS( "GameKit.LocalPlayer.Authenticate" )

**Result** Returns OK or error.

### **Description**

Your game should authenticate the player as early as possible after launching, ideally as soon as you can present a user interface to the player. For example, your game may be launched because the player accepted an invitation to join a match or to take a turn in a turn-based match, so you want your game to authenticate the player and process the match invitation as quickly as possible. After you set a handler, authentication begins automatically and is repeated when your game moves to the background and then back to the foreground.

Check later status via GameKit.LocalPlayer.isAuthenticated and GameKit.LocalPlayer.AuthenticateError functions.

### **Examples**

Login if needed:

```
If [MBS('GameKit.LocalPlayer.isAuthentication'') = 0]# Show Login dialog
Set Variable \lceil \text{Tr} \cdot \text{Value: MBS}(\text{ "GameKit.LocalPlayer.Authenticate" }) \rceilEnd If
```
### **See also**

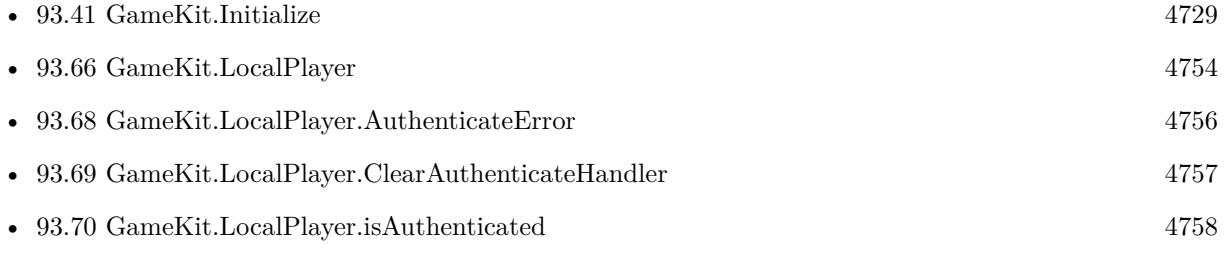

# <span id="page-4755-0"></span>**93.68 GameKit.LocalPlayer.AuthenticateError**

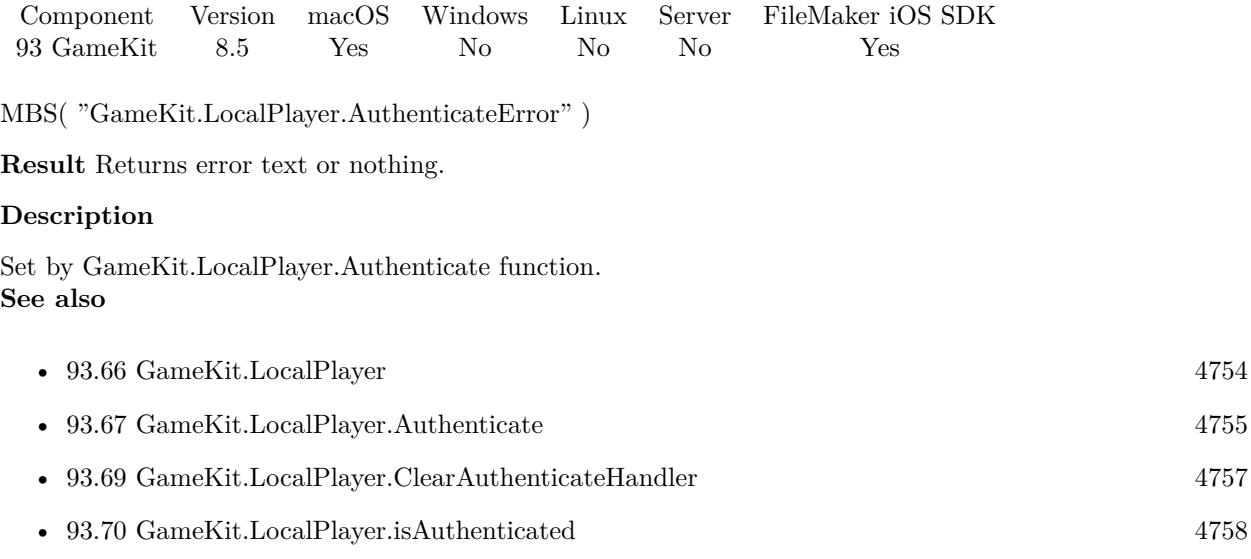

### **Example Databases**

• [iOS/GameCenter](http://monkeybread.eu/MBS-FileMaker-Plugin-Examples/iOS/GameCenter.shtml#1ScriptAnchor_)

# <span id="page-4756-0"></span>93.69. GAMEKIT.LOCALPLAYER.CLEARAUTHENTICATEHANDLER 4757 **93.69 GameKit.LocalPlayer.ClearAuthenticateHandler**

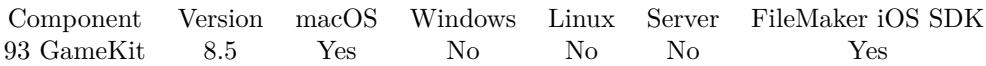

MBS( "GameKit.LocalPlayer.ClearAuthenticateHandler" )

**Result** Returns OK or error.

### **Description**

Once cleared, the authenticate dialog is no longer coming when needed. You can call GameKit.LocalPlayer.Authenticate again to authenticate later. **See also**

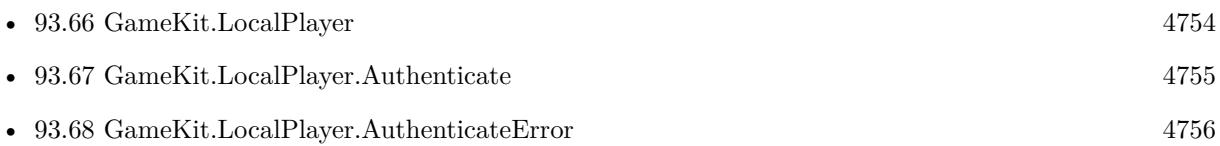

# <span id="page-4757-0"></span>**93.70 GameKit.LocalPlayer.isAuthenticated**

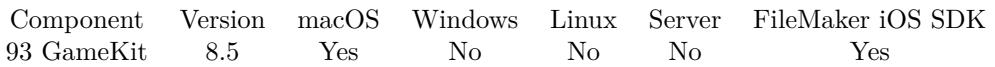

MBS( "GameKit.LocalPlayer.isAuthenticated" )

**Result** Returns 1, 0 or error.

### **Description**

A Boolean value that indicates whether a local player is currently signed in to Game Center. **Examples**

Login if needed:

If  $\lceil \text{MBS}(\text{ "GameKit.LocalPlayer.isAuthentication") } = 0 \rceil$ # Show Login dialog Set Variable [ $\$ r; Value: MBS( "GameKit.LocalPlayer.Authenticate" ) ] End If

### **See also**

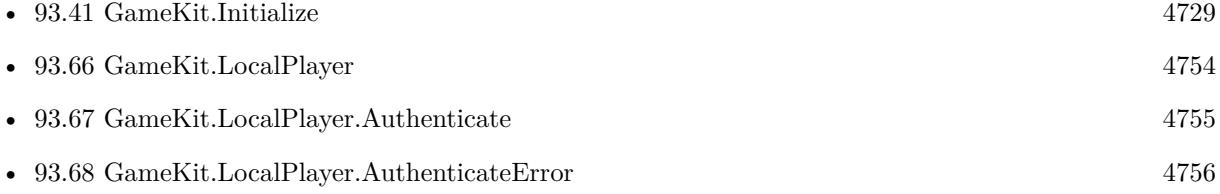

### **Example Databases**

• [iOS/GameCenter](http://monkeybread.eu/MBS-FileMaker-Plugin-Examples/iOS/GameCenter.shtml#1ScriptAnchor_)

# 93.71. GAMEKIT.LOCALPLAYER.ISUNDERAGE 4759 **93.71 GameKit.LocalPlayer.isUnderage**

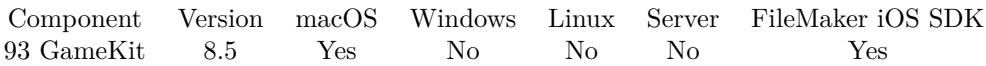

MBS( "GameKit.LocalPlayer.isUnderage" )

**Result** Returns 1, 0 or error.

### **Description**

A Boolean value that declares whether the local player is underage.

Some Game Center features are disabled if the local player is underage. Your game can also test this property if it wants to disable some of its own features based on the player's age. **Example Databases**

• [iOS/GameCenter](http://monkeybread.eu/MBS-FileMaker-Plugin-Examples/iOS/GameCenter.shtml#1ScriptAnchor_)

### 4760 CHAPTER 93. GAMEKIT

# <span id="page-4759-0"></span>**93.72 GameKit.Player.Alias**

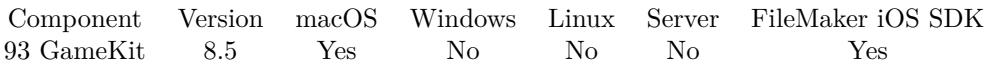

MBS( "GameKit.Player.Alias"; PlayerID )

### **Parameters**

**PlayerID** The player identifier. \$player

**Result** Returns alias name or error.

### **Description**

A string chosen by the player to identify themselves to other players. **See also**

• [93.75](#page-4762-0) GameKit.Player.Photo [4763](#page-4762-0)

### 93.73. GAMEKIT.PLAYER.DISPLAYNAME 4761 **93.73 GameKit.Player.DisplayName**

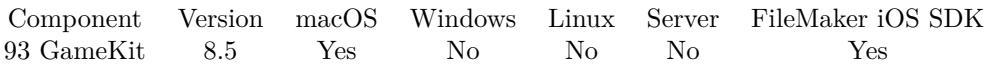

MBS( "GameKit.Player.DisplayName"; PlayerID )

### **Parameters**

**PlayerID** The player identifier. \$player

**Result** Returns name or error.

### **Description**

Returns the string to display for the player.

The display name for a player depends on whether the player is a friend of the local player authenticated on the device. If the player is a friend of the local player, then the display name is the actual name of the player. If the player is not a friend, then the display name is the player's alias. Created 5th November 2018, last changed 8th November 2018.

# **93.74 GameKit.Player.GuestIdentifier**

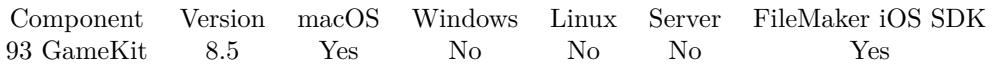

MBS( "GameKit.Player.GuestIdentifier"; PlayerID )

### **Parameters**

**PlayerID** The player identifier. \$player

**Result** Returns text or error.

### **Description**

A developer created string used to identify a guest player. Created 5th November 2018, last changed 8th November 2018.

## <span id="page-4762-0"></span>93.75. GAMEKIT.PLAYER.PHOTO 4763 **93.75 GameKit.Player.Photo**

Component Version macOS Windows Linux Server FileMaker iOS SDK [93](#page-4688-0) GameKit 8.5 Yes No No No Yes

MBS( "GameKit.Player.Photo"; PlayerID { ; Filename; Type } )

### **Parameters**

### **PlayerID**

The player identifier. \$player

### **Filename**

Optional For PDF or image files returned an optional file name. "test.jpg"

### **Type**

Optional For images the type you like to get. Can be JPEG, TIFF, PNG, GIF, BMP or PDF. "JPEG"

**Result** Returns image contajner or error.

### **Description**

### **See also**

• [93.72](#page-4759-0) GameKit.Player.Alias [4760](#page-4759-0)

# **93.76 GameKit.RecentPlayers**

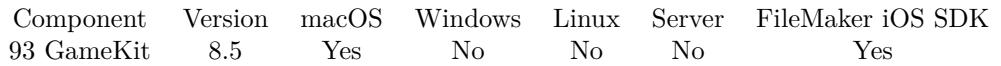

MBS( "GameKit.RecentPlayers" )

**Result** Returns player identifiers or error.

### **Description**

This method retrieves an array of players who have previously played with the local player or any players that are on the local player's legacy friends list.

### 93.77. GAMEKIT.REPORTACHIEVEMENTS 4765

# <span id="page-4764-0"></span>**93.77 GameKit.ReportAchievements**

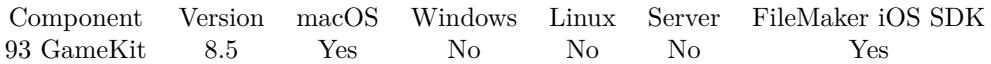

MBS( "GameKit.ReportAchievements"; achievementIdentifiers )

### **Parameters**

**achievementIdentifiers** The list of achievement identifiers.

**Result** Returns OK or error.

### **Description**

Use this class method whenever you need to submit one or more achievement updates at the same time. Calling this method reports each of the achievements in the array. Processing multiple achievements at once allows the entire operation to be processed more efficiently. **See also**

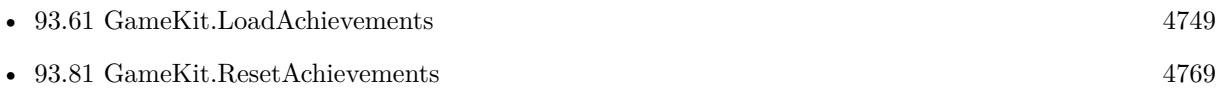

### <span id="page-4765-0"></span>4766 CHAPTER 93. GAMEKIT **93.78 GameKit.ReportAchievementsWithEligibleChallenges**

Component Version macOS Windows Linux Server FileMaker iOS SDK [93](#page-4688-0) GameKit 8.5 Yes No No No Yes

MBS( "GameKit.ReportAchievementsWithEligibleChallenges"; challengeIdentifiers; achievementIdentifiers  $\lambda$ 

### **Parameters**

**challengeIdentifiers** The list of challenge identifiers.

**achievementIdentifiers** The list of achievement identifiers.

**Result** Returns OK or error.

### **Description**

Reports a list of achievements and limits the challenges those achievements may complete. **See also**

• [93.80](#page-4767-0) GameKit.ReportScoresWithEligibleChallenges [4768](#page-4767-0)

## 93.79. GAMEKIT.REPORTSCORES 4767 **93.79 GameKit.ReportScores**

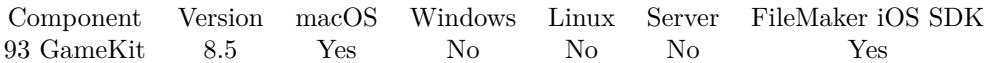

MBS( "GameKit.ReportScores"; scoreIdentifiers )

### **Parameters**

**scoreIdentifiers** The list of score identifiers.

**Result** Returns OK or error.

### **Description**

Use this function whenever you need to submit scores to Game Center, whether you are reporting a single score or multiple scores. The method runs through the array of Score identifiers, submitting scores one at a time.

# <span id="page-4767-0"></span>4768 CHAPTER 93. GAMEKIT **93.80 GameKit.ReportScoresWithEligibleChallenges**

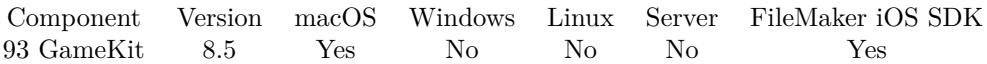

MBS( "GameKit.ReportScoresWithEligibleChallenges"; challengeIdentifiers; scoreIdentifiers )

### **Parameters**

**challengeIdentifiers** The list of challenge identifiers.

**scoreIdentifiers** The list of score identifiers.

**Result** Returns OK or error.

**Description**

**See also**

• [93.78](#page-4765-0) GameKit.ReportAchievementsWithEligibleChallenges [4766](#page-4765-0)

### 93.81. GAMEKIT.RESETACHIEVEMENTS 4769

# <span id="page-4768-0"></span>**93.81 GameKit.ResetAchievements**

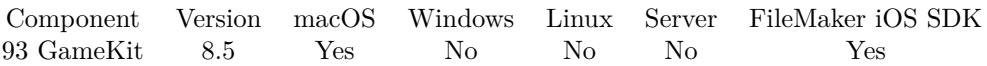

MBS( "GameKit.ResetAchievements" )

**Result** Returns OK or error.

### **Description**

Calling this class method deletes all progress towards achievements previously reported for the local player. Hidden achievements that were previously visible are now hidden again. **See also**

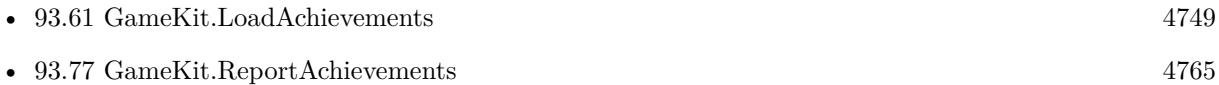

### 4770 CHAPTER 93. GAMEKIT

# <span id="page-4769-0"></span>**93.82 GameKit.Score.Date**

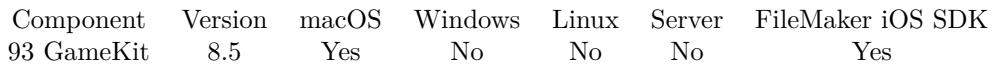

MBS( "GameKit.Score.Date"; ScoreIdentifier )

### **Parameters**

**ScoreIdentifier** The identifier for the score object.

**Result** Returns timestamp or error.

### **Description**

When you initialize the new score object, the date property is automatically set to the current date and time.

### **See also**

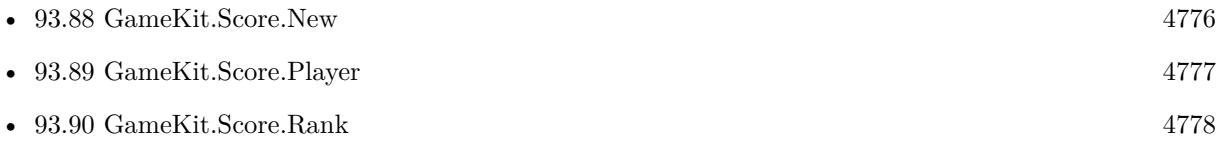

### 93.83. GAMEKIT.SCORE.FORMATTEDVALUE 4771

# **93.83 GameKit.Score.FormattedValue**

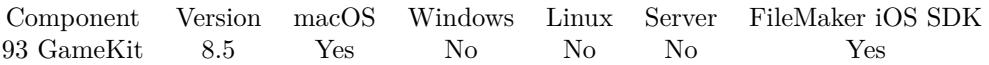

MBS( "GameKit.Score.FormattedValue"; ScoreIdentifier )

### **Parameters**

### **ScoreIdentifier**

The identifier for the score object.

**Result** Returns text or error.

#### **Description**

This property is invalid on a newly initialized score object. On a score returned from GameKit, it contains a formatted string based on the player's score. You determine how a score is formatted when you define the leaderboard in App Store Connect.

Never convert the value property into a string directly; always use this method to receive the formatted string.

# <span id="page-4771-0"></span>**93.84 GameKit.Score.GetContext**

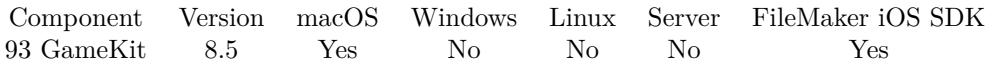

MBS( "GameKit.Score.GetContext"; ScoreIdentifier )

### **Parameters**

**ScoreIdentifier** The identifier for the score object.

**Result** Returns number or error.

### **Description**

An integer value used by your game.

The context property is stored and returned to your game, but is otherwise ignored by Game Center. It allows your game to associate an arbitrary 64-bit unsigned integer value with the score data reported to Game Center. You decide how this integer value is interpreted by your game. For example, you might use the context property to store flags that provide game-specific details about a player's score, or you might use the context as a key to other data stored on the device or on your own server. The context is most useful when your game displays a custom leaderboard user interface. **See also**

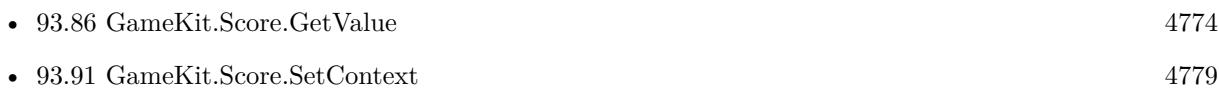

### <span id="page-4772-0"></span>93.85. GAMEKIT.SCORE.GETSHOULDSETDEFAULTLEADERBOARD 4773 **93.85 GameKit.Score.GetShouldSetDefaultLeaderboard**

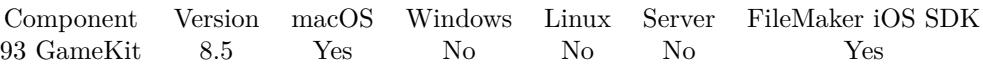

MBS( "GameKit.Score.GetShouldSetDefaultLeaderboard"; ScoreIdentifier )

### **Parameters**

### **ScoreIdentifier**

The identifier for the score object.

**Result** Returns 1, 0 or error.

### **Description**

A Boolean value that indicates whether this score should also update the default leaderboard.

If the value of this property is true, when the score is reported to Game Center, Game Center also updates the local player's default leaderboard to match the value stored in the leaderboardIdentifier property of the score object.

If the value of this property is false, the default leaderboard is not changed by reporting the score. The default value of this property is false.

### **See also**

• [93.92](#page-4779-0) GameKit.Score.SetShouldSetDefaultLeaderboard [4780](#page-4779-0)

# <span id="page-4773-0"></span>**93.86 GameKit.Score.GetValue**

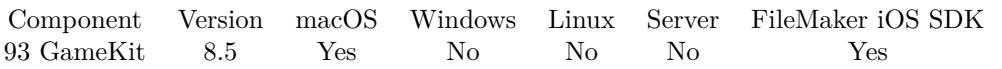

MBS( "GameKit.Score.GetValue"; ScoreIdentifier )

### **Parameters**

**ScoreIdentifier** The identifier for the score object.

**Result** Returns value or error.

### **Description**

The score earned by the player.

You can use any algorithm you want to calculate scores in your game. Your game must set the value property before reporting a score, otherwise an error is returned.

The value provided by a score object is interpreted by Game Center only when formatted for display. You determine how your scores are formatted when you define the leaderboard in App Store Connect. **See also**

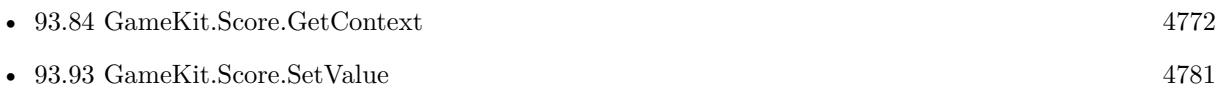

## <span id="page-4774-0"></span>93.87. GAMEKIT.SCORE.LEADERBOARDIDENTIFIER 4775 **93.87 GameKit.Score.LeaderboardIdentifier**

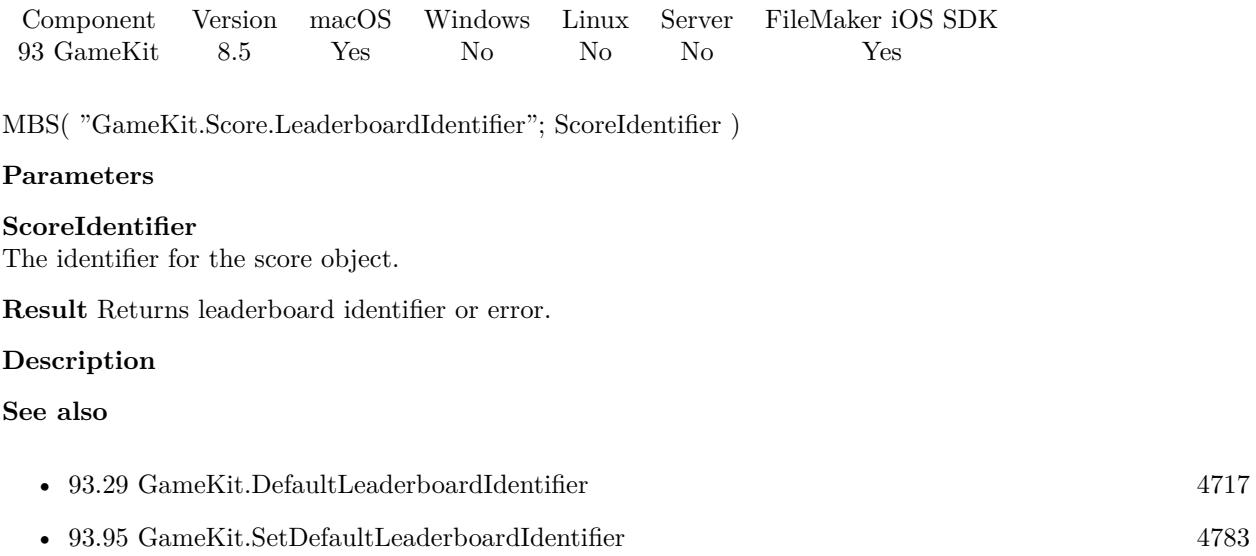

### 4776 CHAPTER 93. GAMEKIT

# <span id="page-4775-0"></span>**93.88 GameKit.Score.New**

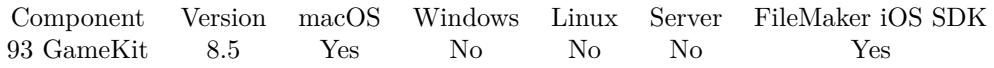

MBS( "GameKit.Score.New"; LeaderboardIdentifier { ; PlayerIdentifier } )

### **Parameters**

**LeaderboardIdentifier** The identifier for the leaderboard for this score.

### **PlayerIdentifier**

Optional The player identifier, if not the current one.

**Result** Returns score identifier or error.

### **Description**

Returns score identifier for a new score object for the specified leaderboard and optional player.

Your game explicitly allocates and initializes a score object using the designated player and current date when it needs to report a new score to Game Center. **See also**

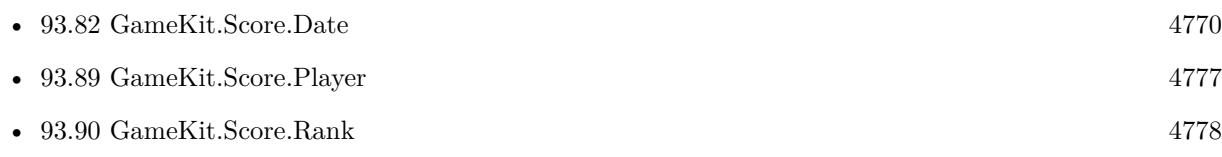

### <span id="page-4776-0"></span>93.89. GAMEKIT.SCORE.PLAYER 4777 **93.89 GameKit.Score.Player**

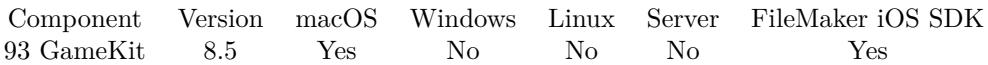

MBS( "GameKit.Score.Player"; ScoreIdentifier )

### **Parameters**

**ScoreIdentifier** The identifier for the score object.

**Result** Returns player identifier or error.

### **Description**

When you initialize a new score object, the player property is set to the identifier for the local player. If the score object was returned to your game by loading scores from Game Center, the player property identifies the player who recorded that score.

### **See also**

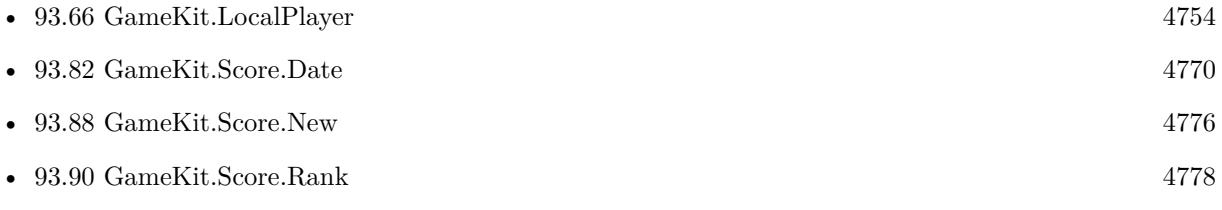

### 4778 CHAPTER 93. GAMEKIT

# <span id="page-4777-0"></span>**93.90 GameKit.Score.Rank**

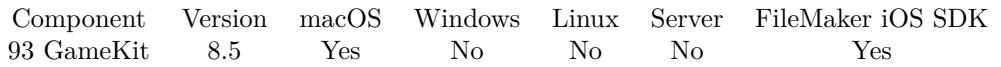

MBS( "GameKit.Score.Rank"; ScoreIdentifier )

### **Parameters**

**ScoreIdentifier** The identifier for the score object.

**Result** Returns number or error.

### **Description**

The value of this property is only valid on score objects returned from Game Center. The rank property represents the position of the score in the returned results, with 1 being the best score, 2 being the second best, and so on.

### **See also**

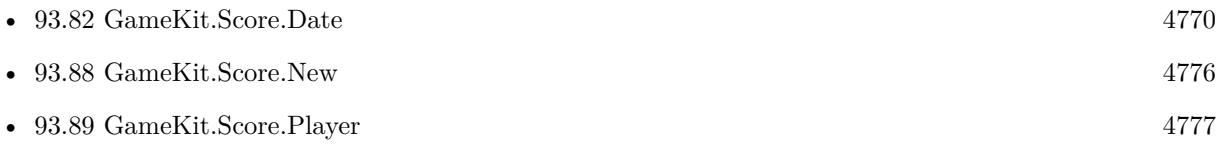

### 93.91. GAMEKIT.SCORE.SETCONTEXT 4779

### <span id="page-4778-0"></span>**93.91 GameKit.Score.SetContext**

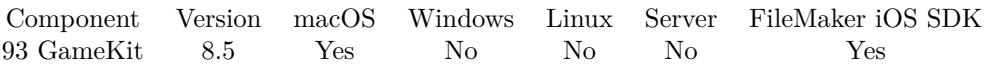

MBS( "GameKit.Score.SetContext"; ScoreIdentifier; Value )

### **Parameters**

### **ScoreIdentifier**

The identifier for the score object.

#### **Value**

The new context value. This is a 64-bit number you can store with the score.

**Result** Returns OK or error.

#### **Description**

An integer value used by your game.

The context property is stored and returned to your game, but is otherwise ignored by Game Center. It allows your game to associate an arbitrary 64-bit unsigned integer value with the score data reported to Game Center. You decide how this integer value is interpreted by your game. For example, you might use the context property to store flags that provide game-specific details about a player's score, or you might use the context as a key to other data stored on the device or on your own server. The context is most useful when your game displays a custom leaderboard user interface. **See also**

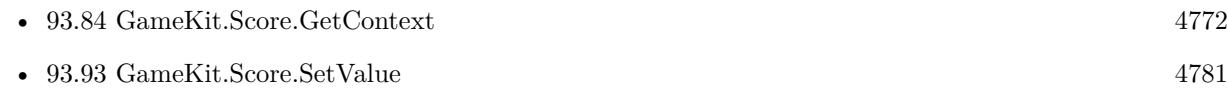

### <span id="page-4779-0"></span>4780 CHAPTER 93. GAMEKIT **93.92 GameKit.Score.SetShouldSetDefaultLeaderboard**

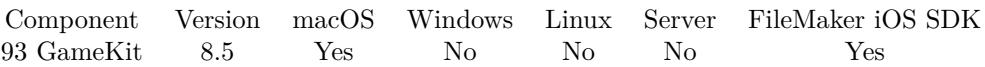

MBS( "GameKit.Score.SetShouldSetDefaultLeaderboard"; ScoreIdentifier; Value )

### **Parameters**

### **ScoreIdentifier**

The identifier for the score object.

### **Value**

The new value. Pass 1 to update default leaderboard or 0 if not. 1

**Result** Returns OK or error.

### **Description**

A Boolean value that indicates whether this score should also update the default leaderboard.

If the value of this property is true, when the score is reported to Game Center, Game Center also updates the local player's default leaderboard to match the value stored in the leaderboardIdentifier property of the score object.

If the value of this property is false, the default leaderboard is not changed by reporting the score. The default value of this property is false.

### **See also**

• [93.85](#page-4772-0) GameKit.Score.GetShouldSetDefaultLeaderboard [4773](#page-4772-0)

### 93.93. GAMEKIT.SCORE.SETVALUE 4781

## <span id="page-4780-0"></span>**93.93 GameKit.Score.SetValue**

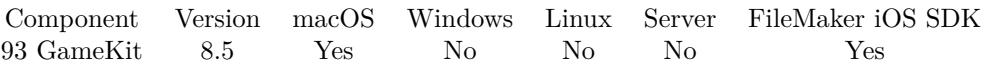

MBS( "GameKit.Score.SetValue"; ScoreIdentifier; Value )

### **Parameters**

**ScoreIdentifier** The identifier for the score object.

**Value** The new score value.

**Result** Returns OK or error.

#### **Description**

The score earned by the player.

You can use any algorithm you want to calculate scores in your game. Your game must set the value property before reporting a score, otherwise an error is returned.

The value provided by a score object is interpreted by Game Center only when formatted for display. You determine how your scores are formatted when you define the leaderboard in App Store Connect. **See also**

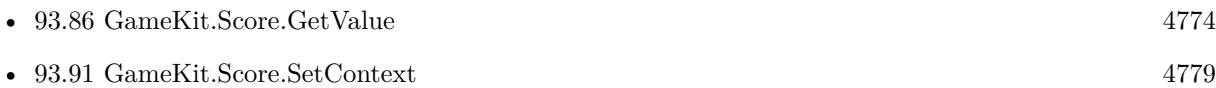

# **93.94 GameKit.SelectChallengeablePlayers**

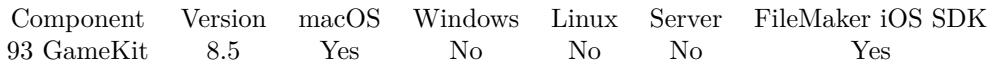

MBS( "GameKit.SelectChallengeablePlayers"; AchievementRef; playerIdentifiers )

### **Parameters**

**AchievementRef** The identifier for the achievement. \$Achievement

**playerIdentifiers** The list of player identifiers.

**Result** Returns player identifier list or error.

### **Description**

The list of players is used to find those players that are eligible to earn the achievement. Created 5th November 2018, last changed 8th November 2018.

### <span id="page-4782-0"></span>93.95. GAMEKIT.SETDEFAULTLEADERBOARDIDENTIFIER 4783 **93.95 GameKit.SetDefaultLeaderboardIdentifier**

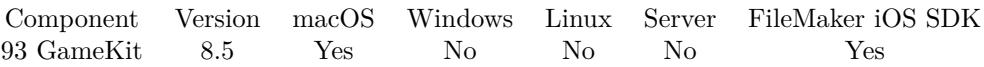

MBS( "GameKit.SetDefaultLeaderboardIdentifier"; leaderboardIdentifier )

### **Parameters**

**leaderboardIdentifier** The new default leaderboard identifier.

**Result** Returns OK or error.

### **Description**

The default leaderboard is configured in App Store Connect as part of configuring your game's leaderboards. All players normally start with this leaderboard as the default leaderboard. Calling this method changes the default leaderboard only for the local player. **See also**

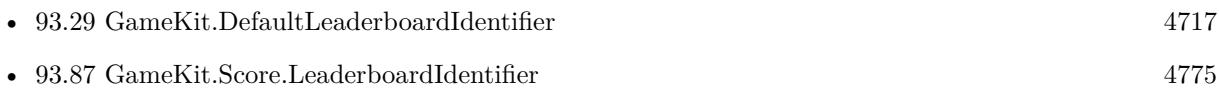

## 4784 CHAPTER 93. GAMEKIT **93.96 GameKit.SetPlayerDidChangeScriptTrigger**

MBS( "GameKit.SetPlayerDidChangeScriptTrigger"; Filename; ScriptName )

### **Parameters**

### **Filename**

The database file name where the script is located. "test.fmp12"

### **ScriptName**

The script name. "MyScript"

**Result** Returns OK or error.

### **Description**

Script is called when player changed. **Examples**

Set script to call when player changes:

Set Variable [ \$r ; Value: MBS( "GameKit.SetPlayerDidChangeScriptTrigger"; Get(FileName); "Player-Changed" ) ]

### **See also**

• [93.41](#page-4728-0) GameKit.Initialize [4729](#page-4728-0)

### 93.97. GAMEKIT.SHOWCHALLENGECOMPOSEDIALOG 4785 **93.97 GameKit.ShowChallengeComposeDialog**

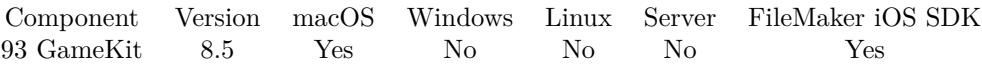

MBS( "GameKit.ShowChallengeComposeDialog"; scoreRef or AchievementRef; Message; playerIdentifiers { ; Filename; ScriptName } )

### **Parameters**

**scoreRef or AchievementRef** The score or achievement identiifer.

### **Message**

The message text.

### **playerIdentifiers**

The list of player identifiers.

### **Filename**

Optional The database file name where the script is located. "test.fmp12"

### **ScriptName**

Optional The script name. "MyScript"

**Result** Returns OK or error.

### **Description**

Provides a challenge compose view controller with pre-selected player identifiers and a pre-formatted, playereditable message.

Once dialog finishes, the given script is triggered and passed either didIssueChallenge or cancel as parameter. Created 5th November 2018, last changed 8th November 2018.

# <span id="page-4786-0"></span>**Chapter 94**

# **GMImage**

Image functions to convert between image formats and apply effects.

# **94.1 GMImage.MagickVersion**

Component Version macOS Windows Linux Server FileMaker iOS SDK [94](#page-4786-0) GMImage 10.4 Yes Yes Yes Yes Yes

MBS( "GMImage.MagickVersion" )

**Result** Returns text or error.

**Description**

### **94.1.1 Blog Entries**

- [What is new in the MBS FileMaker Plugin Version 10.4](https://www.mbs-plugins.com/archive/2020-09-22/What_is_new_in_the_MBS_FileMak/monkeybreadsoftware_blog_filemaker)
- [MBS FileMaker Plugin, version 10.4pr2](https://www.mbs-plugins.com/archive/2020-08-03/MBS_FileMaker_Plugin_version_1/monkeybreadsoftware_blog_filemaker)

Created 31st July 2020, last changed 31st July 2020.

### 4788 CHAPTER 94. GMIMAGE

# **94.2 GMImage.Ping**

Component Version macOS Windows Linux Server FileMaker iOS SDK [94](#page-4786-0) GMImage 10.3 Yes Yes Yes Yes Yes

MBS( "GMImage.Ping"; ImageRef; Spec )

### **Parameters**

**ImageRef** The image reference number. 1

**Spec**

The image specification. e.g. native file path

**Result** Returns OK or error.

### **Description**

Ping is similar to read except only enough of the image is read to determine the image columns, rows, and file size.

See GMImage.GetWidth, GMImage.GetHeight and GMImage.GetXMP.

This function requires a native path. Use Path.FileMakerPathToNativePath to convert a FileMaker path to a native path if required. If you like to have the user choose the path, you can use FileDialog functions. For Server be aware that server has limited permissions and may not be able to access all files on a computer. **Examples**

Ping picture and show size:

 $#$  ping in file Contacts

 $#$  you have some dummy image already Set Variable [ $\text{\$img}$ ; Value: MBS( "GMImage.New"; " $10x10$ "; "white" ) ]  $#$  read new picture into it Set Variable [ \$r ; Value: MBS( "GMImage.Ping"; \$img; "/Users/cs/Desktop/test.png" ) ] If  $[$  MBS("IsError") = 0  $]$ Set Variable [  $w$  ; Value: MBS( "GMImage.GetWidth";  $\text{Simg }$  ] Set Variable [\$h ; Value: MBS( "GMImage.GetHeight"; \$img ) ] Show Custom Dialog [ "Size" ; \$w & " x " & \$h ] Else Show Custom Dialog [ "Failed" ; \$r ] End If Set Variable [ \$r ; Value: MBS( "GMImage.Release"; \$img) ]

**See also**
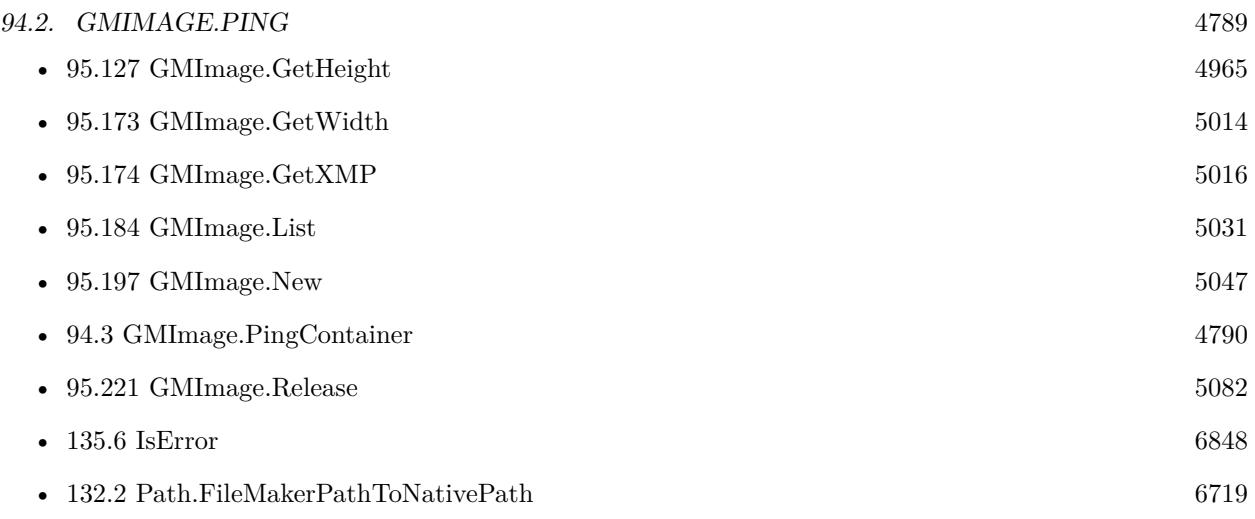

### **94.2.1 Blog Entries**

- $\bullet~$  What is new in the MBS FileMaker Plugin Version  $10.3$
- [Neues MBS FileMaker Plugin 10.3 Über 6200 Funktionen in einem Plugin](https://www.mbs-plugins.com/archive/2020-07-21/Neues_MBS_FileMaker_Plugin_103/monkeybreadsoftware_blog_filemaker)
- [MBS FileMaker Plugin 10.3 More than 6200 Functions In One Plugin](https://www.mbs-plugins.com/archive/2020-07-21/MBS_FileMaker_Plugin_103_-_Mor/monkeybreadsoftware_blog_filemaker)
- [MBS FileMaker Plugin, version 10.3pr9](https://www.mbs-plugins.com/archive/2020-07-15/MBS_FileMaker_Plugin_version_1/monkeybreadsoftware_blog_filemaker)

Created 14th July 2020, last changed 15th July 2020.

## <span id="page-4789-0"></span>**94.3 GMImage.PingContainer**

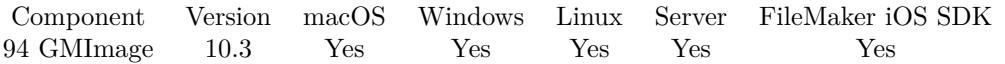

MBS( "GMImage.PingContainer"; ImageRef; data )

#### **Parameters**

### **ImageRef** The image reference number.

1

#### **data**

The container value, either a variable or a container field.

**Result** Returns OK or error.

#### **Description**

Ping is similar to read except only enough of the image is read to determine the image columns, rows, and file size.

#### See GMImage.GetWidth, GMImage.GetHeight and GMImage.GetXMP. **Examples**

Ping container to query size:

# you have some dummy image already Set Variable [ $\text{\$img}$ ; Value: MBS( "GMImage.New"; " $10x10$ "; "white" ) ]  $#$  read new picture into it Set Variable [ \$r ; Value: MBS( "GMImage.SetMagick"; \$img; "png") ] Set Variable [ \$r ; Value: MBS( "GMImage.PingContainer"; \$img; Contacts::Photo Container) ] If  $[MBS("IsError") = 0]$ Set Variable [  $w$  ; Value: MBS( "GMImage.GetWidth";  $\text{Simg }$  ] Set Variable [  $h$  ; Value: MBS( "GMImage.GetHeight";  $\text{Simg }$  ) ] Show Custom Dialog [ "Size" ; \$w & " x " & \$h ] Else Show Custom Dialog [ "Failed" ; \$r ] End If Set Variable [ \$r ; Value: MBS( "GMImage.Release"; \$img) ]

#### **See also**

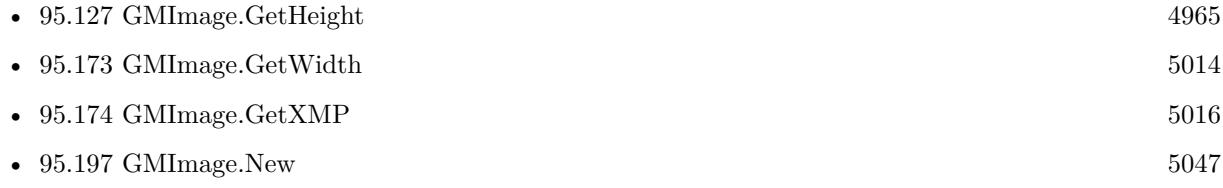

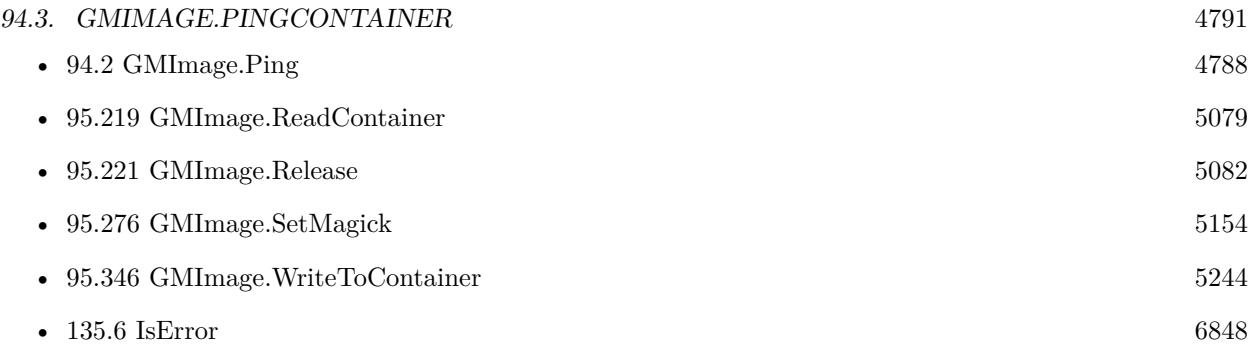

### **94.3.1 Blog Entries**

- [What is new in the MBS FileMaker Plugin Version 10.3](https://www.mbs-plugins.com/archive/2020-07-31/What_is_new_in_the_MBS_FileMak/monkeybreadsoftware_blog_filemaker)
- [Neues MBS FileMaker Plugin 10.3 Über 6200 Funktionen in einem Plugin](https://www.mbs-plugins.com/archive/2020-07-21/Neues_MBS_FileMaker_Plugin_103/monkeybreadsoftware_blog_filemaker)
- [MBS FileMaker Plugin 10.3 More than 6200 Functions In One Plugin](https://www.mbs-plugins.com/archive/2020-07-21/MBS_FileMaker_Plugin_103_-_Mor/monkeybreadsoftware_blog_filemaker)
- [MBS FileMaker Plugin, version 10.3pr9](https://www.mbs-plugins.com/archive/2020-07-15/MBS_FileMaker_Plugin_version_1/monkeybreadsoftware_blog_filemaker)

Created 14th July 2020, last changed 14th July 2020.

# <span id="page-4792-0"></span>**Chapter 95**

# **GraphicsMagick**

Image functions to convert between image formats and apply effects.

## **95.1 GMImage.AdaptiveThreshold**

Component Version macOS Windows Linux Server FileMaker iOS SDK [95](#page-4792-0) GraphicsMagick 2.0 Yes Yes Yes Yes Yes

MBS( "GMImage.AdaptiveThreshold"; ImageRef; Width; height { ; offset } )

#### **Parameters**

#### **ImageRef**

The image reference number. 1

**Width**

defines the size of the pixel neighborhood 100

**height** defines the size of the pixel neighborhood 100

**offset**

Optional Optional, constant to subtract from pixel neighborhood mean 0

**Result** Returns "OK" on success.

#### **Description**

**See also**

### • [95.244](#page-5114-0) GMImage.SetCacheThreshold

#### 95.2. GMIMAGE.ADDNOISE 4795

## **95.2 GMImage.AddNoise**

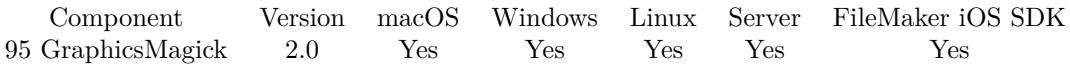

MBS( "GMImage.AddNoise"; ImageRef; noiseType )

#### **Parameters**

**ImageRef** The image reference number. 1

#### **noiseType**

UniformNoise = 0, GaussianNoise = 1, MultiplicativeGaussianNoise = 2, ImpulseNoise = 3, LaplacianNoise  $= 4$ , PoissonNoise  $= 5$ . 0

**Result** Returns "OK" on success.

#### **Description**

## **95.3 GMImage.AddNoiseChannel**

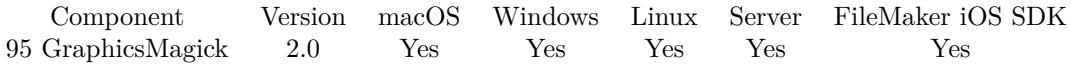

MBS( "GMImage.AddNoiseChannel"; ImageRef; ChannelType; noiseType )

#### **Parameters**

#### **ImageRef**

The image reference number. 1

#### **ChannelType**

One of the following values:  $RedChannel = 1 (RGB Red channel), CyanChannel = 2 (CMYK Cyan channel),$  $GreenChannel = 3 (RGB Green channel), MagentaChannel = 4 (CMYK Magenta channel), BlueChannel =$ 5 (RGB Blue channel), YellowChannel = 6 (CMYK Yellow channel), OpacityChannel = 7 (Opacity channel),  $BlackChannel = 8$  (CMYK Black (K) channel), MatteChannel = 9 (Same as Opacity channel (deprecated)), AllChannels  $= 10$  (Color channels), GrayChannel  $= 11$  (Color channels represent an intensity.) 1

#### **noiseType**

UniformNoise = 0, GaussianNoise = 1, MultiplicativeGaussianNoise = 2, ImpulseNoise = 3, LaplacianNoise  $= 4$ , PoissonNoise  $= 5$ .

 $\boldsymbol{0}$ 

**Result** Returns "OK" on success.

#### **Description**

#### 95.4. GMIMAGE.ADDPATHARCABS 4797

## <span id="page-4796-0"></span>**95.4 GMImage.AddPathArcAbs**

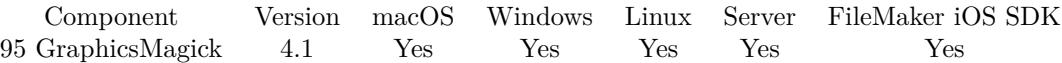

MBS( "GMImage.AddPathArcAbs"; ImageRef; radiusX; radiusY; xAxisRotation; largeArcFlag; sweepFlag;  $x; y)$ 

#### **Parameters**

#### **ImageRef**

The image reference number. 1

### **radiusX**

The radius in x direction. 100

#### **radiusY**

The radius in y direction. 100

### **xAxisRotation**

The rotation value. 0

#### **largeArcFlag**

Pass 1 or 0 to decide if you want to draw larger arcs. 0

#### **sweepFlag**

Whether to draw the arc matching a clock-wise rotation.

#### 0

**x** The x coordinate. 10

#### **y** The y coordinate. 10

**Result** Returns OK or error.

#### **Description**

Draws an elliptical arc from the current point to  $(x, y)$ . The size and orientation of the ellipse are defined by two radii (radiusX, radiusY) and an xAxisRotation, which indicates how the ellipse as a whole is rotated relative to the current coordinate system. The center (cx, cy) of the ellipse is calculated automatically to satisfy the constraints imposed by the other parameters. largeArcFlag and sweepFlag contribute to the automatic calculations and help determine how the arc is drawn. If largeArcFlag is 1 then draw the larger of the available arcs. If sweepFlag is 1, then draw the arc matching a clock-wise rotation.

## With absolute coordinate. **See also**

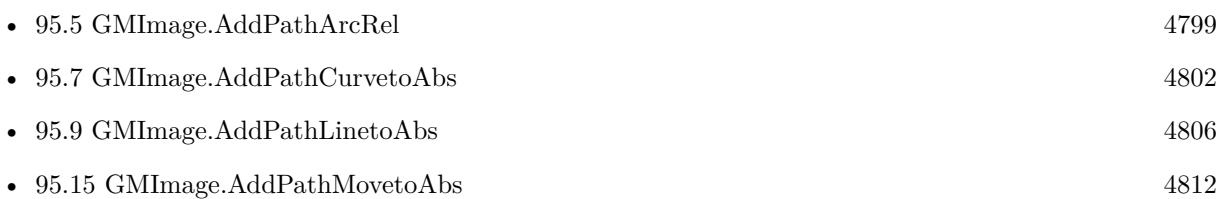

#### 95.5. GMIMAGE.ADDPATHARCREL 4799

## <span id="page-4798-0"></span>**95.5 GMImage.AddPathArcRel**

Component Version macOS Windows Linux Server FileMaker iOS SDK [95](#page-4792-0) GraphicsMagick 4.1 Yes Yes Yes Yes Yes

MBS( "GMImage.AddPathArcRel"; ImageRef; radiusX; radiusY; xAxisRotation; largeArcFlag; sweepFlag;  $x; y)$ 

#### **Parameters**

#### **ImageRef**

The image reference number. 1

#### **radiusX** The radius in x direction.

100

#### **radiusY**

The radius in y direction. 100

## **xAxisRotation**

The rotation value. 0

#### **largeArcFlag**

Pass 1 or 0 to decide if you want to draw larger arcs. 0

#### **sweepFlag**

Whether to draw the arc matching a clock-wise rotation.

#### 0

**x** The x coordinate. 10

#### **y** The y coordinate. 10

**Result** Returns OK or error.

#### **Description**

Draws an elliptical arc from the current point to  $(x, y)$ . The size and orientation of the ellipse are defined by two radii (radiusX, radiusY) and an xAxisRotation, which indicates how the ellipse as a whole is rotated relative to the current coordinate system. The center (cx, cy) of the ellipse is calculated automatically to satisfy the constraints imposed by the other parameters. largeArcFlag and sweepFlag contribute to the automatic calculations and help determine how the arc is drawn. If largeArcFlag is 1 then draw the larger of the available arcs. If sweepFlag is 1, then draw the arc matching a clock-wise rotation.

With relative coordinate. **See also**

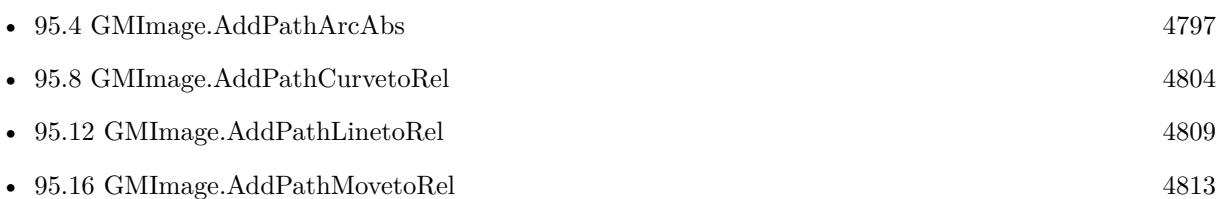

#### 95.6. GMIMAGE.ADDPATHCLOSEPATH 4801

## **95.6 GMImage.AddPathClosePath**

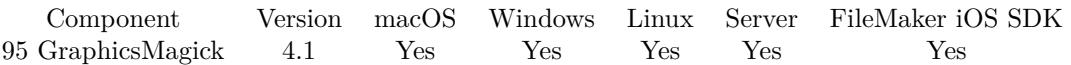

MBS( "GMImage.AddPathClosePath"; ImageRef )

#### **Parameters**

#### **ImageRef**

The image reference number. 1

**Result** Returns OK or error.

#### **Description**

## <span id="page-4801-0"></span>**95.7 GMImage.AddPathCurvetoAbs**

Component Version macOS Windows Linux Server FileMaker iOS SDK [95](#page-4792-0) GraphicsMagick 4.1 Yes Yes Yes Yes Yes

MBS( "GMImage.AddPathCurvetoAbs"; ImageRef; x1; y1; x2; y2; x; y )

#### **Parameters**

#### **ImageRef**

The image reference number. 1

## **x1**

The first control point.

**y1**

The first control point.

**x2**

The second control point.

**y2**

The second control point.

**x**

Destination point coordinate.

**y** Destination point coordinate.

**Result** Returns OK or error.

#### **Description**

Draws a cubic Bézier curve from the current point to  $(x,^*y^*)$  using  $(x1,^*y1^*)$  as the control point at the beginning of the curve and  $(x2,^*y2^*)$  as the control point at the end of the curve. GMImage.AddPathCurvetoAbs indicates that absolutecoordinates will follow; GMImage.AddPathCurvetoRel indicates that relative coordinates will follow. Multiple sets of coordinates may be specified to draw a polybezier. At the end of the command, the new current point becomes the final  $(x,^*y^*)$  coordinate pair used in the polybezier. **Examples**

Draws a bezier curve:

 $r = MS("GMImage.AddPathMove to Abs";$   $\text{Sing}; 100; 100)$ \$r = MBS("GMImage.AddPathCurvetoAbs"; \$img; 100; 300; 300; 100; 300; 300 )  $r = MBS("GMImage.DrawPath";$  \$img)

#### **See also**

• [95.4](#page-4796-0) GMImage.AddPathArcAbs [4797](#page-4796-0)

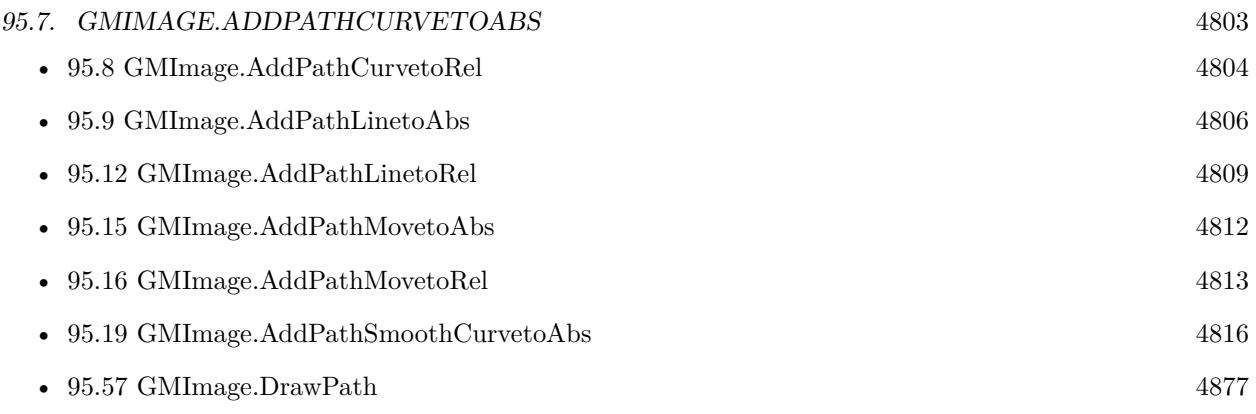

### **Example Databases**

• [GraphicsMagick/GraphicsMagick Path Drawing](http://monkeybread.eu/MBS-FileMaker-Plugin-Examples/GraphicsMagick/GraphicsMagick%20Path%20Drawing.shtml#3ScriptAnchor_)

## <span id="page-4803-0"></span>**95.8 GMImage.AddPathCurvetoRel**

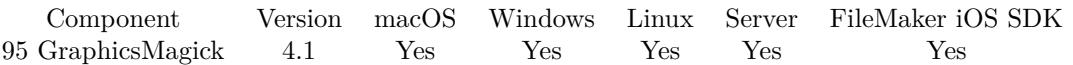

MBS( "GMImage.AddPathCurvetoRel"; ImageRef; x1; y1; x2; y2; x; y )

#### **Parameters**

#### **ImageRef**

The image reference number. 1

**x1**

The first control point.

**y1** The first control point.

**x2** The second control point.

**y2** The second control point.

**x**

Destination point coordinate.

**y** Destination point coordinate.

**Result** Returns OK or error.

#### **Description**

Draws a cubic Bézier curve from the current point to  $(x, y^*)$  using  $(x1, y^*)$  as the control point at the beginning of the curve and  $(x2,^*y2^*)$  as the control point at the end of the curve. GMImage.AddPathCurvetoAbs indicates that absolutecoordinates will follow; GMImage.AddPathCurvetoRel indicates that relative coordinates will follow. Multiple sets of coordinates may be specified to draw a polybezier. At the end of the command, the new current point becomes the final  $(x,^*y^*)$  coordinate pair used in the polybezier. **See also**

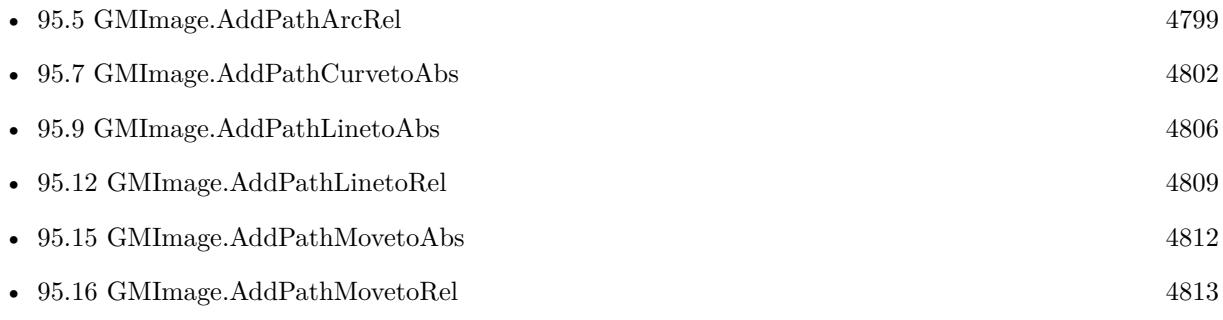

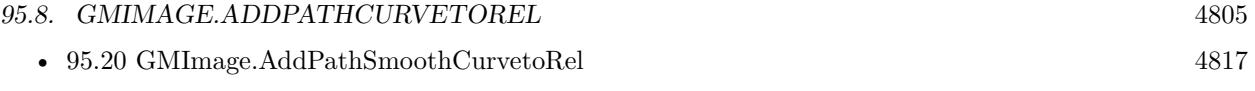

## <span id="page-4805-0"></span>**95.9 GMImage.AddPathLinetoAbs**

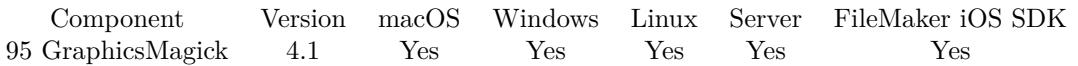

MBS( "GMImage.AddPathLinetoAbs"; ImageRef; x; y )

#### **Parameters**

#### **ImageRef**

The image reference number. 1 **x** The x coordinate. 10 **y** The y coordinate. 10

**Result** Returns OK or error.

#### **Description**

Draw a line from the current point to the given coordinate which becomes the new current point. Relative coordinates are used. At the end of the command, the new current point is set to the final set of coordinates provided.

#### **See also**

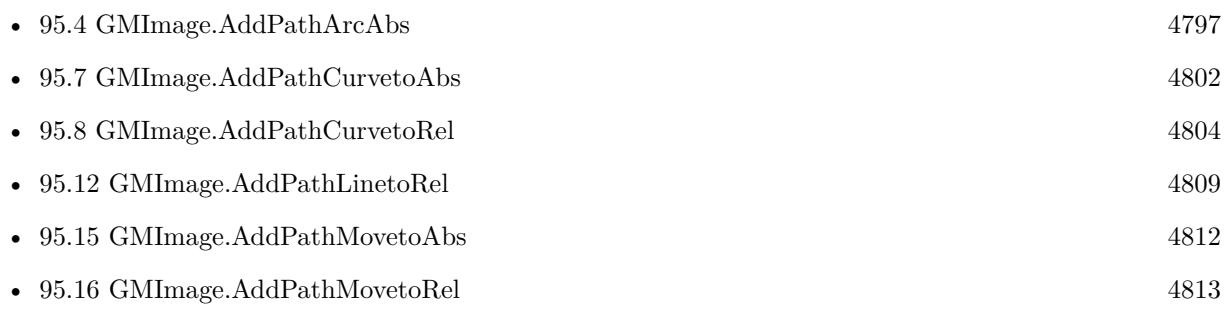

#### **Example Databases**

• [GraphicsMagick/GraphicsMagick Path Drawing](http://monkeybread.eu/MBS-FileMaker-Plugin-Examples/GraphicsMagick/GraphicsMagick%20Path%20Drawing.shtml#2ScriptAnchor_)

## <span id="page-4806-0"></span>95.10. GMIMAGE.ADDPATHLINETOHORIZONTALABS 4807 **95.10 GMImage.AddPathLinetoHorizontalAbs**

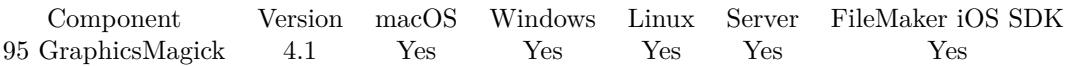

MBS( "GMImage.AddPathLinetoHorizontalAbs"; ImageRef; x )

#### **Parameters**

#### **ImageRef**

The image reference number. 1 **x** The new x coordinate. 100

**Result** Returns OK or error.

#### **Description**

GMImage.AddPathLinetoHorizontalAbs indicates that absolute coordinates are supplied. At the end of the command, the new current point becomes (x, cpy) for the final value of x **See also**

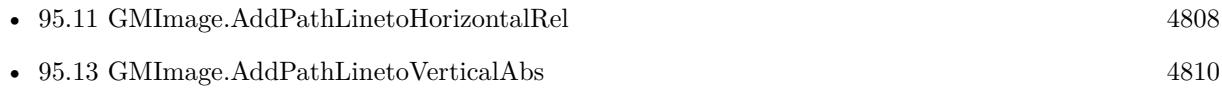

## 4808 CHAPTER 95. GRAPHICSMAGICK **95.11 GMImage.AddPathLinetoHorizontalRel**

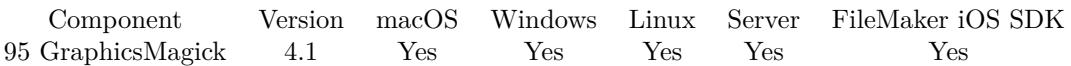

MBS( "GMImage.AddPathLinetoHorizontalRel"; ImageRef; x )

#### **Parameters**

#### **ImageRef**

The image reference number. 1 **x** The new relative x coordinate.

100

**Result** Returns OK or error.

#### **Description**

GMImage.AddPathLinetoHorizontalRel indicates that relative coordinates are supplied. At the end of the command, the new current point becomes (x, cpy) for the final value of x. **See also**

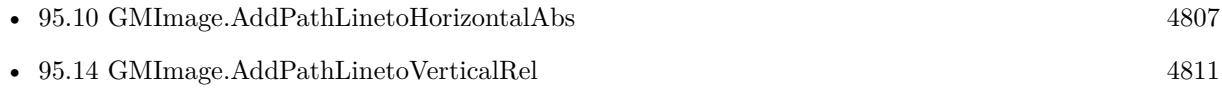

<span id="page-4807-0"></span>

#### 95.12. GMIMAGE.ADDPATHLINETOREL 4809

## <span id="page-4808-0"></span>**95.12 GMImage.AddPathLinetoRel**

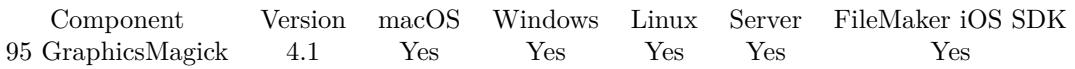

MBS( "GMImage.AddPathLinetoRel"; ImageRef; x; y )

#### **Parameters**

#### **ImageRef**

The image reference number. 1 **x** The x coordinate. 10 **y** The y coordinate. 10

**Result** Returns OK or error.

#### **Description**

Draw a line from the current point to the given coordinate which becomes the new current point. Relative coordinates are used. At the end of the command, the new current point is set to the final set of coordinates provided.

#### **See also**

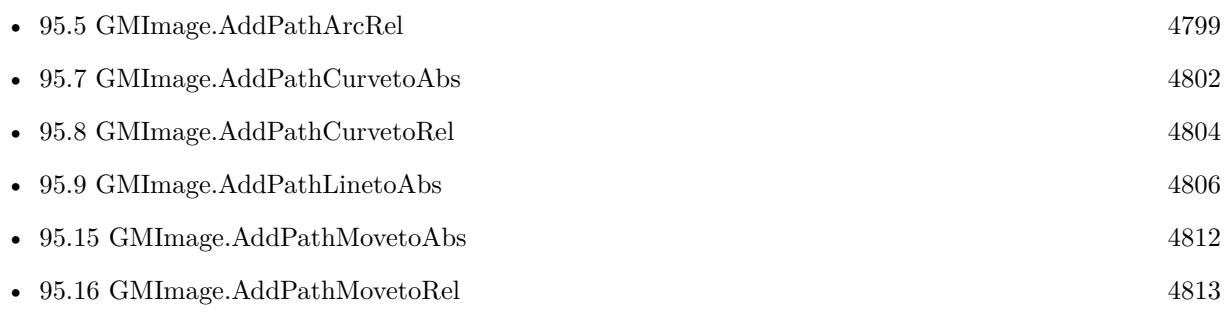

## 4810 CHAPTER 95. GRAPHICSMAGICK **95.13 GMImage.AddPathLinetoVerticalAbs**

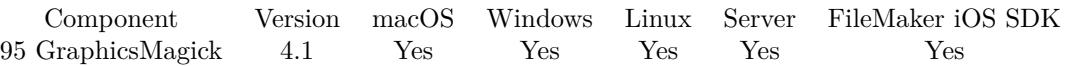

MBS( "GMImage.AddPathLinetoVerticalAbs"; ImageRef; y )

#### **Parameters**

#### **ImageRef**

The image reference number. 1 **y** The new relative y coordinate. 100

**Result** Returns OK or error.

#### **Description**

PathLinetoVerticalAbs indicates that absolute coordinates are supplied. At the end of the command, the new current point becomes (cpx, y) for the final value of y. **See also**

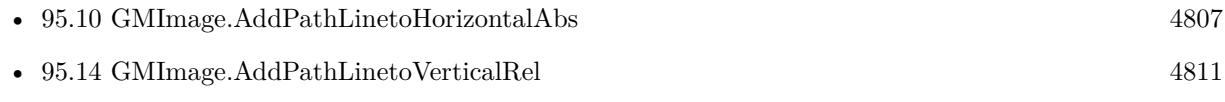

<span id="page-4809-0"></span>

## <span id="page-4810-0"></span>95.14. GMIMAGE.ADDPATHLINETOVERTICALREL 4811 **95.14 GMImage.AddPathLinetoVerticalRel**

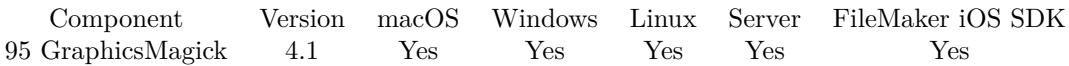

MBS( "GMImage.AddPathLinetoVerticalRel"; ImageRef; y )

#### **Parameters**

#### **ImageRef**

The image reference number. 1 **y** The new relative y coordinate. 100

**Result** Returns OK or error.

#### **Description**

GMImage.AddPathLinetoVerticalRel indicates that relative coordinates are supplied. At the end of the command, the new current point becomes (cpx, y) for the final value of y. **See also**

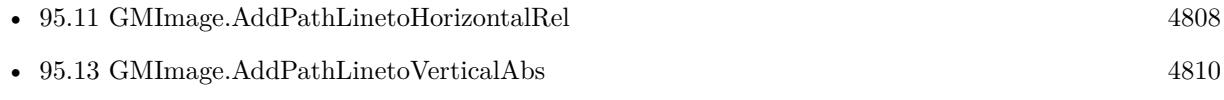

## <span id="page-4811-0"></span>**95.15 GMImage.AddPathMovetoAbs**

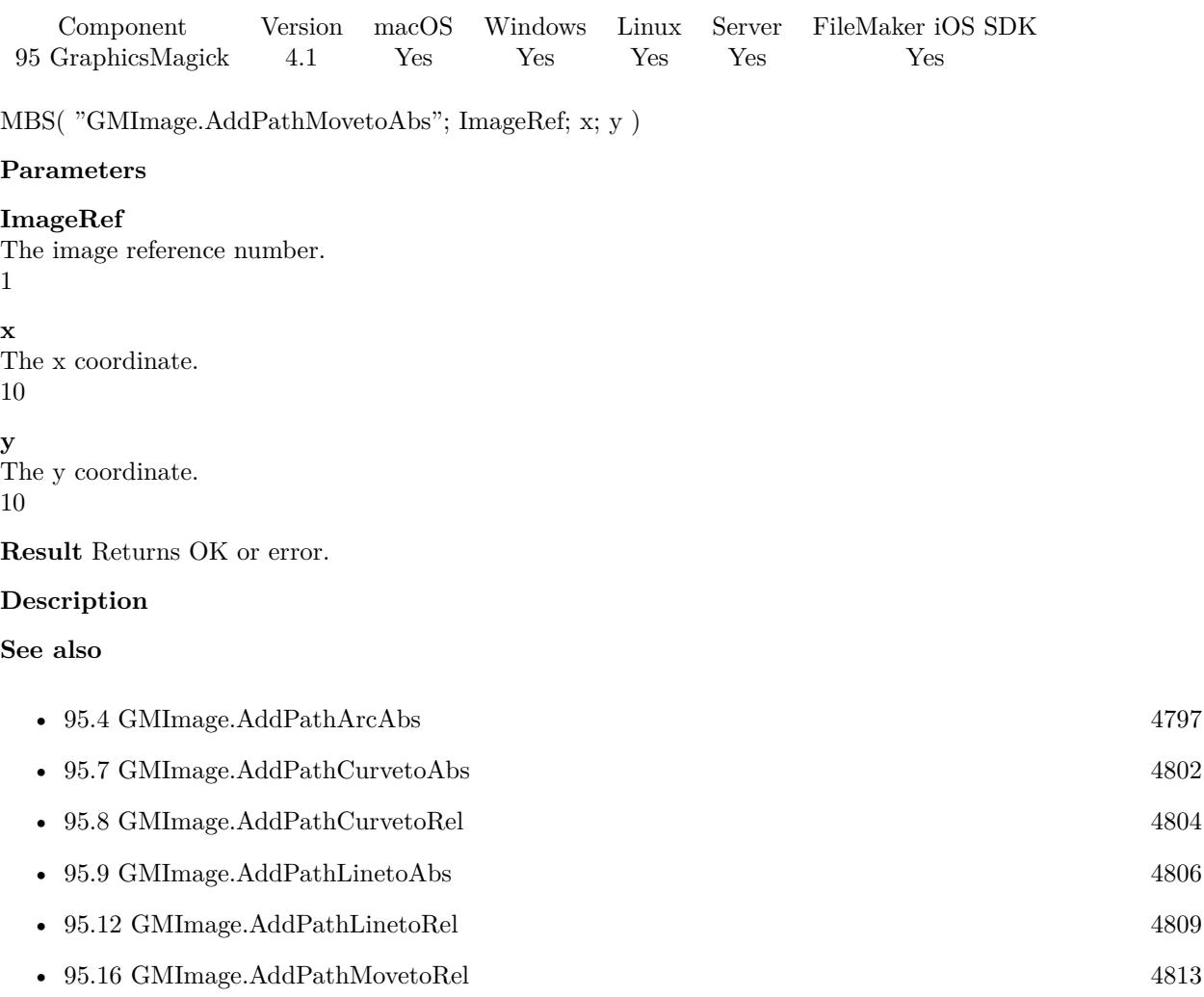

#### **Example Databases**

• [GraphicsMagick/GraphicsMagick Path Drawing](http://monkeybread.eu/MBS-FileMaker-Plugin-Examples/GraphicsMagick/GraphicsMagick%20Path%20Drawing.shtml#2ScriptAnchor_)

### 95.16. GMIMAGE.ADDPATHMOVETOREL 4813

## <span id="page-4812-0"></span>**95.16 GMImage.AddPathMovetoRel**

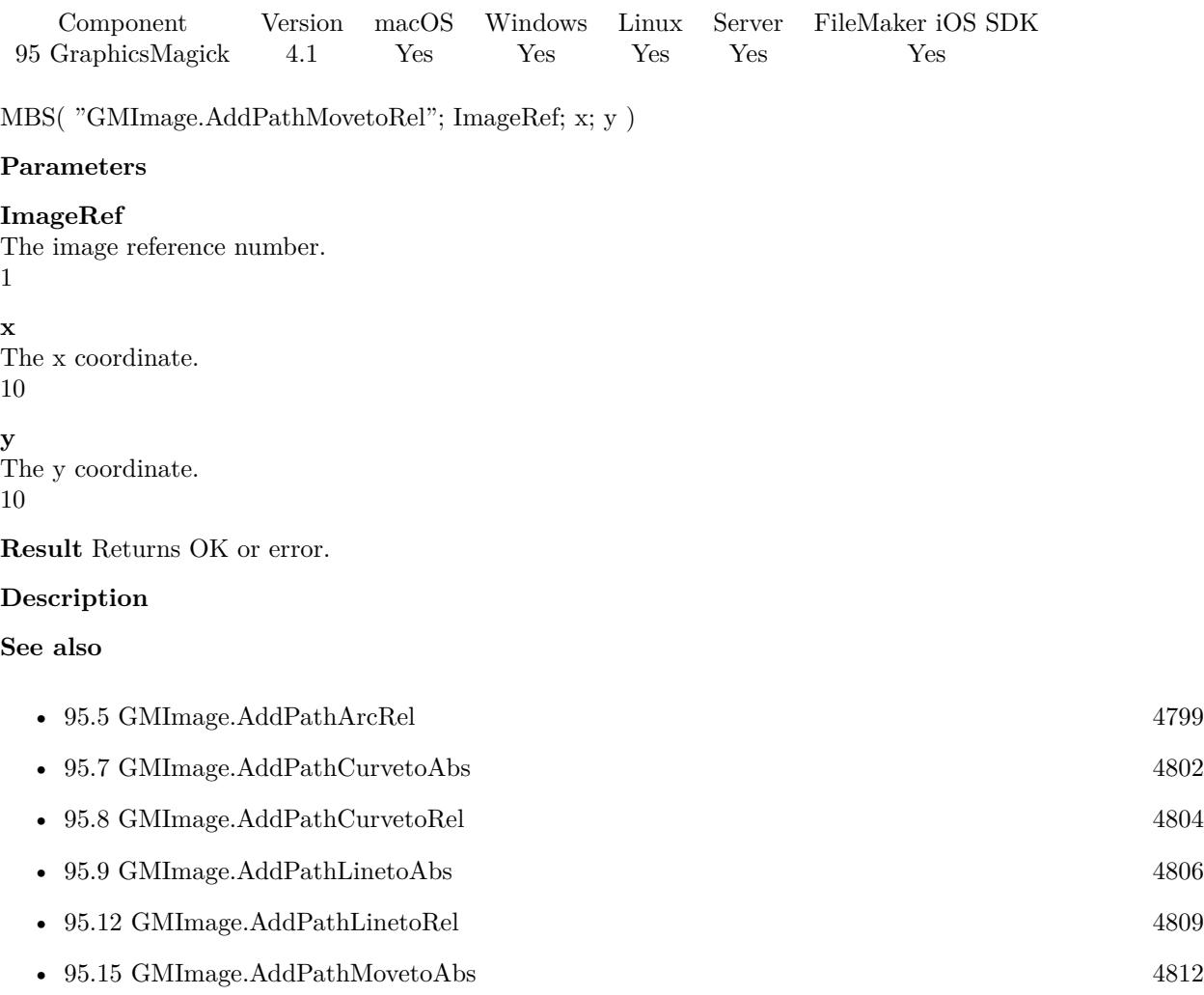

## <span id="page-4813-0"></span>4814 CHAPTER 95. GRAPHICSMAGICK **95.17 GMImage.AddPathQuadraticCurvetoAbs**

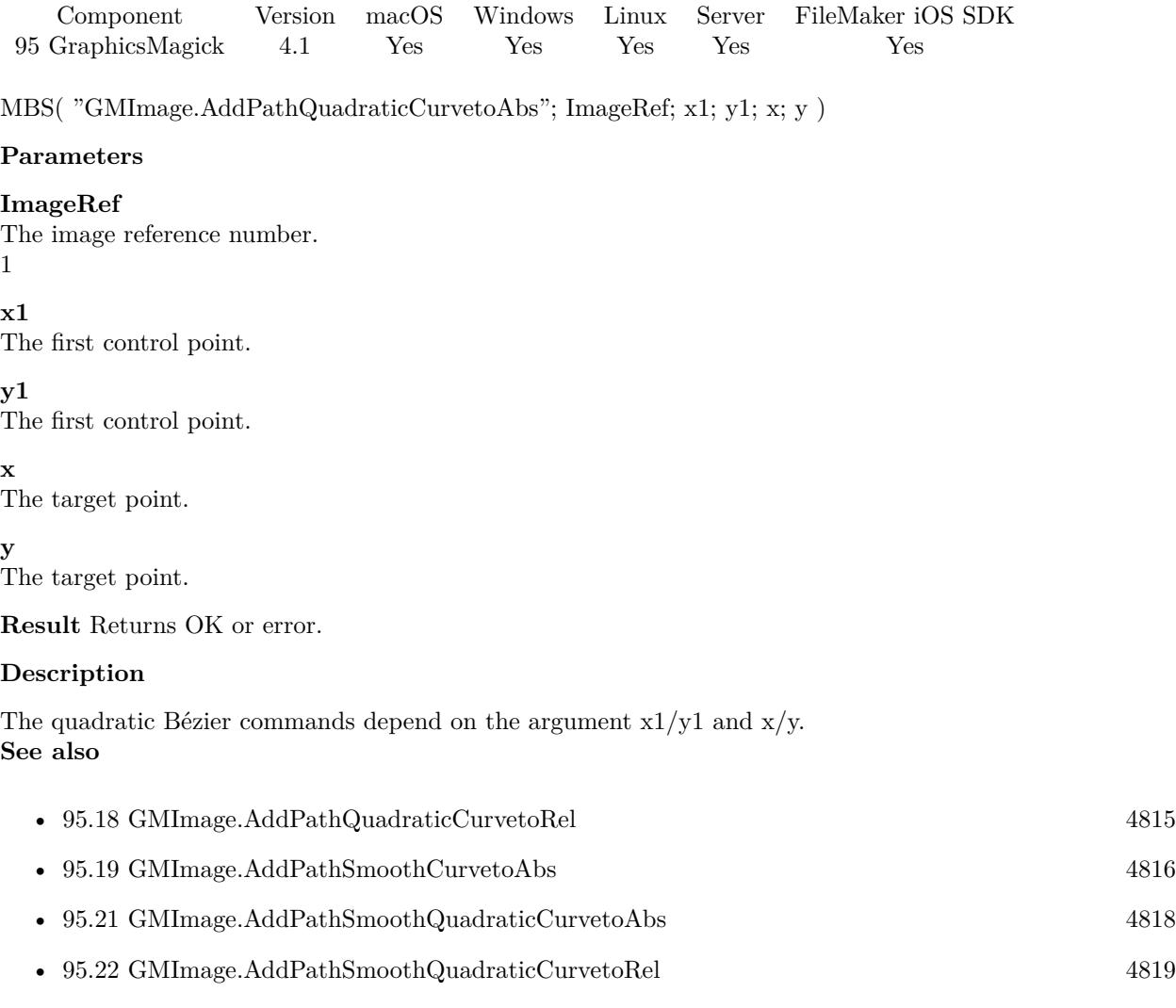

## <span id="page-4814-0"></span>95.18. GMIMAGE.ADDPATHQUADRATICCURVETOREL 4815 **95.18 GMImage.AddPathQuadraticCurvetoRel**

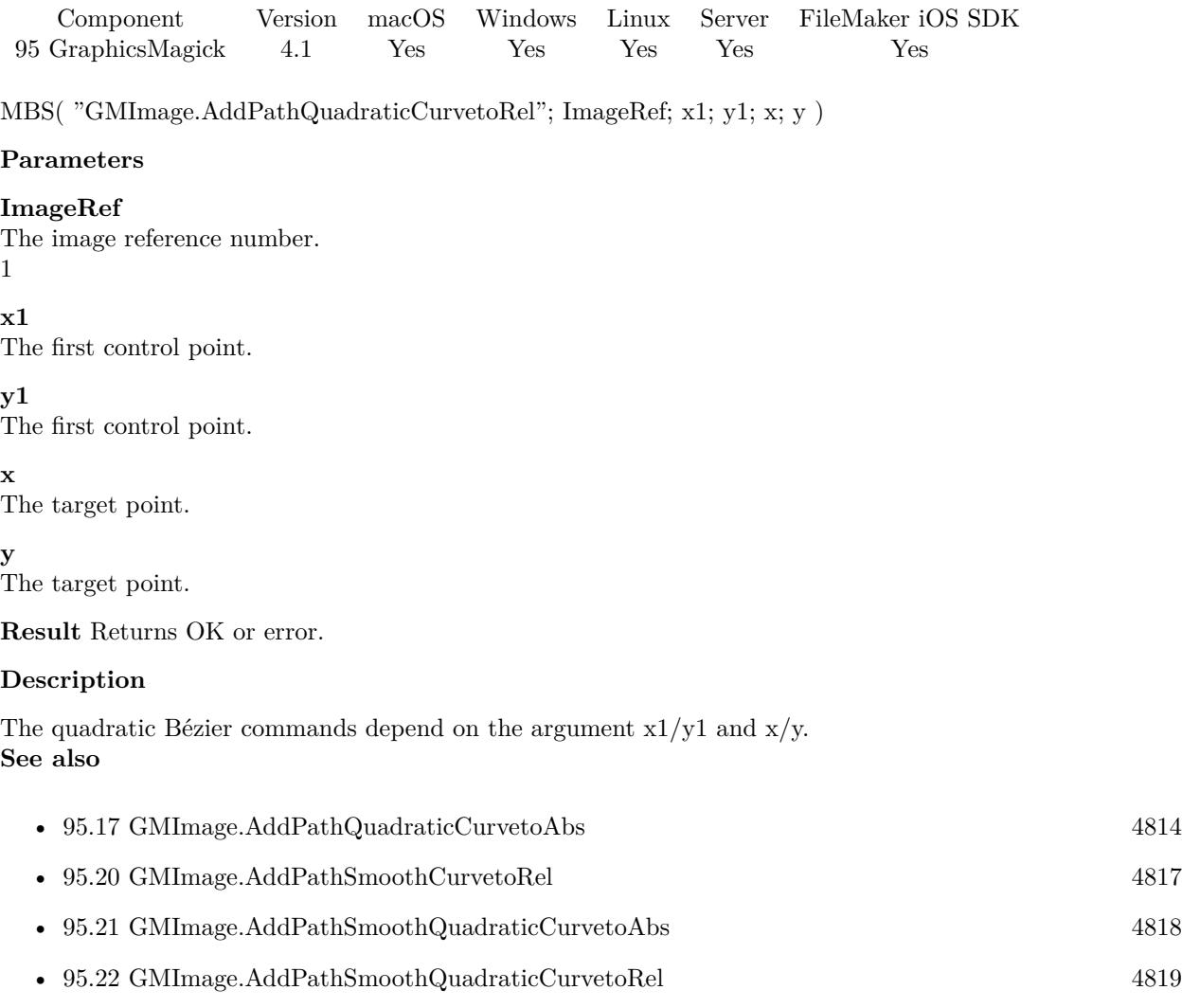

## 4816 CHAPTER 95. GRAPHICSMAGICK **95.19 GMImage.AddPathSmoothCurvetoAbs**

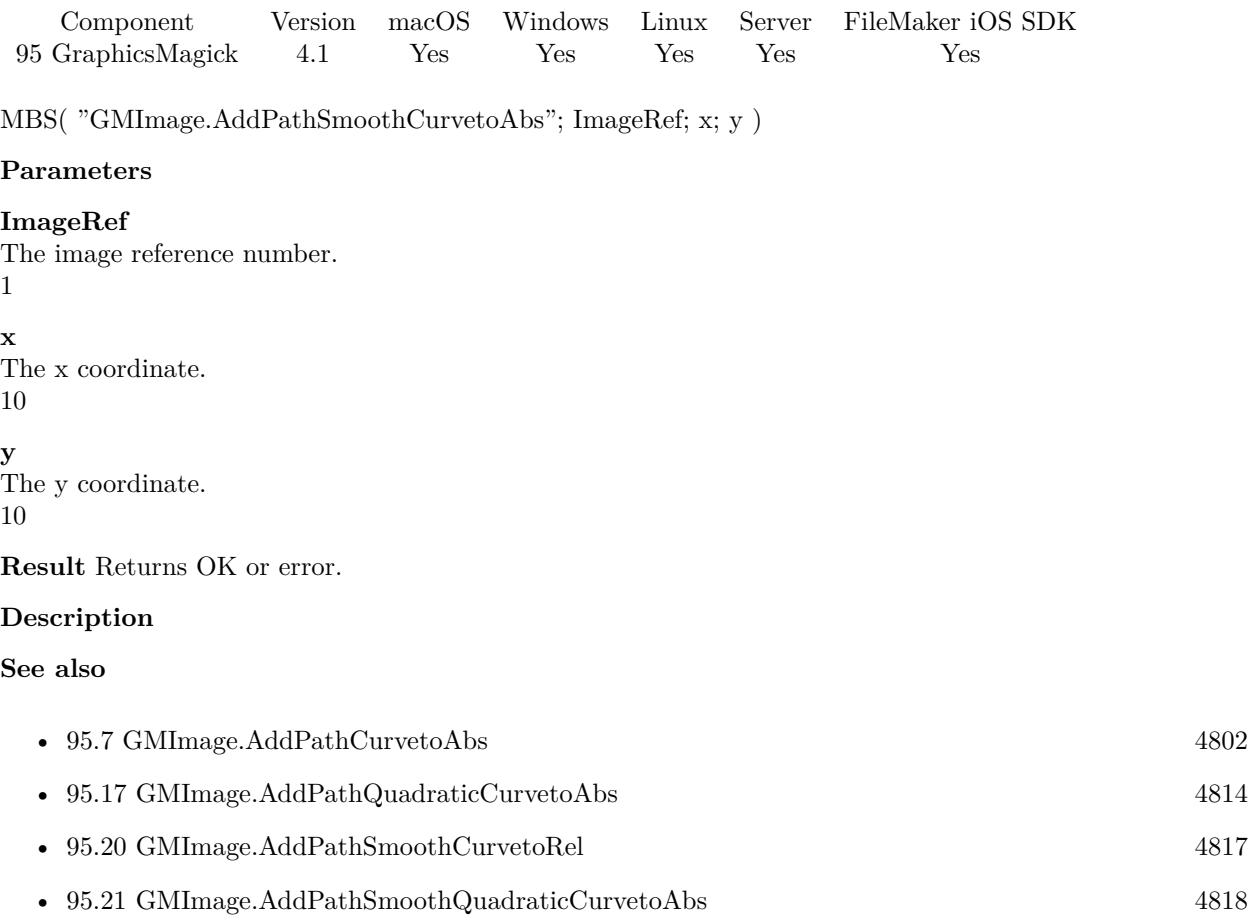

<span id="page-4815-0"></span>

## <span id="page-4816-0"></span>95.20. GMIMAGE.ADDPATHSMOOTHCURVETOREL 4817 **95.20 GMImage.AddPathSmoothCurvetoRel**

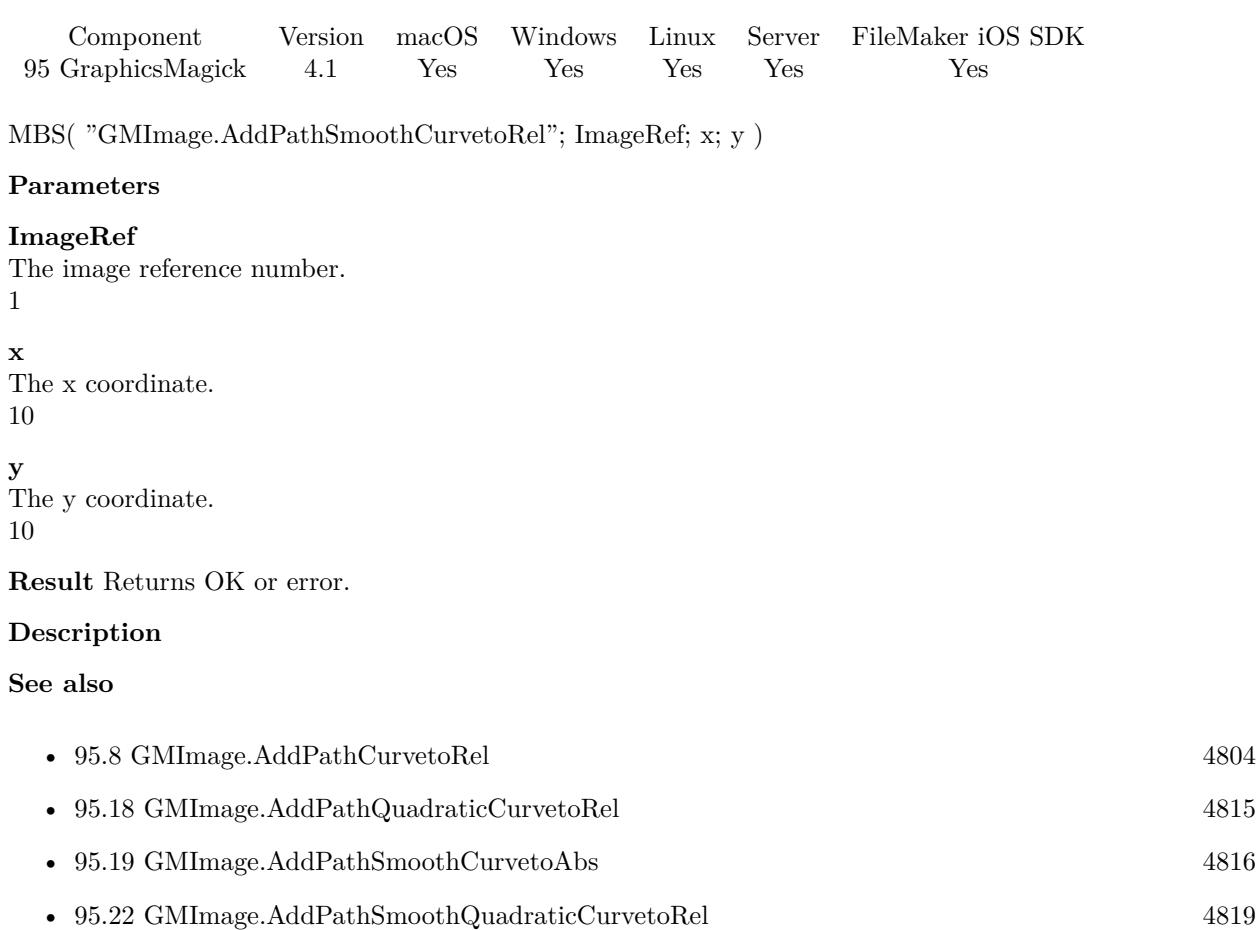

## <span id="page-4817-0"></span>4818 CHAPTER 95. GRAPHICSMAGICK **95.21 GMImage.AddPathSmoothQuadraticCurvetoAbs**

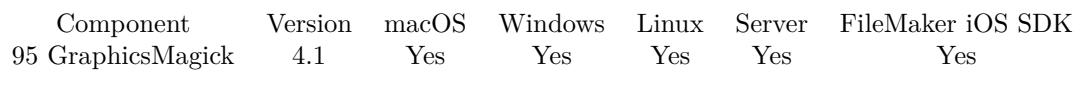

MBS( "GMImage.AddPathSmoothQuadraticCurvetoAbs"; ImageRef; x; y )

#### **Parameters**

#### **ImageRef**

The image reference number. 1 **x** The x coordinate. 10 **y** The y coordinate. 10

**Result** Returns OK or error.

#### **Description**

**See also**

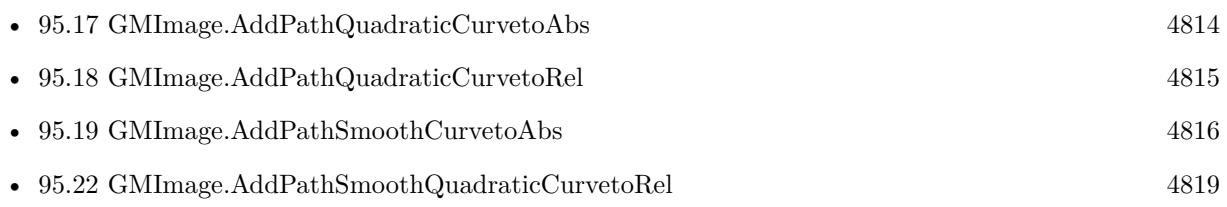

## <span id="page-4818-0"></span>95.22. GMIMAGE.ADDPATHSMOOTHQUADRATICCURVETOREL 4819 **95.22 GMImage.AddPathSmoothQuadraticCurvetoRel**

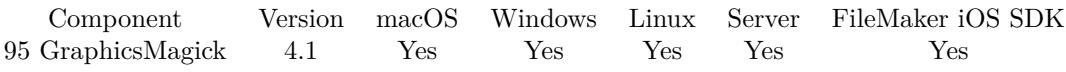

MBS( "GMImage.AddPathSmoothQuadraticCurvetoRel"; ImageRef; x; y )

#### **Parameters**

#### **ImageRef**

The image reference number. 1 **x** The x coordinate. 10 **y** The y coordinate. 10

**Result** Returns OK or error.

## **Description**

**See also**

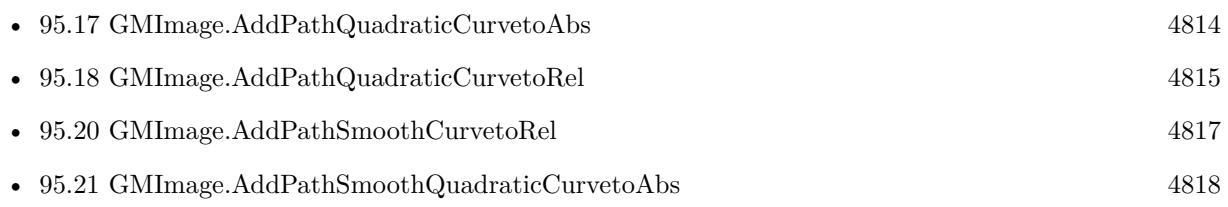

## **95.23 GMImage.Affine**

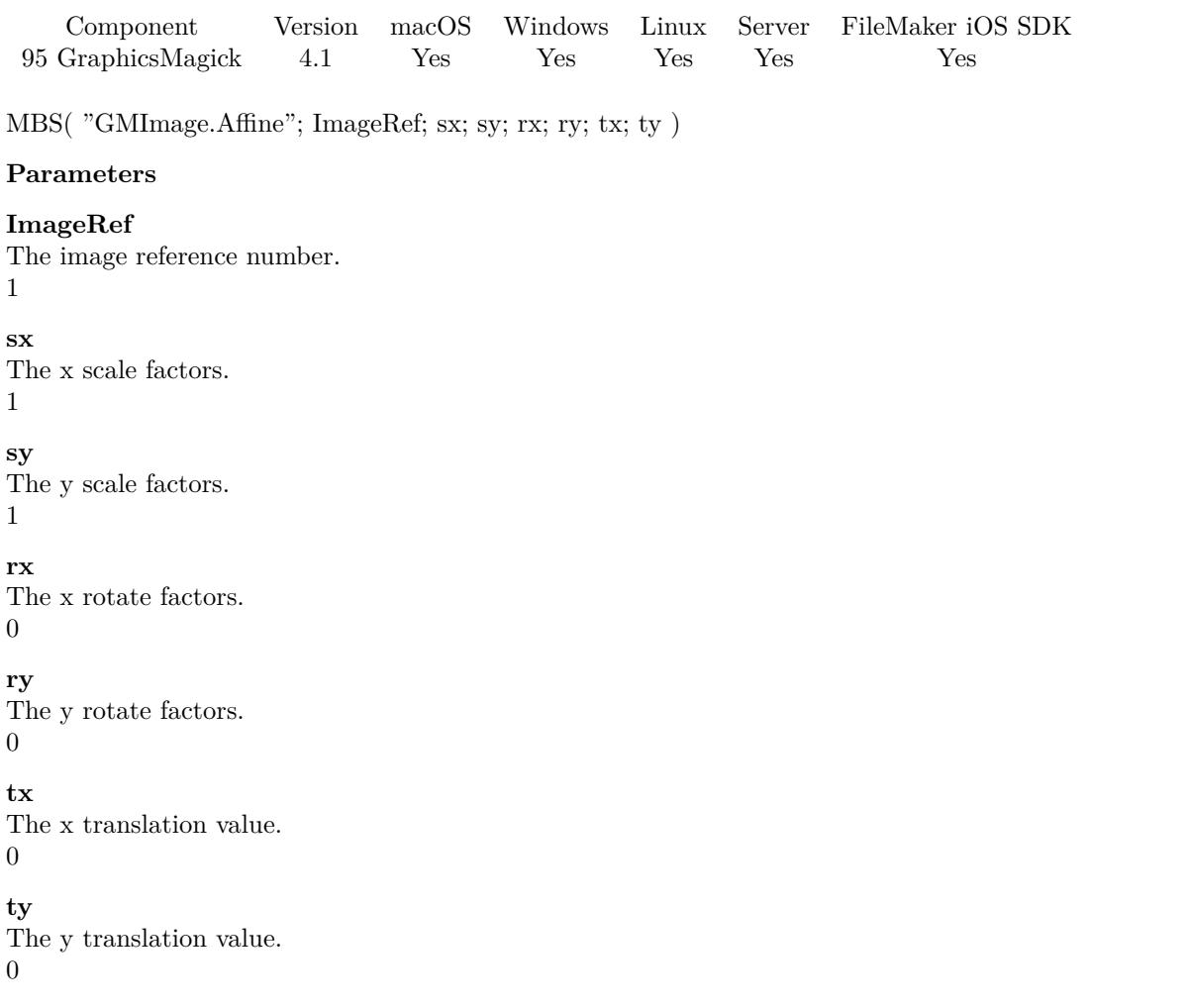

**Result** Returns OK or error.

#### **Description**

Specify a transformation matrix to adjust scaling, rotation, and translation (coordinate transformation) for subsequently drawn objects in the same or decendent drawing context. The sx & sy parameters represent the x & y scale factors, the rx & ry parameters represent the x & y rotation, and the tx & ty parameters represent the  $x \& y$  translation:

#### **See also**

•  $95.225$  GMImage.Resize  $5089$ 

#### 95.24. GMIMAGE.ANNOTATE 4821

## **95.24 GMImage.Annotate**

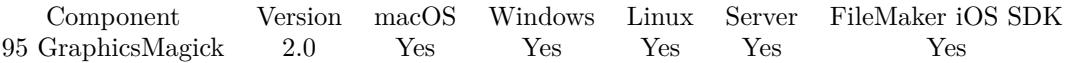

MBS( "GMImage.Annotate"; ImageRef; text { ; boundingArea; gravity; degrees } )

#### **Parameters**

#### **ImageRef**

The image reference number. 1

#### **text** Some text

"Hello World"

#### **boundingArea**

#### Optional

The rectangle where to draw. Geometry is specified as a width and height "100x200". With an optional offset "100x200+10+20". For percent values, add a percent on the end, for % values add a % : "100x200% !"

"100x200+10+20"

#### **gravity**

Optional

The position of the text. Can be number of text value. Can be ForgetGravity=0, NorthWestGravity=1, NorthGravity=2, NorthEastGravity=3, WestGravity=4, CenterGravity=5, EastGravity=6, South-WestGravity=7, SouthGravity=8, SouthEastGravity=9, StaticGravity=10. "SouthWestGravity"

#### **degrees**

Optional The rotation in degrees.  $\Omega$ 

**Result** Returns "OK" on success.

#### **Description**

Annotates an image with text. Optionally you can include any of the following bits of information about the image by embedding the appropriate special characters:

% b file size in bytes. % c comment. % d directory in which the image resides. % e extension of the image file. % f original filename of the image. % h height of image. % i filename of the image. % k number of unique colors. % l image label. % m image file format. % n number of images in a image sequence. % o output image filename.  $\%$  p page number of the image.  $\%$  q image depth (8 or 16).  $\%$  p page number of the image. % q image depth (8 or 16). % s image scene number. % t image filename without any extension. % u a unique temporary filename.  $\%$  w image width.  $\%$  x x resolution of the image.  $\%$  y y resolution of the image.

#### 4822 CHAPTER 95. GRAPHICSMAGICK

Set a font with full path and  $@$  in front. e.g. " $@/Library/Fonts/Arial.ttf"$ . This way the plugin loads it directly.

Gravity values:

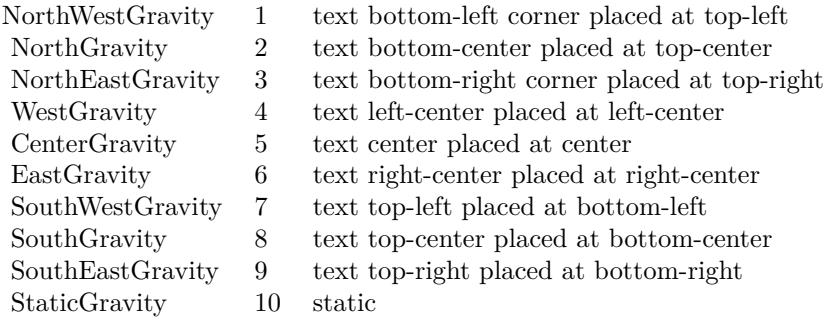

You can pass empty text for parameters or not pass parameters. This function can work in 5 modes:

- Annotate with text using specified text, bounding area, placement gravity, and rotation.
- Annotate using specified text, bounding area, and placement gravity
- Annotate with text (bounding area is entire image) and placement gravity
- Annotate using specified text, and placement location
- Annotate with text (bounding area is entire image) and placement south

Depending on which parameters you specify or leave empty, we pick the best mode.

The function does not wrap text. Please use GMImage.FontTypeMetrics to measure how much space text needs.

With version 8.3 or newer you can pass font names without file path, as we now recognize most standard fonts. Only for special fonts you need full path.

Use GMImage.SetFontFamily, GMImage.SetFontPointsize, GMImage.SetFontStretch, GMImage.SetFontStyle and GMImage.SetFontWeight to define the font to use. **Examples**

Write three lines at 200/200 into the picture:

MBS( "GMImage.Annotate"; \$ImageRef; "Hello\nWorld\nAgain"; "200x200"; 0; 0 )

#### 95.24. GMIMAGE.ANNOTATE 4823

Setup and write Hello:

MBS("GMImage.SetLineWidth"; \$img; 1) MBS("GMImage.SetStrokeColor"; \$img; "RGB 0 0 0") MBS("GMImage.SetFont"; \$img; "@/Library/Fonts/Arial.ttf") MBS("GMImage.SetfontPointsize"; \$img; 14) MBS("GMImage.Annotate"; \$img; "Hello World"; "+20+20")

For Windows use different font path:

MBS("GMImage.SetFont"; \$img; "@c:\Windows\Fonts\Tahoma.ttf") MBS("GMImage.Annotate"; \$img; "Hello World"; "+20+20")

Load pictures, sets puts text on it in yellow and centered:

# load image from container Set Variable [ \$ref; Wert:MBS("GMImage.NewFromContainer"; Annotate Image::InputImage) ]  $#$  set font and font size Set Variable [ \$r; Wert:MBS("GMImage.SetFontPointsize"; \$ref; Annotate Image::FontSize) ] Set Variable [ \$r; Wert:MBS("GMImage.SetFont"; \$ref; Annotate Image::FontPath) ]  $#$  set color to yellow Set Variable [  $r$ ; Wert:MBS("GMImage.SetFillColor";  $r$ ; "RGB 1 1 0") ]  $\#$  draw in rectangle with width and height of image (here 640 by 480) centered. Set Variable [ \$r; Wert:MBS("GMImage.Annotate"; \$ref; Annotate Image::Text; "640x480"; "CenterGrav $ity")$  $#$  save image Set Field [ Annotate Image::OutputImage; MBS( "GMImage.WriteToPNGContainer"; \$ref ) ]  $#$  and free memory Set Variable [ \$Error; Wert:MBS("GMimage.Release";\$ref) ]

Text and gravity only:

MBS("GMImage.Annotate"; \$ref; Annotate Image::Text; ""; "SouthWestGravity")

Write text with Arial Black:

Set Variable [ \$ref ; Value: MBS("GMImage.NewFromContainer"; Annotate Image::InputImage) ]

Set Variable [ \$r ; Value: MBS("GMImage.SetFontPointsize"; \$ref; 72) ]

Set Variable [ \$r ; Value: MBS("GMImage.SetFont"; \$ref; "Arial Black") ]

Set Variable [ $\r{fr}$ ; Value: MBS("GMImage.SetFillColor";  $\r{fr}$ ef; "RGB 0 0 0") ]

Set Variable [  $r$  ; Value: MBS("GMImage.Annotate"; \$ref; "Hello World"; " $100x200+10+80"$ ; 1) ]

Set Field [ Annotate Image::OutputImage ; MBS( "GMImage.WriteToPNGContainer"; \$ref ) ]

Set Variable [  $Error$  ; Value: MBS("GMimage.Release"; $Fff$  ]

Write Japanese text with unicode font and UTF-8 encoding:

# This script loade the original picture to an image environment set the settings for the font and write a

text on a picture. Then we save the image in a container.

 $#$ Set Variable [ \$ref ; Value: MBS("GMImage.NewFromContainer"; Annotate Image::InputImage) ]  $#$  Settings for the font

Set Variable [ \$r ; Value: MBS("GMImage.SetTextEncoding"; \$ref; "UTF-8") ]

Set Variable [ \$r ; Value: MBS("GMImage.SetFontPointsize"; \$ref; 40) ]

Set Variable [ $\mathcal{F}$ ; Value: MBS("GMImage.SetFont";  $\mathcal{F}$ ref; "ArialUnicodeMS") ]

Set Variable [ $r$ ; Value: MBS("GMImage.SetFillColor";  $r$ ; TRGB 0 0 0") ]

 $#$  Write the text to the picture

Set Variable [\$r; Value: MBS("GMImage.Annotate"; \$ref; "Hello "; "100x200+10+40"; 1) ]

Set Field [ Annotate Image::OutputImage ; MBS( "GMImage.WriteToPNGContainer"; \$ref ) ]  $#$  Free image

Set Variable [ \$Error ; Value: MBS("GMImage.Free";\$ref) ]

#### **See also**

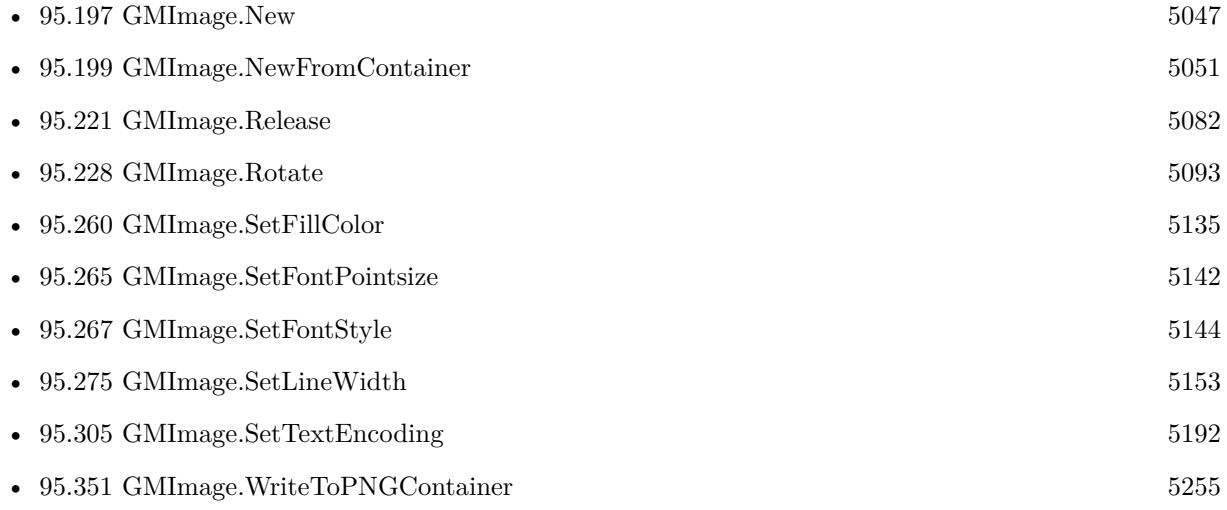

#### **Example Databases**

• [GraphicsMagick/Annotate Image](http://monkeybread.eu/MBS-FileMaker-Plugin-Examples/GraphicsMagick/Annotate%20Image.shtml#2ScriptAnchor_)

### **95.24.1 Blog Entries**

- [What is new in the MBS FileMaker Plugin Version 10.4](https://www.mbs-plugins.com/archive/2020-09-22/What_is_new_in_the_MBS_FileMak/monkeybreadsoftware_blog_filemaker)
- [Neues MBS FileMaker Plugin 10.4](https://www.mbs-plugins.com/archive/2020-09-15/Neues_MBS_FileMaker_Plugin_104/monkeybreadsoftware_blog_filemaker)
- [MBS FileMaker Plugin 10.4 More than 6300 Functions In One Plugin](https://www.mbs-plugins.com/archive/2020-09-15/MBS_FileMaker_Plugin_104_-_Mor/monkeybreadsoftware_blog_filemaker)
- [MBS FileMaker Plugin, version 8.4pr1](https://www.mbs-plugins.com/archive/2018-08-01/MBS_FileMaker_Plugin_version_8/monkeybreadsoftware_blog_filemaker)
- [MBS FileMaker Plugin, version 7.4pr7](https://www.mbs-plugins.com/archive/2017-09-21/MBS_FileMaker_Plugin_version_7/monkeybreadsoftware_blog_filemaker)
### 95.24. GMIMAGE.ANNOTATE 4825

- [MBS Filemaker Plugin, version 4.3pr1](https://www.mbs-plugins.com/archive/2014-07-02/MBS_Filemaker_Plugin_version_4/monkeybreadsoftware_blog_filemaker)
- [MBS Filemaker Plugin, version 4.2pr9](https://www.mbs-plugins.com/archive/2014-06-03/MBS_Filemaker_Plugin_version_4/monkeybreadsoftware_blog_filemaker)

Created 18th August 2014, last changed 12nd September 2020.

# **95.25 GMImage.AutoOrient**

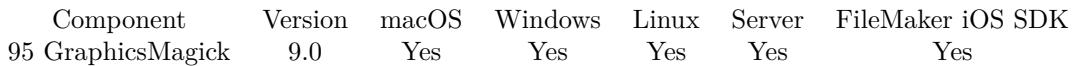

MBS( "GMImage.AutoOrient"; ImageRef )

### **Parameters**

### **ImageRef**

The image reference number. 1

**Result** Returns OK or error.

### **Description**

This allows the image to be viewed correctly when the orientation attribute is not available, or is not respected.

### **95.25.1 Blog Entries**

• [MBS FileMaker Plugin, version 9.0pr6](https://www.mbs-plugins.com/archive/2019-01-02/MBS_FileMaker_Plugin_version_9/monkeybreadsoftware_blog_filemaker)

Created 28th December 2018, last changed 14th May 2019.

### 95.26. GMIMAGE.AVERAGEPIXELVALUE 4827

# **95.26 GMImage.AveragePixelValue**

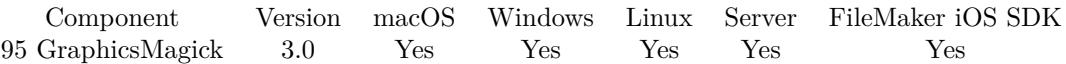

MBS( "GMImage.AveragePixelValue"; ImageRef { ; X; Y; Width; Height } )

### **Parameters**

#### **ImageRef**

The image reference number. 1

### **X**

Optional X-Position of the rectangle. \$left

### **Y**

Optional Y-Position of the rectangle. \$top

### **Width**

Optional The width of the rectangle. Default is width of image. \$width

### **Height**

Optional The height of the rectangle. Default is height of image. \$height

**Result** Returns the average pixel value.

### **Description**

Value is in range from  $0.0$  to  $1.0$  depending if it is more black  $(0.0)$  or white  $(1.0)$ . Make sure the pixels are in RGB format before you call this method. (Use GMImage.SetType with value 6.) This function is designed to test if a certain area in the image is white or black. Does not check alpha channel!

Version 9.1 and later uses full image if rectangle is missed. **See also**

•  $95.307$  GMImage.SetType  $5194$ 

### **Example Databases**

• [DynaPDF/Scan with WIA to PDF](http://monkeybread.eu/MBS-FileMaker-Plugin-Examples/DynaPDF/Scan%20with%20WIA%20to%20PDF.shtml#24ScriptAnchor_)

### **95.26.1 Blog Entries**

- [Create PDF from scanned images and skip blank pages](https://www.mbs-plugins.com/archive/2019-03-13/Create_PDF_from_scanned_images/monkeybreadsoftware_blog_filemaker)
- [MBS FileMaker Plugin, version 9.1pr4](https://www.mbs-plugins.com/archive/2019-02-25/MBS_FileMaker_Plugin_version_9/monkeybreadsoftware_blog_filemaker)
- [MBS Filemaker Plugin, version 3.0pr10](https://www.mbs-plugins.com/archive/2012-12-01/MBS_Filemaker_Plugin_version_3/monkeybreadsoftware_blog_filemaker)

Created 18th August 2014, last changed 18th February 2019.

### 95.27. GMIMAGE.BASECOLUMNS 4829

# <span id="page-4828-0"></span>**95.27 GMImage.BaseColumns**

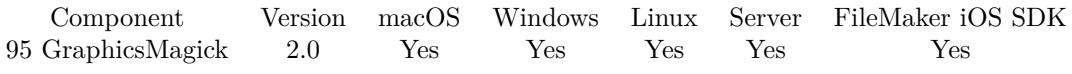

MBS( "GMImage.BaseColumns"; ImageRef )

### **Parameters**

**ImageRef** The image reference number. 1

**Result** Returns a number for the base image width (before transformations).

### **Description**

### **See also**

• [95.42](#page-4849-0) GMImage.Columns [4850](#page-4849-0)

# **95.28 GMImage.BaseFilename**

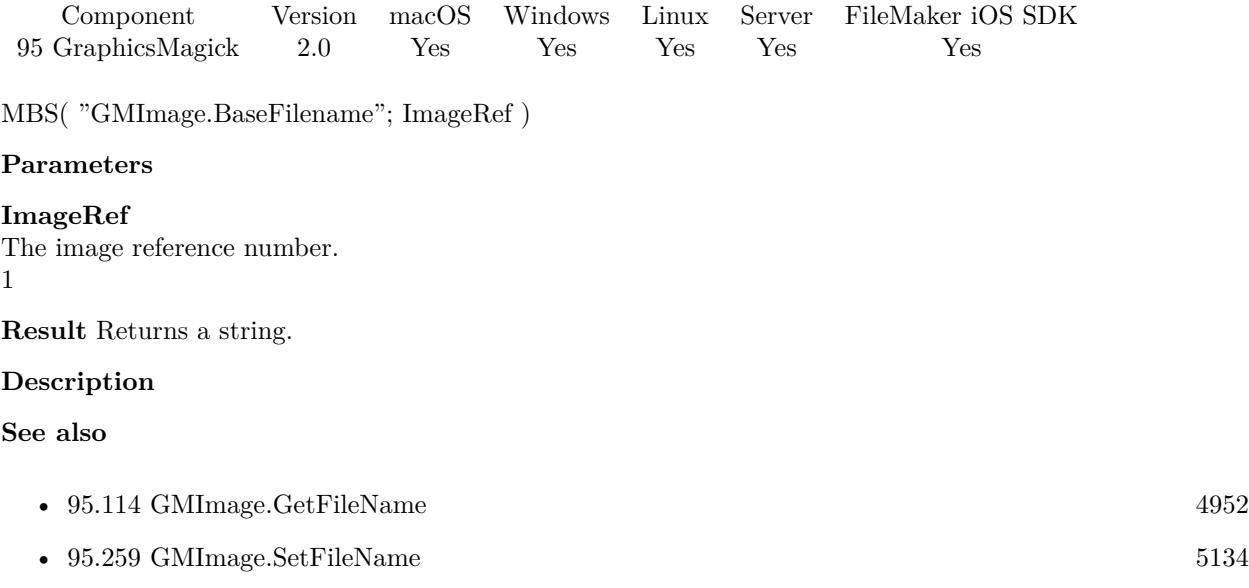

## 95.29. GMIMAGE.BASEROWS 4831 **95.29 GMImage.BaseRows**

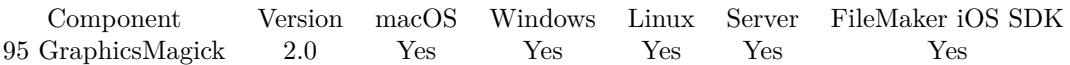

MBS( "GMImage.BaseRows"; ImageRef )

### **Parameters**

# **ImageRef**

The image reference number. 1

**Result** Returns "OK" on success.

### **Description**

# **95.30 GMImage.Blur**

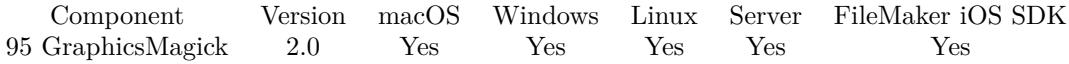

MBS( "GMImage.Blur"; ImageRef { ; radius; sigma } )

### **Parameters**

### **ImageRef**

The image reference number.

### 1

### **radius**

Optional

Optional, The radius of the Gaussian, in pixels, not counting the center pixel. 0

### **sigma**

Optional Optional, The standard deviation of the Laplacian, in pixels. 1

**Result** Returns "OK" on success.

### **Description**

### **Examples**

Blurs image

Let (

```
[
$Image = MBS("GMImage.NewFromContainer"; GraphicsMagick::image);
\text{RotateResult} = \text{MBS}("GMImage. Blur"; \text{$Image}; 10; 5);$Result = MBS("GMImage.WriteToPNGContainer"; $Image);
$DestroyResult = MBS("GMimage.Release";$Image)
] ;
```
\$Result)

### **See also**

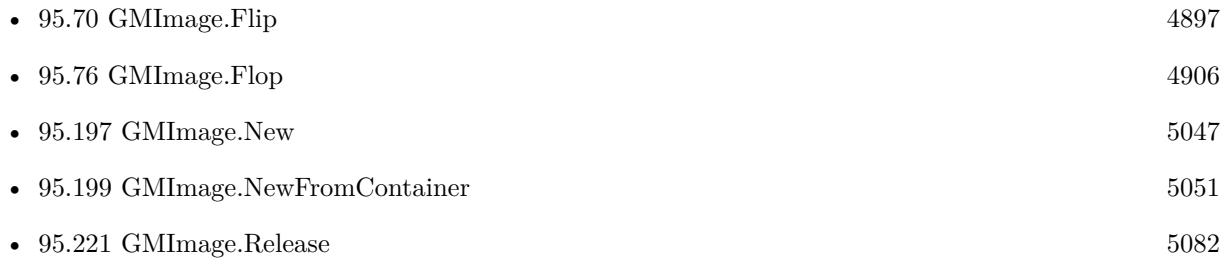

### 95.30. GMIMAGE.BLUR 4833

• [95.351](#page-5254-0) GMImage.WriteToPNGContainer [5255](#page-5254-0)

### **Example Databases**

- [GraphicsMagick/Annotate Image](http://monkeybread.eu/MBS-FileMaker-Plugin-Examples/GraphicsMagick/Annotate%20Image.shtml#5ScriptAnchor_)
- [GraphicsMagick/GraphicsMagick Sample](http://monkeybread.eu/MBS-FileMaker-Plugin-Examples/GraphicsMagick/GraphicsMagick%20Sample.shtml#3ScriptAnchor_)

Created 18th August 2014, last changed 21st December 2018.

# <span id="page-4833-0"></span>**95.31 GMImage.BlurChannel**

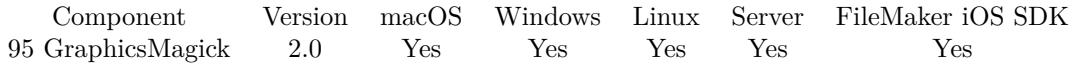

MBS( "GMImage.BlurChannel"; ImageRef; ChannelType; radius; sigma )

### **Parameters**

### **ImageRef**

The image reference number. 1

### **ChannelType**

One of the following values:  $RedChannel = 1 (RGB Red channel), CyanChannel = 2 (CMYK Cyan channel),$  $GreenChannel = 3 (RGB Green channel), MagentaChannel = 4 (CMYK Magenta channel), BlueChannel =$ 5 (RGB Blue channel), YellowChannel = 6 (CMYK Yellow channel), OpacityChannel = 7 (Opacity channel),  $BlackChannel = 8$  (CMYK Black (K) channel), MatteChannel = 9 (Same as Opacity channel (deprecated)), AllChannels  $= 10$  (Color channels), GrayChannel  $= 11$  (Color channels represent an intensity.) 1

### **radius**

The radius of the Gaussian, in pixels, not counting the center pixel. 0

### **sigma**

The standard deviation of the Laplacian, in pixels. 1

**Result** Returns "OK" on success.

### **Description**

### **See also**

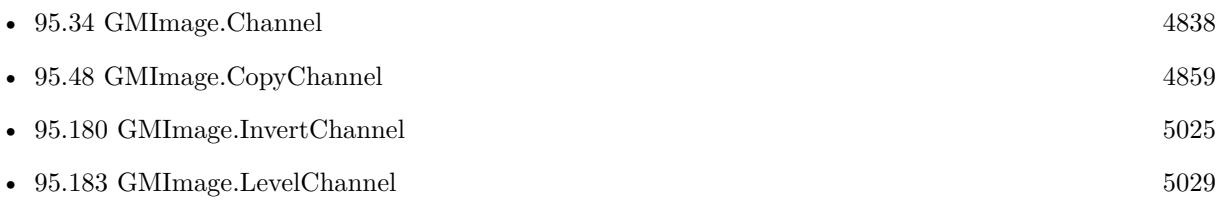

### <span id="page-4834-0"></span>95.32. GMIMAGE.BORDER 4835 **95.32 GMImage.Border**

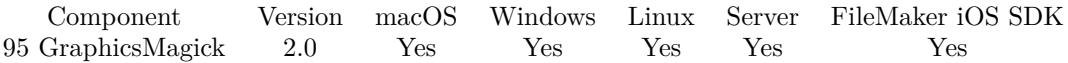

MBS( "GMImage.Border"; ImageRef { ; Geometry } )

### **Parameters**

### **ImageRef**

The image reference number. 1

### **Geometry**

```
Optional
```
Optional, The rectangle with border width and height. Geometry is specified as a width and height "100x200". "100x200"

**Result** Returns "OK" on success.

### **Description**

The color of the border is specified by the borderColor attribute. Offset from geometry is not used, just width and height. **Examples**

Add whitespace on top and bottom of image:

Let  $($   $\lceil$ 

\$Image = MBS("GMImage.NewFromContainer"; GraphicsMagick::image); \$r = MBS( "GMImage.SetBorderColor"; \$Image; "white" );  $r = MBS("GMImage.Border";\$ Image; "0x100"); \$Result = MBS("GMImage.WriteToPNGContainer"; \$Image);

```
r = MBS("GMimage. Release"; $Image)] ;
```
\$Result)

Add white space:

```
Set Variable [ \{ \n    \cdot \text{WBS}(\text{CMM} \cdot \text{MBS}) \cdot \text{WBS}(\text{CMM} \cdot \text{MBS}) \cdot \text{WBS}(\text{CMM} \cdot \text{MBS}) \cdot \text{WBS}(\text{CMM} \cdot \text{MBS}) \cdot \text{WBS}(\text{CMM} \cdot \text{MBS}) \cdot \text{WBS}(\text{CMM} \cdot \text{MBS}) \cdot \text{WBS}(\text{CMM} \cdot \text{MBS}) \cdot \text{WBS}(\text{CMM} \cdot \text{MBS}) \cdot \text{WBS}(\text{CMM} \cdot \text{MBS}) \cdot \Set Variable [r; Value: MBS("GMImage.SetBorderColor"; \{s\} image; "white") ]
Set Variable [ $r ; Value: MBS("GMImage.Border"; $image; "20x2") ]
```
### **See also**

• [95.39](#page-4844-0) GMImage.Coders [4845](#page-4844-0)

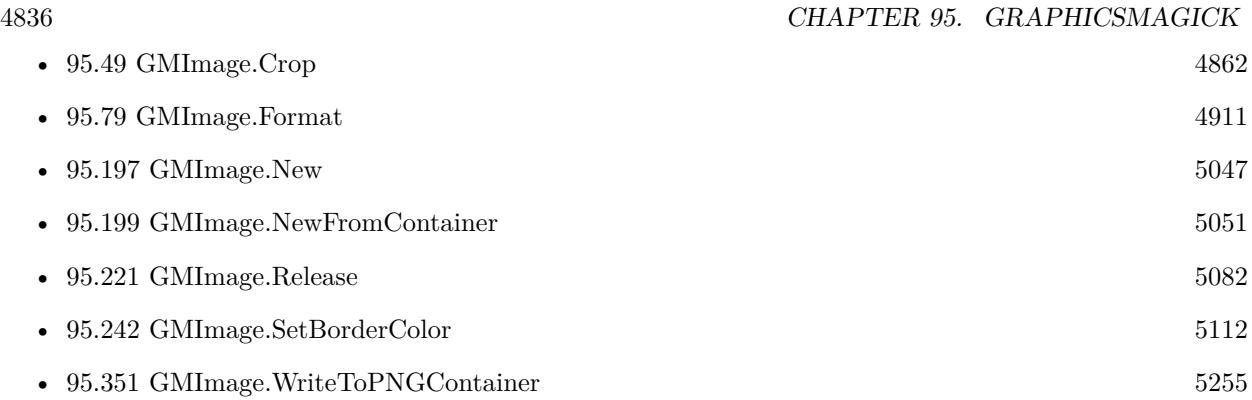

Created 18th August 2014, last changed 21st December 2018.

### 95.33. GMIMAGE.BOUNDINGBOX 4837

# **95.33 GMImage.BoundingBox**

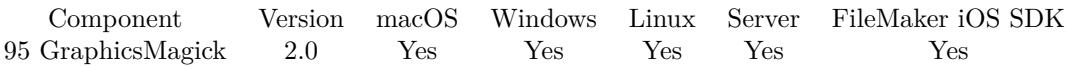

MBS( "GMImage.BoundingBox"; ImageRef )

### **Parameters**

### **ImageRef** The image reference number. 1

**Result** Returns a string with a geometry.

### **Description**

The current fuzz value is used when discriminating between pixels. This is the crop bounding box used by crop(Geometry(0,0)); **See also**

• [95.340](#page-5235-0) GMImage.Trim [5236](#page-5235-0)

# <span id="page-4837-0"></span>**95.34 GMImage.Channel**

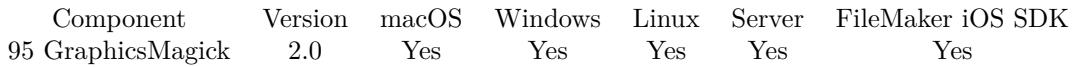

MBS( "GMImage.Channel"; ImageRef; ChannelType )

### **Parameters**

### **ImageRef**

The image reference number. 1

### **ChannelType**

One of the following values:  $RedChannel = 1 (RGB Red channel), CvanChannel = 2 (CMYK Cvan channel),$  $GreenChannel = 3 (RGB Green channel), MagentaChannel = 4 (CMYK Magenta channel), BlueChannel =$  $5$  (RGB Blue channel), YellowChannel = 6 (CMYK Yellow channel), OpacityChannel = 7 (Opacity channel),  $BlackChannel = 8$  (CMYK Black (K) channel), MatteChannel = 9 (Same as Opacity channel (deprecated)), AllChannels  $= 10$  (Color channels), GrayChannel  $= 11$  (Color channels represent an intensity.) 1

**Result** Returns "OK" on success.

### **Description**

### **Examples**

Extracts the red channel:

```
Let ( [
$Image = MBS("GMImage.NewFromContainer"; GraphicsMagick::image);
\text{Result} = \text{MBS}("GMImage-Channel";\text{Image}; 1);$Result = MBS("GMImage.WriteToPNGContainer"; $Image);
Error = MBS("GMimage. Release";$Image)] ;
$Result)
```
### **See also**

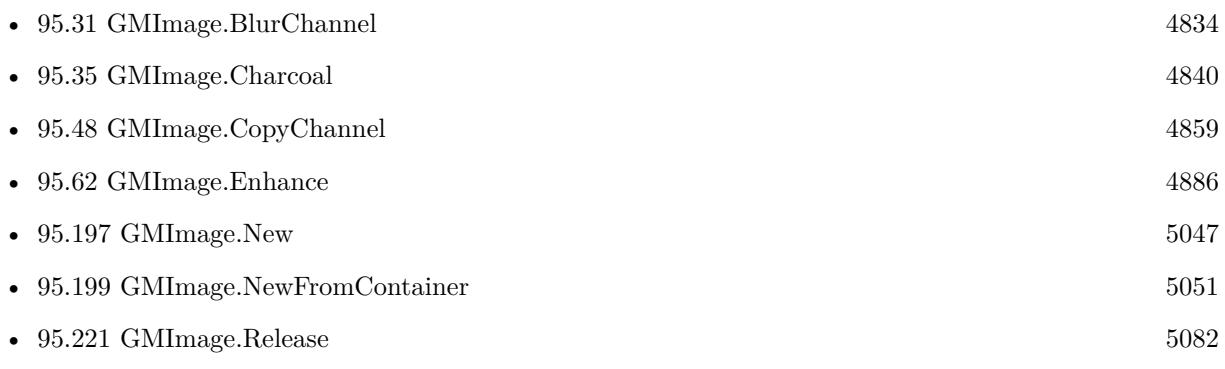

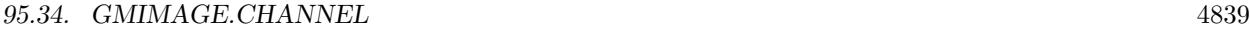

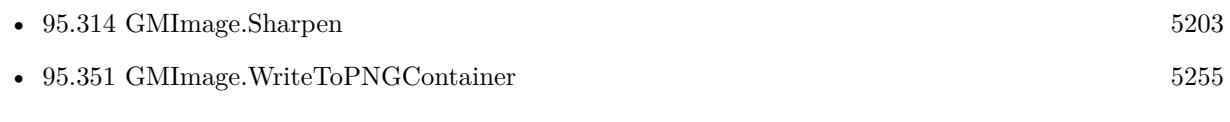

### **Example Databases**

• [GraphicsMagick/GraphicsMagick Sample](http://monkeybread.eu/MBS-FileMaker-Plugin-Examples/GraphicsMagick/GraphicsMagick%20Sample.shtml#15ScriptAnchor_)

Created 18th August 2014, last changed 21st December 2018.

# <span id="page-4839-0"></span>**95.35 GMImage.Charcoal**

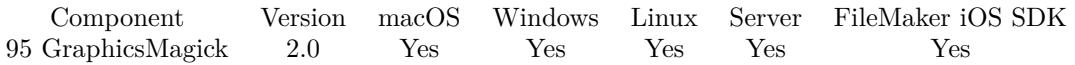

MBS( "GMImage.Charcoal"; ImageRef { ; radius; sigma } )

### **Parameters**

### **ImageRef**

The image reference number.

### 1

### **radius**

Optional

Optional, The radius of the Gaussian, in pixels, not counting the center pixel. 0

### **sigma**

Optional Optional, The standard deviation of the Laplacian, in pixels. 1

**Result** Returns "OK" on success.

### **Description**

### **Examples**

Apply Charcoal effect to an image

Let (

```
[
$Image = MBS("GMImage.NewFromContainer"; GraphicsMagick::image);
\text{RotateResult} = \text{MBS}("GMImage). Charcoal"; \text{SImage}; 10; 5);
$Result = MBS("GMImage.WriteToPNGContainer"; $Image);
DestroyResult = MBS("GMImage. Release"; $Image)] ;
$Result)
```
### **See also**

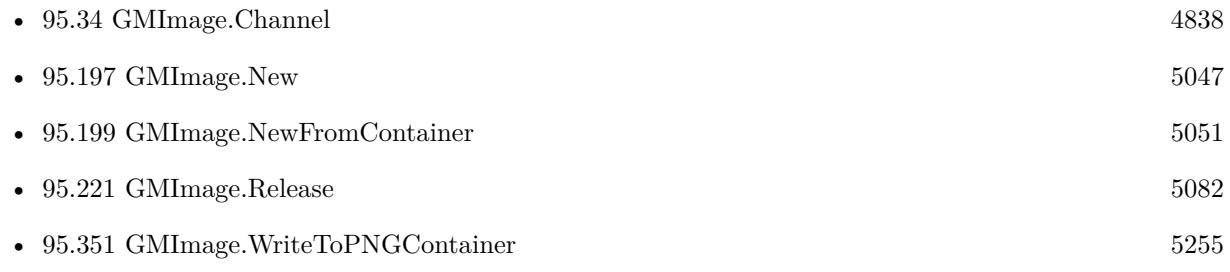

### 95.35. GMIMAGE.CHARCOAL 4841

### **Example Databases**

• [GraphicsMagick/GraphicsMagick Sample](http://monkeybread.eu/MBS-FileMaker-Plugin-Examples/GraphicsMagick/GraphicsMagick%20Sample.shtml#6ScriptAnchor_)

Created 18th August 2014, last changed 21st December 2018.

# <span id="page-4841-0"></span>**95.36 GMImage.Chop**

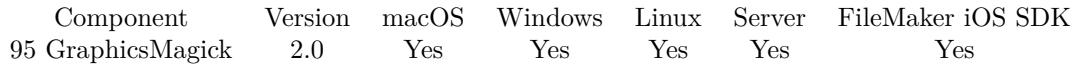

MBS( "GMImage.Chop"; ImageRef; Geometry )

### **Parameters**

### **ImageRef**

The image reference number. 1

### **Geometry**

The area to remove. A Geometry is specified as a width and height "100x200". With an optional offset " $100x200+10+20$ ". For percent values, add a percent on the end, for % values add a % : " $100x200\%$ !" "100x200"

**Result** Returns "OK" on success.

### **Description**

### **See also**

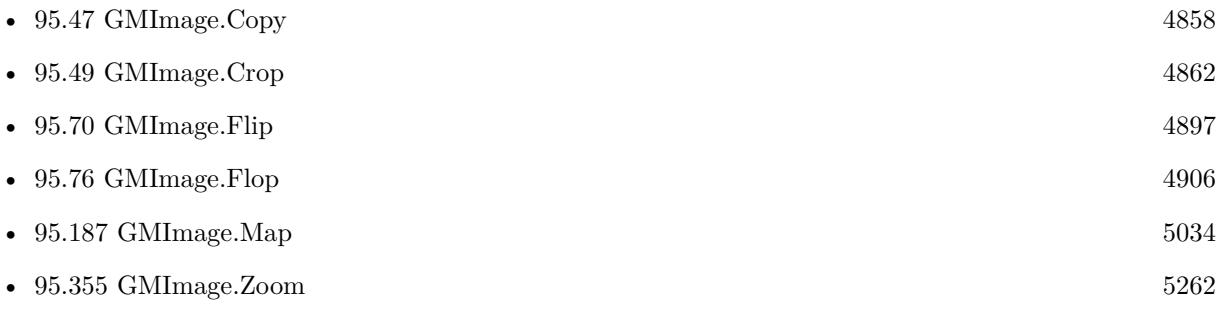

## <span id="page-4842-0"></span>95.37. GMIMAGE.CLIPMASK 4843 **95.37 GMImage.ClipMask**

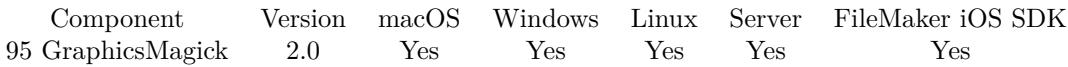

MBS( "GMImage.ClipMask"; ImageRef; clipMask )

### **Parameters**

### **ImageRef**

The image reference number. 1

### **clipMask**

The image reference number. 2

**Result** Returns "OK" on success.

### **Description**

The clip mask must be the same dimensions as the image. Pass an invalid image to unset an existing clip mask.

### **See also**

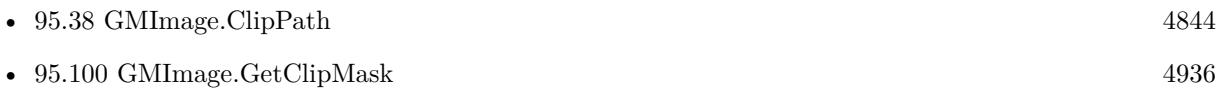

# <span id="page-4843-0"></span>**95.38 GMImage.ClipPath**

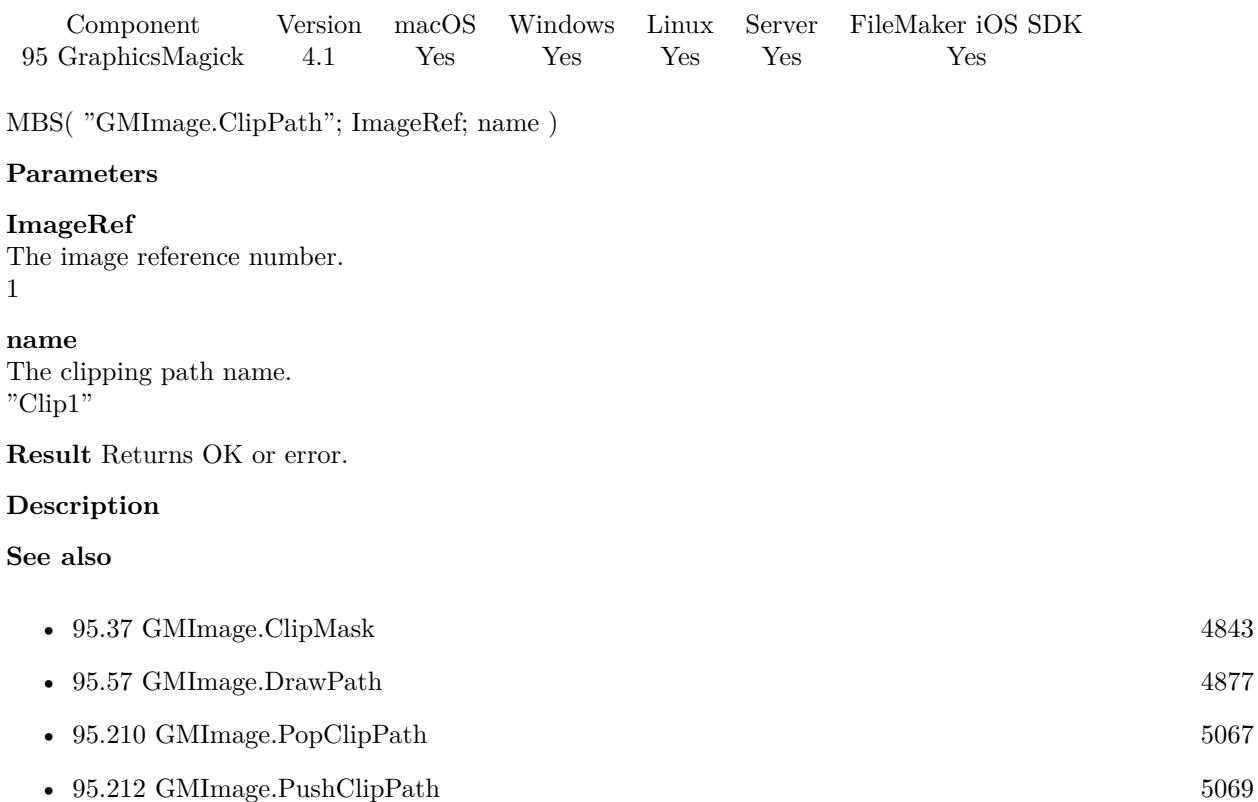

### <span id="page-4844-0"></span>95.39. GMIMAGE.CODERS 4845 **95.39 GMImage.Coders**

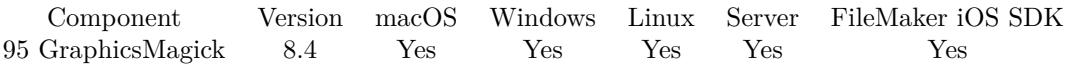

MBS( "GMImage.Coders" )

**Result** Returns JSON or error.

### **Description**

For each coder, we have the following entries:

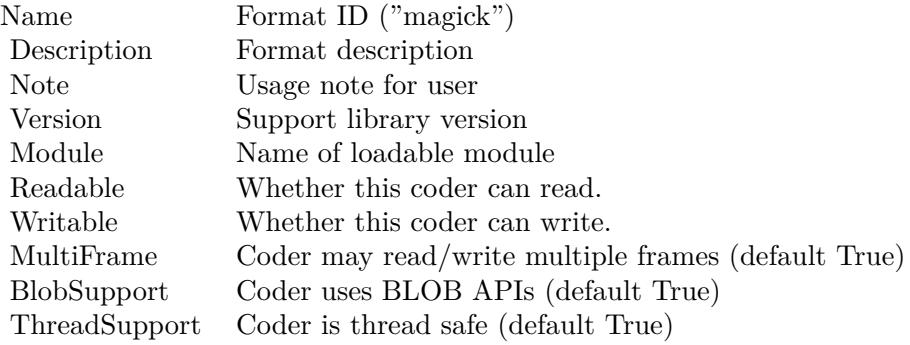

### **See also**

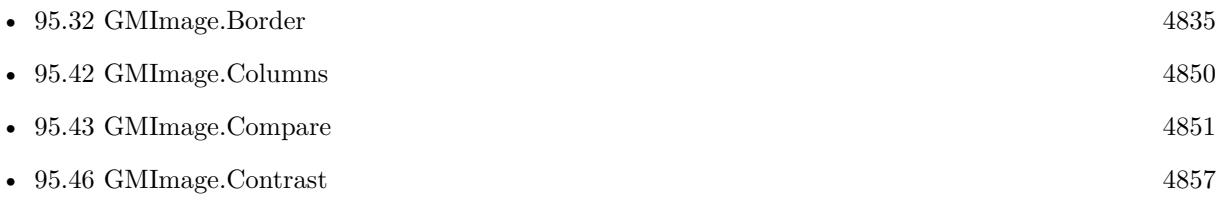

### **95.39.1 Blog Entries**

• [MBS FileMaker Plugin, version 8.4pr1](https://www.mbs-plugins.com/archive/2018-08-01/MBS_FileMaker_Plugin_version_8/monkeybreadsoftware_blog_filemaker)

Created 23th July 2018, last changed 28th July 2018.

# <span id="page-4845-0"></span>**95.40 GMImage.Colorize**

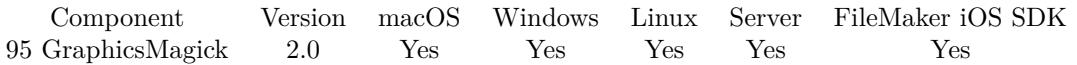

MBS( "GMImage.Colorize"; ImageRef; opacity; penColor )

### **Parameters**

### **ImageRef**

The image reference number. 1

### **opacity**

Percent from 0 to 100. 50

### **penColor**

A color value. This can be a string in the following format "HSL h s l a", "YUV y u v a", "RGB r g b a", "MONO m a", "GRAY g a" or "COLOR R G B a". Alpha value a is optional. Range of values is 0 to 1.0 except if you use COLOR where RGB values are 0 to 65535. Starting with version 5.4 of our plugin, you can use hex notation.  $\#$  followed by 2 digits for red, green, blue and optional alpha, e.g.  $\#$  FF0000 for full red.

"RGB 1 0 0"

**Result** Returns "OK" on success.

### **Description**

Blends the fill color with each pixel in the image.

A percentage blend is specified with opacity. Control the application of different color components by specifying a different percentage for each component (e.g.  $90/100/10$  is 90% red, 100% green, and 10% blue).

### **Examples**

Colorize an image:

Set Variable [ \$image ; Value: MBS( "GMImage.NewFromContainer"; test::Input ) ] Set Variable  $\lceil \text{sr} \cdot \text{Value: MBS}(\text{``GMImage}.Colorize\text{''}; %image; 50; \text{``RGB 1 0 0''}) \rceil$ Set Field [ test::Output ; MBS( "GMImage.WriteToPNGContainer"; \$image) ] Set Variable [ \$r ; Value: MBS( "GMImage.Release"; \$image) ]

### **See also**

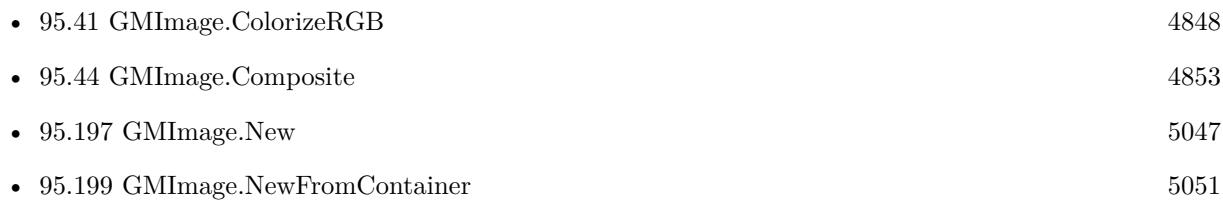

### 95.40. GMIMAGE.COLORIZE 4847

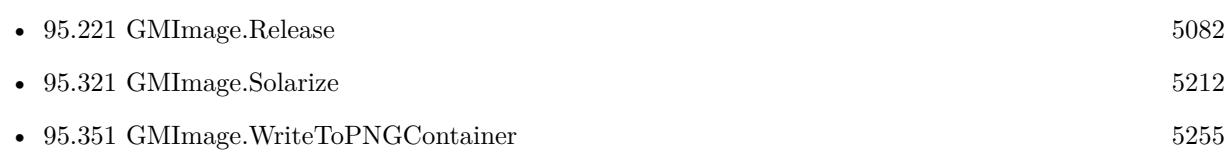

Created 18th August 2014, last changed 11st November 2019.

# <span id="page-4847-0"></span>**95.41 GMImage.ColorizeRGB**

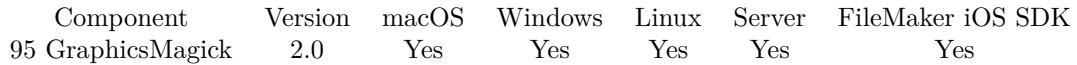

MBS( "GMImage.ColorizeRGB"; ImageRef; opacityRed; opacityGreen; opacityBlue; penColor )

### **Parameters**

### **ImageRef**

The image reference number. 1

**opacityRed** Percent from 0 to 100. 50

**opacityGreen** Percent from 0 to 100. 50

**opacityBlue** Percent from 0 to 100. 50

### **penColor**

A color value. This can be a string in the following format "HSL h s l a", "YUV y u v a", "RGB r g b a", "MONO m a", "GRAY g a" or "COLOR R G B a". Alpha value a is optional. Range of values is 0 to 1.0 except if you use COLOR where RGB values are 0 to 65535. Starting with version 5.4 of our plugin, you can use hex notation.  $\#$  followed by 2 digits for red, green, blue and optional alpha, e.g.  $\#$  FF0000 for full red.

"RGB 1 0 0"

**Result** Returns "OK" on success.

### **Description**

Blends the fill color with each pixel in the image.

A percentage blend is specified with opacity. Control the application of different color components by specifying a different percentage for each component (e.g.  $90/100/10$  is 90% red, 100% green, and 10% blue).

### **Examples**

Colorize an image

MBS("GMImage.ColorizeRGB"; \$BigImageRef; 10; 0; 0; "green")

Colorize by adding 10% blue:

Set Variable [ \$BigImageRef; Value:MBS("GMImage.NewFromContainer"; Test::BigImage) ]  $# 10\%$  blue Set Variable [ \$Result; Value:MBS("GMImage.ColorizeRGB"; \$BigImageRef; 10; 10; 10; "blue") ]

### 95.41. GMIMAGE.COLORIZERGB 4849

Set Field [ Test::Result; MBS( "GMImage.WriteToJPEGContainer"; \$BigImageRef ) ] Set Variable [  $Error$ ; Value:MBS("GMImage.Release"; \$BigImageRef) ]

### **See also**

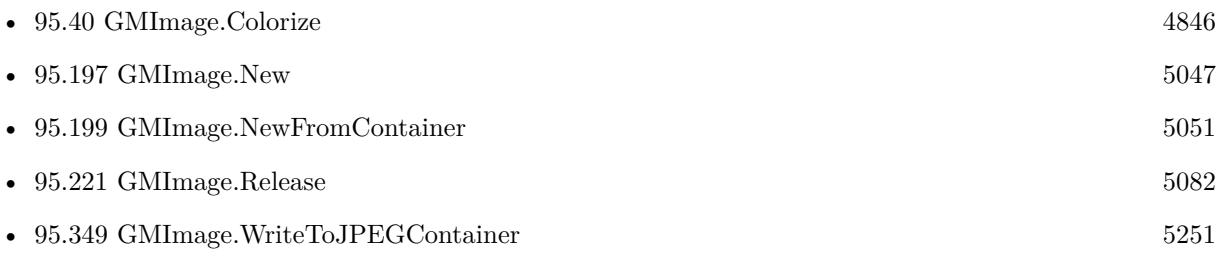

Created 18th August 2014, last changed 11st November 2019.

# <span id="page-4849-0"></span>**95.42 GMImage.Columns**

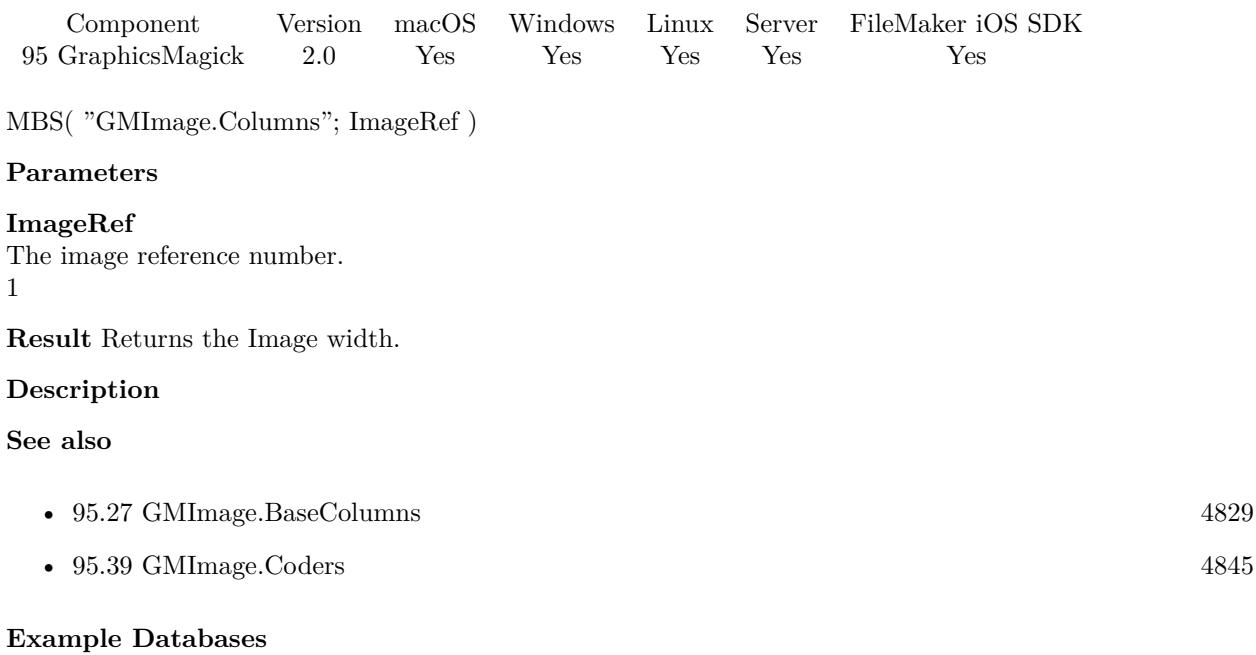

• [GraphicsMagick/Annotate Image](http://monkeybread.eu/MBS-FileMaker-Plugin-Examples/GraphicsMagick/Annotate%20Image.shtml#3ScriptAnchor_)

### 95.43. GMIMAGE.COMPARE 4851

## <span id="page-4850-0"></span>**95.43 GMImage.Compare**

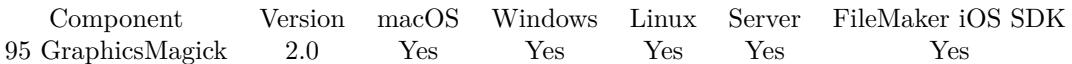

MBS( "GMImage.Compare"; ImageRef; OtherImageRef )

### **Parameters**

### **ImageRef**

The image reference number. 1

### **OtherImageRef**

The image reference number. 1

**Result** Returns true if equal and false if not equal.

### **Description**

Sets meanErrorPerPixel, normalizedMaxError, and normalizedMeanError in the current image. False is returned if the images are identical.

### **Examples**

Compare images:

Set Variable [ \$img1; Value:MBS( "GMImage.NewFromContainer"; test::Container1 ) ] Set Variable [ \$img2; Value:MBS( "GMImage.NewFromContainer"; test::Container2 ) ] Set Variable [ \$result; Value:MBS( "GMImage.Compare"; \$img1; \$img2 ) ] If  $\lceil$  \$result = 1  $\rceil$ Show Custom Dialog [ "Image Comparison"; "equal" ] Else If  $\lceil$  \$result = 0  $\rceil$ Set Variable [ \$e; Value:MBS( "GMImage.NormalizedMaxError"; \$img1 ) ] If  $\lceil 3e \rceil$  and  $\lceil 3e \rceil$ Show Custom Dialog [ "Image Comparison"; "very similar: " & MBS( "GMImage.NormalizedMaxError";  $\{3img1\}$ Else Show Custom Dialog [ "Image Comparison"; "not equal" ] End If End If Set Variable [ \$r; Value:MBS("GMimage.Release"; \$img1) ] Set Variable [ \$r; Value:MBS("GMimage.Release"; \$img2) ]

### **See also**

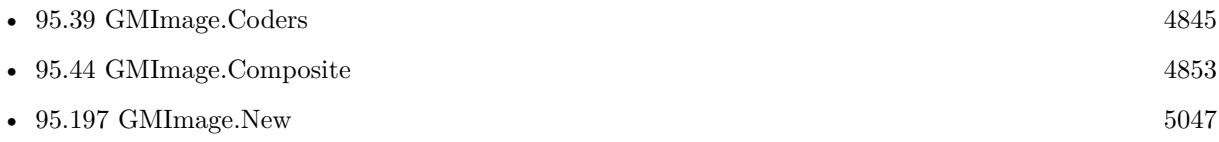

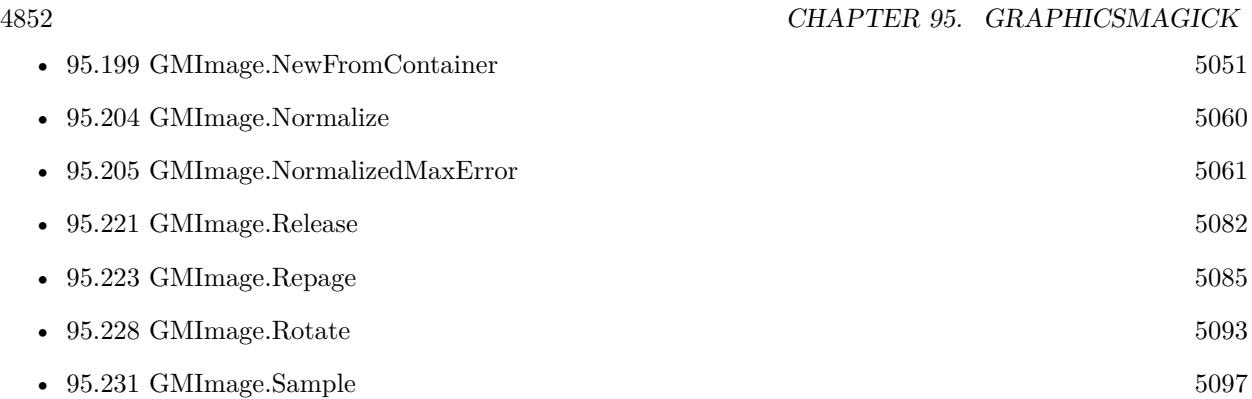

Created 18th August 2014, last changed 21st December 2018.

### 95.44. GMIMAGE.COMPOSITE 4853

# <span id="page-4852-0"></span>**95.44 GMImage.Composite**

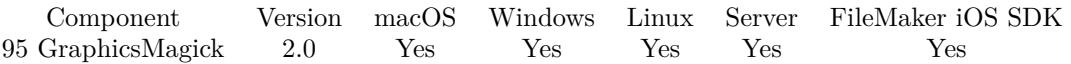

MBS( "GMImage.Composite"; ImageRef; OtherImageRef; GravityType { ; CompositeOperator } )

### **Parameters**

### **ImageRef**

The image reference number. 1

### **OtherImageRef**

The second image reference (a number returned from the GMImage.New functions) 2

### **GravityType**

The Gravity Type. Can be ForgetGravity=0, NorthWestGravity=1, NorthGravity=2, NorthEastGravity=3, WestGravity=4, CenterGravity=5, EastGravity=6, SouthWestGravity=7, SouthGravity=8, South-EastGravity=9, StaticGravity=10.

### 0

### **CompositeOperator**

#### Optional

Optional operator. Can be one of the following numbers: UndefinedCompositeOp  $= 0$ , OverComposi $teOp = 1$ , InCompositeOp = 2, OutCompositeOp = 3, AtopCompositeOp = 4, XorCompositeOp = 5, PlusCompositeOp = 6, MinusCompositeOp = 7, AddCompositeOp = 8, SubtractCompositeOp = 9, DifferenceCompositeOp = 10, MultiplyCompositeOp = 11, BumpmapCompositeOp = 12, CopyCompositeOp = 13, CopyRedCompositeOp = 14, CopyGreenCompositeOp = 15, CopyBlueCompositeOp = 16, CopyOpacityCompositeOp = 17, ClearCompositeOp = 18, DissolveCompositeOp = 19, DisplaceCompositeOp = 20, ModulateCompositeOp = 21, ThresholdCompositeOp = 22, NoCompositeOp = 23, DarkenCompositeOp = 24, LightenCompositeOp = 25, HueCompositeOp = 26, SaturateCompositeOp = 27, ColorizeCompositeOp  $= 28$ , LuminizeCompositeOp  $= 29$ , CopyCyanCompositeOp  $= 32$ , CopyMagentaCompositeOp  $= 33$ , Copy-YellowCompositeOp = 34, CopyBlackCompositeOp = 35, DivideCompositeOp = 36. Default is 2. 2

**Result** Returns "OK" on success.

### **Description**

### **Examples**

Load image and compose it on another one:

 $#$  load images... Set Variable [ \$Image1 ; Value: MBS( "GMImage.NewFromFile"; "/Users/cs/Pictures/logo.png") ] Set Variable [ \$Image2 ; Value: MBS( "GMImage.NewFromFile"; "/Users/cs/Pictures/input.jpg") ]  $#$  maybe scale it? Set Variable [ \$r ; Value: MBS( "GMImage.Scale"; \$Image1; "500x500") ]  $#$  put first on second

Set Variable [ $\r{sr}$ ; Value: MBS( "GMImage.Composite";  $\mathcal{S}$ Image2;  $\mathcal{S}$ Image1; 5; 1) ]  $#$  and save to file Set Variable [\$r; Value: MBS("GMImage.WriteToFile"; \$Image2; "/Users/cs/Pictures/output.jpg") ]  $#$  free memory Set Variable [ \$r ; Value: MBS( "GMImage.Release"; \$Image1) ] Set Variable [ \$r ; Value: MBS( "GMImage.Release"; \$Image2) ]

### **See also**

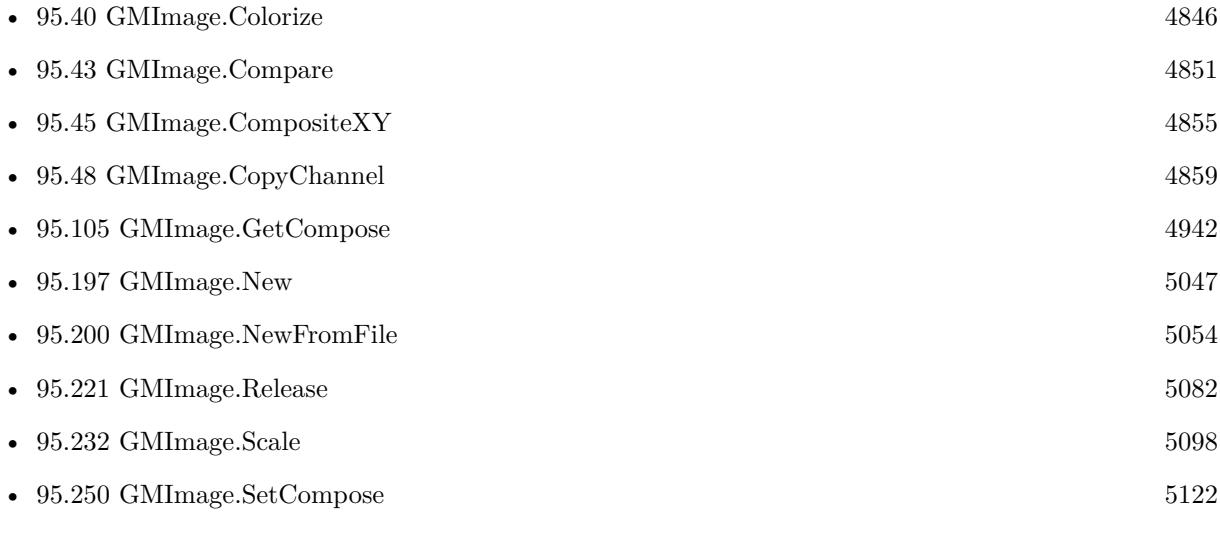

### **Example Databases**

- [Barcode/Swiss QR-Code for invoices ISO 20022](http://monkeybread.eu/MBS-FileMaker-Plugin-Examples/Barcode/Swiss%20QR-Code%20for%20invoices%20ISO%2020022.shtml#11ScriptAnchor_)
- [GraphicsMagick/Annotate Image](http://monkeybread.eu/MBS-FileMaker-Plugin-Examples/GraphicsMagick/Annotate%20Image.shtml#3ScriptAnchor_)

### **95.44.1 Blog Entries**

- [MBS FileMaker Plugin, version 7.6pr5](https://www.mbs-plugins.com/archive/2017-12-22/MBS_FileMaker_Plugin_version_7/monkeybreadsoftware_blog_filemaker)
- [QR Codes for Invoices in Switzerland](https://www.mbs-plugins.com/archive/2017-12-20/QR_Codes_for_Invoices_in_Switz/monkeybreadsoftware_blog_filemaker)

### **95.44.2 FileMaker Magazin**

• [Ausgabe 5/2018,](https://filemaker-magazin.de/neuigkeit/4011-Appetithappen-FMM_201805) Seite 29, [PDF](https://www.monkeybreadsoftware.com/filemaker/files/FileMakerMagazin/FMM_201805_26-29.pdf)

Created 18th August 2014, last changed 11st December 2019.

### 4854 CHAPTER 95. GRAPHICSMAGICK

### 95.45. GMIMAGE.COMPOSITEXY 4855

# <span id="page-4854-0"></span>**95.45 GMImage.CompositeXY**

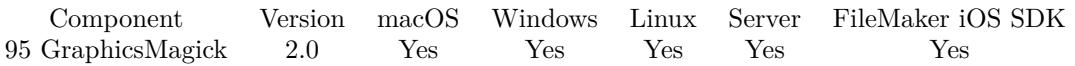

MBS( "GMImage.CompositeXY"; ImageRef; OtherImageRef; xOffset; yOffset { ; CompositeOperator } )

### **Parameters**

### **ImageRef**

The image reference number. 1

### **OtherImageRef**

The second image reference (a number returned from the GMImage.New functions) 2

### **xOffset**

The x offset.  $\Omega$ 

### **yOffset**

The y offset. 0

### **CompositeOperator**

### Optional

Optional operator. Can be one of the following numbers: UndefinedCompositeOp  $= 0$ , OverComposi $teOp = 1$ , InCompositeOp = 2, OutCompositeOp = 3, AtopCompositeOp = 4, XorCompositeOp = 5, PlusCompositeOp = 6, MinusCompositeOp = 7, AddCompositeOp = 8, SubtractCompositeOp = 9, DifferenceCompositeOp = 10, MultiplyCompositeOp = 11, BumpmapCompositeOp = 12, CopyCompositeOp = 13, CopyRedCompositeOp = 14, CopyGreenCompositeOp = 15, CopyBlueCompositeOp = 16, CopyOpacityCompositeOp = 17, ClearCompositeOp = 18, DissolveCompositeOp = 19, DisplaceCompositeOp = 20, ModulateCompositeOp = 21, ThresholdCompositeOp = 22, NoCompositeOp = 23, DarkenCompositeOp = 24, LightenCompositeOp = 25, HueCompositeOp = 26, SaturateCompositeOp = 27, ColorizeCompositeOp  $= 28$ , LuminizeCompositeOp  $= 29$ , CopyCyanCompositeOp  $= 32$ , CopyMagentaCompositeOp  $= 33$ , Copy-YellowCompositeOp = 34, CopyBlackCompositeOp = 35, DivideCompositeOp = 36. Default is 2. 2

**Result** Returns "OK" on success.

### **Description**

You can use this function for example to add a watermark image. **Examples**

Compose a picture on second:

 $#$  load images...

Set Variable [  $\{Image1; Value: MBS("GMImage.NewFromFile"; "/Users.cs/Pictures/IMG 3625.jpg")$  ] Set Variable [ \$Image2 ; Value: MBS( "GMImage.NewFromFile"; "/Users/cs/Pictures/mond.jpg") ]  $\#$  put first on second

Set Variable [ \$r ; Value: MBS( "GMImage.CompositeXY"; \$Image2; \$Image1; 500; 200) ]  $#$  and save to file Set Variable [  $r$  ; Value: MBS( "GMImage.WriteToFile";  $\frac{1}{2}$   $\frac{1}{2}$   $\frac{1}{2}$   $\frac{1}{2}$   $\frac{1}{2}$   $\frac{1}{2}$   $\frac{1}{2}$   $\frac{1}{2}$   $\frac{1}{2}$   $\frac{1}{2}$   $\frac{1}{2}$   $\frac{1}{2}$   $\frac{1}{2}$   $\frac{1}{2}$   $\frac{1}{2}$   $\frac{1}{2}$   $\frac{1}{$  $#$  free memory Set Variable [ \$r ; Value: MBS( "GMImage.Release"; \$Image1) ] Set Variable [ \$r ; Value: MBS( "GMImage.Release"; \$Image2) ]

### **See also**

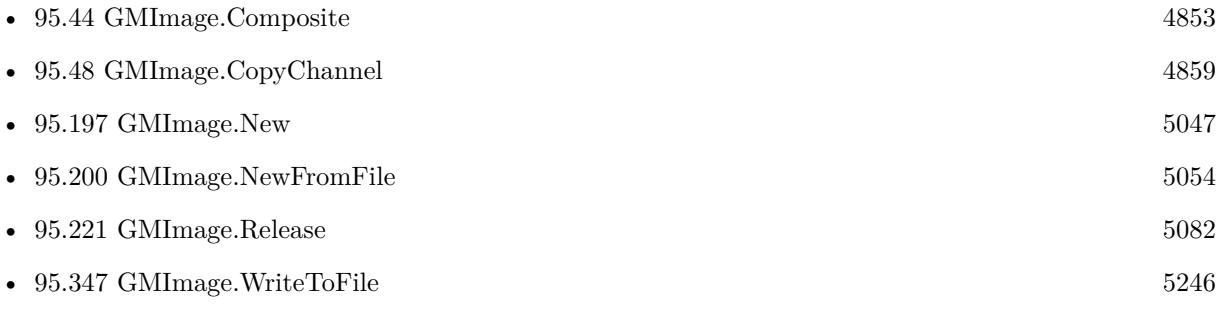

### **Example Databases**

- [GraphicsMagick/Apply Mask](http://monkeybread.eu/MBS-FileMaker-Plugin-Examples/GraphicsMagick/Apply%20Mask.shtml#1ScriptAnchor_)
- [GraphicsMagick/Clip Image](http://monkeybread.eu/MBS-FileMaker-Plugin-Examples/GraphicsMagick/Clip%20Image.shtml#1ScriptAnchor_)
- [GraphicsMagick/Combine Pictures](http://monkeybread.eu/MBS-FileMaker-Plugin-Examples/GraphicsMagick/Combine%20Pictures.shtml#1ScriptAnchor_)
- [GraphicsMagick/Create GIF](http://monkeybread.eu/MBS-FileMaker-Plugin-Examples/GraphicsMagick/Create%20GIF.shtml#2ScriptAnchor_)
- [GraphicsMagick/Reduce Image](http://monkeybread.eu/MBS-FileMaker-Plugin-Examples/GraphicsMagick/Reduce%20Image.shtml#1ScriptAnchor_)

### **95.45.1 Blog Entries**

- [Circle crop images in FileMaker with MBS Plugin](https://www.mbs-plugins.com/archive/2018-01-18/Circle_crop_images_in_FileMake/monkeybreadsoftware_blog_filemaker)
- [QR Codes for Invoices in Switzerland](https://www.mbs-plugins.com/archive/2017-12-20/QR_Codes_for_Invoices_in_Switz/monkeybreadsoftware_blog_filemaker)

### **95.45.2 FileMaker Magazin**

- [Ausgabe 6/2020,](https://filemaker-magazin.de/neuigkeit/4118-Appetithappen-FMM_202006) Seite 38, [PDF](https://www.monkeybreadsoftware.com/filemaker/files/FileMakerMagazin/FMM_201105_31-33.pdf)
- [Ausgabe 5/2011,](https://filemaker-magazin.de/neuigkeit/3506-Appetithappen-FMM_201105-06) Seite 31

Created 18th August 2014, last changed 11st December 2019.

### 4856 CHAPTER 95. GRAPHICSMAGICK

### 95.46. GMIMAGE.CONTRAST 4857

## <span id="page-4856-0"></span>**95.46 GMImage.Contrast**

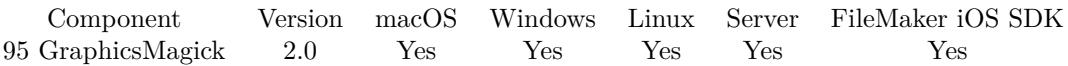

MBS( "GMImage.Contrast"; ImageRef; sharpen )

### **Parameters**

# **ImageRef**

The image reference number. 1

### **sharpen**

The sharpen value. An integer number, either 0 or 1. 1

**Result** Returns "OK" on success.

### **Description**

Enhances the intensity differences between the lighter and darker elements of the image. Set sharpen to a value other than 0 to increase the image contrast otherwise the contrast is reduced. **Examples**

Changes contrast:

 $#$  load images... Set Variable [ \$Image ; Value: MBS( "GMImage.NewFromContainer"; test::Input) ]  $# change$  constrast Set Variable [ $\r{sr}$ ; Value: MBS( "GMImage.Contrast";  $\mathcal{S}$ Image; 1) ]  $#$  and save to container Set Field [ test::Output ; MBS( "GMImage.WriteToPNGContainer"; \$Image; "test.png") ]  $#$  free memory Set Variable [ \$r ; Value: MBS( "GMImage.Release"; \$Image) ]

### **See also**

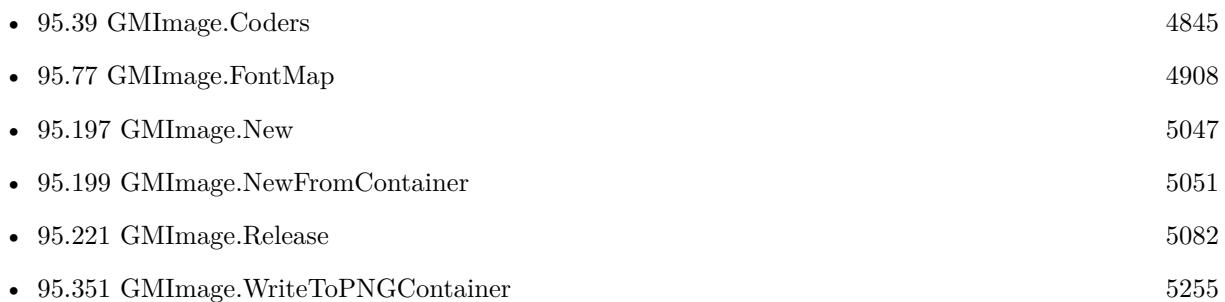

Created 18th August 2014, last changed 11st December 2019.

# <span id="page-4857-0"></span>**95.47 GMImage.Copy**

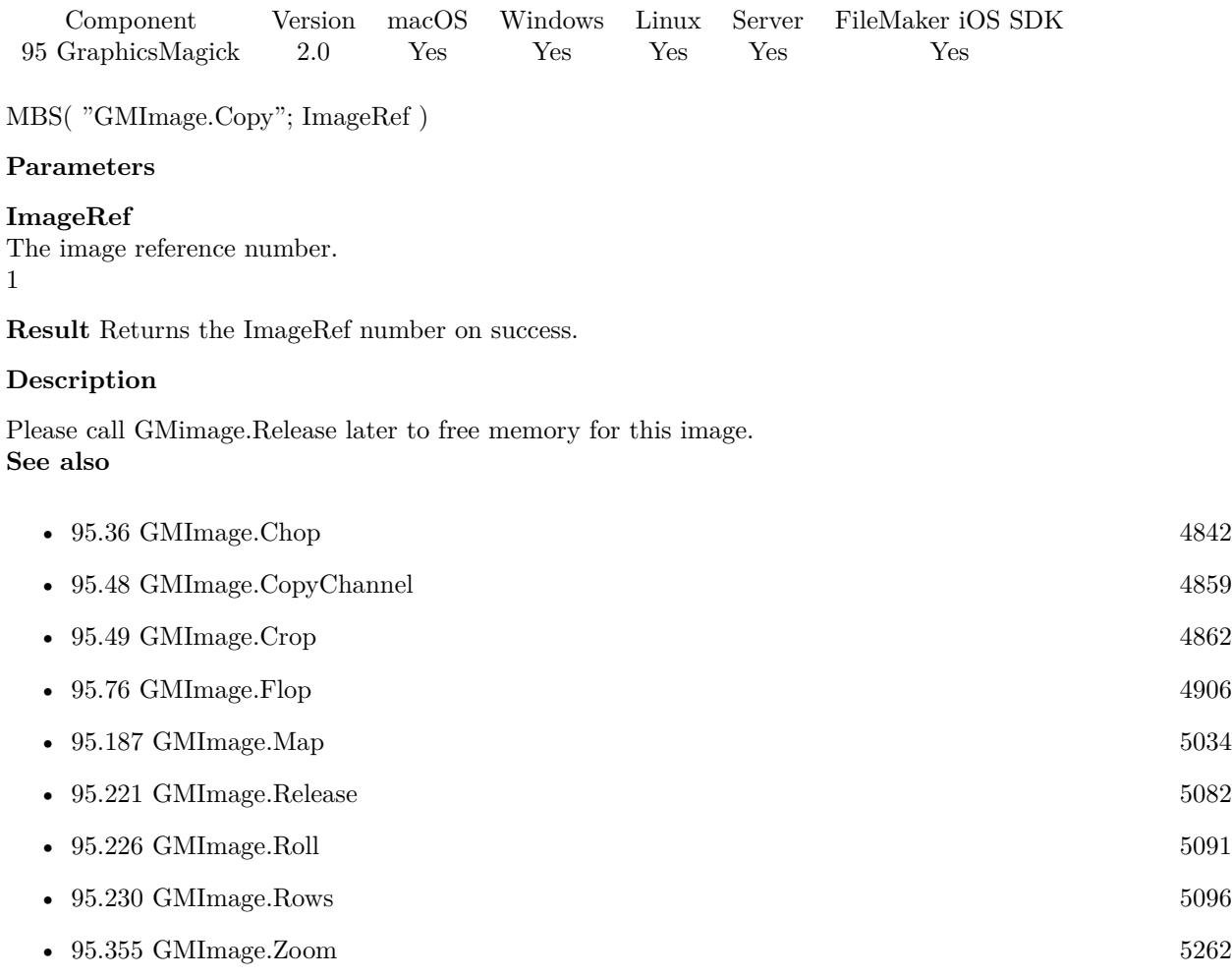

### **Example Databases**

• [GraphicsMagick/Find Pixels](http://monkeybread.eu/MBS-FileMaker-Plugin-Examples/GraphicsMagick/Find%20Pixels.shtml#1ScriptAnchor_)

### **95.47.1 Blog Entries**

• [MBS Filemaker Plugin, version 4.5pr1](https://www.mbs-plugins.com/archive/2014-11-24/MBS_Filemaker_Plugin_version_4/monkeybreadsoftware_blog_filemaker)

Created 18th August 2014, last changed 31st July 2019.

### 95.48. GMIMAGE.COPYCHANNEL 4859

## <span id="page-4858-0"></span>**95.48 GMImage.CopyChannel**

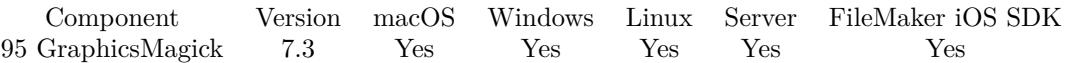

MBS( "GMImage.CopyChannel"; SourceImage; SourceChannel; DestImage; DestChannel )

### **Parameters**

#### **SourceImage**

The image reference number of source image. \$sourceImage

#### **SourceChannel**

The source channel. Can be Red, Green, Blue or Opacity. "Opacity"

#### **DestImage**

The image reference number of dest image. \$destImage

#### **DestChannel**

The dest channel. Can be Red, Green, Blue or Opacity. "Opacity"

### **Result** Returns OK or error.

### **Description**

e.g. to copy opacity from one image to other. **Examples**

Clip an image:

Set Variable [ \$gray ; Value: "# 777777" ]  $#$  Read in source image Set Variable [ \$SourceImage ; Value: MBS( "GMImage.NewFromContainer"; Clip Image::Input ) ] Set Variable [ \$sourceWidth ; Value: MBS( "GMImage.GetWidth"; \$SourceImage) ] Set Variable [ \$sourceHeight ; Value: MBS( "GMImage.GetHeight"; \$SourceImage) ]  $#$  $#$  Scale to dest size Set Variable [ \$sourceSize ; Value: If(\$sourceWidth >\$sourceHeight; \$sourceHeight; \$sourceWidth) ] Set Variable [ \$destWidth ; Value: GetAsNumber ( Clip Image::Width ) ] Set Variable [ \$destHeight ; Value: GetAsNumber ( Clip Image::Height ) ] Set Variable [ \$destSize ; Value: If(\$destWidth >\$destHeight; \$destHeight; \$destWidth) ] Set Variable [ \$tempImage ; Value: MBS( "GMImage.New"; \$sourceSize & "x" & \$sourceSize; "transparent"  $)$ ] Set Variable [ \$r ; Value: MBS( "GMImage.CompositeXY"; \$tempImage; \$sourceImage; -(\$sourceWidth- \$sourceSize)/2; -(\$sourceHeight-\$sourceSize)/2; 1) ] Set Variable [ \$r ; Value: MBS( "GMImage.Scale"; \$tempImage; \$destSize & "x" & \$destSize ) ]  $#$ 

4860 CHAPTER 95. GRAPHICSMAGICK  $#$  Build mask Set Variable [ \$clipImage ; Value: MBS( "GMImage.New"; \$destSize & "x" & \$destSize; "transparent" ) ] Set Variable [ $\r{fr}$ ; Value: MBS( "GMImage.SetFillColor"; \$clipImage; "black") ] Set Variable [ \$radius ; Value: \$destSize/2 ] Set Variable [  $r$  ; Value: MBS( "GMImage.DrawCircle"; \$clipImage; \$radius; \$radius; 0; \$radius ) ] # # Apply mask Set Variable [ \$r ; Value: MBS( "GMImage.CopyChannel"; \$tempImage; "Opacity"; \$clipImage; "Opacity") ] # # Create destination image Set Variable [ \$destImage ; Value: MBS( "GMImage.New"; \$destWidth & "x" & \$destHeight; \$gray ) ] Set Variable [ \$r ; Value: MBS( "GMImage.CompositeXY"; \$destImage; \$tempImage; (\$destWidth-\$destSize)/2;  $($destHeight-§destSize)/2; 1)$ Set Field [ Clip Image::Output ; MBS( "GMImage.WriteToPNGContainer"; \$destImage) ]  $#$ # Memory cleanup Set Variable [ \$r ; Value: MBS( "GMimage.Release"; \$SourceImage) ] Set Variable [ \$r ; Value: MBS( "GMimage.Release"; \$tempImage) ] Set Variable [ \$r ; Value: MBS( "GMimage.Release"; \$clipImage) ]

### **See also**

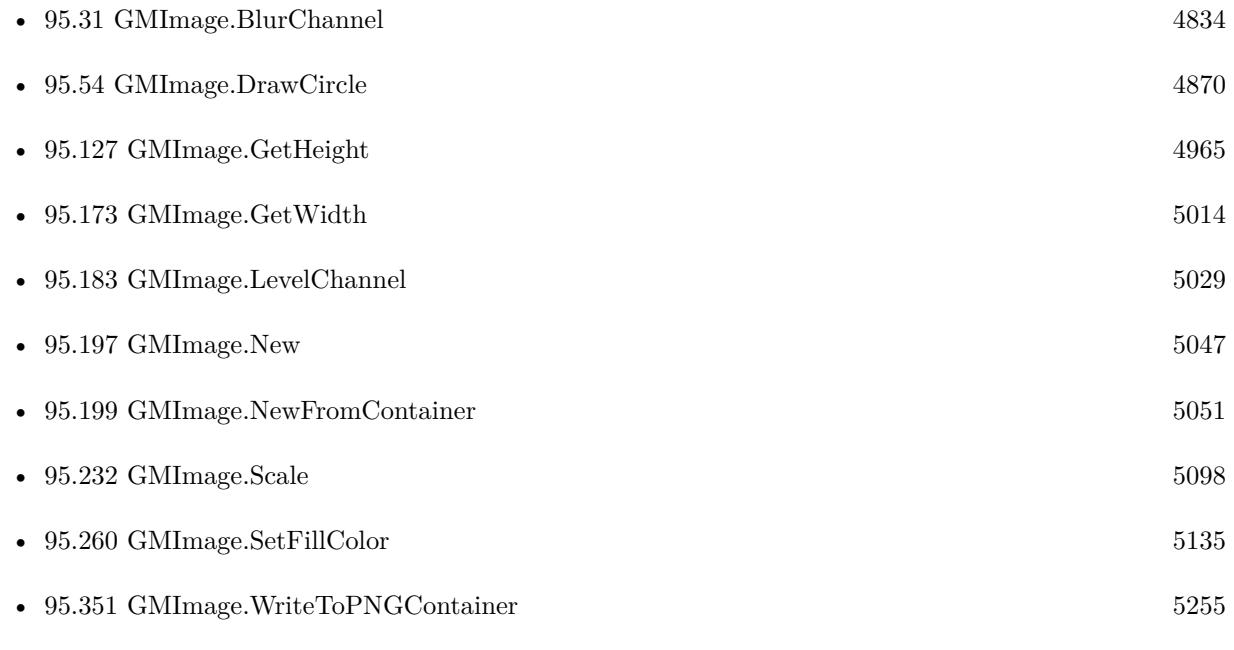

### **Example Databases**

• [GraphicsMagick/Clip Image](http://monkeybread.eu/MBS-FileMaker-Plugin-Examples/GraphicsMagick/Clip%20Image.shtml#1ScriptAnchor_)
#### 95.48. GMIMAGE.COPYCHANNEL 4861

# **95.48.1 Blog Entries**

- [MBS FileMaker Plugin, version 8.4pr1](https://www.mbs-plugins.com/archive/2018-08-01/MBS_FileMaker_Plugin_version_8/monkeybreadsoftware_blog_filemaker)
- [MBS FileMaker Plugin, version 8.2pr2](https://www.mbs-plugins.com/archive/2018-04-11/MBS_FileMaker_Plugin_version_8/monkeybreadsoftware_blog_filemaker)
- [Circle crop images in FileMaker with MBS Plugin](https://www.mbs-plugins.com/archive/2018-01-18/Circle_crop_images_in_FileMake/monkeybreadsoftware_blog_filemaker)

# **95.48.2 FileMaker Magazin**

• [Ausgabe 6/2020,](https://filemaker-magazin.de/neuigkeit/4118-Appetithappen-FMM_202006) Seite 38

Created 16th July 2017, last changed 21st December 2018.

# **95.49 GMImage.Crop**

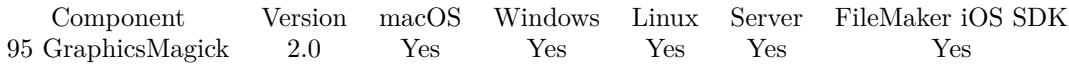

MBS( "GMImage.Crop"; ImageRef; geometry )

#### **Parameters**

#### **ImageRef**

The image reference number. 1

#### **geometry**

The rectangle to crop. Geometry is specified as a width and height "100x200". With an optional offset  $"100x200+10+20"$ . For percent values, add a percent on the end, for  $\%$  values add a  $\%$ :  $"100x200\%$ !" "100x200"

**Result** Returns "OK" on success.

#### **Description**

You can add pixels with GMImage.Border function. **Examples**

Crops the image:

Let  $($   $\lceil$ \$Image = MBS("GMImage.NewFromContainer"; GraphicsMagick::image); \$Width = MBS("GMImage.GetWidth";\$Image); \$Height = MBS("GMImage.GetHeight";\$Image);  $Width = Width/2;$  $$Height = $Height/2;$  $ScaleResult = MBS("GMImage.Crop"; \n Image; \n $Width & "x" & "Height);$ \$Result = MBS("GMImage.WriteToPNGContainer"; \$Image); \$Error = MBS("GMimage.Release";\$Image)  $\vert$ ; \$Result)

Create barcode and crop it:

Set Field [ Barcode Generation::Image ; "" ] Set Variable [ \$img ; Value: MBS("Barcode.Generate"; Barcode Generation::Symbology; Barcode Generation::Text) ] If  $[MBS("IsError") = 0]$ Set Variable [ \$ImageHeight ; Value: MBS("GMImage.GetHeight"; \$img) ] Set Variable [  $\mathcal{S}$ ImageWidth ; Value: MBS("GMImage.GetWidth";  $\mathcal{S}$ img) ]  $#$  calculate the crop rectangle Set Variable [ \$w ; Value: \$ImageWidth ] Set Variable [ \$h ; Value: \$ImageHeight ]

#### 95.49. GMIMAGE.CROP 4863

Set Variable [ \$x ; Value: 0 ] Set Variable [ \$y ; Value: \$ImageHeight - 50 ]  $#$  crop Set Variable  $\lceil \text{fr} \rceil$ : Value: MBS("GMImage.Crop";  $\text{Simg}$ ;  $\text{sw } \& \text{rx}$ " &  $\text{sh } \& \text{''} + \text{''} \& \text{sx } \& \text{''} + \text{''} \& \text{sy} \rceil$ Set Field [ Barcode Generation::Image ; MBS( "GMImage.WriteToPNGContainer"; \$img; "barcode.png") ] Set Variable [ \$r ; Value: MBS( "GMImage.Destroy"; \$img ) ] End If

Crop to square picture:

Set Variable [ \$image ; Value: MBS("GMImage.NewFromContainer"; \$imageFile) ] Set Variable [ \$Width ; Value: MBS("GMImage.GetWidth";\$Image) ] Set Variable [ \$Height ; Value: MBS("GMImage.GetHeight";\$Image) ] If [ \$width \$height ] Set Variable [ \$Size ; Value: Min(\$width; \$height) ] Set Variable [ \$r ; Value: MBS("GMImage.Crop";\$Image; \$Size & "x" & \$Size & "+" & Int ( (\$Width-  $$Size$  /2) & "+" & Int (  $$Height-$Size$  /2)) Set Variable [ \$imageFIle ; Value: MBS("GMImage.WriteToPNGContainer"; \$Image) ] End If # Set Variable [ \$r ; Value: MBS("GMImage.Release";\$Image) ]

#### **See also**

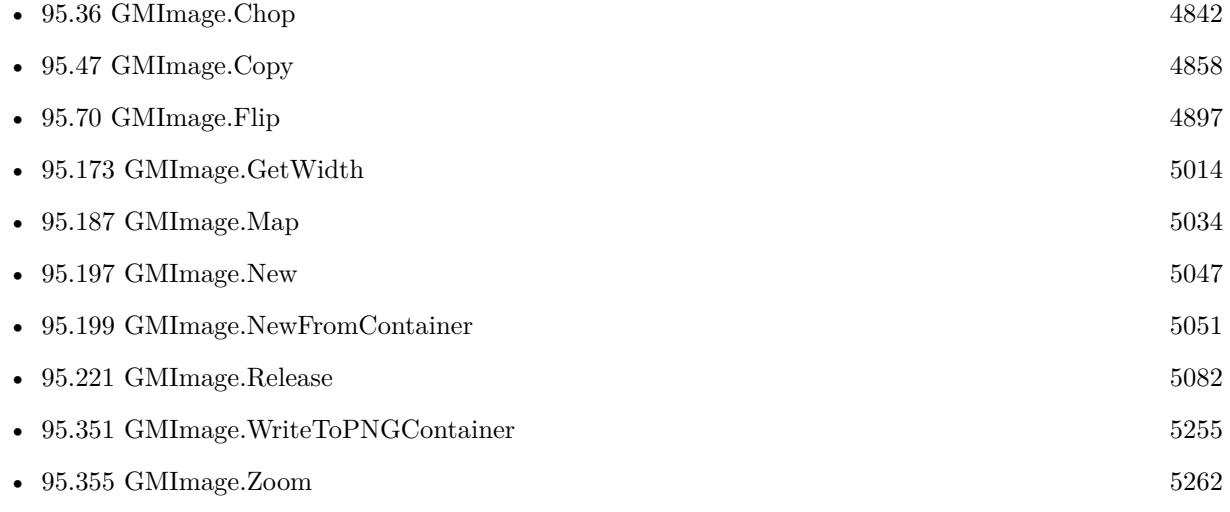

#### **Example Databases**

- [Barcode/Barcode Generation](http://monkeybread.eu/MBS-FileMaker-Plugin-Examples/Barcode/Barcode%20Generation.shtml#3ScriptAnchor_)
- [Barcode/Swiss QR-Code for invoices ISO 20022](http://monkeybread.eu/MBS-FileMaker-Plugin-Examples/Barcode/Swiss%20QR-Code%20for%20invoices%20ISO%2020022.shtml#18ScriptAnchor_)
- [GraphicsMagick/GraphicsMagick Sample](http://monkeybread.eu/MBS-FileMaker-Plugin-Examples/GraphicsMagick/GraphicsMagick%20Sample.shtml#5ScriptAnchor_)

- [GraphicsMagick/Image Croping](http://monkeybread.eu/MBS-FileMaker-Plugin-Examples/GraphicsMagick/Image%20Croping.shtml#1ScriptAnchor_)
- [WebViewer/MethodDraw SVG Editor/MethodDraw](http://monkeybread.eu/MBS-FileMaker-Plugin-Examples/WebViewer/MethodDraw%20SVG%20Editor/MethodDraw.shtml#7ScriptAnchor_)

# 95.50. GMIMAGE.CYCLECOLORMAP 4865

# **95.50 GMImage.CycleColormap**

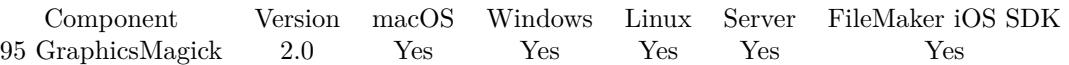

MBS( "GMImage.CycleColormap"; ImageRef; amount )

#### **Parameters**

#### **ImageRef**

The image reference number. 1

#### **amount**

the number of colors to cycle. 1

**Result** Returns "OK" on success.

#### **Description**

# **95.51 GMImage.Despeckle**

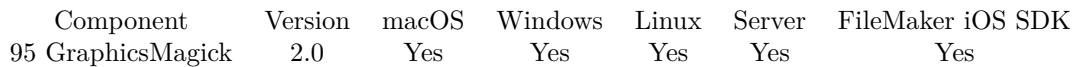

MBS( "GMImage.Despeckle"; ImageRef )

#### **Parameters**

#### **ImageRef**

The image reference number. 1

**Result** Returns "OK" on success.

#### **Description**

# 95.52. GMIMAGE.DIRECTORY 4867 **95.52 GMImage.Directory**

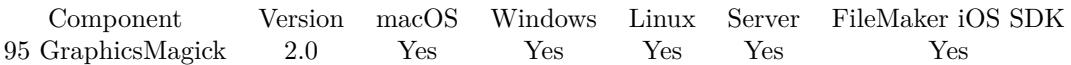

MBS( "GMImage.Directory"; ImageRef )

#### **Parameters**

**ImageRef** The image reference number. 1

**Result** Returns the directory string.

#### **Description**

# <span id="page-4867-0"></span>**95.53 GMImage.DrawArc**

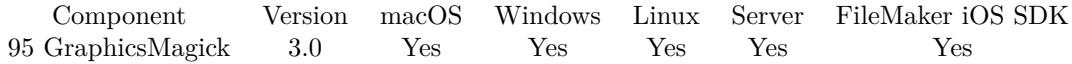

MBS( "GMImage.DrawArc"; ImageRef; startX; startY; endX; endY; startDegrees; endDegrees )

#### **Parameters**

#### **ImageRef**

The image reference number. 1

#### **startX**

The X coordinate for start position.

### **startY**

The Y coordinate for start position.

**endX**

The X coordinate for end position.

**endY**

The Y coordinate for end position.

**startDegrees** The start degree value.

**endDegrees** The end degree value.

**Result** Returns OK or error message.

#### **Description**

Draw an arc using the stroke color and based on the circle starting at coordinates startX, startY, and ending with coordinates endX,endY, and bounded by the rotational arc startDegrees,endDegrees.

If you have an open path, the command is added there for later drawing with GMImage.DrawPath. **Examples**

Creates a new image with a round rectangle:

Set Variable [ \$img; Wert:MBS("GMImage.New"; "300x200"; "RGB 1 1 1") ]

Set Variable [  $r$ ; Wert:MBS("GMImage.SetStrokeColor";  $r$ img; "RGB 1 0 0") ]

- Set Variable [ \$r; Wert:MBS("GMImage.SetFillColor"; \$img; "RGB 0 0 1") ]
- Set Variable [ $\pi$ ; Wert:MBS("GMImage.SetLineWidth";  $\gamma$  img; 5) ]
- Set Variable [ \$r; Wert:MBS("GMImage.DrawArc"; \$img; 50; 50; 250; 150; 0; 90) ]
- Set Variable [ \$png; Wert:MBS("GMImage.WriteToPNGContainer"; \$img; "test.png") ]
- Set Variable [ \$r; Wert:MBS("GMimage.Release"; \$img) ]

Set Field [ Drawing::Image; \$png ]

#### 95.53. GMIMAGE.DRAWARC 4869

#### **See also**

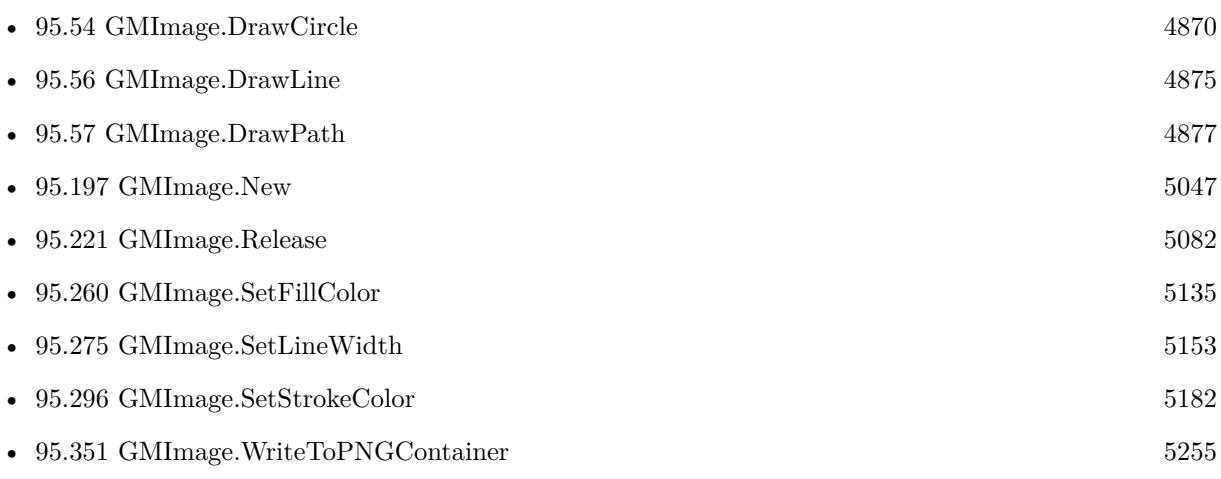

# **Example Databases**

• [GraphicsMagick/Drawing](http://monkeybread.eu/MBS-FileMaker-Plugin-Examples/GraphicsMagick/Drawing.shtml#5ScriptAnchor_)

# <span id="page-4869-0"></span>**95.54 GMImage.DrawCircle**

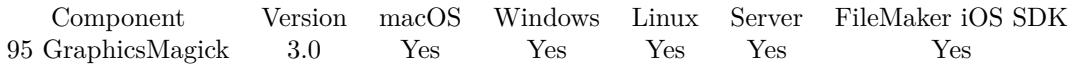

MBS( "GMImage.DrawCircle"; ImageRef; originX; originY; perimX; perimY )

#### **Parameters**

#### **ImageRef**

The image reference number. 1

#### **originX**

The X coordinate for start position.

**originY** The Y coordinate for start position.

**perimX** The perimeter width.

**perimY** The perimeter height.

**Result** Returns OK or error message.

#### **Description**

Draw a circle using the stroke color and thickness using specified origin and perimeter coordinates. If a fill color is specified, then the object is filled.

PerimX/PerimY define a point where the circle goes through, so put it a radius away from the origin. e.g. PerimX is originX + radius while PerimY is originY.

If you have an open path, the command is added there for later drawing with GMImage.DrawPath. **Examples**

Creates a new image and draws a circle inside:

Set Variable [ \$img; Wert:MBS("GMImage.New"; "300x200"; "RGB 1 1 1") ]

Set Variable [\$r; Wert:MBS("GMImage.SetStrokeColor"; \$img; "RGB 1 0 0") ]

Set Variable [  $r$ ; Wert:MBS("GMImage.SetFillColor";  $r$ ;  $\gamma$ RGB 0 0 1") ]

Set Variable  $\left[\right]$  \$r; Wert:MBS("GMImage.SetLineWidth"; \$img; 5) ]

Set Variable [ \$r; Wert:MBS("GMImage.DrawCircle"; \$img; 150; 100; 100; 100) ]

Set Variable [ \$png; Wert:MBS("GMImage.WriteToPNGContainer"; \$img; "test.png") ]

Set Variable [ \$r; Wert:MBS("GMimage.Release"; \$img) ]

Set Field [ Drawing::Image; \$png ]

Draws a cirlce in a rectangle in a circle:

#### 95.54. GMIMAGE.DRAWCIRCLE 4871

Set Variable [ $\{ \, \text{Sing}; \, \text{Value: MBS}( \, \text{``GMI} \, \text{MBig}. \, \text{``New''}; \, \text{``100x100''}; \, \text{``white'' } ) \}$ Set Variable [ \$r; Value:MBS( "GMImage.SetFillColor"; \$img; "RGB 1 0 0" ) ] Set Variable [ \$r; Value:MBS( "GMImage.SetStrokeColor"; \$img; "RGB 0 0 1" ) ] Set Variable [  $r$ ; Value:MBS( "GMImage.DrawCircle";  $r$ img; 50; 50; 50; 90 ) ] Set Variable [ \$r; Value:MBS( "GMImage.DrawRectangle"; \$img; 22; 22; 100-22; 100-22 ) ] Set Variable [ \$r; Value:MBS( "GMImage.DrawCircle"; \$img; 50; 50; 50; 100-22 ) ] Set Field [ test::test; MBS( "GMImage.WriteToPNGContainer"; \$img; "test.png" ) ] Set Variable [ \$r; Value:MBS( "GMimage.Release"; \$img) ]

Draw a circle at x/y with w as radius:

MBS( "GMImage.DrawCircle"; \$image ; \$x; \$y; \$x+\$w ; \$y)

#### **See also**

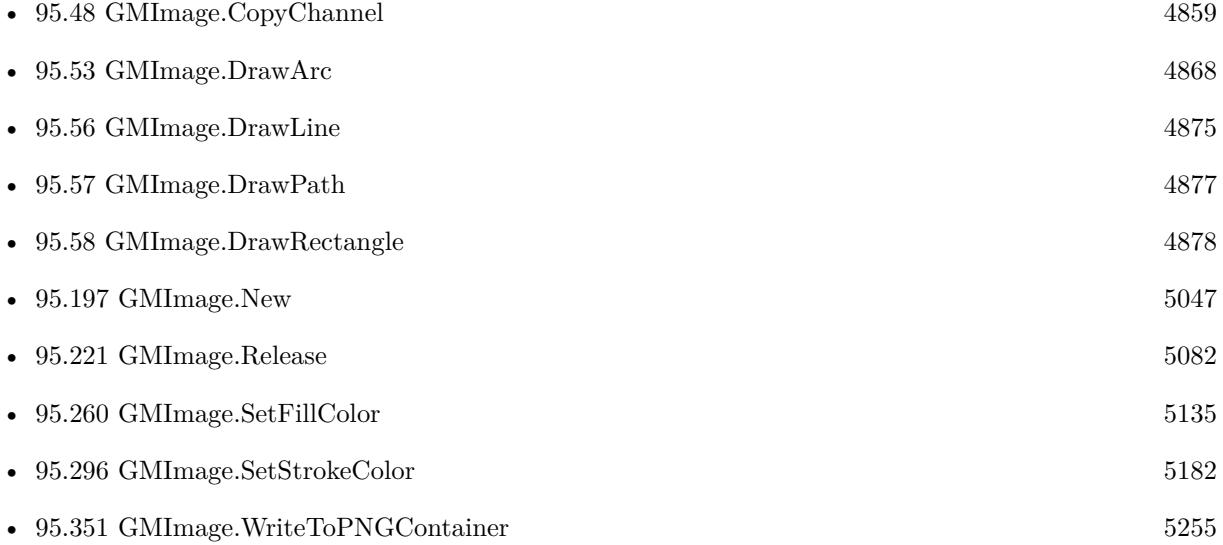

#### **Example Databases**

- [DynaPDF/Click Points](http://monkeybread.eu/MBS-FileMaker-Plugin-Examples/DynaPDF/Click%20Points.shtml#2ScriptAnchor_)
- [GraphicsMagick/Clip Image](http://monkeybread.eu/MBS-FileMaker-Plugin-Examples/GraphicsMagick/Clip%20Image.shtml#1ScriptAnchor_)
- [GraphicsMagick/Drawing](http://monkeybread.eu/MBS-FileMaker-Plugin-Examples/GraphicsMagick/Drawing.shtml#3ScriptAnchor_)
- [GraphicsMagick/GraphicsMagick Path Drawing](http://monkeybread.eu/MBS-FileMaker-Plugin-Examples/GraphicsMagick/GraphicsMagick%20Path%20Drawing.shtml#1ScriptAnchor_)

#### **95.54.1 Blog Entries**

• [Circle crop images in FileMaker with MBS Plugin](https://www.mbs-plugins.com/archive/2018-01-18/Circle_crop_images_in_FileMake/monkeybreadsoftware_blog_filemaker)

# **95.54.2 FileMaker Magazin**

• [Ausgabe 6/2020,](https://filemaker-magazin.de/neuigkeit/4118-Appetithappen-FMM_202006) Seite 38

Created 18th August 2014, last changed 7th May 2020.

#### 95.55. GMIMAGE.DRAWELLIPSE 4873

# <span id="page-4872-0"></span>**95.55 GMImage.DrawEllipse**

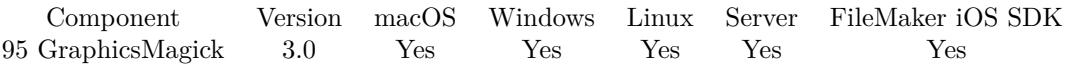

MBS( "GMImage.DrawEllipse"; ImageRef; originX; originY; radiusX; radiusY; arcStart; arcEnd )

#### **Parameters**

#### **ImageRef** The image reference number.

1

#### **originX**

The X coordinate for origin position.

**originY** The Y coordinate for origin position.

**radiusX** The radius.

**radiusY** The radius.

**arcStart** The start degree value.

**arcEnd** The end degree value.

**Result** Returns OK or error message.

#### **Description**

Draw an ellipse using the stroke color and thickness, specified origin,  $x \& y$  radius, as well as specified start and end of arc in degrees. If a fill color is specified, then the object is filled.

If you have an open path, the command is added there for later drawing with GMImage.DrawPath. **Examples**

Draws an ellipse in a new image:

Set Variable [ \$img; Wert:MBS("GMImage.New"; "300x200"; "RGB 1 1 1") ]

Set Variable [ \$r; Wert:MBS("GMImage.SetStrokeColor"; \$img; "RGB 1 0 0") ]

- Set Variable [ \$r; Wert:MBS("GMImage.SetFillColor"; \$img; "RGB 0 0 1") ]
- Set Variable [ \$r; Wert:MBS("GMImage.SetLineWidth"; \$img; 5) ]

Set Variable [ \$r; Wert:MBS("GMImage.DrawEllipse"; \$img; 150; 100; 80; 60; 0; 360) ]

Set Variable [ \$png; Wert:MBS("GMImage.WriteToPNGContainer"; \$img; "test.png") ]

Set Variable [ \$r; Wert:MBS("GMImage.Release"; \$img) ]

Set Field [ Drawing::Image; \$png ]

# 4874 CHAPTER 95. GRAPHICSMAGICK

### **See also**

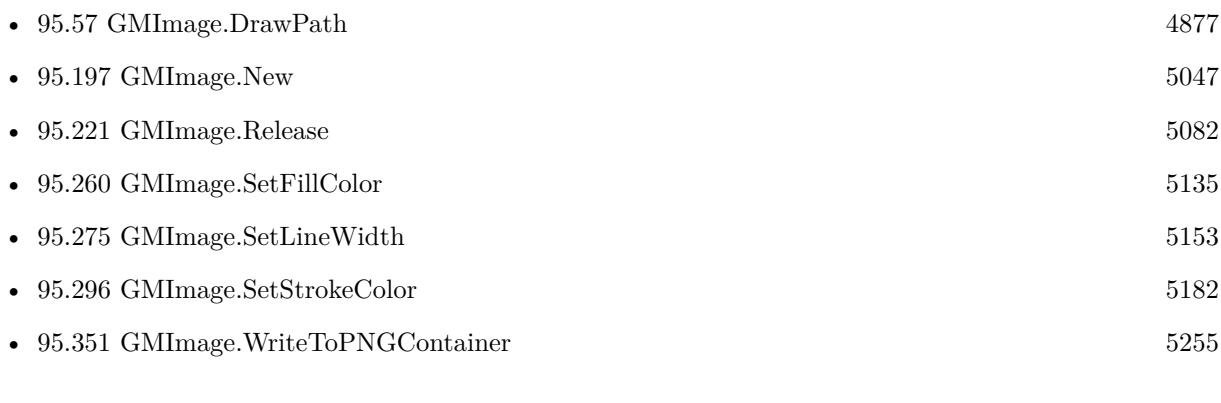

# **Example Databases**

• [GraphicsMagick/Drawing](http://monkeybread.eu/MBS-FileMaker-Plugin-Examples/GraphicsMagick/Drawing.shtml#4ScriptAnchor_)

#### 95.56. GMIMAGE.DRAWLINE 4875

# <span id="page-4874-0"></span>**95.56 GMImage.DrawLine**

Component Version macOS Windows Linux Server FileMaker iOS SDK [95](#page-4792-0) GraphicsMagick 3.0 Yes Yes Yes Yes Yes

MBS( "GMImage.DrawLine"; ImageRef; startX; startY; endX; endY )

#### **Parameters**

#### **ImageRef**

The image reference number. 1

**startX** The start X position.

**startY** The start Y position.

**endX** The end X position.

**endY** The end Y position.

**Result** Returns OK or error message.

#### **Description**

Draw a line using stroke color and thickness using starting and ending coordinates.

If you have an open path, the command is added there for later drawing with GMImage.DrawPath. **Examples**

Create an image with a line:

Set Variable [ \$img; Wert:MBS("GMImage.New"; "300x200"; "RGB 1 1 1") ] Set Variable [ \$r; Wert:MBS("GMImage.SetStrokeColor"; \$img; "RGB 1 0 0") ] Set Variable [  $r$ ; Wert:MBS("GMImage.SetFillColor";  $r$ img; "RGB 0 0 1") ] Set Variable [ \$r; Wert:MBS("GMImage.SetLineWidth"; \$img; 5) ] Set Variable [ \$r; Wert:MBS("GMImage.DrawLine"; \$img; 50; 50; 250; 150) ] Set Variable [ \$png; Wert:MBS("GMImage.WriteToPNGContainer"; \$img; "test.png") ] Set Variable [ \$r; Wert:MBS("GMimage.Release"; \$img) ] Set Field [ Drawing::Image; \$png ]

Draw a line from pos to pos2 on column x:

MBS( "GMImage.DrawLine"; \$img; \$x; \$pos; \$x; \$pos2 )

#### **See also**

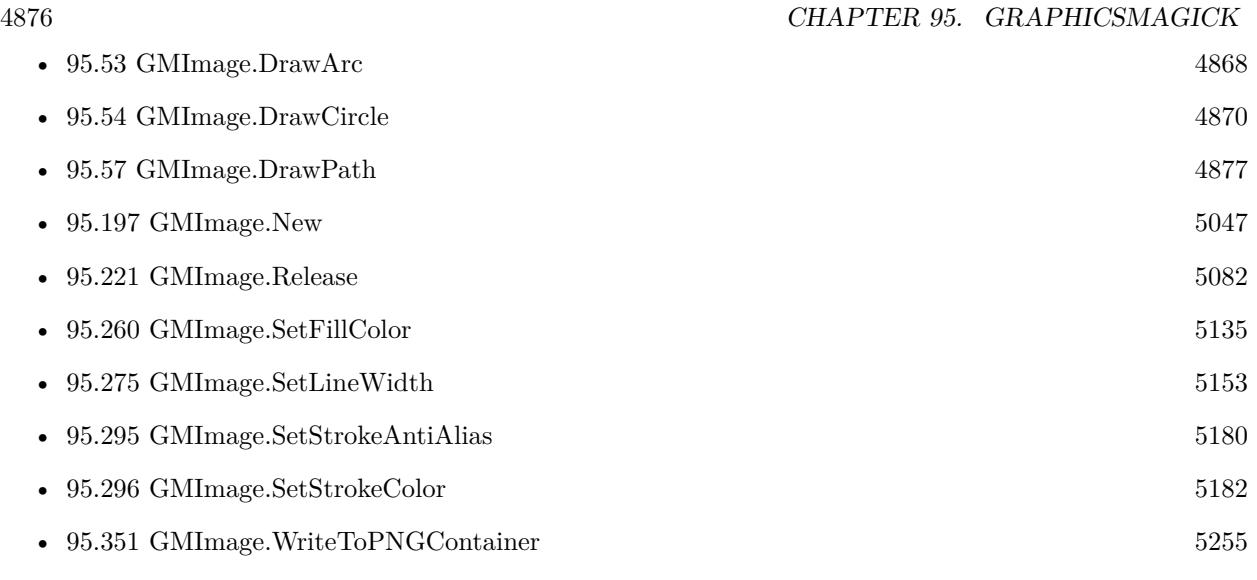

# **Example Databases**

- [GraphicsMagick/Drawing](http://monkeybread.eu/MBS-FileMaker-Plugin-Examples/GraphicsMagick/Drawing.shtml#1ScriptAnchor_)
- [GraphicsMagick/Find Pixels](http://monkeybread.eu/MBS-FileMaker-Plugin-Examples/GraphicsMagick/Find%20Pixels.shtml#1ScriptAnchor_)

# <span id="page-4876-0"></span>95.57. GMIMAGE.DRAWPATH 4877 **95.57 GMImage.DrawPath**

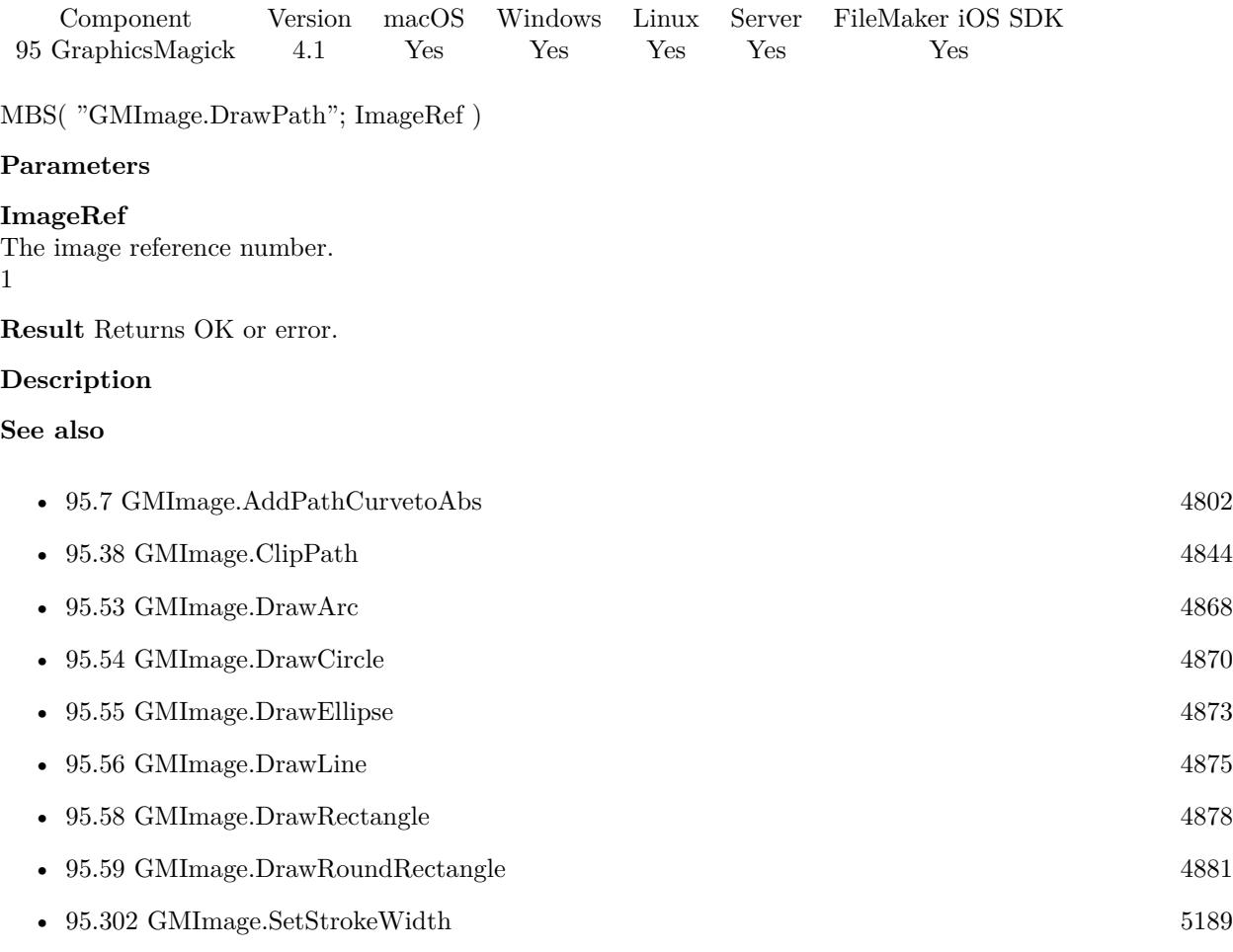

#### **Example Databases**

• [GraphicsMagick/GraphicsMagick Path Drawing](http://monkeybread.eu/MBS-FileMaker-Plugin-Examples/GraphicsMagick/GraphicsMagick%20Path%20Drawing.shtml#2ScriptAnchor_)

# <span id="page-4877-0"></span>**95.58 GMImage.DrawRectangle**

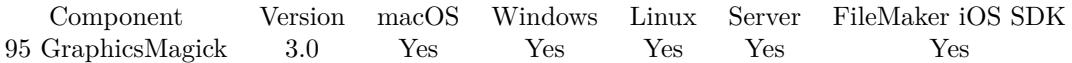

MBS( "GMImage.DrawRectangle"; ImageRef; upperLeftX; upperLeftY; lowerRightX; lowerRightY )

#### **Parameters**

#### **ImageRef**

The image reference number. 1

**upperLeftX** Upper left X position.

**upperLeftY** Upper left Y position.

**lowerRightX** Lower right X position.

**lowerRightY** Lower right Y position.

**Result** Returns OK or error message.

#### **Description**

Draw a rectangle using stroke color and thickness from upper-left coordinates to lower-right coordinates. If a fill color is specified, then the object is filled.

If you have an open path, the command is added there for later drawing with GMImage.DrawPath. **Examples**

Creates a new image and draws a rectangle inside:

Set Variable [ \$img; Wert:MBS("GMImage.New"; "300x200"; "RGB 1 1 1") ]

Set Variable [ \$r; Wert:MBS("GMImage.SetStrokeColor"; \$img; "RGB 1 0 0") ]

Set Variable [  $r$ ; Wert:MBS("GMImage.SetFillColor";  $r$ img; "RGB 0 0 1") ]

Set Variable [ \$r; Wert:MBS("GMImage.SetLineWidth"; \$img; 5) ]

Set Variable [\$r; Wert:MBS("GMImage.DrawRectangle"; \$img; 50; 50; 250; 150) ]

Set Variable [ \$png; Wert:MBS("GMImage.WriteToPNGContainer"; \$img; "test.png") ]

Set Variable [ \$r; Wert:MBS("GMimage.Release"; \$img) ]

Set Field [ Drawing::Image; \$png ]

Draws a cirlce in a rectangle in a circle:

Set Variable [  $\text{\$img: Value: MBS("GMImage. New"; "100x100"; "white") }$ 

Set Variable [ \$r; Value:MBS( "GMImage.SetFillColor"; \$img; "RGB 1 0 0" ) ]

Set Variable [\$r; Value:MBS("GMImage.SetStrokeColor"; \$img; "RGB 0 0 1") ]

#### 95.58. GMIMAGE.DRAWRECTANGLE 4879

Set Variable [  $r$ ; Value:MBS( "GMImage.DrawCircle";  $r$ img; 50; 50; 50; 90 ) ] Set Variable [ \$r; Value:MBS( "GMImage.DrawRectangle"; \$img; 22; 22; 100-22; 100-22 ) ] Set Variable [\$r; Value:MBS("GMImage.DrawCircle"; \$img; 50; 50; 50; 100-22)] Set Field [ test::test; MBS( "GMImage.WriteToPNGContainer"; \$img; "test.png" ) ] Set Variable [ \$r; Value:MBS( "GMimage.Release"; \$img) ]

Draw something and write to file on desktop:

 $#$  New Image Set Variable [ \$img; Value:MBS("GMImage.New"; "300x200"; "RGB 1 1 1") ]  $\#$  Set colors and line width Set Variable [ \$r; Value:MBS("GMImage.SetStrokeColor"; \$img; "RGB 1 0 0") ] Set Variable [  $r$ ; Value:MBS("GMImage.SetFillColor";  $r$ ; Simg; "RGB 0 0 1") ] Set Variable [ \$r; Value:MBS("GMImage.SetLineWidth"; \$img; 5) ]  $#$  draw a rectangle Set Variable [ \$r; Value:MBS("GMImage.DrawRectangle"; \$img; 50; 50; 250; 150) ]  $#$  save to test.png on desktop: Set Variable [ \$DesktopPath; Value:MBS( "Folders.UserDesktop" ) ] Set Variable [ \$path; Value:MBS( "Path.AddPathComponent"; \$DesktopPath; "test.png") ] Set Variable [ \$r; Value:MBS("GMImage.WriteToFile"; \$img; \$path) ]  $#$  cleanup

Set Variable [ \$r; Value:MBS("GMimage.Release"; \$img) ]

#### **See also**

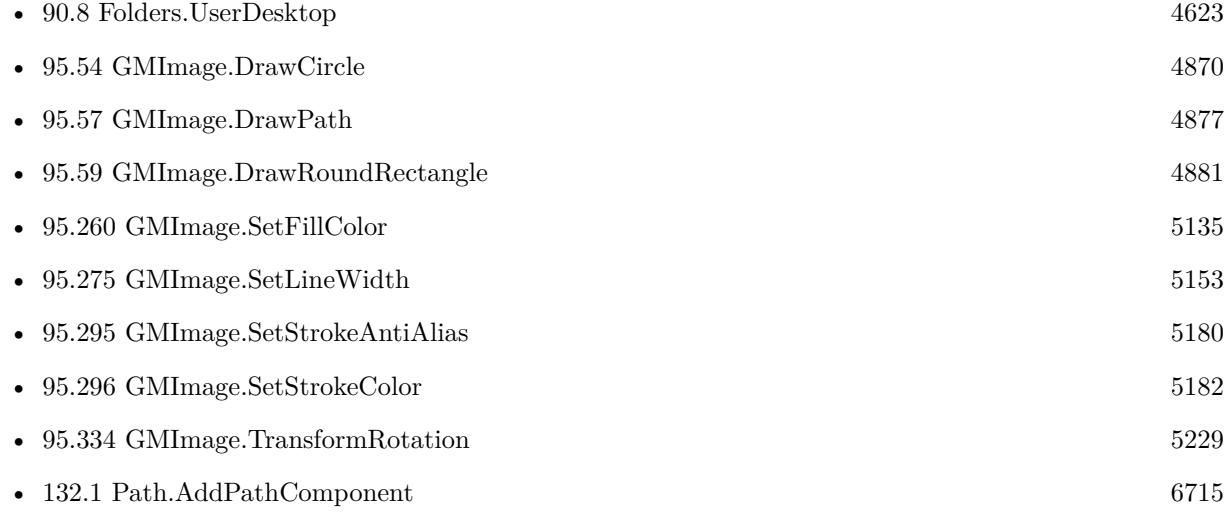

#### **Example Databases**

- [GraphicsMagick/Drawing](http://monkeybread.eu/MBS-FileMaker-Plugin-Examples/GraphicsMagick/Drawing.shtml#6ScriptAnchor_)
- [Mac and iOS/Machine Learning/Core Image Detection](http://monkeybread.eu/MBS-FileMaker-Plugin-Examples/Mac%20and%20iOS/Machine%20Learning/Core%20Image%20Detection.shtml#1ScriptAnchor_)

# **95.58.1 Blog Entries**

• [Face detection via CoreImage in FileMaker](https://www.mbs-plugins.com/archive/2017-07-23/Face_detection_via_CoreImage_i/monkeybreadsoftware_blog_filemaker)

#### 95.59. GMIMAGE.DRAWROUNDRECTANGLE 4881

# <span id="page-4880-0"></span>**95.59 GMImage.DrawRoundRectangle**

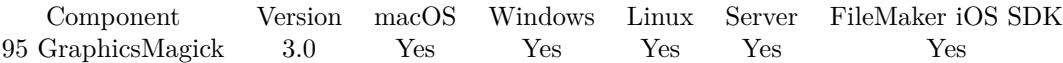

MBS( "GMImage.DrawRoundRectangle"; ImageRef; upperLeftX; upperLeftY; lowerRightX; lowerRightY; cornerWidth; cornerHeight )

#### **Parameters**

**ImageRef** The image reference number. 1

**upperLeftX** Upper left X position.

**upperLeftY** Upper left Y position.

**lowerRightX** Lower right X position.

**lowerRightY** Lower right Y position.

**cornerWidth** The width of the corner arc.

**cornerHeight** The height of the corner arc.

**Result** Returns OK or error message.

#### **Description**

Draw a rounded rectangle using stroke color and thickness, with specified center coordinate, specified width and height, and specified corner width and height. If a fill color is specified, then the object is filled.

If you have an open path, the command is added there for later drawing with GMImage.DrawPath. **Examples**

Creates a new image and draws a round rectangle inside:

Set Variable [ \$img; Wert:MBS("GMImage.New"; "300x200"; "RGB 1 1 1") ]

- Set Variable [ \$r; Wert:MBS("GMImage.SetStrokeColor"; \$img; "RGB 1 0 0") ]
- Set Variable [  $r$ ; Wert:MBS("GMImage.SetFillColor";  $r$ img; "RGB 0 0 1") ]

Set Variable [ $\pi$ ; Wert:MBS("GMImage.SetLineWidth";  $\gamma$  img; 5) ]

Set Variable [ \$r; Wert:MBS("GMImage.DrawRoundRectangle"; \$img; 50; 50; 250; 150; 10; 10) ]

Set Variable [ \$png; Wert:MBS("GMImage.WriteToPNGContainer"; \$img; "test.png") ]

Set Variable [ \$r; Wert:MBS("GMimage.Release"; \$img) ]

Set Field [ Drawing::Image; \$png ]

### **See also**

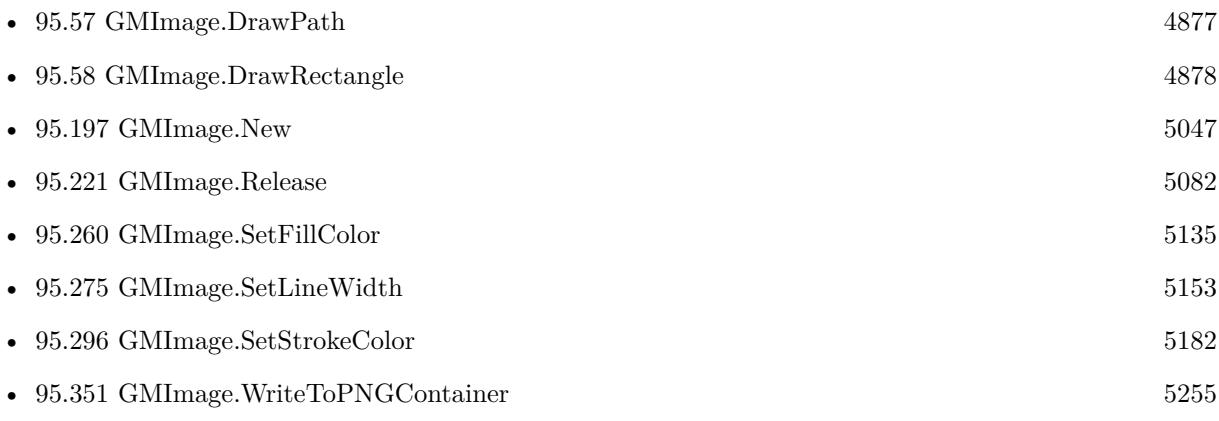

# **Example Databases**

• [GraphicsMagick/Drawing](http://monkeybread.eu/MBS-FileMaker-Plugin-Examples/GraphicsMagick/Drawing.shtml#7ScriptAnchor_)

Created 18th August 2014, last changed 13th January 2020.

# <span id="page-4882-0"></span>95.60. GMIMAGE.EDGE 4883 **95.60 GMImage.Edge**

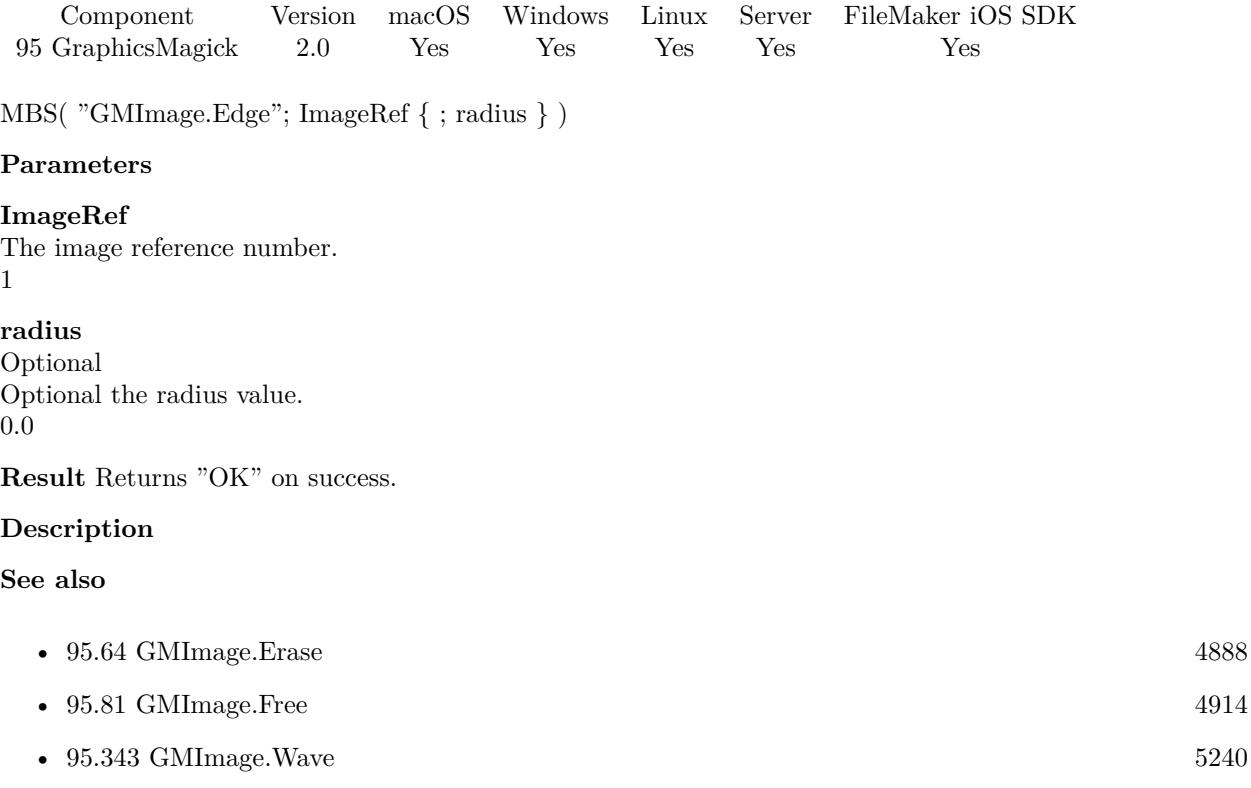

# **95.61 GMImage.Emboss**

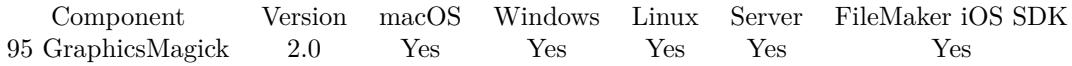

MBS( "GMImage.Emboss"; ImageRef { ; radius; sigma } )

#### **Parameters**

#### **ImageRef**

The image reference number.

#### 1

#### **radius**

Optional

Optional, The radius of the Gaussian, in pixels, not counting the center pixel. 0

#### **sigma**

Optional Optional, The standard deviation of the Laplacian, in pixels. 1

**Result** Returns "OK" on success.

#### **Description**

#### **Examples**

Apply an emboss effect to an image

Let (

```
[
$Image = MBS("GMImage.NewFromContainer"; GraphicsMagick::image);
\text{\$RotateResult} = \text{MBS}("GMImage.Emboss"; \text{\$Image}; 10; 5);$Result = MBS("GMImage.WriteToPNGContainer"; $Image);
\text{BDestroyResult} = \text{MBS}("GMimage, \text{Release}";\text{Iimage}\vert;
$Result)
```
#### **See also**

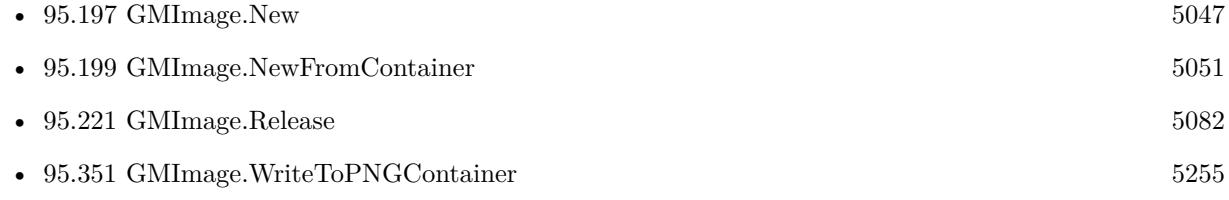

#### **Example Databases**

#### 95.61. GMIMAGE.EMBOSS 4885

• [GraphicsMagick/GraphicsMagick Sample](http://monkeybread.eu/MBS-FileMaker-Plugin-Examples/GraphicsMagick/GraphicsMagick%20Sample.shtml#8ScriptAnchor_)

# **95.62 GMImage.Enhance**

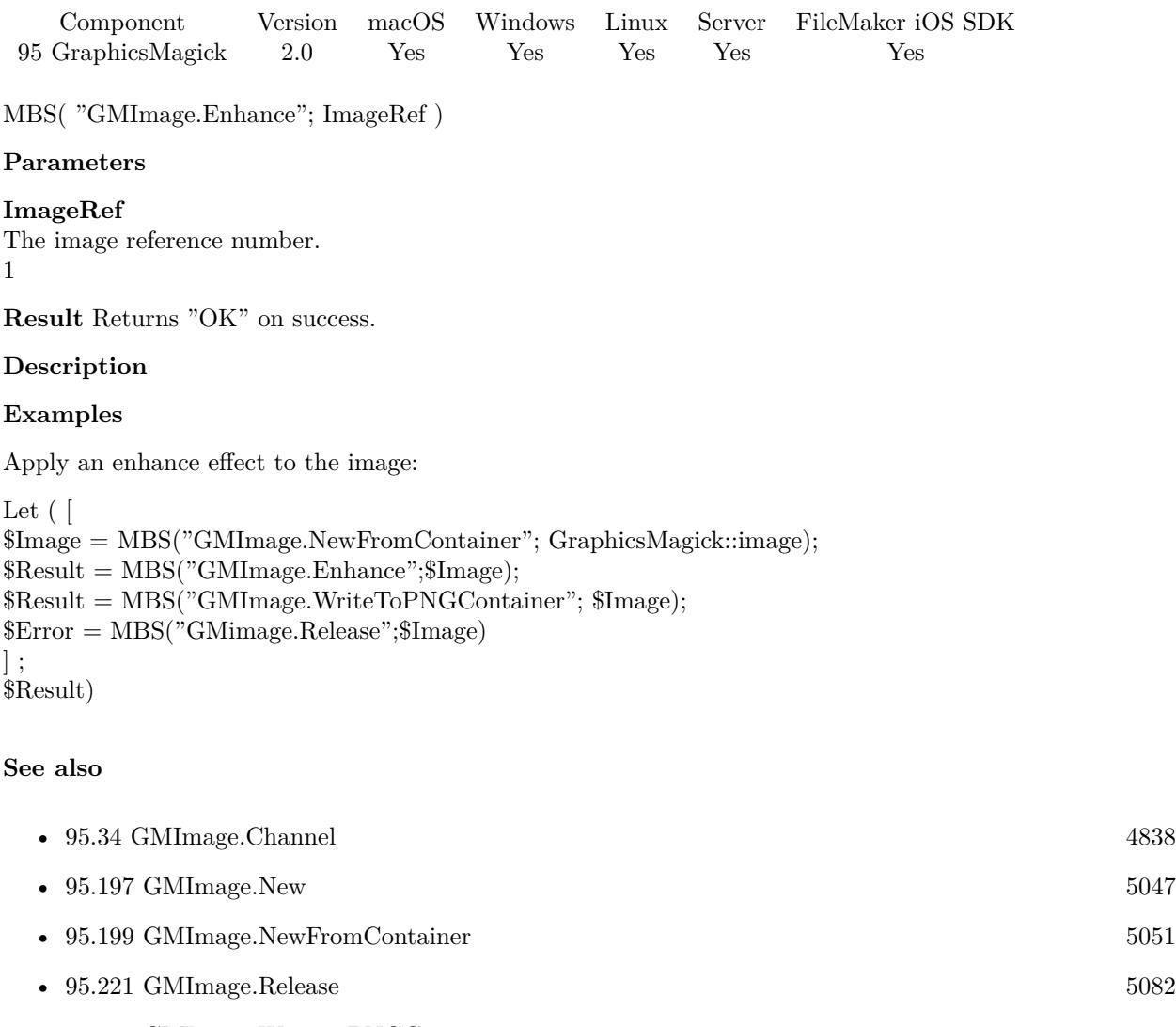

• [95.351](#page-5254-0) GMImage.WriteToPNGContainer [5255](#page-5254-0)

### **Example Databases**

• [GraphicsMagick/GraphicsMagick Sample](http://monkeybread.eu/MBS-FileMaker-Plugin-Examples/GraphicsMagick/GraphicsMagick%20Sample.shtml#16ScriptAnchor_)

# 95.63. GMIMAGE.EQUALIZE 4887 **95.63 GMImage.Equalize**

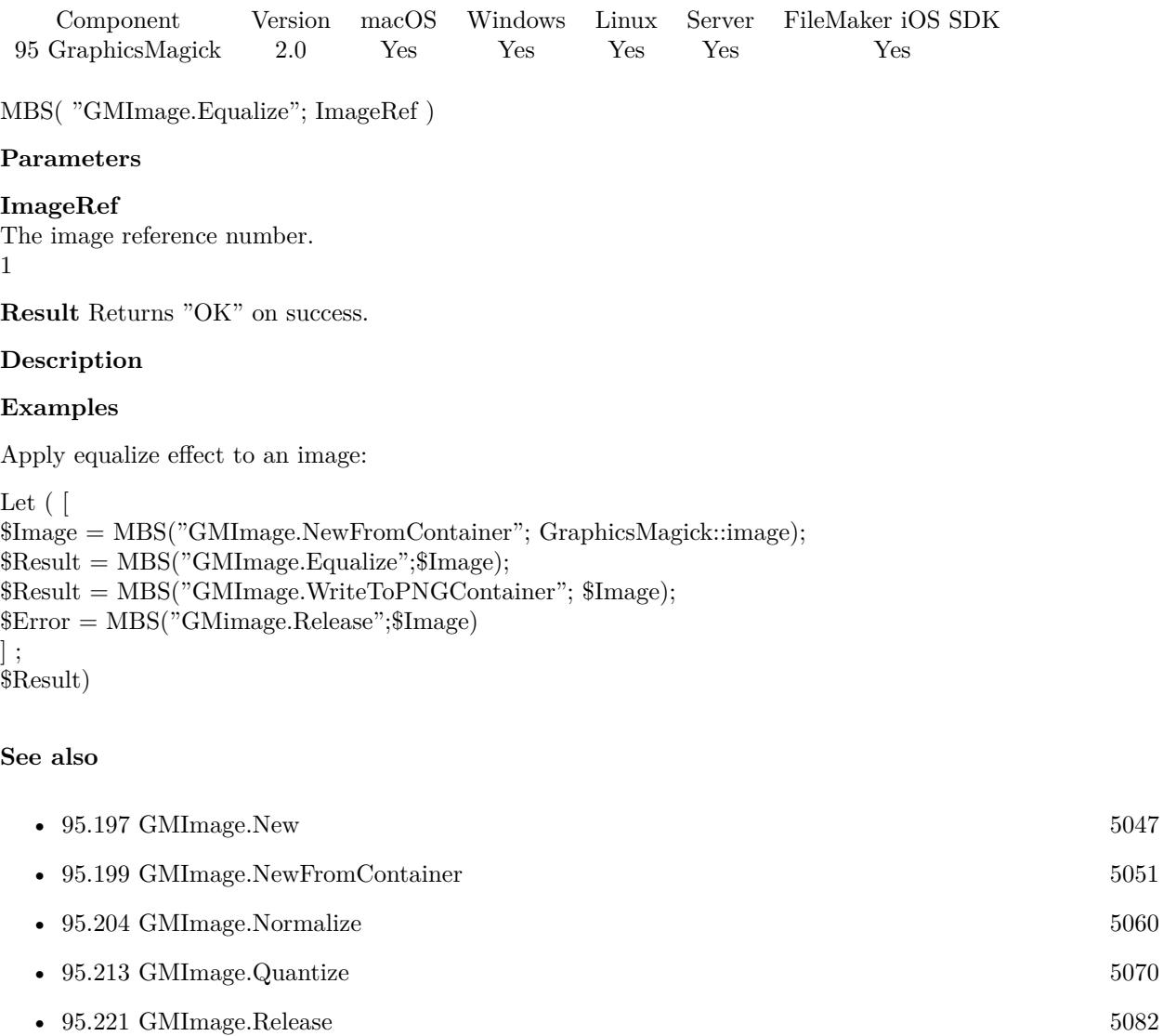

- [95.321](#page-5211-0) GMImage.Solarize  $5212$
- [95.351](#page-5254-0) GMImage.WriteToPNGContainer [5255](#page-5254-0)

### **Example Databases**

• [GraphicsMagick/GraphicsMagick Sample](http://monkeybread.eu/MBS-FileMaker-Plugin-Examples/GraphicsMagick/GraphicsMagick%20Sample.shtml#18ScriptAnchor_)

# <span id="page-4887-0"></span>**95.64 GMImage.Erase**

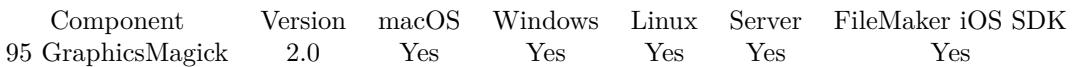

MBS( "GMImage.Erase"; ImageRef )

#### **Parameters**

**ImageRef** The image reference number. 1

**Result** Returns "OK" on success.

#### **Description**

#### **Examples**

Create a transparent picture by erasing with transparent color:

Set Variable [  $\frac{1}{2}$  Simg ; Value: MBS("GMImage.New";  $\frac{1}{2}$  width  $\frac{1}{2}$  "x"  $\frac{1}{2}$   $\frac{1}{2}$   $\frac{1}{2}$   $\frac{1}{2}$   $\frac{1}{2}$   $\frac{1}{2}$   $\frac{1}{2}$ Set Variable  $\big[$   $\mathsf{\$r}$  ; Value: MBS(  $"G\mathrm{MImage}$  SetMatte";  $\mathsf{\$img;1)}$   $\big]$ Set Variable  $\lceil$  \$r; Value: MBS( "GMImage.SetBackgroundColor"; \$img; "transparent")  $\rceil$ Set Variable [ \$r ; Value: MBS("GMImage.Erase"; \$img) ]

#### **See also**

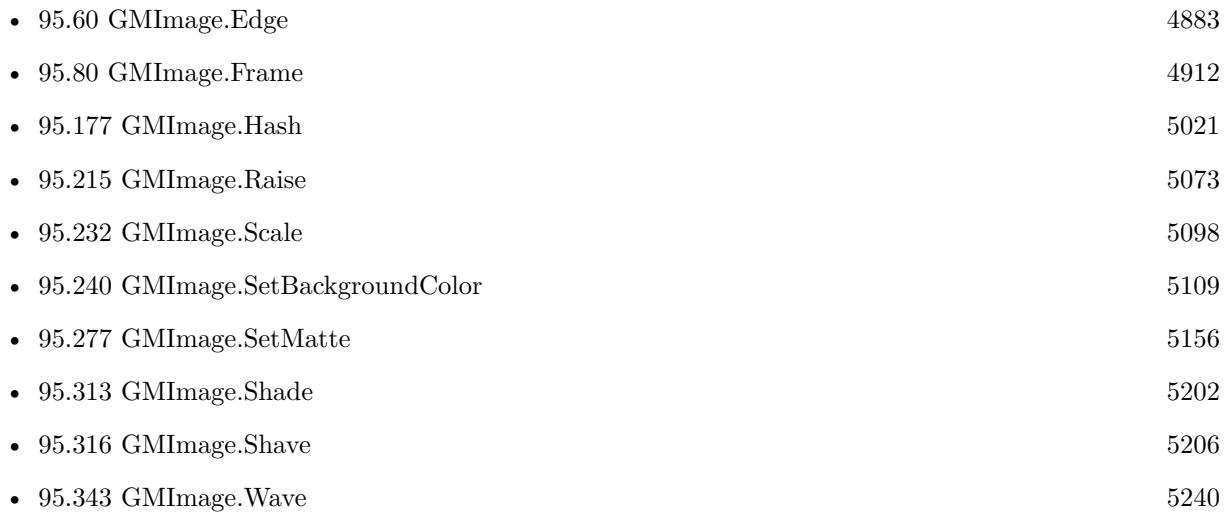

Created 18th August 2014, last changed 8th May 2020.

#### 95.65. GMIMAGE.EXIFTHUMBNAIL 4889

# **95.65 GMImage.ExifThumbnail**

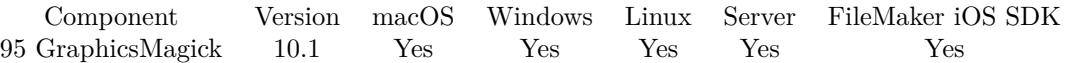

MBS( "GMImage.ExifThumbnail"; ImageRef { ; FileName } )

#### **Parameters**

#### **ImageRef**

The image reference number. 1

#### **FileName**

Optional File name to pass to FileMaker with container. "test.jpg"

**Result** Returns container value or error.

#### **Description**

Returns a JPEG in a container.

#### **95.65.1 Blog Entries**

- [New in the MBS FileMaker Plugin 10.1](https://www.mbs-plugins.com/archive/2020-03-17/New_in_the_MBS_FileMaker_Plugi/monkeybreadsoftware_blog_filemaker)
- [MBS FileMaker Plugin, version 10.1pr5](https://www.mbs-plugins.com/archive/2020-02-24/MBS_FileMaker_Plugin_version_1/monkeybreadsoftware_blog_filemaker)

Created 22nd February 2020, last changed 22nd February 2020.

# **95.66 GMImage.Extent**

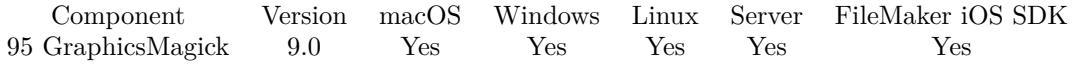

MBS( "GMImage.Extent"; ImageRef; geometry { ; Color; GravityType } )

#### **Parameters**

#### **ImageRef**

The image reference number. 1

#### **geometry**

The rectangle to use. Geometry is specified as a width and height "100x200". With an optional offset  $"100x200+10+20"$ . For percent values, add a percent on the end, for  $\%$  values add a  $\%$ :  $"100x200\%$ !" "100x200"

#### **Color**

Optional

The background color value. This can be a string in the following format "HSL h s l a", "YUV y u v a", "RGB r g b a", "MONO m a", "GRAY g a" or "COLOR R G B a". Alpha value a is optional. Range of values is 0 to 1.0 except if you use COLOR where RGB values are 0 to 65535. Starting with version 5.4 of our plugin, you can use hex notation.  $\#$  followed by 2 digits for red, green, blue and optional alpha, e.g.  $\#$ FF0000 for full red.

"RGB 1 0 0"

#### **GravityType**

#### Optional

The Gravity Type. Can be number of text value. Can be ForgetGravity=0, NorthWestGravity=1, North-Gravity=2, NorthEastGravity=3, WestGravity=4, CenterGravity=5, EastGravity=6, SouthWestGravity=7, SouthGravity=8, SouthEastGravity=9, StaticGravity=10.

0

#### **Result** Returns OK or error.

#### **Description**

Create an image canvas using background color sized according to geometry and composite existing image on it, with image placement controlled by gravity.

Parameters are obtained from existing image properties if they are not specified via a method parameter. Parameters which are supported by image properties (gravity and backgroundColor) update those image properties as a side-effect.

#### **Examples**

Extent image with red space around:

Set Variable [ \$BigImageRef ; Value: MBS("GMImage.NewFromContainer"; Test::BigImage) ] Set Variable [\$Result ; Value: MBS("GMImage.Extent"; \$BigImageRef; "1000x1000"; "red"; "center") ] Set Field [ Test::Result ; MBS( "GMImage.WriteToPNGContainer"; \$BigImageRef; "test.png" ) ] Set Variable [ \$Error ; Value: MBS("GMImage.Destroy";\$BigImageRef) ]

#### 95.66. GMIMAGE.EXTENT 4891

#### **See also**

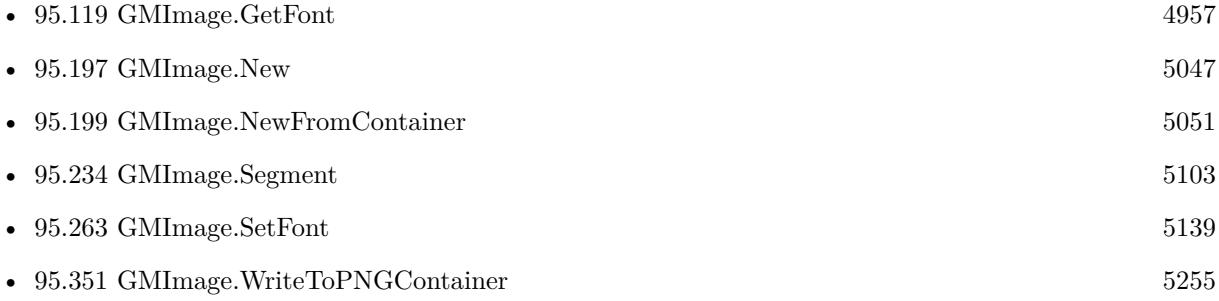

# **95.66.1 Blog Entries**

• [MBS FileMaker Plugin, version 9.0pr6](https://www.mbs-plugins.com/archive/2019-01-02/MBS_FileMaker_Plugin_version_9/monkeybreadsoftware_blog_filemaker)

Created 28th December 2018, last changed 11st November 2019.

# **95.67 GMImage.FillPattern**

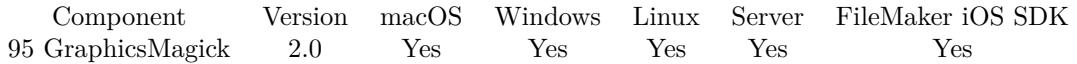

MBS( "GMImage.FillPattern"; ImageRef; fillPatternRef )

#### **Parameters**

#### **ImageRef**

The image reference number. 1

#### **fillPatternRef**

The image reference number. 2

**Result** Returns "OK" on success.

#### **Description**

#### 95.68. GMIMAGE.FINDCOLORINCOLUMN 4893

# <span id="page-4892-0"></span>**95.68 GMImage.FindColorInColumn**

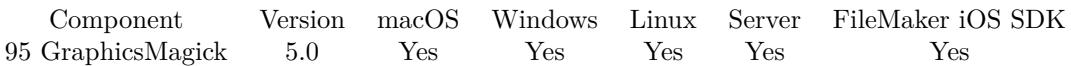

MBS( "GMImage.FindColorInColumn"; ImageRef; x; y; color { ; Invert; Tolerance } )

#### **Parameters**

#### **ImageRef**

The image reference number.

# 1 **x**

The x coordinate. Zero based from 0 to GMImage.GetWidth-1.

10

#### **y**

The y coordinate. Zero based from 0 to GMImage.GetHeight-1. 10

#### **color**

A color value. This can be a string in the following format "HSL h s l a", "YUV y u v a", "RGB r g b a", "MONO m a", "GRAY g a" or "COLOR R G B a". Alpha value a is optional. Range of values is 0 to 1.0 except if you use COLOR where RGB values are 0 to 65535. Starting with version 5.4 of our plugin, you can use hex notation.  $\#$  followed by 2 digits for red, green, blue and optional alpha, e.g.  $\#$  FF0000 for full red.

"RGB 1 0 0"

#### **Invert**

Optional

If 0, we find first pixel matching your color. If 1 we find first pixel not matching the color. Default is 0. 0

#### **Tolerance**

#### Optional

The tolerance for comparison. Normally a small value like 3. So if color is 255, 255, 255 and pixel is 252, 252, 252 we have a match for tolerance being 3.

3

**Result** Returns position or error.

#### **Description**

You can find first pixel matching your given color in the column starting with given y position and given tolerance. If you set Invert to 1, the plugin returns row for first pixel not matching color. Returns -1 if not found.

# **Examples**

Finds color in column:

MBS("GMImage.FindColorInColumn"; \$img; \$x; \$y; \$ColorToSearch; 1; 3)

#### **See also**

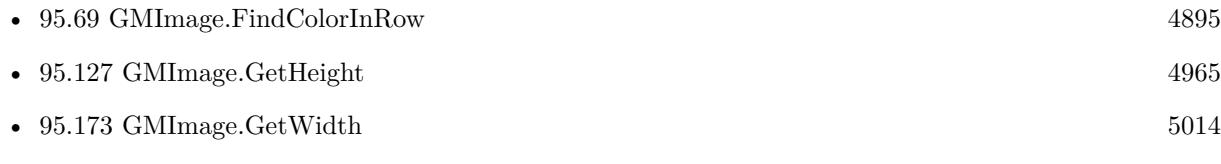

#### **Example Databases**

• [GraphicsMagick/Find Pixels](http://monkeybread.eu/MBS-FileMaker-Plugin-Examples/GraphicsMagick/Find%20Pixels.shtml#2ScriptAnchor_)

# **95.68.1 Blog Entries**

• [MBS FileMaker Plugin, version 5.0pr10](https://www.mbs-plugins.com/archive/2015-02-06/MBS_FileMaker_Plugin_version_5/monkeybreadsoftware_blog_filemaker)

Created 4th February 2015, last changed 11st November 2019.

#### 95.69. GMIMAGE.FINDCOLORINROW 4895

# <span id="page-4894-0"></span>**95.69 GMImage.FindColorInRow**

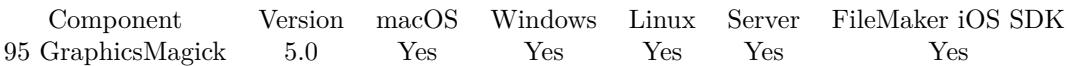

MBS( "GMImage.FindColorInRow"; ImageRef; x; y; color { ; Invert; Tolerance } )

#### **Parameters**

#### **ImageRef**

The image reference number.

# 1 **x**

The x coordinate. Zero based from 0 to GMImage.GetWidth-1.

10

### **y**

The y coordinate. Zero based from 0 to GMImage.GetHeight-1. 10

#### **color**

A color value. This can be a string in the following format "HSL h s l a", "YUV y u v a", "RGB r g b a", "MONO m a", "GRAY g a" or "COLOR R G B a". Alpha value a is optional. Range of values is 0 to 1.0 except if you use COLOR where RGB values are 0 to 65535. Starting with version 5.4 of our plugin, you can use hex notation.  $\#$  followed by 2 digits for red, green, blue and optional alpha, e.g.  $\#$  FF0000 for full red.

"RGB 1 0 0"

### **Invert**

Optional

If 0, we find first pixel matching your color. If 1 we find first pixel not matching the color. Default is 0. 0

#### **Tolerance**

Optional

The tolerance for comparison. Normally a small value like 3. So if color is 65535, 65535, 65535 and pixel is 64764, 64764, 64764 we have a match for tolerance being 800. 800

**Result** Returns position or error.

#### **Description**

You can find first pixel matching your given color in the row starting with given x position and given tolerance. If you set Invert to 1, the plugin returns column for first pixel not matching color. Returns -1 if not found.

### **Examples**

Finds color in row:

MBS("GMImage.FindColorInRow"; \$img; \$x; \$y; \$ColorToSearch; 1; 3)

#### **See also**

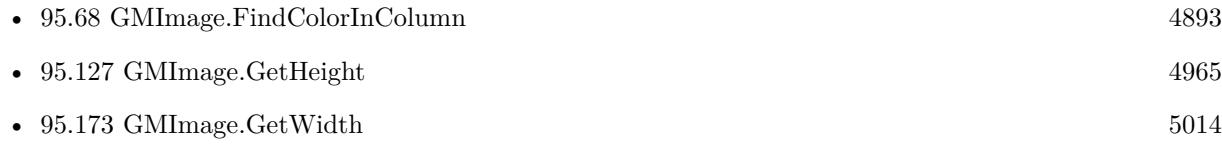

#### **Example Databases**

• [GraphicsMagick/Find Pixels](http://monkeybread.eu/MBS-FileMaker-Plugin-Examples/GraphicsMagick/Find%20Pixels.shtml#1ScriptAnchor_)

# **95.69.1 Blog Entries**

• [MBS FileMaker Plugin, version 5.0pr10](https://www.mbs-plugins.com/archive/2015-02-06/MBS_FileMaker_Plugin_version_5/monkeybreadsoftware_blog_filemaker)

Created 4th February 2015, last changed 11st November 2019.
### <span id="page-4896-0"></span>95.70. GMIMAGE.FLIP 4897 **95.70 GMImage.Flip**

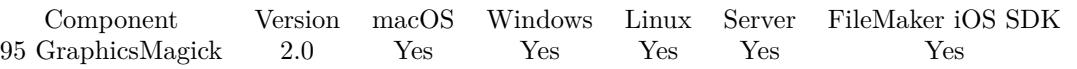

MBS( "GMImage.Flip"; ImageRef )

### **Parameters**

**ImageRef**

The image reference number. 1

**Result** Returns "OK" on success.

### **Description**

### **Examples**

Mirror the picture.

Let (

```
[
$Image = MBS("GMImage.NewFromContainer"; GraphicsMagick::image);
\text{8RotateResult} = \text{MBS}("GMImage.Flip"; \text{$Image};$Result = MBS("GMImage.WriteToPNGContainer"; $Image);
DestroyResult = MBS("GMimage. Release"; $Image)];
$Result)
```
### **See also**

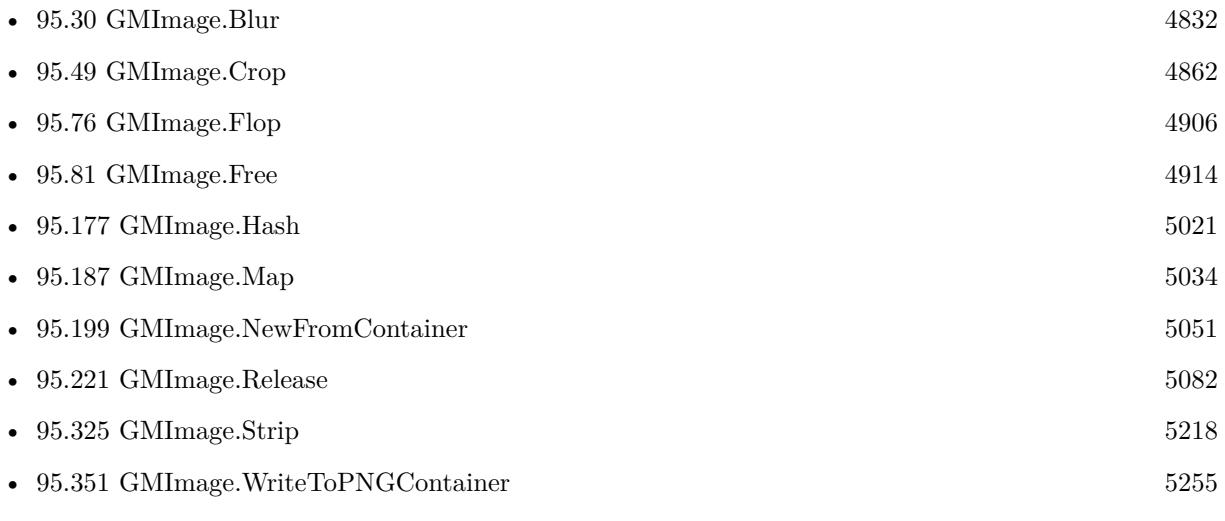

### **Example Databases**

- [GraphicsMagick/Correct Image Orientation](http://monkeybread.eu/MBS-FileMaker-Plugin-Examples/GraphicsMagick/Correct%20Image%20Orientation.shtml#1ScriptAnchor_)
- [GraphicsMagick/GraphicsMagick Sample](http://monkeybread.eu/MBS-FileMaker-Plugin-Examples/GraphicsMagick/GraphicsMagick%20Sample.shtml#10ScriptAnchor_)

### **95.70.1 Blog Entries**

• [Correct Image Orientation in FileMaker](https://www.mbs-plugins.com/archive/2018-11-09/Correct_Image_Orientation_in_F/monkeybreadsoftware_blog_filemaker)

### 95.71. GMIMAGE.FLOODFILLCOLOR 4899

### <span id="page-4898-0"></span>**95.71 GMImage.FloodFillColor**

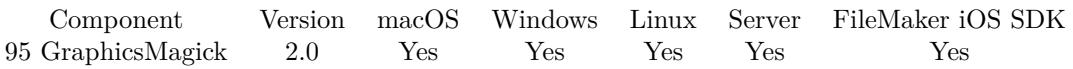

MBS( "GMImage.FloodFillColor"; ImageRef; Geometry; fillColor { ; borderColor } )

### **Parameters**

### **ImageRef**

The image reference number. 1

### **Geometry**

The point. A Geometry is specified as a width and height "100x200". With an optional offset " $100x200+10+20$ ". For percent values, add a percent on the end, for  $\%$  values add a  $\%$ : "100x200 $\%$ !"  $+20+30$ 

### **fillColor**

A color value. This can be a string in the following format "HSL h s l a", "YUV y u v a", "RGB r g b a", "MONO m a", "GRAY g a" or "COLOR R G B a". Alpha value a is optional. Range of values is 0 to 1.0 except if you use COLOR where RGB values are 0 to 65535. Starting with version 5.4 of our plugin, you can use hex notation.  $\#$  followed by 2 digits for red, green, blue and optional alpha, e.g.  $\#$  FF0000 for full red.

"RGB 1 0 0"

### **borderColor**

### Optional

A color value. This can be a string in the following format "HSL h s l a", "YUV y u v a", "RGB r g b a", "MONO m a", "GRAY g a" or "COLOR R G B a". Alpha value a is optional. Range of values is 0 to 1.0 except if you use COLOR where RGB values are 0 to 65535. Starting with version 5.4 of our plugin, you can use hex notation.  $\#$  followed by 2 digits for red, green, blue and optional alpha, e.g.  $\#$  FF0000 for full red.

"RGB 1 0 0"

**Result** Returns "OK" on success.

### **Description**

Fill pixels starting at target-pixel and stopping at pixels matching specified border color. Uses current fuzz setting when determining color match: **See also**

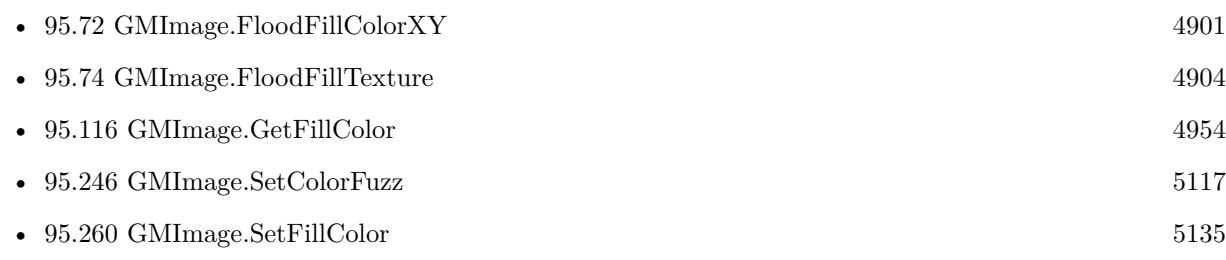

• [95.339](#page-5233-0) GMImage.Transparent [5234](#page-5233-0)

### 95.72. GMIMAGE.FLOODFILLCOLORXY 4901

## <span id="page-4900-0"></span>**95.72 GMImage.FloodFillColorXY**

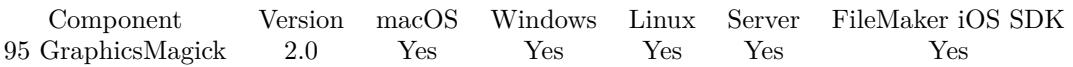

MBS( "GMImage.FloodFillColorXY"; ImageRef; x; y; fillColor { ; borderColor } )

### **Parameters**

### **ImageRef**

```
The image reference number.
1
x
x Position
0
y
y Position
0
```
### **fillColor**

A color value. This can be a string in the following format "HSL h s l a", "YUV y u v a", "RGB r g b a", "MONO m a", "GRAY g a" or "COLOR R G B a". Alpha value a is optional. Range of values is 0 to 1.0 except if you use COLOR where RGB values are 0 to 65535. Starting with version 5.4 of our plugin, you can use hex notation.  $\#$  followed by 2 digits for red, green, blue and optional alpha, e.g.  $\#$  FF0000 for full red.

"RGB 1 0 0"

### **borderColor**

Optional

A color value. This can be a string in the following format "HSL h s l a", "YUV y u v a", "RGB r g b a", "MONO m a", "GRAY g a" or "COLOR R G B a". Alpha value a is optional. Range of values is 0 to 1.0 except if you use COLOR where RGB values are 0 to 65535. Starting with version 5.4 of our plugin, you can use hex notation.  $\#$  followed by 2 digits for red, green, blue and optional alpha, e.g.  $\#$  FF0000 for full red.

"RGB 1 0 0"

**Result** Returns "OK" on success.

### **Description**

Uses current fuzz setting when determining color match. **Examples**

Make a picture transparent:

 $#$  load a picture Set Variable [ \$image; Value:MBS( "GMImage.NewFromContainer"; Test::BigImage) ]  $#$  white in RGB Set Variable [ \$f; Value:"white" ]  $#$  Replace all white with nearly white

### 4902 CHAPTER 95. GRAPHICSMAGICK

Set Variable [\$r; Value:MBS( "GMImage.ReplaceColor"; \$image; \$f; "COLOR 65535 65278 65535"; 0) ]  $#$  now flood fill it with 5 as tolerance Set Variable [  $r$ ; Value:MBS( "GMImage.SetColorFuzz";  $r$  simage; 5 ) ] Set Variable [  $r$ ; Value:MBS( "GMImage.FloodFillColorXY";  $r$ ;  $\gamma$ ;  $\gamma$ ;  $\gamma$ ;  $\gamma$  ) ]  $\#$  now set back fuzz and make transparent using white Set Variable [ \$r; Value:MBS( "GMImage.SetColorFuzz"; \$image; 0 ) ] Set Variable [ \$imagecolor; Value:MBS( "GMImage.Transparent"; \$image; \$f) ]  $#$  write back to container Set Field [ Test::Result; MBS( "GMImage.WriteToPNGContainer"; \$image;) ]  $#$  cleanup Set Variable [  $Error$ ; Value:MBS("GMimage.Release"; $\text{\$image}$  ]

### **See also**

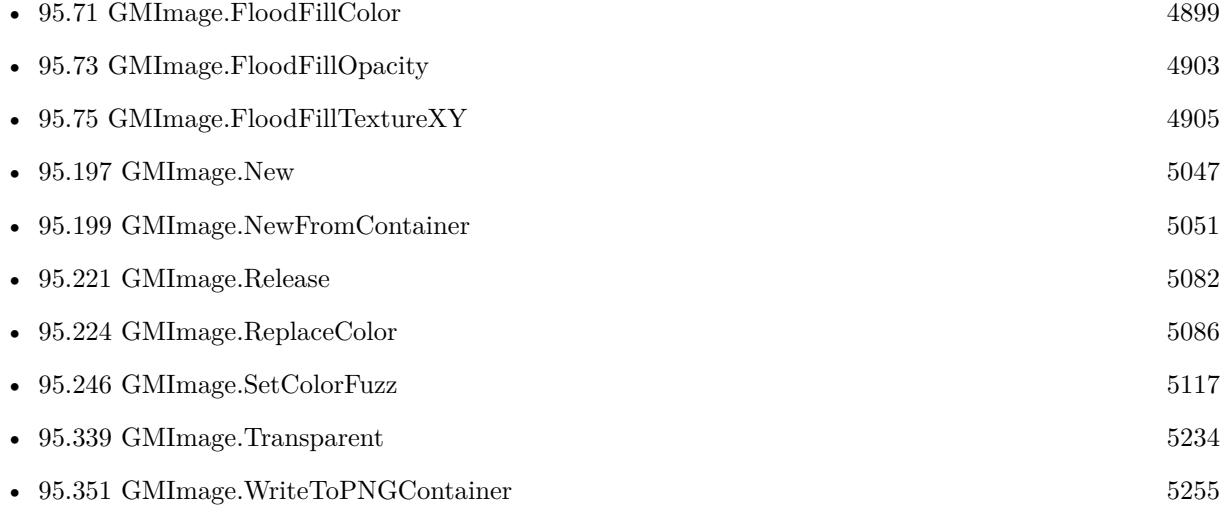

### 95.73. GMIMAGE.FLOODFILLOPACITY 4903

## <span id="page-4902-0"></span>**95.73 GMImage.FloodFillOpacity**

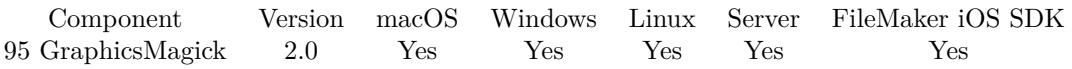

MBS( "GMImage.FloodFillOpacity"; ImageRef; x; y; opacity; PaintMethod )

### **Parameters**

### **ImageRef**

The image reference number. 1 **x** The X Position 0 **y** The Y Position 0

**opacity** A value from 0 to 65535. 127\*257

### **PaintMethod**

 $PointMethod = 0, ReplaceMethod = 1, FloodfillMethod = 2, FillToBorderMethod = 3, ResearchMethod = 4$ 1

**Result** Returns "OK" on success.

### **Description**

**See also**

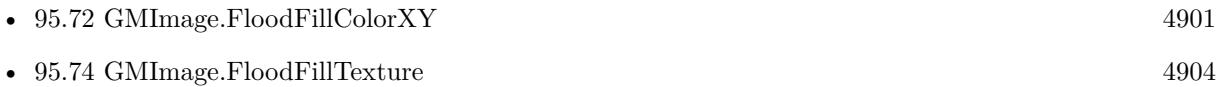

# <span id="page-4903-0"></span>**95.74 GMImage.FloodFillTexture**

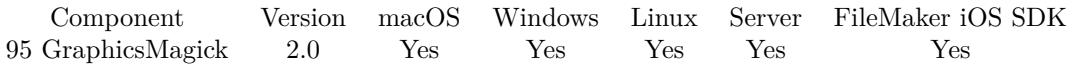

MBS( "GMImage.FloodFillTexture"; ImageRef; Geometry; texture { ; borderColor } )

### **Parameters**

### **ImageRef**

The image reference number. 1

### **Geometry**

The point. A Geometry is specified as a width and height "100x200". With an optional offset "100x200+10+20". For percent values, add a percent on the end, for  $\%$  values add a  $\%$ : "100x200 $\%$ !"  $+20+30$ 

### **texture**

The image reference number. 2

### **borderColor**

Optional

A color value. This can be a string in the following format "HSL h s l a", "YUV y u v a", "RGB r g b a", "MONO m a", "GRAY g a" or "COLOR R G B a". Alpha value a is optional. Range of values is 0 to 1.0 except if you use COLOR where RGB values are 0 to 65535. Starting with version 5.4 of our plugin, you can use hex notation.  $\#$  followed by 2 digits for red, green, blue and optional alpha, e.g.  $\#$  FF0000 for full red.

"RGB 1 0 0"

**Result** Returns "OK" on success.

### **Description**

Fills pixels starting at target-pixel and stopping at pixels matching specified border color. Uses current fuzz setting when determining color match.

**See also**

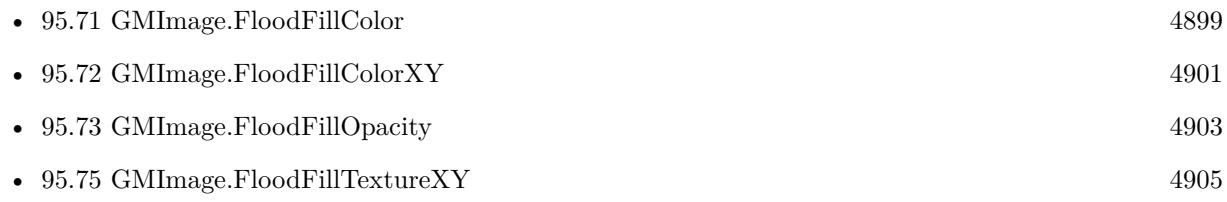

### 95.75. GMIMAGE.FLOODFILLTEXTUREXY 4905

## <span id="page-4904-0"></span>**95.75 GMImage.FloodFillTextureXY**

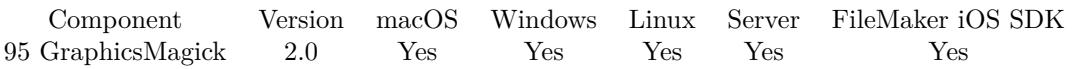

MBS( "GMImage.FloodFillTextureXY"; ImageRef; x; y; texture { ; borderColor } )

### **Parameters**

### **ImageRef**

```
The image reference number.
1
x
x Position
0
y
y Position
0
texture
```
The image reference number. 2

### **borderColor**

Optional

```
A color value. This can be a string in the following format "HSL h s l a", "YUV y u v a", "RGB r g b a",
"MONO m a", "GRAY g a" or "COLOR R G B a". Alpha value a is optional. Range of values is 0 to 1.0
except if you use COLOR where RGB values are 0 to 65535. Starting with version 5.4 of our plugin, you
can use hex notation. \# followed by 2 digits for red, green, blue and optional alpha, e.g. \# FF0000 for full
red.
```
"RGB 1 0 0"

**Result** Returns "OK" on success.

### **Description**

Fills pixels that match the color of the target pixel and are neighbors of the target pixel. Uses current fuzz setting when determining color match.

**See also**

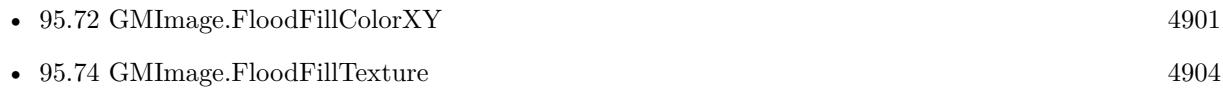

# <span id="page-4905-0"></span>**95.76 GMImage.Flop**

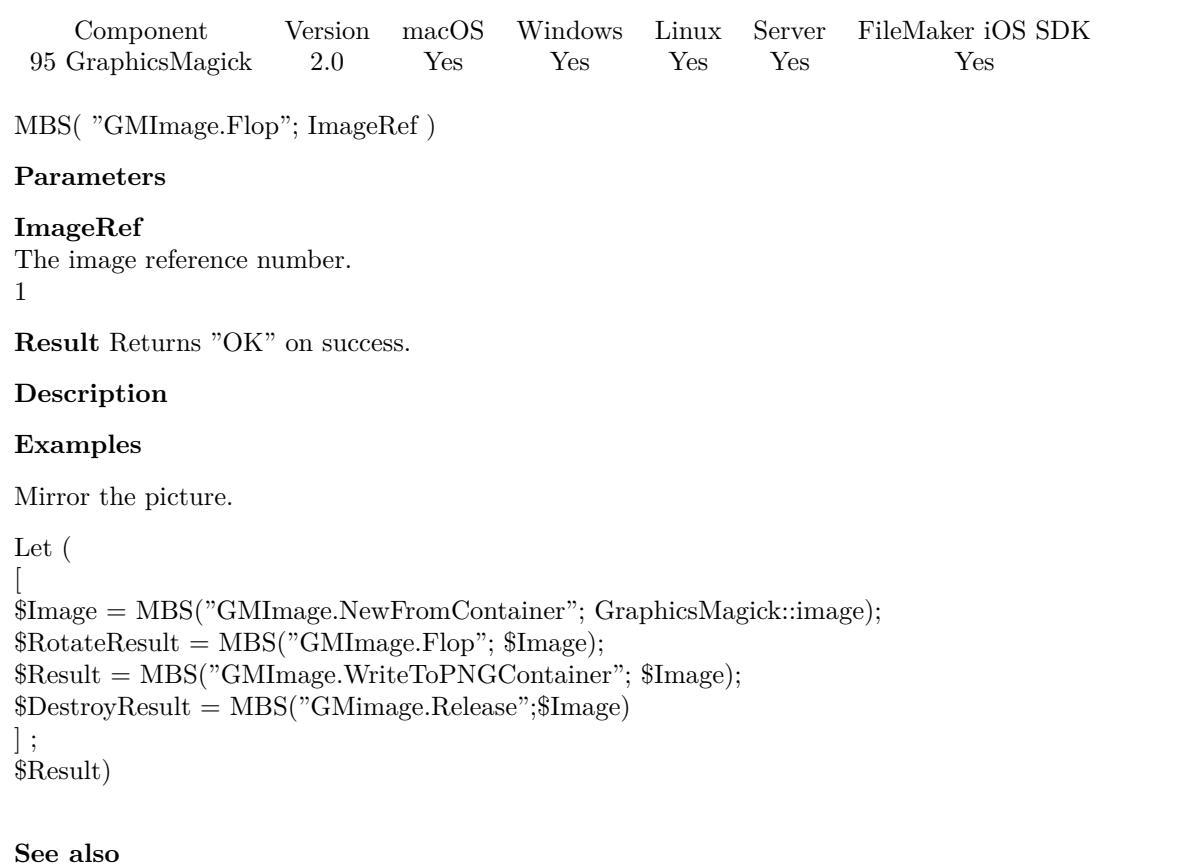

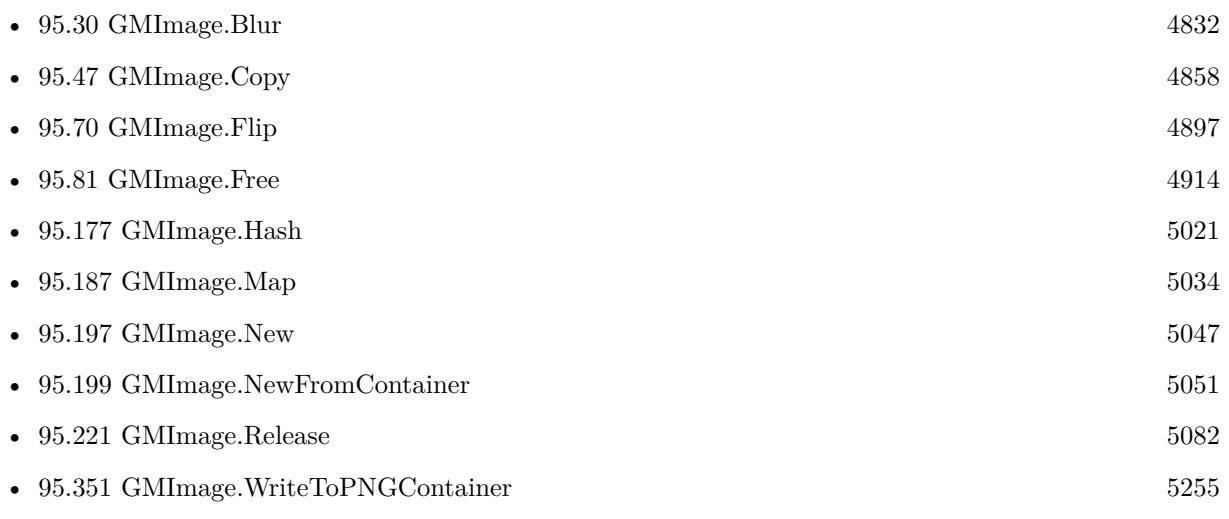

### **Example Databases**

### 95.76. GMIMAGE.FLOP 4907

- [GraphicsMagick/Correct Image Orientation](http://monkeybread.eu/MBS-FileMaker-Plugin-Examples/GraphicsMagick/Correct%20Image%20Orientation.shtml#1ScriptAnchor_)
- [GraphicsMagick/GraphicsMagick Sample](http://monkeybread.eu/MBS-FileMaker-Plugin-Examples/GraphicsMagick/GraphicsMagick%20Sample.shtml#12ScriptAnchor_)

### **95.76.1 Blog Entries**

• [Correct Image Orientation in FileMaker](https://www.mbs-plugins.com/archive/2018-11-09/Correct_Image_Orientation_in_F/monkeybreadsoftware_blog_filemaker)

# <span id="page-4907-0"></span>**95.77 GMImage.FontMap**

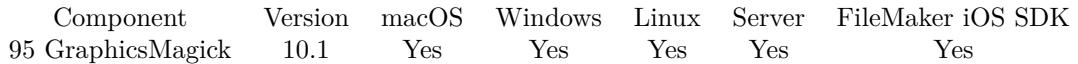

MBS( "GMImage.FontMap" )

**Result** Returns XML text or error.

### **Description**

The MBS Plugin provides to GraphicsMagick the font map to use. This is a XML defining which fonts are available. Use this function to learn what fonts may be available or debug to see why a font doesn't load. **See also**

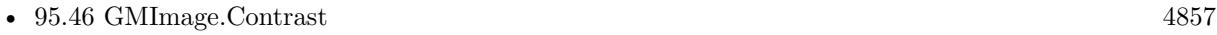

• [95.79](#page-4910-0) GMImage.Format [4911](#page-4910-0)

### **95.77.1 Blog Entries**

- [New in the MBS FileMaker Plugin 10.1](https://www.mbs-plugins.com/archive/2020-03-17/New_in_the_MBS_FileMaker_Plugi/monkeybreadsoftware_blog_filemaker)
- [Neues MBS FileMaker Plugin 10.1 Über 6100 Funktionen in einem Plugin](https://www.mbs-plugins.com/archive/2020-03-10/Neues_MBS_FileMaker_Plugin_101/monkeybreadsoftware_blog_filemaker)
- [MBS FileMaker Plugin 10.1 More than 6100 Functions In One Plugin](https://www.mbs-plugins.com/archive/2020-03-10/MBS_FileMaker_Plugin_101_-_Mor/monkeybreadsoftware_blog_filemaker)
- [MBS FileMaker Plugin, version 10.1pr2](https://www.mbs-plugins.com/archive/2020-02-03/MBS_FileMaker_Plugin_version_1/monkeybreadsoftware_blog_filemaker)

Created 2nd February 2020, last changed 2nd February 2020.

### 95.78. GMIMAGE.FONTTYPEMETRICS 4909

### **95.78 GMImage.FontTypeMetrics**

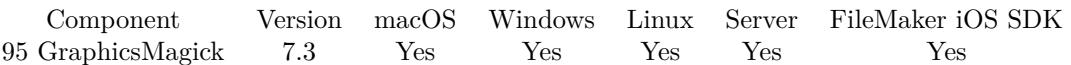

MBS( "GMImage.FontTypeMetrics"; ImageRef; text )

#### **Parameters**

#### **ImageRef**

The image reference number. 1

#### **text**

Some text "Hello World"

**Result** Returns list or error.

### **Description**

Obtain font metrics for text string given current font, point size, and density settings. Returns list with following values:

- text width in pixel
- text height in pixel
- Ascent, the distance in pixels from the text baseline to the highest/upper grid coordinate used to place an outline point.
- Descent, the distance in pixels from the baseline to the lowest grid coordinate used to place an outline point. Always a negative value.
- Maximum horizontal advance in pixels.
- Font size

To extract values, please pass through Math.TextToNumber or similar functions which always uses dot as decimal separator.

**Examples**

Draw some text on a picture:

# open a picture Set Variable [ \$ref ; Value: MBS("GMImage.NewFromContainer"; Annotate Image::InputImage) ]  $#$  set font size Set Variable [ $r$ ; Value: MBS("GMImage.SetFontPointsize"; \$ref; 20) ]  $#$  set the font Set Variable [ \$r ; Value: MBS("GMImage.SetFont"; \$ref; "@/System/Library/Fonts/LucidaGrande.ttc") ]  $#$  set the fill color

### 4910 CHAPTER 95. GRAPHICSMAGICK

Set Variable [ $\$ r; Value: MBS("GMImage.SetFillColor";  $\$ ref; "RGB 0 0 0") ]  $#$  Query size for this text: Set Variable [ \$r ; Value: MBS("GMImage.FontTypeMetrics"; \$ref; Annotate Image::Text) ]  $#$  draw the text: Set Variable [ $\text{\$r}$ ; Value: MBS("GMImage.Annotate";  $\text{\$ref; Annotate Image}$ : Text; " $100x200+10+40$ "; 1) ]  $#$  write image Set Field [ Annotate Image::OutputImage ; MBS( "GMImage.WriteToPNGContainer"; \$ref ) ]  $#$  free memory Set Variable [  $Error$  ; Value: MBS("GMimage.Release";\$ref) ]

### Measure text:

MBS("GMImage.FontTypeMetrics"; \$ref; Annotate Image::Text)

Example result: "528.000000 47.000000 39.000000 -8.000000 66.000000 40.000000"

### **See also**

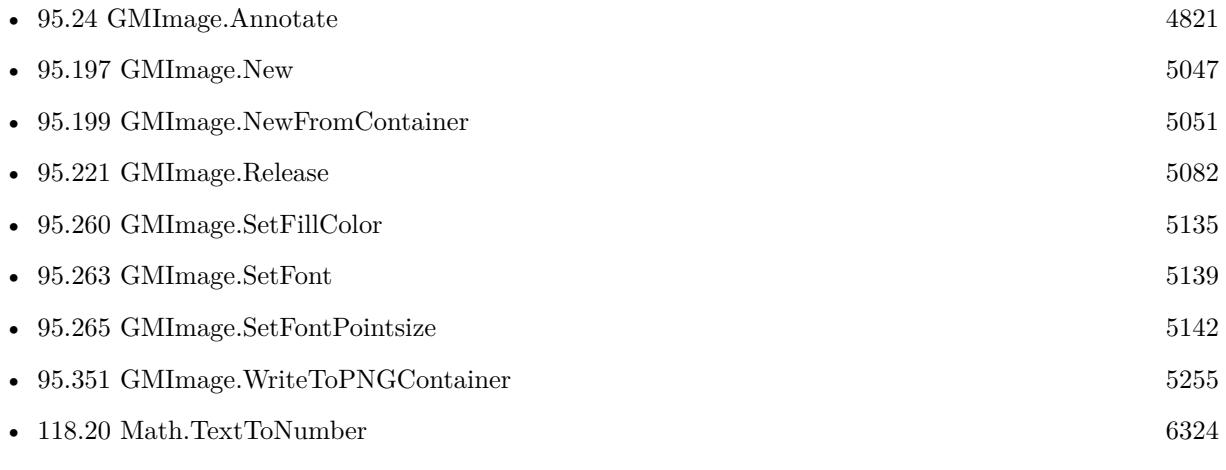

### **Example Databases**

• [GraphicsMagick/Text Wrap](http://monkeybread.eu/MBS-FileMaker-Plugin-Examples/GraphicsMagick/Text%20Wrap.shtml#1ScriptAnchor_)

### **95.78.1 Blog Entries**

• [MBS FileMaker Plugin, version 7.3pr3](https://www.mbs-plugins.com/archive/2017-06-21/MBS_FileMaker_Plugin_version_7/monkeybreadsoftware_blog_filemaker)

Created 20th June 2017, last changed 21st December 2018.

## <span id="page-4910-0"></span>95.79. GMIMAGE.FORMAT 4911 **95.79 GMImage.Format**

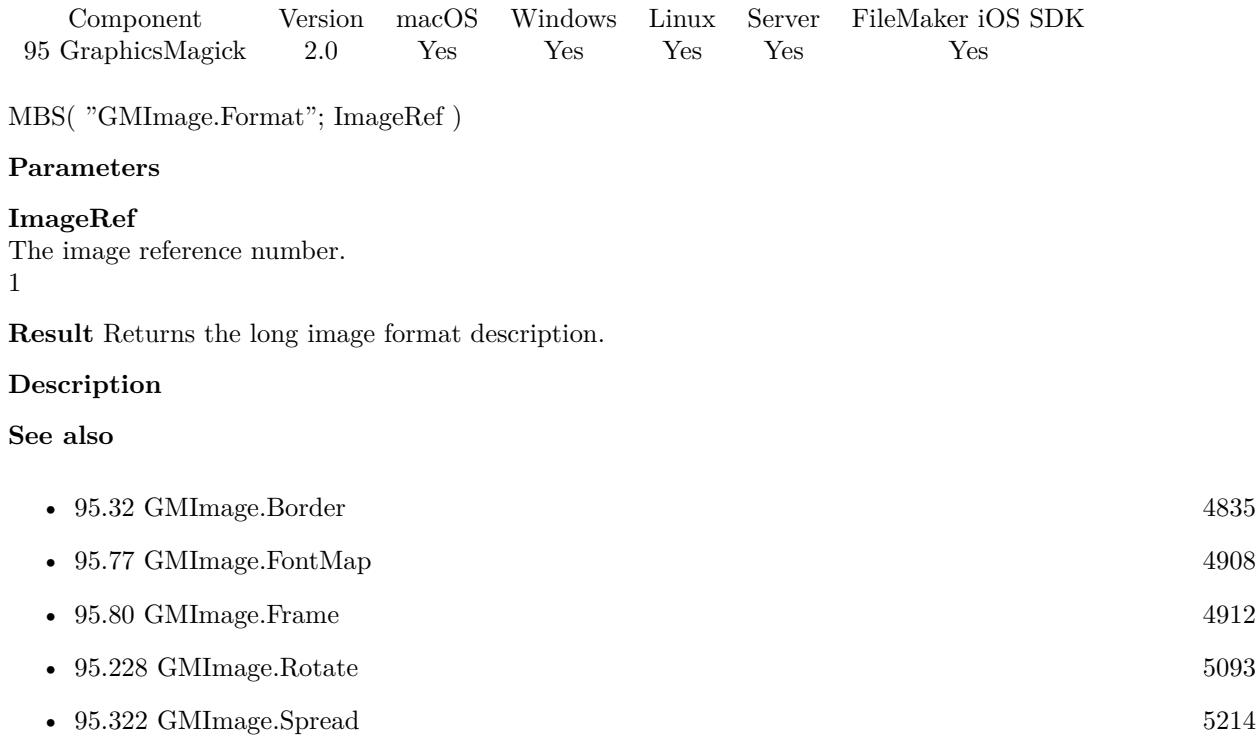

# <span id="page-4911-0"></span>**95.80 GMImage.Frame**

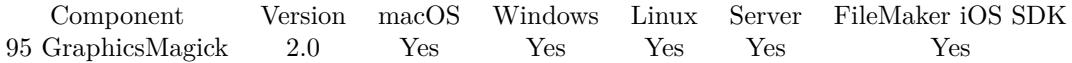

MBS( "GMImage.Frame"; ImageRef; width; height; innerBevel; outerBevel )

### **Parameters**

### **ImageRef**

The image reference number. 1

### **width**

The width of the frame 300

### **height**

The height of the frame 200

**innerBevel** The inner bevel size 6

**outerBevel** The outer bevel size 6

**Result** Returns "OK" on success.

### **Description**

### **Examples**

Adds a frame to the image:

Let (

```
[
$Image = MBS("GMImage.NewFromContainer"; GraphicsMagick::image);
\text{%RotateResult} = \text{MBS}("GMImage.Frame"; \text{%Image});
$Result = MBS("GMImage.WriteToPNGContainer"; $Image);
$DestroyResult = MBS("GMimage.Release";$Image)
] ;
$Result)
```
### **See also**

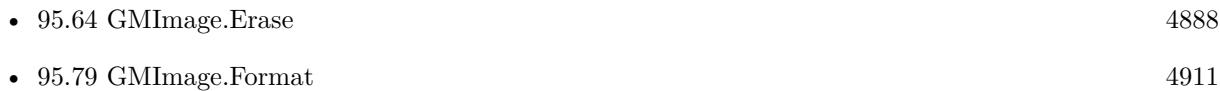

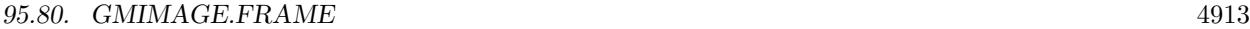

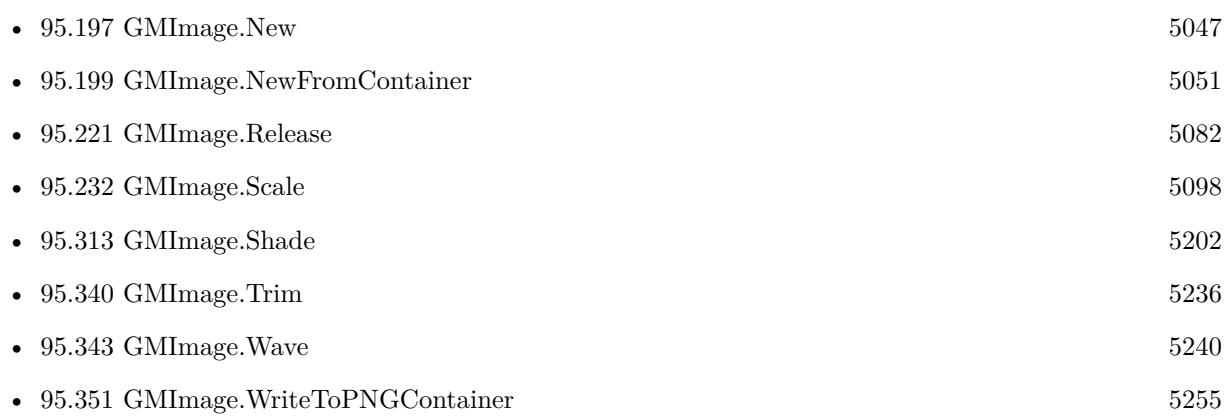

### **Example Databases**

• [GraphicsMagick/GraphicsMagick Sample](http://monkeybread.eu/MBS-FileMaker-Plugin-Examples/GraphicsMagick/GraphicsMagick%20Sample.shtml#11ScriptAnchor_)

# <span id="page-4913-0"></span>**95.81 GMImage.Free**

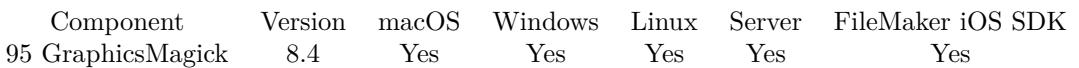

MBS( "GMImage.Free"; ImageRef )

### **Parameters**

**ImageRef** The image reference number. 1

**Result** Returns OK or error.

### **Description**

Please call this function when you are done with the image to free memory. The plugin doesn't know whether you need the image later, so it can't free the memory for you. You can use GMImage.ImageCount to find out how many images are open in memory. **See also**

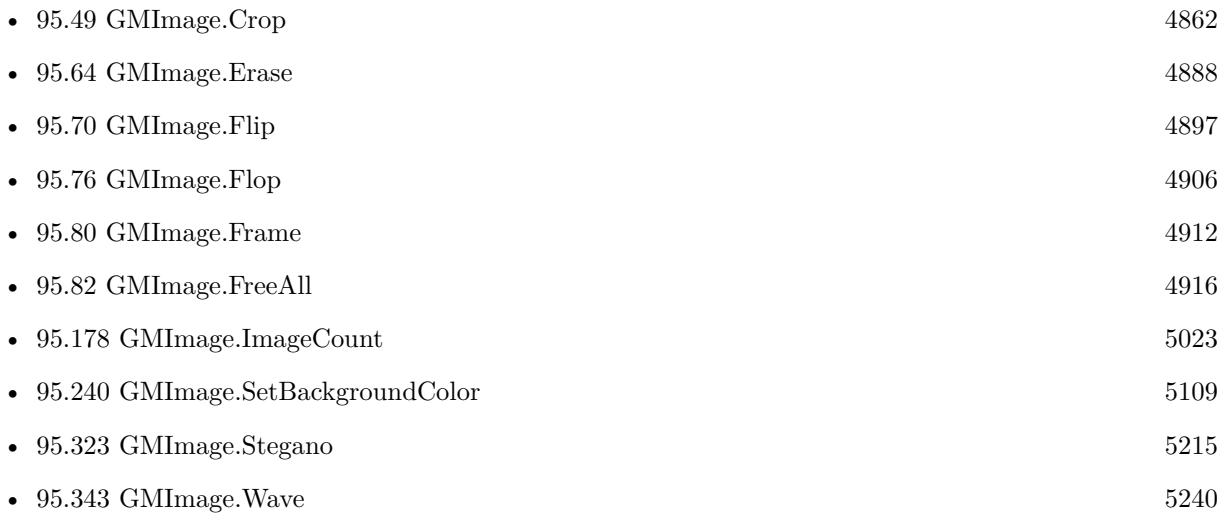

### **Example Databases**

- [GraphicsMagick/Colors](http://monkeybread.eu/MBS-FileMaker-Plugin-Examples/GraphicsMagick/Colors.shtml#1299FieldAnchor_)
- [GraphicsMagick/Create GIF](http://monkeybread.eu/MBS-FileMaker-Plugin-Examples/GraphicsMagick/Create%20GIF.shtml#1ScriptAnchor_)
- [GraphicsMagick/Create Multi Tiff](http://monkeybread.eu/MBS-FileMaker-Plugin-Examples/GraphicsMagick/Create%20Multi%20Tiff.shtml#1ScriptAnchor_)
- [GraphicsMagick/Export Images](http://monkeybread.eu/MBS-FileMaker-Plugin-Examples/GraphicsMagick/Export%20Images.shtml#1ScriptAnchor_)
- [GraphicsMagick/Find Pixels](http://monkeybread.eu/MBS-FileMaker-Plugin-Examples/GraphicsMagick/Find%20Pixels.shtml#2ScriptAnchor_)

### 95.81. GMIMAGE.FREE 4915

- [GraphicsMagick/GraphicsMagick Exif](http://monkeybread.eu/MBS-FileMaker-Plugin-Examples/GraphicsMagick/GraphicsMagick%20Exif.shtml#1ScriptAnchor_)
- [GraphicsMagick/Image Scaling](http://monkeybread.eu/MBS-FileMaker-Plugin-Examples/GraphicsMagick/Image%20Scaling.shtml#1ScriptAnchor_)
- [GraphicsMagick/Reduce Image](http://monkeybread.eu/MBS-FileMaker-Plugin-Examples/GraphicsMagick/Reduce%20Image.shtml#1ScriptAnchor_)
- [GraphicsMagick/SVG to PNG](http://monkeybread.eu/MBS-FileMaker-Plugin-Examples/GraphicsMagick/SVG%20to%20PNG.shtml#1ScriptAnchor_)
- [GraphicsMagick/Trim Picture Border](http://monkeybread.eu/MBS-FileMaker-Plugin-Examples/GraphicsMagick/Trim%20Picture%20Border.shtml#1ScriptAnchor_)

### **95.81.1 Blog Entries**

- [Convert a SVG image to PNG with alpha channel](https://www.mbs-plugins.com/archive/2020-04-07/Convert_a_SVG_image_to_PNG_wit/monkeybreadsoftware_blog_filemaker)
- [MBS FileMaker Plugin, version 8.4pr10](https://www.mbs-plugins.com/archive/2018-09-21/MBS_FileMaker_Plugin_version_8/monkeybreadsoftware_blog_filemaker)

Created 20th September 2018, last changed 21st September 2018.

# <span id="page-4915-0"></span>**95.82 GMImage.FreeAll**

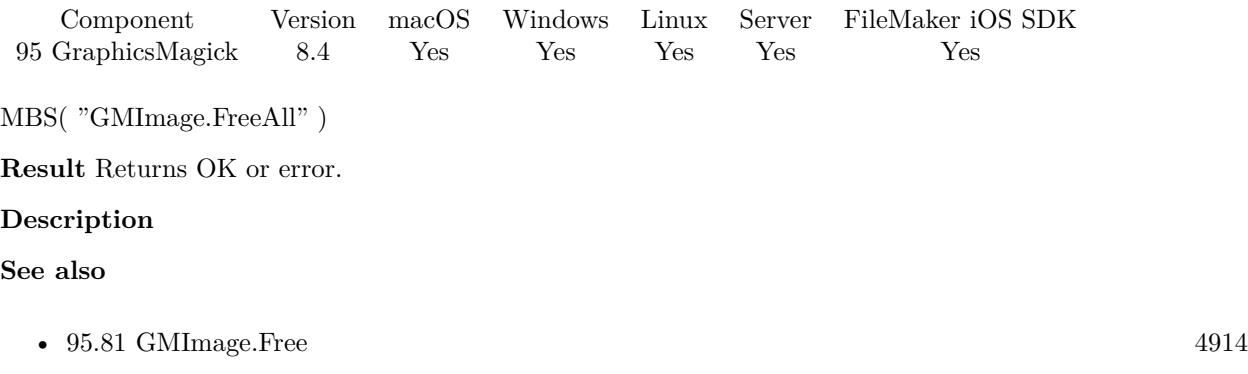

### **95.82.1 Blog Entries**

• [MBS FileMaker Plugin, version 8.4pr10](https://www.mbs-plugins.com/archive/2018-09-21/MBS_FileMaker_Plugin_version_8/monkeybreadsoftware_blog_filemaker)

### **95.82.2 FileMaker Magazin**

• [Ausgabe 6/2020,](https://filemaker-magazin.de/neuigkeit/4118-Appetithappen-FMM_202006) Seite 38

Created 20th September 2018, last changed 20th September 2018.

### 95.83. GMIMAGE.GAMMA 4917

## **95.83 GMImage.Gamma**

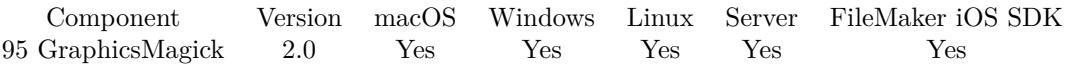

MBS( "GMImage.Gamma"; ImageRef; gammaRed; gammaGreen; gammaBlue )

### **Parameters**

#### **ImageRef**

The image reference number. 1

### **gammaRed**

The gamma value for the red channel. (or if only one value is given the gamma value for all channels) 0.5

### **gammaGreen**

The gamma value for the green channel. 0.5

### **gammaBlue**

The gamma value for the blue channel. 0.5

**Result** Returns "OK" on success.

#### **Description**

You can also pass only one gamma value for all three channels. **See also**

• [95.125](#page-4962-0) GMImage.GetGamma [4963](#page-4962-0)

# **95.84 GMImage.GaussianBlur**

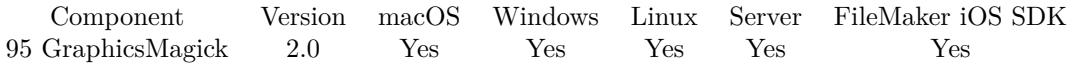

MBS( "GMImage.GaussianBlur"; ImageRef; width; sigma )

### **Parameters**

### **ImageRef**

The image reference number. 1

### **width**

The number of neighbor pixels to be included in the convolution mask is specified by width 100

### **sigma**

Specifies the standard deviation of the gaussian bell curve 1

**Result** Returns "OK" on success.

### **Description**

### 95.85. GMIMAGE.GAUSSIANBLURCHANNEL 4919

### **95.85 GMImage.GaussianBlurChannel**

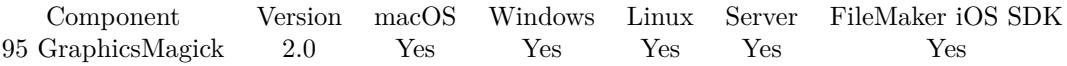

MBS( "GMImage.GaussianBlurChannel"; ImageRef; ChannelType; width; sigma )

#### **Parameters**

#### **ImageRef**

The image reference number. 1

### **ChannelType**

One of the following values:  $RedChannel = 1 (RGB Red channel), CyanChannel = 2 (CMYK Cyan channel),$  $GreenChannel = 3 (RGB Green channel), MagentaChannel = 4 (CMYK Magenta channel), BlueChannel =$ 5 (RGB Blue channel), YellowChannel = 6 (CMYK Yellow channel), OpacityChannel = 7 (Opacity channel),  $BlackChannel = 8$  (CMYK Black (K) channel), MatteChannel = 9 (Same as Opacity channel (deprecated)), AllChannels  $= 10$  (Color channels), GrayChannel  $= 11$  (Color channels represent an intensity.) 1

### **width**

The number of neighbor pixels to be included in the convolution mask is specified by width 100

### **sigma**

Specifies the standard deviation of the gaussian bell curve 1

**Result** Returns "OK" on success.

#### **Description**

# **95.86 GMImage.Geometry**

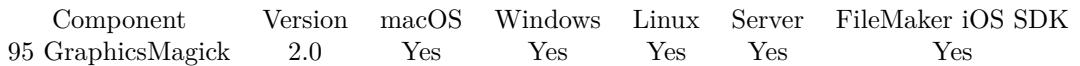

MBS( "GMImage.Geometry"; ImageRef )

### **Parameters**

### **ImageRef**

The image reference number. 1

**Result** Returns the geometry string.

### **Description**

## 95.87. GMIMAGE.GETADJOIN 4921 **95.87 GMImage.GetAdjoin**

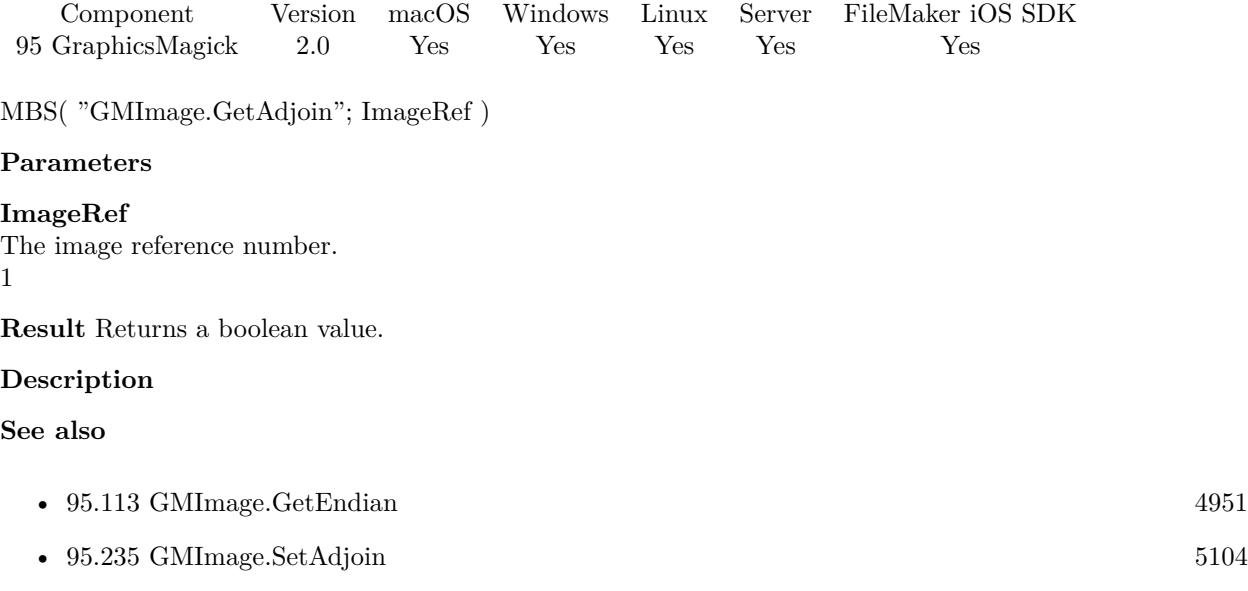

# **95.88 GMImage.GetAnimationDelay**

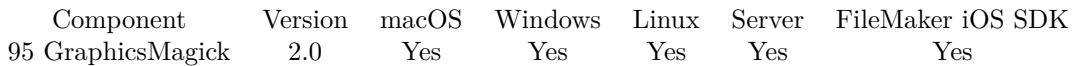

MBS( "GMImage.GetAnimationDelay"; ImageRef )

### **Parameters**

### **ImageRef**

The image reference number. 1

**Result** Returns animation delay value as number.

### **Description**

Time in 1/100ths of a second which must expire before displaying the next image in an animated sequence.

Time in 1/100ths of a second (0 to 65535) which must expire before displaying the next image in an animated sequence. This option is useful for regulating the animation of a sequence of GIF images within Netscape. **See also**

• [95.236](#page-5104-0) GMImage.SetAnimationDelay [5105](#page-5104-0)

### 95.89. GMIMAGE.GETANIMATIONITERATIONS 4923

## **95.89 GMImage.GetAnimationIterations**

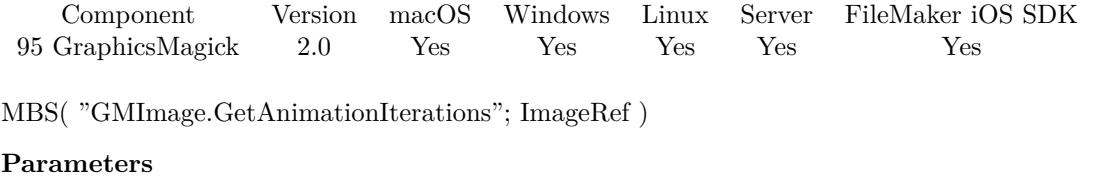

### **ImageRef**

The image reference number. 1

**Result** Returns the Number of iterations to loop an animation for.

### **Description**

### **See also**

• [95.237](#page-5105-0) GMImage.SetAnimationIterations [5106](#page-5105-0)

# **95.90 GMImage.GetAntiAlias**

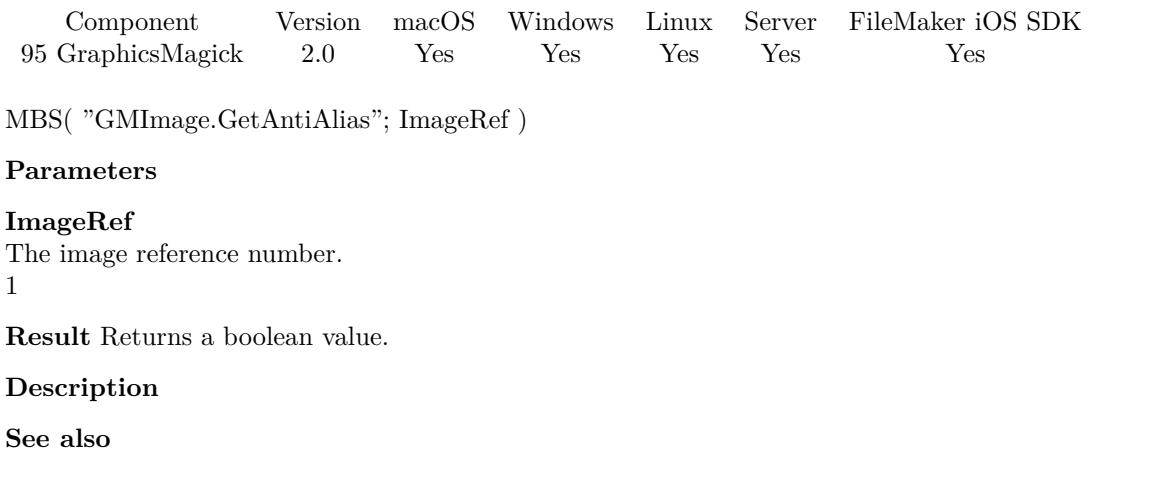

• [95.238](#page-5106-0) GMImage.SetAntiAlias  $5107$ 

### 95.91. GMIMAGE.GETATTRIBUTE 4925

### <span id="page-4924-0"></span>**95.91 GMImage.GetAttribute**

Component Version macOS Windows Linux Server FileMaker iOS SDK [95](#page-4792-0) GraphicsMagick 2.0 Yes Yes Yes Yes Yes

MBS( "GMImage.GetAttribute"; ImageRef; name { ; Encoding } )

### **Parameters**

### **ImageRef**

The image reference number. 1

**name** The name of the attribute.

### **Encoding**

Optional The text encoding. Default is UTF-8. UTF8

**Result** Returns the value as string.

### **Description**

Any number of named attributes may be attached to the image. For example, the image comment is a named image attribute with the name "comment". EXIF tags are attached to the image as named attributes. Use the syntax "EXIF:<tag>" to request an EXIF tag similar to "EXIF:DateTime":

Unicode characters are escaped with backslash followed by three digits. If encoding is UTF-8 for example the encoding  $\303\244$  represents an "ä".

### **Examples**

Read EXIF DateTime:

MBS( "GMImage.GetAttribute"; \$image; "EXIF:DateTime" )

Query IPTC Keywords:

MBS("GMImage.GetAttribute"; \$img; "IPTC:2:25"; "UTF-8")

Query JPEG Quality used to compress image:

Set Variable [ \$img; Value:MBS("GMImage.NewFromContainer"; Image::InputImage) ] Set Variable [ \$value; Value:MBS("GMImage.GetAttribute"; \$img; "JPEG-Quality") ] Show Custom Dialog [ "JPEG Quality used to compress image"; \$value ] Set Variable [ \$r; Value:MBS("GMimage.Release"; \$img) ]

Read PNG original color type:

### 4926 CHAPTER 95. GRAPHICSMAGICK

MBS("GMimage.GetAttribute"; \$image; "png:IHDR.color-type-orig") // Value is combination of  $0 = \text{gray}, 1 = \text{palette}, 2 = \text{color}, 4 = \text{alpha}$ // e.g.  $4 = \text{Gray} + \text{Alpha}, 6 = \text{RGBA}, 2 = \text{RGB}, 0 = \text{Gray}$ 

### Query JPEG Colorspace:

MBS("GMImage.GetAttribute"; \$img; "JPEG-Colorspace-Name") & " " & MBS("GMImage.GetAttribute"; \$img; "JPEG-Colorspace") // the numbers are:  $1 =$  grayscale,  $2 =$  RGB,  $3 =$  YCbCr,  $4 =$  CMYK,  $5 =$  YCCK

### Show GPS location:

Set Variable [ \$img ; Value: MBS("GMImage.NewFromContainer"; GraphicsMagick Exif::InputImage) ] Set Variable [ \$lat ; Value: MBS("GMImage.GetAttribute"; \$img; "EXIF:GPSLatitude") ] Set Variable [  $\blacksquare$   $\blacksquare$   $\blacks$ Show Custom Dialog  $[$  "GPS" ; \$lat & " / " & \$long  $]$ Set Variable [ \$r ; Value: MBS("GMImage.Release"; \$img) ]

### **See also**

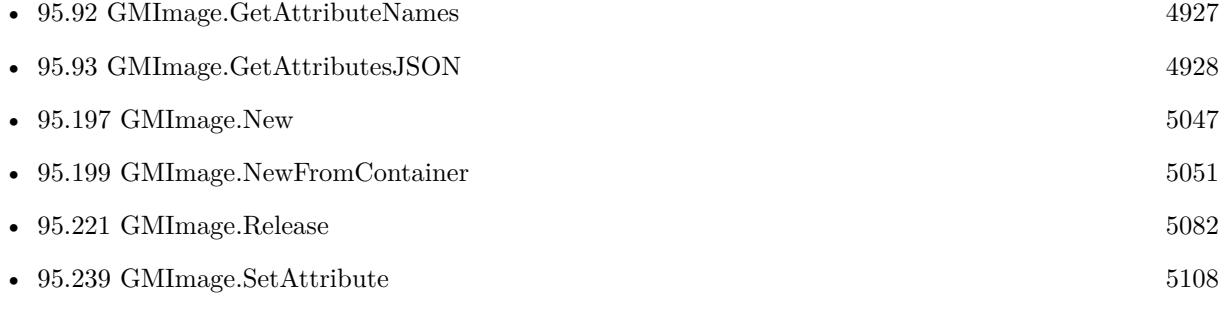

### **Example Databases**

- [GraphicsMagick/GraphicsMagick Exif](http://monkeybread.eu/MBS-FileMaker-Plugin-Examples/GraphicsMagick/GraphicsMagick%20Exif.shtml#1ScriptAnchor_)
- [GraphicsMagick/GraphicsMagick IPTC](http://monkeybread.eu/MBS-FileMaker-Plugin-Examples/GraphicsMagick/GraphicsMagick%20IPTC.shtml#1ScriptAnchor_)

### **95.91.1 Blog Entries**

• [JPEG Quality Estimate](https://www.mbs-plugins.com/archive/2017-03-04/JPEG_Quality_Estimate/monkeybreadsoftware_blog_filemaker)

Created 18th August 2014, last changed 23th October 2020.

### 95.92. GMIMAGE.GETATTRIBUTENAMES 4927

### <span id="page-4926-0"></span>**95.92 GMImage.GetAttributeNames**

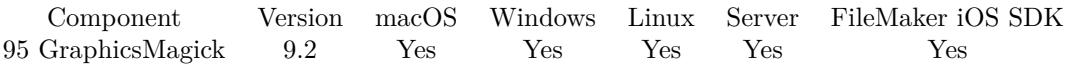

MBS( "GMImage.GetAttributeNames"; ImageRef )

### **Parameters**

#### **ImageRef**

The image reference number. 1

**Result** Returns list or error.

### **Description**

Only attributes created before are visible, so e.g. EXIF data may not yet be loaded and parsed. **Examples**

### Show attributes:

Set Variable [ \$ImageRef ; Value: MBS("GMImage.NewFromFile"; "/Users/cs/Desktop/image2.png") ] Show Custom Dialog [ "Attributes" ; MBS( "GMImage.GetAttributeNames";  $$ImageRef$  ) ] Set Variable [  $r$  ; Value: MBS("GMImage.Release";  $\mathrm{SImageRef}$  ]

### **See also**

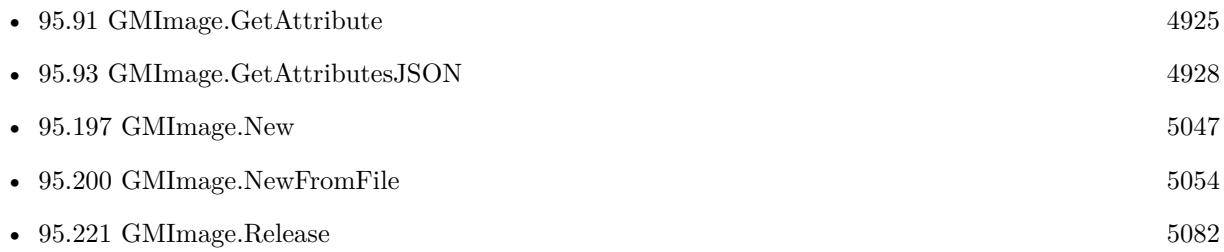

### **95.92.1 Blog Entries**

- [Was gibt es neues bei MBS Version 9.2](https://www.mbs-plugins.com/archive/2019-07-16/Was_gibt_es_neues_bei_MBS_Vers/monkeybreadsoftware_blog_filemaker)
- [MBS FileMaker Plugin, version 9.2pr4](https://www.mbs-plugins.com/archive/2019-04-25/MBS_FileMaker_Plugin_version_9/monkeybreadsoftware_blog_filemaker)

Created 18th April 2019, last changed 18th April 2019.

# <span id="page-4927-0"></span>**95.93 GMImage.GetAttributesJSON**

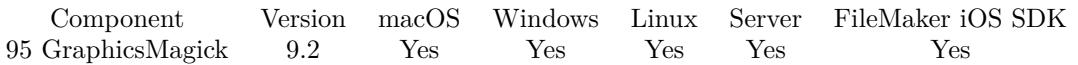

MBS( "GMImage.GetAttributesJSON"; ImageRef )

### **Parameters**

### **ImageRef**

The image reference number. 1

**Result** Returns JSON object or error.

### **Description**

Only attributes created before are visible, so e.g. EXIF data may not yet be loaded and parsed. e.g. for a PNG this may include the original color type and the bit depth: {

```
"png:IHDR.color-type-orig": "4",
"png:IHDR.bit-depth-orig": "16"
```
### } **Examples**

Show attributes:

Set Variable [ \$ImageRef ; Value: MBS("GMImage.NewFromFile"; "/Users/cs/Desktop/image2.png") ] Show Custom Dialog [ "Attributes" ; MBS( "GMImage.GetAttributesJSON"; \$ImageRef ) ] Set Variable [ \$r ; Value: MBS("GMImage.Release"; \$ImageRef) ]

### **See also**

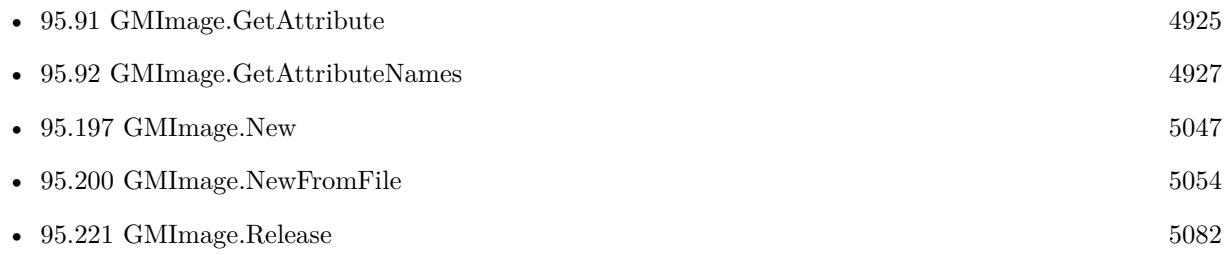

### **95.93.1 Blog Entries**

• [Was gibt es neues bei MBS Version 9.2](https://www.mbs-plugins.com/archive/2019-07-16/Was_gibt_es_neues_bei_MBS_Vers/monkeybreadsoftware_blog_filemaker)

### 95.93. GMIMAGE.GETATTRIBUTESJSON 4929

• [MBS FileMaker Plugin, version 9.2pr4](https://www.mbs-plugins.com/archive/2019-04-25/MBS_FileMaker_Plugin_version_9/monkeybreadsoftware_blog_filemaker)

Created 18th April 2019, last changed 18th April 2019.

### 4930 CHAPTER 95. GRAPHICSMAGICK

# <span id="page-4929-0"></span>**95.94 GMImage.GetBackgroundColor**

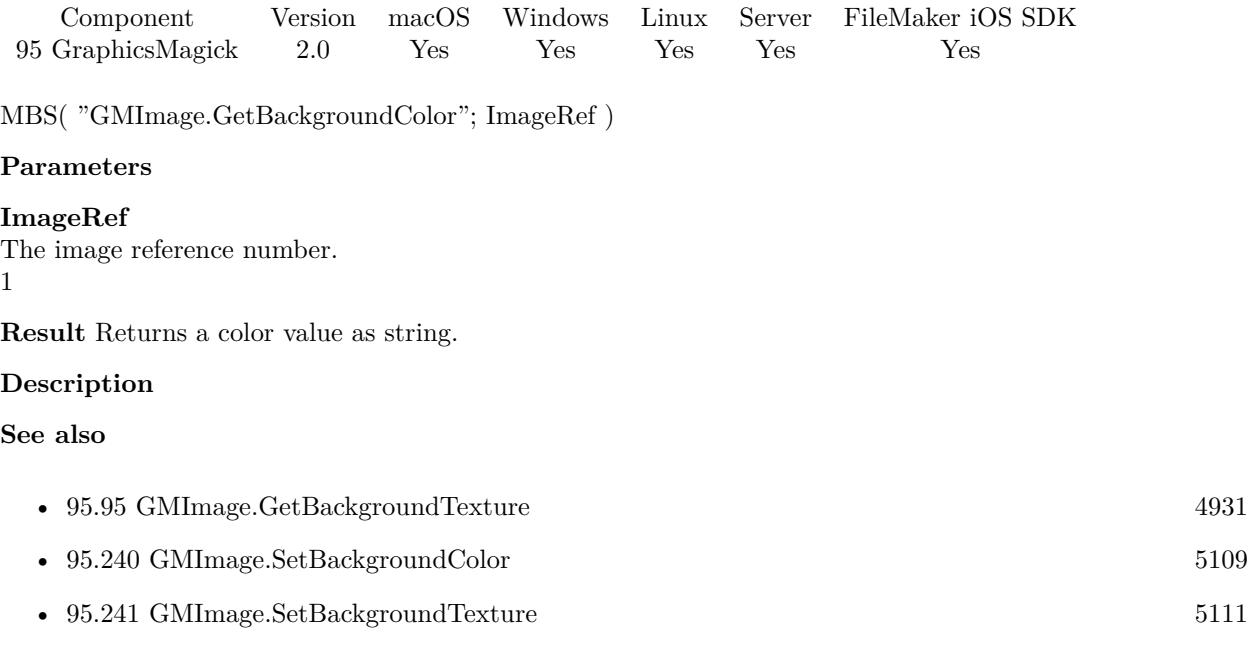

### 95.95. GMIMAGE.GETBACKGROUNDTEXTURE 4931

# <span id="page-4930-0"></span>**95.95 GMImage.GetBackgroundTexture**

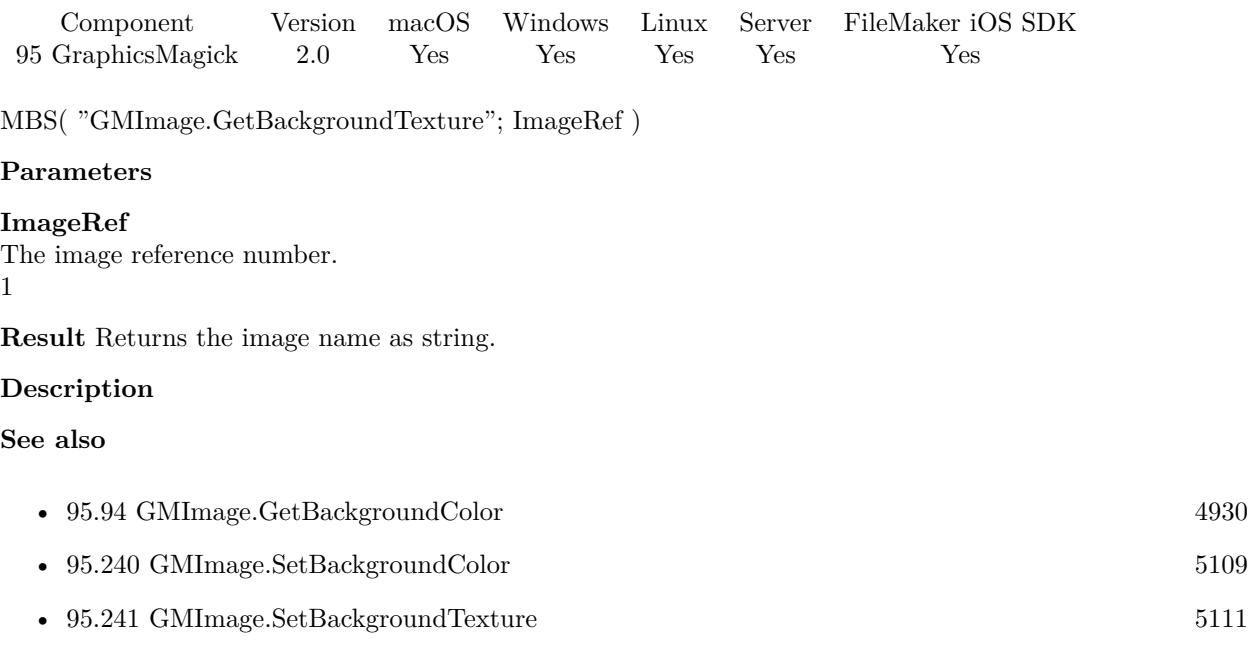

# **95.96 GMImage.GetBorderColor**

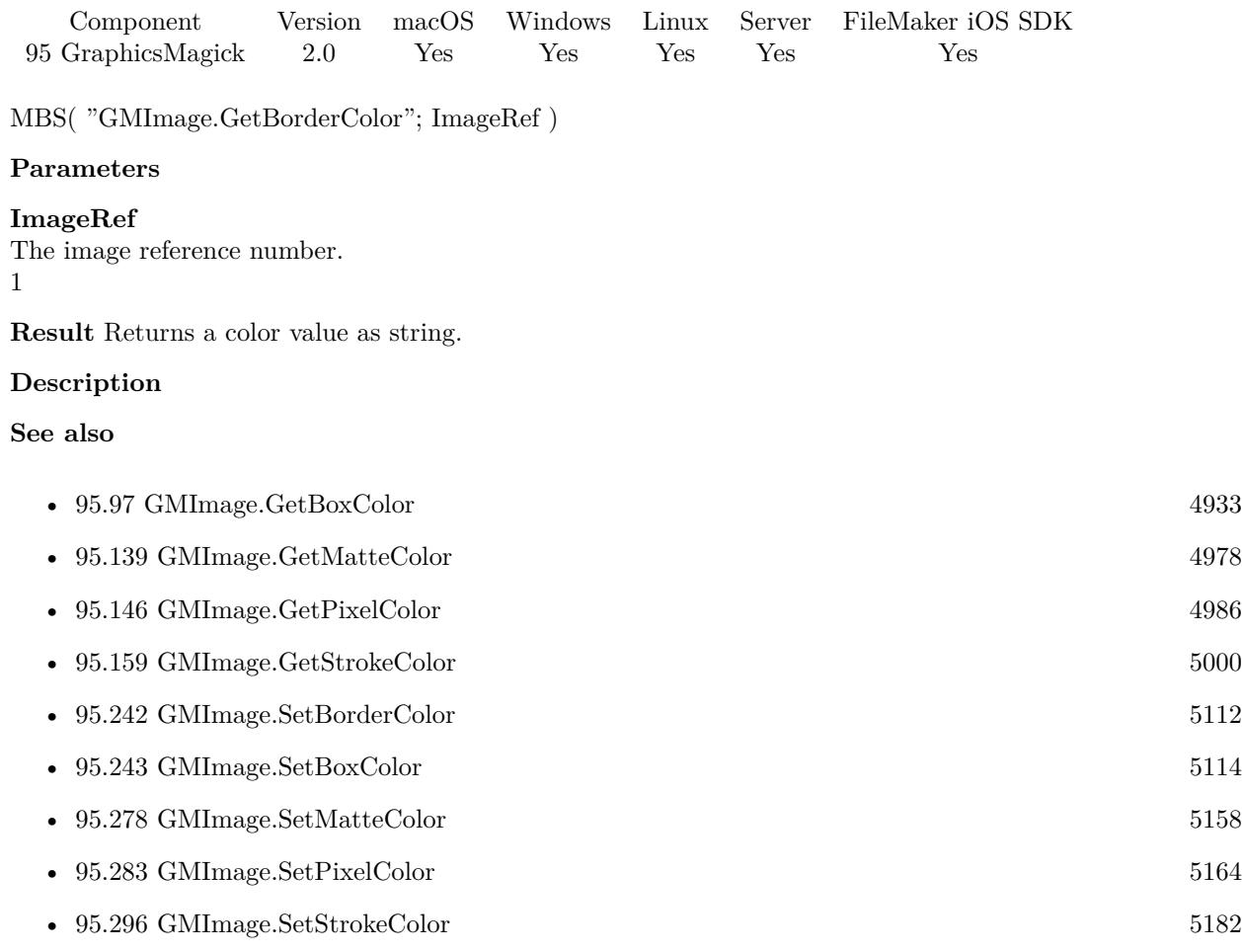
## <span id="page-4932-0"></span>95.97. GMIMAGE.GETBOXCOLOR 4933 **95.97 GMImage.GetBoxColor**

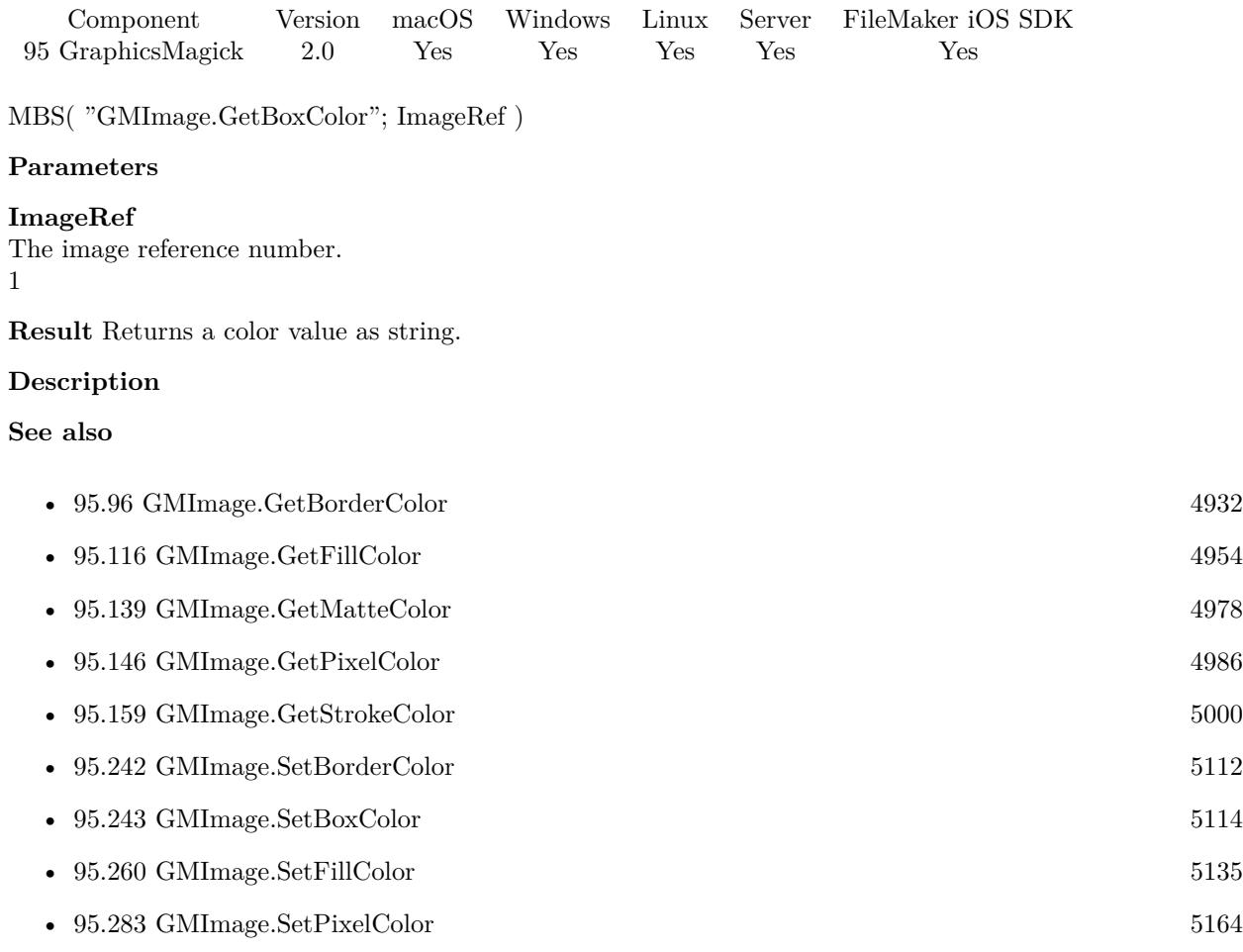

# **95.98 GMImage.GetChannelDepth**

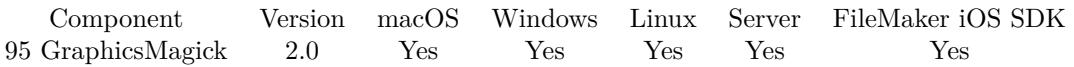

MBS( "GMImage.GetChannelDepth"; ImageRef; ChannelType )

### **Parameters**

### **ImageRef**

The image reference number. 1

### **ChannelType**

One of the following values:  $RedChannel = 1 (RGB Red channel), CyanChannel = 2 (CMYK Cyan channel),$  $GreenChannel = 3 (RGB Green channel), MagentaChannel = 4 (CMYK Magenta channel), BlueChannel =$ 5 (RGB Blue channel), YellowChannel = 6 (CMYK Yellow channel), OpacityChannel = 7 (Opacity channel),  $BlackChannel = 8$  (CMYK Black (K) channel), MatteChannel = 9 (Same as Opacity channel (deprecated)), AllChannels  $= 10$  (Color channels), GrayChannel  $= 11$  (Color channels represent an intensity.) 1

**Result** Returns a depth value.

### **Description**

### **See also**

• [95.311](#page-5199-0) GMImage.SetchannelDepth [5200](#page-5199-0)

Created 18th August 2014, last changed 27th May 2018.

### 95.99. GMIMAGE.GETCLASSTYPE 4935

# <span id="page-4934-0"></span>**95.99 GMImage.GetClassType**

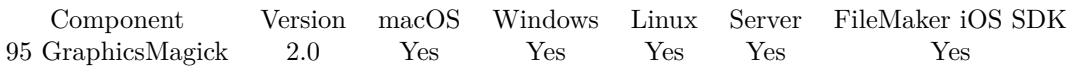

MBS( "GMImage.GetClassType"; ImageRef )

### **Parameters**

**ImageRef** The image reference number. 1

**Result** Returns the class type number.

### **Description**

Value is either 1 for DirectClass or 2 for PseudoClass. **Examples**

Show image class type:

Set Variable [ \$image ; Value: MBS("GMImage.NewFromFile"; "/Users/cs/Desktop/image4.png") ] Set Variable [ \$value ; Value: MBS("GMImage.GetClassType"; \$image) ] Show Custom Dialog [ "Class" ; \$value ] Set Variable [ \$r ; Value: MBS("GMImage.Release"; \$image) ]

### **See also**

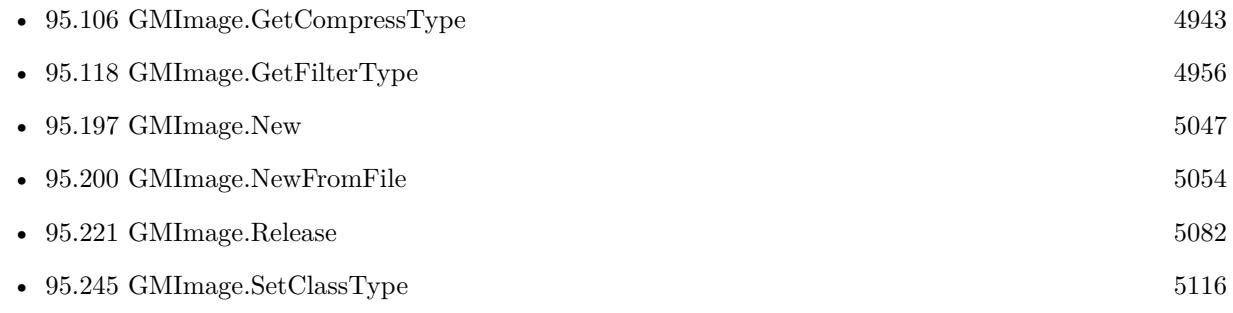

Created 18th August 2014, last changed 17th April 2019.

# <span id="page-4935-0"></span>**95.100 GMImage.GetClipMask**

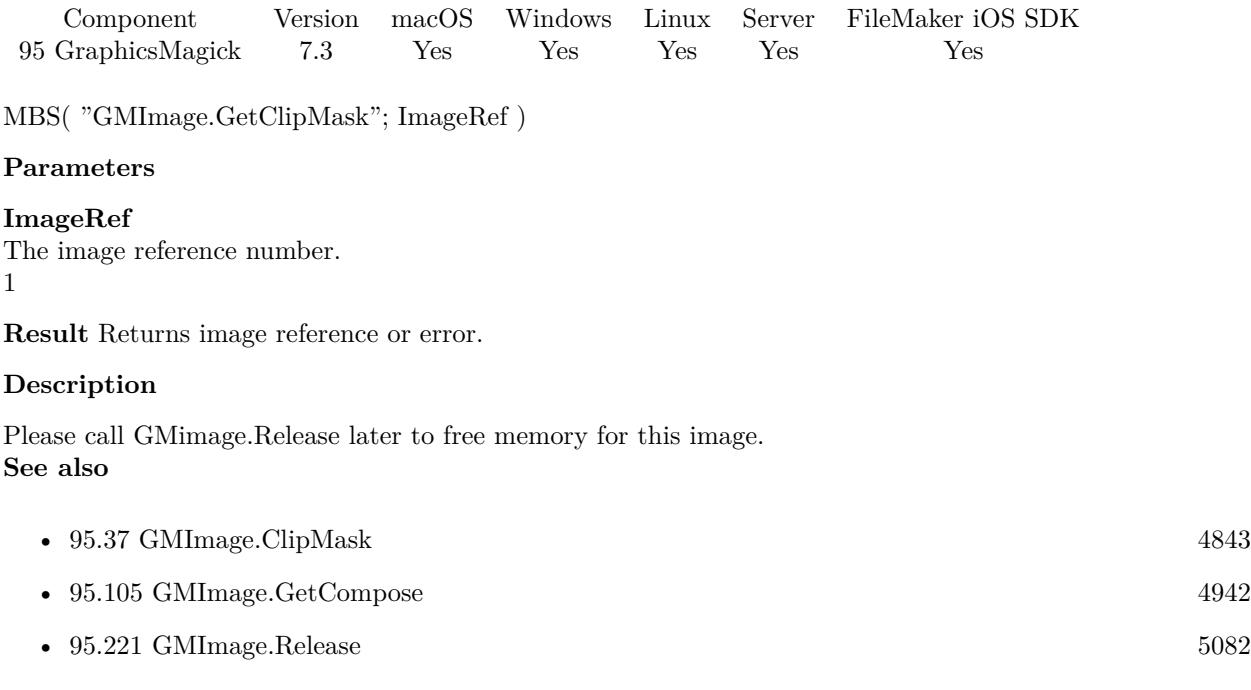

Created 16th July 2017, last changed 31st July 2019.

## <span id="page-4936-0"></span>95.101. GMIMAGE.GETCOLORFUZZ 4937 **95.101 GMImage.GetColorFuzz**

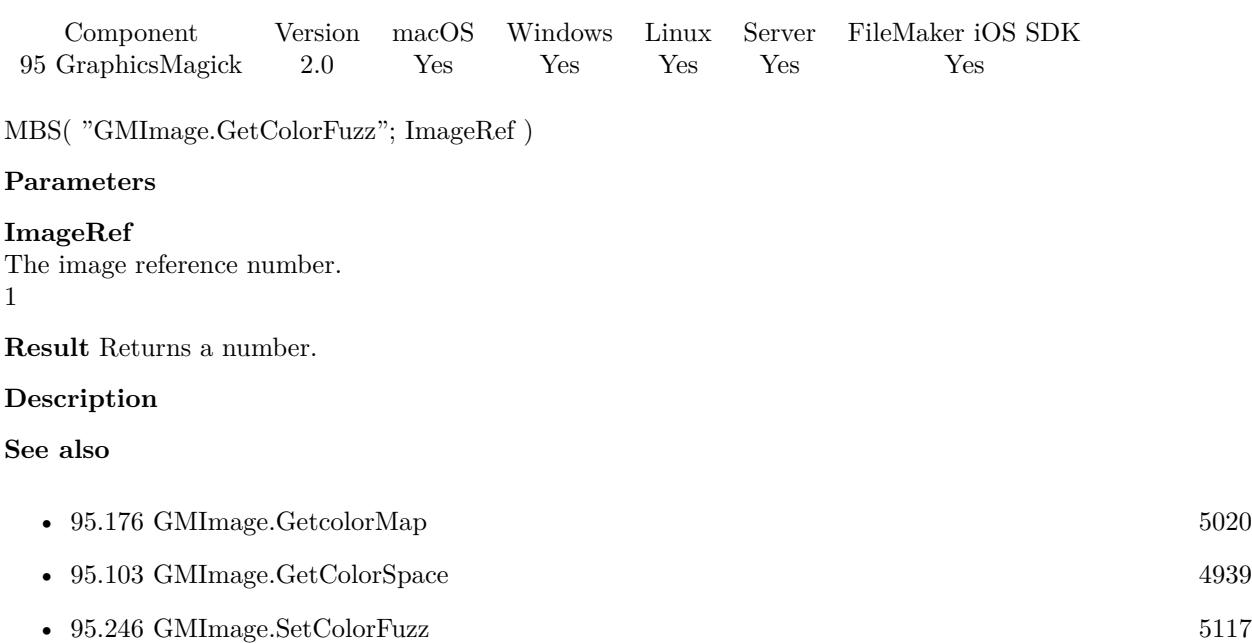

## 4938 CHAPTER 95. GRAPHICSMAGICK

# <span id="page-4937-0"></span>**95.102 GMImage.GetColorMapSize**

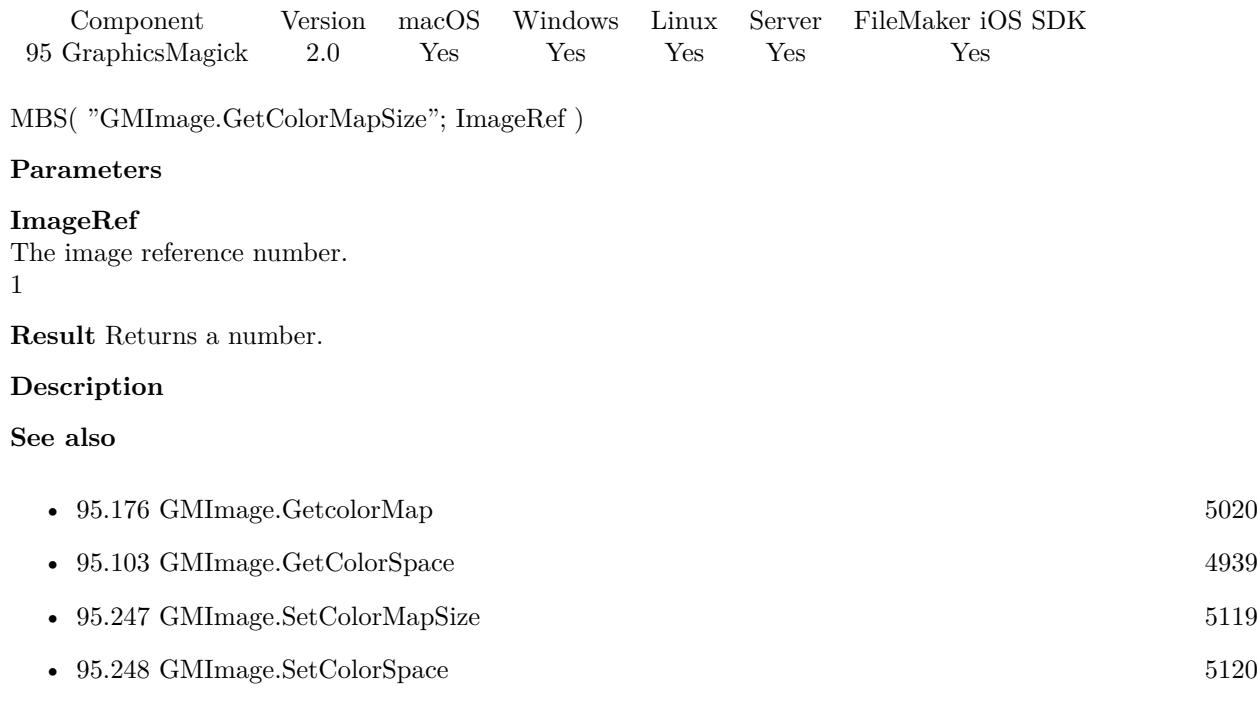

### 95.103. GMIMAGE.GETCOLORSPACE 4939

## <span id="page-4938-0"></span>**95.103 GMImage.GetColorSpace**

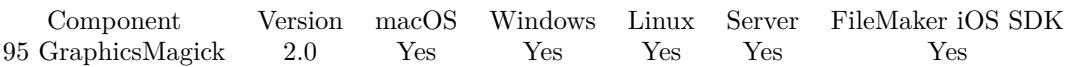

MBS( "GMImage.GetColorSpace"; ImageRef )

### **Parameters**

### **ImageRef**

The image reference number. 1

**Result** Returns the color space type as number.

### **Description**

UndefinedColorspace = 0, RGBColorspace = 1 (Plain old RGB colorspace), GRAYColorspace = 2 (Plain old full-range grayscale), TransparentColorspace  $= 3 \text{ (RGB but preserve matter channel during quantize)}$ , OHTAColorspace = 4, XYZColorspace = 5 (CIE XYZ), YCCColorspace = 6 (Kodak PhotoCD PhotoYCC),  $YIQColorspace = 7, YPbPrColorspace = 8, YUVColorspace = 9, CMYKColorspace = 10 (Cyan, magenta,$ yellow, black, alpha), sRGBColorspace = 11 (Kodak PhotoCD sRGB), HSLColorspace = 12 (Hue, saturation, luminosity), HWBColorspace  $= 13$  (Hue, whiteness, blackness), LABColorspace  $= 14$  (LAB colorspace not supported yet other than via lcms), CineonLogRGBColorspace = 15 (RGB data with Cineon Log scaling, 2.048 density range),  $Rec601LumaColorspace = 16$  (Luma  $(Y)$  according to ITU-R 601),  $Rec601YCbCrCol$ orspace = 17 (YCbCr according to ITU-R 601), Rec709LumaColorspace = 18 (Luma (Y) according to ITU-R 709), Rec709YCbCrColorspace = 19 (YCbCr according to ITU-R 709) **Examples**

Shows color space for image:

Set Variable [ \$image ; Value: MBS("GMImage.NewFromFile"; "/Users/cs/Desktop/image2.png") ] Set Variable [ \$value ; Value: MBS("GMImage.GetColorSpace"; \$image) ] Show Custom Dialog [ "ColorSpace" ; \$value ] Set Variable [ \$r ; Value: MBS("GMImage.Release"; \$image) ]

#### **See also**

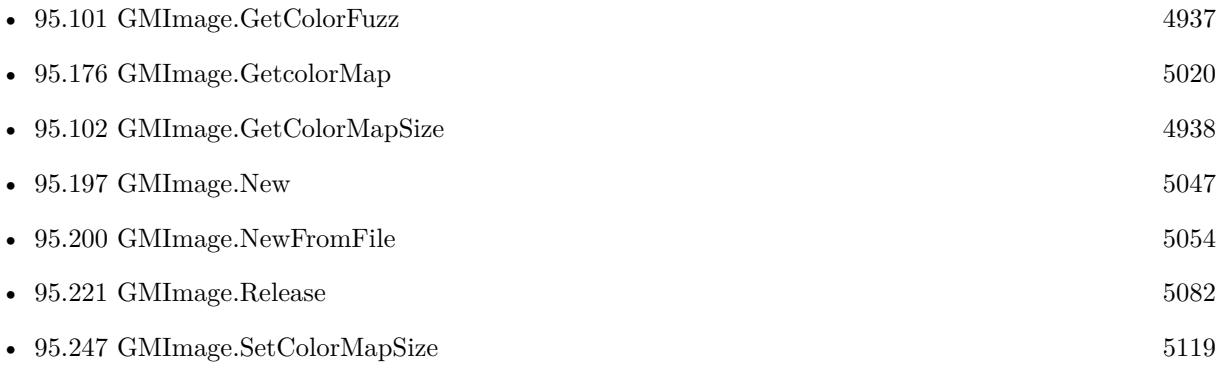

Created 18th August 2014, last changed 17th April 2019.

## 95.104. GMIMAGE.GETCOMMENT 4941

# <span id="page-4940-0"></span>**95.104 GMImage.GetComment**

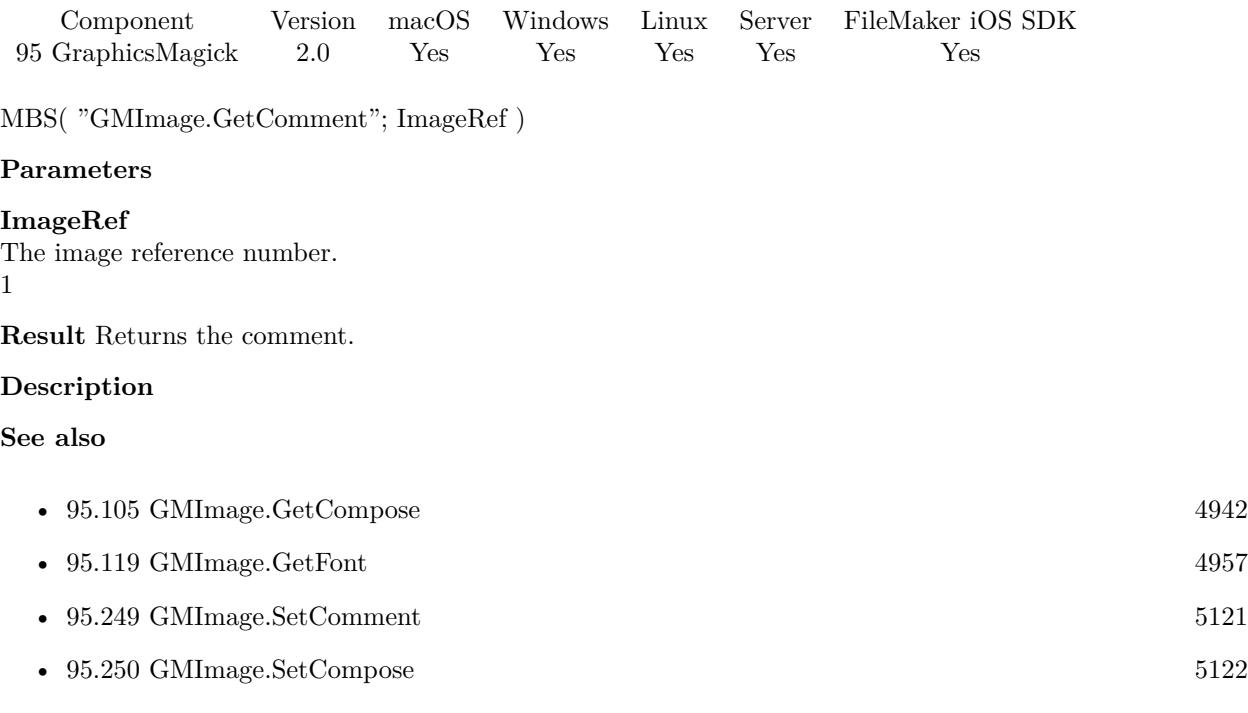

# <span id="page-4941-0"></span>**95.105 GMImage.GetCompose**

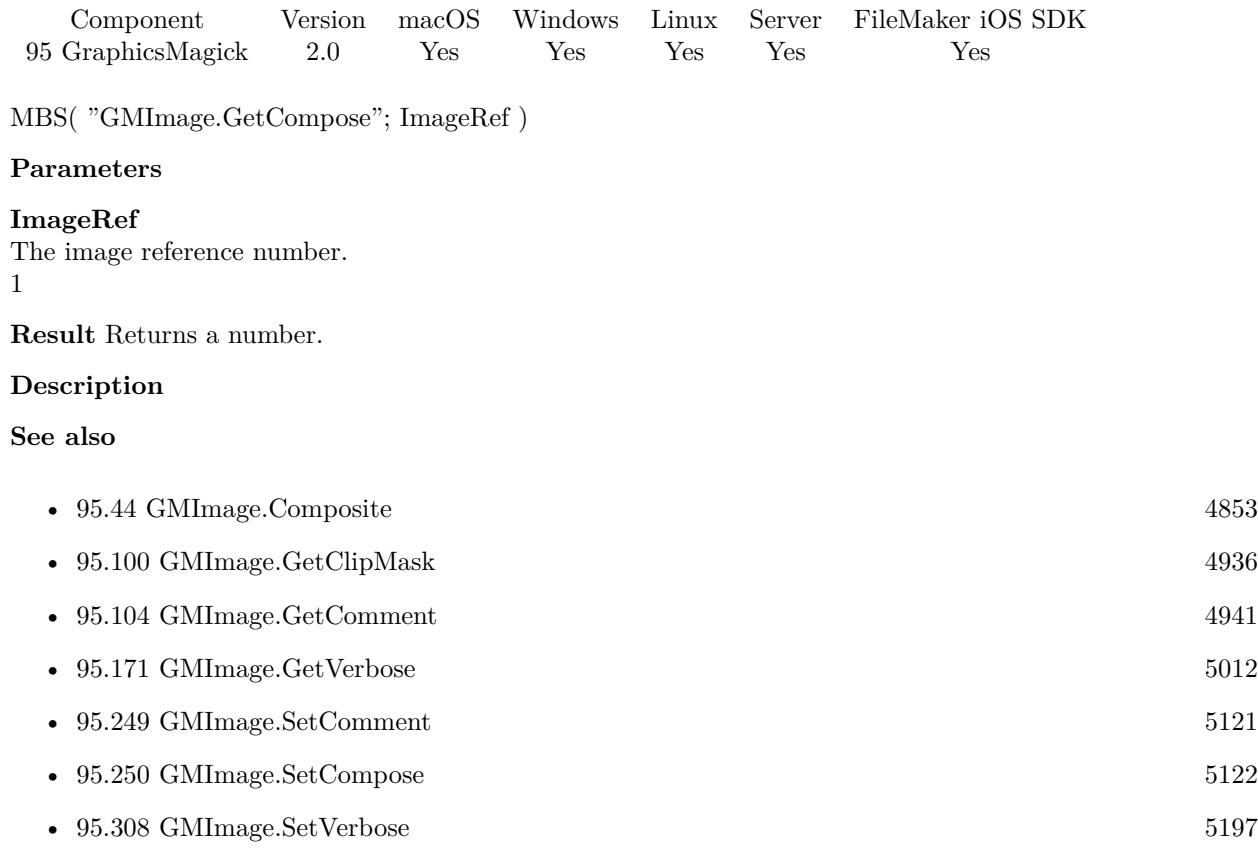

### 95.106. GMIMAGE.GETCOMPRESSTYPE 4943

## <span id="page-4942-0"></span>**95.106 GMImage.GetCompressType**

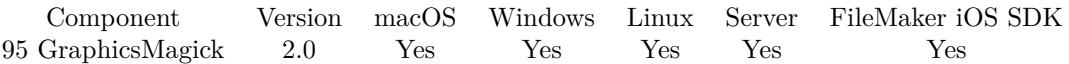

MBS( "GMImage.GetCompressType"; ImageRef )

#### **Parameters**

#### **ImageRef**

The image reference number. 1

**Result** Returns a number.

### **Description**

UndefinedCompression = 0, NoCompression = 1, BZipCompression = 2, FaxCompression = 3, Group4Compression  $= 4$ , JPEGCompression  $= 5$ , LosslessJPEGCompression  $= 6$ , LZWCompression  $= 7$ , RLECom $pression = 8, ZipCompression = 9$ **Examples**

Shows compression:

```
Set Variable [ $image ; Value: MBS("GMImage.NewFromFile"; "/Users/cs/Desktop/image4.png") ]
Set Variable [ value ; Value: MBS("GMImage.GetCompressType"; simes) ]
Show Custom Dialog [ "Compress type" ; $value ]
Set Variable [ $r ; Value: MBS("GMImage.Release"; $image) ]
```
### **See also**

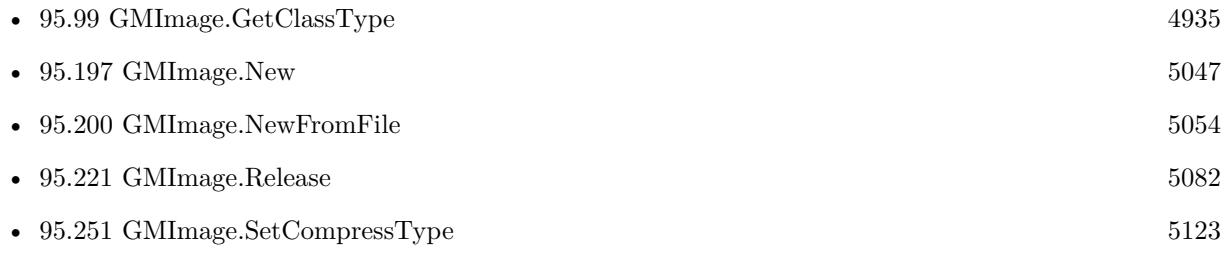

Created 18th August 2014, last changed 17th April 2019.

## 4944 CHAPTER 95. GRAPHICSMAGICK

# <span id="page-4943-0"></span>**95.107 GMImage.GetDebug**

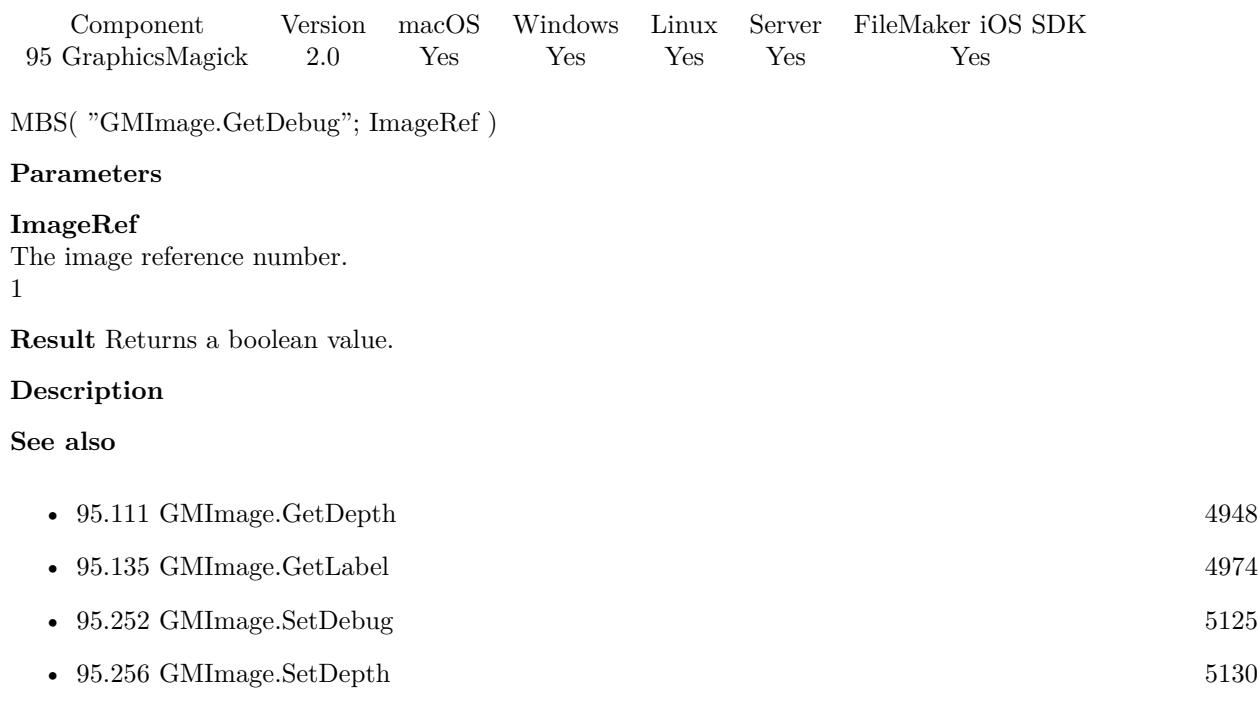

## <span id="page-4944-0"></span>95.108. GMIMAGE.GETDEFINESET 4945 **95.108 GMImage.GetDefineSet**

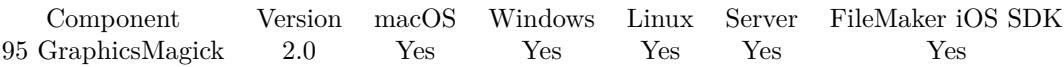

MBS( "GMImage.GetDefineSet"; ImageRef )

### **Parameters**

**ImageRef** The image reference number. 1

**Result** Returns a boolean value.

### **Description**

Tagged image format define. Similar to the get/setdefineValue() functions except that passing the flag value 'true' creates a value-less define with that format and key. Passing the flag value 'false' removes any existing matching definition. The method returns 'true' if a matching key exists, and 'false' if no matching key exists. **See also**

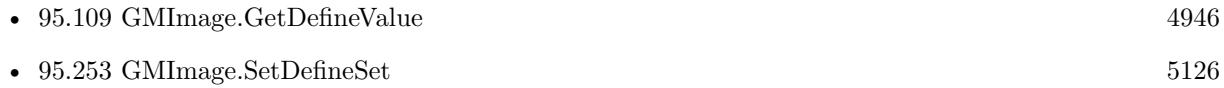

# <span id="page-4945-0"></span>**95.109 GMImage.GetDefineValue**

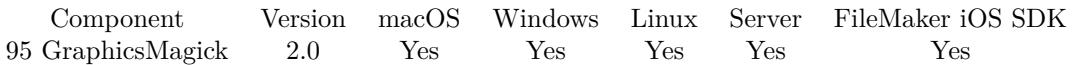

MBS( "GMImage.GetDefineValue"; ImageRef; magick; key )

#### **Parameters**

#### **ImageRef**

The image reference number. 1

### **magick**

The name of the codec

**key** A key name as string

**Result** Returns the value as string.

### **Description**

Tagged image format define (set/access coder-specific option) The magick option specifies the coder the define applies to. The key option provides the key specific to that coder. The value option provides the value to set (if any). See the get/set defineSet functions if the key must be removed entirely. **See also**

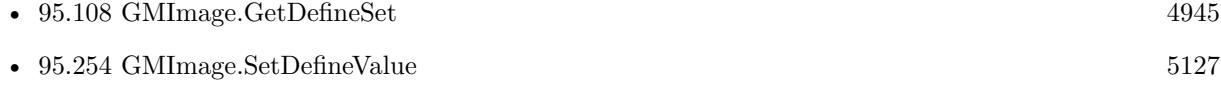

## <span id="page-4946-0"></span>95.110. GMIMAGE.GETDENSITY 4947 **95.110 GMImage.GetDensity**

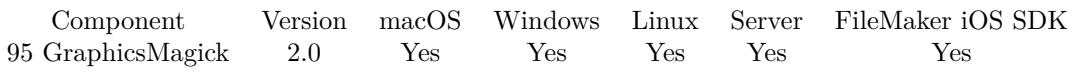

MBS( "GMImage.GetDensity"; ImageRef )

### **Parameters**

**ImageRef** The image reference number. 1

**Result** Returns a geomery as string.

### **Description**

### **Examples**

Load image and get density:

\$image = MBS( "GMImage.NewFromContainer"; MediaField) \$res = MBS( "GMImage.GetDensity"; \$image ) MBS( "GMimage.Release"; \$image )

### **See also**

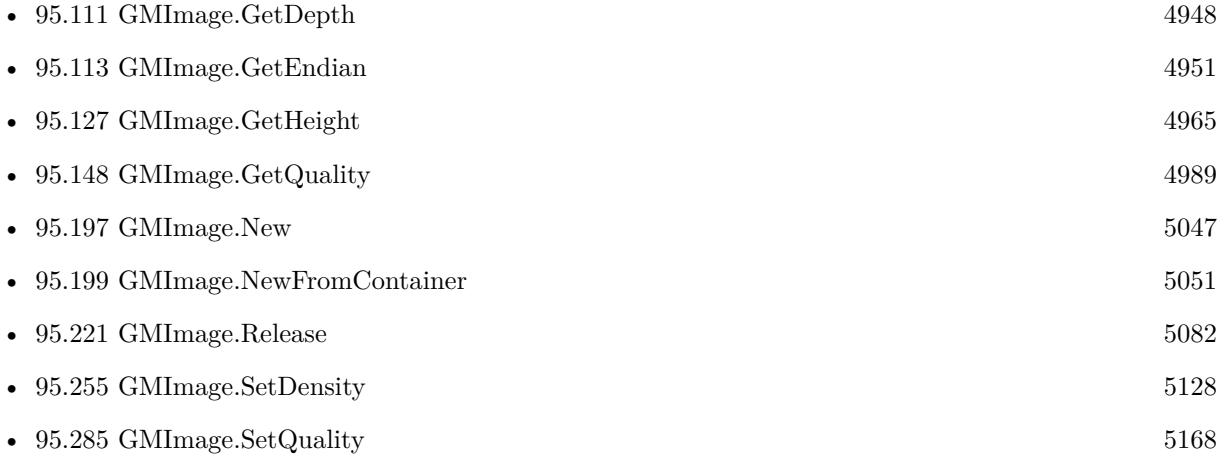

### **Example Databases**

• [GraphicsMagick/Apply Mask](http://monkeybread.eu/MBS-FileMaker-Plugin-Examples/GraphicsMagick/Apply%20Mask.shtml#1ScriptAnchor_)

Created 18th August 2014, last changed 21st December 2018.

# <span id="page-4947-0"></span>**95.111 GMImage.GetDepth**

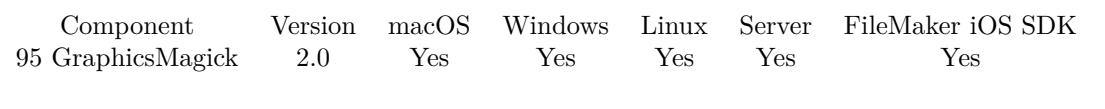

MBS( "GMImage.GetDepth"; ImageRef )

### **Parameters**

**ImageRef** The image reference number. 1

**Result** Returns a number.

#### **Description**

### **Examples**

Queries color depth:

Set Variable [  $\{ \omega : \text{MBS}(C' \text{GMI} \text{mage} \text{MewFromFile} \text{NewFromFile} \text{NewFromFile} \text{NewFromFile} \text{NswFromFile} \text{Nsw$ Set Variable [ \$value ; Value: MBS("GMImage.GetDepth"; \$image) ] Show Custom Dialog [ "Depth" ; \$value ] Set Variable [ \$r ; Value: MBS("GMImage.Release"; \$image) ]

### **See also**

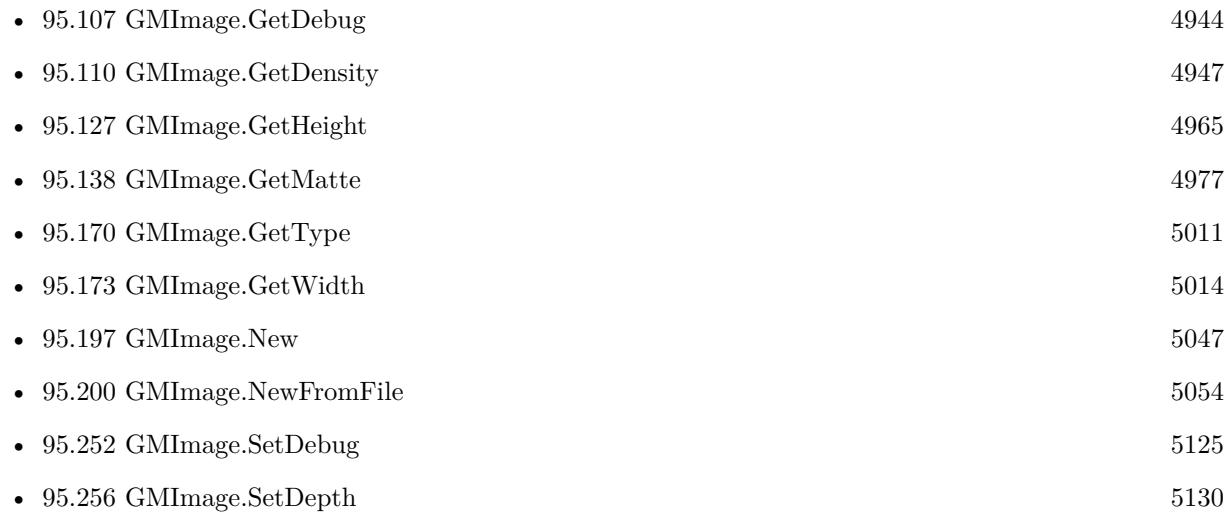

Created 18th August 2014, last changed 17th April 2019.

### 95.112. GMIMAGE.GETEXIFORIENTATION 4949

## **95.112 GMImage.GetEXIFOrientation**

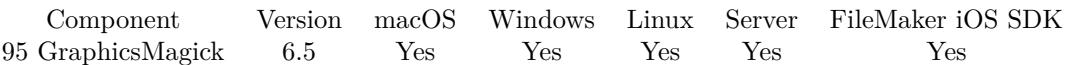

MBS( "GMImage.GetEXIFOrientation"; ImageRef )

### **Parameters**

#### **ImageRef**

The image reference number. 1

**Result** Returns value or error.

### **Description**

Returns number from 0 to 8 depending on rotation. This function can only read orientation, if there is an EXIF block in image.

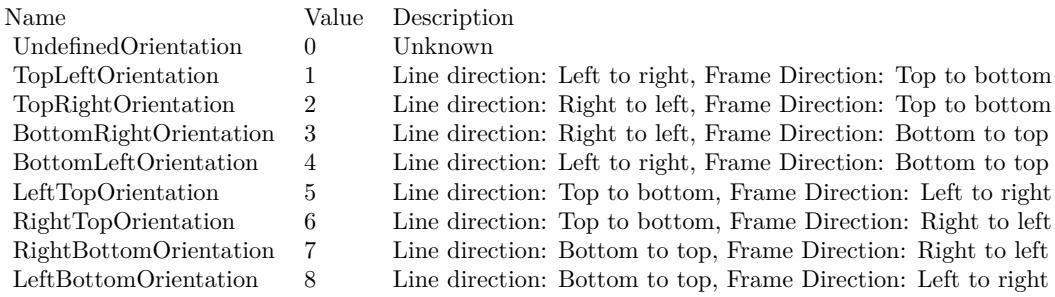

### **Examples**

Shows EXIF orientation:

Set Variable [ \$image ; Value: MBS("GMImage.NewFromFile"; "/Users/cs/Desktop/image4.png") ] Set Variable [ \$value ; Value: MBS("GMImage.GetEXIFOrientation"; \$image) ] Show Custom Dialog [ "Orientation in EXIF" ; \$value ] Set Variable [ \$r ; Value: MBS("GMImage.Release"; \$image) ]

#### **See also**

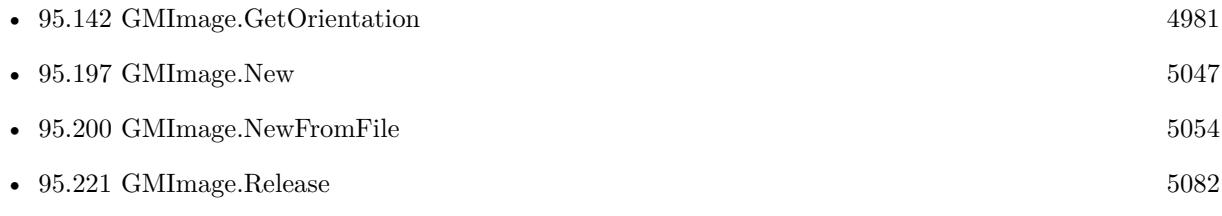

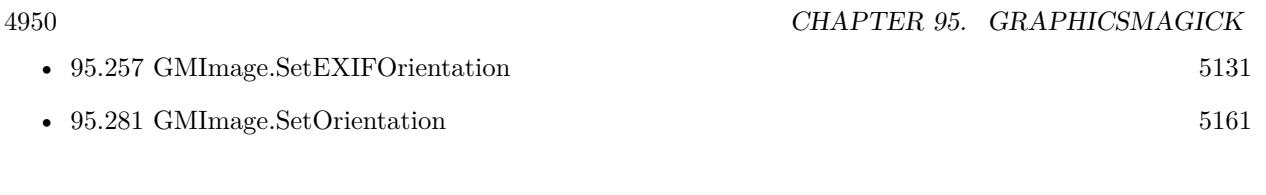

## **95.112.1 Blog Entries**

• [MBS FileMaker Plugin, version 6.5pr9](https://www.mbs-plugins.com/archive/2016-12-05/MBS_FileMaker_Plugin_version_6/monkeybreadsoftware_blog_filemaker)

Created 30th November 2016, last changed 17th September 2020.

## <span id="page-4950-0"></span>95.113. GMIMAGE.GETENDIAN 4951 **95.113 GMImage.GetEndian**

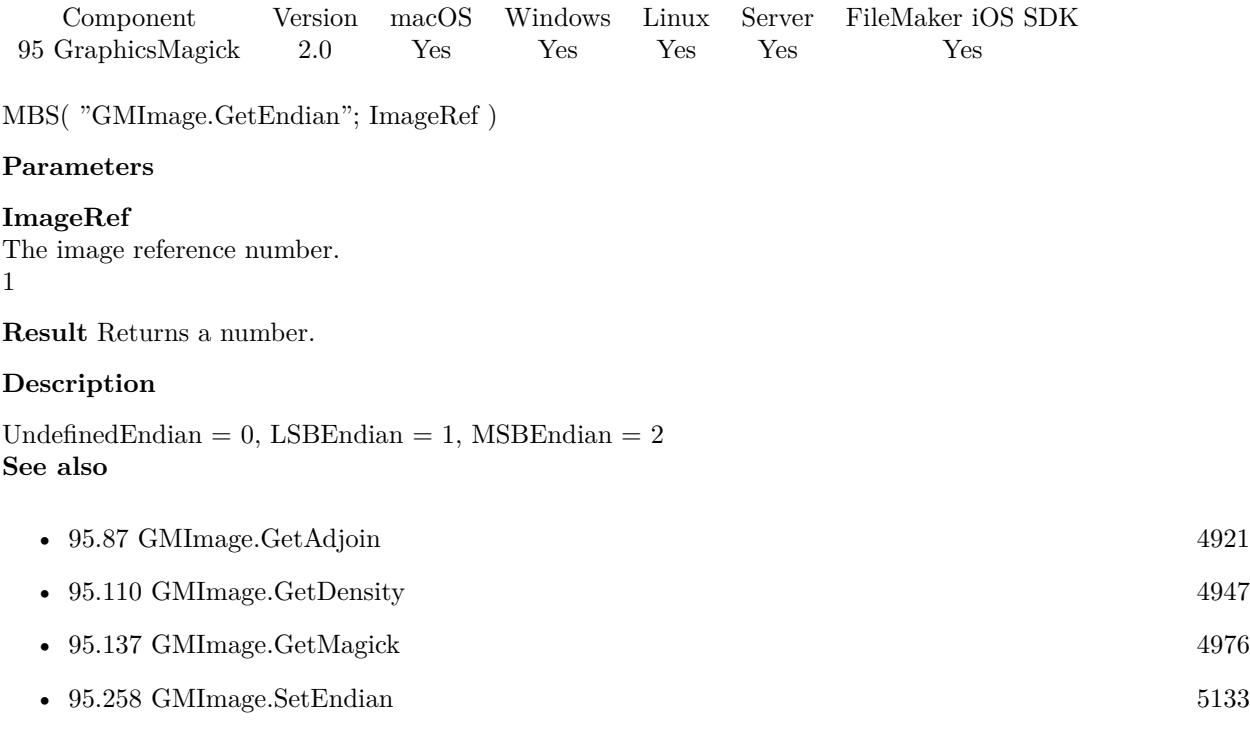

# <span id="page-4951-0"></span>**95.114 GMImage.GetFileName**

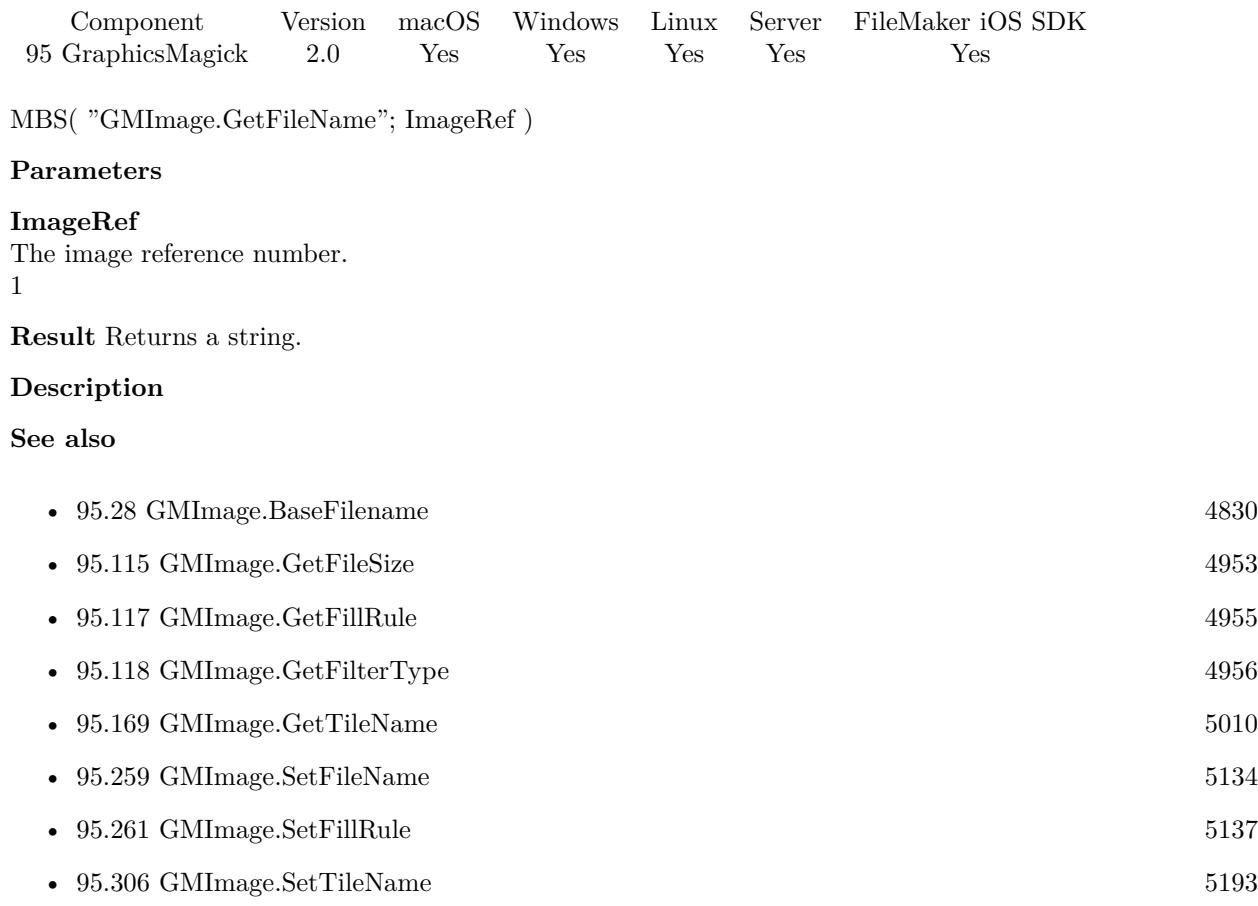

## <span id="page-4952-0"></span>95.115. GMIMAGE.GETFILESIZE 4953 **95.115 GMImage.GetFileSize**

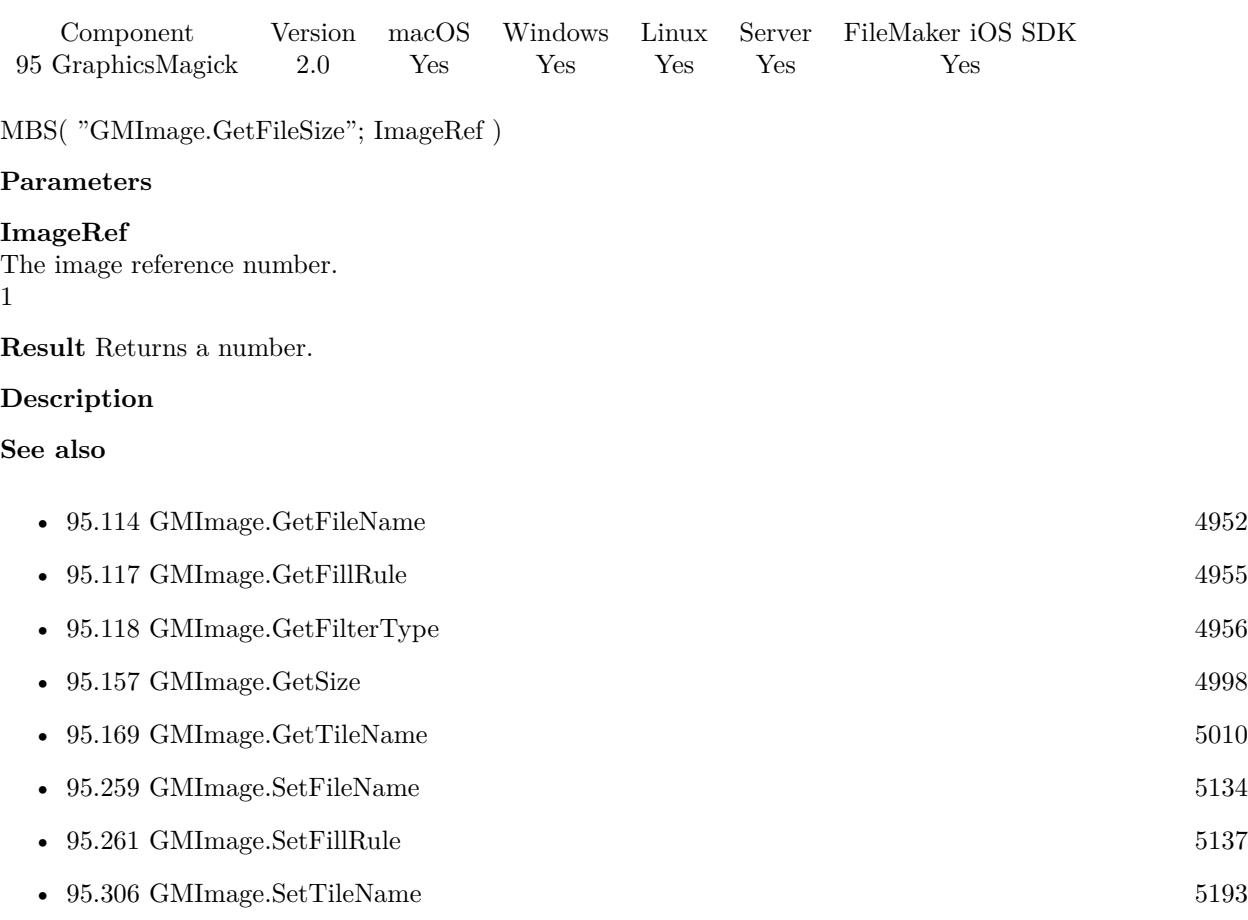

# <span id="page-4953-0"></span>**95.116 GMImage.GetFillColor**

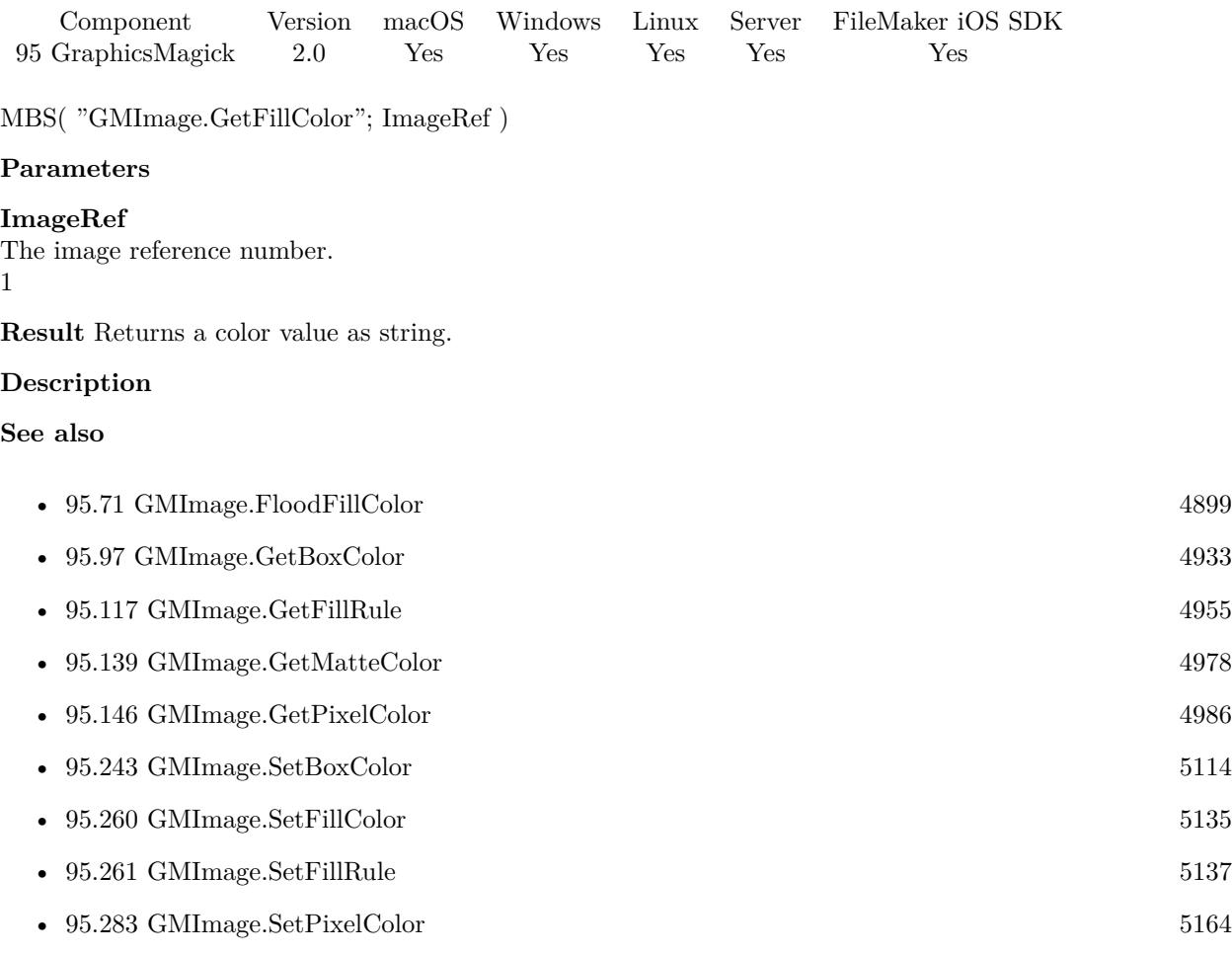

### **Example Databases**

• [GraphicsMagick/Find Pixels](http://monkeybread.eu/MBS-FileMaker-Plugin-Examples/GraphicsMagick/Find%20Pixels.shtml#1ScriptAnchor_)

## <span id="page-4954-0"></span>95.117. GMIMAGE.GETFILLRULE 4955 **95.117 GMImage.GetFillRule**

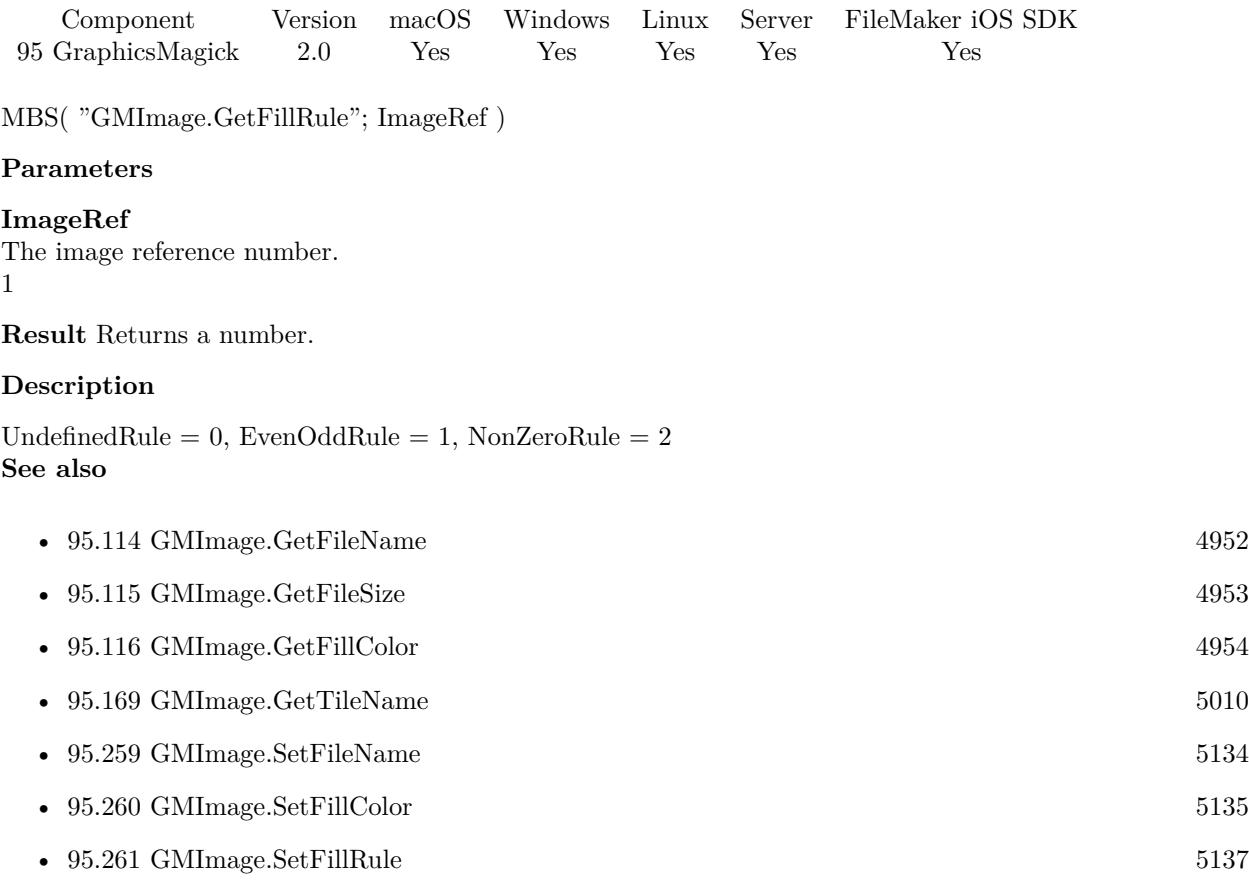

# <span id="page-4955-0"></span>**95.118 GMImage.GetFilterType**

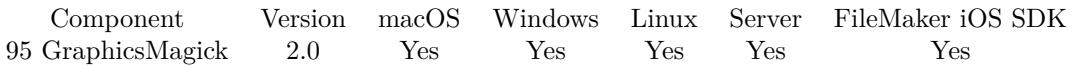

MBS( "GMImage.GetFilterType"; ImageRef )

### **Parameters**

### **ImageRef**

The image reference number. 1

**Result** Returns a number.

### **Description**

UndefinedFilter = 0, PointFilter = 1, BoxFilter = 2, TriangleFilter = 3, HermiteFilter = 4, HanningFilter  $= 5$ , HammingFilter  $= 6$ , BlackmanFilter  $= 7$ , GaussianFilter  $= 8$ , QuadraticFilter  $= 9$ , CubicFilter  $= 10$ , CatromFilter = 11, MitchellFilter = 12, LanczosFilter = 13, BesselFilter = 14, SincFilter = 15 **See also**

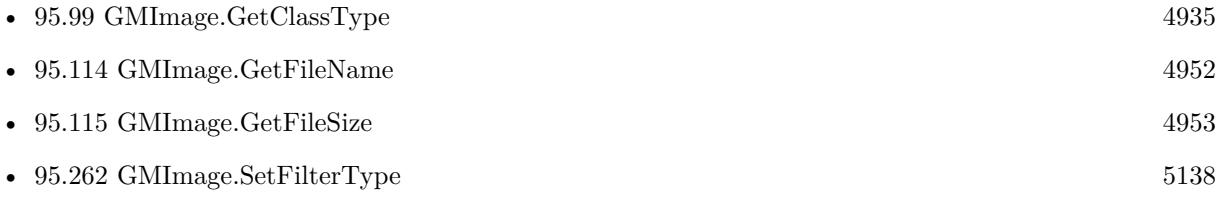

## <span id="page-4956-0"></span>95.119. GMIMAGE.GETFONT 4957 **95.119 GMImage.GetFont**

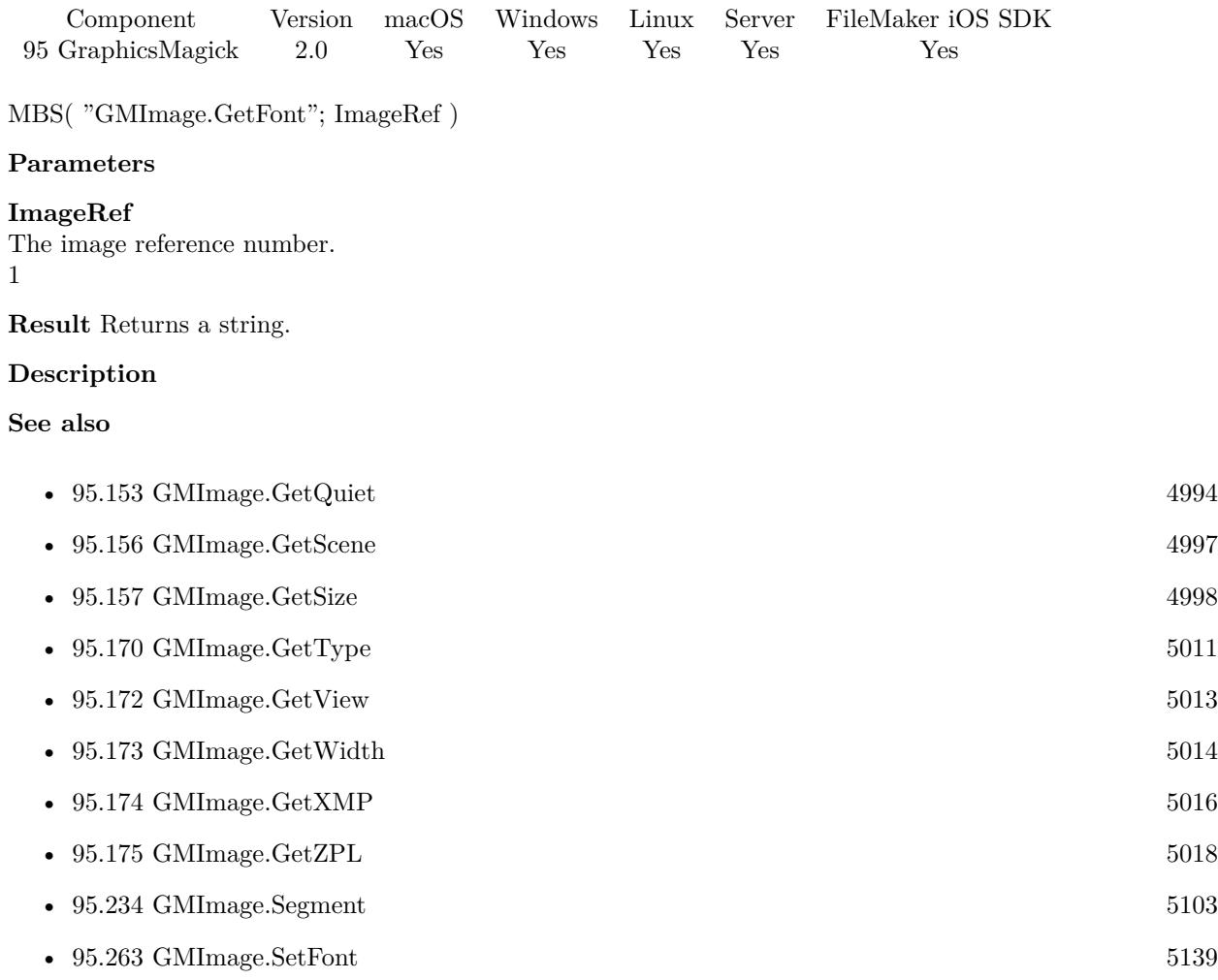

# <span id="page-4957-0"></span>**95.120 GMImage.GetFontFamily**

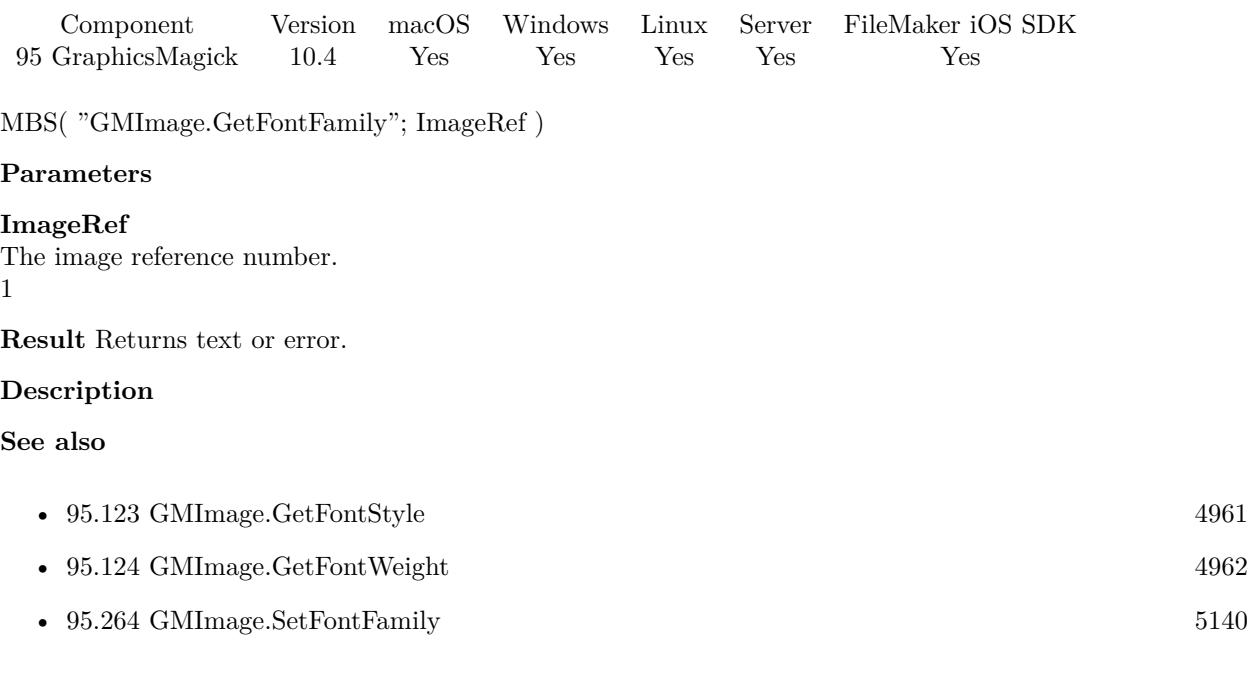

### **95.120.1 Blog Entries**

• [MBS FileMaker Plugin, version 10.4pr6](https://www.mbs-plugins.com/archive/2020-08-28/MBS_FileMaker_Plugin_version_1/monkeybreadsoftware_blog_filemaker)

### 95.121. GMIMAGE.GETFONTPOINTSIZE 4959

## **95.121 GMImage.GetFontPointsize**

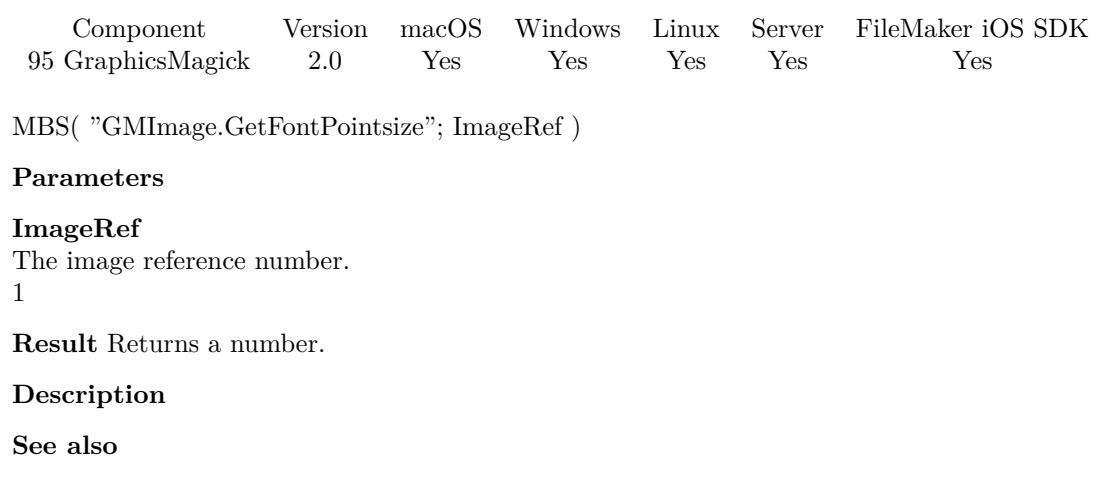

• [95.265](#page-5141-0) GMImage.SetFontPointsize  $5142$ 

# <span id="page-4959-0"></span>**95.122 GMImage.GetFontStretch**

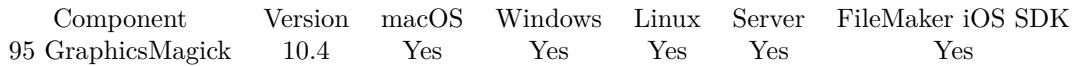

MBS( "GMImage.GetFontStretch"; ImageRef )

### **Parameters**

**ImageRef** The image reference number. 1

**Result** Returns text or error.

### **Description**

Can be Normal, UltraCondensed, ExtraCondensed, Condensed, SemiCondensed, SemiExpanded, Expanded, ExtraExpanded, UltraExpanded or Any. **See also**

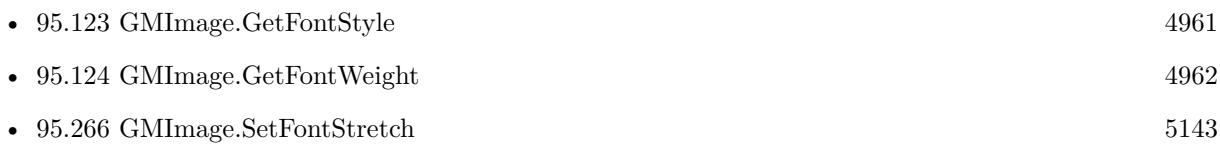

### **95.122.1 Blog Entries**

• [MBS FileMaker Plugin, version 10.4pr6](https://www.mbs-plugins.com/archive/2020-08-28/MBS_FileMaker_Plugin_version_1/monkeybreadsoftware_blog_filemaker)

### 95.123. GMIMAGE.GETFONTSTYLE 4961

# <span id="page-4960-0"></span>**95.123 GMImage.GetFontStyle**

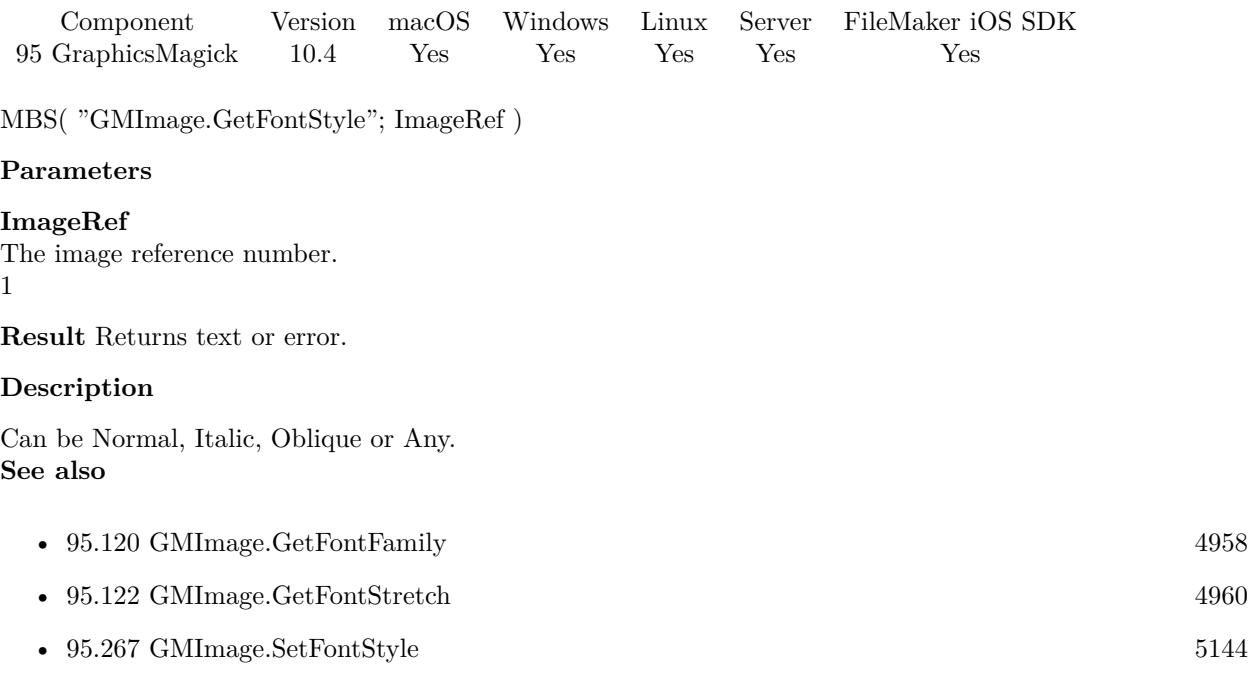

### **95.123.1 Blog Entries**

• [MBS FileMaker Plugin, version 10.4pr6](https://www.mbs-plugins.com/archive/2020-08-28/MBS_FileMaker_Plugin_version_1/monkeybreadsoftware_blog_filemaker)

### 4962 CHAPTER 95. GRAPHICSMAGICK

# <span id="page-4961-0"></span>**95.124 GMImage.GetFontWeight**

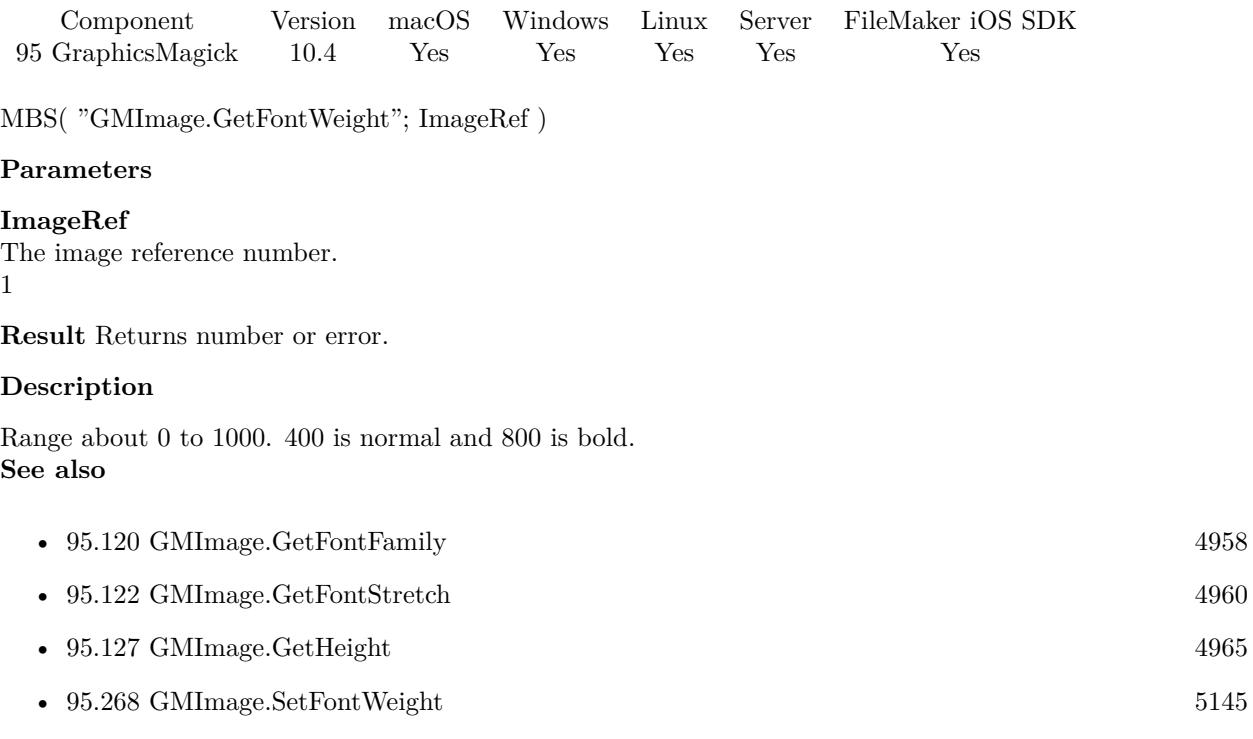

## **95.124.1 Blog Entries**

• [MBS FileMaker Plugin, version 10.4pr6](https://www.mbs-plugins.com/archive/2020-08-28/MBS_FileMaker_Plugin_version_1/monkeybreadsoftware_blog_filemaker)

## 95.125. GMIMAGE.GETGAMMA 4963

# **95.125 GMImage.GetGamma**

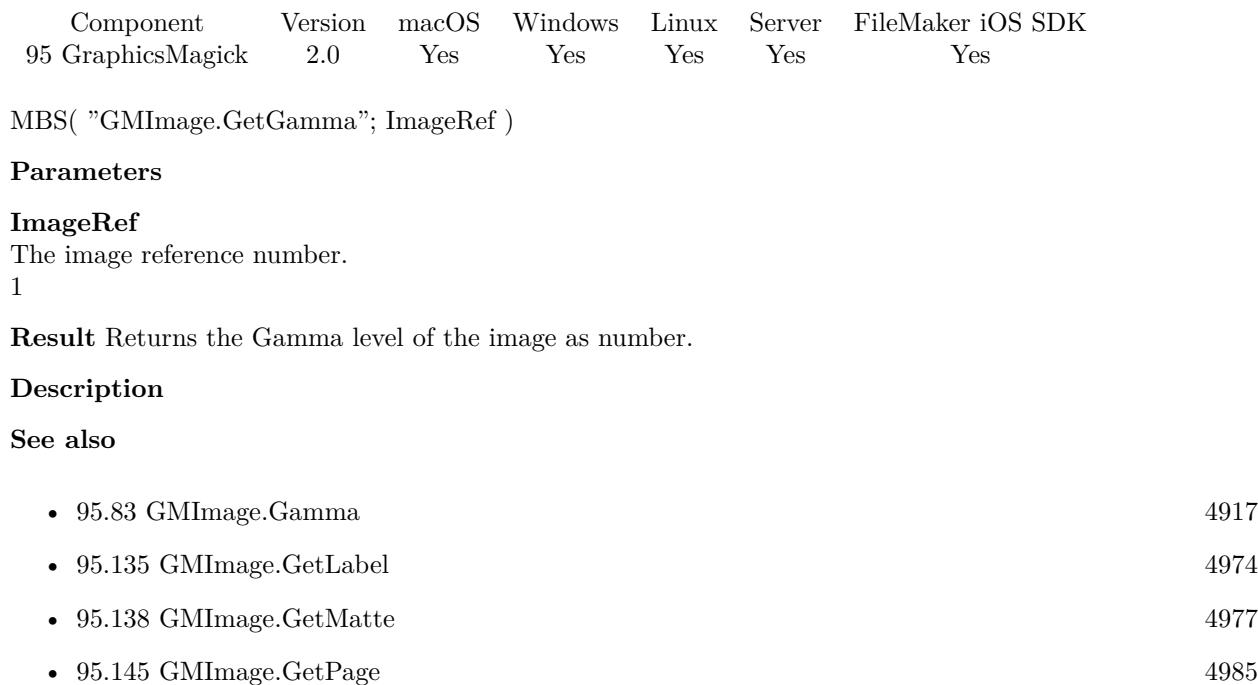

### 4964 CHAPTER 95. GRAPHICSMAGICK

# **95.126 GMImage.GetGifDisposeMethod**

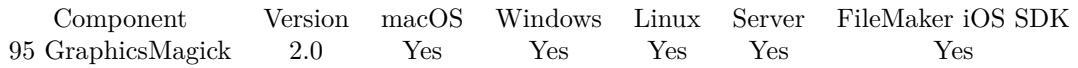

MBS( "GMImage.GetGifDisposeMethod"; ImageRef )

### **Parameters**

### **ImageRef**

The image reference number. 1

**Result** Returns a number.

### **Description**

### **See also**

• [95.269](#page-5145-0) GMImage.SetGifDisposeMethod [5146](#page-5145-0)

## <span id="page-4964-0"></span>95.127. GMIMAGE.GETHEIGHT 4965 **95.127 GMImage.GetHeight**

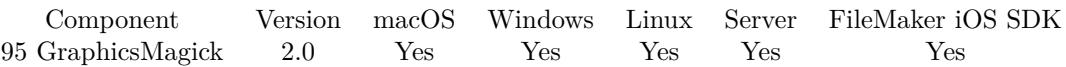

MBS( "GMImage.GetHeight"; ImageRef )

### **Parameters**

### **ImageRef**

The image reference number. 1

**Result** Returns the image height.

### **Description**

### **Examples**

Show with and height

Let  $($   $\lceil$ \$Image = MBS("GMImage.NewFromContainer"; GraphicsMagick::image); \$Width = MBS("GMImage.GetWidth";\$Image); \$Height = MBS("GMImage.GetHeight";\$Image);  $Error = MBS("GMimage. Release";$Image)$  $\vert$  ;  $Width \& "x" \& \$Height$ )

Query size of image into \$h and \$w:

```
Set Variable [ $Image ; Value: MBS( "GMImage.NewFromContainer"; ImageView::ImageContainer ) ]
Set Variable [ $w ; Value: MBS( "GMImage.GetWidth"; $Image ) ]
Set Variable [ $h ; Value: MBS( "GMImage.GetHeight"; $Image ) ]
Set Variable \lceil $r; Value: MBS( "GMimage.Release"; $Image ) ]
```
### **See also**

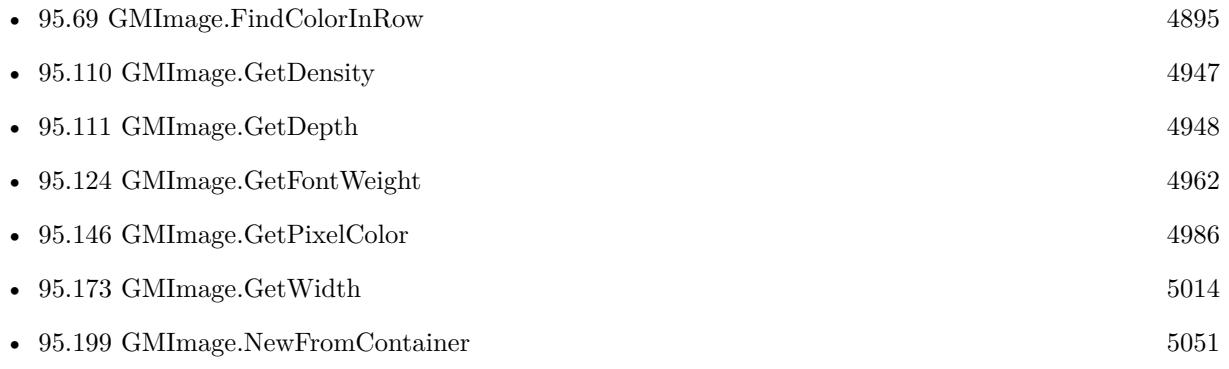

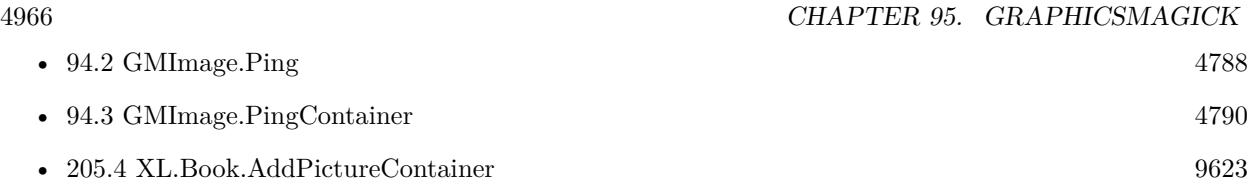

### **Example Databases**

- [Barcode/Swiss QR-Code for invoices ISO 20022](http://monkeybread.eu/MBS-FileMaker-Plugin-Examples/Barcode/Swiss%20QR-Code%20for%20invoices%20ISO%2020022.shtml#18ScriptAnchor_)
- [DynaPDF/Scan with WIA to PDF](http://monkeybread.eu/MBS-FileMaker-Plugin-Examples/DynaPDF/Scan%20with%20WIA%20to%20PDF.shtml#24ScriptAnchor_)
- [GraphicsMagick/Apply Mask](http://monkeybread.eu/MBS-FileMaker-Plugin-Examples/GraphicsMagick/Apply%20Mask.shtml#1ScriptAnchor_)
- [GraphicsMagick/Clip Image](http://monkeybread.eu/MBS-FileMaker-Plugin-Examples/GraphicsMagick/Clip%20Image.shtml#1ScriptAnchor_)
- [GraphicsMagick/Combine Pictures](http://monkeybread.eu/MBS-FileMaker-Plugin-Examples/GraphicsMagick/Combine%20Pictures.shtml#1ScriptAnchor_)
- [GraphicsMagick/Image Croping](http://monkeybread.eu/MBS-FileMaker-Plugin-Examples/GraphicsMagick/Image%20Croping.shtml#1ScriptAnchor_)
- [GraphicsMagick/Image Scaling](http://monkeybread.eu/MBS-FileMaker-Plugin-Examples/GraphicsMagick/Image%20Scaling.shtml#1ScriptAnchor_)
- [GraphicsMagick/Reduce Image](http://monkeybread.eu/MBS-FileMaker-Plugin-Examples/GraphicsMagick/Reduce%20Image.shtml#1ScriptAnchor_)
- [Mac and iOS/ImageView](http://monkeybread.eu/MBS-FileMaker-Plugin-Examples/Mac%20and%20iOS/ImageView.shtml#1ScriptAnchor_)
- [Mac and iOS/Machine Learning/Core Image Detection](http://monkeybread.eu/MBS-FileMaker-Plugin-Examples/Mac%20and%20iOS/Machine%20Learning/Core%20Image%20Detection.shtml#1ScriptAnchor_)

### **95.127.1 Blog Entries**

- [Create PDF from scanned images and skip blank pages](https://www.mbs-plugins.com/archive/2019-03-13/Create_PDF_from_scanned_images/monkeybreadsoftware_blog_filemaker)
- [Circle crop images in FileMaker with MBS Plugin](https://www.mbs-plugins.com/archive/2018-01-18/Circle_crop_images_in_FileMake/monkeybreadsoftware_blog_filemaker)
- [Face detection via CoreImage in FileMaker](https://www.mbs-plugins.com/archive/2017-07-23/Face_detection_via_CoreImage_i/monkeybreadsoftware_blog_filemaker)

### **95.127.2 FileMaker Magazin**

- [Ausgabe 6/2020,](https://filemaker-magazin.de/neuigkeit/4118-Appetithappen-FMM_202006) Seite 37, [PDF](https://www.monkeybreadsoftware.com/filemaker/files/FileMakerMagazin/FMM_201105_31-33.pdf)
- [Ausgabe 5/2011,](https://filemaker-magazin.de/neuigkeit/3506-Appetithappen-FMM_201105-06) Seite 32

Created 18th August 2014, last changed 21st December 2018.

### 95.128. GMIMAGE.GETICCCOLORPROFILE 4967

## <span id="page-4966-0"></span>**95.128 GMImage.GetICCColorProfile**

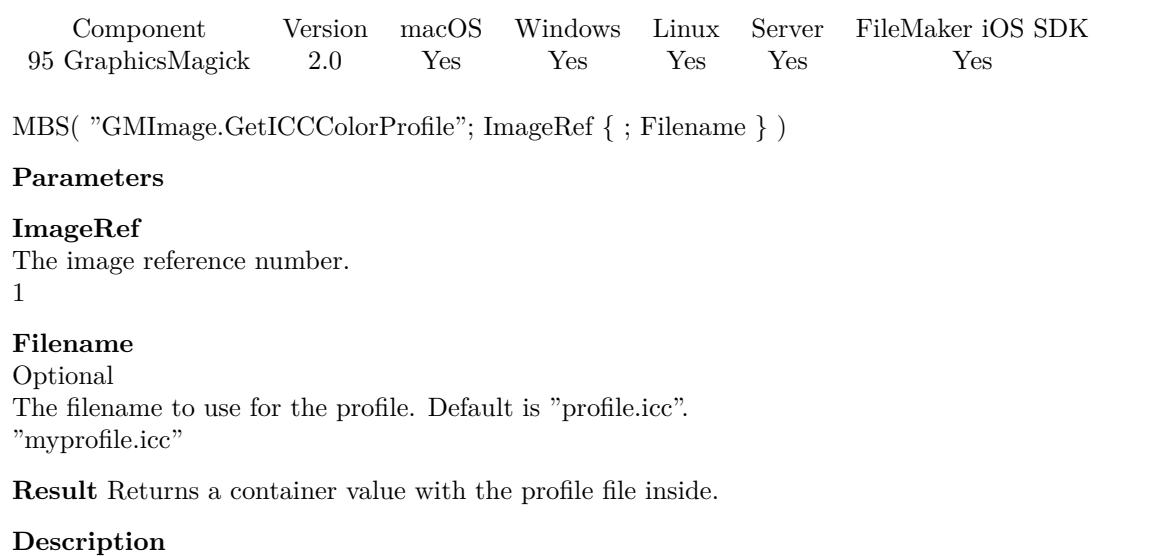

### **Examples**

Queries profile:

\$Profile = MBS("GMImage.GeticcColorProfile"; \$Image);

### **See also**

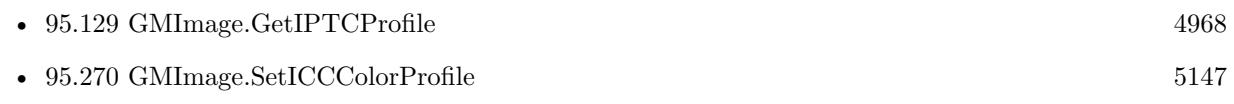

### **95.128.1 Blog Entries**

- [MBS Filemaker Plugin, version 3.4pr4](https://www.mbs-plugins.com/archive/2013-09-16/MBS_Filemaker_Plugin_version_3/monkeybreadsoftware_blog_filemaker)
- [MBS Filemaker Plugin 2.4 release notes](https://www.mbs-plugins.com/archive/2011-10-11/MBS_Filemaker_Plugin_24_releas/monkeybreadsoftware_blog_filemaker)
- [MBS Filemaker Plugin, version 2.4pr3](https://www.mbs-plugins.com/archive/2011-05-14/MBS_Filemaker_Plugin_version_2/monkeybreadsoftware_blog_filemaker)

Created 18th August 2014, last changed 10th October 2017.

# <span id="page-4967-0"></span>**95.129 GMImage.GetIPTCProfile**

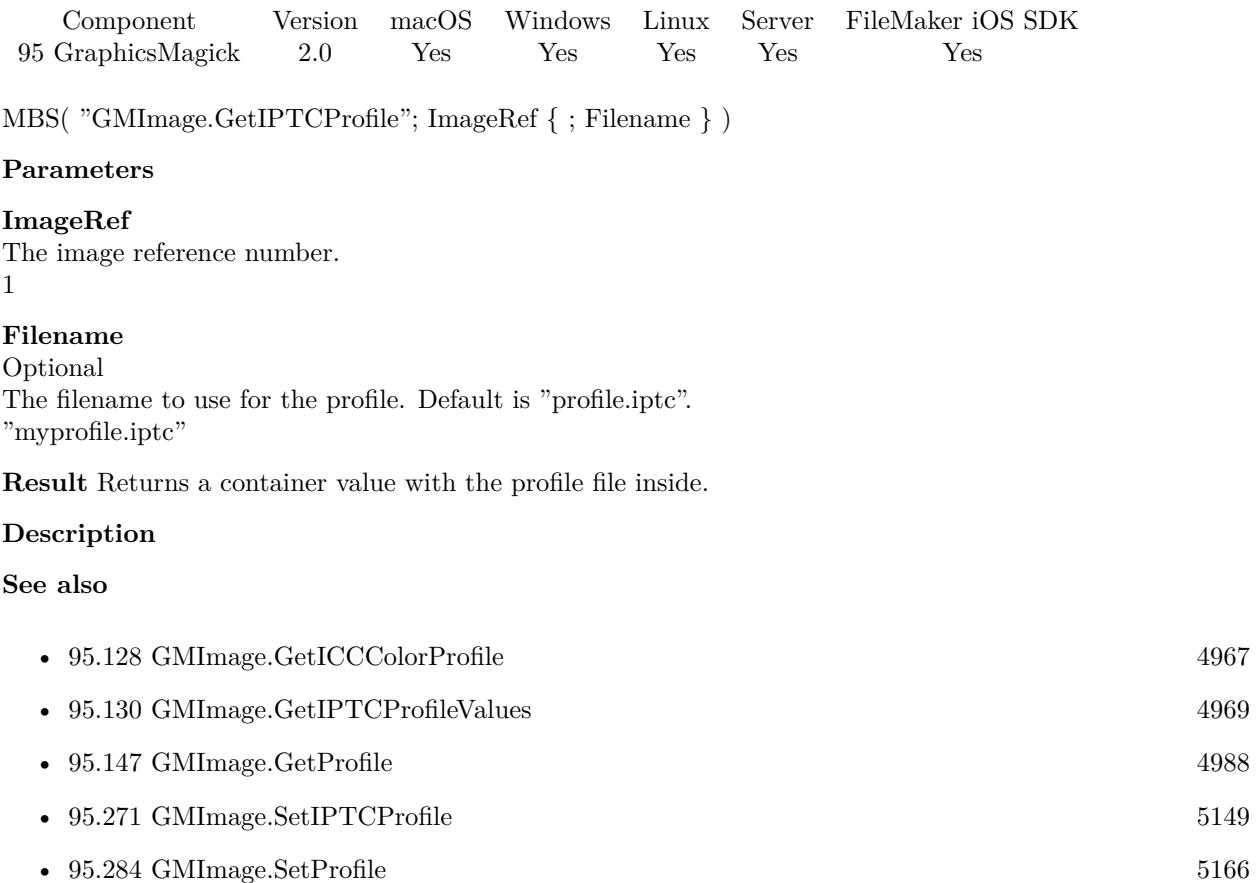

### **95.129.1 Blog Entries**

- [MBS Filemaker Plugin 2.4 release notes](https://www.mbs-plugins.com/archive/2011-10-11/MBS_Filemaker_Plugin_24_releas/monkeybreadsoftware_blog_filemaker)
- [MBS Filemaker Plugin, version 2.4pr3](https://www.mbs-plugins.com/archive/2011-05-14/MBS_Filemaker_Plugin_version_2/monkeybreadsoftware_blog_filemaker)
# 95.130. GMIMAGE.GETIPTCPROFILEVALUES 4969

# **95.130 GMImage.GetIPTCProfileValues**

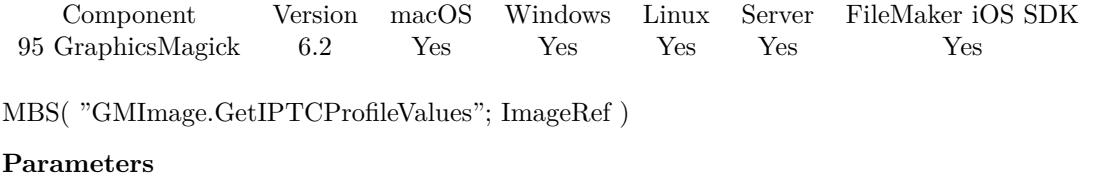

#### **ImageRef** The image reference number. 1

**Result** Returns list or error.

#### **Description**

#### **Examples**

Queries IPTC values:

Set Variable [ \$img; Value:MBS("GMImage.NewFromContainer"; IPTC::InputImage) ] Set Field [ IPTC::values; MBS("GMImage.GetiptcProfileValues"; \$img) ] Set Variable [ \$r; Value:MBS("GMimage.Release"; \$img) ]

#### **See also**

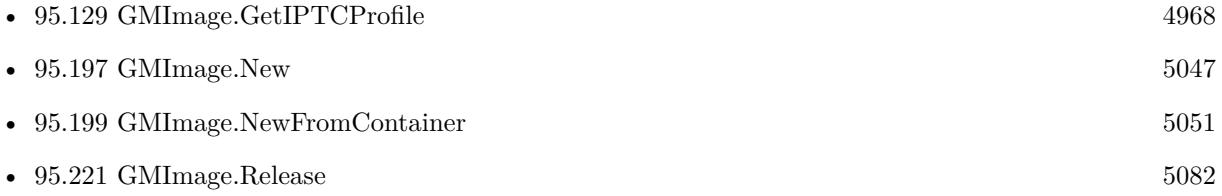

### **95.130.1 Blog Entries**

• [MBS FileMaker Plugin, version 6.2pr1](https://www.mbs-plugins.com/archive/2016-03-19/MBS_FileMaker_Plugin_version_6/monkeybreadsoftware_blog_filemaker)

Created 15th March 2016, last changed 21st December 2018.

#### 4970 CHAPTER 95. GRAPHICSMAGICK

# **95.131 GMImage.GetInterlaceType**

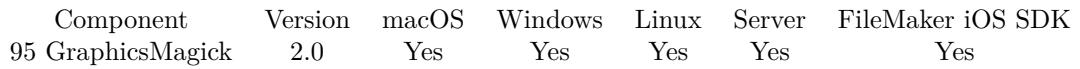

MBS( "GMImage.GetInterlaceType"; ImageRef )

#### **Parameters**

**ImageRef** The image reference number. 1

**Result** Returns a number.

#### **Description**

UndefinedInterlace = 0, NoInterlace = 1, LineInterlace = 2, PlaneInterlace = 3, PartitionInterlace =  $4$ **See also**

• [95.272](#page-5149-0) GMImage.SetInterlaceType  $5150$ 

## <span id="page-4970-0"></span>95.132. GMIMAGE.GETISVALID 4971 **95.132 GMImage.GetIsValid**

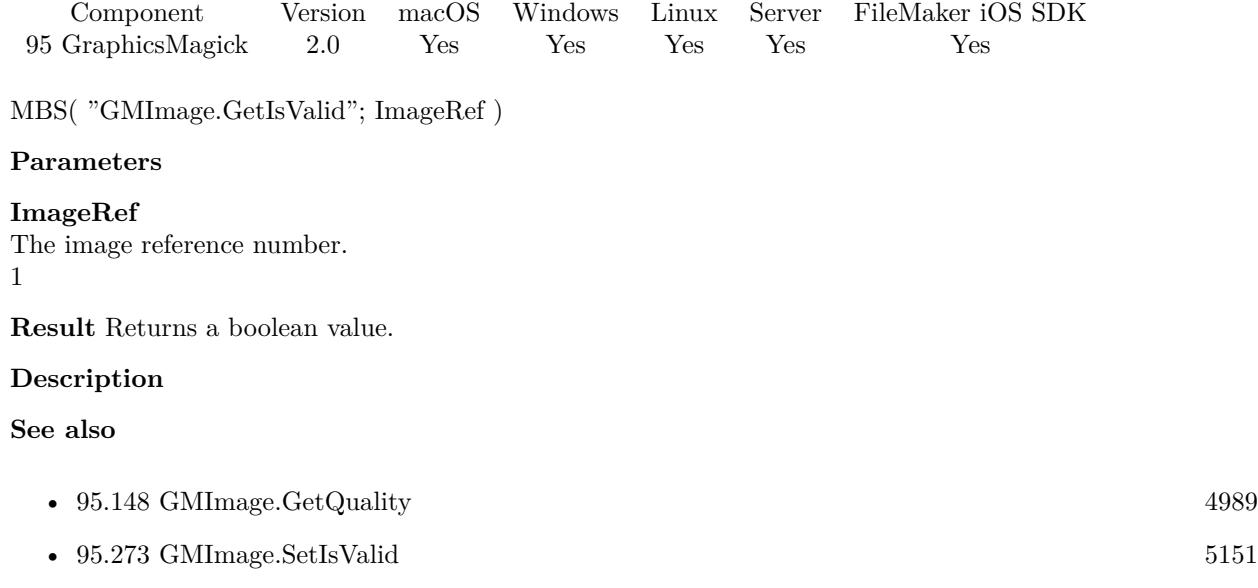

#### 4972 CHAPTER 95. GRAPHICSMAGICK

# <span id="page-4971-0"></span>**95.133 GMImage.GetJPEGAsBase64**

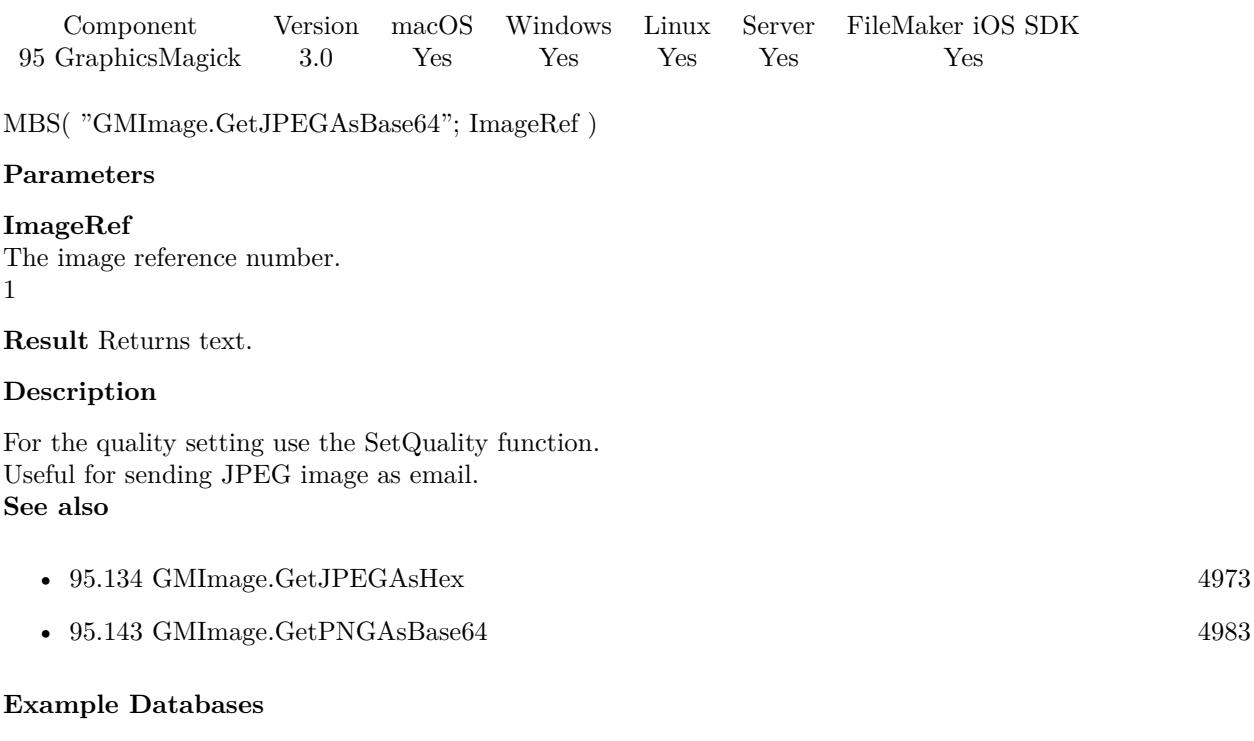

• [GraphicsMagick/Picture Text Encoding](http://monkeybread.eu/MBS-FileMaker-Plugin-Examples/GraphicsMagick/Picture%20Text%20Encoding.shtml#1ScriptAnchor_)

### **95.133.1 Blog Entries**

• [MBS Filemaker Plugin, version 3.0pr3](https://www.mbs-plugins.com/archive/2012-10-19/MBS_Filemaker_Plugin_version_3/monkeybreadsoftware_blog_filemaker)

### 95.134. GMIMAGE.GETJPEGASHEX 4973

# <span id="page-4972-0"></span>**95.134 GMImage.GetJPEGAsHex**

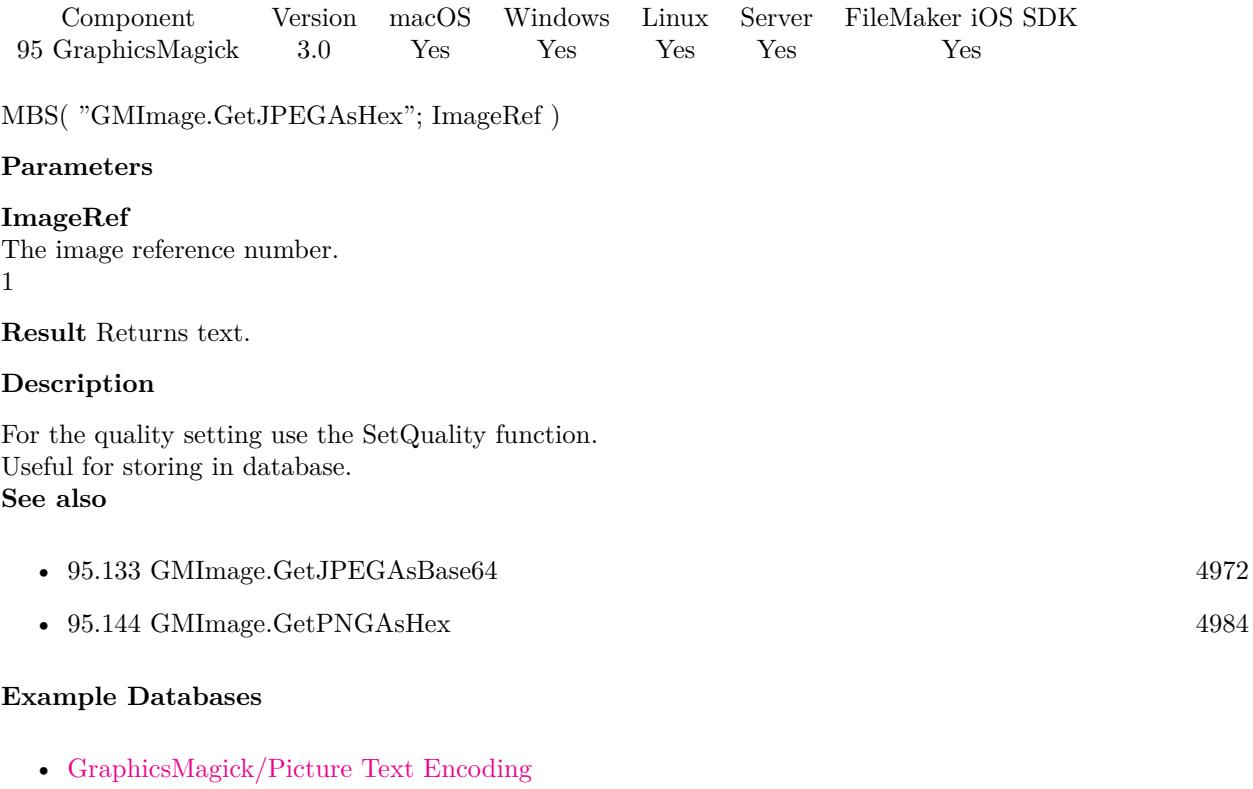

### **95.134.1 Blog Entries**

• [MBS Filemaker Plugin, version 3.0pr3](https://www.mbs-plugins.com/archive/2012-10-19/MBS_Filemaker_Plugin_version_3/monkeybreadsoftware_blog_filemaker)

### 4974 CHAPTER 95. GRAPHICSMAGICK

# <span id="page-4973-0"></span>**95.135 GMImage.GetLabel**

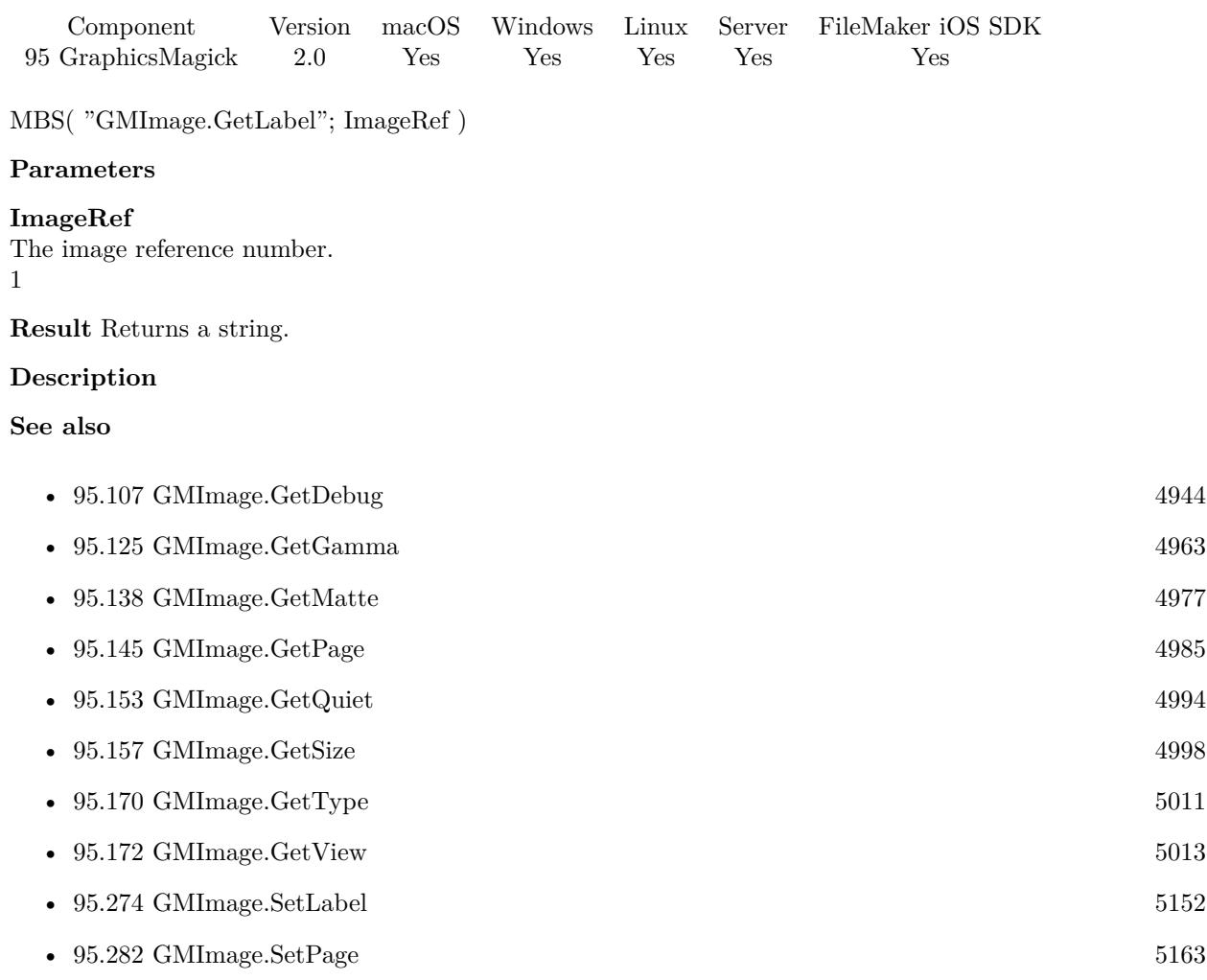

### 95.136. GMIMAGE.GETLINEWIDTH 4975 **95.136 GMImage.GetLineWidth**

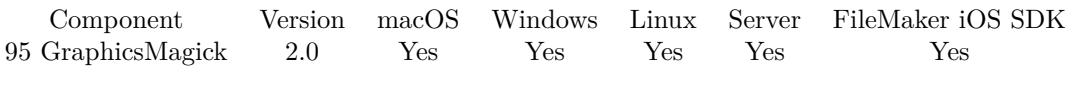

MBS( "GMImage.GetLineWidth"; ImageRef )

#### **Parameters**

**ImageRef** The image reference number. 1

**Result** Returns a number.

#### **Description**

#### **Examples**

Set and Query line width:

```
Set Variable [ Ims] ; Value: MBS("GMImage.New"; "200x200"; "white") ]
Set Variable [ $r ; Value: MBS("GMImage.SetLineWidth"; $Image; 5) ]
Show Custom Dialog [ "LineWidth" ; MBS("GMImage.GetLineWidth";$Image;) ]
Set Variable [ $r ; Value: MBS("GMimage.Release";$Image) ]
```
#### **See also**

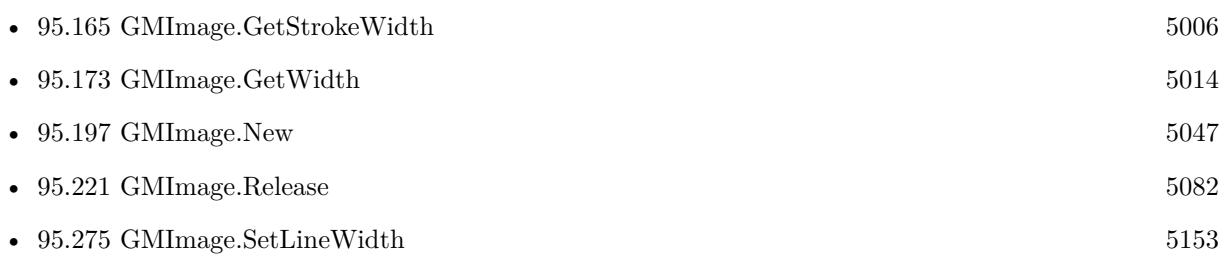

Created 18th August 2014, last changed 21st December 2018.

# <span id="page-4975-0"></span>**95.137 GMImage.GetMagick**

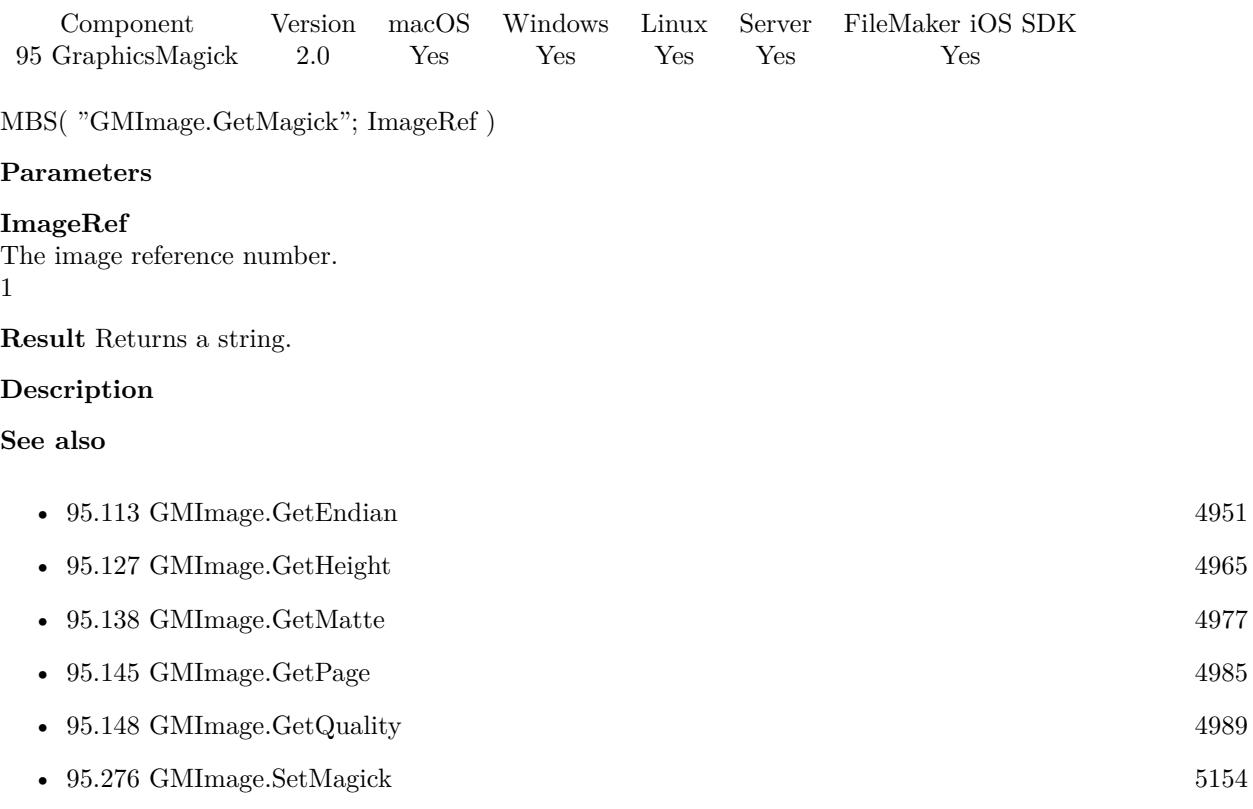

### <span id="page-4976-0"></span>95.138. GMIMAGE.GETMATTE 4977 **95.138 GMImage.GetMatte**

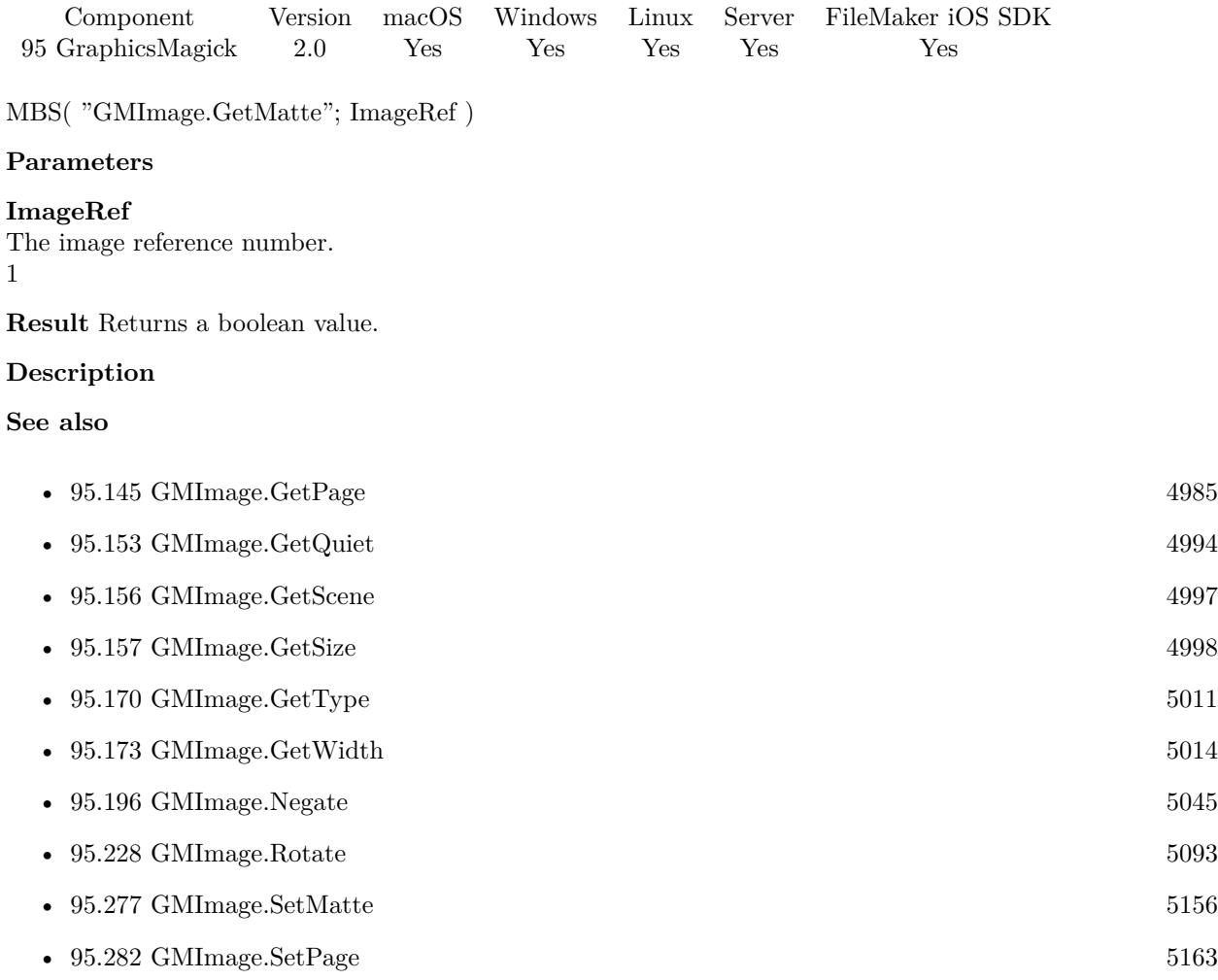

### **Example Databases**

• [GraphicsMagick/Reduce Image](http://monkeybread.eu/MBS-FileMaker-Plugin-Examples/GraphicsMagick/Reduce%20Image.shtml#1ScriptAnchor_)

# <span id="page-4977-0"></span>**95.139 GMImage.GetMatteColor**

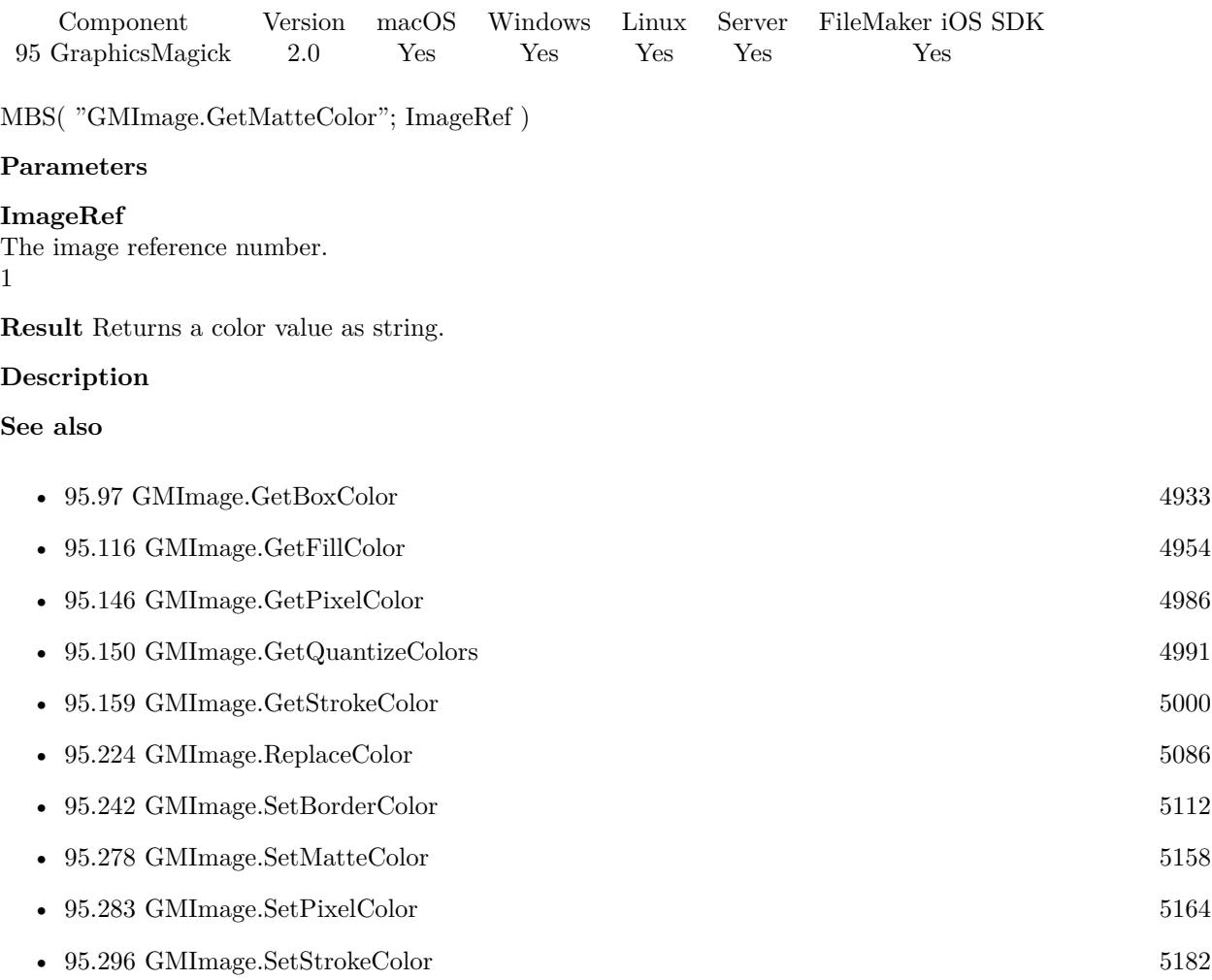

#### 95.140. GMIMAGE.GETMODULUSDEPTH 4979

# **95.140 GMImage.GetModulusDepth**

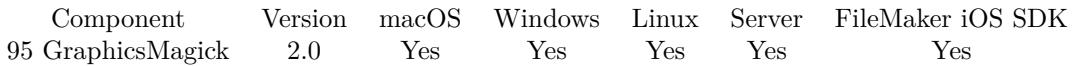

MBS( "GMImage.GetModulusDepth"; ImageRef )

#### **Parameters**

#### **ImageRef** The image reference number.

1

**Result** Returns a number.

#### **Description**

That is the minimum number of bits required to support red/green/blue components without loss of accuracy. **See also**

• [95.279](#page-5158-0) GMImage.SetModulusDepth [5159](#page-5158-0)

# **95.141 GMImage.GetMonochrome**

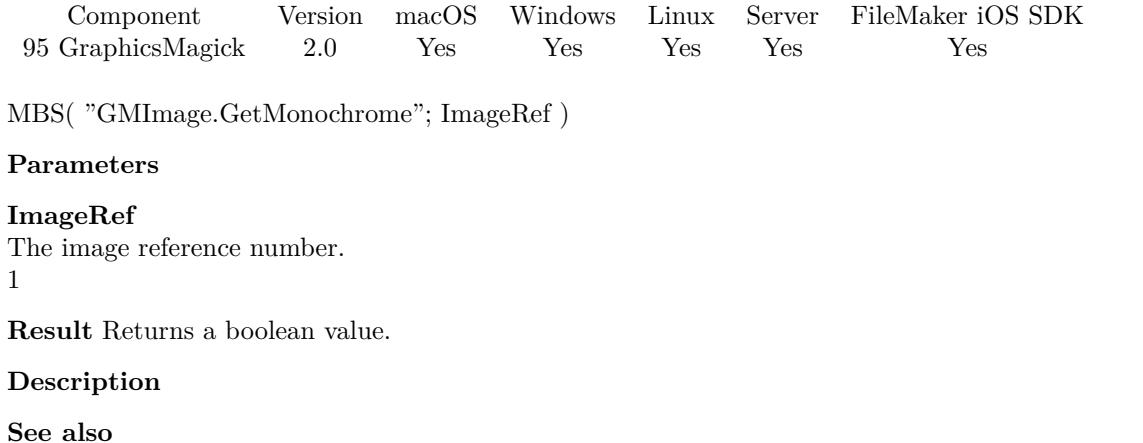

• [95.280](#page-5159-0) GMImage.SetMonochrome  $5160$ 

#### 95.142. GMIMAGE.GETORIENTATION 4981

### **95.142 GMImage.GetOrientation**

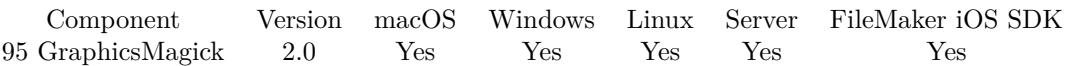

MBS( "GMImage.GetOrientation"; ImageRef )

#### **Parameters**

#### **ImageRef**

The image reference number. 1

**Result** Returns a number.

#### **Description**

Possible orientation values:

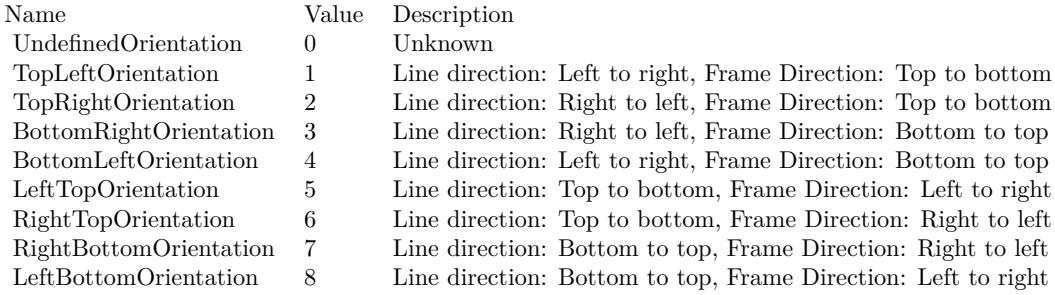

#### **Examples**

Set and query orientation:

Set Variable [  $I = MBS("GMImage.New"; "200x200"; "white")$ Set Variable  $[$   $r$ ; Value: MBS("GMImage.SetOrientation";  $$Image; 5)$  ] Show Custom Dialog [ "LineWidth" ; MBS("GMImage.GetOrientation";\$Image;) ] Set Variable [ \$r ; Value: MBS("GMimage.Release";\$Image) ]

#### **See also**

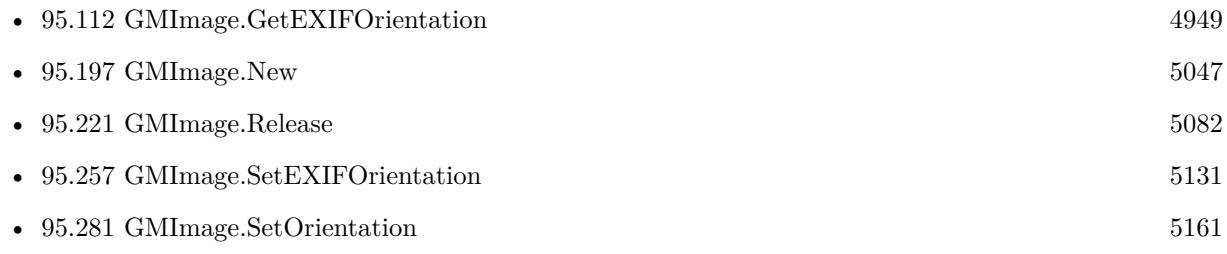

#### **Example Databases**

• [GraphicsMagick/Correct Image Orientation](http://monkeybread.eu/MBS-FileMaker-Plugin-Examples/GraphicsMagick/Correct%20Image%20Orientation.shtml#12910FieldAnchor_)

### **95.142.1 Blog Entries**

• [Correct Image Orientation in FileMaker](https://www.mbs-plugins.com/archive/2018-11-09/Correct_Image_Orientation_in_F/monkeybreadsoftware_blog_filemaker)

Created 18th August 2014, last changed 17th September 2020.

### 95.143. GMIMAGE.GETPNGASBASE64 4983

# <span id="page-4982-0"></span>**95.143 GMImage.GetPNGAsBase64**

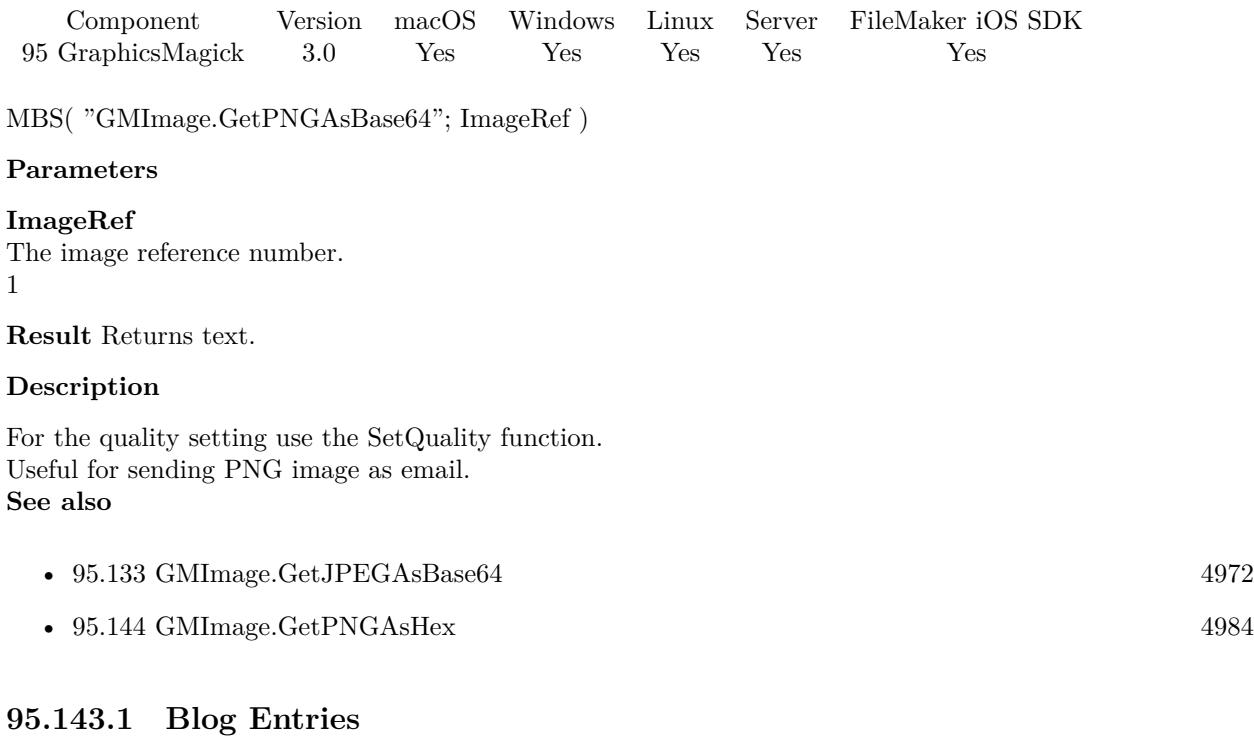

# • [MBS Filemaker Plugin, version 3.0pr3](https://www.mbs-plugins.com/archive/2012-10-19/MBS_Filemaker_Plugin_version_3/monkeybreadsoftware_blog_filemaker)

#### 4984 CHAPTER 95. GRAPHICSMAGICK

# <span id="page-4983-0"></span>**95.144 GMImage.GetPNGAsHex**

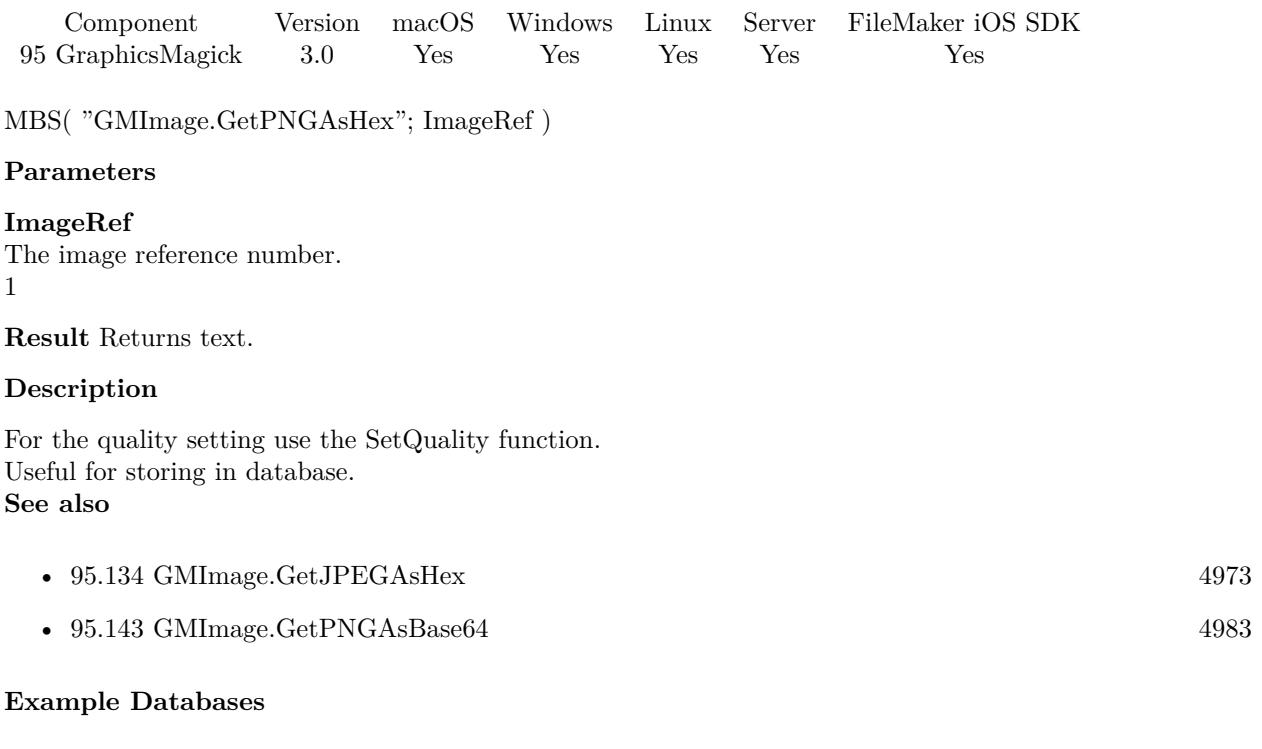

• [GraphicsMagick/Picture Text Encoding](http://monkeybread.eu/MBS-FileMaker-Plugin-Examples/GraphicsMagick/Picture%20Text%20Encoding.shtml#1ScriptAnchor_)

### **95.144.1 Blog Entries**

• [MBS Filemaker Plugin, version 3.0pr3](https://www.mbs-plugins.com/archive/2012-10-19/MBS_Filemaker_Plugin_version_3/monkeybreadsoftware_blog_filemaker)

## <span id="page-4984-0"></span>95.145. GMIMAGE.GETPAGE 4985 **95.145 GMImage.GetPage**

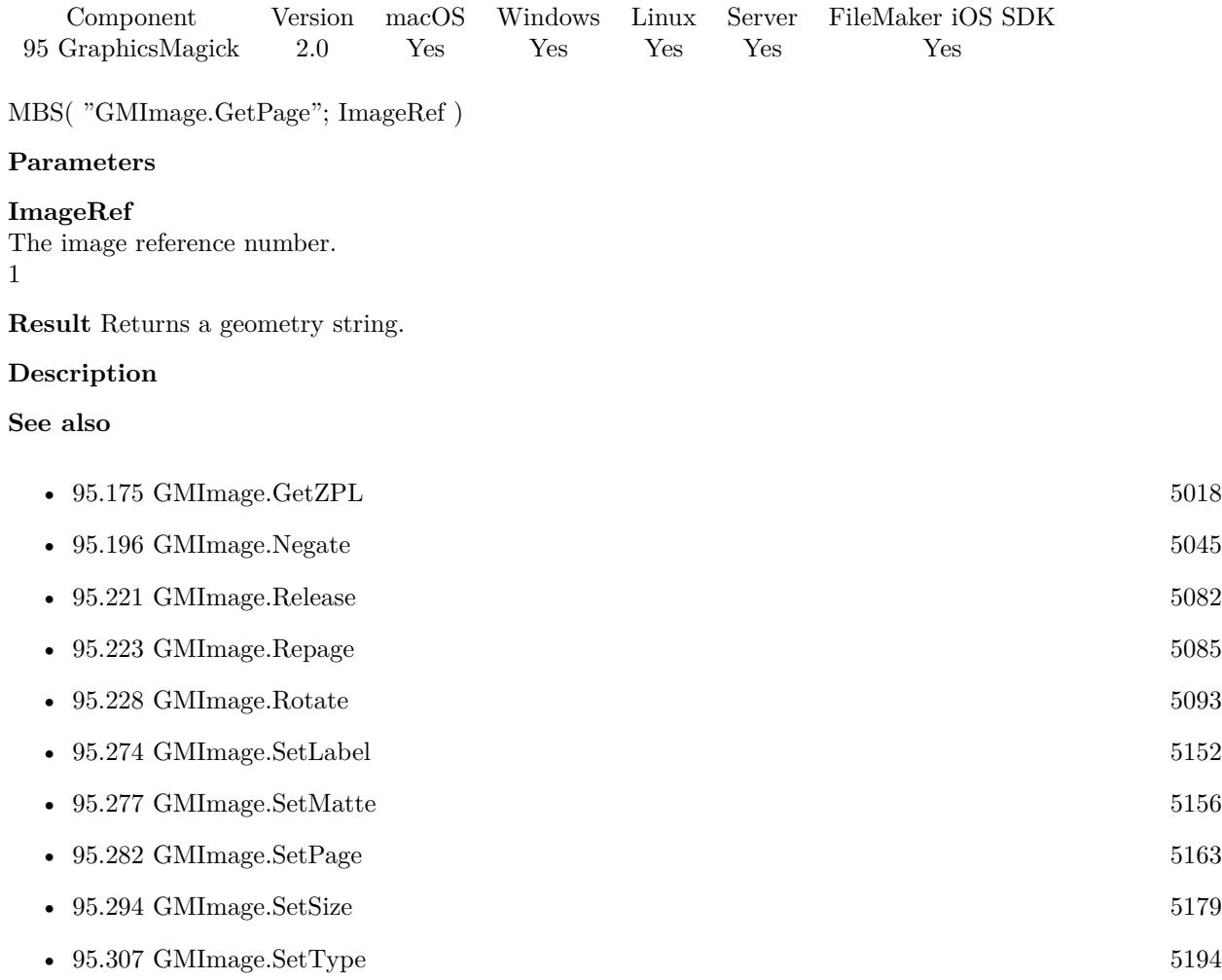

# <span id="page-4985-0"></span>**95.146 GMImage.GetPixelColor**

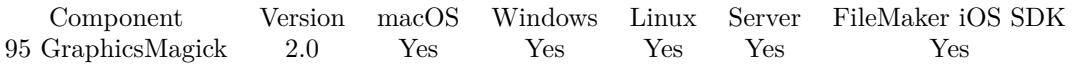

MBS( "GMImage.GetPixelColor"; ImageRef; x; y )

#### **Parameters**

#### **ImageRef**

The image reference number.

1

```
x
```
The horizontal position. Range from 0 to GMImage.GetWidth-1. 0

**y**

The vertical position. Range from 0 to GMImage.GetHeight-1.  $\Omega$ 

**Result** Returns a color value as string.

#### **Description**

Returned color is 16bit in v9.0 or later. You may need to divide values by 257 if you need 8 bit values. **Examples**

Open picture and read first pixel:

Let ( [

```
$Image = MBS("GMImage.NewFromContainer"; GraphicsMagick::image);
\text{\$color]} \text{\$color]} \text{\$Error = MBS("GMimage. Release"; \n$Image)] ;
```
\$colorValue )

Trims space around image and make transparent:

```
Set Variable [ $BigImageRef; Value:MBS("GMImage.NewFromContainer"; Test::BigImage) ]
Set Variable [ $Result; Value:MBS( "GMImage.SetBackgroundColor"; $BigImageRef; "RGB 1 0 0" ) ]
Set Variable [ $Result; Value:MBS("GMImage.Trim"; $BigImageRef) ]
Set Variable [ $Result; Value:MBS( "GMImage.SetColorFuzz"; $BigImageRef; 5 ) ]
Set Variable [ Result; Value:MBS( "GMImage.SetMatte"; BligImageRef; 1 ) ]
Set Variable [ $farbe; Value:MBS( "GMImage.GetPixelColor"; $BigImageRef; 0; 0 ) ]
Set Variable [ $Result; Value:MBS( "GMImage.ReplaceColor"; $BigImageRef; $farbe; "RGB 1 1 1 1"; 5) ]
Set Field [ Test::Result; MBS( "GMImage.WriteToPNGContainer"; $BigImageRef ) ]
Set Variable [ $Error; Value:MBS("GMimage.Release";$BigImageRef) ]
```
#### **See also**

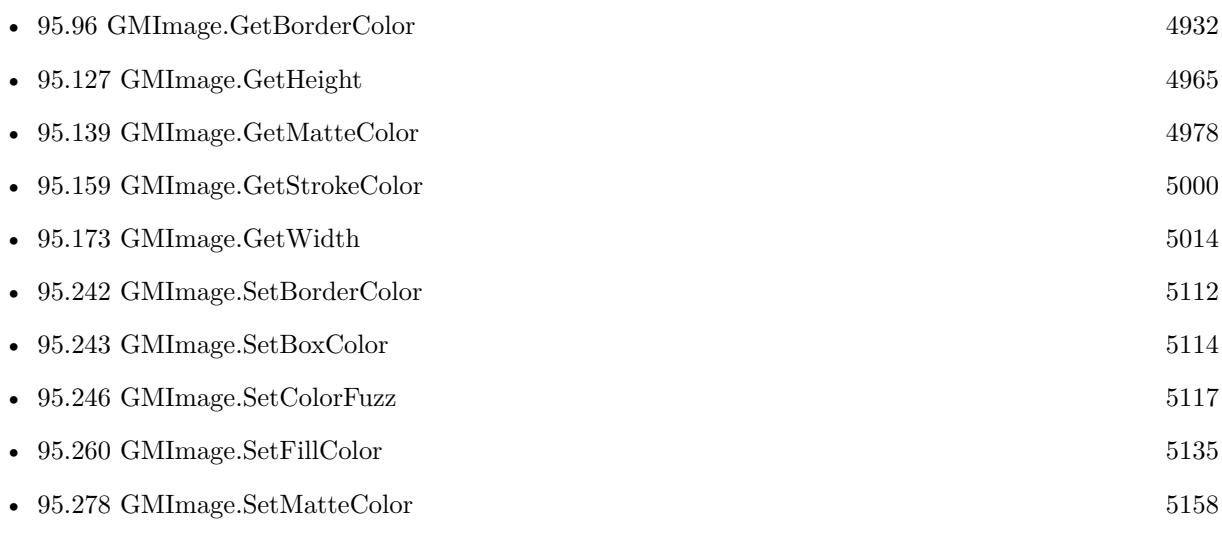

#### **Example Databases**

- [GraphicsMagick/Find Pixels](http://monkeybread.eu/MBS-FileMaker-Plugin-Examples/GraphicsMagick/Find%20Pixels.shtml#1ScriptAnchor_)
- [GraphicsMagick/Trim Picture Border](http://monkeybread.eu/MBS-FileMaker-Plugin-Examples/GraphicsMagick/Trim%20Picture%20Border.shtml#1ScriptAnchor_)

### **95.146.1 Blog Entries**

• [MBS FileMaker Plugin, version 5.1pr1](https://www.mbs-plugins.com/archive/2015-03-16/MBS_FileMaker_Plugin_version_5/monkeybreadsoftware_blog_filemaker)

Created 18th August 2014, last changed 9th January 2020.

# **95.147 GMImage.GetProfile**

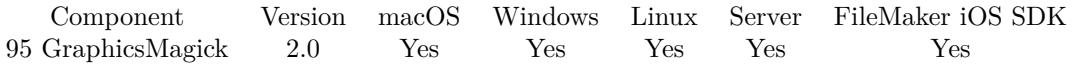

MBS( "GMImage.GetProfile"; ImageRef; name { ; Filename } )

#### **Parameters**

#### **ImageRef**

The image reference number. 1

#### **name**

the string with the name of the profile. "IPTC"

#### **Filename**

Optional The filename to use for the profile. Default is "profile". "myprofile.icc"

**Result** Returns a container file value with the embedded profile file.

#### **Description**

Valid names are: "8BIM", "8BIMTEXT", "APP1", "EXIF", "APP1JPEG", "ICC", "ICM", & "IPTC" or an existing user/format-defined profile name. **Examples**

Get EXIF data blob:

```
MBS( "GMImage.Getprofile"; $img; "EXIF" )
```
#### **See also**

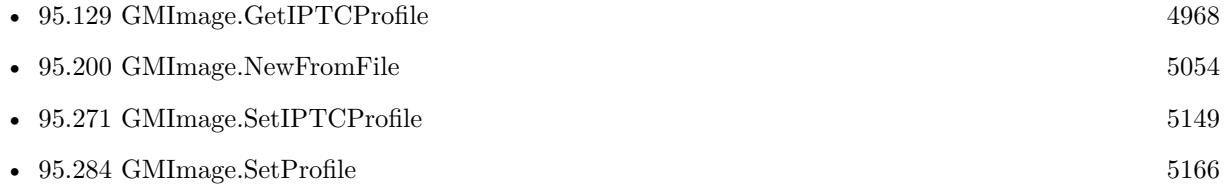

#### **95.147.1 Blog Entries**

- [MBS Filemaker Plugin 2.4 release notes](https://www.mbs-plugins.com/archive/2011-10-11/MBS_Filemaker_Plugin_24_releas/monkeybreadsoftware_blog_filemaker)
- [MBS Filemaker Plugin, version 2.4pr3](https://www.mbs-plugins.com/archive/2011-05-14/MBS_Filemaker_Plugin_version_2/monkeybreadsoftware_blog_filemaker)

Created 18th August 2014, last changed 19th January 2018.

## <span id="page-4988-0"></span>95.148. GMIMAGE.GETQUALITY 4989 **95.148 GMImage.GetQuality**

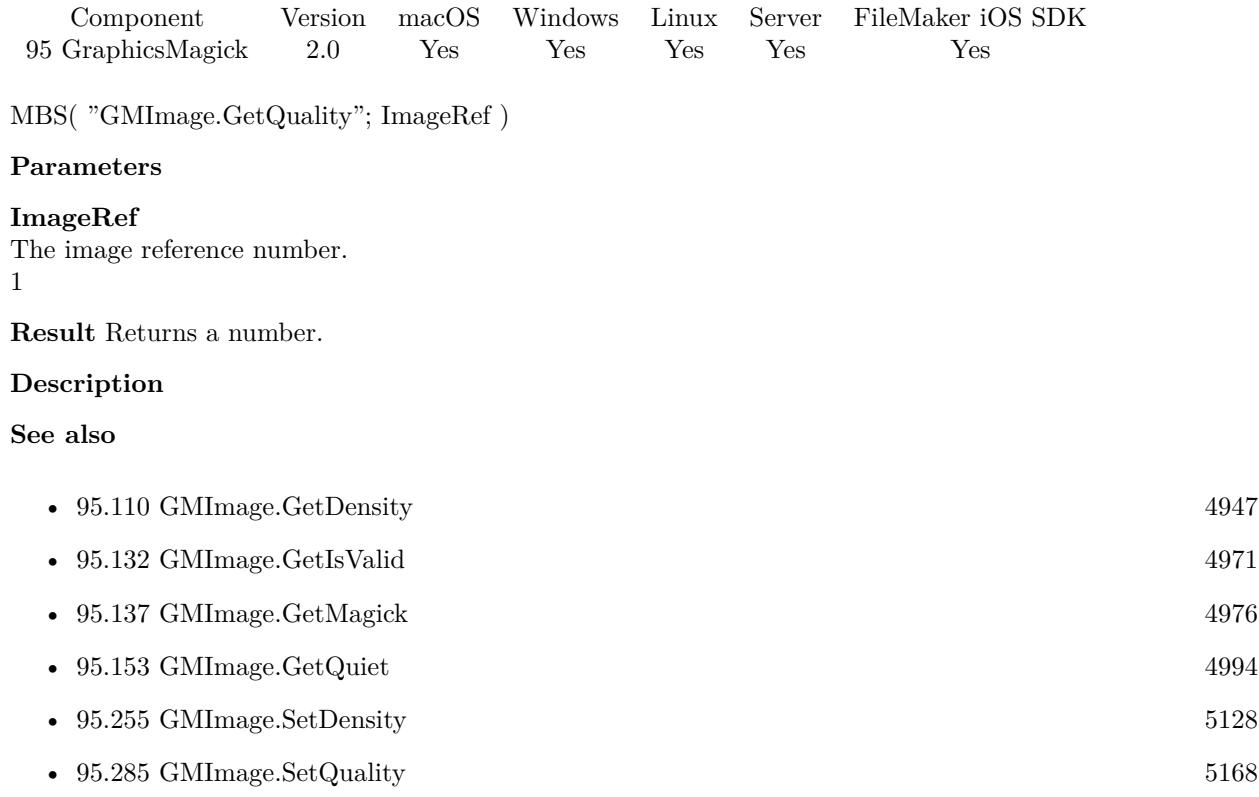

# <span id="page-4989-0"></span>**95.149 GMImage.GetQuantizeColorSpace**

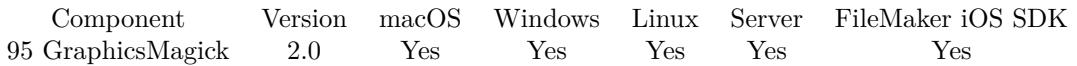

MBS( "GMImage.GetQuantizeColorSpace"; ImageRef )

#### **Parameters**

#### **ImageRef**

The image reference number. 1

**Result** Returns a number.

#### **Description**

UndefinedColorspace = 0, RGBColorspace = 1 (Plain old RGB colorspace),  $GRAYColorpace = 2$  (Plain old full-range grayscale), TransparentColorspace = 3 (RGB but preserve matte channel during quantize), OHTAColorspace = 4, XYZColorspace = 5 (CIE XYZ), YCCColorspace = 6 (Kodak PhotoCD PhotoYCC),  $YIQColorspace = 7, YPbPrColorspace = 8, YUVColorspace = 9, CMYKColorspace = 10 (Cyan, magenta,$ yellow, black, alpha), sRGBColorspace = 11 (Kodak PhotoCD sRGB), HSLColorspace = 12 (Hue, saturation, luminosity), HWBColorspace  $= 13$  (Hue, whiteness, blackness), LABColorspace  $= 14$  (LAB colorspace not supported yet other than via lcms), CineonLogRGBColorspace = 15 (RGB data with Cineon Log scaling, 2.048 density range),  $Rec601LumaColorspace = 16$  (Luma  $(Y)$  according to ITU-R 601),  $Rec601YCbCrCol$ orspace = 17 (YCbCr according to ITU-R 601), Rec709LumaColorspace = 18 (Luma (Y) according to ITU-R 709),  $Rec709YCbCrColor$ colorspace = 19 (YCbCr according to ITU-R 709) **See also**

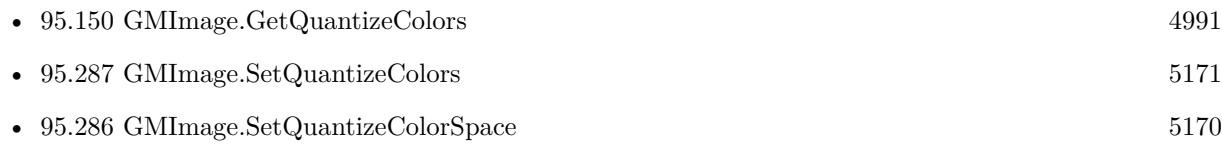

### 95.150. GMIMAGE.GETQUANTIZECOLORS 4991

# <span id="page-4990-0"></span>**95.150 GMImage.GetQuantizeColors**

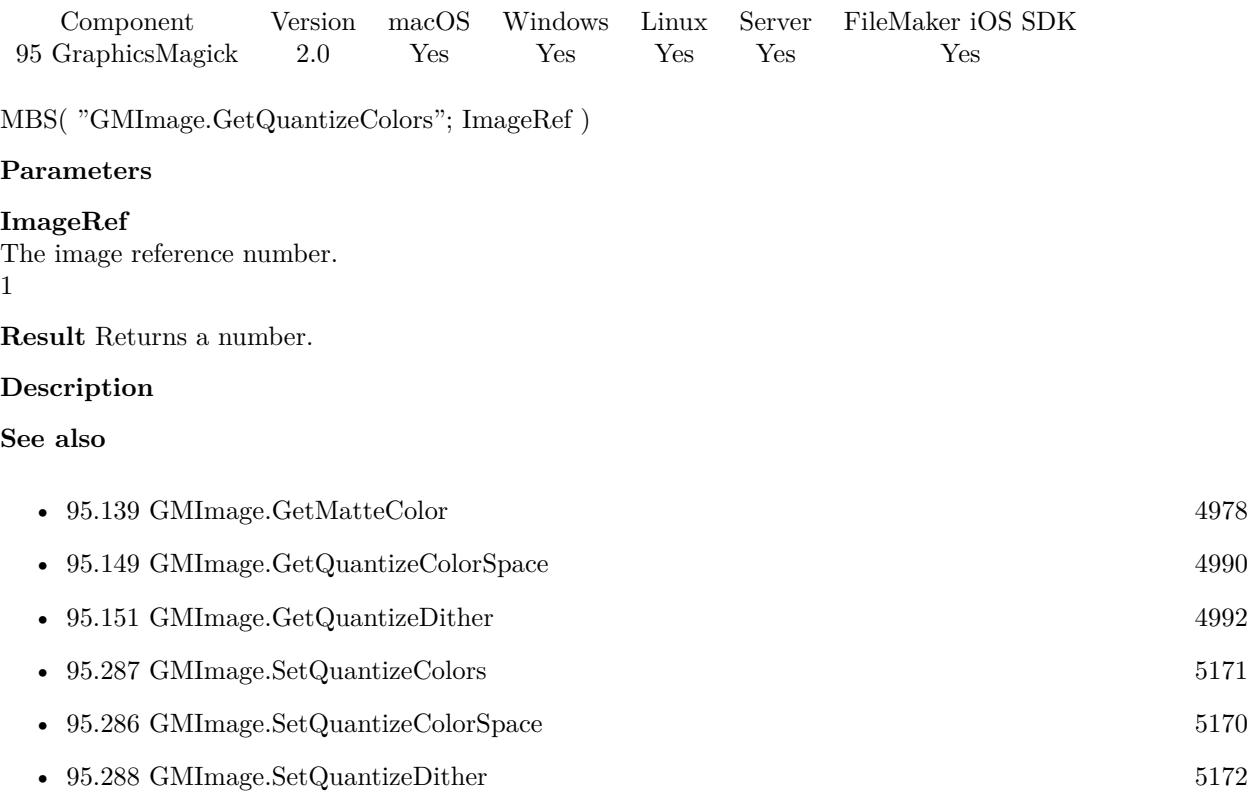

# <span id="page-4991-0"></span>**95.151 GMImage.GetQuantizeDither**

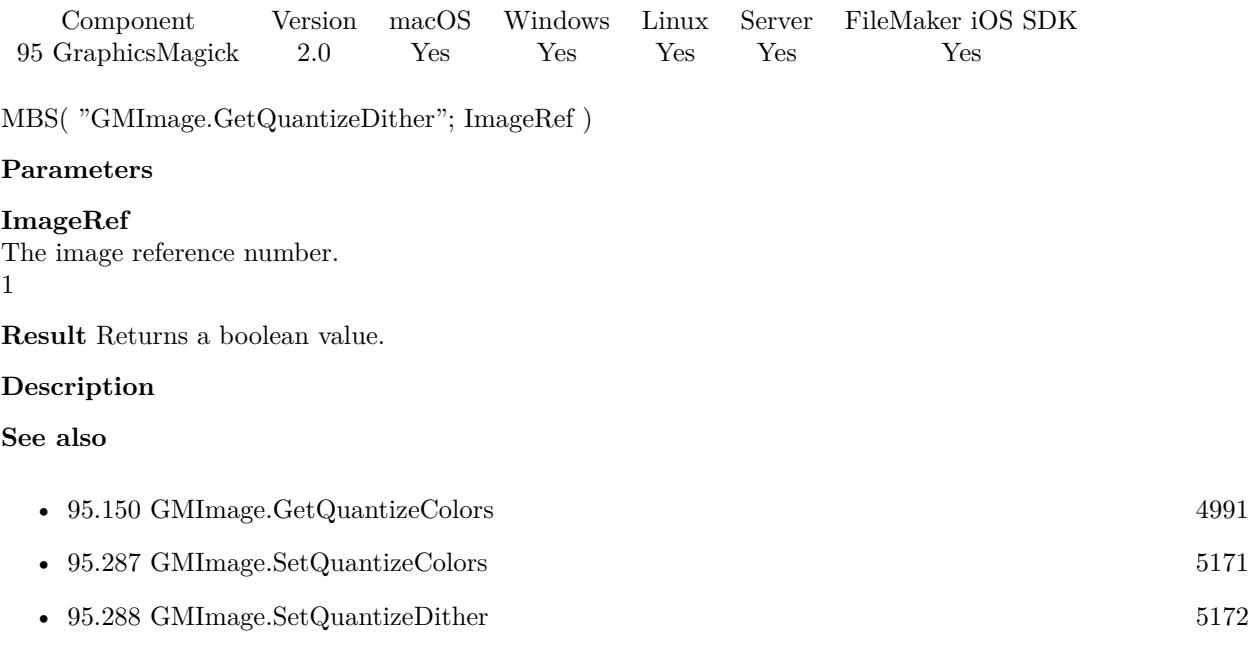

## 95.152. GMIMAGE.GETQUANTIZETREEDEPTH 4993

# **95.152 GMImage.GetQuantizeTreeDepth**

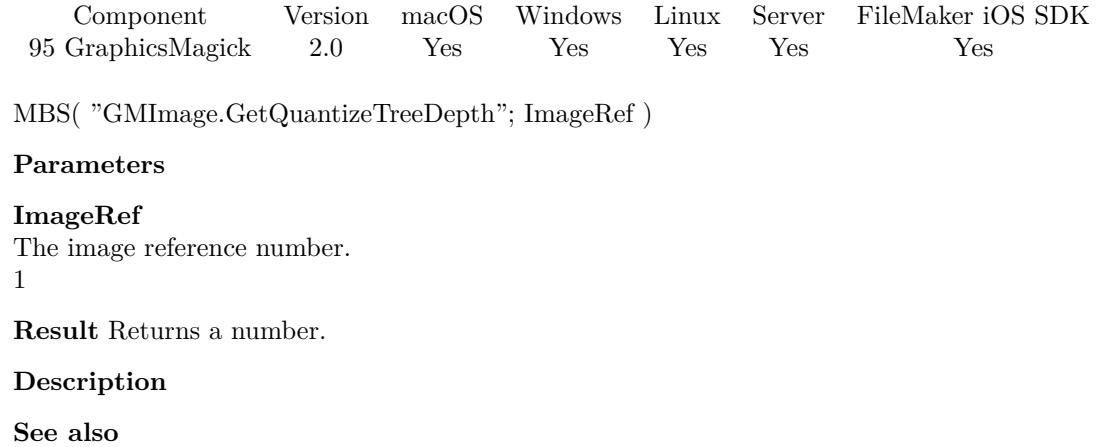

• [95.289](#page-5172-0) GMImage.SetQuantizeTreeDepth [5173](#page-5172-0)

# <span id="page-4993-0"></span>**95.153 GMImage.GetQuiet**

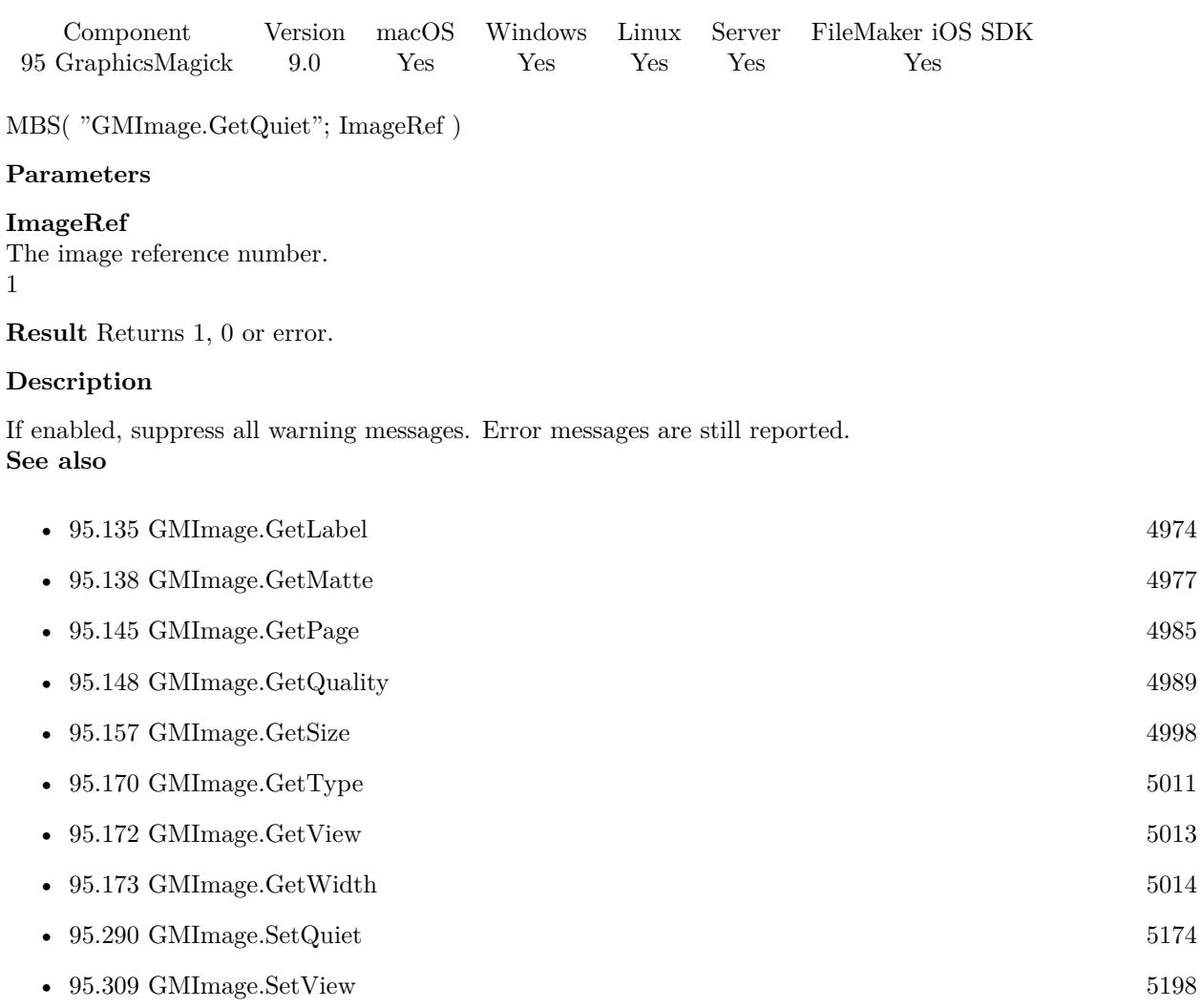

### **95.153.1 Blog Entries**

#### • [MBS FileMaker Plugin, version 9.0pr6](https://www.mbs-plugins.com/archive/2019-01-02/MBS_FileMaker_Plugin_version_9/monkeybreadsoftware_blog_filemaker)

Created 28th December 2018, last changed 28th December 2018.

#### 95.154. GMIMAGE.GETRENDERINGINTENT 4995

# **95.154 GMImage.GetRenderingIntent**

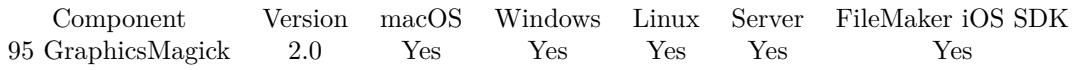

MBS( "GMImage.GetRenderingIntent"; ImageRef )

#### **Parameters**

**ImageRef** The image reference number. 1

**Result** Returns a number.

#### **Description**

UndefinedIntent = 0, SaturationIntent = 1, PerceptualIntent = 2, AbsoluteIntent = 3, RelativeIntent = 4 **See also**

• [95.291](#page-5174-0) GMImage.SetRenderingIntent [5175](#page-5174-0)

# **95.155 GMImage.GetResolutionUnits**

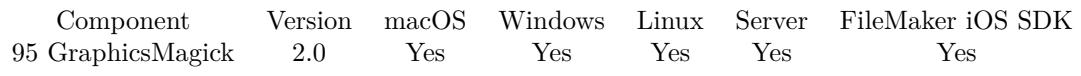

MBS( "GMImage.GetResolutionUnits"; ImageRef )

#### **Parameters**

#### **ImageRef**

The image reference number. 1

**Result** Returns a number.

#### **Description**

UndefinedResolution = 0, PixelsPerInchResolution = 1, PixelsPerCentimeterResolution =  $2$ **See also**

• [95.292](#page-5175-0) GMImage.SetResolutionUnits [5176](#page-5175-0)

**Example Databases**

• [GraphicsMagick/Apply Mask](http://monkeybread.eu/MBS-FileMaker-Plugin-Examples/GraphicsMagick/Apply%20Mask.shtml#1ScriptAnchor_)

### **95.155.1 FileMaker Magazin**

• [Ausgabe 5/2011,](https://filemaker-magazin.de/neuigkeit/3506-Appetithappen-FMM_201105-06) Seite 32, [PDF](https://www.monkeybreadsoftware.com/filemaker/files/FileMakerMagazin/FMM_201105_31-33.pdf)

## <span id="page-4996-0"></span>95.156. GMIMAGE.GETSCENE 4997 **95.156 GMImage.GetScene**

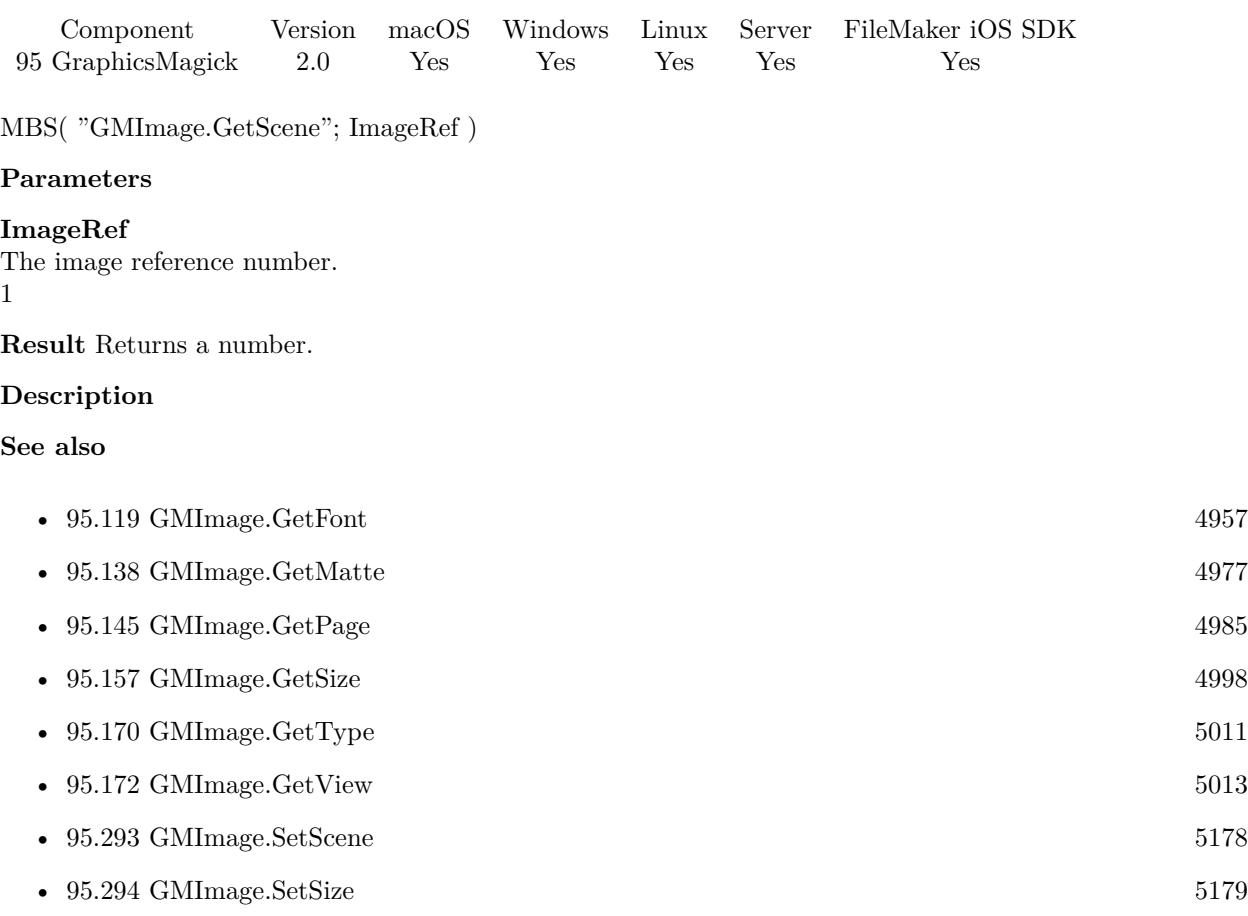

# <span id="page-4997-0"></span>**95.157 GMImage.GetSize**

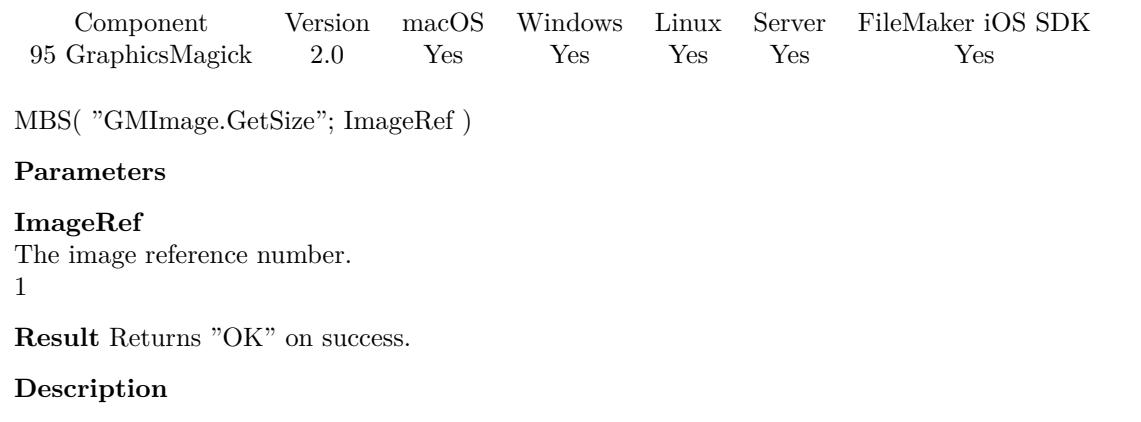

#### **Examples**

Shows size:

Set Variable [ \$image ; Value: MBS("GMImage.NewFromFile"; "/Users/cs/Desktop/image4.png") ] Set Variable [  $\alpha$ value ; Value: MBS("GMImage.GetSize";  $\alpha$ image) ] Show Custom Dialog [ "size" ; \$value ] Set Variable [ \$r ; Value: MBS("GMImage.Release"; \$image) ]

#### **See also**

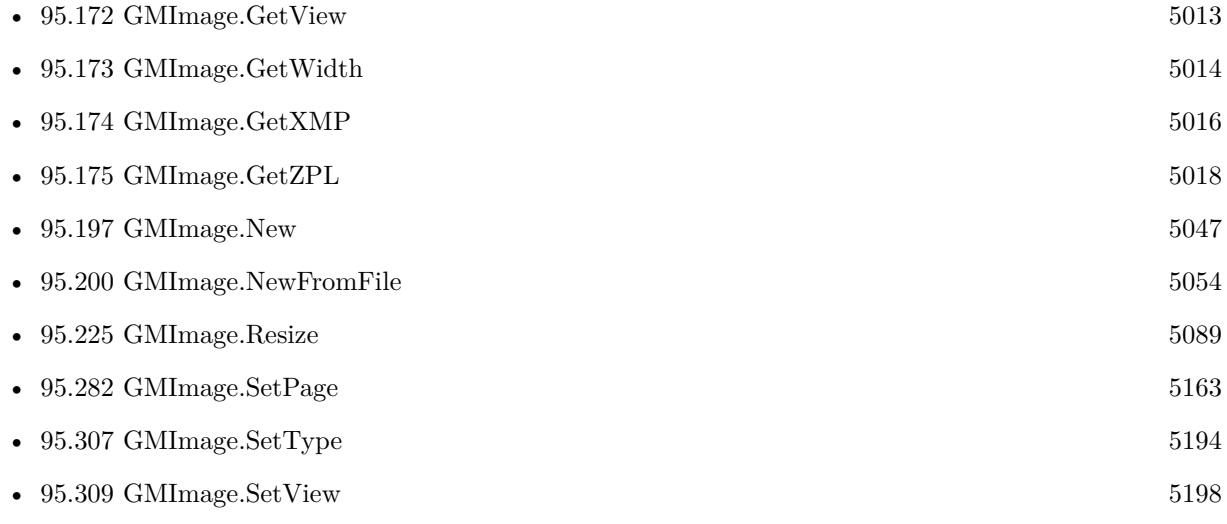

Created 18th August 2014, last changed 17th April 2019.

### 95.158. GMIMAGE.GETSTROKEANTIALIAS 4999

# <span id="page-4998-0"></span>**95.158 GMImage.GetStrokeAntiAlias**

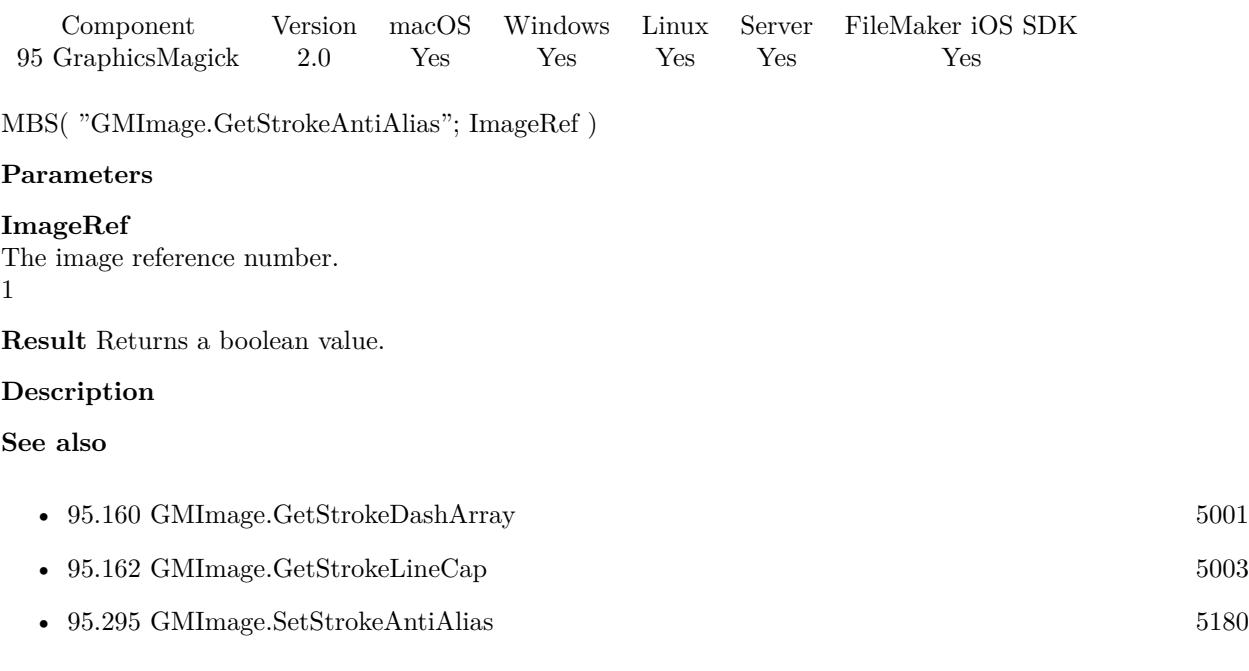

### $\begin{tabular}{ll} 5000 & \hspace{3.2cm} \textbf{CHAPTER 95.} & \textbf{GRAPHICSMAGICK} \end{tabular}$

# <span id="page-4999-0"></span>**95.159 GMImage.GetStrokeColor**

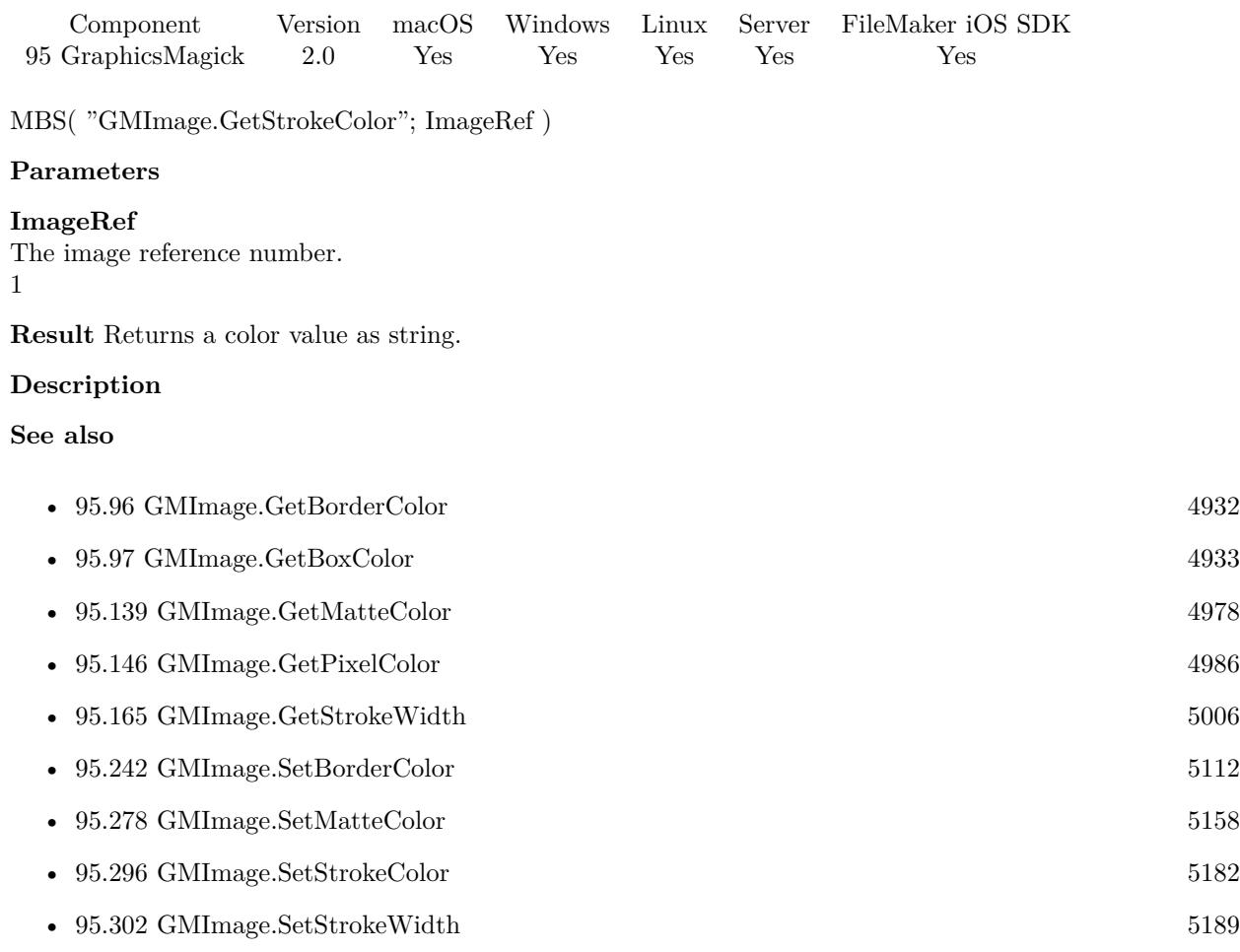

### 95.160. GMIMAGE.GETSTROKEDASHARRAY 5001

# <span id="page-5000-0"></span>**95.160 GMImage.GetStrokeDashArray**

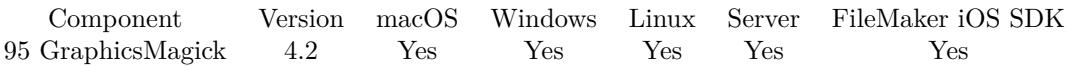

MBS( "GMImage.GetStrokeDashArray"; ImageRef )

#### **Parameters**

#### **ImageRef**

The image reference number. 1

**Result** Returns list of values or error.

#### **Description**

The strokeDashArray represents an array of numbers that specify the lengths of alternating dashes and gaps in pixels. If an odd number of values is provided, then the list of values is repeated to yield an even number of values. A typical strokeDashArray array might contain the members 5 3 2. **See also**

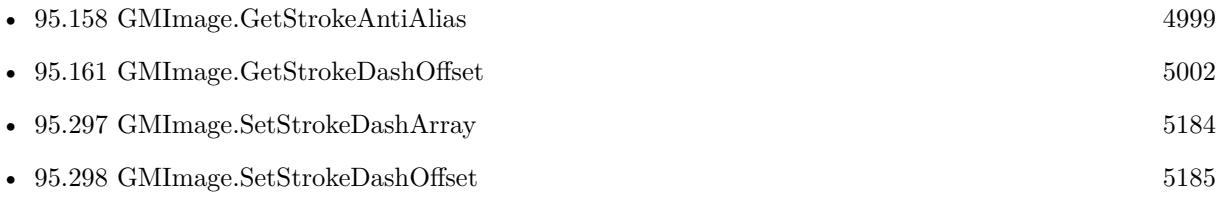

#### **95.160.1 Blog Entries**

• [MBS Filemaker Plugin, version 4.2pr9](https://www.mbs-plugins.com/archive/2014-06-03/MBS_Filemaker_Plugin_version_4/monkeybreadsoftware_blog_filemaker)

#### 5002 CHAPTER 95. GRAPHICSMAGICK

# <span id="page-5001-0"></span>**95.161 GMImage.GetStrokeDashOffset**

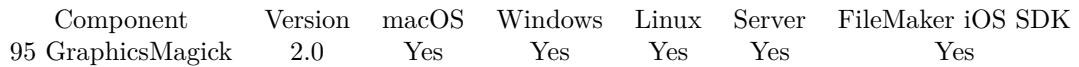

MBS( "GMImage.GetStrokeDashOffset"; ImageRef )

#### **Parameters**

#### **ImageRef**

The image reference number. 1

**Result** Returns a number.

#### **Description**

While drawing using a dash pattern, specify distance into the dash pattern to start the dash (default 0). **See also**

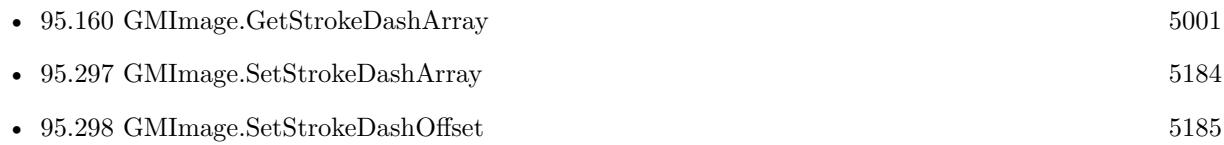

### 95.162. GMIMAGE.GETSTROKELINECAP 5003

# <span id="page-5002-0"></span>**95.162 GMImage.GetStrokeLineCap**

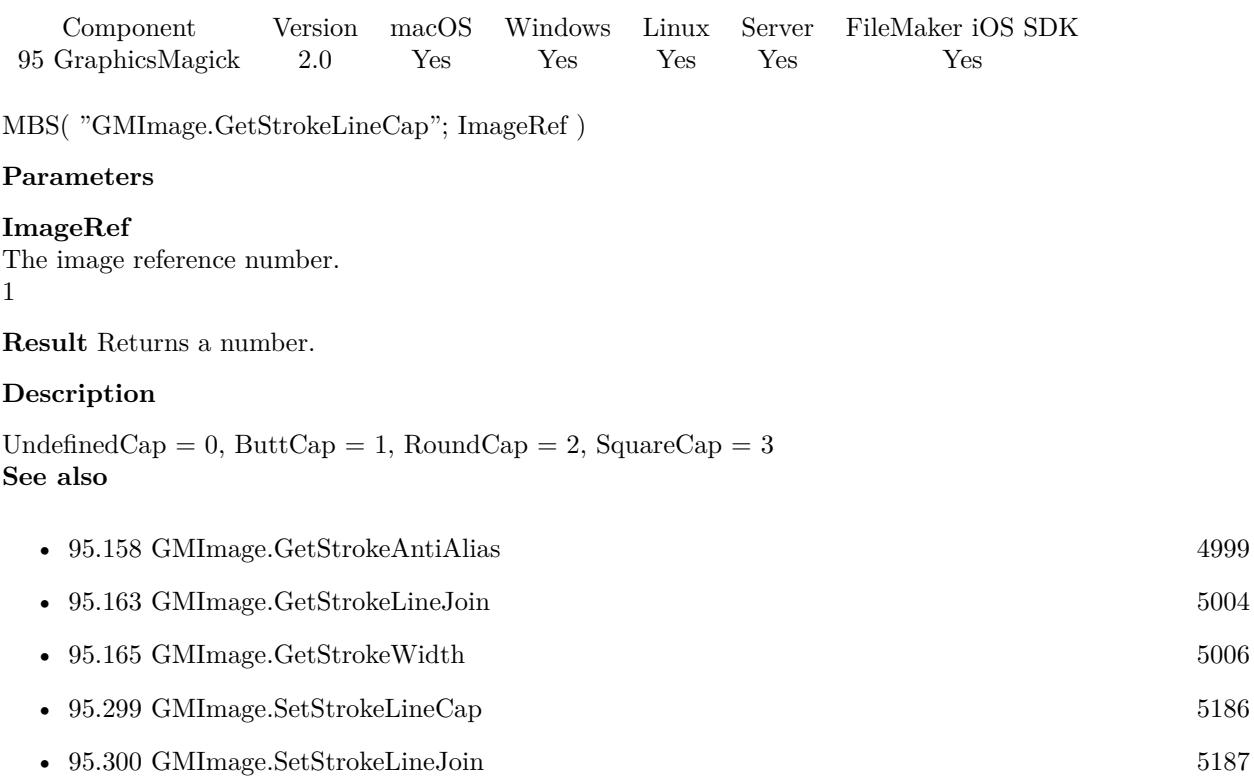

### $\,$   $\,$  CHAPTER 95.  $\,$  GRAPHICSMAGICK  $\,$

# <span id="page-5003-0"></span>**95.163 GMImage.GetStrokeLineJoin**

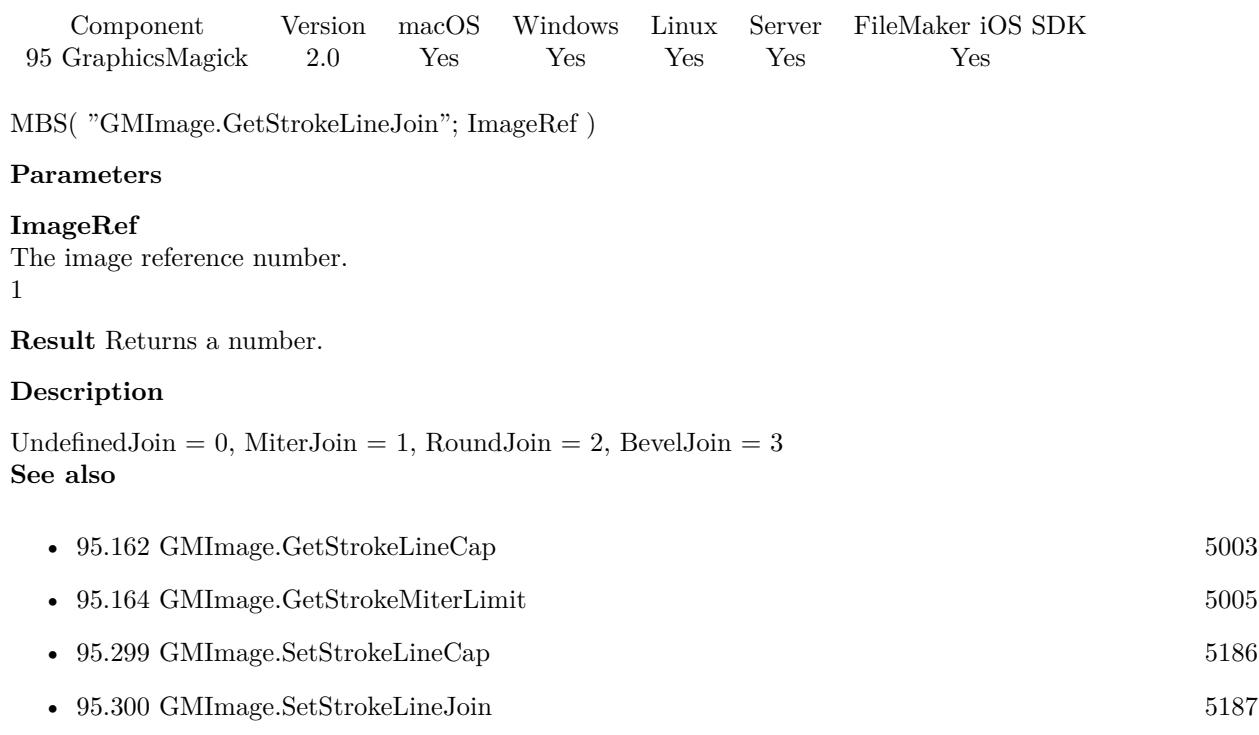
## 95.164. GMIMAGE.GETSTROKEMITERLIMIT 5005

## **95.164 GMImage.GetStrokeMiterLimit**

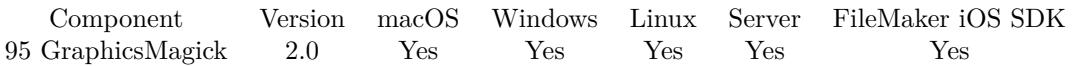

MBS( "GMImage.GetStrokeMiterLimit"; ImageRef )

### **Parameters**

### **ImageRef**

The image reference number. 1

**Result** Returns a number.

### **Description**

When two line segments meet at a sharp angle and miter joins have been specified for 'lineJoin', it is possible for the miter to extend far beyond the thickness of the line stroking the path. The miterLimit' imposes a limit on the ratio of the miter length to the 'lineWidth'. The default value of this parameter is 4. **See also**

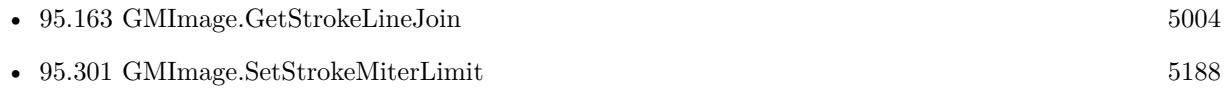

### $\begin{tabular}{ll} \bf 5006 \\ \bf \end{tabular} \begin{tabular}{ll} \bf 5006 \\ \bf \end{tabular} \begin{tabular}{ll} \bf 5006 \\ \bf \end{tabular} \begin{tabular}{ll} \bf 5006 \\ \bf \end{tabular}$

# **95.165 GMImage.GetStrokeWidth**

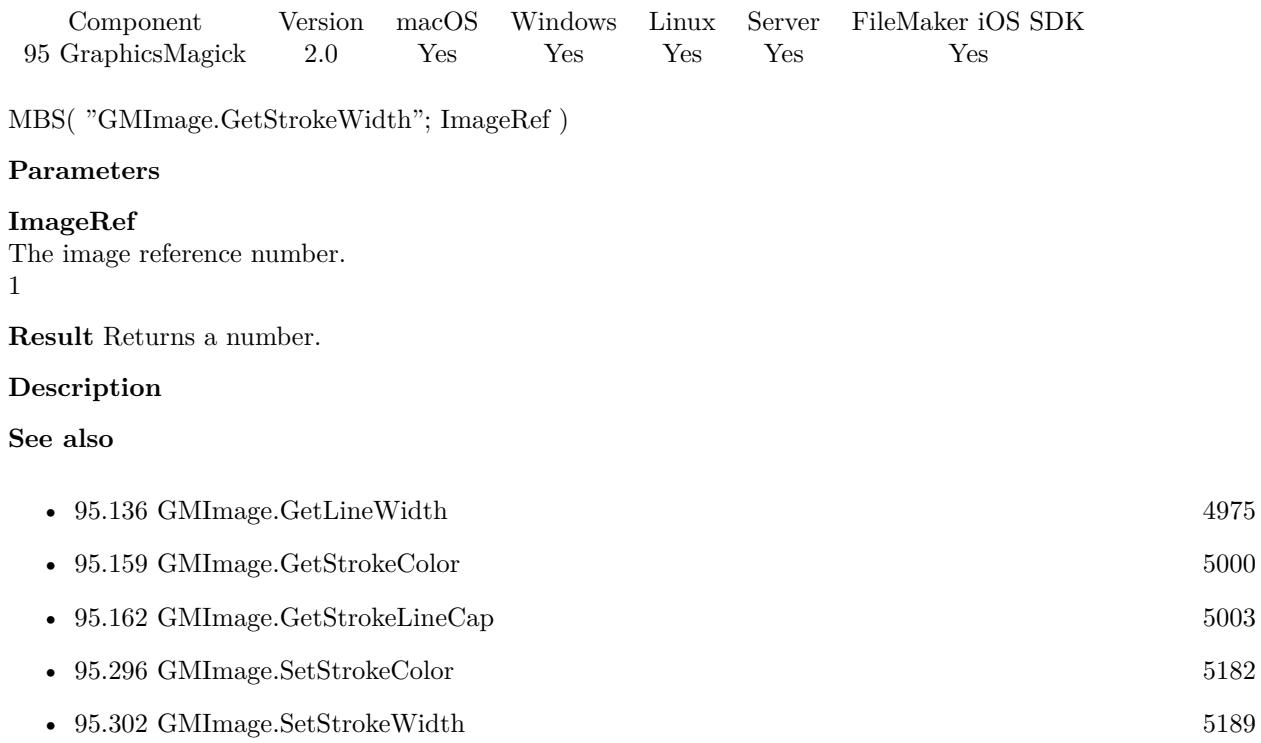

### 95.166. GMIMAGE.GETSUBIMAGE 5007

# <span id="page-5006-0"></span>**95.166 GMImage.GetSubImage**

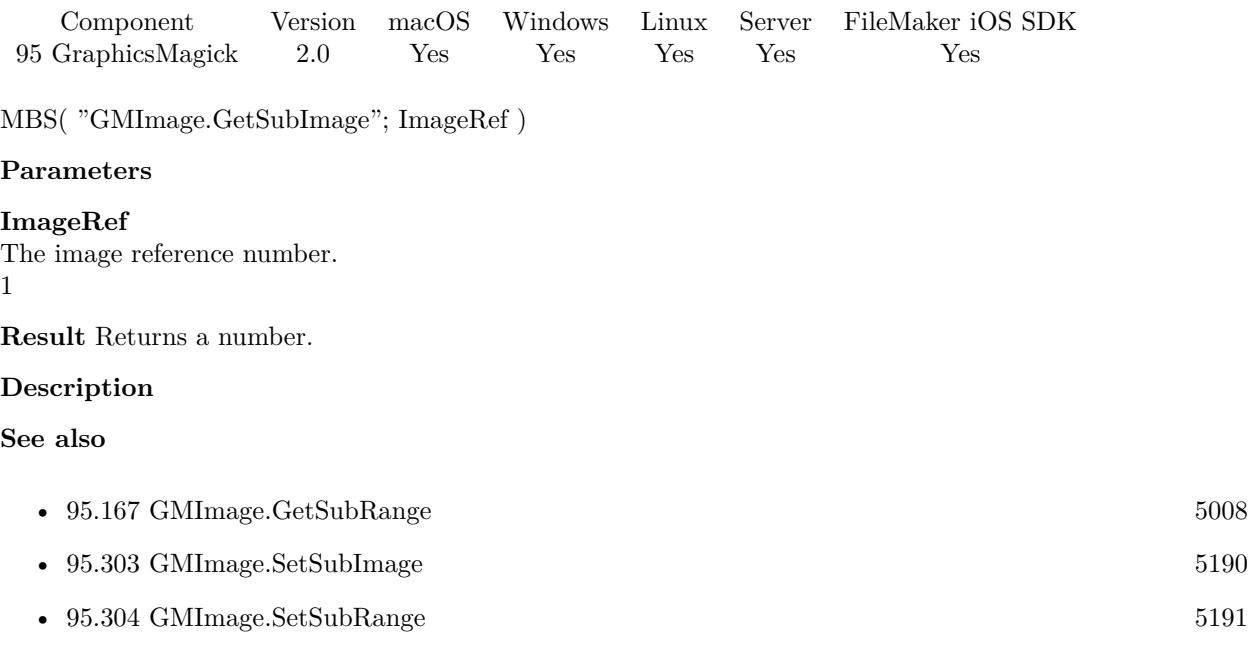

# <span id="page-5007-0"></span>**95.167 GMImage.GetSubRange**

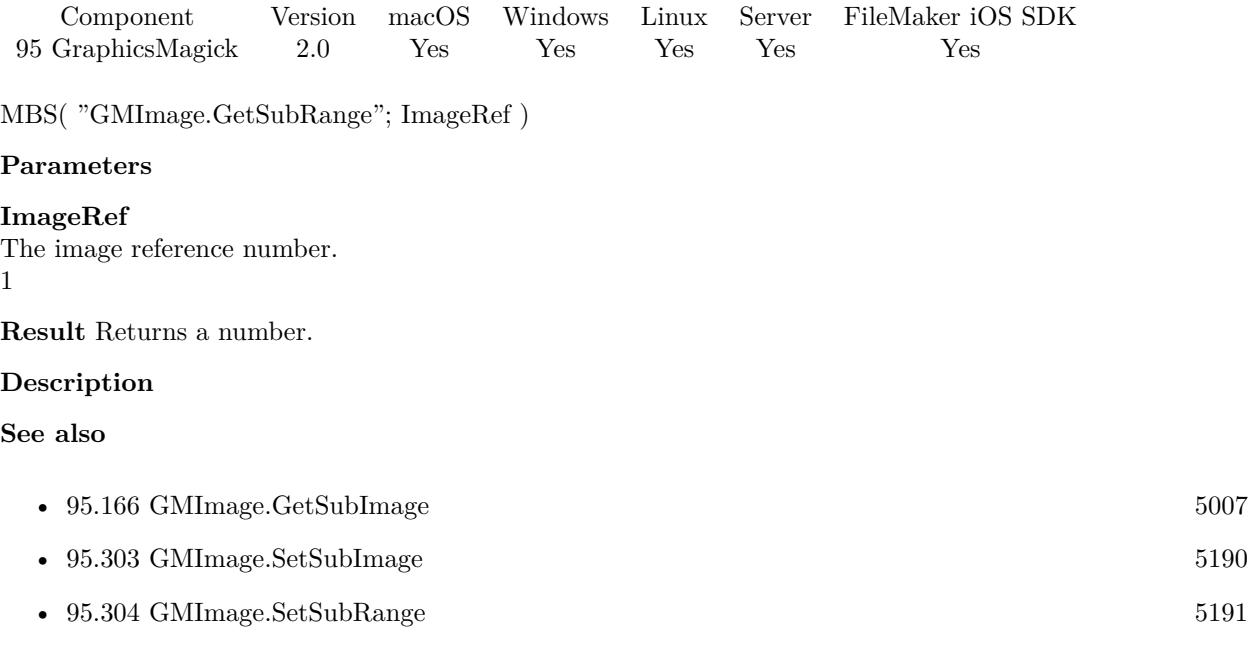

### 95.168. GMIMAGE.GETTEXTENCODING 5009

# **95.168 GMImage.GetTextEncoding**

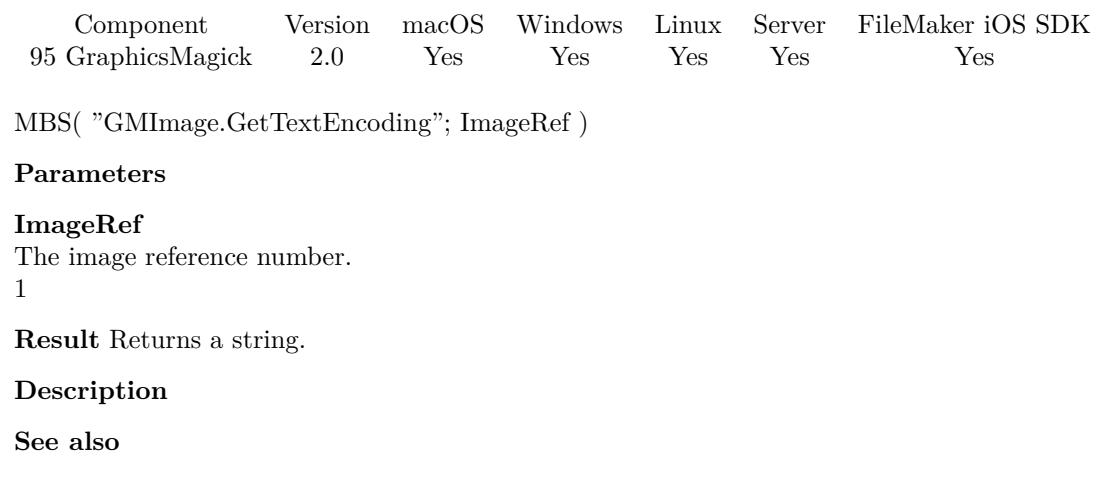

• [95.305](#page-5191-0) GMImage.SetTextEncoding  $5192$ 

# **95.169 GMImage.GetTileName**

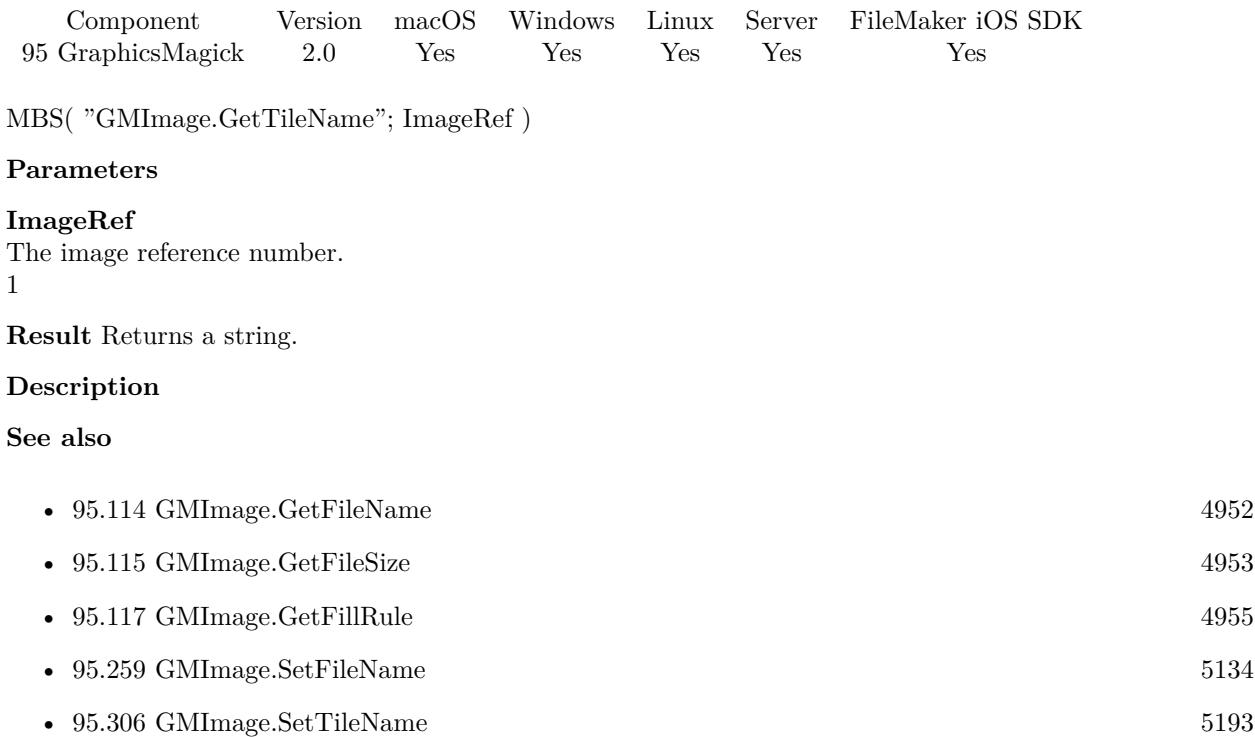

### <span id="page-5010-0"></span>95.170. GMIMAGE.GETTYPE 5011 **95.170 GMImage.GetType**

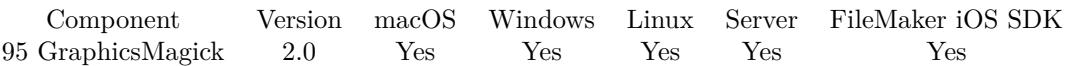

MBS( "GMImage.GetType"; ImageRef )

#### **Parameters**

**ImageRef** The image reference number. 1

**Result** Returns the image type number.

### **Description**

Undefined Type = 0, Bilevel Type = 1, Grayscale Type = 2, Grayscale Matte Type = 3, Palette Type = 4, PaletteMatteType = 5, TrueColorType = 6, TrueColorMatteType = 7, ColorSeparationType = 8, ColorSeparationMatteType = 9, OptimizeType = 10 **Examples**

Shows type:

Set Variable [ \$image ; Value: MBS("GMImage.NewFromFile"; "/Users/cs/Desktop/image4.png") ] Set Variable [  $\alpha$ ) \text{value ; Value: MBS("GMImage.GetType";  $\alpha$ ) ] Show Custom Dialog [ "Type" ; \$value ] Set Variable [ \$r ; Value: MBS("GMImage.Release"; \$image) ]

### **See also**

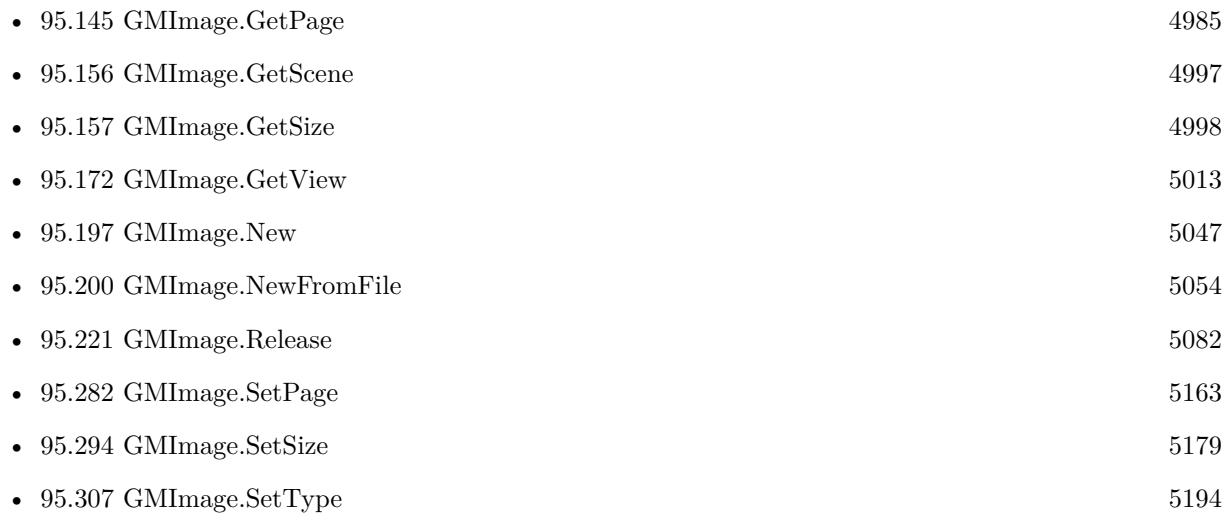

Created 18th August 2014, last changed 17th April 2019.

# **95.171 GMImage.GetVerbose**

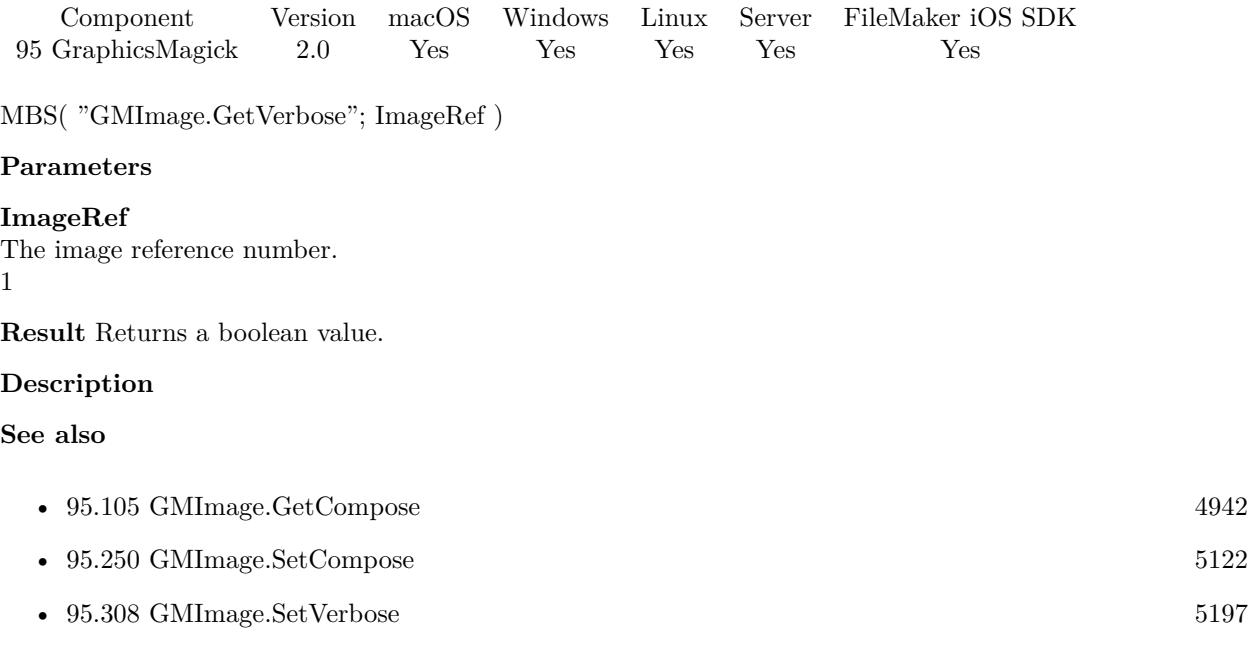

## <span id="page-5012-0"></span>95.172. GMIMAGE.GETVIEW 5013 **95.172 GMImage.GetView**

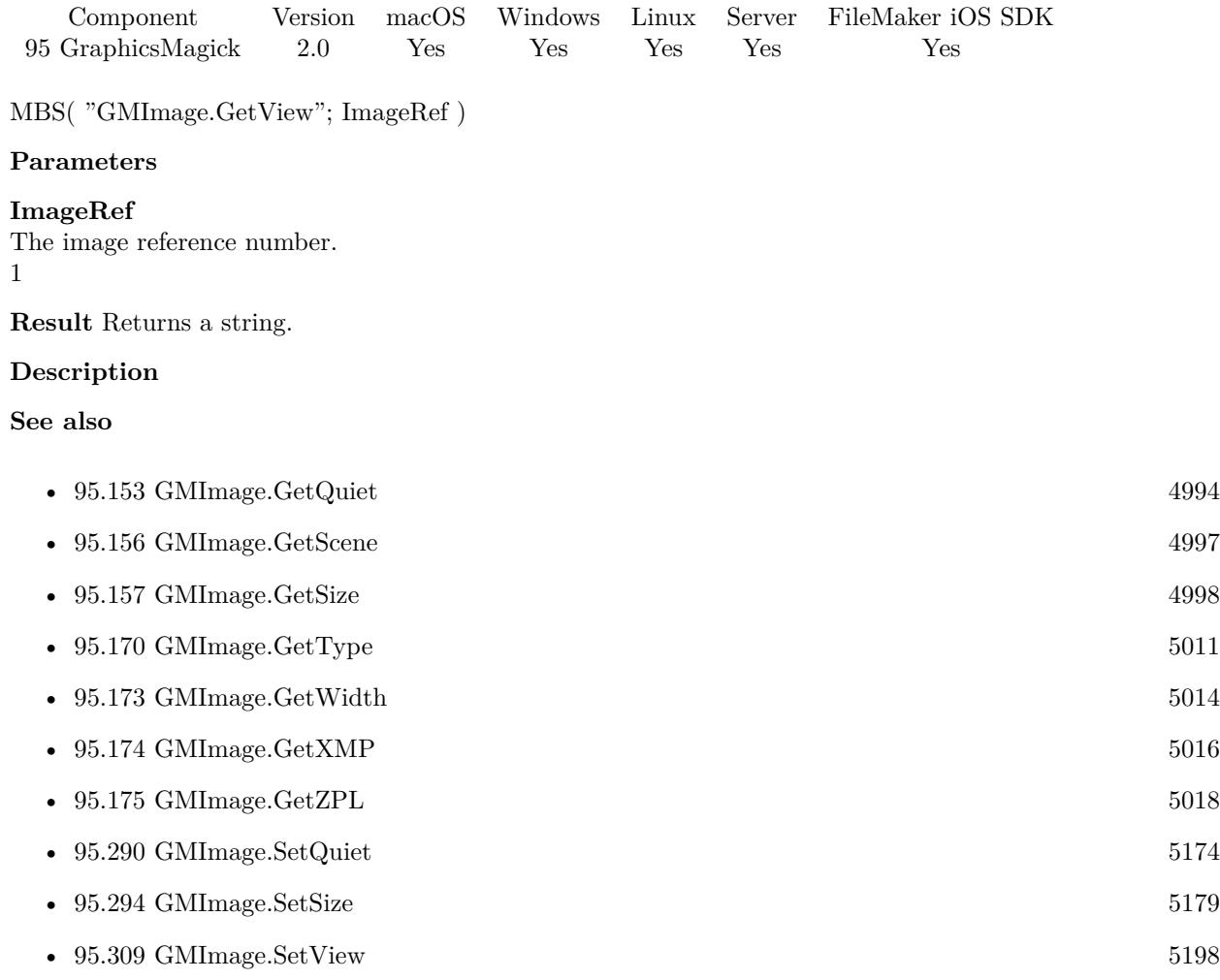

# <span id="page-5013-0"></span>**95.173 GMImage.GetWidth**

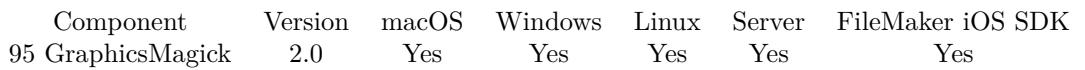

MBS( "GMImage.GetWidth"; ImageRef )

### **Parameters**

#### **ImageRef**

The image reference number. 1

**Result** Returns the Image width.

### **Description**

### **Examples**

Show with and height

Let  $($   $\lceil$ \$Image = MBS("GMImage.NewFromContainer"; GraphicsMagick::image);  $Width = MBS("GMImage.GetWidth";\$ Image); \$Height = MBS("GMImage.GetHeight";\$Image); \$Error = MBS("GMimage.Release";\$Image)  $\vert$  ;  $Width \& "x" \& \$Height$ )

Query size of image into \$h and \$w:

```
Set Variable [ $Image ; Value: MBS( "GMImage.NewFromContainer"; ImageView::ImageContainer ) ]
Set Variable \lceil \text{ w} \cdot \text{ Value: MBS}( \text{ "GMI} \text{ image}. \text{GetWidth"; } \text{ $1 \text{ image }} \rceilSet Variable [$h ; Value: MBS( "GMImage.GetHeight"; $Image ) ]
Set Variable \left[\right.\$r; Value: MBS( "GMimage.Release"; $Image) ]
```
### **See also**

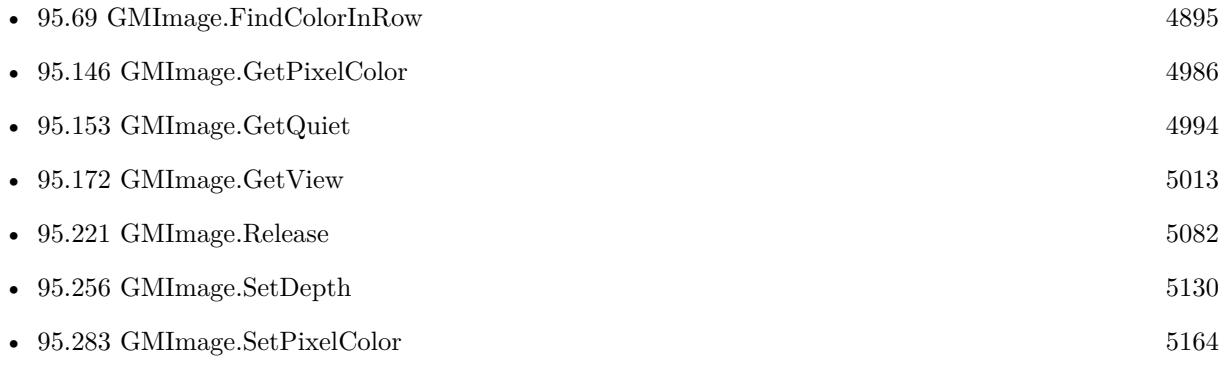

### 95.173. GMIMAGE.GETWIDTH 5015

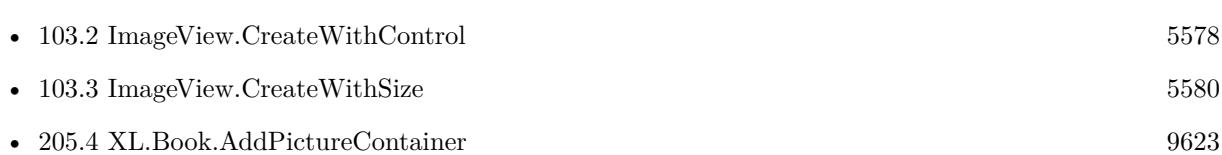

### **Example Databases**

- [Barcode/Barcode Generation](http://monkeybread.eu/MBS-FileMaker-Plugin-Examples/Barcode/Barcode%20Generation.shtml#3ScriptAnchor_)
- [Barcode/Swiss QR-Code for invoices ISO 20022](http://monkeybread.eu/MBS-FileMaker-Plugin-Examples/Barcode/Swiss%20QR-Code%20for%20invoices%20ISO%2020022.shtml#11ScriptAnchor_)
- [DynaPDF/Click Points](http://monkeybread.eu/MBS-FileMaker-Plugin-Examples/DynaPDF/Click%20Points.shtml#2ScriptAnchor_)
- [GraphicsMagick/Apply Mask](http://monkeybread.eu/MBS-FileMaker-Plugin-Examples/GraphicsMagick/Apply%20Mask.shtml#1ScriptAnchor_)
- [GraphicsMagick/Clip Image](http://monkeybread.eu/MBS-FileMaker-Plugin-Examples/GraphicsMagick/Clip%20Image.shtml#1ScriptAnchor_)
- [GraphicsMagick/Combine Pictures](http://monkeybread.eu/MBS-FileMaker-Plugin-Examples/GraphicsMagick/Combine%20Pictures.shtml#1ScriptAnchor_)
- [GraphicsMagick/Find Pixels](http://monkeybread.eu/MBS-FileMaker-Plugin-Examples/GraphicsMagick/Find%20Pixels.shtml#1ScriptAnchor_)
- [GraphicsMagick/Image Croping](http://monkeybread.eu/MBS-FileMaker-Plugin-Examples/GraphicsMagick/Image%20Croping.shtml#1ScriptAnchor_)
- [GraphicsMagick/Reduce Image](http://monkeybread.eu/MBS-FileMaker-Plugin-Examples/GraphicsMagick/Reduce%20Image.shtml#1ScriptAnchor_)
- [Mac and iOS/ImageView](http://monkeybread.eu/MBS-FileMaker-Plugin-Examples/Mac%20and%20iOS/ImageView.shtml#1ScriptAnchor_)

### **95.173.1 Blog Entries**

- [Create PDF from scanned images and skip blank pages](https://www.mbs-plugins.com/archive/2019-03-13/Create_PDF_from_scanned_images/monkeybreadsoftware_blog_filemaker)
- [Circle crop images in FileMaker with MBS Plugin](https://www.mbs-plugins.com/archive/2018-01-18/Circle_crop_images_in_FileMake/monkeybreadsoftware_blog_filemaker)
- [QR Codes for Invoices in Switzerland](https://www.mbs-plugins.com/archive/2017-12-20/QR_Codes_for_Invoices_in_Switz/monkeybreadsoftware_blog_filemaker)

### **95.173.2 FileMaker Magazin**

- [Ausgabe 6/2020,](https://filemaker-magazin.de/neuigkeit/4118-Appetithappen-FMM_202006) Seite 37, [PDF](https://www.monkeybreadsoftware.com/filemaker/files/FileMakerMagazin/FMM_201805_26-29.pdf)
- [Ausgabe 5/2018,](https://filemaker-magazin.de/neuigkeit/4011-Appetithappen-FMM_201805) Seite 29, [PDF](https://www.monkeybreadsoftware.com/filemaker/files/FileMakerMagazin/FMM_201105_31-33.pdf)
- [Ausgabe 5/2011,](https://filemaker-magazin.de/neuigkeit/3506-Appetithappen-FMM_201105-06) Seite 32

Created 18th August 2014, last changed 21st December 2018.

# <span id="page-5015-0"></span>**95.174 GMImage.GetXMP**

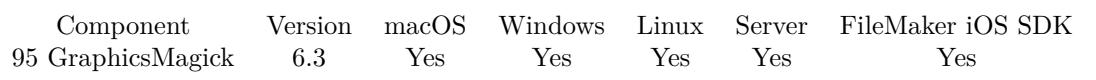

MBS( "GMImage.GetXMP"; ImageRef )

### **Parameters**

### **ImageRef**

The image reference number. 1

**Result** Returns XML text or error.

### **Description**

XMP data is a XML file with a given structure. You can easily use the XML.Query function to get values. **Examples**

Query XMP data from image:

Set Variable [  $\text{Simg}$ ; Value: MBS( "GMImage.NewImagesFromFile"; "/Users/cs/Desktop/test.tif" ) ] Set Variable [  $xmp$ ; Value: MBS( "GMImage.GetXMP";  $xmp$ ) ] Set Variable [\$r; Value: MBS( "GMimage.Release"; \$img) ]

#### **See also**

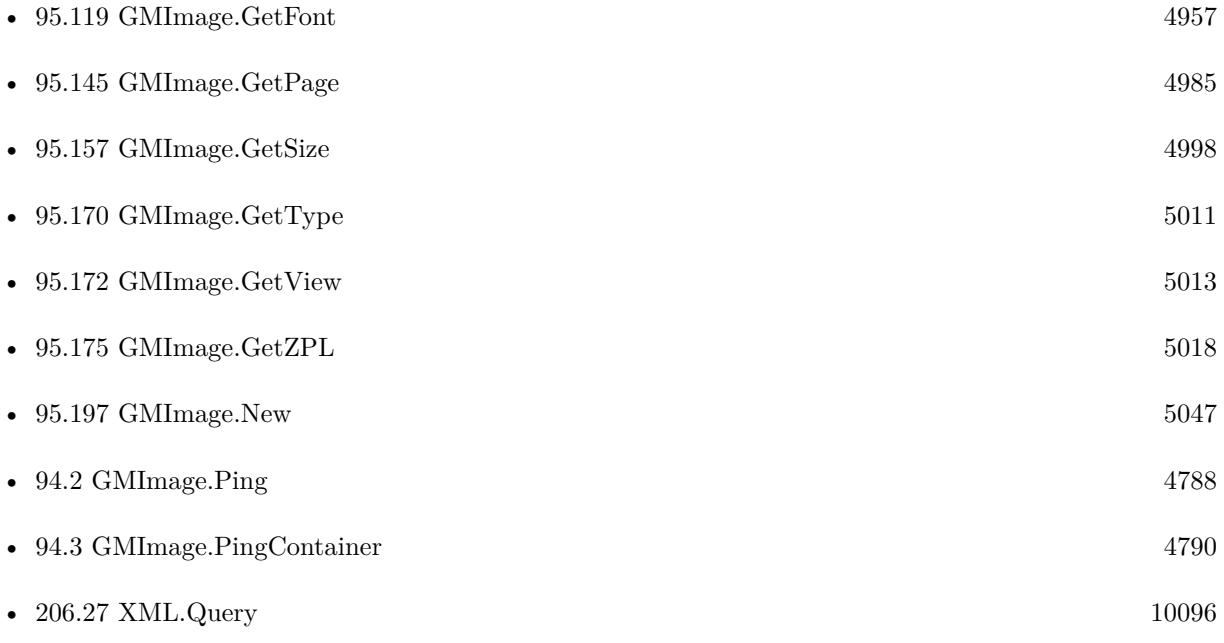

### $95.174. \quad \text{GMINAGE. GETXMP}$  5017

### **95.174.1 Blog Entries**

- [MBS FileMaker Plugin 6.3 for OS X/Windows](https://www.mbs-plugins.com/archive/2016-07-12/MBS_FileMaker_Plugin_63_for_OS/monkeybreadsoftware_blog_filemaker)
- [MBS FileMaker Plugin, version 6.3pr2](https://www.mbs-plugins.com/archive/2016-06-10/MBS_FileMaker_Plugin_version_6/monkeybreadsoftware_blog_filemaker)

Created 8th June 2016, last changed 16th December 2020.

# <span id="page-5017-0"></span>**95.175 GMImage.GetZPL**

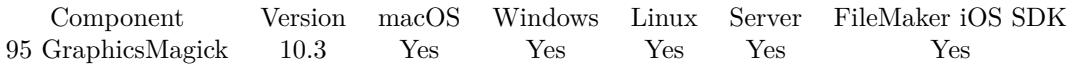

MBS( "GMImage.GetZPL"; ImageRef { ; Flags } )

### **Parameters**

### **ImageRef**

The image reference number. 1

### **Flags**

Optional Pass various flags. Currently 1 for skipping header/footer. 0

**Result** Returns text or error.

### **Description**

This is for sending data to a receipt printer. The picture is taken as black & white image and we build the hex string, you can send to the printer.

Picture needs to have a width dividable by 8.

### **Examples**

Get ZPL encoded image:

Set Variable [ \$BigImageRef ; Value: MBS("GMImage.NewFromContainer"; Pictures::Image) ]  $\#$  put the ZPL image in container: Set Field [ Pictures::Result ; MBS( "GMImage.GetZPL"; \$BigImageRef ) ] Set Variable [ \$Error ; Value: MBS("GMImage.Free";\$BigImageRef) ]

### **See also**

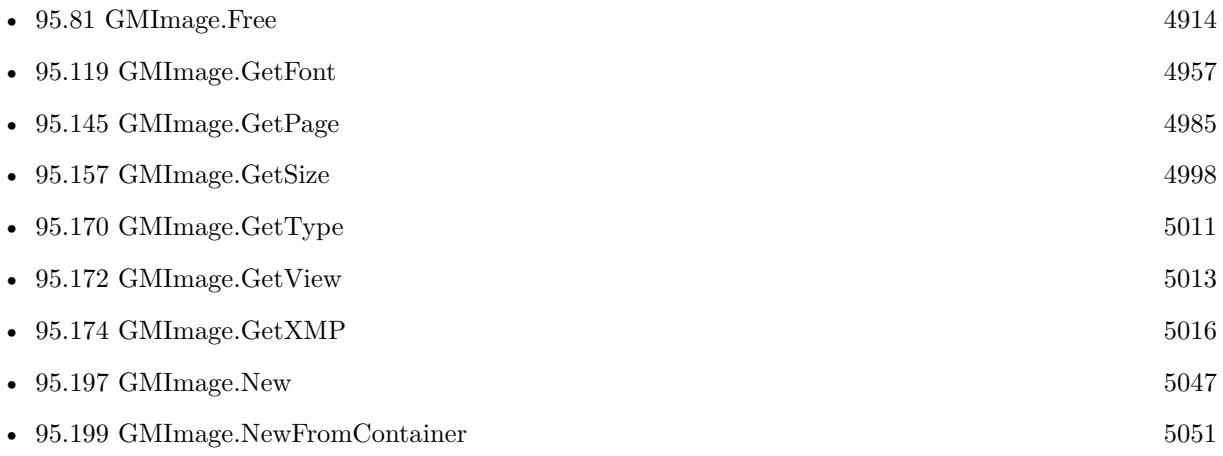

#### 95.175. GMIMAGE.GETZPL 5019

• [95.310](#page-5198-0) GMImage.SetXMP  $5199$ 

### **95.175.1 Blog Entries**

- [What is new in the MBS FileMaker Plugin Version 10.3](https://www.mbs-plugins.com/archive/2020-07-31/What_is_new_in_the_MBS_FileMak/monkeybreadsoftware_blog_filemaker)
- [MBS FileMaker Plugin, version 10.3pr2](https://www.mbs-plugins.com/archive/2020-06-08/MBS_FileMaker_Plugin_version_1/monkeybreadsoftware_blog_filemaker)

Created 1st June 2020, last changed 20th August 2020.

# **95.176 GMImage.GetcolorMap**

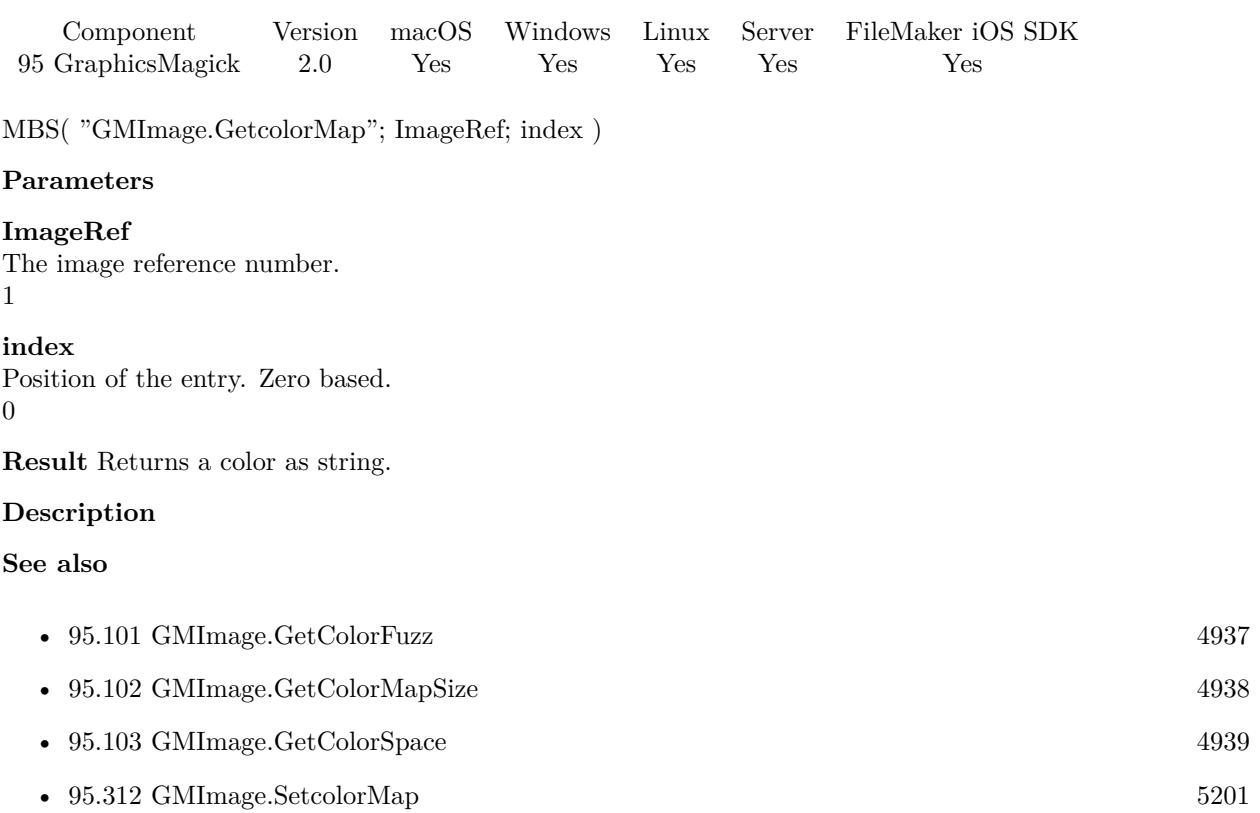

### <span id="page-5020-0"></span>95.177. GMIMAGE.HASH 5021 **95.177 GMImage.Hash**

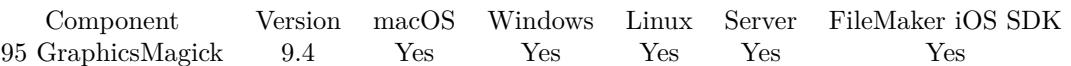

MBS( "GMImage.Hash"; ImageRef )

#### **Parameters**

**ImageRef** The image reference number. 1

**Result** Returns text or error.

### **Description**

Hash is returned as 64 characters being 1 or 0.

We convert image to 8x8, turn grayscale and check if pixels are above or below mean value. This hash is quite immune against resizing, compression artifacts and hue changes. You can use Text.LevenshteinDistance or Text.JaroWinklerDistance to compare two hashes. **Examples**

Play with hash function:

Set Variable [ \$ImageRef ; Value: MBS("GMImage.NewFromContainer"; Test::BigImage) ] Set Variable [ \$Hash1 ; Value: MBS("GMImage.Hash"; \$ImageRef) ] Set Variable [ $\r{fr}$ ; Value: MBS( "GMImage.Flip";  $\mathcal{S}$ ImageRef)] Set Variable [ \$Hash2 ; Value: MBS("GMImage.Hash"; \$ImageRef) ] Set Variable [ \$r ; Value: MBS( "GMImage.Flop"; \$ImageRef ) ] Set Variable [ \$Hash3 ; Value: MBS("GMImage.Hash"; \$ImageRef) ] Set Variable [ \$Error ; Value: MBS("GMImage.Release"; \$ImageRef) ] Show Custom Dialog [ "Hash original: " & \$hash1 & §& "Hash after 1x mirror: " & \$hash2 & §& "Hash after  $2x$  mirror: "  $\& \dots$  ]

### **See also**

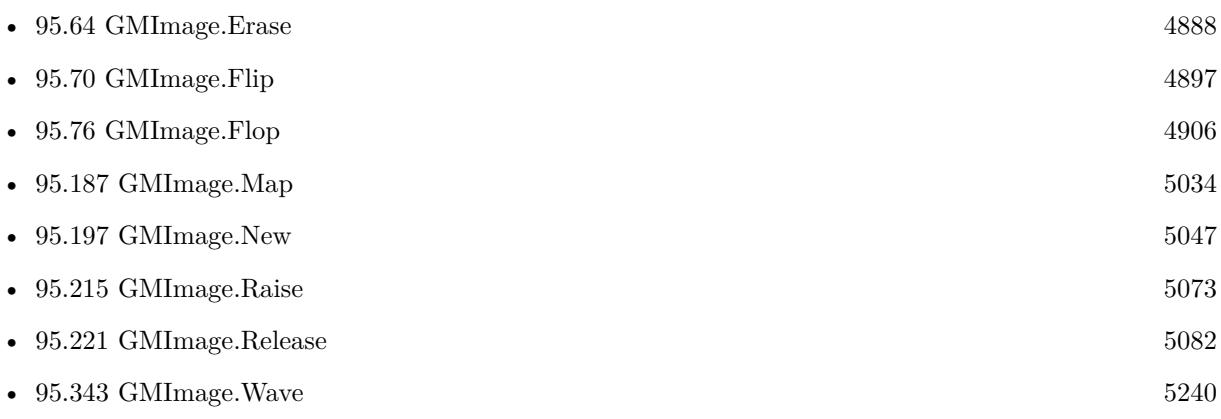

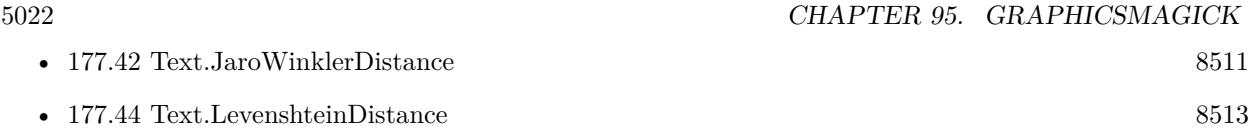

### **95.177.1 Blog Entries**

- [Neue Funktionen des MBS FileMaker Plugin 9.4](https://www.mbs-plugins.com/archive/2019-10-05/Neue_Funktionen_des_MBS_FileMa/monkeybreadsoftware_blog_filemaker)
- [MBS FileMaker Plugin 9.4 More than 5900 Functions In One Plugin](https://www.mbs-plugins.com/archive/2019-09-17/MBS_FileMaker_Plugin_94_-_More/monkeybreadsoftware_blog_filemaker)
- [MBS FileMaker Plugin, version 9.4pr7](https://www.mbs-plugins.com/archive/2019-09-12/MBS_FileMaker_Plugin_version_9/monkeybreadsoftware_blog_filemaker)

Created 10th September 2019, last changed 12nd September 2019.

### 95.178. GMIMAGE.IMAGECOUNT 5023 **95.178 GMImage.ImageCount**

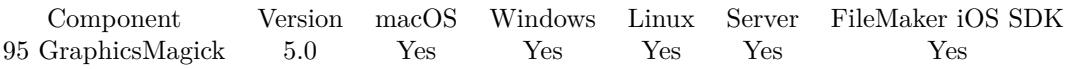

MBS( "GMImage.ImageCount" )

**Result** Returns Number.

### **Description**

This function allows you to check if you properly released all images from memory when your script is done. See also GMimage.Release.

**See also**

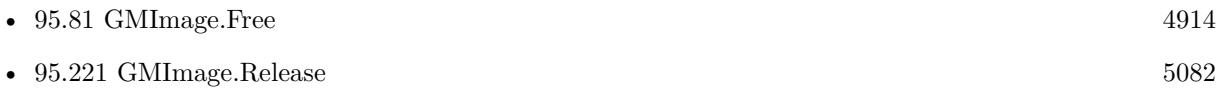

Created 24th February 2015, last changed 21st December 2018.

# **95.179 GMImage.Implode**

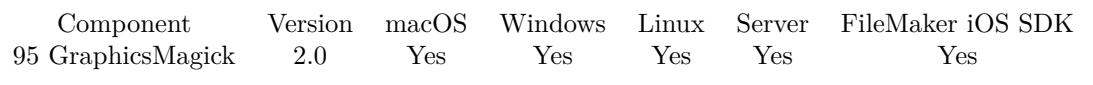

MBS( "GMImage.Implode"; ImageRef; factor )

### **Parameters**

### **ImageRef**

The image reference number. 1

**factor**

The implode factor. 0

**Result** Returns "OK" on success.

### **Description**

### **Examples**

Applies the implode effect:

```
Let ( [
$Image = MBS("GMImage.NewFromContainer"; GraphicsMagick::image);
\text{\$Result} = \text{MBS}("G\text{MImage}.\text{Implode}";\text{\$Image}; 5);$Result = MBS("GMImage.WriteToPNGContainer"; $Image);
$Error = MBS("GMimage.Release";$Image)
];
$Result)
```
### **See also**

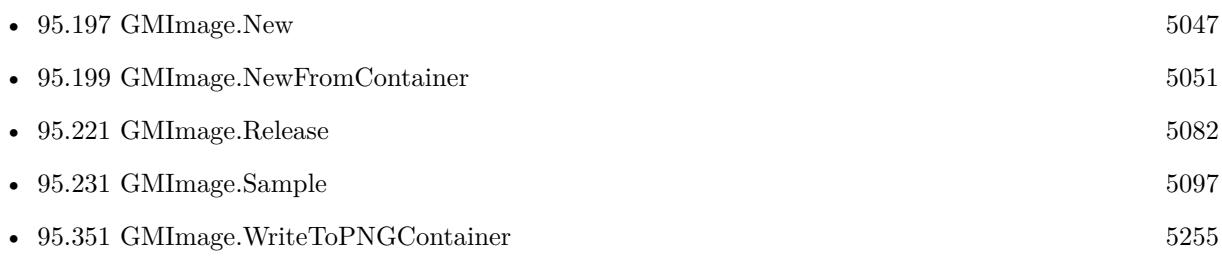

### **Example Databases**

• [GraphicsMagick/GraphicsMagick Sample](http://monkeybread.eu/MBS-FileMaker-Plugin-Examples/GraphicsMagick/GraphicsMagick%20Sample.shtml#17ScriptAnchor_)

Created 18th August 2014, last changed 21st December 2018.

### 95.180. GMIMAGE.INVERTCHANNEL 5025

### <span id="page-5024-0"></span>**95.180 GMImage.InvertChannel**

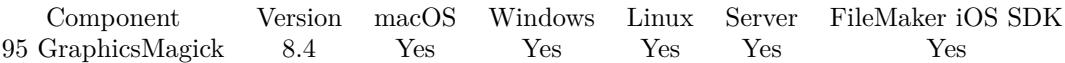

MBS( "GMImage.InvertChannel"; ImageRef; Channel )

#### **Parameters**

#### **ImageRef**

The image reference number.

#### 1

### **Channel**

Which channel to work with. Can be opacity, red, green or blue. The value rgb will apply effect to all three color channels.

"rgb"

**Result** Returns OK or error.

#### **Description**

All pixel values are negated.

This is same as MBS( "GMImage.MultiplyChannel"; ImageRef; Channel; -1; 0; 65535), but a bit faster. **Examples**

Invert image:

Set Variable [ \$image ; Value: MBS( "GMImage.NewFromContainer"; Invert::Input ) ]  $#$  each channel... // Set Variable [ \$r ; Value: MBS( "GMImage.InvertChannel"; \$image; "red") ] // Set Variable [ \$r ; Value: MBS( "GMImage.InvertChannel"; \$image) ] // Set Variable [ \$r ; Value: MBS( "GMImage.InvertChannel"; \$image; "blue") ]  $#$  all channels... Set Variable [ \$r ; Value: MBS( "GMImage.InvertChannel"; \$image; "rgb") ] Set Field [ Invert::Output ; MBS( "GMImage.WriteToPNGContainer"; \$image; "output.png") ] Set Variable [ \$r ; Value: MBS( "GMimage.Release"; \$image) ]

#### **See also**

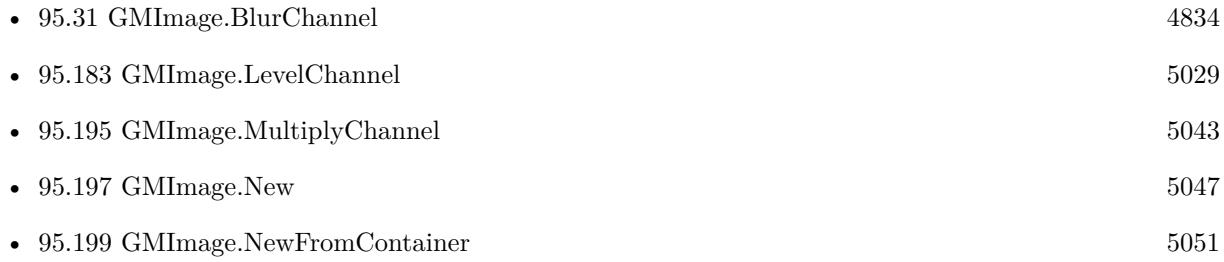

 $\bullet~$  [95.351](#page-5254-0) GMI<br>mage.WriteToPNGContainer  $5255$ 

### **Example Databases**

• [GraphicsMagick/Invert](http://monkeybread.eu/MBS-FileMaker-Plugin-Examples/GraphicsMagick/Invert.shtml#2ScriptAnchor_)

### **95.180.1 Blog Entries**

• [MBS FileMaker Plugin, version 8.4pr8](https://www.mbs-plugins.com/archive/2018-09-13/MBS_FileMaker_Plugin_version_8/monkeybreadsoftware_blog_filemaker)

Created 13th September 2018, last changed 11st November 2019.

### 95.181. GMIMAGE.ISGRAY 5027 **95.181 GMImage.IsGray**

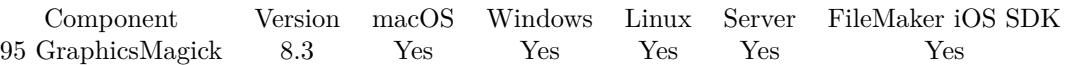

MBS( "GMImage.IsGray"; ImageRef )

### **Parameters**

### **ImageRef** The image reference number. 1

**Result** Returns value or error.

### **Description**

Returns 1 for gray or 0 if one pixel at least is not gray.

### **95.181.1 Blog Entries**

• [MBS FileMaker Plugin, version 8.3pr5](https://www.mbs-plugins.com/archive/2018-07-10/MBS_FileMaker_Plugin_version_8/monkeybreadsoftware_blog_filemaker)

Created 4th July 2018, last changed 28th November 2019.

# **95.182 GMImage.Level**

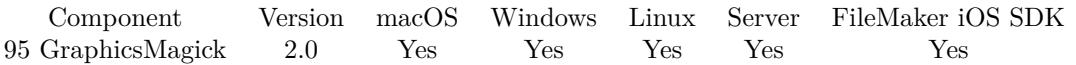

MBS( "GMImage.Level"; ImageRef; blackPoint; whitePoint { ; midPoint } )

#### **Parameters**

#### **ImageRef**

The image reference number. 1

### **blackPoint**

The black point. 0

### **whitePoint**

The white point. 1.0

### **midPoint**

Optional The middle point. 1.0

**Result** Returns "OK" on success.

### **Description**

Adjust the levels of the image by scaling the colors falling between specified white and black points to the full available quantum range. The parameters provided represent the black, mid (gamma), and white points. The black point specifies the darkest color in the image. Colors darker than the black point are set to zero. Mid point (gamma) specifies a gamma correction to apply to the image. White point specifies the lightest color in the image. Colors brighter than the white point are set to the maximum quantum value. The black and white point have the valid range 0 to MaxRGB while mid (gamma) has a useful range of 0 to ten. **See also**

•  $95.343$  GMImage.Wave  $5240$ 

### 95.183. GMIMAGE.LEVELCHANNEL 5029

### <span id="page-5028-0"></span>**95.183 GMImage.LevelChannel**

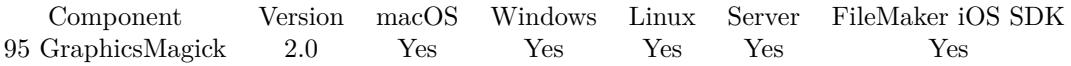

MBS( "GMImage.LevelChannel"; ImageRef; ChannelType; blackPoint; whitePoint { ; midPoint } )

### **Parameters**

### **ImageRef**

The image reference number.

### 1

### **ChannelType**

One of the following values:  $RedChannel = 1 (RGB Red channel), CyanChannel = 2 (CMYK Cyan channel),$  $GreenChannel = 3 (RGB Green channel), MagentaChannel = 4 (CMYK Magenta channel), BlueChannel =$  $5$  (RGB Blue channel), YellowChannel = 6 (CMYK Yellow channel), OpacityChannel = 7 (Opacity channel),  $BlackChannel = 8$  (CMYK Black (K) channel), MatteChannel = 9 (Same as Opacity channel (deprecated)), AllChannels  $= 10$  (Color channels), GrayChannel  $= 11$  (Color channels represent an intensity.) 1

### **blackPoint**

The black point. 0

### **whitePoint**

The white point. 1.0

### **midPoint**

Optional The middle point. 1.0

**Result** Returns "OK" on success.

### **Description**

Adjust the levels of the image by scaling the colors falling between specified white and black points to the full available quantum range. The parameters provided represent the black, mid (gamma), and white points. The black point specifies the darkest color in the image. Colors darker than the black point are set to zero. Mid point (gamma) specifies a gamma correction to apply to the image. White point specifies the lightest color in the image. Colors brighter than the white point are set to the maximum quantum value. The black and white point have the valid range 0 to MaxRGB while mid (gamma) has a useful range of 0 to ten. **See also**

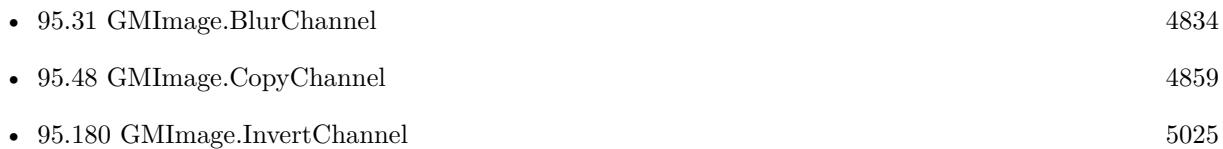

### <span id="page-5030-0"></span>95.184. GMIMAGE.LIST 5031 **95.184 GMImage.List**

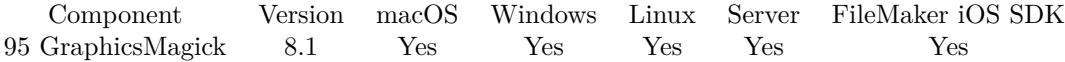

MBS( "GMImage.List" )

**Result** Returns list or error.

### **Description**

Returns IDs for all images in memory. If this list is growing, you may have forgotten to call GMimage.Release in your scripts.

Normally after all scripts are done, this list should be empty, except for static images you want to load once and reuse from time to time.

**See also**

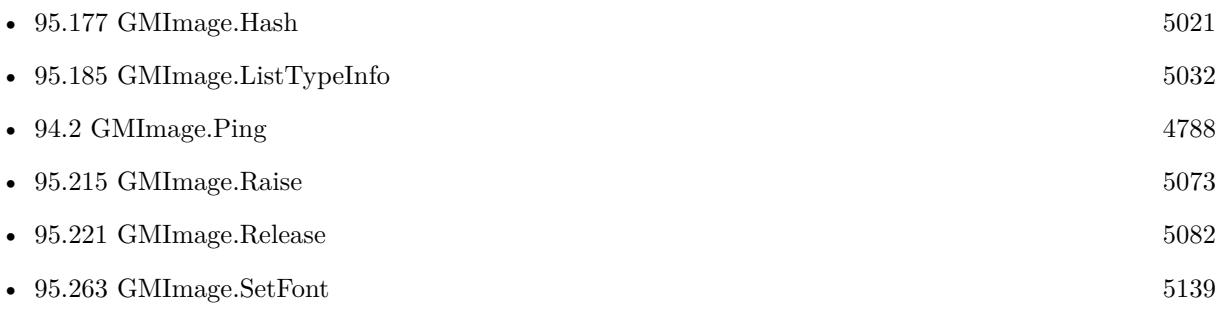

### **95.184.1 Blog Entries**

• [MBS FileMaker Plugin, version 8.1pr3](https://www.mbs-plugins.com/archive/2018-02-14/MBS_FileMaker_Plugin_version_8/monkeybreadsoftware_blog_filemaker)

Created 12nd February 2018, last changed 21st December 2018.

# <span id="page-5031-0"></span>**95.185 GMImage.ListTypeInfo**

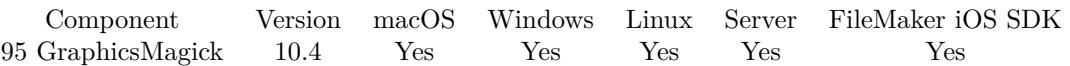

MBS( "GMImage.ListTypeInfo"; Path )

#### **Parameters**

**Path** The output file path. "/Users/cs/Desktop/fontmap.txt"

**Result** Returns OK or error.

### **Description**

To debug font issues, this function can write a list of fonts to a file.

This function requires a native path. Use Path.FileMakerPathToNativePath to convert a FileMaker path to a native path if required. If you like to have the user choose the path, you can use FileDialog functions. For Server be aware that server has limited permissions and may not be able to access all files on a computer. **Examples**

Write font list:

Set Variable [ \$r ; Value: MBS("GMImage.ListTypeInfo"; "/Users/cs/Desktop/fontmap.txt") ]

#### **See also**

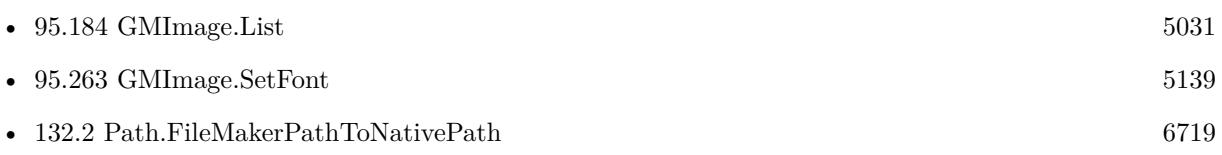

### **95.185.1 Blog Entries**

- [What is new in the MBS FileMaker Plugin Version 10.4](https://www.mbs-plugins.com/archive/2020-09-22/What_is_new_in_the_MBS_FileMak/monkeybreadsoftware_blog_filemaker)
- [Neues MBS FileMaker Plugin 10.4](https://www.mbs-plugins.com/archive/2020-09-15/Neues_MBS_FileMaker_Plugin_104/monkeybreadsoftware_blog_filemaker)
- [MBS FileMaker Plugin 10.4 More than 6300 Functions In One Plugin](https://www.mbs-plugins.com/archive/2020-09-15/MBS_FileMaker_Plugin_104_-_Mor/monkeybreadsoftware_blog_filemaker)
- [MBS FileMaker Plugin, version 10.4pr7](https://www.mbs-plugins.com/archive/2020-09-01/MBS_FileMaker_Plugin_version_1/monkeybreadsoftware_blog_filemaker)
- [MBS FileMaker Plugin, version 10.4pr6](https://www.mbs-plugins.com/archive/2020-08-28/MBS_FileMaker_Plugin_version_1/monkeybreadsoftware_blog_filemaker)

Created 27th August 2020, last changed 27th August 2020.

## <span id="page-5032-0"></span> $95.186. \quad GMIMAGE.MAGNIFY \qquad \qquad 5033$ **95.186 GMImage.Magnify**

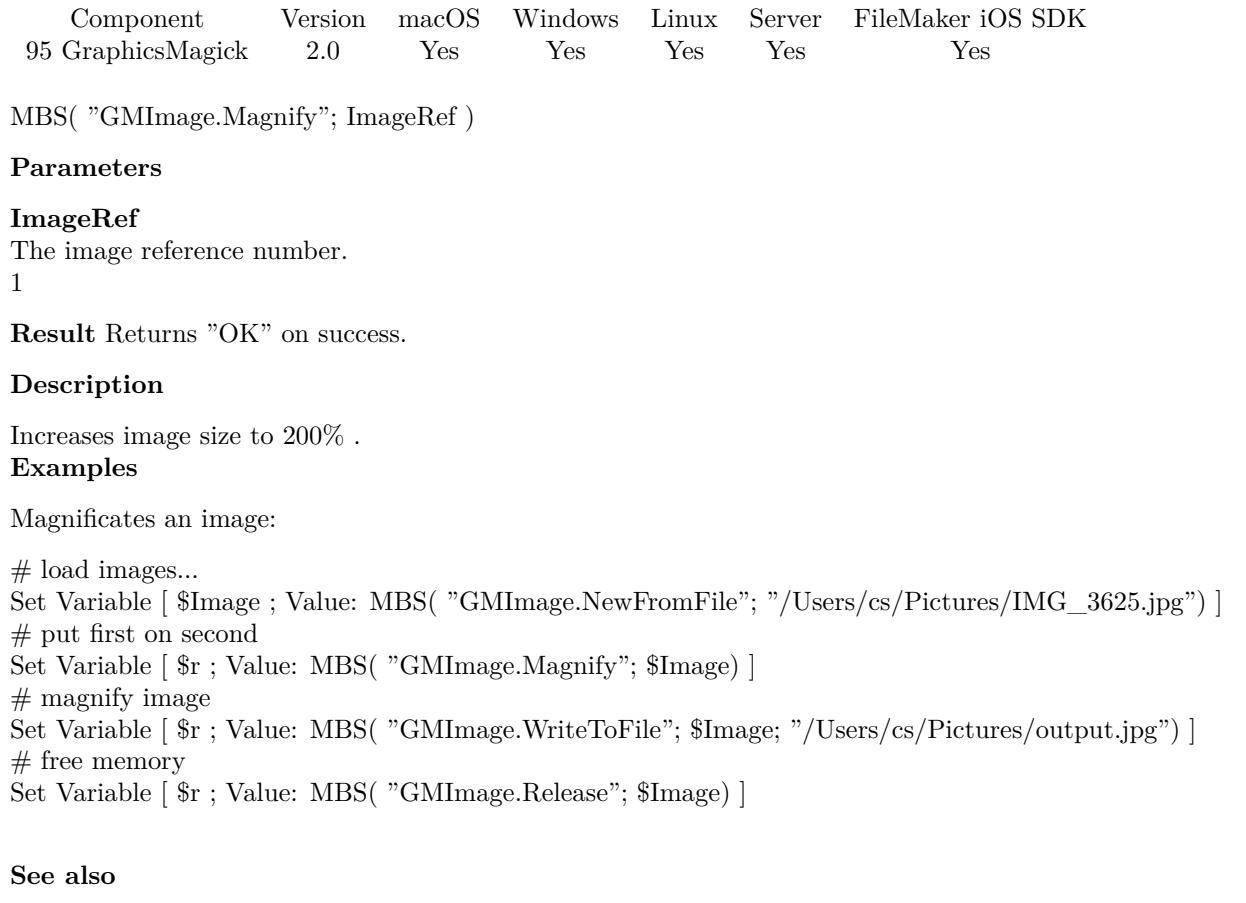

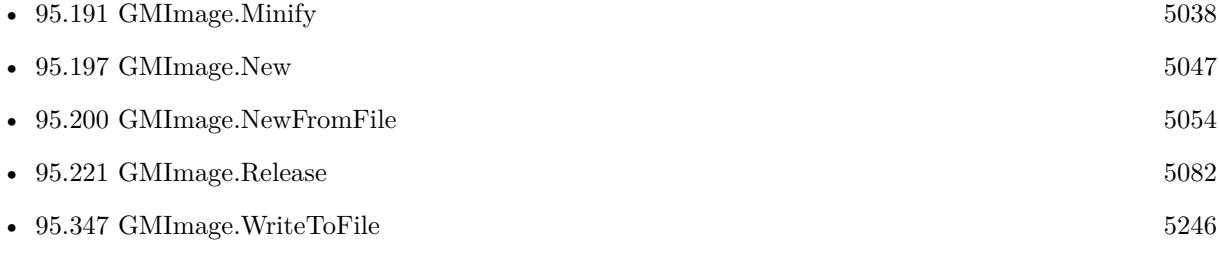

Created 18th August 2014, last changed 11st December 2019.

# <span id="page-5033-0"></span>**95.187 GMImage.Map**

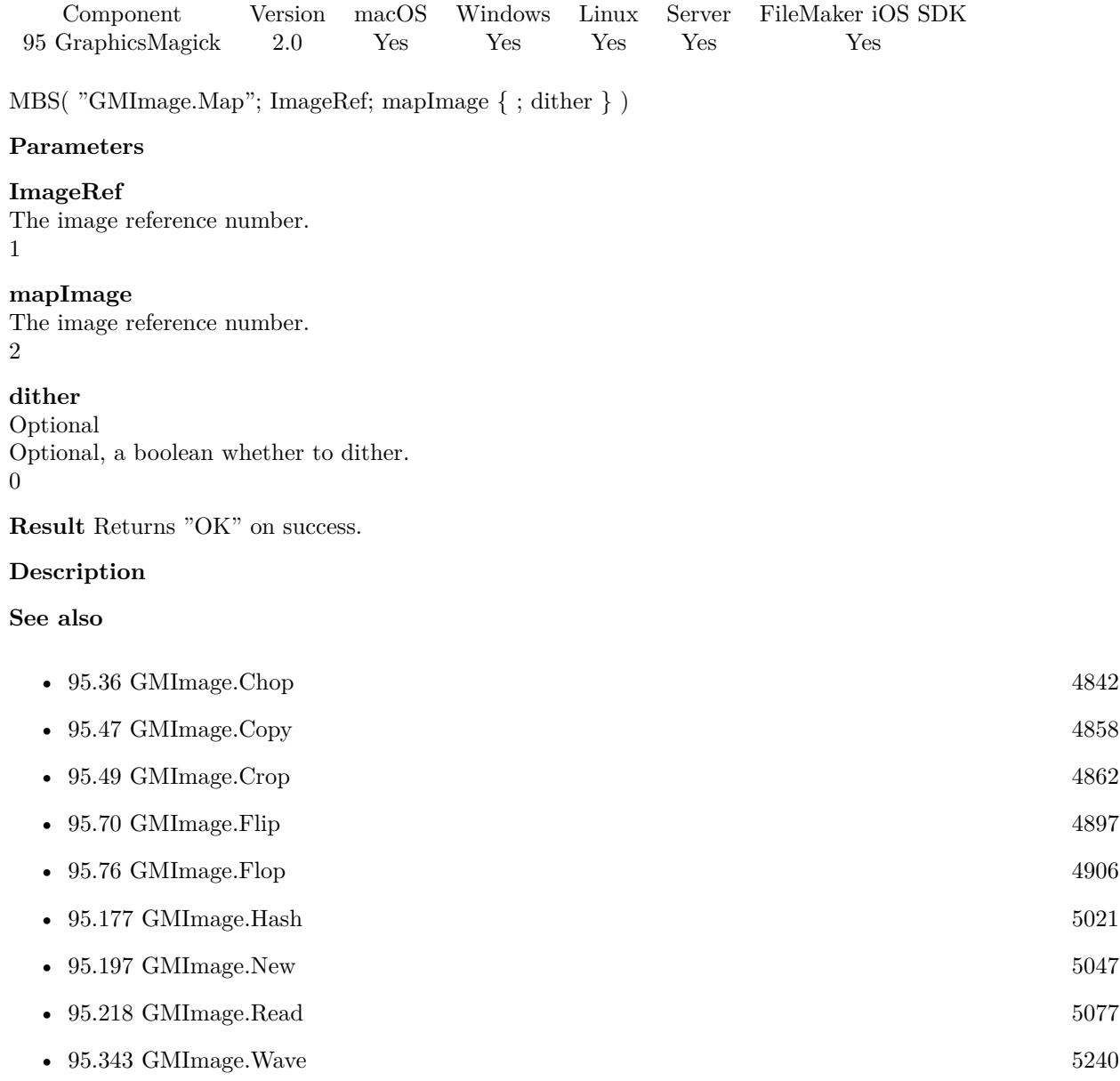

### 95.188. GMIMAGE.MATTEFLOODFILL 5035

### **95.188 GMImage.MatteFloodfill**

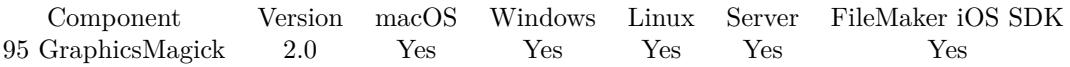

MBS( "GMImage.MatteFloodfill"; ImageRef; target; opacity; x; y; PaintMethod )

#### **Parameters**

### **ImageRef**

The image reference number.

1

### **target**

A color value. This can be a string in the following format "HSL h s l a", "YUV y u v a", "RGB r g b a", "MONO m a", "GRAY g a" or "COLOR R G B a". Alpha value a is optional. Range of values is 0 to 1.0 except if you use COLOR where RGB values are 0 to 65535. Starting with version 5.4 of our plugin, you can use hex notation.  $\#$  followed by 2 digits for red, green, blue and optional alpha, e.g.  $\#$  FF0000 for full red.

"RGB 1 0 0"

### **opacity**

The opacity value from 0 to 65535. 127\*257

### **x**

The X Position. 0

### **y**

The Y Position.  $\Omega$ 

### **PaintMethod**

 $PointMethod = 0$ ,  $ReplaceMethod = 1$ ,  $FloodfillMethod = 2$ ,  $FillToBorderMethod = 3$ ,  $ResetMethod = 4$ 2

**Result** Returns "OK" on success.

### **Description**

Created 18th August 2014, last changed 11st November 2019.

# **95.189 GMImage.MeanErrorPerPixel**

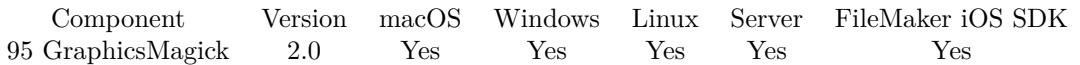

MBS( "GMImage.MeanErrorPerPixel"; ImageRef )

### **Parameters**

### **ImageRef**

The image reference number. 1

**Result** Returns the mean error per pixel as number.

### **Description**

### 95.190. GMIMAGE.MEDIANFILTER 5037 **95.190 GMImage.MedianFilter**

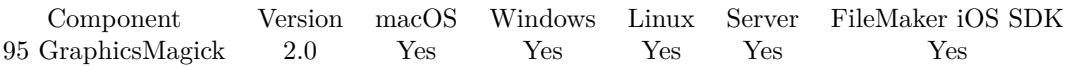

MBS( "GMImage.MedianFilter"; ImageRef; radius )

### **Parameters**

### **ImageRef**

The image reference number. 1

### **radius**

The radius. 0.0

**Result** Returns "OK" on success.

### **Description**

# <span id="page-5037-0"></span>**95.191 GMImage.Minify**

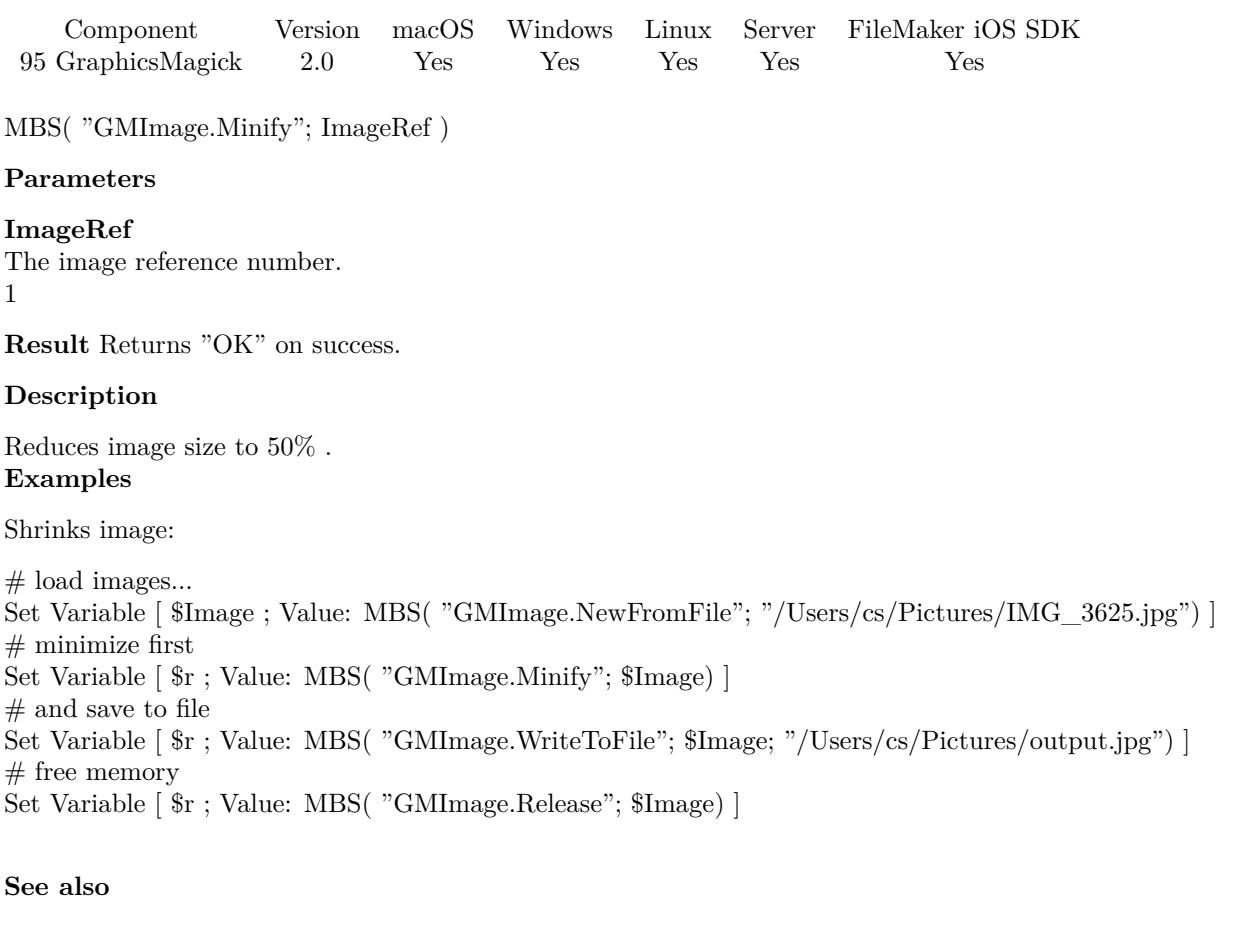

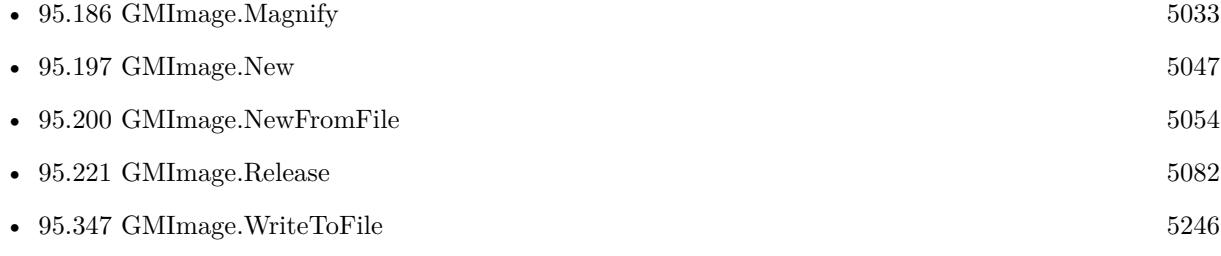

Created 18th August 2014, last changed 11st December 2019.

### 95.192. GMIMAGE.MODULATE 5039

### **95.192 GMImage.Modulate**

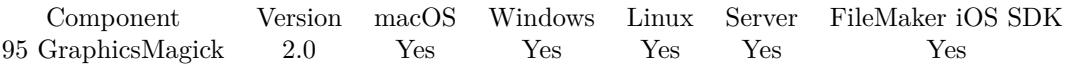

MBS( "GMImage.Modulate"; ImageRef; brightness; saturation; hue )

#### **Parameters**

#### **ImageRef**

The image reference number. 1

**brightness** The brightness value. 100

**saturation** The saturation value. 0

**hue** The hue value. 100

**Result** Returns "OK" on success.

### **Description**

Modulation of saturation and brightness is as a ratio of the current value (100 for no change). Modulation of hue is an absolute rotation of -180 degrees to +180 degrees from the current position corresponding to an argument range of 0 to 200 (100 for no change). **Examples**

Increase brightness:

MBS("GMImage.Modulate"; \$Image; 110; 100; 100);

Increase saturation:

MBS("GMImage.Modulate"; \$Image; 100; 110; 100);

Increase hue:

MBS("GMImage.Modulate"; \$Image; 100; 100; 110);

Modulate an image:

Set Variable [ \$image ; Value: MBS("GMImage.NewFromContainer"; MyTable::InputImage) ] Set Variable [ \$r ; Value: MBS ("GMImage.Modulate" ; \$image ; 150 ; 150 ; 150 ) ] Set Field [ MyTable::Brightened ; MBS("GMImage.WriteToJPEGContainer";\$image) ]

 $5040 \hspace{20pt}$  CHAPTER 95. GRAPHICSMAGICK Set Variable [ \$r ; Value: MBS("GMImage.Release"; \$image) ]

**See also**

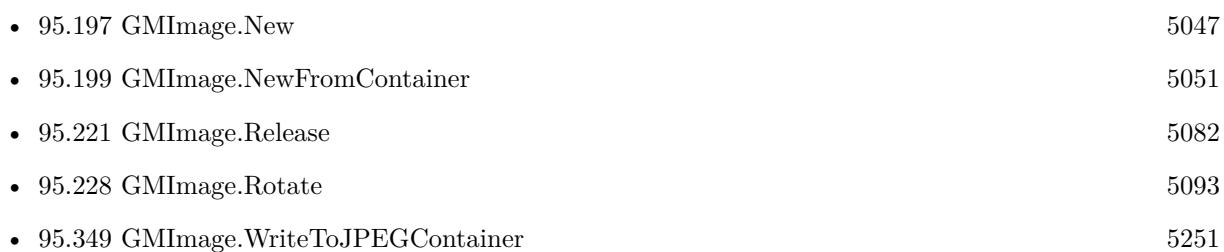

Created 18th August 2014, last changed 26th April 2019.
#### 95.193. GMIMAGE.MONTAGEGEOMETRY 5041

## **95.193 GMImage.MontageGeometry**

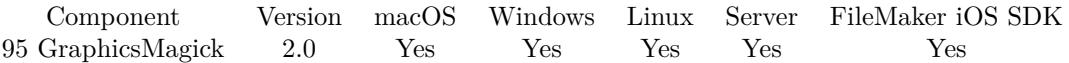

MBS( "GMImage.MontageGeometry"; ImageRef )

#### **Parameters**

#### **ImageRef**

The image reference number. 1

**Result** Returns a geometry string.

#### **Description**

## **95.194 GMImage.MotionBlur**

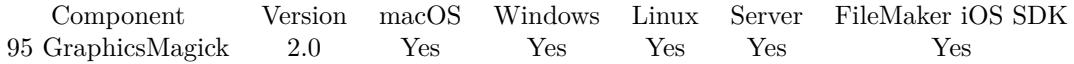

MBS( "GMImage.MotionBlur"; ImageRef; radius; sigma; angle )

#### **Parameters**

#### **ImageRef**

The image reference number.

1

### **radius**

Specifies the radius of the Gaussian, in pixels, not counting the center pixel. 10

#### **sigma**

Specifies the standard deviation of the Laplacian, in pixels. 5

#### **angle**

specifies the angle the object appears to be comming from (zero degrees is from the right). 0

**Result** Returns "OK" on success.

#### **Description**

#### 95.195. GMIMAGE.MULTIPLYCHANNEL 5043

## **95.195 GMImage.MultiplyChannel**

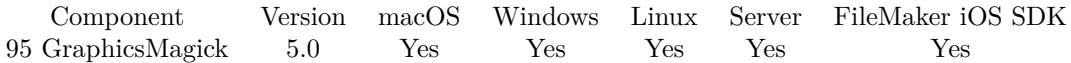

MBS( "GMImage.MultiplyChannel"; ImageRef; Channel; Factor { ; Add1; Add2 } )

#### **Parameters**

#### **ImageRef**

The image reference number. 1

#### **Channel**

Which channel to work with. Can be opacity, red, green or blue. The value rgb will apply effect to all three color channels.

"rgb"

#### **Factor**

The multiplication factor. Range from -1.0 to 1.0. 0.1

#### **Add1**

Optional The value to add before multiply. Usually between -65535 and 65535. 0

#### **Add2**

Optional The value to add after multiply. Usually in range from -65535 to 65535. 65535\*0.9

**Result** Returns OK or error.

#### **Description**

For every pixel component, we apply the formula: newValue  $= ((Add1 + oldValue) * Factor) + Add2$ This can be used to change brightness or make opacity less/more transparent. **Examples**

Multiplies existing opacity channel to make image 90% transparent:

// existing values  $*$  0.1 and add 90% to the value to move to higher range. MBS("GMimage.MultiplyChannel"; \$ImageRef; "opacity"; 0.1; 0; 255\*0.9)

Invert image via multiply:

Set Variable [ \$image ; Value: MBS( "GMImage.NewFromContainer"; Invert::Input ) ]  $#$  each channel... // Set Variable [ \$r ; Value: MBS( "GMImage.MultiplyChannel"; \$image; "red"; -1; 0; 65535) ] // Set Variable [ \$r ; Value: MBS( "GMImage.MultiplyChannel"; \$image; "green"; -1; 0; 65535) ]

#### 5044 CHAPTER 95. GRAPHICSMAGICK

// Set Variable [ \$r ; Value: MBS( "GMImage.MultiplyChannel"; \$image; "blue"; -1; 0; 65535) ]  $#$  all channels... Set Variable [ $\$ r; Value: MBS( "GMImage.MultiplyChannel";  $\{ \text{image}; \text{ "rgb"}; -1; 0; 65535} \}$ ] Set Field [ Invert::Output ; MBS( "GMImage.WriteToPNGContainer"; \$image; "output.png") ] Set Variable [ \$r ; Value: MBS( "GMimage.Release"; \$image) ]

#### **See also**

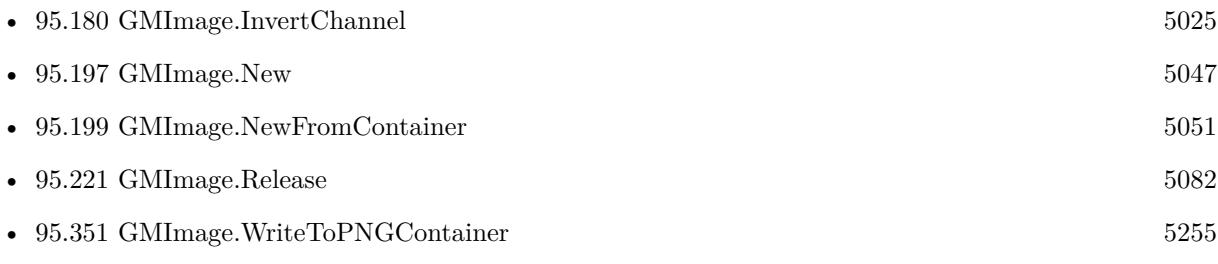

#### **Example Databases**

- [GraphicsMagick/Annotate Image](http://monkeybread.eu/MBS-FileMaker-Plugin-Examples/GraphicsMagick/Annotate%20Image.shtml#3ScriptAnchor_)
- [GraphicsMagick/Invert](http://monkeybread.eu/MBS-FileMaker-Plugin-Examples/GraphicsMagick/Invert.shtml#1ScriptAnchor_)

### **95.195.1 Blog Entries**

- [MBS FileMaker Plugin, version 8.4pr1](https://www.mbs-plugins.com/archive/2018-08-01/MBS_FileMaker_Plugin_version_8/monkeybreadsoftware_blog_filemaker)
- [MBS FileMaker Plugin, version 5.0pr10](https://www.mbs-plugins.com/archive/2015-02-06/MBS_FileMaker_Plugin_version_5/monkeybreadsoftware_blog_filemaker)

Created 3th February 2015, last changed 11st November 2019.

#### 95.196. GMIMAGE.NEGATE 5045

## **95.196 GMImage.Negate**

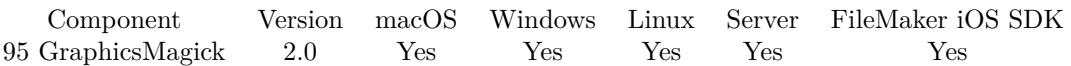

MBS( "GMImage.Negate"; ImageRef; grayscale )

#### **Parameters**

#### **ImageRef**

The image reference number.

```
1
```

```
grayscale
```
Set grayscale to only negate grayscale values in image. 1

**Result** Returns "OK" on success.

#### **Description**

#### **Examples**

Negates an image:

Let ( [ \$Image = MBS("GMImage.NewFromContainer"; GraphicsMagick::image);  $\text{Result} = \text{MBS}("G M Image.Negative";\text{Image};$ \$Result = MBS("GMImage.WriteToPNGContainer"; \$Image); \$Error = MBS("GMimage.Release";\$Image) ] ; \$Result)

#### **See also**

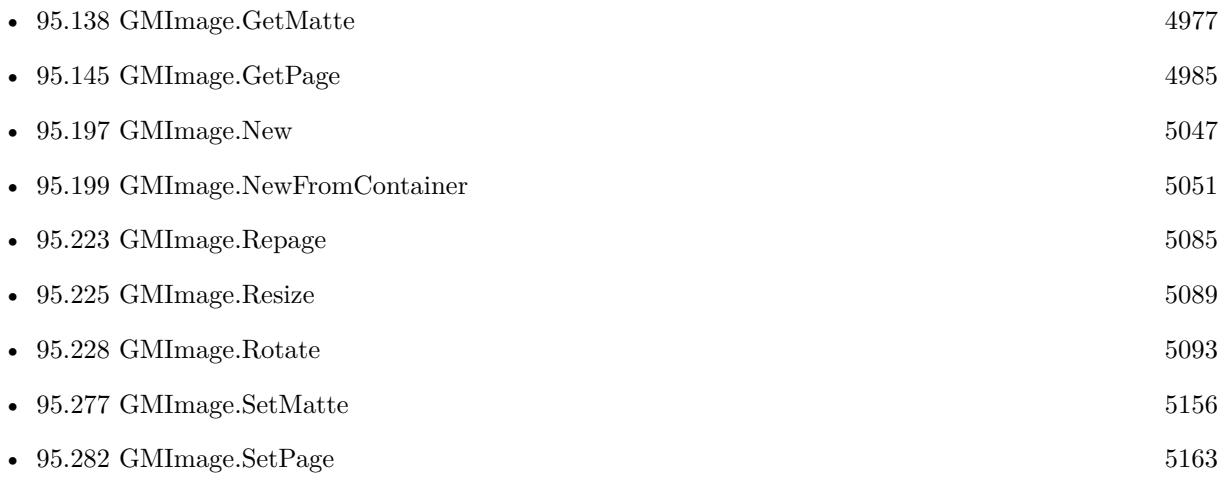

• [95.351](#page-5254-0) GMImage.WriteToPNGContainer [5255](#page-5254-0)

### **Example Databases**

• [GraphicsMagick/GraphicsMagick Sample](http://monkeybread.eu/MBS-FileMaker-Plugin-Examples/GraphicsMagick/GraphicsMagick%20Sample.shtml#19ScriptAnchor_)

Created 18th August 2014, last changed 21st December 2018.

## <span id="page-5046-0"></span>95.197. GMIMAGE.NEW 5047 **95.197 GMImage.New**

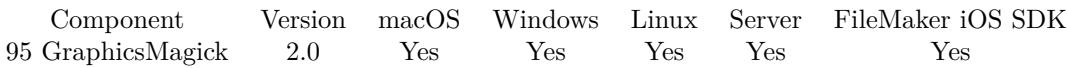

MBS( "GMImage.New"; Geometry; Color )

#### **Parameters**

#### **Geometry**

The rectangle. Geometry is specified as a width and height "100x200". With an optional offset "100x200+10+20". For percent values, add a percent on the end, for  $\%$  values add a  $\%$  : "100x200 $\%$ !" "100x200"

#### **Color**

A color value. This can be a string in the following format "HSL h s l a", "YUV y u v a", "RGB r g b a", "MONO m a", "GRAY g a" or "COLOR R G B a". Alpha value a is optional. Range of values is 0 to 1.0 except if you use COLOR where RGB values are 0 to 65535. Starting with version 5.4 of our plugin, you can use hex notation.  $\#$  followed by 2 digits for red, green, blue and optional alpha, e.g.  $\#$  FF0000 for full red.

"RGB 1 0 0"

**Result** Returns the ImageRef number on success.

#### **Description**

Please call GMimage.Release later to free memory for this image.

Image reference numbers are starting at 18000 and counting up for each new image. **Examples**

New white image:

```
MBS( "GMImage.New"; "16x16"; "white" )
```
New red image:

```
MBS( "GMImage.New"; "16x16"; "# FF0000" )
```
Create red square and save to container:

Set Variable [  $\{ \, \text{Simg: Value: MBS( "G M Image. New"; "16x16"; "red" } \, \}$ Set Field [ test::test; MBS( "GMImage.WriteToPNGContainer"; \$img; "test.png" ) ] Set Variable [ \$r; Value:MBS( "GMimage.Release"; \$img) ]

Build in a calculation:

SetVars ( [

 $img = MBS("GMImage>New"; "16x16"; "random";$ result = MBS( "GMImage.WriteToPNGContainer"; img; "test.png" );

 $r = MBS("GMimage. Release"; img)$ 

] ; result )

Create picture with red and 50% alpha:

# Create picture Set Variable [  $\{ \, \text{Simg: Value: MBS}( \, \text{``GMImage. New''}; \, \text{``16x16''}; \, \text{``white''}) \, \}$ # Add alpha channel Set Variable [ \$r; Value:MBS( "GMImage.SetMatte"; \$img; 1) ] # Set background color and fill Set Variable [ \$r; Value:MBS( "GMImage.SetBackgroundColor"; \$img; "COLOR 65535 0 0 0.5") ] Set Variable [ \$r; Value:MBS( "GMImage.Erase"; \$img) ]  $#$  Write to field Set Variable [ \$pic; Value:MBS( "GMImage.WriteToPNGContainer"; \$img; "test.png" ) ] Set Field [ test::r; \$pic ]  $#$  Cleanup Set Variable [ \$r; Value:MBS( "GMimage.Release"; \$img) ]

Create a transparent picture by erasing with transparent color:

Set Variable [  $\frac{1}{2}$   $\frac{1}{2}$   $\frac{1}{2$ Set Variable  $\lceil \text{Tr } ; \text{Value: MBS}( \text{ "GMI} \text{mage}. \text{SetMatte"; } \text{Sing}; 1) \rceil$ Set Variable [ \$r ; Value: MBS( "GMImage.SetBackgroundColor"; \$img; "transparent") ] Set Variable [ \$r ; Value: MBS("GMImage.Erase"; \$img) ]

#### **See also**

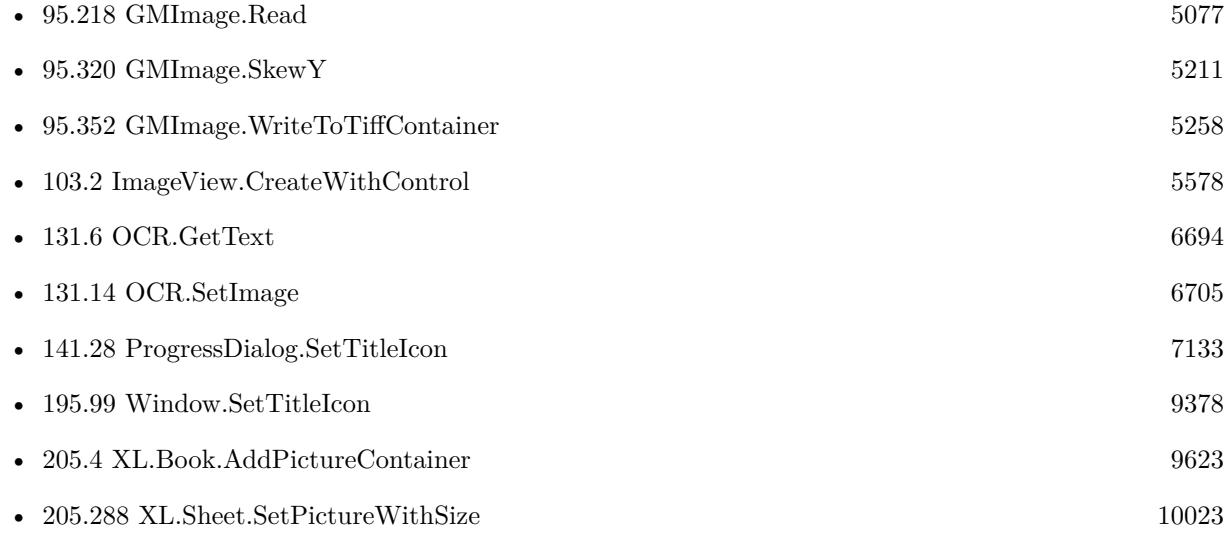

#### **Example Databases**

#### 95.197. GMIMAGE.NEW 5049

- [Color Panel](http://monkeybread.eu/MBS-FileMaker-Plugin-Examples/Color%20Panel.shtml#1292FieldAnchor_)
- [GraphicsMagick/Annotate Image](http://monkeybread.eu/MBS-FileMaker-Plugin-Examples/GraphicsMagick/Annotate%20Image.shtml#3ScriptAnchor_)
- [GraphicsMagick/Clip Image](http://monkeybread.eu/MBS-FileMaker-Plugin-Examples/GraphicsMagick/Clip%20Image.shtml#1ScriptAnchor_)
- [GraphicsMagick/Colors](http://monkeybread.eu/MBS-FileMaker-Plugin-Examples/GraphicsMagick/Colors.shtml#1299FieldAnchor_)
- [GraphicsMagick/Create GIF](http://monkeybread.eu/MBS-FileMaker-Plugin-Examples/GraphicsMagick/Create%20GIF.shtml#2ScriptAnchor_)
- [GraphicsMagick/Drawing](http://monkeybread.eu/MBS-FileMaker-Plugin-Examples/GraphicsMagick/Drawing.shtml#1ScriptAnchor_)
- [GraphicsMagick/GraphicsMagick Path Drawing](http://monkeybread.eu/MBS-FileMaker-Plugin-Examples/GraphicsMagick/GraphicsMagick%20Path%20Drawing.shtml#1ScriptAnchor_)
- [GraphicsMagick/SVG to PNG](http://monkeybread.eu/MBS-FileMaker-Plugin-Examples/GraphicsMagick/SVG%20to%20PNG.shtml#1ScriptAnchor_)
- [GraphicsMagick/Text Wrap](http://monkeybread.eu/MBS-FileMaker-Plugin-Examples/GraphicsMagick/Text%20Wrap.shtml#1ScriptAnchor_)
- [Utility functions/Colors](http://monkeybread.eu/MBS-FileMaker-Plugin-Examples/Utility%20functions/Colors.shtml#1299FieldAnchor_)

#### **95.197.1 Blog Entries**

- [Convert a SVG image to PNG with alpha channel](https://www.mbs-plugins.com/archive/2020-04-07/Convert_a_SVG_image_to_PNG_wit/monkeybreadsoftware_blog_filemaker)
- [Gradients in GraphicsMagick](https://www.mbs-plugins.com/archive/2018-05-25/Gradients_in_GraphicsMagick/monkeybreadsoftware_blog_filemaker)
- [Circle crop images in FileMaker with MBS Plugin](https://www.mbs-plugins.com/archive/2018-01-18/Circle_crop_images_in_FileMake/monkeybreadsoftware_blog_filemaker)

#### **95.197.2 FileMaker Magazin**

- [Ausgabe 6/2020,](https://filemaker-magazin.de/neuigkeit/4118-Appetithappen-FMM_202006) Seite 38
- [Ausgabe 6/2020,](https://filemaker-magazin.de/neuigkeit/4118-Appetithappen-FMM_202006) Seite 37

Created 18th August 2014, last changed 8th May 2020.

## <span id="page-5049-0"></span>**95.198 GMImage.NewFromBase64**

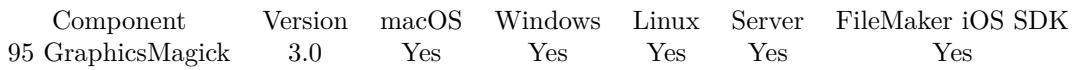

MBS( "GMImage.NewFromBase64"; text )

#### **Parameters**

**text** The text to decode.

**Result** Returns the ImageRef number on success.

#### **Description**

Please call GMimage.Release later to free memory for this image. This is useful for images you got from an email. Image reference numbers are starting at 18000 and counting up for each new image. **See also**

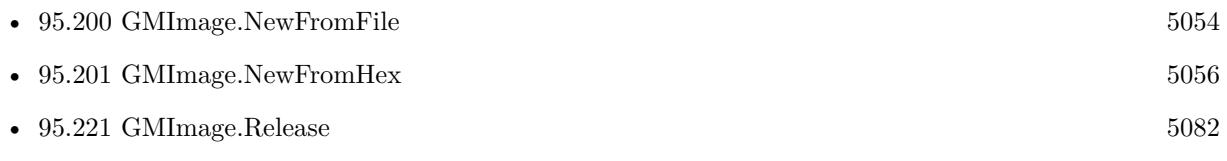

#### **Example Databases**

• [GraphicsMagick/Picture Text Encoding](http://monkeybread.eu/MBS-FileMaker-Plugin-Examples/GraphicsMagick/Picture%20Text%20Encoding.shtml#1ScriptAnchor_)

### **95.198.1 Blog Entries**

- [MBS FileMaker Plugin, version 5.2pr5](https://www.mbs-plugins.com/archive/2015-06-28/MBS_FileMaker_Plugin_version_5/monkeybreadsoftware_blog_filemaker)
- [MBS Filemaker Plugin, version 3.0pr3](https://www.mbs-plugins.com/archive/2012-10-19/MBS_Filemaker_Plugin_version_3/monkeybreadsoftware_blog_filemaker)

Created 18th August 2014, last changed 21st December 2018.

#### 95.199. GMIMAGE.NEWFROMCONTAINER 5051

## <span id="page-5050-0"></span>**95.199 GMImage.NewFromContainer**

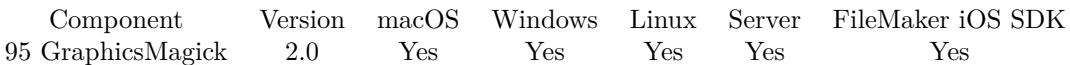

MBS( "GMImage.NewFromContainer"; data )

#### **Parameters**

#### **data**

A value from a Container Field. Can include various image formats like JPEG, PNG or just containers with FILE data.

**Result** Returns the ImageRef number on success.

#### **Description**

Please call GMimage.Release later to free memory for this image. Image reference numbers are starting at 18000 and counting up for each new image.

If image doesn't load, please check whether it's a HEIC, HEIF or RAW image. For those, please use Container.ReadImage first to convert on macOS/iOS. **Examples**

Show with and height

```
Let ( [
$Image = MBS("GMImage.NewFromContainer"; GraphicsMagick::image);
$Width = MBS("GMImage.GetWidth";$Image);
$Height = MBS("GMImage.GetHeight";$Image);
$Error = MBS("GMimage.Release";$Image)
\vert;
W\ <br> \& " x " \& H\& <br> Height )
```
Load from container:

MBS( "GMImage.NewFromContainer"; test::test)

#### **See also**

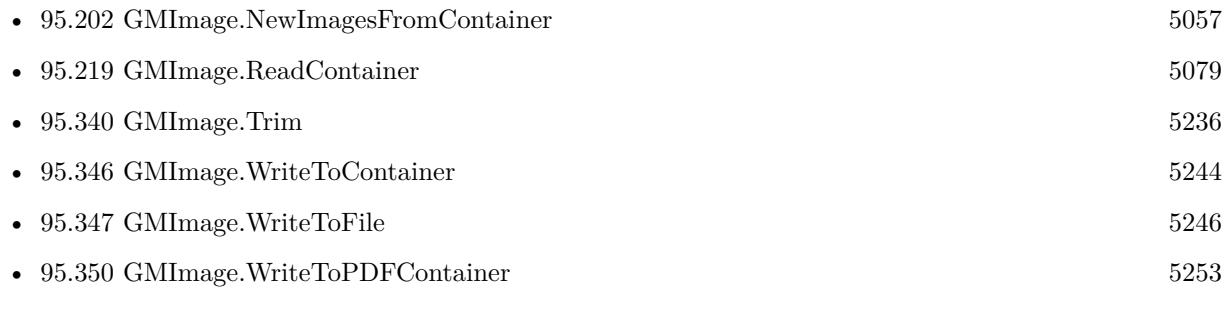

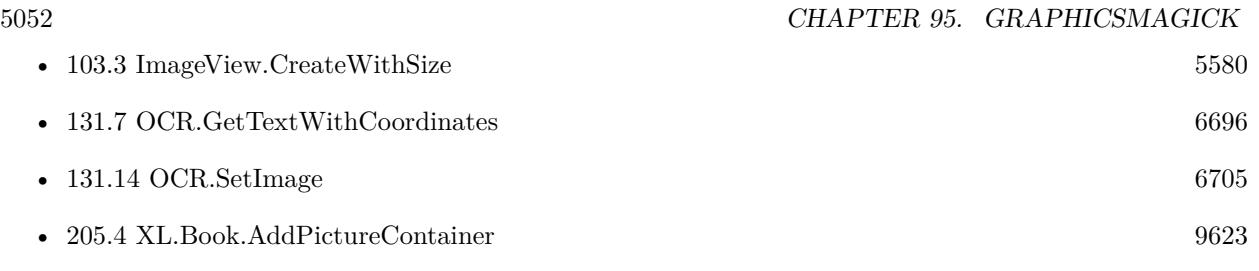

#### **Example Databases**

- [GraphicsMagick/Combine Pictures](http://monkeybread.eu/MBS-FileMaker-Plugin-Examples/GraphicsMagick/Combine%20Pictures.shtml#1ScriptAnchor_)
- [GraphicsMagick/Correct Image Orientation](http://monkeybread.eu/MBS-FileMaker-Plugin-Examples/GraphicsMagick/Correct%20Image%20Orientation.shtml#12910FieldAnchor_)
- [GraphicsMagick/Export Images](http://monkeybread.eu/MBS-FileMaker-Plugin-Examples/GraphicsMagick/Export%20Images.shtml#1ScriptAnchor_)
- [GraphicsMagick/Find Pixels](http://monkeybread.eu/MBS-FileMaker-Plugin-Examples/GraphicsMagick/Find%20Pixels.shtml#1ScriptAnchor_)
- [GraphicsMagick/GraphicsMagick Exif](http://monkeybread.eu/MBS-FileMaker-Plugin-Examples/GraphicsMagick/GraphicsMagick%20Exif.shtml#1ScriptAnchor_)
- [GraphicsMagick/GraphicsMagick IPTC](http://monkeybread.eu/MBS-FileMaker-Plugin-Examples/GraphicsMagick/GraphicsMagick%20IPTC.shtml#1ScriptAnchor_)
- [GraphicsMagick/Image Croping](http://monkeybread.eu/MBS-FileMaker-Plugin-Examples/GraphicsMagick/Image%20Croping.shtml#1ScriptAnchor_)
- [GraphicsMagick/Invert](http://monkeybread.eu/MBS-FileMaker-Plugin-Examples/GraphicsMagick/Invert.shtml#1ScriptAnchor_)
- [GraphicsMagick/Rotate Orientation](http://monkeybread.eu/MBS-FileMaker-Plugin-Examples/GraphicsMagick/Rotate%20Orientation.shtml#1ScriptAnchor_)
- [Mac and iOS/Machine Learning/Core ML Photos](http://monkeybread.eu/MBS-FileMaker-Plugin-Examples/Mac%20and%20iOS/Machine%20Learning/Core%20ML%20Photos.shtml#7ScriptAnchor_)

### **95.199.1 Blog Entries**

- [What is new in the MBS FileMaker Plugin Version 10.4](https://www.mbs-plugins.com/archive/2020-09-22/What_is_new_in_the_MBS_FileMak/monkeybreadsoftware_blog_filemaker)
- [Neues MBS FileMaker Plugin 9.5](https://www.mbs-plugins.com/archive/2019-11-12/Neues_MBS_FileMaker_Plugin_95/monkeybreadsoftware_blog_filemaker)
- [MBS FileMaker Plugin 9.5 More than 5900 Functions In One Plugin](https://www.mbs-plugins.com/archive/2019-11-12/MBS_FileMaker_Plugin_95_-_More/monkeybreadsoftware_blog_filemaker)
- [MBS FileMaker Plugin, version 9.5pr3](https://www.mbs-plugins.com/archive/2019-10-13/MBS_FileMaker_Plugin_version_9/monkeybreadsoftware_blog_filemaker)
- [New MBS FileMaker Plugin 9.0](https://www.mbs-plugins.com/archive/2019-01-22/New_MBS_FileMaker_Plugin_90/monkeybreadsoftware_blog_filemaker)
- [Neues MBS FileMaker Plugin 9.0](https://www.mbs-plugins.com/archive/2019-01-22/Neues_MBS_FileMaker_Plugin_90/monkeybreadsoftware_blog_filemaker)
- [MBS FileMaker Plugin, version 9.0pr6](https://www.mbs-plugins.com/archive/2019-01-02/MBS_FileMaker_Plugin_version_9/monkeybreadsoftware_blog_filemaker)
- [MBS FileMaker Plugin, version 8.6pr5](https://www.mbs-plugins.com/archive/2018-12-23/MBS_FileMaker_Plugin_version_8/monkeybreadsoftware_blog_filemaker)
- [Correct Image Orientation in FileMaker](https://www.mbs-plugins.com/archive/2018-11-09/Correct_Image_Orientation_in_F/monkeybreadsoftware_blog_filemaker)
- [MBS FileMaker Plugin, version 8.3pr7](https://www.mbs-plugins.com/archive/2018-07-15/MBS_FileMaker_Plugin_version_8/monkeybreadsoftware_blog_filemaker)

#### 95.199. GMIMAGE.NEWFROMCONTAINER 5053

### **95.199.2 FileMaker Magazin**

- [Ausgabe 6/2020,](https://filemaker-magazin.de/neuigkeit/4118-Appetithappen-FMM_202006) Seite 37, [PDF](https://www.monkeybreadsoftware.com/filemaker/files/FileMakerMagazin/FMM_201805_26-29.pdf)
- [Ausgabe 5/2018,](https://filemaker-magazin.de/neuigkeit/4011-Appetithappen-FMM_201805) Seite 29, [PDF](https://www.monkeybreadsoftware.com/filemaker/files/FileMakerMagazin/FMM_201105_31-33.pdf)
- Ausgabe  $5/2011$ , Seite 32

Created 18th August 2014, last changed 27th November 2020.

## <span id="page-5053-0"></span>**95.200 GMImage.NewFromFile**

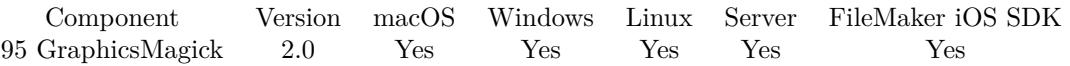

MBS( "GMImage.NewFromFile"; Path { ; Magick } )

#### **Parameters**

#### **Path**

The platform specific file path. "/test.jpg"

#### **Magick**

Optional Available in MBS FileMaker Plugin 8.4 or newer. The magick setting to define which codec to use. "JPG"

**Result** Returns the ImageRef number on success.

#### **Description**

Please call GMImage.Release later to free memory for this image. Image reference numbers are starting at 18000 and counting up for each new image.

If image doesn't load, please check whether it's a HEIC, HEIF or RAW image. For those, please use Container.ReadImage first to convert on macOS/iOS to PNG and then use GMImage.NewFromContainer function.

This function requires a native path. Use Path.FileMakerPathToNativePath to convert a FileMaker path to a native path if required. If you like to have the user choose the path, you can use FileDialog functions. For Server be aware that server has limited permissions and may not be able to access all files on a computer. **See also**

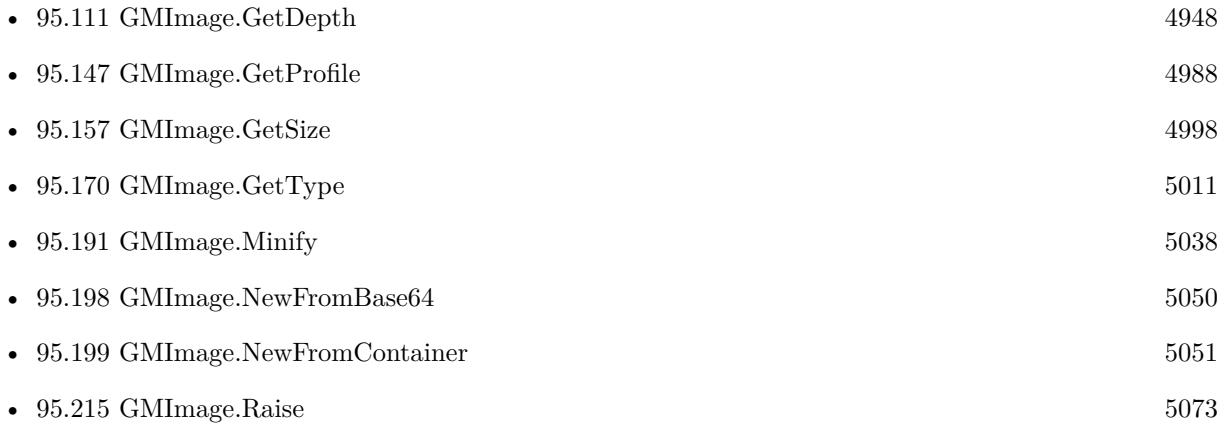

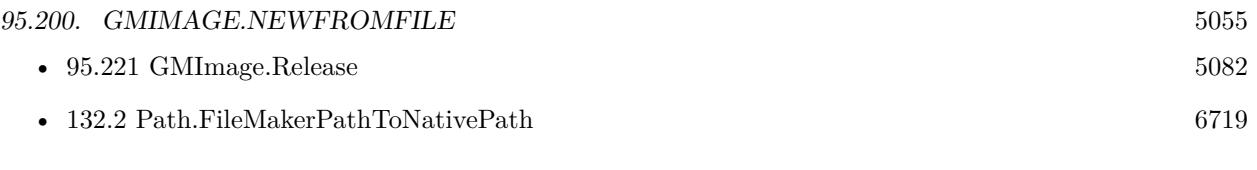

#### **Example Databases**

• [DynaPDF/Scan with WIA to PDF](http://monkeybread.eu/MBS-FileMaker-Plugin-Examples/DynaPDF/Scan%20with%20WIA%20to%20PDF.shtml#24ScriptAnchor_)

### **95.200.1 Blog Entries**

- [Create PDF from scanned images and skip blank pages](https://www.mbs-plugins.com/archive/2019-03-13/Create_PDF_from_scanned_images/monkeybreadsoftware_blog_filemaker)
- [MBS FileMaker Plugin, version 8.4pr4](https://www.mbs-plugins.com/archive/2018-08-21/MBS_FileMaker_Plugin_version_8/monkeybreadsoftware_blog_filemaker)
- [MBS FileMaker Plugin, version 8.4pr1](https://www.mbs-plugins.com/archive/2018-08-01/MBS_FileMaker_Plugin_version_8/monkeybreadsoftware_blog_filemaker)
- [MBS Filemaker Plugin, version 4.4pr7](https://www.mbs-plugins.com/archive/2014-10-27/MBS_Filemaker_Plugin_version_4/monkeybreadsoftware_blog_filemaker)

Created 18th August 2014, last changed 27th November 2020.

## <span id="page-5055-0"></span>**95.201 GMImage.NewFromHex**

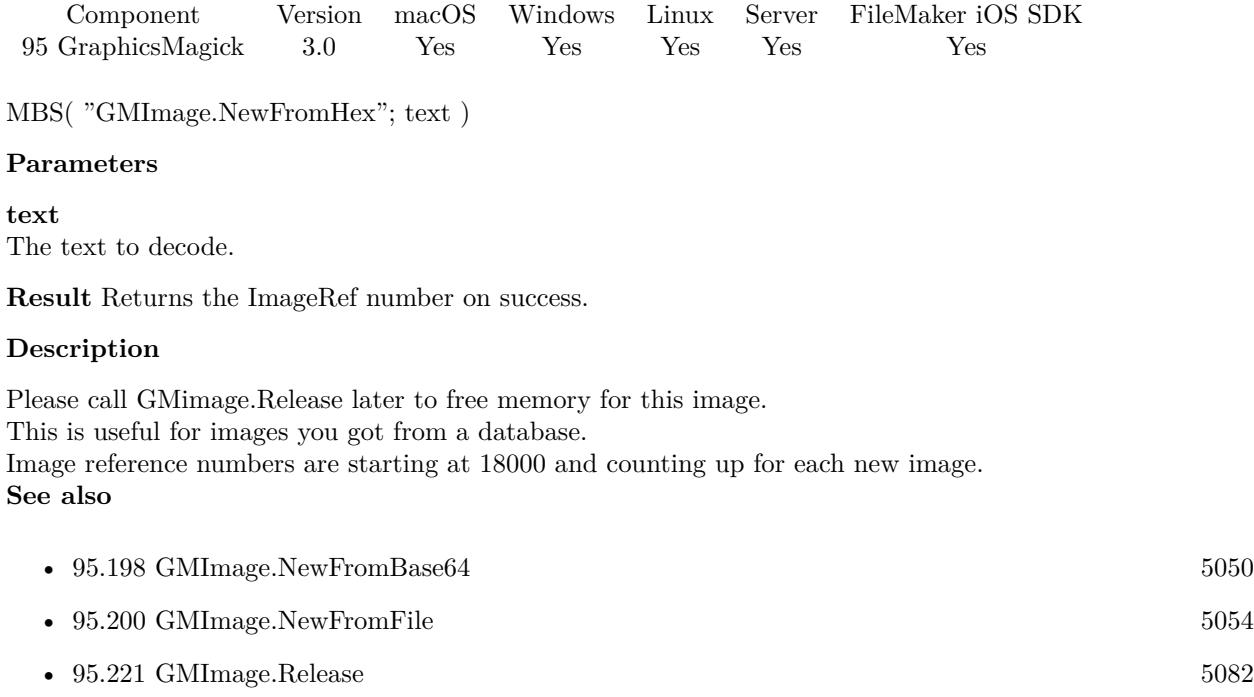

#### **Example Databases**

• [GraphicsMagick/Picture Text Encoding](http://monkeybread.eu/MBS-FileMaker-Plugin-Examples/GraphicsMagick/Picture%20Text%20Encoding.shtml#1ScriptAnchor_)

### **95.201.1 Blog Entries**

• [MBS Filemaker Plugin, version 3.0pr3](https://www.mbs-plugins.com/archive/2012-10-19/MBS_Filemaker_Plugin_version_3/monkeybreadsoftware_blog_filemaker)

Created 18th August 2014, last changed 21st December 2018.

## <span id="page-5056-0"></span>95.202. GMIMAGE.NEWIMAGESFROMCONTAINER 5057 **95.202 GMImage.NewImagesFromContainer**

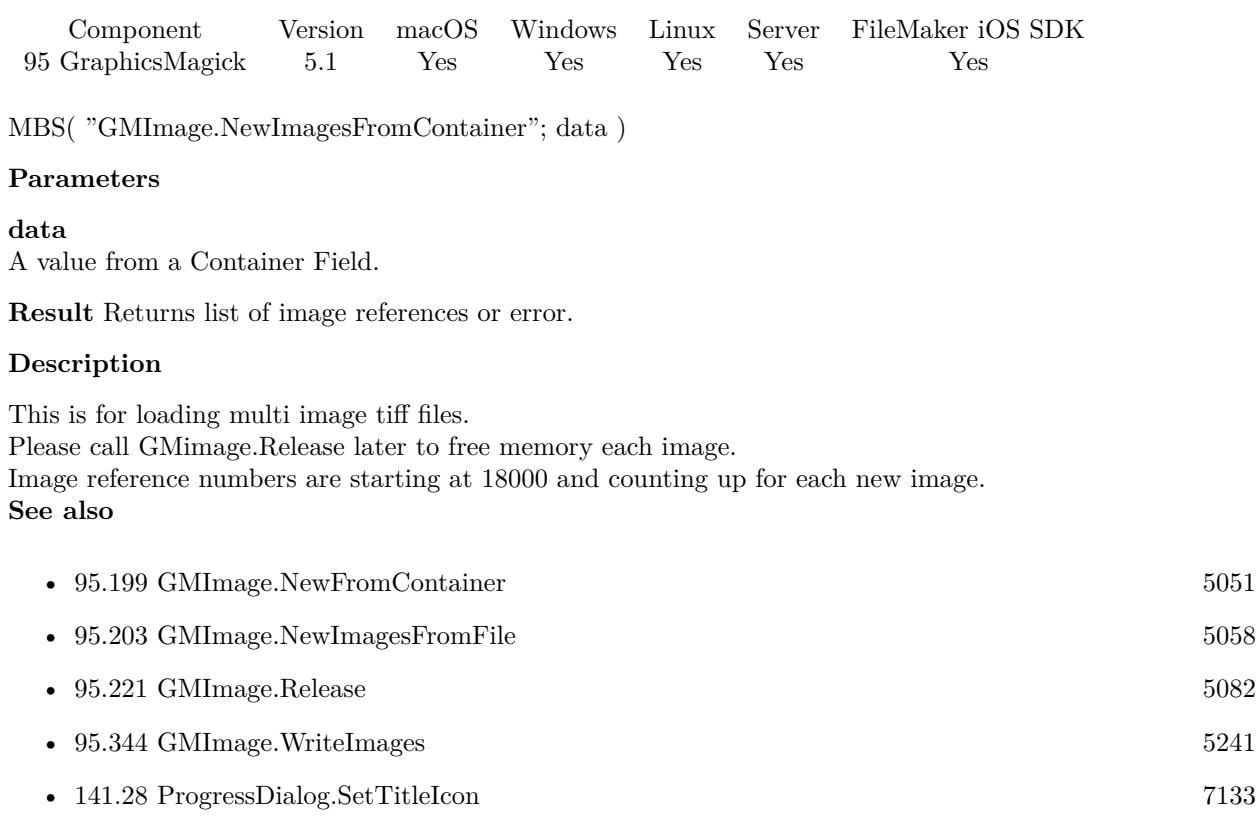

• [195.99](#page-9377-0) Window.SetTitleIcon [9378](#page-9377-0)

#### **Example Databases**

• [GraphicsMagick/Split Multi Tiff](http://monkeybread.eu/MBS-FileMaker-Plugin-Examples/GraphicsMagick/Split%20Multi%20Tiff.shtml#1ScriptAnchor_)

### **95.202.1 Blog Entries**

- [News about the MBS FileMaker Plugin 10.2](https://www.mbs-plugins.com/archive/2020-05-19/News_about_the_MBS_FileMaker_P/monkeybreadsoftware_blog_filemaker)
- [MBS FileMaker Plugin, version 5.1pr1](https://www.mbs-plugins.com/archive/2015-03-16/MBS_FileMaker_Plugin_version_5/monkeybreadsoftware_blog_filemaker)

Created 11st March 2015, last changed 31st July 2019.

## <span id="page-5057-0"></span>**95.203 GMImage.NewImagesFromFile**

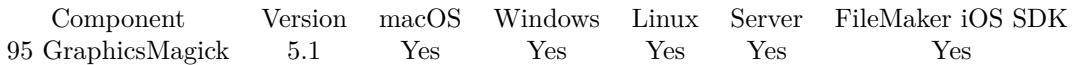

MBS( "GMImage.NewImagesFromFile"; Path )

#### **Parameters**

**Path** The platform specific file path. "/test.tif"

**Result** Returns list of image references or error.

#### **Description**

This is for loading multi image tiff files. Please call GMimage.Release later to free memory for each image. Image reference numbers are starting at 18000 and counting up for each new image. **Examples**

Loads from file and writes to other file:

Set Variable [ \$img; Value:MBS("GMImage.NewImagesFromFile"; "/Users/cs/Desktop/test.jpg") ] If  $[MBS("IsError") = 0]$ Set Variable [  $r;$  Value:MBS( "GMImage.WriteToFile";  $\frac{r}{r}$ ;  $\frac{r}{s}$  /Users/cs/Desktop/test.tif" ) ] Set Variable [ \$r; Value:MBS( "GMimage.Release"; \$img) ] End If

#### **See also**

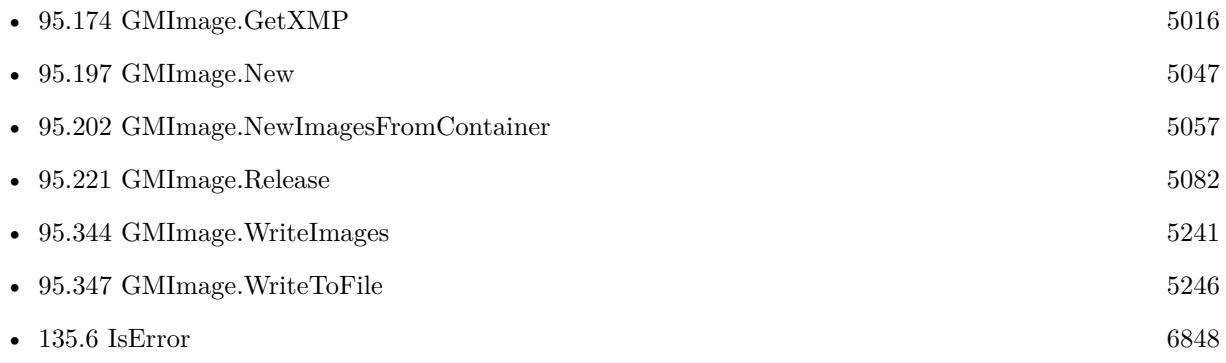

#### **95.203.1 Blog Entries**

- [MBS FileMaker Plugin, version 8.5pr8](https://www.mbs-plugins.com/archive/2018-11-22/MBS_FileMaker_Plugin_version_8/monkeybreadsoftware_blog_filemaker)
- [MBS FileMaker Plugin, version 5.1pr1](https://www.mbs-plugins.com/archive/2015-03-16/MBS_FileMaker_Plugin_version_5/monkeybreadsoftware_blog_filemaker)

### $95.203. \quad GMIMAGE.NEWIMA GESTROMFILE$   $5059$

Created 11st March 2015, last changed 31st July 2019.

## <span id="page-5059-0"></span>**95.204 GMImage.Normalize**

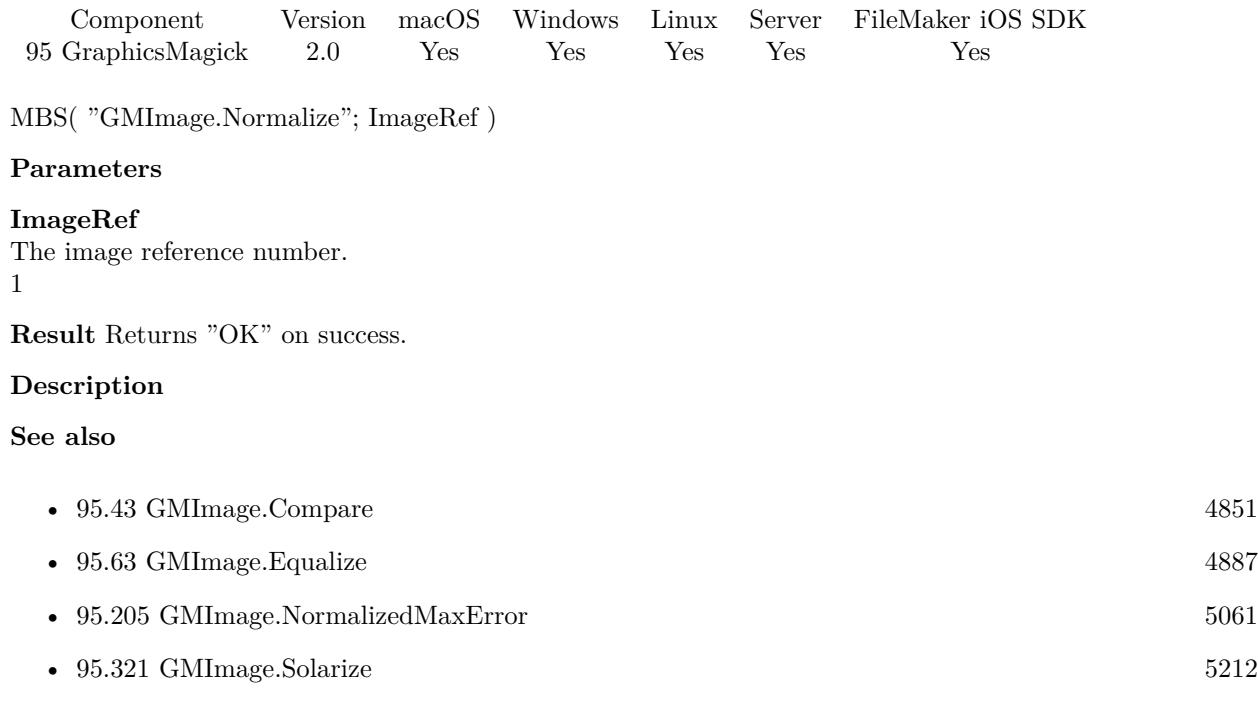

#### 95.205. GMIMAGE.NORMALIZEDMAXERROR 5061

## <span id="page-5060-0"></span>**95.205 GMImage.NormalizedMaxError**

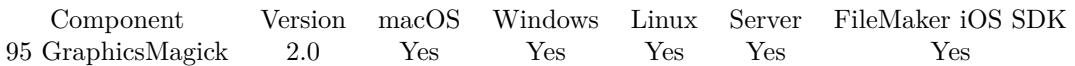

MBS( "GMImage.NormalizedMaxError"; ImageRef )

#### **Parameters**

#### **ImageRef**

The image reference number.

1

**Result** Returns the normalized max error as number.

#### **Description**

#### **Examples**

Compares two images:

Set Variable [ \$img1; Value:MBS( "GMImage.NewFromContainer"; test::Container1 ) ] Set Variable [ \$img2; Value:MBS( "GMImage.NewFromContainer"; test::Container2 ) ] Set Variable [ \$result; Value:MBS( "GMImage.Compare"; \$img1; \$img2 ) ] If  $\lceil$  \$result = 1  $\rceil$ Show Custom Dialog [ "Image Comparison"; "equal" ] Else If  $\lceil$  \$result = 0  $\rceil$ Set Variable [ \$e; Value:MBS( "GMImage.NormalizedMaxError"; \$img1 ) ] If  $\lceil 3e \, 0 \rceil$  and  $\lceil 6e \, 3e \rceil$ Show Custom Dialog [ "Image Comparison"; "very similar: " & MBS( "GMImage.NormalizedMaxError";  $\{3img1)$ Else Show Custom Dialog [ "Image Comparison"; "not equal" ] End If End If Set Variable [ \$r; Value:MBS("GMimage.Release"; \$img1) ] Set Variable [ \$r; Value:MBS("GMimage.Release"; \$img2) ]

#### **See also**

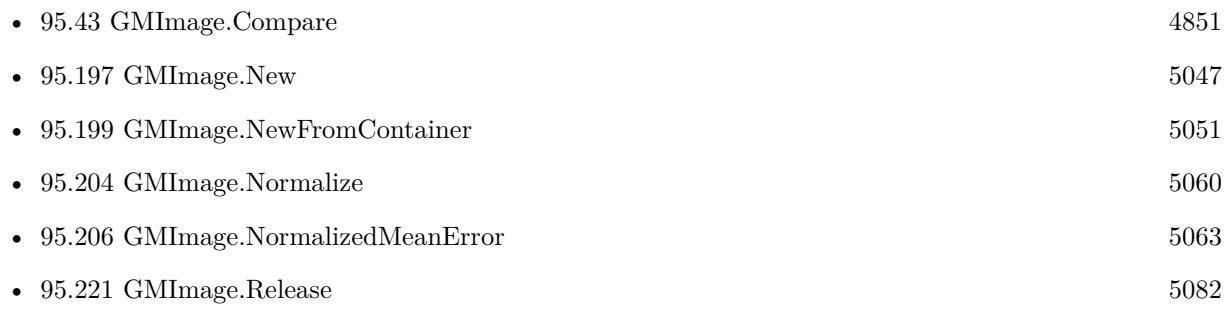

Created 18th August 2014, last changed 21st December 2018.

## 95.206. GMIMAGE.NORMALIZEDMEANERROR 5063

## <span id="page-5062-0"></span>**95.206 GMImage.NormalizedMeanError**

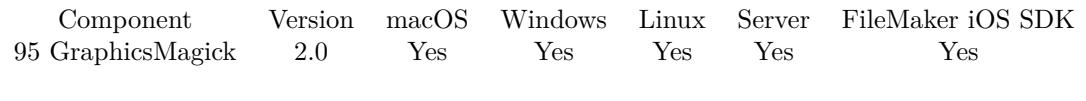

MBS( "GMImage.NormalizedMeanError"; ImageRef )

#### **Parameters**

#### **ImageRef**

The image reference number. 1

**Result** Returns the normalized mean error as number.

#### **Description**

#### **See also**

• [95.205](#page-5060-0) GMImage.NormalizedMaxError [5061](#page-5060-0)

# **95.207 GMImage.OilPaint**

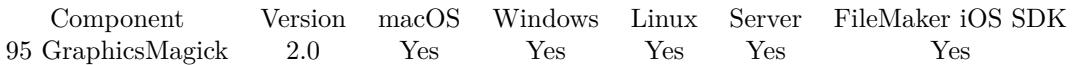

MBS( "GMImage.OilPaint"; ImageRef { ; radius } )

#### **Parameters**

#### **ImageRef**

The image reference number. 1

#### **radius**

Optional The radius. 3.0

**Result** Returns "OK" on success.

### **Description**

### <span id="page-5064-0"></span>95.208. GMIMAGE.OPACITY 5065 **95.208 GMImage.Opacity**

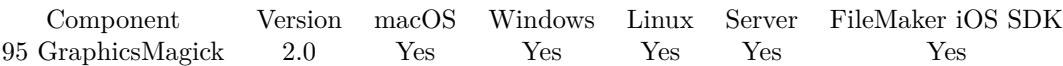

MBS( "GMImage.Opacity"; ImageRef; opacity )

#### **Parameters**

**ImageRef** The image reference number. 1

#### **opacity**

The opacity, range from 0 to 255. 127

**Result** Returns "OK" on success.

#### **Description**

If the image pixels are opaque then they are set to the specified opacity value, otherwise they are blended with the supplied opacity value. The value of opacity ranges from 0 (completely opaque) to MaxRGB (65535). The defines OpaqueOpacity and TransparentOpacity are available to specify completely opaque or completely transparent, respectively.

**See also**

•  $95.209$  GMImage.Opaque  $5066$ 

#### **95.208.1 Blog Entries**

• [MBS FileMaker Plugin, version 8.3pr3](https://www.mbs-plugins.com/archive/2018-06-21/MBS_FileMaker_Plugin_version_8/monkeybreadsoftware_blog_filemaker)

Created 18th August 2014, last changed 7th May 2020.

## <span id="page-5065-0"></span>**95.209 GMImage.Opaque**

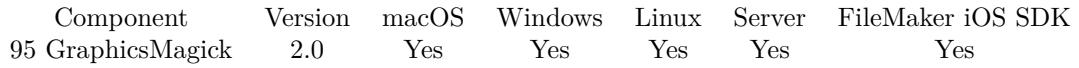

MBS( "GMImage.Opaque"; ImageRef; opaqueColor; penColor )

#### **Parameters**

#### **ImageRef**

The image reference number.

1

#### **opaqueColor**

A color value. This can be a string in the following format "HSL h s l a", "YUV y u v a", "RGB r g b a", "MONO m a", "GRAY g a" or "COLOR R G B a". Alpha value a is optional. Range of values is 0 to 1.0 except if you use COLOR where RGB values are 0 to 65535. Starting with version 5.4 of our plugin, you can use hex notation.  $\#$  followed by 2 digits for red, green, blue and optional alpha, e.g.  $\#$  FF0000 for full red.

"RGB 1 0 0"

#### **penColor**

A color value. This can be a string in the following format "HSL h s l a", "YUV y u v a", "RGB r g b a", "MONO m a", "GRAY g a" or "COLOR R G B a". Alpha value a is optional. Range of values is 0 to 1.0 except if you use COLOR where RGB values are 0 to 65535. Starting with version 5.4 of our plugin, you can use hex notation.  $\#$  followed by 2 digits for red, green, blue and optional alpha, e.g.  $\#$  FF0000 for full red.

"RGB 1 0 0"

**Result** Returns "OK" on success.

#### **Description**

#### **See also**

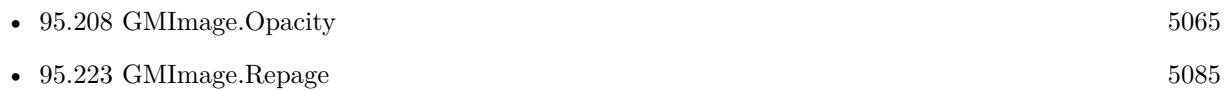

Created 18th August 2014, last changed 11st November 2019.

## <span id="page-5066-0"></span>95.210. GMIMAGE.POPCLIPPATH 5067 **95.210 GMImage.PopClipPath**

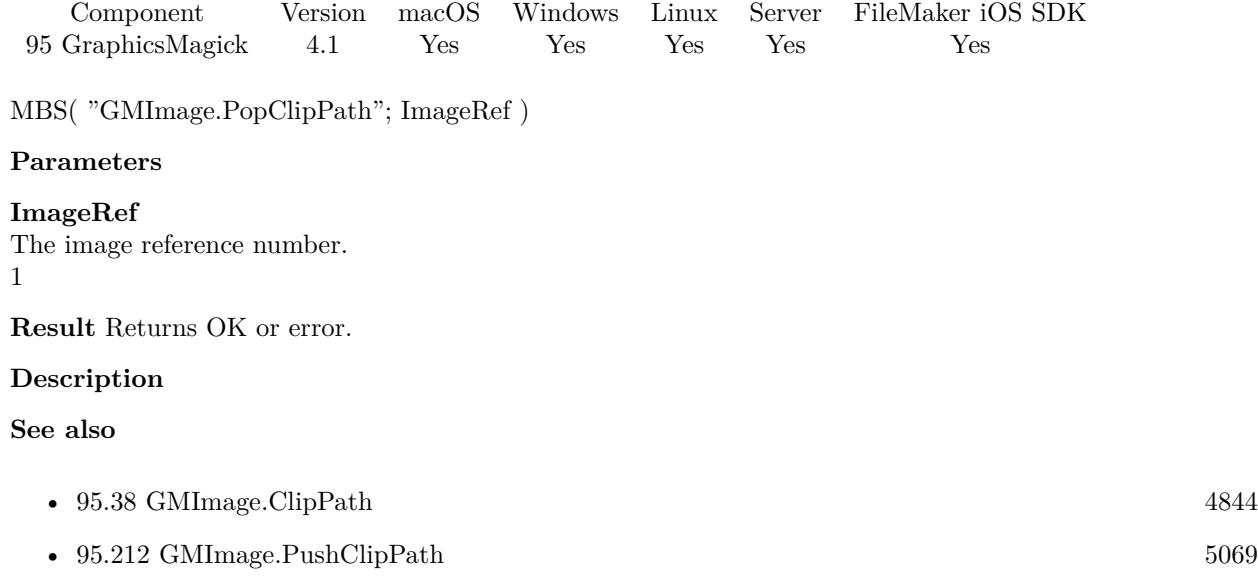

## **95.211 GMImage.PurgeTemporaryFiles**

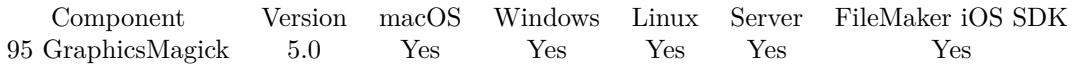

MBS( "GMImage.PurgeTemporaryFiles" )

**Result** Returns OK or error.

#### **Description**

The plugin checks if images are in use and refuses to purge if there are current image references. If you process images in a batch and you finish your work, you can call this method after freeing the last image to clear temp files.

#### **95.211.1 Blog Entries**

• [MBS FileMaker Plugin, version 5.0pr12](https://www.mbs-plugins.com/archive/2015-02-19/MBS_FileMaker_Plugin_version_5/monkeybreadsoftware_blog_filemaker)

Created 14th February 2015, last changed 14th February 2015.

## <span id="page-5068-0"></span>95.212. GMIMAGE.PUSHCLIPPATH 5069 **95.212 GMImage.PushClipPath**

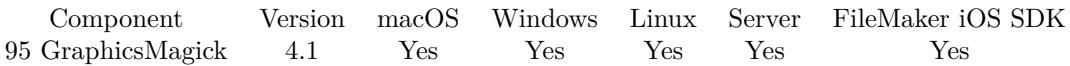

MBS( "GMImage.PushClipPath"; ImageRef; name )

#### **Parameters**

#### **ImageRef**

The image reference number. 1

#### **name**

The name of the new clippath. "Clip1"

**Result** Returns OK or error.

#### **Description**

Clip patch definition consists of subsequent drawing commands, terminated by GMImage.PopClipPath. **See also**

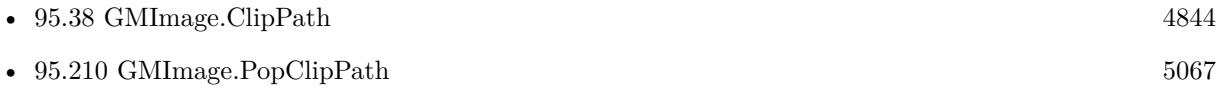

## **95.213 GMImage.Quantize**

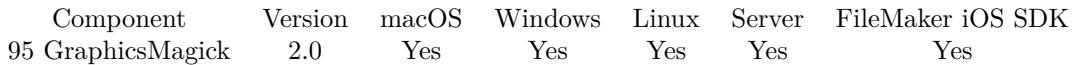

MBS( "GMImage.Quantize"; ImageRef { ; measureError } )

#### **Parameters**

#### **ImageRef**

The image reference number. 1

#### **measureError**

Optional Optionally, a boolean value. 0

**Result** Returns "OK" on success.

#### **Description**

See GMImage.SetQuantizeColorSpace, GMImage.SetQuantizeColors, GMImage.SetQuantizeDither and GMImage.SetQuantizeTreeDepth for options. **Examples**

Quantize picture:

Set Variable [ \$BigImageRef ; Value: MBS("GMImage.NewFromContainer"; Test::BigImage) ]  $#$  reduce to 20 colors, so we see the effect. Normally 256 Set Variable [ \$Result ; Value: MBS( "GMImage.SetQuantizeColors"; \$BigImageRef; 20) // 256 ) ]  $#$  Enable dithering, turn off to really see the effect Set Variable [ \$Result ; Value: MBS( "GMImage.SetQuantizeDither"; \$BigImageRef; 1 ) ] # Quantize to palette colors Set Variable [ \$Result ; Value: MBS( "GMImage.SetQuantizeColorSpace"; \$BigImageRef; 4 /\* palette \*/ ) ]  $#$  Do it! Set Variable [ \$Result ; Value: MBS("GMImage.Quantize"; \$BigImageRef) ] # Type should now be 4 for palette Set Variable [ \$Result ; Value: MBS("GMImage.GetType"; \$BigImageRef) ]  $#$  save as GIF Set Field [ Test::Result ; MBS( "GMImage.WriteToGIFContainer"; \$BigImageRef ) ] Set Variable [ \$Error ; Value: MBS("GMimage.Release";\$BigImageRef) ]

#### **See also**

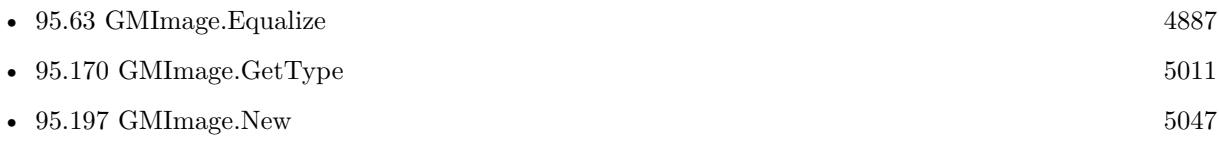

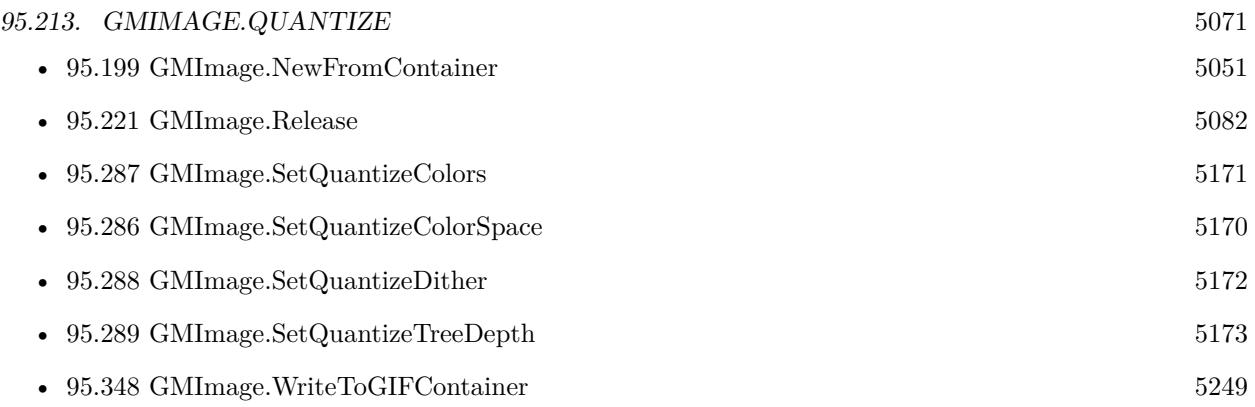

Created 18th August 2014, last changed 21st December 2018.

# **95.214 GMImage.QuantumDepth**

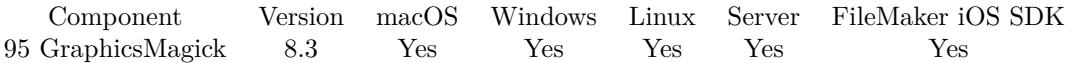

MBS( "GMImage.QuantumDepth" )

**Result** Returns bit number.

#### **Description**

This is bit depth used to store one component of a pixel. The MBS Plugin can be build with 8 or 16 bit.

#### **95.214.1 Blog Entries**

• [MBS FileMaker Plugin, version 8.3pr1](https://www.mbs-plugins.com/archive/2018-06-04/MBS_FileMaker_Plugin_version_8/monkeybreadsoftware_blog_filemaker)

Created 25th May 2018, last changed 27th May 2018.

#### 95.215. GMIMAGE.RAISE 5073

## <span id="page-5072-0"></span>**95.215 GMImage.Raise**

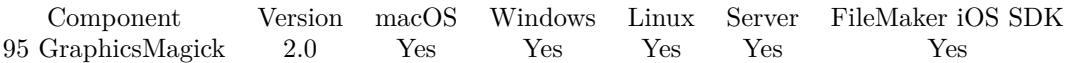

MBS( "GMImage.Raise"; ImageRef { ; geometry; raisedFlag } )

#### **Parameters**

#### **ImageRef**

The image reference number. 1

#### **geometry**

Optional

The rectangle. Geometry is specified as a width and height "100x200". With an optional offset "100x200+10+20". For percent values, add a percent on the end, for  $\%$  values add a  $\%$ : "100x200 $\%$ !" "100x200"

#### **raisedFlag**

Optional A boolean flag. 0

**Result** Returns "OK" on success.

#### **Description**

#### **Examples**

Raises the border of an image:

Let  $($   $\lceil$ \$Image = MBS("GMImage.NewFromContainer"; GraphicsMagick::image);  $SScaleResult = MBS("GMImage.Raise";\$Image);$ \$Result = MBS("GMImage.WriteToPNGContainer"; \$Image); \$Error = MBS("GMimage.Release";\$Image)  $\vert$  ;

\$Result)

Raise an image:

 $#$  load images...

Set Variable [ \$Image ; Value: MBS( "GMImage.NewFromFile"; "/Users/cs/Pictures/IMG\_3625.jpg") ]  $#$  raise image

Set Variable [ \$r ; Value: MBS( "GMImage.Raise"; \$Image) ]

 $#$  and save to file

Set Variable [ \$r ; Value: MBS( "GMImage.WriteToFile"; \$Image; "/Users/cs/Pictures/output.jpg") ]

 $#$  free memory

Set Variable [ \$r ; Value: MBS( "GMImage.Release"; \$Image) ]

#### **See also**

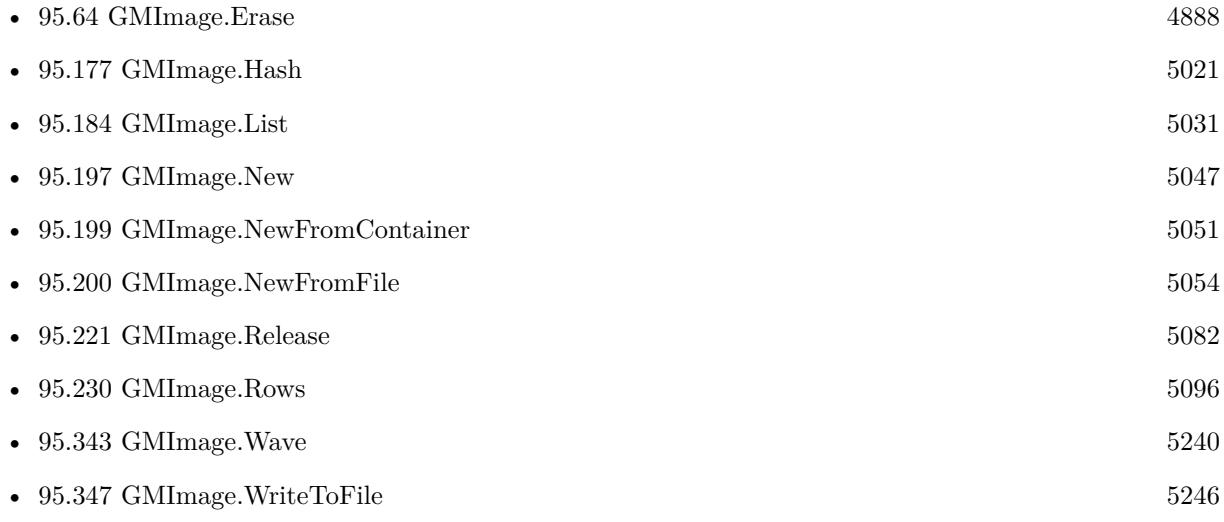

### **Example Databases**

• [GraphicsMagick/GraphicsMagick Sample](http://monkeybread.eu/MBS-FileMaker-Plugin-Examples/GraphicsMagick/GraphicsMagick%20Sample.shtml#7ScriptAnchor_)

Created 18th August 2014, last changed 11st December 2019.

#### 95.216. GMIMAGE.RANDOMTHRESHOLD 5075

## **95.216 GMImage.RandomThreshold**

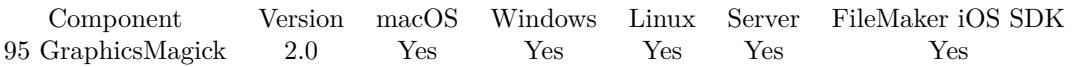

MBS( "GMImage.RandomThreshold"; ImageRef; thresholds )

#### **Parameters**

#### **ImageRef**

The image reference number. 1

#### **thresholds**

The rectangle. Geometry is specified as a width and height "100x200". With an optional offset "100x200+10+20". For percent values, add a percent on the end, for  $\%$  values add a  $\%$ : "100x200 $\%$ !" "100x200"

**Result** Returns "OK" on success.

#### **Description**

Changes the value of individual pixels based on the intensity of each pixel compared to a random threshold. The result is a low-contrast, two color image. The thresholds\_ argument is a geometry containing LOWx-HIGH thresholds. If the string contains 2x2, 3x3, or 4x4, then an ordered dither of order 2, 3, or 4 will be performed instead. If a ChannelType argument is specified then only the specified channel is altered. This is a very fast alternative to 'quantize' based dithering.

## 5076 CHAPTER 95. GRAPHICSMAGICK **95.217 GMImage.RandomThresholdChannel**

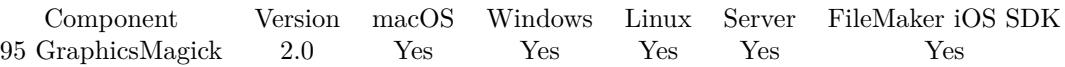

MBS( "GMImage.RandomThresholdChannel"; ImageRef; thresholds; ChannelType )

#### **Parameters**

#### **ImageRef**

The image reference number. 1

#### **thresholds**

The rectangle. Geometry is specified as a width and height "100x200". With an optional offset "100x200+10+20". For percent values, add a percent on the end, for  $\%$  values add a  $\%$  : "100x200 $\%$ !" "100x200"

#### **ChannelType**

ChannelType

One of the following values:  $RedChannel = 1 (RGB Red channel), CyanChannel = 2 (CMYK Cyan channel),$  $GreenChannel = 3 (RGB Green channel), MagentaChannel = 4 (CMYK Magenta channel), BlueChannel =$  $5$  (RGB Blue channel), YellowChannel = 6 (CMYK Yellow channel), OpacityChannel = 7 (Opacity channel),  $BlackChannel = 8$  (CMYK Black (K) channel), MatteChannel = 9 (Same as Opacity channel (deprecated)), AllChannels  $= 10$  (Color channels), GrayChannel  $= 11$  (Color channels represent an intensity.)

**Result** Returns "OK" on success.

#### **Description**

Changes the value of individual pixels based on the intensity of each pixel compared to a random threshold. The result is a low-contrast, two color image. The thresholds\_ argument is a geometry containing LOWx-HIGH thresholds. If the string contains 2x2, 3x3, or 4x4, then an ordered dither of order 2, 3, or 4 will be performed instead. If a ChannelType argument is specified then only the specified channel is altered. This is a very fast alternative to 'quantize' based dithering.
## <span id="page-5076-0"></span>95.218. GMIMAGE.READ 5077 **95.218 GMImage.Read**

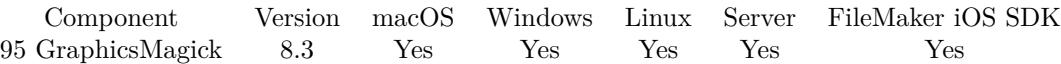

MBS( "GMImage.Read"; ImageRef; Spec { ; Geometry } )

#### **Parameters**

#### **ImageRef**

The image reference number.

1

#### **Spec**

The image specification. e.g. native file path

#### **Geometry**

Optional

The image size. Geometry is specified as a width and height "100x200". With an optional offset "100x200+10+20". For percent values, add a percent on the end, for  $\%$  values add a  $\%$  : "100x200 $\%$ !" "100x200"

**Result** Returns OK or error.

#### **Description**

This allows you to directly specify the coders to use and include options.

e.g. gradient coder takes a range of two colors to create gradient.

This function requires a native path. Use Path.FileMakerPathToNativePath to convert a FileMaker path to a native path if required. If you like to have the user choose the path, you can use FileDialog functions. For Server be aware that server has limited permissions and may not be able to access all files on a computer. **Examples**

Reads in a gradient image:

Set Variable [  $\{ \text{image} : \text{Value: MBS}( \text{ "GMI} \text{image}. \text{New} \text{''}; \text{ "200x200"}; \text{ "white" } ) \}$ 

Set Variable [  $r$  ; Value: MBS( "GMImage.Read";  $\text{\$image; "gradient: # 20a0ff# fff00;" }$  ]

// Set Variable [ \$r ; Value: MBS( "GMImage.Read"; \$image; "gradient:white-black" ) ]

Set Field [ Contacts::Photo Container ; MBS( "GMImage.WriteToPNGContainer"; \$image; "gradient.png") ]

Set Variable [ \$r ; Value: MBS( "GMimage.Release"; \$image) ]

#### **See also**

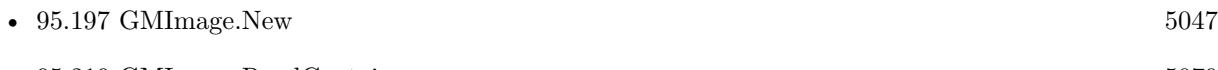

• [95.219](#page-5078-0) GMImage.ReadContainer [5079](#page-5078-0)

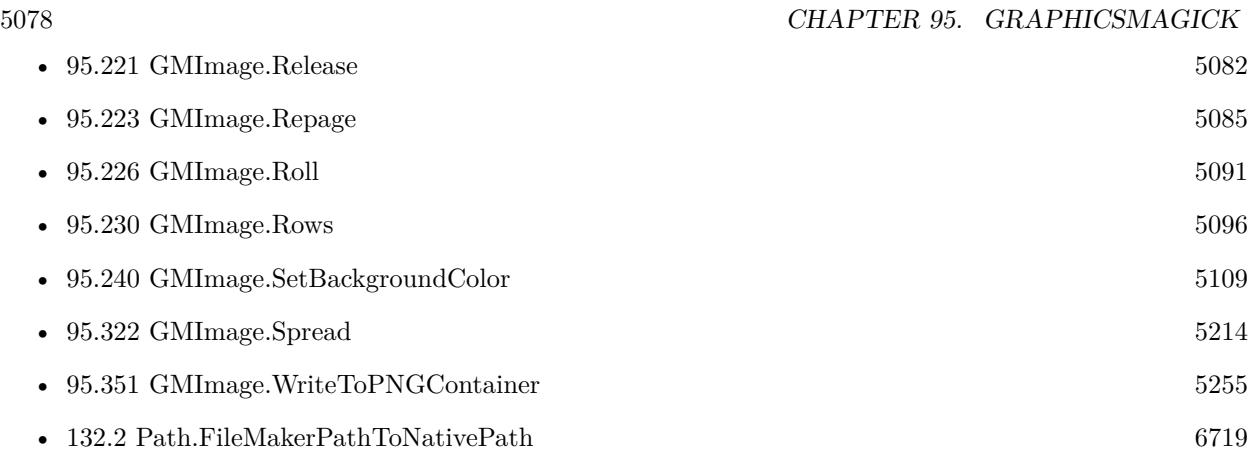

# **95.218.1 Blog Entries**

- [MBS FileMaker Plugin, version 8.3pr1](https://www.mbs-plugins.com/archive/2018-06-04/MBS_FileMaker_Plugin_version_8/monkeybreadsoftware_blog_filemaker)
- [Gradients in GraphicsMagick](https://www.mbs-plugins.com/archive/2018-05-25/Gradients_in_GraphicsMagick/monkeybreadsoftware_blog_filemaker)

Created 25th May 2018, last changed 15th July 2020.

#### 95.219. GMIMAGE.READCONTAINER 5079

## <span id="page-5078-0"></span>**95.219 GMImage.ReadContainer**

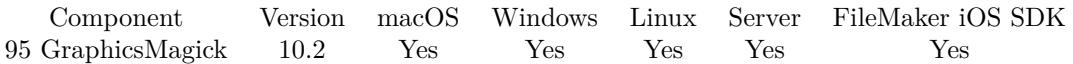

MBS( "GMImage.ReadContainer"; ImageRef; data { ; Geometry; Depth; Magick } )

(old name: GMImage.ReadFromContainer)

#### **Parameters**

#### **ImageRef**

The image reference number. 1

## **data**

The container value, either a variable or a container field.

#### **Geometry**

Optional

The rectangle. Geometry is specified as a width and height "100x200". Can be empty.

#### **Depth**

Optional Color depth parameter. 0

**Magick**

Optional The codec to use to read file.

**Result** Returns OK or error.

#### **Description**

This allows you to set options before reading in image.

You may want to use GMImage.SetBackgroundColor, GMImage.SetMagick, GMImage.SetFilename or other settings before calling this.

#### **Examples**

Convert a SVG image to PNG with alpha channel:

# Load image from container Set Variable [ \$image ; Value: MBS( "GMImage.New"; "500x500"; "transparent" ) ] # turn on alpha channel and set background to transparent Set Variable  $\lceil \text{Tr} : \text{Value: MBS}(\text{ "GMI} \text{ image}. \text{SetType"}; \text{ $s} \text{ image}; 7) \rceil$ Set Variable [ $\frac{1}{2}$  fr ; Value: MBS( "GMImage.SetBackgroundColor";  $\frac{1}{2}$ Image; "transparent" ) ]  $#$  read SVG Set Variable [ $\$ r; Value: MBS( "GMImage.ReadContainer";  $\frac{1}{2}$  image; SVG to PNG::InputFile; "500x500";  $0:$  "SVG"  $)$ ] # Output to container and release image

#### 5080 CHAPTER 95. GRAPHICSMAGICK

Set Field [ SVG to PNG::OutputFile ; MBS( "GMImage.WriteToPNGContainer"; \$image; "test.png") ] Set Variable [ \$r ; Value: MBS("GMImage.Free"; \$image) ]

#### **See also**

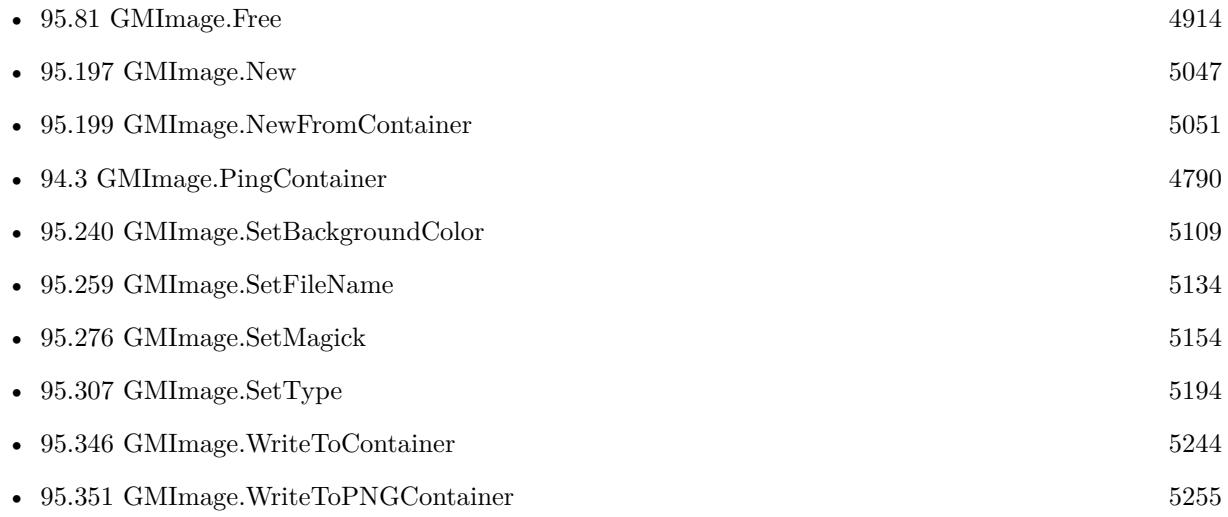

Created 7th April 2020, last changed 14th July 2020.

### 95.220. GMIMAGE.REDUCENOISE 5081

# **95.220 GMImage.ReduceNoise**

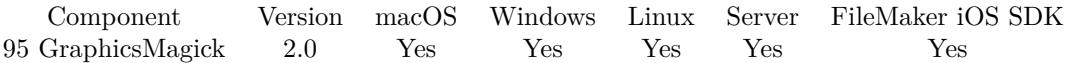

MBS( "GMImage.ReduceNoise"; ImageRef { ; order } )

#### **Parameters**

#### **ImageRef**

The image reference number. 1

#### **order**

Optional The order value. 0

**Result** Returns "OK" on success.

### **Description**

# <span id="page-5081-0"></span>**95.221 GMImage.Release**

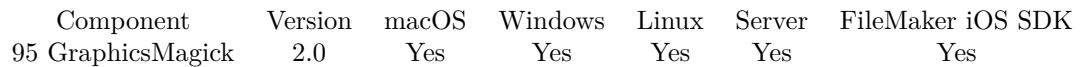

MBS( "GMImage.Release"; ImageRef )

(old name: GMImage.Destroy)

**Parameters**

**ImageRef** The image reference number. 1

**Result** Returns OK or error.

#### **Description**

Please call this function when you are done with the image to free memory. The plugin doesn't know whether you need the image later, so it can't free the memory for you. You can use GMImage.ImageCount to find out how many images are open in memory.

Used to be named GMImage.Release before.

You need to release all image references returned by functions GMImage.New, GMImage.NewFromBase64, GMImage.NewFromContainer, GMImage.NewFromFile, GMImage.NewFromHex, GMImage.NewImagesFrom-Container, GMImage.NewImagesFromFile, GMImage.Copy, GMImage.GetClipMask, MenuItem.GetImage, MenuItem.GetMixedStateImage, MenuItem.GetOffStateImage, MenuItem.GetOnStateImage, Twain.CurrentImage, and Barcode.Generate. **Examples**

Show with and height

Let ( [ \$Image = MBS("GMImage.NewFromContainer"; GraphicsMagick::image); \$Width = MBS("GMImage.GetWidth";\$Image); \$Height = MBS("GMImage.GetHeight";\$Image);  $Error = MBS("GMImage.Destrov";\nImage)$  $\vert$ ;  $Width \& "x" \& \$Height$ )

Create red square and save to container:

Set Variable [  $\{ \, \text{Sing}; \, \text{Value: MBS}( \, \text{``GMI} \, \text{M} \, \text{mag}. \, \text{New''}; \, \text{``16x16''}; \, \text{``red'' } ) \, \}$ Set Field [ test::test; MBS( "GMImage.WriteToPNGContainer"; \$img; "test.png" ) ] Set Variable [ \$r; Value:MBS( "GMImage.Destroy"; \$img) ]

**See also**

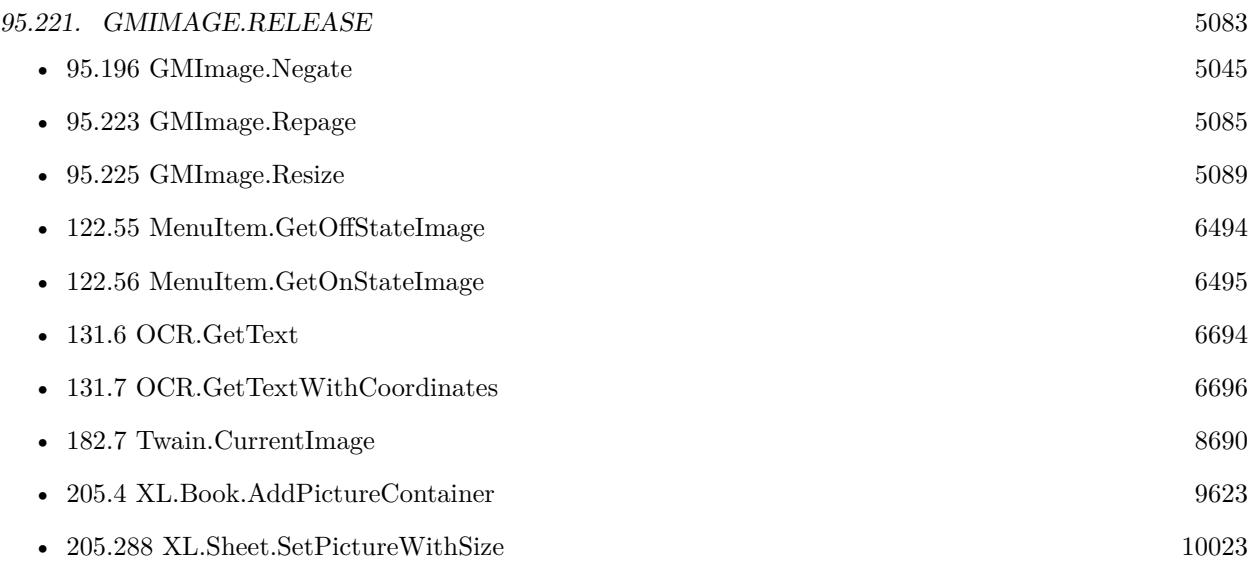

### **Example Databases**

- [Barcode/Swiss QR-Code for invoices ISO 20022](http://monkeybread.eu/MBS-FileMaker-Plugin-Examples/Barcode/Swiss%20QR-Code%20for%20invoices%20ISO%2020022.shtml#18ScriptAnchor_)
- [DynaPDF/Scan with WIA to PDF](http://monkeybread.eu/MBS-FileMaker-Plugin-Examples/DynaPDF/Scan%20with%20WIA%20to%20PDF.shtml#24ScriptAnchor_)

## **95.221.1 Blog Entries**

- [News about the MBS FileMaker Plugin 10.2](https://www.mbs-plugins.com/archive/2020-05-19/News_about_the_MBS_FileMaker_P/monkeybreadsoftware_blog_filemaker)
- [Create PDF from scanned images and skip blank pages](https://www.mbs-plugins.com/archive/2019-03-13/Create_PDF_from_scanned_images/monkeybreadsoftware_blog_filemaker)
- [MBS FileMaker Plugin, version 8.6pr5](https://www.mbs-plugins.com/archive/2018-12-23/MBS_FileMaker_Plugin_version_8/monkeybreadsoftware_blog_filemaker)

Created 18th August 2014, last changed 12nd June 2020.

# **95.222 GMImage.ReleaseAll**

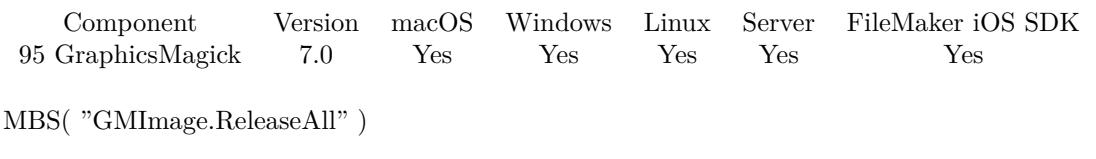

(old name: GMImage.DestroyAll)

**Result** Returns OK or error.

#### **Description**

Used to be named GMImage.DestroyAll before. Be aware that on a server this may free objects, which are used by other scripts running in parallel! **See also**

• [95.221](#page-5081-0) GMImage.Release  $5082$ 

Created 2nd January 2017, last changed 12nd June 2020.

### $95.223.$  GMIMAGE.REPAGE  $5085$

# <span id="page-5084-0"></span>**95.223 GMImage.Repage**

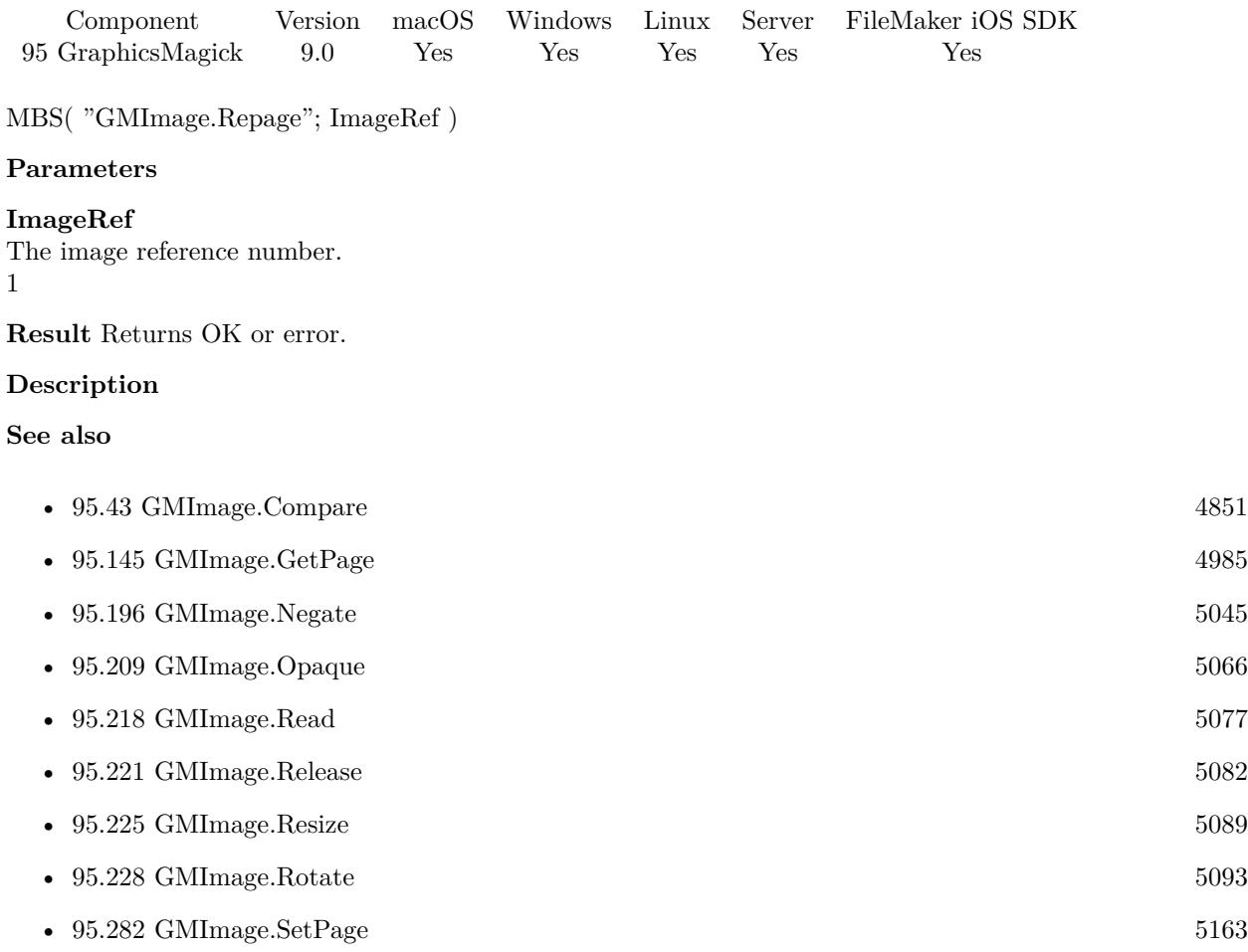

## **95.223.1 Blog Entries**

• [MBS FileMaker Plugin, version 9.0pr6](https://www.mbs-plugins.com/archive/2019-01-02/MBS_FileMaker_Plugin_version_9/monkeybreadsoftware_blog_filemaker)

Created 28th December 2018, last changed 28th December 2018.

# <span id="page-5085-0"></span>**95.224 GMImage.ReplaceColor**

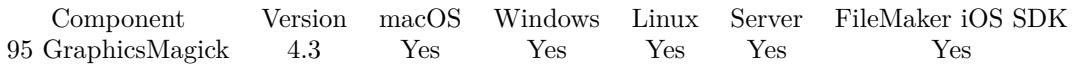

MBS( "GMImage.ReplaceColor"; ImageRef; color1; color2 { ; Tolerance } )

#### **Parameters**

#### **ImageRef**

The image reference number. 1

#### **color1**

A color value. This can be a string in the following format "HSL h s l a", "YUV y u v a", "RGB r g b a", "MONO m a", "GRAY g a" or "COLOR R G B a". Alpha value a is optional. Range of values is 0 to 1.0 except if you use COLOR where RGB values are 0 to 65535. Starting with version 5.4 of our plugin, you can use hex notation.  $\#$  followed by 2 digits for red, green, blue and optional alpha, e.g.  $\#$  FF0000 for full red.

"RGB 1 0 0"

#### **color2**

A color value. This can be a string in the following format "HSL h s l a", "YUV y u v a", "RGB r g b a", "MONO m a", "GRAY g a" or "COLOR R G B a". Alpha value a is optional. Range of values is 0 to 1.0 except if you use COLOR where RGB values are 0 to 65535. Starting with version 5.4 of our plugin, you can use hex notation.  $\#$  followed by 2 digits for red, green, blue and optional alpha, e.g.  $\#$  FF0000 for full red.

"RGB 0 1 0"

#### **Tolerance**

Optional

The tolerance to allow for a match. Pass 1 to have one channel be matched if value is one away, e.g. 128 is accepted if searched for 127 or 129. Default is 0.

Since MBS Plugin 9.x uses 16-bit values, please multiple by 257 to expand older 8-bit values to 16-bit. 5 \* 257

#### **Result** Returns OK or error.

#### **Description**

Match is exact, so no fuzzy matching unless you pass tolerance parameter. **Examples**

Replaces a nearly white color with red:

Set Variable [ \$img; Wert:MBS( "GMImage.NewFromContainer"; Replace Colors::Input) ] Set Variable [ \$r; Wert:MBS( "GMImage.ReplaceColor"; \$img; "COLOR 65278 65278 65278"; "COLOR 65535 0 0") ]

Set Variable [ Replace Colors::Output; MBS( "GMImage.WriteToPNGContainer"; \$img; "logo.png" ) ]

Set Variable [  $r: Wert: MBS("GMImage. Release";$   $fimg)$  ]

#### 95.224. GMIMAGE.REPLACECOLOR 5087

Replace white with transparent:

Set Variable [ \$BigImageRef; Value:MBS("GMImage.NewFromContainer"; Test::BigImage) ]  $#$  Set type to RGBA Set Variable [ \$Result; Value:MBS("GMImage.SetType"; \$BigImageRef; 7) ]  $#$  Replace white with transparent Set Variable [ \$Result; Value:MBS("GMImage.ReplaceColor"; \$BigImageRef; "white"; "transparent"; 10 \* 257) ]  $#$  save as PNG Set Field [ Test::Result; MBS( "GMImage.WriteToPNGContainer"; \$BigImageRef ) ] Set Variable [ \$Error; Value:MBS("GMImage.Release";\$BigImageRef) ]

Trims space around image and make transparent:

Set Variable [ \$BigImageRef; Value:MBS("GMImage.NewFromContainer"; Test::BigImage) ] Set Variable [ \$Result; Value:MBS( "GMImage.SetBackgroundColor"; \$BigImageRef; "RGB 1 0 0" ) ] Set Variable [ \$Result; Value:MBS("GMImage.Trim"; \$BigImageRef) ] Set Variable [ \$Result; Value:MBS( "GMImage.SetColorFuzz"; \$BigImageRef; 5 \* 257 ) ] Set Variable [ \$Result; Value:MBS( "GMImage.SetMatte"; \$BigImageRef; 1 ) ] Set Variable [  $$farbe; Value: MBS('''G MImage.GetFixedColor"; $BigImageRef; 0; 0)$  ] Set Variable [ \$Result; Value:MBS( "GMImage.ReplaceColor"; \$BigImageRef; \$farbe; "RGB 1 1 1 1"; 5 \* 257) ] Set Field [ Test::Result; MBS( "GMImage.WriteToPNGContainer"; \$BigImageRef ) ] Set Variable [ \$Error; Value:MBS("GMImage.Release";\$BigImageRef) ]

Replace black in black & white picture with red:

```
Set Variable [ $image ; Value: MBS( "GMImage.NewFromContainer"; test::Input ) ]
Set Variable [ $r ; Value: MBS( "GMImage.ReplaceColor"; $image; "black"; "red"; 1 * 257) ]
Set Field [ test::Output ; MBS( "GMImage.WriteToPNGContainer"; $image) ]
Set Variable [ $r ; Value: MBS( "GMImage.Release"; $image) ]
```
#### **See also**

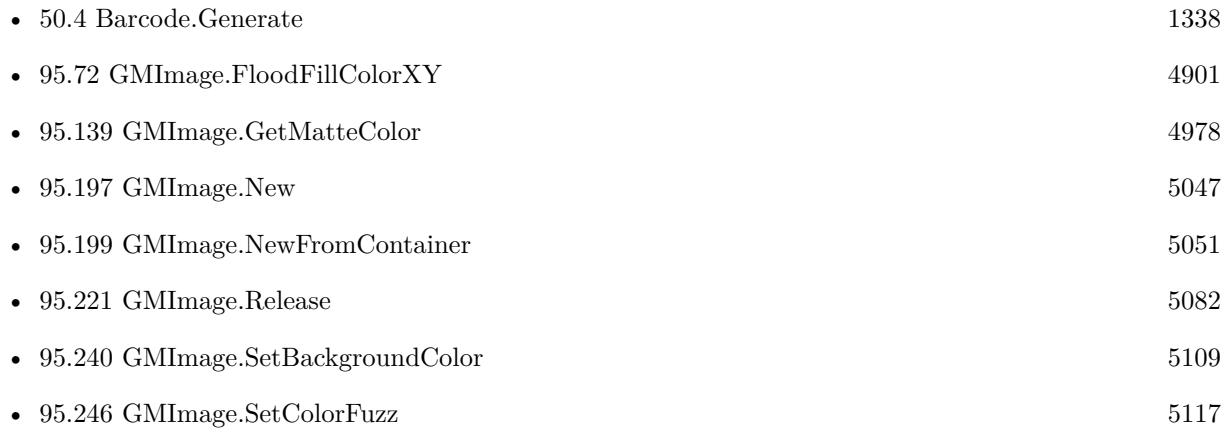

- [95.277](#page-5155-0) GMI<br/>mage.SetMatte [5156](#page-5155-0)
- [95.340](#page-5235-0) GMImage.Trim [5236](#page-5235-0)

#### **Example Databases**

• [GraphicsMagick/Trim Picture Border](http://monkeybread.eu/MBS-FileMaker-Plugin-Examples/GraphicsMagick/Trim%20Picture%20Border.shtml#1ScriptAnchor_)

## **95.224.1 Blog Entries**

• [MBS Filemaker Plugin, version 4.3pr10](https://www.mbs-plugins.com/archive/2014-09-09/MBS_Filemaker_Plugin_version_4/monkeybreadsoftware_blog_filemaker)

## **95.224.2 FileMaker Magazin**

• [Ausgabe 5/2018,](https://filemaker-magazin.de/neuigkeit/4011-Appetithappen-FMM_201805) Seite 27, [PDF](https://www.monkeybreadsoftware.com/filemaker/files/FileMakerMagazin/FMM_201805_26-29.pdf)

Created 6th September 2014, last changed 25th November 2020.

# <span id="page-5088-0"></span>**95.225 GMImage.Resize**

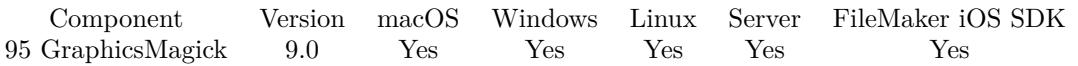

MBS( "GMImage.Resize"; ImageRef; geometry { ; FilterTypes; Blur } )

#### **Parameters**

#### **ImageRef**

The image reference number. 1

#### **geometry**

The rectangle to use. Geometry is specified as a width and height "100x200". With an optional offset " $100x200+10+20$ ". For percent values, add a percent on the end, for % values add a % : " $100x200\%$ !" "100x200"

#### **FilterTypes**

#### Optional

Which filter to use. Can be one of Undefined, Point, Box, Triangle, Hermite, Hanning, Hamming, Blackman, Gaussian, Quadratic, Cubic, Catrom, Mitchell, Lanczos, Bessel, or Sinc. "Cubic"

#### **Blur**

Optional The blur radius. Only used if filter is specified. 3

#### **Result** Returns OK or error.

#### **Description**

If filter or blur is not specified, we use image defaults. **Examples**

Resize image to 1000x1000 with cubic filter:

Set Variable [ \$BigImageRef ; Value: MBS("GMImage.NewFromContainer"; Test::BigImage) ] Set Variable [  $Result$  ; Value: MBS("GMImage.Resize";  $BbigImageRef; "1000x1000";$  "Cubic"; 0) ] Set Field [ Test::Result ; MBS( "GMImage.WriteToPNGContainer"; \$BigImageRef; "test.png" ) ] Set Variable [ \$Error ; Value: MBS("GMImage.Destroy";\$BigImageRef) ]

#### **See also**

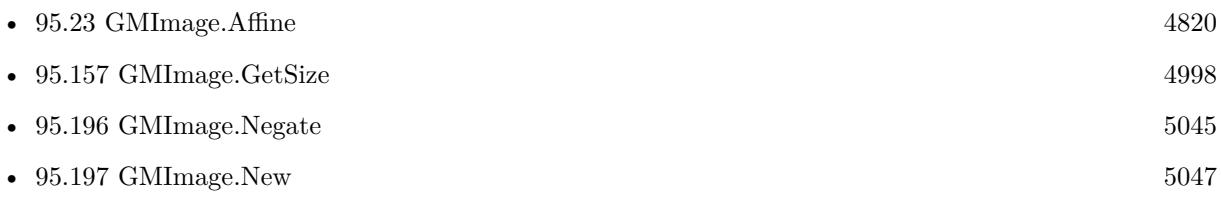

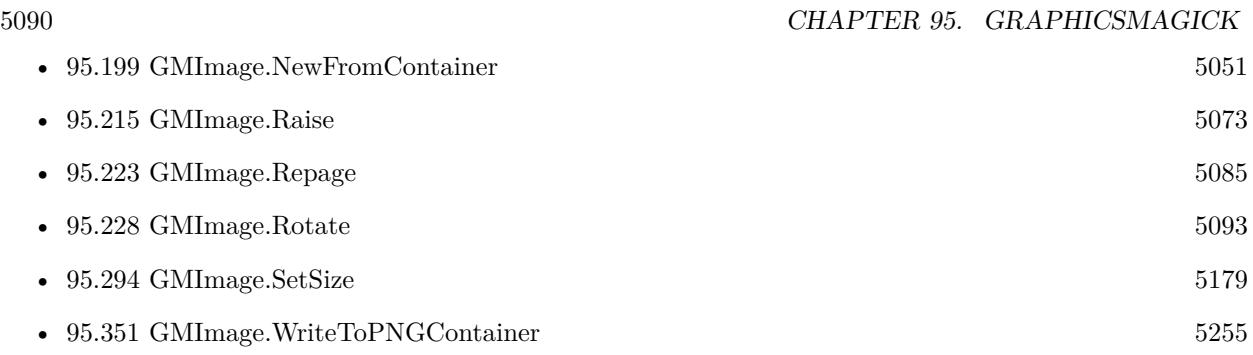

# **95.225.1 Blog Entries**

• [MBS FileMaker Plugin, version 9.0pr6](https://www.mbs-plugins.com/archive/2019-01-02/MBS_FileMaker_Plugin_version_9/monkeybreadsoftware_blog_filemaker)

Created 28th December 2018, last changed 13th May 2019.

## <span id="page-5090-0"></span>95.226. GMIMAGE.ROLL 5091 **95.226 GMImage.Roll**

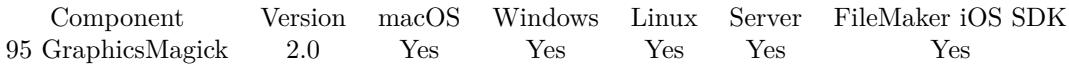

MBS( "GMImage.Roll"; ImageRef; Geometry )

#### **Parameters**

#### **ImageRef**

The image reference number. 1

#### **Geometry**

The point. Geometry is specified as a width and height "100x200". With an optional offset "100x200+10+20". For percent values, add a percent on the end, for  $\%$  values add a  $\%$  : "100x200  $\%$  !" "+20+20"

**Result** Returns "OK" on success.

#### **Description**

#### **See also**

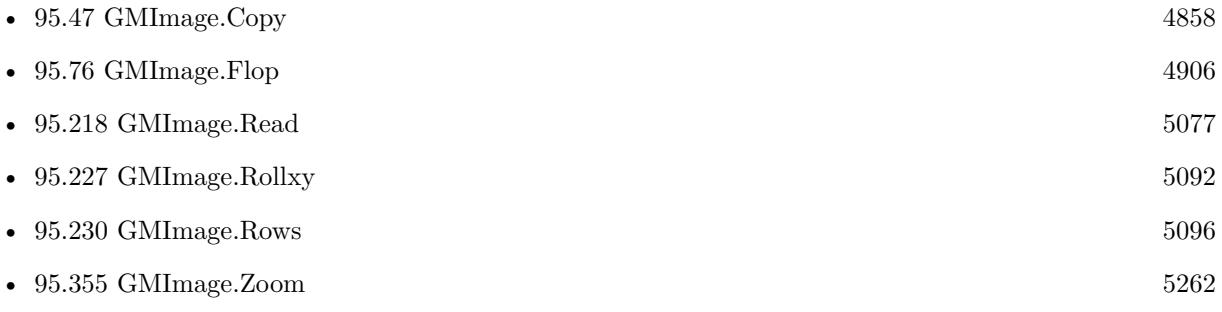

# <span id="page-5091-0"></span>**95.227 GMImage.Rollxy**

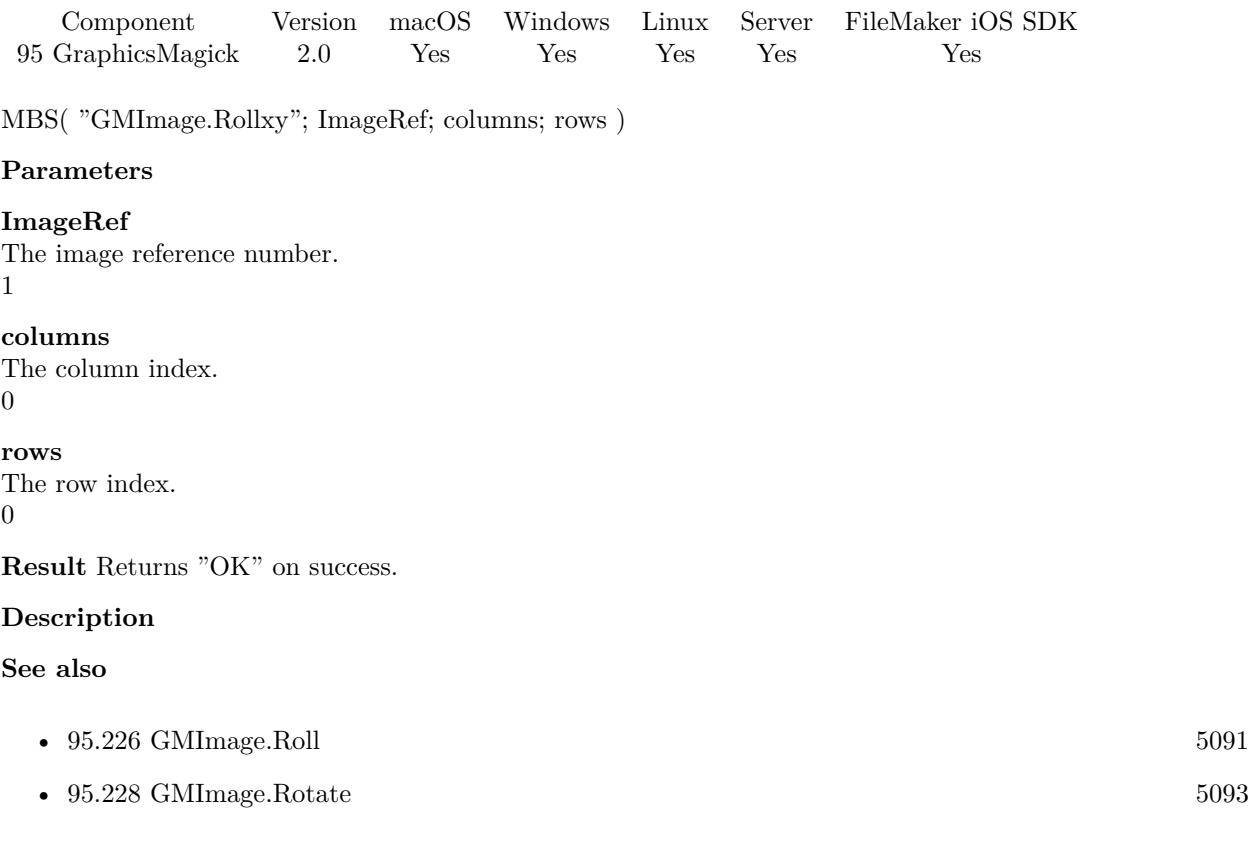

## <span id="page-5092-0"></span>95.228. GMIMAGE.ROTATE 5093 **95.228 GMImage.Rotate**

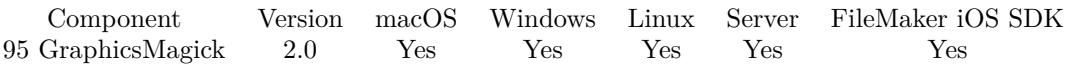

MBS( "GMImage.Rotate"; ImageRef; degrees )

#### **Parameters**

#### **ImageRef**

The image reference number. 1

**degrees** The angle in degrees. 90

**Result** Returns "OK" on success.

#### **Description**

Positive angles rotate the image in a clockwise direction while negative angles rotate counter-clockwise. **Examples**

Rotates image by 90 degree to right

Let (

```
[
$Image = MBS("GMImage.NewFromContainer"; GraphicsMagick::image);
$RotateResult = MBS("GMImage.Rotate"; $Image; 90);
$Result = MBS("GMImage.WriteToPNGContainer"; $Image);
$DestroyResult = MBS("GMimage.Release";$Image)
\vert ;
$Result)
```
Custom function to rotate image:

/\* MBS\_Image\_Rotate (Picture; rotation)

Picture: Container 'MyTable::MyField" rotation: Grad ° - numeric Value, positiv OR negative

```
Benjamin Fehr, EfficientBizz GmbH
http://www.efficientbizz.com
/
```
Let ( [

```
$Image = MBS("GMImage.NewFromContainer"; Picture);
$RotateResult = MBS("GMImage.Rotate"; $Image; rotation);
$Result = MBS("GMImage.WriteToPNGContainer"; $Image);
DestroyResult = MBS("GMimage. Release"; $Image)] ;
```
#### \$Result)

#### **See also**

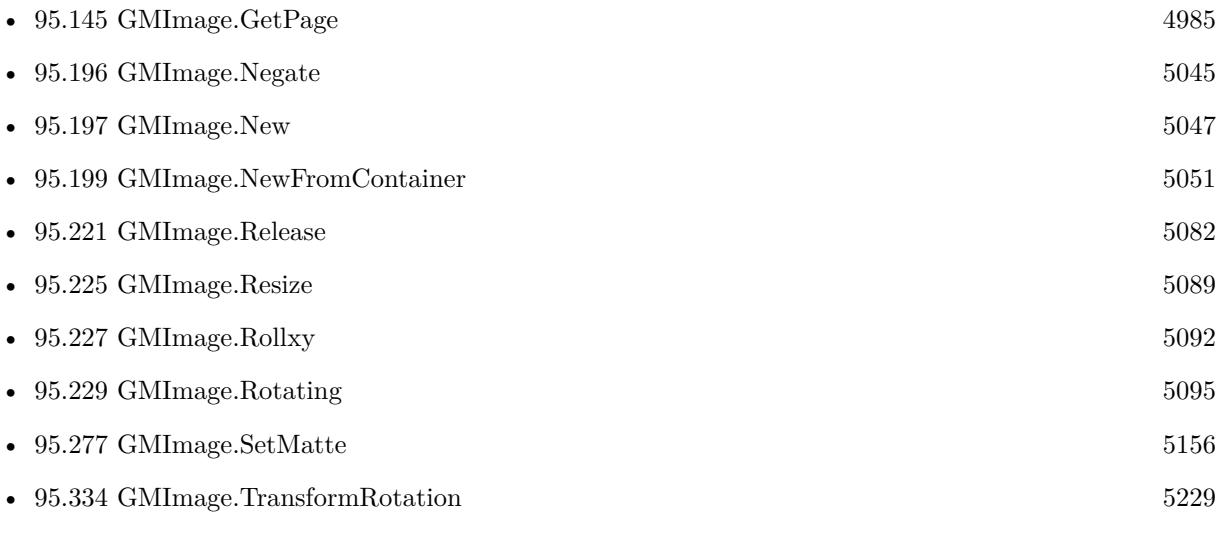

### **Example Databases**

- [GraphicsMagick/Correct Image Orientation](http://monkeybread.eu/MBS-FileMaker-Plugin-Examples/GraphicsMagick/Correct%20Image%20Orientation.shtml#1ScriptAnchor_)
- [GraphicsMagick/GraphicsMagick Sample](http://monkeybread.eu/MBS-FileMaker-Plugin-Examples/GraphicsMagick/GraphicsMagick%20Sample.shtml#4ScriptAnchor_)

### **95.228.1 Blog Entries**

• [Correct Image Orientation in FileMaker](https://www.mbs-plugins.com/archive/2018-11-09/Correct_Image_Orientation_in_F/monkeybreadsoftware_blog_filemaker)

Created 18th August 2014, last changed 21st December 2018.

## $95.229. \quad GMIMAGE. \quad ROTATING$

# <span id="page-5094-0"></span>**95.229 GMImage.Rotating**

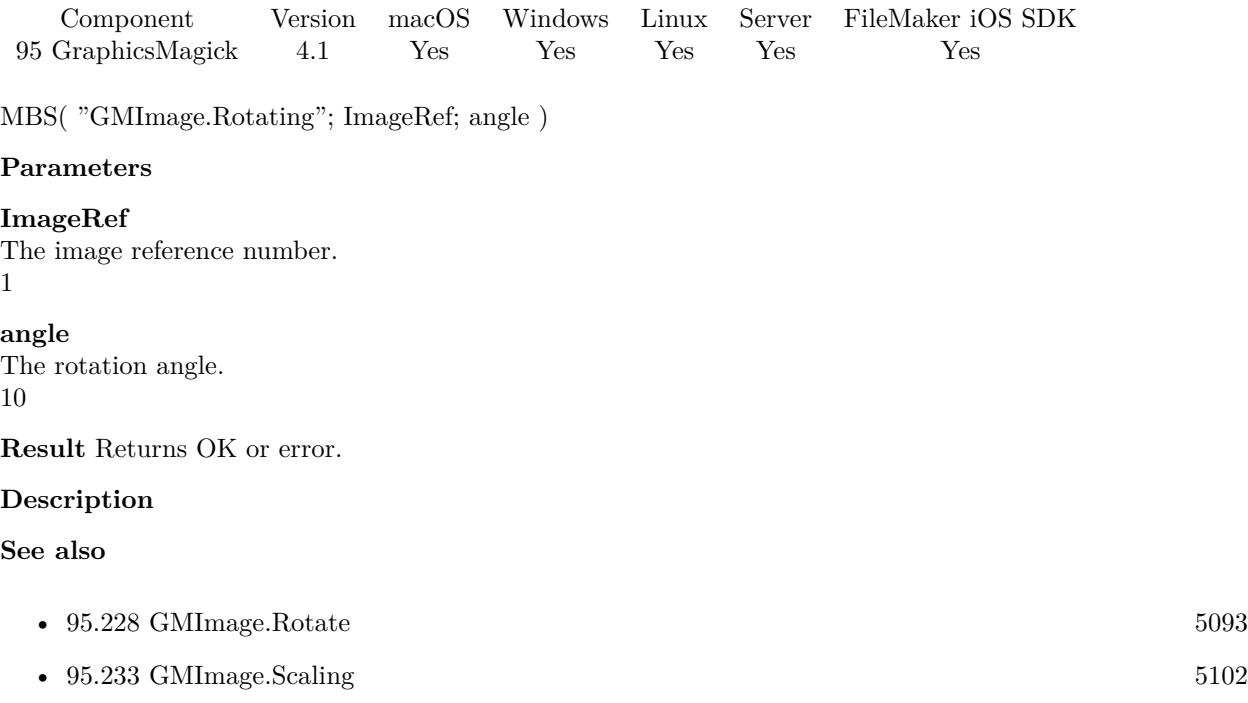

## 5096 CHAPTER 95. GRAPHICSMAGICK

# <span id="page-5095-0"></span>**95.230 GMImage.Rows**

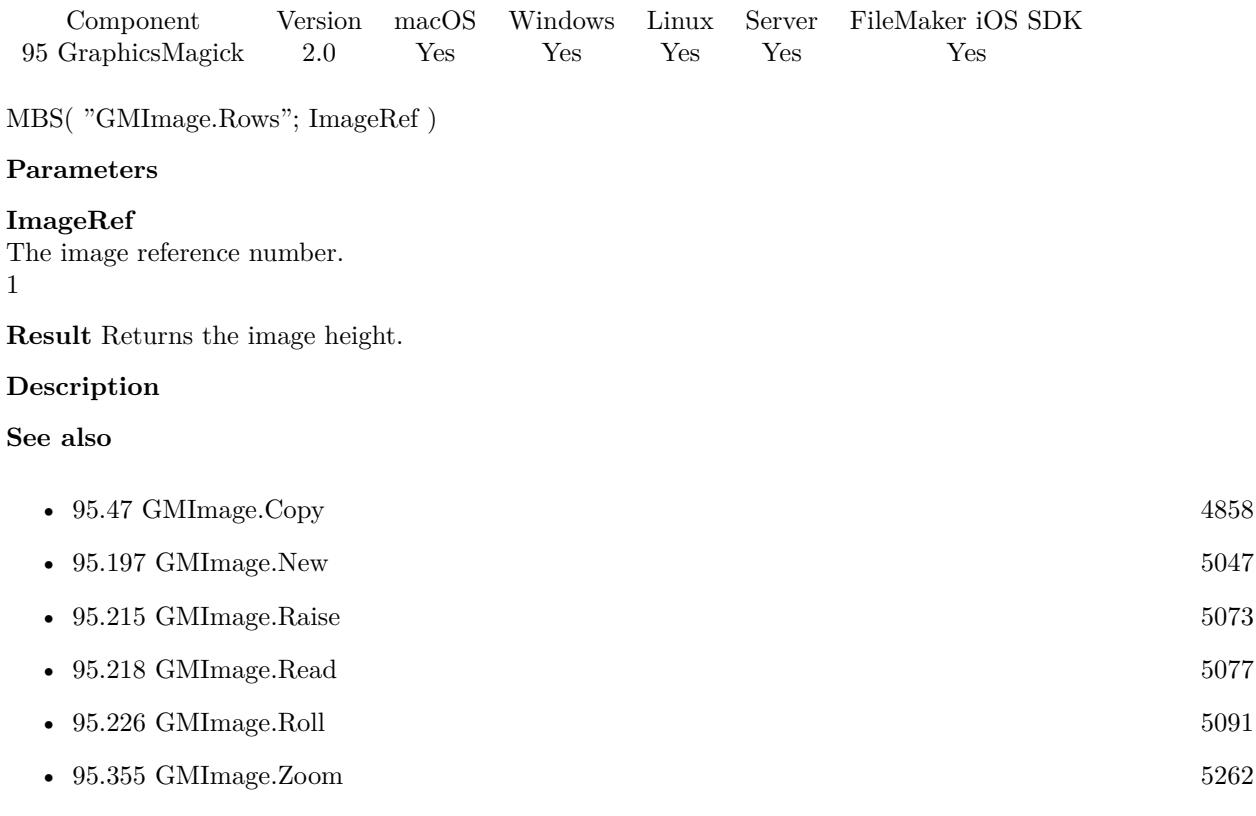

### **Example Databases**

• [GraphicsMagick/Annotate Image](http://monkeybread.eu/MBS-FileMaker-Plugin-Examples/GraphicsMagick/Annotate%20Image.shtml#3ScriptAnchor_)

## <span id="page-5096-0"></span>95.231. GMIMAGE.SAMPLE 5097 **95.231 GMImage.Sample**

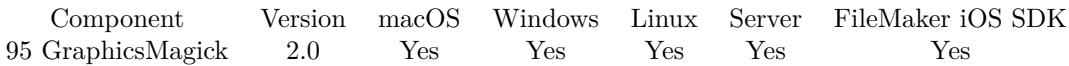

MBS( "GMImage.Sample"; ImageRef; Geometry )

#### **Parameters**

#### **ImageRef**

The image reference number. 1

#### **Geometry**

The rectangle. Geometry is specified as a width and height "100x200". With an optional offset "100x200+10+20". For percent values, add a percent on the end, for  $\%$  values add a  $\%$  : "100x200  $\%$  !" "300x200"

**Result** Returns "OK" on success.

#### **Description**

### **See also**

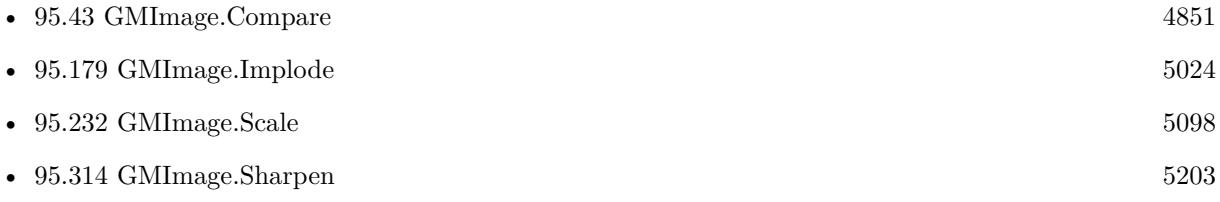

# <span id="page-5097-0"></span>**95.232 GMImage.Scale**

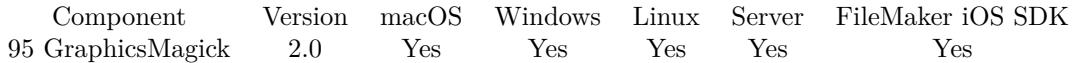

MBS( "GMImage.Scale"; ImageRef; Geometry )

#### **Parameters**

#### **ImageRef**

The image reference number. 1

#### **Geometry**

The rectangle. Geometry is specified as a width and height "100x200". With an optional offset " $100x200+10+20$ ". For percent values, add a percent on the end, for  $\%$  values add a  $\%$ : "100x200 $\%$ !" "300x200"

**Result** Returns "OK" on success.

#### **Description**

GraphicsMagick has added a number of qualifiers to the standard geometry string for use when resizing images. The form of an extended geometry string is " $\lt$ width $\gt$ x $\lt$ height $\gt$ { +- }  $\lt$  $\lt$ xoffset $\gt$ { +- }  $\lt$ yoffset $\gt$ {  $\%$  {  $\{ \}$  {  $\langle \}$  {  $\rangle$  } ". Extended geometry strings should only be used when resizing an image. Using an extended geometry string for other applications may cause the API call to fail. The available qualifiers are shown in the following table:

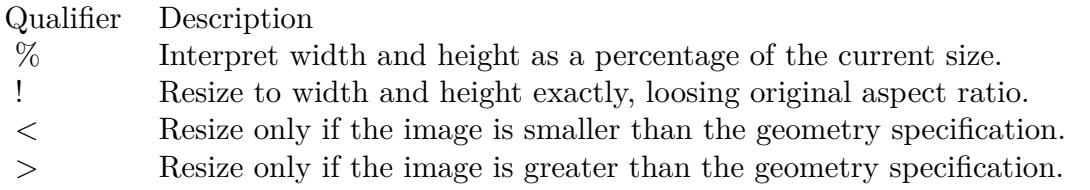

#### **Examples**

Scales the image to 50% with calculating ourself

Let  $($   $\lceil$ 

\$Image = MBS("GMImage.NewFromContainer"; GraphicsMagick::image);

- \$Width = MBS("GMImage.GetWidth";\$Image);
- \$Height = MBS("GMImage.GetHeight";\$Image);

 $Width = Width/2;$ 

 $$Height = $Height/2;$ 

 $ScaleResult = MBS("GMImage.Scale":$Image; $Width & "x" & $Height);$ 

 $\text{Result} = \text{MBS}$ ("GMImage.WriteToPNGContainer";  $\text{SImage}$ );

 $Error = MBS("GMimage. Release"; \n$Image)$ 

] ;

#### 95.232. GMIMAGE.SCALE 5099

```
$Result)
```

```
Scales the image to 50% easily
```

```
Let (
$Image = MBS("GMImage.NewFromContainer"; GraphicsMagick::image);
ScaleResult = MBS("GMImage.Scale":$Image; "50\%"$Result = MBS("GMImage.WriteToPNGContainer"; $Image);
$Error = MBS("GMimage.Release";$Image)
] ;
$Result)
```
Scales the image down to 640 pixel width, if it is bigger

```
Let ( [
$Image = MBS("GMImage.NewFromContainer"; GraphicsMagick::image);
SScaleResult = MBS("GMImage.Scale"; \n$Image; "640>");$Result = MBS("GMImage.WriteToPNGContainer"; $Image);
$Error = MBS("GMimage.Release";$Image)
] ;
$Result)
```
Scale as script:

```
Set Variable [ $Image; Value:MBS("GMImage.NewFromContainer"; Image Scaling::InputImage) ]
Set Variable [ $r; Value:MBS("GMImage.Scale"; $Image; "800x600") ]
Set Field [ Image Scaling::Result; MBS("GMImage.WriteToPNGContainer"; $Image) ]
Set Variable [ $r; Value: MBS("GMimage.Release"; $Image) ]
```
Download picture and scale it down:

```
Set Variable [ $curl ; Value: MBS("CURL.New") ]
Set Variable [ $r ; Value: MBS("CURL.SetOptionURL"; $curl; MIX::URL) ]
Set Variable \lceil \frac{e}{e}, \frac{e}{e} \cdot \frac{e}{e} \cdotSet Variable \lceil \text{Tr} : \text{Value: MBS("CURLSetOptionMaxRedirs"; \text{Scurl}; 3)} \rceilSet Variable [ $result; Value: MBS("CURL.Perform"; $curl) ]
Set Variable [ $debug ; Value: MBS( "CURL.GetDebugAsText"; $curl) ]
If \int $result = "OK"
Set Variable [ $Image ; Value: MBS( "CURL.GetResultAsContainer"; $curl) ]
Set Variable [ $ImageRef ; Value: MBS("GMImage.NewFromContainer"; $image) ]
If [MBS("IsError") = 0]Set Variable [ $r ; Value: MBS("GMImage.Scale";$ImageRef; "256x256>") ]
Set Variable [ $ScaledImage ; Value: MBS("GMImage.WriteToJPEGContainer"; $ImageRef) ]
If [MBS("IsError") = 0Set Field [ MIX::Image ; $ScaledImage ]
End If
```

```
Set Variable [ $r ; Value: MBS("GMimage.Release";$ImageRef) ]
```
### 5100 CHAPTER 95. GRAPHICSMAGICK

End If End If Set Variable [  $r$  ; Value: MBS("CURL.Release";  $c$ 

#### **See also**

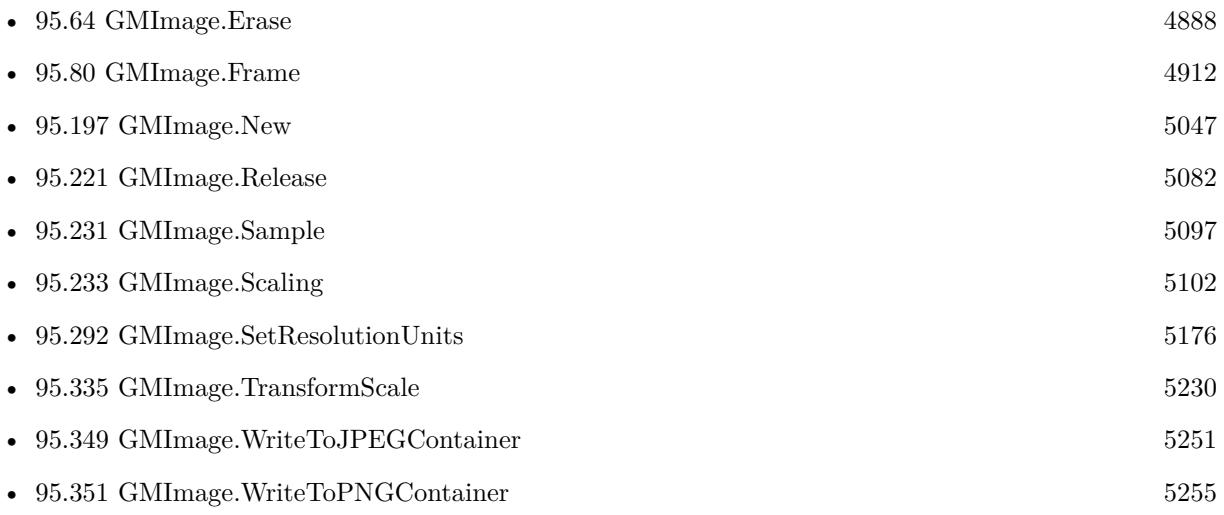

#### **Example Databases**

- [Barcode/Swiss QR-Code for invoices ISO 20022](http://monkeybread.eu/MBS-FileMaker-Plugin-Examples/Barcode/Swiss%20QR-Code%20for%20invoices%20ISO%2020022.shtml#11ScriptAnchor_)
- [GraphicsMagick/Clip Image](http://monkeybread.eu/MBS-FileMaker-Plugin-Examples/GraphicsMagick/Clip%20Image.shtml#1ScriptAnchor_)
- [GraphicsMagick/Create GIF](http://monkeybread.eu/MBS-FileMaker-Plugin-Examples/GraphicsMagick/Create%20GIF.shtml#2ScriptAnchor_)
- [GraphicsMagick/GraphicsMagick Sample](http://monkeybread.eu/MBS-FileMaker-Plugin-Examples/GraphicsMagick/GraphicsMagick%20Sample.shtml#2ScriptAnchor_)
- [GraphicsMagick/Image Scaling](http://monkeybread.eu/MBS-FileMaker-Plugin-Examples/GraphicsMagick/Image%20Scaling.shtml#1ScriptAnchor_)
- [GraphicsMagick/Reduce Image](http://monkeybread.eu/MBS-FileMaker-Plugin-Examples/GraphicsMagick/Reduce%20Image.shtml#1ScriptAnchor_)
- [GraphicsMagick/SVG to PNG](http://monkeybread.eu/MBS-FileMaker-Plugin-Examples/GraphicsMagick/SVG%20to%20PNG.shtml#2ScriptAnchor_)
- [Mac and iOS/Machine Learning/Core ML Photos](http://monkeybread.eu/MBS-FileMaker-Plugin-Examples/Mac%20and%20iOS/Machine%20Learning/Core%20ML%20Photos.shtml#7ScriptAnchor_)

## **95.232.1 Blog Entries**

- [Circle crop images in FileMaker with MBS Plugin](https://www.mbs-plugins.com/archive/2018-01-18/Circle_crop_images_in_FileMake/monkeybreadsoftware_blog_filemaker)
- [QR Codes for Invoices in Switzerland](https://www.mbs-plugins.com/archive/2017-12-20/QR_Codes_for_Invoices_in_Switz/monkeybreadsoftware_blog_filemaker)
- [Filemaker Magazine](https://www.mbs-plugins.com/archive/2012-01-05/Filemaker_Magazine/monkeybreadsoftware_blog_filemaker)
- [Filemaker Notes](https://www.mbs-plugins.com/archive/2011-11-18/Filemaker_Notes/monkeybreadsoftware_blog_filemaker)

#### $95.232.$  GMIMAGE.SCALE  $5101$

## **95.232.2 FileMaker Magazin**

- [Ausgabe 6/2020,](https://filemaker-magazin.de/neuigkeit/4118-Appetithappen-FMM_202006) Seite 38, [PDF](https://www.monkeybreadsoftware.com/filemaker/files/FileMakerMagazin/FMM_201805_26-29.pdf)
- [Ausgabe 5/2018,](https://filemaker-magazin.de/neuigkeit/4011-Appetithappen-FMM_201805) Seite 29, [PDF](https://www.monkeybreadsoftware.com/filemaker/files/FileMakerMagazin/FMM_201105_31-33.pdf)
- [Ausgabe 5/2011,](https://filemaker-magazin.de/neuigkeit/3506-Appetithappen-FMM_201105-06) Seite 33, [PDF](https://www.monkeybreadsoftware.com/filemaker/files/FileMakerMagazin/FMM_201105_31-33.pdf)
- [Ausgabe 5/2011,](https://filemaker-magazin.de/neuigkeit/3506-Appetithappen-FMM_201105-06) Seite 32

Created 18th August 2014, last changed 19th April 2020.

# <span id="page-5101-0"></span>**95.233 GMImage.Scaling**

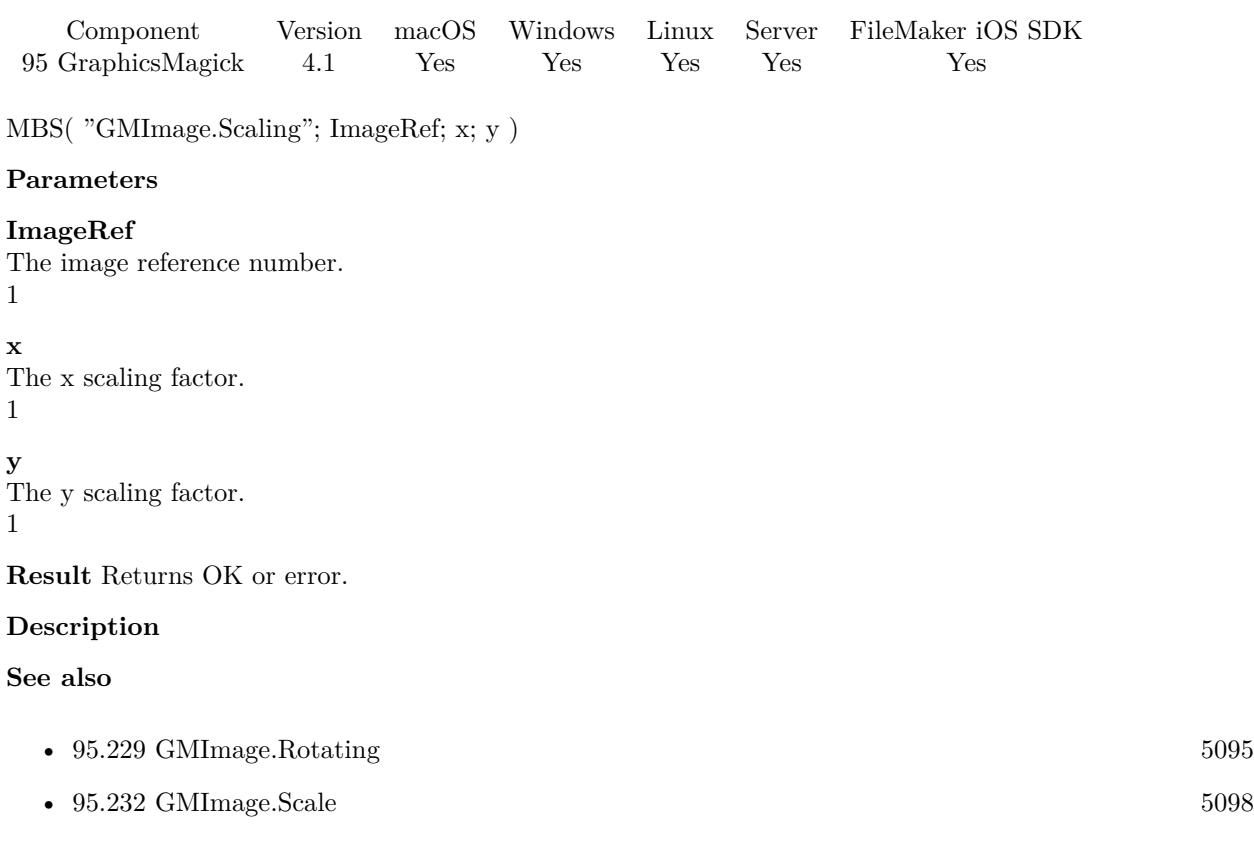

#### 95.234. GMIMAGE.SEGMENT 5103

# **95.234 GMImage.Segment**

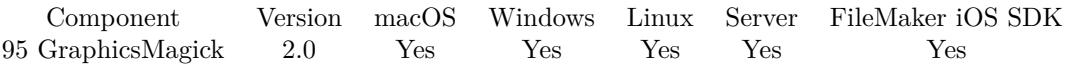

MBS( "GMImage.Segment"; ImageRef; clusterThreshold; smoothingThreshold )

#### **Parameters**

**ImageRef**

The image reference number. 1

**clusterThreshold** the cluster threshold 1.0

**smoothingThreshold** the smoothing threshold 1.5

**Result** Returns "OK" on success.

#### **Description**

Segment (coalesce similar image components) by analyzing the histograms of the color components and identifying units that are homogeneous with the fuzzy c-means technique. Also uses QuantizeColorSpace and Verbose image attributes

#### **See also**

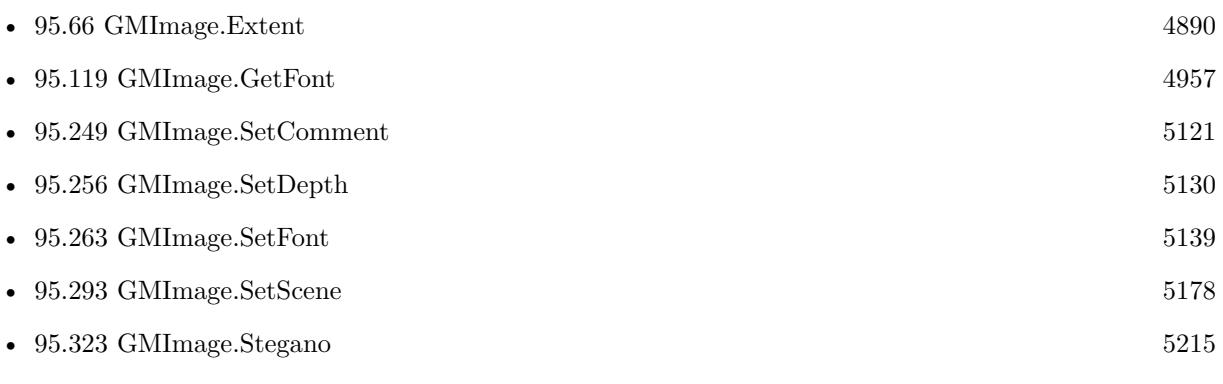

# $\,$  CHAPTER 95. <code>GRAPHICSMAGICK</code>

# **95.235 GMImage.SetAdjoin**

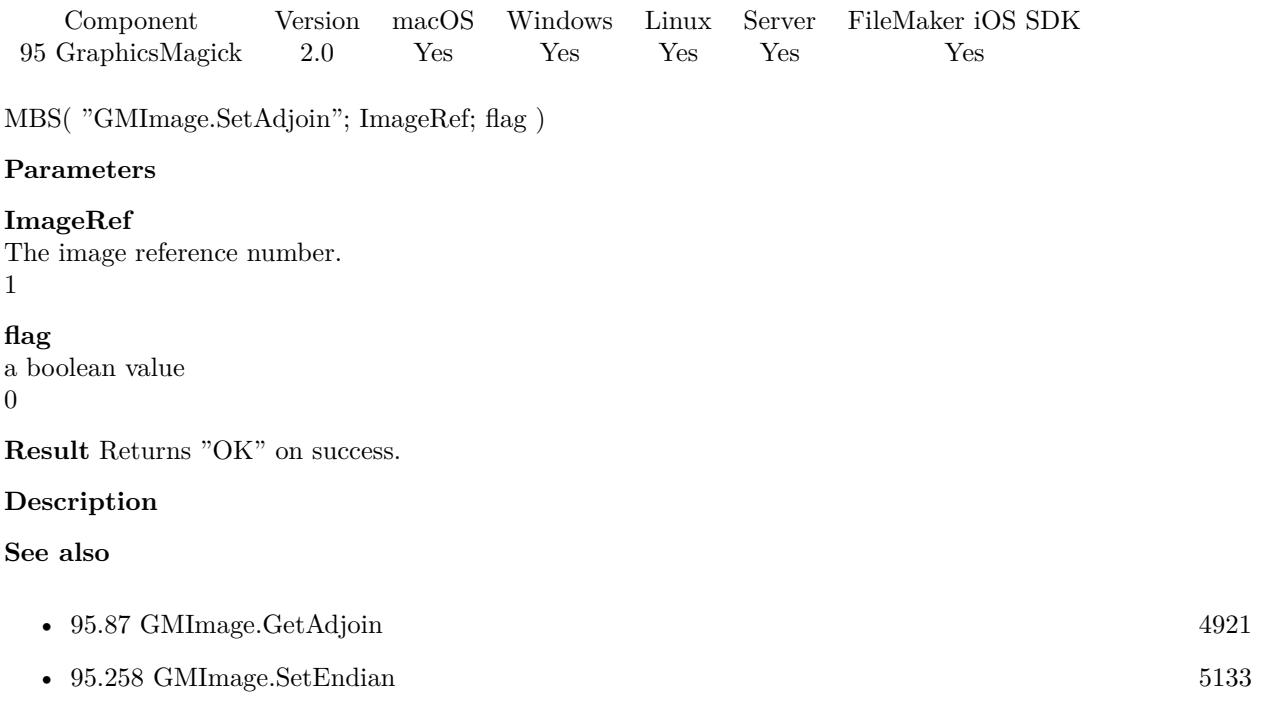

#### 95.236. GMIMAGE.SETANIMATIONDELAY 5105

# **95.236 GMImage.SetAnimationDelay**

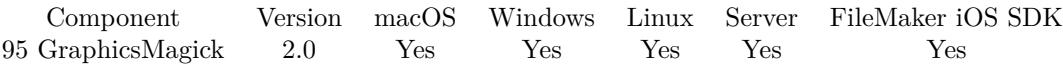

MBS( "GMImage.SetAnimationDelay"; ImageRef; delay )

#### **Parameters**

#### **ImageRef**

The image reference number.

# 1

**delay** Time in 1/100ths of a second 10

**Result** Returns "OK" on success.

#### **Description**

Time in 1/100ths of a second which must expire before displaying the next image in an animated sequence.

Time in 1/100ths of a second (0 to 65535) which must expire before displaying the next image in an animated sequence. This option is useful for regulating the animation of a sequence of GIF images within Netscape. **See also**

• [95.88](#page-4921-0) GMImage.GetAnimationDelay [4922](#page-4921-0)

#### **Example Databases**

• [GraphicsMagick/Create GIF](http://monkeybread.eu/MBS-FileMaker-Plugin-Examples/GraphicsMagick/Create%20GIF.shtml#1ScriptAnchor_)

Created 18th August 2014, last changed 11st September 2017.

# **95.237 GMImage.SetAnimationIterations**

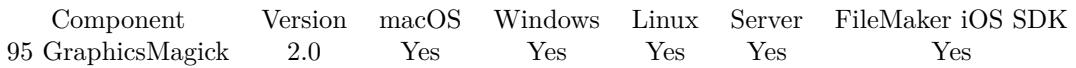

MBS( "GMImage.SetAnimationIterations"; ImageRef; iterations )

#### **Parameters**

#### **ImageRef**

The image reference number. 1

#### **iterations**

the Number of iterations to loop an animation for 10

**Result** Returns "OK" on success.

#### **Description**

#### **See also**

• [95.89](#page-4922-0) GMImage.GetAnimationIterations [4923](#page-4922-0)

#### **Example Databases**

• [GraphicsMagick/Create GIF](http://monkeybread.eu/MBS-FileMaker-Plugin-Examples/GraphicsMagick/Create%20GIF.shtml#1ScriptAnchor_)

# 95.238. GMIMAGE.SETANTIALIAS 5107 **95.238 GMImage.SetAntiAlias**

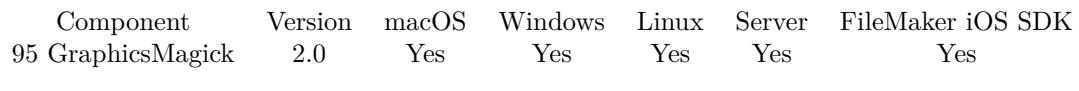

MBS( "GMImage.SetAntiAlias"; ImageRef; flag )

#### **Parameters**

### **ImageRef**

The image reference number. 1

#### **flag**

a boolean value 0

**Result** Returns "OK" on success.

#### **Description**

**See also**

• [95.90](#page-4923-0) GMImage.GetAntiAlias [4924](#page-4923-0)

# **95.239 GMImage.SetAttribute**

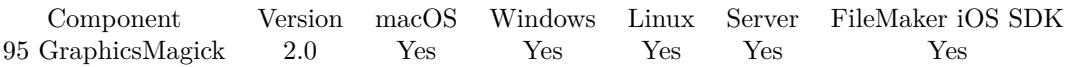

MBS( "GMImage.SetAttribute"; ImageRef; name; value { ; Encoding } )

#### **Parameters**

#### **ImageRef**

The image reference number. 1

**name**

The name of the attribute.

**value** The value of the attribute.

#### **Encoding**

Optional The text encoding. Default is UTF-8. UTF8

**Result** Returns "OK" on success.

#### **Description**

GraphicsMagick does not support writing attributes back to files, so this only stores new value in memory for GMImage.GetAttribute to query. **See also**

• [95.91](#page-4924-0) GMImage.GetAttribute [4925](#page-4924-0)

## **95.239.1 Blog Entries**

• [MBS FileMaker Plugin, version 6.5pr8](https://www.mbs-plugins.com/archive/2016-11-22/MBS_FileMaker_Plugin_version_6/monkeybreadsoftware_blog_filemaker)

#### 95.240. GMIMAGE.SETBACKGROUNDCOLOR 5109

## <span id="page-5108-0"></span>**95.240 GMImage.SetBackgroundColor**

Component Version macOS Windows Linux Server FileMaker iOS SDK [95](#page-4792-0) GraphicsMagick 2.0 Yes Yes Yes Yes Yes

MBS( "GMImage.SetBackgroundColor"; ImageRef; color )

#### **Parameters**

#### **ImageRef**

The image reference number. 1

#### **color**

A color value. This can be a string in the following format "HSL h s l a", "YUV y u v a", "RGB r g b a", "MONO m a", "GRAY g a" or "COLOR R G B a". Alpha value a is optional. Range of values is 0 to 1.0 except if you use COLOR where RGB values are 0 to 65535. Starting with version 5.4 of our plugin, you can use hex notation.  $\#$  followed by 2 digits for red, green, blue and optional alpha, e.g.  $\#$  FF0000 for full red.

"RGB 1 0 0"

**Result** Returns "OK" on success.

#### **Description**

#### **Examples**

Create picture with red and 50% alpha:

# Create picture Set Variable [  $\{ \pmb{\text{Simple}}; \text{Value: MBS}( \text{ "GMI} \text{mage. New"; "16x16"; "white"} \}$  $#$  Add alpha channel Set Variable [  $r$ ; Value:MBS( "GMImage.SetMatte";  $\gamma$  img; 1) ] # Set background color and fill Set Variable [ \$r; Value:MBS( "GMImage.SetBackgroundColor"; \$img; "COLOR 65535 0 0 0.5") ] Set Variable [ \$r; Value:MBS( "GMImage.Erase"; \$img) ]  $#$  Write to field Set Variable [ \$pic; Value:MBS( "GMImage.WriteToPNGContainer"; \$img; "test.png" ) ] Set Field [ test::r; \$pic ]  $#$  Cleanup Set Variable [ \$r; Value:MBS( "GMimage.Release"; \$img) ]

Convert a SVG image to PNG with alpha channel:

 $#$  Load image from container Set Variable [  $\{ \text{image} : \text{Value: MBS}( \text{ "GMI} \text{ image} \text{. New"; } \text{ "500x500"; } \text{ "transport" } ) \}$  $#$  turn on alpha channel and set background to transparent Set Variable [ \$r ; Value: MBS( "GMImage.SetType"; \$image; 7 ) ] Set Variable [ \$r ; Value: MBS( "GMImage.SetBackgroundColor"; \$Image; "transparent" ) ]  $#$  read SVG

#### 5110 CHAPTER 95. GRAPHICSMAGICK

Set Variable [ \$r ; Value: MBS( "GMImage.ReadFromContainer"; \$image; SVG to PNG::InputFile; "500x500"; 0; "SVG" ) ] # Output to container and release image Set Field [ SVG to PNG::OutputFile ; MBS( "GMImage.WriteToPNGContainer"; \$image; "test.png") ] Set Variable [ \$r ; Value: MBS("GMImage.Free"; \$image) ]

Create a transparent picture by erasing with transparent color:

Set Variable [ \$img ; Value: MBS("GMImage.New"; \$width & "x" & \$height; "RGB 1 1 1") ] Set Variable [ \$r ; Value: MBS( "GMImage.SetMatte"; \$img; 1) ] Set Variable [ $\pi$ ; Value: MBS( "GMImage.SetBackgroundColor";  $\gamma$ ; "transparent") ] Set Variable [ \$r ; Value: MBS("GMImage.Erase"; \$img) ]

#### **See also**

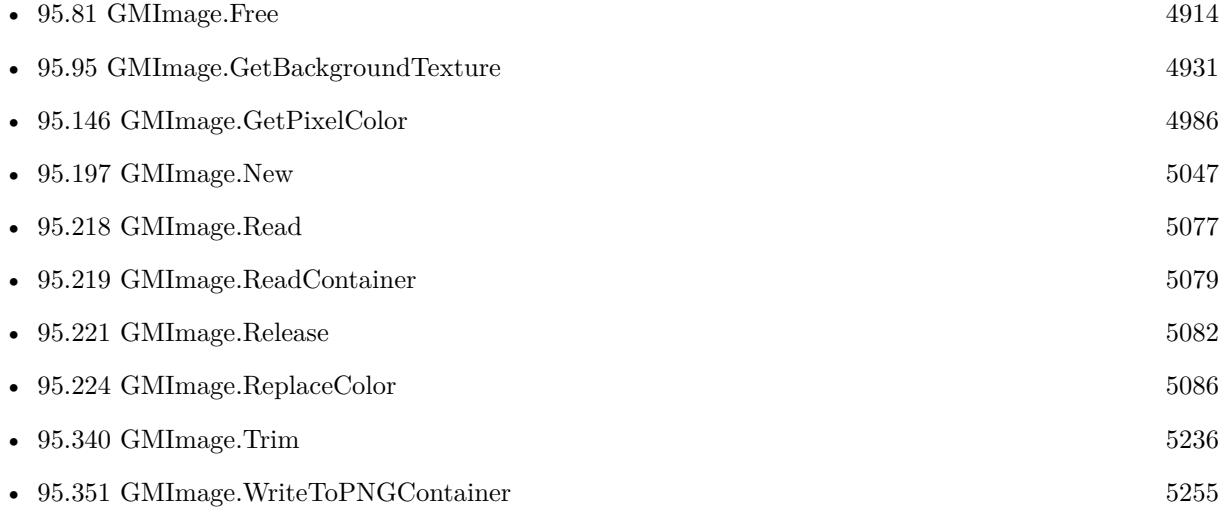

#### **Example Databases**

- [GraphicsMagick/SVG to PNG](http://monkeybread.eu/MBS-FileMaker-Plugin-Examples/GraphicsMagick/SVG%20to%20PNG.shtml#1ScriptAnchor_)
- [GraphicsMagick/Trim Picture](http://monkeybread.eu/MBS-FileMaker-Plugin-Examples/GraphicsMagick/Trim%20Picture.shtml#1ScriptAnchor_)

### **95.240.1 Blog Entries**

• [Convert a SVG image to PNG with alpha channel](https://www.mbs-plugins.com/archive/2020-04-07/Convert_a_SVG_image_to_PNG_wit/monkeybreadsoftware_blog_filemaker)

Created 18th August 2014, last changed 8th May 2020.

## 95.241. GMIMAGE.SETBACKGROUNDTEXTURE 5111

# **95.241 GMImage.SetBackgroundTexture**

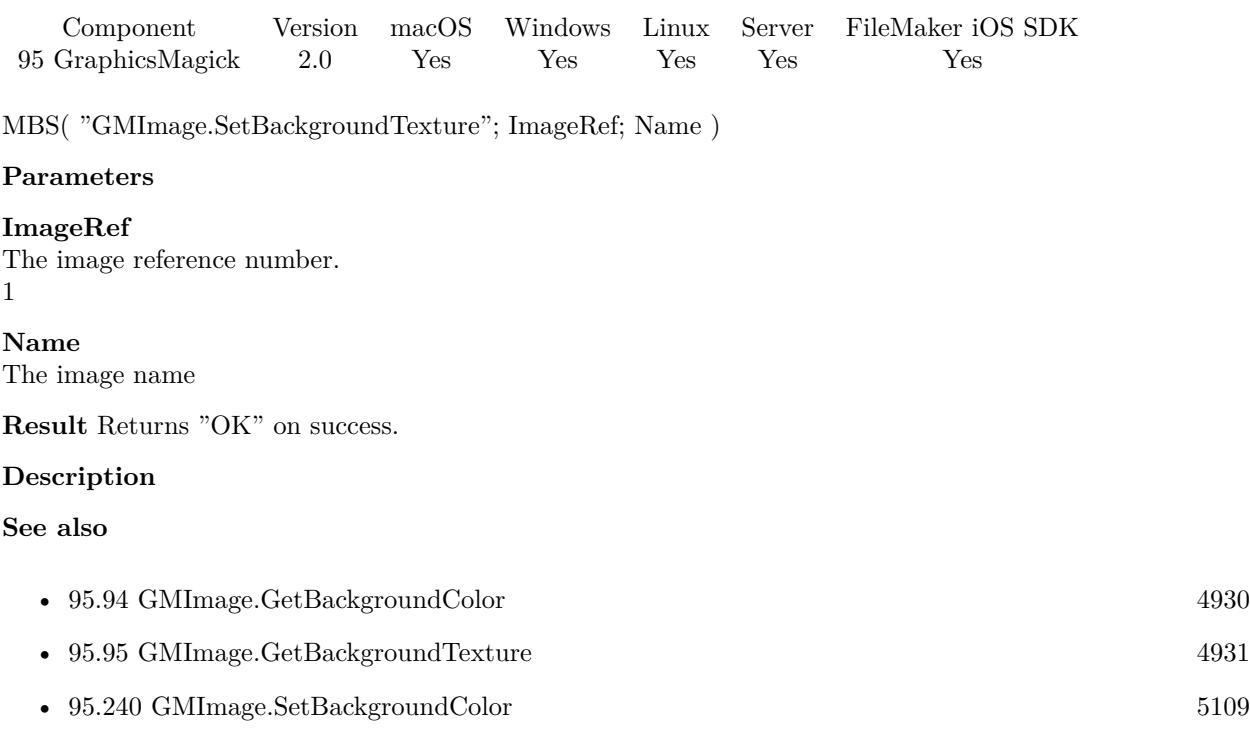

# **95.242 GMImage.SetBorderColor**

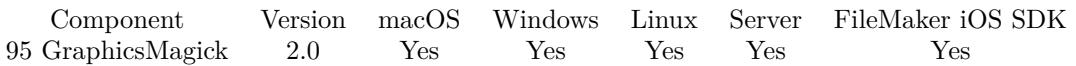

MBS( "GMImage.SetBorderColor"; ImageRef; color )

#### **Parameters**

#### **ImageRef**

The image reference number.

1

#### **color**

A color value. This can be a string in the following format "HSL h s l a", "YUV y u v a", "RGB r g b a", "MONO m a", "GRAY g a" or "COLOR R G B a". Alpha value a is optional. Range of values is 0 to 1.0 except if you use COLOR where RGB values are 0 to 65535. Starting with version 5.4 of our plugin, you can use hex notation.  $\#$  followed by 2 digits for red, green, blue and optional alpha, e.g.  $\#$  FF0000 for full red.

"RGB 1 0 0"

**Result** Returns "OK" on success.

#### **Description**

You can set this and call GMImage.Border to add border with given color. **Examples**

Add whitespace on top and bottom of image:

Let ( [

\$Image = MBS("GMImage.NewFromContainer"; GraphicsMagick::image); \$r = MBS( "GMImage.SetBorderColor"; \$Image; "white" );  $r = MBS("GMImage.Border";\$ Image; "0x100"); \$Result = MBS("GMImage.WriteToPNGContainer"; \$Image);

```
r = MBS("GMimage. Release"; $Image)\vert;
```
\$Result)

#### **See also**

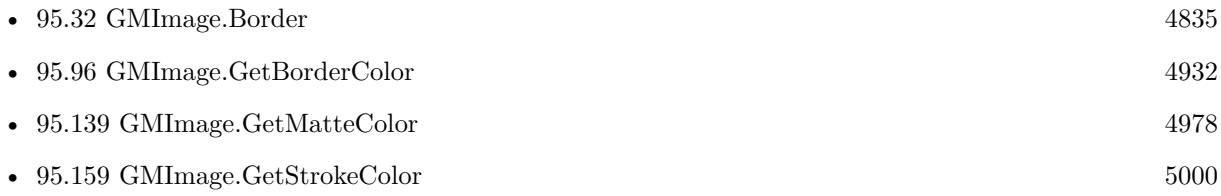
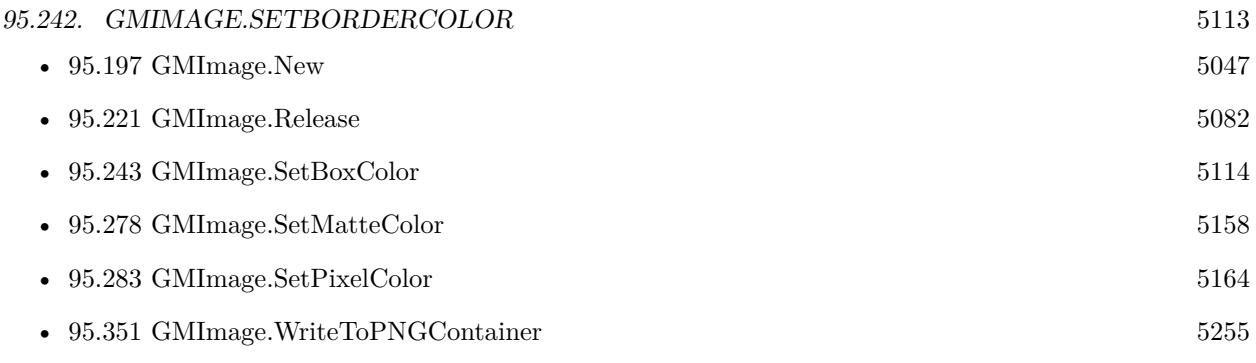

Created 18th August 2014, last changed 11st November 2019.

# <span id="page-5113-0"></span>**95.243 GMImage.SetBoxColor**

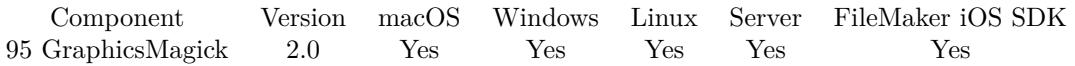

MBS( "GMImage.SetBoxColor"; ImageRef; color )

#### **Parameters**

#### **ImageRef**

The image reference number.

1

#### **color**

A color value. This can be a string in the following format "HSL h s l a", "YUV y u v a", "RGB r g b a", "MONO m a", "GRAY g a" or "COLOR R G B a". Alpha value a is optional. Range of values is 0 to 1.0 except if you use COLOR where RGB values are 0 to 65535. Starting with version 5.4 of our plugin, you can use hex notation.  $\#$  followed by 2 digits for red, green, blue and optional alpha, e.g.  $\#$  FF0000 for full red.

"RGB 1 0 0"

**Result** Returns "OK" on success.

#### **Description**

#### **See also**

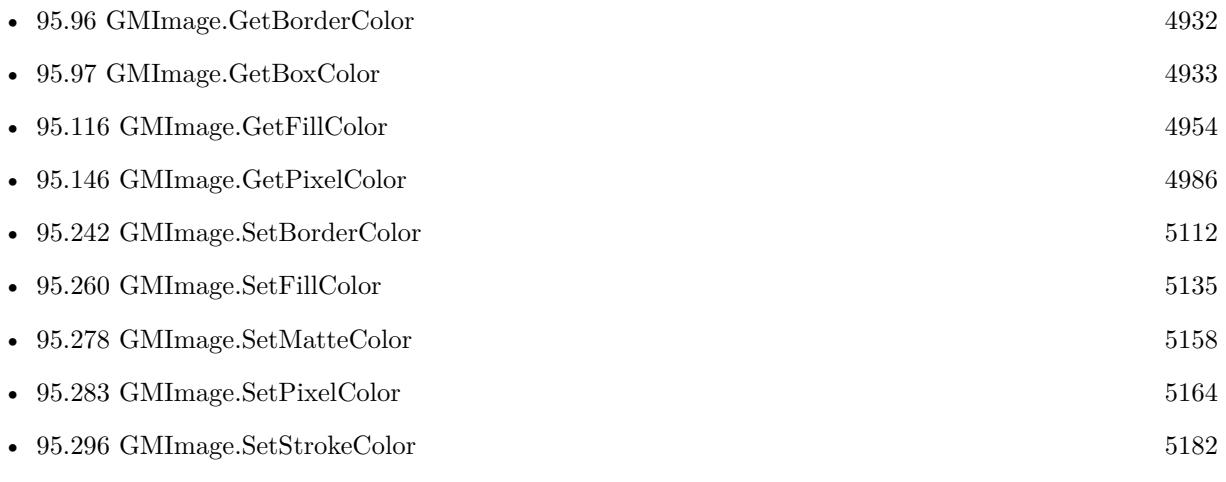

Created 18th August 2014, last changed 11st November 2019.

### 95.244. GMIMAGE.SETCACHETHRESHOLD 5115

# **95.244 GMImage.SetCacheThreshold**

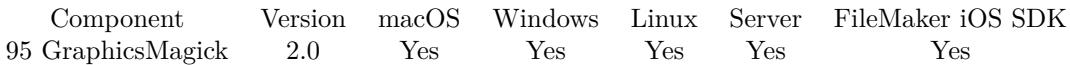

MBS( "GMImage.SetCacheThreshold"; threshold )

#### **Parameters**

#### **threshold**

The Pixel cache threshold in megabytes 1

**Result** Returns "OK" on success.

#### **Description**

Once this memory threshold is exceeded, all subsequent pixels cache operations are to/from disk. This setting is shared by all Image objects. **See also**

• [95.1](#page-4792-1) GMImage.AdaptiveThreshold [4793](#page-4792-1)

Created 18th August 2014, last changed 11st March 2017.

# <span id="page-5115-0"></span>**95.245 GMImage.SetClassType**

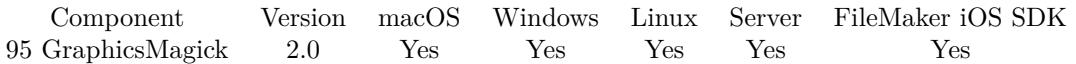

MBS( "GMImage.SetClassType"; ImageRef; classtype )

#### **Parameters**

**ImageRef** The image reference number. 1

**classtype**

The class type number 2

**Result** Returns "OK" on success.

#### **Description**

setting a DirectClass image to PseudoClass will result in the loss of color information if the number of colors in the image is greater than the maximum palette size (either 256 or 65536 entries depending on the value of QuantumDepth when ImageMagick was built). Value can be DirectClass  $= 1$  or PseudoClass  $= 2$ .

**See also**

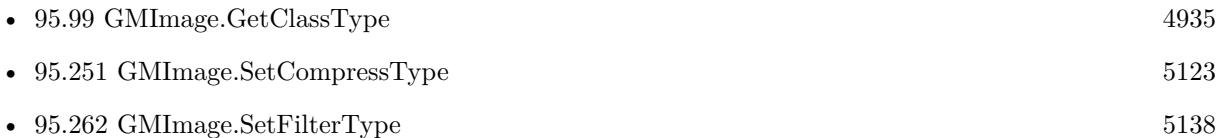

Created 18th August 2014, last changed 10th March 2020.

#### 95.246. GMIMAGE.SETCOLORFUZZ 5117

# <span id="page-5116-0"></span>**95.246 GMImage.SetColorFuzz**

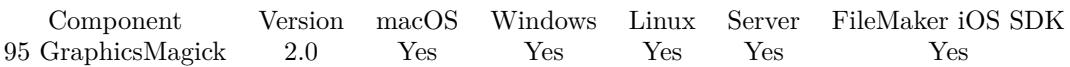

MBS( "GMImage.SetColorFuzz"; ImageRef; value )

#### **Parameters**

#### **ImageRef**

The image reference number. 1

**value**

a float number.

Since MBS Plugin 9.x uses 16-bit values, please multiple by 257 to expand older 8-bit values to 16-bit. 50 \* 257

**Result** Returns "OK" on success.

#### **Description**

Colors within this distance are considered equal.

Used for example with GMImage.Trim function.

Range is from 0 to 65535 with zero being no fuzz and 65535 to match all colors.

Useful range may be around 50\*257.

#### **Examples**

Trim a picture:

Set Variable [ \$BigImageRef; Value:MBS("GMImage.NewFromContainer"; Test::BigImage) ] Set Variable [ \$Result; Value:MBS( "GMImage.SetBackgroundColor"; \$BigImageRef; "white" ) ] Set Variable [ \$Result; Value:MBS( "GMImage.SetColorFuzz"; \$BigImageRef; 100 ) ] Set Variable [ \$Result; Value:MBS("GMImage.Trim"; \$BigImageRef) ] Set Field [ Test::Result; MBS( "GMImage.WriteToJPEGContainer"; \$BigImageRef ) ] Set Variable [ \$Error; Value:MBS("GMimage.Release";\$BigImageRef) ]

Make a picture transparent:

 $#$  load a picture Set Variable [ \$image; Value:MBS( "GMImage.NewFromContainer"; Test::BigImage) ]  $#$  white in RGB Set Variable [ \$f; Value:"white" ]  $#$  Replace all white with nearly white Set Variable [ \$r; Value:MBS( "GMImage.ReplaceColor"; \$image; \$f; "white"; 0) ]  $#$  now flood fill it with 5 as tolerance Set Variable [ \$r; Value:MBS( "GMImage.SetColorFuzz"; \$image; 5 ) ] Set Variable [  $r$ ; Value:MBS( "GMImage.FloodFillColorXY";  $r$ ;  $\gamma$ ;  $\gamma$ ;  $\gamma$ ;  $\gamma$  ) ]  $#$  now set back fuzz and make transparent using white Set Variable [ \$r; Value:MBS( "GMImage.SetColorFuzz"; \$image; 0 ) ]

5118 CHAPTER 95. GRAPHICSMAGICK Set Variable [ \$imagecolor; Value:MBS( "GMImage.Transparent"; \$image; \$f) ]  $\#$  write back to container Set Field [ Test::Result; MBS( "GMImage.WriteToPNGContainer"; \$image;) ]  $#$  cleanup Set Variable [ \$Error; Value:MBS("GMimage.Release";\$image) ]

#### **See also**

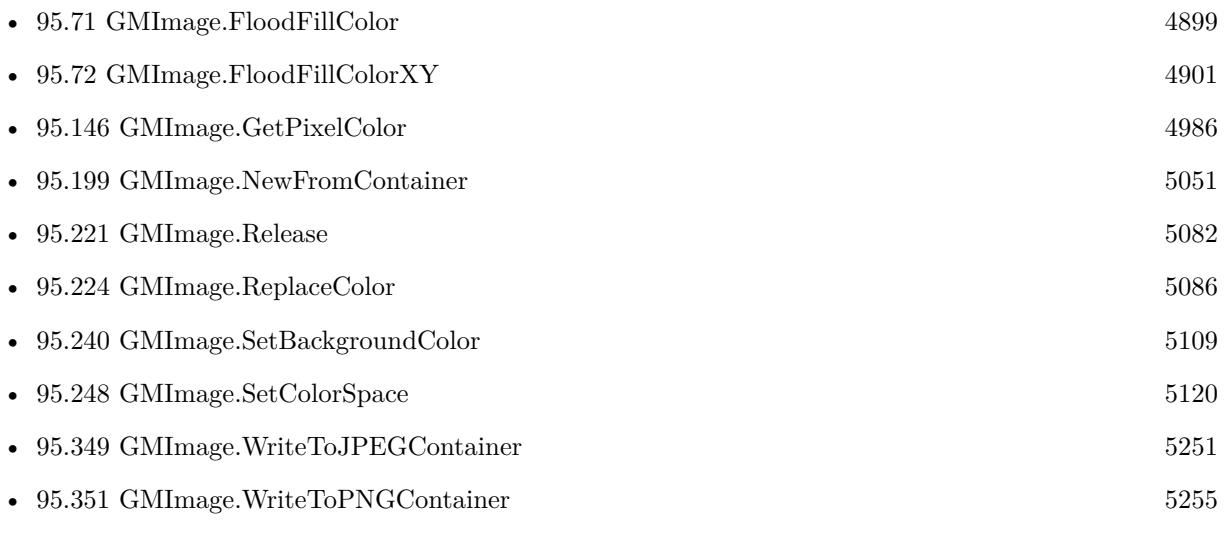

#### **Example Databases**

• [GraphicsMagick/Trim Picture Border](http://monkeybread.eu/MBS-FileMaker-Plugin-Examples/GraphicsMagick/Trim%20Picture%20Border.shtml#1ScriptAnchor_)

Created 18th August 2014, last changed 25th November 2020.

### 95.247. GMIMAGE.SETCOLORMAPSIZE 5119

# <span id="page-5118-0"></span>**95.247 GMImage.SetColorMapSize**

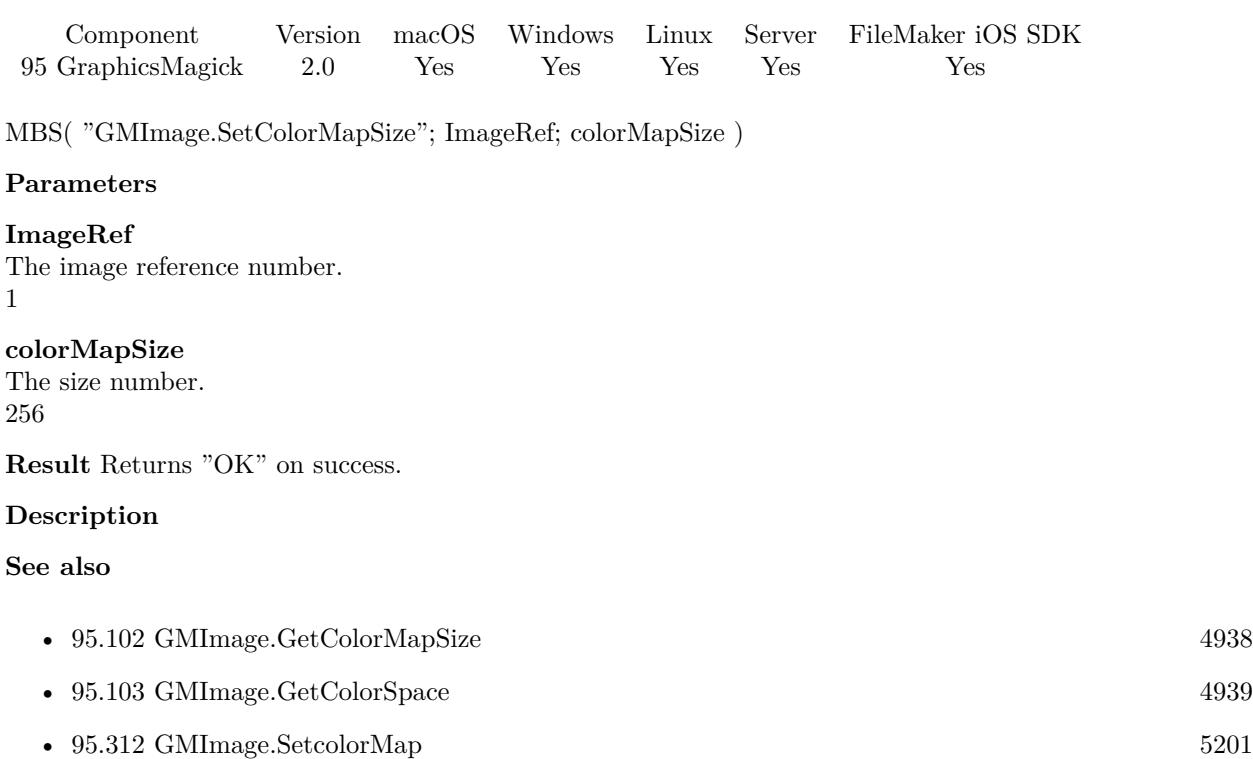

• [95.248](#page-5119-0) GMImage.SetColorSpace  $5120$ 

# <span id="page-5119-0"></span>**95.248 GMImage.SetColorSpace**

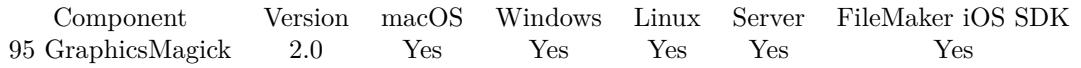

MBS( "GMImage.SetColorSpace"; ImageRef; ColorSpaceType )

#### **Parameters**

#### **ImageRef**

The image reference number. 1

#### **ColorSpaceType**

UndefinedColorspace = 0, RGBColorspace = 1 (Plain old RGB colorspace),  $GRAYColorpace = 2$  (Plain old full-range grayscale), TransparentColorspace = 3 (RGB but preserve matte channel during quantize), OHTAColorspace = 4, XYZColorspace = 5 (CIE XYZ), YCCColorspace = 6 (Kodak PhotoCD PhotoYCC),  $YIQColorspace = 7, YPbPrColorspace = 8, YUVColorspace = 9, CMYKColorspace = 10 (Cyan, magenta,$ yellow, black, alpha), sRGBColorspace = 11 (Kodak PhotoCD sRGB), HSLColorspace = 12 (Hue, saturation, luminosity), HWBColorspace  $= 13$  (Hue, whiteness, blackness), LABColorspace  $= 14$  (LAB colorspace not supported yet other than via lcms), CineonLogRGBColorspace = 15 (RGB data with Cineon Log scaling, 2.048 density range),  $Rec601LumaColorspace = 16$  (Luma  $(Y)$  according to ITU-R 601),  $Rec601YCbCrCol$ orspace  $= 17$  (YCbCr according to ITU-R 601), Rec709LumaColorspace  $= 18$  (Luma (Y) according to ITU-R 709),  $Rec709YCbCrColorpace = 19 (YCbCr according to ITU-R 709)$ 1

**Result** Returns "OK" on success.

#### **Description**

#### **See also**

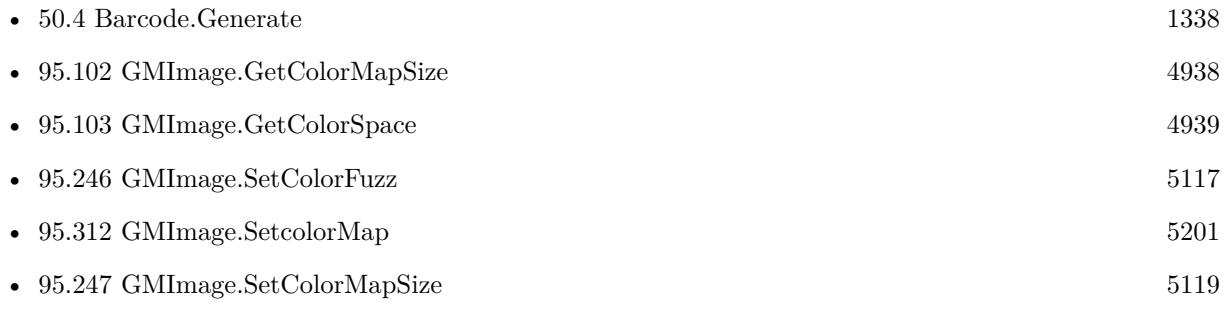

### $95.249. \quad GMIMAGE. SETCOMMENT \tag{5121}$

# <span id="page-5120-0"></span>**95.249 GMImage.SetComment**

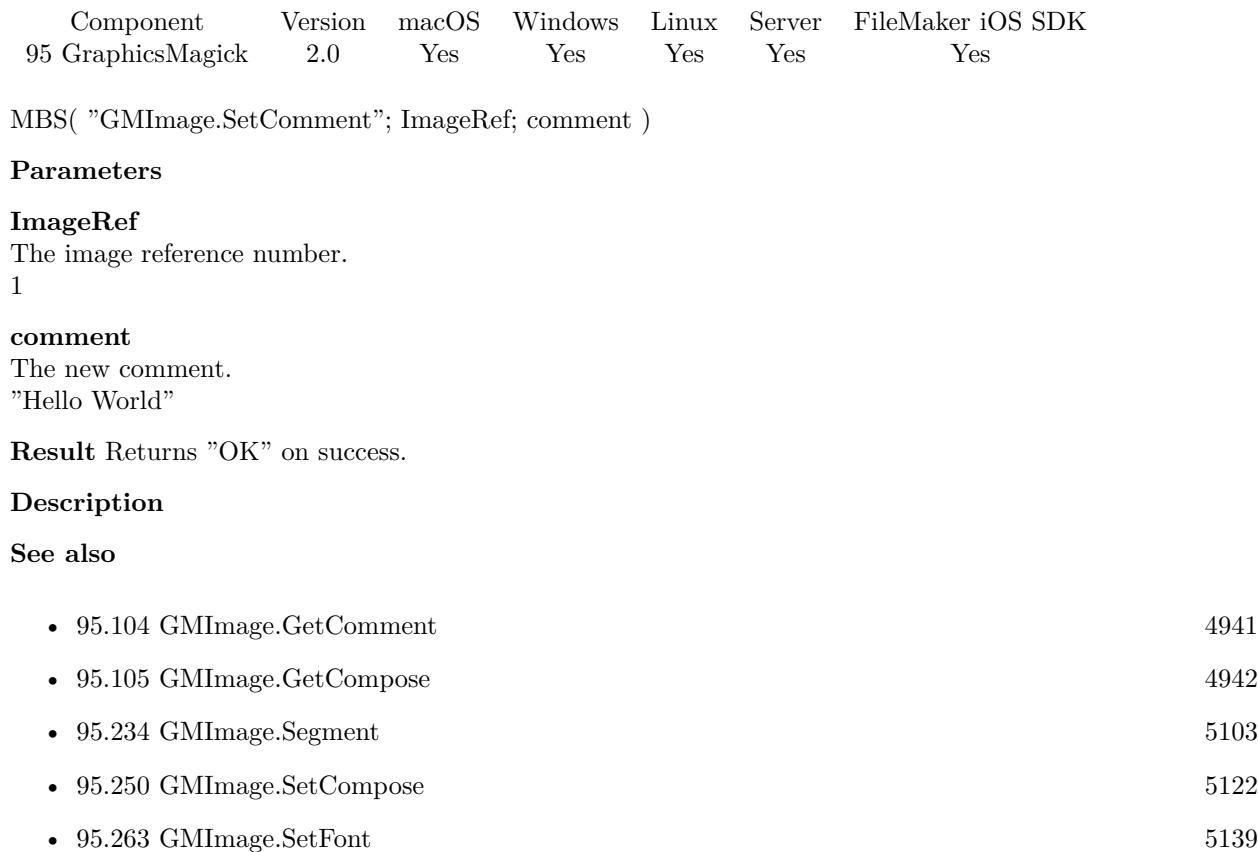

# <span id="page-5121-0"></span>**95.250 GMImage.SetCompose**

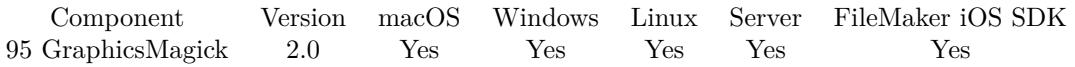

MBS( "GMImage.SetCompose"; ImageRef; CompositeOperator )

#### **Parameters**

#### **ImageRef**

The image reference number. 1

#### **CompositeOperator**

UndefinedCompositeOp = 0, OverCompositeOp = 1, InCompositeOp = 2, OutCompositeOp = 3, AtopCom $positeOp = 4$ ,  $XorCompositeOp = 5$ ,  $PlusCompositeOp = 6$ ,  $MinusCompositeOp = 7$ ,  $AddCompositeOp$  $= 8$ , SubtractCompositeOp  $= 9$ , DifferenceCompositeOp  $= 10$ , MultiplyCompositeOp  $= 11$ , Bumpmap-CompositeOp = 12, CopyCompositeOp = 13, CopyRedCompositeOp = 14, CopyGreenCompositeOp = 15, CopyBlueCompositeOp = 16, CopyOpacityCompositeOp = 17, ClearCompositeOp = 18, DissolveCompositeOp = 19, DisplaceCompositeOp = 20, ModulateCompositeOp = 21, ThresholdCompositeOp = 22,  $NoCompositeOp = 23, DarkenCompositeOp = 24, LightenCompositeOp = 25, HueCompositeOp = 26, Sat$ urateCompositeOp = 27, ColorizeCompositeOp = 28, LuminizeCompositeOp = 29, CopyCyanCompositeOp  $= 32$ , CopyMagentaCompositeOp = 33, CopyYellowCompositeOp = 34, CopyBlackCompositeOp = 35, Di $videoCompositeOp = 36.$ 

1

**Result** Returns "OK" on success.

#### **Description**

**See also**

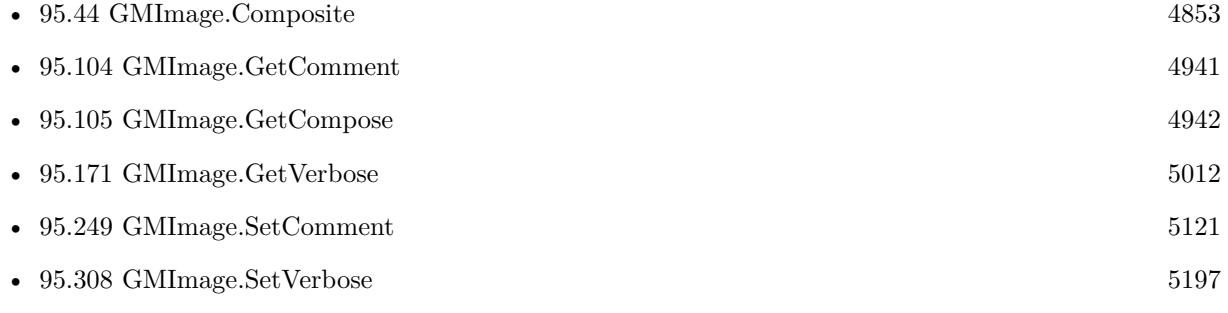

#### 95.251. GMIMAGE.SETCOMPRESSTYPE 5123

# <span id="page-5122-0"></span>**95.251 GMImage.SetCompressType**

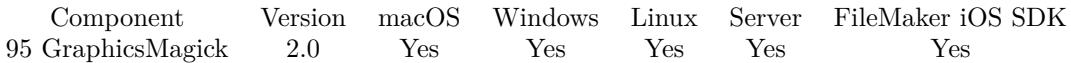

MBS( "GMImage.SetCompressType"; ImageRef; CompressionType )

#### **Parameters**

**ImageRef** The image reference number. 1

#### **CompressionType**

UndefinedCompression = 0, NoCompression = 1, BZipCompression = 2, FaxCompression = 3, Group4Compression  $= 4$ , JPEGCompression  $= 5$ , LosslessJPEGCompression  $= 6$ , LZWCompression  $= 7$ , RLECompression  $= 8$ , ZipCompression  $= 9$ 1

**Result** Returns "OK" on success.

#### **Description**

#### **Examples**

Convert image to 1 bit TIFF:

# Load from container \$Image = MBS("GMImage.NewFromContainer"; GraphicsMagick::image);

 $#$  make black and white with threshold  $\text{Result} = \text{MBS}("GMImage, Threshold";\text{Image}; 127);$ 

# mark as monochrome image  $\text{Result} = \text{MBS}("G M Image.Set Monochrome";\text{Image}; 1);$ 

 $\#$  set type to 1 for black/white  $\text{Result} = \text{MBS}("GMImage.SetType";\text{Image}; 1);$ 

 $#$  set to use TIFF for compression \$Result = MBS("GMImage.SetMagick";\$Image; "TIFF");

 $#$  set to use CCITT 4 Fax compression \$Result = MBS("GMImage.SetCompressType";\$Image; 4);

 $#$  and write to a file  $\text{Result} = \text{MBS}("GMImage.WriteToFile"; \text{ } \text{Image}; \text{ } \text{'}/tmp/test.tif");$ 

 $#$  cleanup \$Error = MBS("GMImage.Release";\$Image)

## **See also**

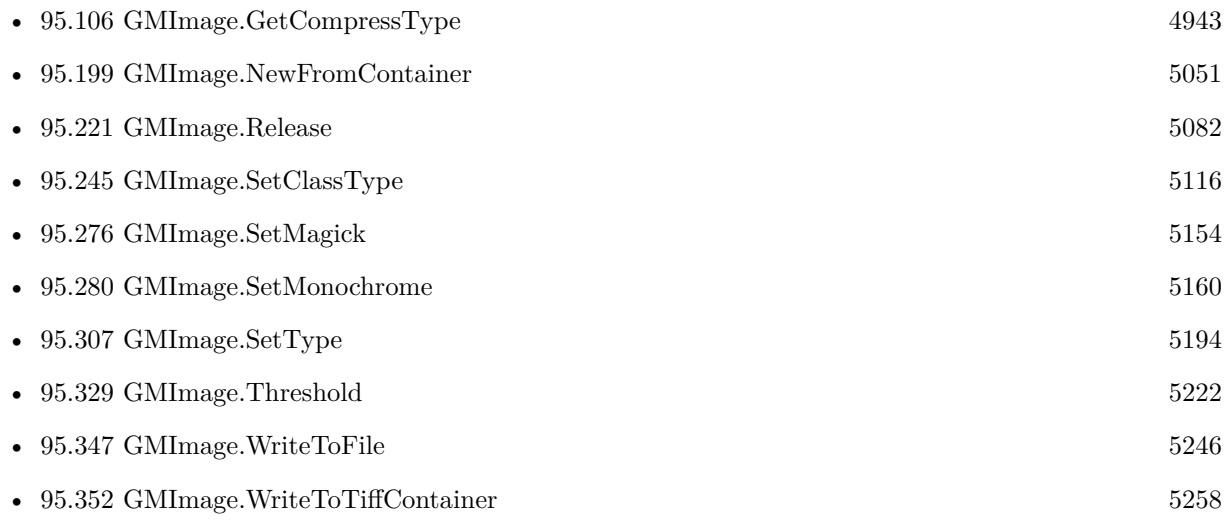

Created 18th August 2014, last changed 21st December 2018.

# $95.252. \quad GMINAGE. SET DEBUG$   $5125$

# <span id="page-5124-0"></span>**95.252 GMImage.SetDebug**

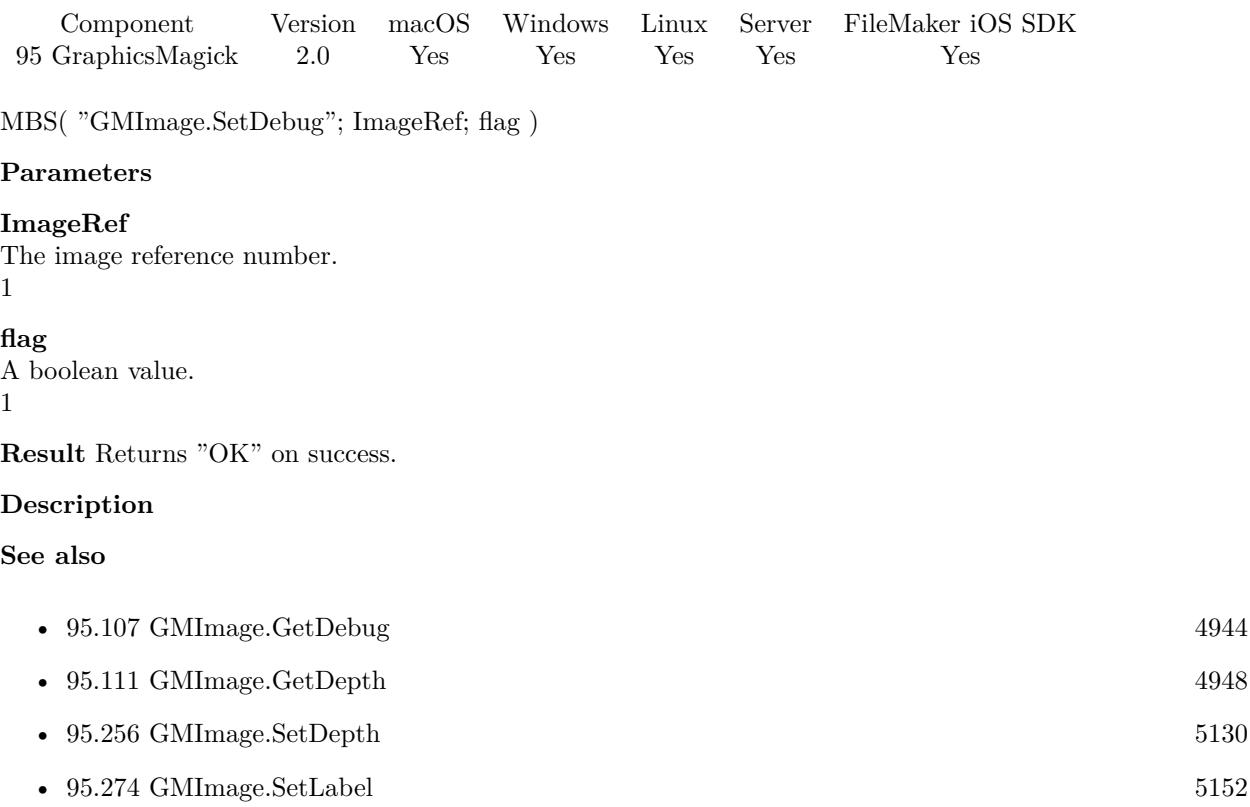

# <span id="page-5125-0"></span>**95.253 GMImage.SetDefineSet**

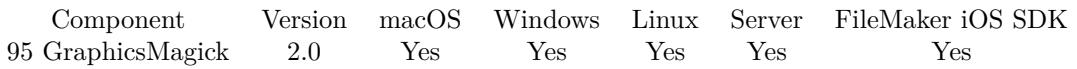

MBS( "GMImage.SetDefineSet"; ImageRef )

#### **Parameters**

### **ImageRef** The image reference number.

1

**Result** Returns "OK" on success.

#### **Description**

Tagged image format define. Similar to the get/setdefineValue() functions except that passing the flag value 'true' creates a value-less define with that format and key. Passing the flag value 'false' removes any existing matching definition. The method returns 'true' if a matching key exists, and 'false' if no matching key exists. **See also**

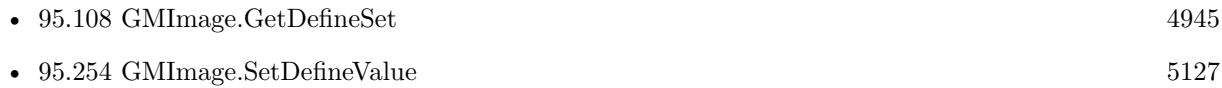

#### 95.254. GMIMAGE.SETDEFINEVALUE 5127

## <span id="page-5126-0"></span>**95.254 GMImage.SetDefineValue**

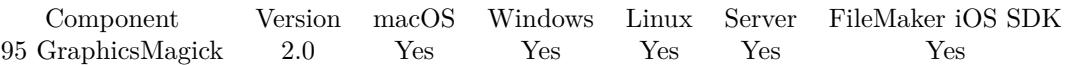

MBS( "GMImage.SetDefineValue"; ImageRef; magick; key; value )

#### **Parameters**

# **ImageRef**

The image reference number. 1

#### **magick**

The name of the codec

**key** A key name as string

**value** The value as string

**Result** Returns "OK" on success.

#### **Description**

Tagged image format define (set/access coder-specific option) The magick option specifies the coder the define applies to. The key option provides the key specific to that coder. The value option provides the value to set (if any). See the get/set defineSet functions if the key must be removed entirely. **See also**

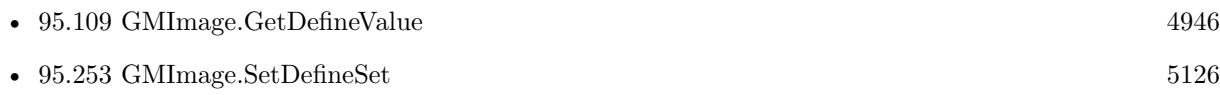

### 5128 CHAPTER 95. GRAPHICSMAGICK

# <span id="page-5127-0"></span>**95.255 GMImage.SetDensity**

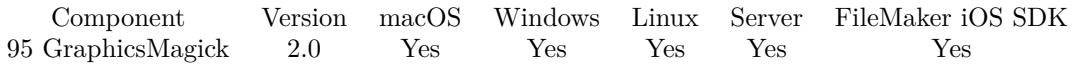

MBS( "GMImage.SetDensity"; ImageRef; geometry )

#### **Parameters**

#### **ImageRef**

The image reference number. 1

#### **geometry**

The rectangle. Geometry is specified as a width and height "100x200". With an optional offset "100x200+10+20". For percent values, add a percent on the end, for  $\%$  values add a  $\%$ : "100x200 $\%$ !" "100x200"

**Result** Returns "OK" on success.

#### **Description**

Please use GMImage.SetResolutionUnits to define units. **Examples**

Loads image and writes back with new DPI setting:

Set Variable [ \$ImageRef; Value:MBS("GMImage.NewFromContainer"; Test::BigImage) ] Set Variable [ \$Result; Value:MBS("GMImage.SetDensity"; \$ImageRef; "300x300") ] Set Variable [ \$Result; Value:MBS("GMImage.SetQuality"; \$ImageRef; 90) ] Set Field [ Test::Result; MBS( "GMImage.WriteToJPEGContainer"; \$ImageRef ) ] Set Variable [  $Error$ ; Value:MBS("GMImage.Release";  $ImageRef$  ]

Set resolution and remove all metadata with different resolution:

Let ( [

\$Image = MBS("GMImage.NewFromContainer"; GraphicsMagick::image );  $r = MS("GMImage.SetDensity";$  \$Image; "72x72");  $r = MS($  "GMImage.SetProfile";  $I_{\text{Image}}$ ; "EXIF"; "");  $r = MBS($  "GMImage.SetProfile";  $$Image; "IPTC"; "$ ");  $r = MBS($  "GMImage.SetProfile";  $I_{\text{Image}}$ ; "XMP"; ""); \$Result = MBS("GMImage.WriteToJPEGContainer"; \$Image); \$Error = MBS("GMImage.Release";\$Image) ] ;

\$Result

 $\lambda$ 

#### 95.255. GMIMAGE.SETDENSITY 5129

#### **See also**

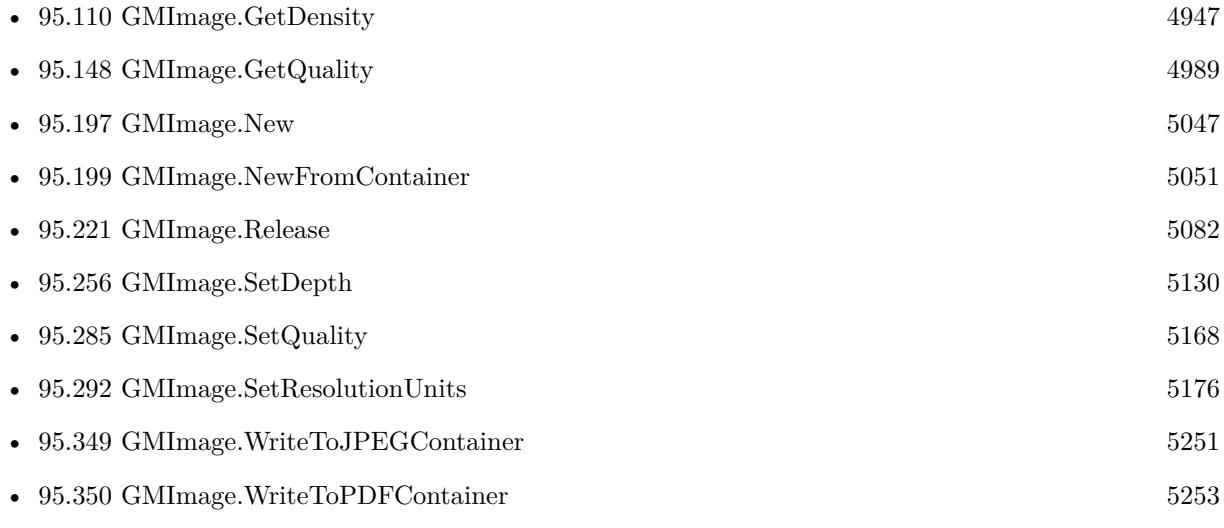

### **Example Databases**

- [GraphicsMagick/Apply Mask](http://monkeybread.eu/MBS-FileMaker-Plugin-Examples/GraphicsMagick/Apply%20Mask.shtml#1ScriptAnchor_)
- [GraphicsMagick/SVG to PNG](http://monkeybread.eu/MBS-FileMaker-Plugin-Examples/GraphicsMagick/SVG%20to%20PNG.shtml#1ScriptAnchor_)

## **95.255.1 Blog Entries**

• [MBS FileMaker Plugin, version 9.5pr3](https://www.mbs-plugins.com/archive/2019-10-13/MBS_FileMaker_Plugin_version_9/monkeybreadsoftware_blog_filemaker)

Created 18th August 2014, last changed 21st December 2018.

#### 5130 CHAPTER 95. GRAPHICSMAGICK

# <span id="page-5129-0"></span>**95.256 GMImage.SetDepth**

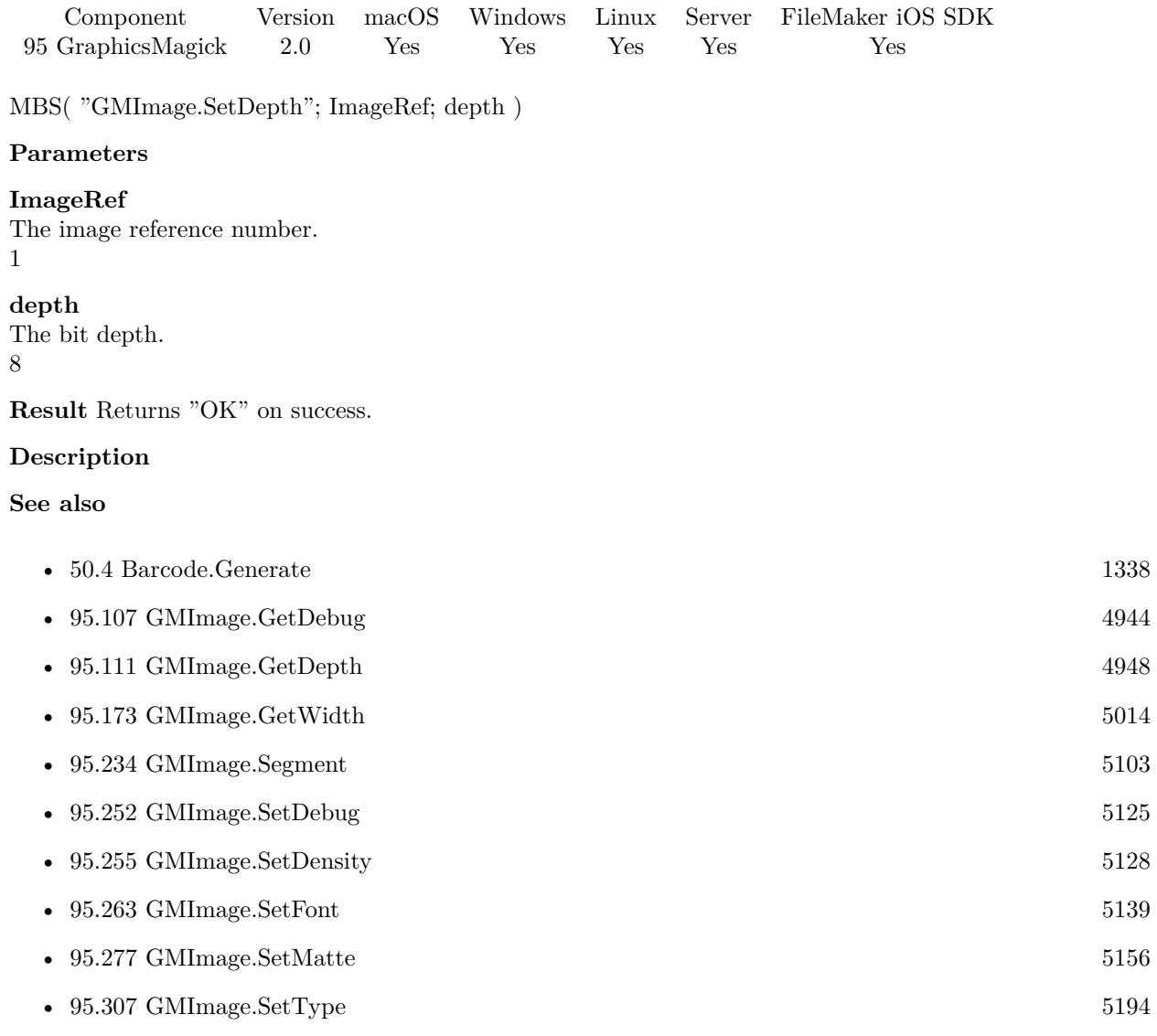

## **95.256.1 Blog Entries**

• [MBS FileMaker Plugin, version 10.6pr1](https://www.mbs-plugins.com/archive/2020-12-02/MBS_FileMaker_Plugin_version_1/monkeybreadsoftware_blog_filemaker)

#### 95.257. GMIMAGE.SETEXIFORIENTATION 5131

## **95.257 GMImage.SetEXIFOrientation**

Component Version macOS Windows Linux Server FileMaker iOS SDK [95](#page-4792-0) GraphicsMagick 6.5 Yes Yes Yes Yes Yes

MBS( "GMImage.SetEXIFOrientation"; ImageRef; Orientation )

#### **Parameters**

#### **ImageRef**

The image reference number. 1

**Orientation** The orientation value. 1

**Result** Returns OK or error.

#### **Description**

Changing orientation may need to set orientation via GMImage.SetOrientation and GMImage.SetEXIFOrientation. With a JPEG you have orientation both in JPEG header and in EXIF metadata.

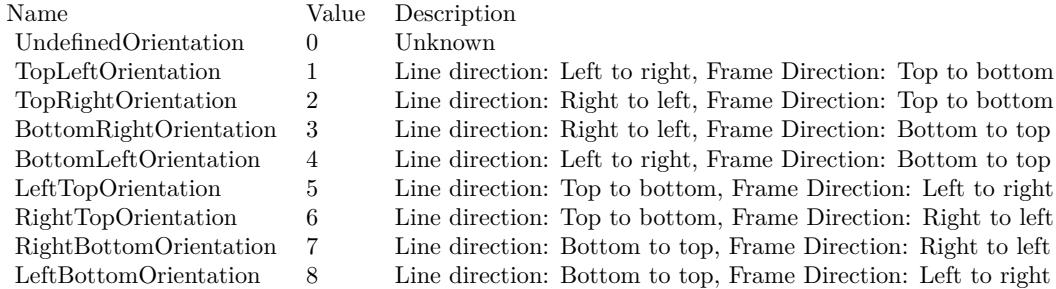

#### **See also**

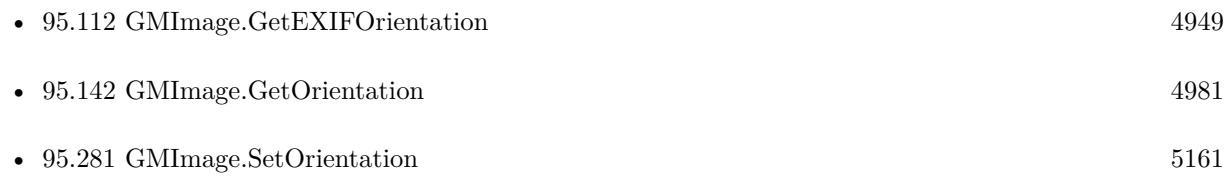

#### **Example Databases**

• [GraphicsMagick/Correct Image Orientation](http://monkeybread.eu/MBS-FileMaker-Plugin-Examples/GraphicsMagick/Correct%20Image%20Orientation.shtml#1ScriptAnchor_)

## **95.257.1 Blog Entries**

- [MBS FileMaker Plugin, version 9.5pr4](https://www.mbs-plugins.com/archive/2019-10-21/MBS_FileMaker_Plugin_version_9/monkeybreadsoftware_blog_filemaker)
- [Correct Image Orientation in FileMaker](https://www.mbs-plugins.com/archive/2018-11-09/Correct_Image_Orientation_in_F/monkeybreadsoftware_blog_filemaker)
- [MBS FileMaker Plugin, version 6.5pr9](https://www.mbs-plugins.com/archive/2016-12-05/MBS_FileMaker_Plugin_version_6/monkeybreadsoftware_blog_filemaker)

Created 30th November 2016, last changed 17th September 2020.

### 95.258. GMIMAGE.SETENDIAN 5133

# **95.258 GMImage.SetEndian**

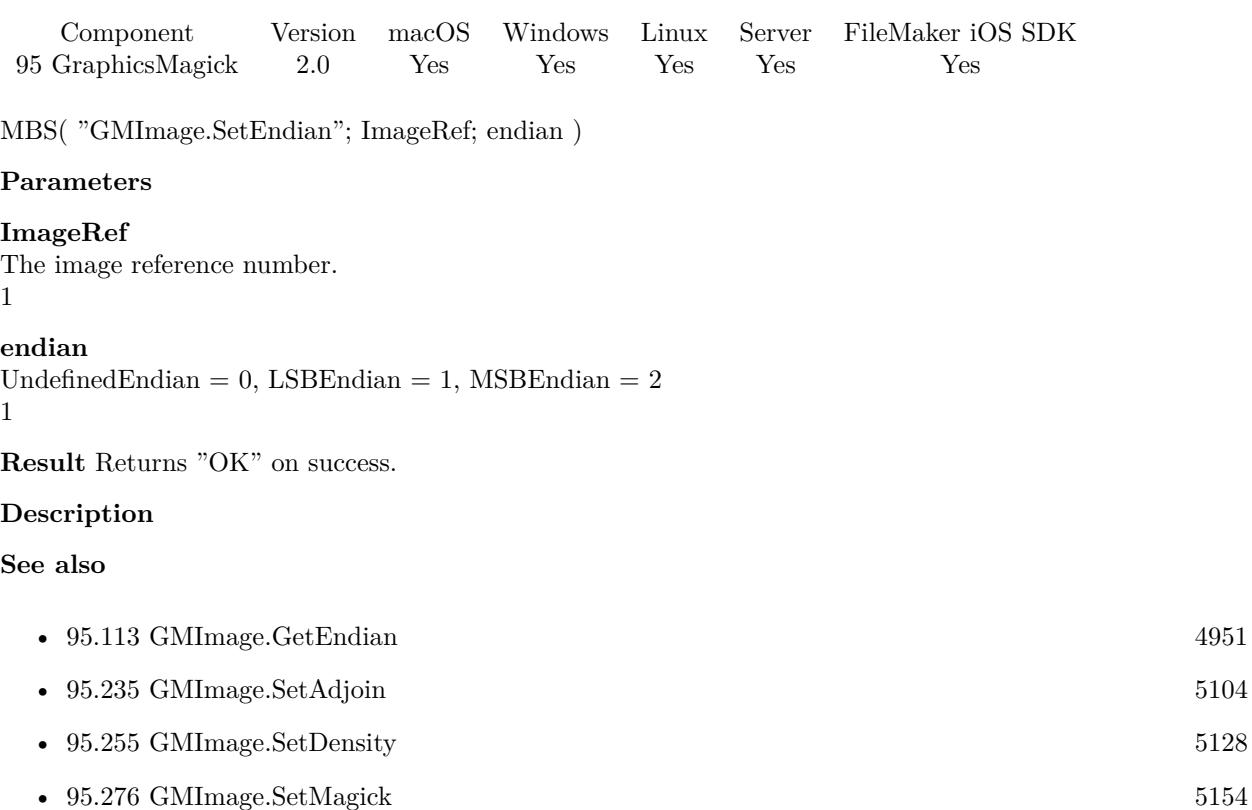

# <span id="page-5133-0"></span>**95.259 GMImage.SetFileName**

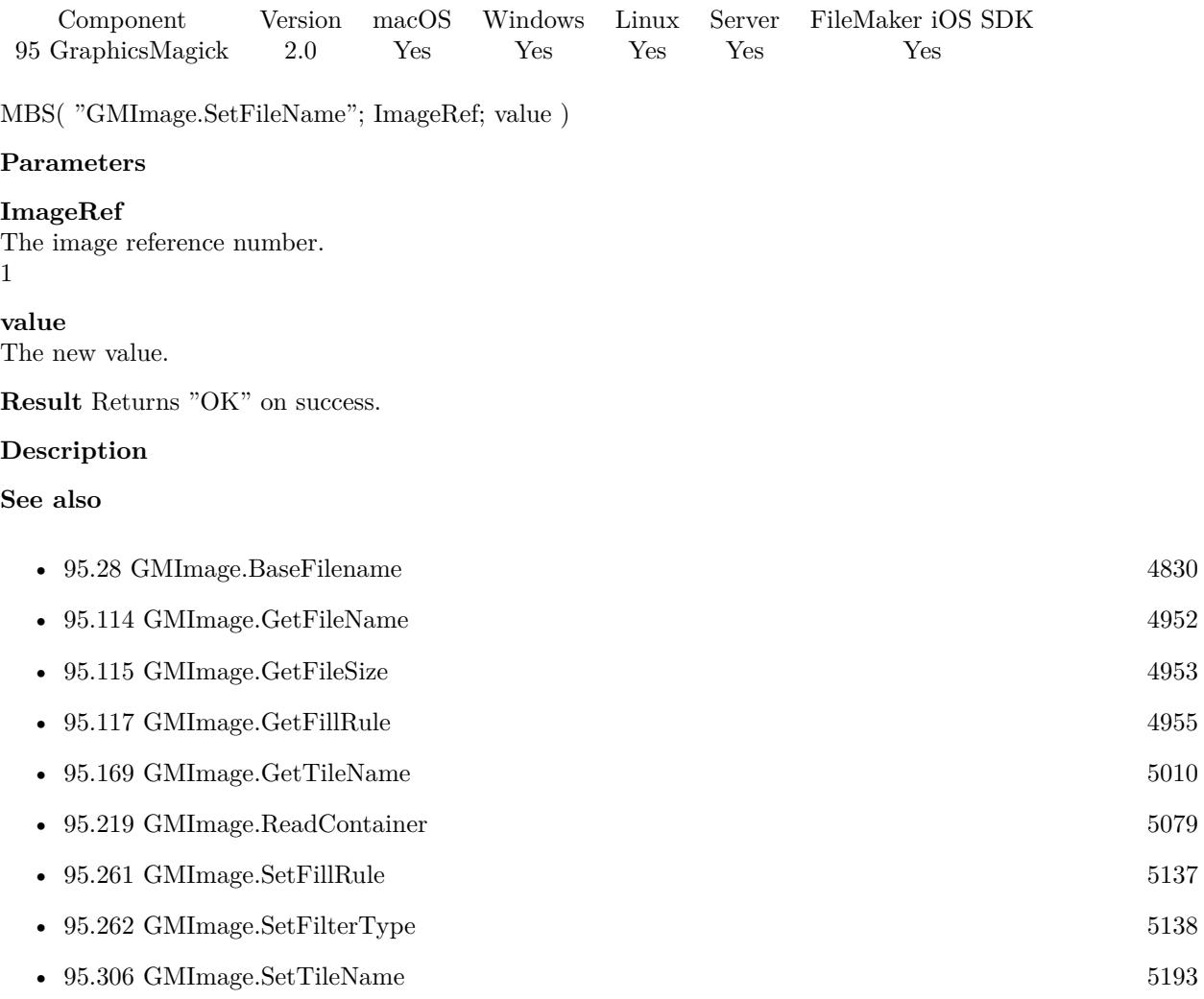

## <span id="page-5134-0"></span>95.260. GMIMAGE.SETFILLCOLOR 5135 **95.260 GMImage.SetFillColor**

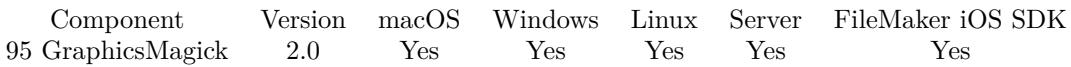

MBS( "GMImage.SetFillColor"; ImageRef; color )

#### **Parameters**

#### **ImageRef**

The image reference number.

1

#### **color**

A color value. This can be a string in the following format "HSL h s l a", "YUV y u v a", "RGB r g b a", "MONO m a", "GRAY g a" or "COLOR R G B a". Alpha value a is optional. Range of values is 0 to 1.0 except if you use COLOR where RGB values are 0 to 65535. Starting with version 5.4 of our plugin, you can use hex notation.  $\#$  followed by 2 digits for red, green, blue and optional alpha, e.g.  $\#$  FF0000 for full red.

"RGB 1 0 0"

**Result** Returns "OK" on success.

#### **Description**

#### **Examples**

Set red fill color:

MBS( "GMImage.SetFillColor"; \$img; "red" )

Draws a cirlce in a rectangle in a circle:

```
Set Variable [\{ \n\ \varepsilon \Walue:MBS("GMImage.New"; "100x100"; "white" ) ]
```
Set Variable [  $r$ ; Value:MBS( "GMImage.SetFillColor";  $r$ img; "RGB 1 0 0" ) ]

Set Variable [  $r$ ; Value:MBS( "GMImage.SetStrokeColor";  $r$ img; "RGB 0 0 1") ]

Set Variable [  $r$ ; Value:MBS( "GMImage.DrawCircle";  $r$ img; 50; 50; 50; 90 ) ]

Set Variable [ \$r; Value:MBS( "GMImage.DrawRectangle"; \$img; 22; 22; 100-22; 100-22 ) ]

Set Variable [ \$r; Value:MBS( "GMImage.DrawCircle"; \$img; 50; 50; 50; 100-22 ) ]

Set Field [ test::test; MBS( "GMImage.WriteToPNGContainer"; \$img; "test.png" ) ]

Set Variable [ \$r; Value:MBS( "GMImage.Release"; \$img) ]

#### **See also**

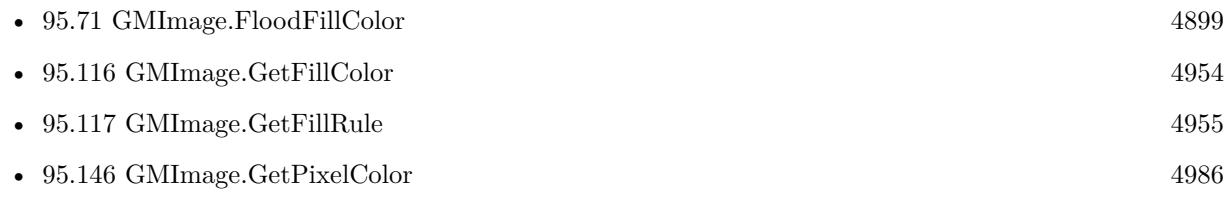

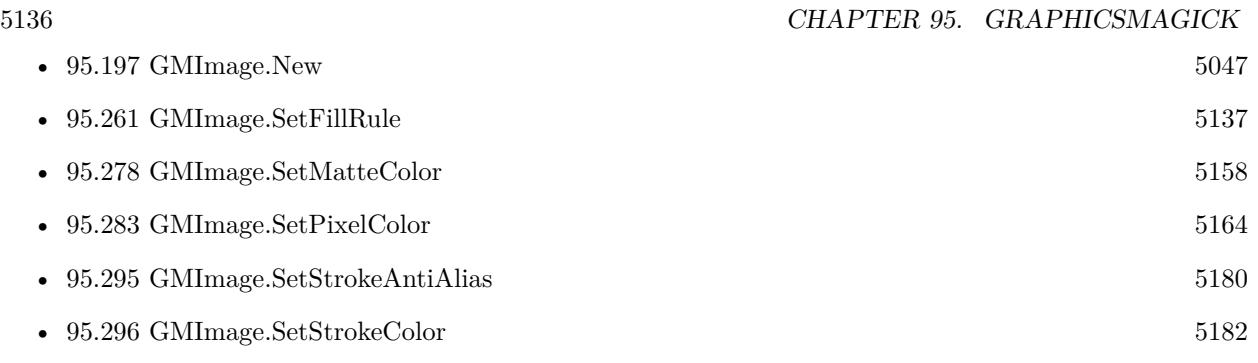

#### **Example Databases**

- [DynaPDF/Click Points](http://monkeybread.eu/MBS-FileMaker-Plugin-Examples/DynaPDF/Click%20Points.shtml#2ScriptAnchor_)
- [GraphicsMagick/Annotate Image](http://monkeybread.eu/MBS-FileMaker-Plugin-Examples/GraphicsMagick/Annotate%20Image.shtml#2ScriptAnchor_)
- [GraphicsMagick/Clip Image](http://monkeybread.eu/MBS-FileMaker-Plugin-Examples/GraphicsMagick/Clip%20Image.shtml#1ScriptAnchor_)
- [GraphicsMagick/Drawing](http://monkeybread.eu/MBS-FileMaker-Plugin-Examples/GraphicsMagick/Drawing.shtml#1ScriptAnchor_)
- [GraphicsMagick/Find Pixels](http://monkeybread.eu/MBS-FileMaker-Plugin-Examples/GraphicsMagick/Find%20Pixels.shtml#1ScriptAnchor_)
- [GraphicsMagick/GraphicsMagick Path Drawing](http://monkeybread.eu/MBS-FileMaker-Plugin-Examples/GraphicsMagick/GraphicsMagick%20Path%20Drawing.shtml#1ScriptAnchor_)
- [Mac and iOS/Machine Learning/Core Image Detection](http://monkeybread.eu/MBS-FileMaker-Plugin-Examples/Mac%20and%20iOS/Machine%20Learning/Core%20Image%20Detection.shtml#1ScriptAnchor_)

### **95.260.1 Blog Entries**

- [What is new in the MBS FileMaker Plugin Version 10.4](https://www.mbs-plugins.com/archive/2020-09-22/What_is_new_in_the_MBS_FileMak/monkeybreadsoftware_blog_filemaker)
- [Circle crop images in FileMaker with MBS Plugin](https://www.mbs-plugins.com/archive/2018-01-18/Circle_crop_images_in_FileMake/monkeybreadsoftware_blog_filemaker)
- [Face detection via CoreImage in FileMaker](https://www.mbs-plugins.com/archive/2017-07-23/Face_detection_via_CoreImage_i/monkeybreadsoftware_blog_filemaker)

### **95.260.2 FileMaker Magazin**

• [Ausgabe 6/2020,](https://filemaker-magazin.de/neuigkeit/4118-Appetithappen-FMM_202006) Seite 38

Created 18th August 2014, last changed 11st November 2019.

### 95.261. GMIMAGE.SETFILLRULE 5137

# <span id="page-5136-0"></span>**95.261 GMImage.SetFillRule**

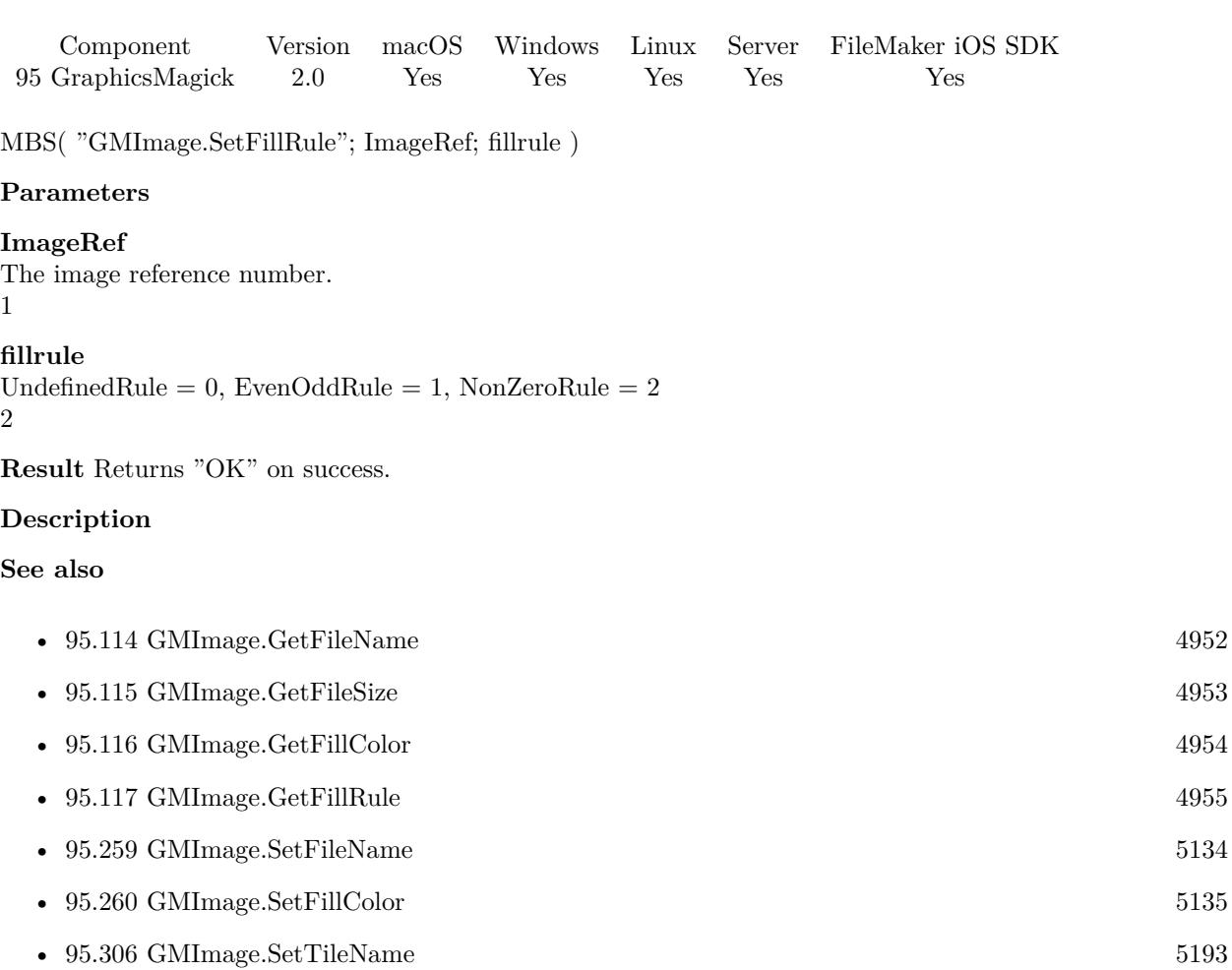

### **Example Databases**

• [GraphicsMagick/GraphicsMagick Path Drawing](http://monkeybread.eu/MBS-FileMaker-Plugin-Examples/GraphicsMagick/GraphicsMagick%20Path%20Drawing.shtml#2ScriptAnchor_)

# <span id="page-5137-0"></span>**95.262 GMImage.SetFilterType**

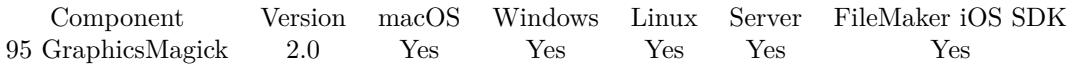

MBS( "GMImage.SetFilterType"; ImageRef; FilterType )

#### **Parameters**

#### **ImageRef**

The image reference number. 1

#### **FilterType**

The filter type. Possible values: UndefinedFilter = 0, PointFilter = 1, BoxFilter = 2, TriangleFilter = 3, HermiteFilter = 4, HanningFilter = 5, HammingFilter = 6, BlackmanFilter = 7, GaussianFilter = 8, QuadraticFilter = 9, CubicFilter = 10, CatromFilter = 11, MitchellFilter = 12, LanczosFilter = 13, Bes $selfilter = 14, SinceFilter = 15$ 

2

**Result** Returns "OK" on success.

#### **Description**

Version 9.0 or newer lets you pass filter by name instead of number. **Examples**

Set filter type to 1:

MBS( "GMImage.SetFilterType"; \$cross; 1 )

#### **See also**

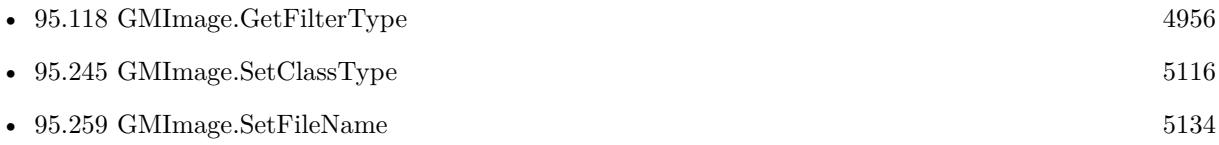

Created 18th August 2014, last changed 27th December 2018.

#### 95.263. GMIMAGE.SETFONT 5139

## <span id="page-5138-0"></span>**95.263 GMImage.SetFont**

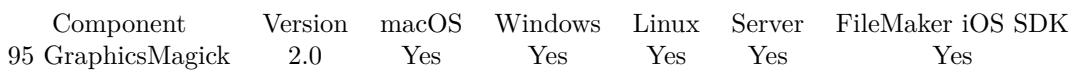

MBS( "GMImage.SetFont"; ImageRef; value )

#### **Parameters**

#### **ImageRef**

The image reference number. 1

#### **value**

The new value.

**Result** Returns "OK" on success.

#### **Description**

See GMImage.ListTypeInfo function to list fonts available.

You can use either GMImage.SetFontFamily or GMImage.SetFont, but not both. **See also**

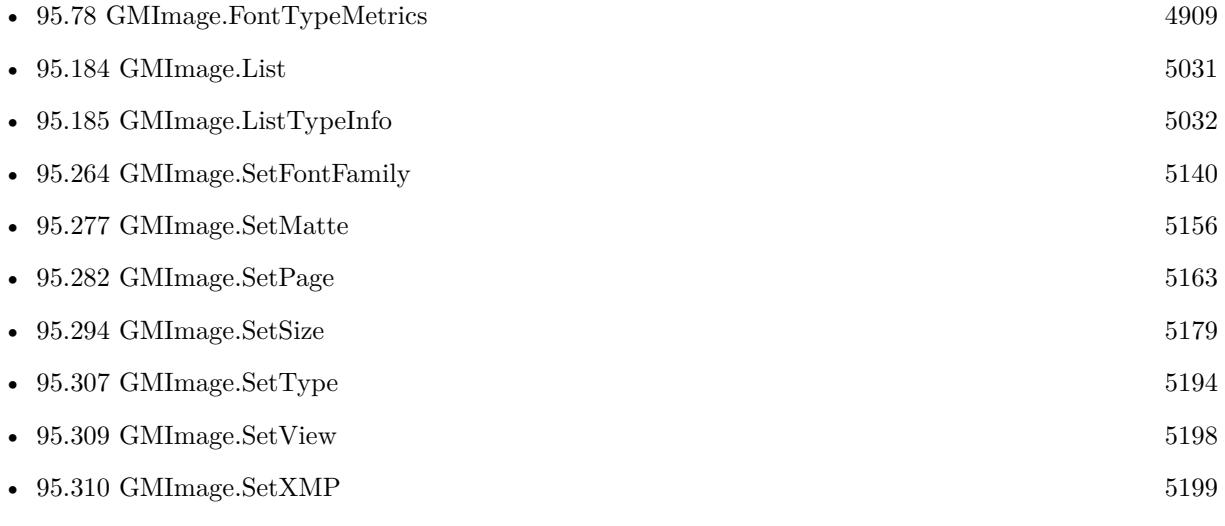

#### **Example Databases**

- [GraphicsMagick/Annotate Image](http://monkeybread.eu/MBS-FileMaker-Plugin-Examples/GraphicsMagick/Annotate%20Image.shtml#2ScriptAnchor_)
- [GraphicsMagick/Text Wrap](http://monkeybread.eu/MBS-FileMaker-Plugin-Examples/GraphicsMagick/Text%20Wrap.shtml#1ScriptAnchor_)

# <span id="page-5139-0"></span>**95.264 GMImage.SetFontFamily**

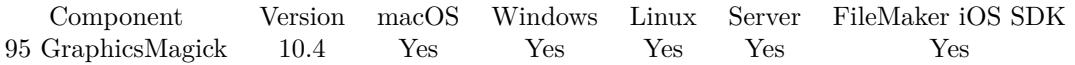

MBS( "GMImage.SetFontFamily"; ImageRef )

#### **Parameters**

#### **ImageRef**

The image reference number. 1

**Result** Returns OK or error.

#### **Description**

The plugin will look through the list to find best match for combination of family, style, stretch and weight. You can use either GMImage.SetFontFamily or GMImage.SetFont, but not both. Setting font family clears font.

In v10.4 the selected font must resolve to one font file and may not work if multiple font faces are in one folder.

#### **Examples**

Set font family and other properties:

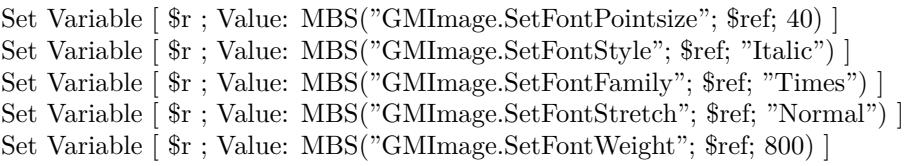

### **See also**

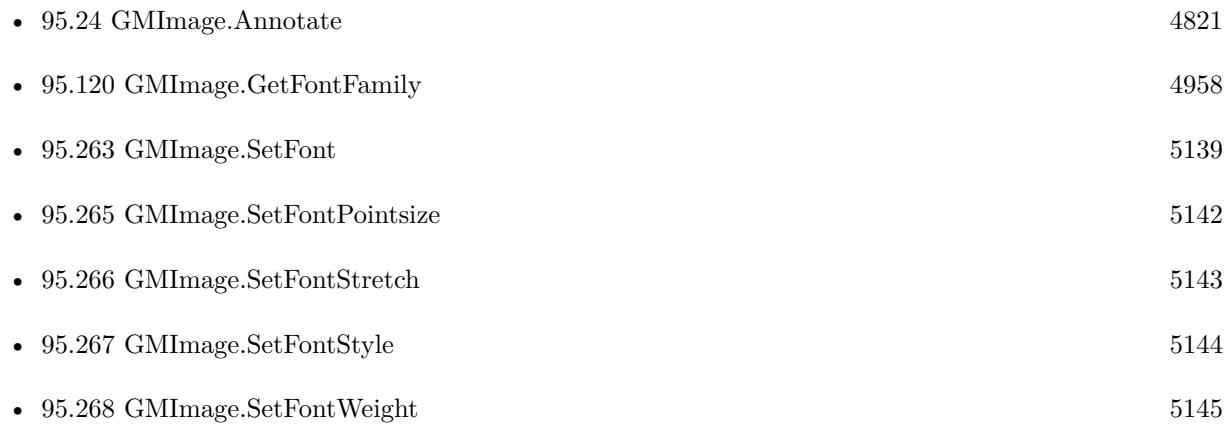

### 95.264. GMIMAGE.SETFONTFAMILY 5141

## **95.264.1 Blog Entries**

- [What is new in the MBS FileMaker Plugin Version 10.4](https://www.mbs-plugins.com/archive/2020-09-22/What_is_new_in_the_MBS_FileMak/monkeybreadsoftware_blog_filemaker)
- [MBS FileMaker Plugin, version 10.4pr6](https://www.mbs-plugins.com/archive/2020-08-28/MBS_FileMaker_Plugin_version_1/monkeybreadsoftware_blog_filemaker)

Created 27th August 2020, last changed 18th September 2020.

# <span id="page-5141-0"></span>**95.265 GMImage.SetFontPointsize**

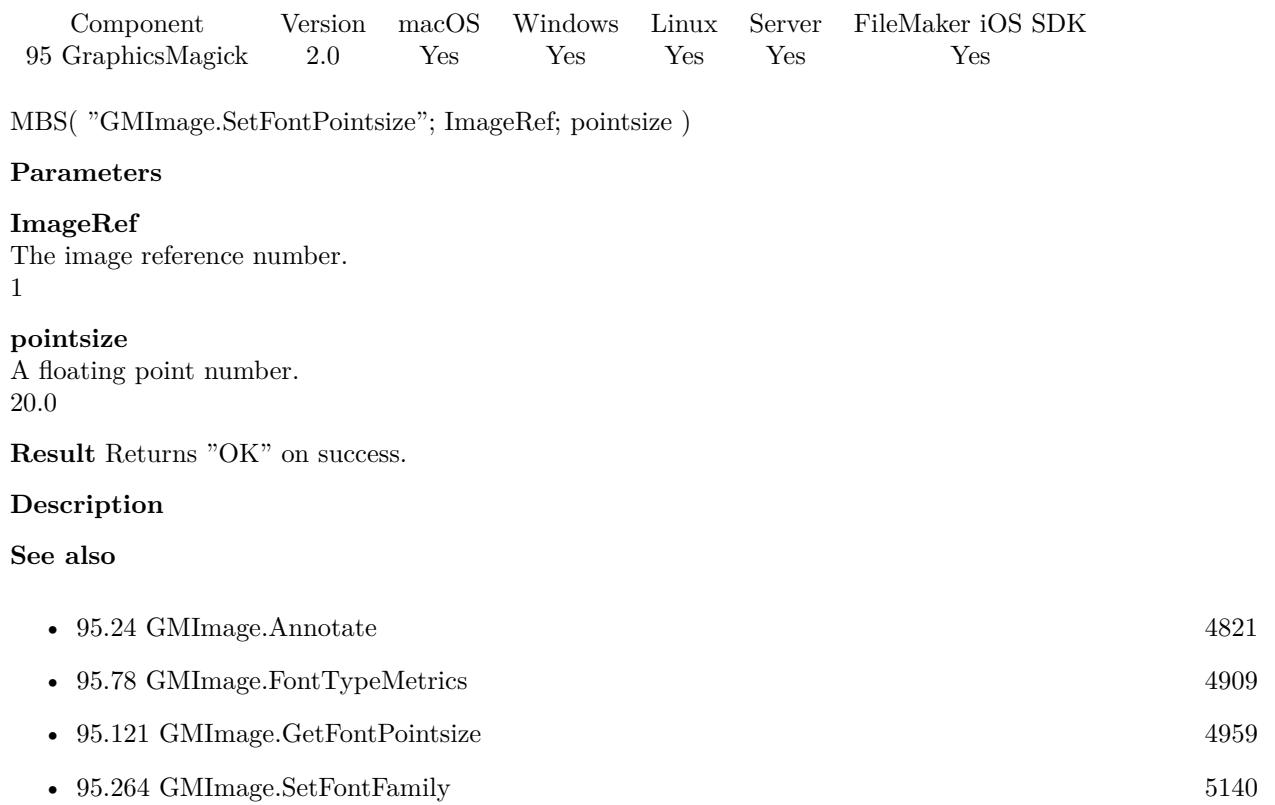

#### **Example Databases**

- [GraphicsMagick/Annotate Image](http://monkeybread.eu/MBS-FileMaker-Plugin-Examples/GraphicsMagick/Annotate%20Image.shtml#2ScriptAnchor_)
- [GraphicsMagick/Text Wrap](http://monkeybread.eu/MBS-FileMaker-Plugin-Examples/GraphicsMagick/Text%20Wrap.shtml#1ScriptAnchor_)

#### **95.265.1 Blog Entries**

• [What is new in the MBS FileMaker Plugin Version 10.4](https://www.mbs-plugins.com/archive/2020-09-22/What_is_new_in_the_MBS_FileMak/monkeybreadsoftware_blog_filemaker)

#### 95.266. GMIMAGE.SETFONTSTRETCH 5143

# <span id="page-5142-0"></span>**95.266 GMImage.SetFontStretch**

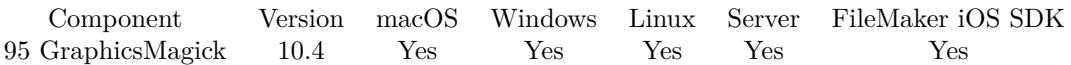

MBS( "GMImage.SetFontStretch"; ImageRef; Stretch )

#### **Parameters**

#### **ImageRef**

The image reference number. 1

#### **Stretch**

The font stretch. Can be Normal, UltraCondensed, ExtraCondensed, Condensed, SemiCondensed, SemiExpanded, Expanded, ExtraExpanded, UltraExpanded or Any. "Condensed"

**Result** Returns OK or error.

#### **Description**

#### **See also**

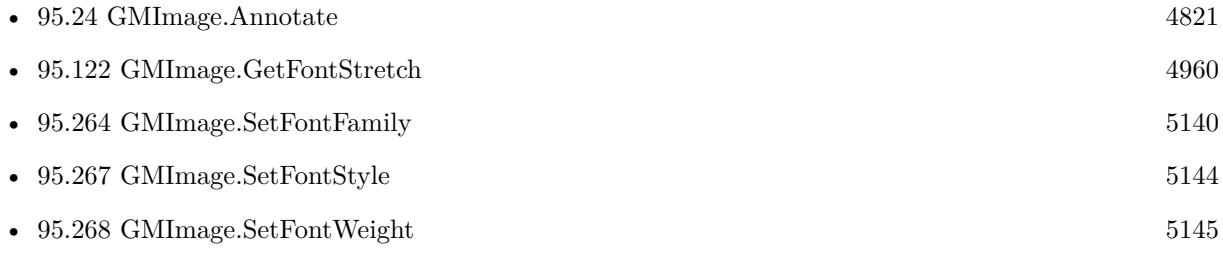

### **95.266.1 Blog Entries**

- [What is new in the MBS FileMaker Plugin Version 10.4](https://www.mbs-plugins.com/archive/2020-09-22/What_is_new_in_the_MBS_FileMak/monkeybreadsoftware_blog_filemaker)
- [MBS FileMaker Plugin, version 10.4pr6](https://www.mbs-plugins.com/archive/2020-08-28/MBS_FileMaker_Plugin_version_1/monkeybreadsoftware_blog_filemaker)

Created 27th August 2020, last changed 27th August 2020.

# <span id="page-5143-0"></span>**95.267 GMImage.SetFontStyle**

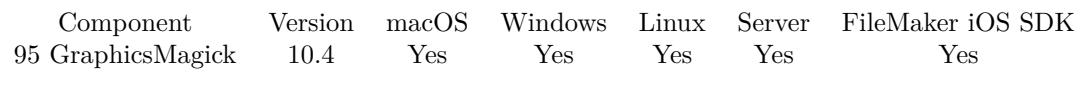

MBS( "GMImage.SetFontStyle"; ImageRef; Style )

#### **Parameters**

#### **ImageRef**

The image reference number. 1

#### **Style**

The font style to use. Can be Normal, Italic, Oblique or Any. "Oblique"

**Result** Returns OK or error.

#### **Description**

#### **See also**

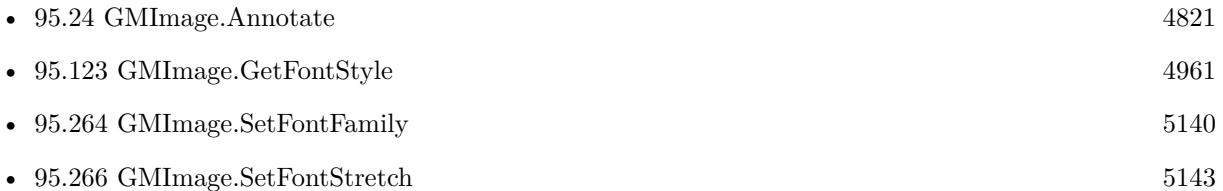

### **95.267.1 Blog Entries**

- [What is new in the MBS FileMaker Plugin Version 10.4](https://www.mbs-plugins.com/archive/2020-09-22/What_is_new_in_the_MBS_FileMak/monkeybreadsoftware_blog_filemaker)
- [MBS FileMaker Plugin, version 10.4pr6](https://www.mbs-plugins.com/archive/2020-08-28/MBS_FileMaker_Plugin_version_1/monkeybreadsoftware_blog_filemaker)

Created 27th August 2020, last changed 27th August 2020.

### 95.268. GMIMAGE.SETFONTWEIGHT 5145

# <span id="page-5144-0"></span>**95.268 GMImage.SetFontWeight**

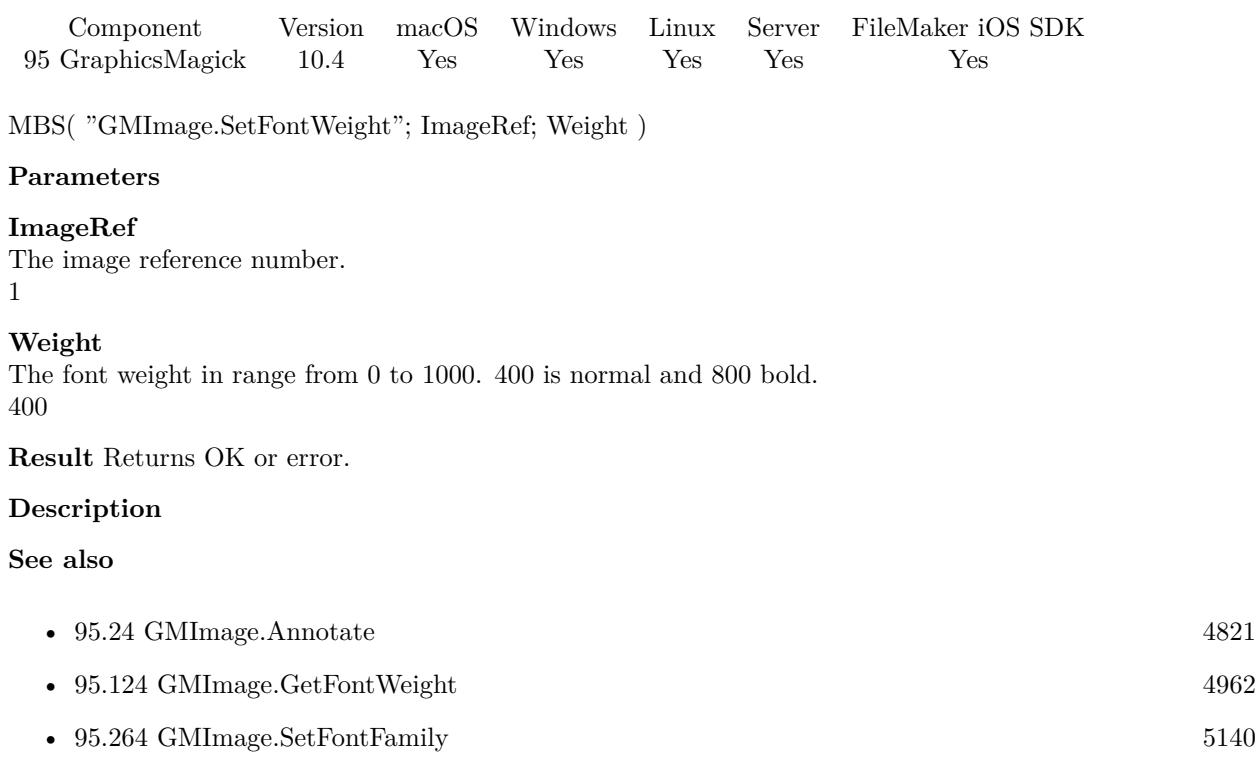

• [95.266](#page-5142-0) GMImage.SetFontStretch [5143](#page-5142-0)

## **95.268.1 Blog Entries**

- [What is new in the MBS FileMaker Plugin Version 10.4](https://www.mbs-plugins.com/archive/2020-09-22/What_is_new_in_the_MBS_FileMak/monkeybreadsoftware_blog_filemaker)
- [MBS FileMaker Plugin, version 10.4pr6](https://www.mbs-plugins.com/archive/2020-08-28/MBS_FileMaker_Plugin_version_1/monkeybreadsoftware_blog_filemaker)

Created 27th August 2020, last changed 27th August 2020.

# **95.269 GMImage.SetGifDisposeMethod**

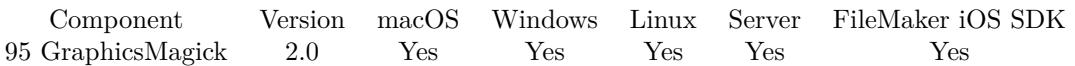

MBS( "GMImage.SetGifDisposeMethod"; ImageRef; disposeMethod )

#### **Parameters**

#### **ImageRef**

The image reference number. 1

## **disposeMethod**

The dispose Method number.

**Result** Returns "OK" on success.

#### **Description**

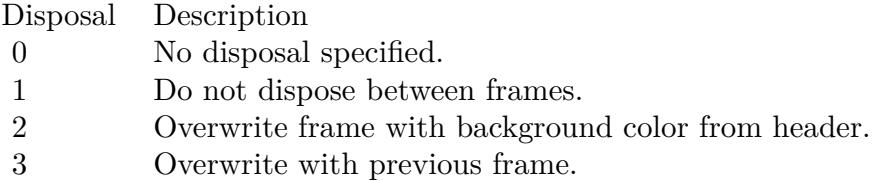

#### **See also**

• [95.126](#page-4963-0) GMImage.GetGifDisposeMethod [4964](#page-4963-0)

#### **Example Databases**

• [GraphicsMagick/Create GIF](http://monkeybread.eu/MBS-FileMaker-Plugin-Examples/GraphicsMagick/Create%20GIF.shtml#1ScriptAnchor_)

Created 18th August 2014, last changed 23th November 2016.

#### 95.270. GMIMAGE.SETICCCOLORPROFILE 5147

# **95.270 GMImage.SetICCColorProfile**

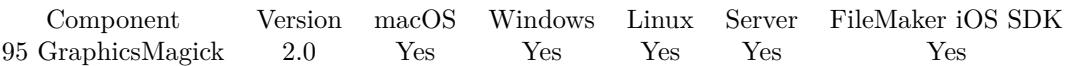

MBS( "GMImage.SetICCColorProfile"; ImageRef; data )

#### **Parameters**

#### **ImageRef**

The image reference number.

1

### **data**

a Container field value with an embedded file containing the profile.

**Result** Returns "OK" on success.

#### **Description**

Supplied via a Blob since GraphicsMagick do not currently support formatting this data structure directly. If there is not already an ICC color profile, the profile is merely attached to the image without transforming the pixels. If there is already an ICC color profile (the source profile), the pixels are translated according to the source and target profiles, and the existing profile is replaced with the target profile.

Also see GMImage.SetRenderingIntent, which allows specifying the rendering intent if the profile is executed. Specifications for ICC color profiles and their usage are available from the International Color Consortium for the format of ICC color profiles.

### **Examples**

Removes an existing profile:

MBS("GMImage.SetICCColorPRofile"; \$Image; "")

Assigns new profile from container:

MBS("GMImage.SetICCColorPRofile"; \$Image; MyTable::ProfileContainer);

#### **See also**

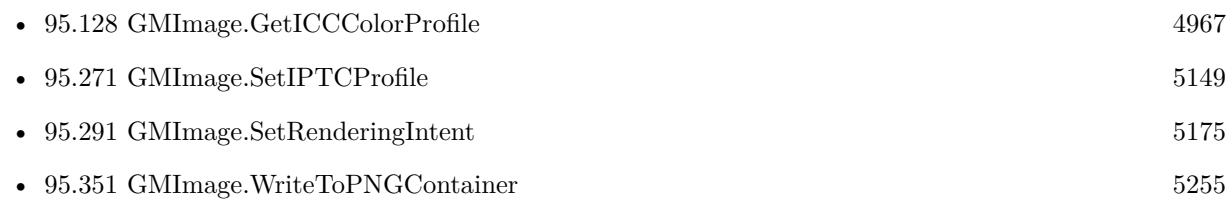

#### **Example Databases**

• [GraphicsMagick/Reduce Image](http://monkeybread.eu/MBS-FileMaker-Plugin-Examples/GraphicsMagick/Reduce%20Image.shtml#1ScriptAnchor_)

# **95.270.1 Blog Entries**

• [MBS FileMaker Plugin, version 8.4pr6](https://www.mbs-plugins.com/archive/2018-09-01/MBS_FileMaker_Plugin_version_8/monkeybreadsoftware_blog_filemaker)

Created 18th August 2014, last changed 10th October 2017.
### 95.271. GMIMAGE.SETIPTCPROFILE 5149

# <span id="page-5148-0"></span>**95.271 GMImage.SetIPTCProfile**

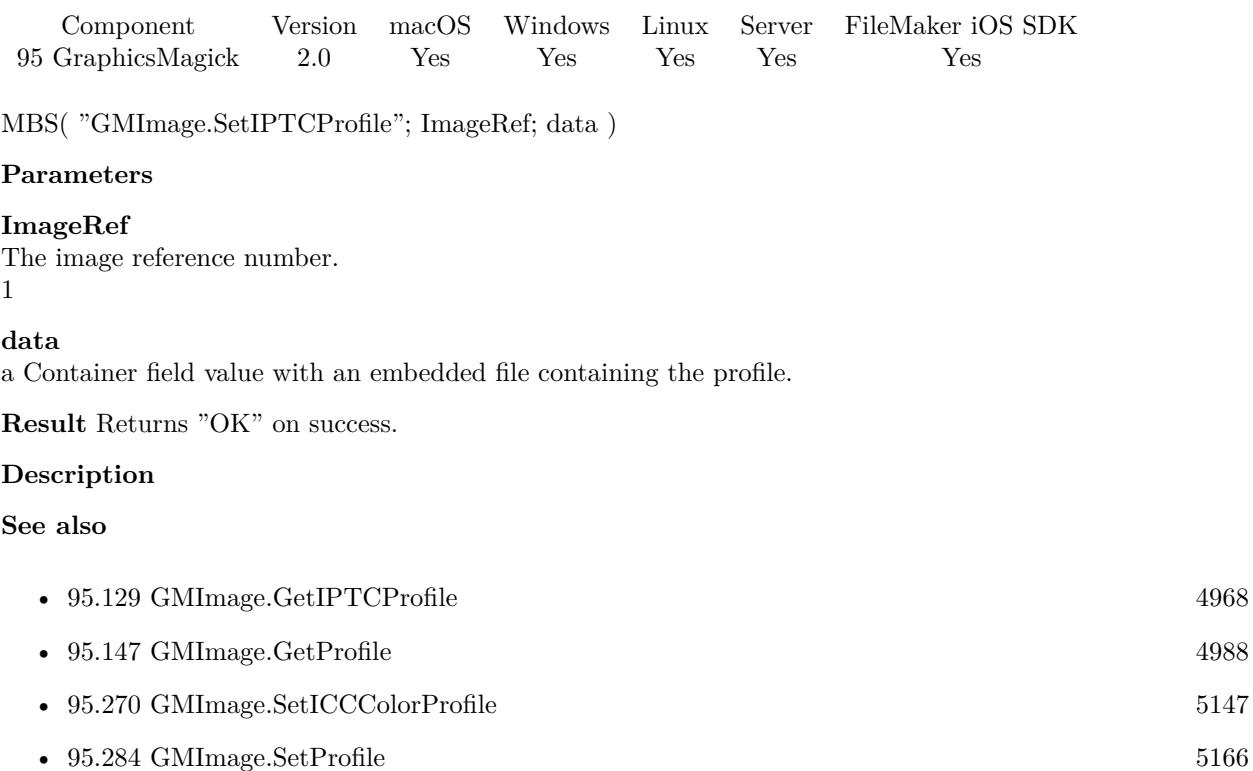

### **95.271.1 Blog Entries**

• [MBS FileMaker Plugin, version 8.4pr6](https://www.mbs-plugins.com/archive/2018-09-01/MBS_FileMaker_Plugin_version_8/monkeybreadsoftware_blog_filemaker)

# **95.272 GMImage.SetInterlaceType**

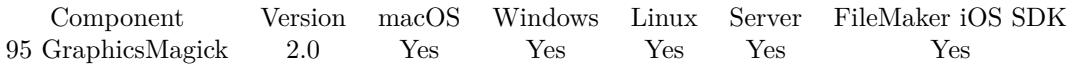

MBS( "GMImage.SetInterlaceType"; ImageRef; Interlace )

#### **Parameters**

#### **ImageRef**

The image reference number.

### 1

### **Interlace**

UndefinedInterlace = 0, NoInterlace = 1, LineInterlace = 2, PlaneInterlace = 3, PartitionInterlace =  $4$ 1

**Result** Returns "OK" on success.

#### **Description**

#### **See also**

• [95.131](#page-4969-0) GMImage.GetInterlaceType [4970](#page-4969-0)

## <span id="page-5150-0"></span>95.273. GMIMAGE.SETISVALID 5151 **95.273 GMImage.SetIsValid**

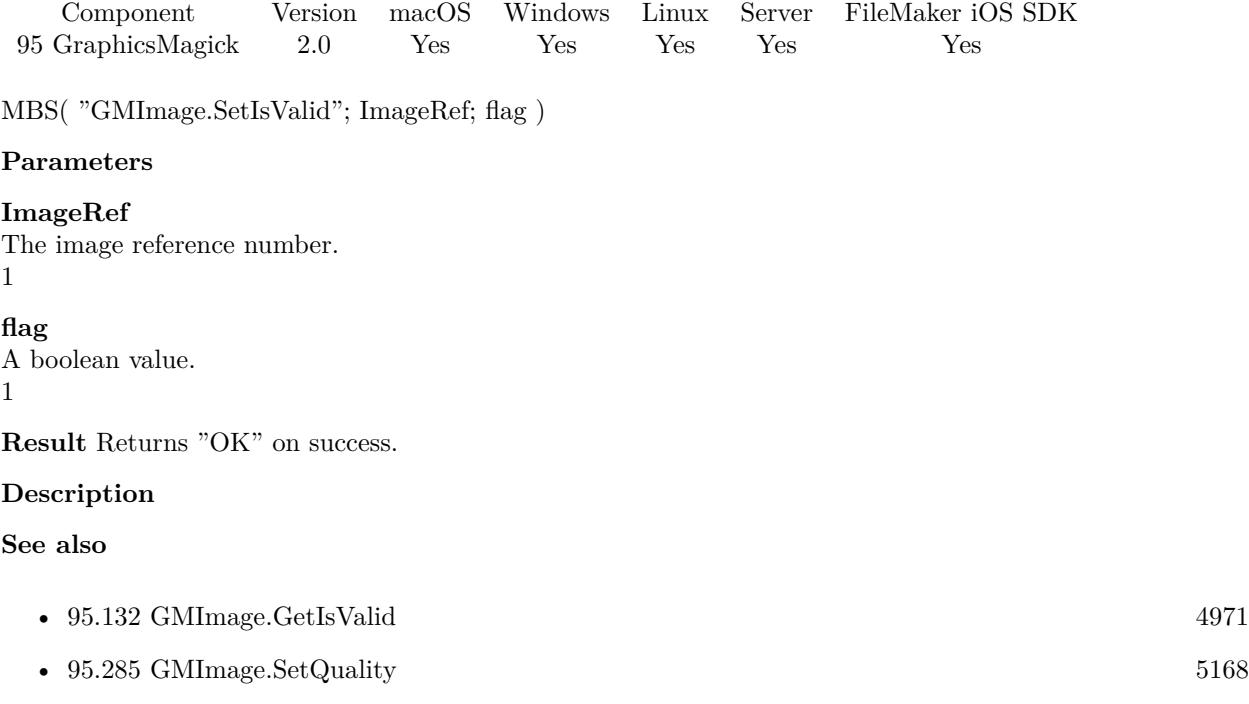

### 5152 CHAPTER 95. GRAPHICSMAGICK

# <span id="page-5151-0"></span>**95.274 GMImage.SetLabel**

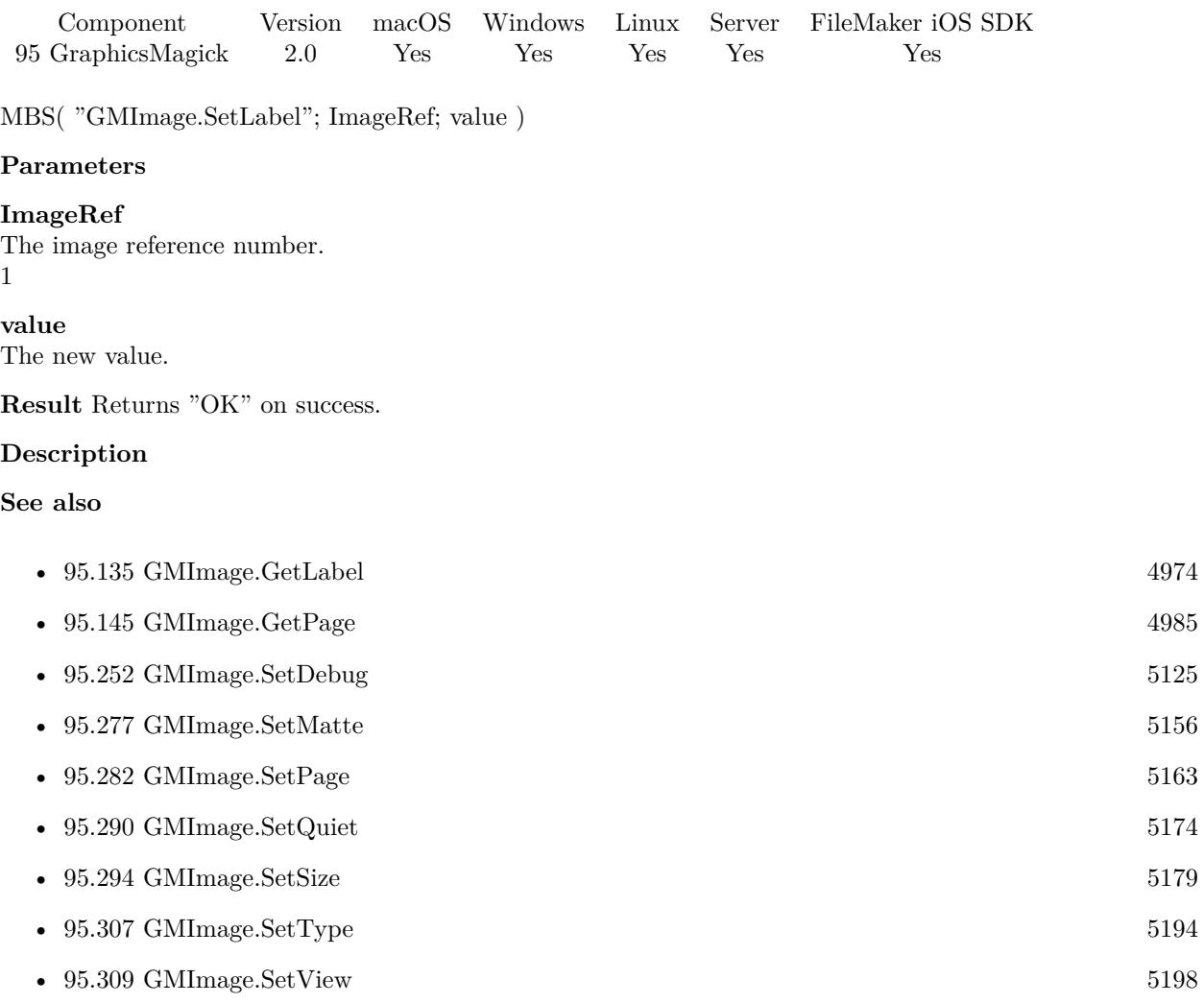

### 95.275. GMIMAGE.SETLINEWIDTH 5153

# <span id="page-5152-0"></span>**95.275 GMImage.SetLineWidth**

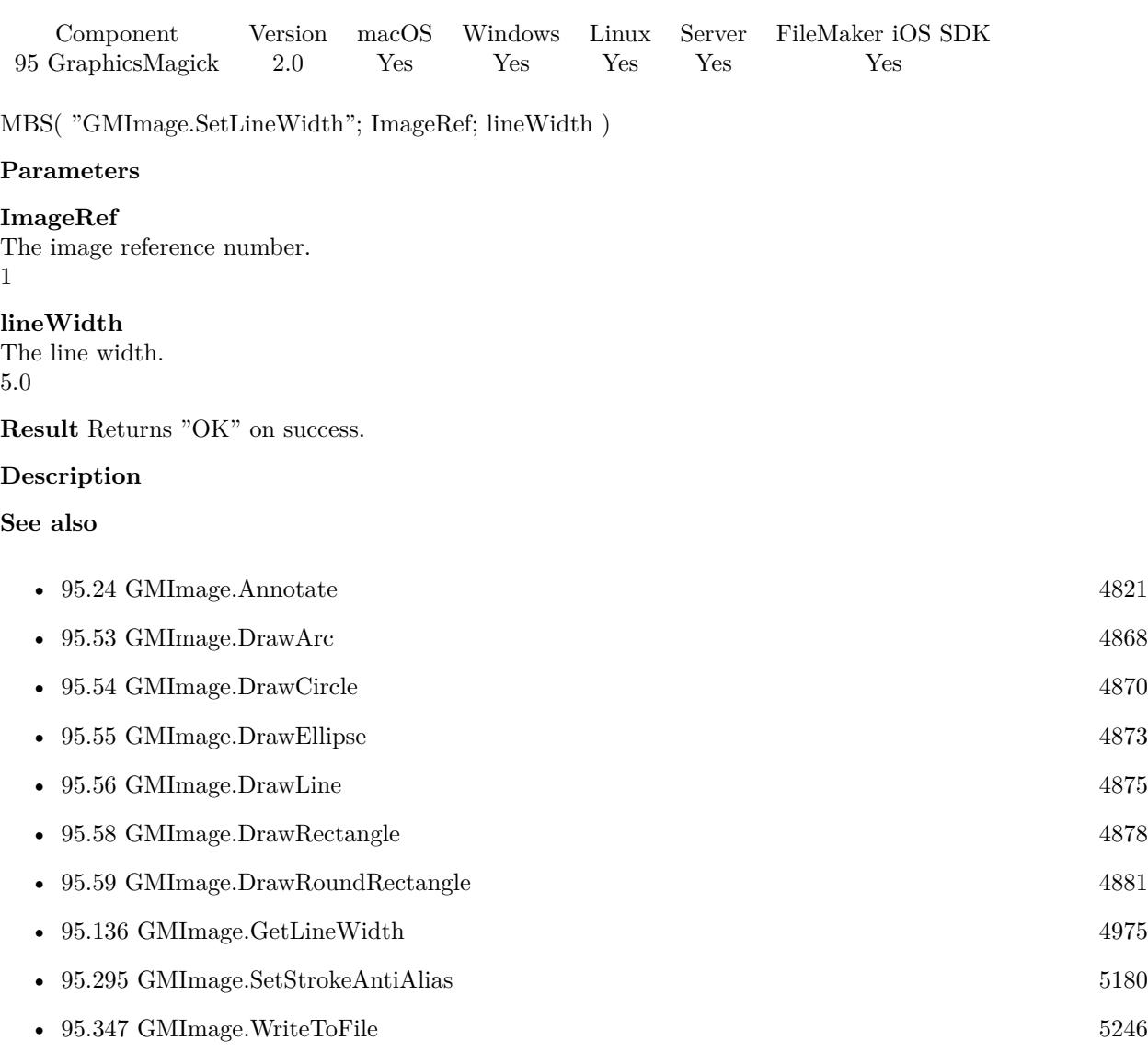

### **Example Databases**

- [DynaPDF/Click Points](http://monkeybread.eu/MBS-FileMaker-Plugin-Examples/DynaPDF/Click%20Points.shtml#2ScriptAnchor_)
- [GraphicsMagick/Drawing](http://monkeybread.eu/MBS-FileMaker-Plugin-Examples/GraphicsMagick/Drawing.shtml#1ScriptAnchor_)
- [GraphicsMagick/GraphicsMagick Path Drawing](http://monkeybread.eu/MBS-FileMaker-Plugin-Examples/GraphicsMagick/GraphicsMagick%20Path%20Drawing.shtml#1ScriptAnchor_)

### <span id="page-5153-0"></span>5154 CHAPTER 95. GRAPHICSMAGICK **95.276 GMImage.SetMagick**

Component Version macOS Windows Linux Server FileMaker iOS SDK [95](#page-4792-0) GraphicsMagick 2.0 Yes Yes Yes Yes Yes

MBS( "GMImage.SetMagick"; ImageRef; value )

#### **Parameters**

**ImageRef** The image reference number. 1

**value** The new value.

**Result** Returns "OK" on success.

#### **Description**

#### **Examples**

Convert image to 1 bit TIFF:

 $#$  Load from container \$Image = MBS("GMImage.NewFromContainer"; GraphicsMagick::image);

 $\#$  make black and white with threshold \$Result = MBS("GMImage.Threshold";\$Image; 127);

# mark as monochrome image \$Result = MBS("GMImage.SetMonochrome";\$Image; 1);

 $#$  set type to 1 for black/white  $\text{\$Result} = \text{MBS}("GMImage.SetType";\text{\$Image}; 1);$ 

 $#$  set to use TIFF for compression  $\text{Result} = \text{MBS}("GMImage.SetMagick";\text{Image}; "TIFF");$ 

 $\#$  set to use CCITT 4 Fax compression \$Result = MBS("GMImage.SetCompressType";\$Image; 4);

 $#$  and write to a file  $\text{Result} = \text{MBS}("G M Image WriteToFile"; \$  \text{Image}; \

 $\#$ cleanup \$Error = MBS("GMImage.Release";\$Image)

**See also**

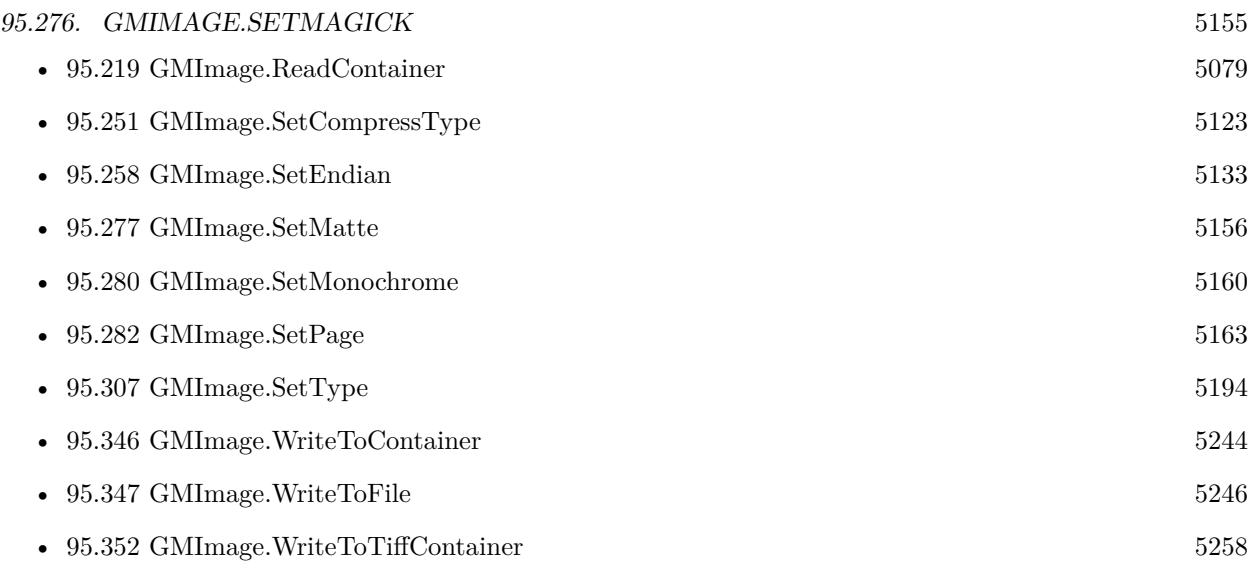

### **Example Databases**

• [GraphicsMagick/Export Images](http://monkeybread.eu/MBS-FileMaker-Plugin-Examples/GraphicsMagick/Export%20Images.shtml#1ScriptAnchor_)

Created 18th August 2014, last changed 21st December 2018.

#### 5156 CHAPTER 95. GRAPHICSMAGICK

# <span id="page-5155-0"></span>**95.277 GMImage.SetMatte**

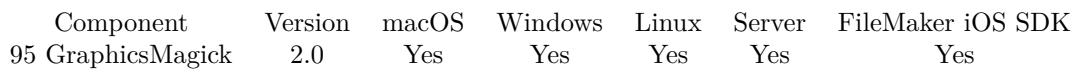

MBS( "GMImage.SetMatte"; ImageRef; flag )

#### **Parameters**

#### **ImageRef**

The image reference number. 1

#### **flag**

A boolean value. 1

**Result** Returns "OK" on success.

#### **Description**

#### **Examples**

Removes alpha channel:

MBS("GMImage.SetMatte"; \$image; 0)

Adds an alpha channel:

MBS("GMImage.SetMatte"; \$image; 1)

Create picture with red and 50% alpha:

# Create picture Set Variable [  $\text{\$img};$  Value:MBS( "GMImage.New"; "16x16"; "white") ] # Add alpha channel Set Variable [ \$r; Value:MBS( "GMImage.SetMatte"; \$img; 1) ] # Set background color and fill Set Variable [\$r; Value:MBS( "GMImage.SetBackgroundColor"; \$img; "COLOR 65535 0 0 0.5") ] Set Variable [ \$r; Value:MBS( "GMImage.Erase"; \$img) ]  $#$  Write to field Set Variable [ \$pic; Value:MBS( "GMImage.WriteToPNGContainer"; \$img; "test.png" ) ] Set Field [ test::r; \$pic ]  $#$  Cleanup Set Variable [ \$r; Value:MBS( "GMimage.Release"; \$img) ]

#### **See also**

•  $95.221$  GMImage.Release  $5082$ 

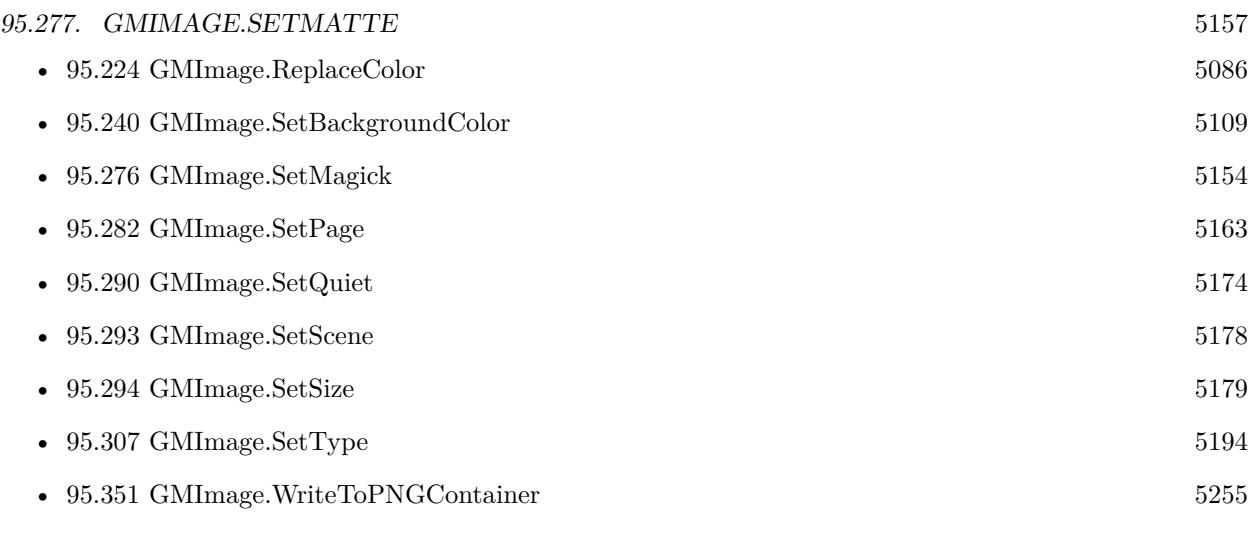

### **Example Databases**

• [GraphicsMagick/Trim Picture Border](http://monkeybread.eu/MBS-FileMaker-Plugin-Examples/GraphicsMagick/Trim%20Picture%20Border.shtml#1ScriptAnchor_)

Created 18th August 2014, last changed 11st November 2019.

# <span id="page-5157-0"></span>**95.278 GMImage.SetMatteColor**

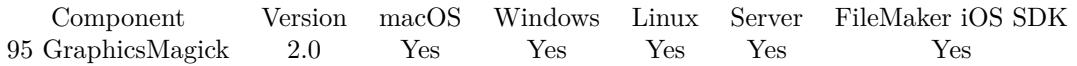

MBS( "GMImage.SetMatteColor"; ImageRef; color )

#### **Parameters**

#### **ImageRef**

The image reference number.

1

#### **color**

A color value. This can be a string in the following format "HSL h s l a", "YUV y u v a", "RGB r g b a", "MONO m a", "GRAY g a" or "COLOR R G B a". Alpha value a is optional. Range of values is 0 to 1.0 except if you use COLOR where RGB values are 0 to 65535. Starting with version 5.4 of our plugin, you can use hex notation.  $\#$  followed by 2 digits for red, green, blue and optional alpha, e.g.  $\#$  FF0000 for full red.

"RGB 1 0 0"

**Result** Returns "OK" on success.

#### **Description**

#### **See also**

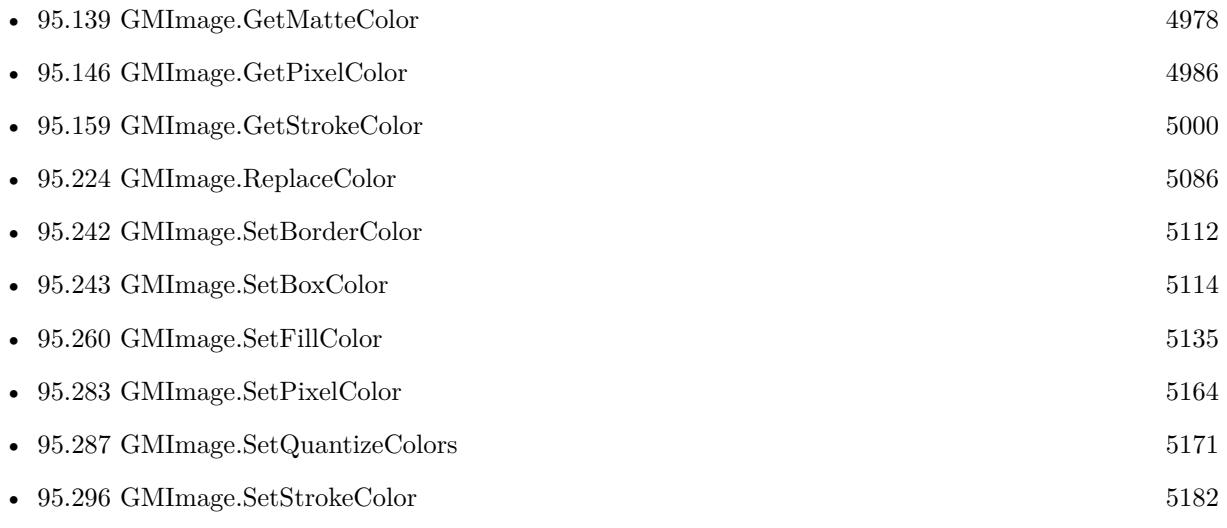

Created 18th August 2014, last changed 11st November 2019.

#### 95.279. GMIMAGE.SETMODULUSDEPTH 5159

## **95.279 GMImage.SetModulusDepth**

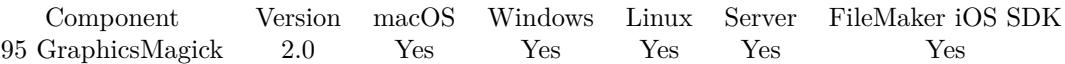

MBS( "GMImage.SetModulusDepth"; ImageRef; modulusDepth )

#### **Parameters**

#### **ImageRef**

The image reference number. 1

#### **modulusDepth**

The new value. 8

**Result** Returns "OK" on success.

#### **Description**

The minimum number of bits required to support red/green/blue components without loss of accuracy. **See also**

• [95.140](#page-4978-0) GMImage.GetModulusDepth [4979](#page-4978-0)

# <span id="page-5159-0"></span>**95.280 GMImage.SetMonochrome**

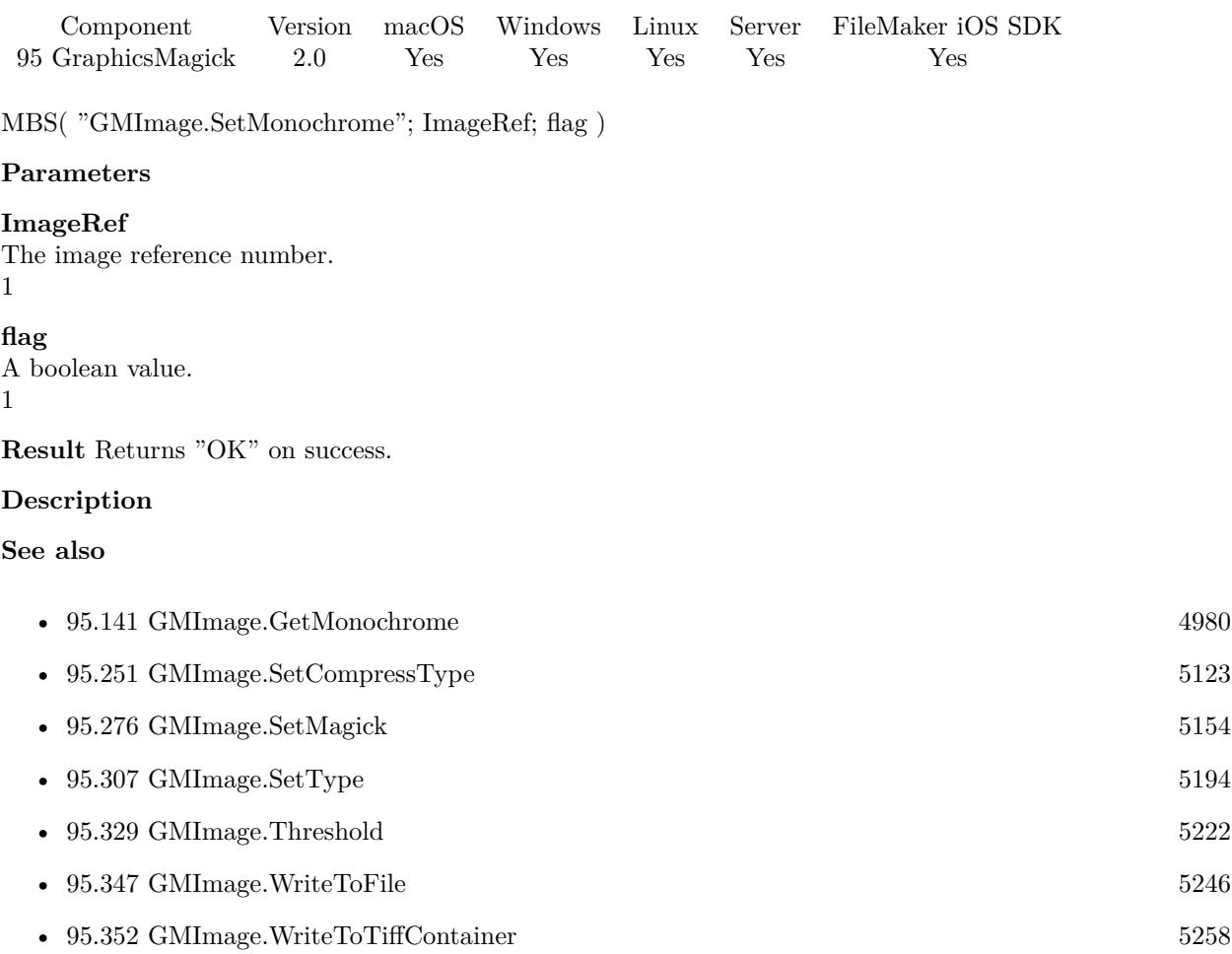

#### 95.281. GMIMAGE.SETORIENTATION 5161

## **95.281 GMImage.SetOrientation**

Component Version macOS Windows Linux Server FileMaker iOS SDK [95](#page-4792-0) GraphicsMagick 2.0 Yes Yes Yes Yes Yes

MBS( "GMImage.SetOrientation"; ImageRef; Orientation )

#### **Parameters**

**ImageRef** The image reference number. 1

**Orientation** The orientation value. 1

**Result** Returns "OK" on success.

#### **Description**

Possible values:

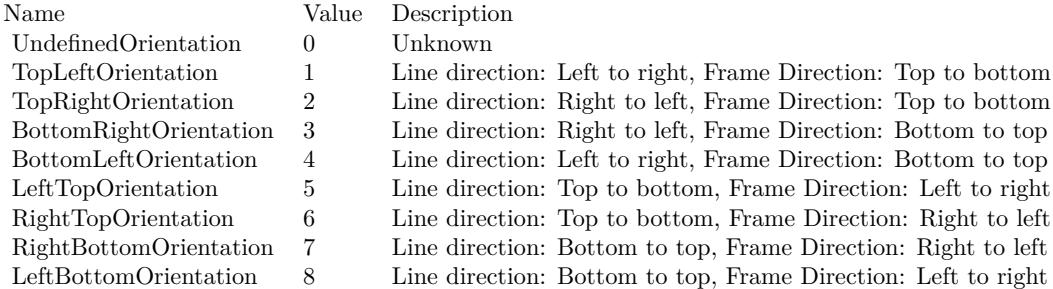

#### **Examples**

Set orientation

 $\#$  load a picture Set Variable [ \$image; Value:MBS( "GMImage.NewFromContainer"; Test::BigImage) ]  $#$  Set orientation to 1 Set Variable [ \$r; Value:MBS( "GMImage.SetOrientation"; \$image; 1) ]  $#$  write back to container Set Field [ Test::Result; MBS( "GMImage.WriteToPNGContainer"; \$image;) ]  $#$  cleanup Set Variable [ \$Error; Value:MBS("GMimage.Release";\$image) ]

**See also**

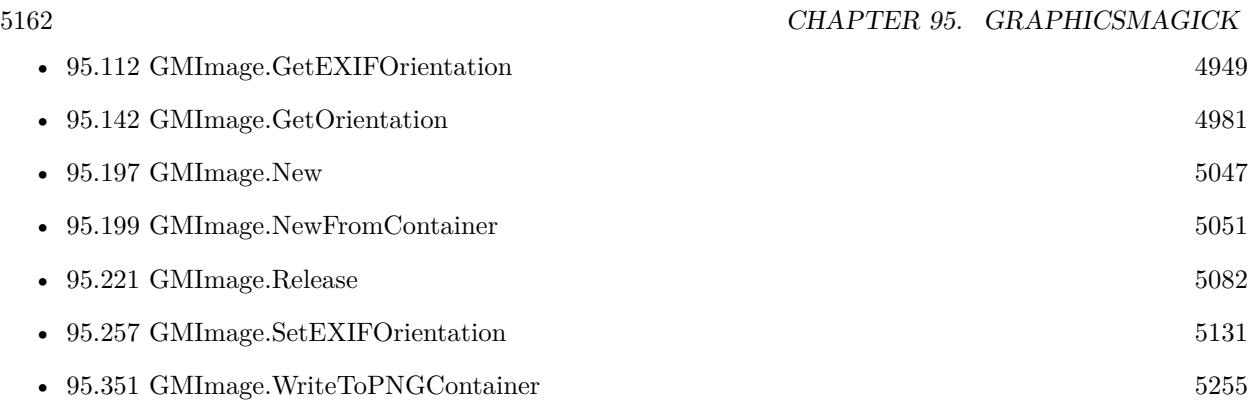

### **Example Databases**

- [GraphicsMagick/Correct Image Orientation](http://monkeybread.eu/MBS-FileMaker-Plugin-Examples/GraphicsMagick/Correct%20Image%20Orientation.shtml#1ScriptAnchor_)
- [GraphicsMagick/Rotate Orientation](http://monkeybread.eu/MBS-FileMaker-Plugin-Examples/GraphicsMagick/Rotate%20Orientation.shtml#1ScriptAnchor_)

### **95.281.1 Blog Entries**

• [Correct Image Orientation in FileMaker](https://www.mbs-plugins.com/archive/2018-11-09/Correct_Image_Orientation_in_F/monkeybreadsoftware_blog_filemaker)

Created 18th August 2014, last changed 17th September 2020.

### 95.282. GMIMAGE.SETPAGE  $5163$

# <span id="page-5162-0"></span>**95.282 GMImage.SetPage**

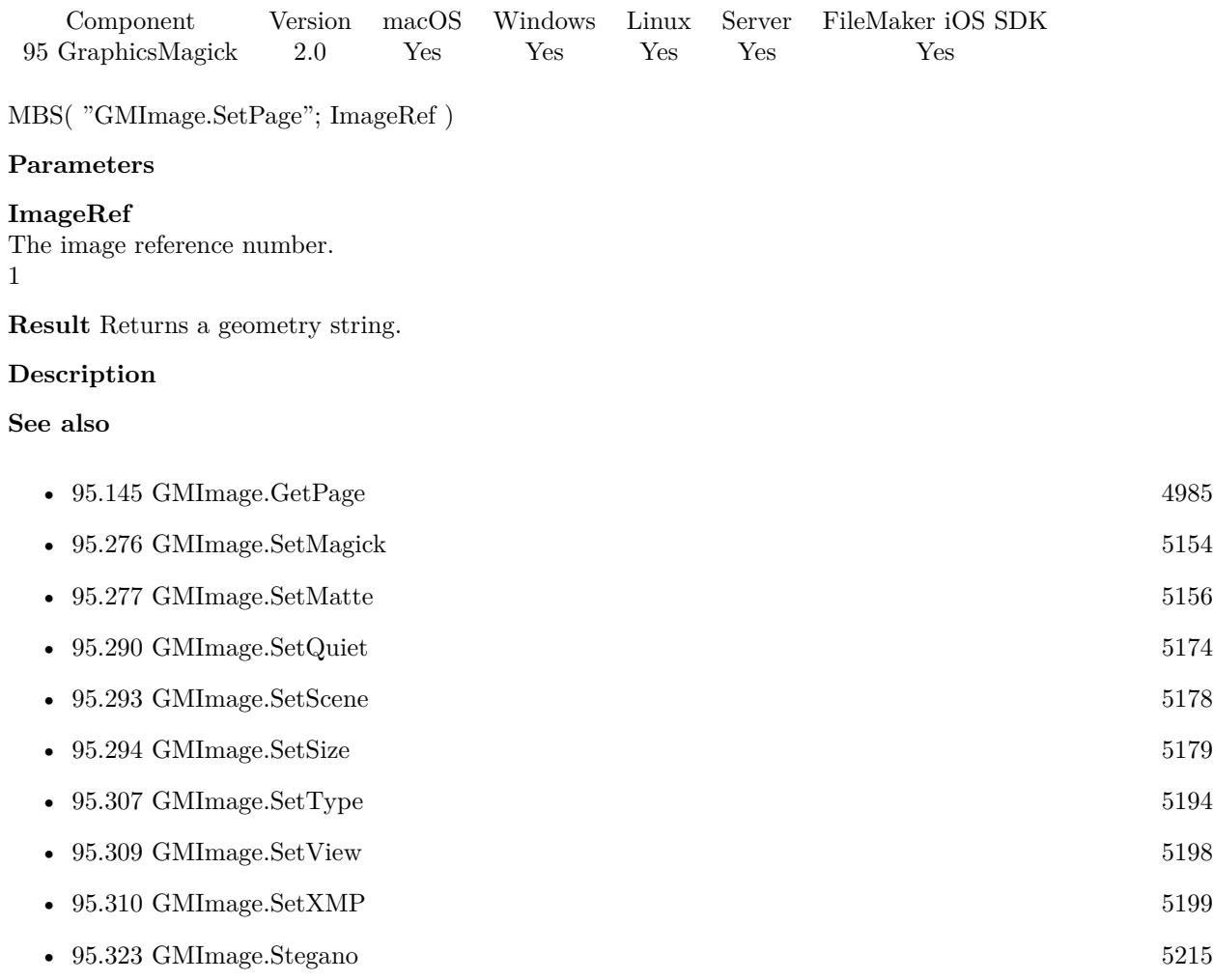

# <span id="page-5163-0"></span>**95.283 GMImage.SetPixelColor**

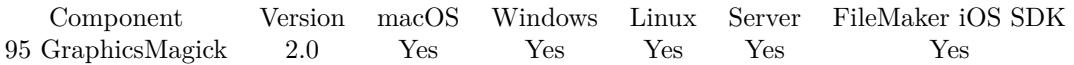

MBS( "GMImage.SetPixelColor"; ImageRef; x; y; color )

#### **Parameters**

#### **ImageRef**

The image reference number.

1

#### **x**

The horizontal position. Range from 0 to GMImage.GetWidth-1. 0

#### **y**

The vertical position. Range from 0 to GMImage.GetHeight-1. 0

#### **color**

A color value. This can be a string in the following format "HSL h s l a", "YUV y u v a", "RGB r g b a", "MONO m a", "GRAY g a" or "COLOR R G B a". Alpha value a is optional. Range of values is 0 to 1.0 except if you use COLOR where RGB values are 0 to 65535. Starting with version 5.4 of our plugin, you can use hex notation.  $\#$  followed by 2 digits for red, green, blue and optional alpha, e.g.  $\#$  FF0000 for full red.

"RGB 1 0 0"

#### **Result** Returns "OK" on success.

#### **Description**

**See also**

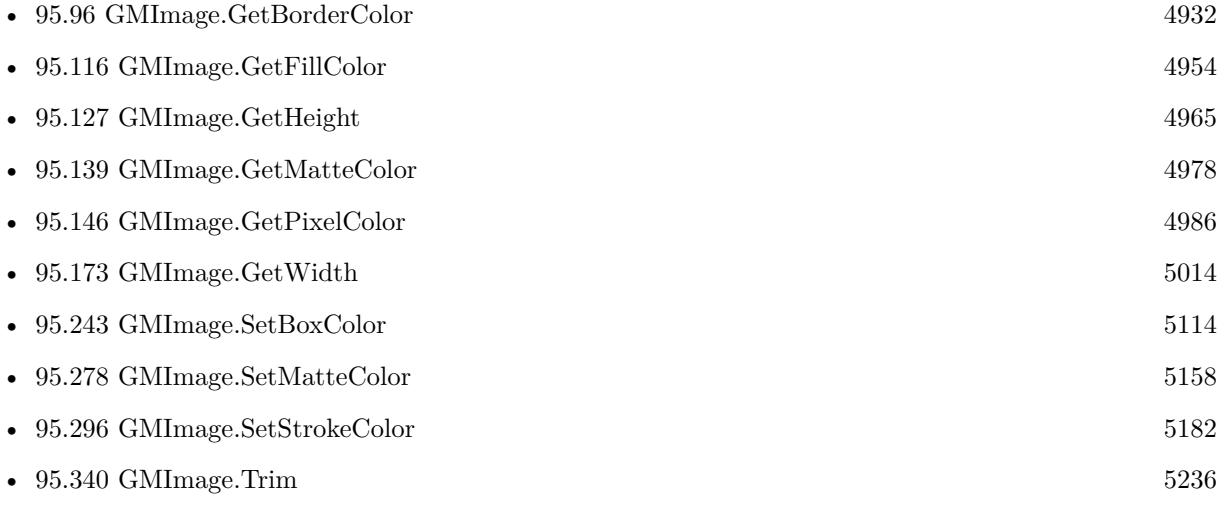

### 95.283. GMIMAGE.SETPIXELCOLOR 5165

Created 18th August 2014, last changed 11st November 2019.

# <span id="page-5165-0"></span>**95.284 GMImage.SetProfile**

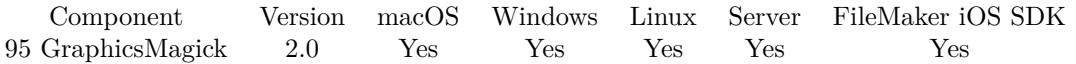

MBS( "GMImage.SetProfile"; ImageRef; name; data )

#### **Parameters**

#### **ImageRef**

The image reference number. 1

#### **name**

The string with the name of the profile. "IPTC"

**data**

The container field value with the embedded profile file.

**Result** Returns "OK" on success.

#### **Description**

Remove the profile by passing an empty container field. Valid names are "\*", "8BIM", "ICM", "IPTC", "EXIF", or a user/format-defined profile name. **Examples**

Remove XMP:

Set Variable [ \$Result; Value:MBS( "GMImage.SetProfile"; \$imageRef; "XMP"; "" ) ]

Remove IPTC:

Set Variable [ \$Result; Value:MBS( "GMImage.SetProfile"; \$imageRef; "IPTC"; "" ) ]

Remove EXIF:

Set Variable [ \$Result; Value:MBS( "GMImage.SetProfile"; \$imageRef; "EXIF"; "" ) ]

Clear all profiles:

Set Variable [ \$Image ; Value: MBS("GMImage.NewFromContainer"; MyTable::BMPContainer) ]  $#$  remove metadata

Set Variable [  $Result$ ; Value:MBS( "GMImage.SetProfile";  $Ims$ ; "EXIF"; "" ) ]

Set Variable [ \$Result; Value:MBS( "GMImage.SetProfile"; \$Image; "IPTC"; "") ]

Set Variable | \$Result; Value:MBS( "GMImage.SetProfile"; \$Image; "XMP"; "") |

 $#$  write back as JPEG

Set Variable  $\lceil \text{Tr} \cdot \text{Value: MBS("GMImageSetQuality";\text{Image}; 90)} \rceil$ 

Set Field [ MyTable::JPEGContainer ; MBS("GMImage.WriteToJPEGContainer"; \$Image) ]

#### 95.284. GMIMAGE.SETPROFILE 5167

Set Variable [ \$r ; Value: MBS("GMimage.Release";\$Image) ]

#### **See also**

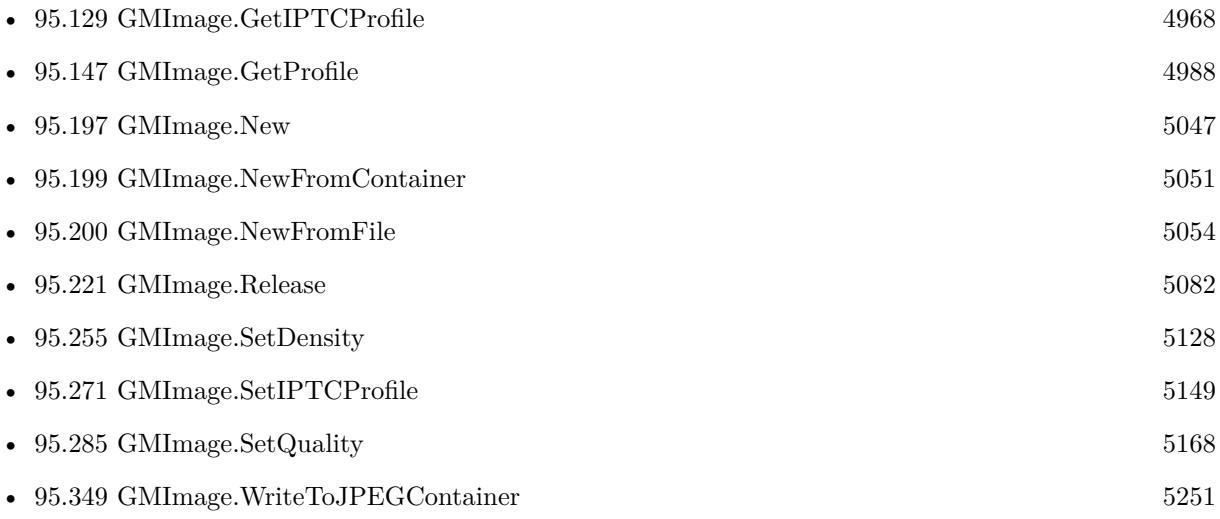

### **95.284.1 Blog Entries**

• [MBS FileMaker Plugin, version 8.4pr6](https://www.mbs-plugins.com/archive/2018-09-01/MBS_FileMaker_Plugin_version_8/monkeybreadsoftware_blog_filemaker)

Created 18th August 2014, last changed 21st December 2018.

# <span id="page-5167-0"></span>**95.285 GMImage.SetQuality**

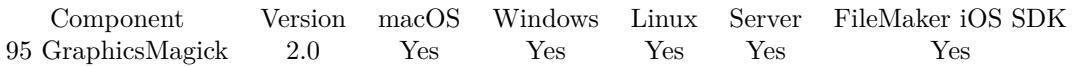

MBS( "GMImage.SetQuality"; ImageRef; quality )

#### **Parameters**

#### **ImageRef**

The image reference number. 1

#### **quality**

a number in range of 0 to 100. 75

**Result** Returns "OK" on success.

#### **Description**

### **Examples**

Recompresses the image with JPEG compressor and a really bad quality:

Let  $($   $\lceil$ \$Image = MBS("GMImage.NewFromContainer"; GraphicsMagick::image);  $\text{Result} = \text{MBS}("GMImage.SetQuality";\text{Image}; 5);$ \$Result = MBS("GMImage.WriteToJPEGContainer"; \$Image); \$Error = MBS("GMimage.Release";\$Image)  $\vert$  ; \$Result)

Converts to JPEG with 90% compression:

Set Variable [ \$ImageRef; Value:MBS("GMImage.NewFromContainer"; Test::BigImage) ] Set Variable [ \$Result; Value:MBS("GMImage.SetQuality"; \$ImageRef; 90) ] Set Field [ Test::Result; MBS( "GMImage.WriteToJPEGContainer"; \$ImageRef ) ] Set Variable [ \$Error; Value:MBS("GMimage.Release";\$ImageRef) ]

#### **See also**

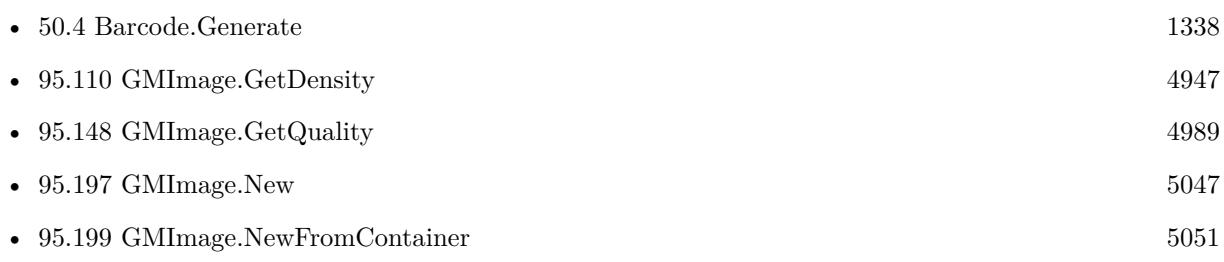

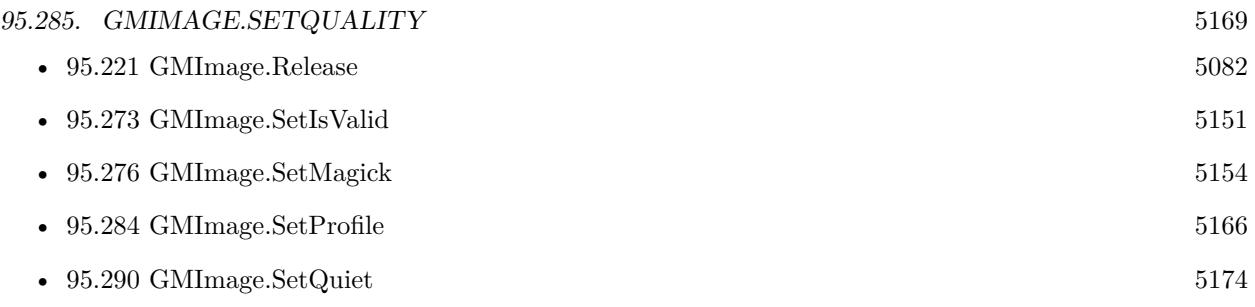

### **Example Databases**

- [GraphicsMagick/Combine Pictures](http://monkeybread.eu/MBS-FileMaker-Plugin-Examples/GraphicsMagick/Combine%20Pictures.shtml#1ScriptAnchor_)
- [GraphicsMagick/GraphicsMagick Sample](http://monkeybread.eu/MBS-FileMaker-Plugin-Examples/GraphicsMagick/GraphicsMagick%20Sample.shtml#20ScriptAnchor_)
- [GraphicsMagick/Reduce Image](http://monkeybread.eu/MBS-FileMaker-Plugin-Examples/GraphicsMagick/Reduce%20Image.shtml#1ScriptAnchor_)

### **95.285.1 Blog Entries**

• [Comparing Base Elements Plugin to MBS FileMaker Plugin](https://www.mbs-plugins.com/archive/2017-10-24/Comparing_Base_Elements_Plugin/monkeybreadsoftware_blog_filemaker)

### **95.285.2 FileMaker Magazin**

- [Ausgabe 5/2011,](https://filemaker-magazin.de/neuigkeit/3506-Appetithappen-FMM_201105-06) Seite 33, [PDF](https://www.monkeybreadsoftware.com/filemaker/files/FileMakerMagazin/FMM_201105_31-33.pdf)
- [Ausgabe 5/2011,](https://filemaker-magazin.de/neuigkeit/3506-Appetithappen-FMM_201105-06) Seite 32, [PDF](https://www.monkeybreadsoftware.com/filemaker/files/FileMakerMagazin/FMM_201105_31-33.pdf)

Created 18th August 2014, last changed 21st December 2018.

# <span id="page-5169-0"></span>**95.286 GMImage.SetQuantizeColorSpace**

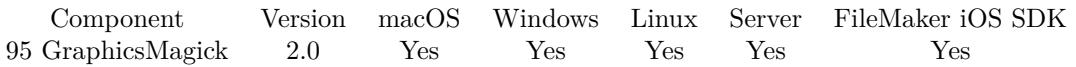

MBS( "GMImage.SetQuantizeColorSpace"; ImageRef; colorspaceType )

#### **Parameters**

#### **ImageRef**

The image reference number. 1

### **colorspaceType**

UndefinedColorspace = 0, RGBColorspace = 1 (Plain old RGB colorspace),  $GRAYColorpace = 2$  (Plain old full-range grayscale), TransparentColorspace = 3 (RGB but preserve matte channel during quantize), OHTAColorspace = 4, XYZColorspace = 5 (CIE XYZ), YCCColorspace = 6 (Kodak PhotoCD PhotoYCC),  $YIQColorspace = 7, YPbPrColorspace = 8, YUVColorspace = 9, CMYKColorspace = 10 (Cyan, magenta,$ yellow, black, alpha), sRGBColorspace = 11 (Kodak PhotoCD sRGB), HSLColorspace = 12 (Hue, saturation, luminosity), HWBColorspace  $= 13$  (Hue, whiteness, blackness), LABColorspace  $= 14$  (LAB colorspace not supported yet other than via lcms), CineonLogRGBColorspace = 15 (RGB data with Cineon Log scaling, 2.048 density range),  $Rec601LumaColorspace = 16$  (Luma  $(Y)$  according to ITU-R 601),  $Rec601YCbCrCol$ orspace  $= 17$  (YCbCr according to ITU-R 601), Rec709LumaColorspace  $= 18$  (Luma (Y) according to ITU-R 709),  $Rec709YCbCrColorpace = 19 (YCbCr according to ITU-R 709)$ 1

**Result** Returns "OK" on success.

#### **Description**

**See also**

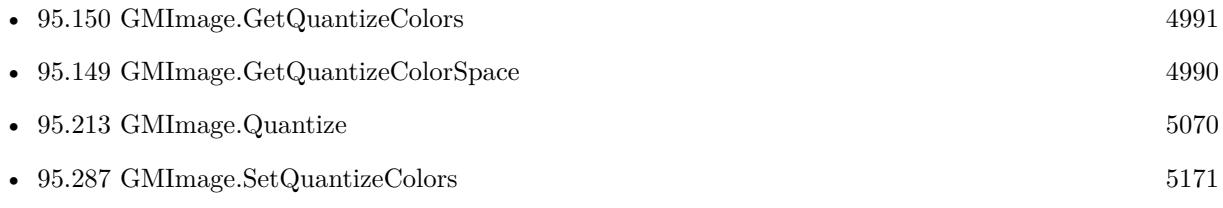

## 95.287. GMIMAGE.SETQUANTIZECOLORS  $5171$

# <span id="page-5170-0"></span>**95.287 GMImage.SetQuantizeColors**

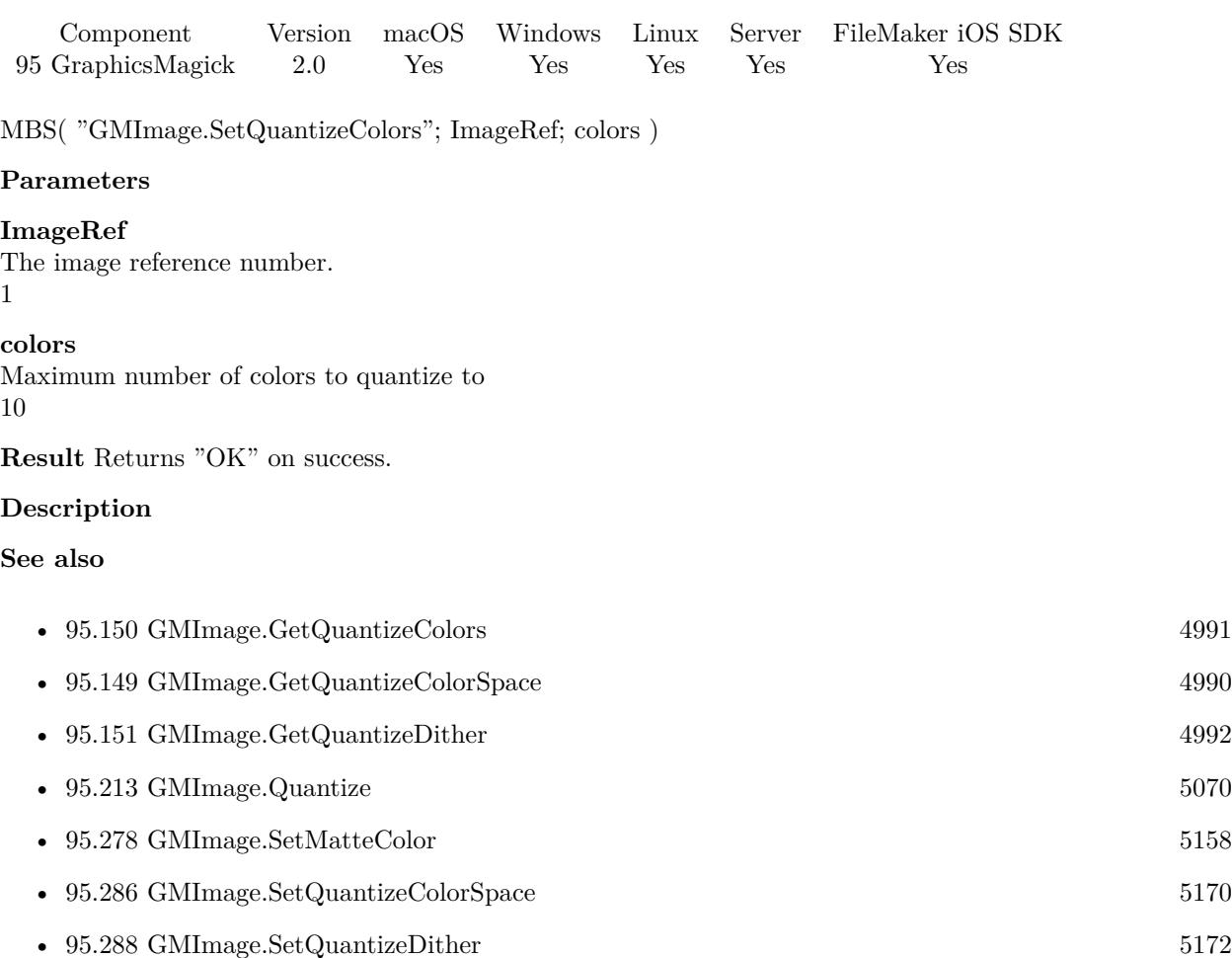

### $$\rm CHAPTER$ 95.  $$\rm GRAPHICSMAGICK$$

# <span id="page-5171-0"></span>**95.288 GMImage.SetQuantizeDither**

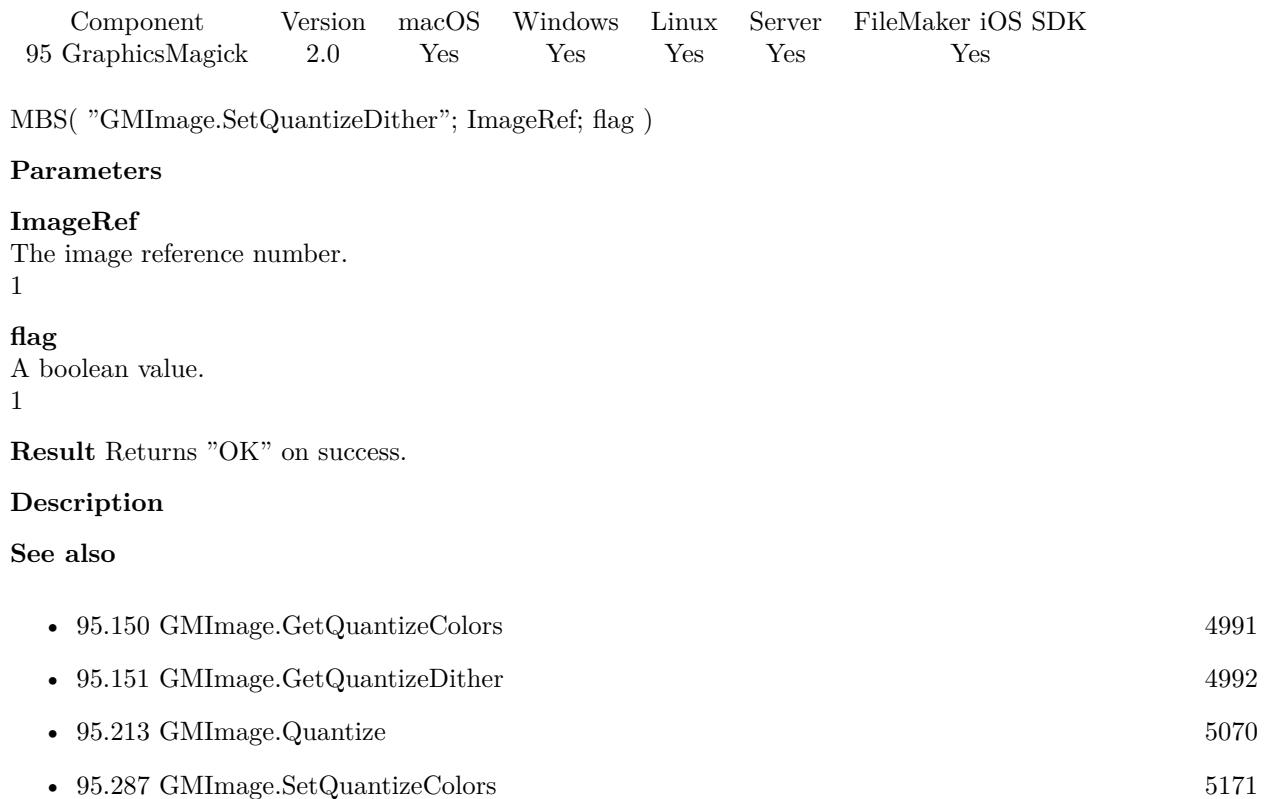

### 95.289. GMIMAGE.SETQUANTIZETREEDEPTH 5173

# **95.289 GMImage.SetQuantizeTreeDepth**

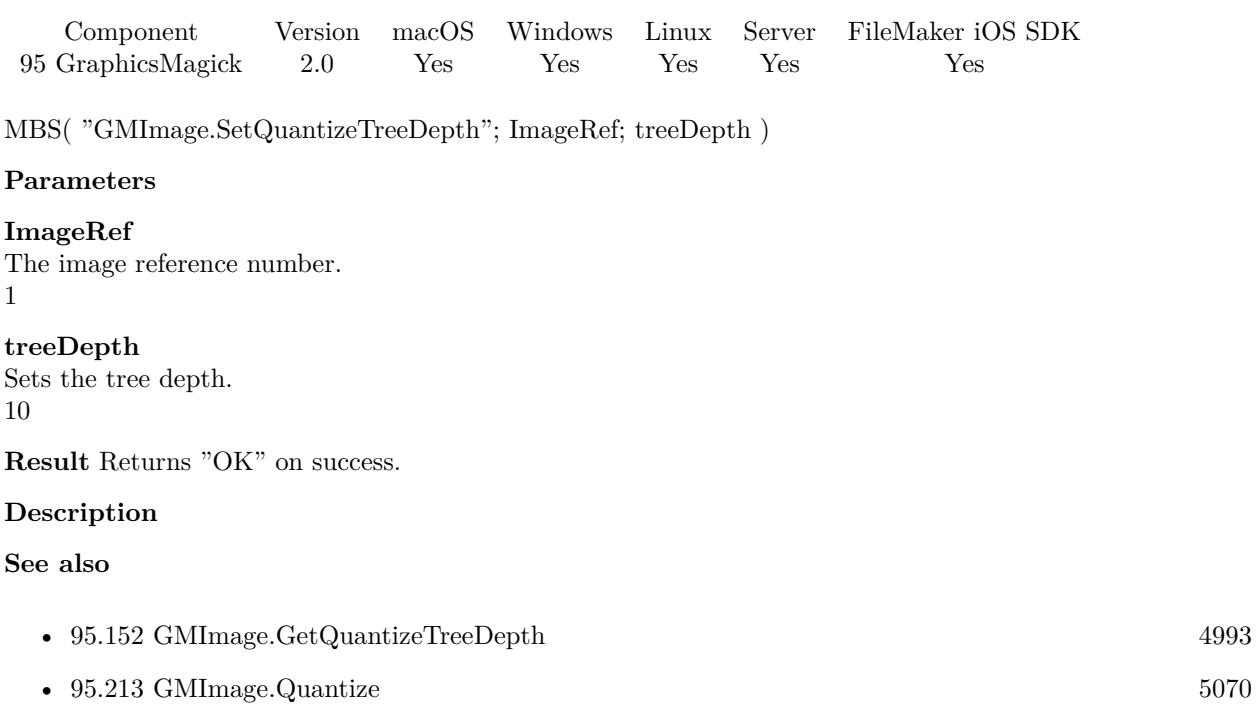

# <span id="page-5173-0"></span>**95.290 GMImage.SetQuiet**

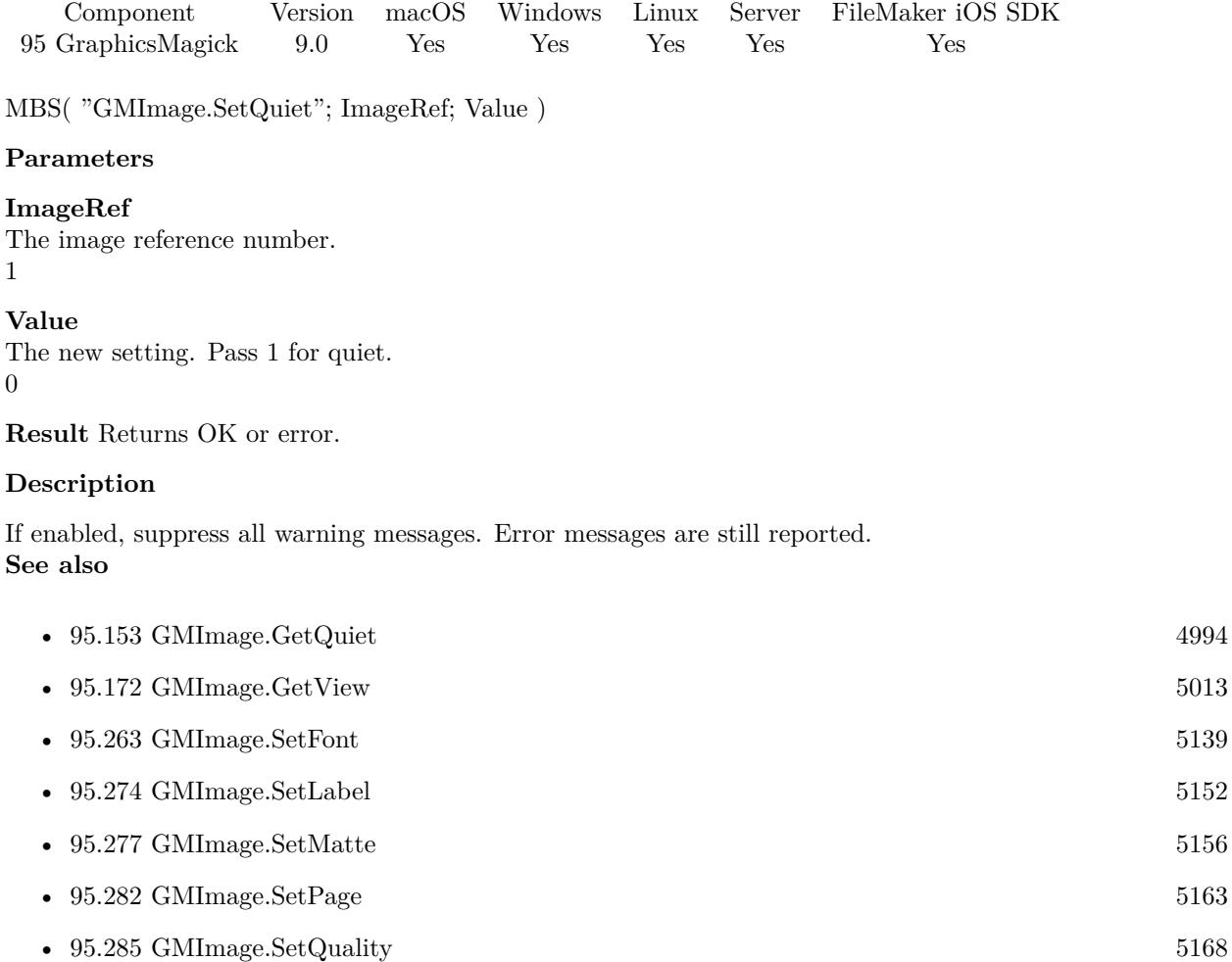

### •  $95.294 \text{ GMI}$  $95.294 \text{ GMI}$ mage.SetSize  $5179$

- [95.307](#page-5193-0) GMImage.SetType  $5194$
- $95.309$  GMImage.SetView  $5198$

### **95.290.1 Blog Entries**

• [MBS FileMaker Plugin, version 9.0pr6](https://www.mbs-plugins.com/archive/2019-01-02/MBS_FileMaker_Plugin_version_9/monkeybreadsoftware_blog_filemaker)

Created 28th December 2018, last changed 28th December 2018.

### 95.291. GMIMAGE.SETRENDERINGINTENT 5175

# **95.291 GMImage.SetRenderingIntent**

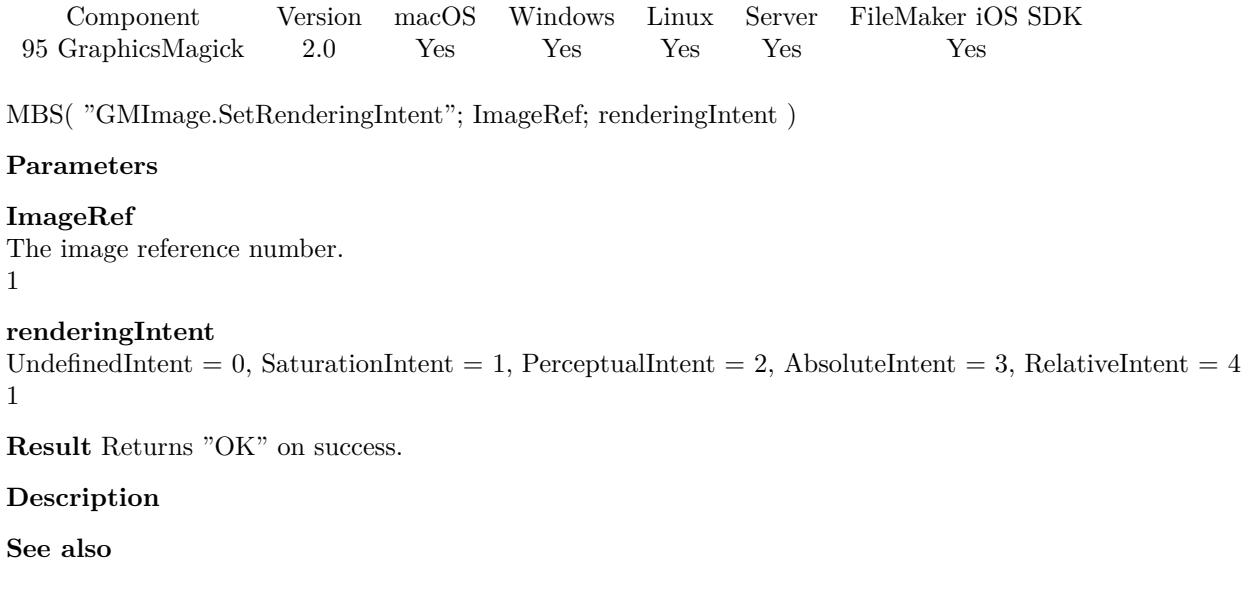

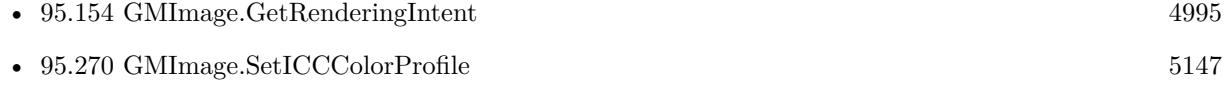

# **95.292 GMImage.SetResolutionUnits**

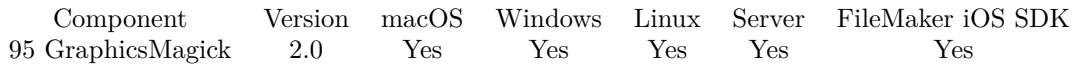

MBS( "GMImage.SetResolutionUnits"; ImageRef; ResolutionType )

#### **Parameters**

**ImageRef** The image reference number.

1

#### **ResolutionType**

UndefinedResolution = 0, PixelsPerInchResolution = 1, PixelsPerCentimeterResolution = 2 1

**Result** Returns "OK" on success.

#### **Description**

#### **Examples**

Convert and Scale:

# Load image from container Set Variable [ \$image ; Value: MBS( "GMImage.NewFromContainer"; SVG to PNG::InputFile ) ] Set Variable [ \$name ; Value: MBS( "Files.FileName"; LiesAlsText(SVG to PNG::InputFile) ) ] # Scale if parameters are filled in fields If [ IsEmpty ( SVG to PNG::Target Width in Pixel ) ] If [ IsEmpty ( SVG to PNG::Target Height in Pixel ) ]  $#$  both empty, do nothing Else Set Variable [ \$r ; Value: MBS( "GMImage.Scale"; \$image; "99999x" & SVG to PNG::Target Height in Pixel  $& ">"]$ End If Else If [ IsEmpty ( SVG to PNG::Target Height in Pixel ) ] Set Variable [ $\$ fr; Value: MBS("GMImage.Scale";  $\frac{1}{2}$  image; SVG to PNG::Target Width in Pixel& ">")] Else Set Variable [ \$r ; Value: MBS( "GMImage.Scale"; // function \$image; // pass in picture SVG to PNG::Target Width in Pixel & // width "x" & // by SVG to PNG::Target Height in Pixel & // height ">" // scale only if it will get smaller ) ] End If End If  $#$  If a resolution is defined, put it in Wenn [ NOT IsEmpty ( SVG to PNG::Resolution in DPI ) ] Set Variable [\$r; Value: MBS("GMImage.SetResolutionUnits"; \$image;  $1$  /\* pixel per inch \*/ ) ] Set Variable [ $\$ r; Value: MBS("GMImage.SetDensity";  $\frac{1}{2}$  image; SVG to PNG::Resolution in DPI & "x" & SVG to PNG::Resolution in DPI) ] End If

#### 95.292. GMIMAGE.SETRESOLUTIONUNITS 5177

 $\#$  Output to container Set Field [ SVG to PNG::OutputFile ; MBS( "GMImage.WriteToPNGContainer"; \$image; \$name & ".png") ]  $#$  Cleanup Set Variable [ \$r ; Value: MBS("GMimage.Release"; \$image) ]

#### **See also**

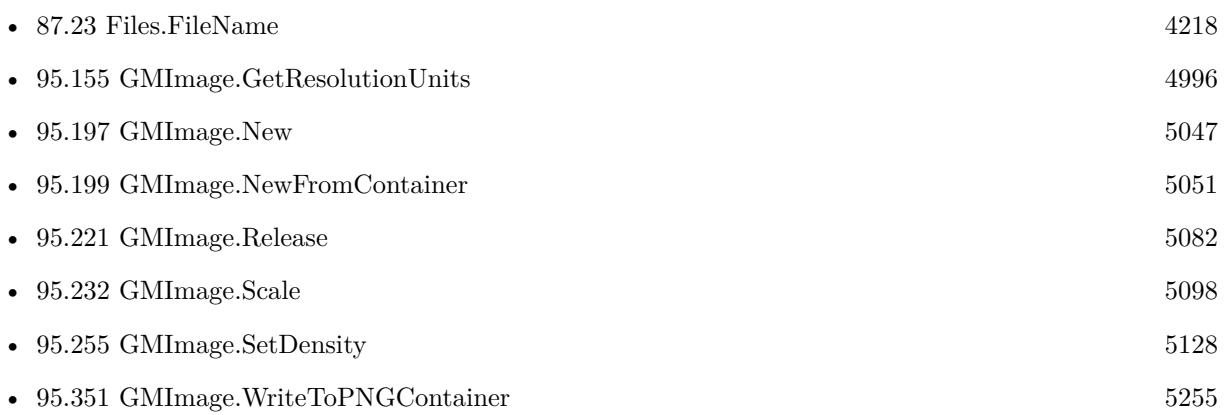

### **Example Databases**

- [GraphicsMagick/Apply Mask](http://monkeybread.eu/MBS-FileMaker-Plugin-Examples/GraphicsMagick/Apply%20Mask.shtml#1ScriptAnchor_)
- [GraphicsMagick/SVG to PNG](http://monkeybread.eu/MBS-FileMaker-Plugin-Examples/GraphicsMagick/SVG%20to%20PNG.shtml#1ScriptAnchor_)

Created 18th August 2014, last changed 16th December 2020.

## $5178$   $\,$  CHAPTER 95. GRAPHICSMAGICK

# <span id="page-5177-0"></span>**95.293 GMImage.SetScene**

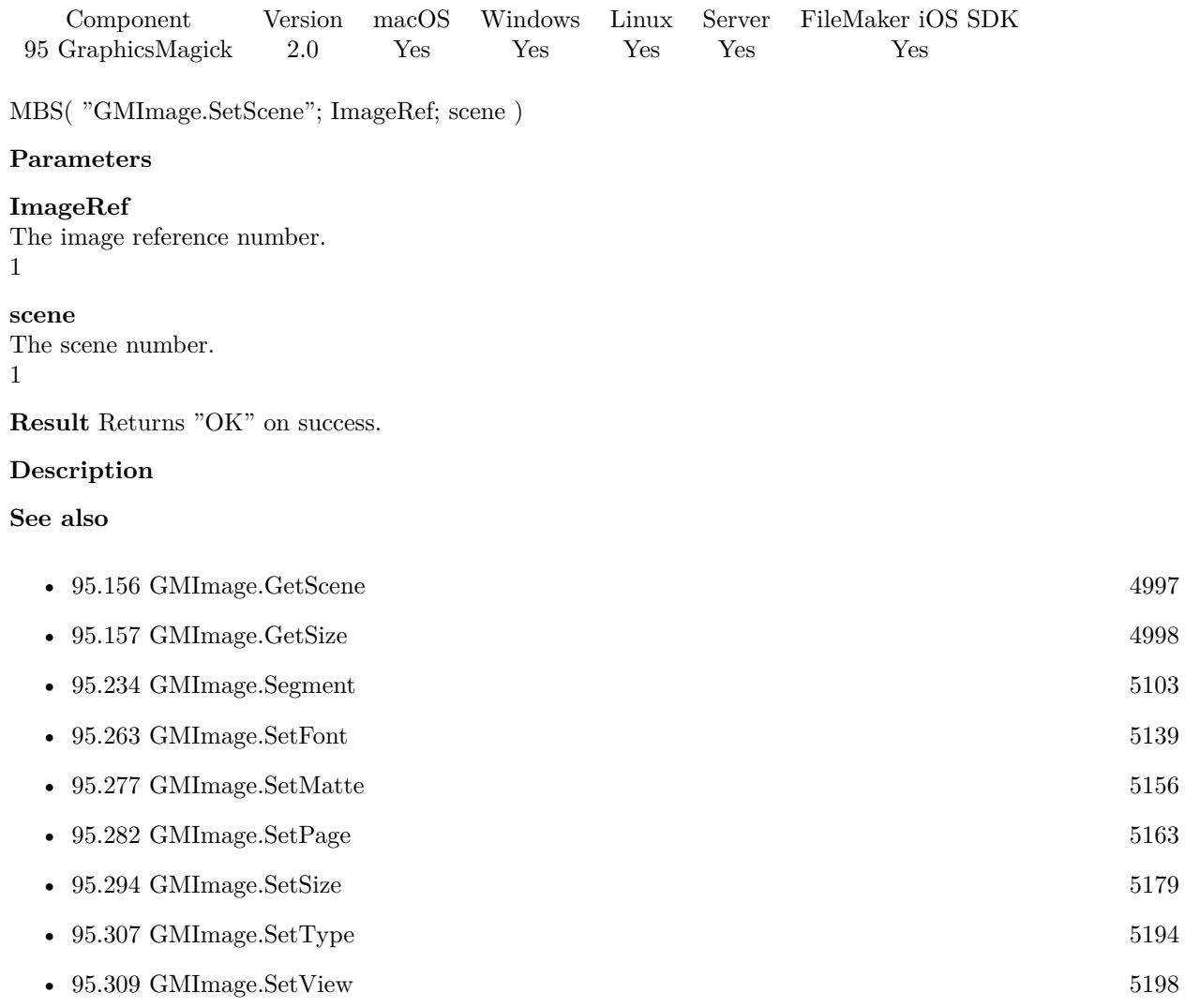

### <span id="page-5178-0"></span>95.294. GMIMAGE.SETSIZE 5179 **95.294 GMImage.SetSize**

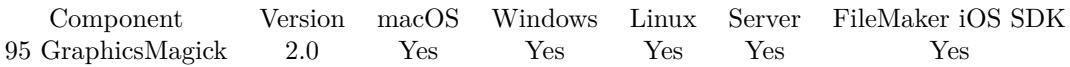

MBS( "GMImage.SetSize"; ImageRef; Size )

#### **Parameters**

#### **ImageRef**

The image reference number. 1

#### **Size**

The rectangle. A Geometry is specified as a width and height "100x200". With an optional offset "100x200+10+20". For percent values, add a percent on the end, for  $\%$  values add a  $\%$ : "100x200 $\%$ !" "100x200"

**Result** Returns "OK" on success.

#### **Description**

Width and height of a raw image (an image which does not support width and height information). Size may also be used to affect the image size read from a multi-resolution format (e.g. Photo CD, JBIG, or JPEG)

#### **See also**

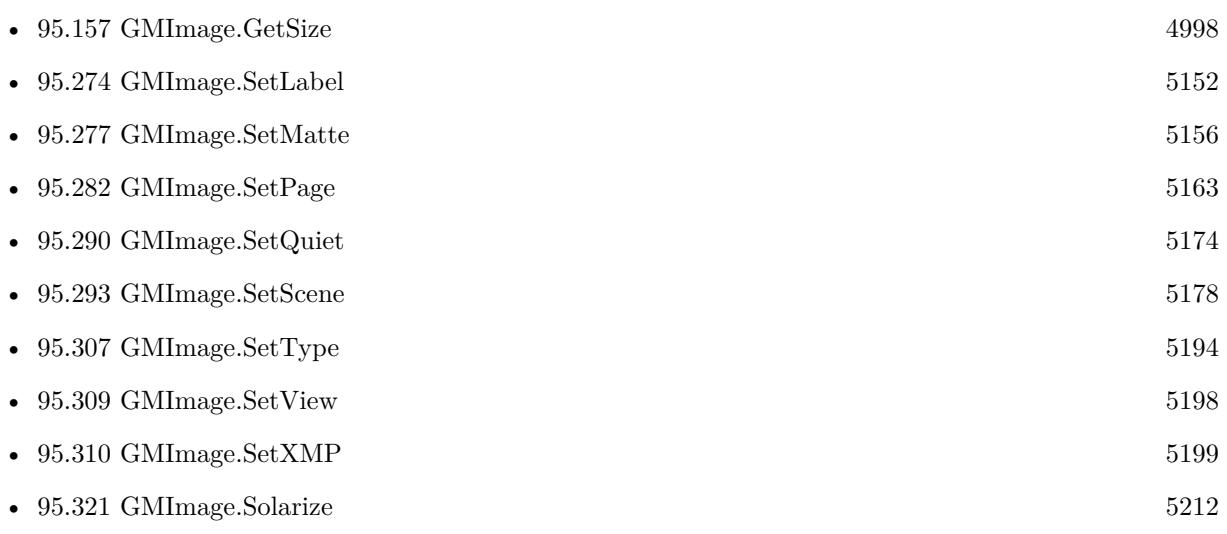

Created 18th August 2014, last changed 16th September 2019.

# <span id="page-5179-0"></span>**95.295 GMImage.SetStrokeAntiAlias**

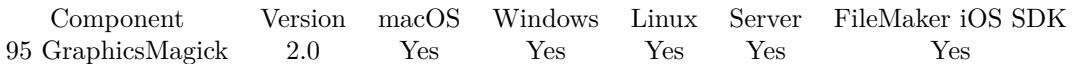

MBS( "GMImage.SetStrokeAntiAlias"; ImageRef; flag )

#### **Parameters**

#### **ImageRef**

The image reference number.

1

#### **flag**

A boolean value. 1

**Result** Returns "OK" on success.

#### **Description**

#### **Examples**

Draw without anti alias:

Set Variable [ \$img ; Value: MBS("GMImage.New"; "150x100"; "RGB 1 1 1") ]  $#$  Draw rectangle in blue Set Variable [ $\pi$ ; Value: MBS("GMImage.SetFillColor";  $\gamma$ ;  $\gamma$ RGB 0 0 1") ] Set Variable [  $r$  ; Value: MBS("GMImage.DrawRectangle";  $\text{Simg}$ ; 0; 0; 500; 500; "fill") ]  $\#$  Draw line without anti alias Set Variable [ \$r ; Value: MBS( "GMImage.SetStrokeAntiAlias"; \$img; 0 ) ] Set Variable  $[$  \$r ; Value: MBS("GMImage.SetStrokeColor"; \$img; "RGB 1 0 0")  $]$ Set Variable [ $\$ r; Value: MBS("GMImage.SetFillColor";  $\frac{1}{2}$  mg; "RGB 0 0 1") ] Set Variable  $[$   $r$ ; Value: MBS("GMImage.SetLineWidth";  $\text{Simg}$ ; 1)  $]$ Set Variable  $[$  \$r ; Value: MBS("GMImage.DrawLine"; \$img; 50; 50; 250; 50)  $]$  $#$  Save picture & cleanup Set Variable [ \$png ; Value: MBS("GMImage.WriteToPNGContainer"; \$img; "test.png") ] Set Variable [ \$r ; Value: MBS("GMimage.Release"; \$img) ] Set Field [ Drawing::Image ; \$png ]

#### **See also**

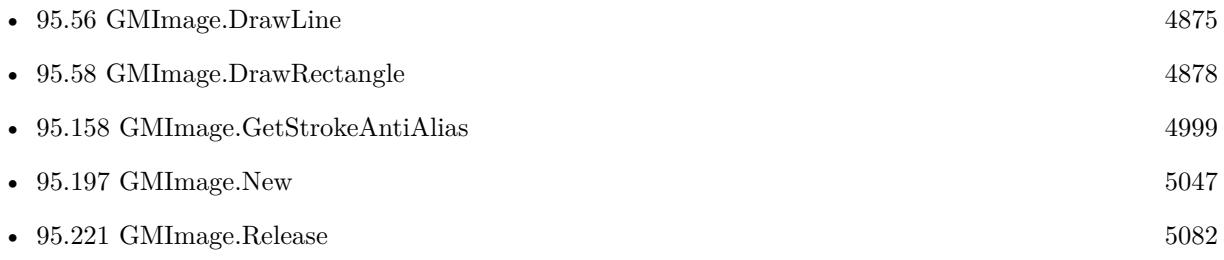

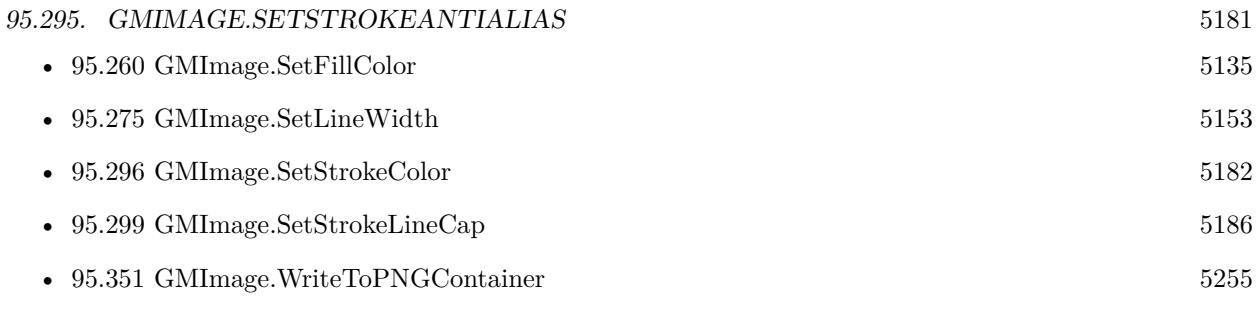

Created 18th August 2014, last changed 16th December 2020.

# <span id="page-5181-0"></span>**95.296 GMImage.SetStrokeColor**

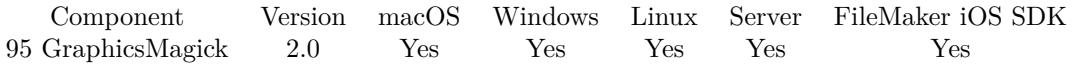

MBS( "GMImage.SetStrokeColor"; ImageRef; color )

#### **Parameters**

#### **ImageRef**

The image reference number.

#### 1

#### **color**

A color value. This can be a string in the following format "HSL h s l a", "YUV y u v a", "RGB r g b a", "MONO m a", "GRAY g a" or "COLOR R G B a". Alpha value a is optional. Range of values is 0 to 1.0 except if you use COLOR where RGB values are 0 to 65535. Starting with version 5.4 of our plugin, you can use hex notation.  $\#$  followed by 2 digits for red, green, blue and optional alpha, e.g.  $\#$  FF0000 for full red.

"RGB 1 0 0"

**Result** Returns "OK" on success.

#### **Description**

The plugin has a list so some colors can be simply named like "red". **Examples**

Set color to red:

```
MBS( "GMImage.SetStrokeColor"; $img; "red" )
```
Draws a cirlce in a rectangle in a circle:

Set Variable [  $\{ \, \text{Sing}; \, \text{Value: MBS}( \, \text{``GMM} \, \text{mage}. \, \text{New''}; \, \text{``100x100''}; \, \text{``white'' } ) \, \}$ 

Set Variable [ \$r; Value:MBS( "GMImage.SetFillColor"; \$img; "RGB 1 0 0" ) ]

Set Variable [ \$r; Value:MBS( "GMImage.SetStrokeColor"; \$img; "RGB 0 0 1" ) ]

Set Variable [  $r;$  Value:MBS( "GMImage.DrawCircle";  $\text{\$img};$  50; 50; 50; 90 ) ]

Set Variable [ \$r; Value:MBS( "GMImage.DrawRectangle"; \$img; 22; 22; 100-22; 100-22 ) ]

Set Variable [ \$r; Value:MBS( "GMImage.DrawCircle"; \$img; 50; 50; 50; 100-22 ) ]

Set Field [ test::test; MBS( "GMImage.WriteToPNGContainer";  $\text{\$img};$  "test.png" ) ]

Set Variable [ \$r; Value:MBS( "GMimage.Release"; \$img) ]

#### **See also**

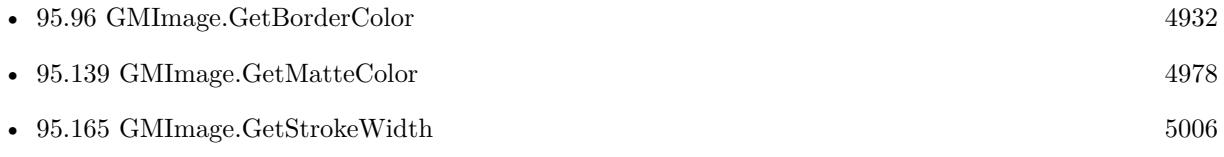

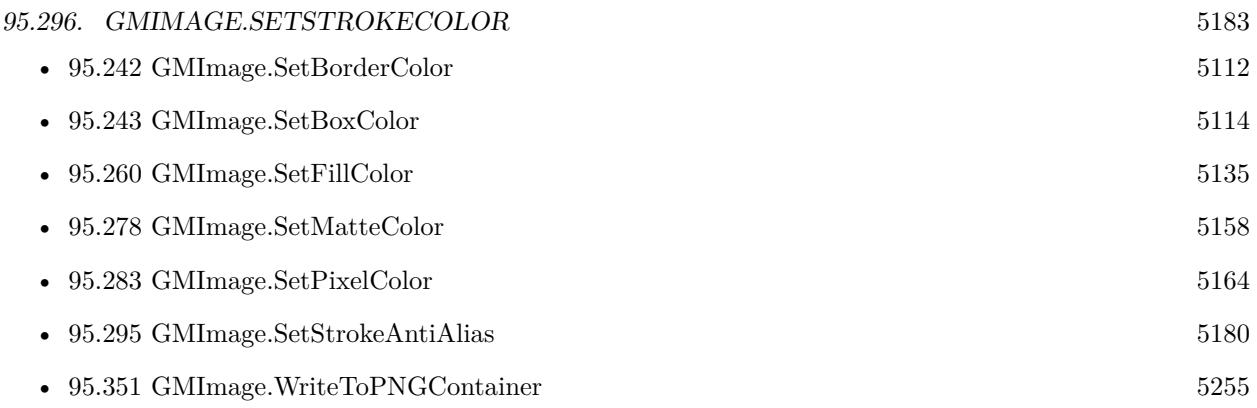

### **Example Databases**

- [DynaPDF/Click Points](http://monkeybread.eu/MBS-FileMaker-Plugin-Examples/DynaPDF/Click%20Points.shtml#2ScriptAnchor_)
- [GraphicsMagick/Drawing](http://monkeybread.eu/MBS-FileMaker-Plugin-Examples/GraphicsMagick/Drawing.shtml#1ScriptAnchor_)
- [GraphicsMagick/Find Pixels](http://monkeybread.eu/MBS-FileMaker-Plugin-Examples/GraphicsMagick/Find%20Pixels.shtml#1ScriptAnchor_)
- [GraphicsMagick/GraphicsMagick Path Drawing](http://monkeybread.eu/MBS-FileMaker-Plugin-Examples/GraphicsMagick/GraphicsMagick%20Path%20Drawing.shtml#1ScriptAnchor_)

Created 18th August 2014, last changed 11st November 2019.

# **95.297 GMImage.SetStrokeDashArray**

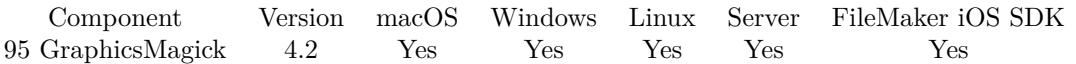

MBS( "GMImage.SetStrokeDashArray"; ImageRef; Pattern )

#### **Parameters**

#### **ImageRef**

The image reference number. 1

#### **Pattern**

The list of pattern numbers. can be separated by space or newline. "5 3 2"

**Result** Returns OK or error.

#### **Description**

The strokeDashArray represents an array of numbers that specify the lengths of alternating dashes and gaps in pixels. If an odd number of values is provided, then the list of values is repeated to yield an even number of values. A typical strokeDashArray array might contain the members 5 3 2. **Examples**

Set a pattern

MBS( "GMImage.SetStrokeDashArray"; \$ImageRef; "5 3 2" )

#### **See also**

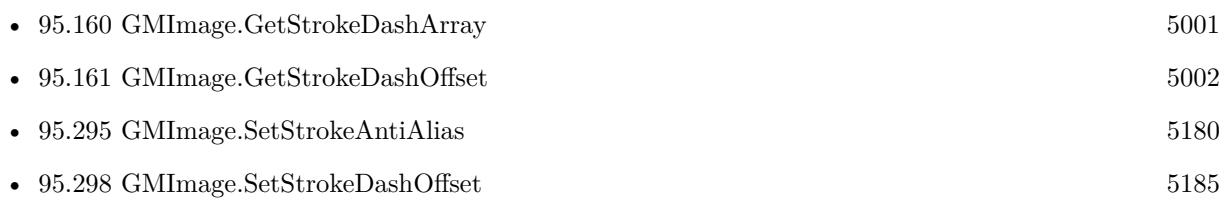

### **95.297.1 Blog Entries**

• [MBS Filemaker Plugin, version 4.2pr9](https://www.mbs-plugins.com/archive/2014-06-03/MBS_Filemaker_Plugin_version_4/monkeybreadsoftware_blog_filemaker)
#### 95.298. GMIMAGE.SETSTROKEDASHOFFSET 5185

## **95.298 GMImage.SetStrokeDashOffset**

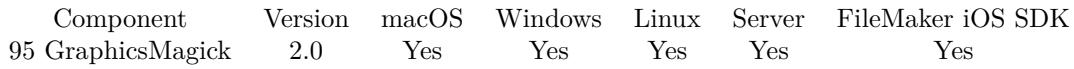

MBS( "GMImage.SetStrokeDashOffset"; ImageRef; offset )

#### **Parameters**

#### **ImageRef**

The image reference number. 1

#### **offset**

The new value. 1.5

**Result** Returns "OK" on success.

#### **Description**

While drawing using a dash pattern, specify distance into the dash pattern to start the dash (default 0). **See also**

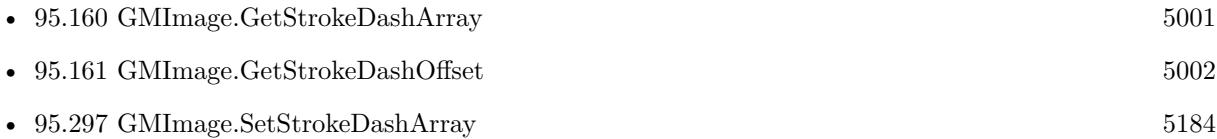

# <span id="page-5185-0"></span>**95.299 GMImage.SetStrokeLineCap**

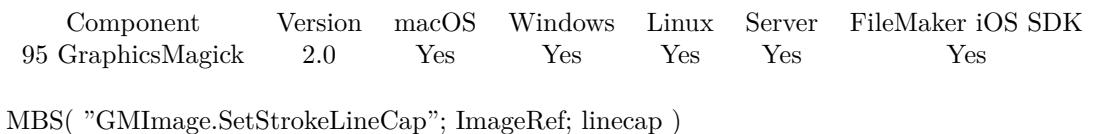

#### **Parameters**

#### **ImageRef**

The image reference number. 1

### **linecap**

UndefinedCap = 0, ButtCap = 1, RoundCap = 2, SquareCap = 3 1

**Result** Returns "OK" on success.

#### **Description**

See also GMImage.SetStrokeLineJoin. **Examples**

Set miter join and round cap:

MBS( "GMImage.SetStrokeLineJoin"; \$img; 1 ) MBS( "GMImage.SetStrokeLineCap"; \$img; 2 )

#### **See also**

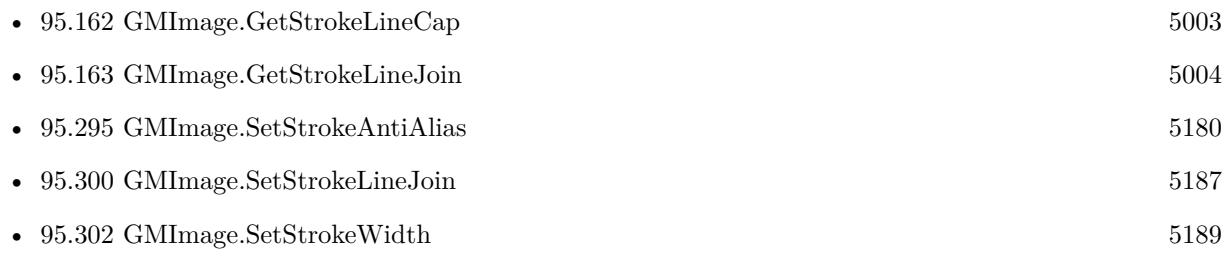

### 95.300. GMIMAGE.SETSTROKELINEJOIN 5187

# <span id="page-5186-0"></span>**95.300 GMImage.SetStrokeLineJoin**

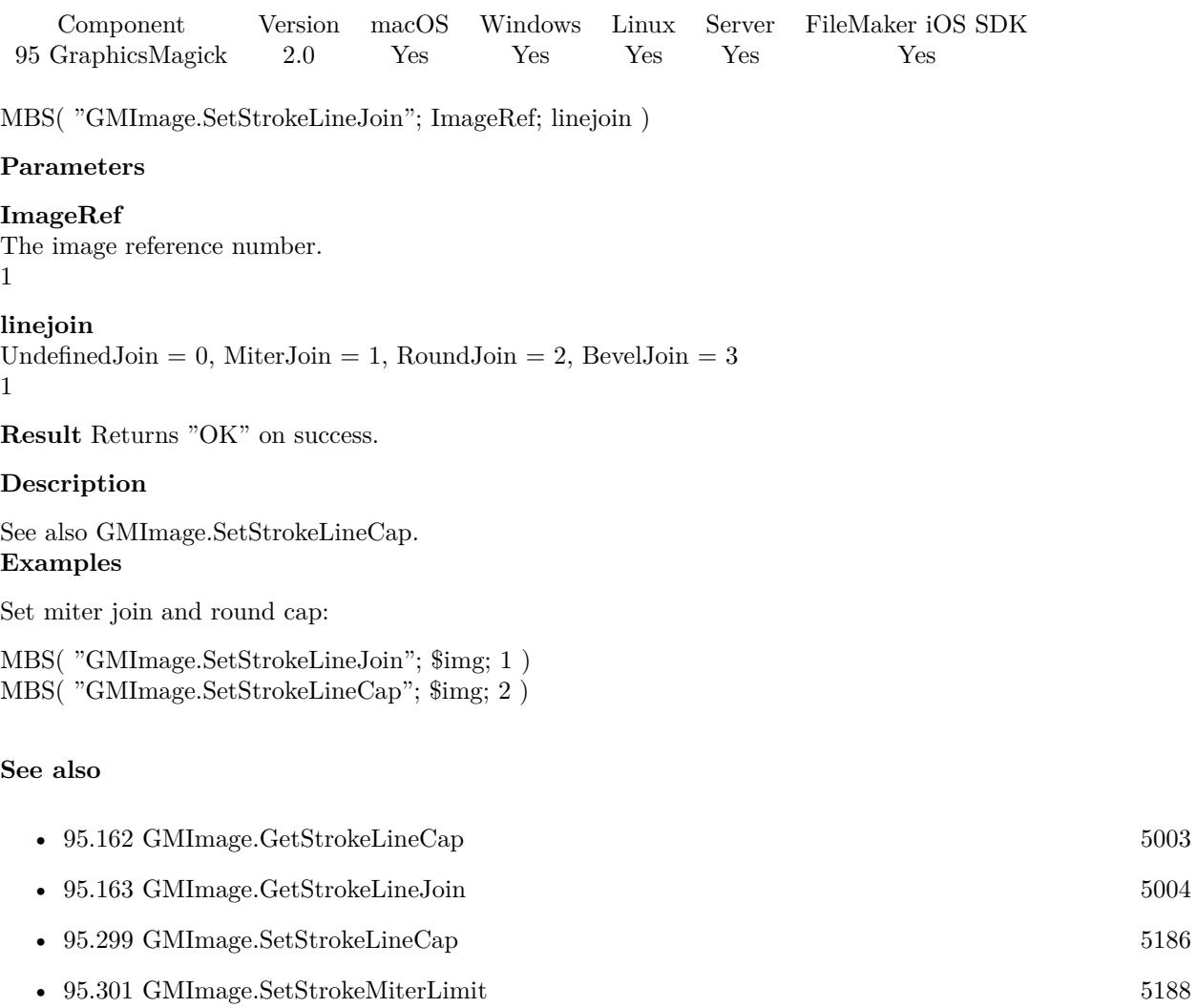

### **Example Databases**

• [GraphicsMagick/GraphicsMagick Path Drawing](http://monkeybread.eu/MBS-FileMaker-Plugin-Examples/GraphicsMagick/GraphicsMagick%20Path%20Drawing.shtml#2ScriptAnchor_)

# <span id="page-5187-0"></span>**95.301 GMImage.SetStrokeMiterLimit**

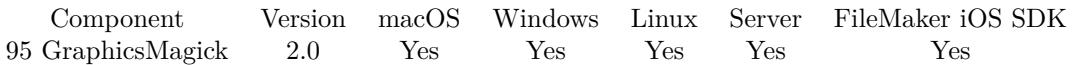

MBS( "GMImage.SetStrokeMiterLimit"; ImageRef; value )

#### **Parameters**

#### **ImageRef**

The image reference number. 1

#### **value**

The new value.

**Result** Returns "OK" on success.

#### **Description**

When two line segments meet at a sharp angle and miter joins have been specified for 'lineJoin', it is possible for the miter to extend far beyond the thickness of the line stroking the path. The miterLimit' imposes a limit on the ratio of the miter length to the 'lineWidth'. The default value of this parameter is 4. **See also**

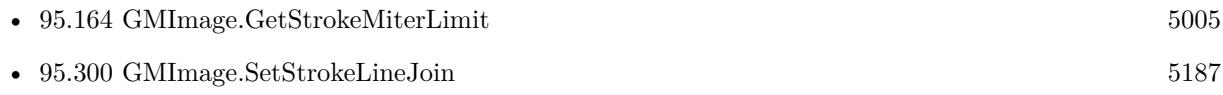

#### 95.302. GMIMAGE.SETSTROKEWIDTH 5189

# <span id="page-5188-0"></span>**95.302 GMImage.SetStrokeWidth**

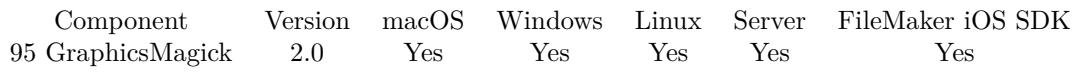

MBS( "GMImage.SetStrokeWidth"; ImageRef; value )

#### **Parameters**

#### **ImageRef**

The image reference number. 1

#### **value**

The stroke width. 4

**Result** Returns "OK" on success.

#### **Description**

If you have an open path, the command is added there for later drawing with GMImage.DrawPath. **See also**

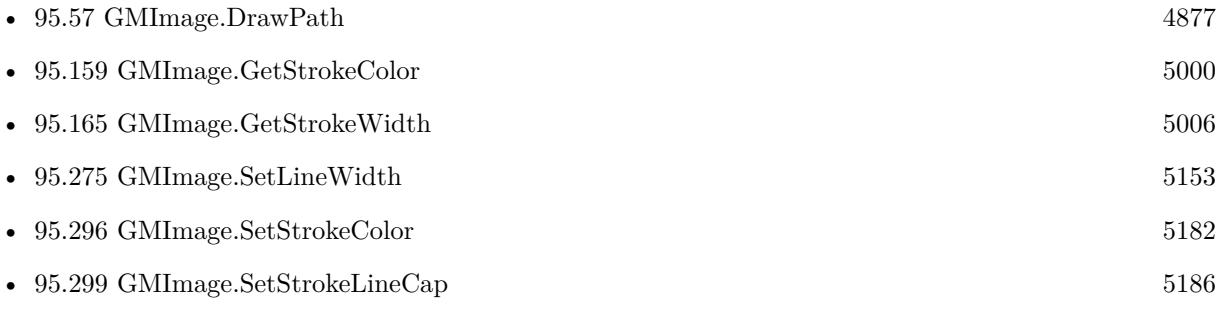

# <span id="page-5189-0"></span>**95.303 GMImage.SetSubImage**

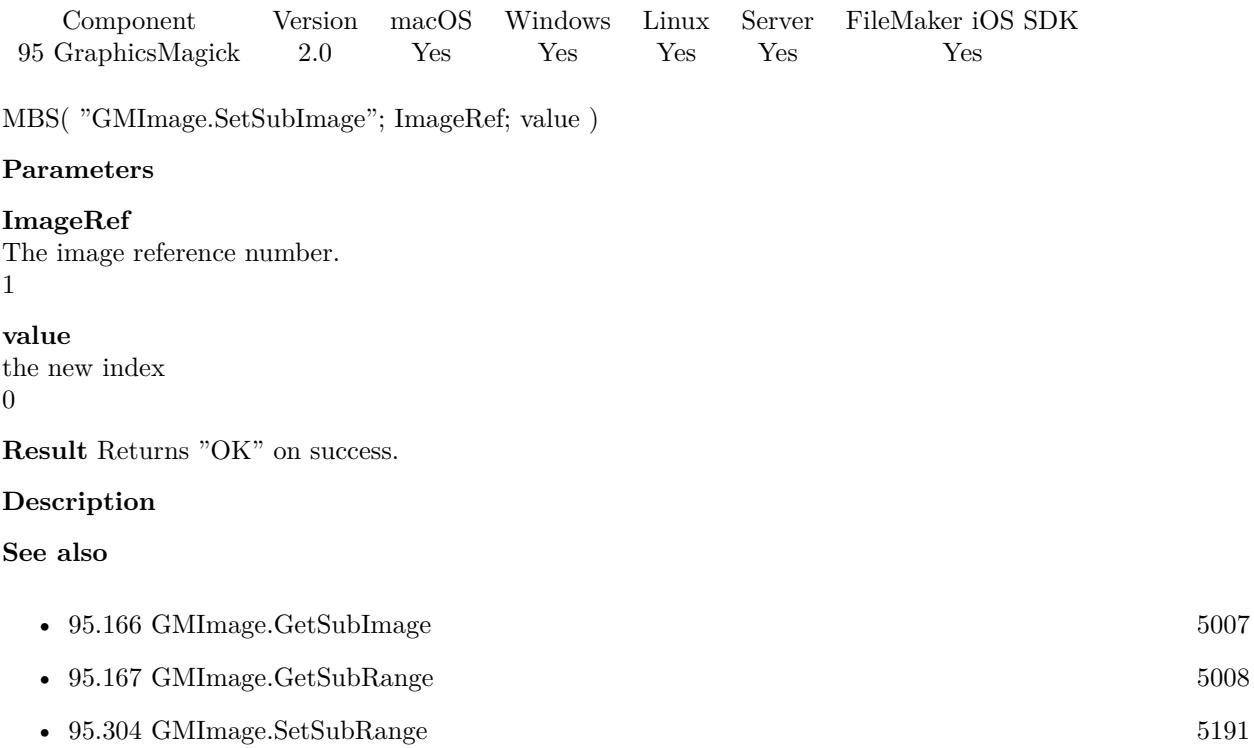

### 95.304. GMIMAGE.SETSUBRANGE 5191

# <span id="page-5190-0"></span>**95.304 GMImage.SetSubRange**

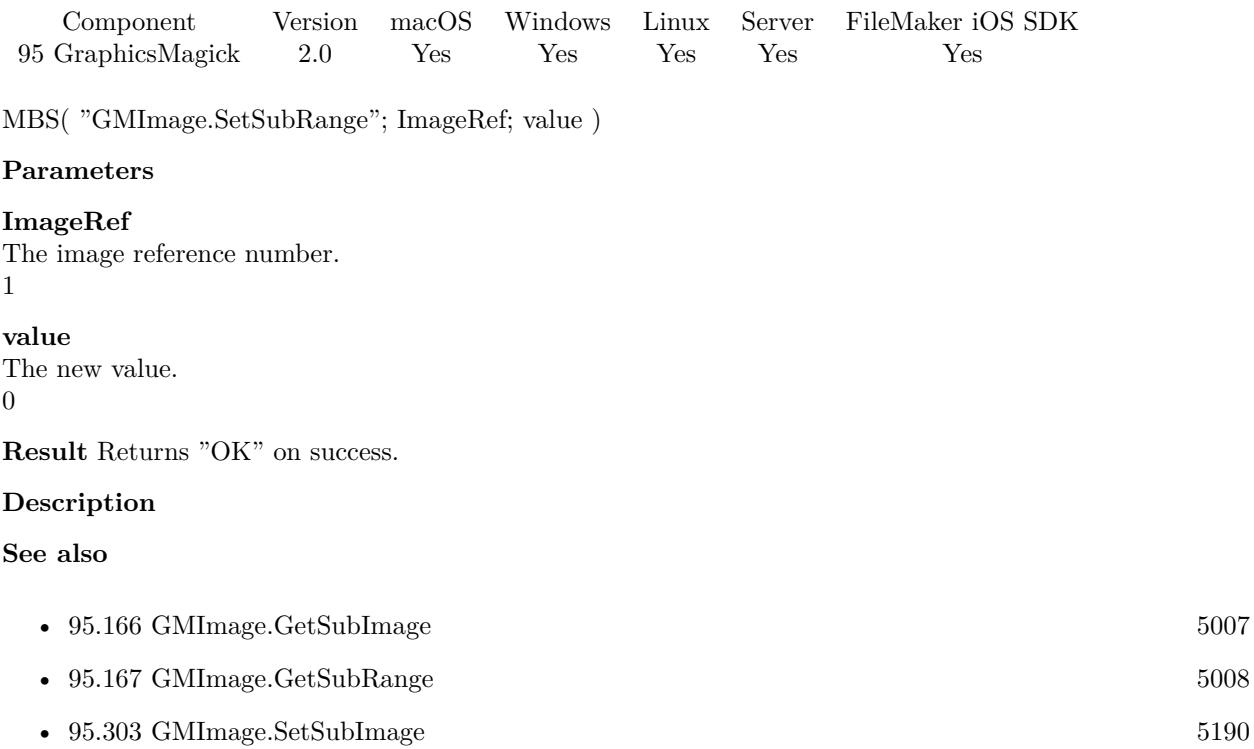

# **95.305 GMImage.SetTextEncoding**

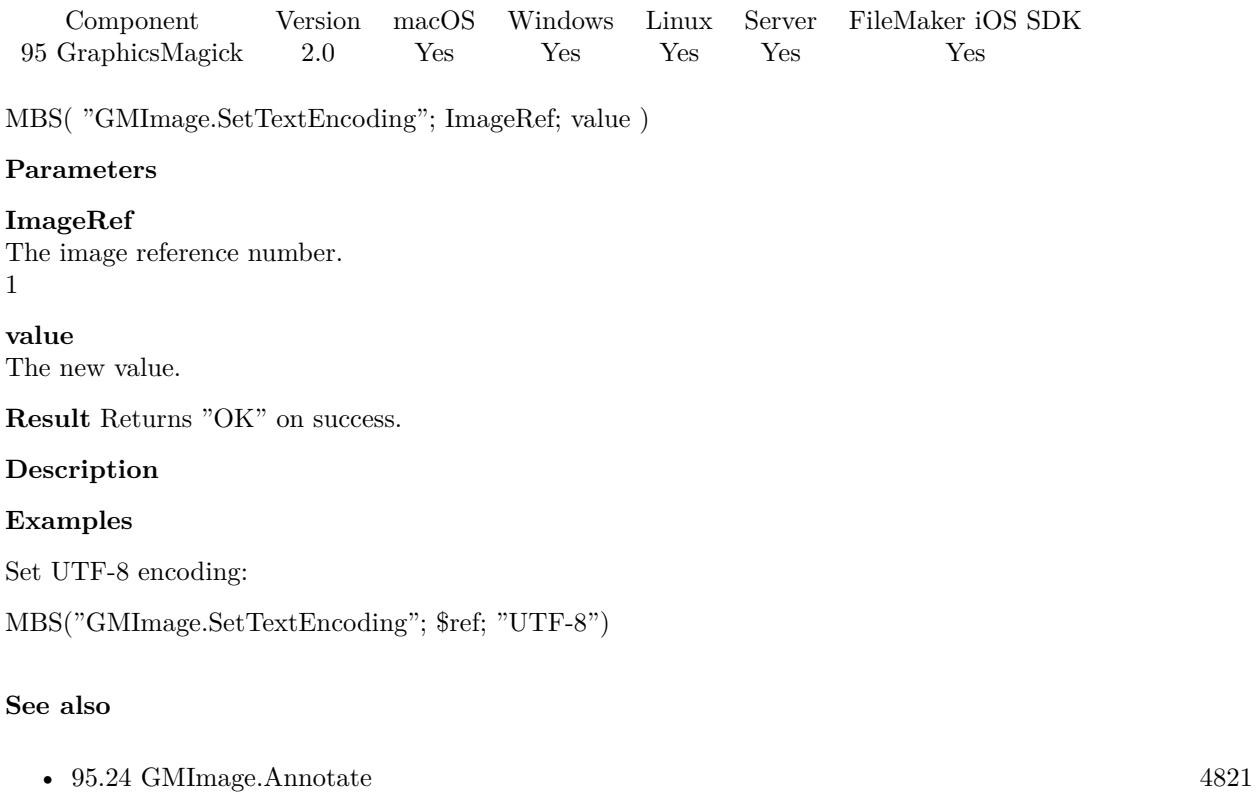

• [95.168](#page-5008-0) GMImage.GetTextEncoding  $5009$ 

Created 18th August 2014, last changed 9th April 2020.

### 95.306. GMIMAGE.SETTILENAME 5193

# **95.306 GMImage.SetTileName**

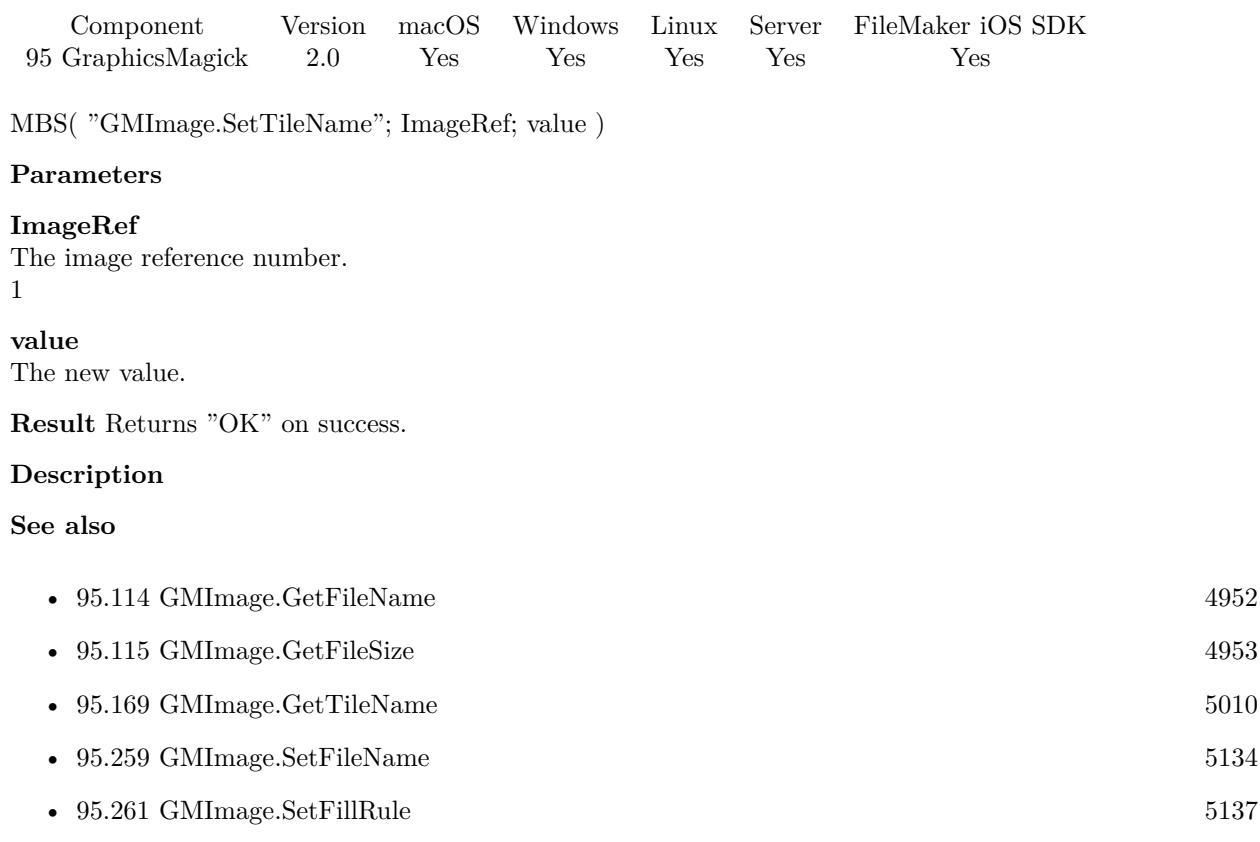

# <span id="page-5193-0"></span>**95.307 GMImage.SetType**

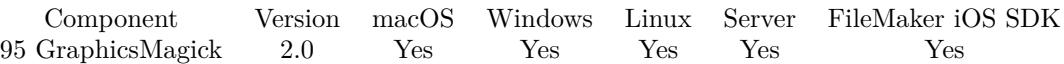

MBS( "GMImage.SetType"; ImageRef; type )

#### **Parameters**

#### **ImageRef**

The image reference number. 1

#### **type**

```
Undefined Type = 0, Bilevel Type = 1, Grayscale Type = 2, Grayscale Matte Type = 3, Palette Type = 4,
PaletteMatteType = 5, TrueColorType = 6, TrueColorMatteType = 7, ColorSeparationType = 8, Col-
orSeparationMatteType = 9, OptimizeType = 10
6
```
**Result** Returns "OK" on success.

#### **Description**

Changing the type from TrueColorType to GrayscaleType will convert a color picture to grayscale. **Examples**

Change the picture to grayscale.

```
Let ( [
$Image = MBS("GMImage.NewFromContainer"; GraphicsMagick::image);
\text{Result} = \text{MBS}("GMImage.SetType";\text{Image}; 2);$Result = MBS("GMImage.WriteToPNGContainer"; $Image);
$Error = MBS("GMimage.Release";$Image)
] ;
$Result)
```
Convert image to 1 bit TIFF:

# Load from container \$Image = MBS("GMImage.NewFromContainer"; GraphicsMagick::image);

 $\#$  make black and white with threshold \$Result = MBS("GMImage.Threshold";\$Image; 127);

```
# mark as monochrome image
\text{Result} = \text{MBS}("G M Image. Set Monochrome";\text{Image}; 1);
```
 $#$  set type to 1 for black/white  $\text{Result} = \text{MBS}("GMImage.SetType";\text{Image}; 1);$ 

#### 95.307. GMIMAGE.SETTYPE 5195

 $#$  set to use TIFF for compression  $\text{Result} = \text{MBS}("GMImage.SetMagick";\text{Image}; "TIFF");$ 

 $#$  set to use CCITT 4 Fax compression  $\text{Result} = \text{MBS}("GMImage.SetCompressType";\text{Image}; 4);$ 

 $#$  and write to a file \$Result = MBS("GMImage.WriteToFile"; \$Image; "/tmp/test.tif");

 $#$  cleanup \$Error = MBS("GMImage.Release";\$Image)

Change picture to RGB:

MBS("GMImage.SetType"; \$image; 6);

Replace white with transparent:

Set Variable [ \$BigImageRef; Value:MBS("GMImage.NewFromContainer"; Test::BigImage) ]  $#$  Set type to RGBA Set Variable [ \$Result; Value:MBS("GMImage.SetType"; \$BigImageRef; 7) ]  $#$  Replace white with transparent Set Variable [ \$Result; Value:MBS("GMImage.ReplaceColor"; \$BigImageRef; "white"; "transparent"; 10) ]  $#$  save as PNG Set Field [ Test::Result; MBS( "GMImage.WriteToPNGContainer"; \$BigImageRef ) ] Set Variable [ \$Error; Value:MBS("GMImage.Release";\$BigImageRef) ]

#### **See also**

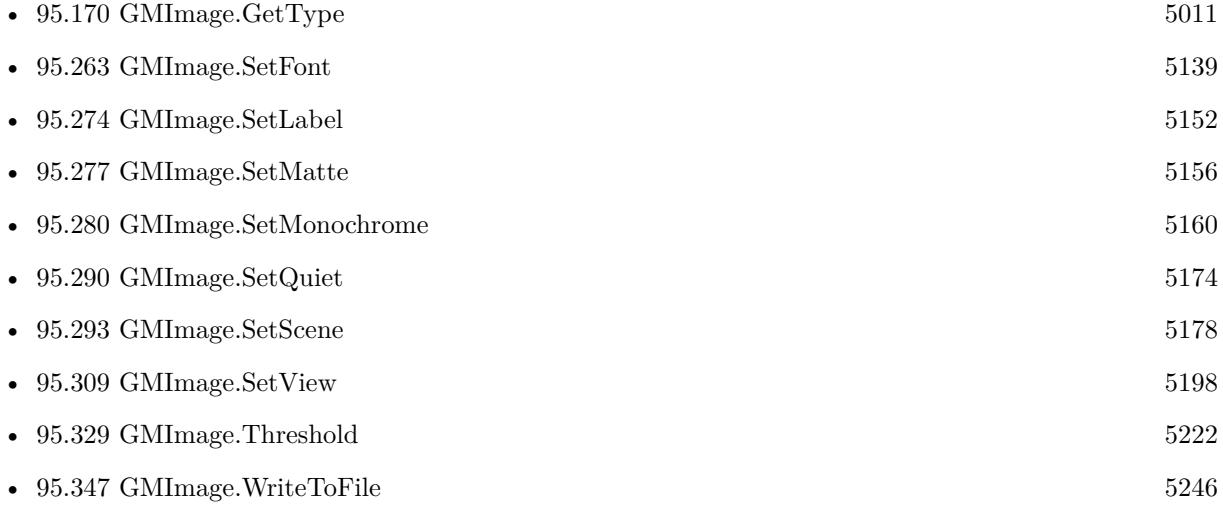

#### **Example Databases**

#### 5196 CHAPTER 95. GRAPHICSMAGICK

- [Barcode/Swiss QR-Code for invoices ISO 20022](http://monkeybread.eu/MBS-FileMaker-Plugin-Examples/Barcode/Swiss%20QR-Code%20for%20invoices%20ISO%2020022.shtml#11ScriptAnchor_)
- [DynaPDF/Scan with WIA to PDF](http://monkeybread.eu/MBS-FileMaker-Plugin-Examples/DynaPDF/Scan%20with%20WIA%20to%20PDF.shtml#24ScriptAnchor_)
- [GraphicsMagick/Create GIF](http://monkeybread.eu/MBS-FileMaker-Plugin-Examples/GraphicsMagick/Create%20GIF.shtml#2ScriptAnchor_)
- [GraphicsMagick/GraphicsMagick Sample](http://monkeybread.eu/MBS-FileMaker-Plugin-Examples/GraphicsMagick/GraphicsMagick%20Sample.shtml#14ScriptAnchor_)
- [GraphicsMagick/Reduce Image](http://monkeybread.eu/MBS-FileMaker-Plugin-Examples/GraphicsMagick/Reduce%20Image.shtml#1ScriptAnchor_)
- [GraphicsMagick/SVG to PNG](http://monkeybread.eu/MBS-FileMaker-Plugin-Examples/GraphicsMagick/SVG%20to%20PNG.shtml#1ScriptAnchor_)

#### **95.307.1 Blog Entries**

- [Convert a SVG image to PNG with alpha channel](https://www.mbs-plugins.com/archive/2020-04-07/Convert_a_SVG_image_to_PNG_wit/monkeybreadsoftware_blog_filemaker)
- [Create PDF from scanned images and skip blank pages](https://www.mbs-plugins.com/archive/2019-03-13/Create_PDF_from_scanned_images/monkeybreadsoftware_blog_filemaker)
- [QR Codes for Invoices in Switzerland](https://www.mbs-plugins.com/archive/2017-12-20/QR_Codes_for_Invoices_in_Switz/monkeybreadsoftware_blog_filemaker)

#### **95.307.2 FileMaker Magazin**

- [Ausgabe 5/2018,](https://filemaker-magazin.de/neuigkeit/4011-Appetithappen-FMM_201805) Seite 29, [PDF](https://www.monkeybreadsoftware.com/filemaker/files/FileMakerMagazin/FMM_201805_26-29.pdf)
- [Ausgabe 5/2018,](https://filemaker-magazin.de/neuigkeit/4011-Appetithappen-FMM_201805) Seite 27, [PDF](https://www.monkeybreadsoftware.com/filemaker/files/FileMakerMagazin/FMM_201805_26-29.pdf)

Created 18th August 2014, last changed 21st December 2018.

## 95.308. GMIMAGE.SETVERBOSE 5197 **95.308 GMImage.SetVerbose**

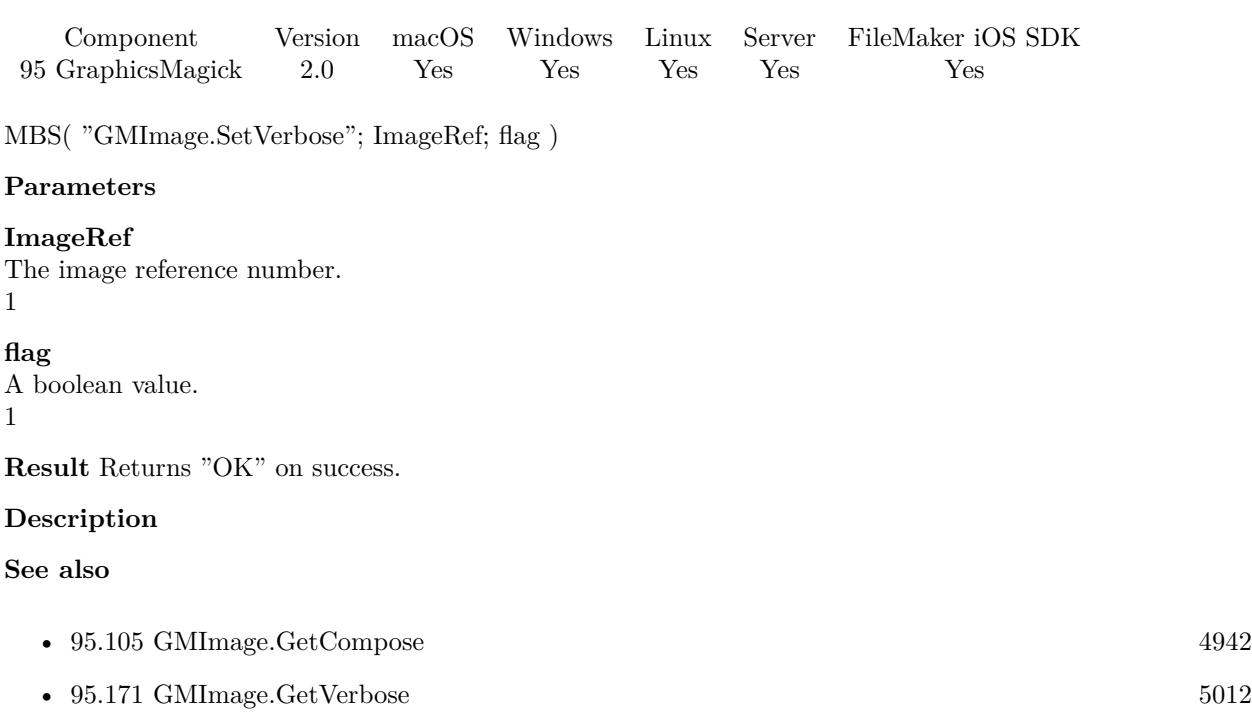

• [95.250](#page-5121-0) GMImage.SetCompose [5122](#page-5121-0)

### $\,$  5198  $\,$  CHAPTER 95. GRAPHICSMAGICK  $\,$

# <span id="page-5197-0"></span>**95.309 GMImage.SetView**

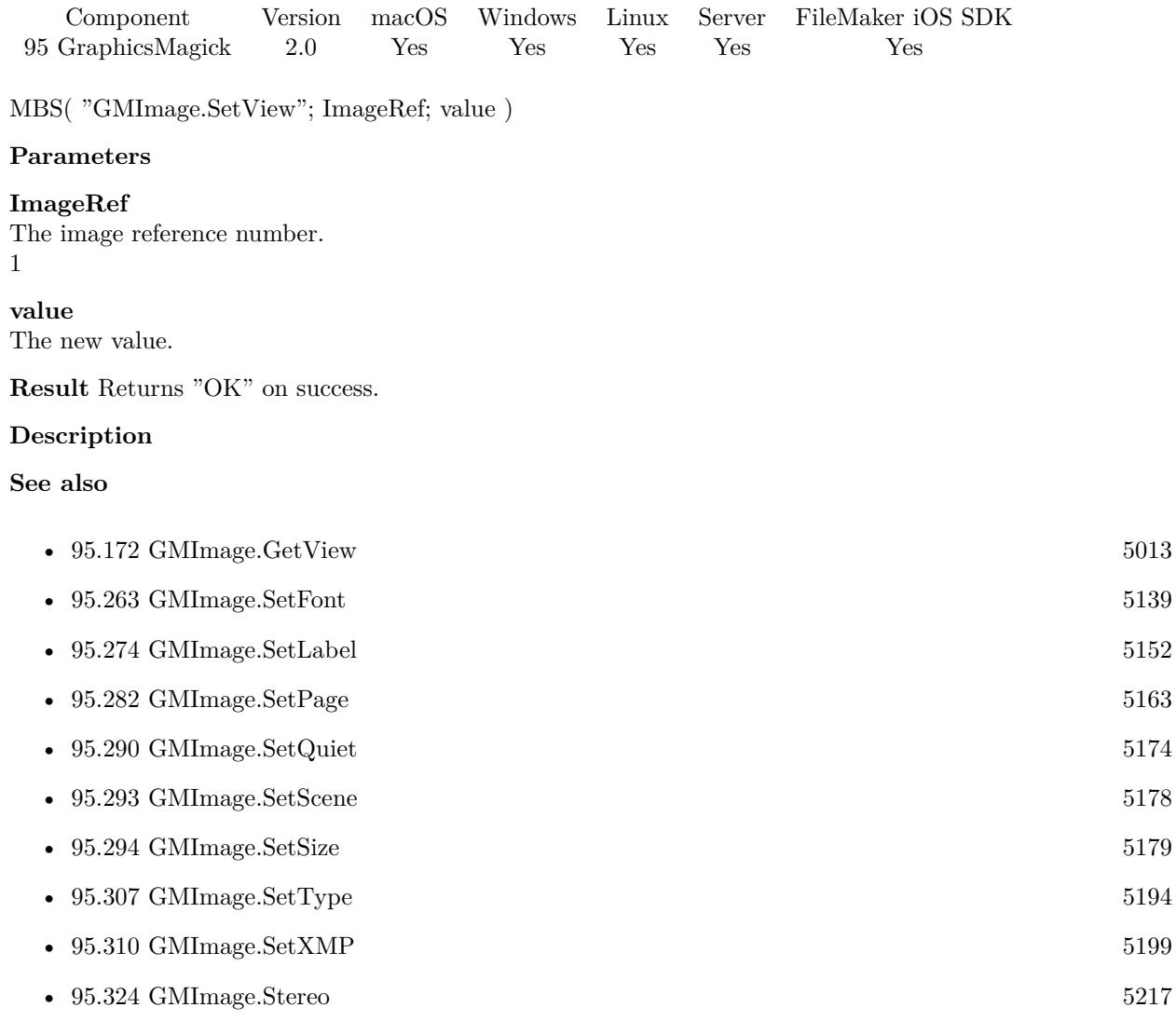

### <span id="page-5198-0"></span> $95.310. \quad \text{GMINAGE.} \quad \text{SETXMP}$  5199 **95.310 GMImage.SetXMP**

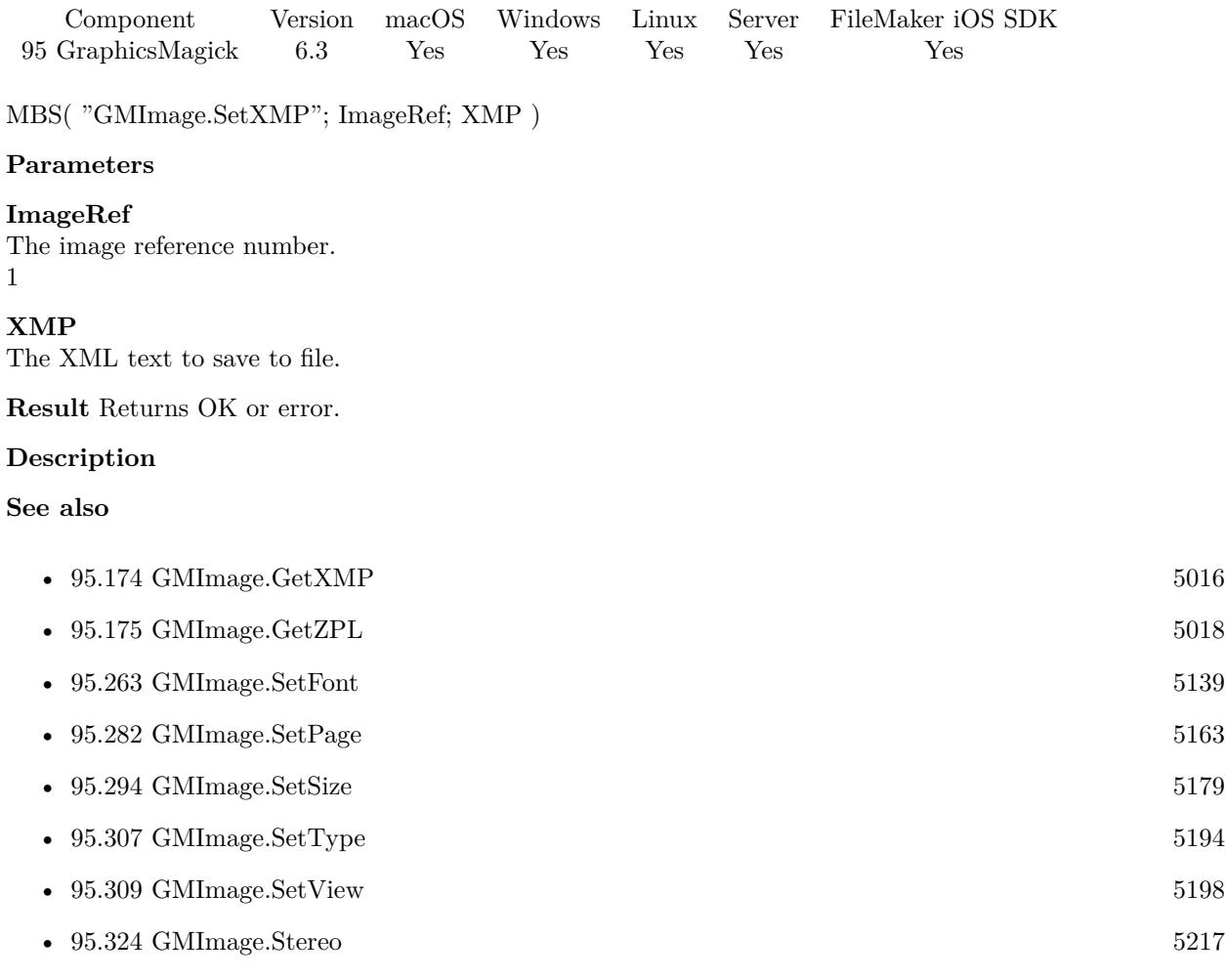

### **95.310.1 Blog Entries**

- [MBS FileMaker Plugin 6.3 for OS X/Windows](https://www.mbs-plugins.com/archive/2016-07-12/MBS_FileMaker_Plugin_63_for_OS/monkeybreadsoftware_blog_filemaker)
- [MBS FileMaker Plugin, version 6.3pr2](https://www.mbs-plugins.com/archive/2016-06-10/MBS_FileMaker_Plugin_version_6/monkeybreadsoftware_blog_filemaker)

Created 8th June 2016, last changed 8th June 2016.

# **95.311 GMImage.SetchannelDepth**

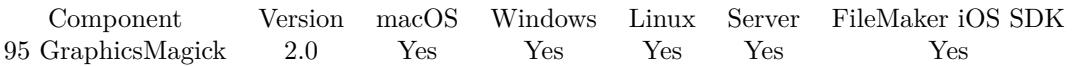

MBS( "GMImage.SetchannelDepth"; ImageRef; ChannelType; depth )

#### **Parameters**

#### **ImageRef**

The image reference number. 1

#### **ChannelType**

One of the following values:  $RedChannel = 1 (RGB Red channel), CyanChannel = 2 (CMYK Cyan channel),$  $GreenChannel = 3 (RGB Green channel), MagentaChannel = 4 (CMYK Magenta channel), BlueChannel =$ 5 (RGB Blue channel), YellowChannel = 6 (CMYK Yellow channel), OpacityChannel = 7 (Opacity channel),  $BlackChannel = 8$  (CMYK Black (K) channel), MatteChannel = 9 (Same as Opacity channel (deprecated)), AllChannels  $= 10$  (Color channels), GrayChannel  $= 11$  (Color channels represent an intensity.) 1

**depth** The depth value. 8

**Result** Returns "OK" on success.

#### **Description**

#### **See also**

• [95.98](#page-4933-0) GMImage.GetChannelDepth [4934](#page-4933-0)

### 95.312. GMIMAGE.SETCOLORMAP 5201 **95.312 GMImage.SetcolorMap**

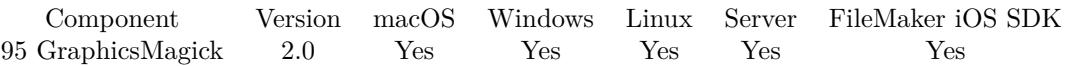

MBS( "GMImage.SetcolorMap"; ImageRef; index; color )

#### **Parameters**

#### **ImageRef**

The image reference number. 1

#### **index**

Position of the entry. Zero based. 0

#### **color**

A color value. This can be a string in the following format "HSL h s l a", "YUV y u v a", "RGB r g b a", "MONO m a", "GRAY g a" or "COLOR R G B a". Alpha value a is optional. Range of values is 0 to 1.0 except if you use COLOR where RGB values are 0 to 65535. Starting with version 5.4 of our plugin, you can use hex notation.  $\#$  followed by 2 digits for red, green, blue and optional alpha, e.g.  $\#$  FF0000 for full red.

"RGB 1 0 0"

**Result** Returns "OK" on success.

#### **Description**

#### **See also**

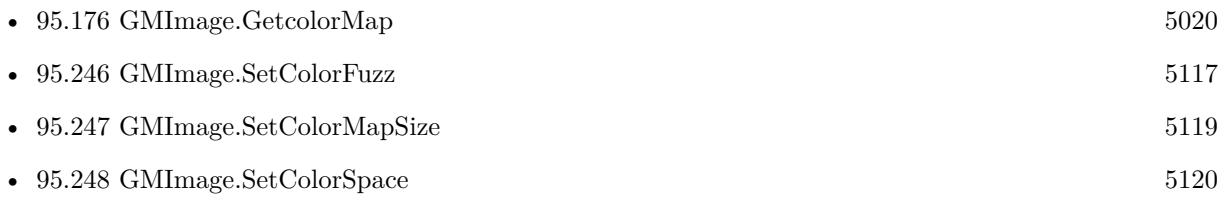

Created 18th August 2014, last changed 11st November 2019.

# <span id="page-5201-0"></span>**95.313 GMImage.Shade**

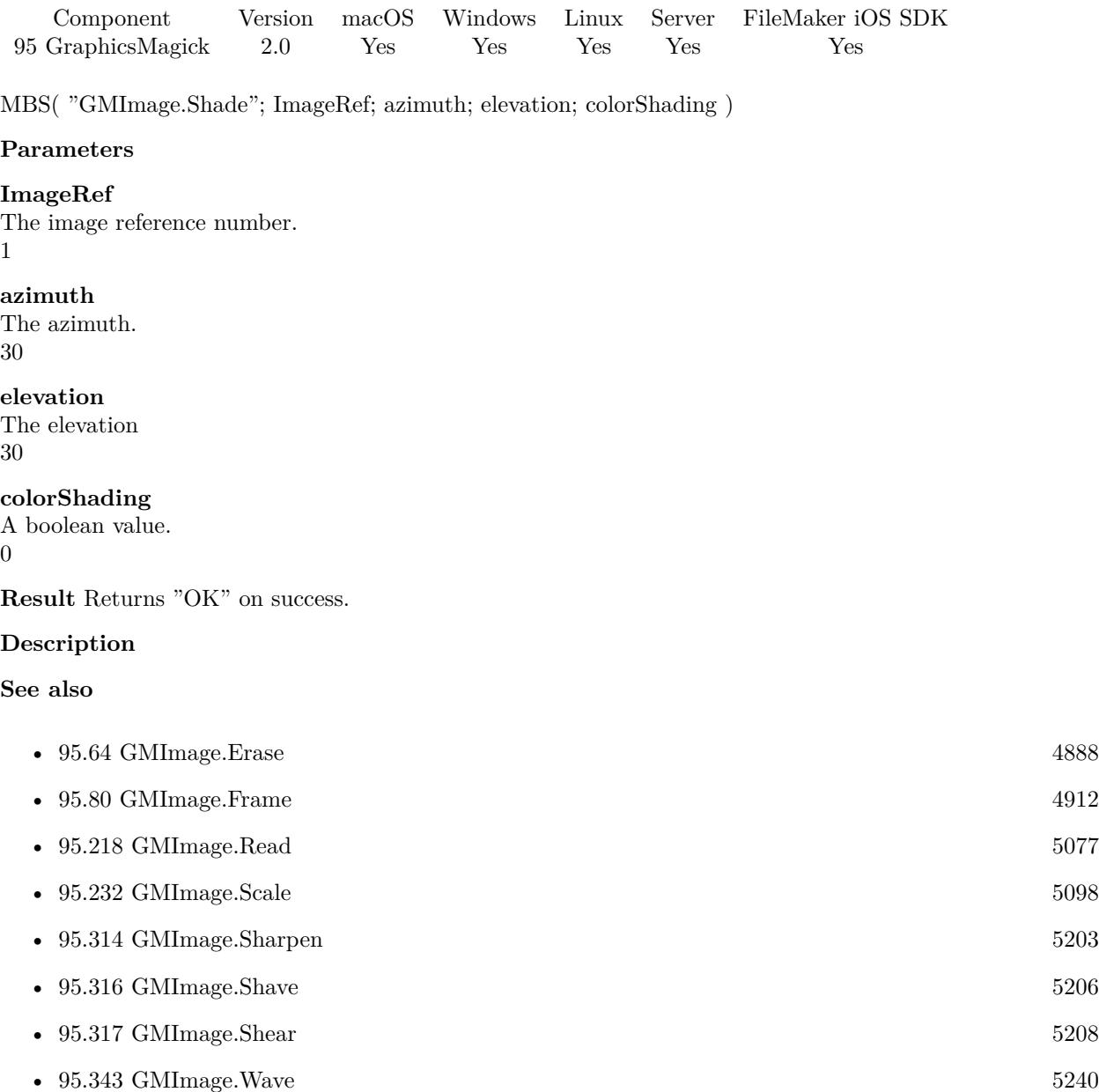

#### 95.314. GMIMAGE.SHARPEN 5203

### <span id="page-5202-0"></span>**95.314 GMImage.Sharpen**

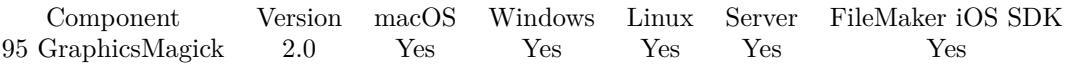

MBS( "GMImage.Sharpen"; ImageRef { ; radius; sigma } )

#### **Parameters**

#### **ImageRef**

The image reference number.

#### 1

#### **radius**

Optional

Optional, The radius of the Gaussian, in pixels, not counting the center pixel. 0

#### **sigma**

Optional Optional, The standard deviation of the Laplacian, in pixels. 1

**Result** Returns "OK" on success.

#### **Description**

#### **Examples**

Applies the sharpen effect to the image:

Let (

```
[
$Image = MBS("GMImage.NewFromContainer"; GraphicsMagick::image);
$RotateResult = MBS("GMImage.Sharpen"; $Image; 10; 5);
$Result = MBS("GMImage.WriteToPNGContainer"; $Image);
DestroyResult = MBS("GMimage. Release"; $Image)] ;
$Result)
```
**See also**

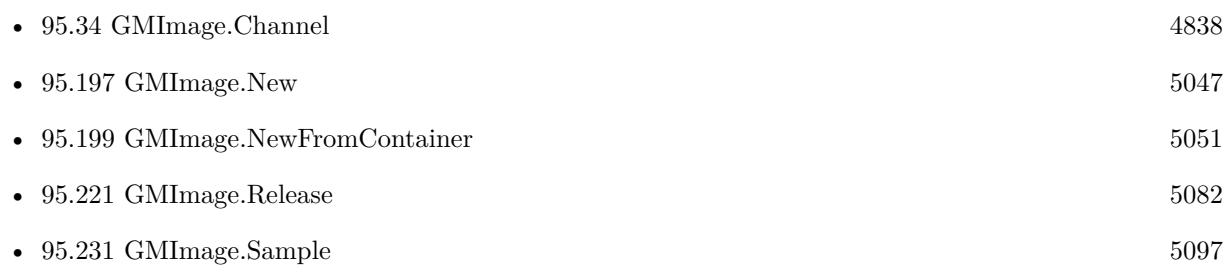

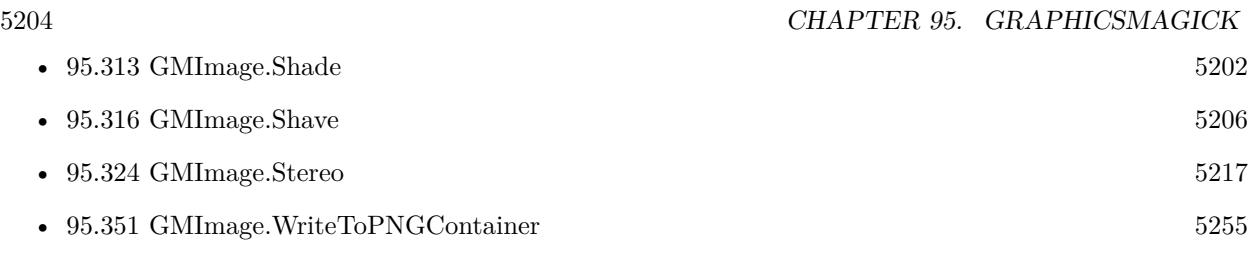

### **Example Databases**

• [GraphicsMagick/GraphicsMagick Sample](http://monkeybread.eu/MBS-FileMaker-Plugin-Examples/GraphicsMagick/GraphicsMagick%20Sample.shtml#9ScriptAnchor_)

Created 18th August 2014, last changed 21st December 2018.

#### 95.315. GMIMAGE.SHARPENCHANNEL 5205

### **95.315 GMImage.SharpenChannel**

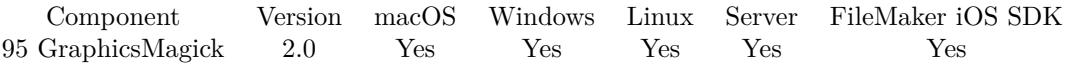

MBS( "GMImage.SharpenChannel"; ImageRef; ChannelType; radius; sigma )

#### **Parameters**

#### **ImageRef**

The image reference number. 1

#### **ChannelType**

One of the following values:  $RedChannel = 1 (RGB Red channel), CyanChannel = 2 (CMYK Cyan channel),$  $GreenChannel = 3 (RGB Green channel), MagentaChannel = 4 (CMYK Magenta channel), BlueChannel =$ 5 (RGB Blue channel), YellowChannel = 6 (CMYK Yellow channel), OpacityChannel = 7 (Opacity channel),  $BlackChannel = 8$  (CMYK Black (K) channel), MatteChannel = 9 (Same as Opacity channel (deprecated)), AllChannels  $= 10$  (Color channels), GrayChannel  $= 11$  (Color channels represent an intensity.) 1

#### **radius**

The radius of the Gaussian, in pixels, not counting the center pixel. 0

#### **sigma**

The standard deviation of the Laplacian, in pixels. 1

**Result** Returns "OK" on success.

#### **Description**

# <span id="page-5205-0"></span>**95.316 GMImage.Shave**

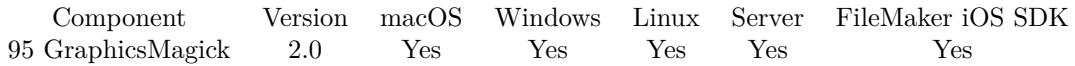

MBS( "GMImage.Shave"; ImageRef; Geometry )

#### **Parameters**

#### **ImageRef**

The image reference number.

1

#### **Geometry**

The rectangle where to draw. Geometry is specified as a width and height "100x200". With an optional offset "100x200+10+20". For percent values, add a percent on the end, for % values add a % : "100x200% !"

"100x200"

**Result** Returns "OK" on success.

#### **Description**

#### **Examples**

Shaves an image:

```
Let ( \lceil$Image = MBS("GMImage.NewFromContainer"; GraphicsMagick::image);
$ShaveResult = MBS("GMImage-Shave";$Image; "10x10";$Result = MBS("GMImage.WriteToPNGContainer"; $Image);
$Error = MBS("GMimage.Release";$Image)
\vert ;
$Result)
```
#### **See also**

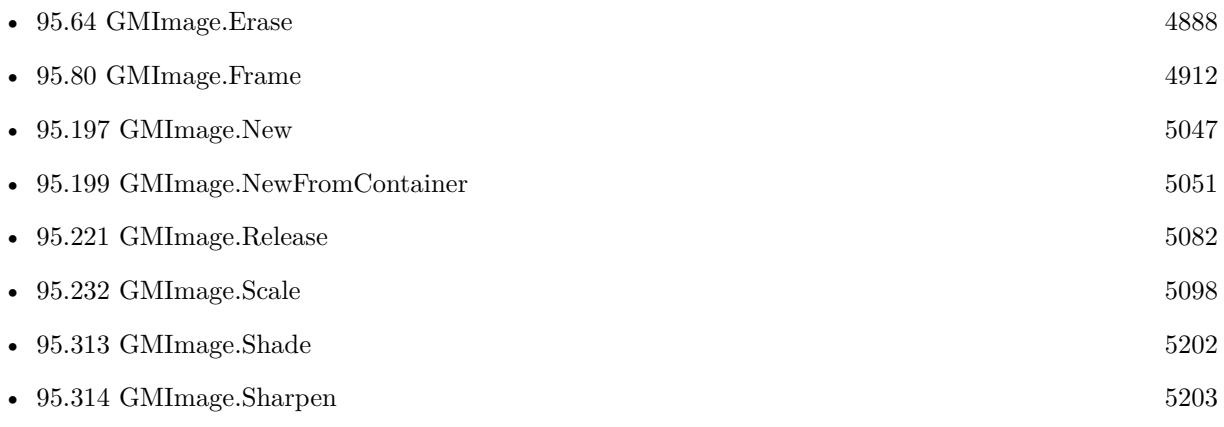

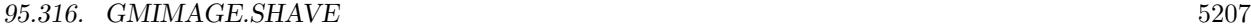

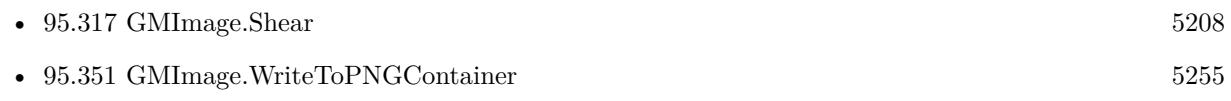

### **Example Databases**

• [GraphicsMagick/GraphicsMagick Sample](http://monkeybread.eu/MBS-FileMaker-Plugin-Examples/GraphicsMagick/GraphicsMagick%20Sample.shtml#13ScriptAnchor_)

Created 18th August 2014, last changed 21st December 2018.

# <span id="page-5207-0"></span>**95.317 GMImage.Shear**

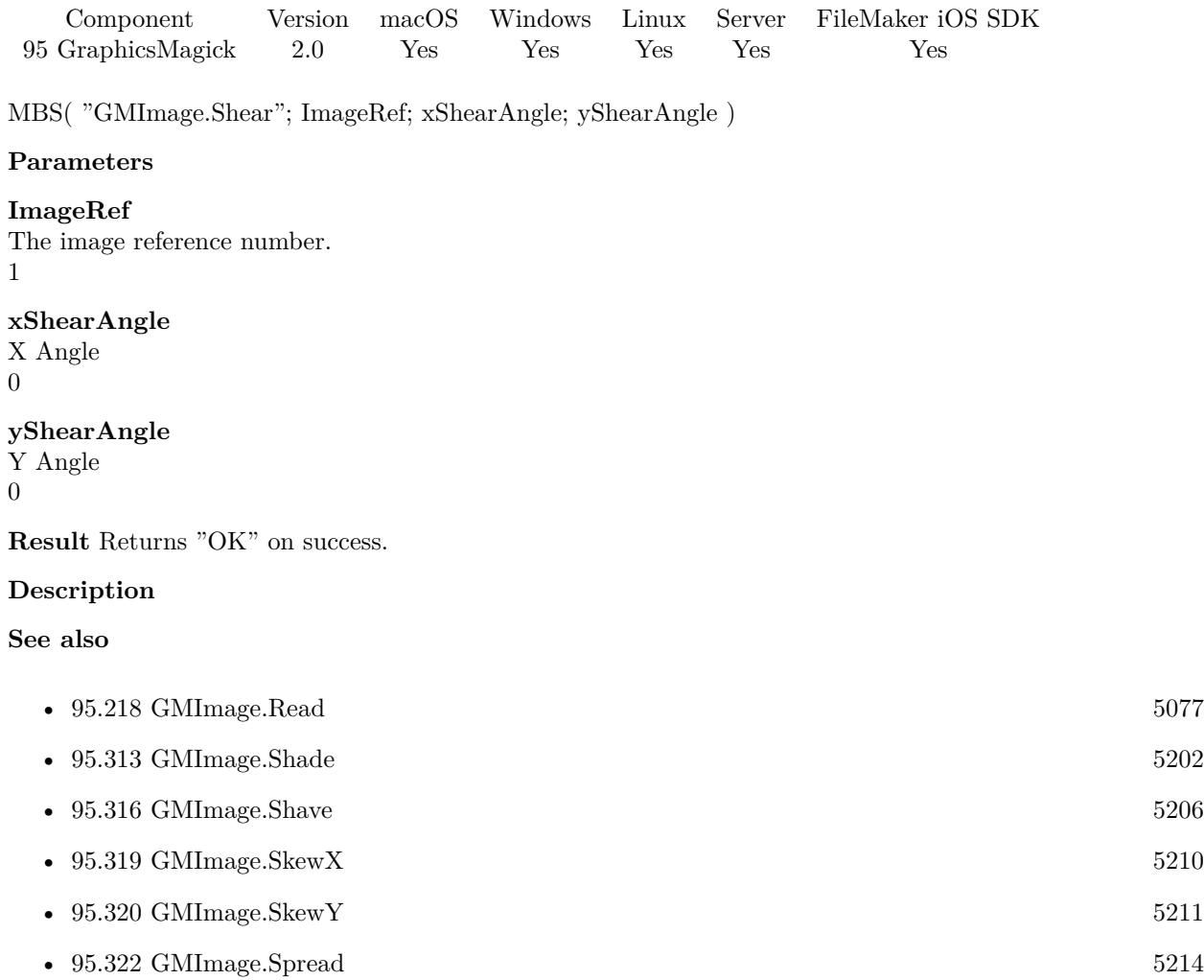

### 95.318. GMIMAGE.SIGNATURE 5209 **95.318 GMImage.Signature**

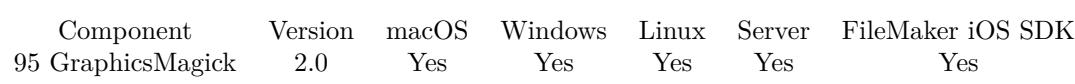

MBS( "GMImage.Signature"; ImageRef { ; force } )

#### **Parameters**

**ImageRef** The image reference number. 1

**force**

Optional Optional, a boolean value.  $\overline{0}$ 

**Result** Returns the signature string.

#### **Description**

### $\begin{tabular}{ll} \bf 5210 \\ \bf \end{tabular} \begin{tabular}{ll} \bf 5210 \\ \bf \end{tabular} \begin{tabular}{ll} \bf 5210 \\ \bf \end{tabular} \begin{tabular}{ll} \bf 5210 \\ \bf \end{tabular}$

# <span id="page-5209-0"></span>**95.319 GMImage.SkewX**

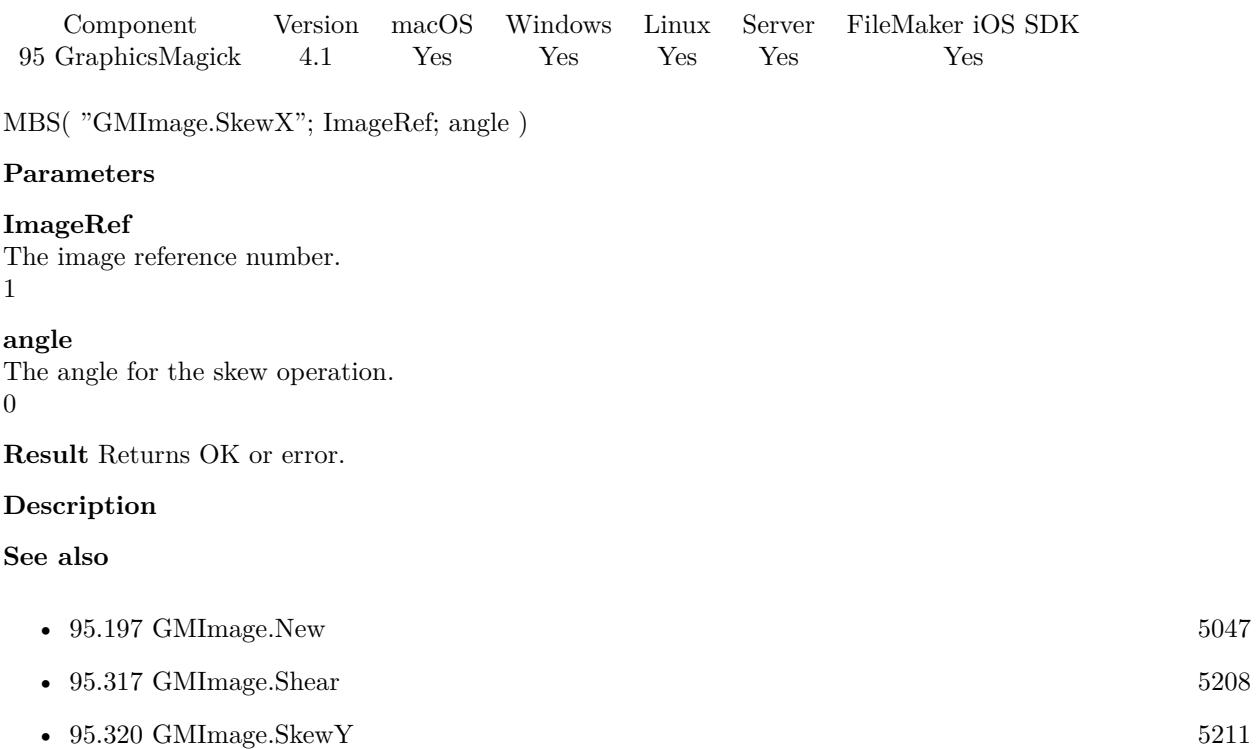

## <span id="page-5210-0"></span>95.320. GMIMAGE.SKEWY  $5211$ **95.320 GMImage.SkewY**

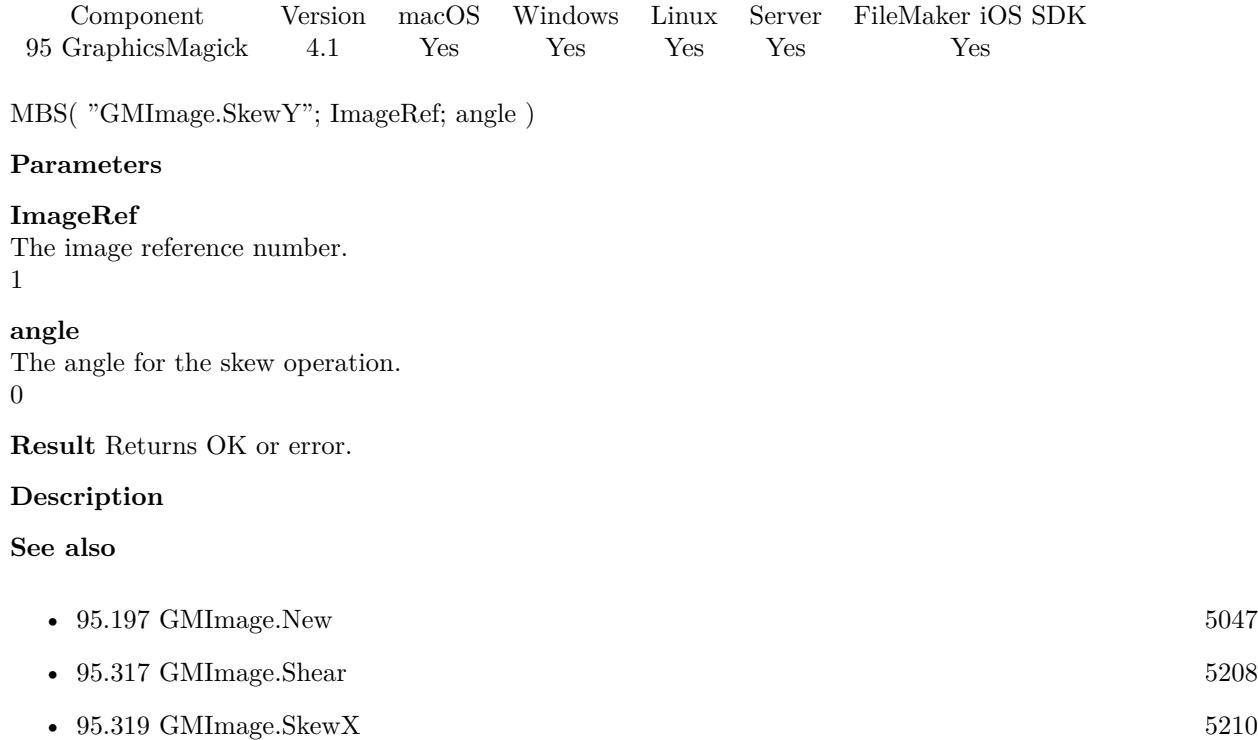

# **95.321 GMImage.Solarize**

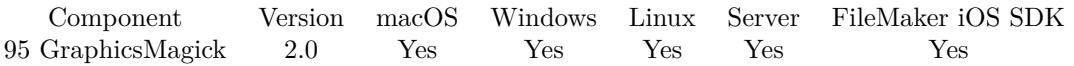

MBS( "GMImage.Solarize"; ImageRef { ; factor } )

#### **Parameters**

#### **ImageRef**

The image reference number. 1

**factor**

Optional The factor. 50.0

**Result** Returns "OK" on success.

**Description**

#### **Examples**

Applies the solarize effect to an image:

Let  $($   $\lceil$ \$Image = MBS("GMImage.NewFromContainer"; GraphicsMagick::image); \$Result = MBS("GMImage.Solarize";\$Image); \$Result = MBS("GMImage.WriteToJPEGContainer"; \$Image); \$Error = MBS("GMimage.Release";\$Image)  $]$  ; \$Result)

#### **See also**

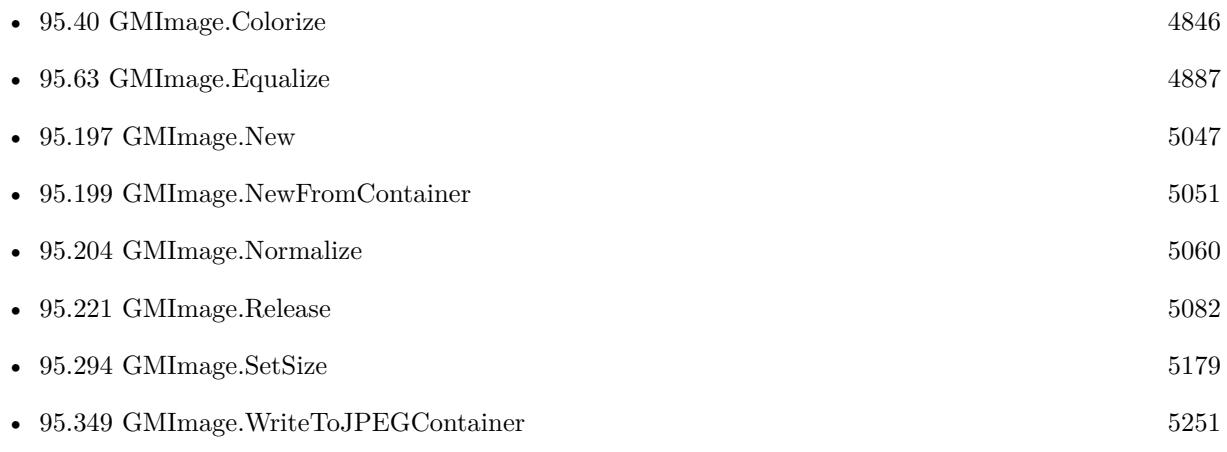

#### 95.321. GMIMAGE.SOLARIZE 5213

#### **Example Databases**

• [GraphicsMagick/GraphicsMagick Sample](http://monkeybread.eu/MBS-FileMaker-Plugin-Examples/GraphicsMagick/GraphicsMagick%20Sample.shtml#22ScriptAnchor_)

Created 18th August 2014, last changed 21st December 2018.

# <span id="page-5213-0"></span>**95.322 GMImage.Spread**

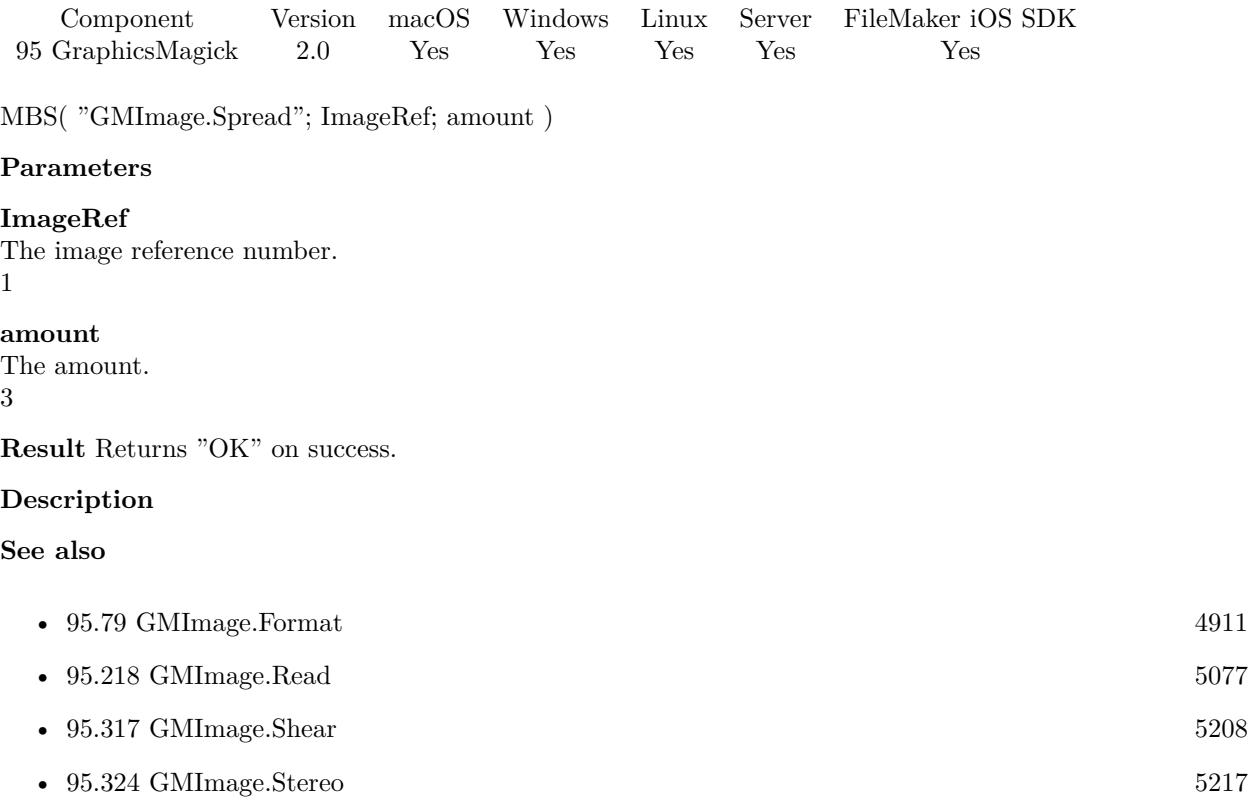

#### 95.323. GMIMAGE.STEGANO 5215

### <span id="page-5214-0"></span>**95.323 GMImage.Stegano**

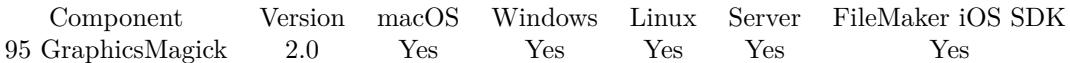

MBS( "GMImage.Stegano"; ImageRef; watermark )

#### **Parameters**

**ImageRef** The image reference number. \$imageRef

**watermark**

The image reference number. \$otherRef

**Result** Returns "OK" on success.

#### **Description**

Use SteganoImage() to hide a digital watermark within the image. Recover the hidden watermark later to prove that the authenticity of an image. Offset defines the start position within the image to hide the watermark.

Warning: This works in 16bit per pixel mode, so the hidden picture is gone if saving as 8 bit picture. **Examples**

Stegano example:

# Load both pictures as reference

Set Variable [ \$BigImageRef ; Value: MBS("GMImage.NewFromContainer"; Combine Pictures::BigImage) ] Set Variable [ \$SmallImageRef ; Value: MBS("GMImage.NewFromContainer"; Combine Pictures::SmallImage) ]

# Add second picture as hidden picture

Set Variable [ \$Error ; Value: MBS( "GMImage.Stegano"; \$BigImageRef; \$SmallImageRef) ]

Set Variable [  $Error$  ; Value: MBS( "GMImage.SetQuality";  $BigImageRef; 100$  ) ]

 $\#$  Write to container and free references

Set Field [ Combine Pictures::Result ; MBS( "GMImage.WriteToPNGContainer"; \$BigImageRef ) ]

Set Variable [ \$Error ; Value: MBS("GMImage.Free";\$BigImageRef) ]

Set Variable [ \$Error ; Value: MBS("GMImage.Free";\$SmallImageRef) ]

#### **See also**

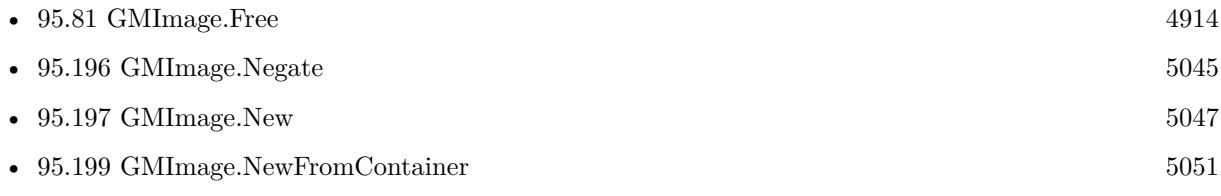

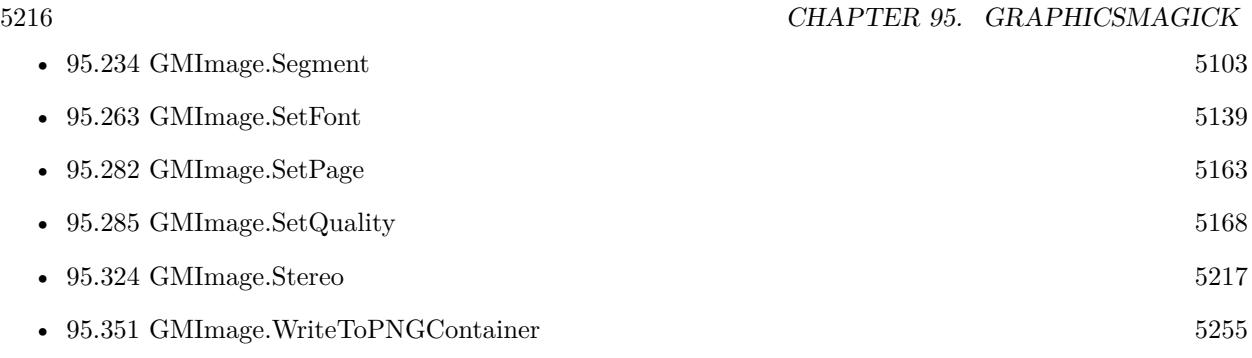

Created 18th August 2014, last changed 9th November 2020.

## <span id="page-5216-0"></span>95.324. GMIMAGE.STEREO 5217 **95.324 GMImage.Stereo**

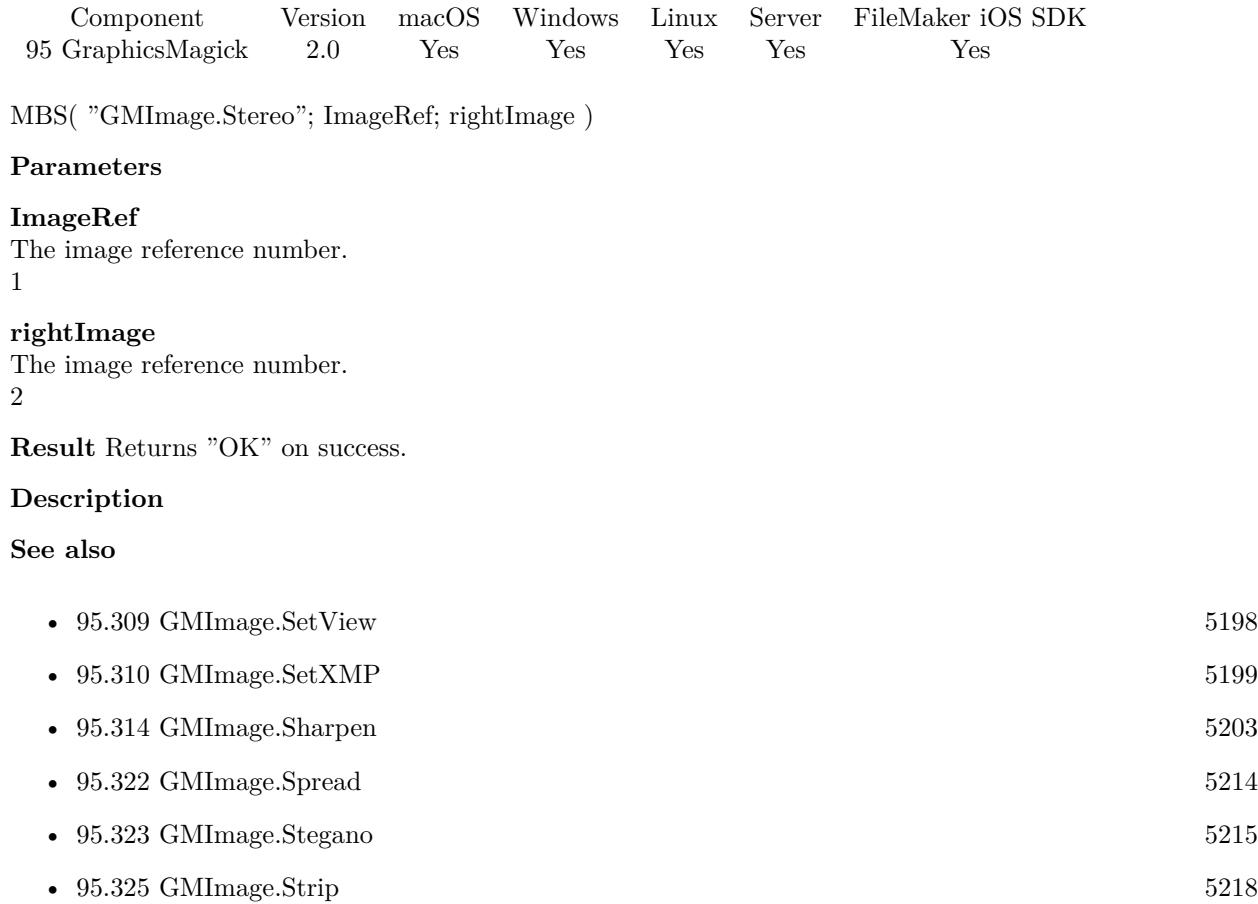

# <span id="page-5217-0"></span>**95.325 GMImage.Strip**

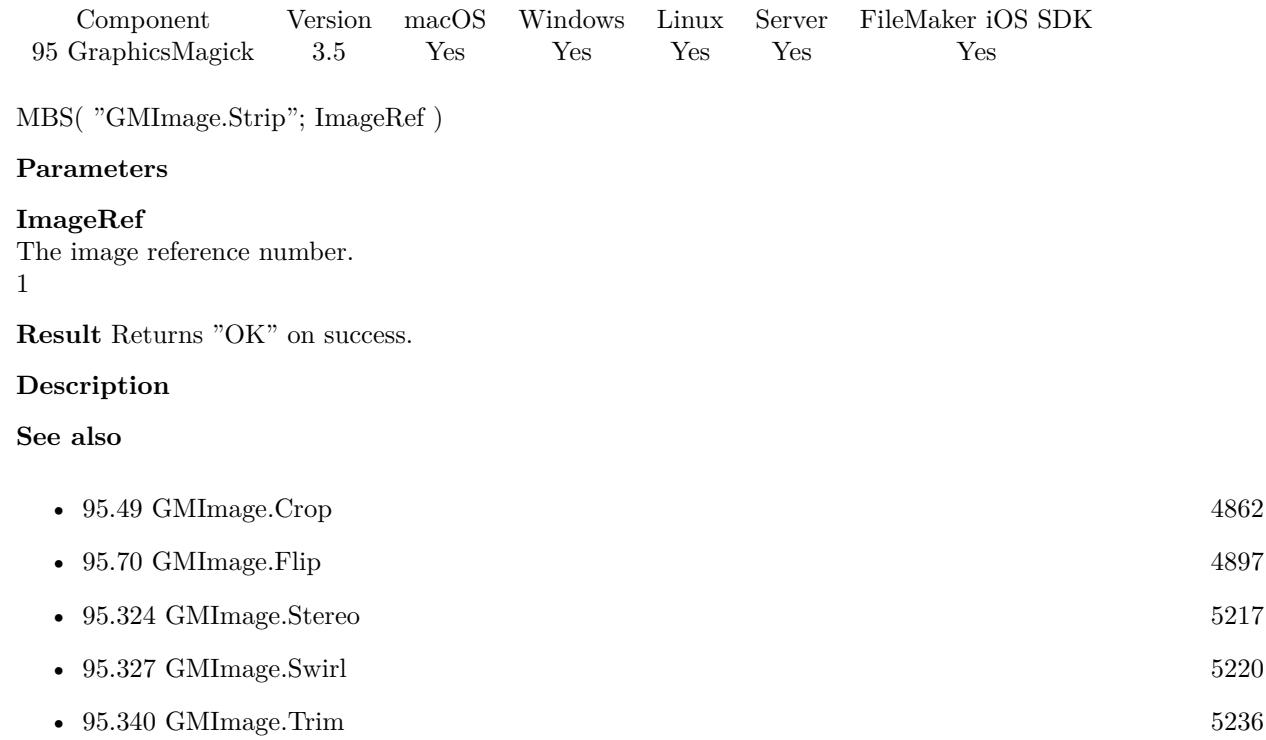

#### 95.326. GMIMAGE.STROKEPATTERN 5219

## **95.326 GMImage.StrokePattern**

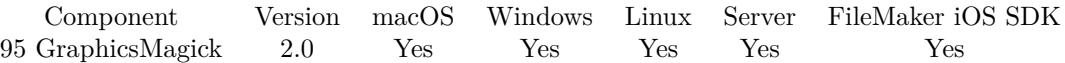

MBS( "GMImage.StrokePattern"; ImageRef; patternImageRef )

#### **Parameters**

#### **ImageRef**

The image reference number. 1

#### **patternImageRef**

The image reference number. 2

**Result** Returns "OK" on success.

#### **Description**

# <span id="page-5219-0"></span>**95.327 GMImage.Swirl**

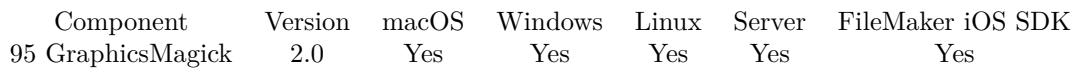

MBS( "GMImage.Swirl"; ImageRef; degrees )

#### **Parameters**

#### **ImageRef**

The image reference number. 1

#### **degrees**

The degrees. 90

**Result** Returns "OK" on success.

#### **Description**

#### **Examples**

Does a swirl on the image:

Let ( [ \$Image = MBS("GMImage.NewFromContainer"; GraphicsMagick::image);  $\text{\$Result} = \text{MBS}("G\text{MImage.Swirl";\text{\$Image}; 90);$ \$Result = MBS("GMImage.WriteToJPEGContainer"; \$Image); \$Error = MBS("GMimage.Release";\$Image)  $]$ ; \$Result)

#### **See also**

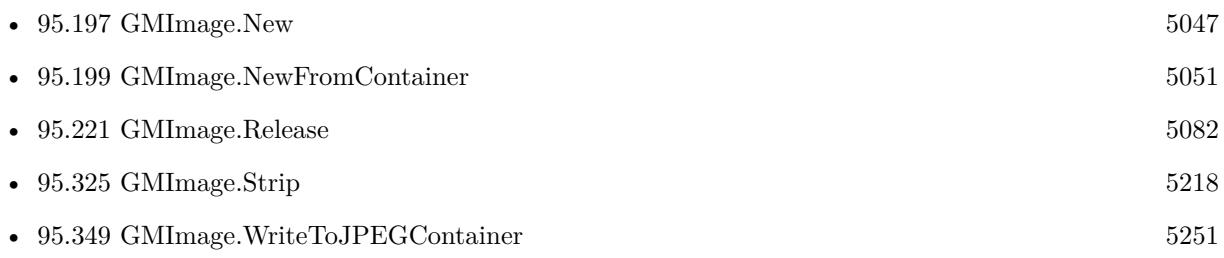

#### **Example Databases**

• [GraphicsMagick/GraphicsMagick Sample](http://monkeybread.eu/MBS-FileMaker-Plugin-Examples/GraphicsMagick/GraphicsMagick%20Sample.shtml#23ScriptAnchor_)

Created 18th August 2014, last changed 21st December 2018.
### 95.328. GMIMAGE.TEXTURE 5221

# **95.328 GMImage.Texture**

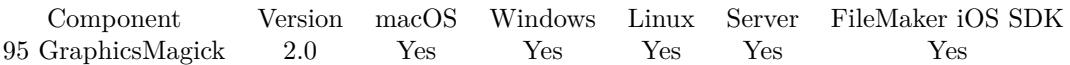

MBS( "GMImage.Texture"; ImageRef; texture )

#### **Parameters**

#### **ImageRef**

The image reference number. 1

#### **texture**

The image reference number. 2

**Result** Returns "OK" on success.

#### **Description**

# <span id="page-5221-0"></span>**95.329 GMImage.Threshold**

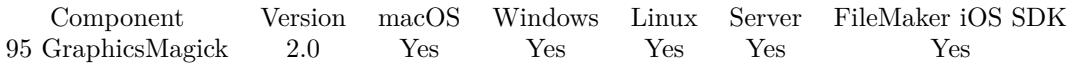

MBS( "GMImage.Threshold"; ImageRef { ; threshold } )

#### **Parameters**

#### **ImageRef**

The image reference number. 1

#### **threshold**

Optional The range of the threshold parameter is 0 to MaxRGB (65535). 127\*256

**Result** Returns "OK" on success.

#### **Description**

#### **Examples**

Applies a threshold on the image:

```
Let ( [
$Image = MBS("GMImage.NewFromContainer"; GraphicsMagick::image);
$Result = MBS("GMImage.Threshold";$Image; 127);
$Result = MBS("GMImage.WriteToJPEGContainer"; $Image);
$Error = MBS("GMimage.Release";$Image)
] ;
$Result)
```
Convert image to 1 bit TIFF:

# Load from container \$Image = MBS("GMImage.NewFromContainer"; GraphicsMagick::image);

 $\#$  make black and white with threshold  $\text{Result} = \text{MBS}("GMI$ mage.Threshold";  $\text{Image}; 127$ ;

# mark as monochrome image \$Result = MBS("GMImage.SetMonochrome";\$Image; 1);

```
# set type to 1 for black/white
\text{\$Result} = \text{MBS}("GMImage.SetType";\text{\$Image}; 1);
```
 $#$  set to use TIFF for compression \$Result = MBS("GMImage.SetMagick";\$Image; "TIFF");

#### 95.329. GMIMAGE.THRESHOLD 5223

 $#$  set to use CCITT 4 Fax compression  $\text{Result} = \text{MBS}("G M Image.setCompressType";\text{Image}; 4);$ 

 $#$  and write to a file  $\text{Result} = \text{MBS}("G M Image}. \text{WriteToFile"; } \text{Image}; \text{''/tmp/test.tif'}$ 

 $#$  cleanup \$Error = MBS("GMimage.Release";\$Image)

Make a picture black and transparent:

Set Variable [ \$image; Value:MBS( "GMImage.NewFromContainer"; Test::BigImage) ] Set Variable [ \$r; Value:MBS( "GMImage.Threshold"; \$image; 127) ] Set Variable [ \$imagecolor; Value:MBS( "GMImage.Transparent"; \$image; "white") ] Set Field [ Test::Result; MBS( "GMImage.WriteToPNGContainer"; \$image;) ] Set Variable [ \$Error; Value:MBS("GMimage.Release";\$image) ]

#### **See also**

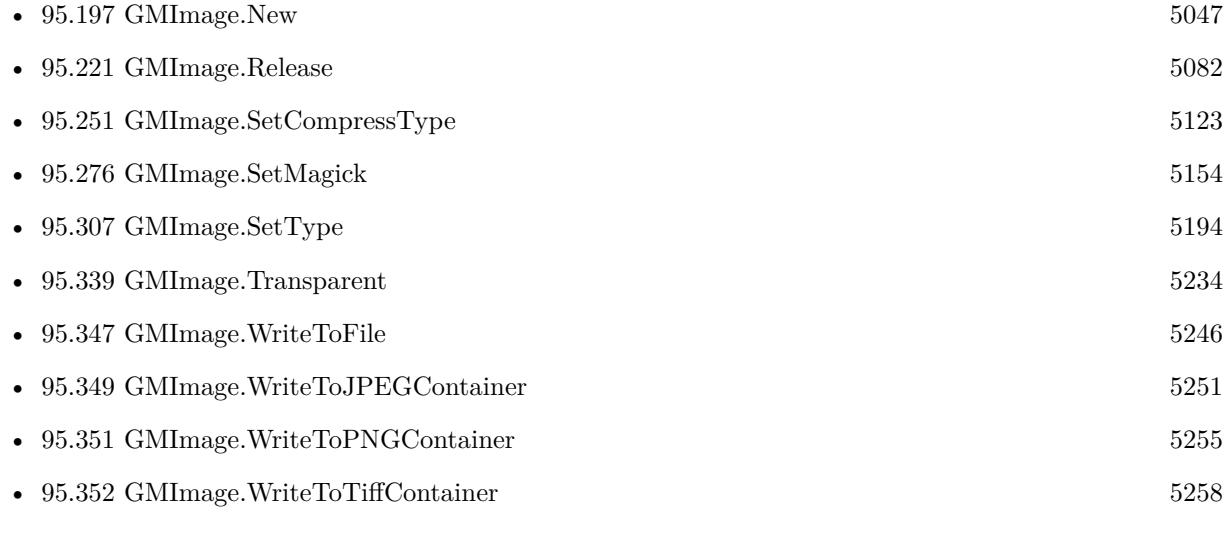

#### **Example Databases**

• [GraphicsMagick/GraphicsMagick Sample](http://monkeybread.eu/MBS-FileMaker-Plugin-Examples/GraphicsMagick/GraphicsMagick%20Sample.shtml#21ScriptAnchor_)

Created 18th August 2014, last changed 11st November 2019.

# **95.330 GMImage.TotalColors**

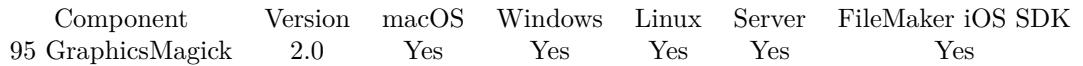

MBS( "GMImage.TotalColors"; ImageRef )

#### **Parameters**

#### **ImageRef**

The image reference number. 1

**Result** Returns the number of colors in the image.

#### **Description**

#### 95.331. GMIMAGE.TRANSFORM 5225

### <span id="page-5224-0"></span>**95.331 GMImage.Transform**

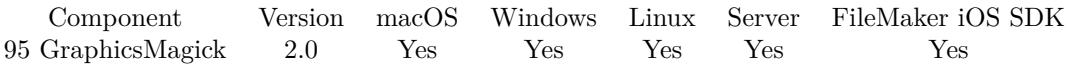

MBS( "GMImage.Transform"; ImageRef; imageGeometry { ; cropGeometry } )

#### **Parameters**

#### **ImageRef**

The image reference number. 1

#### **imageGeometry**

The rectangle. Geometry is specified as a width and height "100x200". With an optional offset "100x200+10+20". For percent values, add a percent on the end, for  $\%$  values add a  $\%$ : "100x200 $\%$ !" "100x200"

#### **cropGeometry**

Optional

Optional, The rectangle. Geometry is specified as a width and height "100x200". With an optional offset " $100x200+10+20$ ". For percent values, add a percent on the end, for % values add a % : " $100x200\%$ !" "100x200"

#### **Result** Returns "OK" on success.

#### **Description**

#### **See also**

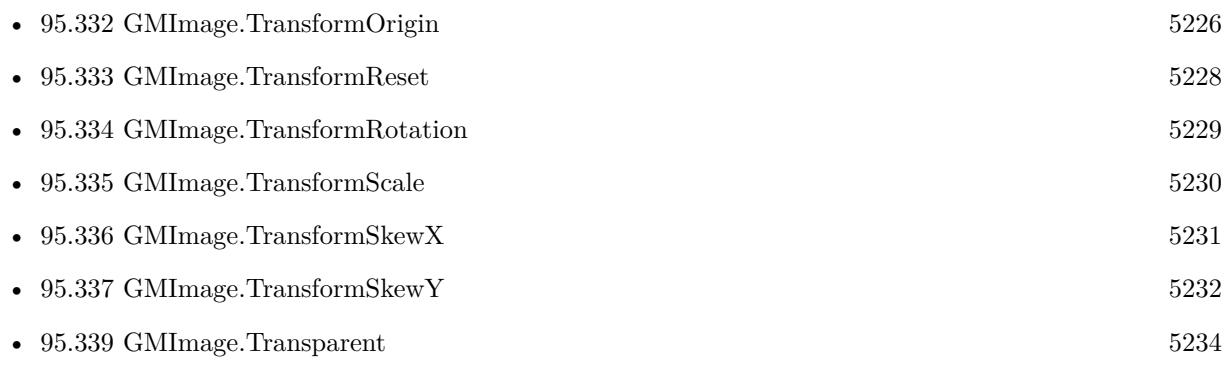

Created 18th August 2014, last changed 13th May 2019.

# <span id="page-5225-0"></span>**95.332 GMImage.TransformOrigin**

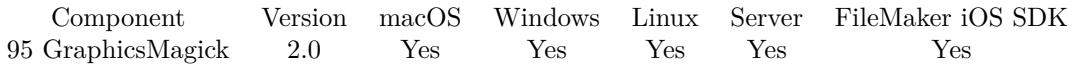

MBS( "GMImage.TransformOrigin"; ImageRef; x; y )

#### **Parameters**

#### **ImageRef**

The image reference number. 1 **x** The horizontal offset 0 **y**

The vertical offset 0

**Result** Returns "OK" on success.

#### **Description**

See GMImage.TransformReset to reset current transform. **Examples**

Draw rectangle 45° rotated at specific coordinate:

```
# move origin
Set Variable \lceil $r; Value: MBS( "GMImage.TransformOrigin"; $img; 50 + 125; 50 + 75 ) \rceil# draw rectangle centered there
Set Variable [ $r ; Value: MBS("GMImage.DrawRectangle"; $img; -125; -75; 125; 75) // 250 x 150 ]
# rotate 45^{\circ}Set Variable [ $r ; Value: MBS( "GMImage.TransformRotation"; $img; 45 ) ]
# draw rectangle centered there
Set Variable [ $r ; Value: MBS("GMImage.DrawRectangle"; $img; -125; -75; 125; 75) // 250 x 150 ]
```
#### **See also**

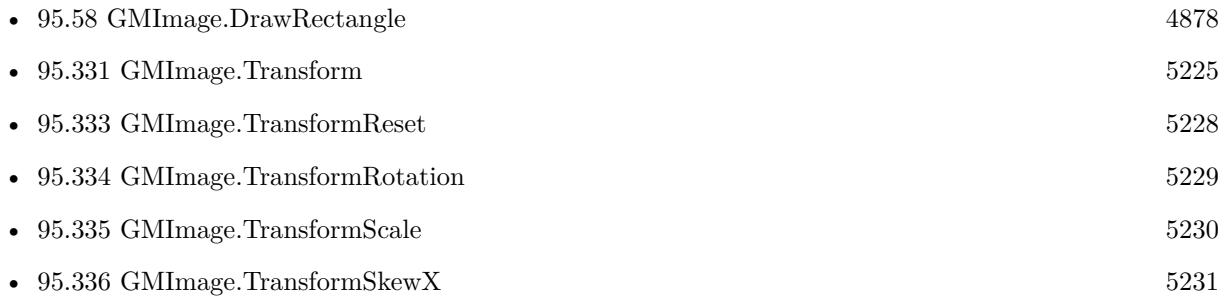

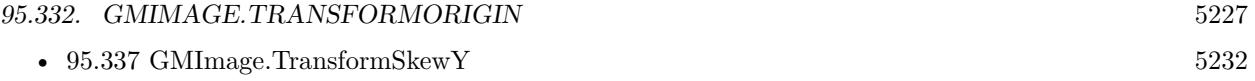

Created 18th August 2014, last changed 16th December 2020.

# <span id="page-5227-0"></span>**95.333 GMImage.TransformReset**

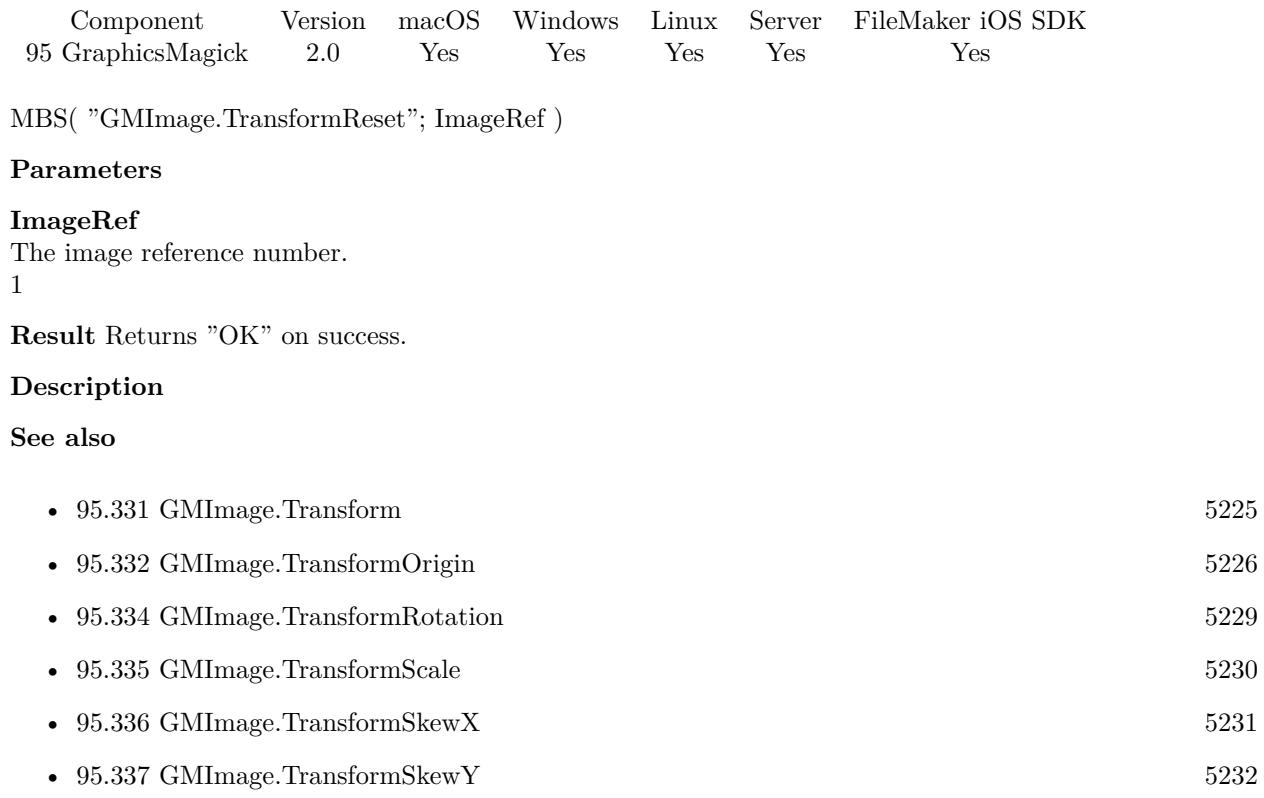

#### 95.334. GMIMAGE.TRANSFORMROTATION 5229

# <span id="page-5228-0"></span>**95.334 GMImage.TransformRotation**

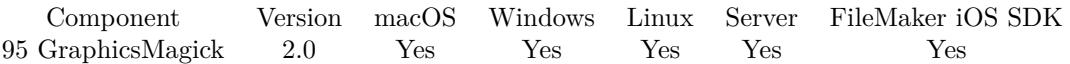

MBS( "GMImage.TransformRotation"; ImageRef; angle )

#### **Parameters**

#### **ImageRef**

The image reference number. 1

#### **angle**

The angle. 90

**Result** Returns "OK" on success.

#### **Description**

If you need to rotate the image, please use GMImage.Rotate function.

See GMImage.TransformReset to reset current transform. **Examples**

Draw rectangle 45° rotated at specific coordinate:

 $#$  move origin Set Variable  $\lceil$  \$r; Value: MBS( "GMImage.TransformOrigin"; \$img;  $50 + 125$ ;  $50 + 75$  )  $\rceil$  $#$  draw rectangle centered there Set Variable [ \$r ; Value: MBS("GMImage.DrawRectangle"; \$img; -125; -75; 125; 75) // 250 x 150 ] # rotate  $45^{\circ}$ Set Variable [ \$r ; Value: MBS( "GMImage.TransformRotation"; \$img; 45 ) ]  $#$  draw rectangle centered there Set Variable [ \$r ; Value: MBS("GMImage.DrawRectangle"; \$img; -125; -75; 125; 75) // 250 x 150 ]

#### **See also**

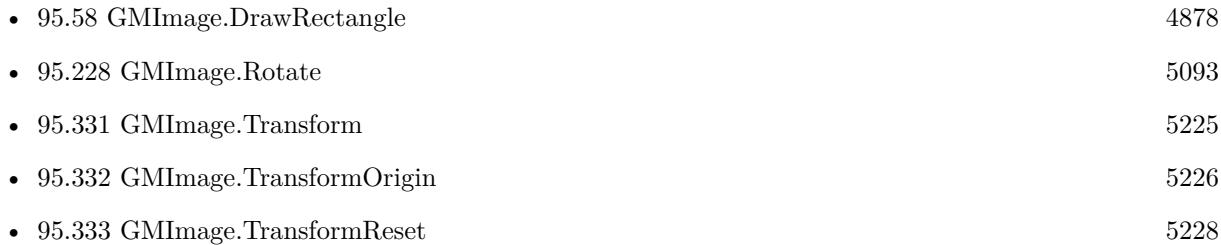

Created 18th August 2014, last changed 16th December 2020.

# <span id="page-5229-0"></span>**95.335 GMImage.TransformScale**

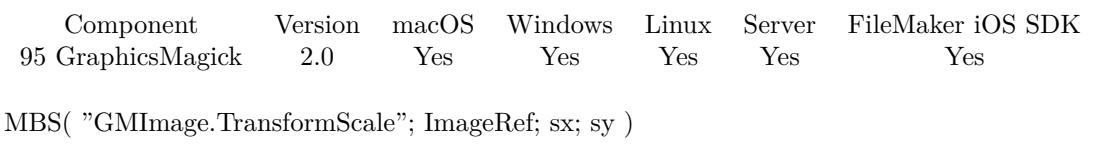

#### **Parameters**

#### **ImageRef**

The image reference number. 1 **sx** the x factor 2 **sy** the y factor 2

**Result** Returns "OK" on success.

#### **Description**

If you need to scale the image, please use GMImage.Scale function.

See GMImage.TransformReset to reset current transform. **See also**

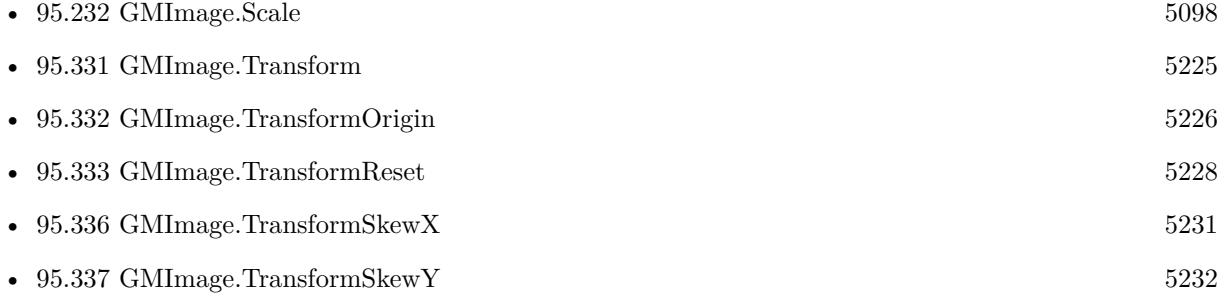

Created 18th August 2014, last changed 2nd May 2020.

### 95.336. GMIMAGE.TRANSFORMSKEWX 5231

# <span id="page-5230-0"></span>**95.336 GMImage.TransformSkewX**

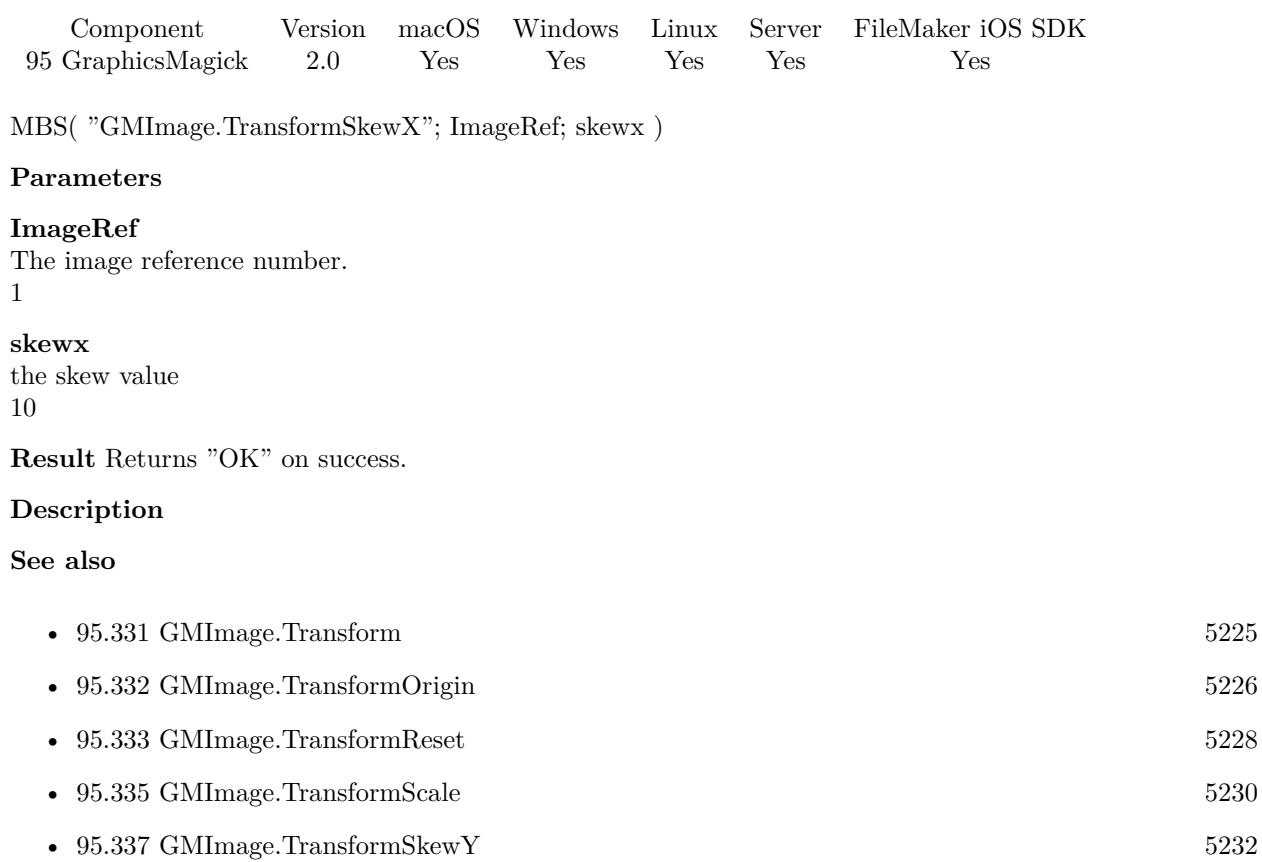

# <span id="page-5231-0"></span>**95.337 GMImage.TransformSkewY**

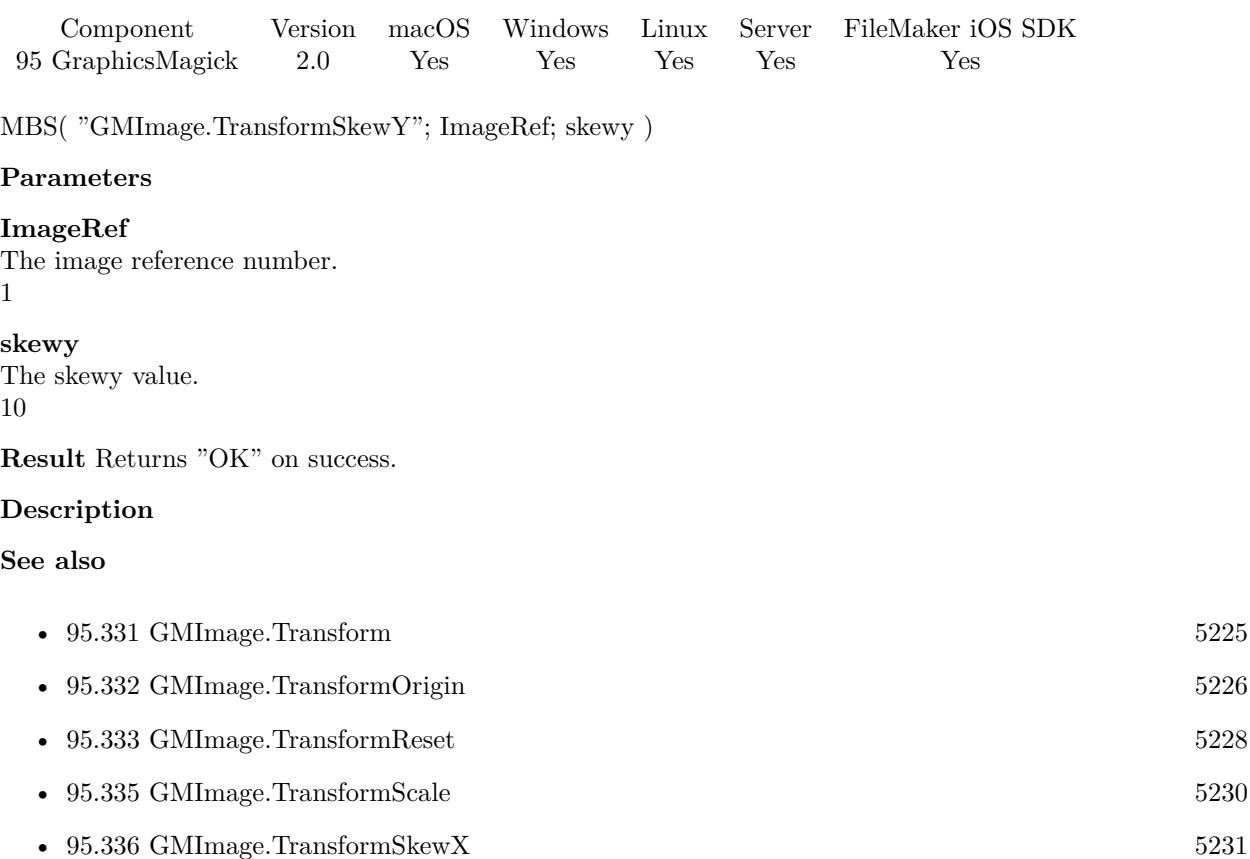

### 95.338. GMIMAGE.TRANSLATION 5233

# <span id="page-5232-0"></span>**95.338 GMImage.Translation**

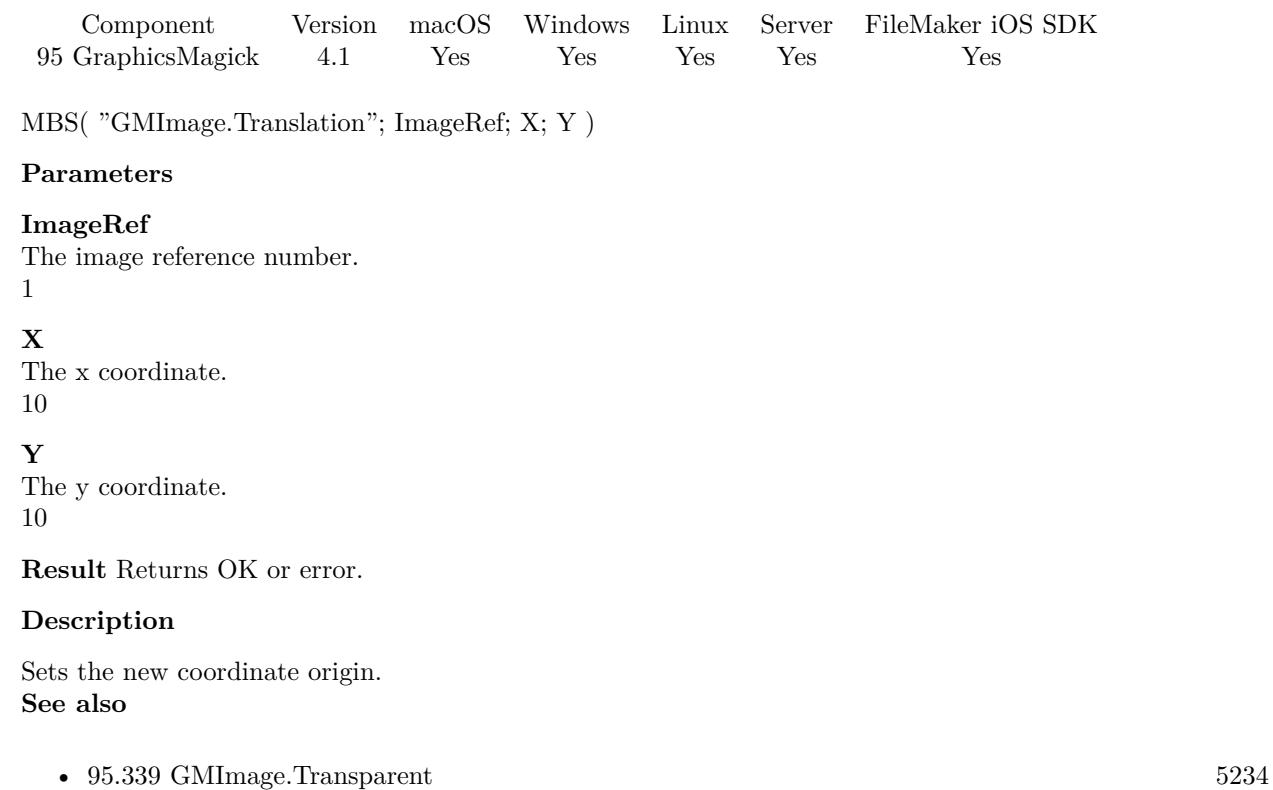

# <span id="page-5233-0"></span>**95.339 GMImage.Transparent**

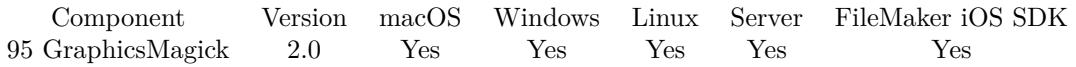

MBS( "GMImage.Transparent"; ImageRef; Color )

#### **Parameters**

#### **ImageRef**

The image reference number. 1

#### **Color**

A color value. This can be a string in the following format "HSL h s l a", "YUV y u v a", "RGB r g b a", "MONO m a", "GRAY g a" or "COLOR R G B a". Alpha value a is optional. Range of values is 0 to 1.0 except if you use COLOR where RGB values are 0 to 65535. Starting with version 5.4 of our plugin, you can use hex notation.  $\#$  followed by 2 digits for red, green, blue and optional alpha, e.g.  $\#$  FF0000 for full red.

"RGB 1 0 0"

**Result** Returns "OK" on success.

#### **Description**

#### **Examples**

Make a picture transparent:

 $#$  load a picture Set Variable [ \$image; Value:MBS( "GMImage.NewFromContainer"; Test::BigImage) ]  $#$  white in RGB Set Variable [ \$f; Value:"COLOR 65535 65535 65535" ]  $#$  Replace all white with nearly white Set Variable [ \$r; Value:MBS( "GMImage.ReplaceColor"; \$image; \$f; "COLOR 65535 65278 65535"; 0) ]  $#$  now flood fill it with 5 as tolerance Set Variable [  $r$ ; Value:MBS( "GMImage.SetColorFuzz";  $r$  image; 5 ) ] Set Variable [ \$r; Value:MBS( "GMImage.FloodFillColorXY"; \$image; 0; 0; \$f ) ]  $#$  now set back fuzz and make transparent using white Set Variable [  $r$ ; Value:MBS( "GMImage.SetColorFuzz";  $r$  image; 0 ) ] Set Variable [ \$imagecolor; Value:MBS( "GMImage.Transparent"; \$image; \$f) ]  $#$  write back to container Set Field [ Test::Result; MBS( "GMImage.WriteToPNGContainer";  $\{ \text{image}; \}$  ]  $#$  cleanup Set Variable [ \$Error; Value:MBS("GMimage.Release";\$image) ]

#### **See also**

• [95.71](#page-4898-0) GMImage.FloodFillColor [4899](#page-4898-0)

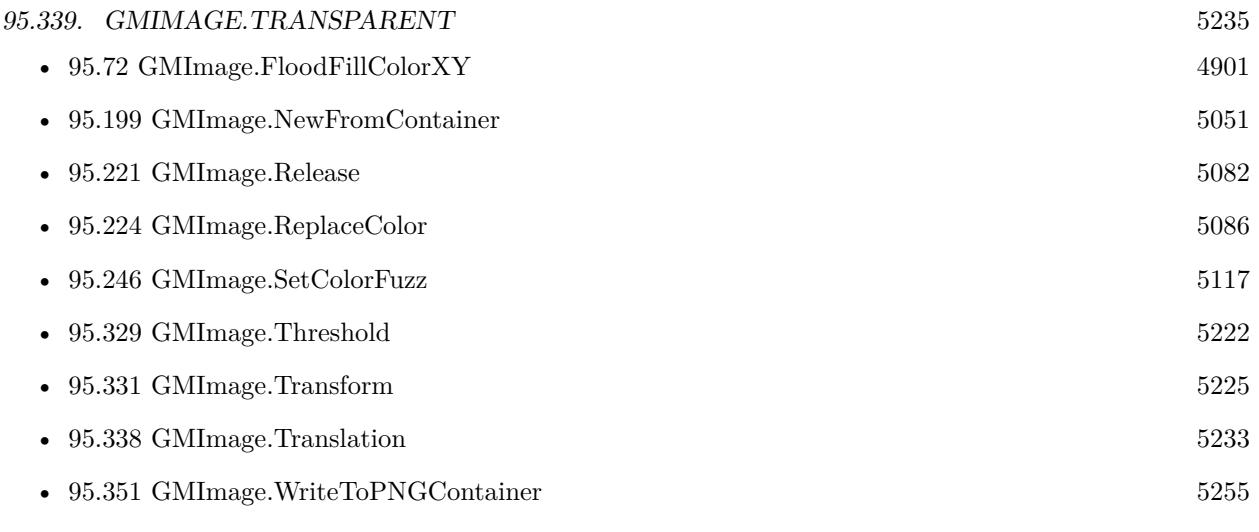

Created 18th August 2014, last changed 11st November 2019.

# <span id="page-5235-0"></span>**95.340 GMImage.Trim**

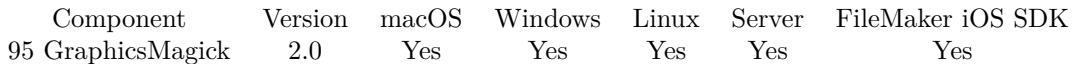

MBS( "GMImage.Trim"; ImageRef )

#### **Parameters**

#### **ImageRef**

The image reference number. 1

**Result** Returns "OK" on success.

#### **Description**

Use GMImage.SetColorFuzz to set the fuzzy level.

Trim looks on what pixel colors the edges have and checks if there is a smaller rectangle where all pixel outside have same color. See GMImage.BoundingBox for the bounding box of content. **Examples**

Trim a picture:

Set Variable [ \$BigImageRef; Value:MBS("GMImage.NewFromContainer"; Test::BigImage) ]

Set Variable [ \$Result; Value:MBS( "GMImage.SetColorFuzz"; \$BigImageRef; 100 ) ]

Set Variable [ \$Result; Value:MBS("GMImage.Trim"; \$BigImageRef) ]

Set Field [ Test::Result; MBS( "GMImage.WriteToJPEGContainer"; \$BigImageRef ) ]

Set Variable [ \$Error; Value:MBS("GMimage.Release";\$BigImageRef) ]

Trim white around picture:

Set Variable [ \$BigImageRef; Value:MBS("GMImage.NewFromContainer"; Test::BigImage) ]  $#$  set one white pixel to make sure it trims only white Set Variable [ \$Result; Value:MBS( "GMImage.SetPixelColor"; \$BigImageRef; 0; 0; "white" ) ]  $#$  allows up to 5 away into gray for comparing to white Set Variable [ \$Result; Value:MBS( "GMImage.SetColorFuzz"; \$BigImageRef; 5 ) ] Set Variable [ \$Result; Value:MBS("GMImage.Trim"; \$BigImageRef) ] Set Field [ Test::Result; MBS( "GMImage.WriteToJPEGContainer"; \$BigImageRef ) ] Set Variable [ \$Error; Value:MBS("GMimage.Release";\$BigImageRef) ]

Trims space around image and make transparent:

Set Variable [ \$BigImageRef; Value:MBS("GMImage.NewFromContainer"; Test::BigImage) ]

- Set Variable [ \$Result; Value:MBS( "GMImage.SetBackgroundColor"; \$BigImageRef; "RGB 1 0 0" ) ]
- Set Variable [ \$Result; Value:MBS("GMImage.Trim"; \$BigImageRef) ]

Set Variable [ \$Result; Value:MBS( "GMImage.SetColorFuzz"; \$BigImageRef; 5 ) ]

Set Variable [ \$Result; Value:MBS( "GMImage.SetMatte"; \$BigImageRef; 1 ) ]

#### 95.340. GMIMAGE.TRIM 5237

Set Variable [ \$farbe; Value:MBS( "GMImage.GetPixelColor"; \$BigImageRef; 0; 0 ) ] Set Variable [ \$Result; Value:MBS( "GMImage.ReplaceColor"; \$BigImageRef; \$farbe; "RGB 1 1 1 1"; 5) ] Set Field [ Test::Result; MBS( "GMImage.WriteToPNGContainer"; \$BigImageRef ) ] Set Variable [ \$Error; Value:MBS("GMimage.Release";\$BigImageRef) ]

#### **See also**

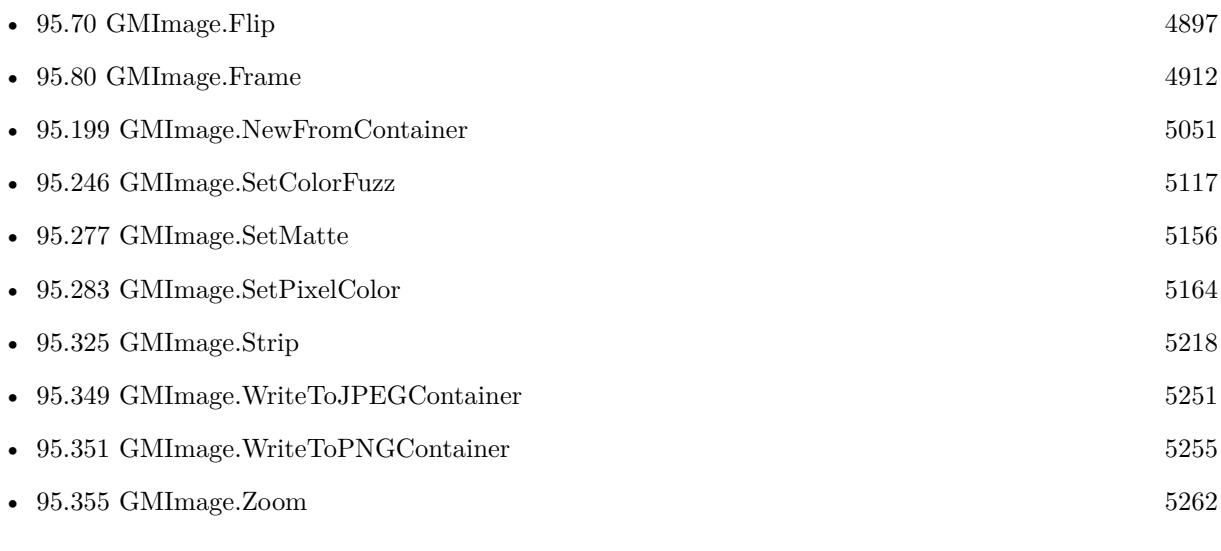

#### **Example Databases**

- [GraphicsMagick/Trim Picture Border](http://monkeybread.eu/MBS-FileMaker-Plugin-Examples/GraphicsMagick/Trim%20Picture%20Border.shtml#1ScriptAnchor_)
- [GraphicsMagick/Trim Picture](http://monkeybread.eu/MBS-FileMaker-Plugin-Examples/GraphicsMagick/Trim%20Picture.shtml#1ScriptAnchor_)

Created 18th August 2014, last changed 21st December 2018.

# **95.341 GMImage.Unsharpmask**

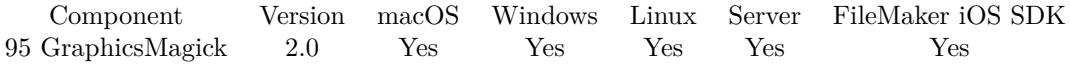

MBS( "GMImage.Unsharpmask"; ImageRef; radius; sigma; amount; threshold )

#### **Parameters**

#### **ImageRef**

The image reference number.

### 1

#### **radius**

the radius of the Gaussian, in pixels, not counting the center pixel. 3

#### **sigma**

the standard deviation of the Gaussian, in pixels. 1

#### **amount**

the percentage of the difference between the original and the blur image that is added back into the original. 50

#### **threshold**

the threshold in pixels needed to apply the diffence amount. 3

**Result** Returns "OK" on success.

#### **Description**

#### 95.342. GMIMAGE.UNSHARPMASKCHANNEL 5239

### **95.342 GMImage.UnsharpmaskChannel**

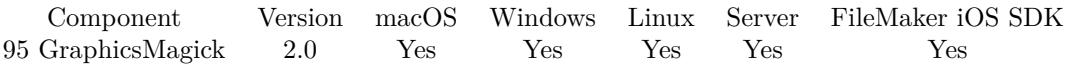

MBS( "GMImage.UnsharpmaskChannel"; ImageRef; ChannelType; radius; sigma; amount; threshold )

#### **Parameters**

#### **ImageRef**

The image reference number. 1

#### **ChannelType**

ChannelType

One of the following values:  $RedChannel = 1 (RGB Red channel), CyanChannel = 2 (CMYK Cyan channel),$  $GreenChannel = 3 (RGB Green channel), MagentaChannel = 4 (CMYK Magenta channel), BlueChannel =$  $5$  (RGB Blue channel), YellowChannel = 6 (CMYK Yellow channel), OpacityChannel = 7 (Opacity channel),  $BlackChannel = 8$  (CMYK Black (K) channel), MatteChannel = 9 (Same as Opacity channel (deprecated)), AllChannels  $= 10$  (Color channels), GrayChannel  $= 11$  (Color channels represent an intensity.)

#### **radius**

the radius of the Gaussian, in pixels, not counting the center pixel. 3

**sigma**

the standard deviation of the Gaussian, in pixels. 1

#### **amount**

the percentage of the difference between the original and the blur image that is added back into the original. 50

#### **threshold**

the threshold in pixels needed to apply the diffence amount.

3

**Result** Returns "OK" on success.

#### **Description**

# **95.343 GMImage.Wave**

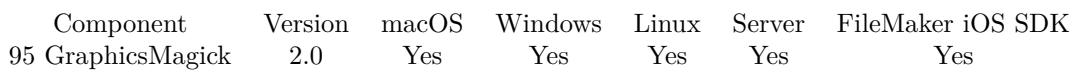

MBS( "GMImage.Wave"; ImageRef { ; amplitude; wavelength } )

#### **Parameters**

#### **ImageRef**

The image reference number. 1

#### **amplitude**

Optional The amplitude 25.0

**wavelength**

Optional The wave length 150.0

**Result** Returns "OK" on success.

#### **Description**

**See also**

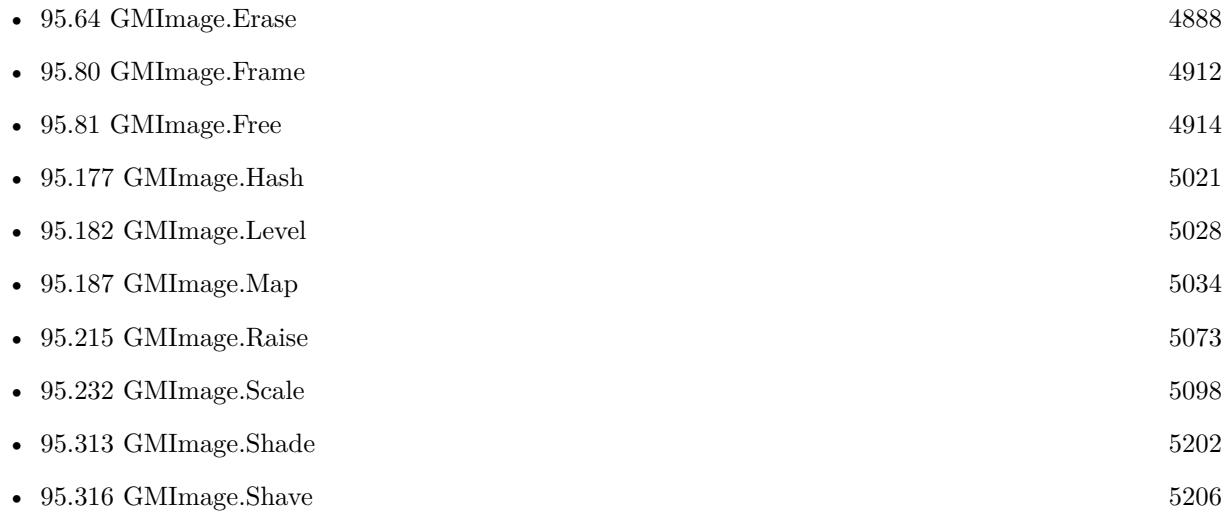

#### 95.344. GMIMAGE.WRITEIMAGES 5241

# **95.344 GMImage.WriteImages**

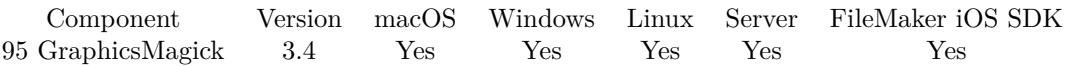

MBS( "GMImage.WriteImages"; ImageList; Path; Adjoin )

#### **Parameters**

#### **ImageList**

The list of image references (numbers returned from the GMImage.New functions) separated by either space or new line character.

"1 2 3"

#### **Path**

A platform specific filepath where to write the image. "C:\Test.tif"

#### **Adjoin**

Whether to write one file per image or one image file with all images. 1

**Result** Returns OK or error message.

#### **Description**

This function can be used to create multi image tiff files.

See GMImage.NewImagesFromFile and GMImage.NewImagesFromContainer for reading multi picture files.

This function requires a native path. Use Path.FileMakerPathToNativePath to convert a FileMaker path to a native path if required. If you like to have the user choose the path, you can use FileDialog functions. For Server be aware that server has limited permissions and may not be able to access all files on a computer. **See also**

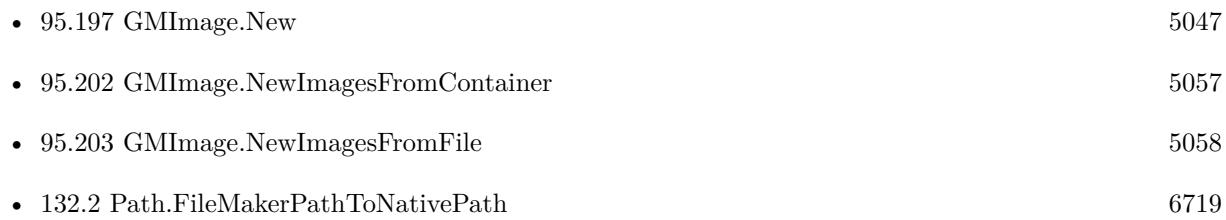

#### **Example Databases**

- [GraphicsMagick/Create GIF](http://monkeybread.eu/MBS-FileMaker-Plugin-Examples/GraphicsMagick/Create%20GIF.shtml#1ScriptAnchor_)
- [GraphicsMagick/Create Multi Tiff](http://monkeybread.eu/MBS-FileMaker-Plugin-Examples/GraphicsMagick/Create%20Multi%20Tiff.shtml#1ScriptAnchor_)

### **95.344.1 Blog Entries**

- [MBS FileMaker Plugin, version 5.1pr1](https://www.mbs-plugins.com/archive/2015-03-16/MBS_FileMaker_Plugin_version_5/monkeybreadsoftware_blog_filemaker)
- [MBS Filemaker Plugin, version 3.4pr1](https://www.mbs-plugins.com/archive/2013-07-29/MBS_Filemaker_Plugin_version_3/monkeybreadsoftware_blog_filemaker)

Created 18th August 2014, last changed 28th November 2019.

#### 95.345. GMIMAGE.WRITETOBMPCONTAINER 5243

# <span id="page-5242-0"></span>**95.345 GMImage.WriteToBMPContainer**

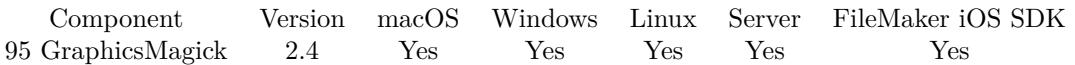

MBS( "GMImage.WriteToBMPContainer"; ImageRef { ; Filename } )

#### **Parameters**

#### **ImageRef**

The image reference number. 1

#### **Filename**

Optional The file name to use for the container. Default is "image.bmp" "ball.bmp"

**Result** Returns a container value.

#### **Description**

For preview a JPEG version is included as well as a file name "image.bmp" and the image size. See also GMImage.WriteToFile, GMImage.WriteToPNGContainer, GMImage.WriteToTiffContainer, GMImage.WriteToJPEGContainer and GMImage.WriteToGIFContainer. **Examples**

Get a container value from the picture in BMP format.

MBS( "GMImage.WriteToBMPContainer"; \$MyImageRef; "logo.bmp" )

#### **See also**

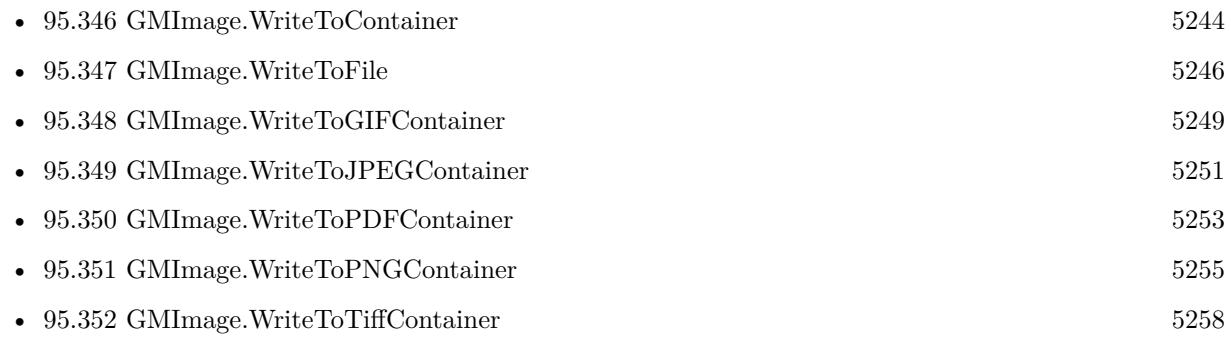

#### **95.345.1 FileMaker Magazin**

• [Ausgabe 5/2011,](https://filemaker-magazin.de/neuigkeit/3506-Appetithappen-FMM_201105-06) Seite 33, [PDF](https://www.monkeybreadsoftware.com/filemaker/files/FileMakerMagazin/FMM_201105_31-33.pdf)

Created 18th August 2014, last changed 16th October 2014.

# <span id="page-5243-0"></span>**95.346 GMImage.WriteToContainer**

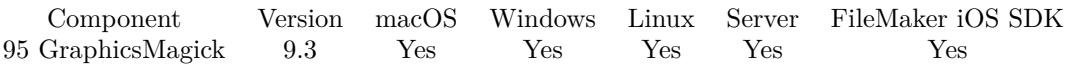

MBS( "GMImage.WriteToContainer"; ImageRef { ; FileName } )

#### **Parameters**

### **ImageRef**

The image reference number. 1

#### **FileName**

Optional File name to pass to FileMaker with container. "test.jpg"

**Result** Returns OK or error.

#### **Description**

Please set type you want with GMImage.SetMagick function. Similar to other write functions, but allows you to use whatever magick type is set for codec.

This function is similar to our specialized functions GMImage.WriteToBMPContainer, GMImage.Write-ToGIFContainer, GMImage.WriteToJPEGContainer, GMImage.WriteToPDFContainer, GMImage.Write-ToPNGContainer and GMImage.WriteToTiffContainer, but you can specify the codec to use. Image is compressed and passed to FileMaker with filename. Then FileMaker (or our plugin for older FileMaker versions before 13) can detect the type from filename and generate required previews. **Examples**

Save an image as PNG:

Set Variable [ \$BigImageRef ; Value: MBS("GMImage.NewFromContainer"; Test::BigImage) ] Set Variable [ \$Result ; Value: MBS("GMImage.SetMagick"; \$BigImageRef; "PNG") ] Set Field [ Test::Result ; MBS( "GMImage.WriteToContainer"; \$BigImageRef; "test.png" ) ] Set Variable [ \$Error ; Value: MBS("GMImage.Destroy";\$BigImageRef) ]

#### **See also**

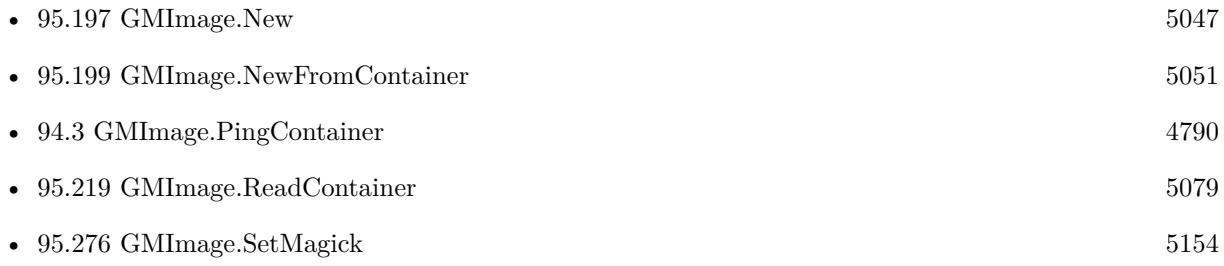

#### 95.346. GMIMAGE.WRITETOCONTAINER 5245

- [95.345](#page-5242-0) GMImage.WriteToBMPContainer [5243](#page-5242-0)
- [95.348](#page-5248-0) GMImage.WriteToGIFContainer [5249](#page-5248-0)
- [95.350](#page-5252-0) GMImage.WriteToPDFContainer [5253](#page-5252-0)
- [95.351](#page-5254-0) GMImage.WriteToPNGContainer [5255](#page-5254-0)
- [95.352](#page-5257-0) GMImage.WriteToTiffContainer [5258](#page-5257-0)

#### **95.346.1 Blog Entries**

- [Neues vom MBS Plugin 9.3](https://www.mbs-plugins.com/archive/2019-09-13/Neues_vom_MBS_Plugin_93/monkeybreadsoftware_blog_filemaker)
- [Whats new in MBS FileMaker Plugin version 9.3](https://www.mbs-plugins.com/archive/2019-08-17/Whats_new_in_MBS_FileMaker_Plu/monkeybreadsoftware_blog_filemaker)
- [MBS FileMaker Plugin, version 9.3pr7](https://www.mbs-plugins.com/archive/2019-07-21/MBS_FileMaker_Plugin_version_9/monkeybreadsoftware_blog_filemaker)

Created 20th July 2019, last changed 22nd February 2020.

# <span id="page-5245-0"></span>**95.347 GMImage.WriteToFile**

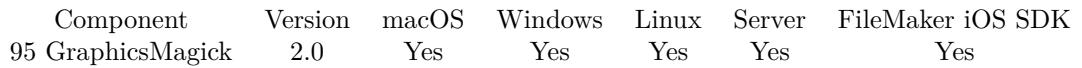

MBS( "GMImage.WriteToFile"; ImageRef; Path )

#### **Parameters**

**ImageRef** The image reference number. 1

#### **Path**

A platform specific filepath where to write the image.  $C:\Test.jpg"$ 

**Result** Returns "OK" on success.

#### **Description**

See also GMImage.WriteToPNGContainer, GMImage.WriteToBMPContainer, GMImage.WriteToTiffContainer, GMImage.WriteToJPEGContainer and GMImage.WriteToGIFContainer.

This function requires a native path. Use Path.FileMakerPathToNativePath to convert a FileMaker path to a native path if required. If you like to have the user choose the path, you can use FileDialog functions. For Server be aware that server has limited permissions and may not be able to access all files on a computer. **Examples**

Save file to Bob's desktop as GIF file on macOS:

```
MBS( "GMImage.WriteToFile"; $BigImageRef; "/Users/Bob/Desktop/test.gif" )
```
Save file to Bob's desktop as JPG file on Windows:

MBS( "GMImage.WriteToFile"; \$BigImageRef; "C:\Data\logo.jpg" )

Convert image to 1 bit TIFF:

# Load from container \$Image = MBS("GMImage.NewFromContainer"; GraphicsMagick::image);

 $\#$  make black and white with threshold \$Result = MBS("GMImage.Threshold";\$Image; 127);

 $#$  mark as monochrome image  $\text{Result} = \text{MBS}$ ("GMImage.SetMonochrome";  $\text{Image: } 1$ );

 $#$  set type to 1 for black/white  $\text{\$Result} = \text{MBS}("G M Image. SetType";\text{\$Image}; 1);$ 

#### 95.347. GMIMAGE.WRITETOFILE 5247

 $#$  set to use TIFF for compression  $\text{Result} = \text{MBS}("GMImage.SetMagick";\text{Image}; "TIFF");$ 

 $#$  set to use CCITT 4 Fax compression  $\text{Result} = \text{MBS}("G M Image.setCompressType";\text{Image}; 4);$ 

 $#$  and write to a file  $\text{Result} = \text{MBS}("G M Image WriteToFile"; \$  \text{Image}; \

 $#$  cleanup \$Error = MBS("GMimage.Release";\$Image)

Loads from file and writes to other file:

```
Set Variable [ $img; Value:MBS("GMImage.NewImagesFromFile"; "/Users/cs/Desktop/test.jpg") ]
If [MBS("IsError") = 0Set Variable [ r; Value:MBS( "GMImage.WriteToFile"; \frac{r}{r}; \frac{r}{\sqrt{S} \cdot r} /Users/cs/Desktop/test.tif" ) ]
Set Variable [ $r; Value:MBS( "GMimage.Release"; $img) ]
End If
```
Draw something and write to file on desktop:

 $#$  New Image Set Variable [ \$img; Value:MBS("GMImage.New"; "300x200"; "RGB 1 1 1") ]  $#$  Set colors and line width Set Variable [ \$r; Value:MBS("GMImage.SetStrokeColor"; \$img; "RGB 1 0 0") ] Set Variable [  $r$ ; Value:MBS("GMImage.SetFillColor";  $r$ img; "RGB 0 0 1") ] Set Variable [ \$r; Value:MBS("GMImage.SetLineWidth"; \$img; 5) ]  $#$  draw a rectangle Set Variable [ \$r; Value:MBS("GMImage.DrawRectangle"; \$img; 50; 50; 250; 150) ]  $#$  save to test.png on desktop: Set Variable [ \$DesktopPath; Value:MBS( "Folders.UserDesktop" ) ] Set Variable [  $\Phi$ ] [  $\Phi$ ] [  $\Phi$  =  $\Phi$  [  $\Phi$  =  $\Phi$  [  $\Phi$  =  $\Phi$  ath.AddPathComponent";  $\Phi$  =  $\Phi$  =  $\Phi$  =  $\Phi$  =  $\Phi$  =  $\Phi$  =  $\Phi$  =  $\Phi$  =  $\Phi$  =  $\Phi$  =  $\Phi$  =  $\Phi$  =  $\Phi$  =  $\Phi$  =  $\Phi$  =  $\Phi$  =  $\Phi$  =  $\Phi$  =  $\$ Set Variable [ \$r; Value:MBS("GMImage.WriteToFile"; \$img; \$path) ]  $#$  cleanup

Set Variable [ \$r; Value:MBS("GMimage.Release"; \$img) ]

#### **See also**

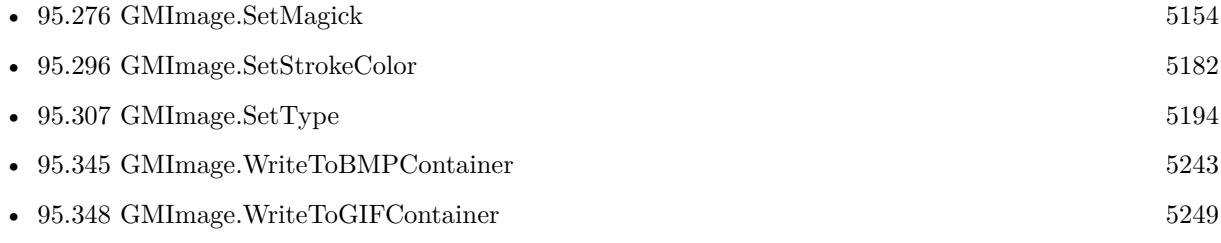

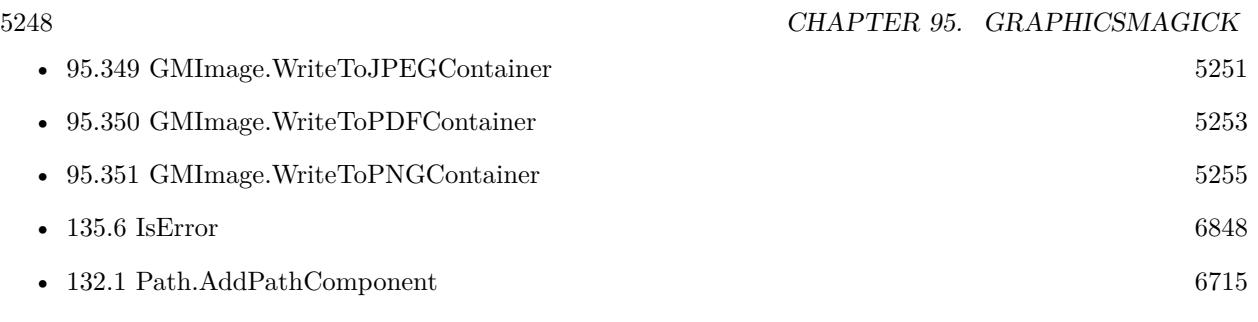

### **Example Databases**

- [Barcode/Swiss QR-Code for invoices ISO 20022](http://monkeybread.eu/MBS-FileMaker-Plugin-Examples/Barcode/Swiss%20QR-Code%20for%20invoices%20ISO%2020022.shtml#18ScriptAnchor_)
- [GraphicsMagick/Export Images](http://monkeybread.eu/MBS-FileMaker-Plugin-Examples/GraphicsMagick/Export%20Images.shtml#1ScriptAnchor_)

### **95.347.1 Blog Entries**

• [MBS Filemaker Plugin, version 4.4pr7](https://www.mbs-plugins.com/archive/2014-10-27/MBS_Filemaker_Plugin_version_4/monkeybreadsoftware_blog_filemaker)

### **95.347.2 FileMaker Magazin**

• [Ausgabe 5/2011,](https://filemaker-magazin.de/neuigkeit/3506-Appetithappen-FMM_201105-06) Seite 33, [PDF](https://www.monkeybreadsoftware.com/filemaker/files/FileMakerMagazin/FMM_201105_31-33.pdf)

#### 95.348. GMIMAGE.WRITETOGIFCONTAINER 5249

# <span id="page-5248-0"></span>**95.348 GMImage.WriteToGIFContainer**

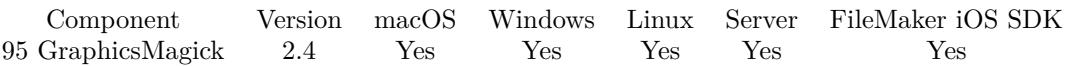

MBS( "GMImage.WriteToGIFContainer"; ImageRef { ; Filename } )

#### **Parameters**

#### **ImageRef**

The image reference number. 1

#### **Filename**

Optional The file name to use for the container. Default is "image.gif" "ball.gif"

**Result** Returns a container value.

#### **Description**

For preview a JPEG version is included as well as a file name "image.gif" and the image size. See also GMImage.WriteToFile, GMImage.WriteToPNGContainer, GMImage.WriteToTiffContainer, GMImage.WriteToBMPContainer and GMImage.WriteToJPEGContainer. **Examples**

Get a container value from the picture in GIF format.

MBS( "GMImage.WriteToGIFContainer"; \$MyImageRef; "logo.gif" )

#### **See also**

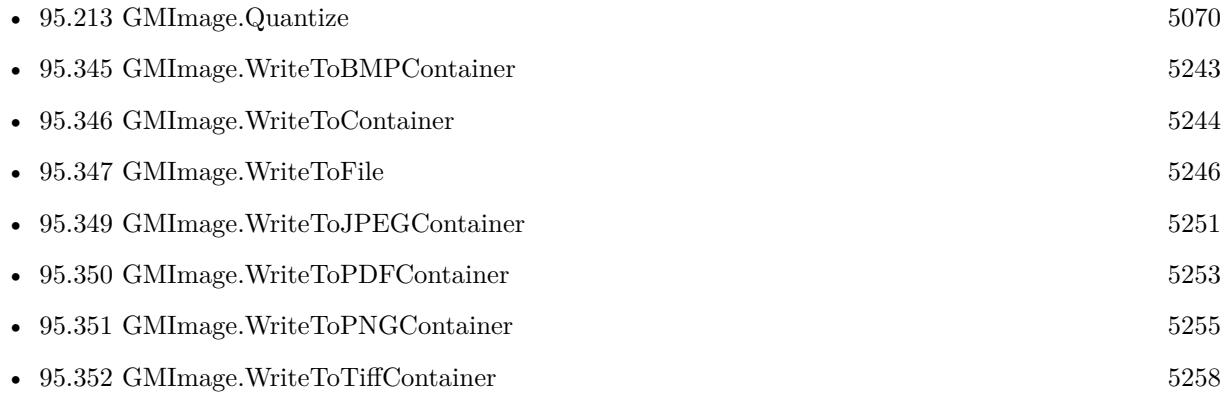

#### **95.348.1 Blog Entries**

• [MBS Filemaker Plugin 2.4 release notes](https://www.mbs-plugins.com/archive/2011-10-11/MBS_Filemaker_Plugin_24_releas/monkeybreadsoftware_blog_filemaker)

• [MBS Filemaker Plugin, version 2.4pr3](https://www.mbs-plugins.com/archive/2011-05-14/MBS_Filemaker_Plugin_version_2/monkeybreadsoftware_blog_filemaker)

### **95.348.2 FileMaker Magazin**

• [Ausgabe 5/2011,](https://filemaker-magazin.de/neuigkeit/3506-Appetithappen-FMM_201105-06) Seite 33, [PDF](https://www.monkeybreadsoftware.com/filemaker/files/FileMakerMagazin/FMM_201105_31-33.pdf)

#### 95.349. GMIMAGE.WRITETOJPEGCONTAINER 5251

# <span id="page-5250-0"></span>**95.349 GMImage.WriteToJPEGContainer**

Component Version macOS Windows Linux Server FileMaker iOS SDK [95](#page-4792-0) GraphicsMagick 2.0 Yes Yes Yes Yes Yes

MBS( "GMImage.WriteToJPEGContainer"; ImageRef { ; Filename } )

#### **Parameters**

#### **ImageRef**

The image reference number. 1

#### **Filename**

Optional

The file name to use for the container. Default is "image.jpg" "ball.jpg"

**Result** Returns a container value.

#### **Description**

Includes a file name "image.jpg" and the image size.

For the quality setting use the GMImage.SetQuality function.

For most cases the PNG file format is the better choice as it supports transparency and lossless compression. See also GMImage.WriteToFile, GMImage.WriteToPNGContainer, GMImage.WriteToTiffContainer, GMImage.WriteToBMPContainer and GMImage.WriteToGIFContainer.

#### **Examples**

Recompresses the image with JPEG compressor and a really bad quality:

Let ( [ \$Image = MBS("GMImage.NewFromContainer"; GraphicsMagick::image);  $\text{Result} = \text{MBS}("G M Image. Set Quality";\text{Image}; 5);$ \$Result = MBS("GMImage.WriteToJPEGContainer"; \$Image); \$Error = MBS("GMimage.Release";\$Image) ] ; \$Result)

Save JPEG image to container as script:

Set Variable [ \$Image ; Value: MBS("GMImage.NewFromContainer"; MyTable::BMPContainer) ] Set Variable [ \$r ; Value: MBS("GMImage.SetQuality";\$Image; 90) ] Set Field [ MyTable::JPEGContainer ; MBS("GMImage.WriteToJPEGContainer"; \$Image) ] Set Variable [ \$r ; Value: MBS("GMimage.Release";\$Image) ]

#### **See also**

• [95.246](#page-5116-0) GMImage.SetColorFuzz [5117](#page-5116-0)

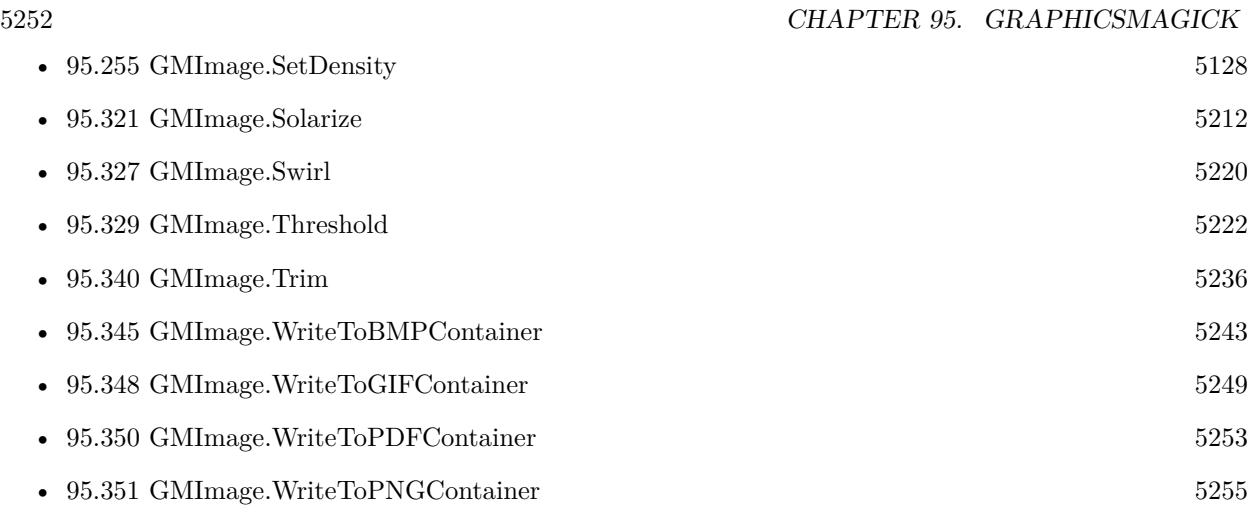

#### **Example Databases**

- [GraphicsMagick/Correct Image Orientation](http://monkeybread.eu/MBS-FileMaker-Plugin-Examples/GraphicsMagick/Correct%20Image%20Orientation.shtml#1ScriptAnchor_)
- [GraphicsMagick/Reduce Image](http://monkeybread.eu/MBS-FileMaker-Plugin-Examples/GraphicsMagick/Reduce%20Image.shtml#1ScriptAnchor_)
- [GraphicsMagick/Rotate Orientation](http://monkeybread.eu/MBS-FileMaker-Plugin-Examples/GraphicsMagick/Rotate%20Orientation.shtml#1ScriptAnchor_)
- [GraphicsMagick/Trim Picture](http://monkeybread.eu/MBS-FileMaker-Plugin-Examples/GraphicsMagick/Trim%20Picture.shtml#1ScriptAnchor_)

### **95.349.1 Blog Entries**

- [Correct Image Orientation in FileMaker](https://www.mbs-plugins.com/archive/2018-11-09/Correct_Image_Orientation_in_F/monkeybreadsoftware_blog_filemaker)
- [Comparing Base Elements Plugin to MBS FileMaker Plugin](https://www.mbs-plugins.com/archive/2017-10-24/Comparing_Base_Elements_Plugin/monkeybreadsoftware_blog_filemaker)
- [MBS Filemaker Plugin 2.4 release notes](https://www.mbs-plugins.com/archive/2011-10-11/MBS_Filemaker_Plugin_24_releas/monkeybreadsoftware_blog_filemaker)
- [MBS Filemaker Plugin, version 2.4pr3](https://www.mbs-plugins.com/archive/2011-05-14/MBS_Filemaker_Plugin_version_2/monkeybreadsoftware_blog_filemaker)

### **95.349.2 FileMaker Magazin**

- [Ausgabe 5/2018,](https://filemaker-magazin.de/neuigkeit/4011-Appetithappen-FMM_201805) Seite 26, [PDF](https://www.monkeybreadsoftware.com/filemaker/files/FileMakerMagazin/FMM_201805_26-29.pdf)
- [Ausgabe 5/2011,](https://filemaker-magazin.de/neuigkeit/3506-Appetithappen-FMM_201105-06) Seite 33, [PDF](https://www.monkeybreadsoftware.com/filemaker/files/FileMakerMagazin/FMM_201105_31-33.pdf)

Created 18th August 2014, last changed 21st December 2018.

### 95.350. GMIMAGE.WRITETOPDFCONTAINER 5253

# <span id="page-5252-0"></span>**95.350 GMImage.WriteToPDFContainer**

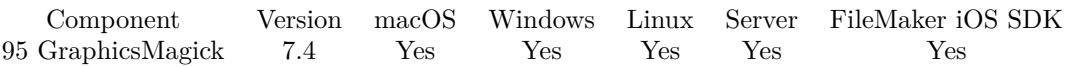

MBS( "GMImage.WriteToPDFContainer"; ImageRef { ; Filename } )

#### **Parameters**

#### **ImageRef**

The image reference number. 1

#### **Filename**

Optional The file name to use for the container. Default is "image.pdf" "test.pdf"

**Result** Returns OK or error.

#### **Description**

For preview a JPEG version is included as well as a file name and the image size.

Please make sure the DPI value is set via GMImage.SetDensity function as an incorrect value can crop the PDF page.

See also GMImage.WriteToFile, GMImage.WriteToJPEGContainer, GMImage.WriteToBMPContainer and GMImage.WriteToGIFContainer.

If you need more options for PDF file, please use our DynaPDF functions. **Examples**

Load image and Save to container as PDF:

Let ( [

\$Image = MBS("GMImage.NewFromContainer"; GraphicsMagick::image); \$Result = MBS("GMImage.WriteToPDFContainer"; \$Image; "image.pdf");

\$Error = MBS("GMimage.Release";\$Image)  $\vert$ ;

\$Result)

#### **See also**

•  $95.197 \text{ GMI}$  $95.197 \text{ GMI}$  mage. New  $5047$ 

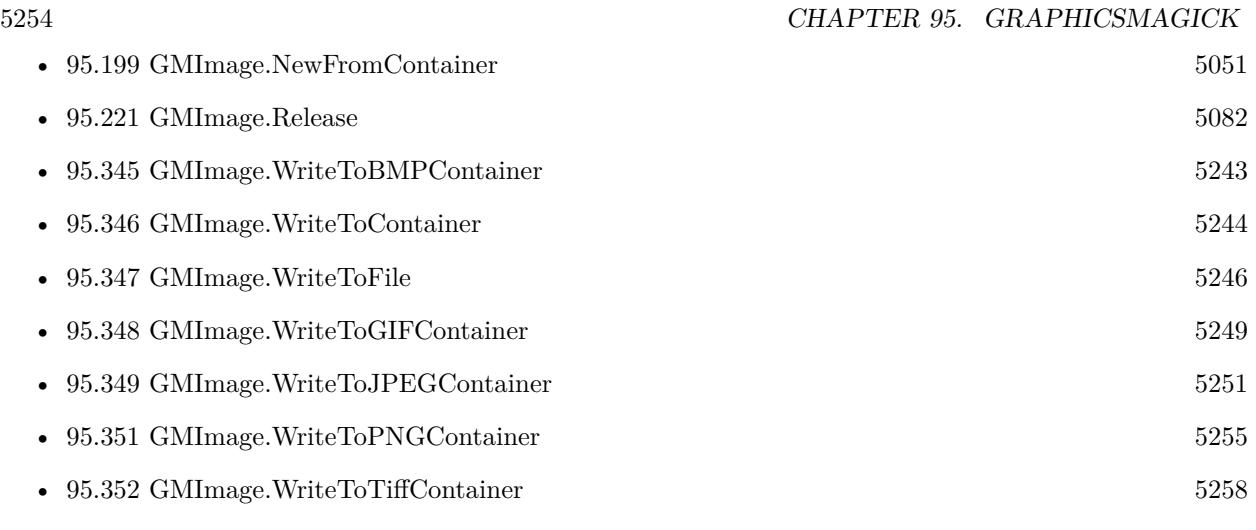

### **95.350.1 Blog Entries**

• [MBS FileMaker Plugin, version 7.4pr4](https://www.mbs-plugins.com/archive/2017-08-31/MBS_FileMaker_Plugin_version_7/monkeybreadsoftware_blog_filemaker)

Created 24th August 2017, last changed 21st December 2018.

#### 95.351. GMIMAGE.WRITETOPNGCONTAINER 5255

# <span id="page-5254-0"></span>**95.351 GMImage.WriteToPNGContainer**

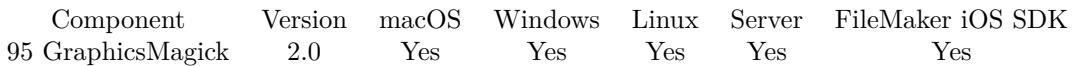

MBS( "GMImage.WriteToPNGContainer"; ImageRef { ; Filename } )

#### **Parameters**

#### **ImageRef**

The image reference number. 1

#### **Filename**

Optional The file name to use for the container. Default is "image.png" "ball.png"

**Result** Returns a container value.

#### **Description**

For preview a JPEG version is included as well as a file name "image.png" and the image size. See also GMImage.WriteToFile, GMImage.WriteToJPEGContainer, GMImage.WriteToBMPContainer and GMImage.WriteToGIFContainer.

Some images have bad ICC profile, so saving them will crash (version 3.4 or lower) or return error (3.5 and newer). In this case, please use MBS("GMImage.SetICCColorPRofile"; ImageRef; "") to remove the profile. **Examples**

Get a container value from the picture in PNG format.

MBS( "GMImage.WriteToPNGContainer"; \$MyImageRef; "logo.png" )

Make a barcode and store it as PNG in a container:

```
Set Variable [ $image; Value:MBS( "Barcode.Generate"; "UPCA"; "72527270270") ]
If [MBS("Iserver") = 0]Set Field [ MyTable::BarCodeContainer; MBS( "GMImage.WriteToPNGContainer"; $image; "barcode.png"
\vertSet Variable [ $r; Value:MBS("GMImage.Release"; $image) ]
Else
Set Field [ MyTable::BarCodeContainer; "" ]
End If
```
Create red square and save to container:

Set Variable [  $\{ \n \pmb{\text{Simple}} : \text{Value: MBS}( \n \text{``GMI} \text{+} \text{MBig}. \n \text{``New''}; \n \text{``16x16''}; \n \text{``red'' } )\n \}$ Set Field [ test::test; MBS( "GMImage.WriteToPNGContainer"; \$img; "test.png" ) ] Set Variable [ \$r; Value:MBS( "GMimage.Release"; \$img) ]

### **See also**

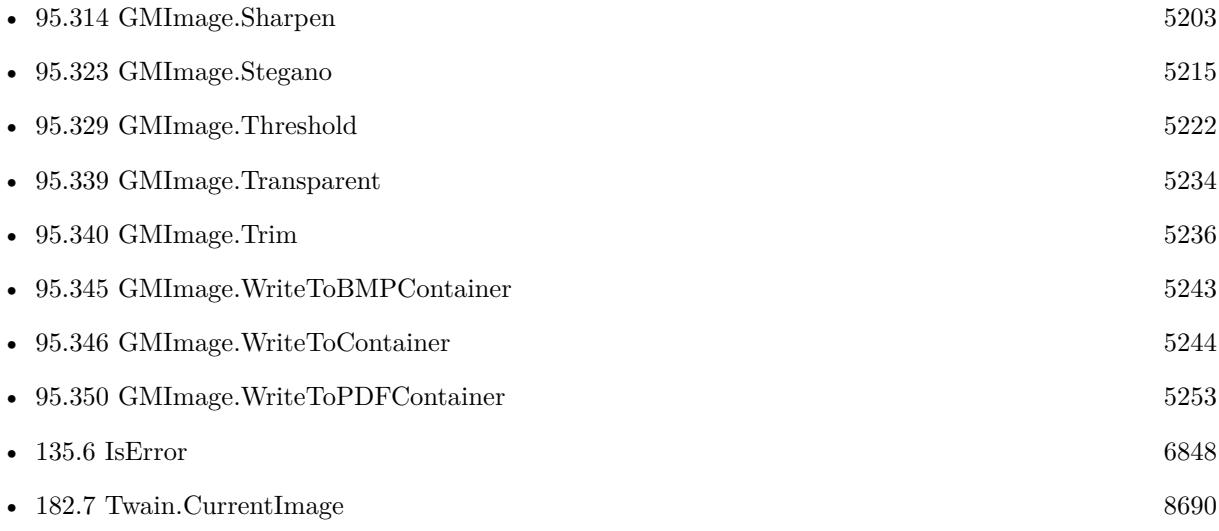

#### **Example Databases**

- [Barcode/Swiss QR-Code for invoices ISO 20022](http://monkeybread.eu/MBS-FileMaker-Plugin-Examples/Barcode/Swiss%20QR-Code%20for%20invoices%20ISO%2020022.shtml#11ScriptAnchor_)
- [Drag and Drop/for Mac/Image drag from one database to other/Image drop](http://monkeybread.eu/MBS-FileMaker-Plugin-Examples/Drag%20and%20Drop/for%20Mac/Image%20drag%20from%20one%20database%20to%20other/Image%20drop.shtml#3ScriptAnchor_)
- [GraphicsMagick/Colors](http://monkeybread.eu/MBS-FileMaker-Plugin-Examples/GraphicsMagick/Colors.shtml#1299FieldAnchor_)
- [GraphicsMagick/Drawing](http://monkeybread.eu/MBS-FileMaker-Plugin-Examples/GraphicsMagick/Drawing.shtml#1ScriptAnchor_)
- [GraphicsMagick/GraphicsMagick Path Drawing](http://monkeybread.eu/MBS-FileMaker-Plugin-Examples/GraphicsMagick/GraphicsMagick%20Path%20Drawing.shtml#1ScriptAnchor_)
- [GraphicsMagick/Image Croping](http://monkeybread.eu/MBS-FileMaker-Plugin-Examples/GraphicsMagick/Image%20Croping.shtml#1ScriptAnchor_)
- [GraphicsMagick/Invert](http://monkeybread.eu/MBS-FileMaker-Plugin-Examples/GraphicsMagick/Invert.shtml#1ScriptAnchor_)
- [GraphicsMagick/Picture Text Encoding](http://monkeybread.eu/MBS-FileMaker-Plugin-Examples/GraphicsMagick/Picture%20Text%20Encoding.shtml#1ScriptAnchor_)
- [GraphicsMagick/SVG to PNG](http://monkeybread.eu/MBS-FileMaker-Plugin-Examples/GraphicsMagick/SVG%20to%20PNG.shtml#1ScriptAnchor_)
- [GraphicsMagick/Trim Picture Border](http://monkeybread.eu/MBS-FileMaker-Plugin-Examples/GraphicsMagick/Trim%20Picture%20Border.shtml#1ScriptAnchor_)

### **95.351.1 Blog Entries**

- [What is new in the MBS FileMaker Plugin Version 10.4](https://www.mbs-plugins.com/archive/2020-09-22/What_is_new_in_the_MBS_FileMak/monkeybreadsoftware_blog_filemaker)
- [Convert a SVG image to PNG with alpha channel](https://www.mbs-plugins.com/archive/2020-04-07/Convert_a_SVG_image_to_PNG_wit/monkeybreadsoftware_blog_filemaker)
- [Create Barcodes on Server from FileMaker Go](https://www.mbs-plugins.com/archive/2020-01-22/Create_Barcodes_on_Server_from/monkeybreadsoftware_blog_filemaker)
#### 95.351. GMIMAGE.WRITETOPNGCONTAINER 5257

- [Neue Funktionen des MBS FileMaker Plugin 9.4](https://www.mbs-plugins.com/archive/2019-10-05/Neue_Funktionen_des_MBS_FileMa/monkeybreadsoftware_blog_filemaker)
- [Gradients in GraphicsMagick](https://www.mbs-plugins.com/archive/2018-05-25/Gradients_in_GraphicsMagick/monkeybreadsoftware_blog_filemaker)
- [Circle crop images in FileMaker with MBS Plugin](https://www.mbs-plugins.com/archive/2018-01-18/Circle_crop_images_in_FileMake/monkeybreadsoftware_blog_filemaker)
- [QR Codes for Invoices in Switzerland](https://www.mbs-plugins.com/archive/2017-12-20/QR_Codes_for_Invoices_in_Switz/monkeybreadsoftware_blog_filemaker)
- [Face detection via CoreImage in FileMaker](https://www.mbs-plugins.com/archive/2017-07-23/Face_detection_via_CoreImage_i/monkeybreadsoftware_blog_filemaker)
- [MBS Filemaker Plugin 2.4 release notes](https://www.mbs-plugins.com/archive/2011-10-11/MBS_Filemaker_Plugin_24_releas/monkeybreadsoftware_blog_filemaker)
- [MBS Filemaker Plugin, version 2.4pr3](https://www.mbs-plugins.com/archive/2011-05-14/MBS_Filemaker_Plugin_version_2/monkeybreadsoftware_blog_filemaker)

#### **95.351.2 FileMaker Magazin**

- [Ausgabe 6/2020,](https://filemaker-magazin.de/neuigkeit/4118-Appetithappen-FMM_202006) Seite 38, [PDF](https://www.monkeybreadsoftware.com/filemaker/files/FileMakerMagazin/FMM_201805_26-29.pdf)
- [Ausgabe 5/2018,](https://filemaker-magazin.de/neuigkeit/4011-Appetithappen-FMM_201805) Seite 29, [PDF](https://www.monkeybreadsoftware.com/filemaker/files/FileMakerMagazin/FMM_201805_26-29.pdf)
- [Ausgabe 5/2018,](https://filemaker-magazin.de/neuigkeit/4011-Appetithappen-FMM_201805) Seite 26, [PDF](https://www.monkeybreadsoftware.com/filemaker/files/FileMakerMagazin/FMM_201105_31-33.pdf)
- [Ausgabe 5/2011,](https://filemaker-magazin.de/neuigkeit/3506-Appetithappen-FMM_201105-06) Seite 33

Created 18th August 2014, last changed 21st December 2018.

## **95.352 GMImage.WriteToTiffContainer**

Component Version macOS Windows Linux Server FileMaker iOS SDK [95](#page-4792-0) GraphicsMagick 4.4 Yes Yes Yes Yes Yes

MBS( "GMImage.WriteToTiffContainer"; ImageRef { ; Filename } )

#### **Parameters**

#### **ImageRef**

The image reference number. 1

#### **Filename**

Optional The file name to use for the container. Default is "image.tif" "ball.tif"

**Result** Returns a container value.

#### **Description**

For preview a JPEG version is included as well as a file name "image.tif" and the image size. See also GMImage.WriteToFile, GMImage.WriteToJPEGContainer, GMImage.WriteToPNGContainer, GMImage.WriteToBMPContainer and GMImage.WriteToGIFContainer. **Examples**

Get a container value from the picture in Tiff format.

MBS( "GMImage.WriteToTIFFContainer"; \$MyImageRef; "logo.tif" )

Convert image to 1 bit TIFF:

# Load from container \$Image = MBS("GMImage.NewFromContainer"; GraphicsMagick::image);

 $#$  make black and white with threshold  $\text{Result} = \text{MBS}("GMImage. Threshold";\text{Image}; 127);$ 

# mark as monochrome image  $\text{\$Result} = \text{MBS}("G\text{MImage}.\text{Set}\text{Monochrome}";\text{\$Image}; 1);$ 

 $#$  set type to 1 for black/white  $\text{\$Result} = \text{MBS("GMImage.SetType";\$Image; 1);$ 

 $#$  set to use TIFF for compression \$Result = MBS("GMImage.SetMagick";\$Image; "TIFF");

 $#$  set to use CCITT 4 Fax compression  $\text{Result} = \text{MBS}("GMImage.SetCompressType";\text{Image}; 4);$ 

#### 95.352. GMIMAGE.WRITETOTIFFCONTAINER 5259

 $\#$  and write to a file \$Result = MBS("GMImage.WriteToTiffContainer"; \$Image; "test.tif");

 $#$  cleanup  $Error = MBS("GMimage. Release";\$ 

#### **See also**

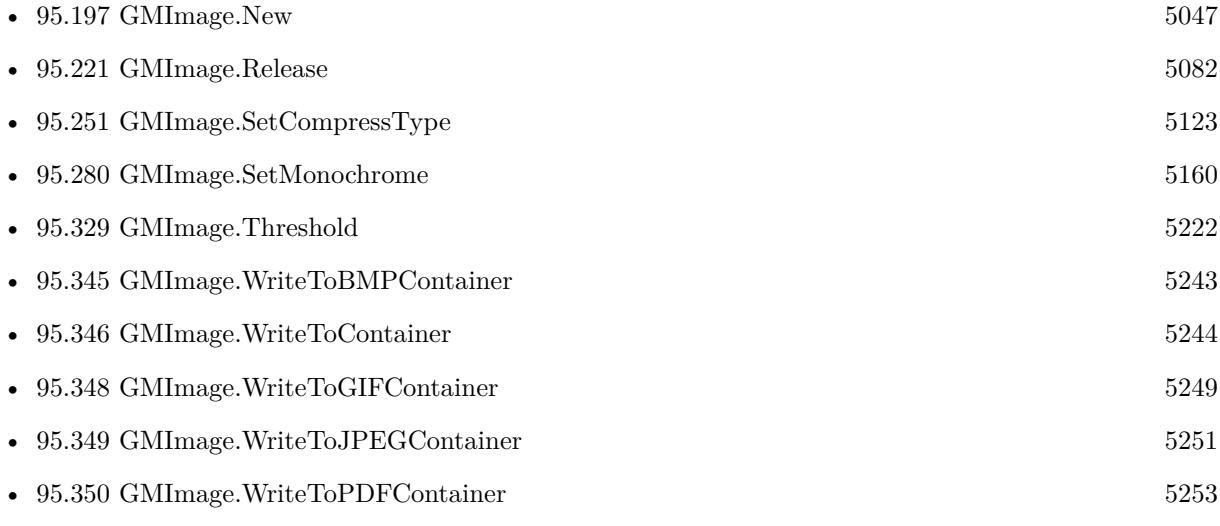

#### **Example Databases**

• [GraphicsMagick/Split Multi Tiff](http://monkeybread.eu/MBS-FileMaker-Plugin-Examples/GraphicsMagick/Split%20Multi%20Tiff.shtml#1ScriptAnchor_)

#### **95.352.1 Blog Entries**

- [ANN ] [MBS FileMaker Plugin 4.4 for OS X/Windows More than 2800 Functions In One Plugin](https://www.mbs-plugins.com/archive/2014-11-11/[ANN]_MBS_FileMaker_Plugin_44_/monkeybreadsoftware_blog_filemaker)
- [MBS Filemaker Plugin, version 4.4pr6](https://www.mbs-plugins.com/archive/2014-10-20/MBS_Filemaker_Plugin_version_4/monkeybreadsoftware_blog_filemaker)

Created 16th October 2014, last changed 21st December 2018.

## <span id="page-5259-0"></span>**95.353 GMImage.XResolution**

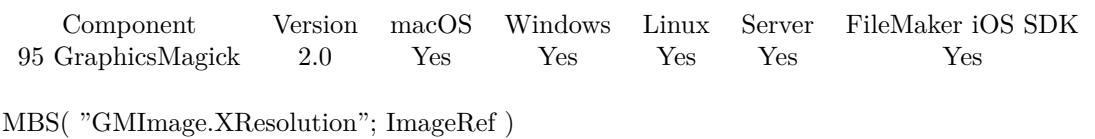

#### **Parameters**

**ImageRef** The image reference number. 1

**Result** Returns the x resolution of the image.

#### **Description**

See also density functions. **See also**

• [95.354](#page-5260-0) GMImage.YResolution [5261](#page-5260-0)

### **95.353.1 FileMaker Magazin**

• [Ausgabe 5/2011,](https://filemaker-magazin.de/neuigkeit/3506-Appetithappen-FMM_201105-06) Seite 32, [PDF](https://www.monkeybreadsoftware.com/filemaker/files/FileMakerMagazin/FMM_201105_31-33.pdf)

### <span id="page-5260-0"></span>95.354. GMIMAGE.YRESOLUTION 5261 **95.354 GMImage.YResolution**

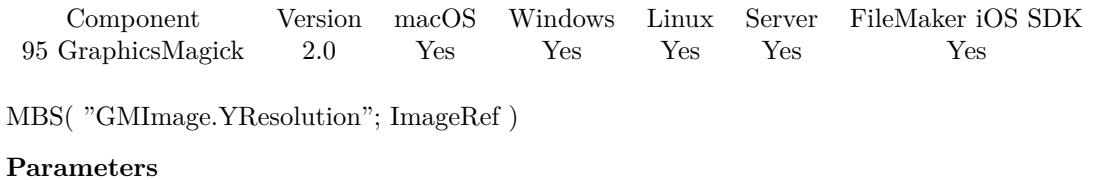

**ImageRef** The image reference number. 1

**Result** Returns the y resolution of the image.

#### **Description**

See also density functions. **See also**

• [95.353](#page-5259-0) GMImage.XResolution [5260](#page-5259-0)

## **95.355 GMImage.Zoom**

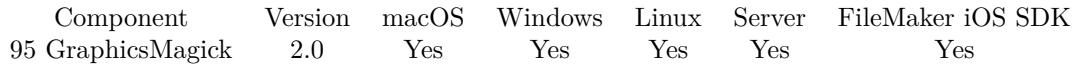

MBS( "GMImage.Zoom"; ImageRef; Geometry )

#### **Parameters**

#### **ImageRef**

The image reference number. 1

#### **Geometry**

The rectangle. A geometry is specified as a width and height "100x200". With an optional offset "100x200+10+20". For percent values, add a percent on the end, for  $\%$  values add a  $\%$  : "100x200  $\%$  !" "200x300"

**Result** Returns "OK" on success.

#### **Description**

#### **See also**

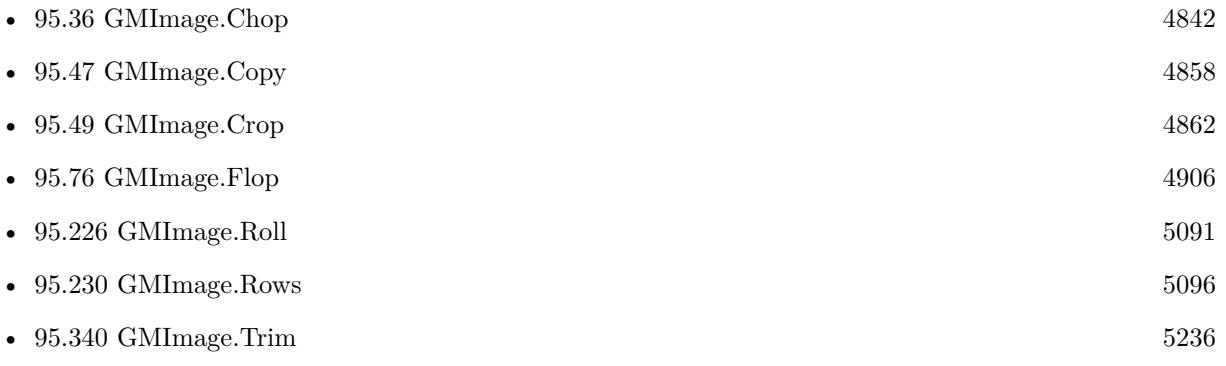

# <span id="page-5262-0"></span>**Chapter 96**

# **Hash**

Calculate hash value of text.

### **96.1 Hash.CRC32**

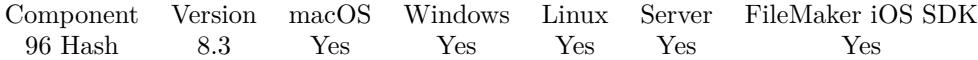

MBS( "Hash.CRC32"; InputType; InputData { ; InputEncoding; StartValue } )

#### **Parameters**

#### **InputType**

The type of input. Can be Text, Container, Image, Path, PDF, Data, base64 or Hex. "Text"

#### **InputData**

The actual input data. Text, container or file path. "Hello World"

#### **InputEncoding**

Optional The text encoding for text input. Parameter is ignored for other cases. "UTF-8"

#### **StartValue**

Optional The start value for the CRC. Default is zero. 0

**Result** Returns OK or error.

#### **Description**

5264 CHAPTER 96. HASH Same algorithm as used for zip functions. **Examples**

CRC32 of Hello:

MBS("Hash.CRC32"; "Text"; "Hello"; "UTF-8"; 0)

### **96.1.1 Blog Entries**

• [MBS FileMaker Plugin, version 8.3pr6](https://www.mbs-plugins.com/archive/2018-07-13/MBS_FileMaker_Plugin_version_8/monkeybreadsoftware_blog_filemaker)

Created 11st July 2018, last changed 11st July 2018.

<span id="page-5264-0"></span>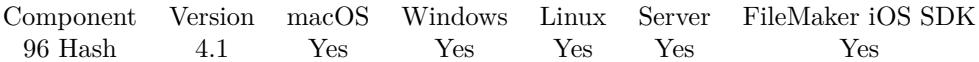

MBS( "Hash.Digest"; Algorithm; InputType; InputData; InputEncoding; OutputType { ; OutputInfo } )

#### **Parameters**

#### **Algorithm**

Which algorithm to use. Can be MD4, MD5, SHA, SHA1, MDC2, RIPEMD160, SHA224, SHA256, SHA384 or SHA512.

"SHA512"

#### **InputType**

The type of input. Can be Text, Container, Image, Path, PDF, Data, base64 or Hex. "Text"

#### **InputData**

The actual input data. Text, container or file path. "Hello World"

#### **InputEncoding**

The text encoding for text input. Parameter is ignored for other cases. "UTF-8"

#### **OutputType**

The output type. Can be Base64, Hex, Text, File, Path. Added Base64URL as option for plugin version 10.3.

"Hex"

#### **OutputInfo**

Optional

The addition info for output. For text it is the text encoding, for file container the file name and for path the actual native file path. ""

**Result** Returns error or hash.

#### **Description**

Input can be one of different types:

- Text, you pass "text", your text and the text encoding. If no or invalid encoding name is passed, the native one is used. The encoding can be one of the following strings: ansi, windows, mac, latin1, utf8, dos or native.
- PDF, you pass the container with the PDF file inside.
- Image, you pass the container with an image file (JPEG, GIF, TIFF, PNG, PICT).
- Data, you pass container and plugin looks for the file data inside.

#### 5266 CHAPTER 96. HASH

- Hex, you pass a hex encoded text.
- Base64, you pass a base64 encoded text.
- Path, you pass the file path to a file to read.
- Container, you pass a container which is packed with all its content.

Now for output we can return the digest in various ways:

- Text, we return the hash as text in the encoding. This is not recommended for hash values. OutputInfo parameter is text encoding.
- Base64, the hash is returned as base64 encoded text.
- Hex, the hash is returned as hex encoded text.
- File, the hash is returned as a container value with a file inside containing the hash. OutputInfo parameter is the filename to be stored in the container value.
- Path, the hash is written to a file. In the OutputInfo parameter you provide a native file path.
- JPEG, a container with a JPEG image.
- GIF, a container with a GIF image.
- TIFF, a container with a TIFF image.
- PNG, a container with a PNG image.

Possible digest engines: DSA-SHA, DSA, MD5, MDC2, RIPEMD160, SHA, SHA1, SHA224, SHA256, SHA384 or SHA512.

This function requires a native path. Use Path.FileMakerPathToNativePath to convert a FileMaker path to a native path if required. If you like to have the user choose the path, you can use FileDialog functions. For Server be aware that server has limited permissions and may not be able to access all files on a computer. **Examples**

Calculate MD5 from text:

```
MBS( "Hash.Digest"; "MD5"; "Text"; "Hello World"; "UTF-8"; "Hex"; "" )
```
Calculate SHA512 from image in container and encode it as base64:

```
MBS( "Hash.Digest"; "SHA512"; "Image"; MyTable::MyContainer; ""; "Base64"; "" )
```
Hash of PDF in container:

```
MBS( "Hash.Digest"; "SHA512"; "PDF"; MyTable::MyContainer; ""; "Hex"; "" )
```
#### 96.2. HASH.DIGEST 5267

Hash a file with MD5:

MBS( "Hash.Digest"; "MD5"; "Path"; "/Users/cs/Desktop/test.fmp12"; ""; "Hex"; "" )

Stream file to AWS:

# Build a path to file (local) and in AWS Set Variable [ \$Filename ; Value: "test.pdf" ] Set Variable [  $\Phi$  ; Value: "/" &  $\Phi$  UucketName & "/PDF/" &  $\Phi$ Filename ] Set Variable [ \$localPath ; Value: "/Users/cs/Desktop/license.pdf" ] # calculate hash for file to upload Set Variable [ \$HashedPayload ; Value: Lower(MBS( "Hash.Digest"; "sha256"; "path"; \$localPath; ""; "hex" )) ]  $#$  upload Set Variable [ \$curl ; Value: MBS("CURL.New") ]  $#$  file content is streamed Set Variable [  $$result : Value: MBS("CURL.OpenInputFile";$   $$curl; $localPath)$  ]  $#$  setup AWS Set Variable [ \$result ; Value: MBS("CURL.SetupAWS"; \$curl; \$AWSAccessKeyId; \$AWSSecretAccessKey; \$Region; \$Service; \$Path; \$Domain; \$Verb; \$HashedPayload; \$headers) ] Set Field [ CURL Test::Result ; MBS("CURL.Perform"; \$curl) ] Set Field [ CURL Test::debug ; MBS("CURL.GetDebugAsText"; \$curl) ] Set Variable [  $r \$  ; Value: MBS("CURL.Release";  $c$ 

Use SHA-3:

MBS( "Hash.Digest"; "RSA-SHA3-256"; "Text"; "Hello World"; "UTF-8"; "Hex"; "" )

Example result: E167F68D6563D75BB25F3AA49C29EF612D41352DC00606DE7CBD630BB2665F51

#### **See also**

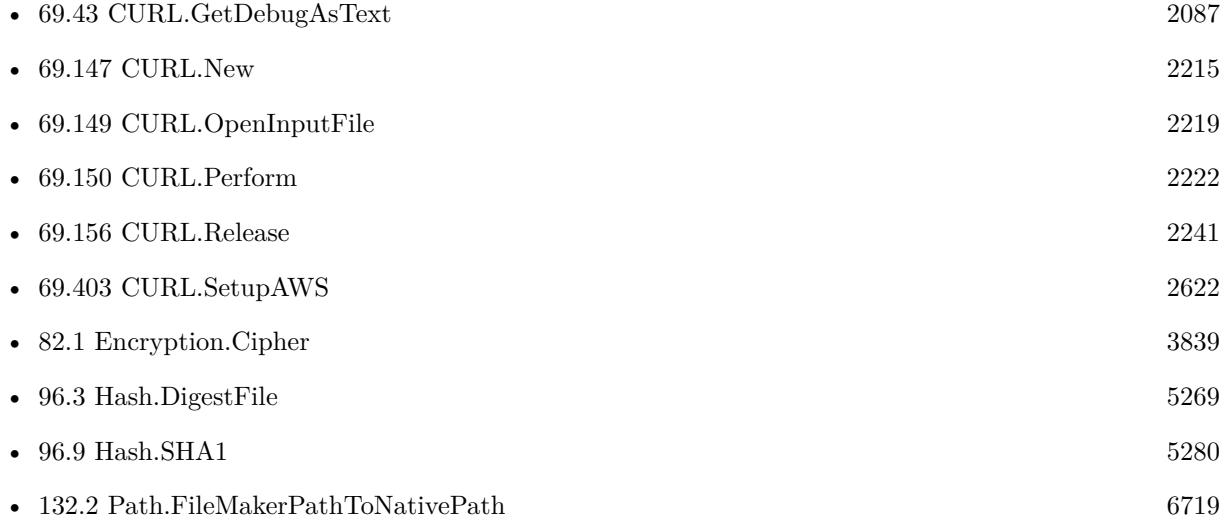

#### 5268 CHAPTER 96. HASH

#### **Example Databases**

- [CURL/Amazon S3 Upload File](http://monkeybread.eu/MBS-FileMaker-Plugin-Examples/CURL/Amazon%20S3%20Upload%20File.shtml#5ScriptAnchor_)
- [Encryption and Hash/AES with PHP/AES with PHP](http://monkeybread.eu/MBS-FileMaker-Plugin-Examples/Encryption%20and%20Hash/AES%20with%20PHP/AES%20with%20PHP.shtml#1ScriptAnchor_)
- [Encryption and Hash/Hash Digest](http://monkeybread.eu/MBS-FileMaker-Plugin-Examples/Encryption%20and%20Hash/Hash%20Digest.shtml#1ScriptAnchor_)
- [Third Party/FileMaker Snippet Storage](http://monkeybread.eu/MBS-FileMaker-Plugin-Examples/Third%20Party/FileMaker%20Snippet%20Storage.shtml#13CustomFunctionAnchor_)

#### **96.2.1 Blog Entries**

- [MBS FileMaker Plugin, version 10.3pr1](https://www.mbs-plugins.com/archive/2020-06-01/MBS_FileMaker_Plugin_version_1/monkeybreadsoftware_blog_filemaker)
- [MBS FileMaker Plugin, version 9.5pr3](https://www.mbs-plugins.com/archive/2019-10-13/MBS_FileMaker_Plugin_version_9/monkeybreadsoftware_blog_filemaker)
- [Comparing Base Elements Plugin to MBS FileMaker Plugin](https://www.mbs-plugins.com/archive/2017-10-24/Comparing_Base_Elements_Plugin/monkeybreadsoftware_blog_filemaker)
- [AES in FileMaker and PHP](https://www.mbs-plugins.com/archive/2016-01-07/AES_in_FileMaker_and_PHP/monkeybreadsoftware_blog_filemaker)
- [New universal Hash and Encrypt functions for MBS FileMaker Plugin](https://www.mbs-plugins.com/archive/2014-02-23/New_universal_Hash_and_Encrypt/monkeybreadsoftware_blog_filemaker)
- [MBS Filemaker Plugin, version 4.1pr2](https://www.mbs-plugins.com/archive/2014-02-21/MBS_Filemaker_Plugin_version_4/monkeybreadsoftware_blog_filemaker)

Created 18th August 2014, last changed 19th June 2020.

### <span id="page-5268-0"></span>96.3. HASH.DIGESTFILE 5269 **96.3 Hash.DigestFile**

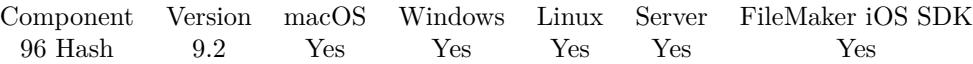

MBS( "Hash.DigestFile"; Algorithm; FilePath; OutputType { ; OutputInfo } )

#### **Parameters**

#### **Algorithm**

Which algorithm to use. Can be MD4, MD5, SHA, SHA1, MDC2, RIPEMD160, SHA224, SHA256, SHA384 or SHA512. "SHA512"

**FilePath**

The native file path to use. "C:\test.dat"

#### **OutputType**

The output type. Can be Base64, Hex, Text, File, Path. Added Base64URL as option for plugin version 10.3.

"Hex"

#### **OutputInfo**

Optional

The addition info for output. For text it is the text encoding, for file container the file name and for path the actual native file path. ""

**Result** Returns OK or error.

#### **Description**

This function is optimized to process files on disk in chunks, so it works well for several GB of file sizes.

For output we can return the digest in various ways:

- Base64, the hash is returned as base64 encoded text.
- Hex, the hash is returned as hex encoded text.

#### Possible digest engines: DSA-SHA, DSA, MD5, MDC2, RIPEMD160, SHA, SHA1, SHA224, SHA256, SHA384 or SHA512.

This function requires a native path. Use Path.FileMakerPathToNativePath to convert a FileMaker path to a native path if required. If you like to have the user choose the path, you can use FileDialog functions. For Server be aware that server has limited permissions and may not be able to access all files on a computer. **Examples**

MBS("Hash.DigestFile"; "MD5"; "/Users/cs/Movies/test.mov"; "hex")

#### **See also**

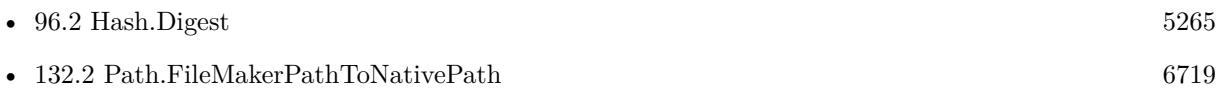

#### **96.3.1 Blog Entries**

- [MBS FileMaker Plugin, version 10.3pr1](https://www.mbs-plugins.com/archive/2020-06-01/MBS_FileMaker_Plugin_version_1/monkeybreadsoftware_blog_filemaker)
- [Was gibt es neues bei MBS Version 9.2](https://www.mbs-plugins.com/archive/2019-07-16/Was_gibt_es_neues_bei_MBS_Vers/monkeybreadsoftware_blog_filemaker)
- [MBS FileMaker Plugin, version 9.2pr3](https://www.mbs-plugins.com/archive/2019-04-17/MBS_FileMaker_Plugin_version_9/monkeybreadsoftware_blog_filemaker)

Created 12nd April 2019, last changed 22nd May 2020.

### <span id="page-5270-0"></span>96.4. HASH.MD5 5271 **96.4 Hash.MD5**

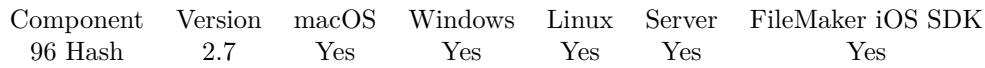

MBS( "Hash.MD5"; text { ; Flags } )

#### **Parameters**

#### **text**

The text to process. "Hello World"

#### **Flags**

Optional

Various flags you can combine by addition. Pass 1 for getting result Base64 encoded instead of Hex encoded. Pass 2 if input data is Hex encoded and plugin should decode it first. Pass 8 for base64URL encoding. (new in v10.3)

0

**Result** Returns MD5 hash.

#### **Description**

Text is converted to UTF-8 to make sure the text encoding doesn't change the hash value.

Hashes are used to store a fingerprint of some data. When hashes are not equal, the data is probably also not equal.

This function is good to make hashes for passwords. You don't save the password in your database, but only the hash. On login, you calculate the hash for the password entered by the user and compare the hash with the stored one. This way the database only contains hashes. And it's unlikely someone finds the password given the hash, except for easy cases like "hello" where google will tell you the text for the hash.

To make hashes more secure, use a prefix/suffix like the user id or simply your application name. This way even hello as a password will be quite impossible to recover from the hash.

SHA-512 is stronger than MD5.

Please be aware that text can result in different hashes if it contains line endings. You may want to make sure that line endings are right with the Text.ReplaceNewline function before you compare hashes to results in other development tools. FileMaker uses Mac line endings by default and most examples for Javascript use Unix line endings.

#### **Examples**

Calculate hash of password:

MBS( "Hash.MD5"; \$password )

Testing flags:

Set Variable [ \$hash1; Value:MBS( "Hash.MD5"; "Hello" ) ] Set Variable [ \$hash2; Value:MBS( "Hash.MD5"; "48656C6C6F"; 2 ) ] Show Custom Dialog [ "Two calculations for same hash…"; \$hash1 & §& \$hash2 ] FileMaker 16 vs. Plugin:

 $\#$  MBS Plugin: MBS( "Hash.MD5"; "Hello World")  $\#$  Same via FileMaker 16 native: HexEncode( CryptDigest ( "Hello World"; "MD5" ))

#### **See also**

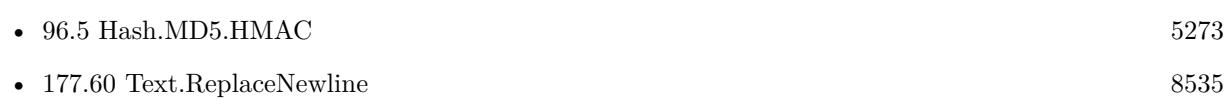

#### **Example Databases**

• [Encryption and Hash/Hashes](http://monkeybread.eu/MBS-FileMaker-Plugin-Examples/Encryption%20and%20Hash/Hashes.shtml#1292FieldAnchor_)

### **96.4.1 Blog Entries**

- [MBS FileMaker Plugin, version 10.3pr1](https://www.mbs-plugins.com/archive/2020-06-01/MBS_FileMaker_Plugin_version_1/monkeybreadsoftware_blog_filemaker)
- [MBS Filemaker Plugin, version 4.2pr1](https://www.mbs-plugins.com/archive/2014-04-02/MBS_Filemaker_Plugin_version_4/monkeybreadsoftware_blog_filemaker)
- [MBS Filemaker Plugin 2.7 Release notes](https://www.mbs-plugins.com/archive/2012-05-08/MBS_Filemaker_Plugin_27_Releas/monkeybreadsoftware_blog_filemaker)
- [MBS Filemaker Plugin, version 2.7pr4](https://www.mbs-plugins.com/archive/2012-04-11/MBS_Filemaker_Plugin_version_2/monkeybreadsoftware_blog_filemaker)

Created 18th August 2014, last changed 20th June 2020.

### <span id="page-5272-0"></span>96.5. HASH.MD5.HMAC 5273 **96.5 Hash.MD5.HMAC**

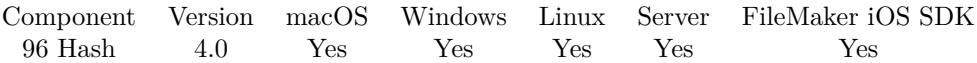

MBS( "Hash.MD5.HMAC"; key; data { ; Flags } )

#### **Parameters**

**key** The key text to use. "Hello"

**data** The data text to use.

"World"

#### **Flags**

Optional

Various flags you can combine by addition. Pass 1 for getting result Base64 encoded instead of Hex encoded. Pass 2 if key is Hex encoded and plugin should decode it first. Pass 4 if data is hex encoded and plugin should decode it first. Pass 8 for base64URL encoding. (new in v10.3) 0

**Result** Returns the hash string.

#### **Description**

Keyed-Hash Message Authentication Code is a way to add salt to a hash for more security.

Please be aware that text can result in different hashes if it contains line endings. You may want to make sure that line endings are right with the Text.ReplaceNewline function before you compare hashes to results in other development tools. FileMaker uses Mac line endings by default and most examples for Javascript use Unix line endings.

#### **Examples**

Hash empty string

MBS( "Hash.MD5.HMAC"; ""; "")

Example result: 74E6F7298A9C2D168935F58C001BAD88

Hash a test string

MBS( "Hash.MD5.HMAC"; "key"; "The quick brown fox jumps over the lazy dog")

Example result: 80070713463E7749B90C2DC24911E275

FileMaker 16 vs. Plugin:

 $#$  MBS Plugin: MBS( "Hash.MD5.HMAC"; "Key"; "Data")  $\#$  Same via FileMaker 16 native:  $\stackrel{\scriptscriptstyle{H}}{\text{HexEncode}}($  CryptAuthCode ( "Data" ; "MD5" ; "Key" ))

#### **See also**

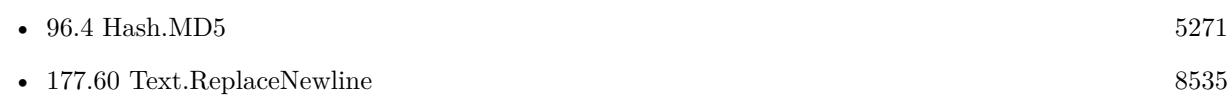

#### **96.5.1 Blog Entries**

- [MBS FileMaker Plugin, version 10.3pr1](https://www.mbs-plugins.com/archive/2020-06-01/MBS_FileMaker_Plugin_version_1/monkeybreadsoftware_blog_filemaker)
- [Comparing Base Elements Plugin to MBS FileMaker Plugin](https://www.mbs-plugins.com/archive/2017-10-24/Comparing_Base_Elements_Plugin/monkeybreadsoftware_blog_filemaker)
- [MBS FileMaker Plugin, version 6.0pr7](https://www.mbs-plugins.com/archive/2016-01-20/MBS_FileMaker_Plugin_version_6/monkeybreadsoftware_blog_filemaker)
- [MBS Filemaker Plugin, version 4.0pr4](https://www.mbs-plugins.com/archive/2014-01-19/MBS_Filemaker_Plugin_version_4/monkeybreadsoftware_blog_filemaker)

Created 18th August 2014, last changed 22nd May 2020.

### 96.6. HASH.PBKDF2.HMAC 5275 **96.6 Hash.PBKDF2.HMAC**

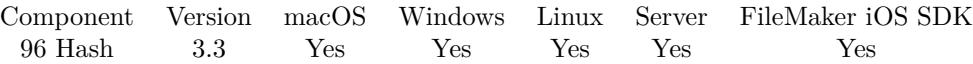

MBS( "Hash.PBKDF2.HMAC"; salt; password; iterations; desiredHashLength; hashAlgorithm { ; Flags } )

#### **Parameters**

#### **salt**

The key text to use. "Hello"

#### **password**

The data text to use. "World"

#### **iterations**

Number of loops that the hash algorithm does. 100

#### **desiredHashLength**

Number of bytes that you want the resulting hash to be. 16 or 32 bytes are commonly used. 32

#### **hashAlgorithm**

The hash algorithm. Can be MD5, SHA1, SHA256 or SHA512. "MD5"

#### **Flags**

Optional

Various flags you can combine by addition. Pass 1 for getting result Base64 encoded instead of Hex encoded. Pass 2 if salt is Hex encoded and plugin should decode it first. Pass 4 if password is hex encoded and plugin should decode it first.

0

**Result** Returns the hash or error.

#### **Description**

Same as Crypto.PBKDF2 in Xojo (Real Studio): http://docs.realsoftware.com/index.php/Crypto.PBKDF2 **Examples**

Calculate password hash:

MBS( "Hash.PBKDF2.HMAC"; "Hello"; "World"; 100; 32; "SHA512")

Example result: 2CFDC277C8B84693B85E18D5A0176249EF29B74DFFDF2EE6826636F5ACBF70D0

Use SHA-3 here:

MBS( "Hash.PBKDF2.HMAC"; "Hello"; "World"; 100; 32; "RSA-SHA3-256")

### **96.6.1 Blog Entries**

- [MBS FileMaker Plugin, version 10.3pr5](https://www.mbs-plugins.com/archive/2020-06-20/MBS_FileMaker_Plugin_version_1/monkeybreadsoftware_blog_filemaker)
- [Comparing Base Elements Plugin to MBS FileMaker Plugin](https://www.mbs-plugins.com/archive/2017-10-24/Comparing_Base_Elements_Plugin/monkeybreadsoftware_blog_filemaker)
- [MBS FileMaker Plugin, version 6.0pr7](https://www.mbs-plugins.com/archive/2016-01-20/MBS_FileMaker_Plugin_version_6/monkeybreadsoftware_blog_filemaker)
- [MBS FileMaker Plugin 3.3 for OS X/Windows More than 1600 Functions In One Plugin](https://www.mbs-plugins.com/archive/2013-07-24/MBS_FileMaker_Plugin_33_for_OS/monkeybreadsoftware_blog_filemaker)
- [MBS Filemaker Plugin, version 3.3pr1](https://www.mbs-plugins.com/archive/2013-05-24/MBS_Filemaker_Plugin_version_3/monkeybreadsoftware_blog_filemaker)

### **96.6.2 FileMaker Magazin**

• [Ausgabe 4/2013,](https://filemaker-magazin.de/neuigkeit/3679-Appetithappen-FMM_201304) Seite 37

Created 18th August 2014, last changed 19th June 2020.

### 96.7. HASH.RANDOMHEXSTRING 5277

### <span id="page-5276-0"></span>**96.7 Hash.RandomHexString**

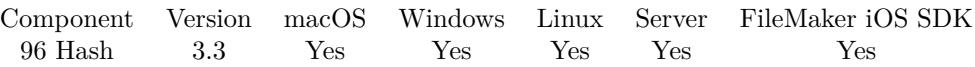

MBS( "Hash.RandomHexString"; Length )

#### **Parameters**

#### **Length**

The length of the text to return in characters. Result string with be double that size as it is hex. 32

**Result** Returns text.

#### **Description**

You can use this strings for hash seeds. **Examples**

Creates 8 byte string:

MBS( "Hash.RandomHexString"; 8 )

#### **See also**

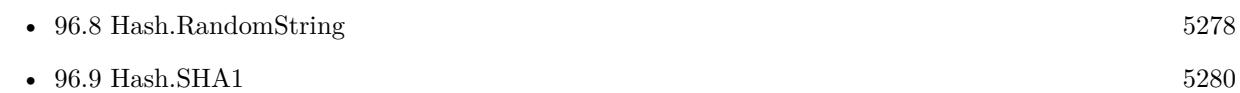

#### **96.7.1 Blog Entries**

• [MBS Filemaker Plugin, version 3.3pr1](https://www.mbs-plugins.com/archive/2013-05-24/MBS_Filemaker_Plugin_version_3/monkeybreadsoftware_blog_filemaker)

#### 5278 CHAPTER 96. HASH

## <span id="page-5277-0"></span>**96.8 Hash.RandomString**

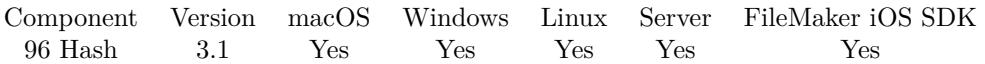

MBS( "Hash.RandomString"; Length { ; Characters } )

#### **Parameters**

**Length** The length of the text to return in characters. 32

#### **Characters**

Optional Optional, a list of characters to use instead of default set. "1234"

**Result** Returns text.

#### **Description**

User Characters: a to z, A to Z and 0 to 9. You can use this strings for hash seeds or as password suggestions. **Examples**

Creates 8 byte string:

MBS( "Hash.RandomString"; 8 )

Create random text with only digits:

MBS("Hash.RandomString"; 32; "1234567890")

Create random hex number:

MBS("Hash.RandomString"; 32; "1234567890ABCDEF")

Create random password using digits and punctuation:

MBS("Hash.RandomString"; 10; "1234567890ABCDEFGHIJKLMNOPQRSTUVWXYZabcdefghijklmnopqrstuvwxyz~!@#  $\%$  ^& \*-\_+=.")

#### **See also**

• [96.7](#page-5276-0) Hash.RandomHexString [5277](#page-5276-0)

#### **Example Databases**

• [CURL/WebServices/Twitter oAuth](http://monkeybread.eu/MBS-FileMaker-Plugin-Examples/CURL/WebServices/Twitter%20oAuth.shtml#5ScriptAnchor_)

#### 96.8. HASH.RANDOMSTRING 5279

### **96.8.1 Blog Entries**

- [MBS FileMaker Plugin, version 8.3pr5](https://www.mbs-plugins.com/archive/2018-07-10/MBS_FileMaker_Plugin_version_8/monkeybreadsoftware_blog_filemaker)
- [MBS Filemaker Plugin, version 3.2pr7](https://www.mbs-plugins.com/archive/2013-04-16/MBS_Filemaker_Plugin_version_3/monkeybreadsoftware_blog_filemaker)

Created 18th August 2014, last changed 14th January 2015.

## <span id="page-5279-0"></span>**96.9 Hash.SHA1**

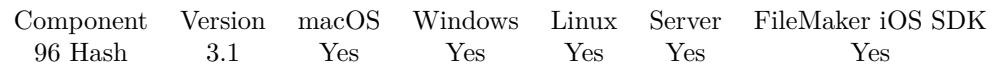

MBS( "Hash.SHA1"; text { ; Flags } )

#### **Parameters**

#### **text**

The text to process. "Hello World"

#### **Flags**

Optional

Various flags you can combine by addition. Pass 1 for getting result Base64 encoded instead of Hex encoded. Pass 2 if input data is Hex encoded and plugin should decode it first. Pass 8 for base64URL encoding. (new in v10.3)

0

**Result** Returns SHA-256 hash.

#### **Description**

Text is converted to UTF-8 to make sure the text encoding doesn't change the hash value.

Hashes are used to store a fingerprint of some data. When hashes are not equal, the data is probably also not equal.

This function is good to make hashes for passwords. You don't save the password in your database, but only the hash. On login, you calculate the hash for the password entered by the user and compare the hash with the stored one. This way the database only contains hashes. And it's unlikely someone finds the password given the hash, except for easy cases like "hello" where google will tell you the text for the hash.

To make hashes more secure, use a prefix/suffix like the user id or simply your application name. This way even hello as a password will be quite impossible to recover from the hash.

SHA-1 is stronger than MD5 and weaker than SHA-512.

Please be aware that text can result in different hashes if it contains line endings. You may want to make sure that line endings are right with the Text.ReplaceNewline function before you compare hashes to results in other development tools. FileMaker uses Mac line endings by default and most examples for Javascript use Unix line endings.

#### **Examples**

Calculate hash of password:

MBS( "Hash.SHA1"; \$password )

Calculate empty hash:

MBS("Hash.SHA1"; "")

Example result: DA39A3EE5E6B4B0D3255BFEF95601890AFD80709

#### 96.9. HASH.SHA1 5281

Calculate empty hash as Base64:

 $MBS("Hash.SHA1"; ""; 1)$ 

Example result: "2jmj7l5rSw0yVb/vlWAYkK/YBwk="

Calculate for two similar texts:

MBS("Hash.SHA1"; "Franz jagt im komplett verwahrlosten Taxi quer durch Bayern")

Example result: 68AC906495480A3404BEEE4874ED853A037A7A8F

Calculate for two similar texts:

MBS("Hash.SHA1"; "Frank jagt im komplett verwahrlosten Taxi quer durch Bayern")

Example result: D8E8ECE39C437E515AA8997C1A1E94F1ED2A0E62

Encode Password like in PHP:

 $#$  original in PHP:

 $#$ # \$nonce\_date\_pwd = pack("A\*",\$nonce) . pack("A\*",\$CREATIONDATE) . pack("H\*", sha1(\$password));

 $\#$  \$PASSWORDDIGEST = base64\_encode( pack('H\*', sha1(\$nonce\_date\_pwd)));

#

 $#$  in FileMaker: #

# you can use Hash.RandomHexString to make your Nonce.

 $#$ 

Set Variable [ \$NonceHexEncoded ; Wert: MBS("Text.EncodeToHex"; Password Digest::Nonce) ]

Set Variable [ \$CreationDateHexEncoded ; Wert: MBS("Text.EncodeToHex"; Password Digest::Creation-Date) ]

Set Variable [ \$PasswordHashHexEncoded ; Wert: MBS( "Hash.SHA1"; Password Digest::Password; 0 ) ] Set Variable [ \$Input ; Wert: \$NonceHexEncoded & \$CreationDateHexEncoded & \$PasswordHashHexEn-

coded ]

# build hash by decoding from Hex, doing SHA1 and encode back to Base64

Set Variable [  $PasswordDigest$ ; Wert: MBS( "Hash.Digest"; "SHA1"; "hex";  $Simplt$ ; ""; "Base64"; "") ] Set Field [ Password Digest::PasswordDigest ; \$PasswordDigest ]

FileMaker 16 vs. Plugin:

 $#$  MBS Plugin: MBS( "Hash.SHA1"; "Hello World") # Same via FileMaker 16 native: HexEncode( CryptDigest ( "Hello World"; "SHA1" ))

#### **See also**

•  $96.2$  Hash.Digest  $5265$ 

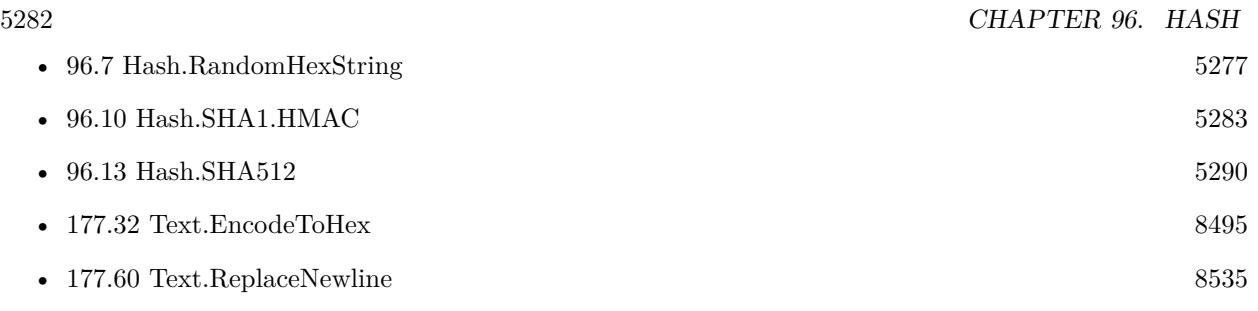

### **96.9.1 Blog Entries**

- [MBS FileMaker Plugin, version 10.3pr1](https://www.mbs-plugins.com/archive/2020-06-01/MBS_FileMaker_Plugin_version_1/monkeybreadsoftware_blog_filemaker)
- [MBS Filemaker Plugin, version 3.2pr7](https://www.mbs-plugins.com/archive/2013-04-16/MBS_Filemaker_Plugin_version_3/monkeybreadsoftware_blog_filemaker)

Created 18th August 2014, last changed 20th June 2020.

### <span id="page-5282-0"></span>96.10. HASH.SHA1.HMAC 5283 **96.10 Hash.SHA1.HMAC**

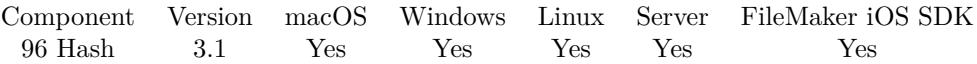

MBS( "Hash.SHA1.HMAC"; key; data { ; Flags } )

#### **Parameters**

**key** The key text to use. "Hello"

#### **data**

The data text to use. "World"

#### **Flags**

Optional

Various flags you can combine by addition. Pass 1 for getting result Base64 encoded instead of Hex encoded. Pass 2 if key is Hex encoded and plugin should decode it first. Pass 4 if data is hex encoded and plugin should decode it first. Pass 8 for base64URL encoding. (new in v10.3) 0

**Result** Returns the hash string.

#### **Description**

Keyed-Hash Message Authentication Code is a way to add salt to a hash for more security.

Please be aware that text can result in different hashes if it contains line endings. You may want to make sure that line endings are right with the Text.ReplaceNewline function before you compare hashes to results in other development tools. FileMaker uses Mac line endings by default and most examples for Javascript use Unix line endings.

#### **Examples**

Hash empty string

MBS( "Hash.SHA1.HMAC"; ""; "")

Example result: FBDB1D1B18AA6C08324B7D64B71FB76370690E1D

Hash a test string

MBS( "Hash.SHA1.HMAC"; "key"; "The quick brown fox jumps over the lazy dog")

Example result: DE7C9B85B8B78AA6BC8A7A36F70A90701C9DB4D9

FileMaker 16 vs. Plugin:

 $#$  MBS Plugin: MBS( "Hash.SHA1.HMAC"; "Key"; "Data")

 $\#$  Same via FileMaker 16 native: HexEncode( CryptAuthCode ( "Data" ; "SHA1" ; "Key" ))

#### **See also**

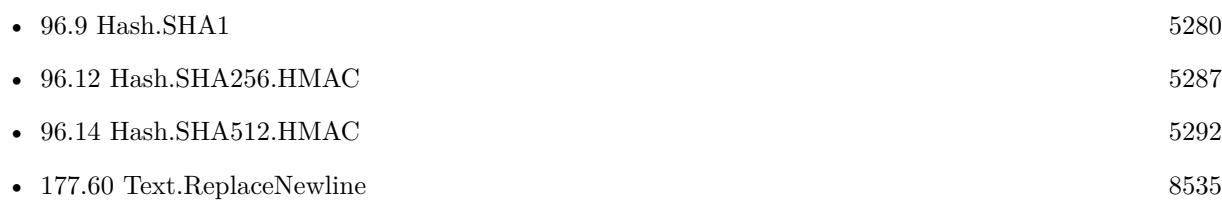

#### **Example Databases**

- [CURL/WebServices/Twitter oAuth](http://monkeybread.eu/MBS-FileMaker-Plugin-Examples/CURL/WebServices/Twitter%20oAuth.shtml#5ScriptAnchor_)
- [Encryption and Hash/HMAC](http://monkeybread.eu/MBS-FileMaker-Plugin-Examples/Encryption%20and%20Hash/HMAC.shtml#1ScriptAnchor_)

### **96.10.1 Blog Entries**

- [MBS FileMaker Plugin, version 10.3pr1](https://www.mbs-plugins.com/archive/2020-06-01/MBS_FileMaker_Plugin_version_1/monkeybreadsoftware_blog_filemaker)
- [Comparing Base Elements Plugin to MBS FileMaker Plugin](https://www.mbs-plugins.com/archive/2017-10-24/Comparing_Base_Elements_Plugin/monkeybreadsoftware_blog_filemaker)
- [MBS FileMaker Plugin, version 6.0pr7](https://www.mbs-plugins.com/archive/2016-01-20/MBS_FileMaker_Plugin_version_6/monkeybreadsoftware_blog_filemaker)
- [MBS Filemaker Plugin, version 3.2pr7](https://www.mbs-plugins.com/archive/2013-04-16/MBS_Filemaker_Plugin_version_3/monkeybreadsoftware_blog_filemaker)

Created 18th August 2014, last changed 22nd May 2020.

### <span id="page-5284-0"></span>96.11. HASH.SHA256 5285 **96.11 Hash.SHA256**

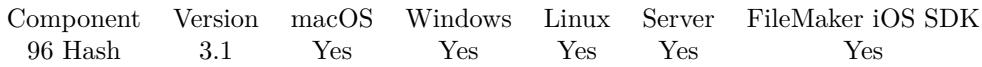

MBS( "Hash.SHA256"; text { ; Flags } )

#### **Parameters**

**text**

The text to process. "Hello World"

#### **Flags**

Optional

Various flags you can combine by addition. Pass 1 for getting result Base64 encoded instead of Hex encoded. Pass 2 if input data is Hex encoded and plugin should decode it first. Pass 8 for base64URL encoding. (new in v10.3)

0

**Result** Returns SHA-256 hash.

#### **Description**

Text is converted to UTF-8 to make sure the text encoding doesn't change the hash value.

Hashes are used to store a fingerprint of some data. When hashes are not equal, the data is probably also not equal.

This function is good to make hashes for passwords. You don't save the password in your database, but only the hash. On login, you calculate the hash for the password entered by the user and compare the hash with the stored one. This way the database only contains hashes. And it's unlikely someone finds the password given the hash, except for easy cases like "hello" where google will tell you the text for the hash.

To make hashes more secure, use a prefix/suffix like the user id or simply your application name. This way even hello as a password will be quite impossible to recover from the hash.

SHA-256 is stronger than SHA-1.

Please be aware that text can result in different hashes if it contains line endings. You may want to make sure that line endings are right with the Text.ReplaceNewline function before you compare hashes to results in other development tools. FileMaker uses Mac line endings by default and most examples for Javascript use Unix line endings.

#### **Examples**

Calculate hash of password:

MBS( "Hash.SHA256"; \$password )

Calculate empty text hash:

MBS("Hash.SHA256"; "")

Example result: E3B0C44298FC1C149AFBF4C8996FB92427AE41E4649B934CA495991B7852B855

Calculate hash:

MBS("Hash.SHA256"; "The quick brown fox jumps over the lazy dog")

Example result: D7A8FBB307D7809469CA9ABCB0082E4F8D5651E46D3CDB762D02D0BF37C9E592

FileMaker 16 vs. Plugin:

 $#$  MBS Plugin: MBS( "Hash.SHA256"; "Hello World")  $\#$  Same via FileMaker 16 native: HexEncode( CryptDigest ( "Hello World"; "SHA256" ))

#### **See also**

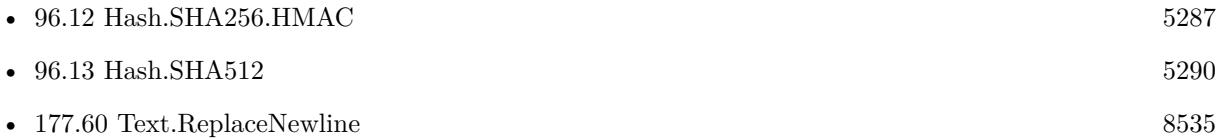

### **96.11.1 Blog Entries**

- [MBS FileMaker Plugin, version 10.3pr1](https://www.mbs-plugins.com/archive/2020-06-01/MBS_FileMaker_Plugin_version_1/monkeybreadsoftware_blog_filemaker)
- [MBS Filemaker Plugin, version 3.2pr7](https://www.mbs-plugins.com/archive/2013-04-16/MBS_Filemaker_Plugin_version_3/monkeybreadsoftware_blog_filemaker)

Created 18th August 2014, last changed 20th June 2020.

### <span id="page-5286-0"></span>96.12. HASH.SHA256.HMAC 5287 **96.12 Hash.SHA256.HMAC**

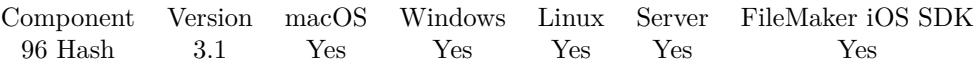

MBS( "Hash.SHA256.HMAC"; key; data { ; Flags } )

#### **Parameters**

**key** The key text to use. "Hello"

**data** The data text to use. "World"

#### **Flags**

Optional

Various flags you can combine by addition. Pass 1 for getting result Base64 encoded instead of Hex encoded. Pass 2 if key is Hex encoded and plugin should decode it first. Pass 4 if data is hex encoded and plugin should decode it first. Pass 8 for base64URL encoding. (new in v10.3) 0

**Result** Returns the hash string.

#### **Description**

Keyed-Hash Message Authentication Code is a way to add salt to a hash for more security.

Please be aware that text can result in different hashes if it contains line endings. You may want to make sure that line endings are right with the Text.ReplaceNewline function before you compare hashes to results in other development tools. FileMaker uses Mac line endings by default and most examples for Javascript use Unix line endings.

Can be used to sign requests for Amazon MWS. **Examples**

Hash empty string

MBS( "Hash.SHA256.HMAC"; ""; "")

Example result: B613679A0814D9EC772F95D778C35FC5FF1697C493715653C6C712144292C5AD

Hash a test string

MBS( "Hash.SHA256.HMAC"; "key"; "The quick brown fox jumps over the lazy dog")

Example result: F7BC83F430538424B13298E6AA6FB143EF4D59A14946175997479DBC2D1A3CD8

Hash with flags:

#### 5288 CHAPTER 96. HASH

MBS("Hash.SHA256.HMAC"; "6B6579"; "54686520717569636B2062726F776E20666F78206A756D7073206F76657220746865 2+4)

Example result: F7BC83F430538424B13298E6AA6FB143EF4D59A14946175997479DBC2D1A3CD8

FileMaker 16 vs. Plugin:

 $#$  MBS Plugin: MBS( "Hash.SHA256.HMAC"; "Key"; "Data") # Same via FileMaker 16 native: HexEncode( CryptAuthCode ( "Data" ; "SHA256" ; "Key" ))

Calculate Amazon AWS Signature for canonical query:

Set Variable [ \$Verb ; Value: "POST" ] Set Variable [ \$Domain ; Value: "mws.amazonservices.com" ] Set Variable [ \$Path ; Value: "/Orders/2013-09-01" ] Set Variable [ \$QueryString ; Value: "AWSAccessKeyId=AKIAJVZ5JFVD2SERTQIA& Action=GetOrder& AmazonOrderId.Id.1=112-4707920-3733828& SellerId=A1DGCWQ1HE6UN1& SignatureMethod=HmacSHA256& SignatureVersion=2& Timestamp=2018-01-24T22% 3A34% 3A24Z& Version=2013-09-01" ] Set Variable [ \$SecretKey ; Value: "1234567890" ] Set Variable [ \$Signature ; Value: MBS( "Hash.SHA256.HMAC"; \$SecretKey; \$Verb & Char(10) & \$Domain & Char(10) &  $\Phi$ Rath & Char(10) &  $\Phi$ QueryString; 1) Show Custom Dialog [ "AWS Signature" ; \$signature ]

Example result: "hTX0IGOH+lWyaqZBf513TcB6Mk3U/hidyQvJASsn7aE="

Calculate a JSON Web Token (JWT) in FileMaker:

// Header:  $\{\ \Psi\colon \' \ \Psi\colon \' \ \Psi\colon \' \ \Psi\colon \' \ \Psi\$ // Payload: { "iss":"scotch.io","exp":1300819380,"name":"Chris Sevilleja","admin":true }

// expected result: eyJhbGciOiJIUzI1NiIsInR5cCI6IkpXVCJ9.eyJsb2dnZWRJbkFzIjoiYWRtaW4iLCJpYXQiOjE0MjI3Nzk raSYS8EXBxLN\_oWnFSRgCzcmJmMjLiuyu5CSpyHI

Let  $($   $\lceil$  $secret = "secretkey";$ header = " {  $\langle$ "alg $\rangle$ ": $\langle$ "HS256 $\rangle$ ", $\langle$ "typ $\rangle$ ": $\langle$ "JWT $\rangle$ " } "; payload = " { \"loggedInAs\":\"admin\",\"iat\":1422779638 } "; encodedString = MBS( "Text.EncodeToBase64URL"; header; "UTF-8") & "." & MBS( "Text.EncodeTo-Base64URL"; payload; "UTF-8"); // calculate hash hash = MBS( $"Hash.SHA256.HMAC";$  secret; encodedString;  $1+8$ ); // and built final result: result = encodedString  $\&$  "."  $\&$  hash ] ; result )

**See also**

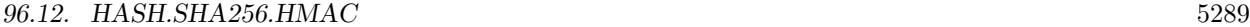

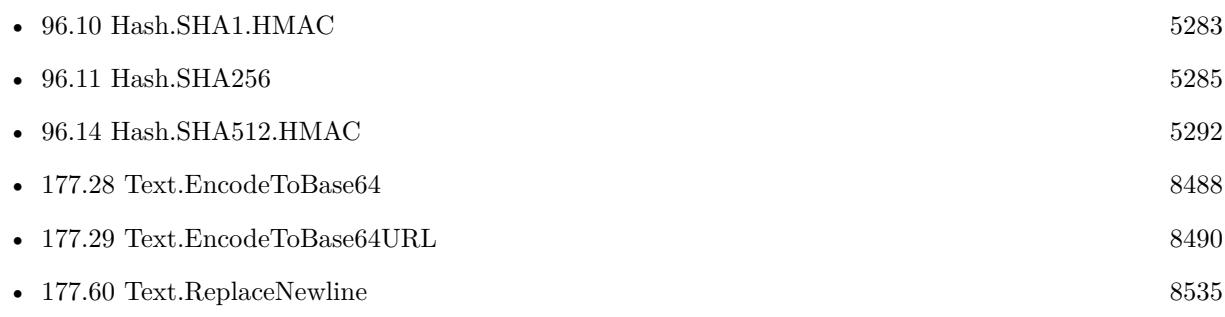

### **96.12.1 Blog Entries**

- [MBS FileMaker Plugin, version 10.3pr1](https://www.mbs-plugins.com/archive/2020-06-01/MBS_FileMaker_Plugin_version_1/monkeybreadsoftware_blog_filemaker)
- [JWT RS256 authentication in FileMaker](https://www.mbs-plugins.com/archive/2020-05-28/JWT_RS256_authentication_in_Fi/monkeybreadsoftware_blog_filemaker)
- [Comparing Base Elements Plugin to MBS FileMaker Plugin](https://www.mbs-plugins.com/archive/2017-10-24/Comparing_Base_Elements_Plugin/monkeybreadsoftware_blog_filemaker)
- [MBS FileMaker Plugin, version 6.0pr7](https://www.mbs-plugins.com/archive/2016-01-20/MBS_FileMaker_Plugin_version_6/monkeybreadsoftware_blog_filemaker)
- [MBS Filemaker Plugin, version 4.0pr4](https://www.mbs-plugins.com/archive/2014-01-19/MBS_Filemaker_Plugin_version_4/monkeybreadsoftware_blog_filemaker)

Created 18th August 2014, last changed 27th May 2020.

## <span id="page-5289-0"></span>**96.13 Hash.SHA512**

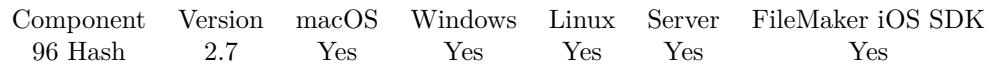

MBS( "Hash.SHA512"; text { ; Flags } )

#### **Parameters**

**text**

The text to process. "Hello World"

#### **Flags**

Optional

Various flags you can combine by addition. Pass 1 for getting result Base64 encoded instead of Hex encoded. Pass 2 if input data is Hex encoded and plugin should decode it first. Pass 8 for base64URL encoding. (new in v10.3)

0

**Result** Returns SHA-512 hash.

#### **Description**

Text is converted to UTF-8 to make sure the text encoding doesn't change the hash value.

Hashes are used to store a fingerprint of some data. When hashes are not equal, the data is probably also not equal.

This function is good to make hashes for passwords. You don't save the password in your database, but only the hash. On login, you calculate the hash for the password entered by the user and compare the hash with the stored one. This way the database only contains hashes. And it's unlikely someone finds the password given the hash, except for easy cases like "hello" where google will tell you the text for the hash.

To make hashes more secure, use a prefix/suffix like the user id or simply your application name. This way even hello as a password will be quite impossible to recover from the hash.

SHA-512 is stronger than MD5.

Please be aware that text can result in different hashes if it contains line endings. You may want to make sure that line endings are right with the Text.ReplaceNewline function before you compare hashes to results in other development tools. FileMaker uses Mac line endings by default and most examples for Javascript use Unix line endings.

#### **Examples**

Calculate hash of password:

MBS( "Hash.SHA512"; \$password )

FileMaker 16 vs. Plugin:

 $#$  MBS Plugin: MBS( "Hash.SHA512"; "Hello World") # Same via FileMaker 16 native:

#### 96.13. HASH.SHA512 5291 5291

HexEncode( CryptDigest ( "Hello World"; "SHA512" ))

#### **See also**

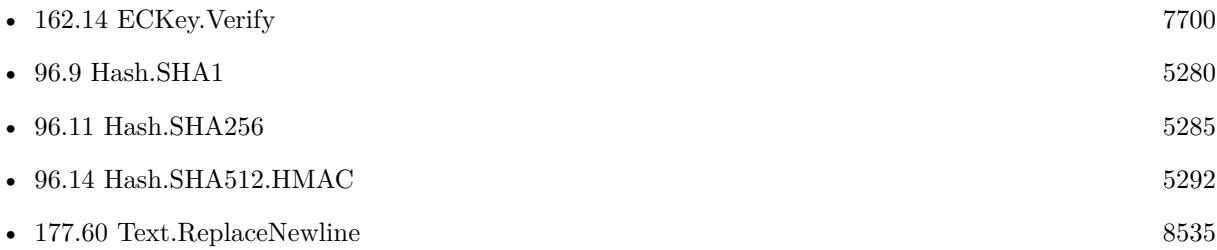

#### **Example Databases**

- [Encryption and Hash/ECKey Test](http://monkeybread.eu/MBS-FileMaker-Plugin-Examples/Encryption%20and%20Hash/ECKey%20Test.shtml#3ScriptAnchor_)
- [Encryption and Hash/Hashes](http://monkeybread.eu/MBS-FileMaker-Plugin-Examples/Encryption%20and%20Hash/Hashes.shtml#1293FieldAnchor_)
- [Encryption and Hash/Solution Registration/Solution Registration Creator](http://monkeybread.eu/MBS-FileMaker-Plugin-Examples/Encryption%20and%20Hash/Solution%20Registration/Solution%20Registration%20Creator.shtml#2ScriptAnchor_)
- [Encryption and Hash/Solution Registration/Solution Registration](http://monkeybread.eu/MBS-FileMaker-Plugin-Examples/Encryption%20and%20Hash/Solution%20Registration/Solution%20Registration.shtml#1ScriptAnchor_)

#### **96.13.1 Blog Entries**

- [MBS FileMaker Plugin, version 10.3pr1](https://www.mbs-plugins.com/archive/2020-06-01/MBS_FileMaker_Plugin_version_1/monkeybreadsoftware_blog_filemaker)
- [MBS Filemaker Plugin 2.7 Release notes](https://www.mbs-plugins.com/archive/2012-05-08/MBS_Filemaker_Plugin_27_Releas/monkeybreadsoftware_blog_filemaker)
- [MBS Filemaker Plugin, version 2.7pr4](https://www.mbs-plugins.com/archive/2012-04-11/MBS_Filemaker_Plugin_version_2/monkeybreadsoftware_blog_filemaker)

#### **96.13.2 FileMaker Magazin**

- [Ausgabe 6/2015,](https://filemaker-magazin.de/neuigkeit/3855-Appetithappen-FMM_201506) Seite 30, [PDF](https://www.monkeybreadsoftware.com/filemaker/files/FileMakerMagazin/FMM_201506_29-31.pdf)
- [Ausgabe 6/2015,](https://filemaker-magazin.de/neuigkeit/3855-Appetithappen-FMM_201506) Seite 29, [PDF](https://www.monkeybreadsoftware.com/filemaker/files/FileMakerMagazin/FMM_201506_29-31.pdf)

Created 18th August 2014, last changed 20th June 2020.

## <span id="page-5291-0"></span>**96.14 Hash.SHA512.HMAC**

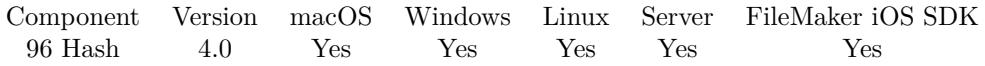

MBS( "Hash.SHA512.HMAC"; key; data { ; Flags } )

#### **Parameters**

**key** The key text to use. "Hello"

**data**

The data text to use. "World"

#### **Flags**

Optional

Various flags you can combine by addition. Pass 1 for getting result Base64 encoded instead of Hex encoded. Pass 2 if key is Hex encoded and plugin should decode it first. Pass 4 if data is hex encoded and plugin should decode it first. Pass 8 for base64URL encoding. (new in v10.3) 0

**Result** Returns the hash string.

#### **Description**

Keyed-Hash Message Authentication Code is a way to add salt to a hash for more security.

Please be aware that text can result in different hashes if it contains line endings. You may want to make sure that line endings are right with the Text.ReplaceNewline function before you compare hashes to results in other development tools. FileMaker uses Mac line endings by default and most examples for Javascript use Unix line endings.

#### **Examples**

Hash empty string

MBS( "Hash.SHA512.HMAC"; ""; "" )

Example result: B936CEE86C9F87AA5D3C6F2E84CB5A4239A5FE50480A6EC66B70AB5B1F4AC6730C6C515421B327EC1D69402E

Hash a test string

MBS( "Hash.SHA512.HMAC"; "key"; "The quick brown fox jumps over the lazy dog")

Example result: B42AF09057BAC1E2D41708E48A902E09B5FF7F12AB428A4FE86653C73DD248FB82F948A549F7B791A5B41915EE

FileMaker 16 vs. Plugin:

 $#$  MBS Plugin: MBS( "Hash.SHA512.HMAC"; "Key"; "Data")
#### 96.14. HASH.SHA512.HMAC 5293

 $\#$  Same via FileMaker 16 native: HexEncode( CryptAuthCode ( "Data" ; "SHA512" ; "Key" ))

#### **See also**

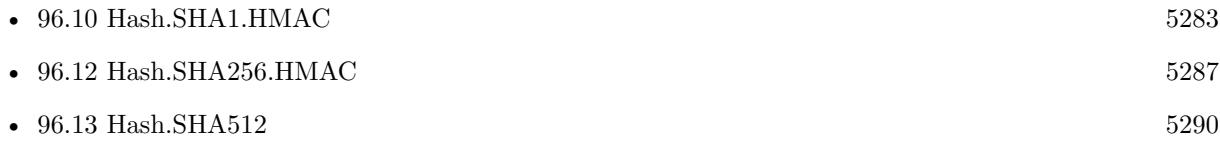

• [177.60](#page-8534-0) Text.ReplaceNewline  $8535$ 

### **96.14.1 Blog Entries**

- [MBS FileMaker Plugin, version 10.3pr1](https://www.mbs-plugins.com/archive/2020-06-01/MBS_FileMaker_Plugin_version_1/monkeybreadsoftware_blog_filemaker)
- [Comparing Base Elements Plugin to MBS FileMaker Plugin](https://www.mbs-plugins.com/archive/2017-10-24/Comparing_Base_Elements_Plugin/monkeybreadsoftware_blog_filemaker)
- [MBS FileMaker Plugin, version 6.0pr7](https://www.mbs-plugins.com/archive/2016-01-20/MBS_FileMaker_Plugin_version_6/monkeybreadsoftware_blog_filemaker)
- [MBS Filemaker Plugin, version 4.0pr4](https://www.mbs-plugins.com/archive/2014-01-19/MBS_Filemaker_Plugin_version_4/monkeybreadsoftware_blog_filemaker)

Created 18th August 2014, last changed 22nd May 2020.

CHAPTER 96. HASH

# <span id="page-5294-0"></span>**Chapter 97**

# **HealthKit**

Functions for health data on iOS.

You may need to request a MBS Plugin with HealthKit enabled as the public plugin does not include Health functions.

# <span id="page-5294-1"></span>**97.1 HealthKit.AuthorizationStatusForType**

Component Version macOS Windows Linux Server FileMaker iOS SDK [97](#page-5294-0) HealthKit 8.2 No No No No Yes

MBS( "HealthKit.AuthorizationStatusForType"; Type )

#### **Parameters**

**Type** The type to check. "BiologicalSex"

**Result** Returns value or error.

#### **Description**

Returns the application's authorization status for the given object type. Value is NotDetermined, SharingDenied or SharingAuthorized.

Use HealthKit.RequestAuthorizationToShareTypes to request authentication. Please enable HealthKit for the app entitlements for Xcode, add HealthKit framework and set NSHealthShareUsageDescription descriptor for info.plist. **Examples**

Check status:

Set Variable [ $\text{\$r}$ ; Value: MBS( "HealthKit.AuthorizationStatusForType"; "BiologicalSex") ] Show Custom Dialog [ "Status" ;  $r$  ]

#### **See also**

• [97.7](#page-5301-0) HealthKit.RequestAuthorizationToShareTypes [5302](#page-5301-0)

### **97.1.1 Blog Entries**

• [macOS Privacy and FileMaker](https://www.mbs-plugins.com/archive/2020-08-11/macOS_Privacy_and_FileMaker/monkeybreadsoftware_blog_filemaker)

Created 25th April 2018, last changed 9th August 2018.

# 97.2. HEALTHKIT.BIOLOGICALSEX 5297

# **97.2 HealthKit.BiologicalSex**

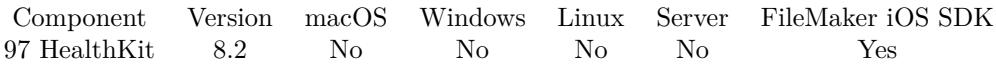

MBS( "HealthKit.BiologicalSex" )

**Result** Returns sex value or error.

#### **Description**

Before calling this function, the application should request authorization to access objects with the BiologicalSex type.

Returns error message, NotSet, Female, Male or Other.

#### **Examples**

Show sex:

Show Custom Dialog [ "Biological Sex" ; MBS( "HealthKit.BiologicalSex" ) ]

# **97.3 HealthKit.BloodType**

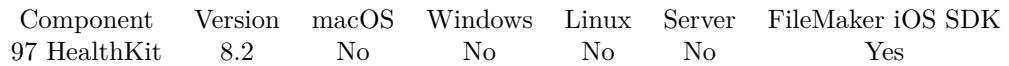

MBS( "HealthKit.BloodType" )

**Result** Returns value or error.

#### **Description**

Returns an object encapsulating the user's blood type.

Before calling this method, the application should request authorization to access objects with the BloodType type.

Value can be NotSet, APositive, ANegative, BPositive, BNegative, ABPositive, ABNegative, OPositive or ONegative.

### **Examples**

Show blood type:

Show Custom Dialog [ "Blood Type" ; MBS( "HealthKit.BloodType" ) ]

# <span id="page-5298-0"></span>97.4. HEALTHKIT.DATEOFBIRTH 5299 **97.4 HealthKit.DateOfBirth**

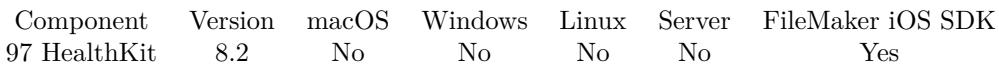

MBS( "HealthKit.DateOfBirth" )

**Result** Returns date or error.

#### **Description**

Returns the user's date of birth in the Gregorian calendar.

Before calling this method, the application should request authorization to access objects with the DateOf-Birth type.

### **Examples**

Show date of birth as date and components:

Show Custom Dialog [ "Date of Birth" ; MBS( "HealthKit.DateOfBirth" ) & §& MBS( "HealthKit.DateOf-BirthComponents" ) ]

#### **See also**

• [97.5](#page-5299-0) HealthKit.DateOfBirthComponents [5300](#page-5299-0)

# <span id="page-5299-0"></span>**97.5 HealthKit.DateOfBirthComponents**

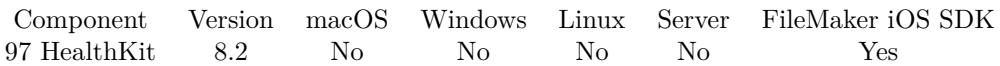

MBS( "HealthKit.DateOfBirthComponents" )

**Result** Returns date components or error.

#### **Description**

For iOS 10.0 or newer.

Returns the user's date of birth in the Gregorian calendar.

Before calling this method, the application should request authorization to access objects with the DateOf-Birth type.

#### **Examples**

Show date of birth as date and components:

Show Custom Dialog [ "Date of Birth" ; MBS( "HealthKit.DateOfBirth" ) & §& MBS( "HealthKit.DateOf-BirthComponents" ) ]

#### **See also**

• [97.4](#page-5298-0) HealthKit.DateOfBirth [5299](#page-5298-0)

## 97.6. HEALTHKIT.FITZPATRICKSKINTYPE 5301

# **97.6 HealthKit.FitzpatrickSkinType**

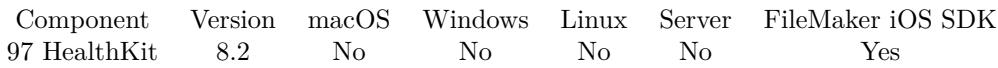

MBS( "HealthKit.FitzpatrickSkinType" )

**Result** Returns value or error.

#### **Description**

Returns an object encapsulating the user's Fitzpatrick skin type. Before calling this method, the application should request authorization to access objects with the FitzpatrickSkinType type.

This represents the skin type of an individual based on the Fitzpatrick scale. The Fitzpatrick scale is a numerical classification for skin color based on the skin's response to sun exposure in terms of the degree of burning and tanning.

I Pale white skin that always burns easily in the sun and never tans. II White skin that burns easily and tans minimally. III White to light brown skin that burns moderately and tans uniformly. IV Beige-olive, lightly tanned skin that burns minimally and tans moderately. V Brown skin that rarely burns and tans profusely. VI Dark brown to black skin that never burns and tans profusely. **Examples**

Show skin type:

Show Custom Dialog [ "Skin Type" ; MBS( "HealthKit.FitzpatrickSkinType" ) ]

# 5302 CHAPTER 97. HEALTHKIT **97.7 HealthKit.RequestAuthorizationToShareTypes**

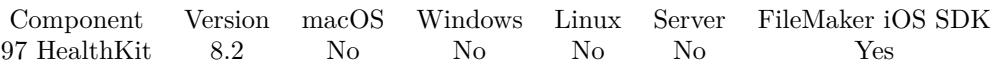

MBS( "HealthKit.RequestAuthorizationToShareTypes"; ShareList; ReadList { ; FileName; ScriptName } )

#### **Parameters**

#### **ShareList**

The list of sample types to share. Can be empty if you just read. ""

#### **ReadList**

The list of object types to read. "BiologicalSex§BloodType"

#### **FileName**

Optional The file name of the script to call. Get(FileName)

#### **ScriptName**

Optional The name of the script to trigger. "AuthorizationCompleted"

**Result** Returns OK or error.

#### **Description**

Prompts the user to authorize the application for reading and saving objects of the given types.

Before attempting to execute queries or save objects, the application should first request authorization from the user to read and share every type of object for which the application may require access.

The request is performed asynchronously and its completion will be executed on an arbitrary background queue after the user has responded. If the user has already chosen whether to grant the application access to all of the types provided, then the completion will be called without prompting the user.

We call optionally your script to pass in the result. You get a list of values. First entry is Success or Cancel. Second value is the error message.

The success parameter of the completion indicates whether prompting the user, if necessary, completed successfully and was not cancelled by the user. It does NOT indicate whether the application was granted authorization.

To customize the messages displayed on the authorization sheet, set the following keys in your app's Info.plist file. Set the NSHealthShareUsageDescription key to customize the message for reading data. Set the NSHealthUpdateUsageDescription key to customize the message for writing data.

Supported quantity types:

<span id="page-5301-0"></span>

- Body Measurements: BodyFatPercentage, BodyMass, BodyMassIndex, Height, LeanBodyMass, Waist-Circumference.
- Fitness: StepCount, DistanceWalkingRunning, DistanceCycling, DistanceWheelchair, BasalEnergy-Burned, ActiveEnergyBurned, FlightsClimbed, NikeFuel, AppleExerciseTime, PushCount, DistanceSwimming, SwimmingStrokeCount, VO2Max.
- Vitals: HeartRate, BodyTemperature, BasalBodyTemperature, BloodPressureSystolic, BloodPressure-Diastolic, RespiratoryRate.
- Results: OxygenSaturation, PeripheralPerfusionIndex, BloodGlucose, NumberOfTimesFallen, ElectrodermalActivity, InhalerUsage, InsulinDelivery, BloodAlcoholContent, ForcedVitalCapacity, ForcedExpiratoryVolume1, PeakExpiratoryFlowRate.

Nutrition: DietaryFatTotal, DietaryFatPolyunsaturated, DietaryFatMonounsaturated, DietaryFatSaturated, DietaryCholesterol, DietarySodium, DietaryCarbohydrates, DietaryFiber, DietarySugar, DietaryEnergy-Consumed, DietaryProtein, DietaryVitaminA, DietaryVitaminB6, DietaryVitaminB12, DietaryVitaminC, DietaryVitaminD, DietaryVitaminE, DietaryVitaminK, DietaryCalcium, DietaryIron, DietaryThiamin, DietaryRiboflavin, DietaryNiacin, DietaryFolate, DietaryBiotin, DietaryPantothenicAcid, DietaryPhosphorus, DietaryIodine, DietaryMagnesium, DietaryZinc, DietarySelenium, DietaryCopper, DietaryManganese, DietaryChromium, DietaryMolybdenum, DietaryChloride, DietaryPotassium, DietaryCaffeine, DietaryWater.

• UVExposure

Sample Types include Quantity types plus:

- Workout
- SleepAnalysis, AppleStandHour, CervicalMucusQuality, OvulationTestResult, MenstrualFlow, IntermenstrualBleeding, SexualActivity and MindfulSession.
- BloodPressure and CDA.

Object Types include all above plus:

- activitySummary
- BiologicalSex
- BloodType
- DateOfBirth
- FitzpatrickSkinType

• WheelchairUse

Please enable HealthKit for the app entitlements for Xcode, add HealthKit framework and set NSHealthShareUsageDescription descriptor for info.plist.

## **Examples**

Request authorization:

Set Variable [ \$r ; Value: MBS( "HealthKit.RequestAuthorizationToShareTypes"; ""; "BiologicalSex§Blood-Type§WheelchairUse§DateOfBirth§FitzpatrickSkinType§StepCount" ; Get(FileName); "AuthorizeTrigger"  $\big)$ ] If [ \$r "OK" ] Show Custom Dialog [ "Error" ; \$r ] End If

#### **See also**

• [97.1](#page-5294-1) HealthKit.AuthorizationStatusForType [5295](#page-5294-1)

Created 25th April 2018, last changed 13th January 2020.

### 97.8. HEALTHKIT.SAMPLEQUERY 5305

# **97.8 HealthKit.SampleQuery**

Component Version macOS Windows Linux Server FileMaker iOS SDK [97](#page-5294-0) HealthKit 8.2 No No No No Yes

MBS( "HealthKit.SampleQuery"; QuantityType; Unit; StartDate; EndDate { ; SortKey; ascending; limit }  $\lambda$ 

#### **Parameters**

#### **QuantityType**

The quantity type to lookup. "StepCount"

#### **Unit**

The unit to use. Can be SI unit or for example count for counters. See Apple documentation for details. "count"

#### **StartDate**

The start date for the search. Date ( 1 ; 1 ; 2018 )

#### **EndDate**

The end date for the search. Date  $(2; 1; 2018)$ 

#### **SortKey**

Optional How to sort. Can be StartDate or EndDate. "StartDate"

#### **ascending**

Optional Whether to prefer ascending instead of descending. Pass 1 for ascending or 0 for descending. 1

## **limit**

Optional The limit for search. Default 0 for no limit. 0

**Result** Returns values as JSON or error.

#### **Description**

Before calling this method, the application should request authorization to access objects with the desired quantity type.

Supported quantity types:

Body Measurements:

BodyFatPercentage, BodyMass, BodyMassIndex, Height, LeanBodyMass, WaistCircumference.

#### Fitness:

StepCount, DistanceWalkingRunning, DistanceCycling, DistanceWheelchair, BasalEnergyBurned, ActiveEnergyBurned, FlightsClimbed, NikeFuel, AppleExerciseTime, PushCount, DistanceSwimming, SwimmingStroke-Count, VO2Max.

#### Vitals:

HeartRate, BodyTemperature, BasalBodyTemperature, BloodPressureSystolic, BloodPressureDiastolic, RespiratoryRate.

#### Results:

OxygenSaturation, PeripheralPerfusionIndex, BloodGlucose, NumberOfTimesFallen, ElectrodermalActivity, InhalerUsage, InsulinDelivery, BloodAlcoholContent, ForcedVitalCapacity, ForcedExpiratoryVolume1, PeakExpiratoryFlowRate.

#### Nutrition:

DietaryFatTotal, DietaryFatPolyunsaturated, DietaryFatMonounsaturated, DietaryFatSaturated, DietaryCholesterol, DietarySodium, DietaryCarbohydrates, DietaryFiber, DietarySugar, DietaryEnergyConsumed, DietaryProtein,

DietaryVitaminA, DietaryVitaminB6, DietaryVitaminB12, DietaryVitaminC, DietaryVitaminD, DietaryVitaminE, DietaryVitaminK, DietaryCalcium, DietaryIron, DietaryThiamin, DietaryRiboflavin, DietaryNiacin, DietaryFolate, DietaryBiotin, DietaryPantothenicAcid, DietaryPhosphorus, DietaryIodine, DietaryMagnesium, DietaryZinc, DietarySelenium, DietaryCopper, DietaryManganese, DietaryChromium, DietaryMolybdenum, DietaryChloride, DietaryPotassium, DietaryCaffeine, DietaryWater.

#### UVExposure **Examples**

Query step count:

Set Field [ PlaceHolder::Result ; MBS( "HealthKit.SampleQuery"; "StepCount"; "count"; Date ( 1 ; 1 ; 2018 ); Date ( 1 ; 1 ; 2019 ) ) ]

## **97.8.1 Blog Entries**

• [HealthKit for FileMaker on iOS](https://www.mbs-plugins.com/archive/2018-04-26/HealthKit_for_FileMaker_on_iOS/monkeybreadsoftware_blog_filemaker)

## 97.9. HEALTHKIT.WHEELCHAIRUSE 5307 **97.9 HealthKit.WheelchairUse**

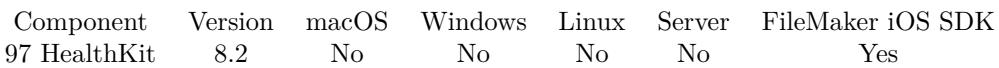

MBS( "HealthKit.WheelchairUse" )

**Result** Returns value or error.

#### **Description**

Returns an object encapsulating the user's wheelchair use.

Before calling this method, the application should request authorization to access objects with the WheelchairUse type.

Value is NotSet, No or Yes.

### **Examples**

Show wheelchair usage:

Show Custom Dialog [ "Wheelchair used" ; MBS( "HealthKit.WheelchairUse" ) ]

# **97.10 HealthKit.isHealthDataAvailable**

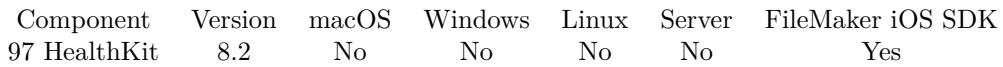

MBS( "HealthKit.isHealthDataAvailable" )

**Result** Returns 1, 0 or error.

#### **Description**

Returns 1 if HealthKit is supported on the device.

HealthKit is not supported on all iOS devices. Call isHealthDataAvailable before attempting to use other parts of the framework.

Please ask for a plugin with HealthKit included. We often ship without this feature as you can only use it in apps which opt-in for HealthKit.

## **Examples**

Check status:

Show Custom Dialog [ "Health available" ; Let (  $r =$  Let (  $r =$  MBS( "HealthKit.isHealthDataAvailable" ); text = Case (  $r = 1$  ; "yes";  $r = 0$  ; "no" ; r ) | ; text) |

Created 25th April 2018, last changed 30th March 2019.

# <span id="page-5308-0"></span>**Chapter 98**

# **HotKey**

Hotkeys to execute scripts.

# <span id="page-5308-1"></span>**98.1 HotKey.GetEnabled**

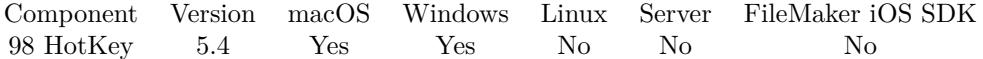

MBS( "HotKey.GetEnabled"; HotKeyRef )

#### **Parameters**

#### **HotKeyRef**

The reference value for the hotkey as returned by HotKey.Register function. \$hotkey

**Result** Returns 1, 0 or error.

#### **Description**

The plugin does not trigger script if hotkey is temporary disabled. **See also**

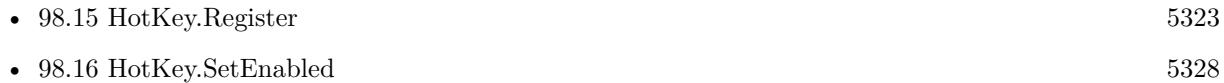

### **98.1.1 Blog Entries**

• [MBS FileMaker Plugin, version 5.4pr4](https://www.mbs-plugins.com/archive/2015-10-29/MBS_FileMaker_Plugin_version_5/monkeybreadsoftware_blog_filemaker)

Created 29th October 2015, last changed 29th October 2015.

#### $\begin{array}{lll}\text{CHAPTER 98.} & \text{HOTKEY} \end{array}$

# **98.2 HotKey.GetEvaluate**

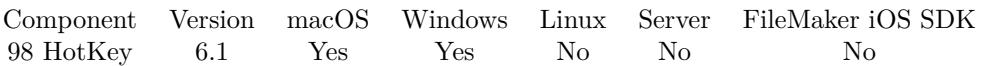

MBS( "HotKey.GetEvaluate"; HotKeyRef )

#### **Parameters**

### **HotKeyRef**

The reference value for the hotkey as returned by HotKey.Register function. \$hotkey

**Result** Returns OK or error.

#### **Description**

#### **See also**

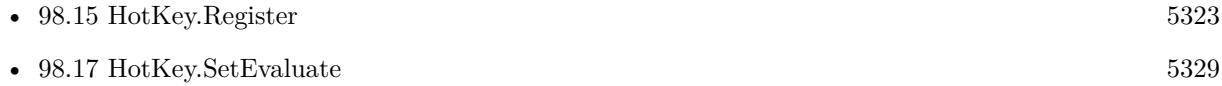

## **98.2.1 Blog Entries**

• [MBS FileMaker Plugin, version 6.1pr5](https://www.mbs-plugins.com/archive/2016-03-06/MBS_FileMaker_Plugin_version_6/monkeybreadsoftware_blog_filemaker)

Created 4th March 2016, last changed 4th March 2016.

#### 98.3. HOTKEY.GETIGNOREONMODAL 5311

# **98.3 HotKey.GetIgnoreOnModal**

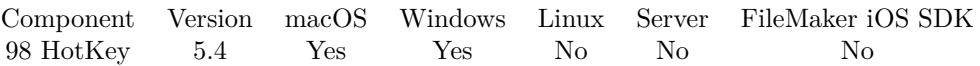

MBS( "HotKey.GetIgnoreOnModal"; HotKeyRef )

#### **Parameters**

#### **HotKeyRef**

The reference value for the hotkey as returned by HotKey.Register function. \$hotkey

**Result** Returns OK or error.

#### **Description**

If set to 1, Hotkey scripts are not triggered in case a modal window is frontmost. **See also**

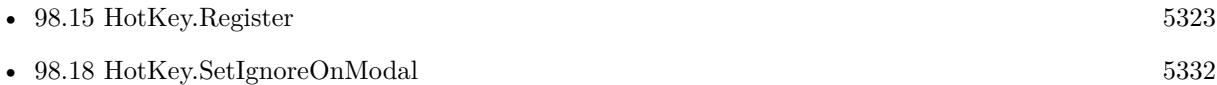

## **98.3.1 Blog Entries**

• [MBS FileMaker Plugin, version 5.4pr4](https://www.mbs-plugins.com/archive/2015-10-29/MBS_FileMaker_Plugin_version_5/monkeybreadsoftware_blog_filemaker)

Created 29th October 2015, last changed 29th October 2015.

#### 5312 CHAPTER 98. HOTKEY

# <span id="page-5311-0"></span>**98.4 HotKey.GetKeyCode**

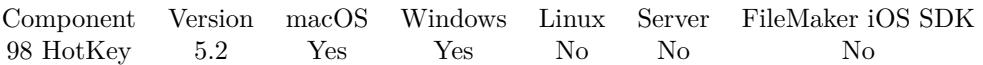

MBS( "HotKey.GetKeyCode"; HotKeyRef )

### **Parameters**

#### **HotKeyRef**

The reference value for the hotkey as returned by HotKey.Register function. \$hotkey

**Result** Returns key or error.

#### **Description**

#### **See also**

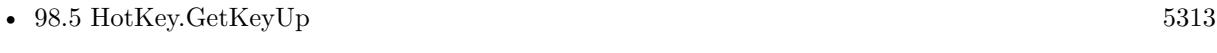

• [98.15](#page-5322-0) HotKey.Register [5323](#page-5322-0)

Created 29th June 2015, last changed 29th June 2015.

# <span id="page-5312-0"></span>98.5. HOTKEY.GETKEYUP 5313 **98.5 HotKey.GetKeyUp**

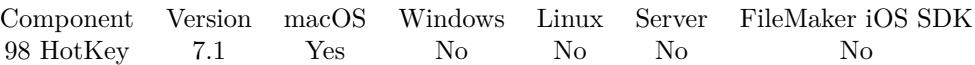

MBS( "HotKey.GetKeyUp"; HotKeyRef )

#### **Parameters**

#### **HotKeyRef**

The reference value for the hotkey as returned by HotKey.Register function. \$hotkey

**Result** Returns 0, 1 or error.

#### **Description**

#### **See also**

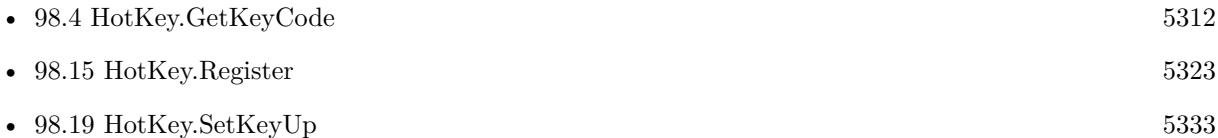

### **98.5.1 Blog Entries**

• [MBS FileMaker Plugin, version 7.1pr3](https://www.mbs-plugins.com/archive/2017-02-22/MBS_FileMaker_Plugin_version_7/monkeybreadsoftware_blog_filemaker)

Created 10th February 2017, last changed 27th August 2020.

# **98.6 HotKey.GetLocal**

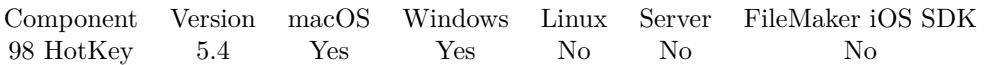

MBS( "HotKey.GetLocal"; HotKeyRef )

#### **Parameters**

### **HotKeyRef**

The reference value for the hotkey as returned by HotKey.Register function. \$hotkey

**Result** Returns 0, 1 or error.

#### **Description**

#### **See also**

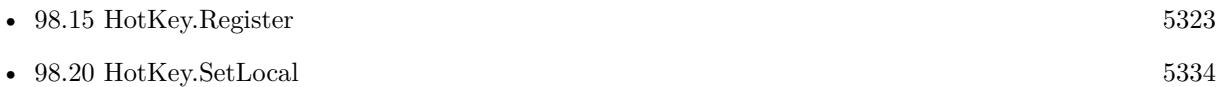

## **98.6.1 Blog Entries**

• [MBS FileMaker Plugin, version 5.4pr4](https://www.mbs-plugins.com/archive/2015-10-29/MBS_FileMaker_Plugin_version_5/monkeybreadsoftware_blog_filemaker)

Created 21st October 2015, last changed 21st October 2015.

### 98.7. HOTKEY.GETMODIFIERS 5315

# **98.7 HotKey.GetModifiers**

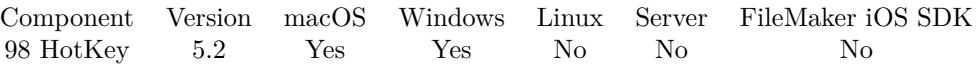

MBS( "HotKey.GetModifiers"; HotKeyRef )

#### **Parameters**

#### **HotKeyRef**

The reference value for the hotkey as returned by HotKey.Register function. \$hotkey

**Result** Returns modifiers or error.

#### **Description**

#### **See also**

• [98.15](#page-5322-0) HotKey.Register [5323](#page-5322-0)

Created 29th June 2015, last changed 29th June 2015.

# <span id="page-5315-0"></span>**98.8 HotKey.GetName**

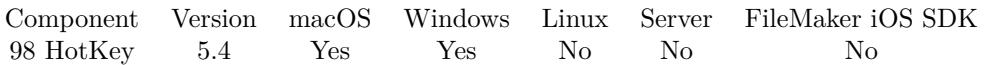

MBS( "HotKey.GetName"; HotKeyRef )

#### **Parameters**

### **HotKeyRef**

The reference value for the hotkey as returned by HotKey.Register function. \$hotkey

**Result** Returns text or error.

#### **Description**

#### **See also**

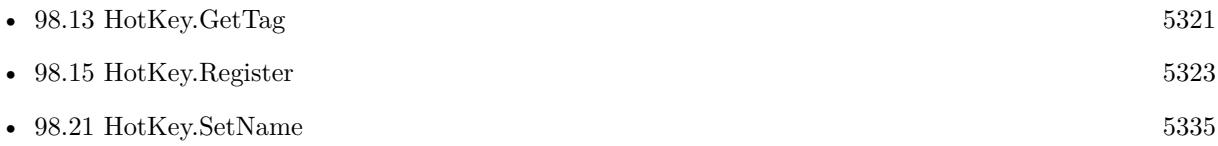

### **98.8.1 Blog Entries**

• [MBS FileMaker Plugin, version 5.4pr4](https://www.mbs-plugins.com/archive/2015-10-29/MBS_FileMaker_Plugin_version_5/monkeybreadsoftware_blog_filemaker)

Created 21st October 2015, last changed 21st October 2015.

### 98.9. HOTKEY.GETPERMANENT 5317

# **98.9 HotKey.GetPermanent**

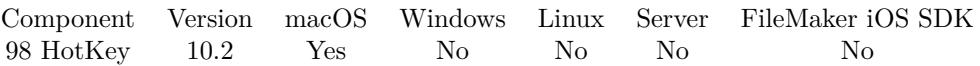

MBS( "HotKey.GetPermanent"; HotKeyRef )

#### **Parameters**

### **HotKeyRef**

The reference value for the hotkey as returned by HotKey.Register function. \$hotkey

**Result** Returns 1, 0 or error.

#### **Description**

#### **See also**

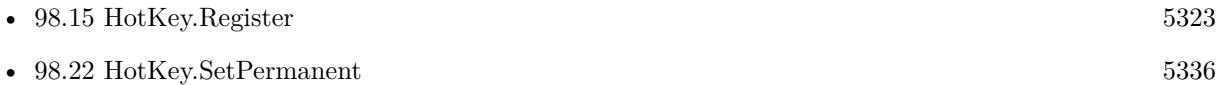

## **98.9.1 Blog Entries**

• [MBS FileMaker Plugin, version 10.2pr1](https://www.mbs-plugins.com/archive/2020-04-01/MBS_FileMaker_Plugin_version_1/monkeybreadsoftware_blog_filemaker)

Created 16th March 2020, last changed 16th March 2020.

# <span id="page-5317-0"></span>**98.10 HotKey.GetScriptFileName**

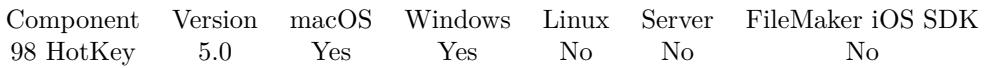

MBS( "HotKey.GetScriptFileName"; HotKeyRef )

### **Parameters**

### **HotKeyRef**

The reference value for the hotkey as returned by HotKey.Register function. \$hotkey

**Result** Returns file name or error.

#### **Description**

#### **See also**

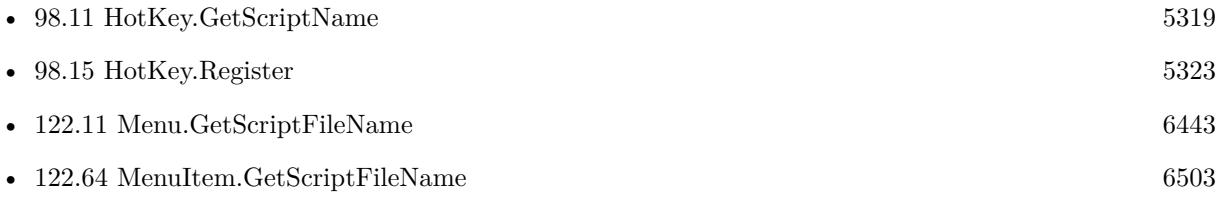

Created 4th February 2015, last changed 6th February 2015.

# <span id="page-5318-0"></span>98.11. HOTKEY.GETSCRIPTNAME 5319 **98.11 HotKey.GetScriptName**

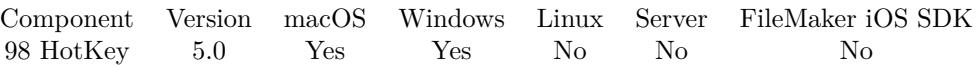

MBS( "HotKey.GetScriptName"; HotKeyRef )

#### **Parameters**

#### **HotKeyRef**

The reference value for the hotkey as returned by HotKey.Register function. \$hotkey

**Result** Returns script name or error.

#### **Description**

#### **See also**

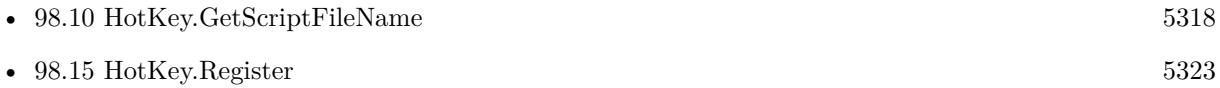

Created 4th February 2015, last changed 6th February 2015.

# **98.12 HotKey.GetScriptWorkspaceOnly**

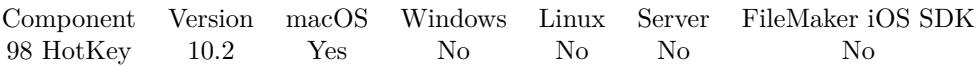

MBS( "HotKey.GetScriptWorkspaceOnly"; HotKeyRef )

#### **Parameters**

#### **HotKeyRef**

The reference value for the hotkey as returned by HotKey.Register function. \$hotkey

**Result** Returns 1, 0 or error.

#### **Description**

#### **See also**

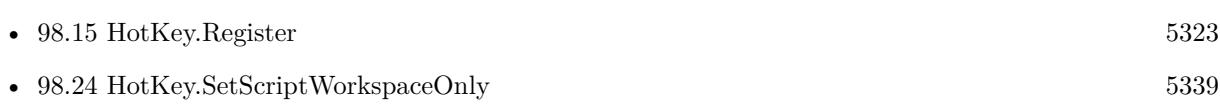

## **98.12.1 Blog Entries**

• [MBS FileMaker Plugin, version 10.2pr1](https://www.mbs-plugins.com/archive/2020-04-01/MBS_FileMaker_Plugin_version_1/monkeybreadsoftware_blog_filemaker)

Created 16th March 2020, last changed 16th March 2020.

# <span id="page-5320-0"></span>98.13. HOTKEY.GETTAG 5321 **98.13 HotKey.GetTag**

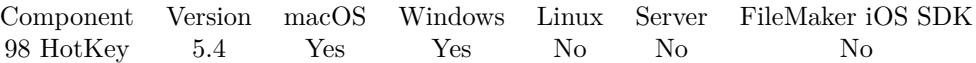

MBS( "HotKey.GetTag"; HotKeyRef )

#### **Parameters**

#### **HotKeyRef**

The reference value for the hotkey as returned by HotKey.Register function. \$hotkey

**Result** Returns text or error.

#### **Description**

#### **See also**

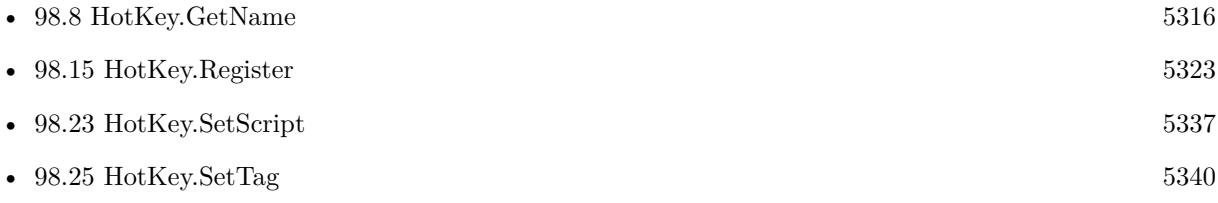

### **98.13.1 Blog Entries**

• [MBS FileMaker Plugin, version 5.4pr4](https://www.mbs-plugins.com/archive/2015-10-29/MBS_FileMaker_Plugin_version_5/monkeybreadsoftware_blog_filemaker)

Created 21st October 2015, last changed 21st October 2015.

# **98.14 HotKey.List**

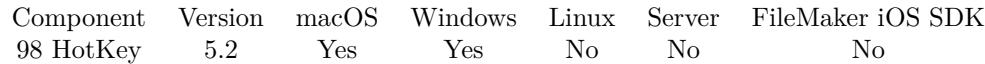

MBS( "HotKey.List" )

**Result** Returns list or error.

#### **Description**

Returns list with IDs for currently registered hotkeys.

This helps debugging, especially finding scripts which do not release their objects properly. Created 29th June 2015, last changed 21st September 2015.

# <span id="page-5322-0"></span>98.15. HOTKEY.REGISTER 5323 **98.15 HotKey.Register**

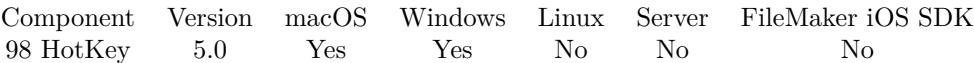

MBS( "HotKey.Register"; Code; Modifiers { ; Exclusive; FileName; ScriptName; Local; Name; Tag } )

#### **Parameters**

#### **Code**

The virtual key code of the key to watch. Can be number or name of key. "F5"

#### **Modifiers**

The keyboard modifiers to look for. Can be number of text. Text can include command, shift, alpha, option and control. Added in 6.2 for Windows: RightShift, RightOption and RightControl. "control"

#### **Exclusive**

Optional Pass 1 to register exclusive or 0 for non exclusive. 0

#### **FileName**

Optional The database file name where the script is located. "test.fmp12"

#### **ScriptName**

Optional The script name. "MyScript"

#### **Local**

Optional

Pass 1 to have hotkey only run script if FileMaker is frontmost. Else pass 0 (default) to have a global hotkey. 0

#### **Name**

Optional

The name for the hotkey. e.g. you can use this property to later decide in a script what to do. "Test Hotkey"

#### **Tag**

Optional

The tag for the hotkey. e.g. you can use this property to later decide in a script what to do.

**Result** Returns reference or error.

#### **Description**

Only one such combination can exist for the current application, i.e. multiple entities in the same application

cannot register for the same hot key combination. The same hot key can, however, be registered by multiple applications. This means that multiple applications can potentially be notified when a particular hot key is requested.

You can request exclusive registration for your process by passing 1 for exclusive parameter. Please use HotKey.SetScript to assign a script for the hotkey or use parameters here.

Added Windows support with version 5.2.

MacOS key codes we map for you:

Return, Tab, Space, Delete, Escape, Command, Shift, CapsLock, Option, Control, RightShift, RightOption, RightControl, Function, F17, VolumeUp, VolumeDown, Mute, F18, F19, F20, F5, F6, F7, F3, F8, F9, F11, F13, F16, F14, F10, F12, F15, Help, Home, PageUp, ForwardDelete, F4, End, F2, PageDown, F1, LeftArrow, RightArrow, DownArrow, UpArrow, Left, Right, Down, Up, A, S, D, F, H, G, Z, X, C, V, B, Q, W, E, R, Y, T, 1, 2, 3, 4, 6, 5, Equal, 9, 7, Minus, 8, 0, RightBracket, O, U, LeftBracket, I, P, L, J, Quote, K, Semicolon, Backslash, Comma, Slash, N, M, Period, Grave, KeypadDecimal, KeypadMultiply, KeypadPlus, KeypadClear, KeypadDivide, KeypadEnter, KeypadMinus, KeypadEquals, Keypad0, Keypad1, Keypad2, Keypad3, Keypad4, Keypad5, Keypad6, Keypad7, Keypad8, Keypad9.

#### Windows key codes we map for you:

0, 1, 2, 3, 4, 5, 6, 7, 8, 9, A, B, C, D, E, F, G, H, I, J, K, L, M, N, O, P, Q, R, S, T, U, V, W, X, Y, Z, LBUT-TON, RBUTTON, CANCEL, MBUTTON, XBUTTON1, XBUTTON2, BACK, TAB, CLEAR, RETURN, SHIFT, CONTROL, MENU, PAUSE, CAPITAL, KANA, HANGEUL, HANGUL, JUNJA, FINAL, HANJA, KANJI, ESCAPE, CONVERT, NONCONVERT, ACCEPT, MODECHANGE, SPACE, PRIOR, NEXT, END, HOME, LEFT, UP, RIGHT, DOWN, LeftArray, UpArrow, RightArrow, DownArrow, SELECT, PRINT, EXECUTE, SNAPSHOT, INSERT, DELETE, HELP, LWIN, RWIN, APPS, SLEEP, NUMPAD0, NUMPAD1, NUMPAD2, NUMPAD3, NUMPAD4, NUMPAD5, NUMPAD6, NUMPAD7, NUMPAD8, NUMPAD9, MULTIPLY, ADD, SEPARATOR, SUBTRACT, DECIMAL, DIVIDE, F1, F2, F3, F4, F5, F6, F7, F8, F9, F10, F11, F12, F13, F14, F15, F16, F17, F18, F19, F20, F21, F22, F23, F24, NUMLOCK, SCROLL, OEM\_NEC\_EQUAL, OEM\_FJ\_JISHO, OEM\_FJ\_MASSHOU, OEM\_FJ\_TOUROKU, OEM\_FJ\_LOYA, OEM\_FJ\_ROYA, LSHIFT, RSHIFT, LCONTROL, RCONTROL, LMENU, RMENU, BROWSER\_BACK, BROWSER\_FORWARD, BROWSER\_REFRESH, BROWSER\_STOP, BROWSER\_SEARCH, BROWSER\_FA-VORITES, BROWSER\_HOME, VOLUME\_MUTE, VOLUME\_DOWN, VOLUME\_UP, MEDIA\_NEXT\_TRACK, MEDIA\_PREV\_TRACK, MEDIA\_STOP, MEDIA\_PLAY\_PAUSE, LAUNCH\_MAIL, LAUNCH\_ME-DIA\_SELECT, LAUNCH\_APP1, LAUNCH\_APP2, OEM\_1, OEM\_PLUS, OEM\_COMMA, OEM\_MI-NUS, OEM\_PERIOD, OEM\_2, OEM\_3, OEM\_4, OEM\_5, OEM\_6, OEM\_7, OEM\_8, OEM\_AX, OEM\_102, ICO\_HELP, ICO\_00, PROCESSKEY, ICO\_CLEAR, PACKET, OEM\_RESET, OEM\_JUMP, OEM\_PA1, OEM\_PA2, OEM\_PA3, OEM\_WSCTRL, OEM\_CUSEL, OEM\_ATTN, OEM\_FINISH, OEM\_COPY, OEM\_AUTO, OEM\_ENLW, OEM\_BACKTAB, ATTN, CRSEL, EXSEL, EREOF, PLAY, ZOOM, NON-AME, PA1, OEM\_CLEAR.

With plugin version 6.0 or newer the script name can be a script ID number. In that case the plugin queries the script name for the given script ID. This allows to call scripts by ID and avoid problems if scripts are later renamed.

#### **Examples**

Register Control-F5:

#### 98.15. HOTKEY.REGISTER 5325

Set Field [ HotKeys::HotKey ID; MBS("Hotkey.Register"; "F5"; "control") ] Set Variable [ \$r; Value:MBS("HotKey.SetScript"; HotKeys::HotKey ID; Get(FileName); "HotkeyAction") ]

Register key 37 (L on US keyboard) with modifiers:

Set Field [ HotKeys::HotKey ID; MBS("Hotkey.Register"; 37; "shift-control-command-option") ] Set Variable [ \$r; Value:MBS("HotKey.SetScript"; HotKeys::HotKey ID; Get(FileName); "HotkeyAction") ]

Register Control-F5 for showing/hiding data viewer:

Set Variable [ \$hotkey; Value:MBS("HotKey.Register"; "F5"; "control") ] Set Variable [ \$r; Value:MBS( "HotKey.SetEvaluate"; \$hotkey; "MBS(\"Menubar.RunMenuCommand\";  $(49297)$ " ) ] // Mac & Windows

Register Control-F5 to write text file on desktop with content of data viewer:

```
MBS( "HotKey.SetEvaluate";
MBS("HotKey.Register"; "F5"; "control");
"MBS( \"Text.WriteTextFile\";
MBS( \"FM.DataViewerContent\" );
MBS( \"Path.AddPathComponent\";
MBS( \\"Folders.UserDesktop\");
\UpsilonData Viewer \" & substitute(substitute(Get(CurrentTimestamp); \":\"; \"-\"); \"/\"; \"-\") & \".txt\"
\,:
\Upsilon"UTF-8\Upsilon"
)"
)
// Mac only.
```
Register Control-F6 to write current script a text file to desktop:

```
MBS( "HotKey.SetEvaluate";
MBS("HotKey.Register"; "F6"; "control");
"MBS( \"Text.WriteTextFile\";
MBS( \"ScriptWorkspace.ScriptText\" );
MBS( \"Path.AddPathComponent\";
MBS( \"Folders.UserDesktop\" );
\Upsilon'Script \Upsilon & substitute(substitute(MBS( \Upsilon'ScriptWorkspace.CurrentTab\Upsilon); \Upsilon':\".\Upsilon'', \"-\"); \Upsilon'', \"-\");
& \forall".txt\forall" );
\Upsilon"UTF-8\Upsilon"
)"
)
// Mac only
```
Register hotkey Control-F7 for Windows to insert XML snippet:

### 5326 CHAPTER 98. HOTKEY

```
MBS( "HotKey.SetEvaluate"; MBS("HotKey.Register"; "F7"; "control");
"Let ( [
xml = \"<fmmlsnippet type=\\\'FMObjectList\\\'><fstep enable=\\\'True\\\'id=\\\'89\\'\" name=\\\'#
```

```
(\text{comment})\\\}\ < Text > loop counting up from 1 to \text{sound}(\text{Text}>s/\text{Step}) < Step enable=\\\"True\\"
id=\langle\langle\langle\rangle|^{n}141\rangle\langle\langle\rangle^{n} name=\langle\langle\langle\rangle|^{n}Set Variable\langle\langle\langle\rangle|^{n}><Value><Calculation><! [ CDATA [ \langle\langle\langle\rangle|^{n} add count
here */\\\" ] ] > /Calculation> </Value> <Repetition> <Calculation> <! [ CDATA [ 1 ] ] > /Calcula-
tion></Repetition><Name>$count</Name></Step><Step enable=\\\"True\\\" id=\\\"141\\\" name=\\\"Set
Variable\\\"><Value><Calculation><! [ CDATA [ 1 ] ] ></Calculation></Value><Repetition><Cal-
culation><! [ CDATA [ 1 ] ] ></Calculation></Repetition><Name>$index</Name></Step><Step
enable=\\\"True\\\" id=\\\"68\\\" name=\\\"If\\\"><Calculation><! [ CDATA [ $index \$count ] ]
></Calculation></Step><Step enable=\\\"True\\\" id=\\\"71\\\" name=\\\"Loop\\\"></Step><Step
enable=\\\"True\\\" id=\\\"89\\\" name=\\\"# (comment)\\\"><Text>your script steps here</Text></Step><Step
enable=\\\"True\\\" id=\\\"89\\\" name=\\\"# (comment)\\\"></Step><Step enable=\\\"True\\\"
id=\|\Psi\|_3 name=\\\"# (comment)\\\"><Text>next</Text></Step><Step enable=\\\"True\\\"
id=\|\{\|T\|\|\ \mathbb S\} name=\|\{\|S\|\|\ \mathbb S\} sindex + 1 |> \mathbb S\culation></Value><Repetition><Calculation><! [ CDATA [ 1 ] ] ></Calculation></Repetition><Name>$in-
dex</Name></Step><Step enable=\\\"True\\\" id=\\\"72\\\" name=\\\"Exit Loop If\\\"><Calcu-
\text{lation} >< ! \text{ (CDATA [\$index > \$count ])} >< / \text{Calculation} >< \text{Step =} \text{Table} = \\\| \text{ "True} \\\| \text{ "id=} \\\| \text{ "73} \\\| \text{ "id=} \\\| \text{ "23} \\\| \text{ "id=} \\\| \text{ "34} \\\| \text{ "id=} \\\| \text{ "35} \\\| \text{ "id=} \\\| \text{ "35} \\\| \text{ "id=} \\\| \text{ "36} \\\| \text{ "id=} \\\| \text{ "36} \\\| \text{ "id=} \\\| \textname=\\\"End Loop\\\"></Step><Step enable=\\\"True\\\" id=\\\"70\\\" name=\\\"End If\\\"></Step></fmxml-
snippet>\rangle";
r = MBS(\ \check{\ } "Clipboard.SetFileMakerData\check{\ }"; \check{\ } "ScriptStep\check{\ }"; xml);
r = MBS(\ \Psi\r = MBS(\ \Psi\r = MBS(\ \Psi\\, | \; ; 1 \; \rangle"; 0)
```
// for Windows

#### **See also**

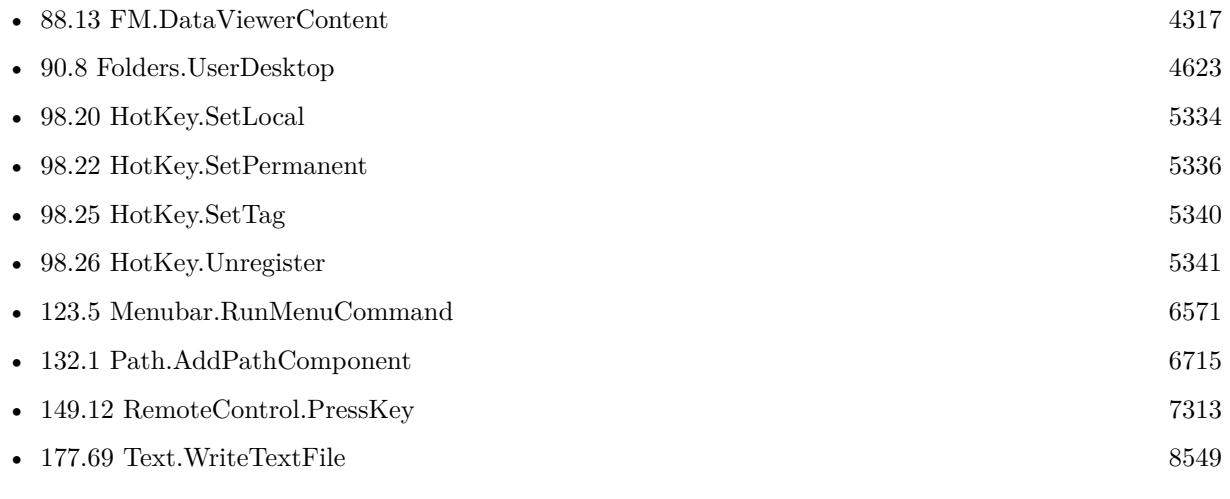

#### **Example Databases**

• [Window/Popover CardWindow](http://monkeybread.eu/MBS-FileMaker-Plugin-Examples/Window/Popover%20CardWindow.shtml#1ScriptAnchor_)

### 98.15. HOTKEY.REGISTER 5327

## **98.15.1 Blog Entries**

- [Insert snippet for FileMaker on Windows](https://www.mbs-plugins.com/archive/2019-11-20/Insert_snippet_for_FileMaker_o/monkeybreadsoftware_blog_filemaker)
- [Define hot keys for functions in the FileMaker development](https://www.mbs-plugins.com/archive/2019-11-15/Define_hot_keys_for_functions_/monkeybreadsoftware_blog_filemaker)

## **98.15.2 FileMaker Magazin**

• [Ausgabe 6/2020,](https://filemaker-magazin.de/neuigkeit/4118-Appetithappen-FMM_202006) Seite 29, [PDF](https://www.monkeybreadsoftware.com/filemaker/files/FileMakerMagazin/FMM_202006_28-30.pdf)

Created 4th February 2015, last changed 15th May 2020.

#### 5328 CHAPTER 98. HOTKEY

# <span id="page-5327-0"></span>**98.16 HotKey.SetEnabled**

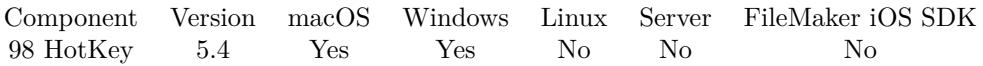

MBS( "HotKey.SetEnabled"; HotKeyRef; Value )

#### **Parameters**

#### **HotKeyRef**

The reference value for the hotkey as returned by HotKey.Register function. \$hotkey

#### **Value**

The new state. 1 to enable, 0 to disable. 1

**Result** Returns OK or error.

#### **Description**

The plugin does not trigger script if hotkey is temporary disabled. **Examples**

Set state:

```
MBS( "HotKey.SetEnabled"; "35001"; 0 )
```
### **See also**

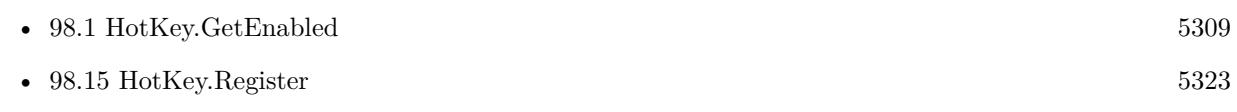

### **98.16.1 Blog Entries**

• [MBS FileMaker Plugin, version 5.4pr4](https://www.mbs-plugins.com/archive/2015-10-29/MBS_FileMaker_Plugin_version_5/monkeybreadsoftware_blog_filemaker)

Created 29th October 2015, last changed 29th October 2015.
## 98.17. HOTKEY.SETEVALUATE 5329

## **98.17 HotKey.SetEvaluate**

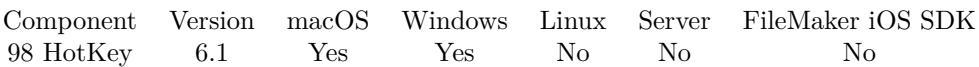

MBS( "HotKey.SetEvaluate"; HotKeyRef; Expression )

## **Parameters**

## **HotKeyRef**

The reference value for the hotkey as returned by HotKey.Register function. \$hotkey

## **Expression**

The expression to evaluate. Can be in local language of FileMaker Pro or english. For Server must always be in english.

"Let  $(\$$Done = 1 ; 1 )"$ 

**Result** Returns OK or error.

## **Description**

In the expression the text \$\$ID\$\$ will be replaced when evaluated with the hotkey reference, so you can pass it to other functions if needed.

## **Examples**

Sets expression to run when hotkey is pressed:

Set Variable [  $\frac{1}{3}$   $\frac{1}{3}$   $\frac{1}{3$ 

Set to write to a log file when a key is pressed:

```
MBS( "HotKey.SetEvaluate"; $hotkey; "MBS(\"Text.AppendTextFile\"; Get(CurrentHostTimeStamp) &
\": Key F5 pressed§\"; \"/Users/cs/Desktop/hotkey.txt\"; \"native\")")
```
Register Control-F5 for showing/hiding data viewer:

Set Variable [ \$hotkey; Value:MBS("HotKey.Register"; "F5"; "control") ] Set Variable [ \$r; Value:MBS( "HotKey.SetEvaluate"; \$hotkey; "MBS(\"Menubar.RunMenuCommand\";  $(49297)$ " ) ]

Register Control-F5 to write text file on desktop with content of data viewer:

MBS( "HotKey.SetEvaluate"; MBS("HotKey.Register"; "F5"; "control"); "MBS( \"Text.WriteTextFile\"; MBS( \"FM.DataViewerContent\" ); MBS( \"Path.AddPathComponent\";  $MBS(\ \Psi\text{Folders}.\text{UserDesktop}\$ <sup>"</sup>);  $\Upsilon'$ Data Viewer \" & substitute(Substitute(Get(CurrentTimestamp); \":\"; \"-\"); \"/\"; \"-\") & \".txt\"

```
);\Upsilon"UTF-8\Upsilon"
)"
\tilde{)}
```
Register Control-F6 to write current script a text file to desktop:

```
MBS( "HotKey.SetEvaluate";
MBS("HotKey.Register"; "F6"; "control");
"MBS( \"Text.WriteTextFile\";
MBS( \"ScriptWorkspace.ScriptText\" );
MBS( \"Path.AddPathComponent\";
MBS( \"Folders.UserDesktop\" );
\Upsilon"Script \" & substitute(substitute(MBS( \"ScriptWorkspace.CurrentTab\" ); \":\"; \"-\"); \"/\"; \"-\");
\& \setminus".txt\setminus");
\Upsilon"UTF-8\Upsilon"
)"
)
```
## **See also**

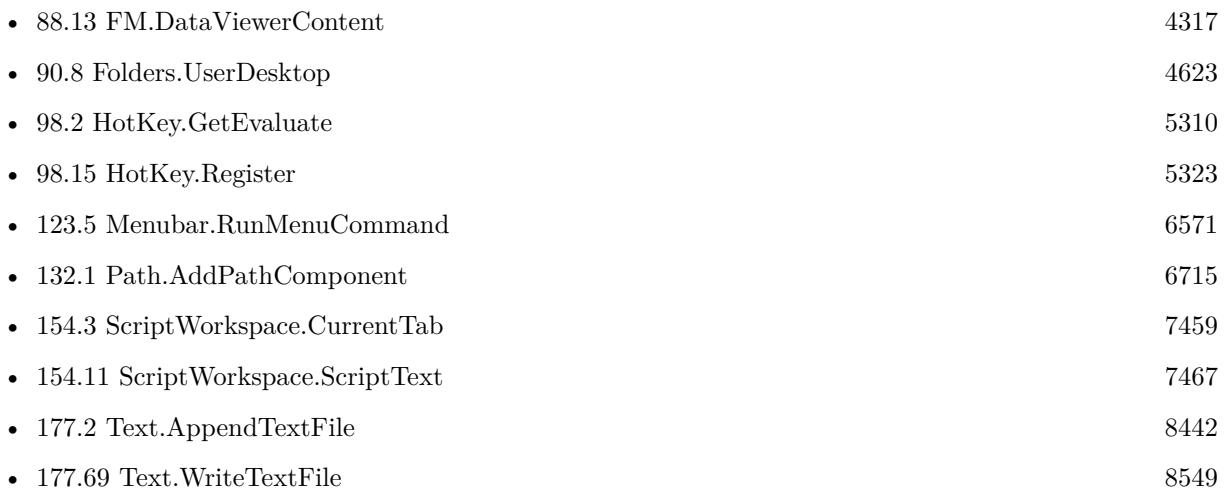

## **98.17.1 Blog Entries**

- [Formatting and error checking expressions in FileMaker](https://www.mbs-plugins.com/archive/2019-12-06/Formatting_and_error_checking_/monkeybreadsoftware_blog_filemaker)
- [Insert snippet for FileMaker on Windows](https://www.mbs-plugins.com/archive/2019-11-20/Insert_snippet_for_FileMaker_o/monkeybreadsoftware_blog_filemaker)
- [Define hot keys for functions in the FileMaker development](https://www.mbs-plugins.com/archive/2019-11-15/Define_hot_keys_for_functions_/monkeybreadsoftware_blog_filemaker)
- [MBS FileMaker Plugin, version 6.1pr5](https://www.mbs-plugins.com/archive/2016-03-06/MBS_FileMaker_Plugin_version_6/monkeybreadsoftware_blog_filemaker)
- [Evaluate vs. Script Trigger](https://www.mbs-plugins.com/archive/2016-03-04/Evaluate_vs_Script_Trigger/monkeybreadsoftware_blog_filemaker)

## 98.17. HOTKEY.SETEVALUATE 5331

## **98.17.2 FileMaker Magazin**

• [Ausgabe 6/2020,](https://filemaker-magazin.de/neuigkeit/4118-Appetithappen-FMM_202006) Seite 29, [PDF](https://www.monkeybreadsoftware.com/filemaker/files/FileMakerMagazin/FMM_202006_28-30.pdf)

Created 4th March 2016, last changed 16th December 2020.

# **98.18 HotKey.SetIgnoreOnModal**

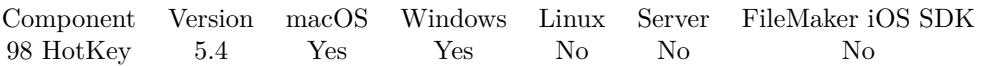

MBS( "HotKey.SetIgnoreOnModal"; HotKeyRef; Value )

## **Parameters**

## **HotKeyRef**

The reference value for the hotkey as returned by HotKey.Register function. \$hotkey

### **Value**

The new state. 1 to enable, 0 to disable. 1

**Result** Returns OK or error.

### **Description**

If set to 1, Hotkey scripts are not triggered in case a modal window is frontmost. **Examples**

Set state:

```
MBS( "HotKey.SetIgnoreOnModal"; "35001"; 1 )
```
## **See also**

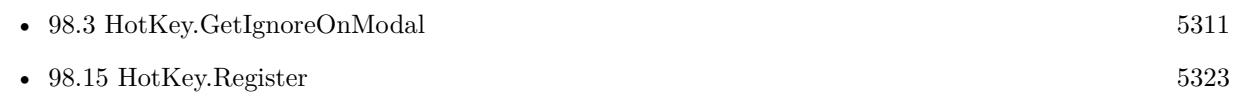

## **98.18.1 Blog Entries**

• [MBS FileMaker Plugin, version 5.4pr4](https://www.mbs-plugins.com/archive/2015-10-29/MBS_FileMaker_Plugin_version_5/monkeybreadsoftware_blog_filemaker)

Created 29th October 2015, last changed 29th October 2015.

## 98.19. HOTKEY.SETKEYUP 5333 **98.19 HotKey.SetKeyUp**

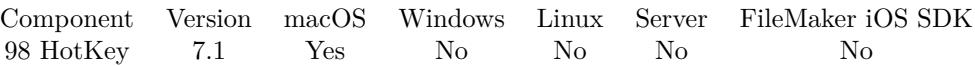

MBS( "HotKey.SetKeyUp"; HotKeyRef; Value )

### **Parameters**

## **HotKeyRef**

The reference value for the hotkey as returned by HotKey.Register function. \$hotkey

### **Value**

Pass 1 to receive key down and up events. Pass 0 to only get one event for key down. 1

**Result** Returns OK or error.

### **Description**

The script parameter will have two values. First is the hotkey ID and second KeyDown or KeyUp as text. **See also**

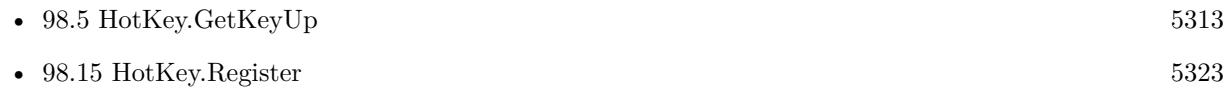

## **98.19.1 Blog Entries**

• [MBS FileMaker Plugin, version 7.1pr3](https://www.mbs-plugins.com/archive/2017-02-22/MBS_FileMaker_Plugin_version_7/monkeybreadsoftware_blog_filemaker)

Created 10th February 2017, last changed 27th August 2020.

# <span id="page-5333-0"></span>**98.20 HotKey.SetLocal**

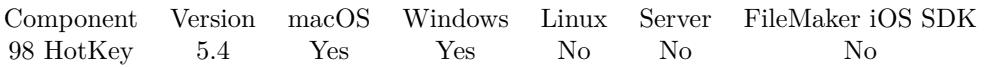

MBS( "HotKey.SetLocal"; HotKeyRef; Local )

## **Parameters**

## **HotKeyRef**

The reference value for the hotkey as returned by HotKey.Register function. \$hotkey

## **Local**

Set to 1 to only run hotkey if FileMaker is frontmost application. 0

**Result** Returns OK or error.

## **Description**

## **Examples**

Create hotkey and set local only:

```
Set Variable [ $HotKeyID; Value:MBS("Hotkey.Register"; "F5"; "shift control") ]
Set Variable [ r; Value:MBS("HotKey.SetScript"; HotKeyID; Get(FileName); "HotkeyAction") ]
Set Variable [ r; Value:MBS("HotKey.SetLocal"; HotKeyID; 1) ]
```
## **See also**

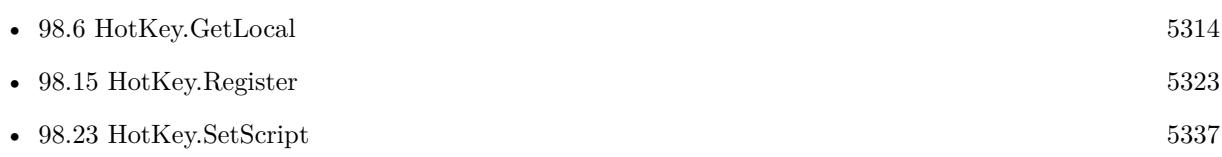

## **98.20.1 Blog Entries**

• [MBS FileMaker Plugin, version 5.4pr4](https://www.mbs-plugins.com/archive/2015-10-29/MBS_FileMaker_Plugin_version_5/monkeybreadsoftware_blog_filemaker)

Created 21st October 2015, last changed 21st October 2015.

## <span id="page-5334-0"></span>98.21. HOTKEY.SETNAME 5335 **98.21 HotKey.SetName**

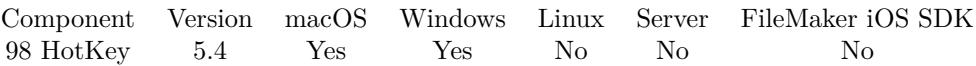

MBS( "HotKey.SetName"; HotKeyRef )

#### **Parameters**

## **HotKeyRef**

The reference value for the hotkey as returned by HotKey.Register function. \$hotkey

**Result** Returns OK or error.

#### **Description**

This is just your own name which you can query. The plugin does not use this information. **Examples**

Register new hotkey with name:

Set Variable [ \$HotKeyID; Value:MBS("Hotkey.Register"; "F5"; "shift control") ] Set Variable [  $r$ ; Value:MBS("HotKey.SetScript";  $f(t)$ ; Get(FileName); "HotkeyAction") ] Set Variable [ \$r; Value:MBS("HotKey.SetName"; \$HotKeyID; "Search People") ]

## **See also**

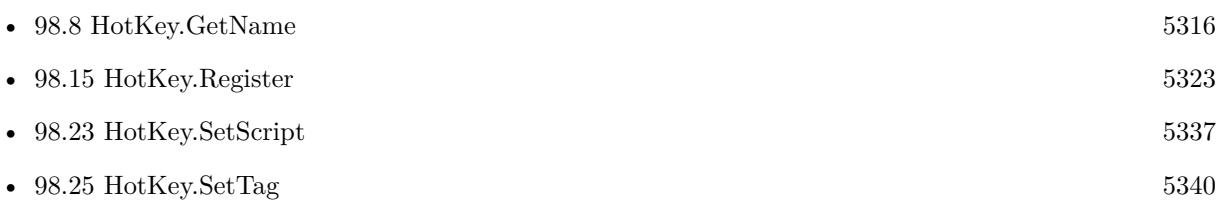

## **98.21.1 Blog Entries**

• [MBS FileMaker Plugin, version 5.4pr4](https://www.mbs-plugins.com/archive/2015-10-29/MBS_FileMaker_Plugin_version_5/monkeybreadsoftware_blog_filemaker)

Created 21st October 2015, last changed 21st October 2015.

#### 5336 CHAPTER 98. HOTKEY

## **98.22 HotKey.SetPermanent**

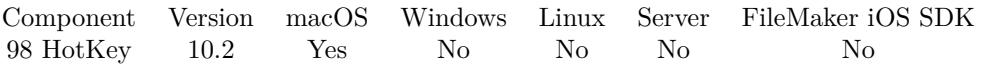

MBS( "HotKey.SetPermanent"; HotKeyRef; Value )

## **Parameters**

## **HotKeyRef**

The reference value for the hotkey as returned by HotKey.Register function. \$hotkey

## **Value**

The new setting. Pass 1 to store in preferences or 0 to not store. 1

**Result** Returns OK or error.

## **Description**

Currently only implemented for MacOS. **Examples**

Make hotkey permanent:

MBS( "HotKey.SetPermanent"; \$HotKeyRef; 1 )

## **See also**

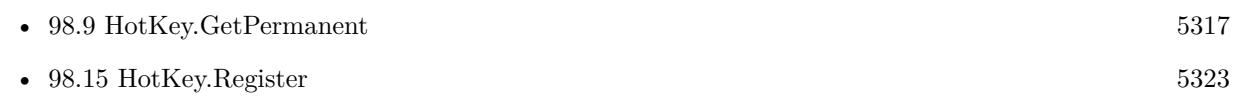

## **98.22.1 Blog Entries**

- [News about the MBS FileMaker Plugin 10.2](https://www.mbs-plugins.com/archive/2020-05-19/News_about_the_MBS_FileMaker_P/monkeybreadsoftware_blog_filemaker)
- [MBS FileMaker Plugin, version 10.2pr1](https://www.mbs-plugins.com/archive/2020-04-01/MBS_FileMaker_Plugin_version_1/monkeybreadsoftware_blog_filemaker)

Created 16th March 2020, last changed 19th April 2020.

## 98.23. HOTKEY.SETSCRIPT 5337

## <span id="page-5336-0"></span>**98.23 HotKey.SetScript**

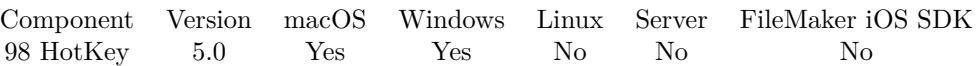

MBS( "HotKey.SetScript"; HotKeyRef; Filename; ScriptName )

### **Parameters**

## **HotKeyRef**

The reference value for the hotkey as returned by HotKey.Register function. \$hotkey

### **Filename**

The database file name where the script is located. "test.fmp12"

### **ScriptName**

The script name. "MyScript"

**Result** Returns OK or error.

### **Description**

Parameter passed to the script is the HotKey reference number. Use HotKey.GetTag to query a tag value if needed.

With plugin version 6.0 or newer the script name can be a script ID number. In that case the plugin queries the script name for the given script ID. This allows to call scripts by ID and avoid problems if scripts are later renamed.

## **Examples**

Register Control-F5:

Set Field [ HotKeys::HotKey ID; MBS("Hotkey.Register"; "F5"; "control") ] Set Variable [ \$r; Value:MBS("HotKey.SetScript"; HotKeys::HotKey ID; Get(FileName); "HotkeyAction") ]

## **See also**

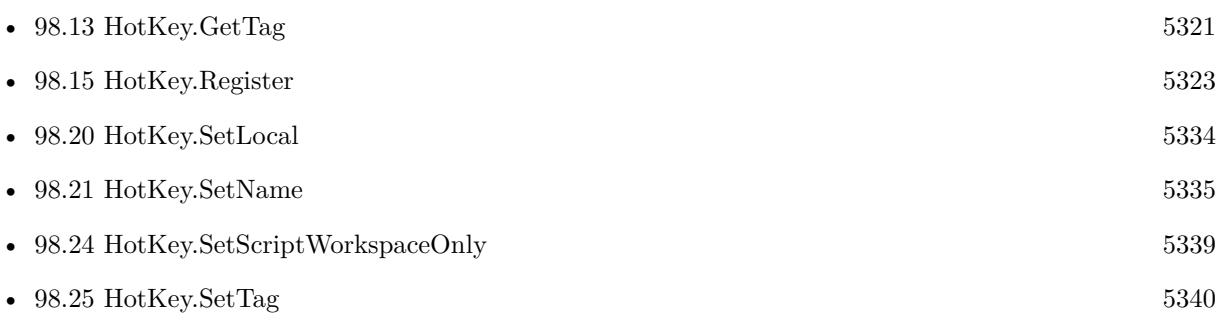

# **Example Databases**

- [HotKeys](http://monkeybread.eu/MBS-FileMaker-Plugin-Examples/HotKeys.shtml#2ScriptAnchor_)
- [Window/Popover CardWindow](http://monkeybread.eu/MBS-FileMaker-Plugin-Examples/Window/Popover%20CardWindow.shtml#1ScriptAnchor_)

Created 4th February 2015, last changed 19th November 2020.

## 98.24. HOTKEY.SETSCRIPTWORKSPACEONLY 5339

## <span id="page-5338-0"></span>**98.24 HotKey.SetScriptWorkspaceOnly**

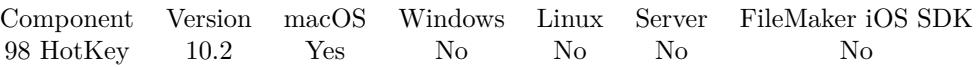

MBS( "HotKey.SetScriptWorkspaceOnly"; HotKeyRef; Value )

### **Parameters**

## **HotKeyRef**

The reference value for the hotkey as returned by HotKey.Register function. \$hotkey

## **Value**

The new setting. Pass 1 to limit to script workspace or 0 to allow it everywhere. 1

**Result** Returns OK or error.

### **Description**

Currently only implemented for MacOS. **Examples**

Make hotkey to run in script workspace only:

MBS( "HotKey.SetScriptWorkspaceOnly"; \$HotKeyRef; 1 )

## **See also**

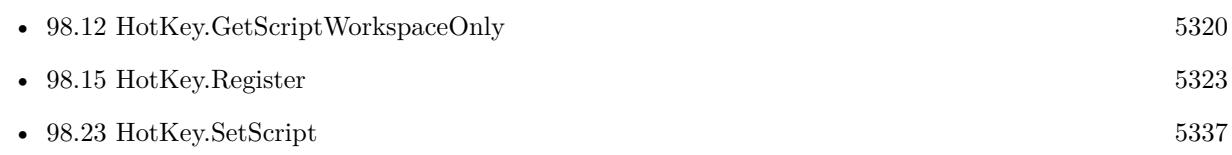

## **98.24.1 Blog Entries**

- [News about the MBS FileMaker Plugin 10.2](https://www.mbs-plugins.com/archive/2020-05-19/News_about_the_MBS_FileMaker_P/monkeybreadsoftware_blog_filemaker)
- [MBS FileMaker Plugin, version 10.2pr1](https://www.mbs-plugins.com/archive/2020-04-01/MBS_FileMaker_Plugin_version_1/monkeybreadsoftware_blog_filemaker)

Created 16th March 2020, last changed 19th April 2020.

# <span id="page-5339-0"></span>**98.25 HotKey.SetTag**

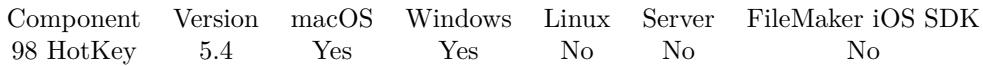

MBS( "HotKey.SetTag"; HotKeyRef )

## **Parameters**

## **HotKeyRef**

The reference value for the hotkey as returned by HotKey.Register function. \$hotkey

**Result** Returns OK or error.

### **Description**

This is just your own value which you can query. The plugin does not use this information. **Examples**

Register new hotkey with tag:

Set Variable [ \$HotKeyID; Value:MBS("Hotkey.Register"; "F5"; "shift control") ] Set Variable [  $r$ ; Value:MBS("HotKey.SetScript";  $f(t)$ ; Get(FileName); "HotkeyAction") ] Set Variable [  $r$ ; Value:MBS("HotKey.SetTag";  $HotKeyID$ ; "Search People") ]

## **See also**

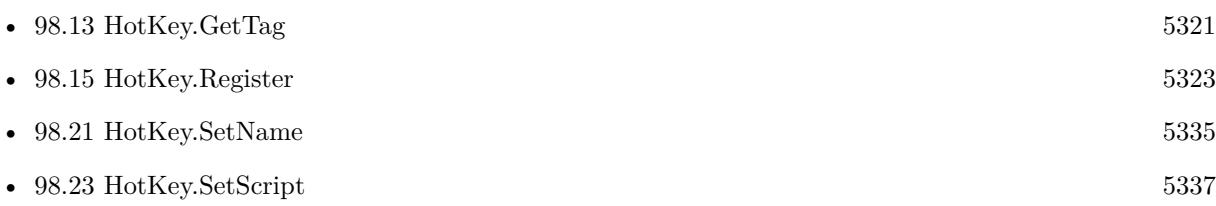

## **98.25.1 Blog Entries**

• [MBS FileMaker Plugin, version 5.4pr4](https://www.mbs-plugins.com/archive/2015-10-29/MBS_FileMaker_Plugin_version_5/monkeybreadsoftware_blog_filemaker)

Created 21st October 2015, last changed 21st October 2015.

## <span id="page-5340-0"></span>98.26. HOTKEY.UNREGISTER 5341 **98.26 HotKey.Unregister**

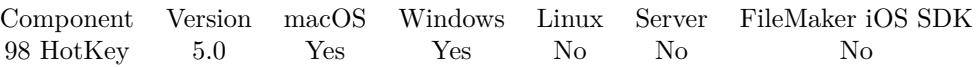

MBS( "HotKey.Unregister"; HotKeyRef )

## **Parameters**

### **HotKeyRef**

The reference value for the hotkey as returned by HotKey.Register function. \$hotkey

**Result** Returns OK or error.

### **Description**

### **Examples**

Unregister a hotkey:

MBS("Hotkey.Unregister"; HotKeys::HotKey ID)

## **See also**

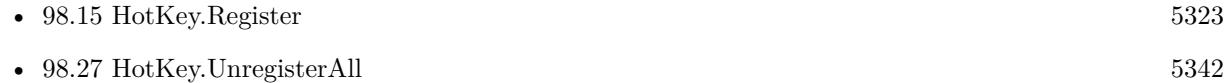

## **Example Databases**

• [Window/Popover CardWindow](http://monkeybread.eu/MBS-FileMaker-Plugin-Examples/Window/Popover%20CardWindow.shtml#2ScriptAnchor_)

## **98.26.1 Blog Entries**

- [What is new in the MBS FileMaker Plugin Version 10.3](https://www.mbs-plugins.com/archive/2020-07-31/What_is_new_in_the_MBS_FileMak/monkeybreadsoftware_blog_filemaker)
- [MBS FileMaker Plugin, version 10.3pr1](https://www.mbs-plugins.com/archive/2020-06-01/MBS_FileMaker_Plugin_version_1/monkeybreadsoftware_blog_filemaker)

Created 4th February 2015, last changed 4th February 2015.

# <span id="page-5341-0"></span>**98.27 HotKey.UnregisterAll**

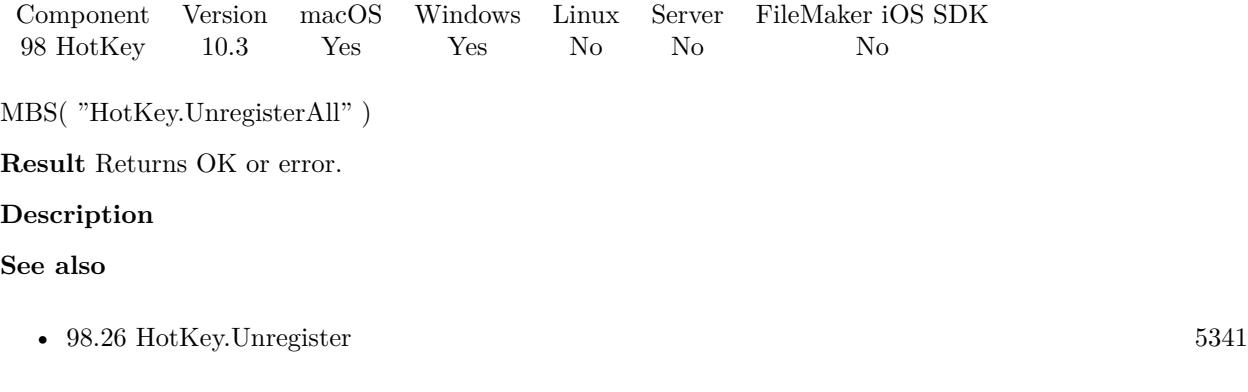

## **98.27.1 Blog Entries**

- [What is new in the MBS FileMaker Plugin Version 10.3](https://www.mbs-plugins.com/archive/2020-07-31/What_is_new_in_the_MBS_FileMak/monkeybreadsoftware_blog_filemaker)
- [MBS FileMaker Plugin, version 10.3pr1](https://www.mbs-plugins.com/archive/2020-06-01/MBS_FileMaker_Plugin_version_1/monkeybreadsoftware_blog_filemaker)

Created 19th May 2020, last changed 19th May 2020.

# <span id="page-5342-0"></span>**Chapter 99**

# **IKPictureTaker**

A panel on macOS to load images.

## **99.1 IKPictureTaker.ClearNotification**

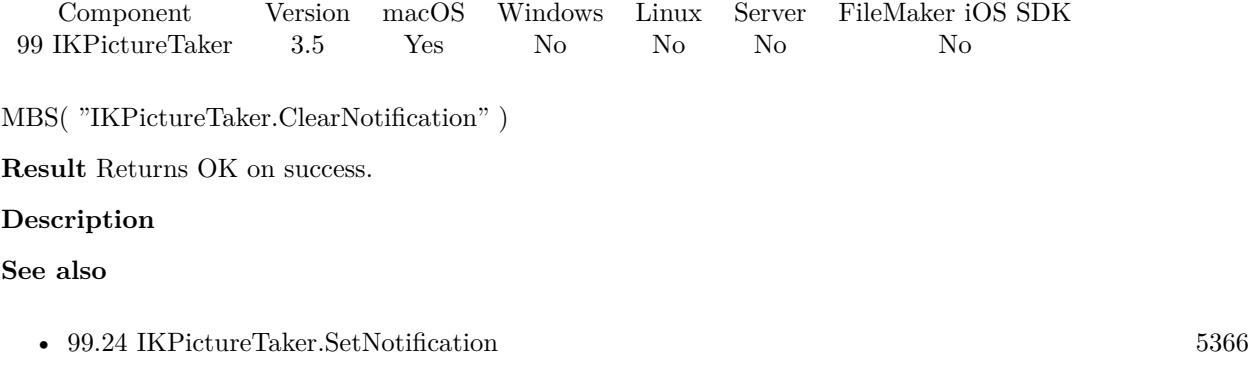

## 5344 CHAPTER 99. IKPICTURETAKER

## <span id="page-5343-0"></span>**99.2 IKPictureTaker.GetAllowsEditing**

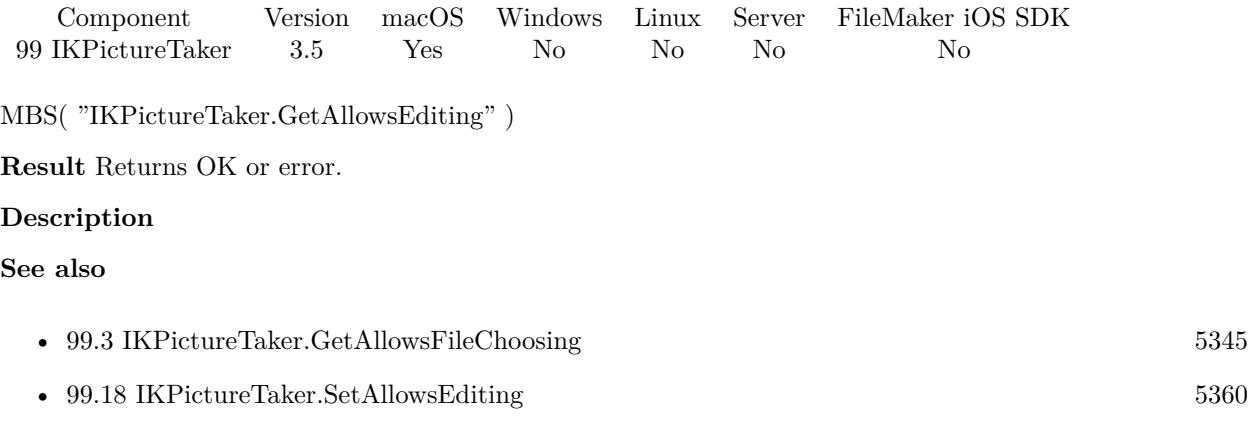

## <span id="page-5344-0"></span>99.3. IKPICTURETAKER.GETALLOWSFILECHOOSING 5345 **99.3 IKPictureTaker.GetAllowsFileChoosing**

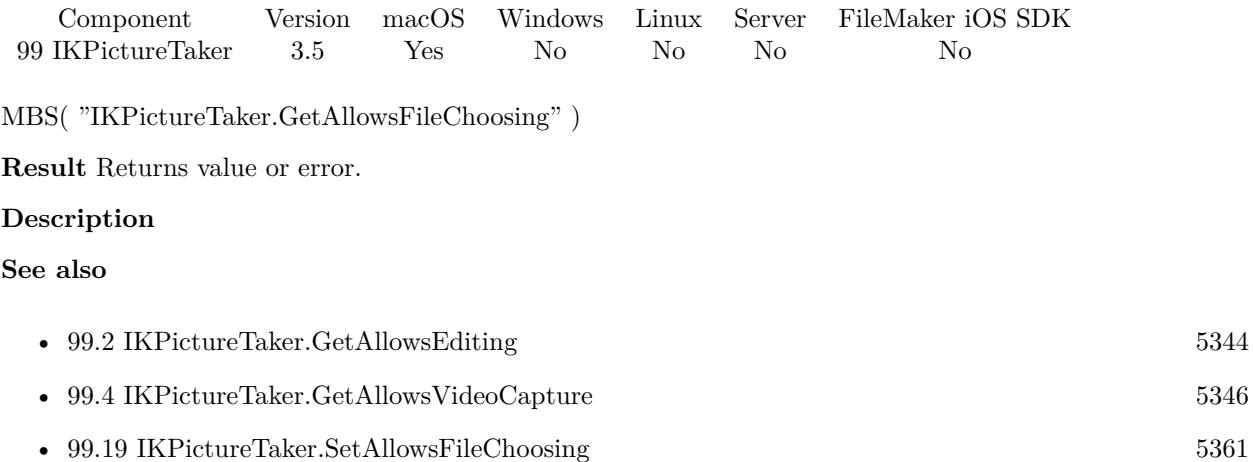

## <span id="page-5345-0"></span>5346 CHAPTER 99. IKPICTURETAKER **99.4 IKPictureTaker.GetAllowsVideoCapture**

# Component Version macOS Windows Linux Server FileMaker iOS SDK [99](#page-5342-0) IKPictureTaker 3.5 Yes No No No No MBS( "IKPictureTaker.GetAllowsVideoCapture" ) **Result** Returns value or error. **Description See also** • [99.3](#page-5344-0) IKPictureTaker.GetAllowsFileChoosing [5345](#page-5344-0) • [99.20](#page-5361-0) IKPictureTaker.SetAllowsVideoCapture [5362](#page-5361-0)

## <span id="page-5346-0"></span>99.5. IKPICTURETAKER.GETINFORMATIONALTEXT 5347 **99.5 IKPictureTaker.GetInformationalText**

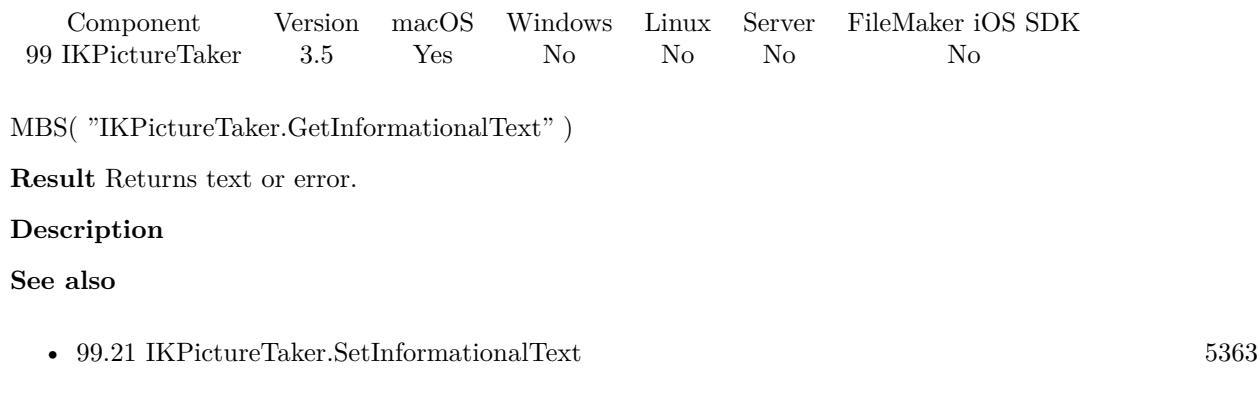

## **Example Databases**

• [Mac only/IKPictureTaker](http://monkeybread.eu/MBS-FileMaker-Plugin-Examples/Mac%20only/IKPictureTaker.shtml#1GroupButton426.0000000396.0000000451.0000000547.0000000LayoutObjectAnchor_)

#### 5348 CHAPTER 99. IKPICTURETAKER

## <span id="page-5347-0"></span>**99.6 IKPictureTaker.GetInputImage**

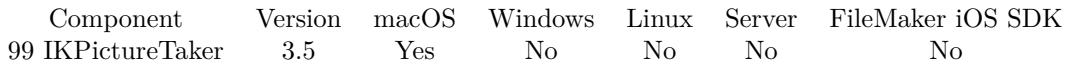

MBS( "IKPictureTaker.GetInputImage" { ; ImageType; FileName } )

## **Parameters**

## **ImageType**

Optional The type of image to return. Either JPEG, PNG, GIF or BMP. Default is JPEG. "JPEG"

## **FileName**

Optional The filename to use for the picture. Default is "image" with the extension matching the image type. "test.jpg"

**Result** Returns image or error.

## **Description**

## **See also**

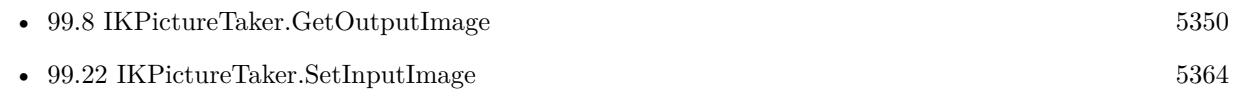

## **Example Databases**

• [Mac only/IKPictureTaker](http://monkeybread.eu/MBS-FileMaker-Plugin-Examples/Mac%20only/IKPictureTaker.shtml#1GroupButton24.0000000402.000000049.0000000553.0000000LayoutObjectAnchor_)

Created 18th August 2014, last changed 29th September 2020.

## 99.7. IKPICTURETAKER.GETMIRRORING 5349

## **99.7 IKPictureTaker.GetMirroring**

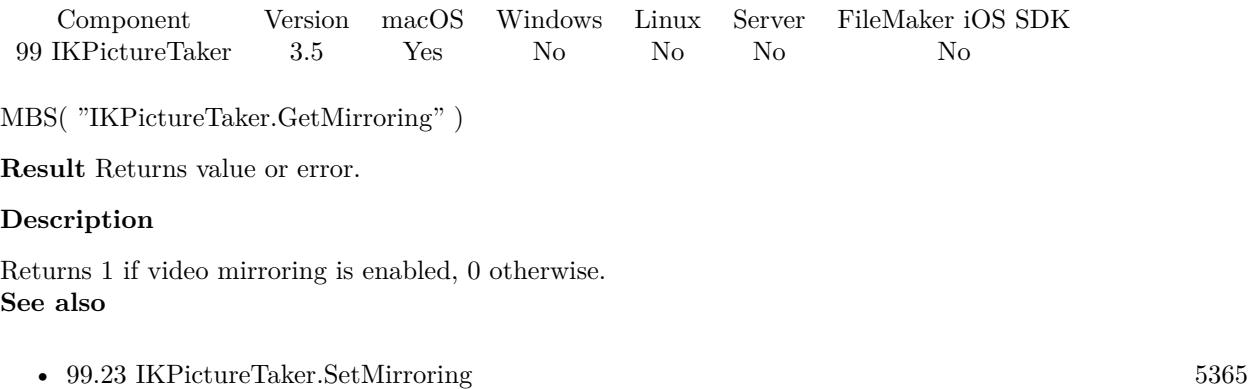

#### 5350 CHAPTER 99. IKPICTURETAKER

## <span id="page-5349-0"></span>**99.8 IKPictureTaker.GetOutputImage**

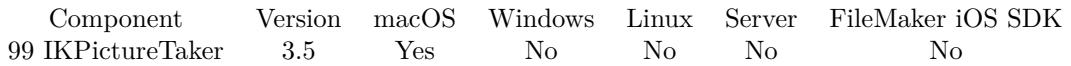

MBS( "IKPictureTaker.GetOutputImage" { ; ImageType; FileName } )

## **Parameters**

## **ImageType**

Optional The type of image to return. Either JPEG, PNG, GIF or BMP. Default is JPEG. "JPEG"

## **FileName**

Optional The filename to use for the picture. Default is "image" with the extension matching the image type. "test.jpg"

**Result** Returns image or error.

## **Description**

## **See also**

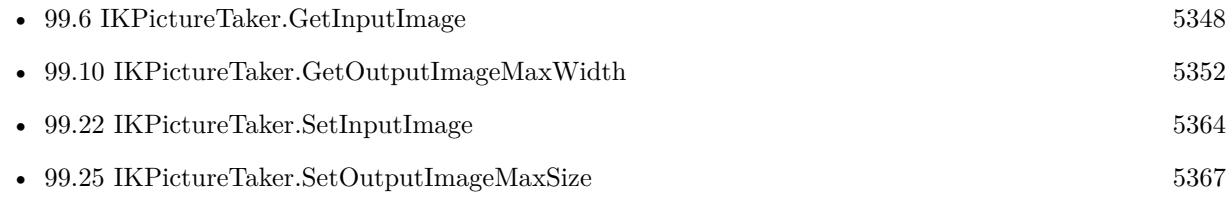

## **Example Databases**

• [Mac only/IKPictureTaker](http://monkeybread.eu/MBS-FileMaker-Plugin-Examples/Mac%20only/IKPictureTaker.shtml#1GroupButton150.0000000402.0000000175.0000000553.0000000LayoutObjectAnchor_)

Created 18th August 2014, last changed 29th September 2020.

## <span id="page-5350-0"></span>99.9. IKPICTURETAKER.GETOUTPUTIMAGEMAXHEIGHT 5351 **99.9 IKPictureTaker.GetOutputImageMaxHeight**

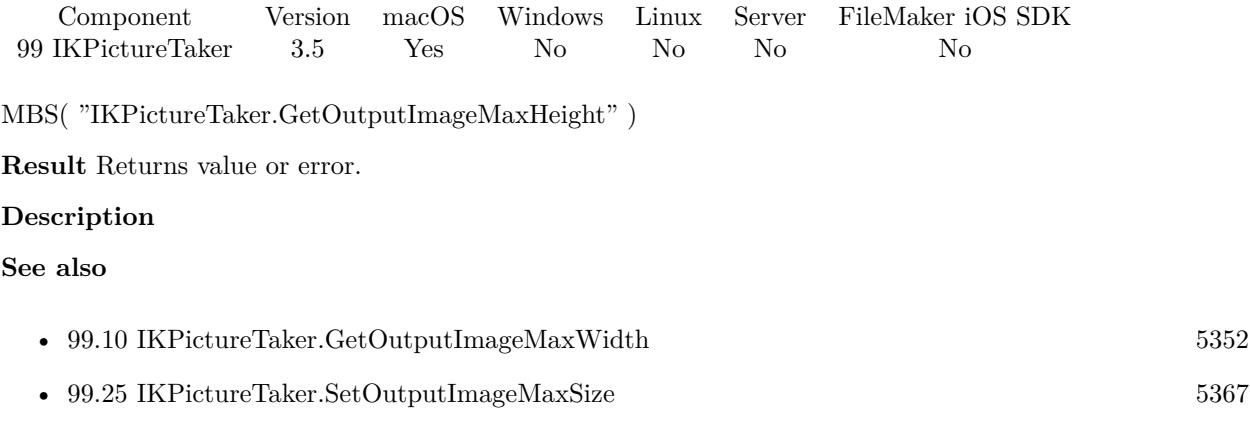

## <span id="page-5351-0"></span>5352 CHAPTER 99. IKPICTURETAKER **99.10 IKPictureTaker.GetOutputImageMaxWidth**

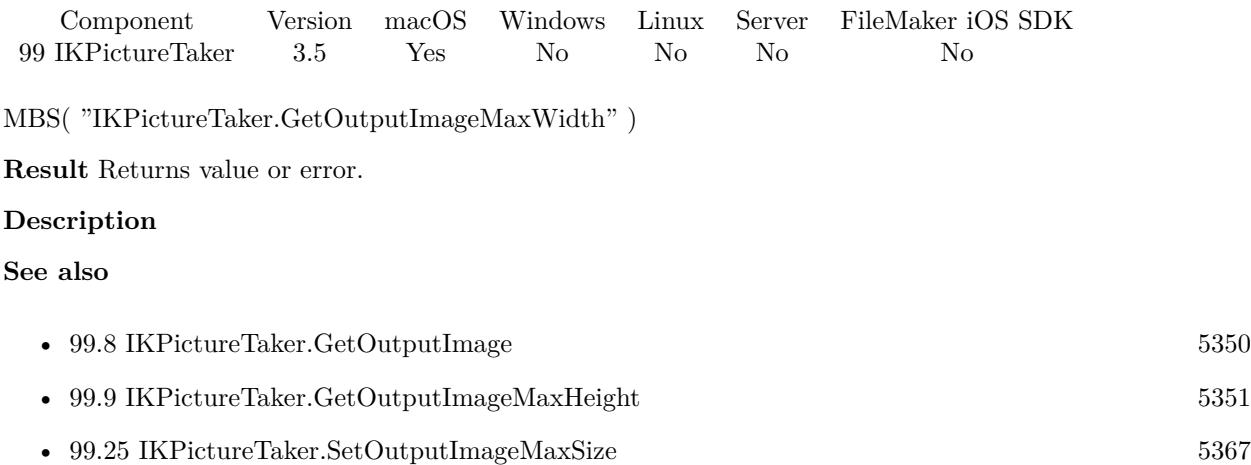

## 99.11. IKPICTURETAKER.GETREMAINOPENAFTERVALIDATE 5353 **99.11 IKPictureTaker.GetRemainOpenAfterValidate**

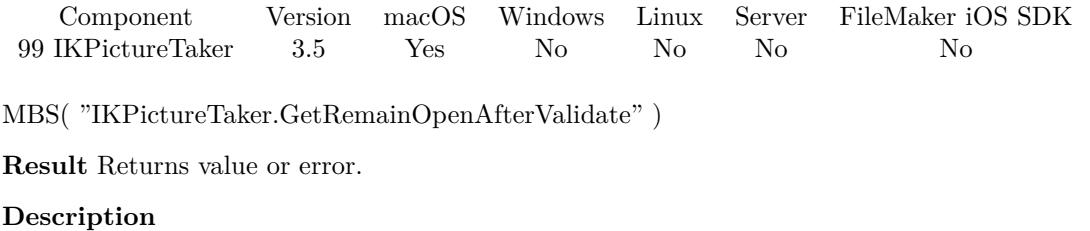

## **See also**

• [99.26](#page-5367-0) IKPictureTaker.SetRemainOpenAfterValidate [5368](#page-5367-0)

## <span id="page-5353-0"></span>5354 CHAPTER 99. IKPICTURETAKER **99.12 IKPictureTaker.GetShowAddressBookPicture**

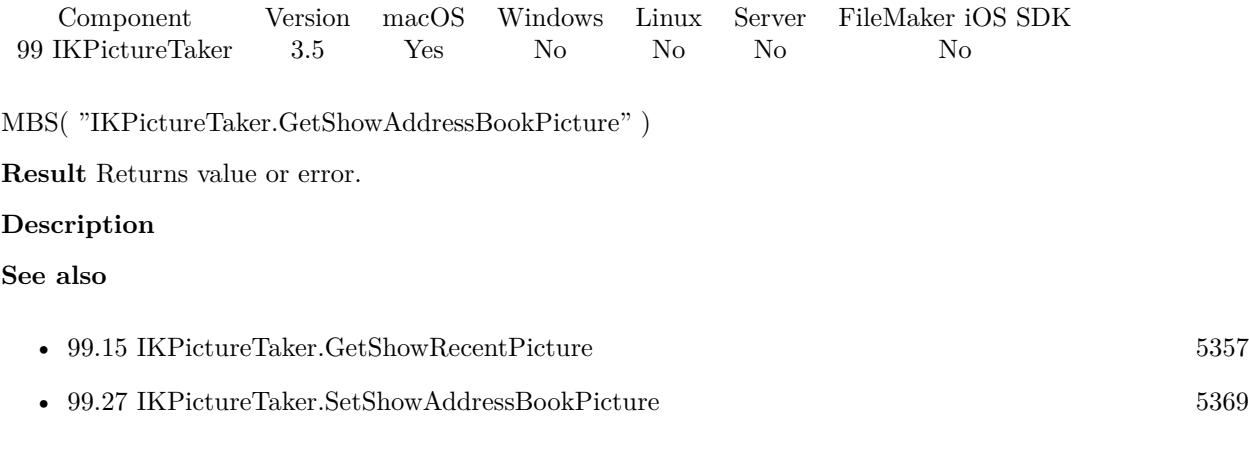

## 99.13. IKPICTURETAKER.GETSHOWEFFECTS 5355 **99.13 IKPictureTaker.GetShowEffects**

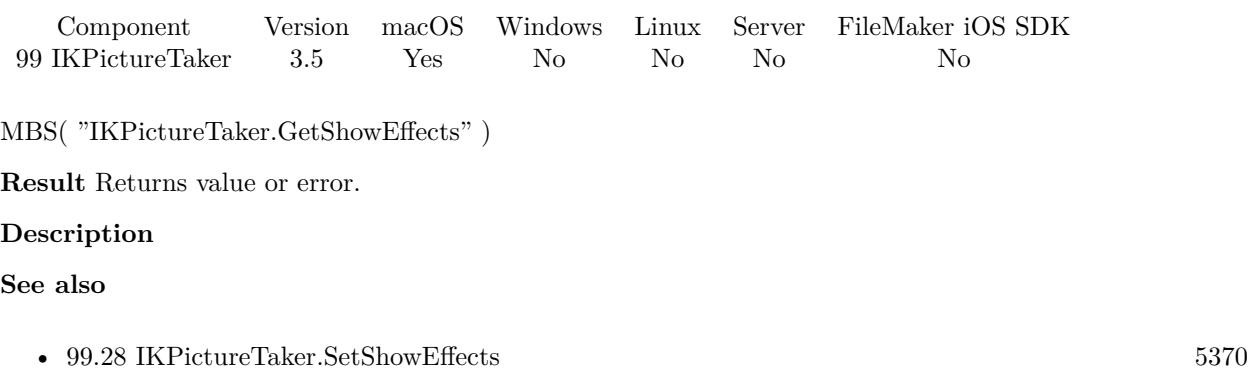

Created 18th August 2014, last changed 28th November 2019.

## 5356 CHAPTER 99. IKPICTURETAKER

## <span id="page-5355-0"></span>**99.14 IKPictureTaker.GetShowEmptyPicture**

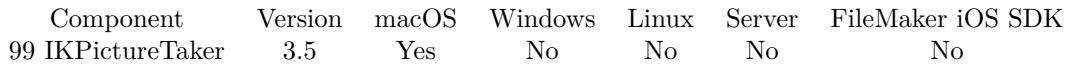

MBS( "IKPictureTaker.GetShowEmptyPicture" { ; ImageType; FileName } )

## **Parameters**

## **ImageType**

Optional The type of image to return. Either JPEG, PNG, GIF or BMP. Default is JPEG. "JPEG"

## **FileName**

Optional The filename to use for the picture. Default is "image" with the extension matching the image type. "test.jpg"

**Result** Returns image or error.

## **Description**

## **See also**

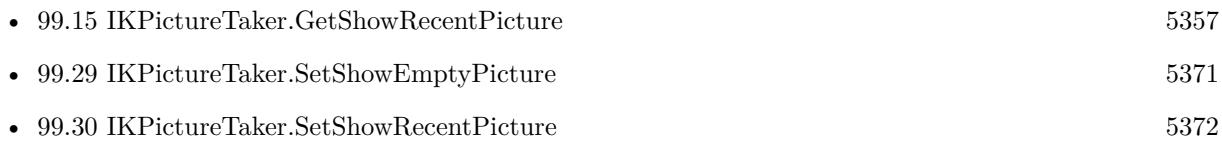

Created 18th August 2014, last changed 29th September 2020.

## <span id="page-5356-0"></span>99.15. IKPICTURETAKER.GETSHOWRECENTPICTURE 5357 **99.15 IKPictureTaker.GetShowRecentPicture**

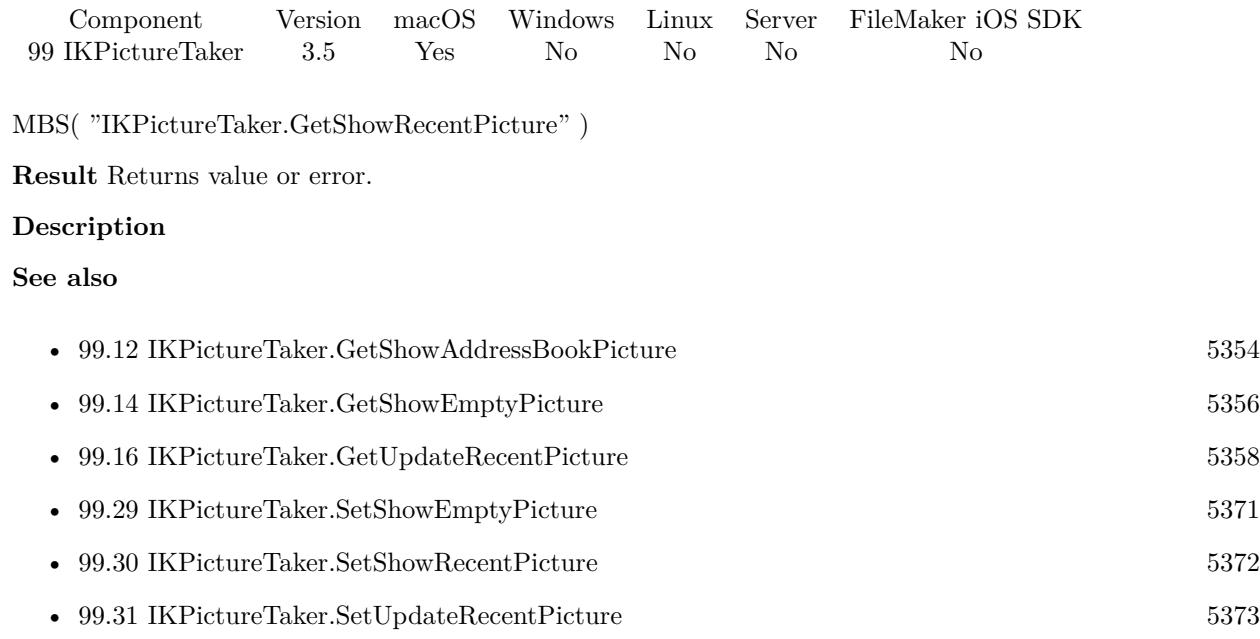

## <span id="page-5357-0"></span>5358 CHAPTER 99. IKPICTURETAKER **99.16 IKPictureTaker.GetUpdateRecentPicture**

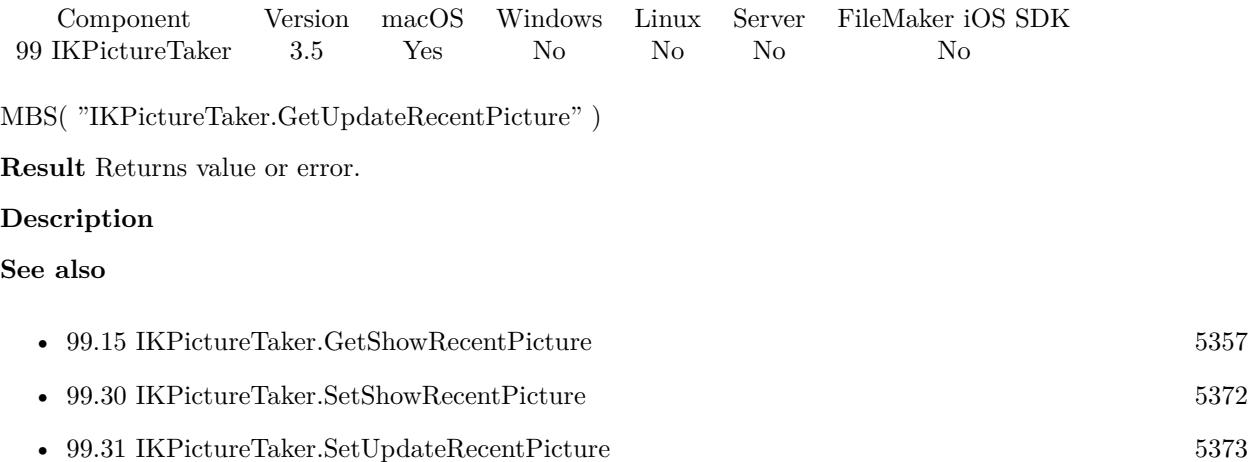

## 99.17. IKPICTURETAKER.RUN 5359 **99.17 IKPictureTaker.Run**

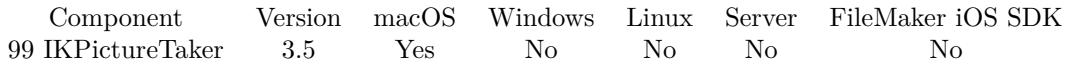

MBS( "IKPictureTaker.Run" )

**Result** Returns OK on success.

### **Description**

## 5360 CHAPTER 99. IKPICTURETAKER

## <span id="page-5359-0"></span>**99.18 IKPictureTaker.SetAllowsEditing**

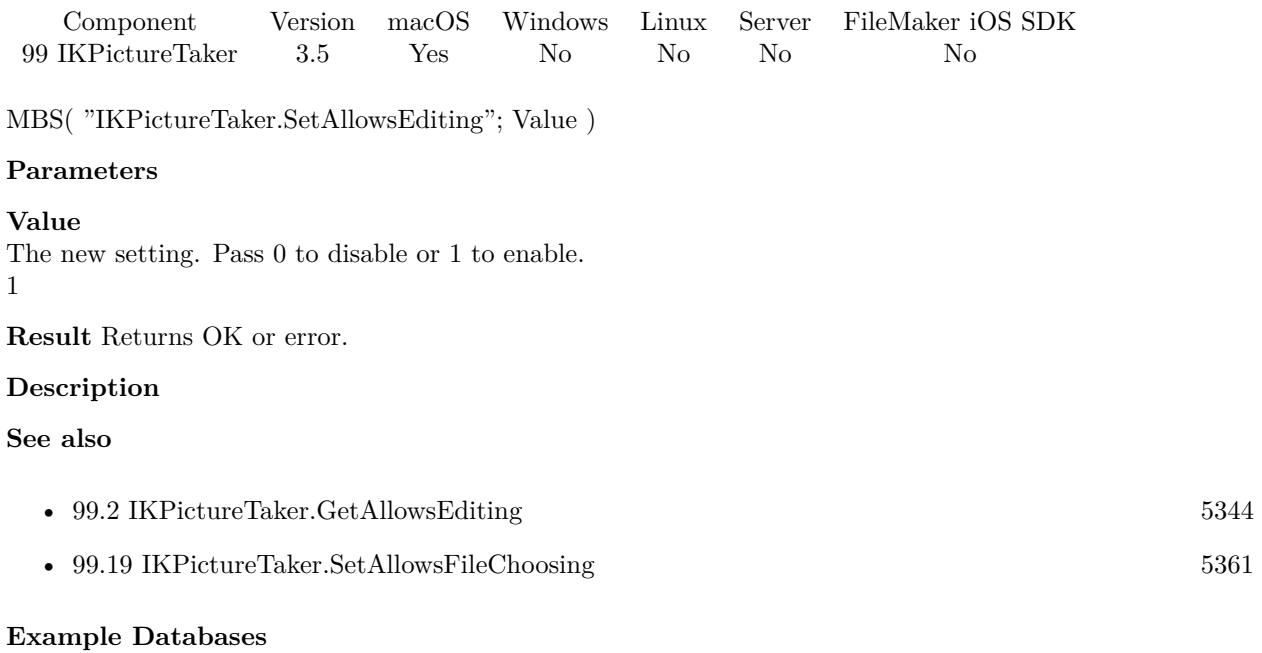

• [Mac only/IKPictureTaker](http://monkeybread.eu/MBS-FileMaker-Plugin-Examples/Mac%20only/IKPictureTaker.shtml#1GroupButton114.0000000582.0000000139.0000000757.0000000LayoutObjectAnchor_)

## <span id="page-5360-0"></span>99.19. IKPICTURETAKER.SETALLOWSFILECHOOSING 5361 **99.19 IKPictureTaker.SetAllowsFileChoosing**

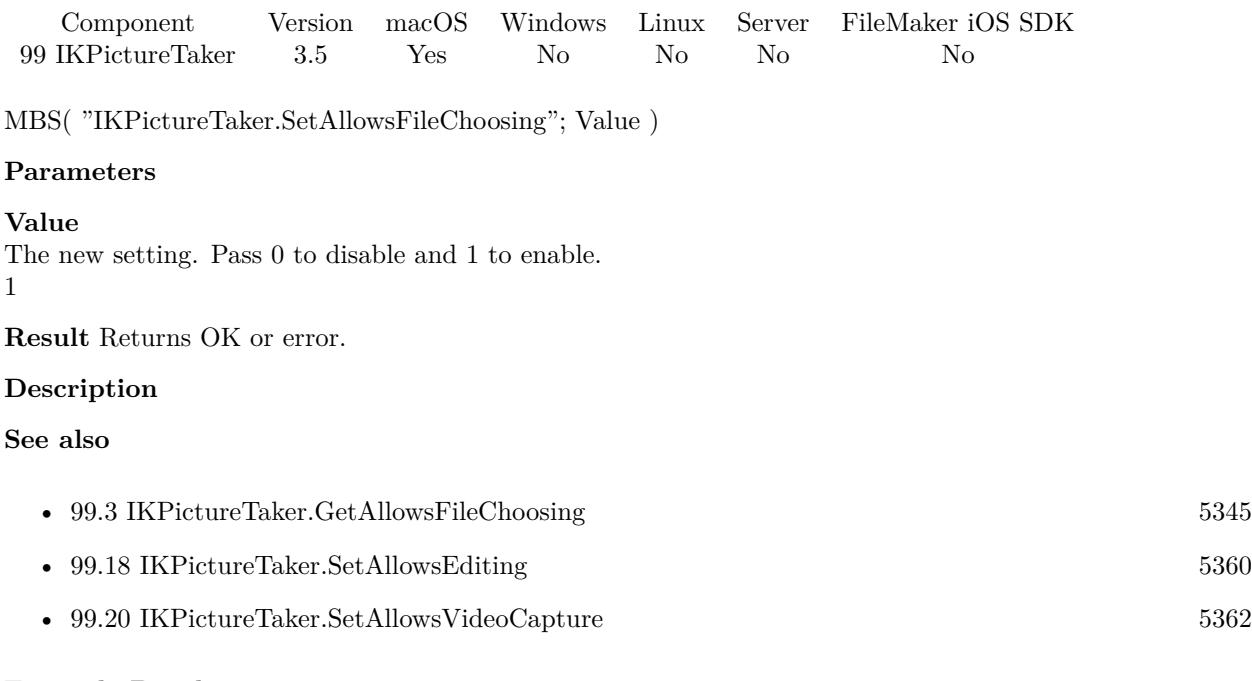

## **Example Databases**

• [Mac only/IKPictureTaker](http://monkeybread.eu/MBS-FileMaker-Plugin-Examples/Mac%20only/IKPictureTaker.shtml#1GroupButton54.0000000582.000000079.0000000757.0000000LayoutObjectAnchor_)

## 5362 CHAPTER 99. IKPICTURETAKER

## <span id="page-5361-0"></span>**99.20 IKPictureTaker.SetAllowsVideoCapture**

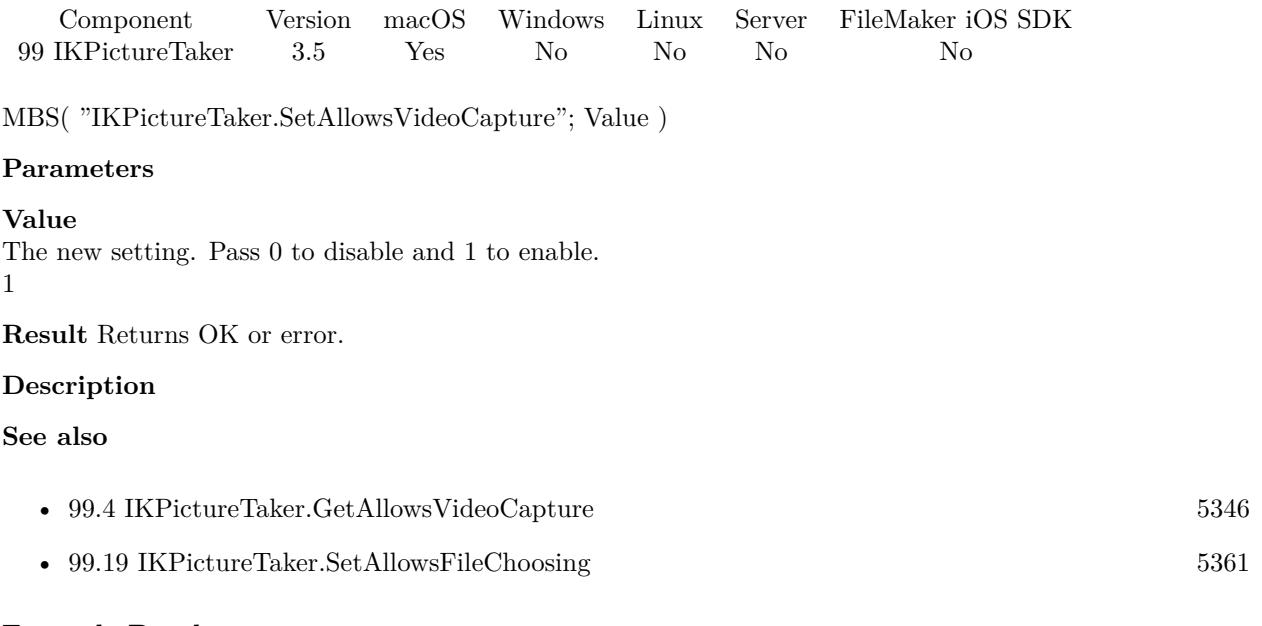

## **Example Databases**

• [Mac only/IKPictureTaker](http://monkeybread.eu/MBS-FileMaker-Plugin-Examples/Mac%20only/IKPictureTaker.shtml#1GroupButton24.0000000582.000000049.0000000757.0000000LayoutObjectAnchor_)

## <span id="page-5362-0"></span>99.21. IKPICTURETAKER.SETINFORMATIONALTEXT 5363 **99.21 IKPictureTaker.SetInformationalText**

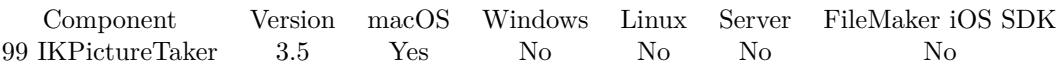

MBS( "IKPictureTaker.SetInformationalText"; text )

### **Parameters**

**text** The new informational text. "Logo Picture"

**Result** Returns OK or error.

## **Description**

Default text is "Drag Image Here". **See also**

• [99.5](#page-5346-0) IKPictureTaker.GetInformationalText [5347](#page-5346-0)

### **Example Databases**

• [Mac only/IKPictureTaker](http://monkeybread.eu/MBS-FileMaker-Plugin-Examples/Mac%20only/IKPictureTaker.shtml#1GroupButton456.0000000396.0000000481.0000000547.0000000LayoutObjectAnchor_)

## 5364 CHAPTER 99. IKPICTURETAKER

## <span id="page-5363-0"></span>**99.22 IKPictureTaker.SetInputImage**

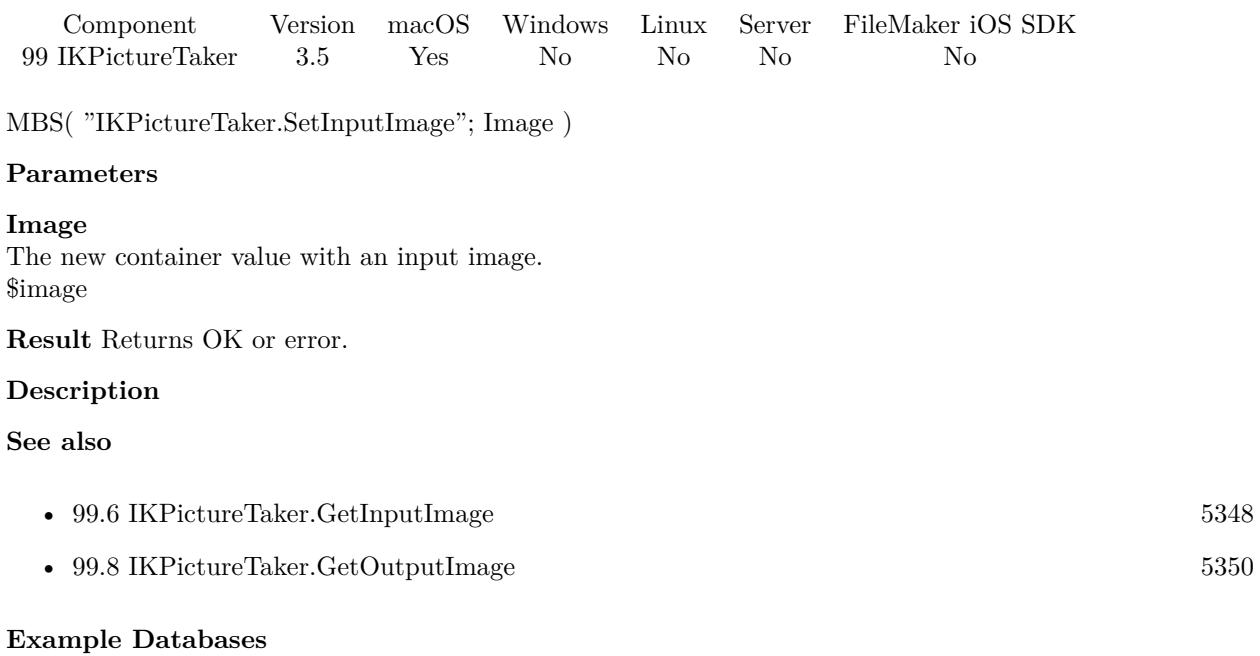

• [Mac only/IKPictureTaker](http://monkeybread.eu/MBS-FileMaker-Plugin-Examples/Mac%20only/IKPictureTaker.shtml#1GroupButton54.0000000402.000000079.0000000553.0000000LayoutObjectAnchor_)
### 99.23. IKPICTURETAKER.SETMIRRORING 5365

### **99.23 IKPictureTaker.SetMirroring**

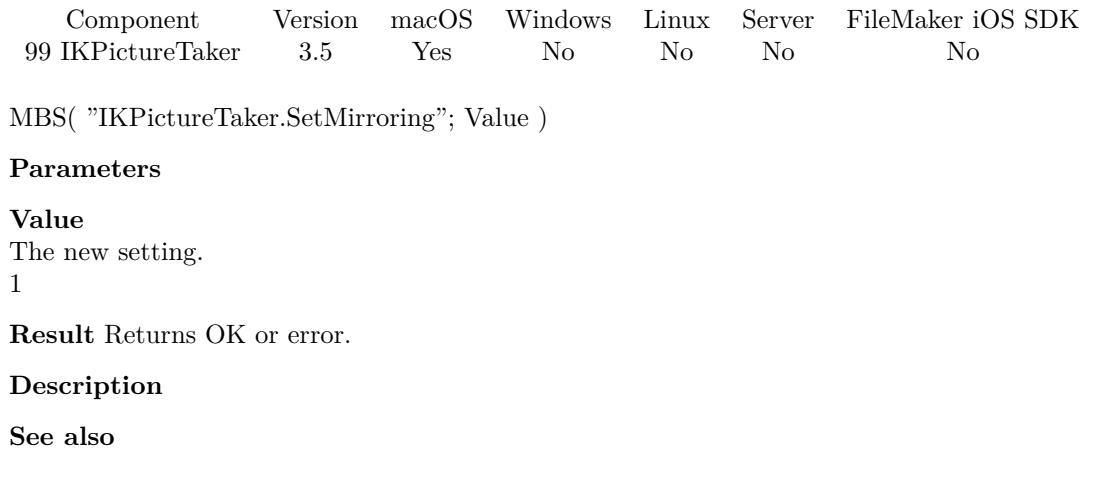

• [99.7](#page-5348-0) IKPictureTaker.GetMirroring [5349](#page-5348-0)

#### 5366 CHAPTER 99. IKPICTURETAKER

## **99.24 IKPictureTaker.SetNotification**

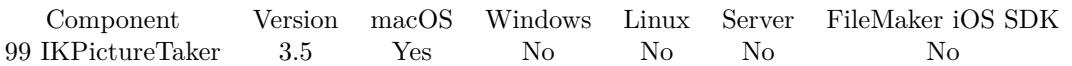

MBS( "IKPictureTaker.SetNotification"; FileName; ScriptName )

#### **Parameters**

### **FileName**

The name of the FileMaker File that contains the script. "test.fp7"

### **ScriptName**

The name of the script to run. "MyScript"

**Result** Returns OK on success.

#### **Description**

This script is called whenever the buttons in the panel are called. Parameter to this script is "0" for cancel and "1" for OK.

With plugin version 6.0 or newer the script name can be a script ID number. In that case the plugin queries the script name for the given script ID. This allows to call scripts by ID and avoid problems if scripts are later renamed.

#### **Examples**

Installs notification script:

MBS( "IKPictureTaker.SetNotification"; Get(Filename); "GotImage" )

### **See also**

• [99.1](#page-5342-1) IKPictureTaker.ClearNotification [5343](#page-5342-1)

#### **Example Databases**

• [Mac only/IKPictureTaker](http://monkeybread.eu/MBS-FileMaker-Plugin-Examples/Mac%20only/IKPictureTaker.shtml#2ScriptAnchor_)

Created 18th August 2014, last changed 27th January 2016.

### 99.25. IKPICTURETAKER.SETOUTPUTIMAGEMAXSIZE 5367 **99.25 IKPictureTaker.SetOutputImageMaxSize**

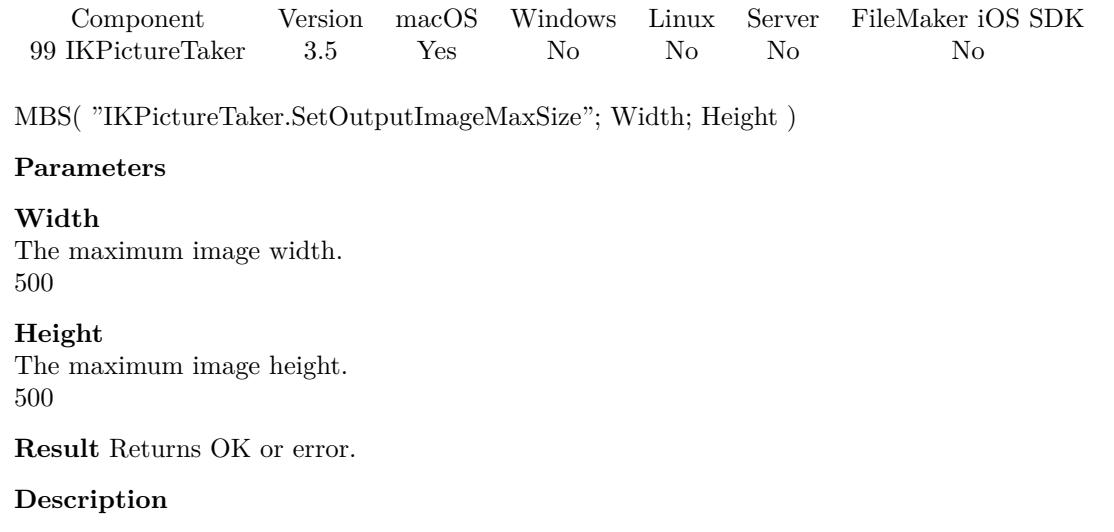

### **See also**

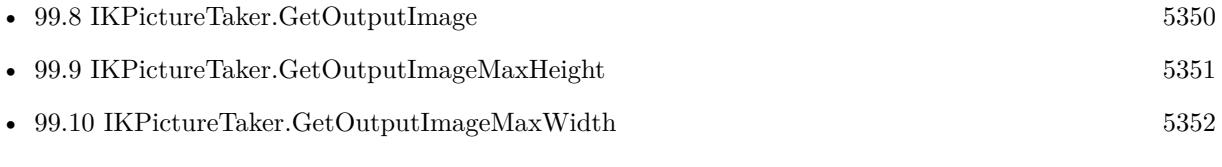

### **Example Databases**

• [Mac only/IKPictureTaker](http://monkeybread.eu/MBS-FileMaker-Plugin-Examples/Mac%20only/IKPictureTaker.shtml#2ScriptAnchor_)

### 5368 CHAPTER 99. IKPICTURETAKER **99.26 IKPictureTaker.SetRemainOpenAfterValidate**

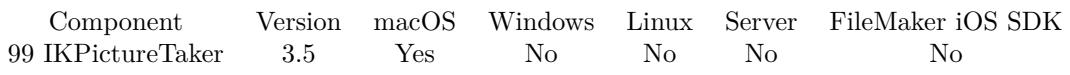

MBS( "IKPictureTaker.SetRemainOpenAfterValidate"; Value )

### **Parameters**

#### **Value**

The new setting. Pass 1 to enable or 0 to disable. 1

**Result** Returns OK or error.

#### **Description**

This allows the application to programmatically dismiss the panel. **See also**

• [99.11](#page-5352-0) IKPictureTaker.GetRemainOpenAfterValidate [5353](#page-5352-0)

**Example Databases**

• [Mac only/IKPictureTaker](http://monkeybread.eu/MBS-FileMaker-Plugin-Examples/Mac%20only/IKPictureTaker.shtml#1GroupButton204.0000000582.0000000229.0000000757.0000000LayoutObjectAnchor_)

### <span id="page-5368-0"></span>99.27. IKPICTURETAKER.SETSHOWADDRESSBOOKPICTURE 5369 **99.27 IKPictureTaker.SetShowAddressBookPicture**

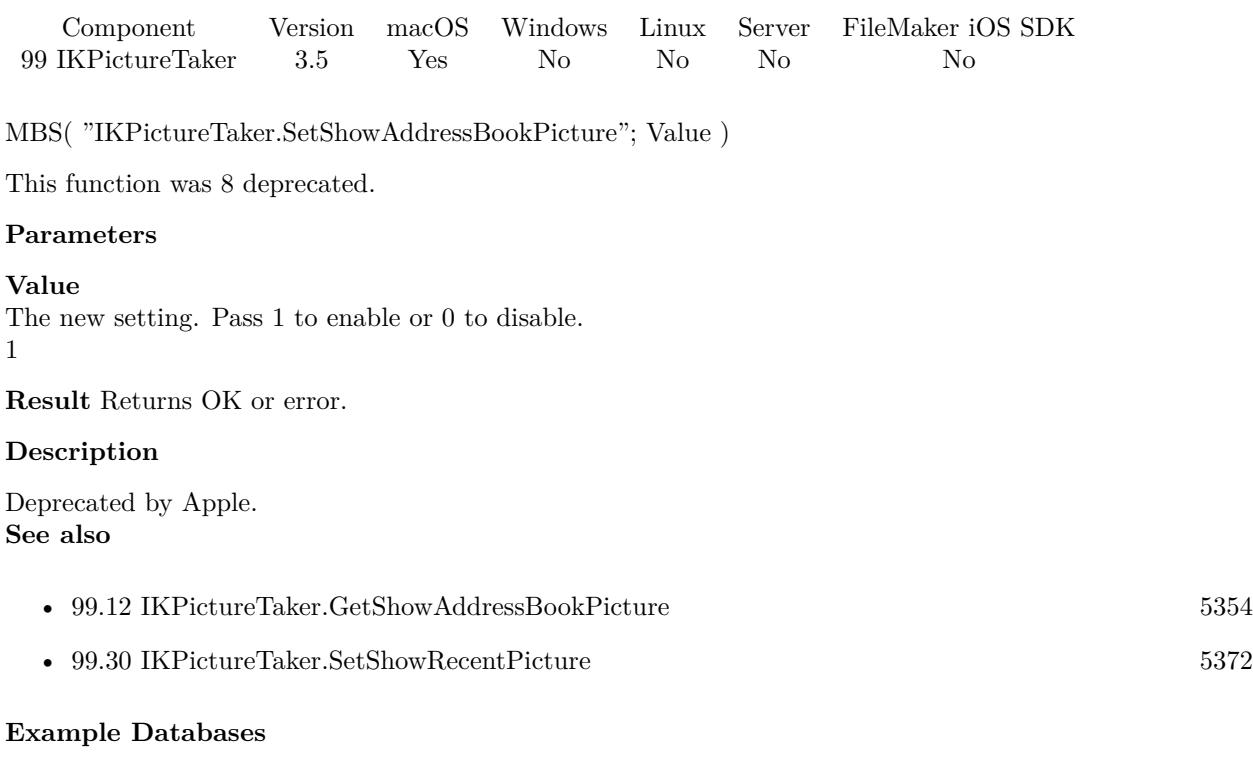

• [Mac only/IKPictureTaker](http://monkeybread.eu/MBS-FileMaker-Plugin-Examples/Mac%20only/IKPictureTaker.shtml#1GroupButton174.0000000582.0000000200.0000000757.0000000LayoutObjectAnchor_)

Created 18th August 2014, last changed 12nd June 2020.

## **99.28 IKPictureTaker.SetShowEffects**

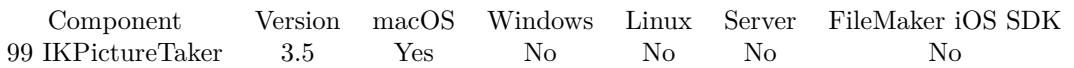

MBS( "IKPictureTaker.SetShowEffects"; Value )

### **Parameters**

**Value** The new setting. Pass 0 to disable or 1 to enable. 1

**Result** Returns OK or error.

### **Description**

### **See also**

• [99.13](#page-5354-0) IKPictureTaker.GetShowEffects [5355](#page-5354-0)

### **Example Databases**

• [Mac only/IKPictureTaker](http://monkeybread.eu/MBS-FileMaker-Plugin-Examples/Mac%20only/IKPictureTaker.shtml#1GroupButton144.0000000582.0000000169.0000000757.0000000LayoutObjectAnchor_)

Created 18th August 2014, last changed 28th November 2019.

### <span id="page-5370-0"></span>99.29. IKPICTURETAKER.SETSHOWEMPTYPICTURE 5371 **99.29 IKPictureTaker.SetShowEmptyPicture**

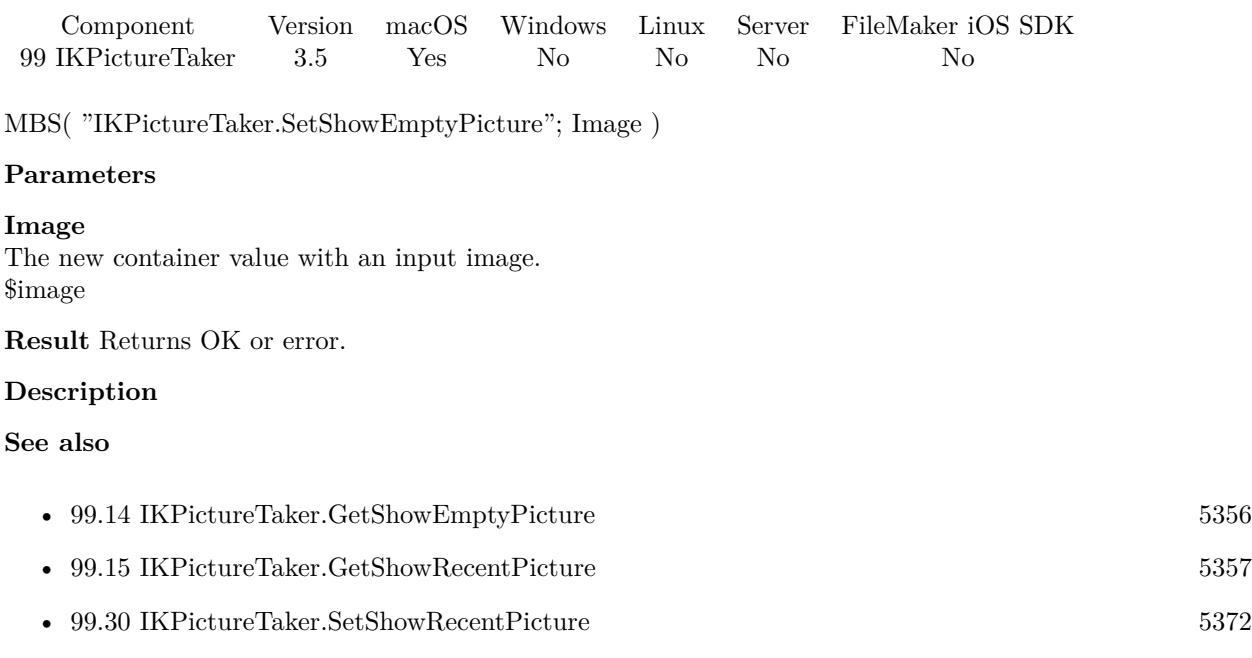

### 5372 CHAPTER 99. IKPICTURETAKER

### <span id="page-5371-0"></span>**99.30 IKPictureTaker.SetShowRecentPicture**

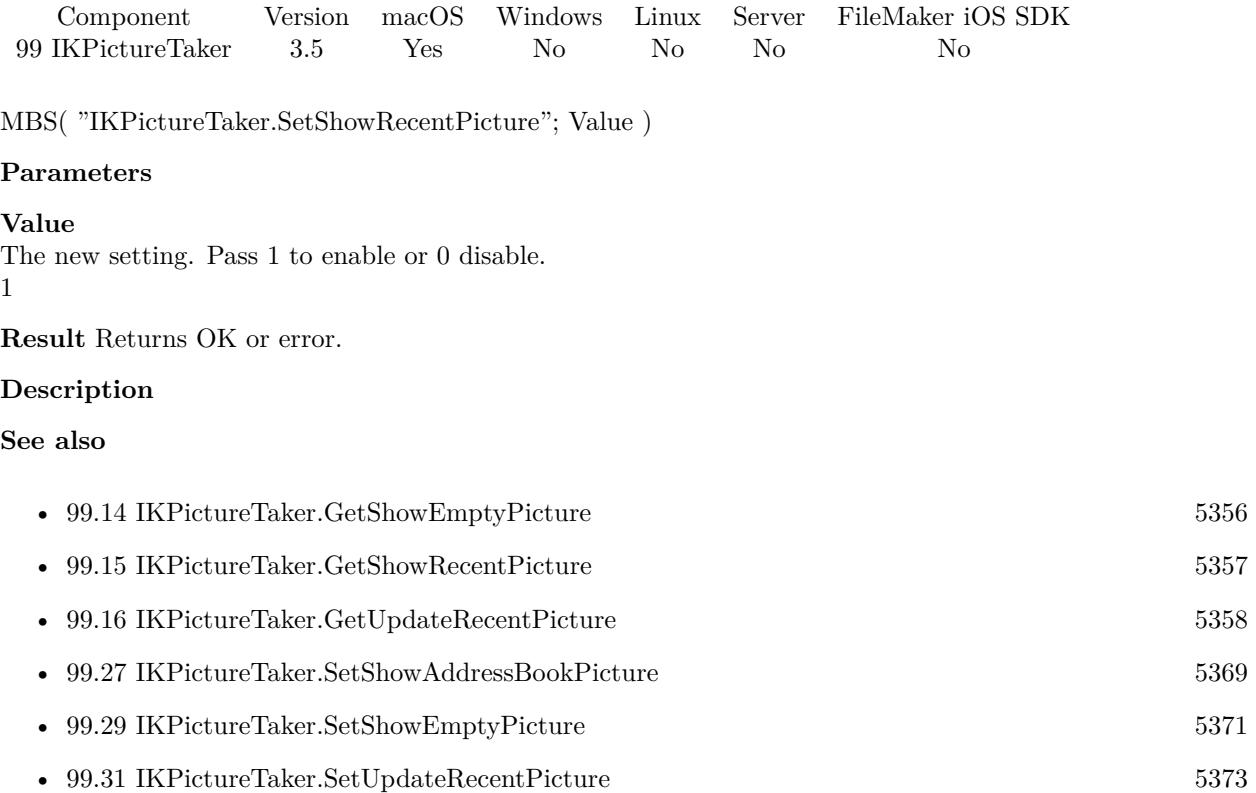

### **Example Databases**

• [Mac only/IKPictureTaker](http://monkeybread.eu/MBS-FileMaker-Plugin-Examples/Mac%20only/IKPictureTaker.shtml#1GroupButton84.0000000582.0000000109.0000000757.0000000LayoutObjectAnchor_)

### <span id="page-5372-0"></span>99.31. IKPICTURETAKER.SETUPDATERECENTPICTURE 5373 **99.31 IKPictureTaker.SetUpdateRecentPicture**

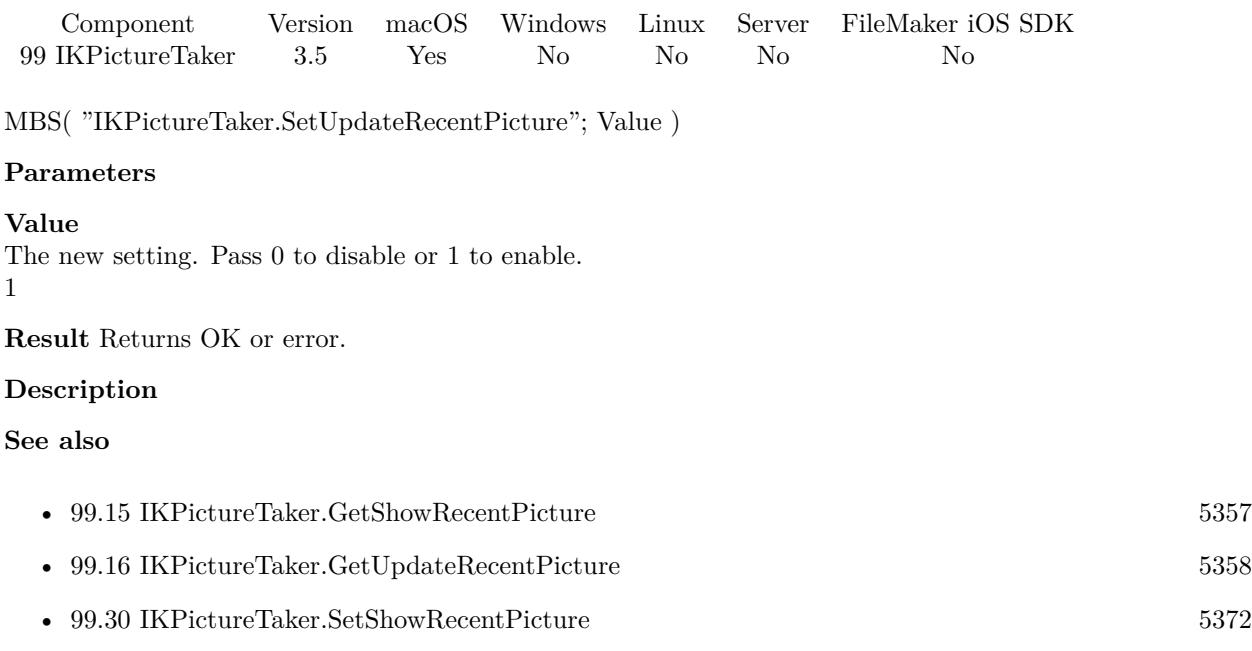

## <span id="page-5374-0"></span>**Chapter 100**

# **IKSlideShow**

Run slideshow on macOS.

### <span id="page-5374-1"></span>**100.1 IKSlideShow.Add**

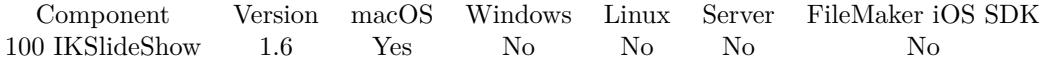

MBS( "IKSlideShow.Add"; container )

#### **Parameters**

**container** The container with the image or the file.

**Result** Returns the number of slides added or an error message.

#### **Description**

The container can contain an image (GIF, PNG, BMP, JPEG) or an image file (TIFF, BMP, PNG, JPEG and other formats supported by macOS) or a PDF file.

For PDF files each page is made one slide.

This is the general function. It may often be better to use the functions IKSlideShow.AddImage, IK-SlideShow.AddPath, IKSlideShow.AddPDF or IKSlideShow.AddURL. Sets mode to images.

### **See also**

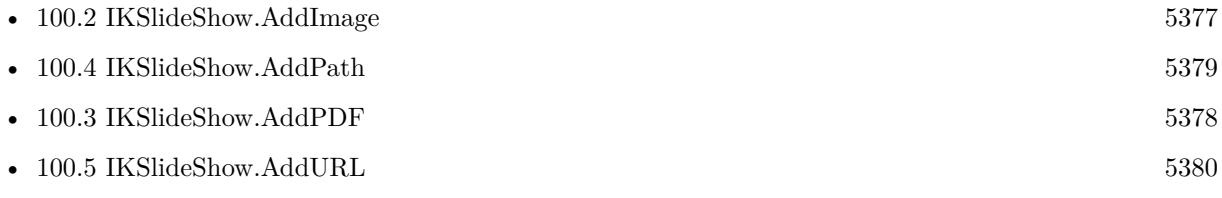

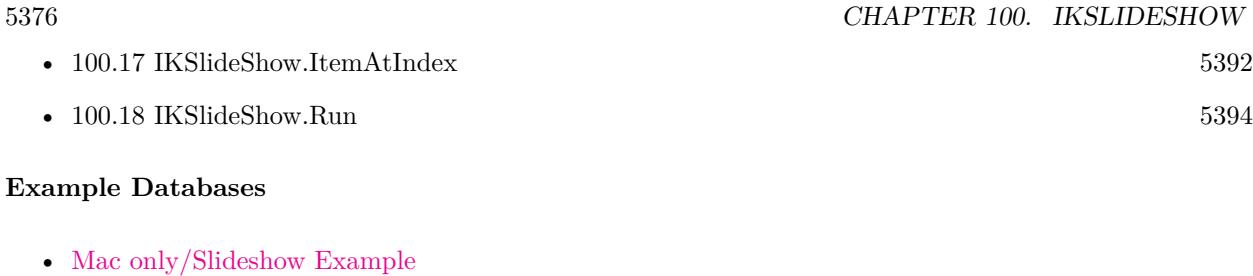

### <span id="page-5376-0"></span>100.2. IKSLIDESHOW.ADDIMAGE 5377 **100.2 IKSlideShow.AddImage**

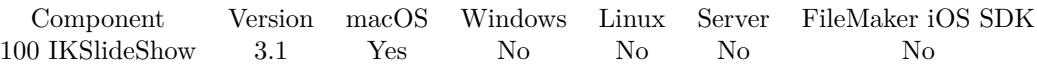

MBS( "IKSlideShow.AddImage"; Image )

### **Parameters**

**Image** The image as container. \$img

**Result** Returns the number of slides added or an error message.

### **Description**

The container can contain an image (GIF, PNG, BMP, JPEG) or an image file (TIFF, BMP, PNG, JPEG and other formats supported by macOS). Sets mode to images.

**See also**

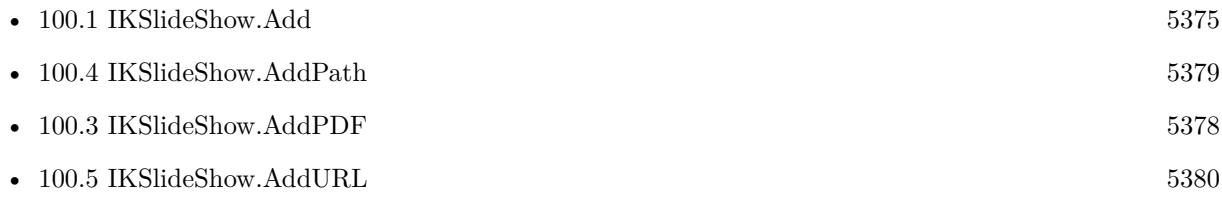

### **100.2.1 Blog Entries**

• [MBS Filemaker Plugin, version 3.2pr7](https://www.mbs-plugins.com/archive/2013-04-16/MBS_Filemaker_Plugin_version_3/monkeybreadsoftware_blog_filemaker)

## <span id="page-5377-0"></span>**100.3 IKSlideShow.AddPDF**

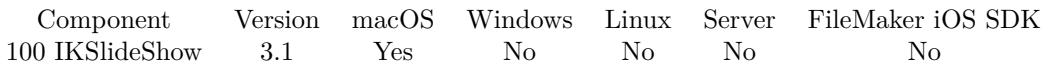

MBS( "IKSlideShow.AddPDF"; PDF )

### **Parameters**

### **PDF**

The PDF. \$pdf

**Result** Returns the number of slides added or an error message.

### **Description**

Each page is made one slide. You can pass a container value with the PDF content from a media field. Or a text with an URL. Or a PDF reference from PDFKit.Open. Sets mode to PDF. **See also**

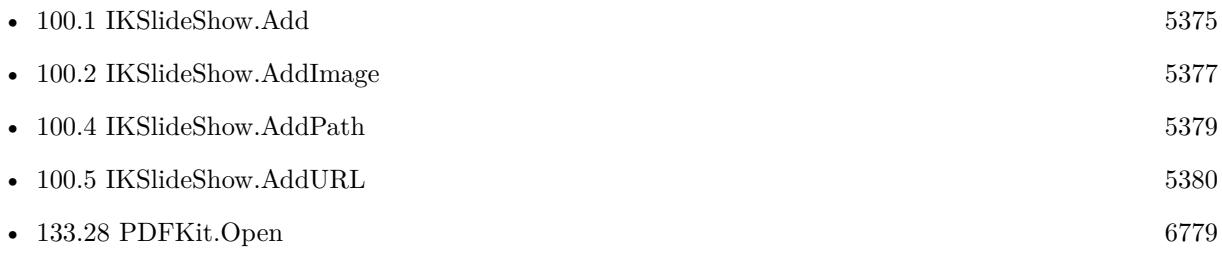

### **100.3.1 Blog Entries**

• [MBS Filemaker Plugin, version 3.2pr7](https://www.mbs-plugins.com/archive/2013-04-16/MBS_Filemaker_Plugin_version_3/monkeybreadsoftware_blog_filemaker)

### <span id="page-5378-0"></span>100.4. IKSLIDESHOW.ADDPATH 5379 **100.4 IKSlideShow.AddPath**

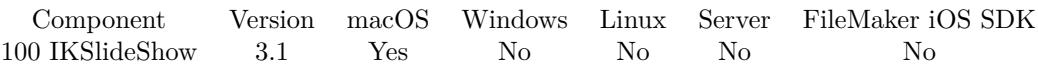

MBS( "IKSlideShow.AddPath"; Path )

### **Parameters**

#### **Path**

The native file path to the image file. "/Users/test/Images/test.jpg"

**Result** Returns the number of slides added or an error message.

### **Description**

The file can contain an image (GIF, PNG, BMP, JPEG) or an image file (TIFF, BMP, PNG, JPEG and other formats supported by macOS) Sets mode to images.

This function requires a native path. Use Path.FileMakerPathToNativePath to convert a FileMaker path to a native path if required. If you like to have the user choose the path, you can use FileDialog functions. **See also**

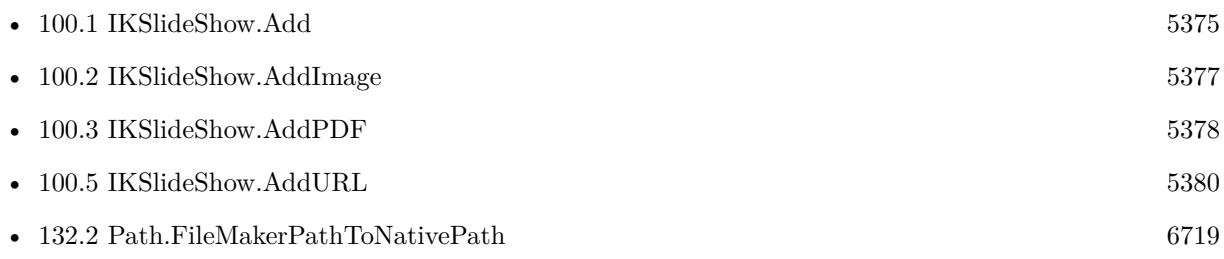

### **100.4.1 Blog Entries**

• [MBS Filemaker Plugin, version 3.2pr7](https://www.mbs-plugins.com/archive/2013-04-16/MBS_Filemaker_Plugin_version_3/monkeybreadsoftware_blog_filemaker)

## <span id="page-5379-0"></span>**100.5 IKSlideShow.AddURL**

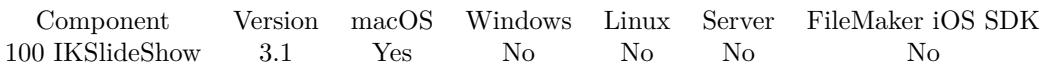

MBS( "IKSlideShow.AddURL"; URL )

### **Parameters**

**URL** The file url to the image. "https://www.mbsplugins.de/images/realworld-disney.jpg"

**Result** Returns the number of slides added or an error message.

### **Description**

The URL can be http/https and some other formats Apple's frameworks know about. Sets mode to images. **See also**

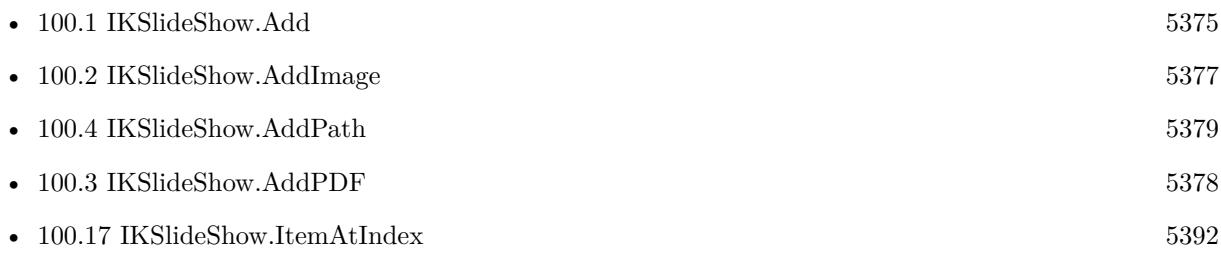

### **100.5.1 Blog Entries**

• [MBS Filemaker Plugin, version 3.2pr7](https://www.mbs-plugins.com/archive/2013-04-16/MBS_Filemaker_Plugin_version_3/monkeybreadsoftware_blog_filemaker)

### <span id="page-5380-0"></span>100.6. IKSLIDESHOW.CLEAR 5381 **100.6 IKSlideShow.Clear**

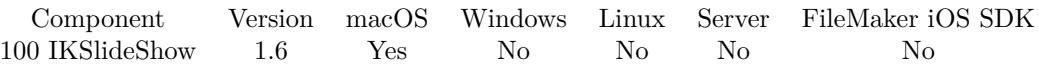

MBS( "IKSlideShow.Clear" { ; Index } )

### **Parameters**

**Index** Optional The index of the item to remove. From 0 to IKSlideShow.Count-1.

If parameter is not provided, we clear all items. 0

**Result** Returns OK or error.

#### **Description**

### **See also**

• [100.7](#page-5381-0) IKSlideShow.Count [5382](#page-5381-0)

### **Example Databases**

• [Mac only/Slideshow Example](http://monkeybread.eu/MBS-FileMaker-Plugin-Examples/Mac%20only/Slideshow%20Example.shtml#1GroupButton570.0000000234.0000000595.0000000325.0000000LayoutObjectAnchor_)

### **100.6.1 Blog Entries**

• [MBS FileMaker Plugin, version 6.4pr3](https://www.mbs-plugins.com/archive/2016-08-08/MBS_FileMaker_Plugin_version_6/monkeybreadsoftware_blog_filemaker)

## <span id="page-5381-0"></span>**100.7 IKSlideShow.Count**

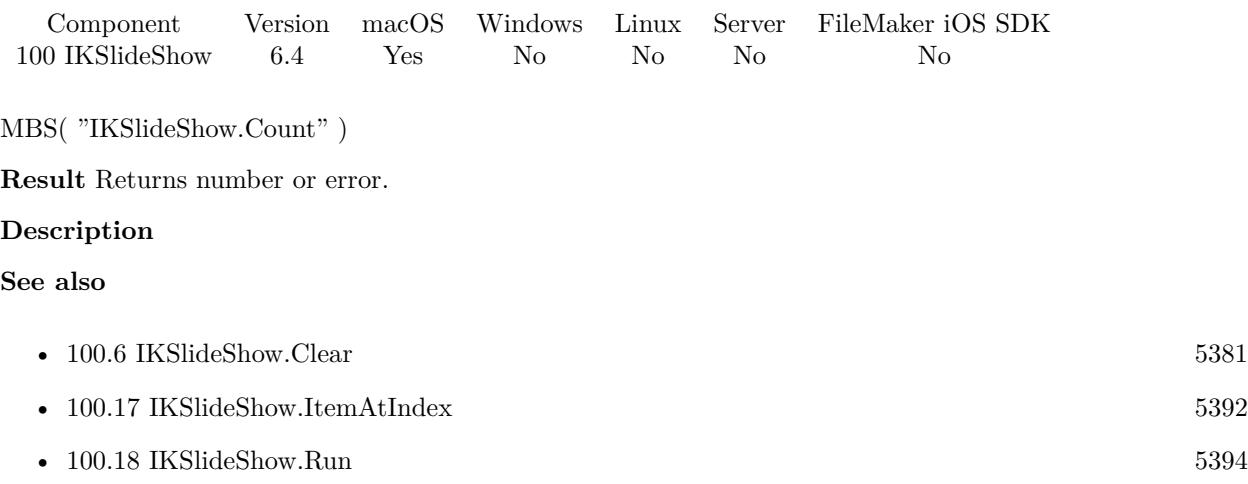

### **100.7.1 Blog Entries**

• [MBS FileMaker Plugin, version 6.4pr3](https://www.mbs-plugins.com/archive/2016-08-08/MBS_FileMaker_Plugin_version_6/monkeybreadsoftware_blog_filemaker)

### 100.8. IKSLIDESHOW.GETAUDIOFILE 5383

### <span id="page-5382-0"></span>**100.8 IKSlideShow.GetAudioFile**

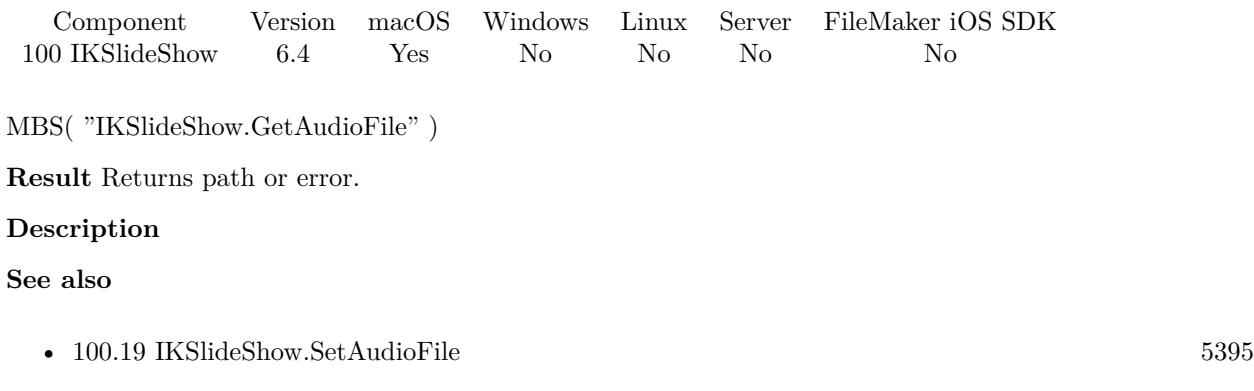

### **100.8.1 Blog Entries**

• [MBS FileMaker Plugin, version 6.4pr3](https://www.mbs-plugins.com/archive/2016-08-08/MBS_FileMaker_Plugin_version_6/monkeybreadsoftware_blog_filemaker)

## <span id="page-5383-0"></span>**100.9 IKSlideShow.GetMode**

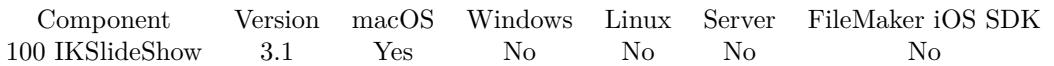

MBS( "IKSlideShow.GetMode" )

**Result** Returns current mode.

### **Description**

A slideshow is in one of three modes. If used with the wrong mode, you are in trouble and the framework can crash.

**See also**

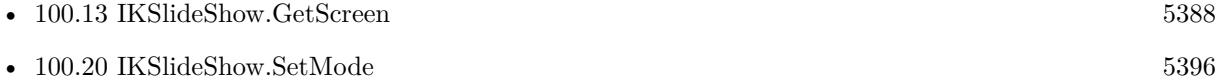

### **100.9.1 Blog Entries**

• [MBS Filemaker Plugin, version 3.2pr7](https://www.mbs-plugins.com/archive/2013-04-16/MBS_Filemaker_Plugin_version_3/monkeybreadsoftware_blog_filemaker)

### <span id="page-5384-0"></span>100.10. IKSLIDESHOW.GETPDFDISPLAYBOX 5385 **100.10 IKSlideShow.GetPDFDisplayBox**

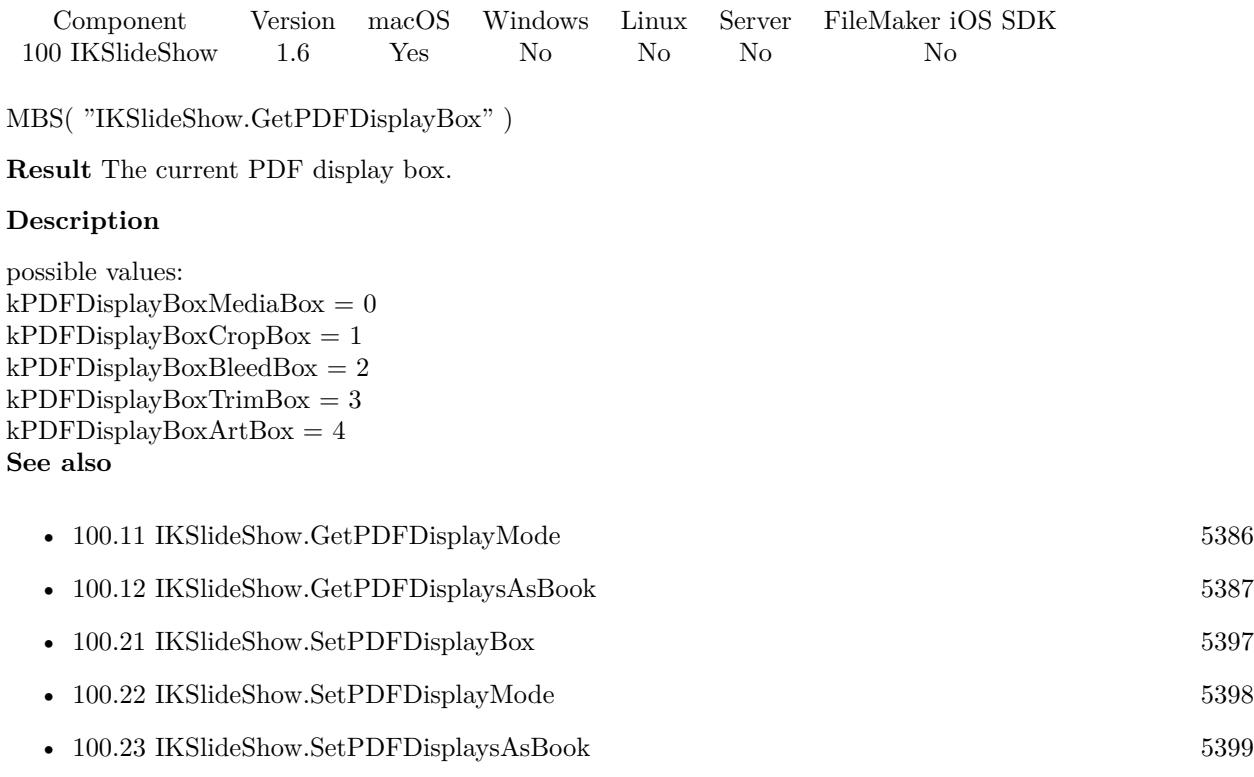

### $\textsc{CHAPTER 100.}\quad$  IKSLIDESHOW  $\textsc{CHAPTER 100.}\quad$  IKSLIDESHOW

## <span id="page-5385-0"></span>**100.11 IKSlideShow.GetPDFDisplayMode**

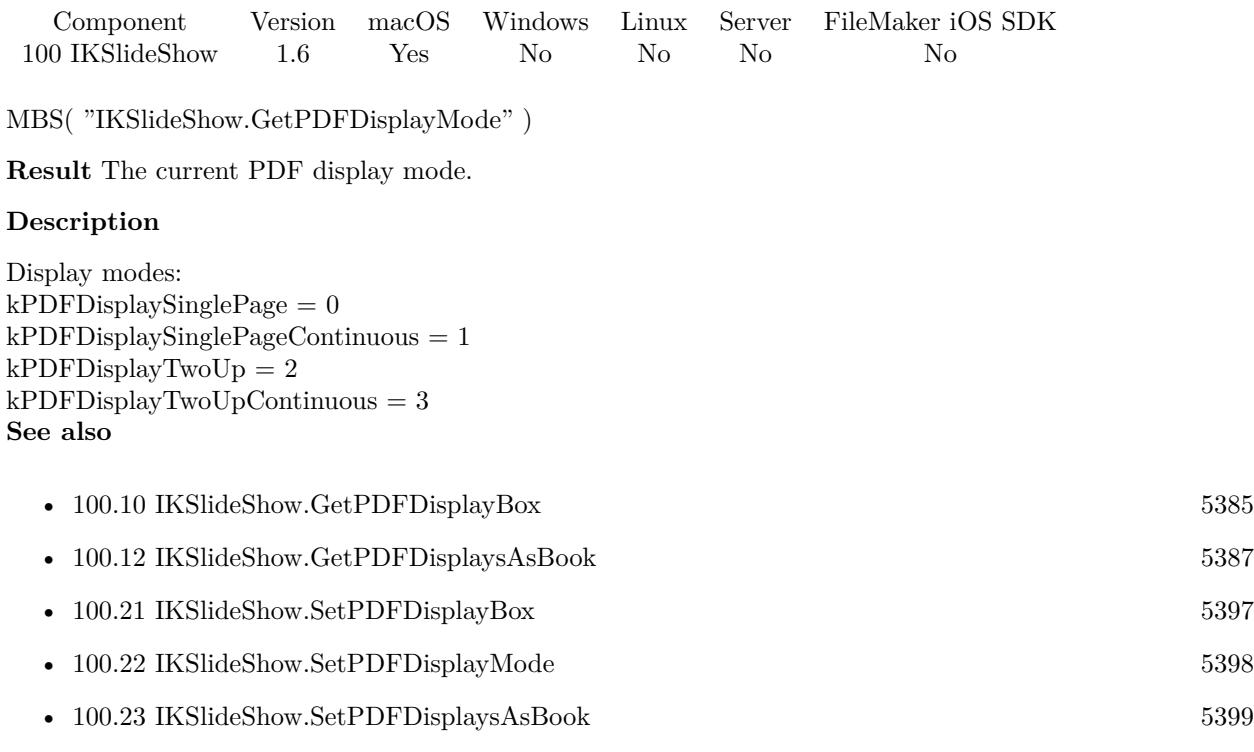

### <span id="page-5386-0"></span>100.12. IKSLIDESHOW.GETPDFDISPLAYSASBOOK 5387 **100.12 IKSlideShow.GetPDFDisplaysAsBook**

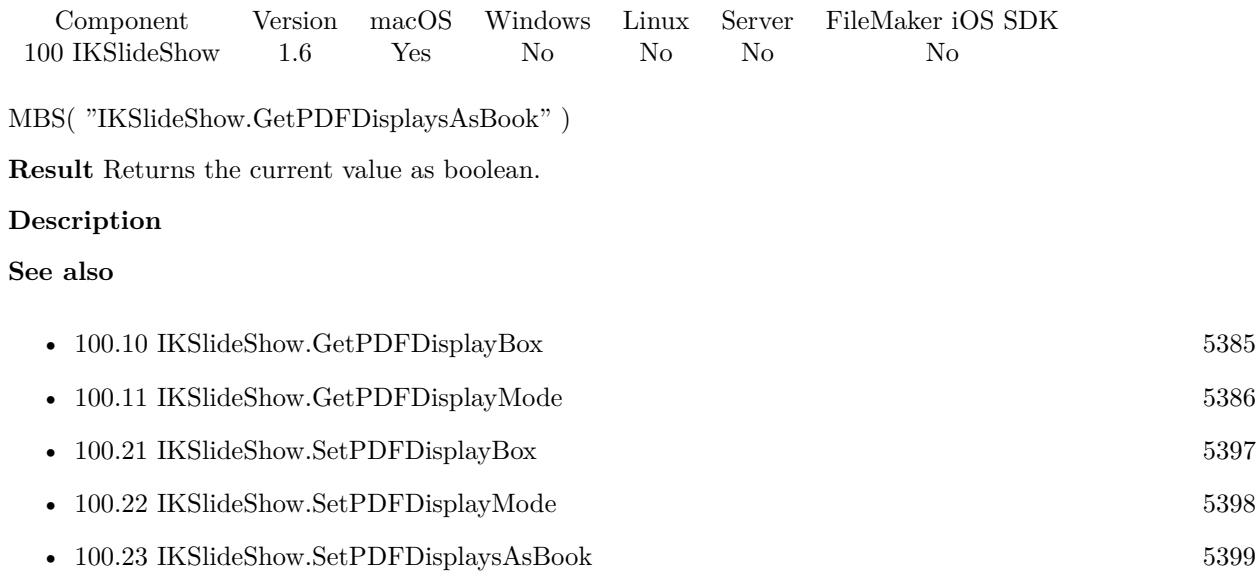

## <span id="page-5387-0"></span>**100.13 IKSlideShow.GetScreen**

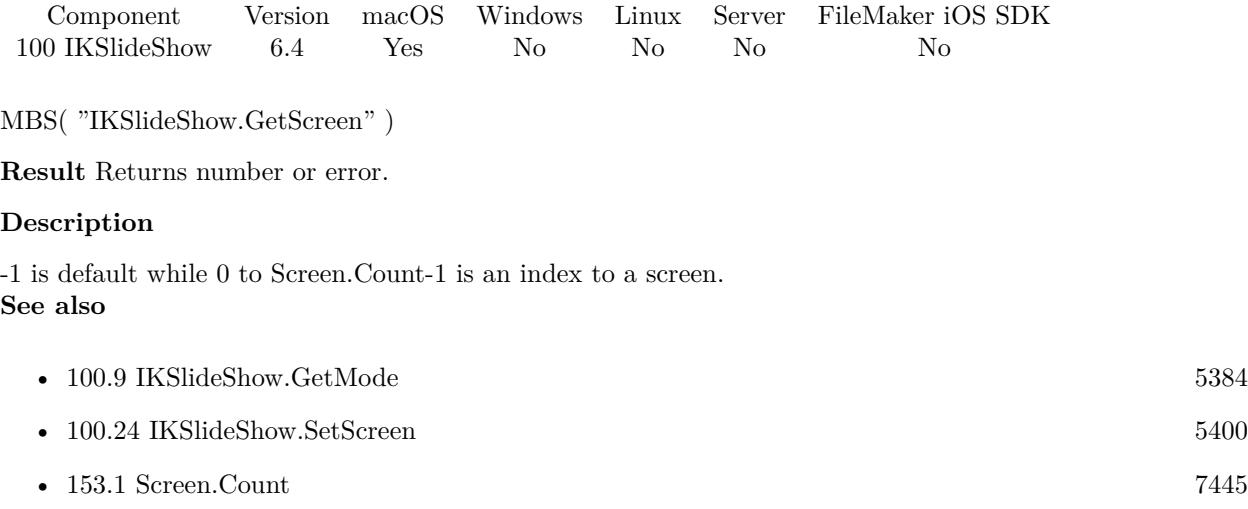

### **100.13.1 Blog Entries**

• [MBS FileMaker Plugin, version 6.4pr3](https://www.mbs-plugins.com/archive/2016-08-08/MBS_FileMaker_Plugin_version_6/monkeybreadsoftware_blog_filemaker)

### <span id="page-5388-0"></span>100.14. IKSLIDESHOW.GETSTARTINDEX 5389 **100.14 IKSlideShow.GetStartIndex**

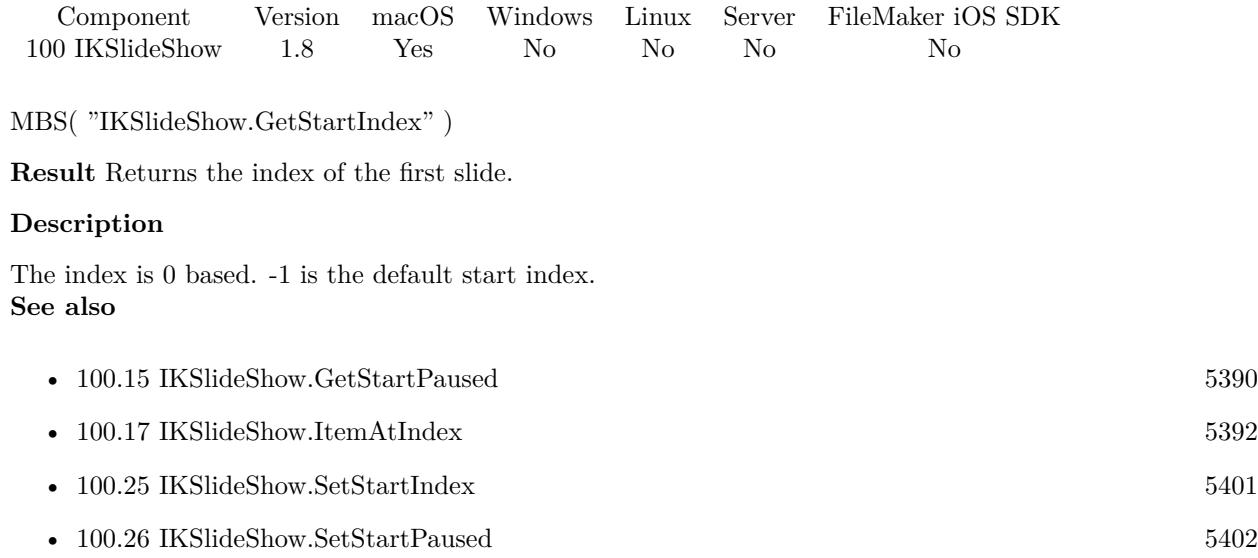

### ${\rm CHAPTER}$ 100. IKSLIDESHOW ${\rm CHAPTER}$

## <span id="page-5389-0"></span>**100.15 IKSlideShow.GetStartPaused**

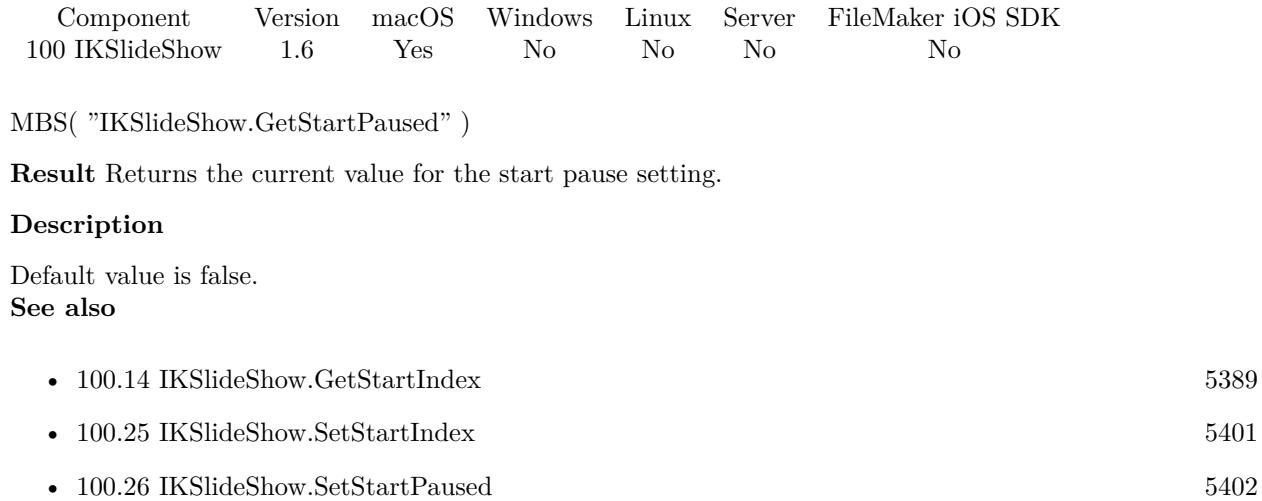

### 100.16. IKSLIDESHOW.GETWRAPAROUND 5391 **100.16 IKSlideShow.GetWrapAround**

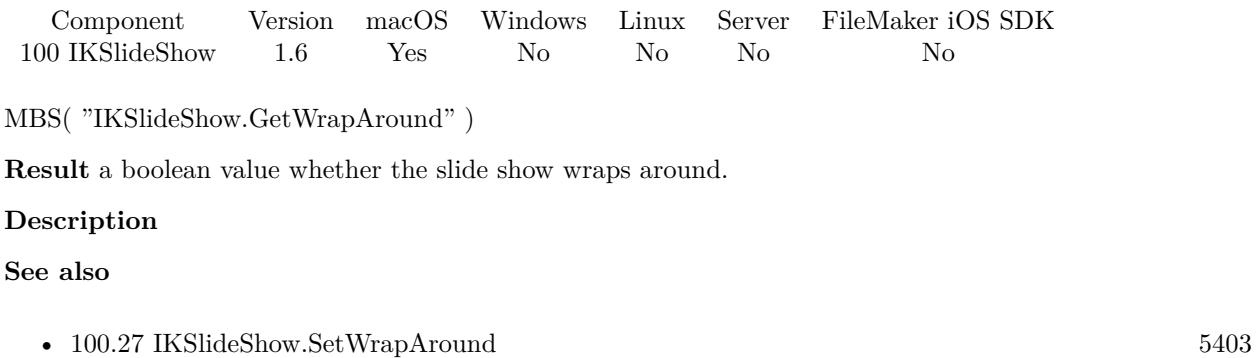

### **Example Databases**

• [Mac only/Slideshow Example](http://monkeybread.eu/MBS-FileMaker-Plugin-Examples/Mac%20only/Slideshow%20Example.shtml#1GroupButton600.0000000430.0000000625.0000000531.0000000LayoutObjectAnchor_)

#### 5392 CHAPTER 100. IKSLIDESHOW

## <span id="page-5391-0"></span>**100.17 IKSlideShow.ItemAtIndex**

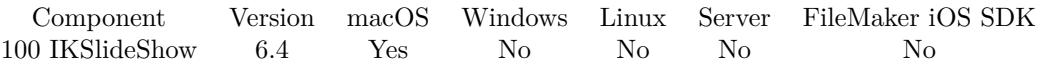

MBS( "IKSlideShow.ItemAtIndex"; Index { ; Filename; Type } )

### **Parameters**

### **Index**

From 0 to IKS<br>lideShow.Count-1. 0

### **Filename**

Optional For PDF or image files returned an optional file name. "test.jpg"

### **Type**

Optional For images the type you like to get. Can be JPEG, TIFF, PNG, GIF, BMP or PDF. "JPEG"

**Result** Returns value or error.

### **Description**

### **Examples**

Add an item and query it back:

Set Variable [ \$r; Value:MBS( "IKSlideShow.AddURL"; "http://www.mbsplugins.de/images/xdc2016.jpg"  $)$ ] Show Custom Dialog [ "Count"; MBS( "IKSlideShow.Count" ) ] Show Custom Dialog [ "First item"; MBS( "IKSlideShow.ItemAtIndex"; 0 ) ]

### **See also**

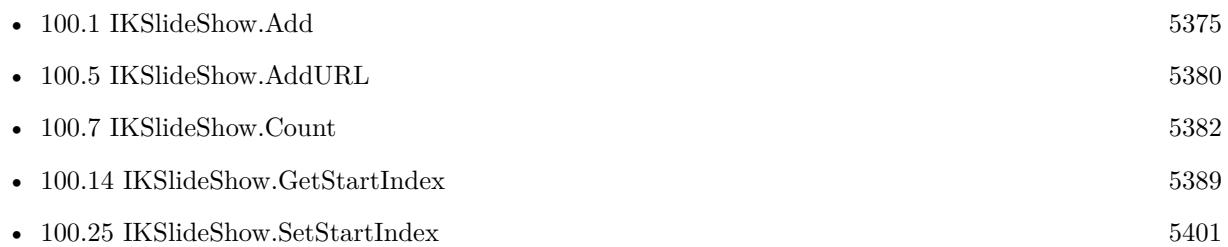

### **100.17.1 Blog Entries**

• [MBS FileMaker Plugin, version 6.4pr3](https://www.mbs-plugins.com/archive/2016-08-08/MBS_FileMaker_Plugin_version_6/monkeybreadsoftware_blog_filemaker)

### 100.17. IKSLIDESHOW.ITEMATINDEX 5393

## <span id="page-5393-0"></span>**100.18 IKSlideShow.Run**

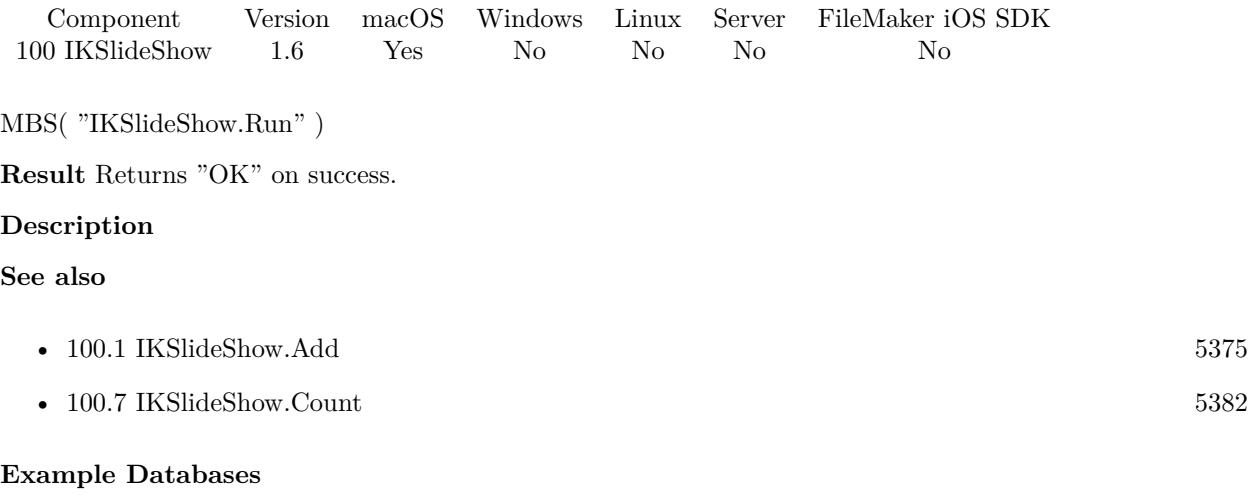

• [Mac only/Slideshow Example](http://monkeybread.eu/MBS-FileMaker-Plugin-Examples/Mac%20only/Slideshow%20Example.shtml#1ScriptAnchor_)

### 100.19. IKSLIDESHOW.SETAUDIOFILE 5395

### <span id="page-5394-0"></span>**100.19 IKSlideShow.SetAudioFile**

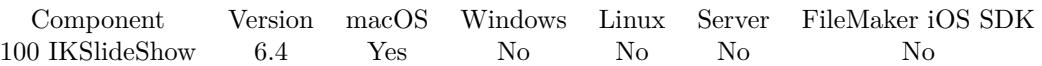

MBS( "IKSlideShow.SetAudioFile"; Path )

### **Parameters**

### **Path**

The native file path to the audio file. "/Users/cs/Desktop/test.m4a"

**Result** Returns OK or error.

### **Description**

This function requires a native path. Use Path.FileMakerPathToNativePath to convert a FileMaker path to a native path if required. If you like to have the user choose the path, you can use FileDialog functions. **See also**

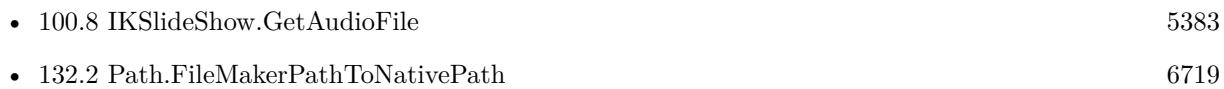

### **100.19.1 Blog Entries**

• [MBS FileMaker Plugin, version 6.4pr3](https://www.mbs-plugins.com/archive/2016-08-08/MBS_FileMaker_Plugin_version_6/monkeybreadsoftware_blog_filemaker)

## <span id="page-5395-0"></span>**100.20 IKSlideShow.SetMode**

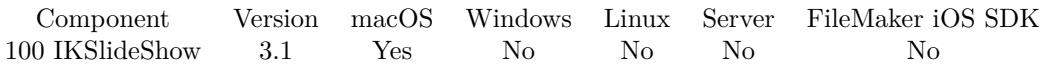

MBS( "IKSlideShow.SetMode"; Mode )

### **Parameters**

**Mode** Can be images, PDF or mixed.

**Result** Returns OK on success.

### **Description**

A slideshow is in one of three modes. Our Add methods set the mode automatically, so you may need to use this method to set the mode you want after adding items. **Examples**

Set mode to PDF:

MBS( "IKSlideShow.SetMode"; "pdf" )

Set mode to Mixed:

MBS( "IKSlideShow.SetMode"; "Mixed" )

#### **See also**

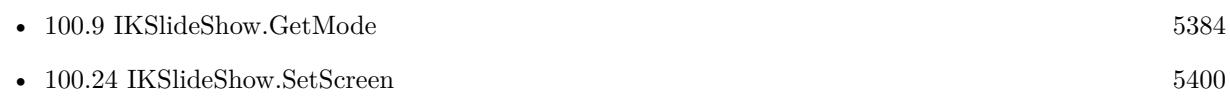

### **100.20.1 Blog Entries**

- [MBS FileMaker Plugin, version 6.4pr3](https://www.mbs-plugins.com/archive/2016-08-08/MBS_FileMaker_Plugin_version_6/monkeybreadsoftware_blog_filemaker)
- [MBS Filemaker Plugin, version 3.2pr7](https://www.mbs-plugins.com/archive/2013-04-16/MBS_Filemaker_Plugin_version_3/monkeybreadsoftware_blog_filemaker)

### <span id="page-5396-0"></span>100.21. IKSLIDESHOW.SETPDFDISPLAYBOX 5397 **100.21 IKSlideShow.SetPDFDisplayBox**

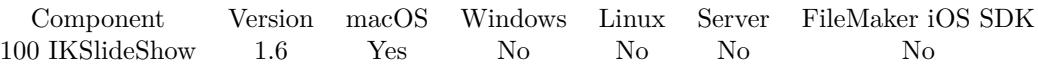

MBS( "IKSlideShow.SetPDFDisplayBox"; display box )

### **Parameters**

**display box** The new display box value.

**Result** The current display box value or an error message.

### **Description**

possible values: kPDFDisplayBoxMediaBox = 0 kPDFDisplayBoxCropBox = 1  $\rm kPDFD is play BoxBledBox = 2$ kPDFDisplayBoxTrimBox = 3 kPDFDisplayBoxArtBox = 4 **See also**

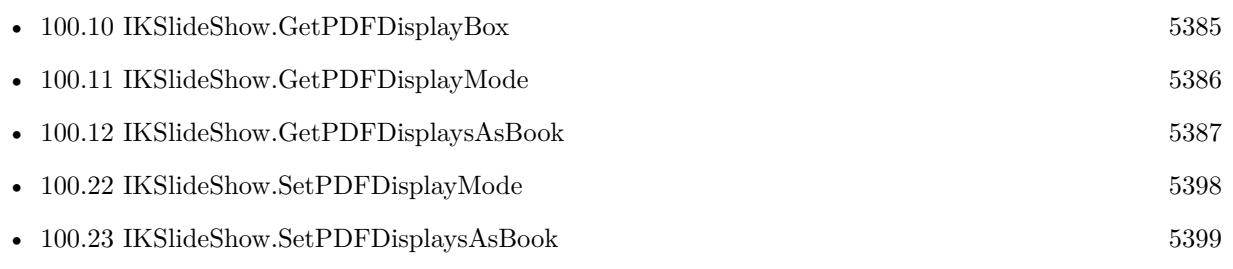

### 5398 CHAPTER 100. IKSLIDESHOW

## <span id="page-5397-0"></span>**100.22 IKSlideShow.SetPDFDisplayMode**

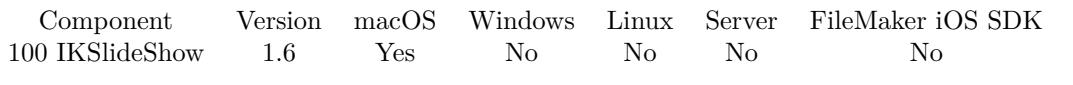

MBS( "IKSlideShow.SetPDFDisplayMode" )

**Result** display mode The new display mode value.

### **Description**

Display modes: kPDFDisplaySinglePage = 0 kPDFDisplaySinglePageContinuous = 1 kPDFDisplayTwoUp =  $2$ kPDFDisplayTwoUpContinuous = 3 **See also**

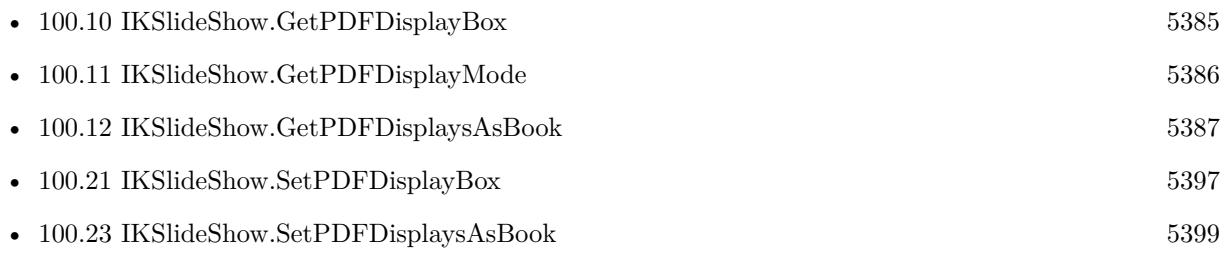

### <span id="page-5398-0"></span>100.23. IKSLIDESHOW.SETPDFDISPLAYSASBOOK 5399 **100.23 IKSlideShow.SetPDFDisplaysAsBook**

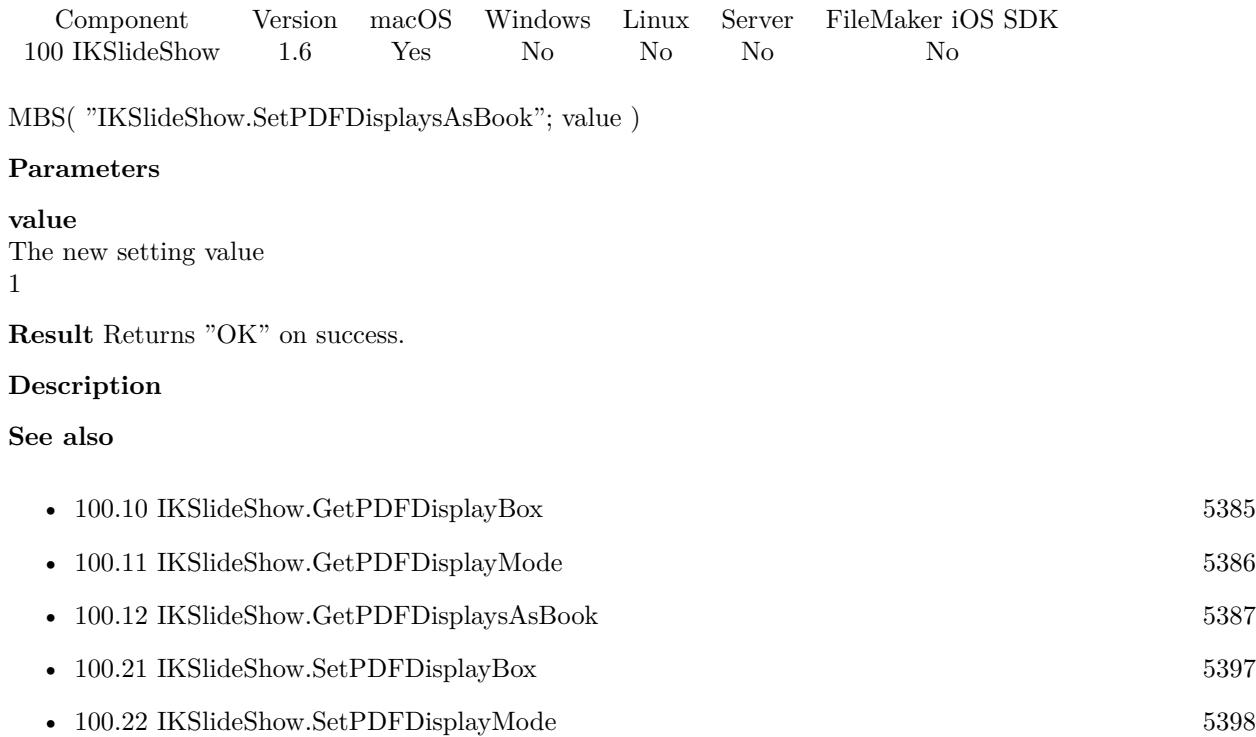

## <span id="page-5399-0"></span>**100.24 IKSlideShow.SetScreen**

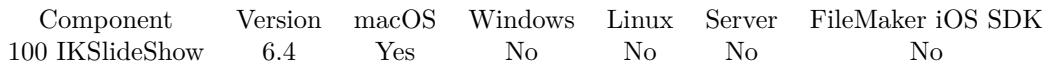

MBS( "IKSlideShow.SetScreen"; Index )

### **Parameters**

### **Index**

Pass index of screen.  $-1$  is default screen, while 0 to Screen. Count-1 is an index to a screen. 0

**Result** Returns OK or error.

### **Description**

### **See also**

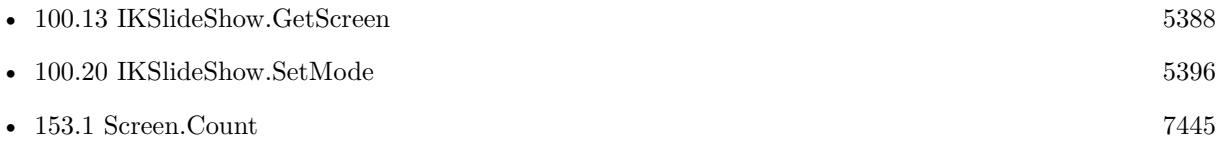

### **100.24.1 Blog Entries**

• [MBS FileMaker Plugin, version 6.4pr3](https://www.mbs-plugins.com/archive/2016-08-08/MBS_FileMaker_Plugin_version_6/monkeybreadsoftware_blog_filemaker)
#### 100.25. IKSLIDESHOW.SETSTARTINDEX 5401

## <span id="page-5400-0"></span>**100.25 IKSlideShow.SetStartIndex**

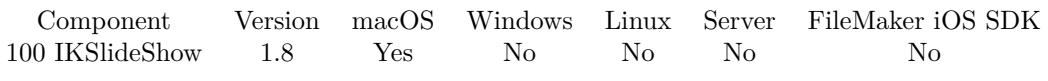

MBS( "IKSlideShow.SetStartIndex"; Value )

#### **Parameters**

**Value** The new start index. 0

**Result** Returns "OK" on success.

#### **Description**

Use -1 to use the default start index. **See also**

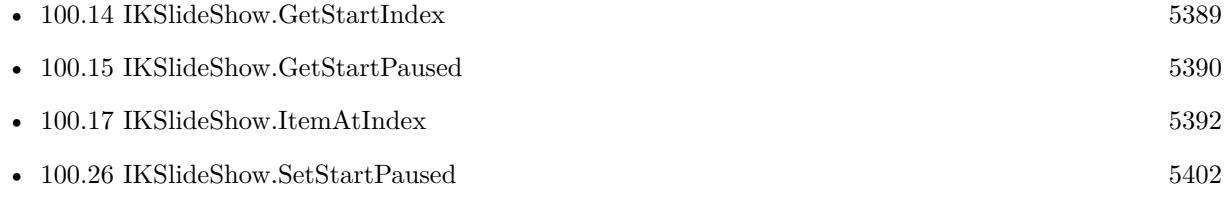

Created 18th August 2014, last changed 18th August 2014.

## <span id="page-5401-0"></span>**100.26 IKSlideShow.SetStartPaused**

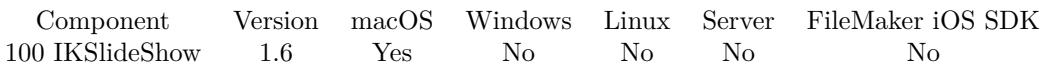

MBS( "IKSlideShow.SetStartPaused"; value )

#### **Parameters**

**value** The new value. 0

#### **Description**

#### **Examples**

Sets start paused off:

MBS( "IKSlideShow.SetStartPaused"; 0 )

#### **See also**

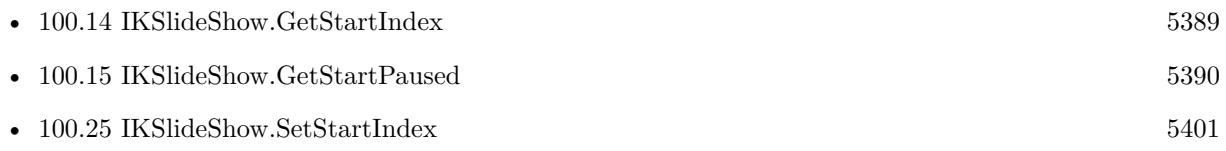

Created 18th August 2014, last changed 18th August 2014.

## 100.27. IKSLIDESHOW.SETWRAPAROUND 5403 **100.27 IKSlideShow.SetWrapAround**

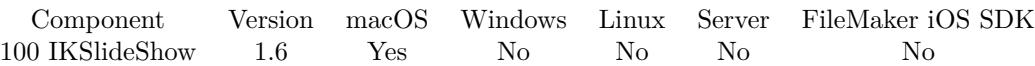

MBS( "IKSlideShow.SetWrapAround"; value )

#### **Parameters**

**value** The new wrap around value. 1

**Result** Returns "OK" on success.

#### **Description**

Default is true **See also**

• [100.16](#page-5390-0) IKSlideShow.GetWrapAround [5391](#page-5390-0)

#### **Example Databases**

• [Mac only/Slideshow Example](http://monkeybread.eu/MBS-FileMaker-Plugin-Examples/Mac%20only/Slideshow%20Example.shtml#1GroupButton600.0000000302.0000000625.0000000419.0000000LayoutObjectAnchor_)

Created 18th August 2014, last changed 18th August 2014.

CHAPTER 100. IKSLIDESHOW

## <span id="page-5404-0"></span>**Chapter 101**

# **ImageCapture**

Scan images from flatbet scanners on Mac.

Using the ImageKit framework from Apple to talk to flatbed or document feeder scanner. See WIA functions for Windows or older TWAIN functions.

## <span id="page-5404-1"></span>**101.1 IKDeviceBrowserPanel.Close**

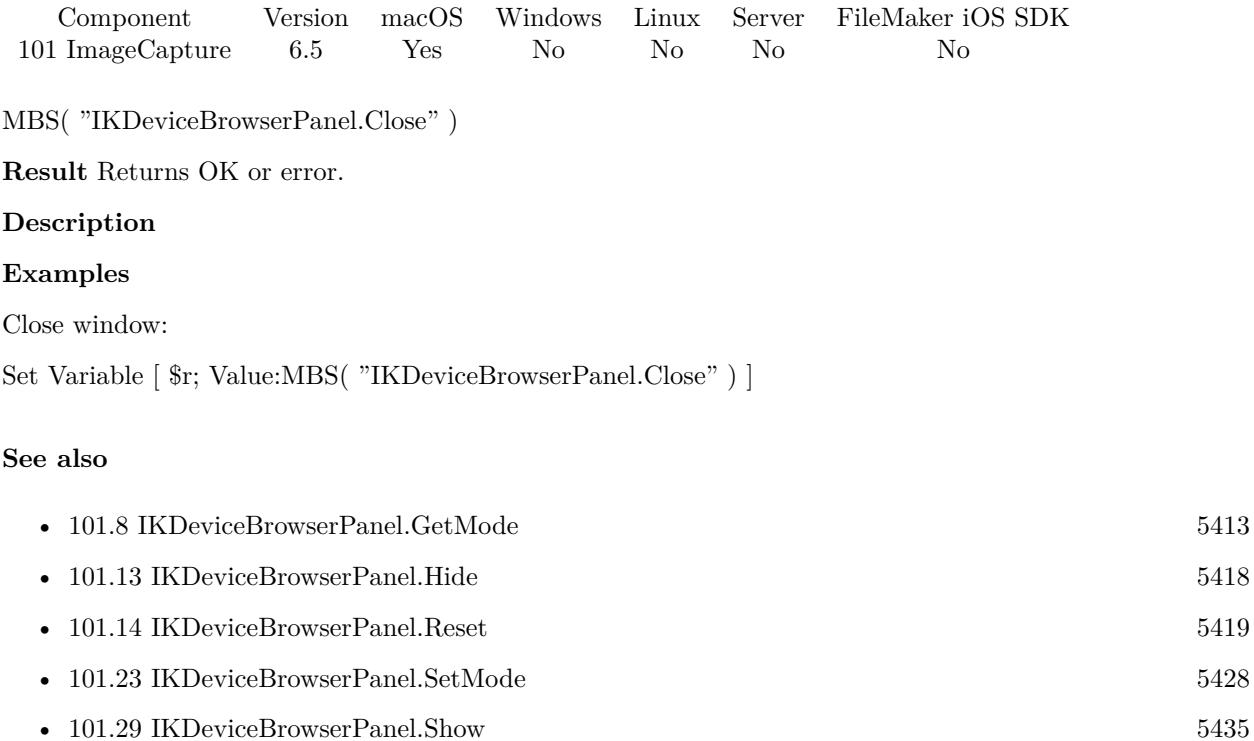

### • [101.30](#page-5436-0) IKDeviceBrowserPanel.Visible  $5437$

## <span id="page-5406-0"></span>101.2. IKDEVICEBROWSERPANEL.GETCANCELBUTTONLABEL 5407 **101.2 IKDeviceBrowserPanel.GetCancelButtonLabel**

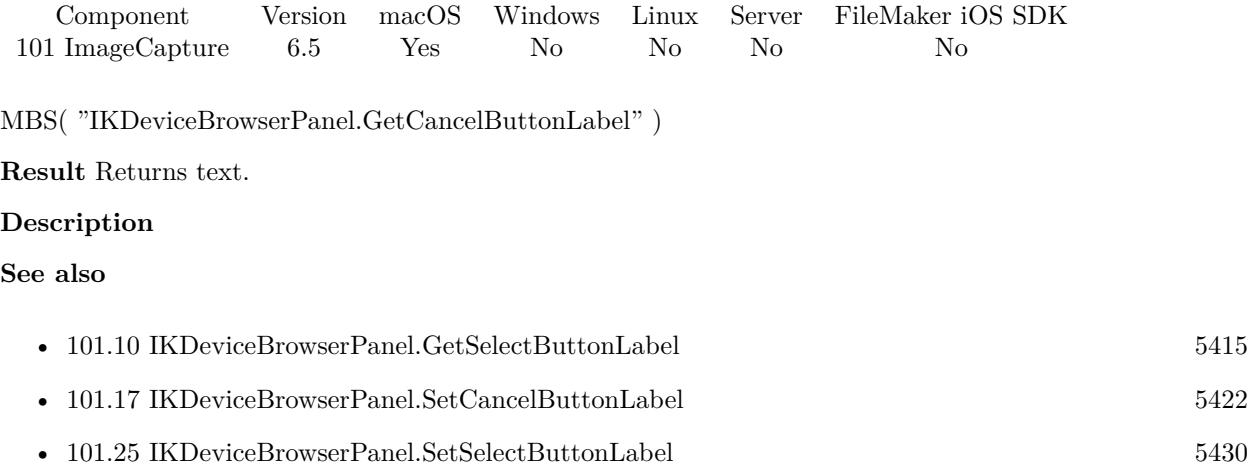

## <span id="page-5407-0"></span>5408 CHAPTER 101. IMAGECAPTURE **101.3 IKDeviceBrowserPanel.GetDisplaysLocalCameras**

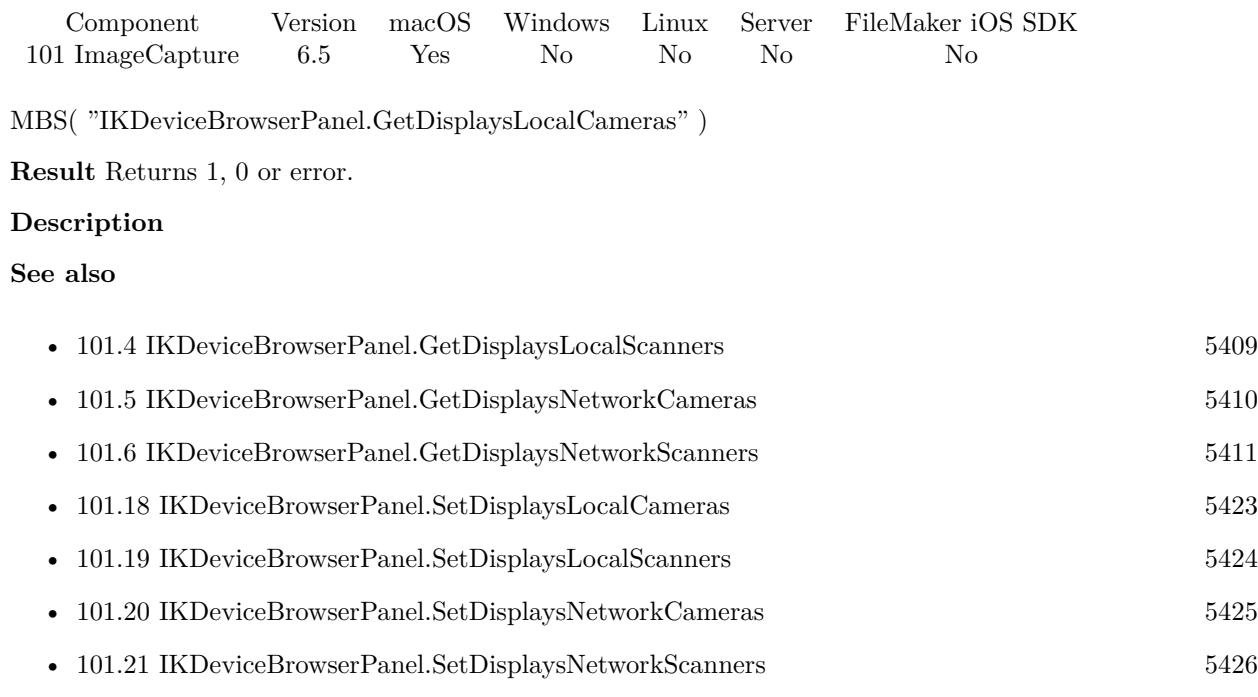

## <span id="page-5408-0"></span>101.4. IKDEVICEBROWSERPANEL.GETDISPLAYSLOCALSCANNERS 5409 **101.4 IKDeviceBrowserPanel.GetDisplaysLocalScanners**

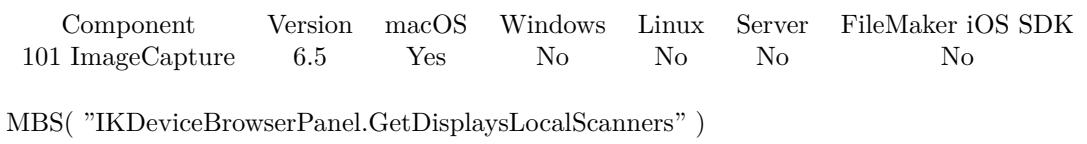

**Result** Returns 1, 0 or error.

#### **Description**

#### **See also**

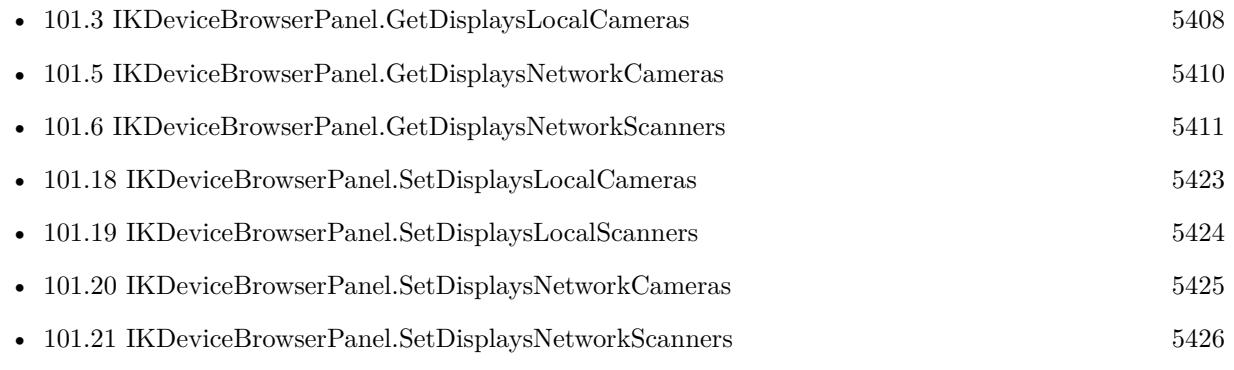

## <span id="page-5409-0"></span> $\begin{tabular}{ll} \bf 5410 & \bf 64111 & \bf 74612 & \bf 74612 & \bf 84410 & \bf 94612 & \bf 10412 & \bf 10412 & \bf 10412 & \bf 10412 & \bf 10412 & \bf 10412 & \bf 10412 & \bf 10412 & \bf 10412 & \bf 10412 & \bf 10412 & \bf 10412 & \bf 10412 & \bf 10412 & \bf 10412 & \bf 10412 & \bf 10412 & \bf 104$ **101.5 IKDeviceBrowserPanel.GetDisplaysNetworkCameras**

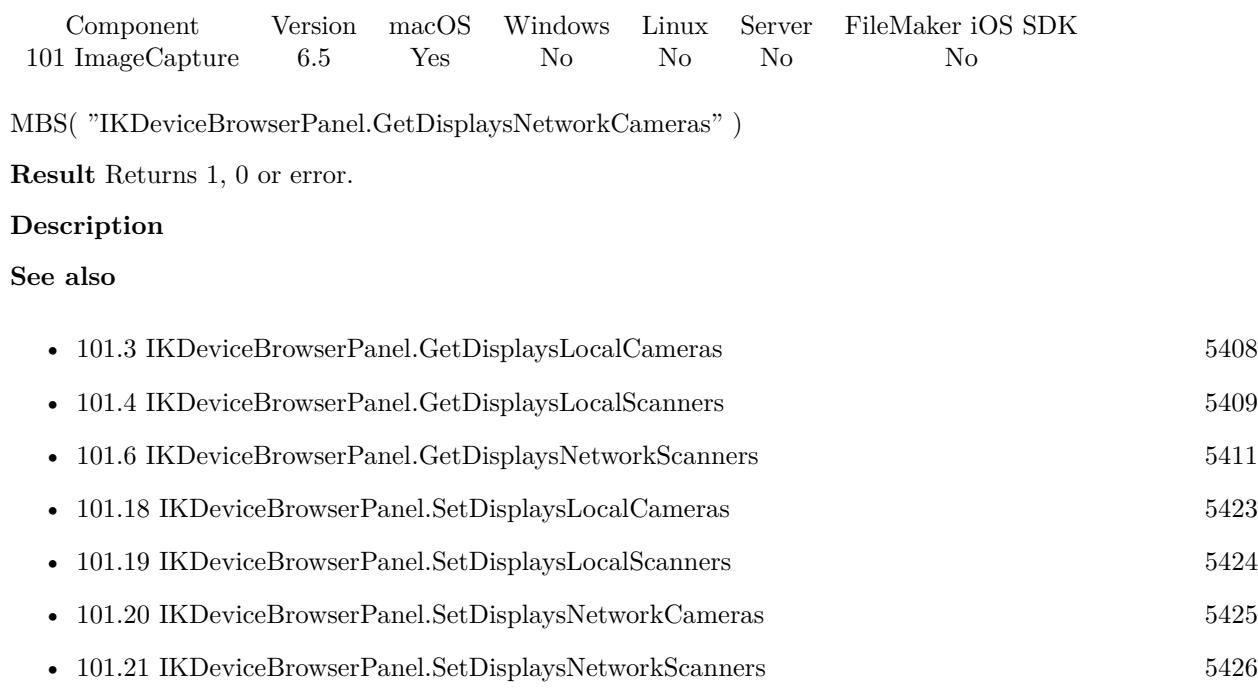

## <span id="page-5410-0"></span>101.6. IKDEVICEBROWSERPANEL.GETDISPLAYSNETWORKSCANNERS 5411 **101.6 IKDeviceBrowserPanel.GetDisplaysNetworkScanners**

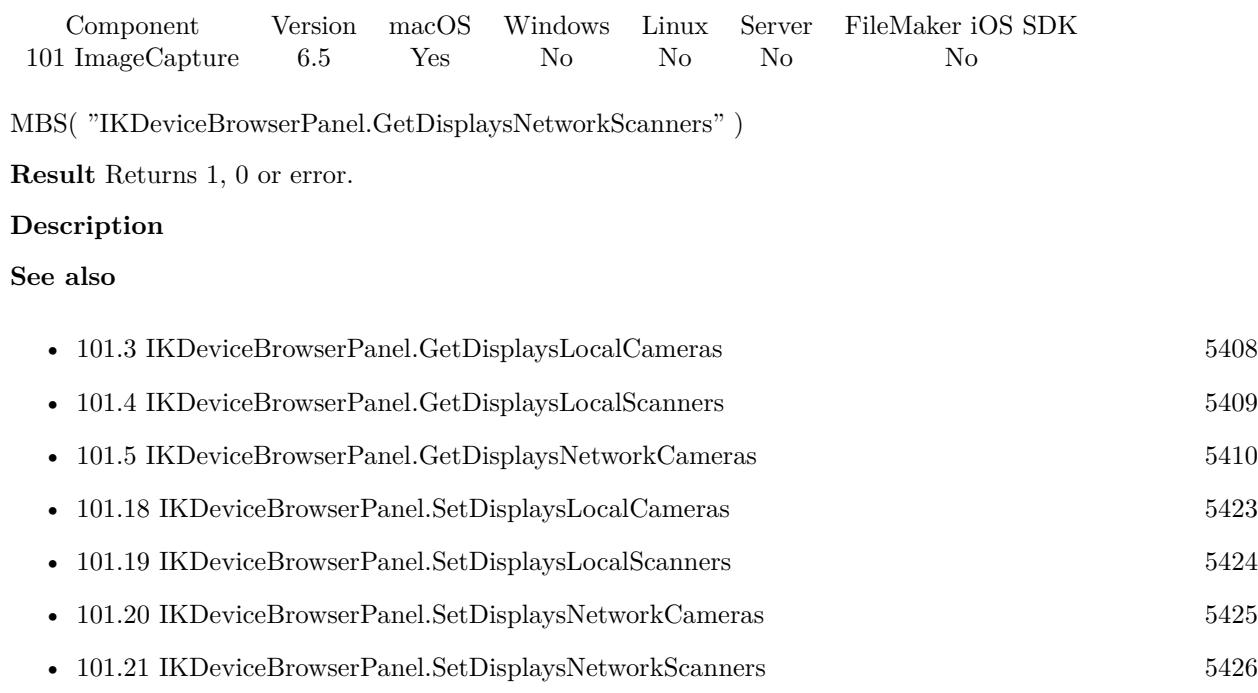

#### 5412 CHAPTER 101. IMAGECAPTURE

## <span id="page-5411-0"></span>**101.7 IKDeviceBrowserPanel.GetHeight**

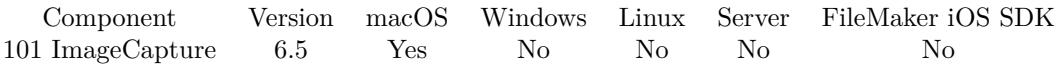

MBS( "IKDeviceBrowserPanel.GetHeight" )

**Result** Returns height value.

#### **Description**

See also IKDeviceBrowserPanel.SetWidth, IKDeviceBrowserPanel.GetWidth and IKDeviceBrowserPanel.SetHeight. **See also**

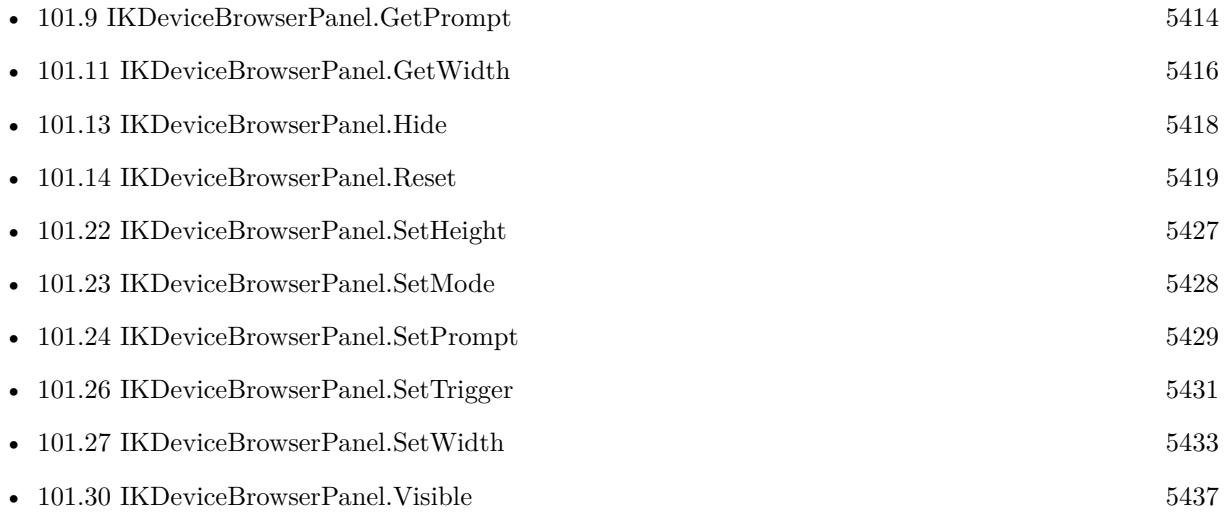

## <span id="page-5412-0"></span>101.8. IKDEVICEBROWSERPANEL.GETMODE 5413 **101.8 IKDeviceBrowserPanel.GetMode**

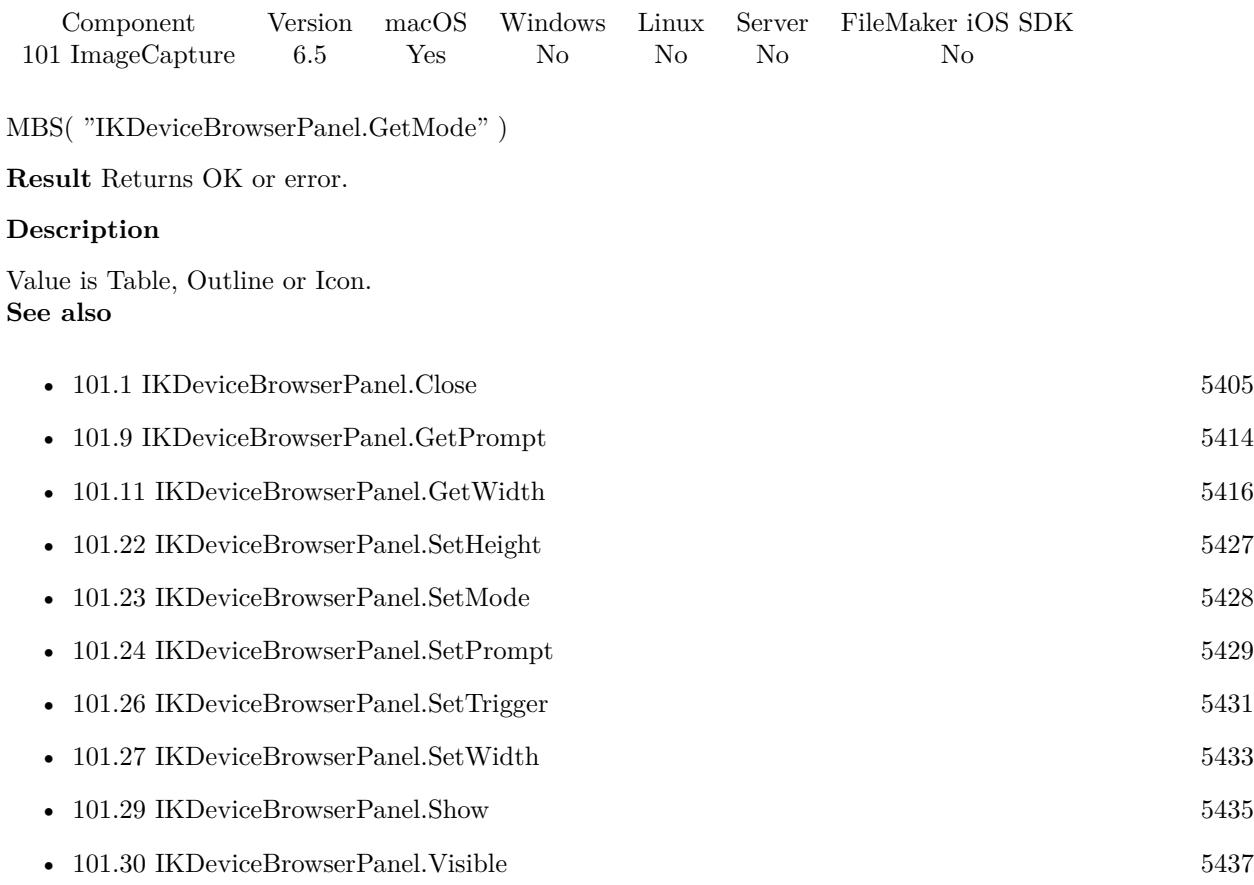

### 5414 CHAPTER 101. IMAGECAPTURE

## <span id="page-5413-0"></span>**101.9 IKDeviceBrowserPanel.GetPrompt**

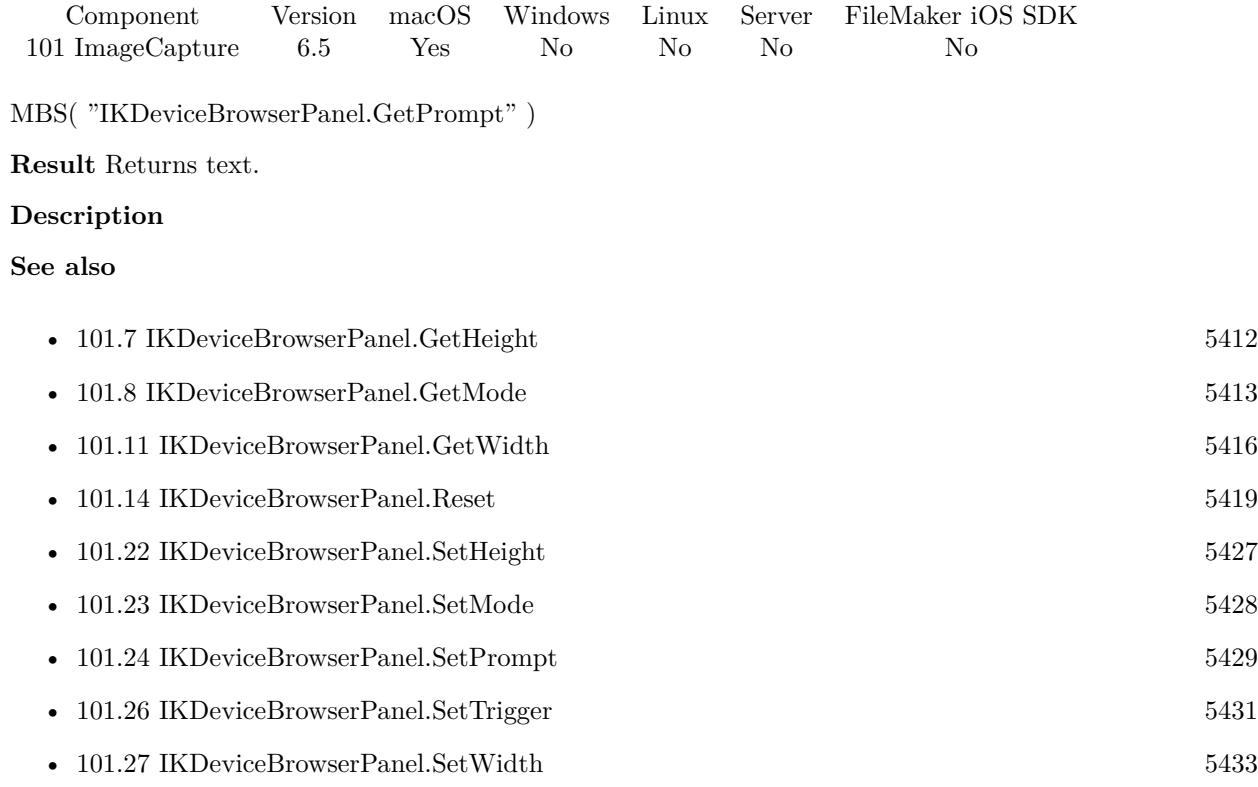

## <span id="page-5414-0"></span>101.10. IKDEVICEBROWSERPANEL.GETSELECTBUTTONLABEL 5415 **101.10 IKDeviceBrowserPanel.GetSelectButtonLabel**

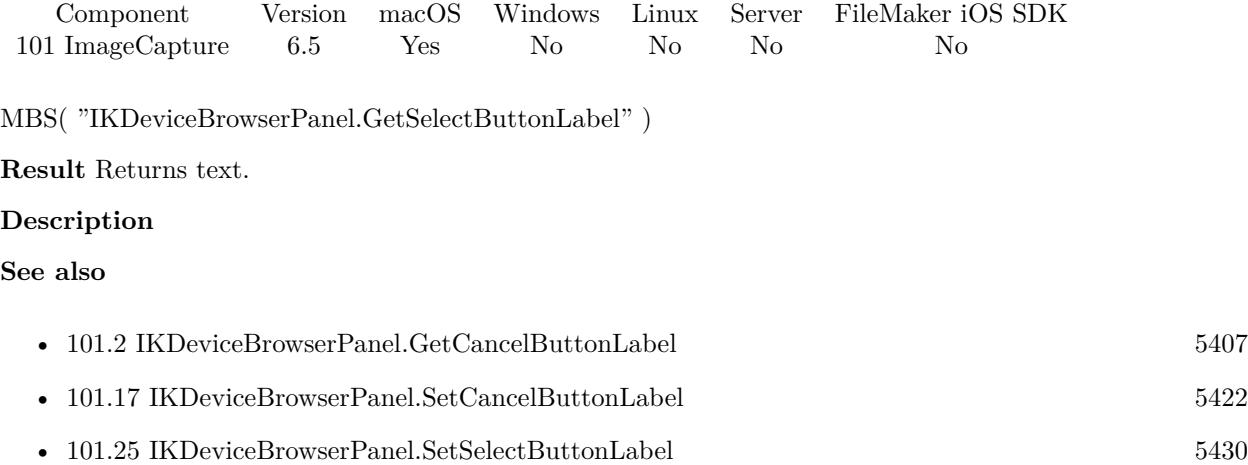

#### $\label{eq:CHAPTER} \text{CHAPTER 101. IMAGECAPTURE}$

## <span id="page-5415-0"></span>**101.11 IKDeviceBrowserPanel.GetWidth**

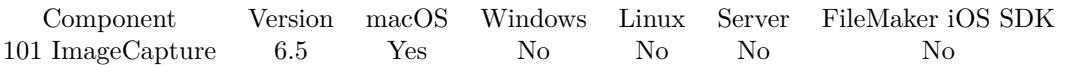

MBS( "IKDeviceBrowserPanel.GetWidth" )

**Result** Returns width.

#### **Description**

See also IKDeviceBrowserPanel.SetWidth, IKDeviceBrowserPanel.SetHeight and IKDeviceBrowserPanel.GetHeight.

**See also**

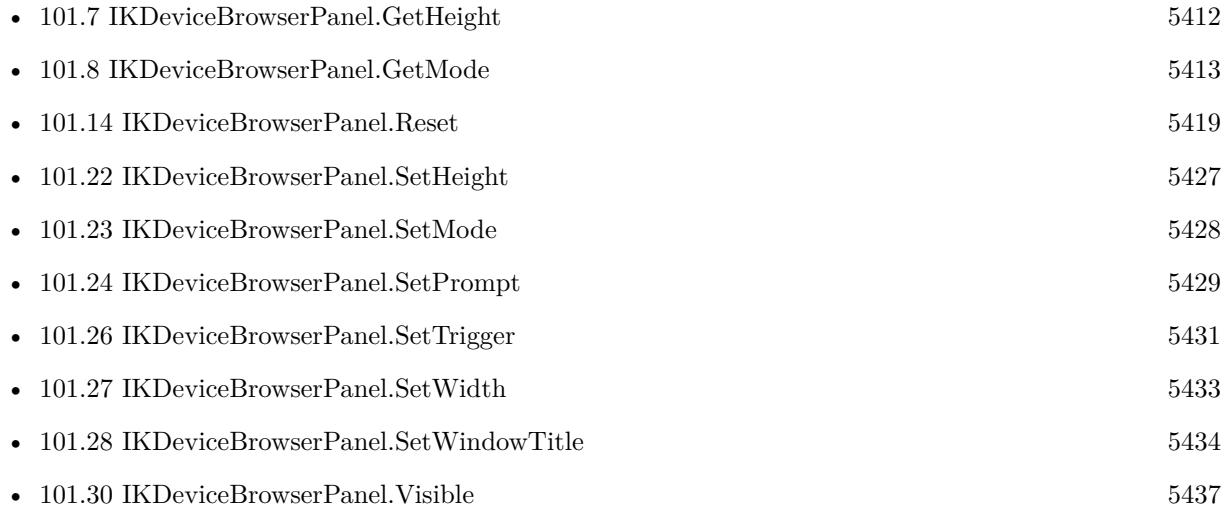

## <span id="page-5416-0"></span>101.12. IKDEVICEBROWSERPANEL.GETWINDOWTITLE 5417 **101.12 IKDeviceBrowserPanel.GetWindowTitle**

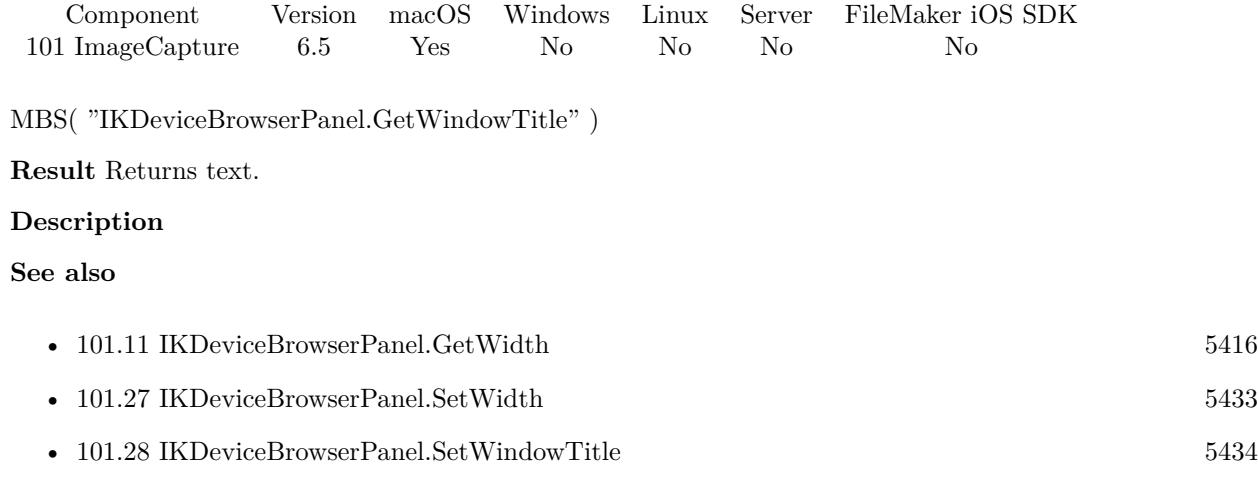

### $\begin{tabular}{ll} \bf 5418 \\ \bf 6411. \quad \ IMAGE CAPTURE \\ \end{tabular}$

# <span id="page-5417-0"></span>**101.13 IKDeviceBrowserPanel.Hide**

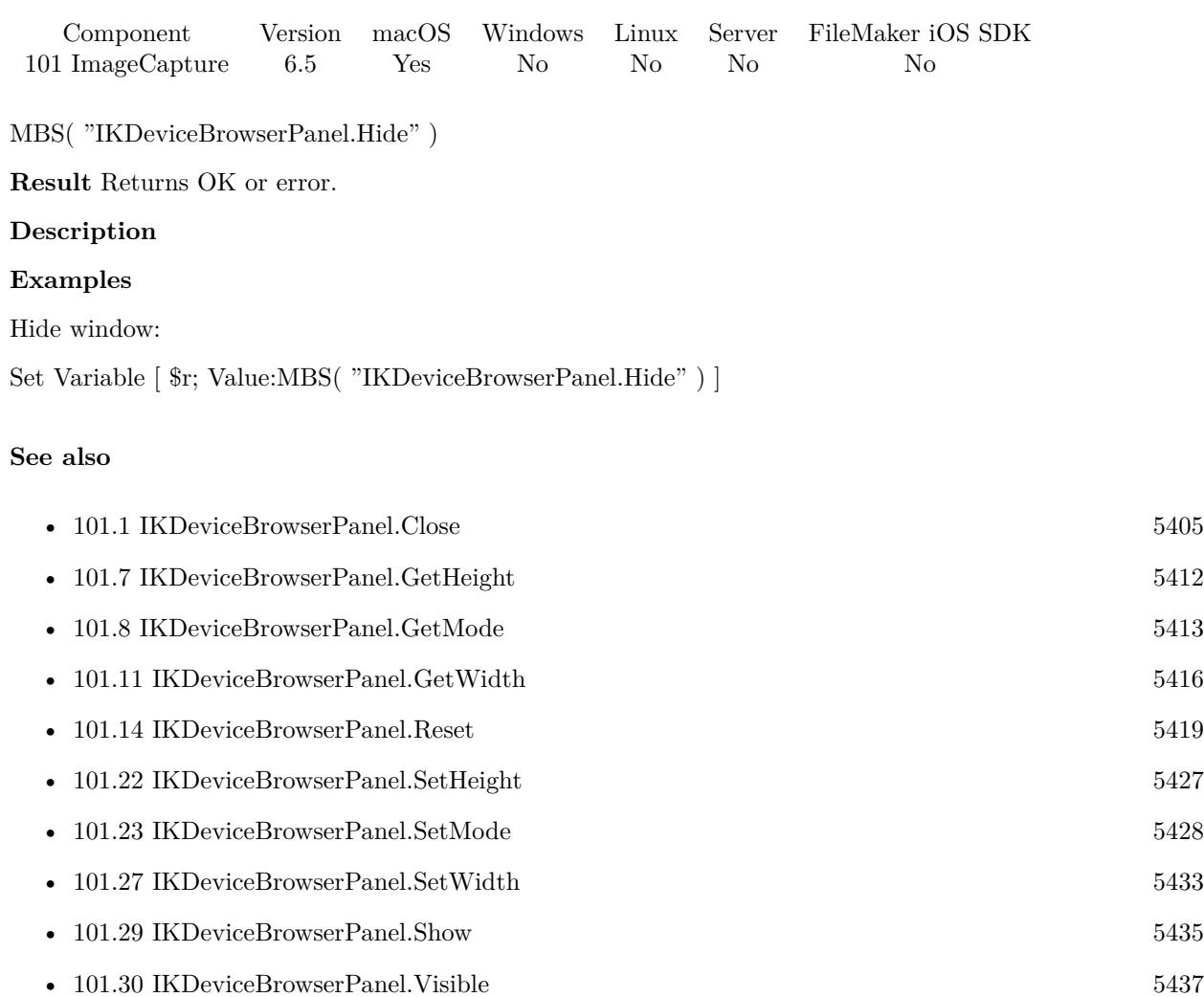

## <span id="page-5418-0"></span>101.14. IKDEVICEBROWSERPANEL.RESET 5419 **101.14 IKDeviceBrowserPanel.Reset**

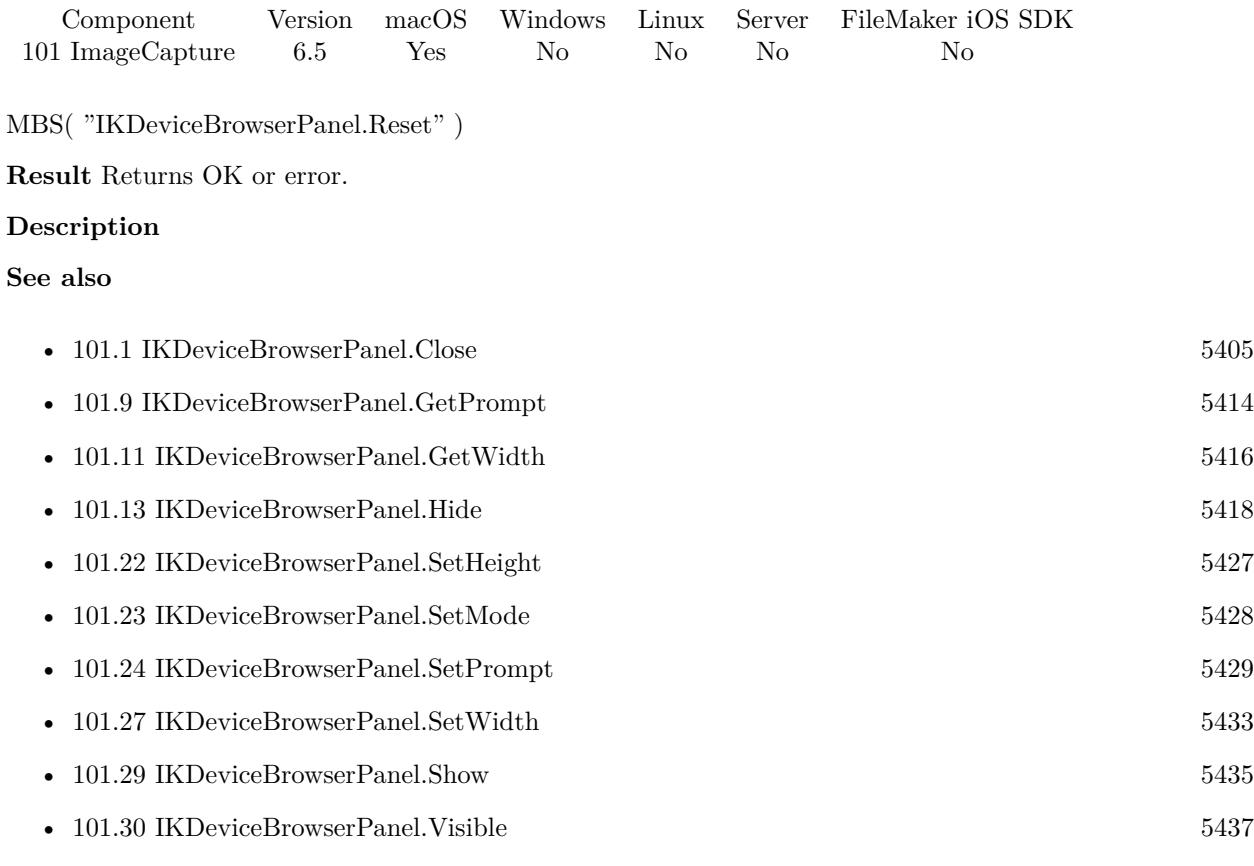

#### **Example Databases**

• [Mac only/ImageCapture/ImageCapture Dialogs](http://monkeybread.eu/MBS-FileMaker-Plugin-Examples/Mac%20only/ImageCapture/ImageCapture%20Dialogs.shtml#1ScriptAnchor_)

## <span id="page-5419-0"></span> $\begin{array}{ll}\text{CHAPTER 101.} \end{array} \begin{array}{ll}\text{IMAGECAPTURE} \end{array}$ **101.15 IKDeviceBrowserPanel.SelectedDeviceID**

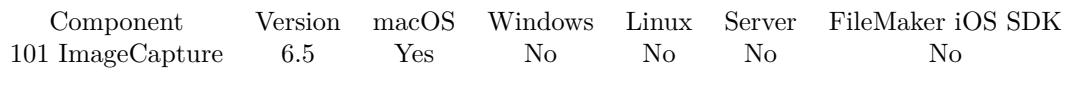

MBS( "IKDeviceBrowserPanel.SelectedDeviceID" )

**Result** Returns text or error.

#### **Description**

**See also**

• [101.16](#page-5420-0) IKDeviceBrowserPanel.SelectedDeviceName [5421](#page-5420-0)

## <span id="page-5420-0"></span>101.16. IKDEVICEBROWSERPANEL.SELECTEDDEVICENAME 5421 **101.16 IKDeviceBrowserPanel.SelectedDeviceName**

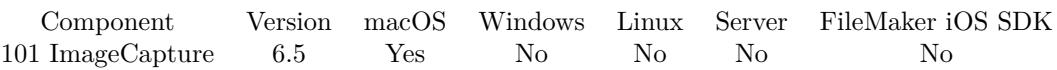

MBS( "IKDeviceBrowserPanel.SelectedDeviceName" )

**Result** Returns text or error.

#### **Description**

#### **Examples**

Query selected device in triggered script:

Set Variable [ \$Param; Value:Get(ScriptParameter) ] If  $[$  \$Param = "Select"  $]$ Set Variable [ \$name; Value:MBS("IKDeviceBrowserPanel.SelectedDeviceName") ] Set Field [ ImageCapture Dialogs::ScannerName; \$name ] End If

#### **See also**

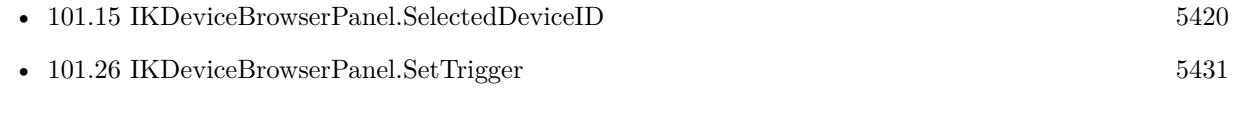

#### **Example Databases**

• [Mac only/ImageCapture/ImageCapture Dialogs](http://monkeybread.eu/MBS-FileMaker-Plugin-Examples/Mac%20only/ImageCapture/ImageCapture%20Dialogs.shtml#4ScriptAnchor_)

## <span id="page-5421-0"></span>5422 CHAPTER 101. IMAGECAPTURE **101.17 IKDeviceBrowserPanel.SetCancelButtonLabel**

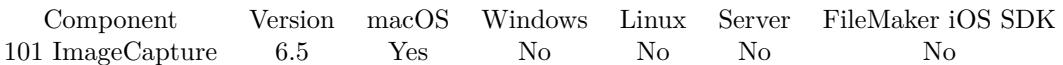

MBS( "IKDeviceBrowserPanel.SetCancelButtonLabel"; text )

#### **Parameters**

#### **text** The new text. "Cancel"

**Result** Returns OK or error.

#### **Description**

#### **Examples**

Set cancel button:

Set Variable [ \$r; Value:MBS( "IKDeviceBrowserPanel.SetCancelButtonLabel"; "Abbrechen" ) ]

#### **See also**

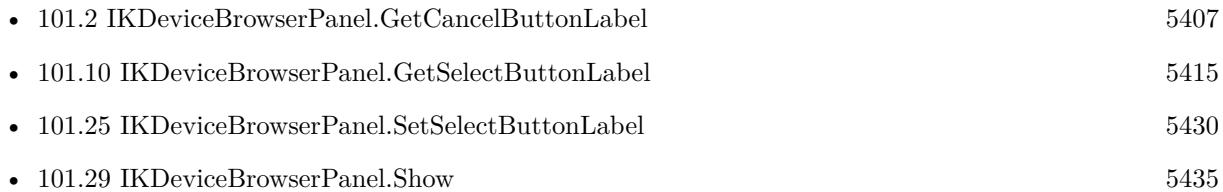

#### **Example Databases**

• [Mac only/ImageCapture/ImageCapture Dialogs](http://monkeybread.eu/MBS-FileMaker-Plugin-Examples/Mac%20only/ImageCapture/ImageCapture%20Dialogs.shtml#1ScriptAnchor_)

## <span id="page-5422-0"></span>101.18. IKDEVICEBROWSERPANEL.SETDISPLAYSLOCALCAMERAS 5423 **101.18 IKDeviceBrowserPanel.SetDisplaysLocalCameras**

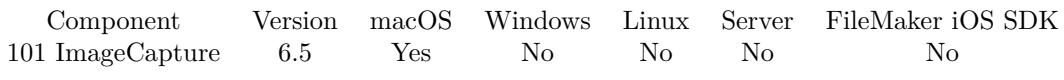

MBS( "IKDeviceBrowserPanel.SetDisplaysLocalCameras"; Value )

#### **Parameters**

### **Value**

The new setting. 1

**Result** Returns OK or error.

#### **Description**

#### **Examples**

Enable local cameras:

Set Variable [\$r; Value:MBS( "IKDeviceBrowserPanel.SetDisplaysLocalCameras"; 1 ) ]

#### **See also**

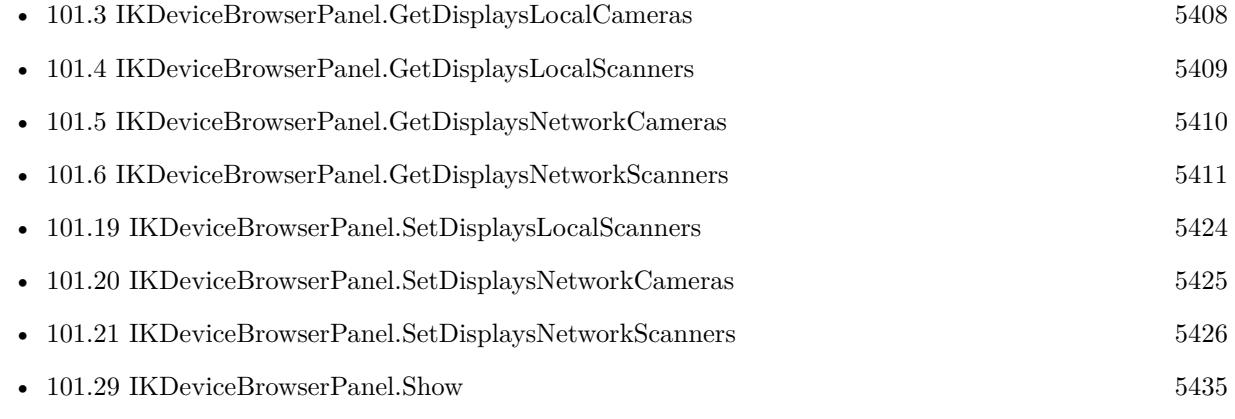

#### **Example Databases**

• [Mac only/ImageCapture/ImageCapture Dialogs](http://monkeybread.eu/MBS-FileMaker-Plugin-Examples/Mac%20only/ImageCapture/ImageCapture%20Dialogs.shtml#1ScriptAnchor_)

## <span id="page-5423-0"></span>5424 CHAPTER 101. IMAGECAPTURE **101.19 IKDeviceBrowserPanel.SetDisplaysLocalScanners**

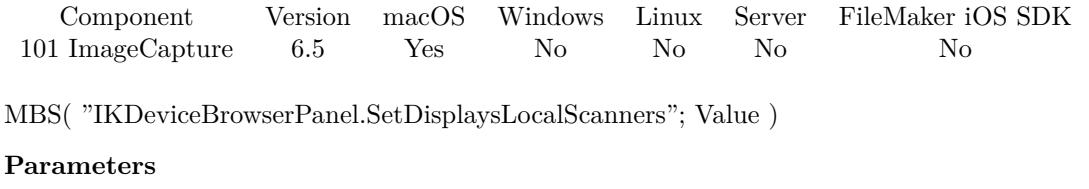

## **Value**

The new setting. 1

**Result** Returns OK or error.

#### **Description**

#### **Examples**

Enable local scanners:

Set Variable [ \$r; Value:MBS( "IKDeviceBrowserPanel.SetDisplaysLocalScanners"; 1 ) ]

#### **See also**

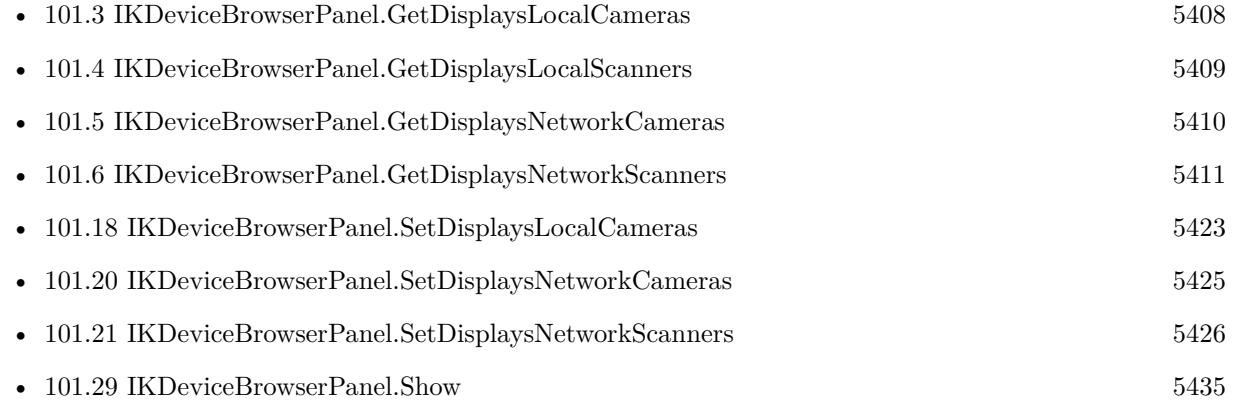

#### **Example Databases**

• [Mac only/ImageCapture/ImageCapture Dialogs](http://monkeybread.eu/MBS-FileMaker-Plugin-Examples/Mac%20only/ImageCapture/ImageCapture%20Dialogs.shtml#1ScriptAnchor_)

## <span id="page-5424-0"></span>101.20. IKDEVICEBROWSERPANEL.SETDISPLAYSNETWORKCAMERAS 5425 **101.20 IKDeviceBrowserPanel.SetDisplaysNetworkCameras**

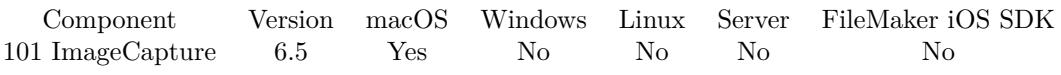

MBS( "IKDeviceBrowserPanel.SetDisplaysNetworkCameras"; Value )

#### **Parameters**

#### **Value**

The new setting. 1

**Result** Returns OK or error.

#### **Description**

#### **Examples**

Enable network cameras:

Set Variable [  $r$ ; Value:MBS( "IKDeviceBrowserPanel.SetDisplaysNetworkCameras"; 1 ) ]

#### **See also**

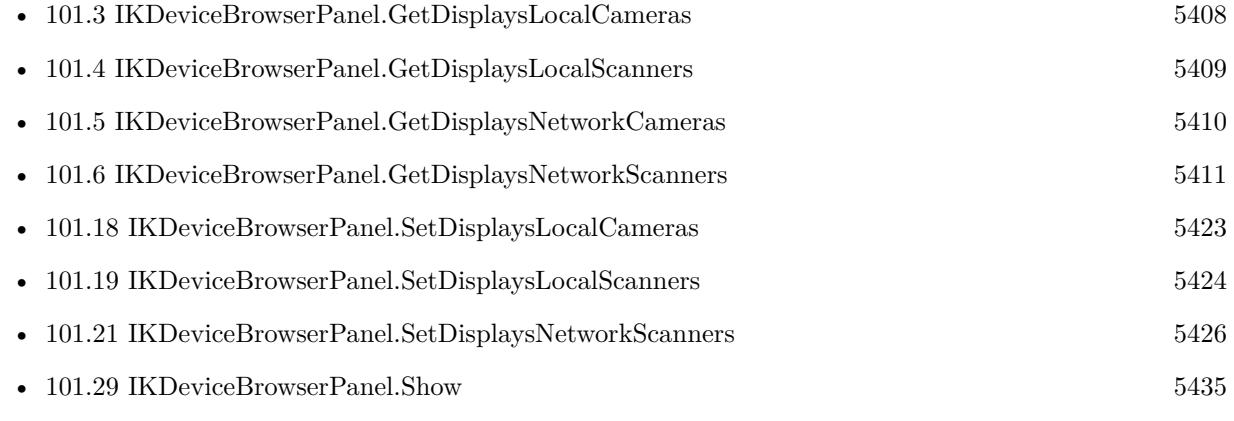

#### **Example Databases**

• [Mac only/ImageCapture/ImageCapture Dialogs](http://monkeybread.eu/MBS-FileMaker-Plugin-Examples/Mac%20only/ImageCapture/ImageCapture%20Dialogs.shtml#1ScriptAnchor_)

## <span id="page-5425-0"></span>5426 CHAPTER 101. IMAGECAPTURE **101.21 IKDeviceBrowserPanel.SetDisplaysNetworkScanners**

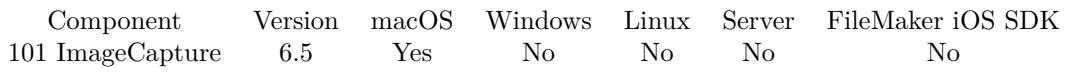

MBS( "IKDeviceBrowserPanel.SetDisplaysNetworkScanners"; Value )

#### **Parameters**

#### **Value**

The new setting. 1

**Result** Returns OK or error.

#### **Description**

#### **Examples**

Enable network scanners:

Set Variable [  $r$ ; Value:MBS( "IKDeviceBrowserPanel.SetDisplaysNetworkScanners"; 1 ) ]

#### **See also**

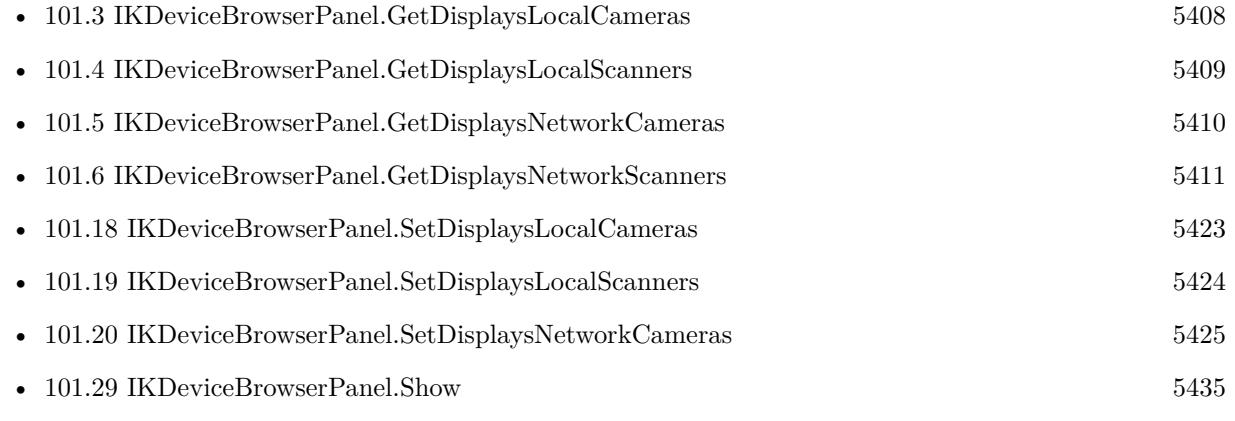

#### **Example Databases**

• [Mac only/ImageCapture/ImageCapture Dialogs](http://monkeybread.eu/MBS-FileMaker-Plugin-Examples/Mac%20only/ImageCapture/ImageCapture%20Dialogs.shtml#1ScriptAnchor_)

## <span id="page-5426-0"></span>101.22. IKDEVICEBROWSERPANEL.SETHEIGHT 5427 **101.22 IKDeviceBrowserPanel.SetHeight**

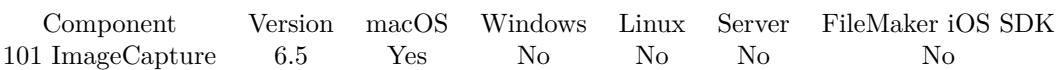

MBS( "IKDeviceBrowserPanel.SetHeight"; Height )

#### **Parameters**

#### **Height**

The desired height of the window. 400

**Result** Returns OK or error.

#### **Description**

See also IKDeviceBrowserPanel.SetWidth, IKDeviceBrowserPanel.GetWidth and IKDeviceBrowserPanel.GetHeight. **See also**

• [101.7](#page-5411-0) IKDeviceBrowserPanel.GetHeight [5412](#page-5411-0) • [101.9](#page-5413-0) IKDeviceBrowserPanel.GetPrompt [5414](#page-5413-0) • [101.11](#page-5415-0) IKDeviceBrowserPanel.GetWidth [5416](#page-5415-0) • [101.13](#page-5417-0) IKDeviceBrowserPanel.Hide [5418](#page-5417-0) • [101.14](#page-5418-0) IKDeviceBrowserPanel.Reset [5419](#page-5418-0) • [101.23](#page-5427-0) IKDeviceBrowserPanel.SetMode [5428](#page-5427-0) • [101.24](#page-5428-0) IKDeviceBrowserPanel.SetPrompt [5429](#page-5428-0) • [101.26](#page-5430-0) IKDeviceBrowserPanel.SetTrigger [5431](#page-5430-0) • [101.27](#page-5432-0) IKDeviceBrowserPanel.SetWidth [5433](#page-5432-0) • [101.30](#page-5436-0) IKDeviceBrowserPanel.Visible [5437](#page-5436-0)

## <span id="page-5427-0"></span>**101.23 IKDeviceBrowserPanel.SetMode**

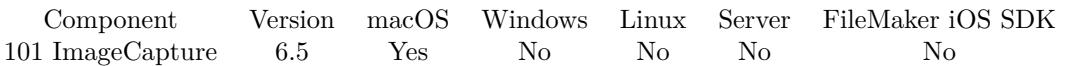

MBS( "IKDeviceBrowserPanel.SetMode"; Mode )

#### **Parameters**

#### **Mode**

The new mode. Can be Icon, Outline or Table. "Icon"

**Result** Returns OK or error.

#### **Description**

#### **Examples**

Set mode to table:

Set Variable [  $r$ ; Value:MBS( "IKDeviceBrowserPanel.SetMode"; "table" ) ]

#### **See also**

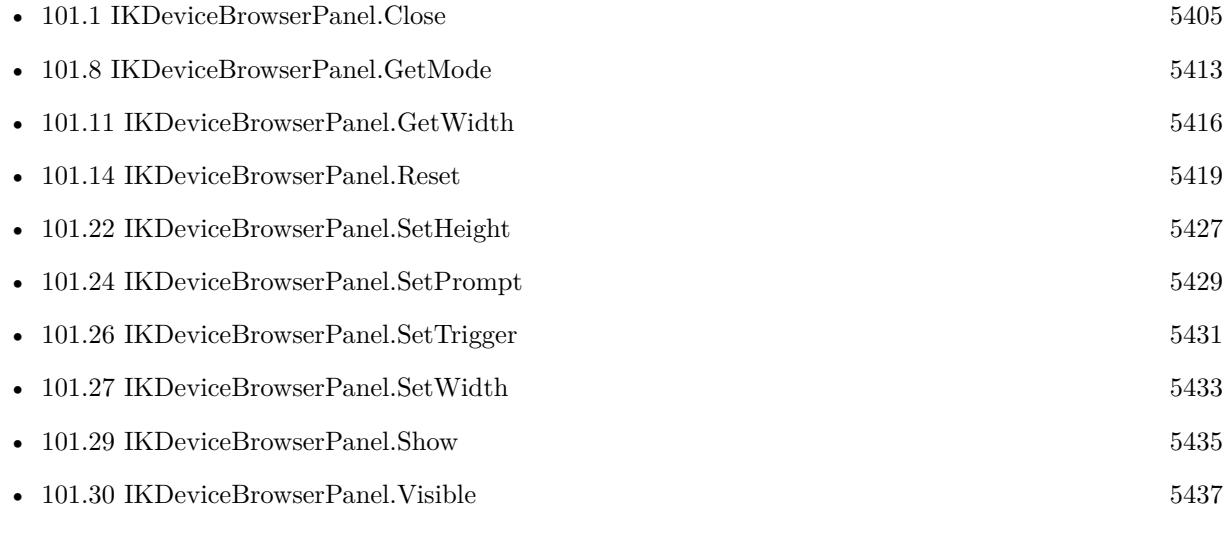

#### **Example Databases**

• [Mac only/ImageCapture/ImageCapture Dialogs](http://monkeybread.eu/MBS-FileMaker-Plugin-Examples/Mac%20only/ImageCapture/ImageCapture%20Dialogs.shtml#1ScriptAnchor_)

## <span id="page-5428-0"></span>101.24. IKDEVICEBROWSERPANEL.SETPROMPT 5429 **101.24 IKDeviceBrowserPanel.SetPrompt**

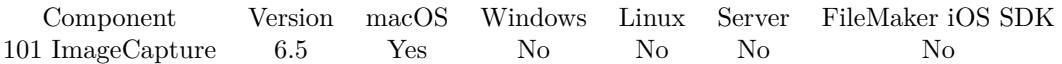

MBS( "IKDeviceBrowserPanel.SetPrompt"; text )

#### **Parameters**

**text** The new text. "Please select an item:"

**Result** Returns OK or error.

#### **Description**

This text is shown on the top of the dialog over the listbox. **Examples**

Set prompt:

Set Variable [  $r$ ; Value:MBS( "IKDeviceBrowserPanel.SetPrompt"; "Please choose scanner:" ) ]

#### **See also**

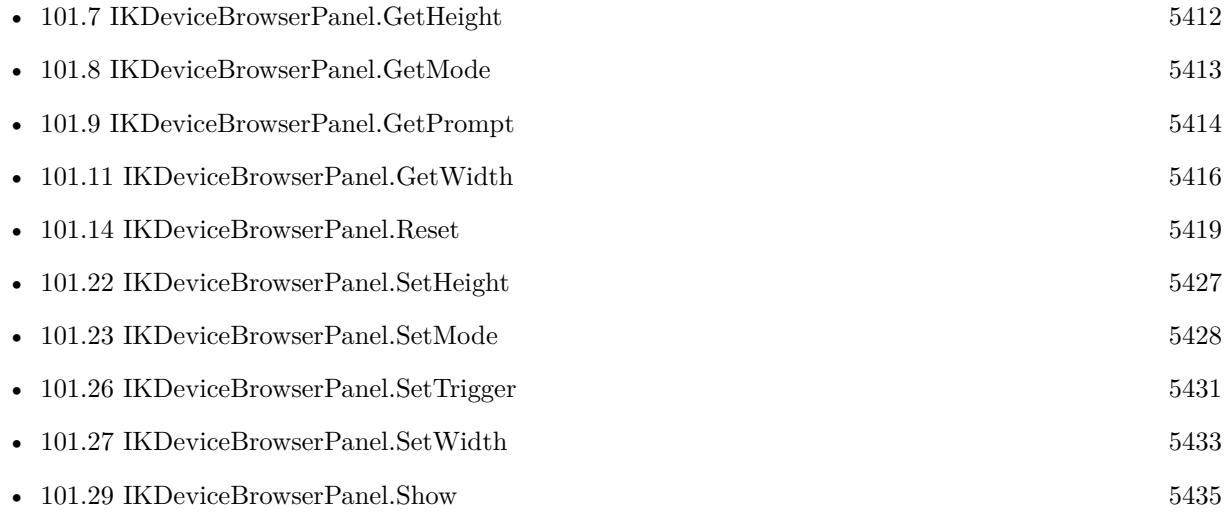

#### **Example Databases**

• [Mac only/ImageCapture/ImageCapture Dialogs](http://monkeybread.eu/MBS-FileMaker-Plugin-Examples/Mac%20only/ImageCapture/ImageCapture%20Dialogs.shtml#1ScriptAnchor_)

## <span id="page-5429-0"></span>5430 CHAPTER 101. IMAGECAPTURE **101.25 IKDeviceBrowserPanel.SetSelectButtonLabel**

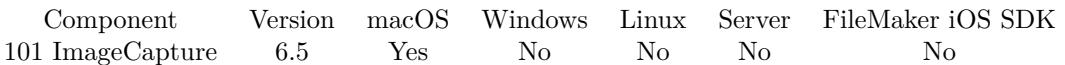

MBS( "IKDeviceBrowserPanel.SetSelectButtonLabel"; text )

#### **Parameters**

#### **text** The new text.

"Select"

**Result** Returns OK or error.

#### **Description**

#### **Examples**

Localize select button:

Set Variable [ \$r; Value:MBS( "IKDeviceBrowserPanel.SetSelectButtonLabel"; "Auswählen" ) ]

#### **See also**

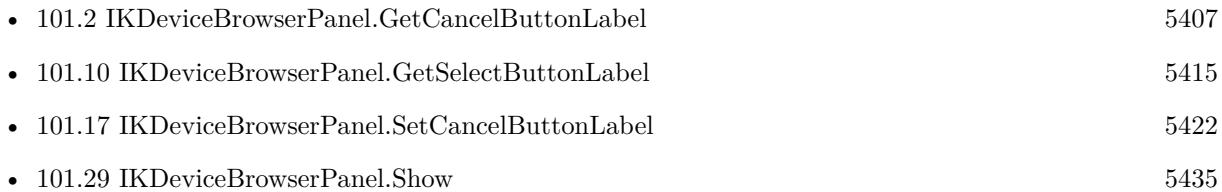

#### **Example Databases**

• [Mac only/ImageCapture/ImageCapture Dialogs](http://monkeybread.eu/MBS-FileMaker-Plugin-Examples/Mac%20only/ImageCapture/ImageCapture%20Dialogs.shtml#1ScriptAnchor_)

#### 101.26. IKDEVICEBROWSERPANEL.SETTRIGGER 5431

## <span id="page-5430-0"></span>**101.26 IKDeviceBrowserPanel.SetTrigger**

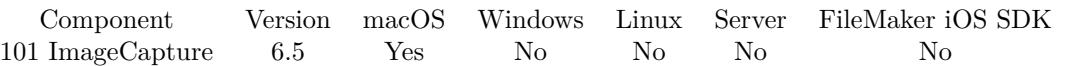

MBS( "IKDeviceBrowserPanel.SetTrigger"; FileName; ScriptName )

#### **Parameters**

#### **FileName**

The name of the FileMaker File that contains the script. "test.fmp12"

#### **ScriptName**

The name of the script to run. "MyScript"

**Result** Returns OK or error.

#### **Description**

Script parameter will be Cancel, Select or Close depending what the user clicked. **Examples**

Store selected scanner in triggered script:

```
Set Variable [ $Param; Value:Get(ScriptParameter) ]
If \lceil $Param = "Select" \rceilSet Variable [ $name; Value:MBS("IKDeviceBrowserPanel.SelectedDeviceName") ]
Set Field [ ImageCapture Dialogs::ScannerName; $name ]
End If
```
Set trigger script:

Set Variable [ \$r; Value:MBS( "IKDeviceBrowserPanel.SetTrigger"; Get(FileName); "Scanner Selection Trigger" ) ]

#### **See also**

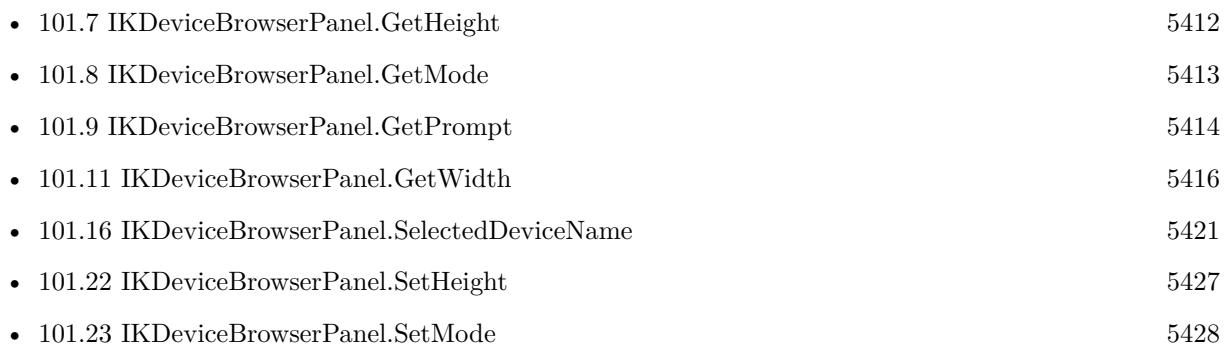

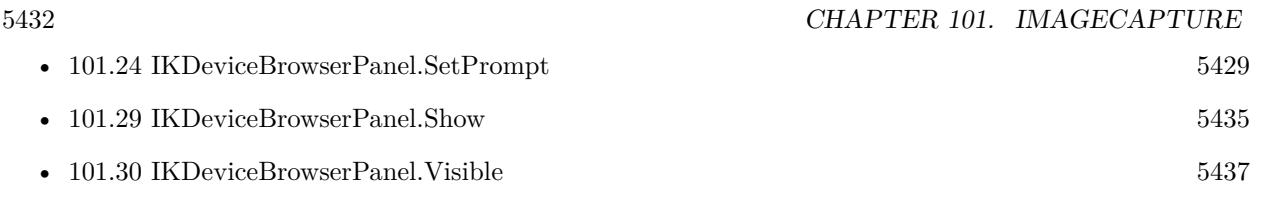

### **Example Databases**

• [Mac only/ImageCapture/ImageCapture Dialogs](http://monkeybread.eu/MBS-FileMaker-Plugin-Examples/Mac%20only/ImageCapture/ImageCapture%20Dialogs.shtml#1ScriptAnchor_)

## <span id="page-5432-0"></span>101.27. IKDEVICEBROWSERPANEL.SETWIDTH 5433 **101.27 IKDeviceBrowserPanel.SetWidth**

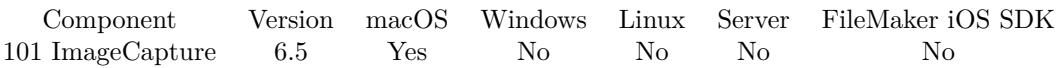

MBS( "IKDeviceBrowserPanel.SetWidth"; Width )

#### **Parameters**

**Width** The new desired width. 600

**Result** Returns OK or error.

#### **Description**

See also IKDeviceBrowserPanel.SetHeight, IKDeviceBrowserPanel.GetWidth and IKDeviceBrowserPanel.GetHeight. **See also**

## • [101.7](#page-5411-0) IKDeviceBrowserPanel.GetHeight [5412](#page-5411-0) • [101.8](#page-5412-0) IKDeviceBrowserPanel.GetMode [5413](#page-5412-0) • [101.11](#page-5415-0) IKDeviceBrowserPanel.GetWidth [5416](#page-5415-0) • [101.22](#page-5426-0) IKDeviceBrowserPanel.SetHeight [5427](#page-5426-0) • [101.23](#page-5427-0) IKDeviceBrowserPanel.SetMode [5428](#page-5427-0) • [101.24](#page-5428-0) IKDeviceBrowserPanel.SetPrompt [5429](#page-5428-0) • [101.26](#page-5430-0) IKDeviceBrowserPanel.SetTrigger [5431](#page-5430-0) • [101.28](#page-5433-0) IKDeviceBrowserPanel.SetWindowTitle [5434](#page-5433-0) • [101.29](#page-5434-0) IKDeviceBrowserPanel.Show [5435](#page-5434-0) • [101.30](#page-5436-0) IKDeviceBrowserPanel.Visible [5437](#page-5436-0)

## <span id="page-5433-0"></span>5434 CHAPTER 101. IMAGECAPTURE **101.28 IKDeviceBrowserPanel.SetWindowTitle**

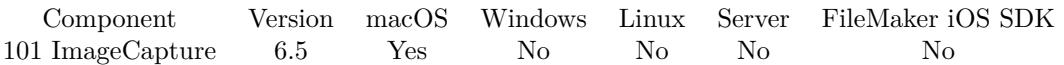

MBS( "IKDeviceBrowserPanel.SetWindowTitle"; text )

#### **Parameters**

**text** The new text. "Your Choice"

**Result** Returns OK or error.

#### **Description**

#### **Examples**

Set window title:

Set Variable [  $r$ ; Value:MBS( "IKDeviceBrowserPanel.SetWindowTitle"; "Scanner Choice" ) ]

#### **See also**

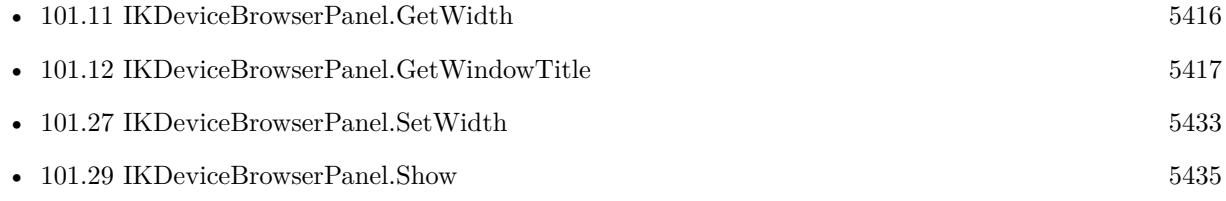

#### **Example Databases**

• [Mac only/ImageCapture/ImageCapture Dialogs](http://monkeybread.eu/MBS-FileMaker-Plugin-Examples/Mac%20only/ImageCapture/ImageCapture%20Dialogs.shtml#1ScriptAnchor_)

#### 101.29. IKDEVICEBROWSERPANEL.SHOW 5435

### <span id="page-5434-0"></span>**101.29 IKDeviceBrowserPanel.Show**

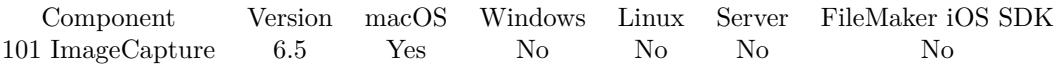

MBS( "IKDeviceBrowserPanel.Show" )

**Result** Returns OK or Cancel.

#### **Description**

This is not a dialog, so please have the script end with this command as the window will stay open while other script steps run.

Before calling this function, make sure you called ImageCapture.Initialize once. **Examples**

Show the device browser window:

```
Set Variable [ $r; Value:MBS( "IKDeviceBrowserPanel.Reset" ) ]
Set Variable [ r; Value:MBS( "IKDeviceBrowserPanel.SetCancelButtonLabel"; "Cancel" ) ]
Set Variable [ r; Value:MBS( "IKDeviceBrowserPanel.SetSelectButtonLabel"; "Select" ) ]
Set Variable [ $r; Value:MBS( "IKDeviceBrowserPanel.SetWindowTitle"; "Scanner Choice" ) ]
Set Variable [ $r; Value:MBS( "IKDeviceBrowserPanel.SetDisplaysLocalScanners"; 1 ) ]
Set Variable [ $r; Value:MBS( "IKDeviceBrowserPanel.SetDisplaysLocalCameras"; 1 ) ]
Set Variable [ r; Value:MBS( "IKDeviceBrowserPanel.SetDisplaysNetworkCameras"; 1 ) ]
Set Variable [ $r; Value:MBS( "IKDeviceBrowserPanel.SetDisplaysNetworkScanners"; 1 ) ]
Set Variable [ $r; Value:MBS( "IKDeviceBrowserPanel.SetMode"; "table" ) ]
Set Variable [ r; Value:MBS( "IKDeviceBrowserPanel.SetPrompt"; "Please choose scanner:" ) ]
Set Variable [ $r; Value:MBS( "IKDeviceBrowserPanel.SetTrigger"; Get(FileName); "Select Scanner Dialog
Trigger" ) ]
```
Set Variable [ $\text{\$r};$  Value:MBS( "IKDeviceBrowserPanel.Show")]

#### **See also**

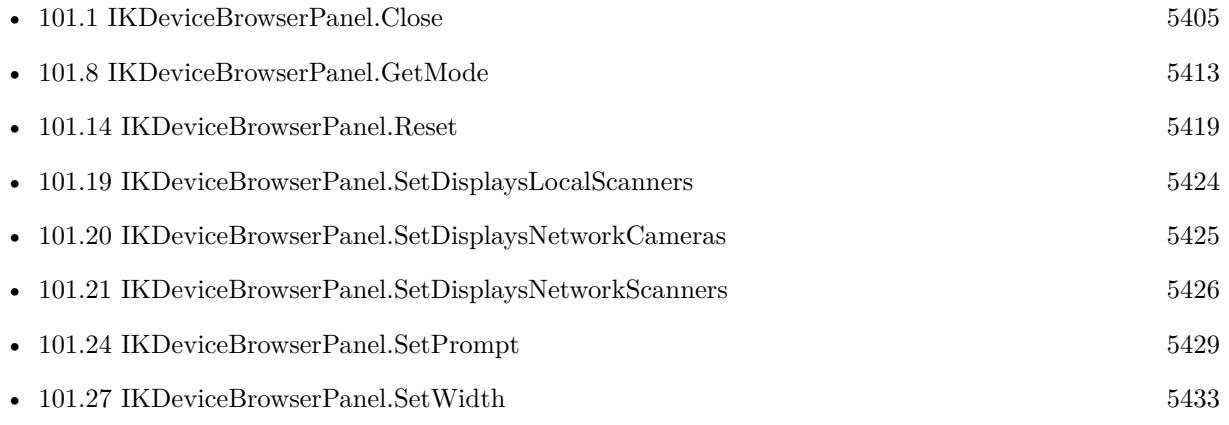

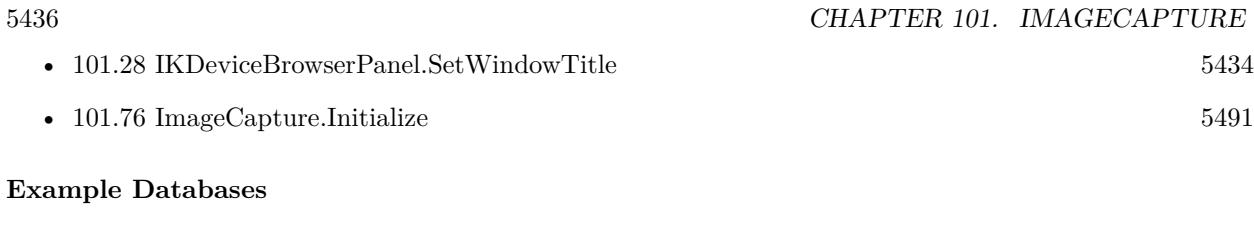

• [Mac only/ImageCapture/ImageCapture Dialogs](http://monkeybread.eu/MBS-FileMaker-Plugin-Examples/Mac%20only/ImageCapture/ImageCapture%20Dialogs.shtml#1ScriptAnchor_)
### 101.30. IKDEVICEBROWSERPANEL.VISIBLE 5437 **101.30 IKDeviceBrowserPanel.Visible**

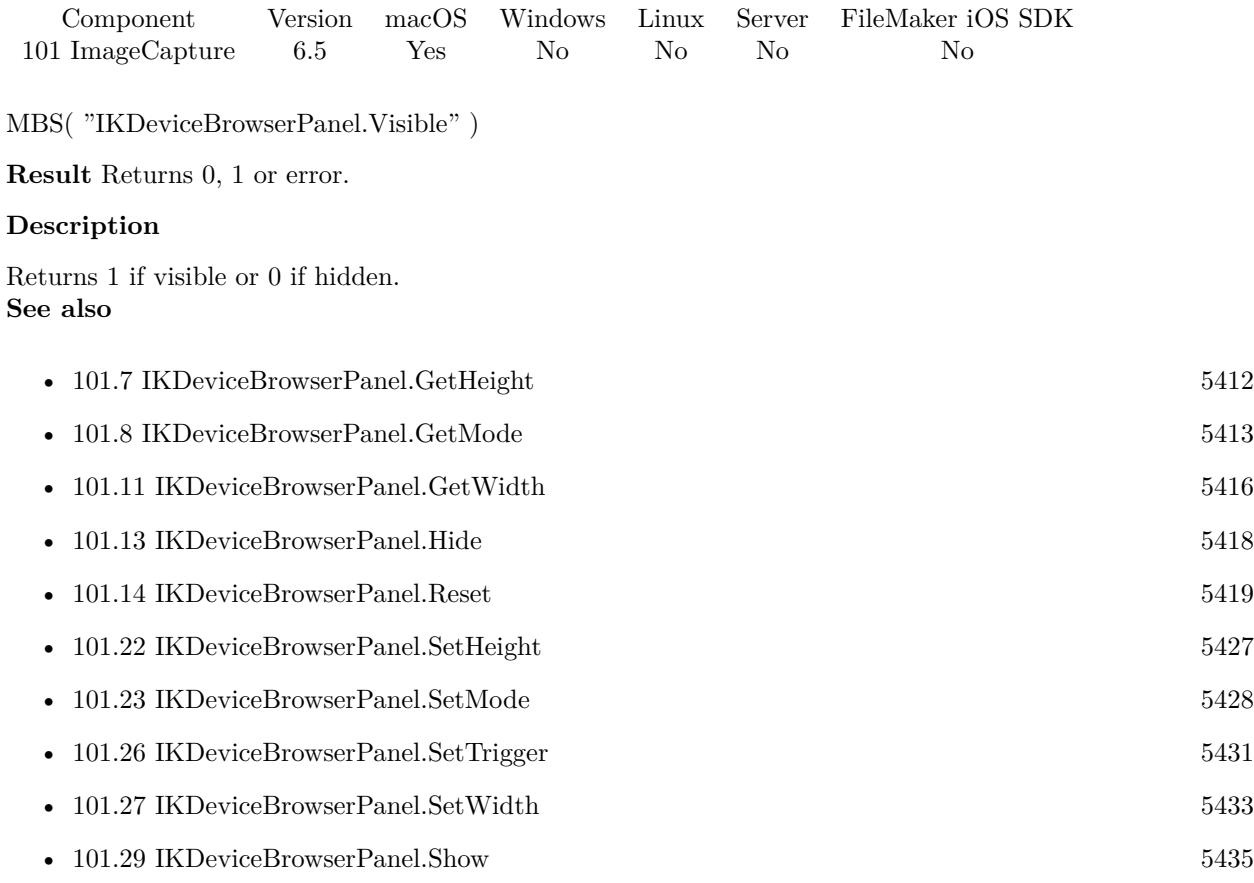

### $\begin{tabular}{ll} \bf 5438 \\ \bf 64111 \end{tabular} \begin{tabular}{ll} \bf 5438 \\ \bf 65412 \end{tabular} \begin{tabular}{ll} \bf 5438 \\ \bf 66412 \end{tabular}$

# <span id="page-5437-0"></span>**101.31 IKScannerDevicePanel.ClearImage**

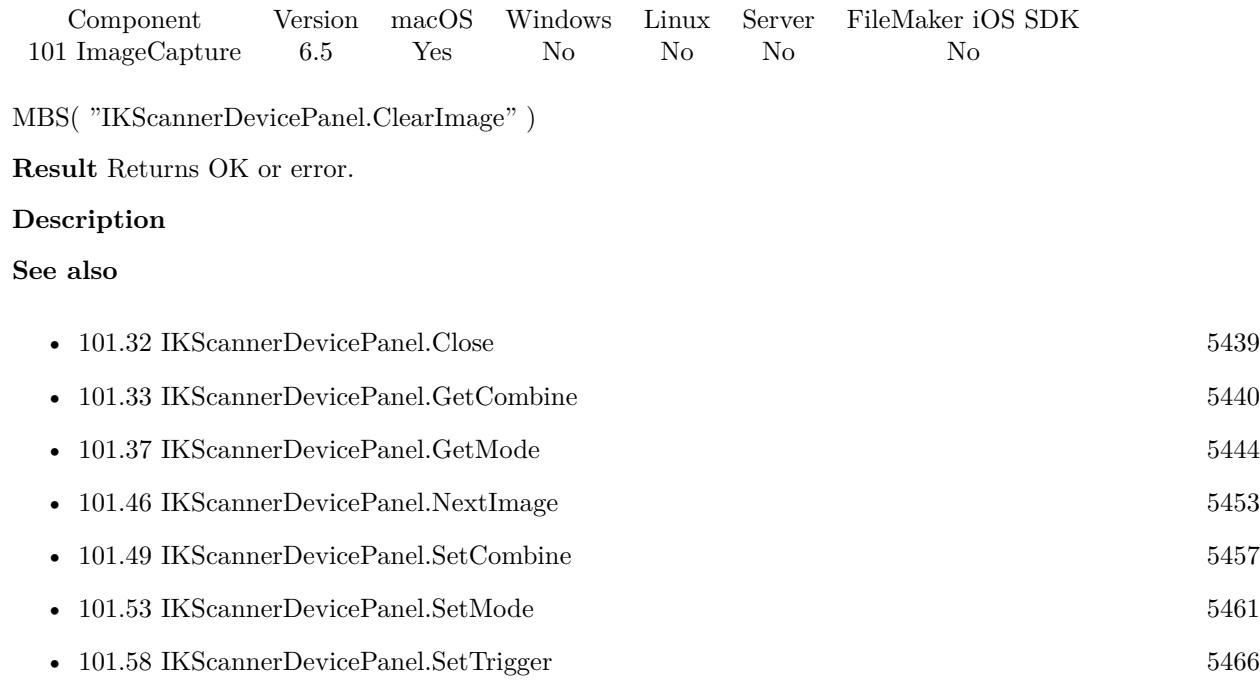

### 101.32. IKSCANNERDEVICEPANEL.CLOSE 5439

## <span id="page-5438-0"></span>**101.32 IKScannerDevicePanel.Close**

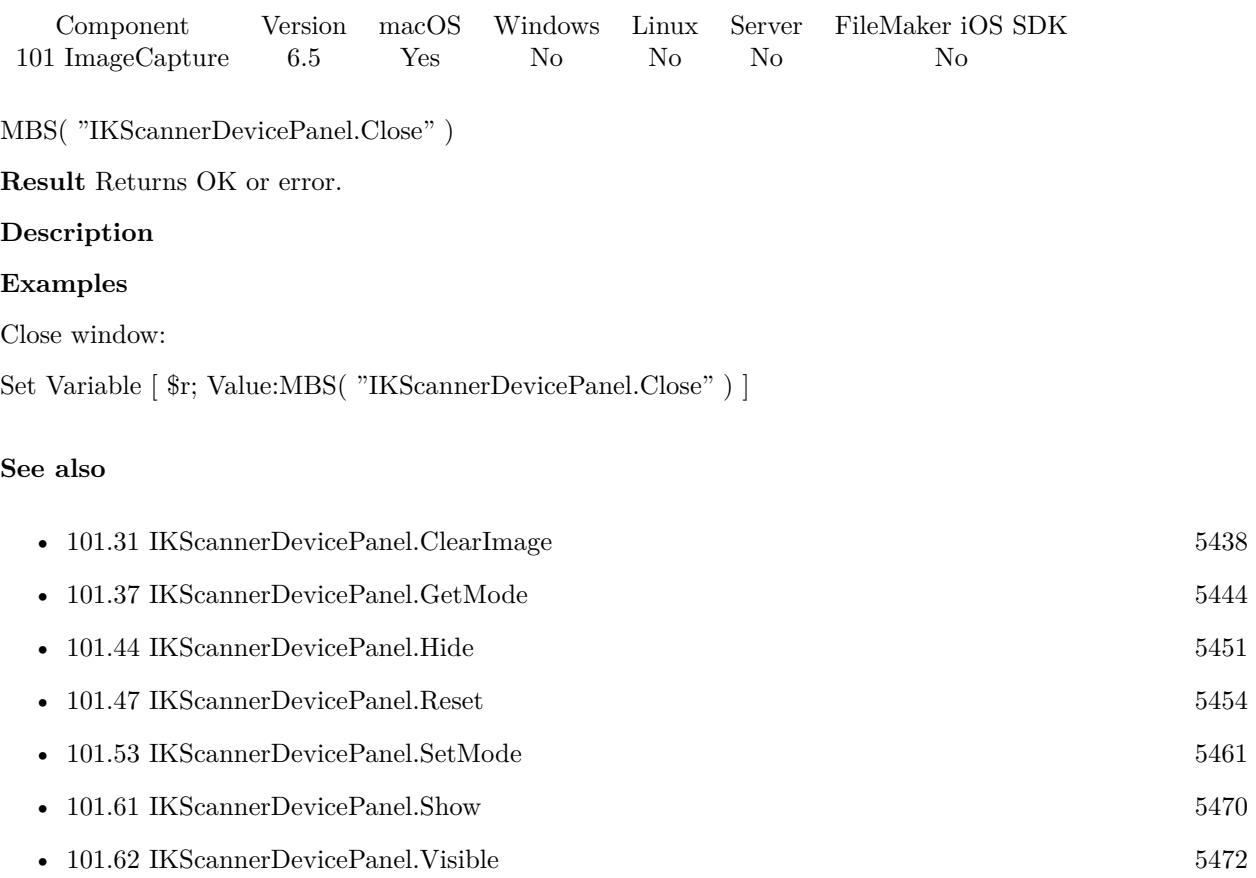

### $\begin{tabular}{ll} \bf 5440 & \bf 6447 TER 101. & \bf IMAGE CAPTURE \\ \end{tabular}$

# <span id="page-5439-0"></span>**101.33 IKScannerDevicePanel.GetCombine**

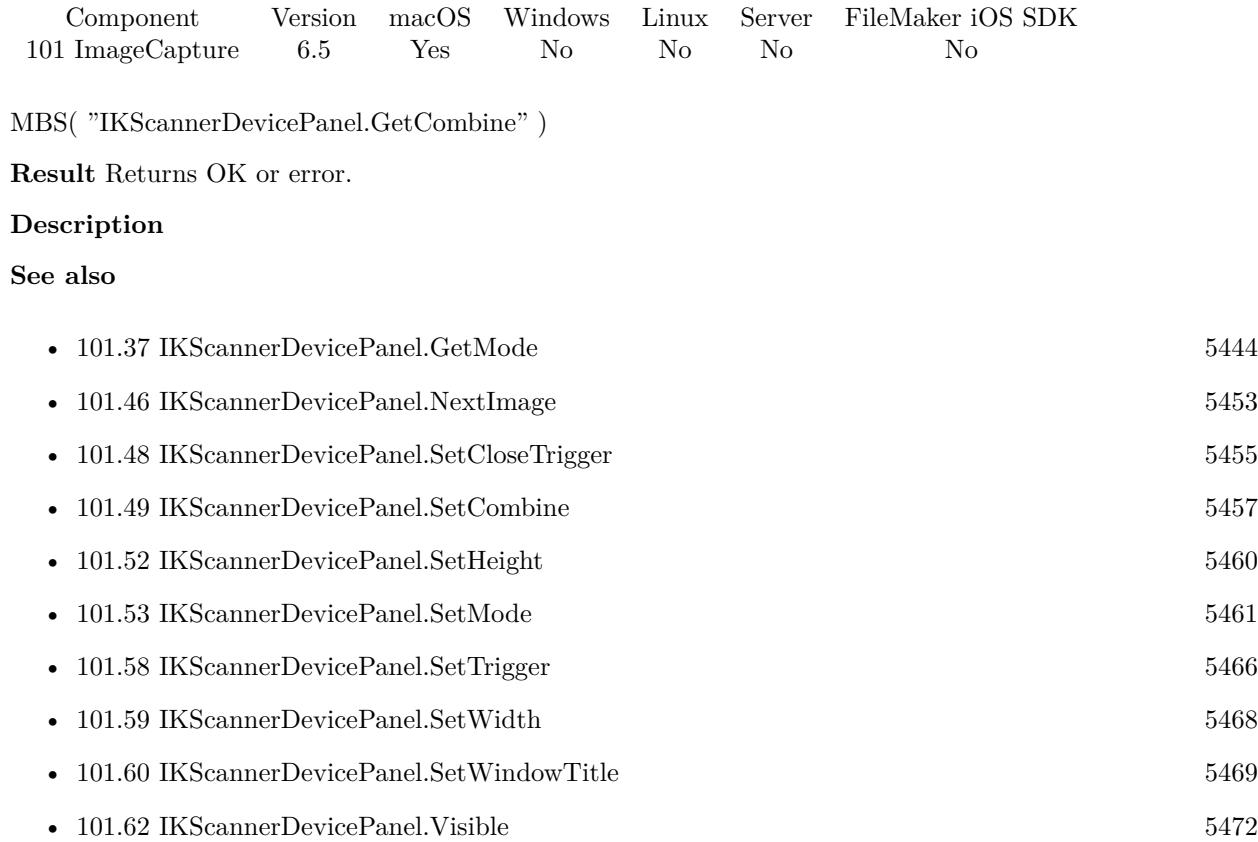

Created 11st December 2016, last changed 19th December 2016.

### <span id="page-5440-0"></span>101.34. IKSCANNERDEVICEPANEL.GETDOCUMENTNAME 5441 **101.34 IKScannerDevicePanel.GetDocumentName**

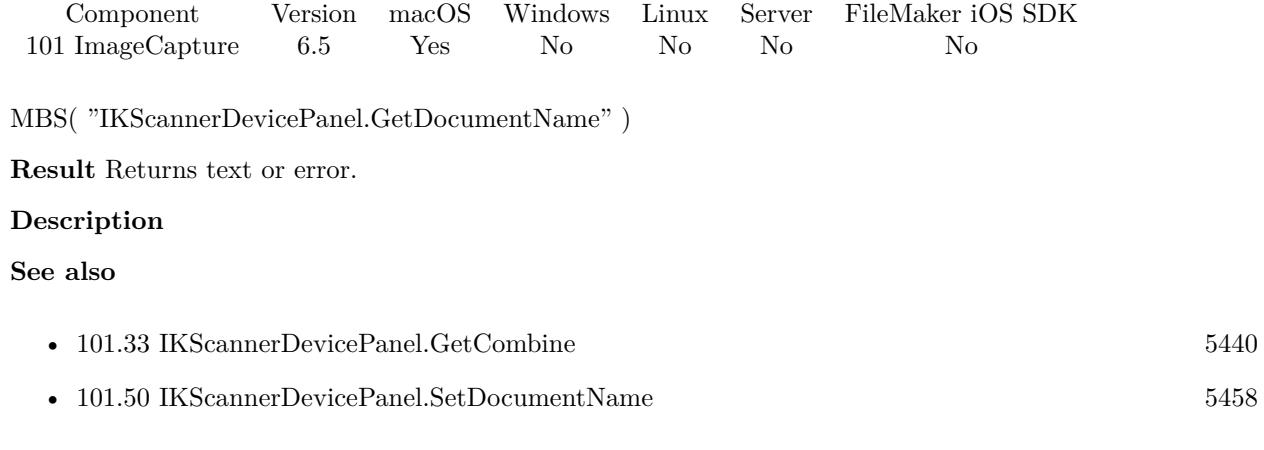

## <span id="page-5441-0"></span>5442 CHAPTER 101. IMAGECAPTURE **101.35 IKScannerDevicePanel.GetDownloadsDirectory**

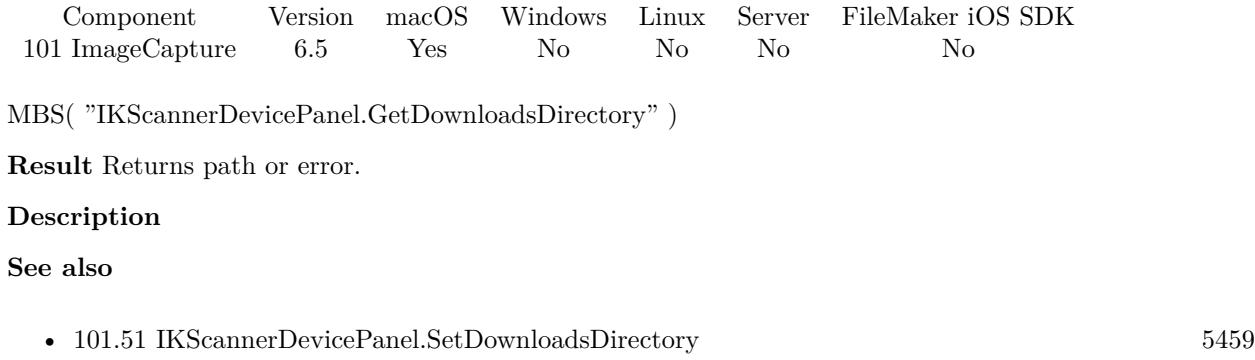

### <span id="page-5442-0"></span>101.36. IKSCANNERDEVICEPANEL.GETHEIGHT 5443 **101.36 IKScannerDevicePanel.GetHeight**

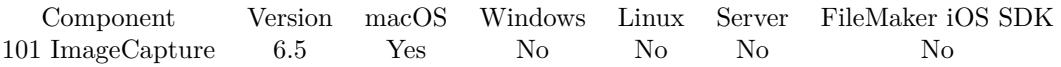

MBS( "IKScannerDevicePanel.GetHeight" )

**Result** Returns height value.

### **Description**

See also IKScannerDevicePanel.SetWidth, IKScannerDevicePanel.GetWidth and IKScannerDevicePanel.SetHeight. **See also**

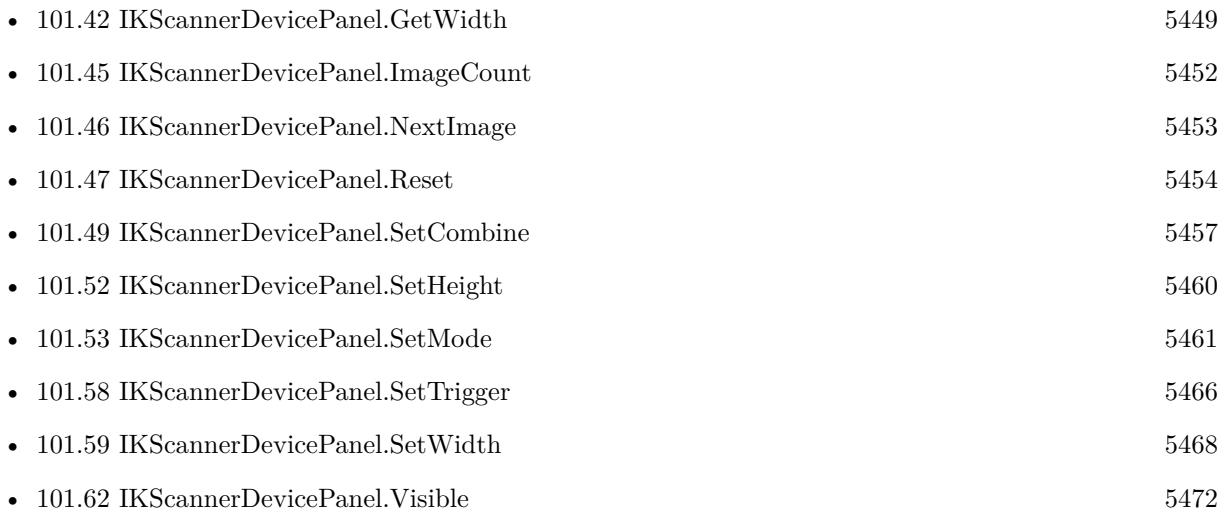

### 5444 CHAPTER 101. IMAGECAPTURE

# <span id="page-5443-0"></span>**101.37 IKScannerDevicePanel.GetMode**

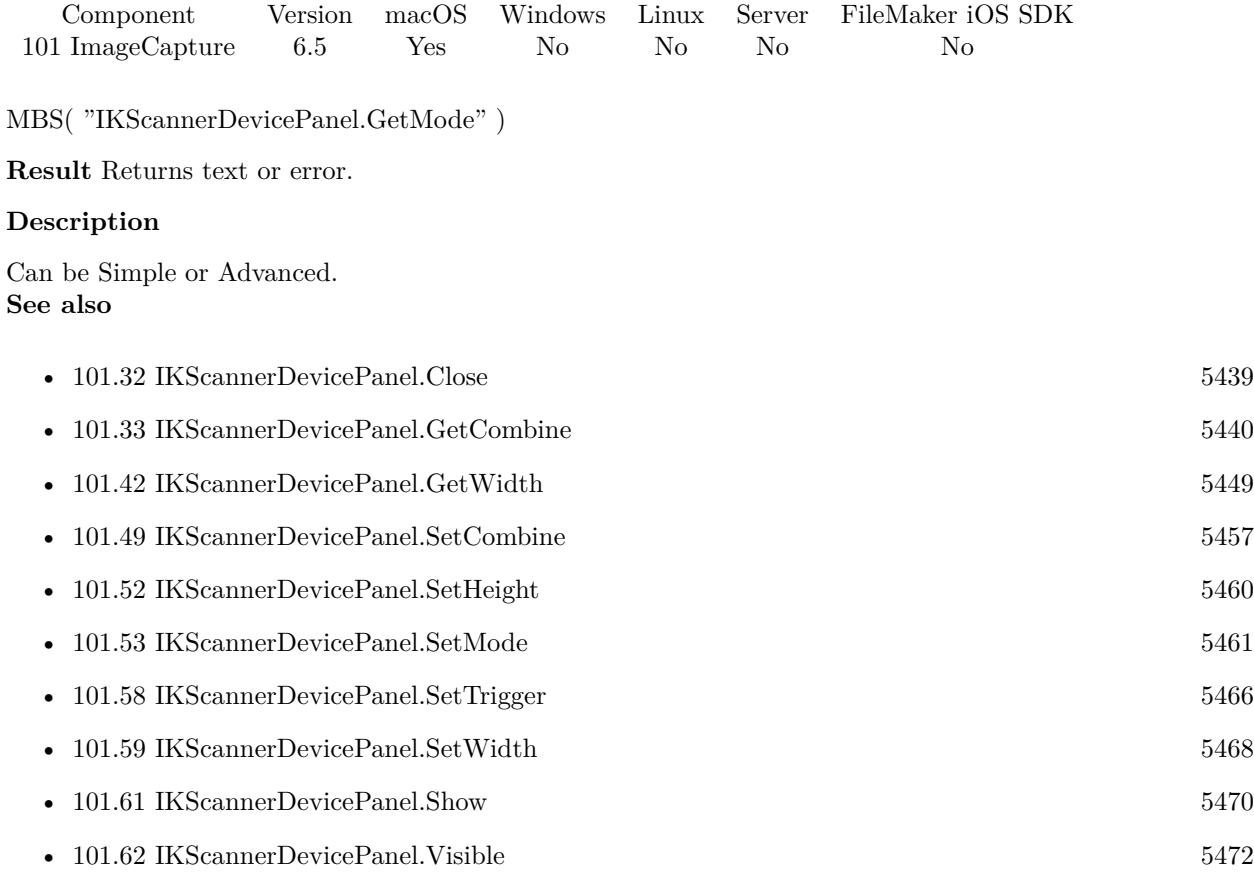

### <span id="page-5444-0"></span>101.38. IKSCANNERDEVICEPANEL.GETOVERVIEWCONTROLLABEL 5445 **101.38 IKScannerDevicePanel.GetOverviewControlLabel**

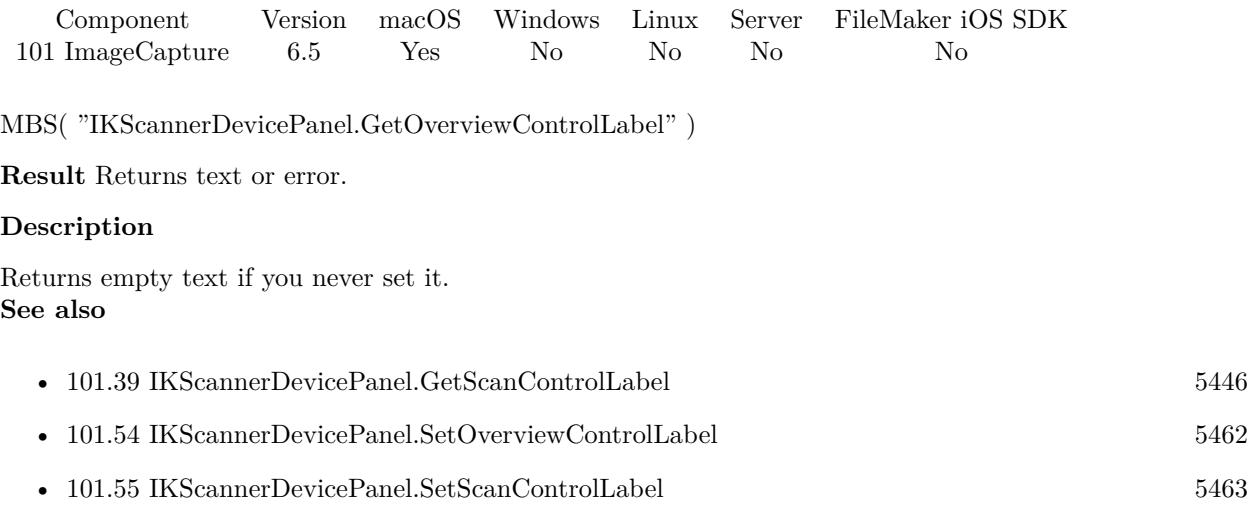

### **101.38.1 Blog Entries**

• [MBS FileMaker Plugin, version 6.5pr8](https://www.mbs-plugins.com/archive/2016-11-22/MBS_FileMaker_Plugin_version_6/monkeybreadsoftware_blog_filemaker)

### <span id="page-5445-0"></span>5446 CHAPTER 101. IMAGECAPTURE **101.39 IKScannerDevicePanel.GetScanControlLabel**

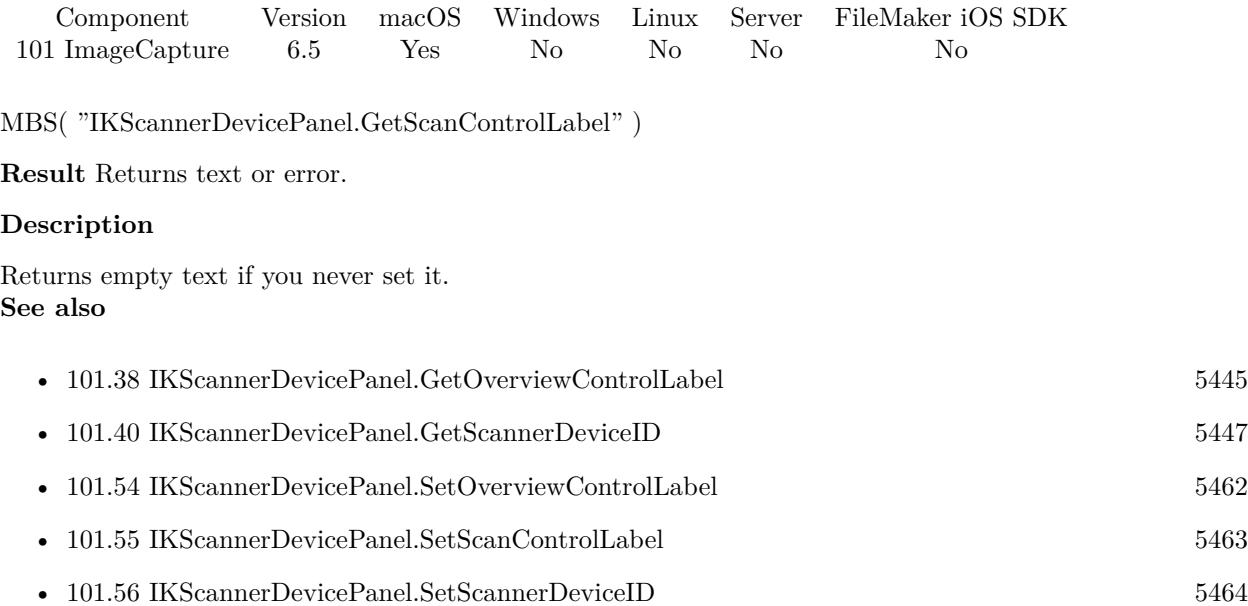

### **101.39.1 Blog Entries**

• [MBS FileMaker Plugin, version 6.5pr8](https://www.mbs-plugins.com/archive/2016-11-22/MBS_FileMaker_Plugin_version_6/monkeybreadsoftware_blog_filemaker)

### <span id="page-5446-0"></span>101.40. IKSCANNERDEVICEPANEL.GETSCANNERDEVICEID 5447 **101.40 IKScannerDevicePanel.GetScannerDeviceID**

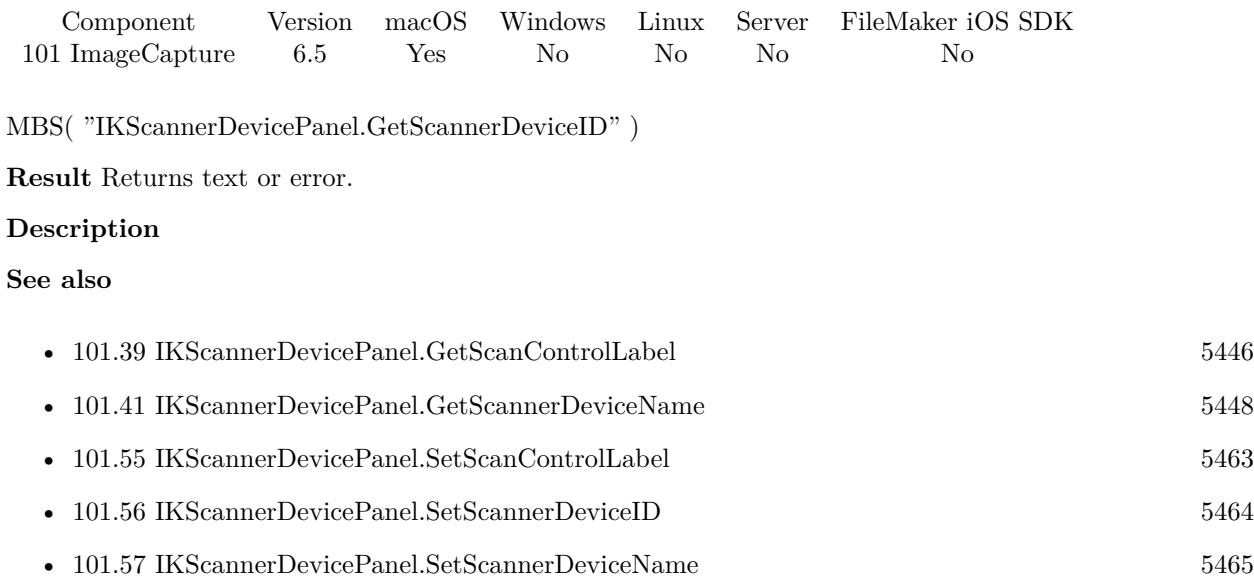

## <span id="page-5447-0"></span>5448 CHAPTER 101. IMAGECAPTURE **101.41 IKScannerDevicePanel.GetScannerDeviceName**

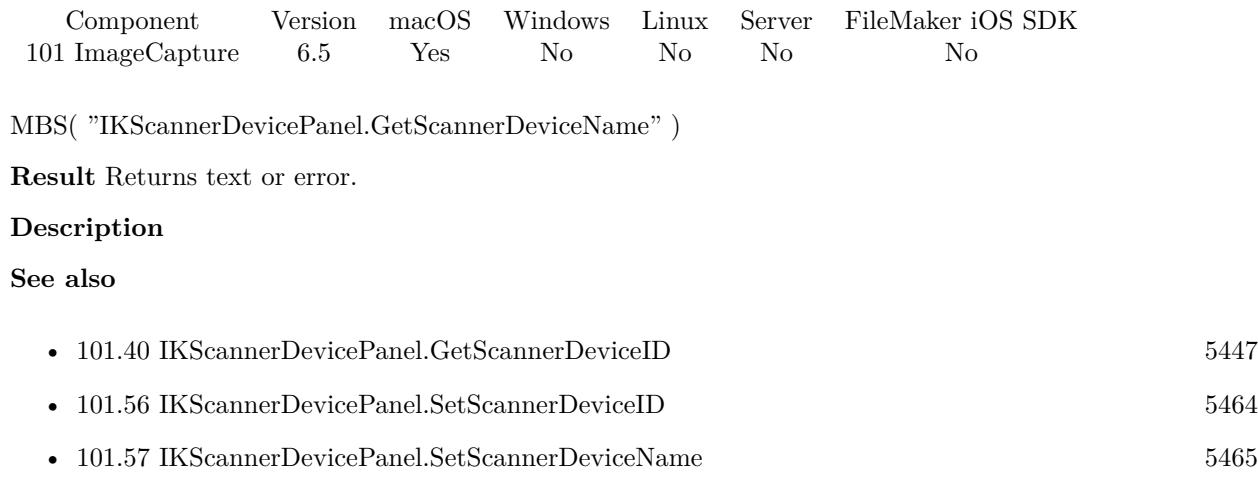

### <span id="page-5448-0"></span>101.42. IKSCANNERDEVICEPANEL.GETWIDTH 5449 **101.42 IKScannerDevicePanel.GetWidth**

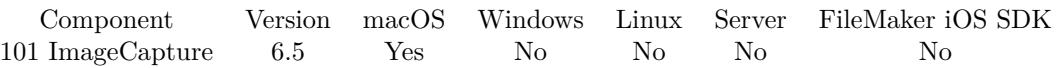

MBS( "IKScannerDevicePanel.GetWidth" )

**Result** Returns width.

### **Description**

See also IKScannerDevicePanel.SetWidth, IKScannerDevicePanel.SetHeight and IKScannerDevicePanel.GetHeight.

**See also**

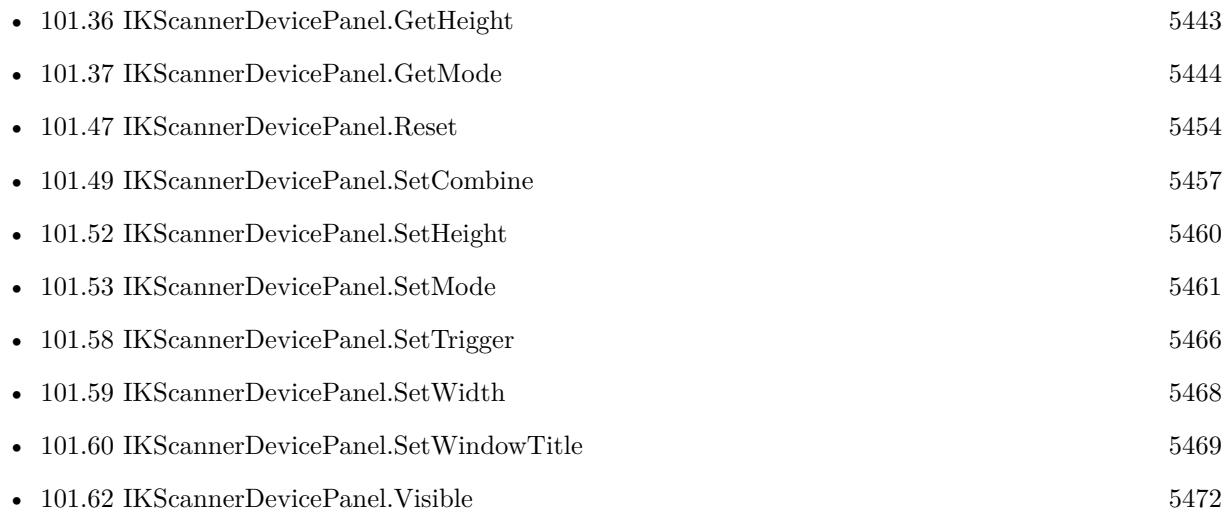

## <span id="page-5449-0"></span> $\begin{array}{ll} \textbf{CHAPTER 101.} \quad \textbf{IMAGECAPTURE} \end{array}$ **101.43 IKScannerDevicePanel.GetWindowTitle**

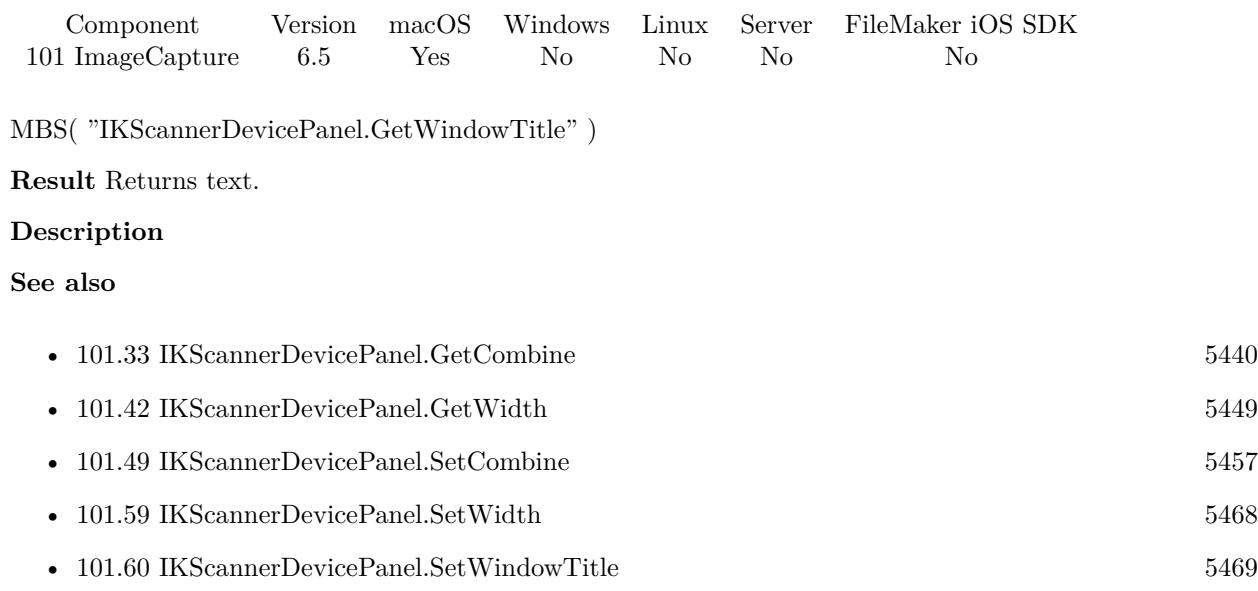

### 101.44. IKSCANNERDEVICEPANEL.HIDE 5451

# <span id="page-5450-0"></span>**101.44 IKScannerDevicePanel.Hide**

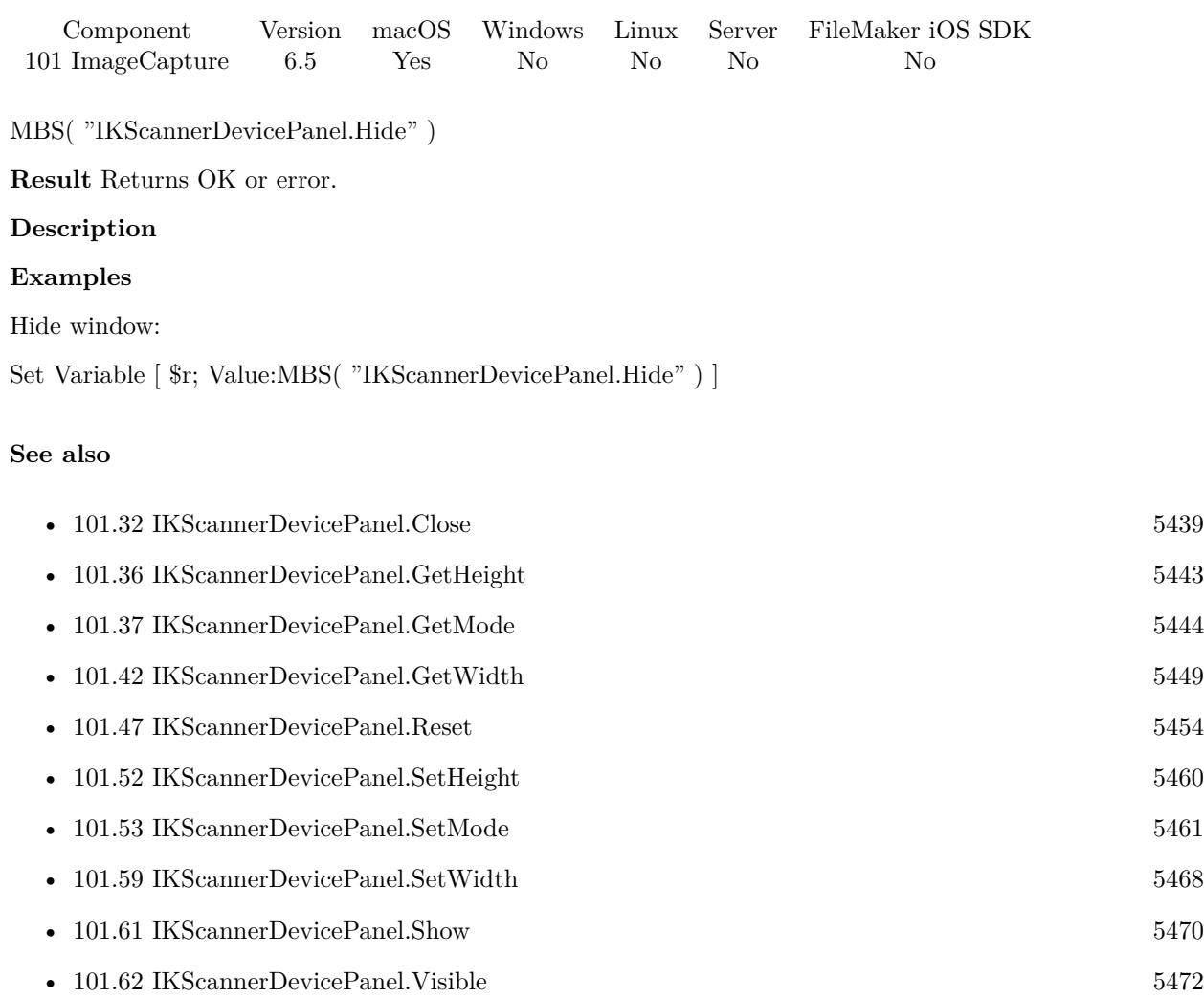

### 5452 CHAPTER 101. IMAGECAPTURE

# <span id="page-5451-0"></span>**101.45 IKScannerDevicePanel.ImageCount**

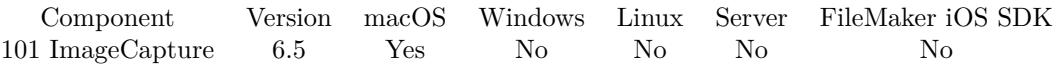

MBS( "IKScannerDevicePanel.ImageCount" )

**Result** Returns number or error.

### **Description**

Either you use the trigger and process each image there or you can call later IKScannerDevicePanel.Image-Count and IKScannerDevicePanel.NextImage to get the images. **See also**

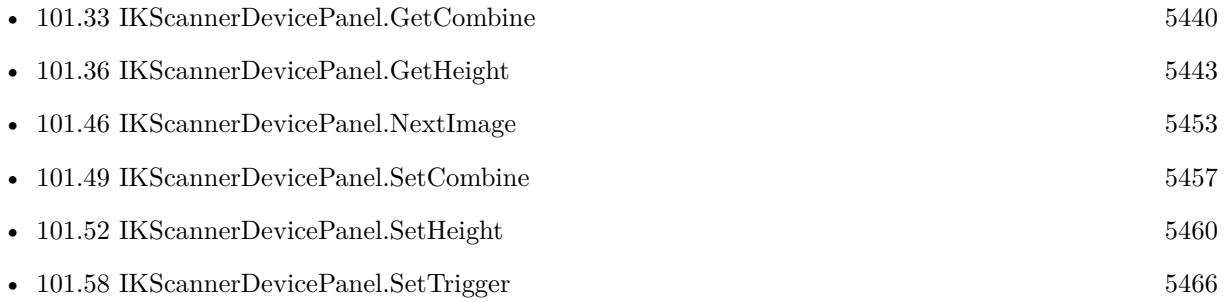

### **101.45.1 Blog Entries**

• [MBS FileMaker Plugin, version 10.3pr1](https://www.mbs-plugins.com/archive/2020-06-01/MBS_FileMaker_Plugin_version_1/monkeybreadsoftware_blog_filemaker)

### <span id="page-5452-0"></span>101.46. IKSCANNERDEVICEPANEL.NEXTIMAGE 5453 **101.46 IKScannerDevicePanel.NextImage**

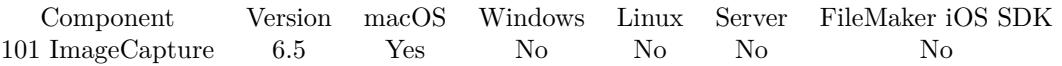

MBS( "IKScannerDevicePanel.NextImage" )

**Result** Returns path or error.

### **Description**

Either you use the trigger and process each image there or you can call later IKScannerDevicePanel.Image-Count and IKScannerDevicePanel.NextImage to get the images.

This function requires a native path. Use Path.FileMakerPathToNativePath to convert a FileMaker path to a native path if required. If you like to have the user choose the path, you can use FileDialog functions. **See also**

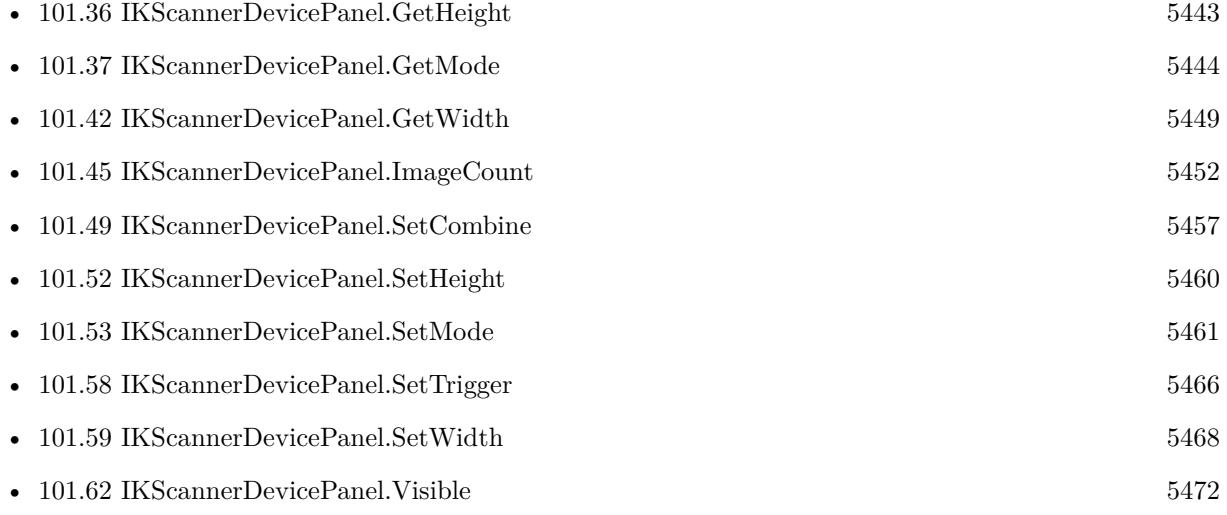

### 5454 CHAPTER 101. IMAGECAPTURE

# <span id="page-5453-0"></span>**101.47 IKScannerDevicePanel.Reset**

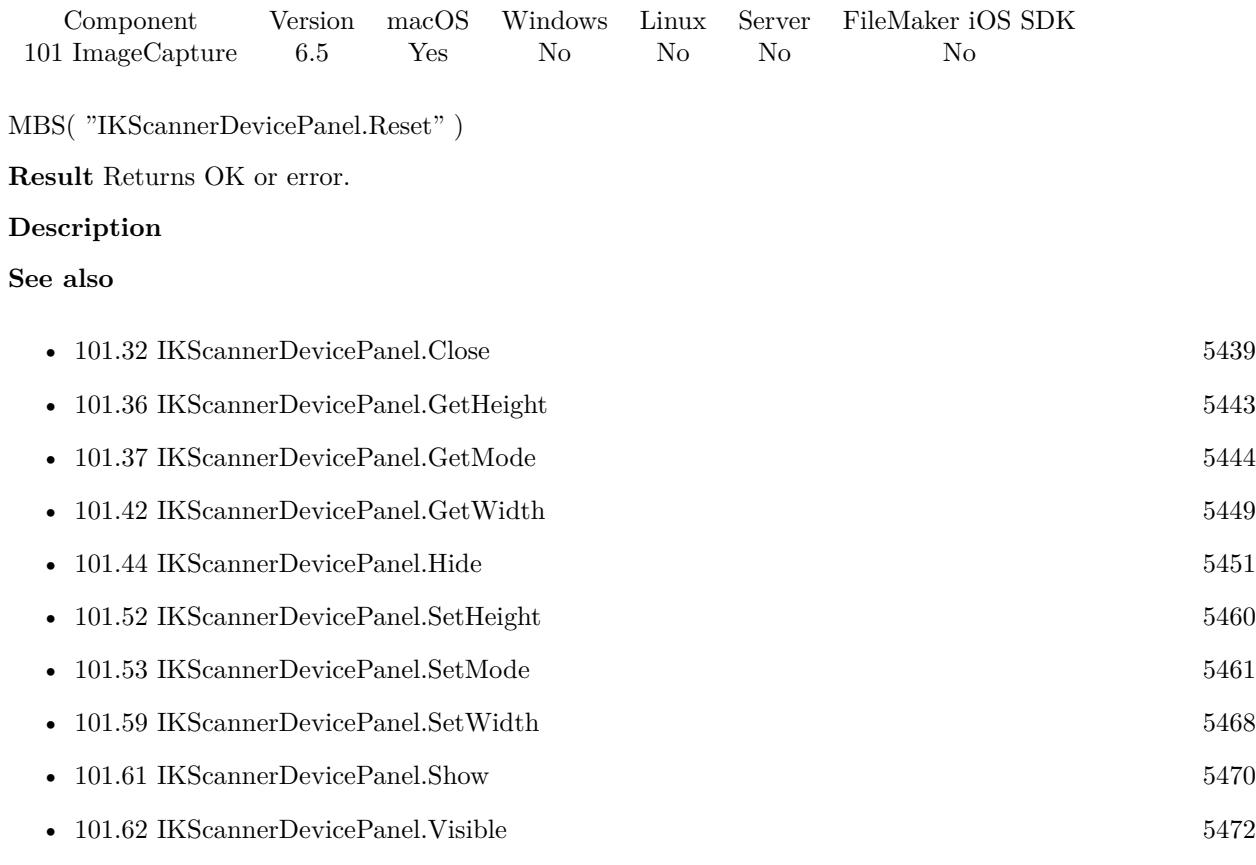

### **Example Databases**

### • [Mac only/ImageCapture/ImageCapture Dialogs](http://monkeybread.eu/MBS-FileMaker-Plugin-Examples/Mac%20only/ImageCapture/ImageCapture%20Dialogs.shtml#2ScriptAnchor_)

### <span id="page-5454-0"></span>101.48. IKSCANNERDEVICEPANEL.SETCLOSETRIGGER 5455 **101.48 IKScannerDevicePanel.SetCloseTrigger**

Component Version macOS Windows Linux Server FileMaker iOS SDK [101](#page-5404-0) ImageCapture 8.1 Yes No No No No

MBS( "IKScannerDevicePanel.SetCloseTrigger"; FileName; ScriptName { ; Parameter } )

### **Parameters**

### **FileName**

The name of the FileMaker File that contains the script. "test.fmp12"

### **ScriptName**

The name of the script to run. "MyScript"

**Parameter** Optional The optional script parameter.

**Result** Returns OK or error.

### **Description**

This script will be called whenever the panel closes. Either by code or by user clicking close button. If the normal trigger run and you delayed work on the files, you can process them now. **Examples**

Set close trigger script:

Set Variable [ \$r; Value:MBS( "IKScannerDevicePanel.SetCloseTrigger"; Get(FileName); "Scanner Dialog Close Trigger" ) ]

Clear close trigger script:

Set Variable [  $r$ ; Value:MBS( "IKScannerDevicePanel.SetCloseTrigger"; ""; "" ) ]

#### **See also**

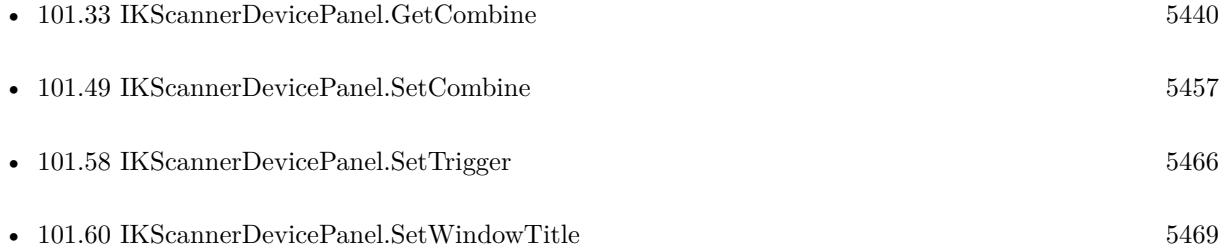

### **101.48.1 Blog Entries**

• [MBS FileMaker Plugin, version 8.1pr5](https://www.mbs-plugins.com/archive/2018-02-26/MBS_FileMaker_Plugin_version_8/monkeybreadsoftware_blog_filemaker)

Created 24th February 2018, last changed 26th February 2018.

### 101.49. IKSCANNERDEVICEPANEL.SETCOMBINE 5457

# <span id="page-5456-0"></span>**101.49 IKScannerDevicePanel.SetCombine**

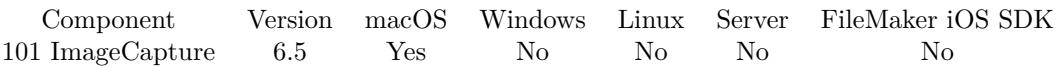

MBS( "IKScannerDevicePanel.SetCombine"; Flag )

### **Parameters**

### **Flag**

The new setting. 1 to combine. 0 to not combine. 1

**Result** Returns OK or error.

### **Description**

This is a checkbox in the advanced options and defines whether for PDF output all pages are merged into one file.

**See also**

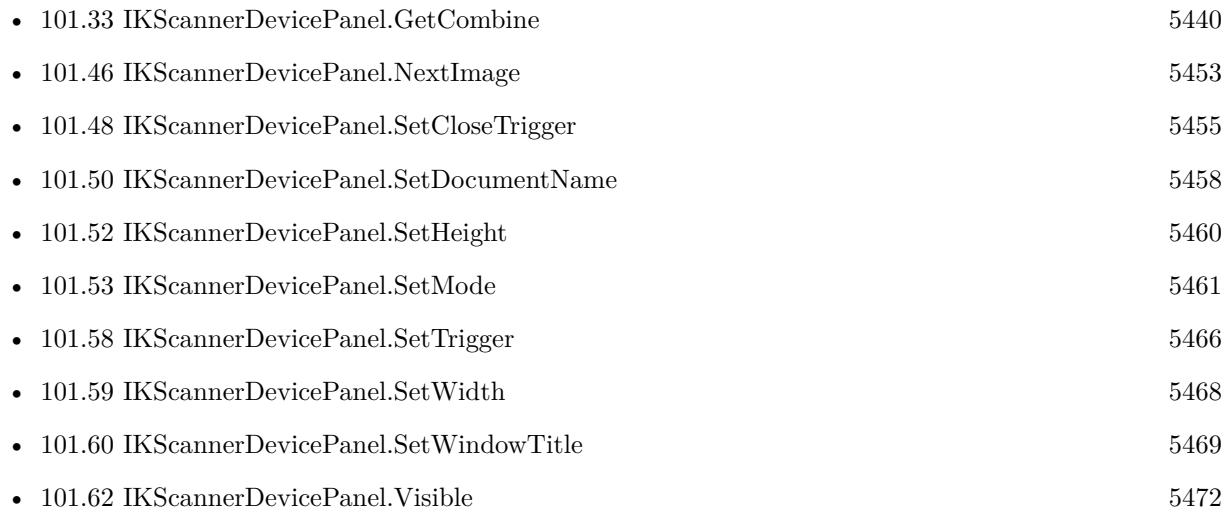

Created 11st December 2016, last changed 19th December 2016.

### <span id="page-5457-0"></span>5458 CHAPTER 101. IMAGECAPTURE **101.50 IKScannerDevicePanel.SetDocumentName**

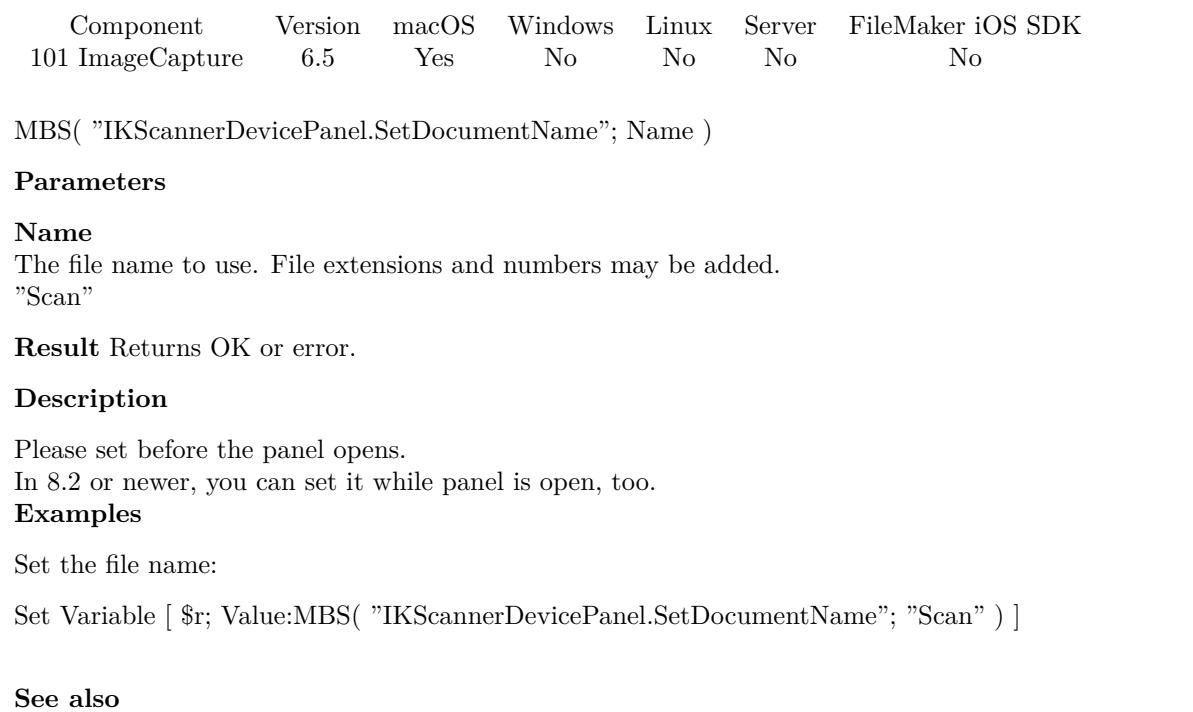

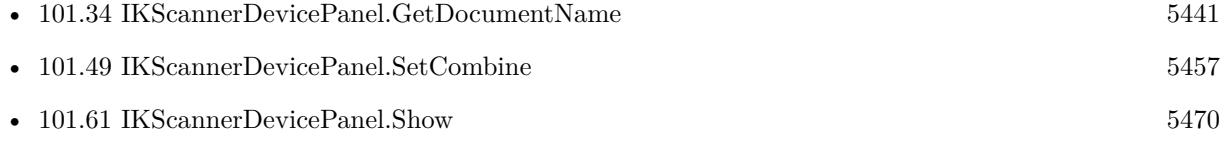

### **Example Databases**

• [Mac only/ImageCapture/ImageCapture Dialogs](http://monkeybread.eu/MBS-FileMaker-Plugin-Examples/Mac%20only/ImageCapture/ImageCapture%20Dialogs.shtml#2ScriptAnchor_)

### **101.50.1 Blog Entries**

• [MBS FileMaker Plugin, version 8.2pr8](https://www.mbs-plugins.com/archive/2018-05-16/MBS_FileMaker_Plugin_version_8/monkeybreadsoftware_blog_filemaker)

Created 7th November 2016, last changed 15th May 2018.

### <span id="page-5458-0"></span>101.51. IKSCANNERDEVICEPANEL.SETDOWNLOADSDIRECTORY 5459 **101.51 IKScannerDevicePanel.SetDownloadsDirectory**

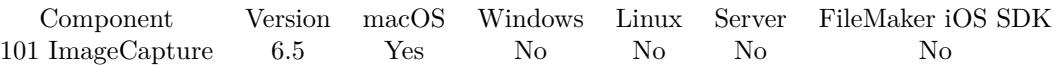

MBS( "IKScannerDevicePanel.SetDownloadsDirectory"; Path )

### **Parameters**

#### **Path**

The native path to the folder to store images.

**Result** Returns OK or error.

#### **Description**

Please make sure you can write to this folder. We recommend a temporary folder.

This function requires a native path. Use Path.FileMakerPathToNativePath to convert a FileMaker path to a native path if required. If you like to have the user choose the path, you can use FileDialog functions. **Examples**

Scan to desktop folder:

Set Variable [ \$r; Value:MBS( "IKScannerDevicePanel.SetDownloadsDirectory"; MBS("Folders.UserDesk $top")$  ) ]

#### **See also**

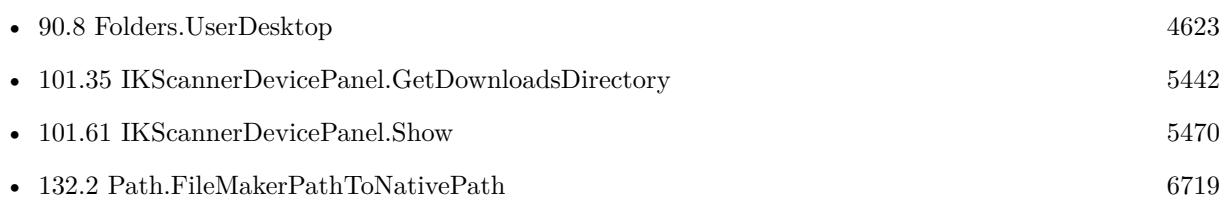

### **Example Databases**

• [Mac only/ImageCapture/ImageCapture Dialogs](http://monkeybread.eu/MBS-FileMaker-Plugin-Examples/Mac%20only/ImageCapture/ImageCapture%20Dialogs.shtml#2ScriptAnchor_)

### 5460 CHAPTER 101. IMAGECAPTURE

# <span id="page-5459-0"></span>**101.52 IKScannerDevicePanel.SetHeight**

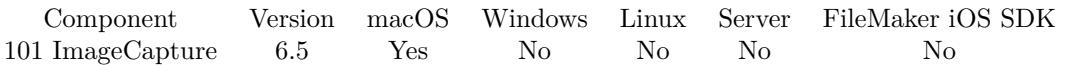

MBS( "IKScannerDevicePanel.SetHeight"; Height )

### **Parameters**

#### **Height**

The desired height of the window. 400

**Result** Returns OK or error.

### **Description**

See also IKScannerDevicePanel.SetWidth, IKScannerDevicePanel.GetWidth and IKScannerDevicePanel.GetHeight. **See also**

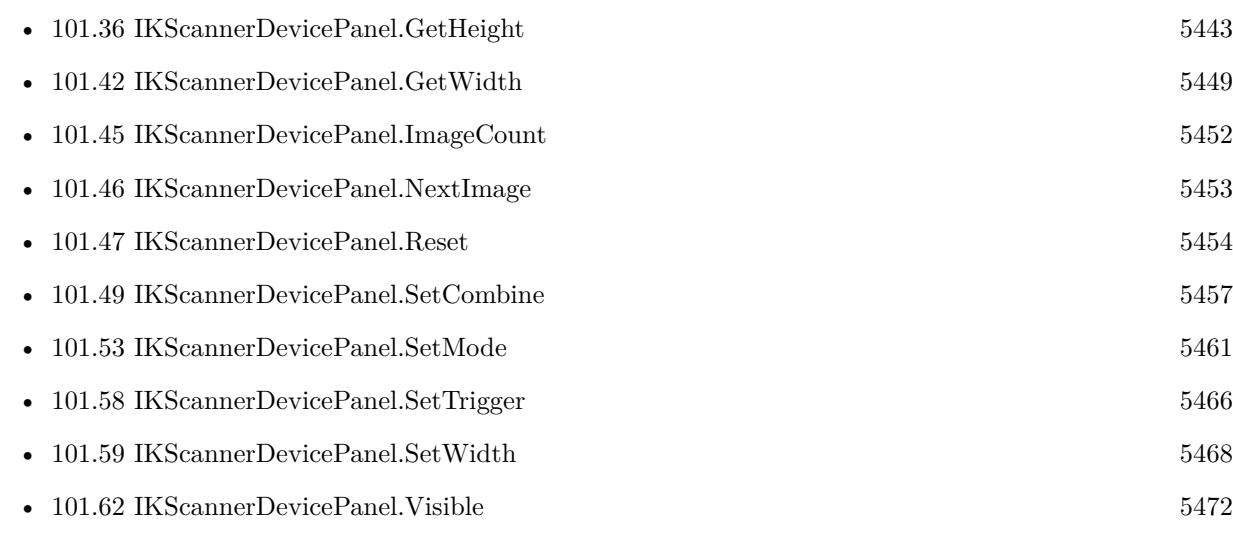

### <span id="page-5460-0"></span>101.53. IKSCANNERDEVICEPANEL.SETMODE 5461 **101.53 IKScannerDevicePanel.SetMode**

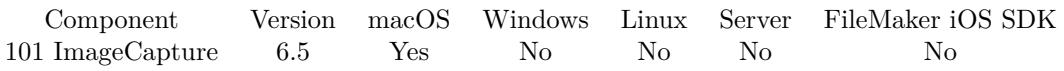

MBS( "IKScannerDevicePanel.SetMode"; Mode )

### **Parameters**

### **Mode**

The new mode. "Advanced"

**Result** Returns OK or error.

### **Description**

Can be Simple or Advanced. **See also**

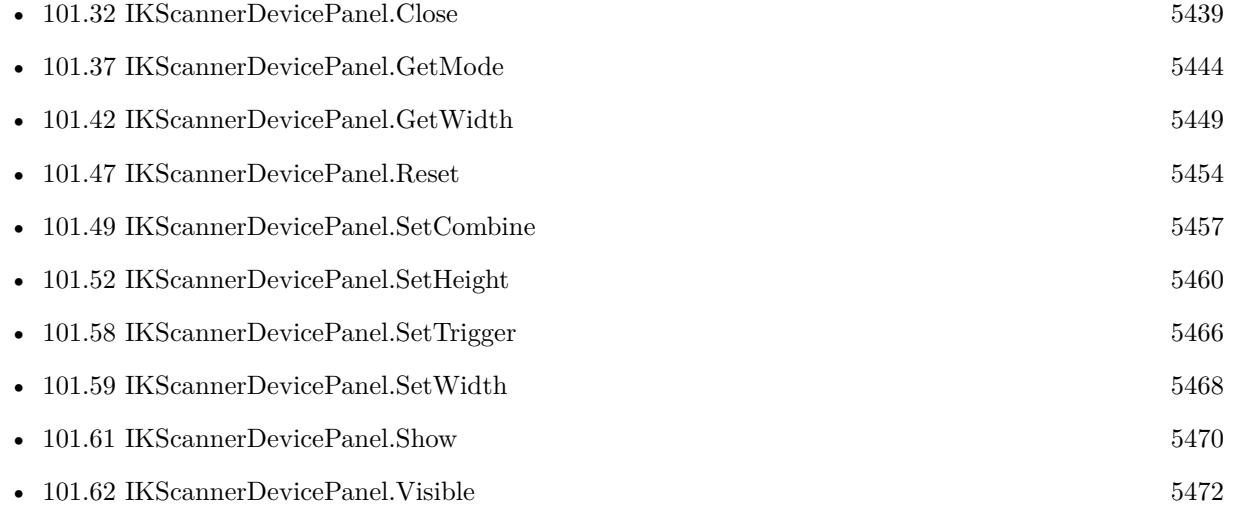

### <span id="page-5461-0"></span>5462 CHAPTER 101. IMAGECAPTURE **101.54 IKScannerDevicePanel.SetOverviewControlLabel**

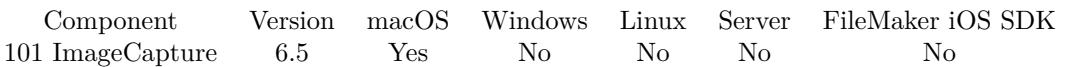

MBS( "IKScannerDevicePanel.SetOverviewControlLabel"; Label )

### **Parameters**

**Label** The new label text. "Übersicht"

**Result** Returns OK or error.

### **Description**

If empty or never set, we use the default, which is localized. **See also**

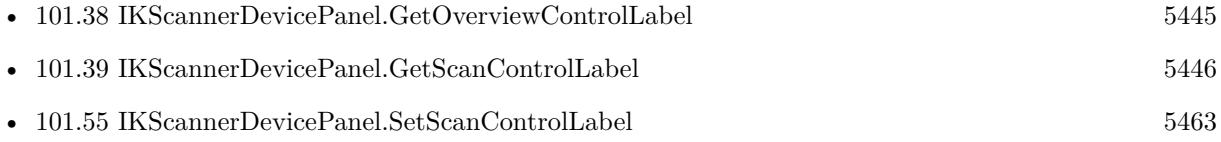

### **101.54.1 Blog Entries**

• [MBS FileMaker Plugin, version 6.5pr8](https://www.mbs-plugins.com/archive/2016-11-22/MBS_FileMaker_Plugin_version_6/monkeybreadsoftware_blog_filemaker)

### <span id="page-5462-0"></span>101.55. IKSCANNERDEVICEPANEL.SETSCANCONTROLLABEL 5463 **101.55 IKScannerDevicePanel.SetScanControlLabel**

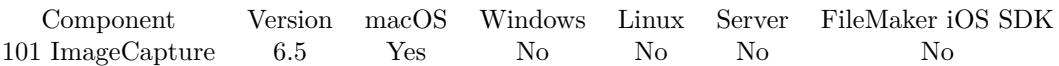

MBS( "IKScannerDevicePanel.SetScanControlLabel"; Label )

### **Parameters**

**Label** The new label text. "Scannen"

**Result** Returns OK or error.

### **Description**

If empty or never set, we use the default, which is localized. **See also**

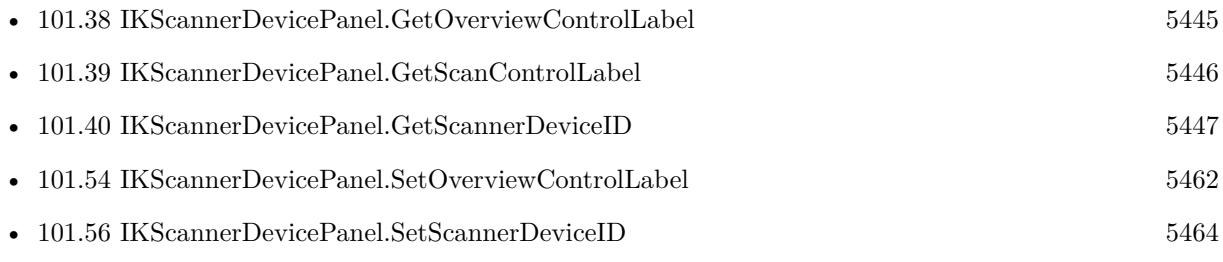

### **101.55.1 Blog Entries**

• [MBS FileMaker Plugin, version 6.5pr8](https://www.mbs-plugins.com/archive/2016-11-22/MBS_FileMaker_Plugin_version_6/monkeybreadsoftware_blog_filemaker)

## <span id="page-5463-0"></span>5464 CHAPTER 101. IMAGECAPTURE **101.56 IKScannerDevicePanel.SetScannerDeviceID**

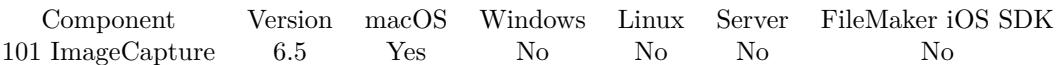

MBS( "IKScannerDevicePanel.SetScannerDeviceID"; ID )

#### **Parameters**

### **ID**

Pass identifier for the scanner you want to use. "61B0A8E1-61B0-A8E1-61B0-A8E161B0A8E1"

**Result** Returns OK or error.

#### **Description**

### **Examples**

Select scanner by ID:

Set Variable [ \$r; Value:MBS( "IKScannerDevicePanel.SetScannerDeviceID"; "61B0A8E1-61B0-A8E1-61B0- A8E161B0A8E1" ) ]

#### Select scanner by name:

Set Variable [ \$r; Value:MBS( "IKScannerDevicePanel.SetScannerDeviceName"; "Brother DCP-8085DN") ]

#### **See also**

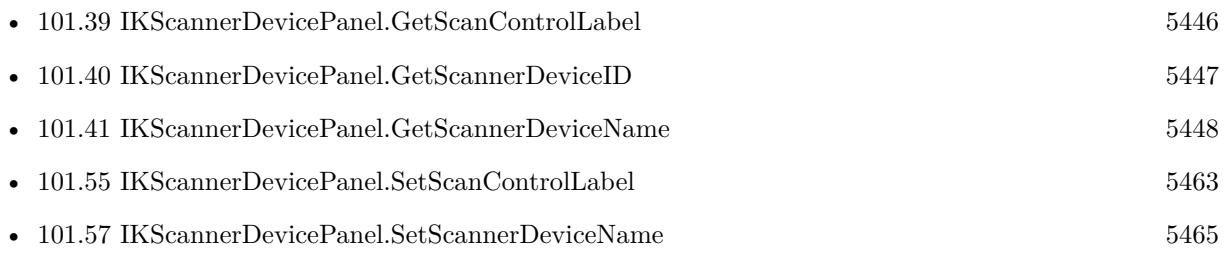

### <span id="page-5464-0"></span>101.57. IKSCANNERDEVICEPANEL.SETSCANNERDEVICENAME 5465 **101.57 IKScannerDevicePanel.SetScannerDeviceName**

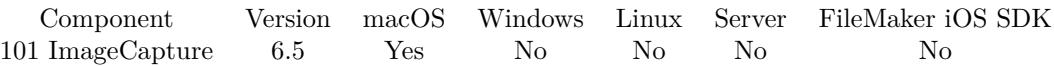

MBS( "IKScannerDevicePanel.SetScannerDeviceName"; Name )

### **Parameters**

**Name** The name of the scanner to use. "Brother DCP-8085DN"

**Result** Returns OK or error.

#### **Description**

### **Examples**

Select scanner by name:

Set Variable [ \$r; Value:MBS( "IKScannerDevicePanel.SetScannerDeviceName"; "Brother DCP-8085DN") ]

### Select scanner by ID:

Set Variable [ \$r; Value:MBS( "IKScannerDevicePanel.SetScannerDeviceID"; "61B0A8E1-61B0-A8E1-61B0- A8E161B0A8E1" ) ]

#### **See also**

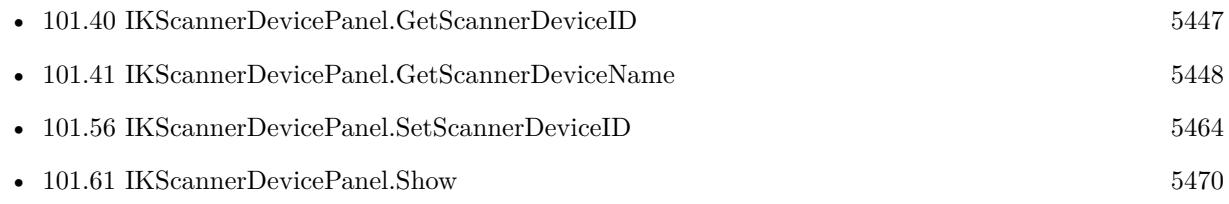

### **Example Databases**

• [Mac only/ImageCapture/ImageCapture Dialogs](http://monkeybread.eu/MBS-FileMaker-Plugin-Examples/Mac%20only/ImageCapture/ImageCapture%20Dialogs.shtml#2ScriptAnchor_)

# <span id="page-5465-0"></span>**101.58 IKScannerDevicePanel.SetTrigger**

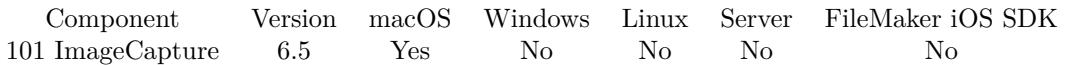

MBS( "IKScannerDevicePanel.SetTrigger"; FileName; ScriptName )

#### **Parameters**

**FileName** The name of the FileMaker File that contains the script. "test.fmp12"

**ScriptName** The name of the script to run. "MyScript"

**Result** Returns OK or error.

### **Description**

You get a call for each picture as user may import several. The parameter to your script is the native file path to the image file. If scan is to PDF and we use document feeder, be aware that you may get a trigger with same file path again if a new page is added.

Either you use the trigger and process each image there or you can call later IKScannerDevicePanel.Image-Count and IKScannerDevicePanel.NextImage to get the images.

This function requires a native path. Use Path.FileMakerPathToNativePath to convert a FileMaker path to a native path if required. If you like to have the user choose the path, you can use FileDialog functions. **Examples**

Set trigger script:

Set Variable [ \$r; Value:MBS( "IKScannerDevicePanel.SetTrigger"; Get(FileName); "Scanner Dialog Trigger" ) ]

Import image in triggered script:

Set Variable [ \$Path; Value:Get(ScriptParameter) ] Set Variable [ \$Image; Value:MBS("Container.ReadFile"; \$path) ] If  $[MBS("ISError") = 0]$ New Record/Request Set Field [ ImageCapture Dialogs::Image; \$Image ] Commit Records/Requests [ No dialog ] End If

Clear trigger script:

### 101.58. IKSCANNERDEVICEPANEL.SETTRIGGER 5467 Set Variable [  $r;$  Value:MBS( "IKScannerDevicePanel.SetTrigger"; ""; "" ) ]

### **See also**

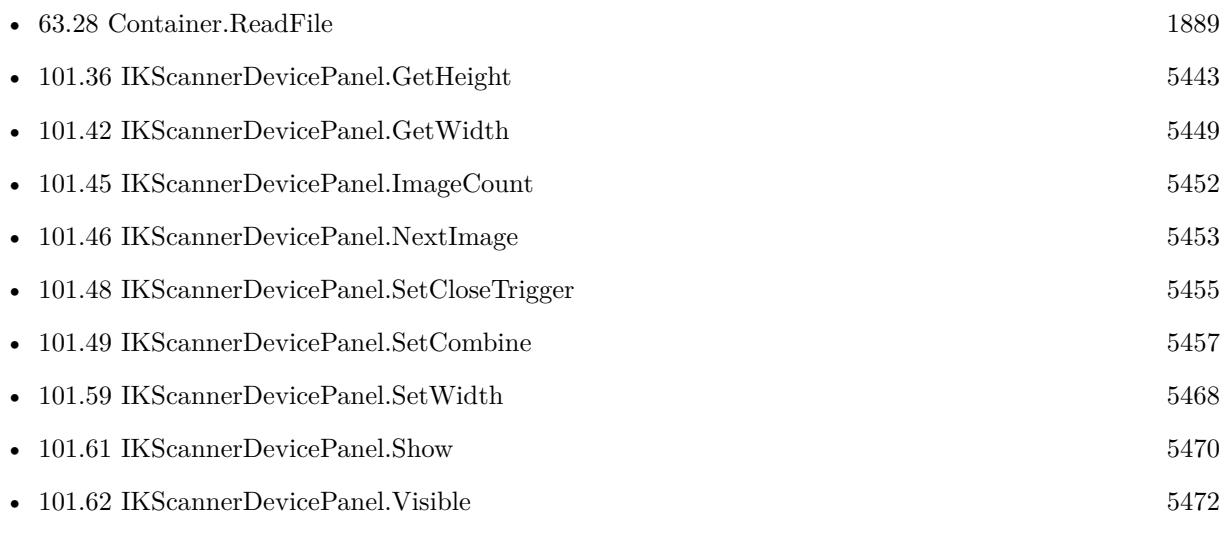

### **Example Databases**

• [Mac only/ImageCapture/ImageCapture Dialogs](http://monkeybread.eu/MBS-FileMaker-Plugin-Examples/Mac%20only/ImageCapture/ImageCapture%20Dialogs.shtml#2ScriptAnchor_)

Created 7th November 2016, last changed 22nd December 2019.

### 5468 CHAPTER 101. IMAGECAPTURE

# <span id="page-5467-0"></span>**101.59 IKScannerDevicePanel.SetWidth**

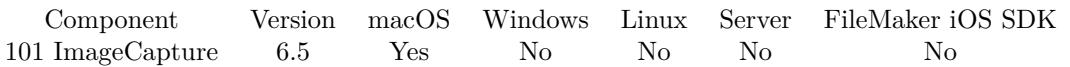

MBS( "IKScannerDevicePanel.SetWidth"; Width )

#### **Parameters**

**Width** The new desired width. 600

**Result** Returns OK or error.

#### **Description**

See also IKScannerDevicePanel.SetHeight, IKScannerDevicePanel.GetWidth and IKScannerDevicePanel.GetHeight. **See also**

# • [101.36](#page-5442-0) IKScannerDevicePanel.GetHeight [5443](#page-5442-0) • [101.37](#page-5443-0) IKScannerDevicePanel.GetMode [5444](#page-5443-0) • [101.42](#page-5448-0) IKScannerDevicePanel.GetWidth [5449](#page-5448-0) • [101.49](#page-5456-0) IKScannerDevicePanel.SetCombine [5457](#page-5456-0) • [101.52](#page-5459-0) IKScannerDevicePanel.SetHeight [5460](#page-5459-0) • [101.53](#page-5460-0) IKScannerDevicePanel.SetMode  $5461$ • [101.58](#page-5465-0) IKScannerDevicePanel.SetTrigger [5466](#page-5465-0) • [101.60](#page-5468-0) IKScannerDevicePanel.SetWindowTitle [5469](#page-5468-0) • [101.61](#page-5469-0) IKScannerDevicePanel.Show [5470](#page-5469-0) • [101.62](#page-5471-0) IKScannerDevicePanel.Visible [5472](#page-5471-0)

### <span id="page-5468-0"></span>101.60. IKSCANNERDEVICEPANEL.SETWINDOWTITLE 5469 **101.60 IKScannerDevicePanel.SetWindowTitle**

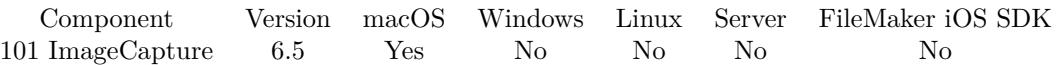

MBS( "IKScannerDevicePanel.SetWindowTitle"; text )

### **Parameters**

**text** The new text. "Your Choice"

**Result** Returns OK or error.

### **Description**

### **Examples**

Set window title:

Set Variable [ \$r; Value:MBS( "IKScannerDevicePanel.SetWindowTitle"; "Scanner" ) ]

### **See also**

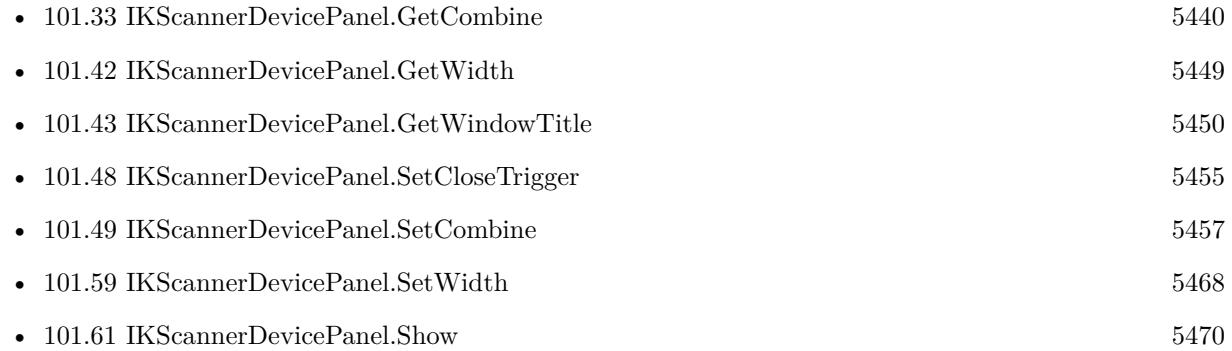

### **Example Databases**

• [Mac only/ImageCapture/ImageCapture Dialogs](http://monkeybread.eu/MBS-FileMaker-Plugin-Examples/Mac%20only/ImageCapture/ImageCapture%20Dialogs.shtml#2ScriptAnchor_)

# <span id="page-5469-0"></span>**101.61 IKScannerDevicePanel.Show**

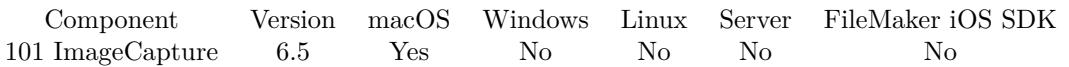

MBS( "IKScannerDevicePanel.Show" )

**Result** Returns OK or error.

#### **Description**

This is not a dialog, so please have the script end with this command as the window will stay open while other script steps run.

Before calling this function, make sure you called ImageCapture.Initialize once, best in your start script. **Examples**

Show scan window:

Set Variable [  $r$ ; Value:MBS( "IKScannerDevicePanel.Reset" ) ]

Set Variable [ \$r; Value:MBS( "IKScannerDevicePanel.SetWindowTitle"; "Scanner" ) ]

Set Variable [  $r$ ; Value:MBS( "IKScannerDevicePanel.SetDocumentName"; "Scan" ) ]

Set Variable [  $r$ ; Value:MBS( "IKScannerDevicePanel.SetDownloadsDirectory"; MBS("Folders.UserDesk $top")$ )]

Set Variable [ \$r; Value:MBS( "IKScannerDevicePanel.SetScannerDeviceName"; ImageCapture Dialogs::ScannerName ) ]

Set Variable [ \$r; Value:MBS( "IKScannerDevicePanel.SetTrigger"; Get(FileName); "Scanner Dialog Trig $ger'$ ) ]

Set Variable [  $r$ ; Value:MBS( "IKScannerDevicePanel.Show" ) ]

### **See also**

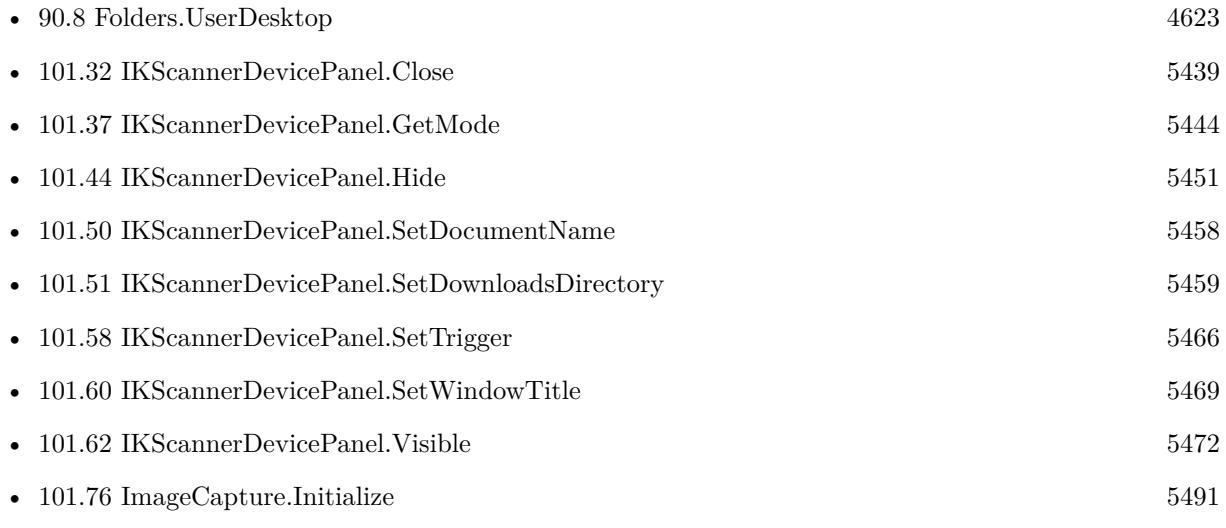

### 101.61. IKSCANNERDEVICEPANEL.SHOW 5471

### **Example Databases**

• [Mac only/ImageCapture/ImageCapture Dialogs](http://monkeybread.eu/MBS-FileMaker-Plugin-Examples/Mac%20only/ImageCapture/ImageCapture%20Dialogs.shtml#2ScriptAnchor_)

### 5472 CHAPTER 101. IMAGECAPTURE

# <span id="page-5471-0"></span>**101.62 IKScannerDevicePanel.Visible**

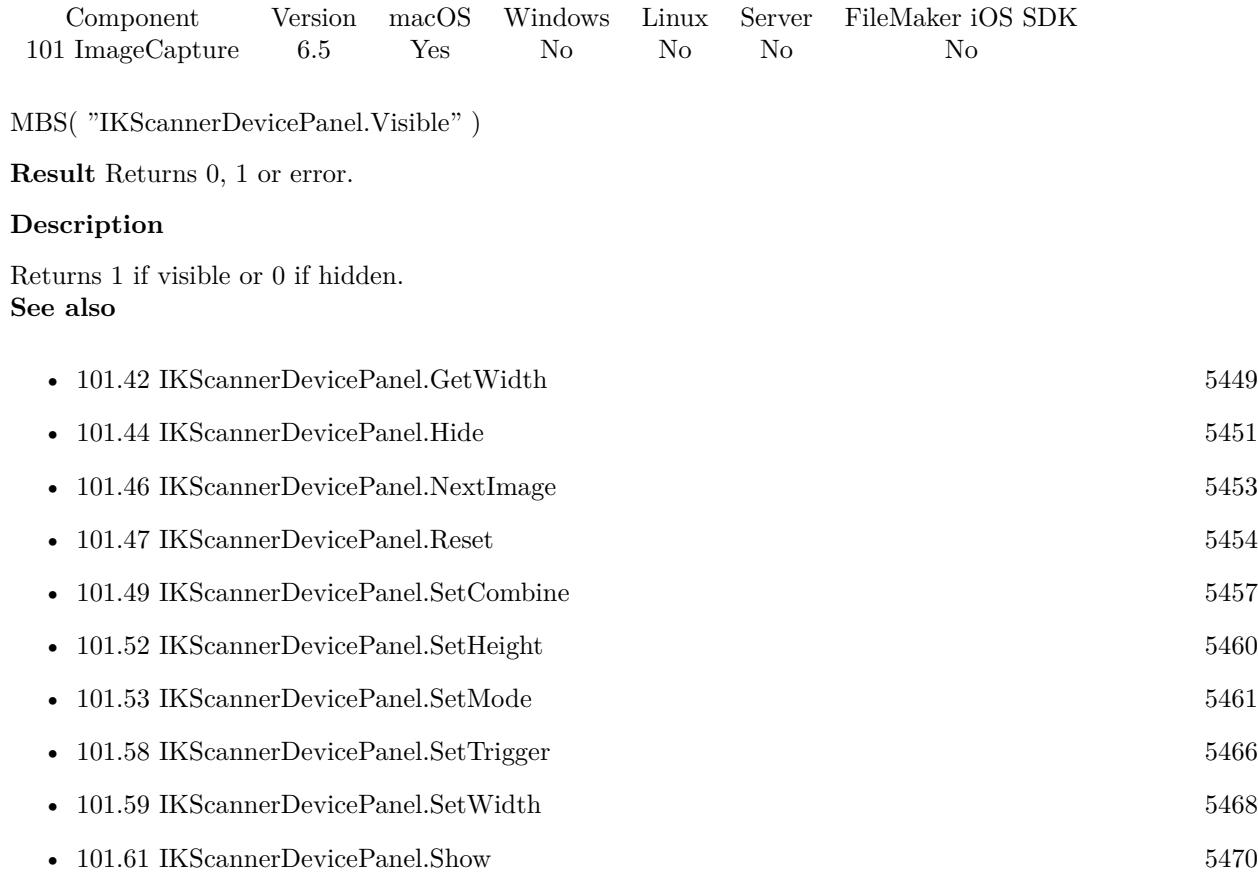
## 101.63. IMAGECAPTURE.CAMERAINFO 5473

# <span id="page-5472-0"></span>**101.63 ImageCapture.CameraInfo**

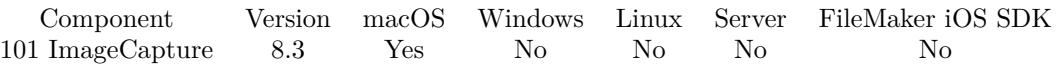

MBS( "ImageCapture.CameraInfo"; Selector )

#### **Parameters**

#### **Selector** Which value to query. "name"

**Result** Returns OK or error.

#### **Description**

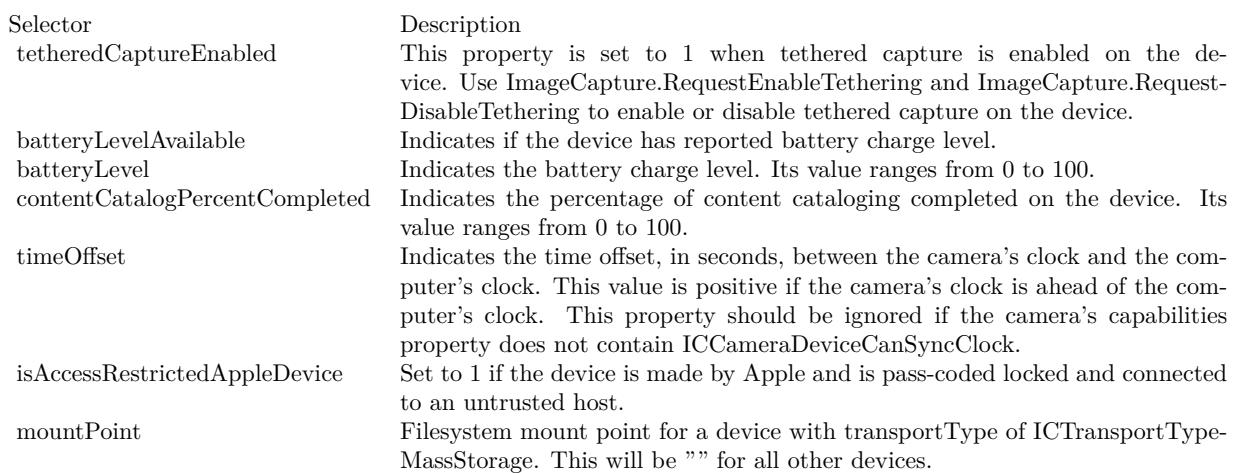

#### **See also**

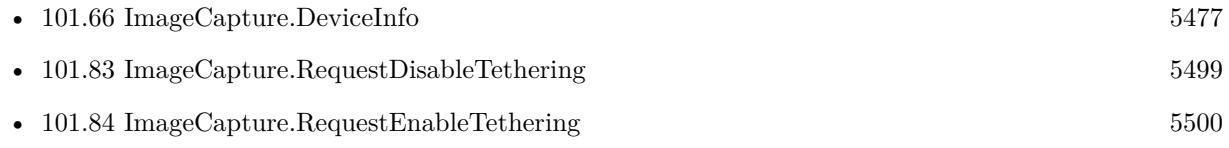

#### **Example Databases**

• [Mac only/ImageCapture/Camera Import](http://monkeybread.eu/MBS-FileMaker-Plugin-Examples/Mac%20only/ImageCapture/Camera%20Import.shtml#3ScriptAnchor_)

## **101.63.1 Blog Entries**

• [MBS FileMaker Plugin, version 8.3pr2](https://www.mbs-plugins.com/archive/2018-06-18/MBS_FileMaker_Plugin_version_8/monkeybreadsoftware_blog_filemaker)

• [Import images from cameras on MacOS with FileMaker](https://www.mbs-plugins.com/archive/2018-06-06/Import_images_from_cameras_on_/monkeybreadsoftware_blog_filemaker)

Created 4th June 2018, last changed 4th June 2018.

#### 101.64. IMAGECAPTURE.CLOSEDEVICE 5475

# <span id="page-5474-0"></span>**101.64 ImageCapture.CloseDevice**

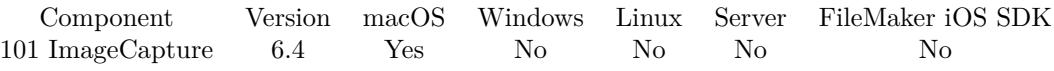

MBS( "ImageCapture.CloseDevice" { ; Wait } )

#### **Parameters**

#### **Wait**

Optional Pass 1 to wait till complete. Or pass 0 to return immediately. Default is 1 to wait. 0

**Result** Returns OK or error.

#### **Description**

Added 20 seconds timeout for version 8.5. **Examples**

Closes device:

Set Variable [ \$r; Value:MBS("ImageCapture.CloseDevice") ]

#### **See also**

• [101.79](#page-5493-0) ImageCapture.OpenDevice [5494](#page-5493-0)

#### **Example Databases**

• [Mac only/ImageCapture/ImageCapture](http://monkeybread.eu/MBS-FileMaker-Plugin-Examples/Mac%20only/ImageCapture/ImageCapture.shtml#5ScriptAnchor_)

#### **101.64.1 Blog Entries**

- [MBS FileMaker Plugin, version 8.4pr6](https://www.mbs-plugins.com/archive/2018-09-01/MBS_FileMaker_Plugin_version_8/monkeybreadsoftware_blog_filemaker)
- [MBS FileMaker Plugin, version 8.3pr3](https://www.mbs-plugins.com/archive/2018-06-21/MBS_FileMaker_Plugin_version_8/monkeybreadsoftware_blog_filemaker)

Created 11st September 2016, last changed 14th November 2018.

# <span id="page-5475-0"></span>**101.65 ImageCapture.Contents**

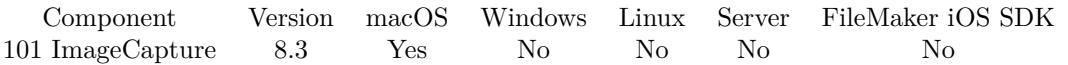

MBS( "ImageCapture.Contents" )

**Result** Returns JSON or error.

#### **Description**

The structure of the elements in this JSON array will reflect the folder structure of the storage reported by the camera. Each item in this array will correspond to a storage on the camera. The plugin provides all details as a big JSON block for your analyzes. **See also**

• [101.70](#page-5482-0) ImageCapture.Features [5483](#page-5482-0)

### **101.65.1 Blog Entries**

• [MBS FileMaker Plugin, version 8.3pr2](https://www.mbs-plugins.com/archive/2018-06-18/MBS_FileMaker_Plugin_version_8/monkeybreadsoftware_blog_filemaker)

Created 4th June 2018, last changed 4th June 2018.

#### 101.66. IMAGECAPTURE.DEVICEINFO 5477

# <span id="page-5476-0"></span>**101.66 ImageCapture.DeviceInfo**

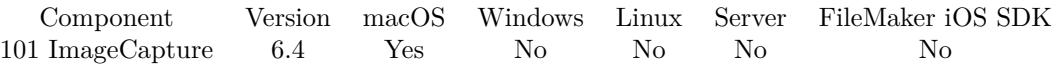

MBS( "ImageCapture.DeviceInfo"; Device; Selector { ; ImageType; FileName } )

#### **Parameters**

#### **Device**

The device ID. Can be zero based index in device list. Or UUID, Name or persitent ID string. 0

#### **Selector**

Which value to query. "name"

#### **ImageType**

Optional The type of image to return. Either JPEG, PNG, GIF or BMP. Default is JPEG. "JPEG"

### **FileName**

Optional

The filename to use for the picture. Default is "image" with the extension matching the image type. "test.jpg"

#### **Result** Returns OK or error.

#### **Description**

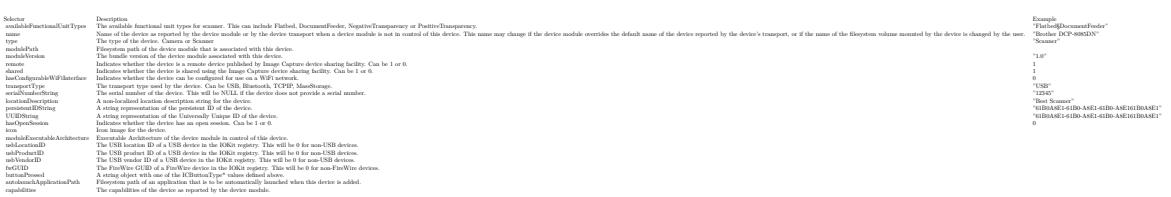

Added with plugin version 7.0: bonjourServiceName, bonjourServiceType, iconPath, ipAddress and productKind.

New for macOS 11.0: systemSymbolName allows to query standard system symbol used to represent the device class. Using the symbol to render an appropriate device icon will ensure proper scaling for high resolution devices.

#### **Examples**

Query remote status for first device:

MBS("ImageCapture.DeviceInfo"; 0; "remote")

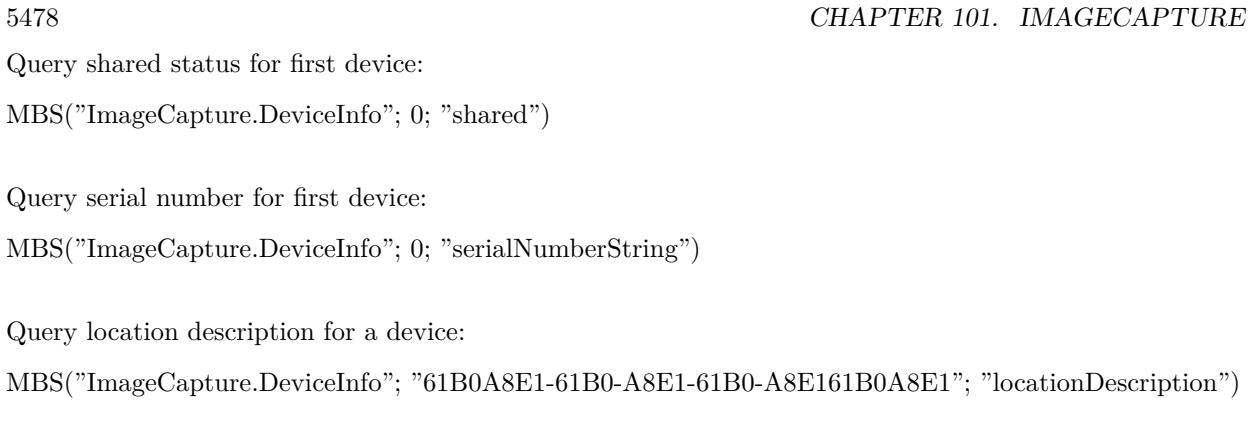

Query capabilities for a device:

MBS("ImageCapture.DeviceInfo"; "61B0A8E1-61B0-A8E1-61B0-A8E161B0A8E1"; "capabilities")

### **See also**

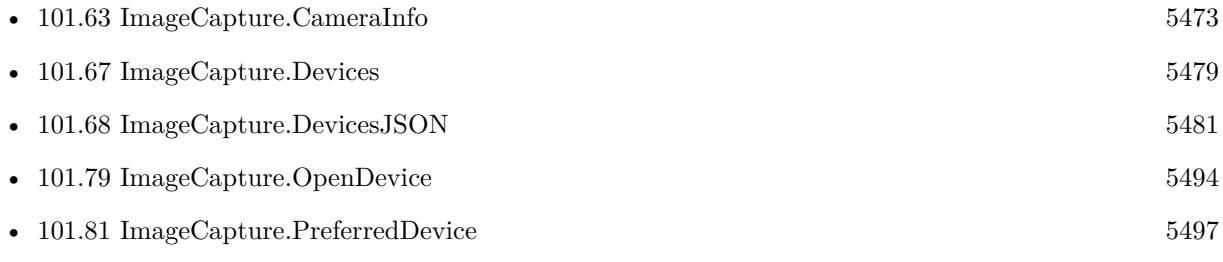

### **Example Databases**

- [Mac only/ImageCapture/Camera Import](http://monkeybread.eu/MBS-FileMaker-Plugin-Examples/Mac%20only/ImageCapture/Camera%20Import.shtml#1ScriptAnchor_)
- [Mac only/ImageCapture/ImageCapture](http://monkeybread.eu/MBS-FileMaker-Plugin-Examples/Mac%20only/ImageCapture/ImageCapture.shtml#1ScriptAnchor_)

### **101.66.1 Blog Entries**

• [MBS FileMaker Plugin, version 10.5pr10](https://www.mbs-plugins.com/archive/2020-11-14/MBS_FileMaker_Plugin_version_1/monkeybreadsoftware_blog_filemaker)

Created 11st September 2016, last changed 11st November 2020.

## <span id="page-5478-0"></span>101.67. IMAGECAPTURE.DEVICES 5479 **101.67 ImageCapture.Devices**

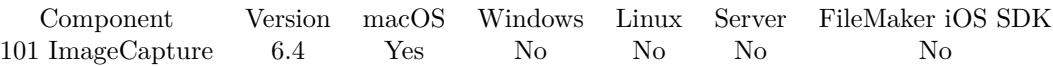

MBS( "ImageCapture.Devices" { ; Filter } )

#### **Parameters**

#### **Filter**

Optional

Available in MBS FileMaker Plugin 8.3 or newer.

You can filter devices by passing criteria here. The filter string can contain camera, scanner, local, remote, bonjour, bluetooth or shared to only show those devices. "Camera, local"

**Result** Returns UUIDs or error.

#### **Description**

Returns a list of UUIDs for devices. Please pass the UUIDs to the ImageCapture.DeviceInfo function to query details.

Before calling this function, make sure you called ImageCapture.Initialize once, best in your start script.

Version 10.0 or later filters duplicates away. **Examples**

List devices:

Set Variable [ \$Devices; Value:MBS("ImageCapture.Devices") ] # loop over entries Set Variable [ \$Count; Value:ValueCount(\$Devices) ] If  $\lceil$  \$Count  $>0$   $\rceil$ Set Variable [ \$Index; Value:1 ] Loop # Check Device Set Variable [ \$ID; Value:GetValue(\$Devices; \$index) ] New Record/Request Set Field [ Devices::Name; MBS("ImageCapture.DeviceInfo"; \$ID; "name") ] Set Field [ Devices::ID; \$ID ] Set Field [ Devices::Remote; Let  $($  [  $r = MBS("ImageCapture. DeviceInfo";$  \$ID; "remote") ]; If $(r = 1;$  "yes";  $"no")$ ) Set Field [ Devices::Shared; Let  $( \lceil r = \text{MBS}($ "ImageCapture.DeviceInfo"; \$ID; "shared") ]; If( $r = 1$ ; "yes";  $"no")$  ) ] Set Field [ Devices::transportType; MBS("ImageCapture.DeviceInfo"; \$ID; "transportType") ] Set Field [ Devices::serialNumberString; MBS("ImageCapture.DeviceInfo"; \$ID; "serialNumberString") ] Set Field [ Devices::locationDescription; MBS("ImageCapture.DeviceInfo"; \$ID; "locationDescription") ]

5480 CHAPTER 101. IMAGECAPTURE Set Field [ Devices::icon; MBS("ImageCapture.DeviceInfo"; \$ID; "icon") ] Set Field Devices::capabilities; MBS("ImageCapture.DeviceInfo"; \$ID; "capabilities") ] Commit Records/Requests [ No dialog ]  $#$  next Set Variable [ \$Index; Value:\$index + 1 ] Exit Loop If [ \$index >\$Count ] End Loop End If

#### **See also**

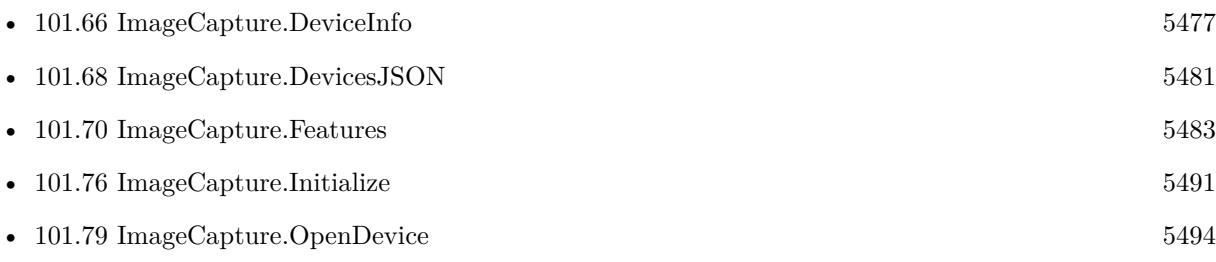

### **Example Databases**

- [Mac only/ImageCapture/Camera Import](http://monkeybread.eu/MBS-FileMaker-Plugin-Examples/Mac%20only/ImageCapture/Camera%20Import.shtml#1ScriptAnchor_)
- [Mac only/ImageCapture/ImageCapture](http://monkeybread.eu/MBS-FileMaker-Plugin-Examples/Mac%20only/ImageCapture/ImageCapture.shtml#1ScriptAnchor_)

## **101.67.1 Blog Entries**

• [MBS FileMaker Plugin, version 10.0pr8](https://www.mbs-plugins.com/archive/2020-01-11/MBS_FileMaker_Plugin_version_1/monkeybreadsoftware_blog_filemaker)

Created 11st September 2016, last changed 10th January 2020.

#### 101.68. IMAGECAPTURE.DEVICESJSON 5481

# <span id="page-5480-0"></span>**101.68 ImageCapture.DevicesJSON**

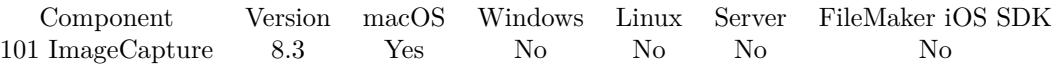

MBS( "ImageCapture.DevicesJSON" { ; Filter } )

#### **Parameters**

#### **Filter**

Optional

You can filter devices by passing criteria here. The filter string can contain camera, scanner, local, remote, bonjour, bluetooth or shared to only show those devices. "Camera, local"

**Result** Returns JSON or error.

#### **Description**

The JSON includes names & IDs of the devices.

Please pass the index or UUIDs to the ImageCapture.DeviceInfo function to query details. Keys include UUIDString, Name, persistentIDString, serialNumberString, locationDescription, index, remote and shared.

### **Examples**

Check devices:

```
MBS( "ImageCapture.DevicesJSON" )
```
#### **See also**

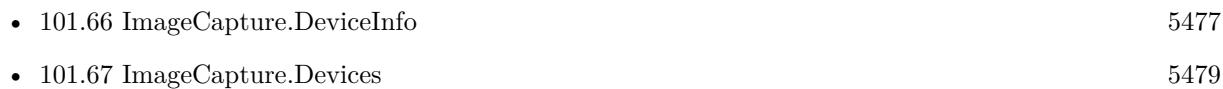

### **101.68.1 Blog Entries**

- [MBS FileMaker Plugin, version 8.4pr4](https://www.mbs-plugins.com/archive/2018-08-21/MBS_FileMaker_Plugin_version_8/monkeybreadsoftware_blog_filemaker)
- [MBS FileMaker Plugin, version 8.3pr5](https://www.mbs-plugins.com/archive/2018-07-10/MBS_FileMaker_Plugin_version_8/monkeybreadsoftware_blog_filemaker)

Created 26th June 2018, last changed 26th June 2018.

# <span id="page-5481-0"></span>**101.69 ImageCapture.Download**

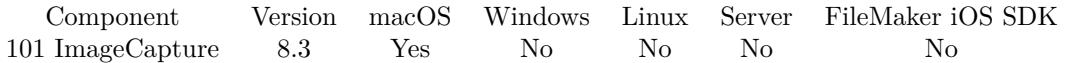

MBS( "ImageCapture.Download"; FileName { ; Folder; DeleteAfterDownload } )

#### **Parameters**

#### **FileName**

The file name of the media file to download. "IMG1234.JPG"

#### **Folder**

Optional Path of destination folder. If empty, we use temporary folder. "/Users/cs/Download"

#### **DeleteAfterDownload**

Optional Pass 1 to delete file on device after successful download. 0

**Result** Returns file path or error.

#### **Description**

On success returns native file path of downloaded file. You can import file e.g. with Files.ReadFile.

You can use ImageCapture.MediaFilenames to learn list of file names. **See also**

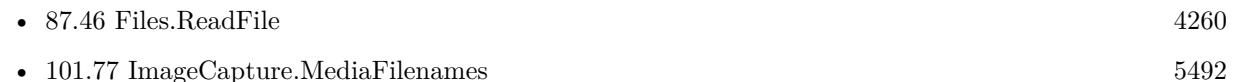

#### **Example Databases**

• [Mac only/ImageCapture/Camera Import](http://monkeybread.eu/MBS-FileMaker-Plugin-Examples/Mac%20only/ImageCapture/Camera%20Import.shtml#6ScriptAnchor_)

### **101.69.1 Blog Entries**

- [Import images from cameras on MacOS with FileMaker](https://www.mbs-plugins.com/archive/2020-08-28/Import_images_from_cameras_on_/monkeybreadsoftware_blog_filemaker)
- [MBS FileMaker Plugin, version 8.3pr2](https://www.mbs-plugins.com/archive/2018-06-18/MBS_FileMaker_Plugin_version_8/monkeybreadsoftware_blog_filemaker)
- [Import images from cameras on MacOS with FileMaker](https://www.mbs-plugins.com/archive/2018-06-06/Import_images_from_cameras_on_/monkeybreadsoftware_blog_filemaker)

#### Created 4th June 2018, last changed 1st August 2019.

## 101.70. IMAGECAPTURE.FEATURES 5483

# <span id="page-5482-0"></span>**101.70 ImageCapture.Features**

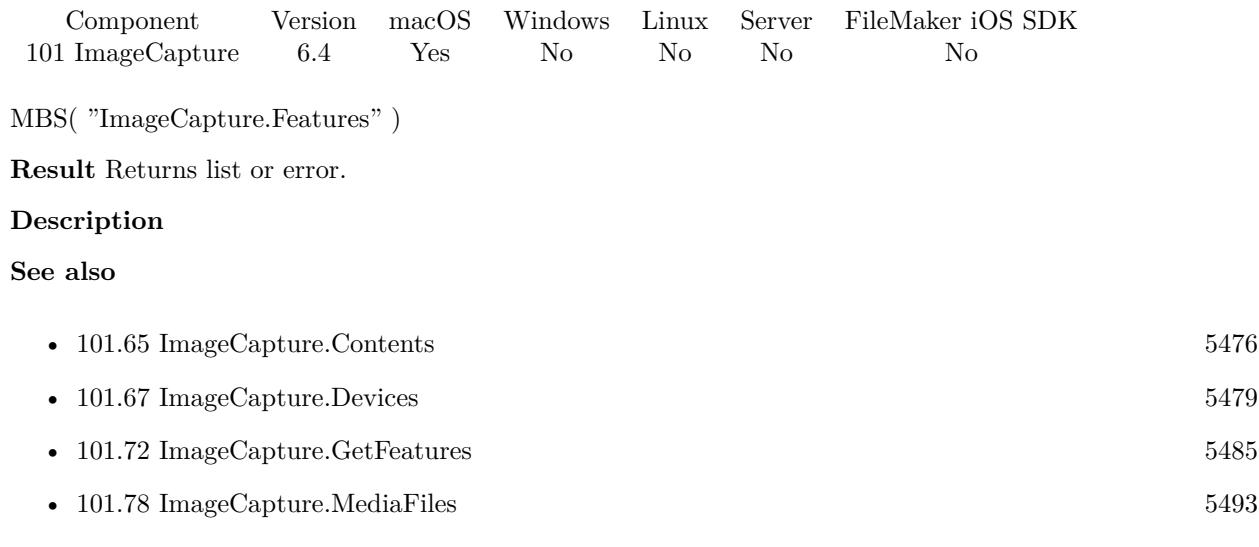

## **Example Databases**

• [Mac only/ImageCapture/ImageCapture](http://monkeybread.eu/MBS-FileMaker-Plugin-Examples/Mac%20only/ImageCapture/ImageCapture.shtml#4ScriptAnchor_)

Created 11st September 2016, last changed 11st September 2016.

#### 5484 CHAPTER 101. IMAGECAPTURE

# <span id="page-5483-0"></span>**101.71 ImageCapture.GetFeatureValue**

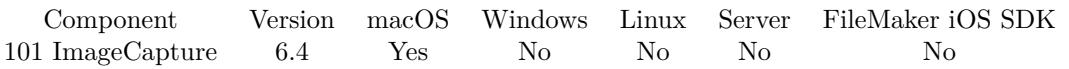

MBS( "ImageCapture.GetFeatureValue"; FeatureName; Selector )

#### **Parameters**

#### **FeatureName** The name of the feature.

\$name **Selector**

What value to query. "value"

**Result** Returns value or error.

#### **Description**

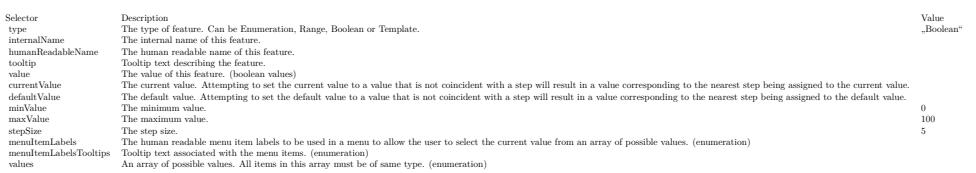

#### **See also**

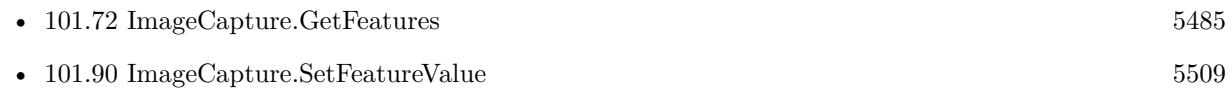

Created 11st September 2016, last changed 4th June 2018.

## 101.72. IMAGECAPTURE.GETFEATURES 5485

# <span id="page-5484-0"></span>**101.72 ImageCapture.GetFeatures**

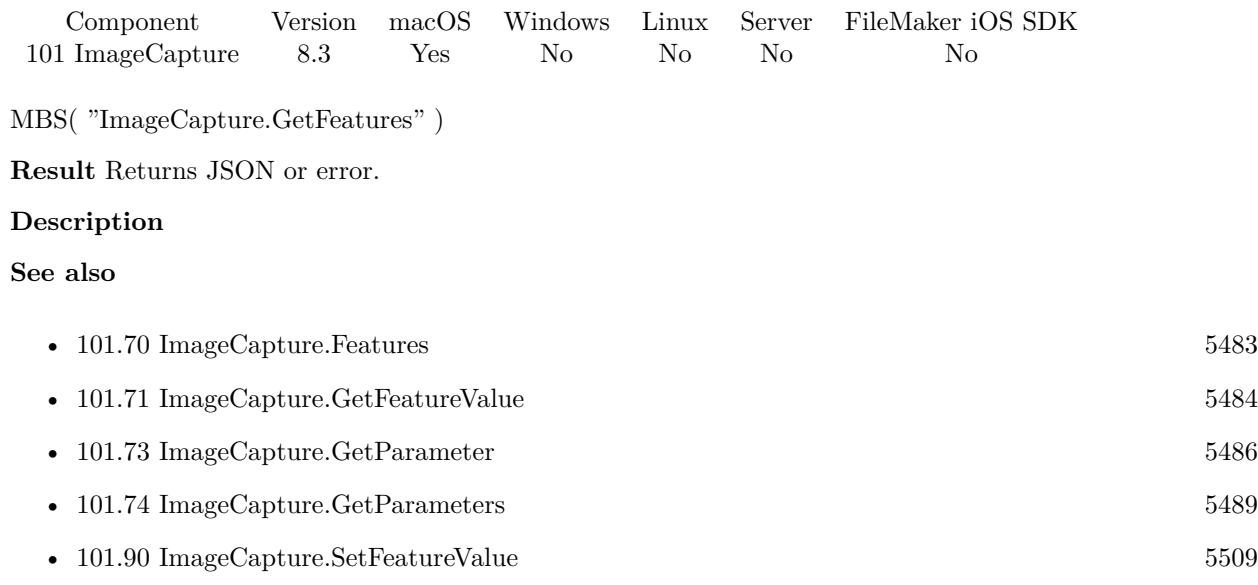

# **101.72.1 Blog Entries**

• [MBS FileMaker Plugin, version 8.3pr2](https://www.mbs-plugins.com/archive/2018-06-18/MBS_FileMaker_Plugin_version_8/monkeybreadsoftware_blog_filemaker)

Created 17th June 2018, last changed 17th June 2018.

# <span id="page-5485-0"></span>**101.73 ImageCapture.GetParameter**

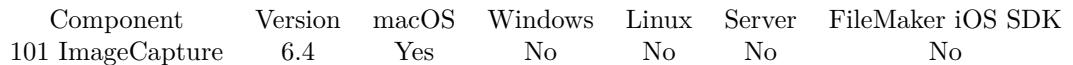

MBS( "ImageCapture.GetParameter"; Selector )

#### **Parameters**

**Selector** Which value to query. "name"

**Result** Returns OK or error.

#### **Description**

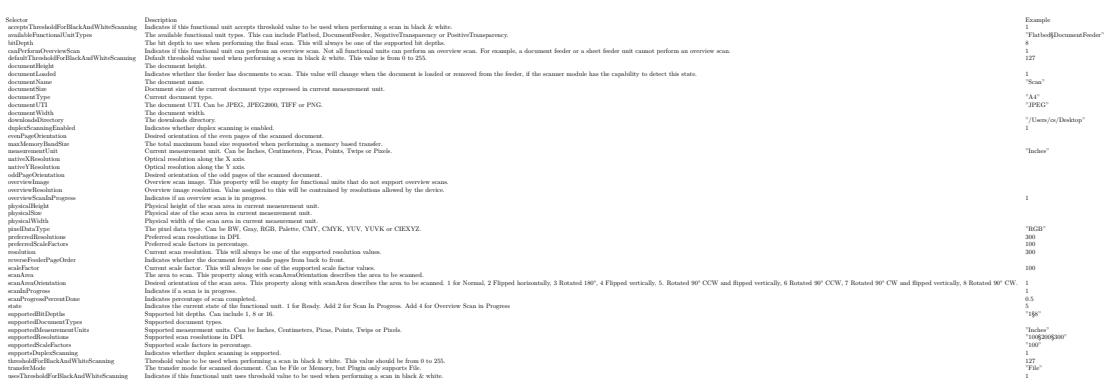

#### **Examples**

Query available functional unit types:

MBS("ImageCapture.GetParameter"; "availableFunctionalUnitTypes")

Example result: Flatbed DocumentFeeder

Query supported resolutions:

Set Variable [ \$supportedResolutions; Value:MBS("ImageCapture.GetParameter"; "supportedResolutions") ]

Example result: 100 150 200 300 400 600

Query supported document types:

#### 101.73. IMAGECAPTURE.GETPARAMETER 5487

MBS("ImageCapture.GetParameter"; "supportedDocumentTypes")

Example result: A4 B5 USLetter USLegal A5 USExecutive

Query supported bit depths:

MBS("ImageCapture.GetParameter"; "supportedBitDepths")

Example result: 1 8

Set scan area to physical size:

```
Set Variable [ $physicalWidth; Value:MBS("ImageCapture.GetParameter"; "physicalWidth") ]
Set Variable [ $physicalHeight; Value:MBS("ImageCapture.GetParameter"; "physicalHeight") ]
Set Variable [ $r; Value:MBS("ImageCapture.SetParameter"; "scanArea"; 0; 0; $physicalWidth; $physical-
Height) ]
```
Query folder path for image files:

```
MBS( "ImageCapture.GetParameter"; "downloadsDirectory" )
```
Example result: "/Users/cs/Pictures"

#### **See also**

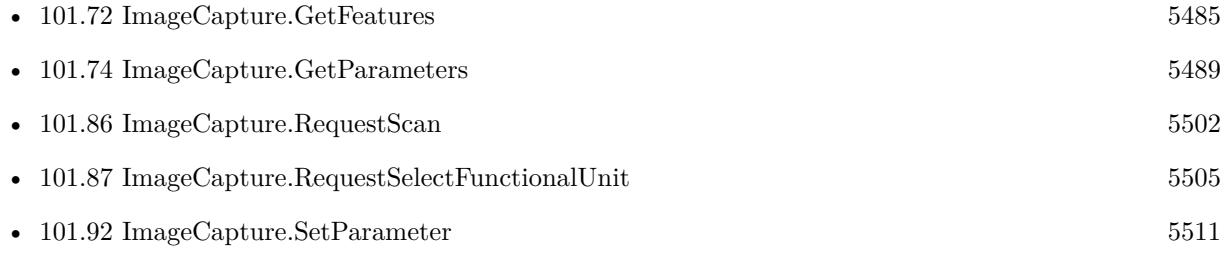

#### **Example Databases**

• [Mac only/ImageCapture/ImageCapture](http://monkeybread.eu/MBS-FileMaker-Plugin-Examples/Mac%20only/ImageCapture/ImageCapture.shtml#4ScriptAnchor_)

## **101.73.1 Blog Entries**

- [MBS FileMaker Plugin, version 9.6pr3](https://www.mbs-plugins.com/archive/2019-12-17/MBS_FileMaker_Plugin_version_9/monkeybreadsoftware_blog_filemaker)
- [Scanning Options](https://www.mbs-plugins.com/archive/2018-02-28/Scanning_Options/monkeybreadsoftware_blog_filemaker)

• [ImageCapture functions for Mac OS X](https://www.mbs-plugins.com/archive/2016-09-12/ImageCapture_functions_for_Mac/monkeybreadsoftware_blog_filemaker)

Created 11st September 2016, last changed 13th December 2019.

## 101.74. IMAGECAPTURE.GETPARAMETERS 5489

# <span id="page-5488-0"></span>**101.74 ImageCapture.GetParameters**

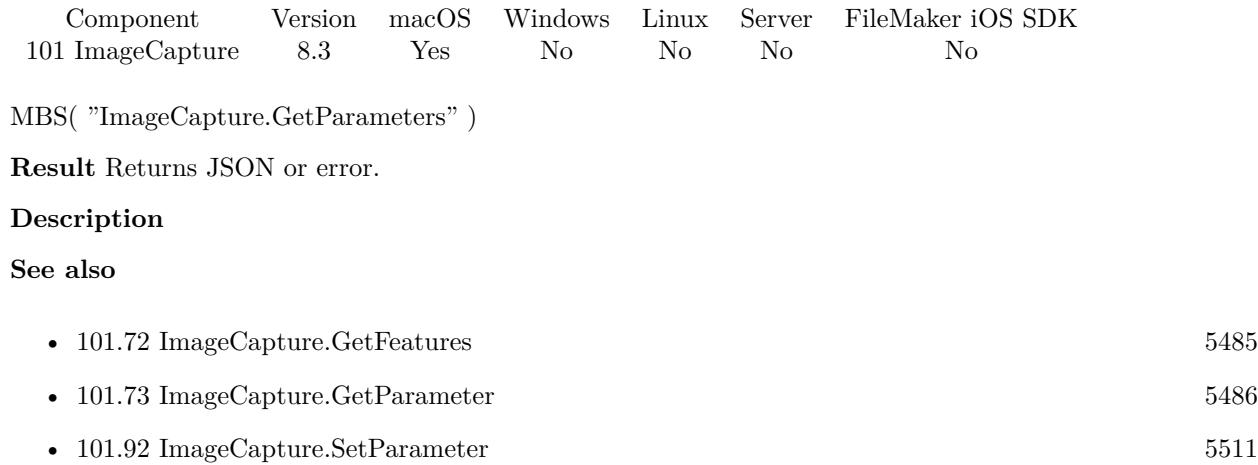

# **101.74.1 Blog Entries**

• [MBS FileMaker Plugin, version 8.3pr2](https://www.mbs-plugins.com/archive/2018-06-18/MBS_FileMaker_Plugin_version_8/monkeybreadsoftware_blog_filemaker)

Created 17th June 2018, last changed 17th June 2018.

# <span id="page-5489-0"></span>**101.75 ImageCapture.ImagePaths**

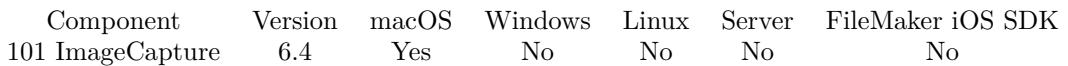

MBS( "ImageCapture.ImagePaths" )

**Result** Returns list or error.

#### **Description**

After you scanned, you can use this function to query list of image file paths. File paths are returned as native file paths. Please use Container.ReadFile to read file and Files.Delete to delete them if needed. **Examples**

Query images and import them:

Set Variable [ \$Paths; Value:MBS("ImageCapture.ImagePaths") ] Set Variable [ \$Count; Value:ValueCount ( \$Paths ) ] Set Variable [  $$Index; Value:1$  ] Loop Set Variable [ \$Path; Value:GetValue(\$Paths; \$index) ] New Record/Request Set Field [ Images::Image; MBS("Container.ReadFile"; \$path) ] Set Variable [  $r$ ; Value:MBS( "Files.Delete";  $Path$ ) ] Commit Records/Requests [ No dialog ] Set Variable  $\lceil \text{~flndex;~Value:}\text{~index} + 1 \rceil$ Exit Loop If [ \$index >\$count ] End Loop

#### **See also**

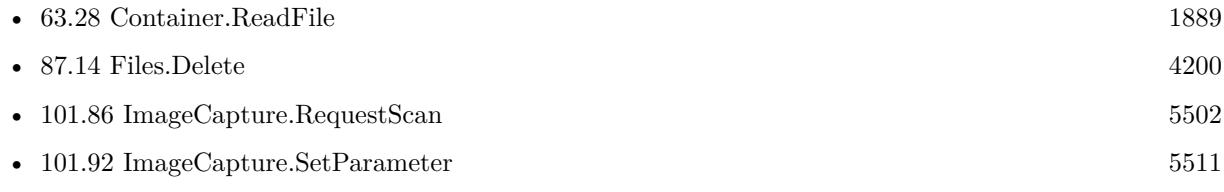

#### **Example Databases**

• [Mac only/ImageCapture/ImageCapture](http://monkeybread.eu/MBS-FileMaker-Plugin-Examples/Mac%20only/ImageCapture/ImageCapture.shtml#6ScriptAnchor_)

### **101.75.1 Blog Entries**

• [ImageCapture functions for Mac OS X](https://www.mbs-plugins.com/archive/2016-09-12/ImageCapture_functions_for_Mac/monkeybreadsoftware_blog_filemaker)

Created 11st September 2016, last changed 27th November 2020.

# <span id="page-5490-0"></span>101.76. IMAGECAPTURE.INITIALIZE 5491 **101.76 ImageCapture.Initialize**

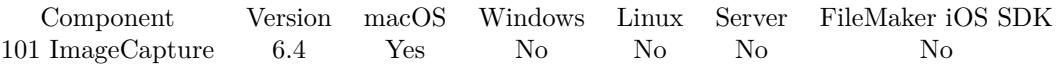

MBS( "ImageCapture.Initialize" )

**Result** Returns OK or error.

#### **Description**

The plugin will now browse for devices and wait till at least till all local devices have been found. Network devices may be discovered a second later. So call this in your start script or first time user goes to scanning. Device count may change over time as devices are discovered or go away. **Examples**

Initialize:

Set Variable [ \$r; Value:MBS("ImageCapture.Initialize") ] If  $[$  MBS $("IsError")$  $]$ Show Custom Dialog [ "Initialize";  $r$  ] Exit Script [ ] End If

#### **See also**

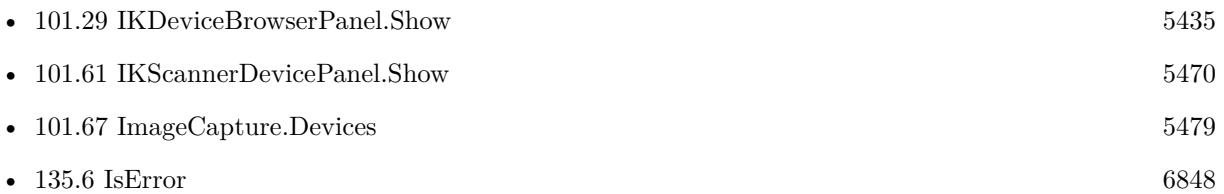

#### **Example Databases**

- [Mac only/ImageCapture/Camera Import](http://monkeybread.eu/MBS-FileMaker-Plugin-Examples/Mac%20only/ImageCapture/Camera%20Import.shtml#2ScriptAnchor_)
- [Mac only/ImageCapture/ImageCapture Dialogs](http://monkeybread.eu/MBS-FileMaker-Plugin-Examples/Mac%20only/ImageCapture/ImageCapture%20Dialogs.shtml#3ScriptAnchor_)
- [Mac only/ImageCapture/ImageCapture](http://monkeybread.eu/MBS-FileMaker-Plugin-Examples/Mac%20only/ImageCapture/ImageCapture.shtml#1ScriptAnchor_)

Created 11st September 2016, last changed 7th November 2016.

# <span id="page-5491-0"></span>**101.77 ImageCapture.MediaFilenames**

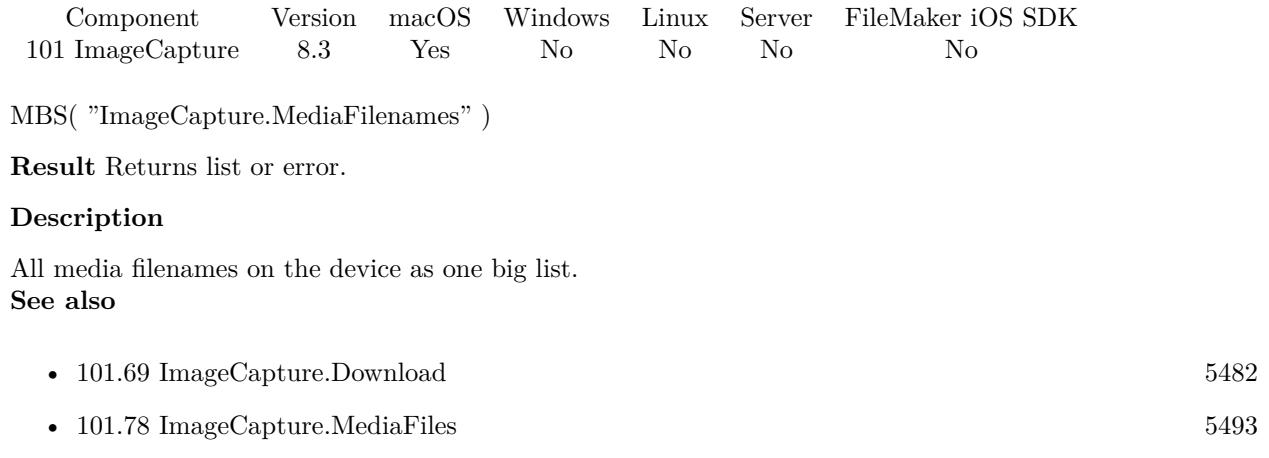

# **101.77.1 Blog Entries**

• [MBS FileMaker Plugin, version 8.3pr2](https://www.mbs-plugins.com/archive/2018-06-18/MBS_FileMaker_Plugin_version_8/monkeybreadsoftware_blog_filemaker)

Created 4th June 2018, last changed 4th June 2018.

# <span id="page-5492-0"></span>101.78. IMAGECAPTURE.MEDIAFILES 5493 **101.78 ImageCapture.MediaFiles**

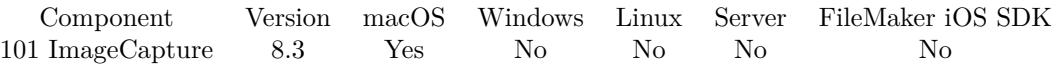

MBS( "ImageCapture.MediaFiles" )

**Result** Returns JSON or error.

#### **Description**

These files are returned as a single JSON array without regard to the folder hierarchy used to store these files on the camera.

The plugin provides all details as a big JSON block for your analyzes. **See also**

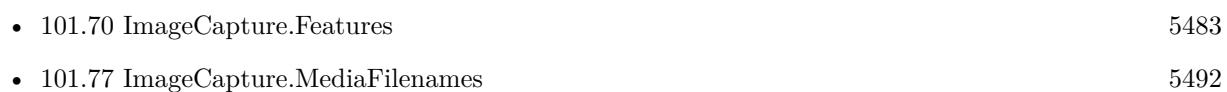

#### **Example Databases**

• [Mac only/ImageCapture/Camera Import](http://monkeybread.eu/MBS-FileMaker-Plugin-Examples/Mac%20only/ImageCapture/Camera%20Import.shtml#5ScriptAnchor_)

### **101.78.1 Blog Entries**

- [MBS FileMaker Plugin, version 8.3pr2](https://www.mbs-plugins.com/archive/2018-06-18/MBS_FileMaker_Plugin_version_8/monkeybreadsoftware_blog_filemaker)
- [Import images from cameras on MacOS with FileMaker](https://www.mbs-plugins.com/archive/2018-06-06/Import_images_from_cameras_on_/monkeybreadsoftware_blog_filemaker)

Created 4th June 2018, last changed 4th June 2018.

# <span id="page-5493-0"></span>**101.79 ImageCapture.OpenDevice**

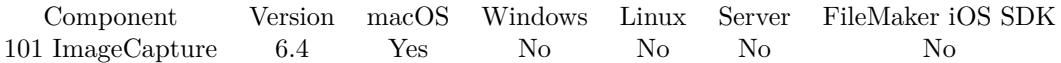

MBS( "ImageCapture.OpenDevice"; Device { ; Wait } )

#### **Parameters**

#### **Device**

The device ID. Can be zero based index in device list. Or UUID, Name or persitent ID string. 0

#### **Wait**

Optional

Pass 1 to wait till complete. Or pass 0 to return immediately. Default is 1 to wait. 0

**Result** Returns OK or error.

#### **Description**

A client MUST open a session on a device in order to use the device.

If needed closes current device to open new device. Added 20 seconds timeout for version 8.1.

With ImageCapture.DeviceInfo you can query hasOpenSession later to verify you have a session open. **Examples**

Open device:

Set Variable [ \$r; Value:MBS("ImageCapture.OpenDevice"; Images::Device) ] If  $[$  MBS $("iserror")$  $]$ Show Custom Dialog [ "Failed to open"; MBS("Text.RemovePrefix"; \$r; " [ MBS ] ") ] Exit Script [ ] End If

#### **See also**

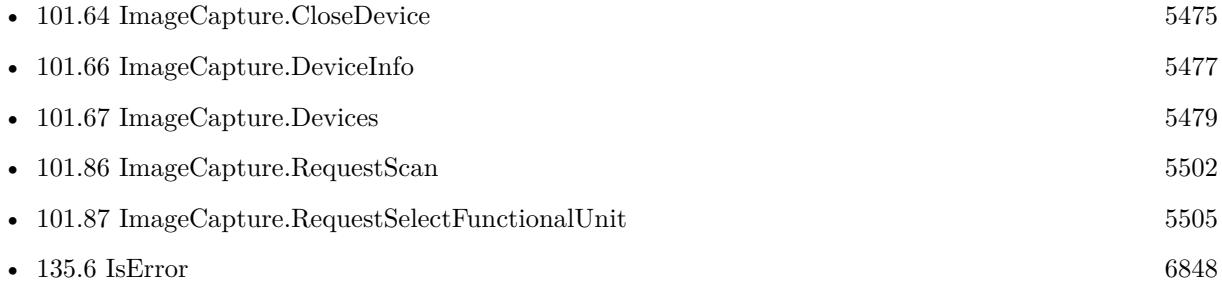

#### 101.79. IMAGECAPTURE.OPENDEVICE 5495

• [177.58](#page-8531-0) Text.RemovePrefix [8532](#page-8531-0)

#### **Example Databases**

- [Mac only/ImageCapture/Camera Import](http://monkeybread.eu/MBS-FileMaker-Plugin-Examples/Mac%20only/ImageCapture/Camera%20Import.shtml#1ScriptAnchor_)
- [Mac only/ImageCapture/ImageCapture](http://monkeybread.eu/MBS-FileMaker-Plugin-Examples/Mac%20only/ImageCapture/ImageCapture.shtml#4ScriptAnchor_)

#### **101.79.1 Blog Entries**

- [Import images from cameras on MacOS with FileMaker](https://www.mbs-plugins.com/archive/2020-08-28/Import_images_from_cameras_on_/monkeybreadsoftware_blog_filemaker)
- [MBS FileMaker Plugin, version 8.4pr6](https://www.mbs-plugins.com/archive/2018-09-01/MBS_FileMaker_Plugin_version_8/monkeybreadsoftware_blog_filemaker)
- [MBS FileMaker Plugin, version 8.3pr3](https://www.mbs-plugins.com/archive/2018-06-21/MBS_FileMaker_Plugin_version_8/monkeybreadsoftware_blog_filemaker)
- [MBS FileMaker Plugin, version 8.3pr2](https://www.mbs-plugins.com/archive/2018-06-18/MBS_FileMaker_Plugin_version_8/monkeybreadsoftware_blog_filemaker)
- [MBS FileMaker Plugin v8.1 with 5100 Functions In One Plugin](https://www.mbs-plugins.com/archive/2018-03-06/MBS_FileMaker_Plugin_v81_with_/monkeybreadsoftware_blog_filemaker)
- [MBS FileMaker Plugin 8.1](https://www.mbs-plugins.com/archive/2018-03-06/MBS_FileMaker_Plugin_81/monkeybreadsoftware_blog_filemaker)
- [MBS FileMaker Plugin, version 8.1pr4](https://www.mbs-plugins.com/archive/2018-02-20/MBS_FileMaker_Plugin_version_8/monkeybreadsoftware_blog_filemaker)

Created 11st September 2016, last changed 4th February 2020.

# **101.80 ImageCapture.PDF**

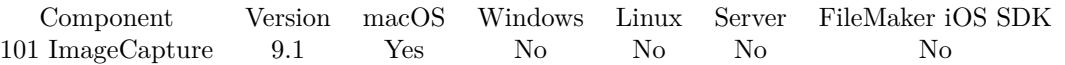

MBS( "ImageCapture.PDF" { ; FileName } )

#### **Parameters**

**FileName** Optional The filename to use. "scan.pdf"

**Result** Returns PDF container value or error.

#### **Description**

We get the file path list and create a new PDF document, add all the images and than return the PDF. You can store it in a container field or export to a file (with Container.WriteFile). **Examples**

Get a PDF into a field:

```
Set Variable [ $pdf; MBS("ImageCapture.PDF") ]
If [ MBS("IsError") = ]Set Field [ MyTable::MyPDF; $pdf)
End If
```
#### **See also**

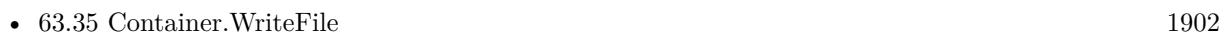

• [135.6](#page-6847-0) IsError [6848](#page-6847-0)

### **101.80.1 Blog Entries**

- [Neues MBS FileMaker Plugin 9.1](https://www.mbs-plugins.com/archive/2019-03-12/Neues_MBS_FileMaker_Plugin_91/monkeybreadsoftware_blog_filemaker)
- [MBS FileMaker Plugin 9.1 More than 5700 Functions In One Plugin](https://www.mbs-plugins.com/archive/2019-03-12/MBS_FileMaker_Plugin_91_-_More/monkeybreadsoftware_blog_filemaker)
- [MBS FileMaker Plugin, version 9.1pr2](https://www.mbs-plugins.com/archive/2019-02-11/MBS_FileMaker_Plugin_version_9/monkeybreadsoftware_blog_filemaker)

Created 11st February 2019, last changed 19th September 2019.

## 101.81. IMAGECAPTURE.PREFERREDDEVICE 5497

# <span id="page-5496-0"></span>**101.81 ImageCapture.PreferredDevice**

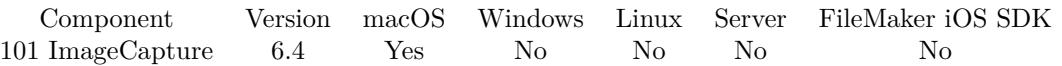

MBS( "ImageCapture.PreferredDevice" )

**Result** Returns UUID or error.

#### **Description**

You can pass the UUID to other functions to select device or query information. **Examples**

Show name of preferred device:

Set Variable [  $PreferredDevice$ ; Value:MBS( "ImageCapture.PreferredDevice" ) ] Set Variable [ \$Name; Value:MBS( "ImageCapture.DeviceInfo"; \$PreferredDevice; "name" ) ] Show Custom Dialog [ "Preferred Device"; \$name ]

#### **See also**

• [101.66](#page-5476-0) ImageCapture.DeviceInfo [5477](#page-5476-0)

#### **Example Databases**

• [Mac only/ImageCapture/ImageCapture](http://monkeybread.eu/MBS-FileMaker-Plugin-Examples/Mac%20only/ImageCapture/ImageCapture.shtml#7ScriptAnchor_)

Created 11st September 2016, last changed 11st September 2016.

#### 5498 CHAPTER 101. IMAGECAPTURE

# **101.82 ImageCapture.RequestDeleteFiles**

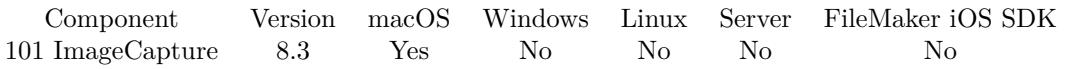

MBS( "ImageCapture.RequestDeleteFiles"; FileNames { ; Wait } )

#### **Parameters**

**FileNames** The list of filenames.

#### **Wait**

Optional Pass 1 to wait till complete. Or pass 0 to return immediately. Default is 1 to wait. 0

**Result** Returns OK or error.

#### **Description**

### **101.82.1 Blog Entries**

- [Import images from cameras on MacOS with FileMaker](https://www.mbs-plugins.com/archive/2020-08-28/Import_images_from_cameras_on_/monkeybreadsoftware_blog_filemaker)
- [MBS FileMaker Plugin, version 8.3pr3](https://www.mbs-plugins.com/archive/2018-06-21/MBS_FileMaker_Plugin_version_8/monkeybreadsoftware_blog_filemaker)
- [MBS FileMaker Plugin, version 8.3pr2](https://www.mbs-plugins.com/archive/2018-06-18/MBS_FileMaker_Plugin_version_8/monkeybreadsoftware_blog_filemaker)
- [Import images from cameras on MacOS with FileMaker](https://www.mbs-plugins.com/archive/2018-06-06/Import_images_from_cameras_on_/monkeybreadsoftware_blog_filemaker)

Created 4th June 2018, last changed 20th June 2018.

# <span id="page-5498-0"></span>101.83. IMAGECAPTURE.REQUESTDISABLETETHERING 5499 **101.83 ImageCapture.RequestDisableTethering**

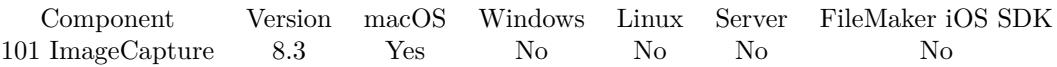

MBS( "ImageCapture.RequestDisableTethering" )

**Result** Returns OK or error.

#### **Description**

Send this message to disable tethered capture on the camera device if the camera has the ICCameraDevice-CanTakePicture capability and if your process has already sent a requestEnableTethering with ImageCapture.RequestEnableTethering function to it. **See also**

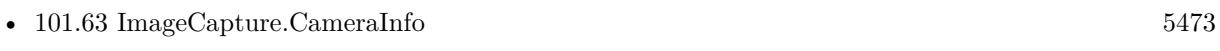

• [101.84](#page-5499-0) ImageCapture.RequestEnableTethering [5500](#page-5499-0)

#### **101.83.1 Blog Entries**

• [MBS FileMaker Plugin, version 8.3pr2](https://www.mbs-plugins.com/archive/2018-06-18/MBS_FileMaker_Plugin_version_8/monkeybreadsoftware_blog_filemaker)

Created 4th June 2018, last changed 4th June 2018.

# 5500 CHAPTER 101. IMAGECAPTURE **101.84 ImageCapture.RequestEnableTethering**

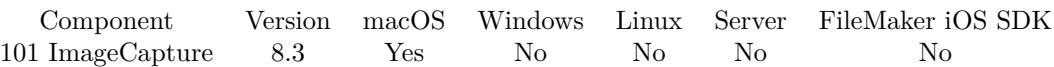

MBS( "ImageCapture.RequestEnableTethering" )

**Result** Returns OK or error.

#### **Description**

Send this message to enable tethered capture on the camera device if the camera has the ICCameraDevice-CanTakePicture capability.

**See also**

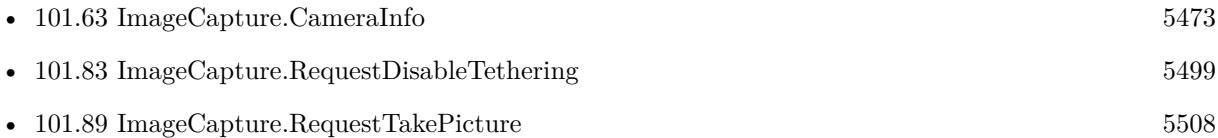

#### **Example Databases**

• [Mac only/ImageCapture/Camera Import](http://monkeybread.eu/MBS-FileMaker-Plugin-Examples/Mac%20only/ImageCapture/Camera%20Import.shtml#4ScriptAnchor_)

#### **101.84.1 Blog Entries**

- [Import images from cameras on MacOS with FileMaker](https://www.mbs-plugins.com/archive/2020-08-28/Import_images_from_cameras_on_/monkeybreadsoftware_blog_filemaker)
- [MBS FileMaker Plugin, version 8.3pr2](https://www.mbs-plugins.com/archive/2018-06-18/MBS_FileMaker_Plugin_version_8/monkeybreadsoftware_blog_filemaker)

Created 4th June 2018, last changed 4th June 2018.

<span id="page-5499-0"></span>

# 101.85. IMAGECAPTURE.REQUESTOVERVIEWSCAN 5501 **101.85 ImageCapture.RequestOverviewScan**

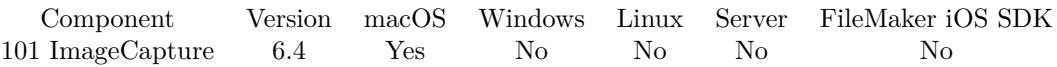

MBS( "ImageCapture.RequestOverviewScan" { ; Wait } )

#### **Parameters**

### **Wait**

Optional Pass 1 to wait till complete. Or pass 0 to return immediately. Default is 1 to wait. 0

**Result** Returns OK or error.

#### **Description**

If a progress dialog from our plugin is visible, the plugin will keep it updated with progress.

MBS Plugin 8.5 and newer observes progress and returns timeout error if scanner didn't do anything for 60 seconds.

#### **101.85.1 Blog Entries**

• [MBS FileMaker Plugin, version 8.3pr3](https://www.mbs-plugins.com/archive/2018-06-21/MBS_FileMaker_Plugin_version_8/monkeybreadsoftware_blog_filemaker)

Created 11st September 2016, last changed 19th November 2018.

#### 5502 CHAPTER 101. IMAGECAPTURE

# <span id="page-5501-0"></span>**101.86 ImageCapture.RequestScan**

Component Version macOS Windows Linux Server FileMaker iOS SDK [101](#page-5404-0) ImageCapture 6.4 Yes No No No No

MBS( "ImageCapture.RequestScan" { ; Wait } )

#### **Parameters**

#### **Wait**

Optional

Pass 1 to wait till complete. Or pass 0 to return immediately. Default is 1 to wait. 0

**Result** Returns OK or error.

#### **Description**

If a progress dialog from our plugin is visible, the plugin will keep it updated with progress.

Please use ImageCapture.SetParameter to configure scanner before requesting the scan, e.g. for duplex.

MBS Plugin 8.5 and newer observes progress and returns timeout error if scanner didn't do anything for 60 seconds.

Please call ImageCapture.OpenDevice to open device before requesting a scan. **Examples**

Scan images:

```
# set parameters
Set Variable [ $physicalWidth; Value:MBS("ImageCapture.GetParameter"; "physicalWidth") ]
Set Variable [ $physicalHeight; Value:MBS("ImageCapture.GetParameter"; "physicalHeight") ]
Set Variable [ $r; Value:MBS("ImageCapture.SetParameter"; "scanArea"; 0; 0; $physicalWidth; $physical-
Height) ]
Set Variable [ $r; Value:MBS("ImageCapture.SetParameter"; "documentType"; "USLetter") ]
Set Variable [ $r; Value:MBS("ImageCapture.SetParameter"; "documentName"; "Scan") ]
Set Variable [ $r; Value:MBS("ImageCapture.SetParameter"; "resolution"; 300) ]
Set Variable [ $r; Value:MBS("ImageCapture.SetParameter"; "bitDepth"; 8) ]
Set Variable [ $r; Value:MBS("ImageCapture.SetParameter"; "pixelDataType"; "RGB") ]
Set Variable [ $r; Value:MBS("ImageCapture.SetParameter"; "documentUTI"; "jpeg") ]
Set Variable [ $r; Value:MBS("ImageCapture.SetParameter"; "downloadsDirectory"; "temp") ]
Set Variable [ $p; Value:MBS( "ProgressDialog.Reset") ]
Set Variable [ $p; Value:MBS( "ProgressDialog.SetTitle"; "Scanning" ) ]
Set Variable [ p; Value:MBS( "ProgressDialog.SetBottomText"; "" ) ]
Set Variable [ p; Value:MBS( "ProgressDialog.SetTopText"; "Scan from Flatbet scanner." ) ]
Set Variable [ $p; Value:MBS( "ProgressDialog.SetButtonCaption"; "Cancel" ) ]
Set Variable [ p; Value:MBS( "ProgressDialog.SetProgress"; -1 ) ]
```
#### 101.86. IMAGECAPTURE.REQUESTSCAN 5503

Set Variable [ \$p; Value:MBS( "ProgressDialog.Show" ) ] Set Variable [ \$r; Value:MBS("ImageCapture.requestScan") ] Set Variable [ \$p; Value:MBS( "ProgressDialog.Hide" ) ] If  $[MBS("iserror")$ Show Custom Dialog [ "Failed start scan"; MBS("Text.RemovePrefix"; \$r; " [ MBS ] ") ] Exit Script [ ] End If Set Variable [ \$Paths; Value:MBS("ImageCapture.ImagePaths") ] Set Variable [ \$Count; Value:ValueCount ( \$Paths ) ] Set Variable [ \$Index; Value:1 ] Loop Set Variable [ \$Path; Value:GetValue(\$Paths; \$index) ] New Record/Request Set Field [ Images::Image; MBS("Container.ReadFile"; \$path) ] Set Variable [ \$r; Value:MBS( "Files.Delete"; \$Path ) ] Commit Records/Requests [ No dialog ] Set Variable  $\lceil \text{~flndex:~Value:~findex} + 1 \rceil$ Exit Loop If [ \$index >\$count ] End Loop

Run scan with duplex:

 $#$  set parameters

```
Set Variable [ \phi | $physicalWidth ; Value: MBS("ImageCapture.GetParameter"; "physicalWidth") ]
Set Variable [ $physicalHeight ; Value: MBS("ImageCapture.GetParameter"; "physicalHeight") ]
Set Variable [ $r ; Value: MBS("ImageCapture.SetParameter"; "documentType"; "A4") ]
Set Variable [ $r ; Value: MBS("ImageCapture.SetParameter"; "documentName"; "Scan") ]
Set Variable [ $r ; Value: MBS("ImageCapture.SetParameter"; "resolution"; 300) ]
Set Variable [ $r ; Value: MBS("ImageCapture.SetParameter"; "bitDepth"; 8) ]
Set Variable [ $r ; Value: MBS("ImageCapture.SetParameter"; "pixelDataType"; "RGB") ]
Set Variable [ $r ; Value: MBS("ImageCapture.SetParameter"; "documentUTI"; "jpeg") ]
Set Variable [ $r ; Value: MBS("ImageCapture.SetParameter"; "downloadsDirectory"; "temp") ]
Set Variable [\r; Value: MBS("ImageCapture.SetParameter"; "duplexScanningEnabled"; 1) ]
Set Variable [ $r ; Value: MBS("ImageCapture.SetParameter"; "scanArea"; 0; 0; $physicalWidth; $physi-
calHeight) ]
Set Variable [ $p ; Value: MBS("ProgressDialog.Reset") ]
Set Variable [ $p ; Value: MBS("ProgressDialog.SetTitle"; "Scanning" ) ]
Set Variable \lceil \text{ $p$} \rceil; Value: MBS("ProgressDialog.SetBottomText"; "") \rceilSet Variable [ \p ; Value: MBS("ProgressDialog.SetTopText"; "Scan from Flatbet scanner." ) ]
Set Variable [ $p ; Value: MBS("ProgressDialog.SetButtonCaption"; "Cancel" ) ]
Set Variable [\phi ; Value: MBS("ProgressDialog.SetProgress"; -1)]
Set Variable \lceil \text{$_{sp}: Value: MBS("ProgressDialogShow") } \rceilSet Variable [ $r ; Value: MBS("ImageCapture.requestScan") ]
Set Variable [ $p ; Value: MBS("ProgressDialog.Hide" ) ]
If [ MBS("iserror") ]
Show Custom Dialog [ "Failed start scan" ; MBS("Text.RemovePrefix"; $r; " [ MBS ] ") ]
Exit Script [ Text Result: ]
End If
```
 $#$  $#$  read images Pause/Resume Script [ Duration (seconds): ,1 ] Set Variable [ \$Paths ; Value: MBS("ImageCapture.ImagePaths") ] If  $\lceil$  Length  $\binom{2}{3}$  Length  $\binom{3}{4}$ Set Variable [ \$Count ; Value: ValueCount ( \$Paths ) ] If  $\lceil$  \$Count  $>0$   $\rceil$ Set Variable [ \$Index ; Value: 1 ] Loop Set Variable [ \$Path ; Value: GetValue(\$Paths; \$index) ] New Record/Request Set Field [ Images::Image ; MBS("Container.ReadFile"; \$path) ] Set Variable [ $r$ ; Value: MBS( "Files.Delete";  $Path)$ ] Commit Records/Requests [ With dialog: Off ] Set Variable  $\lceil \text{~flndex : Value:~}\text{~findex }+1 \rceil$ Exit Loop If [ \$index >\$count ] End Loop End If End If

#### **See also**

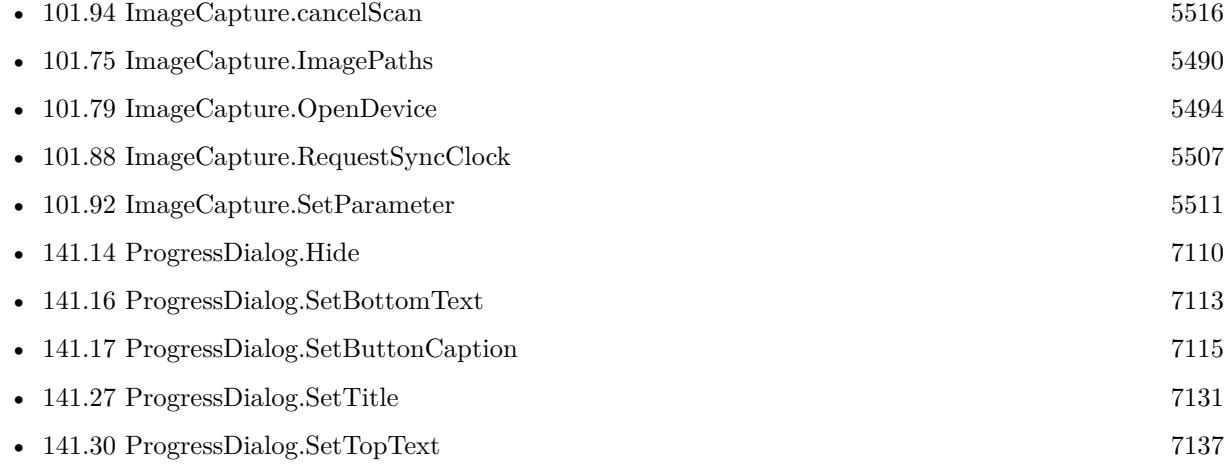

### **101.86.1 Blog Entries**

- [MBS FileMaker Plugin, version 10.1pr3](https://www.mbs-plugins.com/archive/2020-02-10/MBS_FileMaker_Plugin_version_1/monkeybreadsoftware_blog_filemaker)
- [MBS FileMaker Plugin, version 8.3pr3](https://www.mbs-plugins.com/archive/2018-06-21/MBS_FileMaker_Plugin_version_8/monkeybreadsoftware_blog_filemaker)
- [MBS FileMaker Plugin, version 7.0pr1](https://www.mbs-plugins.com/archive/2017-01-02/MBS_FileMaker_Plugin_version_7/monkeybreadsoftware_blog_filemaker)
- [ImageCapture functions for Mac OS X](https://www.mbs-plugins.com/archive/2016-09-12/ImageCapture_functions_for_Mac/monkeybreadsoftware_blog_filemaker)

Created 11st September 2016, last changed 29th January 2020.

# <span id="page-5504-0"></span>101.87. IMAGECAPTURE.REQUESTSELECTFUNCTIONALUNIT 5505 **101.87 ImageCapture.RequestSelectFunctionalUnit**

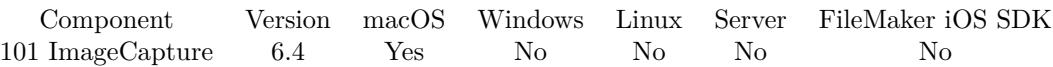

MBS( "ImageCapture.RequestSelectFunctionalUnit"; Unit { ; Wait } )

#### **Parameters**

#### **Unit**

The functional unit to request. Can be Flatbed, PositiveTransparency, NegativeTransparency or Document-Feeder.

"Flatbed"

### **Wait**

Optional Pass 1 to wait till complete. Or pass 0 to return immediately. Default is 1 to wait.  $\Omega$ 

**Result** Returns OK or error.

#### **Description**

#### **Examples**

Request flatbed unit:

```
Set Variable [ $r; Value:MBS("ImageCapture.requestSelectFunctionalUnit"; "Flatbed") ]
If [ MBS("iserror") ]
Show Custom Dialog [ "Failed to get flatbed?"; MBS("Text.RemovePrefix"; $r; " [ MBS ] ") ]
Exit Script [ ]
End If
```
Request document feeder:

MBS("ImageCapture.requestSelectFunctionalUnit"; "DocumentFeeder")

Open device and request document feeder:

Set Variable [ \$r ; Value: MBS("ImageCapture.OpenDevice"; Images::Device) ] If [ MBS("iserror") ] Show Custom Dialog [ "Failed to open" ; MBS("Text.RemovePrefix"; \$r; " [MBS ] ") ] Exit Script [ Text Result: ] End If Pause/Resume Script [ Duration (seconds): ,1 ] Set Variable [ $\$ r; Value: MBS("ImageCapture.GetParameter"; "availableFunctionalUnitTypes") ] If  $\lceil \text{Length}(\mathcal{F} \mid \mathcal{F}) \rceil$  $#$  if we have more than one, pick one Set Variable [ $\$ r; Value: MBS("ImageCapture.requestSelectFunctionalUnit"; "DocumentFeeder") ] If [ MBS("iserror") ]

### 5506 CHAPTER 101. IMAGECAPTURE Show Custom Dialog [ "Failed to get flatbed?" ; MBS("Text.RemovePrefix"; \$r; " [ MBS ] ") ] Exit Script [ Text Result: ] End If End If

### **See also**

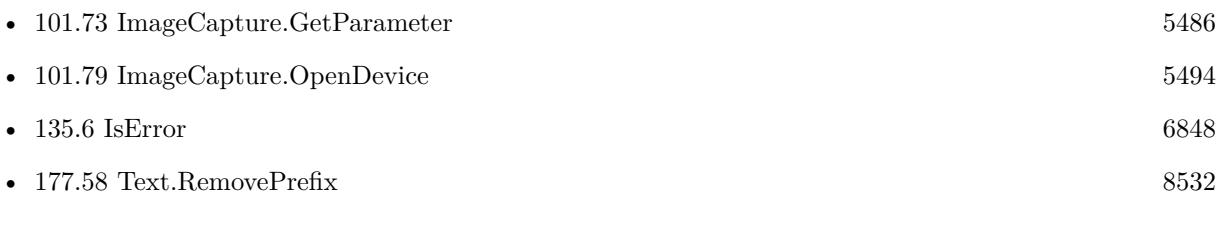

# **101.87.1 Blog Entries**

- [MBS FileMaker Plugin, version 8.5pr8](https://www.mbs-plugins.com/archive/2018-11-22/MBS_FileMaker_Plugin_version_8/monkeybreadsoftware_blog_filemaker)
- [MBS FileMaker Plugin, version 8.3pr3](https://www.mbs-plugins.com/archive/2018-06-21/MBS_FileMaker_Plugin_version_8/monkeybreadsoftware_blog_filemaker)
- [Scanning Options](https://www.mbs-plugins.com/archive/2018-02-28/Scanning_Options/monkeybreadsoftware_blog_filemaker)

Created 11st September 2016, last changed 19th November 2018.

# <span id="page-5506-0"></span>101.88. IMAGECAPTURE.REQUESTSYNCCLOCK 5507 **101.88 ImageCapture.RequestSyncClock**

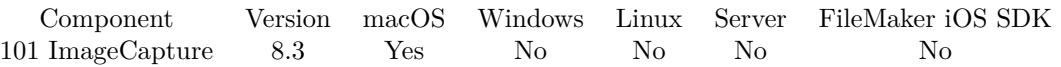

MBS( "ImageCapture.RequestSyncClock" )

**Result** Returns OK or error.

#### **Description**

Synchronize camera's clock with the computer's clock. You should send this request only if the camera has the ICCameraDeviceCanSyncClock capability. **See also**

• [101.86](#page-5501-0) ImageCapture.RequestScan [5502](#page-5501-0)

## **101.88.1 Blog Entries**

• [MBS FileMaker Plugin, version 8.3pr2](https://www.mbs-plugins.com/archive/2018-06-18/MBS_FileMaker_Plugin_version_8/monkeybreadsoftware_blog_filemaker)

Created 4th June 2018, last changed 4th June 2018.

#### 5508 CHAPTER 101. IMAGECAPTURE

# <span id="page-5507-0"></span>**101.89 ImageCapture.RequestTakePicture**

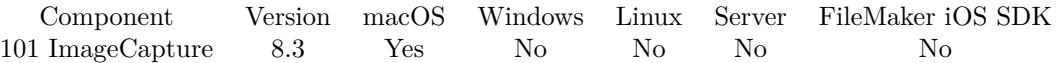

MBS( "ImageCapture.RequestTakePicture" )

**Result** Returns OK or error.

#### **Description**

Works only if the camera capabilities include ICCameraDeviceCanTakePicture. You MUST call ImageCapture.RequestEnableTethering before requesting take picture.

You may need to add a script pause after this to let the camera do the work.

Confirmed to work in August 2020 to work on macOS Catalina with my Canon EOS 760D. **See also**

• [101.84](#page-5499-0) ImageCapture.RequestEnableTethering [5500](#page-5499-0)

#### **Example Databases**

• [Mac only/ImageCapture/Camera Import](http://monkeybread.eu/MBS-FileMaker-Plugin-Examples/Mac%20only/ImageCapture/Camera%20Import.shtml#4ScriptAnchor_)

### **101.89.1 Blog Entries**

- [Import images from cameras on MacOS with FileMaker](https://www.mbs-plugins.com/archive/2020-08-28/Import_images_from_cameras_on_/monkeybreadsoftware_blog_filemaker)
- [MBS FileMaker Plugin, version 8.3pr2](https://www.mbs-plugins.com/archive/2018-06-18/MBS_FileMaker_Plugin_version_8/monkeybreadsoftware_blog_filemaker)
- [Import images from cameras on MacOS with FileMaker](https://www.mbs-plugins.com/archive/2018-06-06/Import_images_from_cameras_on_/monkeybreadsoftware_blog_filemaker)

Created 4th June 2018, last changed 27th August 2020.
### 101.90. IMAGECAPTURE.SETFEATUREVALUE 5509

# **101.90 ImageCapture.SetFeatureValue**

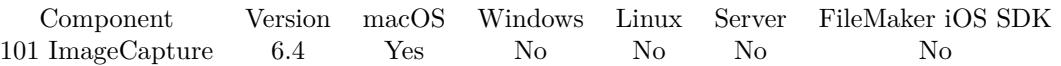

MBS( "ImageCapture.SetFeatureValue"; FeatureName; Selector; Value )

#### **Parameters**

#### **FeatureName**

The name of the feature. \$name

#### **Selector**

What value to set. Can be "value" for boolean values or "currentValue" for range or enumeration values. "value"

#### **Value**

The new value.

**Result** Returns OK or error.

#### **Description**

#### **See also**

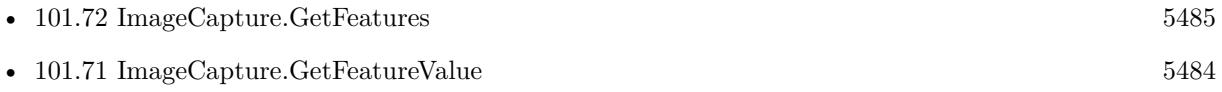

Created 11st September 2016, last changed 4th June 2018.

### 5510 CHAPTER 101. IMAGECAPTURE

# **101.91 ImageCapture.SetItemsAddedScript**

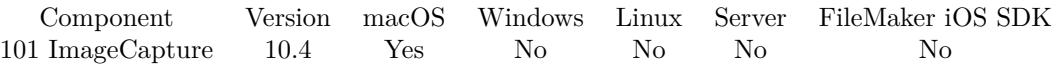

MBS( "ImageCapture.SetItemsAddedScript"; FileName; ScriptName )

#### **Parameters**

#### **FileName**

The database file name where the script is located. "test.fmp12"

#### **ScriptName**

The script name. "MyScript"

**Result** Returns OK or error.

#### **Description**

The script is called and you get passed a JSON with an array of items. **Examples**

Set NewFileAdded script to be triggered when picture is taken:

Set Variable [\$r; Value: MBS("ImageCapture.SetItemsAddedScript"; Get(FileName); "NewFileAdded" ) ]

### **101.91.1 Blog Entries**

- [What is new in the MBS FileMaker Plugin Version 10.4](https://www.mbs-plugins.com/archive/2020-09-22/What_is_new_in_the_MBS_FileMak/monkeybreadsoftware_blog_filemaker)
- [Neues MBS FileMaker Plugin 10.4](https://www.mbs-plugins.com/archive/2020-09-15/Neues_MBS_FileMaker_Plugin_104/monkeybreadsoftware_blog_filemaker)
- [MBS FileMaker Plugin 10.4 More than 6300 Functions In One Plugin](https://www.mbs-plugins.com/archive/2020-09-15/MBS_FileMaker_Plugin_104_-_Mor/monkeybreadsoftware_blog_filemaker)
- [MBS FileMaker Plugin, version 10.4pr6](https://www.mbs-plugins.com/archive/2020-08-28/MBS_FileMaker_Plugin_version_1/monkeybreadsoftware_blog_filemaker)
- [Import images from cameras on MacOS with FileMaker](https://www.mbs-plugins.com/archive/2020-08-28/Import_images_from_cameras_on_/monkeybreadsoftware_blog_filemaker)

Created 27th August 2020, last changed 27th August 2020.

#### 101.92. IMAGECAPTURE.SETPARAMETER 5511

## **101.92 ImageCapture.SetParameter**

Component Version macOS Windows Linux Server FileMaker iOS SDK [101](#page-5404-0) ImageCapture 6.4 Yes No No No No

MBS( "ImageCapture.SetParameter"; Selector; Value )

#### **Parameters**

**Selector** The value to set. "documentName"

**Value** The value to set.

**Result** Returns OK or error.

#### **Description**

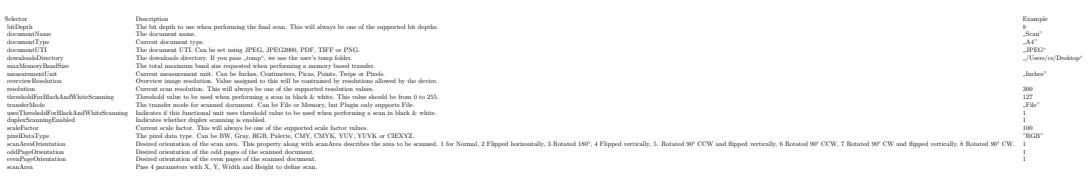

For scan area, please pass x, y, width and height as separate parameters. Default folder for files is temporary folder.

List of valid document types: Default, A4, B5, USLetter, USLegal, A5, ISOB4, ISOB6, USLedger, USExecutive, A3, ISOB3, A6, C4, C5, C6, 4A0, 2A0, A0, A1, A2, A7, A8, A9, 10, ISOB0, ISOB1, ISOB2, ISOB5, ISOB7, ISOB8, ISOB9, ISOB10, JISB0, JISB1, JISB2, JISB3, JISB4, JISB6, JISB7, JISB8, JISB9, JISB10, C0, C1, C2, C3, C7, C8, C9, C10, USStatement, BusinessCard, E, 3R, 4R, 5R, 6R, 8R, S8R, 10R, S10R, 11R, 12R, S12R, 110, APSH, APSC, APSP, 135, MF, LF. **Examples**

Set scan area to physical size:

Set Variable [ \$physicalWidth; Value:MBS("ImageCapture.GetParameter"; "physicalWidth") ] Set Variable [ \$physicalHeight; Value:MBS("ImageCapture.GetParameter"; "physicalHeight") ] Set Variable [  $r$ ; Value:MBS("ImageCapture.SetParameter"; "scanArea"; 0; 0; \$physicalWidth; \$physical-Height) ]

Set to US Letter format:

MBS("ImageCapture.SetParameter"; "documentType"; "USLetter")

Set document name:

Set resolution to 300 dpi:

MBS("ImageCapture.SetParameter"; "resolution"; 300)

Set to scan 8 bit RGB picture:

```
Set Variable [ $r; Value:MBS("ImageCapture.SetParameter"; "bitDepth"; 8) ]
Set Variable [ $r; Value:MBS("ImageCapture.SetParameter"; "pixelDataType"; "RGB") ]
```
Set JPEG image type:

Set Variable [ \$r; Value:MBS("ImageCapture.SetParameter"; "documentUTI"; "jpeg") ]

Use temporary folder for temp files:

```
Set Variable [ $r; Value:MBS("ImageCapture.SetParameter"; "downloadsDirectory"; "temp") ]
```
Set scan area:

MBS( "ImageCapture.SetParameter"; "scanArea"; \$x; \$y; \$w; \$h )

Enable duplex:

MBS("ImageCapture.SetParameter"; "duplexScanningEnabled"; 1)

Set to A4 format:

MBS("ImageCapture.SetParameter"; "documentType"; "A4")

Switch to color or gray:

If  $\lceil \sqrt{\frac{2}{\pi}} \right]$ Set Variable [ \$r ; Value: MBS("ImageCapture.SetParameter"; "bitDepth"; 8) ] Set Variable [ \$r ; Value: MBS("ImageCapture.SetParameter"; "pixelDataType"; "Gray") ] Else Set Variable [ $\$ r; Value: MBS("ImageCapture.SetParameter"; "bitDepth"; 8) ] Set Variable [ \$r ; Value: MBS("ImageCapture.SetParameter"; "pixelDataType"; "RGB") ] End If

Run scan with duplex:

 $#$  set parameters Set Variable [ \$physicalWidth ; Value: MBS("ImageCapture.GetParameter"; "physicalWidth") ] Set Variable [ \$physicalHeight ; Value: MBS("ImageCapture.GetParameter"; "physicalHeight") ]

#### 101.92. IMAGECAPTURE.SETPARAMETER 5513

```
Set Variable [ $r ; Value: MBS("ImageCapture.SetParameter"; "documentType"; "A4") ]
Set Variable [ $r ; Value: MBS("ImageCapture.SetParameter"; "documentName"; "Scan") ]
Set Variable [ $r ; Value: MBS("ImageCapture.SetParameter"; "resolution"; 300) ]
Set Variable [ $r ; Value: MBS("ImageCapture.SetParameter"; "bitDepth"; 8) ]
Set Variable [ $r ; Value: MBS("ImageCapture.SetParameter"; "pixelDataType"; "RGB") ]
Set Variable [ $r ; Value: MBS("ImageCapture.SetParameter"; "documentUTI"; "jpeg") ]
Set Variable [ $r ; Value: MBS("ImageCapture.SetParameter"; "downloadsDirectory"; "temp") ]
Set Variable [ $r ; Value: MBS("ImageCapture.SetParameter"; "duplexScanningEnabled"; 1) ]
Set Variable [ $r ; Value: MBS("ImageCapture.SetParameter"; "scanArea"; 0; 0; $physicalWidth; $physi-
calHeight) ]
Set Variable [ $p ; Value: MBS("ProgressDialog.Reset") ]
Set Variable \lceil \$p ; Value: MBS("ProgressDialog.SetTitle"; "Scanning") \rceilSet Variable \lceil \$p; Value: MBS("ProgressDialog.SetBottomText"; "") \rceilSet Variable [ \p ; Value: MBS("ProgressDialog.SetTopText"; "Scan from Flatbet scanner." ) ]
Set Variable [ $p ; Value: MBS("ProgressDialog.SetButtonCaption"; "Cancel" ) ]
Set Variable \lceil \$p; \text{Value: MBS("ProgressDialogSetProgress"; -1} \rceilSet Variable [ $p ; Value: MBS("ProgressDialog.Show" ) ]
Set Variable [ $r ; Value: MBS("ImageCapture.requestScan") ]
Set Variable [ $p ; Value: MBS("ProgressDialog.Hide" ) ]
If [ MBS("iserror") ]
Show Custom Dialog [ "Failed start scan" ; MBS("Text.RemovePrefix"; $r; " [ MBS ] ") ]
Exit Script [ Text Result: ]
End If
## read images
Pause/Resume Script [ Duration (seconds): ,1 ]
Set Variable [ $Paths ; Value: MBS("ImageCapture.ImagePaths") ]
If \lceil Length \binom{6}{3} Length \binom{6}{3}Set Variable [ $Count ; Value: ValueCount ( $Paths ) ]
If \left[\right. $Count >0 \left.\right]Set Variable [ $Index ; Value: 1 ]
Loop
Set Variable [ $Path ; Value: GetValue($Paths; $index) ]
New Record/Request
Set Field [ Images::Image ; MBS("Container.ReadFile"; $path) ]
Set Variable [\r; Value: MBS( "Files.Delete"; Path)]
Commit Records/Requests [ With dialog: Off ]
Set Variable \lceil \text{~flndex : Value:~}\text{~findex} + 1 \rceilExit Loop If [ $index >$count ]
End Loop
End If
End If
```
Set PNG image type:

Set Variable [ \$r; Value:MBS("ImageCapture.SetParameter"; "documentUTI"; "png") ]

Set to scan black and white picture:

Set Variable [  $r$ ; Value:MBS("ImageCapture.SetParameter"; "bitDepth"; 1) ] Set Variable [ \$r; Value:MBS("ImageCapture.SetParameter"; "pixelDataType"; "BW") ]

#### Set PDF image type:

Set Variable [ \$r; Value:MBS("ImageCapture.SetParameter"; "documentUTI"; "pdf") ]

#### **See also**

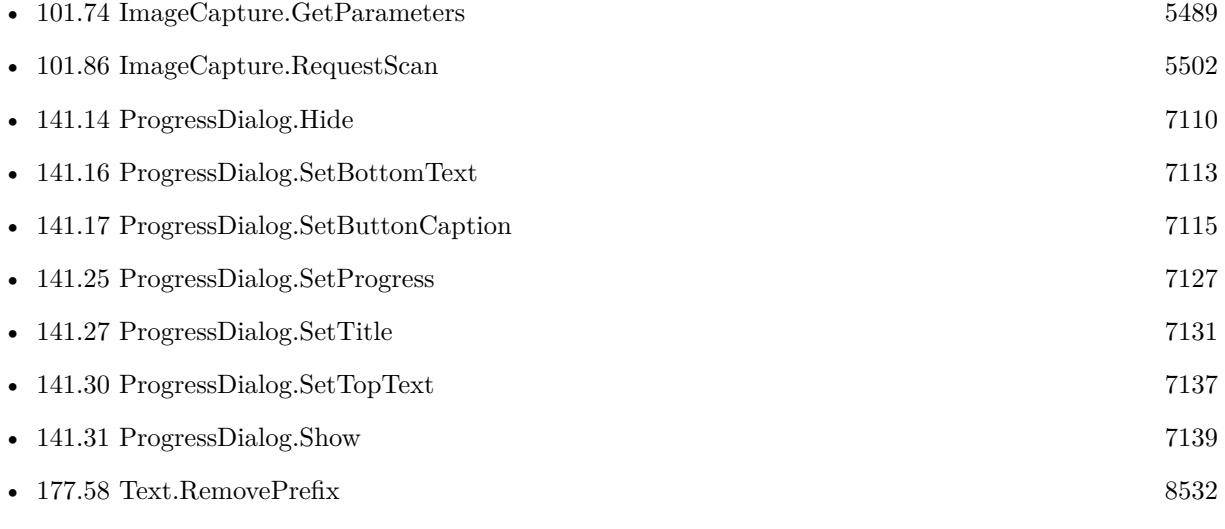

#### **Example Databases**

• [Mac only/ImageCapture/ImageCapture](http://monkeybread.eu/MBS-FileMaker-Plugin-Examples/Mac%20only/ImageCapture/ImageCapture.shtml#6ScriptAnchor_)

### **101.92.1 Blog Entries**

- [MBS FileMaker Plugin, version 9.6pr3](https://www.mbs-plugins.com/archive/2019-12-17/MBS_FileMaker_Plugin_version_9/monkeybreadsoftware_blog_filemaker)
- [Scanning Options](https://www.mbs-plugins.com/archive/2018-02-28/Scanning_Options/monkeybreadsoftware_blog_filemaker)
- [MBS FileMaker Plugin, version 6.5pr7](https://www.mbs-plugins.com/archive/2016-11-16/MBS_FileMaker_Plugin_version_6/monkeybreadsoftware_blog_filemaker)
- [ImageCapture functions for Mac OS X](https://www.mbs-plugins.com/archive/2016-09-12/ImageCapture_functions_for_Mac/monkeybreadsoftware_blog_filemaker)

Created 11st September 2016, last changed 11st September 2019.

#### 101.93. IMAGECAPTURE.THUMBNAIL 5515

# **101.93 ImageCapture.Thumbnail**

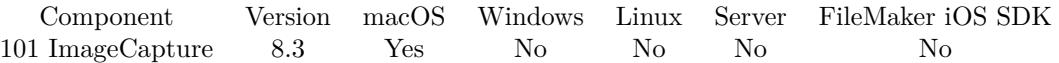

MBS( "ImageCapture.Thumbnail"; FileName { ; ImageType; FileName } )

#### **Parameters**

#### **FileName**

The file name of the media file to download. "IMG1234.JPG"

#### **ImageType**

Optional The type of image to return. Either JPEG, PNG, GIF or BMP. Default is JPEG. "JPEG"

#### **FileName**

Optional

The filename to use for the picture. Default is "image" with the extension matching the image type. "test.jpg"

**Result** Returns image or error.

#### **Description**

#### **Example Databases**

• [Mac only/ImageCapture/Camera Import](http://monkeybread.eu/MBS-FileMaker-Plugin-Examples/Mac%20only/ImageCapture/Camera%20Import.shtml#5ScriptAnchor_)

### **101.93.1 Blog Entries**

• [MBS FileMaker Plugin, version 8.3pr2](https://www.mbs-plugins.com/archive/2018-06-18/MBS_FileMaker_Plugin_version_8/monkeybreadsoftware_blog_filemaker)

Created 4th June 2018, last changed 29th September 2020.

# **101.94 ImageCapture.cancelScan**

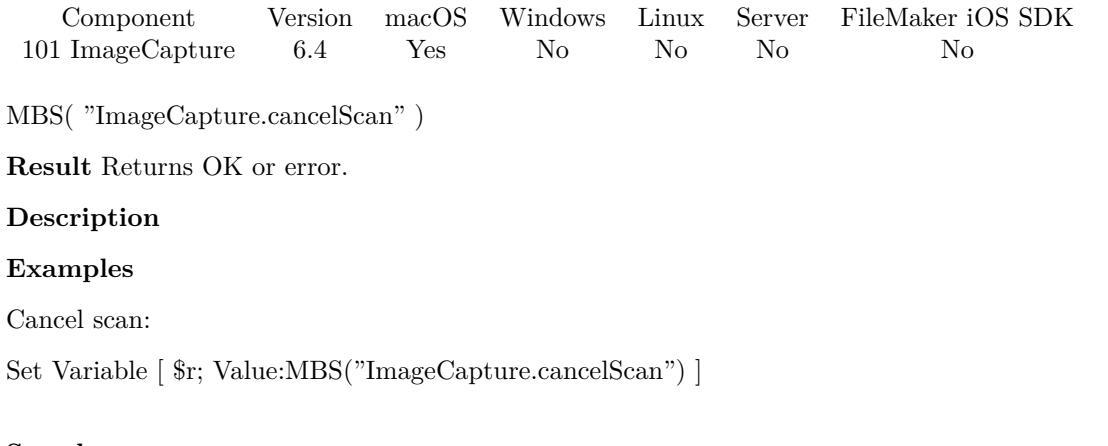

#### **See also**

• [101.86](#page-5501-0) ImageCapture.RequestScan [5502](#page-5501-0)

Created 11st September 2016, last changed 12nd September 2016.

# <span id="page-5516-0"></span>**Chapter 102**

# **ImagePicker**

A panel for iOS to select or take picture.

You can take a new picture via camera, record video or pick an existing picture.

# <span id="page-5516-1"></span>**102.1 ContinuityCamera.Clear**

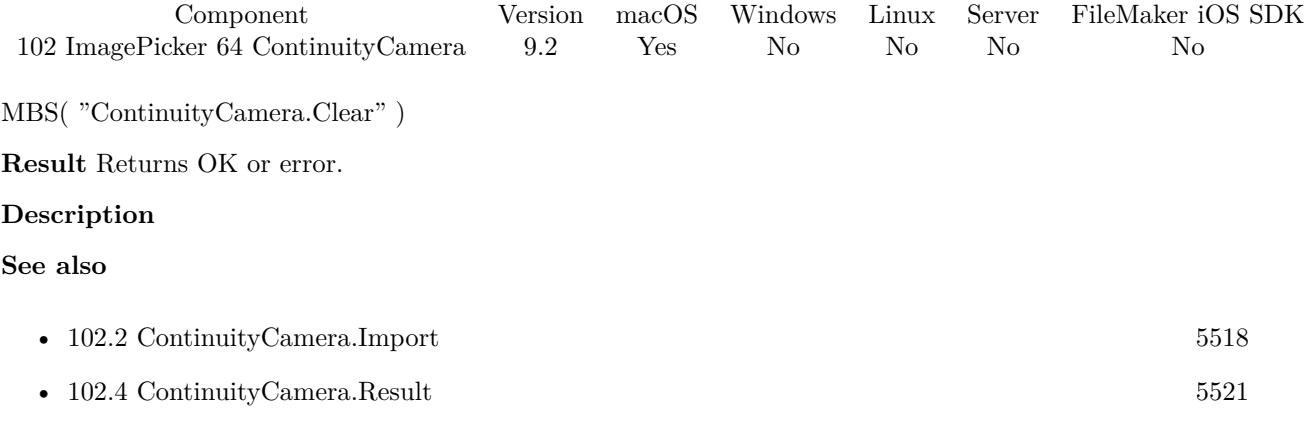

Created 3th April 2019, last changed 6th January 2020.

# <span id="page-5517-0"></span>**102.2 ContinuityCamera.Import**

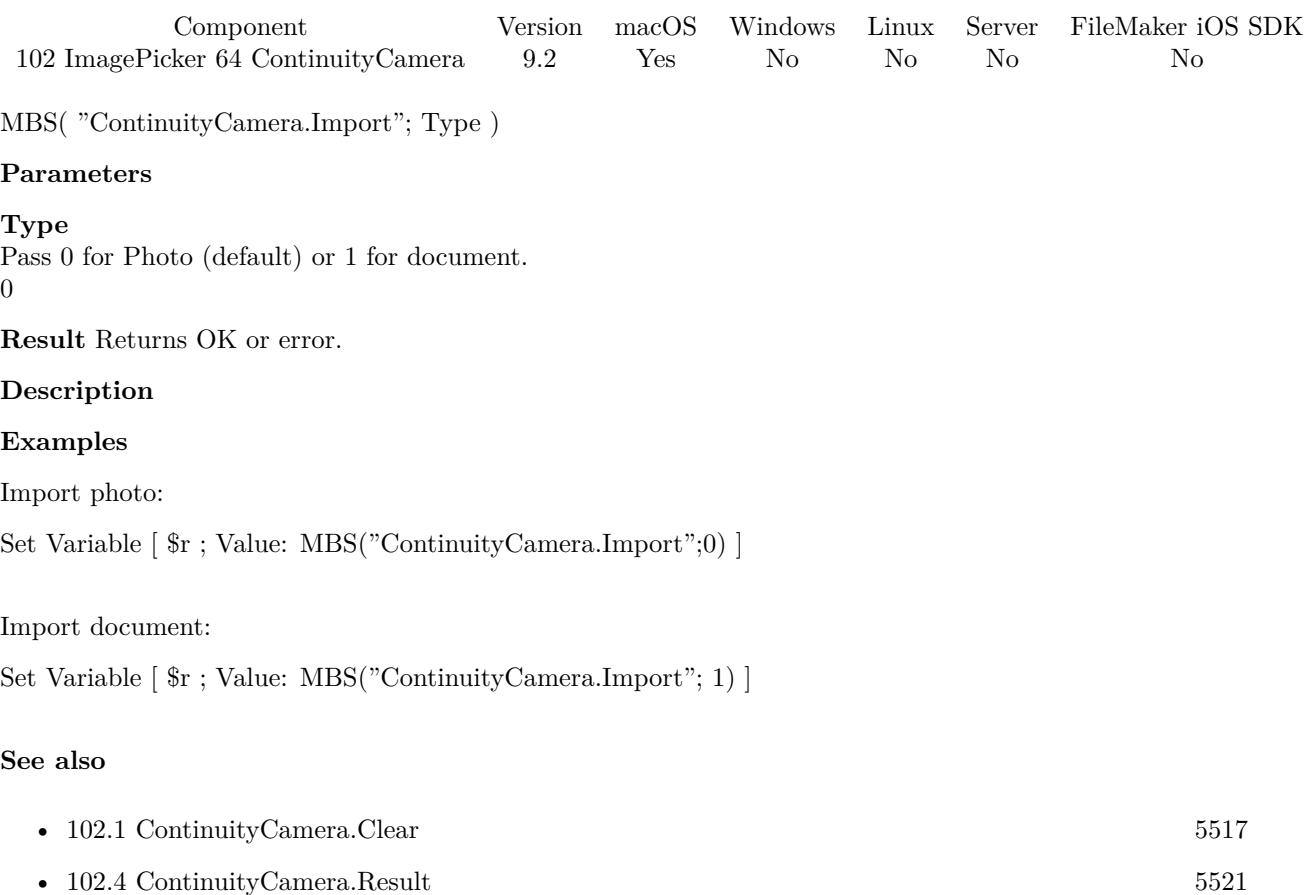

#### **Example Databases**

• [Mac only/ContinuityCamera](http://monkeybread.eu/MBS-FileMaker-Plugin-Examples/Mac%20only/ContinuityCamera.shtml#4ScriptAnchor_)

### **102.2.1 Blog Entries**

- [MBS FileMaker Plugin, version 9.2pr2](https://www.mbs-plugins.com/archive/2019-04-05/MBS_FileMaker_Plugin_version_9/monkeybreadsoftware_blog_filemaker)
- [Continuity Camera for FileMaker](https://www.mbs-plugins.com/archive/2019-04-03/Continuity_Camera_for_FileMake/monkeybreadsoftware_blog_filemaker)

## **102.2.2 FileMaker Magazin**

• [Ausgabe 6/2019,](https://filemaker-magazin.de/neuigkeit/4064-Appetithappen-FMM_201906) Seite 36, [PDF](https://www.monkeybreadsoftware.com/filemaker/files/FileMakerMagazin/FMM_201906_35-37.pdf)

Created 3th April 2019, last changed 6th January 2020.

#### 102.3. CONTINUITYCAMERA.POPUPMENU 5519

# **102.3 ContinuityCamera.PopupMenu**

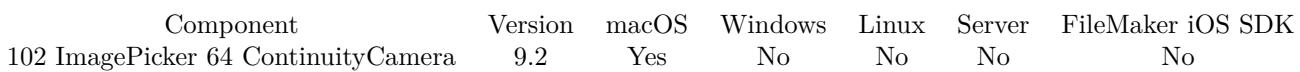

MBS( "ContinuityCamera.PopupMenu"; mode { ; x; y; window; item; objectName } )

#### **Parameters**

#### **mode**

The mode to use. Can be "mouse", "screen" or "window". Default is mouse for leaving away the parameter or passing empty text. Version 8.3 adds mode "content" to make it relative to the content part of the window, below toolbars. "mouse"

# **x**

Optional

The relative x coordinates for the position relative to the mouse, screen or window. 0

#### **y**

Optional

The relative y coordinates for the position relative to the mouse, screen or window. 0

#### **window**

Optional The window reference for the showing menu relative to a window. \$window

#### **item**

Optional

The menu item to be positioned at the specified location in the view. \$item

#### **objectName**

Optional The object name for mode=object. "web"

**Result** Returns 1, 0 or error.

#### **Description**

Returns 1 if item was selected or 0 if not. **Example Databases**

• [Mac only/ContinuityCamera](http://monkeybread.eu/MBS-FileMaker-Plugin-Examples/Mac%20only/ContinuityCamera.shtml#6ScriptAnchor_)

## **102.3.1 Blog Entries**

• [MBS FileMaker Plugin, version 9.2pr3](https://www.mbs-plugins.com/archive/2019-04-17/MBS_FileMaker_Plugin_version_9/monkeybreadsoftware_blog_filemaker)

# **102.3.2 FileMaker Magazin**

• [Ausgabe 6/2019,](https://filemaker-magazin.de/neuigkeit/4064-Appetithappen-FMM_201906) Seite 37, [PDF](https://www.monkeybreadsoftware.com/filemaker/files/FileMakerMagazin/FMM_201906_35-37.pdf)

Created 7th April 2019, last changed 6th January 2020.

### 102.4. CONTINUITYCAMERA.RESULT 5521

# <span id="page-5520-0"></span>**102.4 ContinuityCamera.Result**

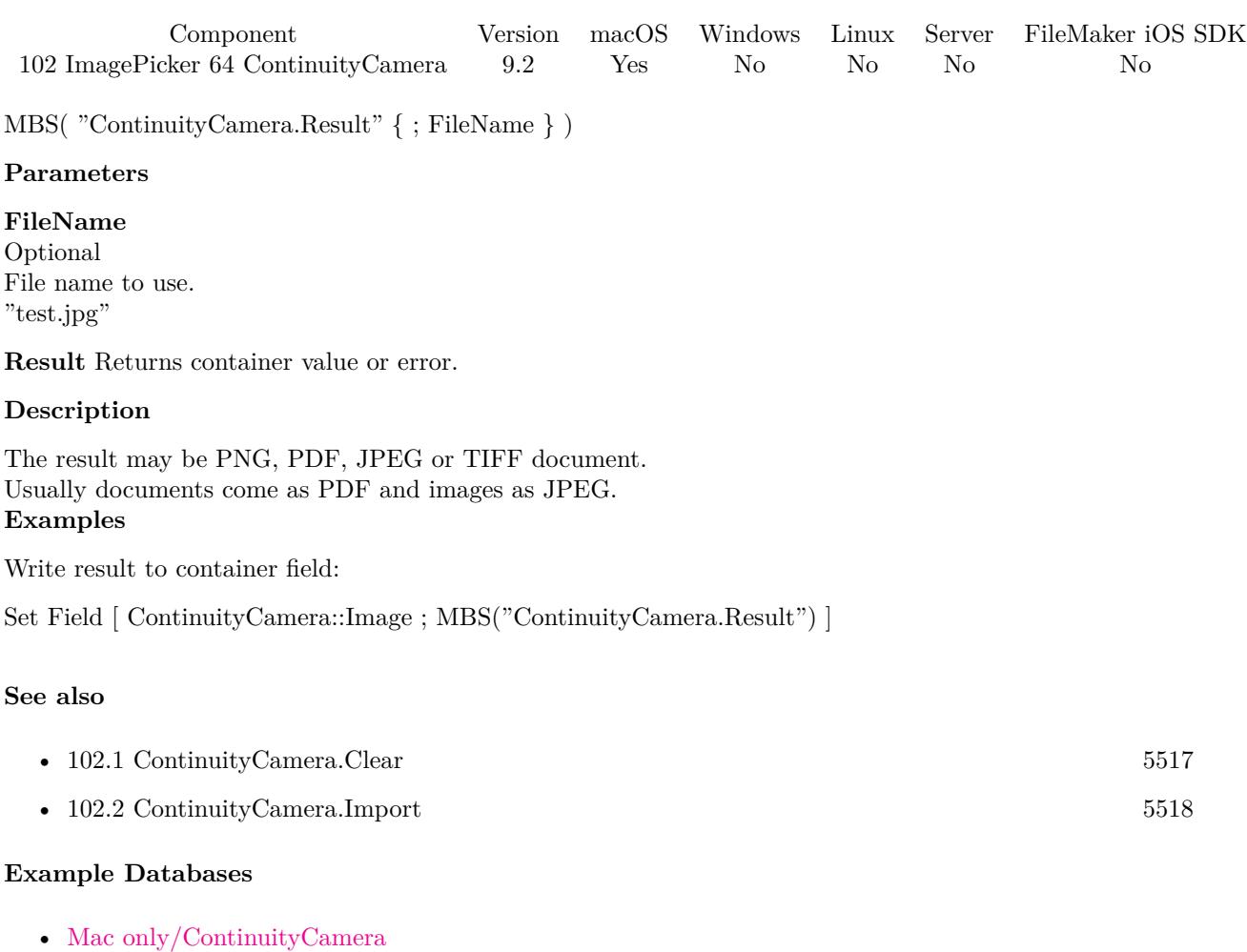

# **102.4.1 Blog Entries**

- [MBS FileMaker Plugin, version 9.2pr2](https://www.mbs-plugins.com/archive/2019-04-05/MBS_FileMaker_Plugin_version_9/monkeybreadsoftware_blog_filemaker)
- [Continuity Camera for FileMaker](https://www.mbs-plugins.com/archive/2019-04-03/Continuity_Camera_for_FileMake/monkeybreadsoftware_blog_filemaker)

## **102.4.2 FileMaker Magazin**

- [Ausgabe 6/2019,](https://filemaker-magazin.de/neuigkeit/4064-Appetithappen-FMM_201906) Seite 37, [PDF](https://www.monkeybreadsoftware.com/filemaker/files/FileMakerMagazin/FMM_201906_35-37.pdf)
- [Ausgabe 6/2019,](https://filemaker-magazin.de/neuigkeit/4064-Appetithappen-FMM_201906) Seite 36, [PDF](https://www.monkeybreadsoftware.com/filemaker/files/FileMakerMagazin/FMM_201906_35-37.pdf)

Created 3th April 2019, last changed 6th January 2020.

# **102.5 ContinuityCamera.SetScriptTrigger**

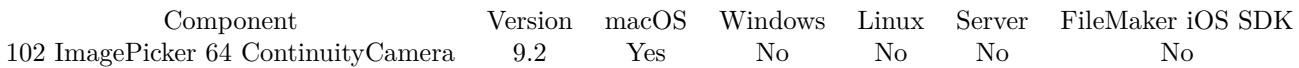

MBS( "ContinuityCamera.SetScriptTrigger"; Filename; ScriptName )

#### **Parameters**

**Filename** The database file name where the script is located. "test.fmp12"

#### **ScriptName**

The script name. "MyScript"

**Result** Returns OK or error.

#### **Description**

When some picture or document is available, we call the script. Parameter to the script is currently the document type, e.g. JPEG, TIFF or PDF. **Examples**

Set trigger:

Set Variable [ \$r ; Value: MBS("ContinuityCamera.SetScriptTrigger"; Get(FileName); "ContinuityCamera-Trigger") ]

#### **Example Databases**

• [Mac only/ContinuityCamera](http://monkeybread.eu/MBS-FileMaker-Plugin-Examples/Mac%20only/ContinuityCamera.shtml#1ScriptAnchor_)

### **102.5.1 Blog Entries**

- [MBS FileMaker Plugin, version 9.2pr2](https://www.mbs-plugins.com/archive/2019-04-05/MBS_FileMaker_Plugin_version_9/monkeybreadsoftware_blog_filemaker)
- [Continuity Camera for FileMaker](https://www.mbs-plugins.com/archive/2019-04-03/Continuity_Camera_for_FileMake/monkeybreadsoftware_blog_filemaker)

### **102.5.2 FileMaker Magazin**

• [Ausgabe 6/2019,](https://filemaker-magazin.de/neuigkeit/4064-Appetithappen-FMM_201906) Seite 36, [PDF](https://www.monkeybreadsoftware.com/filemaker/files/FileMakerMagazin/FMM_201906_35-37.pdf)

Created 31st March 2019, last changed 6th January 2020.

# 102.6. IMAGEPICKER.AVAILABLECAPTUREMODESFORCAMERADEVICE 5523 **102.6 ImagePicker.AvailableCaptureModesForCameraDevice**

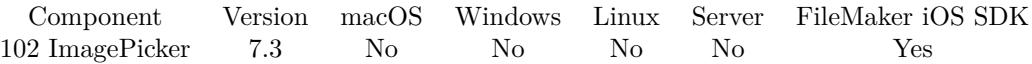

MBS( "ImagePicker.AvailableCaptureModesForCameraDevice"; CameraDevice )

#### **Parameters**

**CameraDevice**

The new setting. Can be front or rear. "front"

**Result** Returns list or error.

#### **Description**

List contains Photo if photo is available and video if video is available. Created 17th June 2017, last changed 18th June 2017.

# <span id="page-5523-0"></span>5524 CHAPTER 102. IMAGEPICKER **102.7 ImagePicker.AvailableMediaTypesForSourceType**

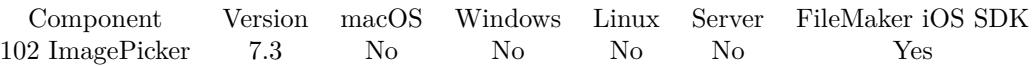

MBS( "ImagePicker.AvailableMediaTypesForSourceType"; sourceType )

#### **Parameters**

#### **sourceType**

The source to use to pick an image. Can be PhotoLibrary, Camera or SavedPhotosAlbum. "Camera"

**Result** Returns list or error.

#### **Description**

Some iOS devices support video recording. Use this method, along with the ImagePicker.isSourceTypeAvailable function, to determine if video recording is available on a device. The availability of video recording is indicated by the presence of the

kUTTypeMovie (public.movie) media type for the camera source type. **See also**

• [102.25](#page-5541-0) ImagePicker.IsSourceTypeAvailable [5542](#page-5541-0)

# <span id="page-5524-0"></span>102.8. IMAGEPICKER.CLEARMEDIA 5525 **102.8 ImagePicker.ClearMedia**

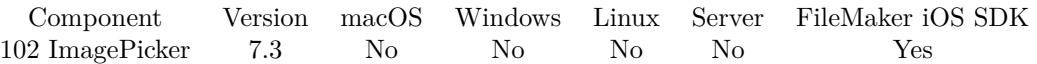

MBS( "ImagePicker.ClearMedia" )

**Result** Returns OK or error.

#### **Description**

This is optional and can be called when you are done with current video or image, so plugin can release memory.

**See also**

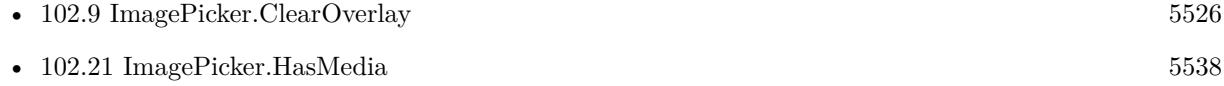

# <span id="page-5525-0"></span>**102.9 ImagePicker.ClearOverlay**

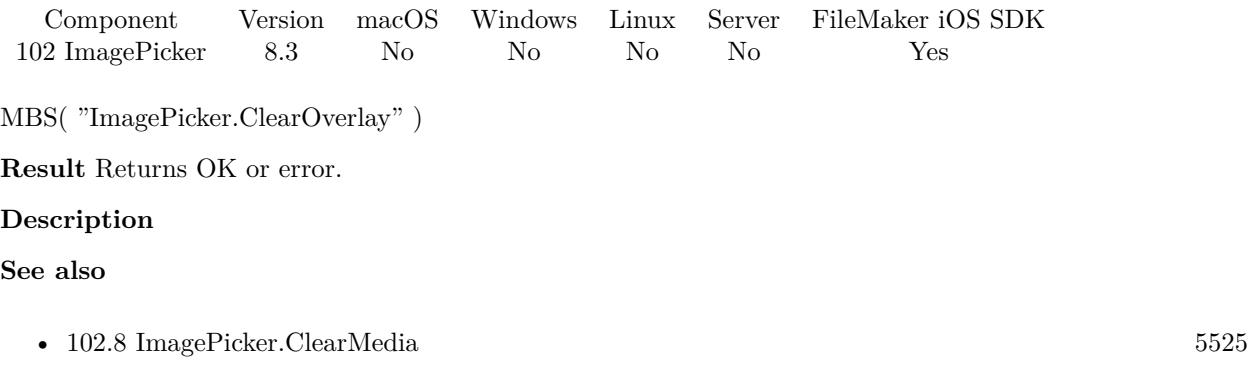

# **102.9.1 Blog Entries**

- [MBS FileMaker Plugin, version 8.3pr1](https://www.mbs-plugins.com/archive/2018-06-04/MBS_FileMaker_Plugin_version_8/monkeybreadsoftware_blog_filemaker)
- [Overlay image for Image Picker](https://www.mbs-plugins.com/archive/2018-05-25/Overlay_image_for_Image_Picker/monkeybreadsoftware_blog_filemaker)

Created 25th May 2018, last changed 25th May 2018.

# 102.10. IMAGEPICKER.DISMISS 5527 **102.10 ImagePicker.Dismiss**

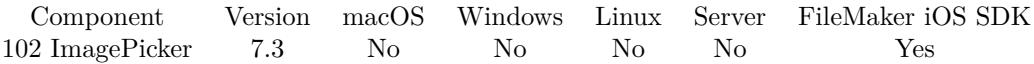

MBS( "ImagePicker.Dismiss" )

**Result** Returns OK or error.

#### **Description**

Something you can call in a script to cancel the message creation. **Examples**

Close picker:

Set Variable [ \$r ; Value: MBS( "ImagePicker.Dismiss" ) ]

#### **See also**

• [102.38](#page-5557-0) ImagePicker.Present [5558](#page-5557-0)

#### **Example Databases**

• [iOS/iOS ImagePicker](http://monkeybread.eu/MBS-FileMaker-Plugin-Examples/iOS/iOS%20ImagePicker.shtml#5ScriptAnchor_)

### **102.10.1 Blog Entries**

• [Image Picker for FileMaker iOS SDK apps with MBS Plugin](https://www.mbs-plugins.com/archive/2017-06-20/Image_Picker_for_FileMaker_iOS/monkeybreadsoftware_blog_filemaker)

# **102.11 ImagePicker.GetAllowsEditing**

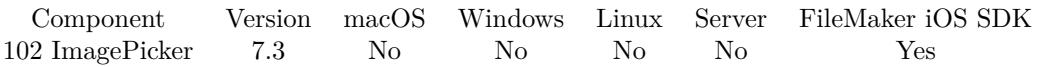

MBS( "ImagePicker.GetAllowsEditing" )

**Result** Returns value or error.

#### **Description**

A Boolean value indicating whether the user is allowed to edit a selected still image or movie. This property is set to 0 by default. **See also**

• [102.39](#page-5559-0) ImagePicker.SetAllowsEditing [5560](#page-5559-0)

# <span id="page-5528-0"></span>102.12. IMAGEPICKER.GETCAMERACAPTUREMODE 5529 **102.12 ImagePicker.GetCameraCaptureMode**

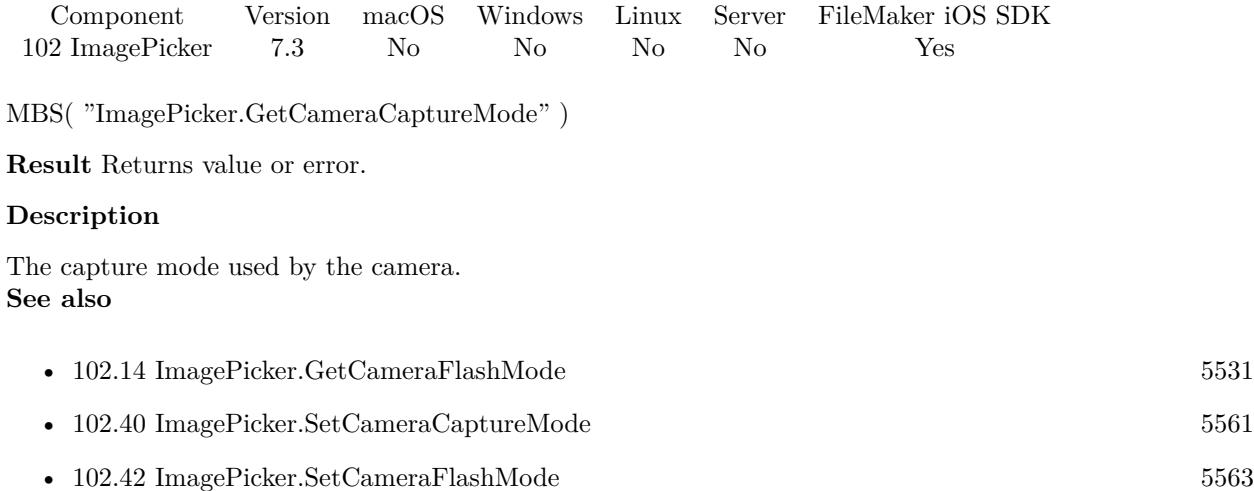

# <span id="page-5529-0"></span>**102.13 ImagePicker.GetCameraDevice**

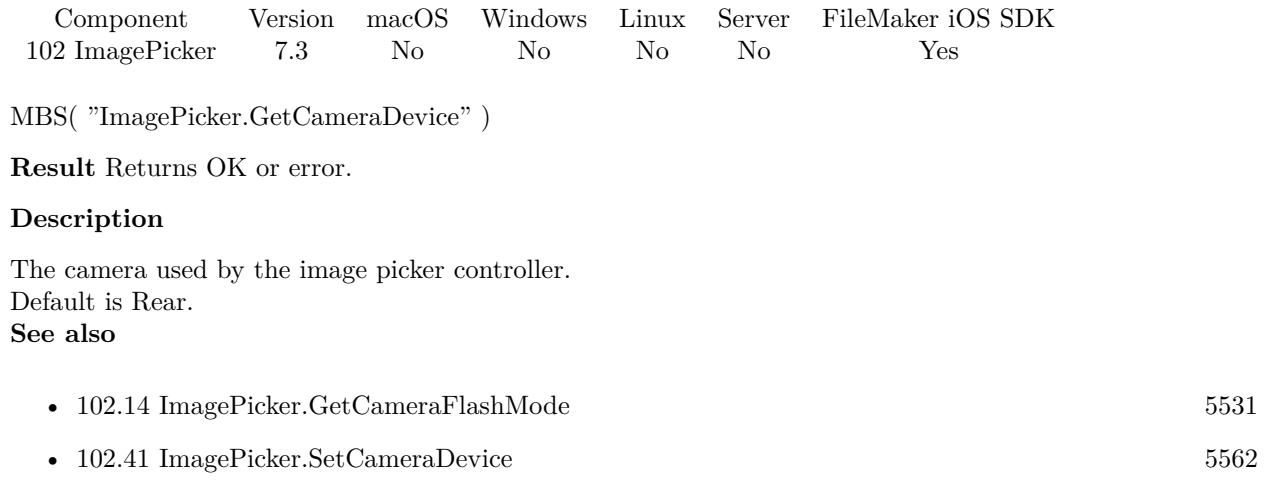

## <span id="page-5530-0"></span>102.14. IMAGEPICKER.GETCAMERAFLASHMODE 5531 **102.14 ImagePicker.GetCameraFlashMode**

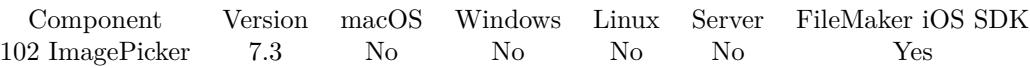

MBS( "ImagePicker.GetCameraFlashMode" )

**Result** Returns value or error.

#### **Description**

The flash mode used by the active camera.

The value of this property specifies the behavior of the still-image flash when the value of the cameraCaptureMode property is photo, and specifies the behavior of the video torch when cameraCaptureMode is video. **See also**

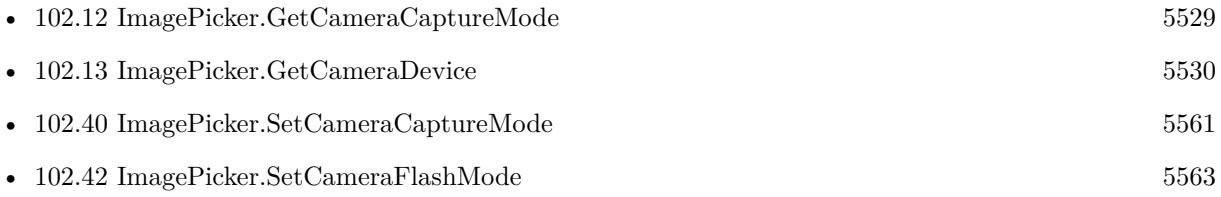

# <span id="page-5531-0"></span>**102.15 ImagePicker.GetEvaluate**

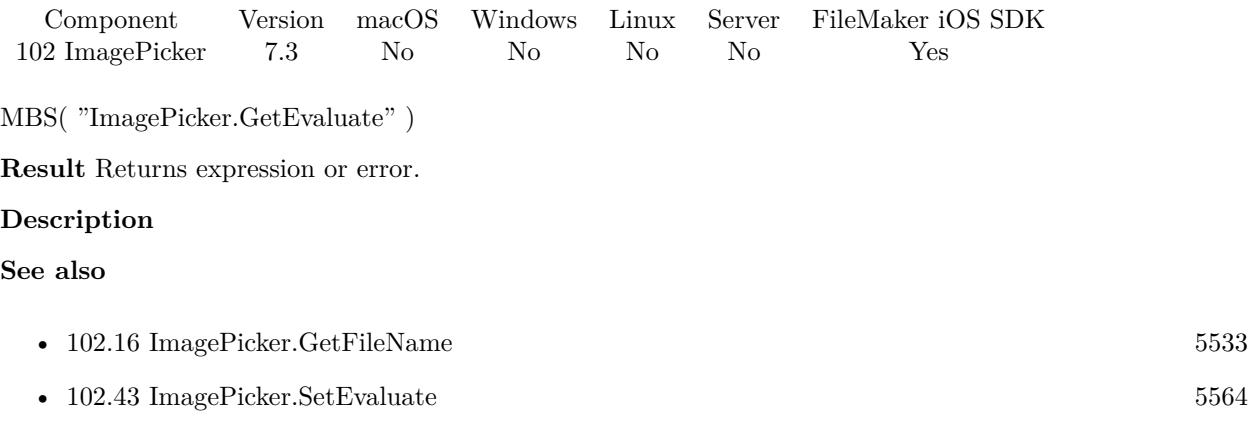

# <span id="page-5532-0"></span>102.16. IMAGEPICKER.GETFILENAME 5533 **102.16 ImagePicker.GetFileName**

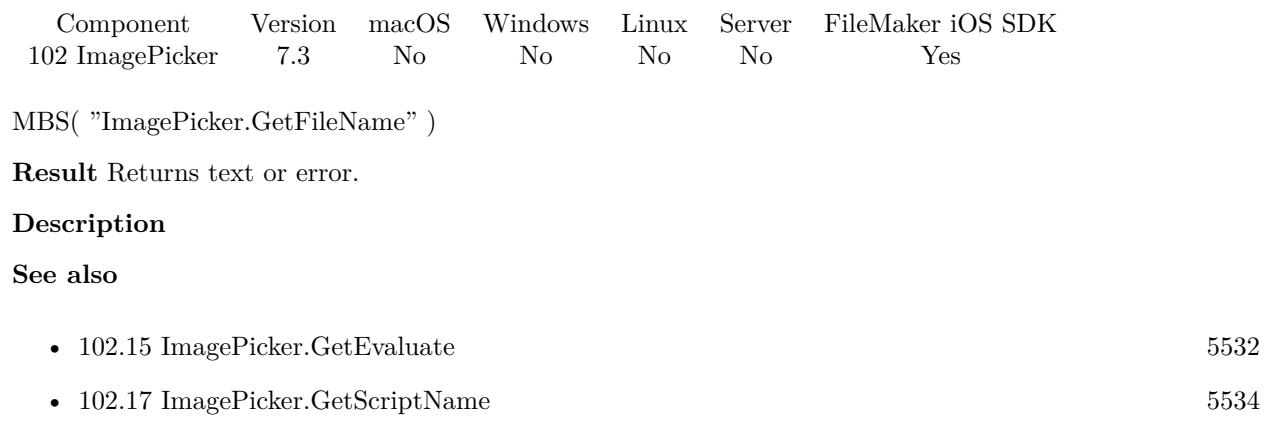

# <span id="page-5533-0"></span>5534 CHAPTER 102. IMAGEPICKER **102.17 ImagePicker.GetScriptName**

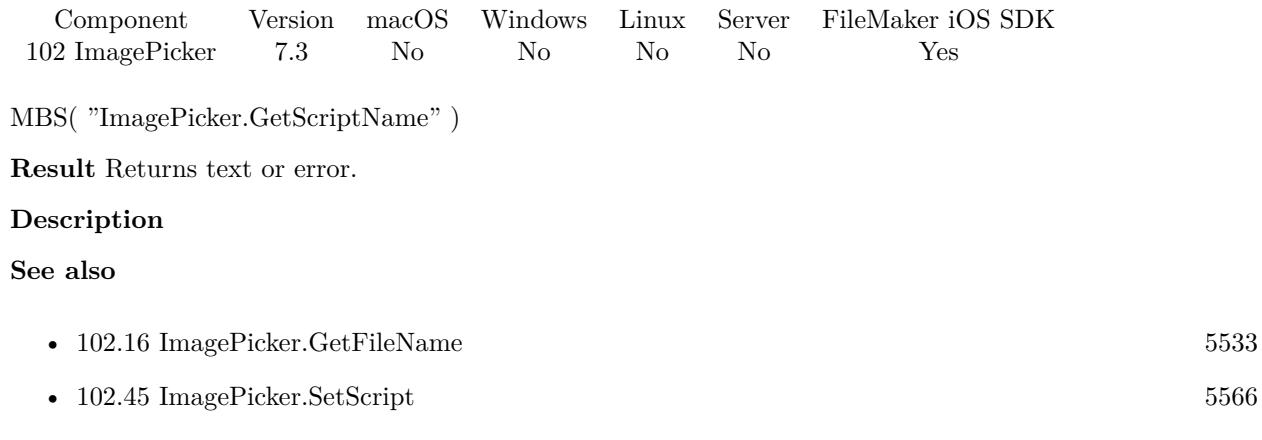

## 102.18. IMAGEPICKER.GETSHOWSCAMERACONTROLS 5535 **102.18 ImagePicker.GetShowsCameraControls**

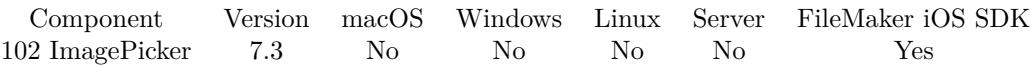

MBS( "ImagePicker.GetShowsCameraControls" )

**Result** Returns value or error.

#### **Description**

Indicates whether the image picker displays the default camera controls.

The default value of this property is 1, which specifies that the default camera controls are visible in the picker. Set it to 0 to hide the default controls if you want to instead provide a custom overlay view using the cameraOverlayView property.

If you set this property to 0 and provide your own custom controls, you can take multiple pictures before dismissing the image picker interface. However, if you set this property to 1, your delegate must dismiss the image picker interface after the user takes one picture or cancels the operation.

You can access this property only when the source type of the image picker is set to Camera. Attempting to access this property for other source types results in an error. Depending on the value you assign to the mediaTypes property, the default controls display the still camera or movie camera interface, or a selection control that lets the user choose the picker interface.

**See also**

• [102.46](#page-5566-0) ImagePicker.SetShowsCameraControls [5567](#page-5566-0)

# **102.19 ImagePicker.GetSourceType**

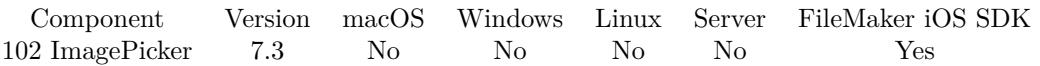

MBS( "ImagePicker.GetSourceType" )

**Result** Returns value or error.

#### **Description**

The type of picker interface to be displayed by the controller.

Prior to running the picker interface, set this value to the desired source type. The source type you set must be available and an error will be returned if it is not. If you change this property while the picker is visible, the picker interface changes to match the new value in this property.

The default value is PhotoLibrary.

#### **See also**

• [102.47](#page-5567-0) ImagePicker.SetSourceType [5568](#page-5567-0)

# 102.20. IMAGEPICKER.GETVIDEOMAXIMUMDURATION 5537 **102.20 ImagePicker.GetVideoMaximumDuration**

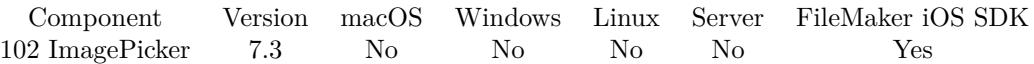

MBS( "ImagePicker.GetVideoMaximumDuration" )

**Result** Returns value or error.

#### **Description**

The maximum duration, in seconds, for a video recording.

The default value for this property is 10 minutes (600 seconds). When a user taps the Share button to send a movie to MMS, MobileMe, YouTube, or another destination, an appropriate duration limit and an appropriate video quality are enforced.

This property is available only if the mediaTypes property's value array includes the kUTTypeMovie (public.movie) media type.

#### **See also**

• [102.48](#page-5568-0) ImagePicker.SetVideoMaximumDuration [5569](#page-5568-0)

# <span id="page-5537-0"></span>**102.21 ImagePicker.HasMedia**

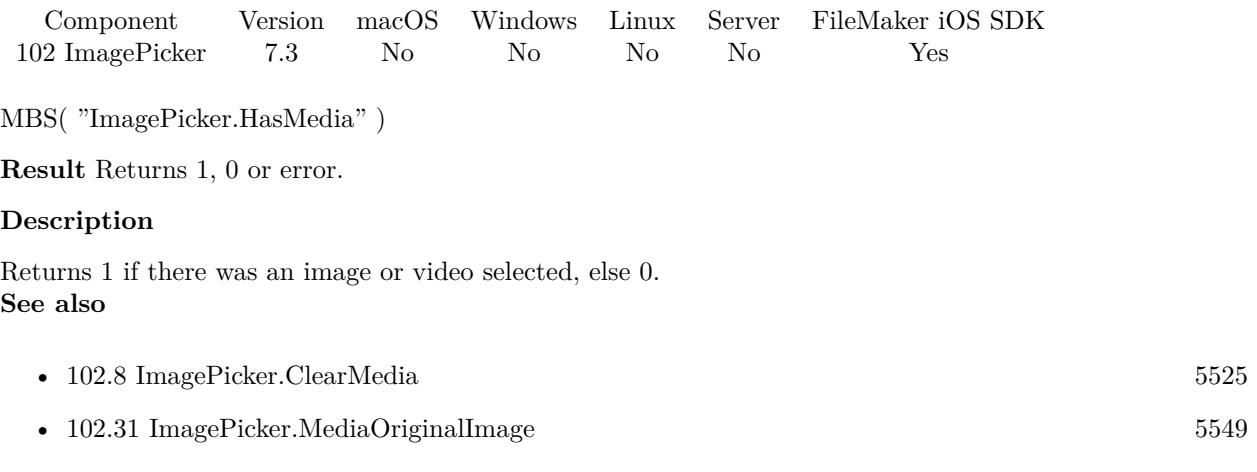

### **Example Databases**

• [iOS/iOS ImagePicker](http://monkeybread.eu/MBS-FileMaker-Plugin-Examples/iOS/iOS%20ImagePicker.shtml#5ScriptAnchor_)

## **102.21.1 Blog Entries**

• [Image Picker for FileMaker iOS SDK apps with MBS Plugin](https://www.mbs-plugins.com/archive/2017-06-20/Image_Picker_for_FileMaker_iOS/monkeybreadsoftware_blog_filemaker)

# <span id="page-5538-0"></span>102.22. IMAGEPICKER.ISCAMERADEVICEAVAILABLE 5539 **102.22 ImagePicker.IsCameraDeviceAvailable**

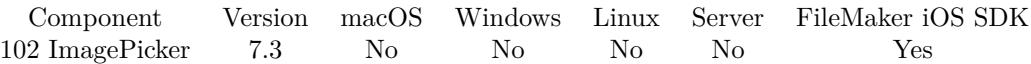

MBS( "ImagePicker.IsCameraDeviceAvailable"; CameraDevice )

#### **Parameters**

**CameraDevice** The new setting. Can be front or rear. "front"

**Result** Returns 1, 0 or error.

#### **Description**

Returns a Boolean value that indicates whether a given camera is available. **See also**

• [102.25](#page-5541-0) ImagePicker.IsSourceTypeAvailable [5542](#page-5541-0)

# 5540 CHAPTER 102. IMAGEPICKER **102.23 ImagePicker.IsFlashAvailableForCameraDevice**

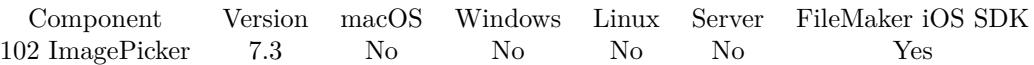

MBS( "ImagePicker.IsFlashAvailableForCameraDevice"; CameraDevice )

#### **Parameters**

**CameraDevice** Which camera to check. Can be front or rear. "front"

**Result** Returns 1, 0 or error.

#### **Description**

Indicates whether a given camera has flash illumination capability. Returns 1 if flash is available or 0 if not. Created 17th June 2017, last changed 18th June 2017.

# 102.24. IMAGEPICKER.ISPRESENTED 5541 **102.24 ImagePicker.IsPresented**

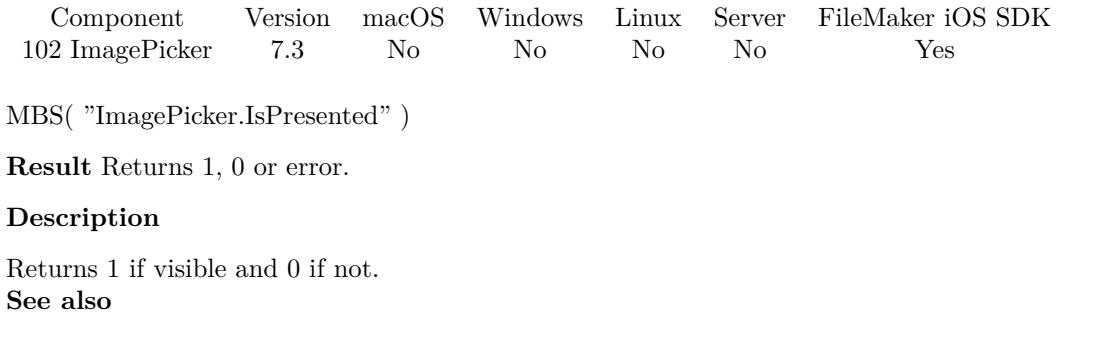

• [102.38](#page-5557-0) ImagePicker.Present [5558](#page-5557-0)

# <span id="page-5541-0"></span>**102.25 ImagePicker.IsSourceTypeAvailable**

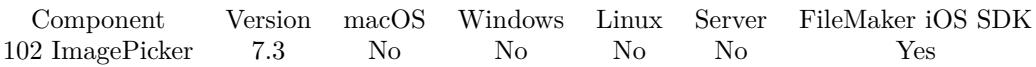

MBS( "ImagePicker.IsSourceTypeAvailable"; sourceType )

#### **Parameters**

#### **sourceType**

The source to use to pick an image. Can be PhotoLibrary, Camera or SavedPhotosAlbum. "Camera"

**Result** Returns OK or error.

#### **Description**

Returns a Boolean value indicating whether the device supports picking media using the specified source type.

1 if the device supports the specified source type; 0 if the specified source type is not available.

Because a media source may not be present or may be unavailable, devices may not always support all source types. For example, if you attempt to pick an image from the user's library and the library is empty, this method returns 0. Similarly, if the camera is already in use, this method returns 0.

Before attempting to use an ImagePickerController object to pick an image, you must call this method to ensure that the desired source type is available.

#### **Examples**

Check for source type being available:

```
Set Variable [ $SourceType ; Value: Get(ScriptParameter) ]
Set Variable [ $r ; Value: MBS( "ImagePicker.IsSourceTypeAvailable"; $sourceType ) ]
If \lceil 8r \ 1 \rceilShow Custom Dialog [ "Can't pick picture." ; "The source " & $sourceType & " is not available." ]
Exit Script [ Text Result: "failed" ]
End If
```
#### **See also**

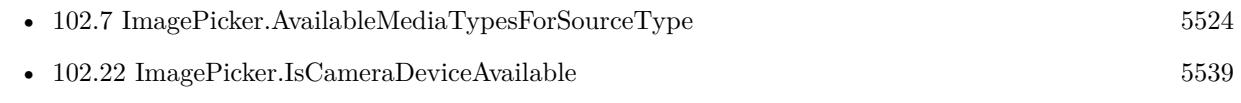

#### **Example Databases**

• [iOS/iOS ImagePicker](http://monkeybread.eu/MBS-FileMaker-Plugin-Examples/iOS/iOS%20ImagePicker.shtml#4ScriptAnchor_)

### **102.25.1 Blog Entries**

• [Image Picker for FileMaker iOS SDK apps with MBS Plugin](https://www.mbs-plugins.com/archive/2017-06-20/Image_Picker_for_FileMaker_iOS/monkeybreadsoftware_blog_filemaker)

## 102.25. IMAGEPICKER.ISSOURCETYPEAVAILABLE 5543

### 5544 CHAPTER 102. IMAGEPICKER

# **102.26 ImagePicker.MediaCropRect**

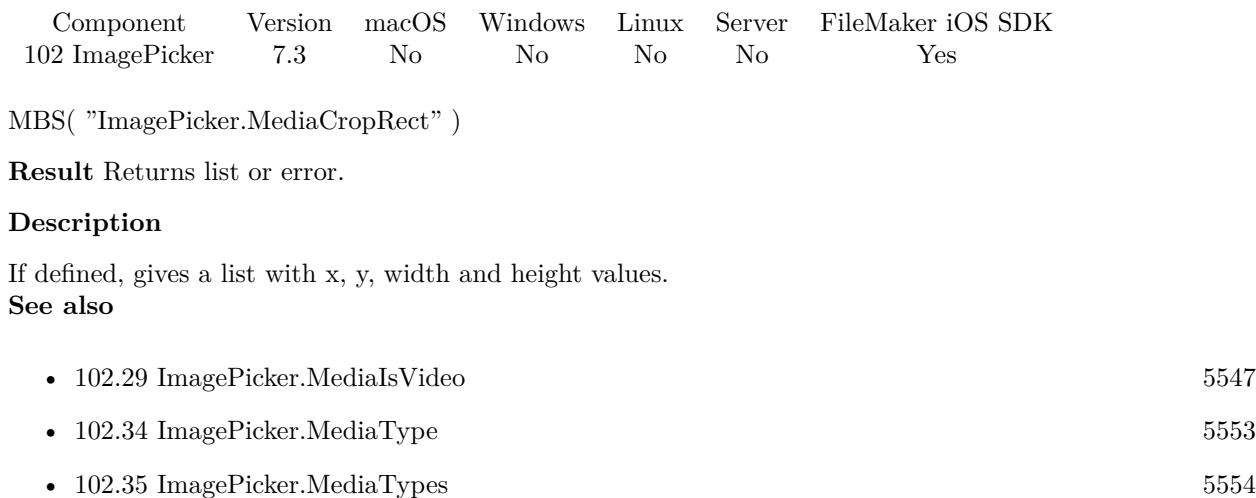
### <span id="page-5544-0"></span>102.27. IMAGEPICKER.MEDIAEDITEDIMAGE 5545 **102.27 ImagePicker.MediaEditedImage**

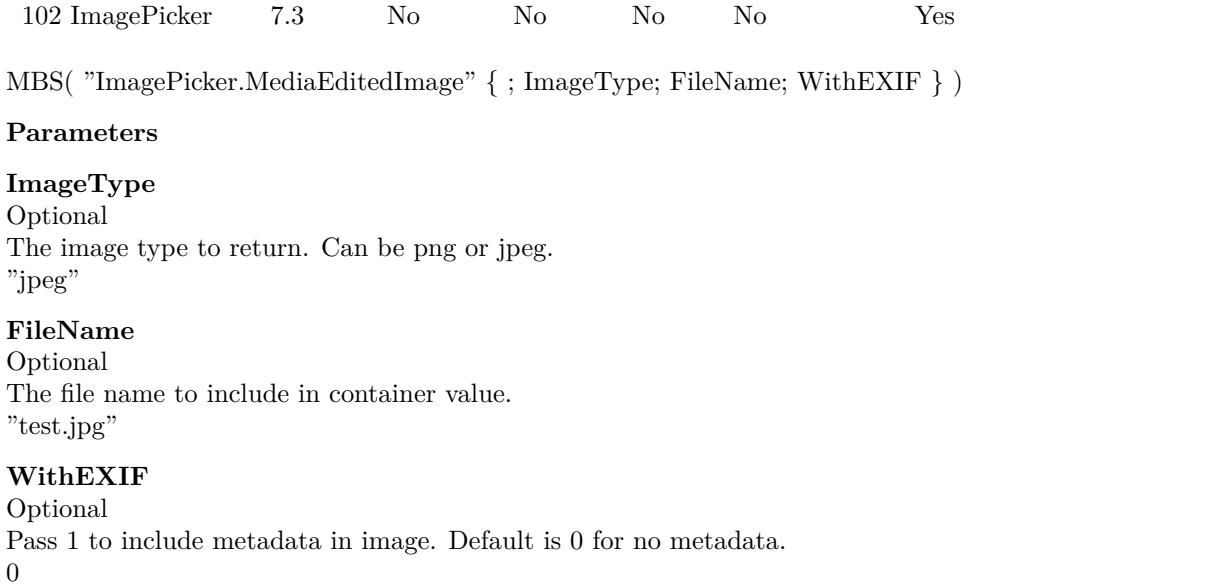

Component Version macOS Windows Linux Server FileMaker iOS SDK

**Result** Returns OK or error.

#### **Description**

If no image is available, we return empty result.

See also ImagePicker.MediaOriginalImage for the original image. **See also**

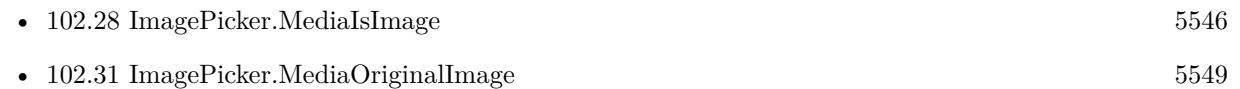

#### **Example Databases**

• [iOS/iOS ImagePicker](http://monkeybread.eu/MBS-FileMaker-Plugin-Examples/iOS/iOS%20ImagePicker.shtml#5ScriptAnchor_)

### **102.27.1 Blog Entries**

- [MBS FileMaker Plugin, version 9.2pr7](https://www.mbs-plugins.com/archive/2019-05-15/MBS_FileMaker_Plugin_version_9/monkeybreadsoftware_blog_filemaker)
- [Image Picker for FileMaker iOS SDK apps with MBS Plugin](https://www.mbs-plugins.com/archive/2017-06-20/Image_Picker_for_FileMaker_iOS/monkeybreadsoftware_blog_filemaker)

Created 17th June 2017, last changed 31st May 2020.

## <span id="page-5545-0"></span>5546 CHAPTER 102. IMAGEPICKER **102.28 ImagePicker.MediaIsImage**

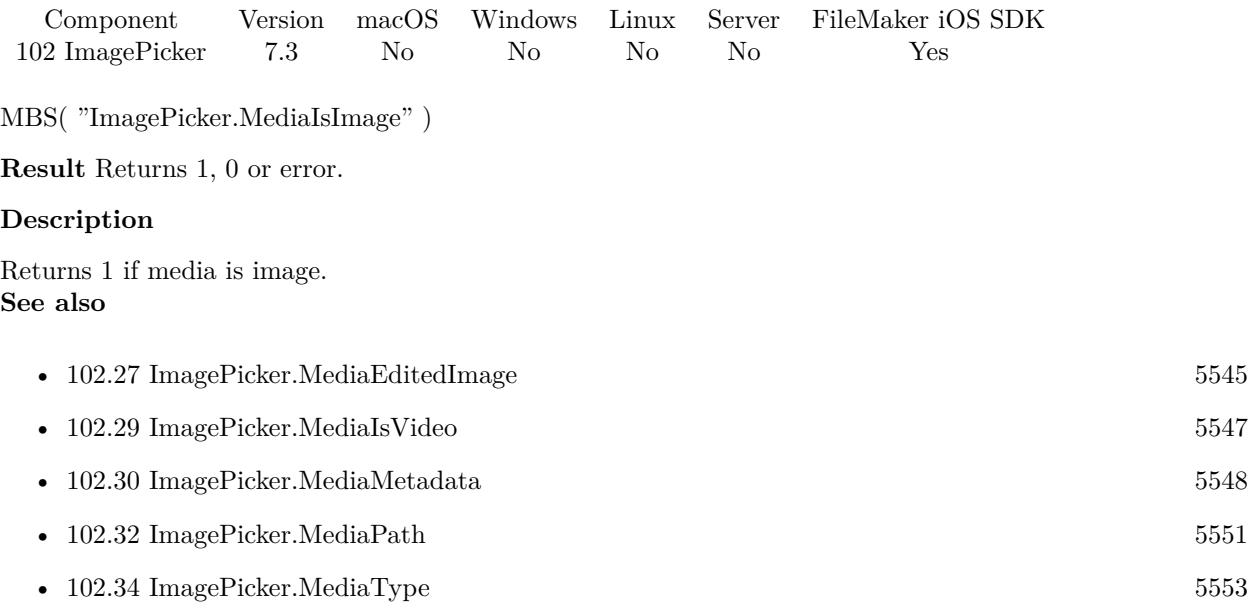

### <span id="page-5546-0"></span>102.29. IMAGEPICKER.MEDIAISVIDEO 5547 **102.29 ImagePicker.MediaIsVideo**

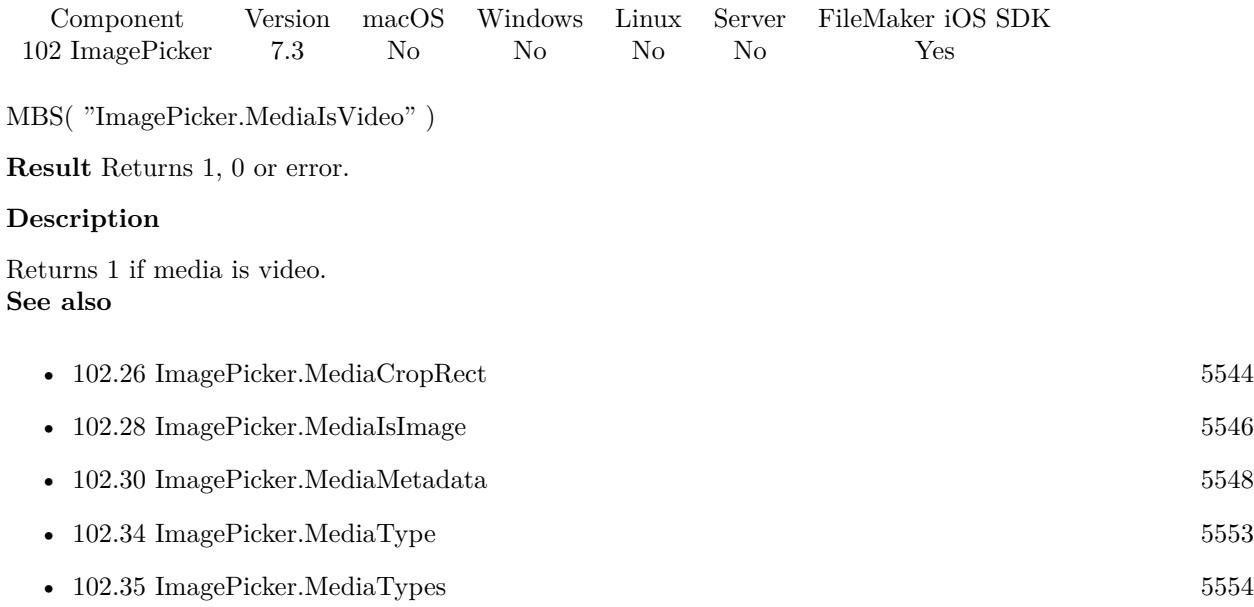

#### 5548 CHAPTER 102. IMAGEPICKER

# <span id="page-5547-0"></span>**102.30 ImagePicker.MediaMetadata**

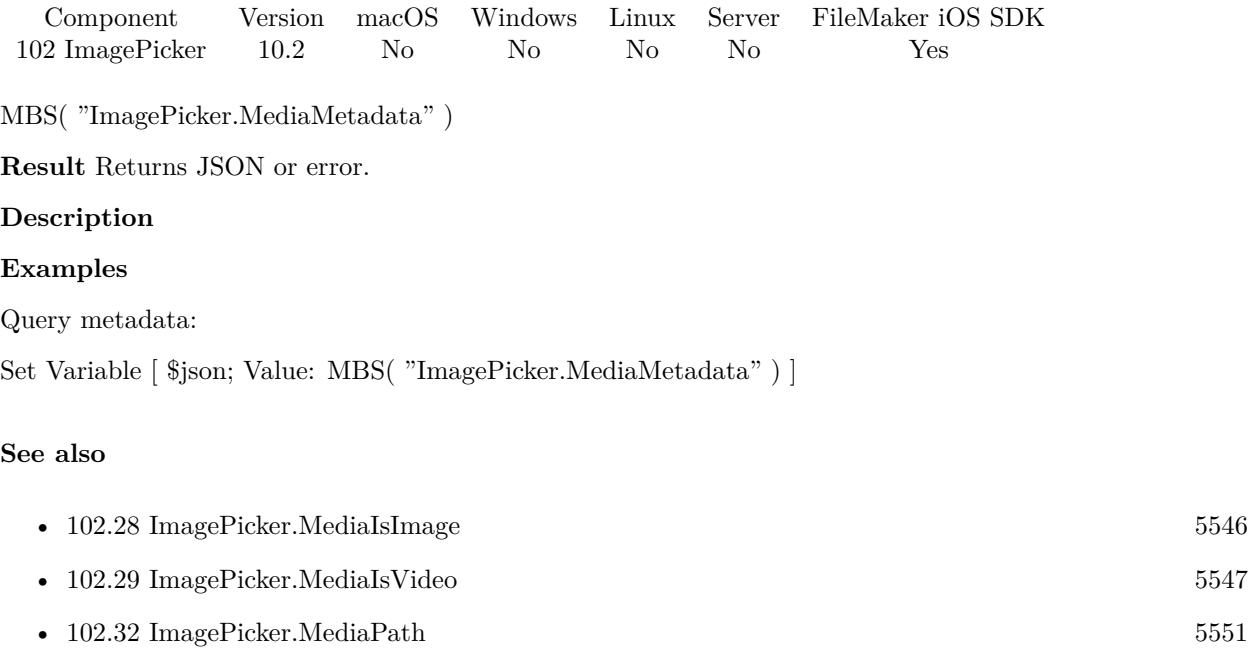

### **102.30.1 Blog Entries**

- [News about the MBS FileMaker Plugin 10.2](https://www.mbs-plugins.com/archive/2020-05-19/News_about_the_MBS_FileMaker_P/monkeybreadsoftware_blog_filemaker)
- [MBS FileMaker Plugin, version 10.2pr8](https://www.mbs-plugins.com/archive/2020-05-09/MBS_FileMaker_Plugin_version_1/monkeybreadsoftware_blog_filemaker)

Created 7th May 2020, last changed 7th May 2020.

### 102.31. IMAGEPICKER.MEDIAORIGINALIMAGE 5549

## <span id="page-5548-0"></span>**102.31 ImagePicker.MediaOriginalImage**

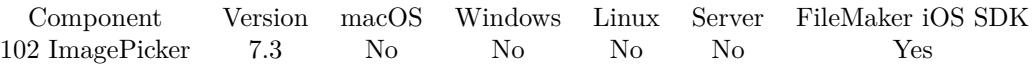

<code>MBS( "ImagePicker.MediaOriginalImage"</code>  $\{$  ; <code>ImageType; FileName; WithEXIF  $\}$  )</code>

#### **Parameters**

#### **ImageType**

Optional The image type to return. Can be png or jpeg. "jpeg"

#### **FileName**

Optional The file name to include in container value. "test.jpg"

#### **WithEXIF**

Optional Pass 1 to include metadata in image. Default is 0 for no metadata. 0

**Result** Returns OK or error.

#### **Description**

If no image is available, we return empty result. **Examples**

Store image:

If [ MBS( "ImagePicker.HasMedia" ) ] New Record/Request Set Variable [ \$Image ; Value: MBS( "ImagePicker.MediaEditedImage"; "PNG") ] If [ IsEmpty ( \$image ) ] Set Variable [ \$Image ; Value: MBS( "ImagePicker.MediaOriginalImage"; "PNG") ] End If Set Field [ ImagePicker::Picture ; \$image ] Commit Records/Requests [ With dialog: Off ] End If

#### **See also**

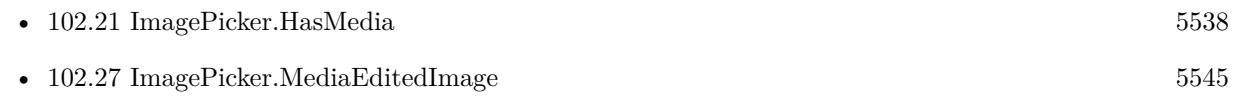

#### **Example Databases**

• [iOS/iOS ImagePicker](http://monkeybread.eu/MBS-FileMaker-Plugin-Examples/iOS/iOS%20ImagePicker.shtml#5ScriptAnchor_)

### **102.31.1 Blog Entries**

- [MBS FileMaker Plugin, version 9.2pr7](https://www.mbs-plugins.com/archive/2019-05-15/MBS_FileMaker_Plugin_version_9/monkeybreadsoftware_blog_filemaker)
- [Image Picker for FileMaker iOS SDK apps with MBS Plugin](https://www.mbs-plugins.com/archive/2017-06-20/Image_Picker_for_FileMaker_iOS/monkeybreadsoftware_blog_filemaker)

Created 17th June 2017, last changed 14th May 2019.

### <span id="page-5550-0"></span>102.32. IMAGEPICKER.MEDIAPATH 5551 **102.32 ImagePicker.MediaPath**

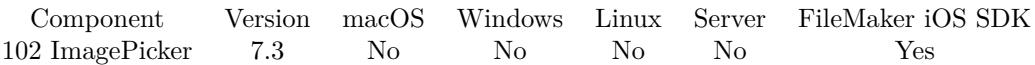

MBS( "ImagePicker.MediaPath" )

**Result** Returns text or error.

#### **Description**

If video or image is stored somewhere else on disk, you can get the native file path here.

This function requires a native path. Use Path.FileMakerPathToNativePath to convert a FileMaker path to a native path if required. If you like to have the user choose the path, you can use FileDialog functions. **See also**

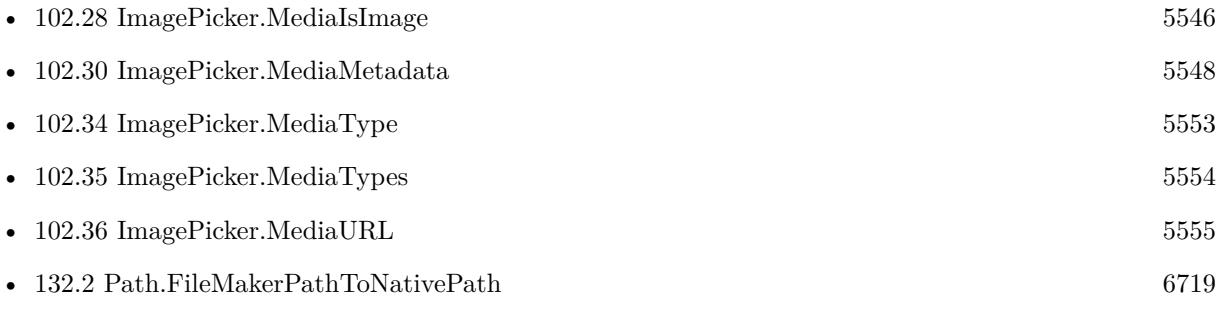

## **102.33 ImagePicker.MediaReferenceURL**

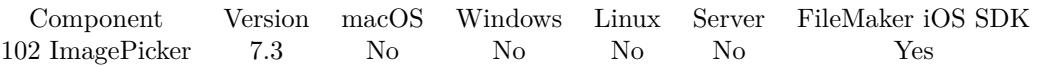

MBS( "ImagePicker.MediaReferenceURL" )

**Result** Returns text or error.

#### **Description**

If video or image is stored somewhere else on disk, you can get the URL here. This may be reference to other application.

### <span id="page-5552-0"></span>102.34. IMAGEPICKER.MEDIATYPE 5553 **102.34 ImagePicker.MediaType**

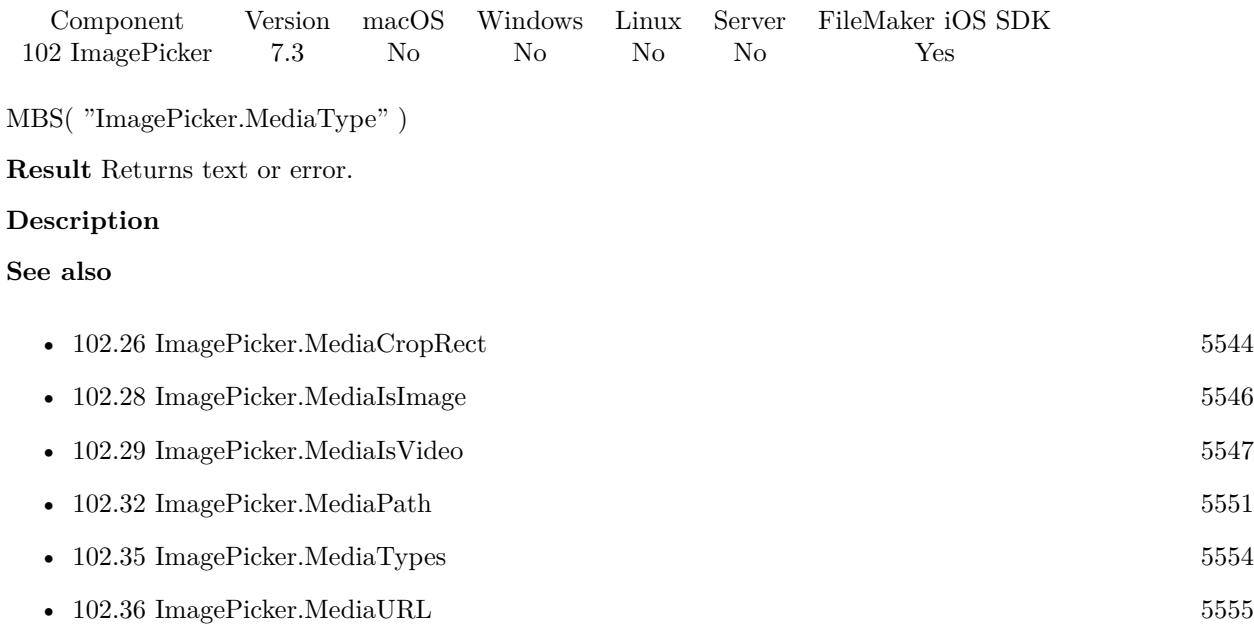

### 5554 CHAPTER 102. IMAGEPICKER

# <span id="page-5553-0"></span>**102.35 ImagePicker.MediaTypes**

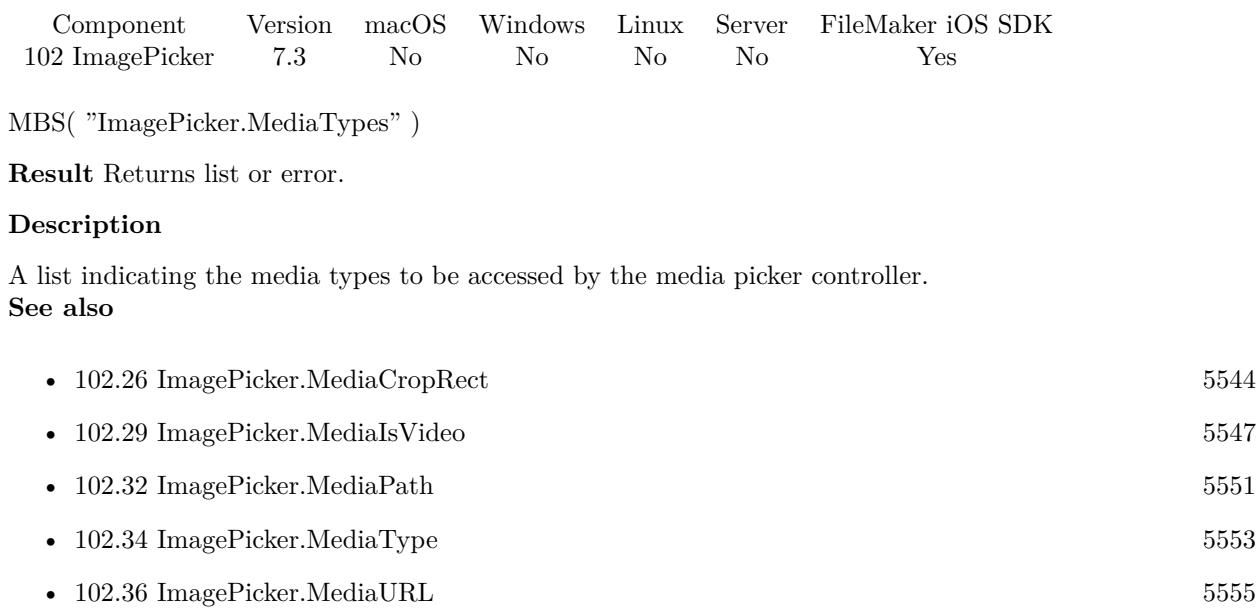

### <span id="page-5554-0"></span>102.36. IMAGEPICKER.MEDIAURL 5555 **102.36 ImagePicker.MediaURL**

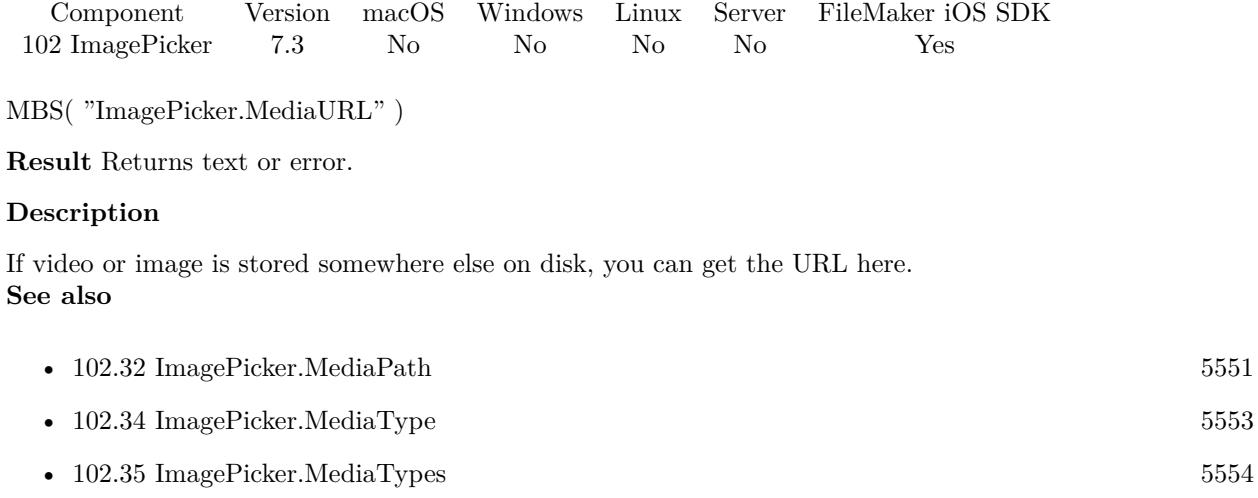

## <span id="page-5555-0"></span>**102.37 ImagePicker.New**

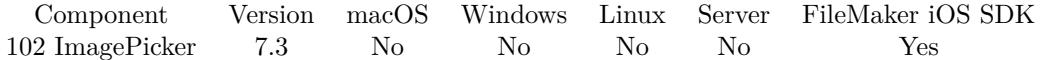

MBS( "ImagePicker.New" )

**Result** Returns OK or error.

### **Description**

#### **Examples**

Show picker for camera:

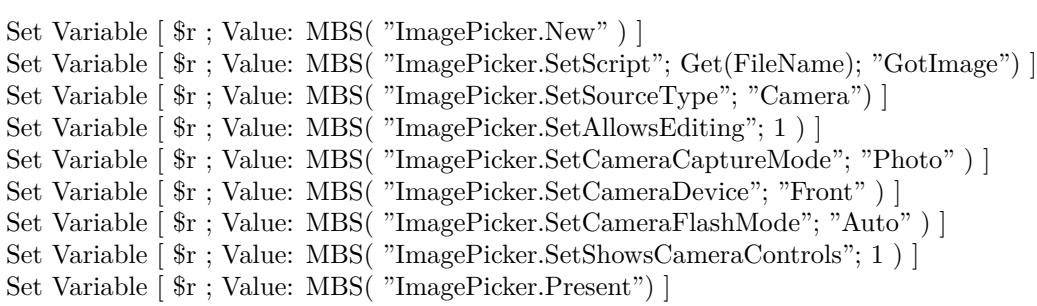

#### **See also**

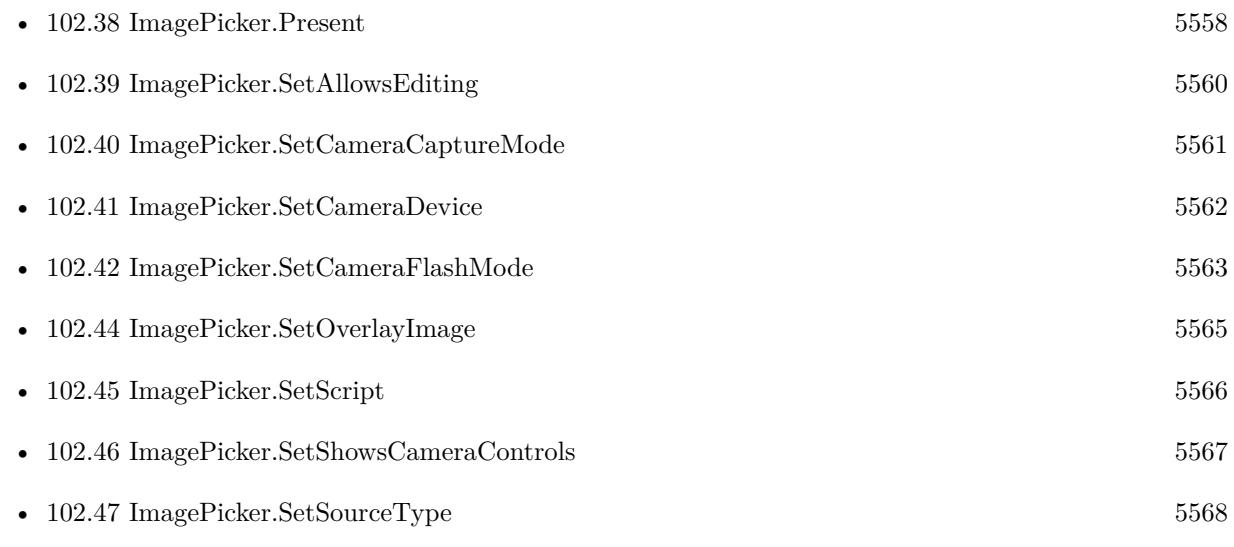

### **Example Databases**

• [iOS/iOS ImagePicker](http://monkeybread.eu/MBS-FileMaker-Plugin-Examples/iOS/iOS%20ImagePicker.shtml#4ScriptAnchor_)

### 102.37. IMAGEPICKER.NEW 5557

### **102.37.1 Blog Entries**

• [Image Picker for FileMaker iOS SDK apps with MBS Plugin](https://www.mbs-plugins.com/archive/2017-06-20/Image_Picker_for_FileMaker_iOS/monkeybreadsoftware_blog_filemaker)

## <span id="page-5557-0"></span>**102.38 ImagePicker.Present**

Component Version macOS Windows Linux Server FileMaker iOS SDK [102](#page-5516-0) ImagePicker 7.3 No No No No Yes

MBS( "ImagePicker.Present" )

**Result** Returns OK or error.

#### **Description**

This will show the user interface and start the process. Your script may call this in a script and than wait for the script trigger.

You may decide whether you close it by calling ImagePicker.Dismiss yourself or you leave it open to take more than one picture.

#### **Examples**

Show picker, wait three seconds, take a picture and close automatically:

Set Variable [ \$r ; Value: MBS( "ImagePicker.Present") ] # Pause/Resume Script [ Duration (seconds): 1 ]  $#$ Pause/Resume Script [ Duration (seconds): 1 ] # Pause/Resume Script [ Duration (seconds): 1 ] Set Variable [ \$r ; Value: MBS( "ImagePicker.TakePicture" ) ]  $#$ Pause/Resume Script [ Duration (seconds): .25 ] Set Variable [ \$r ; Value: MBS( "ImagePicker.Dismiss" ) ]

Show picker and wait for script trigger:

Set Variable [ \$r ; Value: MBS( "ImagePicker.SetScript"; Get(FileName); "GotImage") ] Set Variable [ \$r ; Value: MBS( "ImagePicker.Present") ]

Set various options and show picker:

```
Set Variable [ $r ; Value: MBS( "ImagePicker.New" ) ]
Set Variable [ $r ; Value: MBS( "ImagePicker.SetScript"; Get(FileName); "MBS GotImage") ]
Set Variable [ $r ; Value: MBS( "ImagePicker.SetSourceType"; "Camera") ]
Set Variable [ $r ; Value: MBS( "ImagePicker.SetAllowsEditing"; 0 ) ]
Set Variable [\text{\$r}; Value: MBS( "ImagePicker.SetCameraCaptureMode"; "Photo") ]
Set Variable [ $r ; Value: MBS( "ImagePicker.SetCameraDevice"; "Front" ) ]
Set Variable [ $r ; Value: MBS( "ImagePicker.SetCameraFlashMode"; "Off" ) ]
Set Variable [ $r ; Value: MBS( "ImagePicker.SetShowsCameraControls"; 0 ) ]
Set Variable [ $r ; Value: MBS( "ImagePicker.Present") ]
```
#### **See also**

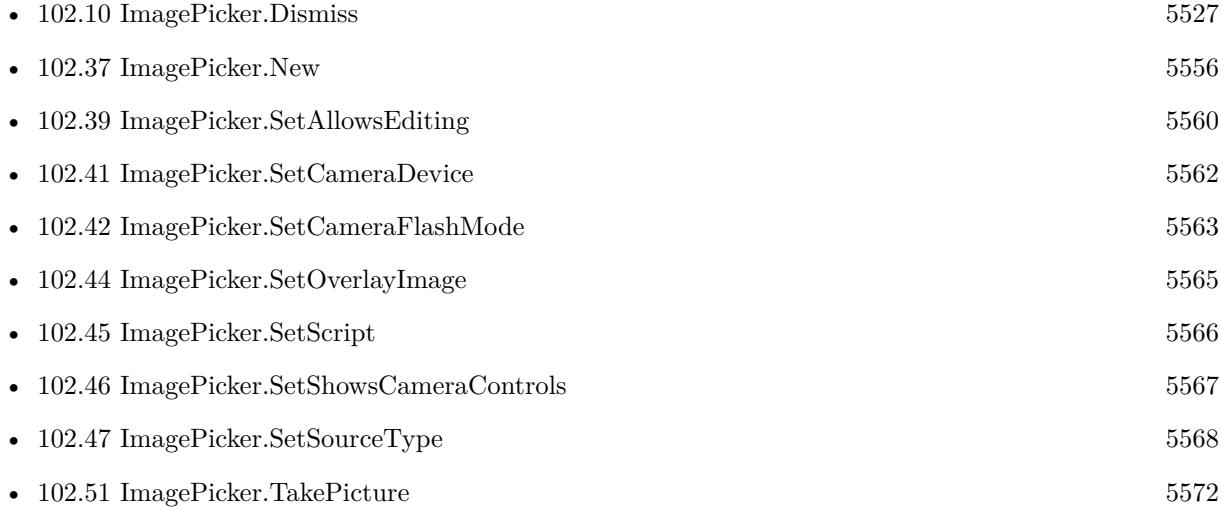

#### **Example Databases**

• [iOS/iOS ImagePicker](http://monkeybread.eu/MBS-FileMaker-Plugin-Examples/iOS/iOS%20ImagePicker.shtml#4ScriptAnchor_)

### **102.38.1 Blog Entries**

- [MBS FileMaker Plugin, version 10.3pr1](https://www.mbs-plugins.com/archive/2020-06-01/MBS_FileMaker_Plugin_version_1/monkeybreadsoftware_blog_filemaker)
- [MBS FileMaker Plugin, version 10.2pr2](https://www.mbs-plugins.com/archive/2020-04-06/MBS_FileMaker_Plugin_version_1/monkeybreadsoftware_blog_filemaker)
- [Image Picker for FileMaker iOS SDK apps with MBS Plugin](https://www.mbs-plugins.com/archive/2017-06-20/Image_Picker_for_FileMaker_iOS/monkeybreadsoftware_blog_filemaker)

Created 17th June 2017, last changed 8th May 2020.

#### 5560 CHAPTER 102. IMAGEPICKER

## <span id="page-5559-0"></span>**102.39 ImagePicker.SetAllowsEditing**

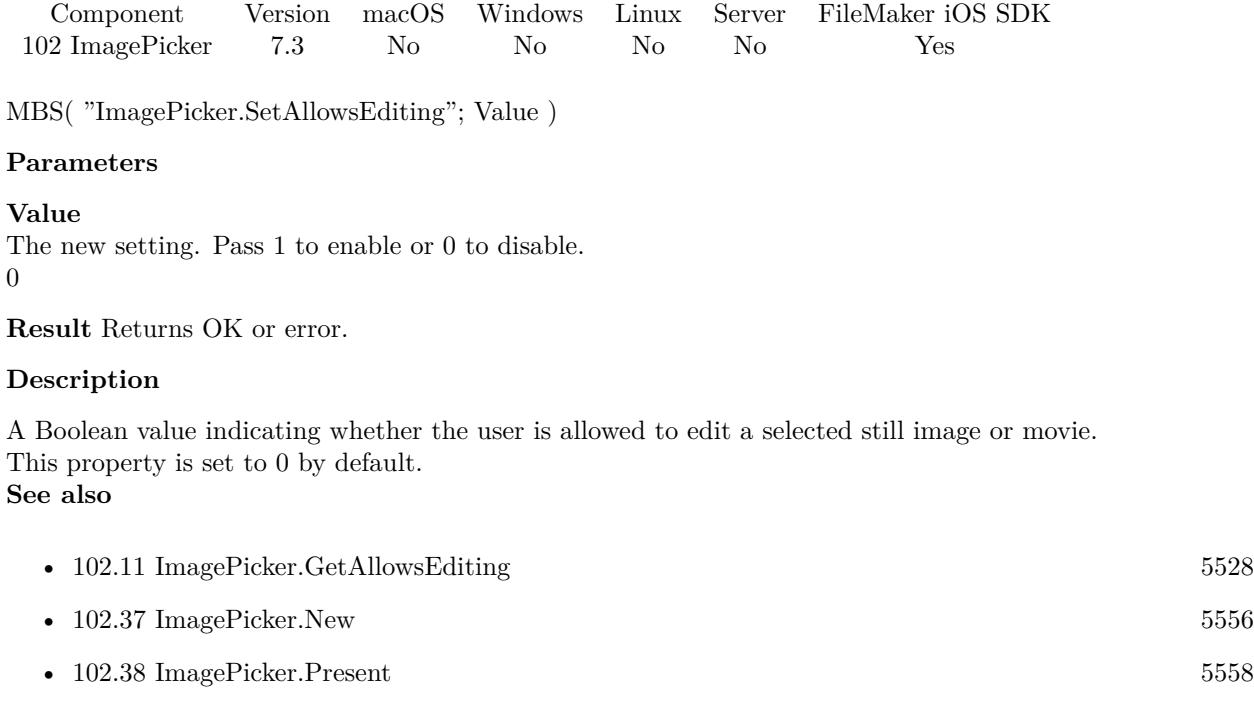

#### **Example Databases**

• [iOS/iOS ImagePicker](http://monkeybread.eu/MBS-FileMaker-Plugin-Examples/iOS/iOS%20ImagePicker.shtml#4ScriptAnchor_)

### **102.39.1 Blog Entries**

• [Image Picker for FileMaker iOS SDK apps with MBS Plugin](https://www.mbs-plugins.com/archive/2017-06-20/Image_Picker_for_FileMaker_iOS/monkeybreadsoftware_blog_filemaker)

### <span id="page-5560-0"></span>102.40. IMAGEPICKER.SETCAMERACAPTUREMODE 5561 **102.40 ImagePicker.SetCameraCaptureMode**

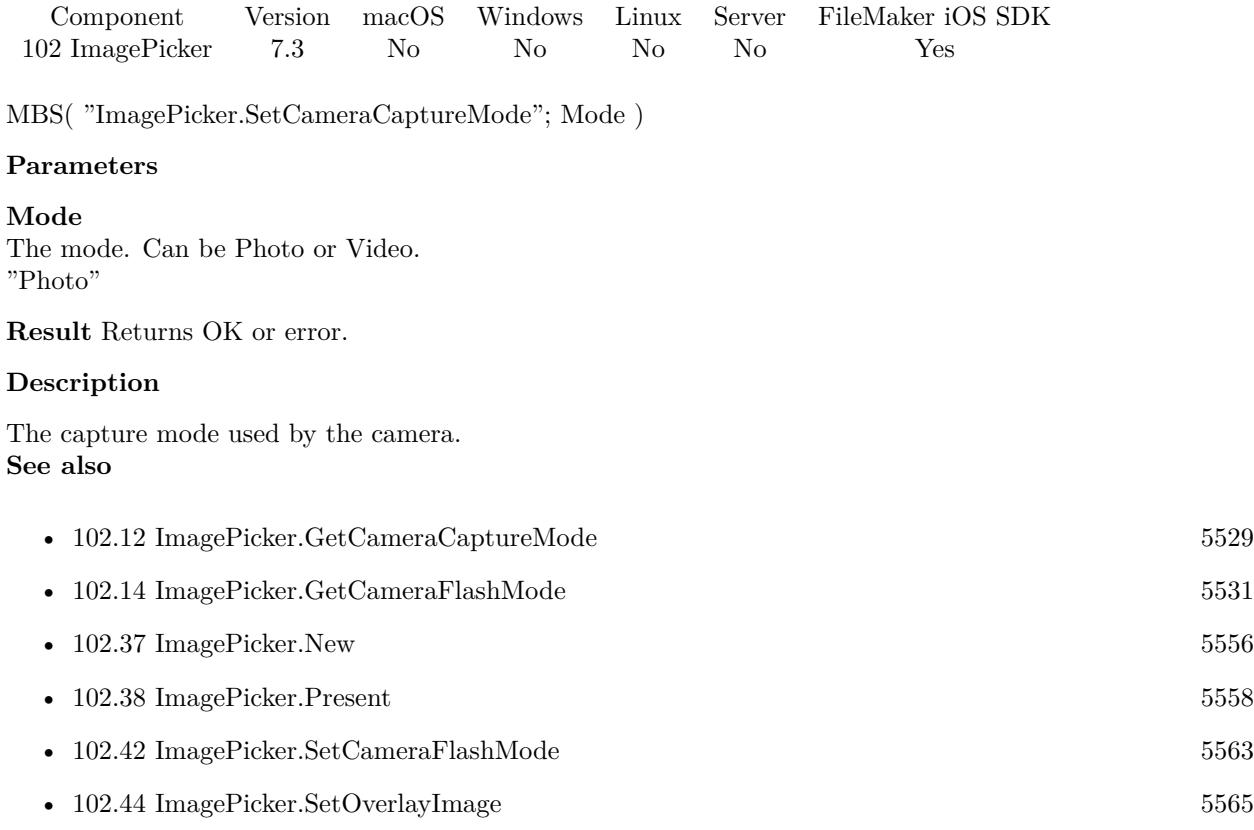

#### **Example Databases**

• [iOS/iOS ImagePicker](http://monkeybread.eu/MBS-FileMaker-Plugin-Examples/iOS/iOS%20ImagePicker.shtml#4ScriptAnchor_)

#### **102.40.1 Blog Entries**

- [Overlay image for Image Picker](https://www.mbs-plugins.com/archive/2018-05-25/Overlay_image_for_Image_Picker/monkeybreadsoftware_blog_filemaker)
- [Image Picker for FileMaker iOS SDK apps with MBS Plugin](https://www.mbs-plugins.com/archive/2017-06-20/Image_Picker_for_FileMaker_iOS/monkeybreadsoftware_blog_filemaker)

#### 5562 CHAPTER 102. IMAGEPICKER

## <span id="page-5561-0"></span>**102.41 ImagePicker.SetCameraDevice**

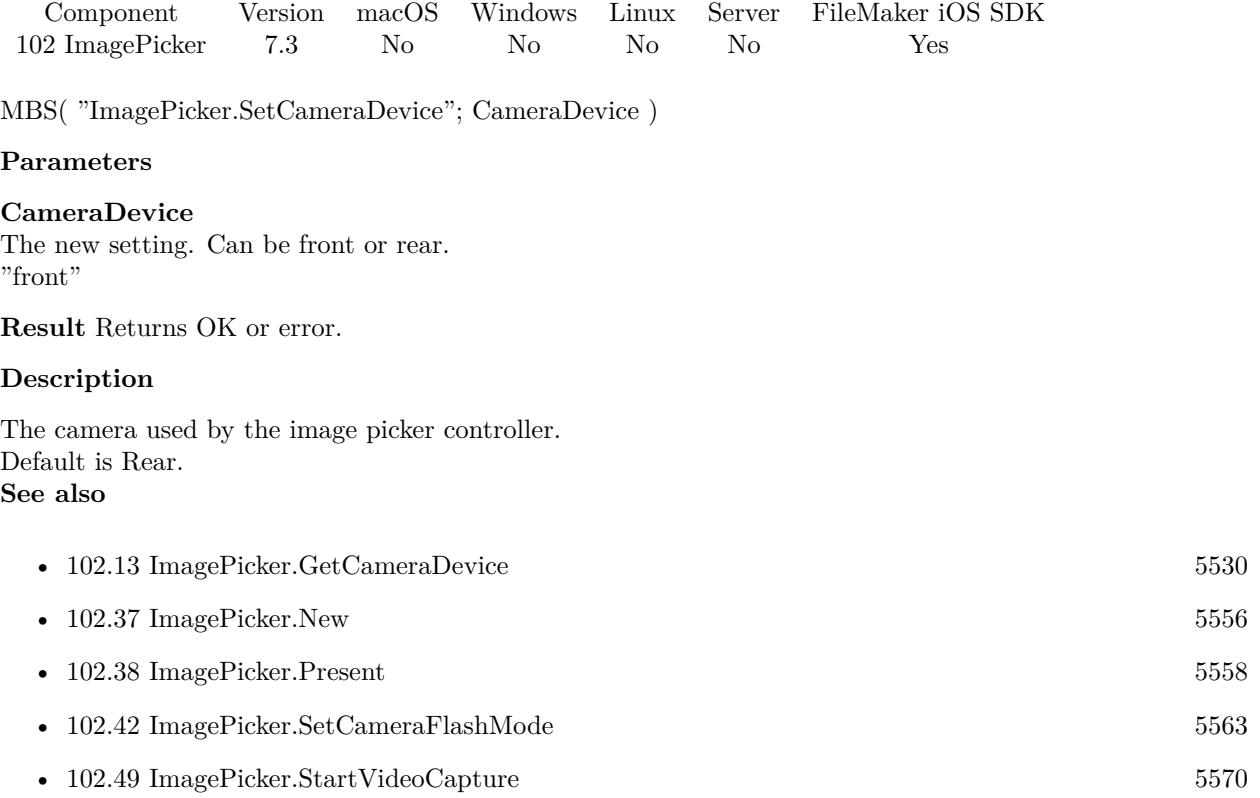

#### **Example Databases**

• [iOS/iOS ImagePicker](http://monkeybread.eu/MBS-FileMaker-Plugin-Examples/iOS/iOS%20ImagePicker.shtml#4ScriptAnchor_)

### **102.41.1 Blog Entries**

- [Overlay image for Image Picker](https://www.mbs-plugins.com/archive/2018-05-25/Overlay_image_for_Image_Picker/monkeybreadsoftware_blog_filemaker)
- [Image Picker for FileMaker iOS SDK apps with MBS Plugin](https://www.mbs-plugins.com/archive/2017-06-20/Image_Picker_for_FileMaker_iOS/monkeybreadsoftware_blog_filemaker)

### 102.42. IMAGEPICKER.SETCAMERAFLASHMODE 5563

## <span id="page-5562-0"></span>**102.42 ImagePicker.SetCameraFlashMode**

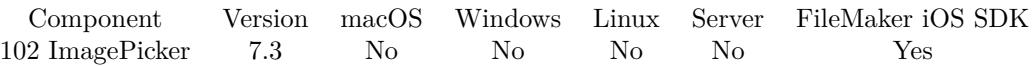

MBS( "ImagePicker.SetCameraFlashMode"; Value )

#### **Parameters**

#### **Value**

The new setting. Can be On, Off and Auto. "Auto"

**Result** Returns OK or error.

#### **Description**

The flash mode used by the active camera.

The value of this property specifies the behavior of the still-image flash when the value of the cameraCaptureMode property is photo, and specifies the behavior of the video torch when cameraCaptureMode is video. **See also**

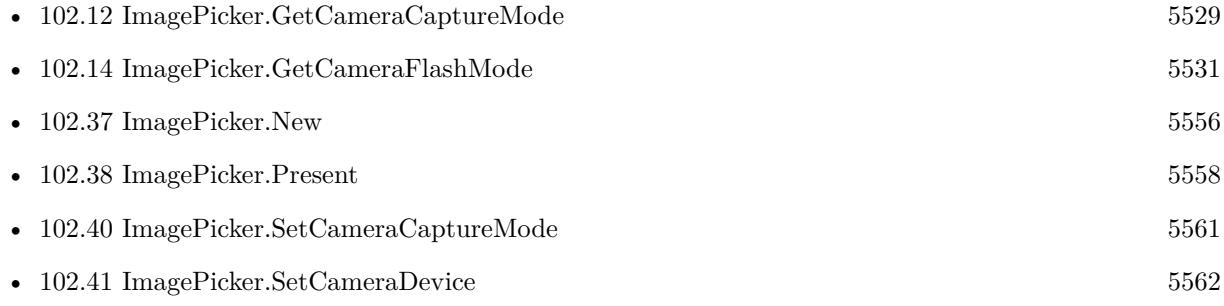

#### **Example Databases**

• [iOS/iOS ImagePicker](http://monkeybread.eu/MBS-FileMaker-Plugin-Examples/iOS/iOS%20ImagePicker.shtml#4ScriptAnchor_)

### **102.42.1 Blog Entries**

- [Overlay image for Image Picker](https://www.mbs-plugins.com/archive/2018-05-25/Overlay_image_for_Image_Picker/monkeybreadsoftware_blog_filemaker)
- [Image Picker for FileMaker iOS SDK apps with MBS Plugin](https://www.mbs-plugins.com/archive/2017-06-20/Image_Picker_for_FileMaker_iOS/monkeybreadsoftware_blog_filemaker)

## **102.43 ImagePicker.SetEvaluate**

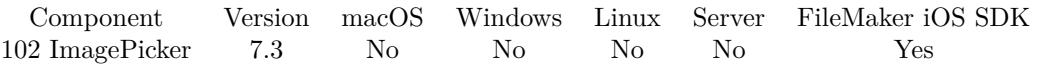

MBS( "ImagePicker.SetEvaluate"; Expression )

#### **Parameters**

#### **Expression**

The expression to evaluate. Can be in local language of FileMaker Pro or english. For Server must always be in english.

**Result** Returns OK or error.

#### **Description**

Parameter may be "Cancel" if user canceled the dialog or "Image" if something was picked. **See also**

• [102.15](#page-5531-0) ImagePicker.GetEvaluate [5532](#page-5531-0)

Created 17th June 2017, last changed 4th April 2018.

#### 102.44. IMAGEPICKER.SETOVERLAYIMAGE 5565

### <span id="page-5564-0"></span>**102.44 ImagePicker.SetOverlayImage**

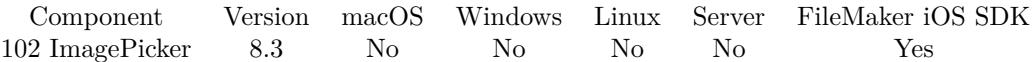

MBS( "ImagePicker.SetOverlayImage"; Image )

#### **Parameters**

#### **Image**

The new overlay image. Proportional stretched to screen size. But you can use different images for different devices for best results.

**Result** Returns OK or error.

#### **Description**

This can be used to show additional framing rectangle or instructions to the user. The overlay is scaled and cropped to the screen maintaining the aspect ratio, so you best use a square picture to work in landscape and portrait.

#### **Examples**

Show image picker with overlay:

Set Variable [ \$r ; Value: MBS( "ImagePicker.New" ) ] Set Variable [ \$r ; Value: MBS( "ImagePicker.SetCameraCaptureMode"; "Photo" ) ] Set Variable [ \$r ; Value: MBS( "ImagePicker.SetShowsCameraControls"; 1 ) ] Set Variable [ \$r ; Value: MBS( "ImagePicker.SetSourceType"; "Camera") ] Set Variable  $\left[$  \$r ; Value: MBS( $\right]$ "ImagePicker.SetOverlayImage"; PlaceHolder::Container ) ] Set Variable  $\left[\right.\mathsf{\$r}$ ; Value: MBS $\left(\right.\mathsf{''ImagePicker.Present''}\right)\left.\right]$ 

#### **See also**

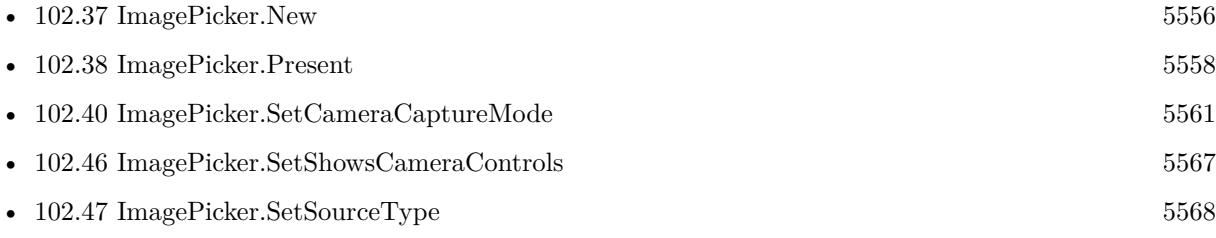

### **102.44.1 Blog Entries**

- [MBS FileMaker Plugin, version 10.2pr8](https://www.mbs-plugins.com/archive/2020-05-09/MBS_FileMaker_Plugin_version_1/monkeybreadsoftware_blog_filemaker)
- [MBS FileMaker Plugin, version 8.3pr1](https://www.mbs-plugins.com/archive/2018-06-04/MBS_FileMaker_Plugin_version_8/monkeybreadsoftware_blog_filemaker)
- [Overlay image for Image Picker](https://www.mbs-plugins.com/archive/2018-05-25/Overlay_image_for_Image_Picker/monkeybreadsoftware_blog_filemaker)

Created 25th May 2018, last changed 7th May 2020.

#### 5566 CHAPTER 102. IMAGEPICKER

## <span id="page-5565-0"></span>**102.45 ImagePicker.SetScript**

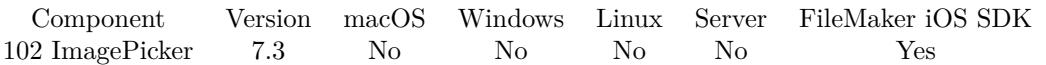

MBS( "ImagePicker.SetScript"; FileName; ScriptName )

#### **Parameters**

#### **FileName**

The file name for the script to trigger. "test.fmp12"

#### **ScriptName**

The script name of the script to launch. "EmailComposerFinished"

**Result** Returns OK or error.

#### **Description**

Parameter may be "Cancel" if user canceled the dialog or "Image" if something was picked. **See also**

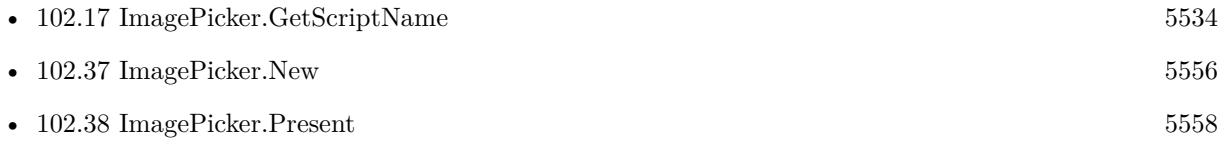

#### **Example Databases**

• [iOS/iOS ImagePicker](http://monkeybread.eu/MBS-FileMaker-Plugin-Examples/iOS/iOS%20ImagePicker.shtml#4ScriptAnchor_)

### **102.45.1 Blog Entries**

• [Image Picker for FileMaker iOS SDK apps with MBS Plugin](https://www.mbs-plugins.com/archive/2017-06-20/Image_Picker_for_FileMaker_iOS/monkeybreadsoftware_blog_filemaker)

### <span id="page-5566-0"></span>102.46. IMAGEPICKER.SETSHOWSCAMERACONTROLS 5567 **102.46 ImagePicker.SetShowsCameraControls**

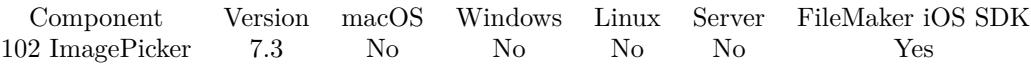

MBS( "ImagePicker.SetShowsCameraControls"; Value )

#### **Parameters**

#### **Value**

The new setting. Pass 1 to show camera controls or 0 to hide. 1

**Result** Returns OK or error.

#### **Description**

Indicates whether the image picker displays the default camera controls.

The default value of this property is 1, which specifies that the default camera controls are visible in the picker. Set it to 0 to hide the default controls if you want to instead provide a custom overlay view using the cameraOverlayView property.

If you set this property to 0 and provide your own custom controls, you can take multiple pictures before dismissing the image picker interface. However, if you set this property to 1, your delegate must dismiss the image picker interface after the user takes one picture or cancels the operation.

You can access this property only when the source type of the image picker is set to Camera. Attempting to access this property for other source types results in an error. Depending on the value you assign to the mediaTypes property, the default controls display the still camera or movie camera interface, or a selection control that lets the user choose the picker interface. **See also**

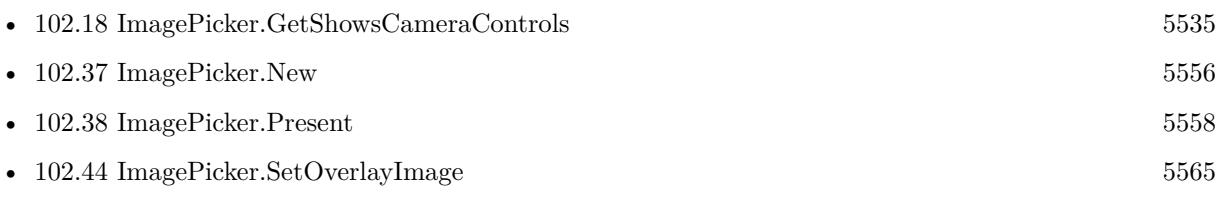

#### **Example Databases**

• [iOS/iOS ImagePicker](http://monkeybread.eu/MBS-FileMaker-Plugin-Examples/iOS/iOS%20ImagePicker.shtml#4ScriptAnchor_)

### **102.46.1 Blog Entries**

- [Overlay image for Image Picker](https://www.mbs-plugins.com/archive/2018-05-25/Overlay_image_for_Image_Picker/monkeybreadsoftware_blog_filemaker)
- [Image Picker for FileMaker iOS SDK apps with MBS Plugin](https://www.mbs-plugins.com/archive/2017-06-20/Image_Picker_for_FileMaker_iOS/monkeybreadsoftware_blog_filemaker)

## <span id="page-5567-0"></span>**102.47 ImagePicker.SetSourceType**

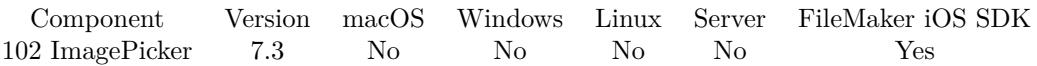

MBS( "ImagePicker.SetSourceType"; sourceType )

#### **Parameters**

#### **sourceType**

The source to use to pick an image. Can be PhotoLibrary, Camera or SavedPhotosAlbum. "Camera"

**Result** Returns OK or error.

#### **Description**

The type of picker interface to be displayed by the controller.

Prior to running the picker interface, set this value to the desired source type. The source type you set must be available and an error will be returned if it is not. If you change this property while the picker is visible, the picker interface changes to match the new value in this property. The default value is PhotoLibrary.

#### **See also**

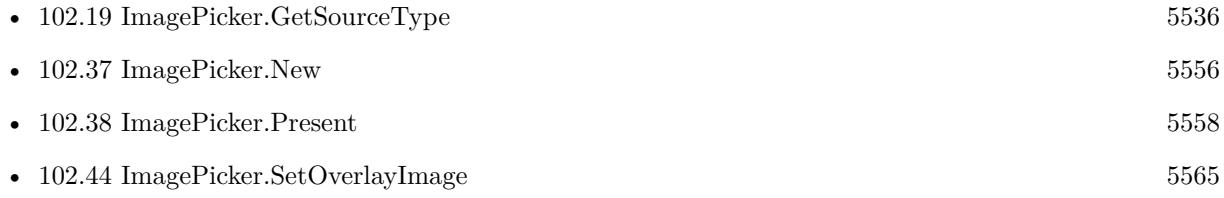

#### **Example Databases**

• [iOS/iOS ImagePicker](http://monkeybread.eu/MBS-FileMaker-Plugin-Examples/iOS/iOS%20ImagePicker.shtml#4ScriptAnchor_)

### **102.47.1 Blog Entries**

- [Overlay image for Image Picker](https://www.mbs-plugins.com/archive/2018-05-25/Overlay_image_for_Image_Picker/monkeybreadsoftware_blog_filemaker)
- [Image Picker for FileMaker iOS SDK apps with MBS Plugin](https://www.mbs-plugins.com/archive/2017-06-20/Image_Picker_for_FileMaker_iOS/monkeybreadsoftware_blog_filemaker)

### 102.48. IMAGEPICKER.SETVIDEOMAXIMUMDURATION 5569 **102.48 ImagePicker.SetVideoMaximumDuration**

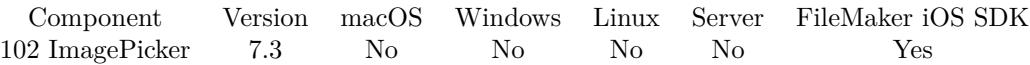

MBS( "ImagePicker.SetVideoMaximumDuration"; Value )

#### **Parameters**

**Value** The new maximum length in seconds. 300

**Result** Returns OK or error.

#### **Description**

The maximum duration, in seconds, for a video recording.

The default value for this property is 10 minutes (600 seconds). When a user taps the Share button to send a movie to MMS, MobileMe, YouTube, or another destination, an appropriate duration limit and an appropriate video quality are enforced.

This property is available only if the mediaTypes property's value array includes the kUTTypeMovie (public.movie) media type.

#### **See also**

• [102.20](#page-5536-0) ImagePicker.GetVideoMaximumDuration [5537](#page-5536-0)

# <span id="page-5569-0"></span>**102.49 ImagePicker.StartVideoCapture**

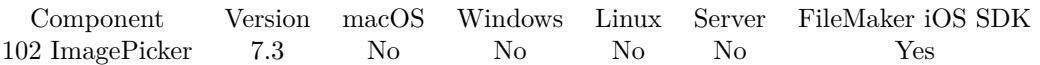

MBS( "ImagePicker.StartVideoCapture" )

**Result** Returns OK or error.

#### **Description**

Select the camera via ImagePicker.SetCameraDevice function.

Returns OK on success or "Failed" on failure. This method may return a value of "Failed" for various reasons, among them the following:

- Movie capture is already in progress
- The device does not support movie capture
- The device is out of disk space

Use this function in conjunction to initiate the programmatic capture of a movie. You can take more than one movie without leaving the interface, but to do so requires you to hide the default image picker controls. Calling this method while a movie is being captured has no effect. You must call the ImagePicker.stopVideo-Capture function, and then wait until the associated script trigger is run, before you can capture another movie.

Calling this method when the source type of the image picker is set to a value other than Camera results in an error.

#### **See also**

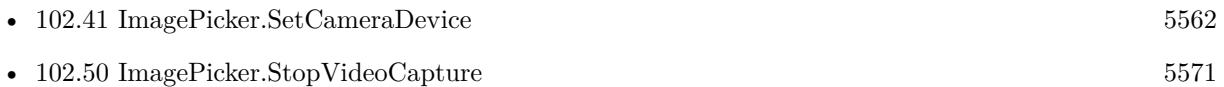

### <span id="page-5570-0"></span>102.50. IMAGEPICKER.STOPVIDEOCAPTURE 5571 **102.50 ImagePicker.StopVideoCapture**

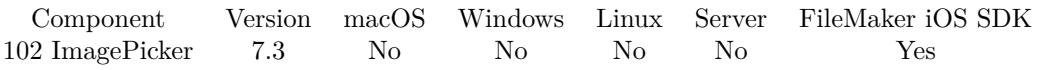

MBS( "ImagePicker.StopVideoCapture" )

**Result** Returns OK or error.

#### **Description**

After you call this method to stop video capture, the system calls the script trigger. **See also**

• [102.49](#page-5569-0) ImagePicker.StartVideoCapture [5570](#page-5569-0)

## <span id="page-5571-0"></span>**102.51 ImagePicker.TakePicture**

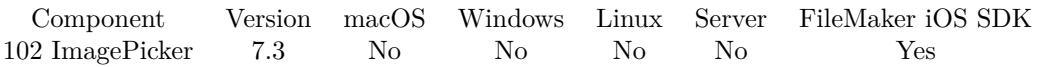

MBS( "ImagePicker.TakePicture" )

**Result** Returns OK or error.

#### **Description**

Use this method in conjunction to initiate the programmatic capture of a still image. This supports taking more than one picture without leaving the interface, but requires that you hide the default image picker controls.

Calling this method while an image is being captured has no effect. You must wait until the script trigger is run before you can capture another picture.

Calling this method when the source type of the image picker is set to a value other than Camera results in an error.

#### **See also**

• [102.38](#page-5557-0) ImagePicker.Present [5558](#page-5557-0)

### 102.52. IMAGEPICKER.VIDEOISCOMPATIBLEWITHSAVEDPHOTOSALBUM 5573 **102.52 ImagePicker.VideoIsCompatibleWithSavedPhotosAlbum**

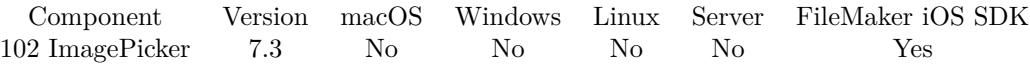

MBS( "ImagePicker.VideoIsCompatibleWithSavedPhotosAlbum"; FilePath )

#### **Parameters**

**FilePath** The file path to the video file.

**Result** Returns 1, 0 or error.

#### **Description**

Is a specific video eligible to be saved to the saved photos album?

This function requires a native path. Use Path.FileMakerPathToNativePath to convert a FileMaker path to a native path if required. If you like to have the user choose the path, you can use FileDialog functions. **See also**

• [132.2](#page-6718-0) Path.FileMakerPathToNativePath [6719](#page-6718-0)

### 5574 CHAPTER 102. IMAGEPICKER **102.53 ImagePicker.WriteImageToSavedPhotosAlbum**

Component Version macOS Windows Linux Server FileMaker iOS SDK [102](#page-5516-0) ImagePicker 7.3 No No No No Yes

MBS( "ImagePicker.WriteImageToSavedPhotosAlbum"; Image { ; FileName; ScriptName; Parameter } )

#### **Parameters**

#### **Image**

The image container to add to photo roll.

#### **FileName**

Optional The file name for the script. Get(FileName)

**ScriptName** Optional The script name for the trigger.

**Parameter** Optional The script parameter to use.

**Result** Returns OK or error.

#### **Description**

The work is done in background and we can optionally trigger a script when done.

This function requires a native path. Use Path.FileMakerPathToNativePath to convert a FileMaker path to a native path if required. If you like to have the user choose the path, you can use FileDialog functions. **Examples**

Add image to saved photos:

```
If [ IsEmpty ( ImagePicker::Picture ) ]
Show Custom Dialog [ "No image?" ]
Else
Set Variable [ $path ; Value: MBS( "ImagePicker.WriteImageToSavedPhotosAlbum"; ImagePicker::Picture;
Get(FileName); "AddedToCameraRoll" ) ]
End If
```
#### **See also**

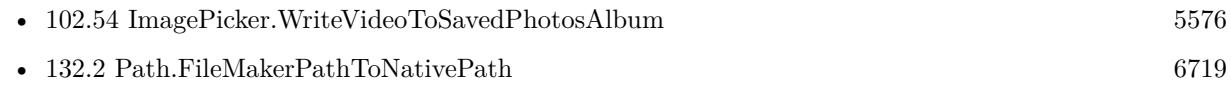

#### **Example Databases**

<span id="page-5573-0"></span>

### 102.53. IMAGEPICKER.WRITEIMAGETOSAVEDPHOTOSALBUM 5575

• [iOS/iOS ImagePicker](http://monkeybread.eu/MBS-FileMaker-Plugin-Examples/iOS/iOS%20ImagePicker.shtml#7ScriptAnchor_)

### <span id="page-5575-0"></span>5576 CHAPTER 102. IMAGEPICKER **102.54 ImagePicker.WriteVideoToSavedPhotosAlbum**

Component Version macOS Windows Linux Server FileMaker iOS SDK [102](#page-5516-0) ImagePicker 7.3 No No No No Yes

MBS( "ImagePicker.WriteVideoToSavedPhotosAlbum"; FilePath { ; FileName; ScriptName; Parameter } )

#### **Parameters**

**FilePath**

The file path to the video file.

#### **FileName**

Optional The file name for the script. Get(FileName)

**ScriptName** Optional The script name for the trigger.

**Parameter** Optional The script parameter to use.

**Result** Returns OK or error.

#### **Description**

The work is done in background and we can optionally trigger a script when done.

This function requires a native path. Use Path.FileMakerPathToNativePath to convert a FileMaker path to a native path if required. If you like to have the user choose the path, you can use FileDialog functions. **See also**

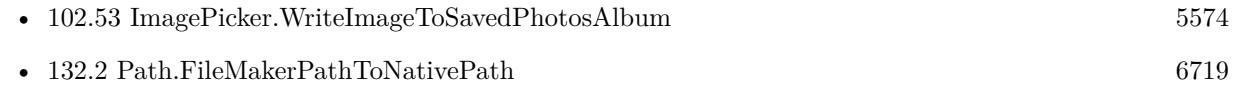

# <span id="page-5576-0"></span>**Chapter 103**

# **ImageView**

A control to show images with animation on a layout on macOS and iOS.

You can ue this instead of a webviewer to show GIF animations.

## **103.1 ImageView.Clear**

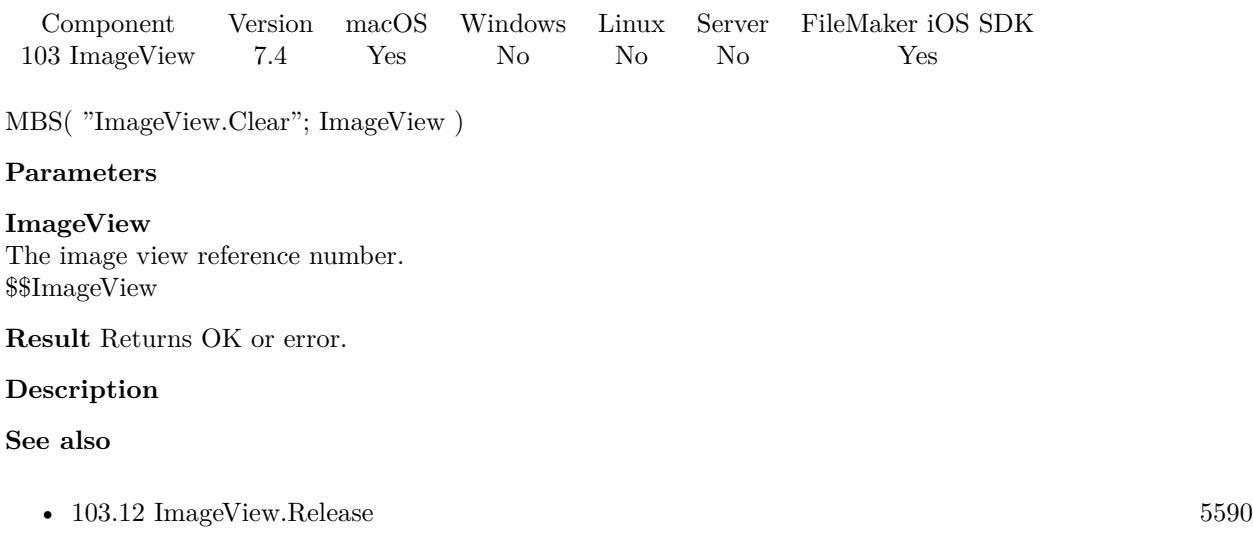

Created 14th September 2017, last changed 14th September 2017.

## **103.2 ImageView.CreateWithControl**

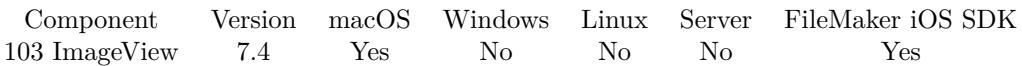

MBS( "ImageView.CreateWithControl"; WindowRef; ControlName { ; DX; DY } )

#### **Parameters**

#### **WindowRef**

Window Reference is the unique OS level window ID. You can obtain this by using the Window.FindByTitle or Window.FindByIndex functions. Pass zero to access the frontmost window. 0

#### **ControlName**

The name of the control on your FileMaker form. e.g. you can place a rectangle there to define the position. "mymedia"

### **DX**

Optional A delta to move drop area more to left or right. 0

### **DY**

Optional A delta to move drop area more to top or bottom. 0

**Result** Returns image view reference number or error.

### **Description**

Use ImageView.Release later to destroy the image view.

If you use a register (tab controls) on the window, be aware that the image view actually is in front of the register (tab controls). So you need to check in the script which register page is current and should show what image view. Or by a trigger you turn the visibility on and off.

Image view reference numbers are starting at 74000 and counting up for each new image view.

If you create a control on a new window, you may do window update command in your script first to have FileMaker actually build the window with controls and display it. A short script pause or using FM.Run-ScriptLater with 0.1 delay can help having all controls draw themselves. Then you can use this command to put our control on top. We use GetControl() to query left, top, width and height and this gives empty value if control is not yet here.

Creation fails to pick the right window in case the window is selected by name and the window name is not unique. In that case better work with window reference numbers or just pass 0 for current front window.

#### 103.2. IMAGEVIEW.CREATEWITHCONTROL 5579

#### **Examples**

Create image view with control as placeholder:

# Query size of image Set Variable [ \$Image ; Value: MBS( "GMImage.NewFromContainer"; ImageView::ImageContainer ) ] Set Variable [  $w$ ; Value: MBS( "GMImage.GetWidth";  $\{Image\}$  ] Set Variable [\$h ; Value: MBS( "GMImage.GetHeight"; \$Image ) ] Set Variable [ $r$ ; Value: MBS("GMimage.Release";  $I\$ Image ] ]

# We play half size for retina screen resolution Set Variable [  $h$  ; Value:  $\text{Round}(\$h/2;0)$  ] Set Variable  $\lceil \text{ w} \cdot \text{ Value: Round}(\text{ w}/2;0) \rceil$ 

# We play half size for retina screen resolution

Set Variable [ \$\$ImageView ; Value: MBS("ImageView.CreateWithControl"; 0; "PlaceHolder") ]

Set Variable [ \$r ; Value: MBS("ImageView.SetImage"; \$\$ImageView; ImageView::ImageContainer) ]

#### **See also**

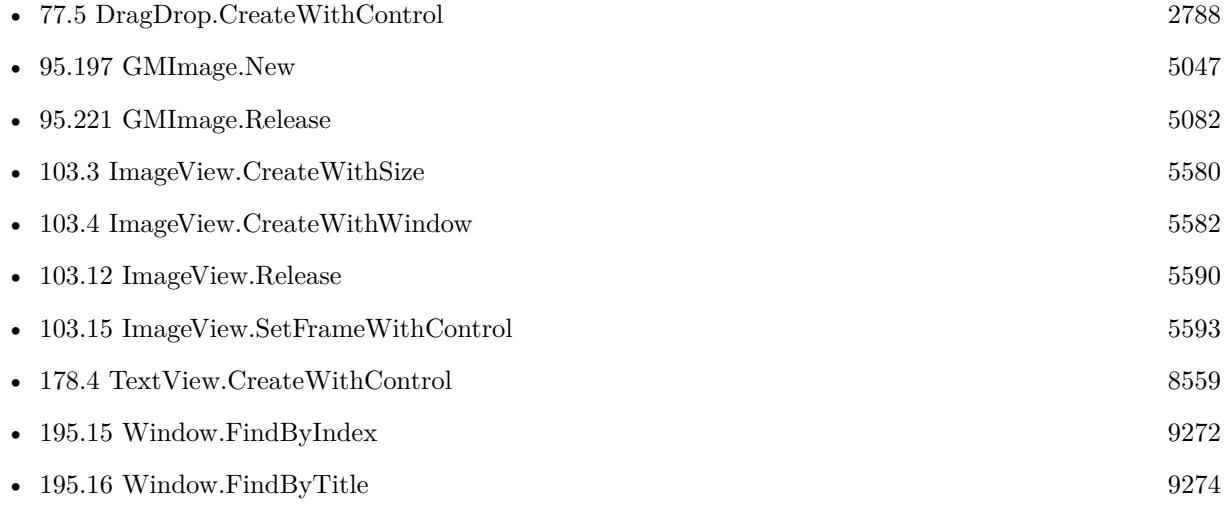

#### **Example Databases**

• [Mac and iOS/ImageView](http://monkeybread.eu/MBS-FileMaker-Plugin-Examples/Mac%20and%20iOS/ImageView.shtml#3ScriptAnchor_)

#### **103.2.1 Blog Entries**

• [MBS FileMaker Plugin, version 10.3pr3](https://www.mbs-plugins.com/archive/2020-06-12/MBS_FileMaker_Plugin_version_1/monkeybreadsoftware_blog_filemaker)

Created 14th September 2017, last changed 9th June 2020.

## <span id="page-5579-0"></span>**103.3 ImageView.CreateWithSize**

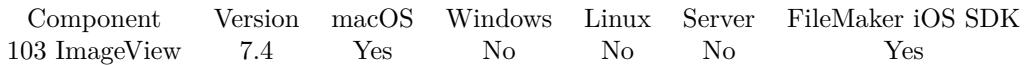

MBS( "ImageView.CreateWithSize"; WindowRef; x; y; w; h )

#### **Parameters**

#### **WindowRef**

Window Reference is the unique OS level window ID. You can obtain this by using the Window.FindByTitle or Window.FindByIndex functions. Pass zero to access the frontmost window. 0

#### **x**

The left coordinate in the window.

0

**y**

The top coordinate in the window. 0

**w**

The width of the image view in the window. 100

**h**

The height of the image view in the window. 100

**Result** Returns image view reference number or error.

#### **Description**

Use ImageView.Release later to destroy the image view.

If you use a register (tab controls) on the window, be aware that the image view actually is in front of the register (tab controls). So you need to check in the script which register page is current and should show what image view. Or by a trigger you turn the visibility on and off.

Image view reference numbers are starting at 74000 and counting up for each new image view. **Examples**

Create image view with size:

 $\#$  Query size of image Set Variable [ \$Image ; Value: MBS( "GMImage.NewFromContainer"; ImageView::ImageContainer ) ] Set Variable [ $\wedge$  ; Value: MBS( "GMImage.GetWidth";  $\text{Image}$  ] Set Variable [\$h ; Value: MBS( "GMImage.GetHeight"; \$Image ) ] Set Variable  $\lceil \text{Tr} : \text{Value: MBS}( \text{ "GMimage} \cdot \text{Release} \text{ "; } \text{Image} \text{ }) \rceil$
### 103.3. IMAGEVIEW.CREATEWITHSIZE 5581

 $#$  We play half size for retina screen resolution Set Variable [ $h$ ; Value: Round( $h/2;0$ ] Set Variable  $\lceil \text{ w } \, ; \, \text{Value: Round}(\text{ w}/2;0) \, \rceil$ 

 $\#$  We play half size for retina screen resolution

Set Variable [ \$\$ImageView ; Value: MBS("ImageView.CreateWithSize"; 0; 100; 100; \$w; \$h) ] Set Variable [ \$r ; Value: MBS("ImageView.SetImage"; \$\$ImageView; ImageView::ImageContainer) ]

### **See also**

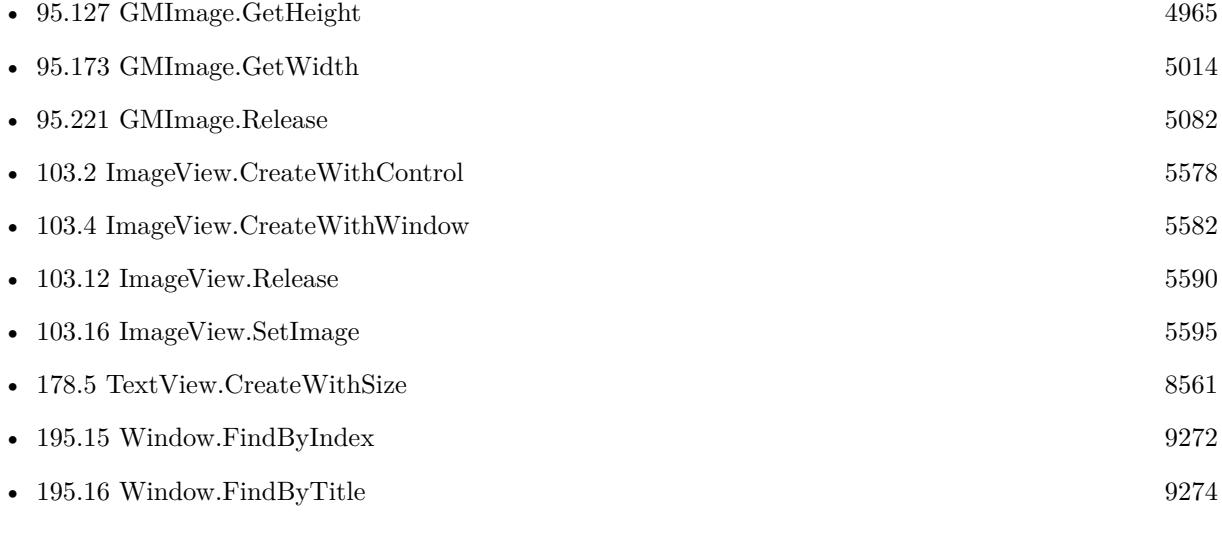

### **Example Databases**

- [Mac and iOS/ImageView](http://monkeybread.eu/MBS-FileMaker-Plugin-Examples/Mac%20and%20iOS/ImageView.shtml#1ScriptAnchor_)
- [Mac and iOS/Machine Learning/Core ML Photos](http://monkeybread.eu/MBS-FileMaker-Plugin-Examples/Mac%20and%20iOS/Machine%20Learning/Core%20ML%20Photos.shtml#9ScriptAnchor_)

# <span id="page-5581-0"></span>**103.4 ImageView.CreateWithWindow**

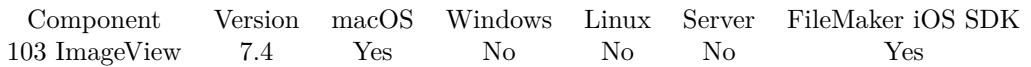

MBS( "ImageView.CreateWithWindow"; WindowRef )

### **Parameters**

### **WindowRef**

Window Reference is the unique OS level window ID. You can obtain this by using the Window.FindByTitle or Window.FindByIndex functions. Pass zero to access the frontmost window. 0

**Result** Returns image view reference number or error.

### **Description**

Use ImageView.Release later to destroy the image view.

If you use a register (tab controls) on the window, be aware that the image view actually is in front of the register (tab controls). So you need to check in the script which register page is current and should show what image view. Or by a trigger you turn the visibility on and off.

Image view reference numbers are starting at 74000 and counting up for each new image view. **See also**

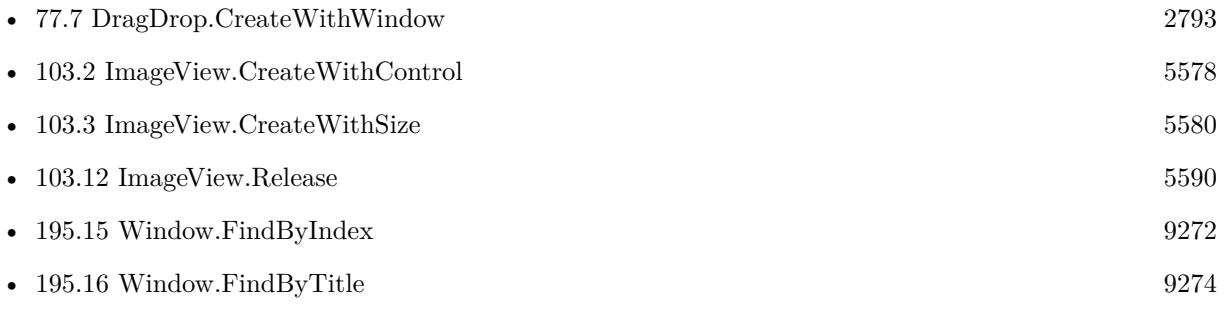

# <span id="page-5582-0"></span> $103.5. \quad \text{IMAGEVIEW. GETHEIGHT} \tag{5583}$ **103.5 ImageView.GetHeight**

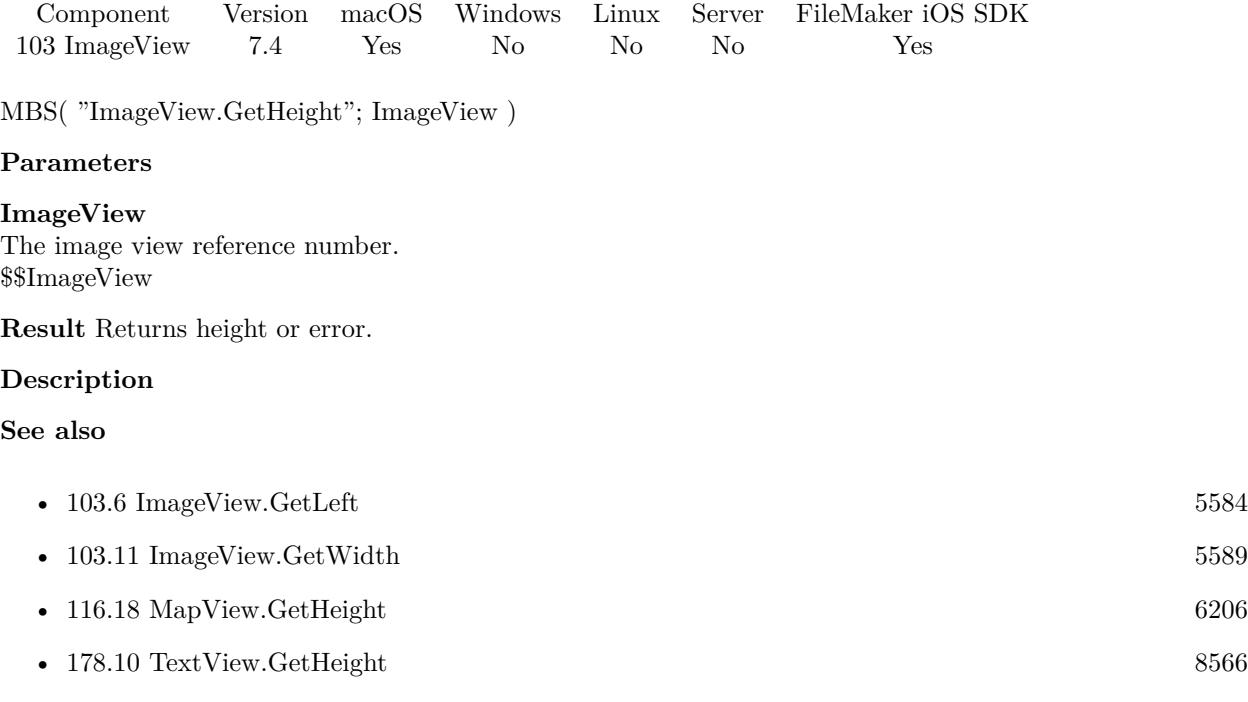

# <span id="page-5583-0"></span>**103.6 ImageView.GetLeft**

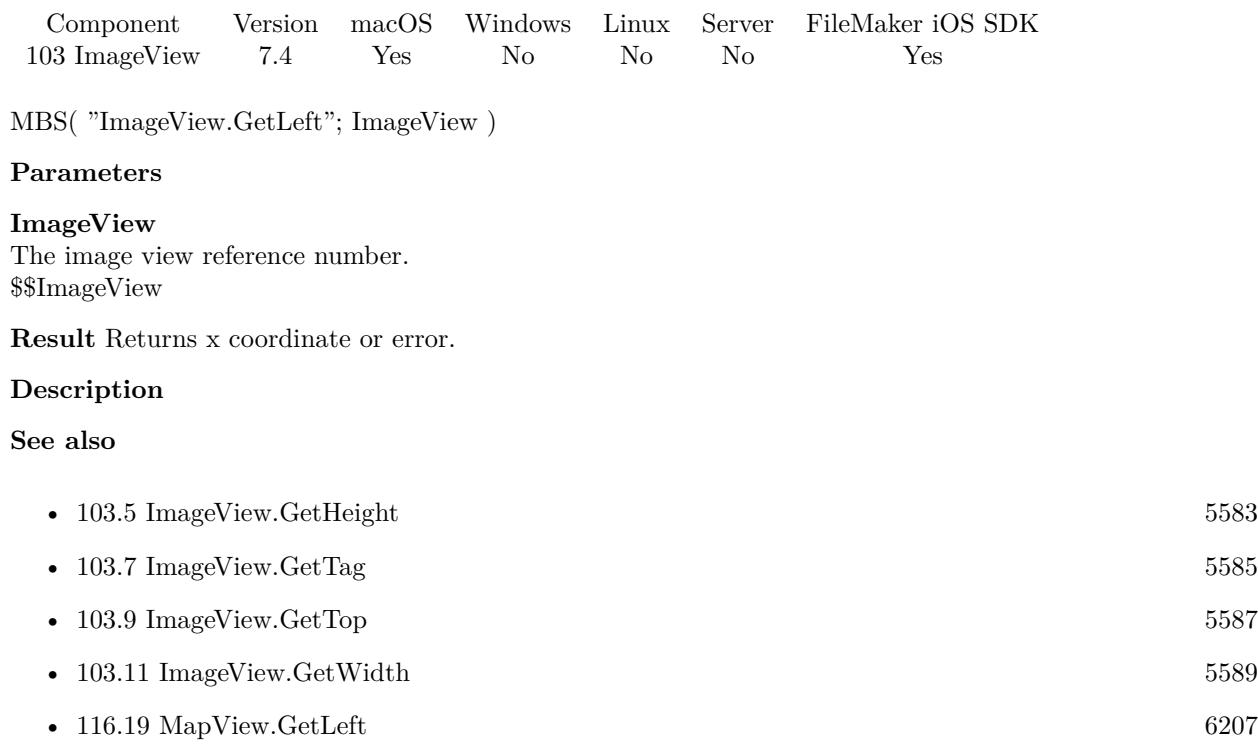

## <span id="page-5584-0"></span>103.7. IMAGEVIEW.GETTAG 5585 **103.7 ImageView.GetTag**

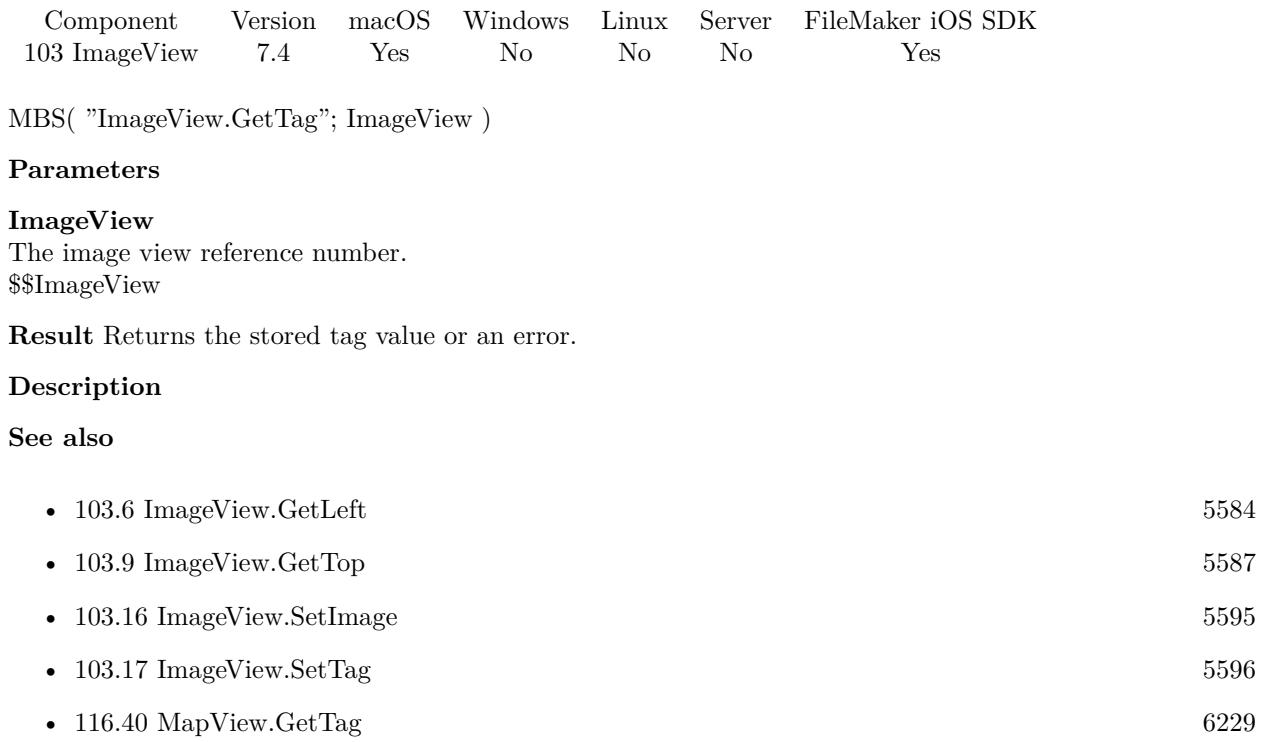

### 5586 CHAPTER 103. IMAGEVIEW

# <span id="page-5585-0"></span>**103.8 ImageView.GetToolTip**

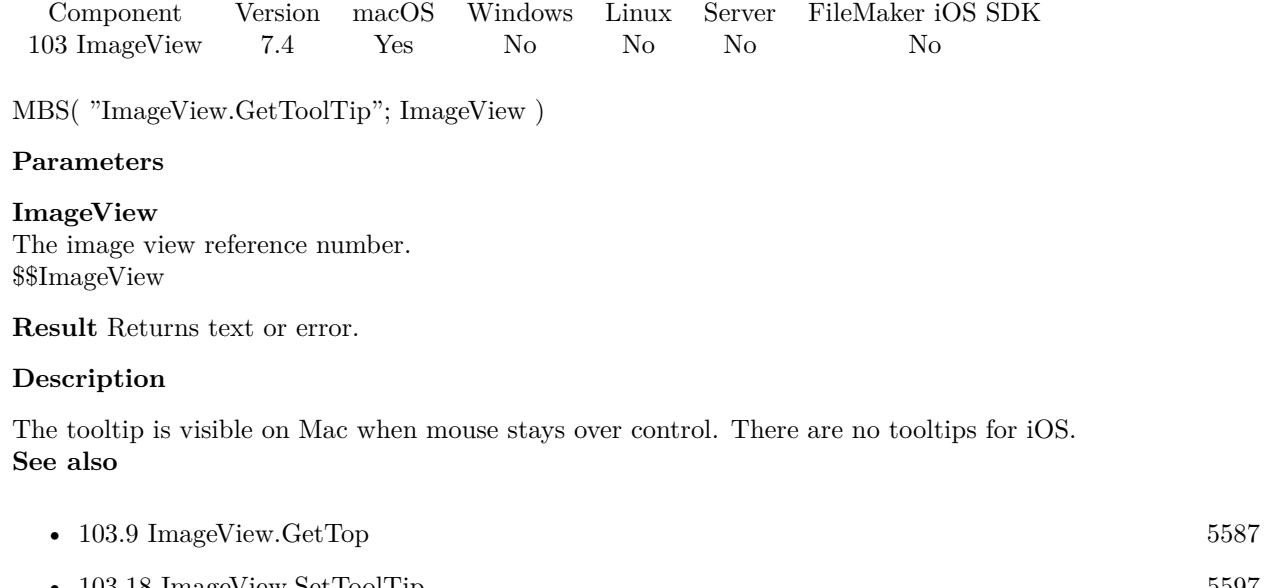

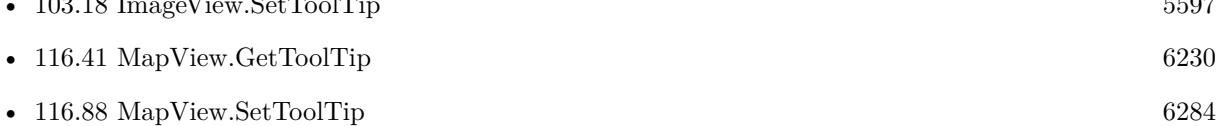

## <span id="page-5586-0"></span>103.9. IMAGEVIEW.GETTOP 5587 **103.9 ImageView.GetTop**

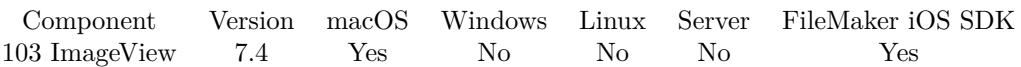

MBS( "ImageView.GetTop"; ImageView )

### **Parameters**

**ImageView** The image view reference number. \$\$ImageView

**Result** Returns y coordinate or error.

### **Description**

As Cocoa framework uses zero for the bottom coordinate, we have to swap for the normal topdown coordinates to be used.

**See also**

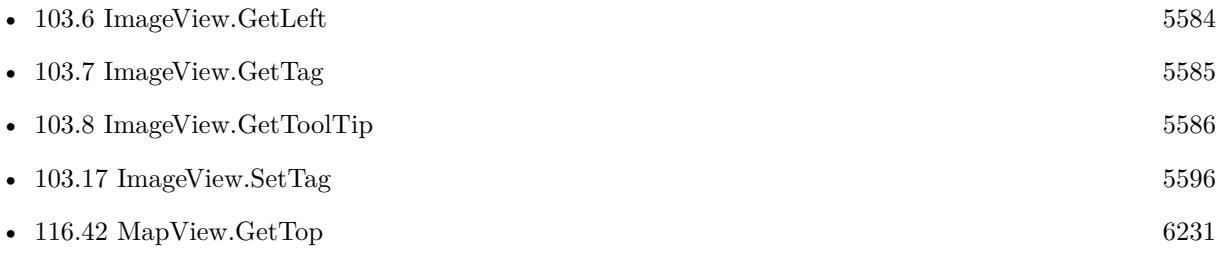

# <span id="page-5587-0"></span>**103.10 ImageView.GetVisible**

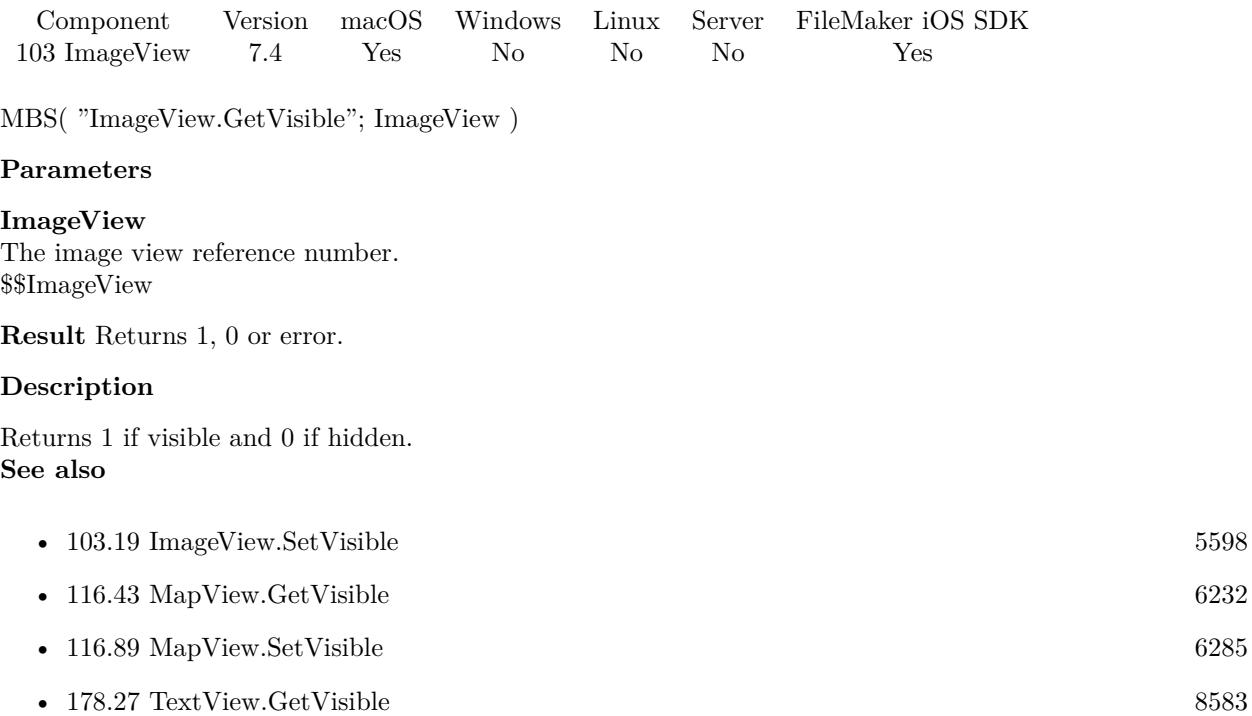

## <span id="page-5588-0"></span>103.11. IMAGEVIEW.GETWIDTH 5589 **103.11 ImageView.GetWidth**

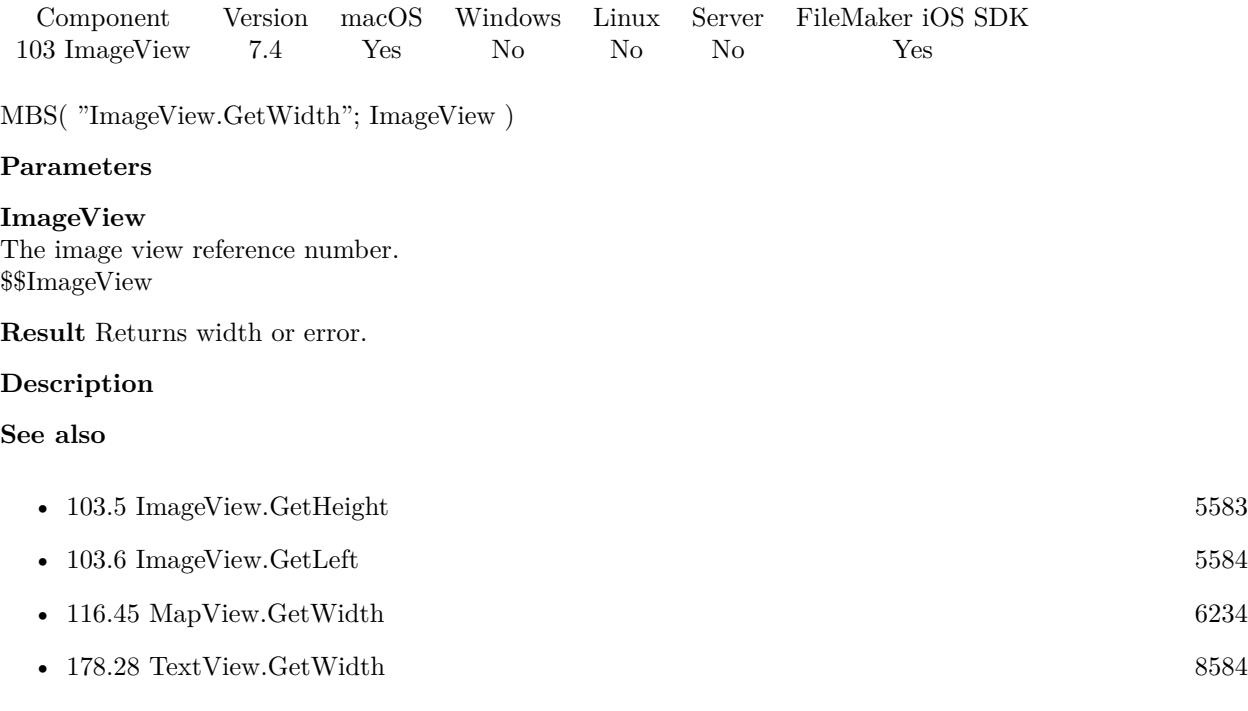

# <span id="page-5589-0"></span>**103.12 ImageView.Release**

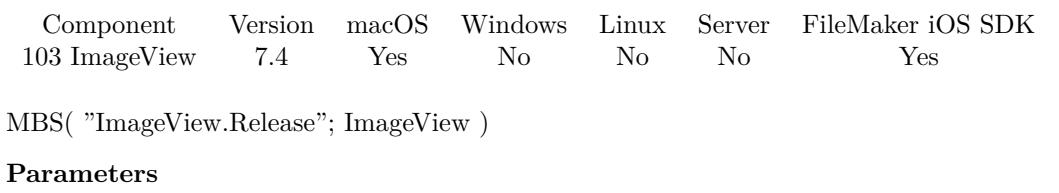

**ImageView** The image view reference number. \$\$ImageView

**Result** Returns OK on success.

### **Description**

### **Examples**

Close image view:

If  $\lceil$  Length  $\binom{\$$\text{ImageView}}{>}$  >0  $\rceil$ Set Variable [ \$r ; Value: MBS("ImageView.Release"; \$\$ImageView) ] Set Variable [ \$\$ImageView ; Value: "" ] End If

### **See also**

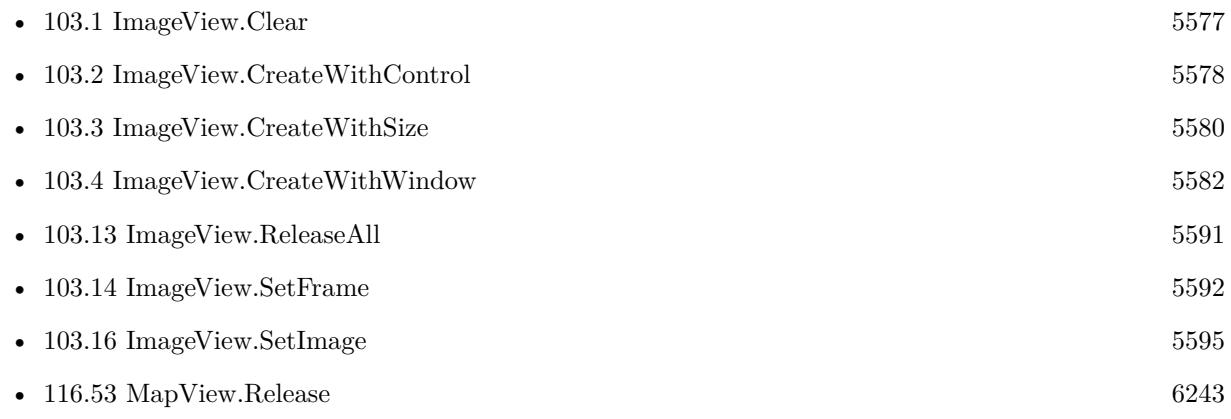

### **Example Databases**

- [Mac and iOS/ImageView](http://monkeybread.eu/MBS-FileMaker-Plugin-Examples/Mac%20and%20iOS/ImageView.shtml#2ScriptAnchor_)
- [Mac and iOS/Machine Learning/Core ML Photos](http://monkeybread.eu/MBS-FileMaker-Plugin-Examples/Mac%20and%20iOS/Machine%20Learning/Core%20ML%20Photos.shtml#8ScriptAnchor_)

# <span id="page-5590-0"></span>103.13. IMAGEVIEW.RELEASEALL 5591 **103.13 ImageView.ReleaseAll**

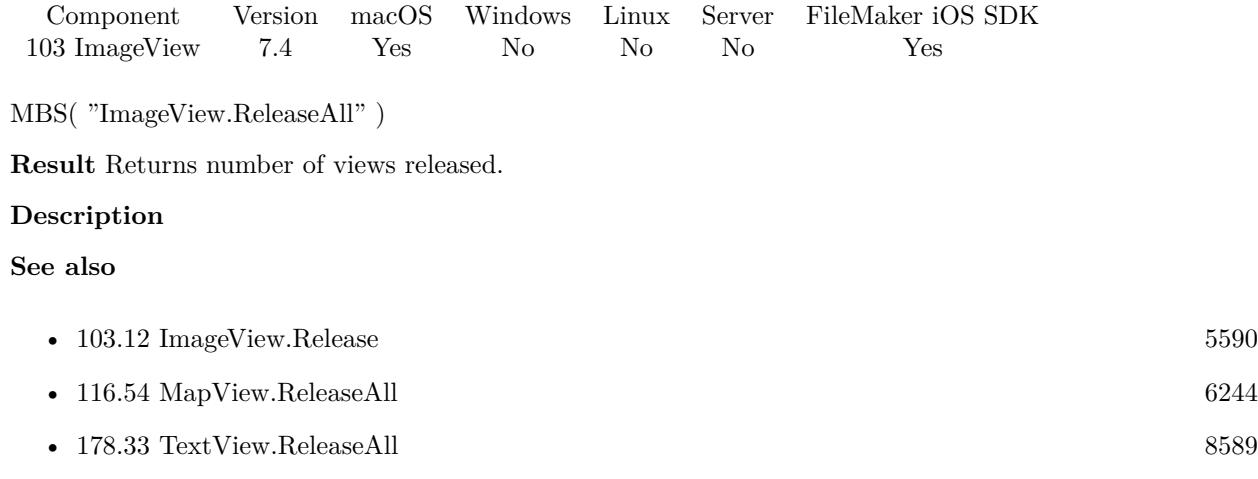

### **Example Databases**

• [Mac and iOS/ImageView](http://monkeybread.eu/MBS-FileMaker-Plugin-Examples/Mac%20and%20iOS/ImageView.shtml#4ScriptAnchor_)

### 5592 CHAPTER 103. IMAGEVIEW

# <span id="page-5591-0"></span>**103.14 ImageView.SetFrame**

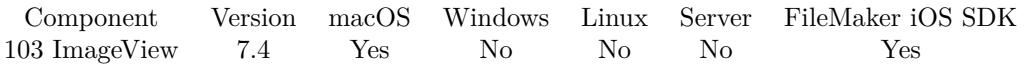

MBS( "ImageView.SetFrame"; ImageView; X; Y; Width; Height )

### **Parameters**

**ImageView** The image view reference number. \$\$ImageView

### **X**

The x coordinate.

**Y** The y coordinate.

**Width** The width of the control.

**Height** The height of the control.

**Result** Returns OK or error.

### **Description**

As Cocoa framework uses zero for the bottom coordinate, we have to swap for the normal topdown coordinates to be used. **See also**

# • [103.12](#page-5589-0) ImageView.Release [5590](#page-5589-0) •  $103.16$  ImageView.SetImage  $5595$ • [103.17](#page-5595-0) ImageView.SetTag [5596](#page-5595-0) • [116.68](#page-6259-0) MapView.SetFrame [6260](#page-6259-0) • [178.37](#page-8593-0) TextView.SetFrame [8594](#page-8593-0)

### **103.14.1 Blog Entries**

### • [MBS FileMaker Plugin, version 10.3pr3](https://www.mbs-plugins.com/archive/2020-06-12/MBS_FileMaker_Plugin_version_1/monkeybreadsoftware_blog_filemaker)

### 103.15. IMAGEVIEW.SETFRAMEWITHCONTROL 5593

# **103.15 ImageView.SetFrameWithControl**

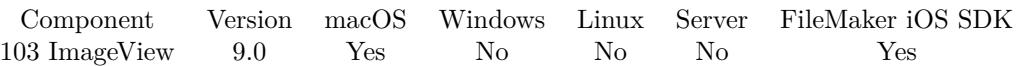

MBS( "ImageView.SetFrameWithControl"; ImageView; ControlName { ; DX; DY } )

### **Parameters**

### **ImageView**

The image view reference number. \$\$ImageView

### **ControlName**

The name of the control on your FileMaker form. e.g. you can place a rectangle there to define the position. "mymedia"

### **DX**

Optional

A delta to move drop area more to left or right. 0

**DY** Optional A delta to move drop area more to top or bottom. 0

**Result** Returns OK or error.

### **Description**

If you moved control in layout mode, this can move the drop area back to the new position. Also useful to switch between different locations on the layout. **See also**

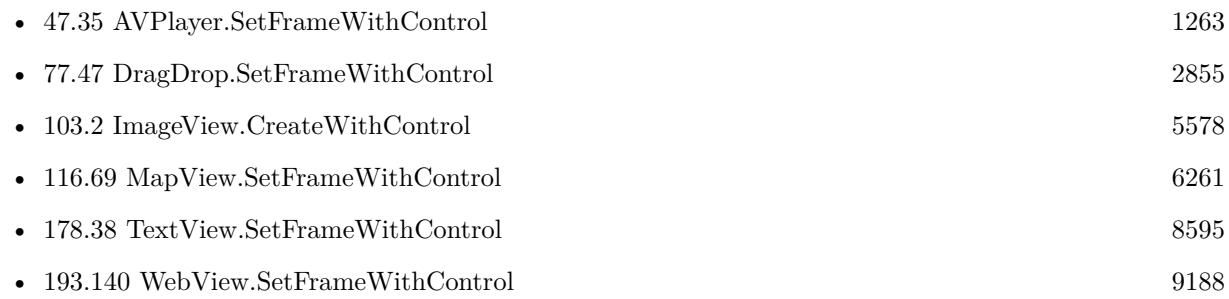

### **103.15.1 Blog Entries**

- [MBS FileMaker Plugin, version 10.3pr3](https://www.mbs-plugins.com/archive/2020-06-12/MBS_FileMaker_Plugin_version_1/monkeybreadsoftware_blog_filemaker)
- [MBS FileMaker Plugin, version 9.0pr9](https://www.mbs-plugins.com/archive/2019-01-20/MBS_FileMaker_Plugin_version_9/monkeybreadsoftware_blog_filemaker)

Created 16th January 2019, last changed 9th June 2020.

## <span id="page-5594-0"></span>103.16. IMAGEVIEW.SETIMAGE 5595 **103.16 ImageView.SetImage**

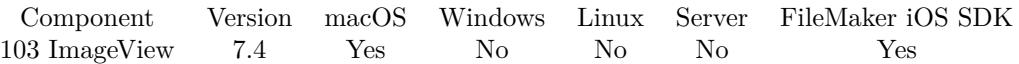

MBS( "ImageView.SetImage"; ImageView; image )

### **Parameters**

### **ImageView**

The image view reference number. \$\$ImageView

### **image**

the image to use. For best results, pass a container value with a PNG image. For animation, pass a GIF image.

**Result** Returns OK or error.

### **Description**

We treat GIF images special and animate them. **Examples**

### Sets image:

Set Variable [  $r : Value: MBS("ImageView: SetImage";$  \$\$ImageView; ImageView::ImageContainer ] ]

### **See also**

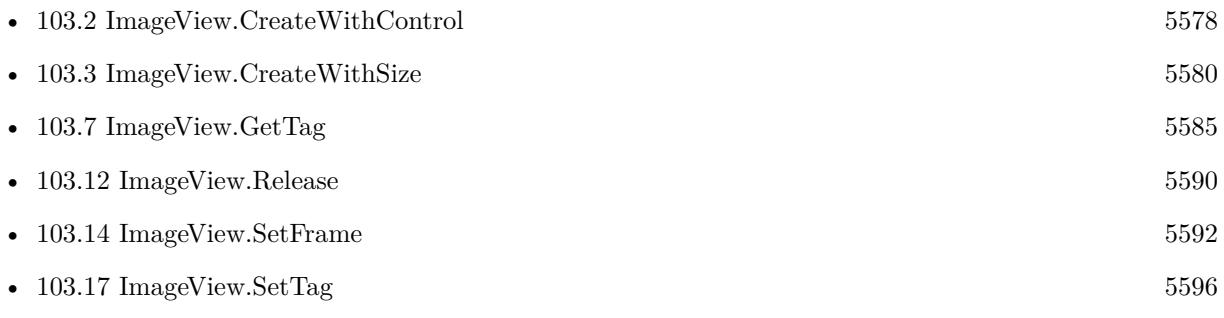

### **Example Databases**

- [Mac and iOS/ImageView](http://monkeybread.eu/MBS-FileMaker-Plugin-Examples/Mac%20and%20iOS/ImageView.shtml#1ScriptAnchor_)
- [Mac and iOS/Machine Learning/Core ML Photos](http://monkeybread.eu/MBS-FileMaker-Plugin-Examples/Mac%20and%20iOS/Machine%20Learning/Core%20ML%20Photos.shtml#10ScriptAnchor_)

# <span id="page-5595-0"></span>**103.17 ImageView.SetTag**

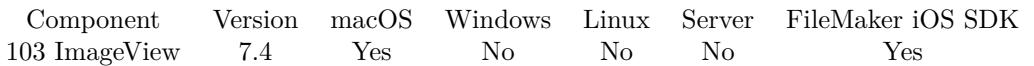

MBS( "ImageView.SetTag"; ImageView; tag )

### **Parameters**

**ImageView** The image view reference number. \$\$ImageView

### **tag**

A string you want to associate with the image view.

**Result** Returns OK or error message.

### **Description**

Use the tag to store whatever value you want to associate with the image view. You can later query it using ImageView.GetTag.

### **See also**

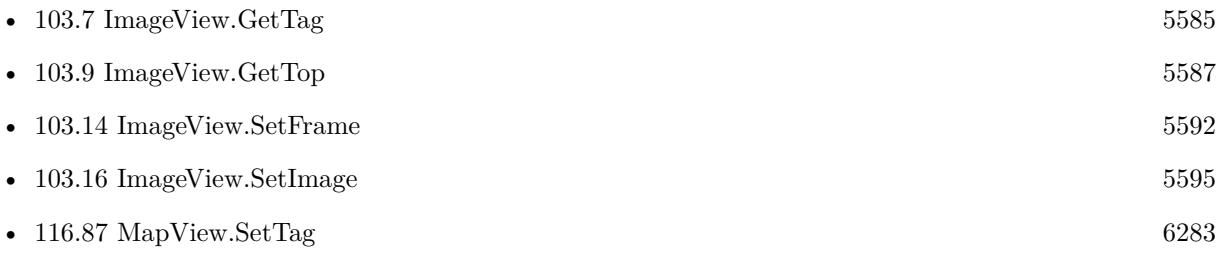

## <span id="page-5596-0"></span>103.18. IMAGEVIEW.SETTOOLTIP 5597 **103.18 ImageView.SetToolTip**

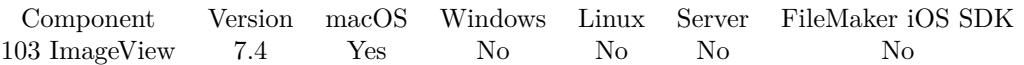

MBS( "ImageView.SetToolTip"; ImageView; Tooltip )

### **Parameters**

**ImageView** The image view reference number. \$\$ImageView

### **Tooltip**

The new help text. "Hello"

**Result** Returns OK or error.

### **Description**

The tooltip is visible on Mac when mouse stays over control. There are no tooltips for iOS. **See also**

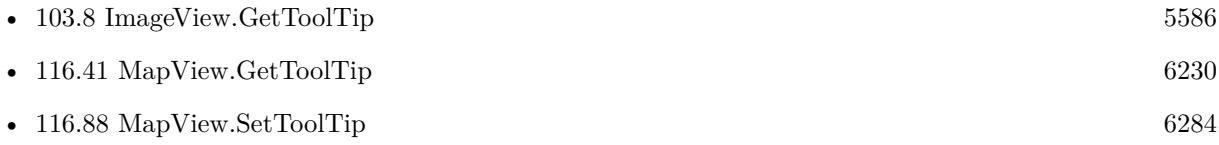

### 5598 CHAPTER 103. IMAGEVIEW

# <span id="page-5597-0"></span>**103.19 ImageView.SetVisible**

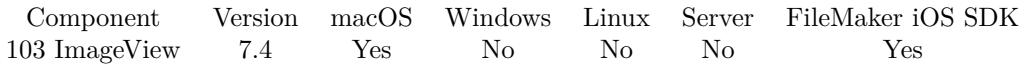

MBS( "ImageView.SetVisible"; ImageView; Visible )

### **Parameters**

**ImageView** The image view reference number. \$\$ImageView

**Visible** The new visible state. 1

**Result** Returns OK or error.

### **Description**

By default we create it visible, but you can hide it if it's on a register and the user clicked to other tab. **See also**

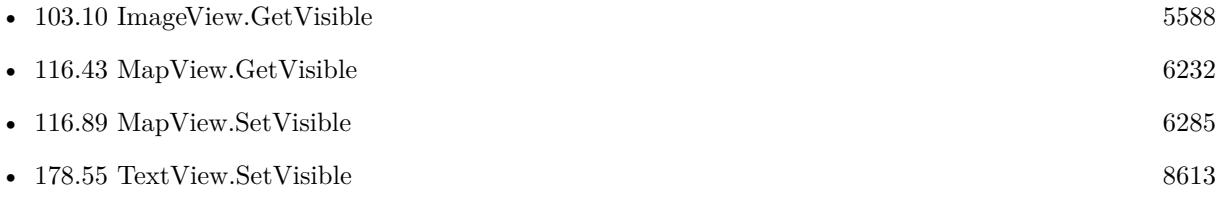

### **Example Databases**

• [Mac and iOS/ImageView](http://monkeybread.eu/MBS-FileMaker-Plugin-Examples/Mac%20and%20iOS/ImageView.shtml#5ScriptAnchor_)

# <span id="page-5598-0"></span>**Chapter 104**

# **iOSApp**

App wide setting for iOS applications.

# <span id="page-5598-1"></span>**104.1 iOSApp.GetDidBecomeActiveEvaluate**

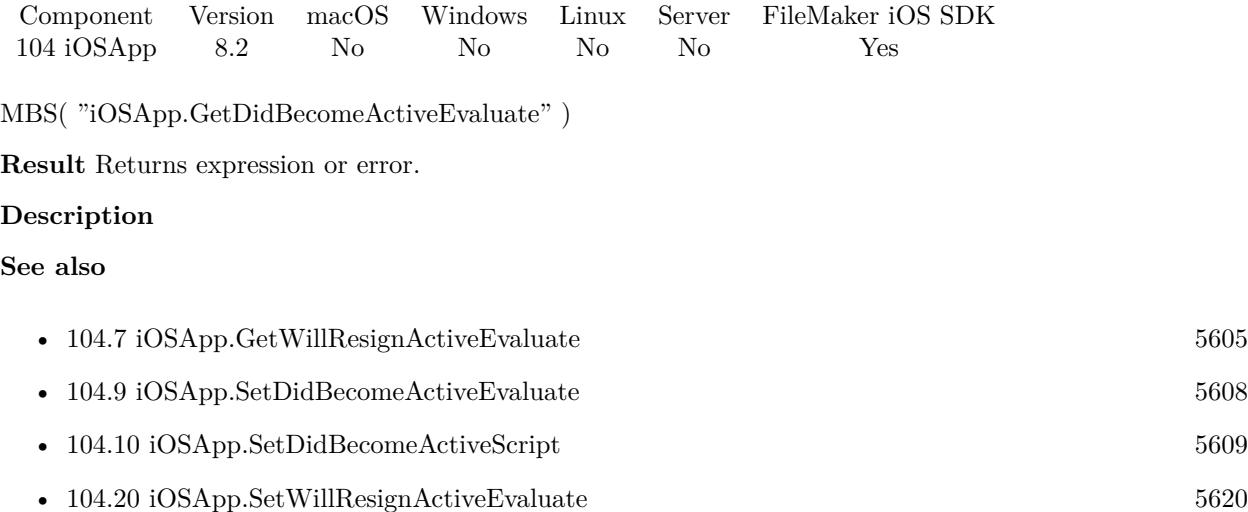

## **104.1.1 Blog Entries**

• [MBS FileMaker Plugin, version 8.2pr8](https://www.mbs-plugins.com/archive/2018-05-16/MBS_FileMaker_Plugin_version_8/monkeybreadsoftware_blog_filemaker)

Created 15th May 2018, last changed 15th May 2018.

# <span id="page-5599-0"></span>**104.2 iOSApp.GetDidEnterBackgroundEvaluate**

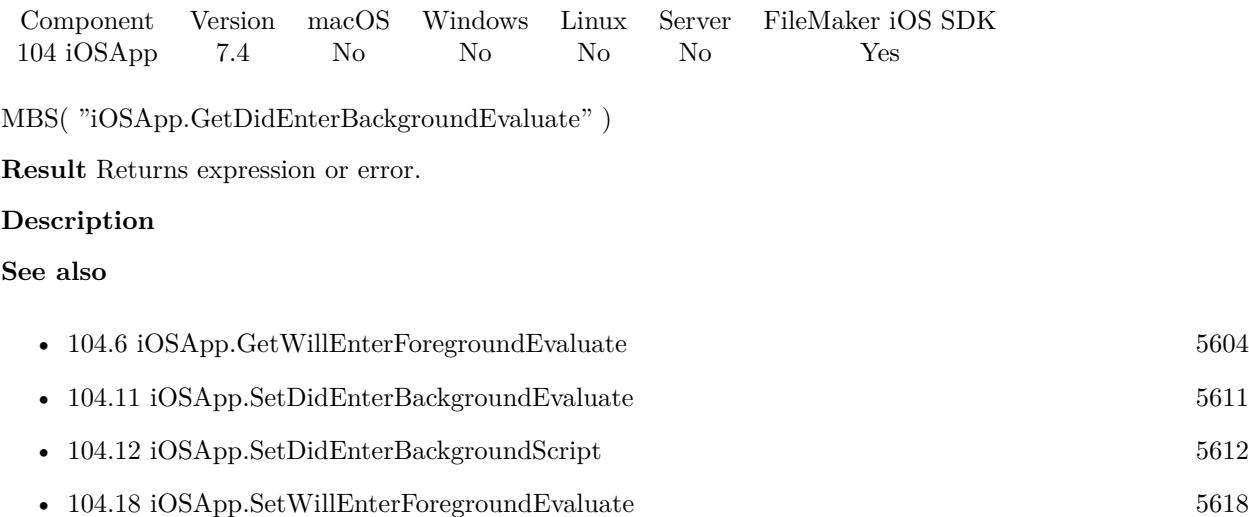

## <span id="page-5600-0"></span> $104.3. \ \ \textit{IOSAPP. GETDIDRECEIVEMEMORYWARNINGEVALUATE} \eqno{5601}$ **104.3 iOSApp.GetDidReceiveMemoryWarningEvaluate**

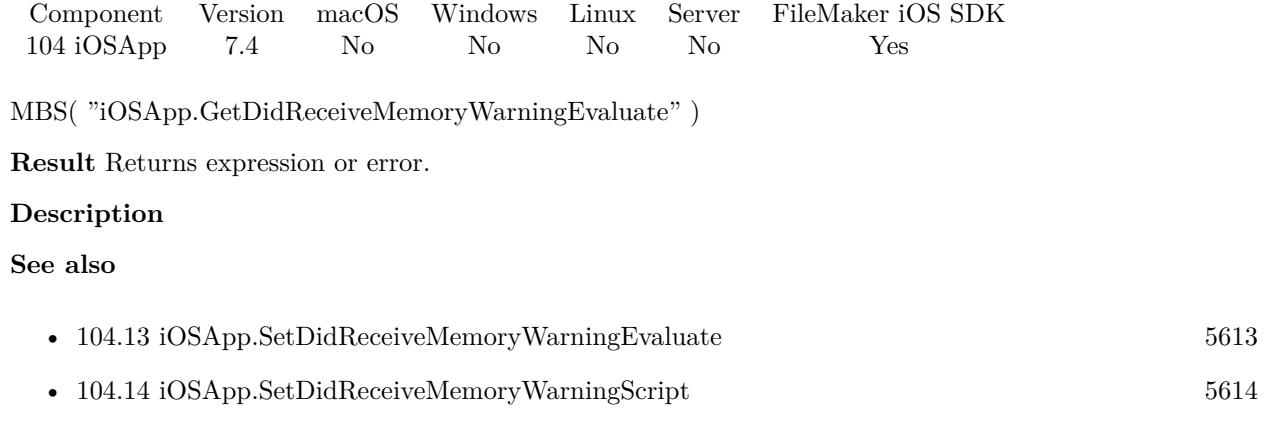

# <span id="page-5601-0"></span>**104.4 iOSApp.GetIdleTimerDisabled**

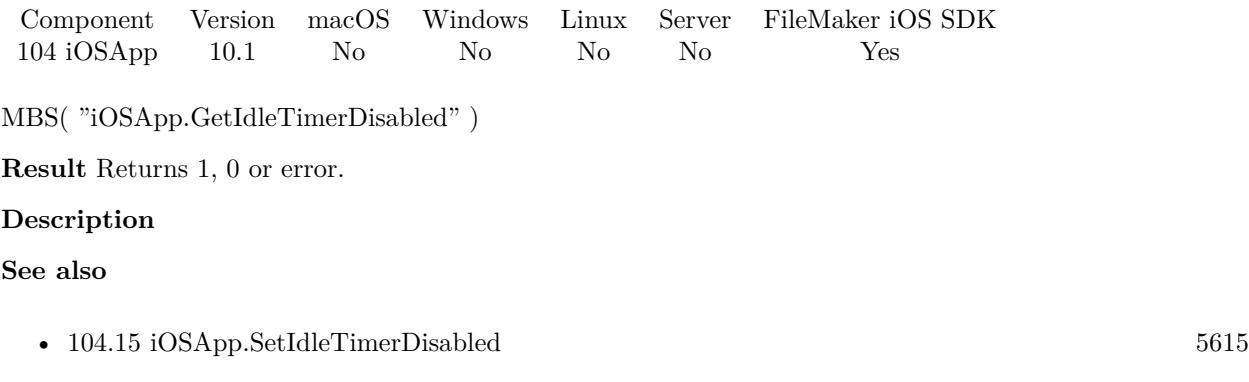

# **104.4.1 Blog Entries**

- [New in the MBS FileMaker Plugin 10.1](https://www.mbs-plugins.com/archive/2020-03-17/New_in_the_MBS_FileMaker_Plugi/monkeybreadsoftware_blog_filemaker)
- [MBS FileMaker Plugin, version 10.1pr1](https://www.mbs-plugins.com/archive/2020-01-30/MBS_FileMaker_Plugin_version_1/monkeybreadsoftware_blog_filemaker)

Created 17th January 2020, last changed 17th January 2020.

## <span id="page-5602-0"></span>104.5. IOSAPP.GETSIGNIFICANTTIMECHANGEEVALUATE 5603 **104.5 iOSApp.GetSignificantTimeChangeEvaluate**

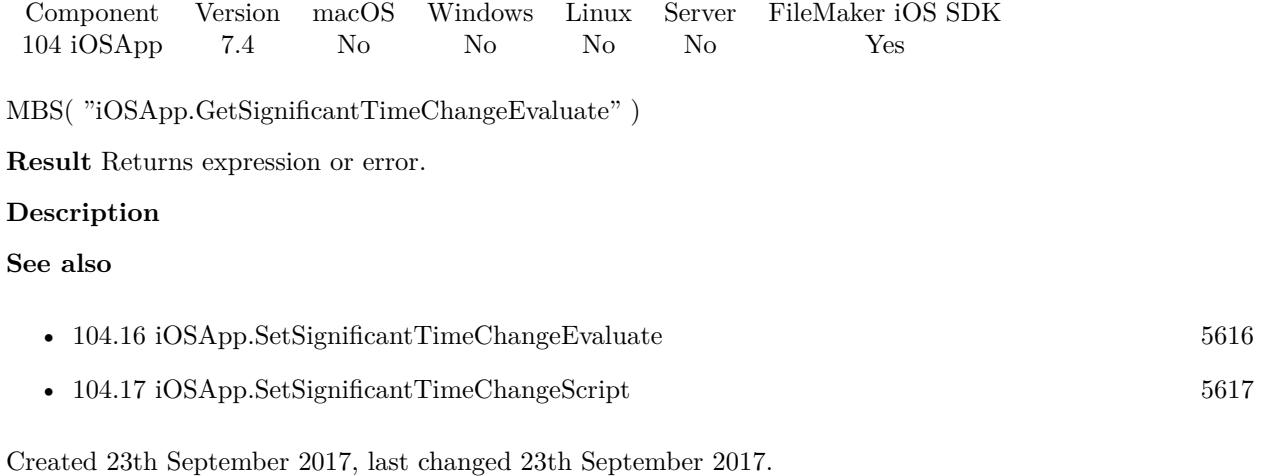

# <span id="page-5603-0"></span>**104.6 iOSApp.GetWillEnterForegroundEvaluate**

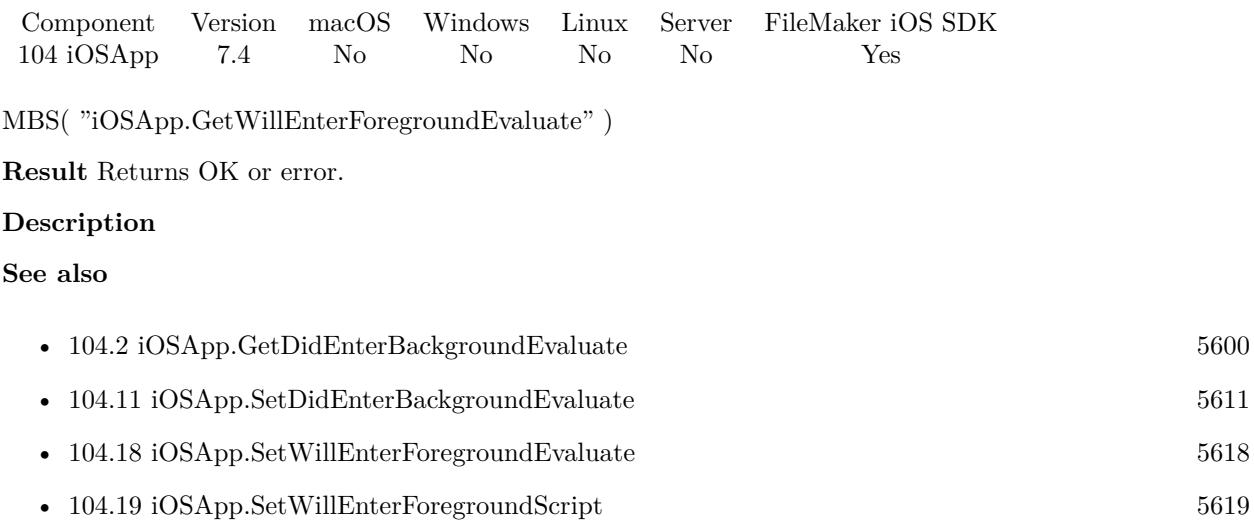

## <span id="page-5604-0"></span>104.7. IOSAPP.GETWILLRESIGNACTIVEEVALUATE 5605 **104.7 iOSApp.GetWillResignActiveEvaluate**

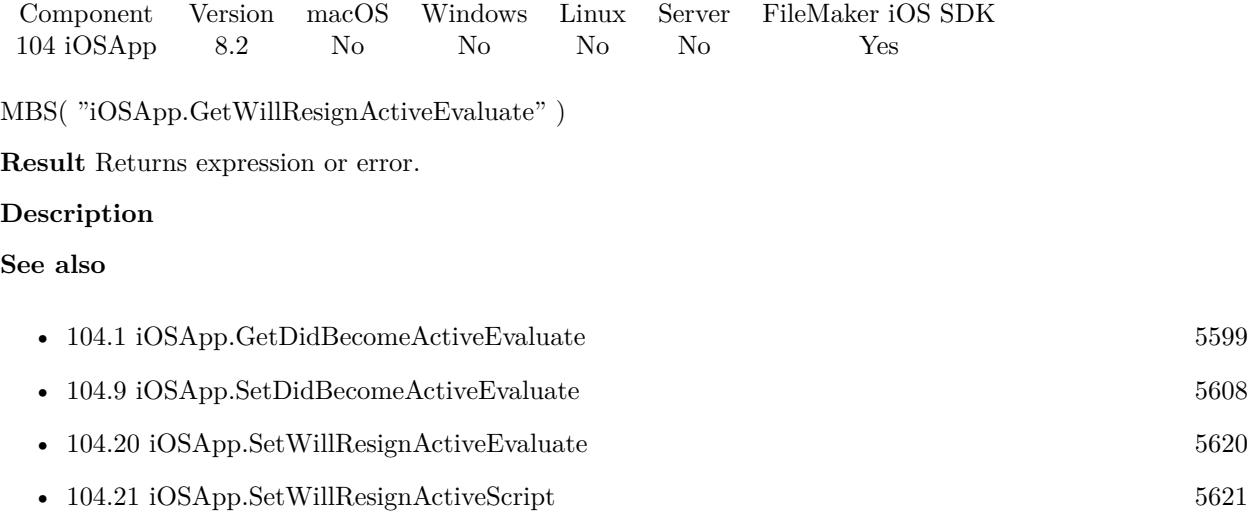

## **104.7.1 Blog Entries**

• [MBS FileMaker Plugin, version 8.2pr8](https://www.mbs-plugins.com/archive/2018-05-16/MBS_FileMaker_Plugin_version_8/monkeybreadsoftware_blog_filemaker)

Created 15th May 2018, last changed 15th May 2018.

# **104.8 iOSApp.ReadReceipt**

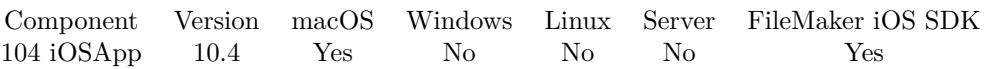

MBS( "iOSApp.ReadReceipt" { ; Path } )

### **Parameters**

**Path** Optional The file path of the receipt to read. If empty, we read the receipt of current file. mbs("iOSApp.ReadReceipt"; "/Applications/Test.app/Contents/\_MASReceipt/receipt")

**Result** Returns JSON or error.

### **Description**

Works for macOS and iOS receipt. Call without path in an iOS app from the iOS App Store. Or pass a path to test with an existing receipt. **Examples**

Read receipt of a macOS app:

MBS("iOSApp.ReadReceipt"; "/Applications/Test.app/Contents/\_MASReceipt/receipt")

```
Example result: {
"expirationDate" : null,
"inAppPurchases" : [
```
 $\vert$ , "bundleIdentifier" : "com.test.test", "appVersion" : "16.0", "opaqueValue" : "JZ1gFXm34qI+cdiUV0jVow==", "originalAppVersion" : "13.1",  $"reeeiptHash" : "Xm1 \backslash /u8I3vf45PTt6UR7p1U0Q15M=",$ "purchaseDate" : "2020-04-16 13:44:32 +0000", "bundleIdentifierData" : "Y29tLnRlc3QudGVzdA==", "creationDate" : "2020-08-22 08:39:20 +0000", "transactionDate" : "2020-08-22 08:39:20 +0000" }

### **104.8.1 Blog Entries**

- [What is new in the MBS FileMaker Plugin Version 10.4](https://www.mbs-plugins.com/archive/2020-09-22/What_is_new_in_the_MBS_FileMak/monkeybreadsoftware_blog_filemaker)
- [Neues MBS FileMaker Plugin 10.4](https://www.mbs-plugins.com/archive/2020-09-15/Neues_MBS_FileMaker_Plugin_104/monkeybreadsoftware_blog_filemaker)
- [MBS FileMaker Plugin 10.4 More than 6300 Functions In One Plugin](https://www.mbs-plugins.com/archive/2020-09-15/MBS_FileMaker_Plugin_104_-_Mor/monkeybreadsoftware_blog_filemaker)

### 104.8. IOSAPP.READRECEIPT 5607

• [MBS FileMaker Plugin, version 10.4pr7](https://www.mbs-plugins.com/archive/2020-09-01/MBS_FileMaker_Plugin_version_1/monkeybreadsoftware_blog_filemaker)

Created 31st August 2020, last changed 31st August 2020.

# <span id="page-5607-0"></span>**104.9 iOSApp.SetDidBecomeActiveEvaluate**

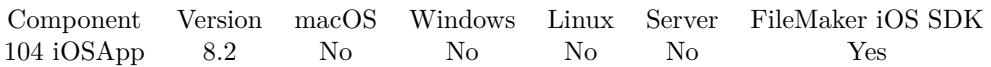

MBS( "iOSApp.SetDidBecomeActiveEvaluate"; Expression )

### **Parameters**

**Expression** The expression to evaluate.

**Result** Returns OK or error.

### **Description**

An app is active when it is receiving events. An active app can be said to have focus. It gains focus after being launched, loses focus when an overlay window pops up or when the device is locked, and gains focus when the device is unlocked.

Version 10.2 and newer stores this in preferences, so it is restored if app when app starts again after being killed in background.

### **See also**

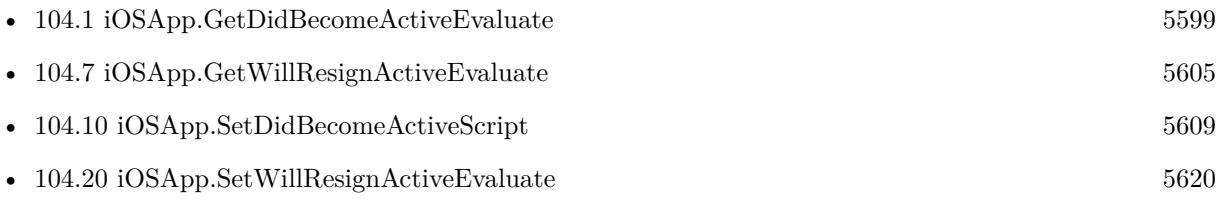

### **104.9.1 Blog Entries**

• [MBS FileMaker Plugin, version 8.2pr8](https://www.mbs-plugins.com/archive/2018-05-16/MBS_FileMaker_Plugin_version_8/monkeybreadsoftware_blog_filemaker)

Created 15th May 2018, last changed 16th March 2020.

## <span id="page-5608-0"></span>104.10. IOSAPP.SETDIDBECOMEACTIVESCRIPT 5609 **104.10 iOSApp.SetDidBecomeActiveScript**

Component Version macOS Windows Linux Server FileMaker iOS SDK [104](#page-5598-0) iOSApp 8.2 No No No No Yes

MBS( "iOSApp.SetDidBecomeActiveScript"; Filename; ScriptName { ; Parameter } )

### **Parameters**

### **Filename**

The database file name where the script is located. "test.fmp12"

### **ScriptName**

The script name. "MyScript"

**Parameter** Optional The script parameter.

**Result** Returns OK or error.

### **Description**

An app is active when it is receiving events. An active app can be said to have focus. It gains focus after being launched, loses focus when an overlay window pops up or when the device is locked, and gains focus when the device is unlocked.

Version 10.2 and newer stores this in preferences, so it is restored if app when app starts again after being killed in background.

### **Examples**

Install trigger:

Set Variable [ \$r ; Value: MBS( "iOSApp.SetDidBecomeActiveScript"; Get(FileName); "Trigger"; "DidBecomeActiveScript" ) ]

### **See also**

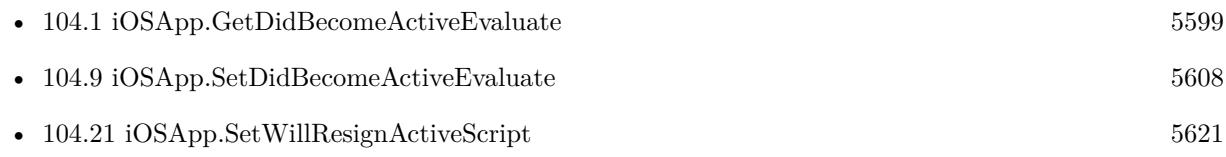

### **104.10.1 Blog Entries**

• [MBS FileMaker Plugin, version 8.2pr8](https://www.mbs-plugins.com/archive/2018-05-16/MBS_FileMaker_Plugin_version_8/monkeybreadsoftware_blog_filemaker)

Created 15th May 2018, last changed 16th March 2020.

## <span id="page-5610-0"></span>104.11. IOSAPP.SETDIDENTERBACKGROUNDEVALUATE 5611 **104.11 iOSApp.SetDidEnterBackgroundEvaluate**

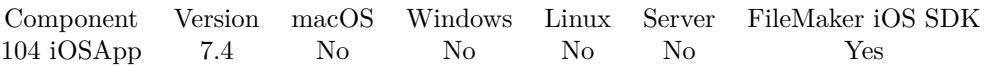

MBS( "iOSApp.SetDidEnterBackgroundEvaluate"; Expression )

### **Parameters**

**Expression** The expression to evaluate.

**Result** Returns OK or error.

### **Description**

Posted when the app enters the background.

Version 10.2 and newer stores this in preferences, so it is restored if app when app starts again after being killed in background. **See also**

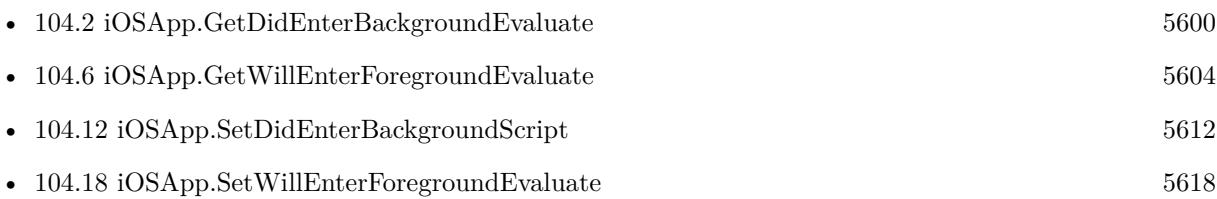

# <span id="page-5611-0"></span>**104.12 iOSApp.SetDidEnterBackgroundScript**

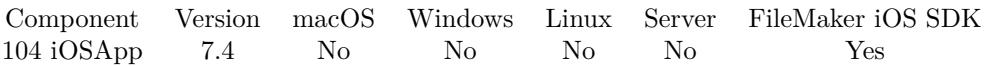

MBS( "iOSApp.SetDidEnterBackgroundScript"; Filename; ScriptName { ; Parameter } )

### **Parameters**

### **Filename**

The database file name where the script is located. "test.fmp12"

### **ScriptName**

The script name. "MyScript"

**Parameter** Optional The script parameter.

**Result** Returns OK or error.

### **Description**

Posted when the app enters the background.

Version 10.2 and newer stores this in preferences, so it is restored if app when app starts again after being killed in background.

### **Examples**

Install trigger:

Set Variable [ \$r ; Value: MBS( "iOSApp.SetDidEnterBackgroundScript"; Get(FileName); "Trigger"; "DidEnterBackgroundScript" ) ]

### **See also**

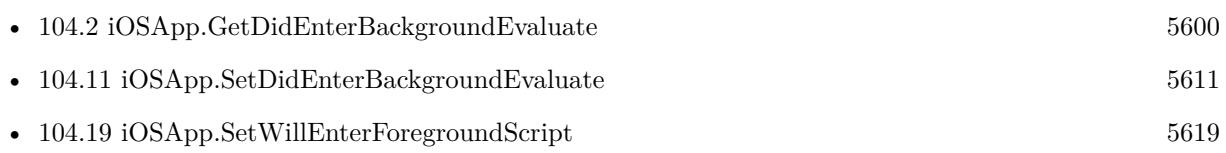

## <span id="page-5612-0"></span>104.13. IOSAPP.SETDIDRECEIVEMEMORYWARNINGEVALUATE 5613 **104.13 iOSApp.SetDidReceiveMemoryWarningEvaluate**

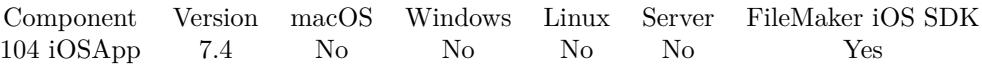

MBS( "iOSApp.SetDidReceiveMemoryWarningEvaluate"; Expression )

### **Parameters**

**Expression** The expression to evaluate.

**Result** Returns OK or error.

### **Description**

Posted when the app receives a warning from the operating system about low memory availability.

Version 10.2 and newer stores this in preferences, so it is restored if app when app starts again after being killed in background. **See also**

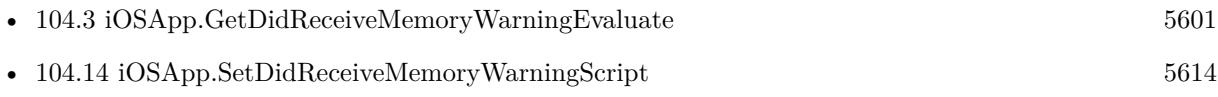

## <span id="page-5613-0"></span>5614 CHAPTER 104. IOSAPP **104.14 iOSApp.SetDidReceiveMemoryWarningScript**

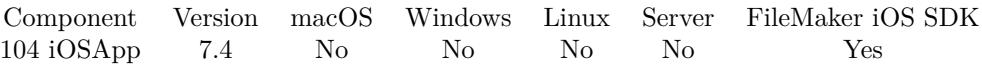

MBS( "iOSApp.SetDidReceiveMemoryWarningScript"; Filename; ScriptName { ; Parameter } )

### **Parameters**

### **Filename**

The database file name where the script is located. "test.fmp12"

### **ScriptName**

The script name. "MyScript"

**Parameter** Optional The script parameter.

**Result** Returns OK or error.

### **Description**

Posted when the app receives a warning from the operating system about low memory availability.

Version 10.2 and newer stores this in preferences, so it is restored if app when app starts again after being killed in background.

### **Examples**

Set trigger:

MBS( "iOSApp.SetDidReceiveMemoryWarningScript"; Get(Filename); "MemoryTrigger")

Install trigger:

Set Variable [ \$r ; Value: MBS( "iOSApp.SetDidReceiveMemoryWarningScript"; Get(FileName); "Trigger"; "DidReceiveMemoryWarningScript" ) ]

### **See also**

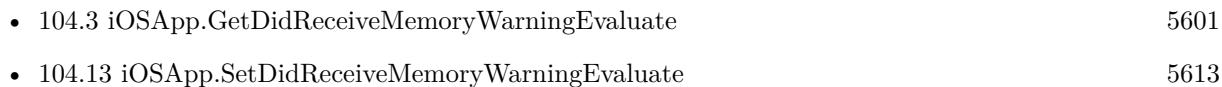

### 104.15. IOSAPP.SETIDLETIMERDISABLED 5615

## <span id="page-5614-0"></span>**104.15 iOSApp.SetIdleTimerDisabled**

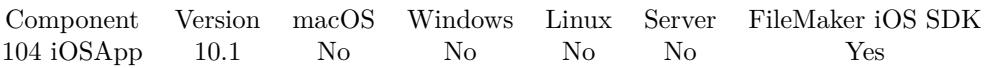

MBS( "iOSApp.SetIdleTimerDisabled"; Value )

### **Parameters**

**Value**

The new value. Pass 1 to disable idle sleep or pass 0 to enable. 1

**Result** Returns OK or error.

### **Description**

The default value of this property is 0. When most apps have no touches as user input for a short period, the system puts the device into a "sleep" state where the screen dims. This is done for the purposes of conserving power. However, apps that don't have user input except for the accelerometer—games, for instance—can, by setting this property to 1, disable the "idle timer" to avert system sleep. **See also**

• [104.4](#page-5601-0) iOSApp.GetIdleTimerDisabled [5602](#page-5601-0)

### **104.15.1 Blog Entries**

- [New in the MBS FileMaker Plugin 10.1](https://www.mbs-plugins.com/archive/2020-03-17/New_in_the_MBS_FileMaker_Plugi/monkeybreadsoftware_blog_filemaker)
- [MBS FileMaker Plugin, version 10.1pr1](https://www.mbs-plugins.com/archive/2020-01-30/MBS_FileMaker_Plugin_version_1/monkeybreadsoftware_blog_filemaker)

Created 17th January 2020, last changed 17th January 2020.

## <span id="page-5615-0"></span>5616 CHAPTER 104. IOSAPP **104.16 iOSApp.SetSignificantTimeChangeEvaluate**

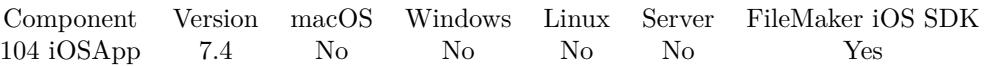

MBS( "iOSApp.SetSignificantTimeChangeEvaluate"; Expression )

### **Parameters**

**Expression** The expression to evaluate.

**Result** Returns OK or error.

### **Description**

Posted when there is a significant change in time, for example, change to a new day (midnight), carrier time update, and change to or from daylight savings time.

Version 10.2 and newer stores this in preferences, so it is restored if app when app starts again after being killed in background.

### **See also**

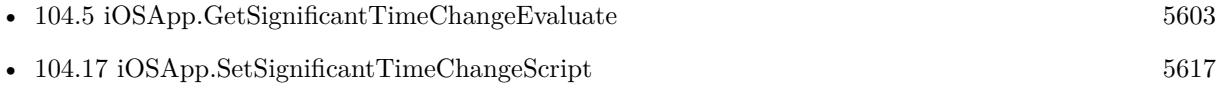
## 104.17. IOSAPP.SETSIGNIFICANTTIMECHANGESCRIPT 5617 **104.17 iOSApp.SetSignificantTimeChangeScript**

Component Version macOS Windows Linux Server FileMaker iOS SDK [104](#page-5598-0) iOSApp 7.4 No No No No Yes

MBS( "iOSApp.SetSignificantTimeChangeScript"; Filename; ScriptName { ; Parameter } )

## **Parameters**

## **Filename**

The database file name where the script is located. "test.fmp12"

## **ScriptName**

The script name. "MyScript"

**Parameter** Optional The script parameter.

**Result** Returns OK or error.

## **Description**

Posted when there is a significant change in time, for example, change to a new day (midnight), carrier time update, and change to or from daylight savings time.

Version 10.2 and newer stores this in preferences, so it is restored if app when app starts again after being killed in background.

## **Examples**

### Install trigger:

Set Variable [ \$r ; Value: MBS( "iOSApp.SetSignificantTimeChangeScript"; Get(FileName); "Trigger"; "SignificantTimeChangeScript" ) ]

## **See also**

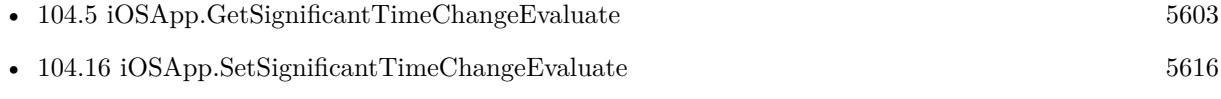

Created 23th September 2017, last changed 16th March 2020.

## 5618 CHAPTER 104. IOSAPP **104.18 iOSApp.SetWillEnterForegroundEvaluate**

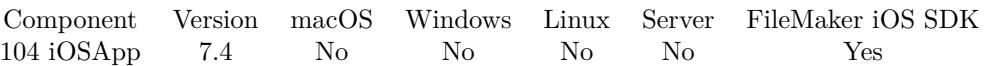

MBS( "iOSApp.SetWillEnterForegroundEvaluate"; Expression )

## **Parameters**

**Expression** The expression to evaluate.

**Result** Returns OK or error.

### **Description**

Posted shortly before an app leaves the background state on its way to becoming the active app.

Version 10.2 and newer stores this in preferences, so it is restored if app when app starts again after being killed in background.

## **Examples**

Show msgbox when app comes to foreground:

Set Variable  $[\mathcal{S}_m]$ ; Value: MBS("iOSApp.SetWillEnterForegroundEvaluate"; "MBS(\"msgbox\"; \"Hello\")") ]

## **See also**

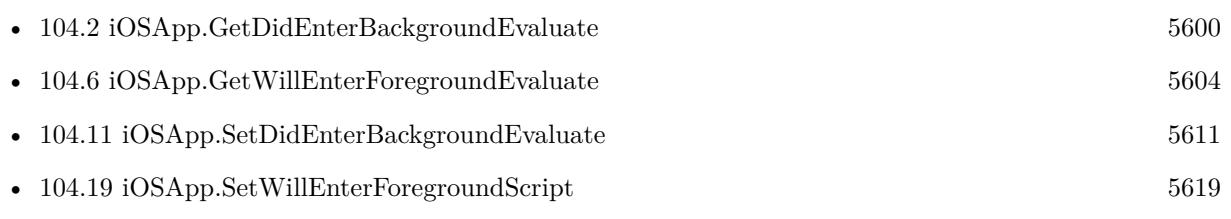

Created 23th September 2017, last changed 16th March 2020.

<span id="page-5617-0"></span>

## <span id="page-5618-0"></span>104.19. IOSAPP.SETWILLENTERFOREGROUNDSCRIPT 5619 **104.19 iOSApp.SetWillEnterForegroundScript**

Component Version macOS Windows Linux Server FileMaker iOS SDK [104](#page-5598-0) iOSApp 7.4 No No No No Yes

MBS( "iOSApp.SetWillEnterForegroundScript"; Filename; ScriptName { ; Parameter } )

## **Parameters**

**Filename**

The database file name where the script is located. "test.fmp12"

**ScriptName**

The script name. "MyScript"

**Parameter** Optional The script parameter.

**Result** Returns OK or error.

**Description**

Posted shortly before an app leaves the background state on its way to becoming the active app.

Version 10.2 and newer stores this in preferences, so it is restored if app when app starts again after being killed in background.

## **Examples**

Install trigger:

Set Variable [ $\$ r; Value: MBS("iOSApp.SetWillEnterForegroundScript"; Get(FileName); "Trigger"; "WillEnterForegroundScript" ) ]

## **See also**

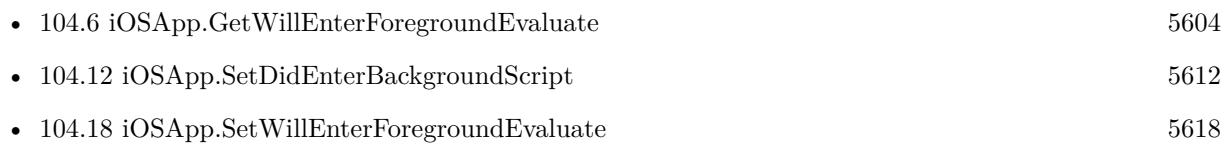

Created 23th September 2017, last changed 16th March 2020.

# <span id="page-5619-0"></span>**104.20 iOSApp.SetWillResignActiveEvaluate**

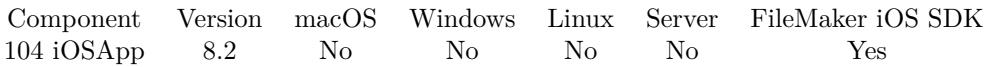

MBS( "iOSApp.SetWillResignActiveEvaluate"; Expression )

## **Parameters**

**Expression** The expression to evaluate.

**Result** Returns OK or error.

### **Description**

An app is active when it is receiving events. An active app can be said to have focus. It gains focus after being launched, loses focus when an overlay window pops up or when the device is locked, and gains focus when the device is unlocked.

Version 10.2 and newer stores this in preferences, so it is restored if app when app starts again after being killed in background.

## **See also**

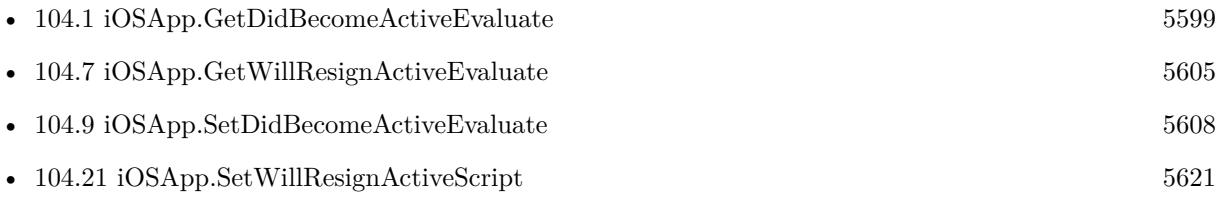

## **104.20.1 Blog Entries**

• [MBS FileMaker Plugin, version 8.2pr8](https://www.mbs-plugins.com/archive/2018-05-16/MBS_FileMaker_Plugin_version_8/monkeybreadsoftware_blog_filemaker)

Created 15th May 2018, last changed 16th March 2020.

## <span id="page-5620-0"></span>104.21. IOSAPP.SETWILLRESIGNACTIVESCRIPT 5621 **104.21 iOSApp.SetWillResignActiveScript**

Component Version macOS Windows Linux Server FileMaker iOS SDK [104](#page-5598-0) iOSApp 8.2 No No No No Yes

MBS( "iOSApp.SetWillResignActiveScript"; Filename; ScriptName { ; Parameter } )

## **Parameters**

## **Filename**

The database file name where the script is located. "test.fmp12"

## **ScriptName**

The script name. "MyScript"

**Parameter** Optional The script parameter.

**Result** Returns OK or error.

## **Description**

An app is active when it is receiving events. An active app can be said to have focus. It gains focus after being launched, loses focus when an overlay window pops up or when the device is locked, and gains focus when the device is unlocked.

Version 10.2 and newer stores this in preferences, so it is restored if app when app starts again after being killed in background.

## **Examples**

Install trigger:

Set Variable [ \$r ; Value: MBS( "iOSApp.SetWillResignActiveScript"; Get(FileName); "Trigger"; "WillResignActiveScript" ) ]

## **See also**

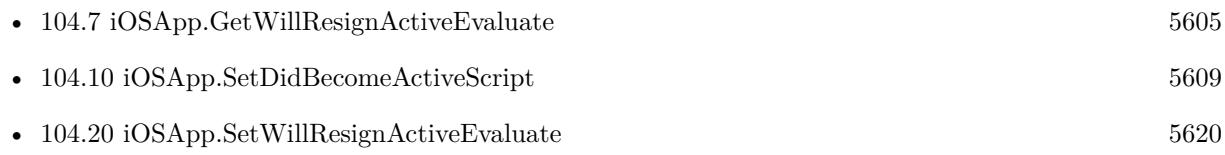

## **104.21.1 Blog Entries**

• [MBS FileMaker Plugin, version 8.2pr8](https://www.mbs-plugins.com/archive/2018-05-16/MBS_FileMaker_Plugin_version_8/monkeybreadsoftware_blog_filemaker)

Created 15th May 2018, last changed 16th March 2020.

# <span id="page-5622-0"></span>**Chapter 105**

# **iOSDevice**

iOS commands to query device details.

## <span id="page-5622-1"></span>**105.1 iOSDevice.BatteryLevel**

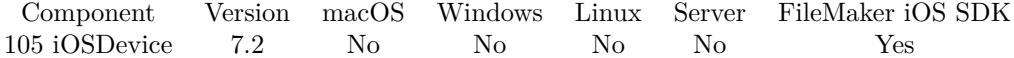

MBS( "iOSDevice.BatteryLevel" )

**Result** Returns value or error.

## **Description**

Battery level ranges from 0.0 (fully discharged) to 1.0 (100% charged). Before accessing this property, ensure that battery monitoring is enabled.

If battery monitoring is not enabled, battery state is Unknown and the value of this property is  $-1.0$ . **Examples**

Show battery level:

Show Custom Dialog [ "Battery Level" ; MBS( "iOSDevice.BatteryLevel" ) ]

## **See also**

• [105.2](#page-5623-0) iOSDevice.BatteryState [5624](#page-5623-0)

# <span id="page-5623-0"></span>**105.2 iOSDevice.BatteryState**

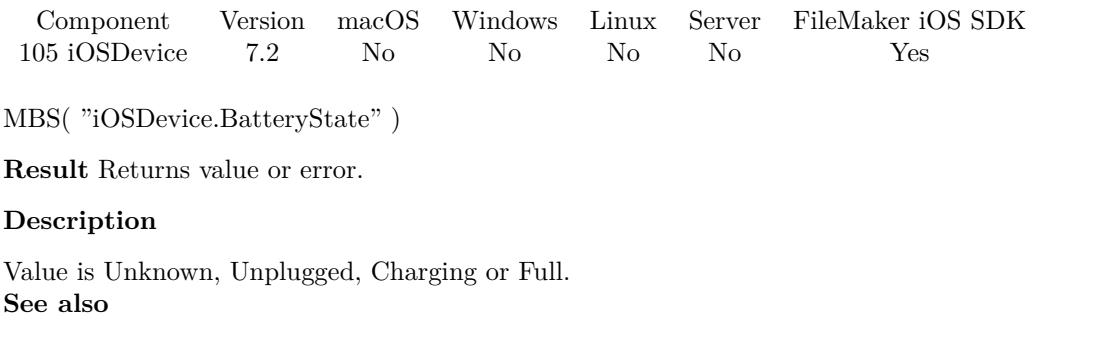

•  $105.1$  iOSDevice.BatteryLevel  $5623$ 

Created 18th March 2017, last changed 18th March 2017.

## 105.3. IOSDEVICE.IDENTIFIERFORVENDOR 5625

## **105.3 iOSDevice.IdentifierForVendor**

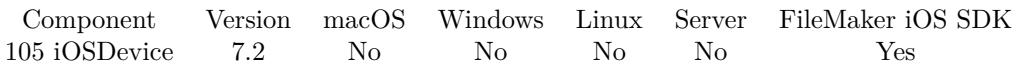

MBS( "iOSDevice.IdentifierForVendor" )

**Result** Returns UUID or error.

## **Description**

The value of this property is the same for apps that come from the same vendor running on the same device. A different value is returned for apps on the same device that come from different vendors, and for apps on different devices regardless of vendor.

## **Examples**

Show identifier:

Show Custom Dialog [ "Identifier" ; MBS( "iOSDevice.IdentifierForVendor" ) ]

## 5626 CHAPTER 105. IOSDEVICE

# <span id="page-5625-0"></span>**105.4 iOSDevice.IsBatteryMonitoringEnabled**

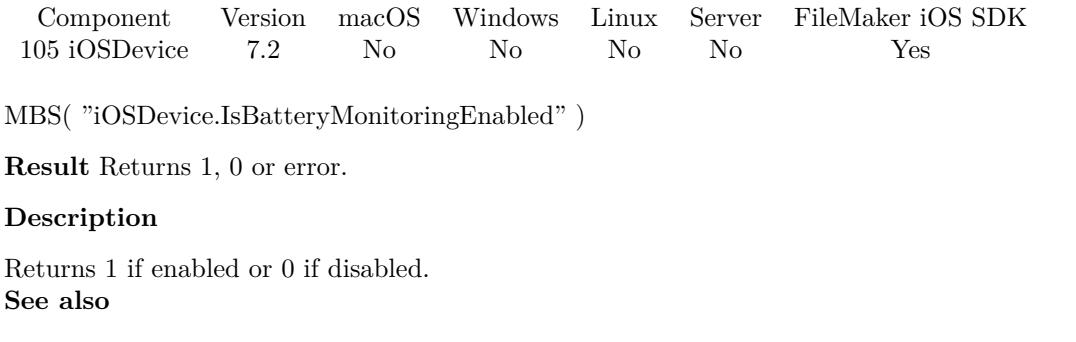

• [105.11](#page-5632-0) iOSDevice.SetBatteryMonitoringEnabled [5633](#page-5632-0)

Created 18th March 2017, last changed 18th March 2017.

## <span id="page-5626-0"></span>105.5. IOSDEVICE.LOCALIZEDMODEL 5627 **105.5 iOSDevice.LocalizedModel**

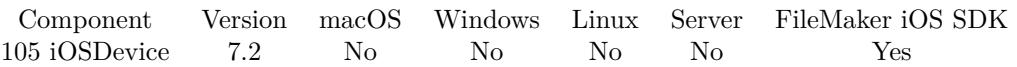

MBS( "iOSDevice.LocalizedModel" )

**Result** Returns text or error.

## **Description**

The value of this property is a string that contains a localized version of the string returned from iOSDevice.Model.

**See also**

• [105.6](#page-5627-0) iOSDevice.Model [5628](#page-5627-0)

Created 18th March 2017, last changed 18th March 2017.

# <span id="page-5627-0"></span>**105.6 iOSDevice.Model**

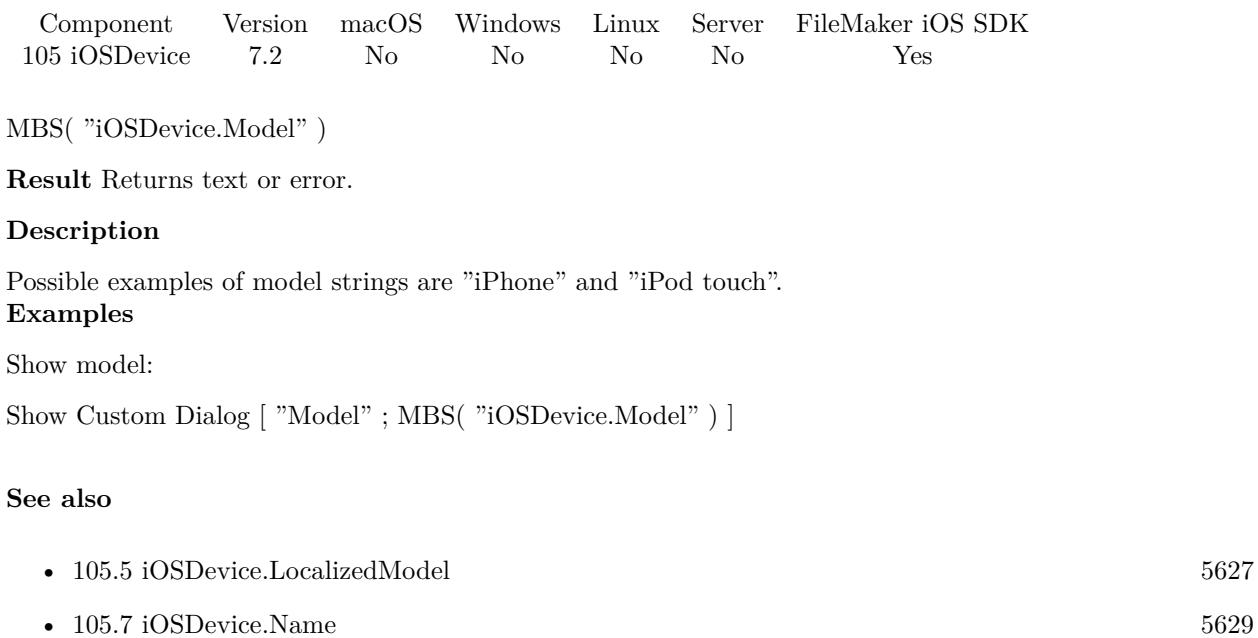

## <span id="page-5628-0"></span>105.7. IOSDEVICE.NAME 5629 **105.7 iOSDevice.Name**

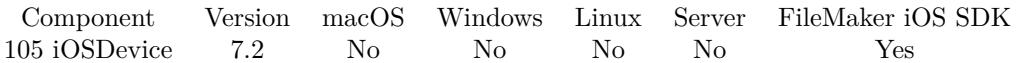

MBS( "iOSDevice.Name" )

**Result** Returns text or error.

## **Description**

The value of this property is an arbitrary alphanumeric string that is associated with the device as an identifier. For example, you can find the name of an iOS device in the General >About settings. **Examples**

Show name:

Show Custom Dialog [ "Name" ; MBS( "iOSDevice.Name" ) ]

## **See also**

• [105.6](#page-5627-0) iOSDevice.Model [5628](#page-5627-0)

# <span id="page-5629-0"></span>**105.8 iOSDevice.Orientation**

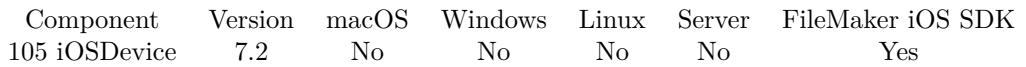

MBS( "iOSDevice.Orientation" )

**Result** Returns value or error.

## **Description**

The value of the property is a constant that indicates the current orientation of the device. This value represents the physical orientation of the device and may be different from the current orientation of your application's user interface.

Value can be Portrait, PortraitUpsideDown, LandscapeLeft, LandscapeRight, FaceUp, FaceDown or Unknown.

**See also**

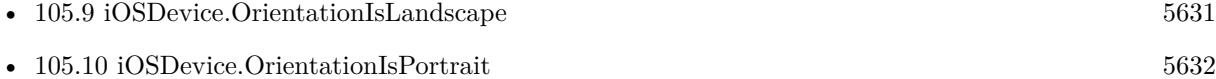

Created 18th March 2017, last changed 18th March 2017.

## 105.9. IOSDEVICE.ORIENTATIONISLANDSCAPE 5631

## <span id="page-5630-0"></span>**105.9 iOSDevice.OrientationIsLandscape**

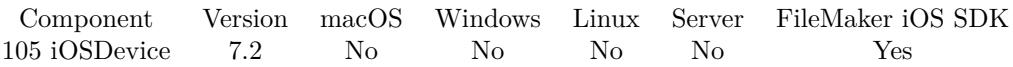

MBS( "iOSDevice.OrientationIsLandscape" )

**Result** Returns 1, 0 or error.

## **Description**

Returns 1 if orientation is either LandscapeLeft or LandscapeRight.

iOSDevice.OrientationIsLandscape and iOSDevice.OrientationIsPortrait may both return zero, if the device is lying flat on a desk.

## **See also**

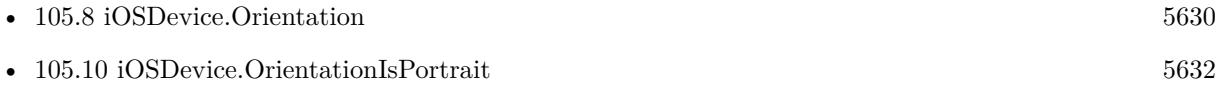

Created 18th March 2017, last changed 14th January 2021.

# <span id="page-5631-0"></span>**105.10 iOSDevice.OrientationIsPortrait**

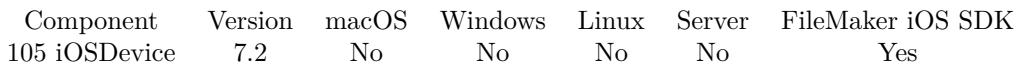

MBS( "iOSDevice.OrientationIsPortrait" )

**Result** Returns 1, 0 or error.

## **Description**

Returns 1 if orientation is either Portrait or PortraitUpsideDown.

iOSDevice.OrientationIsLandscape and iOSDevice.OrientationIsPortrait may both return zero, if the device is lying flat on a desk.

## **See also**

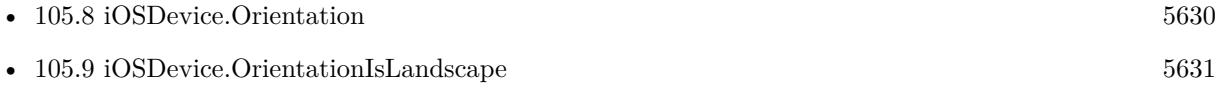

Created 18th March 2017, last changed 14th January 2021.

## <span id="page-5632-0"></span>105.11. IOSDEVICE.SETBATTERYMONITORINGENABLED 5633 **105.11 iOSDevice.SetBatteryMonitoringEnabled**

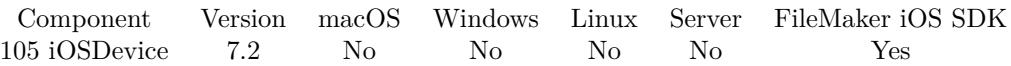

MBS( "iOSDevice.SetBatteryMonitoringEnabled"; State )

## **Parameters**

**State** The new state of monitoring. Pass 1 to enable or 0 to disable. 1

**Result** Returns OK or error.

### **Description**

Enable battery monitoring if your app needs to be notified of changes to the battery state, or if you want to check the battery charge level.

The default value of this property is 0, which:

- Disables the posting of battery-related notifications
- Disables the ability to read battery charge level and battery state

### **Examples**

Enable battery monitoring:

MBS( "iOSDevice.SetBatteryMonitoringEnabled"; 1 )

## **See also**

• [105.4](#page-5625-0) iOSDevice.IsBatteryMonitoringEnabled [5626](#page-5625-0)

# **105.12 iOSDevice.SystemName**

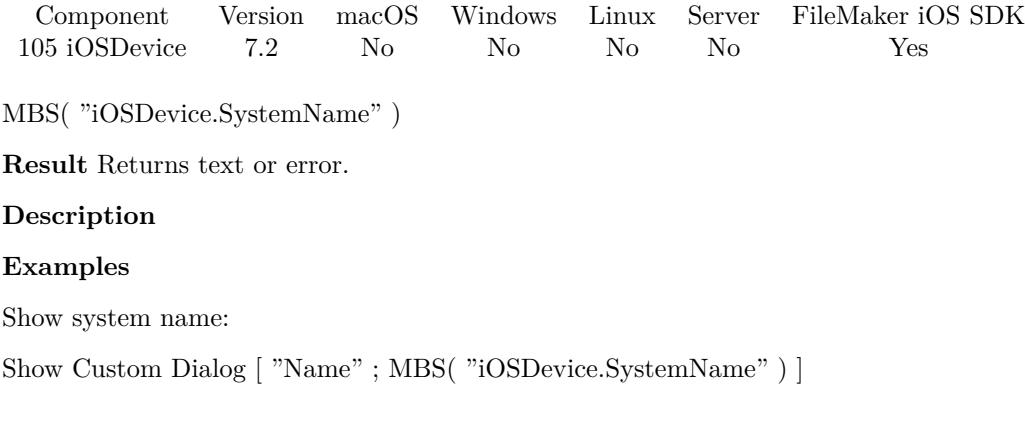

## 105.13. IOSDEVICE.SYSTEMVERSION 5635

# **105.13 iOSDevice.SystemVersion**

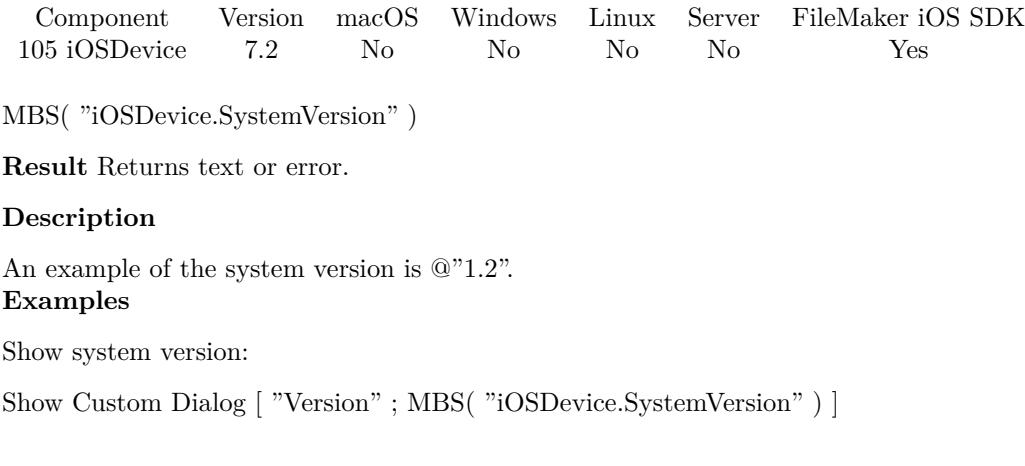

## **See also**

• [135.66](#page-6926-0) Version [6927](#page-6926-0)

# **105.14 iOSDevice.UserInterfaceIdiom**

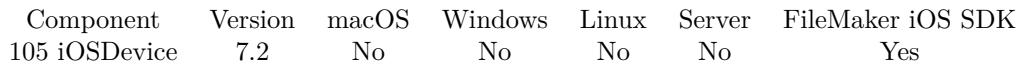

MBS( "iOSDevice.UserInterfaceIdiom" )

**Result** Returns value or error.

## **Description**

For universal applications, you can use this property to tailor the behavior of your application for a specific type of device. For example, iPhone and iPad devices have different screen sizes, so you might want to create different views and controls based on the type of the current device.

Value is Phone, Pad, TV or CarPlay. FileMaker does not support all of those. Created 18th March 2017, last changed 18th March 2017.

# <span id="page-5636-0"></span>**Chapter 106**

# **iOSKeyboard**

iOS Keyboard state and evaluation when it changes.

## <span id="page-5636-1"></span>**106.1 iOSKeyboard.GetDidHideEvaluate**

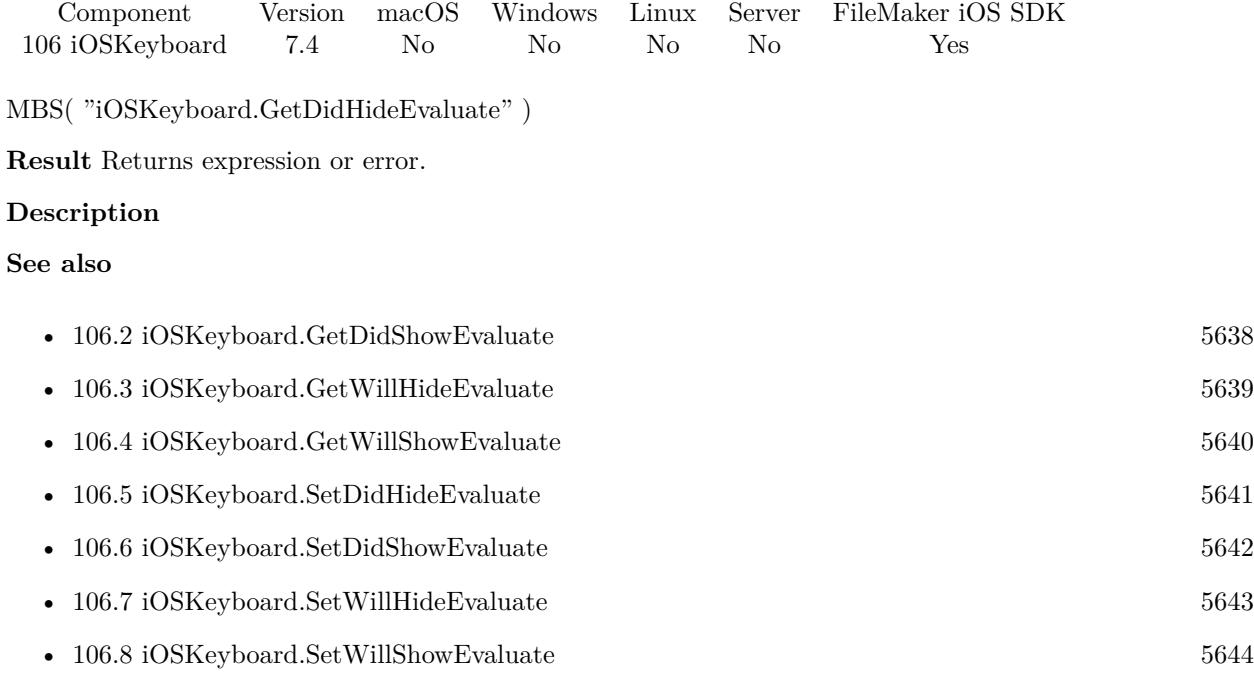

# <span id="page-5637-0"></span>**106.2 iOSKeyboard.GetDidShowEvaluate**

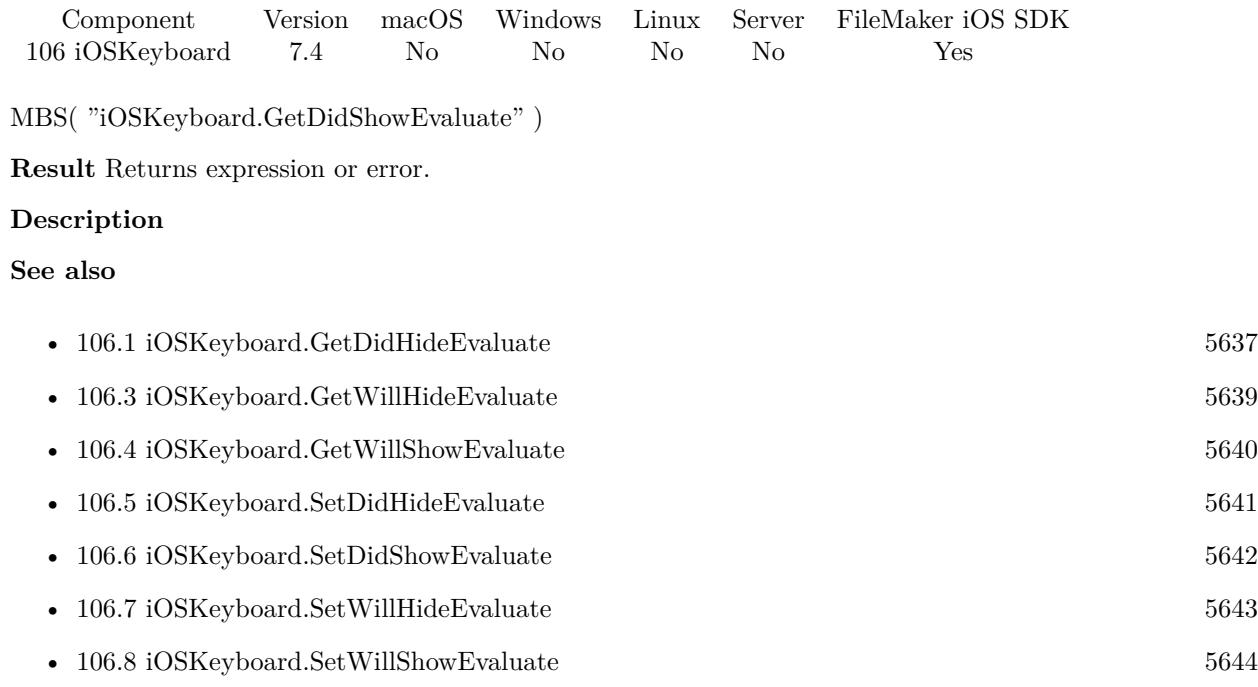

## <span id="page-5638-0"></span>106.3. IOSKEYBOARD.GETWILLHIDEEVALUATE 5639 **106.3 iOSKeyboard.GetWillHideEvaluate**

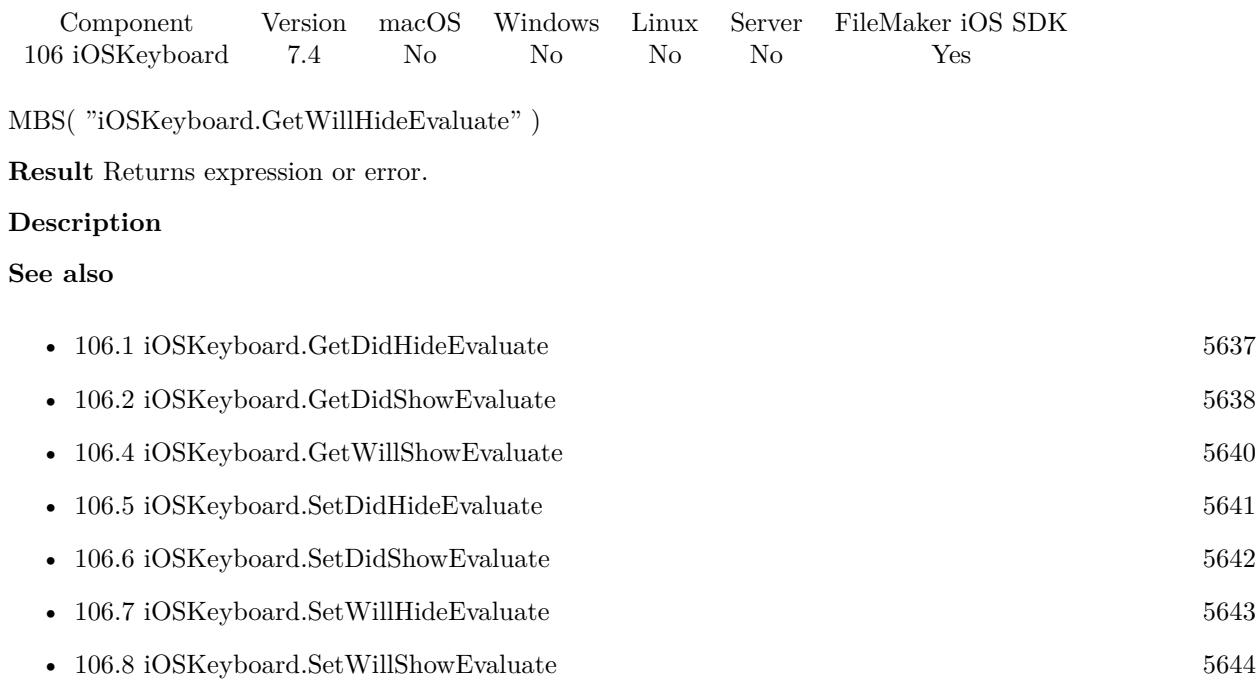

# <span id="page-5639-0"></span>**106.4 iOSKeyboard.GetWillShowEvaluate**

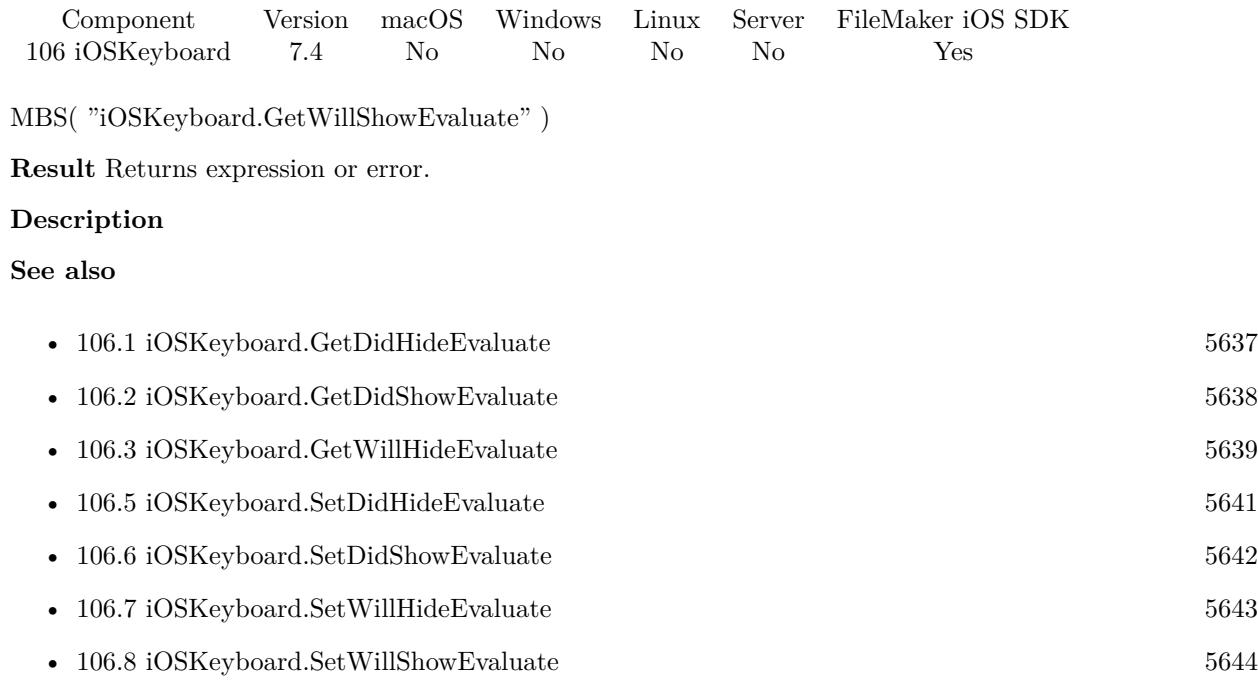

## <span id="page-5640-0"></span>106.5. IOSKEYBOARD.SETDIDHIDEEVALUATE 5641 **106.5 iOSKeyboard.SetDidHideEvaluate**

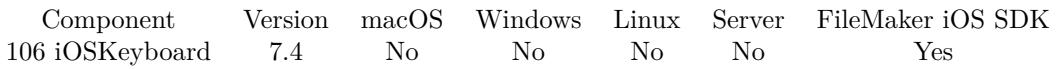

MBS( "iOSKeyboard.SetDidHideEvaluate"; Expression )

## **Parameters**

**Expression** The expression to evaluate.

**Result** Returns OK or error.

## **Description**

The plugin can evaluate this expression to set variables, call plugin functions to trigger other things. **Examples**

Set variable when keyboard hides:

MBS("iOSKeyboard.SetDidHideEvaluate"; "Let( [ \$\$keyboardVisible=0 ] ;0)")

## **See also**

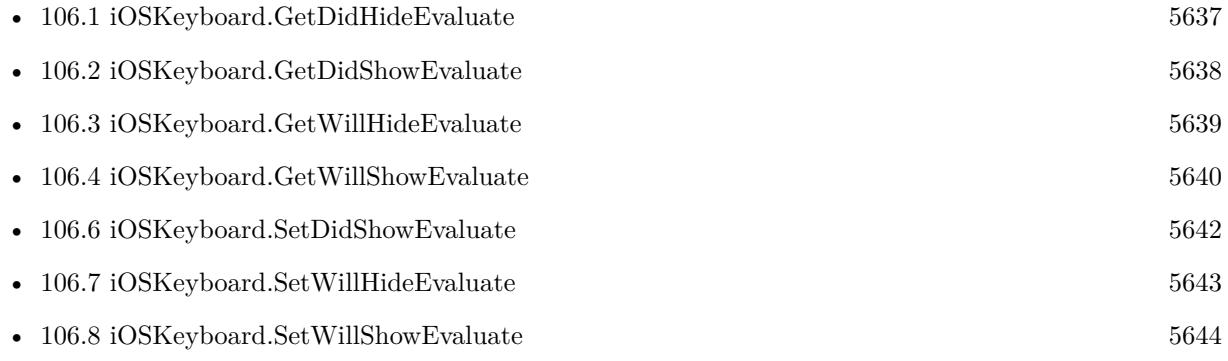

## 5642 CHAPTER 106. IOSKEYBOARD

# <span id="page-5641-0"></span>**106.6 iOSKeyboard.SetDidShowEvaluate**

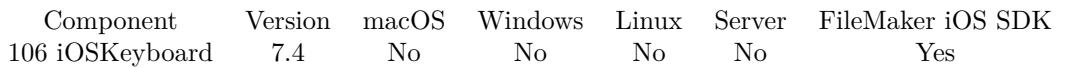

MBS( "iOSKeyboard.SetDidShowEvaluate"; Expression )

## **Parameters**

**Expression** The expression to evaluate.

**Result** Returns OK or error.

### **Description**

The plugin can evaluate this expression to set variables, call plugin functions to trigger other things. **Examples**

Set variable when keyboard shows:

MBS("iOSKeyboard.SetDidShowEvaluate"; "Let( [ \$\$keyboardVisible=1 ] ;0)")

## **See also**

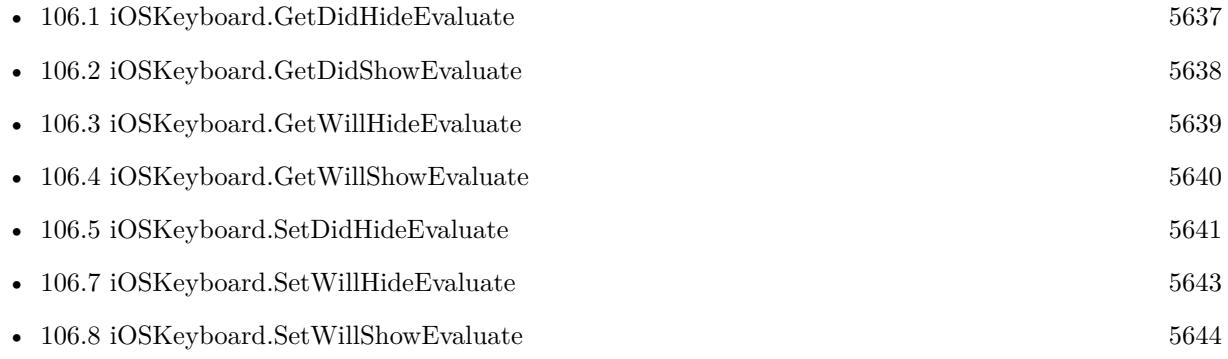

## <span id="page-5642-0"></span>106.7. IOSKEYBOARD.SETWILLHIDEEVALUATE 5643 **106.7 iOSKeyboard.SetWillHideEvaluate**

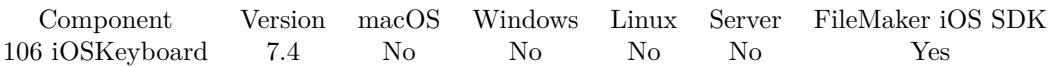

MBS( "iOSKeyboard.SetWillHideEvaluate"; Expression )

## **Parameters**

**Expression** The expression to evaluate.

**Result** Returns OK or error.

## **Description**

The plugin can evaluate this expression to set variables, call plugin functions to trigger other things. **See also**

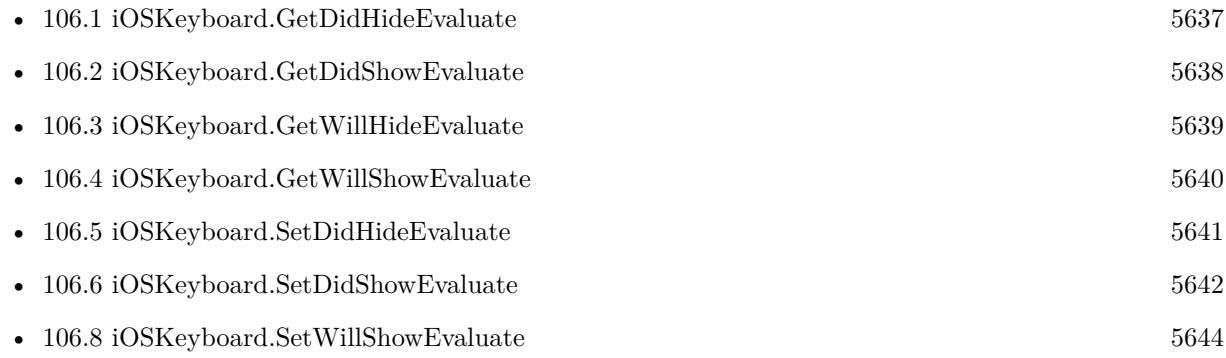

## 5644 CHAPTER 106. IOSKEYBOARD

# <span id="page-5643-0"></span>**106.8 iOSKeyboard.SetWillShowEvaluate**

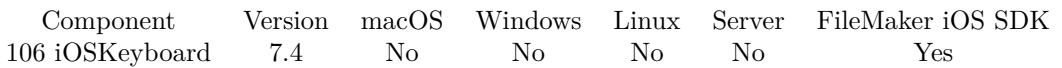

MBS( "iOSKeyboard.SetWillShowEvaluate"; Expression )

## **Parameters**

**Expression** The expression to evaluate.

**Result** Returns OK or error.

## **Description**

The plugin can evaluate this expression to set variables, call plugin functions to trigger other things. **See also**

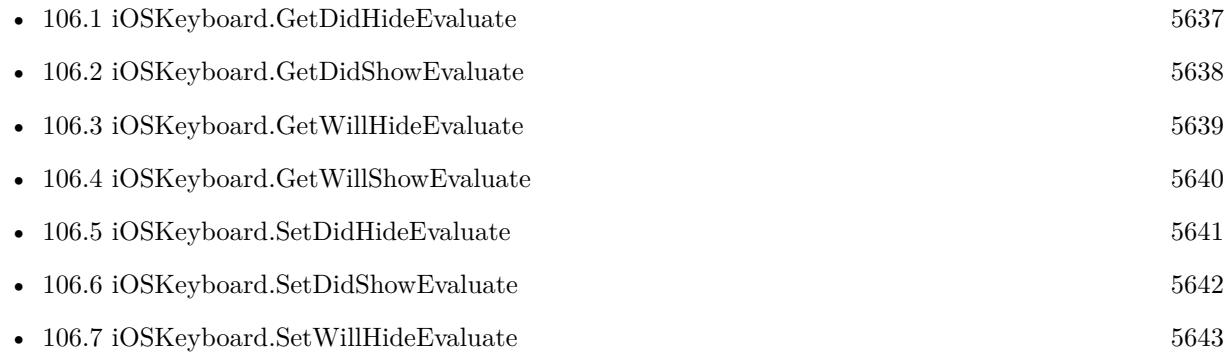

## 106.9. IOSKEYBOARD.STATE 5645 **106.9 iOSKeyboard.State**

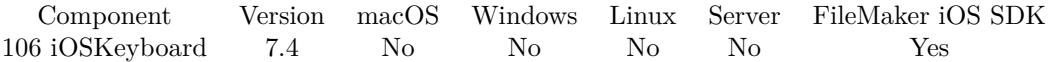

MBS( "iOSKeyboard.State" )

**Result** Returns nujmber or error.

## **Description**

State is 0 for hidden, 1 for showing animation, 2 for showing, 3 for hiding animation. Created 19th September 2017, last changed 19th September 2017.

CHAPTER 106. IOSKEYBOARD

# <span id="page-5646-0"></span>**Chapter 107**

# **Java**

Execute code in java classes.

You can initialize Java VM with a list of jar files. Than create objects, call methods, set and query fields.

## <span id="page-5646-1"></span>**107.1 Java.CallObjectMethod**

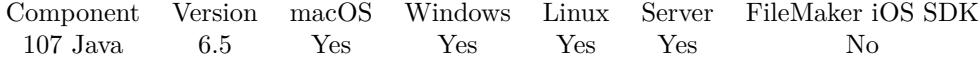

MBS( "Java.CallObjectMethod"; JObject; MethodName; Signature { ; Params } )

## **Parameters**

### **JObject**

The java object reference number. \$j

**MethodName** The name of the method. "test"

### **Signature**

The java signature of the method. This describes the parameter types. Please use "javap -s test.class" with file path to class file to show the signatures for a class. " [ ] "

### **Params**

Optional

The parameters to pass. Pass one parameter in FileMaker for each parameter to pass.

**Result** Returns OK or error.

## **Description**

Parameters and return type is detected by plugin automatically from signature. Please call later Java.Release to release an object if this function returns one.

Java is only available if you call Java.Initialize before to load the java runtime. Supported data types include: void, int, long, boolean, string, double, float, char, byte, object, byte array (for container), char array (using FileMaker text).

For PDF content: If you have a DynaPDF Pro license and DynaPDF functions initialized, this function can add previews for the PDF file on Windows and Linux. For MacOS, we make them with PDFKit. **Examples**

Init a class and a call a merthod:

Set Variable  $[$  \$j; Value:MBS( "Java.NewClassObject"; "test"; " $\langle$ init $\rangle$ "; " $($ )V" $\rangle$  ] Set Variable [  $r;$  Value:MBS( "Java.CallObjectMethod";  $r;$  "getValue"; "()I" ) ] Show Custom Dialog [ "value"; \$r ] Set Variable [  $r;$  Value:MBS( "Java.Release";  $\pi$ ) ]

Call method passing parameter and another to query:

```
Set Variable [ \frac{1}{2}j; Value:MBS( "Java.NewClassObject"; "test"; "<init>"; "()V") ]
Set Variable [ r; Value:MBS( "Java.CallObjectMethod"; r; "setValue"; "(I)V"; 1234 ) ]
Set Variable [$r; Value:MBS("Java.CallObjectMethod"; $j; "getValue"; "()I") ]
Show Custom Dialog [ "value"; $r ]
Set Variable [ $r; Value:MBS( "Java.Release"; $j) ]
```
Call a void method

// public void DoSomething() Set Variable [  $r$ ; Value:MBS( "Java.CallObjectMethod";  $r$ ; "DoSomething"; "()V" ) ]

### **See also**

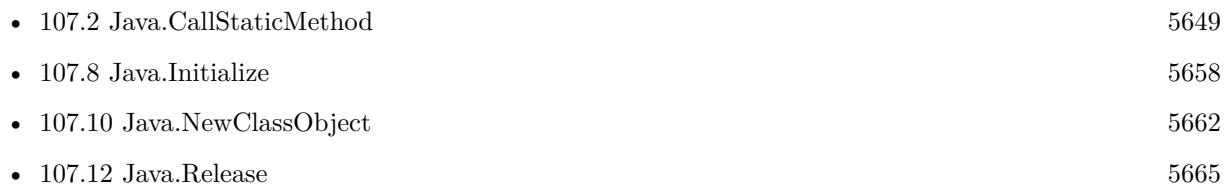

### **Example Databases**

- [Java/Java Example/Java Example](http://monkeybread.eu/MBS-FileMaker-Plugin-Examples/Java/Java%20Example/Java%20Example.shtml#2ScriptAnchor_)
- [Java/Java Tests/Java Tests](http://monkeybread.eu/MBS-FileMaker-Plugin-Examples/Java/Java%20Tests/Java%20Tests.shtml#2ScriptAnchor_)

Created 2nd October 2016, last changed 22nd November 2018.

## <span id="page-5648-0"></span>107.2. JAVA.CALLSTATICMETHOD 5649 **107.2 Java.CallStaticMethod**

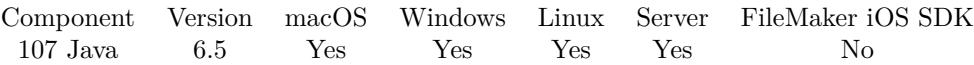

MBS( "Java.CallStaticMethod"; ClassName; MethodName; Signature { ; Params } )

### **Parameters**

## **ClassName**

The name of the java class. "com.mbs.test"

## **MethodName**

The name of the method. "test"

## **Signature**

The java signature of the method. This describes the parameter types. Please use "javap -s test.class" with file path to class file to show the signatures for a class.

" [ ] "

## **Params**

Optional The parameters to pass. Pass one parameter in FileMaker for each parameter to pass.

**Result** Returns result or error.

## **Description**

Parameters and return type is detected by plugin automatically from signature. Please call later Java.Release to release an object if this function returns one.

Java is only available if you call Java.Initialize before to load the java runtime. Supported data types include: void, int, long, boolean, string, double, float, char, byte, object, byte array (for container), char array (using FileMaker text).

For PDF content: If you have a DynaPDF Pro license and DynaPDF functions initialized, this function can add previews for the PDF file on Windows and Linux. For MacOS, we make them with PDFKit. **Examples**

Call Function GetString:

MBS( "Java.CallStaticMethod"; "test"; "GetString"; "()Ljava/lang/String;" )

Call function returning an integer:

// public static int method  $int(int a, double b, char c, long d, short e)$ Set Variable [ \$r; Value:MBS( "Java.CallStaticMethod"; "tests"; "method\_int"; "(IDCJS)I"; 10000; 2000; 300; 40; 5 ) ]

If [ MBS("IsError") or (\$r 12345) ] Show Custom Dialog [ "Java Error"; \$r ] Exit Script [ Result: "Static int method failed" ] End If

Call function returning a double value:

 $//$  public static double method\_double(int a, double b, char c, long d, short e) Set Variable [ \$r; Value:MBS( "Java.CallStaticMethod"; "tests"; "method\_double"; "(IDCJS)D"; 10000; 2000; 300; 40; 5 ) ] If [ MBS("IsError") or (\$r 12345) ] Show Custom Dialog [ "Java Error"; \$r ] Exit Script [ Result: "Static double method failed" ] End If

## **See also**

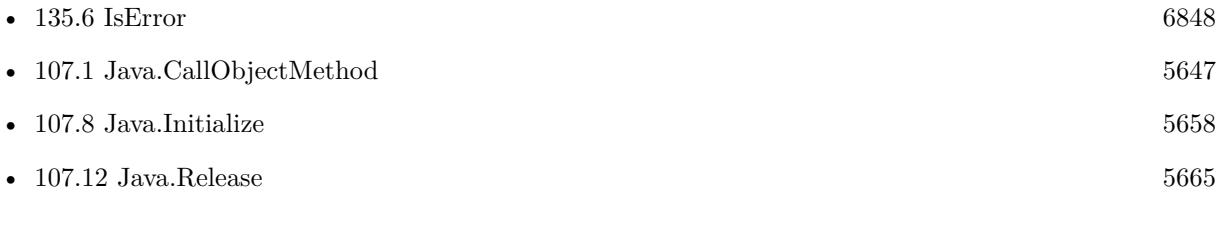

## **Example Databases**

• [Java/Java Tests/Java Tests](http://monkeybread.eu/MBS-FileMaker-Plugin-Examples/Java/Java%20Tests/Java%20Tests.shtml#2ScriptAnchor_)

Created 2nd October 2016, last changed 22nd November 2018.

## <span id="page-5650-0"></span>107.3. JAVA.DEFINECLASS 5651 **107.3 Java.DefineClass**

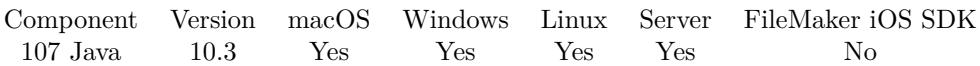

MBS( "Java.DefineClass"; ClassName; ClassData )

### **Parameters**

**ClassName** The name of the java class. "com.mbs.test"

## **ClassData**

The container value with the class. MyTable::ClassContainer

**Result** Returns OK or error.

### **Description**

Please put .class file into a container and load it here. Usually we prefer to load classes from jar file, but here you can dynamically declare a class with loading data from container. You can use Java.FindClass to check whether a class is loaded already. To read jar file, you can use our archive functions to expand zip archives. **See also**

• [107.4](#page-5651-0) Java.FindClass [5652](#page-5651-0)

## **107.3.1 Blog Entries**

- [What is new in the MBS FileMaker Plugin Version 10.3](https://www.mbs-plugins.com/archive/2020-07-31/What_is_new_in_the_MBS_FileMak/monkeybreadsoftware_blog_filemaker)
- [Neues MBS FileMaker Plugin 10.3 Über 6200 Funktionen in einem Plugin](https://www.mbs-plugins.com/archive/2020-07-21/Neues_MBS_FileMaker_Plugin_103/monkeybreadsoftware_blog_filemaker)
- [MBS FileMaker Plugin 10.3 More than 6200 Functions In One Plugin](https://www.mbs-plugins.com/archive/2020-07-21/MBS_FileMaker_Plugin_103_-_Mor/monkeybreadsoftware_blog_filemaker)
- [MBS FileMaker Plugin, version 10.3pr1](https://www.mbs-plugins.com/archive/2020-06-01/MBS_FileMaker_Plugin_version_1/monkeybreadsoftware_blog_filemaker)

Created 19th May 2020, last changed 19th May 2020.

# <span id="page-5651-0"></span>**107.4 Java.FindClass**

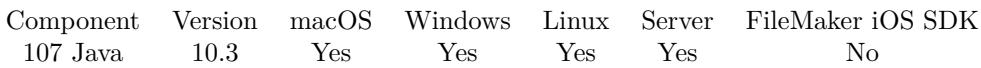

MBS( "Java.FindClass"; ClassName )

## **Parameters**

**ClassName** The name of the java class. "com.mbs.test"

**Result** Returns 1, 0 or error.

**Description**

Returns 1 if class is found, but 0 if not. **Examples**

Check for class named test:

MBS( "Java.FindClass"; "test" )

Check for string class:

MBS( "Java.FindClass"; "java.lang.String" )

Example result: 1

**See also**

## **107.4.1 Blog Entries**

- [What is new in the MBS FileMaker Plugin Version 10.3](https://www.mbs-plugins.com/archive/2020-07-31/What_is_new_in_the_MBS_FileMak/monkeybreadsoftware_blog_filemaker)
- [Neues MBS FileMaker Plugin 10.3 Über 6200 Funktionen in einem Plugin](https://www.mbs-plugins.com/archive/2020-07-21/Neues_MBS_FileMaker_Plugin_103/monkeybreadsoftware_blog_filemaker)
- [MBS FileMaker Plugin 10.3 More than 6200 Functions In One Plugin](https://www.mbs-plugins.com/archive/2020-07-21/MBS_FileMaker_Plugin_103_-_Mor/monkeybreadsoftware_blog_filemaker)
- [MBS FileMaker Plugin, version 10.3pr1](https://www.mbs-plugins.com/archive/2020-06-01/MBS_FileMaker_Plugin_version_1/monkeybreadsoftware_blog_filemaker)

Created 19th May 2020, last changed 19th May 2020.

<sup>•</sup> [107.3](#page-5650-0) Java.DefineClass [5651](#page-5650-0)
# 107.5. JAVA.GETCONTAINERFILENAME 5653

# <span id="page-5652-0"></span>**107.5 Java.GetContainerFileName**

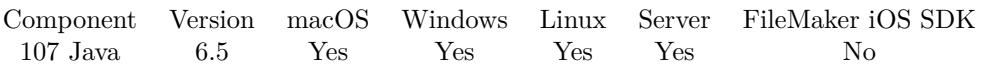

MBS( "Java.GetContainerFileName" )

**Result** Returns text or error.

#### **Description**

**See also**

• [107.14](#page-5666-0) Java.SetContainerFileName  $5667$ 

Created 13th October 2016, last changed 13th October 2016.

# <span id="page-5653-0"></span>**107.6 Java.GetObjectField**

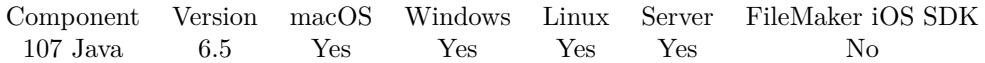

MBS( "Java.GetObjectField"; JObject; FieldName; Signature )

#### **Parameters**

#### **JObject**

The java object reference number. \$j

**FieldName** The name of the field.

"test"

#### **Signature**

The java signature of the field. This describes the data type of the field. "I"

**Result** Returns OK or error.

#### **Description**

Data type is automatically detected by plugin from signature. If you read an object value, please call Java.Release later for it.

Java is only available if you call Java.Initialize before to load the java runtime. Supported data types include: void, int, long, boolean, string, double, float, char, byte, object, byte array (for container), char array (using FileMaker text).

For PDF content: If you have a DynaPDF Pro license and DynaPDF functions initialized, this function can add previews for the PDF file on Windows and Linux. For MacOS, we make them with PDFKit. **Examples**

Test object field:

Set Variable  $\lceil \frac{1}{3} \rceil$ ; Value:MBS( "Java.NewClassObject"; "test"; " $\langle \text{init} \rangle$ "; " $\langle \text{IV} \rangle$ ) Set Variable [ \$r; Value:MBS( "Java.SetObjectField"; \$j; "value"; "I"; 2345) ] Set Variable [ \$r; Value:MBS( "Java.GetObjectField"; \$j; "value"; "I") ] Show Custom Dialog [ "value"; \$r ] Set Variable [  $r$ ; Value:MBS( "Java.Release";  $\pi$ ) ]

Queries various fields:

Set Variable [\$r; Value:MBS("Java.GetObjectField"; \$j; "property\_boolean"; "Z") ] Set Variable [  $r$ ; Value:MBS( "Java.GetObjectField";  $r$ ; "property\_byte"; "B") ] Set Variable [ \$r; Value:MBS( "Java.GetObjectField"; \$j; "property\_byteArray"; " [ B") ] Set Variable [  $r$ ; Value:MBS( "Java.GetObjectField";  $r$ j; "property\_char"; "C") ]

#### 107.6. JAVA.GETOBJECTFIELD 5655

Set Variable [\$r; Value:MBS("Java.GetObjectField"; \$j; "property\_charArray"; " [C") ] Set Variable [ \$r; Value:MBS( "Java.GetObjectField"; \$j; "property\_double"; "D") ] Set Variable [ \$r; Value:MBS( "Java.GetObjectField"; \$j; "property\_float"; "F") ] Set Variable [  $r$ ; Value:MBS( "Java.GetObjectField";  $r$ ; "property\_int"; "I") ] Set Variable [ \$r; Value:MBS( "Java.GetObjectField"; \$j; "property\_long"; "J") ] Set Variable [ \$r; Value:MBS( "Java.GetObjectField"; \$j; "property\_short"; "S") ] Set Variable [ \$r; Value:MBS( "Java.GetObjectField"; \$j; "property\_string"; "Ljava/lang/String;") ]

#### **See also**

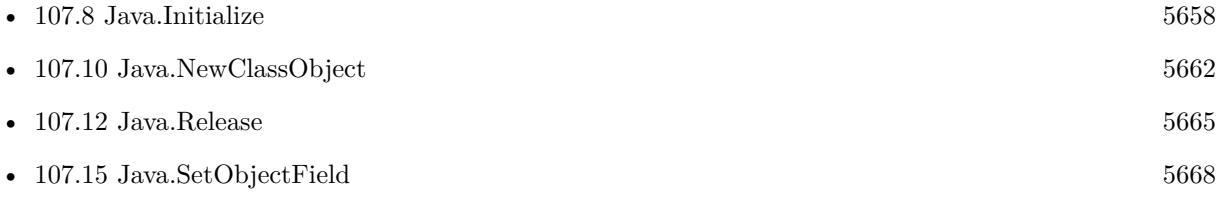

#### **Example Databases**

- [Java/Java Example/Java Example](http://monkeybread.eu/MBS-FileMaker-Plugin-Examples/Java/Java%20Example/Java%20Example.shtml#4ScriptAnchor_)
- [Java/Java Tests/Java Tests](http://monkeybread.eu/MBS-FileMaker-Plugin-Examples/Java/Java%20Tests/Java%20Tests.shtml#2ScriptAnchor_)

Created 2nd October 2016, last changed 17th August 2018.

# <span id="page-5655-0"></span>**107.7 Java.GetStaticField**

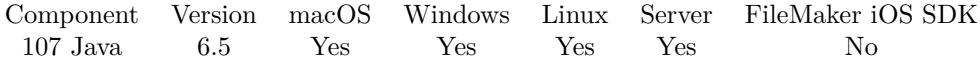

MBS( "Java.GetStaticField"; ClassName; FieldName; Signature )

#### **Parameters**

#### **ClassName**

The name of the java class. "com.mbs.test"

#### **FieldName**

The name of the field. "test"

#### **Signature**

The java signature of the field. This describes the data type of the field. "I"

**Result** Returns value or error.

#### **Description**

This is like a global variable as there is only one value for all objects of the class. Data type is automatically detected by plugin from signature. If you read an object value, please call Java.Release later for it.

Java is only available if you call Java.Initialize before to load the java runtime. Supported data types include: void, int, long, boolean, string, double, float, char, byte, object, byte array (for container), char array (using FileMaker text).

For PDF content: If you have a DynaPDF Pro license and DynaPDF functions initialized, this function can add previews for the PDF file on Windows and Linux. For MacOS, we make them with PDFKit. **Examples**

Test static field:

```
Set Variable [ $r; Value:MBS( "Java.SetStaticField"; "test"; "n"; "I"; 3456) ]
Set Variable [ $r; Value:MBS( "Java.GetStaticField"; "test"; "n"; "I") ]
Show Custom Dialog [ "value"; $r ]
```
Query various static fields:

```
Set Variable [$r; Value:MBS("Java.GetStaticField"; "tests"; "static_property_boolean"; "Z") ]
Set Variable [ $r; Value:MBS( "Java.GetStaticField"; "tests"; "static_property_byte"; "B") ]
Set Variable [$r; Value:MBS("Java.GetStaticField"; "tests"; "static_property_byteArray"; " [B") ]
Set Variable [ r; Value:MBS( "Java.GetStaticField"; "tests"; "static_property_char"; "C") ]
Set Variable [ $r; Value:MBS( "Java.GetStaticField"; "tests"; "static_property_charArray"; " [ C") ]
```
#### 107.7. JAVA.GETSTATICFIELD 5657

```
Set Variable [ $r; Value:MBS( "Java.GetStaticField"; "tests"; "static_property_double"; "D") ]
Set Variable [ $r; Value:MBS( "Java.GetStaticField"; "tests"; "static_property_float"; "F") ]
Set Variable [ $r; Value:MBS( "Java.GetStaticField"; "tests"; "static_property_int"; "I") ]
Set Variable [$r; Value:MBS("Java.GetStaticField"; "tests"; "static_property_long"; "J") ]
Set Variable [ $r; Value:MBS( "Java.GetStaticField"; "tests"; "static_property_short"; "S") ]
Set Variable [ $r; Value:MBS( "Java.GetStaticField"; "tests"; "static_property_string"; "Ljava/lang/String;")
]
```
#### **See also**

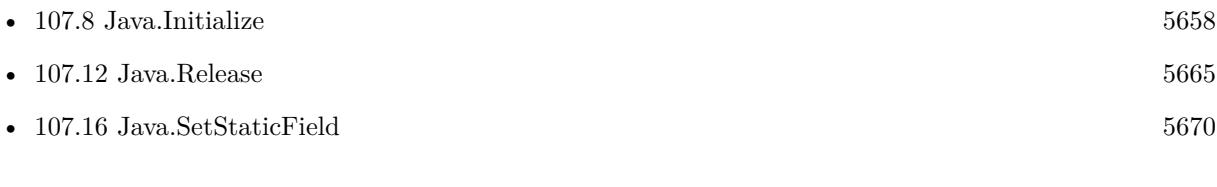

#### **Example Databases**

- [Java/Java Example/Java Example](http://monkeybread.eu/MBS-FileMaker-Plugin-Examples/Java/Java%20Example/Java%20Example.shtml#5ScriptAnchor_)
- [Java/Java Tests/Java Tests](http://monkeybread.eu/MBS-FileMaker-Plugin-Examples/Java/Java%20Tests/Java%20Tests.shtml#2ScriptAnchor_)

Created 2nd October 2016, last changed 17th August 2018.

# <span id="page-5657-0"></span>**107.8 Java.Initialize**

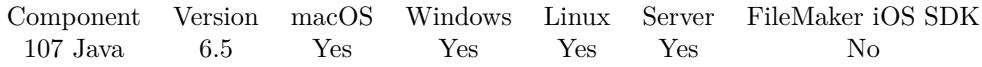

MBS( "Java.Initialize" { ; LibPath; ClassPathList; Option } )

#### **Parameters**

#### **LibPath**

Optional

Path to java library (e.g. jvm.dll) If empty, the plugin uses the Java framework on Mac and looks into registry on Windows to find newest Java installation.

e.g. on Windows: "C:\Program Files\Java\jre1.8.0 101\bin\server\jvm.dll" ""

#### **ClassPathList**

Optional

The list of native paths to the jar files to load. Please pass here all jar files you want to use. "/Users/cs/Desktop/test.jar"

#### **Option**

Optional

Pass a parameter for each additional option to pass to Java VM initialization.

**Result** Returns OK or error.

#### **Description**

You can either pass path to jvm library file or let the plugin look for it. To access classes, you need to pass paths to the jar and class files you want to use.

Returns error if already a JavaVM is initialized.

Please be aware that you can only have one VM running at a given time, so you can't use Java in other plugin and our plugin together.

This should work fine for any Java version starting with 1.4 or newer. Tested with 1.7 and 1.8. May not initialize probably if other plugin initialized Java before.

Returns "Using existing Java VM." in case an existing Java VM initialized by other plugin is used. In that case we can't pass your class paths or other options!

On Windows, we look into Local Machine\SOFTWARE\JavaSoft\Java Runtime Environment in registry to find the newest entry and the path to the jvm.dll file. Please note that on Windows you can install 32-bit and 64-bit version of Java and you need the matching bit number to FileMaker application.

If you get error 126 on Windows, maybe MSVCR100.DLL is missing. So install Visual Studio 2010 runtime libraries. You can download them from Microsoft website. Do not download them from other websites

#### 107.8. JAVA.INITIALIZE 5659

spreading malware!

This function requires a native path. Use Path.FileMakerPathToNativePath to convert a FileMaker path to a native path if required. If you like to have the user choose the path, you can use FileDialog functions. For Server be aware that server has limited permissions and may not be able to access all files on a computer. **Examples**

Initialize java:

Set Variable [ \$r ; Value: MBS("Java.Initialize") ] If [ MBS("Java.Initialized") ] Show Custom Dialog [ "Java" ; "Java initialized." ] Else Show Custom Dialog [ "Java" ; "Java failed to initialize"  $\&$   $\&$   $\&$   $\$ r ] End If

Initialize on Linux:

Set Variable [\$r; Value: MBS("Java.Initialize"; "/home/cs/jrel.6.0\_05/lib/x64/client/libjvm.so"; "/java/test.jar§/java/drive ]

Init with three class path entries:

MBS("Java.Initialize"; Java Test::Path to Java Library; Java Test::ClassPath1 & §& Java Test::ClassPath2 & §& Java Test::ClassPath3)

Initialize using Java engine for Web Direct on Linux:

MBS( "Java.Initialize"; "/opt/FileMaker/FileMaker Server/Web Publishing/java/lib/amd64/server/libjvm.so"  $\left( \right)$ 

#### **See also**

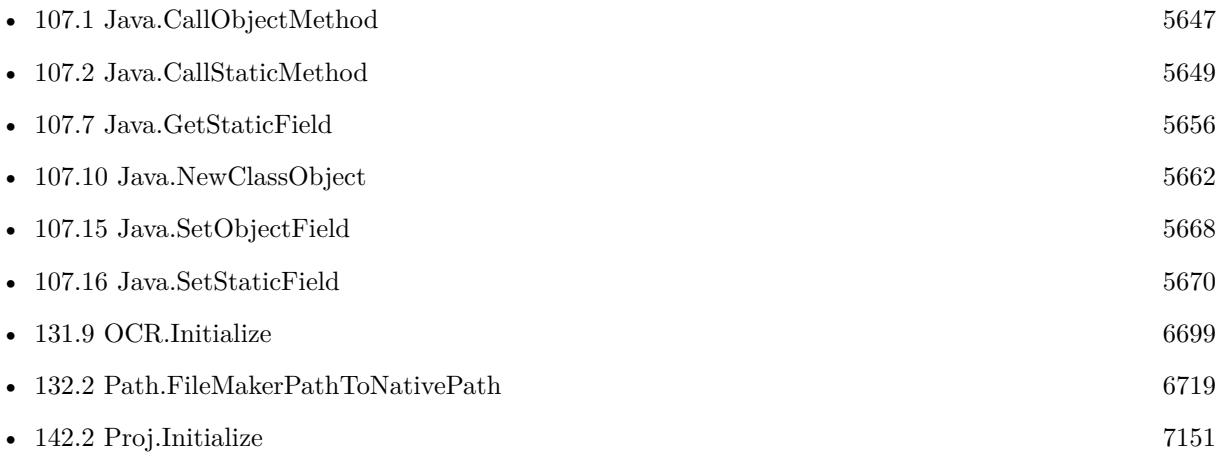

- [Java/Java Example/Java Example](http://monkeybread.eu/MBS-FileMaker-Plugin-Examples/Java/Java%20Example/Java%20Example.shtml#1ScriptAnchor_)
- [Java/Java Tests/Java Tests](http://monkeybread.eu/MBS-FileMaker-Plugin-Examples/Java/Java%20Tests/Java%20Tests.shtml#1ScriptAnchor_)

## **107.8.1 Blog Entries**

- [MBS FileMaker Plugin, version 10.0pr8](https://www.mbs-plugins.com/archive/2020-01-11/MBS_FileMaker_Plugin_version_1/monkeybreadsoftware_blog_filemaker)
- [MBS FileMaker Plugin, version 9.4pr2](https://www.mbs-plugins.com/archive/2019-08-19/MBS_FileMaker_Plugin_version_9/monkeybreadsoftware_blog_filemaker)
- [MBS FileMaker Plugin, version 6.5pr4](https://www.mbs-plugins.com/archive/2016-10-25/MBS_FileMaker_Plugin_version_6/monkeybreadsoftware_blog_filemaker)

Created 2nd October 2016, last changed 19th August 2020.

# 107.9. JAVA.INITIALIZED 5661 **107.9 Java.Initialized**

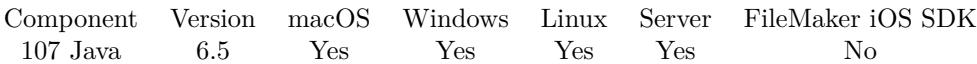

MBS( "Java.Initialized" )

**Result** Returns 1, 0 or error.

**Description**

#### **Examples**

Check if Java is initialized:

MBS("Java.Initialized")

Initialize java:

Set Variable [ \$r ; Value: MBS("Java.Initialize") ] If [ MBS("Java.Initialized") ] Show Custom Dialog [ "Java" ; "Java initialized." ] Else Show Custom Dialog [ "Java" ; "Java failed to initialize" &  $\S\$   $\mathbb{S}$ r ] End If

#### **See also**

• [107.8](#page-5657-0) Java.Initialize [5658](#page-5657-0)

#### **Example Databases**

- [Java/Java Example/Java Example](http://monkeybread.eu/MBS-FileMaker-Plugin-Examples/Java/Java%20Example/Java%20Example.shtml#1ScriptAnchor_)
- [Java/Java Tests/Java Tests](http://monkeybread.eu/MBS-FileMaker-Plugin-Examples/Java/Java%20Tests/Java%20Tests.shtml#1ScriptAnchor_)

Created 2nd October 2016, last changed 19th August 2020.

#### 5662 CHAPTER 107. JAVA

# <span id="page-5661-0"></span>**107.10 Java.NewClassObject**

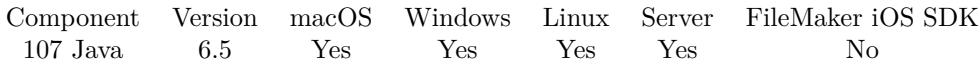

MBS( "Java.NewClassObject"; ClassName; ConstructorName; Signature { ; Params } )

#### **Parameters**

#### **ClassName**

The name of the java class. "com.mbs.test"

#### **ConstructorName**

The name of the constructor. "test"

#### **Signature**

The java signature of the method. This describes the parameter types.  $"()"$ 

### **Params**

Optional

The parameters to pass. Pass one parameter in FileMaker for each parameter to pass.

**Result** Returns object reference or error.

#### **Description**

Parameters and return type is detected by plugin automatically from signature. Please call later Java.Release to release the object.

Java is only available if you call Java.Initialize before to load the java runtime. **Examples**

Create a new test object with default constructor:

```
MBS( "Java.NewClassObject"; "test"; "\langleinit\rangle"; "(V")
```
#### **See also**

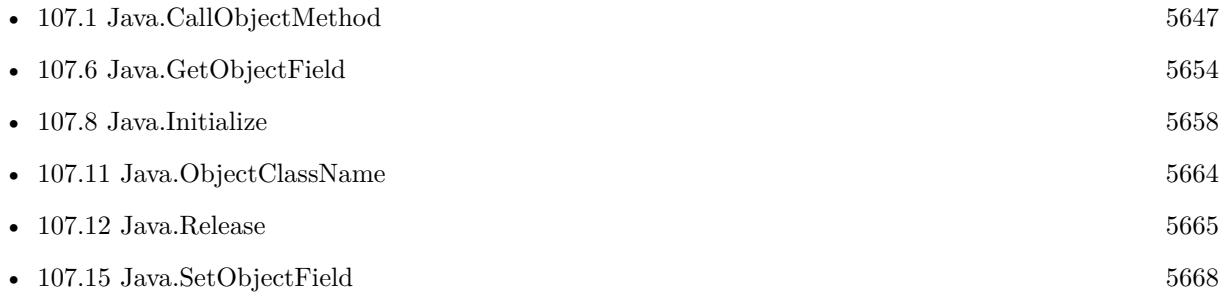

#### 107.10. JAVA.NEWCLASSOBJECT 5663

#### **Example Databases**

- [Java/Java Example/Java Example](http://monkeybread.eu/MBS-FileMaker-Plugin-Examples/Java/Java%20Example/Java%20Example.shtml#2ScriptAnchor_)
- [Java/Java Tests/Java Tests](http://monkeybread.eu/MBS-FileMaker-Plugin-Examples/Java/Java%20Tests/Java%20Tests.shtml#2ScriptAnchor_)

## **107.10.1 Blog Entries**

• [MBS FileMaker Plugin, version 9.3pr3](https://www.mbs-plugins.com/archive/2019-06-21/MBS_FileMaker_Plugin_version_9/monkeybreadsoftware_blog_filemaker)

Created 2nd October 2016, last changed 13th October 2016.

# <span id="page-5663-0"></span>**107.11 Java.ObjectClassName**

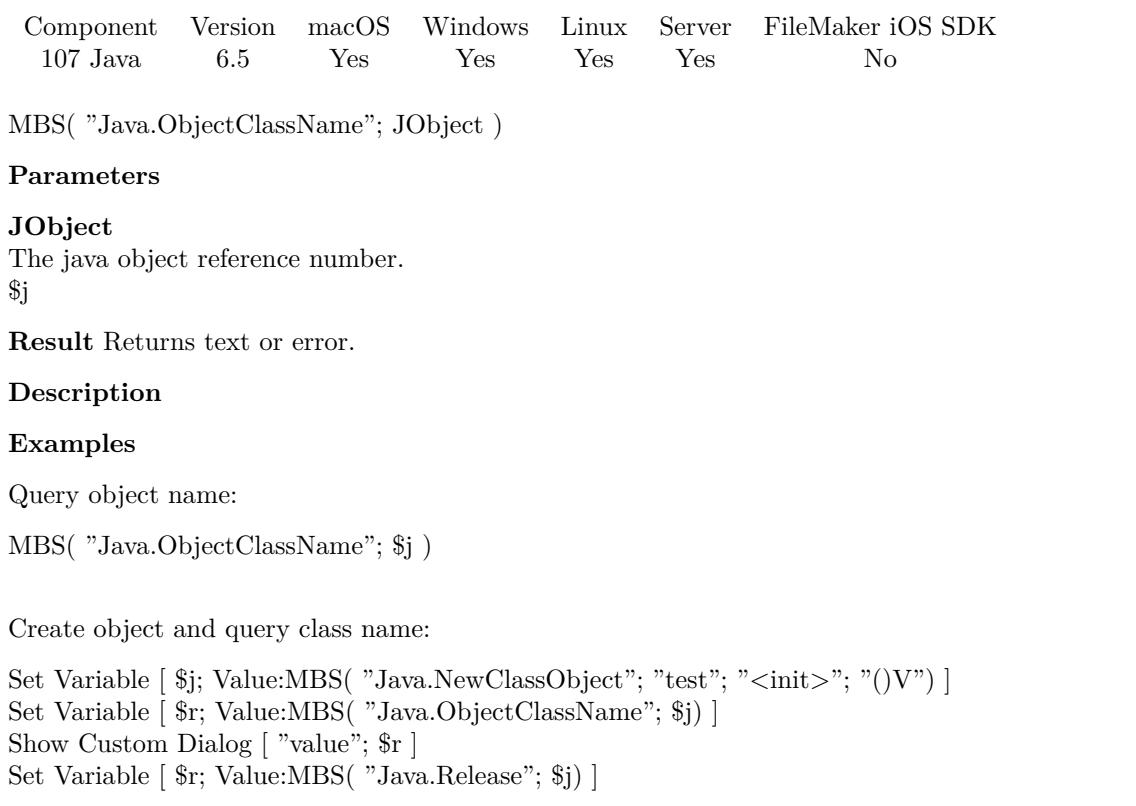

#### **See also**

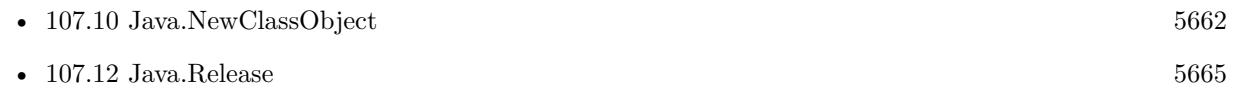

Created 2nd October 2016, last changed 2nd October 2016.

# <span id="page-5664-0"></span>107.12. JAVA.RELEASE 5665 **107.12 Java.Release**

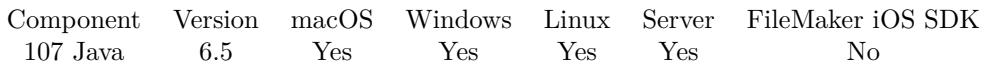

MBS( "Java.Release"; JObject )

#### **Parameters**

**JObject** The java object reference number. \$j

**Result** Returns OK or error.

#### **Description**

Please call that for all java objects to release memory. **Examples**

Release object in \$j:

Set Variable [ \$r; Value:MBS( "Java.Release"; \$j) ]

### **See also**

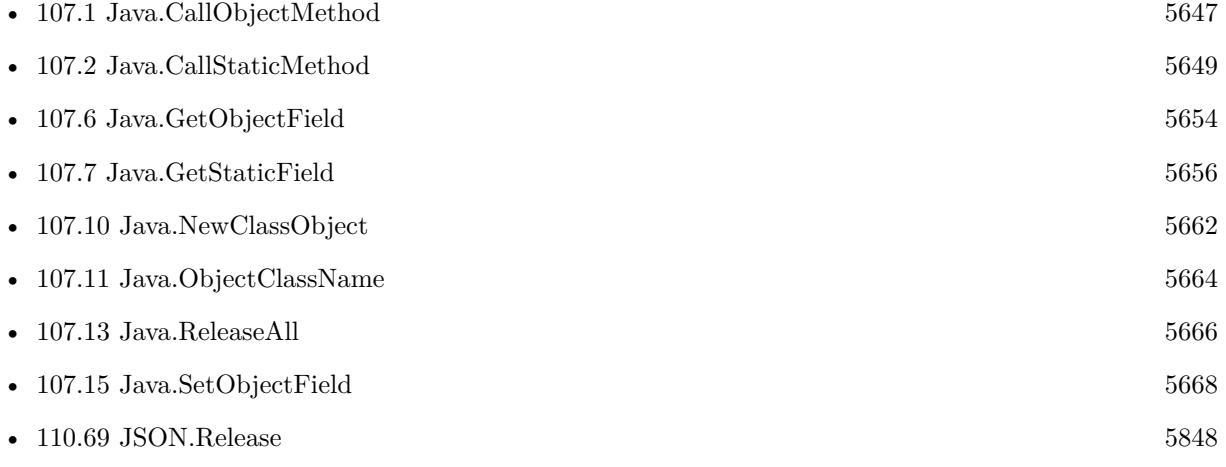

### **Example Databases**

- [Java/Java Example/Java Example](http://monkeybread.eu/MBS-FileMaker-Plugin-Examples/Java/Java%20Example/Java%20Example.shtml#2ScriptAnchor_)
- [Java/Java Tests/Java Tests](http://monkeybread.eu/MBS-FileMaker-Plugin-Examples/Java/Java%20Tests/Java%20Tests.shtml#2ScriptAnchor_)

Created 2nd October 2016, last changed 2nd October 2016.

# <span id="page-5665-0"></span>**107.13 Java.ReleaseAll**

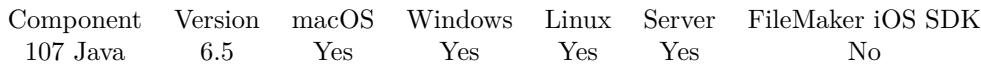

MBS( "Java.ReleaseAll" )

**Result** Returns OK or error.

#### **Description**

This is called for you in Java.Close.

Be aware that on a server this may free objects, which are used by other scripts running in parallel! **See also**

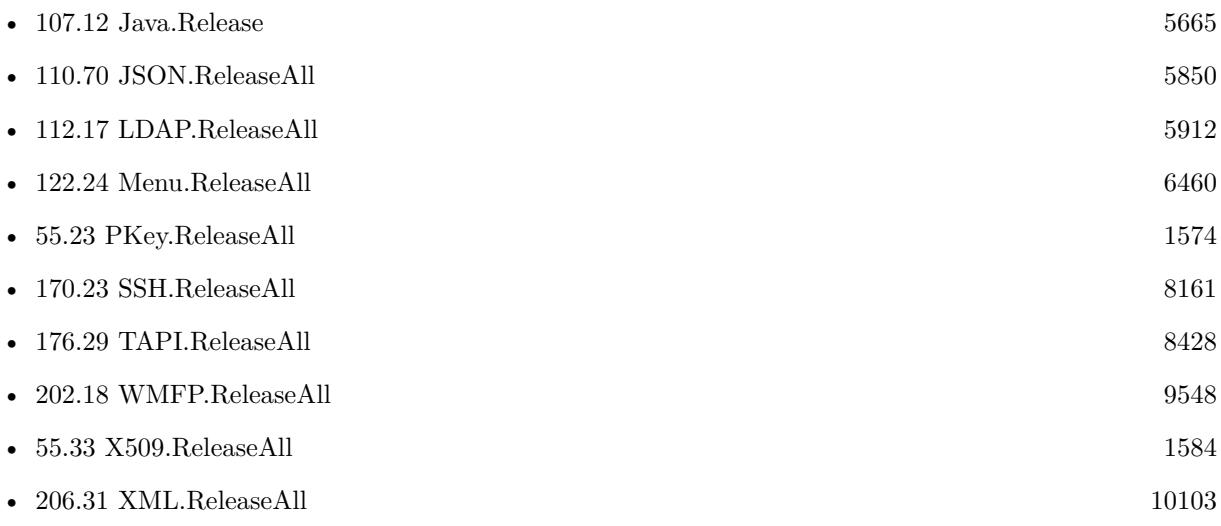

Created 2nd October 2016, last changed 9th January 2020.

## 107.14. JAVA.SETCONTAINERFILENAME 5667

# <span id="page-5666-0"></span>**107.14 Java.SetContainerFileName**

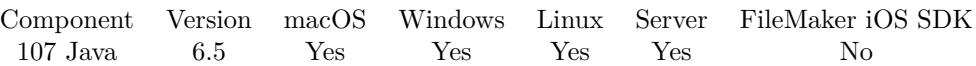

MBS( "Java.SetContainerFileName"; FileName )

#### **Parameters**

#### **FileName**

The file name to use for container. "test.jpg"

**Result** Returns OK or error.

#### **Description**

When a function call to Java returns a ByteArray, we pack it into a container using this file name. The file name than determents for FileMaker the type of file. **Examples**

Set file name:

MBS( "Java.SetContainerFileName"; "Logo.jpg" )

#### **See also**

• [107.5](#page-5652-0) Java.GetContainerFileName [5653](#page-5652-0)

#### **Example Databases**

• [Java/Java Tests/Java Tests](http://monkeybread.eu/MBS-FileMaker-Plugin-Examples/Java/Java%20Tests/Java%20Tests.shtml#2ScriptAnchor_)

Created 13th October 2016, last changed 6th September 2019.

# <span id="page-5667-0"></span>**107.15 Java.SetObjectField**

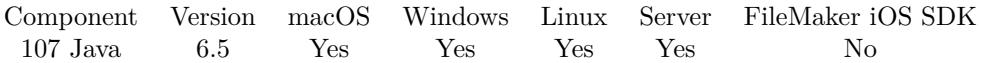

MBS( "Java.SetObjectField"; JObject; FieldName; Signature; Value )

#### **Parameters**

#### **JObject**

The java object reference number. \$j

**FieldName** The name of the field. "test"

#### **Signature**

The java signature of the field. This describes the data type of the field. "I"

**Value** The value to use for the field. 123

**Result** Returns OK or error.

#### **Description**

Data type is automatically detected by plugin from signature.

Java is only available if you call Java.Initialize before to load the java runtime. Supported data types include: void, int, long, boolean, string, double, float, char, byte, object, byte array (for container), char array (using FileMaker text). **Examples**

Test object field:

Set Variable [  $\hat{s}$ j; Value:MBS( "Java.NewClassObject"; "test"; "<init>"; "()V") ] Set Variable [ \$r; Value:MBS( "Java.SetObjectField"; \$j; "value"; "I"; 2345) ] Set Variable [ \$r; Value:MBS( "Java.GetObjectField"; \$j; "value"; "I") ] Show Custom Dialog [ "value";  $\mathop{\$r}$  ] Set Variable [  $r$ ; Value:MBS( "Java.Release"; \$j) ]

Sets various fields:

Set Variable [  $r;$  Value:MBS( "Java.SetObjectField";  $r;$  "property boolean"; "Z"; 1) ] Set Variable [\$r; Value:MBS("Java.SetObjectField"; \$j; "property\_byte"; "B"; 123) [ Set Variable [\$r; Value:MBS("Java.SetObjectField"; \$j; "property\_byteArray"; " [B"; Java Test::TestContainer) ] Set Variable [ \$r; Value:MBS( "Java.SetObjectField"; \$j; "property\_char"; "C"; 123) ]

#### 107.15. JAVA.SETOBJECTFIELD 5669

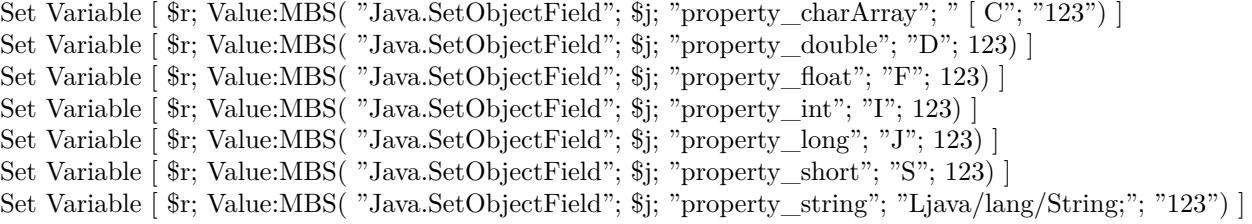

### **See also**

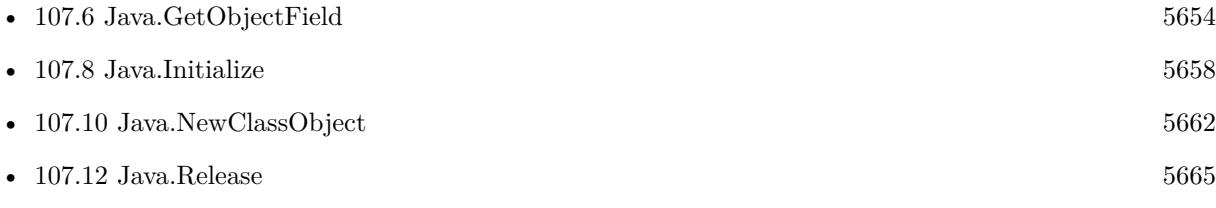

#### **Example Databases**

- [Java/Java Example/Java Example](http://monkeybread.eu/MBS-FileMaker-Plugin-Examples/Java/Java%20Example/Java%20Example.shtml#4ScriptAnchor_)
- [Java/Java Tests/Java Tests](http://monkeybread.eu/MBS-FileMaker-Plugin-Examples/Java/Java%20Tests/Java%20Tests.shtml#2ScriptAnchor_)

Created 2nd October 2016, last changed 18th October 2016.

# <span id="page-5669-0"></span>**107.16 Java.SetStaticField**

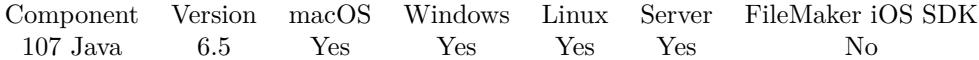

MBS( "Java.SetStaticField"; ClassName; FieldName; Signature; Value )

#### **Parameters**

#### **ClassName**

The name of the java class. "com.mbs.test"

#### **FieldName**

The name of the field. "test"

#### **Signature**

The java signature of the field. This describes the data type of the field. "I"

#### **Value**

The value to use for the field. 123

**Result** Returns OK or error.

#### **Description**

This is like a global variable as there is only one value for all objects of the class. Data type is automatically detected by plugin from signature.

Java is only available if you call Java.Initialize before to load the java runtime. Supported data types include: void, int, long, boolean, string, double, float, char, byte, object, byte array (for container), char array (using FileMaker text). **Examples**

Test static field:

Set Variable [ \$r; Value:MBS( "Java.SetStaticField"; "test"; "n"; "I"; 3456) ] Set Variable [  $r; Value: MBS("Java.GetStaticField"; "test"; "n"; "I")$  ] Show Custom Dialog [ "value"; \$r ]

Set various static fields:

Set Variable [  $r;$  Value:MBS( "Java.SetStaticField"; "tests"; "static\_property\_boolean"; "Z"; 1) ] Set Variable [\$r; Value:MBS("Java.SetStaticField"; "tests"; "static\_property\_byte"; "B"; 123) ] Set Variable [  $r$ ; Value:MBS( "Java.SetStaticField"; "tests"; "static\_property\_byteArray"; " [ B"; Java Test::TestContainer) ] Set Variable [  $r$ ; Value:MBS( "Java.SetStaticField"; "tests"; "static\_property\_char"; "C"; 123) ] Set Variable [ \$r; Value:MBS( "Java.SetStaticField"; "tests"; "static\_property\_charArray"; " [ C"; "123") ]

#### 107.16. JAVA.SETSTATICFIELD 5671

Set Variable [ \$r; Value:MBS( "Java.SetStaticField"; "tests"; "static\_property\_double"; "D"; 123) ] Set Variable [ \$r; Value:MBS( "Java.SetStaticField"; "tests"; "static\_property\_float"; "F"; 123) ] Set Variable [ \$r; Value:MBS( "Java.SetStaticField"; "tests"; "static\_property\_int"; "I"; 123) ] Set Variable [  $r$ ; Value:MBS( "Java.SetStaticField"; "tests"; "static\_property\_long"; "J"; 123) ] Set Variable [ \$r; Value:MBS( "Java.SetStaticField"; "tests"; "static\_property\_short"; "S"; 123) ] Set Variable [ \$r; Value:MBS( "Java.SetStaticField"; "tests"; "static\_property\_string"; "Ljava/lang/String;"; "123") ]

#### **See also**

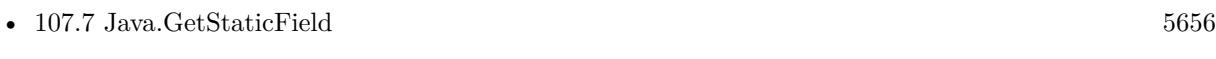

• [107.8](#page-5657-0) Java.Initialize  $5658$ 

#### **Example Databases**

- [Java/Java Example/Java Example](http://monkeybread.eu/MBS-FileMaker-Plugin-Examples/Java/Java%20Example/Java%20Example.shtml#5ScriptAnchor_)
- [Java/Java Tests/Java Tests](http://monkeybread.eu/MBS-FileMaker-Plugin-Examples/Java/Java%20Tests/Java%20Tests.shtml#2ScriptAnchor_)

Created 2nd October 2016, last changed 18th October 2016.

CHAPTER 107. JAVA

# <span id="page-5672-0"></span>**Chapter 108**

# **JavaScript**

Run Javascript without Webviewer cross-platform, even on server.

# <span id="page-5672-1"></span>**108.1 JS.AddFileMakerEvaluateFunction**

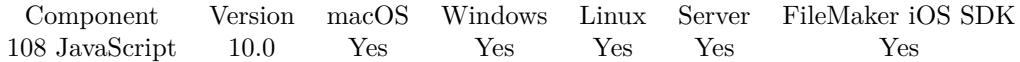

MBS( "JS.AddFileMakerEvaluateFunction"; JSRef; Name )

#### **Parameters**

#### **JSRef**

The JavaScript reference number. \$js

**Name** The name of the function. "test"

**Result** Returns OK or error.

#### **Description**

The function will take string parameter and evaluate the result in FileMaker. Result is returned as text to JavaScript.

For increased security we prefer all FileMaker developers define their own function name, so if you get some foreign JavaScript, it can't know the function name and mess with FileMaker. **Examples**

Evaluate something with FileMaker in JavaScript:

5674 CHAPTER 108. JAVASCRIPT Set Variable [  $$js$  ; Value: MBS( "JS.New" ) ] Set Variable [ $\$ fr; Value: MBS(''JS.AddFileMakerEvaluateFunction''; \$js; "FMEval") ] Show Custom Dialog ["Result"; MBS("JS.Evaluate"; \$JS; "\"got AccountName:  $\gamma$ " + FMEval(\"Get(AccountName $\rangle\langle$ ")"  $\rangle$  ] Set Variable [  $r$  ; Value: MBS( "JS.Release";  $JS$  ) ]

#### **See also**

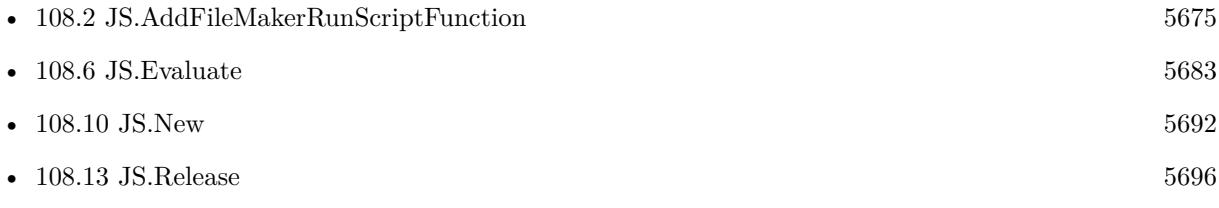

#### **Example Databases**

• [JavaScript/JavaScript](http://monkeybread.eu/MBS-FileMaker-Plugin-Examples/JavaScript/JavaScript.shtml#5ScriptAnchor_)

#### **108.1.1 Blog Entries**

• [Our JavaScript engine for FileMaker](https://www.mbs-plugins.com/archive/2019-12-09/Our_JavaScript_engine_for_File/monkeybreadsoftware_blog_filemaker)

Created 7th December 2019, last changed 29th October 2020.

## 108.2. JS.ADDFILEMAKERRUNSCRIPTFUNCTION 5675

# <span id="page-5674-0"></span>**108.2 JS.AddFileMakerRunScriptFunction**

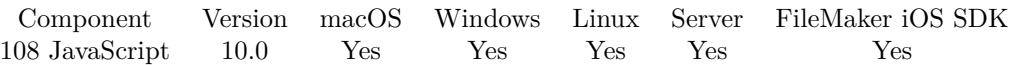

MBS( "JS.AddFileMakerRunScriptFunction"; JSRef; Name )

#### **Parameters**

#### **JSRef**

The JavaScript reference number. \$js

#### **Name**

The name of the function. "test"

**Result** Returns OK or error.

#### **Description**

Scripts are queued and run later when JavaScript finished. The function in JavaScript returns the error code from FileMaker, which is zero for success.

For increased security we prefer all FileMaker developers define their own function name, so if you get some foreign JavaScript, it can't know the function name and mess with FileMaker. Be aware that this function may launch any script in the solution, even those not shown in the menu.

With plugin version 6.0 or newer the script name can be a script ID number. In that case the plugin queries the script name for the given script ID. This allows to call scripts by ID and avoid problems if scripts are later renamed.

#### **Examples**

Run a script from JavaScript:

Set Variable [ \$js ; Value: MBS( "JS.New" ) ] Set Variable [ \$r ; Value: MBS( "JS.AddFileMakerRunScriptFunction"; \$js; "FMRun") ] Show Custom Dialog ["Result"; MBS("JS.Evaluate"; \$JS; "\"start script: \" + FMRun(\"JavaScript.fmp12\",  $\forall$  "testRun $\forall$ ",  $\forall$ "Hello World $\forall$ ")" ) ] Set Variable [  $r$  ; Value: MBS( "JS.Release";  $JS$  ) ]

#### **See also**

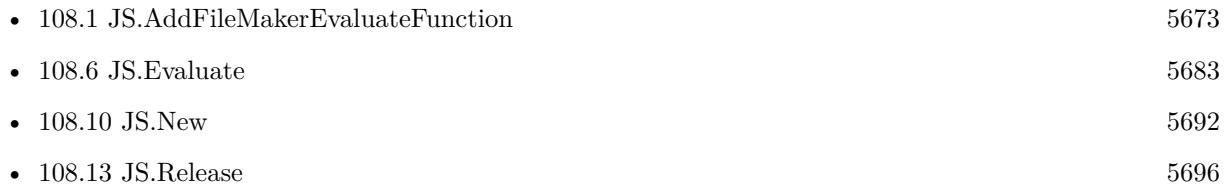

# **Example Databases**

• [JavaScript/JavaScript](http://monkeybread.eu/MBS-FileMaker-Plugin-Examples/JavaScript/JavaScript.shtml#6ScriptAnchor_)

# **108.2.1 Blog Entries**

• [Our JavaScript engine for FileMaker](https://www.mbs-plugins.com/archive/2019-12-09/Our_JavaScript_engine_for_File/monkeybreadsoftware_blog_filemaker)

Created 7th December 2019, last changed 29th October 2020.

#### 108.3. JS.ADDFILEMAKERSQLFUNCTION 5677

# <span id="page-5676-0"></span>**108.3 JS.AddFileMakerSQLFunction**

Component Version macOS Windows Linux Server FileMaker iOS SDK [108](#page-5672-0) JavaScript 10.0 Yes Yes Yes Yes Yes

MBS( "JS.AddFileMakerSQLFunction"; JSRef; Name )

#### **Parameters**

#### **JSRef**

The JavaScript reference number. \$js

**Name** The name of the function. "test"

**Result** Returns OK or error.

#### **Description**

The function will take string parameter with file name and SQL and evaluate the result in FileMaker. Result is returned as text to JavaScript. You can pass additional parameters for filling parameters in SQL.

For increased security we prefer all FileMaker developers define their own function name, so if you get some foreign JavaScript, it can't know the function name and mess with FileMaker. Be aware that users may run commands like DELETE to delete all records of a table! **Examples**

#### Run SQL from JavaScript:

Set Variable  $\lceil \$$ js ; Value: MBS( "JS.New" ) ] Set Variable [ \$r ; Value: MBS( "JS.AddFileMakerSQLFunction"; \$js; "FMSQL") ] Show Custom Dialog ["Result"; MBS("JS.Evaluate"; \$JS; "\"got SQL result: \" + FMSQL(\"JavaScript.fmp12\",  $\Y\text{SELECT COUNT(*) FROM JavaScript\"$ ) Set Variable [  $r$  ; Value: MBS( "JS.Release";  $JS$  ) ]

#### **See also**

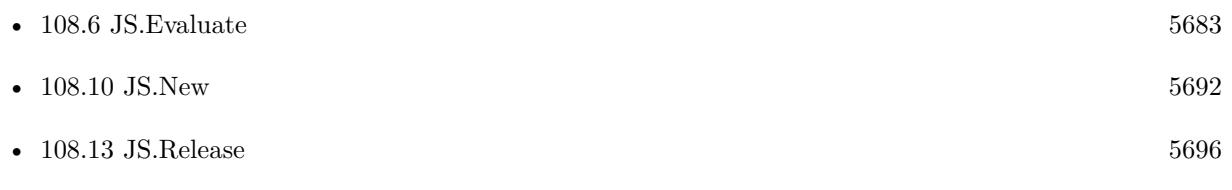

#### **Example Databases**

• [JavaScript/JavaScript](http://monkeybread.eu/MBS-FileMaker-Plugin-Examples/JavaScript/JavaScript.shtml#8ScriptAnchor_)

# **108.3.1 Blog Entries**

• [Our JavaScript engine for FileMaker](https://www.mbs-plugins.com/archive/2019-12-09/Our_JavaScript_engine_for_File/monkeybreadsoftware_blog_filemaker)

Created 7th December 2019, last changed 29th October 2020.

### <span id="page-5678-0"></span>108.4. JS.ADDFUNCTION 5679 **108.4 JS.AddFunction**

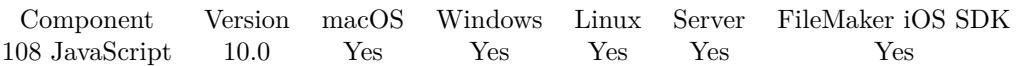

MBS( "JS.AddFunction"; JSRef; Name; JavaScript )

#### **Parameters**

#### **JSRef**

The JavaScript reference number. \$js

#### **Name**

The name of the function. "test"

**JavaScript** The JavaScript code. "function  $(x,y)$  { return  $x+y$ ; } "

**Result** Returns OK or error.

#### **Description**

Optional provide a file name to show in stack traces.

Function source code may contain a function name, but we use only the name parameter to register the function as global one.

#### **Examples**

Define a function and call it:

```
Set Variable [ $js ; Value: MBS( "JS.New" ) ]
Set Variable \left[\right] \mathsf{F}; Value: MBS( "JS.AddFunction"; \mathsf{F}js; "adder"; "function (x,y) { return x+y; } " ) ]
Show Custom Dialog [ "Result" ; MBS( "JS.CallFunction"; $JS; "adder"; 3; 4 ) ]
Set Variable [ r : Value: MBS("JS. Release"; $JS ) ]
```
Initialize JavaScript environment with two functions:

```
If \lceil \text{Length}(\$\$\$) = 0 \rceilSet Variable [ $$js ; Value: MBS( "JS.New" ) ]
Set Variable [ \text{\$r} ; Value: MBS( "JS.AddFunction"; \text{\$s}js; "makeCRCTable"; "function makeCRCTable() {
var c;
var \text{crcTable} = [\ ];
for(var n = 0; n < 256; n++) {
c = n;
for(var k =0; k <8; k++) {
c = ((c& 1) ? (0xEDB88320 ^(c \gg >1)) : (c \gg >1));
}
crcTable [ n ] = c;}
```
#### 5680 CHAPTER 108. JAVASCRIPT

```
return crcTable;
} ") ]
Set Variable \lceil $r; Value: MBS( "JS.AddFunction"; $$js; "crc32"; "function crc32(str) {
var crcTable = \text{crCTable} | (\text{crCTable} = \text{makeCRCTable}());
var crc = 0 ^(-1);
for (var i = 0; i \ltstr.length; i++) {
crc = (crc \gg >8) ^crcTable [ (crc ^str.charCodeAt(i)) & 0xFF ] ;
}
return (crc \hat{(-1)}) »>0;
} ") ]
End If
```
### **See also**

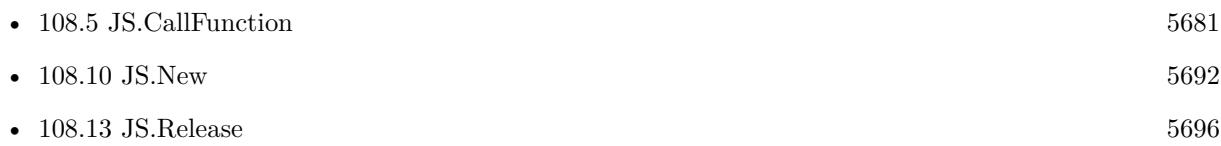

### **Example Databases**

- [JavaScript/CoordinatDistance](http://monkeybread.eu/MBS-FileMaker-Plugin-Examples/JavaScript/CoordinatDistance.shtml#1ScriptAnchor_)
- [JavaScript/JavaScript](http://monkeybread.eu/MBS-FileMaker-Plugin-Examples/JavaScript/JavaScript.shtml#3ScriptAnchor_)

## **108.4.1 Blog Entries**

- [FileMaker and JavaScript the perfect combination](https://www.mbs-plugins.com/archive/2020-02-03/FileMaker_and_JavaScript_-_the/monkeybreadsoftware_blog_filemaker)
- [New in the MBS FileMaker Plugin 10.0](https://www.mbs-plugins.com/archive/2020-01-23/New_in_the_MBS_FileMaker_Plugi/monkeybreadsoftware_blog_filemaker)
- [CRC function in FileMaker using JavaScript](https://www.mbs-plugins.com/archive/2020-01-15/CRC_function_in_FileMaker_usin/monkeybreadsoftware_blog_filemaker)
- [Our JavaScript engine for FileMaker](https://www.mbs-plugins.com/archive/2019-12-09/Our_JavaScript_engine_for_File/monkeybreadsoftware_blog_filemaker)

Created 7th December 2019, last changed 29th October 2020.

#### 108.5. JS.CALLFUNCTION 5681

# <span id="page-5680-0"></span>**108.5 JS.CallFunction**

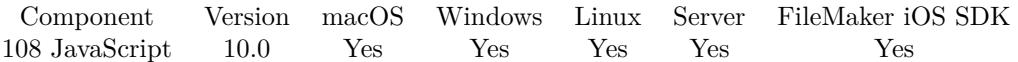

MBS( "JS.CallFunction"; JSRef; Name; Parameters )

#### **Parameters**

#### **JSRef**

The JavaScript reference number.  $\sin$ 

**Name** The name of the function. "test"

**Parameters** JSON to pass as parameter.

**Result** Returns JSON or error.

#### **Description**

Parameters are passed to the function. Please pass as many parameters in FileMaker as needed. If the function needs more parameter, undefined values are used to fill up. If the function needs less parameters, additional ones are dropped. Returns the result of the function converted to a JSON value. **Examples**

Define a function and call it:

```
Set Variable [ $js ; Value: MBS( "JS.New" ) ]
Set Variable \lceil \text{Tr } (\mathbf{x}, \mathbf{y}) \rceil states: MBS( "JS.AddFunction"; $js; "adder"; "function (\mathbf{x}, \mathbf{y}) { return x+y; } " ) ]
Show Custom Dialog [ "Result" ; MBS( "JS. CallFunction" ; SJS; "adder"; 3; 4 ) ]
Set Variable [ $r ; Value: MBS( "JS.Release"; $JS ) ]
```
Concat strings:

Set Variable [ \$js ; Value: MBS( "JS.New" ) ] Set Variable  $\lceil \text{fr} \rceil$ ; Value: MBS( "JS.AddFunction"; \$js; "Concat"; "function  $(x, y)$  { return  $x + \n\sqrt{y + y}$ ; } "  $)$ ] Show Custom Dialog  $[$  "Result" ; MBS( "JS.CallFunction"; \$JS; "Concat"; "\"Hello\""; "\"World\""  $)$ ] Set Variable [ \$r ; Value: MBS( "JS.Release"; \$JS ) ]

Call a function:

If  $[$  Length $(\$\$\) > 0]$ Set Variable [ \$p ; Value: MBS( "JSON.CreateString"; test::Input) ] Set Field [ test::Output ; MBS( "JS.CallFunction";  $\frac{1}{18}$ ; "crc32";  $\frac{1}{18}$  ) ] End If

#### **See also**

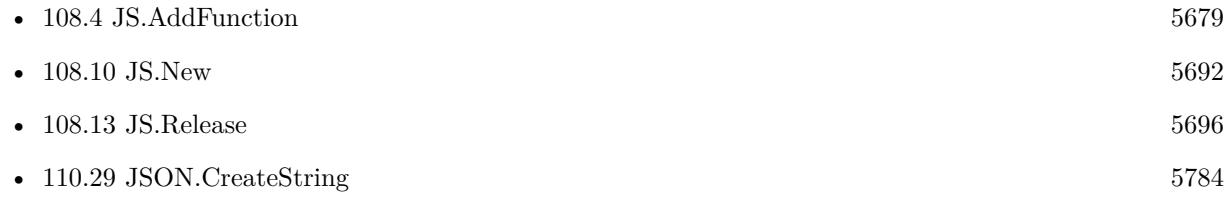

#### **Example Databases**

- [JavaScript/CoordinatDistance](http://monkeybread.eu/MBS-FileMaker-Plugin-Examples/JavaScript/CoordinatDistance.shtml#1ScriptAnchor_)
- [JavaScript/JavaScript](http://monkeybread.eu/MBS-FileMaker-Plugin-Examples/JavaScript/JavaScript.shtml#3ScriptAnchor_)

## **108.5.1 Blog Entries**

- [FileMaker and JavaScript the perfect combination](https://www.mbs-plugins.com/archive/2020-02-03/FileMaker_and_JavaScript_-_the/monkeybreadsoftware_blog_filemaker)
- [New in the MBS FileMaker Plugin 10.0](https://www.mbs-plugins.com/archive/2020-01-23/New_in_the_MBS_FileMaker_Plugi/monkeybreadsoftware_blog_filemaker)
- [CRC function in FileMaker using JavaScript](https://www.mbs-plugins.com/archive/2020-01-15/CRC_function_in_FileMaker_usin/monkeybreadsoftware_blog_filemaker)
- [Our JavaScript engine for FileMaker](https://www.mbs-plugins.com/archive/2019-12-09/Our_JavaScript_engine_for_File/monkeybreadsoftware_blog_filemaker)

Created 7th December 2019, last changed 29th October 2020.

## <span id="page-5682-0"></span>108.6. JS.EVALUATE 5683 **108.6 JS.Evaluate**

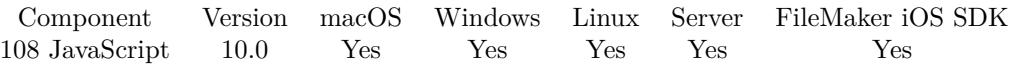

MBS( "JS.Evaluate"; JSRef; JavaScript )

#### **Parameters**

#### **JSRef**

The JavaScript reference number. \$js

**JavaScript** A JavaScript expression. "1+2"

**Result** Returns JSON or error.

#### **Description**

This may include definition of functions and objects and using them. Result is converted to JSON and returned. **Examples**

Evaluate some expressions:

```
Set Variable [ $js ; Value: MBS( "JS.New" ) ]
Set Variable [ $r ; Value: MBS( "JS.Evaluate"; $js; "4+5") ]
Show Custom Dialog [ "Result" ; $r ]
Set Variable \lceil \text{fr} \, ; \, \text{Value: MBS}( "JS.SetGlobalProperty"; $JS; "test"; "\"Hello World\"" ) ]
Set Variable \lceil \text{Tr} \cdot \text{Value: MBS}(\text{ "JS.Evaluate"; } \text{\$js; "test + test;"}) \rceilShow Custom Dialog [ "Result" ; $r ]
Set Variable [ r : Value: MBS("JS. Release"; $JS ) ]
```
Defines and runs a function in JavaScript:

```
Let( [
f = "function makeCRCTable() {
var c;
var crcTable = [ ];
for(var n = 0; n < 256; n + + ) {
c = n;for(var k =0; k <8; k++) {
c = ((c& 1) ? (0xEDB88320 ^(c \rightarrow >1)) : (c \rightarrow >1));
}
crcTable [ n ] = c;}
return crcTable;
```
}

```
function crc32(str) {
var crcTable = \text{crCTable} | (\text{crCTable} = \text{makeCRCTable}());
var crc = 0 ^(-1);
for (var i = 0; i \ltstr.length; i++) {
crc = (crc \gg >8) ^crcTable [ (crc ^str.charCodeAt(i)) & 0xFF ];
}
return (crc \hat{(-1)}) »>0;
} ;
crc32(InputValue);";
j = MBS("JS. New");
r = MBS( "JS.SetGlobalPropertyValue"; j; "InputValue"; "Hello World" );
r = \operatorname{MBS}( "JS.<br>Evaluate"; j; f );
x = MBS("JS. Release"; j)\vert \; ; \mathbf{r})
```
Initialize JavaScript environment with two functions:

```
If \left[ Length(\$\$\) = 0Set Variable [ $$js ; Value: MBS( "JS.New" ) ]
Set Variable [ $r ; Value: MBS( "JS.Evaluate"; $$js;
"function makeCRCTable() {
var c;
var crcTable = [ ];
for(var n = 0; n < 256; n + + ) {
c = n;
for(var k =0; k <8; k++) {
c = ((c& 1) ? (0xEDB88320 ^(c \rightarrow >1)) : (c \rightarrow >1));
}
crcTable [ n ] = c;}
return crcTable;
}
function crc32(str) {
var crcTable = \text{crCTable} | (\text{crCTable} = \text{makeCRCTable}());
var crc = 0 ^(-1);
for (var i = 0; i \leq str.length; i++) {
\mathrm{crc} = (\mathrm{crc} \gg > 8) \mathrm{^\circ crcTable} [ (crc \mathrm{^\circ str. charCodeAt(i)}) & 0xFF ] ;
}
return (crc \hat{(-1)}) »>0;
\};")]
```
### 108.6. JS.EVALUATE 5685 End If

List global properties:

MBS( "JS.Evaluate"; \$\$JS; "Object.keys(globalThis);" )

Query now in JavaScript:

MBS( "JS.Evaluate"; \$\$JS; "performance.now();" )

Measure tikem for a test function:

```
MBS("JS.Evaluate"; $js; "function testFunction() {
for (var i = 0; i < 1e6; i++) { }
}
```

```
var t1 = performance.now();
testFunction();
var t2 = performance.now();
```
('test took: ' +  $(t2 - t1)$  + ' milliseconds');")

#### **See also**

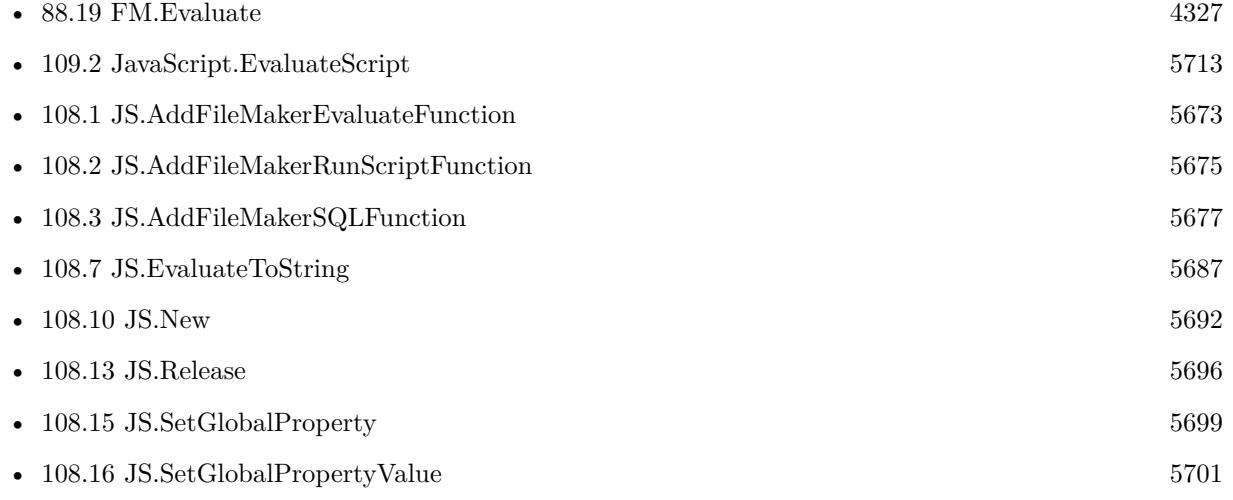

#### **Example Databases**

- [JavaScript/JavaScript libPhoneNumber](http://monkeybread.eu/MBS-FileMaker-Plugin-Examples/JavaScript/JavaScript%20libPhoneNumber.shtml#10ScriptAnchor_)
- [JavaScript/JavaScript](http://monkeybread.eu/MBS-FileMaker-Plugin-Examples/JavaScript/JavaScript.shtml#2ScriptAnchor_)
- [List/Sort Benchmark](http://monkeybread.eu/MBS-FileMaker-Plugin-Examples/List/Sort%20Benchmark.shtml#5ScriptAnchor_)

# **108.6.1 Blog Entries**

- [FileMaker and JavaScript the perfect combination](https://www.mbs-plugins.com/archive/2020-02-03/FileMaker_and_JavaScript_-_the/monkeybreadsoftware_blog_filemaker)
- [Tips for our JavaScript functions](https://www.mbs-plugins.com/archive/2020-02-02/Tips_for_our_JavaScript_functi/monkeybreadsoftware_blog_filemaker)
- [CRC function in FileMaker using JavaScript](https://www.mbs-plugins.com/archive/2020-01-15/CRC_function_in_FileMaker_usin/monkeybreadsoftware_blog_filemaker)
- [Our JavaScript engine for FileMaker](https://www.mbs-plugins.com/archive/2019-12-09/Our_JavaScript_engine_for_File/monkeybreadsoftware_blog_filemaker)

Created 7th December 2019, last changed 29th October 2020.

# <span id="page-5686-0"></span>108.7. JS.EVALUATETOSTRING 5687 **108.7 JS.EvaluateToString**

Component Version macOS Windows Linux Server FileMaker iOS SDK [108](#page-5672-0) JavaScript 10.0 Yes Yes Yes Yes Yes

MBS( "JS.EvaluateToString"; JSRef; JavaScript )

#### **Parameters**

#### **JSRef**

The JavaScript reference number. \$js

**JavaScript** A JavaScript expression. "1+2"

**Result** Returns text or error.

#### **Description**

This may include definition of functions and objects and using them. Result is converted to string and returned. **Examples**

Evalute some text:

```
Set Variable [ $js ; Value: MBS( "JS.New" ) ]
Set Variable [ $r ; Value: MBS( "JS.EvaluateToString"; $js; "e = \text{test}\"; e + String.fromCharCode(33)")
]
Show Custom Dialog [ "Result" ; $r ]
Set Variable [ r : Value: MBS("JS. Release"; $JS ) ]
```
Defines and runs a function in JavaScript:

```
Let( [
f = "function makeCRCTable() {
var c;
var crcTable = [ ] ;
for(var n = 0; n < 256; n++) {
c = n;for(var k = 0; k < 8; k + + ) {
c = ((c& 1) ? (0xEDB88320 ^(c \rightarrow >1)) : (c \rightarrow >1));
}
crcTable [ n ] = c;}
return crcTable;
}
```

```
function crc32(str) {
var crcTable = \text{crCTable } | (\text{crCTable } = \text{makeCRCTable})).var crc = 0 ^(-1);
for (var i = 0; i \ltstr.length; i++) {
crc = (crc \gg >8) ^crcTable [ (crc ^str.charCodeAt(i)) & 0xFF ] ;
}
return (crc \hat{(-1)}) »>0;
} ;
crc32(InputValue);";
j = \operatorname{MBS}( "JS.New" );
r = MBS("JS.SetGlobalPropertyValue"; j; "InputValue"; "Hello World" );
r = MBS("JS.EvaluateToString"; j; f);x = MBS("JS. Release"; j)] ;r)
```
#### **See also**

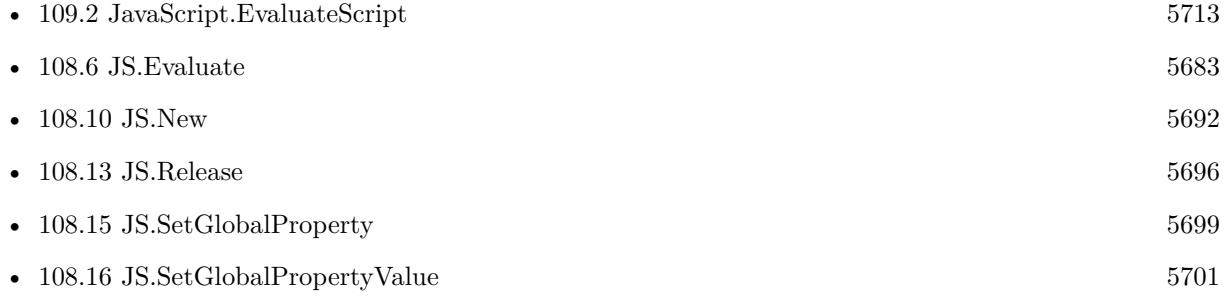

#### **Example Databases**

- [JavaScript/CoordinatDistance](http://monkeybread.eu/MBS-FileMaker-Plugin-Examples/JavaScript/CoordinatDistance.shtml#5ScriptAnchor_)
- [JavaScript/JavaScript libPhoneNumber](http://monkeybread.eu/MBS-FileMaker-Plugin-Examples/JavaScript/JavaScript%20libPhoneNumber.shtml#9ScriptAnchor_)
- [JavaScript/JavaScript](http://monkeybread.eu/MBS-FileMaker-Plugin-Examples/JavaScript/JavaScript.shtml#9ScriptAnchor_)
- [JavaScript/RichTextToJSON](http://monkeybread.eu/MBS-FileMaker-Plugin-Examples/JavaScript/RichTextToJSON.shtml#15CustomFunctionAnchor_)

## **108.7.1 Blog Entries**

- [FileMaker and JavaScript the perfect combination](https://www.mbs-plugins.com/archive/2020-02-03/FileMaker_and_JavaScript_-_the/monkeybreadsoftware_blog_filemaker)
- [Our JavaScript engine for FileMaker](https://www.mbs-plugins.com/archive/2019-12-09/Our_JavaScript_engine_for_File/monkeybreadsoftware_blog_filemaker)

Created 7th December 2019, last changed 29th October 2020.
## <span id="page-5688-0"></span>108.8. JS.GETGLOBALPROPERTY 5689 **108.8 JS.GetGlobalProperty**

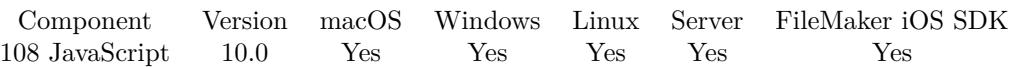

MBS( "JS.GetGlobalProperty"; JSRef; Name )

#### **Parameters**

#### **JSRef**

The JavaScript reference number. \$js

#### **Name**

The name of the variable. "test"

**Result** Returns JSON value or error.

#### **Description**

Returns value as JSON encoded. **Examples**

Get and set some properties:

Set Variable [ \$js ; Value: MBS( "JS.New" ) ]  $#$  try number Set Variable  $\lceil \text{Tr} \cdot \text{Value: MBS}(\rceil \text{JS}.SetGlobalProperty"; \text{SJS}; \text{``v1''}; 123) \rceil$ Set Variable [  $v1$ ; Value: MBS( "JS.GetGlobalProperty";  $JS$ ; "v1") ]  $#$  try some JSON array Set Variable [ $\$ r; Value: MBS( "JS.SetGlobalProperty";  $JS$ ; "v2"; " [1,2,3 ] ")] Set Variable  $\lceil \sqrt{$v2$} \rceil$ ; Value: MBS( "JS.GetGlobalProperty"; \$JS; "v2")  $\rceil$  $#$  try some text Set Variable  $\lceil$  \$r; Value: MBS( "JS.SetGlobalProperty"; \$JS; "v3"; "\"test\"") ] Set Variable [  $v3$ ; Value: MBS( "JS.GetGlobalProperty";  $JS$ ; "v3") ]  $\#$  show results Show Custom Dialog [ "Property" ; \$v1 & §& \$v2 & §& \$v3 ] Set Variable [  $r : Value: MBS("JS. Release";$  \$JS  $)$  ]

#### **See also**

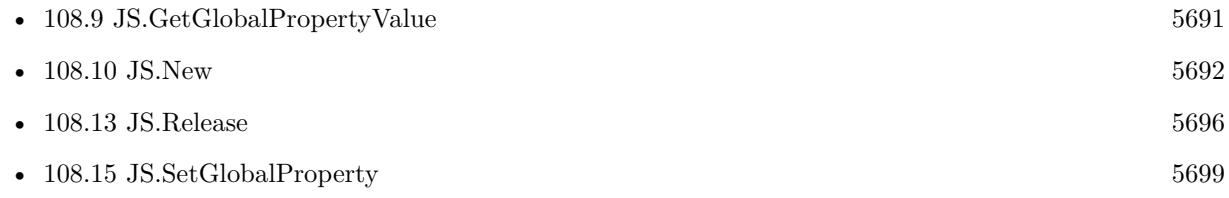

#### **Example Databases**

• [JavaScript/JavaScript](http://monkeybread.eu/MBS-FileMaker-Plugin-Examples/JavaScript/JavaScript.shtml#1ScriptAnchor_)

## **108.8.1 Blog Entries**

• [Our JavaScript engine for FileMaker](https://www.mbs-plugins.com/archive/2019-12-09/Our_JavaScript_engine_for_File/monkeybreadsoftware_blog_filemaker)

Created 7th December 2019, last changed 29th October 2020.

#### 108.9. JS.GETGLOBALPROPERTYVALUE 5691

# <span id="page-5690-0"></span>**108.9 JS.GetGlobalPropertyValue**

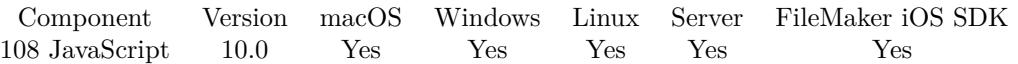

MBS( "JS.GetGlobalPropertyValue"; JSRef; Name )

#### **Parameters**

#### **JSRef**

The JavaScript reference number. \$js

#### **Name**

The name of the variable. "test"

**Result** Returns value or error.

#### **Description**

Returns value as number, text or JSON encoded. This is a simplified version of JS.GetGlobalProperty to avoid extra JSON encoding for simple values. Objects are still returned JSON encoded. **Examples**

Queries a number value:

MBS( "JS.GetGlobalPropertyValue"; \$js; "Hello")

#### **See also**

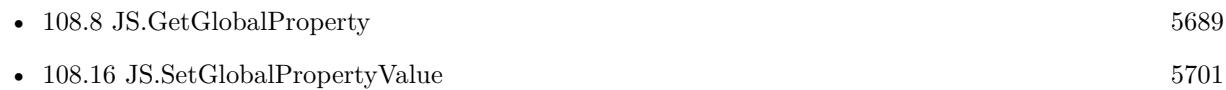

#### **Example Databases**

• [List/Sort Benchmark](http://monkeybread.eu/MBS-FileMaker-Plugin-Examples/List/Sort%20Benchmark.shtml#5ScriptAnchor_)

#### **108.9.1 Blog Entries**

• [MBS FileMaker Plugin, version 9.6pr4](https://www.mbs-plugins.com/archive/2019-12-20/MBS_FileMaker_Plugin_version_9/monkeybreadsoftware_blog_filemaker)

Created 17th December 2019, last changed 26th December 2019.

# <span id="page-5691-0"></span>**108.10 JS.New**

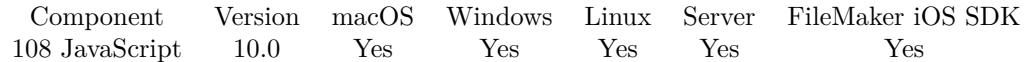

MBS( "JS.New" )

**Result** Returns JS reference number or error.

#### **Description**

This object contains all the functions and properties you defined. Please release the object later with the JS.Release function.

Your own JavaScript engine is useful for:

- Running some snippet of JavaScript code without web viewer.
- Using various JavaScript libraries
- Providing a scripting language to your own solution.
- Doing JavaScript on server side.
- Working with JSON data
- Enjoy using regular expressions, unicode text functions, number parsing and formatting with no platform dependencies

#### **Examples**

Evaluate a bit of JavaScript:

Set Variable [ \$js ; Value: MBS( "JS.New" ) ] Set Variable  $\left[ \text{ $r$ ; Value: MBS("JS.Evaluate"; $js; "4+5" } \right]$ Show Custom Dialog [ "Result" ;  $r$  ] Set Variable [  $r : Value: MBS("JS. Release"; $JS )$  ]

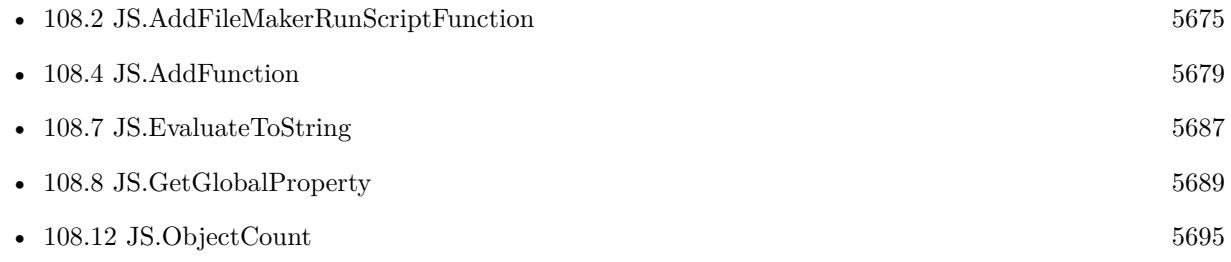

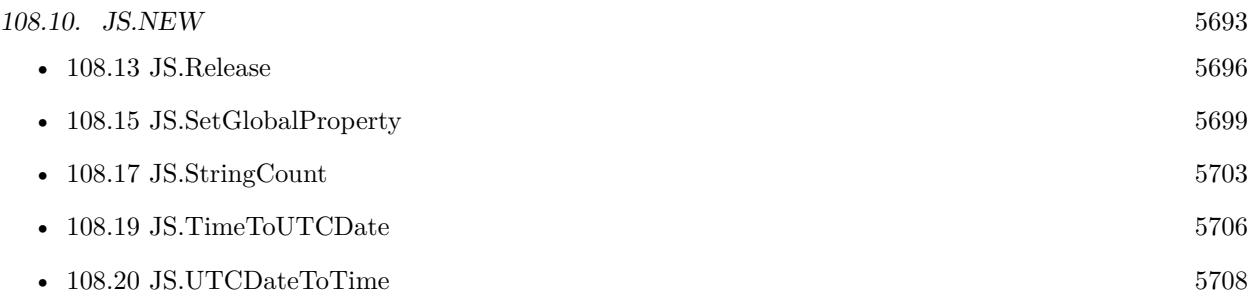

#### **Example Databases**

- [JavaScript/CoordinatDistance](http://monkeybread.eu/MBS-FileMaker-Plugin-Examples/JavaScript/CoordinatDistance.shtml#1ScriptAnchor_)
- [JavaScript/JavaScript libPhoneNumber](http://monkeybread.eu/MBS-FileMaker-Plugin-Examples/JavaScript/JavaScript%20libPhoneNumber.shtml#10ScriptAnchor_)
- [JavaScript/JavaScript](http://monkeybread.eu/MBS-FileMaker-Plugin-Examples/JavaScript/JavaScript.shtml#1ScriptAnchor_)
- [JavaScript/RichTextToJSON](http://monkeybread.eu/MBS-FileMaker-Plugin-Examples/JavaScript/RichTextToJSON.shtml#15CustomFunctionAnchor_)
- [List/Sort Benchmark](http://monkeybread.eu/MBS-FileMaker-Plugin-Examples/List/Sort%20Benchmark.shtml#5ScriptAnchor_)

## **108.10.1 Blog Entries**

- [New in the MBS FileMaker Plugin 10.1](https://www.mbs-plugins.com/archive/2020-03-17/New_in_the_MBS_FileMaker_Plugi/monkeybreadsoftware_blog_filemaker)
- $\bullet~$  [FileMaker and JavaScript the perfect combination](https://www.mbs-plugins.com/archive/2020-02-03/FileMaker_and_JavaScript_-_the/monkeybreadsoftware_blog_filemaker)
- [New in the MBS FileMaker Plugin 10.0](https://www.mbs-plugins.com/archive/2020-01-23/New_in_the_MBS_FileMaker_Plugi/monkeybreadsoftware_blog_filemaker)
- [CRC function in FileMaker using JavaScript](https://www.mbs-plugins.com/archive/2020-01-15/CRC_function_in_FileMaker_usin/monkeybreadsoftware_blog_filemaker)
- [Our JavaScript engine for FileMaker](https://www.mbs-plugins.com/archive/2019-12-09/Our_JavaScript_engine_for_File/monkeybreadsoftware_blog_filemaker)

Created 7th December 2019, last changed 29th October 2020.

# <span id="page-5693-0"></span>**108.11 JS.Now**

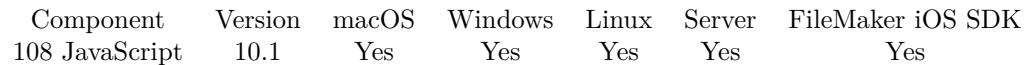

MBS( "JS.Now"; JSRef )

#### **Parameters**

**JSRef** The JavaScript reference number. \$js

**Result** Returns number or error.

#### **Description**

This is seconds since 1st January 1970 multiplied by 1000 and may contain fraction with microseconds.

Get current time in POSIX milliseconds, as seen by the ECMAScript environment. The return value matches Date.now() with the reservation that sub-millisecond resolution may be available. **Examples**

Query current time:

MBS( "JS.Now"; \$\$JS )

Example result: 1579438706835.8249512

#### **See also**

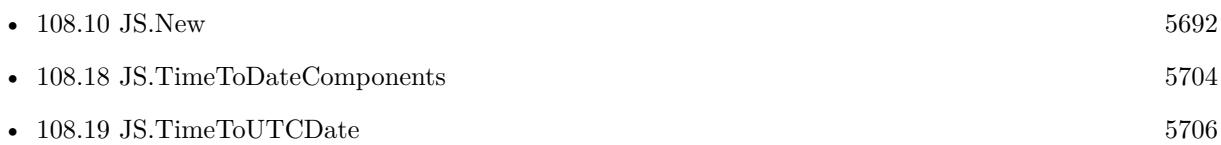

#### **108.11.1 Blog Entries**

- [New in the MBS FileMaker Plugin 10.1](https://www.mbs-plugins.com/archive/2020-03-17/New_in_the_MBS_FileMaker_Plugi/monkeybreadsoftware_blog_filemaker)
- [MBS FileMaker Plugin, version 10.1pr1](https://www.mbs-plugins.com/archive/2020-01-30/MBS_FileMaker_Plugin_version_1/monkeybreadsoftware_blog_filemaker)

Created 19th January 2020, last changed 19th January 2020.

#### 108.12. JS.OBJECTCOUNT 5695

# <span id="page-5694-0"></span>**108.12 JS.ObjectCount**

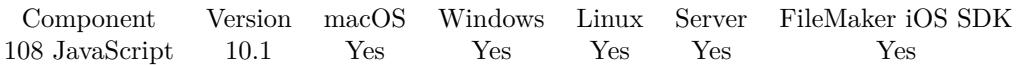

MBS( "JS.ObjectCount"; JSRef )

#### **Parameters**

**JSRef** The JavaScript reference number. \$js

**Result** Returns number or error.

#### **Description**

A fresh JavaScript engine already has about 400 objects for the built-in functionality. **Examples**

Query memory statistics:

Set Variable [  $JS$  ; Value: MBS( "JS.New" ) ] Show Custom Dialog [ "JavaScript memory statistics:" ; MBS( "JS.StringCount"; \$JS ) & " strings" & §& MBS( "JS.ObjectCount"; \$JS ) & " objects" ]

#### **See also**

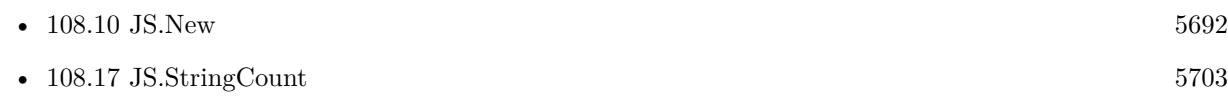

#### **108.12.1 Blog Entries**

• [MBS FileMaker Plugin, version 10.1pr2](https://www.mbs-plugins.com/archive/2020-02-03/MBS_FileMaker_Plugin_version_1/monkeybreadsoftware_blog_filemaker)

Created 31st January 2020, last changed 19th April 2020.

# <span id="page-5695-0"></span>**108.13 JS.Release**

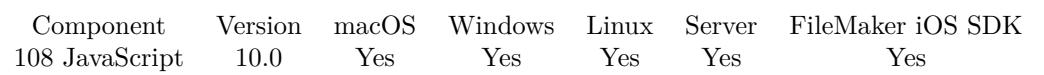

MBS( "JS.Release"; JSRef )

(old name: JS.Free)

**Parameters**

#### **JSRef**

The JavaScript reference number. \$js

**Result** Returns OK or error.

#### **Description**

#### **Examples**

Evaluate some expressions:

Set Variable [ \$js ; Value: MBS( "JS.New" ) ] Set Variable  $\lceil \text{Im } \times \text{Value: MBS}(\lceil \text{US}. \text{Evaluate} \rceil; \text{--} \text{S} \rceil; \lceil \text{Im } \times \text{Mod } \rceil \rceil)$ Show Custom Dialog [ "Result" ;  $r$  ] Set Variable  $\lceil \text{fr} \cdot ; \text{Value: MBS}( \text{ "JS.SetGlobalProperty"; } $JS; \text{ "test"; } \text{ "WHello World\\" " } \rceil$ Set Variable [ $\mathcal{F}$ ; Value: MBS( "JS.Evaluate";  $\mathcal{F}$ js; "test + test;") ] Show Custom Dialog [ "Result" ;  $r$  ] Set Variable [  $r$  ; Value: MBS( "JS.Release"; \$JS ) ]

Cleanup script:

```
If \lceil \text{Length}(\$\$\$) > 0 \rceilSet Variable [ r ; Value: MBS( "JS.Release"; $is ) ]
Set Variable [ $$js ; Value: "" ]
End If
```
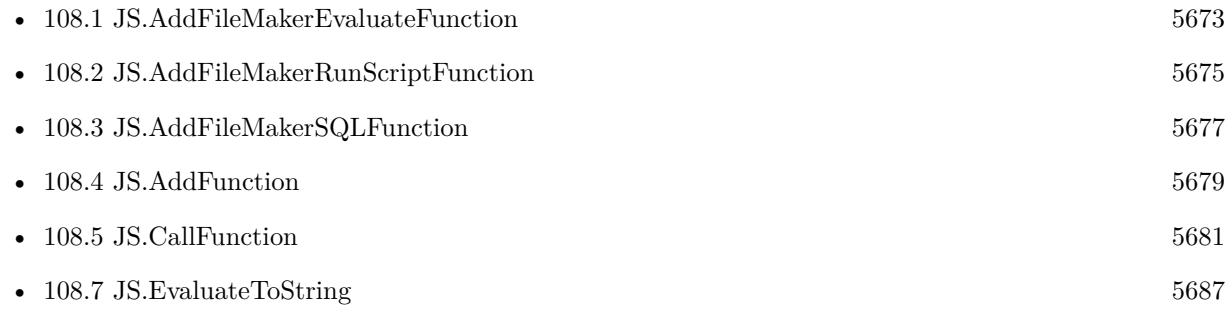

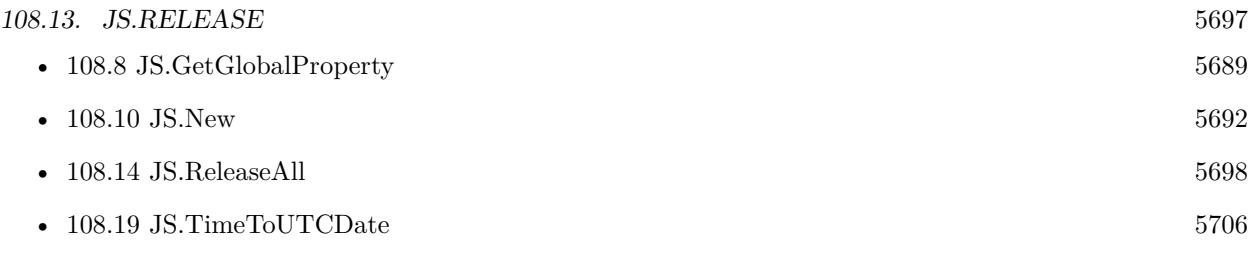

## **108.13.1 Blog Entries**

• [MBS FileMaker Plugin, version 10.5pr7](https://www.mbs-plugins.com/archive/2020-11-02/MBS_FileMaker_Plugin_version_1/monkeybreadsoftware_blog_filemaker)

Created 7th December 2019, last changed 29th October 2020.

# <span id="page-5697-0"></span>**108.14 JS.ReleaseAll**

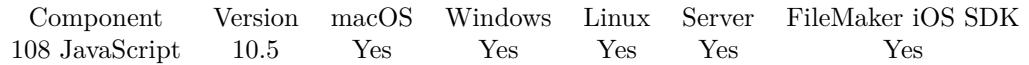

MBS( "JS.ReleaseAll" )

**Result** Returns OK or error.

#### **Description**

Be aware that on a server this may free objects, which are used by other scripts running in parallel! **Examples**

Cleanup:

Set Variable [  $r$  ; Value: MBS( "JS.ReleaseAll" ) ]

#### **See also**

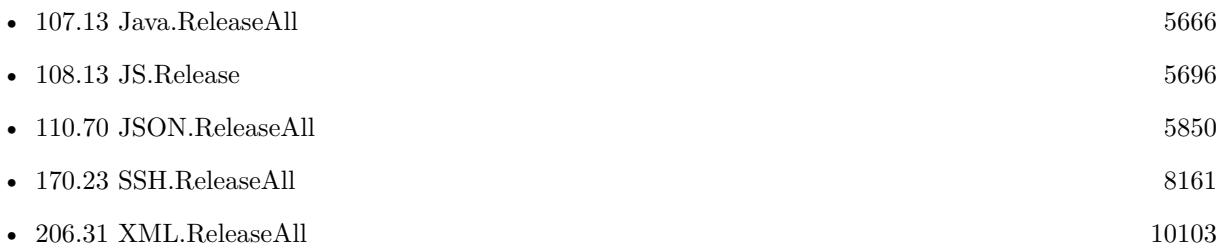

#### **108.14.1 Blog Entries**

- [New in MBS FileMaker Plugin 10.5](https://www.mbs-plugins.com/archive/2020-11-23/New_in_MBS_FileMaker_Plugin_10/monkeybreadsoftware_blog_filemaker)
- [MBS FileMaker Plugin, version 10.5pr7](https://www.mbs-plugins.com/archive/2020-11-02/MBS_FileMaker_Plugin_version_1/monkeybreadsoftware_blog_filemaker)

#### **108.14.2 FileMaker Magazin**

• [Ausgabe 6/2020,](https://filemaker-magazin.de/neuigkeit/4118-Appetithappen-FMM_202006) Seite 25

Created 29th October 2020, last changed 11st January 2021.

# 108.15. JS.SETGLOBALPROPERTY 5699

# <span id="page-5698-0"></span>**108.15 JS.SetGlobalProperty**

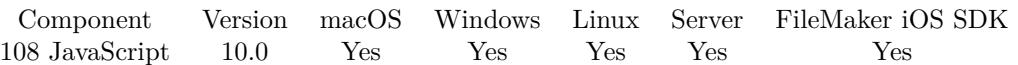

MBS( "JS.SetGlobalProperty"; JSRef; Name; Value )

#### **Parameters**

#### **JSRef**

The JavaScript reference number. \$js

#### **Name**

The name of the variable. "test"

**Value** The JSON value.  $" [ 1,2,3 ]"$ 

**Result** Returns OK or error.

#### **Description**

Please pass value as JSON value. **Examples**

Get and set some properties:

Set Variable  $\lceil \$$ js ; Value: MBS( "JS.New" ) ]  $#$  try number Set Variable [ $\$ r; Value: MBS( "JS.SetGlobalProperty";  $JS$ ; "v1"; 123 ) ] Set Variable [  $v1$ ; Value: MBS( "JS.GetGlobalProperty";  $JS$ ; "v1") ] # try some JSON array Set Variable [ $\$ r; Value: MBS( "JS.SetGlobalProperty";  $JS$ ; "v2"; " [1,2,3 ] ")] Set Variable [  $v2$  ; Value: MBS( "JS.GetGlobalProperty"; \$JS; "v2") ]  $#$  try some text Set Variable  $\lceil$   $\mathsf{fr}$  ; Value: MBS( "JS.SetGlobalProperty"; \$JS; "v3"; "\"test\"" )  $\rceil$ Set Variable [ $v3$ ; Value: MBS("JS.GetGlobalProperty";  $JS$ ; "v3")]  $#$  show results Show Custom Dialog [ "Property" ; \$v1 & §& \$v2 & §& \$v3 ] Set Variable [ \$r ; Value: MBS( "JS.Release"; \$JS ) ]

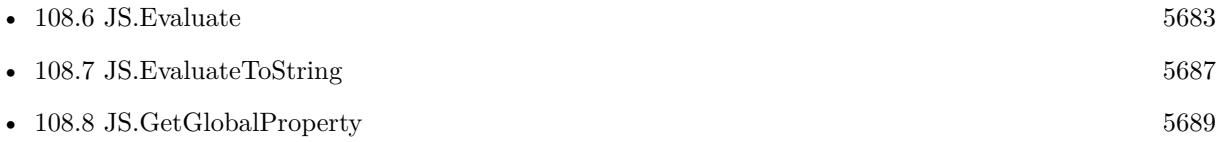

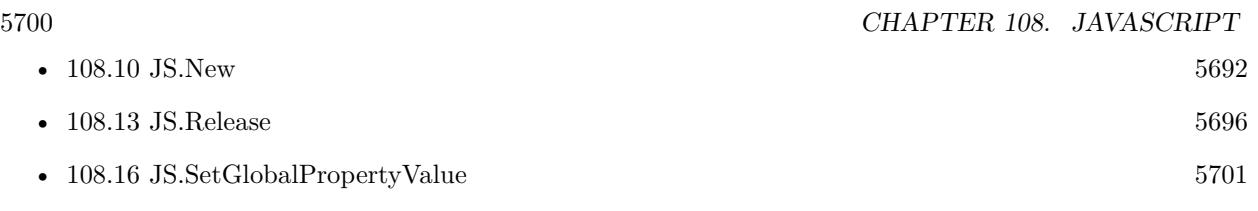

### **Example Databases**

- [JavaScript/CoordinatDistance](http://monkeybread.eu/MBS-FileMaker-Plugin-Examples/JavaScript/CoordinatDistance.shtml#4ScriptAnchor_)
- [JavaScript/JavaScript](http://monkeybread.eu/MBS-FileMaker-Plugin-Examples/JavaScript/JavaScript.shtml#1ScriptAnchor_)

### **108.15.1 Blog Entries**

- [New in the MBS FileMaker Plugin 10.0](https://www.mbs-plugins.com/archive/2020-01-23/New_in_the_MBS_FileMaker_Plugi/monkeybreadsoftware_blog_filemaker)
- [Our JavaScript engine for FileMaker](https://www.mbs-plugins.com/archive/2019-12-09/Our_JavaScript_engine_for_File/monkeybreadsoftware_blog_filemaker)

Created 7th December 2019, last changed 29th October 2020.

#### 108.16. JS.SETGLOBALPROPERTYVALUE 5701

# <span id="page-5700-0"></span>**108.16 JS.SetGlobalPropertyValue**

Component Version macOS Windows Linux Server FileMaker iOS SDK [108](#page-5672-0) JavaScript 10.0 Yes Yes Yes Yes Yes

MBS( "JS.SetGlobalPropertyValue"; JSRef; Name; Value )

#### **Parameters**

#### **JSRef**

The JavaScript reference number. \$js

**Name** The name of the variable. "test"

**Value** The number or text value. 123

**Result** Returns OK or error.

#### **Description**

Please pass value as number or text. Container, date, time and timestamp are converted to text. This is a simplified version of JS.SetGlobalProperty to avoid extra JSON encoding for simple values. **Examples**

Sets a variable with name:

MBS( "JS.SetGlobalPropertyValue"; \$js; "Hello"; 123,45 )

#### **See also**

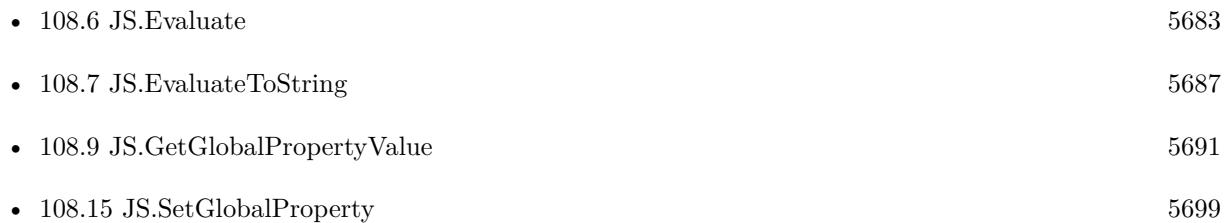

#### **Example Databases**

- [JavaScript/CoordinatDistance](http://monkeybread.eu/MBS-FileMaker-Plugin-Examples/JavaScript/CoordinatDistance.shtml#4ScriptAnchor_)
- [List/Sort Benchmark](http://monkeybread.eu/MBS-FileMaker-Plugin-Examples/List/Sort%20Benchmark.shtml#5ScriptAnchor_)

### **108.16.1 Blog Entries**

- [FileMaker and JavaScript the perfect combination](https://www.mbs-plugins.com/archive/2020-02-03/FileMaker_and_JavaScript_-_the/monkeybreadsoftware_blog_filemaker)
- [MBS FileMaker Plugin, version 9.6pr4](https://www.mbs-plugins.com/archive/2019-12-20/MBS_FileMaker_Plugin_version_9/monkeybreadsoftware_blog_filemaker)

Created 17th December 2019, last changed 26th December 2019.

# <span id="page-5702-0"></span>108.17. JS.STRINGCOUNT 5703 **108.17 JS.StringCount**

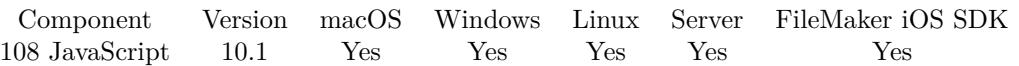

MBS( "JS.StringCount"; JSRef )

#### **Parameters**

**JSRef** The JavaScript reference number. \$js

**Result** Returns number or error.

#### **Description**

A fresh JavaScript engine already has about 1000 strings. **Examples**

Query memory statistics:

Set Variable [  $JS$  ; Value: MBS( "JS.New" ) ] Show Custom Dialog [ "JavaScript memory statistics:" ; MBS( "JS.StringCount"; \$JS ) & " strings" & §& MBS( "JS.ObjectCount"; \$JS ) & " objects" ]

#### **See also**

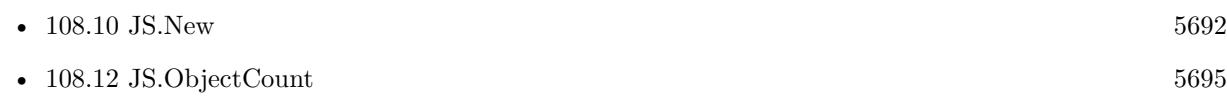

### **108.17.1 Blog Entries**

• [MBS FileMaker Plugin, version 10.1pr2](https://www.mbs-plugins.com/archive/2020-02-03/MBS_FileMaker_Plugin_version_1/monkeybreadsoftware_blog_filemaker)

Created 31st January 2020, last changed 19th April 2020.

#### 5704 CHAPTER 108. JAVASCRIPT

# <span id="page-5703-0"></span>**108.18 JS.TimeToDateComponents**

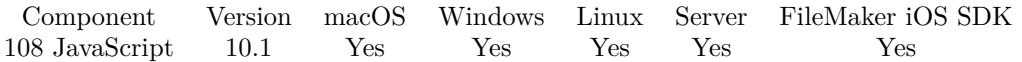

MBS( "JS.TimeToDateComponents"; JSRef; Time )

#### **Parameters**

**JSRef** The JavaScript reference number. \$js

#### **Time**

The time value. 1579438861538

**Result** Returns JSON or error.

#### **Description**

Convert a time value to components (year, month, day, hour, minute, second) interpreted in UTC. If the time value is invalid, e.g. beyond the valid ECMAScript time range, an error is thrown. **Examples**

Query date components for now:

MBS( "JS.TimeToDateComponents"; \$\$JS; MBS( "JS.Now"; \$\$JS ))

Example result: { "year": 2020, "month": 1, "day": 19, "hours": 12, "minutes": 59, "seconds": 13, "milliseconds": 806, "weekday": 0, "timezone": "UTC", "weekdayText": "Sunday" }

#### **See also**

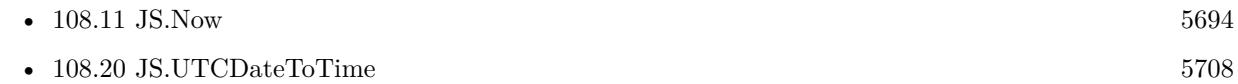

### **108.18.1 Blog Entries**

• [New in the MBS FileMaker Plugin 10.1](https://www.mbs-plugins.com/archive/2020-03-17/New_in_the_MBS_FileMaker_Plugi/monkeybreadsoftware_blog_filemaker)

#### 108.18. JS.TIMETODATECOMPONENTS 5705

• [MBS FileMaker Plugin, version 10.1pr1](https://www.mbs-plugins.com/archive/2020-01-30/MBS_FileMaker_Plugin_version_1/monkeybreadsoftware_blog_filemaker)

Created 19th January 2020, last changed 19th January 2020.

# <span id="page-5705-0"></span>**108.19 JS.TimeToUTCDate**

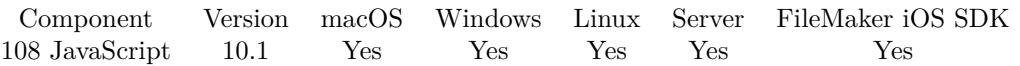

MBS( "JS.TimeToUTCDate"; JSRef; Time )

#### **Parameters**

#### **JSRef**

The JavaScript reference number. \$js

**Time** The time value. 1579438861538

**Result** Returns timestamp or error.

**Description**

#### **Examples**

Query now as timestamp:

MBS( "JS.TimeToUTCDate"; \$\$JS; MBS( "JS.Now"; \$\$JS ))

Example result: 19.01.2020 12:59:46

Query time in JavaScript, convert to UTC and format in FileMaker:

```
Let (
[
\simjs = MBS( "JS.New" );
\simfmTime = MBS( "JS.TimeToUTCDate"; \simjs ; MBS( "JS.Now"; \simjs ));
\simreleasejs = MBS( "JS.Release"; \simjs)
];
MBS( "Time.Format"; ~fmTime ; "% a, % d % b % Y % H:% M:% S") & " GMT"
\left( \right)
```
Example result: "Wed, 03 Jun 2020 07:12:17 GMT"

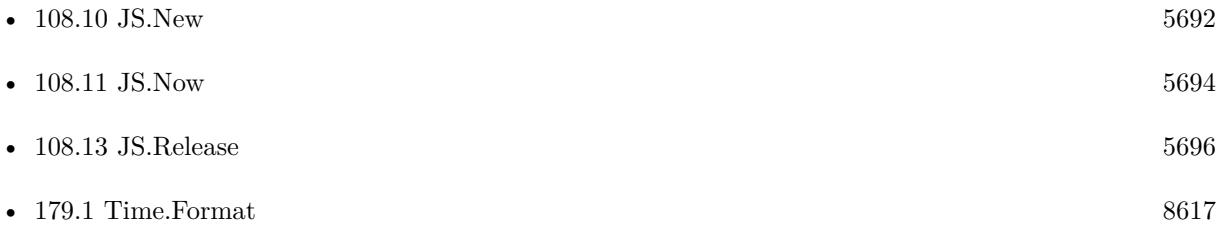

### 108.19. JS.TIMETOUTCDATE 5707

## **108.19.1 Blog Entries**

- [New in the MBS FileMaker Plugin 10.1](https://www.mbs-plugins.com/archive/2020-03-17/New_in_the_MBS_FileMaker_Plugi/monkeybreadsoftware_blog_filemaker)
- [MBS FileMaker Plugin, version 10.1pr1](https://www.mbs-plugins.com/archive/2020-01-30/MBS_FileMaker_Plugin_version_1/monkeybreadsoftware_blog_filemaker)

Created 19th January 2020, last changed 29th October 2020.

#### 5708 CHAPTER 108. JAVASCRIPT

# <span id="page-5707-0"></span>**108.20 JS.UTCDateToTime**

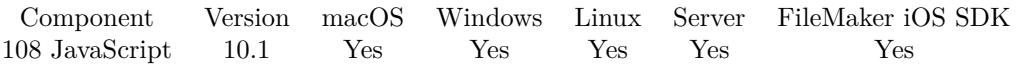

MBS( "JS.UTCDateToTime"; JSRef; TS )

#### **Parameters**

#### **JSRef**

The JavaScript reference number. \$js

#### **TS**

The timestamp to convert. Must be in UTC timezone.

**Result** Returns double or error.

#### **Description**

Convert components (year, month, day, hour, minute, seconds) in timestamp, interpreted in UTC, into a time value.

#### **Examples**

Tests time functions:

```
Let( [
c = MBS("JS.New");r = MBS("JS.UTCDateToTime"; c; Get(CurrentTimeStamp));d = MBS("JS.TimeToDateComponents"; c; r)] ; r & §& d)
Example result: 1582121231000
{
"year": 2020,
"month": 2,
"day": 19,
"hours": 14,
"minutes": 7,
"seconds": 11,
"milliseconds": 0,
"weekday": 3,
"timezone": "UTC",
"weekdayText": "Wednesday"
}
```
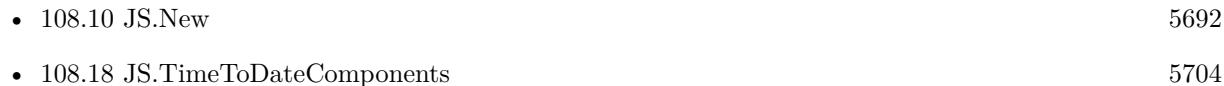

#### 108.20. JS.UTCDATETOTIME 5709

### **108.20.1 Blog Entries**

- [MBS FileMaker Plugin, version 10.4pr5](https://www.mbs-plugins.com/archive/2020-08-24/MBS_FileMaker_Plugin_version_1/monkeybreadsoftware_blog_filemaker)
- [New in the MBS FileMaker Plugin 10.1](https://www.mbs-plugins.com/archive/2020-03-17/New_in_the_MBS_FileMaker_Plugi/monkeybreadsoftware_blog_filemaker)
- [MBS FileMaker Plugin, version 10.1pr1](https://www.mbs-plugins.com/archive/2020-01-30/MBS_FileMaker_Plugin_version_1/monkeybreadsoftware_blog_filemaker)

Created 19th January 2020, last changed 19th January 2020.

# <span id="page-5710-0"></span>**Chapter 109**

# **JavaScriptMac**

Run Javascript without Webviewer on Mac/iOS, even on server.

Supported for iOS with MBS Plugin 7.5 or newer.

# <span id="page-5710-1"></span>**109.1 JavaScript.CheckScriptSyntax**

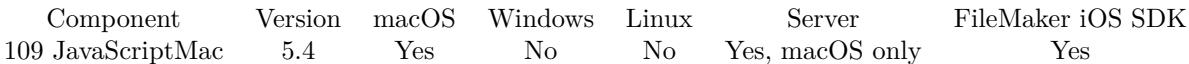

MBS( "JavaScript.CheckScriptSyntax"; JavaScriptContext; Script { ; URL; startingLineNumber } )

#### **Parameters**

#### **JavaScriptContext**

The reference number of the javascript context. \$Context

**Script** The script to evaluate.

#### **URL**

Optional

The source URL for this script. A URL for the script's source file. Used by debuggers and when reporting exceptions. This parameter is informative only: it does not change the behavior of the script.

#### **startingLineNumber**

Optional

An integer value specifying the script's starting line number in the file located at sourceURL. This is only used when reporting exceptions. The value is one-based, so the first line is line 1 and invalid values are clamped to 1.

1

#### **Result** Returns OK or error.

#### **Description**

Returns OK on success or error message. **Examples**

Check syntax:

Set Variable [ \$js ; Value: MBS( "JavaScript.New" ) ] Set Variable [ \$r ; Value: MBS( "JavaScript.CheckScriptSyntax"; \$js; "test+++++" ) ] Show Custom Dialog [ "Result" ; \$r ] Set Variable  $[$  \$r ; Value: MBS( "JavaScript.Release"; \$js ) ]

#### **See also**

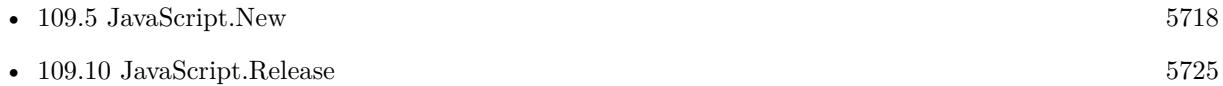

#### 109.2. JAVASCRIPT.EVALUATESCRIPT 5713

## <span id="page-5712-0"></span>**109.2 JavaScript.EvaluateScript**

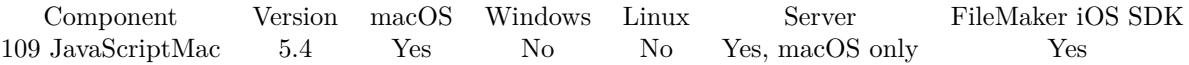

MBS( "JavaScript.EvaluateScript"; JavaScriptContext; Script { ; URL; startingLineNumber } )

#### **Parameters**

#### **JavaScriptContext**

The reference number of the javascript context. \$Context

#### **Script**

The script to evaluate.

#### **URL**

Optional

The source URL for this script. A URL for the script's source file. Used by debuggers and when reporting exceptions. This parameter is informative only: it does not change the behavior of the script.

#### **startingLineNumber**

Optional

An integer value specifying the script's starting line number in the file located at sourceURL. This is only used when reporting exceptions. The value is one-based, so the first line is line 1 and invalid values are clamped to 1.

1

**Result** Returns text or error.

#### **Description**

See also WebView.RunJavaScript or WebView.Evaluate for use with web viewer.

See also JS.Evaluate and JS.EvaluateToString to run JavaScript cross-platform without web viewer. **Examples**

Set variables and use them in the script:

Set Variable [ \$js ; Value: MBS( "JavaScript.New" ) ] Set Variable  $\lceil \text{fr} \, ; \text{Value: MBS}(\text{ "JavaScript}.SetProperty"; \text{ $i$js}; \text{ "FirstName"; } \text{ "Joe"}\text{ } ) \rceil$ Set Variable [ $\$ r; Value: MBS("JavaScript.SetProperty";  $\$ is; "LastName"; "Miller" ) ] Set Variable  $[$  \$r ; Value: MBS( "JavaScript.EvaluateScript"; \$js; "FirstName + ' ' + LastName;" ) ] Show Custom Dialog [ "Result" ; \$r ] Set Variable [ $\r{fr}$ ; Value: MBS("JavaScript.Release";  $\r{fs}$ ) ]

Evaluate in javascript the FileMaker get function:

Set Variable [ \$js ; Value: MBS( "JavaScript.New" ) ] Set Variable [ $\$ r: Value: MBS("JavaScript.RegisterEvaluateFunction":  $\$ is; "FMEvaluate" ) ] Set Variable  $\lceil \text{Tr} : \text{Value: MBS} \rceil$  JavaScript. EvaluateScript"; \$is: "FMEvaluate('Get(AccountName)') + ' from javascript'") ]

5714 CHAPTER 109. JAVASCRIPTMAC

Show Custom Dialog [ "Result" ; \$r ] Set Variable [ $\$ r; Value: MBS( "JavaScript.Release";  $\$ is ) ]

```
Defines and runs a function in JavaScript:
```

```
Let( [
f = "function makeCRCTable() {
var c;
var \text{crcTable} = [ ];
for(var n = 0; n < 256; n++) {
c = n;
for(var k =0; k <8; k++) {
c = ((c& 1) ? (0xEDB88320 ^(c \rightarrow >1)) : (c \rightarrow >1));
}
crcTable [ n ] = c;}
return crcTable;
}
function \text{crc}32(\text{str}) {
var crcTable = crcTable | | (crcTable = makeCRCTable());
var crc = 0 ^(-1);
for (var i = 0; i \ltstr.length; i++) {
crc = (crc \gg >8) ^crcTable [ (crc ^str.charCodeAt(i)) & 0xFF ] ;
}
return (crc \hat{(-1)}) »>0;
} ;
crc32(InputValue);";
j = MBS("JavaScript.new");
r = MBS("JavaScript.SetProperty"; j; "InputValue"; "Hello World";r = MBS("JavaScript.EvaluateScript"; j; f);x = MBS("JavaScript. Release"; j)] ;r)
```
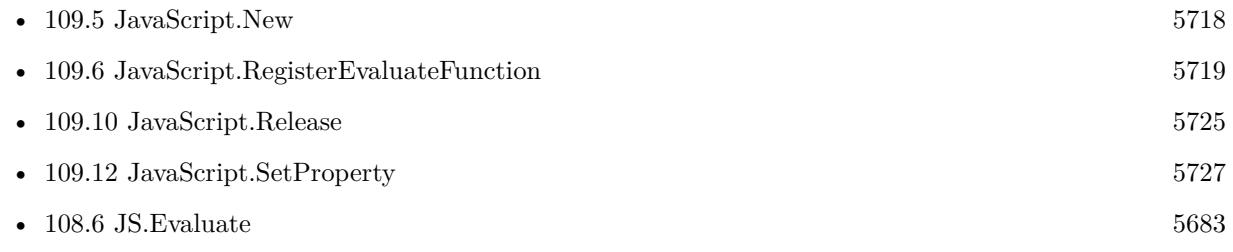

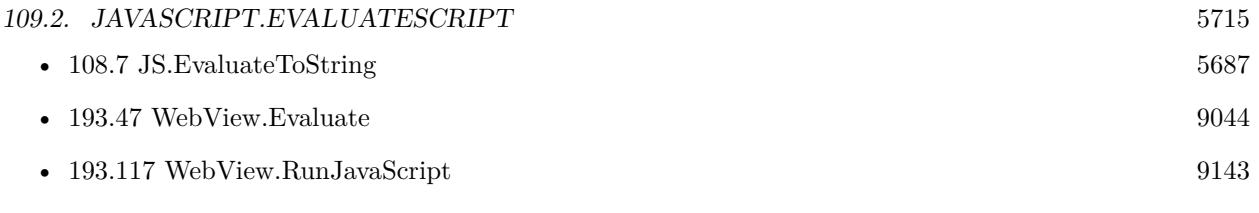

### **Example Databases**

• [JavaScript/RichTextToJSON](http://monkeybread.eu/MBS-FileMaker-Plugin-Examples/JavaScript/RichTextToJSON.shtml#7CustomFunctionAnchor_)

Created 5th November 2015, last changed 29th October 2020.

# <span id="page-5715-0"></span>**109.3 JavaScript.GetProperty**

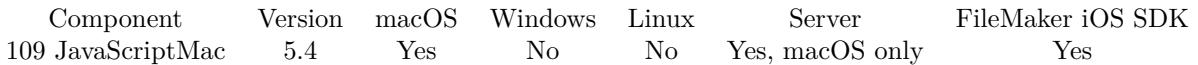

MBS( "JavaScript.GetProperty"; JavaScriptContext; PropertyName )

#### **Parameters**

**JavaScriptContext** The reference number of the javascript context. \$Context

**PropertyName** The name of the property. "FirstName"

**Result** Returns text or error.

#### **Description**

#### **Examples**

Set and query property:

Set Variable [ \$js ; Value: MBS( "JavaScript.New" ) ] Set Variable [ \$r ; Value: MBS( "JavaScript.SetProperty"; \$js; "FirstName"; "Joe" ) ] Show Custom Dialog [ "Result" ; MBS( "JavaScript.GetProperty"; \$js; "FirstName" ) ] Set Variable [ $\$ r; Value: MBS( "JavaScript.Release";  $\$ is ) ]

#### **See also**

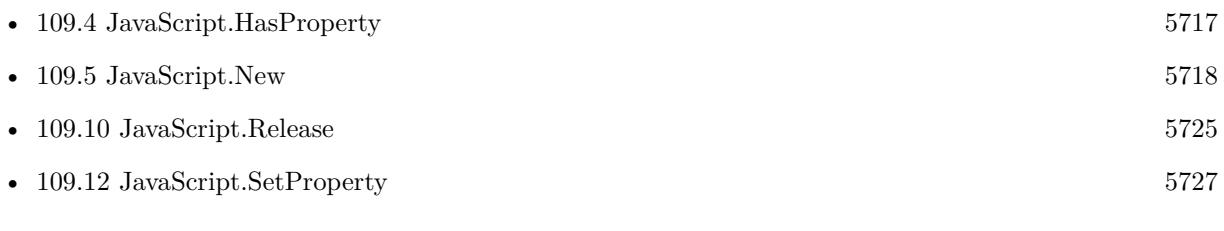

#### **Example Databases**

• [Mac and iOS/JavaScript](http://monkeybread.eu/MBS-FileMaker-Plugin-Examples/Mac%20and%20iOS/JavaScript.shtml#4ScriptAnchor_)

### 109.4. JAVASCRIPT.HASPROPERTY 5717

# <span id="page-5716-0"></span>**109.4 JavaScript.HasProperty**

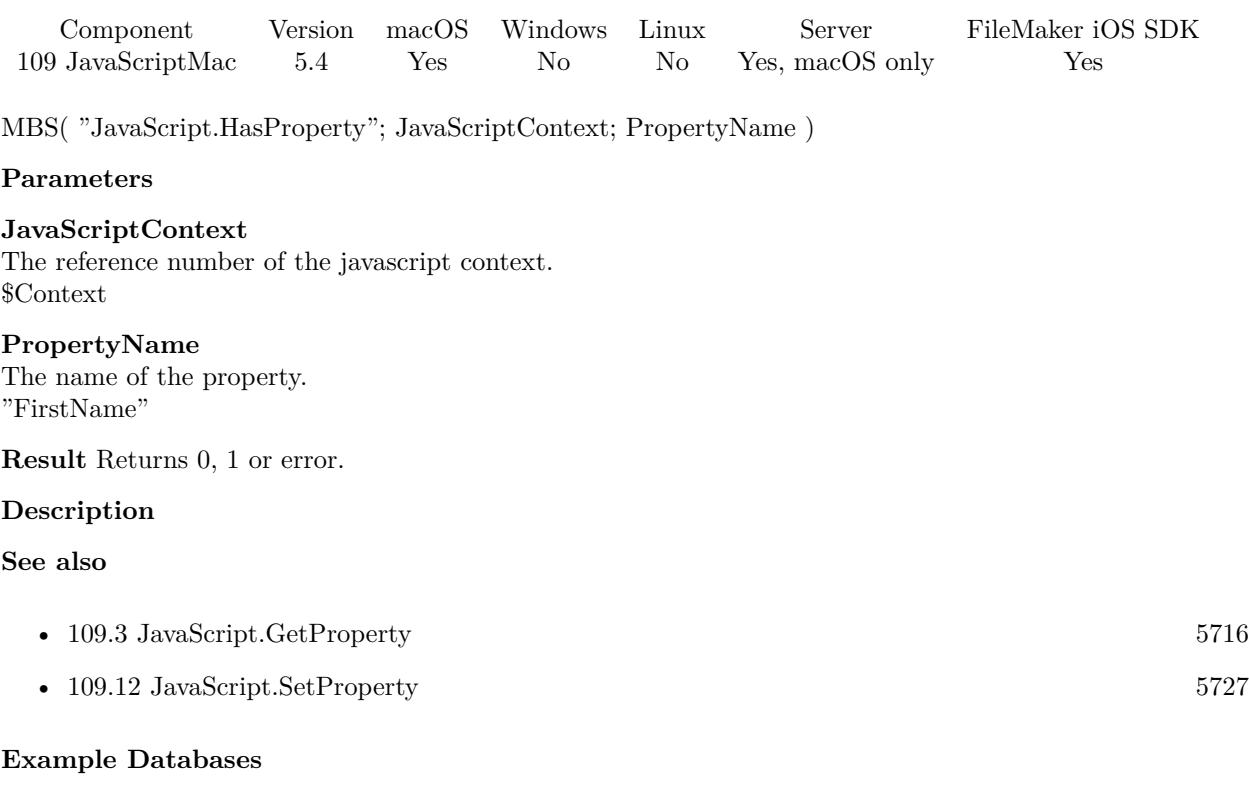

• [Mac and iOS/JavaScript](http://monkeybread.eu/MBS-FileMaker-Plugin-Examples/Mac%20and%20iOS/JavaScript.shtml#3ScriptAnchor_)

#### 5718 CHAPTER 109. JAVASCRIPTMAC

# <span id="page-5717-0"></span>**109.5 JavaScript.New**

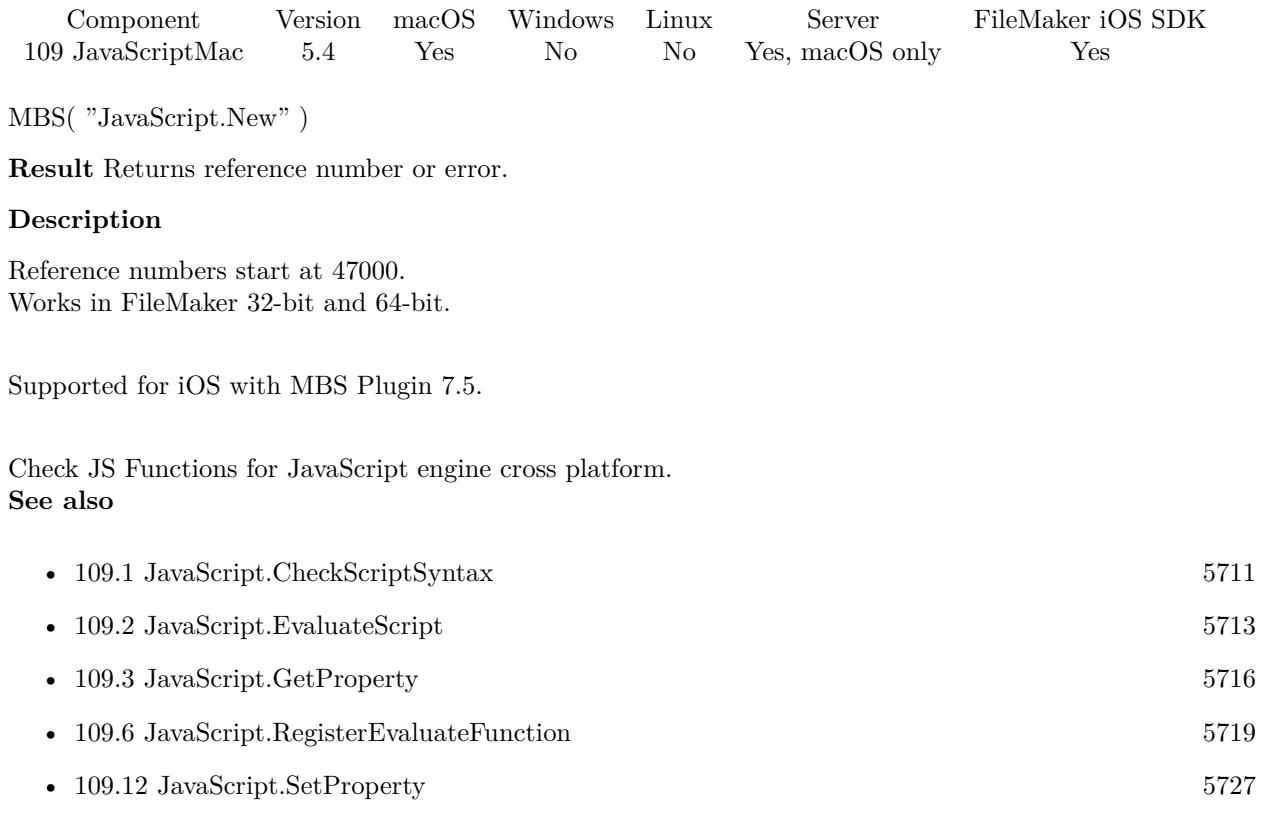

### **Example Databases**

- [JavaScript/RichTextToJSON](http://monkeybread.eu/MBS-FileMaker-Plugin-Examples/JavaScript/RichTextToJSON.shtml#7CustomFunctionAnchor_)
- [Mac and iOS/JavaScript](http://monkeybread.eu/MBS-FileMaker-Plugin-Examples/Mac%20and%20iOS/JavaScript.shtml#1ScriptAnchor_)

#### 109.6. JAVASCRIPT.REGISTEREVALUATEFUNCTION 5719

# <span id="page-5718-0"></span>**109.6 JavaScript.RegisterEvaluateFunction**

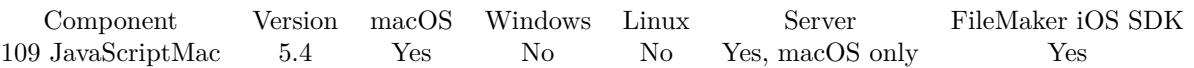

MBS( "JavaScript.RegisterEvaluateFunction"; JavaScriptContext; FunctionName )

#### **Parameters**

#### **JavaScriptContext**

The reference number of the javascript context. \$Context

#### **FunctionName**

The name for the new function. "Evaluate"

**Result** Returns OK or error.

#### **Description**

The javascript function takes one parameter which is expression to evaluate. Returns the text of the expression result. Call later like this: FMEvaluate("Get(AccountName)")

**Examples**

Register function:

MBS( "JavaScript.RegisterEvaluateFunction"; \$\$Context; "FMEvaluate" )  $#$  later: # FMEvaluate("Get(AccountName)")

Evaluate in javascript the FileMaker get function:

Set Variable [ \$js ; Value: MBS( "JavaScript.New" ) ] Set Variable [  $\$ r ; Value: MBS( "JavaScript.RegisterEvaluateFunction";  $\$\$ is; "FMEvaluate" ) ] Set Variable [  $r$ ; Value: MBS( "JavaScript.EvaluateScript"; \$js; "FMEvaluate('Get(AccountName)') + ' from javascript'") ] Show Custom Dialog [ "Result" ; \$r ] Set Variable [ $\r{fr}$ ; Value: MBS("JavaScript.Release";  $\r{fs}$ )]

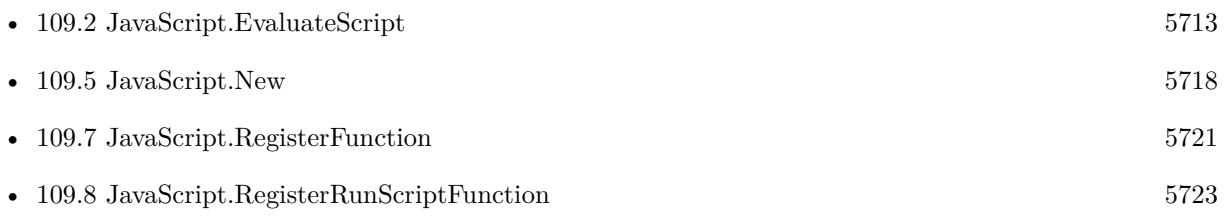

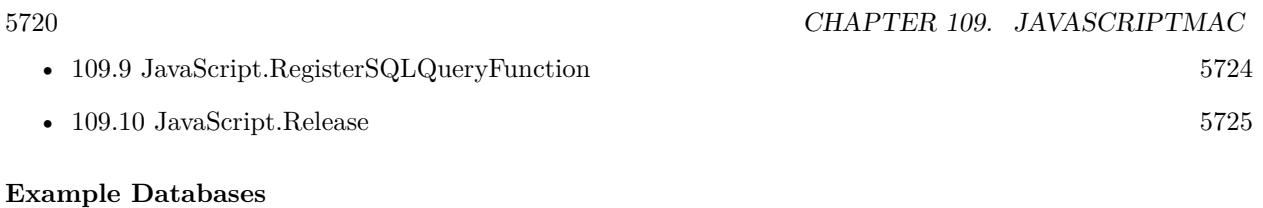

• [Mac and iOS/JavaScript](http://monkeybread.eu/MBS-FileMaker-Plugin-Examples/Mac%20and%20iOS/JavaScript.shtml#1ScriptAnchor_)

#### 109.7. JAVASCRIPT.REGISTERFUNCTION 5721

## <span id="page-5720-0"></span>**109.7 JavaScript.RegisterFunction**

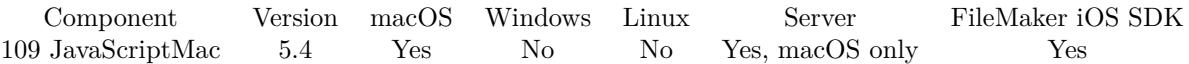

MBS( "JavaScript.RegisterFunction"; JavaScriptContext; FunctionName { ; ParameterNames; Body; SourceURL; startingLineNumber } )

#### **Parameters**

#### **JavaScriptContext**

The reference number of the javascript context. \$Context

#### **FunctionName**

The name for the new function. "test"

#### **ParameterNames**

Optional The names for the parameters. "Value§Count"

#### **Body**

Optional The body of the function. "return value;"

#### **SourceURL**

Optional

A text containing a URL for the script's source file. This is only used when reporting exceptions. Pass empty text if you do not care to include source file information in exceptions.

#### **startingLineNumber**

Optional

An integer value specifying the script's starting line number in the file located at sourceURL. This is only used when reporting exceptions. The value is one-based, so the first line is line 1 and invalid values are clamped to 1.

1

**Result** Returns OK or error.

#### **Description**

#### **Examples**

Register a function:

Set Variable [ \$r; Value:MBS( "JavaScript.RegisterFunction"; \$\$Context; "Test"; "Value§Count"; "return Value  $*$  Count;")  $\vert$ 

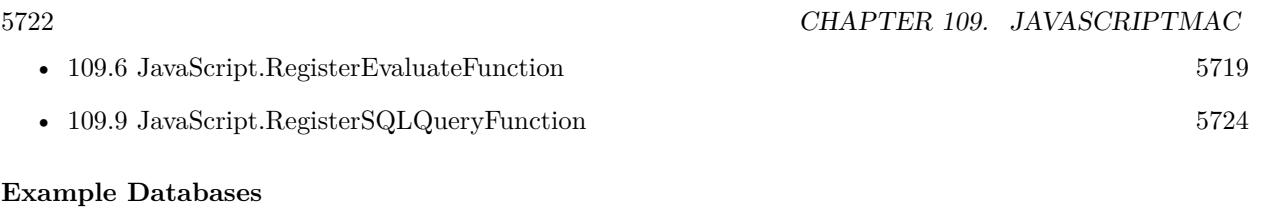

• [Mac and iOS/JavaScript](http://monkeybread.eu/MBS-FileMaker-Plugin-Examples/Mac%20and%20iOS/JavaScript.shtml#1ScriptAnchor_)

#### 109.8. JAVASCRIPT.REGISTERRUNSCRIPTFUNCTION 5723

# <span id="page-5722-0"></span>**109.8 JavaScript.RegisterRunScriptFunction**

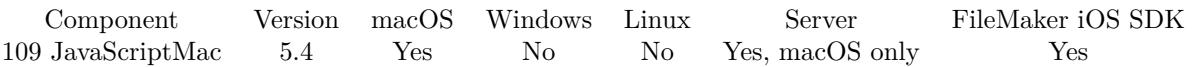

MBS( "JavaScript.RegisterRunScriptFunction"; JavaScriptContext; FunctionName )

#### **Parameters**

#### **JavaScriptContext**

The reference number of the javascript context. \$Context

#### **FunctionName**

The name for the new function. "StartScript"

**Result** Returns OK or error.

#### **Description**

The javascript function takes first parameter the filename, second parameter the script name. Optionally third parameter is passed as text to the script. Call for example like this: FMRunScript('Javascript.fp7', 'test', 'Hello World') **Examples**

Register RunScript function:

Set Variable [ \$r; Value:MBS( "JavaScript.RegisterRunScriptFunction"; \$\$Context; "FMRunScript" ) ]  $#$  later: # FMRunScript('Javascript.fp7', 'test', 'Hello World')

#### **See also**

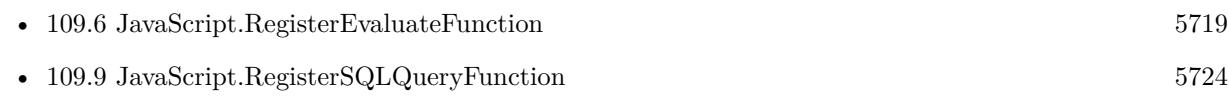

#### **Example Databases**

• [Mac and iOS/JavaScript](http://monkeybread.eu/MBS-FileMaker-Plugin-Examples/Mac%20and%20iOS/JavaScript.shtml#1ScriptAnchor_)

# <span id="page-5723-0"></span>**109.9 JavaScript.RegisterSQLQueryFunction**

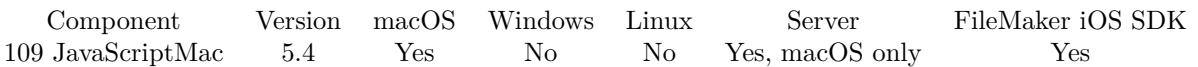

MBS( "JavaScript.RegisterSQLQueryFunction"; JavaScriptContext; FunctionName )

#### **Parameters**

**JavaScriptContext**

The reference number of the javascript context. \$Context

#### **FunctionName**

The name for the new function. "SQLQuery"

**Result** Returns OK or error.

#### **Description**

The javascript function has as parameter first the SQL expression. Second optional parameter is the file name to limit query to only this FileMaker database file. Third and forth parameter are separators for column or row which can be text or number. Default is column  $=$  tab and row  $=$  return. Fifth and following parameters are passed as parameters to SQL.

```
Call like this:
FMQuery('select * from Hello')
or
FMQuery('select * from Hello where "Count"=?', 'JavaScript.fmp12', 9, 13, 2)
Examples
```
Register query function:

MBS( "JavaScript.RegisterSQLQueryFunction"; \$\$Context; "FMQuery" )

#### **See also**

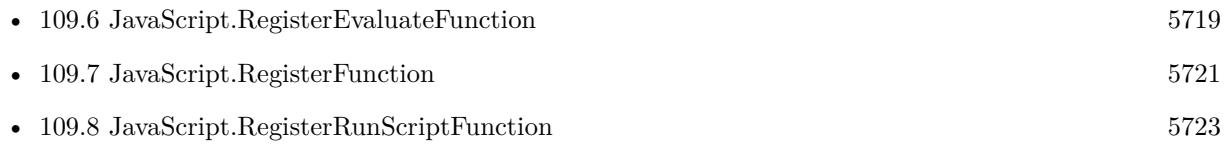

#### **Example Databases**

• [Mac and iOS/JavaScript](http://monkeybread.eu/MBS-FileMaker-Plugin-Examples/Mac%20and%20iOS/JavaScript.shtml#1ScriptAnchor_)
# <span id="page-5724-0"></span>109.10. JAVASCRIPT.RELEASE 5725 **109.10 JavaScript.Release**

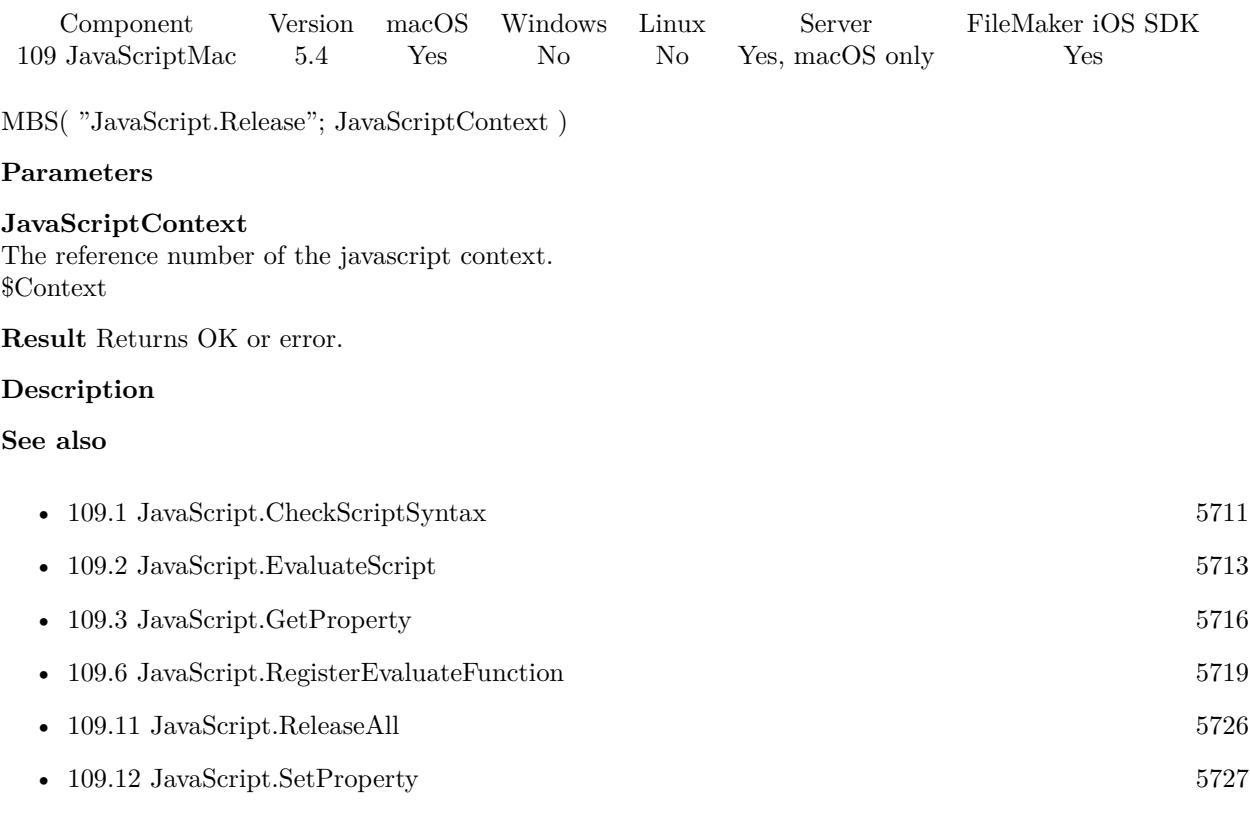

### **Example Databases**

- [JavaScript/RichTextToJSON](http://monkeybread.eu/MBS-FileMaker-Plugin-Examples/JavaScript/RichTextToJSON.shtml#7CustomFunctionAnchor_)
- [Mac and iOS/JavaScript](http://monkeybread.eu/MBS-FileMaker-Plugin-Examples/Mac%20and%20iOS/JavaScript.shtml#1ScriptAnchor_)

Created 5th November 2015, last changed 9th January 2020.

# <span id="page-5725-0"></span>**109.11 JavaScript.ReleaseAll**

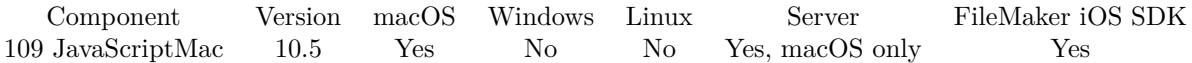

MBS( "JavaScript.ReleaseAll" )

**Result** Returns OK or error.

### **Description**

Be aware that on a server this may free objects, which are used by other scripts running in parallel! **Examples**

Cleanup:

Set Variable [ $\$ r; Value: MBS( "JavaScript.ReleaseAll" ) ]

### **See also**

• [109.10](#page-5724-0) JavaScript.Release [5725](#page-5724-0)

### **109.11.1 Blog Entries**

- [New in MBS FileMaker Plugin 10.5](https://www.mbs-plugins.com/archive/2020-11-23/New_in_MBS_FileMaker_Plugin_10/monkeybreadsoftware_blog_filemaker)
- [MBS FileMaker Plugin, version 10.5pr7](https://www.mbs-plugins.com/archive/2020-11-02/MBS_FileMaker_Plugin_version_1/monkeybreadsoftware_blog_filemaker)

### **109.11.2 FileMaker Magazin**

• [Ausgabe 6/2020,](https://filemaker-magazin.de/neuigkeit/4118-Appetithappen-FMM_202006) Seite 25

Created 29th October 2020, last changed 11st January 2021.

# <span id="page-5726-0"></span>109.12. JAVASCRIPT.SETPROPERTY 5727 **109.12 JavaScript.SetProperty**

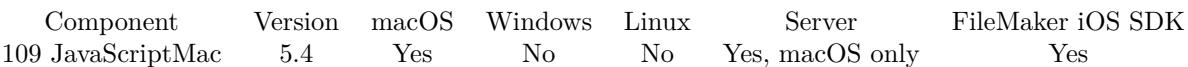

MBS( "JavaScript.SetProperty"; JavaScriptContext; PropertyName; Value )

### **Parameters**

### **JavaScriptContext**

The reference number of the javascript context. \$Context

### **PropertyName**

The name of the property. "FirstName"

**Value** The new text value. "Joe"

**Result** Returns OK or error.

### **Description**

### **Examples**

Set and query property:

```
Set Variable [ $js ; Value: MBS( "JavaScript.New" ) ]
Set Variable \lceil \frac{1}{2} \rceil; Value: MBS(\lceil \frac{1}{2} \rceil JavaScript.SetProperty"; $js; "FirstName"; "Joe" ) \lceil \frac{1}{2} \rceilShow Custom Dialog [ "Result" ; MBS( "JavaScript.GetProperty"; $js; "FirstName" ) ]
Set Variable [\r; Value: MBS( "JavaScript.Release"; \is ) ]
```
### **See also**

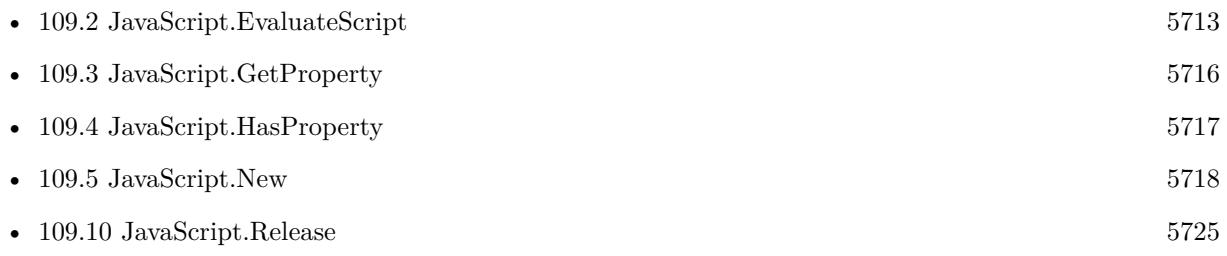

### **Example Databases**

• [Mac and iOS/JavaScript](http://monkeybread.eu/MBS-FileMaker-Plugin-Examples/Mac%20and%20iOS/JavaScript.shtml#5ScriptAnchor_)

Created 5th November 2015, last changed 9th January 2020.

CHAPTER 109. JAVASCRIPTMAC

# <span id="page-5728-0"></span>**Chapter 110**

# **JSON**

Parse or build JSON texts.

# **110.1 Dictionary.ToJSON**

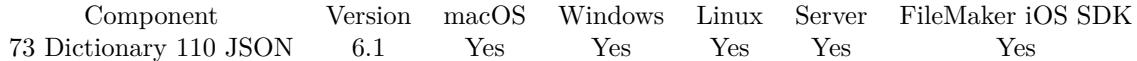

MBS( "Dictionary.ToJSON"; DictionaryRef )

### **Parameters**

### **DictionaryRef**

The reference number to the dictionary as returned by Dictionary.Create function. \$dic

**Result** Returns OK or error.

### **Description**

This is useful for passing data from dictionary to some javascript. **Examples**

Test exporting dictionaries:

```
#
#
# Create new Dictionary
#
Set Variable [ $param; Value:MBS( "Dictionary.Create" ) ]
#
\# Fill in values
#
```
### 5730 CHAPTER 110. JSON Set Variable [ \$r; Value:MBS( "Dictionary.SetValueForKey"; \$param; "text"; Pass Parameters with Dictionary::TextField ) ] Set Variable [ \$r; Value:MBS( "Dictionary.SetValueForKey"; \$param; "number"; Pass Parameters with Dictionary::NumberField) ] Set Variable [ \$r; Value:MBS( "Dictionary.SetValueForKey"; \$param; "date"; Pass Parameters with Dictionary::DateField) ] Set Variable [ \$r; Value:MBS( "Dictionary.SetValueForKey"; \$param; "time"; Pass Parameters with Dictionary::TimeField) ] Set Variable [ \$r; Value:MBS( "Dictionary.SetValueForKey"; \$param; "timestamp"; Pass Parameters with Dictionary::TimeStampField) Set Variable [ \$r; Value:MBS( "Dictionary.SetValueForKey"; \$param; "container"; Pass Parameters with Dictionary::ContainerField) ] # # Call save xml, json and text  $#$ Set Variable [ \$r; Value:MBS( "Text.WriteTextFile"; MBS("Dictionary.ToXML"; \$param; 1); MBS( "Path.AddPathComponent"; MBS( "Folders.UserDesktop" ) ; "dictionary.xml"); "UTF8") ] Set Variable [ \$r; Value:MBS( "Text.WriteTextFile"; MBS("Dictionary.ToText"; \$param); MBS( "Path.AddPathComponent"; MBS( "Folders.UserDesktop" ) ; "dictionary.txt"); "UTF8") ] Set Variable [ \$r; Value:MBS( "Text.WriteTextFile"; MBS("Dictionary.ToJSON"; \$param); MBS( "Path.AddPathComponent"; MBS( "Folders.UserDesktop" ) ; "dictionary.json.txt"); "UTF8") ]  $#$  $#$  free memory

- $#$
- Set Variable [ \$r; Value:MBS("Dictionary.Release"; \$param) ]

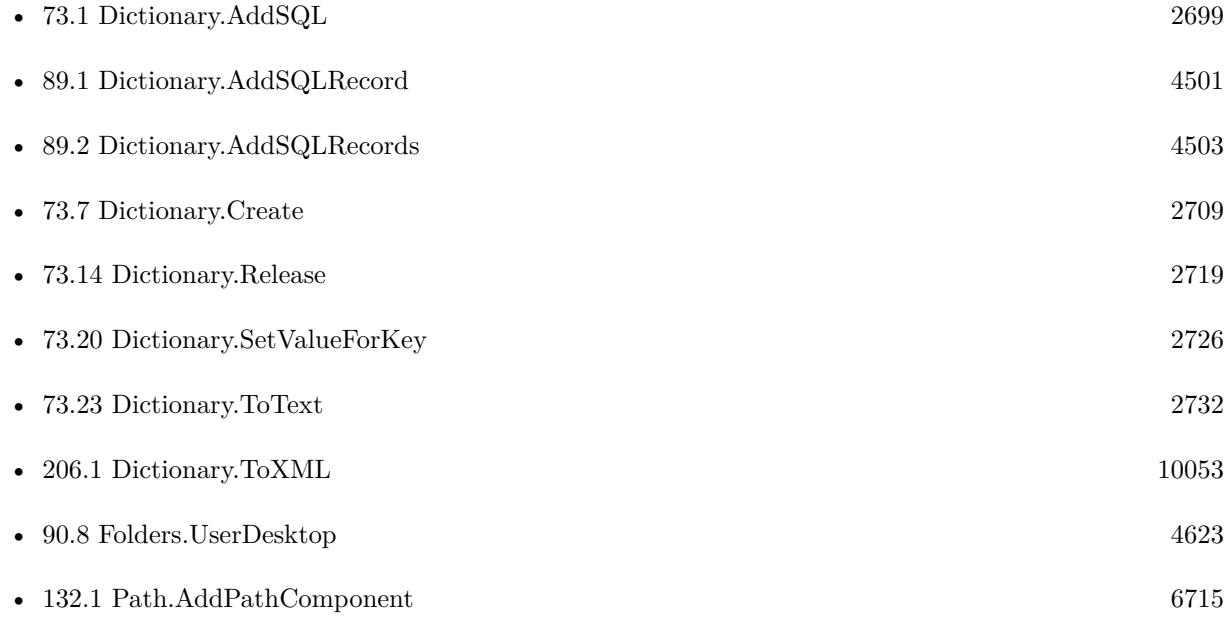

### 110.1. DICTIONARY.TOJSON 5731

# **110.1.1 Blog Entries**

- [MBS FileMaker Plugin, version 10.6pr3](https://www.mbs-plugins.com/archive/2020-12-21/MBS_FileMaker_Plugin_version_1/monkeybreadsoftware_blog_filemaker)
- [With JSON in excellent form](https://www.mbs-plugins.com/archive/2019-11-16/With_JSON_in_excellent_form/monkeybreadsoftware_blog_filemaker)
- [Data structures in FileMaker with MBS Plugins](https://www.mbs-plugins.com/archive/2017-10-19/Data_structures_in_FileMaker_w/monkeybreadsoftware_blog_filemaker)
- [MBS FileMaker Plugin, version 6.1pr3](https://www.mbs-plugins.com/archive/2016-02-25/MBS_FileMaker_Plugin_version_6/monkeybreadsoftware_blog_filemaker)

Created 25th February 2016, last changed 20th February 2018.

# 5732 CHAPTER 110. JSON **110.2 FM.SQL.JSONRecord**

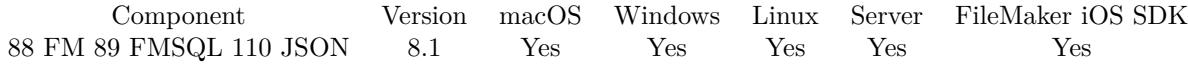

MBS( "FM.SQL.JSONRecord"; SQLref; Row; FieldNames { ; Flags } )

### **Parameters**

### **SQLref**

The reference number returned by FM.SQL.Execute function. \$SQLRef

**Row** The row you like to get. 1

**FieldNames** A list of field names for the JSON. "Model§Names"

### **Flags**

Optional

The flags for the json creation. Pass 1 to get all values as text. Pass 2 to get all dates, times and timestamps in SQL format.

 $1+2$ 

**Result** Returns JSON text or error.

### **Description**

You provide list of field names, which should be in same order as fields in SQL result. Optionally we can return SQL dates, times and timestamps as SQL format. Containers are returned as Base64 encoded data.

See FM.SQL.XMLRecord for the same as XML. **Examples**

Query JSON record:

# run query to get some data Set Variable [\$sql ; Value: MBS( "FM.SQL.Execute"; ""; "SELECT \"First\", \"Last\", Company, \"Photo Container\" FROM Contacts") ]  $#$  query data Set Variable [  $\sigma$  ; Value: MBS( "FM.SQL.JSONRecord"; \$sql; 0; "First\$Last\$Company\$Photo"; 2) ]  $#$  store result Set Field [ Contacts::Output ;  $\sin$  ]  $#$  free memory Set Variable [  $xml$  ; Value: MBS( "FM.SQL.Release";  $scl$  ] ]

<span id="page-5731-0"></span>

### 110.2. FM.SQL.JSONRECORD 5733

Query record as JSON:

Let  $($   $\lceil$ fields = MBS( "FM.QueryFieldsForTableName"; "Contacts"); Records = MBS( "FM.SQL.Execute"; ""; "SELECT \"" & substitute(fields;  $\S$ ; "\", \"") & "\" FROM  $\Upsilon$ Contacts $\Upsilon$ " WHERE  $\Upsilon$ "First $\Upsilon$ " = ?"; "Joe");

json = MBS( "FM.SQL.JSONRecord"; Records; 0; fields);  $r = MBS("FM.SQL. Release";$  Records  $)$ ] ; json )

### **See also**

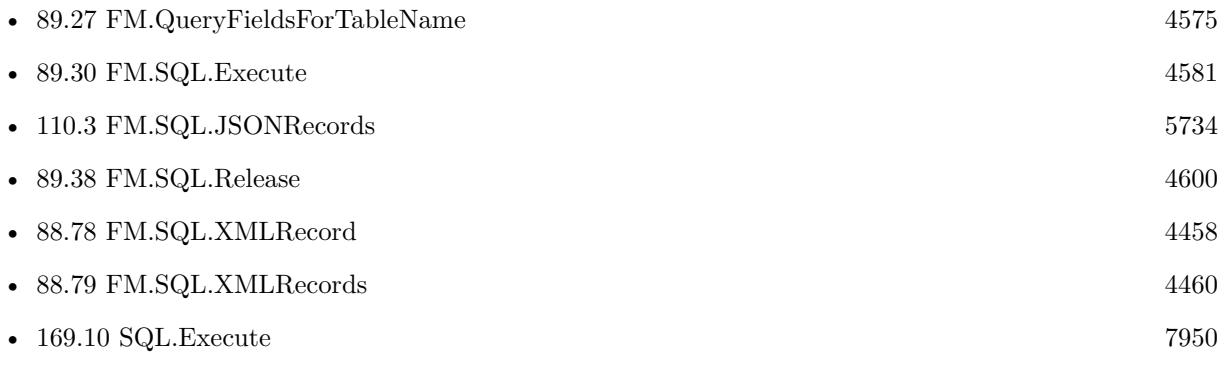

### **110.2.1 Blog Entries**

- [MBS FileMaker Plugin, version 10.6pr3](https://www.mbs-plugins.com/archive/2020-12-21/MBS_FileMaker_Plugin_version_1/monkeybreadsoftware_blog_filemaker)
- [FileMaker records to XML or JSON](https://www.mbs-plugins.com/archive/2020-06-30/FileMaker_records_to_XML_or_JS/monkeybreadsoftware_blog_filemaker)
- [Neues MBS FileMaker Plugin 10.2](https://www.mbs-plugins.com/archive/2020-05-12/Neues_MBS_FileMaker_Plugin_102/monkeybreadsoftware_blog_filemaker)
- [MBS FileMaker Plugin 10.2 More than 6200 Functions In One Plugin](https://www.mbs-plugins.com/archive/2020-05-12/MBS_FileMaker_Plugin_102_-_Mor/monkeybreadsoftware_blog_filemaker)
- [Query FileMaker records as JSON](https://www.mbs-plugins.com/archive/2020-04-03/Query_FileMaker_records_as_JSO/monkeybreadsoftware_blog_filemaker)
- [With JSON in excellent form](https://www.mbs-plugins.com/archive/2019-11-16/With_JSON_in_excellent_form/monkeybreadsoftware_blog_filemaker)
- [MBS FileMaker Plugin, version 8.6pr2](https://www.mbs-plugins.com/archive/2018-12-05/MBS_FileMaker_Plugin_version_8/monkeybreadsoftware_blog_filemaker)

### **110.2.2 FileMaker Magazin**

• [Ausgabe 5/2020,](https://filemaker-magazin.de/neuigkeit/4110-Appetithappen-FMM_202005) Seite 20, [PDF](https://www.monkeybreadsoftware.com/filemaker/files/FileMakerMagazin/FMM_202005_15-20.pdf)

Created 4th March 2018, last changed 30th June 2020.

# <span id="page-5733-0"></span>**110.3 FM.SQL.JSONRecords**

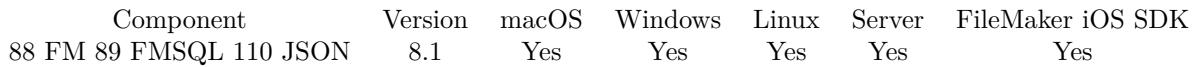

MBS( "FM.SQL.JSONRecords"; SQLref; FieldNames { ; Flags } )

### **Parameters**

### **SQLref**

The reference number returned by FM.SQL.Execute function. \$SQLRef

### **FieldNames**

A list of field names for the JSON. "Model§Names"

### **Flags**

Optional

The flags for the json creation. Pass 1 to get all values as text. Pass 2 to get all dates, times and timestamps in SQL format.

 $1+2$ 

**Result** Returns JSON array or error.

### **Description**

You provide list of field names, which should be in same order as fields in SQL result. Optionally we can return SQL dates, times and timestamps as SQL format. Containers are returned as Base64 encoded data.

See FM.SQL.XMLRecords for the same as XML. **Examples**

Query JSON:

Set Variable [\$sql ; Value: MBS( "FM.SQL.Execute"; ""; "SELECT \"First\", \"Last\", Birthday, \"Photo Container\" FROM Contacts") ] Set Variable [ \$json ; Value: MBS( "FM.SQL.JSONRecords"; \$sql; "First§Last§Birthday§Photo"; 2) ] Show Custom Dialog [ "JSON" ; \$json ] Set Variable [  $r$  ; Value: MBS( "FM.SQL.Release";  $sq]$  ) ]

Make a JSON query in one Let statment:

Let ( [  $\text{fsdat} = \text{"}10/1/2019\,00:00$ ";  $\text{Sedat} = \frac{10}{10} \cdot 20190000$  $sku = "PARbh50", 'PARgy50"$ ;  $sql1 = MBS("FM.SQL.Execute"; ""; "Select document, line total, db from \TMyTable" where ItemCode in ("$ 

### 110.3. FM.SQL.JSONRECORDS 5735

& sku & ") and DocDate between ? and ?"; \$sdat; \$edat); json = MBS( "FM.SQL.JSONRecords"; sql1; "DocNum§LineTotal§DB"; 1);  $r = MBS("FM.SQL. Release";$  sql1) ] ; json )

Query related records as JSON:

 $#$  get related teams Set Variable  $\frac{\pi}{3}$ ; Value: MBS( "FM.SQL.Execute"; Get(FileName); "SELECT \"UUID\", \"ID\", \"ID\_Department\", \"Team.Name\", \"MemberCount\" FROM \"Teams\" WHERE ID\_Department=?"; Department::ID) ] If  $[$  MBS $("IsError")$  $]$ Show Custom Dialog [ "SQL error" ; \$r ] Else  $#$  fill as json in field Set Field [ Department::JSON\_Department ; MBS( "FM.SQL.JSONRecords"; \$r; "UUID§ID§ID\_Department§Team.Name§MemberCount") ] Set Variable [ \$e ; Value: MBS( "FM.SQL.Release"; \$r ) ] End If

### **See also**

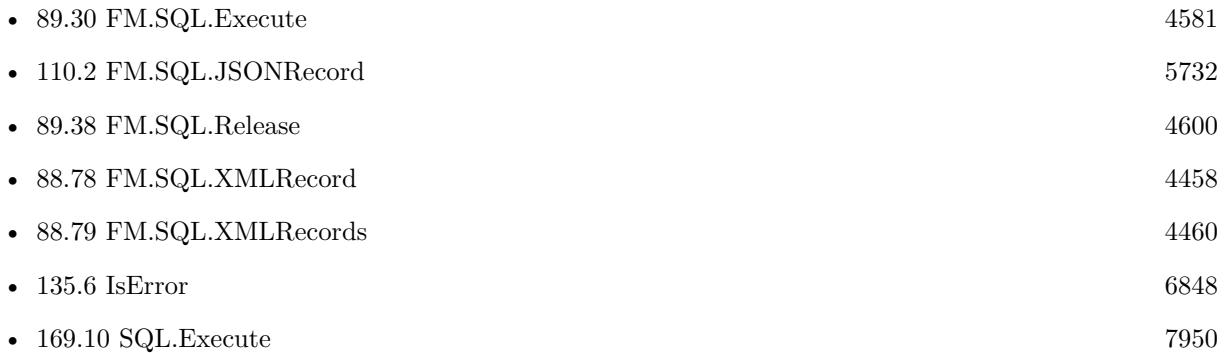

### **110.3.1 Blog Entries**

- [MBS FileMaker Plugin, version 10.6pr3](https://www.mbs-plugins.com/archive/2020-12-21/MBS_FileMaker_Plugin_version_1/monkeybreadsoftware_blog_filemaker)
- [FileMaker records to XML or JSON](https://www.mbs-plugins.com/archive/2020-06-30/FileMaker_records_to_XML_or_JS/monkeybreadsoftware_blog_filemaker)
- [Neues MBS FileMaker Plugin 10.2](https://www.mbs-plugins.com/archive/2020-05-12/Neues_MBS_FileMaker_Plugin_102/monkeybreadsoftware_blog_filemaker)
- [MBS FileMaker Plugin 10.2 More than 6200 Functions In One Plugin](https://www.mbs-plugins.com/archive/2020-05-12/MBS_FileMaker_Plugin_102_-_Mor/monkeybreadsoftware_blog_filemaker)
- [Query FileMaker records as JSON](https://www.mbs-plugins.com/archive/2020-04-03/Query_FileMaker_records_as_JSO/monkeybreadsoftware_blog_filemaker)
- [With JSON in excellent form](https://www.mbs-plugins.com/archive/2019-11-16/With_JSON_in_excellent_form/monkeybreadsoftware_blog_filemaker)

# 5736 CHAPTER 110. JSON

# **110.3.2 FileMaker Magazin**

• [Ausgabe 3/2018,](https://filemaker-magazin.de/neuigkeit/3953-Appetithappen-FMM_201803) Seite 34, [PDF](https://www.monkeybreadsoftware.com/filemaker/files/FileMakerMagazin/FMM_201803_33-36.pdf)

Created 4th March 2018, last changed 2nd October 2020.

# <span id="page-5736-0"></span>110.4. JSON.ADDARRAYTOARRAY 5737 **110.4 JSON.AddArrayToArray**

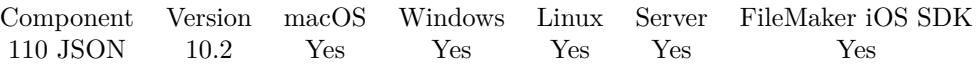

MBS( "JSON.AddArrayToArray"; json; OtherJSONs )

### **Parameters**

**json** A JSON text or reference.  $[$  "1", "2"  $]$ 

### **OtherJSONs**

A second JSON text or reference. Can be arrays to take their items or JSON values.  $[$  "3", "4"  $]$ 

**Result** Returns OK or error.

### **Description**

May also add JSON items to an array. **Examples**

Adds arrays:

```
MBS("JSON.AddArrayToArray"; " [ 1,2 ] "; " [ 3,4 ] "; " [ 5 ] ")
```
### **See also**

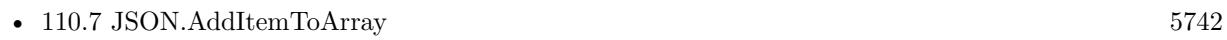

• [110.12](#page-5752-0) JSON.AddStringToArray [5753](#page-5752-0)

### **110.4.1 Blog Entries**

- [News about the MBS FileMaker Plugin 10.2](https://www.mbs-plugins.com/archive/2020-05-19/News_about_the_MBS_FileMaker_P/monkeybreadsoftware_blog_filemaker)
- [Neues MBS FileMaker Plugin 10.2](https://www.mbs-plugins.com/archive/2020-05-12/Neues_MBS_FileMaker_Plugin_102/monkeybreadsoftware_blog_filemaker)
- [MBS FileMaker Plugin 10.2 More than 6200 Functions In One Plugin](https://www.mbs-plugins.com/archive/2020-05-12/MBS_FileMaker_Plugin_102_-_Mor/monkeybreadsoftware_blog_filemaker)
- [MBS FileMaker Plugin, version 10.2pr2](https://www.mbs-plugins.com/archive/2020-04-06/MBS_FileMaker_Plugin_version_1/monkeybreadsoftware_blog_filemaker)

Created 2nd April 2020, last changed 2nd April 2020.

# <span id="page-5737-0"></span>**110.5 JSON.AddBooleanToObject**

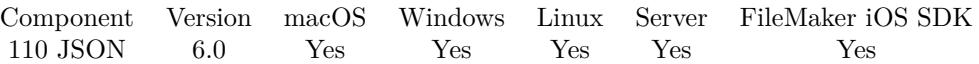

MBS( "JSON.AddBooleanToObject"; json; name; value )

### **Parameters**

### **json**

A JSON text or reference. [ false,true,false ]

### **name**

The name of the key. "Hello"

**value** The boolean to be added. Pass 1 for true and 0 for false. 1

**Result** Returns JSON code or error.

### **Description**

Same as JSON.AddItemToArray, but calls JSON.CreateBoolean automatically for you.

With version 6, you can pass several parameters to add several entries to the array. When adding to a JSON reference, the function returns that reference number. **Examples**

Add a boolean to object:

```
Set Variable \{\$json; Value:MBS( "JSON.Parse"; " \{\ \text{``Hello}\': \ \text{``World}\" } \ " ) \}Set Variable [ $json; Value:MBS( "JSON.AddBooleanToObject"; $json; "test"; 1) ]
Show Custom Dialog [ $json; MBS("JSON.Format"; $json ]
Set Variable [ r; Value:MBS( "JSON.Release"; \sigma ) ]
```
Add a value:

```
MBS( "JSON.AddBooleanToObject"; " { } "; "test"; 1 )
```

```
Example result: {
"test": true
}
```
## **See also**

• [110.6](#page-5739-0) JSON.AddFalseToObject [5740](#page-5739-0) • [110.7](#page-5741-0) JSON.AddItemToArray [5742](#page-5741-0)

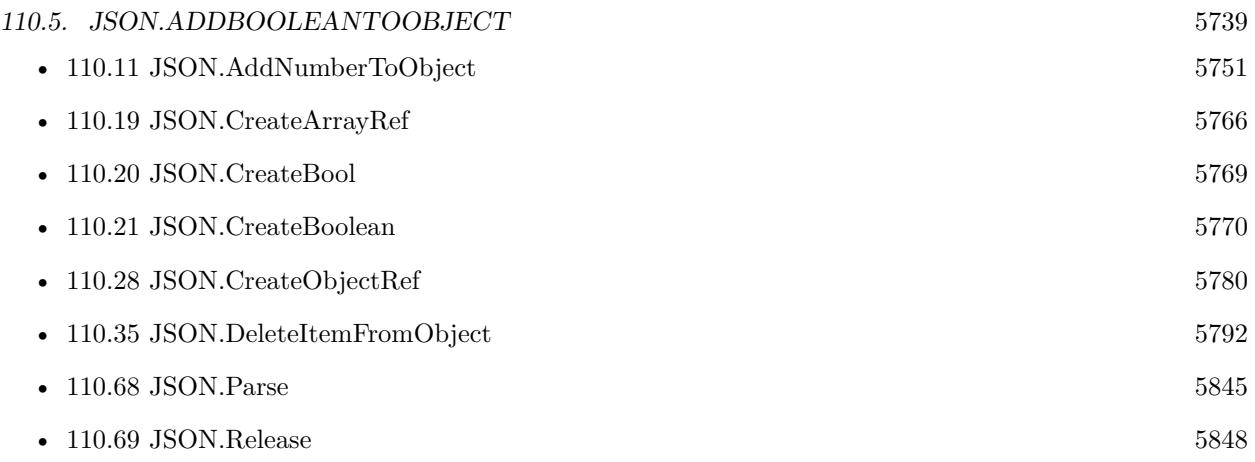

# **110.5.1 Blog Entries**

- [With JSON in excellent form](https://www.mbs-plugins.com/archive/2019-11-16/With_JSON_in_excellent_form/monkeybreadsoftware_blog_filemaker)
- [MBS FileMaker Plugin, version 6.0pr6](https://www.mbs-plugins.com/archive/2016-01-13/MBS_FileMaker_Plugin_version_6/monkeybreadsoftware_blog_filemaker)

# **110.5.2 FileMaker Magazin**

• [Ausgabe 5/2020,](https://filemaker-magazin.de/neuigkeit/4110-Appetithappen-FMM_202005) Seite 16, [PDF](https://www.monkeybreadsoftware.com/filemaker/files/FileMakerMagazin/FMM_202005_15-20.pdf)

Created 5th January 2016, last changed 11st December 2016.

# <span id="page-5739-0"></span>**110.6 JSON.AddFalseToObject**

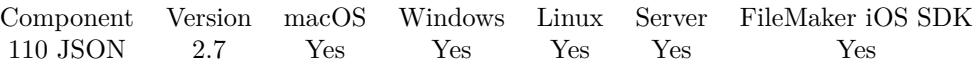

MBS( "JSON.AddFalseToObject"; json; name )

### **Parameters**

**json** A JSON text or reference. { "key": "value" }

### **name**

The name of the Object property. "length"

**Result** Returns JSON code.

### **Description**

With version 6, you can pass several parameters to add several entries to the object. When adding to a JSON reference, the function returns that reference number. **Examples**

Adds two entries with false to empty array:

```
MBS( "JSON.AddFalseToObject"; " { } "; "hello"; "world")
```

```
Example result: {
"hello": false,
"world": false
}
```
Adds false to object:

```
MBS( "JSON.AddFalseToObject"; " { } "; "test" )
```

```
Example result: {
"test": false
}
```
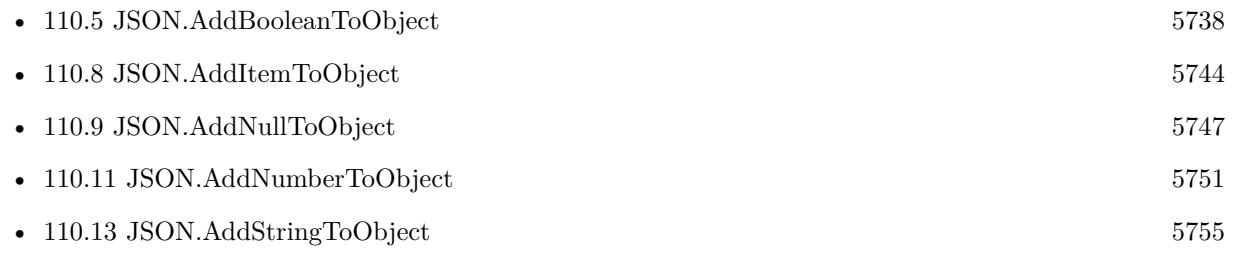

### 110.6. JSON.ADDFALSETOOBJECT 5741

• [110.14](#page-5757-0) JSON.AddTrueToObject [5758](#page-5757-0)

# **110.6.1 Blog Entries**

• [With JSON in excellent form](https://www.mbs-plugins.com/archive/2019-11-16/With_JSON_in_excellent_form/monkeybreadsoftware_blog_filemaker)

Created 18th August 2014, last changed 11st December 2016.

# <span id="page-5741-0"></span>**110.7 JSON.AddItemToArray**

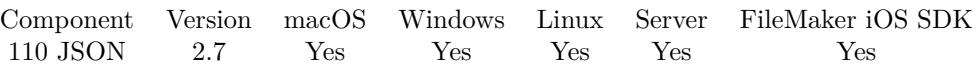

MBS( "JSON.AddItemToArray"; json; json2 )

### **Parameters**

**json** A JSON text or reference.  $[ 1,2,3 ]$ 

**json2** A JSON text or reference. 4

**Result** Returns JSON code.

### **Description**

With version 6, you can pass several parameters to add several entries to the array. When adding to a JSON reference, the function returns that reference number. **Examples**

Adds an item to array:

MBS( "JSON.AddItemToArray"; " [ 1,2,3 ] "; MBS("JSON.CreateNumber"; 4) )

Example result: [ 1, 2, 3, 4 ]

Add three items to empty array:

MBS( "JSON.AddItemToArray"; " [ ] "; "1"; "2"; " $\setminus$ "Heinz $\setminus$ "")

Example result: [ 1, 2, "Heinz" ]

Adds an item to the array:

MBS( "JSON.AddItemToArray"; " [ ] "; 67 )

Example result: [ 67 ]

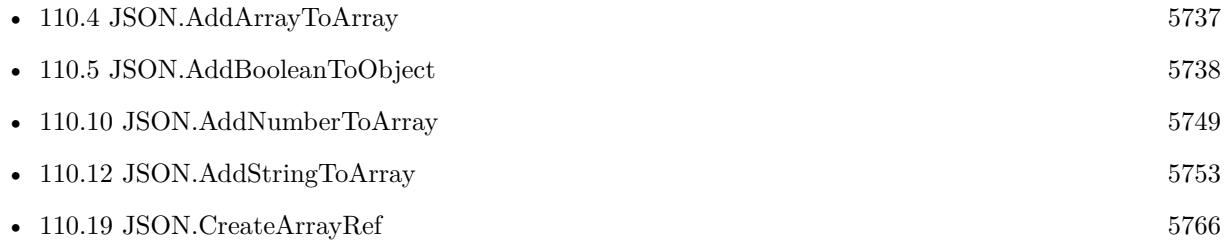

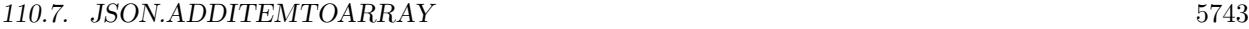

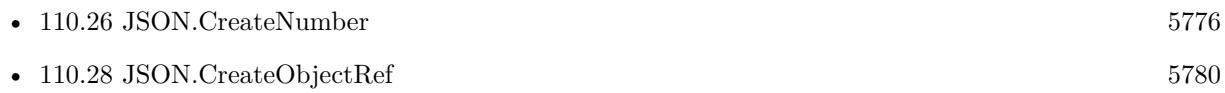

### **Example Databases**

- [JSON/JSON Benchmark](http://monkeybread.eu/MBS-FileMaker-Plugin-Examples/JSON/JSON%20Benchmark.shtml#2ScriptAnchor_)
- [Mac and iOS/MapKit/MapView BeeExample](http://monkeybread.eu/MBS-FileMaker-Plugin-Examples/Mac%20and%20iOS/MapKit/MapView%20BeeExample.shtml#28ScriptAnchor_)
- [Mac and iOS/MapKit/MapView Click Polygons](http://monkeybread.eu/MBS-FileMaker-Plugin-Examples/Mac%20and%20iOS/MapKit/MapView%20Click%20Polygons.shtml#12ScriptAnchor_)
- [Proj/PROJ Library](http://monkeybread.eu/MBS-FileMaker-Plugin-Examples/Proj/PROJ%20Library.shtml#3ScriptAnchor_)

### **110.7.1 Blog Entries**

• [With JSON in excellent form](https://www.mbs-plugins.com/archive/2019-11-16/With_JSON_in_excellent_form/monkeybreadsoftware_blog_filemaker)

## **110.7.2 FileMaker Magazin**

• [Ausgabe 5/2020,](https://filemaker-magazin.de/neuigkeit/4110-Appetithappen-FMM_202005) Seite 17, [PDF](https://www.monkeybreadsoftware.com/filemaker/files/FileMakerMagazin/FMM_202005_15-20.pdf)

Created 18th August 2014, last changed 11st December 2016.

# <span id="page-5743-0"></span>**110.8 JSON.AddItemToObject**

Component Version macOS Windows Linux Server FileMaker iOS SDK [110](#page-5728-0) JSON 2.7 Yes Yes Yes Yes Yes

MBS( "JSON.AddItemToObject"; json; name; json2 )

### **Parameters**

### **json**

A JSON text or reference. { "key":"value" }

### **name**

The name of the Object property. "length"

**json2** The JSON text for the item. 50

**Result** Returns JSON code.

### **Description**

With version 6, you can pass several parameters to add several entries to the object. When adding to a JSON reference, the function returns that reference number. **Examples**

Build nested objects:

```
Set Variable [ $j1; MBS( "JSON.CreateObject") ]
Set Variable [ $j2; MBS( "JSON.AddStringToObject"; $j1; "name"; "") ]
Set Variable [ $j3; MBS( "JSON.AddStringToObject"; $j2; "record_type"; "MX" ) ]
Display Dialog [ "JSON"; $j3 ]
Set Variable [ $j4; MBS( "JSON.CreateObject") ]
Set Variable [ j5; MBS( "JSON.AddItemToObject"; j4; "record"; j3 ) ]
Display Dialog [ "JSON"; $j4 ]
```
Add two items to an object:

```
MBS( "JSON.AddItemToObject"; " { } "; "Values"; " [ 1,2 ] "; "Name"; " { \"FirstName\":\"Heinz\" } " )
```

```
Example result: {
"Values": [1, 2],
"Name": {
"FirstName": "Heinz"
}
}
```
Add big number:

110.8. JSON.ADDITEMTOOBJECT 5745

MBS( "JSON.AddItemToObject"; " { } "; "test"; "12063660878882855000013426248015578834577" )

```
Example result: {
   "test": 12063660878882855000013426248015578834577
}
Create JSON with values in fields on current layout:
Let ( [
// Create object as reference
j = MBS("JSON.CreateObjectRef");// List fields in current layout
fields = FieldNames (get(FileName); get(LayoutName));
// how many?c = ValueCount (fields);// make a loop to add field values
r = While (i = 1; i c; [name = GetValue (fields; i); r = MBS("JSON.AddItemToObject"; j; name;
MBS( "JSON.CreateValue"; GetField ( name ) )); i = i + 1 ; i );
// format the result
\texttt{text} = \texttt{MBS}(\text{ "JSON.Format"; j } );
// free json
r = MBS("JSON.Release"; j)] ;
// return result as text
text )
Example result: {
"First": "John",
```

```
"Last": "Miller",
"Group": "",
"Company": "Some Ltd.",
"ID": 12
}
```
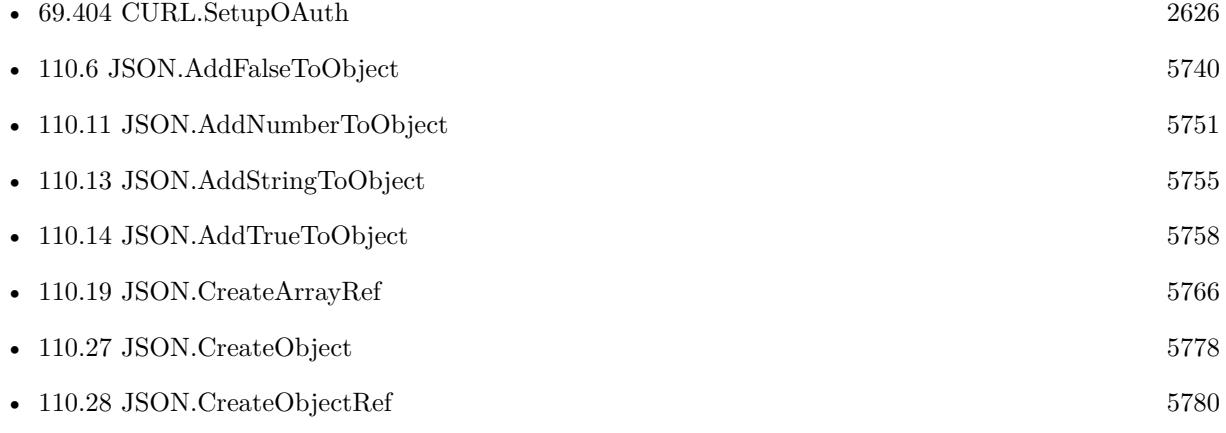

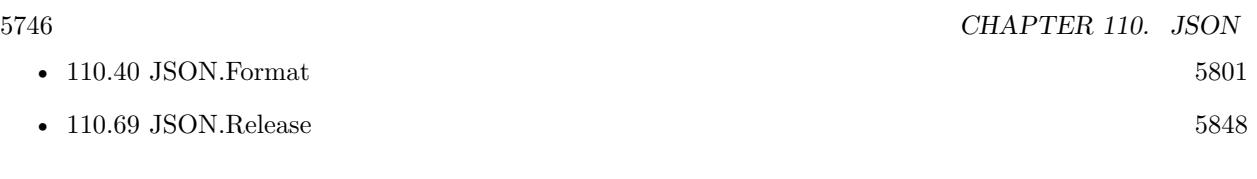

### **Example Databases**

- [JSON/JSON Test](http://monkeybread.eu/MBS-FileMaker-Plugin-Examples/JSON/JSON%20Test.shtml#1ScriptAnchor_)
- [Mac and iOS/MapKit/MapKit Snapshots](http://monkeybread.eu/MBS-FileMaker-Plugin-Examples/Mac%20and%20iOS/MapKit/MapKit%20Snapshots.shtml#1ScriptAnchor_)
- [Mac and iOS/MapKit/MapView BeeExample](http://monkeybread.eu/MBS-FileMaker-Plugin-Examples/Mac%20and%20iOS/MapKit/MapView%20BeeExample.shtml#28ScriptAnchor_)
- [Mac and iOS/MapKit/MapView Click Polygons](http://monkeybread.eu/MBS-FileMaker-Plugin-Examples/Mac%20and%20iOS/MapKit/MapView%20Click%20Polygons.shtml#12ScriptAnchor_)

## **110.8.1 Blog Entries**

- [With JSON in excellent form](https://www.mbs-plugins.com/archive/2019-11-16/With_JSON_in_excellent_form/monkeybreadsoftware_blog_filemaker)
- [Fun with While function in FileMaker](https://www.mbs-plugins.com/archive/2019-07-22/Fun_with_While_function_in_Fil/monkeybreadsoftware_blog_filemaker)
- [JSON with large integers](https://www.mbs-plugins.com/archive/2018-05-11/JSON_with_large_integers/monkeybreadsoftware_blog_filemaker)
- [Generate JSON with MBS Plugin](https://www.mbs-plugins.com/archive/2013-12-03/Generate_JSON_with_MBS_Plugin/monkeybreadsoftware_blog_filemaker)

## **110.8.2 FileMaker Magazin**

• [Ausgabe 5/2020,](https://filemaker-magazin.de/neuigkeit/4110-Appetithappen-FMM_202005) Seite 17, [PDF](https://www.monkeybreadsoftware.com/filemaker/files/FileMakerMagazin/FMM_202005_15-20.pdf)

Created 18th August 2014, last changed 22nd July 2019.

# <span id="page-5746-0"></span>110.9. JSON.ADDNULLTOOBJECT 5747 **110.9 JSON.AddNullToObject**

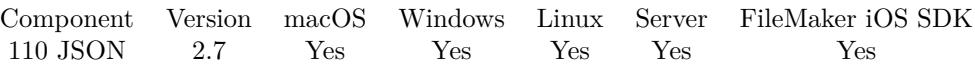

MBS( "JSON.AddNullToObject"; json; name )

### **Parameters**

**json** A JSON text or reference. { "key": "value" }

### **name**

The name of the Object property. "length"

**Result** Returns JSON code.

### **Description**

With version 6, you can pass several parameters to add several entries to the object. When adding to a JSON reference, the function returns that reference number. **Examples**

Add two null entries:

```
MBS( "JSON.AddNullToObject"; " { } "; "hello"; "test")
```

```
Example result: {
"hello": null,
"test": null
}
```
Adds a NULL value:

```
MBS( "JSON.AddNullToObject"; " { } "; "test" )
```

```
Example result: {
"test": null
}
```
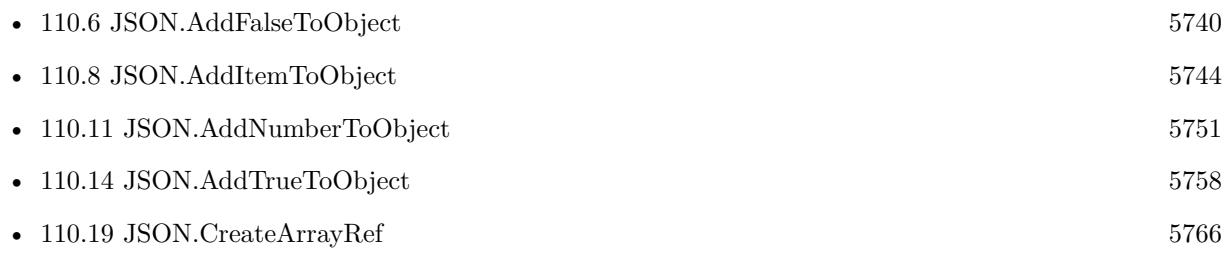

• [110.28](#page-5779-0) JSON.CreateObjectRef  $5780$ 

# **110.9.1 Blog Entries**

• [With JSON in excellent form](https://www.mbs-plugins.com/archive/2019-11-16/With_JSON_in_excellent_form/monkeybreadsoftware_blog_filemaker)

Created 18th August 2014, last changed 11st December 2016.

# <span id="page-5748-0"></span>110.10. JSON.ADDNUMBERTOARRAY 5749 **110.10 JSON.AddNumberToArray**

Component Version macOS Windows Linux Server FileMaker iOS SDK [110](#page-5728-0) JSON 4.3 Yes Yes Yes Yes Yes

MBS( "JSON.AddNumberToArray"; json; value )

### **Parameters**

**json** A JSON text or reference. [ 1,2,3 ]

**value** The number to be added 5

**Result** Returns JSON code or error.

### **Description**

Same as JSON.AddItemToArray, but calls JSON.CreateNumber automatically for you.

With version 6, you can pass several parameters to add several entries to the array. When adding to a JSON reference, the function returns that reference number. **Examples**

Adds an item to array:

MBS( "JSON.AddItemToArray"; " [ 1,2,3 ] "; 4)

Example result: [ 1, 2, 3, 4 ]

Add 4 numbers to an array:

MBS( "JSON.AddNumberToArray"; " [ ] "; 1; 2; 3; 4 )

Example result: [ 1, 2, 3, 4 ]

Add big number:

MBS( "JSON.AddNumberToArray"; " [ ] "; 12063660878882855000013426248015578834577 )

Example result: [ 12063660878882855000013426248015578834577 ]

Use While loop to create JSON array:

Let ( [ // Create array object  $j = MBS("JSON.CreateArrayRef");$ // make a loop to add numbers  $r =$  While  $(\$ i = 0; \int < 10;  $r =$  MBS $($  "JSON.AddNumberToArray"; j; \int ); \int = \in + 1 ]; \in );  $//$  format the result  $text = MBS("JSON.Format"; j);$  $//$  free json  $r = MBS($  "JSON.<br>Release";  $j$   $)$  $\vert$ ;  $//$  return result as text text )

### **See also**

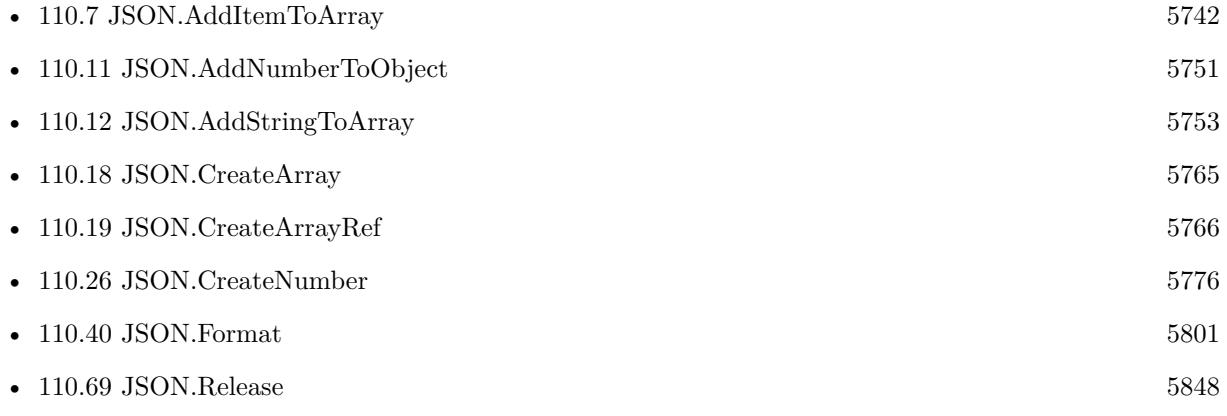

### **110.10.1 Blog Entries**

- [News about the MBS FileMaker Plugin 10.2](https://www.mbs-plugins.com/archive/2020-05-19/News_about_the_MBS_FileMaker_P/monkeybreadsoftware_blog_filemaker)
- [MBS FileMaker Plugin, version 9.6pr1](https://www.mbs-plugins.com/archive/2019-12-02/MBS_FileMaker_Plugin_version_9/monkeybreadsoftware_blog_filemaker)
- [With JSON in excellent form](https://www.mbs-plugins.com/archive/2019-11-16/With_JSON_in_excellent_form/monkeybreadsoftware_blog_filemaker)
- [Fun with While function in FileMaker](https://www.mbs-plugins.com/archive/2019-07-22/Fun_with_While_function_in_Fil/monkeybreadsoftware_blog_filemaker)
- [MBS FileMaker Plugin, version 8.2pr7](https://www.mbs-plugins.com/archive/2018-05-14/MBS_FileMaker_Plugin_version_8/monkeybreadsoftware_blog_filemaker)
- [JSON with large integers](https://www.mbs-plugins.com/archive/2018-05-11/JSON_with_large_integers/monkeybreadsoftware_blog_filemaker)
- [MBS Filemaker Plugin, version 4.3pr8](https://www.mbs-plugins.com/archive/2014-09-02/MBS_Filemaker_Plugin_version_4/monkeybreadsoftware_blog_filemaker)

## **110.10.2 FileMaker Magazin**

• [Ausgabe 5/2020,](https://filemaker-magazin.de/neuigkeit/4110-Appetithappen-FMM_202005) Seite 17, [PDF](https://www.monkeybreadsoftware.com/filemaker/files/FileMakerMagazin/FMM_202005_15-20.pdf)

Created 26th August 2014, last changed 22nd July 2019.

### 110.11. JSON.ADDNUMBERTOOBJECT 5751

# <span id="page-5750-0"></span>**110.11 JSON.AddNumberToObject**

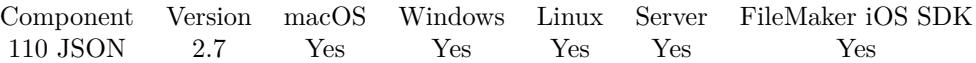

MBS( "JSON.AddNumberToObject"; json; name; value )

### **Parameters**

### **json**

A JSON text or reference.  $\{$  "key": "value"  $\}$ 

### **name**

The name of the Object property. "length"

**value** The number value to add. 123.45

**Result** Returns JSON code.

### **Description**

}

}

With version 6, you can pass several parameters to add several entries to the object. When adding to a JSON reference, the function returns that reference number. **Examples**

Adds two number entries to an object:

```
MBS( "JSON.AddNumberToObject"; " { } "; "hello"; 1; "test"; 5)
```

```
Example result: {
"hello": 1,
"test": 5
Adds number:
MBS( "JSON.AddNumberToObject"; " { } "; "test"; 123 )
Example result: {
"test": 123
Add big number:
MBS( "JSON.AddNumberToObject"; " { } "; "zahl"; 12063660878882855000013426248015578834577 )
Example result: {
```

```
"zahl": 12063660878882855000013426248015578834577
}
```
### 5752 CHAPTER 110. JSON

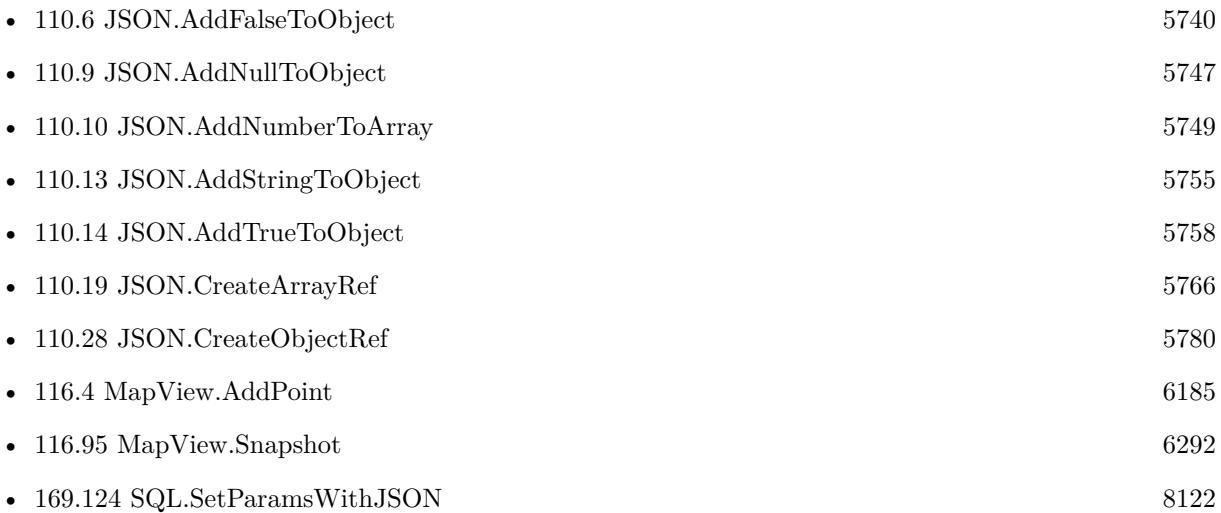

### **Example Databases**

- [CURL/WebServices/CURL FMS Admin API v17](http://monkeybread.eu/MBS-FileMaker-Plugin-Examples/CURL/WebServices/CURL%20FMS%20Admin%20API%20v17.shtml#28ScriptAnchor_)
- [Mac and iOS/MapKit/MapKit Snapshots](http://monkeybread.eu/MBS-FileMaker-Plugin-Examples/Mac%20and%20iOS/MapKit/MapKit%20Snapshots.shtml#1ScriptAnchor_)
- [SQL to other databases/SQLite fun](http://monkeybread.eu/MBS-FileMaker-Plugin-Examples/SQL%20to%20other%20databases/SQLite%20fun.shtml#5ScriptAnchor_)

## **110.11.1 Blog Entries**

- [With JSON in excellent form](https://www.mbs-plugins.com/archive/2019-11-16/With_JSON_in_excellent_form/monkeybreadsoftware_blog_filemaker)
- [MBS FileMaker Plugin, version 8.2pr7](https://www.mbs-plugins.com/archive/2018-05-14/MBS_FileMaker_Plugin_version_8/monkeybreadsoftware_blog_filemaker)
- [JSON with large integers](https://www.mbs-plugins.com/archive/2018-05-11/JSON_with_large_integers/monkeybreadsoftware_blog_filemaker)

Created 18th August 2014, last changed 11st May 2018.

# <span id="page-5752-0"></span>110.12. JSON.ADDSTRINGTOARRAY 5753 **110.12 JSON.AddStringToArray**

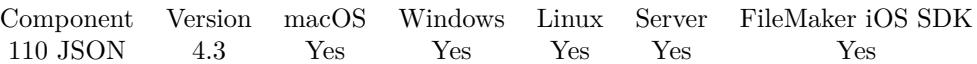

MBS( "JSON.AddStringToArray"; json; value )

### **Parameters**

**json** A JSON text or reference.  $[ "1", "2" ]$ 

**value** The new text. "Hello"

**Result** Returns JSON code.

### **Description**

Same as JSON.AddItemToArray, but calls JSON.CreateString automatically for you.

With version 6, you can pass several parameters to add several entries to the array. When adding to a JSON reference, the function returns that reference number. **Examples**

Adds a string to an array:

MBS( "JSON.AddStringToArray"; "  $[\ \ 1\ \ 1\ \ 2\ \ 3\ \ 1\ \ 7\ \ 4\ \ ]$ 

Example result: [ "1", "2", "3", "4" ]

Adds 4 strings to an array:

MBS( "JSON.AddStringToArray"; " [ ] "; "1"; "2"; "3"; "4" )

Example result: [ "1", "2", "3", "4" ]

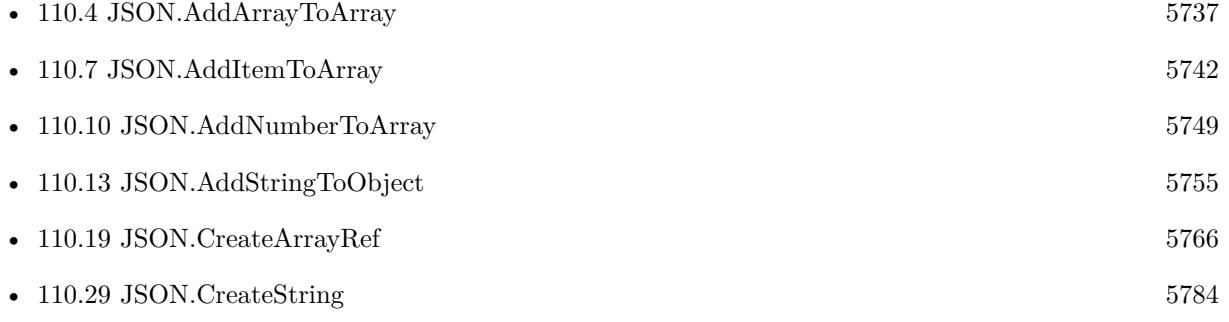

### 5754 CHAPTER 110. JSON

# **110.12.1 Blog Entries**

- [News about the MBS FileMaker Plugin 10.2](https://www.mbs-plugins.com/archive/2020-05-19/News_about_the_MBS_FileMaker_P/monkeybreadsoftware_blog_filemaker)
- [With JSON in excellent form](https://www.mbs-plugins.com/archive/2019-11-16/With_JSON_in_excellent_form/monkeybreadsoftware_blog_filemaker)
- [MBS Filemaker Plugin, version 4.3pr8](https://www.mbs-plugins.com/archive/2014-09-02/MBS_Filemaker_Plugin_version_4/monkeybreadsoftware_blog_filemaker)

# **110.12.2 FileMaker Magazin**

• [Ausgabe 5/2020,](https://filemaker-magazin.de/neuigkeit/4110-Appetithappen-FMM_202005) Seite 17, [PDF](https://www.monkeybreadsoftware.com/filemaker/files/FileMakerMagazin/FMM_202005_15-20.pdf)

Created 26th August 2014, last changed 11st December 2016.

# <span id="page-5754-0"></span>110.13. JSON.ADDSTRINGTOOBJECT 5755 **110.13 JSON.AddStringToObject**

Component Version macOS Windows Linux Server FileMaker iOS SDK [110](#page-5728-0) JSON 2.7 Yes Yes Yes Yes Yes

MBS( "JSON.AddStringToObject"; json; name; value )

### **Parameters**

### **json**

A JSON text or reference. { "key": "value" }

### **name**

The name of the Object property. "length"

**value** The text value to add. "Hello

**Result** Returns JSON code.

### **Description**

With version 6, you can pass several parameters to add several entries to the object. When adding to a JSON reference, the function returns that reference number. **Examples**

Create object, add content and pick value:

```
Let(
[
j = MBS("JSON.CreatedObject");j = MBS("JSON.AddStringToObject"; j; "hello"; "world";r = MBS("JSON.GetObjectItem"; j; "hello" )\rfloor ;
r)
```
Example result: "world"

Build nested objects:

Set Variable [ \$j1; MBS( "JSON.CreateObject") ] Set Variable [  $$j2$ ; MBS( "JSON.AddStringToObject";  $$j1$ ; "name"; "" ) ] Set Variable [  $$j3$ ; MBS( "JSON.AddStringToObject";  $$j2$ ; "record\_type"; "MX" ) ] Display Dialog [ "JSON"; \$j3 ] Set Variable [ \$j4; MBS( "JSON.CreateObject") ] Set Variable [  $$j5; MBS('JSONAddItemToObject";$   $$j4; "record";$   $$j3)$  ] Display Dialog [ "JSON"; \$j4 ]

Add two entries in one call:

```
MBS( "JSON.AddStringToObject"; " { } "; "hello"; "world"; "test"; "entry")
```

```
Example result: {
"hello": "world",
"test": "entry"
}
```
Adds string to object:

MBS( "JSON.AddStringToObject"; " { } "; "test"; "Hello World" )

```
Example result: {
"test": "Hello World"
}
```
### **See also**

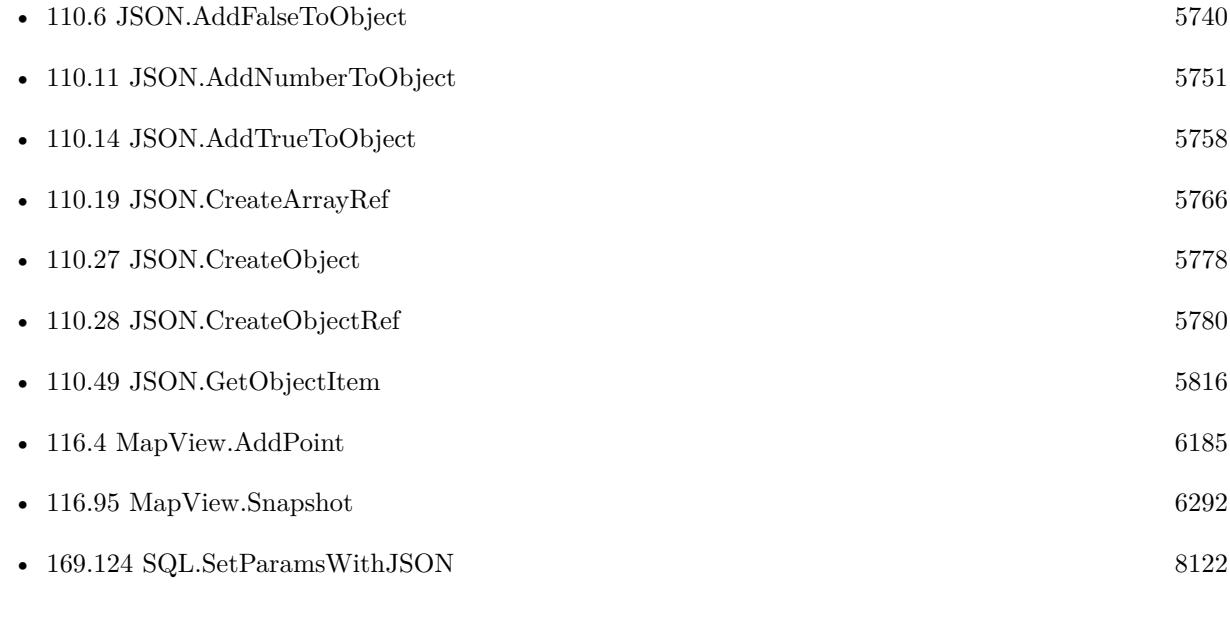

## **Example Databases**

- [CURL/WebServices/CURL FMS Admin API v17](http://monkeybread.eu/MBS-FileMaker-Plugin-Examples/CURL/WebServices/CURL%20FMS%20Admin%20API%20v17.shtml#1ScriptAnchor_)
- [CURL/WebServices/CURL FMS Admin API v18](http://monkeybread.eu/MBS-FileMaker-Plugin-Examples/CURL/WebServices/CURL%20FMS%20Admin%20API%20v18.shtml#27ScriptAnchor_)
- [Mac and iOS/MapKit/MapKit Snapshots](http://monkeybread.eu/MBS-FileMaker-Plugin-Examples/Mac%20and%20iOS/MapKit/MapKit%20Snapshots.shtml#1ScriptAnchor_)
- [Mac and iOS/MapKit/MapView BeeExample](http://monkeybread.eu/MBS-FileMaker-Plugin-Examples/Mac%20and%20iOS/MapKit/MapView%20BeeExample.shtml#3ScriptAnchor_)
- [SQL to other databases/SQLite fun](http://monkeybread.eu/MBS-FileMaker-Plugin-Examples/SQL%20to%20other%20databases/SQLite%20fun.shtml#5ScriptAnchor_)

### 110.13. JSON.ADDSTRINGTOOBJECT 5757

# **110.13.1 Blog Entries**

- [With JSON in excellent form](https://www.mbs-plugins.com/archive/2019-11-16/With_JSON_in_excellent_form/monkeybreadsoftware_blog_filemaker)
- [Generate JSON with MBS Plugin](https://www.mbs-plugins.com/archive/2013-12-03/Generate_JSON_with_MBS_Plugin/monkeybreadsoftware_blog_filemaker)

# **110.13.2 FileMaker Magazin**

• [Ausgabe 5/2020,](https://filemaker-magazin.de/neuigkeit/4110-Appetithappen-FMM_202005) Seite 16, [PDF](https://www.monkeybreadsoftware.com/filemaker/files/FileMakerMagazin/FMM_202005_15-20.pdf)

Created 18th August 2014, last changed 11st December 2016.

# <span id="page-5757-0"></span>**110.14 JSON.AddTrueToObject**

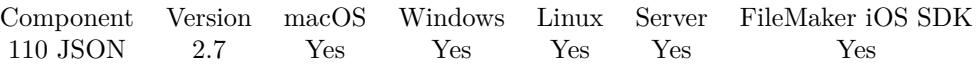

MBS( "JSON.AddTrueToObject"; json; name )

### **Parameters**

**json** A JSON text or reference. { "key": "value" }

### **name**

The name of the Object property. "length"

**Result** Returns JSON code.

### **Description**

With version 6, you can pass several parameters to add several entries to the object. When adding to a JSON reference, the function returns that reference number. **Examples**

Adds two entries with true to empty array:

```
MBS( "JSON.AddTrueToObject"; " { } "; "hello"; "world")
```

```
Example result: {
"hello": true,
"world": true
}
```
Adds true to object:

```
MBS( "JSON.AddTrueToObject"; " { } "; "test" )
```

```
Example result: {
"test": true
}
```
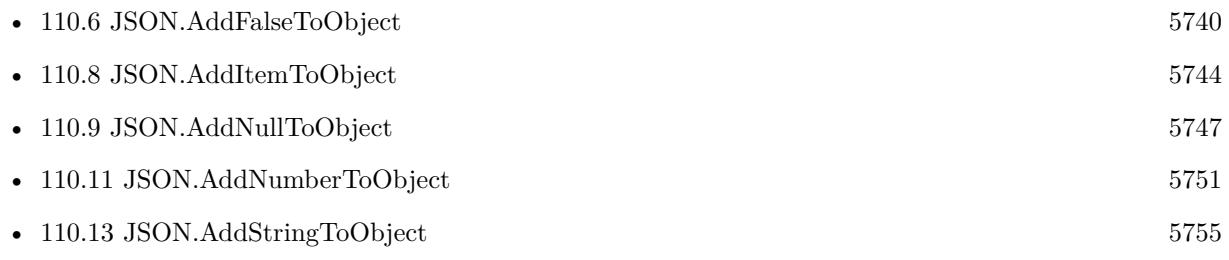

### 110.14. JSON.ADDTRUETOOBJECT 5759

• [110.28](#page-5779-0) JSON.CreateObjectRef [5780](#page-5779-0)

# **110.14.1 Blog Entries**

• [With JSON in excellent form](https://www.mbs-plugins.com/archive/2019-11-16/With_JSON_in_excellent_form/monkeybreadsoftware_blog_filemaker)

# **110.14.2 FileMaker Magazin**

• [Ausgabe 5/2020,](https://filemaker-magazin.de/neuigkeit/4110-Appetithappen-FMM_202005) Seite 16, [PDF](https://www.monkeybreadsoftware.com/filemaker/files/FileMakerMagazin/FMM_202005_15-20.pdf)

Created 18th August 2014, last changed 11st December 2016.

# 5760 CHAPTER 110. JSON **110.15 JSON.Clone**

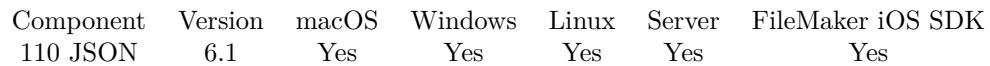

MBS( "JSON.Clone"; JSON )

### **Parameters**

**JSON** The JSON text or reference number. "  $[ 1,2,3 ]$ "

**Result** Returns reference number or error.

### **Description**

A new reference number with a new json object or array behind and all content copied.

## **110.15.1 Blog Entries**

- [With JSON in excellent form](https://www.mbs-plugins.com/archive/2019-11-16/With_JSON_in_excellent_form/monkeybreadsoftware_blog_filemaker)
- [MBS FileMaker Plugin, version 6.1pr5](https://www.mbs-plugins.com/archive/2016-03-06/MBS_FileMaker_Plugin_version_6/monkeybreadsoftware_blog_filemaker)

### **110.15.2 FileMaker Magazin**

• [Ausgabe 5/2020,](https://filemaker-magazin.de/neuigkeit/4110-Appetithappen-FMM_202005) Seite 17, [PDF](https://www.monkeybreadsoftware.com/filemaker/files/FileMakerMagazin/FMM_202005_15-20.pdf)

Created 5th March 2016, last changed 5th March 2016.
## <span id="page-5760-0"></span>110.16. JSON.COLORIZE 5761 **110.16 JSON.Colorize**

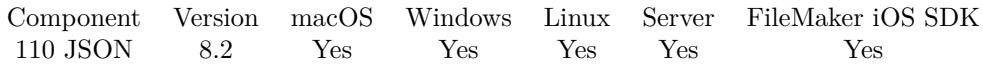

MBS( "JSON.Colorize"; json )

#### **Parameters**

**json** A JSON text.  $\{$  "key": "value"  $\}$ 

**Result** Returns formatted text or error.

#### **Description**

This colorizes an existing JSON text to show to user. Keys get blue, text value purple, numbers and others orange and brackets black.

Text is returned only with colors. You can apply text font and font size with normal FileMaker functions. Processing time is linear to length, so should be faster than custom functions. **Examples**

Colorize a field:

Set Field [ Data::JSON ; MBS("JSON.Colorize"; Data::JSON) ]

#### **See also**

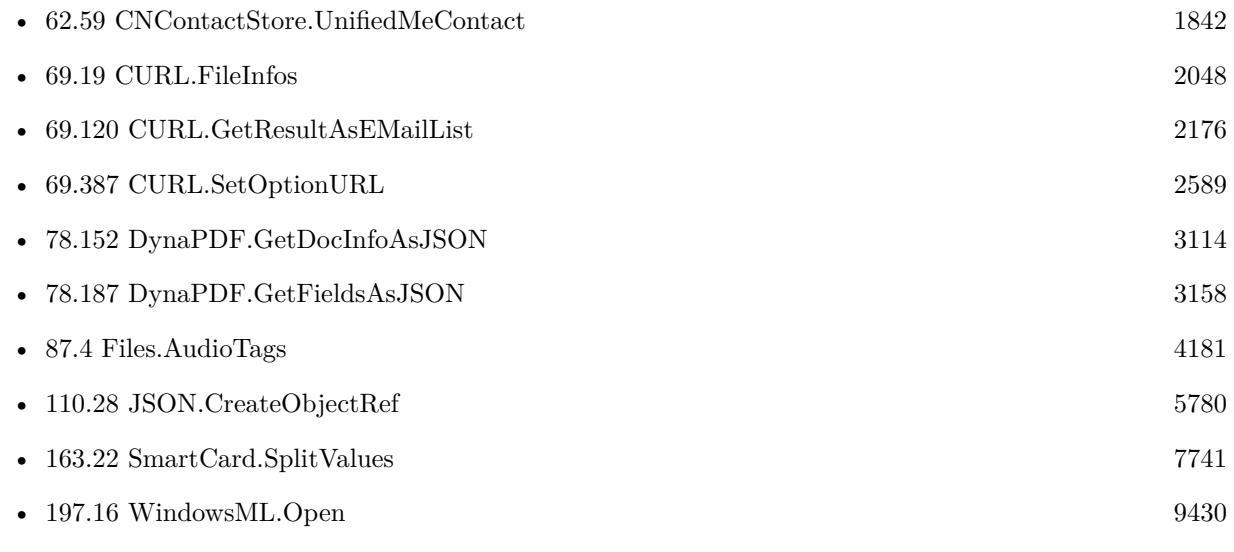

#### **Example Databases**

- [Barcode/Barcode Generation JSON](http://monkeybread.eu/MBS-FileMaker-Plugin-Examples/Barcode/Barcode%20Generation%20JSON.shtml#1ScriptAnchor_)
- [CURL/Email/IMAP Email](http://monkeybread.eu/MBS-FileMaker-Plugin-Examples/CURL/Email/IMAP%20Email.shtml#1ScriptAnchor_)
- [DynaPDF/PDF JSON](http://monkeybread.eu/MBS-FileMaker-Plugin-Examples/DynaPDF/PDF%20JSON.shtml#1ScriptAnchor_)
- [JSON/JSON to HTML](http://monkeybread.eu/MBS-FileMaker-Plugin-Examples/JSON/JSON%20to%20HTML.shtml#1ScriptAnchor_)
- [Mac only/Sharing Services](http://monkeybread.eu/MBS-FileMaker-Plugin-Examples/Mac%20only/Sharing%20Services.shtml#3ScriptAnchor_)
- [Network/Bonjour](http://monkeybread.eu/MBS-FileMaker-Plugin-Examples/Network/Bonjour.shtml#1ScriptAnchor_)
- [SmartCard/SmartCard ReadFile](http://monkeybread.eu/MBS-FileMaker-Plugin-Examples/SmartCard/SmartCard%20ReadFile.shtml#12ScriptAnchor_)
- [Text functions/Text Styles](http://monkeybread.eu/MBS-FileMaker-Plugin-Examples/Text%20functions/Text%20Styles.shtml#1297FieldAnchor_)
- [Win Only/Windows Location](http://monkeybread.eu/MBS-FileMaker-Plugin-Examples/Win%20Only/Windows%20Location.shtml#2ScriptAnchor_)
- [Win Only/WindowsML](http://monkeybread.eu/MBS-FileMaker-Plugin-Examples/Win%20Only/WindowsML.shtml#3ScriptAnchor_)

#### **110.16.1 Blog Entries**

- [With JSON in excellent form](https://www.mbs-plugins.com/archive/2019-11-16/With_JSON_in_excellent_form/monkeybreadsoftware_blog_filemaker)
- [Neues MBS FileMaker Plugin 8.3](https://www.mbs-plugins.com/archive/2018-07-17/Neues_MBS_FileMaker_Plugin_83/monkeybreadsoftware_blog_filemaker)
- [MBS FileMaker Plugin 8.3 released](https://www.mbs-plugins.com/archive/2018-07-17/MBS_FileMaker_Plugin_83_releas/monkeybreadsoftware_blog_filemaker)
- [Colorize JSON or XML in FileMaker with line numbers](https://www.mbs-plugins.com/archive/2018-05-27/Colorize_JSON_or_XML_in_FileMa/monkeybreadsoftware_blog_filemaker)
- [MBS FileMaker Plugin, version 8.2pr2](https://www.mbs-plugins.com/archive/2018-04-11/MBS_FileMaker_Plugin_version_8/monkeybreadsoftware_blog_filemaker)
- [Colorize JSON in FileMaker](https://www.mbs-plugins.com/archive/2018-04-06/Colorize_JSON_in_FileMaker/monkeybreadsoftware_blog_filemaker)

#### **110.16.2 FileMaker Magazin**

- [Ausgabe 5/2020,](https://filemaker-magazin.de/neuigkeit/4110-Appetithappen-FMM_202005) Seite 16, [PDF](https://www.monkeybreadsoftware.com/filemaker/files/FileMakerMagazin/FMM_202005_15-20.pdf)
- [Ausgabe 5/2020,](https://filemaker-magazin.de/neuigkeit/4110-Appetithappen-FMM_202005) Seite 15, [PDF](https://www.monkeybreadsoftware.com/filemaker/files/FileMakerMagazin/FMM_202005_15-20.pdf)

Created 6th April 2018, last changed 8th April 2018.

## 110.17. JSON.COMPACT 5763 **110.17 JSON.Compact**

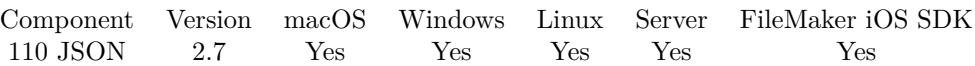

MBS( "JSON.Compact"; json )

#### **Parameters**

**json** A JSON text or reference. "  $[ 1,2,3 ]$ "

**Result** Returns JSON code.

#### **Description**

#### **Examples**

Creates compact text of JSON with spaces:

MBS( "JSON.Compact"; " [ 1, 3, 4 ] " )

Example result: [ 1,3,4 ]

Compacts JSON and removes spaces:

MBS( "JSON.Compact"; " [ 1 , 2 , 3 ] " )

Example result: [ 1,2,3 ]

#### **See also**

• [110.19](#page-5765-0) JSON.CreateArrayRef [5766](#page-5765-0)

#### **Example Databases**

• [Text functions/Text Styles](http://monkeybread.eu/MBS-FileMaker-Plugin-Examples/Text%20functions/Text%20Styles.shtml#1297FieldAnchor_)

### **110.17.1 Blog Entries**

- [With JSON in excellent form](https://www.mbs-plugins.com/archive/2019-11-16/With_JSON_in_excellent_form/monkeybreadsoftware_blog_filemaker)
- [JSON with large integers](https://www.mbs-plugins.com/archive/2018-05-11/JSON_with_large_integers/monkeybreadsoftware_blog_filemaker)
- [Generate JSON with MBS Plugin](https://www.mbs-plugins.com/archive/2013-12-03/Generate_JSON_with_MBS_Plugin/monkeybreadsoftware_blog_filemaker)

#### **110.17.2 FileMaker Magazin**

• [Ausgabe 5/2020,](https://filemaker-magazin.de/neuigkeit/4110-Appetithappen-FMM_202005) Seite 16, [PDF](https://www.monkeybreadsoftware.com/filemaker/files/FileMakerMagazin/FMM_202005_15-20.pdf)

## <span id="page-5764-0"></span>110.18. JSON.CREATEARRAY 5765 **110.18 JSON.CreateArray**

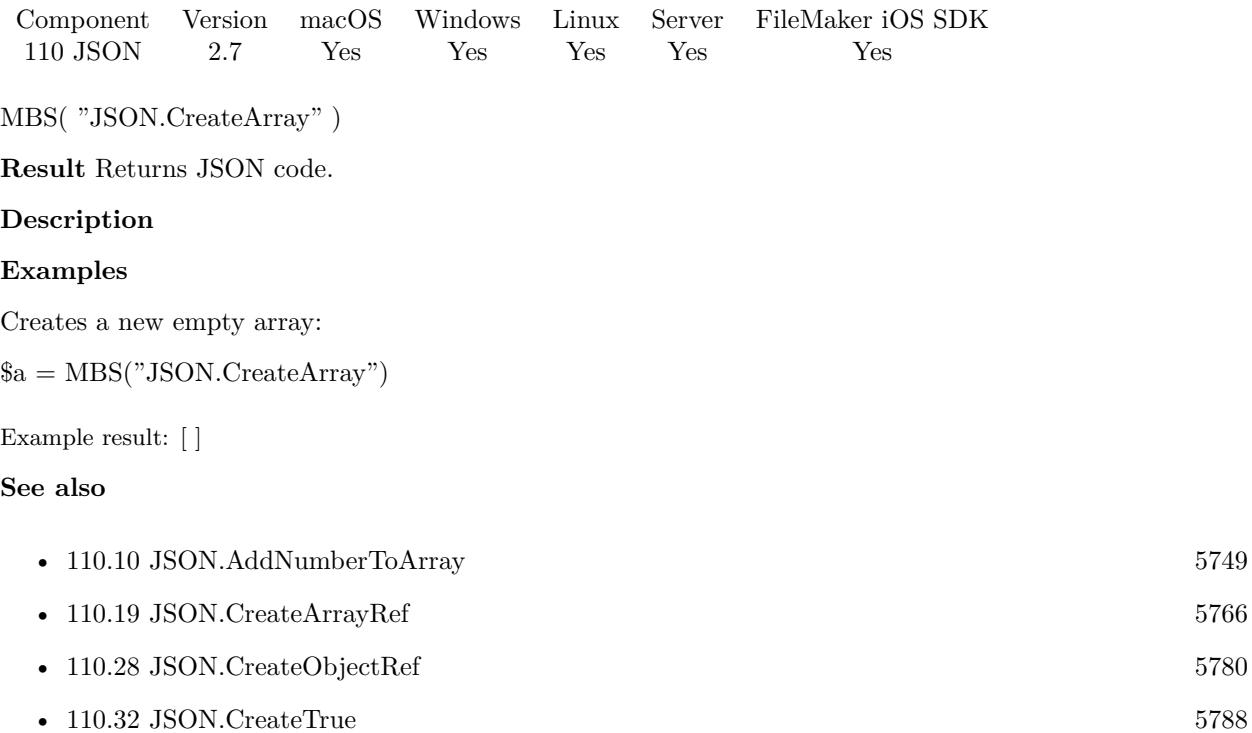

#### **Example Databases**

• [Mac and iOS/MapKit/MapView BeeExample](http://monkeybread.eu/MBS-FileMaker-Plugin-Examples/Mac%20and%20iOS/MapKit/MapView%20BeeExample.shtml#28ScriptAnchor_)

### **110.18.1 Blog Entries**

- [News about the MBS FileMaker Plugin 10.2](https://www.mbs-plugins.com/archive/2020-05-19/News_about_the_MBS_FileMaker_P/monkeybreadsoftware_blog_filemaker)
- [With JSON in excellent form](https://www.mbs-plugins.com/archive/2019-11-16/With_JSON_in_excellent_form/monkeybreadsoftware_blog_filemaker)

### **110.18.2 FileMaker Magazin**

• [Ausgabe 5/2020,](https://filemaker-magazin.de/neuigkeit/4110-Appetithappen-FMM_202005) Seite 17, [PDF](https://www.monkeybreadsoftware.com/filemaker/files/FileMakerMagazin/FMM_202005_15-20.pdf)

## <span id="page-5765-0"></span>**110.19 JSON.CreateArrayRef**

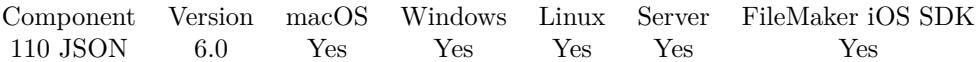

MBS( "JSON.CreateArrayRef" )

**Result** Returns reference number or error.

#### **Description**

Please use JSON.Release later to free the json object. You can pass the reference number to all MBS JSON functions instead of JSON text. **Examples**

Test array reference functions:

 $#$  create array reference \$ref = MBS( "JSON.CreateArrayRef" )  $#$  add some numbers  $r = MBS("JSON.AddNumberToArray";$  fref; 1; 2; 3)  $#$  add some texts  $r = MS("JSON.AddStringToArray";$   $r$  ; "Hello"; "World"  $)$  $#$  get JSON text for this array: \$text = MBS( "JSON.Compact"; \$ref)  $#$  free memory  $r = MBS("JSON. Release";$  fref)

Use While loop to create JSON array:

```
Let ( [
// Create array object
j = MBS("JSON.CreateArrayRef");// make a loop to add numbers
r = While (\i = 0; \int < 10; r = MBS( "JSON.AddNumberToArray"; j; \int ); \int = \in + 1 ]; \in );
// format the result
text = MBS("JSON.Format"; j);// free json
r = MBS("JSON. Release"; j)];
// return result as text
text )
Example result: [ 0, 1, 2, 3, 4, 5, 6, 7, 8, 9 ]
Create complex JSON:
Set Variable [$a ; Value: MBS( "JSON.CreateArrayRef" ) ]
## first entry
```
#### 110.19. JSON.CREATEARRAYREF 5767

```
Set Variable \lceil \$\circ \cdot \text{Value: MBS}(\urcorner \text{JSON}.\text{CreateObjectRef}\urcorner) \rceilSet Variable \left[\right] \mathsf{fr}; Value: MBS\left(\right) "JSON.AddNumberToObject"; $o; "FieldType"; 11 ) ]
Set Variable [r; Value: MBS("JSON.AddNullToObject"; $o; "FieldName" ) ]
Set Variable [\text{\$r} ; Value: MBS( "JSON.AddStringToObject"; \text{\$o}; "Value"; "Julien" ) ]
Set Variable [\fr; Value: MBS("JSON.AddBooleanToObject"; $o; "EmptyMatch"; False ) ]
Set Variable [ $r ; Value: MBS( "JSON.AddItemToArray"; $a; $o) ]
Set Variable [ r ; Value: MBS( "JSON.Release"; \) ]
#
# second entry
Set Variable [ $o ; Value: MBS( "JSON.CreateObjectRef" ) ]
Set Variable \lceil $r; Value: MBS( "JSON.AddNumberToObject"; $o; "FieldType"; 23 ) \rceilSet Variable [r; Value: MBS("JSON.AddNullToObject"; $o; "FieldName")]
Set Variable [\f; Value: MBS( "JSON.AddStringToObject"; $o; "Value"; "Stadel" ) ]
Set Variable [ r ; Value: MBS( "JSON.AddBooleanToObject"; $o; "EmptyMatch"; False ) ]
Set Variable [ $r ; Value: MBS( "JSON.AddItemToArray"; $a; $o) ]
Set Variable [ r ; Value: MBS( "JSON.Release"; $0) ]
#
# surrounding object
Set Variable [ \text{\$o} ; Value: MBS( "JSON.CreateObjectRef" ) ]
Set Variable [\r{fr} ; Value: MBS( "JSON.AddItemToObject"; \r{so}; "Data"; \r{sa}]
Set Variable [\mathbf{\hat{s}}r; Value: MBS("JSON.AddNumberToObject"; \mathbf{\hat{s}}o; "Id"; 123)]
Set Variable [ $r ; Value: MBS( "JSON.Release"; $a) ]
## put in final object
Set Variable \lceil \text{ } \$\text{j}; Value: MBS( "JSON.CreateObjectRef" ) ]
Set Variable [r; Value: MBS( "JSON.AddItemToObject"; j; "Address"; \deltao) ]
Set Variable [\r; Value: MBS( "JSON.Release"; \) ]
#Set Field [ JSON::JSON ; MBS("JSON.Colorize"; MBS("JSON.Format"; $j)) ]
Set Variable [ $r ; Value: MBS( "JSON.Release"; $j) ]
```
#### **See also**

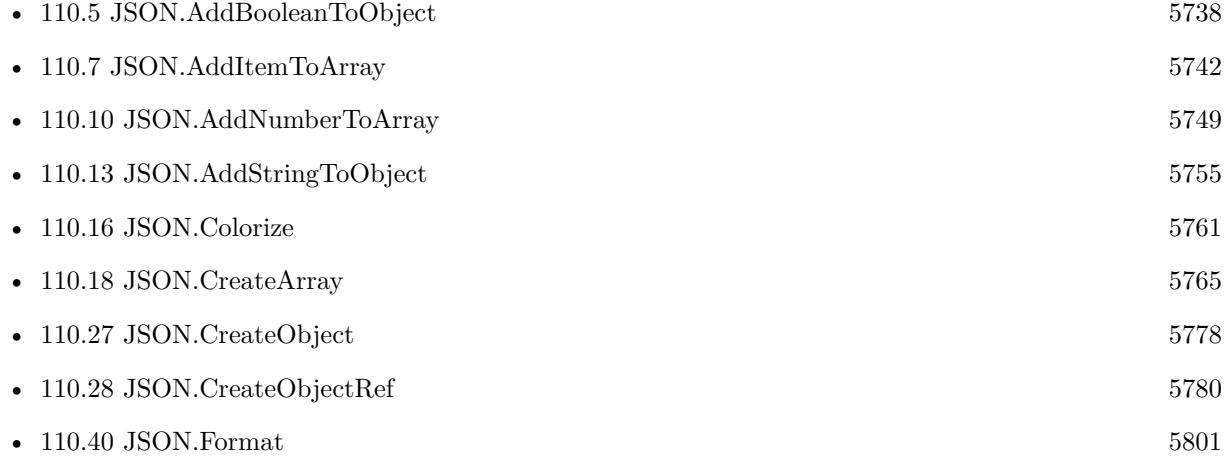

• [JSON/JSON Benchmark](http://monkeybread.eu/MBS-FileMaker-Plugin-Examples/JSON/JSON%20Benchmark.shtml#2ScriptAnchor_)

### **110.19.1 Blog Entries**

- [With JSON in excellent form](https://www.mbs-plugins.com/archive/2019-11-16/With_JSON_in_excellent_form/monkeybreadsoftware_blog_filemaker)
- [Fun with While function in FileMaker](https://www.mbs-plugins.com/archive/2019-07-22/Fun_with_While_function_in_Fil/monkeybreadsoftware_blog_filemaker)
- [MBS FileMaker Plugin 6.0 for OS X/Windows](https://www.mbs-plugins.com/archive/2016-01-28/MBS_FileMaker_Plugin_60_for_OS/monkeybreadsoftware_blog_filemaker)
- [MBS FileMaker Plugin, version 6.0pr6](https://www.mbs-plugins.com/archive/2016-01-13/MBS_FileMaker_Plugin_version_6/monkeybreadsoftware_blog_filemaker)

Created 5th January 2016, last changed 20th November 2019.

## <span id="page-5768-0"></span>110.20. JSON.CREATEBOOL 5769 **110.20 JSON.CreateBool**

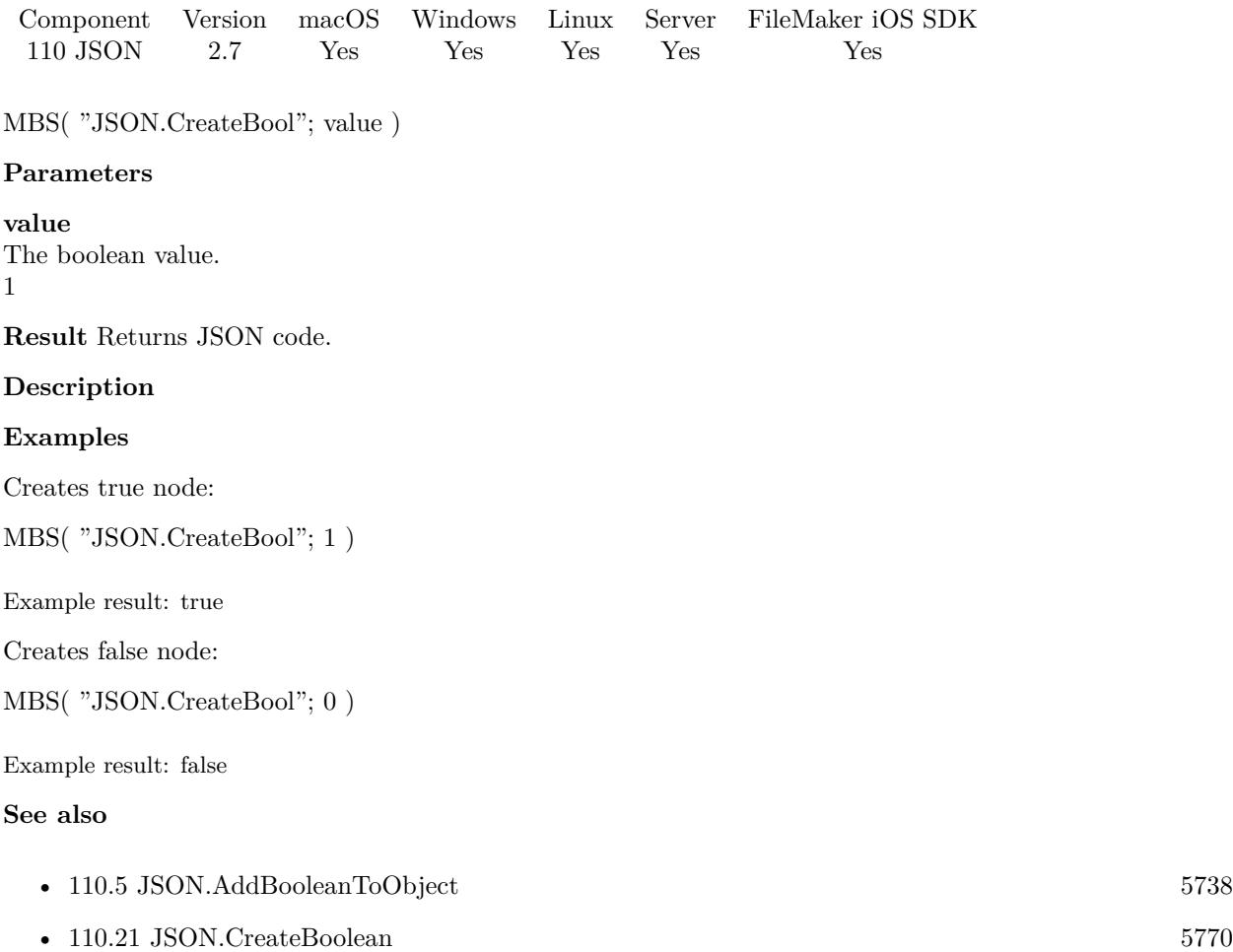

- [110.25](#page-5774-0) JSON.CreateNull [5775](#page-5774-0)
- [110.32](#page-5787-0) JSON.CreateTrue [5788](#page-5787-0)

#### 5770 CHAPTER 110. JSON

## <span id="page-5769-0"></span>**110.21 JSON.CreateBoolean**

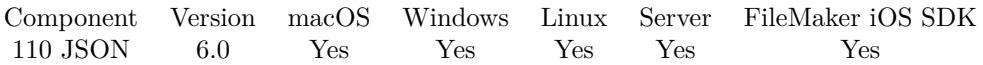

MBS( "JSON.CreateBoolean"; Value )

#### **Parameters**

**Value** The boolean value. Pass 1 for true and 0 for false. 1

**Result** Returns JSON or error.

#### **Description**

As we pass JSON in JSON around, you can simply write "false" directly instead of calling one of this functions.

#### **Examples**

Create a boolean with an expression:

Set Variable [ \$json; Value:MBS( "JSON.CreateBoolean"; Length(\$text) >0 ) ]

Example result: true

#### **See also**

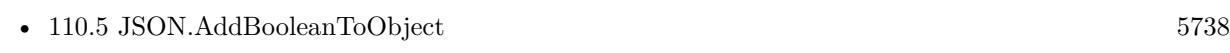

• [110.20](#page-5768-0) JSON.CreateBool [5769](#page-5768-0)

#### **110.21.1 Blog Entries**

- [With JSON in excellent form](https://www.mbs-plugins.com/archive/2019-11-16/With_JSON_in_excellent_form/monkeybreadsoftware_blog_filemaker)
- [MBS FileMaker Plugin, version 6.0pr6](https://www.mbs-plugins.com/archive/2016-01-13/MBS_FileMaker_Plugin_version_6/monkeybreadsoftware_blog_filemaker)

#### **110.21.2 FileMaker Magazin**

• [Ausgabe 5/2020,](https://filemaker-magazin.de/neuigkeit/4110-Appetithappen-FMM_202005) Seite 17, [PDF](https://www.monkeybreadsoftware.com/filemaker/files/FileMakerMagazin/FMM_202005_15-20.pdf)

Created 5th January 2016, last changed 11st December 2016.

## <span id="page-5770-0"></span>110.22. JSON.CREATEDOUBLEARRAY 5771 **110.22 JSON.CreateDoubleArray**

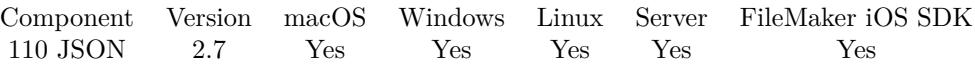

MBS( "JSON.CreateDoubleArray" { ; values } )

#### **Parameters**

**values** Optional Optional parameters for the array values. Pass one parameter per item to be added to the array. 1

**Result** Returns JSON code.

#### **Description**

This is for creating an array with floating point numbers. For integer numbers, please use JSON.CreateIntegerArray. **Examples**

Creates number array:

MBS( "JSON.CreateDoubleArray"; 1; 2; 3)

Example result: [ 1, 2, 3 ]

#### **See also**

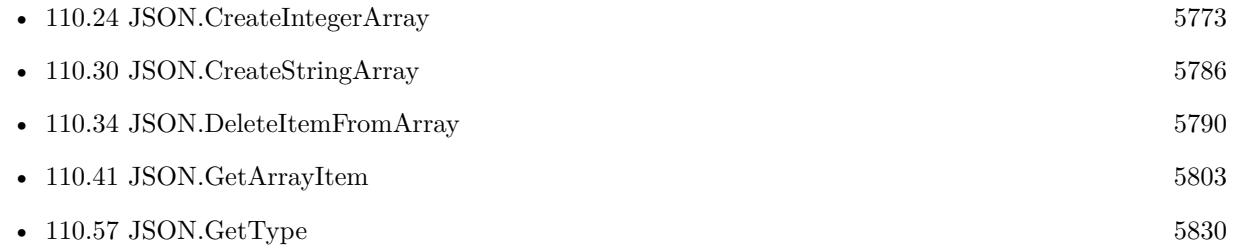

#### **110.22.1 Blog Entries**

• [With JSON in excellent form](https://www.mbs-plugins.com/archive/2019-11-16/With_JSON_in_excellent_form/monkeybreadsoftware_blog_filemaker)

#### **110.22.2 FileMaker Magazin**

• [Ausgabe 5/2020,](https://filemaker-magazin.de/neuigkeit/4110-Appetithappen-FMM_202005) Seite 17, [PDF](https://www.monkeybreadsoftware.com/filemaker/files/FileMakerMagazin/FMM_202005_15-20.pdf)

Created 18th August 2014, last changed 7th June 2017.

# <span id="page-5771-0"></span>**110.23 JSON.CreateFalse**

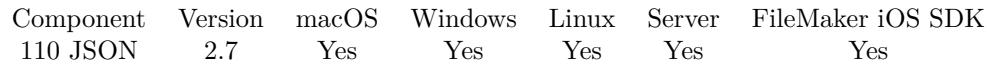

MBS( "JSON.CreateFalse" )

**Result** Returns JSON code.

#### **Description**

As we pass JSON in JSON around, you can simply write "false" directly instead of calling one of this functions. **Examples**

## Creates false:

MBS( "JSON.CreateFalse")

Example result: false

#### **See also**

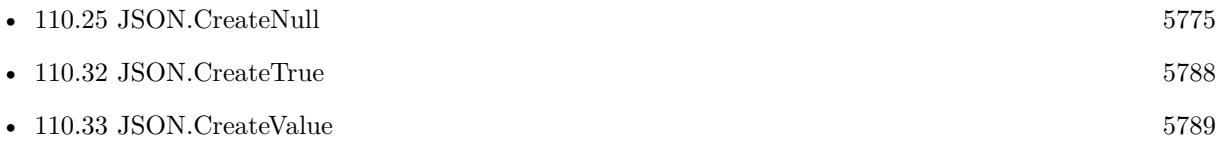

#### 110.24. JSON.CREATEINTEGERARRAY 5773

## <span id="page-5772-0"></span>**110.24 JSON.CreateIntegerArray**

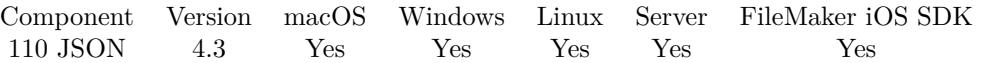

MBS( "JSON.CreateIntegerArray" { ; values } )

#### **Parameters**

**values** Optional Optional parameters for the array values. Pass one parameter per item to be added to the array. 1

**Result** Returns JSON code.

#### **Description**

For floating point numbers, please use JSON.CreateDoubleArray. **Examples**

Creates number array:

MBS( "JSON.CreateIntegerArray"; 1; 2; 3)

Example result: [ 1, 2, 3 ]

Adds an item to the object with an integer array:

MBS( "JSON.AddItemToObject"; " { } "; "test"; MBS( "JSON.CreateIntegerArray"; 1; 2; 3))

```
Example result: {
"test": [ 1, 2, 3 ]
}
```
#### **See also**

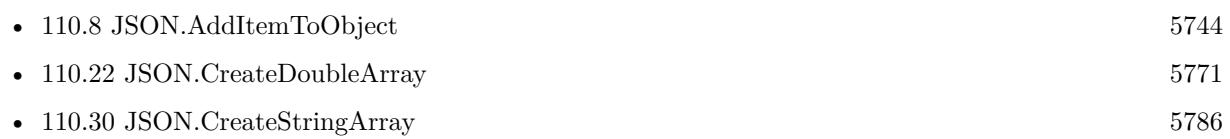

#### **110.24.1 Blog Entries**

- [With JSON in excellent form](https://www.mbs-plugins.com/archive/2019-11-16/With_JSON_in_excellent_form/monkeybreadsoftware_blog_filemaker)
- [MBS Filemaker Plugin, version 4.3pr8](https://www.mbs-plugins.com/archive/2014-09-02/MBS_Filemaker_Plugin_version_4/monkeybreadsoftware_blog_filemaker)

### **110.24.2 FileMaker Magazin**

• [Ausgabe 5/2020,](https://filemaker-magazin.de/neuigkeit/4110-Appetithappen-FMM_202005) Seite 17, [PDF](https://www.monkeybreadsoftware.com/filemaker/files/FileMakerMagazin/FMM_202005_15-20.pdf)

5774 CHAPTER 110. JSON Created 26th August 2014, last changed 11st December 2016.

## <span id="page-5774-0"></span>110.25. JSON.CREATENULL 5775 **110.25 JSON.CreateNull**

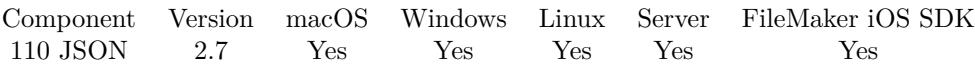

MBS( "JSON.CreateNull" )

**Result** Returns JSON code which is "null" text.

#### **Description**

As we pass JSON in JSON around, you can simply write "null" directly instead of calling one of this functions. **Examples**

Creates NULL node:

MBS("JSON.CreateNull")

Example result: null

#### **See also**

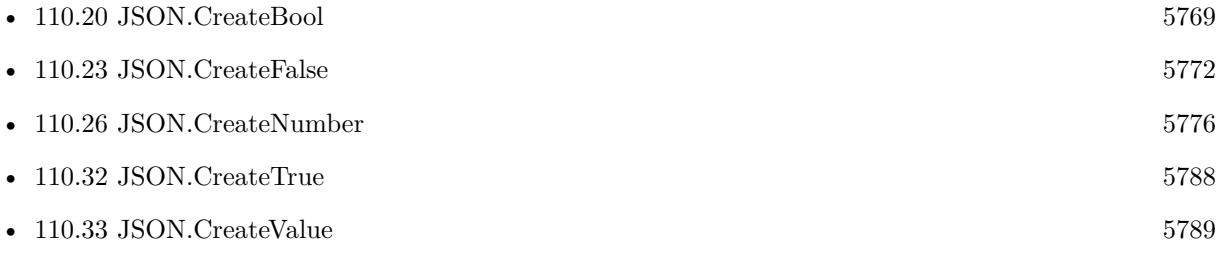

# <span id="page-5775-0"></span>**110.26 JSON.CreateNumber**

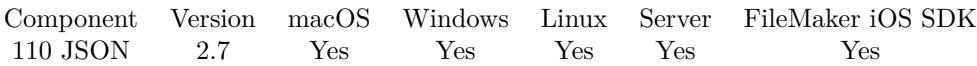

MBS( "JSON.CreateNumber"; value )

#### **Parameters**

**value** The number value. 123.4

**Result** Returns JSON code.

#### **Description**

Version 10.0 or newer preserve formatting if you pass a text with a number containing digits with optionally one dot and one minus.

## **Examples**

Creates a number:

MBS( "JSON.CreateNumber"; 123 )

Example result: 123

Create big number:

MBS( "JSON.CreateNumber"; 12063660878882855000013426248015578834577 )

Pass through vs. number parsing:

MBS( "JSON.CreateNumber"; "123.5" ) & §& MBS( "JSON.CreateNumber"; 123,5 ) // in German with comma as separator second one is parsed as double precision value.

Example result: 123.5 123.500000

#### **See also**

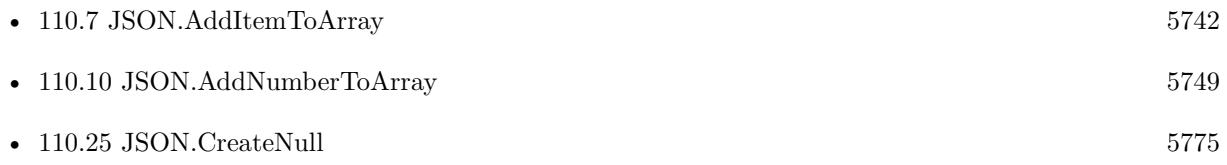

#### **Example Databases**

• [JavaScript/CoordinatDistance](http://monkeybread.eu/MBS-FileMaker-Plugin-Examples/JavaScript/CoordinatDistance.shtml#1ScriptAnchor_)

#### 110.26. JSON.CREATENUMBER 5777

### **110.26.1 Blog Entries**

- [FileMaker and JavaScript the perfect combination](https://www.mbs-plugins.com/archive/2020-02-03/FileMaker_and_JavaScript_-_the/monkeybreadsoftware_blog_filemaker)
- [MBS FileMaker Plugin, version 9.6pr1](https://www.mbs-plugins.com/archive/2019-12-02/MBS_FileMaker_Plugin_version_9/monkeybreadsoftware_blog_filemaker)
- [With JSON in excellent form](https://www.mbs-plugins.com/archive/2019-11-16/With_JSON_in_excellent_form/monkeybreadsoftware_blog_filemaker)
- [MBS FileMaker Plugin, version 7.6pr1](https://www.mbs-plugins.com/archive/2017-12-06/MBS_FileMaker_Plugin_version_7/monkeybreadsoftware_blog_filemaker)

### **110.26.2 FileMaker Magazin**

• [Ausgabe 5/2020,](https://filemaker-magazin.de/neuigkeit/4110-Appetithappen-FMM_202005) Seite 17, [PDF](https://www.monkeybreadsoftware.com/filemaker/files/FileMakerMagazin/FMM_202005_15-20.pdf)

Created 18th August 2014, last changed 27th November 2019.

# <span id="page-5777-0"></span>**110.27 JSON.CreateObject**

Component Version macOS Windows Linux Server FileMaker iOS SDK [110](#page-5728-0) JSON 2.7 Yes Yes Yes Yes Yes MBS( "JSON.CreateObject" ) **Result** Returns JSON code. **Description Examples** Creates empty object: MBS( "JSON.CreateObject" ) Example result: { } Build nested objects: Set Variable [ \$j1; MBS( "JSON.CreateObject") ] Set Variable [  $\hat{\mathfrak{g}}$  j2; MBS( "JSON.AddStringToObject";  $\hat{\mathfrak{g}}$  j1; "name"; "") ] Set Variable [ \$j3; MBS( "JSON.AddStringToObject"; \$j2; "record\_type"; "MX" ) ] Display Dialog [ "JSON"; \$j3 ] Set Variable [ \$j4; MBS( "JSON.CreateObject") ] Set Variable [  $\hat{\mathbf{s}}$ j5; MBS( "JSON.AddItemToObject";  $\hat{\mathbf{s}}$ j4; "record";  $\hat{\mathbf{s}}$ j3 ) ] Display Dialog [ "JSON"; \$j4 ]

### **See also**

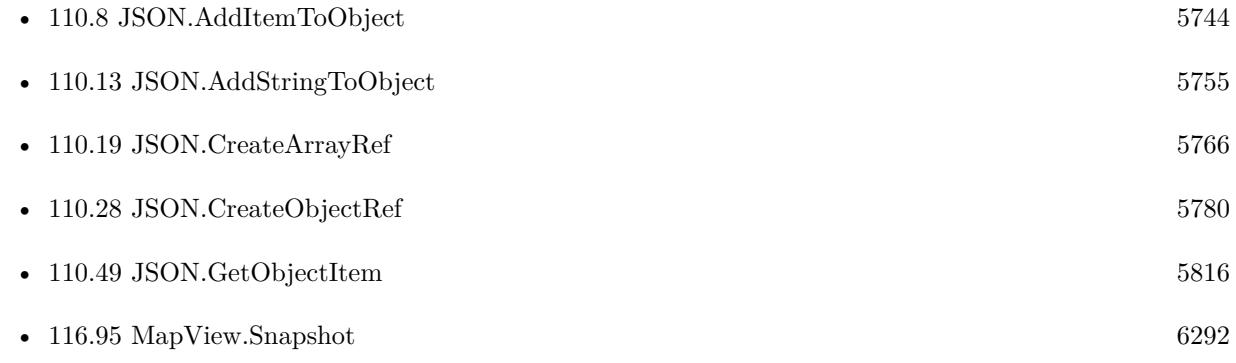

#### **Example Databases**

- [JSON/JSON Test](http://monkeybread.eu/MBS-FileMaker-Plugin-Examples/JSON/JSON%20Test.shtml#1ScriptAnchor_)
- [Mac and iOS/MapKit/MapView BeeExample](http://monkeybread.eu/MBS-FileMaker-Plugin-Examples/Mac%20and%20iOS/MapKit/MapView%20BeeExample.shtml#28ScriptAnchor_)

## 110.27. JSON.CREATEOBJECT 5779

## **110.27.1 Blog Entries**

- [With JSON in excellent form](https://www.mbs-plugins.com/archive/2019-11-16/With_JSON_in_excellent_form/monkeybreadsoftware_blog_filemaker)
- [Generate JSON with MBS Plugin](https://www.mbs-plugins.com/archive/2013-12-03/Generate_JSON_with_MBS_Plugin/monkeybreadsoftware_blog_filemaker)

### **110.27.2 FileMaker Magazin**

• [Ausgabe 5/2020,](https://filemaker-magazin.de/neuigkeit/4110-Appetithappen-FMM_202005) Seite 16, [PDF](https://www.monkeybreadsoftware.com/filemaker/files/FileMakerMagazin/FMM_202005_15-20.pdf)

## <span id="page-5779-0"></span>**110.28 JSON.CreateObjectRef**

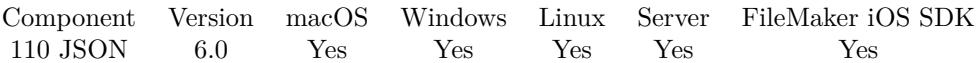

MBS( "JSON.CreateObjectRef" )

**Result** Returns reference number or error.

#### **Description**

Please use JSON.Release later to free the json object. You can pass the reference number to all MBS JSON functions instead of JSON text. **Examples**

Try object reference functions:

# create object reference \$ref = MBS( "JSON.CreateObjectRef")  $#$  add some texts \$r = MBS("JSON.AddStringToObject"; \$ref; "FirstName"; "Joe"; "LastName"; "Miller")  $#$  add some number  $r = MBS("JSON.AddNumberToObject";$  fref; "Age"; 50)  $#$  add a true value:  $r = MS("JSON.AddTrueToObject";$  fref; "married" )  $#$  get the text  $$text = MBS("JSON.Format";$   $$ref)$  $#$  free memory  $r = MBS("JSON. release";$  fref)

Create JSON with values in fields on current layout:

Let ( [ // Create object as reference  $j = MBS("JSON.CreatedObjectRef");$ // List fields in current layout fields = FieldNames ( $get(FileName)$ ;  $get(LayoutName)$ );  $// how many?$  $c = ValueCount (fields);$ // make a loop to add field values  $r =$  While (  $i = 1$  ;  $i \ c$  ; [ name = GetValue ( fields ; i );  $r =$  MBS( "JSON.AddItemToObject"; j; name; MBS( "JSON.CreateValue"; GetField ( name ) ));  $i = i + 1$  ; i ); // format the result  $text = MBS("JSON.Format"; j);$ // free json  $r = MBS("JSON. Release"; j)$  $\vert$  ;  $//$  return result as text text )

```
Example result: {
"First": "John",
"Last": "Miller",
"Group": "",
"Company": "Some Ltd.",
"ID": 12
}
Create complex JSON:
Set Variable [ a ; Value: MBS( "JSON.CreateArrayRef" ) ]
#
# first entry
Set Variable [ \text{\$o} ; Value: MBS( "JSON.CreateObjectRef" ) ]
Set Variable [ r ; Value: MBS( "JSON.AddNumberToObject"; $o; "FieldType"; 11 ) ]
Set Variable [\r; Value: MBS( "JSON.AddNullToObject"; $o; "FieldName" ) ]
Set Variable \lceil \text{fr} \cdot \text{Value: MBS}(\text{ "JSON}.AddStringToObject"; \text{ $6; "Value"; "Julien" } \rceilSet Variable [\fr; Value: MBS("JSON.AddBooleanToObject"; $o; "EmptyMatch"; False ) ]
Set Variable [ $r ; Value: MBS( "JSON.AddItemToArray"; $a; $o) ]
Set Variable [ $r ; Value: MBS( "JSON.Release"; $0) ]#
# second entry
Set Variable [\text{\$o}; Value: MBS( "JSON.CreateObjectRef")]
Set Variable [ r ; Value: MBS( "JSON.AddNumberToObject"; $o; "FieldType"; 23 ) ]
Set Variable [\text{\$r} ; Value: MBS( "JSON.AddNullToObject"; \text{\$o;} "FieldName" ) ]
Set Variable [ r ; Value: MBS( "JSON.AddStringToObject"; $o; "Value"; "Stadel" ) ]
Set Variable [ $r ; Value: MBS( "JSON.AddBooleanToObject"; $o; "EmptyMatch"; False ) ]
Set Variable [ $r ; Value: MBS( "JSON.AddItemToArray"; $a; $o) ]
Set Variable [ $r ; Value: MBS( "JSON.Release"; $o) ]
## surrounding object
Set Variable [ \text{\$o} ; Value: MBS( "JSON.CreateObjectRef" ) ]
Set Variable [\r; Value: MBS( "JSON.AddItemToObject"; \o; "Data"; \a) ]
Set Variable [\text{\$r}; Value: MBS("JSON.AddNumberToObject"; \text{\$o; "Id"; 123})]
Set Variable [\r; Value: MBS( "JSON.Release"; a)]
#
\# put in final object
Set Variable \lceil \text{\$j} \rceil; Value: MBS( "JSON.CreateObjectRef" ) ]
Set Variable [\r; Value: MBS( "JSON.AddItemToObject"; \i; "Address"; \io) ]
Set Variable [\r; Value: MBS( "JSON.Release"; \) ]
#Set Field [JSON::JSON ; MBS("JSON.Colorize"; MBS("JSON.Format"; $i)) ]
Set Variable [ $r ; Value: MBS( "JSON.Release"; $j) ]
Example result: {
"Address": {
"Data": [
{
```

```
"FieldType": 11,
"FieldName": null,
"Value": "Julien",
"EmptyMatch": false
} ,
{
"FieldType": 23,
"FieldName": null,
"Value": "Stadel",
"EmptyMatch": false
}
] ,
"Id": 123
}
}
```
#### **See also**

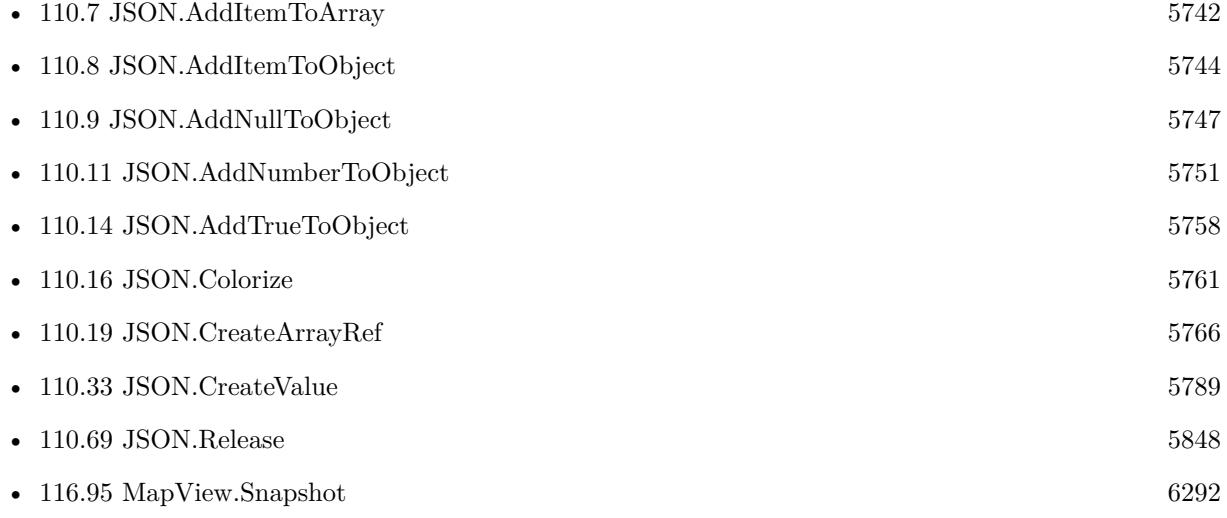

#### **Example Databases**

• [Mac and iOS/MapKit/MapKit Snapshots](http://monkeybread.eu/MBS-FileMaker-Plugin-Examples/Mac%20and%20iOS/MapKit/MapKit%20Snapshots.shtml#1ScriptAnchor_)

### **110.28.1 Blog Entries**

- [With JSON in excellent form](https://www.mbs-plugins.com/archive/2019-11-16/With_JSON_in_excellent_form/monkeybreadsoftware_blog_filemaker)
- [Fun with While function in FileMaker](https://www.mbs-plugins.com/archive/2019-07-22/Fun_with_While_function_in_Fil/monkeybreadsoftware_blog_filemaker)
- [MBS FileMaker Plugin 6.0 for OS X/Windows](https://www.mbs-plugins.com/archive/2016-01-28/MBS_FileMaker_Plugin_60_for_OS/monkeybreadsoftware_blog_filemaker)
- [MBS FileMaker Plugin, version 6.0pr6](https://www.mbs-plugins.com/archive/2016-01-13/MBS_FileMaker_Plugin_version_6/monkeybreadsoftware_blog_filemaker)

## 110.28. JSON.CREATEOBJECTREF 5783

## **110.28.2 FileMaker Magazin**

• [Ausgabe 5/2020,](https://filemaker-magazin.de/neuigkeit/4110-Appetithappen-FMM_202005) Seite 18, [PDF](https://www.monkeybreadsoftware.com/filemaker/files/FileMakerMagazin/FMM_202005_15-20.pdf)

Created 5th January 2016, last changed 20th November 2019.

## <span id="page-5783-0"></span>**110.29 JSON.CreateString**

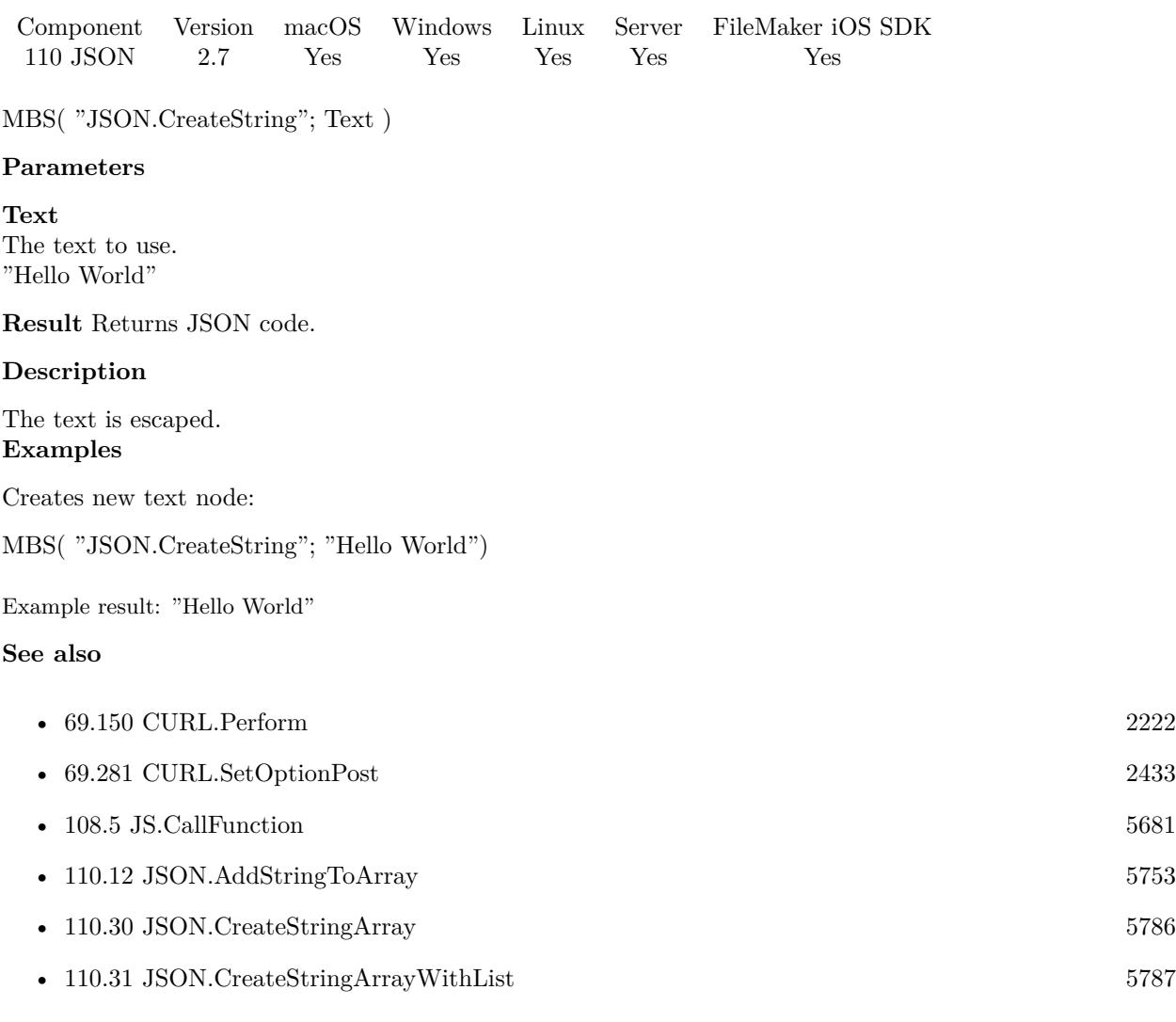

### **Example Databases**

- [JavaScript/JavaScript](http://monkeybread.eu/MBS-FileMaker-Plugin-Examples/JavaScript/JavaScript.shtml#10ScriptAnchor_)
- [JSON/JSON Benchmark](http://monkeybread.eu/MBS-FileMaker-Plugin-Examples/JSON/JSON%20Benchmark.shtml#2ScriptAnchor_)
- [JSON/JSON Test](http://monkeybread.eu/MBS-FileMaker-Plugin-Examples/JSON/JSON%20Test.shtml#1ScriptAnchor_)

## **110.29.1 Blog Entries**

• [CRC function in FileMaker using JavaScript](https://www.mbs-plugins.com/archive/2020-01-15/CRC_function_in_FileMaker_usin/monkeybreadsoftware_blog_filemaker)

#### 110.29. JSON.CREATESTRING 5785

- [Comparing Base Elements Plugin to MBS FileMaker Plugin](https://www.mbs-plugins.com/archive/2017-10-24/Comparing_Base_Elements_Plugin/monkeybreadsoftware_blog_filemaker)
- [Using CURL with Rosette web service](https://www.mbs-plugins.com/archive/2016-01-17/Using_CURL_with_Rosette_web_se/monkeybreadsoftware_blog_filemaker)

## <span id="page-5785-0"></span>**110.30 JSON.CreateStringArray**

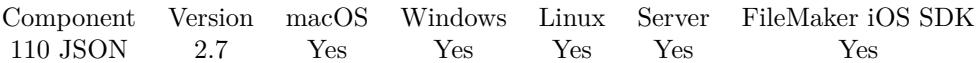

MBS( "JSON.CreateStringArray" { ; values } )

#### **Parameters**

#### **values**

Optional Optional parameters for the array values. Pass one parameter per item to be added to the array. "Hello"

**Result** Returns JSON code.

#### **Description**

#### **Examples**

Creates string array:

MBS( "JSON.CreateStringArray"; "Hello"; "World")

Example result: [ "Hello", "World" ]

#### **See also**

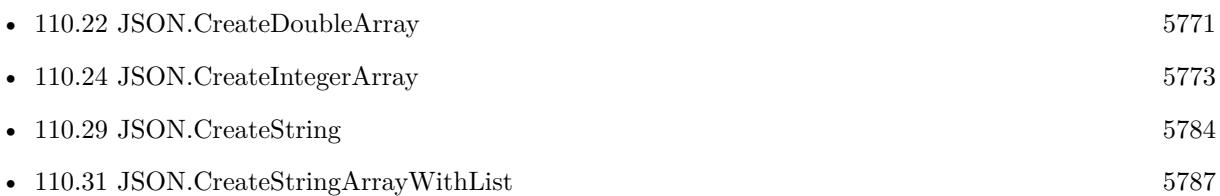

#### **Example Databases**

• [JSON/JSON Test](http://monkeybread.eu/MBS-FileMaker-Plugin-Examples/JSON/JSON%20Test.shtml#1ScriptAnchor_)

#### **110.30.1 Blog Entries**

• [With JSON in excellent form](https://www.mbs-plugins.com/archive/2019-11-16/With_JSON_in_excellent_form/monkeybreadsoftware_blog_filemaker)

#### **110.30.2 FileMaker Magazin**

• [Ausgabe 5/2020,](https://filemaker-magazin.de/neuigkeit/4110-Appetithappen-FMM_202005) Seite 17, [PDF](https://www.monkeybreadsoftware.com/filemaker/files/FileMakerMagazin/FMM_202005_15-20.pdf)

## <span id="page-5786-0"></span>110.31. JSON.CREATESTRINGARRAYWITHLIST 5787 **110.31 JSON.CreateStringArrayWithList**

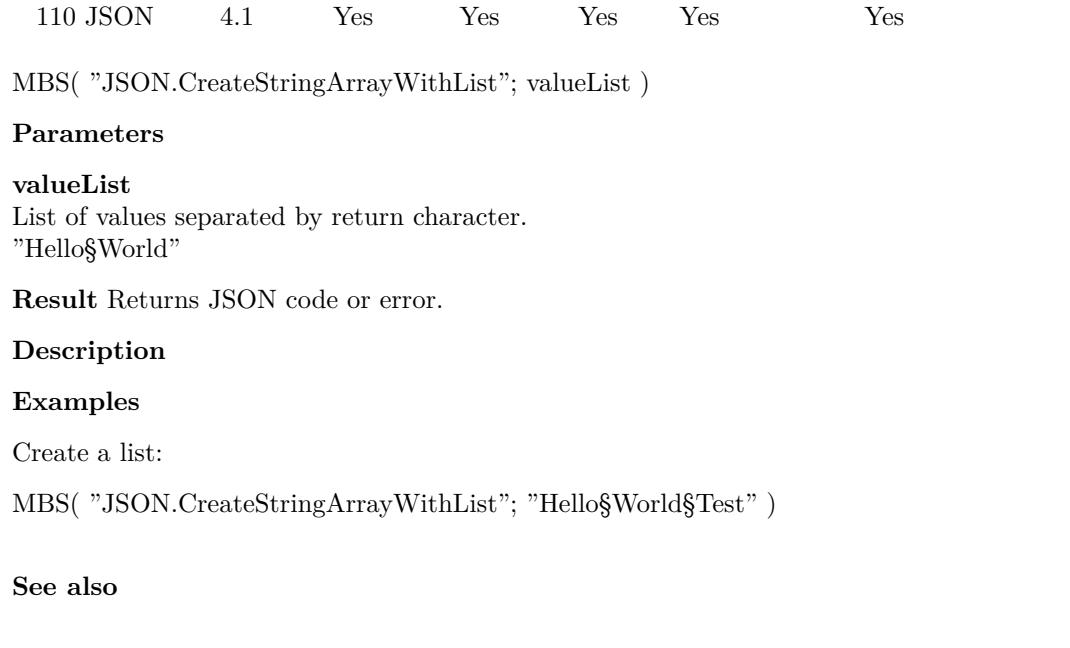

Component Version macOS Windows Linux Server FileMaker iOS SDK

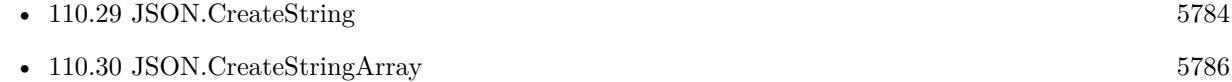

#### **110.31.1 Blog Entries**

- [With JSON in excellent form](https://www.mbs-plugins.com/archive/2019-11-16/With_JSON_in_excellent_form/monkeybreadsoftware_blog_filemaker)
- [MBS Filemaker Plugin, version 4.1pr5](https://www.mbs-plugins.com/archive/2014-03-14/MBS_Filemaker_Plugin_version_4/monkeybreadsoftware_blog_filemaker)

#### **110.31.2 FileMaker Magazin**

• [Ausgabe 5/2020,](https://filemaker-magazin.de/neuigkeit/4110-Appetithappen-FMM_202005) Seite 17, [PDF](https://www.monkeybreadsoftware.com/filemaker/files/FileMakerMagazin/FMM_202005_15-20.pdf)

Created 18th August 2014, last changed 18th August 2014.

## <span id="page-5787-0"></span>**110.32 JSON.CreateTrue**

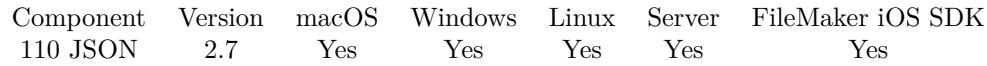

MBS( "JSON.CreateTrue" )

**Result** Returns JSON code.

#### **Description**

As we pass JSON in JSON around, you can simply write "true" directly instead of calling one of this functions. **Examples**

## Creates false:

MBS( "JSON.CreateTrue")

Example result: true

#### **See also**

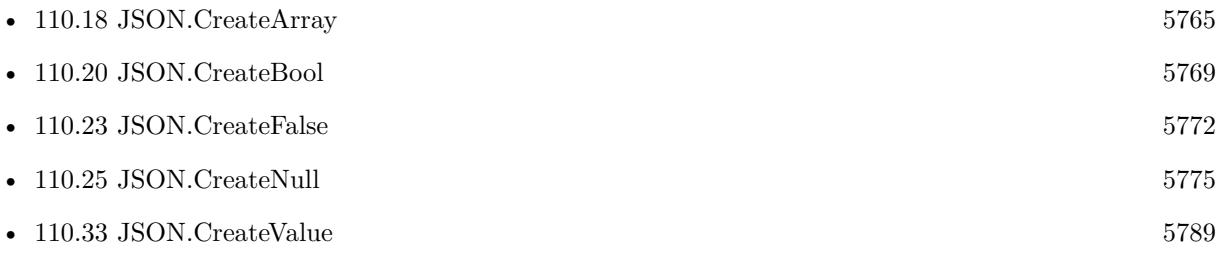

## <span id="page-5788-0"></span>110.33. JSON.CREATEVALUE 5789 **110.33 JSON.CreateValue**

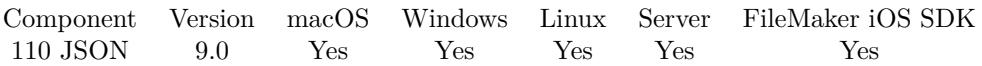

MBS( "JSON.CreateValue"; Value )

#### **Parameters**

**Value** The value to pass. Can be number, date, time, timestamp or text. "Hello"

**Result** Returns JSON or error.

#### **Description**

Convenience function to either create text or number depending on FileMaker data type. **Examples**

Create with number:

MBS( "JSON.CreateValue"; 123 )

Example result: 123

Create with string:

MBS( "JSON.CreateValue"; "Hello" & §& "World" & char(9) & "test" )

Example result: "Hello\rWorld\ttest"

#### **See also**

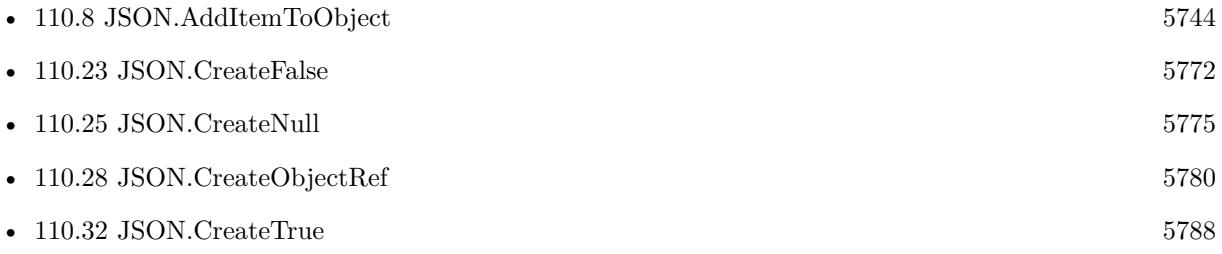

#### **110.33.1 Blog Entries**

- [Fun with While function in FileMaker](https://www.mbs-plugins.com/archive/2019-07-22/Fun_with_While_function_in_Fil/monkeybreadsoftware_blog_filemaker)
- [MBS FileMaker Plugin, version 8.6pr4](https://www.mbs-plugins.com/archive/2018-12-18/MBS_FileMaker_Plugin_version_8/monkeybreadsoftware_blog_filemaker)

Created 14th December 2018, last changed 14th December 2018.

# <span id="page-5789-0"></span>**110.34 JSON.DeleteItemFromArray**

Component Version macOS Windows Linux Server FileMaker iOS SDK [110](#page-5728-0) JSON 2.7 Yes Yes Yes Yes Yes

MBS( "JSON.DeleteItemFromArray"; json; index )

#### **Parameters**

#### **json**

A JSON text or reference. [ 1,2,3 ]

#### **index**

The zero based index of the value. 1

**Result** Returns JSON code.

#### **Description**

Returns the JSON reference number if called with reference number. Otherwise returns new JSON text. **Examples**

Create array with numbers and delete last entry:

Let(

```
[
j = MBS("JSON.CreateDoubleArray"; 1; 2; 3);r = MBS("JSON.DeletetItemFromArray"; j; MBS("JSON.GetArraySize"; j )-1 )] ;
r)
```
Filter items in JSON:

```
Let( [
// input may come from caller
input = " [ { \"land\": \"CH\" } , { \"land\": \"CH\" } , { \"land\": \"DE\" } , { \"land\": \"AT\" } ,
{ \"land\": \"CH\" } , { \"land\": \"CH\" } ] ";
```

```
// parse the JSON
j = MBS("JSON.Parse"; input);// loop over items backwards
c = MBS("JSON.GetArraySize"; j);r = While ( i = c-1 ); i > = 0; i// query a value and if it doesn't match
r = If( MBS( "JSON.GetPathItem"; j; i & \& "land"; 1 ) <> "CH";
// remove an item
MBS( "JSON.DeleteItemFromArray"; j; i ); ""); i = i - 1 |; "");
// Format and return JSON
```
#### 110.34. JSON.DELETEITEMFROMARRAY 5791

```
r = MBS("JSON.Format"; j);x = MBS("JSON. Release"; j)\vert \; ; \; r
```
#### **See also**

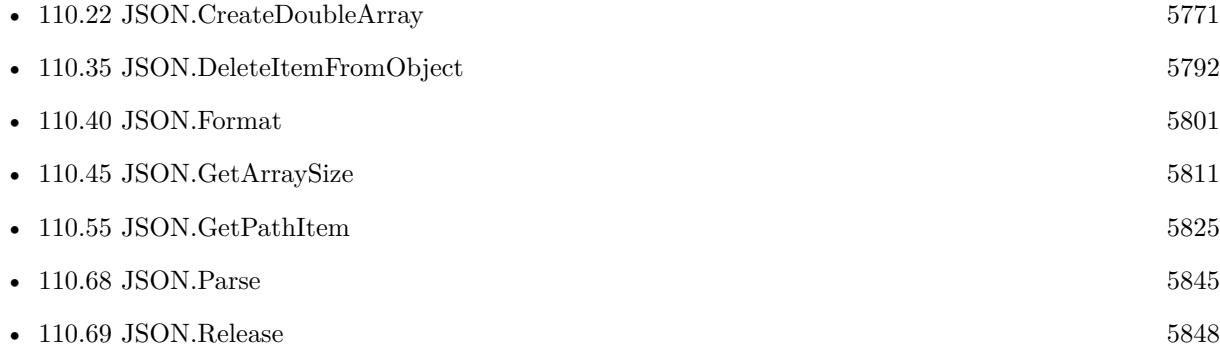

### **110.34.1 Blog Entries**

• [With JSON in excellent form](https://www.mbs-plugins.com/archive/2019-11-16/With_JSON_in_excellent_form/monkeybreadsoftware_blog_filemaker)

## **110.34.2 FileMaker Magazin**

• [Ausgabe 5/2020,](https://filemaker-magazin.de/neuigkeit/4110-Appetithappen-FMM_202005) Seite 17, [PDF](https://www.monkeybreadsoftware.com/filemaker/files/FileMakerMagazin/FMM_202005_15-20.pdf)

Created 18th August 2014, last changed 5th November 2020.

# <span id="page-5791-0"></span>**110.35 JSON.DeleteItemFromObject**

Component Version macOS Windows Linux Server FileMaker iOS SDK [110](#page-5728-0) JSON 2.7 Yes Yes Yes Yes Yes

MBS( "JSON.DeleteItemFromObject"; json; name )

#### **Parameters**

#### **json**

A JSON text or reference. { "key": "value" }

**name** The name of the item. "key"

**Result** Returns JSON code.

#### **Description**

Returns the JSON reference number if called with reference number. Otherwise returns new JSON text. **Examples**

Add and delete item:

```
Set Variable \left[ \frac{1}{2} Sison; Value:MBS( "JSON.Parse"; " \left\{ \ \frac{1}{2} Hello\right\}": \left\{ \ \frac{1}{2} World\left\{ \ \frac{1}{2} \right\}" \right]Set Variable [ r; Value:MBS( "JSON.AddBooleanToObject"; $json; "test"; 1) ]
Show Custom Dialog [ $json; MBS("JSON.Format"; $json) ]
Set Variable [ r; Value:MBS( "JSON.DeleteItemFromObject"; $json; "test") ]
Show Custom Dialog [ $json; MBS("JSON.Format"; $json) ]
Set Variable [ r; Value:MBS( "JSON.Release"; \sigma ) ]
```
#### **See also**

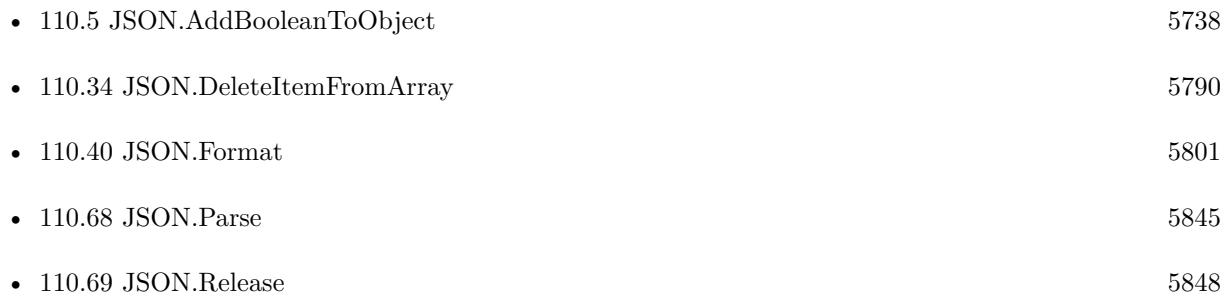

#### **Example Databases**

• [Mac and iOS/MapKit/MapView BeeExample](http://monkeybread.eu/MBS-FileMaker-Plugin-Examples/Mac%20and%20iOS/MapKit/MapView%20BeeExample.shtml#28ScriptAnchor_)

#### 110.35. JSON.DELETEITEMFROMOBJECT 5793

### **110.35.1 Blog Entries**

• [With JSON in excellent form](https://www.mbs-plugins.com/archive/2019-11-16/With_JSON_in_excellent_form/monkeybreadsoftware_blog_filemaker)

## **110.35.2 FileMaker Magazin**

• [Ausgabe 5/2020,](https://filemaker-magazin.de/neuigkeit/4110-Appetithappen-FMM_202005) Seite 17, [PDF](https://www.monkeybreadsoftware.com/filemaker/files/FileMakerMagazin/FMM_202005_15-20.pdf)

Created 18th August 2014, last changed 15th November 2019.

## <span id="page-5793-0"></span>**110.36 JSON.EqualContent**

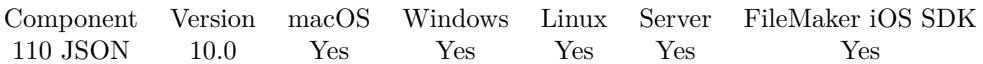

MBS( "JSON.EqualContent"; json1; json2 )

#### **Parameters**

**json1** A JSON text or reference. { "key": "value" }

**json2** A JSON text or reference. { "key": "value" }

**Result** Returns 1, 0 or error.

#### **Description**

We compare recursively all nodes. If structure and values are the same, we return 1, otherwise 0. Objects do not need to have same order for entries.

While JSON.Equals checks the type, this function does check the content. **Examples**

Compare 123 with text to it as number:

```
MBS( "JSON.EqualContent"; "\"123\""; "123")
```
Example result: 1

#### **See also**

• [110.37](#page-5794-0) JSON.Equals [5795](#page-5794-0)

#### **110.36.1 Blog Entries**

- [The new JSON.EqualContent function](https://www.mbs-plugins.com/archive/2020-02-28/The_new_JSONEqualContent_funct/monkeybreadsoftware_blog_filemaker)
- [New in the MBS FileMaker Plugin 10.0](https://www.mbs-plugins.com/archive/2020-01-23/New_in_the_MBS_FileMaker_Plugi/monkeybreadsoftware_blog_filemaker)
- [MBS FileMaker Plugin, version 10.0pr8](https://www.mbs-plugins.com/archive/2020-01-11/MBS_FileMaker_Plugin_version_1/monkeybreadsoftware_blog_filemaker)

Created 10th January 2020, last changed 10th January 2020.

## <span id="page-5794-0"></span>110.37. JSON.EQUALS 5795 **110.37 JSON.Equals**

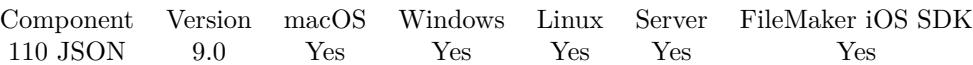

MBS( "JSON.Equals"; json1; json2 )

#### **Parameters**

**json1** A JSON text or reference. { "key": "value" }

**json2** A JSON text or reference. { "key": "value" }

**Result** Returns 1, 0 or error.

#### **Description**

We compare recursively all nodes. If structure and values are the same, we return 1, otherwise 0. Objects do not need to have same order for entries. **Examples**

Compare two numbers:

MBS( "JSON.Equals"; 1; 1 )

Example result: 1

Comparing strings:

```
MBS( "JSON.Equals"; "\"Hello\""; "\"World\"" ) &
MBS( "JSON.Equals"; "\"Hello\""; "\"Hello\"" )
```
Example result: 01

Comparing booleans:

```
MBS( "JSON.Equals"; true; true ) &
MBS( "JSON.<br>Equals"; false; false ) \&MBS( "JSON.Equals"; true; false ) &
MBS( "JSON.Equals"; false; true )
```
Example result: 1100

Compare objects:

```
MBS( "JSON.Equals"; " { \"key\": \"value\" } "; " { \"key\": \"value\" } ") & MBS( "JSON.Equals"; "
\{\ \n\text{key}\ : \ \n\text{value}\ } "; " \ \n\text{key}\ ": \ \n\text{Value}\ ")
```
Example result: 10

#### **See also**

• [110.36](#page-5793-0) JSON.EqualContent [5794](#page-5793-0)

## **110.37.1 Blog Entries**

- [The new JSON.EqualContent function](https://www.mbs-plugins.com/archive/2020-02-28/The_new_JSONEqualContent_funct/monkeybreadsoftware_blog_filemaker)
- [New in the MBS FileMaker Plugin 10.0](https://www.mbs-plugins.com/archive/2020-01-23/New_in_the_MBS_FileMaker_Plugi/monkeybreadsoftware_blog_filemaker)
- [With JSON in excellent form](https://www.mbs-plugins.com/archive/2019-11-16/With_JSON_in_excellent_form/monkeybreadsoftware_blog_filemaker)

Created 14th December 2018, last changed 20th February 2020.
# <span id="page-5796-0"></span>110.38. JSON.FINDVALUEINARRAY 5797 **110.38 JSON.FindValueInArray**

Component Version macOS Windows Linux Server FileMaker iOS SDK [110](#page-5728-0) JSON 9.0 Yes Yes Yes Yes Yes

MBS( "JSON.FindValueInArray"; json; find { ; byContent } )

#### **Parameters**

#### **json**

A JSON text or reference. { "key": "value" }

**find**

A JSON text or reference to find. { "key": "value" }

#### **byContent**

Optional Compare JSON by content, so number can be found via text. Default is 0, so type counts first. 1

**Result** Returns index or error.

#### **Description**

Returns zero based index or -1 if not found.

Version 10.0 or newer finds optionally by content, so number can be found via text. **Examples**

Find value in an array of numbers:

MBS( "JSON.FindValueInArray"; " [ 5,6,7,1,4,3,7 ] "; 3)

Example result: 5

Find text:

```
MBS( "JSON.FindValueInArray"; " [ \"Hello\", \"World\", \"Test\" | "; "\"World\"")
```
Example result: 1

Find objects:

```
MBS( "JSON.FindValueInArray"; " [ { \"Hello\":123 } , { \"World\":234 } , { \"Test\":345 } ] "; " {
\\text{World}\":234 } ")
```
Example result: 1

**See also**

• [110.39](#page-5798-0) JSON.FindValueInObjectArray [5799](#page-5798-0)

# **110.38.1 Blog Entries**

- [MBS FileMaker Plugin, version 10.0pr8](https://www.mbs-plugins.com/archive/2020-01-11/MBS_FileMaker_Plugin_version_1/monkeybreadsoftware_blog_filemaker)
- [With JSON in excellent form](https://www.mbs-plugins.com/archive/2019-11-16/With_JSON_in_excellent_form/monkeybreadsoftware_blog_filemaker)
- [MBS FileMaker Plugin, version 8.6pr4](https://www.mbs-plugins.com/archive/2018-12-18/MBS_FileMaker_Plugin_version_8/monkeybreadsoftware_blog_filemaker)

# **110.38.2 FileMaker Magazin**

• [Ausgabe 5/2020,](https://filemaker-magazin.de/neuigkeit/4110-Appetithappen-FMM_202005) Seite 17, [PDF](https://www.monkeybreadsoftware.com/filemaker/files/FileMakerMagazin/FMM_202005_15-20.pdf)

Created 14th December 2018, last changed 10th January 2020.

#### 110.39. JSON.FINDVALUEINOBJECTARRAY 5799

# <span id="page-5798-0"></span>**110.39 JSON.FindValueInObjectArray**

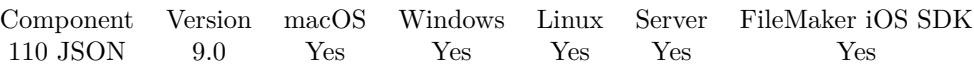

MBS( "JSON.FindValueInObjectArray"; json; Label; find { ; byContent } )

#### **Parameters**

#### **json**

A JSON text or reference. " [  $\{ \ \text{``key\\``: 1 } \}$  ] "

#### **Label**

The label for the value in the object to compare. "key"

#### **find**

A JSON text or reference to find. 1

### **byContent**

Optional

Compare JSON by content, so number can be found via text. Default is 0, so type counts first. 1

**Result** Returns index or error.

#### **Description**

Returns zero based index or -1 if not found.

We look into each object in the array, check if it has a value for the given label and compare that to the one to find.

Version 10.0 or newer finds optionally by content, so number can be found via text. **Examples**

Find item:

MBS( "JSON.FindValueInObjectArray"; " [ { \"key\": 1 } ] "; "key"; 1 )

Example result: 0

#### **See also**

• [110.38](#page-5796-0) JSON.FindValueInArray [5797](#page-5796-0)

# **110.39.1 Blog Entries**

• [MBS FileMaker Plugin, version 10.0pr8](https://www.mbs-plugins.com/archive/2020-01-11/MBS_FileMaker_Plugin_version_1/monkeybreadsoftware_blog_filemaker)

- [With JSON in excellent form](https://www.mbs-plugins.com/archive/2019-11-16/With_JSON_in_excellent_form/monkeybreadsoftware_blog_filemaker)
- [MBS FileMaker Plugin, version 8.6pr4](https://www.mbs-plugins.com/archive/2018-12-18/MBS_FileMaker_Plugin_version_8/monkeybreadsoftware_blog_filemaker)

Created 14th December 2018, last changed 10th January 2020.

# <span id="page-5800-0"></span>110.40. JSON.FORMAT 5801 **110.40 JSON.Format**

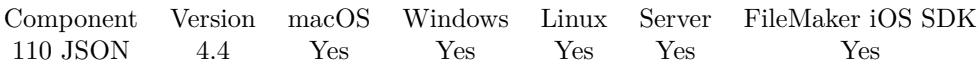

MBS( "JSON.Format"; json )

#### **Parameters**

**json** A JSON text or reference. " [  $1,\!2,\!3$  ] "

**Result** Returns JSON code.

#### **Description**

#### **Examples**

Format some object:

Set Variable  $\lceil \pi \rceil$  Value:MBS( "JSON.Format"; "  $\{\ \text{``Hello}\': \ \text{``World}\" \} " ) \rceil$ Show Custom Dialog [ \$json ]

Parse some JSON, display it formatted and release:

```
Set Variable [ $json; Value:MBS( "JSON.Parse"; " \{\ \Psi\text{Hello}\": \ \W \text{World}\" } " ) ]
Show Custom Dialog [ $json; MBS("JSON.Format"; $json) ]
Set Variable [ $r; Value:MBS( "JSON.Release"; $json) ]
```
#### **See also**

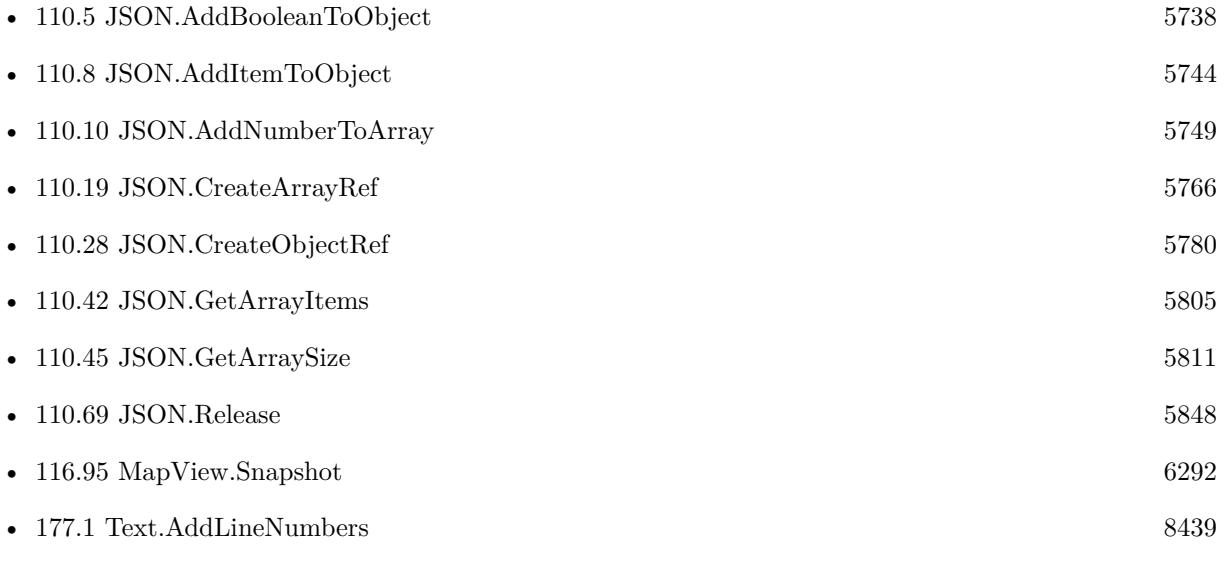

#### 5802 CHAPTER 110. JSON

#### **Example Databases**

- [Barcode/Barcode Generation JSON](http://monkeybread.eu/MBS-FileMaker-Plugin-Examples/Barcode/Barcode%20Generation%20JSON.shtml#1ScriptAnchor_)
- [CURL/Email/IMAP Email List](http://monkeybread.eu/MBS-FileMaker-Plugin-Examples/CURL/Email/IMAP%20Email%20List.shtml#1ScriptAnchor_)
- [CURL/Email/IMAP Email](http://monkeybread.eu/MBS-FileMaker-Plugin-Examples/CURL/Email/IMAP%20Email.shtml#1ScriptAnchor_)
- [Files/Audio File Tags](http://monkeybread.eu/MBS-FileMaker-Plugin-Examples/Files/Audio%20File%20Tags.shtml#1ScriptAnchor_)
- [JSON/JSON Benchmark](http://monkeybread.eu/MBS-FileMaker-Plugin-Examples/JSON/JSON%20Benchmark.shtml#2ScriptAnchor_)
- [Mac and iOS/Contacts/Contacts](http://monkeybread.eu/MBS-FileMaker-Plugin-Examples/Mac%20and%20iOS/Contacts/Contacts.shtml#3ScriptAnchor_)
- [Mac and iOS/MapKit/MapKit Snapshots](http://monkeybread.eu/MBS-FileMaker-Plugin-Examples/Mac%20and%20iOS/MapKit/MapKit%20Snapshots.shtml#1ScriptAnchor_)
- [Network/Bonjour](http://monkeybread.eu/MBS-FileMaker-Plugin-Examples/Network/Bonjour.shtml#1ScriptAnchor_)

## **110.40.1 Blog Entries**

- [With JSON in excellent form](https://www.mbs-plugins.com/archive/2019-11-16/With_JSON_in_excellent_form/monkeybreadsoftware_blog_filemaker)
- [MBS FileMaker Plugin, version 9.4pr1](https://www.mbs-plugins.com/archive/2019-08-08/MBS_FileMaker_Plugin_version_9/monkeybreadsoftware_blog_filemaker)
- [Fun with While function in FileMaker](https://www.mbs-plugins.com/archive/2019-07-22/Fun_with_While_function_in_Fil/monkeybreadsoftware_blog_filemaker)
- [Neues MBS FileMaker Plugin 8.3](https://www.mbs-plugins.com/archive/2018-07-17/Neues_MBS_FileMaker_Plugin_83/monkeybreadsoftware_blog_filemaker)
- [MBS FileMaker Plugin 8.3 released](https://www.mbs-plugins.com/archive/2018-07-17/MBS_FileMaker_Plugin_83_releas/monkeybreadsoftware_blog_filemaker)
- [Colorize JSON or XML in FileMaker with line numbers](https://www.mbs-plugins.com/archive/2018-05-27/Colorize_JSON_or_XML_in_FileMa/monkeybreadsoftware_blog_filemaker)
- [MBS Filemaker Plugin, version 4.4pr6](https://www.mbs-plugins.com/archive/2014-10-20/MBS_Filemaker_Plugin_version_4/monkeybreadsoftware_blog_filemaker)

# **110.40.2 FileMaker Magazin**

- [Ausgabe 5/2020,](https://filemaker-magazin.de/neuigkeit/4110-Appetithappen-FMM_202005) Seite 16, [PDF](https://www.monkeybreadsoftware.com/filemaker/files/FileMakerMagazin/FMM_202005_15-20.pdf)
- [Ausgabe 5/2020,](https://filemaker-magazin.de/neuigkeit/4110-Appetithappen-FMM_202005) Seite 15, [PDF](https://www.monkeybreadsoftware.com/filemaker/files/FileMakerMagazin/FMM_202005_15-20.pdf)

Created 18th October 2014, last changed 10th February 2016.

# <span id="page-5802-0"></span>110.41. JSON.GETARRAYITEM 5803 **110.41 JSON.GetArrayItem**

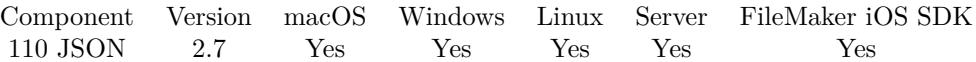

MBS( "JSON.GetArrayItem"; json; index { ; Flags } )

#### **Parameters**

#### **json**

A JSON text or reference. " [  $1,\!2,\!3$  ] "

#### **index**

The index of the array element. 0

## **Flags**

Optional

Pass various flags. 0 returns as JSON text. 1 returns as JSON reference number. 2 returns as value. Default is 0.

0

**Result** Returns JSON code.

#### **Description**

Index is zero based. **Examples**

Create array and pick second item:

```
Let(
[
j = MBS("JSON.CreateDoubleArray"; 1; 2; 3);r = MBS("JSON.GetArrayItem"; j; 1)] ;
r)
```
#### **See also**

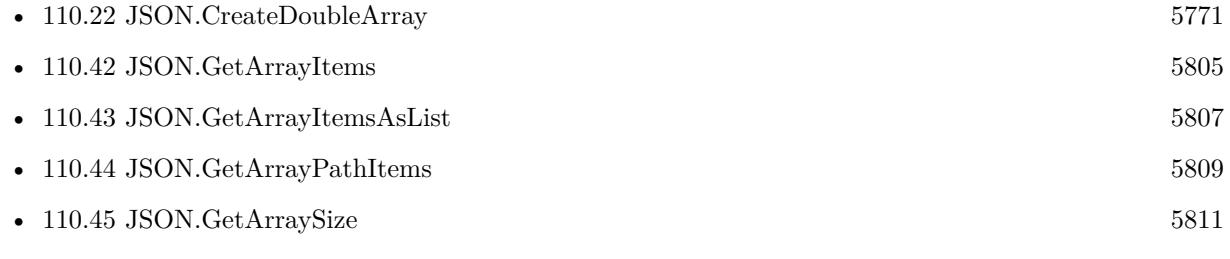

#### **Example Databases**

#### 5804 CHAPTER 110. JSON

- [CURL/Email/IMAP Email List](http://monkeybread.eu/MBS-FileMaker-Plugin-Examples/CURL/Email/IMAP%20Email%20List.shtml#1ScriptAnchor_)
- [CURL/Email/IMAP Email](http://monkeybread.eu/MBS-FileMaker-Plugin-Examples/CURL/Email/IMAP%20Email.shtml#1ScriptAnchor_)
- [CURL/WebServices/WeatherBit.io test](http://monkeybread.eu/MBS-FileMaker-Plugin-Examples/CURL/WebServices/WeatherBit.io%20test.shtml#3ScriptAnchor_)
- [JSON/JSON Order Parsing](http://monkeybread.eu/MBS-FileMaker-Plugin-Examples/JSON/JSON%20Order%20Parsing.shtml#1ScriptAnchor_)
- [JSON/JSON Test](http://monkeybread.eu/MBS-FileMaker-Plugin-Examples/JSON/JSON%20Test.shtml#2ScriptAnchor_)
- [Mac and iOS/Machine Learning/Core Image Detection](http://monkeybread.eu/MBS-FileMaker-Plugin-Examples/Mac%20and%20iOS/Machine%20Learning/Core%20Image%20Detection.shtml#1ScriptAnchor_)
- [Mac only/ImageCapture/Camera Import](http://monkeybread.eu/MBS-FileMaker-Plugin-Examples/Mac%20only/ImageCapture/Camera%20Import.shtml#5ScriptAnchor_)
- [Win Only/WindowsML](http://monkeybread.eu/MBS-FileMaker-Plugin-Examples/Win%20Only/WindowsML.shtml#6ScriptAnchor_)

## **110.41.1 Blog Entries**

- [MBS FileMaker Plugin, version 10.5pr1](https://www.mbs-plugins.com/archive/2020-10-01/MBS_FileMaker_Plugin_version_1/monkeybreadsoftware_blog_filemaker)
- [With JSON in excellent form](https://www.mbs-plugins.com/archive/2019-11-16/With_JSON_in_excellent_form/monkeybreadsoftware_blog_filemaker)
- [Face detection via CoreImage in FileMaker](https://www.mbs-plugins.com/archive/2017-07-23/Face_detection_via_CoreImage_i/monkeybreadsoftware_blog_filemaker)

### **110.41.2 FileMaker Magazin**

• [Ausgabe 5/2020,](https://filemaker-magazin.de/neuigkeit/4110-Appetithappen-FMM_202005) Seite 18, [PDF](https://www.monkeybreadsoftware.com/filemaker/files/FileMakerMagazin/FMM_202005_15-20.pdf)

Created 18th August 2014, last changed 27th September 2020.

# <span id="page-5804-0"></span>110.42. JSON.GETARRAYITEMS 5805 **110.42 JSON.GetArrayItems**

Component Version macOS Windows Linux Server FileMaker iOS SDK [110](#page-5728-0) JSON 10.4 Yes Yes Yes Yes Yes

MBS( "JSON.GetArrayItems"; json )

#### **Parameters**

**json** A JSON text or reference.  $" [ 1,2,3 ]"$ 

**Result** Returns list or error.

#### **Description**

Returns list of reference numbers for JSON objects. Performance is better than FileMaker native once array is big enough. **Examples**

Loop over JSON array items:

```
# get some huge JSON array
Set Variable [ $json ; Value: " [\ \Psi \]\n \"Hello\", \ \PsiWorld\" ]" ]
# Create list of JSON reference numbers
Set Variable [ $list ; Value: MBS( "JSON.GetArrayItems"; $json ) ]
If [MBS("IsError") = 0]# loop over list
Set Variable [ $count ; Value: ValueCount($list) ]
If \lceil $count >0 \rceilSet Variable [ $index ; Value: 1 ]
If [ $index $count ]
Loop
# your script steps here
Set Variable [ $j ; Value: GetValue($list; $index) ]
Show Custom Dialog [ "JSON item" ; MBS("JSON.Format"; $j) ]
## next
Set Variable [$index; Value: $index + 1]Exit Loop If [ $index >$count ]
End Loop
End If
End If
# free them all
Set Variable [\r; Value: MBS("JSON.Release"; \list) ]
End If
```
#### **See also**

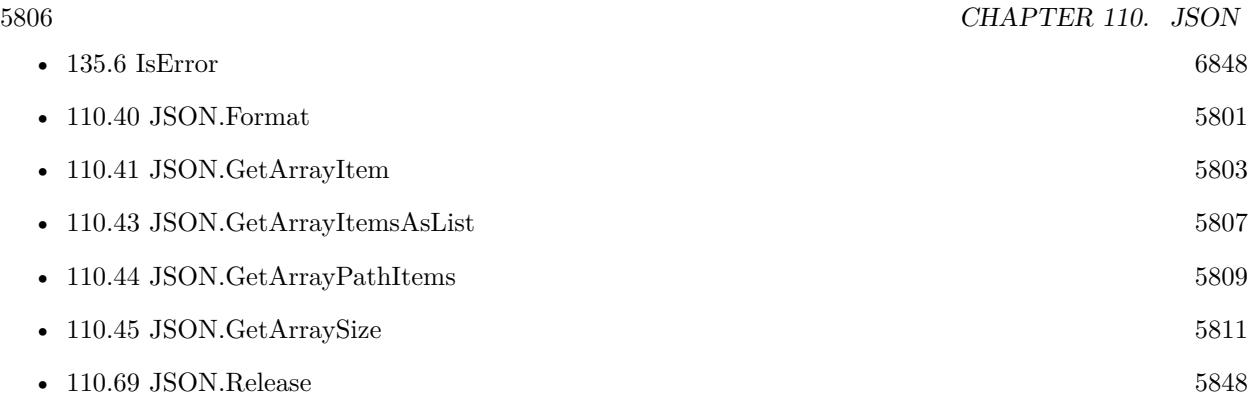

# **110.42.1 Blog Entries**

- [What is new in the MBS FileMaker Plugin Version 10.4](https://www.mbs-plugins.com/archive/2020-09-22/What_is_new_in_the_MBS_FileMak/monkeybreadsoftware_blog_filemaker)
- [MBS FileMaker Plugin, version 10.4pr5](https://www.mbs-plugins.com/archive/2020-08-24/MBS_FileMaker_Plugin_version_1/monkeybreadsoftware_blog_filemaker)

Created 22nd August 2020, last changed 22nd August 2020.

#### 110.43. JSON.GETARRAYITEMSASLIST 5807

# <span id="page-5806-0"></span>**110.43 JSON.GetArrayItemsAsList**

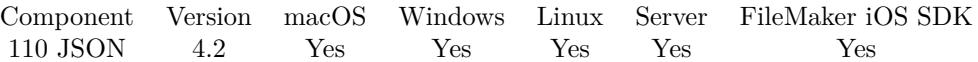

MBS( "JSON.GetArrayItemsAsList"; json { ; ReturnValues } )

#### **Parameters**

#### **json** A JSON text or reference. "  $[ 1,2,3 ]$ "

#### **ReturnValues**

Optional Available in MBS FileMaker Plugin 8.1 or newer. Pass 1 to return values instead of keeping strings in quotes. 1

**Result** Returns list or error.

#### **Description**

Intended for arrays containing text or numbers.

Broken in version 6.0. Please use 6.1. Version 6.5 and newer doesn't add an extra newline any more. **Examples**

Query a list from JSON array:

```
MBS( "JSON.GetArrayItemsAsList"; " [ 1,2,3 ] " )
```
Now a list of strings:

```
MBS( "JSON.GetArrayItemsAsList"; " \vert \ \rangle"Hello\rangle",\"World\rangle",\"Test\" ] ")
```
Now an array with objects:

MBS( "JSON.GetArrayItemsAsList"; "  $\{\ \Psi\$  "World\",  $\ \Psi\$  Hello\": \"test\" }  $\ |$ " )

#### **See also**

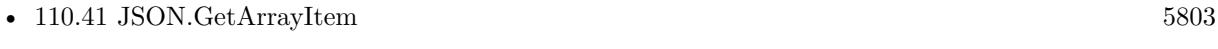

• [110.42](#page-5804-0) JSON.GetArrayItems [5805](#page-5804-0)

### **110.43.1 Blog Entries**

• [With JSON in excellent form](https://www.mbs-plugins.com/archive/2019-11-16/With_JSON_in_excellent_form/monkeybreadsoftware_blog_filemaker)

- [MBS FileMaker Plugin, version 8.3pr1](https://www.mbs-plugins.com/archive/2018-06-04/MBS_FileMaker_Plugin_version_8/monkeybreadsoftware_blog_filemaker)
- [MBS FileMaker Plugin, version 8.1pr1](https://www.mbs-plugins.com/archive/2018-02-02/MBS_FileMaker_Plugin_version_8/monkeybreadsoftware_blog_filemaker)
- [MBS FileMaker Plugin, version 6.5pr8](https://www.mbs-plugins.com/archive/2016-11-22/MBS_FileMaker_Plugin_version_6/monkeybreadsoftware_blog_filemaker)
- [MBS FileMaker Plugin, version 6.1pr1](https://www.mbs-plugins.com/archive/2016-02-02/MBS_FileMaker_Plugin_version_6/monkeybreadsoftware_blog_filemaker)
- [MBS FileMaker Plugin, version 5.2pr2](https://www.mbs-plugins.com/archive/2015-06-08/MBS_FileMaker_Plugin_version_5/monkeybreadsoftware_blog_filemaker)
- [MBS Filemaker Plugin, version 4.2pr4](https://www.mbs-plugins.com/archive/2014-04-22/MBS_Filemaker_Plugin_version_4/monkeybreadsoftware_blog_filemaker)

# **110.43.2 FileMaker Magazin**

• [Ausgabe 5/2020,](https://filemaker-magazin.de/neuigkeit/4110-Appetithappen-FMM_202005) Seite 18, [PDF](https://www.monkeybreadsoftware.com/filemaker/files/FileMakerMagazin/FMM_202005_15-20.pdf)

Created 18th August 2014, last changed 30th January 2018.

# <span id="page-5808-0"></span>110.44. JSON.GETARRAYPATHITEMS 5809 **110.44 JSON.GetArrayPathItems**

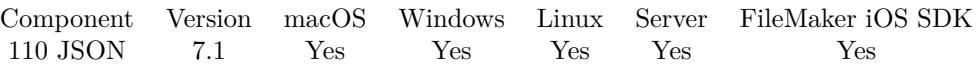

MBS( "JSON.GetArrayPathItems"; json; Path { ; AsValue } )

#### **Parameters**

#### **json**

A JSON text or reference.  $"\{\ \text{Y people}\': [\{\ \text{Yfirst}\':\text{Christian}\",\text{Ylast}\':\text{Schmitz}\",\text{Ycity}\':\text{Nickenich}\" } \} \"$ 

#### **Path**

The path through the json hierarchy as list. For object, pass name of item to choose. For array pass index. "people§0§last"

#### **AsValue**

Optional

Pass 1 to return as value, e.g. text or number. Pass 0 (or nothing) to return as JSON.

**Result** Returns OK or error.

#### **Description**

The path describes the way through the hierarchy to find the JSON node to return. Result can be JSON or the value. **Examples**

Query all test values in objects in array:

MBS("JSON.GetArrayPathItems"; JSON Test::JSON; "test")

Lookup items in array:

```
MBS( "JSON.GetArrayPathItems"; " [ { \"first\":\"Christian\",\"last\":\"Schmitz\",\"city\":\"Nickenich\"
\}, { \"first\":\"Peter\",\"last\":\"Miller\",\"city\":\"New York\" } | "; "first"; 0 )
```
Example result: "Christian" "Peter"

Lookup item values in array:

MBS( "JSON.GetArrayPathItems"; " [ { \"first\":\"Christian\",\"last\":\"Schmitz\",\"city\":\"Nickenich\"  $\}$ ,  $\{\ \Tilde{\mathbf{r}}_i\$ ,  $\{\ \Tilde{\mathbf{r}}_i\$  =  $\mathbf{r}_i\$ ,  $\mathbf{r}_i\$  =  $\mathbf{r}_i\$ ,  $\mathbf{r}_i\$ ,  $\mathbf{r}_i\$ ,  $\mathbf{r}_i\$ ,  $\mathbf{r}_i\$ ,  $\mathbf{r}_i\$ ,  $\mathbf{r}_i\$ ,  $\mathbf{r}_i\$ ,  $\mathbf{r}_i\$ ,  $\mathbf{r}_i\$ ,  $\mathbf{r}_i\$ ,  $\mathbf{r}_i\$ ,  $\mathbf{r}_i\$ 

Example result: Christian Peter

#### **See also**

• [110.41](#page-5802-0) JSON.GetArrayItem [5803](#page-5802-0)

• [110.42](#page-5804-0) JSON.GetArrayItems [5805](#page-5804-0)

# **110.44.1 Blog Entries**

• [MBS FileMaker Plugin, version 7.1pr1](https://www.mbs-plugins.com/archive/2017-02-04/MBS_FileMaker_Plugin_version_7/monkeybreadsoftware_blog_filemaker)

Created 27th January 2017, last changed 28th June 2017.

# <span id="page-5810-0"></span>110.45. JSON.GETARRAYSIZE 5811 **110.45 JSON.GetArraySize**

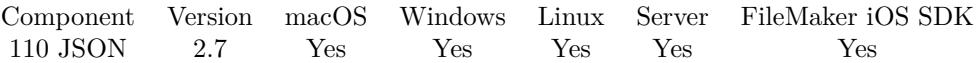

MBS( "JSON.GetArraySize"; json )

#### **Parameters**

**json** A JSON text or reference.  $"$  [ 1,2,3 ] "

**Result** Returns number of array entries.

#### **Description**

#### **Examples**

Checks number of array elements:

MBS( "JSON.GetArraySize"; " [ 1, 2, 3, 4 ] " )

Filter items in JSON:

Let( $\lceil$ // input may come from caller input = "  $[ \{\ \text{``land}\ \text{``CH}\ \}$ ,  $\{\ \text{``land}\ \text{``CH}\ \}$ ,  $\{\ \text{``CH}\ \}$ ,  $\{\ \text{``land}\ \text{``CH}\ \}$ ,  $\{\ \text{``land}\ \text{``CH}\ \}$ ,  $\{\ \text{``land}\ \text{``CH}\ \}$ ,  $\{\ \text{``land}\ \text{``CH}\ \}$ ,  $\{\ \text{``land}\ \text{``CH}\ \}$ ,  $\{\ \text{``land}\ \text{``CH}\ \}$ ,  $\{\ \text{``land}\ \text{``CH}\ \}$ ,  $\{\ \text{$  $\{\ \Psi\}: \ \T \CH\$  \} \,  $\{\ \T \CH\$  \ T \ CH\ ;

// parse the JSON  $j = MBS("JSON.Parse"; input);$ // loop over items backwards  $c = MBS("JSON.GetArraySize"; j);$  $r =$  While (  $\begin{bmatrix} i = c-1 \end{bmatrix}$ ;  $i > = 0$ ;  $\begin{bmatrix} i \end{bmatrix}$  $//$  query a value and if it doesn't match  $r =$  If( MBS( "JSON.GetPathItem"; j; i & §& "land"; 1 ) <> "CH" ;  $//$  remove an item MBS( "JSON.DeleteItemFromArray"; j; i ); "");  $i = i - 1$  | ; ""); // Format and return JSON  $r = MBS("JSON.Format"; j);$  $x = MBS("JSON. Release"; j)$  $\vert \; ; \; r$ 

#### **See also**

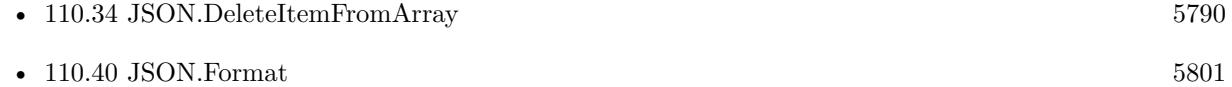

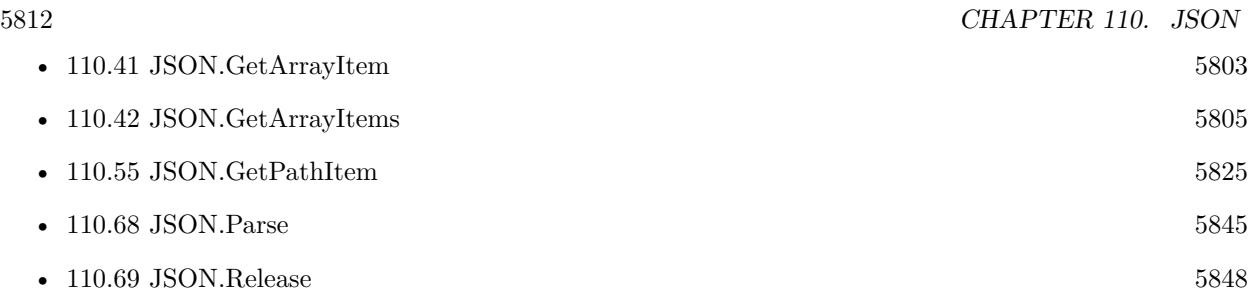

#### **Example Databases**

- [CURL/Email/IMAP Email List](http://monkeybread.eu/MBS-FileMaker-Plugin-Examples/CURL/Email/IMAP%20Email%20List.shtml#1ScriptAnchor_)
- [CURL/Email/IMAP Email](http://monkeybread.eu/MBS-FileMaker-Plugin-Examples/CURL/Email/IMAP%20Email.shtml#1ScriptAnchor_)
- [JSON/JSON Benchmark](http://monkeybread.eu/MBS-FileMaker-Plugin-Examples/JSON/JSON%20Benchmark.shtml#5ScriptAnchor_)
- [JSON/JSON Order Parsing](http://monkeybread.eu/MBS-FileMaker-Plugin-Examples/JSON/JSON%20Order%20Parsing.shtml#1ScriptAnchor_)
- [Mac and iOS/Machine Learning/Core Image Detection](http://monkeybread.eu/MBS-FileMaker-Plugin-Examples/Mac%20and%20iOS/Machine%20Learning/Core%20Image%20Detection.shtml#1ScriptAnchor_)
- [Mac and iOS/MapKit/MapView BeeExample](http://monkeybread.eu/MBS-FileMaker-Plugin-Examples/Mac%20and%20iOS/MapKit/MapView%20BeeExample.shtml#5ScriptAnchor_)
- [Mac only/ImageCapture/Camera Import](http://monkeybread.eu/MBS-FileMaker-Plugin-Examples/Mac%20only/ImageCapture/Camera%20Import.shtml#5ScriptAnchor_)
- [Win Only/WindowsML](http://monkeybread.eu/MBS-FileMaker-Plugin-Examples/Win%20Only/WindowsML.shtml#6ScriptAnchor_)

# **110.45.1 Blog Entries**

- [With JSON in excellent form](https://www.mbs-plugins.com/archive/2019-11-16/With_JSON_in_excellent_form/monkeybreadsoftware_blog_filemaker)
- [Sum up values in JSON with MBS FileMaker Plugin](https://www.mbs-plugins.com/archive/2018-05-11/Sum_up_values_in_JSON_with_MBS/monkeybreadsoftware_blog_filemaker)
- [Comparing Base Elements Plugin to MBS FileMaker Plugin](https://www.mbs-plugins.com/archive/2017-10-24/Comparing_Base_Elements_Plugin/monkeybreadsoftware_blog_filemaker)
- [Face detection via CoreImage in FileMaker](https://www.mbs-plugins.com/archive/2017-07-23/Face_detection_via_CoreImage_i/monkeybreadsoftware_blog_filemaker)

### **110.45.2 FileMaker Magazin**

• [Ausgabe 5/2020,](https://filemaker-magazin.de/neuigkeit/4110-Appetithappen-FMM_202005) Seite 18, [PDF](https://www.monkeybreadsoftware.com/filemaker/files/FileMakerMagazin/FMM_202005_15-20.pdf)

Created 18th August 2014, last changed 5th November 2020.

# <span id="page-5812-0"></span>110.46. JSON.GETBOOLEANVALUE 5813 **110.46 JSON.GetBooleanValue**

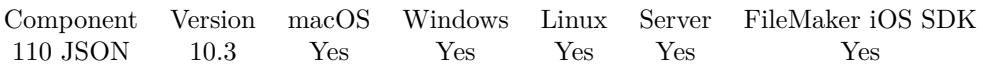

MBS( "JSON.GetBooleanValue"; json )

#### **Parameters**

**json** A JSON text or reference. " [  $1,\!2,\!3$  ] "

**Result** Returns 1, 0 or error.

#### **Description**

Returns 1 for true values, numbers which are not zero and for texts which are either "1" or "true". Otherwise returns 0. **See also**

• [110.47](#page-5813-0) JSON.GetDoubleValue [5814](#page-5813-0)

## **110.46.1 Blog Entries**

- [What is new in the MBS FileMaker Plugin Version 10.3](https://www.mbs-plugins.com/archive/2020-07-31/What_is_new_in_the_MBS_FileMak/monkeybreadsoftware_blog_filemaker)
- [MBS FileMaker Plugin, version 10.3pr9](https://www.mbs-plugins.com/archive/2020-07-15/MBS_FileMaker_Plugin_version_1/monkeybreadsoftware_blog_filemaker)

Created 14th July 2020, last changed 14th July 2020.

# <span id="page-5813-0"></span>**110.47 JSON.GetDoubleValue**

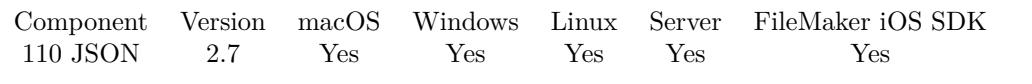

MBS( "JSON.GetDoubleValue"; json )

#### **Parameters**

**json** A JSON text or reference. "3.4"

**Result** Returns the value.

#### **Description**

#### **Examples**

Queries double value:

MBS( "JSON.GetDoubleValue"; "3.4")

#### **See also**

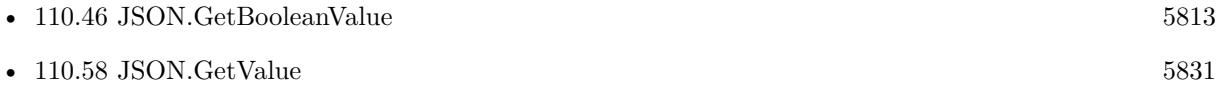

Created 18th August 2014, last changed 3th February 2016.

# 110.48. JSON.GETINTEGERVALUE 5815 **110.48 JSON.GetIntegerValue**

Component Version macOS Windows Linux Server FileMaker iOS SDK [110](#page-5728-0) JSON 2.7 Yes Yes Yes Yes Yes

MBS( "JSON.GetIntegerValue"; json )

#### **Parameters**

**json** A JSON text or reference. " [  $1,\!2,\!3$  ] "

**Result** Returns the value.

**Description**

#### **Examples**

Queries integer value:

MBS( "JSON.GetIntegerValue"; "3")

Created 18th August 2014, last changed 3th February 2016.

#### 5816 CHAPTER 110. JSON

# <span id="page-5815-0"></span>**110.49 JSON.GetObjectItem**

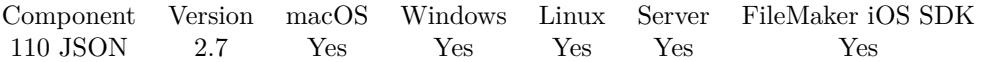

MBS( "JSON.GetObjectItem"; json; name { ; AsReference } )

#### **Parameters**

#### **json**

A JSON text or reference.  $"$  [ 1,2,3 ] "

#### **name**

The name of the key to query. "test"

#### **AsReference**

Optional

Whether to return a reference number (1) instead of the JSON text (0). Default is 0 for JSON text. 0

**Result** Returns JSON code.

#### **Description**

You still need functions like JSON.GetStringValue to get back the decoded string.

## **Examples**

Create object, add content and pick value:

Let(

```
[
j = MBS("JSON.CreatedObject");j = MBS("JSON.AddStringToObject"; j; "hello"; "world";r = MBS("JSON.GetObjectItem"; j; "hello" )\vert;
r)
```
Pick a text from a JSON dictionary:

```
set $json to " { \"first\":\"Christian\",\"last\":\"Schmitz\",\"city\":\"Nickenich\" } "
set $first to MBS("JSON.GetObjectItem"; $json; "first")
set $firstText to MBS("JSON.GetStringValue"; $first)
display dialog $firstText
```
Extract error details from JSON:

 $#$  JSON in field: # {  $\#$  "error": {

#### 110.49. JSON.GETOBJECTITEM 5817

# "message": "Your card's expiration year is invalid.",  $#$  "type": "card\_error",  $#$  "param": "exp\_year", # "code": "invalid\_expiry\_year" # } # }  $\#$  get it in variable Set Variable [ \$json; Value:test::input ] # pick error node Set Variable [ \$error; Value:MBS("JSON.GetObjectItem"; \$json; "error") ] If  $[$  \$error = ""  $]$ Show Custom Dialog [ "No error"; "No error node in the JSON." ] Else # get message node Set Variable [ \$message; Value:MBS("JSON.GetObjectItem"; \$error; "message") ]  $#$  decode text Set Variable [ \$messageText; Value:MBS("JSON.GetStringValue"; \$message) ]  $#$  get code node Set Variable [ \$code; Value:MBS("JSON.GetObjectItem"; \$error; "code") ]  $#$  decode text Set Variable [  $\text{\textdegree}$  ScodeText; Value:MBS("JSON.GetStringValue";  $\text{\textdegree}$ code) ]  $#$  show result Show Custom Dialog [ "Got error"; "Message: " & \$messageText & \$& "Code: " & \$codeText ] End If

#### **See also**

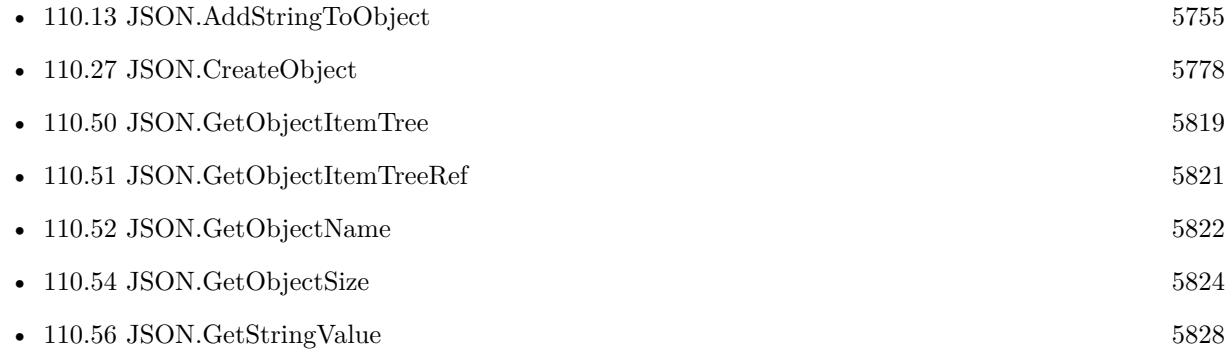

#### **Example Databases**

- [CURL/Email/IMAP Email List](http://monkeybread.eu/MBS-FileMaker-Plugin-Examples/CURL/Email/IMAP%20Email%20List.shtml#1ScriptAnchor_)
- [CURL/Email/IMAP Email](http://monkeybread.eu/MBS-FileMaker-Plugin-Examples/CURL/Email/IMAP%20Email.shtml#1ScriptAnchor_)
- [CURL/WebServices/TinyURL](http://monkeybread.eu/MBS-FileMaker-Plugin-Examples/CURL/WebServices/TinyURL.shtml#1ScriptAnchor_)
- [CURL/WebServices/WeatherBit.io test](http://monkeybread.eu/MBS-FileMaker-Plugin-Examples/CURL/WebServices/WeatherBit.io%20test.shtml#3ScriptAnchor_)

- [JSON/JSON Order Parsing](http://monkeybread.eu/MBS-FileMaker-Plugin-Examples/JSON/JSON%20Order%20Parsing.shtml#1ScriptAnchor_)
- [JSON/JSON Test](http://monkeybread.eu/MBS-FileMaker-Plugin-Examples/JSON/JSON%20Test.shtml#2ScriptAnchor_)
- [Win Only/WindowsML](http://monkeybread.eu/MBS-FileMaker-Plugin-Examples/Win%20Only/WindowsML.shtml#6ScriptAnchor_)

# **110.49.1 Blog Entries**

• [With JSON in excellent form](https://www.mbs-plugins.com/archive/2019-11-16/With_JSON_in_excellent_form/monkeybreadsoftware_blog_filemaker)

# **110.49.2 FileMaker Magazin**

• [Ausgabe 5/2020,](https://filemaker-magazin.de/neuigkeit/4110-Appetithappen-FMM_202005) Seite 18, [PDF](https://www.monkeybreadsoftware.com/filemaker/files/FileMakerMagazin/FMM_202005_15-20.pdf)

Created 18th August 2014, last changed 3th February 2016.

#### 110.50. JSON.GETOBJECTITEMTREE 5819

# <span id="page-5818-0"></span>**110.50 JSON.GetObjectItemTree**

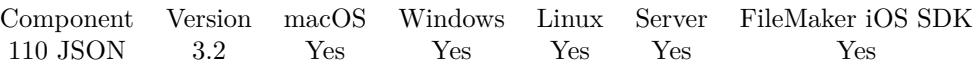

MBS( "JSON.GetObjectItemTree"; json; names )

#### **Parameters**

#### **json** A JSON text or reference.  $"$  [ 1,2,3 ] "

#### **names**

The names for keys to query. Pass several parameters to go down an object tree. For arrays you can pass index.

"test"

**Result** Returns JSON or error.

#### **Description**

You still need functions like JSON.GetStringValue to get back the decoded string. Works also for arrays where you pass in index. **Examples**

Query properties object and inside it the lastname object and there the value property:

MBS("JSON.GetObjectItemTree"; JSON Test::JSON; "properties"; "lastname"; "value")

Look into object tree, pick addresses, first address, than value and there the content of street:

MBS("JSON.GetStringValue"; MBS( "JSON.GetObjectItemTree"; test::JSON ; "addresses"; 0; "value"; "streetAddress" ))

#### **See also**

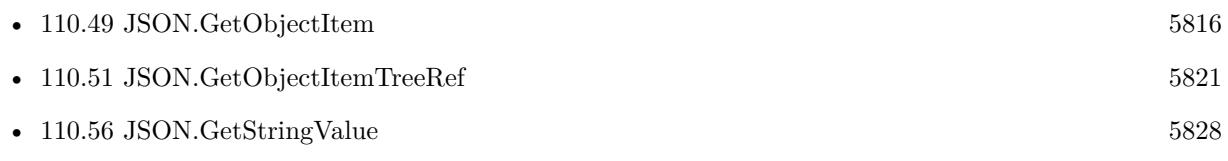

#### **110.50.1 Blog Entries**

- [With JSON in excellent form](https://www.mbs-plugins.com/archive/2019-11-16/With_JSON_in_excellent_form/monkeybreadsoftware_blog_filemaker)
- [MBS Filemaker Plugin, version 4.3pr7](https://www.mbs-plugins.com/archive/2014-08-26/MBS_Filemaker_Plugin_version_4/monkeybreadsoftware_blog_filemaker)
- [MBS Filemaker Plugin, version 3.2pr8](https://www.mbs-plugins.com/archive/2013-04-20/MBS_Filemaker_Plugin_version_3/monkeybreadsoftware_blog_filemaker)

- **110.50.2 FileMaker Magazin**
	- [Ausgabe 5/2020,](https://filemaker-magazin.de/neuigkeit/4110-Appetithappen-FMM_202005) Seite 19, [PDF](https://www.monkeybreadsoftware.com/filemaker/files/FileMakerMagazin/FMM_202005_15-20.pdf)
	- [Ausgabe 5/2020,](https://filemaker-magazin.de/neuigkeit/4110-Appetithappen-FMM_202005) Seite 18, [PDF](https://www.monkeybreadsoftware.com/filemaker/files/FileMakerMagazin/FMM_202005_15-20.pdf)
	- [Ausgabe 5/2020,](https://filemaker-magazin.de/neuigkeit/4110-Appetithappen-FMM_202005) Seite 17, [PDF](https://www.monkeybreadsoftware.com/filemaker/files/FileMakerMagazin/FMM_202005_15-20.pdf)

Created 18th August 2014, last changed 3th February 2016.

#### 110.51. JSON.GETOBJECTITEMTREEREF 5821

# <span id="page-5820-0"></span>**110.51 JSON.GetObjectItemTreeRef**

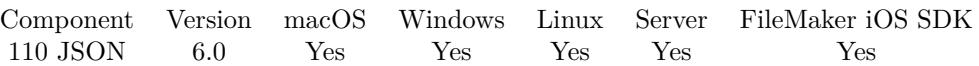

MBS( "JSON.GetObjectItemTreeRef"; json; names )

#### **Parameters**

### **json**

A JSON text or reference. "  $[ 1,2,3 ]$ "

#### **names**

The names for keys to query. Pass several parameters to go down an object tree. For arrays you can pass index.

"test"

**Result** Returns reference number or error.

#### **Description**

You still need functions like JSON.GetStringValue to get back the decoded string. Works also for arrays where you pass in index.

Same as JSON.GetObjectItemTree, but returns reference number. **See also**

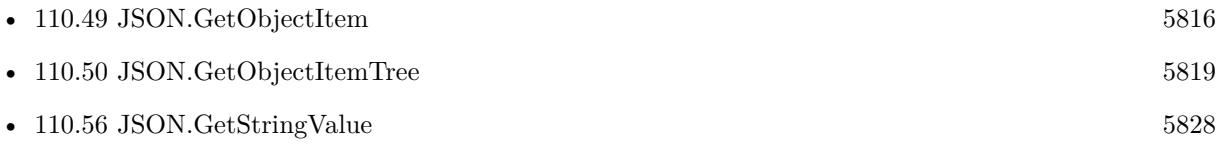

Created 7th January 2016, last changed 3th February 2016.

# <span id="page-5821-0"></span>**110.52 JSON.GetObjectName**

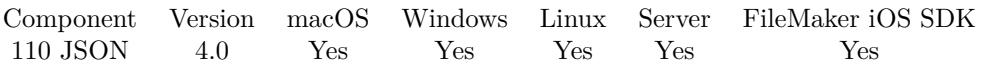

MBS( "JSON.GetObjectName"; json; index )

#### **Parameters**

#### **json**

A JSON text or reference. " {  $\langle a\rangle$ ": $\langle b\rangle$ ",  $\langle c\rangle$ ": $\langle d\rangle$ " } "

#### **index**

The index of the item to get the name from. From 0 to JSON.GetObjectSize-1. 0

**Result** Returns name of item.

#### **Description**

### **Examples**

Gets first object item's name:

MBS( "JSON.GetObjectName"; " { \"a\":\"b\", \"c\":\"d\" } "; 0 )

#### **See also**

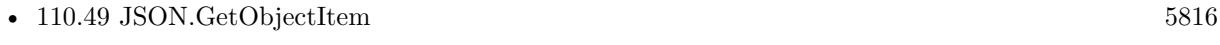

- [110.53](#page-5822-0) JSON.GetObjectNameList [5823](#page-5822-0)
- [110.54](#page-5823-0) JSON.GetObjectSize [5824](#page-5823-0)

#### **110.52.1 Blog Entries**

- [With JSON in excellent form](https://www.mbs-plugins.com/archive/2019-11-16/With_JSON_in_excellent_form/monkeybreadsoftware_blog_filemaker)
- [MBS FileMaker Plugin, version 5.1pr1](https://www.mbs-plugins.com/archive/2015-03-16/MBS_FileMaker_Plugin_version_5/monkeybreadsoftware_blog_filemaker)
- [MBS Filemaker Plugin, version 4.0pr5](https://www.mbs-plugins.com/archive/2014-01-27/MBS_Filemaker_Plugin_version_4/monkeybreadsoftware_blog_filemaker)

Created 18th August 2014, last changed 3th February 2016.

# <span id="page-5822-0"></span>110.53. JSON.GETOBJECTNAMELIST 5823 **110.53 JSON.GetObjectNameList**

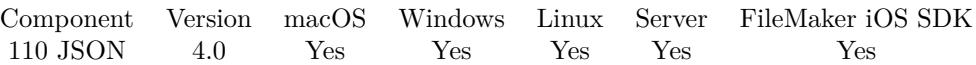

MBS( "JSON.GetObjectNameList"; json )

#### **Parameters**

**json** A JSON text or reference. " { \"a\":\"b\", \"c\":\"d\" } "

**Result** Returns name of items as list.

#### **Description**

#### **Examples**

Gets first object item's name:

MBS( "JSON.GetObjectNameList"; " { \"a\":\"b\", \"c\":\"d\" } " )  $//$  return a and b as list.

#### **See also**

• [110.52](#page-5821-0) JSON.GetObjectName [5822](#page-5821-0)

### **110.53.1 Blog Entries**

- [With JSON in excellent form](https://www.mbs-plugins.com/archive/2019-11-16/With_JSON_in_excellent_form/monkeybreadsoftware_blog_filemaker)
- [MBS FileMaker Plugin, version 5.4pr7](https://www.mbs-plugins.com/archive/2015-11-21/MBS_FileMaker_Plugin_version_5/monkeybreadsoftware_blog_filemaker)

## **110.53.2 FileMaker Magazin**

• [Ausgabe 5/2020,](https://filemaker-magazin.de/neuigkeit/4110-Appetithappen-FMM_202005) Seite 18, [PDF](https://www.monkeybreadsoftware.com/filemaker/files/FileMakerMagazin/FMM_202005_15-20.pdf)

Created 18th August 2014, last changed 3th February 2016.

# <span id="page-5823-0"></span>**110.54 JSON.GetObjectSize**

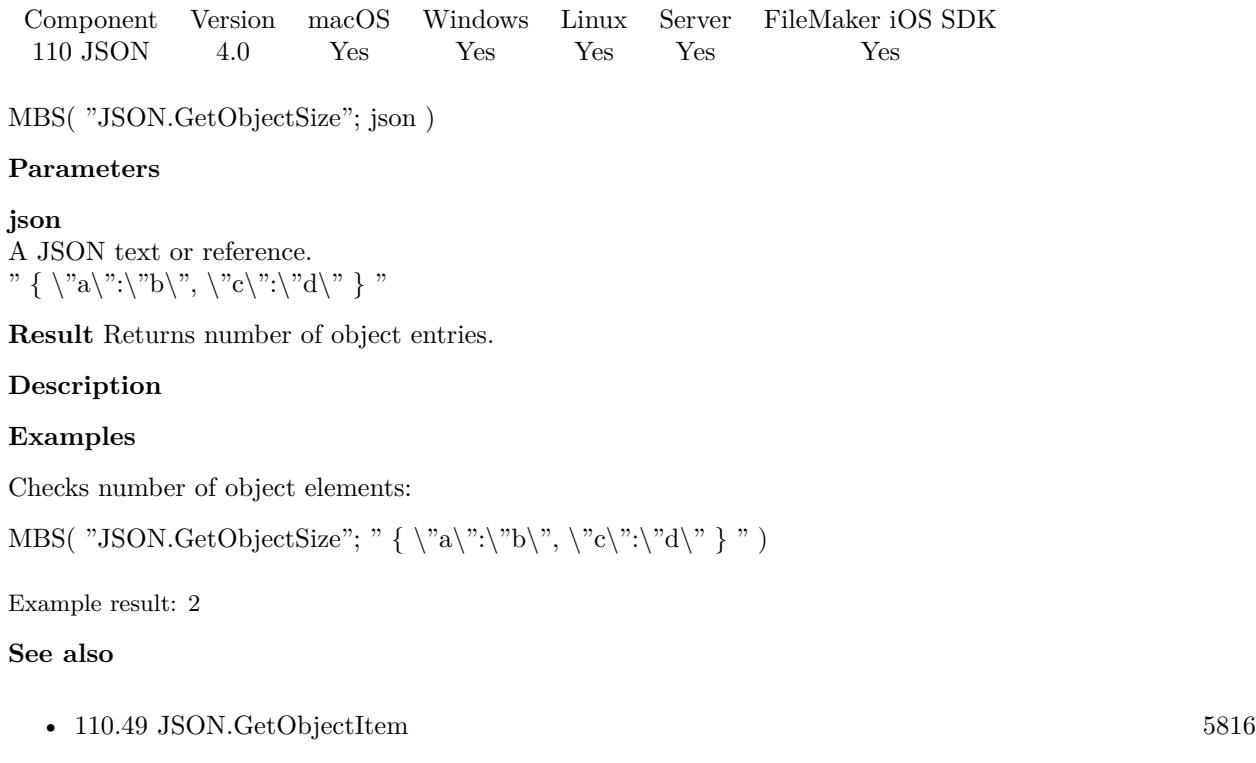

# **110.54.1 Blog Entries**

- [With JSON in excellent form](https://www.mbs-plugins.com/archive/2019-11-16/With_JSON_in_excellent_form/monkeybreadsoftware_blog_filemaker)
- [MBS Filemaker Plugin, version 4.0pr5](https://www.mbs-plugins.com/archive/2014-01-27/MBS_Filemaker_Plugin_version_4/monkeybreadsoftware_blog_filemaker)

# **110.54.2 FileMaker Magazin**

• [Ausgabe 5/2020,](https://filemaker-magazin.de/neuigkeit/4110-Appetithappen-FMM_202005) Seite 18, [PDF](https://www.monkeybreadsoftware.com/filemaker/files/FileMakerMagazin/FMM_202005_15-20.pdf)

Created 18th August 2014, last changed 11st December 2016.

• [110.52](#page-5821-0) JSON.GetObjectName [5822](#page-5821-0)

# <span id="page-5824-0"></span>110.55. JSON.GETPATHITEM 5825 **110.55 JSON.GetPathItem**

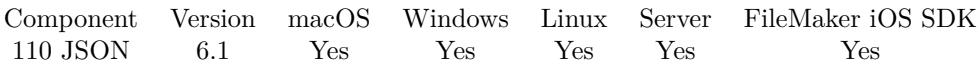

MBS( "JSON.GetPathItem"; json; Path { ; Flags } )

#### **Parameters**

#### **json**

A JSON text or reference. " { \"people\":  $[ \ {\ \} \$ "Schmitz\";\"Schmitz\",\"city\":\"Nickenich\" }  $]$  } "

#### **Path**

The path through the json hierarchy as list. For object, pass name of item to choose. For array pass index. "people§0§last"

#### **Flags**

Optional

Pass 1 to return as value, e.g. text or number. Pass 0 (or nothing) to return as JSON.

Add 2 to return empty in case of error, e.g. value not existing. (new in 7.5)

**Result** Returns value or error.

#### **Description**

The path describes the way through the hierarchy to find the JSON node to return. Result can be JSON or the value. If path ends with  $\#$  in an array, we return number of elements. **Examples**

Query people:

MBS( "JSON.GetPathItem"; " { \"people\": [ { \"first\":\"Christian\",\"last\":\"Schmitz\",\"city\":\"Nickenich $\langle$ " } ] } "; "people")

Query people ->first entry:

MBS("JSON.GetPathItem"; " { \"people\": [ { \"first\":\"Christian\",\"last\":\"Schmitz\",\"city\":\"Nickenich $\{\$ " $\}$   $\}$ "; "people $\S0$ ")

Query people ->first entry ->last name:

MBS( "JSON.GetPathItem"; " { \"people\": [ { \"first\":\"Christian\",\"last\":\"Schmitz\",\"city\":\"Nickenich $\langle$ " } ] } "; "people§0§last")

Query IP via ipinfo.io:

Go to Layout [ "Table" ] New Record/Request

#### 5826 CHAPTER 110. JSON

 $#$  Start new session Set Variable [ \$curl; Value:MBS("CURL.New") ] # Set URL to load (HTTP, HTTPS, FTP, FTPS, SFTP, etc.) Set Variable [ \$result; Value:MBS("CURL.SetOptionURL"; \$curl; "http://ipinfo.io") ]  $#$  RUN now Set Variable [  $\frac{1}{2}$  Fresult; Value:MBS("CURL.Perform";  $\frac{1}{2}$  Curl) ]  $#$  Check result Set Field [ Table::DebugLog; MBS("CURL.GetDebugAsText"; \$curl) ] Set Field [ Table::Result; MBS("CURL.GetResultAsText"; \$curl; "UTF8") ] If  $\lceil$  \$result = "OK"  $\rceil$ # Check HTTP error code Set Variable [ \$response; Value:MBS("CURL.GetResponseCode"; \$curl) ] If  $\lceil$  \$ response = 200  $\rceil$ # Query values from JSON Set Variable [  $\sigma$ json; Value:MBS( "JSON.Parse"; Table::Result ) ] Set Field [ Table::IP; MBS("JSON.GetPathItem"; \$json; "ip"; 1) ] Set Field [ Table::Hostname; MBS("JSON.GetPathItem"; \$json; "hostname"; 1) ] Set Field [ Table::City; MBS("JSON.GetPathItem"; \$json; "city"; 1) ] Set Field [ Table::Region; MBS("JSON.GetPathItem"; \$json; "region"; 1) ] Set Field [ Table::Country; MBS("JSON.GetPathItem"; \$json; "country"; 1) ] Set Field [ Table::Location; MBS("JSON.GetPathItem"; \$json; "loc"; 1) ] Set Field [ Table::Company or Provider; MBS("JSON.GetPathItem"; \$json; "org"; 1) ] Set Variable [  $r$ ; Value:MBS( "JSON.Release";  $\gamma$  ison ) ] End If End If  $#$  Cleanup Set Variable [  $\frac{1}{2}$   $\frac{1}{2}$   $\frac{1}{2$ Commit Records/Requests [ No dialog ]

Query number of entries in array:

MBS( "JSON.GetPathItem"; " { \"IDs\": [ 1,5,8,2,5 ] } "; "IDs§# ")

Example result: 5

#### **See also**

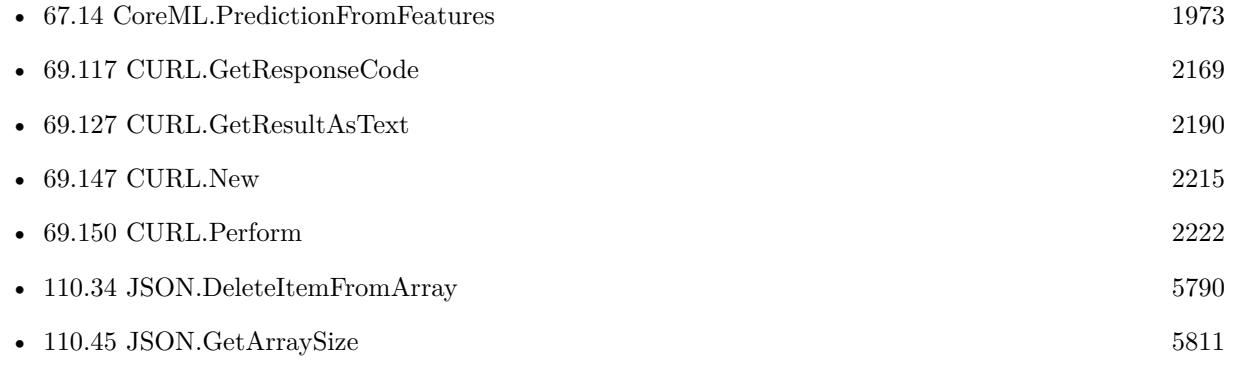

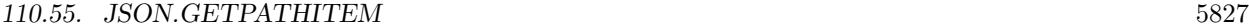

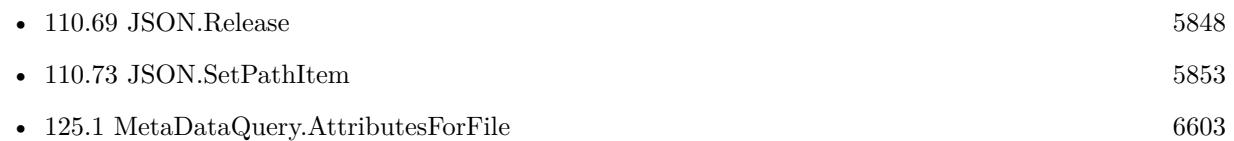

#### **Example Databases**

- [CURL/Email/IMAP Email List](http://monkeybread.eu/MBS-FileMaker-Plugin-Examples/CURL/Email/IMAP%20Email%20List.shtml#1ScriptAnchor_)
- [CURL/Email/IMAP Email](http://monkeybread.eu/MBS-FileMaker-Plugin-Examples/CURL/Email/IMAP%20Email.shtml#1ScriptAnchor_)
- [CURL/WebServices/CURL FMS Admin API v18](http://monkeybread.eu/MBS-FileMaker-Plugin-Examples/CURL/WebServices/CURL%20FMS%20Admin%20API%20v18.shtml#1ScriptAnchor_)
- [CURL/WebServices/ebay webservice/ebay Webservice](http://monkeybread.eu/MBS-FileMaker-Plugin-Examples/CURL/WebServices/ebay%20webservice/ebay%20Webservice.shtml#1ScriptAnchor_)
- [CURL/WebServices/Google Maps API/Google Maps API](http://monkeybread.eu/MBS-FileMaker-Plugin-Examples/CURL/WebServices/Google%20Maps%20API/Google%20Maps%20API.shtml#1ScriptAnchor_)
- [CURL/WebServices/Query IP and Country](http://monkeybread.eu/MBS-FileMaker-Plugin-Examples/CURL/WebServices/Query%20IP%20and%20Country.shtml#1ScriptAnchor_)
- [CURL/WebServices/WeatherBit.io test](http://monkeybread.eu/MBS-FileMaker-Plugin-Examples/CURL/WebServices/WeatherBit.io%20test.shtml#3ScriptAnchor_)
- [JSON/JSON Benchmark](http://monkeybread.eu/MBS-FileMaker-Plugin-Examples/JSON/JSON%20Benchmark.shtml#5ScriptAnchor_)
- [Mac and iOS/Machine Learning/CoreML](http://monkeybread.eu/MBS-FileMaker-Plugin-Examples/Mac%20and%20iOS/Machine%20Learning/CoreML.shtml#2ScriptAnchor_)
- [Mac and iOS/MapKit/MapView BeeExample](http://monkeybread.eu/MBS-FileMaker-Plugin-Examples/Mac%20and%20iOS/MapKit/MapView%20BeeExample.shtml#5ScriptAnchor_)

### **110.55.1 Blog Entries**

- [MBS FileMaker Plugin, version 10.3pr4](https://www.mbs-plugins.com/archive/2020-06-16/MBS_FileMaker_Plugin_version_1/monkeybreadsoftware_blog_filemaker)
- [With JSON in excellent form](https://www.mbs-plugins.com/archive/2019-11-16/With_JSON_in_excellent_form/monkeybreadsoftware_blog_filemaker)
- [Sum up values in JSON with MBS FileMaker Plugin](https://www.mbs-plugins.com/archive/2018-05-11/Sum_up_values_in_JSON_with_MBS/monkeybreadsoftware_blog_filemaker)
- [Query URL from downloaded file](https://www.mbs-plugins.com/archive/2018-05-07/Query_URL_from_downloaded_file/monkeybreadsoftware_blog_filemaker)
- [MBS FileMaker Plugin, version 8.1pr6](https://www.mbs-plugins.com/archive/2018-03-02/MBS_FileMaker_Plugin_version_8/monkeybreadsoftware_blog_filemaker)
- [MBS FileMaker Plugin, version 7.5pr5](https://www.mbs-plugins.com/archive/2017-11-01/MBS_FileMaker_Plugin_version_7/monkeybreadsoftware_blog_filemaker)
- [Comparing Base Elements Plugin to MBS FileMaker Plugin](https://www.mbs-plugins.com/archive/2017-10-24/Comparing_Base_Elements_Plugin/monkeybreadsoftware_blog_filemaker)
- [Face detection via CoreImage in FileMaker](https://www.mbs-plugins.com/archive/2017-07-23/Face_detection_via_CoreImage_i/monkeybreadsoftware_blog_filemaker)
- [Query geolocation in FileMaker via MBS Plugin and Google Maps API](https://www.mbs-plugins.com/archive/2017-01-25/Query_geolocation_in_FileMaker/monkeybreadsoftware_blog_filemaker)

# **110.55.2 FileMaker Magazin**

• [Ausgabe 5/2020,](https://filemaker-magazin.de/neuigkeit/4110-Appetithappen-FMM_202005) Seite 17, [PDF](https://www.monkeybreadsoftware.com/filemaker/files/FileMakerMagazin/FMM_202005_15-20.pdf)

Created 3th February 2016, last changed 19th April 2020.

# <span id="page-5827-0"></span>**110.56 JSON.GetStringValue**

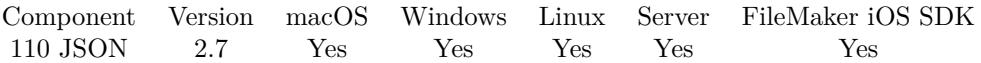

MBS( "JSON.GetStringValue"; json )

#### **Parameters**

**json** A JSON text or reference.  $"$  [ 1,2,3 ] "

**Result** Returns text.

#### **Description**

#### **Examples**

Get string value:

MBS( "JSON.GetStringValue"; "\"Hello\rjust a test\"" )

Example result: Hello just a test

Extract error details from JSON:

```
\# JSON in field:
# {
# "error": {
# "message": "Your card's expiration year is invalid.",
# "type": "card_error",
# "param": "exp_year",
# "code": "invalid_expiry_year"
# }
# }
# get it in variable
Set Variable [ $json; Value:test::input ]
# pick error node
Set Variable [ $error; Value:MBS("JSON.GetObjectItem"; $json; "error") ]
If \lceil $error = "" \rceilShow Custom Dialog [ "No error"; "No error node in the JSON." ]
Else
# get message node
Set Variable [ $message; Value:MBS("JSON.GetObjectItem"; $error; "message") ]
# decode text
Set Variable [ $messageText; Value:MBS("JSON.GetStringValue"; $message) ]
# get code node
Set Variable [ $code; Value:MBS("JSON.GetObjectItem"; $error; "code") ]
# decode text
```
#### 110.56. JSON.GETSTRINGVALUE 5829

Set Variable [ \$codeText; Value:MBS("JSON.GetStringValue"; \$code) ]  $#$  show result Show Custom Dialog [ "Got error"; "Message: " & \$messageText & §& "Code: " & \$codeText ] End If

Decode string with unicode text:

MBS( "JSON.GetStringValue"; "\"Hello \u00e4\"" )

#### **See also**

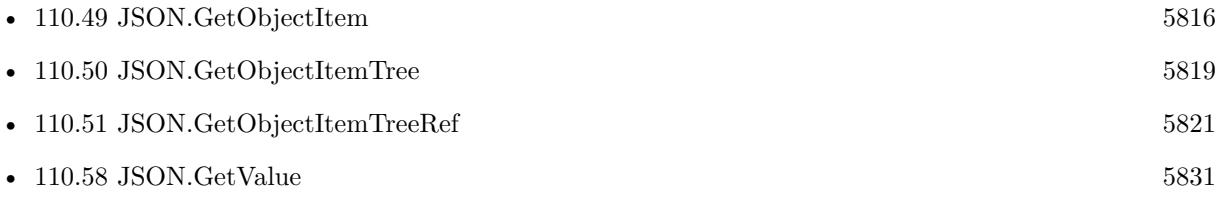

#### **Example Databases**

- [CURL/WebServices/TinyURL](http://monkeybread.eu/MBS-FileMaker-Plugin-Examples/CURL/WebServices/TinyURL.shtml#1ScriptAnchor_)
- [JSON/JSON Order Parsing](http://monkeybread.eu/MBS-FileMaker-Plugin-Examples/JSON/JSON%20Order%20Parsing.shtml#1ScriptAnchor_)
- [JSON/JSON Test](http://monkeybread.eu/MBS-FileMaker-Plugin-Examples/JSON/JSON%20Test.shtml#2ScriptAnchor_)

Created 18th August 2014, last changed 17th February 2017.

#### 5830 CHAPTER 110. JSON

# **110.57 JSON.GetType**

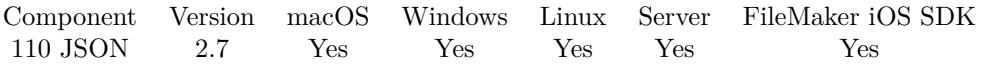

MBS( "JSON.GetType"; json )

#### **Parameters**

**json** A JSON text or reference. "  $[ 1,2,3 ]$ "

**Result** Returns type: false, true, null, string, array, object or number.

#### **Description**

#### **Examples**

Creates array and queries type:

MBS("JSON.GetType"; MBS( "JSON.CreateDoubleArray"; 1; 2; 3))

Example result: array

Query type of value:

MBS( "JSON.GetType"; 123 )

Example result: number

Query type of value:

MBS( "JSON.GetType"; " [ ] " )

Example result: array

#### **See also**

• [110.22](#page-5770-0) JSON.CreateDoubleArray [5771](#page-5770-0)

## **110.57.1 Blog Entries**

• [With JSON in excellent form](https://www.mbs-plugins.com/archive/2019-11-16/With_JSON_in_excellent_form/monkeybreadsoftware_blog_filemaker)

### **110.57.2 FileMaker Magazin**

• [Ausgabe 5/2020,](https://filemaker-magazin.de/neuigkeit/4110-Appetithappen-FMM_202005) Seite 18, [PDF](https://www.monkeybreadsoftware.com/filemaker/files/FileMakerMagazin/FMM_202005_15-20.pdf)

Created 18th August 2014, last changed 11st December 2016.

# <span id="page-5830-0"></span>110.58. JSON.GETVALUE 5831 **110.58 JSON.GetValue**

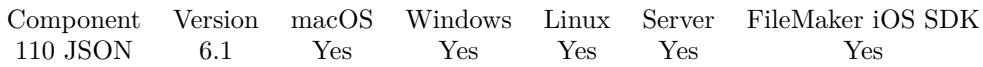

MBS( "JSON.GetValue"; json )

#### **Parameters**

**json** A JSON text or reference.  $"1.3"$ 

**Result** Returns value or error.

#### **Description**

This is same as using JSON.GetDoubleValue or JSON.GetStringValue, but automatically detect type. For boolean value return 0 or 1. For object or array returns JSON text. Numbers are returned as numbers. **Examples**

Returns 5 for a numeric value:

MBS( "JSON.GetValue"; "5" )

Example result: 5

Returns text:

MBS( "JSON.GetValue"; "\"Test JSON\"")

Example result: Test JSON

Returns 1 for boolean:

MBS( "JSON.GetValue"; "true" )

Example result: 1

#### **See also**

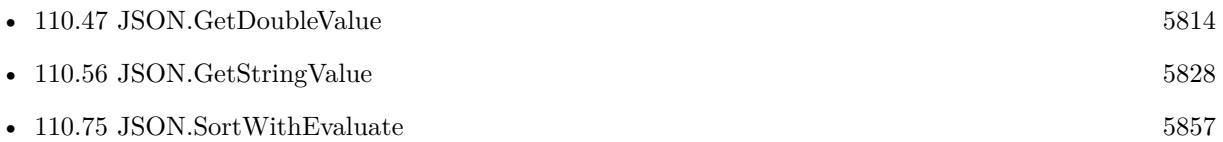

### **110.58.1 Blog Entries**

• [Sort with evaluate in FileMaker](https://www.mbs-plugins.com/archive/2020-04-10/Sort_with_evaluate_in_FileMake/monkeybreadsoftware_blog_filemaker)

- [With JSON in excellent form](https://www.mbs-plugins.com/archive/2019-11-16/With_JSON_in_excellent_form/monkeybreadsoftware_blog_filemaker)
- [MBS FileMaker Plugin, version 9.3pr5](https://www.mbs-plugins.com/archive/2019-07-13/MBS_FileMaker_Plugin_version_9/monkeybreadsoftware_blog_filemaker)
- [MBS FileMaker Plugin, version 6.1pr2](https://www.mbs-plugins.com/archive/2016-02-10/MBS_FileMaker_Plugin_version_6/monkeybreadsoftware_blog_filemaker)

# **110.58.2 FileMaker Magazin**

• [Ausgabe 5/2020,](https://filemaker-magazin.de/neuigkeit/4110-Appetithappen-FMM_202005) Seite 18, [PDF](https://www.monkeybreadsoftware.com/filemaker/files/FileMakerMagazin/FMM_202005_15-20.pdf)

Created 3th February 2016, last changed 11st December 2016.
# <span id="page-5832-0"></span>110.59. JSON.IMPORT 5833 **110.59 JSON.Import**

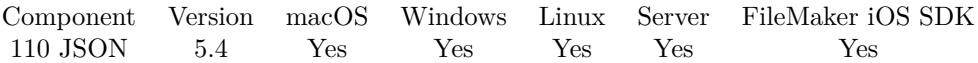

MBS( "JSON.Import"; JSON; InsertFileName { ; TableNamePrefix })

#### **Parameters**

#### **JSON**

The JSON data to import. Please pass text, not reference numbers.

#### **InsertFileName**

The file name of where the insert table is inside. Can be empty. Get(FileName)

#### **TableNamePrefix**

Optional The prefix to put in front of all tables. "Import"

**Result** Returns number or error.

#### **Description**

This function can import any JSON into FileMaker tables with all fields and attributes.

Returns number of records to be added. This function prefers the import and runs it later at idle time. In a script please call JSON.Import and then loop and do script pauses. Then use JSON.Import.Status to check regularly for updates. When you get back Finished as status, the script can continue with other work.

If you have a JSON file you need to import regularly into FileMaker and you have no XSLT to transform it for FileMaker, you can use this plugin function. On the first run, it creates for a sample JSON file the required tables and fields. Then you can define any layout or script to process values, e.g. copy into your tables. On further runs the plugin may add more fields (if newer JSON file has more fields) and import newer records.

All tables have three default fields. \_RecordUUID is an unique identifier for the record. \_ParentRecordUUID provides a link to the record one level higher in the JSON. This can be used to find child/parent records. The \_CreationTimeStamp is the creation date, so you can distinguish different imports.

As a lot of records with a lot of data is imported and you may not need everything, you may want to put the imports in an extra FileMaker file. You decide if you clear tables before import or you want to keep history of all imports.

If the JSON has errors like a missing  $\langle$  in the JSON, you get an error. If you switch on IgnoreError parameter, the plugin reads everything until the error is reached which may give less records than possible.

This function works at idle time which is currently (FM 14) not supported on server.

Requires FileMaker 12 or newer. On Server, please add a loop calling JSON.Import.Work to make progress. See also XML.Import.SetBaseFields and XML.Import.SetExtraField. **Examples**

Imports test.json into FileMaker:

Set Variable [ \$text; Value:MBS("Text.ReadTextFile"; "/Users/cs/Desktop/test.json"; "UTF-8") ] Set Variable [  $r$ ; Value:MBS("JSON.Import";  $r$ ; \*\*; "") ] Set Variable [ \$text; Value:"" ] If  $[MBS("IsError") = 0]$ Set Variable [ \$total; Value:MBS("JSON.Import.Total") ] Loop Set Variable [ \$todo; Value:MBS("JSON.Import.Todo") ] Pause/Resume Script [ Duration (seconds): 1 ] Set Variable [ \$s; Value:MBS("JSON.Import.Status") ] Exit Loop If [  $$s$  "Working" ] End Loop Show Custom Dialog [ "JSON Import"; \$r & " " & \$s ] End If

Import script with progress bar for importing JSON with Windows ANSI encoding:

```
Go to Layout [ "JSON Import" (Import2Row) ]
Delete All Records [ No dialog ]
Set Variable [ r; Value:MBS("ProgressDialog.SetBottomText"; "") ]
Set Variable [ r; Value:MBS("ProgressDialog.SetTopText"; "Importiere JSON") ]
Set Variable [ $r; Value:MBS("ProgressDialog.SetTitle"; "Import...") ]
Set Variable [ $r; Value:MBS("ProgressDialog.SetButtonCaption"; "Abbrechen") ]
Set Variable [ $r; Value:MBS("ProgressDialog.SetProgress"; -1) ]
Set Variable [ $r; Value:MBS("ProgressDialog.Show") ]
Pause/Resume Script [ Duration (seconds): ,1 ]
Set Variable [ $text; Value:MBS("Text.ReadTextFile"; "/Users/cs/Desktop/test.JSON"; "Windows") ]
Set Variable [ r; Value: MBS("JSON. Import"; ftext; ""; "Import2") ]
Set Variable [ $text; Value:"" ]
If [MBS("IsError") = 0]Set Variable [ $total; Value:MBS("JSON.Import.Total") ]
Loop
Set Variable [ $todo; Value:MBS("JSON.Import.Todo") ]
Set Variable [ r; Value:MBS("ProgressDialog.SetProgress"; ($total - $todo) * 100 / $total) ]
Set Variable [ $r; Value:MBS("ProgressDialog.SetBottomText"; "Schritt " & ($total - $todo) & " von " &
$total) ]
Pause/Resume Script [ Duration (seconds): 1 ]
Set Variable [ $s; Value:MBS("JSON.Import.Status") ]
Exit Loop If [ $s "Working"
If [MBS("ProgressDialog.GetCancel") = 1]Set Variable [ $r; Value:MBS("ProgressDialog.Hide") ]
```
#### 110.59. JSON.IMPORT 5835

Set Variable [ \$r; Value:MBS("JSON.Import.Cancel") ] Exit Script [ ] End If End Loop Set Variable [ \$r; Value:MBS("ProgressDialog.Hide") ] Show Custom Dialog [ "JSON Import";  $r \& r \n$  " &  $s$  ] End If Set Variable [ \$r; Value:MBS("ProgressDialog.Hide") ]

#### **See also**

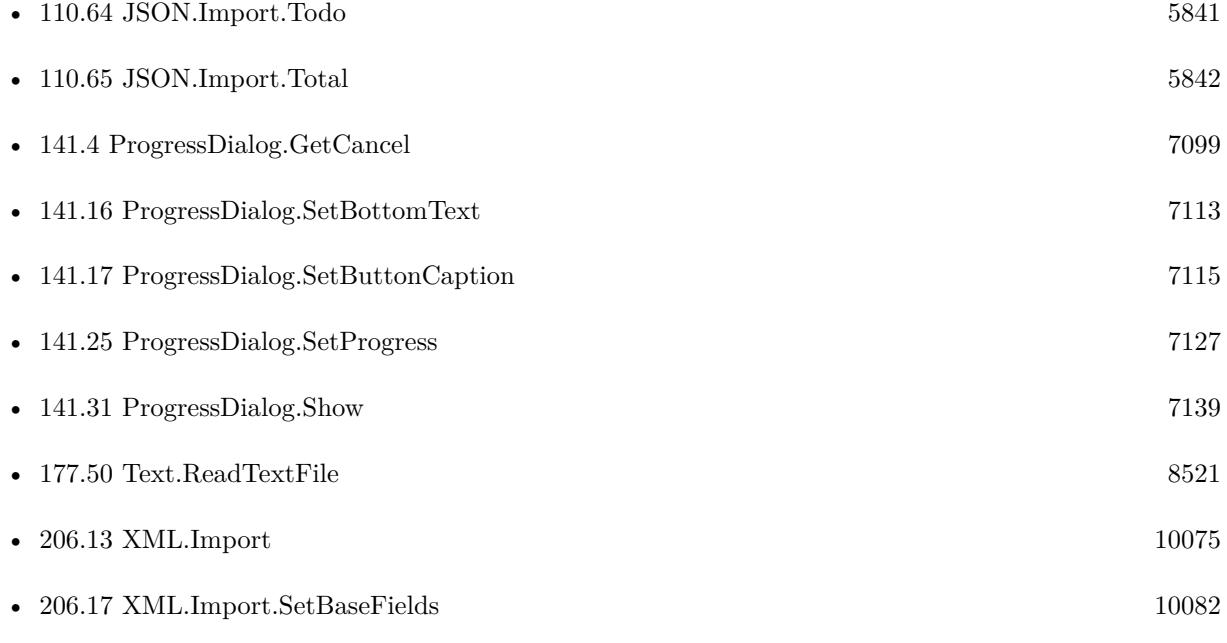

#### **Example Databases**

• [JSON/JSON Import](http://monkeybread.eu/MBS-FileMaker-Plugin-Examples/JSON/JSON%20Import.shtml#1ScriptAnchor_)

### **110.59.1 Blog Entries**

- [FileMaker 19.2 and the new fmplugin extended privilege](https://www.mbs-plugins.com/archive/2020-12-16/FileMaker_192_and_the_new_fmpl/monkeybreadsoftware_blog_filemaker)
- [With JSON in excellent form](https://www.mbs-plugins.com/archive/2019-11-16/With_JSON_in_excellent_form/monkeybreadsoftware_blog_filemaker)
- [MBS FileMaker Plugin 5.4 for OS X/Windows](https://www.mbs-plugins.com/archive/2015-11-24/MBS_FileMaker_Plugin_54_for_OS/monkeybreadsoftware_blog_filemaker)
- [MBS FileMaker Plugin, version 5.4pr4](https://www.mbs-plugins.com/archive/2015-10-29/MBS_FileMaker_Plugin_version_5/monkeybreadsoftware_blog_filemaker)

# **110.59.2 FileMaker Magazin**

- [Ausgabe 5/2020,](https://filemaker-magazin.de/neuigkeit/4110-Appetithappen-FMM_202005) Seite 19, [PDF](https://www.monkeybreadsoftware.com/filemaker/files/FileMakerMagazin/FMM_202005_15-20.pdf)
- [Ausgabe 5/2018,](https://filemaker-magazin.de/neuigkeit/4011-Appetithappen-FMM_201805) Seite 25, [PDF](https://www.monkeybreadsoftware.com/filemaker/files/FileMakerMagazin/FMM_201805_24-25.pdf)
- [Ausgabe 5/2018,](https://filemaker-magazin.de/neuigkeit/4011-Appetithappen-FMM_201805) Seite 24, [PDF](https://www.monkeybreadsoftware.com/filemaker/files/FileMakerMagazin/FMM_201805_24-25.pdf)

Created 26th October 2015, last changed 29th February 2020.

# <span id="page-5836-0"></span>110.60. JSON.IMPORT.CANCEL 5837 **110.60 JSON.Import.Cancel**

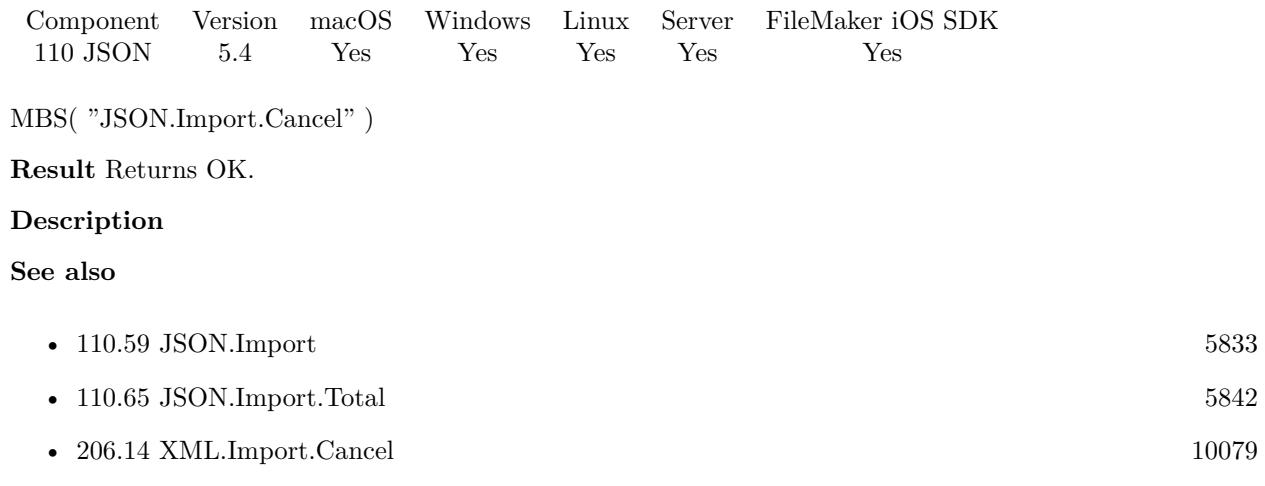

#### **Example Databases**

• [JSON/JSON Import](http://monkeybread.eu/MBS-FileMaker-Plugin-Examples/JSON/JSON%20Import.shtml#1ScriptAnchor_)

# **110.60.1 Blog Entries**

• [With JSON in excellent form](https://www.mbs-plugins.com/archive/2019-11-16/With_JSON_in_excellent_form/monkeybreadsoftware_blog_filemaker)

Created 26th October 2015, last changed 26th October 2015.

# <span id="page-5837-0"></span>**110.61 JSON.Import.ErrorCount**

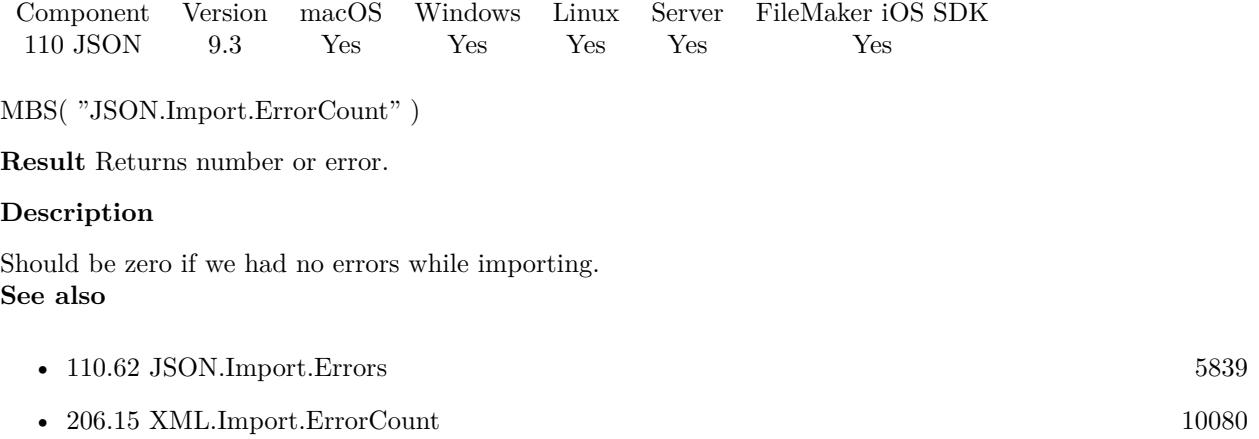

## **110.61.1 Blog Entries**

- [With JSON in excellent form](https://www.mbs-plugins.com/archive/2019-11-16/With_JSON_in_excellent_form/monkeybreadsoftware_blog_filemaker)
- [Neues vom MBS Plugin 9.3](https://www.mbs-plugins.com/archive/2019-09-13/Neues_vom_MBS_Plugin_93/monkeybreadsoftware_blog_filemaker)
- [Whats new in MBS FileMaker Plugin version 9.3](https://www.mbs-plugins.com/archive/2019-08-17/Whats_new_in_MBS_FileMaker_Plu/monkeybreadsoftware_blog_filemaker)
- [MBS FileMaker Plugin, version 9.3pr3](https://www.mbs-plugins.com/archive/2019-06-21/MBS_FileMaker_Plugin_version_9/monkeybreadsoftware_blog_filemaker)

# **110.61.2 FileMaker Magazin**

- [Ausgabe 5/2020,](https://filemaker-magazin.de/neuigkeit/4110-Appetithappen-FMM_202005) Seite 19, [PDF](https://www.monkeybreadsoftware.com/filemaker/files/FileMakerMagazin/FMM_202005_15-20.pdf)

Created 18th June 2019, last changed 18th June 2019.

# <span id="page-5838-0"></span>110.62. JSON.IMPORT.ERRORS 5839 **110.62 JSON.Import.Errors**

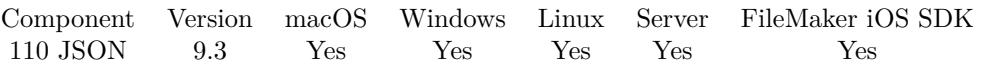

MBS( "JSON.Import.Errors" )

**Result** Returns list or error.

#### **Description**

We remove duplicates, so you may not see all errors. **See also**

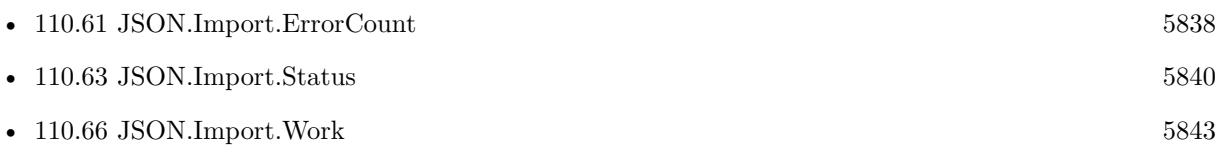

• [206.16](#page-10080-0) XML.Import.Errors [10081](#page-10080-0)

#### **110.62.1 Blog Entries**

- [With JSON in excellent form](https://www.mbs-plugins.com/archive/2019-11-16/With_JSON_in_excellent_form/monkeybreadsoftware_blog_filemaker)
- [Neues vom MBS Plugin 9.3](https://www.mbs-plugins.com/archive/2019-09-13/Neues_vom_MBS_Plugin_93/monkeybreadsoftware_blog_filemaker)
- [Whats new in MBS FileMaker Plugin version 9.3](https://www.mbs-plugins.com/archive/2019-08-17/Whats_new_in_MBS_FileMaker_Plu/monkeybreadsoftware_blog_filemaker)
- [MBS FileMaker Plugin, version 9.3pr3](https://www.mbs-plugins.com/archive/2019-06-21/MBS_FileMaker_Plugin_version_9/monkeybreadsoftware_blog_filemaker)

#### **110.62.2 FileMaker Magazin**

• [Ausgabe 5/2020,](https://filemaker-magazin.de/neuigkeit/4110-Appetithappen-FMM_202005) Seite 19, [PDF](https://www.monkeybreadsoftware.com/filemaker/files/FileMakerMagazin/FMM_202005_15-20.pdf)

Created 18th June 2019, last changed 18th June 2019.

# <span id="page-5839-0"></span>**110.63 JSON.Import.Status**

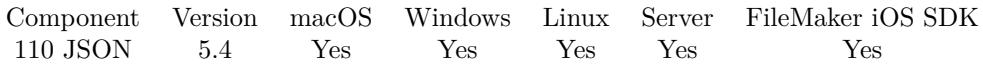

MBS( "JSON.Import.Status" )

**Result** Returns status value.

#### **Description**

Returns Working, Finished or Unknown depending of the state. So before first import, it is unknown. Than with first import it switches to working. Now when it's ready, you get back Finished.

#### **See also**

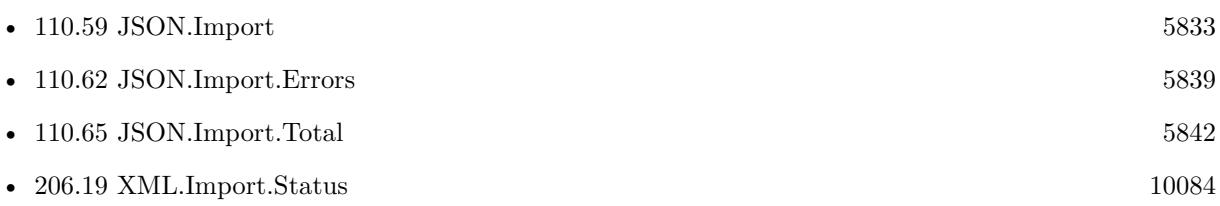

#### **Example Databases**

• [JSON/JSON Import](http://monkeybread.eu/MBS-FileMaker-Plugin-Examples/JSON/JSON%20Import.shtml#1ScriptAnchor_)

### **110.63.1 Blog Entries**

• [With JSON in excellent form](https://www.mbs-plugins.com/archive/2019-11-16/With_JSON_in_excellent_form/monkeybreadsoftware_blog_filemaker)

## **110.63.2 FileMaker Magazin**

• [Ausgabe 5/2020,](https://filemaker-magazin.de/neuigkeit/4110-Appetithappen-FMM_202005) Seite 19, [PDF](https://www.monkeybreadsoftware.com/filemaker/files/FileMakerMagazin/FMM_202005_15-20.pdf)

Created 26th October 2015, last changed 26th October 2015.

# <span id="page-5840-0"></span>110.64. JSON.IMPORT.TODO 5841 **110.64 JSON.Import.Todo**

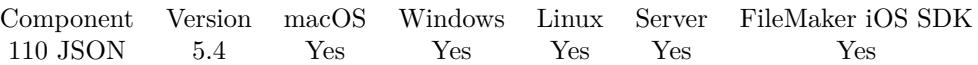

MBS( "JSON.Import.Todo" { ; Selector } )

#### **Parameters**

#### **Selector**

Optional

Which value to return. By default we return number of records to create. You can pass here "Tables" to get number of tables, "Fields" to get number of fields or "Records" to get number of records. "Records"

#### **Result** Returns number.

#### **Description**

#### **See also**

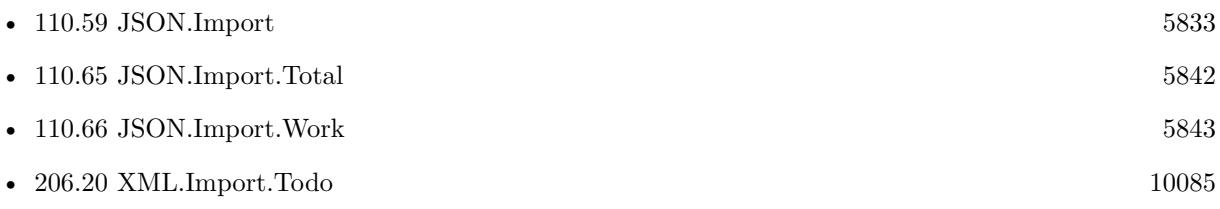

#### **Example Databases**

• [JSON/JSON Import](http://monkeybread.eu/MBS-FileMaker-Plugin-Examples/JSON/JSON%20Import.shtml#1ScriptAnchor_)

#### **110.64.1 Blog Entries**

- [With JSON in excellent form](https://www.mbs-plugins.com/archive/2019-11-16/With_JSON_in_excellent_form/monkeybreadsoftware_blog_filemaker)
- [MBS FileMaker Plugin, version 5.4pr5](https://www.mbs-plugins.com/archive/2015-11-10/MBS_FileMaker_Plugin_version_5/monkeybreadsoftware_blog_filemaker)

#### **110.64.2 FileMaker Magazin**

• [Ausgabe 5/2020,](https://filemaker-magazin.de/neuigkeit/4110-Appetithappen-FMM_202005) Seite 19, [PDF](https://www.monkeybreadsoftware.com/filemaker/files/FileMakerMagazin/FMM_202005_15-20.pdf)

Created 26th October 2015, last changed 10th November 2015.

# <span id="page-5841-0"></span>**110.65 JSON.Import.Total**

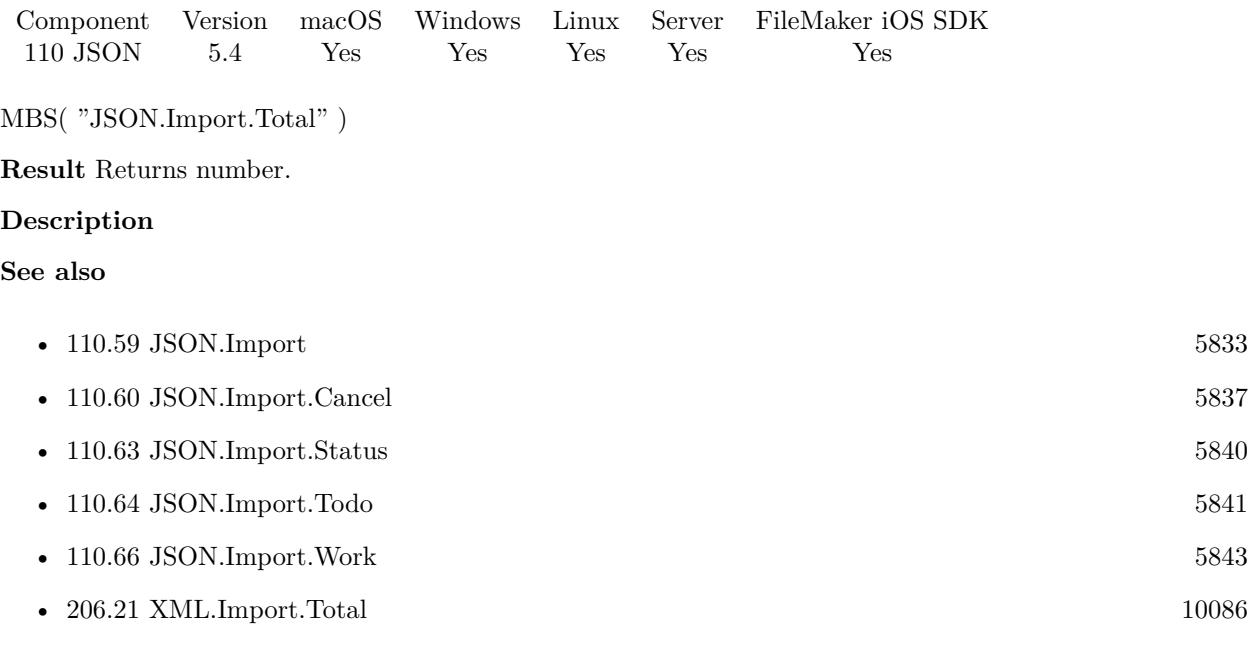

#### **Example Databases**

• [JSON/JSON Import](http://monkeybread.eu/MBS-FileMaker-Plugin-Examples/JSON/JSON%20Import.shtml#1ScriptAnchor_)

# **110.65.1 Blog Entries**

• [With JSON in excellent form](https://www.mbs-plugins.com/archive/2019-11-16/With_JSON_in_excellent_form/monkeybreadsoftware_blog_filemaker)

# **110.65.2 FileMaker Magazin**

• [Ausgabe 5/2020,](https://filemaker-magazin.de/neuigkeit/4110-Appetithappen-FMM_202005) Seite 19, [PDF](https://www.monkeybreadsoftware.com/filemaker/files/FileMakerMagazin/FMM_202005_15-20.pdf)

Created 26th October 2015, last changed 26th October 2015.

# <span id="page-5842-0"></span>110.66. JSON.IMPORT.WORK 5843 **110.66 JSON.Import.Work**

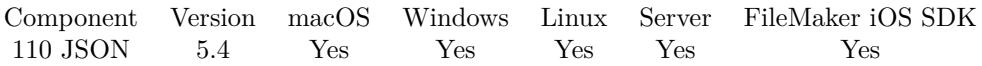

MBS( "JSON.Import.Work" )

**Result** Returns OK or error.

#### **Description**

Normally we do import on idle while a script pause. But on server this does not work. You can call this method in a loop to do the inserts for the import. But it will not create the tables and fields required for import. **See also**

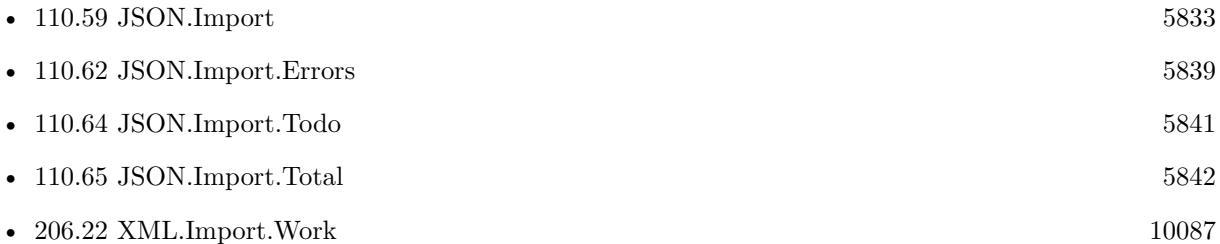

#### **110.66.1 Blog Entries**

- [With JSON in excellent form](https://www.mbs-plugins.com/archive/2019-11-16/With_JSON_in_excellent_form/monkeybreadsoftware_blog_filemaker)
- [MBS FileMaker Plugin, version 5.4pr5](https://www.mbs-plugins.com/archive/2015-11-10/MBS_FileMaker_Plugin_version_5/monkeybreadsoftware_blog_filemaker)

#### **110.66.2 FileMaker Magazin**

• [Ausgabe 5/2020,](https://filemaker-magazin.de/neuigkeit/4110-Appetithappen-FMM_202005) Seite 19, [PDF](https://www.monkeybreadsoftware.com/filemaker/files/FileMakerMagazin/FMM_202005_15-20.pdf)

Created 10th November 2015, last changed 10th November 2015.

# **110.67 JSON.IsValid**

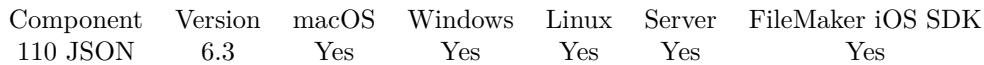

MBS( "JSON.IsValid"; JSON )

#### **Parameters**

**JSON** The JSON text to parse.  $"$  [ 1,2,3 ] "

**Result** Returns 1, 0 or error.

#### **Description**

This parses the JSON text and returns 1 on success or 0 on failure. **Examples**

Checks validity:

MBS( "JSON.IsValid"; " [ 1,2,3 ] " )

Example result: 1

Checks with error:

MBS( "JSON.IsValid"; " [ 1,hello,3 ] " )

Example result: 0

#### **110.67.1 Blog Entries**

- [With JSON in excellent form](https://www.mbs-plugins.com/archive/2019-11-16/With_JSON_in_excellent_form/monkeybreadsoftware_blog_filemaker)
- [MBS FileMaker Plugin, version 6.3pr4](https://www.mbs-plugins.com/archive/2016-06-24/MBS_FileMaker_Plugin_version_6/monkeybreadsoftware_blog_filemaker)

#### **110.67.2 FileMaker Magazin**

• [Ausgabe 5/2020,](https://filemaker-magazin.de/neuigkeit/4110-Appetithappen-FMM_202005) Seite 16, [PDF](https://www.monkeybreadsoftware.com/filemaker/files/FileMakerMagazin/FMM_202005_15-20.pdf)

Created 23th June 2016, last changed 11st December 2016.

# <span id="page-5844-0"></span>110.68. JSON.PARSE 5845 **110.68 JSON.Parse**

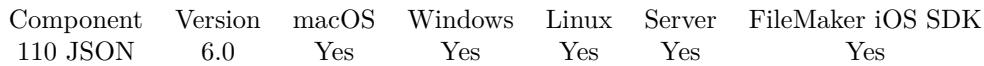

MBS( "JSON.Parse"; JSON )

#### **Parameters**

**JSON** The JSON text to parse.  $" [ 1,2,3 ]"$ 

**Result** Returns reference number or error.

#### **Description**

Please use JSON.Release later to free the json object. You can pass the reference number to all MBS JSON functions instead of JSON text. **Examples**

Parse an array:

# parse some json  $\text{Sref} = \text{MBS}$ ( "JSON.Parse"; " [ 1,2,3 ] " )  $#$  query array size: MBS( "JSON.GetArraySize"; \$ref)  $#$  free memory MBS( "JSON.Release"; \$ref)

Parse some JSON, display it formatted and release:

```
Set Variable \left[ \frac{1}{2} \sigma \right] Value:MBS( "JSON.Parse"; " \left\{ \frac{1}{2} \sigma \right\}" \left[ \frac{1}{2} \sigma \right]" \left[ \frac{1}{2} \sigma \right]Show Custom Dialog [ $json; MBS("JSON.Format"; $json) ]
Set Variable [ r; Value:MBS( "JSON.Release"; rjson) ]
```
Query IP via ipinfo.io:

Go to Layout [ "Table" ] New Record/Request # Start new session Set Variable [  $%$ curl; Value:MBS("CURL.New") ] # Set URL to load (HTTP, HTTPS, FTP, FTPS, SFTP, etc.) Set Variable [ \$result; Value:MBS("CURL.SetOptionURL"; \$curl; "http://ipinfo.io") ]  $#$  RUN now Set Variable [ \$result; Value:MBS("CURL.Perform"; \$curl) ]  $\#$  Check result Set Field [ Table::DebugLog; MBS("CURL.GetDebugAsText"; \$curl) ] Set Field [ Table::Result; MBS("CURL.GetResultAsText"; \$curl; "UTF8") ] If  $\lceil$  \$result = "OK"  $\rceil$ 

# Check HTTP error code Set Variable [ \$response; Value:MBS("CURL.GetResponseCode"; \$curl) ] If  $\lceil$  \$ response = 200  $\rceil$  $#$  Query values from JSON Set Variable [  $$json$ ; Value:MBS( "JSON.Parse"; Table::Result ) ] Set Field [ Table::IP; MBS("JSON.GetPathItem"; \$json; "ip"; 1) ] Set Field [ Table::Hostname; MBS("JSON.GetPathItem"; \$json; "hostname"; 1) ] Set Field [ Table::City; MBS("JSON.GetPathItem"; \$json; "city"; 1) ] Set Field [ Table::Region; MBS("JSON.GetPathItem"; \$json; "region"; 1) ] Set Field [ Table::Country; MBS("JSON.GetPathItem"; \$json; "country"; 1) ] Set Field [ Table::Location; MBS("JSON.GetPathItem"; \$json; "loc"; 1) ] Set Field [ Table::Company or Provider; MBS("JSON.GetPathItem"; \$json; "org"; 1) ] Set Variable [  $r$ ; Value:MBS( "JSON.Release";  $\gamma$ json ) ] End If End If  $#$  Cleanup Set Variable [  $\frac{1}{2}$  sresult; Value:MBS("CURL.Release";  $\frac{1}{2}$  curl) ]

Commit Records/Requests [ No dialog ]

#### **See also**

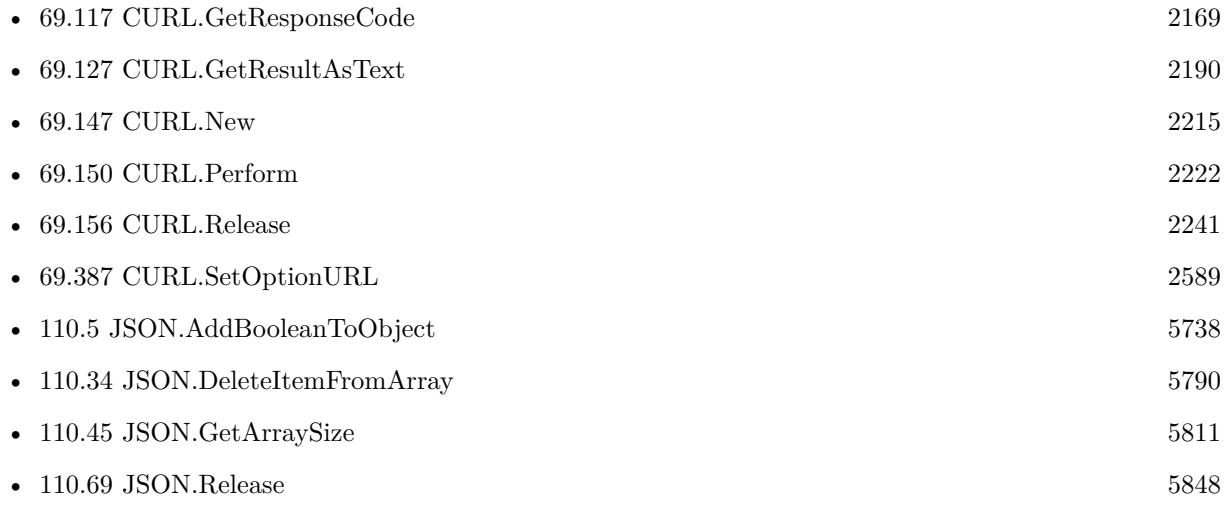

#### **Example Databases**

- [CURL/Email/IMAP Email List](http://monkeybread.eu/MBS-FileMaker-Plugin-Examples/CURL/Email/IMAP%20Email%20List.shtml#1ScriptAnchor_)
- [CURL/Email/IMAP Email](http://monkeybread.eu/MBS-FileMaker-Plugin-Examples/CURL/Email/IMAP%20Email.shtml#1ScriptAnchor_)
- [CURL/WebServices/Query IP and Country](http://monkeybread.eu/MBS-FileMaker-Plugin-Examples/CURL/WebServices/Query%20IP%20and%20Country.shtml#1ScriptAnchor_)
- [JSON/JSON Benchmark](http://monkeybread.eu/MBS-FileMaker-Plugin-Examples/JSON/JSON%20Benchmark.shtml#5ScriptAnchor_)
- [Mac and iOS/Machine Learning/Core Image Detection](http://monkeybread.eu/MBS-FileMaker-Plugin-Examples/Mac%20and%20iOS/Machine%20Learning/Core%20Image%20Detection.shtml#1ScriptAnchor_)

#### 110.68. JSON.PARSE 5847

## **110.68.1 Blog Entries**

- [With JSON in excellent form](https://www.mbs-plugins.com/archive/2019-11-16/With_JSON_in_excellent_form/monkeybreadsoftware_blog_filemaker)
- [JSON with large integers](https://www.mbs-plugins.com/archive/2018-05-11/JSON_with_large_integers/monkeybreadsoftware_blog_filemaker)
- [Face detection via CoreImage in FileMaker](https://www.mbs-plugins.com/archive/2017-07-23/Face_detection_via_CoreImage_i/monkeybreadsoftware_blog_filemaker)
- [MBS FileMaker Plugin 6.0 for OS X/Windows](https://www.mbs-plugins.com/archive/2016-01-28/MBS_FileMaker_Plugin_60_for_OS/monkeybreadsoftware_blog_filemaker)
- [MBS FileMaker Plugin, version 6.0pr6](https://www.mbs-plugins.com/archive/2016-01-13/MBS_FileMaker_Plugin_version_6/monkeybreadsoftware_blog_filemaker)

Created 5th January 2016, last changed 19th April 2020.

# <span id="page-5847-0"></span>**110.69 JSON.Release**

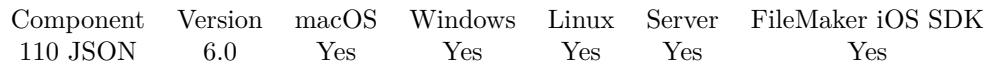

MBS( "JSON.Release"; JSONRef )

#### **Parameters**

**JSONRef** The JSON reference number. \$json

**Result** Returns OK or error.

#### **Description**

#### **Examples**

Parse some JSON, display it formatted and release:

Set Variable  $[$  \$json; Value:MBS( "JSON.Parse"; "  $\{\ \Psi\text{Hello}\$ ":  $\ \W \text{World}\$ " } " ) ] Show Custom Dialog [ \$json; MBS("JSON.Format"; \$json) ] Set Variable [ \$r; Value:MBS( "JSON.Release"; \$json) ]

#### **See also**

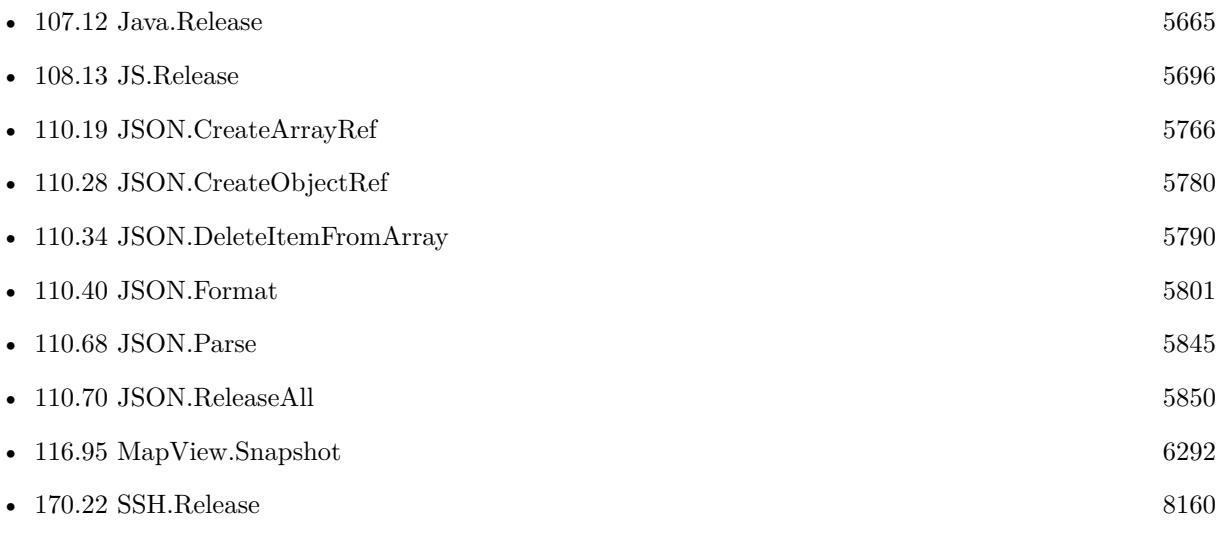

#### **Example Databases**

- [CURL/Email/IMAP Email List](http://monkeybread.eu/MBS-FileMaker-Plugin-Examples/CURL/Email/IMAP%20Email%20List.shtml#1ScriptAnchor_)
- [CURL/Email/IMAP Email](http://monkeybread.eu/MBS-FileMaker-Plugin-Examples/CURL/Email/IMAP%20Email.shtml#1ScriptAnchor_)

#### 110.69. JSON.RELEASE 5849

- [CURL/WebServices/Query IP and Country](http://monkeybread.eu/MBS-FileMaker-Plugin-Examples/CURL/WebServices/Query%20IP%20and%20Country.shtml#1ScriptAnchor_)
- [JSON/JSON Benchmark](http://monkeybread.eu/MBS-FileMaker-Plugin-Examples/JSON/JSON%20Benchmark.shtml#2ScriptAnchor_)
- [Mac and iOS/Machine Learning/Core Image Detection](http://monkeybread.eu/MBS-FileMaker-Plugin-Examples/Mac%20and%20iOS/Machine%20Learning/Core%20Image%20Detection.shtml#1ScriptAnchor_)
- [Mac and iOS/MapKit/MapKit Snapshots](http://monkeybread.eu/MBS-FileMaker-Plugin-Examples/Mac%20and%20iOS/MapKit/MapKit%20Snapshots.shtml#1ScriptAnchor_)
- [Mac only/ImageCapture/Camera Import](http://monkeybread.eu/MBS-FileMaker-Plugin-Examples/Mac%20only/ImageCapture/Camera%20Import.shtml#5ScriptAnchor_)
- [Win Only/WindowsML](http://monkeybread.eu/MBS-FileMaker-Plugin-Examples/Win%20Only/WindowsML.shtml#6ScriptAnchor_)

#### **110.69.1 Blog Entries**

- [With JSON in excellent form](https://www.mbs-plugins.com/archive/2019-11-16/With_JSON_in_excellent_form/monkeybreadsoftware_blog_filemaker)
- [Fun with While function in FileMaker](https://www.mbs-plugins.com/archive/2019-07-22/Fun_with_While_function_in_Fil/monkeybreadsoftware_blog_filemaker)
- [Face detection via CoreImage in FileMaker](https://www.mbs-plugins.com/archive/2017-07-23/Face_detection_via_CoreImage_i/monkeybreadsoftware_blog_filemaker)
- [MBS FileMaker Plugin, version 6.0pr6](https://www.mbs-plugins.com/archive/2016-01-13/MBS_FileMaker_Plugin_version_6/monkeybreadsoftware_blog_filemaker)

#### **110.69.2 FileMaker Magazin**

• [Ausgabe 5/2020,](https://filemaker-magazin.de/neuigkeit/4110-Appetithappen-FMM_202005) Seite 18, [PDF](https://www.monkeybreadsoftware.com/filemaker/files/FileMakerMagazin/FMM_202005_15-20.pdf)

Created 5th January 2016, last changed 10th February 2016.

# <span id="page-5849-0"></span>**110.70 JSON.ReleaseAll**

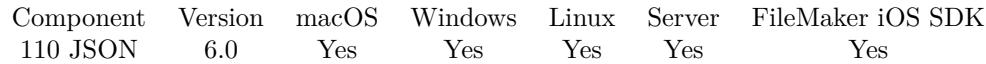

MBS( "JSON.ReleaseAll" )

**Result** Returns OK or error.

#### **Description**

After this call all reference numbers are invalid.

This is useful if you start a script which creates dozens of JSON reference numbers and you don't want to keep track of those IDs.

Be aware that on a server this may free objects, which are used by other scripts running in parallel! **Examples**

Release all JSON objects:

Set Variable [ \$r; Value:MBS( "JSON.ReleaseAll") ]

#### **See also**

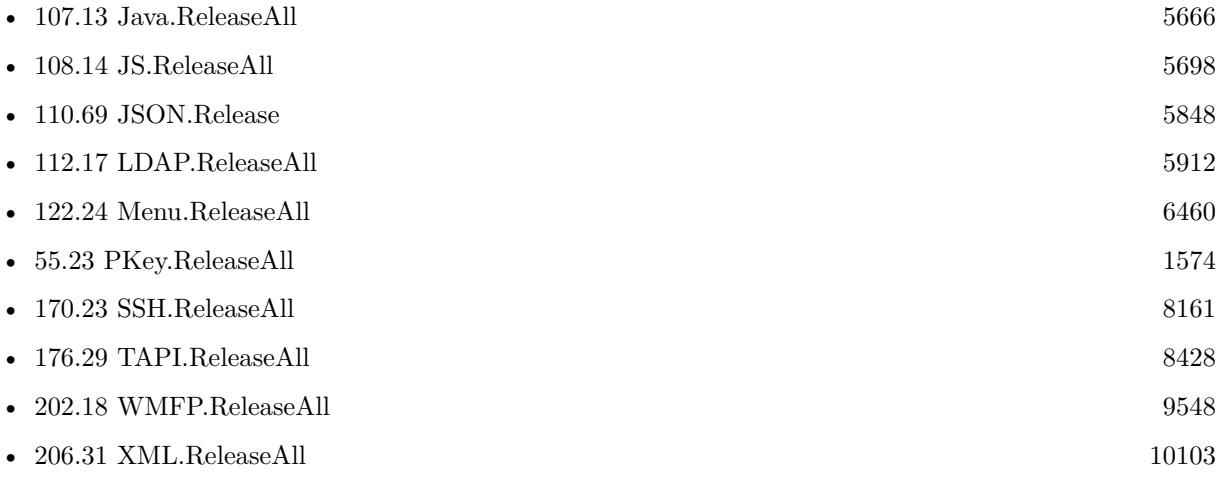

### **110.70.1 Blog Entries**

• [With JSON in excellent form](https://www.mbs-plugins.com/archive/2019-11-16/With_JSON_in_excellent_form/monkeybreadsoftware_blog_filemaker)

#### **110.70.2 FileMaker Magazin**

• [Ausgabe 5/2020,](https://filemaker-magazin.de/neuigkeit/4110-Appetithappen-FMM_202005) Seite 18, [PDF](https://www.monkeybreadsoftware.com/filemaker/files/FileMakerMagazin/FMM_202005_15-20.pdf)

Created 11st January 2016, last changed 9th January 2020.

### 110.71. JSON.REPLACEITEMINARRAY 5851

# <span id="page-5850-0"></span>**110.71 JSON.ReplaceItemInArray**

Component Version macOS Windows Linux Server FileMaker iOS SDK [110](#page-5728-0) JSON 4.3 Yes Yes Yes Yes Yes

MBS( "JSON.ReplaceItemInArray"; json; index; json2 )

#### **Parameters**

#### **json**

A JSON text or reference. "  $[ 1, 2, 3, 4 ]$ "

**index**

The index of the array item. 2

**json2**

The new json item for the array. 5

**Result** Returns JSON code.

#### **Description**

#### **Examples**

Replace a value in array:

MBS( "JSON.ReplaceItemInArray"; " [ 1,2,3,4 ] "; 2; "5")

Example result: [ 1, 2, 5, 4 ]

#### **See also**

• [110.72](#page-5851-0) JSON.ReplaceItemInObject [5852](#page-5851-0)

#### **110.71.1 Blog Entries**

- [With JSON in excellent form](https://www.mbs-plugins.com/archive/2019-11-16/With_JSON_in_excellent_form/monkeybreadsoftware_blog_filemaker)
- [MBS Filemaker Plugin, version 4.3pr8](https://www.mbs-plugins.com/archive/2014-09-02/MBS_Filemaker_Plugin_version_4/monkeybreadsoftware_blog_filemaker)

#### **110.71.2 FileMaker Magazin**

• [Ausgabe 5/2020,](https://filemaker-magazin.de/neuigkeit/4110-Appetithappen-FMM_202005) Seite 17, [PDF](https://www.monkeybreadsoftware.com/filemaker/files/FileMakerMagazin/FMM_202005_15-20.pdf)

Created 26th August 2014, last changed 11st December 2016.

# <span id="page-5851-0"></span>**110.72 JSON.ReplaceItemInObject**

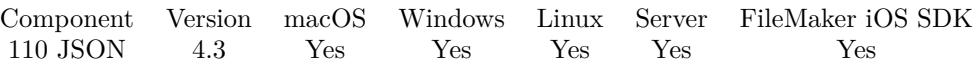

MBS( "JSON.ReplaceItemInObject"; json; name; json2 )

#### **Parameters**

#### **json**

A JSON text or reference. { "key": "value" }

#### **name**

The name of the Object property. "key"

**json2** The JSON text for the item. "Hello"

**Result** Returns JSON code.

#### **Description**

#### **Examples**

Replace key with new Value:

MBS( "JSON.ReplaceItemInObject"; " { \"key\":\"value\" } "; "key"; "\"Hello\"" )

```
Example result: {
"key": "Hello"
}
```
#### **See also**

• [110.71](#page-5850-0) JSON.ReplaceItemInArray [5851](#page-5850-0)

#### **110.72.1 Blog Entries**

- [With JSON in excellent form](https://www.mbs-plugins.com/archive/2019-11-16/With_JSON_in_excellent_form/monkeybreadsoftware_blog_filemaker)
- [MBS Filemaker Plugin, version 4.3pr8](https://www.mbs-plugins.com/archive/2014-09-02/MBS_Filemaker_Plugin_version_4/monkeybreadsoftware_blog_filemaker)

#### **110.72.2 FileMaker Magazin**

• [Ausgabe 5/2020,](https://filemaker-magazin.de/neuigkeit/4110-Appetithappen-FMM_202005) Seite 17, [PDF](https://www.monkeybreadsoftware.com/filemaker/files/FileMakerMagazin/FMM_202005_15-20.pdf)

Created 26th August 2014, last changed 11st December 2016.

# 110.73. JSON.SETPATHITEM 5853 **110.73 JSON.SetPathItem**

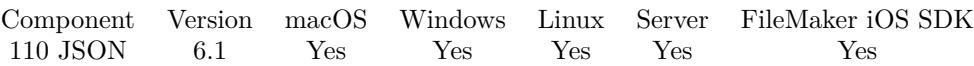

MBS( "JSON.SetPathItem"; json; Path; Value )

#### **Parameters**

#### **json**

A JSON text or reference.  $"$  [ 1,2,3 ] "

#### **Path**

The path through the json hierarchy as list. For object, pass name of item to choose. For array pass index. For last array you can use special value "append" to add an entry. "people§0§last"

#### **Value**

The new value as JSON.  $"\rangle$ "Hello $\rangle$ ""

**Result** Returns JSON or error.

#### **Description**

The path describes the way through the hierarchy to find the JSON node to return. Please pass in new value as JSON.

Version 9.2 automatically creates missing object/array entries. The value parameter will be treated as text if it is not a valid JSON instead of reporting an error. **Examples**

Adds an entry with country:

```
MBS( "JSON.SetPathItem"; " { \"people\": [ { \"first\":\"Christian\",\"last\":\"Schmitz\",\"city\":\"Nick-
enich\{\"} ] \}"; "people§0§country"; "\check{\ }"Germany\check{\ }"")
```

```
Example result: {
"people": [ {
"first": "Christian",
"last": "Schmitz",
"city": "Nickenich",
"country": "Germany"
} ]
}
Sets an entry in an array:
```
MBS( "JSON.SetPathItem"; " [ 1,2,3 ] "; "1"; 5)

```
5854 CHAPTER 110. JSON
Example result: [ 1, 5, 3 ]
Adds an entry to array in object:
MBS( "JSON.SetPathItem"; " { \text{test}": [ 1,2,3 ] } "; "test§append"; 5)
Example result: {
"test": [ 1, 2, 3, 5 ]
}
Sets hierarchical item:
MBS( "JSON.SetPathItem"; " { } "; "Hello§World§Test"; "Hello" )
Example result: {
"Hello": {
"World": {
"Test": "Hello"
}
}
}
Create missing array entries and add our new one:
```

```
MBS( "JSON.SetPathItem"; " [ ] "; "5"; "6th item" )
```
Example result: [ null, null, null, null, null,  $6\mid$ 

#### **See also**

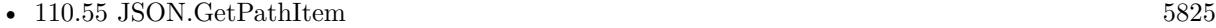

#### **110.73.1 Blog Entries**

- [With JSON in excellent form](https://www.mbs-plugins.com/archive/2019-11-16/With_JSON_in_excellent_form/monkeybreadsoftware_blog_filemaker)
- [MBS FileMaker Plugin, version 9.2pr2](https://www.mbs-plugins.com/archive/2019-04-05/MBS_FileMaker_Plugin_version_9/monkeybreadsoftware_blog_filemaker)

### **110.73.2 FileMaker Magazin**

- [Ausgabe 5/2020,](https://filemaker-magazin.de/neuigkeit/4110-Appetithappen-FMM_202005) Seite 16, [PDF](https://www.monkeybreadsoftware.com/filemaker/files/FileMakerMagazin/FMM_202005_15-20.pdf)
- [Ausgabe 4/2016,](https://filemaker-magazin.de/neuigkeit/3876-Appetithappen-FMM_201604) Seite 20, [PDF](https://www.monkeybreadsoftware.com/filemaker/files/FileMakerMagazin/FMM_201604_17-20.pdf)

Created 3th February 2016, last changed 3th April 2019.

# <span id="page-5854-0"></span>110.74. JSON.SORT 5855 **110.74 JSON.Sort**

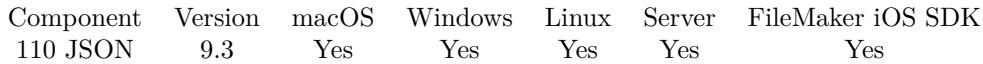

MBS( "JSON.Sort"; json )

#### **Parameters**

**json** A JSON text or reference.  $\{$  "key": "value"  $\}$ 

**Result** Returns JSON code.

#### **Description**

Use JSON.SortWithEvaluate to sort entries within an array of objects. **Examples**

Sort an array of numbers:

```
MBS( "JSON.Sort"; " [ 9,4,3.2,3.1,123 ] " )
```
Sort text values:

```
MBS( "JSON.Sort"; " [\ \Psi_123\ \Psi, \ \Psi_23\ \Psi, \ \Psi_33\ \Psi, \ \Psi_43\ \Psi, \ \Psi_53\ \Psi, \ \Psi_64\ \Psi, \ \Psi_7\ \Psi_84\ \Psi, \ \Psi_7\ \Psi_94\ \Psi, \ \Psi_84\ \Psi, \ \Psi_95\ \Psi, \ \Psi_96\ \Psi, \ \Psi_97\ \Psi, \ \Psi_98\ \Psi, \ \Psi_99\ \Psi, \ \Psi_99\ \Psi, \ \Psi_99\ \Psi, \ \Psi_99\ \Psi, \ \Psi_99\ \Psi, \ \Psi_99\ \Psi
```
Sort keys in object:

```
MBS( "JSON.Sort"; " \{\ \text{``last}\":123, \ \text{``first}\ ":456 } " )
```
#### **See also**

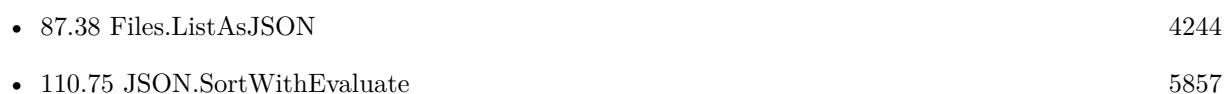

## **110.74.1 Blog Entries**

- [Sort with evaluate in FileMaker](https://www.mbs-plugins.com/archive/2020-04-10/Sort_with_evaluate_in_FileMake/monkeybreadsoftware_blog_filemaker)
- [With JSON in excellent form](https://www.mbs-plugins.com/archive/2019-11-16/With_JSON_in_excellent_form/monkeybreadsoftware_blog_filemaker)
- [Neues vom MBS Plugin 9.3](https://www.mbs-plugins.com/archive/2019-09-13/Neues_vom_MBS_Plugin_93/monkeybreadsoftware_blog_filemaker)
- [Whats new in MBS FileMaker Plugin version 9.3](https://www.mbs-plugins.com/archive/2019-08-17/Whats_new_in_MBS_FileMaker_Plu/monkeybreadsoftware_blog_filemaker)
- [Neues MBS FileMaker Plugin 9.3 Über 5900 Funktionen in einem Plugin](https://www.mbs-plugins.com/archive/2019-07-24/Neues_MBS_FileMaker_Plugin_93_/monkeybreadsoftware_blog_filemaker)
- [MBS FileMaker Plugin 9.3 More than 5900 Functions In One Plugin](https://www.mbs-plugins.com/archive/2019-07-24/MBS_FileMaker_Plugin_93_-_More/monkeybreadsoftware_blog_filemaker)
- [JSON Sort](https://www.mbs-plugins.com/archive/2019-06-22/JSON_Sort/monkeybreadsoftware_blog_filemaker)
- [MBS FileMaker Plugin, version 9.3pr3](https://www.mbs-plugins.com/archive/2019-06-21/MBS_FileMaker_Plugin_version_9/monkeybreadsoftware_blog_filemaker)

# **110.74.2 FileMaker Magazin**

• [Ausgabe 5/2020,](https://filemaker-magazin.de/neuigkeit/4110-Appetithappen-FMM_202005) Seite 18, [PDF](https://www.monkeybreadsoftware.com/filemaker/files/FileMakerMagazin/FMM_202005_15-20.pdf)

Created 15th June 2019, last changed 29th September 2020.

## 110.75. JSON.SORTWITHEVALUATE 5857

# <span id="page-5856-0"></span>**110.75 JSON.SortWithEvaluate**

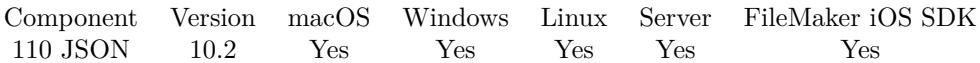

MBS( "JSON.SortWithEvaluate"; json; Expression )

#### **Parameters**

**json** A JSON text or reference. [ 2,9,3,1 ]

#### **Expression**

The expression to evaluate. Can include "leftJSON", "rightJSON" as variables. You can call other MBS JSON functions if needed. "(leftJSON) >GetAsNumber(rightJSON)"

**Result** Returns OK or error.

#### **Description**

The expression is run every time two values are compared, so keep it quick. It should return 1 if leftJSON is smaller than rightJSON.

Our normal JSON.Sort is faster due to not having the overhead of evaluating expressions. **Examples**

Sort with evaluate:

```
MBS("JSON.SortWithEvaluate"; " [2,9,3,1 ] "; "MBS( \"JSON.GetValue\"; leftJSON) <MBS( \"JSON.Get-
Value\"; rightJSON)" )
```
Sort a list of object by name:

```
MBS( "JSON.SortWithEvaluate"; " [
\{\ \langle \text{``name}\rangle\text{''}: \ \langle \text{``Joe}\rangle\text{''} \},\\{\ \langle \text{``name}\rangle\text{''}: \ \langle \text{``Anna}\rangle\text{''}\},\\{\ \langle \text{``name}\rangle\text{''}: \ \langle \text{``Tim}\rangle\text{''} \},\{\ \mathsf{vname}\: \mathsf{v}:\mathsf{v} John\mathsf{v} }
] "; "JSONGetElement ( leftJSON; \"name\") <JSONGetElement ( rightJSON; \"name\")" )
```
List files and sort by name:

```
MBS( "JSON.SortWithEvaluate";
MBS( "Files.ListAsJSON";
MBS("Folders.UserDesktop");
"Size" );
"JSONGetElement ( leftJSON; \"Name\") <JSONGetElement ( rightJSON; \"Name\")" )
```
List files and sort by size descending:

```
MBS( "JSON.SortWithEvaluate";
MBS( "Files.ListAsJSON";
MBS("Folders.UserDesktop");
"Size" );
"JSONGetElement ( leftJSON; \langle "Size\rangle") >JSONGetElement ( rightJSON; \langle "Size\rangle")" )
```
#### **See also**

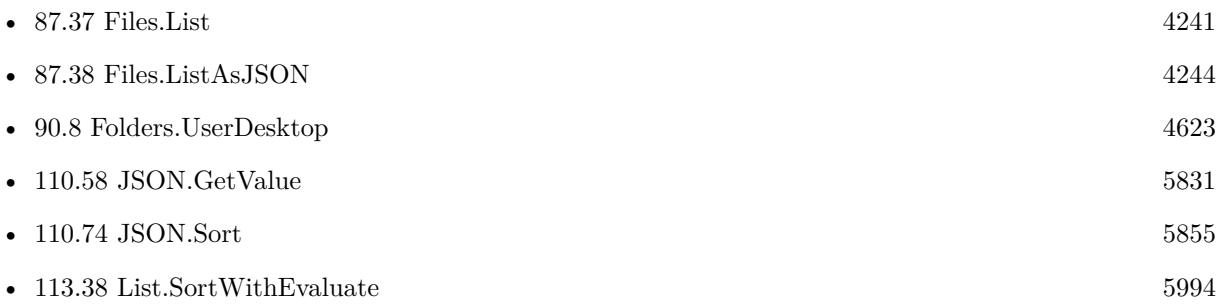

### **110.75.1 Blog Entries**

- [News about the MBS FileMaker Plugin 10.2](https://www.mbs-plugins.com/archive/2020-05-19/News_about_the_MBS_FileMaker_P/monkeybreadsoftware_blog_filemaker)
- [Neues MBS FileMaker Plugin 10.2](https://www.mbs-plugins.com/archive/2020-05-12/Neues_MBS_FileMaker_Plugin_102/monkeybreadsoftware_blog_filemaker)
- [MBS FileMaker Plugin 10.2 More than 6200 Functions In One Plugin](https://www.mbs-plugins.com/archive/2020-05-12/MBS_FileMaker_Plugin_102_-_Mor/monkeybreadsoftware_blog_filemaker)
- [MBS FileMaker Plugin, version 10.2pr3](https://www.mbs-plugins.com/archive/2020-04-14/MBS_FileMaker_Plugin_version_1/monkeybreadsoftware_blog_filemaker)
- [Sort with evaluate in FileMaker](https://www.mbs-plugins.com/archive/2020-04-10/Sort_with_evaluate_in_FileMake/monkeybreadsoftware_blog_filemaker)

Created 9th April 2020, last changed 29th September 2020.

# <span id="page-5858-0"></span>110.76. JSON.TOHTML 5859 **110.76 JSON.ToHTML**

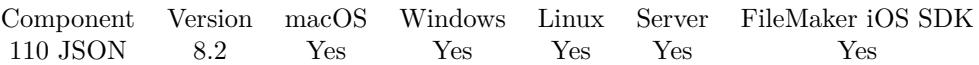

MBS( "JSON.ToHTML"; json { ; Flags; CSS Style } )

#### **Parameters**

**json** A JSON text or reference.  $\{$  "key": "value"  $\}$ 

#### **Flags**

Optional

The flags for processing. Currently you can pass 1 to exclude html header and just get a HTML table. 0

**CSS Style** Optional Extra CSS / HTML to include.

**Result** Returns HTML text or error.

#### **Description**

We build for you a HTML with tables for each array and object. We include values and tag rows with even/odd CSS classes.

#### **Examples**

Convert some JSON:

```
MBS("JSON.ToHTML"; JSON Input; 0;
/* CSS style to include */"<style>
td
{
vertical-align:top;
}
.odd
{
background-color: white;
}
.even
{
background-color: # DDD;
}
```
 $\langle$ style $>$ ")

### **See also**

•  $110.77$  JSON.ToXML [5861](#page-5860-0)

#### **Example Databases**

• [JSON/JSON to HTML](http://monkeybread.eu/MBS-FileMaker-Plugin-Examples/JSON/JSON%20to%20HTML.shtml#1292FieldAnchor_)

## **110.76.1 Blog Entries**

- [With JSON in excellent form](https://www.mbs-plugins.com/archive/2019-11-16/With_JSON_in_excellent_form/monkeybreadsoftware_blog_filemaker)
- [MBS FileMaker Plugin, version 9.3pr7](https://www.mbs-plugins.com/archive/2019-07-21/MBS_FileMaker_Plugin_version_9/monkeybreadsoftware_blog_filemaker)
- [MBS FileMaker Plugin, version 8.4pr9](https://www.mbs-plugins.com/archive/2018-09-17/MBS_FileMaker_Plugin_version_8/monkeybreadsoftware_blog_filemaker)
- [MBS FileMaker Plugin, version 8.3pr2](https://www.mbs-plugins.com/archive/2018-06-18/MBS_FileMaker_Plugin_version_8/monkeybreadsoftware_blog_filemaker)
- [MBS FileMaker Plugin, version 8.2pr5](https://www.mbs-plugins.com/archive/2018-05-02/MBS_FileMaker_Plugin_version_8/monkeybreadsoftware_blog_filemaker)
- [Converting JSON to HTML for display](https://www.mbs-plugins.com/archive/2018-04-26/Converting_JSON_to_HTML_for_di/monkeybreadsoftware_blog_filemaker)

### **110.76.2 FileMaker Magazin**

• [Ausgabe 5/2020,](https://filemaker-magazin.de/neuigkeit/4110-Appetithappen-FMM_202005) Seite 19, [PDF](https://www.monkeybreadsoftware.com/filemaker/files/FileMakerMagazin/FMM_202005_15-20.pdf)

Created 26th April 2018, last changed 26th April 2018.

# <span id="page-5860-0"></span>110.77. JSON.TOXML 5861 **110.77 JSON.ToXML**

Component Version macOS Windows Linux Server FileMaker iOS SDK [110](#page-5728-0) JSON 10.3 Yes Yes Yes Yes Yes

MBS( "JSON.ToXML"; json { ; RootNodeName } )

#### **Parameters**

**json** A JSON text or reference. { "key": "value" }

#### **RootNodeName**

Optional The root node name to use. "test"

**Result** Returns XML text or error.

#### **Description**

Walks over nodes in JSON and adds them to XML.

This function does not perfectly reverse XML.ToJSON, but it comes close.

Changes in version 10.4: If root node name parameter is empty and the JSON is an object with one entry, we take this as root element.

#### **Examples**

Convert some JSON:

```
MBS( "JSON.ToXML"; " { \"first\": \"Peter\", \"age\": 38 } "; "test" )
```

```
Example result: \langle?xml version="1.0" encoding="UTF-8"?>
<test><first>Peter</first>
\langle age \rangle 38 \langle age \rangle\langle /test \rangle
```
#### **See also**

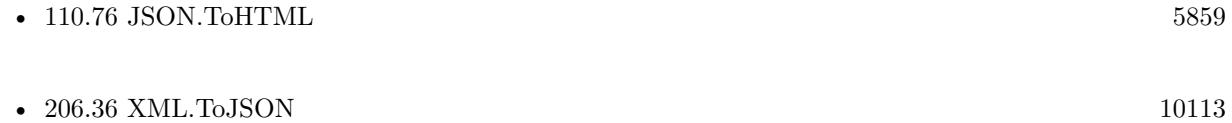

## **110.77.1 Blog Entries**

- [MBS FileMaker Plugin, version 10.5pr1](https://www.mbs-plugins.com/archive/2020-10-01/MBS_FileMaker_Plugin_version_1/monkeybreadsoftware_blog_filemaker)
- [MBS FileMaker Plugin, version 10.4pr8](https://www.mbs-plugins.com/archive/2020-09-04/MBS_FileMaker_Plugin_version_1/monkeybreadsoftware_blog_filemaker)
- [What is new in the MBS FileMaker Plugin Version 10.3](https://www.mbs-plugins.com/archive/2020-07-31/What_is_new_in_the_MBS_FileMak/monkeybreadsoftware_blog_filemaker)
- [Neues MBS FileMaker Plugin 10.3 Über 6200 Funktionen in einem Plugin](https://www.mbs-plugins.com/archive/2020-07-21/Neues_MBS_FileMaker_Plugin_103/monkeybreadsoftware_blog_filemaker)
- [MBS FileMaker Plugin 10.3 More than 6200 Functions In One Plugin](https://www.mbs-plugins.com/archive/2020-07-21/MBS_FileMaker_Plugin_103_-_Mor/monkeybreadsoftware_blog_filemaker)
- [MBS FileMaker Plugin, version 10.3pr5](https://www.mbs-plugins.com/archive/2020-06-20/MBS_FileMaker_Plugin_version_1/monkeybreadsoftware_blog_filemaker)

Created 20th June 2020, last changed 4th September 2020.

# 110.78. LDAP.ADDJSON 5863 **110.78 LDAP.AddJSON**

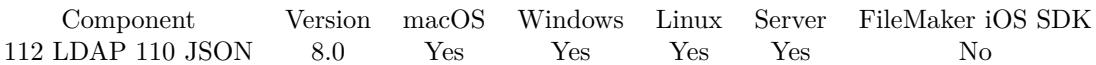

MBS( "LDAP.AddJSON"; LDAPRef; dn; JSON )

#### **Parameters**

#### **LDAPRef**

The reference number for the LDAP connection. \$ldap

#### **dn**

The name of the entry to add.

#### **JSON**

The JSON to parse. Must be a JSON array with entries. Each entry has an element operation with Add, Replace, Delete or Increment. Also a node with name "type" and the type to set. Than you can pass with value a single value or with values a list of values.

**Result** Returns OK or error.

#### **Description**

The parent of the entry being added must already exist or the parent must be empty (equal to the root distinguished name) for an add operation to succeed.

Sample JSON for structure:

```
[ {
        "operation": "Add",
        "type": "xxx",
```
"values": [ "Hello", "World" ]

```
} ,
{
        "operation": "Add",
        "type": "yyy",
        "base64": true,
        "value": "SGVsbG8gV29ybGQ="
} ,
{
        "operation": "Add",
        "type": "zzz",
    "hex": true,
```

```
    "value": "48656C6C6F20576F726C64"
} ]
```
Type is the name of the attribute, e.g. cn. Version 10.1 or newer accepts name instead of type for the key to match the search results.

Version 10.3 adds new boolean fields "hex" and "base64". If true, we decode value from hex/base64 encoding and pass them as binary values.

#### **Examples**

Add a new employee to LDAP:

```
Set Variable [ ildap ; Value: MBS("LDAP.Connect"; "ldap.test.de"; 0; 389 ) ]
Set Variable [\r; Value: MBS("LDAP.Bind"; \deltaldap; "cn=admin,dc=ldap,dc=test,dc=de"; "S2A2S@home";
"simple") ]
Set Variable [\frac{F}{F}; Value: MBS("LDAP.AddJSON"; \frac{F}{F}ldap; Employee:: LDAP.Entry.CN; Employee:: LDAP.JSON.Add)
]
Set Variable [ r ; Value: MBS("LDAP.Release"; $ldap) ]
Example result: Input JSON used:
\sqrt{2}{
"operation": "Add",
"name": "objectClass",
"values": [
"posixAccount",
"shadowAccount",
"top",
"inetOrgPerson",
"organizationalPerson",
"person"
]
} ,
{
"operation": "Add",
"name": "uid",
"value": "bob.miller"
} ,
{
```

```
"operation": "Add",
"name": "uidNumber",
"value": "1"
} ,
{
"operation": "Add",
"name": "cn",
```

```
"value": "Bob Miller"
```

```
110.78. LDAP.ADDJSON 5865
```

```
} , {
"operation": "Add",
"name": "mail",
"value": "bob.miller@test.de" } , {
"operation": "Add",
"name": "homeDirectory",
"value": "/usr/local/var/" } , {
"operation": "Add",
"name": "sn",
"value": "Miller" } , {
"operation": "Add",
"name": "employeeType",
"value": "Employee" } , {
"operation": "Add",
"name": "givenName",
"value": "Bob" } , {
"operation": "Add",
"name": "employeeNumber",
"value": "77" } , {
"operation": "Add",
"name": "userPassword",
"value": "xxxx" \} ,
{
"operation": "Add",
"name": "gidNumber",
"value": "100" }]
```
#### **See also**

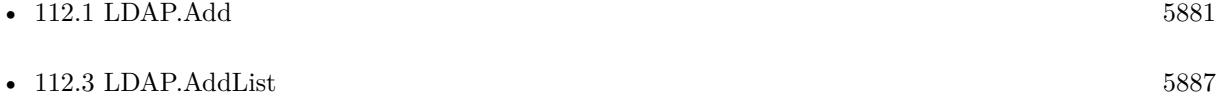

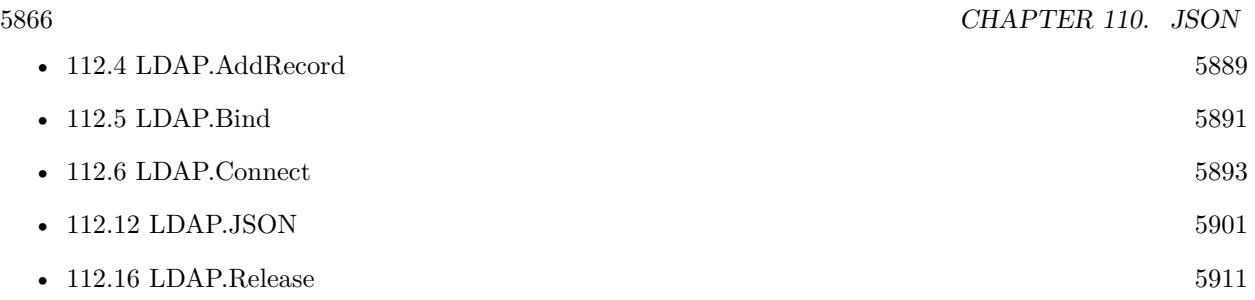

# **110.78.1 Blog Entries**

- [Embrace JSON](https://www.mbs-plugins.com/archive/2020-09-29/Embrace_JSON/monkeybreadsoftware_blog_filemaker)
- [MBS FileMaker Plugin, version 10.3pr9](https://www.mbs-plugins.com/archive/2020-07-15/MBS_FileMaker_Plugin_version_1/monkeybreadsoftware_blog_filemaker)
- [MBS FileMaker Plugin, version 10.1pr6](https://www.mbs-plugins.com/archive/2020-03-02/MBS_FileMaker_Plugin_version_1/monkeybreadsoftware_blog_filemaker)
- [With JSON in excellent form](https://www.mbs-plugins.com/archive/2019-11-16/With_JSON_in_excellent_form/monkeybreadsoftware_blog_filemaker)
- [MBS FileMaker Plugin, version 8.0pr9](https://www.mbs-plugins.com/archive/2018-01-19/MBS_FileMaker_Plugin_version_8/monkeybreadsoftware_blog_filemaker)
- [MBS FileMaker Plugin, version 7.6pr2](https://www.mbs-plugins.com/archive/2017-12-11/MBS_FileMaker_Plugin_version_7/monkeybreadsoftware_blog_filemaker)
- [LDAP with JSON](https://www.mbs-plugins.com/archive/2017-12-11/LDAP_with_JSON/monkeybreadsoftware_blog_filemaker)

Created 11st December 2017, last changed 11st July 2020.

# 110.79. LDAP.JSON 5867 **110.79 LDAP.JSON**

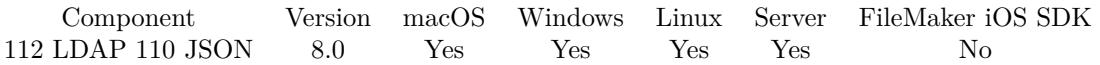

MBS( "LDAP.JSON"; LDAPRef )

#### **Parameters**

#### **LDAPRef**

The reference number for the LDAP connection. \$ldap

**Result** Returns OK or error.

#### **Description**

Please first search, then query here the result as JSON. **Examples**

Query JSON:

# Connect Set Variable [ \$r ; Value: MBS("LDAP.Connect"; "ldap.forumsys.com"; 0; 389) ] If  $[MBS("IsError")$ Show Custom Dialog [ "LDAP error" ; "Failed to connect." &  $\S\$   $\mathbb{S}$ r] Else Set Variable [ \$ldap ; Value: \$r ]  $#$  Login Set Variable [  $r$  ; Value: MBS("LDAP.Bind"; \$ldap; "uid=tesla,dc=example,dc=com"; "password"; "simple") ] If  $[$  MBS $("IsError")$  $]$ Show Custom Dialog [ "LDAP error" ; "Failed to authenticate." & §&  $r$  ] Else # Search Set Variable [ \$r ; Value: MBS("LDAP.Search"; \$ldap; "dc=example,dc=com"; "subtree"; "(givenName=\*)";  $"$ "; 0; 20; 999) ]  $#$  Check results Show Custom Dialog [ "JSON" ; MBS("LDAP.JSON"; \$ldap) ] End If  $#$  Cleanup Set Variable [ \$r ; Value: MBS("LDAP.Release"; \$ldap) ] End If Example result: [ { "dn": "uid=test,dc=example,dc=com", "attributes": [ { "name": "objectClass", "values": [ "posixAccount", "top", "inetOrgPerson" ] } , {

```
"name": "gidNumber",
"values": [ "0" ]
\}, {
"name": "givenName",
"values": [ "Test" ]
\} , \{"name": "sn",
"values": [ "Test" ]
} , {
"name": "displayName",
"values": [ "Test" ]
} , {
"name": "uid",
"values": [ "test" ]
} , {
"name": "initials",
"values": [ "TS" ]
} , {
"name": "homeDirectory",
"values": [ "home" ]
} , {
"name": "cn",
"values": [ "Test" ]
} , {
"name": "uidNumber",
"values": [ "24601" ]
} , {
"name": "o",
"values": [ "Company" ]
} ]
} ]
Query a person via JSON:
Set Variable [ $ldap ; Value: MBS("LDAP.Connect"; "ldap.test.de"; 0; 389 ) ]
```
Set Variable [ \$r ; Value: MBS("LDAP.Bind"; \$ldap; "cn=admin,dc=ldap,dc=test,dc=de"; "S2A2S@home"; "simple" ) ] Set Variable [ \$r ; Value: MBS("LDAP.Search"; \$ldap; "ou=Users,dc=ldap,dc=test,dc=de"; "Subtree"; ""; ""; 0; 20; 999) ] Set Field [ Employee::\_LDAP.JSON.QUERY ; MBS("LDAP.JSON"; \$ldap) ] Set Variable [ \$r ; Value: MBS("LDAP.Release"; \$ldap) ] Example result: [ { "dn": "ou=Users,dc=ldap,dc=test,dc=de", "attributes": [

```
{
"name": "objectClass",
"values": [
```
```
"organizationalUnit",
"top" \frac{1}{2}\} ,
{
"name": "ou",
"values":
[
"Users" ]}]} , {
"dn": "uid=bob.miller,ou=Users,dc=ldap,dc=test,dc=de",
"attributes":
[
{
"name": "objectClass",
"values":
[
"posixAccount",
"shadowAccount",
"top",
"inetOrgPerson",
"organizationalPerson",
"person" \vert} , {
"name": "uid",
"values":
[
"bob.miller" \begin{array}{c} \hline \end{array}} , {
"name": "uidNumber",
"values":
[ "1"
]
}
,
{
"name": "cn",
"values":
[
"Bob Miller" \begin{array}{c} \hline \end{array}} , {
"name": "mail",
"values":
[
"bob.miller@test.de" \begin{array}{c} \hline \end{array}} ,
```

```
5870 CHAPTER 110. JSON
```

```
{
"name": "homeDirectory",
"values":
[
"/usr/local/var/" \vert} , {
"name": "sn",
"values":
[
"Miller" \vert} , {
"name": "employeeType",
"values":
[
"Employee" \begin{array}{c} \hline \end{array}} , {
"name": "givenName",
"values":
[
"Bob" \vert} , {
"name": "employeeNumber",
"values":
[ "77"
]
}
,
{
"name": "userPassword",
"values":
[
"xxxxx"\vert} , {
"name": "gidNumber",
"values": [ "100" ]
}]}]
```
### **See also**

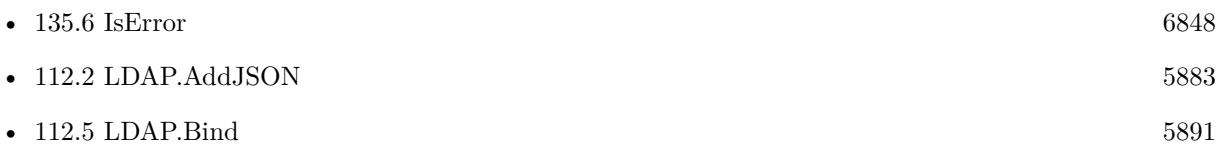

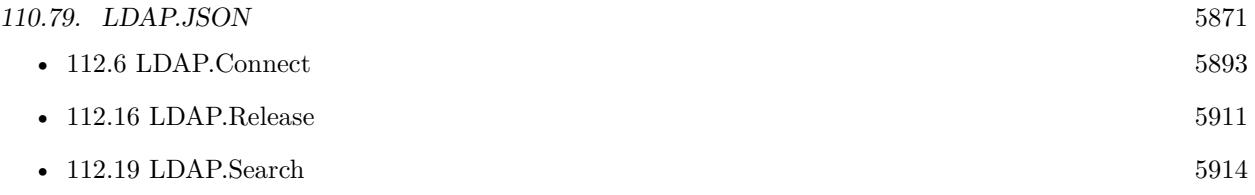

# **110.79.1 Blog Entries**

- [Embrace JSON](https://www.mbs-plugins.com/archive/2020-09-29/Embrace_JSON/monkeybreadsoftware_blog_filemaker)
- [With JSON in excellent form](https://www.mbs-plugins.com/archive/2019-11-16/With_JSON_in_excellent_form/monkeybreadsoftware_blog_filemaker)
- [MBS FileMaker Plugin, version 7.6pr2](https://www.mbs-plugins.com/archive/2017-12-11/MBS_FileMaker_Plugin_version_7/monkeybreadsoftware_blog_filemaker)
- [LDAP with JSON](https://www.mbs-plugins.com/archive/2017-12-11/LDAP_with_JSON/monkeybreadsoftware_blog_filemaker)

Created 11st December 2017, last changed 29th February 2020.

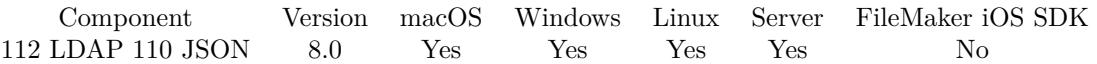

MBS( "LDAP.ModifyJSON"; LDAPRef; dn; JSON )

#### **Parameters**

#### **LDAPRef**

The reference number for the LDAP connection. \$ldap

#### **dn**

The name of the entry to add.

#### **JSON**

The JSON to parse. Must be a JSON array with entries. Each entry has an element operation with Add, Replace, Delete or Increment. Also a node with name "type" and the type to set. Than you can pass with value a single value or with values a list of values.

**Result** Returns OK or error.

#### **Description**

If values are being added to or replaced in the entry, the function creates the attribute, if necessary. If values are being deleted, the function removes the attribute if no values remain.

Sample JSON for structure:

```
[ {
        "operation": "Add",
        "type": "xxx",
```
"values": [ "Hello", "World" ]

```
} ,
{
        "operation": "Replace",
        "type": "yyy",
        "value": "Other"
} ,
{
        "operation": "Delete",
        "type": "zzz"
```
#### 110.80. LDAP.MODIFYJSON 5873

Version 10.1 or newer accepts name instead of type for the key to match the search results.

Version 10.3 adds new boolean fields "hex" and "base64". If true, we decode value from hex/base64 encoding and pass them as binary values. **See also**

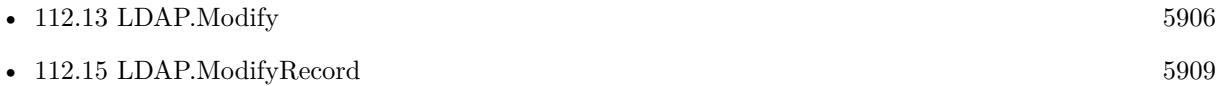

### **110.80.1 Blog Entries**

- [Embrace JSON](https://www.mbs-plugins.com/archive/2020-09-29/Embrace_JSON/monkeybreadsoftware_blog_filemaker)
- [MBS FileMaker Plugin, version 10.3pr9](https://www.mbs-plugins.com/archive/2020-07-15/MBS_FileMaker_Plugin_version_1/monkeybreadsoftware_blog_filemaker)
- [MBS FileMaker Plugin, version 10.1pr6](https://www.mbs-plugins.com/archive/2020-03-02/MBS_FileMaker_Plugin_version_1/monkeybreadsoftware_blog_filemaker)
- [With JSON in excellent form](https://www.mbs-plugins.com/archive/2019-11-16/With_JSON_in_excellent_form/monkeybreadsoftware_blog_filemaker)
- [MBS FileMaker Plugin, version 7.6pr2](https://www.mbs-plugins.com/archive/2017-12-11/MBS_FileMaker_Plugin_version_7/monkeybreadsoftware_blog_filemaker)
- [LDAP with JSON](https://www.mbs-plugins.com/archive/2017-12-11/LDAP_with_JSON/monkeybreadsoftware_blog_filemaker)

#### **110.80.2 FileMaker Magazin**

• [Ausgabe 5/2020,](https://filemaker-magazin.de/neuigkeit/4110-Appetithappen-FMM_202005) Seite 20, [PDF](https://www.monkeybreadsoftware.com/filemaker/files/FileMakerMagazin/FMM_202005_15-20.pdf)

Created 11st December 2017, last changed 10th July 2020.

CHAPTER 110. JSON

# <span id="page-5874-0"></span>**Chapter 111**

# **Keychain**

Manage passwords in Mac & iOS Keychain

# <span id="page-5874-1"></span>**111.1 Keychain.AddPassword**

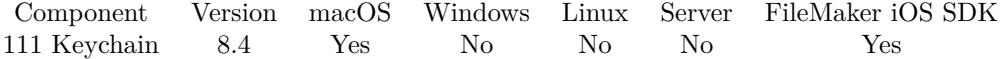

MBS( "Keychain.AddPassword"; Name; Location; Username; Password )

#### **Parameters**

**Name**

The name of the entry. "MyDatabase"

#### **Location**

The location where the database is. Must be prefixed with FMP. e.g. "FMP: " or "FMPADMIN: " followed with the name or IP. "FMPADMIN: mbs.test.ifmcloud.com"

#### **Username**

The user name. "Admin"

#### **Password**

The password to store. "HelloWorld"

**Result** Returns OK or error.

#### **Description**

Only if FileMaker you provide correct entries for FileMaker, it will find the entry.

## 5876 CHAPTER 111. KEYCHAIN So please check what FileMaker writes for your entry there. **Examples**

Add a new password:

MBS("Keychain.AddPassword"; "Anlagen"; "FMP: Anlagen"; "Admin"; "HelloWorld")

#### **See also**

• [111.5](#page-5879-0) Keychain.UpdatePassword [5880](#page-5879-0)

## <span id="page-5876-0"></span>111.2. KEYCHAIN.DELETEPASSWORD 5877 **111.2 Keychain.DeletePassword**

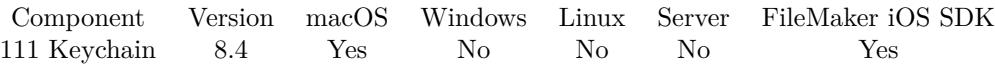

MBS( "Keychain.DeletePassword"; Location; Username )

#### **Parameters**

#### **Location**

The location where the database is. Must be prefixed with FMP. e.g. "FMP: " or "FMPADMIN: " followed with the name or IP. "FMPADMIN: mbs.test.ifmcloud.com"

**Username**

The user name. "Admin"

**Result** Returns OK or error.

**Description**

We look for a FileMaker password with given account name and location. **Examples**

Deletes a password:

MBS("Keychain.DeletePassword"; "FMP: Anlagen"; "Admin")

#### **See also**

• [111.5](#page-5879-0) Keychain.UpdatePassword [5880](#page-5879-0)

# **111.3 Keychain.ListAccounts**

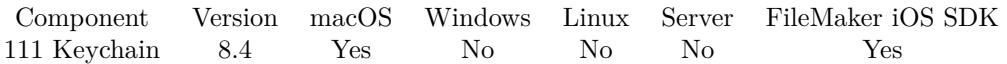

MBS( "Keychain.ListAccounts"; Location )

#### **Parameters**

#### **Location**

The location where the database is. Must be prefixed with FMP. e.g. "FMP: " or "FMPADMIN: " followed with the name or IP. "FMPADMIN: mbs.test.ifmcloud.com"

**Result** Returns OK or error.

### **Description**

#### **Examples**

Lists my accounts in Cloud:

MBS("Keychain.ListAccounts"; "FMPADMIN: monkeybread.fmi.filemaker-cloud.com")

# 111.4. KEYCHAIN.LISTDATABASES 5879 **111.4 Keychain.ListDatabases**

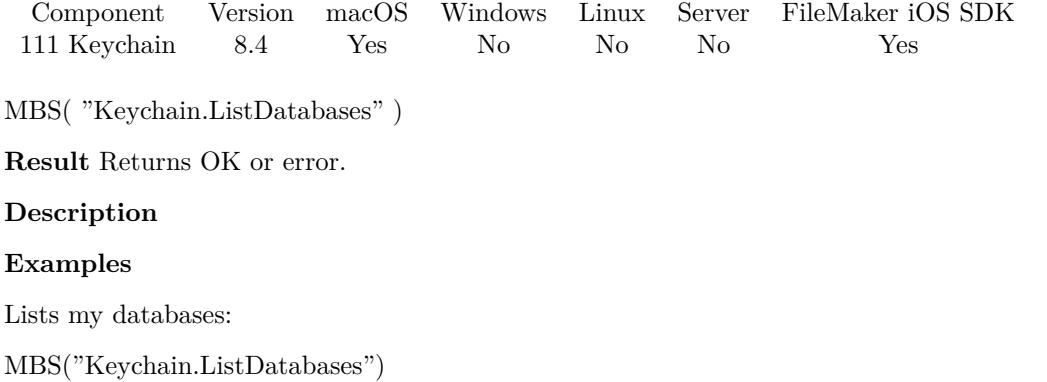

#### 5880 CHAPTER 111. KEYCHAIN

# <span id="page-5879-0"></span>**111.5 Keychain.UpdatePassword**

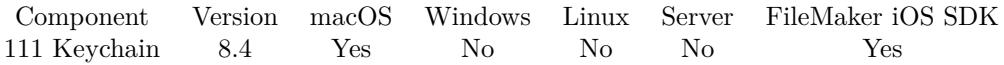

MBS( "Keychain.UpdatePassword"; Location; Username; Password )

#### **Parameters**

#### **Location**

The location where the database is. Must be prefixed with FMP. e.g. "FMP: " or "FMPADMIN: " followed with the name or IP. "FMPADMIN: mbs.test.ifmcloud.com"

**Username**

The user name. "Admin"

**Password** The new password to store. "New password"

**Result** Returns OK or error.

#### **Description**

#### **Examples**

Updates account with new password:

MBS("Keychain.UpdatePassword"; "FMP: Anlagen"; "Admin"; "NewPassword")

#### **See also**

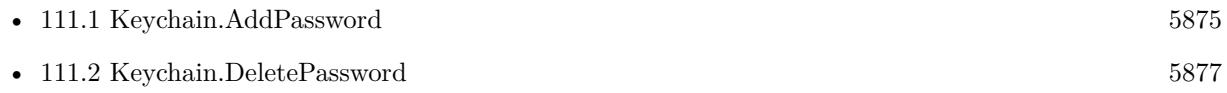

# <span id="page-5880-0"></span>**Chapter 112**

# **LDAP**

Query LDAP or Active Directory servers to manager user accounts.

The plugin can query, modify, add and delete values.

FileMaker can use LDAP or Active Directory for authentication. You can manage users in FileMaker database and send updates to your authentication server via our plugin.

# <span id="page-5880-1"></span>**112.1 LDAP.Add**

Component Version macOS Windows Linux Server FileMaker iOS SDK [112](#page-5880-0) LDAP 6.0 Yes Yes Yes Yes No

MBS( "LDAP.Add"; LDAPRef; dn; Type { ; Value } )

This function was [8](#page-798-0) deprecated. Use LDAP.AddJSON instead.

#### **Parameters**

**LDAPRef** The reference number for the LDAP connection. \$ldap

**dn** The name of the entry to add.

**Type** The name of the attribute to add.

**Value** Optional The value for the attribute.

**Result** Returns OK or error.

#### **Description**

The parent of the entry being added must already exist or the parent must be empty (equal to the root distinguished name) for an add operation to succeed.

With 6.4 plugin you can pass several more value parameters to form a list of values. Deprecated. Please use LDAP.AddJSON instead. **Examples**

Add a value:

MBS( "LDAP.Add"; \$ldap; "test"; "cn"; "Hello" )

Add a value with 3 values:

MBS( "LDAP.Add"; \$ldap; "test"; "cn"; "Hello"; "World"; "test" )

#### **See also**

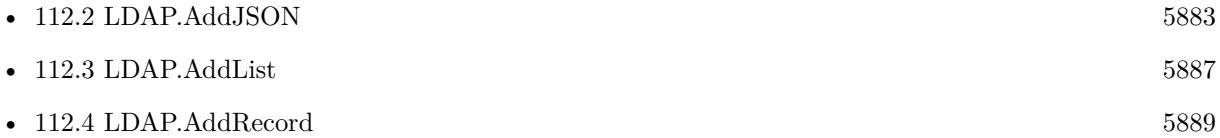

#### **112.1.1 Blog Entries**

- [MBS FileMaker Plugin, version 10.1pr6](https://www.mbs-plugins.com/archive/2020-03-02/MBS_FileMaker_Plugin_version_1/monkeybreadsoftware_blog_filemaker)
- [MBS FileMaker Plugin, version 6.4pr2](https://www.mbs-plugins.com/archive/2016-07-27/MBS_FileMaker_Plugin_version_6/monkeybreadsoftware_blog_filemaker)

Created 15th December 2015, last changed 12nd June 2020.

# <span id="page-5882-0"></span>112.2. LDAP.ADDJSON 5883 **112.2 LDAP.AddJSON**

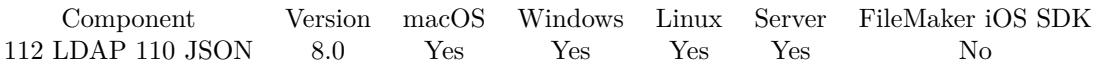

MBS( "LDAP.AddJSON"; LDAPRef; dn; JSON )

#### **Parameters**

#### **LDAPRef**

The reference number for the LDAP connection. \$ldap

#### **dn**

The name of the entry to add.

#### **JSON**

The JSON to parse. Must be a JSON array with entries. Each entry has an element operation with Add, Replace, Delete or Increment. Also a node with name "type" and the type to set. Than you can pass with value a single value or with values a list of values.

**Result** Returns OK or error.

#### **Description**

The parent of the entry being added must already exist or the parent must be empty (equal to the root distinguished name) for an add operation to succeed.

Sample JSON for structure:

```
[ {
        "operation": "Add",
        "type": "xxx",
```
"values": [ "Hello", "World" ]

```
} ,
{
        "operation": "Add",
        "type": "yyy",
        "base64": true,
        "value": "SGVsbG8gV29ybGQ="
} ,
{
        "operation": "Add",
        "type": "zzz",
    "hex": true,
```

```
    "value": "48656C6C6F20576F726C64"
} ]
```
Type is the name of the attribute, e.g. cn. Version 10.1 or newer accepts name instead of type for the key to match the search results.

Version 10.3 adds new boolean fields "hex" and "base64". If true, we decode value from hex/base64 encoding and pass them as binary values.

### **Examples**

Add a new employee to LDAP:

"name": "uidNumber",

"operation": "Add", "name": "cn", "value": "Bob Miller"

"value": "1"

} , {

```
Set Variable [ ildap ; Value: MBS("LDAP.Connect"; "ldap.test.de"; 0; 389 ) ]
Set Variable [ $r ; Value: MBS("LDAP.Bind"; $ldap; "cn=admin,dc=ldap,dc=test,dc=de"; "S2A2S@home";
"simple") ]
Set Variable [\frac{F}{F}; Value: MBS("LDAP.AddJSON"; \frac{F}{F}ldap; Employee:: LDAP.Entry.CN; Employee:: LDAP.JSON.Add)
]
Set Variable [ r ; Value: MBS("LDAP.Release"; $ldap) ]
Example result: Input JSON used:
\sqrt{2}{
"operation": "Add",
"name": "objectClass",
"values": [
"posixAccount",
"shadowAccount",
"top",
"inetOrgPerson",
"organizationalPerson",
"person"
]
} ,
{
"operation": "Add",
"name": "uid",
"value": "bob.miller"
} ,
{
"operation": "Add",
```

```
} , {
"operation": "Add",
"name": "mail",
"value": "bob.miller@test.de" } , {
"operation": "Add",
"name": "homeDirectory",
"value": "/usr/local/var/" } , {
"operation": "Add",
"name": "sn",
"value": "Miller" } , {
"operation": "Add",
"name": "employeeType",
"value": "Employee" } , {
"operation": "Add",
"name": "givenName",
"value": "Bob" } , {
"operation": "Add",
"name": "employeeNumber",
"value": "77" } , {
"operation": "Add",
"name": "userPassword",
"value": "xxxx" \} ,
{
"operation": "Add",
"name": "gidNumber",
"value": "100" }]
```
#### **See also**

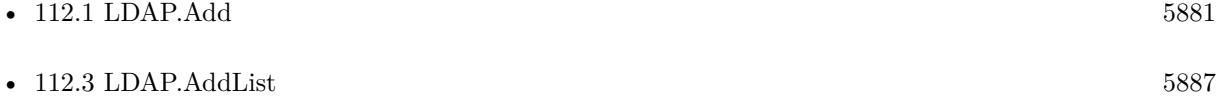

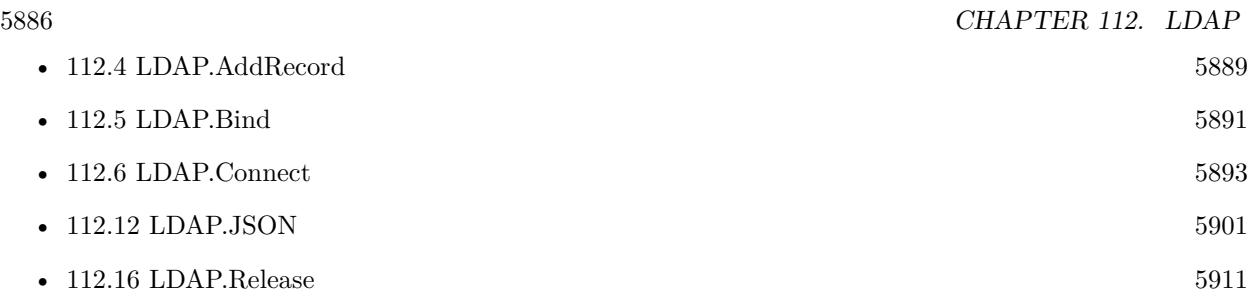

## **112.2.1 Blog Entries**

- [Embrace JSON](https://www.mbs-plugins.com/archive/2020-09-29/Embrace_JSON/monkeybreadsoftware_blog_filemaker)
- [MBS FileMaker Plugin, version 10.3pr9](https://www.mbs-plugins.com/archive/2020-07-15/MBS_FileMaker_Plugin_version_1/monkeybreadsoftware_blog_filemaker)
- [MBS FileMaker Plugin, version 10.1pr6](https://www.mbs-plugins.com/archive/2020-03-02/MBS_FileMaker_Plugin_version_1/monkeybreadsoftware_blog_filemaker)
- [With JSON in excellent form](https://www.mbs-plugins.com/archive/2019-11-16/With_JSON_in_excellent_form/monkeybreadsoftware_blog_filemaker)
- [MBS FileMaker Plugin, version 8.0pr9](https://www.mbs-plugins.com/archive/2018-01-19/MBS_FileMaker_Plugin_version_8/monkeybreadsoftware_blog_filemaker)
- [MBS FileMaker Plugin, version 7.6pr2](https://www.mbs-plugins.com/archive/2017-12-11/MBS_FileMaker_Plugin_version_7/monkeybreadsoftware_blog_filemaker)
- [LDAP with JSON](https://www.mbs-plugins.com/archive/2017-12-11/LDAP_with_JSON/monkeybreadsoftware_blog_filemaker)

Created 11st December 2017, last changed 11st July 2020.

# <span id="page-5886-0"></span>112.3. LDAP.ADDLIST 5887 **112.3 LDAP.AddList**

Component Version macOS Windows Linux Server FileMaker iOS SDK [112](#page-5880-0) LDAP 6.4 Yes Yes Yes Yes No

MBS( "LDAP.AddList"; LDAPRef; dn; Type; List )

This function was [8](#page-798-0) deprecated. Use LDAP.AddJSON instead.

#### **Parameters**

#### **LDAPRef**

The reference number for the LDAP connection. \$ldap

**dn**

The name of the entry to add.

**Type** The name of the attribute to add.

**List** The value for the attribute as a list. "Hello§World"

**Result** Returns OK or error.

#### **Description**

The parent of the entry being added must already exist or the parent must be empty (equal to the root distinguished name) for an add operation to succeed. The list of values are transformed into a list for LDAP.

Deprecated. Please use LDAP.AddJSON instead. **Examples**

Add a list of values to a value:

MBS("LDAP.AddList"; \$\$connectLDAP; "CN=Test\_FMPRO\_TEMPO2,OU=Eleves,DC=mss,DC=qc,DC=ca"; "objectClass"; "user§top§person§organizationalPerson")

#### **See also**

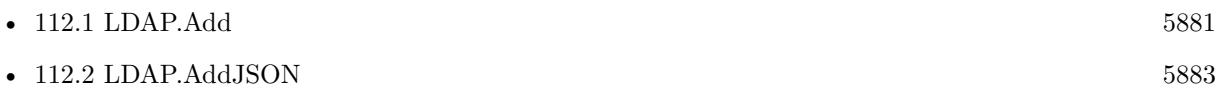

### **112.3.1 Blog Entries**

• [MBS FileMaker Plugin, version 10.1pr6](https://www.mbs-plugins.com/archive/2020-03-02/MBS_FileMaker_Plugin_version_1/monkeybreadsoftware_blog_filemaker)

### • [MBS FileMaker Plugin, version 6.4pr2](https://www.mbs-plugins.com/archive/2016-07-27/MBS_FileMaker_Plugin_version_6/monkeybreadsoftware_blog_filemaker)

Created 20th July 2016, last changed 12nd June 2020.

# <span id="page-5888-0"></span>112.4. LDAP.ADDRECORD 5889 **112.4 LDAP.AddRecord**

Component Version macOS Windows Linux Server FileMaker iOS SDK [112](#page-5880-0) LDAP 7.0 Yes Yes Yes Yes No

MBS( "LDAP.AddRecord"; LDAPRef; dn; Type { ; Value; ... } )

This function was [8](#page-798-0) deprecated. Use LDAP.AddJSON instead.

#### **Parameters**

#### **LDAPRef**

The reference number for the LDAP connection. \$ldap

**dn** The name of the entry to add.

**Type** The name of the attribute to add.

**Value** Optional The value for the attribute.

**...** Optional More pairs of attribute types and values follow.

**Result** Returns OK or error.

#### **Description**

The parent of the entry being added must already exist or the parent must be empty (equal to the root distinguished name) for an add operation to succeed.

This version of the Add can add several keys and values with simple text values. So please pass as many parameters as you need, always with key and value.

Deprecated. Please use LDAP.AddJSON instead. **Examples**

Add two values:

MBS( "LDAP.Add"; \$ldap; "test"; "cn"; "Hello"; "fn"; "World" )

#### **See also**

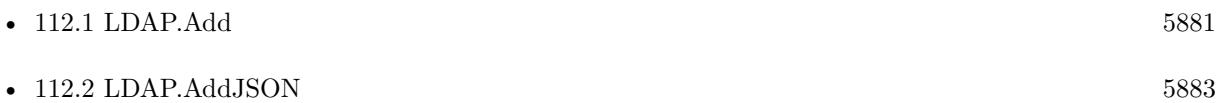

### **112.4.1 Blog Entries**

- [MBS FileMaker Plugin, version 10.1pr6](https://www.mbs-plugins.com/archive/2020-03-02/MBS_FileMaker_Plugin_version_1/monkeybreadsoftware_blog_filemaker)
- [MBS FileMaker Plugin, version 7.0pr2](https://www.mbs-plugins.com/archive/2017-01-09/MBS_FileMaker_Plugin_version_7/monkeybreadsoftware_blog_filemaker)

Created 5th January 2017, last changed 24th July 2020.

# <span id="page-5890-0"></span>112.5. LDAP.BIND 5891 **112.5 LDAP.Bind**

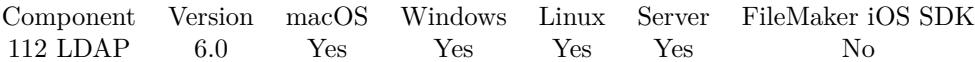

MBS( "LDAP.Bind"; LDAPRef; DN; Cred; AuthMethod { ; Domain } )

#### **Parameters**

#### **LDAPRef**

The reference number for the LDAP connection. \$ldap

#### **DN**

Test that contains the distinguished name of the entry used to bind. This can be a DN, a UPN, a WinNT style user name, or other name that the directory server will accept as an identifier.

#### **Cred**

The credentials with which to authenticate. Arbitrary credentials can be passed using this parameter. The format and content of the credentials depends on the setting of the method parameter.

#### **AuthMethod**

The authentication method to use. Can be simple, SASL or Negotiate. On macOS, also none, KRBv4, KRBv41 and KRBv42 are accepted. On Windows, also Sicily, MSN, NTLM, DPA, SSPI, Digest and External are accepted.

"simple"

#### **Domain** Optional

Domain for Windows.

**Result** Returns OK or error.

#### **Description**

See also SystemInfo.ADSystemInfo function to query details about logged in computer user. **Examples**

Authenticate connection:

Set Variable [ \$r; Value:MBS("LDAP.Bind"; \$ldap; \$UserName; \$Password; \$AuthMethod) ]

#### **See also**

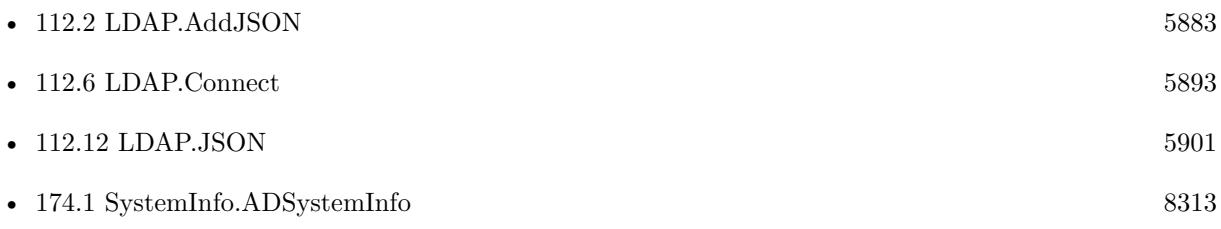

# **Example Databases**

• [LDAP Query](http://monkeybread.eu/MBS-FileMaker-Plugin-Examples/LDAP%20Query.shtml#1ScriptAnchor_)

## **112.5.1 Blog Entries**

- [LDAP with JSON](https://www.mbs-plugins.com/archive/2017-12-11/LDAP_with_JSON/monkeybreadsoftware_blog_filemaker)
- [MBS FileMaker Plugin, version 6.1pr2](https://www.mbs-plugins.com/archive/2016-02-10/MBS_FileMaker_Plugin_version_6/monkeybreadsoftware_blog_filemaker)
- [LDAP in FileMaker](https://www.mbs-plugins.com/archive/2015-12-16/LDAP_in_FileMaker/monkeybreadsoftware_blog_filemaker)

Created 15th December 2015, last changed 10th August 2020.

# <span id="page-5892-0"></span>112.6. LDAP.CONNECT 5893 **112.6 LDAP.Connect**

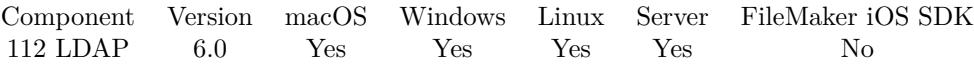

MBS( "LDAP.Connect"; IP; SSL; Port )

#### **Parameters**

#### **IP**

The IP or domain name of the server. If prefixed with ldap:// or ldaps://, the plugin will remove that prefix. If prefix is ldaps://, the plugin will assume SSL is enabled. "192.168.2.222"

**SSL**

Whether to use SSL. 1 to enable or 0 to not enable. 1

#### **Port**

The port to use. If zero or undefined, the default port is used. e.g. 636 for LDAPS or 389 for LDAP. 3889

**Result** Returns reference number or error.

#### **Description**

Returns the references number which you pass to other LDAP functions. Please call LDAP.Release later to close connection. **Examples**

Connect to local LDAP server:

MBS( "LDAP.Connect"; "localhost"; 0; 389 )

Connect to LDAP server:

MBS( "LDAP.Connect"; "ldap.internal"; 1)

Connect via IP and special port:

MBS( "LDAP.Connect"; "192.168.1.123"; 1; 3636)

Connect using URL:

MBS( "LDAP.Connect"; "ldaps://192.168.1.123")

Connect and Query:

Delete All Records [ No dialog ] # Connect

Set Variable [ \$r; Value:MBS("LDAP.Connect"; LDAP Query::Server; LDAP Query::SSL; LDAP Query::Port) ] If  $[MBS("IsError")$ ] Show Custom Dialog [ "LDAP error"; "Failed to connect." &  $\S$   $\$   $\$ r ] Exit Script [ ] Else Set Variable [ \$ldap; Value:\$r ]  $#$  Login Set Variable [ \$r; Value:MBS("LDAP.Bind"; \$ldap; LDAP Query::UserName; LDAP Query::Password; LDAP Query::AuthMethod) ] If  $[MBS("IsError")$ Show Custom Dialog [ "LDAP error"; "Failed to authenticate." & §&  $r$  ] Else # Search Set Variable [ \$r; Value:MBS("LDAP.Search"; \$ldap; LDAP Query::Base; LDAP Query::Scope; LDAP Query::Filter; ""; 0; 20; 999) ]  $#$  Check results Set Variable [ \$EntryCount; Value:MBS("LDAP.SearchResult.Count"; \$ldap) ]  $#$  Walk over all entries Set Field [ LDAP Query::Entry Count; \$EntryCount ] If  $\left[ \text{ \& EntryCount } > 0 \right]$ Set Variable [ \$EntryIndex; Value:0 ] Loop Set Variable [ \$EntryName; Value:MBS("LDAP.SearchResult.DistinguishedName"; \$ldap; \$EntryIndex) ]  $#$  Walk over all attributes Set Variable [ \$AttributeCount; Value:MBS("LDAP.SearchResult.AttributeCount"; \$ldap; \$EntryIndex) ] If [ \$AttributeCount ] Set Variable [ \$AttributeIndex; Value:0 ] Loop # Check attribute name and value: Set Variable [ \$AttributeName; Value:MBS("LDAP.SearchResult.AttributeName"; \$ldap; \$EntryIndex; \$AttributeIndex) ] Set Variable [ \$AttributeValues; Value:MBS("LDAP.SearchResult.AttributeValues"; \$ldap; \$EntryIndex; \$AttributeIndex; 1) ]  $#$  Store in a record: New Record/Request Set Field [ LDAP Query::Entry; \$EntryName ] Set Field [ LDAP Query::Attribute; \$AttributeName ] Set Field [ LDAP Query::Values; \$AttributeValues ] Commit Records/Requests [ No dialog ]  $\#$  next attribute Set Variable [  $$AttributeIndex; Value: $AttributeIndex + 1$  ] Exit Loop If  $\lceil$  \$AttributeIndex = \$AttributeCount  $\lceil$ End Loop End If  $#$  next entry Set Variable [ \$EntryIndex; Value:\$EntryIndex + 1 ] Exit Loop If [ \$EntryIndex = \$EntryCount ]

#### 112.6. LDAP.CONNECT 5895

End Loop End If End If  $#$  Cleanup Set Variable [ \$r; Value:MBS("LDAP.Release"; \$ldap) ] End If

### **See also**

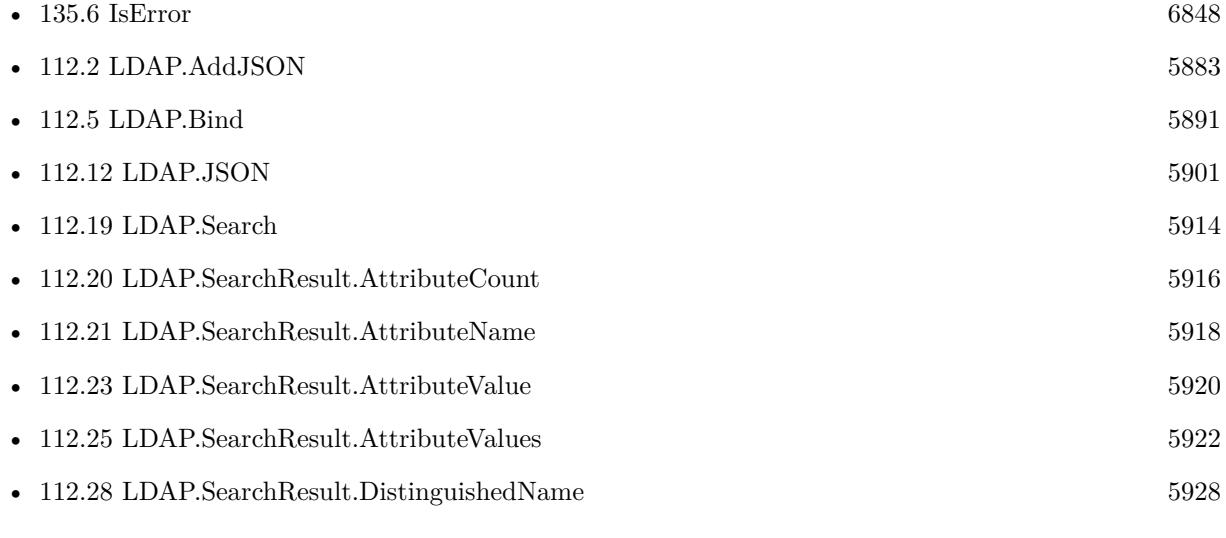

#### **Example Databases**

• [LDAP Query](http://monkeybread.eu/MBS-FileMaker-Plugin-Examples/LDAP%20Query.shtml#1ScriptAnchor_)

## **112.6.1 Blog Entries**

- [LDAP with JSON](https://www.mbs-plugins.com/archive/2017-12-11/LDAP_with_JSON/monkeybreadsoftware_blog_filemaker)
- [LDAP in FileMaker](https://www.mbs-plugins.com/archive/2015-12-16/LDAP_in_FileMaker/monkeybreadsoftware_blog_filemaker)

Created 15th December 2015, last changed 20th November 2017.

#### 5896 CHAPTER 112. LDAP

# **112.7 LDAP.Delete**

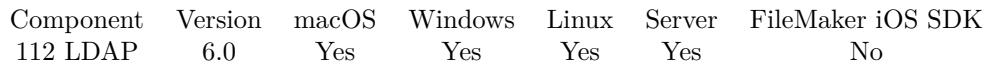

MBS( "LDAP.Delete"; LDAPRef; dn )

#### **Parameters**

#### **LDAPRef**

The reference number for the LDAP connection. \$ldap

#### **dn**

The distinguished name of the entry to delete.

**Result** Returns OK or error.

#### **Description**

Be aware that LDAP does not support deletion of entire subtrees in a single operation. When connecting to an LDAP 2 server, the application must perform a bind operation first. **See also**

•  $112.16$  LDAP.Release  $5911$ 

Created 15th December 2015, last changed 15th December 2015.

### 112.8. LDAP.GETNETWORKTIMEOUT 5897

# **112.8 LDAP.GetNetworkTimeOut**

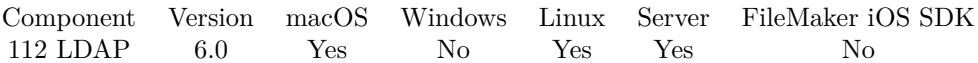

MBS( "LDAP.GetNetworkTimeOut"; LDAPRef )

#### **Parameters**

**LDAPRef** The reference number for the LDAP connection. \$ldap

**Result** Returns number or error.

#### **Description**

#### **See also**

• [112.29](#page-5928-0) LDAP.SetNetworkTimeOut [5929](#page-5928-0)

### **112.8.1 Blog Entries**

• [MBS FileMaker Plugin, version 9.2pr1](https://www.mbs-plugins.com/archive/2019-04-02/MBS_FileMaker_Plugin_version_9/monkeybreadsoftware_blog_filemaker)

Created 18th December 2015, last changed 17th June 2018.

# **112.9 LDAP.GetProtocolVersion**

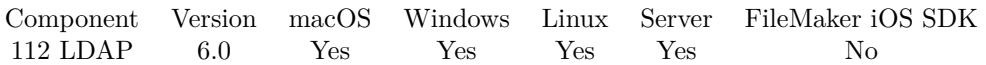

MBS( "LDAP.GetProtocolVersion"; LDAPRef )

#### **Parameters**

**LDAPRef** The reference number for the LDAP connection. \$ldap

**Result** Returns value or error.

#### **Description**

#### **See also**

• [112.30](#page-5929-0) LDAP.SetProtocolVersion [5930](#page-5929-0)

Created 15th December 2015, last changed 15th December 2015.

# 112.10. LDAP.GETREFERRALS 5899 **112.10 LDAP.GetReferrals**

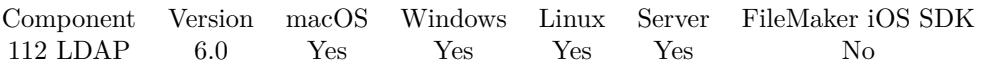

MBS( "LDAP.GetReferrals"; LDAPRef )

#### **Parameters**

**LDAPRef** The reference number for the LDAP connection. \$ldap

**Result** Returns number or error.

#### **Description**

#### **See also**

•  $112.31$  LDAP.SetReferrals  $5931$ 

Created 18th December 2015, last changed 18th December 2015.

#### 5900 CHAPTER 112. LDAP

# **112.11 LDAP.GetTimeOut**

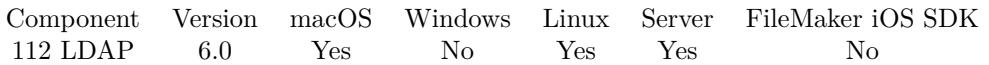

MBS( "LDAP.GetTimeOut"; LDAPRef )

#### **Parameters**

**LDAPRef** The reference number for the LDAP connection. \$ldap

**Result** Returns number or error.

#### **Description**

#### **See also**

• [112.32](#page-5931-0) LDAP.SetTimeOut [5932](#page-5931-0)

### **112.11.1 Blog Entries**

• [MBS FileMaker Plugin, version 9.2pr1](https://www.mbs-plugins.com/archive/2019-04-02/MBS_FileMaker_Plugin_version_9/monkeybreadsoftware_blog_filemaker)

Created 18th December 2015, last changed 17th June 2018.

# <span id="page-5900-0"></span>112.12. LDAP.JSON 5901 **112.12 LDAP.JSON**

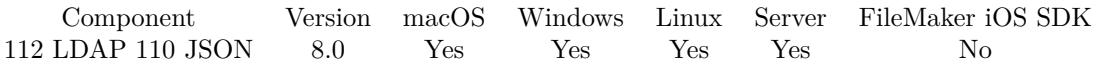

MBS( "LDAP.JSON"; LDAPRef )

#### **Parameters**

#### **LDAPRef**

The reference number for the LDAP connection. \$ldap

**Result** Returns OK or error.

#### **Description**

Please first search, then query here the result as JSON. **Examples**

Query JSON:

# Connect Set Variable [ \$r ; Value: MBS("LDAP.Connect"; "ldap.forumsys.com"; 0; 389) ] If  $[MBS("IsError")$ Show Custom Dialog [ "LDAP error" ; "Failed to connect." &  $\S\$   $\mathbb{S}$ r] Else Set Variable [ \$ldap ; Value: \$r ]  $#$  Login Set Variable [  $r$  ; Value: MBS("LDAP.Bind"; \$ldap; "uid=tesla,dc=example,dc=com"; "password"; "simple") ] If  $[$  MBS $("IsError")$  $]$ Show Custom Dialog [ "LDAP error" ; "Failed to authenticate." & §&  $r$  ] Else # Search Set Variable [ \$r ; Value: MBS("LDAP.Search"; \$ldap; "dc=example,dc=com"; "subtree"; "(givenName=\*)";  $"$ "; 0; 20; 999) ]  $#$  Check results Show Custom Dialog [ "JSON" ; MBS("LDAP.JSON"; \$ldap) ] End If  $#$  Cleanup Set Variable [ \$r ; Value: MBS("LDAP.Release"; \$ldap) ] End If Example result: [ { "dn": "uid=test,dc=example,dc=com", "attributes": [ { "name": "objectClass", "values": [ "posixAccount", "top", "inetOrgPerson" ] } , {

```
"name": "gidNumber",
"values": [ "0" ]
\}, {
"name": "givenName",
"values": [ "Test" ]
\} , \{"name": "sn",
"values": [ "Test" ]
} , {
"name": "displayName",
"values": [ "Test" ]
} , {
"name": "uid",
"values": [ "test" ]
} , {
"name": "initials",
"values": [ "TS" ]
} , {
"name": "homeDirectory",
"values": [ "home" ]
} , {
"name": "cn",
"values": [ "Test" ]
} , {
"name": "uidNumber",
"values": [ "24601" ]
} , {
"name": "o",
"values": [ "Company" ]
} ]
} ]
Query a person via JSON:
Set Variable [ $ldap ; Value: MBS("LDAP.Connect"; "ldap.test.de"; 0; 389 ) ]
Set Variable [ $r ; Value: MBS("LDAP.Bind"; $ldap; "cn=admin,dc=ldap,dc=test,dc=de"; "S2A2S@home";
"simple" ) ]
Set Variable [ $r ; Value: MBS("LDAP.Search"; $ldap; "ou=Users,dc=ldap,dc=test,dc=de"; "Subtree"; "";
"\,"; 0; 20; 999) ]
Set Field [ Employee::_LDAP.JSON.QUERY ; MBS("LDAP.JSON"; $ldap) ]
Set Variable [ r ; Value: MBS("LDAP.Release"; $ldap) ]
Example result: [
{
"dn": "ou=Users,dc=ldap,dc=test,dc=de",
"attributes": [
{
```
"name": "objectClass",

"values": [

```
"organizationalUnit",
"top" \frac{1}{2}\} ,
{
"name": "ou",
"values":
[
"Users" ]}]} , {
"dn": "uid=bob.miller,ou=Users,dc=ldap,dc=test,dc=de",
"attributes":
[
{
"name": "objectClass",
"values":
[
"posixAccount",
"shadowAccount",
"top",
"inetOrgPerson",
"organizationalPerson",
"person" \vert} , {
"name": "uid",
"values":
[
"bob.miller" \begin{array}{c} \hline \end{array}} , {
"name": "uidNumber",
"values":
[ "1"
]
}
,
{
"name": "cn",
"values":
[
"Bob Miller" \begin{array}{c} \hline \end{array}} , {
"name": "mail",
"values":
[
"bob.miller@test.de" \begin{array}{c} \hline \end{array}} ,
```

```
5904 CHAPTER 112. LDAP {
"name": "homeDirectory",
"values":
[
"/usr/local/var/" \vert} , {
"name": "sn",
"values":
[
"Miller" \vert} , {
"name": "employeeType",
"values":
[
"Employee" \begin{array}{c} \hline \end{array}} , \overline{\mathcal{L}}"name": "givenName",
"values":
[
"Bob" \vert} , {
"name": "employeeNumber",
"values":
[ "77"
]
}
,
{
"name": "userPassword",
"values":
[
"xxxxx"\vert} , {
"name": "gidNumber",
"values": [ "100" ]
}]}]
```
### **See also**

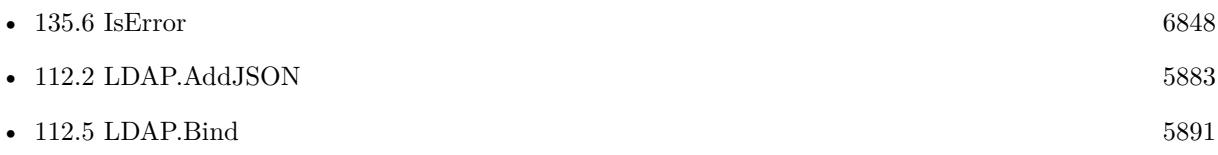
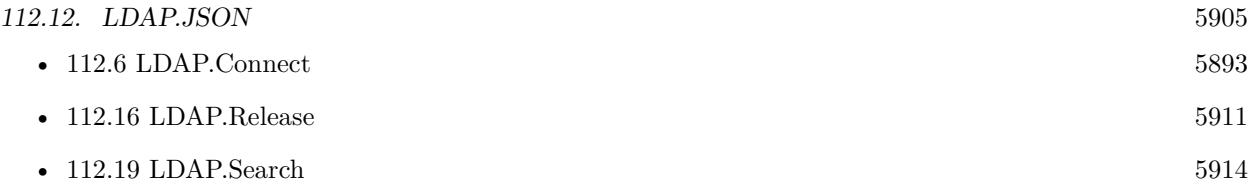

# **112.12.1 Blog Entries**

- [Embrace JSON](https://www.mbs-plugins.com/archive/2020-09-29/Embrace_JSON/monkeybreadsoftware_blog_filemaker)
- [With JSON in excellent form](https://www.mbs-plugins.com/archive/2019-11-16/With_JSON_in_excellent_form/monkeybreadsoftware_blog_filemaker)
- [MBS FileMaker Plugin, version 7.6pr2](https://www.mbs-plugins.com/archive/2017-12-11/MBS_FileMaker_Plugin_version_7/monkeybreadsoftware_blog_filemaker)
- [LDAP with JSON](https://www.mbs-plugins.com/archive/2017-12-11/LDAP_with_JSON/monkeybreadsoftware_blog_filemaker)

Created 11st December 2017, last changed 29th February 2020.

#### 5906 CHAPTER 112. LDAP

# <span id="page-5905-0"></span>**112.13 LDAP.Modify**

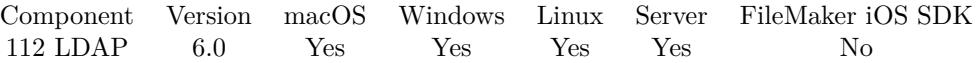

MBS( "LDAP.Modify"; LDAPRef; OperationType; dn; Type { ; Value } )

This function was [8](#page-798-0) deprecated. Use LDAP.ModifyJSON instead.

#### **Parameters**

#### **LDAPRef**

The reference number for the LDAP connection. \$ldap

#### **OperationType**

What to do. Can be Delete, Replace or Add. "Replace"

**dn** The name of the entry to modify.

#### **Type**

The name of the attribute to modify.

**Value** Optional The value for the attribute.

**Result** Returns OK or error.

#### **Description**

If values are being added to or replaced in the entry, the function creates the attribute, if necessary. If values are being deleted, the function removes the attribute if no values remain.

Deprecated. Please use LDAP.ModifyJSON instead. **See also**

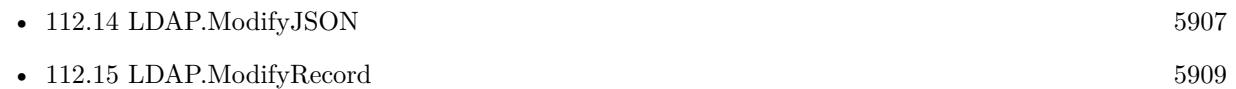

#### **112.13.1 Blog Entries**

• [MBS FileMaker Plugin, version 10.1pr6](https://www.mbs-plugins.com/archive/2020-03-02/MBS_FileMaker_Plugin_version_1/monkeybreadsoftware_blog_filemaker)

Created 15th December 2015, last changed 12nd June 2020.

## <span id="page-5906-0"></span>112.14. LDAP.MODIFYJSON 5907 **112.14 LDAP.ModifyJSON**

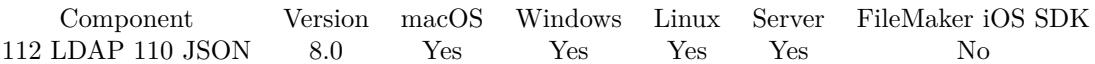

MBS( "LDAP.ModifyJSON"; LDAPRef; dn; JSON )

#### **Parameters**

#### **LDAPRef**

The reference number for the LDAP connection. \$ldap

#### **dn**

The name of the entry to add.

#### **JSON**

The JSON to parse. Must be a JSON array with entries. Each entry has an element operation with Add, Replace, Delete or Increment. Also a node with name "type" and the type to set. Than you can pass with value a single value or with values a list of values.

**Result** Returns OK or error.

#### **Description**

If values are being added to or replaced in the entry, the function creates the attribute, if necessary. If values are being deleted, the function removes the attribute if no values remain.

Sample JSON for structure:

```
[ {
        "operation": "Add",
        "type": "xxx",
```
"values": [ "Hello", "World" ]

```
} ,
{
        "operation": "Replace",
        "type": "yyy",
        "value": "Other"
} ,
{
        "operation": "Delete",
        "type": "zzz"
} ]
```
Version 10.1 or newer accepts name instead of type for the key to match the search results.

Version 10.3 adds new boolean fields "hex" and "base64". If true, we decode value from hex/base64 encoding and pass them as binary values. **See also**

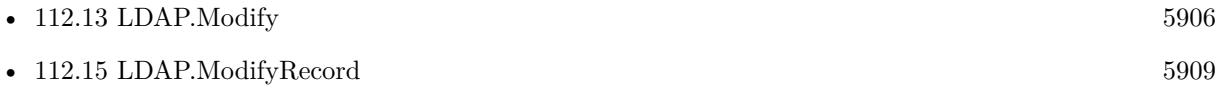

#### **112.14.1 Blog Entries**

- [Embrace JSON](https://www.mbs-plugins.com/archive/2020-09-29/Embrace_JSON/monkeybreadsoftware_blog_filemaker)
- [MBS FileMaker Plugin, version 10.3pr9](https://www.mbs-plugins.com/archive/2020-07-15/MBS_FileMaker_Plugin_version_1/monkeybreadsoftware_blog_filemaker)
- [MBS FileMaker Plugin, version 10.1pr6](https://www.mbs-plugins.com/archive/2020-03-02/MBS_FileMaker_Plugin_version_1/monkeybreadsoftware_blog_filemaker)
- [With JSON in excellent form](https://www.mbs-plugins.com/archive/2019-11-16/With_JSON_in_excellent_form/monkeybreadsoftware_blog_filemaker)
- [MBS FileMaker Plugin, version 7.6pr2](https://www.mbs-plugins.com/archive/2017-12-11/MBS_FileMaker_Plugin_version_7/monkeybreadsoftware_blog_filemaker)
- [LDAP with JSON](https://www.mbs-plugins.com/archive/2017-12-11/LDAP_with_JSON/monkeybreadsoftware_blog_filemaker)

#### **112.14.2 FileMaker Magazin**

• [Ausgabe 5/2020,](https://filemaker-magazin.de/neuigkeit/4110-Appetithappen-FMM_202005) Seite 20, [PDF](https://www.monkeybreadsoftware.com/filemaker/files/FileMakerMagazin/FMM_202005_15-20.pdf)

Created 11st December 2017, last changed 10th July 2020.

## <span id="page-5908-0"></span>112.15. LDAP.MODIFYRECORD 5909 **112.15 LDAP.ModifyRecord**

Component Version macOS Windows Linux Server FileMaker iOS SDK [112](#page-5880-0) LDAP 7.0 Yes Yes Yes Yes No

MBS( "LDAP.ModifyRecord"; LDAPRef; OperationType; dn; Type { ; Value; TypeN; ValueN } )

This function was [8](#page-798-0) deprecated. Use LDAP.ModifyJSON instead.

#### **Parameters**

#### **LDAPRef**

The reference number for the LDAP connection. \$ldap

#### **OperationType**

What to do. Can be Delete, Replace or Add. "Replace"

**dn** The name of the entry to modify.

**Type** The name of the attribute to modify.

**Value** Optional The value for the attribute.

**TypeN** Optional nth attribute name.

**ValueN** Optional nth attribute value.

**Result** Returns OK or error.

#### **Description**

If values are being added to or replaced in the entry, the function creates the attribute, if necessary. If values are being deleted, the function removes the attribute if no values remain. This version of the Modify can add several keys and values with simple text values. So please pass as many parameters as you need, always with key and value.

Deprecated. Please use LDAP.ModifyJSON instead. **See also**

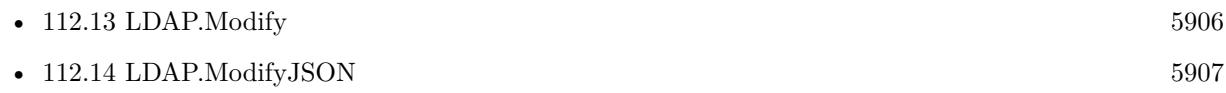

### **112.15.1 Blog Entries**

- [MBS FileMaker Plugin, version 10.1pr6](https://www.mbs-plugins.com/archive/2020-03-02/MBS_FileMaker_Plugin_version_1/monkeybreadsoftware_blog_filemaker)
- [MBS FileMaker Plugin, version 7.0pr2](https://www.mbs-plugins.com/archive/2017-01-09/MBS_FileMaker_Plugin_version_7/monkeybreadsoftware_blog_filemaker)

Created 5th January 2017, last changed 12nd June 2020.

# <span id="page-5910-0"></span>112.16. LDAP.RELEASE 5911 **112.16 LDAP.Release**

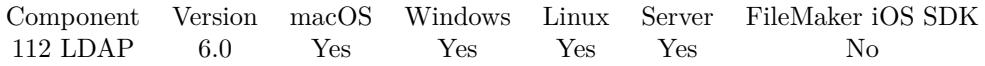

MBS( "LDAP.Release"; LDAPRef )

#### **Parameters**

**LDAPRef** The reference number for the LDAP connection. \$ldap

**Result** Returns OK or error.

#### **Description**

#### **Examples**

Close connection:

MBS( "LDAP.Release"; \$ldap )

#### **See also**

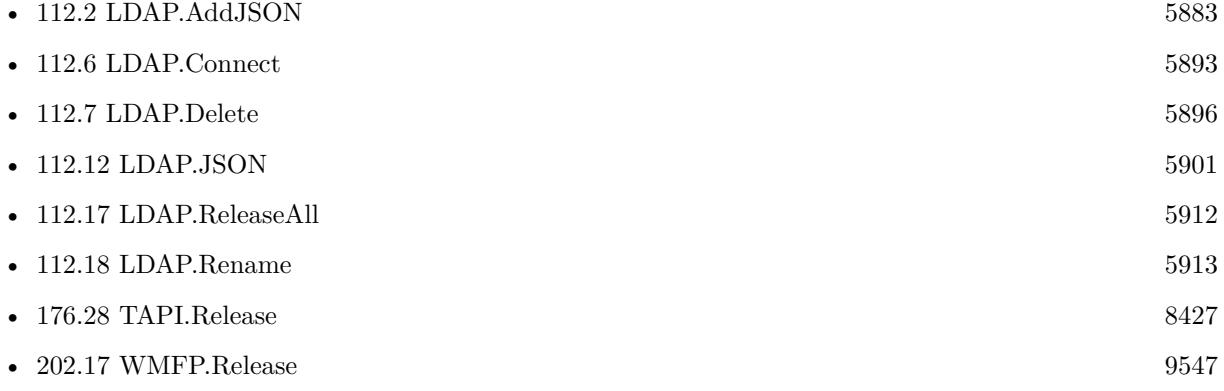

#### **Example Databases**

• [LDAP Query](http://monkeybread.eu/MBS-FileMaker-Plugin-Examples/LDAP%20Query.shtml#1ScriptAnchor_)

#### **112.16.1 Blog Entries**

- [LDAP with JSON](https://www.mbs-plugins.com/archive/2017-12-11/LDAP_with_JSON/monkeybreadsoftware_blog_filemaker)
- [LDAP in FileMaker](https://www.mbs-plugins.com/archive/2015-12-16/LDAP_in_FileMaker/monkeybreadsoftware_blog_filemaker)

Created 15th December 2015, last changed 16th December 2015.

# <span id="page-5911-0"></span>**112.17 LDAP.ReleaseAll**

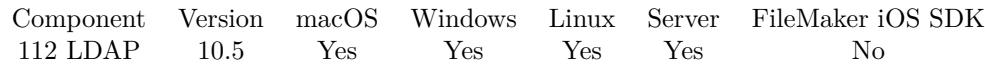

MBS( "LDAP.ReleaseAll" )

**Result** Returns OK or error.

#### **Description**

Be aware that on a server this may free objects, which are used by other scripts running in parallel! **Examples**

Cleanup:

Set Variable [ \$r ; Value: MBS( "LDAP.ReleaseAll" ) ]

#### **See also**

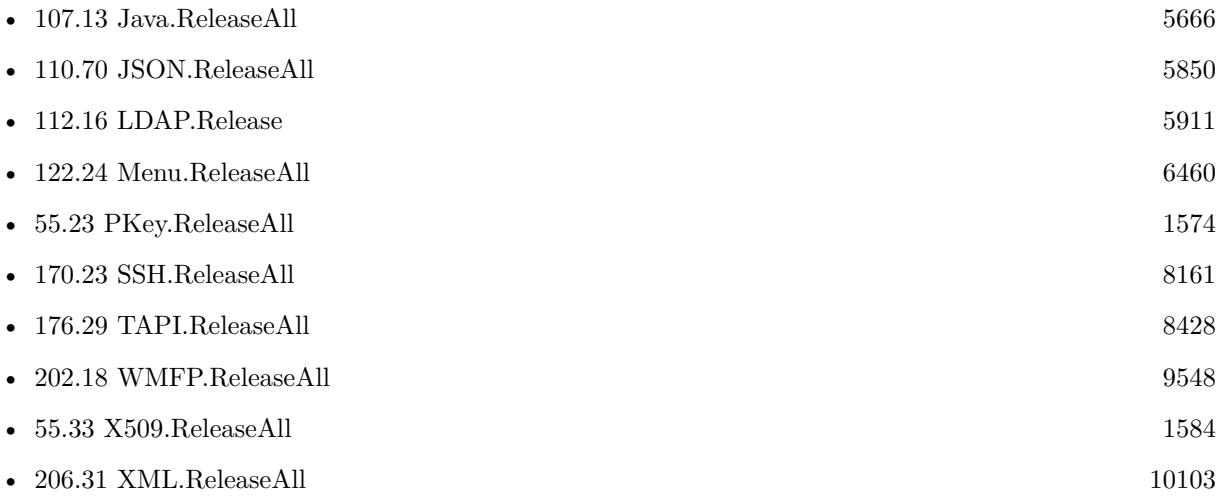

#### **112.17.1 Blog Entries**

- [New in MBS FileMaker Plugin 10.5](https://www.mbs-plugins.com/archive/2020-11-23/New_in_MBS_FileMaker_Plugin_10/monkeybreadsoftware_blog_filemaker)
- [MBS FileMaker Plugin, version 10.5pr7](https://www.mbs-plugins.com/archive/2020-11-02/MBS_FileMaker_Plugin_version_1/monkeybreadsoftware_blog_filemaker)

#### **112.17.2 FileMaker Magazin**

• [Ausgabe 6/2020,](https://filemaker-magazin.de/neuigkeit/4118-Appetithappen-FMM_202006) Seite 25

Created 29th October 2020, last changed 11st January 2021.

## <span id="page-5912-0"></span>112.18. LDAP.RENAME 5913 **112.18 LDAP.Rename**

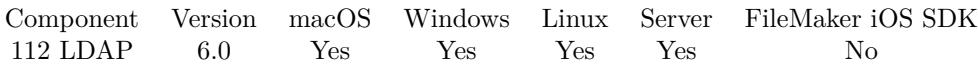

MBS( "LDAP.Rename"; LDAPRef; DN; NewRDN { ; NewParent; DeleteOldRdn } )

#### **Parameters**

#### **LDAPRef**

The reference number for the LDAP connection. \$ldap

#### **DN**

The distinguished name of the entry to be renamed.

#### **NewRDN**

The new relative distinguished name.

#### **NewParent**

#### Optional

The distinguished name of the new parent for this entry. This parameter enables you to move the entry to a new parent container. Can be empty.

#### **DeleteOldRdn**

Optional

1 if the old relative distinguished name should be deleted; 0 if the old relative distinguished name should be retained.

1

**Result** Returns OK or error.

#### **Description**

This function is available effective with LDAP 3. **Examples**

Moves an user from one group to other group:

\$userDN = "CN=testUser,OU=TestOU1,OU=Groups,DC=example,DC=com"  $$rdn = "CN = testUser"$ \$targetOU = "OU=TestOU2,OU=Groups,DC=example,DC=com"  $\delta$ deleteOldRdn = 1

MBS( "LDAP.Rename" ; \$ldap ; \$personDN ; \$rdn ; \$targetOU ; \$deleteOldRdn)

#### **See also**

•  $112.16$  LDAP.Release  $5911$ 

Created 15th December 2015, last changed 13th July 2020.

# <span id="page-5913-0"></span>**112.19 LDAP.Search**

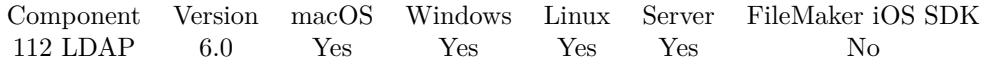

MBS( "LDAP.Search"; LDAPRef; Base; Scope; Filter; Attributes; AttributesOnly { ; Timeout; Size Limit }  $\left( \right)$ 

#### **Parameters**

#### **LDAPRef**

The reference number for the LDAP connection. \$ldap

#### **Base**

the distinguished name of the entry at which to start the search.

#### **Scope**

Value to indicate the search scope. Can be:

Base: Search the base entry only. OneLevel: Search all entries in the first level below the base entry, excluding the base entry. Subtree: Search the base entry and all entries in the tree below the base.

On Mac can also be Children. "Subtree"

#### **Filter**

A text that specifies the search filter.

#### **Attributes**

List indicating which attributes to return for each matching entry. "cn§sn"

#### **AttributesOnly**

Boolean value that should be 0 if both attribute types and values are to be returned, 1 if only types are required.

0

#### **Timeout**

Optional

Timeout in seconds. Specifies both the local search time-out value, in seconds, and the operation time limit that is sent to the server within the search request.

10

#### **Size Limit**

Optional

Limit on the number of entries to return from the search. A value of zero indicates no limit.

**Result** Returns OK or error.

#### **Description**

Searches the LDAP directory and returns a requested set of attributes for each matched entry.

#### 112.19. LDAP.SEARCH 5915

On success, you can use LDAP.SearchResult.Count to find out the number of entries found. **Examples**

Search for name:

MBS( "LDAP.Search"; \$ldap; "dc=example,dc=com"; "Subtree"; "(sn=Jensen)")

Find entries with a givenName:

MBS("LDAP.Search"; \$ldap; ""; "Subtree"; "(givenName=\*)"; ""; 0; 20; 999)

#### **See also**

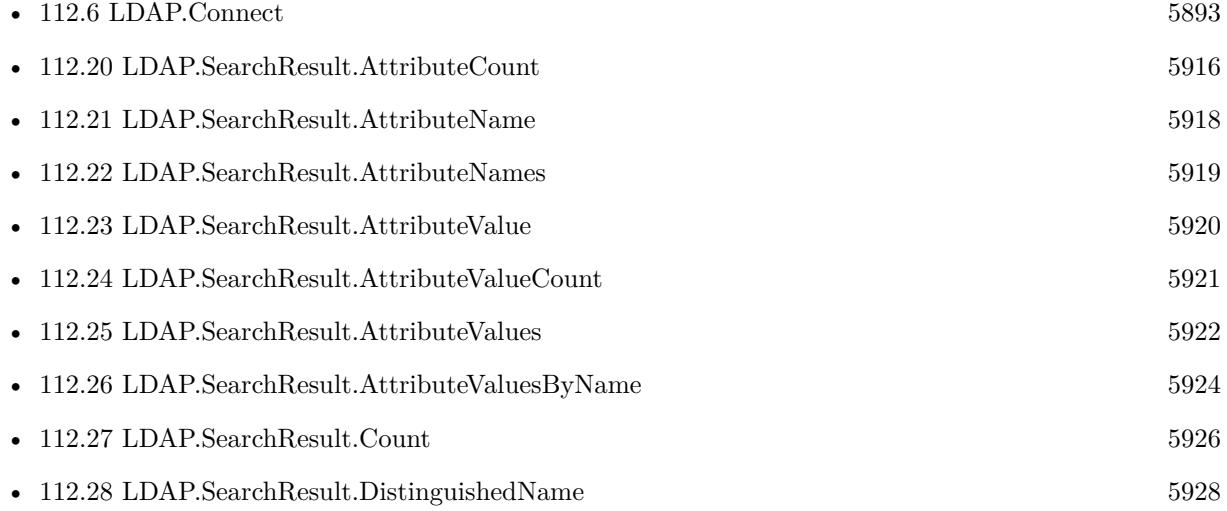

#### **Example Databases**

• [LDAP Query](http://monkeybread.eu/MBS-FileMaker-Plugin-Examples/LDAP%20Query.shtml#1ScriptAnchor_)

#### **112.19.1 Blog Entries**

- [MBS FileMaker Plugin, version 8.5pr7](https://www.mbs-plugins.com/archive/2018-11-14/MBS_FileMaker_Plugin_version_8/monkeybreadsoftware_blog_filemaker)
- [LDAP with JSON](https://www.mbs-plugins.com/archive/2017-12-11/LDAP_with_JSON/monkeybreadsoftware_blog_filemaker)
- [MBS FileMaker Plugin, version 7.0pr4](https://www.mbs-plugins.com/archive/2017-01-19/MBS_FileMaker_Plugin_version_7/monkeybreadsoftware_blog_filemaker)
- [LDAP in FileMaker](https://www.mbs-plugins.com/archive/2015-12-16/LDAP_in_FileMaker/monkeybreadsoftware_blog_filemaker)

Created 15th December 2015, last changed 4th April 2019.

### <span id="page-5915-0"></span>5916 CHAPTER 112. LDAP **112.20 LDAP.SearchResult.AttributeCount**

MBS( "LDAP.SearchResult.AttributeCount"; LDAPRef; EntryIndex )

#### **Parameters**

#### **LDAPRef**

The reference number for the LDAP connection. \$ldap

#### **EntryIndex**

The index in the search results. Range from 0 to LDAP.SearchResult.EntryCount-1. \$index

**Result** Returns number or error.

#### **Description**

#### **Examples**

Query number of attributes in an entry:

Set Variable [ \$AttributeCount; Value:MBS("LDAP.SearchResult.AttributeCount"; \$ldap; \$EntryIndex) ]

#### **See also**

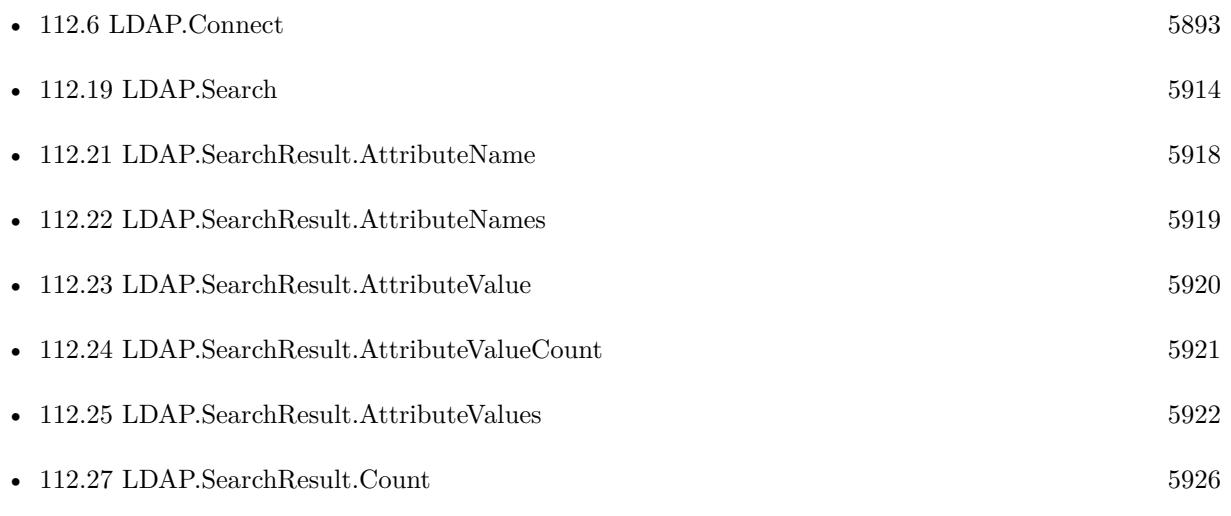

#### **Example Databases**

• [LDAP Query](http://monkeybread.eu/MBS-FileMaker-Plugin-Examples/LDAP%20Query.shtml#1ScriptAnchor_)

# 112.20. LDAP.SEARCHRESULT.ATTRIBUTECOUNT 5917 **112.20.1 Blog Entries**

• [LDAP in FileMaker](https://www.mbs-plugins.com/archive/2015-12-16/LDAP_in_FileMaker/monkeybreadsoftware_blog_filemaker)

Created 15th December 2015, last changed 16th December 2015.

# <span id="page-5917-0"></span>**112.21 LDAP.SearchResult.AttributeName**

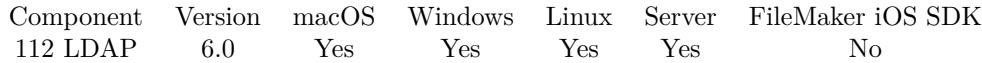

MBS( "LDAP.SearchResult.AttributeName"; LDAPRef; EntryIndex; AttributeIndex )

#### **Parameters**

#### **LDAPRef**

The reference number for the LDAP connection. \$ldap

#### **EntryIndex**

The index in the search results. Range from 0 to LDAP.SearchResult.EntryCount-1. \$index

#### **AttributeIndex**

The index of the attibute. From 0 to LDAP.SearchResult.AttributeCount-1. 0

**Result** Returns value or error.

#### **Description**

#### **See also**

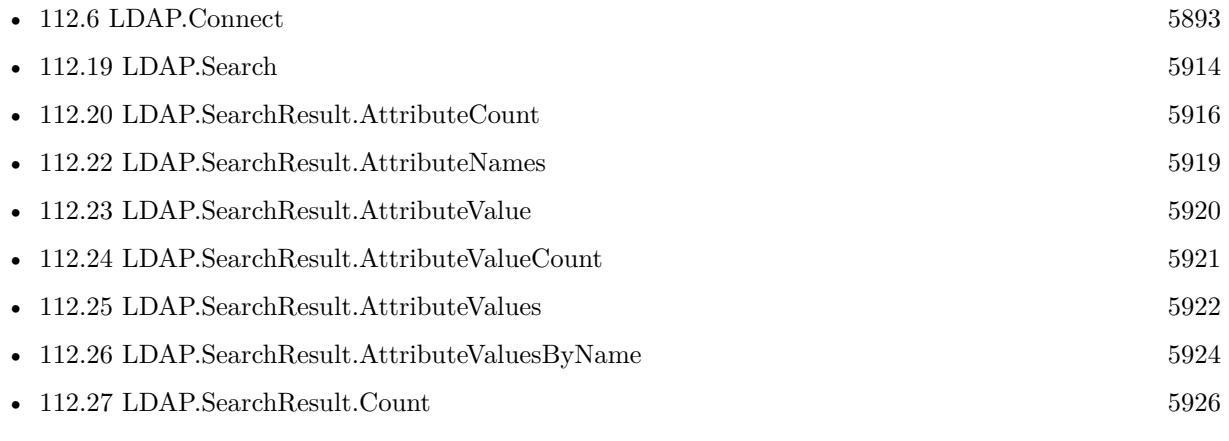

#### **Example Databases**

• [LDAP Query](http://monkeybread.eu/MBS-FileMaker-Plugin-Examples/LDAP%20Query.shtml#1ScriptAnchor_)

#### **112.21.1 Blog Entries**

• [LDAP in FileMaker](https://www.mbs-plugins.com/archive/2015-12-16/LDAP_in_FileMaker/monkeybreadsoftware_blog_filemaker)

Created 15th December 2015, last changed 15th December 2015.

### <span id="page-5918-0"></span>112.22. LDAP.SEARCHRESULT.ATTRIBUTENAMES 5919 **112.22 LDAP.SearchResult.AttributeNames**

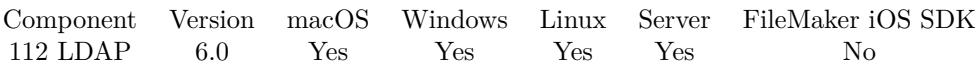

MBS( "LDAP.SearchResult.AttributeNames"; LDAPRef; EntryIndex { ; NoReturnEnding } )

#### **Parameters**

#### **LDAPRef**

The reference number for the LDAP connection. \$ldap

#### **EntryIndex**

The index in the search results. Range from 0 to LDAP.SearchResult.EntryCount-1. \$index

#### **NoReturnEnding**

Optional

Pass 1 to have no extra newline character on the end of the returned list. Default is 0 to include one to easily concat lists.

1

**Result** Returns list or error.

#### **Description**

#### **Examples**

Query names of attributes as list:

MBS( "LDAP.SearchResult.AttributeNames"; \$ldap; \$EntryIndex)

#### **See also**

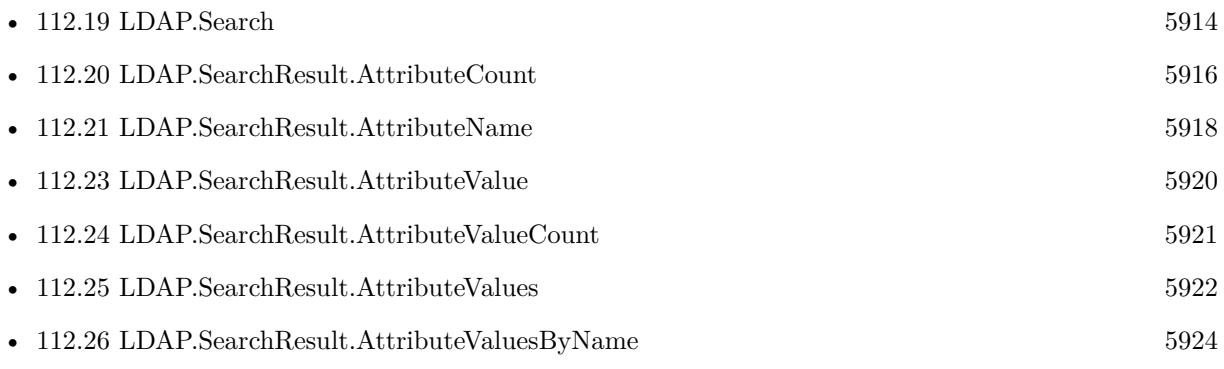

Created 15th December 2015, last changed 16th December 2015.

# <span id="page-5919-0"></span>**112.23 LDAP.SearchResult.AttributeValue**

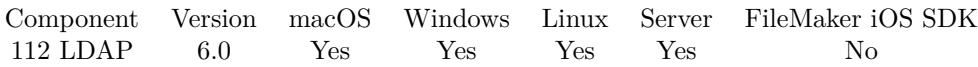

MBS( "LDAP.SearchResult.AttributeValue"; LDAPRef; EntryIndex; AttributeIndex; ValueIndex )

#### **Parameters**

#### **LDAPRef**

The reference number for the LDAP connection. \$ldap

#### **EntryIndex**

The index in the search results. Range from 0 to LDAP.SearchResult.EntryCount-1. \$index

#### **AttributeIndex**

The index of the attibute. From 0 to LDAP.SearchResult.AttributeCount-1. 0

#### **ValueIndex**

The index of the value. Must be range from zero to LDAP.SearchResult.AttributeValueCount-1. 0

**Result** Returns OK or error.

#### **Description**

#### **See also**

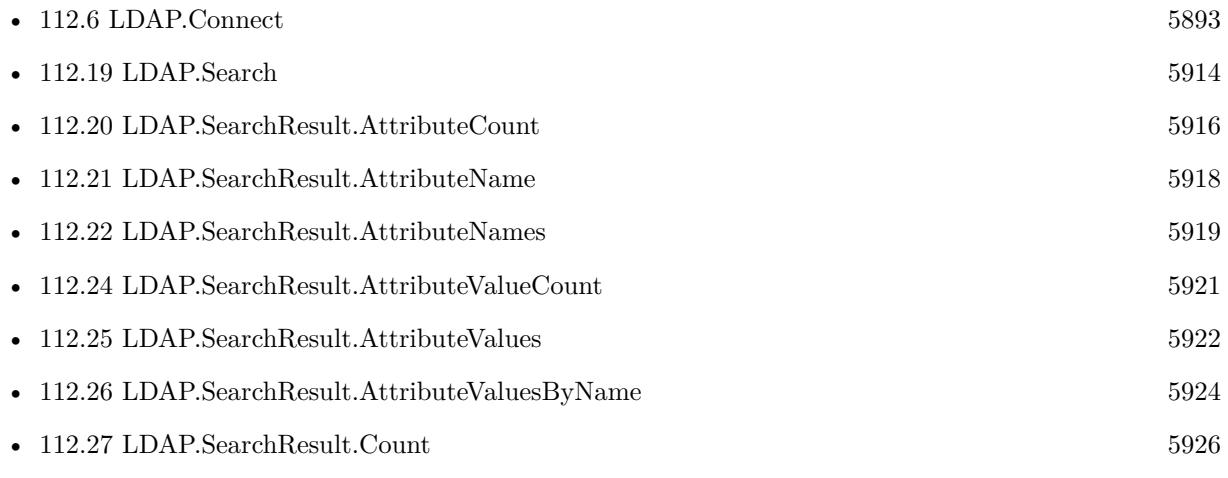

Created 15th December 2015, last changed 15th December 2015.

### <span id="page-5920-0"></span>112.24. LDAP.SEARCHRESULT.ATTRIBUTEVALUECOUNT 5921 **112.24 LDAP.SearchResult.AttributeValueCount**

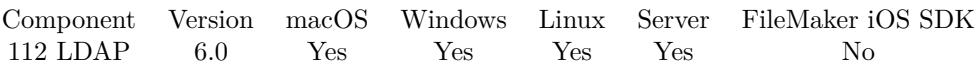

MBS( "LDAP.SearchResult.AttributeValueCount"; LDAPRef; EntryIndex; AttributeIndex )

#### **Parameters**

#### **LDAPRef**

The reference number for the LDAP connection. \$ldap

#### **EntryIndex**

The index in the search results. Range from 0 to LDAP.SearchResult.EntryCount-1. \$index

#### **AttributeIndex**

The index of the attibute. From 0 to LDAP.SearchResult.AttributeCount-1. 0

**Result** Returns number or error.

#### **Description**

If the plugin has no value, this is zero. If the attribute is a list and has more than one entry, the result is >1.

#### **Examples**

Query attribute values as list:

Set Variable [ \$AttributeValues; Value:MBS("LDAP.SearchResult.AttributeValues"; \$ldap; \$EntryIndex; \$AttributeIndex; 1) ]

#### **See also**

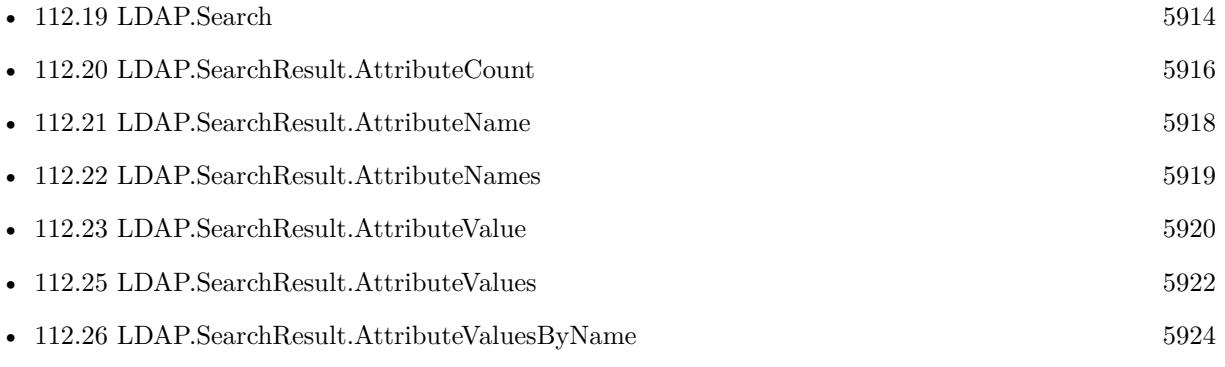

Created 15th December 2015, last changed 16th December 2015.

# <span id="page-5921-0"></span>**112.25 LDAP.SearchResult.AttributeValues**

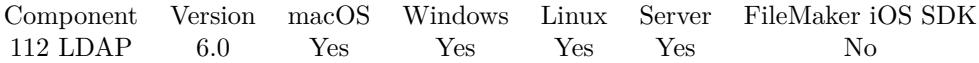

MBS( "LDAP.SearchResult.AttributeValues"; LDAPRef; EntryIndex; AttributeIndex { ; NoReturnEnding } )

#### **Parameters**

#### **LDAPRef**

The reference number for the LDAP connection. \$ldap

#### **EntryIndex**

The index in the search results. Range from 0 to LDAP.SearchResult.EntryCount-1. \$index

#### **AttributeIndex**

The index of the attibute. From 0 to LDAP.SearchResult.AttributeCount-1. 0

#### **NoReturnEnding**

Optional

Pass 1 to have no extra newline character on the end of the returned list. Default is 1 to include none, so a list with one value behaves as a text value.

1

#### **Result** Returns list or error.

#### **Description**

#### **See also**

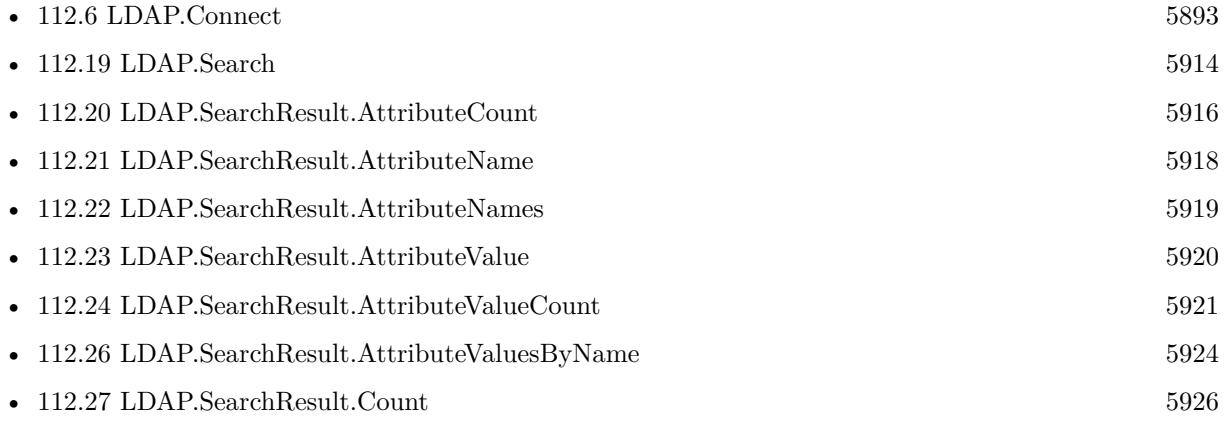

#### **Example Databases**

• [LDAP Query](http://monkeybread.eu/MBS-FileMaker-Plugin-Examples/LDAP%20Query.shtml#1ScriptAnchor_)

### 112.25. LDAP.SEARCHRESULT.ATTRIBUTEVALUES 5923 **112.25.1 Blog Entries**

• [LDAP in FileMaker](https://www.mbs-plugins.com/archive/2015-12-16/LDAP_in_FileMaker/monkeybreadsoftware_blog_filemaker)

Created 15th December 2015, last changed 7th September 2017.

# <span id="page-5923-0"></span>**112.26 LDAP.SearchResult.AttributeValuesByName**

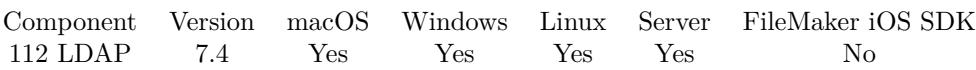

MBS( "LDAP.SearchResult.AttributeValuesByName"; LDAPRef; EntryIndex; AttributeName { ; NoReturnEnding } )

#### **Parameters**

### **LDAPRef**

The reference number for the LDAP connection. \$ldap

### **EntryIndex**

The index in the search results. Range from 0 to LDAP.SearchResult.EntryCount-1. \$index

#### **AttributeName**

The name of the attribute. "FirstName"

#### **NoReturnEnding**

Optional

Pass 1 to have no extra newline character on the end of the returned list. Default is 1 to include none, so a list with one value behaves as a text value.

1

**Result** Returns value, list or error.

#### **Description**

This function searches attributes by name instead of index. If nothing is found, you get empty result. **See also**

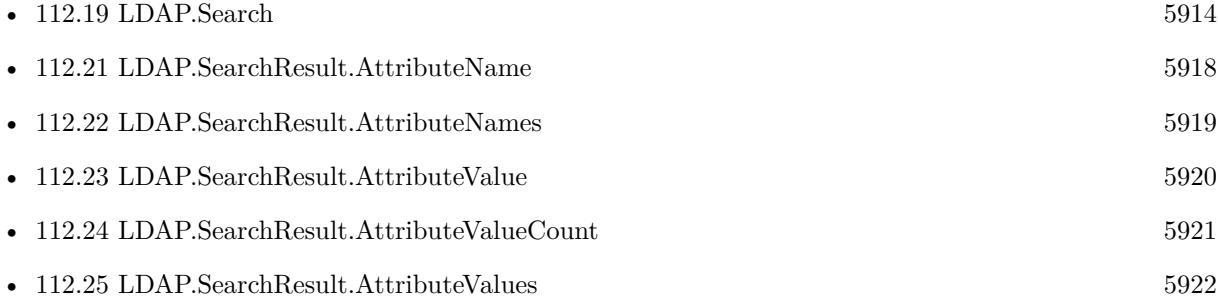

### **112.26.1 Blog Entries**

• [MBS FileMaker Plugin, version 7.4pr5](https://www.mbs-plugins.com/archive/2017-09-11/MBS_FileMaker_Plugin_version_7/monkeybreadsoftware_blog_filemaker)

Created 7th September 2017, last changed 7th September 2017.

# <span id="page-5925-0"></span>**112.27 LDAP.SearchResult.Count**

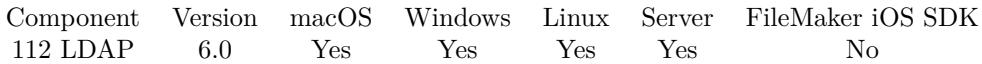

MBS( "LDAP.SearchResult.Count"; LDAPRef )

#### **Parameters**

#### **LDAPRef**

The reference number for the LDAP connection. \$ldap

**Result** Returns number or error.

#### **Description**

#### **Examples**

Query number of search results:

Set Variable [  $EntryCount$ ; Value:MBS("LDAP.SearchResult.Count";  $Idap$  ]

Loop over search results:

# loop over entries Set Variable [  $EntryCount$ ; Value:MBS("LDAP.SearchResult.Count";  $Idap$  ] Set Field [ LDAP Query::Entry Count; \$EntryCount ] If  $\lceil$  \$EntryCount  $>0$   $\lceil$ Set Variable [ \$EntryIndex; Value:0 ] Loop  $#$  get info for entry Set Variable [ \$EntryName; Value:MBS("LDAP.SearchResult.DistinguishedName"; \$ldap; \$EntryIndex) ]  $#$  loop over attributes Set Variable [ \$AttributeCount; Value:MBS("LDAP.SearchResult.AttributeCount"; \$ldap; \$EntryIndex) ] If [ \$AttributeCount ] Set Variable [ \$AttributeIndex; Value:0 ] Loop  $#$  get detail for attribute Set Variable [ \$AttributeCount; Value:MBS("LDAP.SearchResult.AttributeCount"; \$ldap; \$EntryIndex) ] Set Variable [ \$EntryName; Value:MBS("LDAP.SearchResult.DistinguishedName"; \$ldap; \$EntryIndex) ] Set Variable [ \$AttributeName; Value:MBS("LDAP.SearchResult.AttributeName"; \$ldap; \$EntryIndex; \$AttributeIndex) ] Set Variable [ \$AttributeValues; Value:MBS("LDAP.SearchResult.AttributeValues"; \$ldap; \$EntryIndex; \$AttributeIndex; 1) ]  $#$  store in a record New Record/Request Set Field [ LDAP Query::Entry; \$EntryName ] Set Field [ LDAP Query::Attribute; \$AttributeName ] Set Field [ LDAP Query::Values; \$AttributeValues ]

#### 112.27. LDAP.SEARCHRESULT.COUNT 5927

Commit Records/Requests [ No dialog ]  $#$  next Set Variable  $\lceil$  \$AttributeIndex; Value:\$AttributeIndex + 1  $\rceil$ Exit Loop If  $\int$  \$AttributeIndex = \$AttributeCount  $\vert$ End Loop End If Set Variable [ \$EntryIndex; Value:\$EntryIndex + 1 ] Exit Loop If [ \$EntryIndex = \$EntryCount ] End Loop End If

#### **See also**

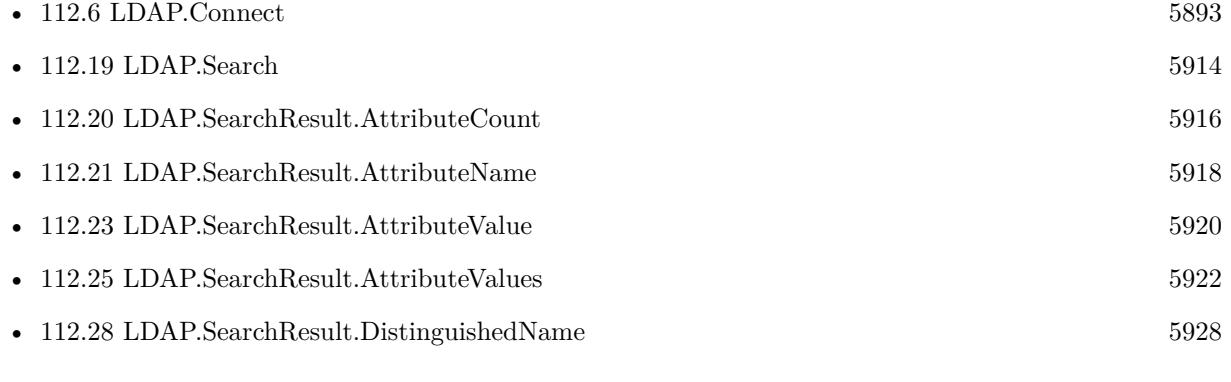

#### **Example Databases**

• [LDAP Query](http://monkeybread.eu/MBS-FileMaker-Plugin-Examples/LDAP%20Query.shtml#1ScriptAnchor_)

### **112.27.1 Blog Entries**

• [LDAP in FileMaker](https://www.mbs-plugins.com/archive/2015-12-16/LDAP_in_FileMaker/monkeybreadsoftware_blog_filemaker)

Created 15th December 2015, last changed 16th December 2015.

# <span id="page-5927-0"></span>**112.28 LDAP.SearchResult.DistinguishedName**

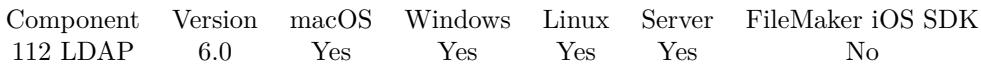

MBS( "LDAP.SearchResult.DistinguishedName"; LDAPRef; EntryIndex )

#### **Parameters**

#### **LDAPRef**

The reference number for the LDAP connection. \$ldap

#### **EntryIndex**

The index in the search results. Range from 0 to LDAP.SearchResult.EntryCount-1. \$index

**Result** Returns value or error.

#### **Description**

This is like the unique record ID for this entry. **Examples**

Query distinguished name for an entry:

Set Variable [ \$EntryName; Value:MBS("LDAP.SearchResult.DistinguishedName"; \$ldap; \$EntryIndex) ]

#### **See also**

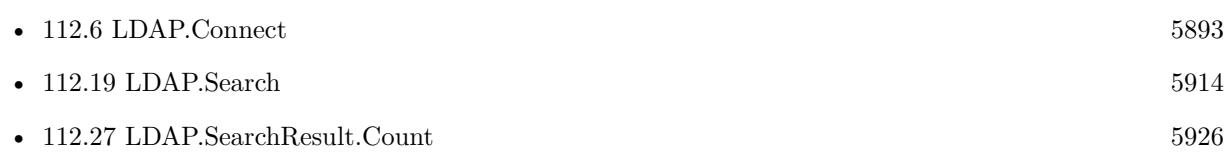

#### **Example Databases**

• [LDAP Query](http://monkeybread.eu/MBS-FileMaker-Plugin-Examples/LDAP%20Query.shtml#1ScriptAnchor_)

#### **112.28.1 Blog Entries**

• [LDAP in FileMaker](https://www.mbs-plugins.com/archive/2015-12-16/LDAP_in_FileMaker/monkeybreadsoftware_blog_filemaker)

Created 15th December 2015, last changed 16th December 2015.

#### 112.29. LDAP.SETNETWORKTIMEOUT 5929

# **112.29 LDAP.SetNetworkTimeOut**

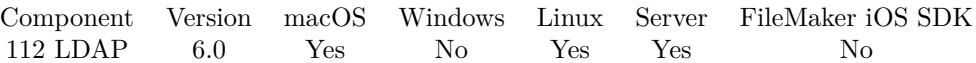

MBS( "LDAP.SetNetworkTimeOut"; LDAPRef; Timeout )

#### **Parameters**

#### **LDAPRef**

The reference number for the LDAP connection. \$ldap

#### **Timeout**

The new timeout in seconds. 5

**Result** Returns OK or error.

#### **Description**

This function sets the socket level timeout. Value is in seconds. Resolution is in microseconds. **Examples**

Sets network timeout:

Set Variable  $\lceil$  \$r; Value: MBS("LDAP.SetNetworkTimeOut"; \$ldap; 3)  $\rceil$ 

#### **See also**

• [112.8](#page-5896-0) LDAP.GetNetworkTimeOut [5897](#page-5896-0)

#### **112.29.1 Blog Entries**

• [MBS FileMaker Plugin, version 9.2pr1](https://www.mbs-plugins.com/archive/2019-04-02/MBS_FileMaker_Plugin_version_9/monkeybreadsoftware_blog_filemaker)

Created 18th December 2015, last changed 16th December 2020.

# **112.30 LDAP.SetProtocolVersion**

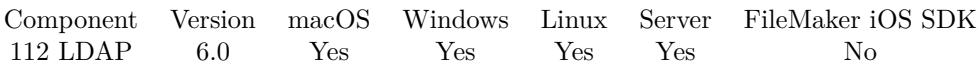

MBS( "LDAP.SetProtocolVersion"; LDAPRef; Version )

#### **Parameters**

#### **LDAPRef**

The reference number for the LDAP connection. \$ldap

**Version**

Can be 1, 2 or 3 to specify LDAP version. 3

**Result** Returns OK or error.

**Description**

#### **Examples**

Sets version 3:

MBS( "LDAP.SetProtocolVersion"; \$ldap; 3 )

#### **See also**

• [112.9](#page-5897-0) LDAP.GetProtocolVersion [5898](#page-5897-0)

Created 15th December 2015, last changed 15th December 2015.

## 112.31. LDAP.SETREFERRALS 5931 **112.31 LDAP.SetReferrals**

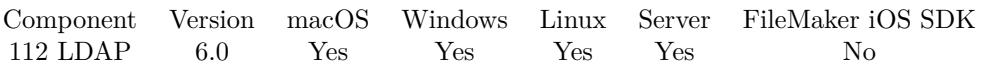

MBS( "LDAP.SetReferrals"; LDAPRef; Value )

#### **Parameters**

**LDAPRef**

The reference number for the LDAP connection. \$ldap

**Value** The new setting. 0

**Result** Returns OK or error.

#### **Description**

Specifies whether to automatically follow referrals returned by the LDAP server. **See also**

•  $112.10$  LDAP.GetReferrals  $5899$ 

Created 18th December 2015, last changed 18th December 2015.

#### 5932 CHAPTER 112. LDAP

# **112.32 LDAP.SetTimeOut**

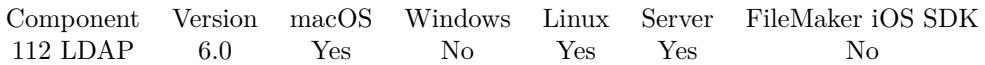

MBS( "LDAP.SetTimeOut"; LDAPRef; Timeout )

#### **Parameters**

#### **LDAPRef**

The reference number for the LDAP connection. \$ldap

#### **Timeout**

The new timeout in seconds. 5

**Result** Returns OK or error.

#### **Description**

This sets the default timeout for the ldap connection. Value is in seconds. Resolution is in microseconds. **Examples**

Sets timeout to 3 seconds:

Set Variable  $[$   $r$ ; Value: MBS("LDAP.SetTimeOut";  $d$ ldap; 3)  $]$ 

#### **See also**

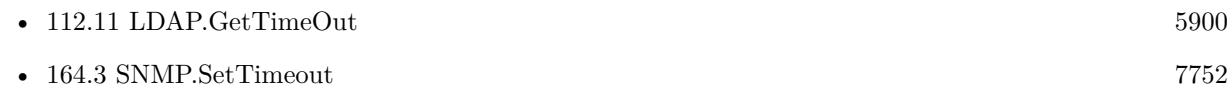

### **112.32.1 Blog Entries**

• [MBS FileMaker Plugin, version 9.2pr1](https://www.mbs-plugins.com/archive/2019-04-02/MBS_FileMaker_Plugin_version_9/monkeybreadsoftware_blog_filemaker)

Created 18th December 2015, last changed 16th December 2020.

### 112.33. LDAP.SIMPLEBIND 5933 **112.33 LDAP.SimpleBind**

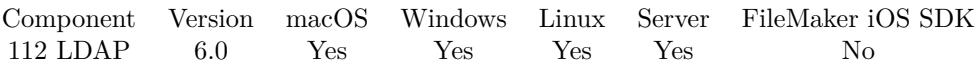

MBS( "LDAP.SimpleBind"; LDAPRef; dn; Password )

#### **Parameters**

#### **LDAPRef**

The reference number for the LDAP connection. \$ldap

#### **dn**

The name of the user to bind as. The bind operation uses the dn and password parameters to authenticate the user.

#### **Password**

The password of the user specified in the dn parameter.

**Result** Returns OK or error.

#### **Description**

#### **Examples**

Binds anonymously to the server:

MBS( "LDAP.SimpleBind"; \$ldap)

#### **112.33.1 Blog Entries**

#### • [LDAP in FileMaker](https://www.mbs-plugins.com/archive/2015-12-16/LDAP_in_FileMaker/monkeybreadsoftware_blog_filemaker)

Created 15th December 2015, last changed 15th December 2015.

#### 5934 CHAPTER 112. LDAP

# **112.34 LDAP.StartTLS**

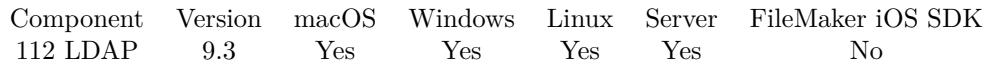

MBS( "LDAP.StartTLS"; LDAPRef )

#### **Parameters**

**LDAPRef** The reference number for the LDAP connection. \$ldap

**Result** Returns OK or error.

#### **Description**

Sends a StartTLS request to a server, waits for the reply, and then installs TLS handlers on the session if the request succeeded.

Created 13th August 2019, last changed 13th August 2019.

### 112.35. SYSTEMINFO.ADSYSTEMINFO 5935

# **112.35 SystemInfo.ADSystemInfo**

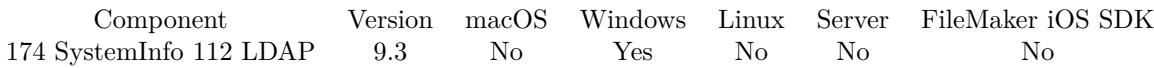

MBS( "SystemInfo.ADSystemInfo" )

**Result** Returns JSON or error.

#### **Description**

This call may take a second if a query needs to be sent to server.

Returns JSON with details including UserName, ComputerName, SiteName, DomainShortName, DomainDNSName, ForestDNSName, PDCRoleOwner, SchemaRoleOwner, IsNativeMode, DCNam and DCSiteName. The result is an empty JSON object in case of no Active Directory in use.

#### **Examples**

Query Active Directory details on Windows:

```
MBS( "SystemInfo.ADSystemInfo" )
```
Example result: {

"UserName": "CN=John Doe,OU=2SH User,DC=2SXXX,DC=2S",

"ComputerName": "CN=2SMBP16W10,CN=Computers,DC=2SXXX,DC=2S",

"SiteName": "Default-First-Site-Name",

"DomainShortName": "2SXXX",

"DomainDNSName": "2SXXX.2S",

"ForestDNSName": "2SXXX.2S",

```
"PDCRoleOwner": "CN=NTDS Settings,CN=2SDCERP,CN=Servers,CN=Default-First-Site-Name,CN=Sites,CN=Configuration,DC
"SchemaRoleOwner": "CN=NTDS Settings,CN=2SDCERP,CN=Servers,CN=Default-First-Site-Name,CN=Sites,CN=Configuration,I
"IsNativeMode": true,
```
"DCName": "2SDCSTORAGE.2SXXX.2S",

"DCSiteName": "Default-First-Site-Name"

```
}
```
#### **See also**

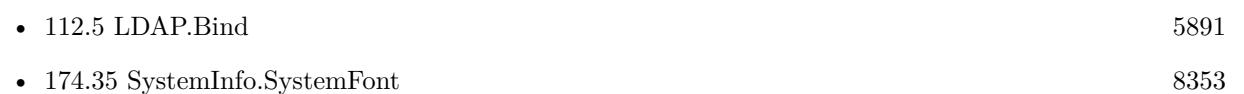

### **112.35.1 Blog Entries**

- [Neues vom MBS Plugin 9.3](https://www.mbs-plugins.com/archive/2019-09-13/Neues_vom_MBS_Plugin_93/monkeybreadsoftware_blog_filemaker)
- [Whats new in MBS FileMaker Plugin version 9.3](https://www.mbs-plugins.com/archive/2019-08-17/Whats_new_in_MBS_FileMaker_Plu/monkeybreadsoftware_blog_filemaker)
- [Neues MBS FileMaker Plugin 9.3 Über 5900 Funktionen in einem Plugin](https://www.mbs-plugins.com/archive/2019-07-24/Neues_MBS_FileMaker_Plugin_93_/monkeybreadsoftware_blog_filemaker)
- [MBS FileMaker Plugin 9.3 More than 5900 Functions In One Plugin](https://www.mbs-plugins.com/archive/2019-07-24/MBS_FileMaker_Plugin_93_-_More/monkeybreadsoftware_blog_filemaker)

### • [MBS FileMaker Plugin, version 9.3pr2](https://www.mbs-plugins.com/archive/2019-06-12/MBS_FileMaker_Plugin_version_9/monkeybreadsoftware_blog_filemaker)

Created 4th June 2019, last changed 18th October 2019.

# <span id="page-5936-0"></span>**Chapter 113**

# **List**

Text functions for working with lists.

For big lists, our QuickList functions are much faster. Because the list is only parsed once and stored indexed in memory.

# <span id="page-5936-1"></span>**113.1 List.AddPostfix**

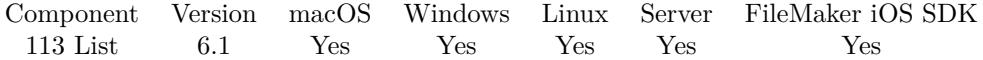

MBS( "List.AddPostfix"; List; Postfix { ; NoReturnEnding } )

#### **Parameters**

**List** The list to process. "Hello§World"

**Postfix** The text to append. "!"

#### **NoReturnEnding**

Optional

Pass 1 to have no extra newline character on the end of the returned list. Default is 0 to include one to easily concat lists.

1

**Result** Returns list or error.

#### **Description**

#### **Examples**

5938 CHAPTER 113. LIST Add postfix to list: MBS( "List.AddPostfix"; "Hello§World"; "!") **See also**

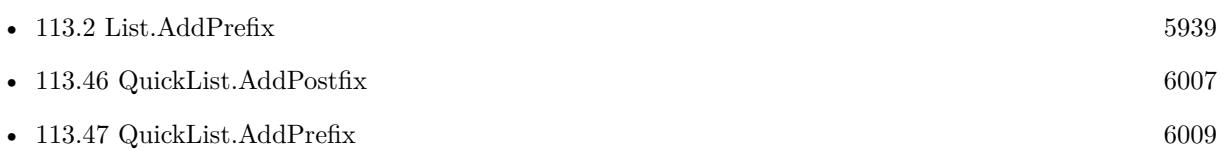

## **113.1.1 Blog Entries**

• [MBS FileMaker Plugin, version 6.1pr5](https://www.mbs-plugins.com/archive/2016-03-06/MBS_FileMaker_Plugin_version_6/monkeybreadsoftware_blog_filemaker)

Created 4th March 2016, last changed 4th March 2016.

## <span id="page-5938-0"></span>113.2. LIST.ADDPREFIX 5939 **113.2 List.AddPrefix**

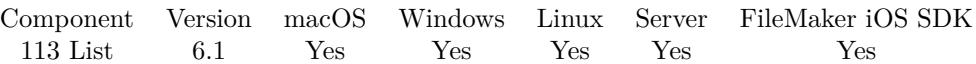

MBS( "List.AddPrefix"; List; Prefix { ; NoReturnEnding } )

#### **Parameters**

#### **List**

The list to process. "Hello§World"

#### **Prefix**

The text to prepend.  $"$ !"

#### **NoReturnEnding**

#### Optional

Pass 1 to have no extra newline character on the end of the returned list. Default is 0 to include one to easily concat lists.

1

**Result** Returns list or error.

#### **Description**

#### **Examples**

Add prefix to list:

MBS( "List.AddPrefix"; "Hello§World"; "!")

#### **See also**

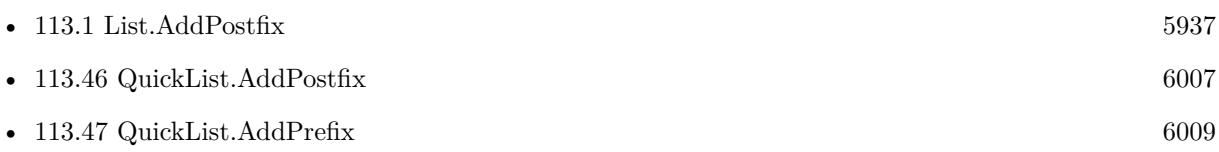

#### **113.2.1 Blog Entries**

• [MBS FileMaker Plugin, version 6.1pr5](https://www.mbs-plugins.com/archive/2016-03-06/MBS_FileMaker_Plugin_version_6/monkeybreadsoftware_blog_filemaker)

Created 4th March 2016, last changed 12nd March 2016.

# **113.3 List.AddValue**

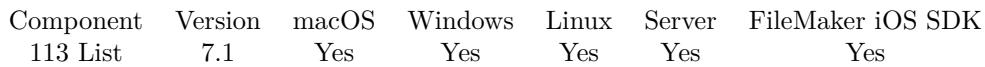

MBS( "List.AddValue"; List; Text )

#### **Parameters**

**List** The list to process. "Hello" §"" §"World"

#### **Text**

The text to add. "Hello"

**Result** Returns list or error.

#### **Description**

For big lists, using QuickList functions is much faster. The list is only parsed once and stored in memory. **See also**

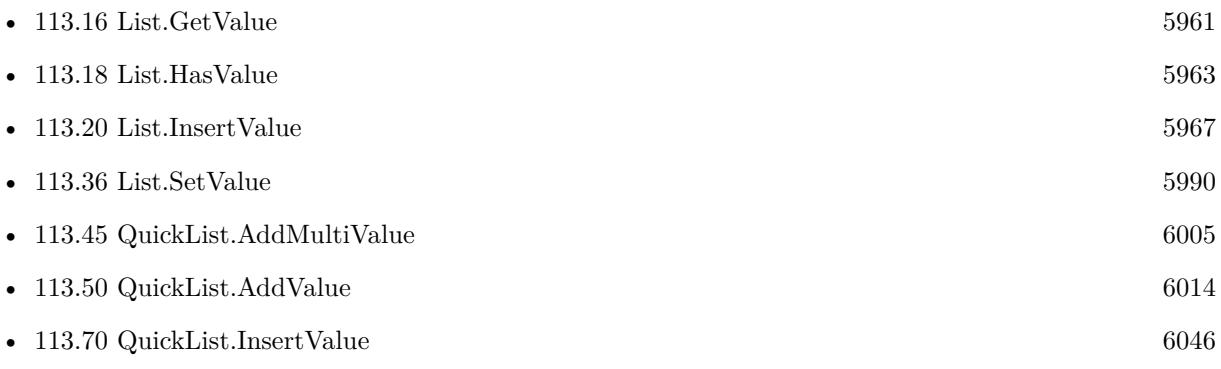

Created 11st March 2017, last changed 11st March 2017.
# <span id="page-5940-0"></span>113.4. LIST.AND 5941 **113.4 List.And**

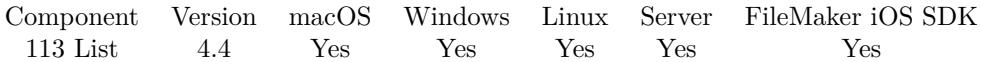

MBS( "List.And"; List1; List2 { ; NoReturnEnding } )

#### **Parameters**

#### **List1**

The first list. "Hello" §"World"

#### **List2**

The second list. "Hello" §"Friends"

#### **NoReturnEnding**

#### Optional

Pass 1 to have no extra newline character on the end of the returned list. Default is 0 to include one to easily concat lists.

1

**Result** Returns list or error.

#### **Description**

Performs a logical AND operation. **Examples**

Perform logical AND on list:

MBS( "List.AND"; "1§2§3§4"; "3§4§5§6" )

#### **See also**

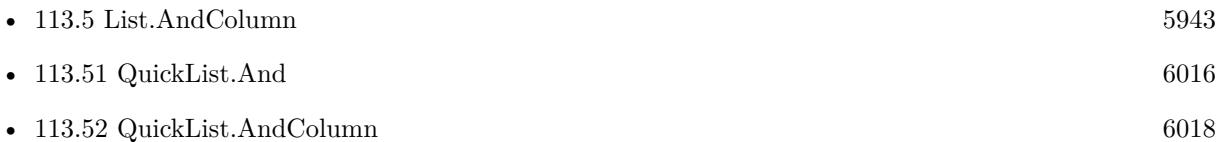

#### **113.4.1 Blog Entries**

• [MBS Filemaker Plugin, version 4.4pr3](https://www.mbs-plugins.com/archive/2014-10-01/MBS_Filemaker_Plugin_version_4/monkeybreadsoftware_blog_filemaker)

#### **113.4.2 FileMaker Magazin**

• [Ausgabe 2/2020,](https://filemaker-magazin.de/neuigkeit/4089-Appetithappen-FMM_202002) Seite 35

Created 25th September 2014, last changed 25th September 2014.

# <span id="page-5942-0"></span>113.5. LIST.ANDCOLUMN 5943 **113.5 List.AndColumn**

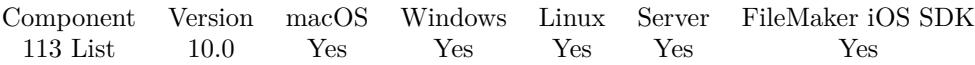

MBS( "List.AndColumn"; List1; List2; Separator; Column { ; NoReturnEnding } )

#### **Parameters**

#### **List1** The first list.

"Hello" §"World"

#### **List2**

The second list. "Hello" §"Friends"

#### **Separator**

The separator text. Can be multiple characters. For tab separated text, pass Char(9). For CSV separated text, pass ";" or ",".  $Char(9)$ 

#### **Column**

The index of the column to compare. Starts with 0 for first column. 0

#### **NoReturnEnding**

#### Optional

Pass 1 to have no extra newline character on the end of the returned list. Default is 0 to include one to easily concat lists.

1

**Result** Returns list or error.

#### **Description**

Performs a logical AND operation.

Checks the given column in both lists too compare. If Separator is empty, this is same as List.And, but slower. **Examples**

And two lists based on 2 column:

MBS( "List.AndColumn"; "1 test 3§a b c§d§e f"; "2 test 4§a f c§d b";  $" " 1)$ 

Example result: 2 test 4 a f c

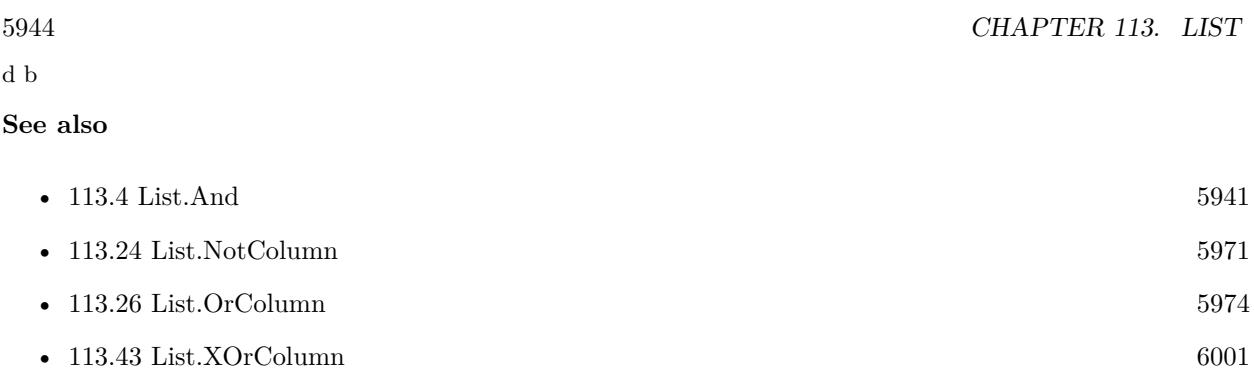

# **113.5.1 Blog Entries**

- [New in the MBS FileMaker Plugin 10.0](https://www.mbs-plugins.com/archive/2020-01-23/New_in_the_MBS_FileMaker_Plugi/monkeybreadsoftware_blog_filemaker)
- [MBS FileMaker Plugin, version 10.0pr5](https://www.mbs-plugins.com/archive/2020-01-02/MBS_FileMaker_Plugin_version_1/monkeybreadsoftware_blog_filemaker)

Created 23th December 2019, last changed 23th December 2019.

# <span id="page-5944-0"></span>113.6. LIST.BESTMATCH 5945 **113.6 List.BestMatch**

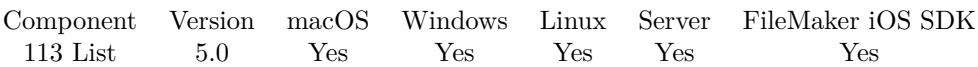

MBS( "List.BestMatch"; List; SearchText )

#### **Parameters**

**List** The list to process. "Hello" §"" §"World"

#### **SearchText**

The text to search. "Hello"

**Result** Returns best match, empty or error.

#### **Description**

If not found, returns empty result, so FileMaker function isEmpty() will tell you if it's empty (instead of just having no text).

Uses internally the Text.LevenshteinDistance function to compare all items and look for best match. If no entry matches over 50% , this may return empty text.

See also QuickList.BestMatch in case you need to query several times and want to load list only once. **Examples**

Looking for best match for Hilo will find Hello:

MBS( "List.BestMatch"; "Test§Hello§World§Hallo"; "Hilo" )

#### **See also**

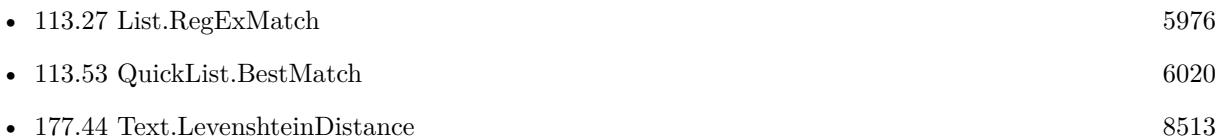

### **113.6.1 Blog Entries**

- [MBS FileMaker Plugin debugging help](https://www.mbs-plugins.com/archive/2015-02-27/MBS_FileMaker_Plugin_debugging/monkeybreadsoftware_blog_filemaker)
- [MBS Filemaker Plugin, version 4.5pr4](https://www.mbs-plugins.com/archive/2014-12-19/MBS_Filemaker_Plugin_version_4/monkeybreadsoftware_blog_filemaker)

Created 11st December 2014, last changed 25th June 2019.

#### 5946 CHAPTER 113. LIST

# **113.7 List.CSVSplit**

Component Version macOS Windows Linux Server FileMaker iOS SDK [113](#page-5936-0) List 7.4 Yes Yes Yes Yes Yes

MBS( "List.CSVSplit"; Text { ; Delimiter } )

#### **Parameters**

**Text** The CSV text.

"Hello;World"

### **Delimiter**

Optional Available in MBS FileMaker Plugin 8.5 or newer. The delimiter to use. If empty, we auto detect it.  $"; "$ 

**Result** Returns list or error.

#### **Description**

Plugin automatically detects if comma or semicolon is used. Returns list with all values.

Version 8 can detect tab character, too. **Examples**

Split with one value:

MBS("List.CSVSplit"; "hello")

Split with three values:

 $MBS("List.CSVSplit"; "\nlabel","\text{test}\n","\text{test}\n",\text{test}\n",\text{test}\n$ 

Split with 3 rows and 3 values:

```
\text{MBS("List.CSVSplit";\text{"}\newline "hello1\text{'};\text{"}test\text{'};\text{"}CSV\text{'}\newline \text{``} \newline \text{``} \newline \text
```
#### **See also**

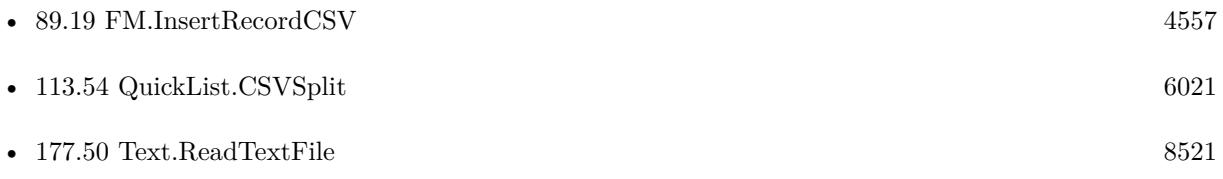

#### 113.7. LIST.CSVSPLIT 5947

#### **113.7.1 Blog Entries**

- [MBS FileMaker Plugin, version 8.6pr3](https://www.mbs-plugins.com/archive/2018-12-12/MBS_FileMaker_Plugin_version_8/monkeybreadsoftware_blog_filemaker)
- [MBS FileMaker Plugin, version 8.5pr7](https://www.mbs-plugins.com/archive/2018-11-14/MBS_FileMaker_Plugin_version_8/monkeybreadsoftware_blog_filemaker)
- [MBS FileMaker Plugin, version 8.5pr4](https://www.mbs-plugins.com/archive/2018-10-28/MBS_FileMaker_Plugin_version_8/monkeybreadsoftware_blog_filemaker)
- [MBS FileMaker Plugin, version 8.5pr3](https://www.mbs-plugins.com/archive/2018-10-24/MBS_FileMaker_Plugin_version_8/monkeybreadsoftware_blog_filemaker)
- [MBS FileMaker Plugin, version 8.0pr8](https://www.mbs-plugins.com/archive/2018-01-15/MBS_FileMaker_Plugin_version_8/monkeybreadsoftware_blog_filemaker)
- [Parsing VCard file](https://www.mbs-plugins.com/archive/2017-11-13/Parsing_VCard_file/monkeybreadsoftware_blog_filemaker)
- [CSV functions in MBS FileMaker Plugin](https://www.mbs-plugins.com/archive/2017-11-01/CSV_functions_in_MBS_FileMaker/monkeybreadsoftware_blog_filemaker)
- [MBS FileMaker Plugin, version 7.4pr8](https://www.mbs-plugins.com/archive/2017-09-23/MBS_FileMaker_Plugin_version_7/monkeybreadsoftware_blog_filemaker)

Created 21st September 2017, last changed 22nd October 2018.

# <span id="page-5947-0"></span>**113.8 List.CountValues**

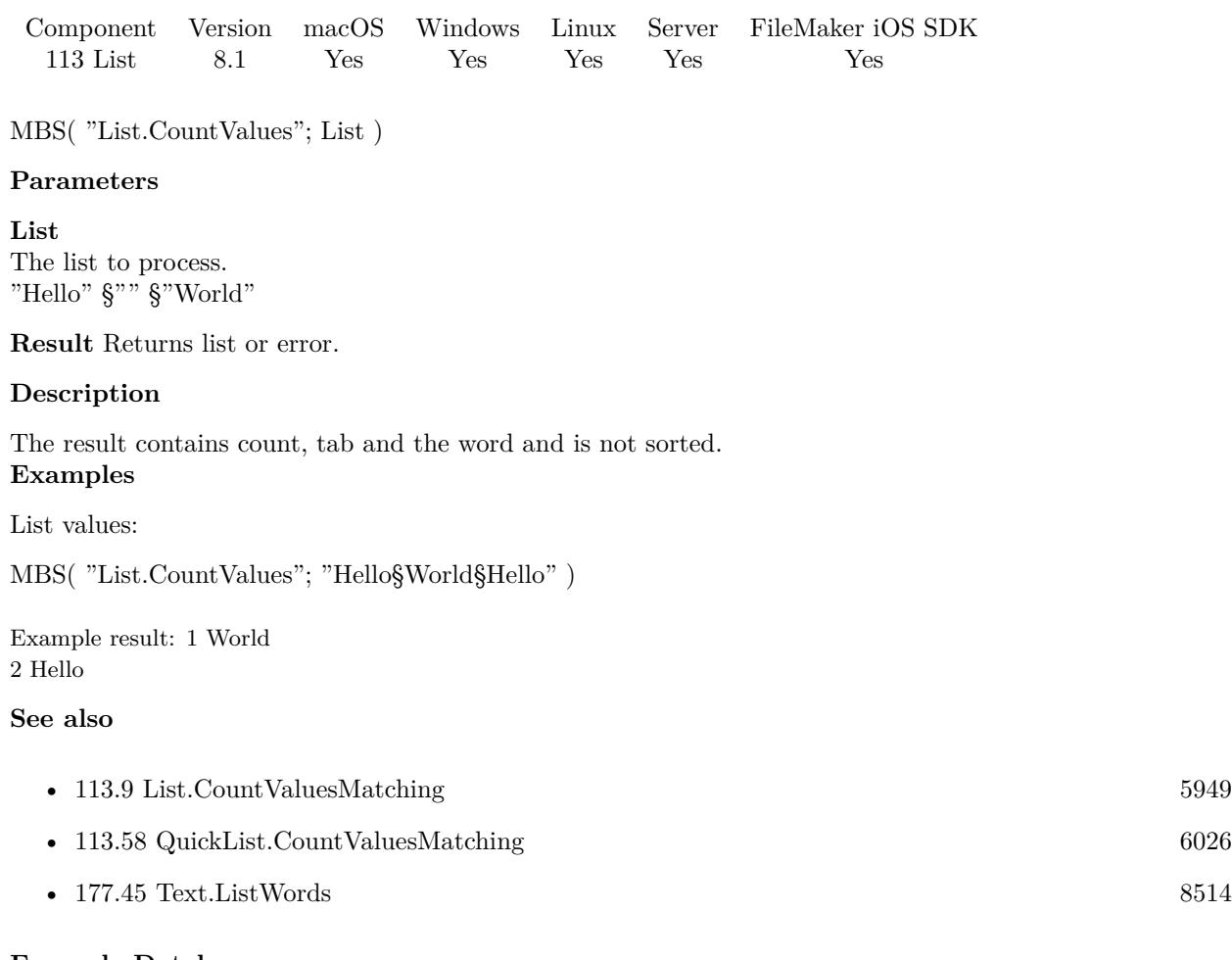

# **Example Databases**

• [Text functions/Word Count functions](http://monkeybread.eu/MBS-FileMaker-Plugin-Examples/Text%20functions/Word%20Count%20functions.shtml#1294FieldAnchor_)

## **113.8.1 Blog Entries**

• [MBS FileMaker Plugin, version 8.1pr2](https://www.mbs-plugins.com/archive/2018-02-07/MBS_FileMaker_Plugin_version_8/monkeybreadsoftware_blog_filemaker)

Created 5th February 2018, last changed 5th February 2018.

#### 113.9. LIST.COUNTVALUESMATCHING 5949

# <span id="page-5948-0"></span>**113.9 List.CountValuesMatching**

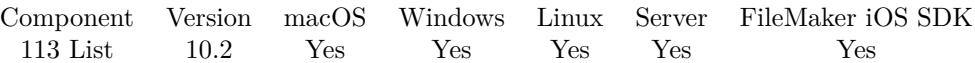

MBS( "List.CountValuesMatching"; List; Operator; Value { ; Mode } )

#### **Parameters**

#### **List**

The list to process. "Hello" §"" §"World"

#### **Operator**

The compare operator. Can be  $=, !=, <, >, <=, >=, ,$  or . ""

**Value** The value to check against.

#### **Mode**

Optional Available in MBS FileMaker Plugin 10.3 or newer. Pass 1 for numeric comparison. Default is 0 for text comparison. 0

**Result** Returns number or error.

#### **Description**

This uses text comparison! **Examples**

Count values 3:

MBS( "List.CountValuesMatching"; "1§2§3§4"; ">="; 3 )

Example result: 2

Count values <4:

MBS( "List.CountValuesMatching"; "1§2§3§4"; "<"; 4 )

Count values below 100 numerically:

MBS("List.CountValuesMatching";"10§20§300§40";"<";100; 1)

Example result: 3

#### **See also**

• [113.8](#page-5947-0) List.CountValues [5948](#page-5947-0)

• [113.58](#page-6025-0) QuickList.CountValuesMatching [6026](#page-6025-0)

## **113.9.1 Blog Entries**

- [MBS FileMaker Plugin, version 10.4pr7](https://www.mbs-plugins.com/archive/2020-09-01/MBS_FileMaker_Plugin_version_1/monkeybreadsoftware_blog_filemaker)
- [MBS FileMaker Plugin, version 10.3pr6](https://www.mbs-plugins.com/archive/2020-06-25/MBS_FileMaker_Plugin_version_1/monkeybreadsoftware_blog_filemaker)
- [News about the MBS FileMaker Plugin 10.2](https://www.mbs-plugins.com/archive/2020-05-19/News_about_the_MBS_FileMaker_P/monkeybreadsoftware_blog_filemaker)
- [MBS FileMaker Plugin, version 10.2pr2](https://www.mbs-plugins.com/archive/2020-04-06/MBS_FileMaker_Plugin_version_1/monkeybreadsoftware_blog_filemaker)

Created 5th April 2020, last changed 23th June 2020.

# **113.10 List.CrossProduct**

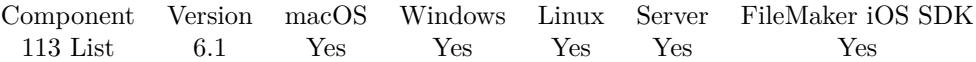

MBS( "List.CrossProduct"; List1; List2 { ; Prefix; Midfix; Postfix; Flags } )

#### **Parameters**

#### **List1**

The first list to process. "Hello§World"

#### **List2**

The second list to process. "1§2"

#### **Prefix**

Optional The prefix to use

### **Midfix**

Optional

The middle to use. This text is put between texts from both lists.

#### **Postfix**

Optional The postfix to use

#### **Flags**

#### Optional

Pass 1 to have no extra newline character on the end of the returned list. Default is 0 to include one to easily concat lists. Add 2 for a diagonal cross, so we combine each element of first list with the same element index from the second list.

1

**Result** Returns list or error.

#### **Description**

Optionally adds prefix, postfix and midfix. Returns empty list if one of the lists are empty! **Examples**

Test with all parameters:

MBS( "List.CrossProduct"; "Hello§World"; "1§2"; "before"; "middle"; "after" )

Combine elements from lists:

MBS( "List.CrossProduct"; "Hello§World"; "1§2"; "before"; "middle"; "after"; 2 )

Take two lists to fill two columns in a list dialog:

MBS("ListDialog.AddItemsToList"; MBS( "List.CrossProduct"; ListDialog::Text1; ListDialog::Text2; ""; Char(9); ""; 2))

### **See also**

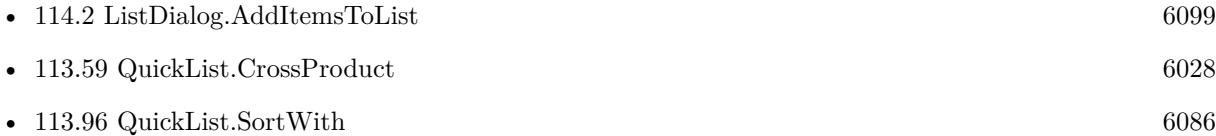

#### **113.10.1 Blog Entries**

- [Comparing Base Elements Plugin to MBS FileMaker Plugin](https://www.mbs-plugins.com/archive/2017-10-24/Comparing_Base_Elements_Plugin/monkeybreadsoftware_blog_filemaker)
- [MBS FileMaker Plugin, version 6.2pr1](https://www.mbs-plugins.com/archive/2016-03-19/MBS_FileMaker_Plugin_version_6/monkeybreadsoftware_blog_filemaker)
- [New functions for MBS FileMaker Plugin coming soon](https://www.mbs-plugins.com/archive/2016-03-17/New_functions_for_MBS_FileMake/monkeybreadsoftware_blog_filemaker)
- [MBS FileMaker Plugin, version 6.1pr5](https://www.mbs-plugins.com/archive/2016-03-06/MBS_FileMaker_Plugin_version_6/monkeybreadsoftware_blog_filemaker)

Created 4th March 2016, last changed 10th December 2020.

# 113.11. LIST.DECOMBINE 5953 **113.11 List.DeCombine**

Component Version macOS Windows Linux Server FileMaker iOS SDK [113](#page-5936-0) List 6.3 Yes Yes Yes Yes Yes

MBS( "List.DeCombine"; List; ColumnDelimiter; StartColumn; EndColumn { ; NoReturnEnding } )

#### **Parameters**

#### **List**

The list to process. "Hello" §"" §"World"

#### **ColumnDelimiter**

The delimiter between colums. This is also used in result. " | "

#### **StartColumn**

Index of column to start. First is 0. 0

#### **EndColumn**

Index of column to end. First is 0. If you only want one column, please pass same value for start and end column.

 $\Omega$ 

#### **NoReturnEnding**

Optional

Pass 1 to have no extra newline character on the end of the returned list. Default is 0 to include one to easily concat lists.

1

**Result** Returns list or error.

#### **Description**

This function combines values from a list by picking only given columns. **Examples**

Queries second word in each entry:

MBS( "List.DeCombine"; "Hello | The | World§Thats | What | WeMake§YUPP | Thats | Fun"; " | "; 1; 1 ;1 )

Example result: "The§What§Thats"

Query fist word in each entry:

MBS( "List.DeCombine"; "Hello | The | World§Thats | What | WeMake§YUPP | Thats | Fun"; " | "; 0; 0 ;1 )

Example result: "Hello§Thats§YUPP"

Query first adn second word in each entry:

MBS( "List.DeCombine"; "Hello | The | World§Thats | What | WeMake§YUPP | Thats | Fun"; " | "; 0; 1 ;1 )

Example result: "Hello | The§Thats | What§YUPP | Thats"

#### **See also**

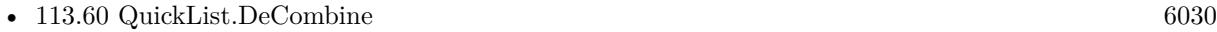

• [113.96](#page-6085-0) QuickList.SortWith [6086](#page-6085-0)

#### **113.11.1 Blog Entries**

- [MBS FileMaker Plugin, version 7.5pr2](https://www.mbs-plugins.com/archive/2017-10-16/MBS_FileMaker_Plugin_version_7/monkeybreadsoftware_blog_filemaker)
- [MBS FileMaker Plugin, version 6.3pr5](https://www.mbs-plugins.com/archive/2016-07-04/MBS_FileMaker_Plugin_version_6/monkeybreadsoftware_blog_filemaker)

Created 25th June 2016, last changed 11st December 2016.

## 113.12. LIST.DESERIALIZE 5955 **113.12 List.Deserialize**

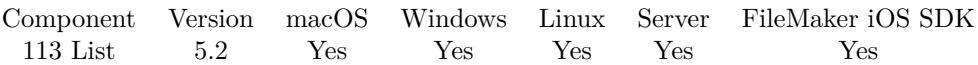

MBS( "List.Deserialize"; Text { ; NoReturnEnding } )

#### **Parameters**

#### **Text**

The serialized data as text.

#### **NoReturnEnding**

Optional

Pass 1 to have no extra newline character on the end of the returned list. Default is 0 to include one to easily concat lists.

1

**Result** Returns list or error.

#### **Description**

#### **Examples**

Save and restore a list:

Set Variable [ \$list; Value:"Hello§World§1234§Just a test!" ] Set Variable [ \$text; Value:MBS("List.Serialize"; \$list) ] Show Custom Dialog [ "List"; "Encoded: " & \$text & §& §& "Decoded: " & MBS("List.Deserialize"; \$text) ]

#### **See also**

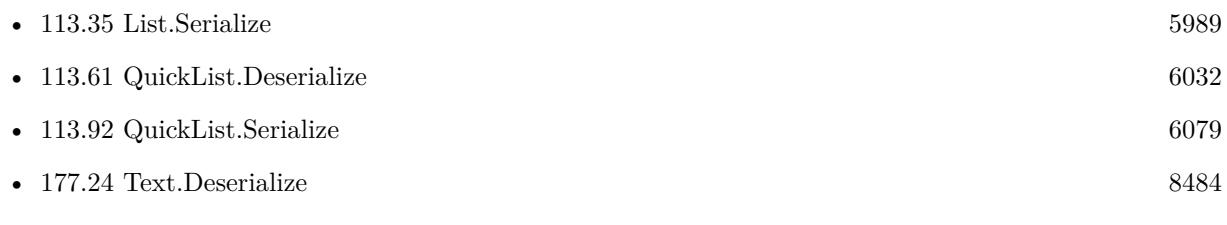

### **113.12.1 Blog Entries**

• [MBS FileMaker Plugin, version 5.2pr6](https://www.mbs-plugins.com/archive/2015-07-10/MBS_FileMaker_Plugin_version_5/monkeybreadsoftware_blog_filemaker)

Created 6th July 2015, last changed 27th September 2017.

#### 5956 CHAPTER 113. LIST

# <span id="page-5955-0"></span>**113.13 List.FindDuplicateItems**

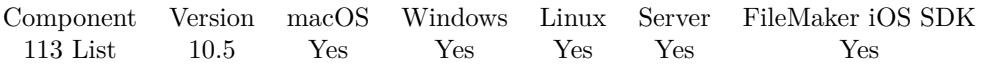

MBS( "List.FindDuplicateItems"; List { ; NoReturnEnding } )

#### **Parameters**

#### **List**

The list to process. "Hello" §"Hello" §"World"

### **NoReturnEnding**

#### Optional

Pass 1 to have no extra newline character on the end of the returned list. Default is 0 to include one to easily concat lists.

1

**Result** Returns list or error.

#### **Description**

Returns list with all duplicate items, but only counts each one once. Similar to List.RemoveDuplicateItems and see also QuickList.FindDuplicateItems. **Examples**

Find duplicates

MBS( "List.FindDuplicateItems"; "1§2§3§4§1§7§7§8§1")

Example result: 1 7

#### **See also**

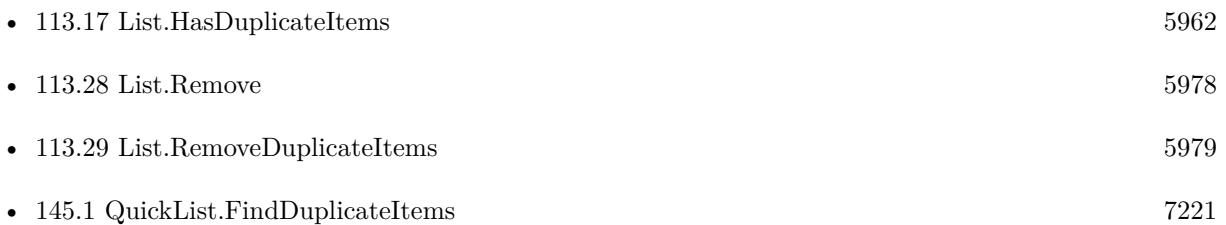

### **113.13.1 Blog Entries**

- [New in MBS FileMaker Plugin 10.5](https://www.mbs-plugins.com/archive/2020-11-23/New_in_MBS_FileMaker_Plugin_10/monkeybreadsoftware_blog_filemaker)
- [MBS FileMaker Plugin, version 10.5pr1](https://www.mbs-plugins.com/archive/2020-10-01/MBS_FileMaker_Plugin_version_1/monkeybreadsoftware_blog_filemaker)

## 113.13. LIST.FINDDUPLICATEITEMS 5957

# **113.13.2 FileMaker Magazin**

• [Ausgabe 6/2020,](https://filemaker-magazin.de/neuigkeit/4118-Appetithappen-FMM_202006) Seite 24

Created 28th September 2020, last changed 28th September 2020.

#### 5958 CHAPTER 113. LIST

# <span id="page-5957-0"></span>**113.14 List.FindEquals**

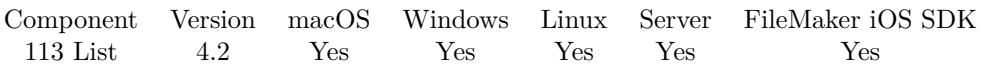

MBS( "List.FindEquals"; List1; List2 { ; NoReturnEnding } )

#### **Parameters**

#### **List1**

The first list. "Hello" §"World"

#### **List2**

The second list. "Hello" §"Friends"

#### **NoReturnEnding**

#### Optional

Pass 1 to have no extra newline character on the end of the returned list. Default is 0 to include one to easily concat lists.

1

**Result** Returns new list.

#### **Description**

#### **Examples**

Find equal entries in both lists:

MBS( "List.FindEquals"; "Hello" §"World"; "Hello" §"Friends" )

#### **See also**

• [113.15](#page-5958-0) List.FindUnequals [5959](#page-5958-0)

#### **Example Databases**

• [Text functions/Lists](http://monkeybread.eu/MBS-FileMaker-Plugin-Examples/Text%20functions/Lists.shtml#3ScriptAnchor_)

### **113.14.1 Blog Entries**

• [MBS Filemaker Plugin, version 4.2pr11](https://www.mbs-plugins.com/archive/2014-06-16/MBS_Filemaker_Plugin_version_4/monkeybreadsoftware_blog_filemaker)

Created 18th August 2014, last changed 21st September 2014.

# <span id="page-5958-0"></span>113.15. LIST.FINDUNEQUALS 5959 **113.15 List.FindUnequals**

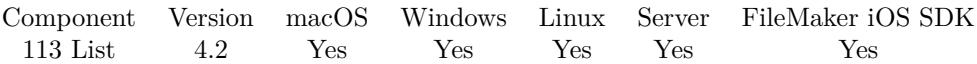

MBS( "List.FindUnequals"; List1; List2 { ; NoReturnEnding; NotFromSecondList } )

#### **Parameters**

#### **List1**

The first list. "Hello" §"World"

#### **List2**

The second list. "Hello" §"Friends"

#### **NoReturnEnding**

#### Optional

Pass 1 to have no extra newline character on the end of the returned list. Default is 0 to include one to easily concat lists.

1

#### **NotFromSecondList**

Optional

Pass 1 to only returns items from first list not present in second list. Default is 0 to get items from both lists. 0

**Result** Returns new list.

#### **Description**

#### **Examples**

Find non equal entries in both lists:

MBS( "List.FindUnequals"; "Hello§World"; "Hello§Friends"; 1 )

Example result: "World Friends"

Find items in first list which are not in second list:

MBS( "List.FindUnequals"; "Hello§World"; "Hello§Friends"; 1; 1 )

Example result: "Hello"

#### **See also**

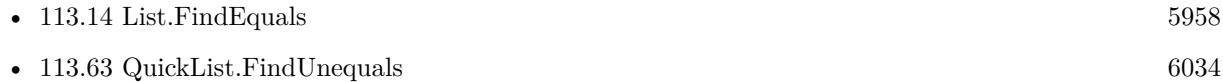

#### 5960 CHAPTER 113. LIST

### **Example Databases**

- [Mac and iOS/Events/Events Changes](http://monkeybread.eu/MBS-FileMaker-Plugin-Examples/Mac%20and%20iOS/Events/Events%20Changes.shtml#3ScriptAnchor_)
- [Text functions/Lists](http://monkeybread.eu/MBS-FileMaker-Plugin-Examples/Text%20functions/Lists.shtml#4ScriptAnchor_)

## **113.15.1 Blog Entries**

- [MBS FileMaker Plugin, version 7.3pr1](https://www.mbs-plugins.com/archive/2017-06-05/MBS_FileMaker_Plugin_version_7/monkeybreadsoftware_blog_filemaker)
- [MBS Filemaker Plugin, version 4.2pr11](https://www.mbs-plugins.com/archive/2014-06-16/MBS_Filemaker_Plugin_version_4/monkeybreadsoftware_blog_filemaker)

Created 18th August 2014, last changed 27th May 2017.

# <span id="page-5960-0"></span>113.16. LIST.GETVALUE 5961 **113.16 List.GetValue**

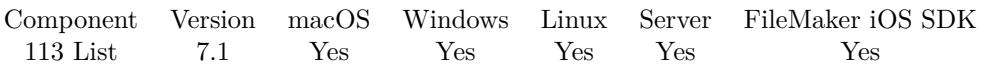

MBS( "List.GetValue"; List; Index )

#### **Parameters**

**List** The list to process. "Hello" §"" §"World"

#### **Index**

The index of the value to get. Must be in range from 0 to QuickList.Count-1. \$index

**Result** Returns list or error.

#### **Description**

If you enable tracing with Trace command, this function will be much slower due to the debug output. **See also**

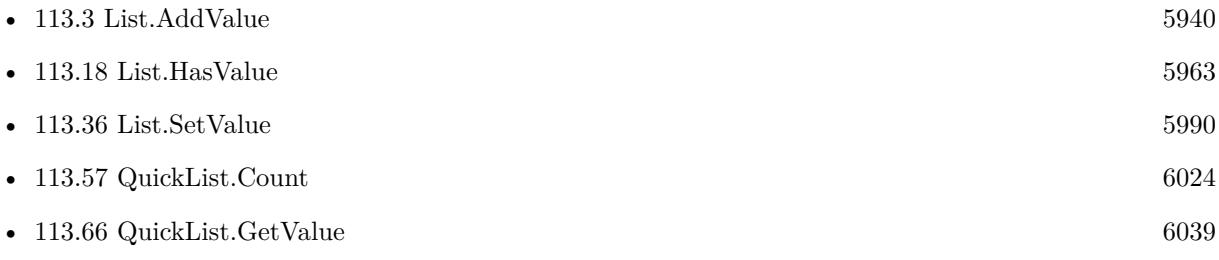

Created 11st March 2017, last changed 11st March 2017.

# <span id="page-5961-0"></span>**113.17 List.HasDuplicateItems**

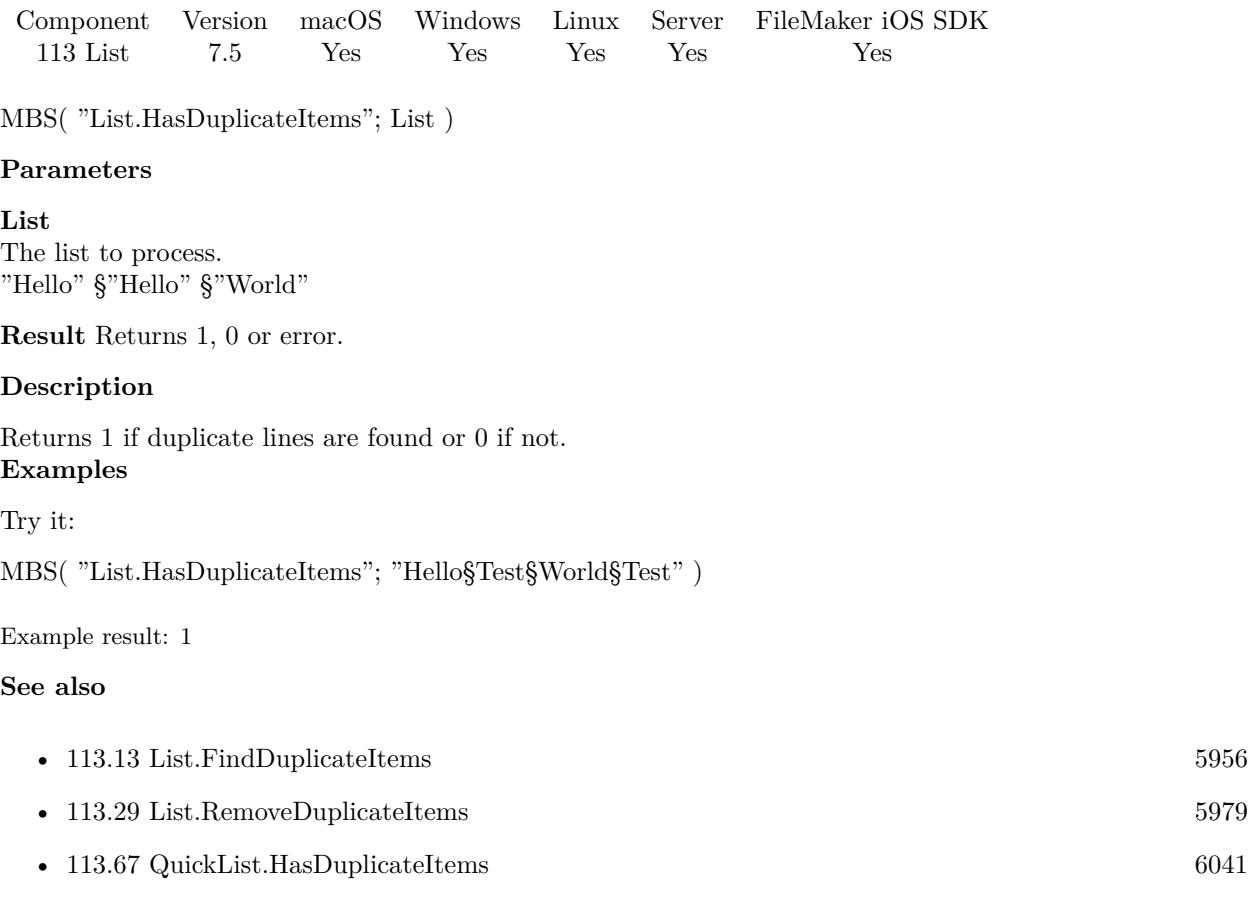

# **113.17.1 Blog Entries**

• [MBS FileMaker Plugin, version 7.5pr3](https://www.mbs-plugins.com/archive/2017-10-23/MBS_FileMaker_Plugin_version_7/monkeybreadsoftware_blog_filemaker)

Created 21st October 2017, last changed 18th December 2020.

# <span id="page-5962-0"></span>113.18. LIST.HASVALUE 5963 **113.18 List.HasValue**

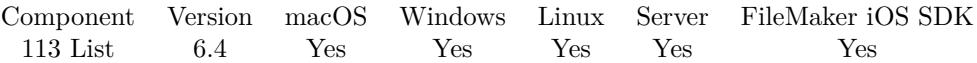

MBS( "List.HasValue"; List; Value )

#### **Parameters**

**List** The list to process. "Hello" §"" §"World"

**Value** The value to check. "Hello"

**Result** Returns 1, 0 or error.

#### **Description**

Returns 1 if value is found or 0 if not. Text comparison is case sensitive. **Examples**

Check if value is in list:

MBS( "List.HasValue"; "1§2§3"; "2" )

Print what user selected:

 $#$  Show dialog to select something Set Variable [ \$r; Value:MBS("ListDialog.ClearList") ] Set Variable [ \$r; Value:MBS("ListDialog.SetPrompt"; "Please select items to print:") ] # We use tags as the visible titles may be localized. Set Variable [ \$r; Value:MBS("ListDialog.AddItemToList"; "Werbung§Angebot§Rechnung§Erinnerung"; "Flyer§Offer§Invoice§Reminder") ] Set Variable [ \$r; Value:MBS("ListDialog.SetAllowMultipleSelection"; 1) ] Set Variable [ \$r; Value:MBS("ListDialog.SetSelectedTitle"; "Offer") ]  $#$  Show dialog Set Variable [ \$r; Value:MBS("ListDialog.ShowDialog") ]  $#$  now do things Set Variable [ \$selected; Value:MBS("ListDialog.GetSelectedTag") ] If [ MBS("List.HasValue"; \$selected; "Flyer") ]  $#$  print flyer End If If [ MBS("List.HasValue"; \$selected; "Invoice") ]  $#$  print invoice End If If [ MBS("List.HasValue"; \$selected; "Offer") ]  $#$  print offer

5964 CHAPTER 113. LIST End If If [ MBS("List.HasValue"; \$selected; "Reminder") ]  $\#$  print reminder End If

#### **See also**

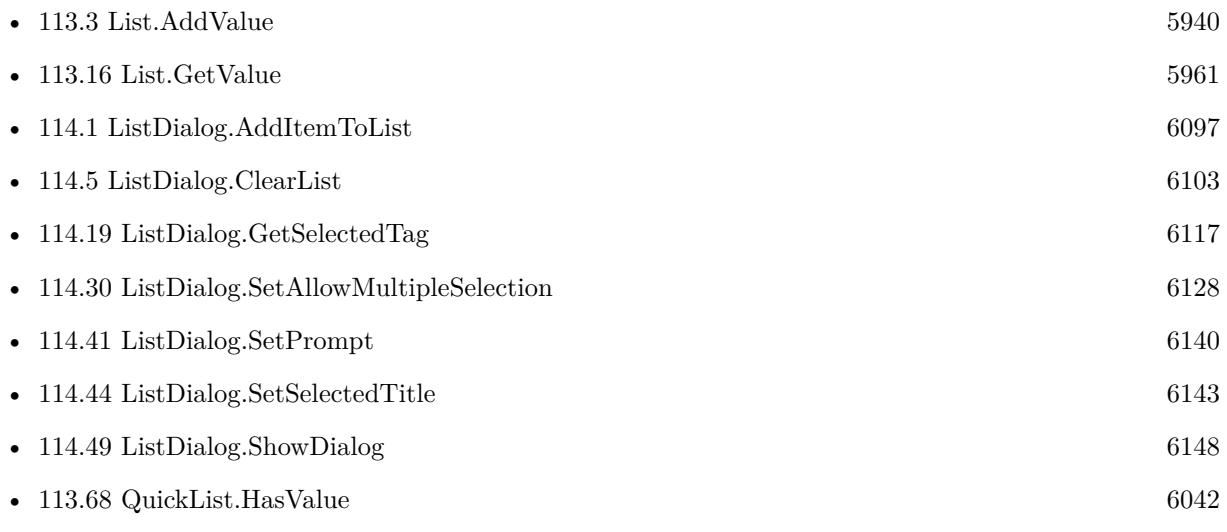

## **113.18.1 Blog Entries**

• [MBS FileMaker Plugin, version 6.4pr8](https://www.mbs-plugins.com/archive/2016-09-19/MBS_FileMaker_Plugin_version_6/monkeybreadsoftware_blog_filemaker)

Created 16th September 2016, last changed 16th September 2016.

#### 113.19. LIST.INDEXOFFIRSTVALUEMATCHING 5965

# **113.19 List.IndexOfFirstValueMatching**

Component Version macOS Windows Linux Server FileMaker iOS SDK [113](#page-5936-0) List 10.2 Yes Yes Yes Yes Yes

MBS( "List.IndexOfFirstValueMatching"; List; Operator { ; Value; Mode } )

#### **Parameters**

#### **List**

The list to process. "Hello" §"" §"World"

**Operator**

The compare operator. Can be  $=, !=, <, >, <=, >=, ,$  or . ""

#### **Value**

Optional The value to compare. "Test"

#### **Mode**

Optional Available in MBS FileMaker Plugin 10.3 or newer. Pass 1 for numeric comparison. Default is 0 for text comparison. 0

**Result** Returns number or error.

#### **Description**

This uses text comparison! **Examples**

Find the value  $=2$ :

MBS( "List.IndexOfFirstValueMatching"; "1§2§3§4"; "="; 2 )

Example result: 1

Find the value 3

MBS( "List.IndexOfFirstValueMatching"; "1§2§3§4"; ">="; 3 )

Example result: 2

Find hello as prefix:

MBS( "List.IndexOfFirstValueMatching"; "test§hello\_123§audi 34"; "prefix"; "hello" )

Example result: 1

### **See also**

• [113.69](#page-6043-0) QuickList.IndexOfFirstValueMatching [6044](#page-6043-0)

### **113.19.1 Blog Entries**

- [MBS FileMaker Plugin, version 10.4pr7](https://www.mbs-plugins.com/archive/2020-09-01/MBS_FileMaker_Plugin_version_1/monkeybreadsoftware_blog_filemaker)
- [MBS FileMaker Plugin, version 10.3pr6](https://www.mbs-plugins.com/archive/2020-06-25/MBS_FileMaker_Plugin_version_1/monkeybreadsoftware_blog_filemaker)
- [News about the MBS FileMaker Plugin 10.2](https://www.mbs-plugins.com/archive/2020-05-19/News_about_the_MBS_FileMaker_P/monkeybreadsoftware_blog_filemaker)
- [MBS FileMaker Plugin, version 10.2pr2](https://www.mbs-plugins.com/archive/2020-04-06/MBS_FileMaker_Plugin_version_1/monkeybreadsoftware_blog_filemaker)

Created 5th April 2020, last changed 28th August 2020.

# 113.20. LIST.INSERTVALUE 5967 **113.20 List.InsertValue**

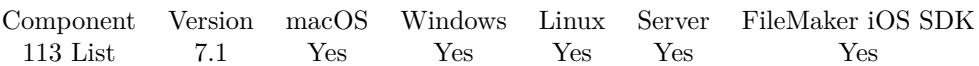

MBS( "List.InsertValue"; List; Index; Text )

#### **Parameters**

**List** The list to process. "Hello" §"" §"World"

#### **Index**

the index where to insert. 0

**Text** The text to add.

"Hello"

**Result** Returns list or error.

#### **Description**

Please note that List.AddValue is more efficient than inserting. **See also**

•  $113.3$  List.AddValue  $5940$ 

### **113.20.1 Blog Entries**

• [MBS FileMaker Plugin, version 7.6pr1](https://www.mbs-plugins.com/archive/2017-12-06/MBS_FileMaker_Plugin_version_7/monkeybreadsoftware_blog_filemaker)

Created 11st March 2017, last changed 11st March 2017.

#### 5968 CHAPTER 113. LIST

# <span id="page-5967-0"></span>**113.21 List.MatchesPostfix**

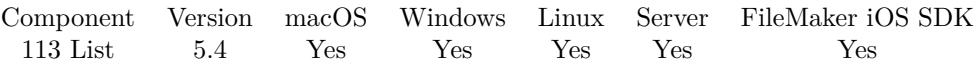

MBS( "List.MatchesPostfix"; List; Text { ; NoReturnEnding } )

#### **Parameters**

#### **List**

The list of texts to search. "Hello"

#### **Text**

The text to find. "Hello"

#### **NoReturnEnding**

#### Optional

Pass 1 to have no extra newline character on the end of the returned list. Default is 0 to include one to easily concat lists.

1

**Result** Returns new list or error.

#### **Description**

Comparison is case insensitive. **Examples**

Finds list entries with matching postfixes:

MBS( "List.MatchesPostfix"; "Hello§auto§World"; "o" )

### **See also**

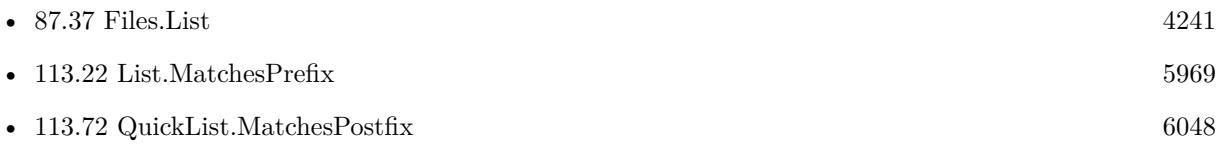

### **113.21.1 Blog Entries**

• [MBS FileMaker Plugin, version 5.4pr7](https://www.mbs-plugins.com/archive/2015-11-21/MBS_FileMaker_Plugin_version_5/monkeybreadsoftware_blog_filemaker)

Created 20th November 2015, last changed 20th November 2015.

# <span id="page-5968-0"></span>113.22. LIST.MATCHESPREFIX 5969 **113.22 List.MatchesPrefix**

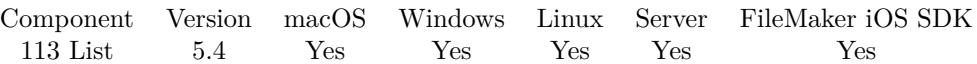

MBS( "List.MatchesPrefix"; List; Text { ; NoReturnEnding } )

#### **Parameters**

#### **List**

The list of texts to search. "Hello"

#### **Text**

The text to find. "Hello"

#### **NoReturnEnding**

#### Optional

Pass 1 to have no extra newline character on the end of the returned list. Default is 0 to include one to easily concat lists.

1

**Result** Returns new list or error.

#### **Description**

Comparison is case insensitive. **Examples**

Finds matching prefixes:

MBS( "List.MatchesPrefix"; "Hello§www§World"; "w" )

#### **See also**

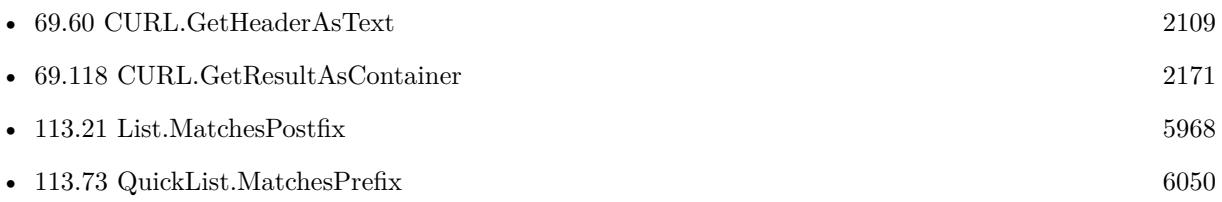

### **113.22.1 Blog Entries**

• [MBS FileMaker Plugin, version 5.4pr7](https://www.mbs-plugins.com/archive/2015-11-21/MBS_FileMaker_Plugin_version_5/monkeybreadsoftware_blog_filemaker)

Created 20th November 2015, last changed 20th November 2015.

# <span id="page-5969-0"></span>5970 CHAPTER 113. LIST **113.23 List.Not**

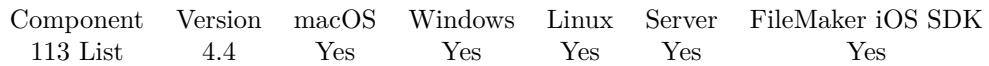

MBS( "List.Not"; List1; List2 { ; NoReturnEnding } )

#### **Parameters**

#### **List1**

The first list. "Hello" §"World"

#### **List2**

The second list. "Hello" §"Friends"

### **NoReturnEnding**

#### Optional

Pass 1 to have no extra newline character on the end of the returned list. Default is 0 to include one to easily concat lists.

1

#### **Result** Returns OK or error.

#### **Description**

Performs a logical NOT operation. **Examples**

Operate not on two lists:

MBS("List.Not"; "Abc§Def§Ghi§Jkl"; "Abc§Jkl§Zui§Edf" )

### **See also**

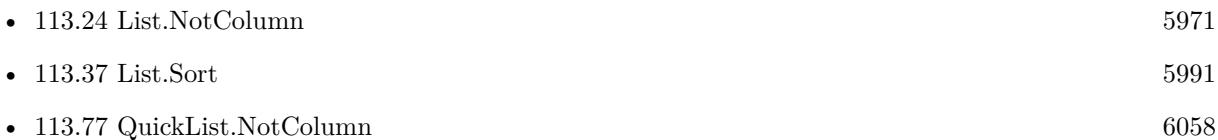

### **113.23.1 Blog Entries**

• [MBS Filemaker Plugin, version 4.4pr5](https://www.mbs-plugins.com/archive/2014-10-12/MBS_Filemaker_Plugin_version_4/monkeybreadsoftware_blog_filemaker)

Created 8th October 2014, last changed 8th October 2014.

# <span id="page-5970-0"></span>113.24. LIST.NOTCOLUMN 5971 **113.24 List.NotColumn**

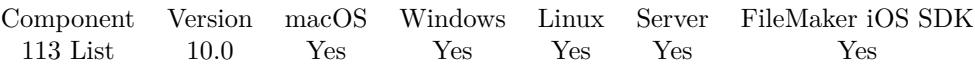

MBS( "List.NotColumn"; List1; List2; Separator; Column { ; NoReturnEnding } )

#### **Parameters**

### **List1**

The first list. "Hello" §"World"

#### **List2**

The second list. "Hello" §"Friends"

#### **Separator**

The separator text. Can be multiple characters. For tab separated text, pass Char(9). For CSV separated text, pass ";" or ",".  $Char(9)$ 

**Column**

The index of the column to compare. Starts with 0 for first column.

 $\boldsymbol{0}$ 

#### **NoReturnEnding**

Optional

Pass 1 to have no extra newline character on the end of the returned list. Default is 0 to include one to easily concat lists.

1

**Result** Returns list or error.

#### **Description**

Performs a logical NOT operation.

Checks the given column in both lists too compare. If Separator is empty, this is same as List.Not, but slower. **See also**

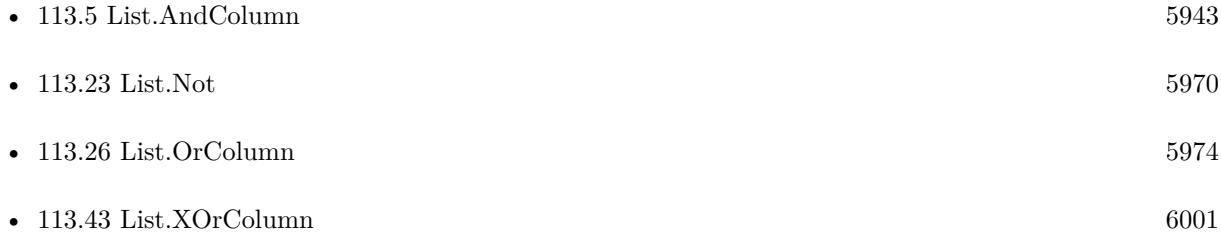

#### 5972 CHAPTER 113. LIST

# **113.24.1 Blog Entries**

- [New in the MBS FileMaker Plugin 10.0](https://www.mbs-plugins.com/archive/2020-01-23/New_in_the_MBS_FileMaker_Plugi/monkeybreadsoftware_blog_filemaker)
- [MBS FileMaker Plugin, version 10.0pr5](https://www.mbs-plugins.com/archive/2020-01-02/MBS_FileMaker_Plugin_version_1/monkeybreadsoftware_blog_filemaker)

Created 23th December 2019, last changed 23th December 2019.

# <span id="page-5972-0"></span>113.25. LIST.OR 5973 **113.25 List.Or**

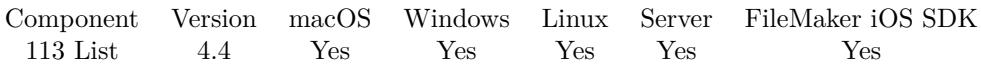

MBS( "List.Or"; List1; List2 { ; NoReturnEnding } )

#### **Parameters**

#### **List1**

The first list. "Hello" §"World"

#### **List2**

The second list. "Hello" §"Friends"

#### **NoReturnEnding**

#### Optional

Pass 1 to have no extra newline character on the end of the returned list. Default is 0 to include one to easily concat lists.

1

**Result** Returns list or error.

#### **Description**

Performs a logical OR operation. **Examples**

Perform logical OR on list:

MBS( "List.Or"; "1§2§3§4"; "3§4§5§6" )

### **See also**

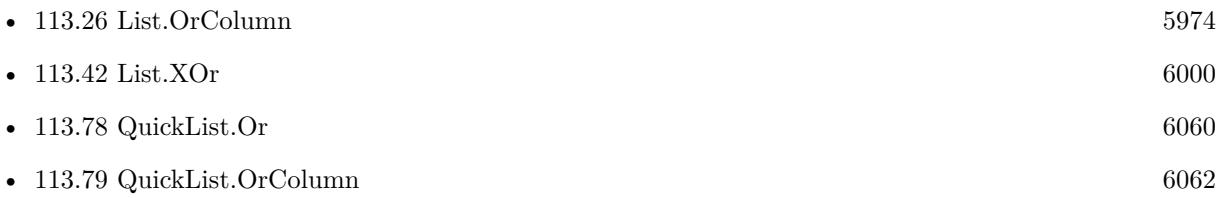

### **113.25.1 Blog Entries**

• [MBS Filemaker Plugin, version 4.4pr3](https://www.mbs-plugins.com/archive/2014-10-01/MBS_Filemaker_Plugin_version_4/monkeybreadsoftware_blog_filemaker)

Created 25th September 2014, last changed 25th September 2014.

# <span id="page-5973-0"></span>**113.26 List.OrColumn**

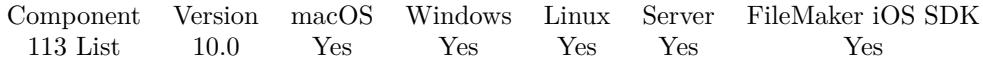

MBS( "List.OrColumn"; List1; List2; Separator; Column { ; NoReturnEnding } )

#### **Parameters**

#### **List1**

The first list. "Hello" §"World"

#### **List2**

The second list. "Hello" §"Friends"

#### **Separator**

The separator text. Can be multiple characters. For tab separated text, pass Char(9). For CSV separated text, pass ";" or ",".  $Char(9)$ 

#### **Column**

The index of the column to compare. Starts with 0 for first column. 0

#### **NoReturnEnding**

#### Optional

Pass 1 to have no extra newline character on the end of the returned list. Default is 0 to include one to easily concat lists.

1

**Result** Returns list or error.

#### **Description**

Performs a logical OR operation.

Checks the given column in both lists too compare. If Separator is empty, this is same as List.Or, but slower. **Examples**

Trying OR based on second column:

MBS( "List.OrColumn"; "1 test 3§a b c§d§e f"; "2 test 4§a f c§d b"; " "; 1 )

Example result: 1 test 3 a b c d e f 2 test 4

#### 113.26. LIST.ORCOLUMN 5975

#### **See also**

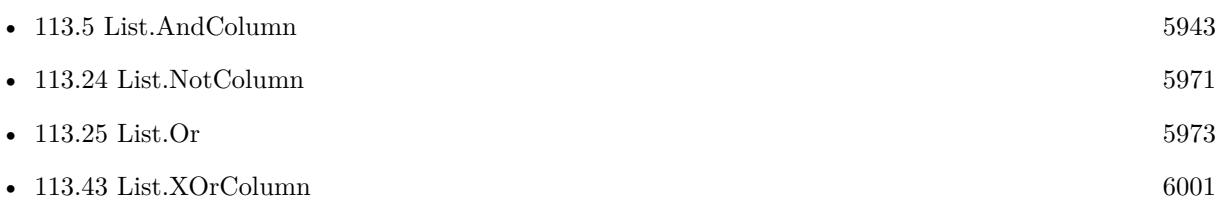

# **113.26.1 Blog Entries**

- [New in the MBS FileMaker Plugin 10.0](https://www.mbs-plugins.com/archive/2020-01-23/New_in_the_MBS_FileMaker_Plugi/monkeybreadsoftware_blog_filemaker)
- [MBS FileMaker Plugin, version 10.0pr5](https://www.mbs-plugins.com/archive/2020-01-02/MBS_FileMaker_Plugin_version_1/monkeybreadsoftware_blog_filemaker)

Created 23th December 2019, last changed 23th December 2019.

# <span id="page-5975-0"></span>5976 CHAPTER 113. LIST **113.27 List.RegExMatch**

Component Version macOS Windows Linux Server FileMaker iOS SDK [113](#page-5936-0) List 4.4 Yes Yes Yes Yes Yes

MBS( "List.RegExMatch"; List; Pattern; CompilerOptions; ExecuteOptions { ; NoReturnEnding } )

#### **Parameters**

**List** The list of texts to search. "Hello"

**Pattern** The pattern to use.  $"H(.*)"$ 

#### **CompilerOptions**

A number for the options to use. e.g. 1 for case insensitive or 512 for ungreedy. 512+1

#### **ExecuteOptions**

The options for executing. 0

#### **NoReturnEnding**

Optional

Pass 1 to have no extra newline character on the end of the returned list. Default is 0 to include one to easily concat lists.

1

**Result** Returns list or error.

#### **Description**

This compiles the pattern, executes it and looks if we have a match or not for each list item. Returns the list items which match. **Examples**

Match Hello with pattern:

MBS( "List.RegExMatch"; "Hello§Test§World§House§Test"; "H(.\*)o")

same without return on end of result:

MBS( "List.RegExMatch"; "Hello§Test§World§House§Test"; "H(.\*)o"; 0; 0; 1)

#### **See also**

• [113.6](#page-5944-0) List.BestMatch [5945](#page-5944-0)
# 113.27. LIST.REGEXMATCH 5977

# **113.27.1 Blog Entries**

• [MBS Filemaker Plugin, version 4.4pr9](https://www.mbs-plugins.com/archive/2014-11-05/MBS_Filemaker_Plugin_version_4/monkeybreadsoftware_blog_filemaker)

Created 2nd November 2014, last changed 29th June 2015.

# <span id="page-5977-0"></span>**113.28 List.Remove**

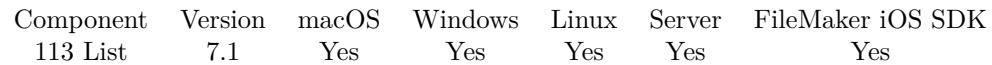

MBS( "List.Remove"; List; Index )

#### **Parameters**

**List** The list to process. "Hello" §"" §"World"

#### **Index**

The index of the item to remove. Range from 0 to QuickList.Count-1. 0

**Result** Returns list or error.

#### **Description**

Returns a new list where the value is missing. For big lists, using QuickList functions is much faster. The list is only parsed once and stored in memory. **Examples**

Remove an entry:

MBS( "List.Remove"; "Hello§World§Test"; 1 )

Example result: Hello Test

#### **See also**

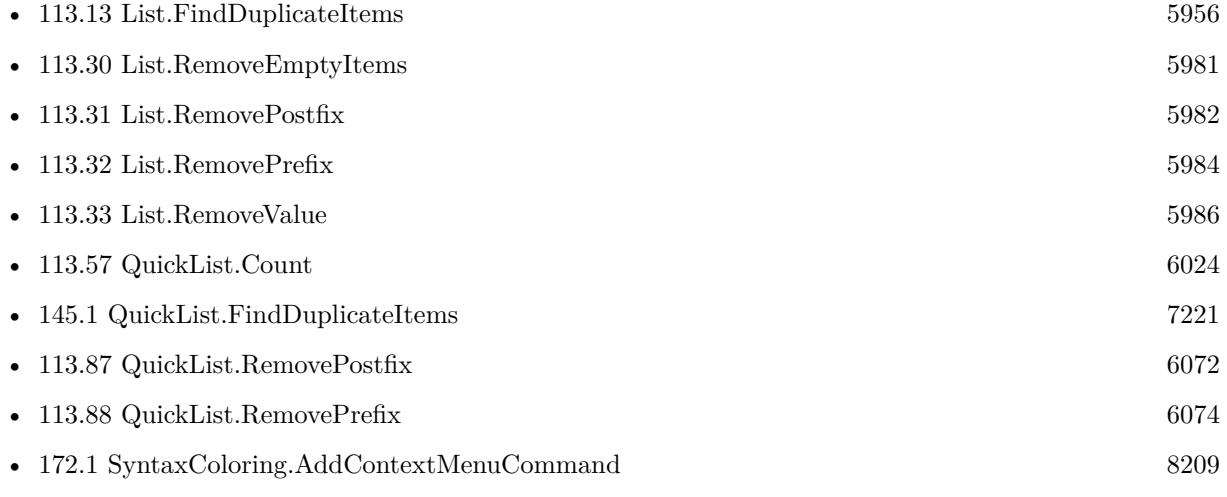

Created 11st March 2017, last changed 18th December 2020.

#### 113.29. LIST.REMOVEDUPLICATEITEMS 5979

# **113.29 List.RemoveDuplicateItems**

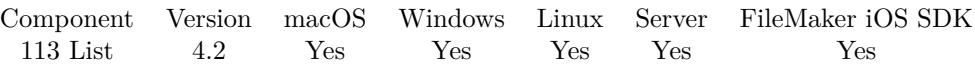

MBS( "List.RemoveDuplicateItems"; List { ; NoReturnEnding; RemoveAll } )

#### **Parameters**

#### **List**

The list to process. "Hello" §"Hello" §"World"

#### **NoReturnEnding**

#### Optional

Pass 1 to have no extra newline character on the end of the returned list. Default is 0 to include one to easily concat lists.

1

#### **RemoveAll**

Optional

If duplicate is found also remove the first occurrence. Set to 1 to enable or 0 to disable. Default is disabled. 1

**Result** Returns new list.

#### **Description**

Similar to UniqueValues function in FileMaker to find unique values. See also QuickList.RemoveDuplicateItems function. **Examples**

Remove duplicates:

MBS( "List.RemoveDuplicateItems"; "Hello§World§Hello" )

Remove all duplicates

MBS( "List.RemoveDuplicateItems"; "Hello§World§Hello"; 0; 1 )

#### **See also**

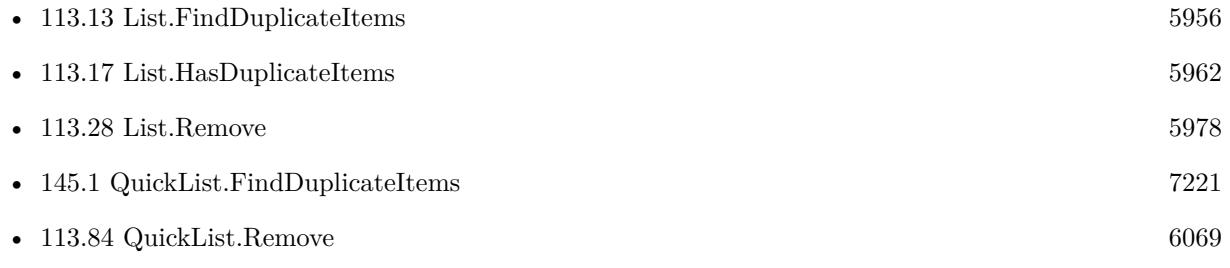

• [113.85](#page-6069-0) QuickList.RemoveDuplicateItems [6070](#page-6069-0)

# **Example Databases**

• [Text functions/Lists](http://monkeybread.eu/MBS-FileMaker-Plugin-Examples/Text%20functions/Lists.shtml#2ScriptAnchor_)

### **113.29.1 Blog Entries**

- [MBS FileMaker Plugin, version 5.3pr3](https://www.mbs-plugins.com/archive/2015-09-15/MBS_FileMaker_Plugin_version_5/monkeybreadsoftware_blog_filemaker)
- [MBS Filemaker Plugin, version 4.2pr11](https://www.mbs-plugins.com/archive/2014-06-16/MBS_Filemaker_Plugin_version_4/monkeybreadsoftware_blog_filemaker)

Created 18th August 2014, last changed 8th August 2020.

### 113.30. LIST.REMOVEEMPTYITEMS 5981

# <span id="page-5980-0"></span>**113.30 List.RemoveEmptyItems**

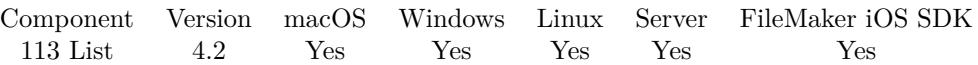

MBS( "List.RemoveEmptyItems"; List { ; NoReturnEnding } )

#### **Parameters**

#### **List**

The list to process. "Hello" §"" §"World"

#### **NoReturnEnding**

#### Optional

Pass 1 to have no extra newline character on the end of the returned list. Default is 0 to include one to easily concat lists.

1

**Result** Returns new list.

#### **Description**

#### **Examples**

Remove empty lines:

MBS( "List.RemoveEmptyItems"; "Hello" §"" §"World" )

#### **See also**

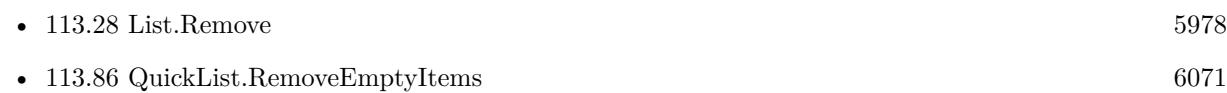

#### **Example Databases**

• [Text functions/Lists](http://monkeybread.eu/MBS-FileMaker-Plugin-Examples/Text%20functions/Lists.shtml#1ScriptAnchor_)

### **113.30.1 Blog Entries**

• [MBS Filemaker Plugin, version 4.2pr11](https://www.mbs-plugins.com/archive/2014-06-16/MBS_Filemaker_Plugin_version_4/monkeybreadsoftware_blog_filemaker)

Created 18th August 2014, last changed 21st September 2014.

# <span id="page-5981-0"></span>**113.31 List.RemovePostfix**

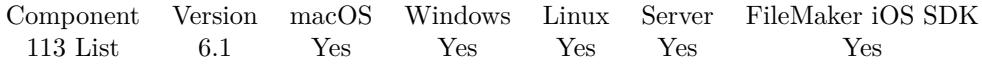

MBS( "List.RemovePostfix"; List; Postfix { ; NoReturnEnding; CaseSensitive } )

#### **Parameters**

#### **List**

The list to process. "Hello§World"

#### **Postfix**

The text to remove. "llo"

#### **NoReturnEnding**

#### Optional

Pass 1 to have no extra newline character on the end of the returned list. Default is 0 to include one to easily concat lists.

1

#### **CaseSensitive**

Optional

Whether to match with case sensitive comparison. Default is 0 for case insensitive. You can pass 1 to have a case sensitive comparison.

0

**Result** Returns list or error.

#### **Description**

#### **Examples**

Remove postfix from list:

MBS( "List.RemovePostfix"; "Hello?§Other§World?"; "?")

#### **See also**

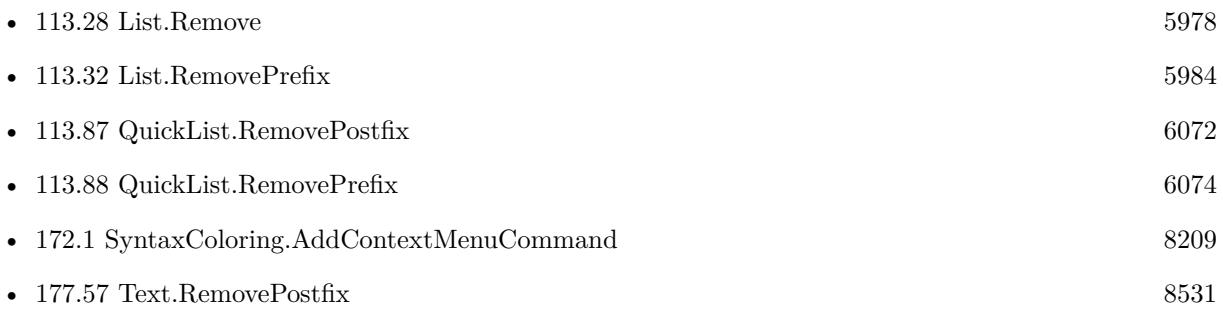

### 113.31. LIST.REMOVEPOSTFIX 5983

# **113.31.1 Blog Entries**

• [MBS FileMaker Plugin, version 6.1pr5](https://www.mbs-plugins.com/archive/2016-03-06/MBS_FileMaker_Plugin_version_6/monkeybreadsoftware_blog_filemaker)

Created 4th March 2016, last changed 4th March 2016.

# <span id="page-5983-0"></span>**113.32 List.RemovePrefix**

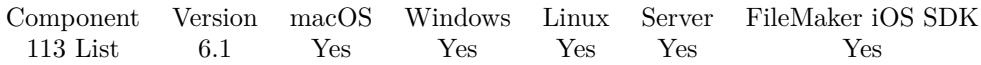

MBS( "List.RemovePrefix"; List; Prefix { ; NoReturnEnding; CaseSensitive } )

#### **Parameters**

#### **List**

The list to process. "Hello§World"

#### **Prefix**

The text to remove. "H"

#### **NoReturnEnding**

#### Optional

Pass 1 to have no extra newline character on the end of the returned list. Default is 0 to include one to easily concat lists.

1

### **CaseSensitive**

Optional

Whether to match with case sensitive comparison. Default is 0 for case insensitive. You can pass 1 to have a case sensitive comparison. 0

**Result** Returns list or error.

#### **Description**

### **Examples**

Remove prefix from list:

MBS( "List.RemovePrefix"; "testHello§Other§testWorld"; "test")

List files with relative paths:

MBS( "List.RemovePrefix"; MBS( "Files.ListRecursive"; "/Users/Shared/"); "/Users/Shared/")

### **See also**

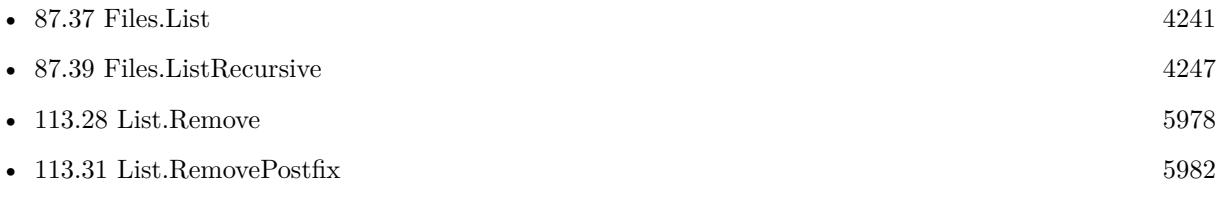

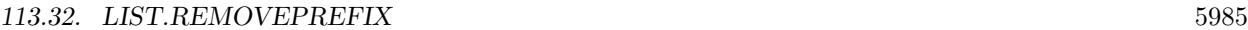

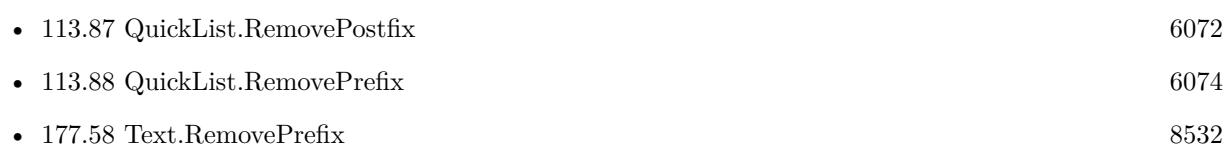

# **113.32.1 Blog Entries**

• [MBS FileMaker Plugin, version 6.1pr5](https://www.mbs-plugins.com/archive/2016-03-06/MBS_FileMaker_Plugin_version_6/monkeybreadsoftware_blog_filemaker)

Created 4th March 2016, last changed 27th April 2019.

## <span id="page-5985-0"></span>5986 CHAPTER 113. LIST **113.33 List.RemoveValue**

Component Version macOS Windows Linux Server FileMaker iOS SDK [113](#page-5936-0) List 7.1 Yes Yes Yes Yes Yes

MBS( "List.RemoveValue"; List; Value { ; All } )

#### **Parameters**

**List** The list to process. "Hello"  $\S$  ""  $\S$  "World"

**Value** The value to remove. "Hello"

### **All**

Optional

Optional, pass 1 to remove all values with the given value. Pass 0 (default) to remove only the first matching value.

0

**Result** Returns list or error.

#### **Description**

#### **Examples**

Remove one value:

MBS( "List.RemoveValue"; "Hello§123§World§123§abc"; "123")

Example result: Hello World 123 abc

Remove all values:

MBS( "List.RemoveValue"; "Hello§123§World§123§abc"; "123"; 1)

Example result: Hello World abc

#### **See also**

•  $113.28$  List.Remove  $5978$ 

#### 113.33. LIST.REMOVEVALUE 5987

# **113.33.1 Blog Entries**

• [MBS FileMaker Plugin, version 8.6pr3](https://www.mbs-plugins.com/archive/2018-12-12/MBS_FileMaker_Plugin_version_8/monkeybreadsoftware_blog_filemaker)

Created 11st March 2017, last changed 28th July 2019.

#### 5988 CHAPTER 113. LIST

# **113.34 List.Reverse**

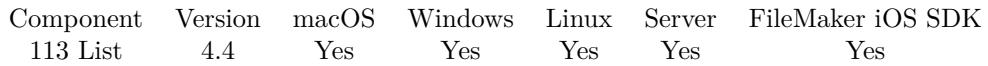

MBS( "List.Reverse"; List { ; NoReturnEnding } )

#### **Parameters**

**List** The list to sort. "Hello" §"World"

#### **NoReturnEnding**

Optional

Pass 1 to have no extra newline character on the end of the returned list. Default is 0 to include one to easily concat lists.

1

**Result** Returns OK or error.

#### **Description**

#### **Examples**

Reverse list:

MBS( "List.Reverse"; "Hello§World§Test" )

### **113.34.1 Blog Entries**

- [MBS Filemaker Plugin, version 4.4pr5](https://www.mbs-plugins.com/archive/2014-10-12/MBS_Filemaker_Plugin_version_4/monkeybreadsoftware_blog_filemaker)
- [MBS Filemaker Plugin, version 4.4pr3](https://www.mbs-plugins.com/archive/2014-10-01/MBS_Filemaker_Plugin_version_4/monkeybreadsoftware_blog_filemaker)

Created 29th September 2014, last changed 29th September 2014.

# 113.35. LIST.SERIALIZE 5989 **113.35 List.Serialize**

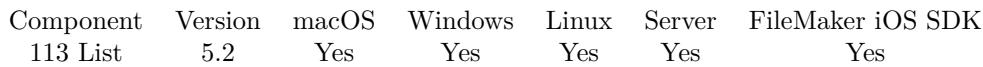

MBS( "List.Serialize"; List )

#### **Parameters**

**List** The list to process. "Hello" §"" §"World"

**Result** Returns text or error.

#### **Description**

The dictionary content is stored in a base64 encoded string which the plugin function List.Deserialize and QuickList.Deserialize can read.

Using this function allows to store a list in a text field or transmit it with Socket functions, SerialPort functions or by writing it to a file.

#### **Examples**

Save and restore a list:

Set Variable [ \$list; Value:"Hello§World§1234§Just a test!" ] Set Variable [ \$text; Value:MBS("List.Serialize"; \$list) ] Show Custom Dialog [ "List"; "Encoded: " & \$text & §& §& "Decoded: " & MBS("List.Deserialize"; \$text) ]

#### **See also**

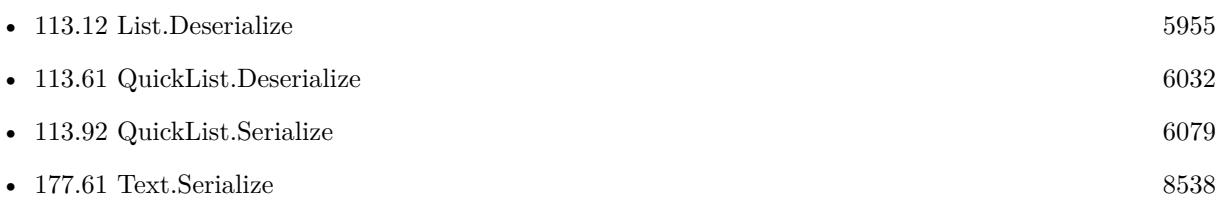

### **113.35.1 Blog Entries**

• [MBS FileMaker Plugin, version 5.2pr6](https://www.mbs-plugins.com/archive/2015-07-10/MBS_FileMaker_Plugin_version_5/monkeybreadsoftware_blog_filemaker)

Created 6th July 2015, last changed 6th July 2015.

# **113.36 List.SetValue**

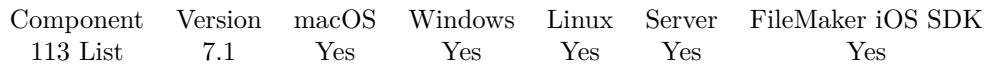

MBS( "List.SetValue"; List; Index; Text )

#### **Parameters**

#### **List**

The list to process. "Hello" §"" §"World"

#### **Index**

The index of the value to set. Must be in range from 0 to ValueCount(List). \$index

#### **Text**

The text to add. "Hello"

**Result** Returns list or error.

### **Description**

If index is equal to count, we append the text to the list. For big lists, using QuickList functions is much faster. The list is only parsed once and stored in memory. **See also**

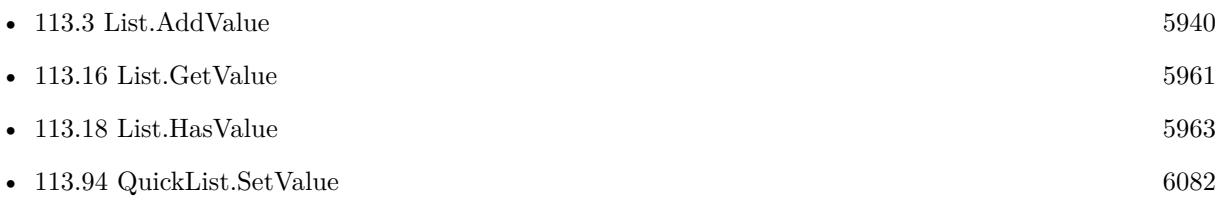

Created 11st March 2017, last changed 29th March 2019.

# <span id="page-5990-0"></span>113.37. LIST.SORT 5991 **113.37 List.Sort**

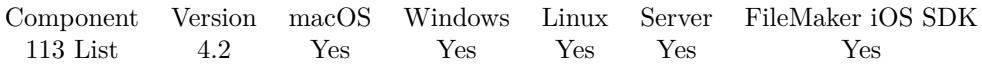

MBS( "List.Sort"; List { ; Flags; NoReturnEnding } )

#### **Parameters**

#### **List**

The list to sort. "Hello" §"World"

#### **Flags**

Optional

Optional, whether to sort case insensitive or descending. Pass 1 to sort case insensitive or 0 to sort case sensitive. Add 2 to sort descending. Add 4 for sorting dates in DD.MM.YYYY style and 8 for sorting dates in MM.DD.YYYY style. Add 16 for number sorting (new in 7.5). 1

## **NoReturnEnding**

Optional

Pass 1 to have no extra newline character on the end of the returned list. Default is 0 to include one to easily concat lists.

1

**Result** Returns new list.

#### **Description**

Version 6.2 adds new modes for date sorting. Mode 4 for DD.MM.YYYY style and mode 8 for MM.DD.YYYY style.

Version 7.5 adds number sorting. **Examples**

Sort case sensitive:

MBS( "List.Sort"; "Hello§World§Test" )

Sort case insensitive:

MBS( "List.Sort"; "Hello§World§test"; 1 )

Sort case sensitive and descending:

```
MBS( "List.Sort"; "Hello§World§Test"; 2 )
```
Sort case insensitive and descending:

MBS( "List.Sort"; "Hello§World§test"; 3 )

#### Sort German dates:

Show Custom Dialog [ MBS("List.Sort"; "01.01.2001§12.04.1981§01.04.1981§12.07.1981§12.01.1981§23.11.2014"; 4; 0) ]

#### Sort US dates:

Show Custom Dialog [ MBS("List.Sort"; "01/01/2001§04/12/1981§04/01/1981§07/12/1981§01/12/1981§11/23/2014"; 8; 0) ]

```
Sort numbers
```

```
MBS( "List.Sort"; "1§555§7"; 16 )
```
Example result: "1 7 555 "

#### **See also**

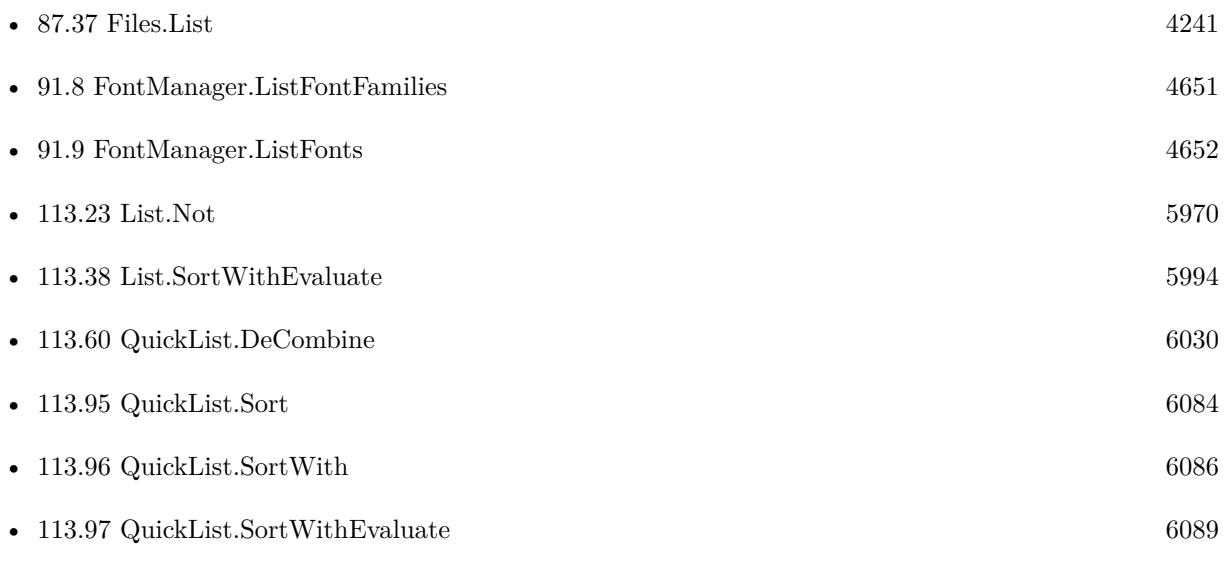

#### **Example Databases**

- [List/List Sorting](http://monkeybread.eu/MBS-FileMaker-Plugin-Examples/List/List%20Sorting.shtml#1GroupButton48.0000000876.000000073.00000001027.0000000LayoutObjectAnchor_)
- [List/Sort Benchmark](http://monkeybread.eu/MBS-FileMaker-Plugin-Examples/List/Sort%20Benchmark.shtml#4ScriptAnchor_)
- [Text functions/Lists](http://monkeybread.eu/MBS-FileMaker-Plugin-Examples/Text%20functions/Lists.shtml#5ScriptAnchor_)

#### 113.37. LIST.SORT 5993

### **113.37.1 Blog Entries**

- [Sort with evaluate in FileMaker](https://www.mbs-plugins.com/archive/2020-04-10/Sort_with_evaluate_in_FileMake/monkeybreadsoftware_blog_filemaker)
- [MBS FileMaker Plugin, version 8.3pr2](https://www.mbs-plugins.com/archive/2018-06-18/MBS_FileMaker_Plugin_version_8/monkeybreadsoftware_blog_filemaker)
- [MBS FileMaker Plugin, version 7.5pr5](https://www.mbs-plugins.com/archive/2017-11-01/MBS_FileMaker_Plugin_version_7/monkeybreadsoftware_blog_filemaker)
- [MBS FileMaker Plugin, version 6.2pr1](https://www.mbs-plugins.com/archive/2016-03-19/MBS_FileMaker_Plugin_version_6/monkeybreadsoftware_blog_filemaker)
- [New functions for MBS FileMaker Plugin coming soon](https://www.mbs-plugins.com/archive/2016-03-17/New_functions_for_MBS_FileMake/monkeybreadsoftware_blog_filemaker)
- [MBS Filemaker Plugin, version 4.4pr4](https://www.mbs-plugins.com/archive/2014-10-06/MBS_Filemaker_Plugin_version_4/monkeybreadsoftware_blog_filemaker)
- [MBS Filemaker Plugin, version 4.4pr3](https://www.mbs-plugins.com/archive/2014-10-01/MBS_Filemaker_Plugin_version_4/monkeybreadsoftware_blog_filemaker)
- [MBS Filemaker Plugin, version 4.2pr11](https://www.mbs-plugins.com/archive/2014-06-16/MBS_Filemaker_Plugin_version_4/monkeybreadsoftware_blog_filemaker)

Created 18th August 2014, last changed 1st November 2017.

#### 5994 CHAPTER 113. LIST

# <span id="page-5993-0"></span>**113.38 List.SortWithEvaluate**

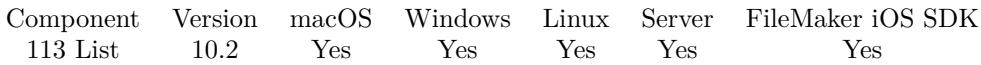

MBS( "List.SortWithEvaluate"; List; Expression { ; NoReturnEnding } )

#### **Parameters**

#### **List**

The list to sort. "Hello" §"World"

#### **Expression**

The expression to evaluate. Can include "leftValue" and "rightValue" as variables. "leftValue >rightValue"

#### **NoReturnEnding**

Optional

Pass 1 to have no extra newline character on the end of the returned list. Default is 0 to include one to easily concat lists.

1

#### **Result** Returns OK or error.

#### **Description**

The expression is run every time two values are compared, so keep it quick. It should return 1 if leftValue is smaller than rightValue.

Our normal List.Sort is faster due to not having the overhead of evaluating expressions. **Examples**

Sort numbers numeric with GetAsNumber() function:

MBS("List.SortWithEvaluate"; "1§22§3"; "GetAsNumber(leftValue) <GetAsNumber(rightValue)")

Example result: 1 3 22

Sort dates with using GetAsDate:

MBS("List.SortWithEvaluate"; "1/1/2000§2/22/2020§3/4/1998"; "GetAsDate(leftValue) <GetAsDate(right-Value)")

#### **See also**

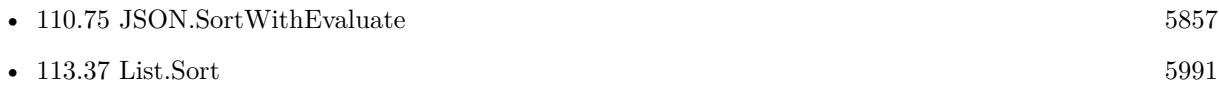

#### 113.38. LIST.SORTWITHEVALUATE 5995

• [113.97](#page-6088-0) QuickList.SortWithEvaluate [6089](#page-6088-0)

### **113.38.1 Blog Entries**

- [News about the MBS FileMaker Plugin 10.2](https://www.mbs-plugins.com/archive/2020-05-19/News_about_the_MBS_FileMaker_P/monkeybreadsoftware_blog_filemaker)
- [Neues MBS FileMaker Plugin 10.2](https://www.mbs-plugins.com/archive/2020-05-12/Neues_MBS_FileMaker_Plugin_102/monkeybreadsoftware_blog_filemaker)
- [MBS FileMaker Plugin 10.2 More than 6200 Functions In One Plugin](https://www.mbs-plugins.com/archive/2020-05-12/MBS_FileMaker_Plugin_102_-_Mor/monkeybreadsoftware_blog_filemaker)
- [MBS FileMaker Plugin, version 10.2pr3](https://www.mbs-plugins.com/archive/2020-04-14/MBS_FileMaker_Plugin_version_1/monkeybreadsoftware_blog_filemaker)
- [Sort with evaluate in FileMaker](https://www.mbs-plugins.com/archive/2020-04-10/Sort_with_evaluate_in_FileMake/monkeybreadsoftware_blog_filemaker)

Created 9th April 2020, last changed 13th May 2020.

# **113.39 List.SubList**

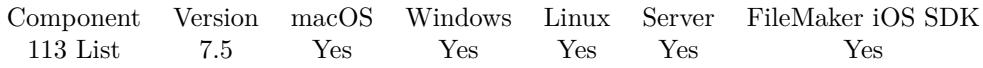

MBS( "List.SubList"; List; Index; Count { ; NoReturnEnding } )

#### **Parameters**

#### **List**

The list to process. "Hello" §"" §"World"

#### **Index**

The zero based index where to start. Or in other words: How many entries to skip. 3

#### **Count**

How many entries to copy. If negative, we pick the other items left. 5

#### **NoReturnEnding**

#### Optional

Pass 1 to have no extra newline character on the end of the returned list. Default is 0 to include one to easily concat lists.

1

**Result** Returns OK or error.

#### **Description**

#### **Examples**

Get first item:

MBS( "List.SubList"; "Hello"; 0; 1; 1)

Example result: "Hello"

Get all items:

MBS( "List.SubList"; "a§b§c§d§e"; 0; -1)

Example result: "a

```
b
c
d
```

```
e
"
```
Get 2 items starting at offset 2:

MBS( "List.SubList"; "a§b§c§d§e"; 2; 2)

```
Example result: "c
d
"
```
# **113.39.1 Blog Entries**

• [MBS FileMaker Plugin, version 7.5pr1](https://www.mbs-plugins.com/archive/2017-10-01/MBS_FileMaker_Plugin_version_7/monkeybreadsoftware_blog_filemaker)

Created 27th September 2017, last changed 27th September 2017.

#### 5998 CHAPTER 113. LIST

# **113.40 List.Trim**

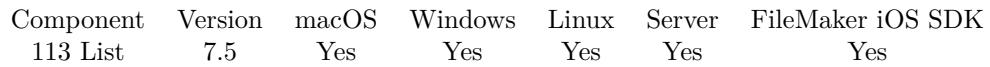

MBS( "List.Trim"; List { ; NoReturnEnding } )

#### **Parameters**

**List** The list to sort. "Hello" §"World"

#### **NoReturnEnding**

Optional

Pass 1 to have no extra newline character on the end of the returned list. Default is 0 to include one to easily concat lists.

1

**Result** Returns OK or error.

#### **Description**

#### **Examples**

Trim list values:

MBS( "List.Trim"; " Hello §With tab §" )

Created 21st October 2017, last changed 21st October 2017.

# 113.41. LIST.VALUEINDEX 5999 **113.41 List.ValueIndex**

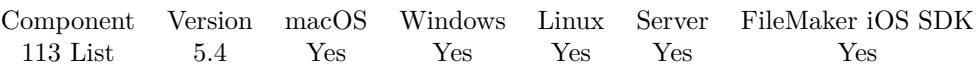

MBS( "List.ValueIndex"; List; Value )

#### **Parameters**

**List** The list of texts to search. "Hello"

**Value** The text to find. "Hello"

**Result** Returns index, nothing or error.

#### **Description**

Returns zero based index  $(0 = \text{first list value}).$ Returns empty result if not found. Comparison is case insensitive. **Examples**

Searches a word in a list:

 $\#$  Returns  $4$ MBS( "List.ValueIndex"; "Hello§1§2§3§World"; "world" )

### **113.41.1 Blog Entries**

• [MBS FileMaker Plugin, version 5.4pr7](https://www.mbs-plugins.com/archive/2015-11-21/MBS_FileMaker_Plugin_version_5/monkeybreadsoftware_blog_filemaker)

Created 20th November 2015, last changed 20th November 2015.

#### 6000 CHAPTER 113. LIST

# <span id="page-5999-0"></span>**113.42 List.XOr**

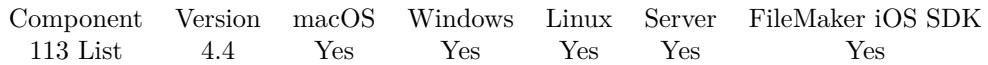

MBS( "List.XOr"; List1; List2 { ; NoReturnEnding } )

#### **Parameters**

#### **List1**

The first list. "Hello" §"World"

#### **List2**

The second list. "Hello" §"Friends"

#### **NoReturnEnding**

#### Optional

Pass 1 to have no extra newline character on the end of the returned list. Default is 0 to include one to easily concat lists.

1

**Result** Returns list or error.

#### **Description**

Performs an exclusive logical OR operation. **Examples**

Perform logical XOR on list:

```
MBS( "List.XOr"; "1§2§3§4"; "3§4§5§6" )
```
#### **See also**

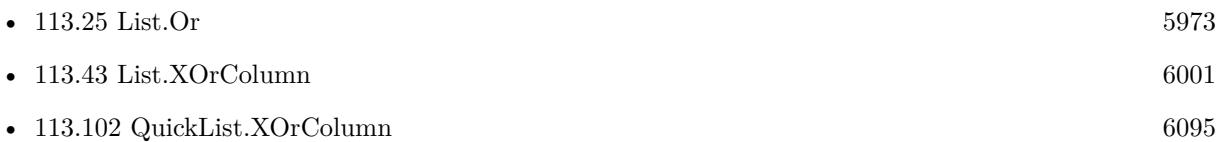

### **113.42.1 Blog Entries**

• [MBS Filemaker Plugin, version 4.4pr3](https://www.mbs-plugins.com/archive/2014-10-01/MBS_Filemaker_Plugin_version_4/monkeybreadsoftware_blog_filemaker)

Created 25th September 2014, last changed 25th September 2014.

### 113.43. LIST.XORCOLUMN 6001

# <span id="page-6000-0"></span>**113.43 List.XOrColumn**

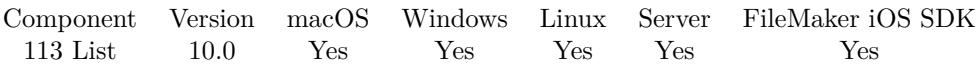

MBS( "List.XOrColumn"; List1; List2; Separator; Column { ; NoReturnEnding } )

#### **Parameters**

#### **List1**

The first list. "Hello" §"World"

#### **List2**

The second list. "Hello" §"Friends"

#### **Separator**

The separator text. Can be multiple characters. For tab separated text, pass Char(9). For CSV separated text, pass ";" or ",".  $Char(9)$ 

**Column**

The index of the column to compare. Starts with 0 for first column.

 $\boldsymbol{0}$ 

#### **NoReturnEnding**

Optional

Pass 1 to have no extra newline character on the end of the returned list. Default is 0 to include one to easily concat lists.

1

**Result** Returns list or error.

#### **Description**

Performs an exclusive logical OR operation.

Checks the given column in both lists too compare. If Separator is empty, this is same as List.XOr, but slower. **See also**

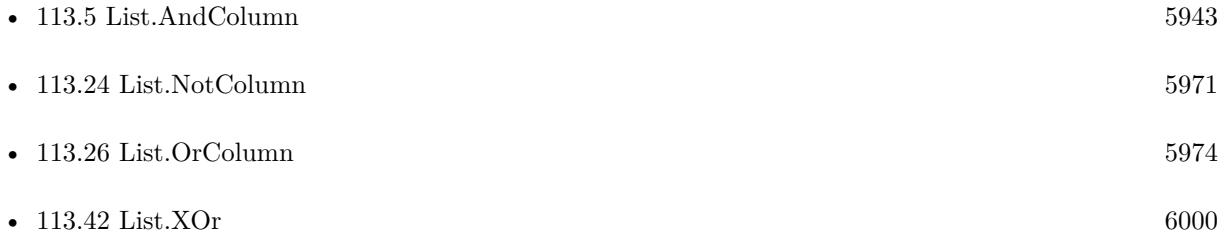

#### 6002 CHAPTER 113. LIST

# **113.43.1 Blog Entries**

- [New in the MBS FileMaker Plugin 10.0](https://www.mbs-plugins.com/archive/2020-01-23/New_in_the_MBS_FileMaker_Plugi/monkeybreadsoftware_blog_filemaker)
- [MBS FileMaker Plugin, version 10.0pr5](https://www.mbs-plugins.com/archive/2020-01-02/MBS_FileMaker_Plugin_version_1/monkeybreadsoftware_blog_filemaker)

Created 23th December 2019, last changed 23th December 2019.

# <span id="page-6002-0"></span>113.44. QUICKLIST.ADDLIST 6003 **113.44 QuickList.AddList**

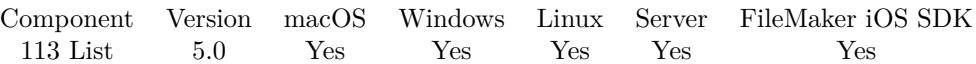

MBS( "QuickList.AddList"; List1; List2 { ; Separator } )

#### **Parameters**

#### **List1**

The reference to the first quicklist. \$List1

#### **List2**

The list to add. \$List2

#### **Separator**

#### Optional

Available in MBS FileMaker Plugin 8.5 or newer. The separator to use. Can be ASCII character number (e.g. 9 for tab) or a text where we use first character as separator. Default is newline character. " | "

**Result** Returns OK or error.

#### **Description**

#### **Examples**

Create a quicklist and add a list:

Set Variable [  $q$ ; Value:MBS("QuickList.New"; "Hello§World") ] Set Variable [  $r$ ; Value:MBS("QuickList.AddList"; \$q; "Hello§World") ] Show Custom Dialog [ MBS("QuickList.GetList"; \$q) ] Set Variable [ \$r; Value:MBS("QuickList.Free"; \$q) ]

#### **See also**

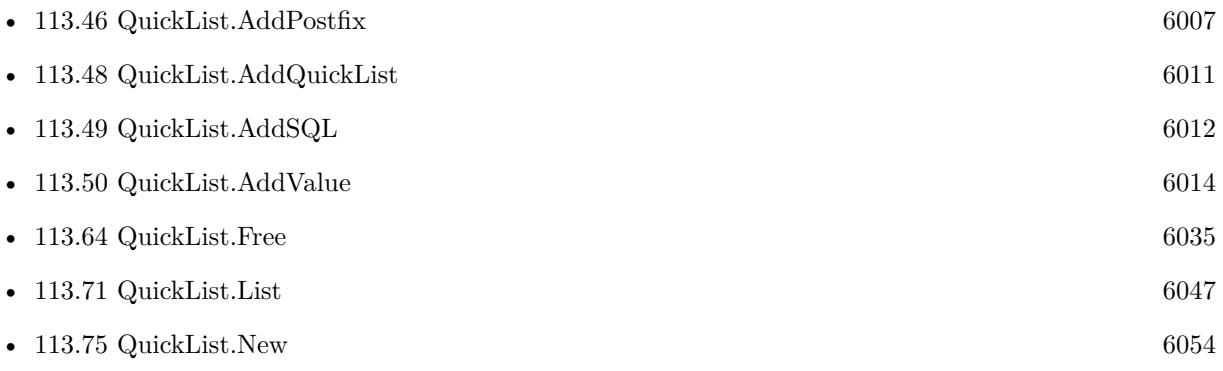

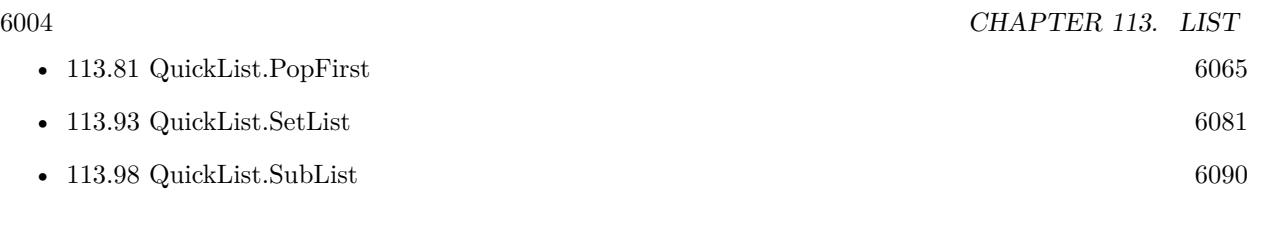

# **113.44.1 Blog Entries**

- [MBS FileMaker Plugin, version 8.5pr1](https://www.mbs-plugins.com/archive/2018-10-02/MBS_FileMaker_Plugin_version_8/monkeybreadsoftware_blog_filemaker)
- [MBS Filemaker Plugin, version 4.5pr1](https://www.mbs-plugins.com/archive/2014-11-24/MBS_Filemaker_Plugin_version_4/monkeybreadsoftware_blog_filemaker)

Created 12nd November 2014, last changed 27th September 2018.

#### 113.45. QUICKLIST.ADDMULTIVALUE 6005

# **113.45 QuickList.AddMultiValue**

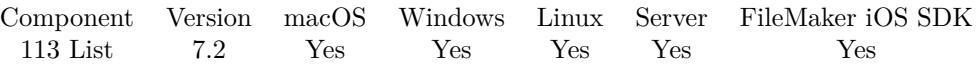

MBS( "QuickList.AddMultiValue"; ListRef; Text; Count { ; Separator } )

#### **Parameters**

#### **ListRef**

The reference to the list returned from QuickList.New function. \$List

#### **Text**

The text to add. Can be a list itself. "Hello"

#### **Count**

The number of times to add the value/list. Default is 0. 5

#### **Separator**

Optional

Available in MBS FileMaker Plugin 8.5 or newer. The separator to use. Can be ASCII character number (e.g. 9 for tab) or a text where we use first character as separator. Default is newline. " | "

#### **Result** Returns OK or error.

#### **Description**

#### **Examples**

Create a list:

```
Let ( \lceilq = MBS( "QuickList.New" );
r = MBS("QuickListAddValue"; q; "First" );
r = MBS("QuickList.AddMultiValue"; q; "Middle"; 10);r = MBS("QuickList.AddValue"; q; "Last" );
list = MBS("QuickList.GetList"; q);r = MBS( "QuickList.Free"; q)
\vert; list \rangleExample result: First
Middle
Middle
Middle
```
Middle Middle Middle Middle Middle Last

Create list from list:

```
Let ( [
q = MBS( "QuickList.New" );
r = MBS("QuickList.AddMultiValue"; q; "Hello§World"; 3);list = MBS("QuickList.GetList"; q);r = MBS( "QuickList.Free"; q)
]; list )
```
Example result: Hello World Hello World Hello World

#### **See also**

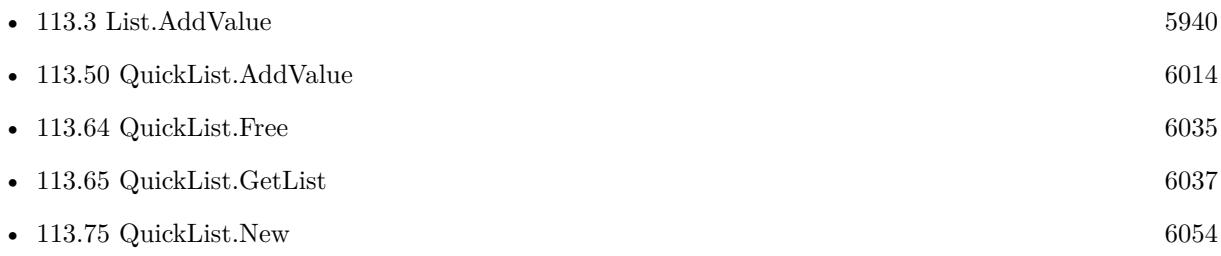

### **113.45.1 Blog Entries**

- [MBS FileMaker Plugin, version 8.5pr1](https://www.mbs-plugins.com/archive/2018-10-02/MBS_FileMaker_Plugin_version_8/monkeybreadsoftware_blog_filemaker)
- [MBS FileMaker Plugin, version 7.2pr1](https://www.mbs-plugins.com/archive/2017-04-03/MBS_FileMaker_Plugin_version_7/monkeybreadsoftware_blog_filemaker)

Created 15th March 2017, last changed 27th September 2018.

# <span id="page-6006-0"></span>113.46. QUICKLIST.ADDPOSTFIX 6007 **113.46 QuickList.AddPostfix**

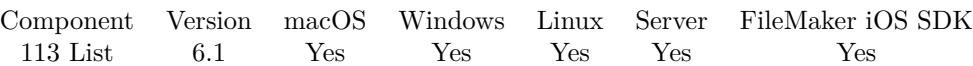

MBS( "QuickList.AddPostfix"; ListRef; Postfix { ; ReturnNewList } )

#### **Parameters**

#### **ListRef**

The reference to the list returned from QuickList.New function. \$List

# **Postfix**

The text to append. "

#### **ReturnNewList**

#### Optional

Pass 1 to return result as new QuickList. This new list must be freed later using QuickList.Free function. Pass 0 (Default) to modify the list in the List1 parameter. 0

**Result** Returns list or error.

#### **Description**

#### **Examples**

Try in one Let statement:

```
Let([
list = MBS("QuickList.New"; "Hello§World");
e = MBS("QuickListAddPrefix"; list; ">}";e = MBS("QuickListAddPostfix"; list; "<i>&lt;</i>");r = MBS("QuickList.GetList"; list);d = MBS("QuickList.Free"; list)\, \, ; r)
```
#### **See also**

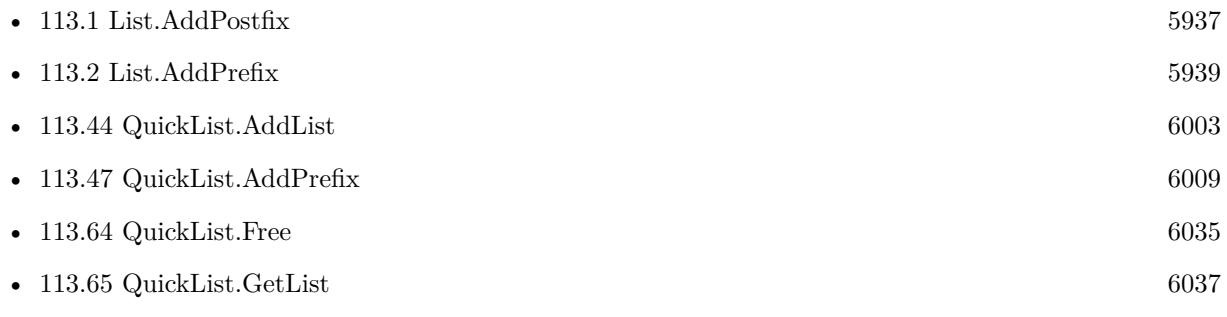

# **113.46.1 Blog Entries**

• [MBS FileMaker Plugin, version 6.1pr5](https://www.mbs-plugins.com/archive/2016-03-06/MBS_FileMaker_Plugin_version_6/monkeybreadsoftware_blog_filemaker)

Created 4th March 2016, last changed 4th March 2016.

# <span id="page-6008-0"></span>113.47. QUICKLIST.ADDPREFIX 6009 **113.47 QuickList.AddPrefix**

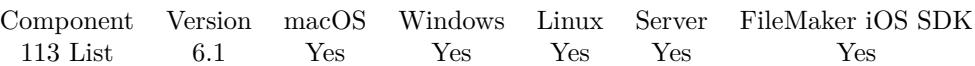

MBS( "QuickList.AddPrefix"; ListRef; Prefix { ; ReturnNewList } )

#### **Parameters**

#### **ListRef**

The reference to the list returned from QuickList.New function. \$List

#### **Prefix**

The text to prepend. "

#### **ReturnNewList**

#### Optional

Pass 1 to return result as new QuickList. This new list must be freed later using QuickList.Free function. Pass 0 (Default) to modify the list in the List1 parameter. 0

**Result** Returns list or error.

#### **Description**

#### **Examples**

Try in one Let statement:

```
Let([
list = MBS("QuickList.New"; "Hello§World");
e = MBS("QuickList.AddPrefix"; list; ">}";e = MBS("QuickListAddPostfix"; list; "<i>&lt;</i>");r = MBS("QuickList.GetList"; list);d = MBS("QuickList.Free"; list)\, \, ; r)
```
#### **See also**

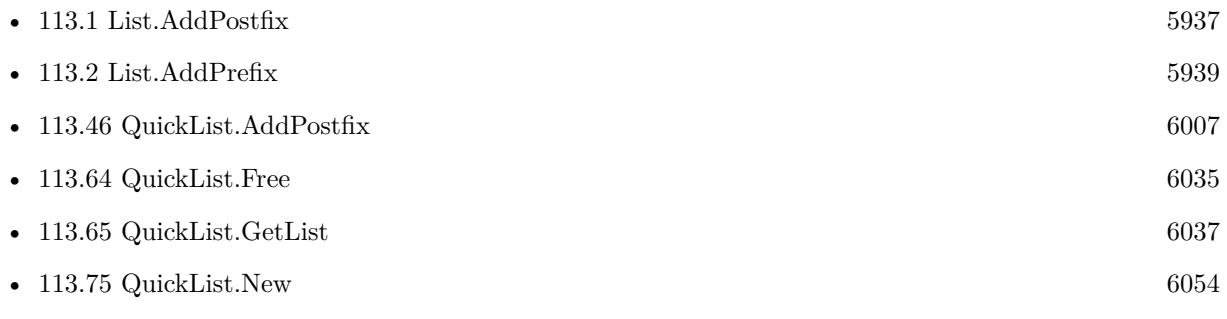

# **113.47.1 Blog Entries**

• [MBS FileMaker Plugin, version 6.1pr5](https://www.mbs-plugins.com/archive/2016-03-06/MBS_FileMaker_Plugin_version_6/monkeybreadsoftware_blog_filemaker)

Created 4th March 2016, last changed 5th June 2016.

# <span id="page-6010-0"></span>113.48. QUICKLIST.ADDQUICKLIST 6011 **113.48 QuickList.AddQuickList**

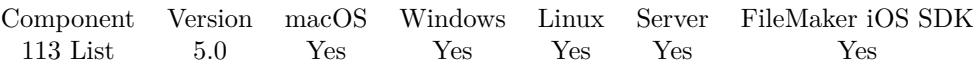

MBS( "QuickList.AddQuickList"; ListRef; ListRef2 )

#### **Parameters**

#### **ListRef**

The reference to the list returned from QuickList.New function. \$List

#### **ListRef2**

The reference to the list returned from QuickList.New function. \$List

**Result** Returns OK or error.

#### **Description**

#### **Examples**

Build two quicklists and add one to other:

Set Variable [ \$q; Value:MBS("QuickList.New"; "Hello§World") ] Set Variable [ \$o; Value:MBS("QuickList.New"; "1§2") ] Set Variable [ \$r; Value:MBS("QuickList.AddQuickList"; \$q; \$o) ] Show Custom Dialog [ MBS("QuickList.GetList"; \$q) ] Set Variable [ \$r; Value:MBS("QuickList.Free"; \$q) ] Set Variable [  $r$ ; Value:MBS("QuickList.Free";  $\delta$ o) ]

#### **See also**

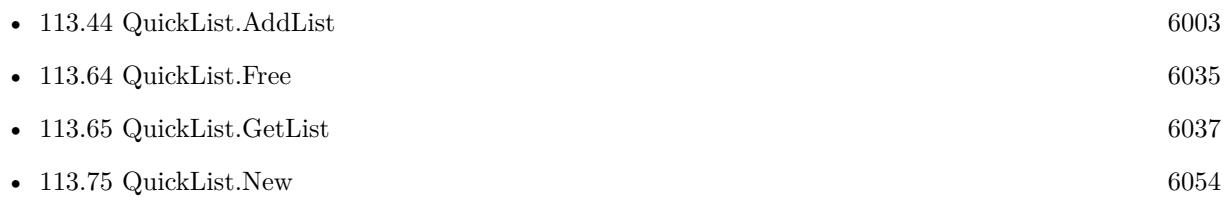

### **113.48.1 Blog Entries**

• [MBS Filemaker Plugin, version 4.5pr1](https://www.mbs-plugins.com/archive/2014-11-24/MBS_Filemaker_Plugin_version_4/monkeybreadsoftware_blog_filemaker)

Created 12nd November 2014, last changed 12nd December 2014.

# <span id="page-6011-0"></span>**113.49 QuickList.AddSQL**

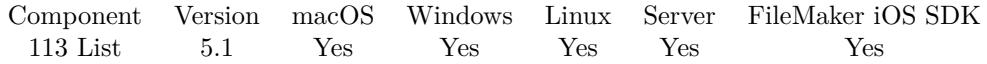

MBS( "QuickList.AddSQL"; ListRef; SQL Statement; FileName { ; Params } )

#### **Parameters**

#### **ListRef**

The reference to the list returned from QuickList.New function. \$List

#### **SQL Statement**

SQL Statement as a Text string

#### **FileName**

The target database name. Can be empty to not limit query to one database. ""

#### **Params**

Optional

Optional, pass here parameters. One parameter to this function for each parameter you want to pass to the SQL statement.

123

**Result** Returns number of items added or error.

#### **Description**

All values in the result set are added as text to the list. Returns error in case of SQL error with error message.

This function is currently only supported for FileMaker 11 and newer. If you need it for older versions, please contact us.

#### **Examples**

Fill a list and return it:

 $#$  create new list  $$list = MBS("QuickList.New")$  $\#$ add values via SQL MBS("QuickList.AddSQL"; \$list; "SELECT TextField FROM \"Test Table\"")  $#$  query list content for displaying  $$text = MBS("QuickList.GetList"; $list)$  $#$  and free it MBS("QuickList.Free"; \$list )

Add values based on SQL query in current file and one parameter:

MBS("QuickList.AddSQL"; "12002"; "SELECT TextField FROM \"Test Table\" WHERE NumberField>?";
#### 113.49. QUICKLIST.ADDSQL 6013

Get(Filename); 1 )

Run query with quoted names and parameters for value:

Set Variable [\$Text ; Value: MBS("QuickList.AddSQL"; \$ListNum; "SELECT \"MyField\" from \"MyTable\" Where  $\check{\ }$ "SomeField $\check{\ }$ " = ?"; Get(FileName); "xyz") ]

#### **See also**

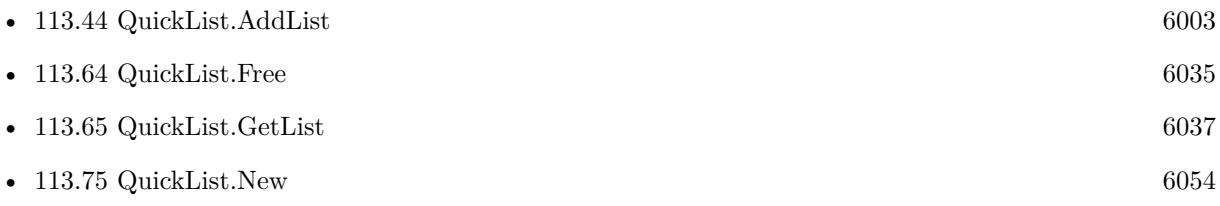

### **113.49.1 Blog Entries**

• [MBS FileMaker Plugin, version 5.1pr1](https://www.mbs-plugins.com/archive/2015-03-16/MBS_FileMaker_Plugin_version_5/monkeybreadsoftware_blog_filemaker)

Created 12nd March 2015, last changed 17th June 2018.

# <span id="page-6013-0"></span>**113.50 QuickList.AddValue**

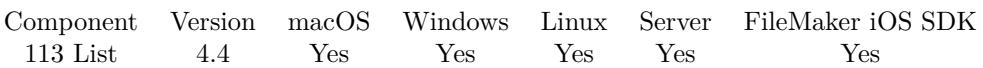

MBS( "QuickList.AddValue"; ListRef; Text )

#### **Parameters**

#### **ListRef**

The reference to the list returned from QuickList.New function. \$List

**Text** The text to add. "Hello"

**Result** Returns OK or error.

#### **Description**

Building list via plugin can be much faster than building using FileMaker internal functions. **Examples**

Add items to a list:

```
$listID = MBS( "QuickList.New"; "Hello§World")
r = MS( "QuickList.AddValue"; listID; "1234" )r = MS(^{''}QuickList.AddValue"; % \frac{1}{100} % \frac{1}{100} % \frac{1}{100}\text{\ss }\mathit{list} = \mathit{MBS}(\text{"QuickList}.GetList"; \text{ } \text{\ss }\mathit{listID})r = MBS("QuickList.Free"; $listID)
```
#### **See also**

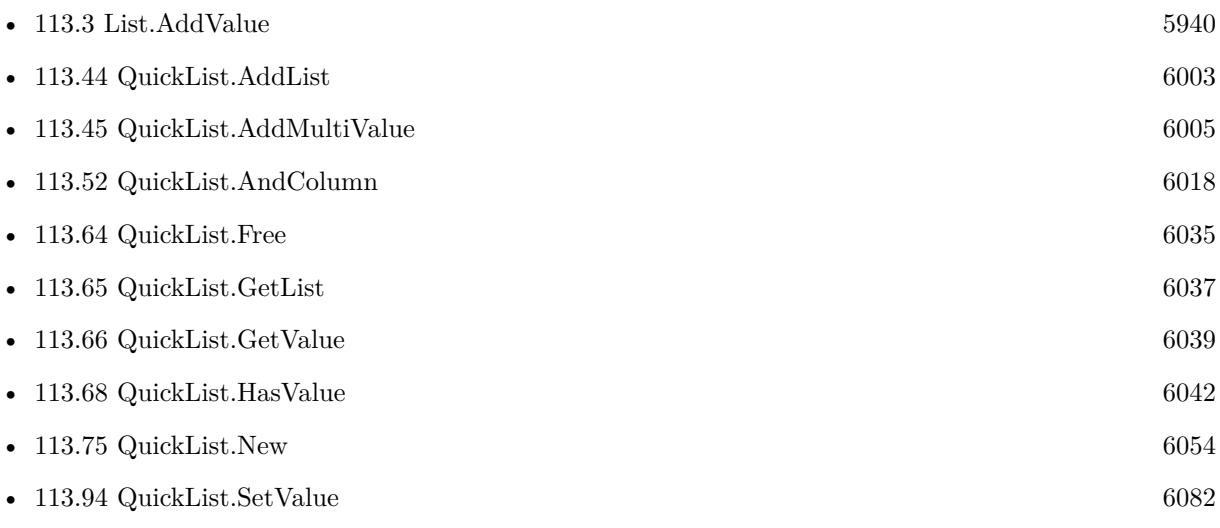

#### 113.50. QUICKLIST.ADDVALUE 6015

#### **Example Databases**

- [DynaPDF/Invoice/Invoice](http://monkeybread.eu/MBS-FileMaker-Plugin-Examples/DynaPDF/Invoice/Invoice.shtml#3ScriptAnchor_)
- [List/QuickList Test](http://monkeybread.eu/MBS-FileMaker-Plugin-Examples/List/QuickList%20Test.shtml#2ScriptAnchor_)
- [List/Sort Benchmark](http://monkeybread.eu/MBS-FileMaker-Plugin-Examples/List/Sort%20Benchmark.shtml#10ScriptAnchor_)

# **113.50.1 Blog Entries**

• [Quicklist - Fast lists for FileMaker](https://www.mbs-plugins.com/archive/2014-09-29/Quicklist_-_Fast_lists_for_Fil/monkeybreadsoftware_blog_filemaker)

Created 21st September 2014, last changed 21st September 2014.

# <span id="page-6015-0"></span>**113.51 QuickList.And**

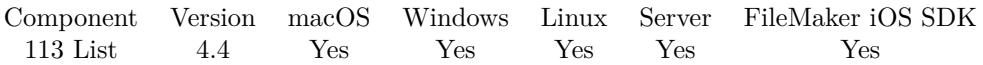

MBS( "QuickList.And"; List1; List2 { ; ReturnNewList } )

#### **Parameters**

#### **List1**

The reference to the first quicklist. \$List1

#### **List2**

The reference to the second quicklist. \$List2

#### **ReturnNewList**

Optional

Pass 1 to return result as new QuickList. This new list must be freed later using QuickList.Free function. Pass 0 (Default) to modify the list in the List1 parameter.

0

**Result** Returns list, OK or error.

#### **Description**

Performs a logical AND operation. **Examples**

Performs And on two quicklists:

 $$list1 = MBS("QuickList.New"; "a$b$c$d"$  $1 \$ list2 = MBS( "QuickList.New"; "a $\delta d$ ")  $1 \$  $1 \$  = MBS(  $"QuickList And";$   $1 \$  $$list = MBS("QuickList.GetList"; $list3)$  $r = MBS("QuickList.Free";$  \$list1)  $r = MBS("QuickList.Free";$  \$list2)  $r = MBS("QuickList.Free";$  \$list3)

#### **See also**

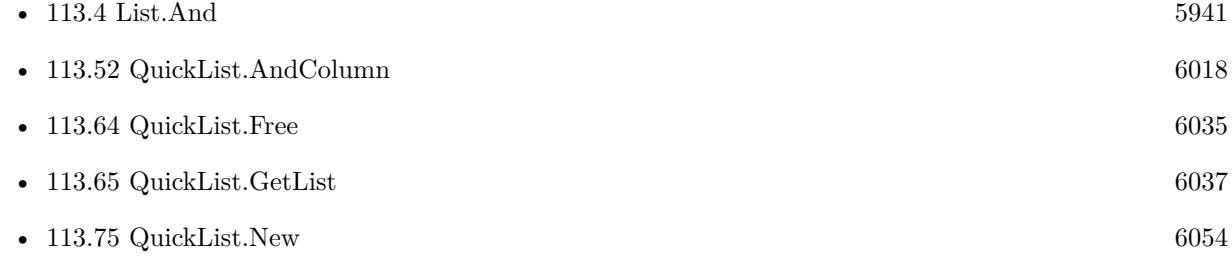

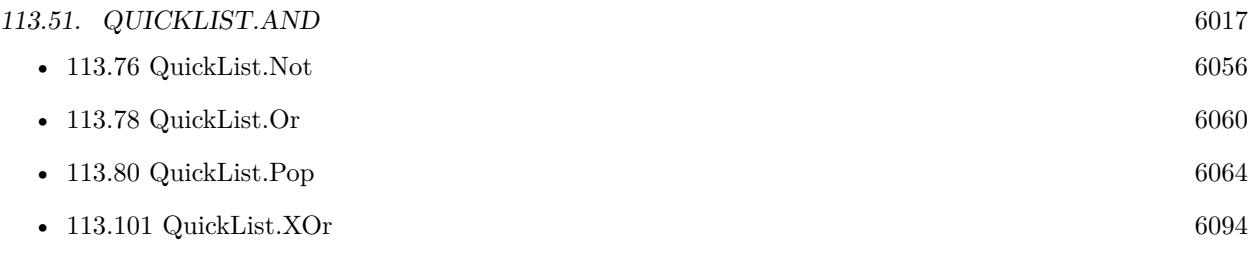

# **113.51.1 Blog Entries**

• [MBS Filemaker Plugin, version 4.4pr5](https://www.mbs-plugins.com/archive/2014-10-12/MBS_Filemaker_Plugin_version_4/monkeybreadsoftware_blog_filemaker)

Created 8th October 2014, last changed 8th October 2014.

# <span id="page-6017-0"></span>**113.52 QuickList.AndColumn**

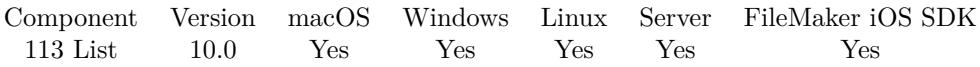

MBS( "QuickList.AndColumn"; List1; List2; Separator; Column { ; ReturnNewList } )

#### **Parameters**

#### **List1**

The reference to the first quicklist. \$List1

#### **List2**

The reference to the second quicklist. \$List2

#### **Separator**

The separator text. Can be multiple characters. For tab separated text, pass Char(9). For CSV separated text, pass ";" or ",".

 $Char(9)$ 

#### **Column**

The index of the column to compare. Starts with 0 for first column. 0

#### **ReturnNewList**

Optional

Pass 1 to return result as new QuickList. This new list must be freed later using QuickList.Free function. Pass 0 (Default) to modify the list in the List1 parameter. 0

**Result** Returns list, OK or error.

### **Description**

Performs a logical AND operation.

Checks the given column in both lists too compare. If Separator is empty, this is same as QuickList.And, but slower. **See also**

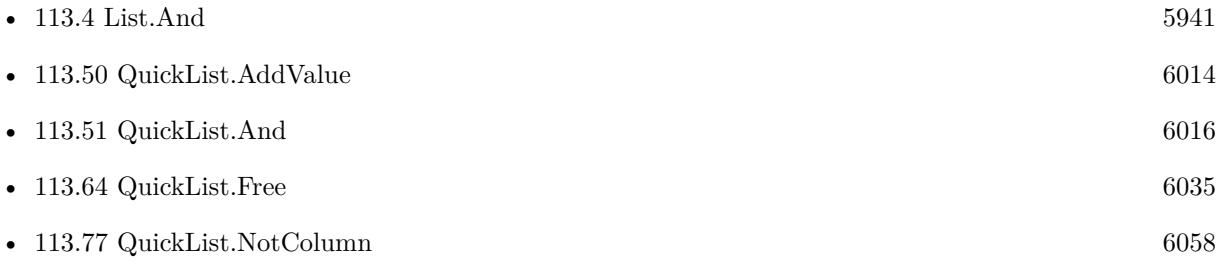

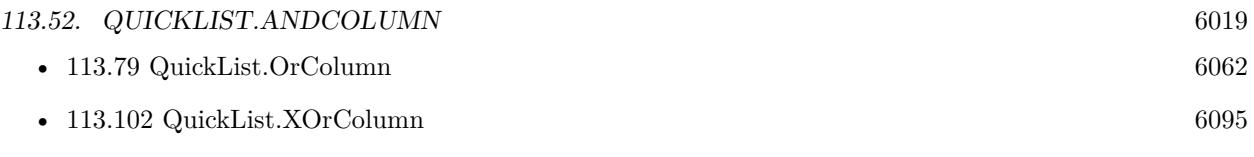

# **113.52.1 Blog Entries**

• [MBS FileMaker Plugin, version 10.0pr5](https://www.mbs-plugins.com/archive/2020-01-02/MBS_FileMaker_Plugin_version_1/monkeybreadsoftware_blog_filemaker)

Created 23th December 2019, last changed 23th December 2019.

# **113.53 QuickList.BestMatch**

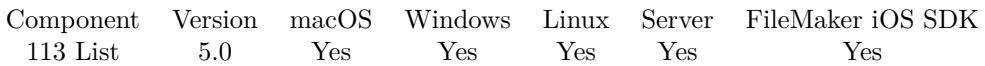

MBS( "QuickList.BestMatch"; ListRef; SearchText )

#### **Parameters**

#### **ListRef**

The reference to the list returned from QuickList.New function. \$List

#### **SearchText**

The text to search. "Hello"

**Result** Returns best match, empty or error.

#### **Description**

If not found, returns empty result, so FileMaker function isEmpty() will tell you if it's empty (instead of just having no text).

Uses internally the Text.LevenshteinDistance function to compare all items and look for best match. If no entry matches over 50% , this may return empty text.

**See also**

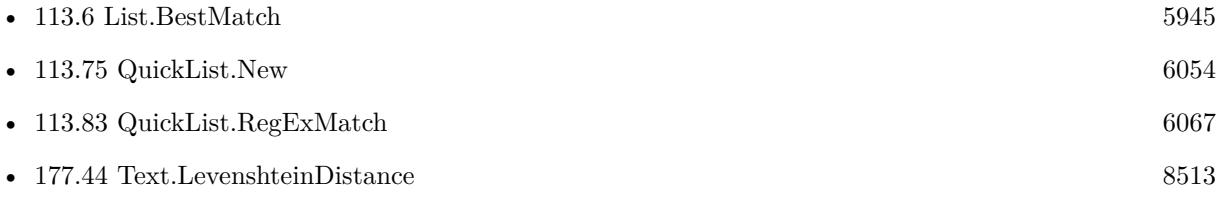

### **113.53.1 Blog Entries**

- [MBS FileMaker Plugin debugging help](https://www.mbs-plugins.com/archive/2015-02-27/MBS_FileMaker_Plugin_debugging/monkeybreadsoftware_blog_filemaker)
- [MBS Filemaker Plugin, version 4.5pr4](https://www.mbs-plugins.com/archive/2014-12-19/MBS_Filemaker_Plugin_version_4/monkeybreadsoftware_blog_filemaker)

Created 11st December 2014, last changed 25th June 2019.

# 113.54. QUICKLIST.CSVSPLIT 6021 **113.54 QuickList.CSVSplit**

Component Version macOS Windows Linux Server FileMaker iOS SDK [113](#page-5936-0) List 7.4 Yes Yes Yes Yes Yes

MBS( "QuickList.CSVSplit"; Text { ; Delimiter } )

#### **Parameters**

**Text** The CSV text. "Hello;World"

#### **Delimiter**

Optional Available in MBS FileMaker Plugin 8.5 or newer. The delimiter to use. If empty, we auto detect it. ";"

**Result** Returns QuickList reference number or error.

#### **Description**

Plugin automatically detects if comma or semicolon is used. Returns list with all values.

Version 8 can detect tab character, too. **Examples**

Try with 3 values:

MBS("QuickList.CSVSplit"; "\"hello\";\"test\";\"CSV\"")

### **See also**

• [113.7](#page-5945-0) List.CSVSplit [5946](#page-5945-0)

### **113.54.1 Blog Entries**

- [MBS FileMaker Plugin, version 8.5pr3](https://www.mbs-plugins.com/archive/2018-10-24/MBS_FileMaker_Plugin_version_8/monkeybreadsoftware_blog_filemaker)
- [CSV functions in MBS FileMaker Plugin](https://www.mbs-plugins.com/archive/2017-11-01/CSV_functions_in_MBS_FileMaker/monkeybreadsoftware_blog_filemaker)
- [MBS FileMaker Plugin, version 7.4pr8](https://www.mbs-plugins.com/archive/2017-09-23/MBS_FileMaker_Plugin_version_7/monkeybreadsoftware_blog_filemaker)

Created 21st September 2017, last changed 22nd October 2018.

# <span id="page-6021-0"></span>**113.55 QuickList.Clear**

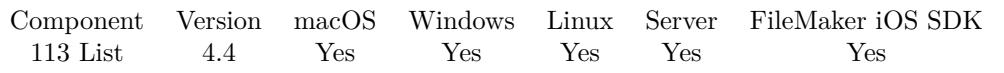

MBS( "QuickList.Clear"; ListRef )

#### **Parameters**

**ListRef** The reference to the list returned from QuickList.New function. \$List

**Result** Returns OK or error.

#### **Description**

#### **See also**

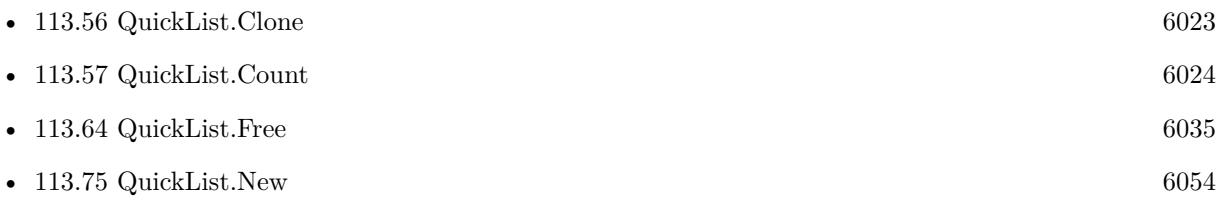

Created 21st September 2014, last changed 21st September 2014.

# <span id="page-6022-0"></span>113.56. QUICKLIST.CLONE 6023 **113.56 QuickList.Clone**

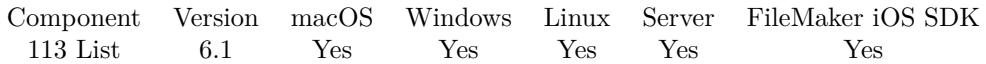

MBS( "QuickList.Clone"; List )

#### **Parameters**

**List** The reference to the quicklist. \$List

**Result** Returns reference number or error.

#### **Description**

A new reference number with a new list object or array behind and all content copied. **See also**

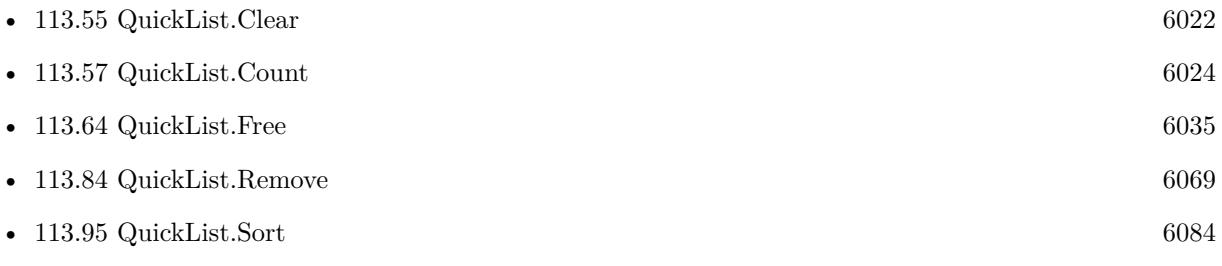

# **113.56.1 Blog Entries**

• [MBS FileMaker Plugin, version 6.1pr5](https://www.mbs-plugins.com/archive/2016-03-06/MBS_FileMaker_Plugin_version_6/monkeybreadsoftware_blog_filemaker)

Created 5th March 2016, last changed 5th March 2016.

#### 6024 CHAPTER 113. LIST

# <span id="page-6023-0"></span>**113.57 QuickList.Count**

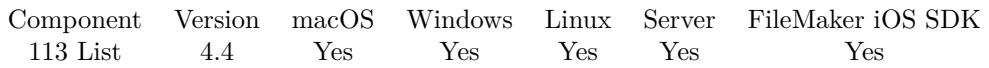

MBS( "QuickList.Count"; ListRef )

#### **Parameters**

**ListRef** The reference to the list returned from QuickList.New function. \$List

**Result** Returns OK or error.

#### **Description**

#### **See also**

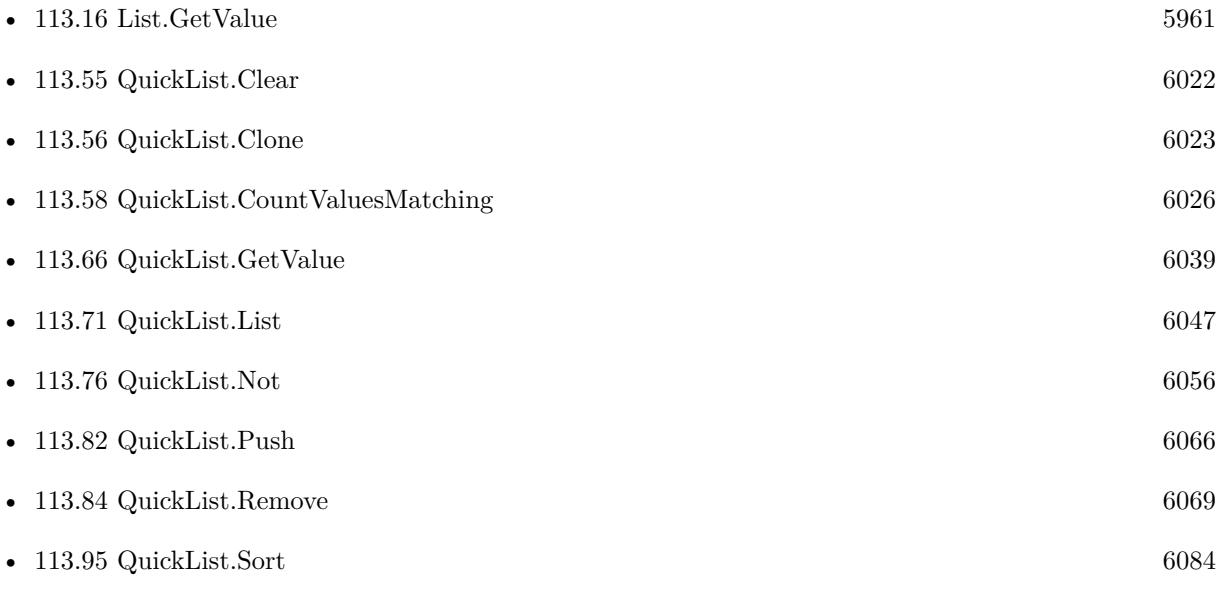

### **Example Databases**

• [List/QuickList Test](http://monkeybread.eu/MBS-FileMaker-Plugin-Examples/List/QuickList%20Test.shtml#5ScriptAnchor_)

# **113.57.1 Blog Entries**

- [Comparing Base Elements Plugin to MBS FileMaker Plugin](https://www.mbs-plugins.com/archive/2017-10-24/Comparing_Base_Elements_Plugin/monkeybreadsoftware_blog_filemaker)
- [Quicklist Fast lists for FileMaker](https://www.mbs-plugins.com/archive/2014-09-29/Quicklist_-_Fast_lists_for_Fil/monkeybreadsoftware_blog_filemaker)

### 113.57. QUICKLIST.COUNT 6025

# **113.57.2 FileMaker Magazin**

- [Ausgabe 1/2015,](https://filemaker-magazin.de/neuigkeit/3785-Appetithappen-FMM_201501) Seite 20, [PDF](https://www.monkeybreadsoftware.com/filemaker/files/FileMakerMagazin/FMM_201501_19-20.pdf)
- [Ausgabe 1/2015,](https://filemaker-magazin.de/neuigkeit/3785-Appetithappen-FMM_201501) Seite 19, [PDF](https://www.monkeybreadsoftware.com/filemaker/files/FileMakerMagazin/FMM_201501_19-20.pdf)

Created 21st September 2014, last changed 21st September 2014.

# <span id="page-6025-0"></span>**113.58 QuickList.CountValuesMatching**

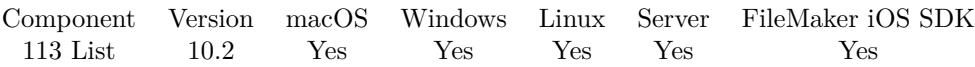

MBS( "QuickList.CountValuesMatching"; ListRef; Operator; Value { ; Mode } )

#### **Parameters**

#### **ListRef**

The reference to the list returned from QuickList.New function. \$List

### **Operator**

The compare operator. Can be  $=, !=, <, >, <=, >=,$ , or.  $"$ 

#### **Value**

Available in MBS FileMaker Plugin 10.3 or newer. The value to check against.

### **Mode**

Optional Pass 1 for numeric comparison. Default is 0 for text comparison. 0

**Result** Returns number or error.

#### **Description**

This uses text comparison! **Examples**

Count values in a quick list  $<4$ :  $\,$ 

Let( [  $list = MBS("QuickList.New"; "1§2§3§4");$ count = MBS( $"QuickList.CountValuesMatching"; list; " $\langle$ "; 4);$  $r = MBS("QuickList.Free"; list)$  ]; count)

#### **See also**

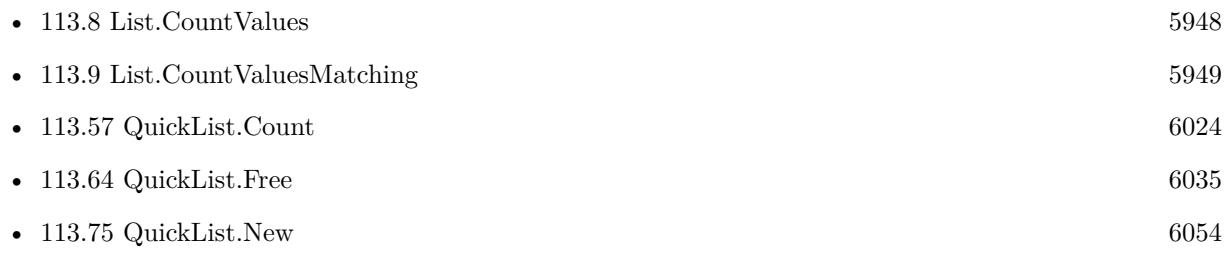

# 113.58. QUICKLIST.COUNTVALUESMATCHING 6027

### **113.58.1 Blog Entries**

- [MBS FileMaker Plugin, version 10.4pr7](https://www.mbs-plugins.com/archive/2020-09-01/MBS_FileMaker_Plugin_version_1/monkeybreadsoftware_blog_filemaker)
- [MBS FileMaker Plugin, version 10.3pr6](https://www.mbs-plugins.com/archive/2020-06-25/MBS_FileMaker_Plugin_version_1/monkeybreadsoftware_blog_filemaker)
- [News about the MBS FileMaker Plugin 10.2](https://www.mbs-plugins.com/archive/2020-05-19/News_about_the_MBS_FileMaker_P/monkeybreadsoftware_blog_filemaker)
- [MBS FileMaker Plugin, version 10.2pr2](https://www.mbs-plugins.com/archive/2020-04-06/MBS_FileMaker_Plugin_version_1/monkeybreadsoftware_blog_filemaker)

Created 5th April 2020, last changed 23th June 2020.

# **113.59 QuickList.CrossProduct**

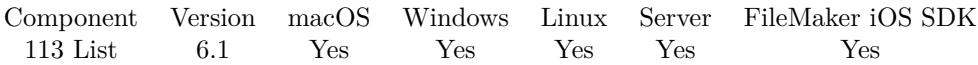

MBS( "QuickList.CrossProduct"; List1; List2 { ; Prefix; Midfix; Postfix; Flags } )

#### **Parameters**

#### **List1**

The reference to the first quicklist. \$List1

#### **List2**

The reference to the second quicklist. \$List2

#### **Prefix**

Optional The prefix to use

### **Midfix**

Optional

The middle to use. This text is put between texts from both lists.

### **Postfix**

Optional The postfix to use

### **Flags**

#### Optional

Pass 1 to return result as new QuickList. This new list must be freed later using QuickList.Free function. Pass 0 (Default) to modify the list in the List1 parameter. Add 2 for a diagonal cross, so we combine each element of first list with the same element index from the second list. 0

**Result** Returns list or error.

### **Description**

Optionally adds prefix, postfix and midfix. Returns empty list if one of the lists are empty! **Examples**

Try in a Let statement:

Let $($ [  $list1 = MBS("QuickList.New"; "Hello$World";$  $list2 = MBS("QuickList.New"; "1§2");$  $e = MBS("QuickList.CrossProduct"; list1; list2);$  $r = MBS("QuickList.GetList"; list1);$  $d = MBS("QuickList.Free"; list1);$ 

113.59. QUICKLIST.CROSSPRODUCT 6029  $d = MBS("QuickList.Free"; list2)$ ] ; r)

#### **See also**

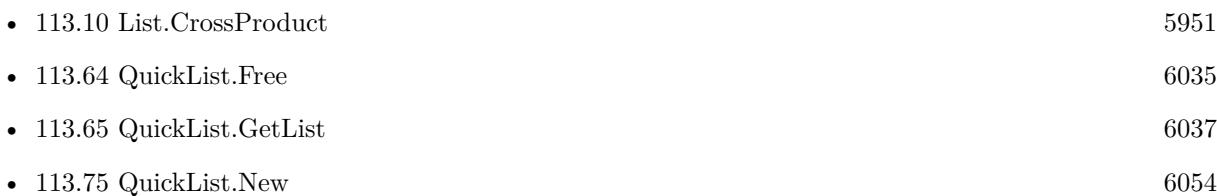

# **113.59.1 Blog Entries**

- [MBS FileMaker Plugin, version 6.1pr5](https://www.mbs-plugins.com/archive/2016-03-06/MBS_FileMaker_Plugin_version_6/monkeybreadsoftware_blog_filemaker)
- [Evaluate vs. Script Trigger](https://www.mbs-plugins.com/archive/2016-03-04/Evaluate_vs_Script_Trigger/monkeybreadsoftware_blog_filemaker)

Created 4th March 2016, last changed 17th March 2016.

# **113.60 QuickList.DeCombine**

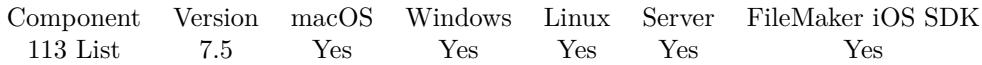

MBS( "QuickList.DeCombine"; ListRef; ColumnDelimiter; StartColumn; EndColumn { ; ReturnNewList; NoReturnEnding } )

#### **Parameters**

#### **ListRef**

The reference to the list returned from QuickList.New function. \$List

#### **ColumnDelimiter**

The delimiter between colums. This is also used in result. " | "

#### **StartColumn**

Index of column to start. First is 0.  $\Omega$ 

#### **EndColumn**

Index of column to end. First is 0. If you only want one column, please pass same value for start and end column.

0

#### **ReturnNewList**

Optional

Pass 1 to return result as new QuickList. This new list must be freed later using QuickList.Free function. Pass 0 (Default) to return a text list.

0

#### **NoReturnEnding**

Optional

If you passed 0 for ReturnNewList, decides about new list: Pass 1 to have no extra newline character on the end of the returned list. Default is 0 to include one to easily concat lists. 1

**Result** Returns new list or error.

#### **Description**

This function combines values from a list by picking only given columns. **Examples**

Sort a list column:

Set Variable [ \$List ; Value: "65412 | Schreiber | Klaus | 459oz8235" & §& "76542 | Abraham | Hermmann | 38957zf" & §& "85112 | Behrens | Robert | 489748hj" ] Set Variable [  $QuickList1$  ; Value: MBS( "QuickList.New";  $ીsist ) ]$  $#$ 

#### 113.60. QUICKLIST.DECOMBINE 6031

Set Variable [ \$QuickList2 ; Value: MBS( "QuickList.DeCombine"; \$QuickList1; " | "; 1 /\* StartColumn\*/;  $1$  /\* End<br>Column \*/;  $1$  /\* New List\*/  $)$  ] Set Variable [  $List2$  ; Value: MBS( "QuickList.GetList";  $QuickList2)$  ] Set Variable [  $r$  ; Value: MBS( "QuickList.SortWith";  $\mathcal{L}$ QuickList2; 1;  $\mathcal{L}$ QuickList1 ) ] Set Variable [ \$List1 ; Value: MBS( "QuickList.GetList"; \$QuickList1) ] # Set Variable [  $r$  ; Value: MBS( "QuickList.Free";  $QuickList1$  ) ] Set Variable [ $\$ r; Value: MBS( "QuickList.Free";  $\text{\$QuickList2}$  ) ]

#### **See also**

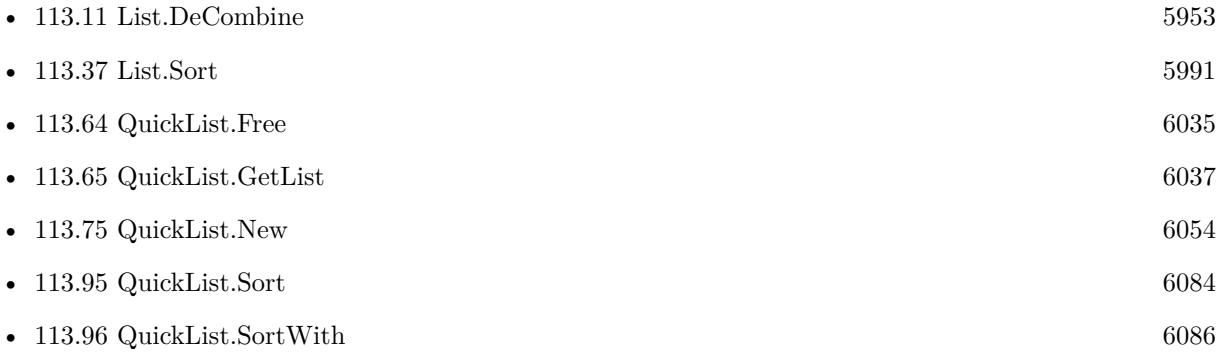

#### **113.60.1 Blog Entries**

• [MBS FileMaker Plugin, version 7.5pr1](https://www.mbs-plugins.com/archive/2017-10-01/MBS_FileMaker_Plugin_version_7/monkeybreadsoftware_blog_filemaker)

Created 29th September 2017, last changed 21st December 2018.

# <span id="page-6031-0"></span>**113.61 QuickList.Deserialize**

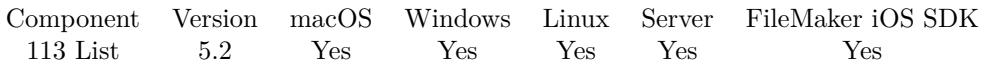

MBS( "QuickList.Deserialize"; Text )

#### **Parameters**

**Text** The serialized data as text.

**Result** Returns quick list reference number or error.

#### **Description**

#### **Examples**

Create and save a list to restore it:

Set Variable [ \$list; Value:MBS( "QuickList.New"; "Hello§World§1234§Just a test!") ] Set Variable [  $$text; Value: MBS("Quicklist.Serialize"; $list)$  ] Set Variable [ \$SecondList; Value:MBS("Quicklist.Deserialize"; \$text) ] Show Custom Dialog [ "List"; "Encoded: " & \$text & \$& \$& "Decoded: " & MBS("QuickList.GetList"; \$secondList) ] Set Variable [  $r$ ; Value:MBS("Quicklist.Free";  $s$ list) ] Set Variable [  $r$ ; Value:MBS("Quicklist.Free";  $s$ secondList) ]

#### **See also**

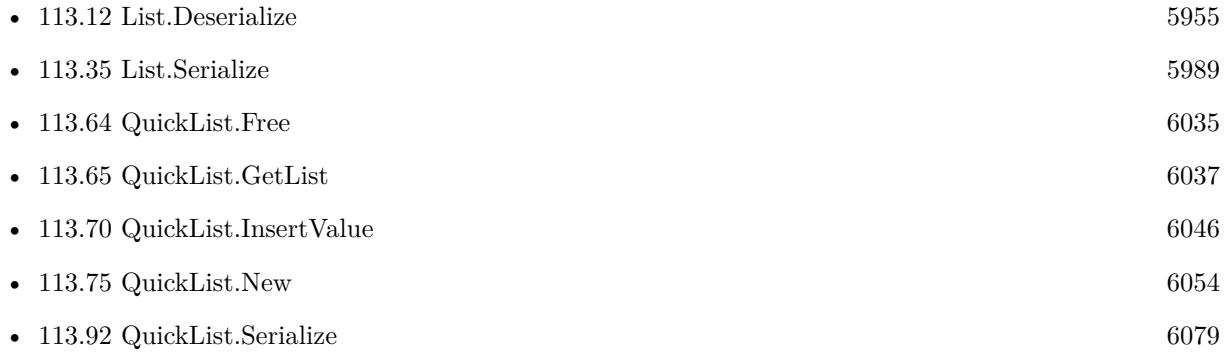

### **113.61.1 Blog Entries**

• [MBS FileMaker Plugin, version 5.2pr6](https://www.mbs-plugins.com/archive/2015-07-10/MBS_FileMaker_Plugin_version_5/monkeybreadsoftware_blog_filemaker)

Created 6th July 2015, last changed 1st August 2015.

# <span id="page-6032-0"></span> $113.62. \quad \text{QUICKLIST.FINDERUALS} \tag{6033}$ **113.62 QuickList.FindEquals**

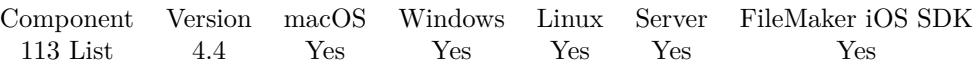

MBS( "QuickList.FindEquals"; List1; List2 { ; ReturnNewList } )

#### **Parameters**

#### **List1**

The reference to the first quicklist. \$List1

#### **List2**

The reference to the second quicklist. \$List2

#### **ReturnNewList**

Optional

Pass 1 to return result as new QuickList. This new list must be freed later using QuickList.Free function. Pass 0 (Default) to modify the list in the List1 parameter. 0

**Result** Returns list, OK or error.

#### **Description**

**See also**

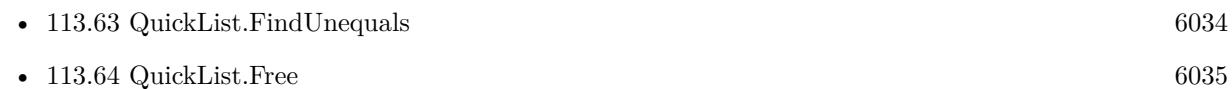

Created 8th October 2014, last changed 8th October 2014.

# <span id="page-6033-0"></span>**113.63 QuickList.FindUnequals**

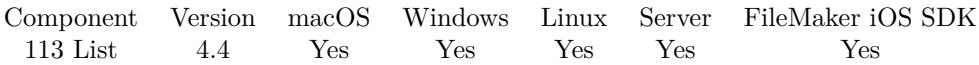

MBS( "QuickList.FindUnequals"; List1; List2 { ; ReturnNewList; NotFromSecondList } )

#### **Parameters**

#### **List1**

The reference to the first quicklist. \$List1

#### **List2**

The reference to the second quicklist. \$List2

#### **ReturnNewList**

#### Optional

Pass 1 to return result as new QuickList. This new list must be freed later using QuickList.Free function. Pass 0 (Default) to modify the list in the List1 parameter.

0

#### **NotFromSecondList**

Optional

Pass 1 to only returns items from first list not present in second list. Default is 0 to get items from both lists.

0

**Result** Returns list, OK or error.

#### **Description**

#### **See also**

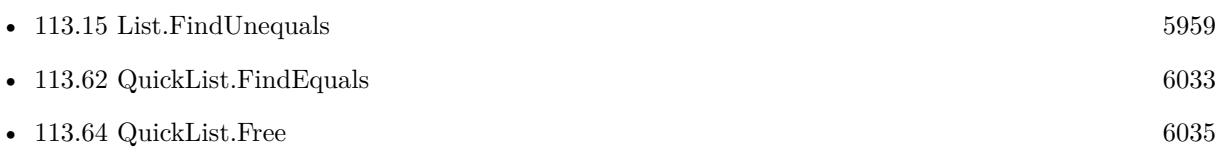

### **113.63.1 Blog Entries**

- [Comparing Base Elements Plugin to MBS FileMaker Plugin](https://www.mbs-plugins.com/archive/2017-10-24/Comparing_Base_Elements_Plugin/monkeybreadsoftware_blog_filemaker)
- [MBS FileMaker Plugin, version 7.3pr1](https://www.mbs-plugins.com/archive/2017-06-05/MBS_FileMaker_Plugin_version_7/monkeybreadsoftware_blog_filemaker)

Created 8th October 2014, last changed 27th May 2017.

# <span id="page-6034-0"></span>113.64. QUICKLIST.FREE 6035 **113.64 QuickList.Free**

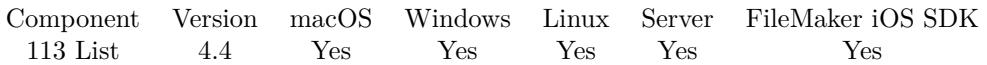

MBS( "QuickList.Free"; ListRef )

#### **Parameters**

**ListRef** The reference to the list returned from QuickList.New function. \$List

**Result** Returns OK or error.

#### **Description**

Please call this for each list to make sure you don't run out of memory. **Examples**

Creates list and frees it:

 $\text{Hist} = \text{MBS}(\text{ "QuickList}.\text{New";\text{ "Hello$World$Test"} })$  $r = MBS("QuickList.Free";$  \$list)

#### **See also**

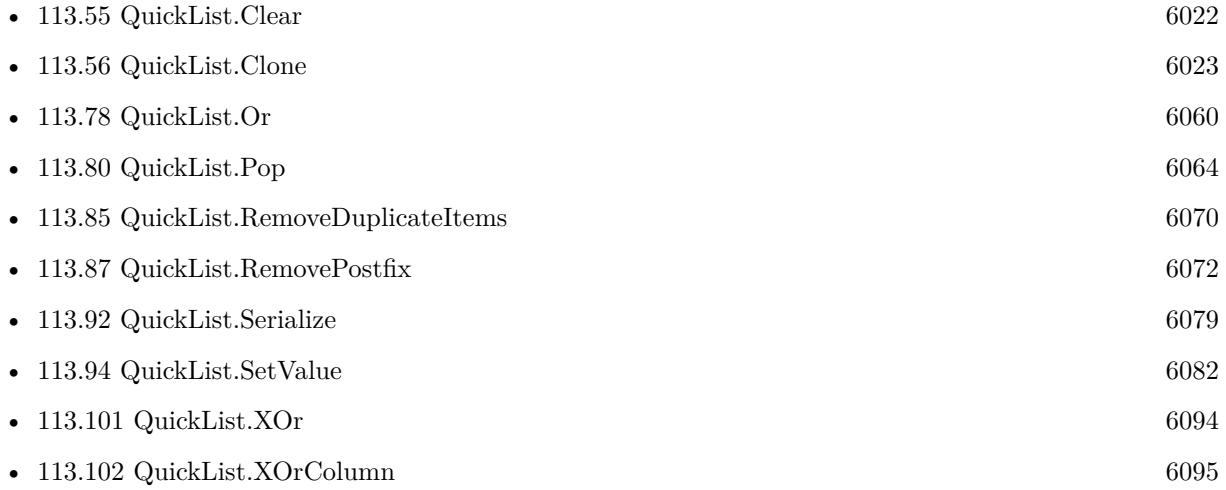

#### **Example Databases**

- [DynaPDF/Invoice/Invoice](http://monkeybread.eu/MBS-FileMaker-Plugin-Examples/DynaPDF/Invoice/Invoice.shtml#3ScriptAnchor_)
- [List/QuickList Test](http://monkeybread.eu/MBS-FileMaker-Plugin-Examples/List/QuickList%20Test.shtml#2ScriptAnchor_)
- [List/Sort Benchmark](http://monkeybread.eu/MBS-FileMaker-Plugin-Examples/List/Sort%20Benchmark.shtml#10ScriptAnchor_)

### **113.64.1 Blog Entries**

- [Evaluate vs. Script Trigger](https://www.mbs-plugins.com/archive/2016-03-04/Evaluate_vs_Script_Trigger/monkeybreadsoftware_blog_filemaker)
- [Quicklist Fast lists for FileMaker](https://www.mbs-plugins.com/archive/2014-09-29/Quicklist_-_Fast_lists_for_Fil/monkeybreadsoftware_blog_filemaker)

### **113.64.2 FileMaker Magazin**

- [Ausgabe 1/2015,](https://filemaker-magazin.de/neuigkeit/3785-Appetithappen-FMM_201501) Seite 20, [PDF](https://www.monkeybreadsoftware.com/filemaker/files/FileMakerMagazin/FMM_201501_19-20.pdf)
- [Ausgabe 1/2015,](https://filemaker-magazin.de/neuigkeit/3785-Appetithappen-FMM_201501) Seite 19, [PDF](https://www.monkeybreadsoftware.com/filemaker/files/FileMakerMagazin/FMM_201501_19-20.pdf)

Created 21st September 2014, last changed 21st September 2014.

### 113.65. QUICKLIST.GETLIST 6037

# <span id="page-6036-0"></span>**113.65 QuickList.GetList**

Component Version macOS Windows Linux Server FileMaker iOS SDK [113](#page-5936-0) List 4.4 Yes Yes Yes Yes Yes

MBS( "QuickList.GetList"; ListRef { ; NoReturnEnding; Delimiter } )

#### **Parameters**

#### **ListRef**

The reference to the list returned from QuickList.New function. \$List

#### **NoReturnEnding**

Optional

Pass 1 to have no extra newline character on the end of the returned list. Default is 0 to include one to easily concat lists.

1

#### **Delimiter**

Optional

The delimiter to use. Can be empty to have no delimiter. Common use is to pass " $\S$ ", ", " or "; ".  $"$ , "

**Result** Returns text or error.

#### **Description**

Lines are separated by return character. **Examples**

Create a list and query it:

 $\text{StistID} = \text{MBS}(\text{``QuickList}.New\text{''};\text{``Hello}\\ \text{`World''})$  $$list = MBS("QuickList.GetList"; $listID)$  $r = MBS("QuickList.Free";$   $ીistlD)$ 

Try with delimiter:

Set Variable [ \$listID; Value:MBS( "QuickList.New"; "Hello§World") ] Set Variable [ \$list1; Value:MBS( "QuickList.GetList"; \$listID) ] Show Custom Dialog [ "Result default"; \$list1 ] Set Variable [ \$list2; Value:MBS( "QuickList.GetList"; \$listID; 0; "") ] Show Custom Dialog [ "Result with empty delimiter"; \$list2 ] Set Variable [ \$list3; Value:MBS( "QuickList.GetList"; \$listID; 0; " ") ] Show Custom Dialog ["Result with space delimiter"; \$list3 ] Set Variable [ \$r; Value:MBS("QuickList.Free"; \$listID) ]

**See also**

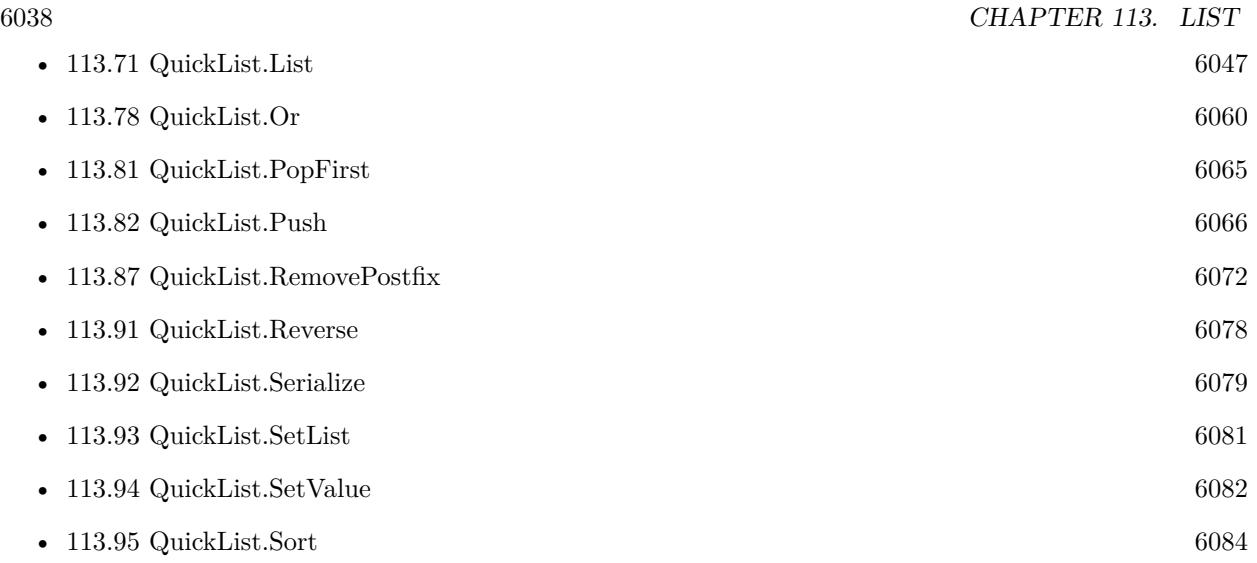

### **Example Databases**

- [List/QuickList Test](http://monkeybread.eu/MBS-FileMaker-Plugin-Examples/List/QuickList%20Test.shtml#2ScriptAnchor_)
- [List/Sort Benchmark](http://monkeybread.eu/MBS-FileMaker-Plugin-Examples/List/Sort%20Benchmark.shtml#10ScriptAnchor_)

### **113.65.1 Blog Entries**

- [MBS FileMaker Plugin, version 6.2pr4](https://www.mbs-plugins.com/archive/2016-04-15/MBS_FileMaker_Plugin_version_6/monkeybreadsoftware_blog_filemaker)
- [Evaluate vs. Script Trigger](https://www.mbs-plugins.com/archive/2016-03-04/Evaluate_vs_Script_Trigger/monkeybreadsoftware_blog_filemaker)
- [Quicklist Fast lists for FileMaker](https://www.mbs-plugins.com/archive/2014-09-29/Quicklist_-_Fast_lists_for_Fil/monkeybreadsoftware_blog_filemaker)

### **113.65.2 FileMaker Magazin**

• [Ausgabe 1/2015,](https://filemaker-magazin.de/neuigkeit/3785-Appetithappen-FMM_201501) Seite 19, [PDF](https://www.monkeybreadsoftware.com/filemaker/files/FileMakerMagazin/FMM_201501_19-20.pdf)

Created 21st September 2014, last changed 7th April 2016.

# <span id="page-6038-0"></span>113.66. QUICKLIST.GETVALUE 6039 **113.66 QuickList.GetValue**

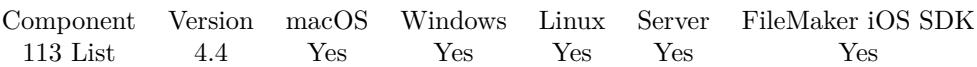

MBS( "QuickList.GetValue"; ListRef; Index )

#### **Parameters**

#### **ListRef**

The reference to the list returned from QuickList.New function. \$List

#### **Index**

The index of the value to get. Must be in range from 0 to QuickList.Count-1. \$index

**Result** Returns OK or error.

#### **Description**

Using our QuickList functions is much faster than using GetValue(listOfValues;valueNumber) function in FileMaker for large lists.

If you enable tracing with Trace command, this function will be much slower due to the debug output. **Examples**

Query values from List:

 $1 \$ listID = MBS( "QuickList.New"; "Hello§World")  $v1 = MBS("QuickList.CetValue";$  \$listID; 1)  $v2 = MBS("QuickList.CetValue";$  \$listID; 2)  $r = MBS("QuickList.Free";$  \$listID)

#### **See also**

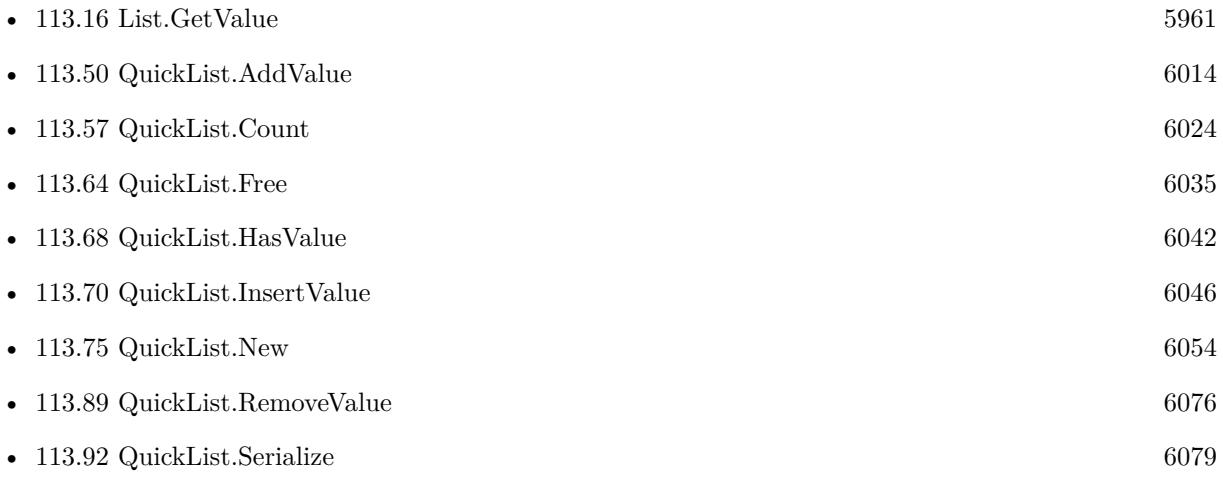

• [113.94](#page-6081-0) QuickList.SetValue  $6082$ 

#### **Example Databases**

- [DynaPDF/Invoice/Invoice](http://monkeybread.eu/MBS-FileMaker-Plugin-Examples/DynaPDF/Invoice/Invoice.shtml#3ScriptAnchor_)
- [List/QuickList Test](http://monkeybread.eu/MBS-FileMaker-Plugin-Examples/List/QuickList%20Test.shtml#5ScriptAnchor_)

#### **113.66.1 Blog Entries**

- [Comparing Base Elements Plugin to MBS FileMaker Plugin](https://www.mbs-plugins.com/archive/2017-10-24/Comparing_Base_Elements_Plugin/monkeybreadsoftware_blog_filemaker)
- [Quicklist Fast lists for FileMaker](https://www.mbs-plugins.com/archive/2014-09-29/Quicklist_-_Fast_lists_for_Fil/monkeybreadsoftware_blog_filemaker)

### **113.66.2 FileMaker Magazin**

- [Ausgabe 1/2015,](https://filemaker-magazin.de/neuigkeit/3785-Appetithappen-FMM_201501) Seite 20, [PDF](https://www.monkeybreadsoftware.com/filemaker/files/FileMakerMagazin/FMM_201501_19-20.pdf)
- [Ausgabe 1/2015,](https://filemaker-magazin.de/neuigkeit/3785-Appetithappen-FMM_201501) Seite 19, [PDF](https://www.monkeybreadsoftware.com/filemaker/files/FileMakerMagazin/FMM_201501_19-20.pdf)

Created 21st September 2014, last changed 4th October 2014.

### 113.67. QUICKLIST.HASDUPLICATEITEMS 6041

# **113.67 QuickList.HasDuplicateItems**

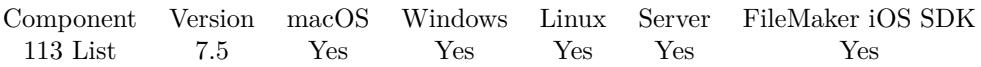

MBS( "QuickList.HasDuplicateItems"; ListRef )

#### **Parameters**

#### **ListRef**

The reference to the list returned from QuickList.New function. \$List

**Result** Returns 1, 0 or error.

#### **Description**

Returns 1 if duplicate lines are found or 0 if not. **See also**

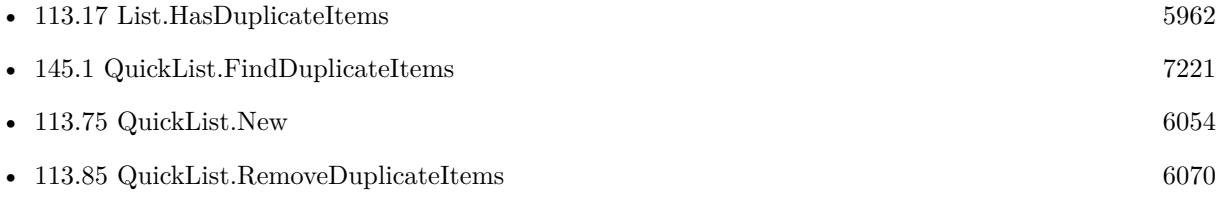

### **113.67.1 Blog Entries**

- [Comparing Base Elements Plugin to MBS FileMaker Plugin](https://www.mbs-plugins.com/archive/2017-10-24/Comparing_Base_Elements_Plugin/monkeybreadsoftware_blog_filemaker)
- [MBS FileMaker Plugin, version 7.5pr3](https://www.mbs-plugins.com/archive/2017-10-23/MBS_FileMaker_Plugin_version_7/monkeybreadsoftware_blog_filemaker)

Created 21st October 2017, last changed 26th October 2017.

# <span id="page-6041-0"></span>**113.68 QuickList.HasValue**

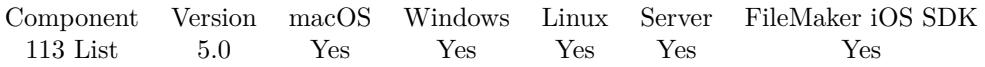

MBS( "QuickList.HasValue"; ListRef; Value )

#### **Parameters**

#### **ListRef**

The reference to the list returned from QuickList.New function. \$List

**Value** The value to check. "Hello"

**Result** Returns 1, 0 or error.

#### **Description**

Returns 1 if value is found or 0 if not. Text comparison is case sensitive. **Examples**

Checks if list contains value:

Set Variable [ \$q; Value:MBS("QuickList.New"; "Hello§World") ] Show Custom Dialog [ "Contains World"; MBS("QuickList.HasValue"; \$q; "World") ] Show Custom Dialog [ "Contains Test"; MBS("QuickList.HasValue";\$q; "Test") ] Set Variable [ \$r; Value:MBS("QuickList.Free"; \$q) ]

#### **See also**

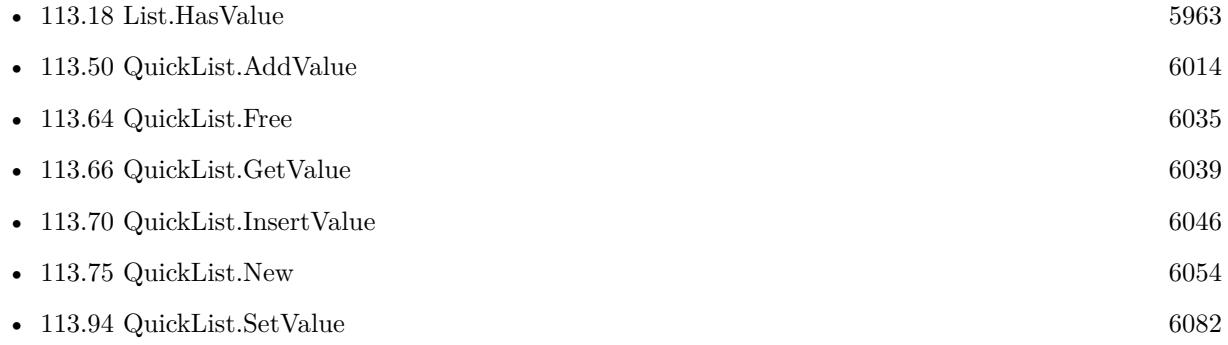

### **113.68.1 Blog Entries**

- [MBS FileMaker Plugin, version 6.1pr2](https://www.mbs-plugins.com/archive/2016-02-10/MBS_FileMaker_Plugin_version_6/monkeybreadsoftware_blog_filemaker)
- [MBS Filemaker Plugin, version 4.5pr1](https://www.mbs-plugins.com/archive/2014-11-24/MBS_Filemaker_Plugin_version_4/monkeybreadsoftware_blog_filemaker)

# $113.68. \quad \text{QUICKLIST. HASVALUE} \tag{6043}$

Created 12nd November 2014, last changed 12nd December 2014.

# **113.69 QuickList.IndexOfFirstValueMatching**

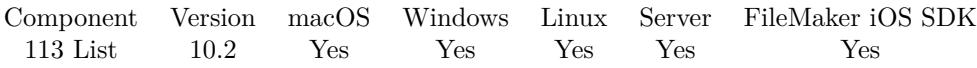

MBS( "QuickList.IndexOfFirstValueMatching"; ListRef; Operator { ; Value; Mode } )

#### **Parameters**

#### **ListRef**

The reference to the list returned from QuickList.New function. \$List

#### **Operator**

The compare operator. Can be  $=, !=, <, >, <=, >=, ,$  or.  $"$ 

#### **Value**

Optional The value to compare. "Test"

#### **Mode**

Optional Available in MBS FileMaker Plugin 10.3 or newer. Pass 1 for numeric comparison. Default is 0 for text comparison. 0

**Result** Returns number or error.

#### **Description**

This uses text comparison! **Examples**

Find index of first value 4:

Let( [  $\textit{list} = \textit{MBS}(\text{ ``QuickList. New''}; \text{ ``1§2§3§4''});$ count = MBS( "QuickList.IndexOfFirstValueMatching"; list; ""; 4 );  $r = MBS("QuickList.Free"; list)$  ]; count)

#### **See also**

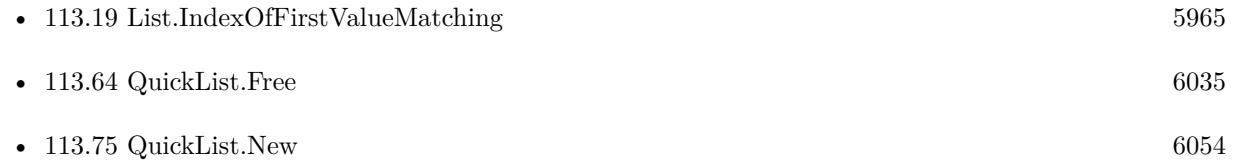

# 113.69. QUICKLIST.INDEXOFFIRSTVALUEMATCHING 6045

# **113.69.1 Blog Entries**

- [MBS FileMaker Plugin, version 10.4pr7](https://www.mbs-plugins.com/archive/2020-09-01/MBS_FileMaker_Plugin_version_1/monkeybreadsoftware_blog_filemaker)
- [MBS FileMaker Plugin, version 10.3pr6](https://www.mbs-plugins.com/archive/2020-06-25/MBS_FileMaker_Plugin_version_1/monkeybreadsoftware_blog_filemaker)
- [News about the MBS FileMaker Plugin 10.2](https://www.mbs-plugins.com/archive/2020-05-19/News_about_the_MBS_FileMaker_P/monkeybreadsoftware_blog_filemaker)
- [MBS FileMaker Plugin, version 10.2pr2](https://www.mbs-plugins.com/archive/2020-04-06/MBS_FileMaker_Plugin_version_1/monkeybreadsoftware_blog_filemaker)

Created 5th April 2020, last changed 23th June 2020.

#### 6046 CHAPTER 113. LIST

# <span id="page-6045-0"></span>**113.70 QuickList.InsertValue**

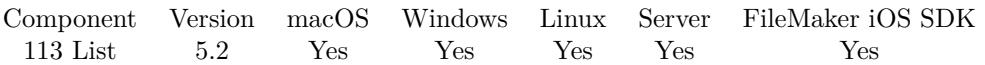

MBS( "QuickList.InsertValue"; ListRef; Index; Text )

#### **Parameters**

#### **ListRef**

The reference to the list returned from QuickList.New function. \$List

#### **Index**

the index where to insert. 0

**Text** The text to add. "Hello"

**Result** Returns OK or error.

#### **Description**

Please note that QuickList.AddValue is more efficient than inserting. **See also**

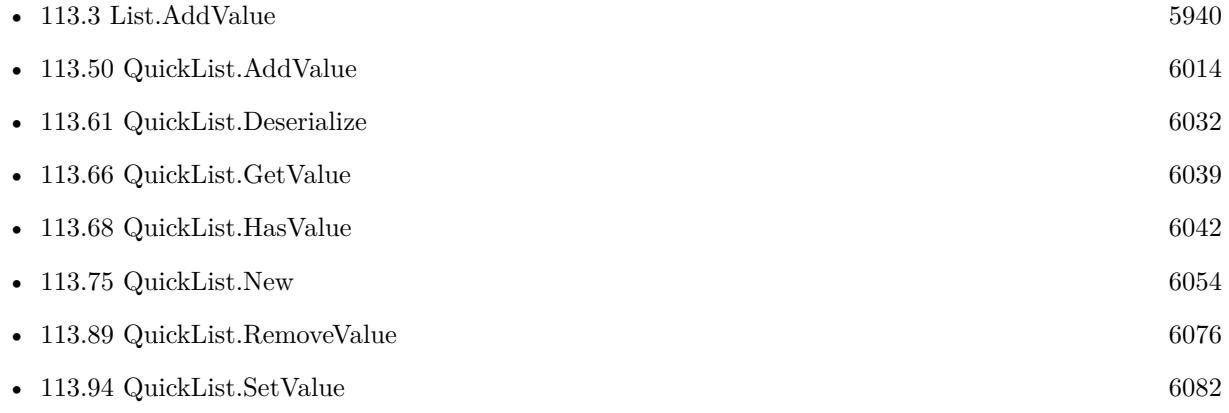

Created 2nd August 2015, last changed 2nd August 2015.

# <span id="page-6046-0"></span>113.71. QUICKLIST.LIST 6047 **113.71 QuickList.List**

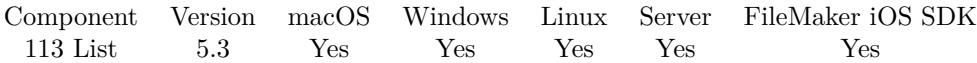

MBS( "QuickList.List" )

**Result** Returns list or error.

#### **Description**

This helps debugging, especially finding scripts which do not release their objects properly. **See also**

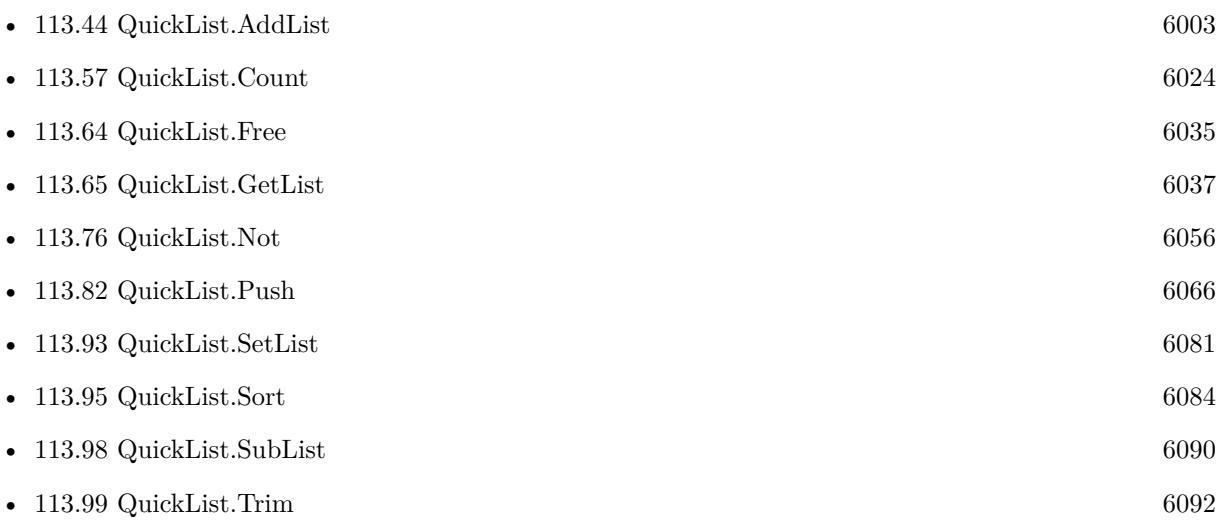

### **113.71.1 Blog Entries**

• [MBS FileMaker Plugin, version 5.3pr4](https://www.mbs-plugins.com/archive/2015-09-22/MBS_FileMaker_Plugin_version_5/monkeybreadsoftware_blog_filemaker)

Created 21st September 2015, last changed 21st September 2015.

# **113.72 QuickList.MatchesPostfix**

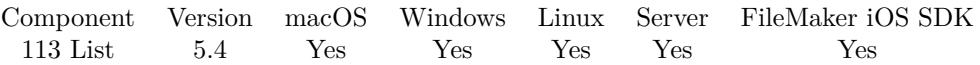

MBS( "QuickList.MatchesPostfix"; ListRef; Text { ; Flags } )

#### **Parameters**

#### **ListRef**

The reference to the list returned from QuickList.New function. \$List

#### **Text**

The text to find. "Hello"

#### **Flags**

Optional

Pass 1 to return result as new QuickList. This new list must be freed later using QuickList.Free function. Pass 0 (Default) to modify the list in the List1 parameter. Add 2 to split. This is only useful with first option together (so pass 3 for both). Matching entries will be in new list and non matching entries will stay in old list. Add 4 to reverse operation (NOT).

0

**Result** Returns OK, list or error.

#### **Description**

Comparison is case insensitive. **Examples**

Finds list entries with same postfixes:

```
Set Variable [ $list; Value:MBS( "QuickList.New"; "Hello§World§auto" ) ]
Set Variable [ $matchesList; Value:MBS( "QuickList.MatchesPostfix"; $list; "o"; 0) ]
Set Variable [ $text; Value:MBS( "QuickList.GetList"; $list) ]
Set Variable [ $r; Value:MBS( "QuickList.Free"; $list ) ]
Show Custom Dialog [ "result"; $text ]
```
#### **See also**

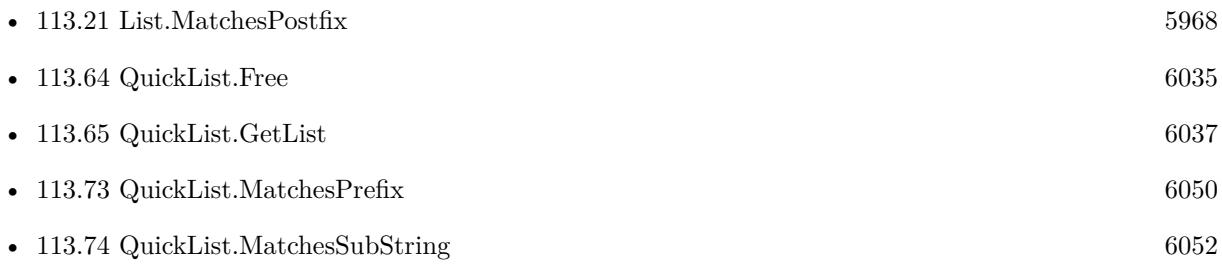
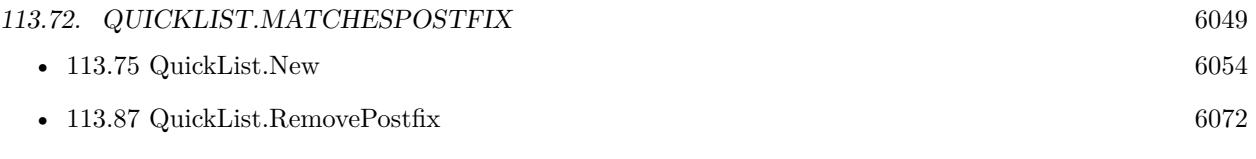

# **113.72.1 Blog Entries**

- [MBS FileMaker Plugin, version 6.0pr5](https://www.mbs-plugins.com/archive/2016-01-02/MBS_FileMaker_Plugin_version_6/monkeybreadsoftware_blog_filemaker)
- [MBS FileMaker Plugin, version 5.4pr7](https://www.mbs-plugins.com/archive/2015-11-21/MBS_FileMaker_Plugin_version_5/monkeybreadsoftware_blog_filemaker)

Created 20th November 2015, last changed 30th December 2015.

# <span id="page-6049-0"></span>**113.73 QuickList.MatchesPrefix**

Component Version macOS Windows Linux Server FileMaker iOS SDK [113](#page-5936-0) List 5.4 Yes Yes Yes Yes Yes

MBS( "QuickList.MatchesPrefix"; ListRef; Text { ; Flags } )

### **Parameters**

# **ListRef**

The reference to the list returned from QuickList.New function. \$List

**Text** The text to find.

"Hello"

# **Flags**

Optional

Pass 1 to return result as new QuickList. This new list must be freed later using QuickList.Free function. Pass 0 (Default) to modify the list in the List1 parameter. Add 2 to split. This is only useful with first option together (so pass 3 for both). Matching entries will be in new list and non matching entries will stay in old list. Add 4 to reverse operation (NOT).

0

**Result** Returns OK, list or error.

# **Description**

Comparison is case insensitive. **Examples**

Finds list entries with same prefixes:

Set Variable [ \$list; Value:MBS( "QuickList.New"; "Hello§World§auto" ) ] Set Variable [  $\{ \mathsf{MackList}; \mathsf{Value}: \mathsf{MBS}( \mathsf{ "QuickList}. \mathsf{MatchesPrefix"; } \mathsf{list}; \mathsf{ "w"; 0} \}$  ] Set Variable [ \$text; Value:MBS( "QuickList.GetList"; \$list) ] Set Variable [  $r$ ; Value:MBS( "QuickList.Free";  $flist$  ] ] Show Custom Dialog [ "result"; \$text ]

Find entries not matching in prefix:

Set Variable [ \$list; Value:MBS( "QuickList.New"; "Hello§World§auto" ) ] Set Variable [ \$matchesList; Value:MBS( "QuickList.MatchesPrefix"; \$list; "w"; 4) ] Set Variable [ \$text; Value:MBS( "QuickList.GetList"; \$list) ] Set Variable [  $r$ ; Value:MBS( "QuickList.Free";  $flist$  ] ] Show Custom Dialog [ "Result"; \$text ]

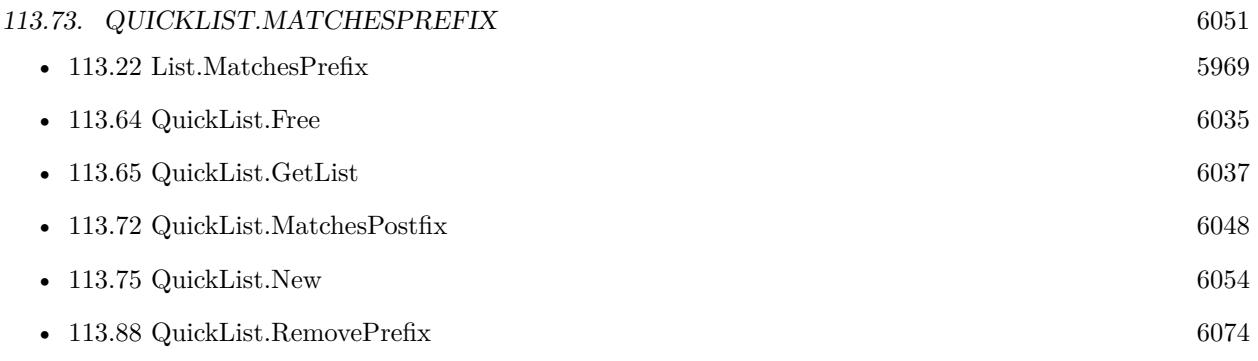

# **113.73.1 Blog Entries**

- [MBS FileMaker Plugin, version 6.0pr5](https://www.mbs-plugins.com/archive/2016-01-02/MBS_FileMaker_Plugin_version_6/monkeybreadsoftware_blog_filemaker)
- [MBS FileMaker Plugin, version 5.4pr7](https://www.mbs-plugins.com/archive/2015-11-21/MBS_FileMaker_Plugin_version_5/monkeybreadsoftware_blog_filemaker)

Created 20th November 2015, last changed 30th December 2015.

# <span id="page-6051-0"></span>**113.74 QuickList.MatchesSubString**

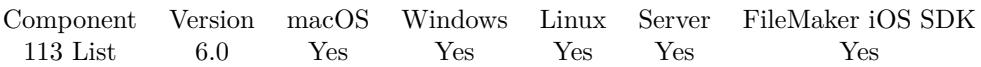

MBS( "QuickList.MatchesSubString"; ListRef; Text { ; Flags } )

# **Parameters**

# **ListRef**

The reference to the list returned from QuickList.New function. \$List

# **Text**

The text to find. "Hello"

# **Flags**

Optional

Pass 1 to return result as new QuickList. This new list must be freed later using QuickList.Free function. Pass 0 (Default) to modify the list in the List1 parameter. Add 2 to split. This is only useful with first option together (so pass 3 for both). Matching entries will be in new list and non matching entries will stay in old list. Add 4 to reverse operation (NOT).

0

**Result** Returns OK, list or error.

### **Description**

Comparison is case insensitive. (currently case sensitive on Windows) **Examples**

Split a list matching substring:

Set Variable [ \$list; Value:MBS( "QuickList.New"; "Hello§World§auto" ) ] Set Variable [ \$matchesList; Value:MBS( "QuickList.MatchesSubstring"; \$list; "orl"; 3) ] Set Variable [ \$text1; Value:MBS( "QuickList.GetList"; \$list) ] Set Variable [ \$text2; Value:MBS( "QuickList.GetList"; \$matchesList) ] Set Variable [ \$r; Value:MBS( "QuickList.Free"; \$list ) ] Set Variable [  $r$ ; Value:MBS( "QuickList.Free";  $r$ matchesList  $|$  ] Show Custom Dialog [ "Result"; "Matches: " & \$text1 & §& "Others: " & \$text2 ]

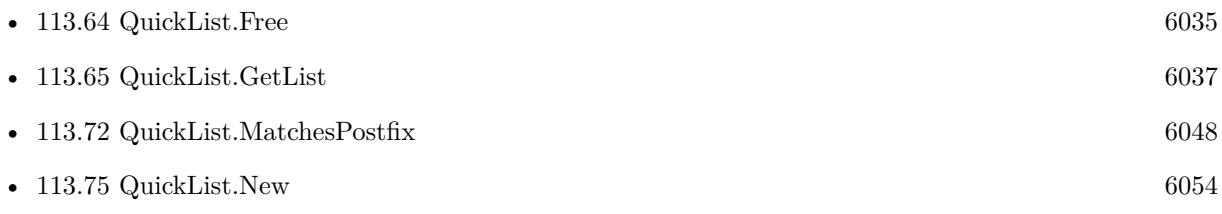

# 113.74. QUICKLIST.MATCHESSUBSTRING 6053

# **113.74.1 Blog Entries**

- [MBS FileMaker Plugin, version 10.6pr1](https://www.mbs-plugins.com/archive/2020-12-02/MBS_FileMaker_Plugin_version_1/monkeybreadsoftware_blog_filemaker)
- [Comparing Base Elements Plugin to MBS FileMaker Plugin](https://www.mbs-plugins.com/archive/2017-10-24/Comparing_Base_Elements_Plugin/monkeybreadsoftware_blog_filemaker)
- [MBS FileMaker Plugin, version 6.0pr7](https://www.mbs-plugins.com/archive/2016-01-20/MBS_FileMaker_Plugin_version_6/monkeybreadsoftware_blog_filemaker)
- [MBS FileMaker Plugin, version 6.0pr5](https://www.mbs-plugins.com/archive/2016-01-02/MBS_FileMaker_Plugin_version_6/monkeybreadsoftware_blog_filemaker)

Created 30th December 2015, last changed 1st January 2016.

# <span id="page-6053-0"></span>6054 CHAPTER 113. LIST **113.75 QuickList.New**

Component Version macOS Windows Linux Server FileMaker iOS SDK [113](#page-5936-0) List 4.4 Yes Yes Yes Yes Yes

MBS( "QuickList.New" { ; Text; Separator; RefNum } )

#### **Parameters**

# **Text**

Optional Initial list content. "Hello§World§Test"

### **Separator**

Optional

The separator to use. Can be ASCII character number (e.g. 9 for tab) or a text where we use first character as separator. Default is newline.

" | "

# **RefNum**

Optional The desired reference number. Leave empty for default. "IDs"

**Result** Returns reference number or error.

### **Description**

You can provide whatever separator you need. Default is new line characters. But works also fine with comma, semicolon or tab characters.

Please use QuickList.Free to release the list later.

QuickList reference numbers are starting at 12000 and counting up for each new list.

### **Examples**

Creates new list:

MBS( "QuickList.New"; "Hello§World§Test" )

Create list with | as separator:

MBS("QuickList.New"; "Hello | World"; " | ")

Parse with newline as separator:

MBS("QuickList.GetList"; MBS( "QuickList.New"; "1§2" & Char(10) & "3" & Char(13) & "4" ))  $#$  accepts CR and LF as delimiter.

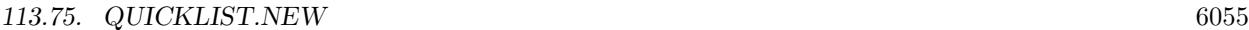

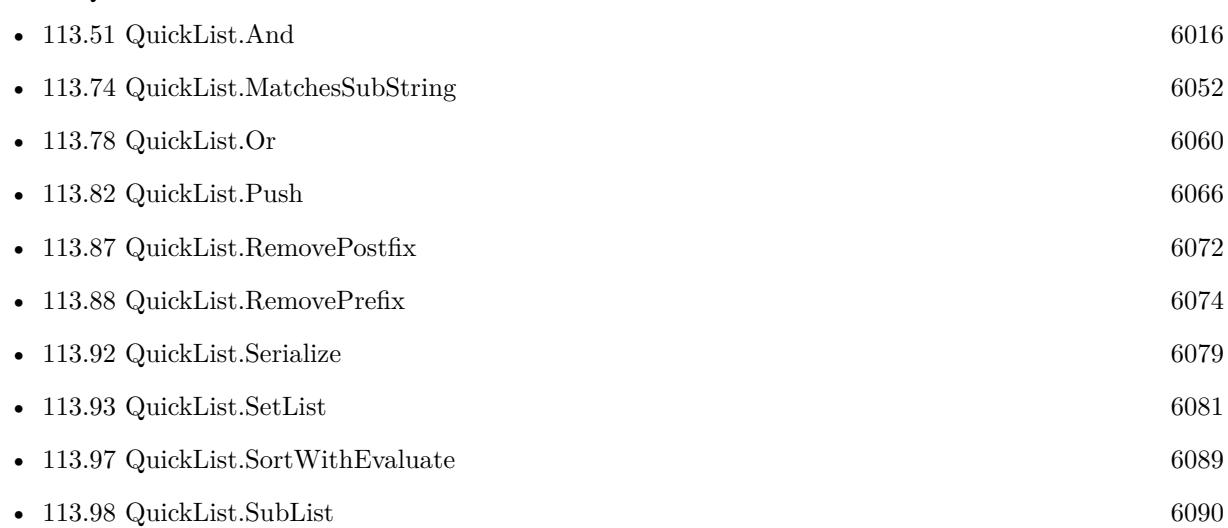

# **Example Databases**

- [DynaPDF/Invoice/Invoice](http://monkeybread.eu/MBS-FileMaker-Plugin-Examples/DynaPDF/Invoice/Invoice.shtml#3ScriptAnchor_)
- [List/QuickList Test](http://monkeybread.eu/MBS-FileMaker-Plugin-Examples/List/QuickList%20Test.shtml#2ScriptAnchor_)
- [List/Sort Benchmark](http://monkeybread.eu/MBS-FileMaker-Plugin-Examples/List/Sort%20Benchmark.shtml#10ScriptAnchor_)

# **113.75.1 Blog Entries**

- [MBS FileMaker Plugin, version 8.1pr6](https://www.mbs-plugins.com/archive/2018-03-02/MBS_FileMaker_Plugin_version_8/monkeybreadsoftware_blog_filemaker)
- [Comparing Base Elements Plugin to MBS FileMaker Plugin](https://www.mbs-plugins.com/archive/2017-10-24/Comparing_Base_Elements_Plugin/monkeybreadsoftware_blog_filemaker)
- [Data structures in FileMaker with MBS Plugins](https://www.mbs-plugins.com/archive/2017-10-19/Data_structures_in_FileMaker_w/monkeybreadsoftware_blog_filemaker)
- [Evaluate vs. Script Trigger](https://www.mbs-plugins.com/archive/2016-03-04/Evaluate_vs_Script_Trigger/monkeybreadsoftware_blog_filemaker)
- [Quicklist Fast lists for FileMaker](https://www.mbs-plugins.com/archive/2014-09-29/Quicklist_-_Fast_lists_for_Fil/monkeybreadsoftware_blog_filemaker)

# **113.75.2 FileMaker Magazin**

- [Ausgabe 1/2015,](https://filemaker-magazin.de/neuigkeit/3785-Appetithappen-FMM_201501) Seite 20, [PDF](https://www.monkeybreadsoftware.com/filemaker/files/FileMakerMagazin/FMM_201501_19-20.pdf)
- [Ausgabe 1/2015,](https://filemaker-magazin.de/neuigkeit/3785-Appetithappen-FMM_201501) Seite 19, [PDF](https://www.monkeybreadsoftware.com/filemaker/files/FileMakerMagazin/FMM_201501_19-20.pdf)

Created 21st September 2014, last changed 18th February 2019.

### 6056 CHAPTER 113. LIST

# <span id="page-6055-0"></span>**113.76 QuickList.Not**

Component Version macOS Windows Linux Server FileMaker iOS SDK [113](#page-5936-0) List 4.4 Yes Yes Yes Yes Yes

MBS( "QuickList.Not"; List1; List2  $\{$ ; ReturnNewList  $\})$ 

# **Parameters**

# **List1**

The reference to the first quicklist. \$List1

# **List2**

The reference to the second quicklist. \$List2

# **ReturnNewList**

Optional

Pass 1 to return result as new QuickList. This new list must be freed later using QuickList.Free function. Pass 0 (Default) to modify the list in the List1 parameter.

0

**Result** Returns list, OK or error.

# **Description**

Performs a logical NOT operation. **See also**

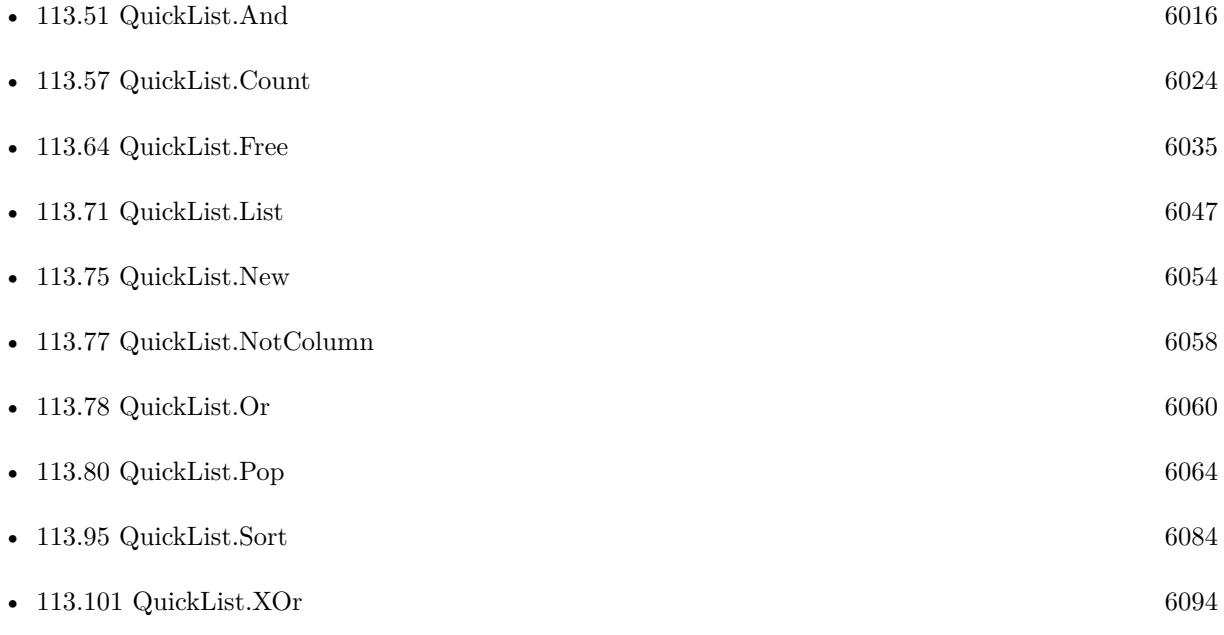

# 113.76. QUICKLIST.NOT 6057

# **113.76.1 Blog Entries**

• [MBS Filemaker Plugin, version 4.4pr5](https://www.mbs-plugins.com/archive/2014-10-12/MBS_Filemaker_Plugin_version_4/monkeybreadsoftware_blog_filemaker)

Created 8th October 2014, last changed 8th October 2014.

# <span id="page-6057-0"></span>**113.77 QuickList.NotColumn**

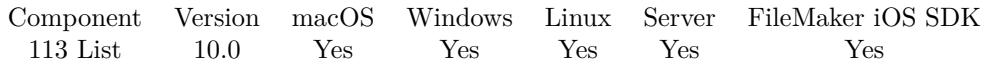

MBS( "QuickList.NotColumn"; List1; List2; Separator; Column { ; ReturnNewList } )

# **Parameters**

# **List1**

The reference to the first quicklist. \$List1

# **List2**

The reference to the second quicklist. \$List2

# **Separator**

The separator text. Can be multiple characters. For tab separated text, pass Char(9). For CSV separated text, pass ";" or ",".  $Char(9)$ 

# **Column**

The index of the column to compare. Starts with 0 for first column. 0

# **ReturnNewList**

Optional

Pass 1 to return result as new QuickList. This new list must be freed later using QuickList.Free function. Pass 0 (Default) to modify the list in the List1 parameter. 0

**Result** Returns list, OK or error.

# **Description**

Performs a logical NOT operation.

Checks the given column in both lists too compare. If Separator is empty, this is same as QuickList.Not, but slower. **See also**

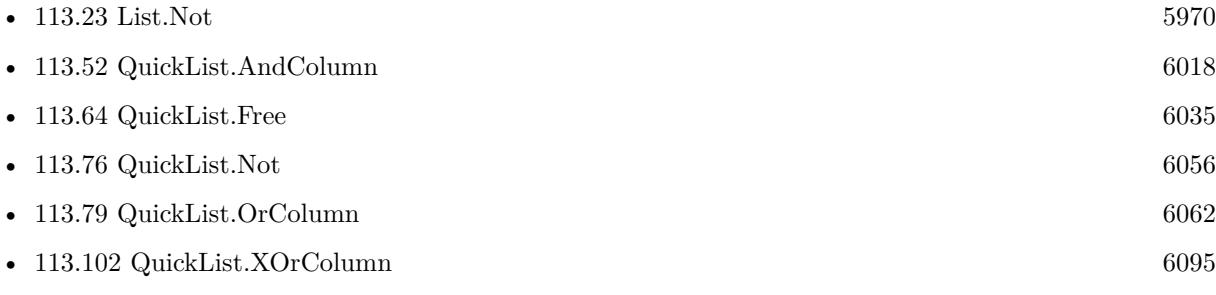

# 113.77. QUICKLIST.NOTCOLUMN 6059

# **113.77.1 Blog Entries**

• [MBS FileMaker Plugin, version 10.0pr5](https://www.mbs-plugins.com/archive/2020-01-02/MBS_FileMaker_Plugin_version_1/monkeybreadsoftware_blog_filemaker)

Created 23th December 2019, last changed 23th December 2019.

# <span id="page-6059-0"></span>**113.78 QuickList.Or**

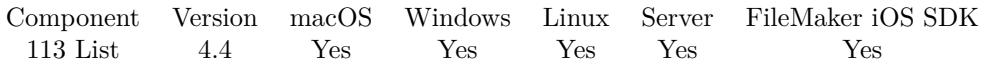

MBS( "QuickList.Or"; List1; List2 { ; ReturnNewList } )

# **Parameters**

# **List1**

The reference to the first quicklist. \$List1

# **List2**

The reference to the second quicklist. \$List2

# **ReturnNewList**

Optional

Pass 1 to return result as new QuickList. This new list must be freed later using QuickList.Free function. Pass 0 (Default) to modify the list in the List1 parameter.

0

**Result** Returns list, OK or error.

# **Description**

Performs a logical OR operation. **Examples**

Creates two lists and combines them:

\$list1 = MBS( "QuickList.New"; "Hello§World")  $1 \$ list2 = MBS( "QuickList.New"; "a $\delta b$ ")  $1 \$  $1 \$   $=$  MBS(  $"QuickList.Or";$   $list1;$   $list2; 1)$  $\text{Rlist} = \text{MBS}(\text{``QuickList.GetList''}; \text{Blist3})$  $r = MBS("QuickList.Free";$  \$list1)  $r = MBS("QuickList.Free";$  \$list2)  $r = MBS("QuickList.Free";$  \$list3)

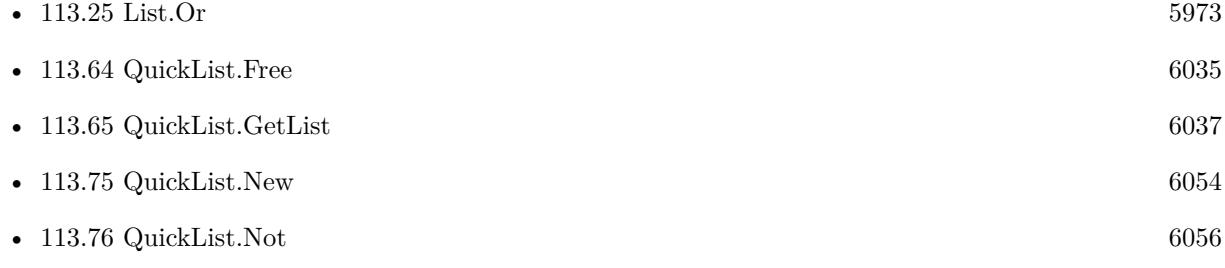

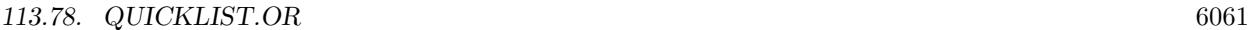

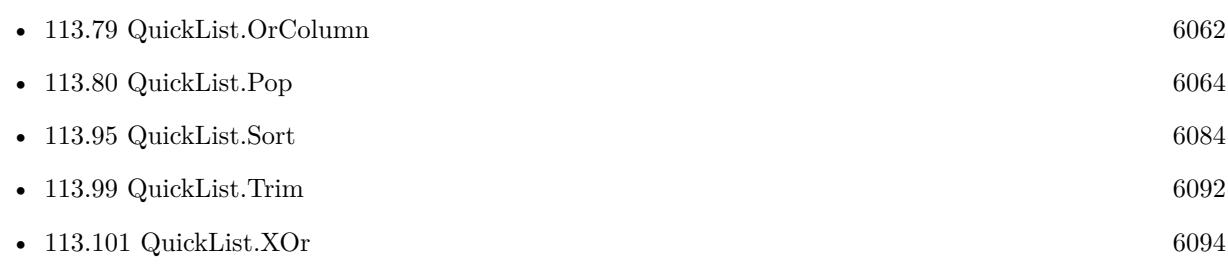

# **113.78.1 Blog Entries**

• [MBS Filemaker Plugin, version 4.4pr5](https://www.mbs-plugins.com/archive/2014-10-12/MBS_Filemaker_Plugin_version_4/monkeybreadsoftware_blog_filemaker)

Created 8th October 2014, last changed 8th October 2014.

# <span id="page-6061-0"></span>**113.79 QuickList.OrColumn**

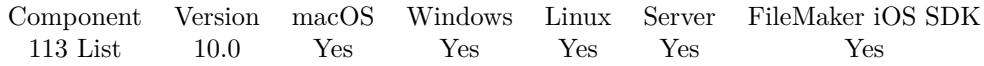

MBS( "QuickList.OrColumn"; List1; List2; Separator; Column { ; ReturnNewList } )

# **Parameters**

# **List1**

The reference to the first quicklist. \$List1

# **List2**

The reference to the second quicklist. \$List2

# **Separator**

The separator text. Can be multiple characters. For tab separated text, pass Char(9). For CSV separated text, pass ";" or ",".  $Char(9)$ 

# **Column**

The index of the column to compare. Starts with 0 for first column. 0

# **ReturnNewList**

Optional

Pass 1 to return result as new QuickList. This new list must be freed later using QuickList.Free function. Pass 0 (Default) to modify the list in the List1 parameter. 0

**Result** Returns list, OK or error.

# **Description**

Performs a logical OR operation.

Checks the given column in both lists too compare. If Separator is empty, this is same as QuickList.Or, but slower. **See also**

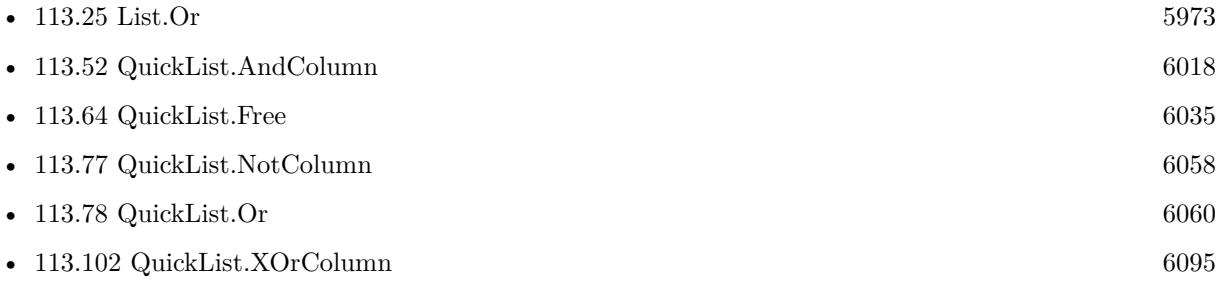

# $113.79. \quad \text{QUICKLIST.} \quad \text{ORCOLUMN} \tag{6063}$

# **113.79.1 Blog Entries**

• [MBS FileMaker Plugin, version 10.0pr5](https://www.mbs-plugins.com/archive/2020-01-02/MBS_FileMaker_Plugin_version_1/monkeybreadsoftware_blog_filemaker)

Created 23th December 2019, last changed 23th December 2019.

# <span id="page-6063-0"></span>**113.80 QuickList.Pop**

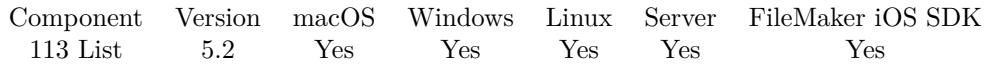

MBS( "QuickList.Pop"; ListRef )

# **Parameters**

### **ListRef**

The reference to the list returned from QuickList.New function. \$List

**Result** Returns value or error.

### **Description**

### **Examples**

Push and pop:

Set Variable [ \$list; Value:MBS( "QuickList.New" ) ] Set Variable [ \$r; Value:MBS( "QuickList.Push"; \$list; "Hello" ) ] Set Variable [\$r; Value:MBS( "QuickList.Push"; \$list; "World" ) ] Show Custom Dialog [ "List"; MBS( "QuickList.Pop"; \$list ) ] Show Custom Dialog  $\left[$  "List"; MBS( "QuickList.Pop"; \$list) ] Set Variable [  $r$ ; Value:MBS( "QuickList.Free";  $s$ list ) ]

# **See also**

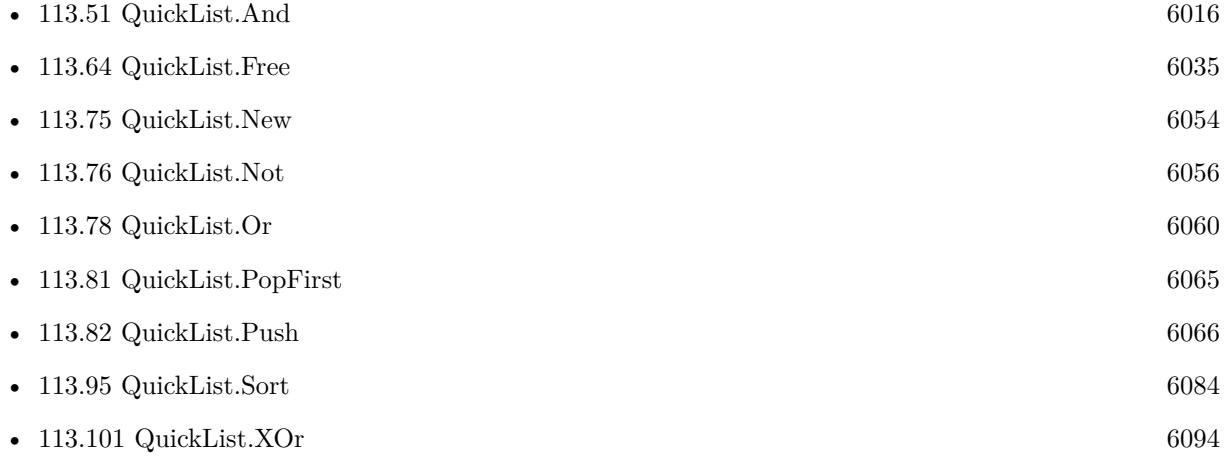

Created 2nd August 2015, last changed 2nd August 2015.

# 113.81. QUICKLIST.POPFIRST 6065

# <span id="page-6064-0"></span>**113.81 QuickList.PopFirst**

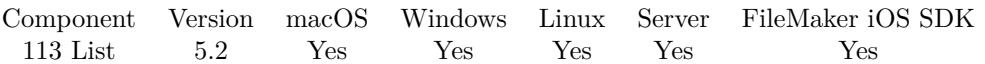

MBS( "QuickList.PopFirst"; ListRef )

### **Parameters**

# **ListRef**

The reference to the list returned from QuickList.New function. \$List

**Result** Returns value or error.

### **Description**

Please note that QuickList.Pop is more efficient than QuickList.PopFirst. **Examples**

Push and pop first:

Set Variable [ \$list; Value:MBS( "QuickList.New" ) ] Set Variable [  $r$ ; Value:MBS( "QuickList.Push";  $flist$ ; "Hello" ) ] Set Variable [  $r;$  Value:MBS( "QuickList.Push";  $flist;$  "World" ) ] Show Custom Dialog [ "List"; MBS( "QuickList.PopFirst"; \$list ) ] Show Custom Dialog [ "List"; MBS( "QuickList.PopFirst"; \$list ) ] Set Variable [ \$r; Value:MBS( "QuickList.Free"; \$list ) ]

# **See also**

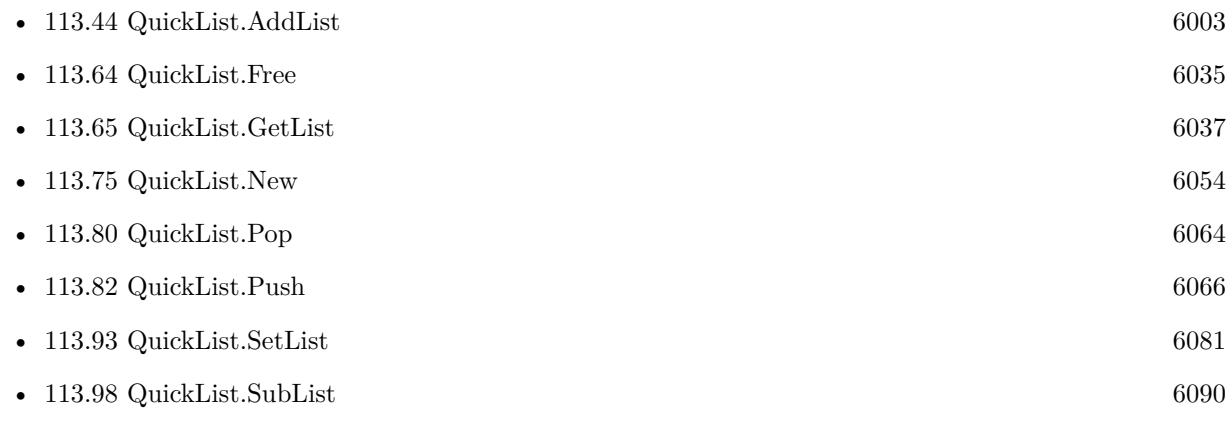

Created 2nd August 2015, last changed 2nd August 2015.

# <span id="page-6065-0"></span>**113.82 QuickList.Push**

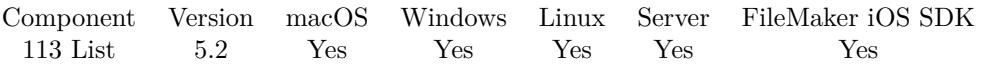

MBS( "QuickList.Push"; ListRef; Text )

# **Parameters**

# **ListRef**

The reference to the list returned from QuickList.New function. \$List

**Text** The text to add. "Hello"

**Result** Returns OK or error.

# **Description**

# **Examples**

Trying push:

Set Variable [ \$list; Value:MBS( "QuickList.New" ) ] Set Variable [  $r;$  Value:MBS( "QuickList.Push";  $s$ list; "Hello" ) ] Set Variable [\$r; Value:MBS( "QuickList.Push"; \$list; "World" ) ] Show Custom Dialog [ "List"; MBS( "QuickList.GetList"; \$list ) ] Set Variable [ \$r; Value:MBS( "QuickList.Free"; \$list ) ]

# **See also**

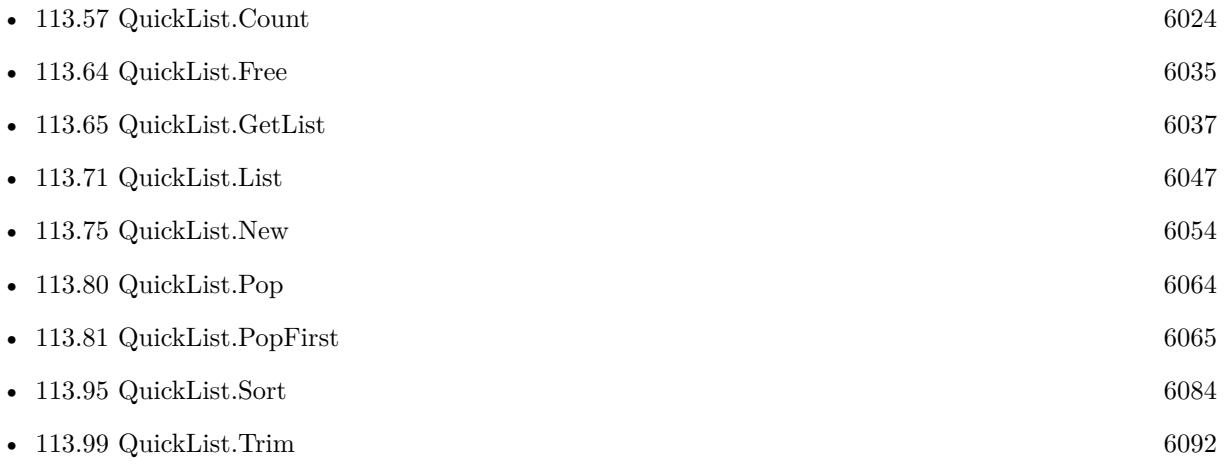

Created 2nd August 2015, last changed 2nd August 2015.

# 113.83. QUICKLIST.REGEXMATCH 6067

# **113.83 QuickList.RegExMatch**

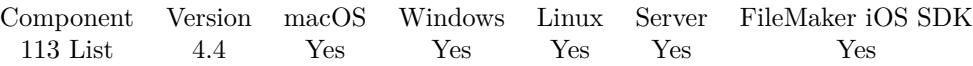

MBS("QuickList.RegExMatch"; ListRef; Pattern; CompilerOptions; ExecuteOptions { ; ReturnNewList }  $\left( \right)$ 

# **Parameters**

# **ListRef**

The reference to the list returned from QuickList.New function. \$List

# **Pattern**

The pattern to use.  $"H(.*)"$ 

### **CompilerOptions**

A number for the options to use. e.g. 1 for case insensitive or 512 for ungreedy. 512+1

# **ExecuteOptions**

The options for executing. 0

# **ReturnNewList**

Optional

Pass 1 to return result as new QuickList. This new list must be freed later using QuickList.Free function. Pass 0 (Default) to modify the list in the List1 parameter. 0

**Result** Returns list or error.

# **Description**

This compiles the pattern, executes it and looks if we have a match or not for each list item. Returns the list items which match. **See also**

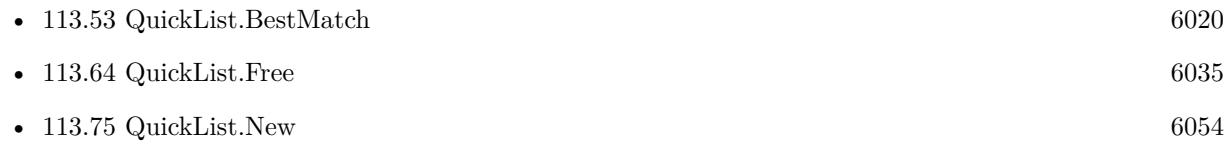

# **113.83.1 Blog Entries**

- [Data structures in FileMaker with MBS Plugins](https://www.mbs-plugins.com/archive/2017-10-19/Data_structures_in_FileMaker_w/monkeybreadsoftware_blog_filemaker)
- [MBS Filemaker Plugin, version 4.4pr9](https://www.mbs-plugins.com/archive/2014-11-05/MBS_Filemaker_Plugin_version_4/monkeybreadsoftware_blog_filemaker)

Created 2nd November 2014, last changed 8th November 2014.

# 113.84. QUICKLIST.REMOVE 6069

# <span id="page-6068-0"></span>**113.84 QuickList.Remove**

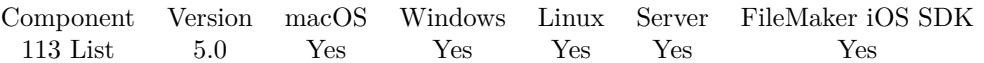

MBS( "QuickList.Remove"; ListRef; Index )

# **Parameters**

### **ListRef**

The reference to the list returned from QuickList.New function. \$List

### **Index**

The index of the item to remove. Range from 0 to QuickList.Count-1. 0

**Result** Returns OK or error.

#### **Description**

# **See also**

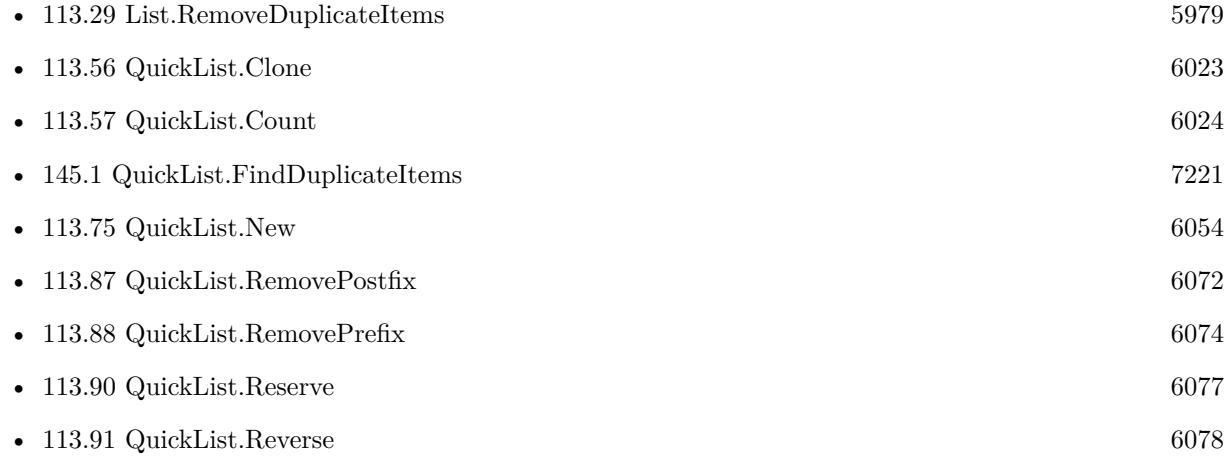

# **113.84.1 Blog Entries**

# • [MBS Filemaker Plugin, version 4.5pr1](https://www.mbs-plugins.com/archive/2014-11-24/MBS_Filemaker_Plugin_version_4/monkeybreadsoftware_blog_filemaker)

Created 12nd November 2014, last changed 12nd December 2014.

# <span id="page-6069-0"></span>**113.85 QuickList.RemoveDuplicateItems**

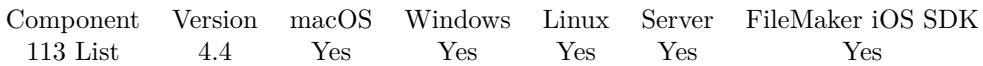

MBS( "QuickList.RemoveDuplicateItems"; ListRef { ; RemoveAll; ReturnNewList } )

# **Parameters**

# **ListRef**

The reference to the list returned from QuickList.New function. \$List

# **RemoveAll**

Optional

Available in MBS FileMaker Plugin 10.4 or newer.

If duplicate is found also remove the first occurrence. Set to 1 to enable or 0 to disable. Default is disabled. 1

# **ReturnNewList**

Optional

Pass 1 to return result as new QuickList. This new list must be freed later using QuickList.Free function. Pass 0 (Default) to modify the list in the List1 parameter.

0

**Result** Returns OK or error.

# **Description**

Similar to UniqueValues function in FileMaker to find unique values. **See also**

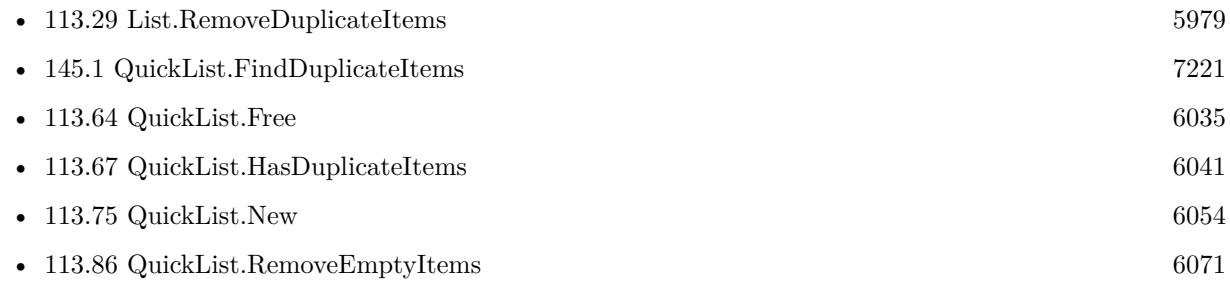

# **113.85.1 Blog Entries**

- [MBS FileMaker Plugin, version 10.4pr4](https://www.mbs-plugins.com/archive/2020-08-17/MBS_FileMaker_Plugin_version_1/monkeybreadsoftware_blog_filemaker)
- [Comparing Base Elements Plugin to MBS FileMaker Plugin](https://www.mbs-plugins.com/archive/2017-10-24/Comparing_Base_Elements_Plugin/monkeybreadsoftware_blog_filemaker)
- [Data structures in FileMaker with MBS Plugins](https://www.mbs-plugins.com/archive/2017-10-19/Data_structures_in_FileMaker_w/monkeybreadsoftware_blog_filemaker)

Created 21st September 2014, last changed 8th August 2020.

# 113.86. QUICKLIST.REMOVEEMPTYITEMS 6071

# <span id="page-6070-0"></span>**113.86 QuickList.RemoveEmptyItems**

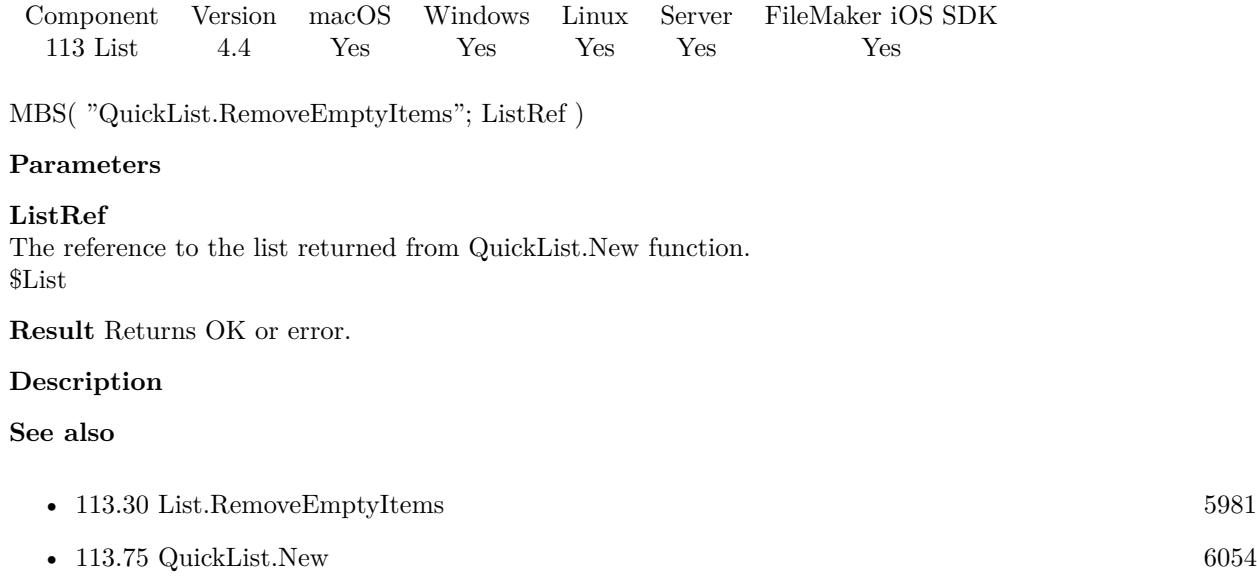

• [113.85](#page-6069-0) QuickList.RemoveDuplicateItems [6070](#page-6069-0)

Created 21st September 2014, last changed 21st September 2014.

# <span id="page-6071-0"></span>**113.87 QuickList.RemovePostfix**

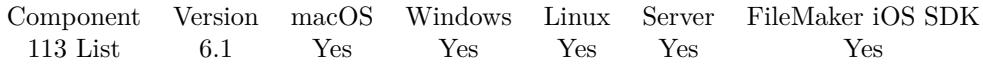

MBS( "QuickList.RemovePostfix"; ListRef; Postfix  $\{$ ; ReturnNewList; CaseSensitive  $\})$ 

# **Parameters**

# **ListRef**

The reference to the list returned from QuickList.New function. \$List

# **Postfix**

The text to remove. "llo"

# **ReturnNewList**

# Optional

Pass 1 to return result as new QuickList. This new list must be freed later using QuickList.Free function. Pass 0 (Default) to modify the list in the List1 parameter.

0

# **CaseSensitive**

Optional

Whether to match with case sensitive comparison. Default is 0 for case insensitive. You can pass 1 to have a case sensitive comparison.

0

**Result** Returns list or error.

# **Description**

# **Examples**

Try in one let statement:

```
Let([
list = MBS("QuickList.New"; ">Hello<§>World<");
e = MBS("QuickList.RemovePrefix"; list; ">}";e = \text{MBS}("QuickList\text{.RemovePostfix"; list}; "<");r = MBS("QuickList.GetList"; list);d = MBS("QuickList.Free"; list)\vert \; ; \; r
```
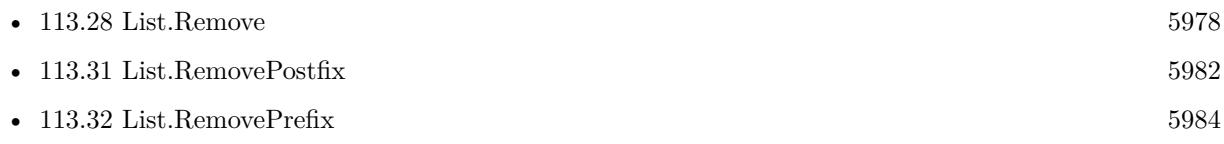

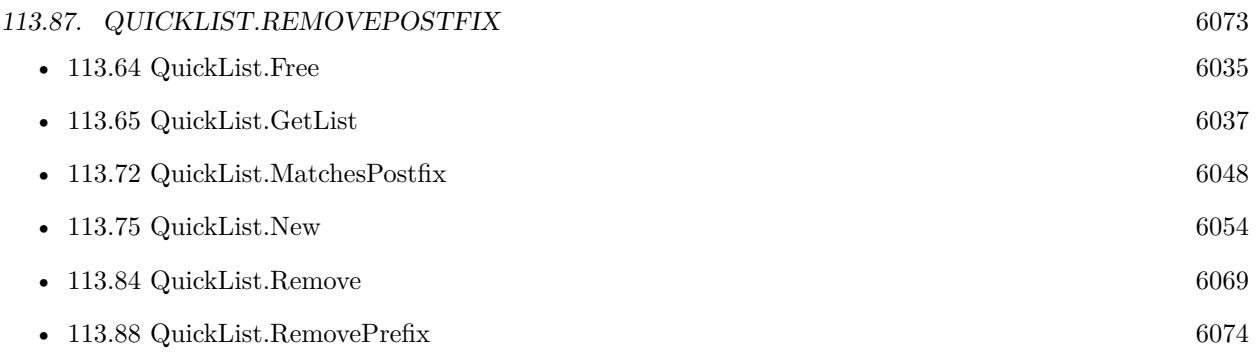

# **113.87.1 Blog Entries**

• [MBS FileMaker Plugin, version 6.1pr5](https://www.mbs-plugins.com/archive/2016-03-06/MBS_FileMaker_Plugin_version_6/monkeybreadsoftware_blog_filemaker)

Created 4th March 2016, last changed 4th March 2016.

# <span id="page-6073-0"></span>**113.88 QuickList.RemovePrefix**

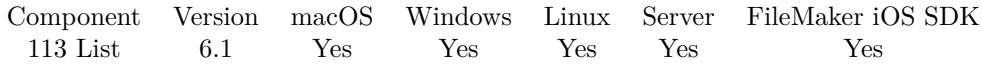

MBS( "QuickList.RemovePrefix"; ListRef; Prefix { ; ReturnNewList; CaseSensitive } )

# **Parameters**

# **ListRef**

The reference to the list returned from QuickList.New function. \$List

# **Prefix**

The text to remove. "H"

# **ReturnNewList**

# Optional

Pass 1 to return result as new QuickList. This new list must be freed later using QuickList.Free function. Pass 0 (Default) to modify the list in the List1 parameter.

0

# **CaseSensitive**

Optional

Whether to match with case sensitive comparison. Default is 0 for case insensitive. You can pass 1 to have a case sensitive comparison.

0

**Result** Returns list or error.

# **Description**

# **Examples**

Try in one let statement:

```
Let([
list = MBS("QuickList.New"; ">Hello<§>World<");
e = MBS("QuickList.RemovePrefix"; list; ">}";e = \text{MBS}("QuickList\text{.RemovePostfix"; list}; "<");r = MBS("QuickList.GetList"; list);d = MBS("QuickList.Free"; list)\vert \; ; \; r
```
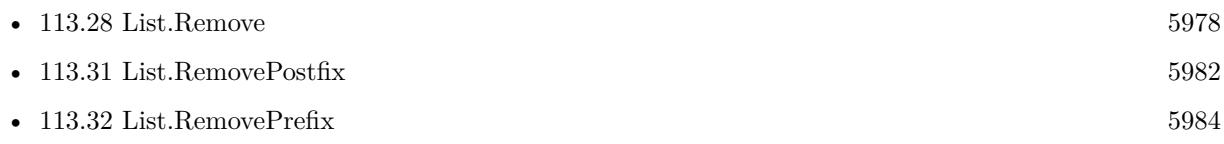

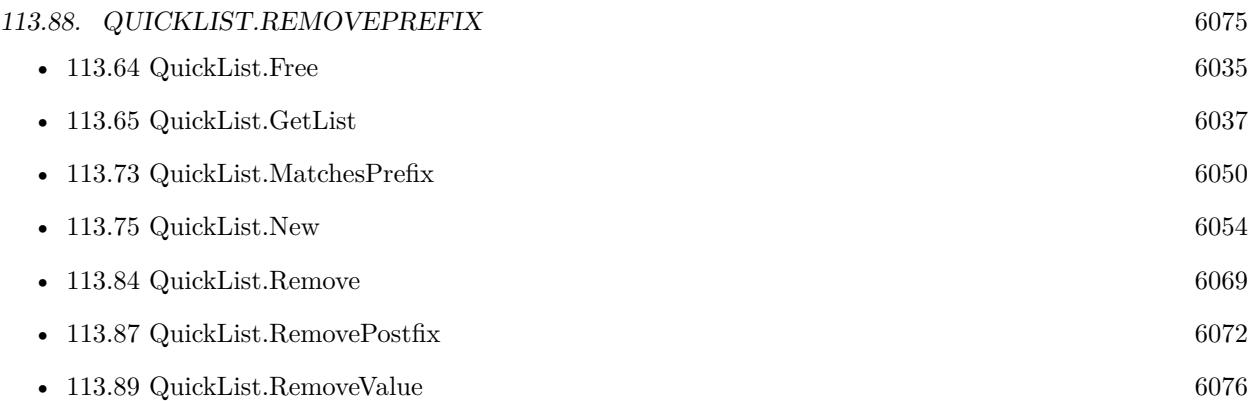

# **113.88.1 Blog Entries**

• [MBS FileMaker Plugin, version 6.1pr5](https://www.mbs-plugins.com/archive/2016-03-06/MBS_FileMaker_Plugin_version_6/monkeybreadsoftware_blog_filemaker)

Created 4th March 2016, last changed 4th March 2016.

# <span id="page-6075-0"></span>**113.89 QuickList.RemoveValue**

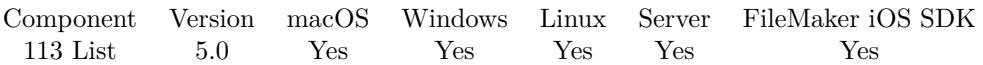

MBS( "QuickList.RemoveValue"; ListRef; Value { ; All } )

# **Parameters**

# **ListRef**

The reference to the list returned from QuickList.New function. \$List

# **Value**

The value to remove. "Hello"

# **All**

Optional Optional, pass 1 to remove all values with the given value. Pass 0 (default) to remove only the first matching value.

0

**Result** Returns OK or error.

# **Description**

**See also**

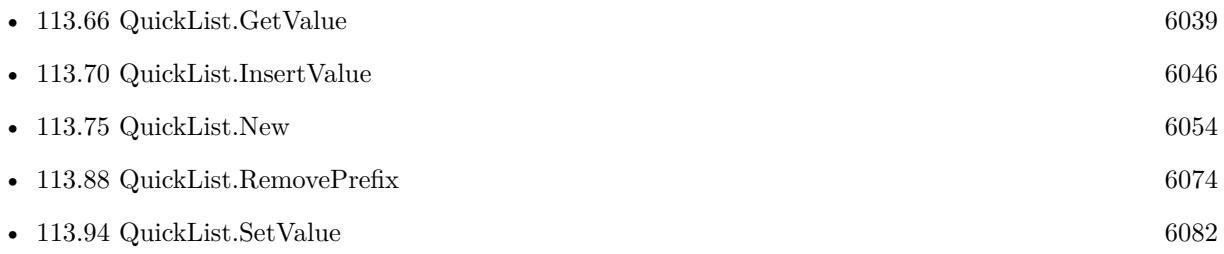

# **113.89.1 Blog Entries**

- [MBS FileMaker Plugin, version 8.6pr3](https://www.mbs-plugins.com/archive/2018-12-12/MBS_FileMaker_Plugin_version_8/monkeybreadsoftware_blog_filemaker)
- [MBS Filemaker Plugin, version 4.5pr1](https://www.mbs-plugins.com/archive/2014-11-24/MBS_Filemaker_Plugin_version_4/monkeybreadsoftware_blog_filemaker)

Created 12nd November 2014, last changed 12nd December 2014.

# 113.90. QUICKLIST.RESERVE 6077

# <span id="page-6076-0"></span>**113.90 QuickList.Reserve**

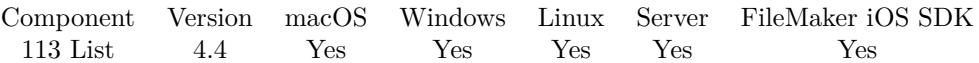

MBS( "QuickList.Reserve"; ListRef; Size )

# **Parameters**

#### **ListRef**

The reference to the list returned from QuickList.New function. \$List

# **Size**

The new size in entries. So passing 100 will make sure we have space for 100 list entries at least. If more are added, the list grows automatically. 100

**Result** Returns OK or error.

# **Description**

To ensure upfront that enough memory is available. This will not change the count, just preallocate memory. **See also**

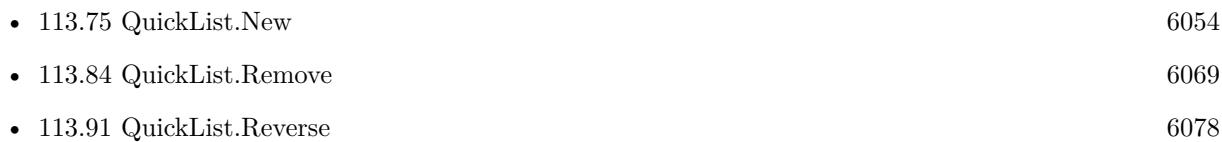

# **113.90.1 Blog Entries**

- [Data structures in FileMaker with MBS Plugins](https://www.mbs-plugins.com/archive/2017-10-19/Data_structures_in_FileMaker_w/monkeybreadsoftware_blog_filemaker)
- [Quicklist Fast lists for FileMaker](https://www.mbs-plugins.com/archive/2014-09-29/Quicklist_-_Fast_lists_for_Fil/monkeybreadsoftware_blog_filemaker)

# **113.90.2 FileMaker Magazin**

• [Ausgabe 1/2015,](https://filemaker-magazin.de/neuigkeit/3785-Appetithappen-FMM_201501) Seite 19, [PDF](https://www.monkeybreadsoftware.com/filemaker/files/FileMakerMagazin/FMM_201501_19-20.pdf)

Created 21st September 2014, last changed 18th December 2015.

# <span id="page-6077-0"></span>**113.91 QuickList.Reverse**

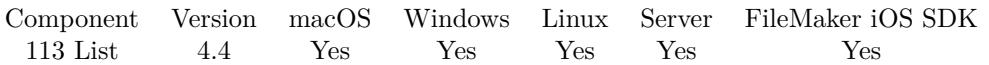

MBS( "QuickList.Reverse"; ListRef )

# **Parameters**

**ListRef** The reference to the list returned from QuickList.New function. \$List

**Result** Returns OK or error.

# **Description**

### **See also**

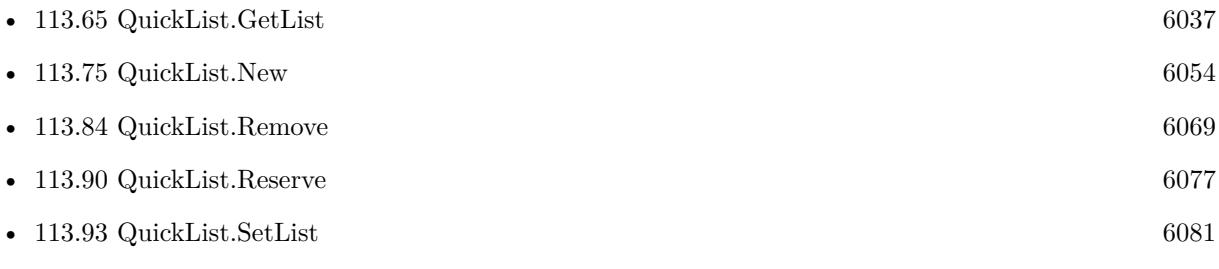

# **113.91.1 Blog Entries**

- [MBS Filemaker Plugin, version 4.4pr5](https://www.mbs-plugins.com/archive/2014-10-12/MBS_Filemaker_Plugin_version_4/monkeybreadsoftware_blog_filemaker)
- [MBS Filemaker Plugin, version 4.4pr3](https://www.mbs-plugins.com/archive/2014-10-01/MBS_Filemaker_Plugin_version_4/monkeybreadsoftware_blog_filemaker)

Created 29th September 2014, last changed 29th September 2014.

# <span id="page-6078-0"></span>113.92. QUICKLIST.SERIALIZE 6079 **113.92 QuickList.Serialize**

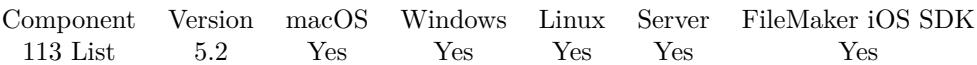

MBS( "QuickList.Serialize"; ListRef )

# **Parameters**

# **ListRef**

The reference to the list returned from QuickList.New function. \$List

**Result** Returns text or error.

# **Description**

The dictionary content is stored in a base64 encoded string which the plugin function List.Deserialize and QuickList.Deserialize can read.

Using this function allows to store a list in a text field or transmit it with Socket functions, SerialPort functions or by writing it to a file.

### **Examples**

Create and save a list to restore it:

Set Variable [ \$list; Value:MBS( "QuickList.New"; "Hello§World§1234§Just a test!") ] Set Variable [ \$text; Value:MBS("Quicklist.Serialize"; \$list) ] Set Variable [ \$SecondList; Value:MBS("Quicklist.Deserialize"; \$text) ] Show Custom Dialog [ "List"; "Encoded: " & \$text & §& §& "Decoded: " & MBS("QuickList.GetList"; \$secondList) ] Set Variable [ \$r; Value:MBS("Quicklist.Free"; \$list) ] Set Variable [ \$r; Value:MBS("Quicklist.Free"; \$secondList) ]

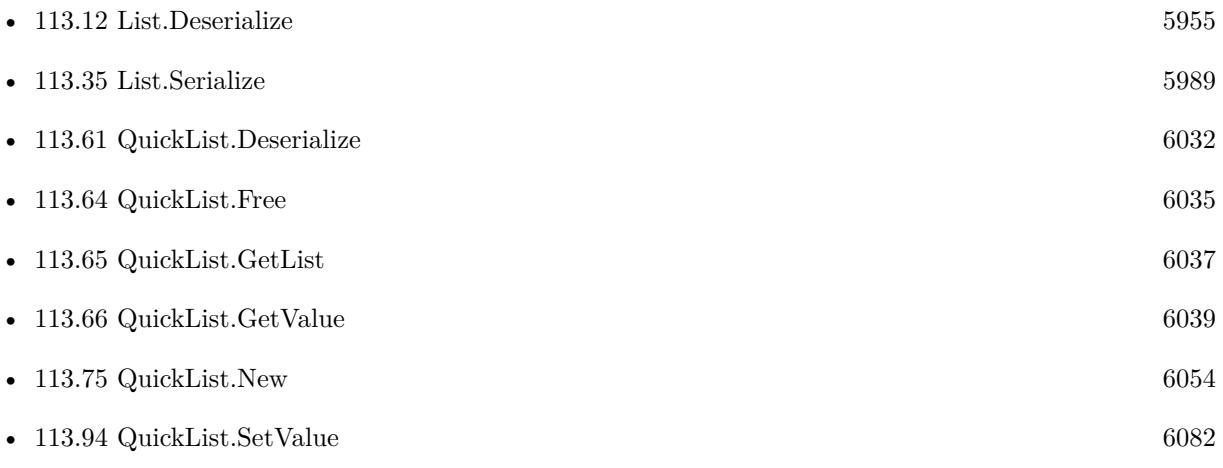

# **113.92.1 Blog Entries**

- [Data structures in FileMaker with MBS Plugins](https://www.mbs-plugins.com/archive/2017-10-19/Data_structures_in_FileMaker_w/monkeybreadsoftware_blog_filemaker)
- [MBS FileMaker Plugin, version 5.2pr6](https://www.mbs-plugins.com/archive/2015-07-10/MBS_FileMaker_Plugin_version_5/monkeybreadsoftware_blog_filemaker)

Created 6th July 2015, last changed 1st August 2015.

# 113.93. QUICKLIST.SETLIST 6081

# <span id="page-6080-0"></span>**113.93 QuickList.SetList**

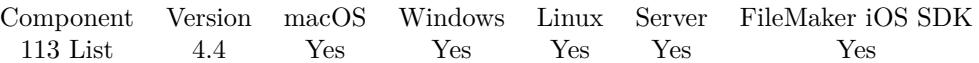

MBS( "QuickList.SetList"; ListRef; Text { ; Separator } )

# **Parameters**

# **ListRef**

The reference to the list returned from QuickList.New function. \$List

# **Text**

New content for the list. "Hello§World§Test"

# **Separator**

#### Optional

The separator to use. Can be ASCII character number (e.g. 9 for tab) or a text where we use first character as separator.

```
" | "
```
# **Result** Returns OK or error.

#### **Description**

# **See also**

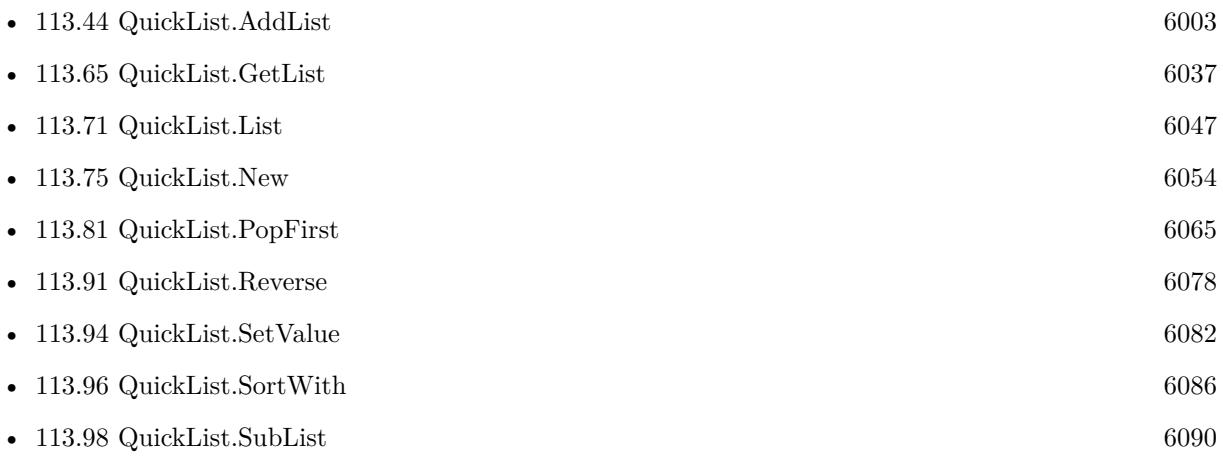

# **113.93.1 Blog Entries**

• [Quicklist - Fast lists for FileMaker](https://www.mbs-plugins.com/archive/2014-09-29/Quicklist_-_Fast_lists_for_Fil/monkeybreadsoftware_blog_filemaker)

Created 21st September 2014, last changed 23th September 2014.

### 6082 CHAPTER 113. LIST

# <span id="page-6081-0"></span>**113.94 QuickList.SetValue**

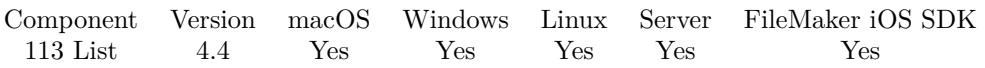

MBS( "QuickList.SetValue"; ListRef; Index; Text )

# **Parameters**

# **ListRef**

The reference to the list returned from QuickList.New function. \$List

# **Index**

The index of the value to get. Must be in range from 0 to QuickList.Count-1. \$index

# **Text**

The text to add. "Hello"

**Result** Returns OK or error.

# **Description**

If index is equal to count, we append the text to the list. **Examples**

Tries set value:

```
Set Variable [ $list; Value: MBS( "QuickList.New"; "Hello§World§Test" ) ]
Set Variable [ r; Value: MBS( "QuickList.SetValue"; $list; 0; "Element 0" ) ]
Show Custom Dialog [ "List contains"; MBS( "QuickList.GetList"; $list) ]
Set Variable [ $r; Value: MBS( "QuickList.Free"; $list) ]
```
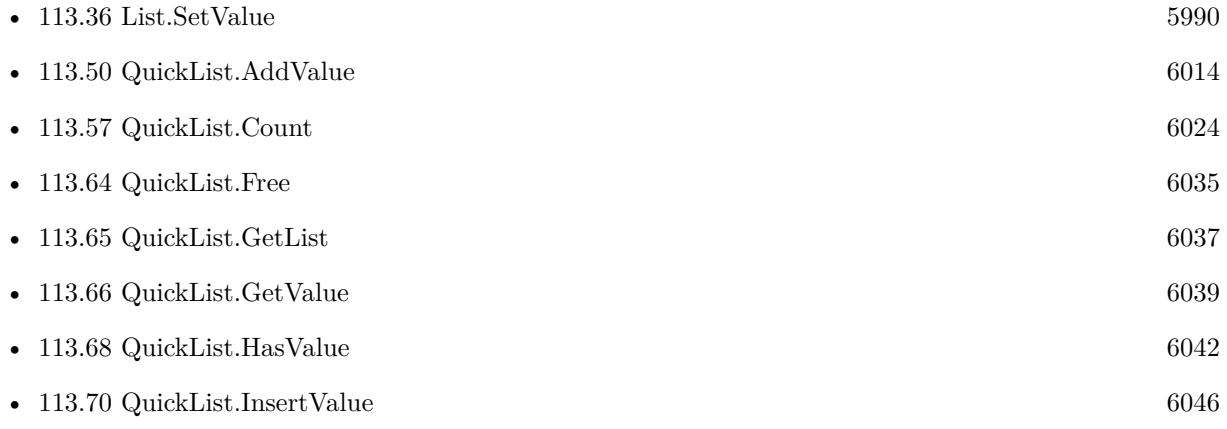

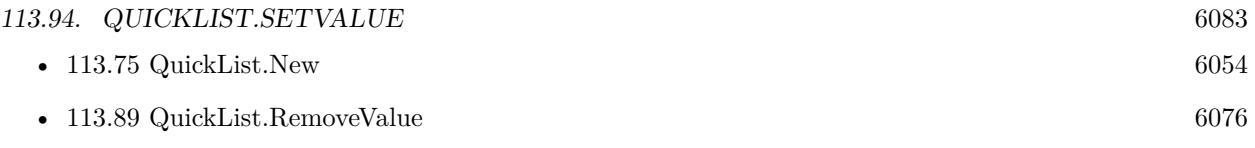

Created 21st September 2014, last changed 19th August 2020.

# <span id="page-6083-0"></span>**113.95 QuickList.Sort**

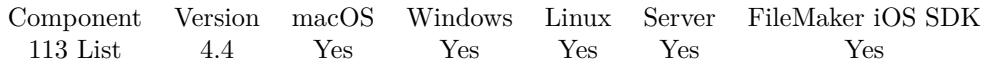

MBS( "QuickList.Sort"; ListRef { ; Flags } )

# **Parameters**

# **ListRef**

The reference to the list returned from QuickList.New function. \$List

# **Flags**

Optional

Optional, whether to sort case insensitive or descending. Pass 1 to sort case insensitive or 0 to sort case sensitive. Add 2 to sort descending. Add 4 for sorting dates in DD.MM.YYYY style and 8 for sorting dates in MM.DD.YYYY style.

1

**Result** Returns OK or error.

# **Description**

Version 6.2 adds new modes for date sorting. Mode 4 for DD.MM.YYYY style and mode 8 for MM.DD.YYYY style.

Add mode 16 for flags to sort by numbers for version 11.0. **Examples**

Sort a list:

Let  $\left($   $\right)$ l = MBS("QuickList.New"; "a§e§ä§f§1");  $r = MBS("QuickList.Sort"; 1);$  $list = MBS("QuickList.GetList"; 1);$  $r = MBS("QuickList.Free"; 1)$  $|$ ; list  $)$ 

Sort a list ascending case sensitive:

Let  $($ [ l = MBS("QuickList.New"; "A§e§ä§Ä§9§1");  $r = MBS("QuickList.Sort"; 1);$  $list = MBS("QuickList.GetList"; 1);$  $r = MBS("QuickList.Free"; 1)$  $\vert$ ; list  $\rangle$
#### 113.95. QUICKLIST.SORT 6085

Sort a list descending case insensitive:

```
Let
( [
\label{eq:1} \textbf{l} = \text{MBS}(" \text{QuickList}.\text{New}";\text{ ``A}\$e\Sä\S \textbf{Ä}\$9\S1");r = MBS("QuickList.Sort"; 1; 3);list = MBS("QuickList.GetList"; 1);r = MBS("QuickList.Free"; 1)] ; list )
```
## **See also**

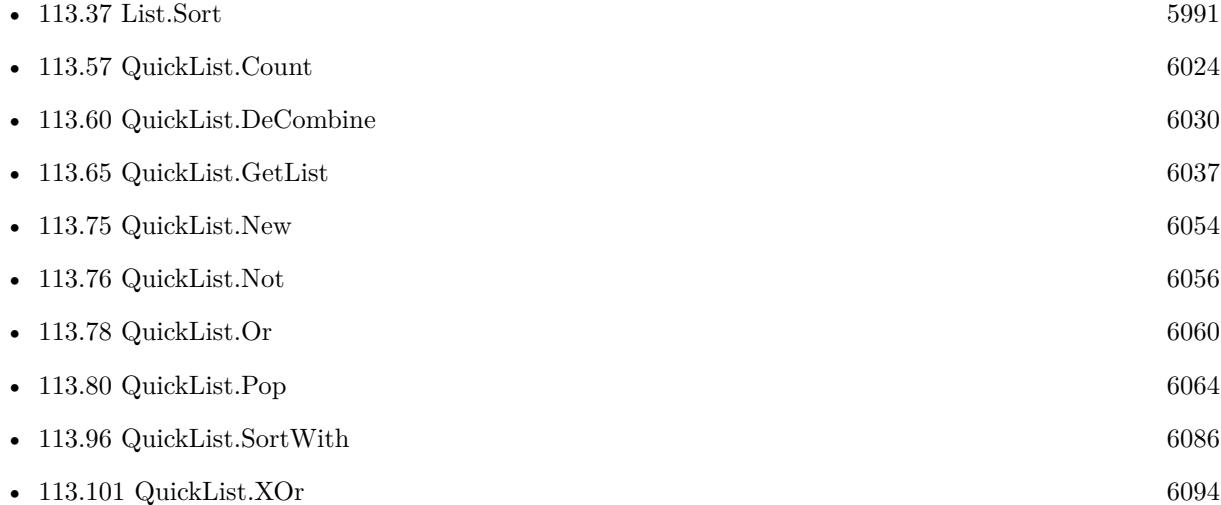

## **113.95.1 Blog Entries**

- [Sort with evaluate in FileMaker](https://www.mbs-plugins.com/archive/2020-04-10/Sort_with_evaluate_in_FileMake/monkeybreadsoftware_blog_filemaker)
- [Comparing Base Elements Plugin to MBS FileMaker Plugin](https://www.mbs-plugins.com/archive/2017-10-24/Comparing_Base_Elements_Plugin/monkeybreadsoftware_blog_filemaker)
- [Data structures in FileMaker with MBS Plugins](https://www.mbs-plugins.com/archive/2017-10-19/Data_structures_in_FileMaker_w/monkeybreadsoftware_blog_filemaker)
- [MBS FileMaker Plugin, version 6.2pr1](https://www.mbs-plugins.com/archive/2016-03-19/MBS_FileMaker_Plugin_version_6/monkeybreadsoftware_blog_filemaker)
- [New functions for MBS FileMaker Plugin coming soon](https://www.mbs-plugins.com/archive/2016-03-17/New_functions_for_MBS_FileMake/monkeybreadsoftware_blog_filemaker)
- [MBS Filemaker Plugin, version 4.4pr3](https://www.mbs-plugins.com/archive/2014-10-01/MBS_Filemaker_Plugin_version_4/monkeybreadsoftware_blog_filemaker)

Created 21st September 2014, last changed 28th November 2020.

# <span id="page-6085-0"></span>**113.96 QuickList.SortWith**

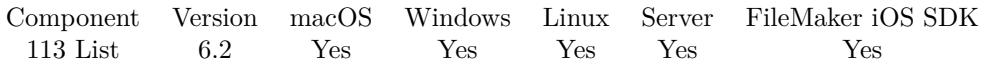

MBS( "QuickList.SortWith"; ListRef; Flags; List1 { ; List2 } )

### **Parameters**

## **ListRef**

The reference to the list returned from QuickList.New function. \$List

### **Flags**

Optional, whether to sort case insensitive or descending. Pass 1 to sort case insensitive or 0 to sort case sensitive. Add 2 to sort descending. Add 4 for sorting dates in DD.MM.YYYY style and 8 for sorting dates in MM.DD.YYYY style. Add 16 to sort by numbers.

#### 1

## **List1**

The first list to sort with. \$list1

### **List2**

Optional The second list to sort with. \$list2

**Result** Returns OK or error.

#### **Description**

We sort the first list and move all items in other lists as well to match the order. You can pass as many lists in the parameters as needed, not just 2.

Add mode 16 for flags to sort by numbers for version 11.0. **Examples**

Test sorting with four lists:

 $#$  build some lists Set Variable [ \$keys; Value:MBS( "QuickList.New"; "234§123§545§152" ) ] Set Variable [ \$firstnames; Value:MBS( "QuickList.New"; "Bob§John§Bill§Chris" ) ] Set Variable [ \$lastnames; Value:MBS( "QuickList.New"; "Miller§Jones§Becks§Meyer" ) ] Set Variable [ \$cities; Value:MBS( "QuickList.New"; "New York§Santa Clara§San Francisco§Atlanta" ) ]  $#$  show before Set Variable [ \$r1; Value:MBS( "List.CrossProduct"; MBS("QuickList.GetList"; \$keys); MBS("QuickList.GetList"; \$firstnames); ""; ": "; ""; 2) ] Set Variable [ \$r2; Value:MBS( "List.CrossProduct"; MBS("QuickList.GetList"; \$lastnames); MBS("Quick-List.GetList"; \$cities); ""; ", "; ""; 2) ] Set Variable [  $r3$ ; Value:MBS( "List.CrossProduct";  $r1$ ;  $r2$ ; ""; ", "; ""; 2) ]

#### 113.96. QUICKLIST.SORTWITH 6087

```
# sort
```
Set Variable [  $r$ ; Value:MBS( "QuickList.SortWith";  $r$ );  $r$  is  $r$ ;  $\frac{r}{r}$  is  $r$  is  $r$  is  $r$  is  $r$  is  $r$  is  $r$  is  $r$  is  $r$  is  $r$  is  $r$  is  $r$  is  $r$  is  $r$  is  $r$  is  $r$  is  $r$  is  $r$  is  $r$  is  $r$  is  $r$  i  $#$  show result:

Set Variable [ \$r1; Value:MBS( "List.CrossProduct"; MBS("QuickList.GetList"; \$keys); MBS("QuickList.GetList";  $$first names); ""; "; "; ""; "2]$ 

Set Variable [ \$r2; Value:MBS( "List.CrossProduct"; MBS("QuickList.GetList"; \$lastnames); MBS("Quick-

List.GetList"; \$cities); ""; ", ", ""; 2) ]

Set Variable [  $f:4$ ; Value:MBS( "List.CrossProduct";  $f:1$ ;  $f:2$ ; ""; ", "; ""; 2) ]

Show Custom Dialog [ "Sort results"; "Before: " & §& \$r3 & §& §& "Sorted: " & §& \$r4 ]  $#$  cleanup memory

Set Variable [ \$r; Value:MBS( "QuickList.Free"; \$keys) ]

Set Variable [ \$r; Value:MBS( "QuickList.Free"; \$cities) ]

Set Variable [\$r; Value:MBS( "QuickList.Free"; \$firstnames) ]

Set Variable [ \$r; Value:MBS( "QuickList.Free"; \$lastnames) ]

#### Sort a list column:

Set Variable [ \$List ; Value: "65412 | Schreiber | Klaus | 459oz8235" & §& "76542 | Abraham | Hermmann | 38957zf" & §& "85112 | Behrens | Robert | 489748hj" ] Set Variable [ \$QuickList1 ; Value: MBS( "QuickList.New"; \$list ) ]  $#$ Set Variable [ \$QuickList2 ; Value: MBS( "QuickList.DeCombine"; \$QuickList1; " | "; 1 /\* StartColumn\*/;  $1$  /\* EndColumn  $\sqrt[k]{2}$ ;  $1$  /\* New List<sup>\*</sup>/ ) ] Set Variable [ \$List2 ; Value: MBS( "QuickList.GetList"; \$QuickList2) ] Set Variable  $\lceil \text{fr} \cdot \text{Value: MBS}(\text{''QuickList.SortWith''}; \text{6QuickList2}; 1; \text{6QuickList1}) \rceil$ Set Variable [  $List1$  ; Value: MBS( "QuickList.GetList";  $QuickList1)$  ] # Set Variable [ $\$ r; Value: MBS( "QuickList.Free";  $Qu$ ickList1 ) ]

Set Variable [ \$r ; Value: MBS( "QuickList.Free"; \$QuickList2 ) ]

#### **See also**

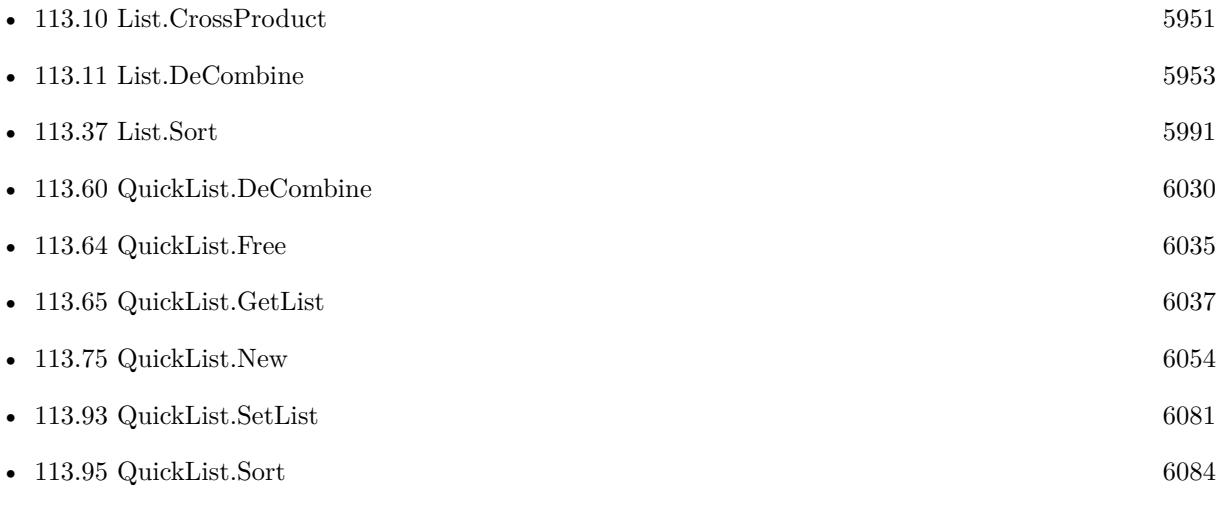

## **113.96.1 Blog Entries**

- [MBS FileMaker Plugin, version 10.6pr2](https://www.mbs-plugins.com/archive/2020-12-08/MBS_FileMaker_Plugin_version_1/monkeybreadsoftware_blog_filemaker)
- [MBS FileMaker Plugin, version 6.2pr2](https://www.mbs-plugins.com/archive/2016-03-29/MBS_FileMaker_Plugin_version_6/monkeybreadsoftware_blog_filemaker)

Created 25th March 2016, last changed 28th November 2020.

## 113.97. QUICKLIST.SORTWITHEVALUATE 6089

## **113.97 QuickList.SortWithEvaluate**

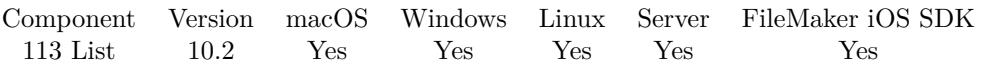

MBS( "QuickList.SortWithEvaluate"; ListRef; Expression )

#### **Parameters**

## **ListRef**

The reference to the list returned from QuickList.New function. \$List

## **Expression**

The expression to evaluate. Can include "leftValue" and "rightValue" as variables. "leftValue >rightValue"

**Result** Returns OK or error.

### **Description**

The expression is run every time two values are compared, so keep it quick. It should return 1 if leftValue is smaller than rightValue.

Our normal QuickList.Sort is faster due to not having the overhead of evaluating expressions. **See also**

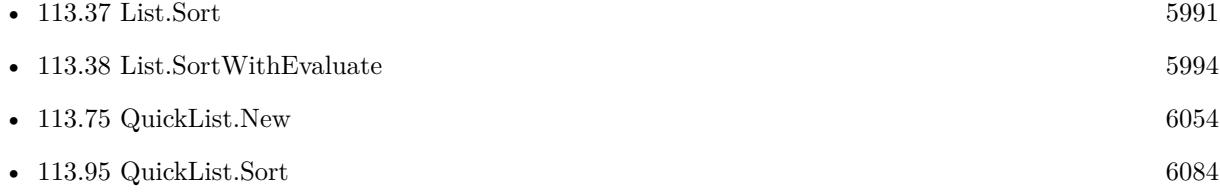

## **113.97.1 Blog Entries**

- [News about the MBS FileMaker Plugin 10.2](https://www.mbs-plugins.com/archive/2020-05-19/News_about_the_MBS_FileMaker_P/monkeybreadsoftware_blog_filemaker)
- [MBS FileMaker Plugin 10.2 More than 6200 Functions In One Plugin](https://www.mbs-plugins.com/archive/2020-05-12/MBS_FileMaker_Plugin_102_-_Mor/monkeybreadsoftware_blog_filemaker)
- [MBS FileMaker Plugin, version 10.2pr3](https://www.mbs-plugins.com/archive/2020-04-14/MBS_FileMaker_Plugin_version_1/monkeybreadsoftware_blog_filemaker)
- [Sort with evaluate in FileMaker](https://www.mbs-plugins.com/archive/2020-04-10/Sort_with_evaluate_in_FileMake/monkeybreadsoftware_blog_filemaker)

Created 9th April 2020, last changed 9th April 2020.

# **113.98 QuickList.SubList**

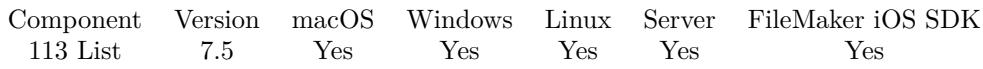

MBS( "QuickList.SubList"; ListRef; Index; Count { ; ReturnNewList; NoReturnEnding } )

## **Parameters**

## **ListRef**

The reference to the list returned from QuickList.New function. \$List

## **Index**

The zero based index where to start. Or in other words: How many entries to skip. 3

## **Count**

How many entries to copy. If negative, we pick the other items left. 5

## **ReturnNewList**

Optional

Pass 1 to return result as new QuickList. This new list must be freed later using QuickList.Free function. Pass 0 (Default) to return a text list.

0

## **NoReturnEnding**

#### Optional

If you passed 0 for ReturnNewList, decides about new list: Pass 1 to have no extra newline character on the end of the returned list. Default is 0 to include one to easily concat lists. 1

**Result** Returns OK or error.

## **Description**

Can return new QuickList or normal list. **See also**

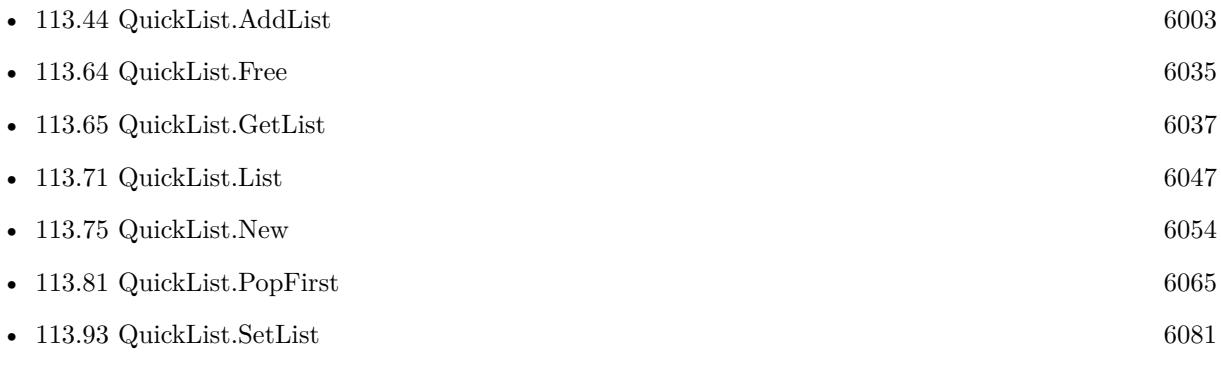

## $113.98. \quad \text{QUICKLIST.} \label{eq:2} \text{LIST} \tag{6091}$

## **113.98.1 Blog Entries**

• [MBS FileMaker Plugin, version 7.5pr1](https://www.mbs-plugins.com/archive/2017-10-01/MBS_FileMaker_Plugin_version_7/monkeybreadsoftware_blog_filemaker)

Created 27th September 2017, last changed 30th September 2017.

# **113.99 QuickList.Trim**

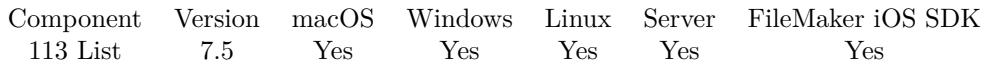

MBS( "QuickList.Trim"; ListRef )

## **Parameters**

**ListRef** The reference to the list returned from QuickList.New function. \$List

**Result** Returns OK or error.

## **Description**

#### **See also**

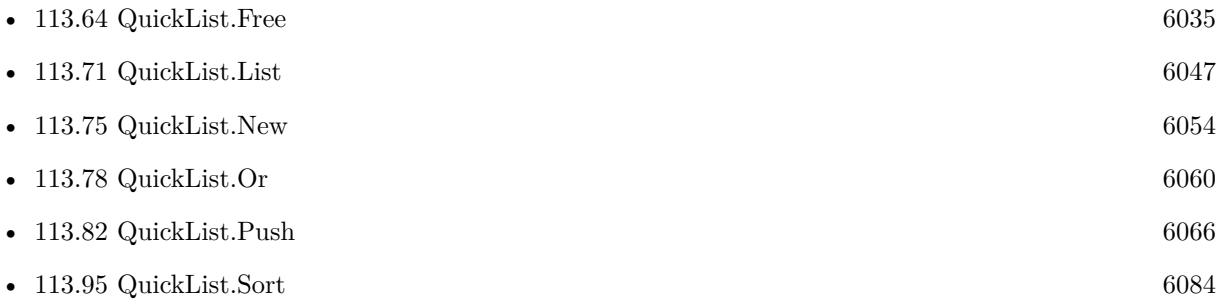

## **113.99.1 Blog Entries**

• [Comparing Base Elements Plugin to MBS FileMaker Plugin](https://www.mbs-plugins.com/archive/2017-10-24/Comparing_Base_Elements_Plugin/monkeybreadsoftware_blog_filemaker)

Created 21st October 2017, last changed 26th October 2017.

## 113.100. QUICKLIST.VALUEINDEX 6093 **113.100 QuickList.ValueIndex**

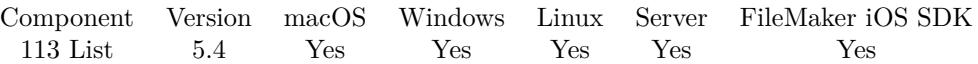

MBS( "QuickList.ValueIndex"; ListRef; Value )

## **Parameters**

**ListRef** The reference to the list returned from QuickList.New function. \$List

**Value** The text to find. "Hello"

**Result** Returns index, nothing or error.

#### **Description**

Returns zero based index  $(0 = \text{first list value}).$ Returns empty result if not found. Comparison is case insensitive. **See also**

• [113.75](#page-6053-0) QuickList.New [6054](#page-6053-0)

## **113.100.1 Blog Entries**

• [MBS FileMaker Plugin, version 5.4pr7](https://www.mbs-plugins.com/archive/2015-11-21/MBS_FileMaker_Plugin_version_5/monkeybreadsoftware_blog_filemaker)

Created 20th November 2015, last changed 20th November 2015.

# <span id="page-6093-0"></span>**113.101 QuickList.XOr**

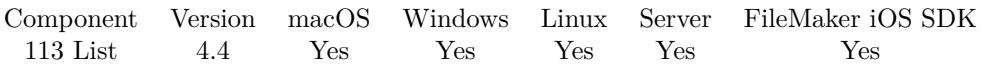

MBS( "QuickList.XOr"; List1; List2  $\{$ ; ReturnNewList  $\})$ 

### **Parameters**

### **List1**

The reference to the first quicklist. \$List1

## **List2**

The reference to the second quicklist. \$List2

## **ReturnNewList**

Optional

Pass 1 to return result as new QuickList. This new list must be freed later using QuickList.Free function. Pass 0 (Default) to modify the list in the List1 parameter.

0

**Result** Returns list, OK or error.

## **Description**

Performs an exclusive logical OR operation. **See also**

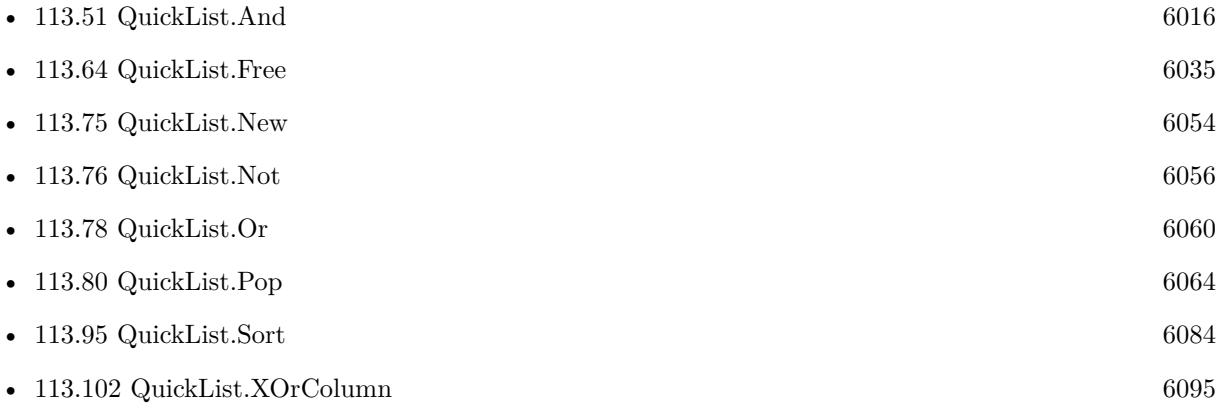

## **113.101.1 Blog Entries**

• [MBS Filemaker Plugin, version 4.4pr5](https://www.mbs-plugins.com/archive/2014-10-12/MBS_Filemaker_Plugin_version_4/monkeybreadsoftware_blog_filemaker)

Created 8th October 2014, last changed 8th October 2014.

## 113.102. QUICKLIST.XORCOLUMN 6095

## <span id="page-6094-0"></span>**113.102 QuickList.XOrColumn**

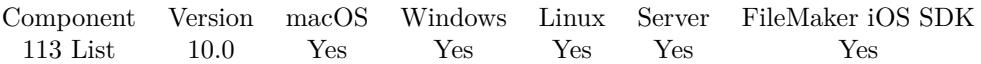

MBS( "QuickList.XOrColumn"; List1; List2; Separator; Column { ; ReturnNewList })

#### **Parameters**

## **List1**

The reference to the first quicklist. \$List1

## **List2**

The reference to the second quicklist. \$List2

### **Separator**

The separator text. Can be multiple characters. For tab separated text, pass Char(9). For CSV separated text, pass ";" or ",".  $Char(9)$ 

## **Column**

The index of the column to compare. Starts with 0 for first column. 0

## **ReturnNewList**

Optional

Pass 1 to return result as new QuickList. This new list must be freed later using QuickList.Free function. Pass 0 (Default) to modify the list in the List1 parameter. 0

**Result** Returns list, OK or error.

## **Description**

Performs an exclusive logical OR operation.

Checks the given column in both lists too compare. If Separator is empty, this is same as QuickList.XOr, but slower. **See also**

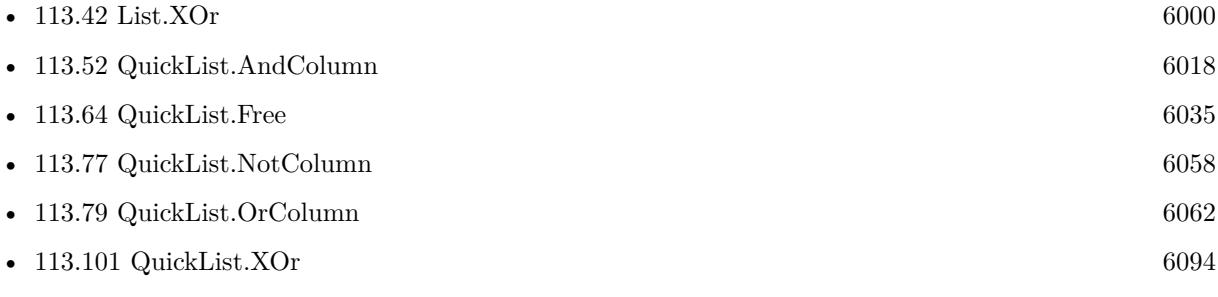

# **113.102.1 Blog Entries**

• [MBS FileMaker Plugin, version 10.0pr5](https://www.mbs-plugins.com/archive/2020-01-02/MBS_FileMaker_Plugin_version_1/monkeybreadsoftware_blog_filemaker)

Created 23th December 2019, last changed 23th December 2019.

# <span id="page-6096-0"></span>**Chapter 114**

# **ListDialog**

Functions for a dialog to pick items from a list.

## <span id="page-6096-1"></span>**114.1 ListDialog.AddItemToList**

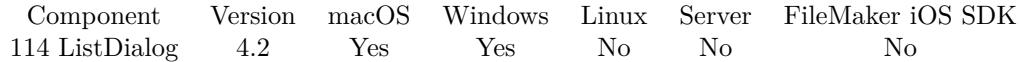

MBS( "ListDialog.AddItemToList"; title { ; tag; Header } )

## **Parameters**

#### **title**

The title to show. "Hello World"

## **tag**

Optional The tag, e.g. the record ID. "1234"

## **Header**

Optional Pass 1 to make this an header item, which is shown differently. 1

**Result** Returns OK.

### **Description**

#### **Examples**

Clears list and adds three lines:

MBS( "ListDialog.ClearList" ) MBS( "ListDialog.AddItemToList"; "Bob"; 1 ) MBS( "ListDialog.AddItemToList"; "Joe"; 2 ) MBS( "ListDialog.AddItemToList"; "Tim"; 3 )

Use two columns and fill an item to the list:

```
Set Variable [\r; Value: MBS("ListDialog.SetColumnCount"; 2) ]
Set Variable [ r ; Value: MBS("ListDialog.AddItemToList"; "1st Column" & Char(9) & "2nd Column";
"Tag123") ]
```
## **See also**

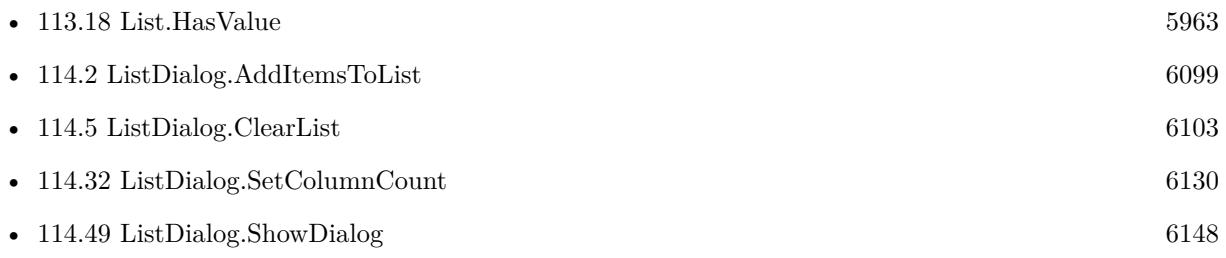

## **Example Databases**

• [List/ListDialog](http://monkeybread.eu/MBS-FileMaker-Plugin-Examples/List/ListDialog.shtml#1ScriptAnchor_)

## **114.1.1 Blog Entries**

• [New functions of the MBS Plugin Version 9.5](https://www.mbs-plugins.com/archive/2019-11-21/New_functions_of_the_MBS_Plugi/monkeybreadsoftware_blog_filemaker)

Created 18th August 2014, last changed 27th November 2020.

## 114.2. LISTDIALOG.ADDITEMSTOLIST 6099

## <span id="page-6098-0"></span>**114.2 ListDialog.AddItemsToList**

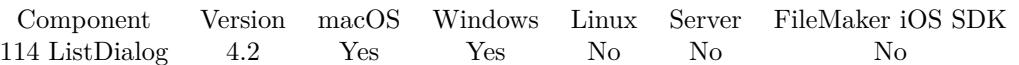

MBS( "ListDialog.AddItemsToList"; titles { ; tags } )

## **Parameters**

**titles** The titles to add. "Hello World"

**tags** Optional The tags, e.g. the record ID. "1234"

**Result** Returns number of items.

### **Description**

You can pass a list of items (separated with new line character) If tag for an item is  $#$ , plugin will mark this entry as header item. **Examples**

Add two items

MBS( "ListDialog.AddItemsToList"; "Hello§World" )

Add header with two items

MBS( "ListDialog.AddItemsToList"; "Names§Steve§Joe§Geoff"; "# §1§2§3" )

Take two lists to fill two columns in a list dialog:

MBS("ListDialog.AddItemsToList"; MBS( "List.CrossProduct"; ListDialog::Text1; ListDialog::Text2; "";  $Char(9); ""; 2)$ 

## **See also**

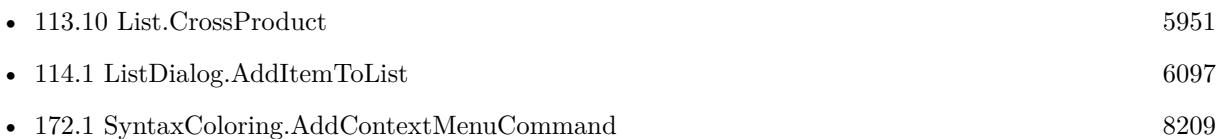

## **Example Databases**

• [List/ListDialog Grouping](http://monkeybread.eu/MBS-FileMaker-Plugin-Examples/List/ListDialog%20Grouping.shtml#1ScriptAnchor_)

• [List/ListDialog](http://monkeybread.eu/MBS-FileMaker-Plugin-Examples/List/ListDialog.shtml#1ScriptAnchor_)

Created 18th August 2014, last changed 10th December 2020.

## 114.3. LISTDIALOG.ADDSQL 6101 **114.3 ListDialog.AddSQL**

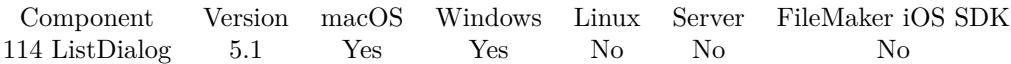

MBS( "ListDialog.AddSQL"; SQL Statement; FileName { ; Params } )

#### **Parameters**

**SQL Statement** SQL Statement as a Text string

## **FileName**

The target database name. Can be empty to not limit query to one database. ""

## **Params**

Optional

Optional, pass here parameters. One parameter to this function for each parameter you want to pass to the SQL statement.

123

**Result** Returns number of items added or error.

#### **Description**

First field from SQL result is used as text, second as tag and third as header flag. Tag and header columns are optional. **Examples**

Add items:

MBS("ListDialog.AddSQL"; "select Text, Tag, Header from Liste")

## **114.3.1 Blog Entries**

- [MBS FileMaker Plugin 5.1 for OS X/Windows](https://www.mbs-plugins.com/archive/2015-05-19/MBS_FileMaker_Plugin_51_for_OS/monkeybreadsoftware_blog_filemaker)
- MBS FileMaker Plugin, version  $5.1 \text{pr2}$

Created 21st March 2015, last changed 12nd August 2016.

# <span id="page-6101-0"></span>**114.4 ListDialog.ClearColumnHeaders**

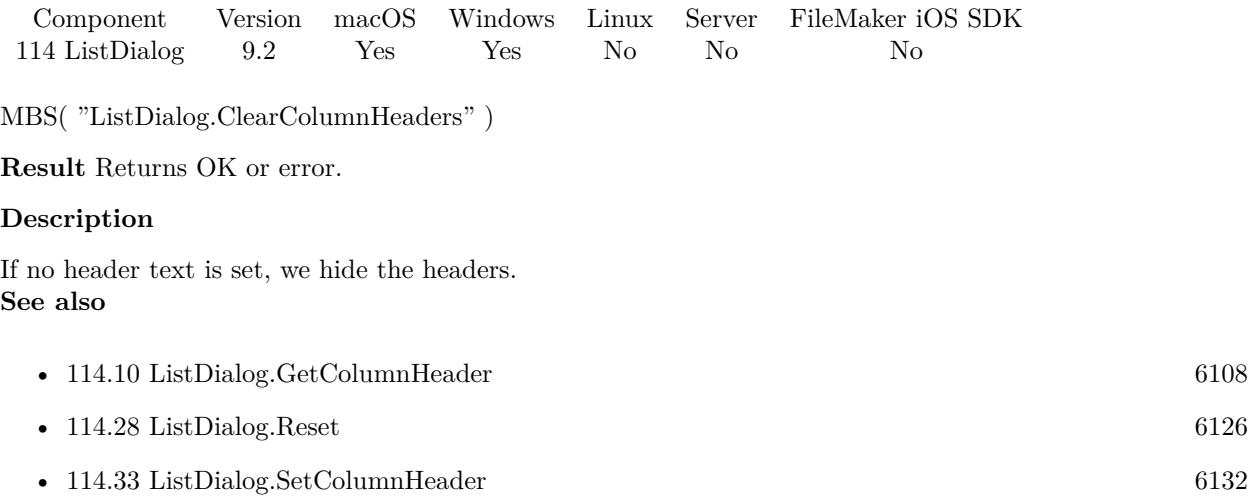

## **114.4.1 Blog Entries**

- [Was gibt es neues bei MBS Version 9.2](https://www.mbs-plugins.com/archive/2019-07-16/Was_gibt_es_neues_bei_MBS_Vers/monkeybreadsoftware_blog_filemaker)
- [MBS FileMaker Plugin, version 9.2pr5](https://www.mbs-plugins.com/archive/2019-04-29/MBS_FileMaker_Plugin_version_9/monkeybreadsoftware_blog_filemaker)

Created 27th April 2019, last changed 27th April 2019.

## <span id="page-6102-0"></span>114.5. LISTDIALOG.CLEARLIST 6103 **114.5 ListDialog.ClearList**

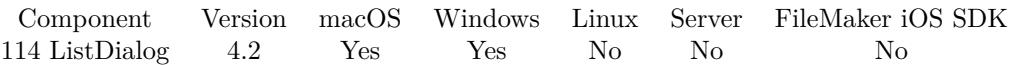

MBS( "ListDialog.ClearList" )

**Result** Returns OK.

## **Description**

Also clears the selection. **Examples**

Clears list and adds three lines:

MBS( "ListDialog.ClearList" ) MBS( "ListDialog.AddItemToList"; "Bob"; 1 ) MBS( "ListDialog.AddItemToList"; "Joe"; 2 ) MBS( "ListDialog.AddItemToList"; "Tim"; 3 )

## **See also**

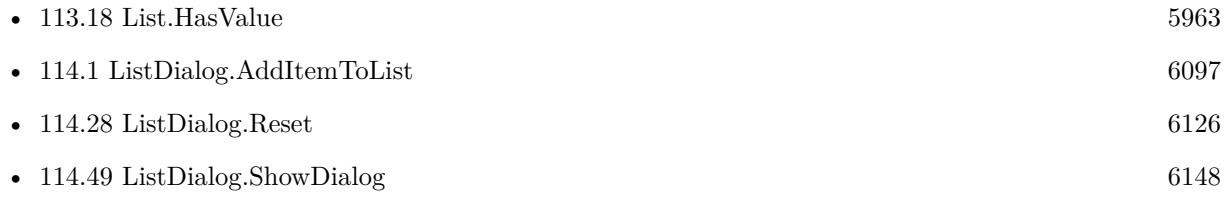

## **Example Databases**

- [List/ListDialog Grouping](http://monkeybread.eu/MBS-FileMaker-Plugin-Examples/List/ListDialog%20Grouping.shtml#1ScriptAnchor_)
- [List/ListDialog](http://monkeybread.eu/MBS-FileMaker-Plugin-Examples/List/ListDialog.shtml#1ScriptAnchor_)

## **114.5.1 Blog Entries**

• [New functions of the MBS Plugin Version 9.5](https://www.mbs-plugins.com/archive/2019-11-21/New_functions_of_the_MBS_Plugi/monkeybreadsoftware_blog_filemaker)

Created 18th August 2014, last changed 18th August 2014.

# **114.6 ListDialog.ColumnCount**

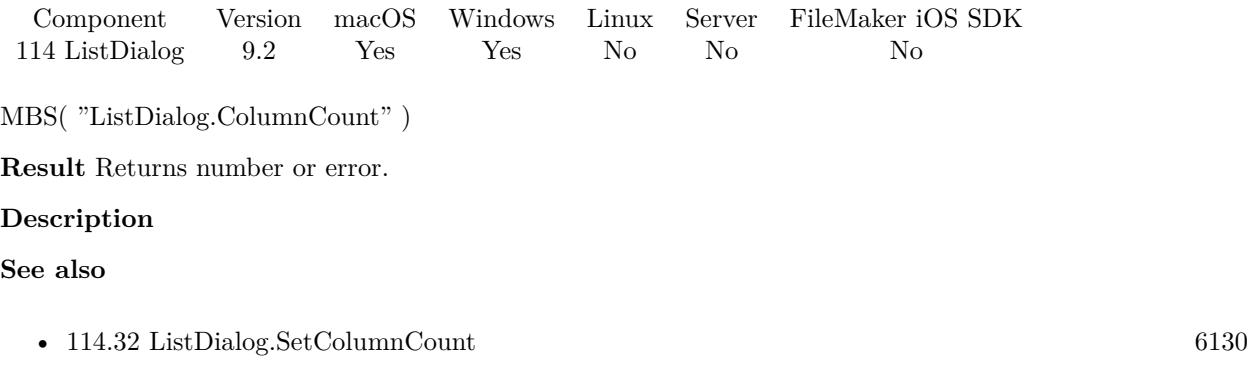

## **114.6.1 Blog Entries**

• [MBS FileMaker Plugin, version 9.2pr5](https://www.mbs-plugins.com/archive/2019-04-29/MBS_FileMaker_Plugin_version_9/monkeybreadsoftware_blog_filemaker)

Created 27th April 2019, last changed 27th April 2019.

## <span id="page-6104-0"></span>114.7. LISTDIALOG.GETALLOWEMPTYSELECTION 6105 **114.7 ListDialog.GetAllowEmptySelection**

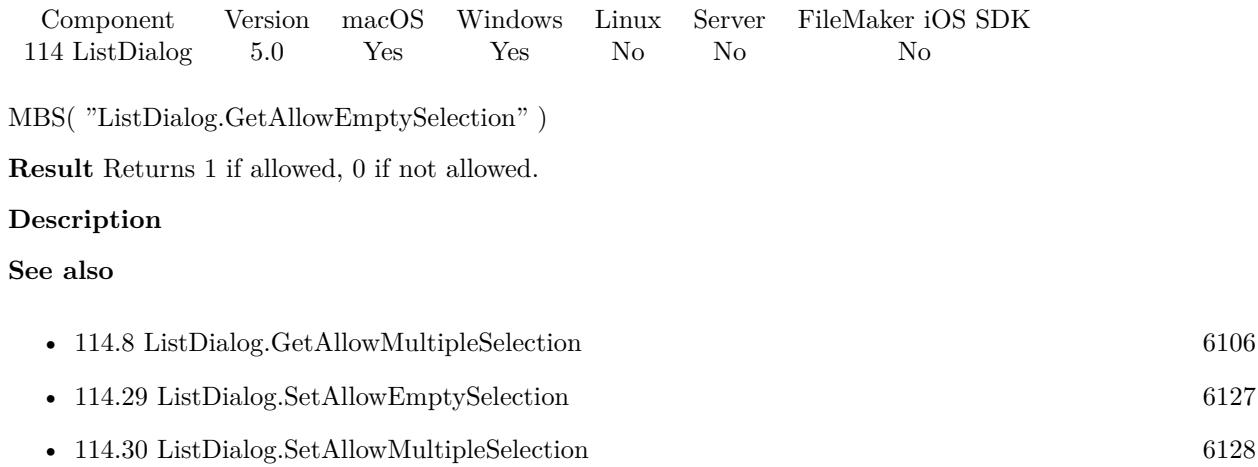

## **114.7.1 Blog Entries**

• [MBS Filemaker Plugin, version 4.5pr2](https://www.mbs-plugins.com/archive/2014-12-01/MBS_Filemaker_Plugin_version_4/monkeybreadsoftware_blog_filemaker)

Created 29th November 2014, last changed 29th November 2014.

# <span id="page-6105-0"></span>**114.8 ListDialog.GetAllowMultipleSelection**

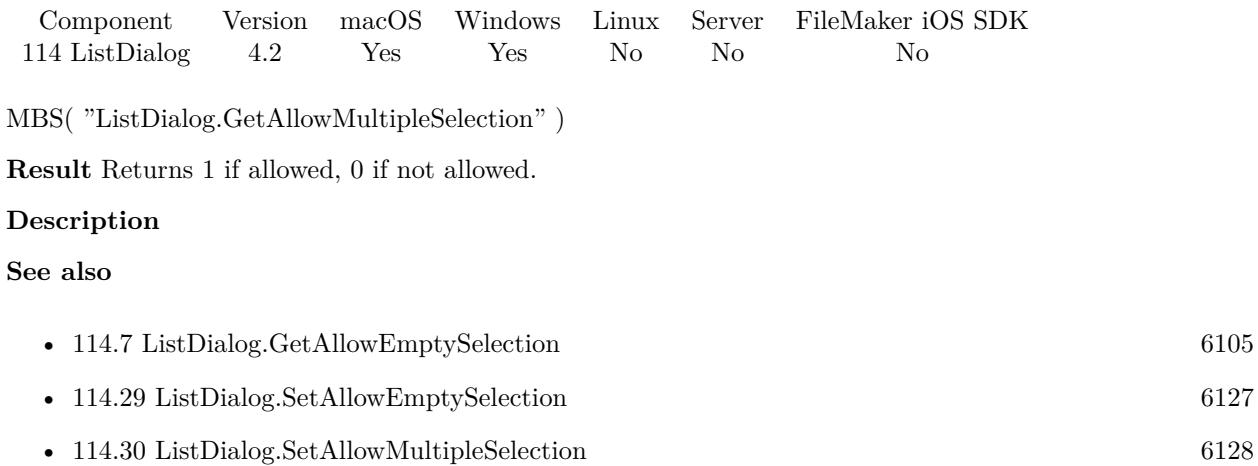

Created 18th August 2014, last changed 18th August 2014.

## <span id="page-6106-0"></span>114.9. LISTDIALOG.GETCANCELBUTTONLABEL 6107 **114.9 ListDialog.GetCancelButtonLabel**

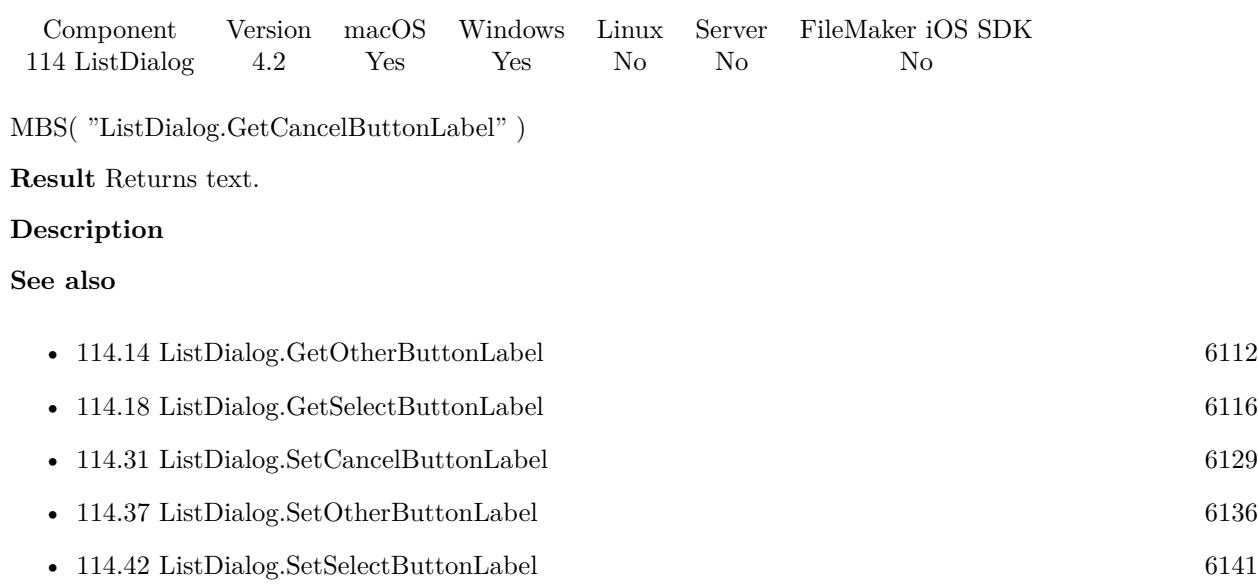

Created 18th August 2014, last changed 18th August 2014.

## 6108 CHAPTER 114. LISTDIALOG

# <span id="page-6107-0"></span>**114.10 ListDialog.GetColumnHeader**

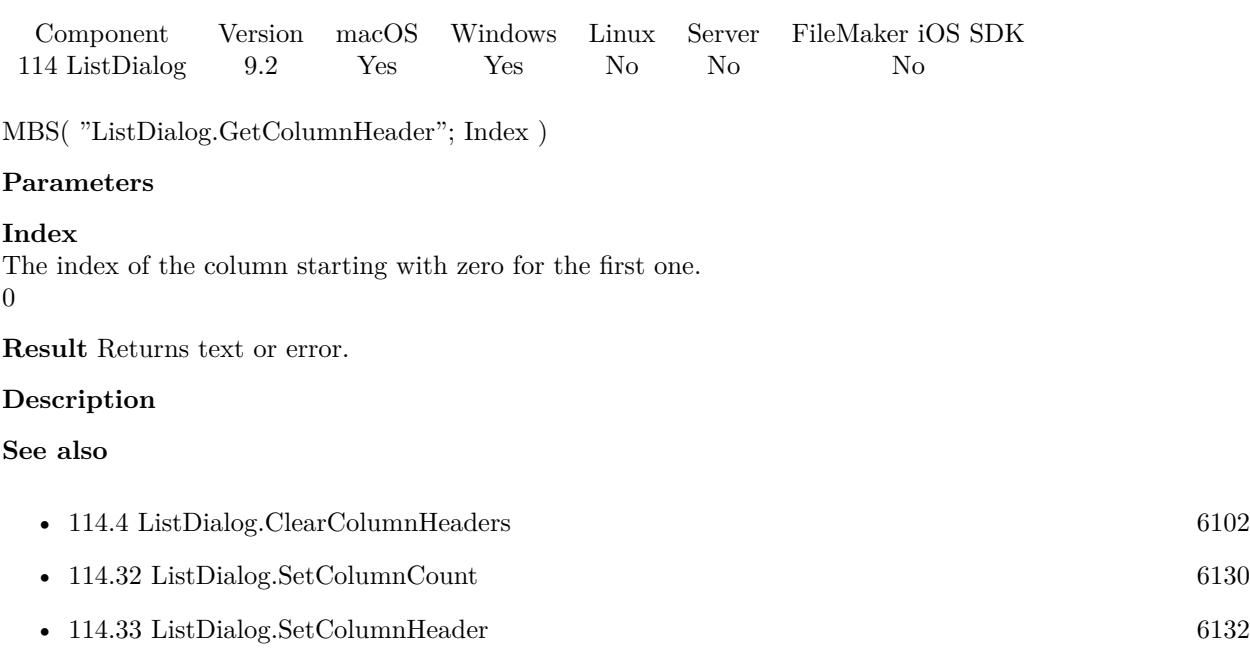

## **114.10.1 Blog Entries**

• [MBS FileMaker Plugin, version 9.2pr5](https://www.mbs-plugins.com/archive/2019-04-29/MBS_FileMaker_Plugin_version_9/monkeybreadsoftware_blog_filemaker)

Created 27th April 2019, last changed 27th April 2019.

## <span id="page-6108-0"></span>114.11. LISTDIALOG.GETFILTER 6109 **114.11 ListDialog.GetFilter**

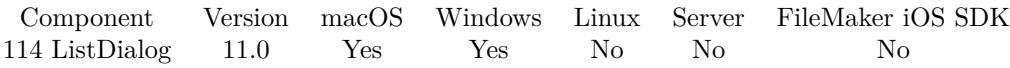

MBS( "ListDialog.GetFilter" )

**Result** Returns text or error.

## **Description**

## **Examples**

Query filter:

Set Variable [ \$shows ; Value: MBS( "ListDialog.GetShowsFilter" ) ] Set Variable [  $$filter$  ; Value: MBS( "ListDialog.GetFilter" ) ]

#### **See also**

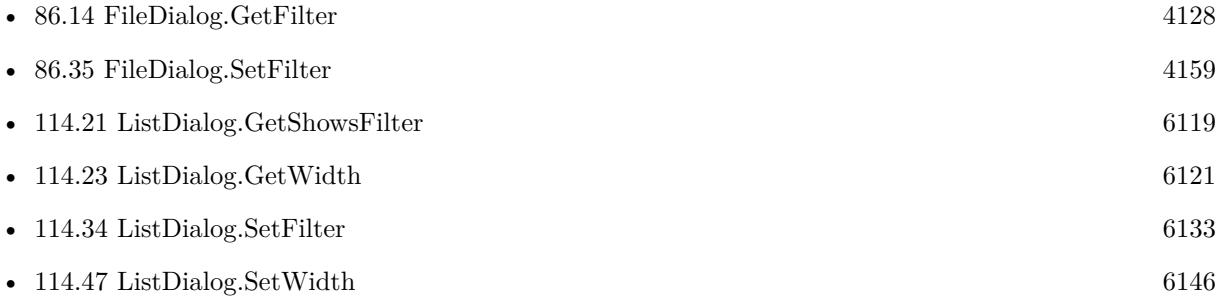

## **114.11.1 Blog Entries**

• [MBS FileMaker Plugin, version 10.6pr1](https://www.mbs-plugins.com/archive/2020-12-02/MBS_FileMaker_Plugin_version_1/monkeybreadsoftware_blog_filemaker)

Created 21st November 2020, last changed 11st January 2021.

# <span id="page-6109-0"></span>**114.12 ListDialog.GetHeight**

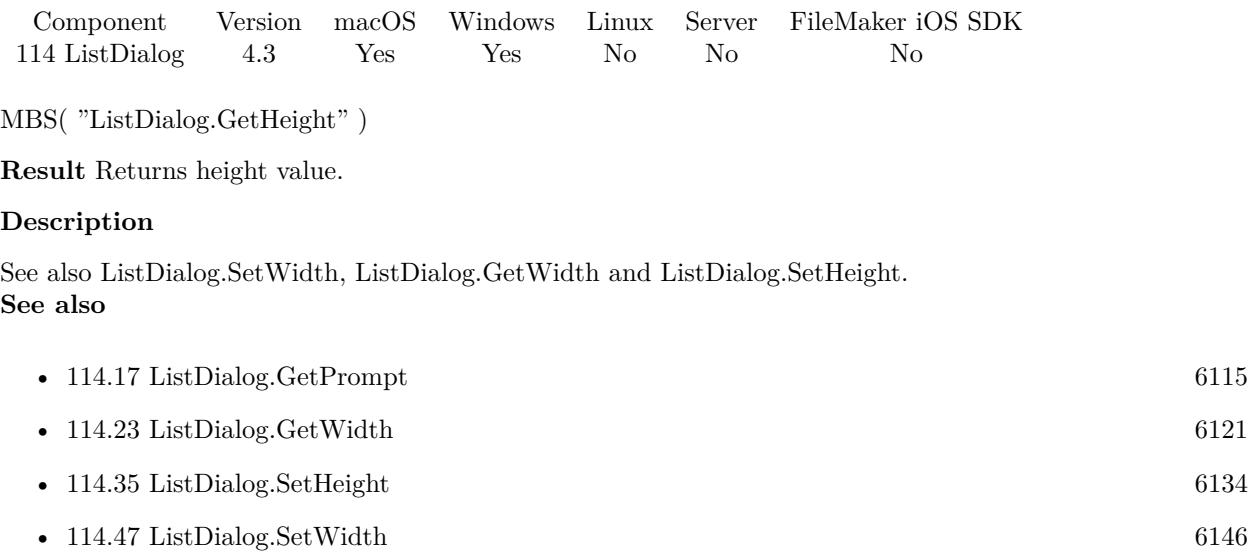

Created 18th August 2014, last changed 18th August 2014.

## <span id="page-6110-0"></span>114.13. LISTDIALOG.GETOTHERBUTTONEVALUATE 6111 **114.13 ListDialog.GetOtherButtonEvaluate**

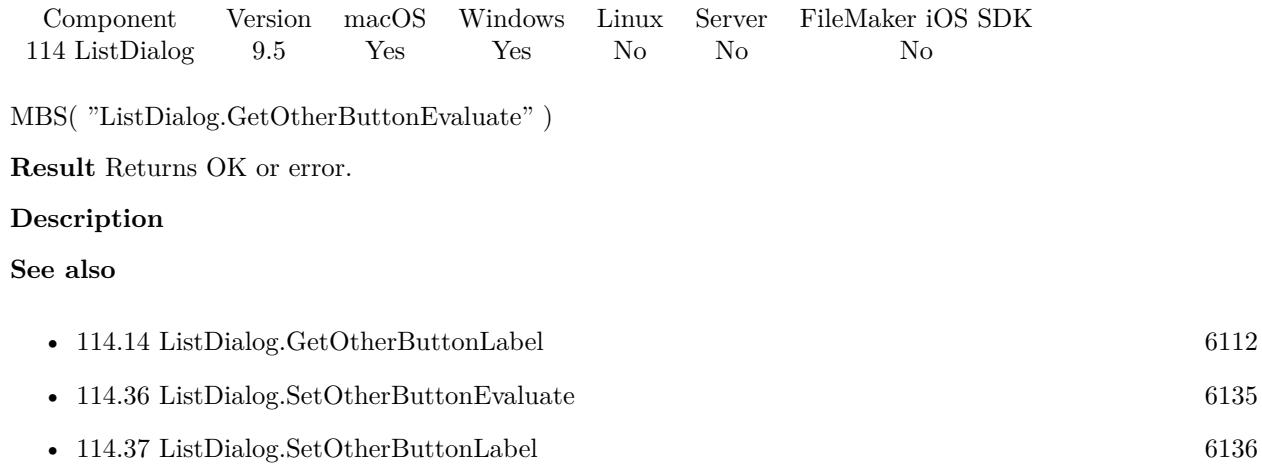

## **114.13.1 Blog Entries**

• [MBS FileMaker Plugin, version 9.5pr3](https://www.mbs-plugins.com/archive/2019-10-13/MBS_FileMaker_Plugin_version_9/monkeybreadsoftware_blog_filemaker)

Created 11st October 2019, last changed 11st October 2019.

# <span id="page-6111-0"></span>**114.14 ListDialog.GetOtherButtonLabel**

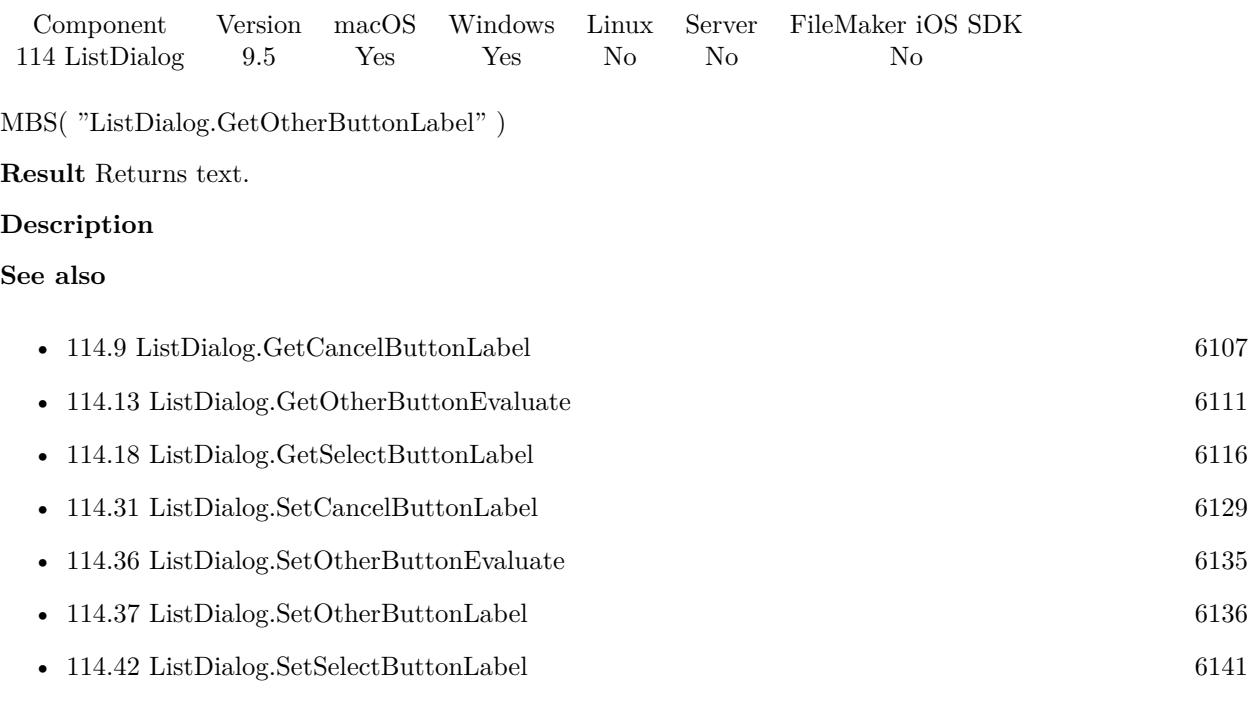

## **114.14.1 Blog Entries**

• [MBS FileMaker Plugin, version 9.5pr3](https://www.mbs-plugins.com/archive/2019-10-13/MBS_FileMaker_Plugin_version_9/monkeybreadsoftware_blog_filemaker)

Created 11st October 2019, last changed 11st October 2019.

## <span id="page-6112-0"></span>114.15. LISTDIALOG.GETPOSITIONX 6113 **114.15 ListDialog.GetPositionX**

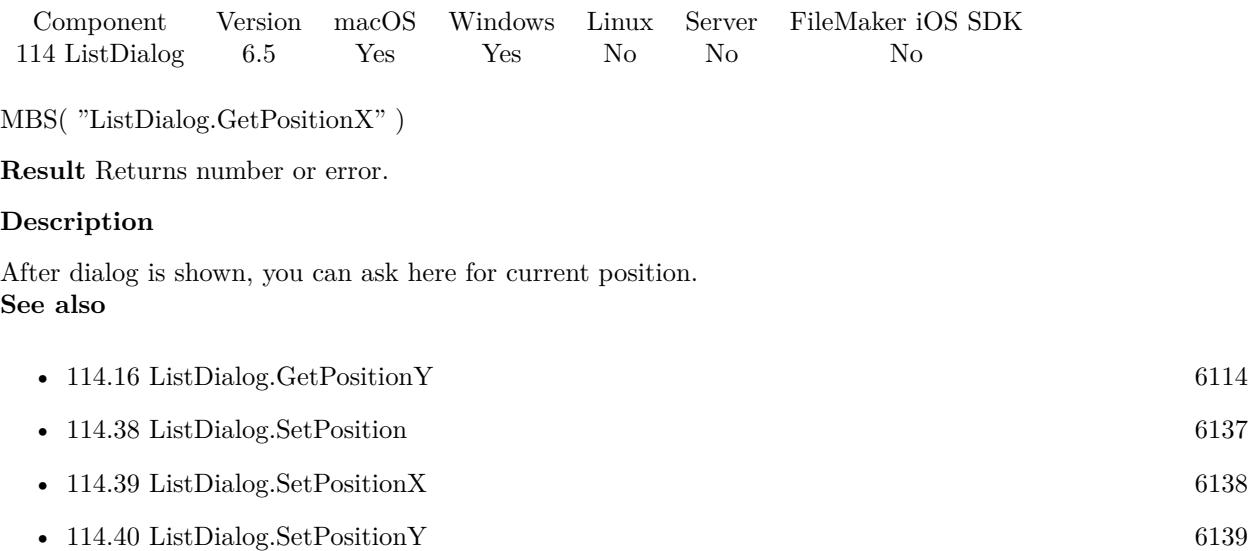

## **114.15.1 Blog Entries**

• [MBS FileMaker Plugin, version 6.5pr7](https://www.mbs-plugins.com/archive/2016-11-16/MBS_FileMaker_Plugin_version_6/monkeybreadsoftware_blog_filemaker)

Created 15th November 2016, last changed 15th November 2016.

# <span id="page-6113-0"></span>**114.16 ListDialog.GetPositionY**

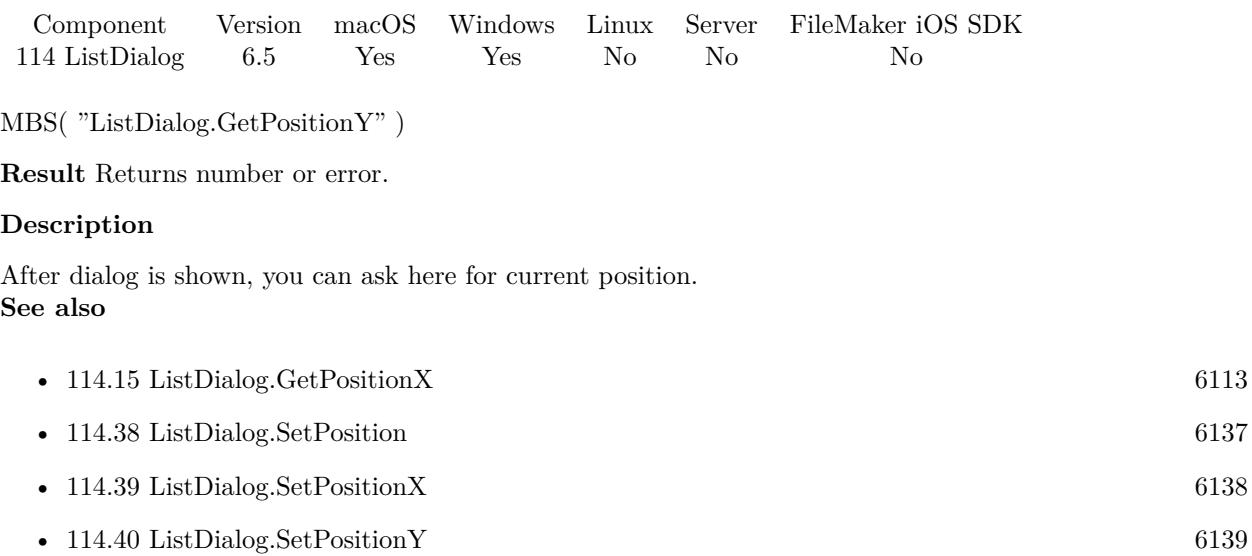

## **114.16.1 Blog Entries**

• [MBS FileMaker Plugin, version 6.5pr7](https://www.mbs-plugins.com/archive/2016-11-16/MBS_FileMaker_Plugin_version_6/monkeybreadsoftware_blog_filemaker)

Created 15th November 2016, last changed 15th November 2016.

## <span id="page-6114-0"></span>114.17. LISTDIALOG.GETPROMPT 6115 **114.17 ListDialog.GetPrompt**

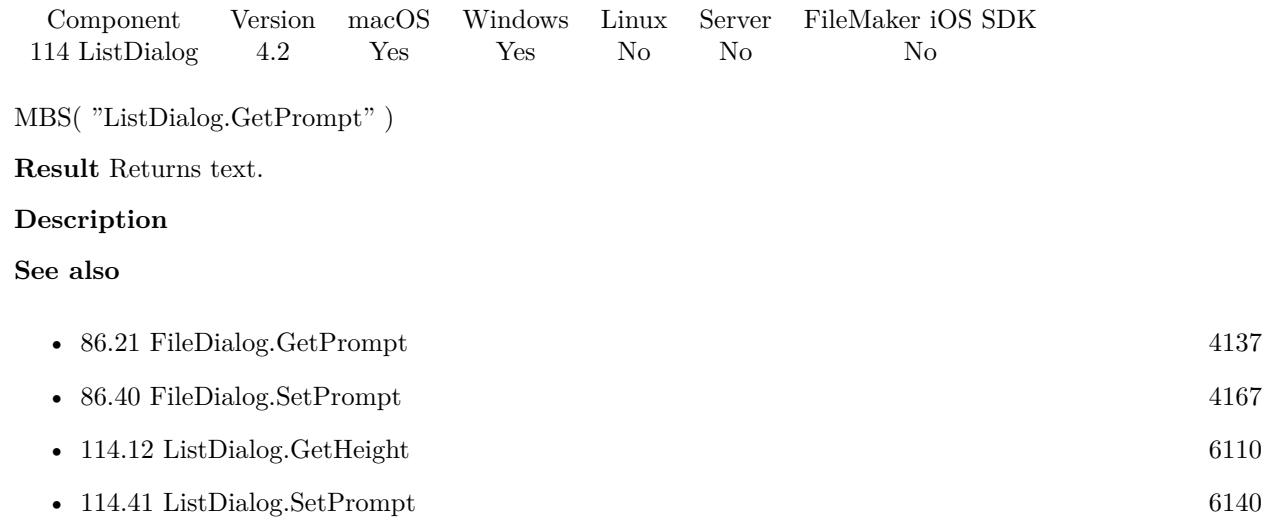

Created 18th August 2014, last changed 7th November 2016.

# <span id="page-6115-0"></span>**114.18 ListDialog.GetSelectButtonLabel**

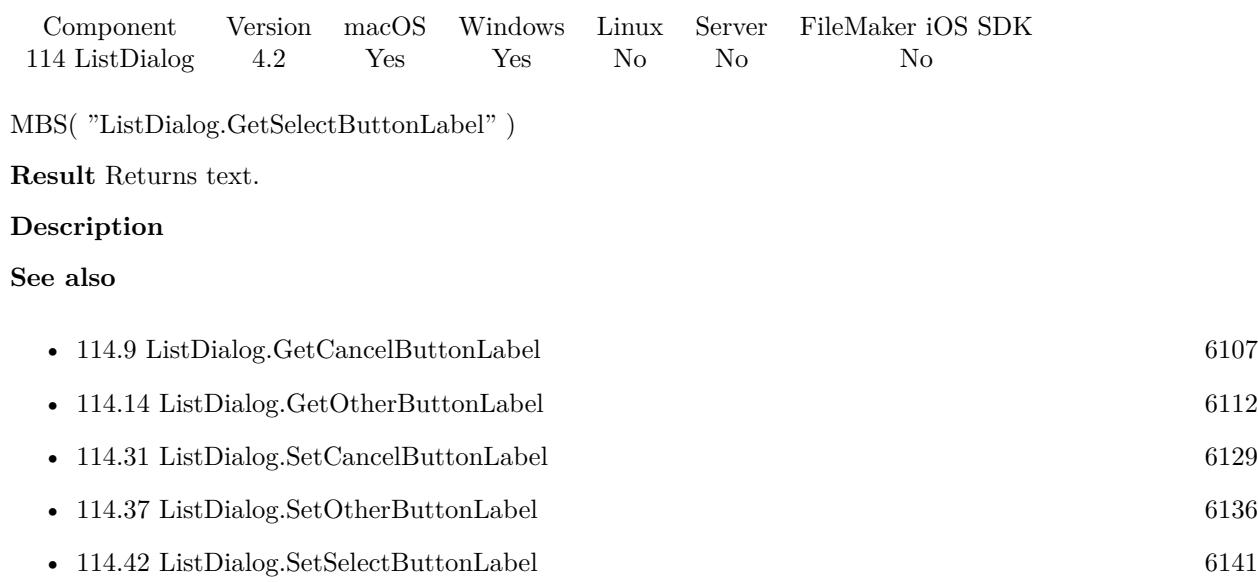

Created 18th August 2014, last changed 11st October 2019.

## 114.19. LISTDIALOG.GETSELECTEDTAG 6117

## <span id="page-6116-0"></span>**114.19 ListDialog.GetSelectedTag**

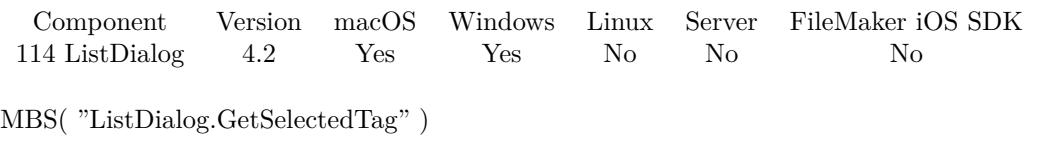

**Result** Returns text.

## **Description**

The tag allows you to store anything with the list like a record ID. Text is empty if nothing is selected. This can be a list if used with multiple selection. **See also**

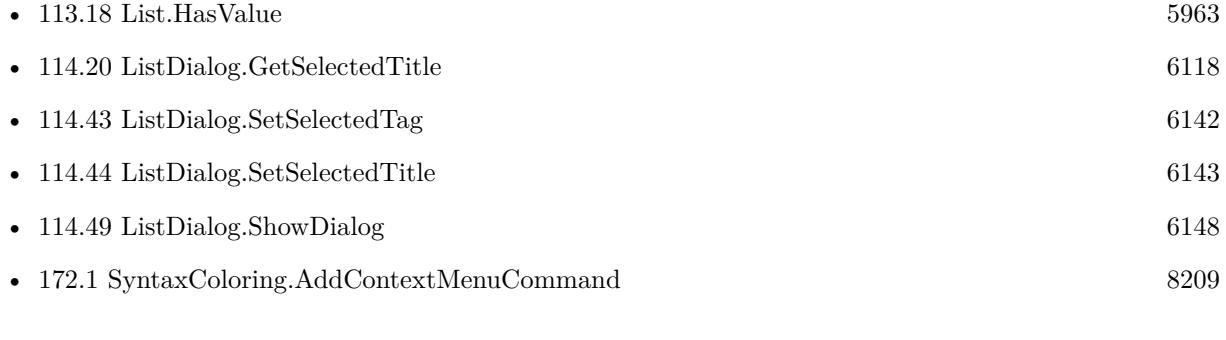

## **Example Databases**

- [List/ListDialog Grouping](http://monkeybread.eu/MBS-FileMaker-Plugin-Examples/List/ListDialog%20Grouping.shtml#1ScriptAnchor_)
- [List/ListDialog](http://monkeybread.eu/MBS-FileMaker-Plugin-Examples/List/ListDialog.shtml#1ScriptAnchor_)

Created 18th August 2014, last changed 18th August 2014.

## 6118 CHAPTER 114. LISTDIALOG

# <span id="page-6117-0"></span>**114.20 ListDialog.GetSelectedTitle**

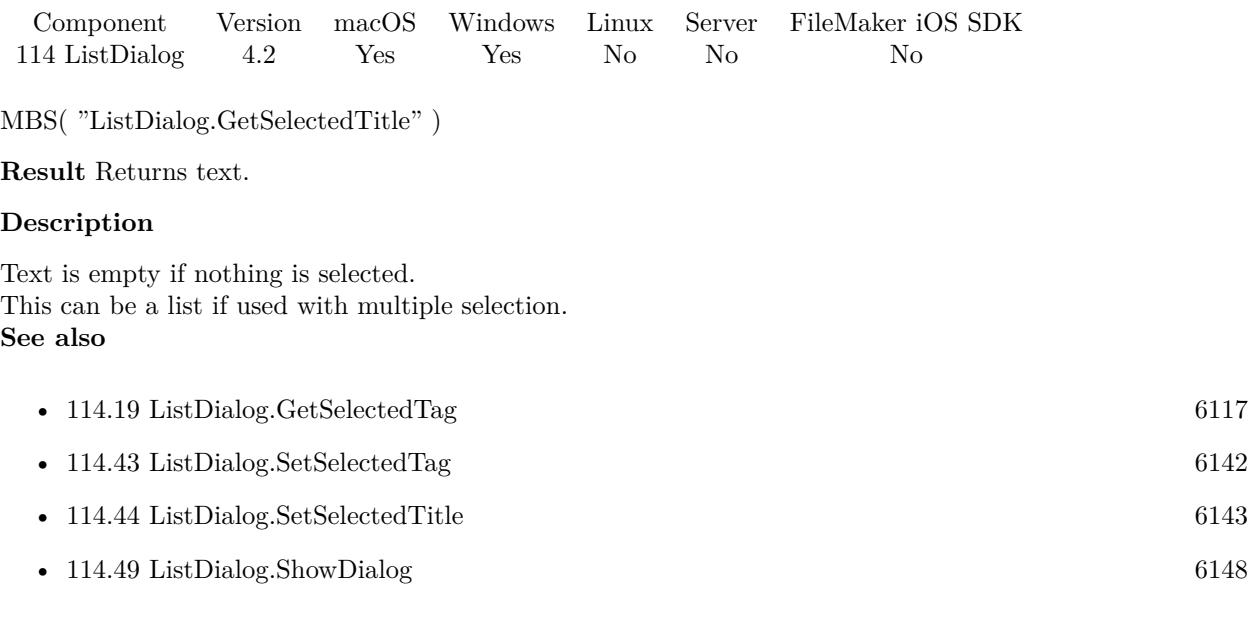

## **Example Databases**

- [List/ListDialog Grouping](http://monkeybread.eu/MBS-FileMaker-Plugin-Examples/List/ListDialog%20Grouping.shtml#1ScriptAnchor_)
- [List/ListDialog](http://monkeybread.eu/MBS-FileMaker-Plugin-Examples/List/ListDialog.shtml#1ScriptAnchor_)

Created 18th August 2014, last changed 18th August 2014.

## 114.21. LISTDIALOG.GETSHOWSFILTER 6119

# <span id="page-6118-0"></span>**114.21 ListDialog.GetShowsFilter**

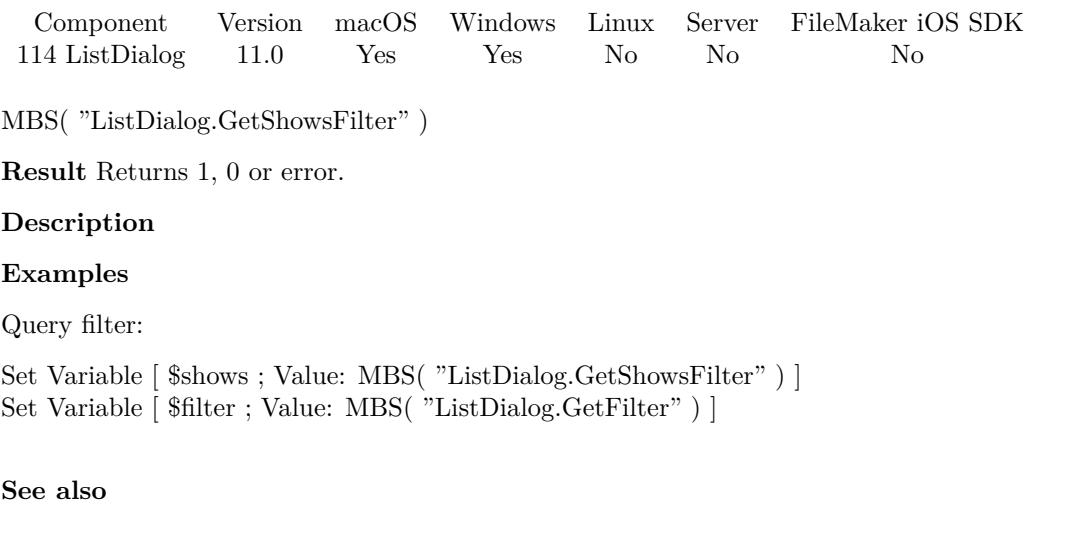

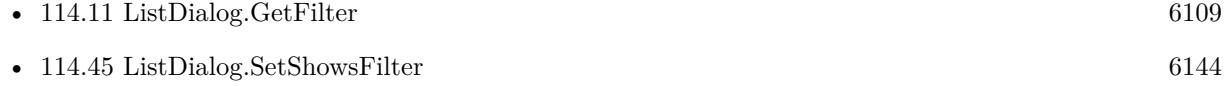

## **114.21.1 Blog Entries**

• [MBS FileMaker Plugin, version 10.6pr1](https://www.mbs-plugins.com/archive/2020-12-02/MBS_FileMaker_Plugin_version_1/monkeybreadsoftware_blog_filemaker)

Created 21st November 2020, last changed 11st January 2021.

## 6120 CHAPTER 114. LISTDIALOG **114.22 ListDialog.GetUsesAlternatingRowBackgroundColors**

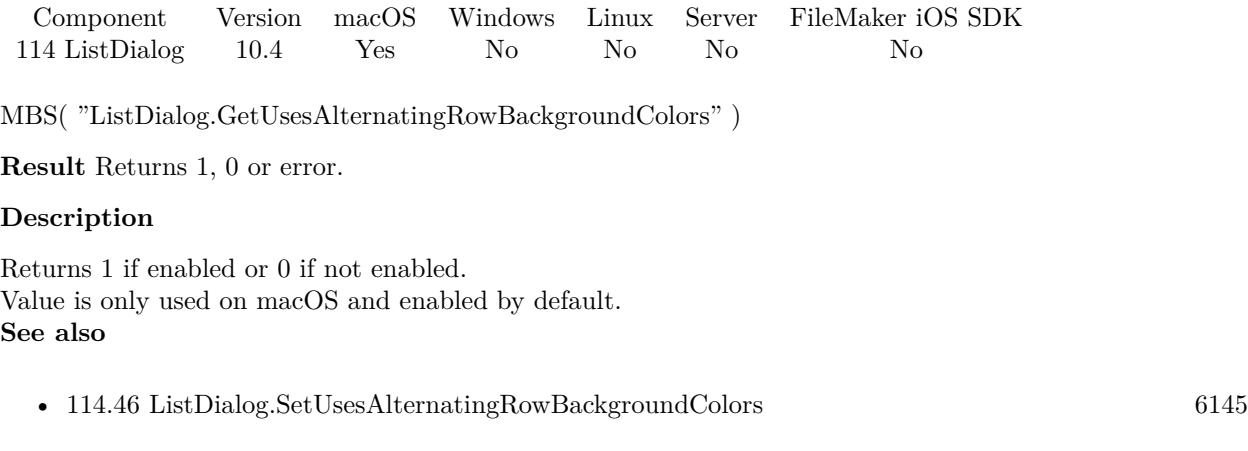

## **114.22.1 Blog Entries**

- [What is new in the MBS FileMaker Plugin Version 10.4](https://www.mbs-plugins.com/archive/2020-09-22/What_is_new_in_the_MBS_FileMak/monkeybreadsoftware_blog_filemaker)
- [MBS FileMaker Plugin, version 10.4pr1](https://www.mbs-plugins.com/archive/2020-07-28/MBS_FileMaker_Plugin_version_1/monkeybreadsoftware_blog_filemaker)

Created 24th July 2020, last changed 24th July 2020.
# <span id="page-6120-0"></span>114.23. LISTDIALOG.GETWIDTH 6121 **114.23 ListDialog.GetWidth**

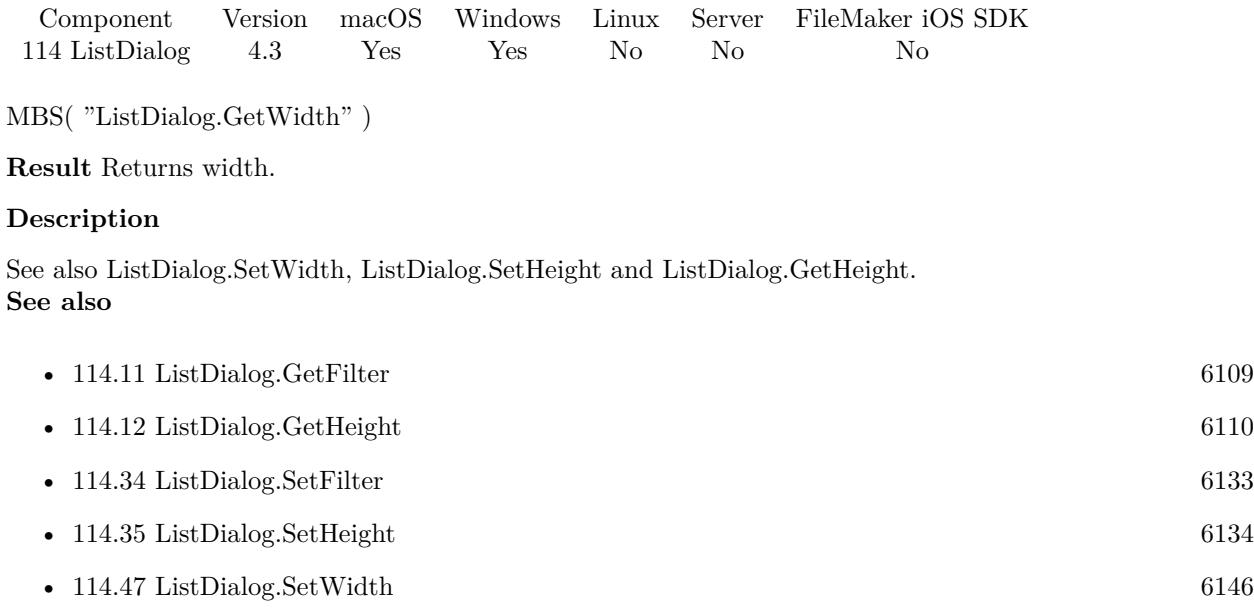

# <span id="page-6121-0"></span>**114.24 ListDialog.GetWindowTitle**

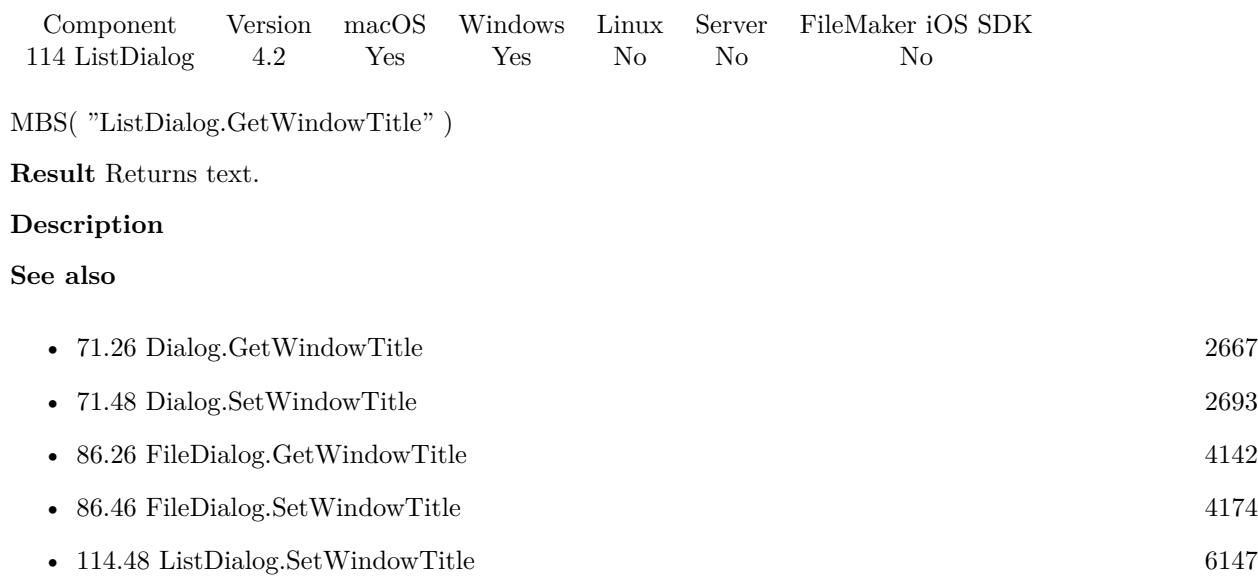

# <span id="page-6122-0"></span>114.25. LISTDIALOG.LISTCOUNT 6123 **114.25 ListDialog.ListCount**

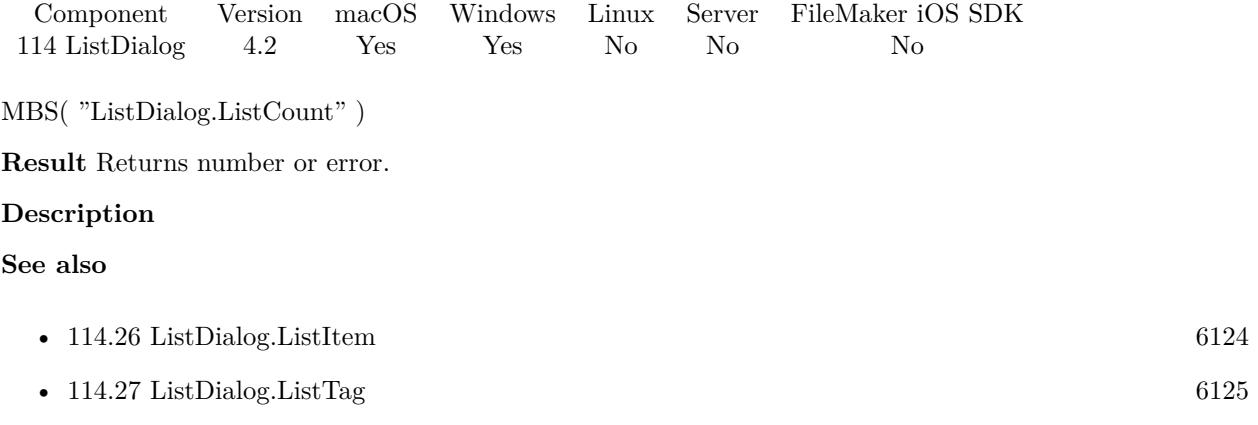

# <span id="page-6123-0"></span>**114.26 ListDialog.ListItem**

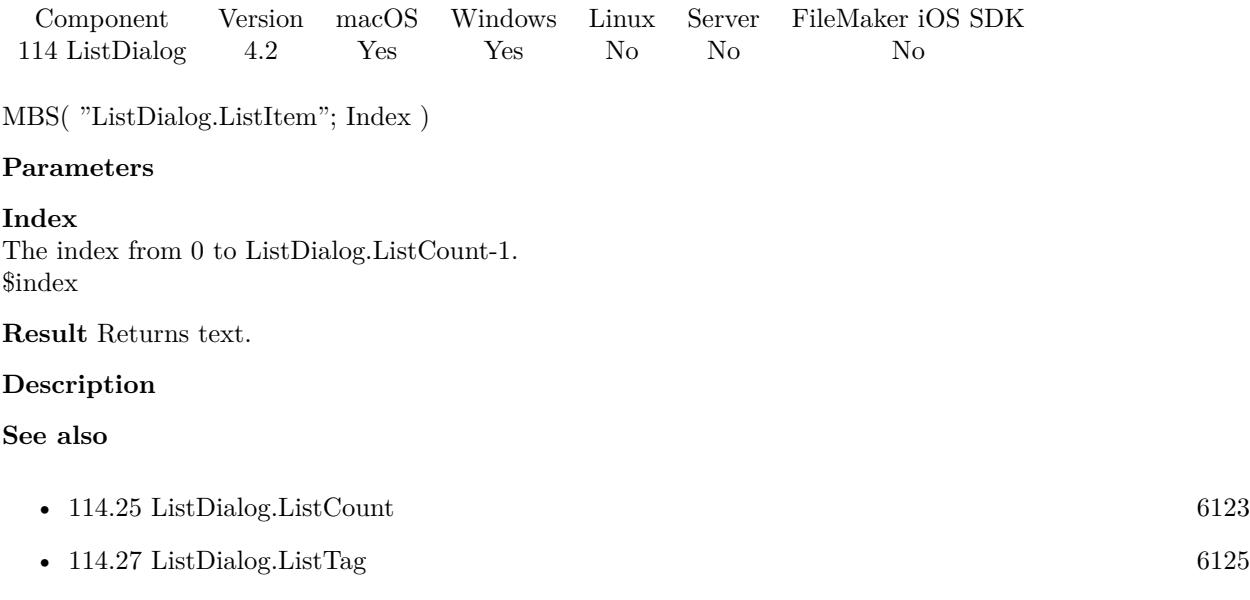

# <span id="page-6124-0"></span>114.27. LISTDIALOG.LISTTAG 6125 **114.27 ListDialog.ListTag**

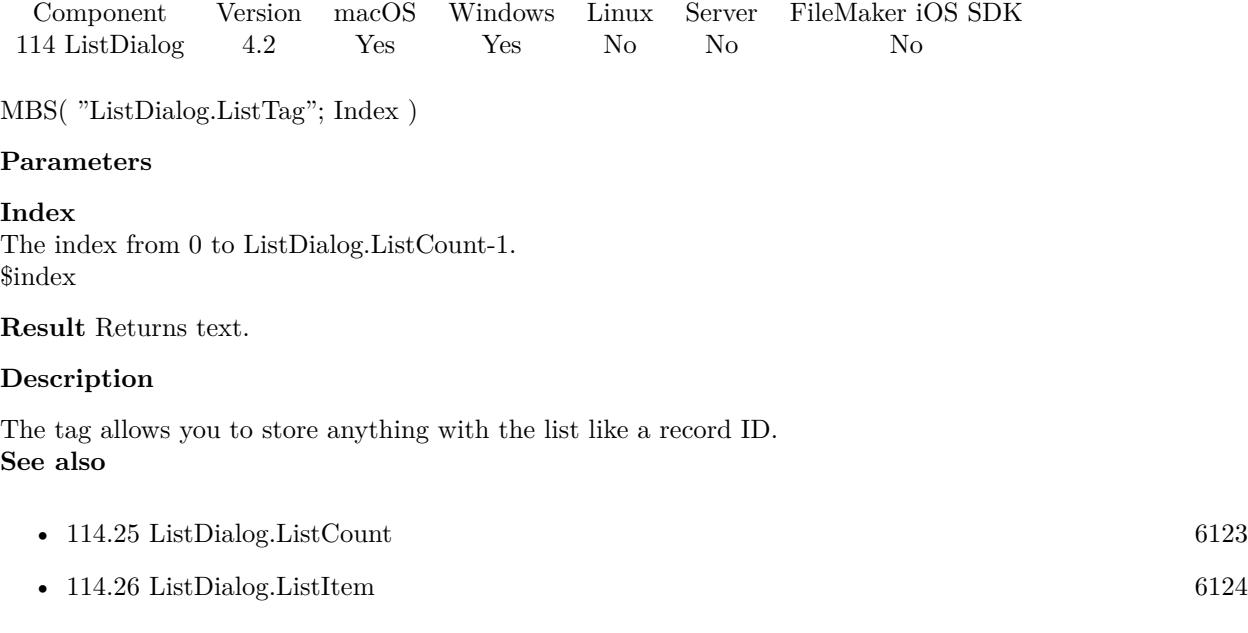

# <span id="page-6125-0"></span>**114.28 ListDialog.Reset**

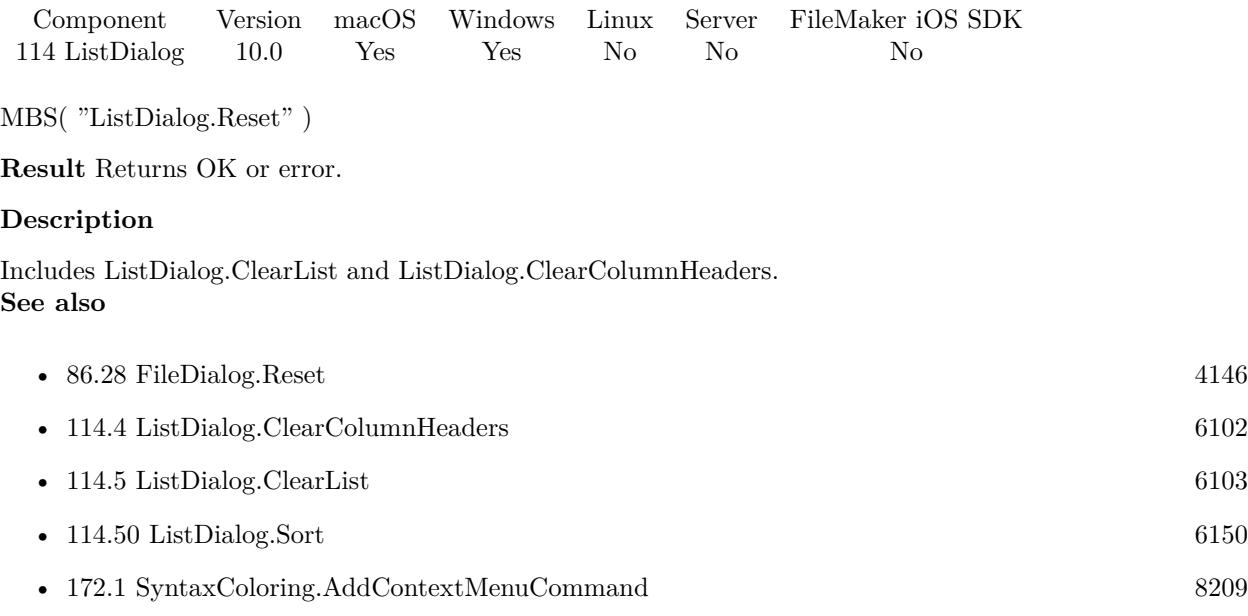

## **114.28.1 Blog Entries**

• [MBS FileMaker Plugin, version 9.6pr1](https://www.mbs-plugins.com/archive/2019-12-02/MBS_FileMaker_Plugin_version_9/monkeybreadsoftware_blog_filemaker)

Created 20th November 2019, last changed 20th November 2019.

## <span id="page-6126-0"></span>114.29. LISTDIALOG.SETALLOWEMPTYSELECTION 6127 **114.29 ListDialog.SetAllowEmptySelection**

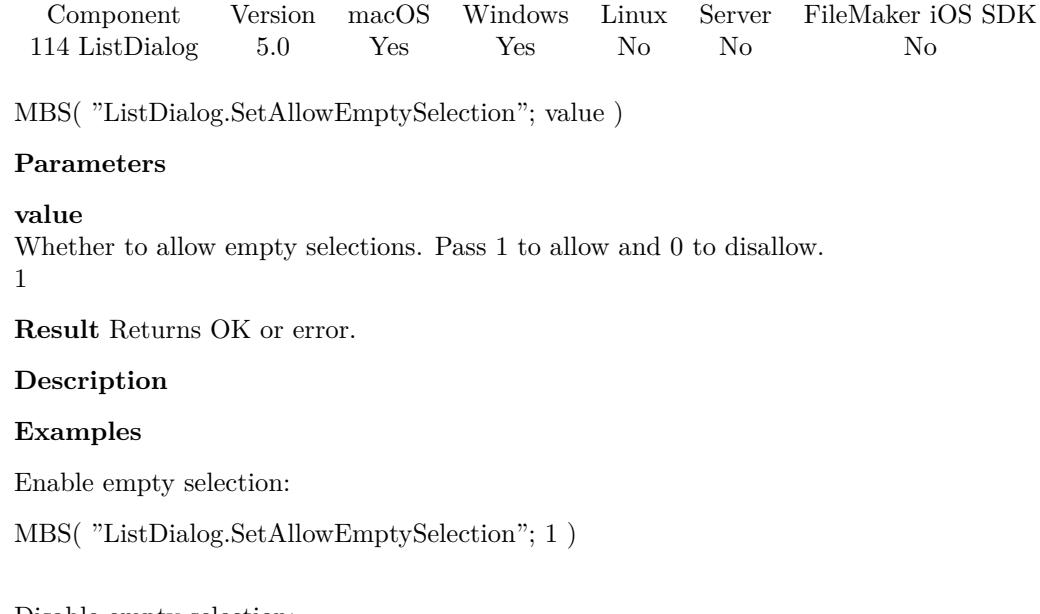

Disable empty selection:

MBS( "ListDialog.SetAllowEmptySelection"; 0 )

### **See also**

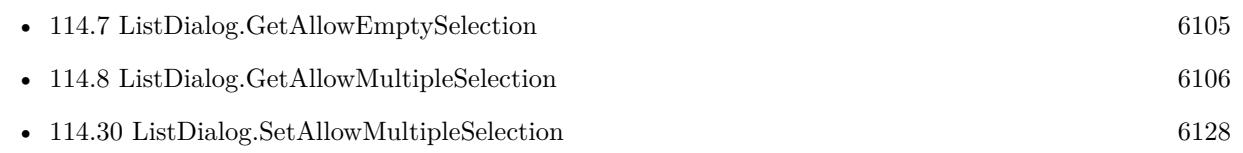

### **114.29.1 Blog Entries**

• [MBS Filemaker Plugin, version 4.5pr2](https://www.mbs-plugins.com/archive/2014-12-01/MBS_Filemaker_Plugin_version_4/monkeybreadsoftware_blog_filemaker)

Created 29th November 2014, last changed 1st December 2014.

# <span id="page-6127-0"></span>**114.30 ListDialog.SetAllowMultipleSelection**

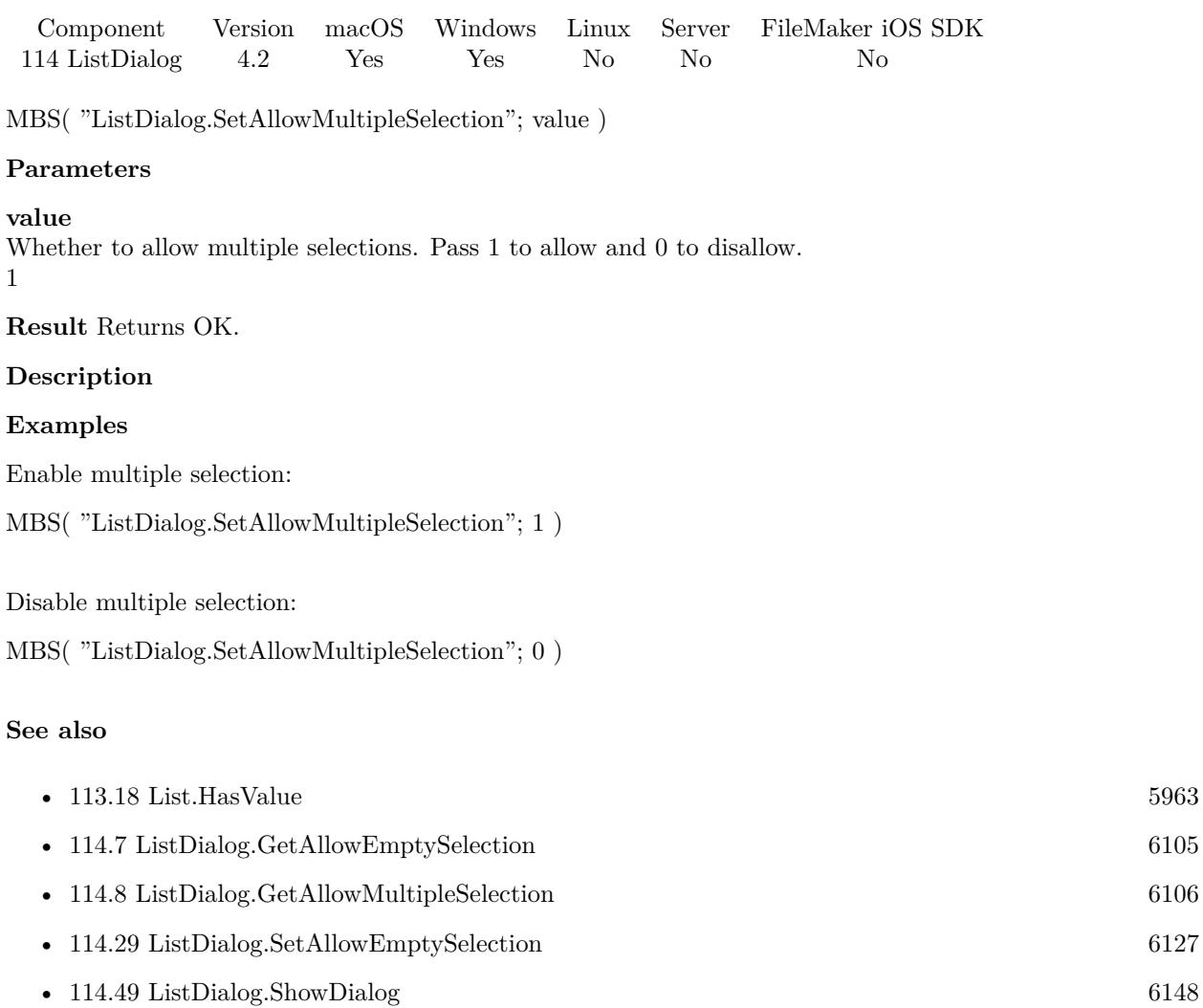

#### **Example Databases**

- [List/ListDialog Grouping](http://monkeybread.eu/MBS-FileMaker-Plugin-Examples/List/ListDialog%20Grouping.shtml#1ScriptAnchor_)
- [List/ListDialog](http://monkeybread.eu/MBS-FileMaker-Plugin-Examples/List/ListDialog.shtml#1ScriptAnchor_)

## **114.30.1 Blog Entries**

• [New functions of the MBS Plugin Version 9.5](https://www.mbs-plugins.com/archive/2019-11-21/New_functions_of_the_MBS_Plugi/monkeybreadsoftware_blog_filemaker)

# 114.31. LISTDIALOG.SETCANCELBUTTONLABEL 6129

# <span id="page-6128-0"></span>**114.31 ListDialog.SetCancelButtonLabel**

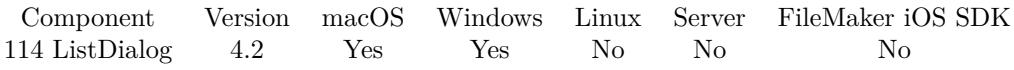

MBS( "ListDialog.SetCancelButtonLabel"; text )

#### **Parameters**

**text** The new text. "Cancel"

**Result** Returns OK.

#### **Description**

#### **Examples**

Sets label:

MBS( "ListDialog.SetCancelButtonLabel"; "Abbrechen" )

### **See also**

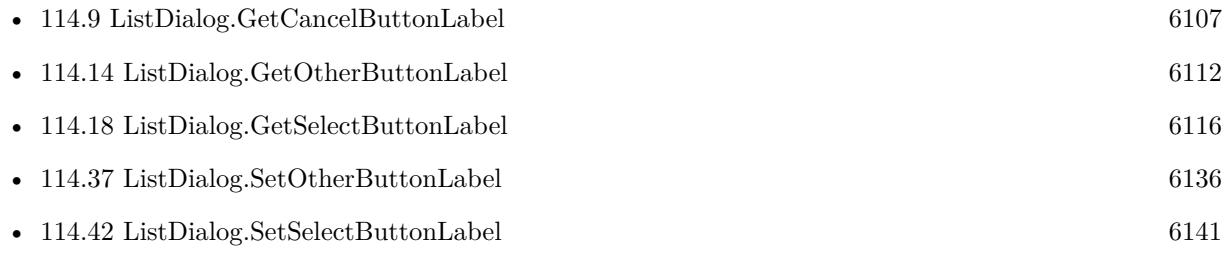

# <span id="page-6129-0"></span>**114.32 ListDialog.SetColumnCount**

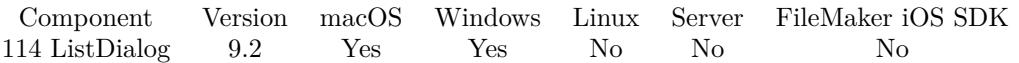

MBS( "ListDialog.SetColumnCount"; Value )

#### **Parameters**

**Value** The new column count. 2

**Result** Returns OK or error.

#### **Description**

Currently we support up to 5 columns. Default is 1 column unless you change it. Delimiter for data is tab character, e.g. Char(9) **Examples**

Set column headers:

Set Variable [ $\$ r; Value: MBS("ListDialog.SetColumnCount"; 2) ] Set Variable [ $\$ r; Value: MBS("ListDialog.SetColumnHeader"; 0; "Column left") ] Set Variable [ $\r{fr}$ ; Value: MBS("ListDialog.SetColumnHeader"; 1; "Column right") ]

Use two columns and fill an item to the list:

```
Set Variable [ $r ; Value: MBS("ListDialog.SetColumnCount"; 2) ]Set Variable [ r; Value: MBS("ListDialog.AddItemToList"; "1st Column" & Char(9) & "2nd Column";
"Tag123") ]
```
#### **See also**

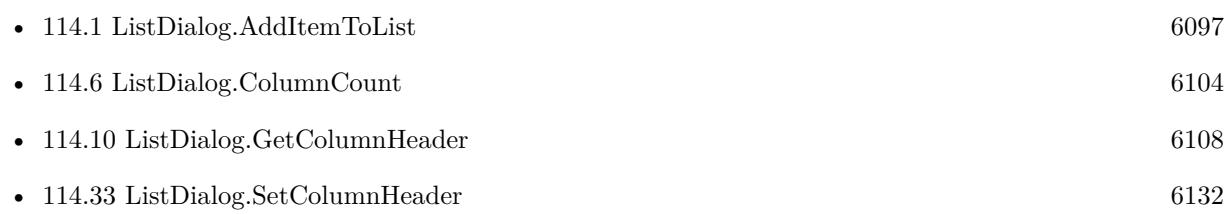

### **114.32.1 Blog Entries**

- [Was gibt es neues bei MBS Version 9.2](https://www.mbs-plugins.com/archive/2019-07-16/Was_gibt_es_neues_bei_MBS_Vers/monkeybreadsoftware_blog_filemaker)
- [MBS FileMaker Plugin, version 9.2pr5](https://www.mbs-plugins.com/archive/2019-04-29/MBS_FileMaker_Plugin_version_9/monkeybreadsoftware_blog_filemaker)

#### 114.32. LISTDIALOG.SETCOLUMNCOUNT 6131

- [List Dialogs with headers](https://www.mbs-plugins.com/archive/2019-04-29/List_Dialogs_with_headers/monkeybreadsoftware_blog_filemaker)
- [List Dialogs with multiple columns](https://www.mbs-plugins.com/archive/2019-04-27/List_Dialogs_with_multiple_col/monkeybreadsoftware_blog_filemaker)

Created 27th April 2019, last changed 16th December 2020.

# <span id="page-6131-0"></span>**114.33 ListDialog.SetColumnHeader**

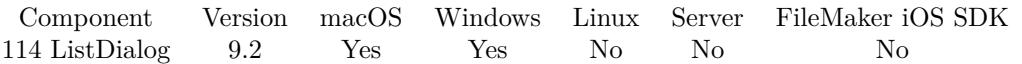

MBS( "ListDialog.SetColumnHeader"; Index; Text )

#### **Parameters**

#### **Index**

The index of the column starting with zero for the first one. 0

#### **Text**

The text for the column header. "Hello"

**Result** Returns OK or error.

#### **Description**

#### **Examples**

Set column headers:

Set Variable [ $\$ r; Value: MBS("ListDialog.SetColumnCount"; 2)] Set Variable  $[s_r;$  Value: MBS("ListDialog.SetColumnHeader"; 0; "Column left") ] Set Variable [ $\$ r; Value: MBS("ListDialog.SetColumnHeader"; 1; "Column right") ]

#### **See also**

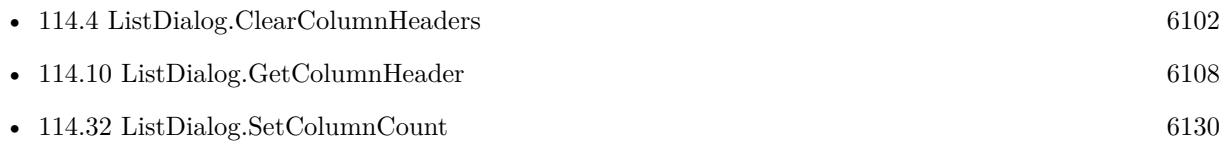

### **114.33.1 Blog Entries**

- [Was gibt es neues bei MBS Version 9.2](https://www.mbs-plugins.com/archive/2019-07-16/Was_gibt_es_neues_bei_MBS_Vers/monkeybreadsoftware_blog_filemaker)
- [List Dialogs with headers](https://www.mbs-plugins.com/archive/2019-04-29/List_Dialogs_with_headers/monkeybreadsoftware_blog_filemaker)

Created 27th April 2019, last changed 16th December 2020.

## <span id="page-6132-0"></span>114.34. LISTDIALOG.SETFILTER 6133 **114.34 ListDialog.SetFilter**

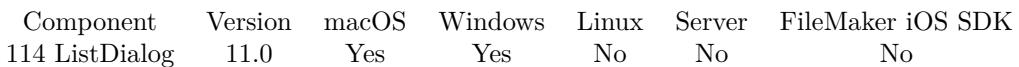

MBS( "ListDialog.SetFilter"; Value { ; Placeholder } )

#### **Parameters**

#### **Value** The new filter text. ""

#### **Placeholder**

Optional The placeholder text to show if there is no filter. Set to "" if you don't want the text. "Filter"

**Result** Returns OK or error.

#### **Description**

The filter will be applied next time ListDialog.ShowDialog is used. You may want to use ListDialog.SetShowsFilter to show the filter field. **Examples**

Set filter:

Set Variable [ $r$ ; Value: MBS( "ListDialog.SetFilter"; "New") ]

#### **See also**

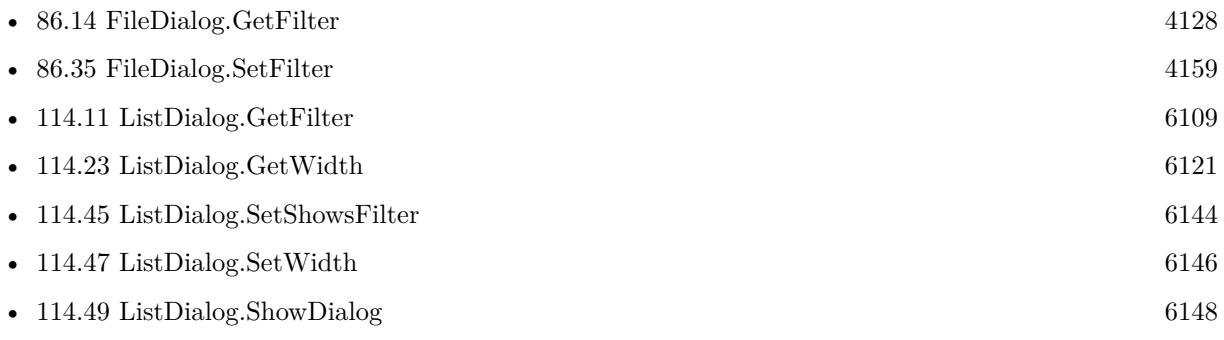

### **114.34.1 Blog Entries**

- [MBS FileMaker Plugin, version 10.6pr1](https://www.mbs-plugins.com/archive/2020-12-02/MBS_FileMaker_Plugin_version_1/monkeybreadsoftware_blog_filemaker)
- [Filter for ListDialog](https://www.mbs-plugins.com/archive/2020-11-22/Filter_for_ListDialog/monkeybreadsoftware_blog_filemaker)

Created 21st November 2020, last changed 11st January 2021.

# <span id="page-6133-0"></span>**114.35 ListDialog.SetHeight**

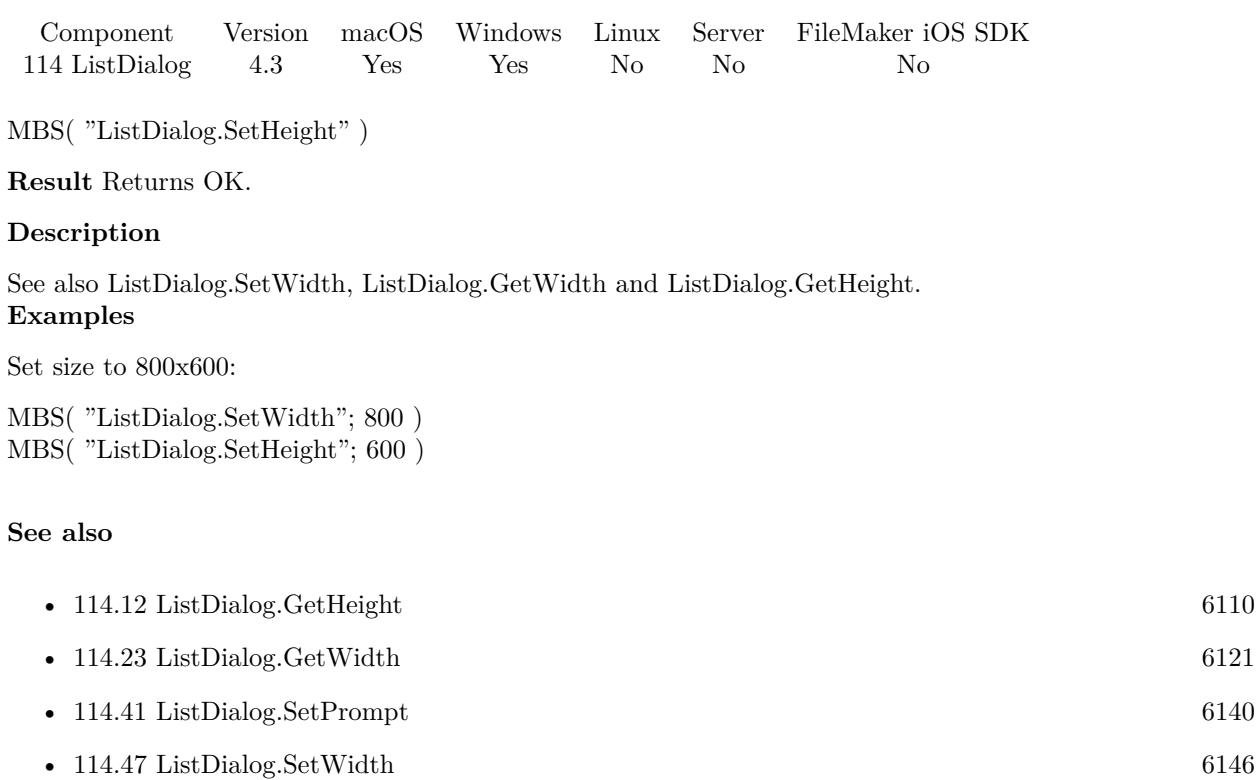

## <span id="page-6134-0"></span>114.36. LISTDIALOG.SETOTHERBUTTONEVALUATE 6135 **114.36 ListDialog.SetOtherButtonEvaluate**

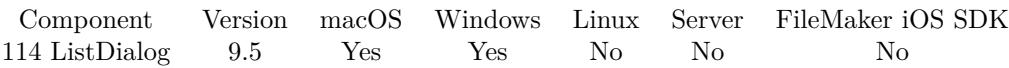

MBS( "ListDialog.SetOtherButtonEvaluate" )

**Result** Returns OK or error.

#### **Description**

If set, we run this expression instead of closing the dialog.

This can be useful to start action while dialog stays open. Please note you can't run a script while dialog is open.

Other button is only visible if the label is set.

#### **Examples**

Add a button and let it run showurl to open website:

Set Variable [ $r$ ; Value: MBS("ListDialog.SetOtherButtonLabel"; "Help") ] Set Variable [ \$r ; Value: MBS("ListDialog.SetOtherButtonEvaluate"; "MBS( \"ShowURL\"; \"https://mbsplugins.eu $\langle$ " )") ]

#### **See also**

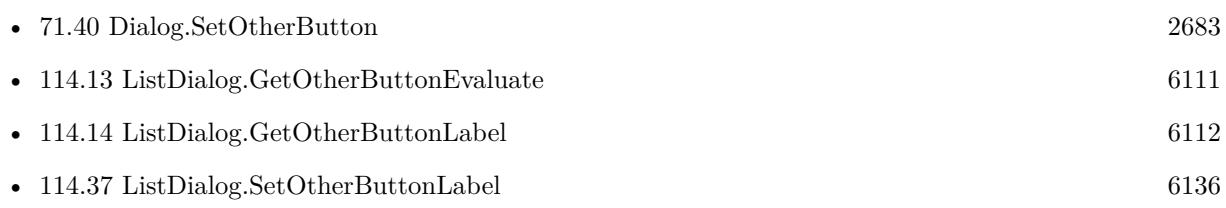

### **114.36.1 Blog Entries**

- [New functions of the MBS Plugin Version 9.5](https://www.mbs-plugins.com/archive/2019-11-21/New_functions_of_the_MBS_Plugi/monkeybreadsoftware_blog_filemaker)
- [MBS FileMaker Plugin, version 9.5pr3](https://www.mbs-plugins.com/archive/2019-10-13/MBS_FileMaker_Plugin_version_9/monkeybreadsoftware_blog_filemaker)

Created 11st October 2019, last changed 11st October 2019.

# <span id="page-6135-0"></span>**114.37 ListDialog.SetOtherButtonLabel**

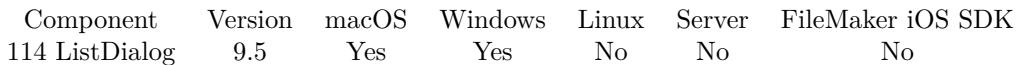

MBS( "ListDialog.SetOtherButtonLabel"; text )

#### **Parameters**

**text** The new text. "Help"

**Result** Returns OK or error.

#### **Description**

Other button is only visible if the label is set.

If expression to evaluate is set, the evaluate happens when button is clicked. If no expression is set, the result for running the dialog and clicking this button is "Other". **Examples**

Add a button and let it run showurl to open website:

Set Variable [ \$r ; Value: MBS("ListDialog.SetOtherButtonLabel"; "Help") ] Set Variable [ \$r ; Value: MBS("ListDialog.SetOtherButtonEvaluate"; "MBS( \"ShowURL\"; \"https://mbsplugins.eu $\langle$ " )") ]

#### **See also**

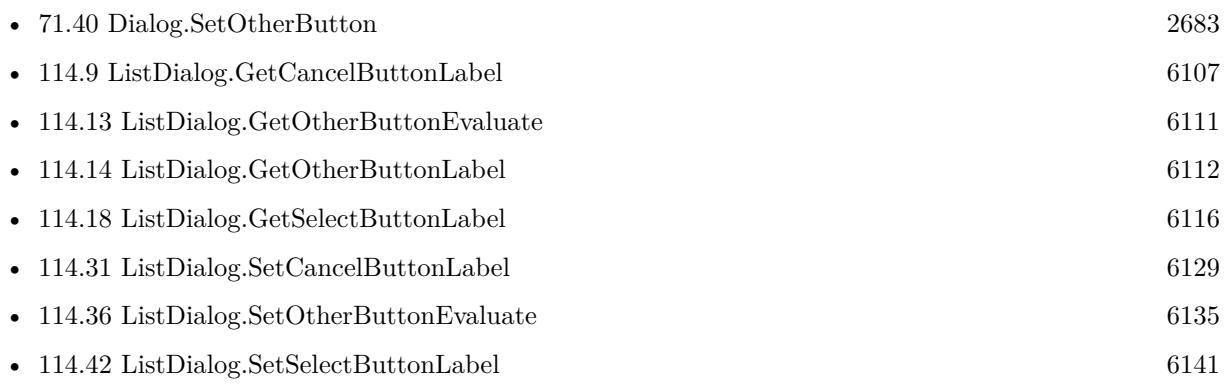

### **114.37.1 Blog Entries**

- [New functions of the MBS Plugin Version 9.5](https://www.mbs-plugins.com/archive/2019-11-21/New_functions_of_the_MBS_Plugi/monkeybreadsoftware_blog_filemaker)
- [MBS FileMaker Plugin, version 9.5pr3](https://www.mbs-plugins.com/archive/2019-10-13/MBS_FileMaker_Plugin_version_9/monkeybreadsoftware_blog_filemaker)

Created 11st October 2019, last changed 11st October 2019.

## <span id="page-6136-0"></span>114.38. LISTDIALOG.SETPOSITION 6137 **114.38 ListDialog.SetPosition**

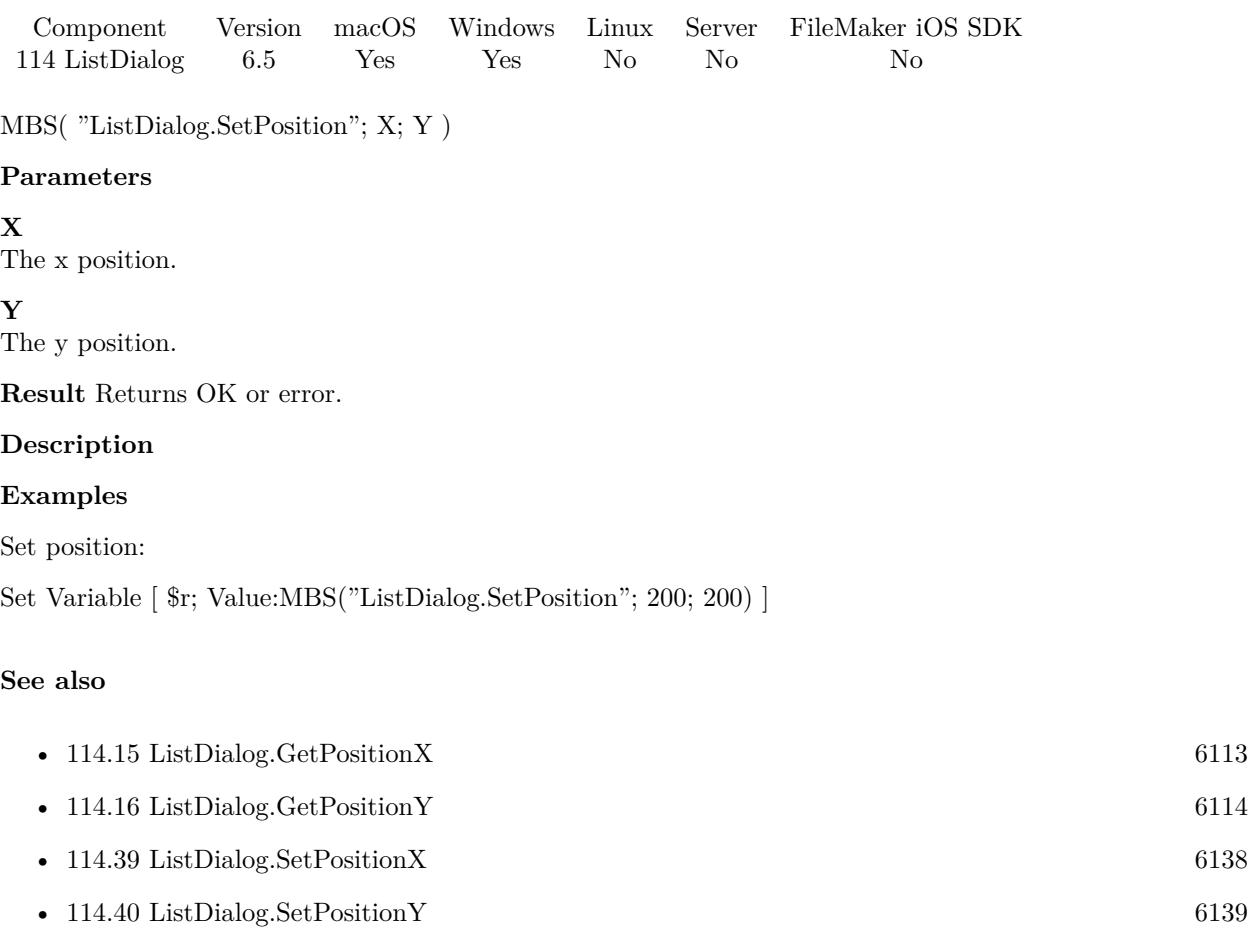

## **114.38.1 Blog Entries**

• [MBS FileMaker Plugin, version 6.5pr7](https://www.mbs-plugins.com/archive/2016-11-16/MBS_FileMaker_Plugin_version_6/monkeybreadsoftware_blog_filemaker)

Created 15th November 2016, last changed 15th November 2016.

# <span id="page-6137-0"></span>**114.39 ListDialog.SetPositionX**

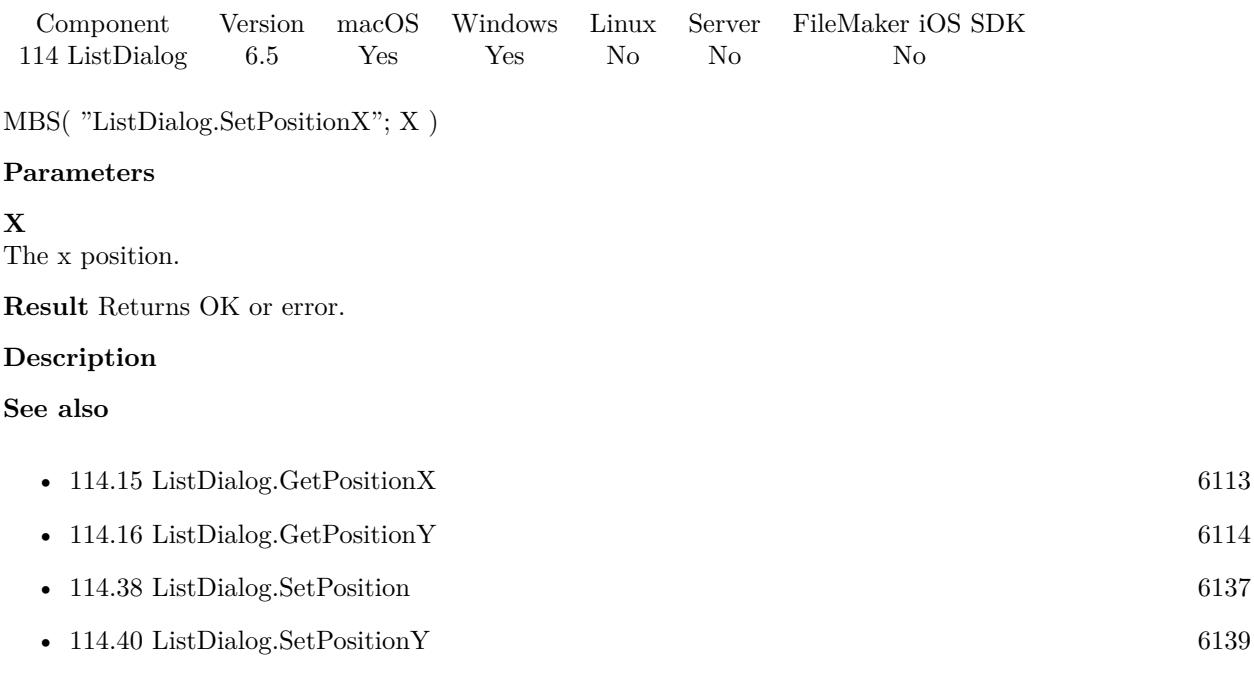

## **114.39.1 Blog Entries**

• [MBS FileMaker Plugin, version 6.5pr7](https://www.mbs-plugins.com/archive/2016-11-16/MBS_FileMaker_Plugin_version_6/monkeybreadsoftware_blog_filemaker)

Created 15th November 2016, last changed 15th November 2016.

## <span id="page-6138-0"></span>114.40. LISTDIALOG.SETPOSITIONY 6139 **114.40 ListDialog.SetPositionY**

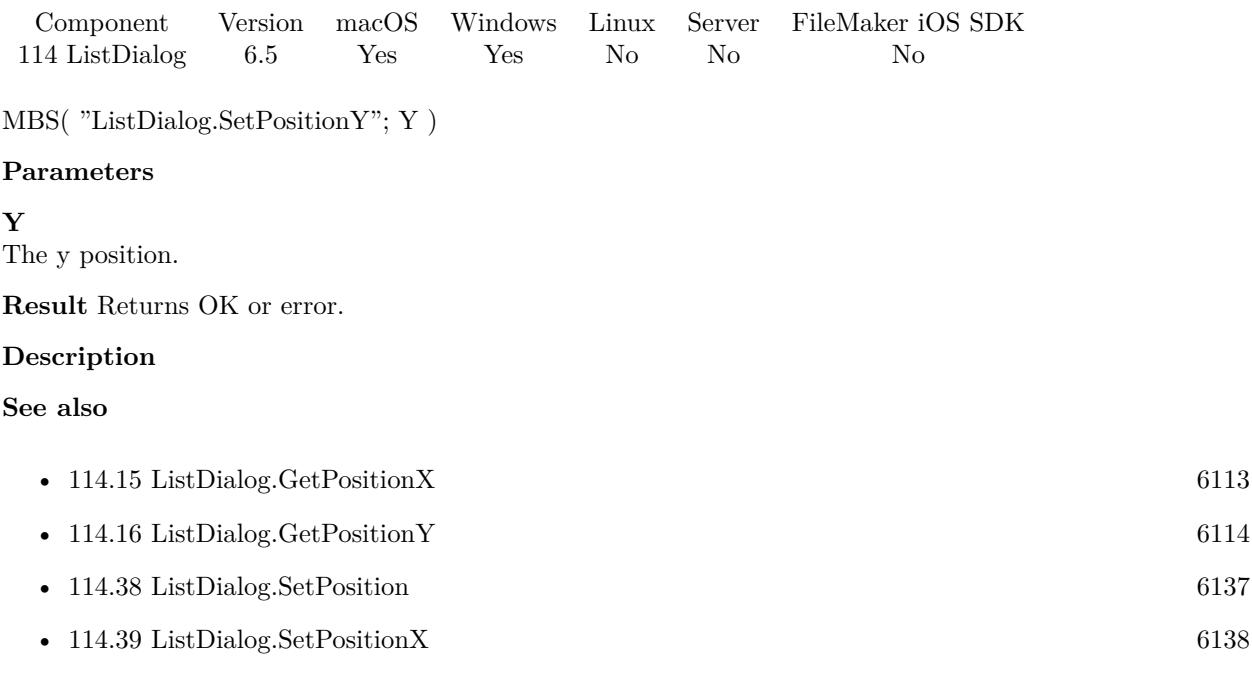

## **114.40.1 Blog Entries**

• [MBS FileMaker Plugin, version 6.5pr7](https://www.mbs-plugins.com/archive/2016-11-16/MBS_FileMaker_Plugin_version_6/monkeybreadsoftware_blog_filemaker)

Created 15th November 2016, last changed 15th November 2016.

# <span id="page-6139-0"></span>**114.41 ListDialog.SetPrompt**

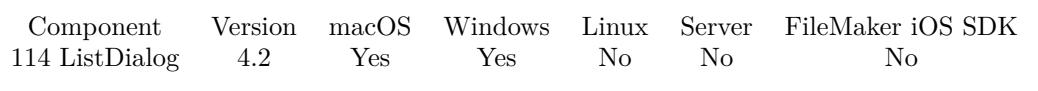

MBS( "ListDialog.SetPrompt"; text )

#### **Parameters**

**text** The new text. "Please select an item:"

**Result** Returns OK.

#### **Description**

This text is shown on the top of the dialog over the listbox. **Examples**

#### Sets label:

MBS( "ListDialog.SetPrompt"; "Bitte einen Namen wählen:" )

### **See also**

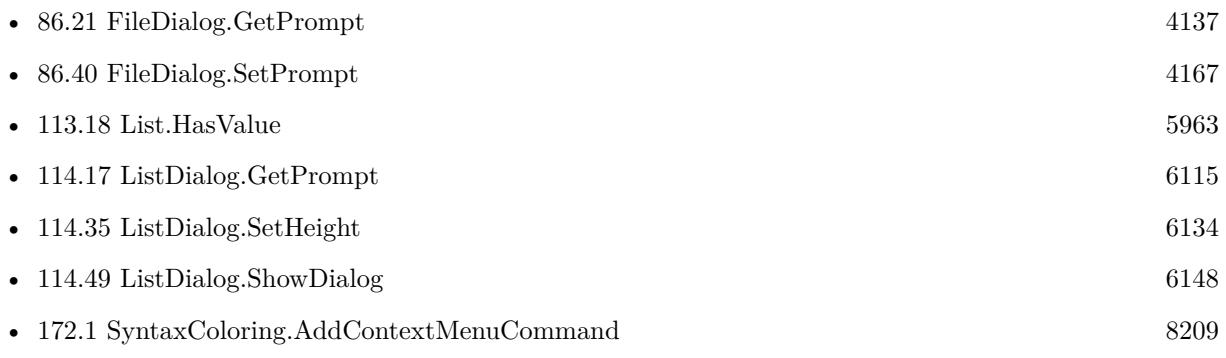

#### **Example Databases**

- [List/ListDialog Grouping](http://monkeybread.eu/MBS-FileMaker-Plugin-Examples/List/ListDialog%20Grouping.shtml#1ScriptAnchor_)
- [List/ListDialog](http://monkeybread.eu/MBS-FileMaker-Plugin-Examples/List/ListDialog.shtml#1ScriptAnchor_)

### **114.41.1 Blog Entries**

• [New functions of the MBS Plugin Version 9.5](https://www.mbs-plugins.com/archive/2019-11-21/New_functions_of_the_MBS_Plugi/monkeybreadsoftware_blog_filemaker)

## <span id="page-6140-0"></span>114.42. LISTDIALOG.SETSELECTBUTTONLABEL 6141 **114.42 ListDialog.SetSelectButtonLabel**

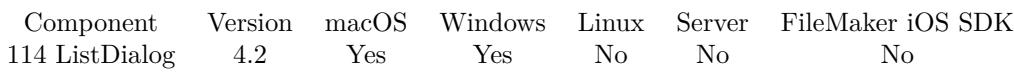

MBS( "ListDialog.SetSelectButtonLabel"; text )

#### **Parameters**

**text** The new text. "Select"

**Result** Returns OK or error.

#### **Description**

#### **Examples**

Sets label:

MBS( "ListDialog.SetSelectButtonLabel"; "Auswählen" )

### **See also**

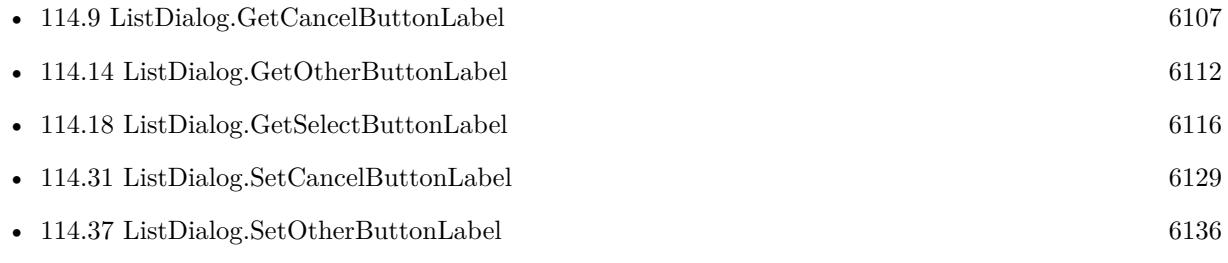

Created 18th August 2014, last changed 11st October 2019.

## 6142 CHAPTER 114. LISTDIALOG

# <span id="page-6141-0"></span>**114.43 ListDialog.SetSelectedTag**

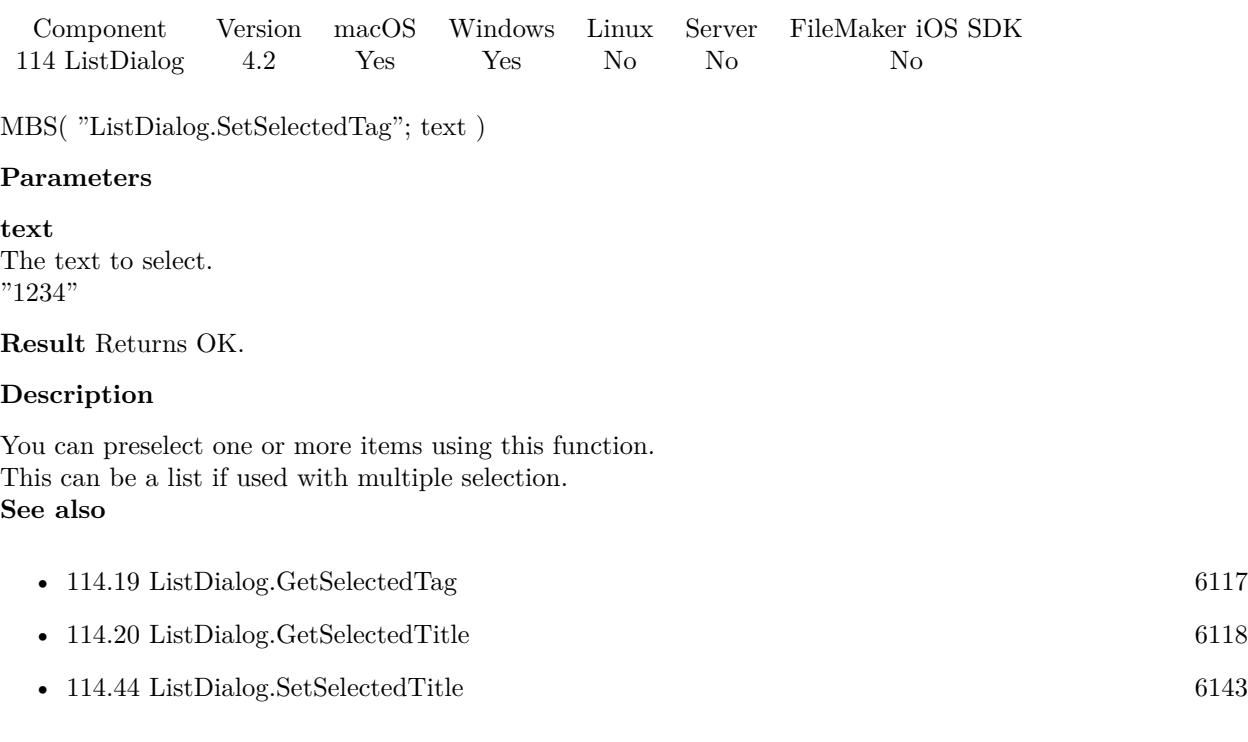

## 114.44. LISTDIALOG.SETSELECTEDTITLE 6143

# <span id="page-6142-0"></span>**114.44 ListDialog.SetSelectedTitle**

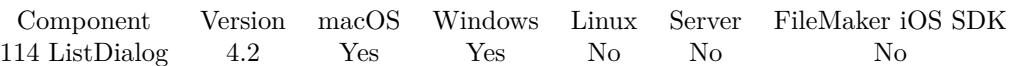

MBS( "ListDialog.SetSelectedTitle"; text )

#### **Parameters**

**text** The text to select. "Hello World"

**Result** Returns OK.

#### **Description**

You can preselect one or more items using this function. This can be a list if used with multiple selection. **Examples**

Define to pick an item from the list by default via title:

MBS( "ListDialog.SetSelectedTitle"; "Hello World" )

#### **See also**

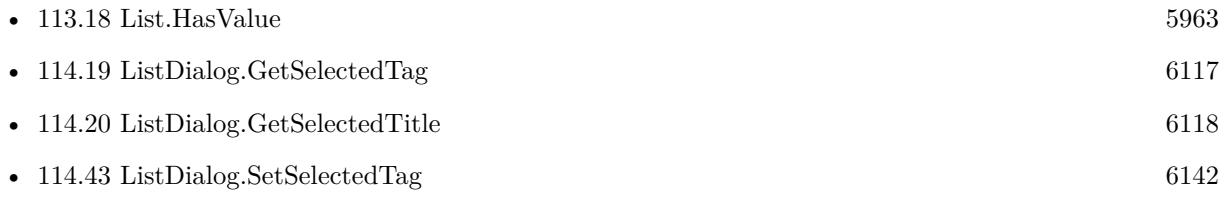

• [114.49](#page-6147-0) ListDialog.ShowDialog [6148](#page-6147-0)

#### **Example Databases**

- [List/ListDialog Grouping](http://monkeybread.eu/MBS-FileMaker-Plugin-Examples/List/ListDialog%20Grouping.shtml#1ScriptAnchor_)
- [List/ListDialog](http://monkeybread.eu/MBS-FileMaker-Plugin-Examples/List/ListDialog.shtml#1ScriptAnchor_)

### **114.44.1 Blog Entries**

- [New functions of the MBS Plugin Version 9.5](https://www.mbs-plugins.com/archive/2019-11-21/New_functions_of_the_MBS_Plugi/monkeybreadsoftware_blog_filemaker)
- [MBS FileMaker Plugin, version 6.4pr3](https://www.mbs-plugins.com/archive/2016-08-08/MBS_FileMaker_Plugin_version_6/monkeybreadsoftware_blog_filemaker)

# <span id="page-6143-0"></span>**114.45 ListDialog.SetShowsFilter**

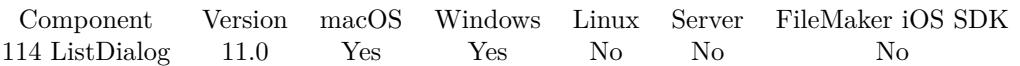

MBS( "ListDialog.SetShowsFilter"; Value )

#### **Parameters**

**Value** Pass 1 to show filter or 0 to hide. 1

**Result** Returns OK or error.

#### **Description**

The filter allows to search for text in the list and show only matching items. You can provide multiple words separated by space and we search for each of them to find words containing the text in all columns of each row. **Examples**

Enables filter and clears it:

Set Variable [ $r$ ; Value: MBS("ListDialog.SetShowsFilter"; 1)] Set Variable [ $\$ r; Value: MBS("ListDialog.SetFilter"; "") ]

#### **See also**

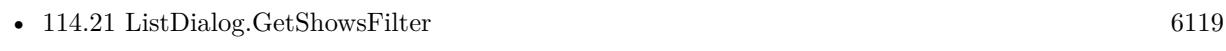

• [114.34](#page-6132-0) ListDialog.SetFilter [6133](#page-6132-0)

#### **Example Databases**

• [List/ListDialog](http://monkeybread.eu/MBS-FileMaker-Plugin-Examples/List/ListDialog.shtml#1ScriptAnchor_)

### **114.45.1 Blog Entries**

- [MBS FileMaker Plugin, version 10.6pr1](https://www.mbs-plugins.com/archive/2020-12-02/MBS_FileMaker_Plugin_version_1/monkeybreadsoftware_blog_filemaker)
- [Filter for ListDialog](https://www.mbs-plugins.com/archive/2020-11-22/Filter_for_ListDialog/monkeybreadsoftware_blog_filemaker)

Created 21st November 2020, last changed 22nd November 2020.

## 114.46. LISTDIALOG.SETUSESALTERNATINGROWBACKGROUNDCOLORS 6145 **114.46 ListDialog.SetUsesAlternatingRowBackgroundColors**

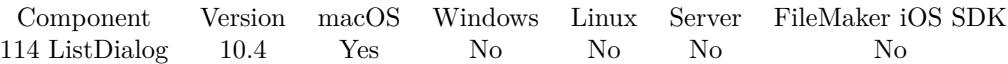

MBS( "ListDialog.SetUsesAlternatingRowBackgroundColors"; Enable )

#### **Parameters**

#### **Enable**

The new setting. Pass 1 to enable and 0 to disable. 0

**Result** Returns OK or error.

#### **Description**

Returns 1 if enabled or 0 if not enabled. Value is only used on macOS and enabled by default. **See also**

• [114.22](#page-6119-0) ListDialog.GetUsesAlternatingRowBackgroundColors [6120](#page-6119-0)

### **114.46.1 Blog Entries**

- [What is new in the MBS FileMaker Plugin Version 10.4](https://www.mbs-plugins.com/archive/2020-09-22/What_is_new_in_the_MBS_FileMak/monkeybreadsoftware_blog_filemaker)
- [MBS FileMaker Plugin, version 10.4pr1](https://www.mbs-plugins.com/archive/2020-07-28/MBS_FileMaker_Plugin_version_1/monkeybreadsoftware_blog_filemaker)

Created 24th July 2020, last changed 24th July 2020.

# <span id="page-6145-0"></span>**114.47 ListDialog.SetWidth**

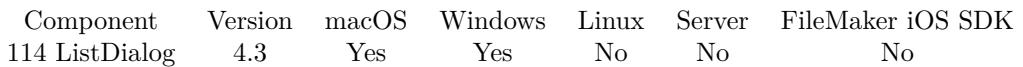

MBS( "ListDialog.SetWidth" )

**Result** Returns OK.

#### **Description**

See also ListDialog.SetHeight, ListDialog.GetWidth and ListDialog.GetHeight. Minimum width in 4.3/4.4 is 300 pixel which was lowed to 260 in plugin version 4.5. **Examples**

Set size to 800x600:

MBS( "ListDialog.SetWidth"; 800 ) MBS( "ListDialog.SetHeight"; 600 )

### **See also**

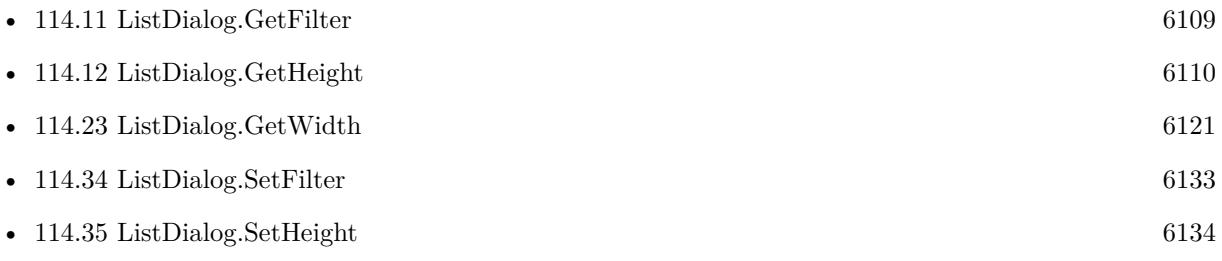

Created 18th August 2014, last changed 29th November 2014.

## 114.48. LISTDIALOG.SETWINDOWTITLE 6147

# <span id="page-6146-0"></span>**114.48 ListDialog.SetWindowTitle**

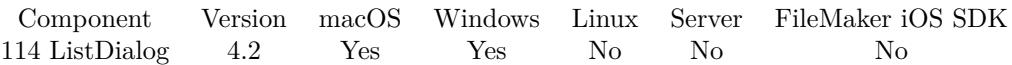

MBS( "ListDialog.SetWindowTitle"; text )

#### **Parameters**

**text** The new text. "Your Choice"

**Result** Returns OK.

#### **Description**

#### **Examples**

Sets window title:

MBS( "ListDialog.SetWindowTitle"; "Freunde wählen" )

### **See also**

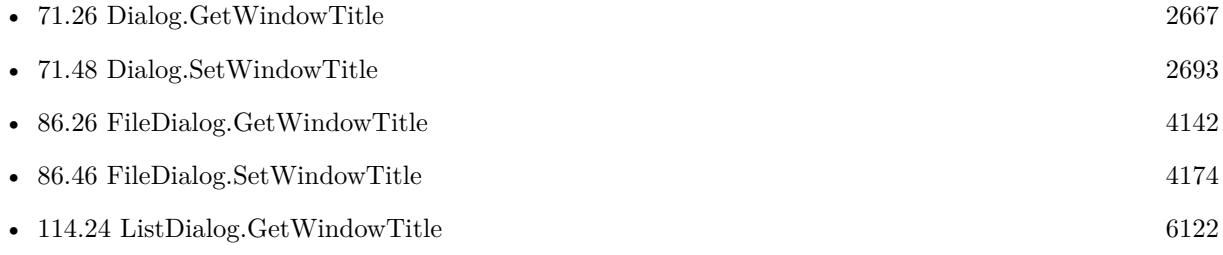

# <span id="page-6147-0"></span>**114.49 ListDialog.ShowDialog**

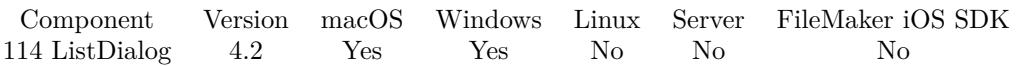

MBS( "ListDialog.ShowDialog" { ; TopMost } )

#### **Parameters**

#### **TopMost**

Optional

Available in MBS FileMaker Plugin 10.1 or newer.

Whether the dialog will get top most flag on Windows. Pass 1 to make it topmost, pass 0 or nothing for normal behavior.

**Result** Returns OK or Cancel.

#### **Description**

#### **Examples**

Shows a dialog:

Set Variable [ \$r; Value:MBS("ListDialog.ClearList") ]

Set Variable [  $r$ ; Value:MBS("ListDialog.SetPrompt"; "Please select an item:") ]

Set Variable [\$r; Value:MBS("ListDialog.AddItemToList"; "First Item"; "1234") ]

Set Variable  $\left[$  \$r; Value:MBS("ListDialog.SetAllowMultipleSelection"; 1)  $\right]$ 

Set Variable [ \$r; Value:MBS("ListDialog.SetSelectedTitle"; "1234") ]

Set Variable [ \$r; Value:MBS("ListDialog.ShowDialog") ]

Set Field [ ListDialog::Result; \$r ]

Set Field [ ListDialog::Selected Tag; MBS("ListDialog.GetSelectedTag") ]

Set Field [ ListDialog::Selected; MBS("ListDialog.GetSelectedTitle") ]

#### **See also**

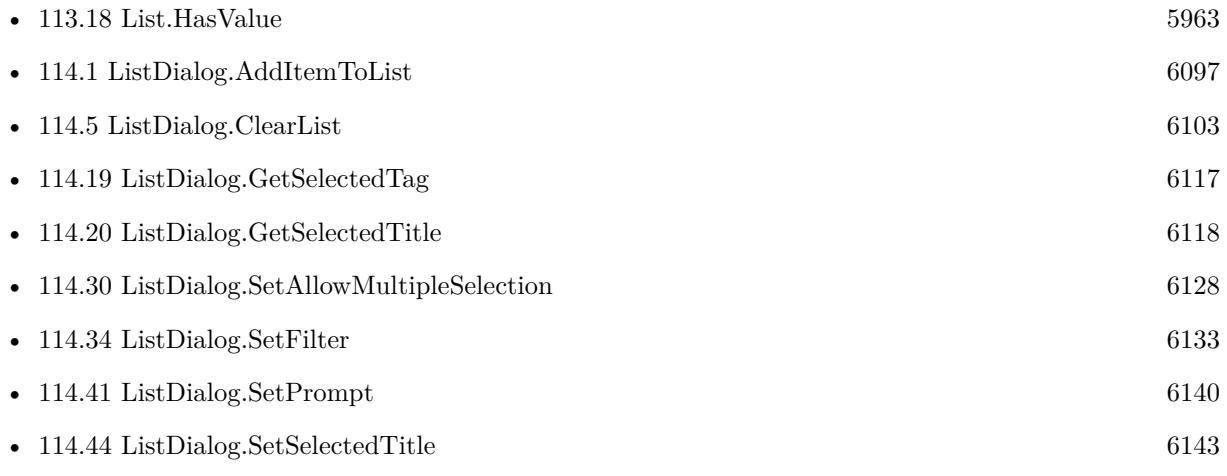

#### 114.49. LISTDIALOG.SHOWDIALOG 6149

• [172.1](#page-8208-0) SyntaxColoring.AddContextMenuCommand [8209](#page-8208-0)

#### **Example Databases**

- [List/ListDialog Grouping](http://monkeybread.eu/MBS-FileMaker-Plugin-Examples/List/ListDialog%20Grouping.shtml#1ScriptAnchor_)
- [List/ListDialog](http://monkeybread.eu/MBS-FileMaker-Plugin-Examples/List/ListDialog.shtml#1ScriptAnchor_)

## **114.49.1 Blog Entries**

• [New functions of the MBS Plugin Version 9.5](https://www.mbs-plugins.com/archive/2019-11-21/New_functions_of_the_MBS_Plugi/monkeybreadsoftware_blog_filemaker)

Created 18th August 2014, last changed 17th January 2020.

# <span id="page-6149-0"></span>**114.50 ListDialog.Sort**

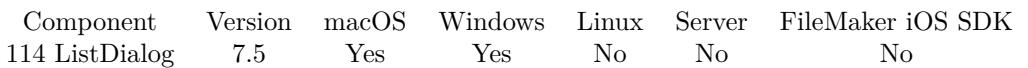

MBS( "ListDialog.Sort" { ; Descending } )

#### **Parameters**

#### **Descending**

Optional Pass 1 for descending sort. Default is 0 for ascending. 0

**Result** Returns OK or error.

#### **Description**

Sorts ignoring case, by default ascending. **See also**

• [114.28](#page-6125-0) ListDialog.Reset [6126](#page-6125-0)

### **114.50.1 Blog Entries**

• [MBS FileMaker Plugin, version 7.5pr7](https://www.mbs-plugins.com/archive/2017-11-13/MBS_FileMaker_Plugin_version_7/monkeybreadsoftware_blog_filemaker)

Created 6th November 2017, last changed 6th November 2017.

# <span id="page-6150-0"></span>**Chapter 115**

# **MailComposer**

A panel for iOS to edit and send an email.

You can add attachments and optionally html content.

See also MessageComposer functions for creating text messages.

## <span id="page-6150-1"></span>**115.1 MailComposer.AddAttachmentContainer**

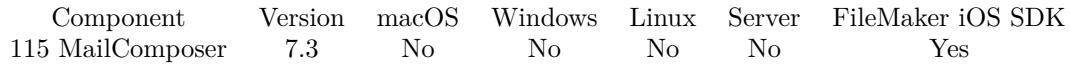

MBS( "MailComposer.AddAttachmentContainer"; Container; Name { ; MimeType } )

#### **Parameters**

**Container** The container to attach to email. Attachment::Container

**Name** The name for the attachment. "sample.pdf"

#### **MimeType**

Optional The mime type to use. e.g. "application/pdf" for PDF files. If missing, we use "application/octet-stream". "application/octet-stream"

**Result** Returns OK or error.

#### **Description**

You can use Text.FileExtensionToMimeType to find the mime type for a file extension.

You can use AddAttachment several times to add several attachments. **Examples**

Adds an attachment:

```
Set Variable [ $FieldName ; Value: Get(ScriptParameter) ]
Set Variable [ $Container ; Value: GetField ( $FieldName) ]
If \left[ IsEmpty ( $container ) = 0 \left[Set Variable [ $path ; Value: GetAsText ( $Container ) ]
Set Variable [ $name ; Value: MBS( "Path.LastPathComponent"; $path) ]
Set Variable [ &\text{extension} ; Value: MBS( "Files.FileExtension"; &\text{name} ) ]
Set Variable [ \text{\$mimeType} ; Value: MBS( "Text.FileExtensionToMimeType"; \text{\$extension}) ]
#
Set Variable [ $r ; Value: MBS( "MailComposer.AddAttachmentContainer"; $container; $name; $mime-
Type) ]
End If
```
#### **See also**

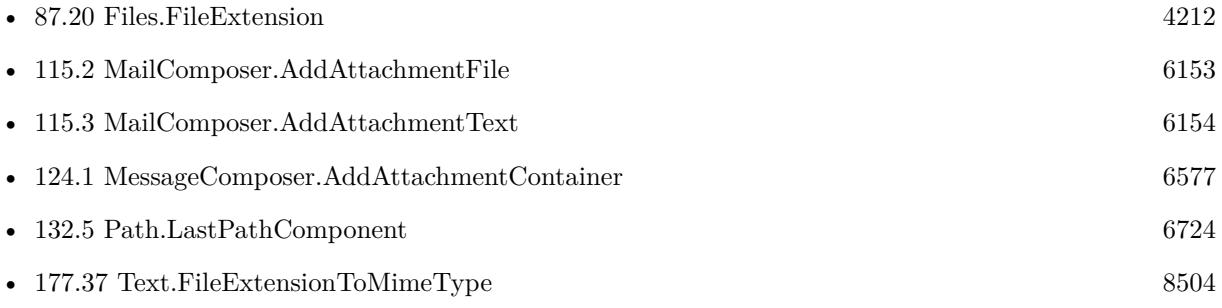

### **Example Databases**

• [iOS/iOS Email Sending](http://monkeybread.eu/MBS-FileMaker-Plugin-Examples/iOS/iOS%20Email%20Sending.shtml#6ScriptAnchor_)

#### 115.2. MAILCOMPOSER.ADDATTACHMENTFILE 6153

# <span id="page-6152-0"></span>**115.2 MailComposer.AddAttachmentFile**

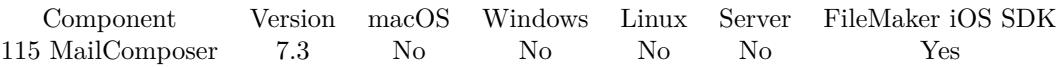

MBS( "MailComposer.AddAttachmentFile"; Path; Name { ; MimeType } )

#### **Parameters**

#### **Path**

The native file path to the file to include as attachment. "/Users/cs/Desktop/sample.pdf"

#### **Name**

The name for the attachment. "sample.pdf"

#### **MimeType**

Optional

The mime type to use. e.g. "application/pdf" for PDF files. If missing, we use "application/octet-stream". "application/octet-stream"

**Result** Returns OK or error.

#### **Description**

Attachments over 100 MB are not supported.

You can use Text.FileExtensionToMimeType to find the mime type for a file extension. You can use AddAttachment several times to add several attachments.

This function requires a native path. Use Path.FileMakerPathToNativePath to convert a FileMaker path to a native path if required. If you like to have the user choose the path, you can use FileDialog functions. **See also**

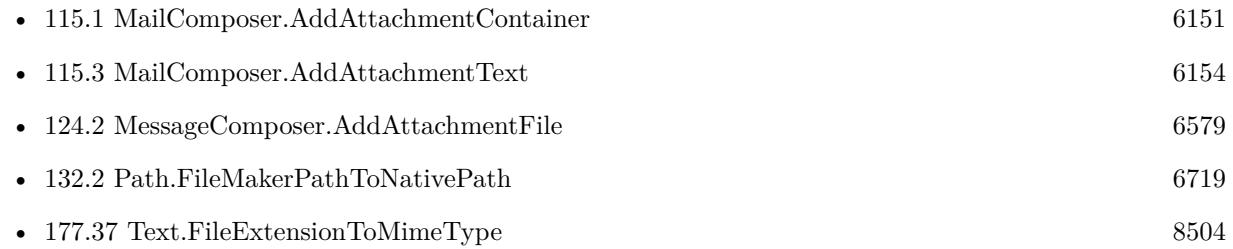

#### 6154 CHAPTER 115. MAILCOMPOSER

# <span id="page-6153-0"></span>**115.3 MailComposer.AddAttachmentText**

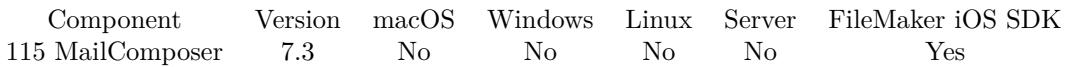

MBS( "MailComposer.AddAttachmentText"; Text; Encoding; Name { ; MimeType } )

#### **Parameters**

#### **Text**

The text to use for the attachment. "Hello World"

#### **Encoding**

The text encoding for text parameter. Default is UTF-8. "UTF8"

#### **Name**

The name for the attachment. If empty, version 6.2 or newer uses file name from file path. "sample.txt"

#### **MimeType**

Optional

The mime type to use. e.g. "application/pdf" for PDF files. If missing, we use "text/plain". "text/plain"

**Result** Returns OK or error.

#### **Description**

Attachments over 100 MB are not supported. You can use Text.FileExtensionToMimeType to find the mime type for a file extension. You can use AddAttachment several times to add several attachments. **See also**

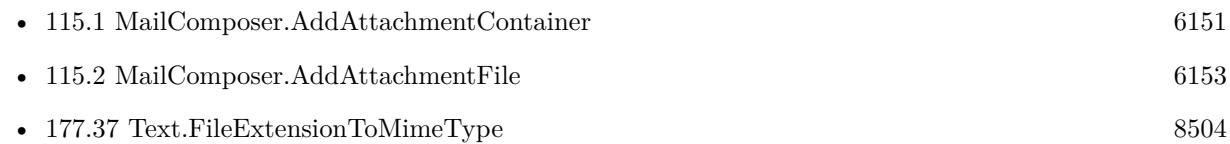

#### 115.4. MAILCOMPOSER.CANSENDMAIL 6155

## **115.4 MailComposer.CanSendMail**

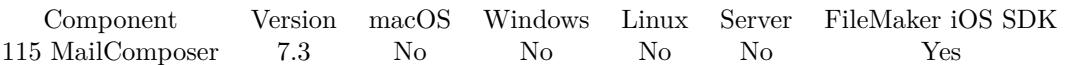

MBS( "MailComposer.CanSendMail" )

**Result** Returns 1, 0 or error.

#### **Description**

Returns 1 if the user has set up the device for sending email.

The client may continue to set the recipients and content if the return value was 1. If 0 was the result, the client has a couple options. It may choose to simply notify the user of the inability to send mail, or it may issue a "mailto" URL via Open URL.

This function can be called before having a composer initialized. **Examples**

Checks whether we can email:

Set Variable [ \$r ; Value: MBS( "MailComposer.CanSendMail" ) ] If  $\lceil 3r \ 1 \rceil$ Show Custom Dialog ["Can't send emails."; "This iOS device is not configured to send emails."] Exit Script [ Text Result: "failed" ] End If

#### **See also**

• [115.17](#page-6167-0) MailComposer.Present [6168](#page-6167-0)

#### **Example Databases**

• [iOS/iOS Email Sending](http://monkeybread.eu/MBS-FileMaker-Plugin-Examples/iOS/iOS%20Email%20Sending.shtml#4ScriptAnchor_)

# **115.5 MailComposer.Dismiss**

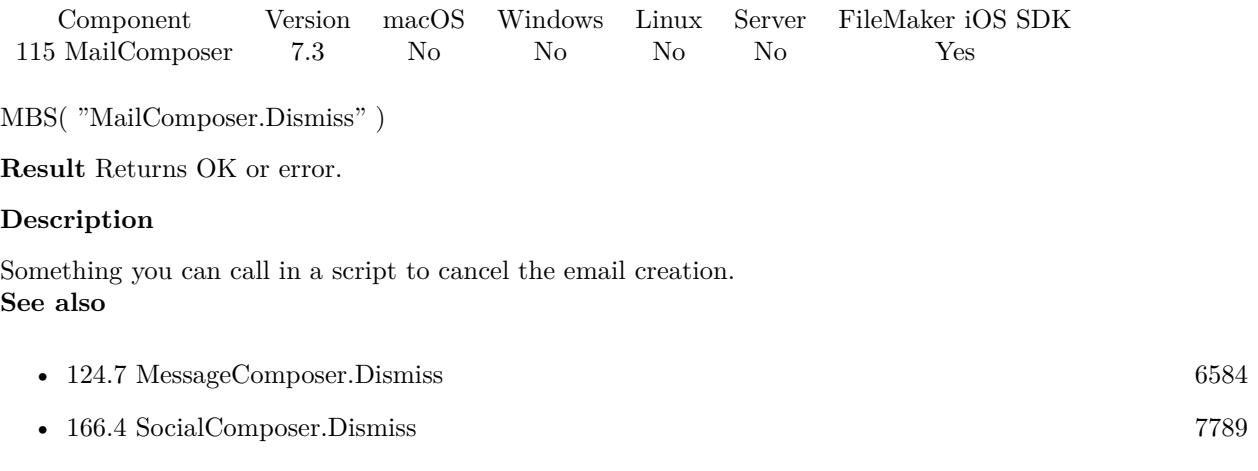
## <span id="page-6156-0"></span>115.6. MAILCOMPOSER.ERROR 6157 **115.6 MailComposer.Error**

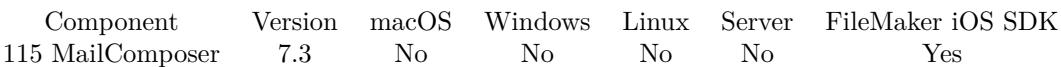

MBS( "MailComposer.Error" )

**Result** Returns error text or empty.

#### **Description**

Returns empty result if there was no error. **Examples**

Show result in a field:

Set Variable [  ${\n {\mathfrak{F}result}}$  ; Value: MBS( "MailComposer.Result" ) ] Set Variable [  $%$  \$error ; Value: MBS( "MailComposer.Error" ) ] Set Field [ PlaceHolder::Result ; \$result & ": " & \$error ]

### **See also**

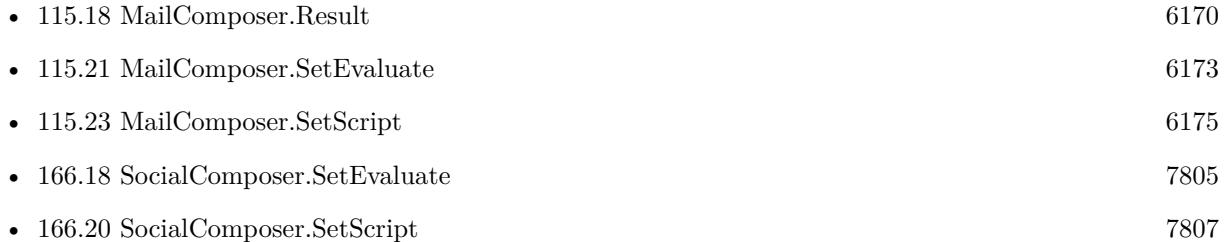

#### **Example Databases**

• [iOS/iOS Email Sending](http://monkeybread.eu/MBS-FileMaker-Plugin-Examples/iOS/iOS%20Email%20Sending.shtml#5ScriptAnchor_)

## 6158 CHAPTER 115. MAILCOMPOSER

# <span id="page-6157-0"></span>**115.7 MailComposer.GetBCCRecipients**

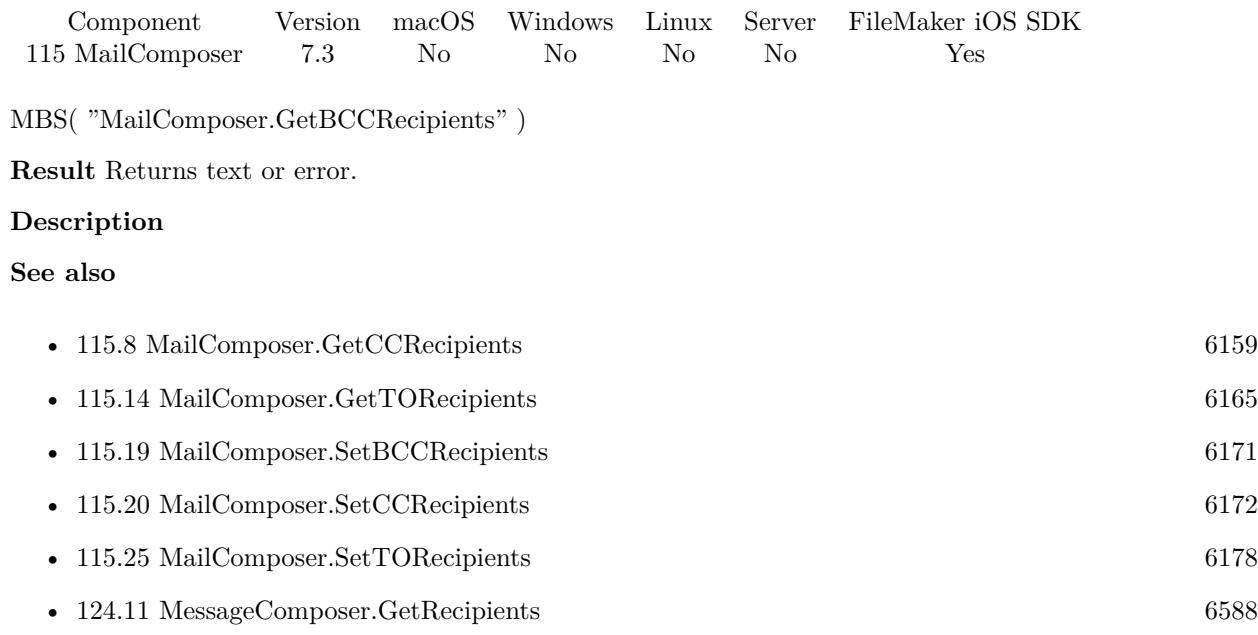

## 115.8. MAILCOMPOSER.GETCCRECIPIENTS 6159

# <span id="page-6158-0"></span>**115.8 MailComposer.GetCCRecipients**

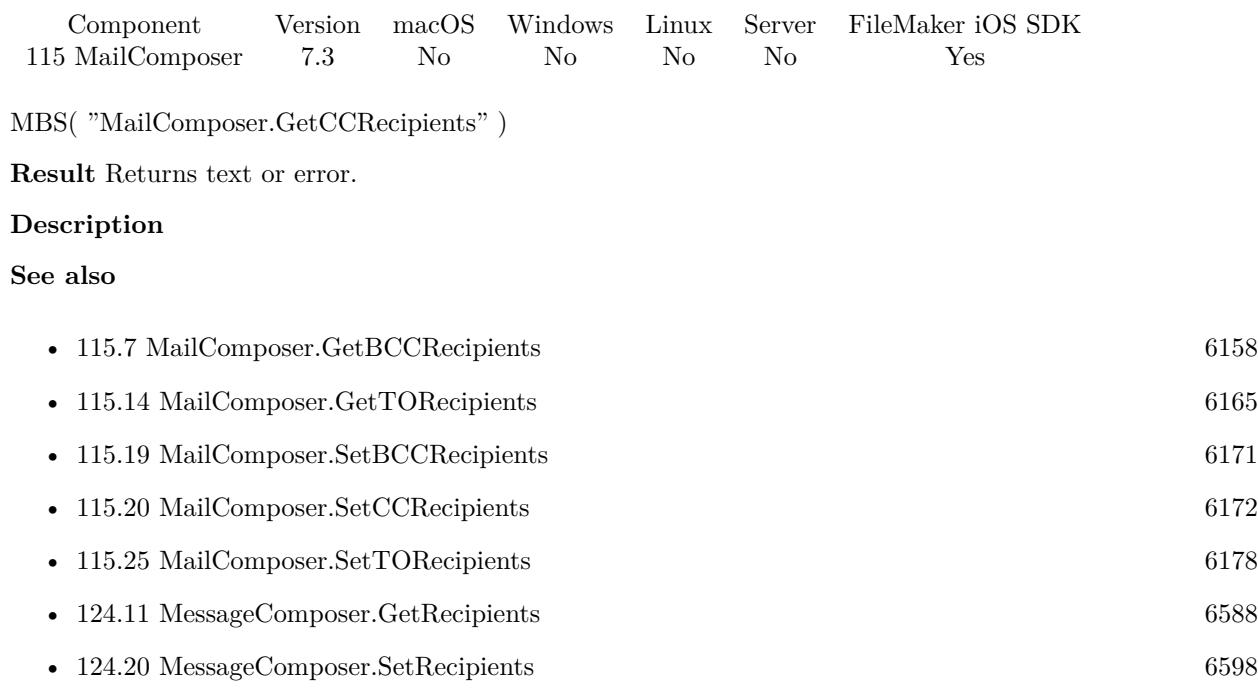

# <span id="page-6159-0"></span>**115.9 MailComposer.GetEvaluate**

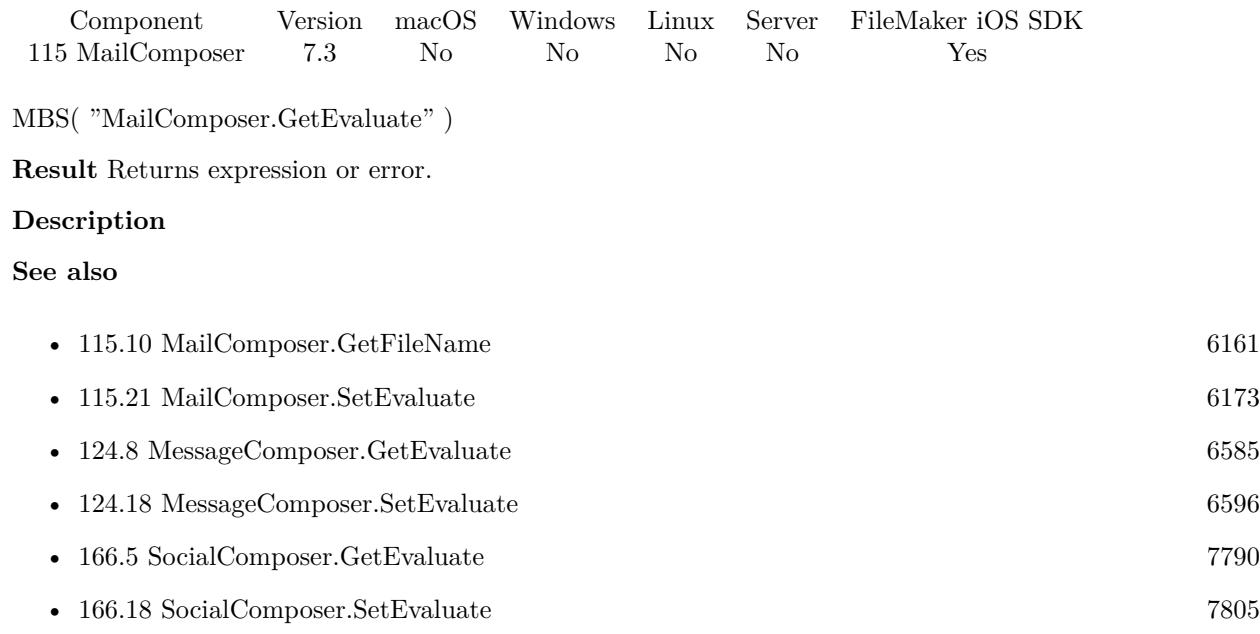

## 115.10. MAILCOMPOSER.GETFILENAME 6161

# <span id="page-6160-0"></span>**115.10 MailComposer.GetFileName**

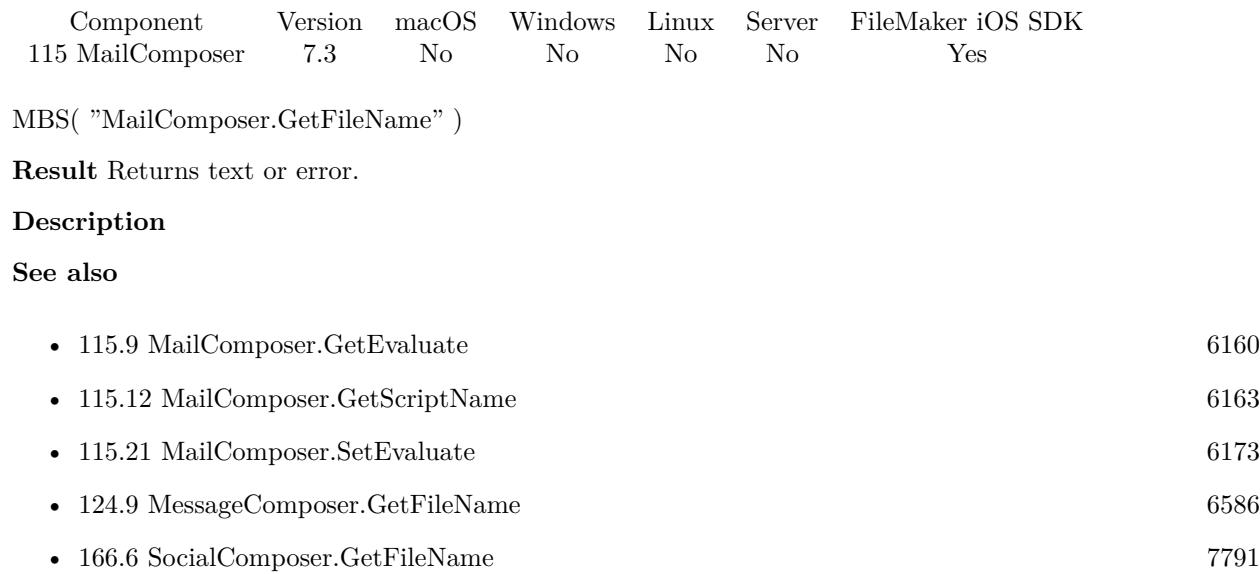

## 6162 CHAPTER 115. MAILCOMPOSER

# <span id="page-6161-0"></span>**115.11 MailComposer.GetMessageBody**

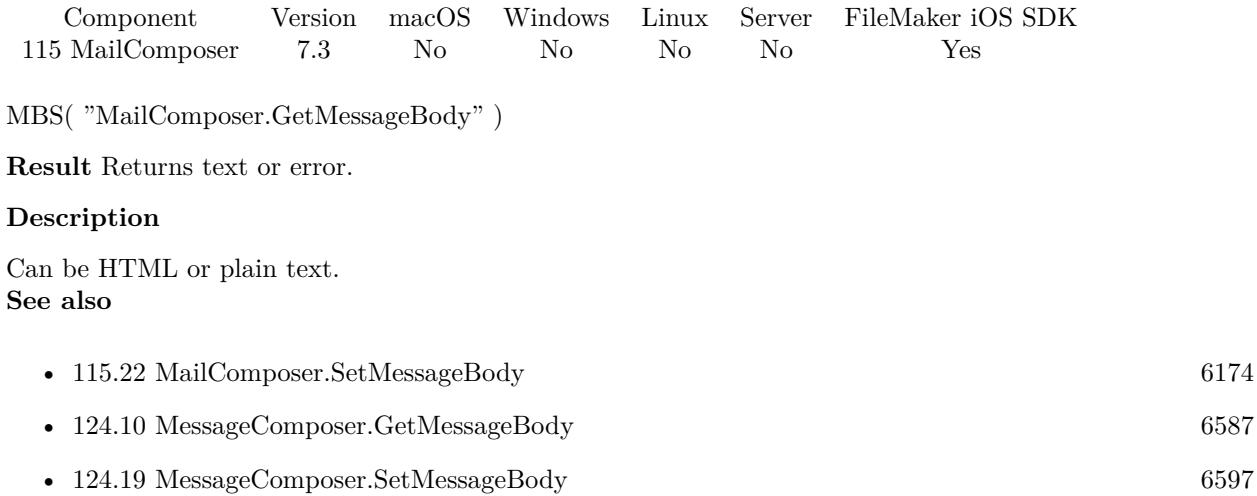

# 115.12. MAILCOMPOSER.GETSCRIPTNAME 6163

# <span id="page-6162-0"></span>**115.12 MailComposer.GetScriptName**

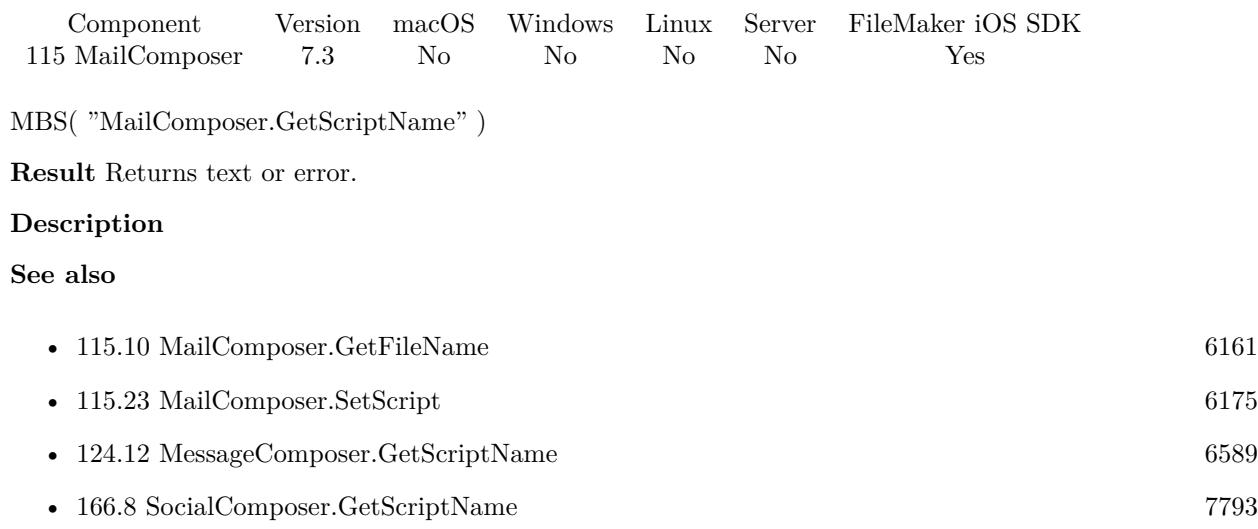

## 6164 CHAPTER 115. MAILCOMPOSER

# <span id="page-6163-0"></span>**115.13 MailComposer.GetSubject**

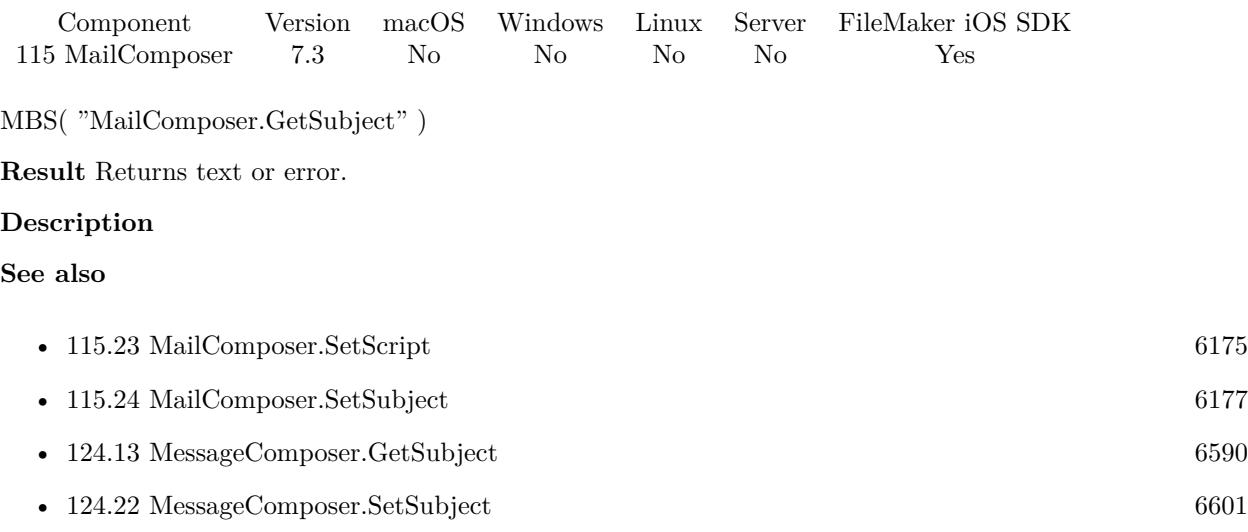

# <span id="page-6164-0"></span>115.14. MAILCOMPOSER.GETTORECIPIENTS 6165 **115.14 MailComposer.GetTORecipients**

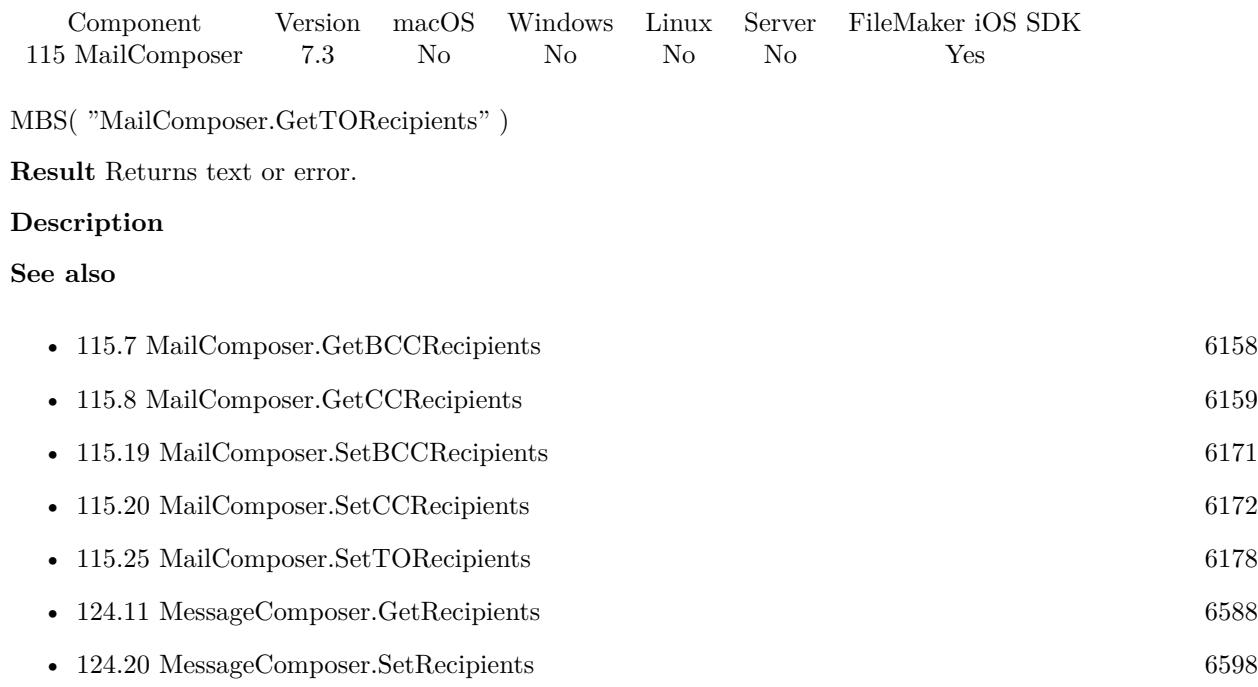

## 6166 CHAPTER 115. MAILCOMPOSER

# <span id="page-6165-0"></span>**115.15 MailComposer.IsPresented**

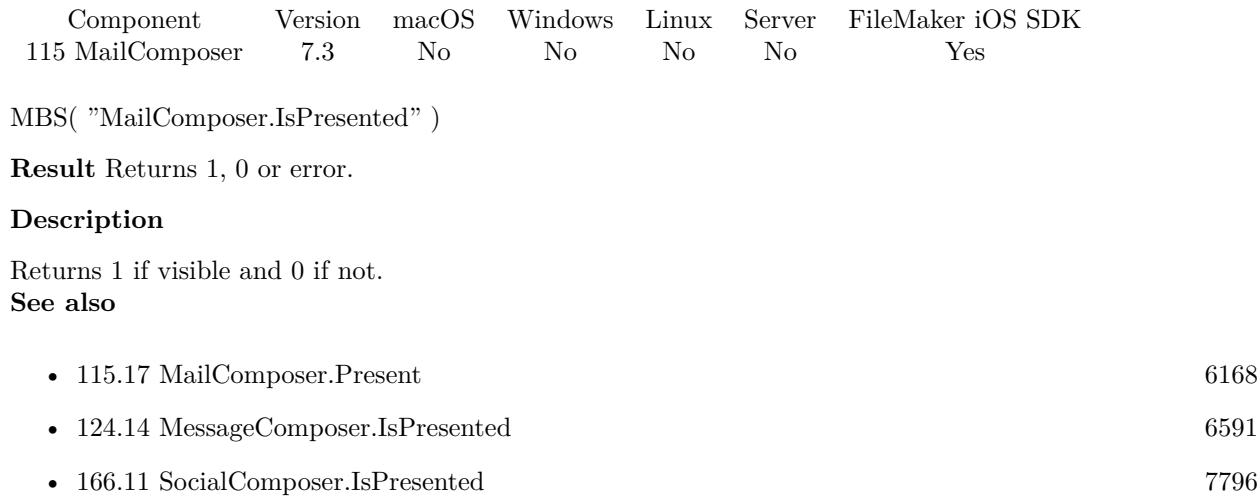

## <span id="page-6166-0"></span>115.16. MAILCOMPOSER.NEW 6167 **115.16 MailComposer.New**

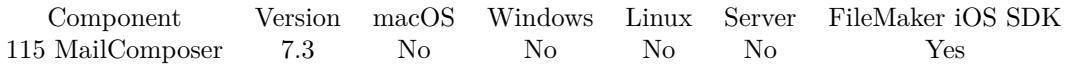

MBS( "MailComposer.New" )

**Result** Returns OK or error.

#### **Description**

Resets last error and clears last email content. **Examples**

Start a new email:

Set Variable [ $r : Value: MBS("MailCompare.New")$ ] Set Variable [ \$r ; Value: MBS( "MailComposer.SetSubject"; PlaceHolder::Subject ) ]

#### **See also**

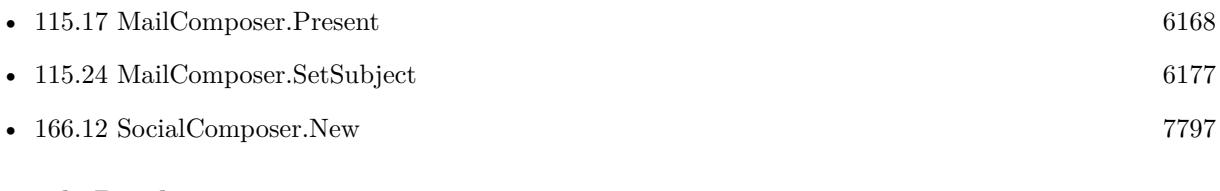

### **Example Databases**

• [iOS/iOS Email Sending](http://monkeybread.eu/MBS-FileMaker-Plugin-Examples/iOS/iOS%20Email%20Sending.shtml#4ScriptAnchor_)

# <span id="page-6167-0"></span>**115.17 MailComposer.Present**

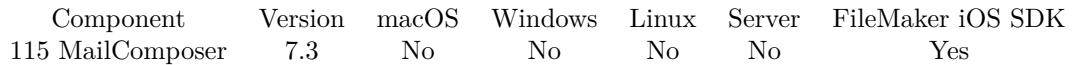

MBS( "MailComposer.Present" )

**Result** Returns OK or error.

#### **Description**

This will show the user interface and start the process.

Your script may call this in a script and than wait for the script trigger. **Examples**

Setups email and send:

Set Variable [ \$r ; Value: MBS( "MailComposer.CanSendMail" ) ] If  $\lceil$  \$r 1  $\rceil$ Show Custom Dialog [ "Can't send emails." ; "This iOS device is not configured to send emails." ] Exit Script [ Text Result: "failed" ] End If Set Variable [ \$r ; Value: MBS( "MailComposer.New" ) ] Set Variable [ $\$ r; Value: MBS("MailComposer.SetSubject"; PlaceHolder::Subject)] Set Variable [\$r; Value: MBS("MailComposer.SetScript"; Get(FileName); "Sent") ] If [ Length ( PlaceHolder::Body ) >0 ] Set Variable [ \$r ; Value: MBS( "MailComposer.SetMessageBody"; PlaceHolder::Body; Position ( Place-Holder::Body ; "<html>" ; 1 ; 1 ) >0 ) ] End If If [ Length ( PlaceHolder::CCRecipients ) >0 ] Set Variable [ $\$ r; Value: MBS( "MailComposer.SetCCRecipients"; PlaceHolder::CCRecipients]] End If If [ Length (  $PlaceHolder::BCCRecipients$  )  $>0$  ] Set Variable [ \$r ; Value: MBS( "MailComposer.SetBCCRecipients"; PlaceHolder::BCCRecipients) ] End If If [ Length ( PlaceHolder::TORecipients ) >0 ] Set Variable [ $\$ r; Value: MBS("MailComposer.SetTORecipients"; PlaceHolder::TORecipients) ] End If Perform Script [ "AddAttachment" ; Parameter: GetFieldName ( PlaceHolder::Attachment1 ) ] Perform Script [ "AddAttachment" ; Parameter: GetFieldName ( PlaceHolder::Attachment2 ) ] Perform Script [ "AddAttachment" ; Parameter: GetFieldName ( PlaceHolder::Attachment3 ) ] Set Variable [ \$r ; Value: MBS( "MailComposer.Present") ]

#### **See also**

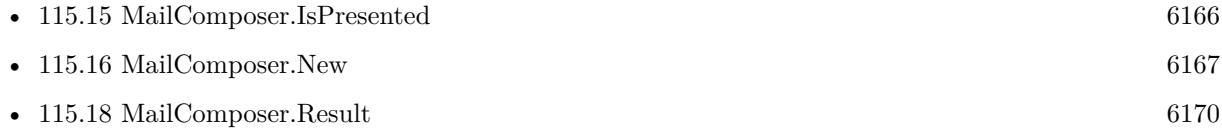

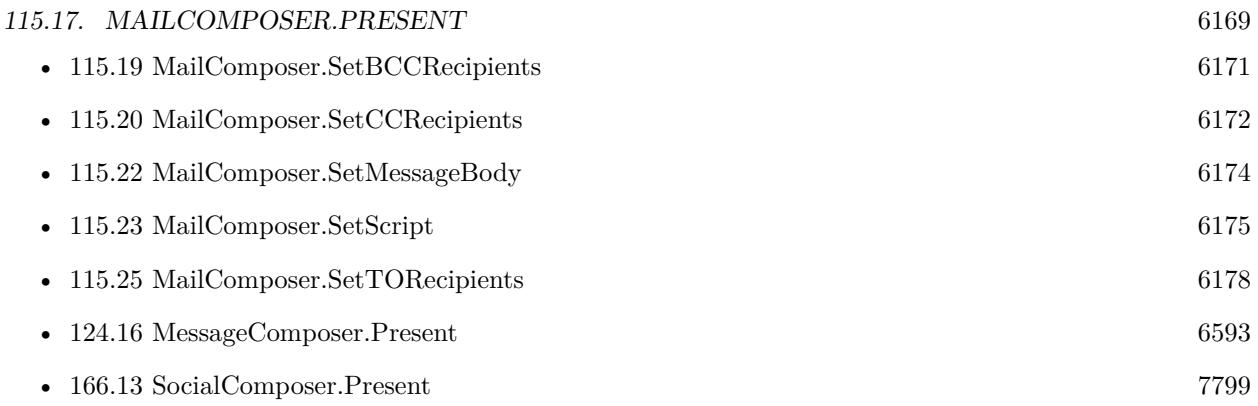

## **Example Databases**

## • [iOS/iOS Email Sending](http://monkeybread.eu/MBS-FileMaker-Plugin-Examples/iOS/iOS%20Email%20Sending.shtml#4ScriptAnchor_)

# <span id="page-6169-0"></span>**115.18 MailComposer.Result**

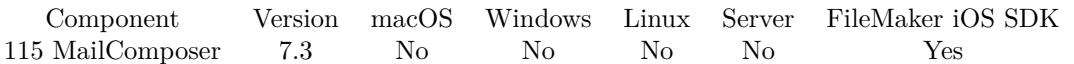

MBS( "MailComposer.Result" )

**Result** Returns value or error.

#### **Description**

If email composer is not yet finished, the result is empty. Status can be Cancelled, Saved, Sent, Failed. **Examples**

Show result in a field:

Set Variable [  $r \$  ; Value: MBS( "MailComposer.Result" ) ] Set Variable [  $*$  Serror ; Value: MBS( "MailComposer.Error" ) ] Set Field [ PlaceHolder::Result ; \$result & ": " & \$error ]

#### **See also**

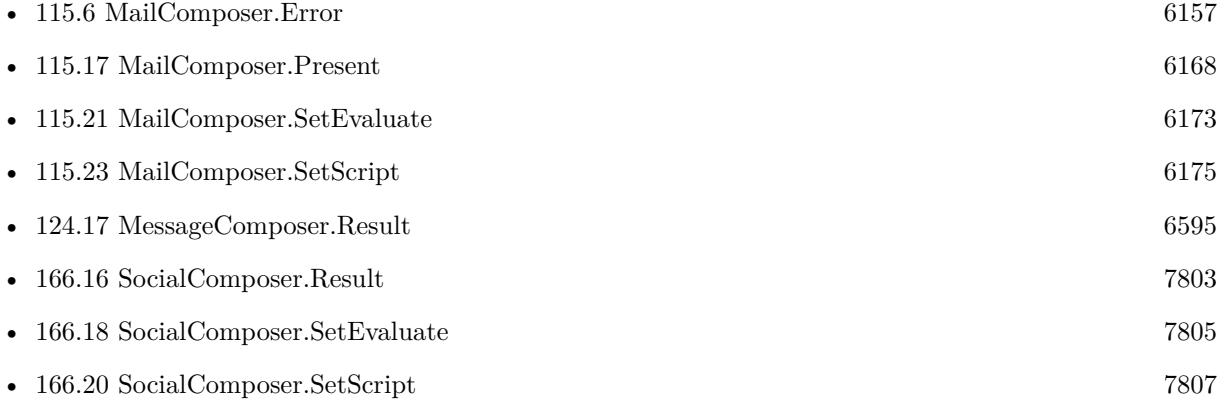

### **Example Databases**

• [iOS/iOS Email Sending](http://monkeybread.eu/MBS-FileMaker-Plugin-Examples/iOS/iOS%20Email%20Sending.shtml#5ScriptAnchor_)

### 115.19. MAILCOMPOSER.SETBCCRECIPIENTS 6171

# <span id="page-6170-0"></span>**115.19 MailComposer.SetBCCRecipients**

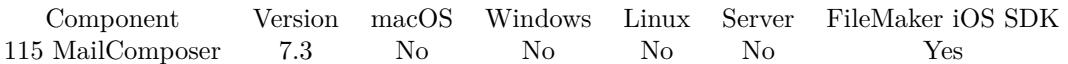

MBS( "MailComposer.SetBCCRecipients"; Recipients )

#### **Parameters**

**Recipients** List of recipients.

**Result** Returns OK or error.

#### **Description**

Will set the BCC header for the email message. This should be called prior to display. Recipient addresses should be specified as per RFC5322. After the view has been presented to the user, this method will no longer change the value. **See also**

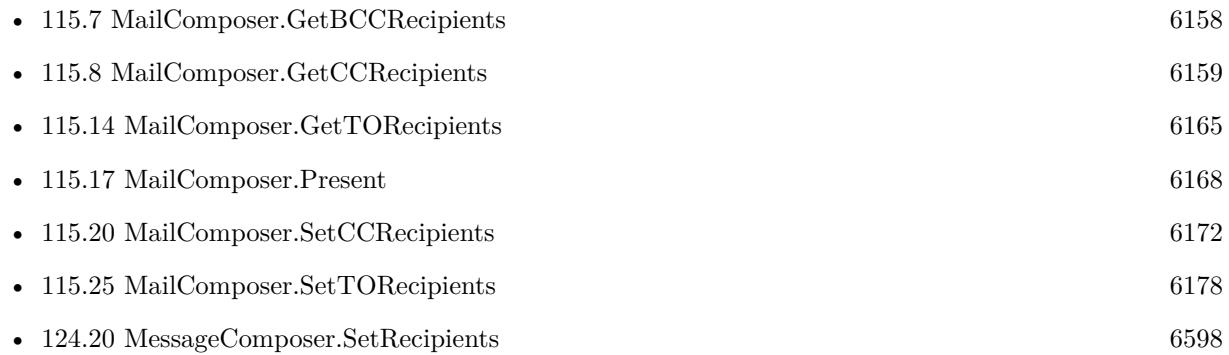

#### **Example Databases**

• [iOS/iOS Email Sending](http://monkeybread.eu/MBS-FileMaker-Plugin-Examples/iOS/iOS%20Email%20Sending.shtml#4ScriptAnchor_)

#### 6172 CHAPTER 115. MAILCOMPOSER

# <span id="page-6171-0"></span>**115.20 MailComposer.SetCCRecipients**

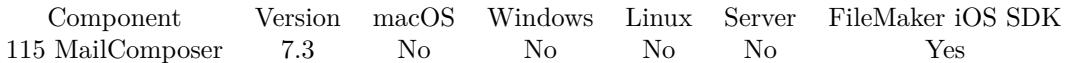

MBS( "MailComposer.SetCCRecipients"; Recipients )

#### **Parameters**

**Recipients** List of recipients.

**Result** Returns OK or error.

#### **Description**

Will set the CC header for the email message. This should be called prior to display. Recipient addresses should be specified as per RFC5322. After the view has been presented to the user, this method will no longer change the value. **See also**

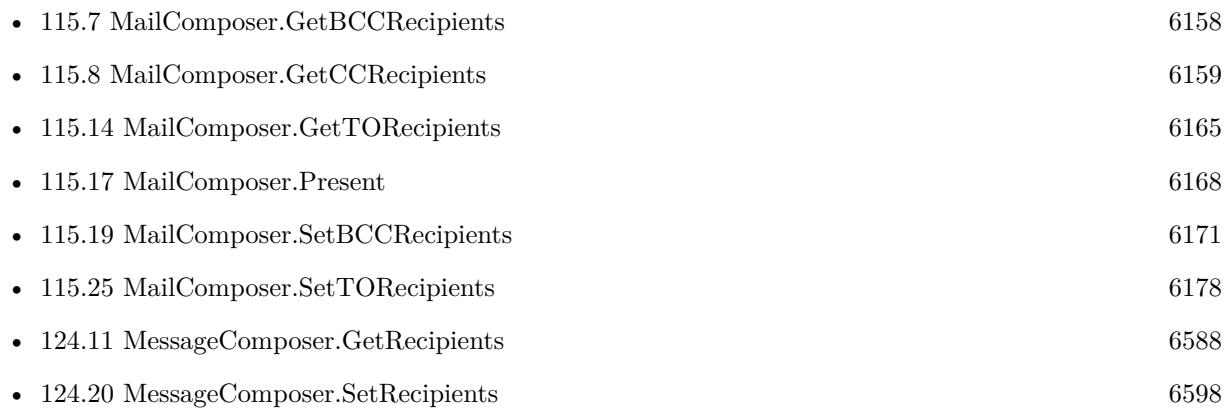

#### **Example Databases**

• [iOS/iOS Email Sending](http://monkeybread.eu/MBS-FileMaker-Plugin-Examples/iOS/iOS%20Email%20Sending.shtml#4ScriptAnchor_)

### 115.21. MAILCOMPOSER.SETEVALUATE 6173

# <span id="page-6172-0"></span>**115.21 MailComposer.SetEvaluate**

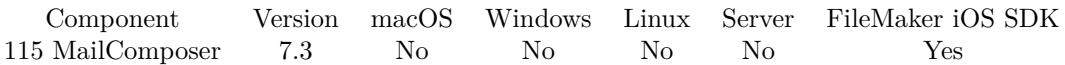

MBS( "MailComposer.SetEvaluate"; Expression )

#### **Parameters**

#### **Expression**

The expression to evaluate. Can be in local language of FileMaker Pro or english. For Server must always be in english.

**Result** Returns OK or error.

#### **Description**

In the script you can check with MailComposer.Result and MailComposer.Error what happened. **See also**

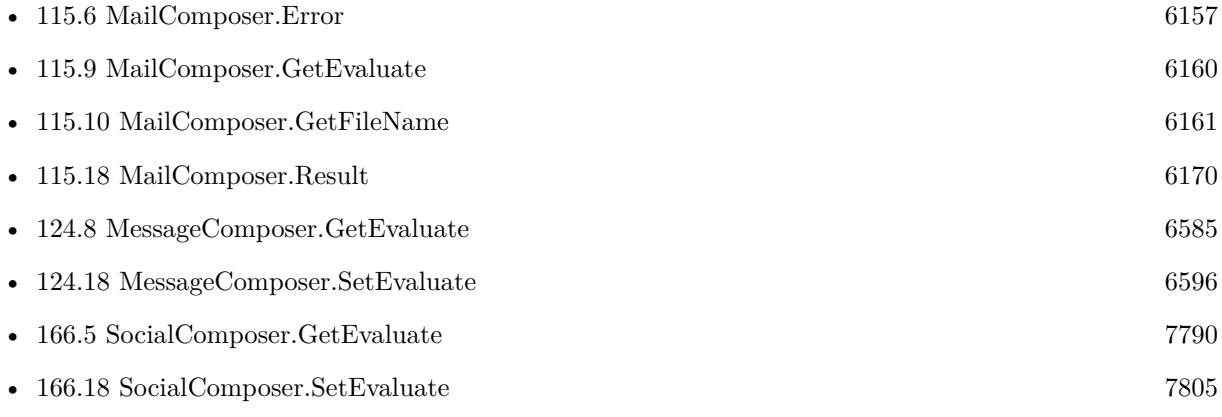

Created 10th June 2017, last changed 4th April 2018.

# <span id="page-6173-0"></span>**115.22 MailComposer.SetMessageBody**

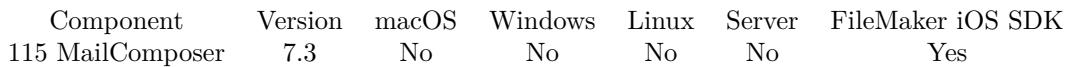

MBS( "MailComposer.SetMessageBody"; Body; IsHTML )

#### **Parameters**

#### **Body**

The text containing the body contents of the email message.

#### **IsHTML**

A boolean value indicating if the body argument is to be interpreted as HTML content. Pass 1 if Body is html or 0 for plain text. Default is 0 for plain text. 0

**Result** Returns OK or error.

#### **Description**

This method will set the body of the email message. This should be called prior to display. The user's signature, if specified, will be added after the body content. **See also**

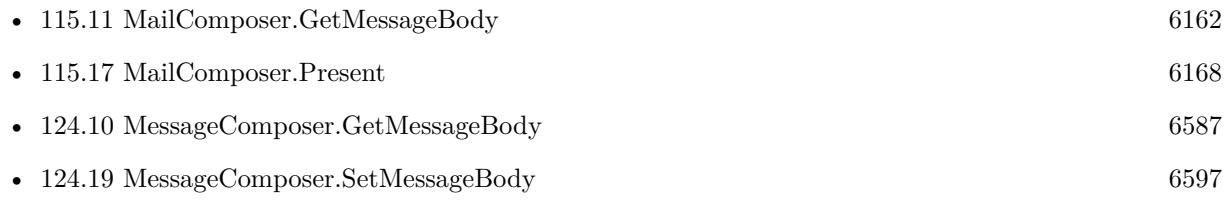

#### **Example Databases**

• [iOS/iOS Email Sending](http://monkeybread.eu/MBS-FileMaker-Plugin-Examples/iOS/iOS%20Email%20Sending.shtml#4ScriptAnchor_)

### 115.23. MAILCOMPOSER.SETSCRIPT 6175

# <span id="page-6174-0"></span>**115.23 MailComposer.SetScript**

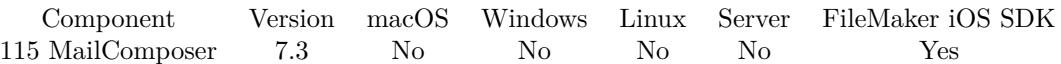

MBS( "MailComposer.SetScript"; FileName; ScriptName { ; Parameter } )

#### **Parameters**

#### **FileName**

The file name for the script to trigger. "test.fmp12"

#### **ScriptName**

The script name of the script to launch. "EmailComposerFinished"

#### **Parameter**

Optional The parameter to pass to the script.

**Result** Returns OK or error.

#### **Description**

In the script you can check with MailComposer.Result and MailComposer.Error what happened.

With plugin version 6.0 or newer the script name can be a script ID number. In that case the plugin queries the script name for the given script ID. This allows to call scripts by ID and avoid problems if scripts are later renamed.

## **Examples**

Set script:

Set Variable [ $r$ ; Value: MBS("MailComposer.SetScript"; Get(FileName); "Sent") ]

### **See also**

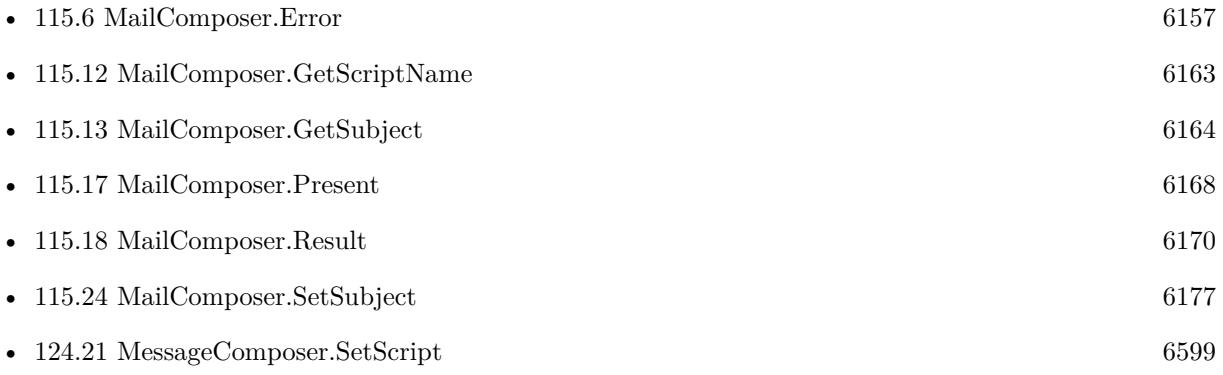

• [166.20](#page-7806-0) SocialComposer.SetScript [7807](#page-7806-0)

### **Example Databases**

• [iOS/iOS Email Sending](http://monkeybread.eu/MBS-FileMaker-Plugin-Examples/iOS/iOS%20Email%20Sending.shtml#4ScriptAnchor_)

### 115.24. MAILCOMPOSER.SETSUBJECT 6177

# <span id="page-6176-0"></span>**115.24 MailComposer.SetSubject**

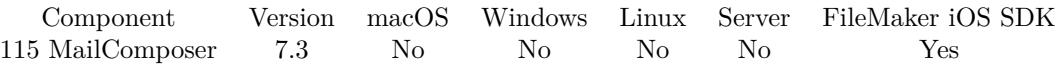

MBS( "MailComposer.SetSubject"; Subject )

#### **Parameters**

**Subject** The new subject. "Hello World"

**Result** Returns OK or error.

#### **Description**

This method will set the Subject header for the email message. This should be called prior to display. Newlines are removed from the parameter.

After the view has been presented to the user, this method will no longer change the value. **Examples**

Start a new email:

Set Variable [ \$r ; Value: MBS( "MailComposer.New" ) ] Set Variable [ $\$ r; Value: MBS("MailComposer.SetSubject"; PlaceHolder::Subject)]

#### **See also**

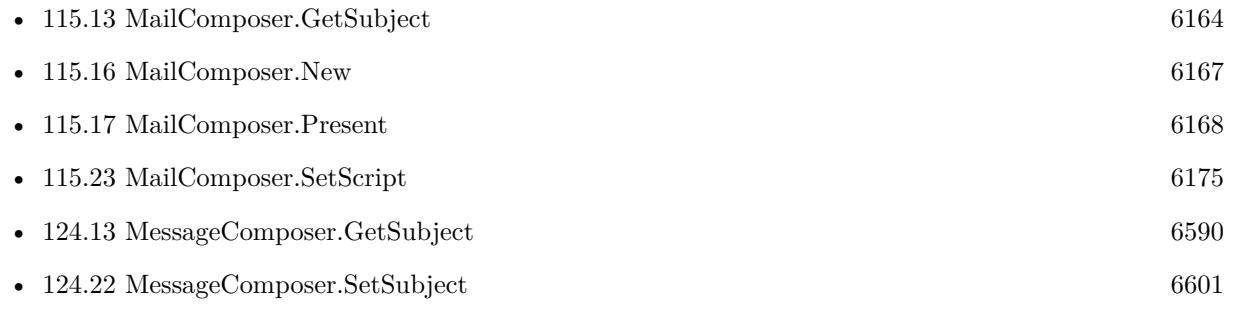

#### **Example Databases**

• [iOS/iOS Email Sending](http://monkeybread.eu/MBS-FileMaker-Plugin-Examples/iOS/iOS%20Email%20Sending.shtml#4ScriptAnchor_)

#### 6178 CHAPTER 115. MAILCOMPOSER

# <span id="page-6177-0"></span>**115.25 MailComposer.SetTORecipients**

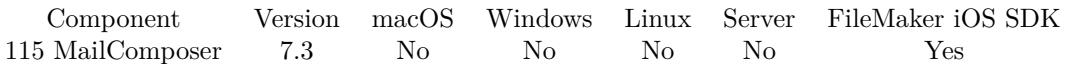

MBS( "MailComposer.SetTORecipients"; Recipients )

#### **Parameters**

**Recipients** List of recipients.

**Result** Returns OK or error.

#### **Description**

Set the To header for the email message. This should be called prior to display. Recipient addresses should be specified as per RFC5322. After the view has been presented to the user, this method will no longer change the value. **See also**

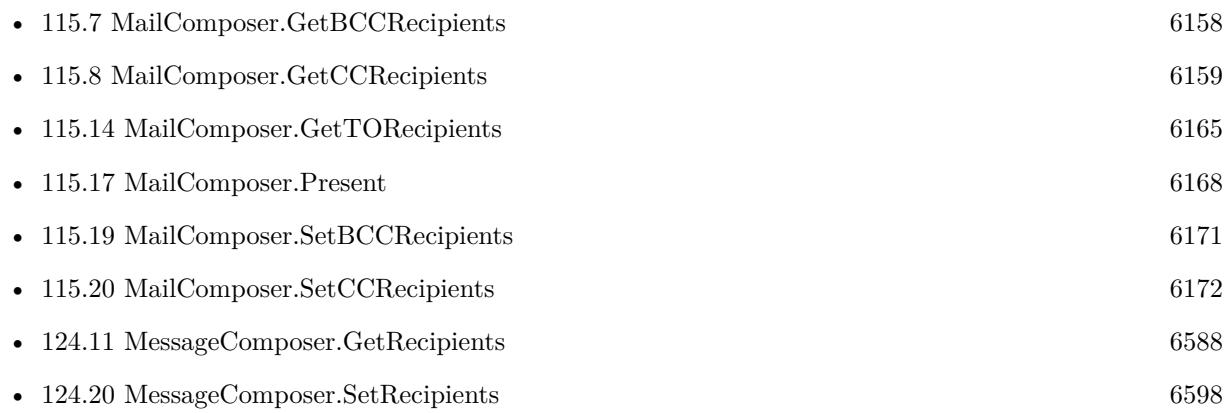

#### **Example Databases**

• [iOS/iOS Email Sending](http://monkeybread.eu/MBS-FileMaker-Plugin-Examples/iOS/iOS%20Email%20Sending.shtml#4ScriptAnchor_)

# <span id="page-6178-0"></span>**Chapter 116**

# **MapView**

MapKit functions for MacOS to show maps.

# **116.1 MapView.AddCircle**

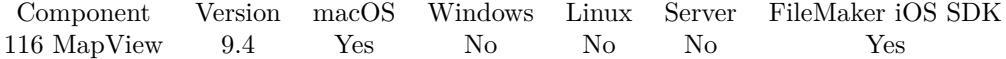

MBS( "MapView.AddCircle"; MapView; JSON )

#### **Parameters**

#### **MapView**

The map view reference number. \$\$MapView

#### **JSON**

The JSON to describe the circle. { "address": "Nickenich", "radius": 500, "title": "Monkeybread Software", "subtitle": "MBS is here", "color": "# FF000077" }

**Result** Returns identifier or error.

#### **Description**

The JSON may contain the following entries:

You can either pass latitude and longitude together or pass the address and we lookup it to find coordinates. **Examples**

Add circle for MBS with address string:

Set Variable [  $r$  ; Value: MBS( "MapView.AddCircle";  $\mathcal{F}MapView$ ; " { \"address\": \"Nickenich\",

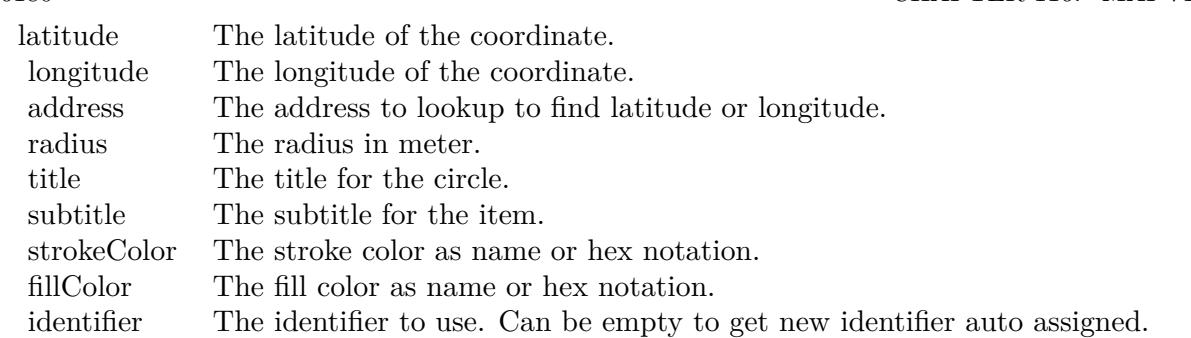

\"radius\": 500, \"title\": \"Monkeybread Software\", \"subtitle\": \"MBS is here\", \"color\": \"# FF000077\" } ") ]

Add circle for MBS with coordinates:

Set Variable [  $r$ ; Value: MBS( "MapView.AddCircle";  $\mathcal{S}MapView$ ; " { \"longitude\": 7.329722, \"latitude\": 50.413333, \"radius\": 500, \"title\": \"Monkeybread Software\", \"subtitle\": \"MBS is here\", \"color\": \"# FF000077\" } ") ]

### **Example Databases**

• [Mac and iOS/MapKit/MapView BeeExample](http://monkeybread.eu/MBS-FileMaker-Plugin-Examples/Mac%20and%20iOS/MapKit/MapView%20BeeExample.shtml#18ScriptAnchor_)

## **116.1.1 Blog Entries**

- [New functions of the MBS Plugin Version 9.5](https://www.mbs-plugins.com/archive/2019-11-21/New_functions_of_the_MBS_Plugi/monkeybreadsoftware_blog_filemaker)
- [Neue Funktionen des MBS FileMaker Plugin 9.4](https://www.mbs-plugins.com/archive/2019-10-05/Neue_Funktionen_des_MBS_FileMa/monkeybreadsoftware_blog_filemaker)
- [MBS FileMaker Plugin, version 9.5pr1](https://www.mbs-plugins.com/archive/2019-10-02/MBS_FileMaker_Plugin_version_9/monkeybreadsoftware_blog_filemaker)
- [MBS FileMaker Plugin, version 9.4pr6](https://www.mbs-plugins.com/archive/2019-09-09/MBS_FileMaker_Plugin_version_9/monkeybreadsoftware_blog_filemaker)

Created 7th September 2019, last changed 11st September 2019.

# <span id="page-6180-0"></span>116.2. MAPVIEW.ADDPIN 6181 **116.2 MapView.AddPin**

Component Version macOS Windows Linux Server FileMaker iOS SDK [116](#page-6178-0) MapView 9.0 Yes No No No Yes

MBS( "MapView.AddPin"; MapView; Latitude; Longitude { ; Title; Subtitle; Identifier; color } )

This function was [8](#page-798-0) deprecated. Use MapView.AddPoint instead.

#### **Parameters**

**MapView** The map view reference number. \$\$MapView

**Latitude** The latitude of the coordinate.

**Longitude** The longitude of the coordinate.

**Title** Optional The title for the pin.

**Subtitle** Optional The subtitle for the pin.

#### **Identifier**

Optional Available in MBS FileMaker Plugin 9.3 or newer. The identifier for the pin to use with script trigger.

#### **color**

Optional Available in MBS FileMaker Plugin 9.3 or newer. The color to use. Can be a color name or hex notation like in HTML. "#FF0000"

**Result** Returns identifier or error.

#### **Description**

Deprecated. Please use MapView.AddPoint function instead for more options. **See also**

• [116.4](#page-6184-0) MapView.AddPoint [6185](#page-6184-0)

### **116.2.1 Blog Entries**

• [MBS FileMaker Plugin, version 9.4pr6](https://www.mbs-plugins.com/archive/2019-09-09/MBS_FileMaker_Plugin_version_9/monkeybreadsoftware_blog_filemaker)

- [MBS FileMaker Plugin, version 9.3pr2](https://www.mbs-plugins.com/archive/2019-06-12/MBS_FileMaker_Plugin_version_9/monkeybreadsoftware_blog_filemaker)
- [More on MapViews in FileMaker](https://www.mbs-plugins.com/archive/2019-06-07/More_on_MapViews_in_FileMaker/monkeybreadsoftware_blog_filemaker)
- [Apple Maps in FileMaker on iOS](https://www.mbs-plugins.com/archive/2019-01-23/Apple_Maps_in_FileMaker_on_iOS/monkeybreadsoftware_blog_filemaker)

Created 14th January 2019, last changed 12nd June 2020.

### 116.3. MAPVIEW.ADDPINWITHADDRESS 6183

# <span id="page-6182-0"></span>**116.3 MapView.AddPinWithAddress**

Component Version macOS Windows Linux Server FileMaker iOS SDK [116](#page-6178-0) MapView 9.0 Yes No No No Yes

MBS( "MapView.AddPinWithAddress"; MapView; Address  $\{$ ; Title; Subtitle; Identifier; color  $\})$ 

This function was [8](#page-798-0) deprecated. Use MapView.AddPoint instead.

#### **Parameters**

#### **MapView**

The map view reference number. \$\$MapView

#### **Address**

The address to lookup." "New York"

## **Title**

Optional The title for the pin.

**Subtitle** Optional

The subtitle for the pin.

#### **Identifier**

Optional Available in MBS FileMaker Plugin 9.3 or newer. The identifier for the pin to use with script trigger.

#### **color**

Optional Available in MBS FileMaker Plugin 9.3 or newer. The color to use. Can be a color name or hex notation like in HTML. "#FF0000"

**Result** Returns identifier or error.

#### **Description**

Deprecated. Please use MapView.AddPoint function instead for more options. **See also**

• [116.4](#page-6184-0) MapView.AddPoint [6185](#page-6184-0)

#### **Example Databases**

• [Mac and iOS/MapKit/MapView](http://monkeybread.eu/MBS-FileMaker-Plugin-Examples/Mac%20and%20iOS/MapKit/MapView.shtml#9ScriptAnchor_)

#### 6184 CHAPTER 116. MAPVIEW

## **116.3.1 Blog Entries**

- [New functions of the MBS Plugin Version 9.5](https://www.mbs-plugins.com/archive/2019-11-21/New_functions_of_the_MBS_Plugi/monkeybreadsoftware_blog_filemaker)
- [MBS FileMaker Plugin, version 9.4pr6](https://www.mbs-plugins.com/archive/2019-09-09/MBS_FileMaker_Plugin_version_9/monkeybreadsoftware_blog_filemaker)
- [MBS FileMaker Plugin, version 9.3pr2](https://www.mbs-plugins.com/archive/2019-06-12/MBS_FileMaker_Plugin_version_9/monkeybreadsoftware_blog_filemaker)
- [More on MapViews in FileMaker](https://www.mbs-plugins.com/archive/2019-06-07/More_on_MapViews_in_FileMaker/monkeybreadsoftware_blog_filemaker)
- [MBS FileMaker Plugin, version 9.1pr2](https://www.mbs-plugins.com/archive/2019-02-11/MBS_FileMaker_Plugin_version_9/monkeybreadsoftware_blog_filemaker)

Created 14th January 2019, last changed 12nd June 2020.

## <span id="page-6184-0"></span>116.4. MAPVIEW.ADDPOINT 6185 **116.4 MapView.AddPoint**

Component Version macOS Windows Linux Server FileMaker iOS SDK [116](#page-6178-0) MapView 9.4 Yes No No No Yes

MBS( "MapView.AddPoint"; MapView; JSON )

#### **Parameters**

**MapView** The map view reference number. \$\$MapView

#### **JSON**

The JSON to describe the point.

**Result** Returns identifier or error.

#### **Description**

The JSON may contain the following entries:

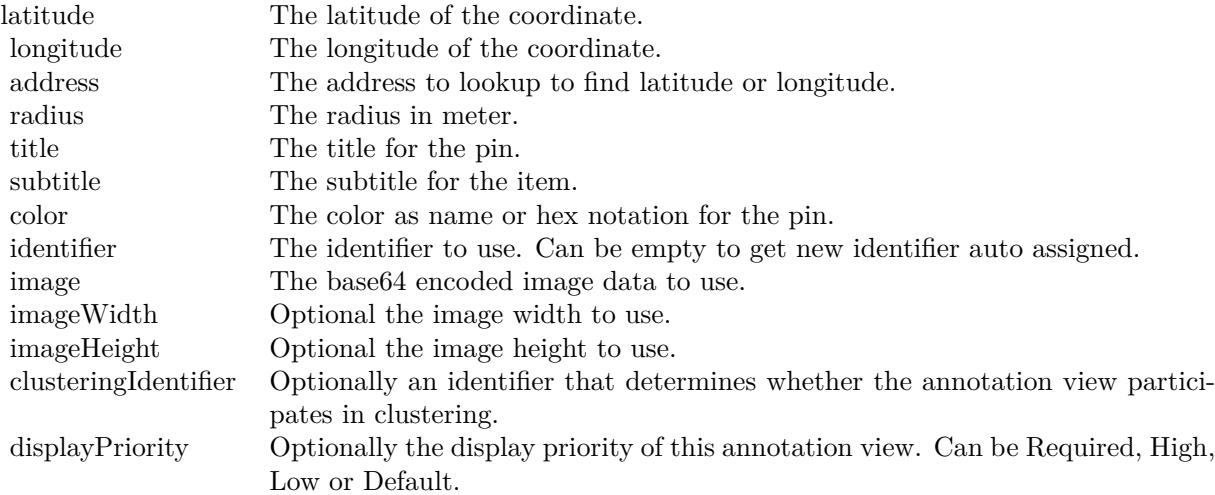

New in 9.5 are some boolean keys named enabled, draggable and canShowCallout to customize behavior.

You can either pass latitude and longitude together or pass the address and we lookup it to find coordinates. **Examples**

Create MBS Pin on map with custom image:

Set Variable [ \$json ; Value: " { \"address\": \"Nickenich\", \"title\": \"Monkeybread Software\", \"subtitle\": \"MBS is here\", \"imageWidth\": 40, \"imageHeight\": 40 } " ]

# add image from container field to JSON Set Variable [ \$json ; Value: MBS( "JSON.AddStringToObject"; \$json; "image"; Base64Encode ( MapView::image ) ) ]  $#$  show Set Variable [ \$r ; Value: MBS( "MapView.AddPoint"; \$\$MapView; \$JSON) ]

### Adds simple pin for Hamburg:

Set Variable [  $r : Value: MBS("MapViewAddPoint";$   $MapView;$   $\{\ \d{weakess}\$ :  $\ \d{Hamburg, Ger$ many\", \"title\": \"Hamburg\" } ") ]

Create circle of pins around current region:

```
# create some pins on a circle around a given point
Set Variable [ $centerLat ; Value: MBS( "MapView.GetCenterCoordinateLatitude"; $$MapView ) ]
Set Variable [ $centerLon ; Value: MBS( "MapView.GetCenterCoordinateLongitude"; $$MapView ) ]
#
# loop counting up from 1 to $count
Set Variable [ $count ; Value: 12 ]
Set Variable [ $index ; Value: 1 ]
If [ $index $count ]
Loop
# your script steps here
Set Variable [ $angle ; Value: 360 * ($index / 12) ]
Set Variable [ $a ; Value: $angle / 180 * Pi ]
## calculate new coordinates
Set Variable [ $fLat ; Value: ,005 ]
Set Variable [ $fLon ; Value: ,01 ]
Set Variable \lceil $lat ; Value: $centerLat + Sin($a) * $fLat \rceilSet Variable \lceil \text{~float}; \text{Value:~$center} fon + \text{Cos}(\$a) * \$fLon \rceil#
Set Variable [ $json ; Value: " { } " ]
Set Variable [ $json ; Value: MBS( "JSON.AddNumberToObject"; $json; "latitude"; $lat ) ]
Set Variable [ $json ; Value: MBS( "JSON.AddNumberToObject"; $json; "longitude"; $lon ) ]
Set Variable [ $json ; Value: MBS( "JSON.AddNumberToObject"; $json; "clusteringIdentifier"; "pin") ]
Set Variable \lceil $r; Value: MBS( "MapView.AddPoint"; $$MapView; $JSON ) ]
#
# next
Set Variable [ $index ; Value: $index + 1 ]
Exit Loop If [ $index >$count ]
End Loop
End If
```
#### **See also**

• [110.11](#page-5750-0) JSON.AddNumberToObject [5751](#page-5750-0)

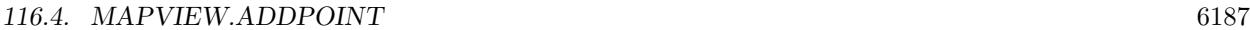

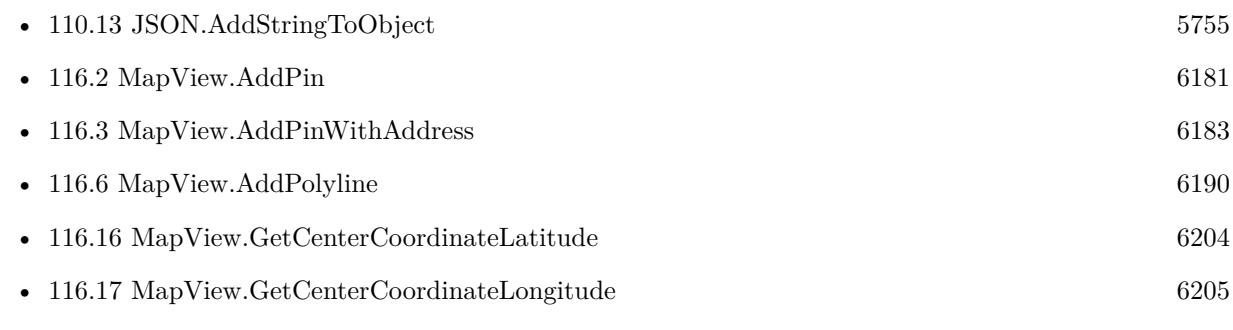

### **Example Databases**

- [Mac and iOS/MapKit/MapView BeeExample](http://monkeybread.eu/MBS-FileMaker-Plugin-Examples/Mac%20and%20iOS/MapKit/MapView%20BeeExample.shtml#3ScriptAnchor_)
- [Mac and iOS/MapKit/MapView Click Polygons](http://monkeybread.eu/MBS-FileMaker-Plugin-Examples/Mac%20and%20iOS/MapKit/MapView%20Click%20Polygons.shtml#12ScriptAnchor_)

### **116.4.1 Blog Entries**

- [Neue Funktionen des MBS FileMaker Plugin 9.4](https://www.mbs-plugins.com/archive/2019-10-05/Neue_Funktionen_des_MBS_FileMa/monkeybreadsoftware_blog_filemaker)
- [MBS FileMaker Plugin, version 9.5pr1](https://www.mbs-plugins.com/archive/2019-10-02/MBS_FileMaker_Plugin_version_9/monkeybreadsoftware_blog_filemaker)
- [MBS FileMaker Plugin, version 9.4pr7](https://www.mbs-plugins.com/archive/2019-09-12/MBS_FileMaker_Plugin_version_9/monkeybreadsoftware_blog_filemaker)

Created 10th September 2019, last changed 9th April 2020.

# <span id="page-6187-0"></span>**116.5 MapView.AddPolygon**

Component Version macOS Windows Linux Server FileMaker iOS SDK [116](#page-6178-0) MapView 9.4 Yes No No No Yes

MBS( "MapView.AddPolygon"; MapView; JSON )

#### **Parameters**

**MapView**

The map view reference number. \$\$MapView

#### **JSON**

The JSON to describe the circle.

**Result** Returns identifier or error.

#### **Description**

The JSON may contain the following entries:

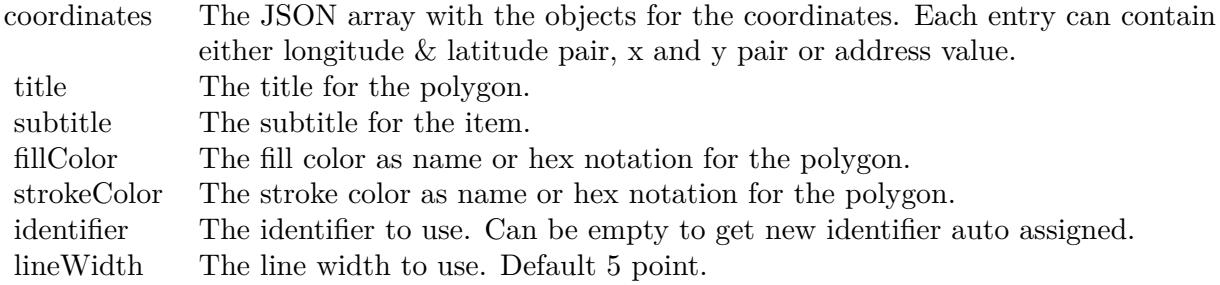

You can either pass latitude and longitude together or pass the address and we lookup it to find coordinates. **Examples**

Add polygon from Hamburg to Munich and Cologne:

Set Variable  $[$  \$r ; Value: MBS( "MapView.AddPolygon"; \$\$MapView; " { \"coordinates\":  $[$  { \"address\":  $\forall$ "Hamburg, Germany $\forall$ " }, { $\forall$ "address $\forall$ ":  $\forall$ "Munich, Germany $\forall$ " }, { $\forall$ "address $\forall$ ":  $\forall$ "Cologne, Germany $\forall$ "  $\{\ \}$ , \"strokeColor\": \"# FF000077\" } ") ]

Add polygon with some coordinates:

Set Variable [ \$r ; Value: MBS( "MapView.AddPolygon"; \$\$MapView; " { \"coordinates\": [  $\{\ \text{"longitude}\text{": } 7.3, \ \text{"lattice}\text{": } 50.4 \},$  $\{\ \mathcal{N}: 7.3, \ \mathcal{N}: 50.5 \},\$ 

### 116.5. MAPVIEW.ADDPOLYGON 6189

```
\{\ \mathcal{C}\ "longitude\": 7.4, \ \mathcal{C}\ "latitude\": 50.5 },
\{\overrightarrow{\}} \"longitude\": 7.4, \"latitude\": 50.4 }
\vert,
\sqrt{\text{''strokeColor}}: \sqrt{\text{''} \text{FF000077}}} ") ]
```
### **See also**

• [116.6](#page-6189-0) MapView.AddPolyline [6190](#page-6189-0)

### **Example Databases**

- [Mac and iOS/MapKit/MapView BeeExample](http://monkeybread.eu/MBS-FileMaker-Plugin-Examples/Mac%20and%20iOS/MapKit/MapView%20BeeExample.shtml#28ScriptAnchor_)
- [Mac and iOS/MapKit/MapView Click Polygons](http://monkeybread.eu/MBS-FileMaker-Plugin-Examples/Mac%20and%20iOS/MapKit/MapView%20Click%20Polygons.shtml#12ScriptAnchor_)

## **116.5.1 Blog Entries**

- [Neue Funktionen des MBS FileMaker Plugin 9.4](https://www.mbs-plugins.com/archive/2019-10-05/Neue_Funktionen_des_MBS_FileMa/monkeybreadsoftware_blog_filemaker)
- [MBS FileMaker Plugin, version 9.5pr1](https://www.mbs-plugins.com/archive/2019-10-02/MBS_FileMaker_Plugin_version_9/monkeybreadsoftware_blog_filemaker)
- [MBS FileMaker Plugin, version 9.4pr7](https://www.mbs-plugins.com/archive/2019-09-12/MBS_FileMaker_Plugin_version_9/monkeybreadsoftware_blog_filemaker)

Created 11st September 2019, last changed 20th September 2019.

# <span id="page-6189-0"></span>**116.6 MapView.AddPolyline**

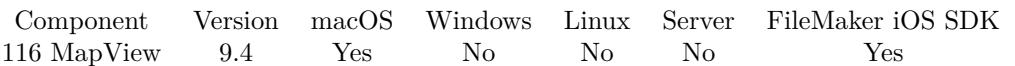

MBS( "MapView.AddPolyline"; MapView; JSON )

#### **Parameters**

**MapView** The map view reference number. \$\$MapView

#### **JSON**

The JSON to describe the circle.

**Result** Returns identifier or error.

#### **Description**

The JSON may contain the following entries:

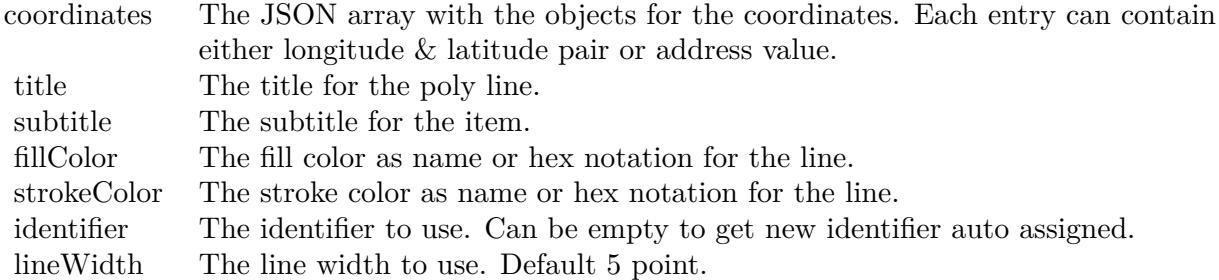

You can either pass latitude and longitude together or pass the address and we lookup it to find coordinates. **Examples**

Add poly line from Hamburg to Munich and Cologne:

Set Variable  $[$  \$r ; Value: MBS( "MapView.AddPolyline"; \$\$MapView; "  $\{\ \$ coordinates\":  $[$   $\{\ \$  "address\":  $\verb|``Hamburg, Germany\\" | , { \verb|``address\\" : \verb|``Munich, Germany\\" | , { \verb|``address|'' : \verb|``Cologne", Germany\\"$ } ], \"strokeColor\": \"# FF000077\" } ") ]

#### **See also**

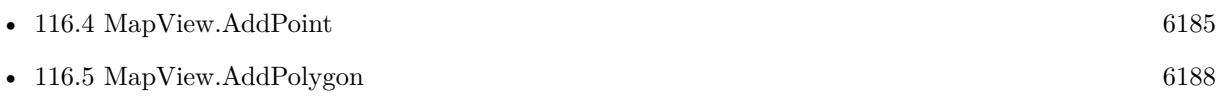

#### **Example Databases**

#### 116.6. MAPVIEW.ADDPOLYLINE 6191

• [Mac and iOS/MapKit/MapView BeeExample](http://monkeybread.eu/MBS-FileMaker-Plugin-Examples/Mac%20and%20iOS/MapKit/MapView%20BeeExample.shtml#5ScriptAnchor_)

## **116.6.1 Blog Entries**

- [Neue Funktionen des MBS FileMaker Plugin 9.4](https://www.mbs-plugins.com/archive/2019-10-05/Neue_Funktionen_des_MBS_FileMa/monkeybreadsoftware_blog_filemaker)
- [MBS FileMaker Plugin, version 9.5pr1](https://www.mbs-plugins.com/archive/2019-10-02/MBS_FileMaker_Plugin_version_9/monkeybreadsoftware_blog_filemaker)
- [MBS FileMaker Plugin, version 9.4pr7](https://www.mbs-plugins.com/archive/2019-09-12/MBS_FileMaker_Plugin_version_9/monkeybreadsoftware_blog_filemaker)

Created 11st September 2019, last changed 11st September 2019.

# **116.7 MapView.Annotations**

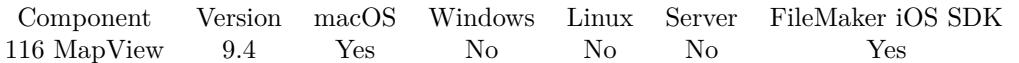

MBS( "MapView.Annotations"; MapView )

#### **Parameters**

**MapView** The map view reference number. \$\$MapView

**Result** Returns list of identifiers or error.

#### **Description**

#### **Examples**

Queries annotations:

MBS( "MapView.Annotations"; 78001 )

### **116.7.1 Blog Entries**

- [Neue Funktionen des MBS FileMaker Plugin 9.4](https://www.mbs-plugins.com/archive/2019-10-05/Neue_Funktionen_des_MBS_FileMa/monkeybreadsoftware_blog_filemaker)
- [MBS FileMaker Plugin, version 9.4pr6](https://www.mbs-plugins.com/archive/2019-09-09/MBS_FileMaker_Plugin_version_9/monkeybreadsoftware_blog_filemaker)

Created 7th September 2019, last changed 7th September 2019.
### 116.8. MAPVIEW.CREATEWITHCONTROL 6193

## **116.8 MapView.CreateWithControl**

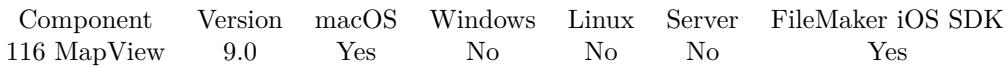

MBS( "MapView.CreateWithControl"; WindowRef; ControlName { ; DX; DY } )

### **Parameters**

### **WindowRef**

Window Reference is the unique OS level window ID. You can obtain this by using the Window.FindByTitle or Window.FindByIndex functions. Pass zero to access the frontmost window. 0

### **ControlName**

The name of the control on your FileMaker form. e.g. you can place a rectangle there to define the position. "mymedia"

### **DX**

Optional

A delta to move drop area more to left or right. 0

**DY**

Optional A delta to move drop area more to top or bottom. 0

**Result** Returns map view reference number or error.

### **Description**

Use MapView.Release later to destroy the image view.

If you use a register (tab controls) on the window, be aware that the image view actually is in front of the register (tab controls). So you need to check in the script which register page is current and should show what image view. Or by a trigger you turn the visibility on and off.

Image view reference numbers are starting at 78000 and counting up for each new map view.

Not supported for MacOS 32-bit. Does not work for WebDirect.

When creating on a card window, please pass reference to parent window or just 0 for front window. On MacOS you may need to pass delta y value to adjust position.

If you create a control on a new window, you may do window update command in your script first to have FileMaker actually build the window with controls and display it. A short script pause or using FM.Run-

### 6194 CHAPTER 116. MAPVIEW

ScriptLater with 0.1 delay can help having all controls draw themselves. Then you can use this command to put our control on top. We use GetControl() to query left, top, width and height and this gives empty value if control is not yet here.

Creation fails to pick the right window in case the window is selected by name and the window name is not unique. In that case better work with window reference numbers or just pass 0 for current front window. **See also**

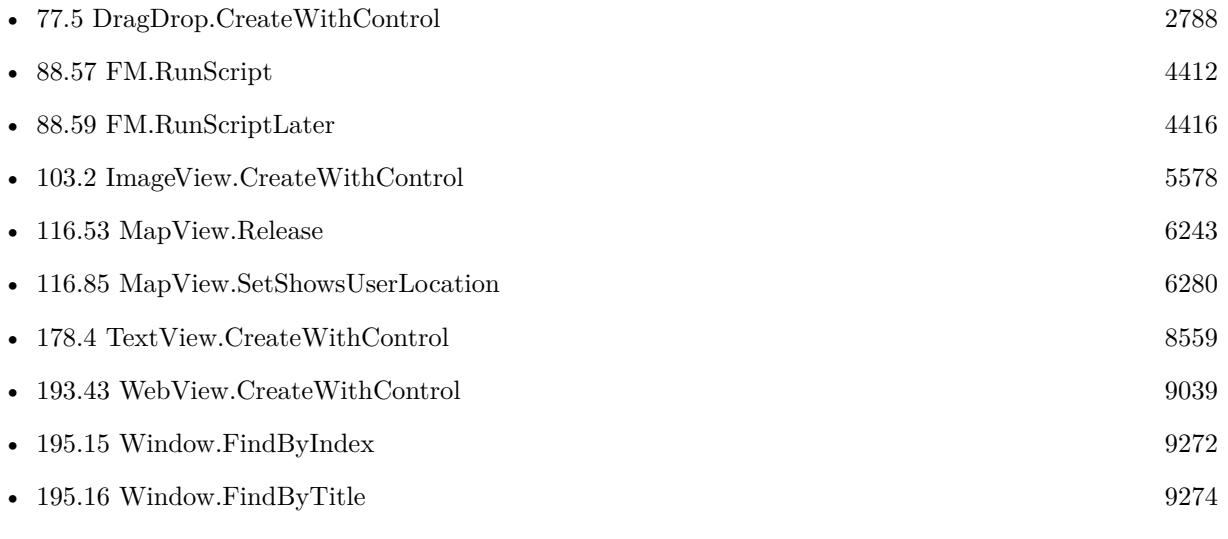

### **Example Databases**

- [iOS/MapKit iOS](http://monkeybread.eu/MBS-FileMaker-Plugin-Examples/iOS/MapKit%20iOS.shtml#6ScriptAnchor_)
- [Mac and iOS/MapKit/MapView BeeExample](http://monkeybread.eu/MBS-FileMaker-Plugin-Examples/Mac%20and%20iOS/MapKit/MapView%20BeeExample.shtml#3ScriptAnchor_)
- [Mac and iOS/MapKit/MapView Click Polygons](http://monkeybread.eu/MBS-FileMaker-Plugin-Examples/Mac%20and%20iOS/MapKit/MapView%20Click%20Polygons.shtml#3ScriptAnchor_)
- [Mac and iOS/MapKit/MapView](http://monkeybread.eu/MBS-FileMaker-Plugin-Examples/Mac%20and%20iOS/MapKit/MapView.shtml#3ScriptAnchor_)

### **116.8.1 Blog Entries**

- [MBS FileMaker Plugin, version 10.3pr3](https://www.mbs-plugins.com/archive/2020-06-12/MBS_FileMaker_Plugin_version_1/monkeybreadsoftware_blog_filemaker)
- [New functions of the MBS Plugin Version 9.5](https://www.mbs-plugins.com/archive/2019-11-21/New_functions_of_the_MBS_Plugi/monkeybreadsoftware_blog_filemaker)
- [MBS FileMaker Plugin, version 9.5pr4](https://www.mbs-plugins.com/archive/2019-10-21/MBS_FileMaker_Plugin_version_9/monkeybreadsoftware_blog_filemaker)
- [MBS FileMaker Plugin, version 9.1pr1](https://www.mbs-plugins.com/archive/2019-02-06/MBS_FileMaker_Plugin_version_9/monkeybreadsoftware_blog_filemaker)

Created 14th January 2019, last changed 9th June 2020.

### 116.9. MAPVIEW.CREATEWITHSIZE 6195

## **116.9 MapView.CreateWithSize**

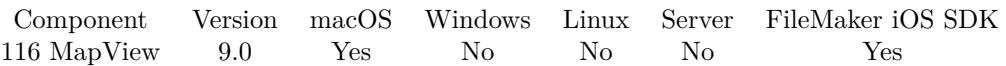

MBS( "MapView.CreateWithSize"; WindowRef; x; y; w; h )

### **Parameters**

### **WindowRef**

Window Reference is the unique OS level window ID. You can obtain this by using the Window.FindByTitle or Window.FindByIndex functions. Pass zero to access the frontmost window. 0

**x**

The left coordinate in the window. 0

**y**

The top coordinate in the window.

0

**w**

The width of the image view in the window. 100

**h**

The height of the image view in the window. 100

**Result** Returns map view reference number or error.

### **Description**

Use MapView.Release later to destroy the image view.

If you use a register (tab controls) on the window, be aware that the image view actually is in front of the register (tab controls). So you need to check in the script which register page is current and should show what image view. Or by a trigger you turn the visibility on and off.

Image view reference numbers are starting at 78000 and counting up for each new map view.

Not supported for MacOS 32-bit. Does not work for WebDirect. **See also**

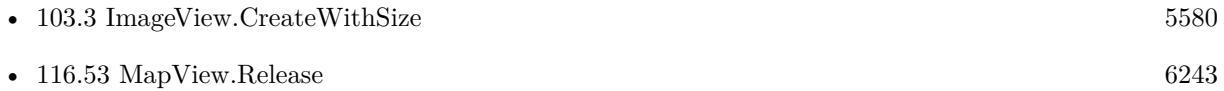

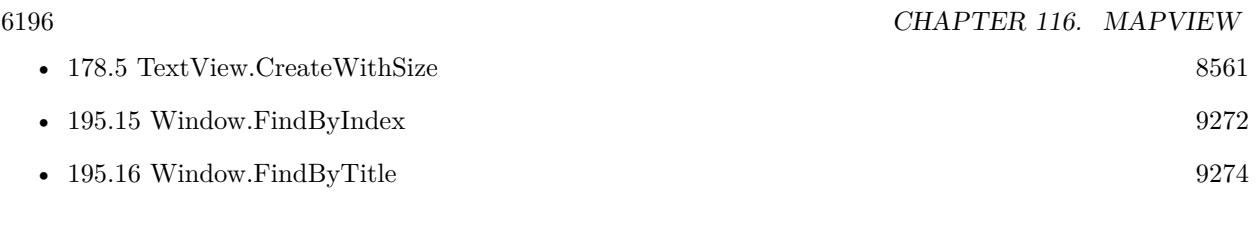

### **Example Databases**

• [Mac and iOS/MapKit/MapView](http://monkeybread.eu/MBS-FileMaker-Plugin-Examples/Mac%20and%20iOS/MapKit/MapView.shtml#1ScriptAnchor_)

### 116.10. MAPVIEW.FORMATDISTANCE 6197

# **116.10 MapView.FormatDistance**

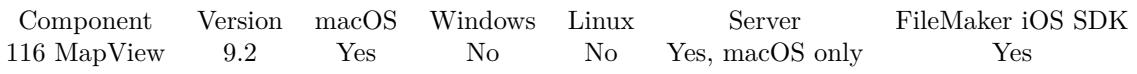

MBS( "MapView.FormatDistance"; distance )

### **Parameters**

**distance** The distance in meters to format. 123

**Result** Returns text or error.

### **Description**

Uses current locale for formatting, so it uses km in Europe and miles in USA. **Examples**

Format a distance:

MBS( "MapView.FormatDistance"; 9555 )

Example result: "9,6 km"

### **See also**

• [116.51](#page-6239-0) MapView.ParseDistance [6240](#page-6239-0)

### **Example Databases**

• [Mac and iOS/MapKit/MapView BeeExample](http://monkeybread.eu/MBS-FileMaker-Plugin-Examples/Mac%20and%20iOS/MapKit/MapView%20BeeExample.shtml#5ScriptAnchor_)

### **116.10.1 Blog Entries**

• [MBS FileMaker Plugin, version 9.2pr1](https://www.mbs-plugins.com/archive/2019-04-02/MBS_FileMaker_Plugin_version_9/monkeybreadsoftware_blog_filemaker)

Created 17th March 2019, last changed 17th March 2019.

# <span id="page-6197-0"></span>**116.11 MapView.GetAnnotationCoordinate**

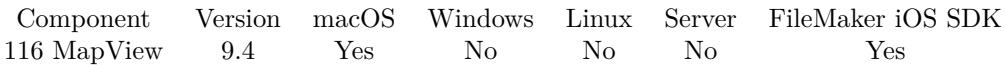

MBS( "MapView.GetAnnotationCoordinate"; MapView; Annotation Identifier )

### **Parameters**

### **MapView**

The map view reference number. \$\$MapView

### **Annotation Identifier**

The identifier for the annotation to remove. "82001"

**Result** Returns JSON or error.

### **Description**

Returns JSON with longitude and latitude. **See also**

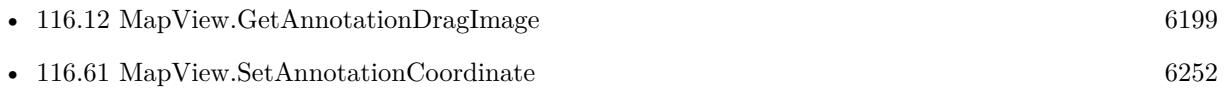

### **116.11.1 Blog Entries**

- [Neue Funktionen des MBS FileMaker Plugin 9.4](https://www.mbs-plugins.com/archive/2019-10-05/Neue_Funktionen_des_MBS_FileMa/monkeybreadsoftware_blog_filemaker)
- [MBS FileMaker Plugin, version 9.4pr7](https://www.mbs-plugins.com/archive/2019-09-12/MBS_FileMaker_Plugin_version_9/monkeybreadsoftware_blog_filemaker)

Created 12nd September 2019, last changed 12nd September 2019.

## 116.12. MAPVIEW.GETANNOTATIONDRAGIMAGE 6199

# <span id="page-6198-0"></span>**116.12 MapView.GetAnnotationDragImage**

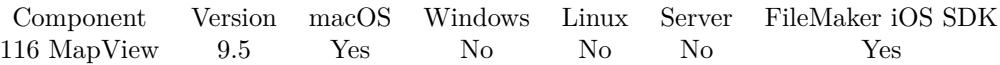

MBS( "MapView.GetAnnotationDragImage"; MapView; Annotation Identifier { ; ImageType; FileName }  $\left( \right)$ 

### **Parameters**

### **MapView**

The map view reference number. \$\$MapView

### **Annotation Identifier**

The identifier for the annotation. "82001"

### **ImageType**

Optional The type of image to return. Either JPEG, PNG, GIF or BMP. Default is JPEG. "JPEG"

### **FileName**

Optional The filename to use for the picture. Default is "image" with the extension matching the image type. "test.jpg"

**Result** Returns container value or error.

### **Description**

Only for point annotations with image. **See also**

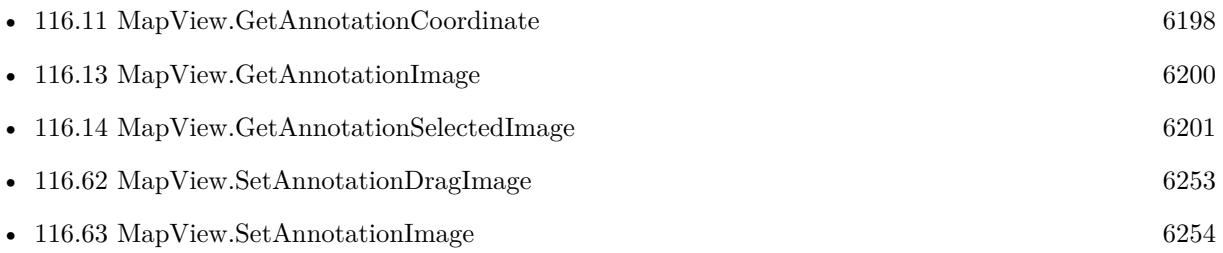

### **116.12.1 Blog Entries**

• [MBS FileMaker Plugin, version 9.5pr1](https://www.mbs-plugins.com/archive/2019-10-02/MBS_FileMaker_Plugin_version_9/monkeybreadsoftware_blog_filemaker)

Created 23th September 2019, last changed 29th September 2020.

# <span id="page-6199-0"></span>**116.13 MapView.GetAnnotationImage**

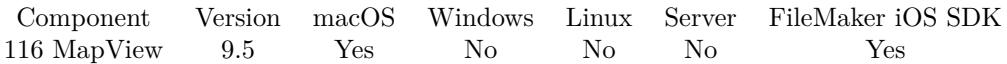

MBS( "MapView.GetAnnotationImage"; MapView; Annotation Identifier  $\{$ ; ImageType; FileName  $\})$ 

### **Parameters**

### **MapView**

The map view reference number. \$\$MapView

### **Annotation Identifier**

The identifier for the annotation. "82001"

### **ImageType**

Optional The type of image to return. Either JPEG, PNG, GIF or BMP. Default is JPEG. "JPEG"

### **FileName**

Optional

The filename to use for the picture. Default is "image" with the extension matching the image type. "test.jpg"

**Result** Returns container value or error.

#### **Description**

Only for point annotations with image. **See also**

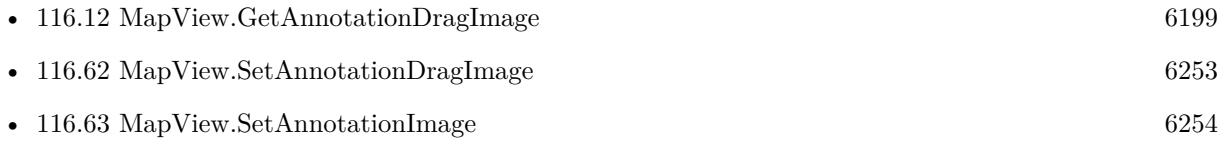

### **116.13.1 Blog Entries**

• [MBS FileMaker Plugin, version 9.5pr1](https://www.mbs-plugins.com/archive/2019-10-02/MBS_FileMaker_Plugin_version_9/monkeybreadsoftware_blog_filemaker)

Created 20th September 2019, last changed 29th September 2020.

### <span id="page-6200-0"></span>116.14. MAPVIEW.GETANNOTATIONSELECTEDIMAGE 6201 **116.14 MapView.GetAnnotationSelectedImage**

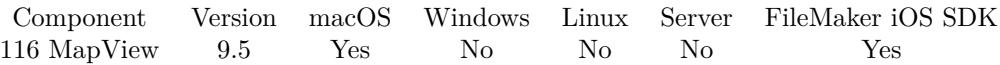

MBS( "MapView.GetAnnotationSelectedImage"; MapView; Annotation Identifier { ; ImageType; FileName } )

### **Parameters**

### **MapView**

The map view reference number. \$\$MapView

### **Annotation Identifier**

The identifier for the annotation. "82001"

### **ImageType**

Optional The type of image to return. Either JPEG, PNG, GIF or BMP. Default is JPEG. "JPEG"

### **FileName**

Optional The filename to use for the picture. Default is "image" with the extension matching the image type. "test.jpg"

**Result** Returns container value or error.

### **Description**

Only for point annotations with image. **See also**

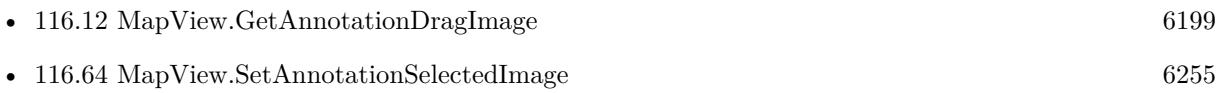

### **116.14.1 Blog Entries**

• [MBS FileMaker Plugin, version 9.5pr1](https://www.mbs-plugins.com/archive/2019-10-02/MBS_FileMaker_Plugin_version_9/monkeybreadsoftware_blog_filemaker)

Created 23th September 2019, last changed 29th September 2020.

# **116.15 MapView.GetAutoResizingMask**

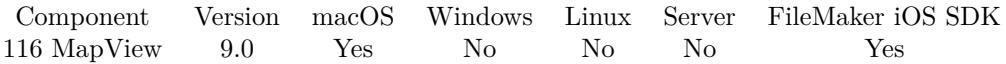

MBS( "MapView.GetAutoResizingMask"; MapView )

### **Parameters**

**MapView** The map view reference number. \$\$MapView

**Result** Returns number or error.

#### **Description**

This defines whether web viewer changes its size based on the surrounding window.

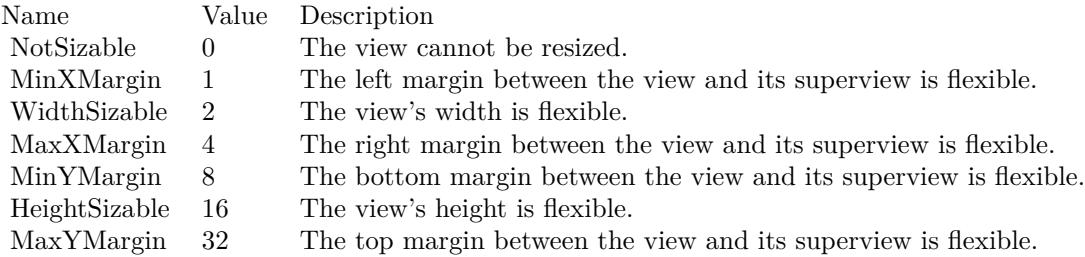

e.g. the value 18 means the view can resize both horizontally and vertically with the parent view (window). **See also**

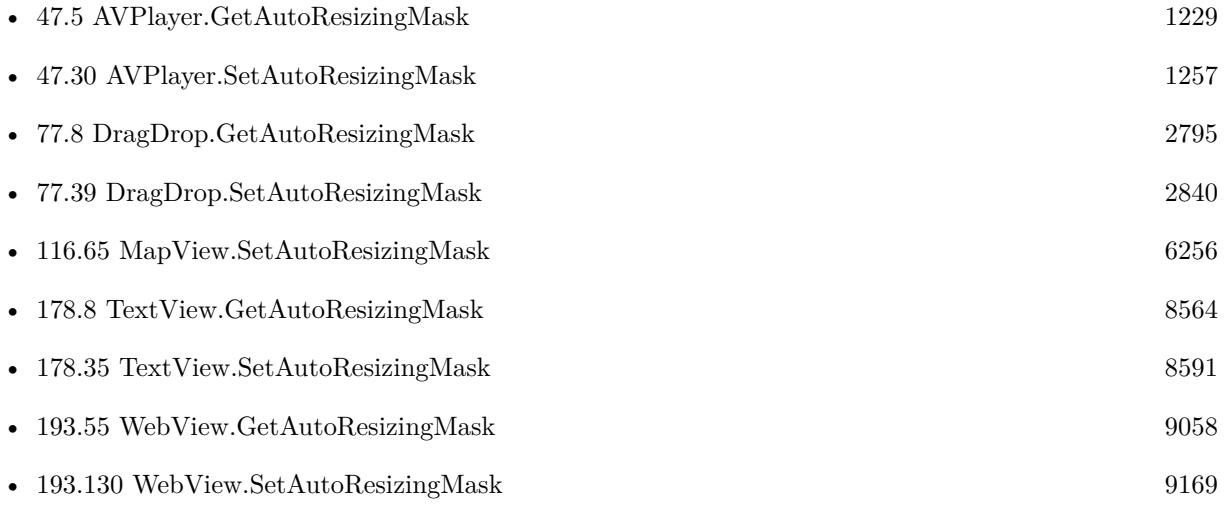

## 116.15. MAPVIEW.GETAUTORESIZINGMASK 6203 **116.15.1 Blog Entries**

• [MBS FileMaker Plugin, version 9.0pr9](https://www.mbs-plugins.com/archive/2019-01-20/MBS_FileMaker_Plugin_version_9/monkeybreadsoftware_blog_filemaker)

### $CHAPTER$  116. MAPVIEW

# <span id="page-6203-0"></span>**116.16 MapView.GetCenterCoordinateLatitude**

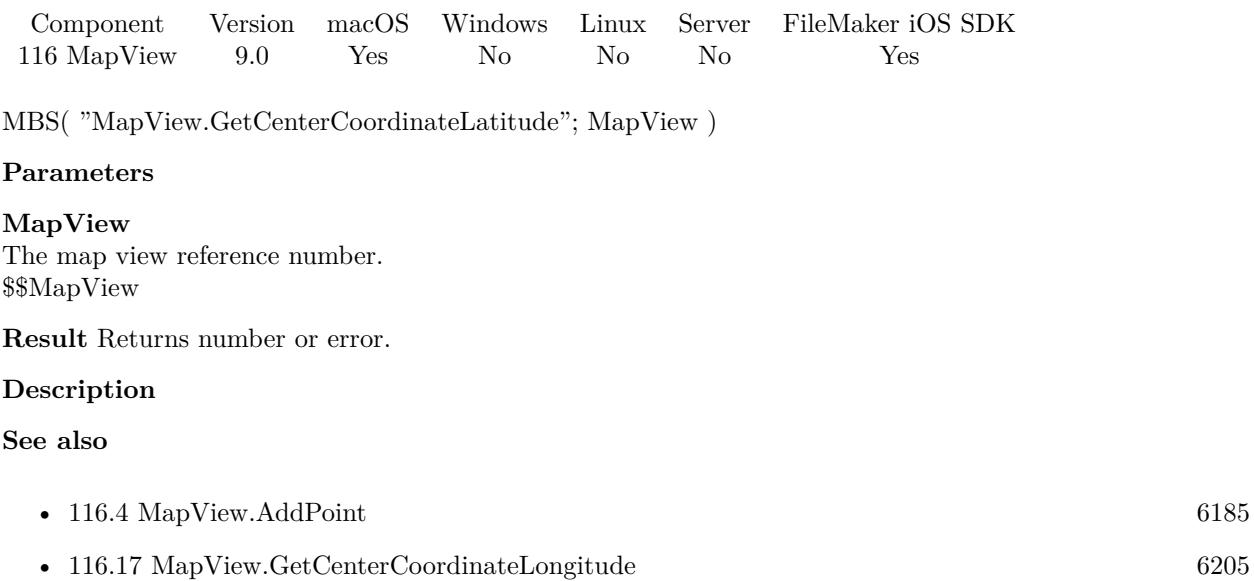

# <span id="page-6204-0"></span>116.17. MAPVIEW.GETCENTERCOORDINATELONGITUDE 6205 **116.17 MapView.GetCenterCoordinateLongitude**

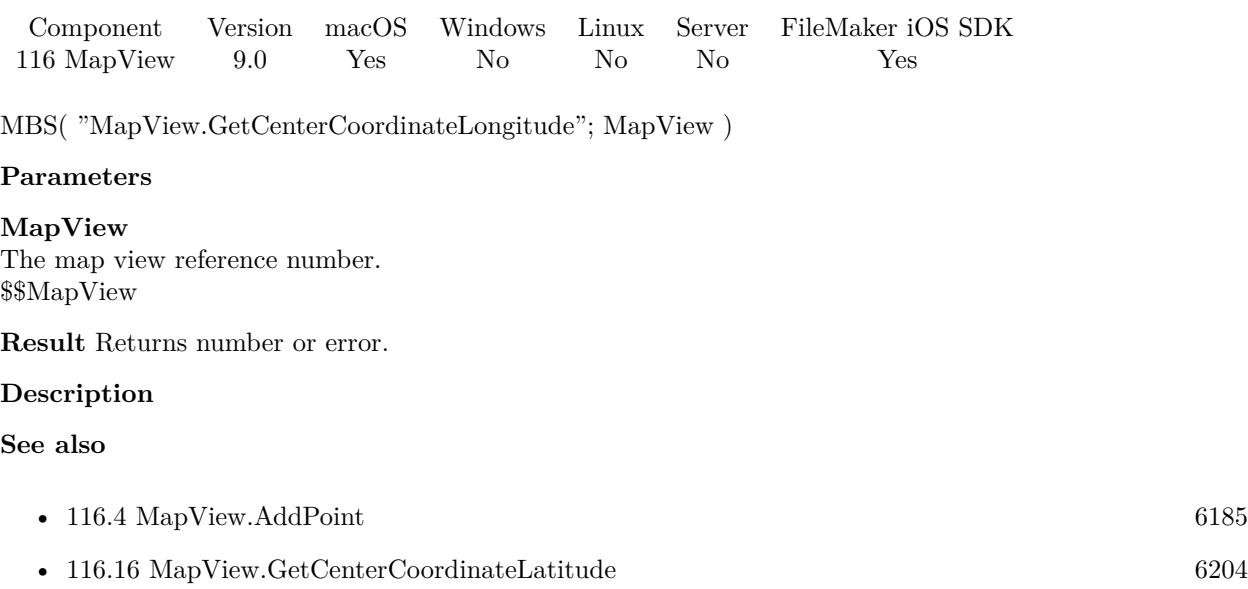

# <span id="page-6205-0"></span>**116.18 MapView.GetHeight**

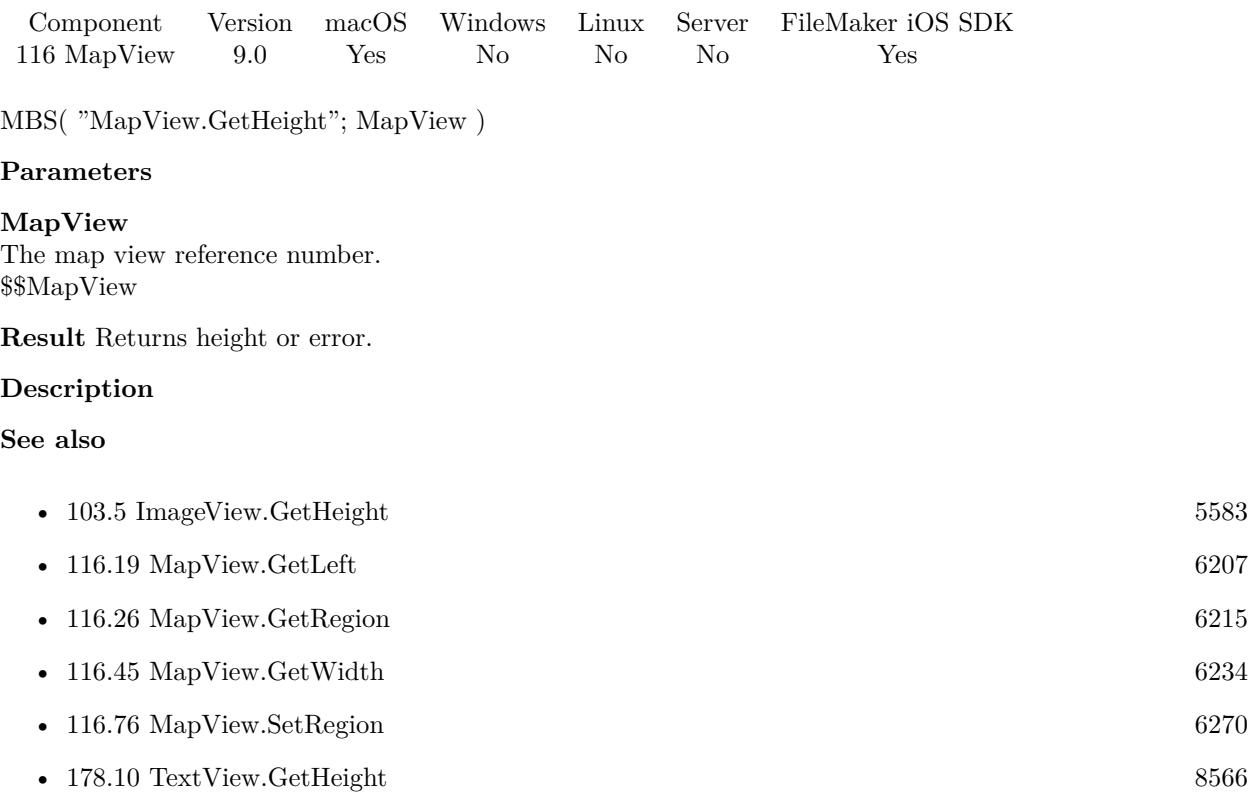

# <span id="page-6206-0"></span>116.19. MAPVIEW.GETLEFT 6207 **116.19 MapView.GetLeft**

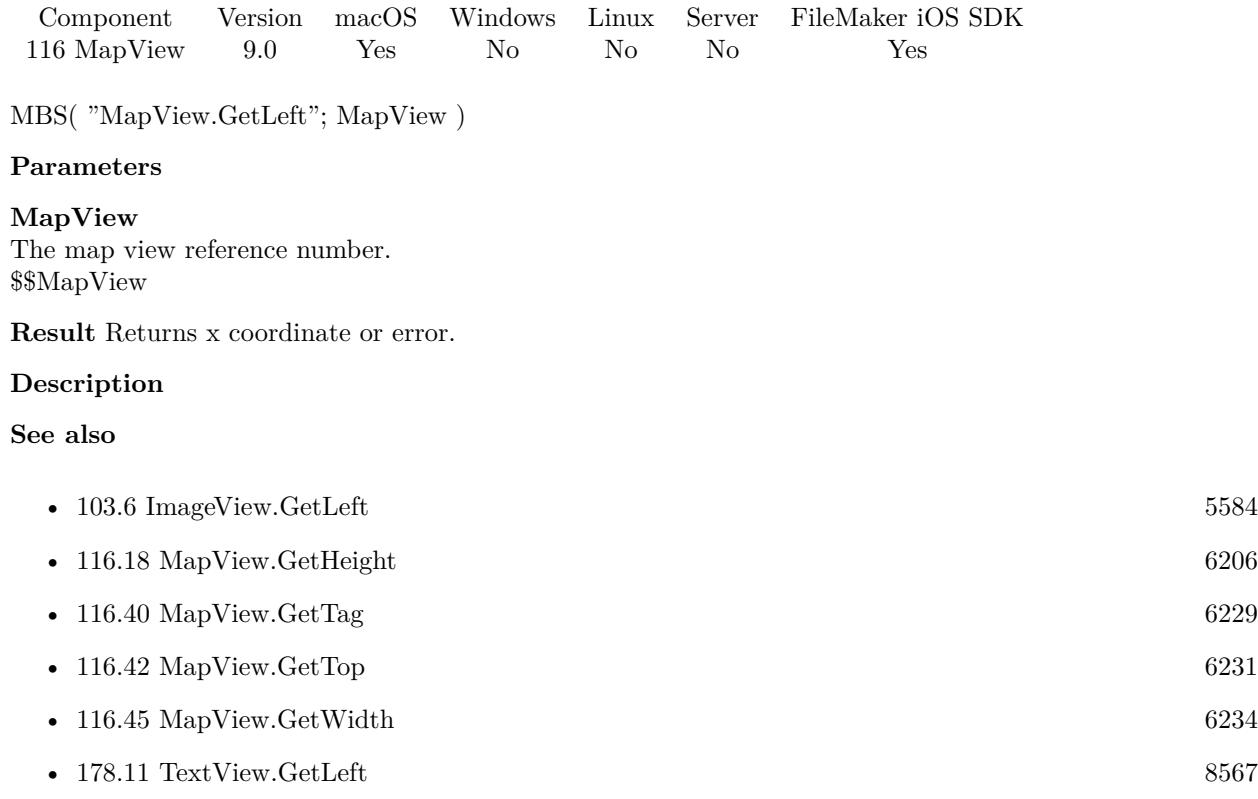

# **116.20 MapView.GetMapType**

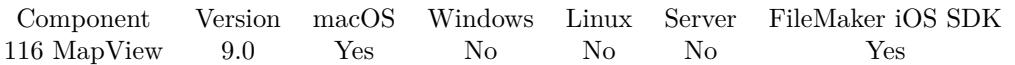

MBS( "MapView.GetMapType"; MapView )

### **Parameters**

**MapView** The map view reference number. \$\$MapView

**Result** Returns text or error.

### **Description**

Value can be Standard, Satellite, Hybrid, SatelliteFlyover, HybridFlyover or MutedStandard. **See also**

• [116.70](#page-6262-0) MapView.SetMapType [6263](#page-6262-0)

## <span id="page-6208-0"></span>116.21. MAPVIEW.GETOVERLAYFILLCOLOR 6209 **116.21 MapView.GetOverlayFillColor**

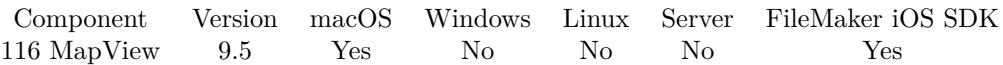

MBS( "MapView.GetOverlayFillColor"; MapView; Overlay Identifier )

### **Parameters**

**MapView** The map view reference number. \$\$MapView

### **Overlay Identifier**

The identifier for the overlay to use. "82001"

**Result** Returns color or error.

### **Description**

### **See also**

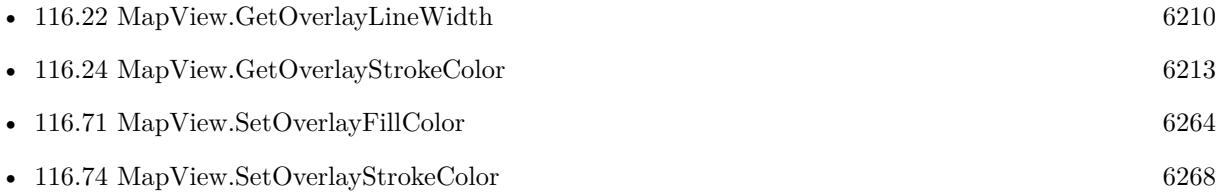

### **116.21.1 Blog Entries**

• [MBS FileMaker Plugin, version 9.5pr1](https://www.mbs-plugins.com/archive/2019-10-02/MBS_FileMaker_Plugin_version_9/monkeybreadsoftware_blog_filemaker)

Created 19th September 2019, last changed 19th September 2019.

### 6210 CHAPTER 116. MAPVIEW

# <span id="page-6209-0"></span>**116.22 MapView.GetOverlayLineWidth**

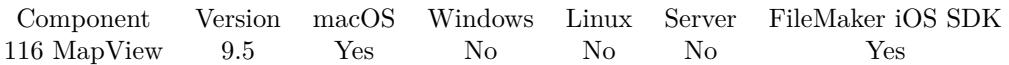

MBS( "MapView.GetOverlayLineWidth"; MapView; Overlay Identifier )

### **Parameters**

**MapView** The map view reference number. \$\$MapView

### **Overlay Identifier**

The identifier for the overlay to use. "82001"

**Result** Returns line width or error.

### **Description**

### **See also**

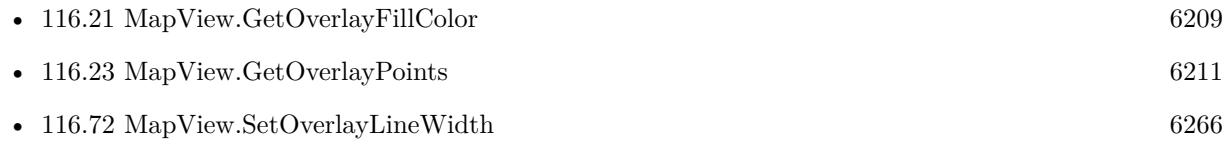

### **116.22.1 Blog Entries**

• [MBS FileMaker Plugin, version 9.5pr1](https://www.mbs-plugins.com/archive/2019-10-02/MBS_FileMaker_Plugin_version_9/monkeybreadsoftware_blog_filemaker)

Created 19th September 2019, last changed 19th September 2019.

### 116.23. MAPVIEW.GETOVERLAYPOINTS 6211

## <span id="page-6210-0"></span>**116.23 MapView.GetOverlayPoints**

Component Version macOS Windows Linux Server FileMaker iOS SDK [116](#page-6178-0) MapView 9.5 Yes No No No Yes

MBS( "MapView.GetOverlayPoints"; MapView; Overlay Identifier )

### **Parameters**

**MapView** The map view reference number. \$\$MapView

### **Overlay Identifier**

The identifier for the overlay. "82001"

**Result** Returns JSON or error.

#### **Description**

Only for polygon and poly line overlays. Returns JSON with points  $(x/y)$  and coordinates (longitude/latitude). **Examples**

Queries points for an overlay:

```
MBS( "MapView.GetOverlayPoints"; $$MapView; 82002 )
```

```
Example result: {
"points" : [
{
"y" : 90572524.642136484,
"latitude" : 50.399999999999984,
"x" : 139661002.52444446,
"longitude" : 7.3000000000000114
} ,
{
"y" : 90455421.722824365,
"latitude" : 50.499999999999993,
"x" : 139661002.52444446,
"longitude" : 7.3000000000000114
} ,
{
"y" : 90455421.722824365,
"latitude" : 50.499999999999993,
"x" : 139735567.92888889,
"longitude" : 7.4000000000000057
} ,
{
"y" : 90572524.642136484,
```

```
"latitude" : 50.399999999999984,
"x": 139735567.92888889,
"longitude" : 7.4000000000000057
}
] ,
"pointCount" : 4
}
```
### **See also**

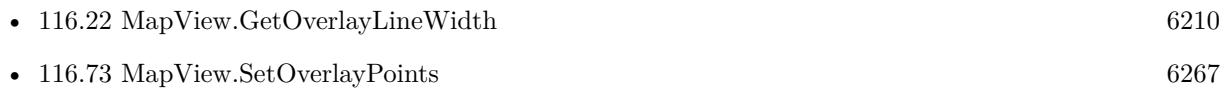

### **Example Databases**

• [Mac and iOS/MapKit/MapView Click Polygons](http://monkeybread.eu/MBS-FileMaker-Plugin-Examples/Mac%20and%20iOS/MapKit/MapView%20Click%20Polygons.shtml#12ScriptAnchor_)

### **116.23.1 Blog Entries**

• [MBS FileMaker Plugin, version 9.5pr1](https://www.mbs-plugins.com/archive/2019-10-02/MBS_FileMaker_Plugin_version_9/monkeybreadsoftware_blog_filemaker)

Created 20th September 2019, last changed 20th September 2019.

# <span id="page-6212-0"></span>116.24. MAPVIEW.GETOVERLAYSTROKECOLOR 6213 **116.24 MapView.GetOverlayStrokeColor**

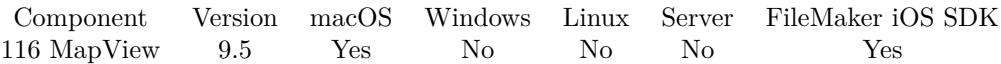

MBS( "MapView.GetOverlayStrokeColor"; MapView; Overlay Identifier )

### **Parameters**

**MapView** The map view reference number. \$\$MapView

### **Overlay Identifier**

The identifier for the overlay to use. "82001"

**Result** Returns color or error.

### **Description**

### **See also**

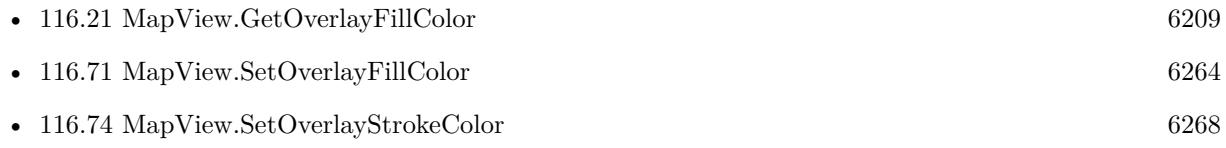

### **116.24.1 Blog Entries**

• [MBS FileMaker Plugin, version 9.5pr1](https://www.mbs-plugins.com/archive/2019-10-02/MBS_FileMaker_Plugin_version_9/monkeybreadsoftware_blog_filemaker)

Created 19th September 2019, last changed 19th September 2019.

# <span id="page-6213-0"></span>**116.25 MapView.GetPitchEnabled**

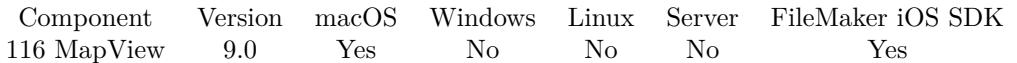

MBS( "MapView.GetPitchEnabled"; MapView )

### **Parameters**

**MapView** The map view reference number. \$\$MapView

**Result** Returns OK or error.

### **Description**

A Boolean value indicating whether the map camera's pitch information is used. **See also**

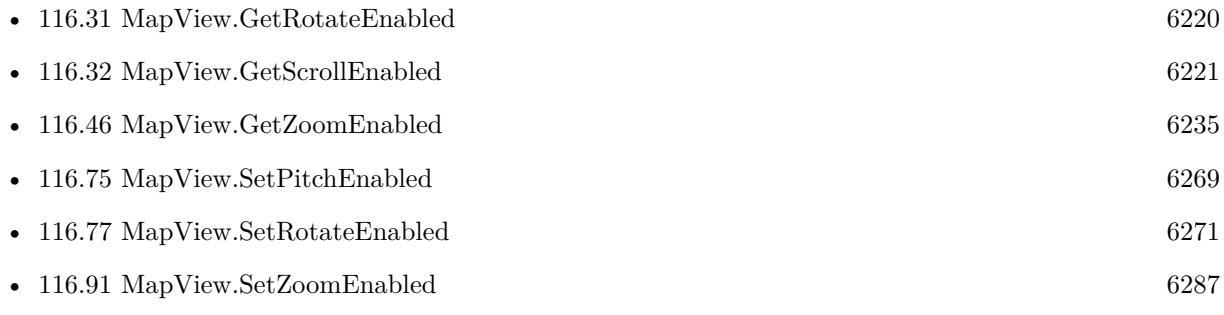

# <span id="page-6214-0"></span>116.26. MAPVIEW.GETREGION 6215 **116.26 MapView.GetRegion**

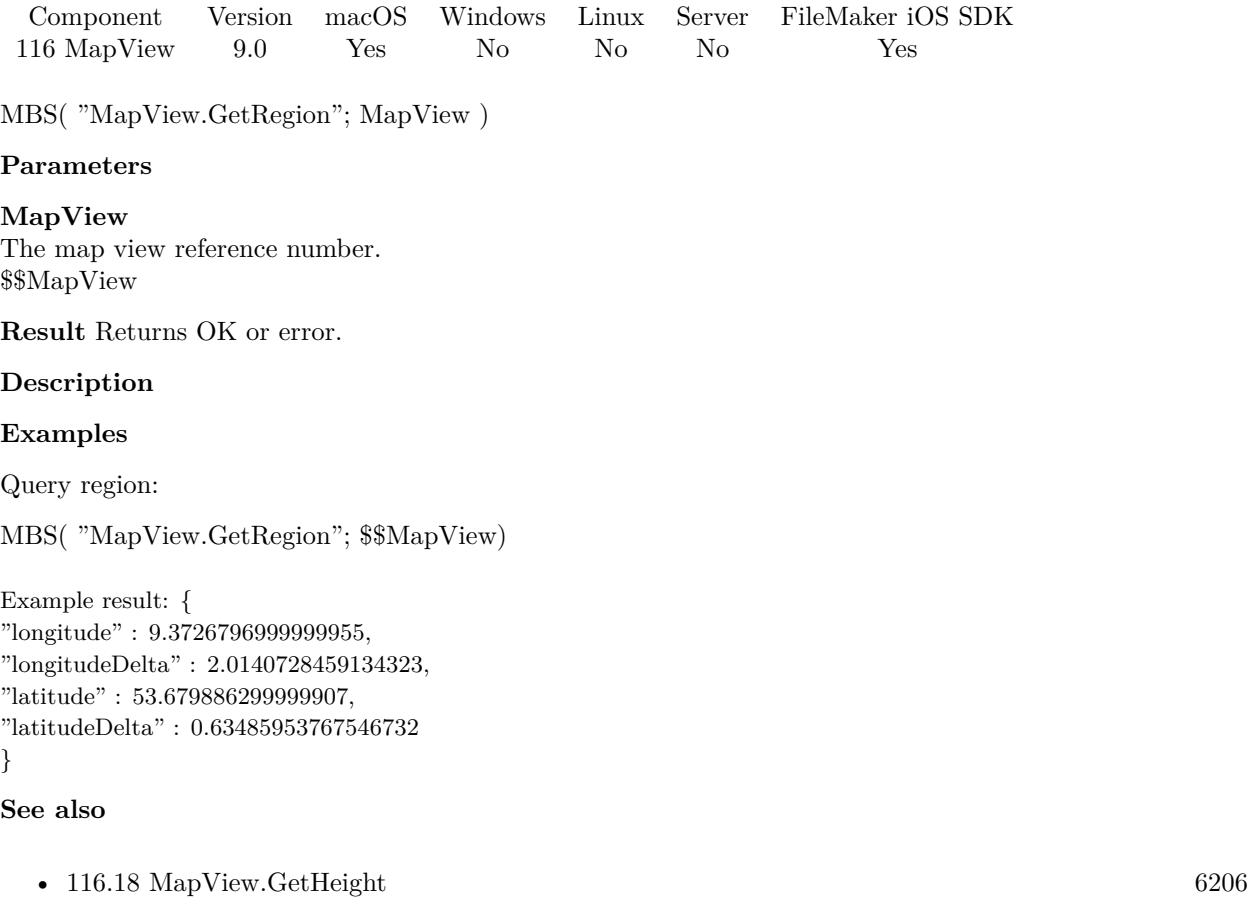

• [116.76](#page-6269-0) MapView.SetRegion [6270](#page-6269-0)

# <span id="page-6215-0"></span>**116.27 MapView.GetRegionLatitude**

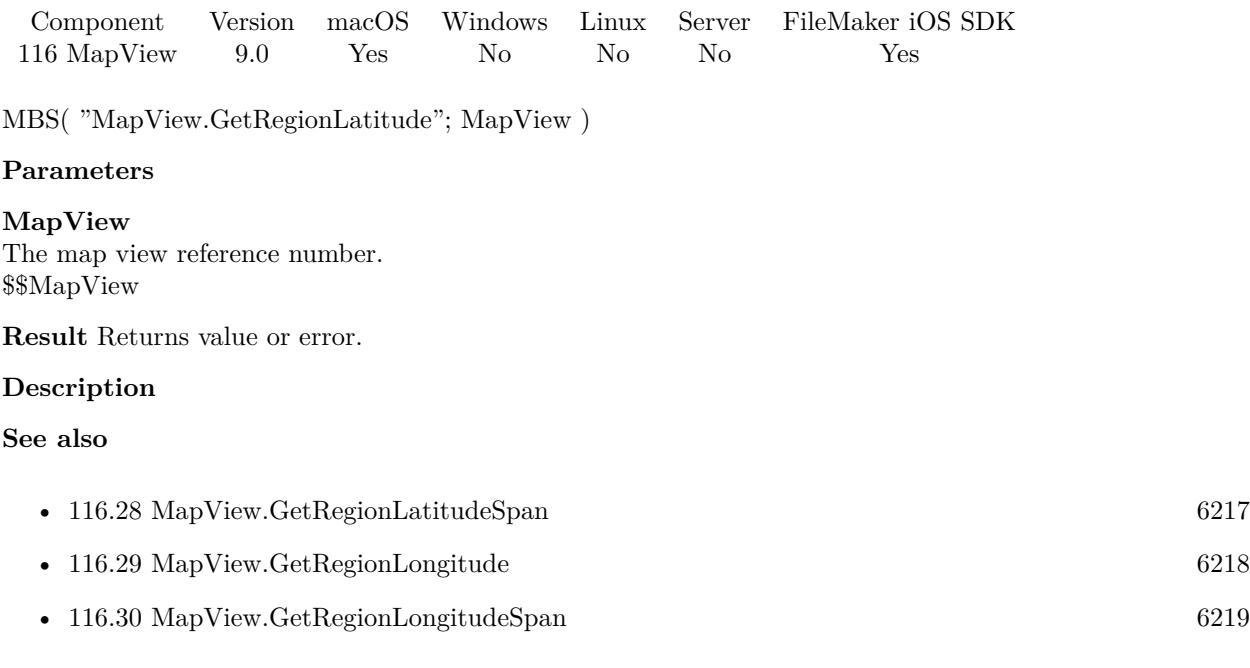

# <span id="page-6216-0"></span>116.28. MAPVIEW.GETREGIONLATITUDESPAN 6217 **116.28 MapView.GetRegionLatitudeSpan**

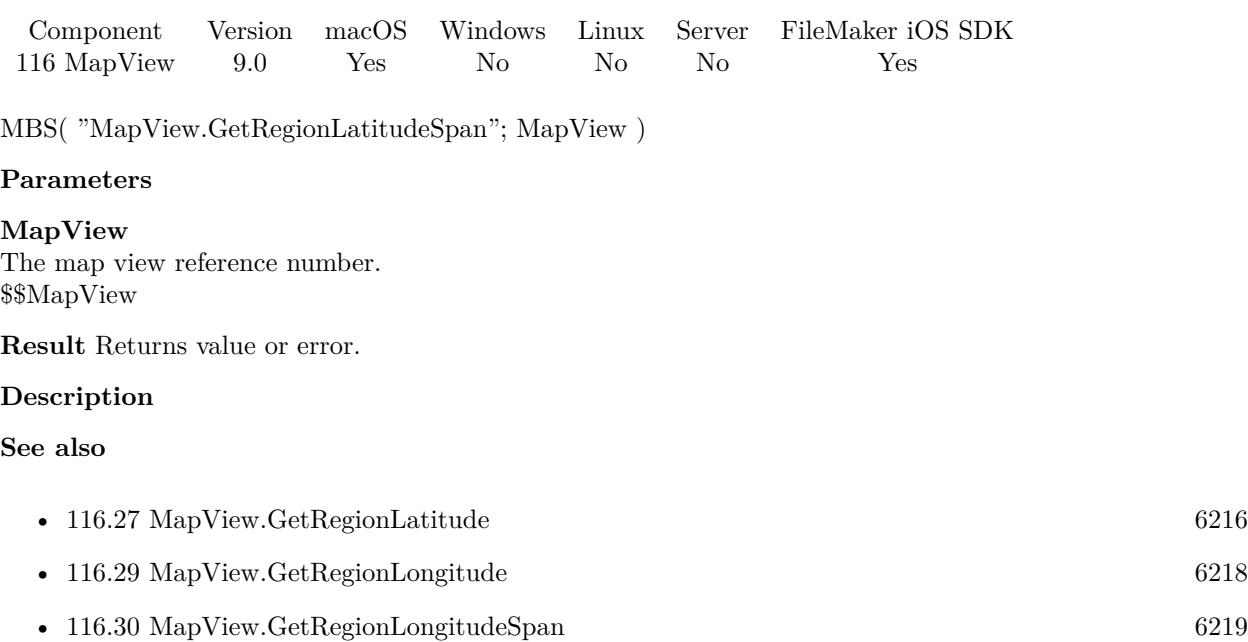

# <span id="page-6217-0"></span>**116.29 MapView.GetRegionLongitude**

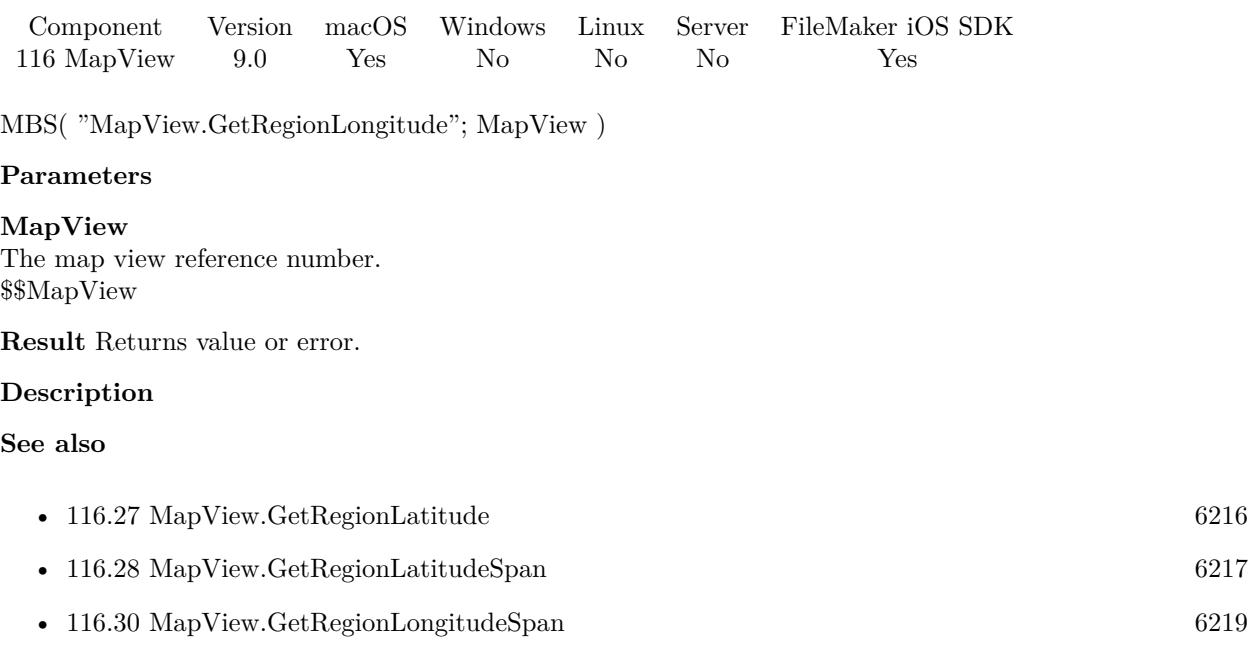

# <span id="page-6218-0"></span>116.30. MAPVIEW.GETREGIONLONGITUDESPAN 6219 **116.30 MapView.GetRegionLongitudeSpan**

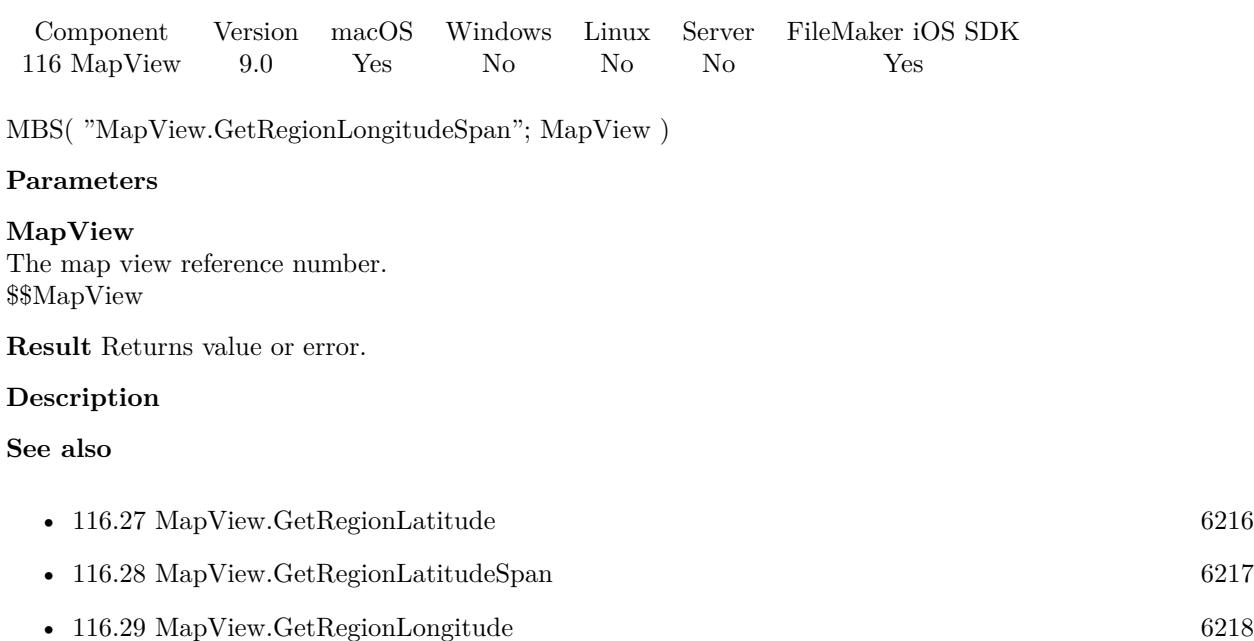

# <span id="page-6219-0"></span>**116.31 MapView.GetRotateEnabled**

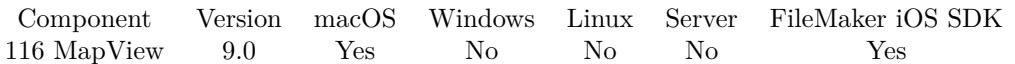

MBS( "MapView.GetRotateEnabled"; MapView )

### **Parameters**

**MapView** The map view reference number. \$\$MapView

**Result** Returns 0, 1 or error.

### **Description**

A Boolean value indicating whether the map camera's heading information is used. **See also**

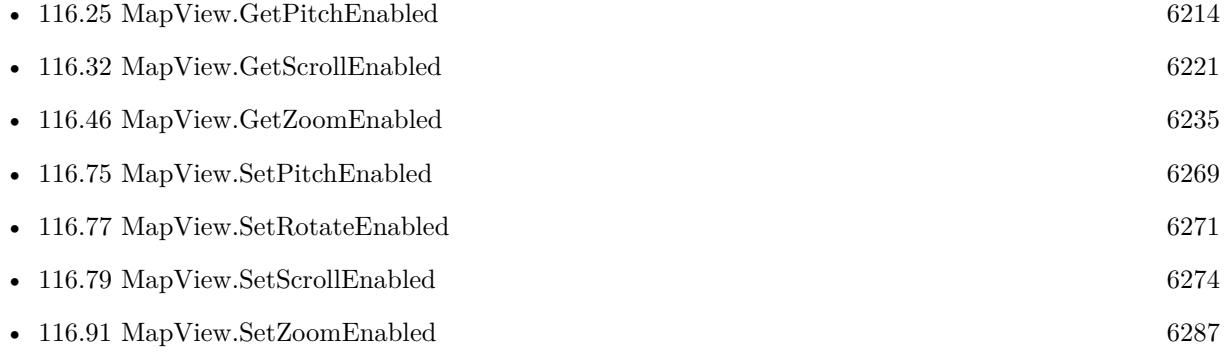

### 116.32. MAPVIEW.GETSCROLLENABLED 6221

# <span id="page-6220-0"></span>**116.32 MapView.GetScrollEnabled**

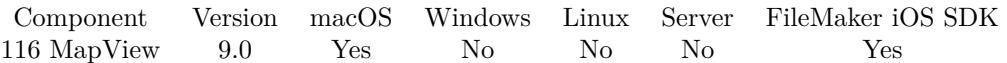

MBS( "MapView.GetScrollEnabled"; MapView )

### **Parameters**

**MapView** The map view reference number. \$\$MapView

**Result** Returns 0, 1 or error.

### **Description**

A Boolean value that determines whether the user may scroll around the map. **See also**

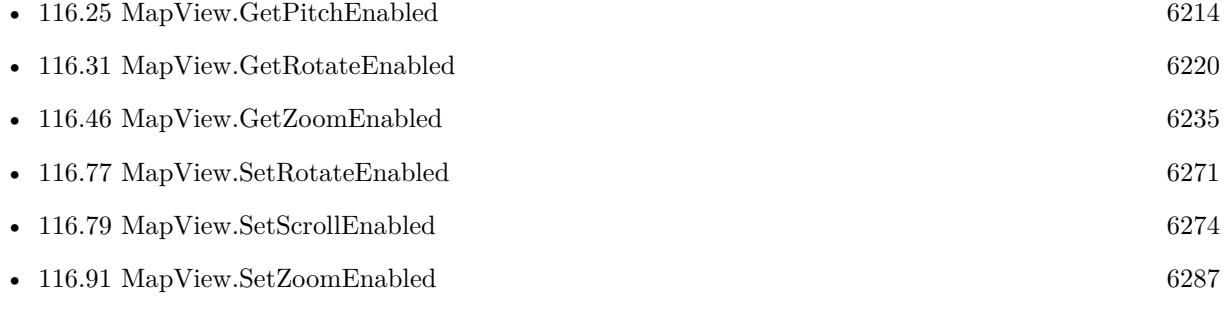

# **116.33 MapView.GetShowsBuildings**

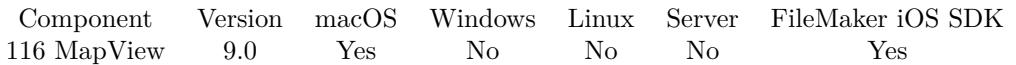

MBS( "MapView.GetShowsBuildings"; MapView )

### **Parameters**

**MapView** The map view reference number. \$\$MapView

**Result** Returns 0, 1 or error.

### **Description**

A Boolean indicating whether the map displays extruded building information. **See also**

• [116.80](#page-6274-0) MapView.SetShowsBuildings [6275](#page-6274-0)

### 116.34. MAPVIEW.GETSHOWSCOMPASS 6223

# <span id="page-6222-0"></span>**116.34 MapView.GetShowsCompass**

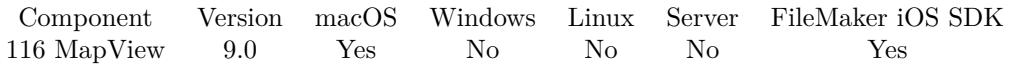

MBS( "MapView.GetShowsCompass"; MapView )

### **Parameters**

**MapView** The map view reference number. \$\$MapView

**Result** Returns 0, 1 or error.

### **Description**

A Boolean indicating whether the map displays a compass control. **See also**

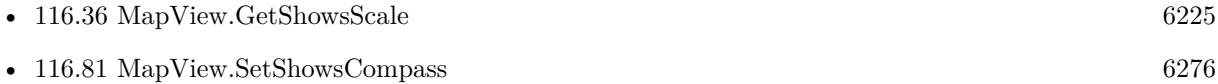

# **116.35 MapView.GetShowsPointsOfInterest**

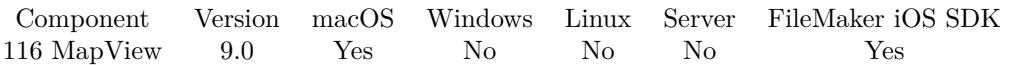

MBS( "MapView.GetShowsPointsOfInterest"; MapView )

### **Parameters**

**MapView** The map view reference number. \$\$MapView

**Result** Returns 0, 1 or error.

### **Description**

A Boolean indicating whether the map displays point-of-interest information. **See also**

• [116.82](#page-6276-0) MapView.SetShowsPointsOfInterest [6277](#page-6276-0)

## <span id="page-6224-0"></span>116.36. MAPVIEW.GETSHOWSSCALE 6225 **116.36 MapView.GetShowsScale**

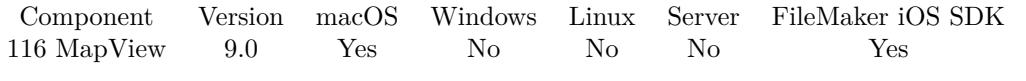

MBS( "MapView.GetShowsScale"; MapView )

### **Parameters**

**MapView** The map view reference number. \$\$MapView

**Result** Returns 0, 1 or error.

### **Description**

A Boolean indicating whether the map shows scale information. **See also**

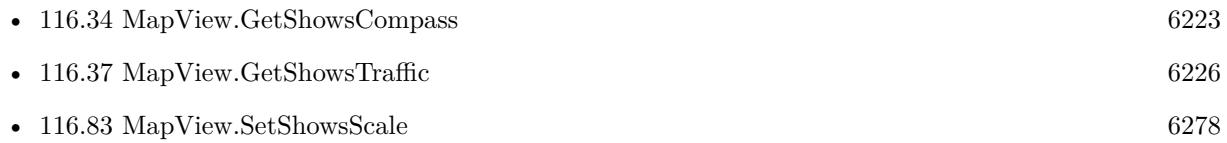

### $CHAPTER$  116. MAPVIEW

# <span id="page-6225-0"></span>**116.37 MapView.GetShowsTraffic**

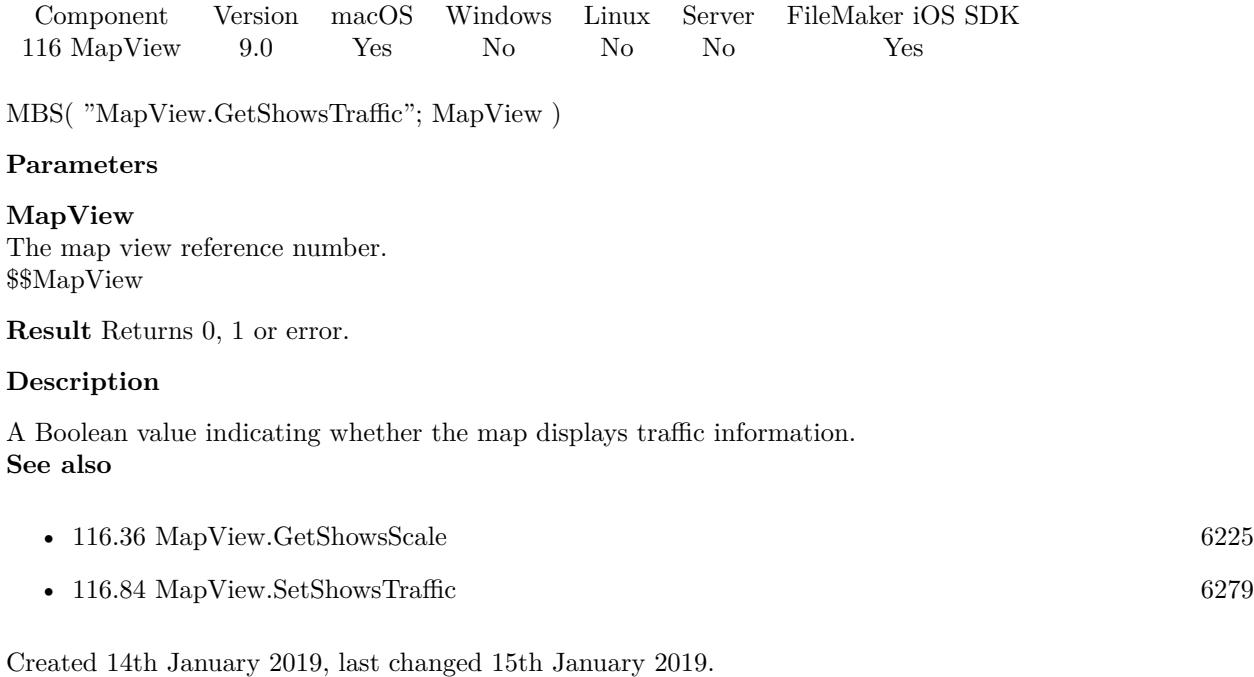

### 116.38. MAPVIEW.GETSHOWSUSERLOCATION 6227

# **116.38 MapView.GetShowsUserLocation**

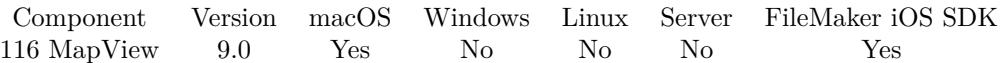

MBS( "MapView.GetShowsUserLocation"; MapView )

### **Parameters**

**MapView** The map view reference number. \$\$MapView

**Result** Returns 0, 1 or error.

### **Description**

A Boolean value indicating whether the map should try to display the user's location. **See also**

• [116.85](#page-6279-0) MapView.SetShowsUserLocation [6280](#page-6279-0)

# **116.39 MapView.GetShowsZoomControls**

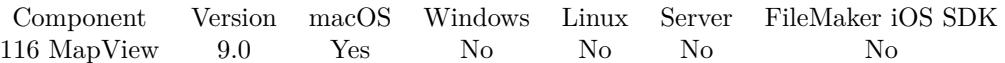

MBS( "MapView.GetShowsZoomControls"; MapView )

### **Parameters**

**MapView** The map view reference number. \$\$MapView

**Result** Returns 0, 1 or error.

### **Description**

A Boolean indicating whether the map displays zoom controls. **See also**

• [116.86](#page-6281-0) MapView.SetShowsZoomControls [6282](#page-6281-0)
## <span id="page-6228-0"></span> $116.40. \quad \text{MAPVIEW. GETTAG} \tag{6229}$ **116.40 MapView.GetTag**

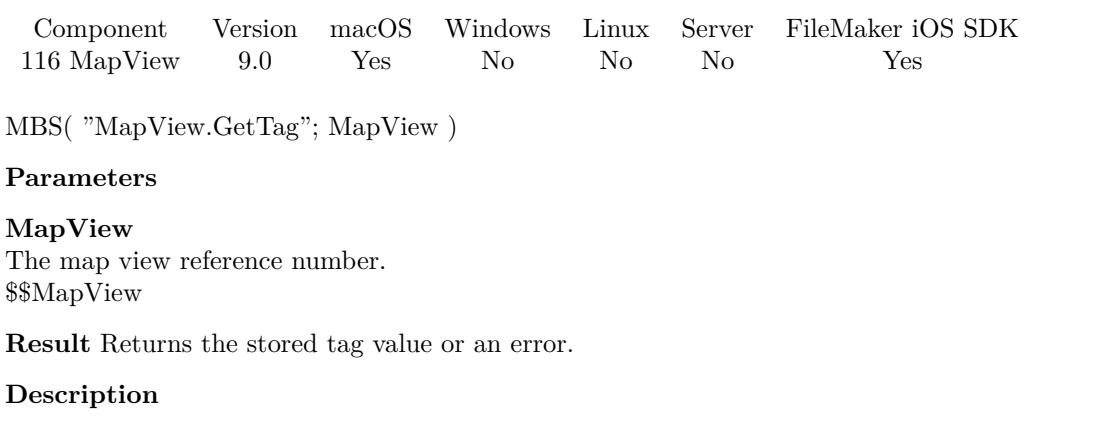

### **See also**

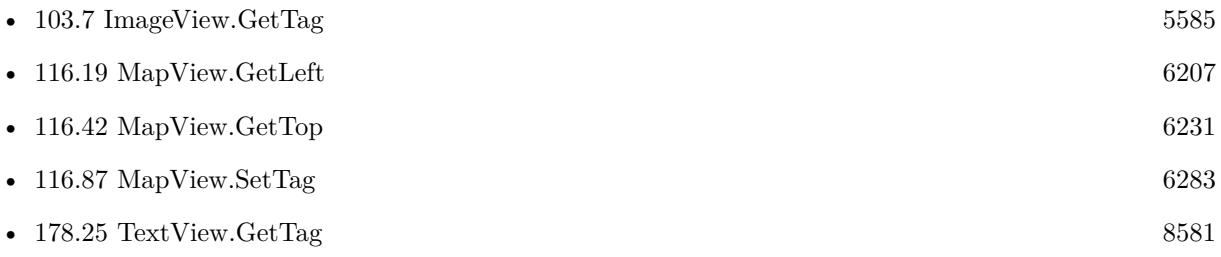

# <span id="page-6229-0"></span>**116.41 MapView.GetToolTip**

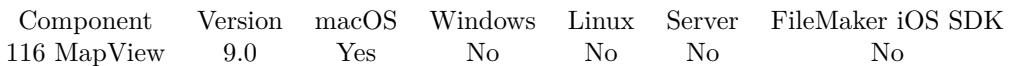

MBS( "MapView.GetToolTip"; MapView )

#### **Parameters**

**MapView** The map view reference number. \$\$MapView

**Result** Returns text or error.

#### **Description**

The tooltip is visible on Mac when mouse stays over control. There are no tooltips for iOS. **See also**

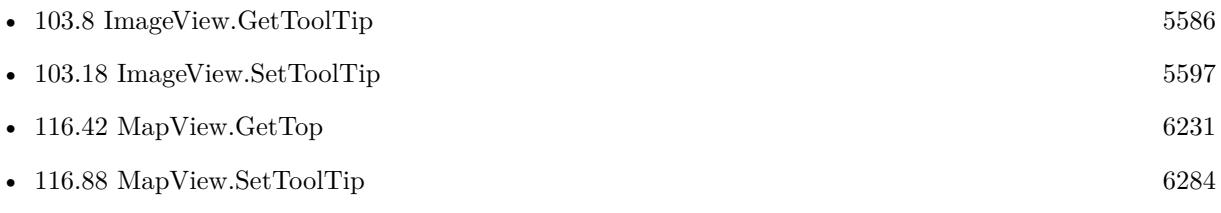

## <span id="page-6230-0"></span>116.42. MAPVIEW.GETTOP 6231 **116.42 MapView.GetTop**

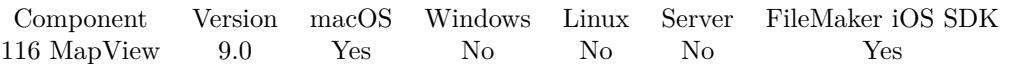

MBS( "MapView.GetTop"; MapView )

#### **Parameters**

**MapView** The map view reference number. \$\$MapView

**Result** Returns y coordinate or error.

#### **Description**

As Cocoa framework uses zero for the bottom coordinate, we have to swap for the normal topdown coordinates to be used. **See also**

### • [103.9](#page-5586-0) ImageView.GetTop [5587](#page-5586-0)

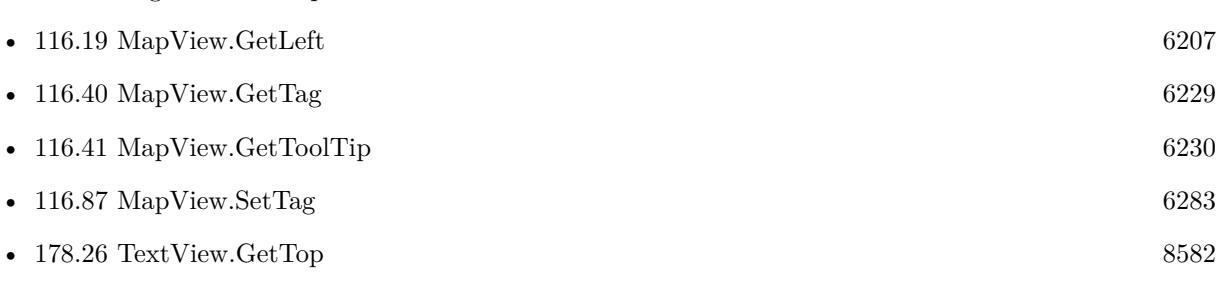

# <span id="page-6231-0"></span>**116.43 MapView.GetVisible**

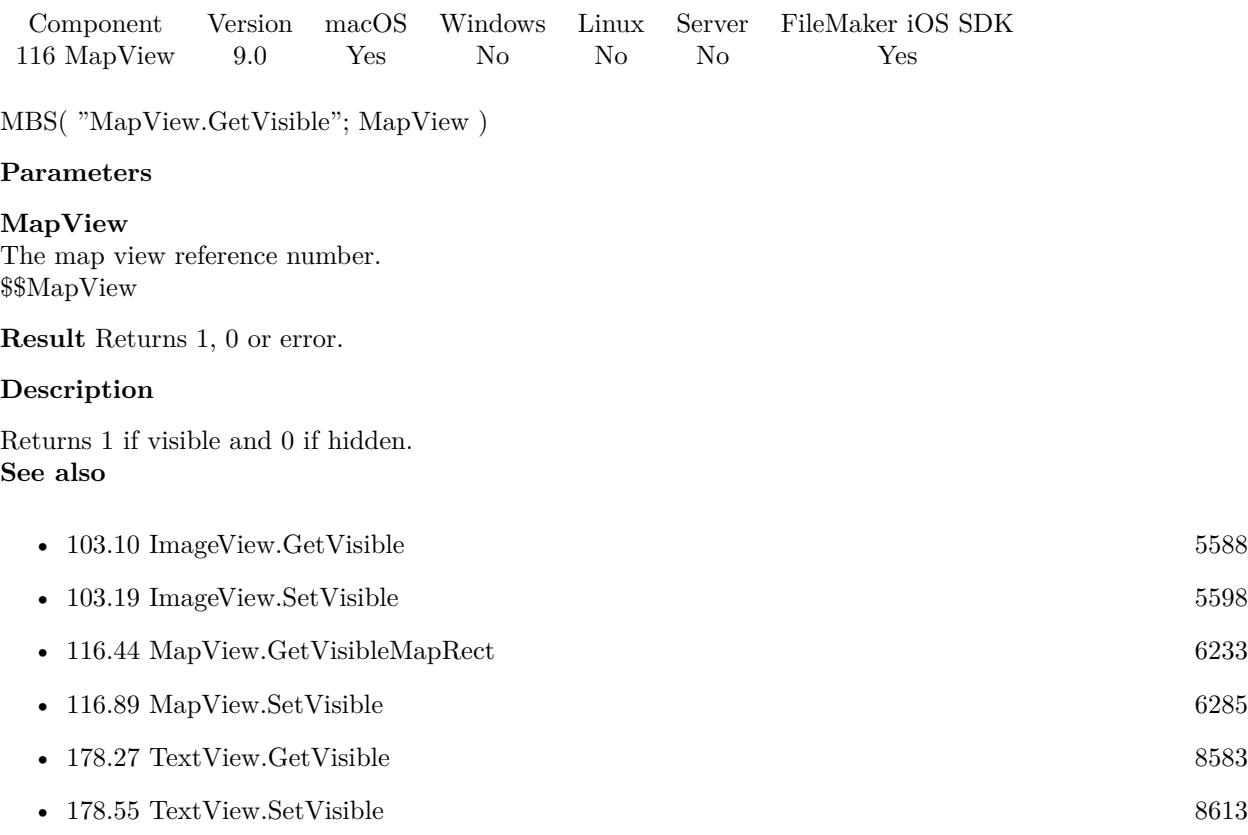

### 116.44. MAPVIEW.GETVISIBLEMAPRECT 6233

## <span id="page-6232-0"></span>**116.44 MapView.GetVisibleMapRect**

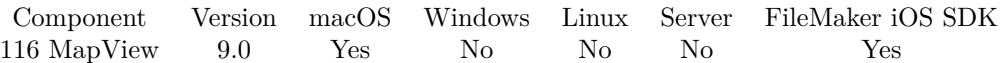

MBS( "MapView.GetVisibleMapRect"; MapView )

#### **Parameters**

**MapView** The map view reference number. \$\$MapView

**Result** Returns map rect as JSON or error.

#### **Description**

This property represents the same basic information as the region property but specified as a map rectangle instead of a region.

#### **Examples**

Queries map rect:

MBS( "MapView.GetVisibleMapRect"; \$\$MapView )

```
Example result: {
"x" : 140455603.74390683,
"height" : 799234.62509903312,
"\mathrm{y}" : 86194618.191567183,
"\mathrm{width}" : 1501801.5633610785}
```
#### **See also**

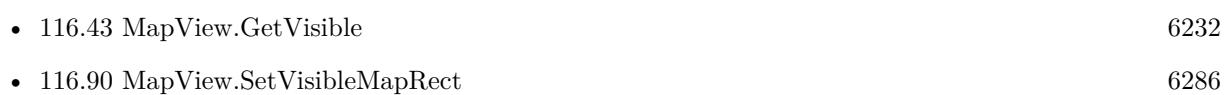

# **116.45 MapView.GetWidth**

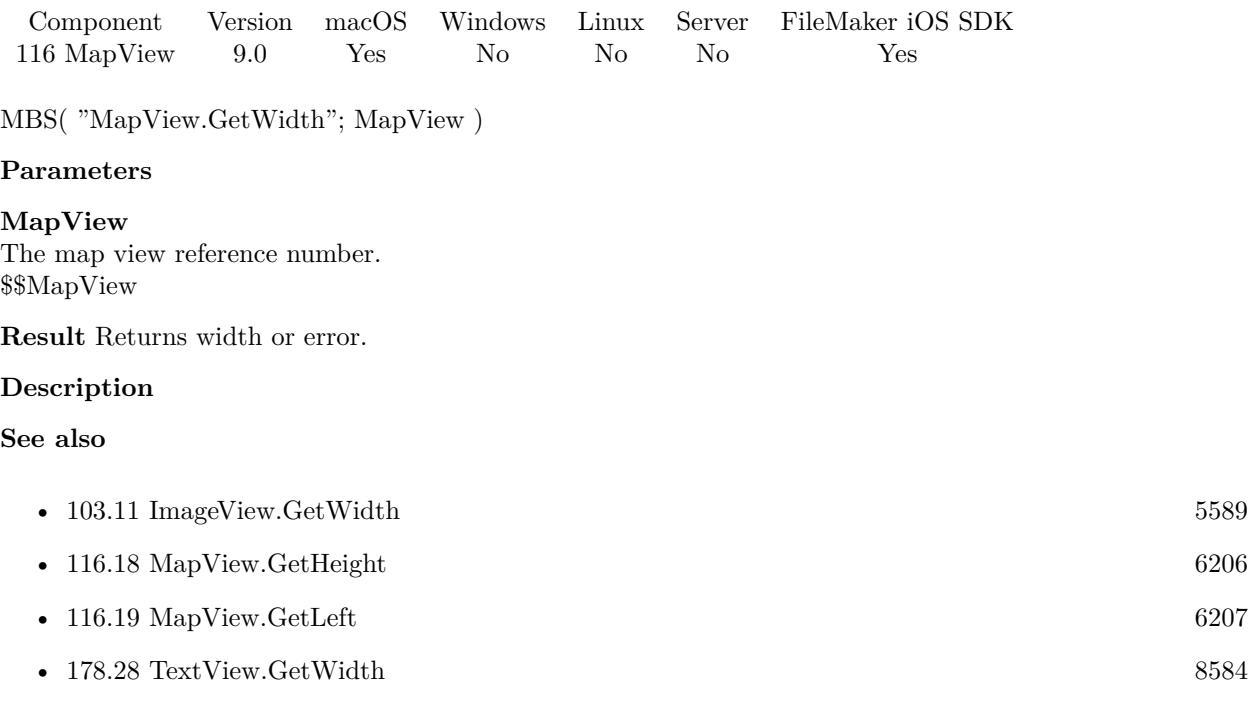

### 116.46. MAPVIEW.GETZOOMENABLED 6235

## **116.46 MapView.GetZoomEnabled**

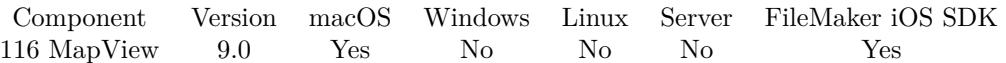

MBS( "MapView.GetZoomEnabled"; MapView )

#### **Parameters**

**MapView** The map view reference number. \$\$MapView

**Result** Returns 0, 1 or error.

#### **Description**

A Boolean value that determines whether the user may use pinch gestures to zoom in and out of the map. **See also**

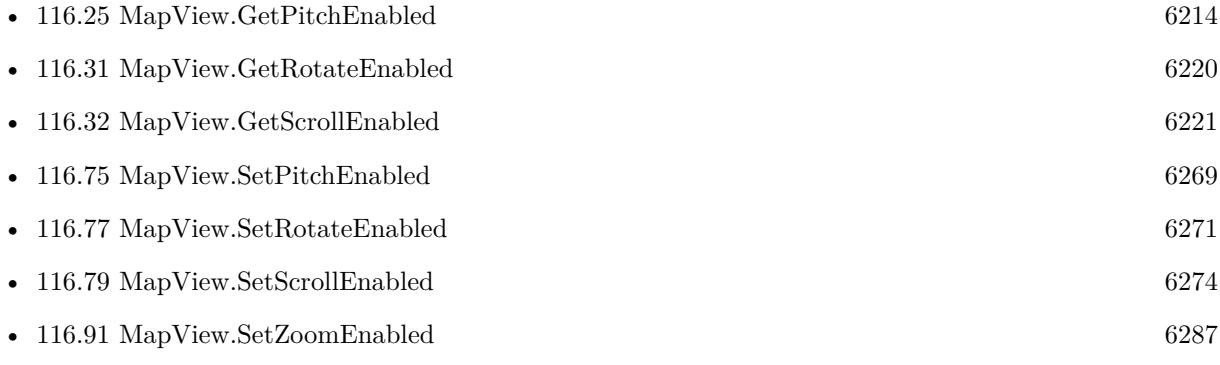

# **116.47 MapView.GetZoomLevel**

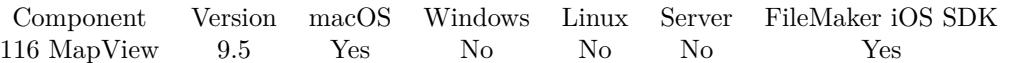

MBS( "MapView.GetZoomLevel"; MapView )

#### **Parameters**

**MapView** The map view reference number. \$\$MapView

**Result** Returns number or error.

#### **Description**

#### **See also**

• [116.92](#page-6287-0) MapView.SetZoomLevel [6288](#page-6287-0)

#### **116.47.1 Blog Entries**

- [MBS FileMaker Plugin, version 9.5pr8](https://www.mbs-plugins.com/archive/2019-11-08/MBS_FileMaker_Plugin_version_9/monkeybreadsoftware_blog_filemaker)
- [MBS FileMaker Plugin, version 9.5pr1](https://www.mbs-plugins.com/archive/2019-10-02/MBS_FileMaker_Plugin_version_9/monkeybreadsoftware_blog_filemaker)

Created 20th September 2019, last changed 20th September 2019.

### 116.48. MAPVIEW.ISUSERLOCATIONVISIBLE 6237 **116.48 MapView.IsUserLocationVisible**

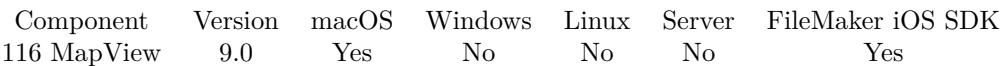

MBS( "MapView.IsUserLocationVisible"; MapView )

#### **Parameters**

**MapView**

The map view reference number. \$\$MapView

**Result** Returns OK or error.

#### **Description**

This property tells you whether the icon used to represent the user's current location is visible in the map view. When determining whether the current location is visible, this property factors in the horizontal accuracy of the location data. Specifically, if the rectangle represented by the user's current location plus or minus minus the horizontal accuracy of that location intersects the map's visible rectangle, this property contains the value 1. If that location rectangle does not intersect the map's visible rectangle, this property contains the value 0.

If the user's location cannot be determined, this property contains the value 0. **See also**

• [116.85](#page-6279-0) MapView.SetShowsUserLocation [6280](#page-6279-0)

# <span id="page-6237-0"></span>**116.49 MapView.MouseCoordinate**

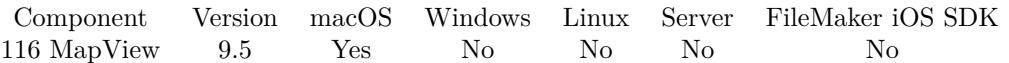

MBS( "MapView.MouseCoordinate"; MapView )

#### **Parameters**

**MapView** The map view reference number. \$\$MapView

**Result** Returns JSON or error.

#### **Description**

Returns JSON with latitude and longitude. **See also**

• [116.67](#page-6258-0) MapView.SetCoordinate [6259](#page-6258-0)

### **116.49.1 Blog Entries**

- [MBS FileMaker Plugin 9.5 More than 5900 Functions In One Plugin](https://www.mbs-plugins.com/archive/2019-11-12/MBS_FileMaker_Plugin_95_-_More/monkeybreadsoftware_blog_filemaker)
- [MBS FileMaker Plugin, version 9.5pr1](https://www.mbs-plugins.com/archive/2019-10-02/MBS_FileMaker_Plugin_version_9/monkeybreadsoftware_blog_filemaker)

Created 18th September 2019, last changed 23th September 2019.

### 116.50. MAPVIEW.OVERLAYS 6239 **116.50 MapView.Overlays**

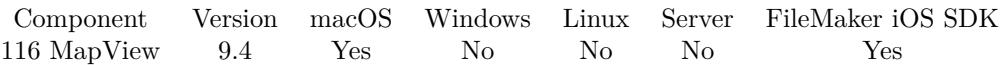

MBS( "MapView.Overlays"; MapView )

#### **Parameters**

**MapView** The map view reference number. \$\$MapView

**Result** Returns list of identifiers or error.

**Description**

### **116.50.1 Blog Entries**

- [Neue Funktionen des MBS FileMaker Plugin 9.4](https://www.mbs-plugins.com/archive/2019-10-05/Neue_Funktionen_des_MBS_FileMa/monkeybreadsoftware_blog_filemaker)
- [MBS FileMaker Plugin, version 9.5pr1](https://www.mbs-plugins.com/archive/2019-10-02/MBS_FileMaker_Plugin_version_9/monkeybreadsoftware_blog_filemaker)
- [MBS FileMaker Plugin, version 9.4pr6](https://www.mbs-plugins.com/archive/2019-09-09/MBS_FileMaker_Plugin_version_9/monkeybreadsoftware_blog_filemaker)

Created 7th September 2019, last changed 7th September 2019.

#### 6240 CHAPTER 116. MAPVIEW

# **116.51 MapView.ParseDistance**

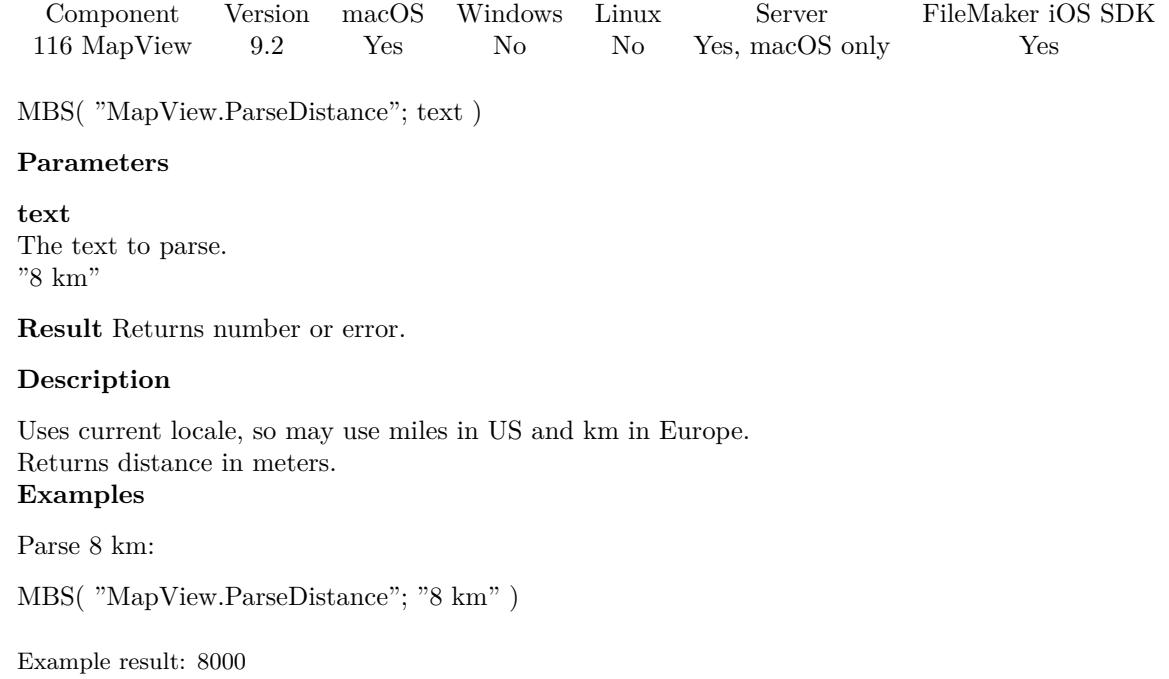

#### **See also**

• [116.10](#page-6196-0) MapView.FormatDistance [6197](#page-6196-0)

### **116.51.1 Blog Entries**

• [MBS FileMaker Plugin, version 9.2pr1](https://www.mbs-plugins.com/archive/2019-04-02/MBS_FileMaker_Plugin_version_9/monkeybreadsoftware_blog_filemaker)

Created 17th March 2019, last changed 17th March 2019.

### 116.52. MAPVIEW.PLANROUTE 6241 **116.52 MapView.PlanRoute**

Component Version macOS Windows Linux Server FileMaker iOS SDK [116](#page-6178-0) MapView 9.2 Yes No No Yes, macOS only Yes

MBS( "MapView.PlanRoute"; MapView; SourceAddress; DestinationAddress; Mode { ; TransportType; StartIdentifier; EndIdentifier; StartColor; EndColor } )

#### **Parameters**

#### **MapView**

The map view reference number. \$\$MapView

#### **SourceAddress**

The address where to start. "Köln"

#### **DestinationAddress**

The address where to end. "München"

#### **Mode**

Various options. Add 1 to show route on map. Add 2 to show alternative routes on the map. Add 4 to show start of route with a pin. Add 8 to show end of route with a pin. Add 16 to zoom map to show whole of the router. Add 32 to return result as JSON. Add 64 to include poly lines in JSON. 1+4+8+16

#### **TransportType**

Optional

The type of transportation to use. Value can be a combination of 1 for car, 2 for walk. Default is by car. 1

#### **StartIdentifier**

Optional

Available in MBS FileMaker Plugin 9.3 or newer. The identifier for the pin to use with script trigger. If empty, the plugin assigns a number automatically.

#### **EndIdentifier**

Optional Available in MBS FileMaker Plugin 9.3 or newer. The identifier for the pin to use with script trigger. If empty, the plugin assigns a number automatically.

#### **StartColor**

Optional Available in MBS FileMaker Plugin 9.3 or newer. The color to use. Can be a color name or hex notation like in HTML. "#FF0000"

#### **EndColor**

Optional

Available in MBS FileMaker Plugin 9.3 or newer. The color to use. Can be a color name or hex notation like in HTML. "#FF0000"

**Result** Returns result or error.

#### **Description**

The plugin will lookup coordinates for the given addresses and request a route calculation. Then we may add show routes and optionally return JSON with results. **Examples**

Plan a route and store JSON:

Set Variable [ \$r ; Value: MBS("MapView.PlanRoute"; \$\$MapView; "Köln"; "München"; 1+2+4+8+16+32;  $1+2+4$ ) ] Set Field [ MapView::Route ; \$r ]

#### **Example Databases**

- [Mac and iOS/MapKit/MapView BeeExample](http://monkeybread.eu/MBS-FileMaker-Plugin-Examples/Mac%20and%20iOS/MapKit/MapView%20BeeExample.shtml#5ScriptAnchor_)
- [Mac and iOS/MapKit/MapView](http://monkeybread.eu/MBS-FileMaker-Plugin-Examples/Mac%20and%20iOS/MapKit/MapView.shtml#11ScriptAnchor_)

### **116.52.1 Blog Entries**

- [Was gibt es neues bei MBS Version 9.2](https://www.mbs-plugins.com/archive/2019-07-16/Was_gibt_es_neues_bei_MBS_Vers/monkeybreadsoftware_blog_filemaker)
- [MBS FileMaker Plugin, version 9.3pr2](https://www.mbs-plugins.com/archive/2019-06-12/MBS_FileMaker_Plugin_version_9/monkeybreadsoftware_blog_filemaker)
- [More on MapViews in FileMaker](https://www.mbs-plugins.com/archive/2019-06-07/More_on_MapViews_in_FileMaker/monkeybreadsoftware_blog_filemaker)
- [MBS FileMaker Plugin, version 9.2pr1](https://www.mbs-plugins.com/archive/2019-04-02/MBS_FileMaker_Plugin_version_9/monkeybreadsoftware_blog_filemaker)
- [Adding route planing for MapView in FileMaker](https://www.mbs-plugins.com/archive/2019-03-17/Adding_route_planing_for_MapVi/monkeybreadsoftware_blog_filemaker)

Created 17th March 2019, last changed 14th October 2019.

## <span id="page-6242-0"></span>116.53. MAPVIEW.RELEASE 6243 **116.53 MapView.Release**

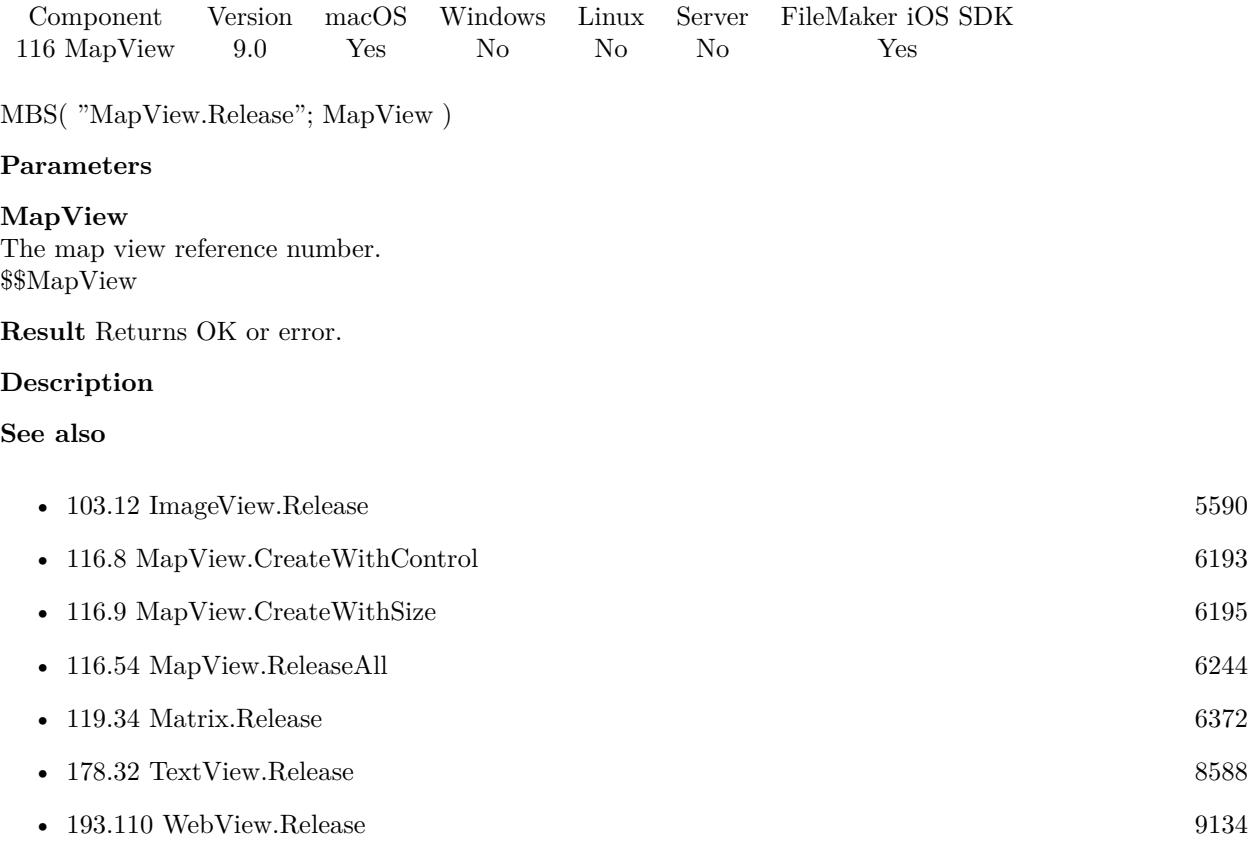

#### **Example Databases**

- [iOS/MapKit iOS](http://monkeybread.eu/MBS-FileMaker-Plugin-Examples/iOS/MapKit%20iOS.shtml#7ScriptAnchor_)
- [Mac and iOS/MapKit/MapView BeeExample](http://monkeybread.eu/MBS-FileMaker-Plugin-Examples/Mac%20and%20iOS/MapKit/MapView%20BeeExample.shtml#31ScriptAnchor_)
- [Mac and iOS/MapKit/MapView Click Polygons](http://monkeybread.eu/MBS-FileMaker-Plugin-Examples/Mac%20and%20iOS/MapKit/MapView%20Click%20Polygons.shtml#2ScriptAnchor_)
- [Mac and iOS/MapKit/MapView](http://monkeybread.eu/MBS-FileMaker-Plugin-Examples/Mac%20and%20iOS/MapKit/MapView.shtml#2ScriptAnchor_)

# <span id="page-6243-0"></span>**116.54 MapView.ReleaseAll**

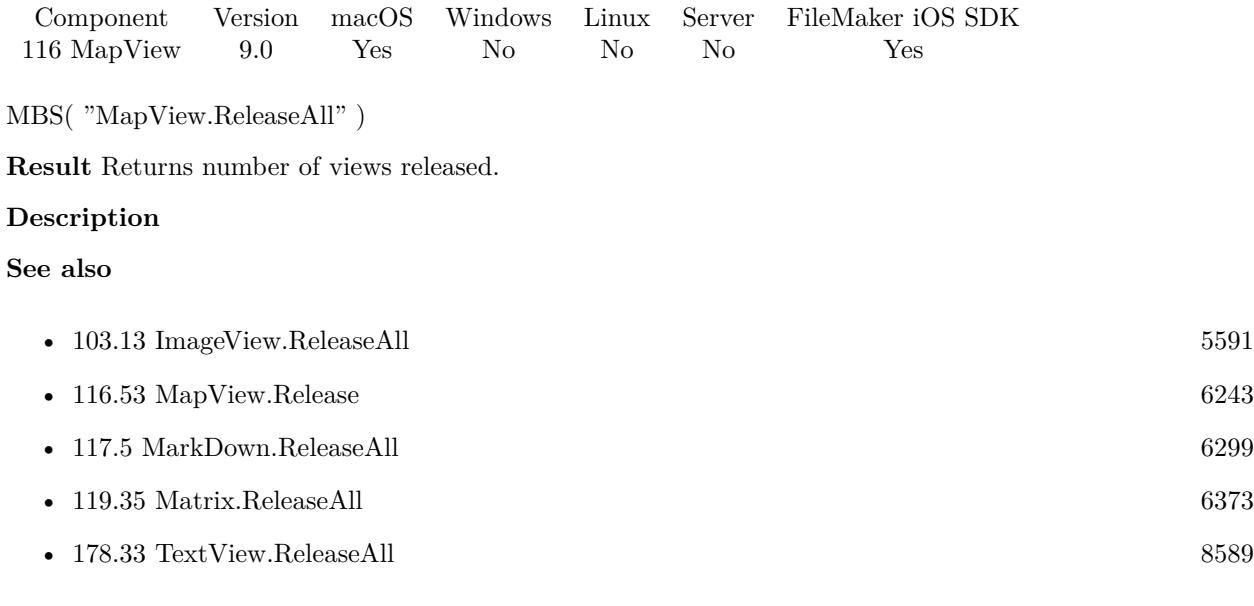

#### **Example Databases**

- [Mac and iOS/MapKit/MapView BeeExample](http://monkeybread.eu/MBS-FileMaker-Plugin-Examples/Mac%20and%20iOS/MapKit/MapView%20BeeExample.shtml#4ScriptAnchor_)
- [Mac and iOS/MapKit/MapView Click Polygons](http://monkeybread.eu/MBS-FileMaker-Plugin-Examples/Mac%20and%20iOS/MapKit/MapView%20Click%20Polygons.shtml#4ScriptAnchor_)
- [Mac and iOS/MapKit/MapView](http://monkeybread.eu/MBS-FileMaker-Plugin-Examples/Mac%20and%20iOS/MapKit/MapView.shtml#4ScriptAnchor_)

#### 116.55. MAPVIEW.REMOVEANNOTATION 6245

## <span id="page-6244-0"></span>**116.55 MapView.RemoveAnnotation**

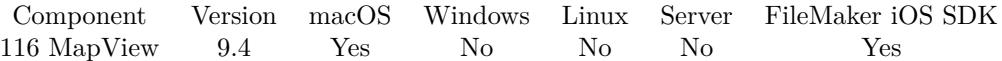

MBS( "MapView.RemoveAnnotation"; MapView; Annotation Identifier )

#### **Parameters**

**MapView** The map view reference number. \$\$MapView

#### **Annotation Identifier**

The identifier for the annotation to remove. "82001"

**Result** Returns OK or error.

#### **Description**

See also MapView.RemoveOverlay for overlays. **Examples**

Remove an annotation:

MBS( "MapView.RemoveAnnotation"; \$MapView; \$AnnotationIdentifier)

#### **See also**

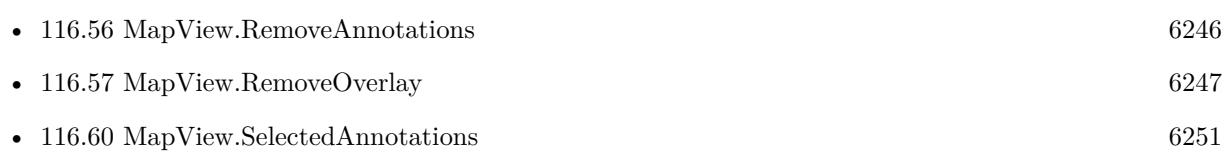

#### **Example Databases**

• [Mac and iOS/MapKit/MapView BeeExample](http://monkeybread.eu/MBS-FileMaker-Plugin-Examples/Mac%20and%20iOS/MapKit/MapView%20BeeExample.shtml#26ScriptAnchor_)

#### **116.55.1 Blog Entries**

• [MBS FileMaker Plugin, version 9.4pr6](https://www.mbs-plugins.com/archive/2019-09-09/MBS_FileMaker_Plugin_version_9/monkeybreadsoftware_blog_filemaker)

Created 7th September 2019, last changed 7th September 2019.

# <span id="page-6245-0"></span>**116.56 MapView.RemoveAnnotations**

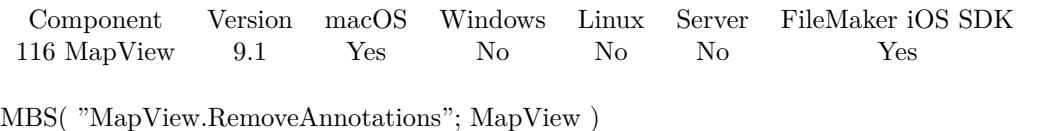

#### **Parameters**

**MapView** The map view reference number. \$\$MapView

**Result** Returns OK or error.

#### **Description**

#### **See also**

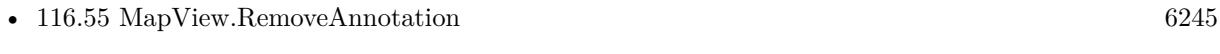

- [116.60](#page-6250-0) MapView.SelectedAnnotations [6251](#page-6250-0)
- [116.94](#page-6290-0) MapView.ShowAllAnnotations [6291](#page-6290-0)

#### **Example Databases**

- [Mac and iOS/MapKit/MapView BeeExample](http://monkeybread.eu/MBS-FileMaker-Plugin-Examples/Mac%20and%20iOS/MapKit/MapView%20BeeExample.shtml#2Button373.0000000856.0000000409.00000001002.0000000LayoutObjectAnchor_)
- [Mac and iOS/MapKit/MapView Click Polygons](http://monkeybread.eu/MBS-FileMaker-Plugin-Examples/Mac%20and%20iOS/MapKit/MapView%20Click%20Polygons.shtml#14ScriptAnchor_)
- [Mac and iOS/MapKit/MapView](http://monkeybread.eu/MBS-FileMaker-Plugin-Examples/Mac%20and%20iOS/MapKit/MapView.shtml#10ScriptAnchor_)

### **116.56.1 Blog Entries**

• [MBS FileMaker Plugin, version 9.1pr1](https://www.mbs-plugins.com/archive/2019-02-06/MBS_FileMaker_Plugin_version_9/monkeybreadsoftware_blog_filemaker)

Created 23th January 2019, last changed 18th June 2019.

#### 116.57. MAPVIEW.REMOVEOVERLAY 6247

## <span id="page-6246-0"></span>**116.57 MapView.RemoveOverlay**

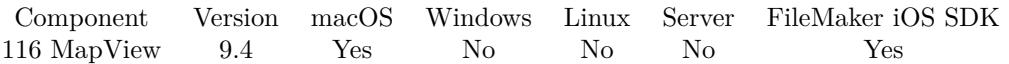

MBS( "MapView.RemoveOverlay"; MapView; Overlay Identifier )

#### **Parameters**

**MapView** The map view reference number. \$\$MapView

#### **Overlay Identifier**

The identifier for the overlay to remove. "82001"

**Result** Returns OK or error.

#### **Description**

#### **See also**

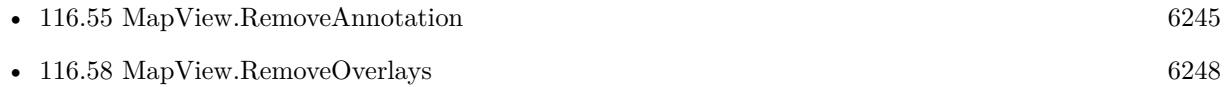

#### **116.57.1 Blog Entries**

• [MBS FileMaker Plugin, version 9.4pr6](https://www.mbs-plugins.com/archive/2019-09-09/MBS_FileMaker_Plugin_version_9/monkeybreadsoftware_blog_filemaker)

Created 7th September 2019, last changed 7th September 2019.

#### 6248 CHAPTER 116. MAPVIEW

# <span id="page-6247-0"></span>**116.58 MapView.RemoveOverlays**

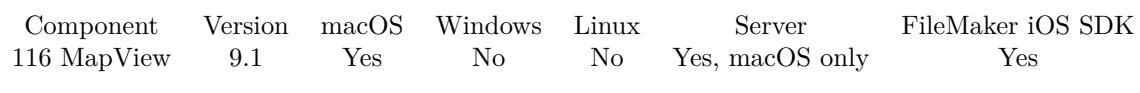

MBS( "MapView.RemoveOverlays"; MapView )

#### **Parameters**

**MapView** The map view reference number. \$\$MapView

**Result** Returns OK or error.

#### **Description**

#### **See also**

• [116.57](#page-6246-0) MapView.RemoveOverlay [6247](#page-6246-0)

#### **Example Databases**

- [Mac and iOS/MapKit/MapView BeeExample](http://monkeybread.eu/MBS-FileMaker-Plugin-Examples/Mac%20and%20iOS/MapKit/MapView%20BeeExample.shtml#2Button417.0000000856.0000000453.00000001002.0000000LayoutObjectAnchor_)
- [Mac and iOS/MapKit/MapView Click Polygons](http://monkeybread.eu/MBS-FileMaker-Plugin-Examples/Mac%20and%20iOS/MapKit/MapView%20Click%20Polygons.shtml#14ScriptAnchor_)

#### **116.58.1 Blog Entries**

• [MBS FileMaker Plugin, version 9.1pr1](https://www.mbs-plugins.com/archive/2019-02-06/MBS_FileMaker_Plugin_version_9/monkeybreadsoftware_blog_filemaker)

Created 23th January 2019, last changed 18th June 2019.

#### 116.59. MAPVIEW.SCREENSHOT 6249

## **116.59 MapView.Screenshot**

Component Version macOS Windows Linux Server FileMaker iOS SDK [116](#page-6178-0) MapView 9.3 Yes No No No Yes

MBS( "MapView.Screenshot"; MapView { ; ImageType; FileName } )

#### **Parameters**

#### **MapView**

The map view reference number. \$\$MapView

#### **ImageType**

Optional The type of image to return. Either JPEG, PNG, GIF or BMP. Default is JPEG. "JPEG"

#### **FileName**

Optional

The filename to use for the picture. Default is "image" with the extension matching the image type. "test.jpg"

**Result** Returns container or error.

#### **Description**

This includes annotations and overlays as they are visible. **Examples**

Save screenshot to deektop:

If  $\lceil$  Length  $\binom{\$\$$ MapView $\geq 0$   $\lceil$ Set Variable [ \$screenshot ; Value: MBS("MapView.Screenshot"; \$\$MapView; "PNG") ] Set Variable [ \$file ; Value: MBS( "Path.AddPathComponent"; MBS( "Folders.UserDesktop" ); "mapview.png"  $)$ ] Set Variable [ \$r ; Value: MBS( "Container.WriteFile"; \$screenshot; \$file) ] End If

#### **See also**

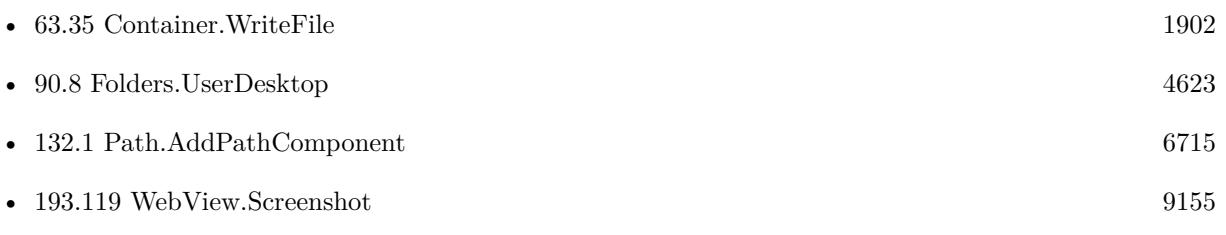

#### **Example Databases**

#### 6250 CHAPTER 116. MAPVIEW

- - [Mac and iOS/MapKit/MapView BeeExample](http://monkeybread.eu/MBS-FileMaker-Plugin-Examples/Mac%20and%20iOS/MapKit/MapView%20BeeExample.shtml#31ScriptAnchor_)
	- [Mac and iOS/MapKit/MapView](http://monkeybread.eu/MBS-FileMaker-Plugin-Examples/Mac%20and%20iOS/MapKit/MapView.shtml#8ScriptAnchor_)

### **116.59.1 Blog Entries**

- [Neues vom MBS Plugin 9.3](https://www.mbs-plugins.com/archive/2019-09-13/Neues_vom_MBS_Plugin_93/monkeybreadsoftware_blog_filemaker)
- [Whats new in MBS FileMaker Plugin version 9.3](https://www.mbs-plugins.com/archive/2019-08-17/Whats_new_in_MBS_FileMaker_Plu/monkeybreadsoftware_blog_filemaker)
- [Neues MBS FileMaker Plugin 9.3 Über 5900 Funktionen in einem Plugin](https://www.mbs-plugins.com/archive/2019-07-24/Neues_MBS_FileMaker_Plugin_93_/monkeybreadsoftware_blog_filemaker)
- [MBS FileMaker Plugin 9.3 More than 5900 Functions In One Plugin](https://www.mbs-plugins.com/archive/2019-07-24/MBS_FileMaker_Plugin_93_-_More/monkeybreadsoftware_blog_filemaker)
- [MBS FileMaker Plugin, version 9.3pr1](https://www.mbs-plugins.com/archive/2019-06-03/MBS_FileMaker_Plugin_version_9/monkeybreadsoftware_blog_filemaker)

Created 1st June 2019, last changed 29th September 2020.

#### 116.60. MAPVIEW.SELECTEDANNOTATIONS 6251

## <span id="page-6250-0"></span>**116.60 MapView.SelectedAnnotations**

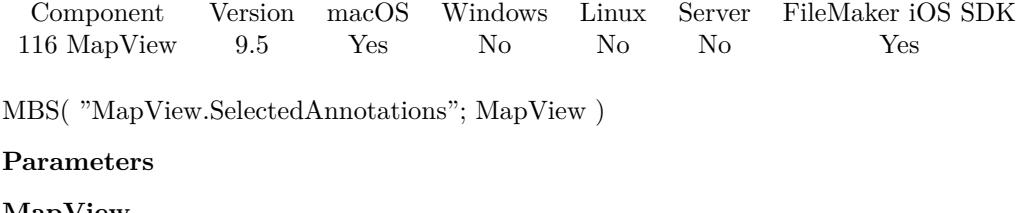

**MapView** The map view reference number. \$\$MapView

**Result** Returns list of identifiers or error.

#### **Description**

#### **Examples**

Queries annotations:

MBS( "MapView.SelectedAnnotations"; 78001 )

#### **See also**

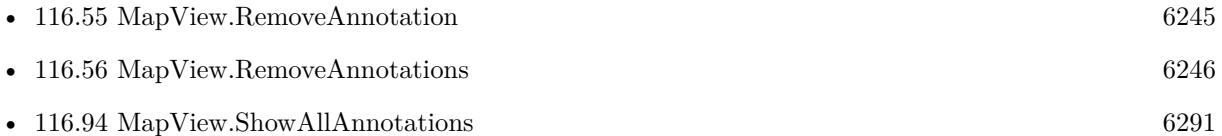

### **116.60.1 Blog Entries**

• [MBS FileMaker Plugin, version 9.5pr1](https://www.mbs-plugins.com/archive/2019-10-02/MBS_FileMaker_Plugin_version_9/monkeybreadsoftware_blog_filemaker)

Created 23th September 2019, last changed 23th September 2019.

# <span id="page-6251-0"></span>**116.61 MapView.SetAnnotationCoordinate**

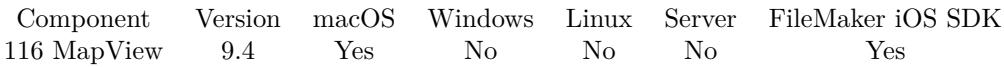

MBS( "MapView.SetAnnotationCoordinate"; MapView; Annotation Identifier; JSON )

#### **Parameters**

#### **MapView**

The map view reference number. \$\$MapView

#### **Annotation Identifier**

The identifier for the annotation to remove. "82001"

#### **JSON**

The JSON to describe the coordinate. Can include keys longitude and latitude with values or a key address with address string.

" {  $\forall$  address $\forall$  ":  $\forall$  "Restaurant Waldfrieden, Nickenich $\forall$ " } "

**Result** Returns OK or error.

#### **Description**

#### **Examples**

Changes position of Pin:

```
Set Variable [ \gamma \in \Sigma ; Value: " { \"address\": \"Restaurant Waldfrieden, Nickenich\" } " ]
Set Variable [ $r ; Value: MBS( "MapView.SetAnnotationCoordinate"; $$MapView; "82001"; $JSON) ]
```
#### **See also**

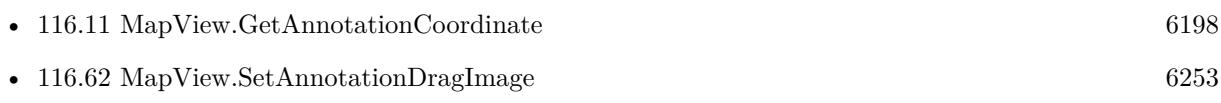

#### **116.61.1 Blog Entries**

- [Neue Funktionen des MBS FileMaker Plugin 9.4](https://www.mbs-plugins.com/archive/2019-10-05/Neue_Funktionen_des_MBS_FileMa/monkeybreadsoftware_blog_filemaker)
- [MBS FileMaker Plugin, version 9.4pr7](https://www.mbs-plugins.com/archive/2019-09-12/MBS_FileMaker_Plugin_version_9/monkeybreadsoftware_blog_filemaker)

Created 12nd September 2019, last changed 12nd September 2019.

## 116.62. MAPVIEW.SETANNOTATIONDRAGIMAGE 6253

## <span id="page-6252-0"></span>**116.62 MapView.SetAnnotationDragImage**

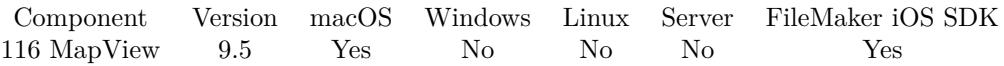

MBS( "MapView.SetAnnotationDragImage"; MapView; Annotation Identifier; Image )

#### **Parameters**

#### **MapView**

The map view reference number. \$\$MapView

#### **Annotation Identifier**

The identifier for the annotation. "82001"

#### **Image**

The image to use. Pass a container value with JPEG, TIFF, PNG or other image formats. \$image

**Result** Returns OK or error.

#### **Description**

Only for point annotations. **See also**

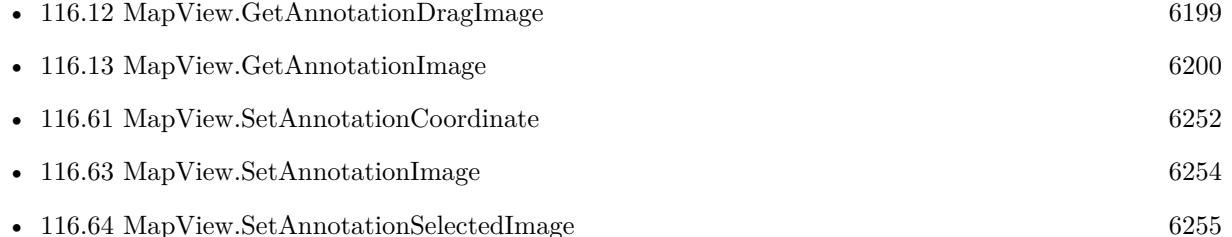

### **116.62.1 Blog Entries**

• [MBS FileMaker Plugin, version 9.5pr1](https://www.mbs-plugins.com/archive/2019-10-02/MBS_FileMaker_Plugin_version_9/monkeybreadsoftware_blog_filemaker)

Created 23th September 2019, last changed 23th September 2019.

# <span id="page-6253-0"></span>**116.63 MapView.SetAnnotationImage**

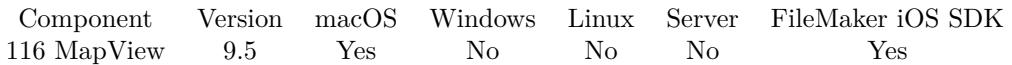

MBS( "MapView.SetAnnotationImage"; MapView; Annotation Identifier; Image )

#### **Parameters**

#### **MapView**

The map view reference number. \$\$MapView

#### **Annotation Identifier**

The identifier for the annotation. "82001"

#### **Image**

The image to use. Pass a container value with JPEG, TIFF, PNG or other image formats. \$image

**Result** Returns OK or error.

#### **Description**

Only for point annotations. **Examples**

Update image:

Set Variable [ \$r ; Value: MBS( "MapView.SetAnnotationImage"; \$\$MapView; 82001; MapView::Image2; 40; 40 ) ]

#### **See also**

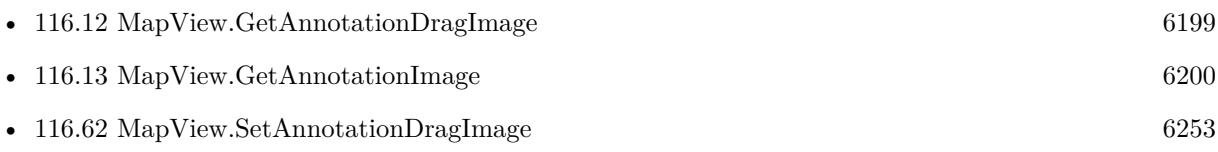

#### **116.63.1 Blog Entries**

- [New functions of the MBS Plugin Version 9.5](https://www.mbs-plugins.com/archive/2019-11-21/New_functions_of_the_MBS_Plugi/monkeybreadsoftware_blog_filemaker)
- [MBS FileMaker Plugin, version 9.5pr1](https://www.mbs-plugins.com/archive/2019-10-02/MBS_FileMaker_Plugin_version_9/monkeybreadsoftware_blog_filemaker)

Created 20th September 2019, last changed 20th September 2019.

### <span id="page-6254-0"></span>116.64. MAPVIEW.SETANNOTATIONSELECTEDIMAGE 6255 **116.64 MapView.SetAnnotationSelectedImage**

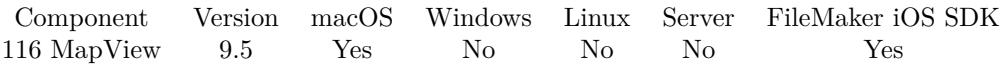

MBS( "MapView.SetAnnotationSelectedImage"; MapView; Annotation Identifier; Image )

#### **Parameters**

#### **MapView**

The map view reference number. \$\$MapView

### **Annotation Identifier**

The identifier for the annotation. "82001"

#### **Image**

The image to use. Pass a container value with JPEG, TIFF, PNG or other image formats. \$image

**Result** Returns OK or error.

#### **Description**

Only for point annotations. **See also**

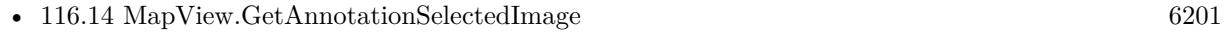

• [116.62](#page-6252-0) MapView.SetAnnotationDragImage [6253](#page-6252-0)

### **116.64.1 Blog Entries**

• [MBS FileMaker Plugin, version 9.5pr1](https://www.mbs-plugins.com/archive/2019-10-02/MBS_FileMaker_Plugin_version_9/monkeybreadsoftware_blog_filemaker)

Created 23th September 2019, last changed 23th September 2019.

## 6256 CHAPTER 116. MAPVIEW **116.65 MapView.SetAutoResizingMask**

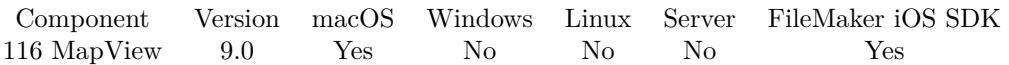

MBS( "MapView.SetAutoResizingMask"; MapView; Value )

#### **Parameters**

#### **MapView**

The map view reference number. \$\$MapView

#### **Value**

The new setting. 4+8

**Result** Returns OK or error.

#### **Description**

This defines whether web viewer changes its size based on the surrounding window.

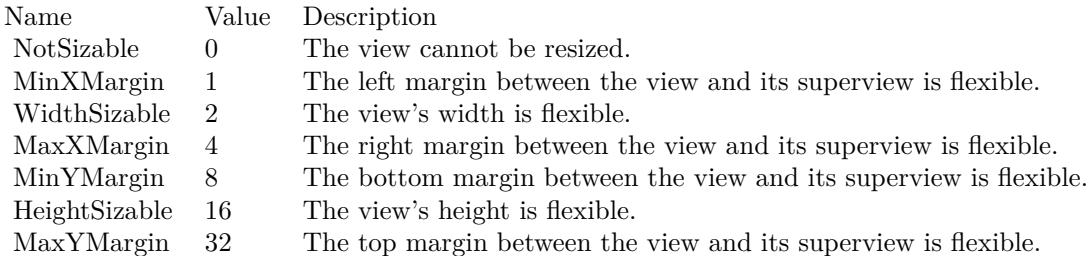

e.g. the value 18 means the view can resize both horizontally and vertically with the parent view (window). **Examples**

Make mapview resizable:

MBS( "MapView.SetAutoResizingMask"; \$\$MapView; 2+16 )

#### **See also**

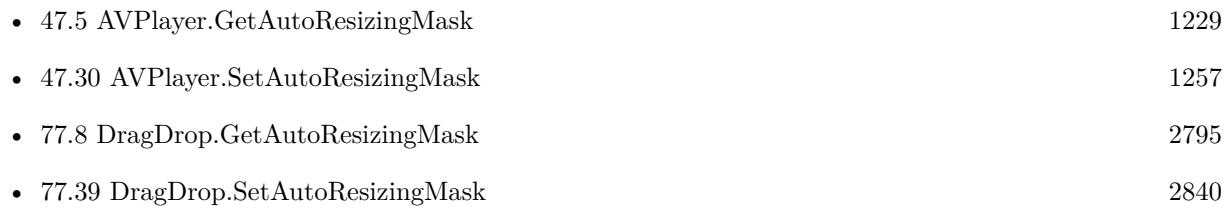

### 116.65. MAPVIEW.SETAUTORESIZINGMASK 6257

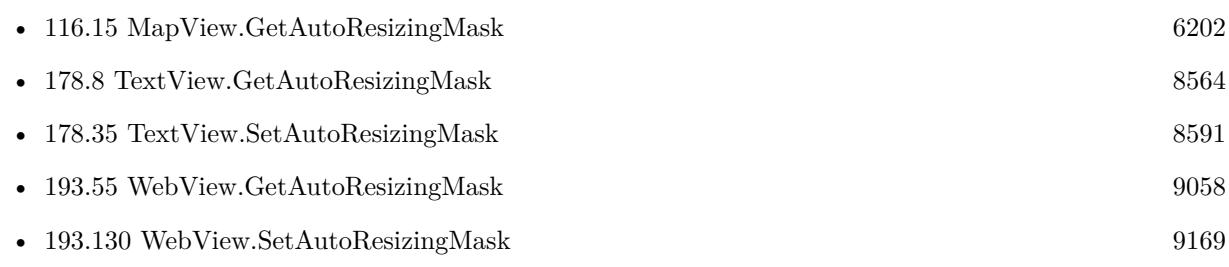

### **Example Databases**

• [iOS/MapKit iOS](http://monkeybread.eu/MBS-FileMaker-Plugin-Examples/iOS/MapKit%20iOS.shtml#6ScriptAnchor_)

### **116.65.1 Blog Entries**

• [MBS FileMaker Plugin, version 9.0pr9](https://www.mbs-plugins.com/archive/2019-01-20/MBS_FileMaker_Plugin_version_9/monkeybreadsoftware_blog_filemaker)

# **116.66 MapView.SetColor**

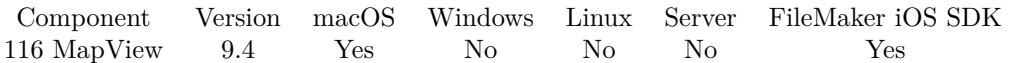

MBS( "MapView.SetColor"; MapView; Annotation Identifier; color )

#### **Parameters**

#### **MapView**

The map view reference number. \$\$MapView

### **Annotation Identifier**

The identifier for the annotation. "82001"

#### **color**

The color to use. Can be a color name or hex notation like in HTML. "#FF0000"

**Result** Returns OK or error.

#### **Description**

#### **Examples**

Changes color to blue:

MBS( "MapView.SetColor"; "78001"; "82001"; "# 0000FF" )

#### **116.66.1 Blog Entries**

• [Neue Funktionen des MBS FileMaker Plugin 9.4](https://www.mbs-plugins.com/archive/2019-10-05/Neue_Funktionen_des_MBS_FileMa/monkeybreadsoftware_blog_filemaker)

Created 7th September 2019, last changed 9th September 2019.

### <span id="page-6258-0"></span>116.67. MAPVIEW.SETCOORDINATE 6259 **116.67 MapView.SetCoordinate**

Component Version macOS Windows Linux Server FileMaker iOS SDK [116](#page-6178-0) MapView 9.0 Yes No No No Yes

MBS( "MapView.SetCoordinate"; MapView; Latitude; Longitude { ; ZoomLevel; Animated } )

#### **Parameters**

**MapView** The map view reference number. \$\$MapView

**Latitude** The latitude of the coordinate.

**Longitude** The longitude of the coordinate.

**ZoomLevel** Optional

Optional zoom level in range from 0 to 20.

**Animated**

Optional Whether to animate the change. Default is 1 to animate. 1

**Result** Returns OK or error.

#### **Description**

**See also**

• [116.49](#page-6237-0) MapView.MouseCoordinate [6238](#page-6237-0)

#### **Example Databases**

- [Mac and iOS/MapKit/MapView BeeExample](http://monkeybread.eu/MBS-FileMaker-Plugin-Examples/Mac%20and%20iOS/MapKit/MapView%20BeeExample.shtml#26ScriptAnchor_)
- [Mac and iOS/MapKit/MapView Click Polygons](http://monkeybread.eu/MBS-FileMaker-Plugin-Examples/Mac%20and%20iOS/MapKit/MapView%20Click%20Polygons.shtml#3ScriptAnchor_)

Created 14th January 2019, last changed 28th November 2019.

# **116.68 MapView.SetFrame**

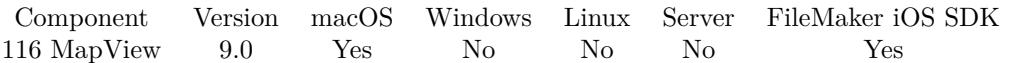

MBS( "MapView.SetFrame"; MapView; X; Y; Width; Height )

#### **Parameters**

#### **MapView**

The map view reference number. \$\$MapView

#### **X**

The x coordinate.

**Y** The y coordinate.

**Width** The width of the control.

**Height** The height of the control.

**Result** Returns OK or error.

#### **Description**

As Cocoa framework uses zero for the bottom coordinate, we have to swap for the normal topdown coordinates to be used. **See also**

# • [103.14](#page-5591-0) ImageView.SetFrame [5592](#page-5591-0) • [116.87](#page-6282-0) MapView.SetTag [6283](#page-6282-0) • [178.37](#page-8593-0) TextView.SetFrame [8594](#page-8593-0)

### **116.68.1 Blog Entries**

• [MBS FileMaker Plugin, version 10.3pr3](https://www.mbs-plugins.com/archive/2020-06-12/MBS_FileMaker_Plugin_version_1/monkeybreadsoftware_blog_filemaker)

#### 116.69. MAPVIEW.SETFRAMEWITHCONTROL 6261

## **116.69 MapView.SetFrameWithControl**

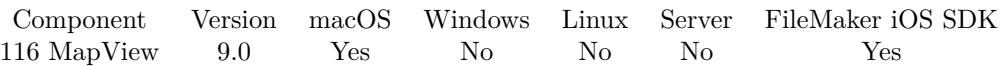

MBS( "MapView.SetFrameWithControl"; MapView; ControlName { ; DX; DY } )

#### **Parameters**

#### **MapView**

The map view reference number. \$\$MapView

#### **ControlName**

The name of the control on your FileMaker form. e.g. you can place a rectangle there to define the position. "mymedia"

#### **DX**

Optional

A delta to move drop area more to left or right.

### 0

### **DY**

Optional A delta to move drop area more to top or bottom. 0

**Result** Returns OK or error.

#### **Description**

If you moved control in layout mode, this can move the drop area back to the new position. Also useful to switch between different locations on the layout. **See also**

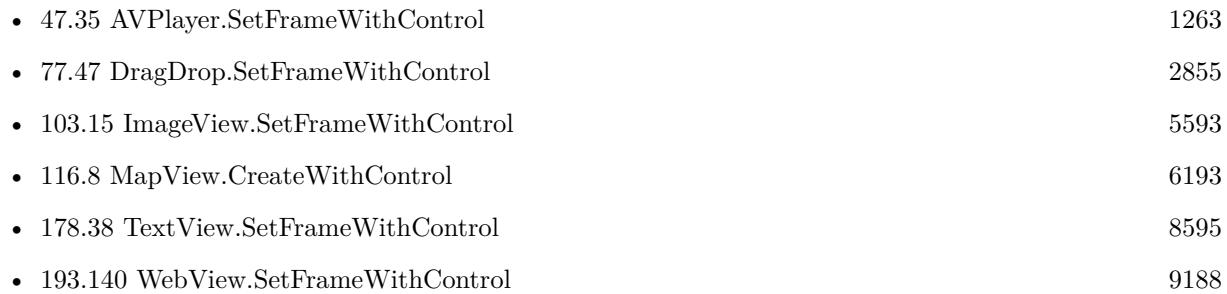

#### **116.69.1 Blog Entries**

- [MBS FileMaker Plugin, version 10.3pr3](https://www.mbs-plugins.com/archive/2020-06-12/MBS_FileMaker_Plugin_version_1/monkeybreadsoftware_blog_filemaker)
- [MBS FileMaker Plugin, version 9.0pr9](https://www.mbs-plugins.com/archive/2019-01-20/MBS_FileMaker_Plugin_version_9/monkeybreadsoftware_blog_filemaker)

Created 16th January 2019, last changed 9th June 2020.

## 116.70. MAPVIEW.SETMAPTYPE 6263 **116.70 MapView.SetMapType**

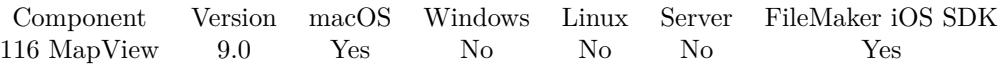

MBS( "MapView.SetMapType"; MapView; Value )

#### **Parameters**

**MapView** The map view reference number. \$\$MapView

#### **Value**

The new map type. Can be Standard, Satellite, Hybrid, SatelliteFlyover, HybridFlyover or MutedStandard. "Hybrid"

**Result** Returns OK or error.

#### **Description**

### **Examples**

Switch to hybrid flyover:

MBS( "MapView.SetMapType"; \$\$MapView; "HybridFlyover" )

#### **See also**

• [116.20](#page-6207-0) MapView.GetMapType [6208](#page-6207-0)

#### **Example Databases**

- [iOS/MapKit iOS](http://monkeybread.eu/MBS-FileMaker-Plugin-Examples/iOS/MapKit%20iOS.shtml#6ScriptAnchor_)
- [Mac and iOS/MapKit/MapView BeeExample](http://monkeybread.eu/MBS-FileMaker-Plugin-Examples/Mac%20and%20iOS/MapKit/MapView%20BeeExample.shtml#Button117.000000090.0000000136.0000000338.5000000LayoutObjectAnchor_)

#### 6264 CHAPTER 116. MAPVIEW

# **116.71 MapView.SetOverlayFillColor**

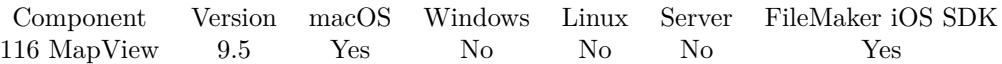

MBS( "MapView.SetOverlayFillColor"; MapView; Overlay Identifier; color )

#### **Parameters**

#### **MapView**

The map view reference number. \$\$MapView

#### **Overlay Identifier**

The identifier for the overlay to use. "82001"

#### **color**

A color value. This can be a common color name or color in hex notation: # followed by 2 digits for red, green, blue and optional alpha, e.g.  $#$  FF0000 for full red. "#FF0000"

#### **Result** Returns OK or error.

#### **Description**

#### **Examples**

Change color to red:

MBS( "MapView.SetOverlayFillColor"; \$\$MapView; "82001"; "# FF0000" )

#### **See also**

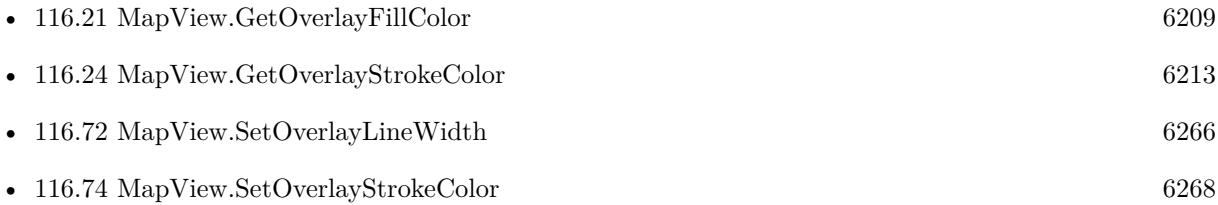

#### **Example Databases**

• [Mac and iOS/MapKit/MapView BeeExample](http://monkeybread.eu/MBS-FileMaker-Plugin-Examples/Mac%20and%20iOS/MapKit/MapView%20BeeExample.shtml#28ScriptAnchor_)

#### **116.71.1 Blog Entries**

• [New functions of the MBS Plugin Version 9.5](https://www.mbs-plugins.com/archive/2019-11-21/New_functions_of_the_MBS_Plugi/monkeybreadsoftware_blog_filemaker)
### 116.71. MAPVIEW.SETOVERLAYFILLCOLOR 6265

• [MBS FileMaker Plugin, version 9.5pr1](https://www.mbs-plugins.com/archive/2019-10-02/MBS_FileMaker_Plugin_version_9/monkeybreadsoftware_blog_filemaker)

Created 19th September 2019, last changed 19th September 2019.

## <span id="page-6265-0"></span>**116.72 MapView.SetOverlayLineWidth**

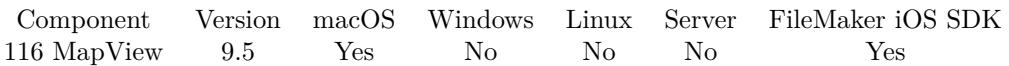

MBS( "MapView.SetOverlayLineWidth"; MapView; Overlay Identifier; LineWidth )

### **Parameters**

### **MapView**

The map view reference number. \$\$MapView

### **Overlay Identifier**

The identifier for the overlay to use. "82001"

### **LineWidth**

The new line width to use. Zero is default for width of street. 5

**Result** Returns OK or error.

### **Description**

### **Examples**

Make a thick line:

MBS( "MapView.SetOverlayLineWidth"; \$\$MapView; "82001"; 10 )

### **See also**

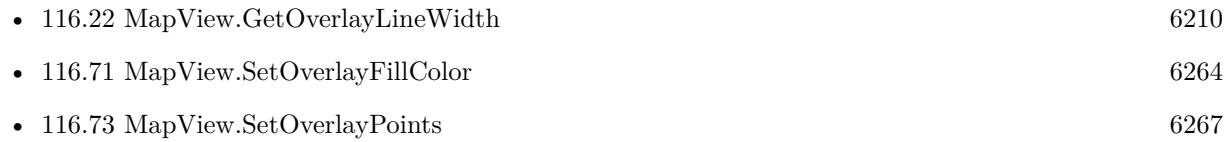

### **Example Databases**

• [Mac and iOS/MapKit/MapView BeeExample](http://monkeybread.eu/MBS-FileMaker-Plugin-Examples/Mac%20and%20iOS/MapKit/MapView%20BeeExample.shtml#28ScriptAnchor_)

### **116.72.1 Blog Entries**

• [MBS FileMaker Plugin, version 9.5pr1](https://www.mbs-plugins.com/archive/2019-10-02/MBS_FileMaker_Plugin_version_9/monkeybreadsoftware_blog_filemaker)

Created 19th September 2019, last changed 19th September 2019.

### 116.73. MAPVIEW.SETOVERLAYPOINTS 6267

## <span id="page-6266-0"></span>**116.73 MapView.SetOverlayPoints**

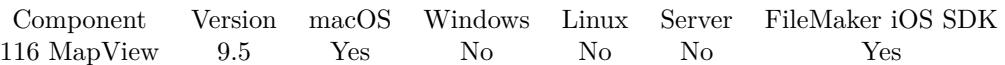

MBS( "MapView.SetOverlayPoints"; MapView; Overlay Identifier; JSON )

#### **Parameters**

### **MapView**

The map view reference number. \$\$MapView

### **Overlay Identifier**

The identifier for the overlay. "82001"

### **JSON**

The JSON array with points. Can be given with objects for the coordinates. Each entry can contain either longitude & latitude pair, x and y pair or address value.

 $"\; [\; {\ \verb|\"\lattice}\urly: 50.4, \verb|\"\longitude}\urly: 7.3 \; \verb|\;\; {\ \verb|\"\lattice}\urly: 50.5, \verb|\"\longitude}\urly: 7.3 \; \verb|\;\; {\ \verb|\"\lattice}\urly: 50.6, \verb|\;\;\; {\ \verb|\"\lattice}\urly: 50.7, \verb|\;\; {\ \verb|\"\lattice}\urly: 50.8, \verb|\;\; {\ \verb|\"\lattice}\urly: 50.9, \verb|\;\; {\ \verb|\"\lattice}\urly: 50.9, \verb|\;\; {\ \verb|\"\lattice}\urly: 50.9, \verb|\;\; {\ \verb|\"\$ : 50.49, \"longitude\" : 7.4 } , { \"latitude\" : 50.4, \"longitude\" : 7.4 } ] "

### **Result** Returns OK or error.

### **Description**

Only for polygon and poly line overlays. **Examples**

Change coordiantes for a polygon:

MBS( "MapView.SetOverlayPoints"; \$\$MapView; 82002; \$NewCoordinates )

### **See also**

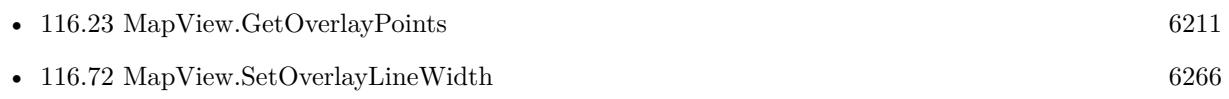

### **Example Databases**

• [Mac and iOS/MapKit/MapView Click Polygons](http://monkeybread.eu/MBS-FileMaker-Plugin-Examples/Mac%20and%20iOS/MapKit/MapView%20Click%20Polygons.shtml#12ScriptAnchor_)

### **116.73.1 Blog Entries**

• [MBS FileMaker Plugin, version 9.5pr1](https://www.mbs-plugins.com/archive/2019-10-02/MBS_FileMaker_Plugin_version_9/monkeybreadsoftware_blog_filemaker)

Created 20th September 2019, last changed 20th September 2019.

## **116.74 MapView.SetOverlayStrokeColor**

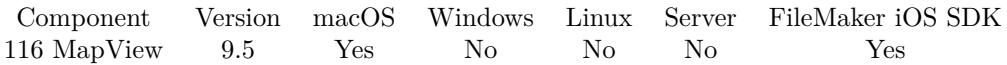

MBS( "MapView.SetOverlayStrokeColor"; MapView; Overlay Identifier; color )

### **Parameters**

### **MapView**

The map view reference number. \$\$MapView

### **Overlay Identifier**

The identifier for the overlay to use. "82001"

### **color**

A color value. This can be a common color name or color in hex notation: # followed by 2 digits for red, green, blue and optional alpha, e.g.  $#$  FF0000 for full red. "#FF0000"

### **Result** Returns OK or error.

### **Description**

### **Examples**

Change color to transparent blue:

MBS( "MapView.SetOverlayStrokeColor"; \$\$MapView; "82001"; "# 0000FF77" )

### **See also**

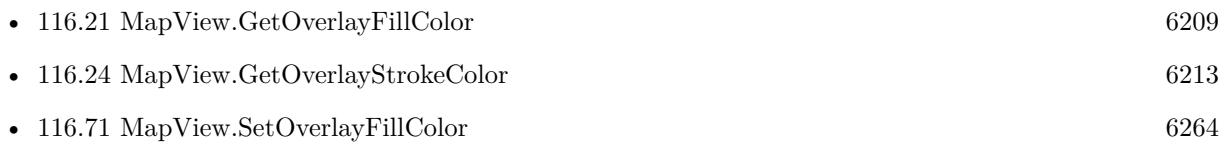

### **Example Databases**

• [Mac and iOS/MapKit/MapView BeeExample](http://monkeybread.eu/MBS-FileMaker-Plugin-Examples/Mac%20and%20iOS/MapKit/MapView%20BeeExample.shtml#28ScriptAnchor_)

### **116.74.1 Blog Entries**

• [MBS FileMaker Plugin, version 9.5pr1](https://www.mbs-plugins.com/archive/2019-10-02/MBS_FileMaker_Plugin_version_9/monkeybreadsoftware_blog_filemaker)

Created 19th September 2019, last changed 19th September 2019.

### 116.75. MAPVIEW.SETPITCHENABLED 6269

## <span id="page-6268-0"></span>**116.75 MapView.SetPitchEnabled**

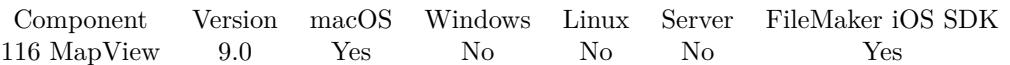

MBS( "MapView.SetPitchEnabled"; MapView; Value )

### **Parameters**

**MapView** The map view reference number. \$\$MapView

### **Value**

The new setting. Pass 1 to enable or 0 to disable. 1

**Result** Returns OK or error.

### **Description**

A Boolean value indicating whether the map camera's pitch information is used. **See also**

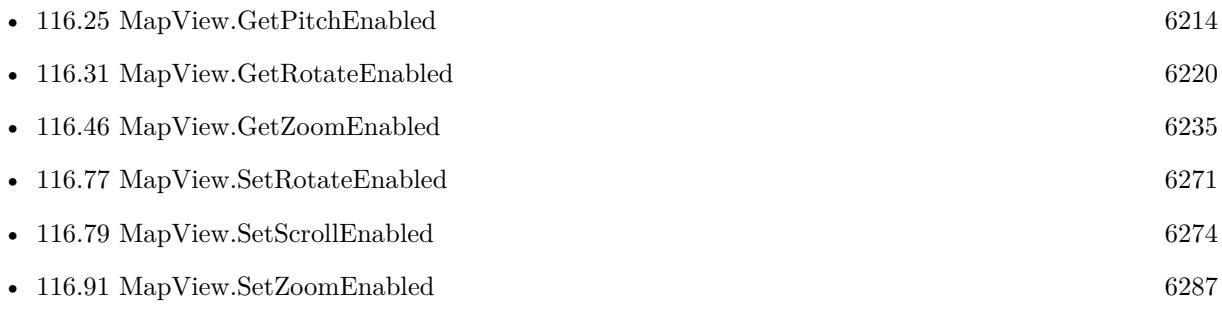

### **Example Databases**

• [iOS/MapKit iOS](http://monkeybread.eu/MBS-FileMaker-Plugin-Examples/iOS/MapKit%20iOS.shtml#6ScriptAnchor_)

# <span id="page-6269-0"></span>**116.76 MapView.SetRegion**

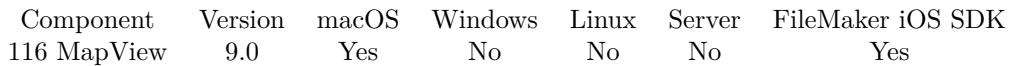

MBS( "MapView.SetRegion"; MapView; Value )

### **Parameters**

### **MapView**

The map view reference number. \$\$MapView

### **Value**

An JSON with region details. Can be degree or meter based for span. latitude and longitude to define center coordinate. Add latitudeMeters/longitudeMeters or latitudeDelta/longitudeDelta to define span. If there is an address key, we query coordiantes of the given address string instead of using coordinates.

**Result** Returns OK or error.

### **Description**

### **Examples**

Sets region:

MBS( "MapView.SetRegion"; \$\$MapView; " { \"longitude\" : 9.3726796999999955, \"longitudeDelta\" : 2.0140728459134323, \"latitude\" : 53.679886299999907, \"latitudeDelta\" : 0.63485953767546732 }")

### **See also**

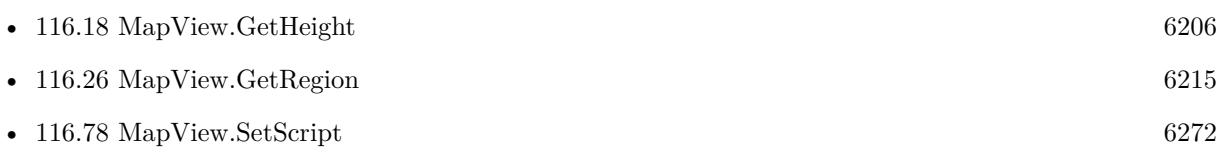

### 116.77. MAPVIEW.SETROTATEENABLED 6271

## <span id="page-6270-0"></span>**116.77 MapView.SetRotateEnabled**

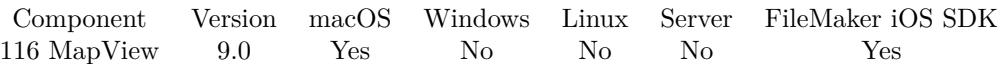

MBS( "MapView.SetRotateEnabled"; MapView; Value )

### **Parameters**

**MapView** The map view reference number. \$\$MapView

### **Value**

The new setting. Pass 1 to enable or 0 to disable. 1

**Result** Returns OK or error.

### **Description**

A Boolean value indicating whether the map camera's heading information is used.

When this property is set to 1 and a valid camera is associated with the map, the camera's heading angle is used to rotate the plane of the map around its center point. When this property is set to false, the camera's heading angle is ignored and the map is always oriented so that true north is situated at the top of the map view.

### **See also**

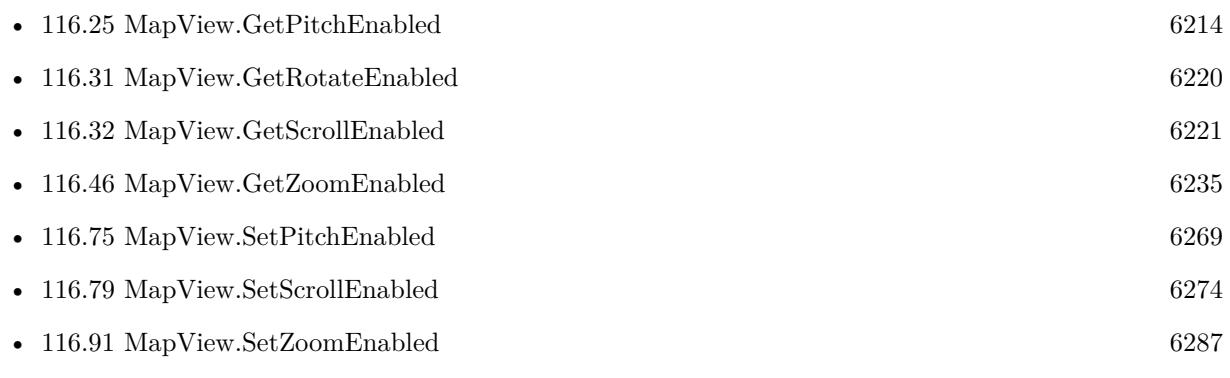

### **Example Databases**

• [iOS/MapKit iOS](http://monkeybread.eu/MBS-FileMaker-Plugin-Examples/iOS/MapKit%20iOS.shtml#6ScriptAnchor_)

### 6272 CHAPTER 116. MAPVIEW

# <span id="page-6271-0"></span>**116.78 MapView.SetScript**

Component Version macOS Windows Linux Server FileMaker iOS SDK [116](#page-6178-0) MapView 9.3 Yes No No No Yes

MBS( "MapView.SetScript"; MapView { ; Filename; ScriptName } )

### **Parameters**

### **MapView**

The map view reference number. \$\$MapView

### **Filename**

Optional The database file name where the script is located. "test.fmp12"

### **ScriptName**

Optional The script name. "MyScript"

**Result** Returns OK or error.

### **Description**

Script is called for pins with identifiers when clicked. With version 9.5, we start passing JSON with various values included. Version 9.3 and 9.4 only pass annotation identifier.

The JSON includes mapViewID, annotationIdentifier, latitude, longitude, mouseInViewX, mouseInViewY, mouseInWindowX, mouseInWindowY, mouseLocationX, mouseLocationY, reason and overlayIdentifiers.

overlayIdentifiers are found by bounding rectangles, so we don't check polygons or circles exactly!

The JSON contains an entry reason for why the script was called including Touch, Click, AnnotationMoved, and AnnotationSelected.

### **Examples**

Set script:

Set Variable [  $$MapView$  ; Value: MBS("MapView.CreateWithControl"; 0; "PlaceHolder") ] Set Variable [  $r$  ; Value: MBS("MapView.SetScript";  $\mathcal{F}MapView: Get(FileName); "PinClicked")$  ]

### **See also**

• [116.8](#page-6192-0) MapView.CreateWithControl [6193](#page-6192-0)

### 116.78. MAPVIEW.SETSCRIPT 6273

•  $116.76$  MapView.SetRegion [6270](#page-6269-0)

### **Example Databases**

- [Mac and iOS/MapKit/MapView BeeExample](http://monkeybread.eu/MBS-FileMaker-Plugin-Examples/Mac%20and%20iOS/MapKit/MapView%20BeeExample.shtml#3ScriptAnchor_)
- [Mac and iOS/MapKit/MapView Click Polygons](http://monkeybread.eu/MBS-FileMaker-Plugin-Examples/Mac%20and%20iOS/MapKit/MapView%20Click%20Polygons.shtml#3ScriptAnchor_)

### **116.78.1 Blog Entries**

- [MBS FileMaker Plugin, version 9.5pr1](https://www.mbs-plugins.com/archive/2019-10-02/MBS_FileMaker_Plugin_version_9/monkeybreadsoftware_blog_filemaker)
- [Neues vom MBS Plugin 9.3](https://www.mbs-plugins.com/archive/2019-09-13/Neues_vom_MBS_Plugin_93/monkeybreadsoftware_blog_filemaker)
- [Whats new in MBS FileMaker Plugin version 9.3](https://www.mbs-plugins.com/archive/2019-08-17/Whats_new_in_MBS_FileMaker_Plu/monkeybreadsoftware_blog_filemaker)
- [Neues MBS FileMaker Plugin 9.3 Über 5900 Funktionen in einem Plugin](https://www.mbs-plugins.com/archive/2019-07-24/Neues_MBS_FileMaker_Plugin_93_/monkeybreadsoftware_blog_filemaker)
- [MBS FileMaker Plugin 9.3 More than 5900 Functions In One Plugin](https://www.mbs-plugins.com/archive/2019-07-24/MBS_FileMaker_Plugin_93_-_More/monkeybreadsoftware_blog_filemaker)
- [MBS FileMaker Plugin, version 9.3pr2](https://www.mbs-plugins.com/archive/2019-06-12/MBS_FileMaker_Plugin_version_9/monkeybreadsoftware_blog_filemaker)
- [More on MapViews in FileMaker](https://www.mbs-plugins.com/archive/2019-06-07/More_on_MapViews_in_FileMaker/monkeybreadsoftware_blog_filemaker)

Created 6th June 2019, last changed 23th September 2019.

# <span id="page-6273-0"></span>**116.79 MapView.SetScrollEnabled**

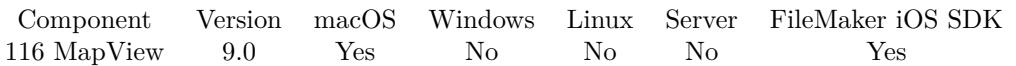

MBS( "MapView.SetScrollEnabled"; MapView; Value )

### **Parameters**

**MapView** The map view reference number. \$\$MapView

### **Value**

The new setting. Pass 1 to enable or 0 to disable. 1

**Result** Returns OK or error.

### **Description**

A Boolean value that determines whether the user may scroll around the map. **See also**

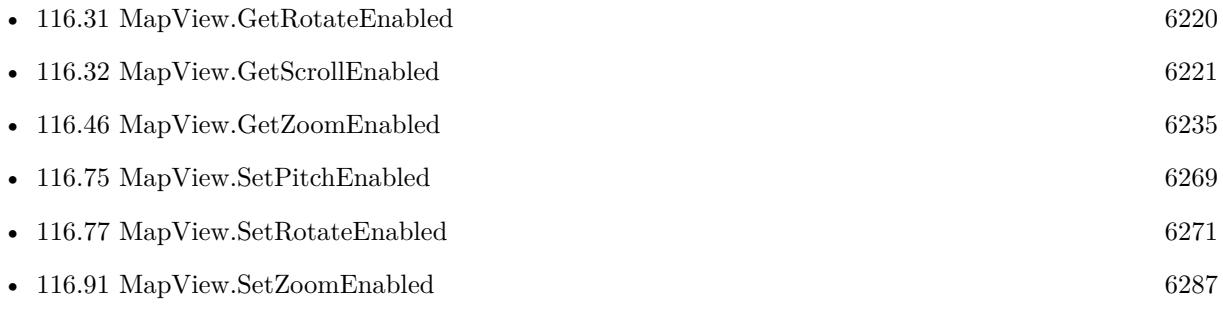

### **Example Databases**

• [iOS/MapKit iOS](http://monkeybread.eu/MBS-FileMaker-Plugin-Examples/iOS/MapKit%20iOS.shtml#6ScriptAnchor_)

### 116.80. MAPVIEW.SETSHOWSBUILDINGS 6275

## **116.80 MapView.SetShowsBuildings**

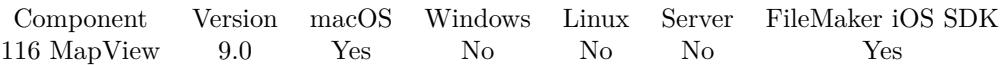

MBS( "MapView.SetShowsBuildings"; MapView; Value )

#### **Parameters**

**MapView** The map view reference number. \$\$MapView

### **Value**

The new setting. Pass 1 to enable or 0 to disable. 1

**Result** Returns OK or error.

### **Description**

A Boolean indicating whether the map displays extruded building information.

When this property is set to 1 and the camera has a pitch angle greater than zero, the map extrudes buildings so that they extend above the map plane, creating a 3D effect. The mapType property must be set to Standard for extruded buildings to be displayed. The default value of this property is 1. **See also**

• [116.33](#page-6221-0) MapView.GetShowsBuildings [6222](#page-6221-0)

### **Example Databases**

• [iOS/MapKit iOS](http://monkeybread.eu/MBS-FileMaker-Plugin-Examples/iOS/MapKit%20iOS.shtml#6ScriptAnchor_)

# <span id="page-6275-0"></span>**116.81 MapView.SetShowsCompass**

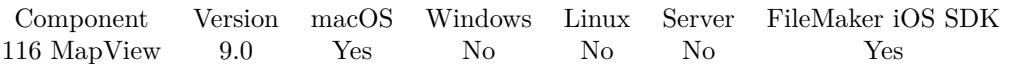

MBS( "MapView.SetShowsCompass"; MapView; Value )

### **Parameters**

**MapView** The map view reference number. \$\$MapView

### **Value**

The new setting. Pass 1 to enable or 0 to disable. 1

**Result** Returns OK or error.

### **Description**

A Boolean indicating whether the map displays a compass control. Use this property to show or hide a control that lets users change the heading orientation of the map. **See also**

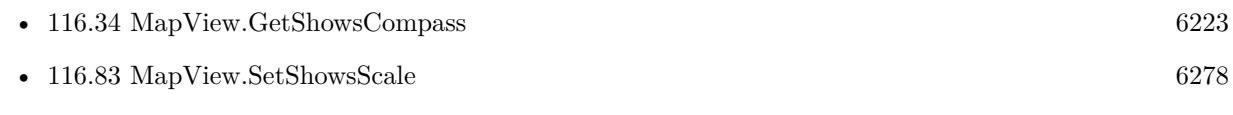

### **Example Databases**

• [iOS/MapKit iOS](http://monkeybread.eu/MBS-FileMaker-Plugin-Examples/iOS/MapKit%20iOS.shtml#6ScriptAnchor_)

## 116.82. MAPVIEW.SETSHOWSPOINTSOFINTEREST 6277 **116.82 MapView.SetShowsPointsOfInterest**

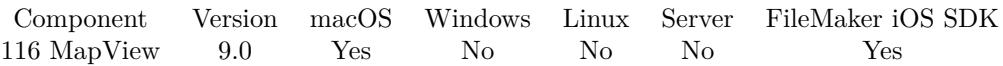

MBS( "MapView.SetShowsPointsOfInterest"; MapView; Value )

### **Parameters**

**MapView** The map view reference number. \$\$MapView

### **Value**

The new setting. Pass 1 to enable or 0 to disable. 1

**Result** Returns OK or error.

### **Description**

A Boolean indicating whether the map displays point-of-interest information.

When this property is set to 1, the map displays icons and labels for restaurants, schools, and other relevant points of interest. The mapType property must be set to Standard or Hybrid for points of interest to be displayed.The default value of this property is 1. **See also**

• [116.35](#page-6223-0) MapView.GetShowsPointsOfInterest [6224](#page-6223-0)

### **Example Databases**

• [iOS/MapKit iOS](http://monkeybread.eu/MBS-FileMaker-Plugin-Examples/iOS/MapKit%20iOS.shtml#6ScriptAnchor_)

# <span id="page-6277-0"></span>**116.83 MapView.SetShowsScale**

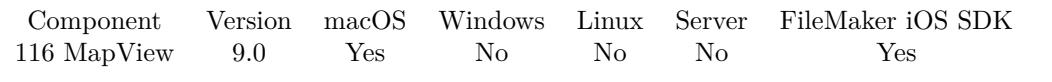

MBS( "MapView.SetShowsScale"; MapView; Value )

### **Parameters**

**MapView** The map view reference number. \$\$MapView

### **Value**

The new setting. Pass 1 to enable or 0 to disable. 1

**Result** Returns OK or error.

### **Description**

A Boolean indicating whether the map shows scale information. **See also**

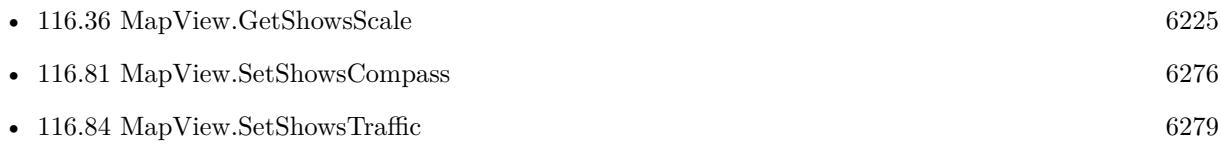

### 116.84. MAPVIEW.SETSHOWSTRAFFIC 6279

## <span id="page-6278-0"></span>**116.84 MapView.SetShowsTraffic**

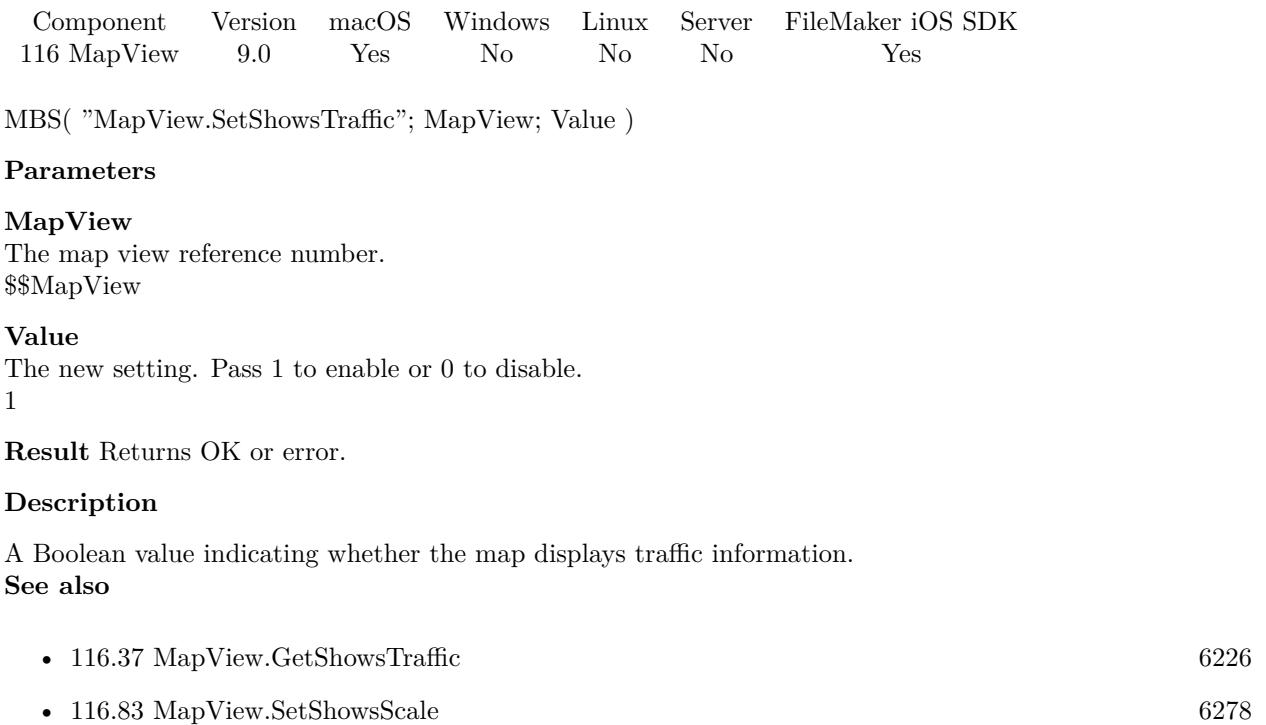

## **116.85 MapView.SetShowsUserLocation**

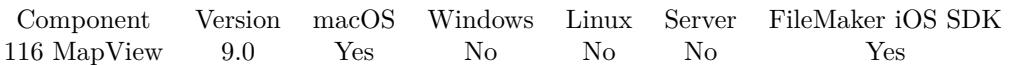

MBS( "MapView.SetShowsUserLocation"; MapView; Value )

### **Parameters**

### **MapView**

The map view reference number. \$\$MapView

### **Value**

The new setting. Pass 1 to enable or 0 to disable. 1

**Result** Returns OK or error.

### **Description**

A Boolean value indicating whether the map should try to display the user's location.

This property does not indicate whether the user's position is actually visible on the map, only whether the map view should try to display it. Setting this property to 1 causes the map view to use the Core Location framework to find the current location and try to display it on the map. As long as this property is 1, the map view continues to track the user's location and update it periodically. The default value of this property is 0.

Showing the user's location does not guarantee that the location is visible on the map. The user might have scrolled the map to a different point, causing the current location to be offscreen. To determine whether the user's current location is currently displayed on the map, use the MapView.IsUserLocationVisible function. **Examples**

Create map view and show user location:

Set Variable [  $$MapView$  ; Value: MBS("MapView.CreateWithControl"; 0; "PlaceHolder") ] Set Variable [ \$r ; Value: MBS( "MapView.SetShowsUserLocation"; \$\$MapView; 1 ) ]  $#$  may trigger dialog to ask for location permissions

### **See also**

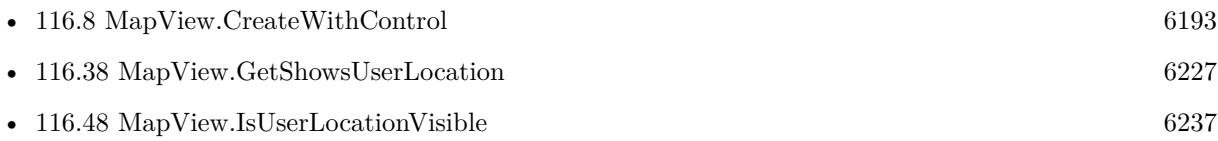

### **Example Databases**

• [iOS/MapKit iOS](http://monkeybread.eu/MBS-FileMaker-Plugin-Examples/iOS/MapKit%20iOS.shtml#6ScriptAnchor_)

### 116.85. MAPVIEW.SETSHOWSUSERLOCATION 6281

# **116.86 MapView.SetShowsZoomControls**

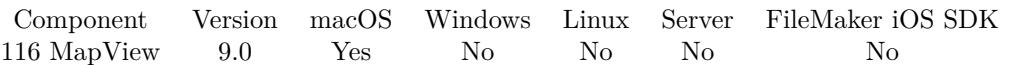

MBS( "MapView.SetShowsZoomControls"; MapView; Value )

### **Parameters**

### **MapView**

The map view reference number. \$\$MapView

### **Value**

The new setting. Pass 1 to enable or 0 to disable. 1

**Result** Returns OK or error.

### **Description**

A Boolean indicating whether the map displays zoom controls. **See also**

• [116.39](#page-6227-0) MapView.GetShowsZoomControls [6228](#page-6227-0)

### **Example Databases**

• [iOS/MapKit iOS](http://monkeybread.eu/MBS-FileMaker-Plugin-Examples/iOS/MapKit%20iOS.shtml#6ScriptAnchor_)

## 116.87. MAPVIEW.SETTAG 6283 **116.87 MapView.SetTag**

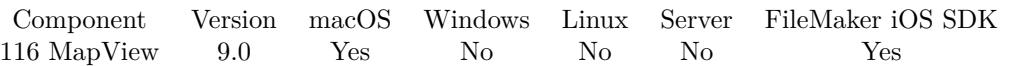

MBS( "MapView.SetTag"; MapView; tag )

### **Parameters**

**MapView** The map view reference number. \$\$MapView

### **tag**

A string you want to associate with the map view.

**Result** Returns OK or error.

### **Description**

Use the tag to store whatever value you want to associate with the image view. You can later query it using MapView.GetTag.

### **See also**

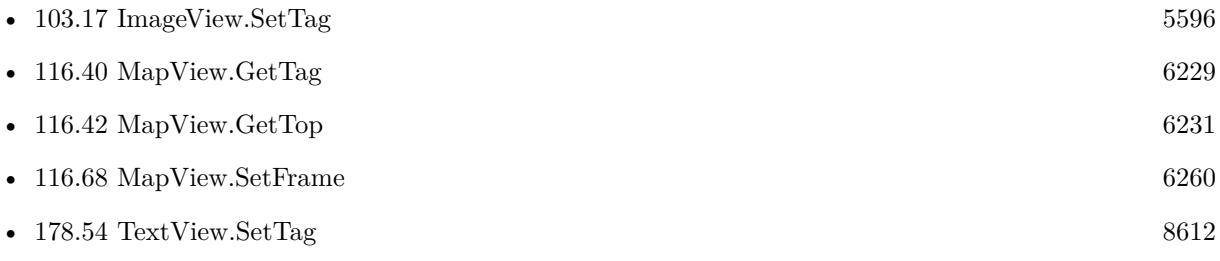

# **116.88 MapView.SetToolTip**

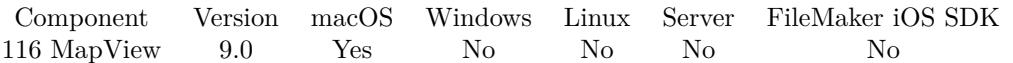

MBS( "MapView.SetToolTip"; MapView; Tooltip )

### **Parameters**

**MapView** The map view reference number. \$\$MapView

### **Tooltip**

The new help text. "Hello"

**Result** Returns OK or error.

### **Description**

The tooltip is visible on Mac when mouse stays over control. There are no tooltips for iOS. **See also**

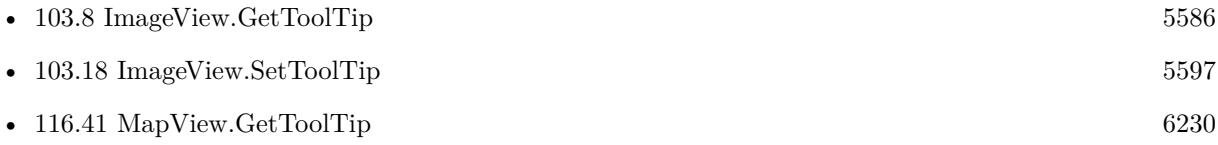

## <span id="page-6284-0"></span>116.89. MAPVIEW.SETVISIBLE 6285 **116.89 MapView.SetVisible**

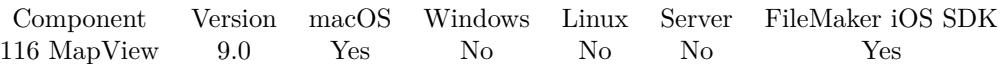

MBS( "MapView.SetVisible"; MapView; Value )

### **Parameters**

**MapView** The map view reference number. \$\$MapView

### **Value**

The new visible state. Can be 1 for visible and 0 for hidden. 1

**Result** Returns OK or error.

### **Description**

By default we create it visible, but you can hide it if it's on a register and the user clicked to other tab. **See also**

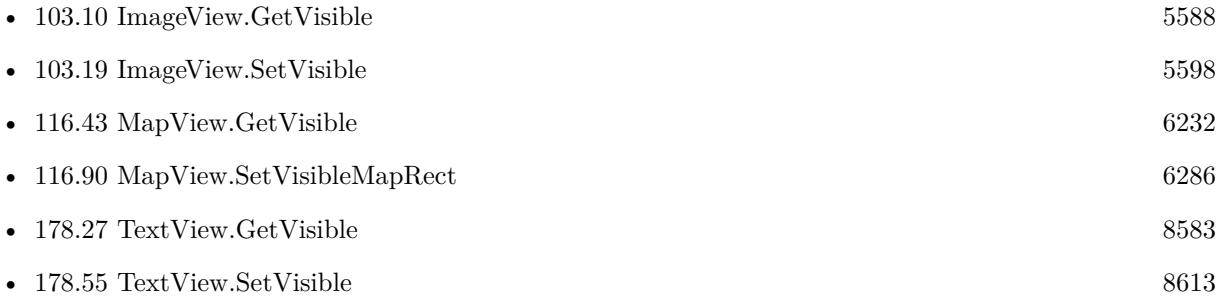

### **Example Databases**

- [Mac and iOS/MapKit/MapView Click Polygons](http://monkeybread.eu/MBS-FileMaker-Plugin-Examples/Mac%20and%20iOS/MapKit/MapView%20Click%20Polygons.shtml#5ScriptAnchor_)
- [Mac and iOS/MapKit/MapView](http://monkeybread.eu/MBS-FileMaker-Plugin-Examples/Mac%20and%20iOS/MapKit/MapView.shtml#5ScriptAnchor_)

### 6286 CHAPTER 116. MAPVIEW

# <span id="page-6285-0"></span>**116.90 MapView.SetVisibleMapRect**

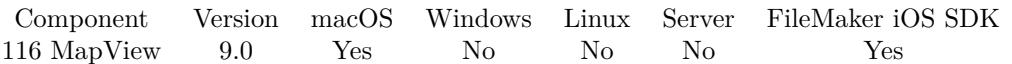

MBS( "MapView.SetVisibleMapRect"; MapView; Rect )

### **Parameters**

**MapView** The map view reference number.

\$\$MapView

### **Rect**

The map rectangle. A JSON with x, y, width and height.

**Result** Returns OK or error.

### **Description**

Changes the currently visible portion of the map and optionally animates the change. **Examples**

Sets visible rect:

 $\emph{MBS('MapView.setVisibleMapRect";\${\text{\$MapView}$; "${\text{\${}``X'\$}}: 140455603.74390683, \verb'^"height\verb'": 799234.62509903312,}$  $\y\}'$  : 86194618.191567183,  $\widetilde{\}$  width $\widetilde{\}$  : 1501801.5633610785  $\}$  ")

### **See also**

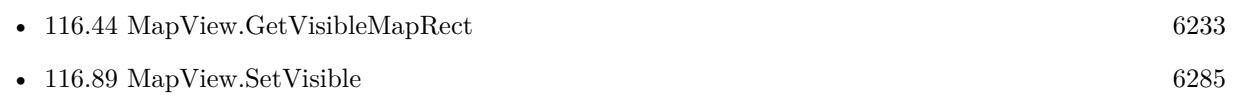

### 116.91. MAPVIEW.SETZOOMENABLED 6287

## <span id="page-6286-0"></span>**116.91 MapView.SetZoomEnabled**

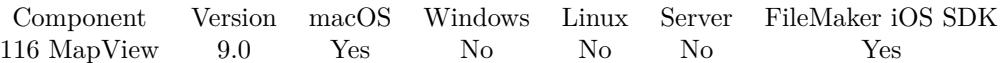

MBS( "MapView.SetZoomEnabled"; MapView; Value )

### **Parameters**

**MapView** The map view reference number. \$\$MapView

### **Value**

The new setting. Pass 1 to enable or 0 to disable. 1

**Result** Returns OK or error.

### **Description**

A Boolean value that determines whether the user may use pinch gestures to zoom in and out of the map. **See also**

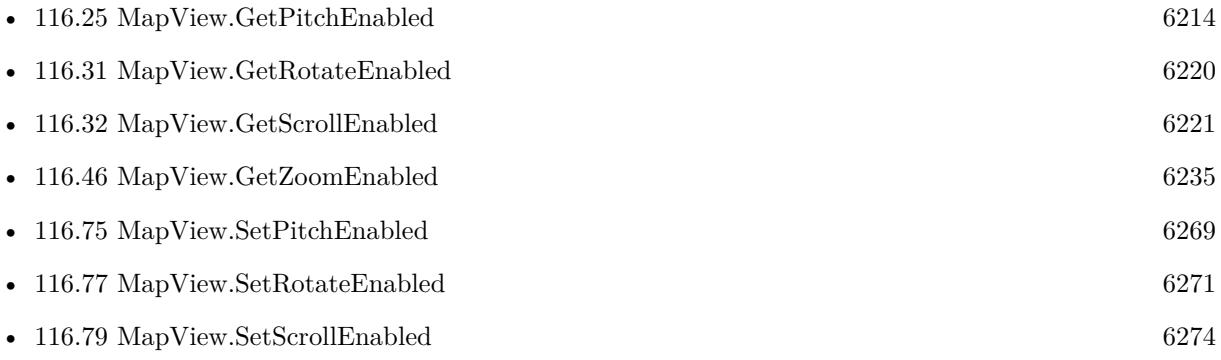

### **Example Databases**

### • [iOS/MapKit iOS](http://monkeybread.eu/MBS-FileMaker-Plugin-Examples/iOS/MapKit%20iOS.shtml#6ScriptAnchor_)

## **116.92 MapView.SetZoomLevel**

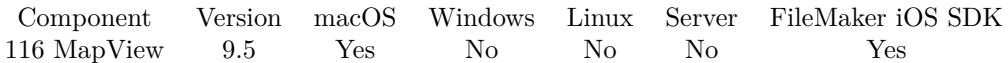

MBS( "MapView.SetZoomLevel"; MapView; ZoomLevel { ; Animated } )

### **Parameters**

### **MapView**

The map view reference number. \$\$MapView

### **ZoomLevel**

The new zoom level. Range 1 to 20. 5

### **Animated**

Optional Whether to animate. Pass 1 to animate or 0 to not animate. Default is animated. 1

**Result** Returns OK or error.

### **Description**

### **Examples**

Zoom one level in:

MBS( "MapView.SetZoomLevel"; \$\$MapView; MBS( "MapView.GetZoomLevel"; \$\$MapView ) + 1; 1)

### Zoom out:

MBS( "MapView.SetZoomLevel"; \$\$MapView; 1; 1)

### **See also**

• [116.47](#page-6235-0) MapView.GetZoomLevel [6236](#page-6235-0)

### **Example Databases**

• Mac and  $iOS/MapKit/MapView$  BeeExample

### **116.92.1 Blog Entries**

• [MBS FileMaker Plugin, version 9.5pr1](https://www.mbs-plugins.com/archive/2019-10-02/MBS_FileMaker_Plugin_version_9/monkeybreadsoftware_blog_filemaker)

Created 20th September 2019, last changed 20th September 2019.

### 116.93. MAPVIEW.SHOWADDRESS 6289

## **116.93 MapView.ShowAddress**

Component Version macOS Windows Linux Server FileMaker iOS SDK [116](#page-6178-0) MapView 9.0 Yes No No No Yes

MBS( "MapView.ShowAddress"; MapView; Address { ; addPin; Identifier; color } )

### **Parameters**

### **MapView**

The map view reference number. \$\$MapView

**Address** The address to lookup." "New York"

### **addPin**

### Optional

Whether to add a pin. Pass 0 to just show the area or 1 to add pin and show the area. 1

### **Identifier**

Optional Available in MBS FileMaker Plugin 9.3 or newer. The identifier for the pin to use with script trigger.

### **color**

Optional Available in MBS FileMaker Plugin 9.3 or newer. The color to use. Can be a color name or hex notation like in HTML. "#FF0000"

**Result** Returns OK, identifier or error.

### **Description**

Asynchronously queries coordinate for given address and shows it. **Examples**

Show pin in New York in green:

MBS("MapView.ShowAddress"; \$\$MapView; "New York"; 1; ""; "# 00FF00")

### **Example Databases**

- [iOS/MapKit iOS](http://monkeybread.eu/MBS-FileMaker-Plugin-Examples/iOS/MapKit%20iOS.shtml#5ScriptAnchor_)
- [Mac and iOS/MapKit/MapView BeeExample](http://monkeybread.eu/MBS-FileMaker-Plugin-Examples/Mac%20and%20iOS/MapKit/MapView%20BeeExample.shtml#31ScriptAnchor_)
- [Mac and iOS/MapKit/MapView](http://monkeybread.eu/MBS-FileMaker-Plugin-Examples/Mac%20and%20iOS/MapKit/MapView.shtml#7ScriptAnchor_)

### 6290 CHAPTER 116. MAPVIEW

### **116.93.1 Blog Entries**

- [MBS FileMaker Plugin, version 9.5pr4](https://www.mbs-plugins.com/archive/2019-10-21/MBS_FileMaker_Plugin_version_9/monkeybreadsoftware_blog_filemaker)
- [MBS FileMaker Plugin, version 9.4pr6](https://www.mbs-plugins.com/archive/2019-09-09/MBS_FileMaker_Plugin_version_9/monkeybreadsoftware_blog_filemaker)
- [MBS FileMaker Plugin, version 9.3pr4](https://www.mbs-plugins.com/archive/2019-06-27/MBS_FileMaker_Plugin_version_9/monkeybreadsoftware_blog_filemaker)
- [MBS FileMaker Plugin, version 9.3pr2](https://www.mbs-plugins.com/archive/2019-06-12/MBS_FileMaker_Plugin_version_9/monkeybreadsoftware_blog_filemaker)
- [More on MapViews in FileMaker](https://www.mbs-plugins.com/archive/2019-06-07/More_on_MapViews_in_FileMaker/monkeybreadsoftware_blog_filemaker)
- [MBS FileMaker Plugin, version 9.1pr2](https://www.mbs-plugins.com/archive/2019-02-11/MBS_FileMaker_Plugin_version_9/monkeybreadsoftware_blog_filemaker)
- [Apple Maps in FileMaker on iOS](https://www.mbs-plugins.com/archive/2019-01-23/Apple_Maps_in_FileMaker_on_iOS/monkeybreadsoftware_blog_filemaker)

Created 14th January 2019, last changed 9th September 2019.

### 116.94. MAPVIEW.SHOWALLANNOTATIONS 6291

## **116.94 MapView.ShowAllAnnotations**

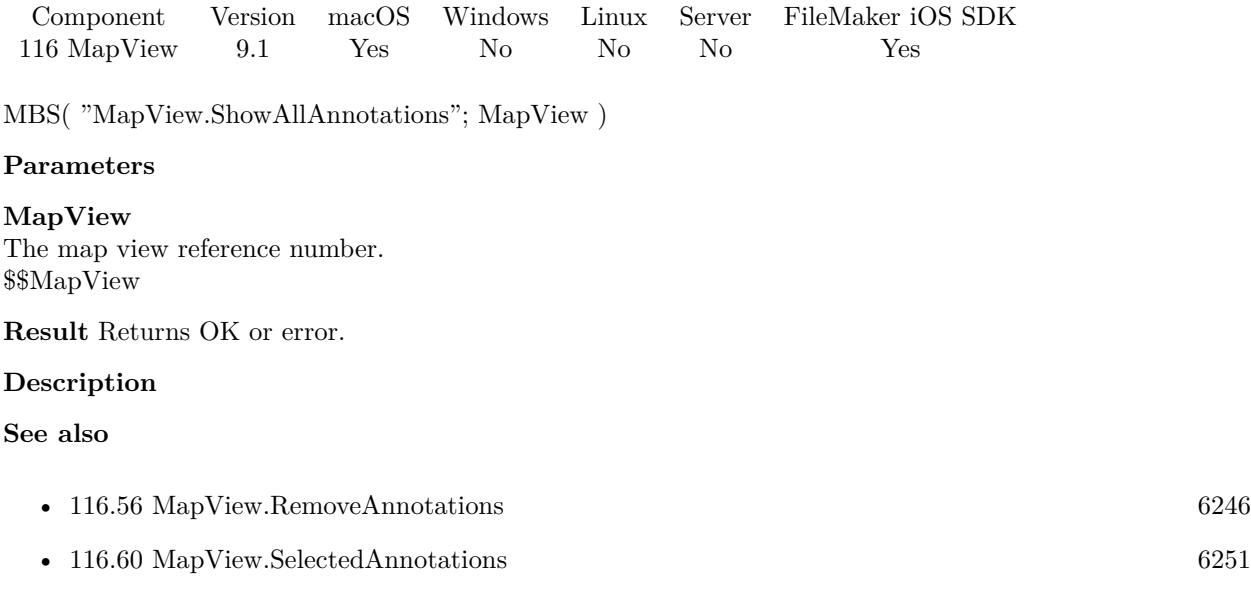

### **Example Databases**

• [Mac and iOS/MapKit/MapView BeeExample](http://monkeybread.eu/MBS-FileMaker-Plugin-Examples/Mac%20and%20iOS/MapKit/MapView%20BeeExample.shtml#8ScriptAnchor_)

## **116.94.1 Blog Entries**

• [MBS FileMaker Plugin, version 9.1pr2](https://www.mbs-plugins.com/archive/2019-02-11/MBS_FileMaker_Plugin_version_9/monkeybreadsoftware_blog_filemaker)

Created 11st February 2019, last changed 11st February 2019.

## **116.95 MapView.Snapshot**

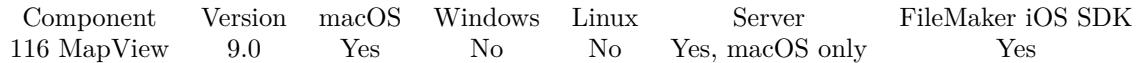

MBS( "MapView.Snapshot"; Options { ; ImageType; FileName } )

### **Parameters**

### **Options**

The options as JSON block. All values are optional and have default. " { \"width\": 800, \"height\": 600 } "

### **ImageType**

Optional The type of image to return. Either JPEG, PNG, GIF or BMP. Default is JPEG. "JPEG"

### **FileName**

Optional

The filename to use for the picture. Default is "image" with the extension matching the image type. "test.jpg"

**Result** Returns image or error.

### **Description**

Not sure if this works on server!

Keys in the JSON include:

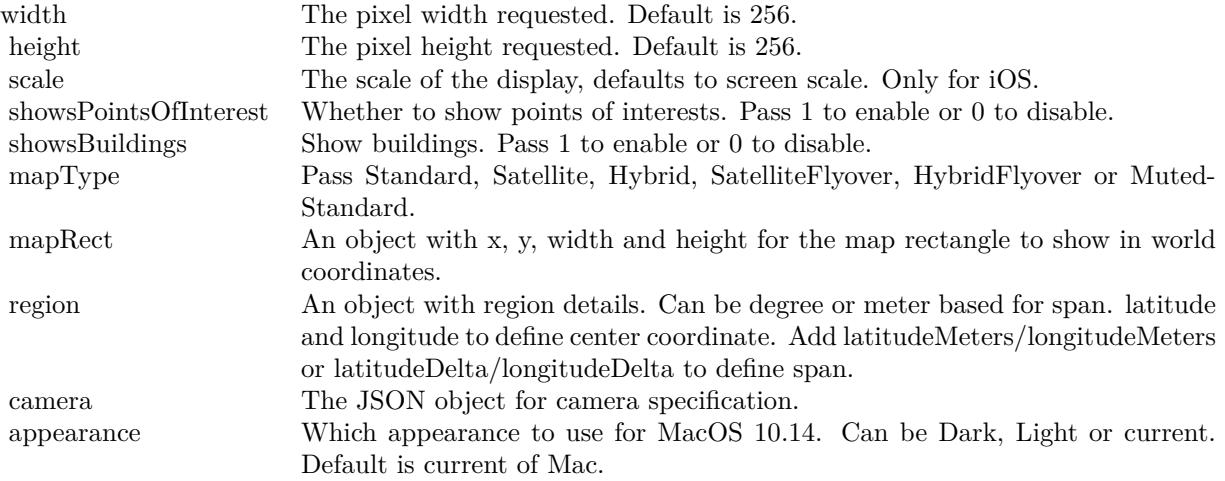

Camera specification includes center coordinate (latitude and longitude) and can be either looking from eye

#### 116.95. MAPVIEW.SNAPSHOT 6293

point (eyeLatitude, eyeLongitude and altitude) or looking from distance (distance, pitch and heading).

Rendering may take a few seconds, but gets faster over time due to caching. **Examples**

Make a snapshot with all options default:

Set Field [ Snapshots::Image ; MBS( "MapView.Snapshot"; " { } " ) ]

Snapshot with camera:

Set Variable [  $\sigma$ json ; Value: MBS( "JSON.CreateObjectRef" ) ] Set Variable [  $r$ ; Value: MBS( "JSON.AddNumberToObject"; \$json; "width"; 800 ) ] Set Variable [ \$r ; Value: MBS( "JSON.AddNumberToObject"; \$json; "height"; 600 ) ] Set Variable [ \$r ; Value: MBS( "JSON.AddStringToObject"; \$json; "mapType"; "HybridFlyover" ) ] Set Variable [ $\$ r; Value: MBS("JSON.AddNumberToObject";  $\$$ json; "showsBuildings"; 1 ) ] Set Variable [  $\$ r ; Value: MBS( "JSON.AddNumberToObject";  $\$$ json; "showsPointsOfInterest"; 1 ) ] # Set Variable [  $\text{\$camera}$  ; Value: MBS( "JSON.CreateObjectRef" ) ] # The coordinate point on which the map should be centered. Set Variable [  $r$  ; Value: MBS( "JSON.AddNumberToObject"; \$camera; "latitude"; 40.7457172 ) ] Set Variable [ $\text{\$r}$ ; Value: MBS("JSON.AddNumberToObject"; \$camera; "longitude"; -73.9941266 ) ]  $#$ # The line-of-sight distance from the camera to the center coordinate of the map. Set Variable [  $\$ r ; Value: MBS( "JSON.AddNumberToObject"; \$camera; "distance"; 3000 ) ] # # The viewing angle of the camera, measured in degrees. # A value of 0 results in a camera pointed straight down at the map. Angles greater than 0 result in a camera that is pitched toward the horizon by the specified number of degrees. If the map type is satellite or hybrid, the pitch value is clamped to 0. # The value in this property may be clamped to a maximum value to maintain map readability. There is no fixed maximum value, though, because the actual maximum value is dependent on the current altitude of the camera. Set Variable  $\lceil \frac{1}{3} \rceil$ ; Value: MBS( "JSON.AddNumberToObject"; \$camera; "pitch"; 70 ) ] # # The heading of the camera (measured in degrees) relative to true north. # The value 0 means that the top edge of the map view corresponds to true north. The value 90 means the top of the map is pointing due east. The value 180 means the top of the map points due south, and so on. Set Variable [ \$r ; Value: MBS( "JSON.AddNumberToObject"; \$camera; "heading"; 28 ) ]  $#$ Set Variable [ \$r ; Value: MBS( "JSON.AddItemToObject"; \$json; "camera"; \$camera) ] Set Variable  $[$  \$r ; Value: MBS( "JSON.Release"; \$camera )  $]$ # Set Variable [  $\text{\$options}$  ; Value: MBS( "JSON.Format";  $\text{\$ison}$  ) ] Set Variable [ $\text{\$r}$ ; Value: MBS("JSON.Release";  $\text{\$ison}$ )] Set Variable [ \$image ; Value: MBS("MapView.Snapshot"; \$options; "PNG"; "map.png") ]

If [ MBS("isError") ]

Show Custom Dialog [ "Failed to render map" ; \$image ]

### 6294 CHAPTER 116. MAPVIEW Else Set Field [ Snapshots::Image ; \$image ] End If

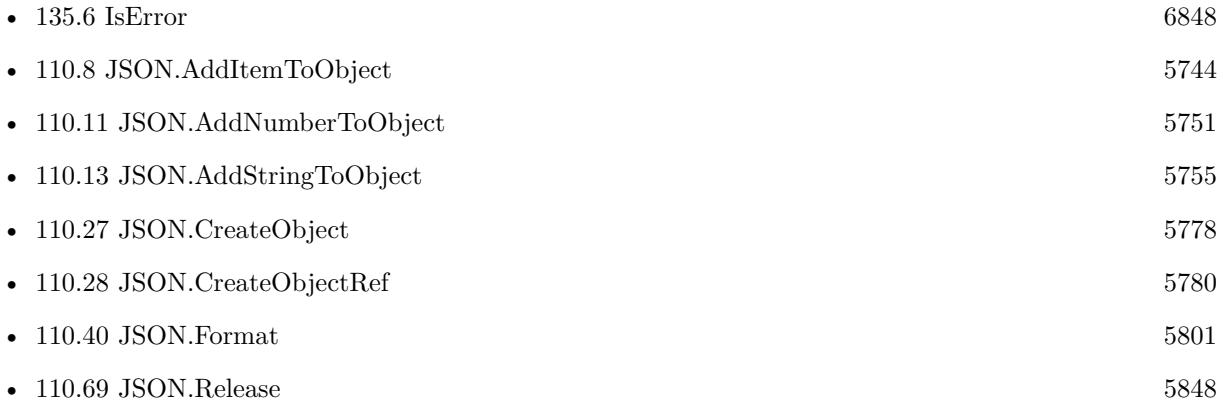

### **Example Databases**

• [Mac and iOS/MapKit/MapKit Snapshots](http://monkeybread.eu/MBS-FileMaker-Plugin-Examples/Mac%20and%20iOS/MapKit/MapKit%20Snapshots.shtml#1ScriptAnchor_)

## **116.95.1 Blog Entries**

- [Apple Maps in FileMaker on iOS](https://www.mbs-plugins.com/archive/2019-01-23/Apple_Maps_in_FileMaker_on_iOS/monkeybreadsoftware_blog_filemaker)
- [MBS FileMaker Plugin, version 9.0pr8](https://www.mbs-plugins.com/archive/2019-01-15/MBS_FileMaker_Plugin_version_9/monkeybreadsoftware_blog_filemaker)

Created 12nd January 2019, last changed 29th September 2020.

# <span id="page-6294-0"></span>**Chapter 117**

# **MarkDown**

Convert MarkDown code to HTML code.

Using a MarkDown library built-in to the plugin. Alternative can be WebViewer functions loading MakeDown library in JavaScript.

## <span id="page-6294-1"></span>**117.1 MarkDown.CSS**

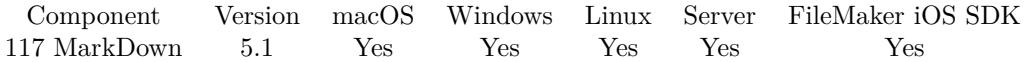

MBS( "MarkDown.CSS"; MarkDownRef )

### **Parameters**

#### **MarkDownRef**

The reference to the MarkDown object as returned by MarkDown.Create function. \$ref

**Result** Returns text or error.

#### **Description**

### **See also**

• [117.2](#page-6295-0) MarkDown.Create [6296](#page-6295-0)

### **Example Databases**

• [MarkDown](http://monkeybread.eu/MBS-FileMaker-Plugin-Examples/MarkDown.shtml#1ScriptAnchor_)

Created 13th April 2015, last changed 14th April 2015.

## <span id="page-6295-0"></span>**117.2 MarkDown.Create**

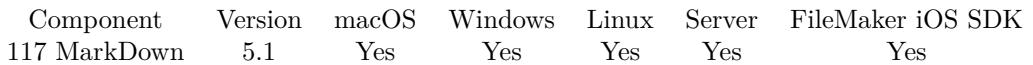

MBS( "MarkDown.Create"; MarkDownCode )

### **Parameters**

**MarkDownCode** The mark down code to process.

**Result** Returns reference number or error.

### **Description**

### **Examples**

Create and query html:

Set Variable [ \$r ; Value: MBS("MarkDown.Create"; "Text attributes \*italic\*, \*\*bold\*\*, 'monospace',  $\sim$ strikethrough $\sim$ .") ] Set Variable [  $$html$  ; Value: MBS("MarkDown.HTML";  $$r)$  ] Set Variable [ $\$ fr; Value: MBS("MarkDown.Release";  $\hat{s}$ r)]

### **See also**

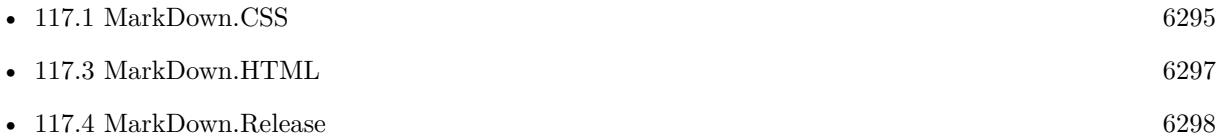

### **Example Databases**

• [MarkDown](http://monkeybread.eu/MBS-FileMaker-Plugin-Examples/MarkDown.shtml#1ScriptAnchor_)

Created 13th April 2015, last changed 4th June 2015.

## <span id="page-6296-0"></span>117.3. MARKDOWN.HTML 6297 **117.3 MarkDown.HTML**

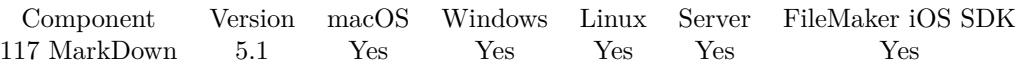

MBS( "MarkDown.HTML"; MarkDownRef )

### **Parameters**

### **MarkDownRef**

The reference to the MarkDown object as returned by MarkDown.Create function. \$ref

**Result** Returns text or error.

### **Description**

### **Examples**

Create and query html:

Set Variable [ \$r ; Value: MBS("MarkDown.Create"; "Text attributes \*italic\*, \*\*bold\*\*, 'monospace',  $\sim$ strikethrough $\sim$ .") ] Set Variable [  $$html$  ; Value: MBS("MarkDown.HTML";  $$r)$  ] Set Variable [ \$r ; Value: MBS("MarkDown.Release"; \$r) ]

### **See also**

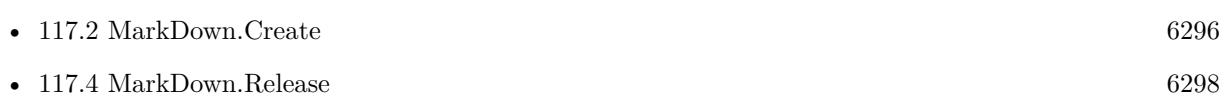

### **Example Databases**

• [MarkDown](http://monkeybread.eu/MBS-FileMaker-Plugin-Examples/MarkDown.shtml#1ScriptAnchor_)

Created 13th April 2015, last changed 4th June 2015.

## <span id="page-6297-0"></span>**117.4 MarkDown.Release**

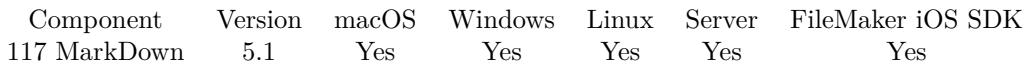

MBS( "MarkDown.Release"; MarkDownRef )

### **Parameters**

### **MarkDownRef**

The reference to the MarkDown object as returned by MarkDown.Create function. \$ref

**Result** Returns OK or error.

### **Description**

### **Examples**

Create and query html:

Set Variable [ \$r ; Value: MBS("MarkDown.Create"; "Text attributes \*italic\*, \*\*bold\*\*, 'monospace',  $\sim$ strikethrough $\sim$ .") ] Set Variable [ \$html ; Value: MBS("MarkDown.HTML"; \$r) ] Set Variable [ \$r ; Value: MBS("MarkDown.Release"; \$r) ]

### **See also**

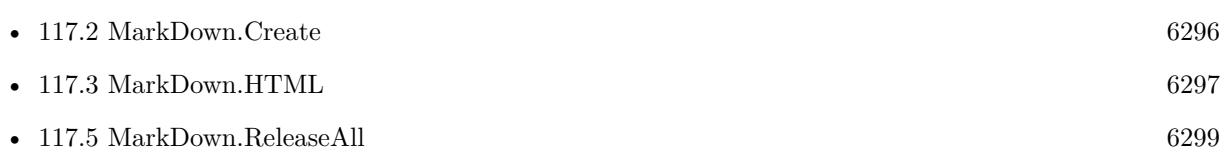

### **Example Databases**

• [MarkDown](http://monkeybread.eu/MBS-FileMaker-Plugin-Examples/MarkDown.shtml#1ScriptAnchor_)

Created 13th April 2015, last changed 4th June 2015.

## <span id="page-6298-0"></span>117.5. MARKDOWN.RELEASEALL 6299 **117.5 MarkDown.ReleaseAll**

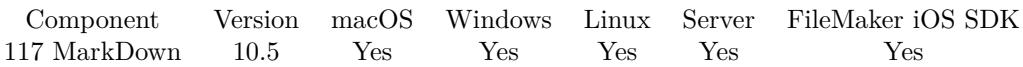

MBS( "MarkDown.ReleaseAll" )

**Result** Returns OK or error.

### **Description**

Be aware that on a server this may free objects, which are used by other scripts running in parallel! **Examples**

Cleanup:

Set Variable [ $\$ r; Value: MBS( "MarkDown.ReleaseAll" ) ]

### **See also**

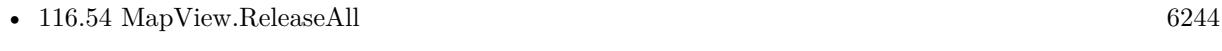

• [117.4](#page-6297-0) MarkDown.Release [6298](#page-6297-0)

### **117.5.1 Blog Entries**

- [New in MBS FileMaker Plugin 10.5](https://www.mbs-plugins.com/archive/2020-11-23/New_in_MBS_FileMaker_Plugin_10/monkeybreadsoftware_blog_filemaker)
- [MBS FileMaker Plugin, version 10.5pr8](https://www.mbs-plugins.com/archive/2020-11-09/MBS_FileMaker_Plugin_version_1/monkeybreadsoftware_blog_filemaker)

### **117.5.2 FileMaker Magazin**

• [Ausgabe 6/2020,](https://filemaker-magazin.de/neuigkeit/4118-Appetithappen-FMM_202006) Seite 25

Created 5th November 2020, last changed 11st January 2021.

CHAPTER 117. MARKDOWN
# <span id="page-6300-0"></span>**Chapter 118**

# **Math**

Math functions.

# <span id="page-6300-1"></span>**118.1 Math.BitwiseAND**

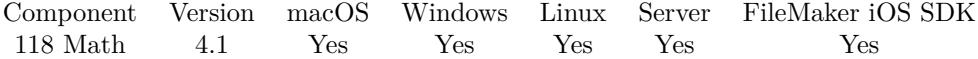

MBS( "Math.BitwiseAND"; value1; value2 )

# **Parameters**

**value1** The first number. 5

**value2** The second number. 6

**Result** Returns number.

#### **Description**

Only for integer numbers. You can pass several values to combine more than 2 values.

Updated to use 64-bit signed integers in version 7.3. **Examples**

Applies bitwise and for three numbers which gives 16:

MBS("Math.BitwiseAND"; 255; 48; 18)

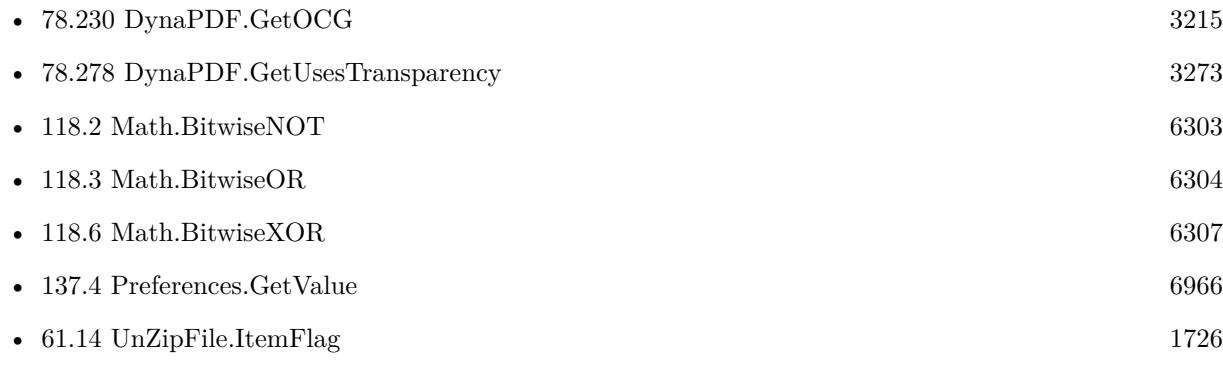

# **Example Databases**

- [SmartCard/SmartCard ReadFile](http://monkeybread.eu/MBS-FileMaker-Plugin-Examples/SmartCard/SmartCard%20ReadFile.shtml#1306FieldAnchor_)
- [SmartCard/SmartCard Signatures](http://monkeybread.eu/MBS-FileMaker-Plugin-Examples/SmartCard/SmartCard%20Signatures.shtml#1306FieldAnchor_)
- [Win Only/Receive System Notifications](http://monkeybread.eu/MBS-FileMaker-Plugin-Examples/Win%20Only/Receive%20System%20Notifications.shtml#3ScriptAnchor_)

# **118.1.1 Blog Entries**

- [MBS FileMaker Plugin, version 7.3pr7](https://www.mbs-plugins.com/archive/2017-07-15/MBS_FileMaker_Plugin_version_7/monkeybreadsoftware_blog_filemaker)
- [MBS Filemaker Plugin, version 4.1pr5](https://www.mbs-plugins.com/archive/2014-03-14/MBS_Filemaker_Plugin_version_4/monkeybreadsoftware_blog_filemaker)

Created 18th August 2014, last changed 14th July 2017.

# **See also**

# <span id="page-6302-0"></span>118.2. MATH.BITWISENOT 6303 **118.2 Math.BitwiseNOT**

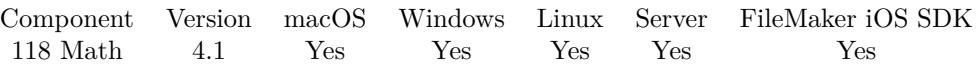

MBS( "Math.BitwiseNOT"; value )

# **Parameters**

**value** The number to use. 255

**Result** Returns number.

# **Description**

Only for integer number.

Updated to use 64-bit signed integers in version 7.3. **Examples**

Calculates Bitwise NOT of 255:

MBS( "Math.BitwiseNOT"; 255 )

### **See also**

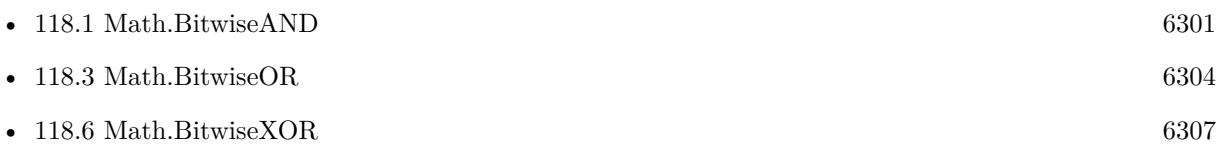

# **118.2.1 Blog Entries**

- [MBS FileMaker Plugin, version 7.3pr7](https://www.mbs-plugins.com/archive/2017-07-15/MBS_FileMaker_Plugin_version_7/monkeybreadsoftware_blog_filemaker)
- [MBS Filemaker Plugin, version 4.1pr5](https://www.mbs-plugins.com/archive/2014-03-14/MBS_Filemaker_Plugin_version_4/monkeybreadsoftware_blog_filemaker)

# <span id="page-6303-0"></span>**118.3 Math.BitwiseOR**

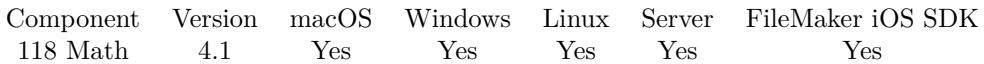

MBS( "Math.BitwiseOR"; value1; value2 )

# **Parameters**

**value1** The first number. 5

# **value2**

The second number. 6

**Result** Returns number.

### **Description**

Only for integer numbers. You can pass several values to combine more than 2 values.

Updated to use 64-bit signed integers in version 7.3. **Examples**

Applies bitwise or for three numbers which gives 23:

MBS("Math.BitwiseOR"; 5; 6; 16)

## **See also**

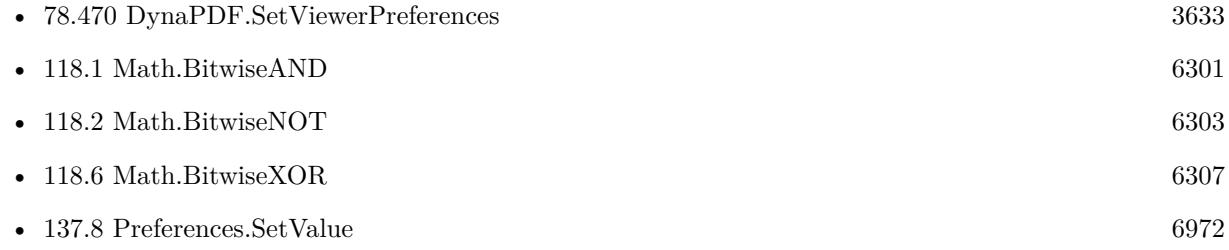

# **118.3.1 Blog Entries**

- [MBS FileMaker Plugin, version 7.3pr7](https://www.mbs-plugins.com/archive/2017-07-15/MBS_FileMaker_Plugin_version_7/monkeybreadsoftware_blog_filemaker)
- [MBS Filemaker Plugin, version 4.1pr5](https://www.mbs-plugins.com/archive/2014-03-14/MBS_Filemaker_Plugin_version_4/monkeybreadsoftware_blog_filemaker)

# <span id="page-6304-0"></span>118.4. MATH.BITWISESHIFTLEFT 6305 **118.4 Math.BitwiseShiftLeft**

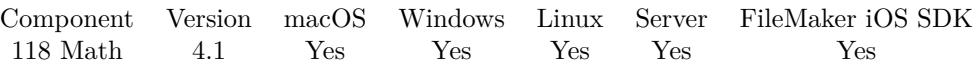

MBS( "Math.BitwiseShiftLeft"; value; steps )

# **Parameters**

**value** The number to shift. 2

**steps**

The number of steps to shift. 1

**Result** Returns number.

# **Description**

Only for integer numbers.

Updated to use 64-bit signed integers in version 7.3. **Examples**

Shifts number. 4 shifted by 2 to left results in 16.

MBS( "Math.BitwiseShiftLeft"; 16; 2 )

## **See also**

• [118.5](#page-6305-0) Math.BitwiseShiftRight [6306](#page-6305-0)

# **118.4.1 Blog Entries**

- [MBS FileMaker Plugin, version 7.3pr7](https://www.mbs-plugins.com/archive/2017-07-15/MBS_FileMaker_Plugin_version_7/monkeybreadsoftware_blog_filemaker)
- [MBS Filemaker Plugin, version 4.1pr5](https://www.mbs-plugins.com/archive/2014-03-14/MBS_Filemaker_Plugin_version_4/monkeybreadsoftware_blog_filemaker)

# <span id="page-6305-0"></span>**118.5 Math.BitwiseShiftRight**

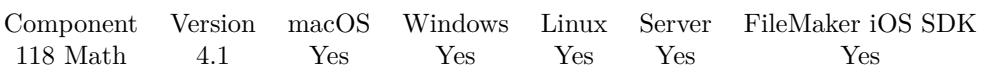

MBS( "Math.BitwiseShiftRight"; value; steps )

# **Parameters**

# **value**

The number to shift. 2

# **steps**

The number of steps to shift. 1

**Result** Returns number.

# **Description**

Only for integer numbers.

Updated to use 64-bit signed integers in version 7.3. **Examples**

Shifts number. 16 shifted by 2 to right results in 4

MBS( "Math.BitwiseShiftRight"; 16; 2 )

# **See also**

• [118.4](#page-6304-0) Math.BitwiseShiftLeft [6305](#page-6304-0)

# **Example Databases**

• [Win Only/Receive System Notifications](http://monkeybread.eu/MBS-FileMaker-Plugin-Examples/Win%20Only/Receive%20System%20Notifications.shtml#3ScriptAnchor_)

# **118.5.1 Blog Entries**

- [MBS FileMaker Plugin, version 7.3pr7](https://www.mbs-plugins.com/archive/2017-07-15/MBS_FileMaker_Plugin_version_7/monkeybreadsoftware_blog_filemaker)
- [MBS Filemaker Plugin, version 4.1pr5](https://www.mbs-plugins.com/archive/2014-03-14/MBS_Filemaker_Plugin_version_4/monkeybreadsoftware_blog_filemaker)

# <span id="page-6306-0"></span>118.6. MATH.BITWISEXOR 6307 **118.6 Math.BitwiseXOR**

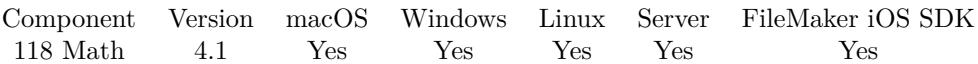

MBS( "Math.BitwiseXOR"; value1; value2 )

# **Parameters**

**value1** The first number. 5

**value2** The second number. 6

**Result** Returns number.

# **Description**

Only for integer numbers. You can pass several values to combine more than 2 values.

Updated to use 64-bit signed integers in version 7.3. **Examples**

Applies bitwise or for three numbers which gives 19:

MBS("Math.BitwiseXOR"; 5; 6; 16)

## **See also**

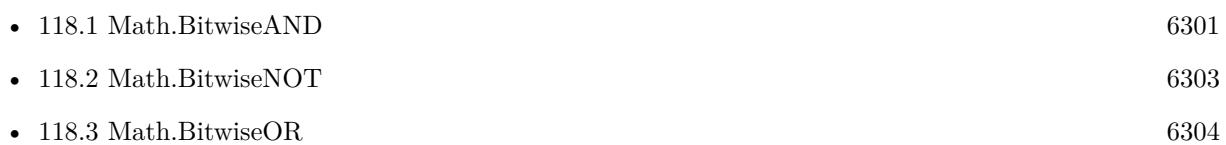

# **118.6.1 Blog Entries**

- [MBS FileMaker Plugin, version 7.3pr7](https://www.mbs-plugins.com/archive/2017-07-15/MBS_FileMaker_Plugin_version_7/monkeybreadsoftware_blog_filemaker)
- [MBS Filemaker Plugin, version 4.1pr5](https://www.mbs-plugins.com/archive/2014-03-14/MBS_Filemaker_Plugin_version_4/monkeybreadsoftware_blog_filemaker)

# **118.7 Math.DecToHex**

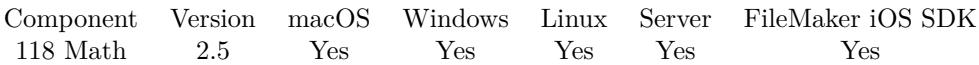

MBS( "Math.DecToHex"; number { ; NoLeadingZeros } )

# **Parameters**

### **number**

The number you want to convert to hexadecimal. 1234

# **NoLeadingZeros**

Optional Optional, whether to avoid leading zeros. Default is 0. 0

**Result** Returns the hexadecimal number.

# **Description**

Works with 32 bit integers. **Examples**

Query number for 65535. Returns 0000FFFF.

MBS( "Math.DecToHex"; 65535 )

Query number without leading zeros for 4096. Returns 1000.

MBS( "Math.DecToHex"; 4096 )

# **Example Databases**

• [Math/Hexadecimal numbers](http://monkeybread.eu/MBS-FileMaker-Plugin-Examples/Math/Hexadecimal%20numbers.shtml#1GroupButton60.0000000414.000000085.0000000541.0000000LayoutObjectAnchor_)

# **118.7.1 Blog Entries**

• [MBS Filemaker Plugin, version 2.5pr3](https://www.mbs-plugins.com/archive/2011-12-18/MBS_Filemaker_Plugin_version_2/monkeybreadsoftware_blog_filemaker)

Created 18th August 2014, last changed 18th August 2014.

# 118.8. MATH.DECODENUMBER 6309

# <span id="page-6308-0"></span>**118.8 Math.DecodeNumber**

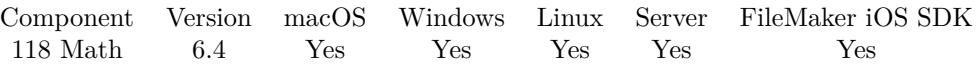

MBS( "Math.DecodeNumber"; NumberType; Bits; Text { ; BigEndian } )

# **Parameters**

# **NumberType**

Which type of number to encode. Can be "Float", "Integer" or "UnsignedInteger". "Float"

# **Bits**

The number of bits. Can be 32 or 64 for float. Can be 8, 16, 24, 32 or 64 for integers. 32

# **Text**

The hex encoded binary data. "14EF"

# **BigEndian**

Optional Pass 1 to encode big endian. Default is 0 for little endian. 0

**Result** Returns number or error.

# **Description**

This may be useful for binary protocols with serial ports or sockets. **Examples**

Decodes a 32-bit floating point number:

MBS( "Math.DecodeNumber"; "Float"; 32; "79E9F642" )

Decode a 8-bit integer number:

MBS( "Math.DecodeNumber"; "Integer"; 8; "C8")

Decode a 64-bit unsigned integer:

MBS( "Math.DecodeNumber"; "UnsignedInteger"; 64; "C0BA8A3CD5620400")

Decode big endian 64-bit:

MBS( "Math.DecodeNumber"; "Integer"; 64; "0000000000000001"; 1)

# **See also**

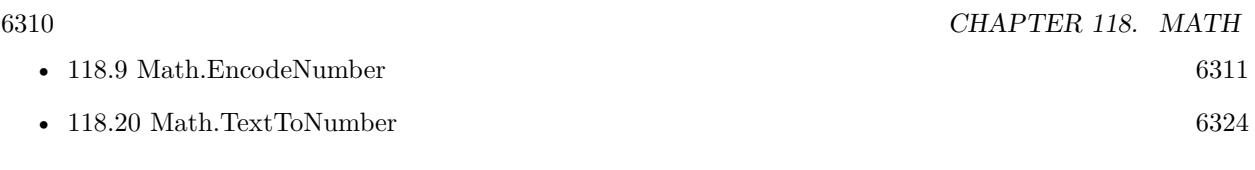

# **118.8.1 Blog Entries**

- [MBS FileMaker Plugin, version 6.4pr3](https://www.mbs-plugins.com/archive/2016-08-08/MBS_FileMaker_Plugin_version_6/monkeybreadsoftware_blog_filemaker)
- [MBS FileMaker Plugin, version 6.4pr1](https://www.mbs-plugins.com/archive/2016-07-20/MBS_FileMaker_Plugin_version_6/monkeybreadsoftware_blog_filemaker)

Created 14th July 2016, last changed 1st August 2016.

# 118.9. MATH.ENCODENUMBER 6311

# <span id="page-6310-0"></span>**118.9 Math.EncodeNumber**

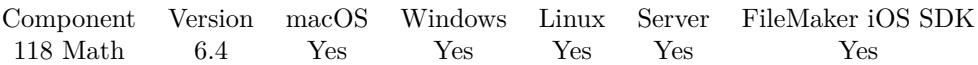

MBS( "Math.EncodeNumber"; NumberType; Bits; Number { ; BigEndian } )

# **Parameters**

# **NumberType**

Which type of number to encode. Can be "Float", "Integer" or "UnsignedInteger". "Float"

# **Bits**

The number of bits. Can be 32 or 64 for float. Can be 8, 16, 24, 32 or 64 for integers. 32

# **Number**

The number to encode. 123

# **BigEndian**

Optional Pass 1 to encode big endian. Default is 0 for little endian. 0

**Result** Returns hex text or error.

# **Description**

You can use Math.DecodeNumber to decode it again. **Examples**

Encodes a 32-bit floating point number:

MBS( "Math.EncodeNumber"; "Float"; 32; 123.456 ) // 79E9F642

Encode 8 bit signed integer:

MBS( "Math.EncodeNumber"; "Integer"; 8; -56 ) // C8

Encode 64-bit unsigned integer:

MBS( "Math.EncodeNumber"; "UnsignedInteger"; 64; 1234567890123456) // C0BA8A3CD5620400

Encodes number with big/little endian:

MBS( "Math.EncodeNumber"; "Float"; 32; 123,456; 1 ) & §& MBS( "Math.EncodeNumber"; "Float"; 32;

 $123,\!456;\,0$  )

Encode number with big endian and extended to 16 bytes:

"000000000000000000000000" & MBS( "Math.EncodeNumber"; "Integer"; 32; 1234567;1 )

# **See also**

• [118.8](#page-6308-0) Math.DecodeNumber [6309](#page-6308-0)

# **118.9.1 Blog Entries**

- [MBS FileMaker Plugin, version 6.4pr3](https://www.mbs-plugins.com/archive/2016-08-08/MBS_FileMaker_Plugin_version_6/monkeybreadsoftware_blog_filemaker)
- [MBS FileMaker Plugin, version 6.4pr1](https://www.mbs-plugins.com/archive/2016-07-20/MBS_FileMaker_Plugin_version_6/monkeybreadsoftware_blog_filemaker)

Created 14th July 2016, last changed 11st October 2016.

# 118.10. MATH.HEXTODEC 6313 **118.10 Math.HexToDec**

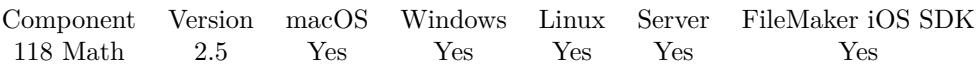

MBS( "Math.HexToDec"; hexNumber )

### **Parameters**

**hexNumber** The hex number you want to convert to hexadecimal. FEDC

**Result** Returns the decimal number.

# **Description**

Works with 32 bit integers, so hex number has a maximal length of 8 characters. **Examples**

Query number for hex number FFFF (returns 65535)

MBS( "Math.HexToDec"; "FFFF" )

# **Example Databases**

- [Color Panel](http://monkeybread.eu/MBS-FileMaker-Plugin-Examples/Color%20Panel.shtml#3ScriptAnchor_)
- [Math/Hexadecimal numbers](http://monkeybread.eu/MBS-FileMaker-Plugin-Examples/Math/Hexadecimal%20numbers.shtml#1GroupButton24.0000000414.000000049.0000000541.0000000LayoutObjectAnchor_)

# **118.10.1 Blog Entries**

- [Using Emojis in FileMaker](https://www.mbs-plugins.com/archive/2018-09-17/Using_Emojis_in_FileMaker/monkeybreadsoftware_blog_filemaker)
- [MBS Filemaker Plugin, version 2.5pr3](https://www.mbs-plugins.com/archive/2011-12-18/MBS_Filemaker_Plugin_version_2/monkeybreadsoftware_blog_filemaker)

Created 18th August 2014, last changed 18th August 2014.

# **118.11 Math.InchToPixel**

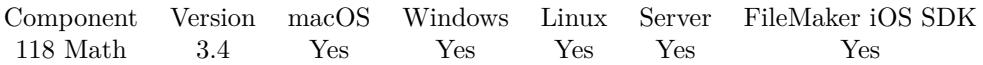

MBS( "Math.InchToPixel"; Value; Resolution )

# **Parameters**

**Value** The value to convert. 123

# **Resolution**

The resolution used in dpi. Default is 72 dpi. 72

**Result** Return value or error.

# **Description**

The formula is: result  $=$  value  $*$  resolution. **Examples**

Convert 3 inches to pixel:

MBS( "Math.InchToPixel"; 3 )

# **118.11.1 Blog Entries**

• [MBS Filemaker Plugin, version 3.4pr7](https://www.mbs-plugins.com/archive/2013-10-05/MBS_Filemaker_Plugin_version_3/monkeybreadsoftware_blog_filemaker)

Created 18th August 2014, last changed 18th August 2014.

# 118.12. MATH.INSIDEPOLYGON 6315 **118.12 Math.InsidePolygon**

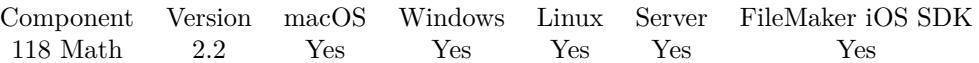

MBS( "Math.InsidePolygon"; X; Y; Values )

This function was [8](#page-798-0) deprecated.

# **Parameters**

# **X**

The X coordinate 30

# **Y**

The Y coordinate 30

# **Values**

The list of x and y values. Delimiter is semicolon. Numbers in US format. "10;20;30;20;30;40;10;40

# **Description**

# **Examples**

Check if point is inside polygon:

 ${\text{Sresult}} = \text{MBS}("Math. InsidePolygon"; 30; 30; "10;20;30;20;30;40;10;40")$ 

Check with GPS coordinates:

```
MBS("Math.InsidePolygon"; 45.787; 4.831;
"45.78603562364937;4.830036163330078;
45.788691544176785;4.830873012542725;
45.78536975331141;4.833780527114868;
45.7881753329116;4.834917783737183")
```
# **Example Databases**

• [Math/Polygon test](http://monkeybread.eu/MBS-FileMaker-Plugin-Examples/Math/Polygon%20test.shtml#1GroupButton60.0000000432.000000079.0000000511.0000000LayoutObjectAnchor_)

# **118.12.1 Blog Entries**

- [MBS FileMaker Plugin, version 7.3pr1](https://www.mbs-plugins.com/archive/2017-06-05/MBS_FileMaker_Plugin_version_7/monkeybreadsoftware_blog_filemaker)
- [MBS Filemaker Plugin, version 2.2pr2](https://www.mbs-plugins.com/archive/2010-11-06/MBS_Filemaker_Plugin_version_2/monkeybreadsoftware_blog_filemaker)

# **118.13 Math.IsValidCC**

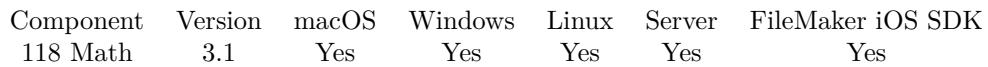

MBS( "Math.IsValidCC"; text )

## **Parameters**

**text** The text with the number. "12345678"

**Result** Returns 1 on success or 0 on failure.

# **Description**

This function implements the Luhn algorithm. This is a simple checksum formula used to validate a variety of identification numbers, such as credit card numbers, IMEI numbers, National Provider Identifier numbers in US and Canadian Social Insurance Numbers.

If this function returns 0, you can be sure the number is not valid. But if the function returns 1, you may want to check the number online with some database. **Example Databases**

• [Math/Validate CC numbers](http://monkeybread.eu/MBS-FileMaker-Plugin-Examples/Math/Validate%20CC%20numbers.shtml#1ScriptAnchor_)

# **118.13.1 Blog Entries**

• [MBS Filemaker Plugin, version 3.2pr3](https://www.mbs-plugins.com/archive/2013-03-05/MBS_Filemaker_Plugin_version_3/monkeybreadsoftware_blog_filemaker)

Created 18th August 2014, last changed 18th August 2014.

# 118.14. MATH.MILLIMETERTOPIXEL 6317 **118.14 Math.MillimeterToPixel**

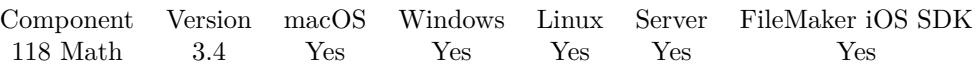

MBS( "Math.MillimeterToPixel"; Value; Resolution )

# **Parameters**

**Value** The value to convert. 123

# **Resolution**

The resolution used in dpi. Default is 72 dpi. 72

**Result** Return value or error.

# **Description**

The formula is: result = value /  $25.4$  \* resolution. **Examples**

Convert 300 millimeter to pixel:

MBS( "Math.MillimeterToPixel"; 300 )

# **118.14.1 Blog Entries**

• [MBS Filemaker Plugin, version 3.4pr7](https://www.mbs-plugins.com/archive/2013-10-05/MBS_Filemaker_Plugin_version_3/monkeybreadsoftware_blog_filemaker)

Created 18th August 2014, last changed 18th August 2014.

# <span id="page-6317-0"></span>**118.15 Math.NumberToText**

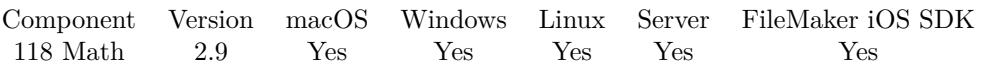

MBS( "Math.NumberToText"; value )

# **Parameters**

**value** Some numerical value you want to convert. 1234

**Result** Returns text.

# **Description**

This function always uses english system (dot as decimal separator).

See Math.TextToNumber for the reverse. **See also**

• [118.20](#page-6323-0) Math.TextToNumber [6324](#page-6323-0)

# **118.15.1 Blog Entries**

• [MBS Filemaker Plugin, version 2.9pr1](https://www.mbs-plugins.com/archive/2012-08-14/MBS_Filemaker_Plugin_version_2/monkeybreadsoftware_blog_filemaker)

Created 18th August 2014, last changed 8th September 2018.

# 118.16. MATH.PIXELTOINCH 6319 **118.16 Math.PixelToInch**

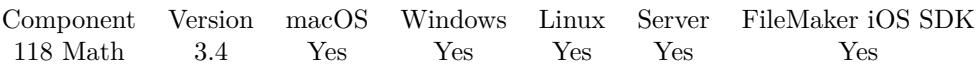

MBS( "Math.PixelToInch"; Value; Resolution )

### **Parameters**

**Value** The value to convert. 123

**Resolution** The resolution used in dpi. Default is 72 dpi. 72

**Result** Return value or error.

**Description**

The formula is: result  $=$  value  $/$  resolution. **Examples**

Convert 300 pixel to inch:

MBS( "Math.PixelToInch"; 300 )

# **118.16.1 Blog Entries**

• [MBS Filemaker Plugin, version 3.4pr7](https://www.mbs-plugins.com/archive/2013-10-05/MBS_Filemaker_Plugin_version_3/monkeybreadsoftware_blog_filemaker)

Created 18th August 2014, last changed 18th August 2014.

# **118.17 Math.PixelToMillimeter**

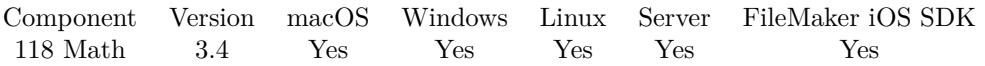

MBS( "Math.PixelToMillimeter"; Value; Resolution )

# **Parameters**

**Value** The value to convert. 123

# **Resolution**

The resolution used in dpi. Default is 72 dpi. 72

**Result** Return value or error.

# **Description**

The formula is: result = value  $*$  25.4 / resolution. **Examples**

Convert 300 pixels to millimeter:

MBS("Math.PixelToMillimeter"; 300)

Convert 72 pixels at 72 dpi resulting in 25.4 millimeter:

MBS("Math.PixelToMillimeter"; 72; 72)

# **118.17.1 Blog Entries**

• [MBS Filemaker Plugin, version 3.4pr7](https://www.mbs-plugins.com/archive/2013-10-05/MBS_Filemaker_Plugin_version_3/monkeybreadsoftware_blog_filemaker)

Created 18th August 2014, last changed 18th August 2014.

# <span id="page-6320-0"></span>118.18. MATH.POLYLINEDECODE 6321 **118.18 Math.PolylineDecode**

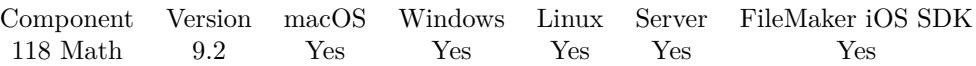

MBS( "Math.PolylineDecode"; Text )

# **Parameters**

**Text** The coordinate value to decode. "~ps | U"

**Result** Returns number or error.

# **Description**

We decode the number stored in the given text and return the numeric value. Precision is just 5 digits after comma.

See https://developers.google.com/maps/documentation/utilities/polylinealgorithm **Examples**

Decode a number:

MBS("Math.PolylineDecode"; "~ps | U")

Example result: -120.20

# **See also**

• [118.19](#page-6321-0) Math.PolylineEncode [6322](#page-6321-0)

# **118.18.1 Blog Entries**

- [Was gibt es neues bei MBS Version 9.2](https://www.mbs-plugins.com/archive/2019-07-16/Was_gibt_es_neues_bei_MBS_Vers/monkeybreadsoftware_blog_filemaker)
- [MBS FileMaker Plugin, version 9.2pr1](https://www.mbs-plugins.com/archive/2019-04-02/MBS_FileMaker_Plugin_version_9/monkeybreadsoftware_blog_filemaker)
- [Encoded Polyline Algorithm Format](https://www.mbs-plugins.com/archive/2019-03-31/Encoded_Polyline_Algorithm_For/monkeybreadsoftware_blog_filemaker)

Created 31st March 2019, last changed 31st March 2019.

# <span id="page-6321-0"></span>**118.19 Math.PolylineEncode**

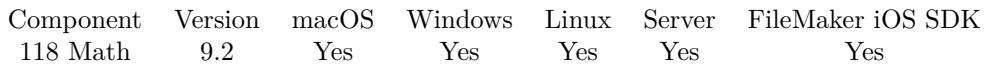

MBS( "Math.PolylineEncode"; Value )

### **Parameters**

**Value** The value to encode. 40,7

**Result** Returns text or error.

# **Description**

We take a number (latitude or longitude) and encode it as an ASCII text.

See

https://developers.google.com/maps/documentation/utilities/polylinealgorithm **Examples**

Encode number:

MBS("Math.PolylineEncode"; 38.5)

Example result: \_p~iF

Encode another value:

MBS("Math.PolylineEncode"; -120.2)

Example result: ~ps | U

Encode a polyline with 3 points:

// Points: (38.5, -120.2), (40.7, -120.95), (43.252, -126.453) MBS("Math.PolylineEncode"; 38.5) & MBS("Math.PolylineEncode"; -120.20) & MBS("Math.PolylineEncode"; 40.7 - 38.5) & MBS("Math.PolylineEncode"; -120.95 - -120.2) & MBS("Math.PolylineEncode"; 43.252 - 40.7) & MBS("Math.PolylineEncode"; -126.453 - -120.95)

Example result: \_p~iF~ps | U\_ulLnnqC\_mqNvxq'@

# **See also**

• [118.18](#page-6320-0) Math.PolylineDecode [6321](#page-6320-0)

# **118.19.1 Blog Entries**

• [Was gibt es neues bei MBS Version 9.2](https://www.mbs-plugins.com/archive/2019-07-16/Was_gibt_es_neues_bei_MBS_Vers/monkeybreadsoftware_blog_filemaker)

# 118.19. MATH.POLYLINEENCODE 6323

- [MBS FileMaker Plugin, version 9.2pr1](https://www.mbs-plugins.com/archive/2019-04-02/MBS_FileMaker_Plugin_version_9/monkeybreadsoftware_blog_filemaker)
- [Encoded Polyline Algorithm Format](https://www.mbs-plugins.com/archive/2019-03-31/Encoded_Polyline_Algorithm_For/monkeybreadsoftware_blog_filemaker)

Created 31st March 2019, last changed 31st March 2019.

# <span id="page-6323-0"></span>**118.20 Math.TextToNumber**

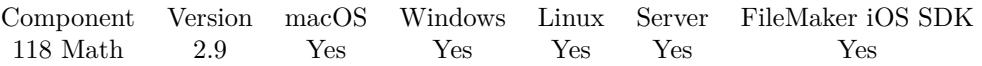

MBS( "Math.TextToNumber"; text { ; detect } )

# **Parameters**

# **text**

Some text value where you want to get the number back. "123.456"

# **detect**

Optional Pass 1 to detect comma vs. dot and interpret number right. 1

**Result** Returns number.

# **Description**

This function always uses english system (dot as decimal separator). **Examples**

Detect that number has dot as decimal divider and read number:

```
MBS("Math.TextToNumber"; "123,456.789"; 1)
```
Detect that number has comma as decimal divider and read number:

```
MBS("Math.TextToNumber"; "123.456,789"; 1)
```
# **See also**

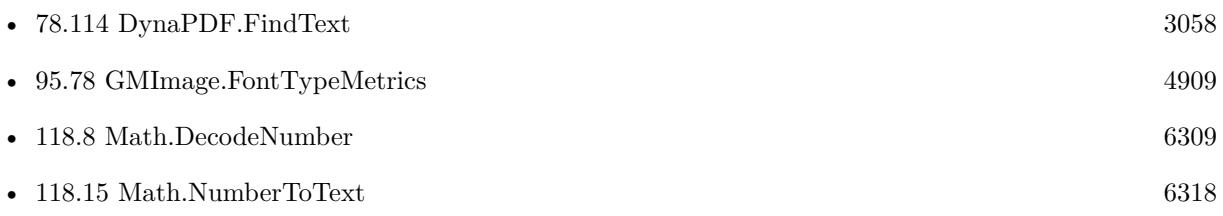

# **Example Databases**

- [DynaPDF/Add Weblinks](http://monkeybread.eu/MBS-FileMaker-Plugin-Examples/DynaPDF/Add%20Weblinks.shtml#3ScriptAnchor_)
- [DynaPDF/Convert to 2 Pages](http://monkeybread.eu/MBS-FileMaker-Plugin-Examples/DynaPDF/Convert%20to%202%20Pages.shtml#4ScriptAnchor_)
- [DynaPDF/Form/Form](http://monkeybread.eu/MBS-FileMaker-Plugin-Examples/DynaPDF/Form/Form.shtml#3ScriptAnchor_)

## 118.20. MATH.TEXTTONUMBER 6325

- [DynaPDF/List Annotations](http://monkeybread.eu/MBS-FileMaker-Plugin-Examples/DynaPDF/List%20Annotations.shtml#2ScriptAnchor_)
- [GraphicsMagick/Text Wrap](http://monkeybread.eu/MBS-FileMaker-Plugin-Examples/GraphicsMagick/Text%20Wrap.shtml#1ScriptAnchor_)

# **118.20.1 Blog Entries**

- [Adding cutting lines for PDF in FileMaker](https://www.mbs-plugins.com/archive/2021-01-04/Adding_cutting_lines_for_PDF_i/monkeybreadsoftware_blog_filemaker)
- [Example Script for DynaPDF.FindText and DynaPDF.WebLink](https://www.mbs-plugins.com/archive/2020-05-04/Example_Script_for_DynaPDFFind/monkeybreadsoftware_blog_filemaker)
- [Create two page PDF document in FileMaker](https://www.mbs-plugins.com/archive/2019-08-22/Create_two_page_PDF_document_i/monkeybreadsoftware_blog_filemaker)
- [PDF Forms with MBS Plugin](https://www.mbs-plugins.com/archive/2018-04-21/PDF_Forms_with_MBS_Plugin/monkeybreadsoftware_blog_filemaker)
- [MBS FileMaker Plugin, version 5.1pr1](https://www.mbs-plugins.com/archive/2015-03-16/MBS_FileMaker_Plugin_version_5/monkeybreadsoftware_blog_filemaker)
- [MBS Filemaker Plugin, version 2.9pr1](https://www.mbs-plugins.com/archive/2012-08-14/MBS_Filemaker_Plugin_version_2/monkeybreadsoftware_blog_filemaker)

Created 18th August 2014, last changed 16th March 2015.

# <span id="page-6326-0"></span>**Chapter 119**

# **Matrix**

Matrix functions

Two dimensionals lists.

# <span id="page-6326-1"></span>**119.1 Matrix.Add**

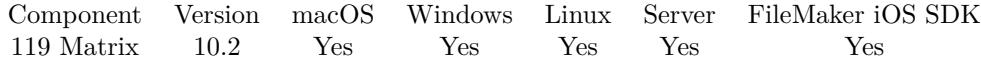

MBS( "Matrix.Add"; MatrixRef; Value { ; firstRow; lastRow; firstCol; lastCol } )

# **Parameters**

# **MatrixRef** The matrix reference number. \$matrix

**Value** The value to add to all cells. 123

# **firstRow**

Optional The index of first row. Default is 0. 0

# **lastRow**

Optional The index of last row. Default is FM.SQL.RowCount-1. 5

# **firstCol**

```
Optional
The index of first column. Default is 0.
0
```
# **lastCol**

Optional The index of last column. Default is FM.SQL.FieldCount-1. 6

# **Result** Returns OK or error.

# **Description**

We loop over all rows in all columns for the range and add the given value to the numbers. If the cell doesn't contain a number, it's converted to a number like GetAsNumber(). **Examples**

Add one to each cell:

Set Variable [  $$matrix$ ; Value: MBS("Matrix.New"; 5; 6) ]  $#$  set values Set Variable [ \$r ; Value: MBS("Matrix.SetRow"; \$matrix; 0; "Joe§Miller§New York§123") ] Set Variable [ \$r ; Value: MBS("Matrix.SetRow"; \$matrix; 1; "Bob§Jones§Washington§234") ] Set Variable [ \$r ; Value: MBS("Matrix.SetRow"; \$matrix; 2; "Jane§Stones§Los Angeles§567") ]  $#$  add one to all Set Variable [ \$r ; Value: MBS("Matrix.Add"; \$matrix; 1; 0; 3; 3; 3) ]  $#$  show numbers Show Custom Dialog [ "Values" ; MBS("Matrix.GetColumn"; \$matrix; 3) ]  $#$  free Set Variable [ \$r ; Value: MBS("Matrix.Release"; \$matrix) ]

# **See also**

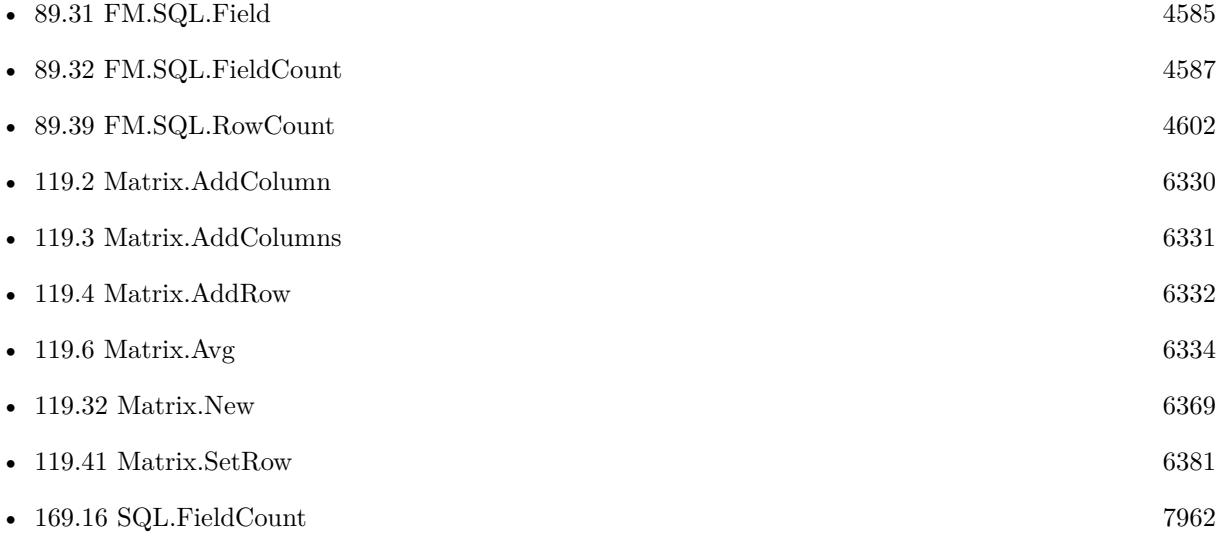

# 119.1. MATRIX.ADD 6329

# **119.1.1 Blog Entries**

- [News about the MBS FileMaker Plugin 10.2](https://www.mbs-plugins.com/archive/2020-05-19/News_about_the_MBS_FileMaker_P/monkeybreadsoftware_blog_filemaker)
- [Neues MBS FileMaker Plugin 10.2](https://www.mbs-plugins.com/archive/2020-05-12/Neues_MBS_FileMaker_Plugin_102/monkeybreadsoftware_blog_filemaker)
- [MBS FileMaker Plugin 10.2 More than 6200 Functions In One Plugin](https://www.mbs-plugins.com/archive/2020-05-12/MBS_FileMaker_Plugin_102_-_Mor/monkeybreadsoftware_blog_filemaker)
- [MBS FileMaker Plugin, version 10.2pr2](https://www.mbs-plugins.com/archive/2020-04-06/MBS_FileMaker_Plugin_version_1/monkeybreadsoftware_blog_filemaker)

Created 2nd April 2020, last changed 2nd November 2020.

# <span id="page-6329-0"></span>**119.2 Matrix.AddColumn**

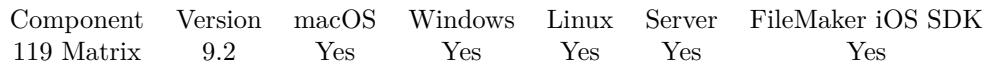

MBS( "Matrix.AddColumn"; MatrixRef )

### **Parameters**

**MatrixRef** The matrix reference number. \$matrix

**Result** Returns OK or error.

# **Description**

# **Examples**

Add a column and fill it with values:

Set Variable [ \$r ; Value: MBS( "Matrix.AddColumn"; \$matrix) ] Set Variable [ \$r ; Value: MBS( "Matrix.SetColumn"; \$matrix; 3; "2§4§12" ) ]

# **See also**

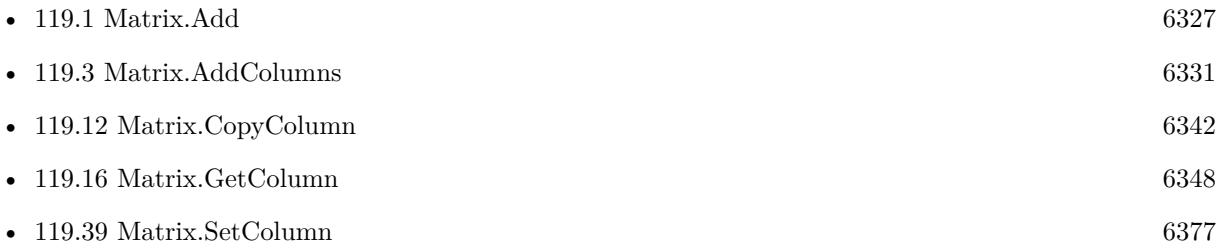

# **119.2.1 Blog Entries**

• [Matrix functions for FileMaker](https://www.mbs-plugins.com/archive/2019-05-28/Matrix_functions_for_FileMaker/monkeybreadsoftware_blog_filemaker)

# **119.2.2 FileMaker Magazin**

• [Ausgabe 4/2019,](https://filemaker-magazin.de/neuigkeit/4053-Appetithappen-FMM_201904) Seite 31, [PDF](https://www.monkeybreadsoftware.com/filemaker/files/FileMakerMagazin/FMM_201904_29-31.pdf)

# <span id="page-6330-0"></span>119.3. MATRIX.ADDCOLUMNS 6331 **119.3 Matrix.AddColumns**

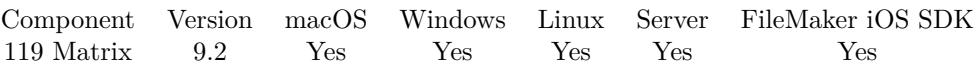

MBS( "Matrix.AddColumns"; MatrixRef { ; Count } )

# **Parameters**

**MatrixRef** The matrix reference number. \$matrix

**Count**

Optional The number of columns to add. Default is 1. 2

**Result** Returns OK or error.

# **Description**

# **Examples**

Add columns and set values:

Set Variable [ $r$ ; Value: MBS( "Matrix.AddColumns";  $f{m}$ atrix) ] Set Variable [ \$r ; Value: MBS( "Matrix.SetColumn"; \$matrix; 3; "2§4§12" ) ] Set Variable [ \$r ; Value: MBS( "Matrix.SetColumn"; \$matrix; 4; "6§8§39" ) ]

### **See also**

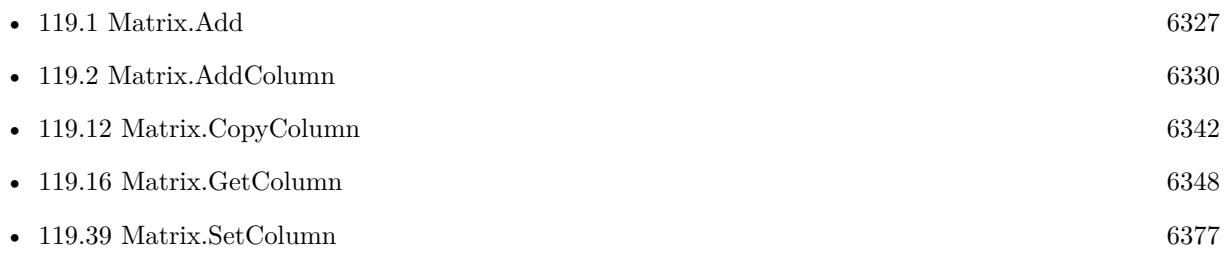

# **119.3.1 Blog Entries**

• [Matrix functions for FileMaker](https://www.mbs-plugins.com/archive/2019-05-28/Matrix_functions_for_FileMaker/monkeybreadsoftware_blog_filemaker)

# <span id="page-6331-0"></span>**119.4 Matrix.AddRow**

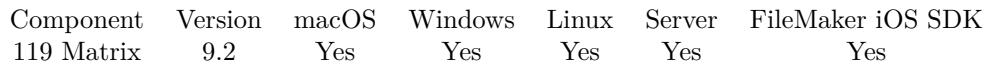

MBS( "Matrix.AddRow"; MatrixRef )

# **Parameters**

**MatrixRef** The matrix reference number. \$matrix

**Result** Returns OK or error.

# **Description**

# **Examples**

Add row and set values:

Set Variable [ \$r ; Value: MBS( "Matrix.AddRow";\$matrix) ] Set Variable [\$r ; Value: MBS( "Matrix.SetRow"; \$matrix; 3; "98§43§12§69") ]

# **See also**

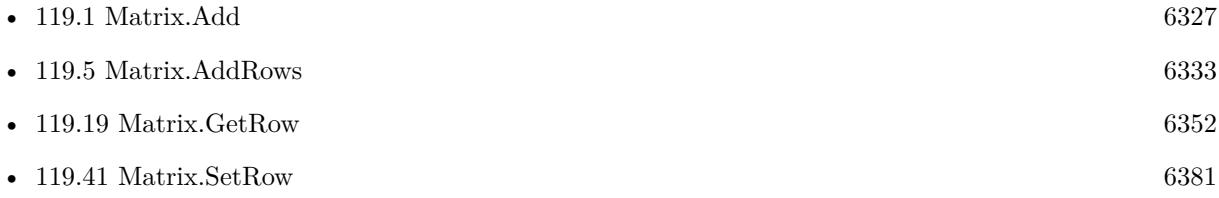

# **119.4.1 Blog Entries**

• [Matrix functions for FileMaker](https://www.mbs-plugins.com/archive/2019-05-28/Matrix_functions_for_FileMaker/monkeybreadsoftware_blog_filemaker)

# <span id="page-6332-0"></span>119.5. MATRIX.ADDROWS 6333 **119.5 Matrix.AddRows**

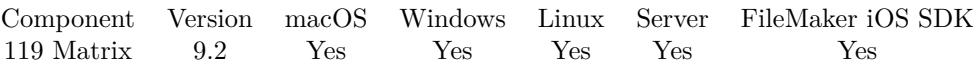

MBS( "Matrix.AddRows"; MatrixRef { ; Count } )

### **Parameters**

**MatrixRef** The matrix reference number. \$matrix

**Count**

Optional The number of rows to add. Default is 1. 2

**Result** Returns OK or error.

# **Description**

# **Examples**

Add rows and set values:

Set Variable  $[$  \$r ; Value: MBS( "Matrix.AddRows";\$matrix; 2 )  $]$ Set Variable [ \$r ; Value: MBS( "Matrix.SetRow"; \$matrix; 3; "98§43§12§69" ) ] Set Variable [ \$r ; Value: MBS( "Matrix.SetRow"; \$matrix; 4; "89§466§45§8" ) ]

### **See also**

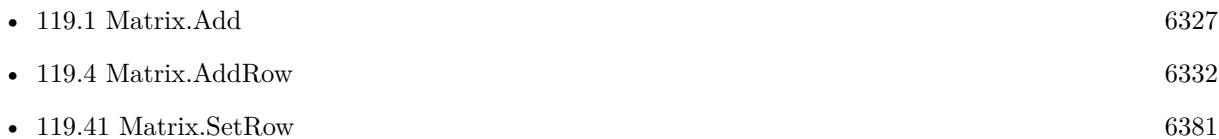

# **119.5.1 Blog Entries**

• [Matrix functions for FileMaker](https://www.mbs-plugins.com/archive/2019-05-28/Matrix_functions_for_FileMaker/monkeybreadsoftware_blog_filemaker)

# **119.5.2 FileMaker Magazin**

• [Ausgabe 4/2019,](https://filemaker-magazin.de/neuigkeit/4053-Appetithappen-FMM_201904) Seite 31, [PDF](https://www.monkeybreadsoftware.com/filemaker/files/FileMakerMagazin/FMM_201904_29-31.pdf)

# <span id="page-6333-0"></span>**119.6 Matrix.Avg**

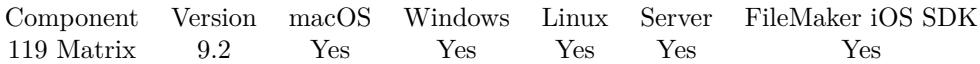

MBS( "Matrix.Avg"; MatrixRef; Column { ; firstRow; lastRow } )

# **Parameters**

# **MatrixRef**

The matrix reference number. \$matrix

# **Column**

The index of the column. Default is 0. 0

# **firstRow**

Optional The index of first row. Default is 0. 0

# **lastRow**

Optional The index of last row. Default is FM.SQL.RowCount-1. 5

**Result** Returns number or error.

### **Description**

You got a record set in memory and we can walk over a column in a given row range to add the sum value and later divide by number of values.

# **Examples**

Calculate average:

Set Variable [ \$r ; Value: MBS( "Matrix.Avg"; \$matrix; 1;2;5 ) ]

# **See also**

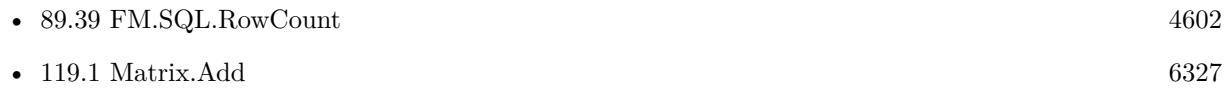

# 119.7. MATRIX.CSV 6335 **119.7 Matrix.CSV**

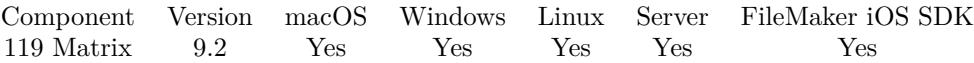

MBS( "Matrix.CSV"; MatrixRef  $\{$ ; firstRow; lastRow; firstCol; lastCol; rowSeparator; colSeparator  $\})$ 

# **Parameters**

# **MatrixRef**

The matrix reference number. \$matrix

# **firstRow**

Optional The index of first row. Default is 0. 0

# **lastRow**

Optional The index of last row. Default is Matrix.Height-1. 5

# **firstCol**

Optional The index of first column. Default is 0. 0

# **lastCol**

Optional The index of last column. Default is Matrix.Width-1. 6

# **rowSeparator**

Optional The row separator. Default is CR.  $Char(13)$ 

# **colSeparator**

Optional The column separator. Default is semicolon.  $"$ ;"

**Result** Returns text or error.

# **Description**

You can use this method to quickly get all values in a given area as text. If needed, we put values in quotes and escape quotes and newlines.

Please use Text.WriteTextFile to write to text file if you need CSV export.

# **Examples**

Show matrix in dialog as CSV:

Show Custom Dialog [ "The Matrix" ; MBS( "Matrix.CSV"; \$matrix; 0; 2; 0; 2; Char(13); " " ) ]

# **See also**

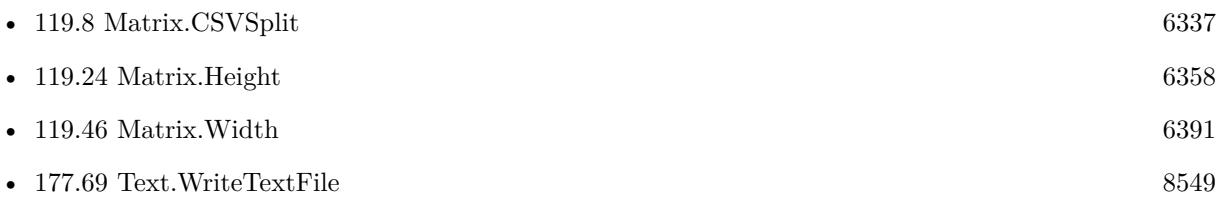

# **119.7.1 Blog Entries**

• [Matrix functions for FileMaker](https://www.mbs-plugins.com/archive/2019-05-28/Matrix_functions_for_FileMaker/monkeybreadsoftware_blog_filemaker)

# **119.7.2 FileMaker Magazin**

• [Ausgabe 4/2019,](https://filemaker-magazin.de/neuigkeit/4053-Appetithappen-FMM_201904) Seite 30, [PDF](https://www.monkeybreadsoftware.com/filemaker/files/FileMakerMagazin/FMM_201904_29-31.pdf)
# <span id="page-6336-0"></span>119.8. MATRIX.CSVSPLIT 6337 **119.8 Matrix.CSVSplit**

Component Version macOS Windows Linux Server FileMaker iOS SDK [119](#page-6326-0) Matrix 10.5 Yes Yes Yes Yes Yes

MBS( "Matrix.CSVSplit"; Text { ; Delimiter } )

#### **Parameters**

**Text** The CSV text. "Hello;World"

**Delimiter**

Optional The delimiter to use. If empty, we auto detect it.  $"$ ;"

**Result** Returns matrix or error.

#### **Description**

Plugin automatically detects if tab, comma or semicolon is used. Returns new matrix with all values. Width is defined by first row.

Please call Matrix.Release later to free the matrix object. **Examples**

Test it by sparsing and putting back to CSV:

SetzeVar ( [

matrix = MBS( "Matrix.CSVSplit"; "FirstName;LastName;City§Joe;Miller;Las Vegas§Bob;\"Johnson-Meyer\";\"Köln\""); text = MBS("Matrix.CSV"; matrix);  $r = MBS("Matrix. Release"; matrix)$ 

 $\,$  ; text  $)$ 

#### **See also**

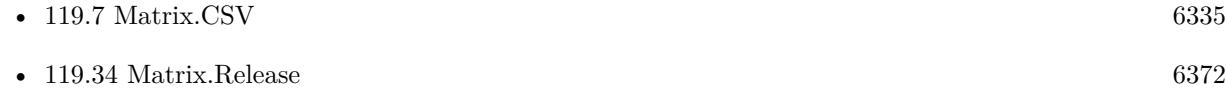

#### **119.8.1 Blog Entries**

• [New in MBS FileMaker Plugin 10.5](https://www.mbs-plugins.com/archive/2020-11-23/New_in_MBS_FileMaker_Plugin_10/monkeybreadsoftware_blog_filemaker)

- [Import CSV with Matrix functions](https://www.mbs-plugins.com/archive/2020-11-20/Import_CSV_with_Matrix_functio/monkeybreadsoftware_blog_filemaker)
- [Neues MBS FileMaker Plugin 10.5 Über 6400 Funktionen in einem Plugin](https://www.mbs-plugins.com/archive/2020-11-17/Neues_MBS_FileMaker_Plugin_105/monkeybreadsoftware_blog_filemaker)
- [MBS FileMaker Plugin 10.5 More than 6400 Functions In One Plugin](https://www.mbs-plugins.com/archive/2020-11-17/MBS_FileMaker_Plugin_105_-_Mor/monkeybreadsoftware_blog_filemaker)
- [MBS FileMaker Plugin, version 10.5pr4](https://www.mbs-plugins.com/archive/2020-10-13/MBS_FileMaker_Plugin_version_1/monkeybreadsoftware_blog_filemaker)

## **119.8.2 FileMaker Magazin**

• [Ausgabe 6/2020,](https://filemaker-magazin.de/neuigkeit/4118-Appetithappen-FMM_202006) Seite 24

Created 11st October 2020, last changed 2nd November 2020.

# <span id="page-6338-0"></span>119.9. MATRIX.CLEAR 6339 **119.9 Matrix.Clear**

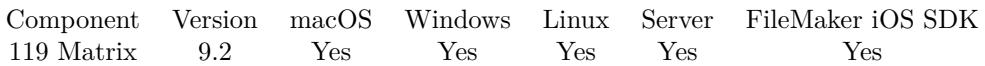

MBS( "Matrix.Clear"; MatrixRef )

#### **Parameters**

**MatrixRef** The matrix reference number. \$matrix

**Result** Returns OK or error.

#### **Description**

Removes all values from it and sets size to  $0/0.$ **Examples**

Clear and check:

Set Variable [ \$r ; Value: MBS("Matrix.Clear"; \$matrix) ] // After this step the width and height of the matrix are 0 Show Custom Dialog [ "Matrix Height" ; MBS("Matrix.Height";\$matrix) & "="& MBS("Matrix.width";\$matrix) ]

#### **See also**

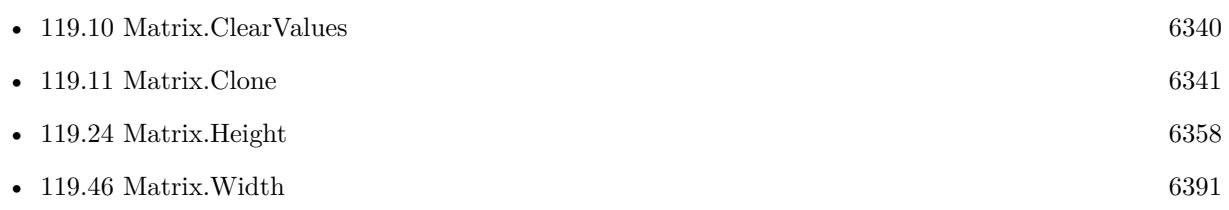

#### 6340 CHAPTER 119. MATRIX

# <span id="page-6339-0"></span>**119.10 Matrix.ClearValues**

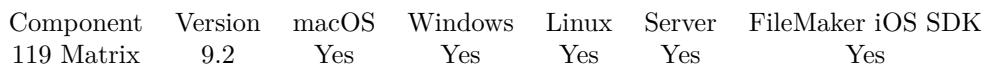

MBS( "Matrix.ClearValues"; MatrixRef )

#### **Parameters**

**MatrixRef** The matrix reference number. \$matrix

**Result** Returns OK or error.

#### **Description**

Keeps size of the matrix. **Examples**

Clear values:

Set Variable [  $r$  ; Value: MBS("Matrix.ClearValues";  $matrix)$  ]

#### **See also**

• [119.9](#page-6338-0) Matrix. Clear [6339](#page-6338-0)

# <span id="page-6340-0"></span>119.11. MATRIX.CLONE 6341 **119.11 Matrix.Clone**

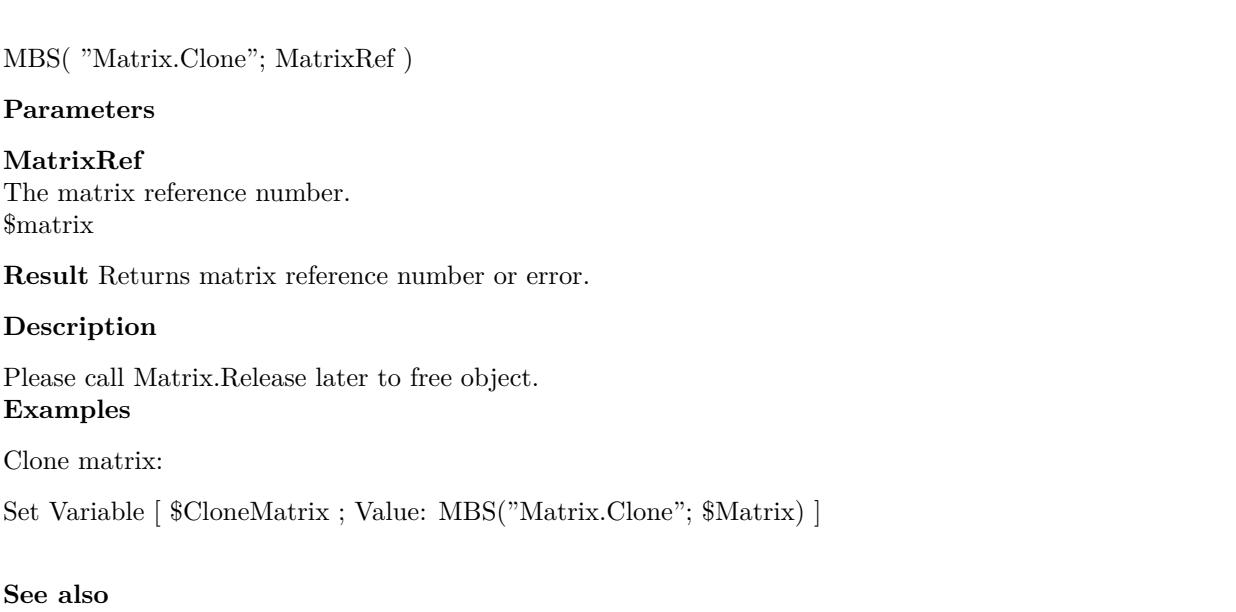

Component Version macOS Windows Linux Server FileMaker iOS SDK

[119](#page-6326-0) Matrix 9.2 Yes Yes Yes Yes Yes

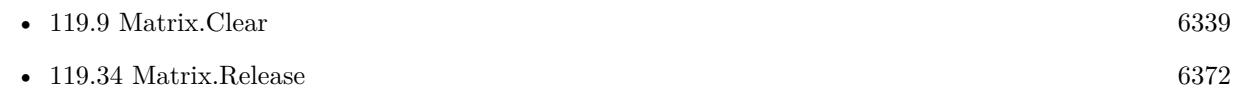

# **119.11.1 Blog Entries**

• [Matrix functions for FileMaker](https://www.mbs-plugins.com/archive/2019-05-28/Matrix_functions_for_FileMaker/monkeybreadsoftware_blog_filemaker)

# **119.11.2 FileMaker Magazin**

• [Ausgabe 4/2019,](https://filemaker-magazin.de/neuigkeit/4053-Appetithappen-FMM_201904) Seite 30, [PDF](https://www.monkeybreadsoftware.com/filemaker/files/FileMakerMagazin/FMM_201904_29-31.pdf)

# <span id="page-6341-0"></span>**119.12 Matrix.CopyColumn**

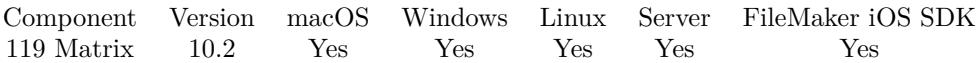

MBS( "Matrix.CopyColumn"; Matrix1; Column1; Matrix2; Column2 )

#### **Parameters**

**Matrix1** The matrix reference number. \$matrix1

**Column1** The zero based column number. 2

**Matrix2** The matrix reference number. \$matrix2

**Column2** The zero based column number. 2

**Result** Returns OK or error.

**Description**

#### **Examples**

Copy second column to third:

MBS( "Matrix.CopyColumn"; \$matrix; 1; \$matrix; 2 )

#### **See also**

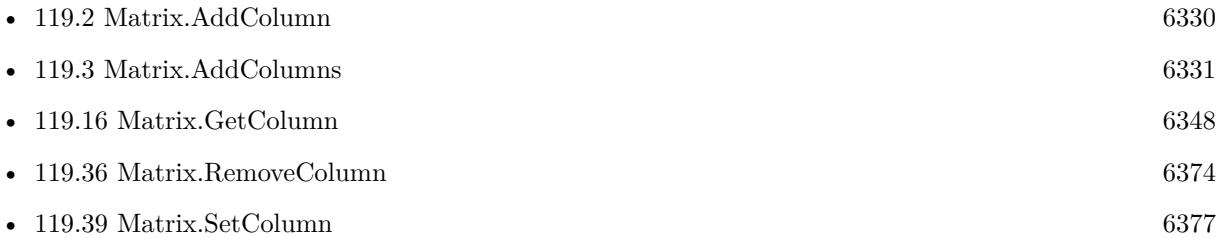

### **119.12.1 Blog Entries**

- [News about the MBS FileMaker Plugin 10.2](https://www.mbs-plugins.com/archive/2020-05-19/News_about_the_MBS_FileMaker_P/monkeybreadsoftware_blog_filemaker)
- [Neues MBS FileMaker Plugin 10.2](https://www.mbs-plugins.com/archive/2020-05-12/Neues_MBS_FileMaker_Plugin_102/monkeybreadsoftware_blog_filemaker)

### 119.12. MATRIX.COPYCOLUMN 6343

- [MBS FileMaker Plugin 10.2 More than 6200 Functions In One Plugin](https://www.mbs-plugins.com/archive/2020-05-12/MBS_FileMaker_Plugin_102_-_Mor/monkeybreadsoftware_blog_filemaker)
- [MBS FileMaker Plugin, version 10.2pr4](https://www.mbs-plugins.com/archive/2020-04-20/MBS_FileMaker_Plugin_version_1/monkeybreadsoftware_blog_filemaker)

Created 16th April 2020, last changed 16th April 2020.

#### 6344 CHAPTER 119. MATRIX

# **119.13 Matrix.CopyRow**

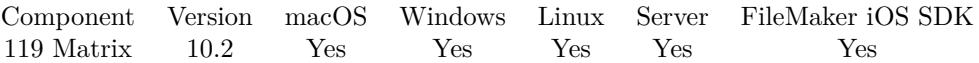

MBS( "Matrix.CopyRow"; Matrix1; Row1; Matrix2; Row2 )

#### **Parameters**

**Matrix1** The matrix reference number. \$matrix1

**Row1** The zero based row number. 2

**Matrix2** The matrix reference number. \$matrix2

**Row2** The zero based row number. 2

**Result** Returns OK or error.

**Description**

#### **119.13.1 Blog Entries**

- [News about the MBS FileMaker Plugin 10.2](https://www.mbs-plugins.com/archive/2020-05-19/News_about_the_MBS_FileMaker_P/monkeybreadsoftware_blog_filemaker)
- [Neues MBS FileMaker Plugin 10.2](https://www.mbs-plugins.com/archive/2020-05-12/Neues_MBS_FileMaker_Plugin_102/monkeybreadsoftware_blog_filemaker)
- [MBS FileMaker Plugin 10.2 More than 6200 Functions In One Plugin](https://www.mbs-plugins.com/archive/2020-05-12/MBS_FileMaker_Plugin_102_-_Mor/monkeybreadsoftware_blog_filemaker)
- [MBS FileMaker Plugin, version 10.2pr4](https://www.mbs-plugins.com/archive/2020-04-20/MBS_FileMaker_Plugin_version_1/monkeybreadsoftware_blog_filemaker)

Created 16th April 2020, last changed 16th April 2020.

# <span id="page-6344-0"></span>119.14. MATRIX.DATATYPE 6345 **119.14 Matrix.DataType**

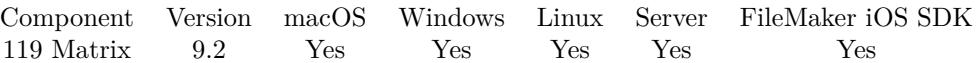

MBS( "Matrix.DataType"; MatrixRef; Row; Column )

#### **Parameters**

#### **MatrixRef**

The matrix reference number. \$matrix

#### **Row**

The row number from 0 to Archive.Height-1. \$row

**Column** The column number from 0 to Archive.Width-1. \$col

**Result** Returns text or error.

#### **Description**

Returns text, date, number, time, timestamp, boolean, container or invalid. **Examples**

Check data type:

Set Variable [  $\{ \text{Smatrix} : \text{Value: MBS("Matrix.New";3;3) } \}$ Set Variable [  $r$  ; Value: MBS( "Matrix.SetColumn";  $\text{\$matrix}; 0; \text{"Hello$Time$left"}$  ) ] Show Custom Dialog [ "Datatypes" ; "Hello: " & MBS("Matrix.Datatype"; \$matrix; 0; 0 ) ]

#### **See also**

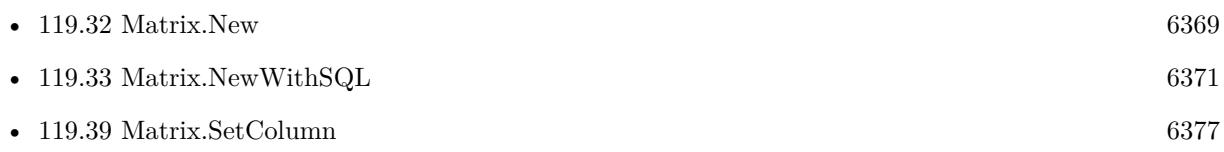

# <span id="page-6345-0"></span>**119.15 Matrix.Evaluate**

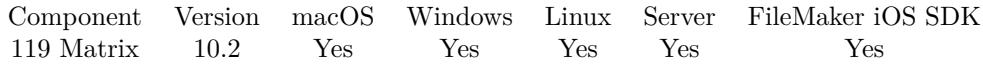

MBS( "Matrix.Evaluate"; MatrixRef; Expression { ; firstRow; lastRow; firstCol; lastCol; ReadOnly } )

#### **Parameters**

#### **MatrixRef**

The matrix reference number. \$matrix

#### **Expression**

The expression to evaluate. Can include "row", "column" and "current" as variables.  $"current +1"$ 

#### **firstRow**

Optional The index of first row. Default is 0. 0

#### **lastRow**

Optional The index of last row. Default is FM.SQL.RowCount-1. 5

### **firstCol**

Optional The index of first column. Default is 0. 0

#### **lastCol**

Optional The index of last column. Default is FM.SQL.FieldCount-1. 6

#### **ReadOnly**

Optional Pass 1 to ignore results of expressions and not put them back in matrix. 0

**Result** Returns OK or error.

#### **Description**

You can change the value by doing a calculation in FileMaker syntax to change the value. Reference current value via "current", the current row via "row" and the current column via "column" as variable names. The result of the evaluate is written to the cell.

May return error if expression is invalid. **Examples**

#### 119.15. MATRIX.EVALUATE 6347

Try evaluate:

Set Variable [  $\{matrix, Vallow\\$  : Walue: MBS("Matrix.New"; 5; 6) ]  $#$  set values Set Variable [ \$r ; Value: MBS("Matrix.SetRow"; \$matrix; 0; "Joe§Miller§New York§123") ] Set Variable [ \$r ; Value: MBS("Matrix.SetRow"; \$matrix; 1; "Bob§Jones§Washington§234") ] Set Variable [ \$r ; Value: MBS("Matrix.SetRow"; \$matrix; 2; "Jane§Stones§Los Angeles§567") ]  $#$  add one to all by expression Set Variable  $\lceil$  \$r; Value: MBS("Matrix. Evaluate"; \$matrix; "current + 1"; 0; 3; 3; 3) ]  $#$  show numbers

Show Custom Dialog [ "Values" ; MBS("Matrix.GetColumn"; \$matrix; 3) ] Set Variable [ $r : Value: MBS("Matrix. Release";$   $$matrix)$ ]

Set each cell to the value and row/column:

Set Variable [ \$r ; Value: MBS("Matrix.Evaluate"; \$matrix; "current & \" \" & row & \" \" & column"; 0; 3; 3; 3) ]

#### **See also**

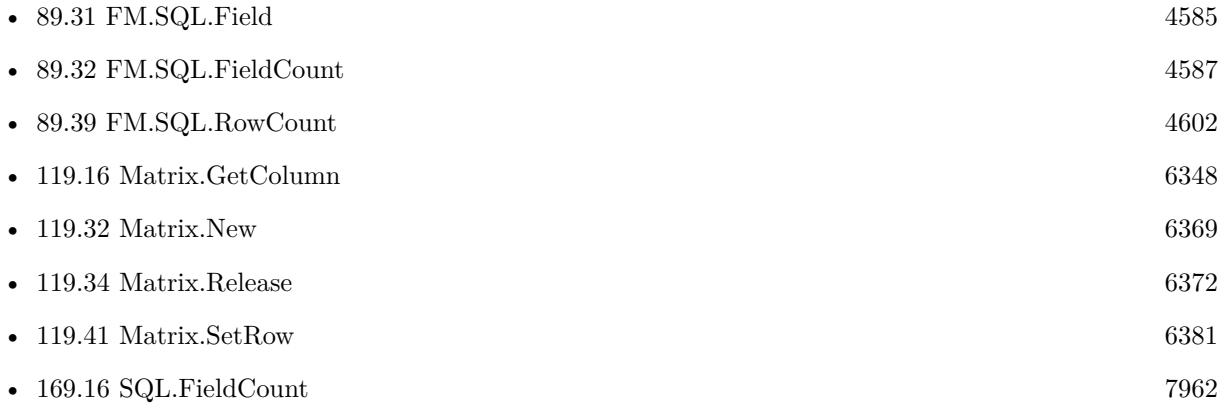

#### **119.15.1 Blog Entries**

- [News about the MBS FileMaker Plugin 10.2](https://www.mbs-plugins.com/archive/2020-05-19/News_about_the_MBS_FileMaker_P/monkeybreadsoftware_blog_filemaker)
- [Neues MBS FileMaker Plugin 10.2](https://www.mbs-plugins.com/archive/2020-05-12/Neues_MBS_FileMaker_Plugin_102/monkeybreadsoftware_blog_filemaker)
- [MBS FileMaker Plugin 10.2 More than 6200 Functions In One Plugin](https://www.mbs-plugins.com/archive/2020-05-12/MBS_FileMaker_Plugin_102_-_Mor/monkeybreadsoftware_blog_filemaker)
- [MBS FileMaker Plugin, version 10.2pr2](https://www.mbs-plugins.com/archive/2020-04-06/MBS_FileMaker_Plugin_version_1/monkeybreadsoftware_blog_filemaker)

# <span id="page-6347-0"></span>**119.16 Matrix.GetColumn**

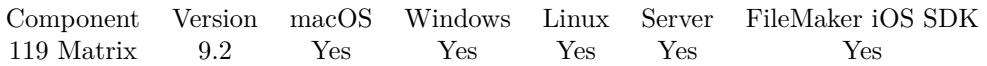

MBS( "Matrix.GetColumn"; MatrixRef; Column )

#### **Parameters**

**MatrixRef** The matrix reference number. \$matrix

#### **Column**

The zero based column number. 2

**Result** Returns text or error.

#### **Description**

Returns list of values. **Examples**

Queries column:

Set Variable [  $Column$  ; Value: MBS("Matrix.getColumn";  $$matrix, 0)$  ]

#### **See also**

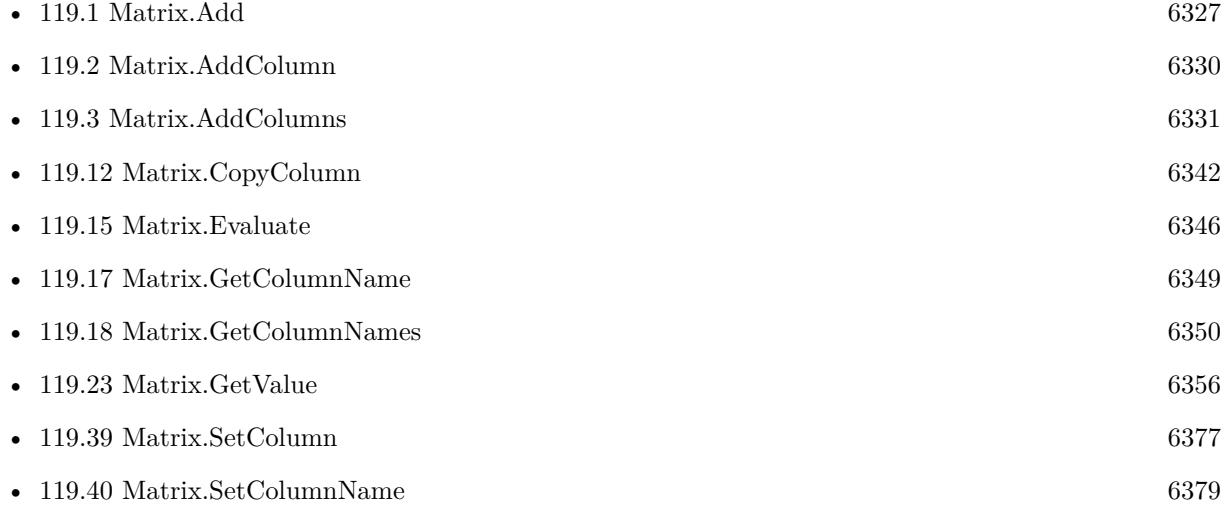

# <span id="page-6348-0"></span>119.17. MATRIX.GETCOLUMNNAME 6349 **119.17 Matrix.GetColumnName**

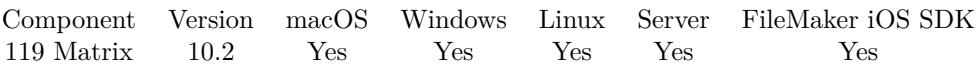

MBS( "Matrix.GetColumnName"; MatrixRef; Column )

#### **Parameters**

**MatrixRef** The matrix reference number. \$matrix

#### **Column**

The zero based column number. 2

**Result** Returns text or error.

#### **Description**

#### **See also**

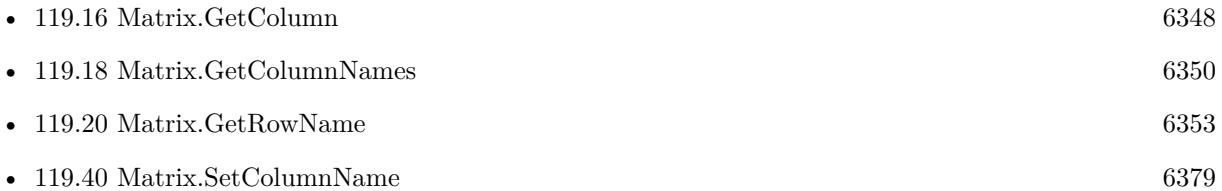

# **119.17.1 Blog Entries**

• [News about the MBS FileMaker Plugin 10.2](https://www.mbs-plugins.com/archive/2020-05-19/News_about_the_MBS_FileMaker_P/monkeybreadsoftware_blog_filemaker)

Created 2nd April 2020, last changed 2nd April 2020.

# <span id="page-6349-0"></span>**119.18 Matrix.GetColumnNames**

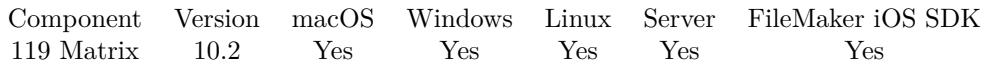

MBS( "Matrix.GetColumnNames"; MatrixRef )

#### **Parameters**

**MatrixRef** The matrix reference number. \$matrix

**Result** Returns list or error.

#### **Description**

#### **Examples**

Try the column names:

Set Variable [  $\{math>matrix : Values: MBS("Matrix.New"; 5; 6)$  ]  $#$  name columns Set Variable [ \$r ; Value: MBS("Matrix.SetColumnName"; \$matrix; 0; "First Name") ] Set Variable [ \$r ; Value: MBS("Matrix.SetColumnName"; \$matrix; 1; "Last Name") ] Set Variable [ $\$ r; Value: MBS("Matrix.SetColumnName";  $\$ matrix; 2; "City") ] Set Variable [ \$r ; Value: MBS("Matrix.SetColumnName"; \$matrix; 3; "Amount") ]  $#$  show names Show Custom Dialog [ "Column Names" ; MBS("Matrix.GetColumnNames"; \$matrix) ]  $#$  free Set Variable [ $r : Value: MBS("Matrix. Release";$   $$matrix)$ ]

#### **See also**

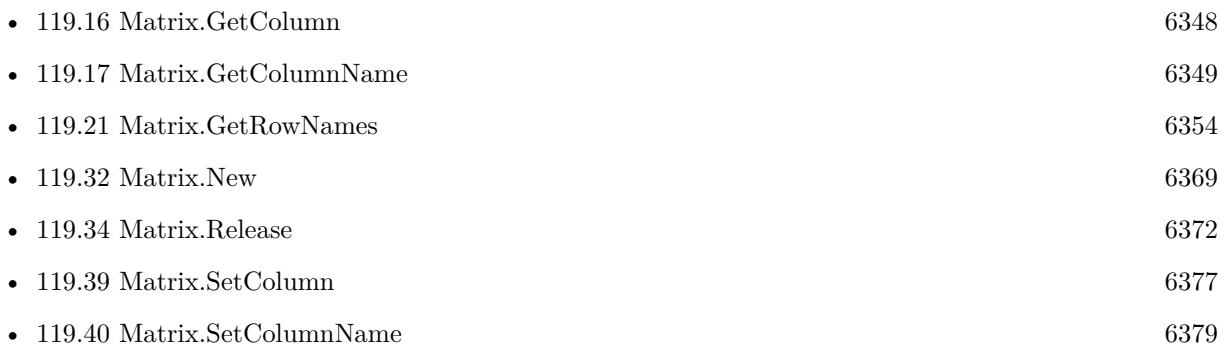

#### **119.18.1 Blog Entries**

• [News about the MBS FileMaker Plugin 10.2](https://www.mbs-plugins.com/archive/2020-05-19/News_about_the_MBS_FileMaker_P/monkeybreadsoftware_blog_filemaker)

# 119.18. MATRIX.GETCOLUMNNAMES 6351

### 6352 CHAPTER 119. MATRIX

# <span id="page-6351-0"></span>**119.19 Matrix.GetRow**

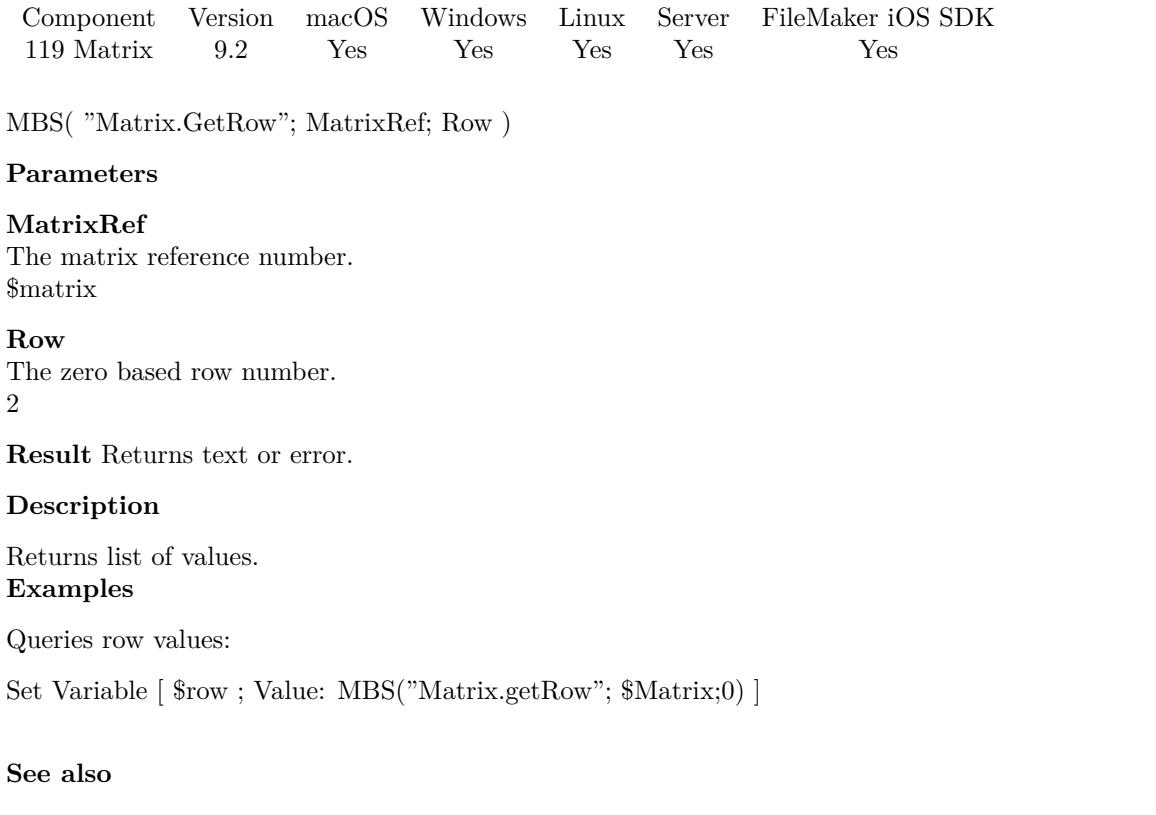

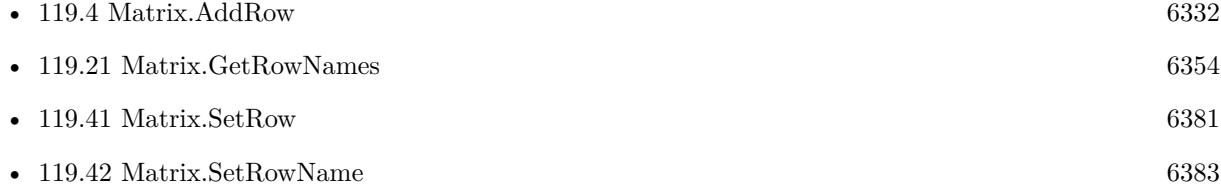

# **119.19.1 Blog Entries**

• [Import CSV with Matrix functions](https://www.mbs-plugins.com/archive/2020-11-20/Import_CSV_with_Matrix_functio/monkeybreadsoftware_blog_filemaker)

# <span id="page-6352-0"></span>119.20. MATRIX.GETROWNAME 6353 **119.20 Matrix.GetRowName**

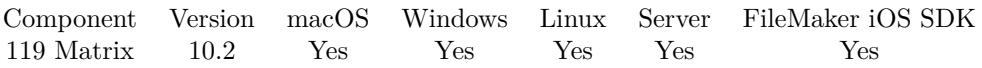

MBS( "Matrix.GetRowName"; MatrixRef; Row )

#### **Parameters**

**MatrixRef** The matrix reference number. \$matrix

**Row** The row you like to get. 1

**Result** Returns text or error.

#### **Description**

### **See also**

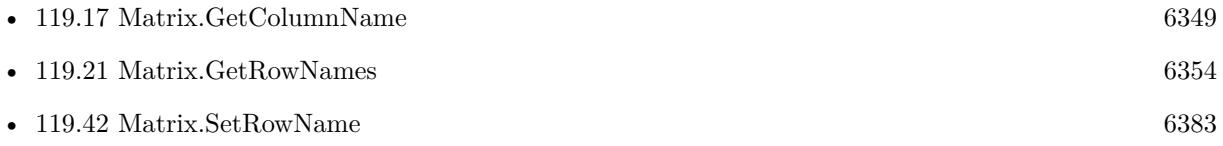

# **119.20.1 Blog Entries**

• [News about the MBS FileMaker Plugin 10.2](https://www.mbs-plugins.com/archive/2020-05-19/News_about_the_MBS_FileMaker_P/monkeybreadsoftware_blog_filemaker)

Created 2nd April 2020, last changed 2nd April 2020.

# <span id="page-6353-0"></span>**119.21 Matrix.GetRowNames**

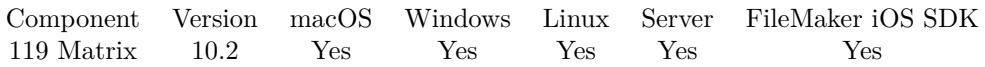

MBS( "Matrix.GetRowNames" )

**Result** Returns list or error.

#### **Description**

#### **Examples**

Try the Row names:

Set Variable [  $$matrix$ ; Value: MBS("Matrix.New"; 5; 6) ]  $#$  name Rows Set Variable [  $r$  ; Value: MBS("Matrix.SetRowName";  $\text{Smatrix}$ ; 0; "First Name") ] Set Variable  $\lceil \text{Im } y \rceil$ ; Value: MBS("Matrix.SetRowName"; \$matrix; 1; "Last Name") ] Set Variable [ $r$ ; Value: MBS("Matrix.SetRowName";  $\text{Smatrix}$ ; 2; "City") ] Set Variable [ $\$ r; Value: MBS("Matrix.SetRowName";  $$matrix; 3; "Amount")$ ]  $\#$  show names Show Custom Dialog [ "Row Names" ; MBS("Matrix.GetRowNames"; \$matrix) ]  $#$  free Set Variable  $\lceil \text{Tr} \cdot \text{Value: MBS("Matrix. Release"; $matrix) \rceil$ 

#### **See also**

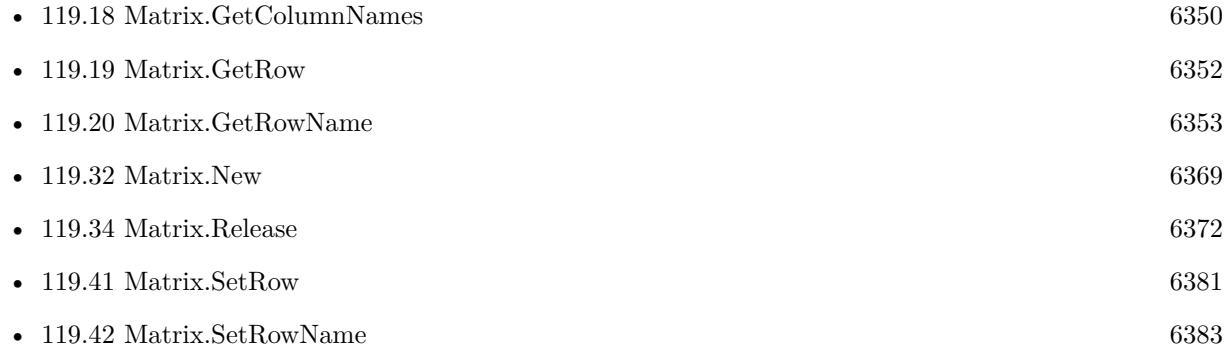

### **119.21.1 Blog Entries**

• [News about the MBS FileMaker Plugin 10.2](https://www.mbs-plugins.com/archive/2020-05-19/News_about_the_MBS_FileMaker_P/monkeybreadsoftware_blog_filemaker)

# <span id="page-6354-0"></span>119.22. MATRIX.GETTEXT 6355 **119.22 Matrix.GetText**

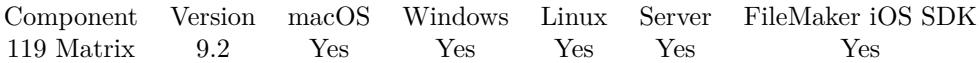

MBS( "Matrix.GetText"; MatrixRef { ; Delimiter } )

#### **Parameters**

#### **MatrixRef** The matrix reference number. \$matrix

#### **Delimiter**

Optional The column delimiter. Default is empty text.  $Char(9)$ 

**Result** Returns text or error.

#### **Description**

Returns list of row values. **Examples**

Queries text of a column:

Set Variable [  $\{ \text{shatrix} : \text{Value: MBS("Matrix.new";3;3) } \}$ Set Variable [  $r$  ; Value: MBS( "Matrix.SetColumn";  $\frac{15807892}{15807892}$  ) ] Set Variable [ $r$ ; Value: MBS( "Matrix.SetColumn";  $\text{Smatrix}; 1; \text{"17}\$360"$  ) ] Set Variable [ $r$ ; Value: MBS( "Matrix.SetColumn";  $\text{Smatrix}; 2; \text{"15}\$1\$ Show Custom Dialog [ "Unser Matrix" ; MBS("Matrix.GetText"; \$matrix) ]

#### **See also**

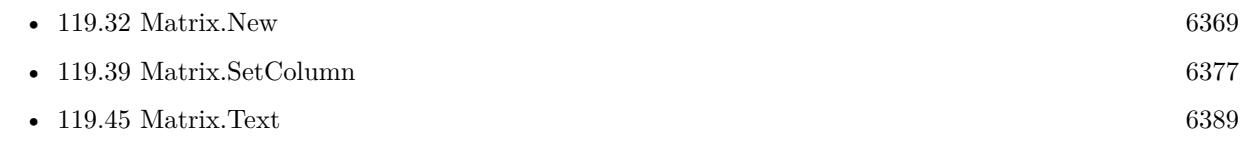

## **119.22.1 Blog Entries**

• [Matrix functions for FileMaker](https://www.mbs-plugins.com/archive/2019-05-28/Matrix_functions_for_FileMaker/monkeybreadsoftware_blog_filemaker)

## **119.22.2 FileMaker Magazin**

• [Ausgabe 4/2019,](https://filemaker-magazin.de/neuigkeit/4053-Appetithappen-FMM_201904) Seite 29, [PDF](https://www.monkeybreadsoftware.com/filemaker/files/FileMakerMagazin/FMM_201904_29-31.pdf)

# <span id="page-6355-0"></span>**119.23 Matrix.GetValue**

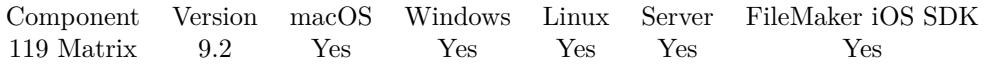

MBS( "Matrix.GetValue"; MatrixRef; Row; Column )

#### **Parameters**

#### **MatrixRef**

The matrix reference number. \$matrix

#### **Row**

The zero based row number. 2

#### **Column**

The zero based column number. 2

**Result** Returns value or error.

#### **Description**

Retains original data type. **Examples**

Test setting and getting values:

```
Set Variable [ \{ \text{Smatrix} : \text{Value: MBS}( \text{ "Matrix. New"; } 3; 4) \}Set Variable [ $r ; Value: MBS( "Matrix.SetValue"; $matrix; 0; 0; "Hello" ) ]
Set Variable [ $r ; Value: MBS( "Matrix.SetValue"; $matrix; 1; 0; 123,456 ) ]
Set Variable [ \r ; Value: MBS( "Matrix.SetValue"; \text{Smatrix} 2; 0; Get(CurrentTimestamp)) ]
Set Variable [ t ; Value: MBS( "Matrix.GetValue"; $matrix; 0; 0) ]
Set Variable \left[\frac{1}{3}y\right]; Value: MBS( "Matrix.GetValue"; $matrix; 1; 0) \left[\right]Set Variable [ z ; Value: MBS( "Matrix.GetValue"; $matrix, 2; 0) ]
Show Custom Dialog [ "Results" ; $t & §& $v & §& $z ]
Show Custom Dialog [ "Results" ; MBS("FM.DataType"; $t) & §& MBS("FM.DataType"; $v) & §&
MBS("FM.DataType"; $z) ]
Set Variable [ $r ; Value: MBS( "Matrix.Release"; $matrix ) ]
```
#### **See also**

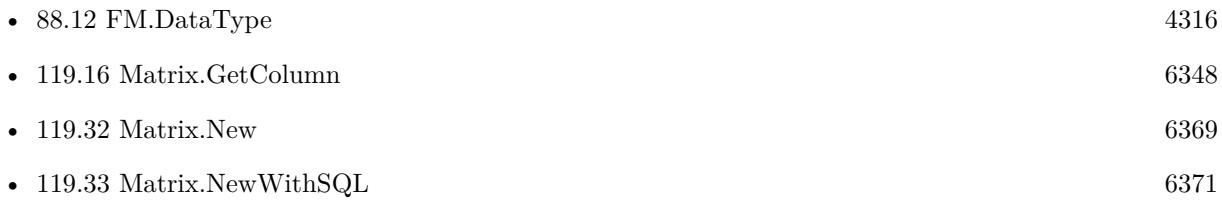

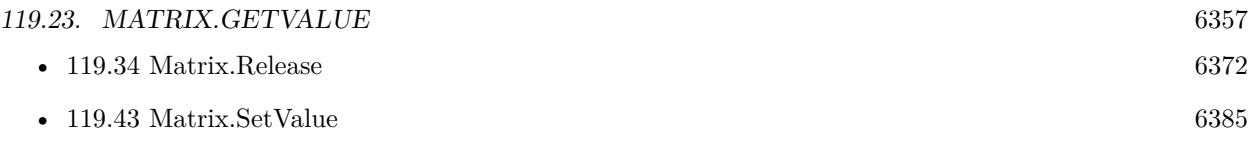

# **119.23.1 FileMaker Magazin**

• [Ausgabe 4/2019,](https://filemaker-magazin.de/neuigkeit/4053-Appetithappen-FMM_201904) Seite 30, [PDF](https://www.monkeybreadsoftware.com/filemaker/files/FileMakerMagazin/FMM_201904_29-31.pdf)

# <span id="page-6357-0"></span>**119.24 Matrix.Height**

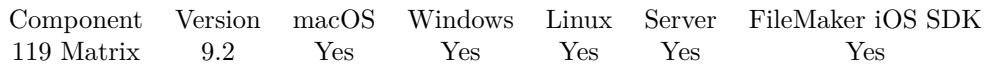

MBS( "Matrix.Height"; MatrixRef )

#### **Parameters**

**MatrixRef** The matrix reference number. \$matrix

**Result** Returns number or error.

#### **Description**

#### **Examples**

Check size of matrix:

If [ MBS("Matrix.Height"; \$matrix) = MBS("Matrix.Width"; \$Matrix) ] Show Custom Dialog [ "The matrix is square" ; "number of rows and columns are equal!" ] End If

#### **See also**

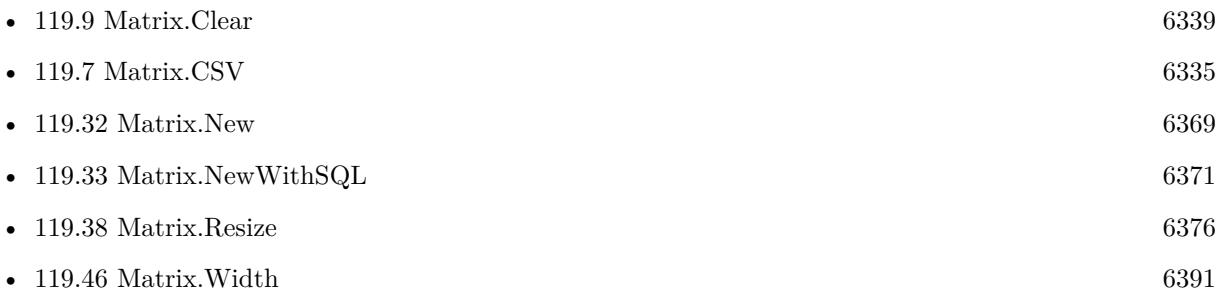

### **119.24.1 Blog Entries**

- [Import CSV with Matrix functions](https://www.mbs-plugins.com/archive/2020-11-20/Import_CSV_with_Matrix_functio/monkeybreadsoftware_blog_filemaker)
- [Matrix functions for FileMaker](https://www.mbs-plugins.com/archive/2019-05-28/Matrix_functions_for_FileMaker/monkeybreadsoftware_blog_filemaker)

# **119.24.2 FileMaker Magazin**

• [Ausgabe 4/2019,](https://filemaker-magazin.de/neuigkeit/4053-Appetithappen-FMM_201904) Seite 30, [PDF](https://www.monkeybreadsoftware.com/filemaker/files/FileMakerMagazin/FMM_201904_29-31.pdf)

#### 119.25. MATRIX.INSERTRECORDS 6359

# <span id="page-6358-0"></span>**119.25 Matrix.InsertRecords**

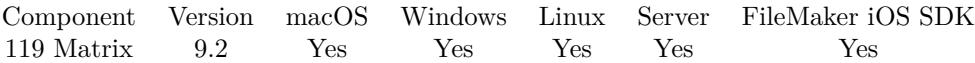

MBS( "Matrix.InsertRecords"; MatrixRef; InsertFileName; InsertTableName; FieldNames { ; StartRow; EndRow } )

#### **Parameters**

#### **MatrixRef**

The matrix reference number. \$matrix

#### **InsertFileName**

The file name of where the insert table is inside. Can be empty to look for the table in all files. Get(FileName)

#### **InsertTableName**

The name of the table to insert record into. "Assets"

#### **FieldNames**

A list of field names for the insert. Empty entries in the list are ignored. "Model"

#### **StartRow**

Optional The index of the start row in the current recordset. First row is 0.  $\Omega$ 

#### **EndRow**

Optional

The index of the end row in the current recordset. First row is 0. Last Row would be FM.SQL.RowCount-1.  $\Omega$ 

#### **Result** Returns OK or error.

#### **Description**

This function allows to easily copy a lot of records from a query in FileMaker database into a FileMaker table.

Please provide field names in FileMaker. The order has to match those in the record set.

Due to passing in new field names, you can even rearrange values from one column to other while copying. In the SQL you can use functions for sums or join data from several tables together to fill a new table.

Use FM.ExecuteSQL.LastErrorMessage and FM.ExecuteSQL.LastError to see error message.

Reports an error if field name list doesn't match column count of the query result.

Function will fail if data types in source and dest fields do not match for assignment. e.g. date and time fields will not work, only timestamp fields.

For insert from SQL Connection into FileMaker database, please use SQL.InsertRecords.

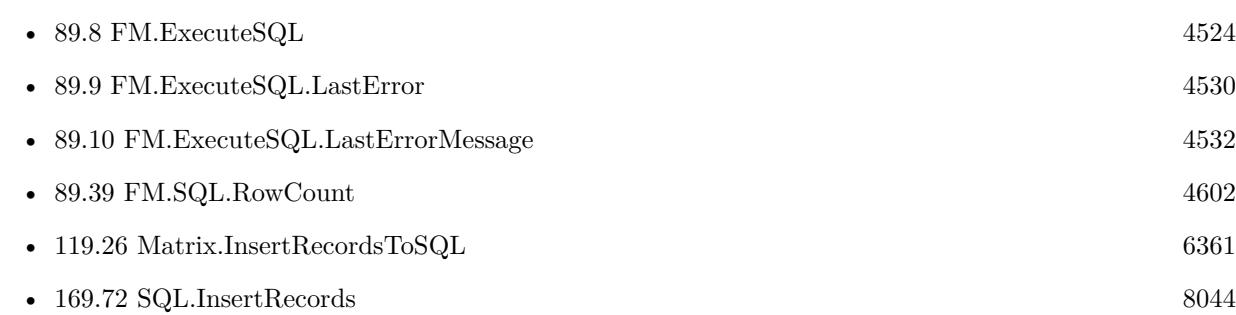

# **119.25.1 Blog Entries**

- [MBS FileMaker Plugin, version 10.6pr1](https://www.mbs-plugins.com/archive/2020-12-02/MBS_FileMaker_Plugin_version_1/monkeybreadsoftware_blog_filemaker)
- $\bullet~$  [Import CSV with Matrix functions](https://www.mbs-plugins.com/archive/2020-11-20/Import_CSV_with_Matrix_functio/monkeybreadsoftware_blog_filemaker)

Created 8th April 2019, last changed 8th April 2019.

## **See also**

#### 119.26. MATRIX.INSERTRECORDSTOSQL 6361

# <span id="page-6360-0"></span>**119.26 Matrix.InsertRecordsToSQL**

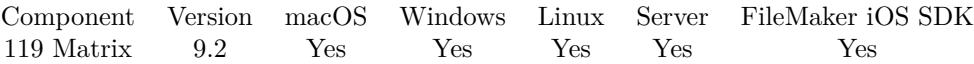

MBS( "Matrix.InsertRecordsToSQL"; MatrixRef; Connection; InsertTableName; FieldNames { ; StartRow; EndRow; Replace  $\}$ )

#### **Parameters**

#### **MatrixRef**

The matrix reference number. \$matrix

#### **Connection**

The connection reference number gained with SQL.NewConnection. \$Connection

#### **InsertTableName**

The name of the table to insert record into. "Assets"

#### **FieldNames**

A list of field names for the insert. Empty entries in the list are ignored. "Model§Names"

#### **StartRow**

Optional

The index of the start row. First row is 0. Pass -1 or nothing for default which is starting with row 0. -1

#### **EndRow**

Optional

The index of the end row. First row is 0. Last Row would be FM.SQL.RowCount-1. Pass -1 to use all rows and the plugin will internally use RowCount-1.

-1

#### **Replace**

Optional

Set to 1 to replace existing entries. Currently available for MySQL and databases with same syntax. 0

**Result** Returns OK or error.

#### **Description**

This function allows to easily copy a lot of records from a query in FileMaker database into a SQL database. Please provide field names in other table. The order has to match those in the record set.

Due to passing in new field names, you can even rearrange values from one column to other while copying. In the SQL you can use functions for sums or join data from several tables together to fill a new table.

Reports an error if field name list doesn't match column count of the query result.

Function will fail if data types in source and dest fields do not match for assignment. e.g. date and time

fields will not work, only timestamp fields.

### For insert within FileMaker, please use Matrix.InsertRecords. **See also**

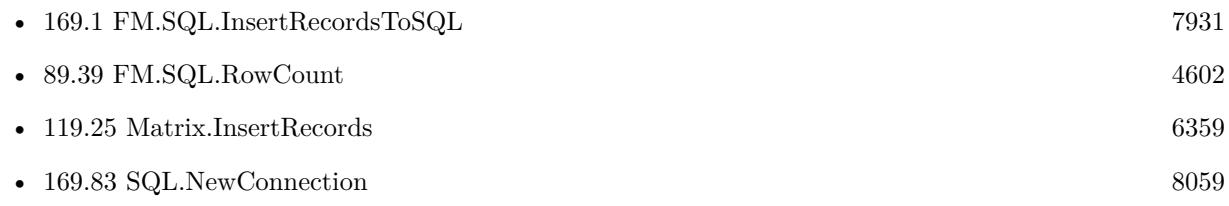

Created 8th April 2019, last changed 8th April 2019.

# <span id="page-6362-0"></span>119.27. MATRIX.JSONRECORD 6363 **119.27 Matrix.JSONRecord**

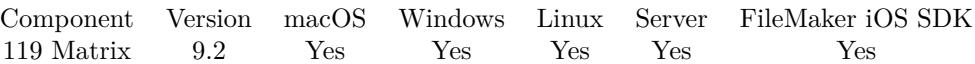

MBS( "Matrix.JSONRecord"; MatrixRef; Row { ; FieldNames; Flags } )

#### **Parameters**

#### **MatrixRef**

The matrix reference number. \$matrix

#### **Row**

The row you like to get. 1

### **FieldNames**

Optional A list of field names for the JSON. "Model§Names"

#### **Flags**

Optional

The flags for the json creation. Pass 1 to get all values as text. Pass 2 to get all dates, times and timestamps in SQL format.

1+2

**Result** Returns JSON text or error.

#### **Description**

You provide list of field names, which should be in same order as fields in matrix. Optionally we can return SQL dates, times and timestamps as SQL format. Containers are returned as Base64 encoded data. **Examples**

Query JSON:

Set Variable [  $JSON$  ; Value: MBS( "Matrix.JSONRecord";  $Sresult$ ; 1; "a $SbSc$ " ) ]

#### **See also**

• [119.28](#page-6363-0) Matrix.JSONRecords [6364](#page-6363-0)

# <span id="page-6363-0"></span>**119.28 Matrix.JSONRecords**

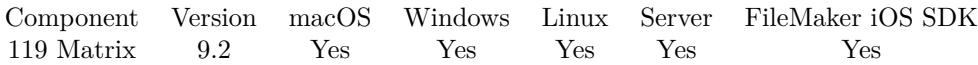

MBS( "Matrix.JSONRecords"; MatrixRef; FieldNames { ; Flags } )

#### **Parameters**

#### **MatrixRef**

The matrix reference number. \$matrix

#### **FieldNames**

A list of field names for the JSON. "Model§Names"

#### **Flags**

Optional

The flags for the json creation. Pass 1 to get all values as text. Pass 2 to get all dates, times and timestamps in SQL format.

```
1+2
```
**Result** Returns JSON text or error.

#### **Description**

You provide list of field names, which should be in same order as fields in matrix. Optionally we can return SQL dates, times and timestamps as SQL format. Containers are returned as Base64 encoded data. **Examples**

Query matrix as JSON:

# Matrix as JSON object Set Variable [  $JSON$  ; Value: MBS( "Matrix.JSONRecords";  $Sresult$ ; "a $SbSc$ " ) ] Show Custom Dialog [ "Matrix as JSON" ; \$JSON ]

#### **See also**

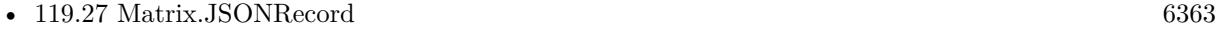

## **119.28.1 FileMaker Magazin**

• [Ausgabe 4/2019,](https://filemaker-magazin.de/neuigkeit/4053-Appetithappen-FMM_201904) Seite 30, [PDF](https://www.monkeybreadsoftware.com/filemaker/files/FileMakerMagazin/FMM_201904_29-31.pdf)

# <span id="page-6364-0"></span>119.29. MATRIX.MAX 6365 **119.29 Matrix.Max**

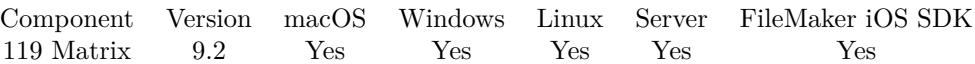

MBS( "Matrix.Max"; MatrixRef; Column { ; firstRow; lastRow } )

#### **Parameters**

#### **MatrixRef**

The matrix reference number. \$matrix

#### **Column**

The index of the column. Default is 0. 0

#### **firstRow**

Optional The index of first row. Default is 0. 0

#### **lastRow**

Optional The index of last row. Default is FM.SQL.RowCount-1. 5

**Result** Returns number or error.

#### **Description**

You got a record set in memory and we can walk over a column in a given row range to find the maximum value.

## **Examples**

Calculate max:

Set Variable [  $Max$ ; Value: MBS( "Matrix.Max";  $matrix$ ; 1 ) ]

#### **See also**

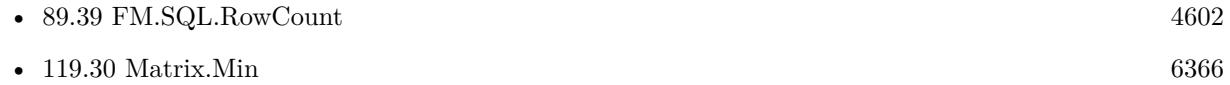

## **119.29.1 FileMaker Magazin**

• [Ausgabe 4/2019,](https://filemaker-magazin.de/neuigkeit/4053-Appetithappen-FMM_201904) Seite 30, [PDF](https://www.monkeybreadsoftware.com/filemaker/files/FileMakerMagazin/FMM_201904_29-31.pdf)

# <span id="page-6365-0"></span>**119.30 Matrix.Min**

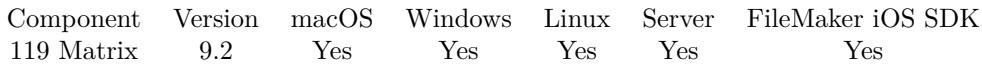

MBS( "Matrix.Min"; MatrixRef; Column { ; firstRow; lastRow } )

#### **Parameters**

#### **MatrixRef**

The matrix reference number. \$matrix

#### **Column**

The index of the column. Default is 0. 0

#### **firstRow**

Optional The index of first row. Default is 0. 0

#### **lastRow**

Optional The index of last row. Default is FM.SQL.RowCount-1. 5

**Result** Returns number or error.

#### **Description**

You got a record set in memory and we can walk over a column in a given row range to find the minimum value.

## **Examples**

Calculate minimum:

Set Variable [ \$Min; Value: MBS( "Matrix.Min"; \$matrix; 5; 4; 8) ]

#### **See also**

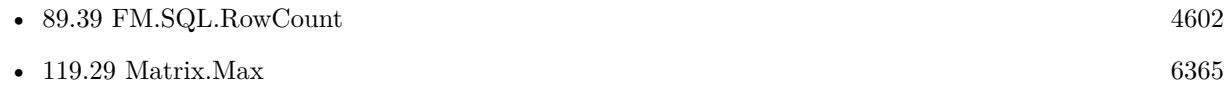

## **119.30.1 FileMaker Magazin**

• [Ausgabe 4/2019,](https://filemaker-magazin.de/neuigkeit/4053-Appetithappen-FMM_201904) Seite 30, [PDF](https://www.monkeybreadsoftware.com/filemaker/files/FileMakerMagazin/FMM_201904_29-31.pdf)

# 119.31. MATRIX.MULTIPLY 6367 **119.31 Matrix.Multiply**

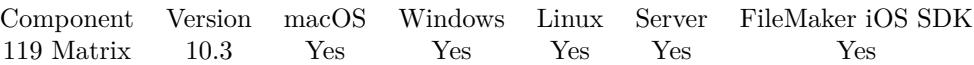

MBS( "Matrix.Multiply"; MatrixRef; Value  $\{$ ; firstRow; lastRow; firstCol; lastCol  $\})$ )

#### **Parameters**

#### **MatrixRef**

The matrix reference number. \$matrix

#### **Value**

The value to use for multiplication to all cells. 1.2

#### **firstRow**

Optional The index of first row. Default is 0. 0

#### **lastRow**

Optional The index of last row. Default is FM.SQL.RowCount-1. 5

#### **firstCol**

Optional The index of first column. Default is 0. 0

#### **lastCol**

Optional The index of last column. Default is FM.SQL.FieldCount-1. 6

**Result** Returns OK or error.

#### **Description**

We loop over all rows in all columns for the range and add the given value to the numbers. If the cell doesn't contain a number, it's converted to a number like GetAsNumber(). **See also**

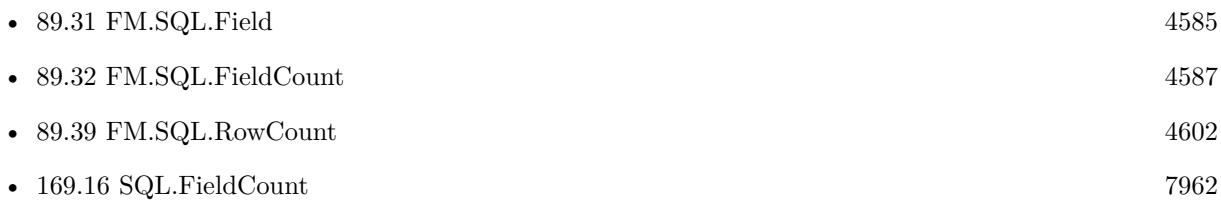

# **119.31.1 Blog Entries**

- [What is new in the MBS FileMaker Plugin Version 10.3](https://www.mbs-plugins.com/archive/2020-07-31/What_is_new_in_the_MBS_FileMak/monkeybreadsoftware_blog_filemaker)
- [Neues MBS FileMaker Plugin 10.3 Über 6200 Funktionen in einem Plugin](https://www.mbs-plugins.com/archive/2020-07-21/Neues_MBS_FileMaker_Plugin_103/monkeybreadsoftware_blog_filemaker)
- [MBS FileMaker Plugin 10.3 More than 6200 Functions In One Plugin](https://www.mbs-plugins.com/archive/2020-07-21/MBS_FileMaker_Plugin_103_-_Mor/monkeybreadsoftware_blog_filemaker)
- [MBS FileMaker Plugin, version 10.3pr1](https://www.mbs-plugins.com/archive/2020-06-01/MBS_FileMaker_Plugin_version_1/monkeybreadsoftware_blog_filemaker)

Created 28th May 2020, last changed 28th May 2020.

# <span id="page-6368-0"></span>119.32. MATRIX.NEW 6369 **119.32 Matrix.New**

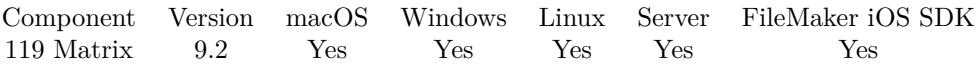

MBS( "Matrix.New"; Height; Width )

#### **Parameters**

**Height** The height of the matrix. 3

**Width** The width of the matrix. 4

**Result** Returns matrix reference number or error.

#### **Description**

Please call Matrix.Release later to free the matrix object.

Internally we store all data in FileMaker data types, so times, dates, timestamps, numbers and containers are preserved as they are and not converted to texts. **Examples**

Creates a matrix:

```
Set Variable [ $matrix; Value: MBS( "Matrix.New"; 3; 4 ) ]
Show Custom Dialog [ "Size" ; MBS( "Matrix.Width"; $matrix ) & " x " & MBS( "Matrix.Height"; $matrix
)]
Set Variable [\r{fr}; Value: MBS( "Matrix.Release"; \text{Smatrix} ]
```
Create and set columns:

Set Variable [  $\{matrix; Value: MBS("Matrix, New";3;3)$  ]  $#$  Set the values of the matrix Set Variable [  $r;$  Value: MBS( "Matrix.SetColumn";  $r;$  Smatrix; 0;"15 $807892"$  )] Set Variable [  $r$ ; Value: MBS( "Matrix.SetColumn";  $r$ ; "matrix; 1; "17§3§60") ] Set Variable [  $r$ ; Value: MBS( "Matrix.SetColumn";  $r$ ; "matrix; 2; "15§1§87" ) ]

#### **See also**

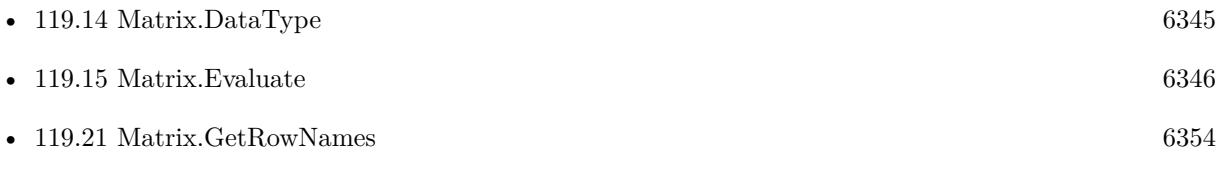

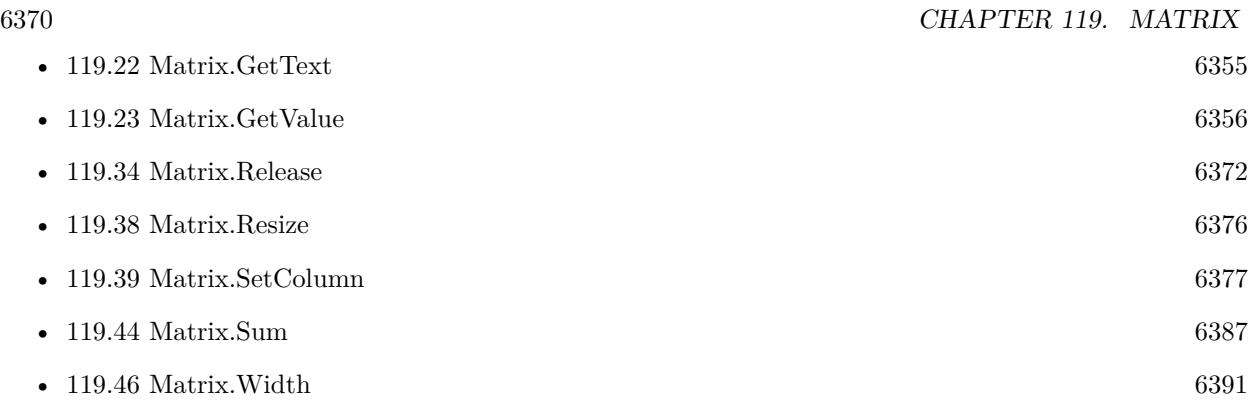

# **119.32.1 Blog Entries**

• [Matrix functions for FileMaker](https://www.mbs-plugins.com/archive/2019-05-28/Matrix_functions_for_FileMaker/monkeybreadsoftware_blog_filemaker)

# **119.32.2 FileMaker Magazin**

- [Ausgabe 4/2019,](https://filemaker-magazin.de/neuigkeit/4053-Appetithappen-FMM_201904) Seite 30, [PDF](https://www.monkeybreadsoftware.com/filemaker/files/FileMakerMagazin/FMM_201904_29-31.pdf)
- [Ausgabe 4/2019,](https://filemaker-magazin.de/neuigkeit/4053-Appetithappen-FMM_201904) Seite 29, [PDF](https://www.monkeybreadsoftware.com/filemaker/files/FileMakerMagazin/FMM_201904_29-31.pdf)

# <span id="page-6370-0"></span>119.33. MATRIX.NEWWITHSQL 6371 **119.33 Matrix.NewWithSQL**

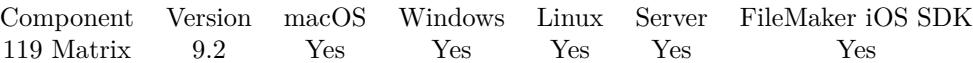

MBS( "Matrix.NewWithSQL"; FileName; SQL Statement { ; Params } )

#### **Parameters**

#### **FileName**

The target database name. Can be empty to not limit query to one database. ""

#### **SQL Statement**

SQL Statement as a Text string

#### **Params**

Optional

Optional, pass here parameters. One parameter to this function for each parameter you want to pass to the SQL statement.

123

**Result** Returns matrix reference number or error.

#### **Description**

Returns a matrix reference number, so you can use functions like Matrix.Height, Matrix.Width, Matrix.Get-Value and Matrix.DataType to query result. Don't forget to use Matrix.Release to release the result from memory when you are done with it.

### **See also**

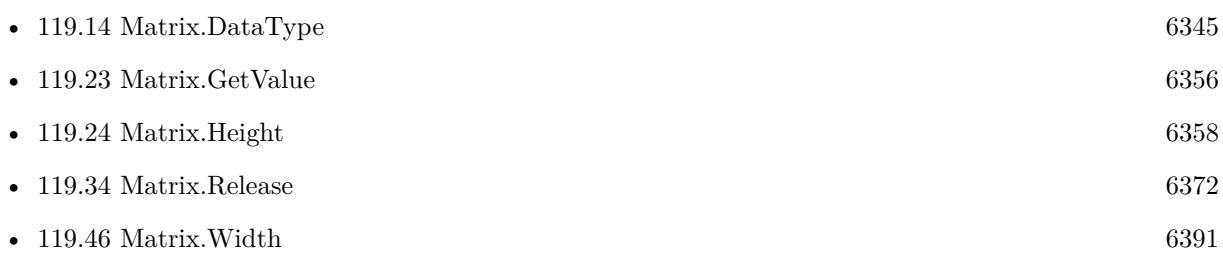

# <span id="page-6371-0"></span>**119.34 Matrix.Release**

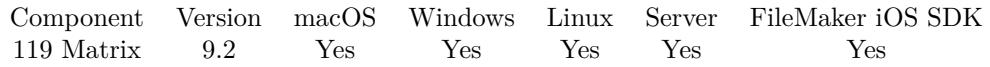

MBS( "Matrix.Release"; MatrixRef )

(old name: Matrix.Free)

#### **Parameters**

**MatrixRef** The matrix reference number. \$matrix

**Result** Returns OK or error.

#### **Description**

#### **Examples**

Frees matrix:

Set Variable [ \$r ; Value: MBS("Matrix.Free"; \$matrix) ]

#### **See also**

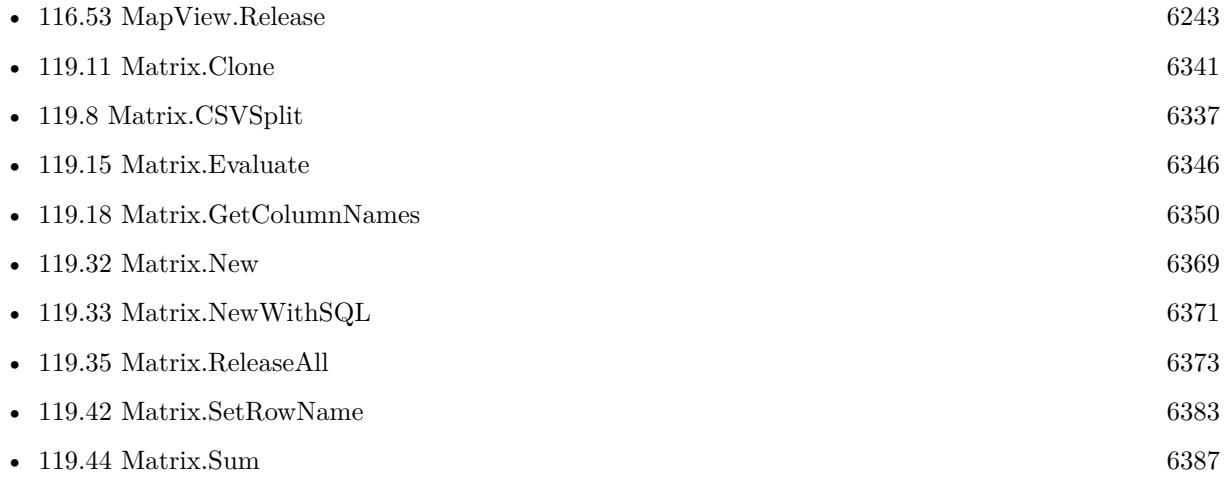

### **119.34.1 Blog Entries**

- [Import CSV with Matrix functions](https://www.mbs-plugins.com/archive/2020-11-20/Import_CSV_with_Matrix_functio/monkeybreadsoftware_blog_filemaker)
- [MBS FileMaker Plugin, version 10.5pr8](https://www.mbs-plugins.com/archive/2020-11-09/MBS_FileMaker_Plugin_version_1/monkeybreadsoftware_blog_filemaker)
# 119.35. MATRIX.RELEASEALL 6373 **119.35 Matrix.ReleaseAll**

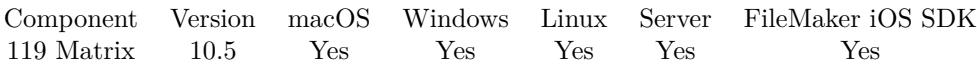

MBS( "Matrix.ReleaseAll" )

**Result** Returns OK or error.

# **Description**

Be aware that on a server this may free objects, which are used by other scripts running in parallel! **Examples**

Cleanup:

Set Variable [ \$r ; Value: MBS( "Matrix.ReleaseAll" ) ]

### **See also**

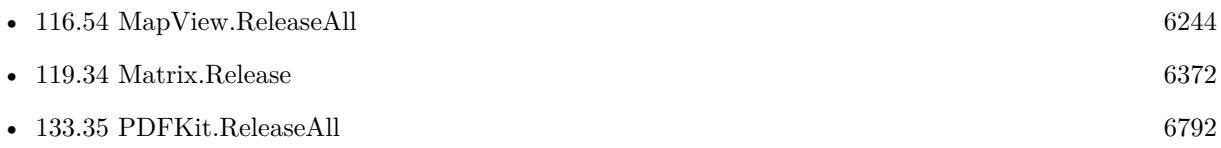

# **119.35.1 Blog Entries**

- [New in MBS FileMaker Plugin 10.5](https://www.mbs-plugins.com/archive/2020-11-23/New_in_MBS_FileMaker_Plugin_10/monkeybreadsoftware_blog_filemaker)
- [MBS FileMaker Plugin, version 10.5pr8](https://www.mbs-plugins.com/archive/2020-11-09/MBS_FileMaker_Plugin_version_1/monkeybreadsoftware_blog_filemaker)

# **119.35.2 FileMaker Magazin**

• [Ausgabe 6/2020,](https://filemaker-magazin.de/neuigkeit/4118-Appetithappen-FMM_202006) Seite 25

Created 2nd November 2020, last changed 11st January 2021.

# **119.36 Matrix.RemoveColumn**

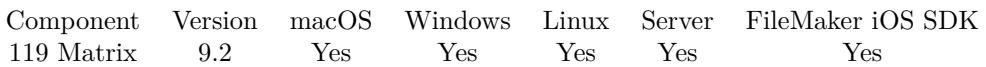

MBS( "Matrix.RemoveColumn"; MatrixRef; Column )

# **Parameters**

**MatrixRef** The matrix reference number. \$matrix

# **Column**

The zero based column number. 2

**Result** Returns OK or error.

**Description**

# **Examples**

Remove a column:

Set Variable [  $r;$  Value: MBS( "Matrix.RemoveColumn";  $r;$  matrix; 1 ) ]

# **See also**

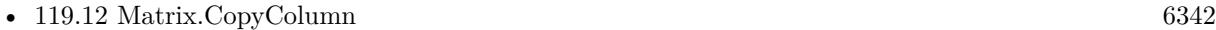

Created 8th April 2019, last changed 17th December 2019.

# 119.37. MATRIX.REMOVEROW 6375 **119.37 Matrix.RemoveRow**

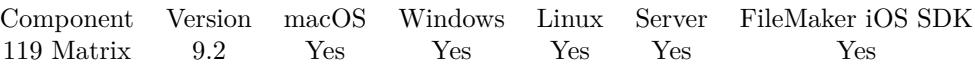

MBS( "Matrix.RemoveRow"; MatrixRef; Row )

### **Parameters**

**MatrixRef** The matrix reference number. \$matrix

**Row** The zero based row number. 2

**Result** Returns OK or error.

**Description**

# **Examples**

Remove a row:

Set Variable [  $r$ ; Value: MBS( "Matrix.RemoveRow";  $r$ ; \$matrix; 2 ) ]

# **119.37.1 Blog Entries**

• [Import CSV with Matrix functions](https://www.mbs-plugins.com/archive/2020-11-20/Import_CSV_with_Matrix_functio/monkeybreadsoftware_blog_filemaker)

Created 8th April 2019, last changed 17th December 2019.

# <span id="page-6375-0"></span>**119.38 Matrix.Resize**

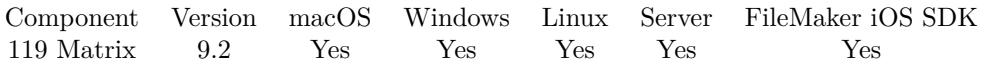

MBS( "Matrix.Resize"; MatrixRef; Height; Width )

# **Parameters**

# **MatrixRef**

The matrix reference number. \$matrix

# **Height**

The height of the matrix. 3

**Width** The width of the matrix. 4

**Result** Returns OK or error.

# **Description**

# **Examples**

Try resize:

```
Set Variable [ $matrix; Value: MBS( "Matrix.New"; 3; 4 ) ]
Set Variable \lceil \text{Im } x \rceil; Value: MBS( "Matrix.Resize"; \text{Smatrix}; 7; 8 ) ]
Show Custom Dialog [ "Size" ; MBS( "Matrix.Width"; $matrix ) & " x " & MBS( "Matrix.Height"; $matrix
)]
Set Variable [ $r ; Value: MBS( "Matrix.Release"; $matrix ) ]
```
Resizes a matrix:

Set Variable [  $r;$  Value: MBS( "Matrix.Resize";  $r;$  anatrix; 3; 4 ) ]

#### **See also**

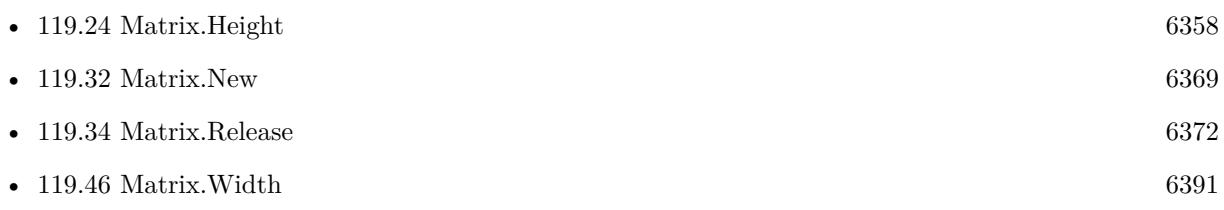

Created 8th April 2019, last changed 2nd November 2020.

# <span id="page-6376-0"></span>119.39. MATRIX.SETCOLUMN 6377 **119.39 Matrix.SetColumn**

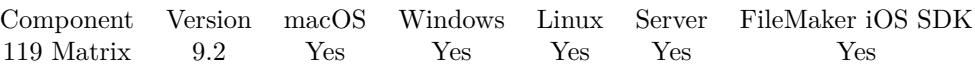

MBS( "Matrix.SetColumn"; MatrixRef; Column { ; Values } )

# **Parameters**

**MatrixRef**

The matrix reference number. \$matrix

# **Column**

The zero based column number. 2

**Values**

Optional The list of values. "1§2"

**Result** Returns OK or error.

# **Description**

If less values are given, the other values in the column are filled with empty values. **Examples**

Creates matrix and sets columns:

Set Variable [  $\{$   $\{$ matrix; Value: MBS("Matrix.New";3;3) ]  $#$  Set the values of the matrix Set Variable [  $r$ ; Value: MBS( "Matrix.SetColumn";  $r$ ; Smatrix; 0;"15§07§92")] Set Variable [  $r$ ; Value: MBS( "Matrix.SetColumn";  $r$ ;  $\frac{1}{17}$ \$3\$60" ) Set Variable [  $r$ ; Value: MBS( "Matrix.SetColumn";  $\text{Smatrix}; 2; \text{"15}\$1\$87"$ )]

# **See also**

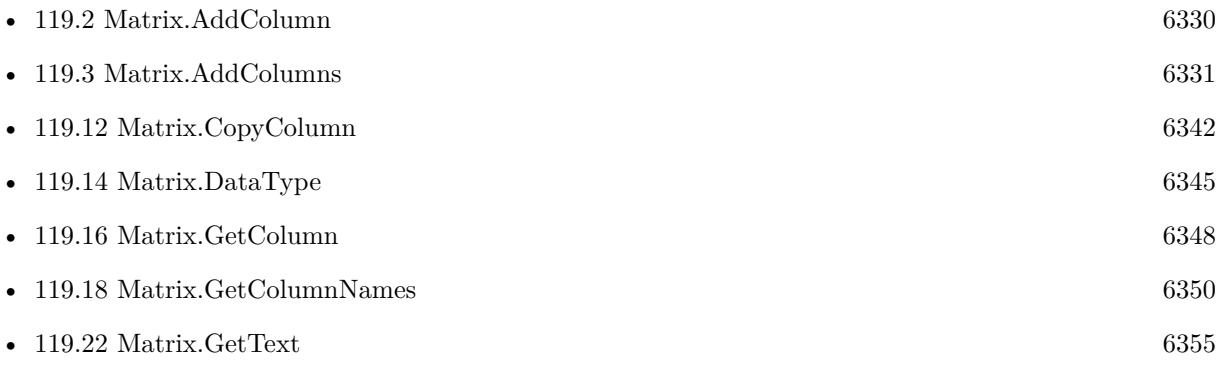

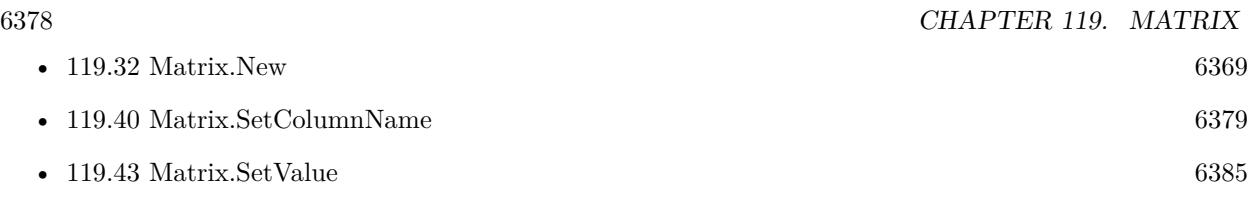

# **119.39.1 Blog Entries**

• [Matrix functions for FileMaker](https://www.mbs-plugins.com/archive/2019-05-28/Matrix_functions_for_FileMaker/monkeybreadsoftware_blog_filemaker)

# **119.39.2 FileMaker Magazin**

- [Ausgabe 4/2019,](https://filemaker-magazin.de/neuigkeit/4053-Appetithappen-FMM_201904) Seite 31, [PDF](https://www.monkeybreadsoftware.com/filemaker/files/FileMakerMagazin/FMM_201904_29-31.pdf)
- [Ausgabe 4/2019,](https://filemaker-magazin.de/neuigkeit/4053-Appetithappen-FMM_201904) Seite 29, [PDF](https://www.monkeybreadsoftware.com/filemaker/files/FileMakerMagazin/FMM_201904_29-31.pdf)

Created 8th April 2019, last changed 17th December 2019.

# 119.40. MATRIX.SETCOLUMNNAME 6379

# <span id="page-6378-0"></span>**119.40 Matrix.SetColumnName**

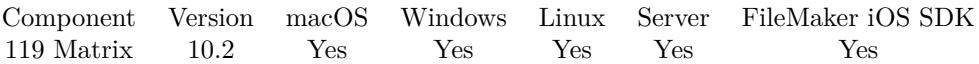

MBS( "Matrix.SetColumnName"; MatrixRef; Column; Name )

# **Parameters**

**MatrixRef** The matrix reference number. \$matrix

# **Column**

The zero based column number. 2

**Name** The new name. "Company Name"

**Result** Returns OK or error.

# **Description**

This is a value associated with the column. e.g. associate a field name with the column. Whenever you need to provide column index, you can also pass column name. **Examples**

Try the column names:

Set Variable [  $\{matrix, NBS("Matrix. New"; 5; 6)$  ]  $\#$  name columns Set Variable [ \$r ; Value: MBS("Matrix.SetColumnName"; \$matrix; 0; "First Name") ] Set Variable [ \$r ; Value: MBS("Matrix.SetColumnName"; \$matrix; 1; "Last Name") ] Set Variable [ $\mathbf{\hat{s}}$ r; Value: MBS("Matrix.SetColumnName";  $\mathbf{\hat{s}}$ matrix; 2; "City") ] Set Variable [ \$r ; Value: MBS("Matrix.SetColumnName"; \$matrix; 3; "Amount") ]  $#$  show names Show Custom Dialog [ "Column Names" ; MBS("Matrix.GetColumnNames"; \$matrix) ]  $#$  free Set Variable [ \$r ; Value: MBS("Matrix.Release"; \$matrix) ]

#### **See also**

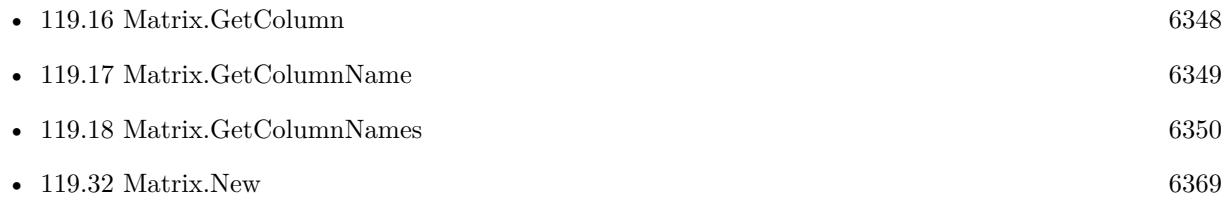

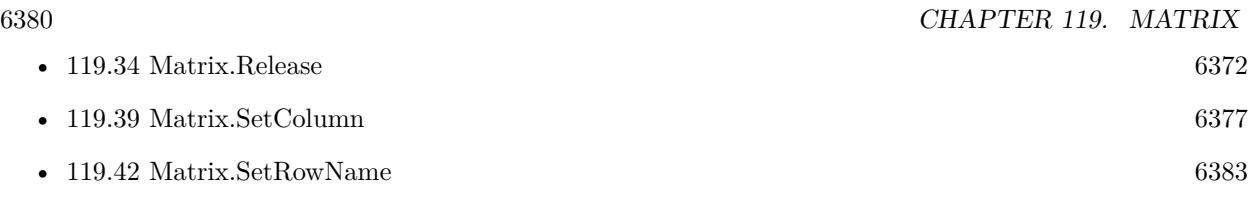

# **119.40.1 Blog Entries**

• [News about the MBS FileMaker Plugin 10.2](https://www.mbs-plugins.com/archive/2020-05-19/News_about_the_MBS_FileMaker_P/monkeybreadsoftware_blog_filemaker)

Created 2nd April 2020, last changed 2nd November 2020.

# <span id="page-6380-0"></span>119.41. MATRIX.SETROW 6381 **119.41 Matrix.SetRow**

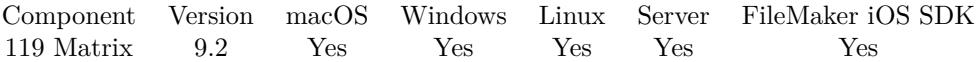

MBS( "Matrix.SetRow"; MatrixRef; Row { ; Values } )

# **Parameters**

# **MatrixRef**

The matrix reference number. \$matrix

#### **Row**

The zero based row number. 2

# **Values**

Optional The list of values. "1§2"

**Result** Returns OK or error.

# **Description**

If less values are given, the other values in the column are filled with empty values. **Examples**

Sets rows:

Set Variable [ \$r; Value: MBS( "Matrix.SetRow"; \$result; 3; "98§43§12§69" ) ] Set Variable [  $r;$  Value: MBS( "Matrix.SetRow";  $r;$  Sresult; 4; "89§466§45§8" ) ]

### **See also**

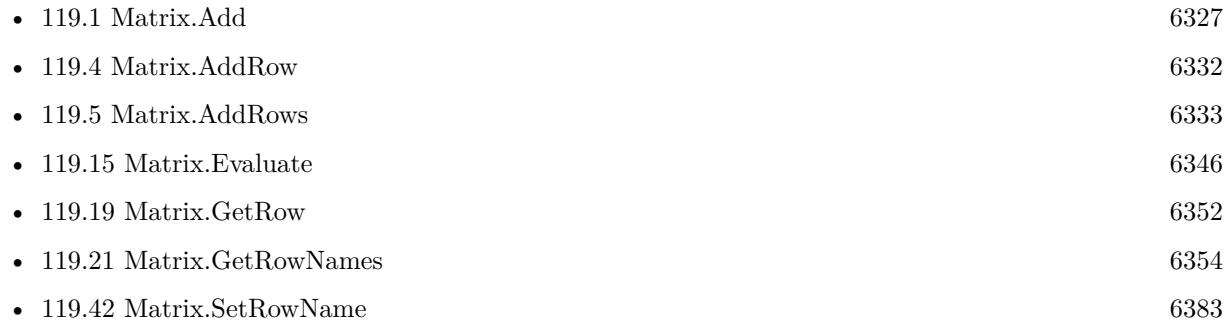

# **119.41.1 Blog Entries**

• [Matrix functions for FileMaker](https://www.mbs-plugins.com/archive/2019-05-28/Matrix_functions_for_FileMaker/monkeybreadsoftware_blog_filemaker)

# **119.41.2 FileMaker Magazin**

• [Ausgabe 4/2019,](https://filemaker-magazin.de/neuigkeit/4053-Appetithappen-FMM_201904) Seite 31, [PDF](https://www.monkeybreadsoftware.com/filemaker/files/FileMakerMagazin/FMM_201904_29-31.pdf)

Created 8th April 2019, last changed 17th December 2019.

# <span id="page-6382-0"></span>119.42. MATRIX.SETROWNAME 6383 **119.42 Matrix.SetRowName**

Component Version macOS Windows Linux Server FileMaker iOS SDK [119](#page-6326-0) Matrix 10.2 Yes Yes Yes Yes Yes

MBS( "Matrix.SetRowName"; MatrixRef; Row; Name )

#### **Parameters**

\$matrix

**MatrixRef** The matrix reference number.

**Row** The row you like to get. 1

**Name** The new name. \$uuid

**Result** Returns OK or error.

#### **Description**

This is a value associated with the row. e.g. associate an UUID with the row. Whenever you need to provide row index, you can also pass row name. **Examples**

Try the Row names:

Set Variable [  $\{matrix, NBS("Matrix. New"; 5; 6)$  ]  $#$  name Rows Set Variable [  $r$  ; Value: MBS("Matrix.SetRowName";  $\text{Smatrix}$ ; 0; "First Name") ] Set Variable [  $r$  ; Value: MBS("Matrix.SetRowName";  $$matrix; 1;$  "Last Name") ] Set Variable  $\left[\right.\mathsf{\$r}$ ; Value: MBS("Matrix.SetRowName";  $\mathsf{\$matrix; 2; "City" }$ ) Set Variable  $[$  \$r ; Value: MBS("Matrix.SetRowName"; \$matrix; 3; "Amount") ]  $#$  show names Show Custom Dialog [ "Row Names" ; MBS("Matrix.GetRowNames"; \$matrix) ]  $#$  free Set Variable [  $r$  ; Value: MBS("Matrix.Release";  $$matrix)$ ]

#### **See also**

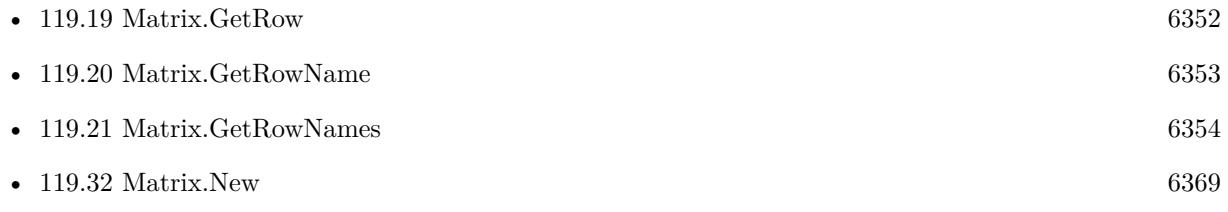

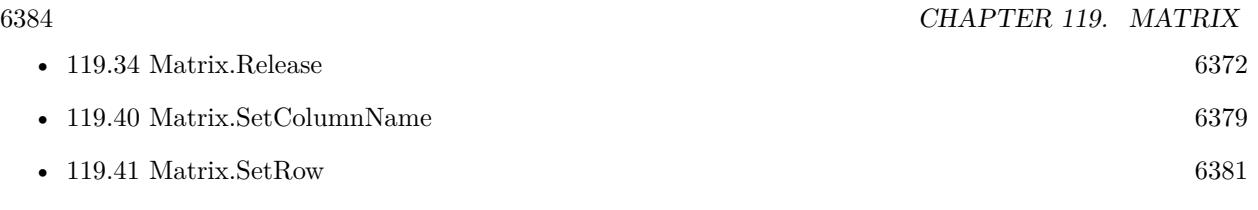

# **119.42.1 Blog Entries**

• [News about the MBS FileMaker Plugin 10.2](https://www.mbs-plugins.com/archive/2020-05-19/News_about_the_MBS_FileMaker_P/monkeybreadsoftware_blog_filemaker)

Created 2nd April 2020, last changed 2nd November 2020.

# <span id="page-6384-0"></span>119.43. MATRIX.SETVALUE 6385 **119.43 Matrix.SetValue**

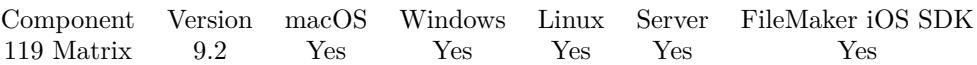

MBS( "Matrix.SetValue"; MatrixRef; Row; Column { ; Value } )

### **Parameters**

# **MatrixRef**

The matrix reference number. \$matrix

#### **Row**

The zero based row number. 2

# **Column**

The zero based column number. 2

# **Value**

Optional The new value. "Hello"

**Result** Returns OK or error.

# **Description**

The original data type is retained. **Examples**

Test set and get:

Set Variable  $\lceil \, \text{\$m} \, ;$  Value: MBS ("Matrix.New"; 2; 2)  $\rceil$ Set Variable [  $r$  ; Value: MBS( "Matrix.SetValue";  $m$ ; 0; 0; Contacts::Company ) ] Set Field [ Contacts::Job Title ; MBS( "Matrix.GetValue";  $m$ ; 0; 0 ) ] Set Variable [  $r$  ; Value: MBS ("Matrix.Release";  $m$  ]

Sets a value:

Set Variable [ \$r; Value: MBS("Matrix.SetValue"; \$matrix;1;1;40) ]

# **See also**

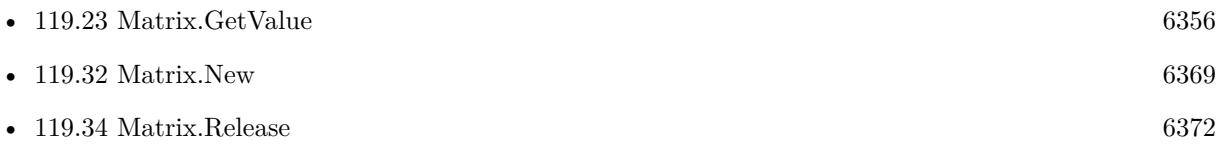

• [119.39](#page-6376-0) Matrix.SetColumn [6377](#page-6376-0)

# **119.43.1 Blog Entries**

• [Matrix functions for FileMaker](https://www.mbs-plugins.com/archive/2019-05-28/Matrix_functions_for_FileMaker/monkeybreadsoftware_blog_filemaker)

# **119.43.2 FileMaker Magazin**

• [Ausgabe 4/2019,](https://filemaker-magazin.de/neuigkeit/4053-Appetithappen-FMM_201904) Seite 30, [PDF](https://www.monkeybreadsoftware.com/filemaker/files/FileMakerMagazin/FMM_201904_29-31.pdf)

Created 8th April 2019, last changed 2nd November 2020.

# 119.44. MATRIX.SUM 6387 **119.44 Matrix.Sum**

Component Version macOS Windows Linux Server FileMaker iOS SDK [119](#page-6326-0) Matrix 9.2 Yes Yes Yes Yes Yes

MBS( "Matrix.Sum"; MatrixRef; Column { ; firstRow; lastRow } )

# **Parameters**

**MatrixRef** The matrix reference number.

\$matrix

**Column** The index of the column. Default is 0. 0

**firstRow** Optional The index of first row. Default is 0. 0

### **lastRow**

Optional The index of last row. Default is FM.SQL.RowCount-1. 5

**Result** Returns number or error.

#### **Description**

You got a record set in memory and we can walk over a column in a given row range to add the sum value. **Examples**

Sums the values in a matrix:

Set Variable [  $\{matrix; Value: MBS("Matrix.New";3;3)$  ]  $#$  Set the values of the matrix Set Variable [ \$r; Value: MBS( "Matrix.SetColumn"; \$matrix; 0;"15§07§92" ) ] Set Variable [  $r$ ; Value: MBS( "Matrix.SetColumn";  $r$ ; matrix; 1; 17§3§60")] Set Variable [  $r;$  Value: MBS( "Matrix.SetColumn";  $rmix; 2;$ "15§1§87" ) ]  $#$  Add all numbers in the matrix  $(3x3)$ Set Variable [ \$a; Value: MBS( "Matrix.Sum"; \$matrix; 0 ) ] Set Variable [\$b; Value: MBS( "Matrix.Sum"; \$matrix; 1)] Set Variable [ \$c; Value: MBS( "Matrix.Sum"; \$matrix; 2 ) ] Set Variable [ \$sum; Value: \$a+\$b+\$c ]

Set Variable [ \$r; Value: MBS("Matrix.Release"; \$matrix) ]

**See also**

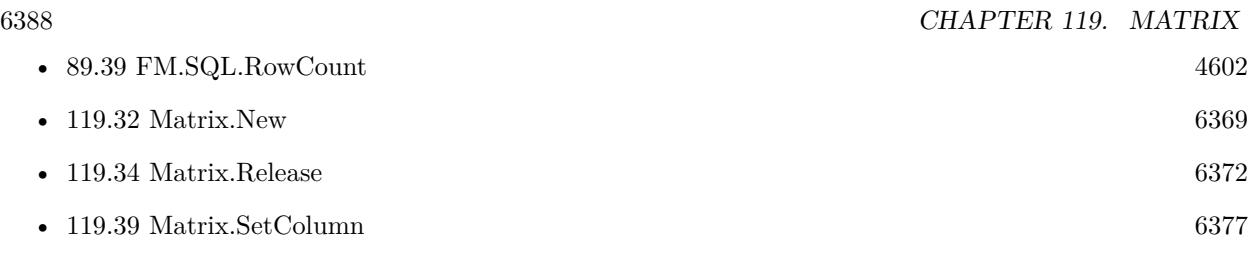

# **119.44.1 Blog Entries**

- [MBS FileMaker Plugin, version 10.2pr3](https://www.mbs-plugins.com/archive/2020-04-14/MBS_FileMaker_Plugin_version_1/monkeybreadsoftware_blog_filemaker)
- [Matrix functions for FileMaker](https://www.mbs-plugins.com/archive/2019-05-28/Matrix_functions_for_FileMaker/monkeybreadsoftware_blog_filemaker)

# **119.44.2 FileMaker Magazin**

• [Ausgabe 4/2019,](https://filemaker-magazin.de/neuigkeit/4053-Appetithappen-FMM_201904) Seite 31, [PDF](https://www.monkeybreadsoftware.com/filemaker/files/FileMakerMagazin/FMM_201904_29-31.pdf)

Created 8th April 2019, last changed 2nd November 2020.

# 119.45. MATRIX.TEXT 6389 **119.45 Matrix.Text**

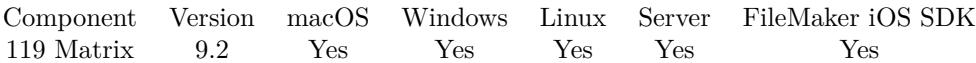

MBS( "Matrix.Text"; MatrixRef  $\{$ ; firstRow; lastRow; firstCol; lastCol; rowSeparator; colSeparator  $\})$ 

# **Parameters**

# **MatrixRef**

The matrix reference number. \$matrix

# **firstRow**

Optional The index of first row. Default is 0. 0

# **lastRow**

Optional The index of last row. Default is FM.SQL.RowCount-1. 5

# **firstCol**

Optional The index of first column. Default is 0. 0

# **lastCol**

Optional The index of last column. Default is FM.SQL.FieldCount-1. 6

# **rowSeparator**

Optional The row separator. Default is CR.  $Char(13)$ 

# **colSeparator**

Optional The column separator. Default is tab character.  $Char(9)$ 

**Result** Returns text or error.

# **Description**

You can use this method to quickly get all values in a given area as text. This joins the values and removes text formatting. **See also**

• [89.31](#page-4584-0) FM.SQL.Field [4585](#page-4584-0)

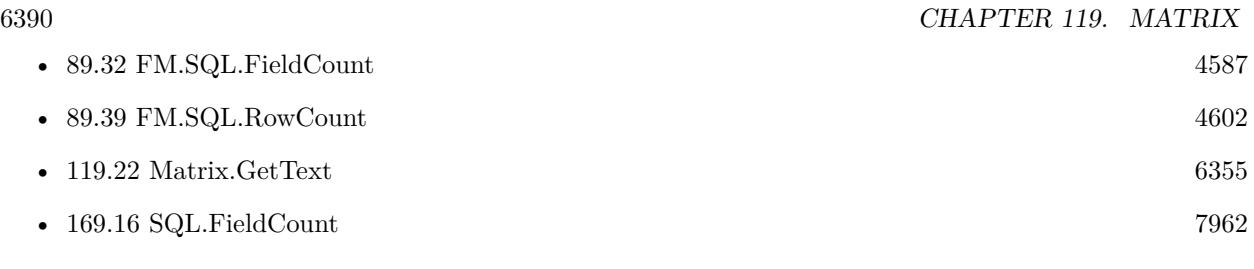

Created 8th April 2019, last changed 15th November 2019.

# <span id="page-6390-0"></span>119.46. MATRIX.WIDTH 6391 **119.46 Matrix.Width**

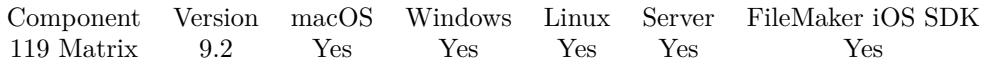

MBS( "Matrix.Width"; MatrixRef )

### **Parameters**

**MatrixRef** The matrix reference number. \$matrix

**Result** Returns number or error.

# **Description**

#### **Examples**

Check size of matrix:

If [ MBS("Matrix.Height"; \$matrix) = MBS("Matrix.Width"; \$Matrix) ] Show Custom Dialog [ "The matrix is square" ; "number of rows and columns are equal!" ] End If

# **See also**

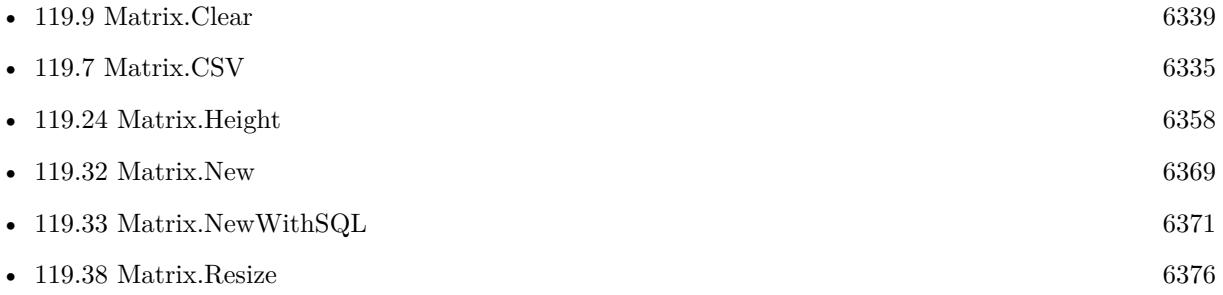

# **119.46.1 Blog Entries**

- [Import CSV with Matrix functions](https://www.mbs-plugins.com/archive/2020-11-20/Import_CSV_with_Matrix_functio/monkeybreadsoftware_blog_filemaker)
- [Matrix functions for FileMaker](https://www.mbs-plugins.com/archive/2019-05-28/Matrix_functions_for_FileMaker/monkeybreadsoftware_blog_filemaker)

# **119.46.2 FileMaker Magazin**

• [Ausgabe 4/2019,](https://filemaker-magazin.de/neuigkeit/4053-Appetithappen-FMM_201904) Seite 30, [PDF](https://www.monkeybreadsoftware.com/filemaker/files/FileMakerMagazin/FMM_201904_29-31.pdf)

Created 8th April 2019, last changed 17th December 2019.

# <span id="page-6392-0"></span>**Chapter 120**

# **MatrixDongle**

Use and work with matrix dongles.

# <span id="page-6392-1"></span>**120.1 MatrixDongle.Count**

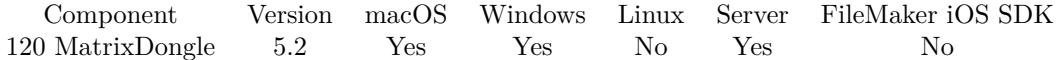

MBS( "MatrixDongle.Count" { ; PortNumber } )

This function was [8](#page-798-0) deprecated.

#### **Parameters**

#### **PortNumber**

Optional

With LPT dongles, this is the number of the LPT port to which the dongles are connected. With LPT dongles, the port number must be between 1 and 3. Example: 1 for LPT1, 2 for LPT2 or 3 for LPT3.With USB, this parameter must be 85. This variable is ignored with network calls. Default for MBS Plugin is 85 for USB.

85

**Result** Returns number or error.

#### **Description**

# **Examples**

Count dongles:

Set Field [ MatrixDongle::CountResult; MBS( "MatrixDongle.Count" ) ]

**See also**

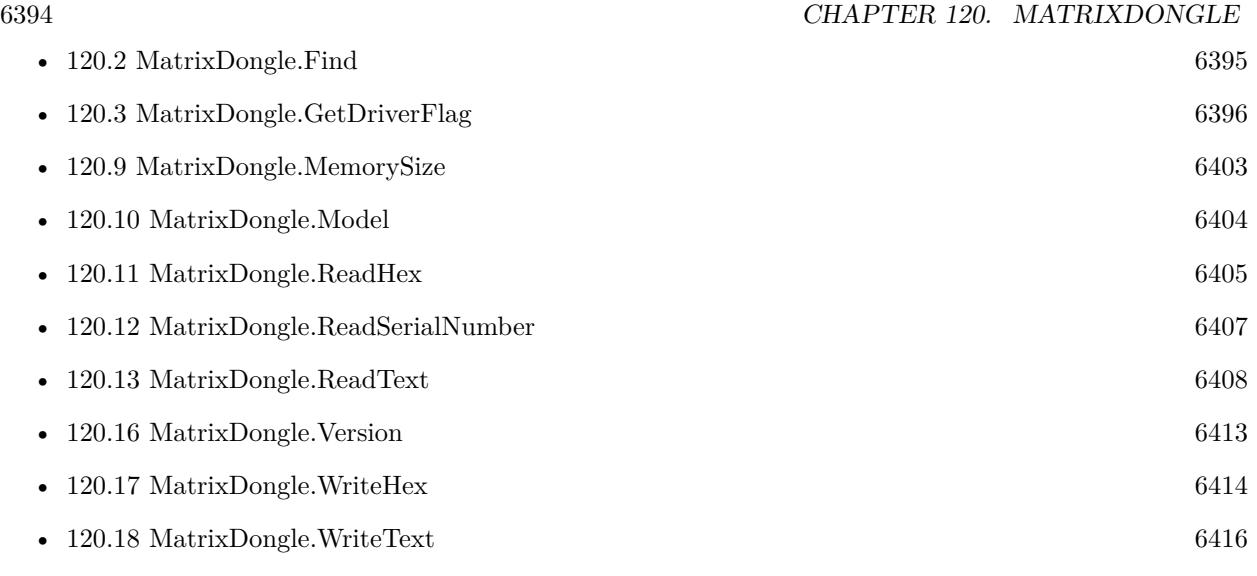

# **Example Databases**

# • [MatrixDongle](http://monkeybread.eu/MBS-FileMaker-Plugin-Examples/MatrixDongle.shtml#2ScriptAnchor_)

# <span id="page-6394-0"></span>120.2. MATRIXDONGLE.FIND 6395 **120.2 MatrixDongle.Find**

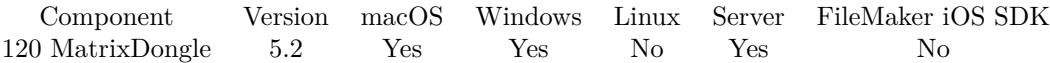

MBS( "MatrixDongle.Find" )

This function was [8](#page-798-0) deprecated.

**Result** Returns number or error.

# **Description**

The LPT port at which the dongle was found is returned: 1 for LPT1, 2 for LPT 2 or 3 for LPT3 or 85 for USB.

Note: This function only supplies the first port at which a dongle is found, regardless of whether other dongles are available at other LPT or USB interfaces.

Use MatrixDongle.Count function for more details. **Examples**

Find dongles:

Set Field [ MatrixDongle::FindResult; MBS( "MatrixDongle.Find" ) ]

# **See also**

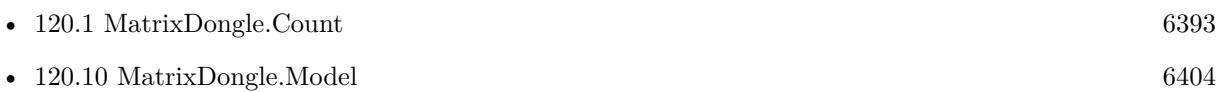

#### **Example Databases**

#### • [MatrixDongle](http://monkeybread.eu/MBS-FileMaker-Plugin-Examples/MatrixDongle.shtml#2ScriptAnchor_)

# <span id="page-6395-0"></span>**120.3 MatrixDongle.GetDriverFlag**

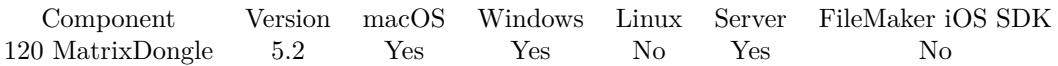

MBS( "MatrixDongle.GetDriverFlag"; UserCode { ; DongleNumber; PortNumber } )

This function was [8](#page-798-0) deprecated.

# **Parameters**

# **UserCode**

This is your personal UserCode and must correspond with the internal UserCode from the dongle.

# **DongleNumber**

# Optional

This is the dongle number when several dongles are plugged in one after the other. The maximum number of dongles available can be determined via the MatrixDongle.Count function. A maximum of 99 dongles can be connected to the LPT port and a maximum of 127 dongles to the USB connection. The plugin uses 1 if you don't pass this parameter.

1

# **PortNumber**

Optional

With LPT dongles, this is the number of the LPT port to which the dongles are connected. With LPT dongles, the port number must be between 1 and 3. Example: 1 for LPT1, 2 for LPT2 or 3 for LPT3. With USB, this parameter must be 85. This variable is ignored with network calls. Default for MBS Plugin is 85 for USB.

85

**Result** Returns number or error.

# **Description**

Returns value 1 (HID) or 0 (Driver) is the requested USB operating mode of the dongle. **See also**

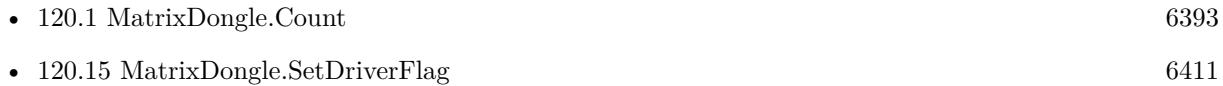

# 120.4. MATRIXDONGLE.GETVERSIONAPI 6397

# <span id="page-6396-0"></span>**120.4 MatrixDongle.GetVersionAPI**

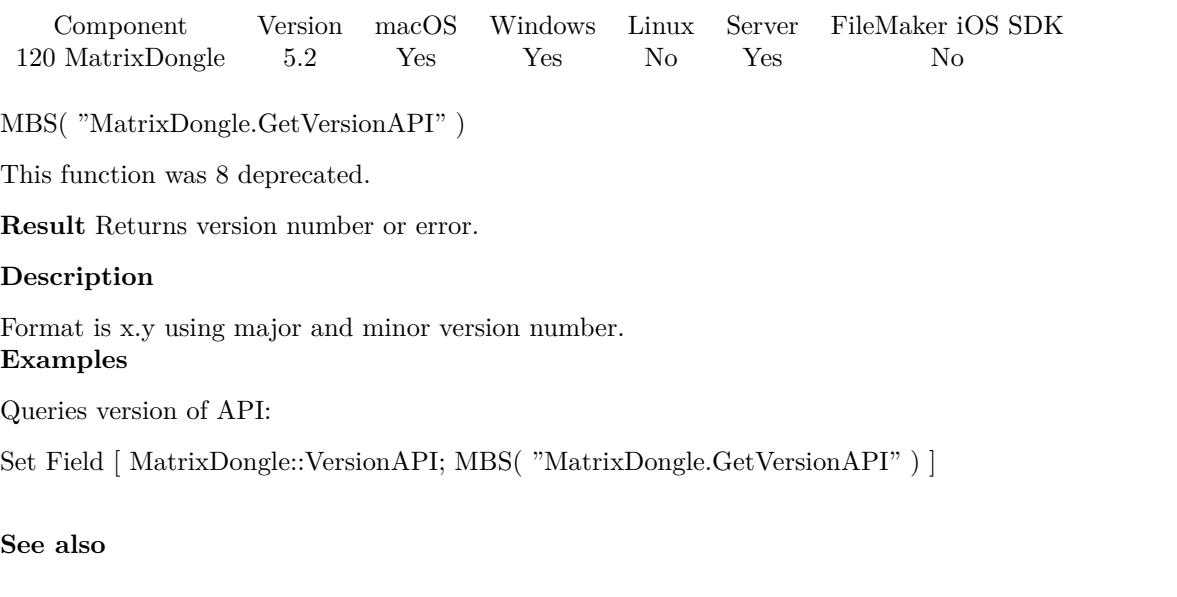

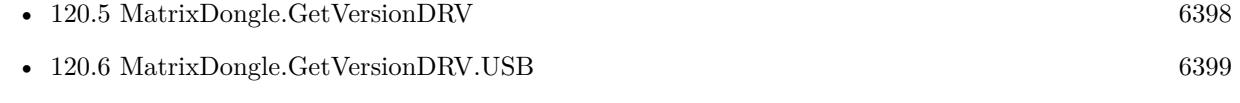

# **Example Databases**

• [MatrixDongle](http://monkeybread.eu/MBS-FileMaker-Plugin-Examples/MatrixDongle.shtml#2ScriptAnchor_)

# <span id="page-6397-0"></span>**120.5 MatrixDongle.GetVersionDRV**

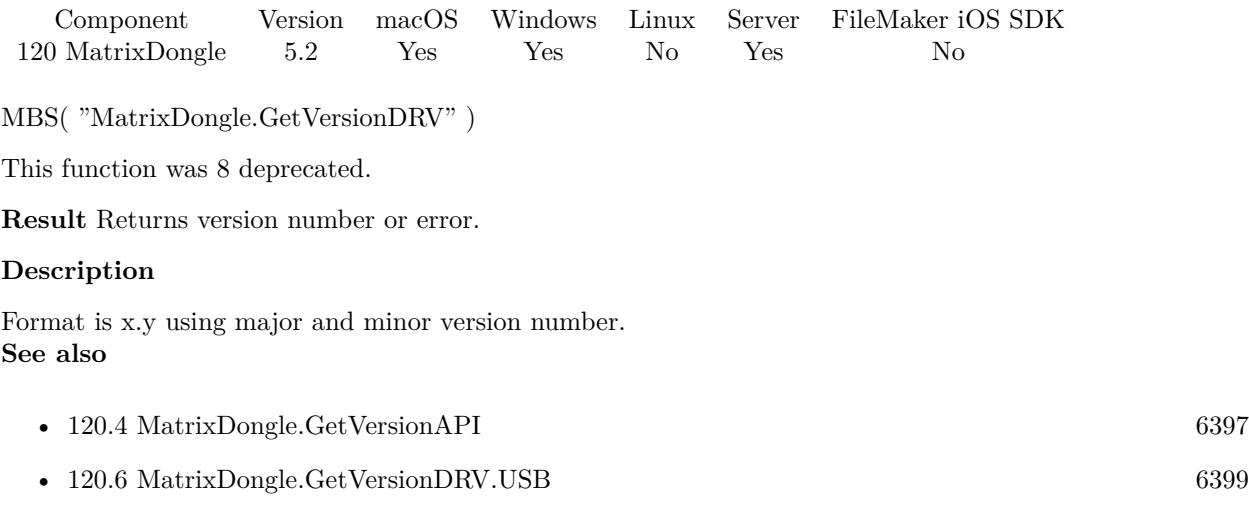

# <span id="page-6398-0"></span>120.6. MATRIXDONGLE.GETVERSIONDRV.USB 6399 **120.6 MatrixDongle.GetVersionDRV.USB**

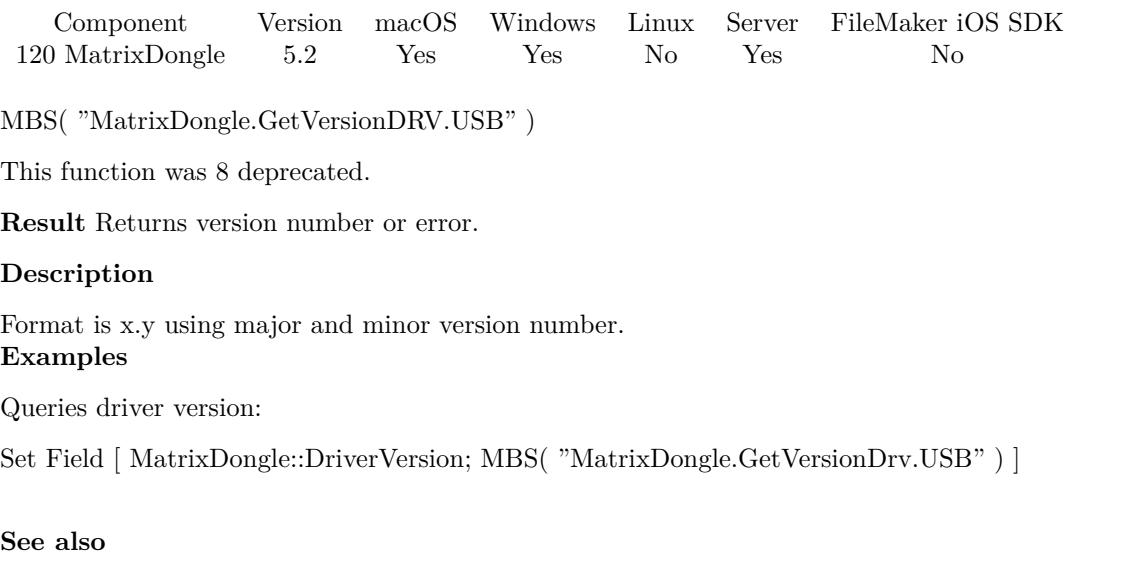

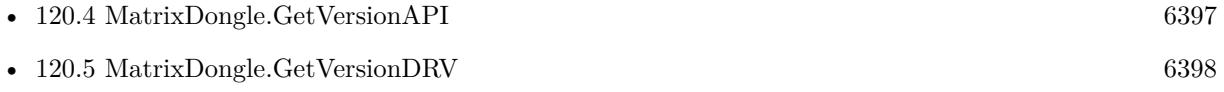

# <span id="page-6399-0"></span>**120.7 MatrixDongle.Initialize**

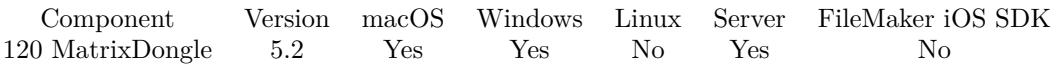

MBS( "MatrixDongle.Initialize"; LibraryPath )

This function was [8](#page-798-0) deprecated.

#### **Parameters**

**LibraryPath** The native file path to the matrix library file. \$path

**Result** Returns OK or error.

#### **Description**

Loads the library files: matrix64.dll, matrix32.dll or libmxmac260.dylib from disk. You need to pass the path to the dynapdf library and the plugin loads it. The matrix dll/dylib files are included with the matrix dongle SDK. Be sure to use right 32-bit/64-bit driver depending on which bit number FileMaker has!

You can pass just the filename of library and the plugin finds it in the Extensions folder or in FileMaker's application folder.

If you get a crash here on MacOS, please check if crash report says Code Signature Invalid. Then you may need to code sign the dylib yourself to match the code signature of your application.

This function requires a native path. Use Path.FileMakerPathToNativePath to convert a FileMaker path to a native path if required. If you like to have the user choose the path, you can use FileDialog functions. For Server be aware that server has limited permissions and may not be able to access all files on a computer. **Examples**

Initialize dongle functions:

If  $\lceil \text{MBS}(\text{ "SystemInfo.isMacOSX" })=1 \rceil$ Set Variable [ \$path; Value:MatrixDongle::LibraryPathMac ] Else Set Variable [ \$path; Value:MatrixDongle::LibraryPathWin ] End If Set Variable [ \$r; Value:MBS("MatrixDongle.Initialize"; \$path) ] If [ MBS("iserror") ] Show Custom Dialog [ "Failed to initialize"; \$r ] Else Show Custom Dialog ["Initialize OK"; "The dongle functions are ready to use." ] End If

# 120.7. MATRIXDONGLE.INITIALIZE 6401

# **See also**

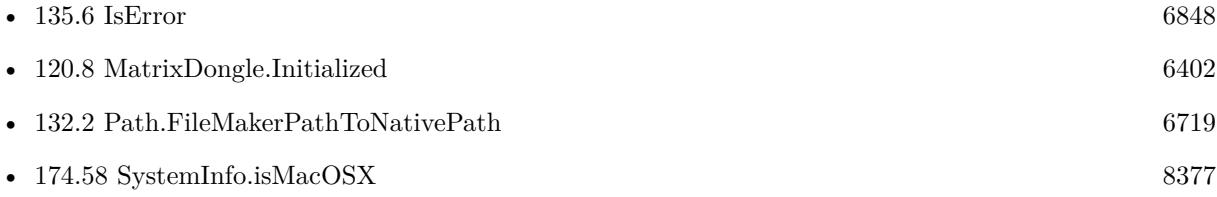

# **Example Databases**

• [MatrixDongle](http://monkeybread.eu/MBS-FileMaker-Plugin-Examples/MatrixDongle.shtml#1ScriptAnchor_)

# <span id="page-6401-0"></span>**120.8 MatrixDongle.Initialized**

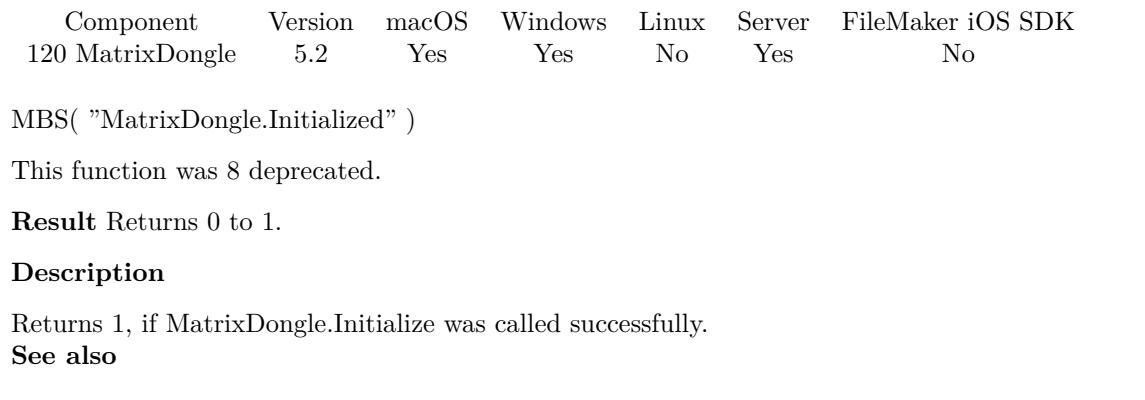

• [120.7](#page-6399-0) MatrixDongle.Initialize [6400](#page-6399-0)

# 120.9. MATRIXDONGLE.MEMORYSIZE 6403

# <span id="page-6402-0"></span>**120.9 MatrixDongle.MemorySize**

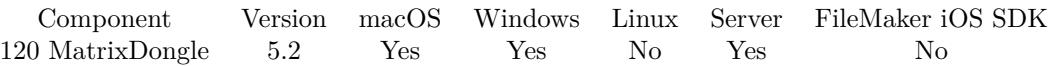

MBS( "MatrixDongle.MemorySize" { ; DongleNumber; PortNumber } )

This function was [8](#page-798-0) deprecated.

# **Parameters**

# **DongleNumber**

# Optional

This is the dongle number when several dongles are plugged in one after the other. The maximum number of dongles available can be determined via the MatrixDongle.Count function.A maximum of 99 dongles can be connected to the LPT port and a maximum of 127 dongles to the USB connection. The plugin uses 1 if you don't pass this parameter.

1

# **PortNumber**

Optional

With LPT dongles, this is the number of the LPT port to which the dongles are connected. With LPT dongles, the port number must be between 1 and 3. Example: 1 for LPT1, 2 for LPT2 or 3 for LPT3. With USB, this parameter must be 85. This variable is ignored with network calls. Default for MBS Plugin is 85 for USB.

85

**Result** Returns number or error.

# **Description**

The memory size in bytes is returned. For example, if the ML-60 is connected, the return value is 60. With the ML-12, the return value is 12 etc.

To know the number of data fields, divide the result by 4. **Examples**

Queries memory size:

Set Field [ MatrixDongle::MemorySize; MBS( "MatrixDongle.MemorySize" ) ]

#### **See also**

• [120.1](#page-6392-1) MatrixDongle.Count [6393](#page-6392-1)

#### **Example Databases**

• [MatrixDongle](http://monkeybread.eu/MBS-FileMaker-Plugin-Examples/MatrixDongle.shtml#2ScriptAnchor_)

# <span id="page-6403-0"></span>**120.10 MatrixDongle.Model**

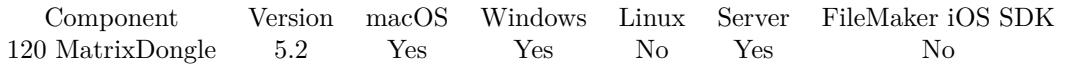

MBS( "MatrixDongle.Model" { ; DongleNumber; PortNumber } )

This function was [8](#page-798-0) deprecated.

# **Parameters**

# **DongleNumber**

#### Optional

This is the dongle number when several dongles are plugged in one after the other. The maximum number of dongles available can be determined via the MatrixDongle.Count function. A maximum of 99 dongles can be connected to the LPT port and a maximum of 127 dongles to the USB connection. The plugin uses 1 if you don't pass this parameter.

1

# **PortNumber**

#### Optional

With LPT dongles, this is the number of the LPT port to which the dongles are connected. With LPT dongles, the port number must be between 1 and 3. Example: 1 for LPT1, 2 for LPT2 or 3 for LPT3. With USB, this parameter must be 85. This variable is ignored with network calls. Default for MBS Plugin is 85 for USB.

85

**Result** Returns model number or error.

#### **Description**

#### **Examples**

Queries model:

Set Field [ MatrixDongle::Model; MBS( "MatrixDongle.Model" ) ]

#### **See also**

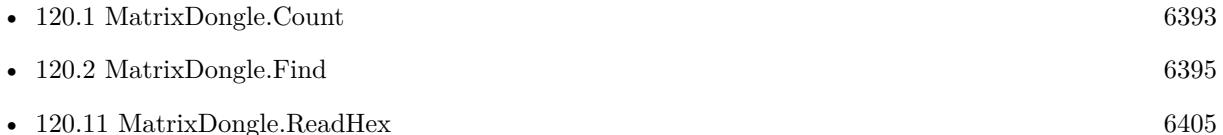

#### **Example Databases**

• [MatrixDongle](http://monkeybread.eu/MBS-FileMaker-Plugin-Examples/MatrixDongle.shtml#2ScriptAnchor_)

# <span id="page-6404-0"></span>120.11. MATRIXDONGLE.READHEX 6405 **120.11 MatrixDongle.ReadHex**

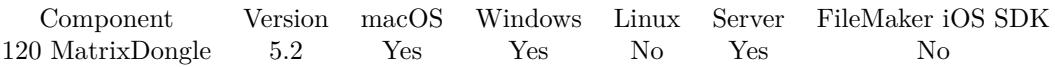

MBS( "MatrixDongle.ReadHex"; UserCode; Pos; Count { ; DongleNumber; PortNumber } )

This function was [8](#page-798-0) deprecated.

# **Parameters**

# **UserCode**

This is your personal UserCode and must correspond with the internal UserCode from the dongle.

# **Pos**

The position to write at. This value is in 4 byte data words, so for 12 bytes offset pass 3. 0

# **Count**

Number of data words to read. 4 bytes per data word.

1

# **DongleNumber**

Optional

This is the dongle number when several dongles are plugged in one after the other. The maximum number of dongles available can be determined via the MatrixDongle.Count function. A maximum of 99 dongles can be connected to the LPT port and a maximum of 127 dongles to the USB connection. The plugin uses 1 if you don't pass this parameter.

1

# **PortNumber**

Optional

With LPT dongles, this is the number of the LPT port to which the dongles are connected. With LPT dongles, the port number must be between 1 and 3. Example: 1 for LPT1, 2 for LPT2 or 3 for LPT3. With USB, this parameter must be 85. This variable is ignored with network calls. Default for MBS Plugin is 85 for USB.

85

**Result** Returns hex encoded data or error.

# **Description**

Starts reading at the given position and reads count number of data words. **See also**

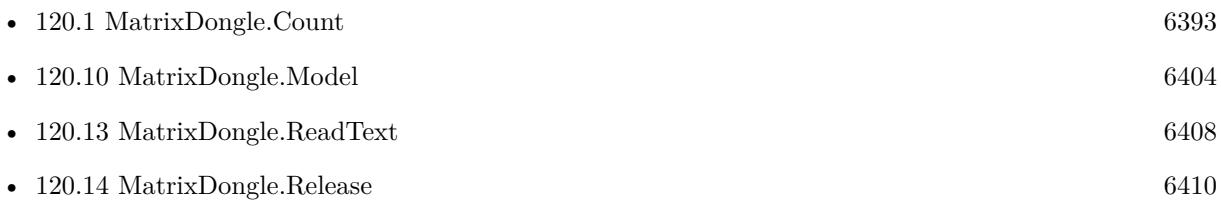

# • [120.17](#page-6413-0) MatrixDongle.WriteHex [6414](#page-6413-0)

# 120.12. MATRIXDONGLE.READSERIALNUMBER 6407

# <span id="page-6406-0"></span>**120.12 MatrixDongle.ReadSerialNumber**

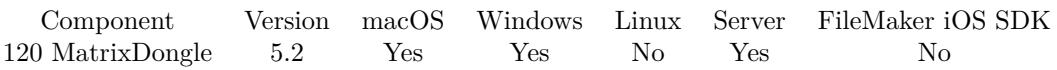

MBS( "MatrixDongle.ReadSerialNumber"; UserCode { ; DongleNumber; PortNumber } )

This function was [8](#page-798-0) deprecated.

# **Parameters**

# **UserCode**

This is your personal UserCode and must correspond with the internal UserCode from the dongle.

# **DongleNumber**

# Optional

This is the dongle number when several dongles are plugged in one after the other. The maximum number of dongles available can be determined via the MatrixDongle.Count function. A maximum of 99 dongles can be connected to the LPT port and a maximum of 127 dongles to the USB connection. The plugin uses 1 if you don't pass this parameter.

1

# **PortNumber**

Optional

With LPT dongles, this is the number of the LPT port to which the dongles are connected. With LPT dongles, the port number must be between 1 and 3. Example: 1 for LPT1, 2 for LPT2 or 3 for LPT3. With USB, this parameter must be 85. This variable is ignored with network calls. Default for MBS Plugin is 85 for USB.

85

**Result** Returns number or error.

# **Description**

# **See also**

• [120.1](#page-6392-1) MatrixDongle.Count [6393](#page-6392-1)

# **Example Databases**

• [MatrixDongle](http://monkeybread.eu/MBS-FileMaker-Plugin-Examples/MatrixDongle.shtml#1GroupButton264.0000000414.0000000289.0000000529.0000000LayoutObjectAnchor_)

# <span id="page-6407-0"></span>**120.13 MatrixDongle.ReadText**

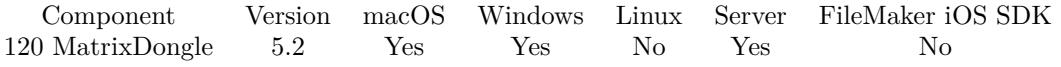

MBS( "MatrixDongle.ReadText"; UserCode; Pos; Count { ; Encoding; DongleNumber; PortNumber } )

This function was [8](#page-798-0) deprecated.

# **Parameters**

# **UserCode**

This is your personal UserCode and must correspond with the internal UserCode from the dongle.

# **Pos**

The position to write at. This value is in 4 byte data words, so for 12 bytes offset pass 3. 0

# **Count**

Number of data words to read. 4 bytes per data word.

# 1

# **Encoding**

Optional The text encoding for text parameter. Default is UTF-8. UTF8

# **DongleNumber**

Optional

This is the dongle number when several dongles are plugged in one after the other. The maximum number of dongles available can be determined via the MatrixDongle.Count function. A maximum of 99 dongles can be connected to the LPT port and a maximum of 127 dongles to the USB connection. The plugin uses 1 if you don't pass this parameter.

1

# **PortNumber**

Optional

With LPT dongles, this is the number of the LPT port to which the dongles are connected. With LPT dongles, the port number must be between 1 and 3. Example: 1 for LPT1, 2 for LPT2 or 3 for LPT3. With USB, this parameter must be 85. This variable is ignored with network calls. Default for MBS Plugin is 85 for USB.

85

**Result** Returns text or error.

# **Description**

Starts reading at the given position and reads count number of data words. **See also**

• [120.1](#page-6392-1) MatrixDongle.Count [6393](#page-6392-1)
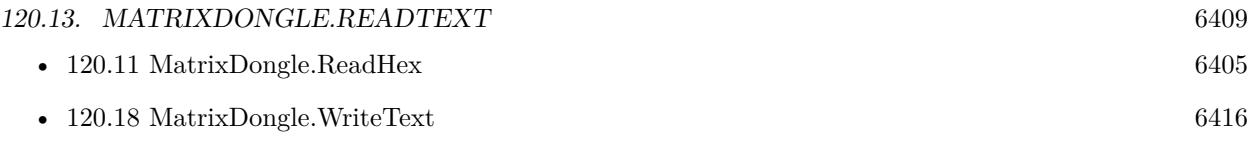

### **Example Databases**

• [MatrixDongle](http://monkeybread.eu/MBS-FileMaker-Plugin-Examples/MatrixDongle.shtml#1GroupButton234.0000000414.0000000259.0000000529.0000000LayoutObjectAnchor_)

Created 1st August 2015, last changed 31st July 2020.

# **120.14 MatrixDongle.Release**

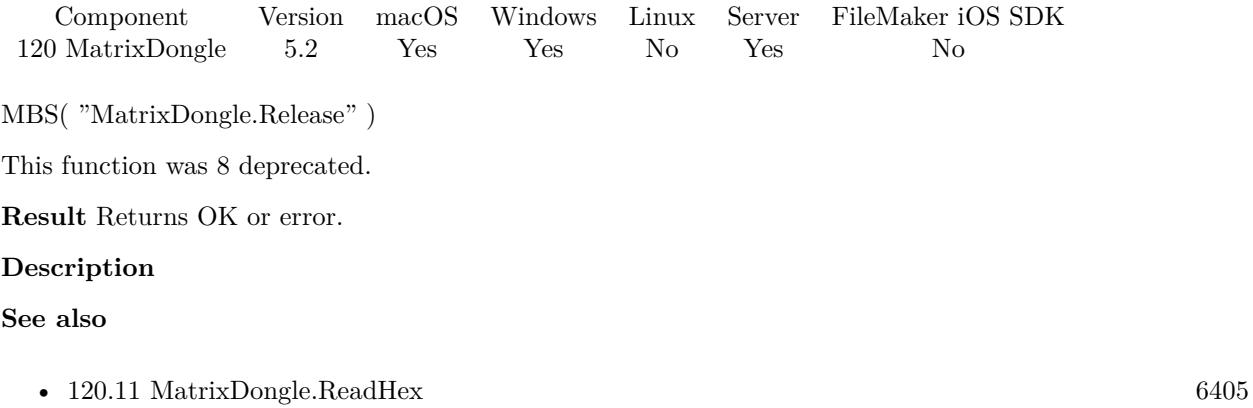

Created 1st August 2015, last changed 31st July 2020.

### 120.15. MATRIXDONGLE.SETDRIVERFLAG 6411

# **120.15 MatrixDongle.SetDriverFlag**

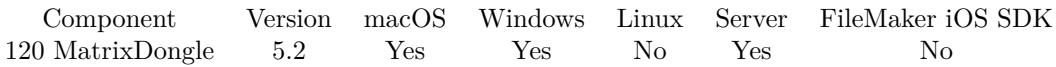

MBS( "MatrixDongle.SetDriverFlag"; UserCode; Mode { ; DongleNumber; PortNumber } )

This function was [8](#page-798-0) deprecated.

#### **Parameters**

#### **UserCode**

This is your personal UserCode and must correspond with the internal UserCode from the dongle.

#### **Mode**

Can have the value 0 or 1:0 - "Driver-Mode" - with a proprietary USB driver. 1 - "HID-Mode" - without any proprietary USB driver.

1

#### **DongleNumber**

Optional

This is the dongle number when several dongles are plugged in one after the other. The maximum number of dongles available can be determined via the MatrixDongle.Count function. A maximum of 99 dongles can be connected to the LPT port and a maximum of 127 dongles to the USB connection. The plugin uses 1 if you don't pass this parameter.

1

#### **PortNumber**

#### Optional

With LPT dongles, this is the number of the LPT port to which the dongles are connected. With LPT dongles, the port number must be between 1 and 3. Example: 1 for LPT1, 2 for LPT2 or 3 for LPT3. With USB, this parameter must be 85. This variable is ignored with network calls. Default for MBS Plugin is 85 for USB.

85

**Result** Returns OK or error.

#### **Description**

#### **Examples**

Sets HID mode:

Set Variable [ \$r; Value:MBS( "MatrixDongle.SetDriverFlag"; MatrixDongle::UserCode; 1) ]

#### **See also**

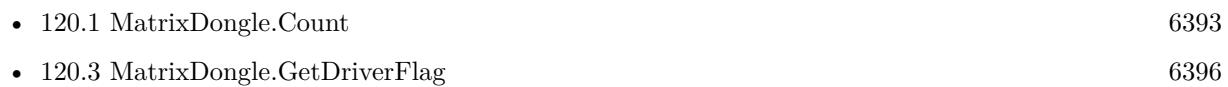

#### **Example Databases**

• [MatrixDongle](http://monkeybread.eu/MBS-FileMaker-Plugin-Examples/MatrixDongle.shtml#2ScriptAnchor_)

Created 1st August 2015, last changed 31st July 2020.

# 120.16. MATRIXDONGLE.VERSION 6413 **120.16 MatrixDongle.Version**

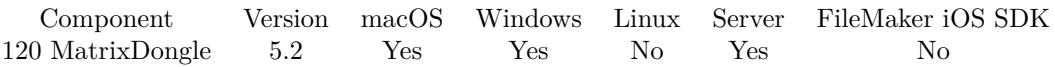

MBS( "MatrixDongle.Version" { ; DongleNumber; PortNumber } )

This function was [8](#page-798-0) deprecated.

#### **Parameters**

#### **DongleNumber**

#### Optional

This is the dongle number when several dongles are plugged in one after the other. The maximum number of dongles available can be determined via the MatrixDongle.Count function. A maximum of 99 dongles can be connected to the LPT port and a maximum of 127 dongles to the USB connection. The plugin uses 1 if you don't pass this parameter.

1

#### **PortNumber**

#### Optional

With LPT dongles, this is the number of the LPT port to which the dongles are connected. With LPT dongles, the port number must be between 1 and 3. Example: 1 for LPT1, 2 for LPT2 or 3 for LPT3. With USB, this parameter must be 85. This variable is ignored with network calls. Default for MBS Plugin is 85 for USB.

85

**Result** Returns version number or error.

#### **Description**

Format is x.y using major and minor version number. **Examples**

Queries version:

Set Field [ MatrixDongle::Version; MBS( "MatrixDongle.Version" ) ]

#### **See also**

• [120.1](#page-6392-1) MatrixDongle.Count [6393](#page-6392-1)

#### **Example Databases**

#### • [MatrixDongle](http://monkeybread.eu/MBS-FileMaker-Plugin-Examples/MatrixDongle.shtml#2ScriptAnchor_)

Created 1st August 2015, last changed 31st July 2020.

#### 6414 CHAPTER 120. MATRIXDONGLE

# <span id="page-6413-0"></span>**120.17 MatrixDongle.WriteHex**

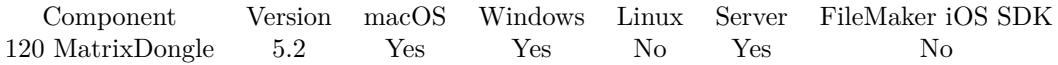

MBS( "MatrixDongle.WriteHex"; UserCode; Text { ; Pos; DongleNumber; PortNumber } )

This function was [8](#page-798-0) deprecated.

#### **Parameters**

#### **UserCode**

This is your personal UserCode and must correspond with the internal UserCode from the dongle.

#### **Text**

The hex text to write. "48656C6C6F20576F726C64"

#### **Pos**

Optional

The position to write at. This value is in 4 byte data words, so for 12 bytes offset pass 3. 0

#### **DongleNumber**

Optional

This is the dongle number when several dongles are plugged in one after the other. The maximum number of dongles available can be determined via the MatrixDongle.Count function. A maximum of 99 dongles can be connected to the LPT port and a maximum of 127 dongles to the USB connection. The plugin uses 1 if you don't pass this parameter.

1

#### **PortNumber**

Optional

With LPT dongles, this is the number of the LPT port to which the dongles are connected. With LPT dongles, the port number must be between 1 and 3. Example: 1 for LPT1, 2 for LPT2 or 3 for LPT3. With USB, this parameter must be 85. This variable is ignored with network calls. Default for MBS Plugin is 85 for USB.

85

**Result** Returns OK or error.

#### **Description**

The plugin decodes the hex bytes and writes them to the dongle as bytes. **See also**

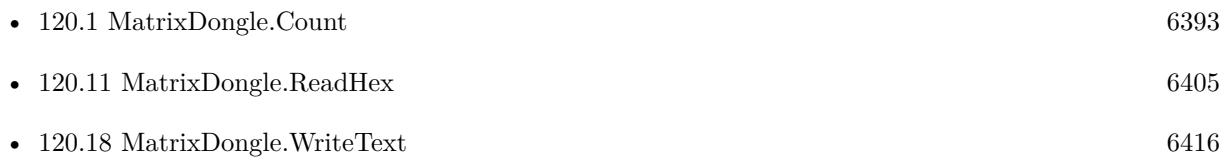

## 120.17. MATRIXDONGLE.WRITEHEX 6415

Created 1st August 2015, last changed 31st July 2020.

## <span id="page-6415-0"></span>6416 CHAPTER 120. MATRIXDONGLE **120.18 MatrixDongle.WriteText**

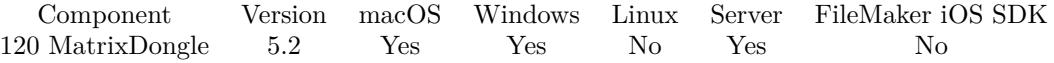

MBS( "MatrixDongle.WriteText"; UserCode; Text { ; Encoding; Pos; DongleNumber; PortNumber } )

This function was [8](#page-798-0) deprecated.

#### **Parameters**

#### **UserCode**

This is your personal UserCode and must correspond with the internal UserCode from the dongle.

#### **Text**

The text to write. "Hello World"

#### **Encoding**

Optional The text encoding for text parameter. Default is UTF-8. UTF8

#### **Pos**

Optional

The position to write at. This value is in 4 byte data words, so for 12 bytes offset pass 3. 0

#### **DongleNumber**

#### Optional

This is the dongle number when several dongles are plugged in one after the other. The maximum number of dongles available can be determined via the MatrixDongle.Count function. A maximum of 99 dongles can be connected to the LPT port and a maximum of 127 dongles to the USB connection. The plugin uses 1 if you don't pass this parameter.

1

#### **PortNumber**

Optional

With LPT dongles, this is the number of the LPT port to which the dongles are connected. With LPT dongles, the port number must be between 1 and 3. Example: 1 for LPT1, 2 for LPT2 or 3 for LPT3. With USB, this parameter must be 85. This variable is ignored with network calls. Default for MBS Plugin is 85 for USB.

85

**Result** Returns OK or error.

#### **Description**

**See also**

• [120.1](#page-6392-1) MatrixDongle.Count [6393](#page-6392-1)

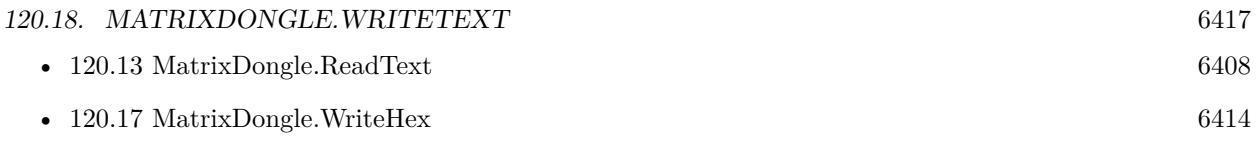

### **Example Databases**

• [MatrixDongle](http://monkeybread.eu/MBS-FileMaker-Plugin-Examples/MatrixDongle.shtml#1GroupButton204.0000000414.0000000229.0000000529.0000000LayoutObjectAnchor_)

Created 1st August 2015, last changed 31st July 2020.

# <span id="page-6418-0"></span>**Chapter 121**

# **MediaLibraryBrowser**

The browser panel from macOS 10.9 Mavericks for importing photos, music and videos.

# <span id="page-6418-1"></span>**121.1 MediaLibraryBrowser.getMediaLibraries**

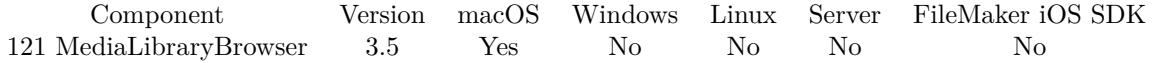

MBS( "MediaLibraryBrowser.getMediaLibraries" )

**Result** Returns value or error.

#### **Description**

Requires macOS 10.9. Value is 1 for Audio, 2 for Image or 4 for Video. **See also**

• [121.4](#page-6421-0) MediaLibraryBrowser.setMediaLibraries [6422](#page-6421-0)

# <span id="page-6419-0"></span>6420 CHAPTER 121. MEDIALIBRARYBROWSER 121.2 MediaLibraryBrowser.getVisible **121.2 MediaLibraryBrowser.getVisible**

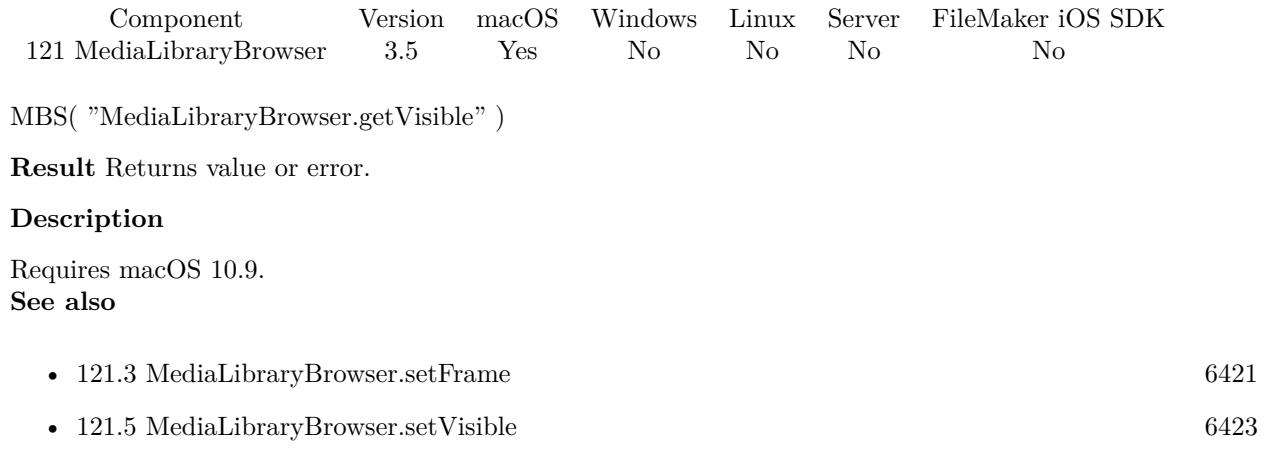

### 121.3. MEDIALIBRARYBROWSER.SETFRAME 6421

# <span id="page-6420-0"></span>**121.3 MediaLibraryBrowser.setFrame**

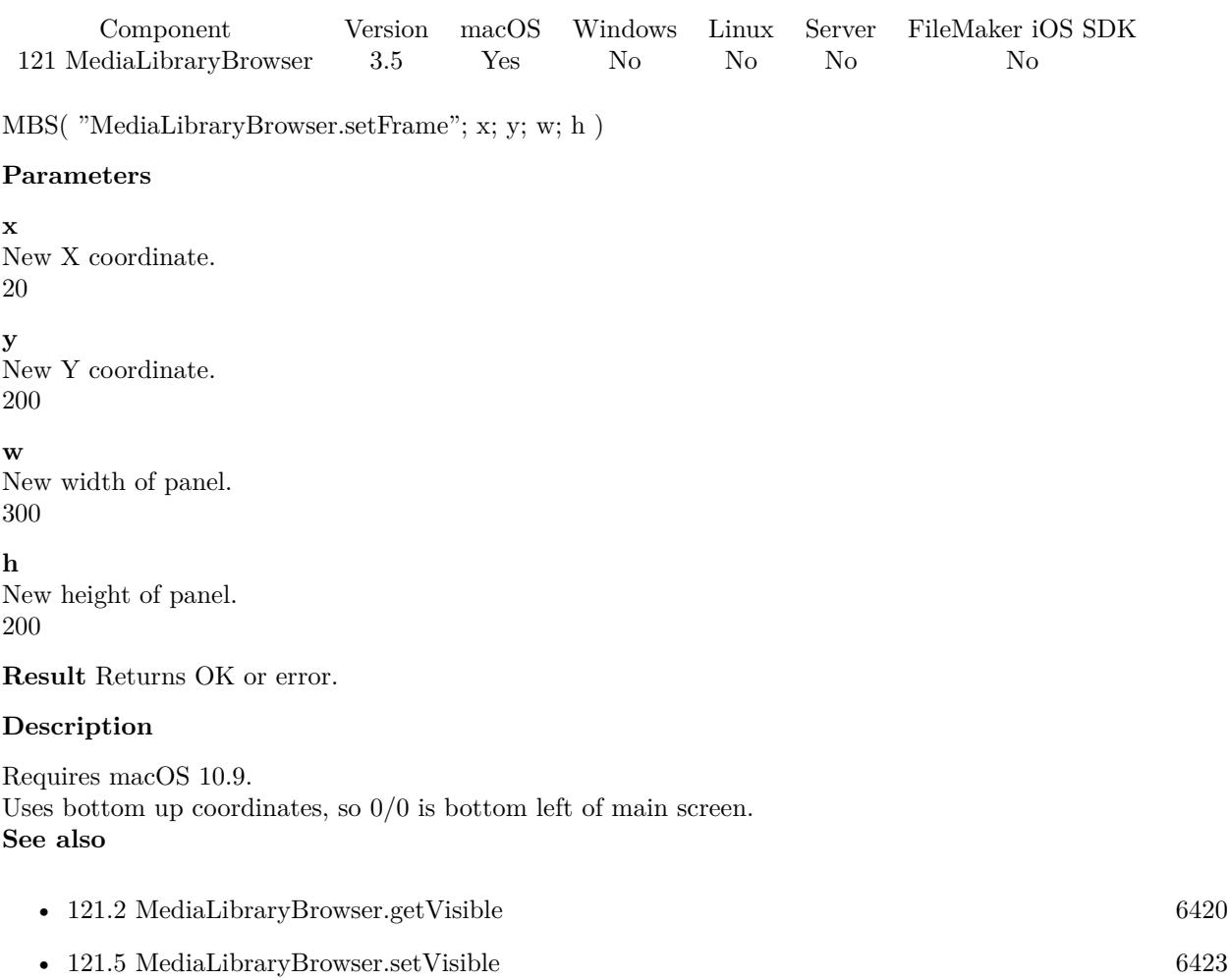

# <span id="page-6421-0"></span>6422 CHAPTER 121. MEDIALIBRARYBROWSER **121.4 MediaLibraryBrowser.setMediaLibraries**

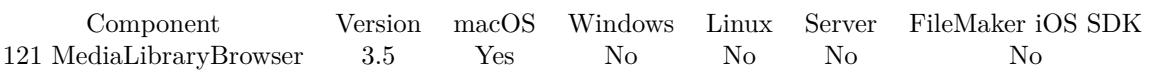

MBS( "MediaLibraryBrowser.setMediaLibraries"; value )

#### **Parameters**

**value**

The new media library selection.

1

**Result** Returns OK or error.

#### **Description**

Requires macOS 10.9. Currently only one type of media is supported. Value is 1 for Audio, 2 for Image or 4 for Video. **See also**

• [121.1](#page-6418-1) MediaLibraryBrowser.getMediaLibraries [6419](#page-6418-1)

#### **Example Databases**

• [Mac only/MediaLibraryBrowser](http://monkeybread.eu/MBS-FileMaker-Plugin-Examples/Mac%20only/MediaLibraryBrowser.shtml#1ScriptAnchor_)

# <span id="page-6422-0"></span>121.5. MEDIALIBRARYBROWSER.SETVISIBLE 6423 **121.5 MediaLibraryBrowser.setVisible**

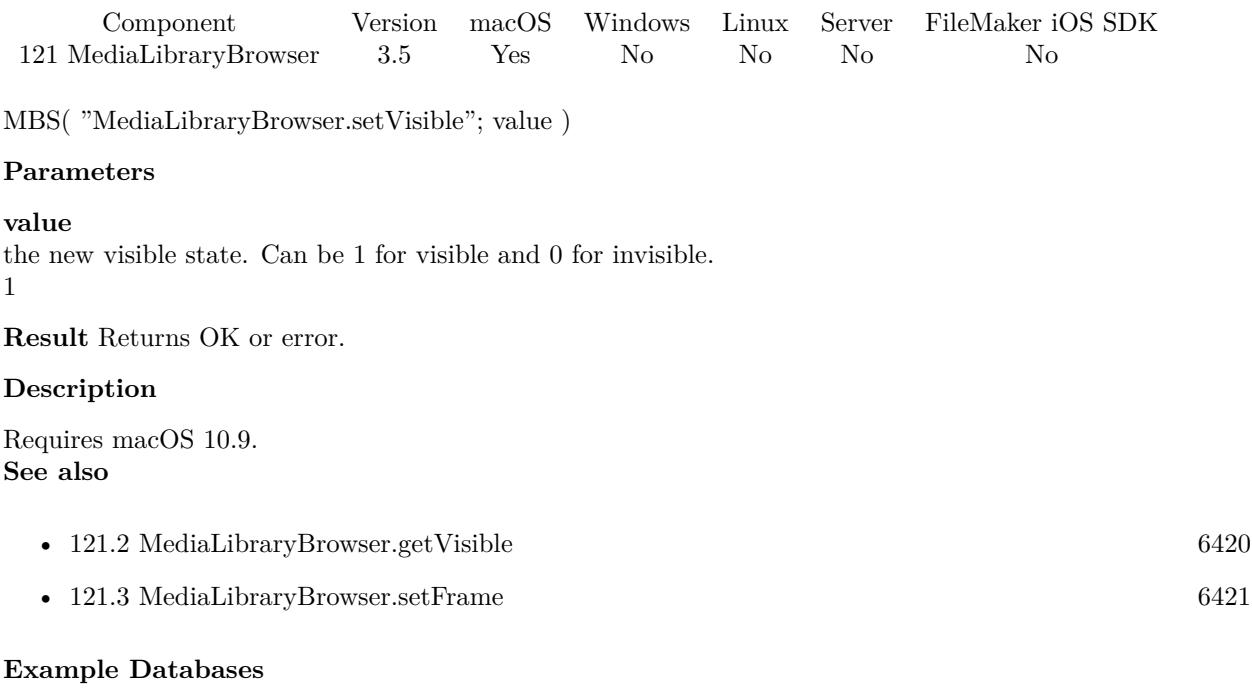

• [Mac only/MediaLibraryBrowser](http://monkeybread.eu/MBS-FileMaker-Plugin-Examples/Mac%20only/MediaLibraryBrowser.shtml#1GroupButton12.0000000494.000000037.0000000627.0000000LayoutObjectAnchor_)

# 6424 CHAPTER 121. MEDIALIBRARYBROWSER **121.6 MediaLibraryBrowser.togglePanel**

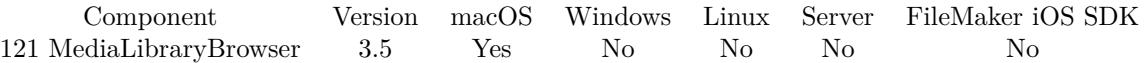

MBS( "MediaLibraryBrowser.togglePanel" )

**Result** Returns OK or error.

#### **Description**

Shows or hides the panel depending on current state. Requires macOS 10.9. Created 18th August 2014, last changed 10th August 2020.

# <span id="page-6424-0"></span>**Chapter 122**

# **Menu**

Functions to create menus and show them as popup menu.

# <span id="page-6424-1"></span>**122.1 Menu.AddItem**

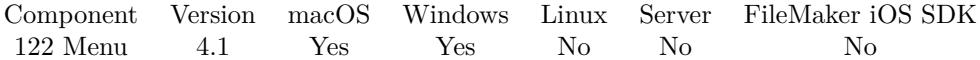

MBS( "Menu.AddItem"; menu; item )

#### **Parameters**

**menu**

The reference to the menu. Please create one with Menu.CreateMenu. \$menu

#### **item**

The reference to the menu item. Please create one with MenuItem.CreateMenuItem or MenuItem.Create-Separator.

\$item

**Result** Returns OK or error.

#### **Description**

Thus, the receiver does not accept the menu item if it already belongs to another menu. After adding the menu item, the receiver updates itself.

#### **Examples**

Show a context menu based on a table with menu entries:

 $#$  go to layout with menu entries Go to Layout [ "REP" (REP Reports) ]  $#$  this script can be called with various groups

Set Variable [ \$type ; Value: Get(ScriptParameter) ]  $\#$  make a new menu Set Variable [ \$menu ; Value: MBS( "Menu.CreateMenu") ] # loop over records Go to Record/Request/Page [ First ] Loop  $\#$  if group matches If  $[$  REP Reports:: $Group =$  \$type  $]$  $\#$  add new menu item with title from table Set Variable [ \$item ; Value: MBS( "MenuItem.CreateMenuItem"; REP Reports::LabelReport) ]  $#$  define which script to call if menu item is selected Set Variable [ \$r ; Value: MBS( "MenuItem.SetScriptAction"; \$item; Get(FileName); REP Reports::Script  $)$ ]  $#$  add item to menu Set Variable [ \$r ; Value: MBS( "Menu.AddItem"; \$menu; \$item ) ] End If  $#$  next record? Go to Record/Request/Page [ Next ; Exit after last ] End Loop  $#$  switch layout back Go to Layout [ original layout ]  $#$  Show menu Set Variable [ \$r ; Value: MBS( "Menu.PopUp"; \$menu; "mouse") ]  $#$  Cleanup memory Set Variable [ \$r ; Value: MBS( "Menu.Release"; \$menu) ]

#### **See also**

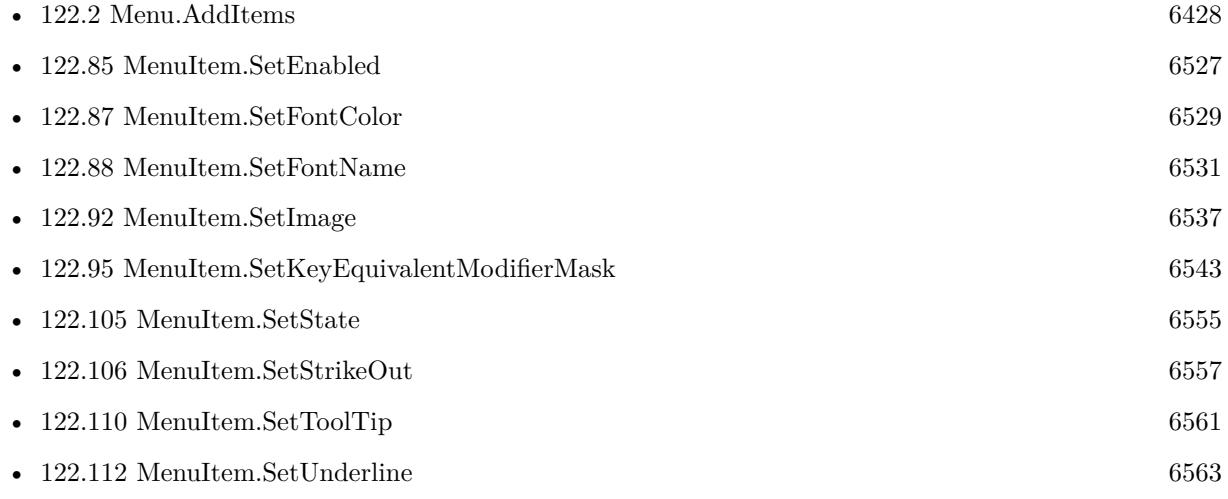

#### **Example Databases**

• [Menu/Popup Menu](http://monkeybread.eu/MBS-FileMaker-Plugin-Examples/Menu/Popup%20Menu.shtml#2ScriptAnchor_)

#### 122.1. MENU.ADDITEM 6427

### **122.1.1 Blog Entries**

- [Evaluate vs. Script Trigger](https://www.mbs-plugins.com/archive/2016-03-04/Evaluate_vs_Script_Trigger/monkeybreadsoftware_blog_filemaker)
- [Tip of the day: Build contextual menu in FileMaker from a table](https://www.mbs-plugins.com/archive/2015-09-11/Tip_of_the_day_Build_contextua/monkeybreadsoftware_blog_filemaker)
- [Colors for Menus in FileMaker](https://www.mbs-plugins.com/archive/2015-05-02/Colors_for_Menus_in_FileMaker/monkeybreadsoftware_blog_filemaker)

Created 18th August 2014, last changed 11st September 2015.

# <span id="page-6427-0"></span>**122.2 Menu.AddItems**

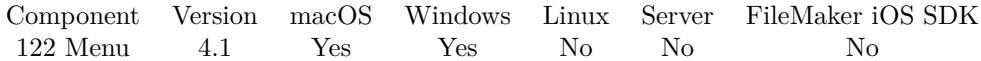

MBS( "Menu.AddItems"; menu; titles { ; tags } )

#### **Parameters**

#### **menu**

The reference to the menu. Please create one with Menu.CreateMenu. \$menu

#### **titles**

The list of titles for new menu items. "Hello"

**tags** Optional The tags for the entries.

**Result** Returns OK or error.

#### **Description**

If the list of titles includes a line with "-" the plugin version 4.5 and newer will use a separator for this item. **Examples**

Add two items

MBS( "Menu.AddItems"; \$menu; "Hello§World" )

Add two items with tags

MBS( "Menu.AddItems"; \$menu; "Hello§World"; "11§12" )

QuickMenu custom function:

```
/* Parameters: Items */Let ( \lceil/* Create a menu */menu = MBS( "Menu.CreateMenu" );
\text{^{\ast}} add items from our parameter \text{^{\ast}}\text{/}m2 = MBS( "Menu.AddItems"; menu; Items );
\frac{1}{x} show menu at mouse position \frac{x}{x}m3 = MBS("Menu.PopUp"; menu; "mouse"; 0; 0);/* query selected item */selectedItem = MBS( "Menu.SelectedItem"; menu );
\frac{1}{\sqrt{2}} if something is selected, query its text \frac{1}{\sqrt{2}}result = If( Length(selectedItem )>0; MBS( "MenuItem.GetTitle"; selectedItem ); "");
/* Cleanup menu */
```
#### 122.2. MENU.ADDITEMS 6429

```
m5 = MBS("Menu.Release"; menu; 1)
```

```
] ;
```

```
/* return selection */result )
```
QuickMenu custom function with tags

 $/*$  Parameters: Items, Tags  $*/$ Let  $($   $\lceil$ /\* Create a menu \*/ menu = MBS( "Menu.CreateMenu" );  $\text{/}^*$  add items from our parameter  $\text{*}/\text{}$ m2 = MBS( "Menu.AddItems"; menu; Items; Tags );  $\text{\textit{N}}^*$  show menu at mouse position  $\text{\textit{N}}/$  $m3 = MBS("Menu.PopUp"; menu; "mouse"; 0; 0);$  $\text{/}^*$  query selected item  $\text{*}/$ selectedItem = MBS( "Menu.SelectedItem"; menu );  $\text{/}^*$  if something is selected, query its text  $\text{*}/$ result = If( Length(selectedItem  $>0$ ; MBS( "MenuItem.GetTag"; selectedItem ); "");  $/*$  Cleanup menu  $*/$  $m5 = MBS("Menu.Release";$  menu; 1)

] ;

```
\text{/}^* return selected tag \text{*}/result )
```
#### **See also**

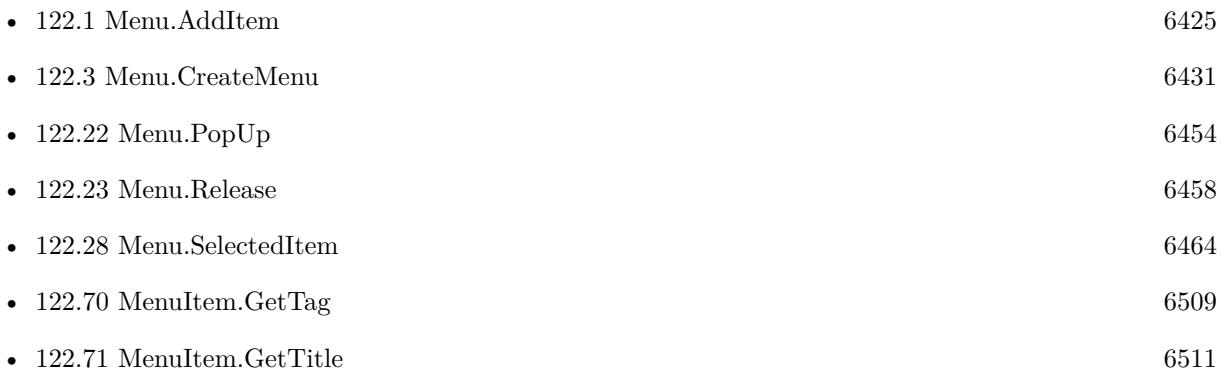

#### **Example Databases**

• [Menu/Popup Menu](http://monkeybread.eu/MBS-FileMaker-Plugin-Examples/Menu/Popup%20Menu.shtml#2ScriptAnchor_)

#### 6430 CHAPTER 122. MENU

## **122.2.1 Blog Entries**

- [QuickMenu function](https://www.mbs-plugins.com/archive/2014-12-01/QuickMenu_function/monkeybreadsoftware_blog_filemaker)
- [MBS Filemaker Plugin, version 4.5pr2](https://www.mbs-plugins.com/archive/2014-12-01/MBS_Filemaker_Plugin_version_4/monkeybreadsoftware_blog_filemaker)

Created 18th August 2014, last changed 1st December 2014.

#### 122.3. MENU.CREATEMENU 6431

# <span id="page-6430-0"></span>**122.3 Menu.CreateMenu**

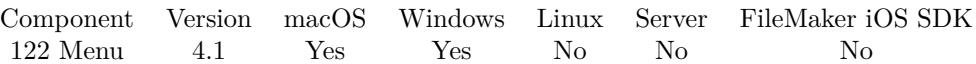

MBS( "Menu.CreateMenu" { ; title } )

#### **Parameters**

**title** Optional The title for the menu. "Hello"

**Result** Return menu reference or error.

#### **Description**

You need to later release it with Menu.Release function. Menu reference numbers are starting at 10000 and counting up for each new menu. **Examples**

Show a context menu based on a table with menu entries:

 $#$  go to layout with menu entries Go to Layout [ "REP" (REP Reports) ] # this script can be called with various groups Set Variable [ \$type ; Value: Get(ScriptParameter) ]  $\#$  make a new menu Set Variable [ \$menu ; Value: MBS( "Menu.CreateMenu") ] # loop over records Go to Record/Request/Page [ First ] Loop  $\#$  if group matches If  $[$  REP Reports:: $Group =$  \$type  $]$  $#$  add new menu item with title from table Set Variable [ \$item ; Value: MBS( "MenuItem.CreateMenuItem"; REP Reports::LabelReport) ]  $#$  define which script to call if menu item is selected Set Variable [ \$r ; Value: MBS( "MenuItem.SetScriptAction"; \$item; Get(FileName); REP Reports::Script  $)$ ]  $#$  add item to menu Set Variable [ \$r ; Value: MBS( "Menu.AddItem"; \$menu; \$item ) ] End If  $#$  next record? Go to Record/Request/Page [ Next ; Exit after last ] End Loop  $#$  switch layout back Go to Layout [ original layout ]  $#$  Show menu Set Variable [ \$r ; Value: MBS( "Menu.PopUp"; \$menu; "mouse") ]

6432 CHAPTER 122. MENU

 $\#$  Cleanup memory Set Variable [ \$r ; Value: MBS( "Menu.Release"; \$menu) ]

#### **See also**

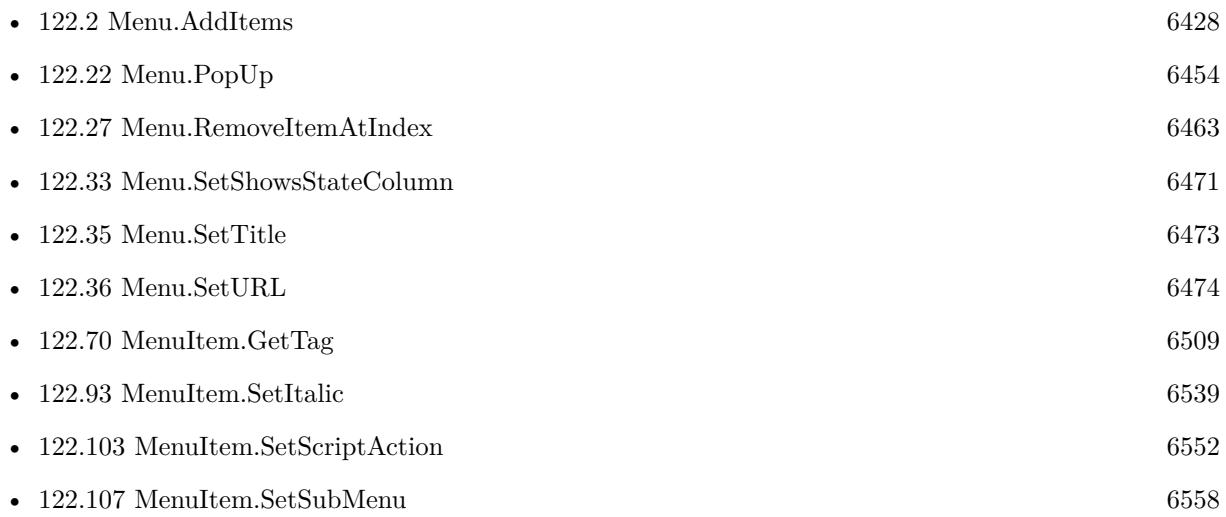

#### **Example Databases**

• [Menu/Popup Menu](http://monkeybread.eu/MBS-FileMaker-Plugin-Examples/Menu/Popup%20Menu.shtml#2ScriptAnchor_)

## **122.3.1 Blog Entries**

- [Evaluate vs. Script Trigger](https://www.mbs-plugins.com/archive/2016-03-04/Evaluate_vs_Script_Trigger/monkeybreadsoftware_blog_filemaker)
- [Tip of the day: Build contextual menu in FileMaker from a table](https://www.mbs-plugins.com/archive/2015-09-11/Tip_of_the_day_Build_contextua/monkeybreadsoftware_blog_filemaker)
- [Colors for Menus in FileMaker](https://www.mbs-plugins.com/archive/2015-05-02/Colors_for_Menus_in_FileMaker/monkeybreadsoftware_blog_filemaker)
- [QuickMenu function](https://www.mbs-plugins.com/archive/2014-12-01/QuickMenu_function/monkeybreadsoftware_blog_filemaker)

Created 18th August 2014, last changed 11st September 2015.

#### 122.4. MENU.DEFINEQUICKMENU 6433

# <span id="page-6432-0"></span>**122.4 Menu.DefineQuickMenu**

Component Version macOS Windows Linux Server FileMaker iOS SDK [122](#page-6424-0) Menu 5.1 Yes Yes No No No

MBS( "Menu.DefineQuickMenu"; Name; Definition )

#### **Parameters**

**Name** The title of the new menu. "MainMenu"

**Definition** The menu definition. "Red;1§Blue;2§Yellow;3"

**Result** Returns menu reference or error.

#### **Description**

This function allows you to easily create a menu with a definition. The first two parameters are required. The "Name" parameter is the name of the menu.

The "Definition" parameter is a return-delimited list of menu items for this menu. Each line represents one item on the menu. You can specify a tag value for a menu item by appending a semi-colon and the value onto the end of the item name. For example, if you had "Blue;0000FF" on a line, your menu would have an item with the title "Blue" and when a user selected that item, the tag value "0000FF" could be used for your script. For sub-menus, specify the name of the sub-menu, followed by a greater-than sign  $($ ">") followed by the next sub-menu name or menu item. For example, if you had "Colors>Red" on a line, your menu would have a sub-menu named "Colors" with an item inside named "Red". Every sub-menu and menu item can be preceded with one or more special "meta tags" to specify different styles and marks for the sub-menu or item name as explained below:

You can specify more than one of the above for any item to set multiple attributes at once, with the exception of the check mark, bullet mark, and diamond mark. You can only have one mark defined for a menu item. For example, if you had "! $#$  % Delete Record" on a line, your menu would have an item with the name "Delete Record" that appeared disabled, bold, and italicized. If you need to display a menu item that starts with one of these "meta tags", you can use the equals  $("=")$  meta tag to skip the meta tag processing for the item. For example, if you had "=\$4.00" on a line, your menu would have an item with the name "\$4.00" instead of a menu named "4.00" that required you to press the shift key in order to make the item visible.

Not all features available on Windows!

With 5.2 plugin the name of the menu also defines the identifier to use. You can leave name empty to use reference number provided by plugin.

## **Examples**

Define a menu:

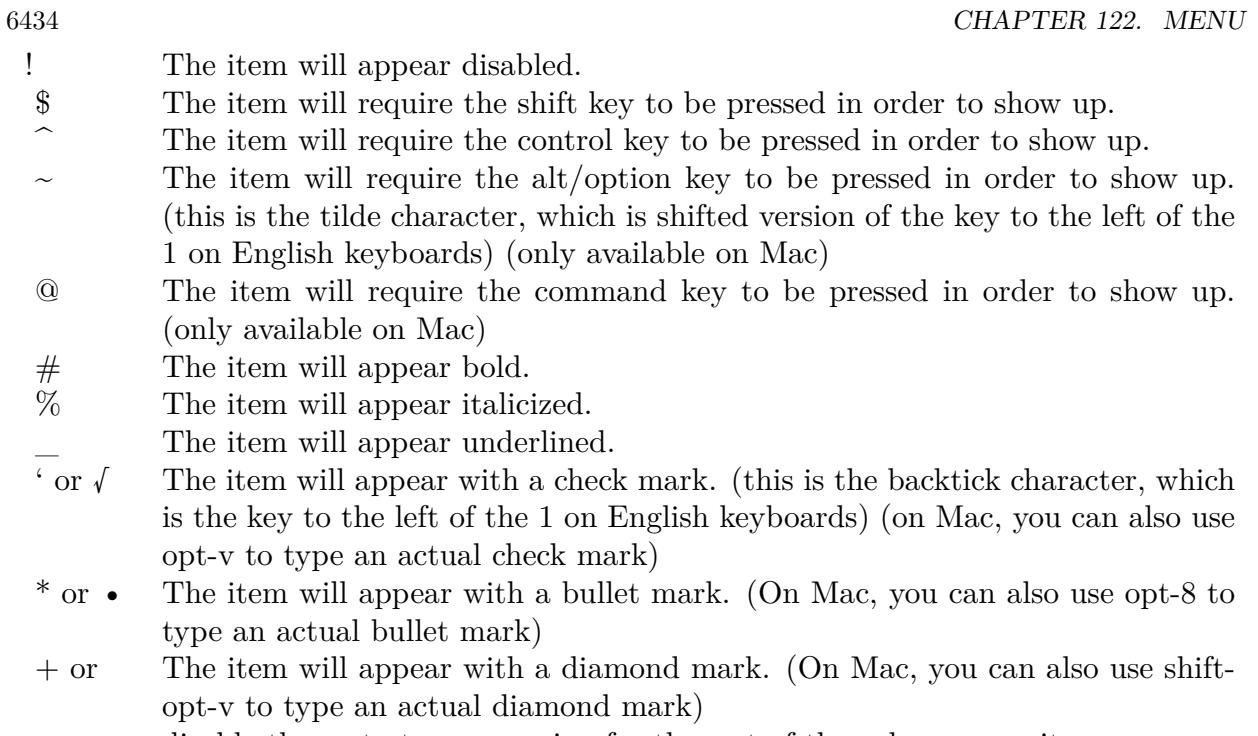

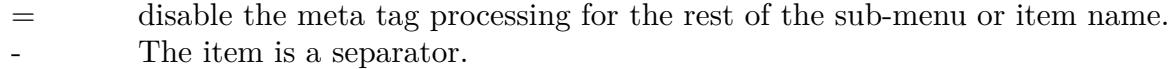

MBS( "Menu.DefineQuickMenu"; "ColorsMenu" ; "Red;1§Blue;2§Yellow;3" )

Define a menu with submenus:

MBS( "Menu.DefineQuickMenu"; "ColorsMenu"; "Warm colors>Red§Warm colors>Yellow§Warm colors>Orange§Cool colors>Blue§Cool colors>Green§Cool colors>Purple")

Define a menu with checkmark:

MBS( "Menu.DefineQuickMenu"; "Current Fruit"; "Banana;Cherry;'Grape;Orange" )

Choose from menu with one Let statement:

 $//$  show menu with one let statement Let ( [  $//$  some list of menu entries valuelist =  $"xxxx\$ yyy§zzz" ;  $//$  create menu from definition menu = MBS ( "Menu.DefineQuickmenu"; "x" ; valuelist ) ;  $//$  show menu near mouse  $result = MBS$  (  $"Menu.popup"$  ;  $menu$  ;  $"mouse"$  ) ;

#### 122.4. MENU.DEFINEQUICKMENU 6435

// query selected item number item  $=$  IF ( $result = 1$ ; MBS("Menu.SelectedItem"; menu));  $//$  query title for that item title = IF ( Length ( item  $>0$  ); MBS ( "MenuItem.GetTitle"; item ) );  $//% \left( \mathcal{N}\right)$  release memory  $\mathbf{r} = \text{MBS}$  ( "Menu.<br>Release"; menu ) ] ; // return the selected title title )

#### **See also**

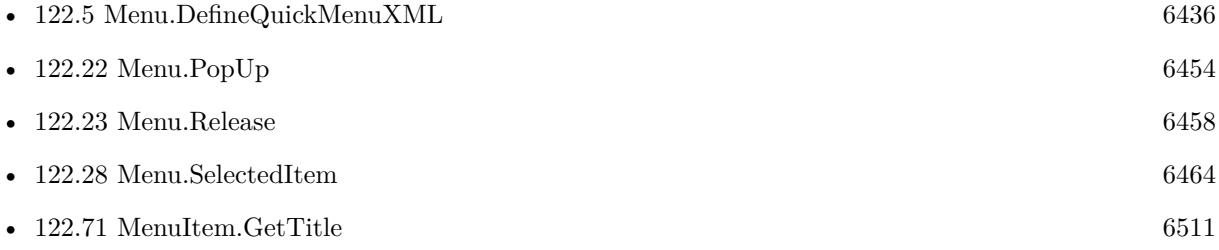

#### **Example Databases**

• [Menu/DefineQuickMenu](http://monkeybread.eu/MBS-FileMaker-Plugin-Examples/Menu/DefineQuickMenu.shtml#1ScriptAnchor_)

#### **122.4.1 Blog Entries**

- [New in the MBS FileMaker Plugin 10.1](https://www.mbs-plugins.com/archive/2020-03-17/New_in_the_MBS_FileMaker_Plugi/monkeybreadsoftware_blog_filemaker)
- [MBS FileMaker Plugin IDs](https://www.mbs-plugins.com/archive/2017-04-15/MBS_FileMaker_Plugin_IDs/monkeybreadsoftware_blog_filemaker)
- [MBS FileMaker Plugin 6.3 for OS X/Windows](https://www.mbs-plugins.com/archive/2016-07-12/MBS_FileMaker_Plugin_63_for_OS/monkeybreadsoftware_blog_filemaker)
- [MBS FileMaker Plugin, version 6.3pr3](https://www.mbs-plugins.com/archive/2016-06-19/MBS_FileMaker_Plugin_version_6/monkeybreadsoftware_blog_filemaker)
- [MBS FileMaker Plugin, version 5.2pr6](https://www.mbs-plugins.com/archive/2015-07-10/MBS_FileMaker_Plugin_version_5/monkeybreadsoftware_blog_filemaker)
- [MBS FileMaker Plugin 5.1 for OS X/Windows](https://www.mbs-plugins.com/archive/2015-05-19/MBS_FileMaker_Plugin_51_for_OS/monkeybreadsoftware_blog_filemaker)
- [MBS FileMaker Plugin, version 5.1pr8](https://www.mbs-plugins.com/archive/2015-05-13/MBS_FileMaker_Plugin_version_5/monkeybreadsoftware_blog_filemaker)

Created 11st May 2015, last changed 18th June 2016.

# <span id="page-6435-0"></span>**122.5 Menu.DefineQuickMenuXML**

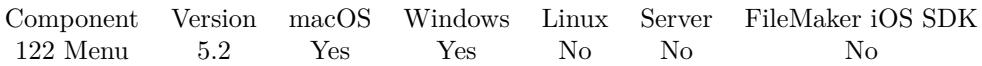

MBS( "Menu.DefineQuickMenuXML"; XML )

#### **Parameters**

**XML** The description XML.

**Result** Returns menu reference or error.

#### **Description**

The xml has a root entry called "menu". Each menu entry can have attributes title, tag, groupID, scriptname, filename and modifierkeys. A menu can have subnodes of name menu or item. The item can have attributes title, tag, scriptname, filename, tag, enabled, selectable, Separator, mark, style, GroupID or modifierkeys.

Modifierkeys can include shift, control, option or command. Mark can include mixed, bullet, diamond or checked. Style can include bold, italic or underline. If an item has name "-" or Separator=1 attribute, the plugin will mark it as being a separator.

If the root menu entry has a name, we can use that name as menu reference. Added FontColor and BackColor in version 9.4. **Examples**

Defines a quick menu with XML:

MBS( "Menu.DefineQuickMenuXML"; "<menu name=\"menue\">  $\leq$ menuitem name= $\P$ Red $\P$  value= $\P$ '1 $\P$ ' />  $\leq$ menuitem name=\"Blue\" value=\"2\" />  $\leq$ menuitem name=\"Yellow\" value=\"3\" />  $\langle /$ menu $>$ " )

Define a menu with submenus:

MBS("Menu.DefineQuickMenuXML"; "<menu name=\"menue\">  $\langle$ submenu name= $\langle$ "Warm Colors $\rangle$ ">  $\leq$ menuitem name=\"Red\" value=\"1\" />  $\leq$ menuitem name=\"Blue\" value=\"2\" />  $\langle \text{memuitem name}=\Psi\$  value=\"3\" /> </submenu>  $\langle$ submenu name= $\langle$ "Cool Colors $\langle$ ">  $\leq$ menuitem name=\"Blue\" value=\"4\" />  $\leq$ menuitem name= $\degree$ Green $\degree$  value= $\degree$ 5 $\degree$  />  $\langle$  menuitem name=\"Purple\" value=\"6\" />

#### 122.5. MENU.DEFINEQUICKMENUXML 6437

 $\langle$ submenu>  $\langle \text{mean}\rangle$ ")" )

#### **See also**

• [122.4](#page-6432-0) Menu.DefineQuickMenu [6433](#page-6432-0)

#### **Example Databases**

• [Menu/DefineQuickMenu with XML](http://monkeybread.eu/MBS-FileMaker-Plugin-Examples/Menu/DefineQuickMenu%20with%20XML.shtml#1ScriptAnchor_)

### **122.5.1 Blog Entries**

- [MBS FileMaker Plugin, version 10.4pr9](https://www.mbs-plugins.com/archive/2020-09-11/MBS_FileMaker_Plugin_version_1/monkeybreadsoftware_blog_filemaker)
- [MBS FileMaker Plugin, version 9.4pr1](https://www.mbs-plugins.com/archive/2019-08-08/MBS_FileMaker_Plugin_version_9/monkeybreadsoftware_blog_filemaker)
- [MBS FileMaker Plugin, version 5.2pr3](https://www.mbs-plugins.com/archive/2015-06-13/MBS_FileMaker_Plugin_version_5/monkeybreadsoftware_blog_filemaker)
- [MBS FileMaker Plugin, version 5.2pr2](https://www.mbs-plugins.com/archive/2015-06-08/MBS_FileMaker_Plugin_version_5/monkeybreadsoftware_blog_filemaker)

Created 6th June 2015, last changed 24th July 2019.

#### 6438 CHAPTER 122. MENU

# <span id="page-6437-0"></span>**122.6 Menu.FindItemWithTag**

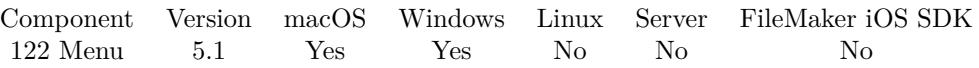

MBS( "Menu.FindItemWithTag"; menu; Tag )

#### **Parameters**

#### **menu**

The reference to the menu. Please create one with Menu.CreateMenu. \$menu

**Tag** The tag text to search.

**Result** Returns reference number or error.

#### **Description**

See also MenuItem.GetTag and MenuItem.SetTag. **Examples**

Find an item:

MBS("Menu.FindItemWithTag"; \$menu; "Test")

#### **See also**

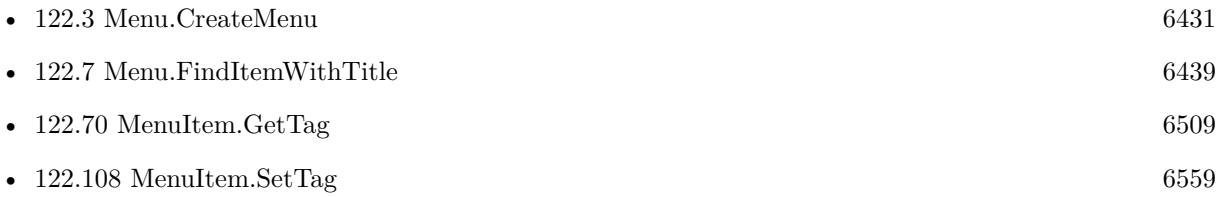

#### **122.6.1 Blog Entries**

• [MBS FileMaker Plugin, version 5.1pr7](https://www.mbs-plugins.com/archive/2015-05-06/MBS_FileMaker_Plugin_version_5/monkeybreadsoftware_blog_filemaker)

Created 29th April 2015, last changed 29th April 2015.

## 122.7. MENU.FINDITEMWITHTITLE 6439

# <span id="page-6438-0"></span>**122.7 Menu.FindItemWithTitle**

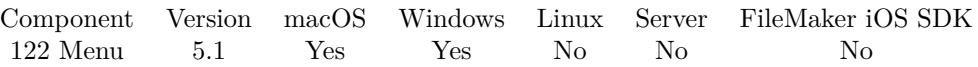

MBS( "Menu.FindItemWithTitle"; menu; Title )

#### **Parameters**

#### **menu**

The reference to the menu. Please create one with Menu.CreateMenu. \$menu

**Title** The title text to search.

**Result** Returns reference number or error.

#### **Description**

See also MenuItem.GetTittle and MenuItem.SetTitle. **Examples**

Find an item:

MBS("Menu.FindItemWithTitle"; \$menu; "Test")

#### **See also**

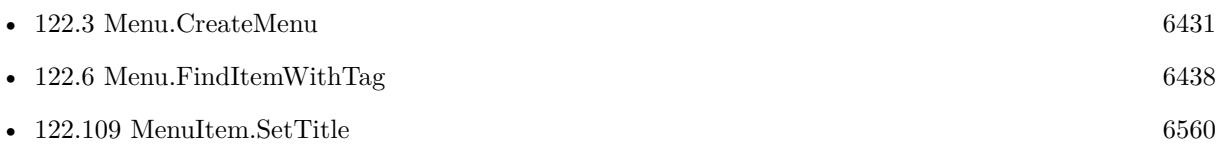

### **122.7.1 Blog Entries**

• [MBS FileMaker Plugin, version 5.1pr7](https://www.mbs-plugins.com/archive/2015-05-06/MBS_FileMaker_Plugin_version_5/monkeybreadsoftware_blog_filemaker)

Created 29th April 2015, last changed 29th April 2015.

# **122.8 Menu.GetAllowsContextMenuPlugIns**

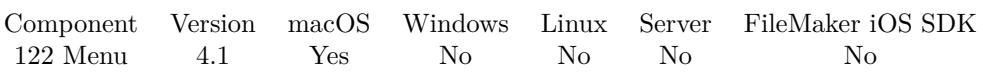

MBS( "Menu.GetAllowsContextMenuPlugIns"; menu )

### **Parameters**

**menu** The reference to the menu. Please create one with Menu.CreateMenu. \$menu

**Result** Returns 1, 0 or error.

### **Description**

See also Menu.SetAllowsContextMenuPlugIns. **See also**

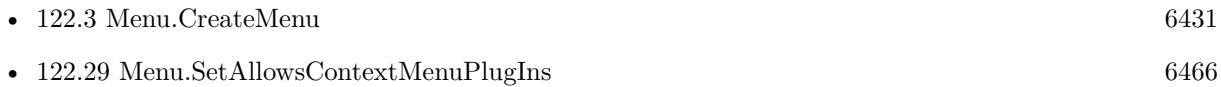

### 122.9. MENU.GETEVALUATE 6441

# **122.9 Menu.GetEvaluate**

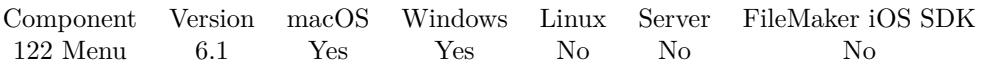

MBS( "Menu.GetEvaluate"; menu )

#### **Parameters**

**menu** The reference to the menu. Please create one with Menu.CreateMenu. \$menu

**Result** Returns OK or error.

#### **Description**

#### **See also**

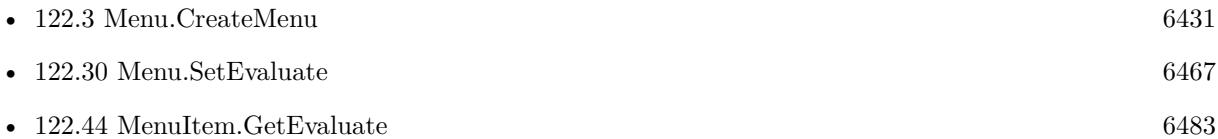

### **122.9.1 Blog Entries**

• [MBS FileMaker Plugin, version 6.1pr5](https://www.mbs-plugins.com/archive/2016-03-06/MBS_FileMaker_Plugin_version_6/monkeybreadsoftware_blog_filemaker)

Created 4th March 2016, last changed 4th March 2016.

# **122.10 Menu.GetMinimumWidth**

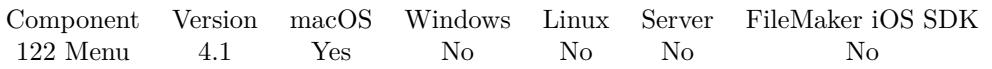

MBS( "Menu.GetMinimumWidth"; menu )

#### **Parameters**

**menu** The reference to the menu. Please create one with Menu.CreateMenu. \$menu

**Result** Returns value or error.

#### **Description**

Available in OS X v10.6 and later. The minimum width of the menu in screen coordinates. See also Menu.SetMinimumWidth. **See also**

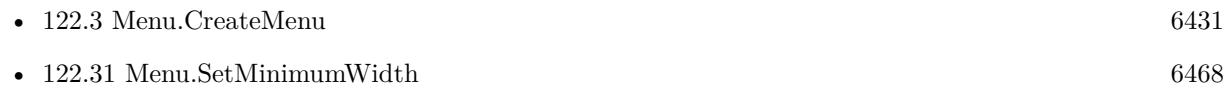

## 122.11. MENU.GETSCRIPTFILENAME 6443

# <span id="page-6442-0"></span>**122.11 Menu.GetScriptFileName**

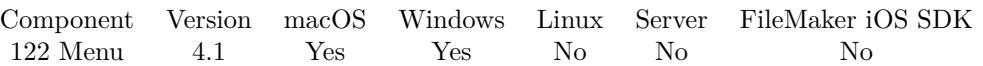

MBS( "Menu.GetScriptFileName"; menu )

#### **Parameters**

**menu** The reference to the menu. Please create one with Menu.CreateMenu. \$menu

**Result** Returns file name or error.

#### **Description**

#### **See also**

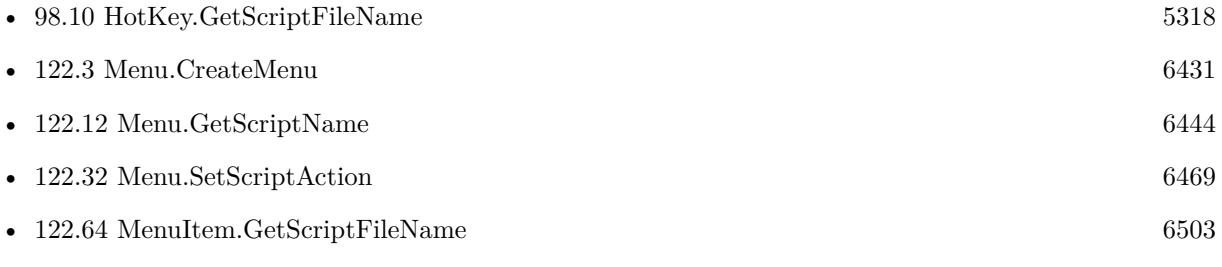

# <span id="page-6443-0"></span>**122.12 Menu.GetScriptName**

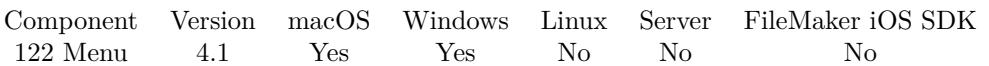

MBS( "Menu.GetScriptName"; menu )

#### **Parameters**

**menu** The reference to the menu. Please create one with Menu.CreateMenu. \$menu

**Result** Returns script name or error.

#### **Description**

#### **See also**

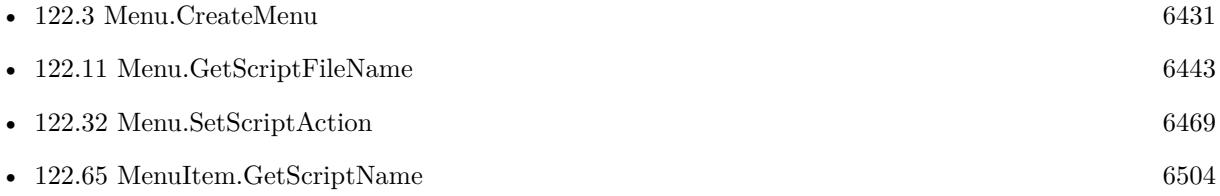
#### 122.13. MENU.GETSHOWSSTATECOLUMN 6445

## <span id="page-6444-0"></span>**122.13 Menu.GetShowsStateColumn**

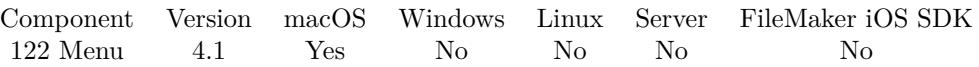

MBS( "Menu.GetShowsStateColumn"; menu )

#### **Parameters**

**menu** The reference to the menu. Please create one with Menu.CreateMenu. \$menu

**Result** Returns 0, 1 or error.

#### **Description**

Available in OS X v10.5 and later. See also Menu.SetShowsStateColumn. **See also**

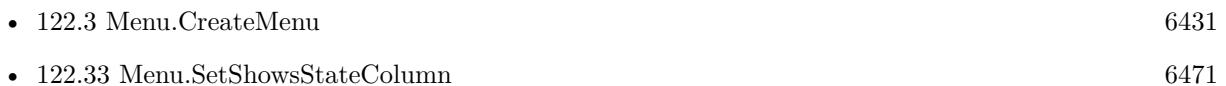

# <span id="page-6445-0"></span>**122.14 Menu.GetTag**

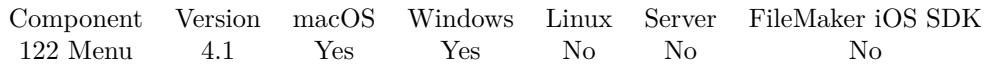

MBS( "Menu.GetTag"; menu )

#### **Parameters**

**menu** The reference to the menu. Please create one with Menu.CreateMenu. \$menu

**Result** Returns value or error.

#### **Description**

See also Menu.SetTag. With the tag, we allow you to associate a text with the menu item, for example a record ID. **See also**

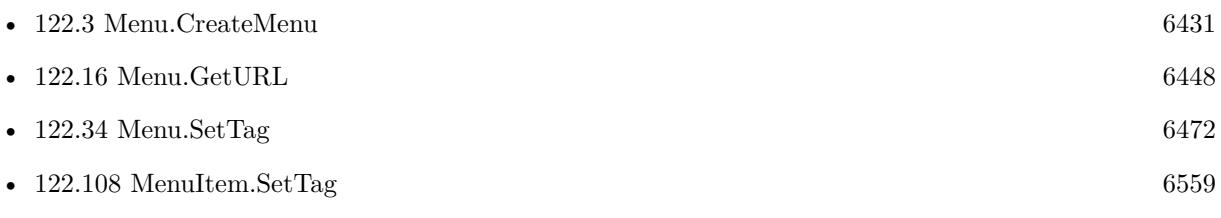

#### <span id="page-6446-0"></span>122.15. MENU.GETTITLE 6447 **122.15 Menu.GetTitle**

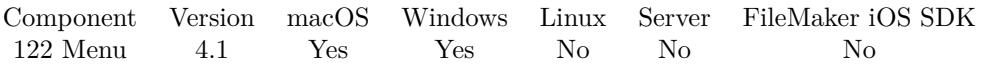

MBS( "Menu.GetTitle"; menu )

#### **Parameters**

**menu** The reference to the menu. Please create one with Menu.CreateMenu. \$menu

**Result** Returns title or error.

#### **Description**

See also Menu.SetTitle. **See also**

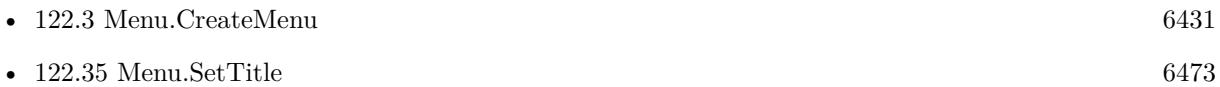

## <span id="page-6447-0"></span>**122.16 Menu.GetURL**

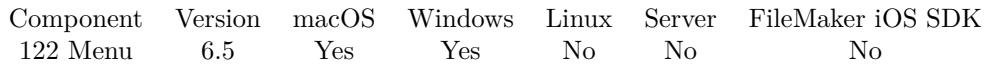

MBS( "Menu.GetURL"; menu )

#### **Parameters**

**menu** The reference to the menu. Please create one with Menu.CreateMenu. \$menu

**Result** Returns text or error.

#### **Description**

#### **See also**

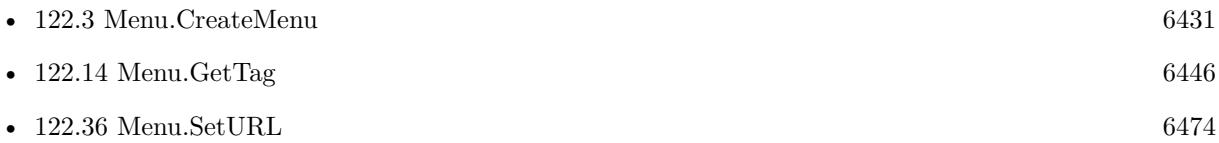

#### **122.16.1 Blog Entries**

• [MBS FileMaker Plugin, version 6.5pr3](https://www.mbs-plugins.com/archive/2016-10-18/MBS_FileMaker_Plugin_version_6/monkeybreadsoftware_blog_filemaker)

Created 11st October 2016, last changed 11st October 2016.

#### 122.17. MENU.INSERTITEM 6449 **122.17 Menu.InsertItem**

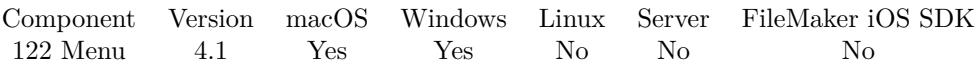

MBS( "Menu.InsertItem"; menu; item; index )

#### **Parameters**

#### **menu**

The reference to the menu. Please create one with Menu.CreateMenu. \$menu

#### **item**

The reference to the menu item. Please create one with MenuItem.CreateMenuItem or MenuItem.Create-Separator. \$item

#### **index**

An integer index identifying the location of the menu item in the menu.  $\boldsymbol{0}$ 

**Result** Returns OK or error.

#### **Description**

#### **See also**

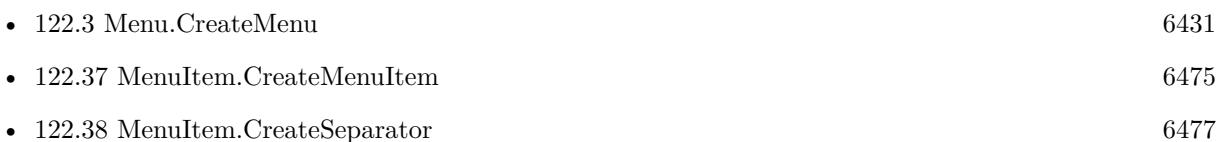

#### **122.17.1 Blog Entries**

• [MBS FileMaker Plugin, version 8.6pr2](https://www.mbs-plugins.com/archive/2018-12-05/MBS_FileMaker_Plugin_version_8/monkeybreadsoftware_blog_filemaker)

#### 6450 CHAPTER 122. MENU

## <span id="page-6449-0"></span>**122.18 Menu.ItemAtIndex**

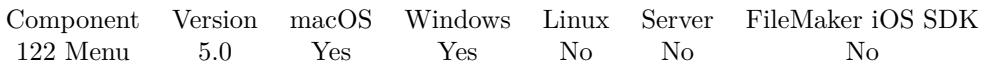

MBS( "Menu.ItemAtIndex"; menu; Index )

#### **Parameters**

#### **menu**

The reference to the menu. Please create one with Menu.CreateMenu. \$menu

#### **Index**

The index of the menu item to query. 0

**Result** Returns OK or error.

#### **Description**

Index is zero based and ranges from 0 to Menu.NumberOfItems-1. **See also**

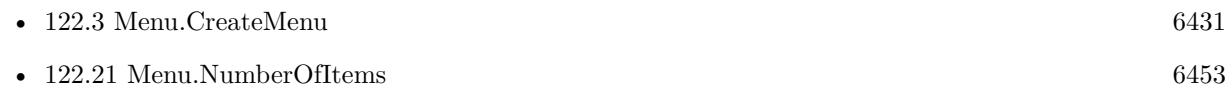

#### **122.18.1 Blog Entries**

• [MBS Filemaker Plugin, version 4.5pr2](https://www.mbs-plugins.com/archive/2014-12-01/MBS_Filemaker_Plugin_version_4/monkeybreadsoftware_blog_filemaker)

Created 1st December 2014, last changed 1st December 2014.

#### 122.19. MENU.ITEMS 6451 **122.19 Menu.Items**

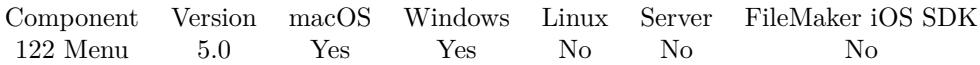

MBS( "Menu.Items"; menu )

#### **Parameters**

**menu** The reference to the menu. Please create one with Menu.CreateMenu. \$menu

**Result** Returns list of IDs or error.

#### **Description**

#### **See also**

• [122.3](#page-6430-0) Menu.CreateMenu [6431](#page-6430-0)

#### **122.19.1 Blog Entries**

• [MBS Filemaker Plugin, version 4.5pr2](https://www.mbs-plugins.com/archive/2014-12-01/MBS_Filemaker_Plugin_version_4/monkeybreadsoftware_blog_filemaker)

Created 1st December 2014, last changed 20th August 2015.

# **122.20 Menu.List**

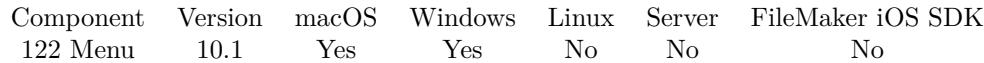

MBS( "Menu.List" )

**Result** Returns list or error.

**Description**

#### **122.20.1 Blog Entries**

- [New in the MBS FileMaker Plugin 10.1](https://www.mbs-plugins.com/archive/2020-03-17/New_in_the_MBS_FileMaker_Plugi/monkeybreadsoftware_blog_filemaker)
- [MBS FileMaker Plugin, version 10.1pr7](https://www.mbs-plugins.com/archive/2020-03-05/MBS_FileMaker_Plugin_version_1/monkeybreadsoftware_blog_filemaker)

Created 5th March 2020, last changed 5th March 2020.

#### 122.21. MENU.NUMBEROFITEMS 6453

## <span id="page-6452-0"></span>**122.21 Menu.NumberOfItems**

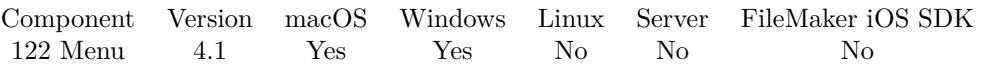

MBS( "Menu.NumberOfItems"; menu )

#### **Parameters**

**menu** The reference to the menu. Please create one with Menu.CreateMenu. \$menu

**Result** Returns number or error.

#### **Description**

#### **See also**

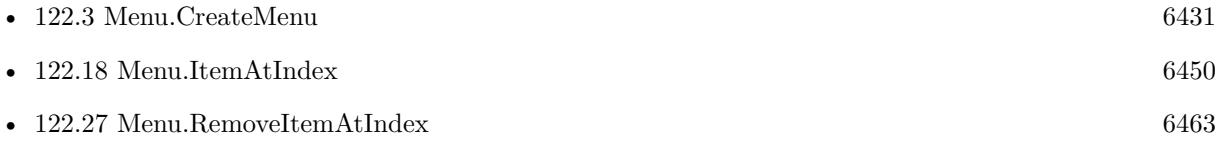

## <span id="page-6453-0"></span>**122.22 Menu.PopUp**

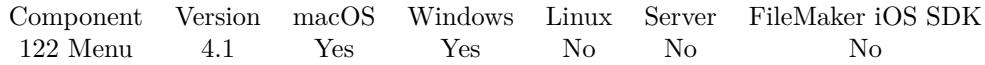

MBS( "Menu.PopUp"; menu; mode { ; x; y; window; item; objectName } )

#### **Parameters**

#### **menu**

The reference to the menu. Please create one with Menu.CreateMenu. \$menu

#### **mode**

The mode to use. Can be "mouse", "screen" or "window". Default is mouse for leaving away the parameter or passing empty text. Version 8.3 adds mode "content" to make it relative to the content part of the window, below toolbars.

"mouse"

#### **x**

Optional

The relative x coordinates for the position relative to the mouse, screen or window. 0

**y**

Optional

The relative y coordinates for the position relative to the mouse, screen or window. 0

#### **window**

Optional

The window reference for the showing menu relative to a window. \$window

#### **item**

Optional The menu item to be positioned at the specified location in the view. \$item

#### **objectName**

Optional The object name for mode=object. "web"

**Result** Returns 1, 0 or error.

#### **Description**

The top left corner of the specified item (if specified, item must be present in the receiver) is positioned at the specified location in the specified view, interpreted in the view's own coordinate system. If you call this on the server for webdirect, the menu will show on the server, not in the browser. Returns 1 if item was selected or 0 if not.

#### 122.22. MENU.POPUP 6455

If you like to show a context menu only when user did a right mouse click, you can use the EventMonitor.LastMouseClickButton function to check mouse state. **Examples**

Show a context menu based on a table with menu entries:

 $#$  go to layout with menu entries Go to Layout [ "REP" (REP Reports) ]  $#$  this script can be called with various groups Set Variable [ \$type ; Value: Get(ScriptParameter) ]  $#$  make a new menu Set Variable [ \$menu ; Value: MBS( "Menu.CreateMenu") ] # loop over records Go to Record/Request/Page [ First ] Loop  $#$  if group matches If  $[$  REP Reports:: $Group =$  \$type  $]$  $#$  add new menu item with title from table Set Variable [ \$item ; Value: MBS( "MenuItem.CreateMenuItem"; REP Reports::LabelReport) ] # define which script to call if menu item is selected Set Variable [ \$r ; Value: MBS( "MenuItem.SetScriptAction"; \$item; Get(FileName); REP Reports::Script  $)$   $\vert$  $#$  add item to menu Set Variable [ \$r ; Value: MBS( "Menu.AddItem"; \$menu; \$item ) ] End If  $#$  next record? Go to Record/Request/Page [ Next ; Exit after last ] End Loop # switch layout back Go to Layout [ original layout ]  $#$  Show menu Set Variable [ \$r ; Value: MBS( "Menu.PopUp"; \$menu; "mouse") ]  $#$  Cleanup memory Set Variable [ \$r ; Value: MBS( "Menu.Release"; \$menu) ]

Show menu and show selection:

```
Set Variable [ $menu; Value:MBS("Menu.CreateMenu") ]
# create menu items...
Set Variable [ $item; Value:MBS("MenuItem.CreateMenuItem"; "Hello World") ]
Set Variable [ $r; Value:MBS("MenuItem.SetTag"; $item; "secret value") ]
Set Variable [ $r; Value:MBS("Menu.AddItem"; $menu; $item) ]
#
# show menu
Set Variable [ $m; Value:MBS("Menu.PopUp"; $Menu; "mouse") ]
#
# you selected something?
If \lceil \, \text{Im} = 1 \, \rceil
```
6456 CHAPTER 122. MENU Set Variable [ \$selectedItem; Value:MBS("Menu.SelectedItem"; \$menu) ] Set Variable [ \$selectedTitle; Value:MBS("MenuItem.GetTitle"; \$selectedItem) ] Set Variable [ \$selectedTag; Value:MBS("MenuItem.GetTag"; \$selectedItem) ]  $#$ Show Custom Dialog [ "Auswahl"; \$selectedItem &  $\&$  \$ \$selectedTitle & \$ \$ \$selectedTag ] End If Set Variable [ $m$ ; Value:MBS("Menu.Release";  $M$ enu; 1)] Choose from menu with one Let statement: // show menu with one let statement Let  $($   $\lceil$ // some list of menu entries valuelist =  $"xxx\$ yyy\zzz" ; // create menu from definition menu = MBS ( "Menu.DefineQuickmenu"; " $x$ " ; valuelist ) ;  $//$  show menu near mouse result = MBS ( "Menu.popup" ; menu ; "mouse" ) ; // query selected item number item  $=$  IF ( $result = 1$ ; MBS("Menu.SelectedItem"; menu));

// query title for that item title = IF ( Length ( item >0 ) ; MBS ( "MenuItem.GetTitle" ; item ) ) ; // release memory  $r = MBS$  ( "Menu.Release"; menu ) ]; // return the selected title title )

Run menu at logo object:

MBS("Menu.PopUp"; \$Menu; "object"; 0; 0; Get(WindowName); ""; "logo")

#### **See also**

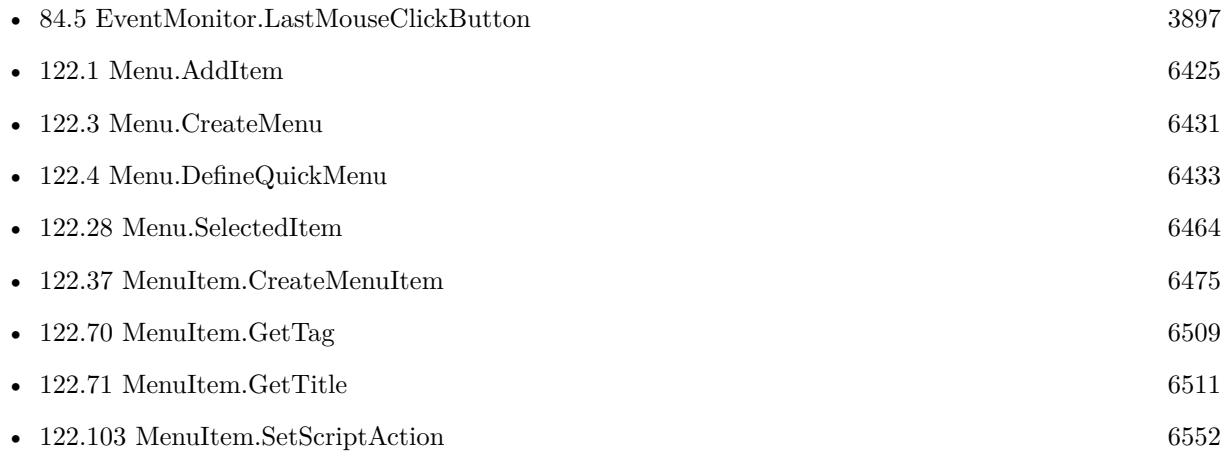

#### 122.22. MENU.POPUP 6457

• [122.108](#page-6558-0) MenuItem.SetTag [6559](#page-6558-0)

#### **Example Databases**

- [Menu/DefineQuickMenu with XML](http://monkeybread.eu/MBS-FileMaker-Plugin-Examples/Menu/DefineQuickMenu%20with%20XML.shtml#1ScriptAnchor_)
- [Menu/DefineQuickMenu](http://monkeybread.eu/MBS-FileMaker-Plugin-Examples/Menu/DefineQuickMenu.shtml#1ScriptAnchor_)
- [Menu/Popup Menu](http://monkeybread.eu/MBS-FileMaker-Plugin-Examples/Menu/Popup%20Menu.shtml#1ScriptAnchor_)

#### **122.22.1 Blog Entries**

- [MBS FileMaker Plugin, version 8.3pr2](https://www.mbs-plugins.com/archive/2018-06-18/MBS_FileMaker_Plugin_version_8/monkeybreadsoftware_blog_filemaker)
- [Evaluate vs. Script Trigger](https://www.mbs-plugins.com/archive/2016-03-04/Evaluate_vs_Script_Trigger/monkeybreadsoftware_blog_filemaker)
- $\bullet~$  [Tip of the day: Build contextual menu in FileMaker from a table](https://www.mbs-plugins.com/archive/2015-09-11/Tip_of_the_day_Build_contextua/monkeybreadsoftware_blog_filemaker)
- [QuickMenu function](https://www.mbs-plugins.com/archive/2014-12-01/QuickMenu_function/monkeybreadsoftware_blog_filemaker)
- [MBS Filemaker Plugin, version 4.1pr4](https://www.mbs-plugins.com/archive/2014-03-09/MBS_Filemaker_Plugin_version_4/monkeybreadsoftware_blog_filemaker)

Created 18th August 2014, last changed 7th April 2019.

## <span id="page-6457-0"></span>**122.23 Menu.Release**

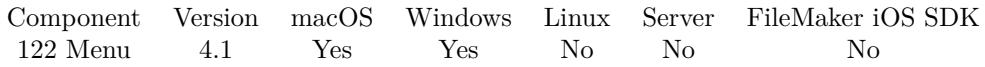

MBS( "Menu.Release"; menu { ; children } )

#### **Parameters**

#### **menu**

The reference to the menu. Please create one with Menu.CreateMenu. \$menu

#### **children**

Optional If 1, releases all child menu items and child menus.  $\boldsymbol{0}$ 

**Result** Returns OK or error.

#### **Description**

You need to release menus after you finished using it to avoid running out of memory. **See also**

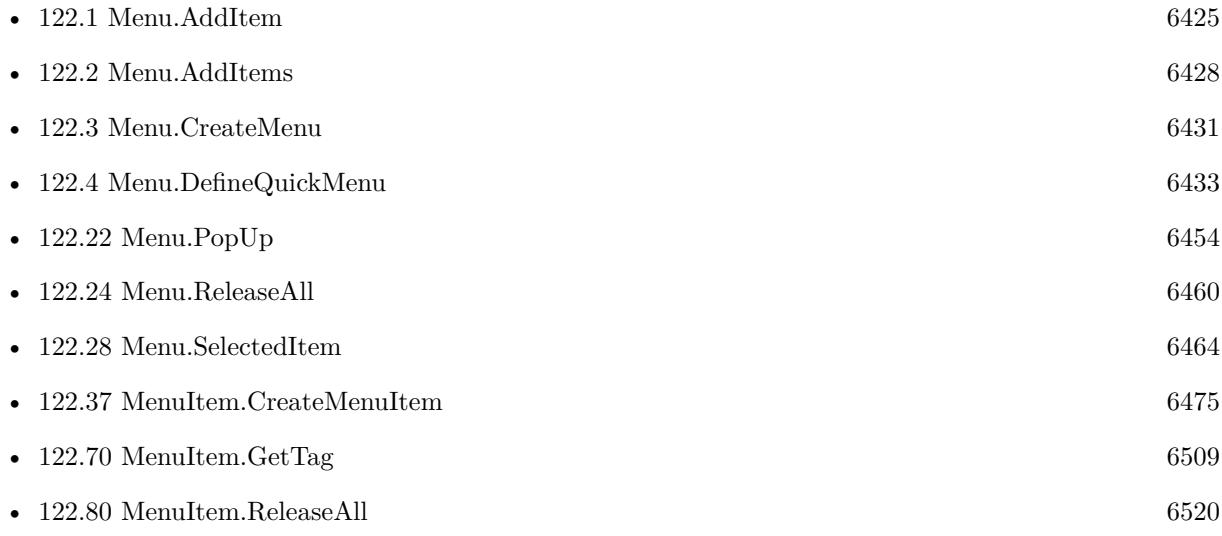

#### **Example Databases**

- [Menu/DefineQuickMenu with XML](http://monkeybread.eu/MBS-FileMaker-Plugin-Examples/Menu/DefineQuickMenu%20with%20XML.shtml#1ScriptAnchor_)
- [Menu/DefineQuickMenu](http://monkeybread.eu/MBS-FileMaker-Plugin-Examples/Menu/DefineQuickMenu.shtml#1ScriptAnchor_)
- [Menu/Popup Menu](http://monkeybread.eu/MBS-FileMaker-Plugin-Examples/Menu/Popup%20Menu.shtml#1ScriptAnchor_)

#### 122.23. MENU.RELEASE 6459

#### **122.23.1 Blog Entries**

- [Tip of the day: Build contextual menu in FileMaker from a table](https://www.mbs-plugins.com/archive/2015-09-11/Tip_of_the_day_Build_contextua/monkeybreadsoftware_blog_filemaker)
- [QuickMenu function](https://www.mbs-plugins.com/archive/2014-12-01/QuickMenu_function/monkeybreadsoftware_blog_filemaker)

## <span id="page-6459-0"></span>**122.24 Menu.ReleaseAll**

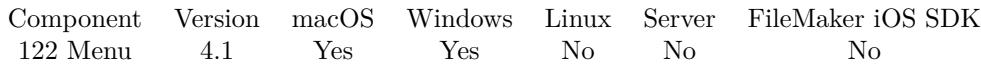

MBS( "Menu.ReleaseAll" )

**Result** Returns OK or error.

#### **Description**

You can call this method to release all previously created menus and menu items before you build a new one.

**See also**

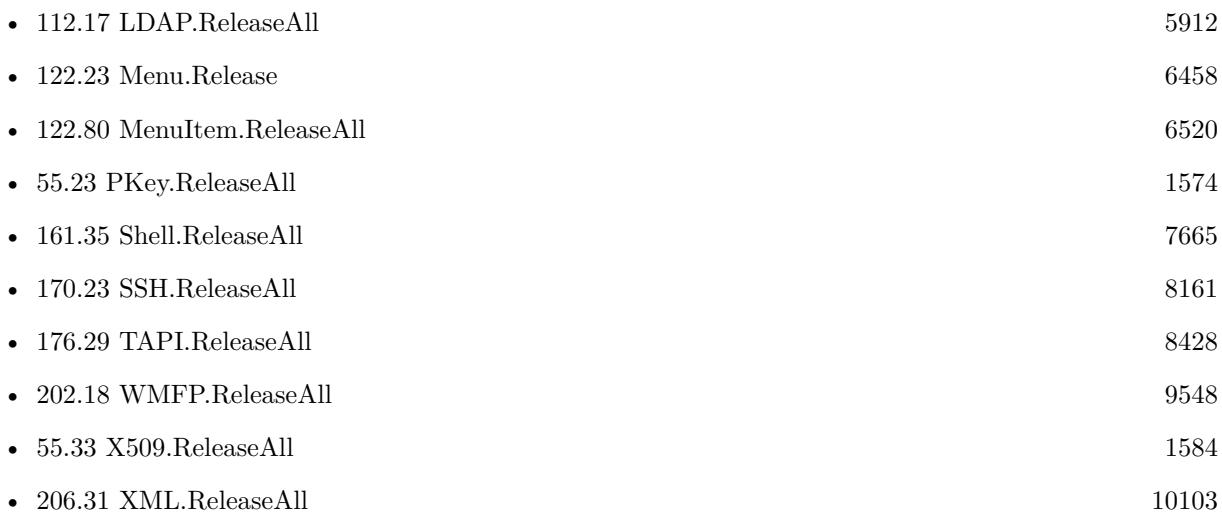

#### **Example Databases**

• [Menu/Popup Menu](http://monkeybread.eu/MBS-FileMaker-Plugin-Examples/Menu/Popup%20Menu.shtml#1ScriptAnchor_)

Created 18th August 2014, last changed 5th November 2020.

#### 122.25. MENU.REMOVEALLITEMS 6461

### <span id="page-6460-0"></span>**122.25 Menu.RemoveAllItems**

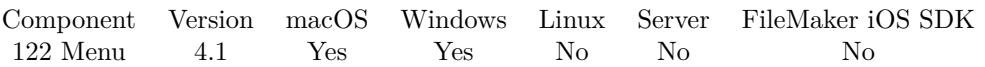

MBS( "Menu.RemoveAllItems"; menu )

#### **Parameters**

**menu** The reference to the menu. Please create one with Menu.CreateMenu. \$menu

**Result** Returns OK or error.

#### **Description**

This function is more efficient than removing menu items individually. **See also**

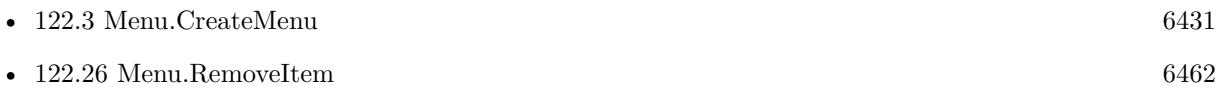

## <span id="page-6461-0"></span>**122.26 Menu.RemoveItem**

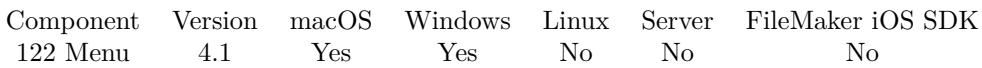

MBS( "Menu.RemoveItem"; menu; item )

#### **Parameters**

#### **menu**

The reference to the menu. Please create one with Menu.CreateMenu. \$menu

#### **item**

The reference to the menu item to be removed. \$item

**Result** Returns OK or error.

#### **Description**

Please use Menu.RemoveItemAtIndex if you have the index and not the reference number. **See also**

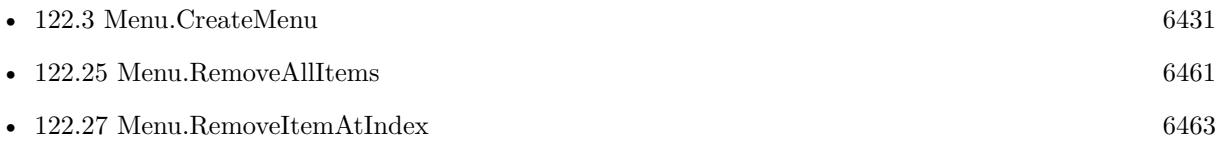

Created 18th August 2014, last changed 29th April 2015.

#### 122.27. MENU.REMOVEITEMATINDEX 6463

## <span id="page-6462-0"></span>**122.27 Menu.RemoveItemAtIndex**

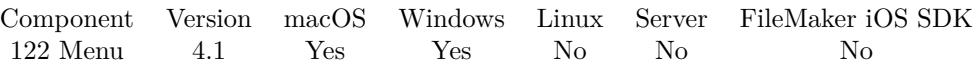

MBS( "Menu.RemoveItemAtIndex"; menu; index )

#### **Parameters**

#### **menu**

The reference to the menu. Please create one with Menu.CreateMenu. \$menu

#### **index**

An integer index identifying the menu item. Index must be between 0 and Menu.NumberOfItems-1. 0

**Result** Returns OK or error.

#### **Description**

Please use Menu.RemoveItem if you have the reference number and not the index. **See also**

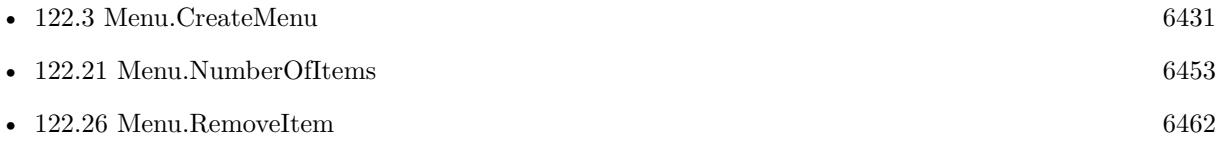

#### **122.27.1 Blog Entries**

• [MBS FileMaker Plugin, version 8.6pr2](https://www.mbs-plugins.com/archive/2018-12-05/MBS_FileMaker_Plugin_version_8/monkeybreadsoftware_blog_filemaker)

Created 18th August 2014, last changed 29th April 2015.

## <span id="page-6463-0"></span>**122.28 Menu.SelectedItem**

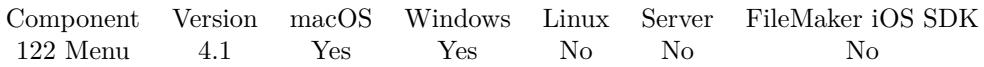

MBS( "Menu.SelectedItem"; menu )

#### **Parameters**

#### **menu**

The reference to the menu. Please create one with Menu.CreateMenu. \$menu

**Result** Returns reference number or error.

#### **Description**

#### **Examples**

Show menu and show selection:

Set Variable [ \$menu; Value:MBS("Menu.CreateMenu") ]  $#$  create menu items... Set Variable [ \$item; Value:MBS("MenuItem.CreateMenuItem"; "Hello World") ] Set Variable [  $r$ ; Value:MBS("MenuItem.SetTag";  $r$  item; "secret value") ] Set Variable [ \$r; Value:MBS("Menu.AddItem"; \$menu; \$item) ]  $#$  $#$  show menu Set Variable [ \$m; Value:MBS("Menu.PopUp"; \$Menu; "mouse") ] # # you selected something? If  $\lceil \, \text{Im} = 1 \, \rceil$ Set Variable [ \$selectedItem; Value:MBS("Menu.SelectedItem"; \$menu) ] Set Variable [ \$selectedTitle; Value:MBS("MenuItem.GetTitle"; \$selectedItem) ] Set Variable [ \$selectedTag; Value:MBS("MenuItem.GetTag"; \$selectedItem) ] # Show Custom Dialog ["Auswahl"; \$selectedItem &  $\&$  sk \$selectedTitle &  $\&$  \$  $\&$  \$selectedTag ] End If Set Variable [  $m$ ; Value:MBS("Menu.Release";  $M$ enu; 1) ]

Choose from menu with one Let statement:

 $//$  show menu with one let statement Let ( [ // some list of menu entries valuelist =  $"xxxx\$ yyy§zzz" ; // create menu from definition menu = MBS (  $"$ Menu.DefineQuickmenu";  $"x"$ ; valuelist); // show menu near mouse result = MBS ( "Menu.popup" ; menu ; "mouse" ) ;

#### 122.28. MENU.SELECTEDITEM 6465

// query selected item number item = IF ( $result = 1$ ; MBS("Menu.SelectedItem"; menu)); // query title for that item title = IF ( Length ( item  $>0$  ); MBS ( "MenuItem.GetTitle"; item ) );  $//$  release memory  $r = MBS$  (  $"Menu. Release" ; \, menu$  )  $]$  ;  $//$  return the selected title title )

#### **See also**

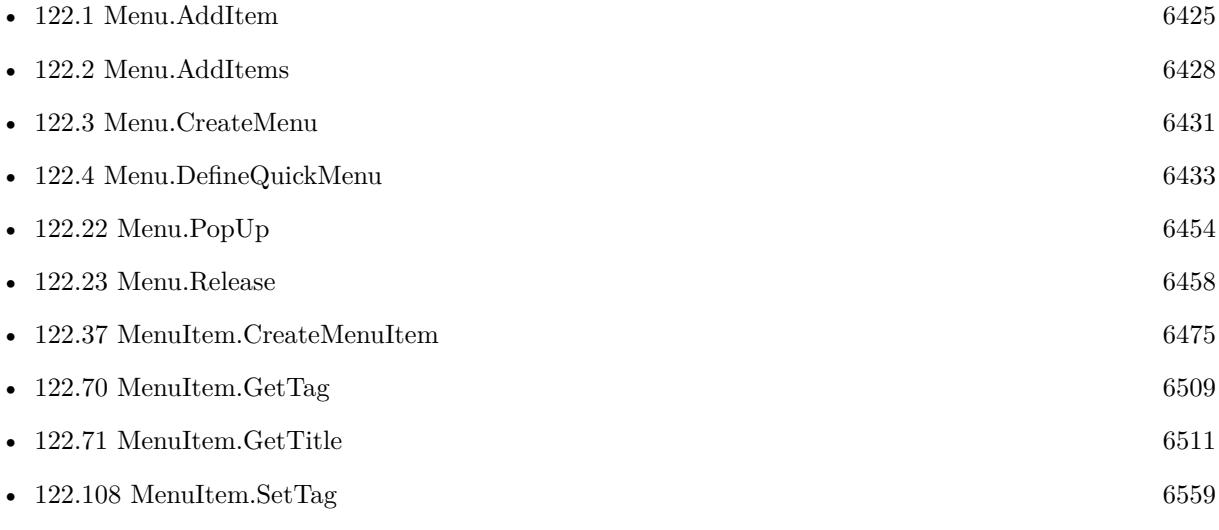

#### **Example Databases**

- [Menu/DefineQuickMenu with XML](http://monkeybread.eu/MBS-FileMaker-Plugin-Examples/Menu/DefineQuickMenu%20with%20XML.shtml#1ScriptAnchor_)
- [Menu/DefineQuickMenu](http://monkeybread.eu/MBS-FileMaker-Plugin-Examples/Menu/DefineQuickMenu.shtml#1ScriptAnchor_)

#### **122.28.1 Blog Entries**

- [QuickMenu function](https://www.mbs-plugins.com/archive/2014-12-01/QuickMenu_function/monkeybreadsoftware_blog_filemaker)
- [MBS Filemaker Plugin, version 4.5pr2](https://www.mbs-plugins.com/archive/2014-12-01/MBS_Filemaker_Plugin_version_4/monkeybreadsoftware_blog_filemaker)

Created 18th August 2014, last changed 18th June 2016.

## **122.29 Menu.SetAllowsContextMenuPlugIns**

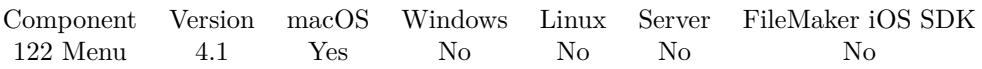

MBS( "Menu.SetAllowsContextMenuPlugIns"; menu; value )

#### **Parameters**

#### **menu**

The reference to the menu. Please create one with Menu.CreateMenu. \$menu

#### **value**

1 if the popup menu should allow context menu plugin items to be appending, otherwise 0. 1

**Result** Returns OK or error.

#### **Description**

Contextual menu plugins are system-wide services provided by other applications. For example, a contextual menu plugin might provide an "Open URL..." service. By enabling context menu plugins your application's contextual menu will display the appropriate items for the currently selected data type. See also Menu.GetAllowsContextMenuPlugIns.

**See also**

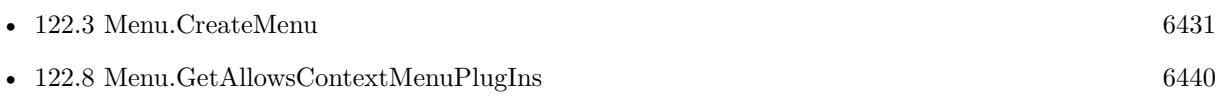

#### 122.30. MENU.SETEVALUATE 6467 **122.30 Menu.SetEvaluate**

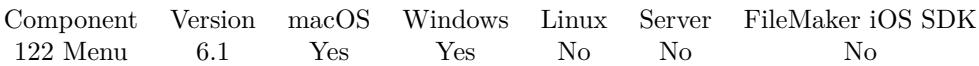

MBS( "Menu.SetEvaluate"; menu; Expression )

#### **Parameters**

#### **menu**

The reference to the menu. Please create one with Menu.CreateMenu. \$menu

#### **Expression**

The expression to evaluate. Can be in local language of FileMaker Pro or english. For Server must always be in english. "Let (  $$Done = 1 ; 1$  )"

**Result** Returns OK or error.

#### **Description**

In the expression the text  $$IDS$ will be replaced when evaluated with the hotkey reference, so you can pass$ it to other functions if needed. **See also**

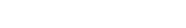

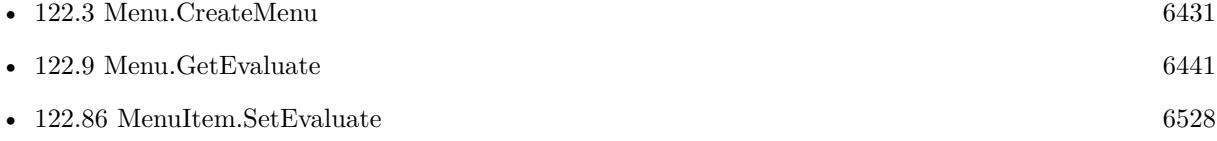

#### **122.30.1 Blog Entries**

- [MBS FileMaker Plugin, version 6.1pr5](https://www.mbs-plugins.com/archive/2016-03-06/MBS_FileMaker_Plugin_version_6/monkeybreadsoftware_blog_filemaker)
- [Evaluate vs. Script Trigger](https://www.mbs-plugins.com/archive/2016-03-04/Evaluate_vs_Script_Trigger/monkeybreadsoftware_blog_filemaker)

Created 4th March 2016, last changed 4th April 2018.

## **122.31 Menu.SetMinimumWidth**

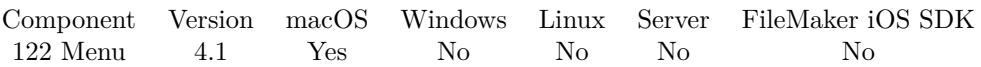

MBS( "Menu.SetMinimumWidth"; menu; width )

#### **Parameters**

#### **menu**

The reference to the menu. Please create one with Menu.CreateMenu. \$menu

#### **width**

The minimum width of the menu in screen coordinates. 0

**Result** Returns OK or error.

#### **Description**

The menu will not draw smaller than its minimum width, but may draw larger if it needs more space. The default value is 0.

See also Menu.GetMinimumWidth.

#### **See also**

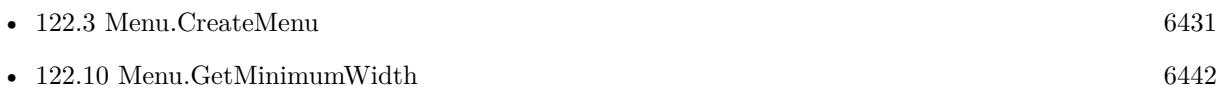

#### 122.32. MENU.SETSCRIPTACTION 6469

#### **122.32 Menu.SetScriptAction**

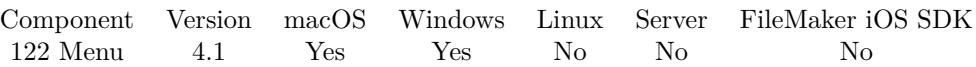

MBS( "Menu.SetScriptAction"; menu; FileName; ScriptName { ; ScriptParameter } )

#### **Parameters**

#### **menu**

The reference to the menu. Please create one with Menu.CreateMenu. \$menu

#### **FileName**

The filename of file which contains the script. "Menus.fmp12"

#### **ScriptName**

The name of the script. "MenuScript"

#### **ScriptParameter**

Optional If you want a specific script parameter. Default is to leave empty and get the ID fo the menu item.

**Result** Returns OK or error.

#### **Description**

You can use MenuItem.SetScriptAction to associate a script with individual items or use this function for a whole menu.

See also Menu.GetScriptFileName and Menu.GetScriptName.

The script parameter is the MenuItem reference, so you can use functions like MenuItem.GetTitle to get the title or MenuItem.GetTag to get an associated value.

With plugin version 6.0 or newer the script name can be a script ID number. In that case the plugin queries the script name for the given script ID. This allows to call scripts by ID and avoid problems if scripts are later renamed.

#### **See also**

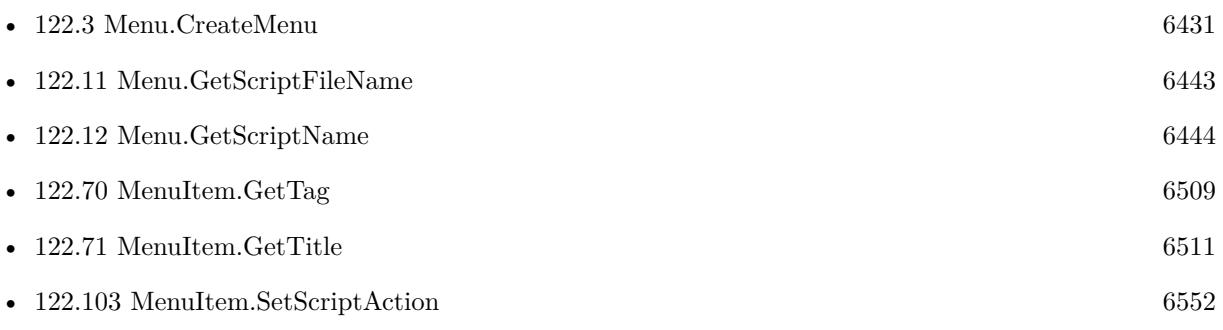

# **Example Databases**

• [Menu/Popup Menu](http://monkeybread.eu/MBS-FileMaker-Plugin-Examples/Menu/Popup%20Menu.shtml#2ScriptAnchor_)

#### **122.32.1 Blog Entries**

• [MBS FileMaker Plugin, version 5.5pr4](https://www.mbs-plugins.com/archive/2015-12-28/MBS_FileMaker_Plugin_version_5/monkeybreadsoftware_blog_filemaker)

Created 18th August 2014, last changed 27th January 2016.

#### 122.33. MENU.SETSHOWSSTATECOLUMN 6471

## <span id="page-6470-0"></span>**122.33 Menu.SetShowsStateColumn**

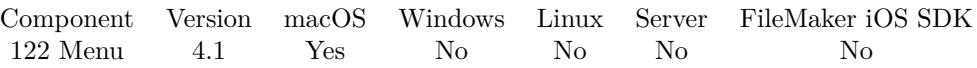

MBS( "Menu.SetShowsStateColumn"; menu; value )

#### **Parameters**

#### **menu**

The reference to the menu. Please create one with Menu.CreateMenu. \$menu

#### **value**

Pass 1 to show or 0 to hide the state column. 1

**Result** Returns OK or error.

#### **Description**

Available in OS X v10.5 and later. See also Menu.GetShowsStateColumn. **See also**

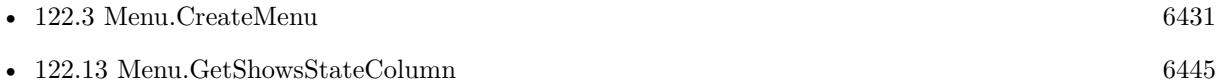

## <span id="page-6471-0"></span>**122.34 Menu.SetTag**

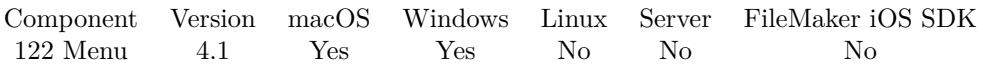

MBS( "Menu.SetTag"; menu; value )

#### **Parameters**

#### **menu**

The reference to the menu. Please create one with Menu.CreateMenu. \$menu

#### **value**

The new tag value. Get(RecordID)

**Result** Returns OK or error.

#### **Description**

See also Menu.GetTag. With the tag, we allow you to associate a text with the menu item, for example a record ID. **See also**

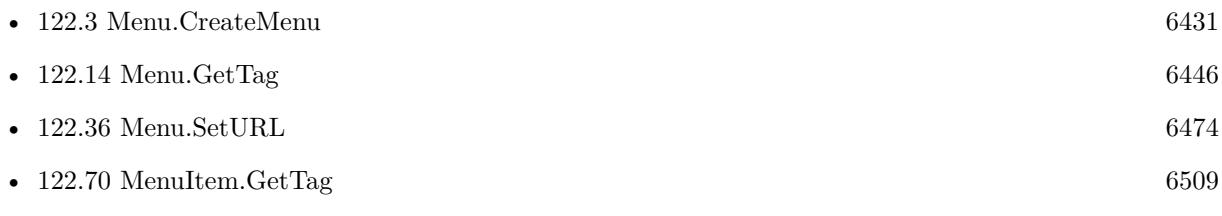

#### <span id="page-6472-0"></span>122.35. MENU.SETTITLE 6473 **122.35 Menu.SetTitle**

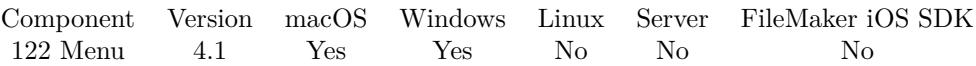

MBS( "Menu.SetTitle"; menu; value )

#### **Parameters**

**menu** The reference to the menu. Please create one with Menu.CreateMenu. \$menu

**value** The new title. "Hello"

**Result** Returns OK or error.

#### **Description**

See also Menu.GetTitle. **See also**

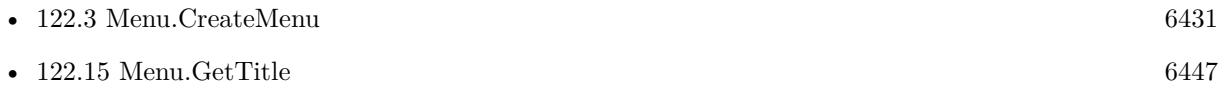

# <span id="page-6473-0"></span>**122.36 Menu.SetURL**

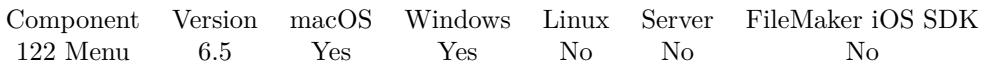

MBS( "Menu.SetURL"; menu; URL )

#### **Parameters**

**menu** The reference to the menu. Please create one with Menu.CreateMenu. \$menu

**URL** The URL to trigger.

**Result** Returns OK or error.

#### **Description**

\$\$ID\$\$ in the URL is replaced with menu ID. Queries http/ftp/sftp URLs with CURL, other URLs passed to OS to open. **See also**

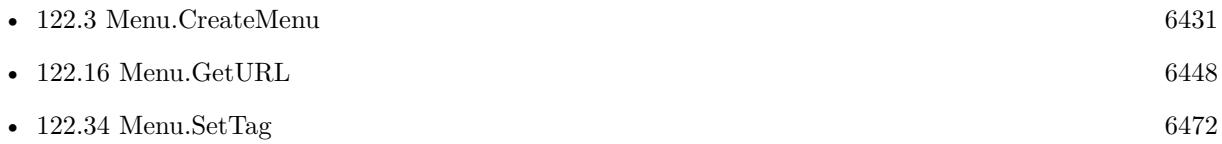

#### **122.36.1 Blog Entries**

• [MBS FileMaker Plugin, version 6.5pr3](https://www.mbs-plugins.com/archive/2016-10-18/MBS_FileMaker_Plugin_version_6/monkeybreadsoftware_blog_filemaker)

Created 11st October 2016, last changed 11st October 2016.

#### 122.37. MENUITEM.CREATEMENUITEM 6475

#### <span id="page-6474-0"></span>**122.37 MenuItem.CreateMenuItem**

Component Version macOS Windows Linux Server FileMaker iOS SDK [122](#page-6424-0) Menu 4.1 Yes Yes No No No

MBS( "MenuItem.CreateMenuItem" { ; Title; keyEquivalent } )

#### **Parameters**

**Title** Optional The title of the menu item. "Hello World"

#### **keyEquivalent**

Optional Optional, a string representing a keyboard key to be used as the key equivalent. "T"

**Result** Returns menu item reference number or error.

#### **Description**

You later need to release it with MenuItem.Release. Menu item reference numbers are starting at 11000 and counting up for each new menu item. **Examples**

Show a context menu based on a table with menu entries:

 $#$  go to layout with menu entries Go to Layout [ "REP" (REP Reports) ]  $#$  this script can be called with various groups Set Variable [ \$type ; Value: Get(ScriptParameter) ]  $\#$  make a new menu Set Variable [ \$menu ; Value: MBS( "Menu.CreateMenu") ] # loop over records Go to Record/Request/Page [ First ] Loop  $#$  if group matches If  $[$  REP Reports:: $Group =$  \$type  $]$  $#$  add new menu item with title from table Set Variable [ \$item ; Value: MBS( "MenuItem.CreateMenuItem"; REP Reports::LabelReport) ] # define which script to call if menu item is selected Set Variable [ \$r ; Value: MBS( "MenuItem.SetScriptAction"; \$item; Get(FileName); REP Reports::Script  $)$   $\vert$  $#$  add item to menu Set Variable [ \$r ; Value: MBS( "Menu.AddItem"; \$menu; \$item ) ] End If  $#$  next record? Go to Record/Request/Page [ Next ; Exit after last ] End Loop

 $\#$  switch layout back Go to Layout [ original layout ]  $#$  Show menu Set Variable [ \$r ; Value: MBS( "Menu.PopUp"; \$menu; "mouse") ]  $\#$  Cleanup memory Set Variable [ \$r ; Value: MBS( "Menu.Release"; \$menu) ]

#### **See also**

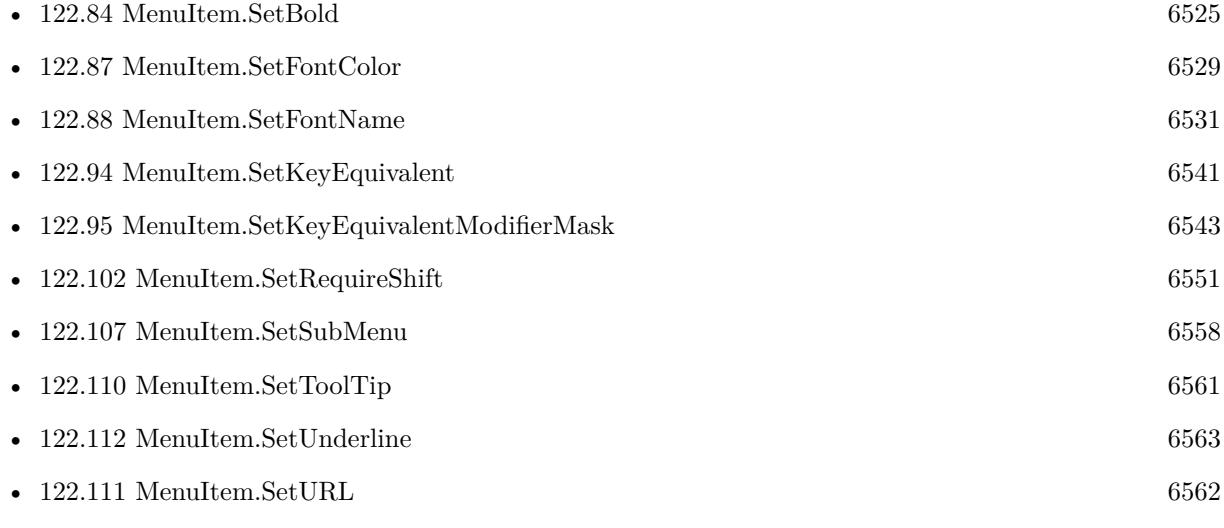

#### **Example Databases**

• [Menu/Popup Menu](http://monkeybread.eu/MBS-FileMaker-Plugin-Examples/Menu/Popup%20Menu.shtml#2ScriptAnchor_)

#### **122.37.1 Blog Entries**

- [Evaluate vs. Script Trigger](https://www.mbs-plugins.com/archive/2016-03-04/Evaluate_vs_Script_Trigger/monkeybreadsoftware_blog_filemaker)
- [Tip of the day: Build contextual menu in FileMaker from a table](https://www.mbs-plugins.com/archive/2015-09-11/Tip_of_the_day_Build_contextua/monkeybreadsoftware_blog_filemaker)
- [Colors for Menus in FileMaker](https://www.mbs-plugins.com/archive/2015-05-02/Colors_for_Menus_in_FileMaker/monkeybreadsoftware_blog_filemaker)

Created 18th August 2014, last changed 11st September 2015.

#### 122.38. MENUITEM.CREATESEPARATOR 6477

#### <span id="page-6476-0"></span>**122.38 MenuItem.CreateSeparator**

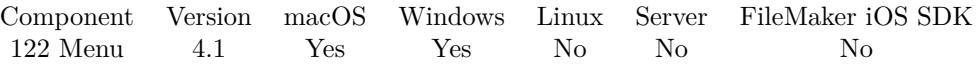

MBS( "MenuItem.CreateSeparator" )

**Result** Returns menu item reference or error.

#### **Description**

You later need to release it with MenuItem.Release. Menu item reference numbers are starting at 11000 and counting up for each new menu item. **Examples**

Add a separator to a menu:

Set Variable [ \$item; Value:MBS("MenuItem.CreateSeparator") ] Set Variable [ \$r; Value:MBS("Menu.AddItem"; \$menu; \$item) ]

#### **See also**

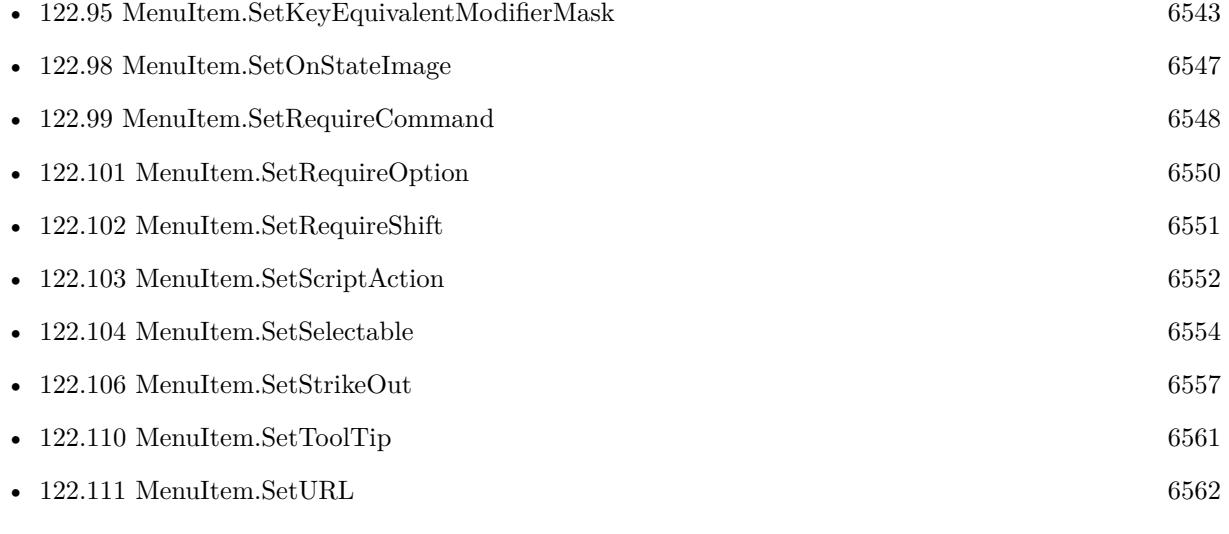

#### **Example Databases**

• [Menu/Popup Menu](http://monkeybread.eu/MBS-FileMaker-Plugin-Examples/Menu/Popup%20Menu.shtml#2ScriptAnchor_)

Created 18th August 2014, last changed 15th April 2015.

## **122.39 MenuItem.GetAlternate**

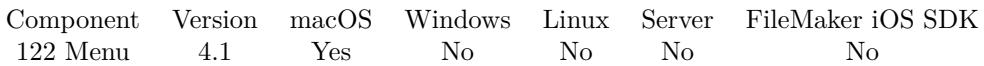

MBS( "MenuItem.GetAlternate"; item )

#### **Parameters**

#### **item**

The reference to the menu item. Please create one with MenuItem.CreateMenuItem or MenuItem.Create-Separator. \$item

**Result** Returns value or error.

#### **Description**

See also MenuItem.SetAlternate. **See also**

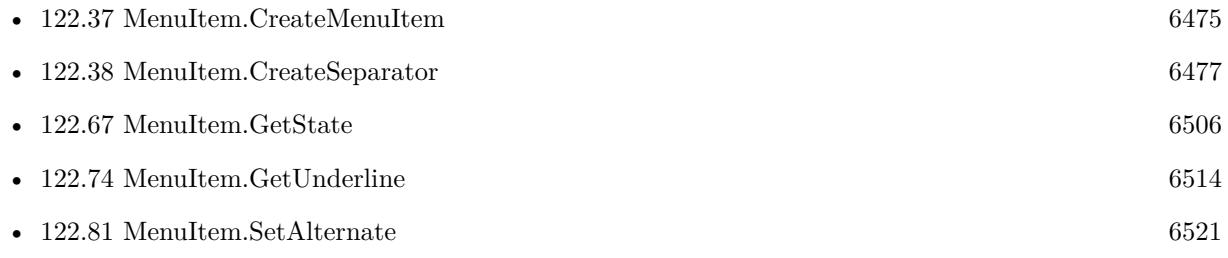

#### 122.40. MENUITEM.GETATTRIBUTEDTITLE 6479

## **122.40 MenuItem.GetAttributedTitle**

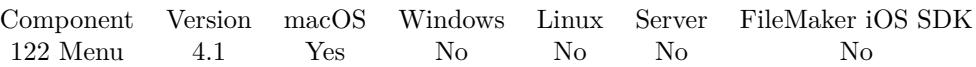

MBS( "MenuItem.GetAttributedTitle"; item )

#### **Parameters**

#### **item**

The reference to the menu item. Please create one with MenuItem.CreateMenuItem or MenuItem.Create-Separator.

\$item

**Result** Returns styled text or error.

#### **Description**

See also MenuItem.SetAttributedTitle. **See also**

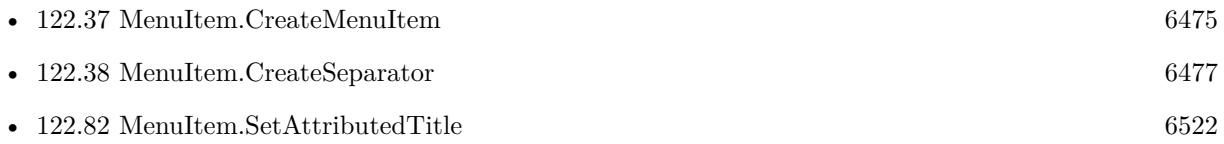

## **122.41 MenuItem.GetBackColor**

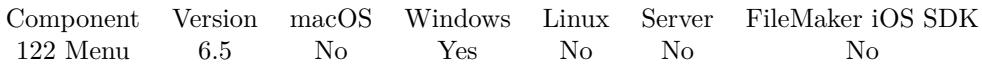

MBS( "MenuItem.GetBackColor"; item )

#### **Parameters**

#### **item**

The reference to the menu item. Please create one with MenuItem.CreateMenuItem or MenuItem.Create-Separator.

\$item

**Result** Returns text or error.

#### **Description**

Color is return as  $\#$  encoded hex number, e.g.  $\#$  FF0000 for red. **See also**

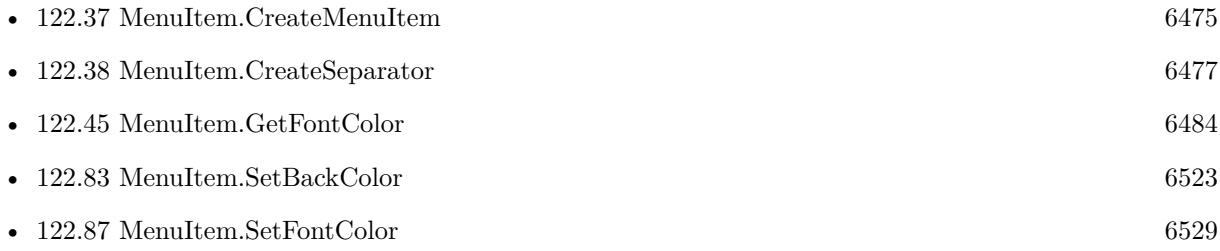

#### **122.41.1 Blog Entries**

• [MBS FileMaker Plugin, version 6.5pr1](https://www.mbs-plugins.com/archive/2016-10-04/MBS_FileMaker_Plugin_version_6/monkeybreadsoftware_blog_filemaker)

Created 1st October 2016, last changed 18th March 2017.
## <span id="page-6480-0"></span>122.42. MENUITEM.GETBOLD 6481 **122.42 MenuItem.GetBold**

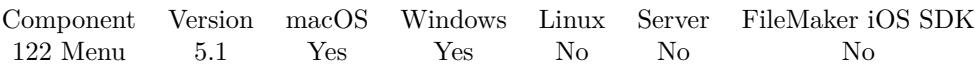

MBS( "MenuItem.GetBold"; item )

#### **Parameters**

#### **item**

The reference to the menu item. Please create one with MenuItem.CreateMenuItem or MenuItem.Create-Separator.

\$item

**Result** Returns value or error.

#### **Description**

#### **See also**

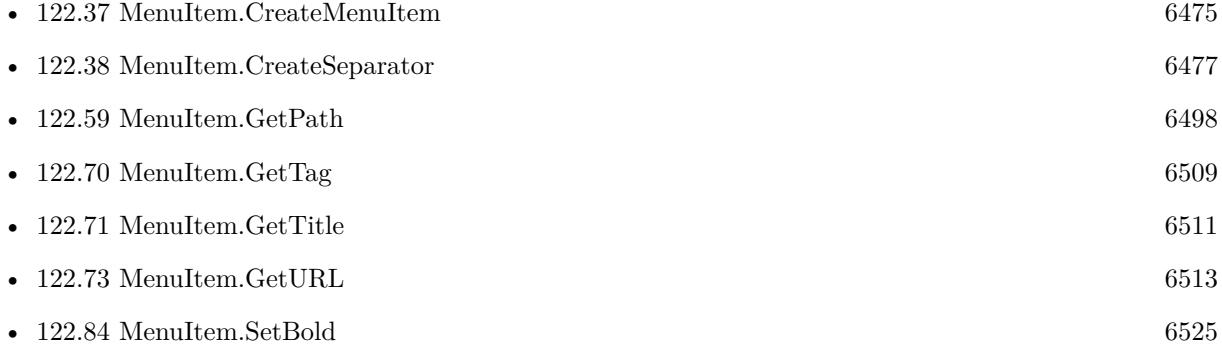

#### **122.42.1 Blog Entries**

• [MBS FileMaker Plugin, version 5.1pr8](https://www.mbs-plugins.com/archive/2015-05-13/MBS_FileMaker_Plugin_version_5/monkeybreadsoftware_blog_filemaker)

Created 11st May 2015, last changed 1st October 2016.

# <span id="page-6481-0"></span>**122.43 MenuItem.GetEnabled**

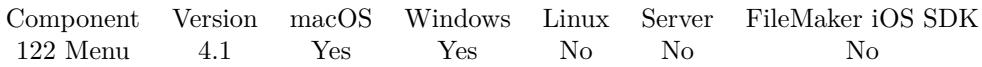

MBS( "MenuItem.GetEnabled"; item )

#### **Parameters**

#### **item**

The reference to the menu item. Please create one with MenuItem.CreateMenuItem or MenuItem.Create-Separator. \$item

**Result** Returns 0, 1 or error.

#### **Description**

See also MenuItem.SetEnabled. **See also**

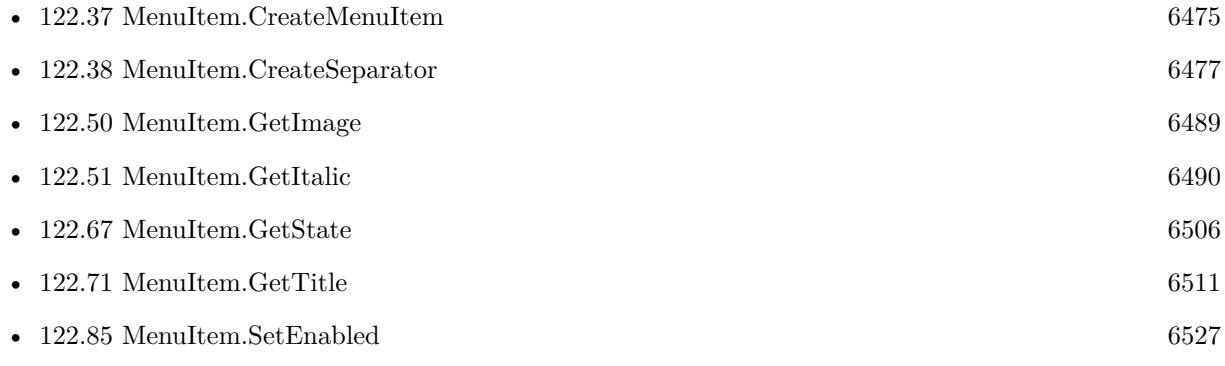

Created 18th August 2014, last changed 9th January 2015.

## 122.44. MENUITEM.GETEVALUATE 6483 **122.44 MenuItem.GetEvaluate**

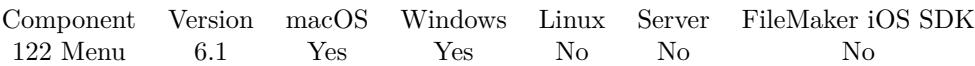

MBS( "MenuItem.GetEvaluate"; item )

#### **Parameters**

#### **item**

The reference to the menu item. Please create one with MenuItem.CreateMenuItem or MenuItem.Create-Separator. \$item

**Result** Returns OK or error.

#### **Description**

#### **See also**

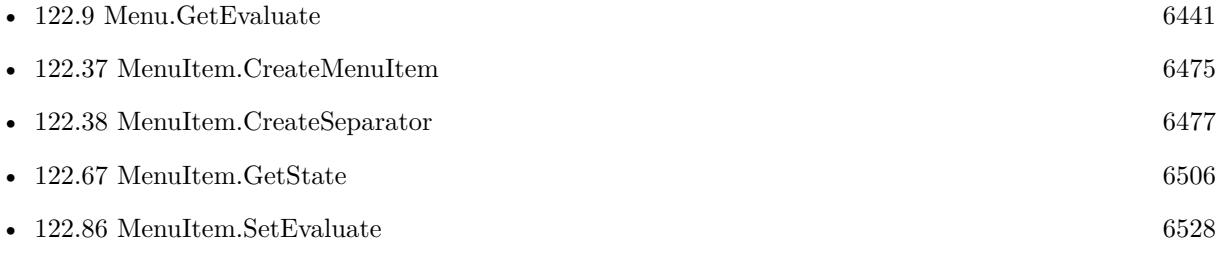

### **122.44.1 Blog Entries**

• [MBS FileMaker Plugin, version 6.1pr5](https://www.mbs-plugins.com/archive/2016-03-06/MBS_FileMaker_Plugin_version_6/monkeybreadsoftware_blog_filemaker)

Created 4th March 2016, last changed 4th March 2016.

# <span id="page-6483-0"></span>**122.45 MenuItem.GetFontColor**

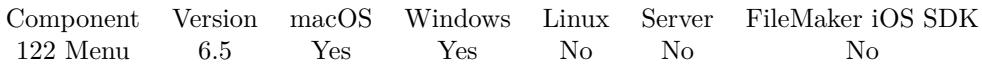

MBS( "MenuItem.GetFontColor"; item )

#### **Parameters**

#### **item**

The reference to the menu item. Please create one with MenuItem.CreateMenuItem or MenuItem.Create-Separator.

\$item

**Result** Returns text or error.

#### **Description**

Color is return as  $\#$  encoded hex number, e.g.  $\#$  FF0000 for red. **See also**

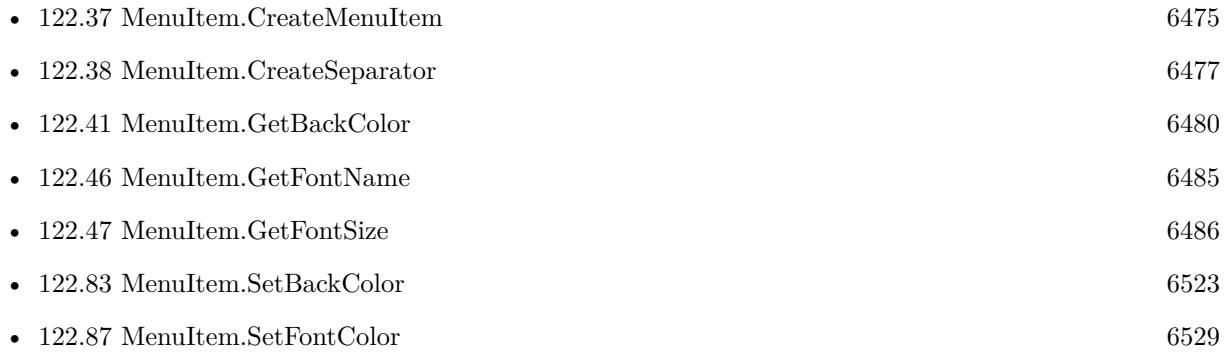

#### **122.45.1 Blog Entries**

• [MBS FileMaker Plugin, version 6.5pr1](https://www.mbs-plugins.com/archive/2016-10-04/MBS_FileMaker_Plugin_version_6/monkeybreadsoftware_blog_filemaker)

Created 1st October 2016, last changed 1st October 2016.

### 122.46. MENUITEM.GETFONTNAME 6485

# <span id="page-6484-0"></span>**122.46 MenuItem.GetFontName**

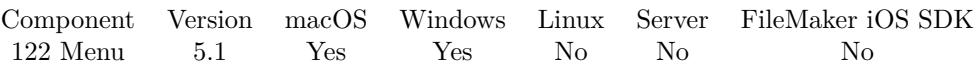

MBS( "MenuItem.GetFontName"; item )

#### **Parameters**

#### **item**

The reference to the menu item. Please create one with MenuItem.CreateMenuItem or MenuItem.Create-Separator.

\$item

**Result** Returns font name or error.

#### **Description**

Empty means system font. **See also**

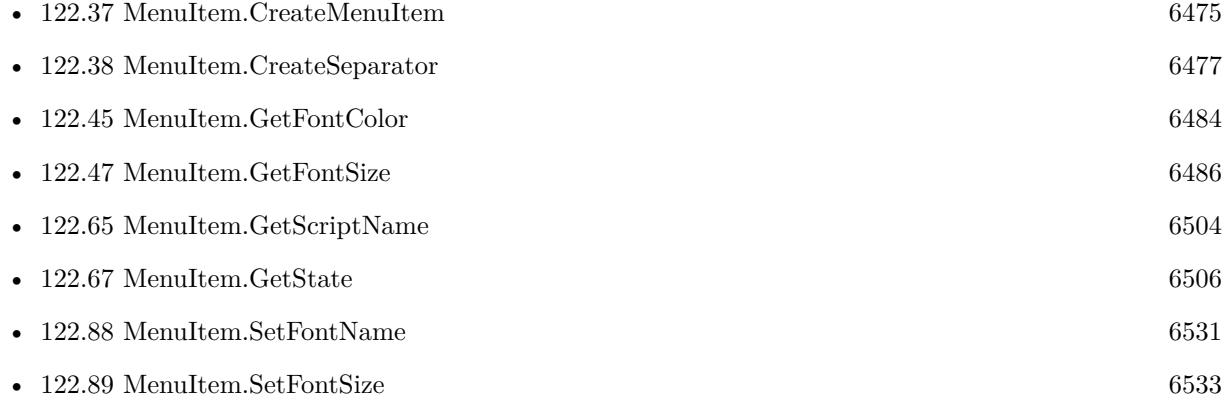

### **122.46.1 Blog Entries**

• [MBS FileMaker Plugin, version 5.1pr8](https://www.mbs-plugins.com/archive/2015-05-13/MBS_FileMaker_Plugin_version_5/monkeybreadsoftware_blog_filemaker)

Created 11st May 2015, last changed 1st October 2016.

# <span id="page-6485-0"></span>**122.47 MenuItem.GetFontSize**

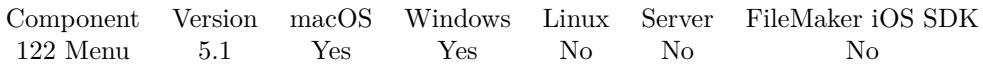

MBS( "MenuItem.GetFontSize"; item )

#### **Parameters**

#### **item**

The reference to the menu item. Please create one with MenuItem.CreateMenuItem or MenuItem.Create-Separator.

\$item

**Result** Returns font size or error.

#### **Description**

Font size 0 is to use system default size. **See also**

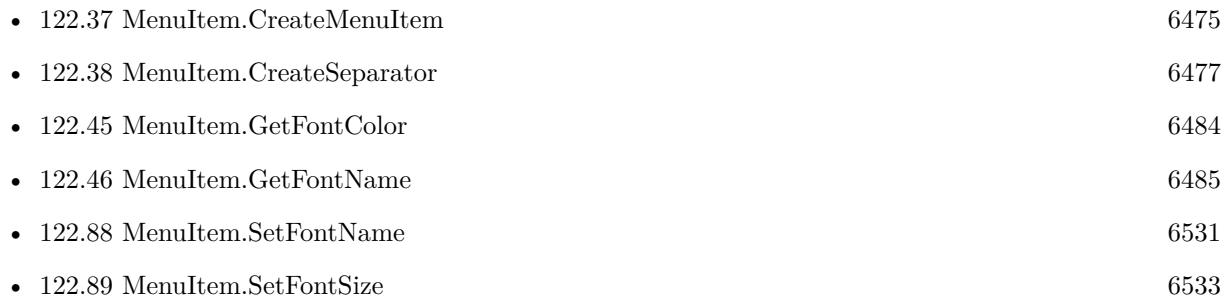

### **122.47.1 Blog Entries**

• [MBS FileMaker Plugin, version 5.1pr8](https://www.mbs-plugins.com/archive/2015-05-13/MBS_FileMaker_Plugin_version_5/monkeybreadsoftware_blog_filemaker)

Created 11st May 2015, last changed 1st October 2016.

### 122.48. MENUITEM.GETGROUPID 6487

# **122.48 MenuItem.GetGroupID**

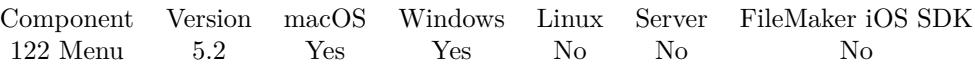

MBS( "MenuItem.GetGroupID"; item )

#### **Parameters**

#### **item**

The reference to the menu item. Please create one with MenuItem.CreateMenuItem or MenuItem.Create-Separator.

\$item

**Result** Returns OK or error.

#### **Description**

If several menu items have the same group id, the plugin only shows the first one fulfilling all requirements like key modifiers.

#### **See also**

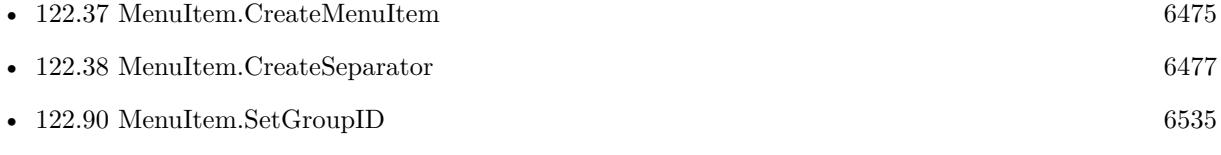

Created 6th June 2015, last changed 8th June 2015.

# <span id="page-6487-0"></span>**122.49 MenuItem.GetHidden**

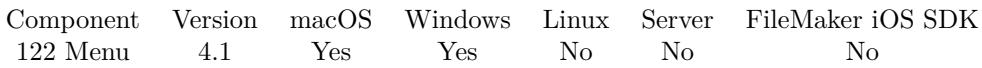

MBS( "MenuItem.GetHidden"; item )

#### **Parameters**

#### **item**

The reference to the menu item. Please create one with MenuItem.CreateMenuItem or MenuItem.Create-Separator.

\$item

**Result** Returns 0, 1 or error.

#### **Description**

1 if the menu item is hidden, otherwise 0. Available in OS X v10.5 and later. See also MenuItem.SetHidden. **See also**

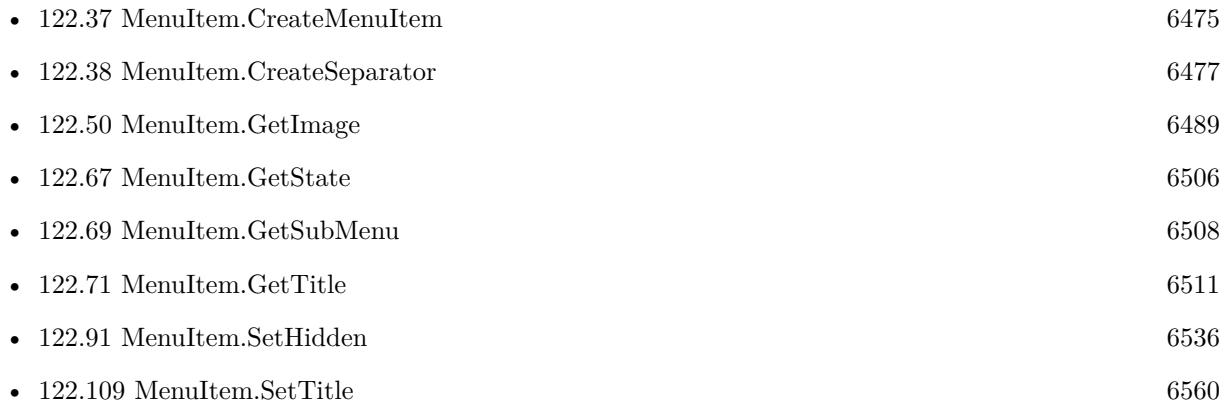

#### 122.50. MENUITEM.GETIMAGE 6489

## <span id="page-6488-0"></span>**122.50 MenuItem.GetImage**

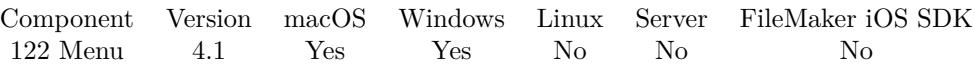

MBS( "MenuItem.GetImage"; item { ; ImageType; Filename } )

#### **Parameters**

#### **item**

The reference to the menu item. Please create one with MenuItem.CreateMenuItem or MenuItem.Create-Separator. \$item

#### **ImageType**

Optional The type of image to return. Either JPEG, PNG, GIF or BMP. Default is JPEG. "JPEG"

#### **Filename**

Optional

The filename to use for the picture. Default is "image" with the extension matching the image type. "test.jpg"

**Result** Returns image or error.

#### **Description**

See also MenuItem.SetImage. Please call GMimage.Release later to free memory for this image. **See also**

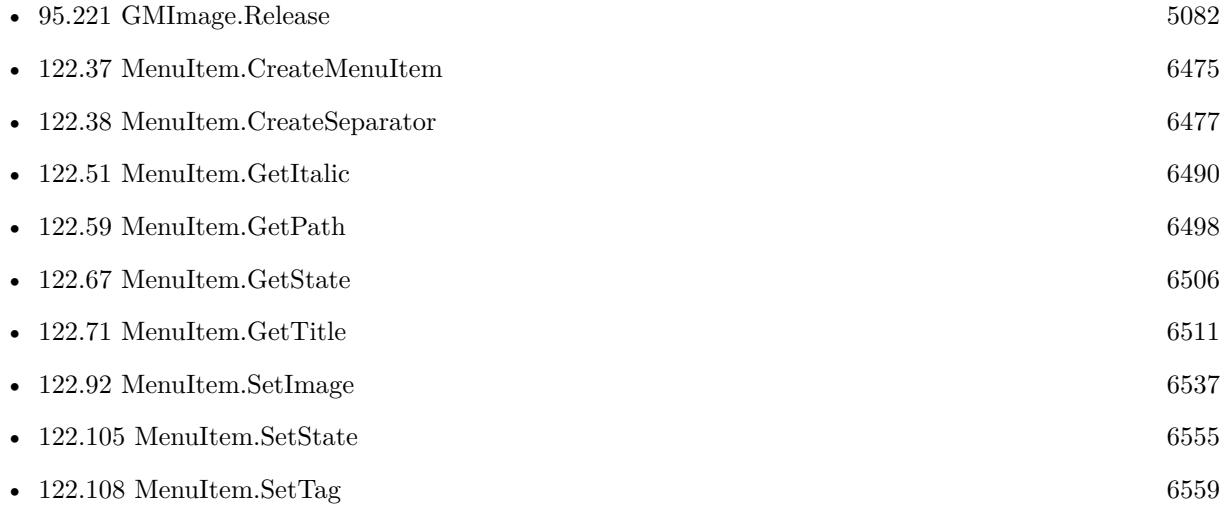

# <span id="page-6489-0"></span>**122.51 MenuItem.GetItalic**

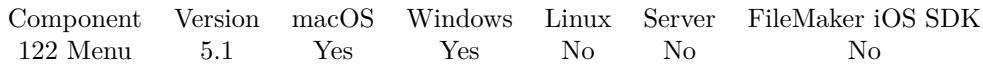

MBS( "MenuItem.GetItalic"; item )

#### **Parameters**

#### **item**

The reference to the menu item. Please create one with MenuItem.CreateMenuItem or MenuItem.Create-Separator.

\$item

**Result** Returns value or error.

#### **Description**

#### **See also**

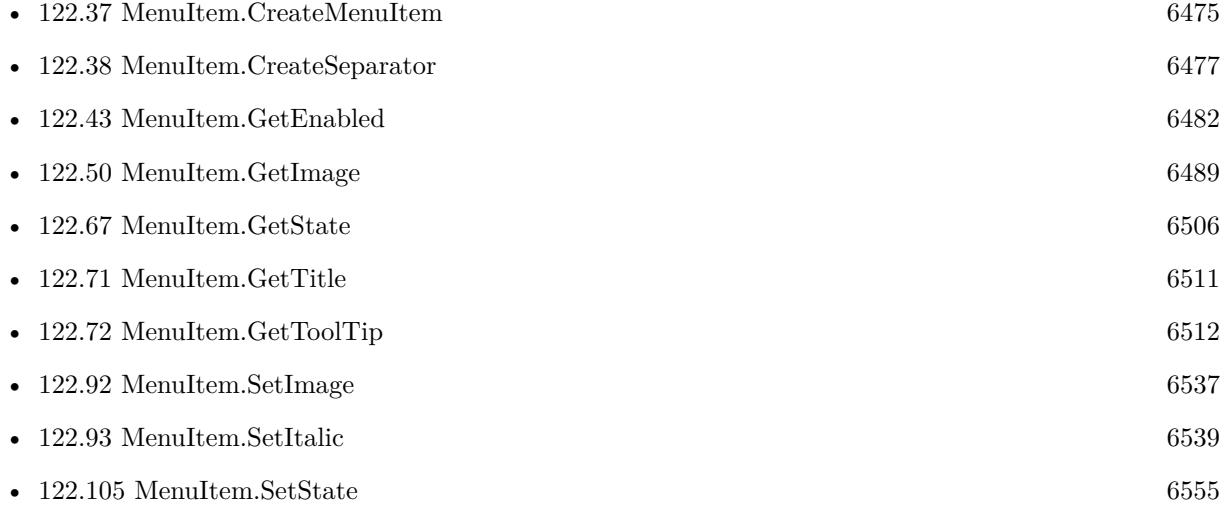

## **122.51.1 Blog Entries**

#### • [MBS FileMaker Plugin, version 5.1pr8](https://www.mbs-plugins.com/archive/2015-05-13/MBS_FileMaker_Plugin_version_5/monkeybreadsoftware_blog_filemaker)

Created 11st May 2015, last changed 1st October 2016.

### 122.52. MENUITEM.GETKEYEQUIVALENT 6491

# <span id="page-6490-0"></span>**122.52 MenuItem.GetKeyEquivalent**

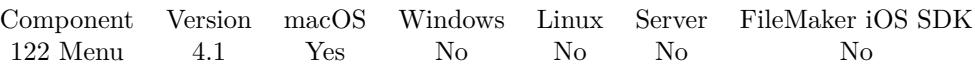

MBS( "MenuItem.GetKeyEquivalent"; item )

#### **Parameters**

#### **item**

The reference to the menu item. Please create one with MenuItem.CreateMenuItem or MenuItem.Create-Separator.

\$item

**Result** Returns text or error.

#### **Description**

The menuitem's unmodified keyboard equivalent, or the empty string if one hasn't been defined. Use MenuItem.GetKeyEquivalentModifierMask to determine the modifier mask for the key equivalent. See also MenuItem.SetKeyEquivalent. **See also**

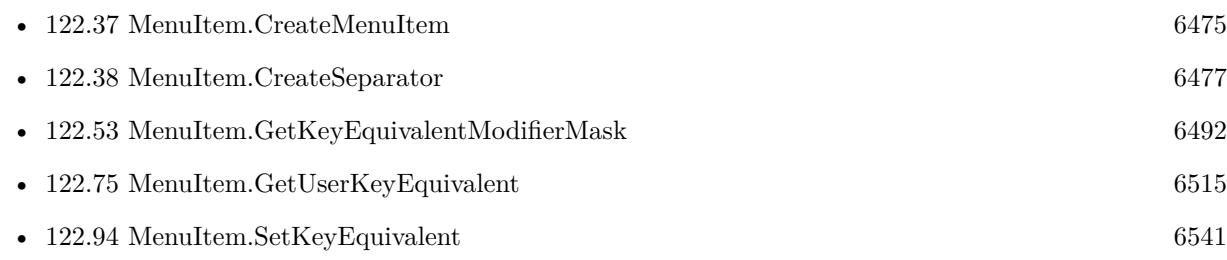

# 6492 CHAPTER 122. MENU

# <span id="page-6491-0"></span>**122.53 MenuItem.GetKeyEquivalentModifierMask**

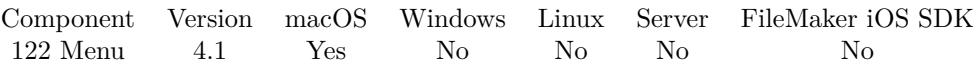

MBS( "MenuItem.GetKeyEquivalentModifierMask"; item )

#### **Parameters**

#### **item**

The reference to the menu item. Please create one with MenuItem.CreateMenuItem or MenuItem.Create-Separator.

\$item

**Result** Returns mask value or error.

#### **Description**

#### **See also**

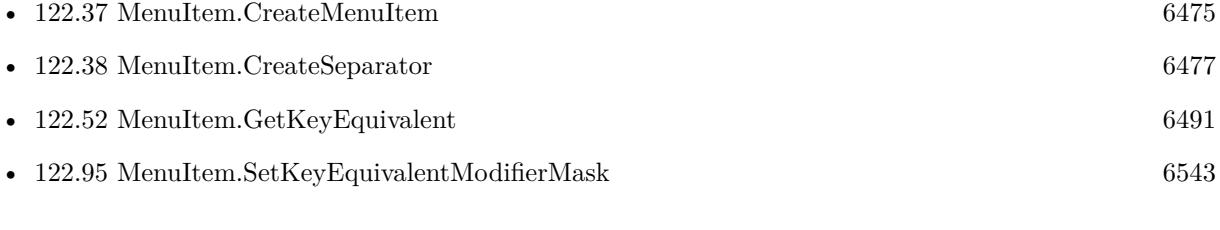

#### 122.54. MENUITEM.GETMIXEDSTATEIMAGE 6493

## <span id="page-6492-0"></span>**122.54 MenuItem.GetMixedStateImage**

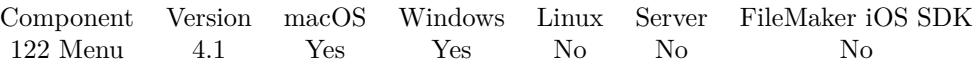

MBS( "MenuItem.GetMixedStateImage"; item { ; ImageType; FileName } )

#### **Parameters**

#### **item**

The reference to the menu item. Please create one with MenuItem.CreateMenuItem or MenuItem.Create-Separator.

## \$item

#### **ImageType**

Optional The type of image to return. Either JPEG, PNG, GIF or BMP. Default is JPEG. "JPEG"

#### **FileName**

Optional

The filename to use for the picture. Default is "image" with the extension matching the image type. "test.jpg"

#### **Result** Returns image or error.

#### **Description**

A mixed state is useful for indicating a mix of "off" and "on" attribute values in a group of selected objects, such as a selection of text containing boldface and plain (non-boldface) words. By default this is a horizontal line.

Please call GMimage.Release later to free memory for this image. **See also**

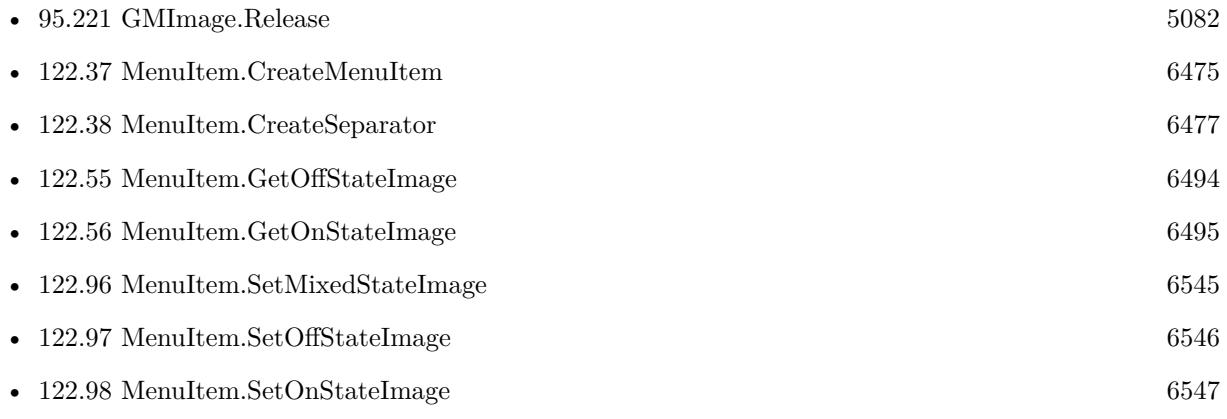

# <span id="page-6493-0"></span>**122.55 MenuItem.GetOffStateImage**

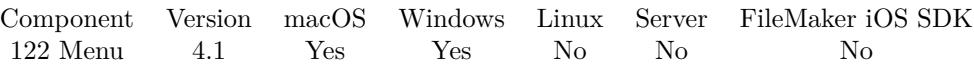

MBS( "MenuItem.GetOffStateImage"; item { ; ImageType; FileName } )

#### **Parameters**

#### **item**

The reference to the menu item. Please create one with MenuItem.CreateMenuItem or MenuItem.Create-Separator. \$item

### **ImageType**

Optional The type of image to return. Either JPEG, PNG, GIF or BMP. Default is JPEG. "JPEG"

#### **FileName**

Optional

The filename to use for the picture. Default is "image" with the extension matching the image type. "test.jpg"

**Result** Returns image or error.

#### **Description**

The image used to depict the receiver's off state, or empty if the image has not been set. Please call GMimage.Release later to free memory for this image. **See also**

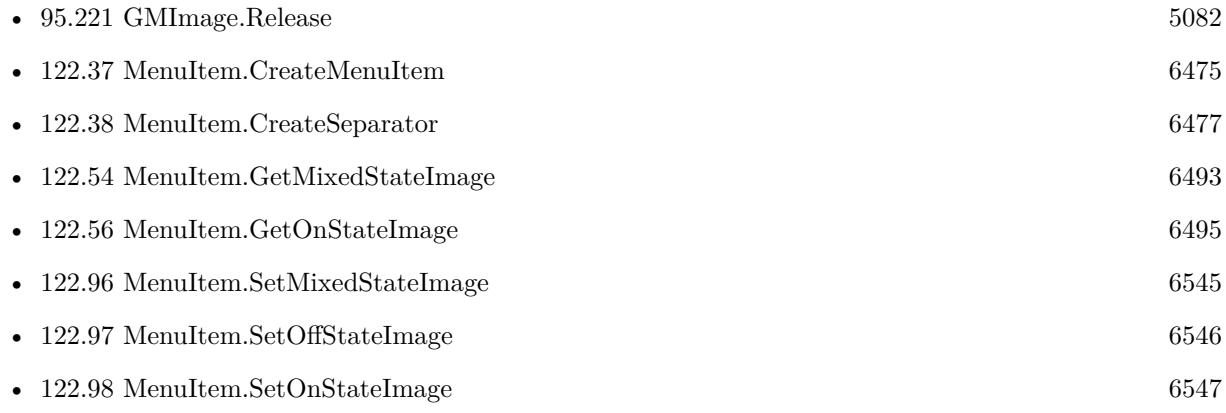

#### 122.56. MENUITEM.GETONSTATEIMAGE 6495

## <span id="page-6494-0"></span>**122.56 MenuItem.GetOnStateImage**

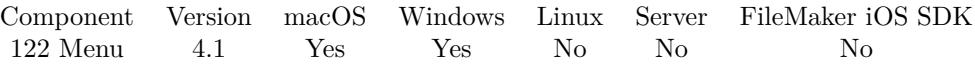

MBS( "MenuItem.GetOnStateImage"; item { ; ImageType; FileName } )

#### **Parameters**

#### **item**

The reference to the menu item. Please create one with MenuItem.CreateMenuItem or MenuItem.Create-Separator. \$item

**ImageType**

Optional The type of image to return. Either JPEG, PNG, GIF or BMP. Default is JPEG. "JPEG"

#### **FileName**

Optional

The filename to use for the picture. Default is "image" with the extension matching the image type. "test.jpg"

**Result** Returns image or error.

#### **Description**

The image used to depict the receiver's "on" state, or empty if the image has not been set. Please call GMimage.Release later to free memory for this image. **See also**

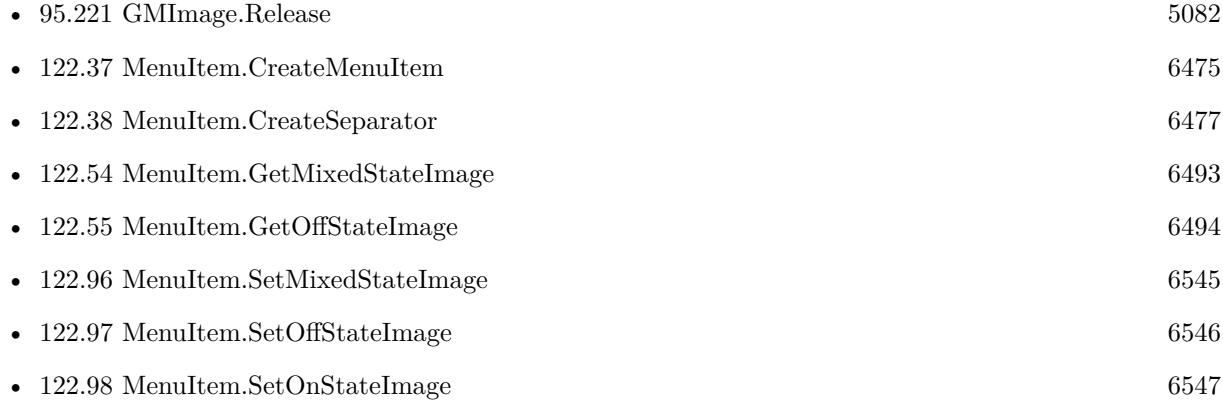

# <span id="page-6495-0"></span>**122.57 MenuItem.GetParentItem**

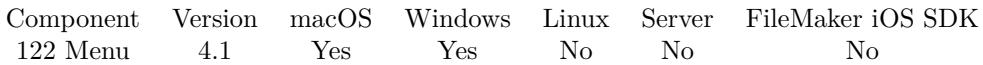

MBS( "MenuItem.GetParentItem"; item )

#### **Parameters**

#### **item**

The reference to the menu item. Please create one with MenuItem.CreateMenuItem or MenuItem.Create-Separator.

\$item

**Result** Returns reference number or error.

#### **Description**

The parent menu item, or empty text if the receiver does not have a parent item. **See also**

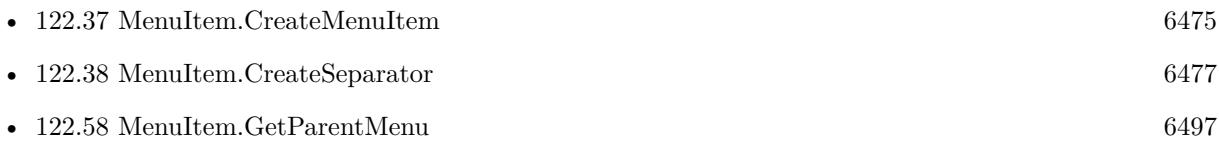

#### 122.58. MENUITEM.GETPARENTMENU 6497

# <span id="page-6496-0"></span>**122.58 MenuItem.GetParentMenu**

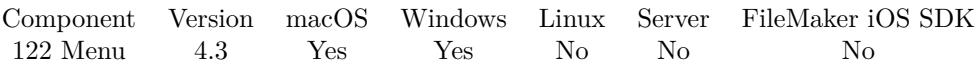

MBS( "MenuItem.GetParentMenu"; item )

#### **Parameters**

#### **item**

The reference to the menu item. Please create one with MenuItem.CreateMenuItem or MenuItem.Create-Separator.

\$item

#### **Result** Returns OK or error.

#### **Description**

The parent menu, or empty text if the item does not have a parent item. **See also**

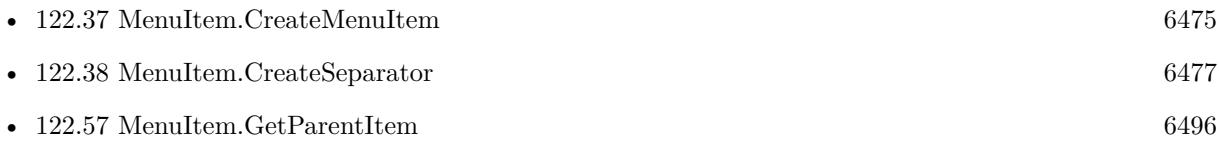

Created 2nd September 2014, last changed 5th September 2014.

#### 6498 CHAPTER 122. MENU

# <span id="page-6497-0"></span>**122.59 MenuItem.GetPath**

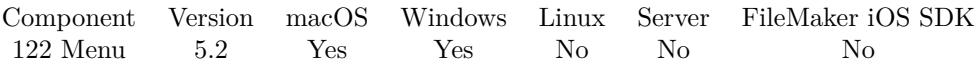

MBS( "MenuItem.GetPath"; item; Mode { ; Delimiter } )

#### **Parameters**

#### **item**

The reference to the menu item. Please create one with MenuItem.CreateMenuItem or MenuItem.Create-Separator.

\$item

#### **Mode**

Can be Title, Tag or ID and defines which value to use. "Title"

#### **Delimiter**

Optional Which delimiter to use. Default is newline. "/"

**Result** Returns text or error.

#### **Description**

**See also**

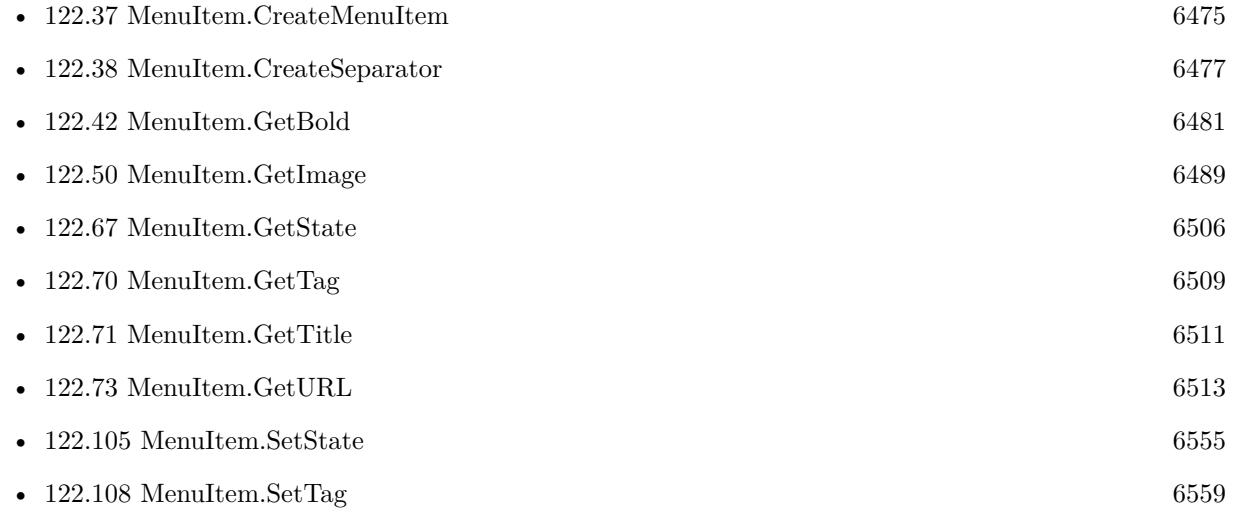

Created 8th July 2015, last changed 1st August 2015.

### 122.60. MENUITEM.GETREQUIRECOMMAND 6499

# <span id="page-6498-0"></span>**122.60 MenuItem.GetRequireCommand**

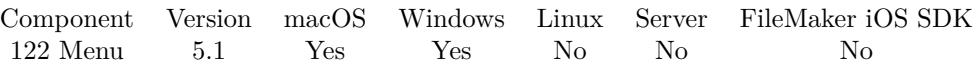

MBS( "MenuItem.GetRequireCommand"; item )

#### **Parameters**

#### **item**

The reference to the menu item. Please create one with MenuItem.CreateMenuItem or MenuItem.Create-Separator.

\$item

**Result** Returns OK or error.

#### **Description**

#### **See also**

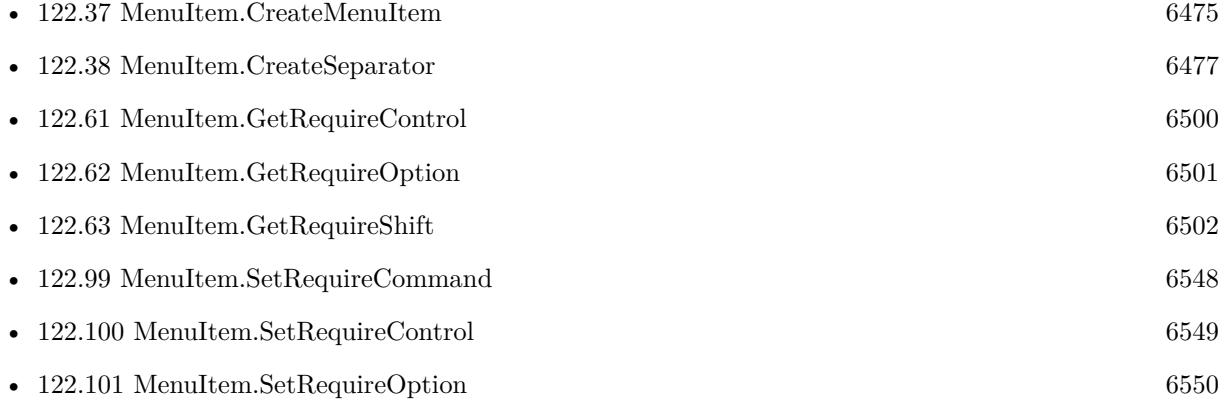

### **122.60.1 Blog Entries**

• [MBS FileMaker Plugin, version 5.1pr8](https://www.mbs-plugins.com/archive/2015-05-13/MBS_FileMaker_Plugin_version_5/monkeybreadsoftware_blog_filemaker)

# <span id="page-6499-0"></span>**122.61 MenuItem.GetRequireControl**

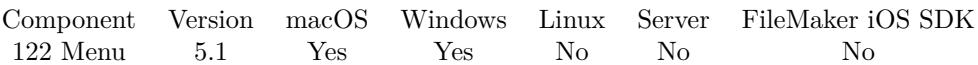

MBS( "MenuItem.GetRequireControl"; item )

#### **Parameters**

#### **item**

The reference to the menu item. Please create one with MenuItem.CreateMenuItem or MenuItem.Create-Separator.

\$item

**Result** Returns OK or error.

#### **Description**

#### **See also**

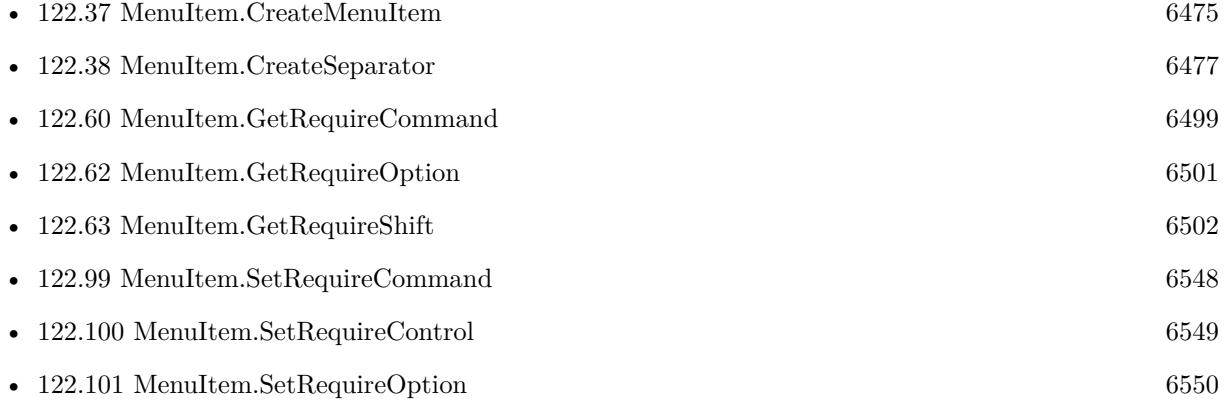

### **122.61.1 Blog Entries**

• [MBS FileMaker Plugin, version 5.1pr8](https://www.mbs-plugins.com/archive/2015-05-13/MBS_FileMaker_Plugin_version_5/monkeybreadsoftware_blog_filemaker)

#### 122.62. MENUITEM.GETREQUIREOPTION 6501

## <span id="page-6500-0"></span>**122.62 MenuItem.GetRequireOption**

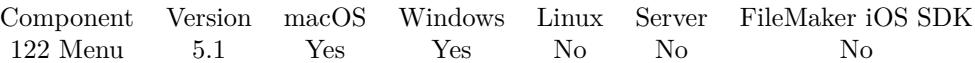

MBS( "MenuItem.GetRequireOption"; item )

#### **Parameters**

#### **item**

The reference to the menu item. Please create one with MenuItem.CreateMenuItem or MenuItem.Create-Separator.

\$item

**Result** Returns OK or error.

#### **Description**

#### **See also**

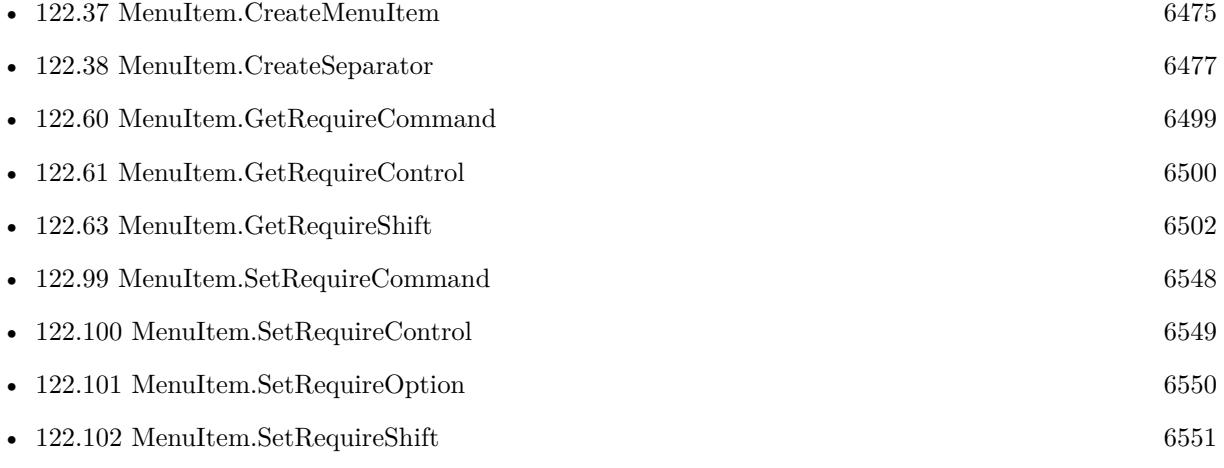

#### **122.62.1 Blog Entries**

• [MBS FileMaker Plugin, version 5.1pr8](https://www.mbs-plugins.com/archive/2015-05-13/MBS_FileMaker_Plugin_version_5/monkeybreadsoftware_blog_filemaker)

# <span id="page-6501-0"></span>**122.63 MenuItem.GetRequireShift**

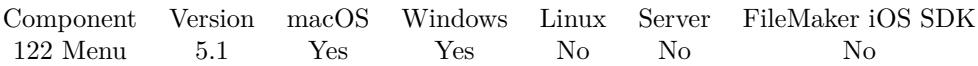

MBS( "MenuItem.GetRequireShift"; item )

#### **Parameters**

#### **item**

The reference to the menu item. Please create one with MenuItem.CreateMenuItem or MenuItem.Create-Separator.

\$item

**Result** Returns OK or error.

### **Description**

#### **See also**

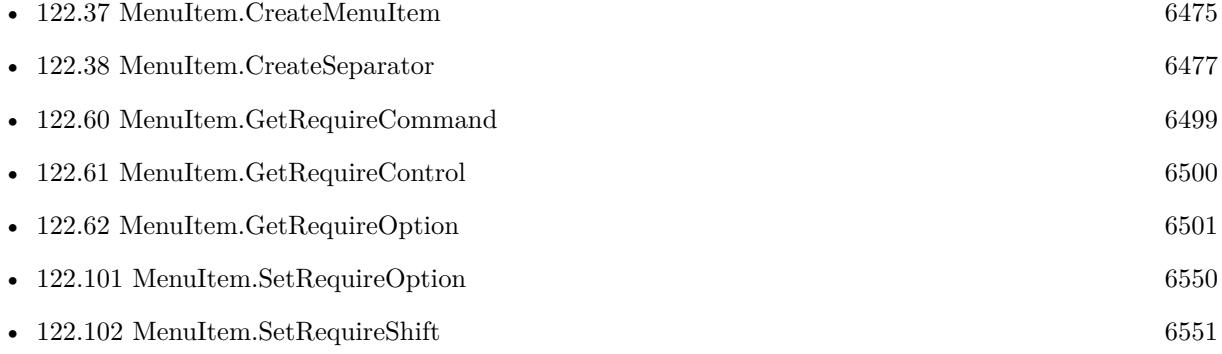

### **122.63.1 Blog Entries**

• [MBS FileMaker Plugin, version 5.1pr8](https://www.mbs-plugins.com/archive/2015-05-13/MBS_FileMaker_Plugin_version_5/monkeybreadsoftware_blog_filemaker)

### 122.64. MENUITEM.GETSCRIPTFILENAME 6503

# <span id="page-6502-0"></span>**122.64 MenuItem.GetScriptFileName**

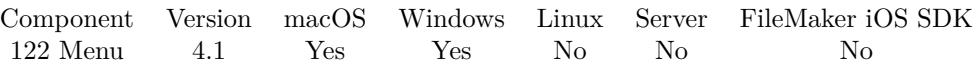

MBS( "MenuItem.GetScriptFileName"; item )

#### **Parameters**

#### **item**

The reference to the menu item. Please create one with MenuItem.CreateMenuItem or MenuItem.Create-Separator.

\$item

**Result** Returns file name or error.

#### **Description**

#### **See also**

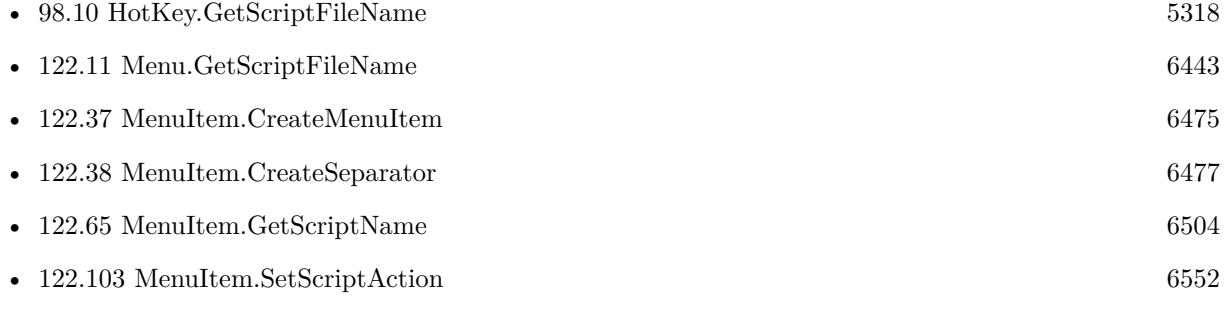

# <span id="page-6503-0"></span>**122.65 MenuItem.GetScriptName**

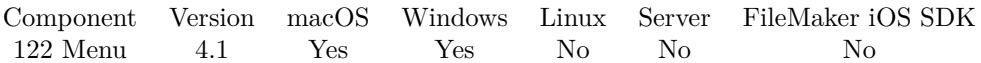

MBS( "MenuItem.GetScriptName"; item )

#### **Parameters**

#### **item**

The reference to the menu item. Please create one with MenuItem.CreateMenuItem or MenuItem.Create-Separator.

\$item

**Result** Returns script name or error.

#### **Description**

#### **See also**

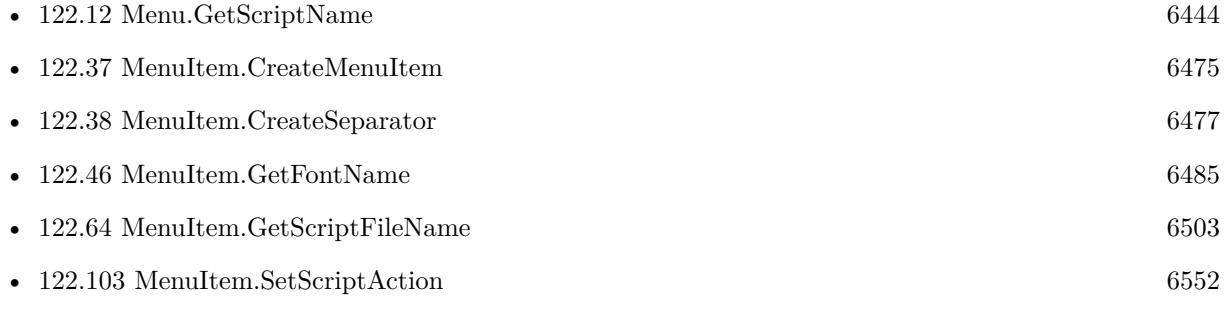

### 122.66. MENUITEM.GETSELECTABLE 6505

# **122.66 MenuItem.GetSelectable**

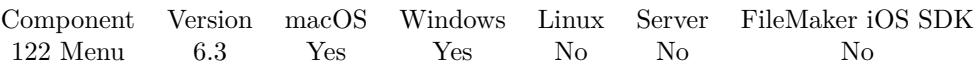

MBS( "MenuItem.GetSelectable"; item )

#### **Parameters**

#### **item**

The reference to the menu item. Please create one with MenuItem.CreateMenuItem or MenuItem.Create-Separator. \$item

**Result** Returns 0, 1 or error.

#### **Description**

#### **See also**

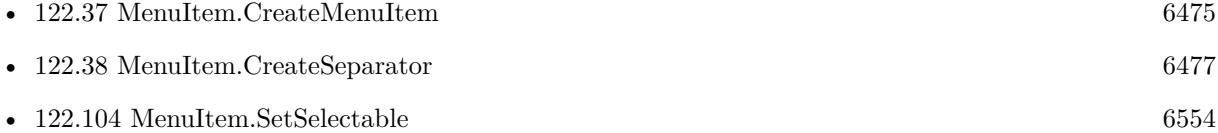

## **122.66.1 Blog Entries**

• [MBS FileMaker Plugin, version 6.3pr3](https://www.mbs-plugins.com/archive/2016-06-19/MBS_FileMaker_Plugin_version_6/monkeybreadsoftware_blog_filemaker)

Created 17th June 2016, last changed 17th June 2016.

# <span id="page-6505-0"></span>**122.67 MenuItem.GetState**

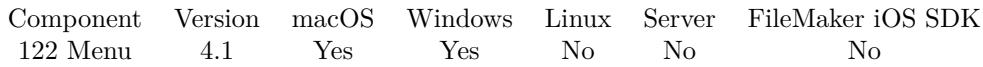

MBS( "MenuItem.GetState"; item )

#### **Parameters**

#### **item**

The reference to the menu item. Please create one with MenuItem.CreateMenuItem or MenuItem.Create-Separator.

\$item

**Result** Returns on, off, mixed or error message.

#### **Description**

See also MenuItem.SetState. **See also**

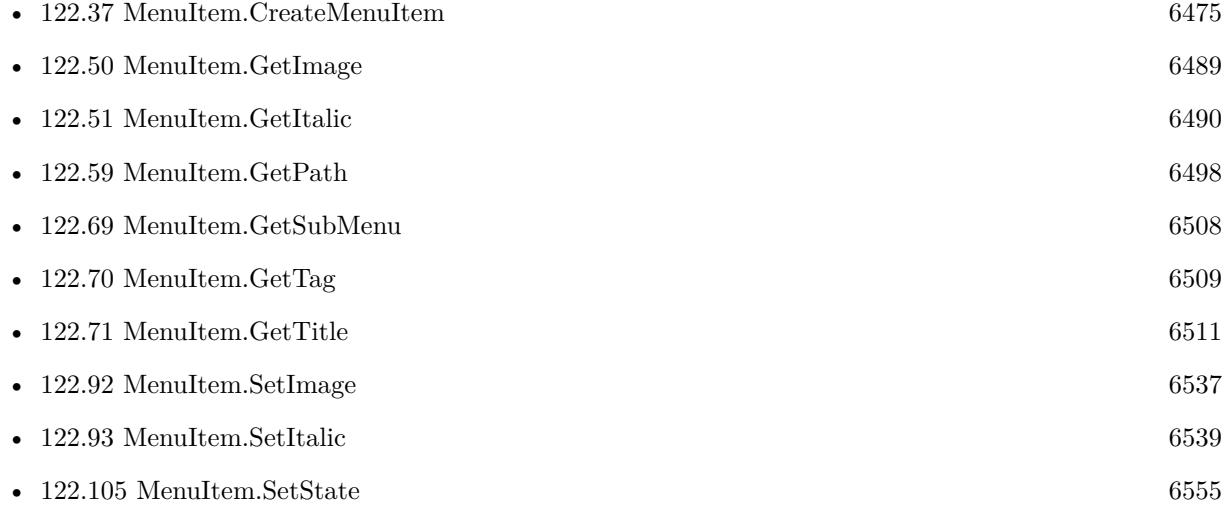

### 122.68. MENUITEM.GETSTRIKEOUT 6507

# **122.68 MenuItem.GetStrikeOut**

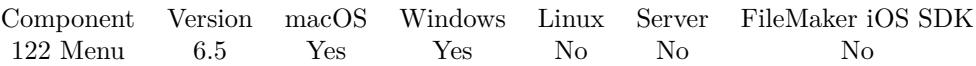

MBS( "MenuItem.GetStrikeOut"; item )

#### **Parameters**

#### **item**

The reference to the menu item. Please create one with MenuItem.CreateMenuItem or MenuItem.Create-Separator.

\$item

**Result** Returns value or error.

#### **Description**

#### **See also**

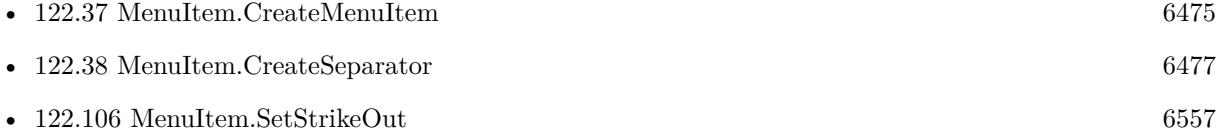

### **122.68.1 Blog Entries**

• [MBS FileMaker Plugin, version 6.5pr1](https://www.mbs-plugins.com/archive/2016-10-04/MBS_FileMaker_Plugin_version_6/monkeybreadsoftware_blog_filemaker)

Created 1st October 2016, last changed 1st October 2016.

# <span id="page-6507-0"></span>**122.69 MenuItem.GetSubMenu**

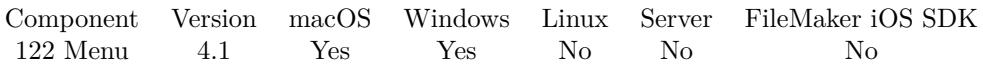

MBS( "MenuItem.GetSubMenu"; item )

#### **Parameters**

#### **item**

The reference to the menu item. Please create one with MenuItem.CreateMenuItem or MenuItem.Create-Separator.

\$item

**Result** Returns menu reference number or error.

#### **Description**

Returns empty text if no submenu is associated with it. See also MenuItem.SetSubMenu. **See also**

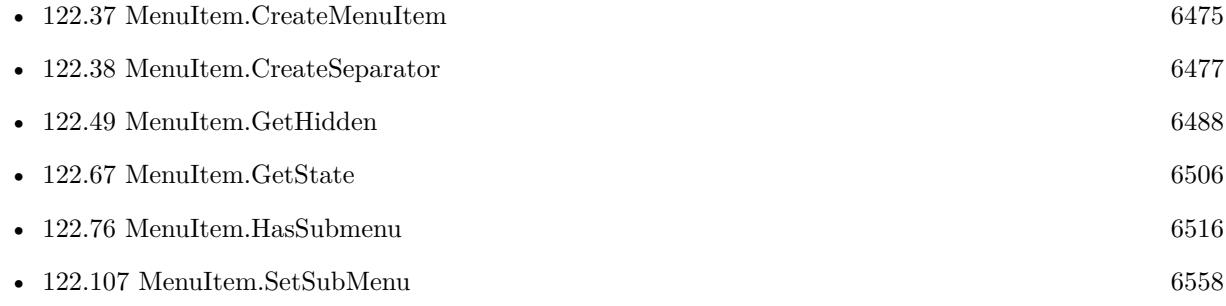

## <span id="page-6508-0"></span>122.70. MENUITEM.GETTAG 6509 **122.70 MenuItem.GetTag**

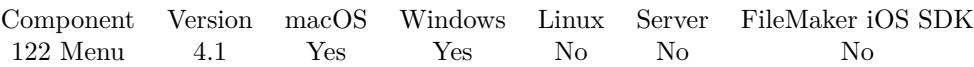

MBS( "MenuItem.GetTag"; item )

#### **Parameters**

**item**

The reference to the menu item. Please create one with MenuItem.CreateMenuItem or MenuItem.Create-Separator.

\$item

**Result** Returns value or error.

#### **Description**

See also Menu.SetTag. With the tag, we allow you to associate a text with the menu item, for example a record ID. **Examples**

Show menu and show selection:

Set Variable [ \$menu; Value:MBS("Menu.CreateMenu") ]  $#$  create menu items... Set Variable [ \$item; Value:MBS("MenuItem.CreateMenuItem"; "Hello World") ] Set Variable [ \$r; Value:MBS("MenuItem.SetTag"; \$item; "secret value") ] Set Variable [ \$r; Value:MBS("Menu.AddItem"; \$menu; \$item) ]  $#$  $#$  show menu Set Variable [ \$m; Value:MBS("Menu.PopUp"; \$Menu; "mouse") ]  $#$ # you selected something? If  $\lceil \, \text{Im} = 1 \, \rceil$ Set Variable [ \$selectedItem; Value:MBS("Menu.SelectedItem"; \$menu) ] Set Variable [ \$selectedTitle; Value:MBS("MenuItem.GetTitle"; \$selectedItem) ] Set Variable [ \$selectedTag; Value:MBS("MenuItem.GetTag"; \$selectedItem) ] # Show Custom Dialog [ "Auswahl"; \$selectedItem &  $\&$  \$ \$selectedTitle & \$& \$selectedTag ] End If Set Variable [  $m$ ; Value:MBS("Menu.Release";  $M$ enu; 1) ]

#### **See also**

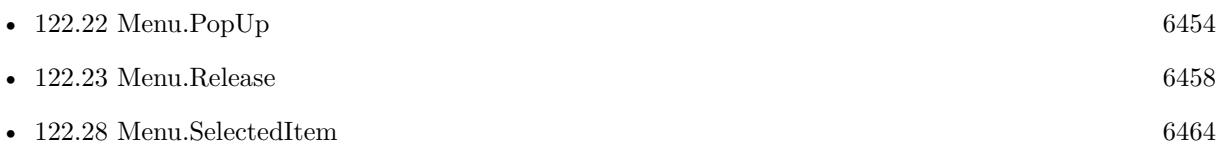

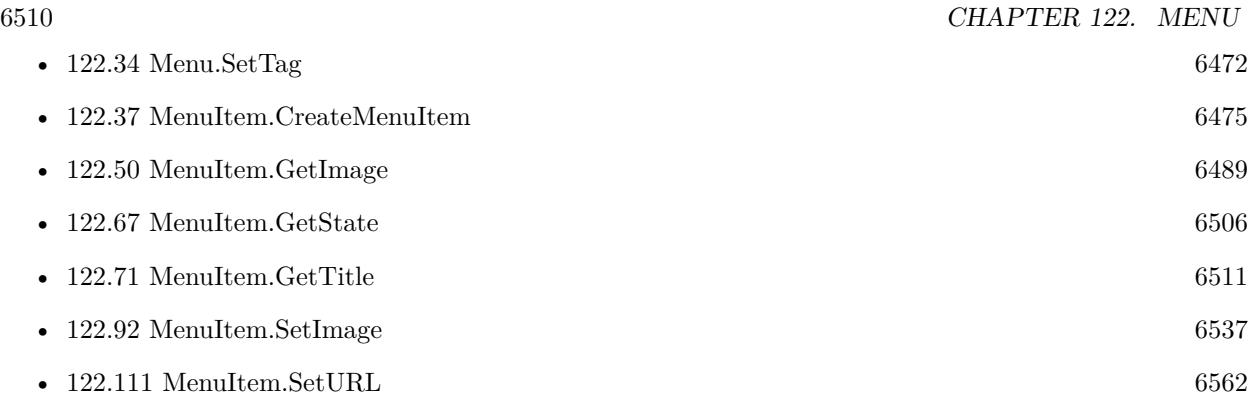

## **Example Databases**

- [Menu/DefineQuickMenu with XML](http://monkeybread.eu/MBS-FileMaker-Plugin-Examples/Menu/DefineQuickMenu%20with%20XML.shtml#1ScriptAnchor_)
- [Menu/DefineQuickMenu](http://monkeybread.eu/MBS-FileMaker-Plugin-Examples/Menu/DefineQuickMenu.shtml#1ScriptAnchor_)

Created 18th August 2014, last changed 7th April 2016.

# 122.71. MENUITEM.GETTITLE 6511

# <span id="page-6510-0"></span>**122.71 MenuItem.GetTitle**

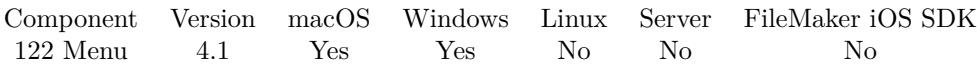

MBS( "MenuItem.GetTitle"; item )

#### **Parameters**

#### **item**

The reference to the menu item. Please create one with MenuItem.CreateMenuItem or MenuItem.Create-Separator.

\$item

**Result** Returns text or error.

#### **Description**

See also See also MenuItem.SetTitle. **See also**

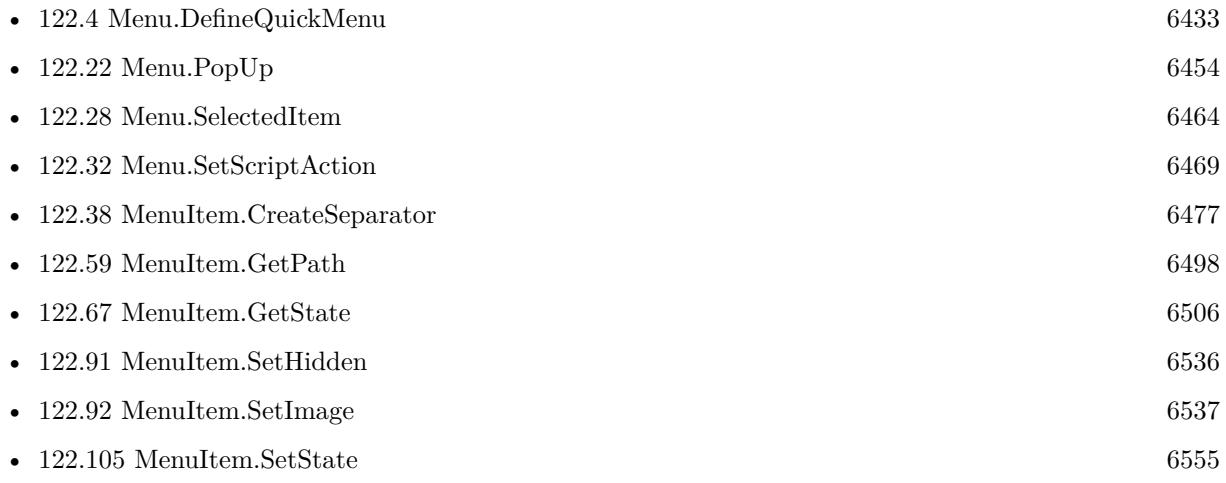

#### **Example Databases**

- [Menu/DefineQuickMenu with XML](http://monkeybread.eu/MBS-FileMaker-Plugin-Examples/Menu/DefineQuickMenu%20with%20XML.shtml#1ScriptAnchor_)
- [Menu/DefineQuickMenu](http://monkeybread.eu/MBS-FileMaker-Plugin-Examples/Menu/DefineQuickMenu.shtml#1ScriptAnchor_)
- [Menu/Popup Menu](http://monkeybread.eu/MBS-FileMaker-Plugin-Examples/Menu/Popup%20Menu.shtml#3ScriptAnchor_)

### **122.71.1 Blog Entries**

• [QuickMenu function](https://www.mbs-plugins.com/archive/2014-12-01/QuickMenu_function/monkeybreadsoftware_blog_filemaker)

# <span id="page-6511-0"></span>**122.72 MenuItem.GetToolTip**

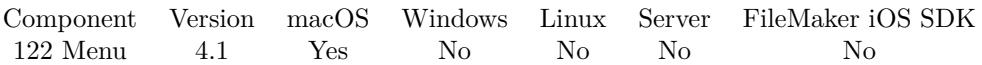

MBS( "MenuItem.GetToolTip"; item )

#### **Parameters**

#### **item**

The reference to the menu item. Please create one with MenuItem.CreateMenuItem or MenuItem.Create-Separator.

\$item

**Result** Returns text or error.

#### **Description**

See also MenuItem.SetToolTip. **See also**

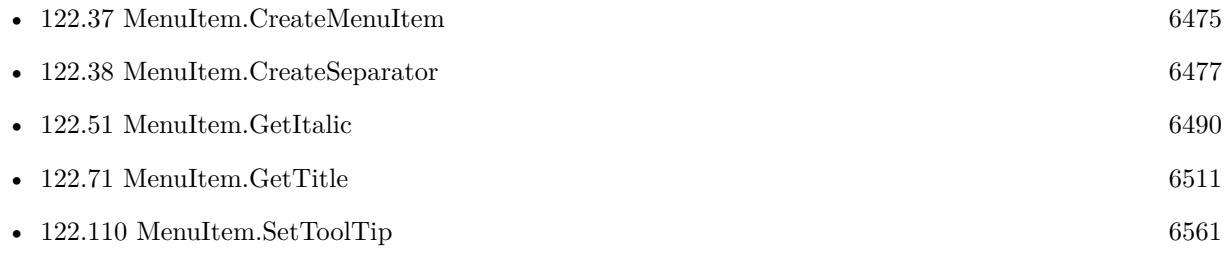

## <span id="page-6512-0"></span>122.73. MENUITEM.GETURL 6513 **122.73 MenuItem.GetURL**

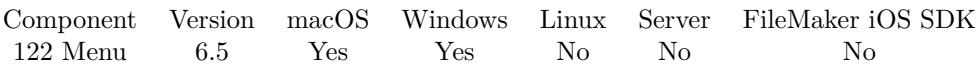

MBS( "MenuItem.GetURL"; item )

#### **Parameters**

#### **item**

The reference to the menu item. Please create one with MenuItem.CreateMenuItem or MenuItem.Create-Separator.

\$item

**Result** Returns text or error.

### **Description**

#### **See also**

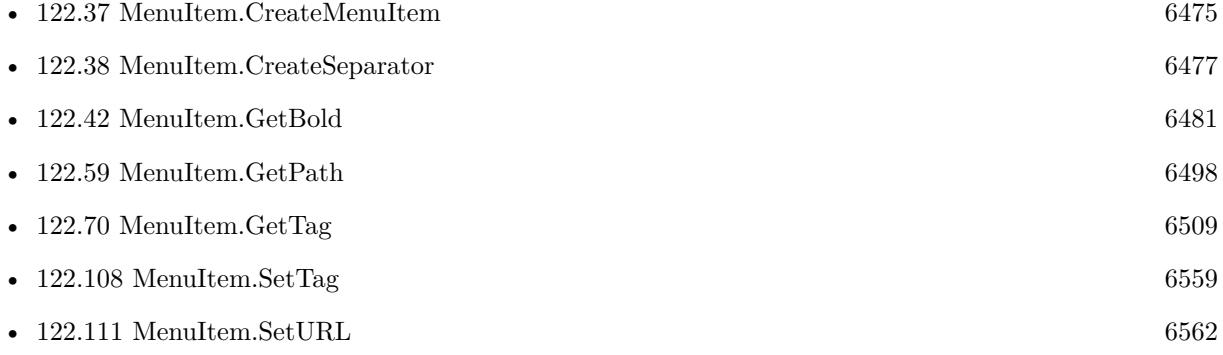

#### **122.73.1 Blog Entries**

• [MBS FileMaker Plugin, version 6.5pr3](https://www.mbs-plugins.com/archive/2016-10-18/MBS_FileMaker_Plugin_version_6/monkeybreadsoftware_blog_filemaker)

Created 11st October 2016, last changed 15th October 2016.

# **122.74 MenuItem.GetUnderline**

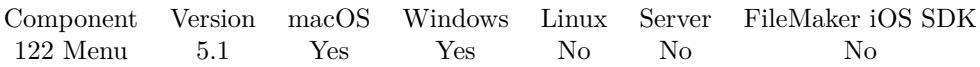

MBS( "MenuItem.GetUnderline"; item )

#### **Parameters**

#### **item**

The reference to the menu item. Please create one with MenuItem.CreateMenuItem or MenuItem.Create-Separator.

\$item

**Result** Returns value or error.

#### **Description**

#### **See also**

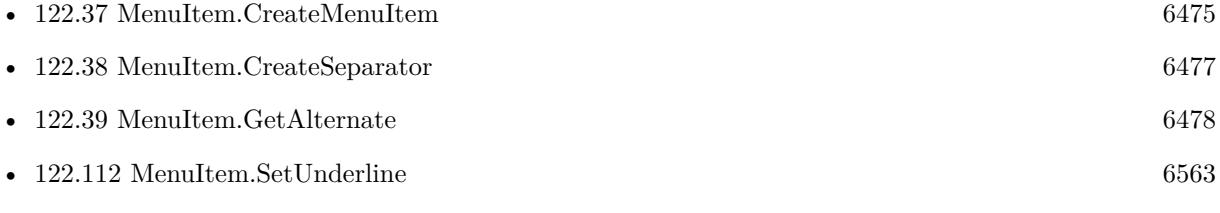

#### **122.74.1 Blog Entries**

• [MBS FileMaker Plugin, version 5.1pr8](https://www.mbs-plugins.com/archive/2015-05-13/MBS_FileMaker_Plugin_version_5/monkeybreadsoftware_blog_filemaker)

Created 11st May 2015, last changed 1st October 2016.

# 122.75. MENUITEM.GETUSERKEYEQUIVALENT 6515

# <span id="page-6514-0"></span>**122.75 MenuItem.GetUserKeyEquivalent**

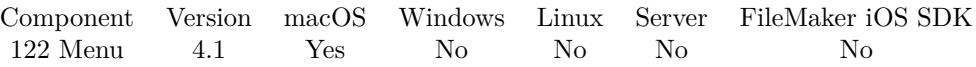

MBS( "MenuItem.GetUserKeyEquivalent"; item )

#### **Parameters**

#### **item**

The reference to the menu item. Please create one with MenuItem.CreateMenuItem or MenuItem.Create-Separator.

\$item

**Result** Returns text or error.

#### **Description**

#### **See also**

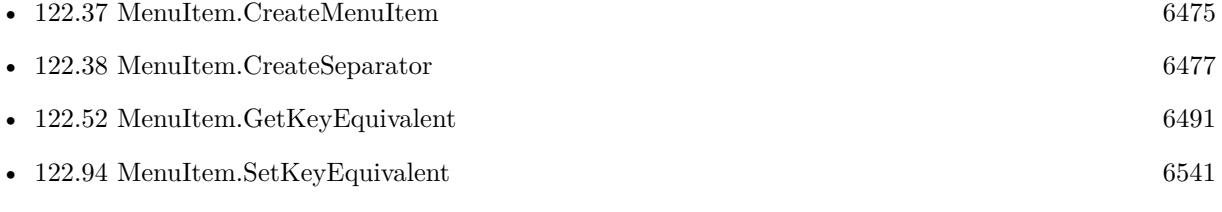

# <span id="page-6515-0"></span>**122.76 MenuItem.HasSubmenu**

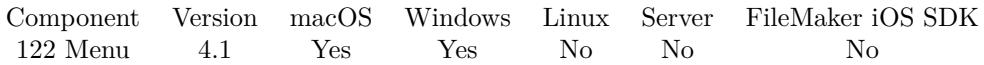

MBS( "MenuItem.HasSubmenu"; item )

#### **Parameters**

#### **item**

The reference to the menu item. Please create one with MenuItem.CreateMenuItem or MenuItem.Create-Separator. \$item

**Result** Returns 1, 0 or error.

#### **Description**

Value is 1 if there is a submenu. **See also**

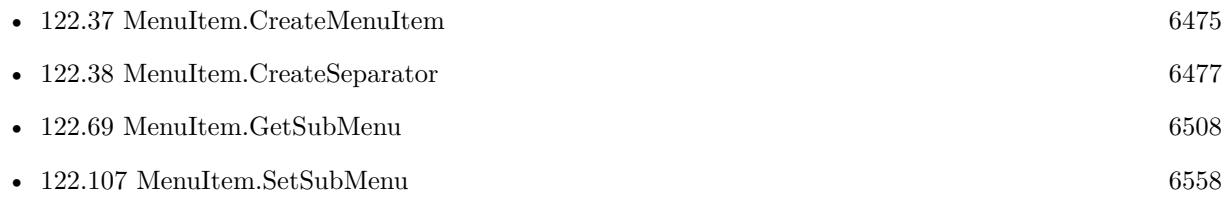
## 122.77. MENUITEM.ISSEPARATORITEM 6517

# **122.77 MenuItem.IsSeparatorItem**

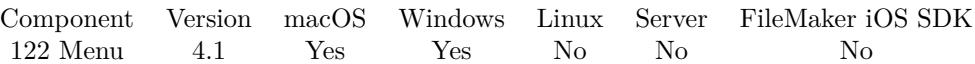

MBS( "MenuItem.IsSeparatorItem"; item )

## **Parameters**

## **item**

The reference to the menu item. Please create one with MenuItem.CreateMenuItem or MenuItem.Create-Separator.

\$item

**Result** Returns 1, 0 or error.

## **Description**

1 if the menu item is a separator item (that is, a menu item used to visually segregate related menu items), otherwise 0.

## **See also**

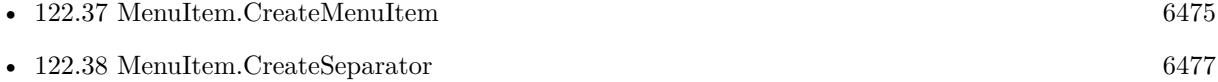

# **122.78 MenuItem.List**

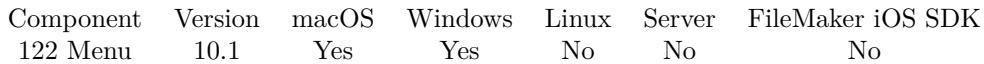

MBS( "MenuItem.List" )

**Result** Returns list or error.

## **Description**

You may use the list to loop over the entries and apply some styles to all.

## **122.78.1 Blog Entries**

- [New in the MBS FileMaker Plugin 10.1](https://www.mbs-plugins.com/archive/2020-03-17/New_in_the_MBS_FileMaker_Plugi/monkeybreadsoftware_blog_filemaker)
- [MBS FileMaker Plugin, version 10.1pr7](https://www.mbs-plugins.com/archive/2020-03-05/MBS_FileMaker_Plugin_version_1/monkeybreadsoftware_blog_filemaker)

Created 5th March 2020, last changed 5th March 2020.

## <span id="page-6518-0"></span>122.79. MENUITEM.RELEASE 6519 **122.79 MenuItem.Release**

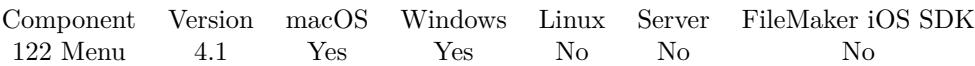

MBS( "MenuItem.Release"; item { ; children } )

## **Parameters**

## **item**

The reference to the menu item. Please create one with MenuItem.CreateMenuItem or MenuItem.Create-Separator. \$item

## **children**

Optional If 1, releases all child menu items and child menus. 0

**Result** Returns OK or error.

## **Description**

You need to release menu items after you finished using it to avoid running out of memory. **See also**

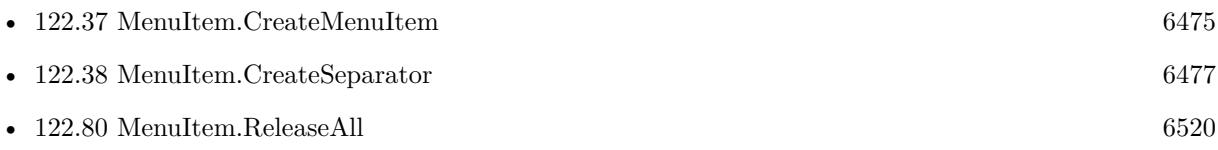

# <span id="page-6519-0"></span>**122.80 MenuItem.ReleaseAll**

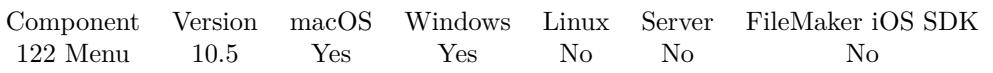

MBS( "MenuItem.ReleaseAll" )

**Result** Returns OK or error.

## **Description**

## **Examples**

## Cleanup:

Set Variable [ \$r ; Value: MBS( "MenuItem.ReleaseAll" ) ] Set Variable [ $\$ r ; Value: MBS( "Menu.ReleaseAll" ) ]

#### **See also**

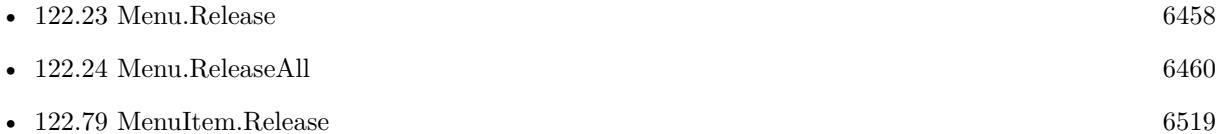

## **122.80.1 Blog Entries**

- [New in MBS FileMaker Plugin 10.5](https://www.mbs-plugins.com/archive/2020-11-23/New_in_MBS_FileMaker_Plugin_10/monkeybreadsoftware_blog_filemaker)
- [MBS FileMaker Plugin, version 10.5pr8](https://www.mbs-plugins.com/archive/2020-11-09/MBS_FileMaker_Plugin_version_1/monkeybreadsoftware_blog_filemaker)

## **122.80.2 FileMaker Magazin**

• [Ausgabe 6/2020,](https://filemaker-magazin.de/neuigkeit/4118-Appetithappen-FMM_202006) Seite 25

Created 5th November 2020, last changed 11st January 2021.

## 122.81. MENUITEM.SETALTERNATE 6521

## **122.81 MenuItem.SetAlternate**

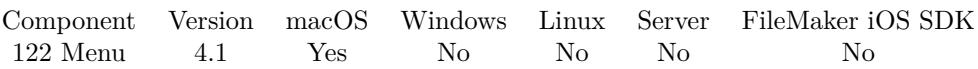

MBS( "MenuItem.SetAlternate"; item; value )

## **Parameters**

## **item**

The reference to the menu item. Please create one with MenuItem.CreateMenuItem or MenuItem.Create-Separator.

\$item

## **value**

1 if the receiver is an alternate to the previous menu item, 0 otherwise. 1

**Result** Returns OK or error.

## **Description**

If the receiver has the same key equivalent as the previous item, but has different key equivalent modifiers, the items are folded into a single visible item and the appropriate item shows while tracking the menu, depending on what modifier key (if any) is pressed. The menu items may also have no key equivalent as long as the key equivalent modifiers are different.

See also MenuItem.GetAlternate.

**See also**

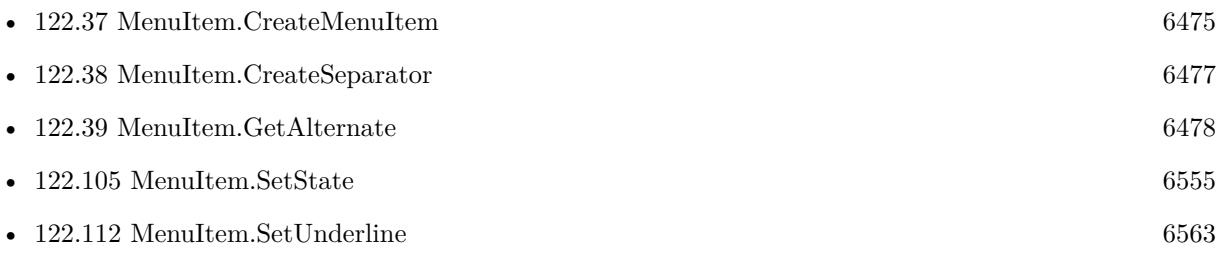

# **122.82 MenuItem.SetAttributedTitle**

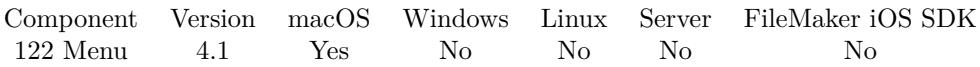

MBS( "MenuItem.SetAttributedTitle"; item; text )

## **Parameters**

## **item**

The reference to the menu item. Please create one with MenuItem.CreateMenuItem or MenuItem.Create-Separator. \$item

**text** The text with styles. \$text

**Result** Returns OK or error.

## **Description**

Supported styles are bold, italic, font name, font size, underline and colors. See also MenuItem.GetAttributedTitle. **See also**

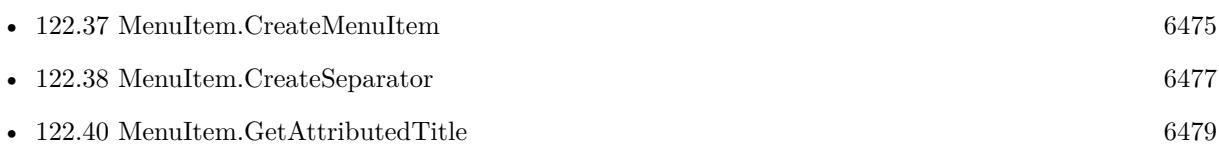

## **Example Databases**

• [Menu/Popup Menu](http://monkeybread.eu/MBS-FileMaker-Plugin-Examples/Menu/Popup%20Menu.shtml#2ScriptAnchor_)

## 122.83. MENUITEM.SETBACKCOLOR 6523

## <span id="page-6522-0"></span>**122.83 MenuItem.SetBackColor**

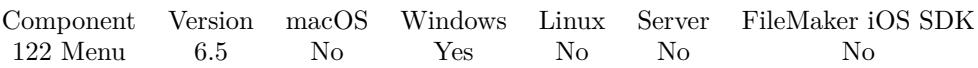

MBS( "MenuItem.SetBackColor"; item; Color )

## **Parameters**

## **item**

The reference to the menu item. Please create one with MenuItem.CreateMenuItem or MenuItem.Create-Separator. \$item

## **Color**

A color value. This can be a string in the following format "HSL h s l a", "YUV y u v a", "RGB r g b a", "MONO m a", "GRAY g a" or "COLOR R G B a". Alpha value a is optional. Range of values is 0 to 1.0 except if you use COLOR where RGB values are 0 to 255. Starting with version 5.4 of our plugin, you can use hex notation.  $\#$  followed by 2 digits for red, green, blue and optional alpha, e.g.  $\#$  FF0000 for full red. "RGB 1 0 0"

**Result** Returns OK or error.

## **Description**

Currently only used on Windows.

On Mac it would only color the area where the text is and not the whole menu item, so this feature is disabled for Mac.

#### **Examples**

Creates a menu item for background color:

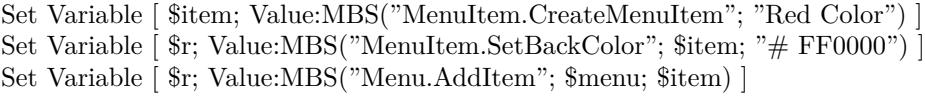

## **See also**

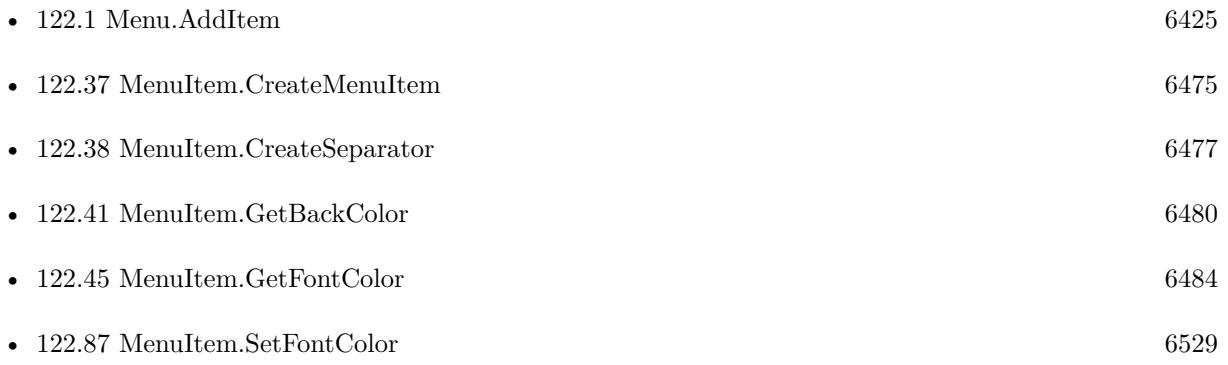

## 6524 CHAPTER 122. MENU

# **122.83.1 Blog Entries**

• [MBS FileMaker Plugin, version 6.5pr1](https://www.mbs-plugins.com/archive/2016-10-04/MBS_FileMaker_Plugin_version_6/monkeybreadsoftware_blog_filemaker)

Created 1st October 2016, last changed 18th March 2017.

## 122.84. MENUITEM.SETBOLD 6525

## **122.84 MenuItem.SetBold**

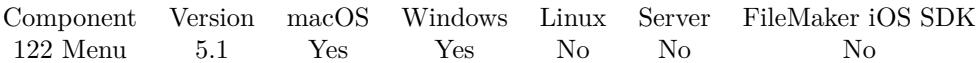

MBS( "MenuItem.SetBold"; item; flag )

## **Parameters**

## **item**

The reference to the menu item. Please create one with MenuItem.CreateMenuItem or MenuItem.Create-Separator.

\$item

## **flag**

The bold state. Pass 1 to use bold font or 0 to disable. 1

**Result** Returns OK or error.

## **Description**

## **Examples**

Create bold menu item:

 $#$  create menu Set Variable [ \$menu ; Value: MBS("Menu.CreateMenu") ]  $#$  create menu item... Set Variable [ \$item ; Value: MBS("MenuItem.CreateMenuItem"; "Bold item") ] Set Variable  $\lceil$   $\hat{\mathbf{s}}$ r; Value: MBS("MenuItem.SetBold";  $\hat{\mathbf{s}}$ item; 1) ] Set Variable [ \$r ; Value: MBS("Menu.AddItem"; \$menu; \$item) ]

#### **See also**

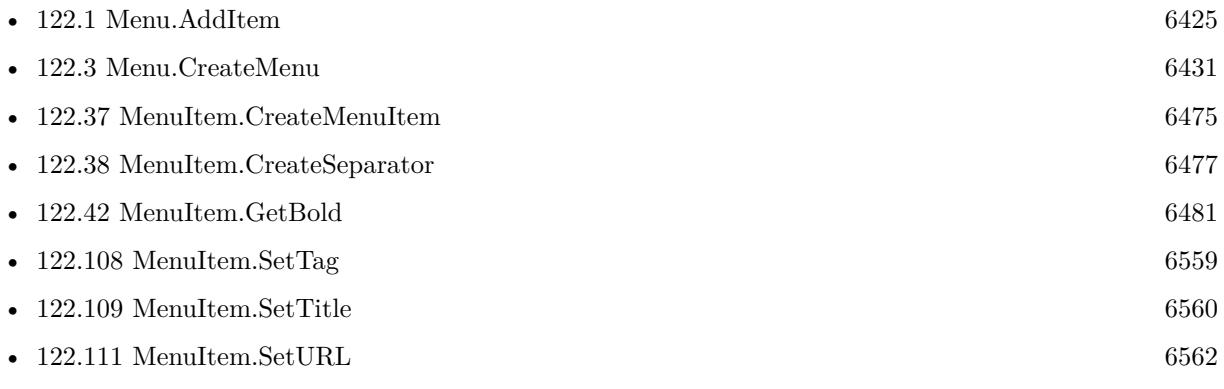

## **Example Databases**

• [Menu/Popup Menu](http://monkeybread.eu/MBS-FileMaker-Plugin-Examples/Menu/Popup%20Menu.shtml#2ScriptAnchor_)

## **122.84.1 Blog Entries**

- [MBS FileMaker Plugin, version 5.1pr8](https://www.mbs-plugins.com/archive/2015-05-13/MBS_FileMaker_Plugin_version_5/monkeybreadsoftware_blog_filemaker)
- [More menu commands for FileMaker](https://www.mbs-plugins.com/archive/2015-05-11/More_menu_commands_for_FileMak/monkeybreadsoftware_blog_filemaker)

Created 11st May 2015, last changed 25th November 2019.

## 122.85. MENUITEM.SETENABLED 6527

## <span id="page-6526-0"></span>**122.85 MenuItem.SetEnabled**

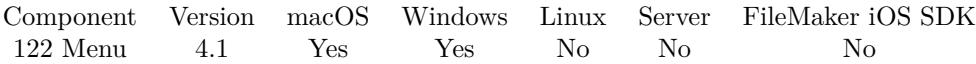

MBS( "MenuItem.SetEnabled"; item; flag )

#### **Parameters**

## **item**

The reference to the menu item. Please create one with MenuItem.CreateMenuItem or MenuItem.Create-Separator.

\$item

## **flag**

The enabled state. Pass 1 to enable or 0 to disable. 1

**Result** Returns OK or error.

## **Description**

See also MenuItem.GetEnabled. **Examples**

Add a disabled menu item:

```
Set Variable [ $item; Value:MBS("MenuItem.CreateMenuItem"; "Hello World") ]
```
Set Variable [  $r$ ; Value:MBS("MenuItem.SetEnabled";  $r$  item; 0) ]

Set Variable [ \$r; Value:MBS("Menu.AddItem"; \$menu; \$item) ]

#### **See also**

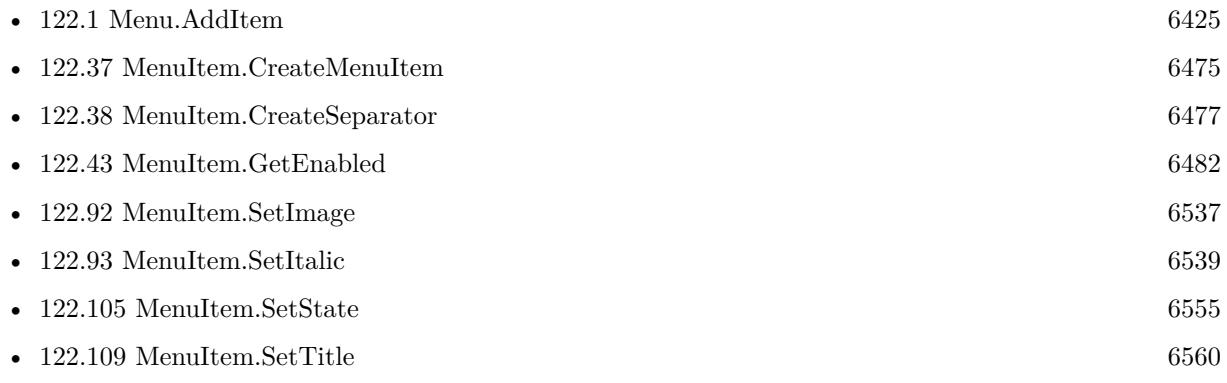

## **Example Databases**

## • [Menu/Popup Menu](http://monkeybread.eu/MBS-FileMaker-Plugin-Examples/Menu/Popup%20Menu.shtml#2ScriptAnchor_)

Created 18th August 2014, last changed 15th April 2015.

# **122.86 MenuItem.SetEvaluate**

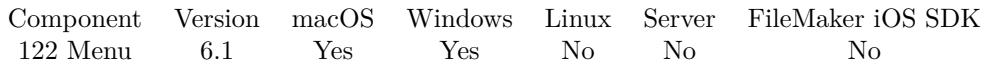

MBS( "MenuItem.SetEvaluate"; item; Expression )

## **Parameters**

## **item**

The reference to the menu item. Please create one with MenuItem.CreateMenuItem or MenuItem.Create-Separator. \$item

## **Expression**

The expression to evaluate. Can be in local language of FileMaker Pro or english. For Server must always be in english. "Let  $(\$Done = 1 ; 1 )"$ 

**Result** Returns OK or error.

## **Description**

In the expression the text \$\$ID\$\$ will be replaced when evaluated with the hotkey reference, so you can pass it to other functions if needed.

**See also**

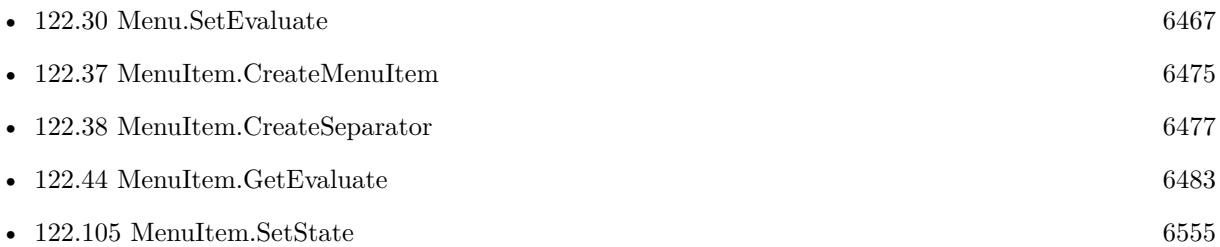

## **122.86.1 Blog Entries**

- [Formatting and error checking expressions in FileMaker](https://www.mbs-plugins.com/archive/2019-12-06/Formatting_and_error_checking_/monkeybreadsoftware_blog_filemaker)
- [MBS FileMaker Plugin, version 6.1pr5](https://www.mbs-plugins.com/archive/2016-03-06/MBS_FileMaker_Plugin_version_6/monkeybreadsoftware_blog_filemaker)
- [Evaluate vs. Script Trigger](https://www.mbs-plugins.com/archive/2016-03-04/Evaluate_vs_Script_Trigger/monkeybreadsoftware_blog_filemaker)

Created 4th March 2016, last changed 4th April 2018.

## 122.87. MENUITEM.SETFONTCOLOR 6529

## <span id="page-6528-0"></span>**122.87 MenuItem.SetFontColor**

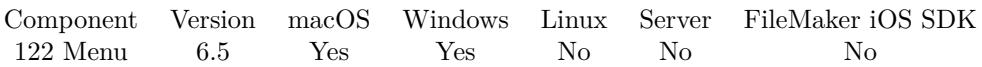

MBS( "MenuItem.SetFontColor"; item; Color )

(old name: MenuItem.ApplyColor)

#### **Parameters**

#### **item**

The reference to the menu item. Please create one with MenuItem.CreateMenuItem or MenuItem.Create-Separator.

\$item

#### **Color**

A color value. This can be a string in the following format "HSL h s l a", "YUV y u v a", "RGB r g b a", "MONO m a", "GRAY g a" or "COLOR R G B a". Alpha value a is optional. Range of values is 0 to 1.0 except if you use COLOR where RGB values are 0 to 255. Starting with version 5.4 of our plugin, you can use hex notation.  $\#$  followed by 2 digits for red, green, blue and optional alpha, e.g.  $\#$  FF0000 for full red. "RGB 1 0 0"

**Result** Returns OK or error.

#### **Description**

On Windows, a few features are not compatible with having a custom color. **Examples**

Create menu item with font color:

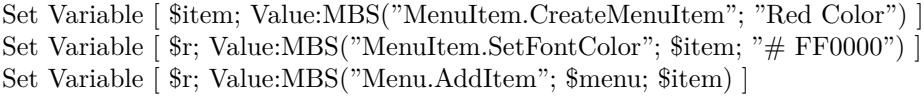

### **See also**

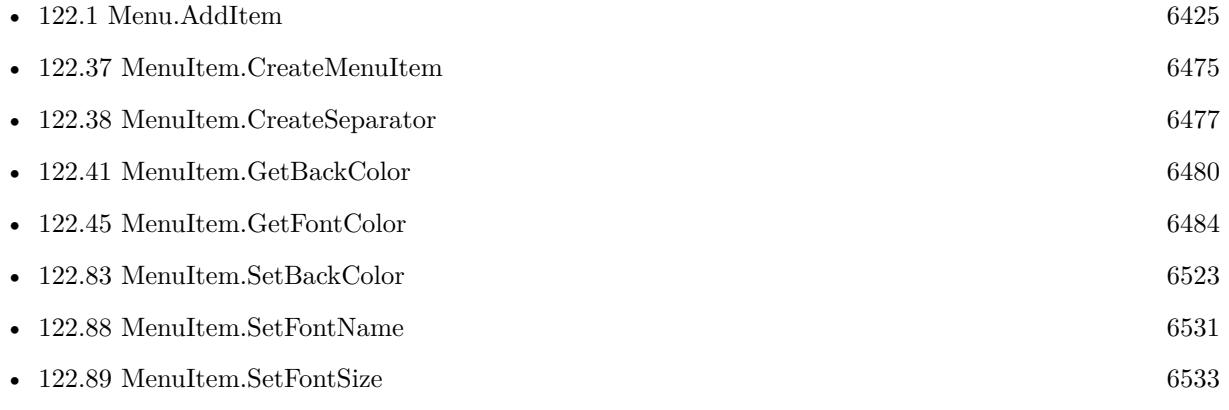

## **122.87.1 Blog Entries**

• [MBS FileMaker Plugin, version 6.5pr1](https://www.mbs-plugins.com/archive/2016-10-04/MBS_FileMaker_Plugin_version_6/monkeybreadsoftware_blog_filemaker)

Created 1st October 2016, last changed 1st October 2016.

## 122.88. MENUITEM.SETFONTNAME 6531

## <span id="page-6530-0"></span>**122.88 MenuItem.SetFontName**

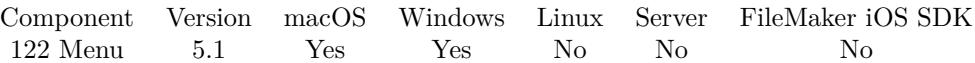

MBS( "MenuItem.SetFontName"; item; FontName { ; FontSize } )

(old name: MenuItem.ApplyFont)

#### **Parameters**

## **item**

The reference to the menu item. Please create one with MenuItem.CreateMenuItem or MenuItem.Create-Separator.

\$item

## **FontName**

The font name to use. "Arial"

## **FontSize**

Optional The font size to use. Use 0 for default system font size. 9

**Result** Returns OK or error.

#### **Description**

Leave empty for system font. **Examples**

Create a menu entry with specific font:

Set Variable [ \$item; Value:MBS("MenuItem.CreateMenuItem"; "With Comic Sans Font") ] Set Variable [  $r;$  Value:MBS("MenuItem.SetFontName";  $r;$  Sitem; "Comic Sans MS"; 13) ] Set Variable [ \$r; Value:MBS("Menu.AddItem"; \$menu; \$item) ]

## **See also**

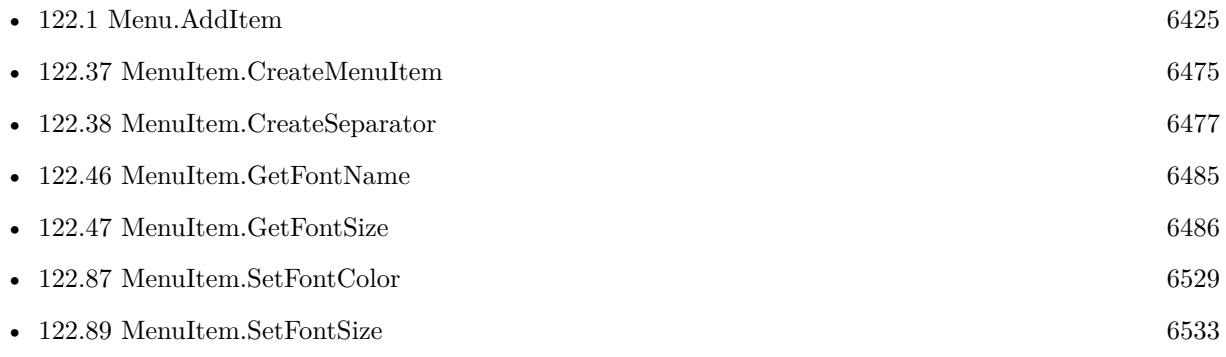

• [122.105](#page-6554-0) MenuItem.SetState [6555](#page-6554-0)

## **122.88.1 Blog Entries**

- [MBS FileMaker Plugin, version 5.1pr8](https://www.mbs-plugins.com/archive/2015-05-13/MBS_FileMaker_Plugin_version_5/monkeybreadsoftware_blog_filemaker)
- [More menu commands for FileMaker](https://www.mbs-plugins.com/archive/2015-05-11/More_menu_commands_for_FileMak/monkeybreadsoftware_blog_filemaker)

Created 11st May 2015, last changed 1st October 2016.

## 122.89. MENUITEM.SETFONTSIZE 6533

## <span id="page-6532-0"></span>**122.89 MenuItem.SetFontSize**

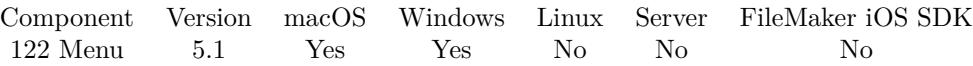

MBS( "MenuItem.SetFontSize"; item; FontSize )

## **Parameters**

#### **item**

The reference to the menu item. Please create one with MenuItem.CreateMenuItem or MenuItem.Create-Separator.

\$item

## **FontSize**

The font size to use. Use 0 for default system font size. 9

**Result** Returns OK or error.

#### **Description**

## **Examples**

Creates a menu item with a font size:

Set Variable [ \$item; Value:MBS("MenuItem.CreateMenuItem"; "Font Size 20") ]

Set Variable [ \$r; Value:MBS("MenuItem.SetFontSize"; \$item; 20) ]

Set Variable [  $r$ ; Value:MBS("Menu.AddItem";  $r$ menu;  $r$ item) ]

#### **See also**

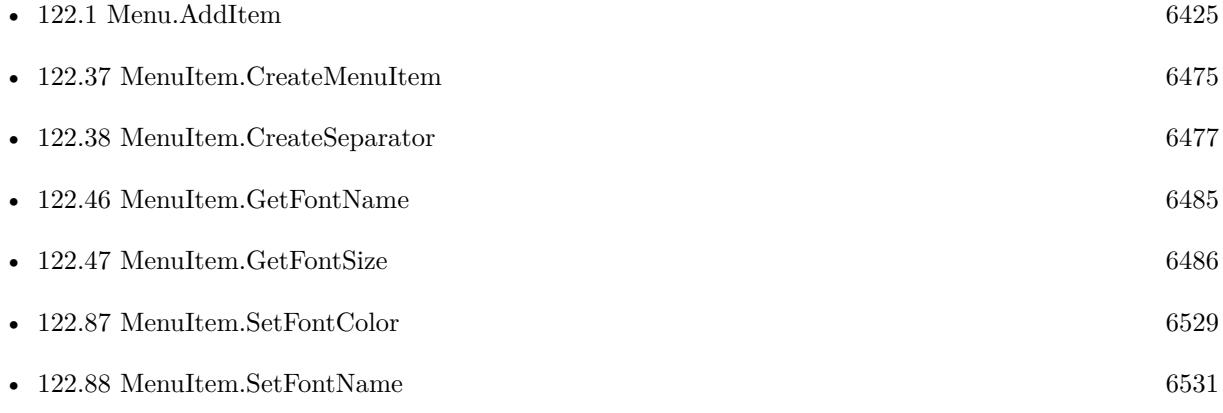

#### **Example Databases**

• [Menu/Popup Menu](http://monkeybread.eu/MBS-FileMaker-Plugin-Examples/Menu/Popup%20Menu.shtml#2ScriptAnchor_)

## **122.89.1 Blog Entries**

- [MBS FileMaker Plugin, version 5.1pr8](https://www.mbs-plugins.com/archive/2015-05-13/MBS_FileMaker_Plugin_version_5/monkeybreadsoftware_blog_filemaker)
- [More menu commands for FileMaker](https://www.mbs-plugins.com/archive/2015-05-11/More_menu_commands_for_FileMak/monkeybreadsoftware_blog_filemaker)

Created 11st May 2015, last changed 1st October 2016.

## 122.90. MENUITEM.SETGROUPID 6535

## **122.90 MenuItem.SetGroupID**

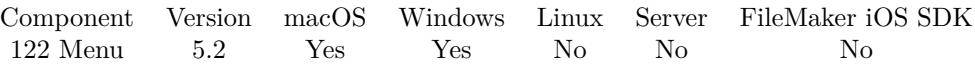

MBS( "MenuItem.SetGroupID"; item; GroupID )

## **Parameters**

## **item**

The reference to the menu item. Please create one with MenuItem.CreateMenuItem or MenuItem.Create-Separator.

\$item

## **GroupID**

Any string to identify your groups. "123"

**Result** Returns OK or error.

## **Description**

If several menu items have the same group id, the plugin only shows the first one fulfilling all requirements like key modifiers.

**See also**

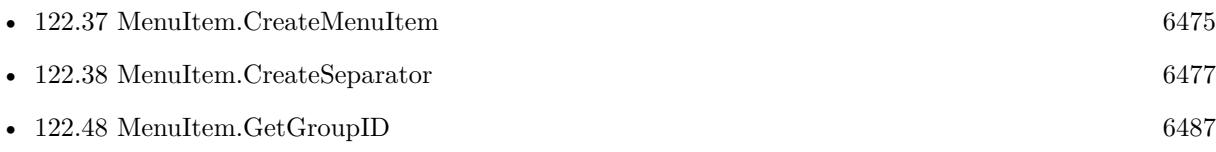

Created 6th June 2015, last changed 8th June 2015.

# <span id="page-6535-0"></span>**122.91 MenuItem.SetHidden**

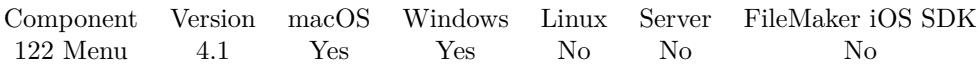

MBS( "MenuItem.SetHidden"; item; value )

## **Parameters**

## **item**

The reference to the menu item. Please create one with MenuItem.CreateMenuItem or MenuItem.Create-Separator.

\$item

## **value**

1 if the menu item is to be hidden, otherwise 0. 1

**Result** Returns OK or error.

## **Description**

Hidden menu items (or items with a hidden superitem) do not appear in a menu and do not participate in command key matching.

See also MenuItem.GetHidden. **See also**

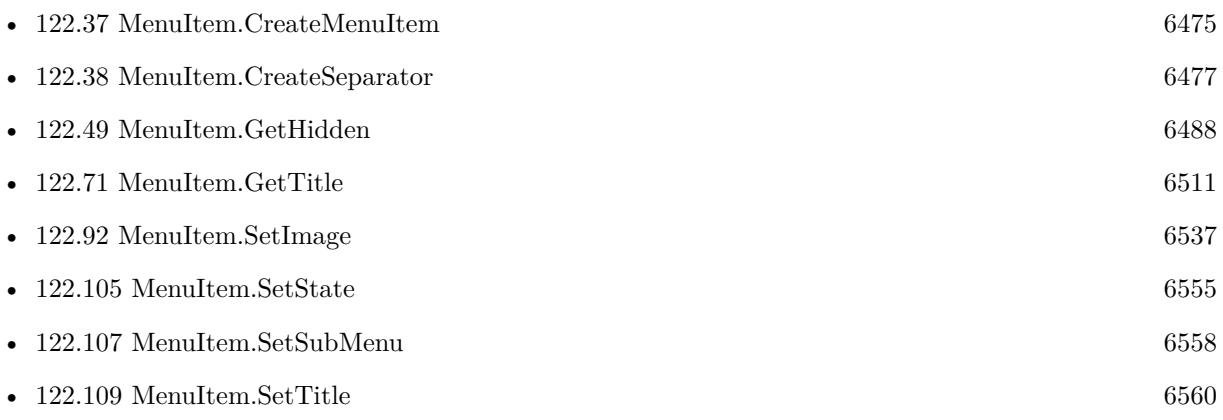

## 122.92. MENUITEM.SETIMAGE 6537

## <span id="page-6536-0"></span>**122.92 MenuItem.SetImage**

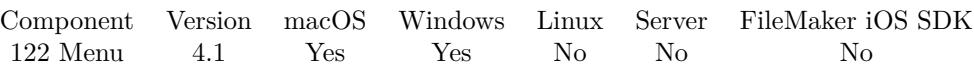

MBS( "MenuItem.SetImage"; item; Image )

## **Parameters**

## **item**

The reference to the menu item. Please create one with MenuItem.CreateMenuItem or MenuItem.Create-Separator.

\$item

## **Image**

The image to use. Pass a container value with JPEG, TIFF, PNG or other image formats. \$image

**Result** Returns OK or error.

## **Description**

See also MenuItem.GetImage. Transparency is not supported on Windows. **Examples**

Add a menu item with image:

Set Variable [ \$item; Value:MBS("MenuItem.CreateMenuItem"; "Hello World") ] Set Variable [ \$r; Value:MBS("MenuItem.SetImage"; \$item; MyTable::MyImage ) ] Set Variable [ \$r; Value:MBS("Menu.AddItem"; \$menu; \$item) ]

## **See also**

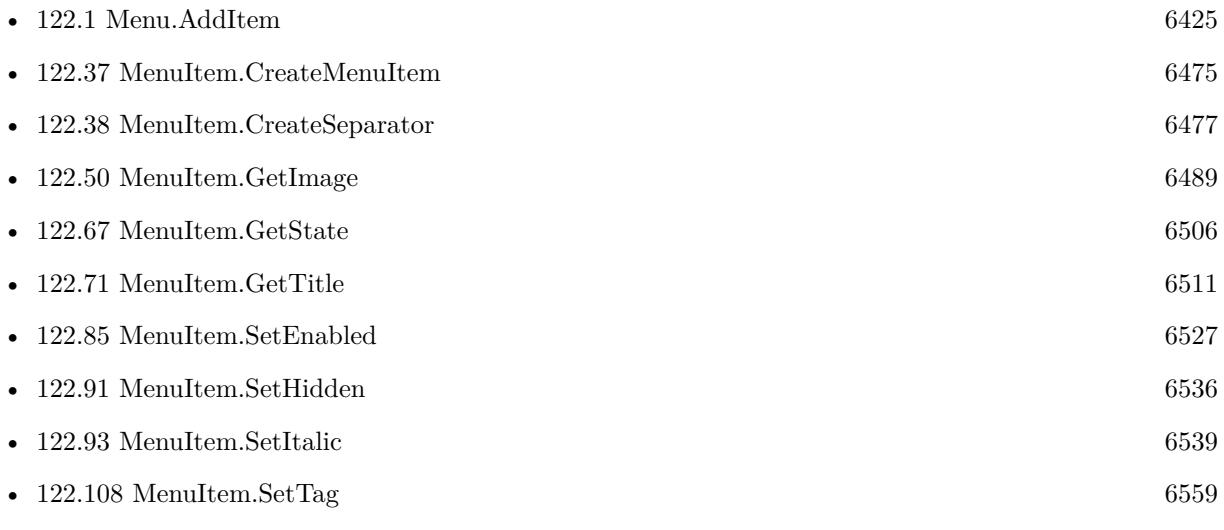

## 6538 CHAPTER 122. MENU **Example Databases**

• [Menu/Popup Menu](http://monkeybread.eu/MBS-FileMaker-Plugin-Examples/Menu/Popup%20Menu.shtml#2ScriptAnchor_)

Created 18th August 2014, last changed 10th September 2019.

## <span id="page-6538-0"></span>122.93. MENUITEM.SETITALIC 6539 **122.93 MenuItem.SetItalic**

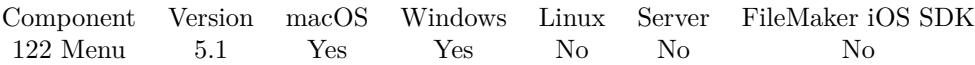

MBS( "MenuItem.SetItalic"; item; flag )

## **Parameters**

## **item**

The reference to the menu item. Please create one with MenuItem.CreateMenuItem or MenuItem.Create-Separator.

\$item

## **flag**

The italic state. Pass 1 to use italic font or 0 to disable. 1

**Result** Returns OK or error.

## **Description**

## **Examples**

Creates a menu item with italic font:

 $#$  create menu Set Variable [ \$menu ; Value: MBS("Menu.CreateMenu") ]  $#$  create menu item... Set Variable [ \$item ; Value: MBS("MenuItem.CreateMenuItem"; "Italic item") ] Set Variable  $\lceil$   $\hat{\mathbf{s}}$ r; Value: MBS("MenuItem.SetItalic";  $\hat{\mathbf{s}}$ item; 1)  $\rceil$ Set Variable [ \$r ; Value: MBS("Menu.AddItem"; \$menu; \$item) ]

## **See also**

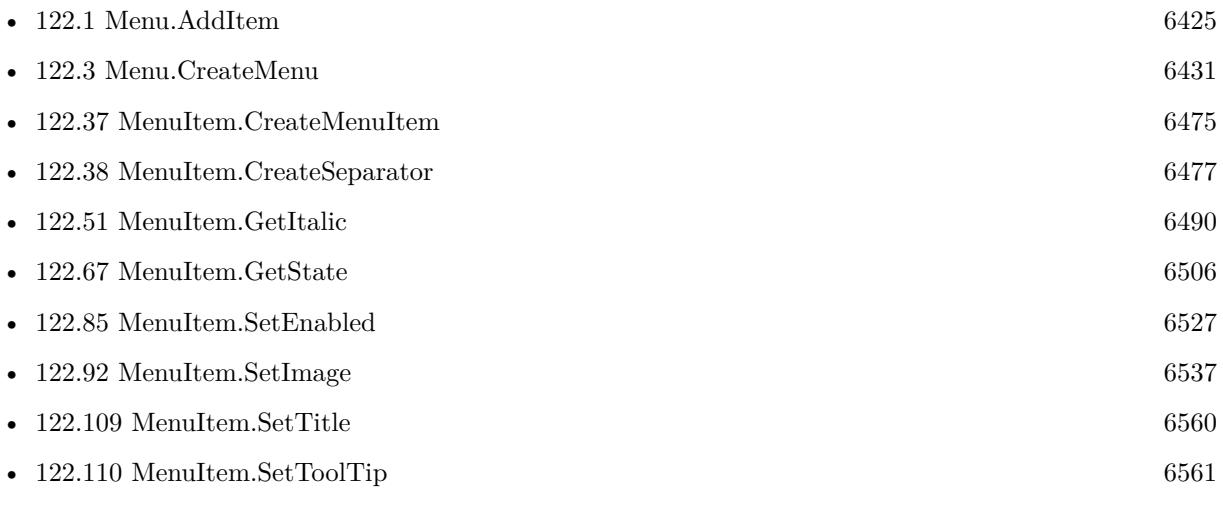

## **122.93.1 Blog Entries**

- [MBS FileMaker Plugin, version 5.1pr8](https://www.mbs-plugins.com/archive/2015-05-13/MBS_FileMaker_Plugin_version_5/monkeybreadsoftware_blog_filemaker)
- [More menu commands for FileMaker](https://www.mbs-plugins.com/archive/2015-05-11/More_menu_commands_for_FileMak/monkeybreadsoftware_blog_filemaker)

Created 11st May 2015, last changed 25th November 2019.

## 122.94. MENUITEM.SETKEYEQUIVALENT 6541

## <span id="page-6540-0"></span>**122.94 MenuItem.SetKeyEquivalent**

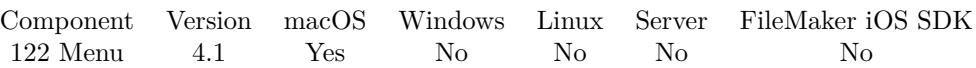

MBS( "MenuItem.SetKeyEquivalent"; item; text )

## **Parameters**

## **item**

The reference to the menu item. Please create one with MenuItem.CreateMenuItem or MenuItem.Create-Separator.

\$item

## **text**

A string containing a character code representing a keyboard key. If you want to remove the key equivalent from a menu item, pass an empty string. "T"

**Result** Returns OK or error.

## **Description**

This method considers the case of the letter passed to determine if it has a Shift modifier added. That is, "w" sets the key equivalent to Command-w, while "W" is Command-Shift-w. You use MenuItem.SetKeyEquivalentModifierMask to set the appropriate mask for the modifier keys for the key equivalent. **Examples**

Add menu item with key T:

 $#$  set useful constants:

Set Variable [ \$ShiftKeyMask; Value:131072 ]

Set Variable [ \$ControlKeyMask; Value:262144 ]

Set Variable [ \$AlternateKeyMask; Value:524288 ]

Set Variable [ \$CommandKeyMask; Value:1048576 ]

 $#$  now make menu entry

Set Variable [ \$item; Value:MBS("MenuItem.CreateMenuItem"; "With Key Equivalent") ]

Set Variable [ \$r; Value:MBS("MenuItem.SetKeyEquivalent"; \$item; "T") ]

Set Variable [ \$r; Value:MBS("MenuItem.SetKeyEquivalentModifierMask"; \$item; \$ShiftKeyMask + \$CommandKeyMask) ]

Set Variable [ \$r; Value:MBS("Menu.AddItem"; \$menu; \$item) ]

## **See also**

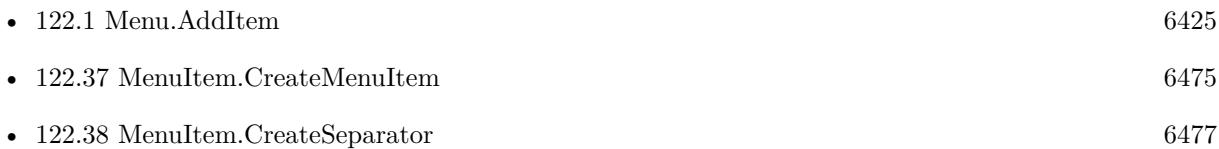

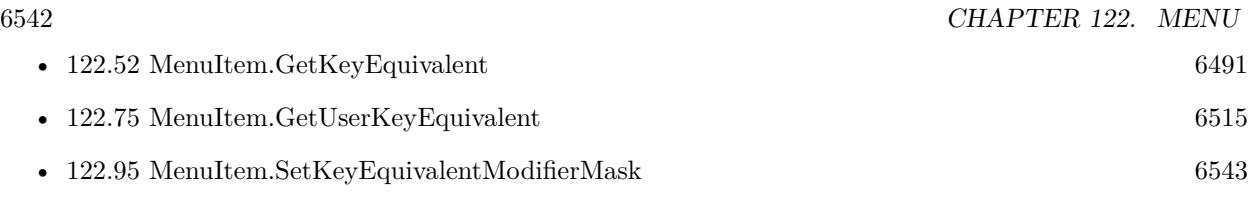

## **Example Databases**

• [Menu/Popup Menu](http://monkeybread.eu/MBS-FileMaker-Plugin-Examples/Menu/Popup%20Menu.shtml#2ScriptAnchor_)

Created 18th August 2014, last changed 15th April 2015.

## <span id="page-6542-0"></span>122.95. MENUITEM.SETKEYEQUIVALENTMODIFIERMASK 6543 **122.95 MenuItem.SetKeyEquivalentModifierMask**

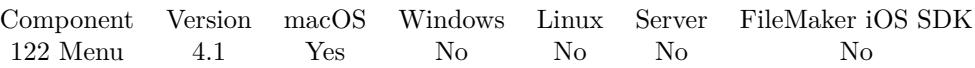

MBS( "MenuItem.SetKeyEquivalentModifierMask"; item; mask )

#### **Parameters**

## **item**

The reference to the menu item. Please create one with MenuItem.CreateMenuItem or MenuItem.Create-Separator.

\$item

## **mask**

The key masks indicate modifiers such as the Shift or Option keys. mask is a number and you can add the constants below.

524288

**Result** Returns OK or error.

## **Description**

In general, you are strongly encouraged to always set NSCommandKeyMask in mask, although there may be some conventions where this is not required. For example, in an application that plays media, the Play command may be mapped to just " " (space), without the command key.

NSShiftKeyMask is a valid modifier for any key equivalent in mask. This allows you to specify key-equivalents such as Command-Shift-1 that are consistent across all keyboards. However, with a few exceptions (such as the German "ß" character), a lowercase character with NSShiftKeyMask is interpreted the same as the uppercase character without that mask. For example, Command-Shift-c and Command-C are considered to be identical key equivalents.

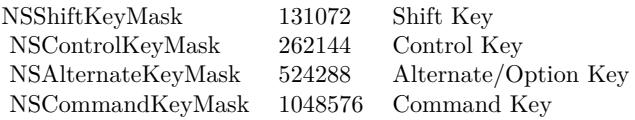

## **Examples**

Add menu item with key T:

 $#$  set useful constants: Set Variable [ \$ShiftKeyMask; Value:131072 ] Set Variable [ \$ControlKeyMask; Value:262144 ] Set Variable [ \$AlternateKeyMask; Value:524288 ] Set Variable [ \$CommandKeyMask; Value:1048576 ]

 $#$  now make menu entry Set Variable [ \$item; Value:MBS("MenuItem.CreateMenuItem"; "With Key Equivalent") ]

Set Variable [  $r; Value: MBS("MenuItem.setKeyEquivalent";$  #item; "T") ] Set Variable [ \$r; Value:MBS("MenuItem.SetKeyEquivalentModifierMask"; \$item; \$ShiftKeyMask + \$CommandKeyMask) ] Set Variable [ \$r; Value:MBS("Menu.AddItem"; \$menu; \$item) ]

## **See also**

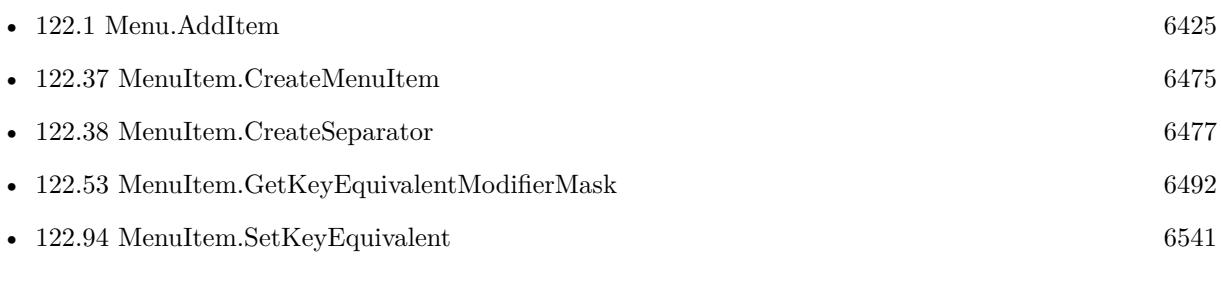

## **Example Databases**

• [Menu/Popup Menu](http://monkeybread.eu/MBS-FileMaker-Plugin-Examples/Menu/Popup%20Menu.shtml#2ScriptAnchor_)

Created 18th August 2014, last changed 15th April 2015.

## 122.96. MENUITEM.SETMIXEDSTATEIMAGE 6545

## <span id="page-6544-0"></span>**122.96 MenuItem.SetMixedStateImage**

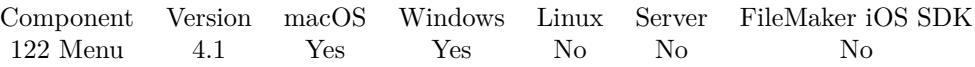

MBS( "MenuItem.SetMixedStateImage"; item; Image )

## **Parameters**

## **item**

The reference to the menu item. Please create one with MenuItem.CreateMenuItem or MenuItem.Create-Separator.

\$item

## **Image**

The image to you. Pass a container value with JPEG, TIFF, PNG or other image formats. \$image

**Result** Returns OK or error.

## **Description**

Transparency is not supported on Windows. **See also**

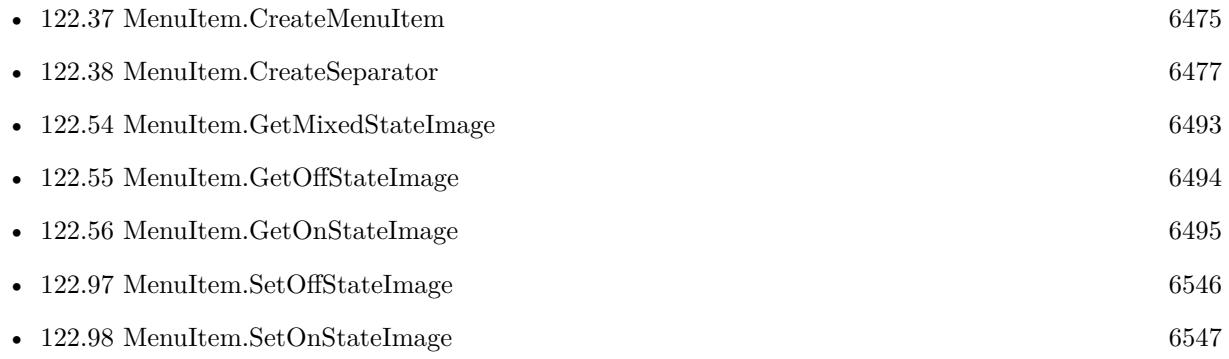

# <span id="page-6545-0"></span>**122.97 MenuItem.SetOffStateImage**

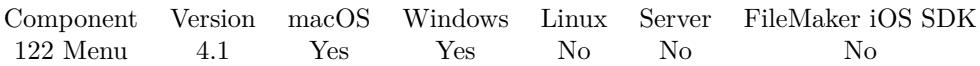

MBS( "MenuItem.SetOffStateImage"; item; Image )

## **Parameters**

## **item**

The reference to the menu item. Please create one with MenuItem.CreateMenuItem or MenuItem.Create-Separator.

\$item

## **Image**

The image to you. Pass a container value with JPEG, TIFF, PNG or other image formats. \$image

**Result** Returns OK or error.

## **Description**

Transparency is not supported on Windows. **See also**

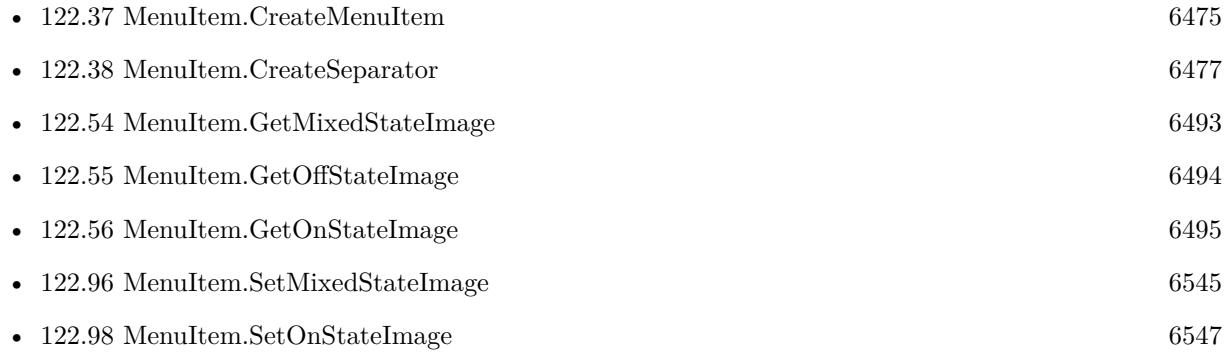

## 122.98. MENUITEM.SETONSTATEIMAGE 6547

## <span id="page-6546-0"></span>**122.98 MenuItem.SetOnStateImage**

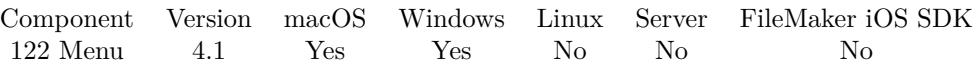

MBS( "MenuItem.SetOnStateImage"; item; Image )

## **Parameters**

## **item**

The reference to the menu item. Please create one with MenuItem.CreateMenuItem or MenuItem.Create-Separator.

\$item

## **Image**

The image to you. Pass a container value with JPEG, TIFF, PNG or other image formats. \$image

**Result** Returns OK or error.

## **Description**

Transparency is not supported on Windows. **See also**

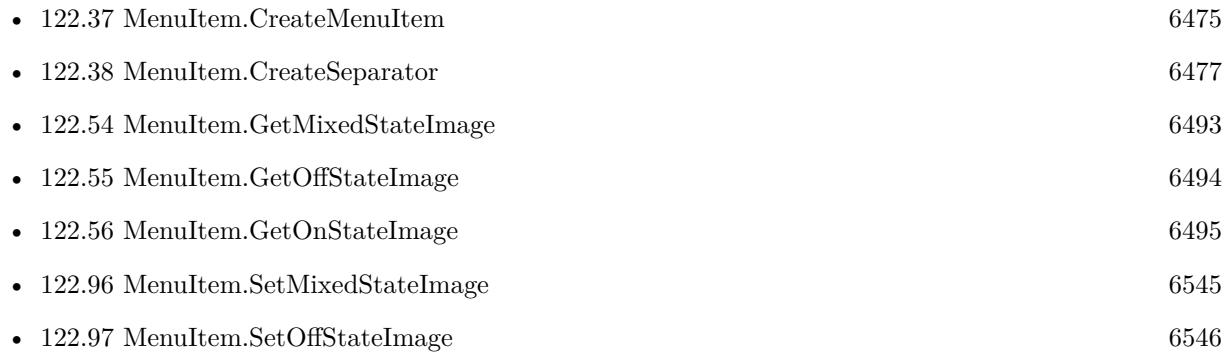

# <span id="page-6547-0"></span>**122.99 MenuItem.SetRequireCommand**

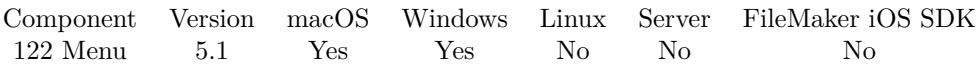

MBS( "MenuItem.SetRequireCommand"; item; Value )

## **Parameters**

## **item**

The reference to the menu item. Please create one with MenuItem.CreateMenuItem or MenuItem.Create-Separator.

\$item

## **Value**

The new setting. Pass 1 to require command key or 0 to not require it. 1

**Result** Returns OK or error.

## **Description**

## **See also**

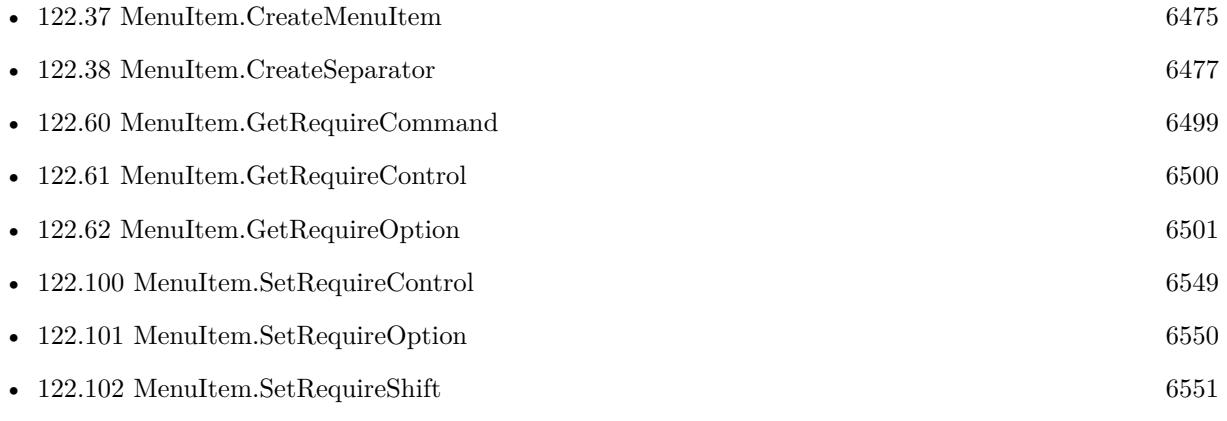

## **122.99.1 Blog Entries**

- [MBS FileMaker Plugin, version 5.1pr8](https://www.mbs-plugins.com/archive/2015-05-13/MBS_FileMaker_Plugin_version_5/monkeybreadsoftware_blog_filemaker)
- [More menu commands for FileMaker](https://www.mbs-plugins.com/archive/2015-05-11/More_menu_commands_for_FileMak/monkeybreadsoftware_blog_filemaker)

## 122.100. MENUITEM.SETREQUIRECONTROL 6549

# <span id="page-6548-0"></span>**122.100 MenuItem.SetRequireControl**

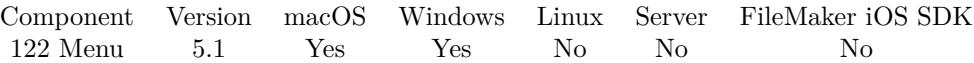

MBS( "MenuItem.SetRequireControl"; item; Value )

## **Parameters**

## **item**

The reference to the menu item. Please create one with MenuItem.CreateMenuItem or MenuItem.Create-Separator. \$item

#### **Value**

The new setting. Pass 1 to require control key or 0 to not require it. 1

**Result** Returns OK or error.

## **Description**

## **See also**

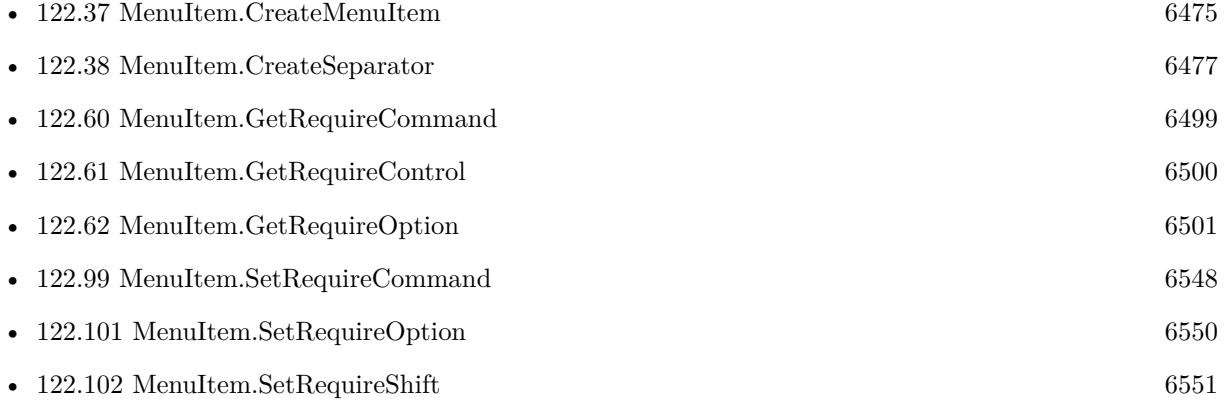

## **122.100.1 Blog Entries**

- [MBS FileMaker Plugin, version 5.1pr8](https://www.mbs-plugins.com/archive/2015-05-13/MBS_FileMaker_Plugin_version_5/monkeybreadsoftware_blog_filemaker)
- [More menu commands for FileMaker](https://www.mbs-plugins.com/archive/2015-05-11/More_menu_commands_for_FileMak/monkeybreadsoftware_blog_filemaker)

# <span id="page-6549-0"></span>**122.101 MenuItem.SetRequireOption**

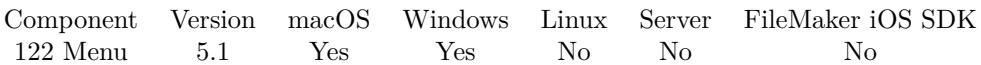

MBS( "MenuItem.SetRequireOption"; item; Value )

## **Parameters**

## **item**

The reference to the menu item. Please create one with MenuItem.CreateMenuItem or MenuItem.Create-Separator.

\$item

#### **Value**

The new setting. Pass 1 to require option/alt key or 0 to not require it. 1

**Result** Returns OK or error.

## **Description**

## **See also**

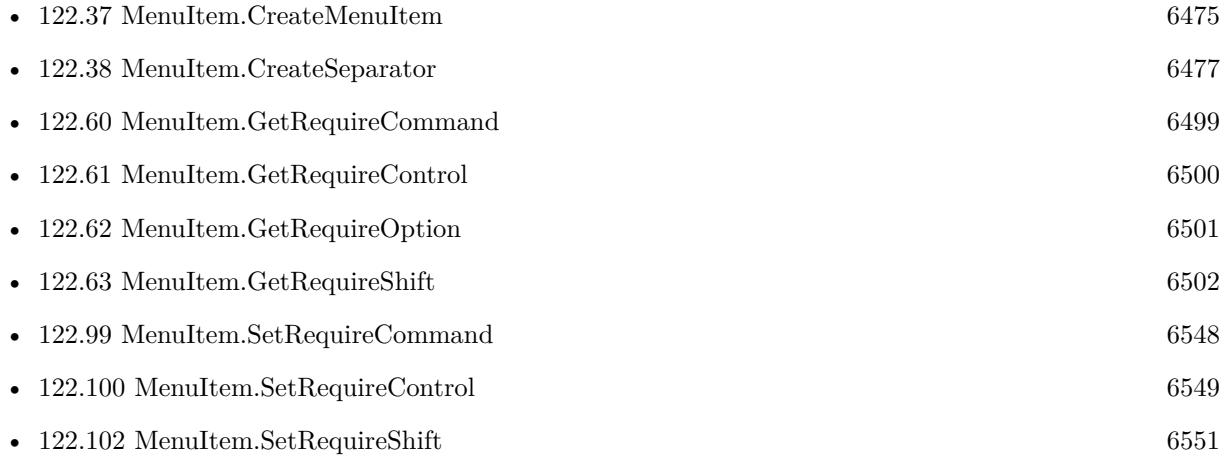

## **122.101.1 Blog Entries**

- [MBS FileMaker Plugin, version 5.1pr8](https://www.mbs-plugins.com/archive/2015-05-13/MBS_FileMaker_Plugin_version_5/monkeybreadsoftware_blog_filemaker)
- [More menu commands for FileMaker](https://www.mbs-plugins.com/archive/2015-05-11/More_menu_commands_for_FileMak/monkeybreadsoftware_blog_filemaker)

## 122.102. MENUITEM.SETREQUIRESHIFT 6551

## <span id="page-6550-0"></span>**122.102 MenuItem.SetRequireShift**

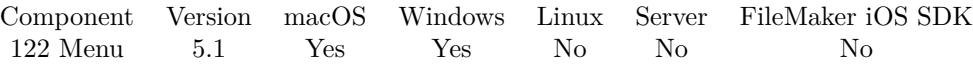

MBS( "MenuItem.SetRequireShift"; item; Value )

## **Parameters**

## **item**

The reference to the menu item. Please create one with MenuItem.CreateMenuItem or MenuItem.Create-Separator. \$item

## **Value**

The new setting. Pass 1 to require shift key or 0 to not require it. 1

**Result** Returns OK or error.

## **Description**

## **See also**

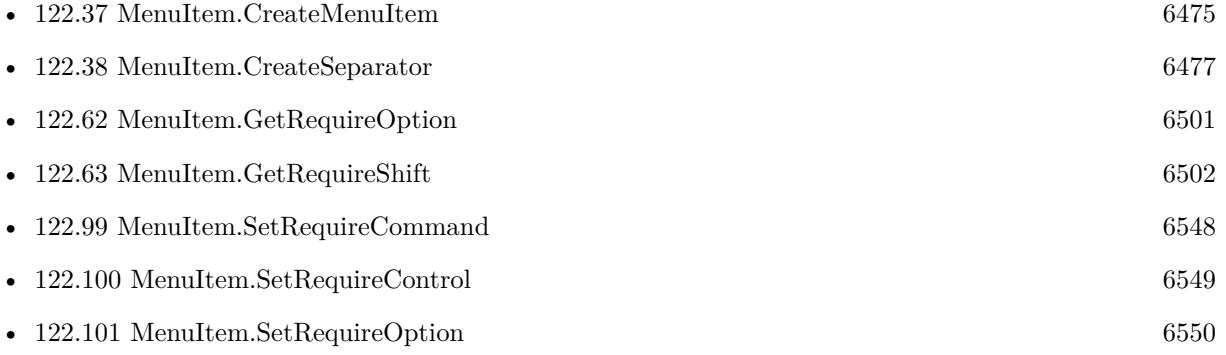

## **122.102.1 Blog Entries**

- [MBS FileMaker Plugin, version 5.1pr8](https://www.mbs-plugins.com/archive/2015-05-13/MBS_FileMaker_Plugin_version_5/monkeybreadsoftware_blog_filemaker)
- [More menu commands for FileMaker](https://www.mbs-plugins.com/archive/2015-05-11/More_menu_commands_for_FileMak/monkeybreadsoftware_blog_filemaker)

# **122.103 MenuItem.SetScriptAction**

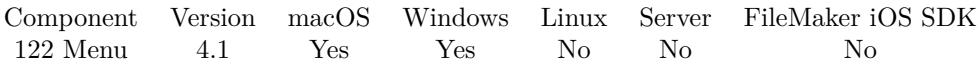

MBS( "MenuItem.SetScriptAction"; item; FileName; ScriptName { ; ScriptParameter } )

## **Parameters**

## **item**

The reference to the menu item. Please create one with MenuItem.CreateMenuItem or MenuItem.Create-Separator.

\$item

## **FileName**

The filename of file which contains the script. "Menus.fmp12"

## **ScriptName**

The name of the script. "MenuScript"

## **ScriptParameter**

Optional

If you want a specific script parameter. Default is to leave empty and get the ID fo the menu item. You can store a value with the menu item via MenuItem.SetTag.

**Result** Returns OK or error.

## **Description**

You can use MenuItem.SetScriptAction to associate a script with individual items or use this function for a whole menu.

See also MenuItem.GetScriptFileName and MenuItem.GetScriptName.

With plugin version 6.0 or newer the script name can be a script ID number. In that case the plugin queries the script name for the given script ID. This allows to call scripts by ID and avoid problems if scripts are later renamed.

## **Examples**

Add menu item with script to be called:

Set Variable [ \$item; Value:MBS("MenuItem.CreateMenuItem"; "Hello World") ] Set Variable [  $r$ ; Value:MBS("MenuItem.SetScriptAction"; \$item; Get(FileName); "MenuScript") ] Set Variable [ \$r; Value:MBS("Menu.AddItem"; \$menu; \$item) ]

## **See also**

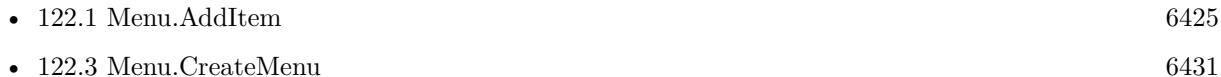
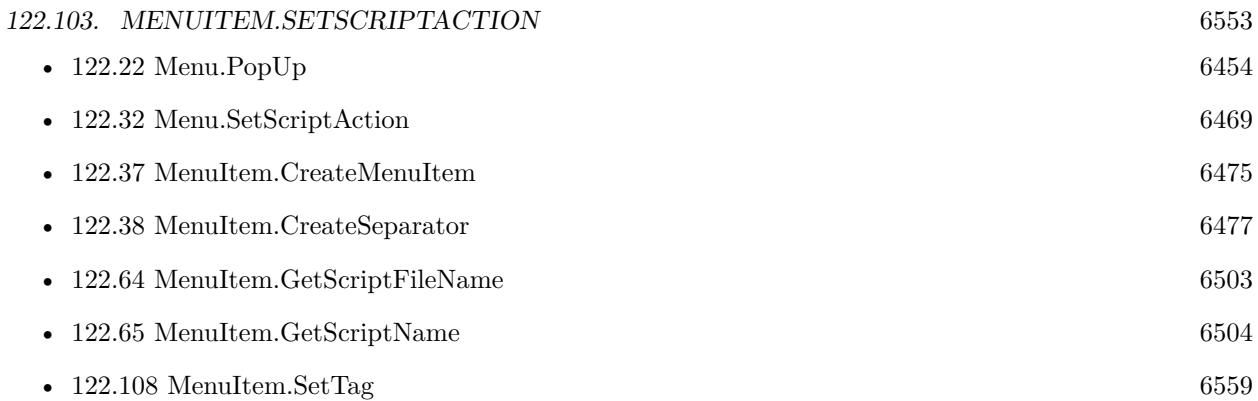

### **Example Databases**

• [Menu/Popup Menu](http://monkeybread.eu/MBS-FileMaker-Plugin-Examples/Menu/Popup%20Menu.shtml#2ScriptAnchor_)

### **122.103.1 Blog Entries**

- [Evaluate vs. Script Trigger](https://www.mbs-plugins.com/archive/2016-03-04/Evaluate_vs_Script_Trigger/monkeybreadsoftware_blog_filemaker)
- [MBS FileMaker Plugin, version 5.5pr4](https://www.mbs-plugins.com/archive/2015-12-28/MBS_FileMaker_Plugin_version_5/monkeybreadsoftware_blog_filemaker)
- [Tip of the day: Build contextual menu in FileMaker from a table](https://www.mbs-plugins.com/archive/2015-09-11/Tip_of_the_day_Build_contextua/monkeybreadsoftware_blog_filemaker)

Created 18th August 2014, last changed 2nd December 2016.

# **122.104 MenuItem.SetSelectable**

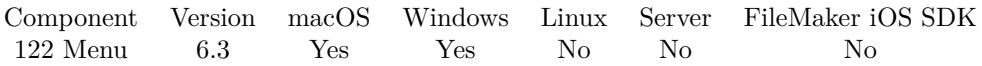

MBS( "MenuItem.SetSelectable"; item; Value )

#### **Parameters**

#### **item**

The reference to the menu item. Please create one with MenuItem.CreateMenuItem or MenuItem.Create-Separator.

\$item

#### **Value**

The new setting. Pass 1 to make menu item selectable or 0 to disable selection. 0

**Result** Returns OK or error.

#### **Description**

By default on Mac you can select submenu's parent menu item. This function can be used to disable this behavior.

For the plugin all menu items are created selectable  $=$  true by default.

Currently this flag has no effect on Windows. **Examples**

Disable selecting menuitem:

```
MBS("MenuItem.SetSelectable"; $item; 0)
```
#### **See also**

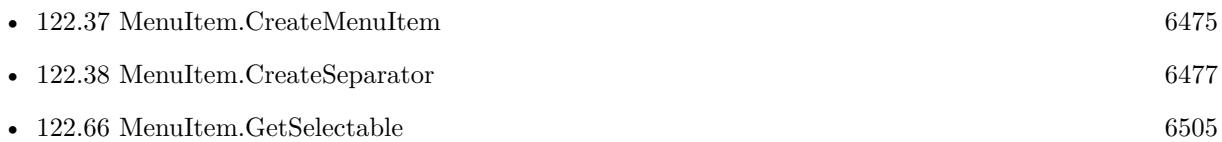

### **122.104.1 Blog Entries**

- [MBS FileMaker Plugin 6.3 for OS X/Windows](https://www.mbs-plugins.com/archive/2016-07-12/MBS_FileMaker_Plugin_63_for_OS/monkeybreadsoftware_blog_filemaker)
- [MBS FileMaker Plugin, version 6.3pr3](https://www.mbs-plugins.com/archive/2016-06-19/MBS_FileMaker_Plugin_version_6/monkeybreadsoftware_blog_filemaker)

### <span id="page-6554-0"></span>122.105. MENUITEM.SETSTATE 6555 **122.105 MenuItem.SetState**

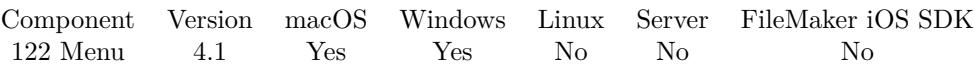

MBS( "MenuItem.SetState"; item; itemState )

#### **Parameters**

#### **item**

The reference to the menu item. Please create one with MenuItem.CreateMenuItem or MenuItem.Create-Separator.

\$item

#### **itemState**

The new state; it should be one of Off, on or mixed. "mixed"

**Result** Returns OK or error.

#### **Description**

The image associated with the new state is displayed to the left of the menu item.

See also MenuItem.GetState.

Mixed state is not supported on Windows.

On Mac the special values "bullet" and "diamond" sets state to on and switch to use bullet/diamond images. **Examples**

Create menu item with mixed state:

```
Set Variable [ $item; Value:MBS("MenuItem.CreateMenuItem"; "With State Mixed") ]
Set Variable [ $r; Value:MBS("MenuItem.SetState"; $item; "mixed") ]
Set Variable [ $r; Value:MBS("Menu.AddItem"; $menu; $item) ]
```
Create menu item with on state:

```
Set Variable [ $item; Value:MBS("MenuItem.CreateMenuItem"; "With State On") ]
Set Variable [ $r; Value:MBS("MenuItem.SetState"; $item; "on") ]
Set Variable [ $r; Value:MBS("Menu.AddItem"; $menu; $item) ]
```
#### **See also**

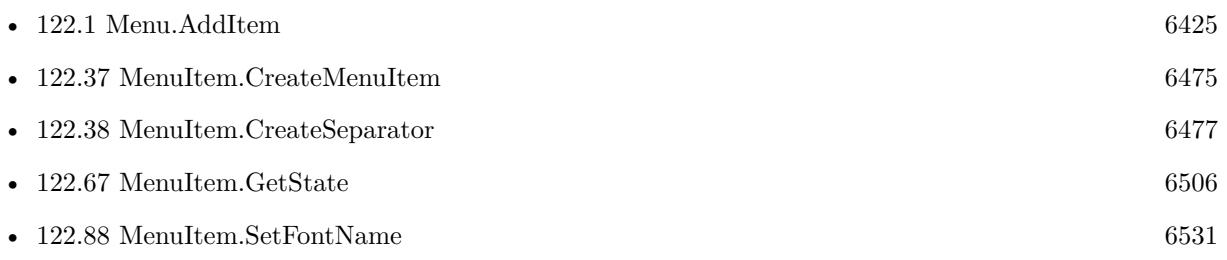

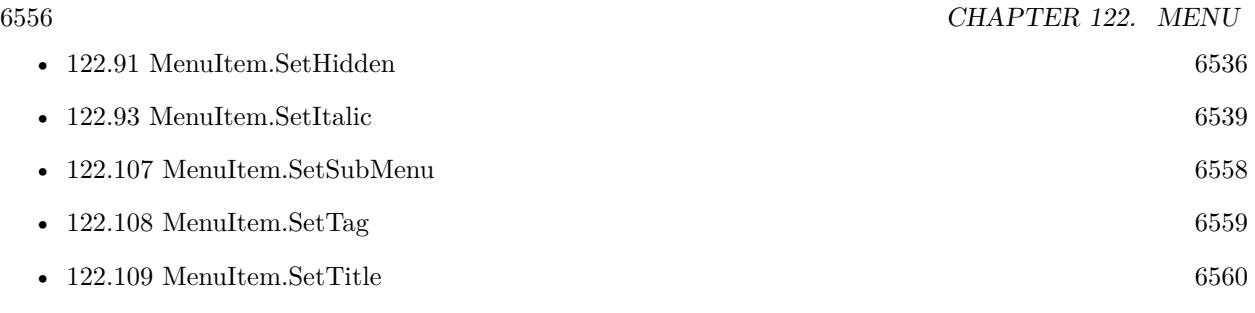

### **Example Databases**

• [Menu/Popup Menu](http://monkeybread.eu/MBS-FileMaker-Plugin-Examples/Menu/Popup%20Menu.shtml#2ScriptAnchor_)

### **122.105.1 Blog Entries**

• [More menu commands for FileMaker](https://www.mbs-plugins.com/archive/2015-05-11/More_menu_commands_for_FileMak/monkeybreadsoftware_blog_filemaker)

Created 18th August 2014, last changed 11st May 2015.

#### 122.106. MENUITEM.SETSTRIKEOUT 6557

### **122.106 MenuItem.SetStrikeOut**

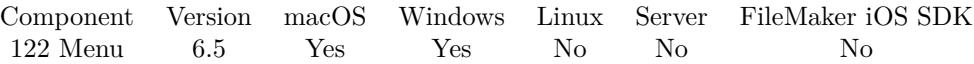

MBS( "MenuItem.SetStrikeOut"; item; Value )

#### **Parameters**

#### **item**

The reference to the menu item. Please create one with MenuItem.CreateMenuItem or MenuItem.Create-Separator. \$item

**Value**

The new setting. 1

**Result** Returns OK or error.

**Description**

The text will be down stroked out. **Examples**

Creates a menu item with stroked out text:

Set Variable [ \$item; Value:MBS("MenuItem.CreateMenuItem"; "Striked out") ]

Set Variable [  $r$ ; Value:MBS("MenuItem.SetStrikeOut"; \$item; 1) ]

Set Variable [ \$r; Value:MBS("Menu.AddItem"; \$menu; \$item) ]

#### **See also**

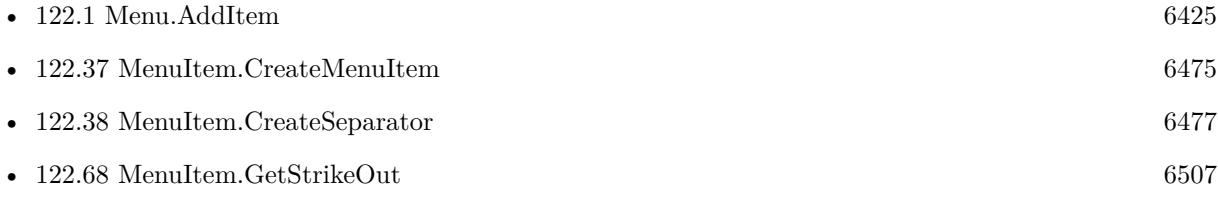

#### **122.106.1 Blog Entries**

• [MBS FileMaker Plugin, version 6.5pr1](https://www.mbs-plugins.com/archive/2016-10-04/MBS_FileMaker_Plugin_version_6/monkeybreadsoftware_blog_filemaker)

Created 1st October 2016, last changed 1st October 2016.

# <span id="page-6557-0"></span>**122.107 MenuItem.SetSubMenu**

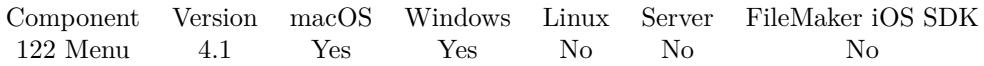

MBS( "MenuItem.SetSubMenu"; item; submenu )

#### **Parameters**

#### **item**

The reference to the menu item. Please create one with MenuItem.CreateMenuItem or MenuItem.Create-Separator.

\$item

### **submenu**

The reference to the menu. Please create one with Menu.CreateMenu. \$submenu

**Result** Returns OK or error.

#### **Description**

See also MenuItem.GetSubMenu. **See also**

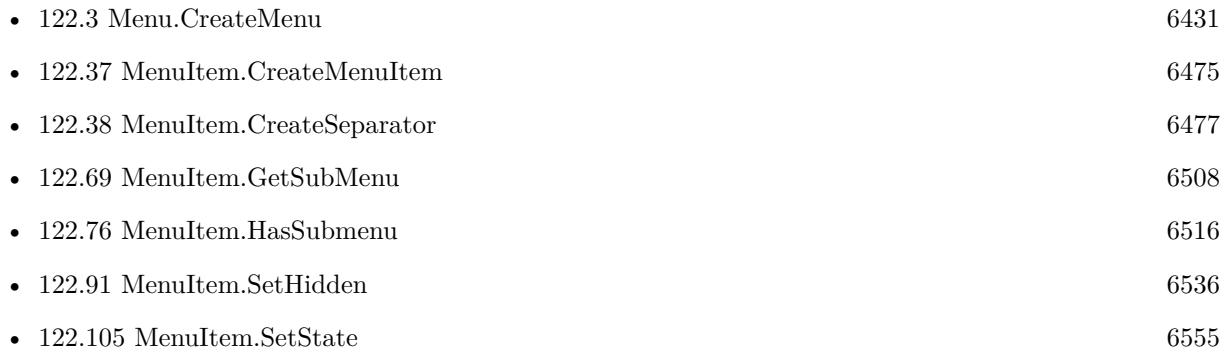

Created 18th August 2014, last changed 31st August 2014.

### <span id="page-6558-0"></span>122.108. MENUITEM.SETTAG 6559 **122.108 MenuItem.SetTag**

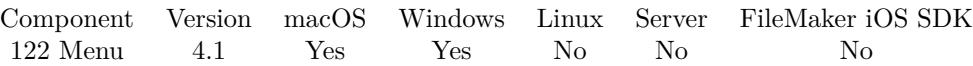

MBS( "MenuItem.SetTag"; item; value )

#### **Parameters**

#### **item**

The reference to the menu item. Please create one with MenuItem.CreateMenuItem or MenuItem.Create-Separator.

\$item

#### **value**

The new tag value. Get(RecordID)

**Result** Returns OK or error.

#### **Description**

See also Menu.GetTag. With the tag, we allow you to associate a text with the menu item, for example a record ID. **See also**

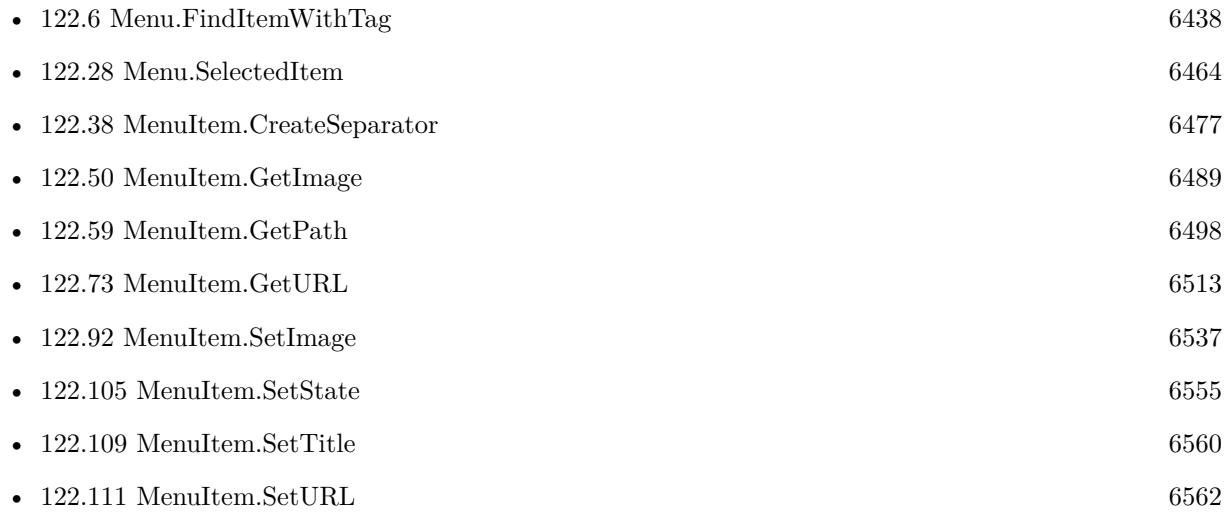

Created 18th August 2014, last changed 31st August 2014.

# <span id="page-6559-0"></span>**122.109 MenuItem.SetTitle**

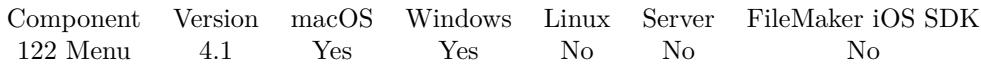

MBS( "MenuItem.SetTitle"; item; text )

#### **Parameters**

#### **item**

The reference to the menu item. Please create one with MenuItem.CreateMenuItem or MenuItem.Create-Separator.

\$item

#### **text**

The new title of the menu item. If you do not want a title, use an empty string. "Hello"

**Result** Returns OK or error.

#### **Description**

See also See also MenuItem.GetTitle. **See also**

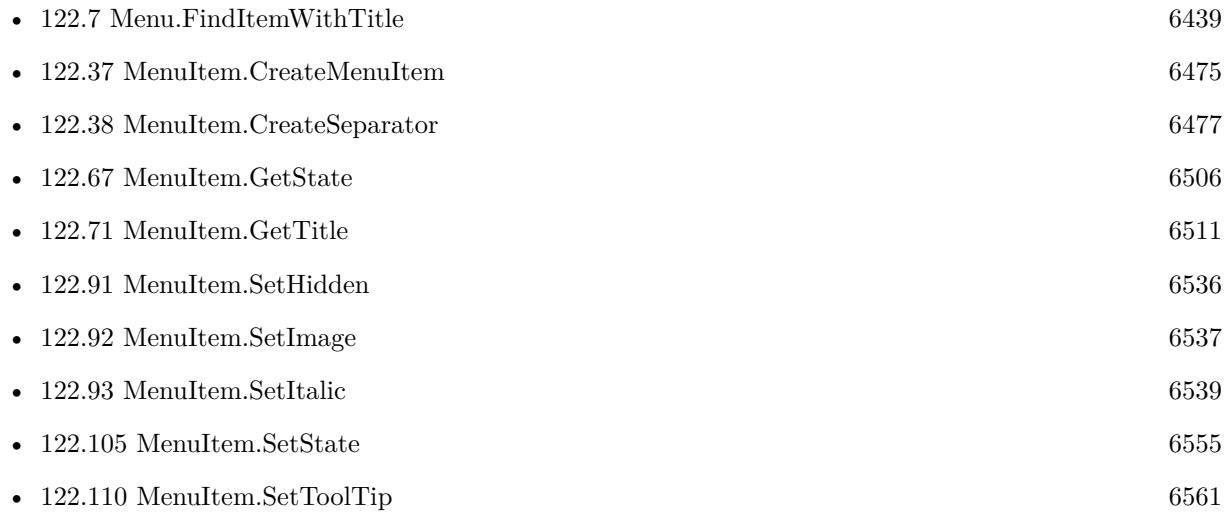

Created 18th August 2014, last changed 31st August 2014.

#### 122.110. MENUITEM.SETTOOLTIP 6561

### <span id="page-6560-0"></span>**122.110 MenuItem.SetToolTip**

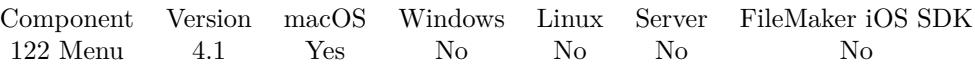

MBS( "MenuItem.SetToolTip"; item { ; text } )

#### **Parameters**

#### **item**

The reference to the menu item. Please create one with MenuItem.CreateMenuItem or MenuItem.Create-Separator.

\$item

#### **text**

Optional Optional, a short string that describes the menu item. "Print document"

**Result** Returns OK or error.

#### **Description**

See also MenuItem.GetToolTip. **Examples**

Add a menu item with tooltip:

Set Variable [ \$item; Value:MBS("MenuItem.CreateMenuItem"; "Hello World") ] Set Variable [ \$r; Value:MBS("MenuItem.SetToolTip"; \$item; "This is sample tooltip.") ] Set Variable [ \$r; Value:MBS("Menu.AddItem"; \$menu; \$item) ]

#### **See also**

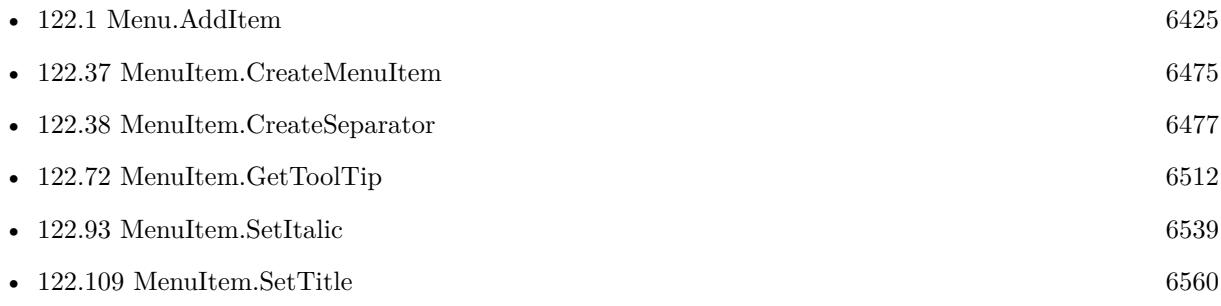

#### **Example Databases**

• [Menu/Popup Menu](http://monkeybread.eu/MBS-FileMaker-Plugin-Examples/Menu/Popup%20Menu.shtml#2ScriptAnchor_)

Created 18th August 2014, last changed 15th April 2015.

# <span id="page-6561-0"></span>**122.111 MenuItem.SetURL**

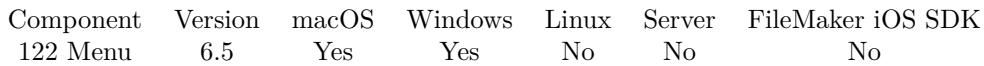

MBS( "MenuItem.SetURL"; item; URL )

#### **Parameters**

#### **item**

The reference to the menu item. Please create one with MenuItem.CreateMenuItem or MenuItem.Create-Separator.

\$item

### **URL**

The URL to trigger.

**Result** Returns OK or error.

#### **Description**

\$\$ID\$\$ in the URL is replaced with menu ID. Queries http/ftp/sftp URLs with CURL, other URLs passed to OS to open. **Examples**

Create menu to open email application:

Set Variable [ \$item; Value:MBS("MenuItem.CreateMenuItem"; "Send Email to Support") ] Set Variable [  $r$ ; Value:MBS("MenuItem.SetURL"; \$item; "mailto:support@monkeybreadsoftware.test") ] Set Variable [ \$r; Value:MBS("Menu.AddItem"; \$menu; \$item) ]

#### **See also**

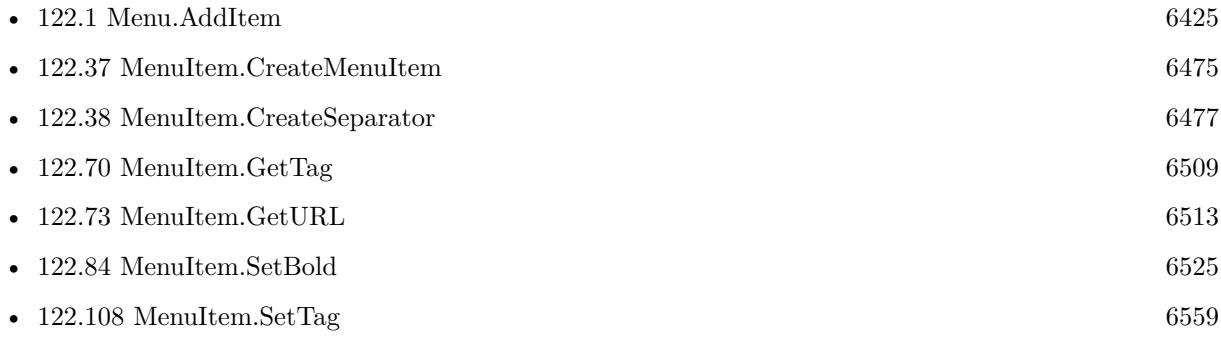

### **122.111.1 Blog Entries**

• [MBS FileMaker Plugin, version 6.5pr3](https://www.mbs-plugins.com/archive/2016-10-18/MBS_FileMaker_Plugin_version_6/monkeybreadsoftware_blog_filemaker)

Created 11st October 2016, last changed 15th October 2016.

#### 122.112. MENUITEM.SETUNDERLINE 6563

### **122.112 MenuItem.SetUnderline**

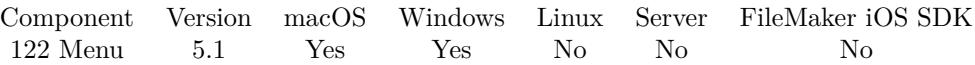

MBS( "MenuItem.SetUnderline"; item; flag )

#### **Parameters**

#### **item**

The reference to the menu item. Please create one with MenuItem.CreateMenuItem or MenuItem.Create-Separator.

\$item

#### **flag**

The underline state. Pass 1 to use underline font or 0 to disable. 1

**Result** Returns OK or error.

#### **Description**

#### **Examples**

Creates a menu item with underlined font:

 $#$  create menu Set Variable [ \$menu ; Value: MBS("Menu.CreateMenu") ]  $#$  create menu item... Set Variable [ \$item ; Value: MBS("MenuItem.CreateMenuItem"; "Italic item") ] Set Variable  $[$  \$r ; Value: MBS("MenuItem.SetUnderline"; \$item; 1)  $]$ Set Variable [ \$r ; Value: MBS("Menu.AddItem"; \$menu; \$item) ]

#### **See also**

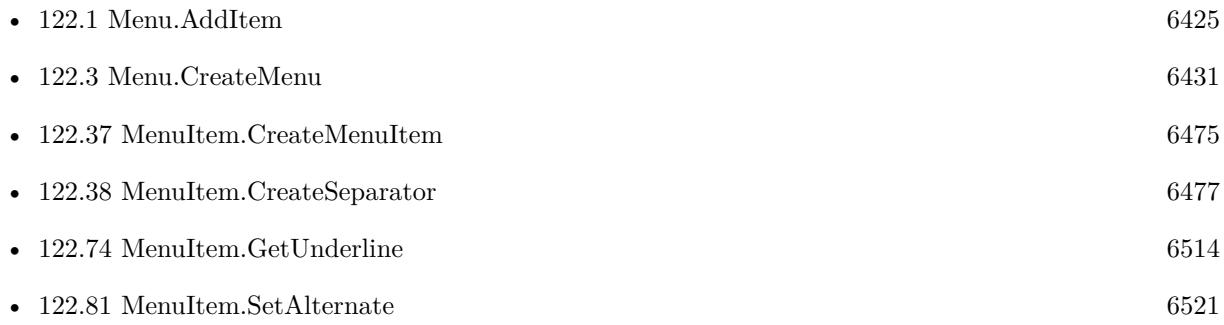

#### **Example Databases**

• [Menu/Popup Menu](http://monkeybread.eu/MBS-FileMaker-Plugin-Examples/Menu/Popup%20Menu.shtml#2ScriptAnchor_)

## **122.112.1 Blog Entries**

- [MBS FileMaker Plugin, version 5.1pr8](https://www.mbs-plugins.com/archive/2015-05-13/MBS_FileMaker_Plugin_version_5/monkeybreadsoftware_blog_filemaker)
- [More menu commands for FileMaker](https://www.mbs-plugins.com/archive/2015-05-11/More_menu_commands_for_FileMak/monkeybreadsoftware_blog_filemaker)

Created 11st May 2015, last changed 25th November 2019.

# <span id="page-6564-0"></span>**Chapter 123**

# **Menubar**

Functions to modify the FileMaker menu.

## <span id="page-6564-1"></span>**123.1 Menubar.HasMenuCommand**

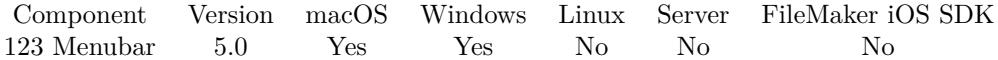

MBS( "Menubar.HasMenuCommand"; Path )

#### **Parameters**

**Path**

The ID or path to the menu entry. Use Menubar.ListMenuCommands to find out the IDs and names. 49297

**Result** Returns 1 or error.

#### **Description**

#### **Examples**

Check if select all command is there in German:

MBS("FM.HasMenuCommand"; "Bearbeiten§Alles auswählen")

Do we have the New Database command?

MBS("Menubar.HasMenuCommand"; 57600)

#### **See also**

• [123.2](#page-6566-0) Menubar.IsMenuCommandChecked [6567](#page-6566-0)

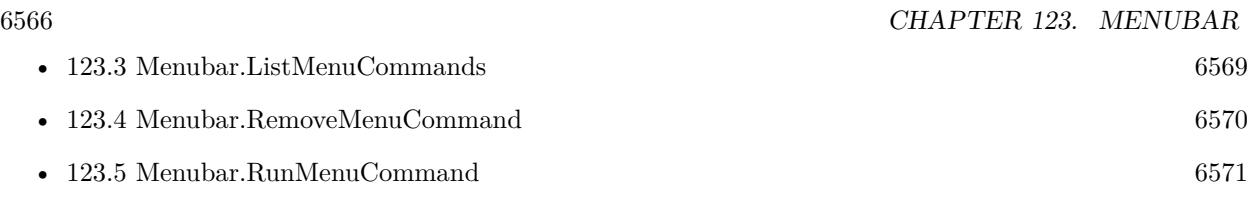

## **123.1.1 Blog Entries**

• [Tip of the day: Show debugger in FileMaker from within a script](https://www.mbs-plugins.com/archive/2016-06-17/Tip_of_the_day_Show_debugger_i/monkeybreadsoftware_blog_filemaker)

Created 15th November 2014, last changed 15th November 2014.

#### 123.2. MENUBAR.ISMENUCOMMANDCHECKED 6567

## <span id="page-6566-0"></span>**123.2 Menubar.IsMenuCommandChecked**

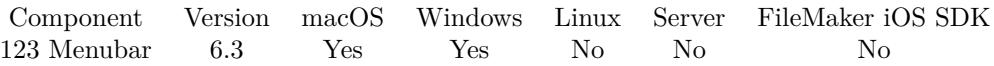

MBS( "Menubar.IsMenuCommandChecked"; Path )

#### **Parameters**

#### **Path**

The ID or path to the menu entry. Use Menubar.ListMenuCommands to find out the IDs and names. 49297

**Result** Returns 0, 1 or error.

#### **Description**

Returns 1 if the menubar has a checkmark. **Examples**

Checks if debugger is visible:

MBS( "Menubar.IsMenuCommandChecked"; 49260)

Show debugger from within a script:

# The menu command as we got it from Menubar.ListMenuCommands Set Variable [ \$DebuggerMenuID; Value:49260 ] If  $[MBS('Menubar.HasMenuCommand"; $DebuggerMenuID ) = 1 ]$ If [ MBS( "Menubar.IsMenuCommandChecked"; \$DebuggerMenuID ) = 1 ]  $#$  debugger already visible Else  $#$  show debugger Set Variable [ \$r; Value:MBS( "Menubar.RunMenuCommand"; \$DebuggerMenuID ) ] Pause/Resume Script [ Duration (seconds): ,1 ] End If Else Show Custom Dialog [ "Debugger missing in Menubar?" ] End If  $#$  now follows your script that should always run in debugger

#### **See also**

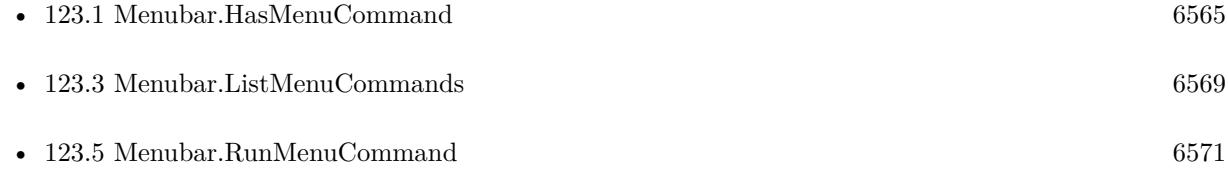

### **123.2.1 Blog Entries**

- [MBS FileMaker Plugin, version 6.3pr3](https://www.mbs-plugins.com/archive/2016-06-19/MBS_FileMaker_Plugin_version_6/monkeybreadsoftware_blog_filemaker)
- [Tip of the day: Show debugger in FileMaker from within a script](https://www.mbs-plugins.com/archive/2016-06-17/Tip_of_the_day_Show_debugger_i/monkeybreadsoftware_blog_filemaker)

#### 123.3. MENUBAR.LISTMENUCOMMANDS 6569

## <span id="page-6568-0"></span>**123.3 Menubar.ListMenuCommands**

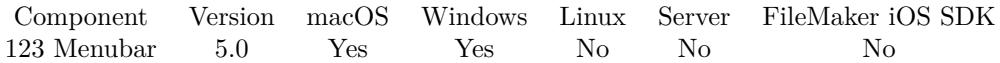

MBS( "Menubar.ListMenuCommands" )

**Result** Returns list or error.

#### **Description**

The result is a list with a line for each menu entry. The data is separated with tab character. First in each row is the command ID followed by the menu item names for the path to the item. Works well in FileMaker 12 or newer, but not in FileMaker 11. **Examples**

List menu commands:

MBS("Menubar.ListMenuCommands")

Write commands to disk:

MBS("Text.WriteTextFile"; MBS( "Menubar.ListMenuCommands" ); "/Users/cs/Desktop/menu.txt")

#### **See also**

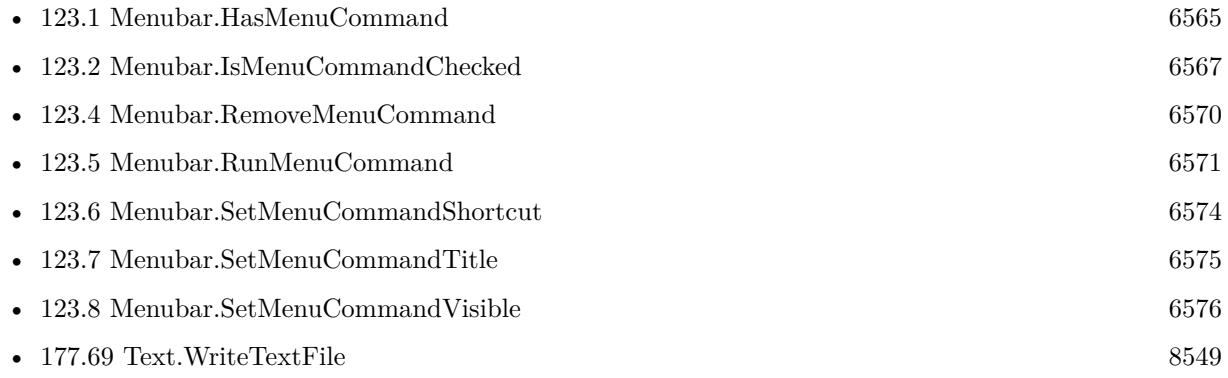

#### **123.3.1 Blog Entries**

• [Tip of the day: Show debugger in FileMaker from within a script](https://www.mbs-plugins.com/archive/2016-06-17/Tip_of_the_day_Show_debugger_i/monkeybreadsoftware_blog_filemaker)

#### **123.3.2 FileMaker Magazin**

• [Ausgabe 6/2020,](https://filemaker-magazin.de/neuigkeit/4118-Appetithappen-FMM_202006) Seite 28, [PDF](https://www.monkeybreadsoftware.com/filemaker/files/FileMakerMagazin/FMM_202006_28-30.pdf)

Created 15th November 2014, last changed 15th September 2016.

# <span id="page-6569-0"></span>**123.4 Menubar.RemoveMenuCommand**

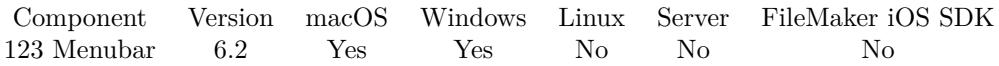

MBS( "Menubar.RemoveMenuCommand"; Path )

#### **Parameters**

#### **Path**

The ID or path to the menu entry. Use Menubar.ListMenuCommands to find out the IDs and names. 49297

**Result** Returns OK or error.

#### **Description**

FileMaker may restore menu later. **Examples**

Remove tools menu:

MBS("Menubar.RemoveMenuCommand"; "Tools")

#### **See also**

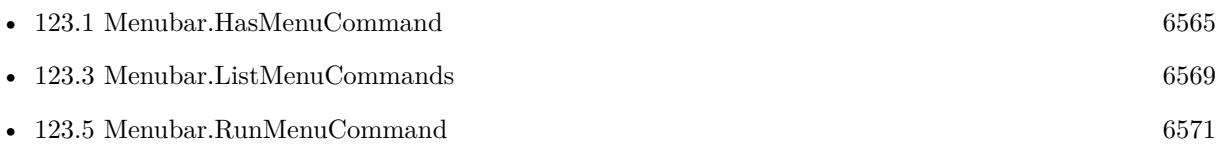

### **123.4.1 Blog Entries**

• [MBS FileMaker Plugin, version 6.2pr10](https://www.mbs-plugins.com/archive/2016-05-20/MBS_FileMaker_Plugin_version_6/monkeybreadsoftware_blog_filemaker)

Created 14th May 2016, last changed 14th May 2016.

#### 123.5. MENUBAR.RUNMENUCOMMAND 6571

### <span id="page-6570-0"></span>**123.5 Menubar.RunMenuCommand**

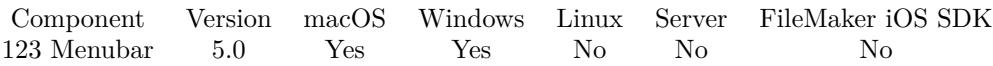

MBS( "Menubar.RunMenuCommand"; Path )

#### **Parameters**

#### **Path**

The ID or path to the menu entry. Use Menubar.ListMenuCommands to find out the IDs and names. 49297

**Result** Returns OK or error.

#### **Description**

The plugin searches menu command and invokes it. For Windows, the command is run asynchronously, so the function returns before the command runs. You may need to make a script pause to run the command.

For a couple of menu commands you may need to use Schedule.EvaluateAfterDelay to make sure the plugin invokes the menu after the script finished running. **Examples**

Run command to select all:

MBS("FM.RunMenuCommand"; "Bearbeiten§Alles auswählen")

Show debugger:

MBS("Menubar.RunMenuCommand"; "Werkzeuge§Script-Debugger")

Show debugger from within a script:

# The menu command as we got it from Menubar.ListMenuCommands Set Variable [ \$DebuggerMenuID; Value:49260 ] If  $[MBS($  "Menubar.HasMenuCommand"; \$DebuggerMenuID  $) = 1$ If  $[MBS($  "Menubar.IsMenuCommandChecked"; \$DebuggerMenuID  $) = 1$  $#$  debugger already visible Else  $#$  show debugger Set Variable [ \$r; Value:MBS( "Menubar.RunMenuCommand"; \$DebuggerMenuID ) ] Pause/Resume Script [ Duration (seconds): ,1 ] End If Else Show Custom Dialog [ "Debugger missing in Menubar?" ] End If # now follows your script that should always run in debugger

Show/Hide format bar in German:

Set Variable [ \$r ; Value: MBS( "Schedule.EvaluateAfterDelay"; ,1; "MBS( \"Menubar.RunMenuCommand\"; Liste(\"Ansicht\"; \"Formatierungsleiste\") )") ]

Make snapshot link with F5 hotkey:

Set Variable [  $\$Hotkey$  ; Value: MBS("Hotkey.Register"; "F5"; "") ] Set Variable [\$r; Value: MBS("HotKey.SetEvaluate"; \$\$Hotkey; "MBS(\"Menubar.RunMenuCommand\";  $50285$  )" ) ]

Enter layout mode in a second:

Set Variable [ \$r ; Value: MBS ( "Schedule.EvaluateAfterDelay" ; 1 ; "MBS ( \"Menubar.RunMenuCommand $\langle$ "; 49156 )" ) ]

#### **See also**

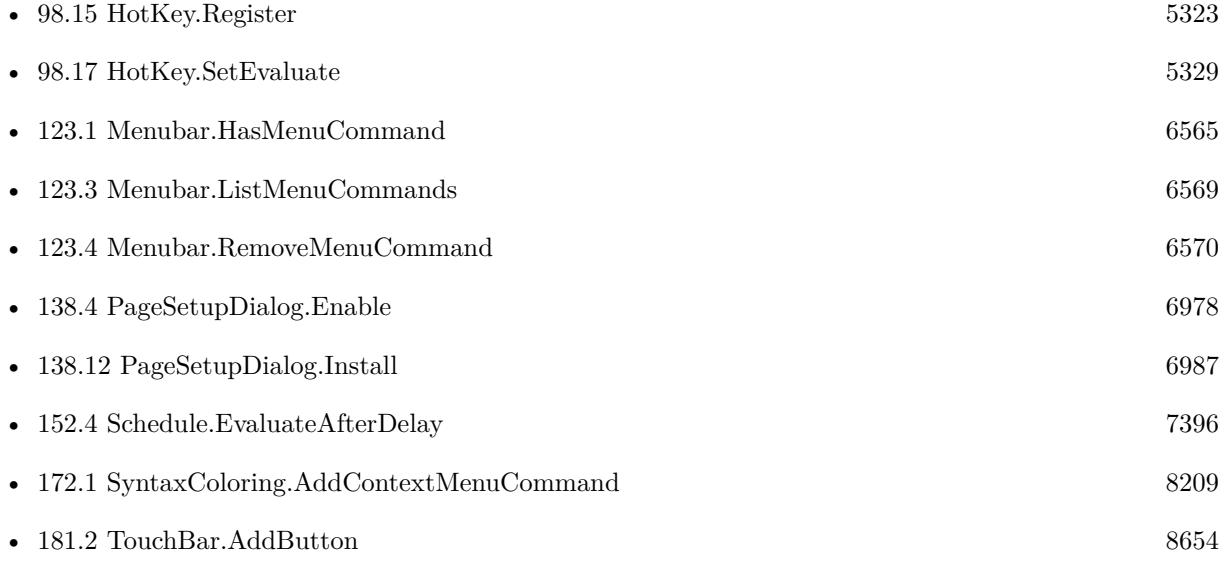

#### **Example Databases**

- [Mac only/Print/Page Setup Dialog on Mac](http://monkeybread.eu/MBS-FileMaker-Plugin-Examples/Mac%20only/Print/Page%20Setup%20Dialog%20on%20Mac.shtml#2ScriptAnchor_)
- [Mac only/Print/Page Setup Dialog](http://monkeybread.eu/MBS-FileMaker-Plugin-Examples/Mac%20only/Print/Page%20Setup%20Dialog.shtml#1ScriptAnchor_)
- [Mac only/TouchBar](http://monkeybread.eu/MBS-FileMaker-Plugin-Examples/Mac%20only/TouchBar.shtml#1ScriptAnchor_)
- [SQL in FileMaker/Custom Functions to Log Scriptcalls](http://monkeybread.eu/MBS-FileMaker-Plugin-Examples/SQL%20in%20FileMaker/Custom%20Functions%20to%20Log%20Scriptcalls.shtml#2ScriptAnchor_)

#### 123.5. MENUBAR.RUNMENUCOMMAND 6573

#### **123.5.1 Blog Entries**

- [New functions of the MBS Plugin Version 9.5](https://www.mbs-plugins.com/archive/2019-11-21/New_functions_of_the_MBS_Plugi/monkeybreadsoftware_blog_filemaker)
- [Define hot keys for functions in the FileMaker development](https://www.mbs-plugins.com/archive/2019-11-15/Define_hot_keys_for_functions_/monkeybreadsoftware_blog_filemaker)
- [Add a search and replace command for FileMaker Script Workspace](https://www.mbs-plugins.com/archive/2019-11-14/Add_a_search_and_replace_comma/monkeybreadsoftware_blog_filemaker)
- [Custom context menu commands for FileMaker ScriptWorkspace](https://www.mbs-plugins.com/archive/2019-10-19/Custom_context_menu_commands_f/monkeybreadsoftware_blog_filemaker)
- [Page Setup Dialog example](https://www.mbs-plugins.com/archive/2019-06-01/Page_Setup_Dialog_example/monkeybreadsoftware_blog_filemaker)
- [Tip of the day: Show debugger in FileMaker from within a script](https://www.mbs-plugins.com/archive/2016-06-17/Tip_of_the_day_Show_debugger_i/monkeybreadsoftware_blog_filemaker)
- [MBS FileMaker Plugin 5.0 for OS X/Windows More than 3000 Functions In One Plugin](https://www.mbs-plugins.com/archive/2015-02-24/MBS_FileMaker_Plugin_50_for_OS/monkeybreadsoftware_blog_filemaker)

### **123.5.2 FileMaker Magazin**

- [Ausgabe 6/2020,](https://filemaker-magazin.de/neuigkeit/4118-Appetithappen-FMM_202006) Seite 29, [PDF](https://www.monkeybreadsoftware.com/filemaker/files/FileMakerMagazin/FMM_202006_28-30.pdf)
- [Ausgabe 6/2020,](https://filemaker-magazin.de/neuigkeit/4118-Appetithappen-FMM_202006) Seite 28, [PDF](https://www.monkeybreadsoftware.com/filemaker/files/FileMakerMagazin/FMM_202006_28-30.pdf)

Created 15th November 2014, last changed 18th April 2020.

# <span id="page-6573-0"></span>**123.6 Menubar.SetMenuCommandShortcut**

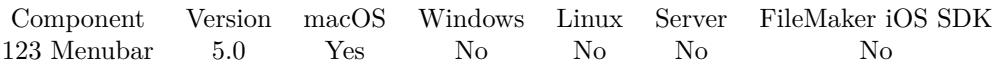

MBS( "Menubar.SetMenuCommandShortcut"; Path; Key; Modifiers )

#### **Parameters**

#### **Path**

The ID or path to the menu entry. Use Menubar.ListMenuCommands to find out the IDs and names. 49297

#### **Key**

Which key to use. "D"

#### **Modifiers**

Which modifiers to use. can include command, option, shift or control. "command shift"

**Result** Returns OK or error.

#### **Description**

#### **Examples**

Set Shortcut to "D" for the Data Viewer by ID:

MBS("Menubar.SetMenuCommandShortcut"; 49297; "D"; "shift command")

Set Shortcut to "D" for the Data Viewer by name in German:

MBS("FM.SetMenuCommandShortcut"; "Werkzeuge§Datenanzeige"; "D"; "command shift")

#### **See also**

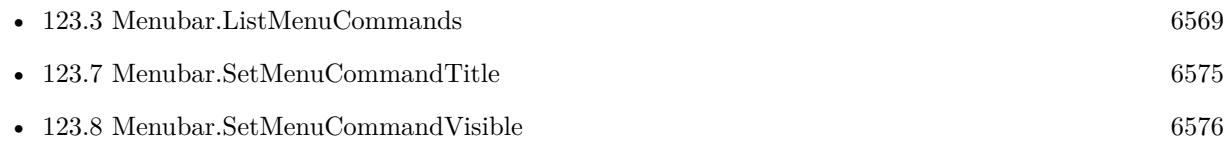

### **123.6.1 Blog Entries**

• [MBS FileMaker Plugin 5.0 for OS X/Windows - More than 3000 Functions In One Plugin](https://www.mbs-plugins.com/archive/2015-02-24/MBS_FileMaker_Plugin_50_for_OS/monkeybreadsoftware_blog_filemaker)

Created 15th November 2014, last changed 15th November 2014.

### 123.7. MENUBAR.SETMENUCOMMANDTITLE 6575

## <span id="page-6574-0"></span>**123.7 Menubar.SetMenuCommandTitle**

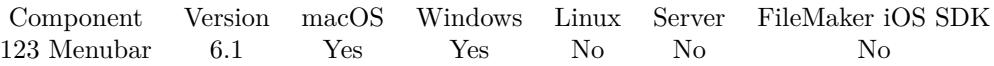

MBS( "Menubar.SetMenuCommandTitle"; Path; Title )

#### **Parameters**

#### **Path**

The ID or path to the menu entry. Use Menubar.ListMenuCommands to find out the IDs and names. 49297

#### **Title**

The new menu item title. "Hello"

**Result** Returns OK or error.

#### **Description**

#### **Examples**

Rename menu entry on Mac:

MBS("Menubar.SetMenuCommandTitle"; "FileMaker Pro Advanced§FileMaker Pro Advanced ausblenden"; "Hello")

Sets a menu entry on Windows:

MBS("Menubar.SetMenuCommandTitle"; "Datei§Verwalten"; "Hello")

#### **See also**

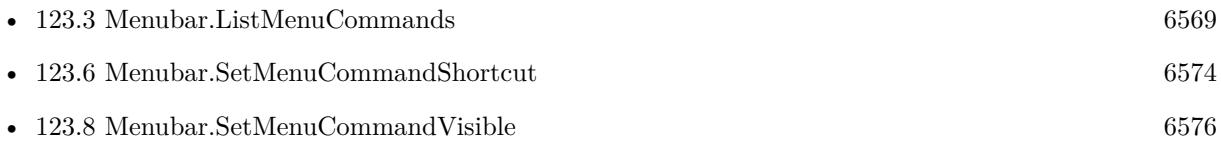

### **123.7.1 Blog Entries**

• [MBS FileMaker Plugin, version 6.1pr2](https://www.mbs-plugins.com/archive/2016-02-10/MBS_FileMaker_Plugin_version_6/monkeybreadsoftware_blog_filemaker)

Created 7th February 2016, last changed 7th February 2016.

# <span id="page-6575-0"></span>**123.8 Menubar.SetMenuCommandVisible**

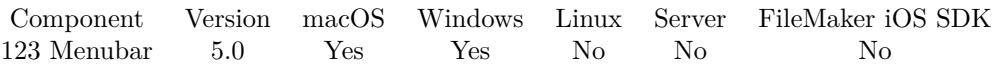

MBS( "Menubar.SetMenuCommandVisible"; Path; Visible )

#### **Parameters**

#### **Path**

The ID or path to the menu entry. Use Menubar.ListMenuCommands to find out the IDs and names. 49297

#### **Visible**

The new visible state. Pass 1 to make visible and 0 to hide. 1

**Result** Returns OK or error.

#### **Description**

This allows you to remove menu entries by path/ID from the FileMaker menu, so user cannot longer use it. The change is not permanent and whenever FileMaker rebuilds the menu, all menu entries are back. **Examples**

Hide preferences menu command:

MBS("Menubar.SetMenuCommandVisible"; 49153; 0)

Hide service menu in FileMaker Pro Advanced in German:

MBS("Menubar.SetMenuCommandVisible"; "FileMaker Pro Advanced§Dienste"; 0)

#### **See also**

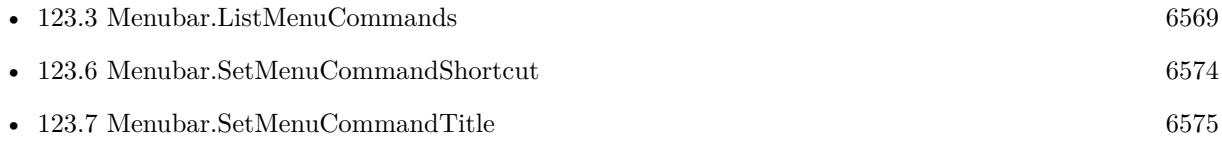

### **123.8.1 Blog Entries**

- [MBS FileMaker Plugin, version 5.4pr5](https://www.mbs-plugins.com/archive/2015-11-10/MBS_FileMaker_Plugin_version_5/monkeybreadsoftware_blog_filemaker)
- [MBS FileMaker Plugin 5.0 for OS X/Windows More than 3000 Functions In One Plugin](https://www.mbs-plugins.com/archive/2015-02-24/MBS_FileMaker_Plugin_50_for_OS/monkeybreadsoftware_blog_filemaker)

Created 15th November 2014, last changed 17th June 2018.

# <span id="page-6576-0"></span>**Chapter 124**

# **MessageComposer**

A panel for iOS to edit and send an messages.

You can send text messages or iMessage with text and attachments.

See also MailComposer functions for creating emails.

### <span id="page-6576-1"></span>**124.1 MessageComposer.AddAttachmentContainer**

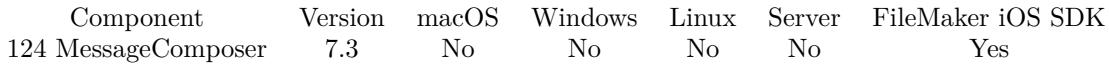

MBS( "MessageComposer.AddAttachmentContainer"; Container; Name { ; MimeType } )

#### **Parameters**

**Container** The container to attach to email. Attachment::Container

**Name** The name for the attachment. "sample.pdf"

#### **MimeType**

Optional The UTI, file extension or mime type to use. e.g. "application/pdf" for PDF files. If missing, we use "application/octet-stream". "application/octet-stream"

**Result** Returns OK or error.

#### **Description**

You can use Text.FileExtensionToMimeType to find the mime type for a file extension. You can use AddAttachment several times to add several attachments. **Examples**

Adds an attachment:

Set Variable [ \$FieldName ; Value: Get(ScriptParameter) ] Set Variable [ \$Container ; Value: GetField ( \$FieldName) ] If  $\lceil$  IsEmpty ( \$container ) = 0  $\lceil$ Set Variable [ \$path ; Value: GetAsText ( \$Container ) ] Set Variable [  $\text{Shame}$  ; Value: MBS( "Path.LastPathComponent";  $\text{Spath}$  ] Set Variable [  $%$  \$extension ; Value: MBS( "Files.FileExtension";  $%$  \$name ) ] Set Variable [ \$mimeType ; Value: MBS( "Text.FileExtensionToMimeType"; \$extension ) ] # Set Variable [ \$r ; Value: MBS( "MessageComposer.AddAttachmentContainer"; \$container; \$name; \$mime-Type) ] End If

#### **See also**

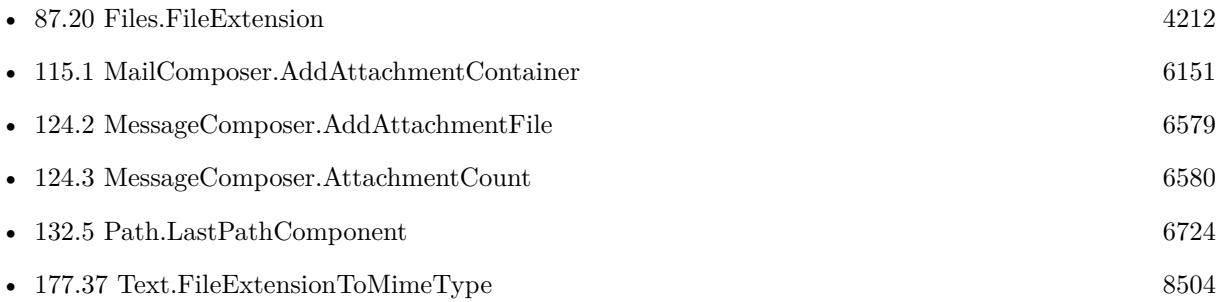

#### **Example Databases**

• [iOS/iOS Message Sending](http://monkeybread.eu/MBS-FileMaker-Plugin-Examples/iOS/iOS%20Message%20Sending.shtml#6ScriptAnchor_)

### 124.2. MESSAGECOMPOSER.ADDATTACHMENTFILE 6579

## <span id="page-6578-0"></span>**124.2 MessageComposer.AddAttachmentFile**

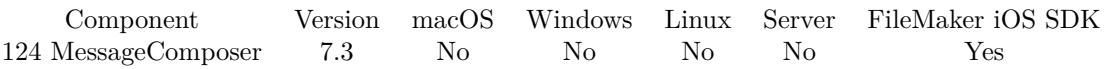

MBS( "MessageComposer.AddAttachmentFile"; Path; Name { ; MimeType } )

#### **Parameters**

### **Path**

The native file path to the file to include as attachment. "/Users/cs/Desktop/sample.pdf"

#### **Name**

The name for the attachment. "sample.pdf"

#### **MimeType**

Optional

The UTI, file extension or mime type to use. e.g. "application/pdf" for PDF files. If missing, we use "application/octet-stream".

"application/octet-stream"

#### **Result** Returns OK or error.

#### **Description**

Attachments over 100 MB are not supported. You can use Text.FileExtensionToMimeType to find the mime type for a file extension. You can use AddAttachment several times to add several attachments. **See also**

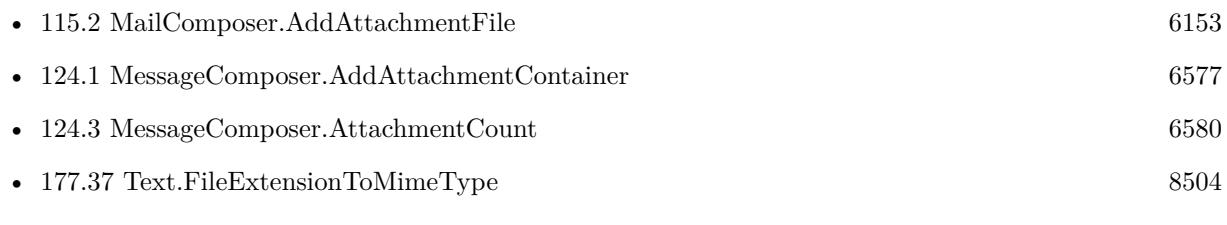

### 6580 CHAPTER 124. MESSAGECOMPOSER

# <span id="page-6579-0"></span>**124.3 MessageComposer.AttachmentCount**

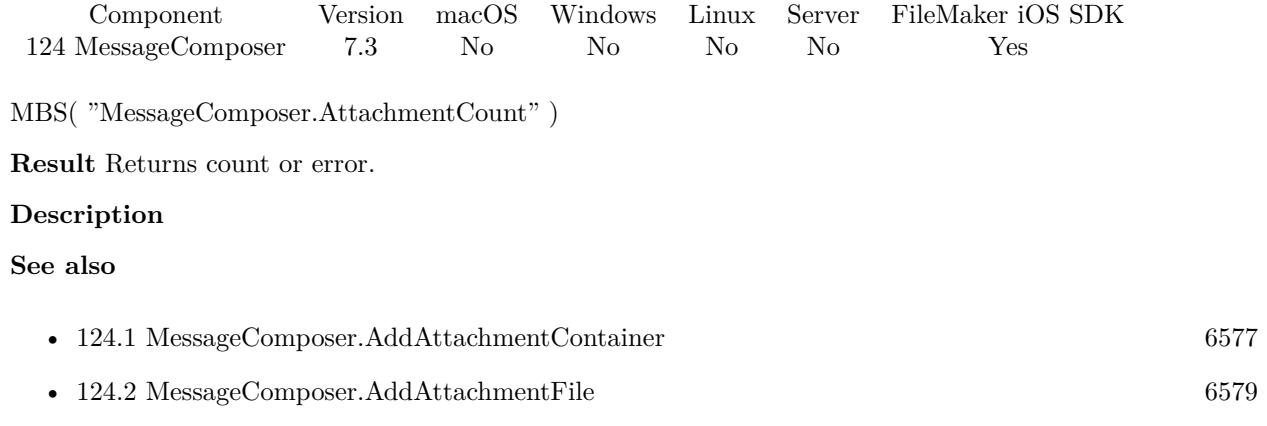

## 124.4. MESSAGECOMPOSER.CANSENDATTACHMENTS 6581 **124.4 MessageComposer.CanSendAttachments**

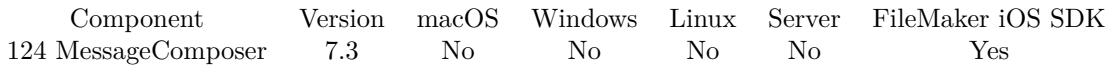

MBS( "MessageComposer.CanSendAttachments" )

**Result** Returns 1, 0 or error.

#### **Description**

Returns 1 if the user has set up the device for including attachments in messages.

This function can be called before having a composer initialized. **See also**

• [124.23](#page-6601-0) MessageComposer.disableUserAttachments [6602](#page-6601-0)

### 6582 CHAPTER 124. MESSAGECOMPOSER

# <span id="page-6581-0"></span>**124.5 MessageComposer.CanSendSubject**

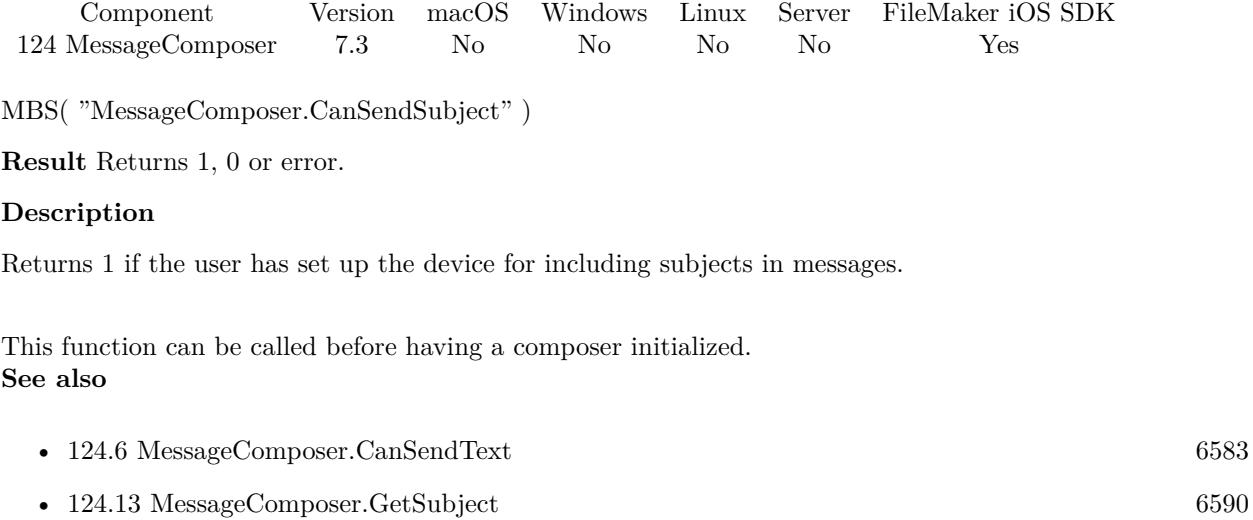

• [124.22](#page-6600-0) MessageComposer.SetSubject [6601](#page-6600-0)

#### 124.6. MESSAGECOMPOSER.CANSENDTEXT 6583

## <span id="page-6582-0"></span>**124.6 MessageComposer.CanSendText**

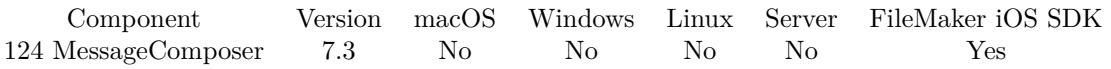

MBS( "MessageComposer.CanSendText" )

**Result** Returns 1, 0 or error.

#### **Description**

Returns 1 if the user has set up the device for sending text only messages.

If the return value is 1, the client can set the recipients and body of the message. If the return value is 0, the client may notify the user of the failure, or the client may open an SMS URL via open URL command.

This function can be called before having a composer initialized. **Examples**

Check whether message can be send:

Set Variable [ $\$ r; Value: MBS( "MessageComposer.CanSendText") ] If  $\lceil 3r \ 1 \rceil$ Show Custom Dialog [ "Can't send emails." ; "This iOS device is not configured to send text messages." ] Exit Script [ Text Result: "failed" ] End If

#### **See also**

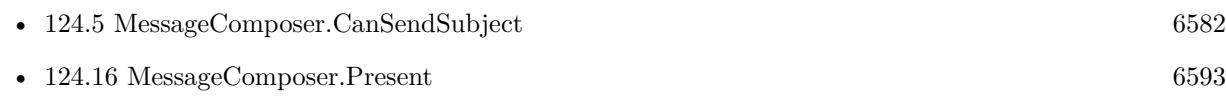

#### **Example Databases**

• [iOS/iOS Message Sending](http://monkeybread.eu/MBS-FileMaker-Plugin-Examples/iOS/iOS%20Message%20Sending.shtml#4ScriptAnchor_)

# **124.7 MessageComposer.Dismiss**

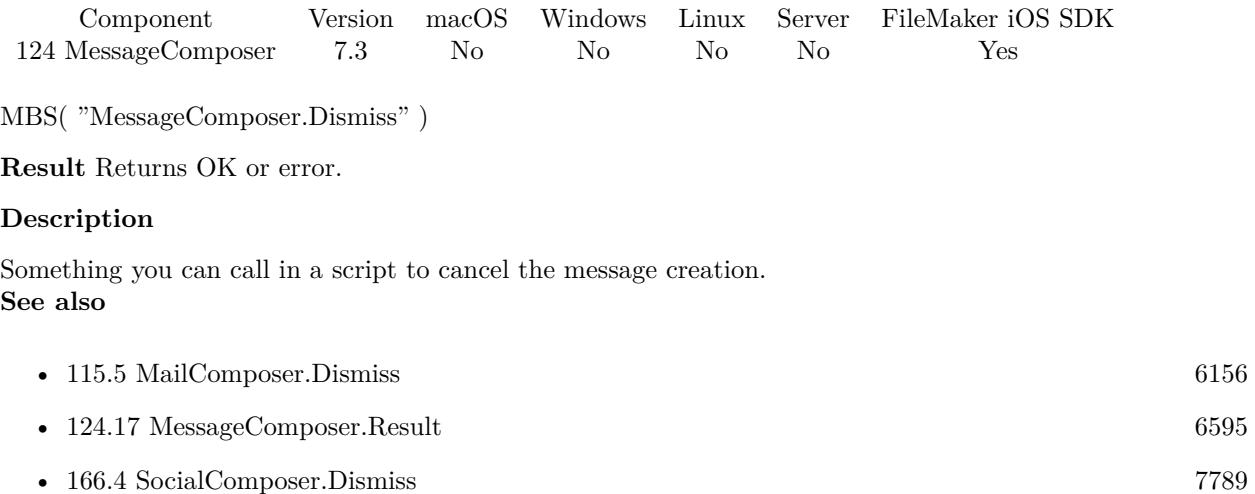

### 124.8. MESSAGECOMPOSER.GETEVALUATE 6585

# <span id="page-6584-0"></span>**124.8 MessageComposer.GetEvaluate**

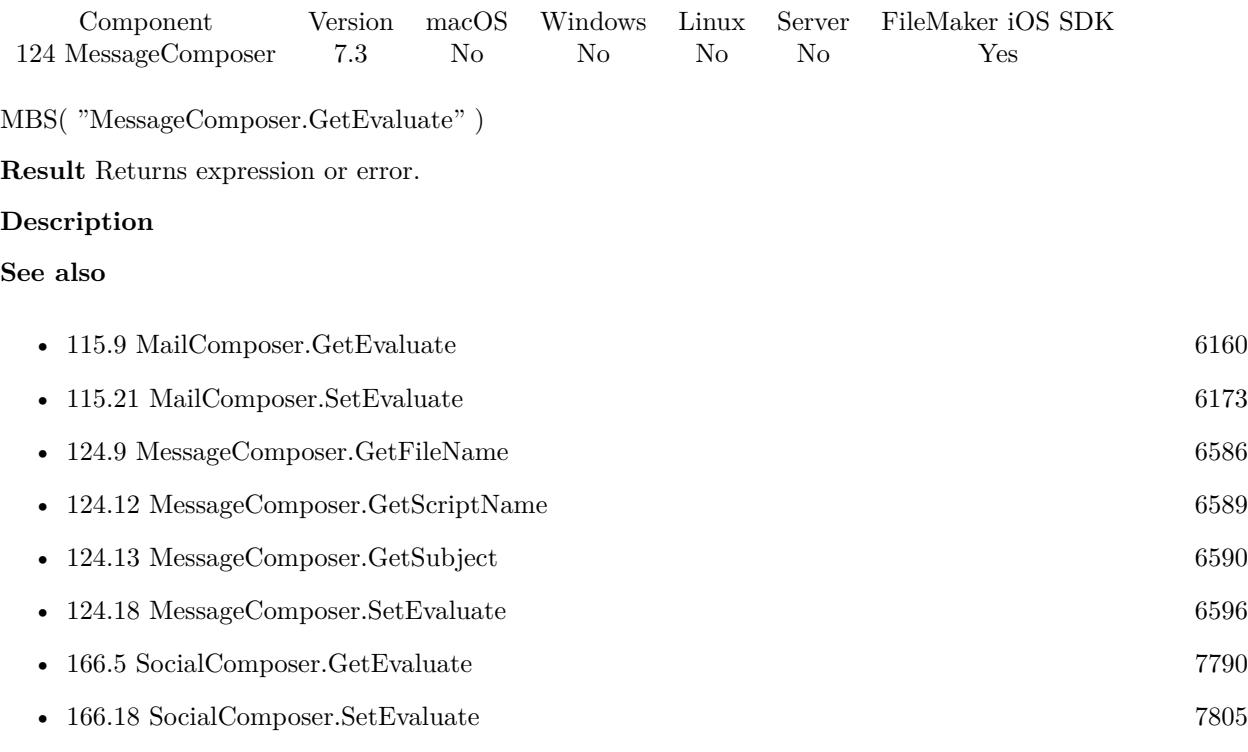

### 6586 CHAPTER 124. MESSAGECOMPOSER

# <span id="page-6585-0"></span>**124.9 MessageComposer.GetFileName**

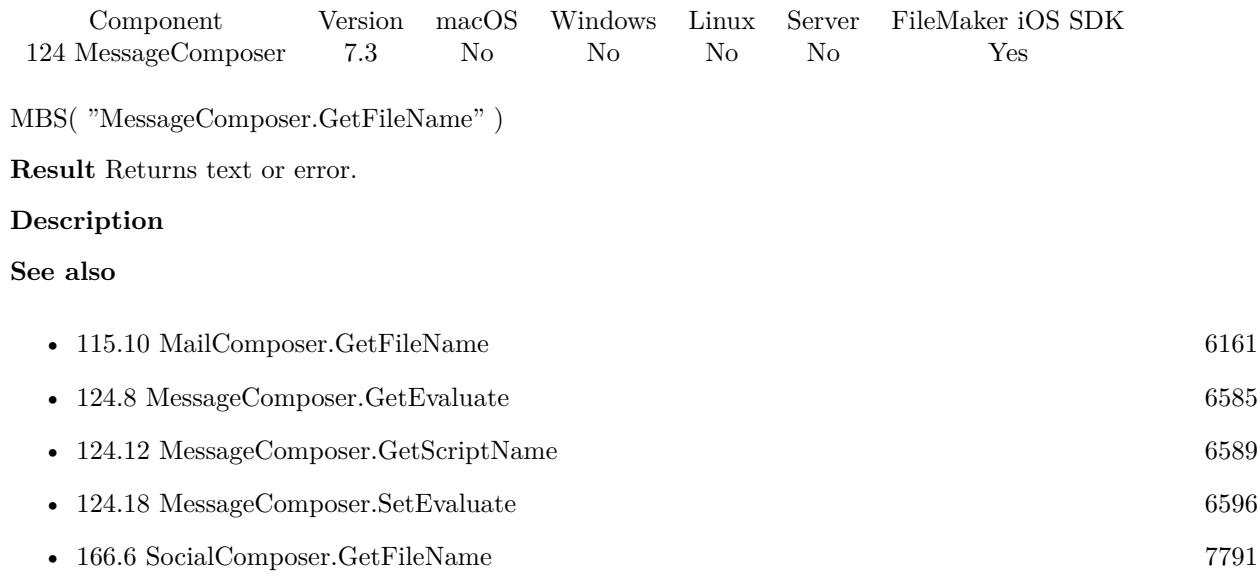

## 124.10. MESSAGECOMPOSER.GETMESSAGEBODY 6587 **124.10 MessageComposer.GetMessageBody**

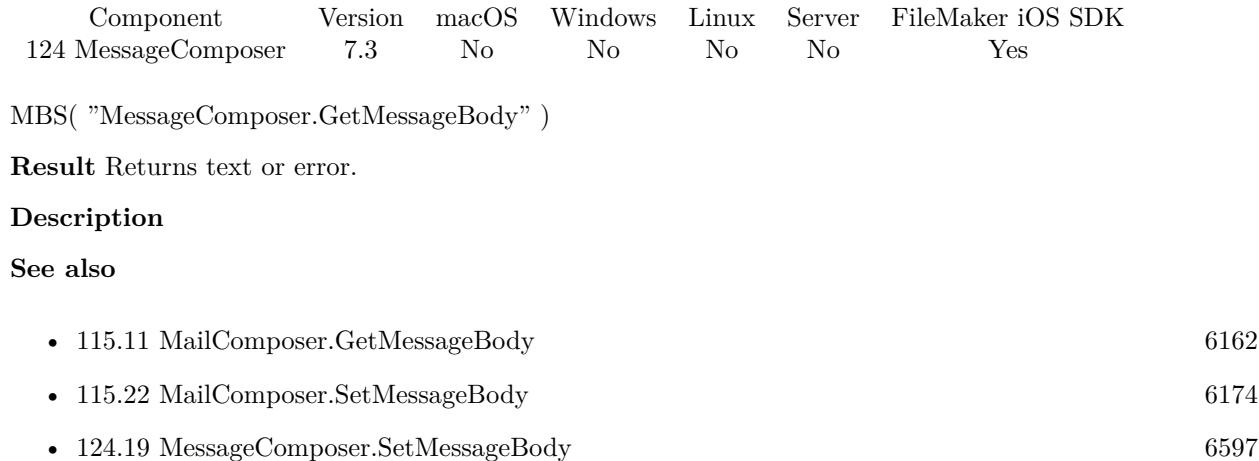

### 6588 CHAPTER 124. MESSAGECOMPOSER

# **124.11 MessageComposer.GetRecipients**

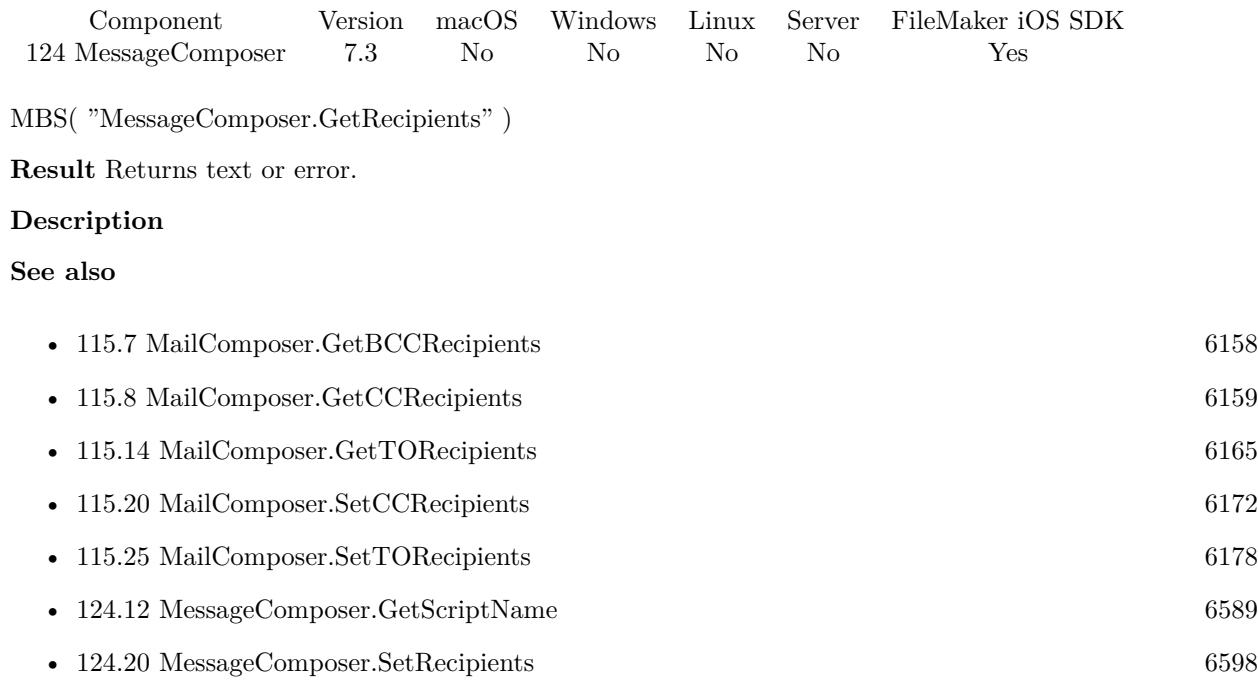
# 124.12. MESSAGECOMPOSER.GETSCRIPTNAME 6589

# <span id="page-6588-0"></span>**124.12 MessageComposer.GetScriptName**

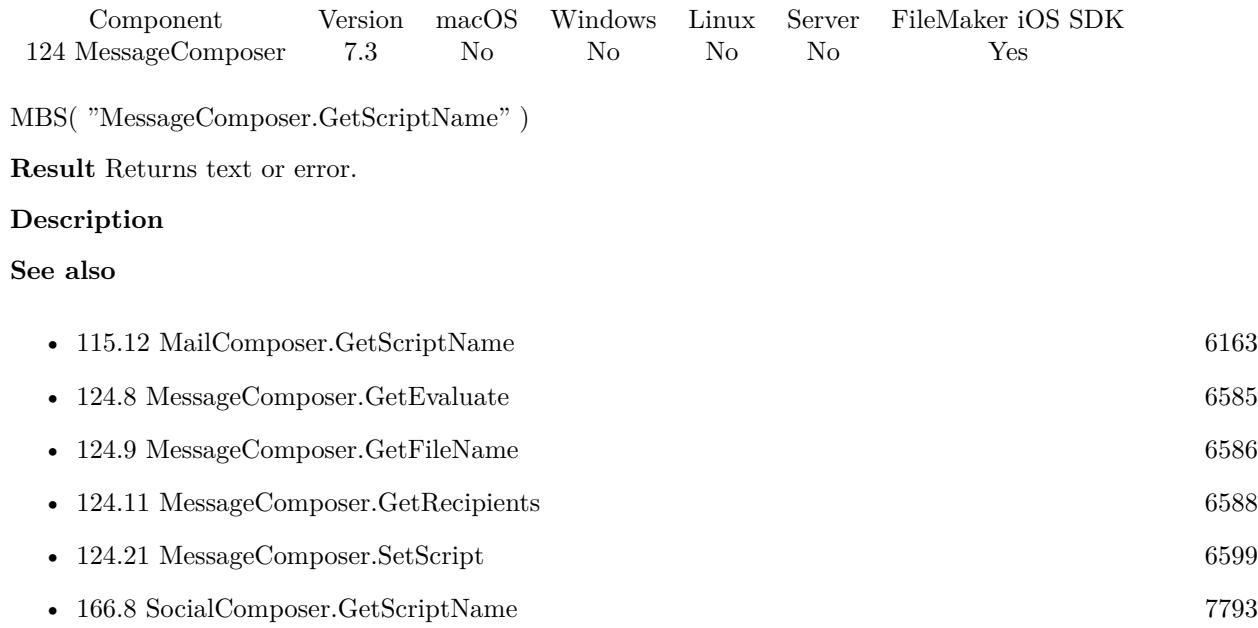

# 6590 CHAPTER 124. MESSAGECOMPOSER

# <span id="page-6589-0"></span>**124.13 MessageComposer.GetSubject**

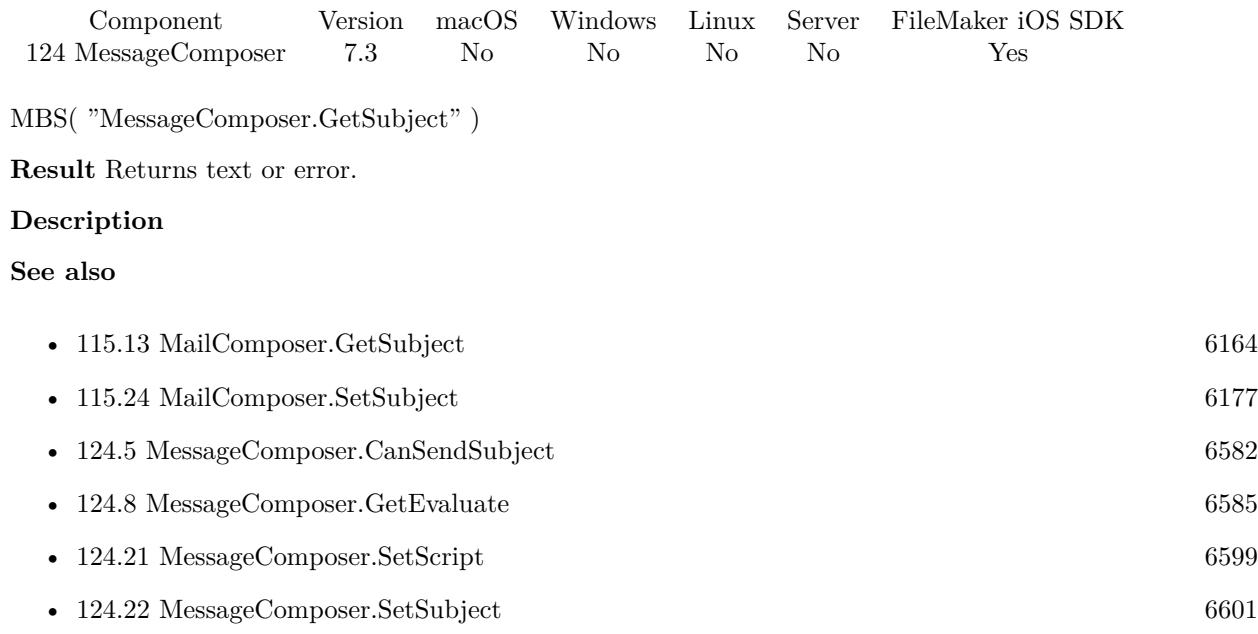

## 124.14. MESSAGECOMPOSER.ISPRESENTED 6591

# <span id="page-6590-0"></span>**124.14 MessageComposer.IsPresented**

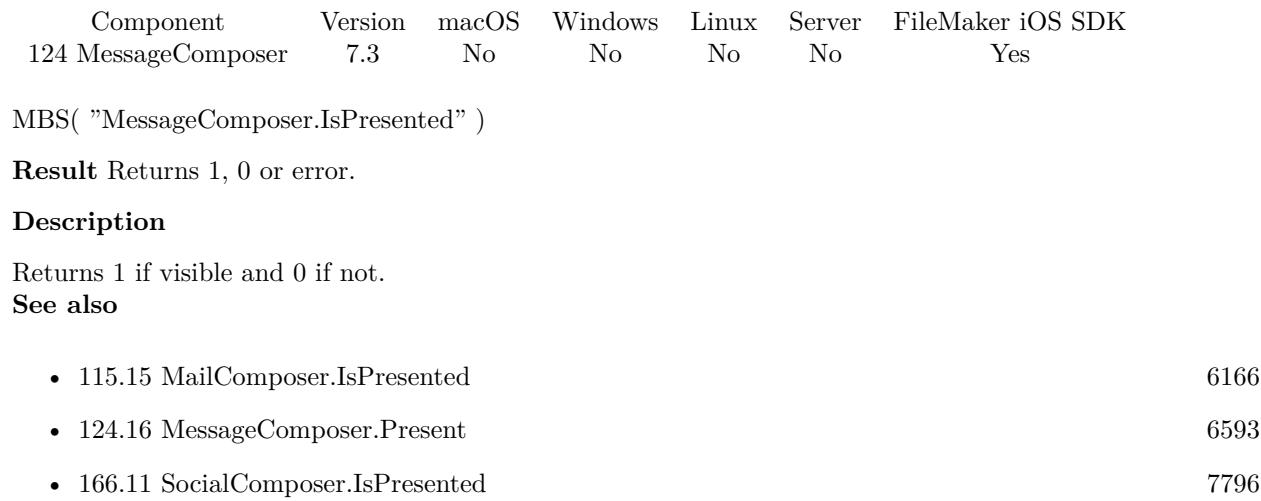

# <span id="page-6591-0"></span>**124.15 MessageComposer.New**

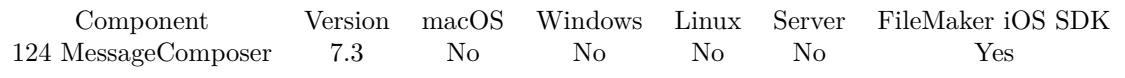

MBS( "MessageComposer.New" )

**Result** Returns OK or error.

## **Description**

Resets last error and clears last message content. There is only one message composer at all times, so starting a new one will clear last one. **Examples**

Starts a new message:

Set Variable [ \$r ; Value: MBS( "MessageComposer.New" ) ] Set Variable [ \$r ; Value: MBS( "MessageComposer.SetSubject"; PlaceHolder::Subject ) ]

## **See also**

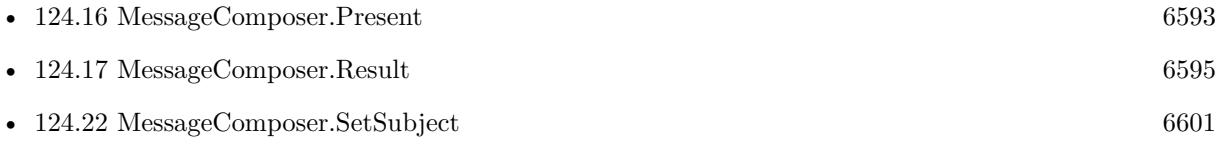

## **Example Databases**

• [iOS/iOS Message Sending](http://monkeybread.eu/MBS-FileMaker-Plugin-Examples/iOS/iOS%20Message%20Sending.shtml#4ScriptAnchor_)

## 124.16. MESSAGECOMPOSER.PRESENT 6593

## <span id="page-6592-0"></span>**124.16 MessageComposer.Present**

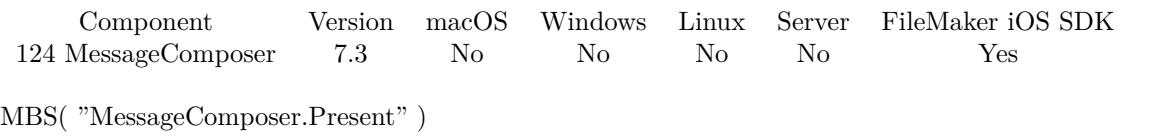

**Result** Returns OK or error.

#### **Description**

This will show the user interface and start the process.

Your script may call this in a script and than wait for the script trigger. **Examples**

Send a message with options:

Set Variable [ \$r ; Value: MBS( "MessageComposer.CanSendText" ) ] If  $\lceil$  \$r 1  $\rceil$ Show Custom Dialog  $\lceil$  "Can't send emails." ; "This iOS device is not configured to send text messages." Exit Script [ Text Result: "failed" ] End If Set Variable [ \$r ; Value: MBS( "MessageComposer.New" ) ] If [ Length ( PlaceHolder::Subject ) >0 ] Set Variable [ \$r ; Value: MBS( "MessageComposer.SetSubject"; PlaceHolder::Subject ) ] End If Set Variable [ \$r ; Value: MBS( "MessageComposer.SetScript"; Get(FileName); "Sent") ] If  $[$  Length  $($  PlaceHolder::Body  $) >0$   $]$ Set Variable [ \$r ; Value: MBS( "MessageComposer.SetMessageBody"; PlaceHolder::Body) ] End If If [ Length ( PlaceHolder::Recipients ) >0 ] Set Variable [ \$r ; Value: MBS( "MessageComposer.SetRecipients"; PlaceHolder::Recipients) ] End If Perform Script [ "AddAttachment" ; Parameter: GetFieldName ( PlaceHolder::Attachment1 ) ] Perform Script [ "AddAttachment" ; Parameter: GetFieldName ( PlaceHolder::Attachment2 ) ] Perform Script [ "AddAttachment" ; Parameter: GetFieldName ( PlaceHolder::Attachment3 ) ] Set Variable [ \$r ; Value: MBS( "MessageComposer.Present") ]

#### **See also**

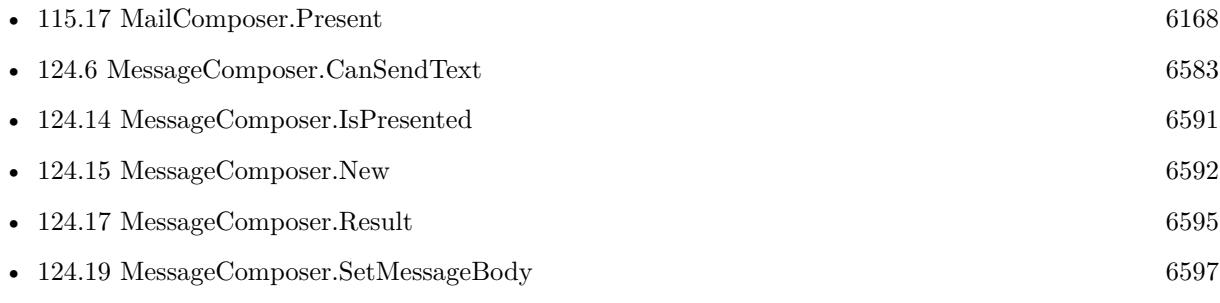

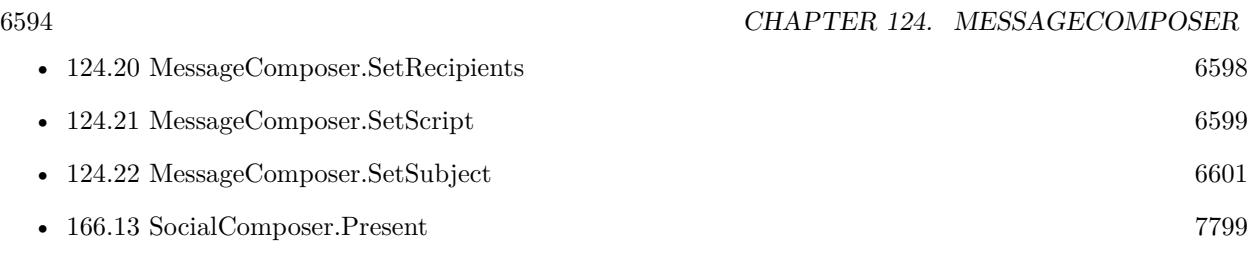

## **Example Databases**

• [iOS/iOS Message Sending](http://monkeybread.eu/MBS-FileMaker-Plugin-Examples/iOS/iOS%20Message%20Sending.shtml#4ScriptAnchor_)

## 124.17. MESSAGECOMPOSER.RESULT 6595

# <span id="page-6594-0"></span>**124.17 MessageComposer.Result**

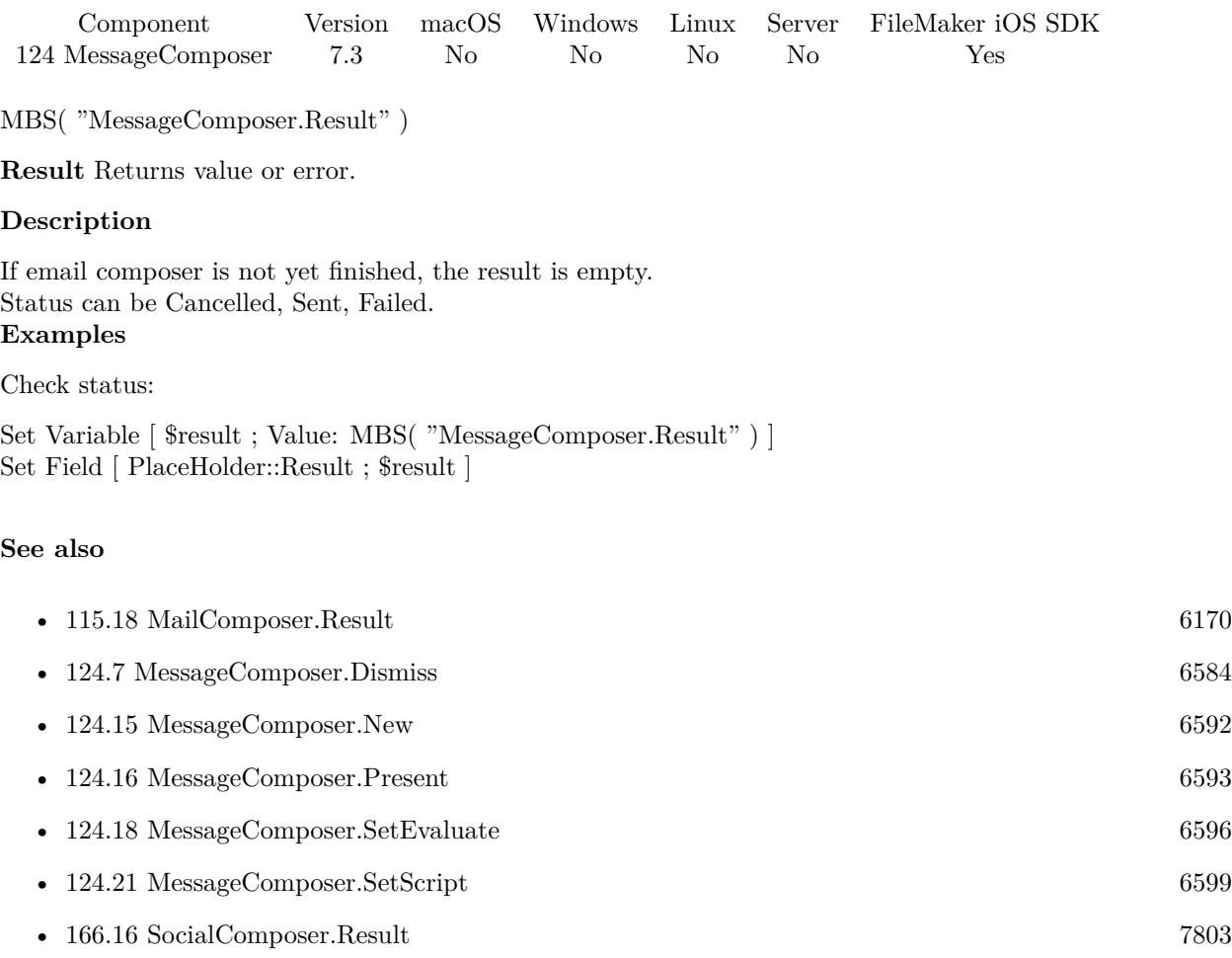

## **Example Databases**

• [iOS/iOS Message Sending](http://monkeybread.eu/MBS-FileMaker-Plugin-Examples/iOS/iOS%20Message%20Sending.shtml#5ScriptAnchor_)

# <span id="page-6595-0"></span>**124.18 MessageComposer.SetEvaluate**

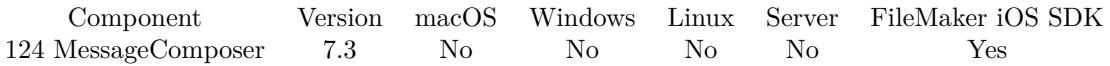

MBS( "MessageComposer.SetEvaluate"; Expression )

## **Parameters**

## **Expression**

The expression to evaluate. Can be in local language of FileMaker Pro or english. For Server must always be in english.

**Result** Returns OK or error.

## **Description**

In the script you can check with MessageComposer.Result what happened. **See also**

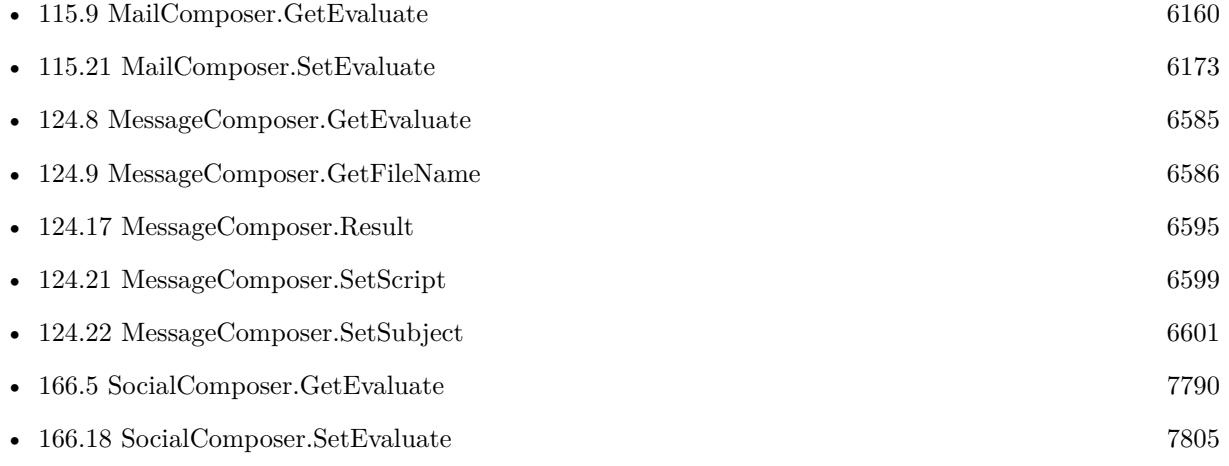

Created 10th June 2017, last changed 4th April 2018.

## 124.19. MESSAGECOMPOSER.SETMESSAGEBODY 6597

# <span id="page-6596-0"></span>**124.19 MessageComposer.SetMessageBody**

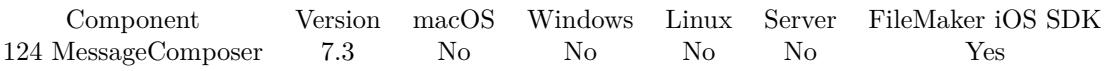

MBS( "MessageComposer.SetMessageBody"; Body )

## **Parameters**

## **Body**

The text containing the body contents of the email message.

**Result** Returns OK or error.

## **Description**

This method will set the body of the email message. This should be called prior to display. The user's signature, if specified, will be added after the body content. **Examples**

Set the message text:

MBS( "MessageComposer.SetMessageBody"; "Hello World" )

## **See also**

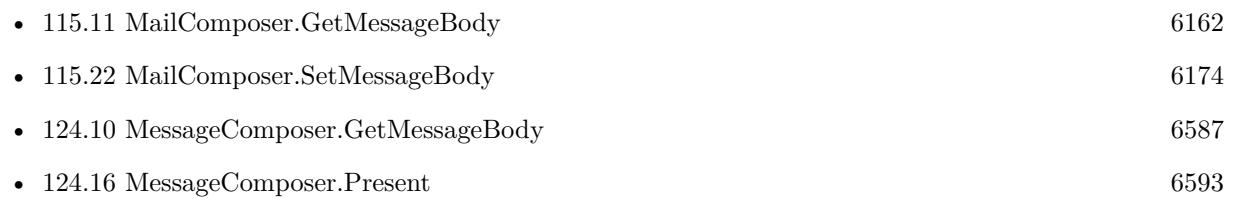

## **Example Databases**

• [iOS/iOS Message Sending](http://monkeybread.eu/MBS-FileMaker-Plugin-Examples/iOS/iOS%20Message%20Sending.shtml#4ScriptAnchor_)

Created 10th June 2017, last changed 6th March 2020.

# <span id="page-6597-0"></span>**124.20 MessageComposer.SetRecipients**

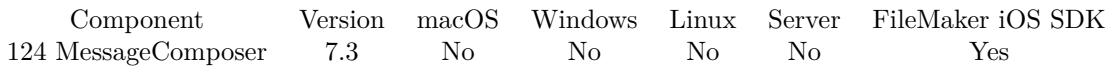

MBS( "MessageComposer.SetRecipients"; Recipients )

## **Parameters**

**Recipients** List of recipients.

**Result** Returns OK or error.

## **Description**

Sets the initial value of the To field for the message to the specified addresses. **Examples**

Send to two emails:

MBS( "MessageComposer.SetRecipients"; \$Email1 & §& \$Email2 )

## **See also**

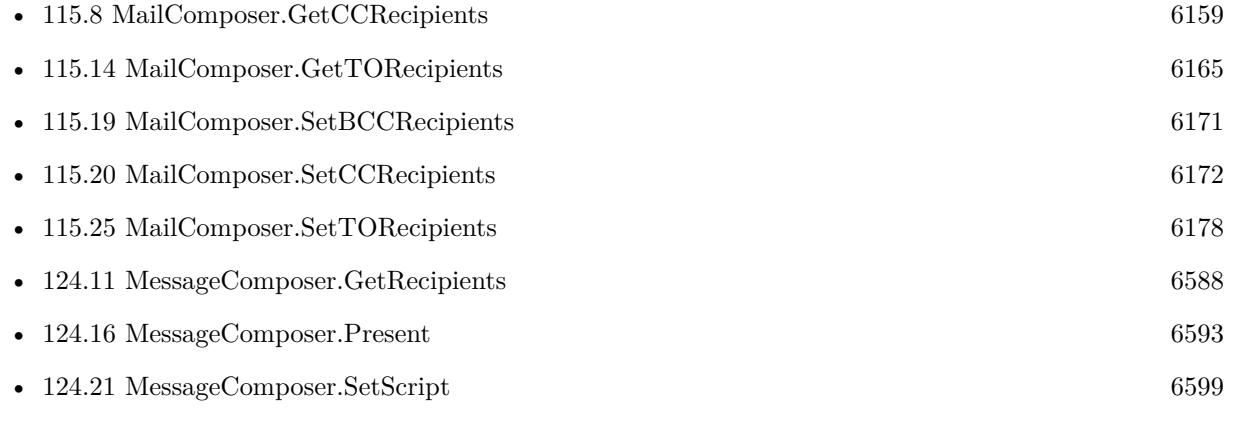

## **Example Databases**

• [iOS/iOS Message Sending](http://monkeybread.eu/MBS-FileMaker-Plugin-Examples/iOS/iOS%20Message%20Sending.shtml#4ScriptAnchor_)

Created 10th June 2017, last changed 6th March 2020.

## 124.21. MESSAGECOMPOSER.SETSCRIPT 6599

# <span id="page-6598-0"></span>**124.21 MessageComposer.SetScript**

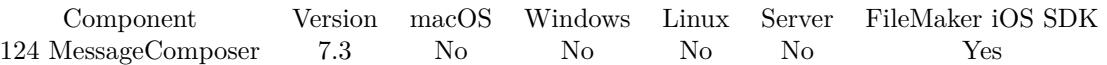

MBS( "MessageComposer.SetScript"; FileName; ScriptName { ; Parameter } )

## **Parameters**

#### **FileName**

The file name for the script to trigger. "test.fmp12"

## **ScriptName**

The script name of the script to launch. "EmailComposerFinished"

### **Parameter**

Optional The parameter to pass to the script.

**Result** Returns OK or error.

## **Description**

In the script you can check with MessageComposer.Result what happened. **Examples**

Sets script:

Set Variable [  $r$  ; Value: MBS( "MessageComposer.SetScript"; Get(FileName); "Sent") ]

#### **See also**

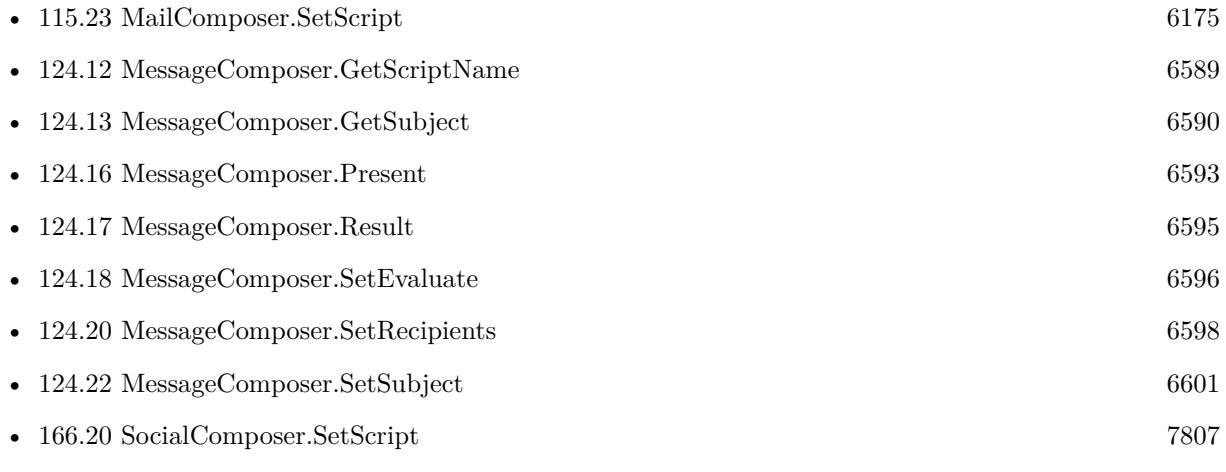

## **Example Databases**

## • [iOS/iOS Message Sending](http://monkeybread.eu/MBS-FileMaker-Plugin-Examples/iOS/iOS%20Message%20Sending.shtml#4ScriptAnchor_)

## 124.22. MESSAGECOMPOSER.SETSUBJECT 6601

# <span id="page-6600-0"></span>**124.22 MessageComposer.SetSubject**

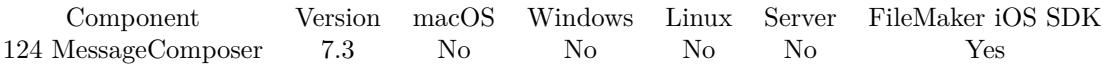

MBS( "MessageComposer.SetSubject"; Subject )

#### **Parameters**

**Subject** The new subject. "Hello World"

**Result** Returns OK or error.

## **Description**

This method will set the Subject header for the message. This should be called prior to display. Newlines are removed from the parameter.

After the view has been presented to the user, this method will no longer change the value. **See also**

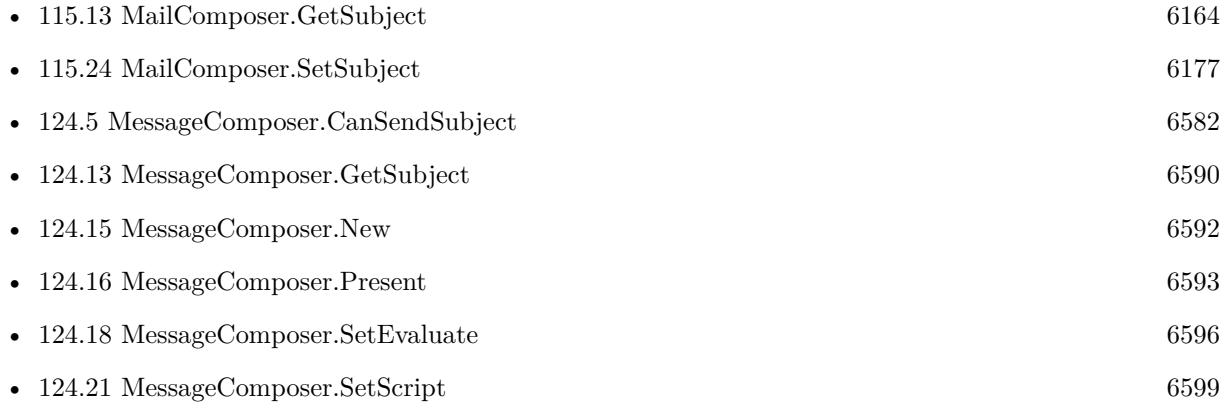

## **Example Databases**

• [iOS/iOS Message Sending](http://monkeybread.eu/MBS-FileMaker-Plugin-Examples/iOS/iOS%20Message%20Sending.shtml#4ScriptAnchor_)

# 6602 CHAPTER 124. MESSAGECOMPOSER **124.23 MessageComposer.disableUserAttachments**

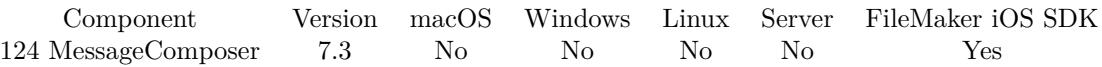

MBS( "MessageComposer.disableUserAttachments" )

**Result** Returns OK or error.

## **Description**

Calling this method will disable the camera/attachment button in the view controller. After the controller has been presented, this call will have no effect. The camera / attachment button is visible by default. **See also**

• [124.4](#page-6580-0) MessageComposer.CanSendAttachments [6581](#page-6580-0)

# <span id="page-6602-0"></span>**Chapter 125**

# **MetaDataQuery**

Spotlight search for files for macOS and iOS.

Find files & folders on the computer based on metadata properties, content or file names.

# **125.1 MetaDataQuery.AttributesForFile**

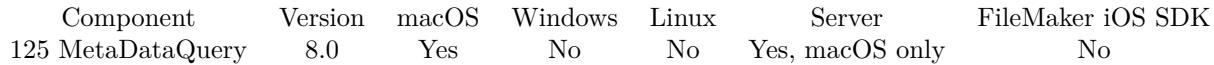

MBS( "MetaDataQuery.AttributesForFile"; Path )

#### **Parameters**

#### **Path**

The native file path to the file to check. "/Users/cs/Desktop/sample.pdf"

**Result** Returns JSON or error.

#### **Description**

Returns JSON block with attributes. This provides information Spotlight knows about the file.

This function requires a native path. Use Path.FileMakerPathToNativePath to convert a FileMaker path to a native path if required. If you like to have the user choose the path, you can use FileDialog functions. For Server be aware that server has limited permissions and may not be able to access all files on a computer. **Examples**

Query download URL of file:

Set Variable [ \$path ; Value: "/Users/cs/Downloads/test.html" ]

## 6604 CHAPTER 125. METADATAQUERY

Set Variable [ \$json ; Value: MBS( "MetaDataQuery.AttributesForFile"; \$path) ] Set Variable [ \$link ; Value: MBS("JSON.GetPathItem"; \$json; "kMDItemWhereFroms§0") ] Show Custom Dialog [ "Link" ; \$link ]

## Query song details:

MBS( "MetaDataQuery.AttributesForFile"; "/Users/cs/Music/iTunes/iTunes Music/ABBA/ABBA\_ Gold - Greatest Hits/16 One of Us.m4p" )

## **See also**

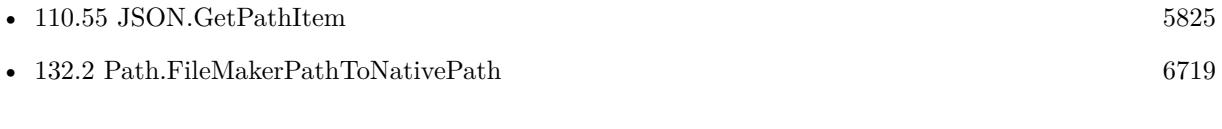

## **125.1.1 Blog Entries**

• [Query URL from downloaded file](https://www.mbs-plugins.com/archive/2018-05-07/Query_URL_from_downloaded_file/monkeybreadsoftware_blog_filemaker)

Created 21st December 2017, last changed 11st August 2018.

## 125.2. METADATAQUERY.CLOSE 6605

# <span id="page-6604-0"></span>**125.2 MetaDataQuery.Close**

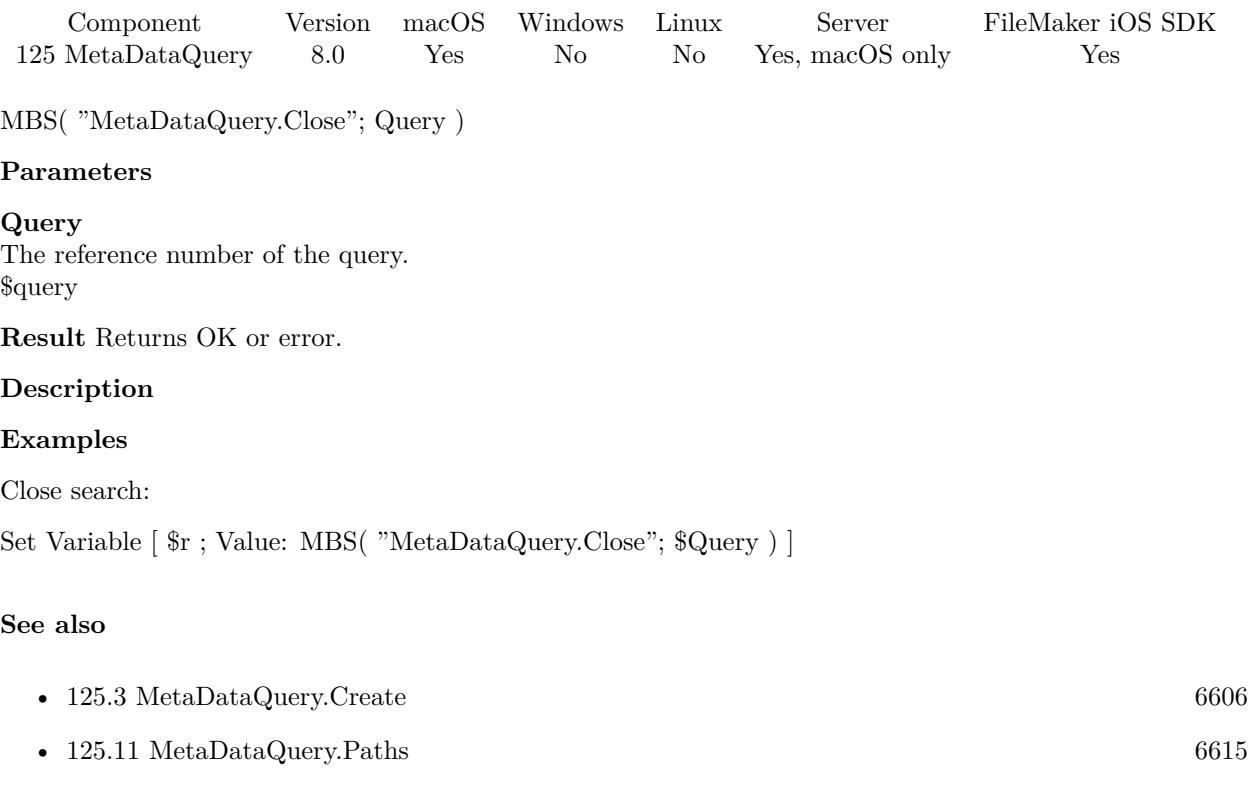

## **Example Databases**

- [Mac only/MetaDataQuery/Find FileMaker Databases](http://monkeybread.eu/MBS-FileMaker-Plugin-Examples/Mac%20only/MetaDataQuery/Find%20FileMaker%20Databases.shtml#1ScriptAnchor_)
- [Mac only/MetaDataQuery/Search Applications](http://monkeybread.eu/MBS-FileMaker-Plugin-Examples/Mac%20only/MetaDataQuery/Search%20Applications.shtml#1ScriptAnchor_)

## **125.2.1 Blog Entries**

• [Spotlight search in FileMaker with MBS Plugin](https://www.mbs-plugins.com/archive/2017-12-16/Spotlight_search_in_FileMaker_/monkeybreadsoftware_blog_filemaker)

## 6606 CHAPTER 125. METADATAQUERY

# <span id="page-6605-0"></span>**125.3 MetaDataQuery.Create**

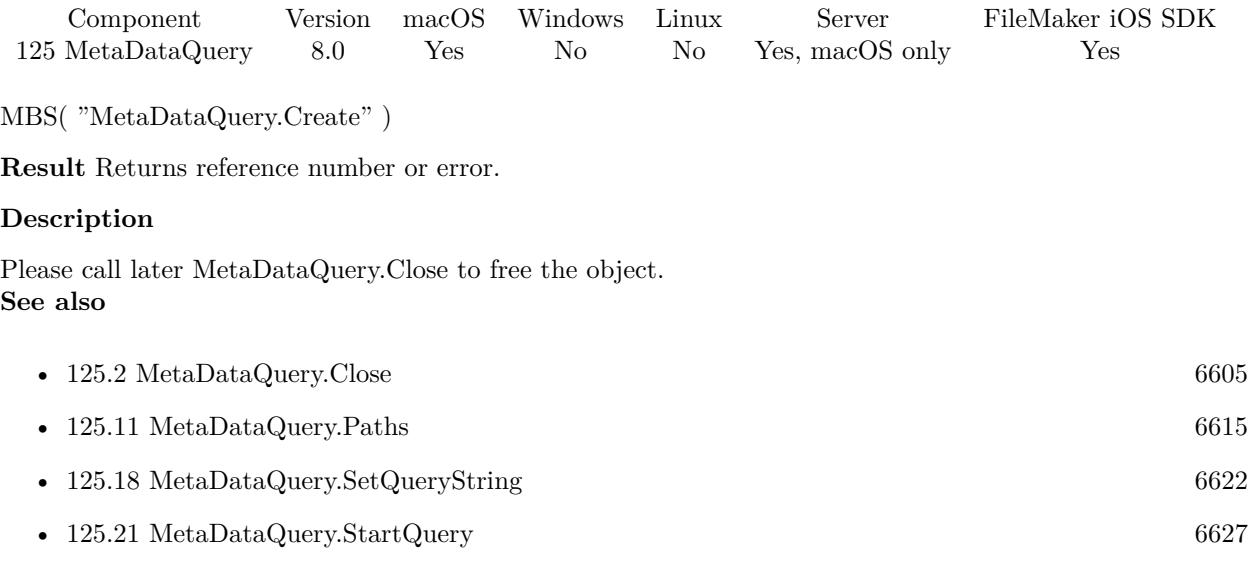

## **Example Databases**

- [Mac only/MetaDataQuery/Find FileMaker Databases](http://monkeybread.eu/MBS-FileMaker-Plugin-Examples/Mac%20only/MetaDataQuery/Find%20FileMaker%20Databases.shtml#1ScriptAnchor_)
- [Mac only/MetaDataQuery/Search Applications](http://monkeybread.eu/MBS-FileMaker-Plugin-Examples/Mac%20only/MetaDataQuery/Search%20Applications.shtml#1ScriptAnchor_)

## **125.3.1 Blog Entries**

• [Spotlight search in FileMaker with MBS Plugin](https://www.mbs-plugins.com/archive/2017-12-16/Spotlight_search_in_FileMaker_/monkeybreadsoftware_blog_filemaker)

# 125.4. METADATAQUERY.GETEVALUATE 6607

# <span id="page-6606-0"></span>**125.4 MetaDataQuery.GetEvaluate**

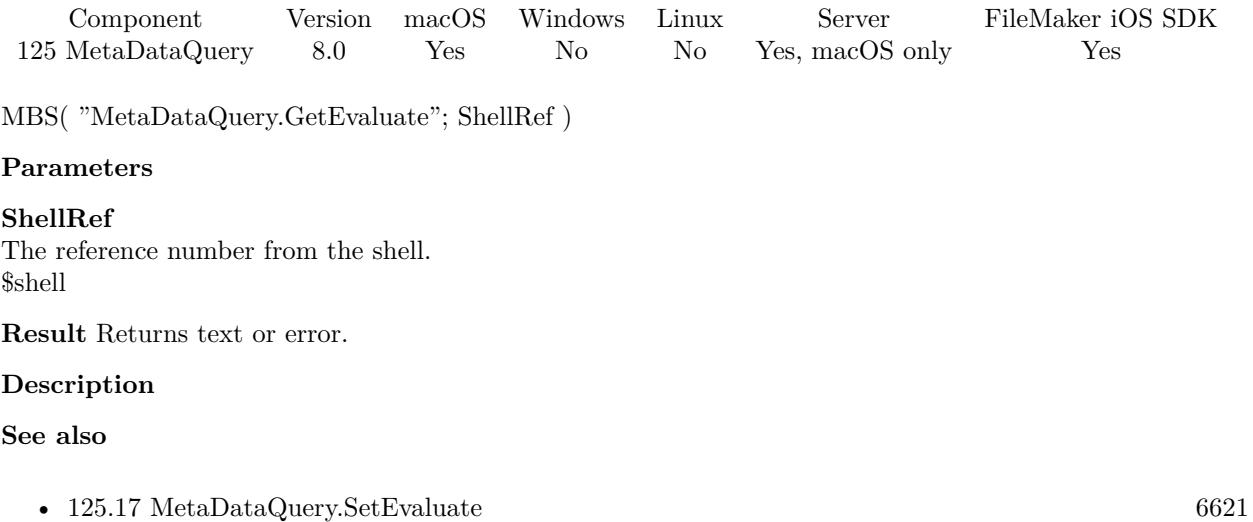

## $\text{CHAPTER 125.}\quad\text{METADATAQUERY}$

# <span id="page-6607-0"></span>**125.5 MetaDataQuery.GetScriptFileName**

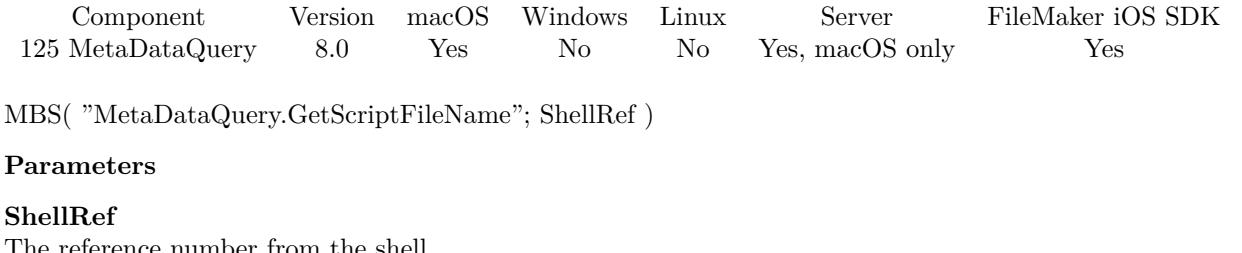

The reference number from the shell. \$shell

**Result** Returns file name or error.

## **Description**

#### **See also**

• [125.6](#page-6608-0) MetaDataQuery.GetScriptName [6609](#page-6608-0)

# 125.6. METADATAQUERY.GETSCRIPTNAME 6609

# <span id="page-6608-0"></span>**125.6 MetaDataQuery.GetScriptName**

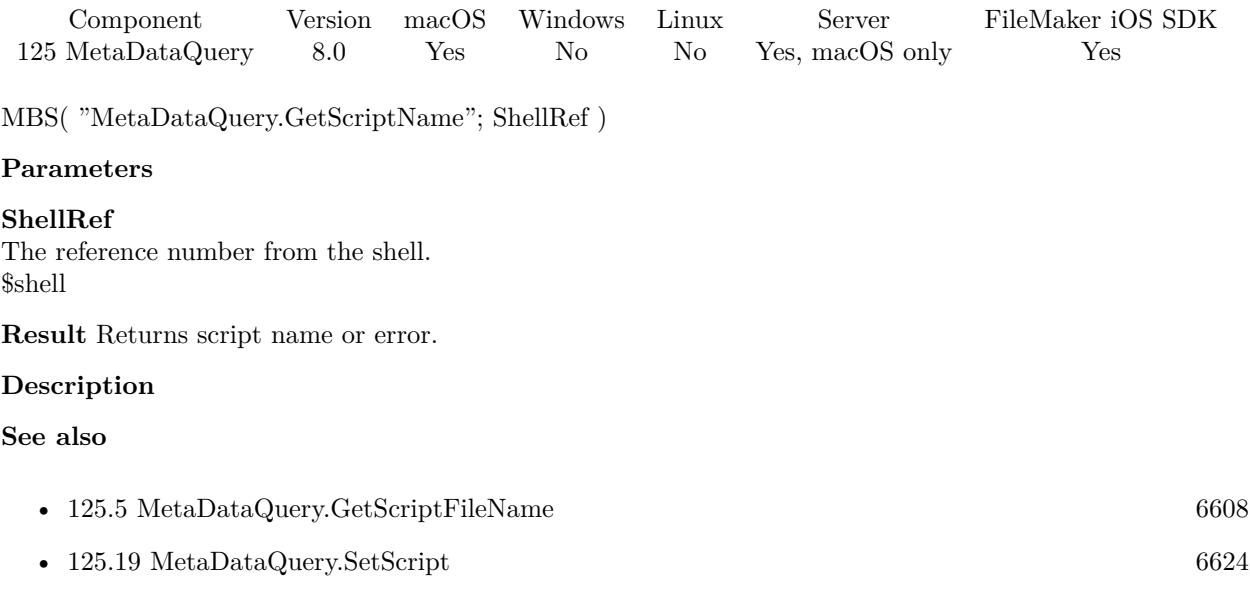

## 6610 CHAPTER 125. METADATAQUERY

# <span id="page-6609-0"></span>**125.7 MetaDataQuery.IsGathering**

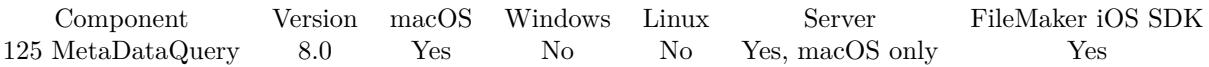

MBS( "MetaDataQuery.IsGathering"; Query )

## **Parameters**

**Query** The reference number of the query. \$query

**Result** Returns 1, 0 or error.

## **Description**

A Boolean value that indicates whether the receiver is in the initial gathering phase of the query. **Examples**

Wait for the search to finish:

Loop Pause/Resume Script [ Duration (seconds): ,2 ] Exit Loop If  $[MBS($  "MetaDataQuery.IsGathering";  $Q_{\text{uery}} = 0$ End Loop

#### **See also**

## **Example Databases**

- [Mac only/MetaDataQuery/Find FileMaker Databases](http://monkeybread.eu/MBS-FileMaker-Plugin-Examples/Mac%20only/MetaDataQuery/Find%20FileMaker%20Databases.shtml#1ScriptAnchor_)
- [Mac only/MetaDataQuery/Search Applications](http://monkeybread.eu/MBS-FileMaker-Plugin-Examples/Mac%20only/MetaDataQuery/Search%20Applications.shtml#1ScriptAnchor_)

## **125.7.1 Blog Entries**

• [Spotlight search in FileMaker with MBS Plugin](https://www.mbs-plugins.com/archive/2017-12-16/Spotlight_search_in_FileMaker_/monkeybreadsoftware_blog_filemaker)

<sup>•</sup> [125.12](#page-6615-0) MetaDataQuery.QueryString [6616](#page-6615-0)

# 125.8. METADATAQUERY.ISSTARTED 6611

# <span id="page-6610-0"></span>**125.8 MetaDataQuery.IsStarted**

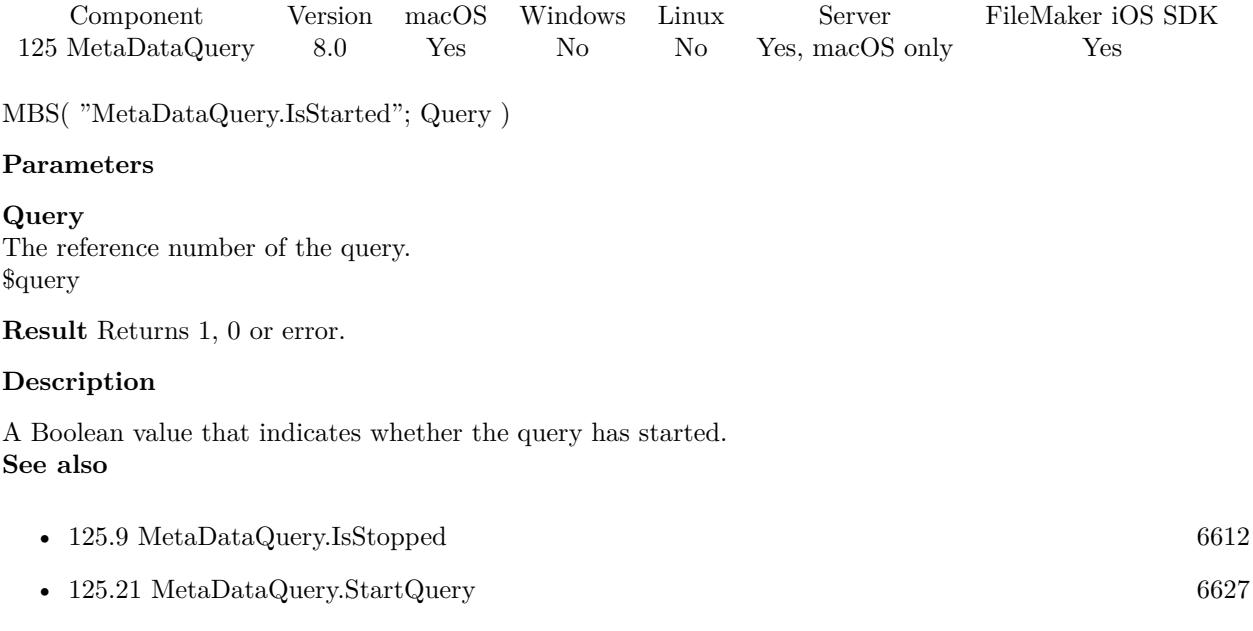

# $\textit{CHAPTER 125.}\quad\textit{METADATAQUERY}$

# <span id="page-6611-0"></span>**125.9 MetaDataQuery.IsStopped**

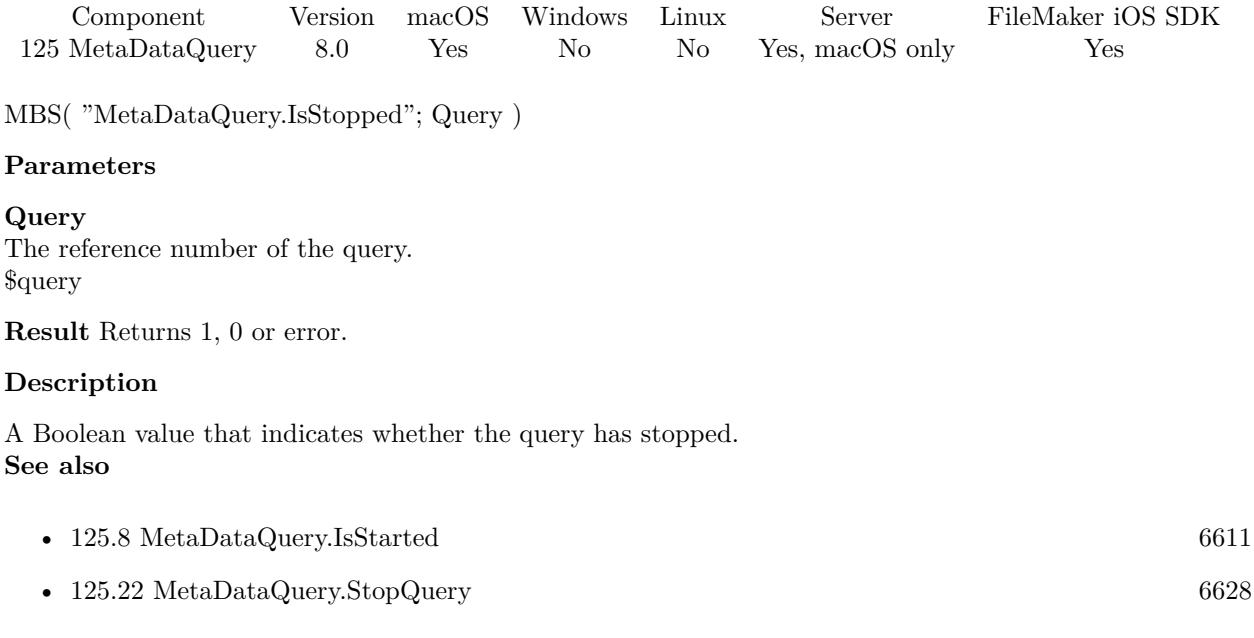

# 125.10. METADATAQUERY.PATHATINDEX 6613

# <span id="page-6612-0"></span>**125.10 MetaDataQuery.PathAtIndex**

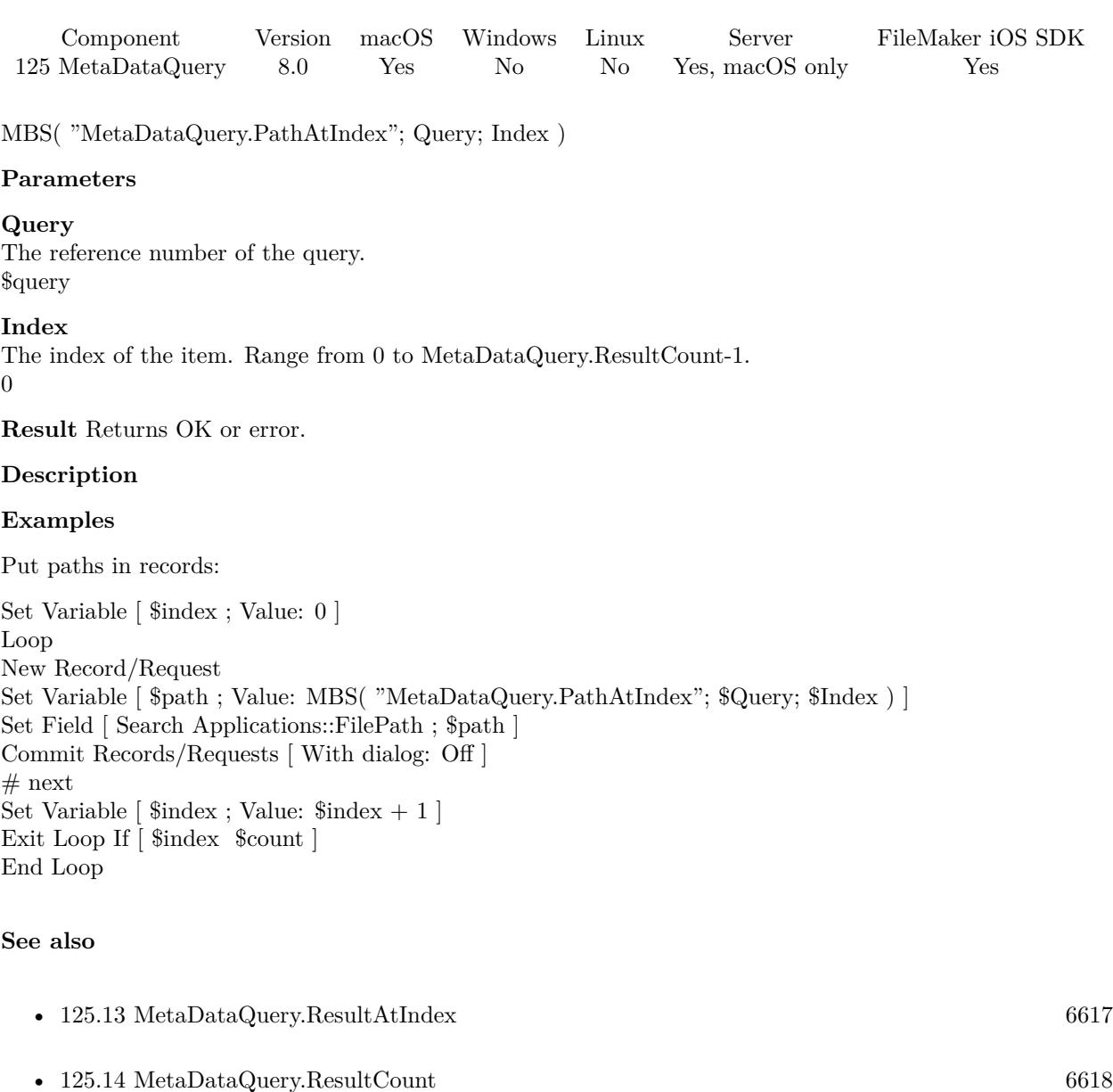

## **Example Databases**

- [Mac only/MetaDataQuery/Find FileMaker Databases](http://monkeybread.eu/MBS-FileMaker-Plugin-Examples/Mac%20only/MetaDataQuery/Find%20FileMaker%20Databases.shtml#1ScriptAnchor_)
- [Mac only/MetaDataQuery/Search Applications](http://monkeybread.eu/MBS-FileMaker-Plugin-Examples/Mac%20only/MetaDataQuery/Search%20Applications.shtml#1ScriptAnchor_)

## **125.10.1 Blog Entries**

• [Spotlight search in FileMaker with MBS Plugin](https://www.mbs-plugins.com/archive/2017-12-16/Spotlight_search_in_FileMaker_/monkeybreadsoftware_blog_filemaker)

# <span id="page-6614-0"></span>125.11. METADATAQUERY.PATHS 6615 **125.11 MetaDataQuery.Paths**

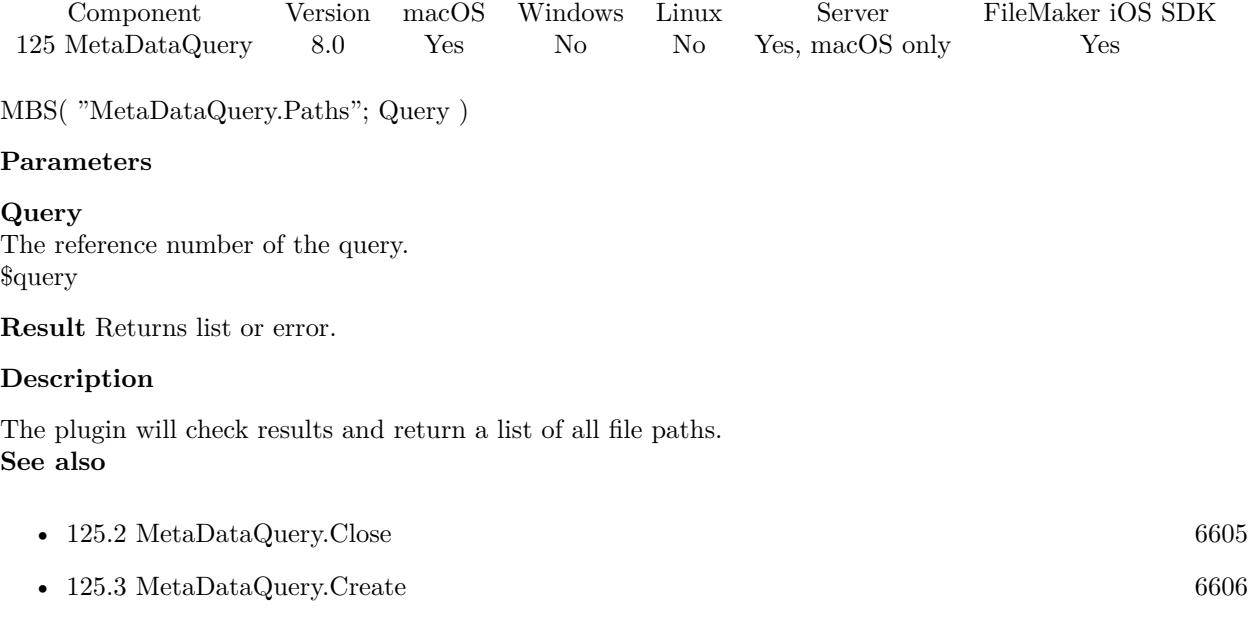

# 6616 CHAPTER 125. METADATAQUERY

# <span id="page-6615-0"></span>**125.12 MetaDataQuery.QueryString**

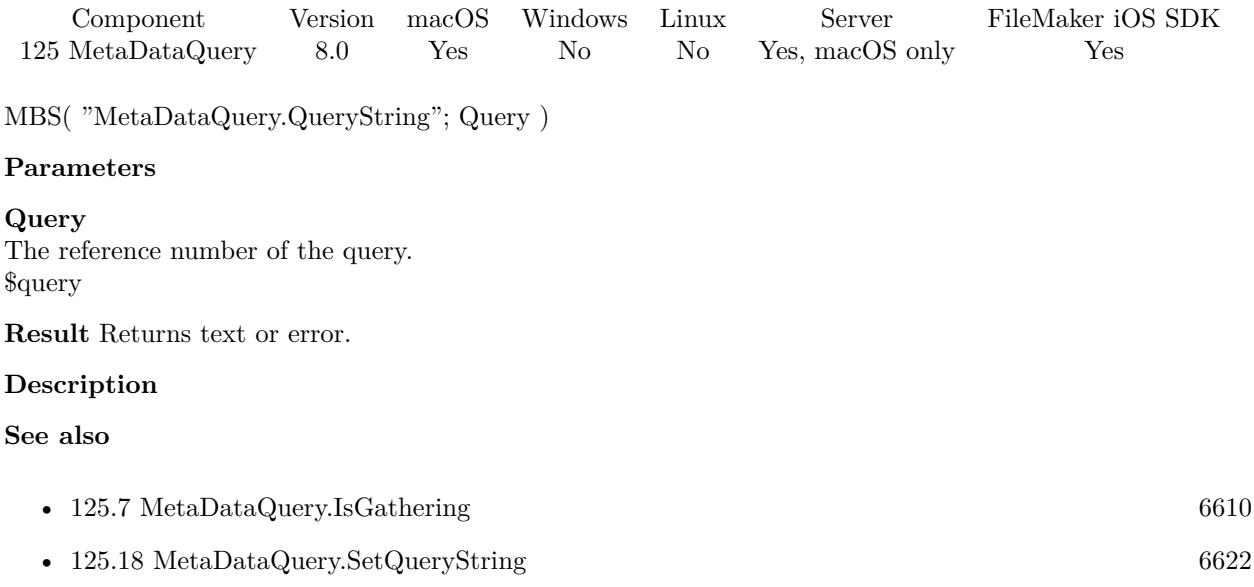

# 125.13. METADATAQUERY.RESULTATINDEX 6617

# <span id="page-6616-0"></span>**125.13 MetaDataQuery.ResultAtIndex**

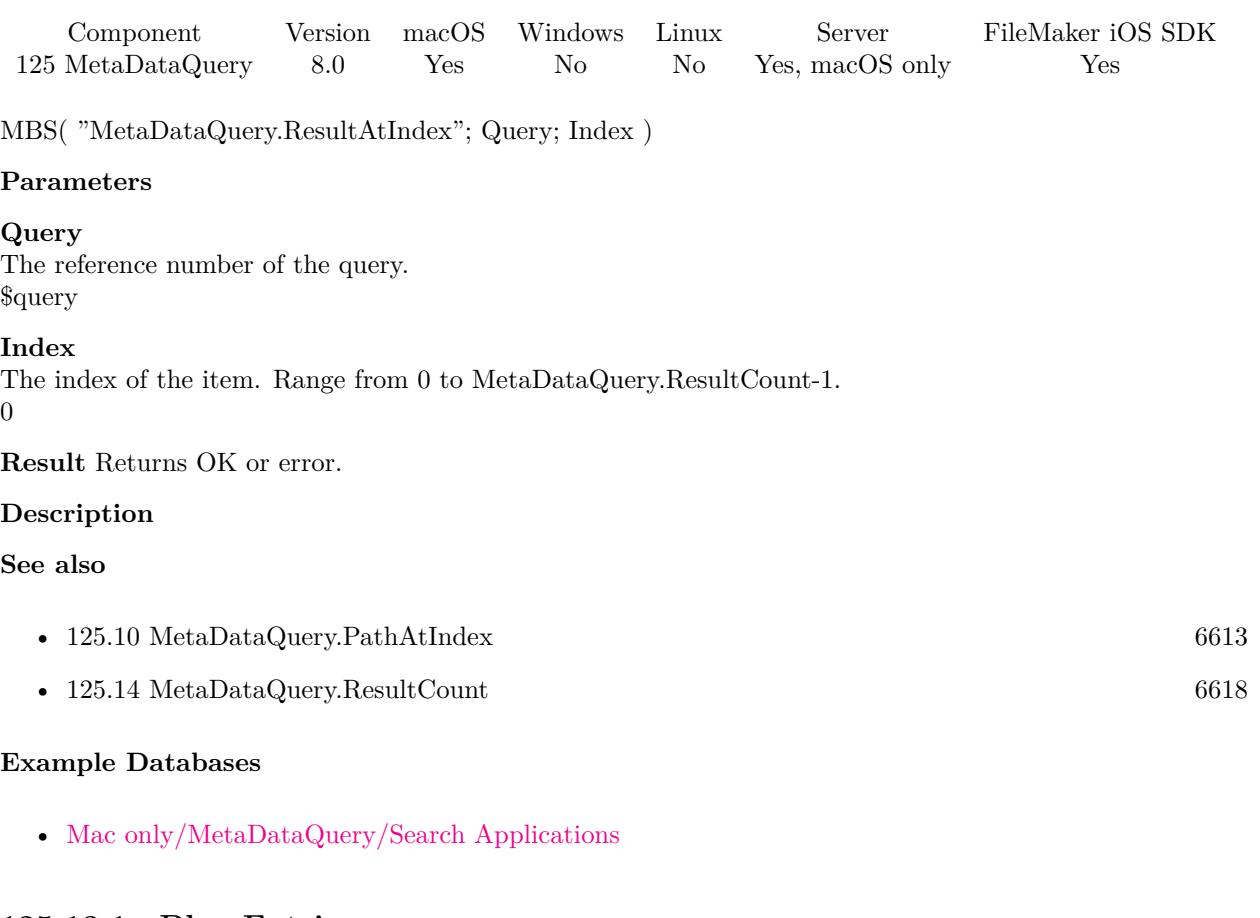

## **125.13.1 Blog Entries**

- [MBS FileMaker Plugin, version 10.2pr8](https://www.mbs-plugins.com/archive/2020-05-09/MBS_FileMaker_Plugin_version_1/monkeybreadsoftware_blog_filemaker)
- [Spotlight search in FileMaker with MBS Plugin](https://www.mbs-plugins.com/archive/2017-12-16/Spotlight_search_in_FileMaker_/monkeybreadsoftware_blog_filemaker)

## 6618 CHAPTER 125. METADATAQUERY

# <span id="page-6617-0"></span>**125.14 MetaDataQuery.ResultCount**

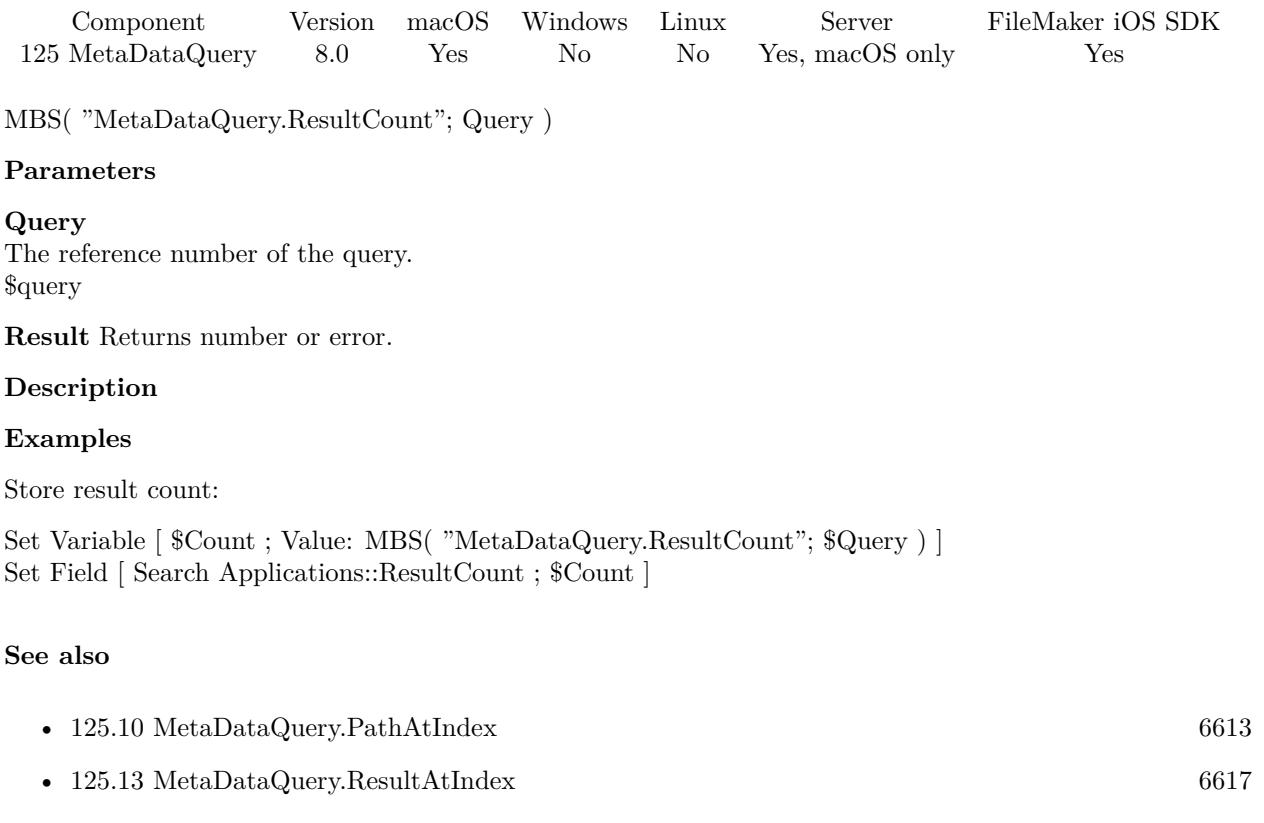

• [125.15](#page-6618-0) MetaDataQuery.Results [6619](#page-6618-0)

## **Example Databases**

- [Mac only/MetaDataQuery/Find FileMaker Databases](http://monkeybread.eu/MBS-FileMaker-Plugin-Examples/Mac%20only/MetaDataQuery/Find%20FileMaker%20Databases.shtml#1ScriptAnchor_)
- [Mac only/MetaDataQuery/Search Applications](http://monkeybread.eu/MBS-FileMaker-Plugin-Examples/Mac%20only/MetaDataQuery/Search%20Applications.shtml#1ScriptAnchor_)

## **125.14.1 Blog Entries**

• [Spotlight search in FileMaker with MBS Plugin](https://www.mbs-plugins.com/archive/2017-12-16/Spotlight_search_in_FileMaker_/monkeybreadsoftware_blog_filemaker)

# 125.15. METADATAQUERY.RESULTS 6619

# <span id="page-6618-0"></span>**125.15 MetaDataQuery.Results**

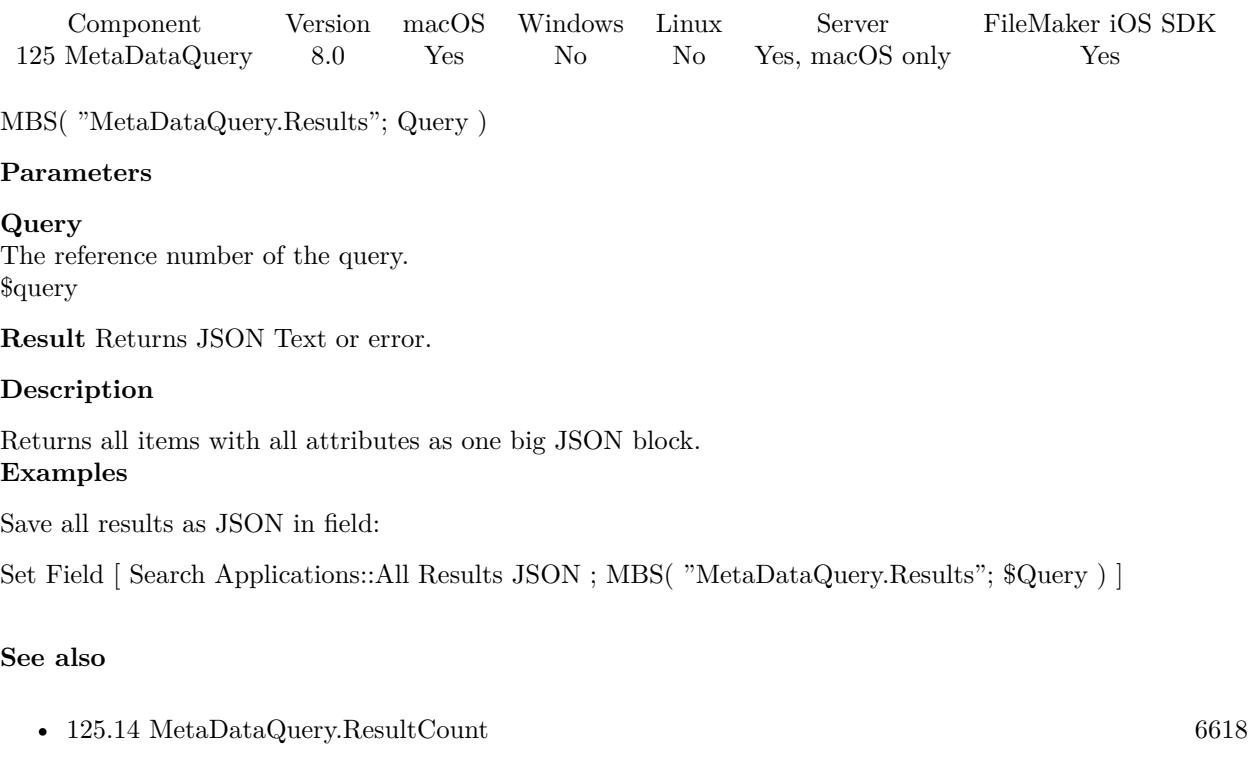

## **Example Databases**

• [Mac only/MetaDataQuery/Search Applications](http://monkeybread.eu/MBS-FileMaker-Plugin-Examples/Mac%20only/MetaDataQuery/Search%20Applications.shtml#1ScriptAnchor_)

## **125.15.1 Blog Entries**

• [Spotlight search in FileMaker with MBS Plugin](https://www.mbs-plugins.com/archive/2017-12-16/Spotlight_search_in_FileMaker_/monkeybreadsoftware_blog_filemaker)

## 6620 CHAPTER 125. METADATAQUERY

# **125.16 MetaDataQuery.SearchScopes**

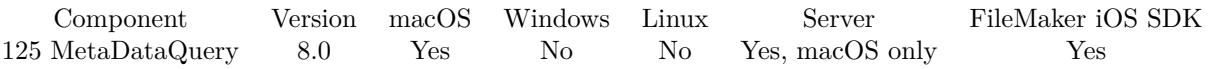

MBS( "MetaDataQuery.SearchScopes"; Query )

## **Parameters**

**Query** The reference number of the query. \$query

**Result** Returns OK or error.

## **Description**

Returns a list with file paths and special keywords used to specify specific locations:

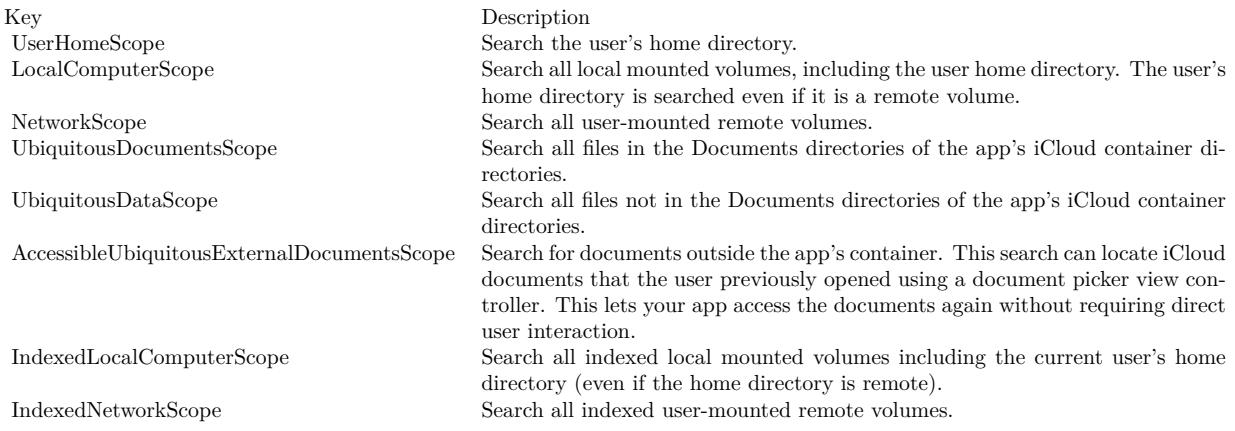

#### **See also**

• [125.20](#page-6624-0) MetaDataQuery.SetSearchScopes [6625](#page-6624-0)

## 125.17. METADATAQUERY.SETEVALUATE 6621

# <span id="page-6620-0"></span>**125.17 MetaDataQuery.SetEvaluate**

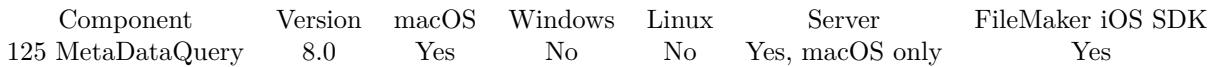

MBS( "MetaDataQuery.SetEvaluate"; ShellRef; Expression )

## **Parameters**

## **ShellRef**

The reference number from the shell. \$shell

## **Expression**

The expression to evaluate. Can be in local language of FileMaker Pro or english. For Server must always be in english. "Let (  $$Done = 1 ; 1$  )"

**Result** Returns OK or error.

## **Description**

## **See also**

• [125.4](#page-6606-0) MetaDataQuery.GetEvaluate [6607](#page-6606-0)

Created 16th December 2017, last changed 4th April 2018.

# <span id="page-6621-0"></span>**125.18 MetaDataQuery.SetQueryString**

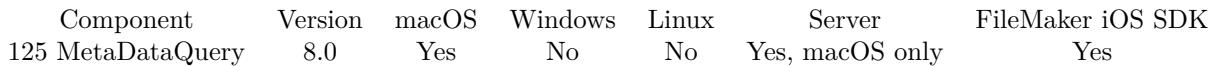

MBS( "MetaDataQuery.SetQueryString"; Query; QueryString )

## **Parameters**

**Query**

The reference number of the query. \$query

## **QueryString**

The query string. "kMDItemContentType=\"com.apple.application-bundle\""

**Result** Returns OK or error.

## **Description**

The plugin will build the predicate with the given query string. Setting this property while a query is running stops the query and discards the current results. The receiver immediately starts a new query.

See list of metadata keys here:

https://developer.apple.com/documentation/coreservices/file\_metadata/mditem/common\_metadata\_attribute\_keys

Expression syntax: https://developer.apple.com/library/archive/documentation/Carbon/Conceptual/SpotlightQuery/Concepts/Query-Format.html# //apple\_ref/doc/uid/TP40001849-CJBEJBHH **Examples**

Search for applications

MBS( "MetaDataQuery.SetQueryString"; \$Query; "kMDItemContentType=\"com.apple.application-bundle\"")

Start a query:

Set Variable [  $q = W$ ; Value: MBS( "MetaDataQuery.Create" ) ] Set Variable [ \$r ; Value: MBS( "MetaDataQuery.SetQueryString"; \$Query; "kMDItemContentType=\"com.apple.application-bundle\"") ] Set Variable [ \$r ; Value: MBS( "MetaDataQuery.StartQuery"; \$Query) ]

## **See also**

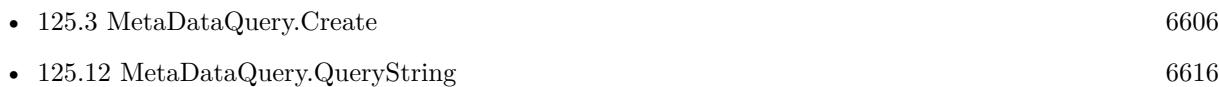

## 125.18. METADATAQUERY.SETQUERYSTRING 6623

• [125.21](#page-6626-0) MetaDataQuery.StartQuery [6627](#page-6626-0)

## **Example Databases**

- [Mac only/MetaDataQuery/Find FileMaker Databases](http://monkeybread.eu/MBS-FileMaker-Plugin-Examples/Mac%20only/MetaDataQuery/Find%20FileMaker%20Databases.shtml#1ScriptAnchor_)
- [Mac only/MetaDataQuery/Search Applications](http://monkeybread.eu/MBS-FileMaker-Plugin-Examples/Mac%20only/MetaDataQuery/Search%20Applications.shtml#1ScriptAnchor_)

## **125.18.1 Blog Entries**

• [Spotlight search in FileMaker with MBS Plugin](https://www.mbs-plugins.com/archive/2017-12-16/Spotlight_search_in_FileMaker_/monkeybreadsoftware_blog_filemaker)

Created 16th December 2017, last changed 17th July 2020.

# <span id="page-6623-0"></span>**125.19 MetaDataQuery.SetScript**

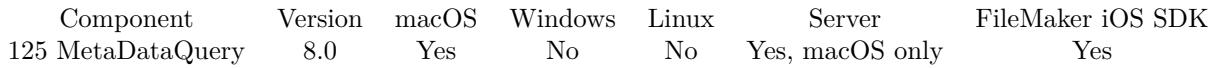

MBS( "MetaDataQuery.SetScript"; ShellRef; Filename; ScriptName )

## **Parameters**

## **ShellRef**

The reference number from the shell. \$shell

## **Filename**

The database file name where the script is located. "test.fmp12"

## **ScriptName**

The script name. "MyScript"

**Result** Returns OK or error.

## **Description**

**See also**

• [125.6](#page-6608-0) MetaDataQuery.GetScriptName [6609](#page-6608-0)

## **Example Databases**

- [Mac only/MetaDataQuery/Find FileMaker Databases](http://monkeybread.eu/MBS-FileMaker-Plugin-Examples/Mac%20only/MetaDataQuery/Find%20FileMaker%20Databases.shtml#3ScriptAnchor_)
- [Mac only/MetaDataQuery/Search Applications](http://monkeybread.eu/MBS-FileMaker-Plugin-Examples/Mac%20only/MetaDataQuery/Search%20Applications.shtml#3ScriptAnchor_)
#### 125.20. METADATAQUERY.SETSEARCHSCOPES 6625

### **125.20 MetaDataQuery.SetSearchScopes**

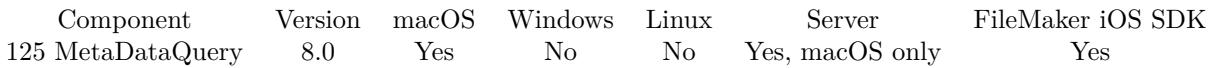

MBS( "MetaDataQuery.SetSearchScopes"; Query; SearchScopes )

#### **Parameters**

#### **Query**

The reference number of the query. \$query

#### **SearchScopes**

The list of search scopes. "LocalComputerScope"

**Result** Returns OK or error.

#### **Description**

Please pass a list with file paths and special keywords used to specify specific locations:

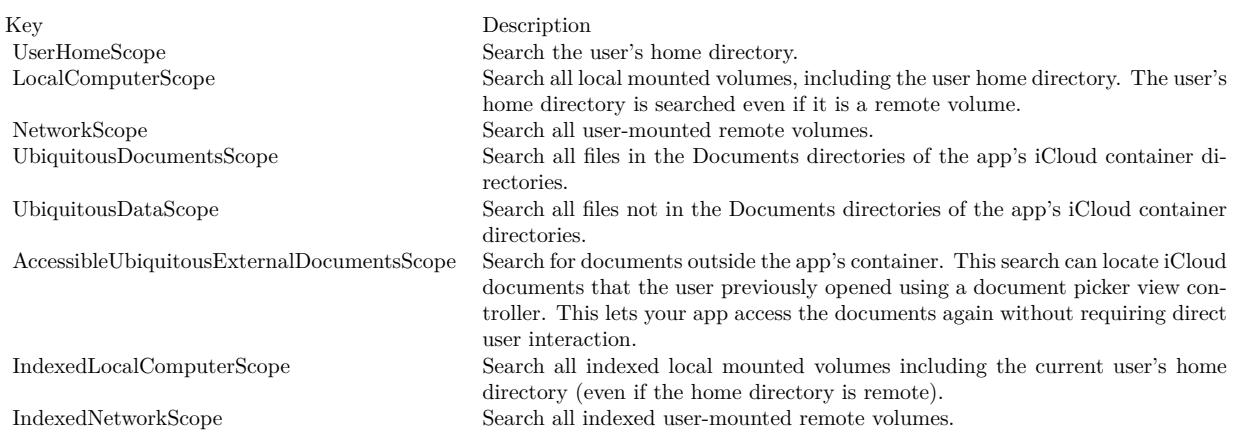

#### **Examples**

Search home folder:

MBS( "MetaDataQuery.SetSearchScopes"; \$Query; "UserHomeScope" )

Search application folder:

MBS( "MetaDataQuery.SetSearchScopes"; \$Query; "/Applications" )

#### **See also**

### • [125.16](#page-6619-0) MetaDataQuery.SearchScopes [6620](#page-6619-0)

Created 16th December 2017, last changed 16th December 2017.

#### 125.21. METADATAQUERY.STARTQUERY 6627

## <span id="page-6626-0"></span>**125.21 MetaDataQuery.StartQuery**

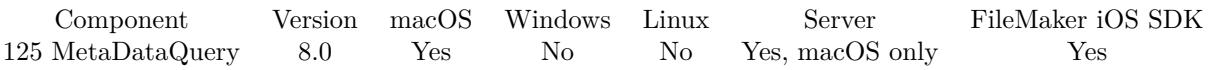

MBS( "MetaDataQuery.StartQuery"; Query )

#### **Parameters**

#### **Query** The reference number of the query. \$query

**Result** Returns OK or error.

#### **Description**

Returns OK when successful; otherwise, Failed. A query may fail to start if it does not specify a predicate, or if the query has already been started. **Examples**

Start a query:

Set Variable [  $\gamma$  ; Value: MBS( "MetaDataQuery.Create" ) ] Set Variable [ \$r ; Value: MBS( "MetaDataQuery.SetQueryString"; \$Query; "kMDItemContentType=\"com.apple.application-bundle\"") ] Set Variable [ \$r ; Value: MBS( "MetaDataQuery.StartQuery"; \$Query) ]

#### **See also**

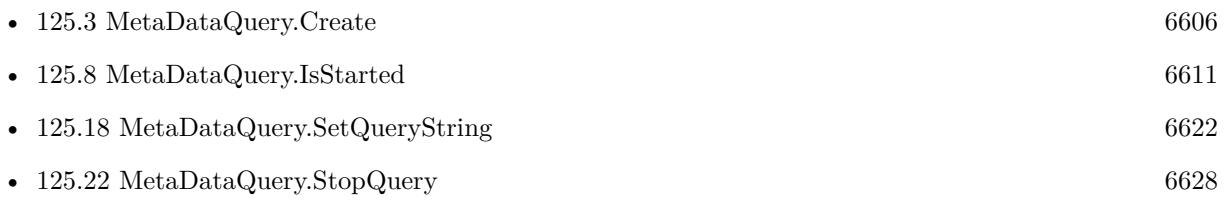

#### **Example Databases**

- [Mac only/MetaDataQuery/Find FileMaker Databases](http://monkeybread.eu/MBS-FileMaker-Plugin-Examples/Mac%20only/MetaDataQuery/Find%20FileMaker%20Databases.shtml#1ScriptAnchor_)
- [Mac only/MetaDataQuery/Search Applications](http://monkeybread.eu/MBS-FileMaker-Plugin-Examples/Mac%20only/MetaDataQuery/Search%20Applications.shtml#1ScriptAnchor_)

#### **125.21.1 Blog Entries**

• [Spotlight search in FileMaker with MBS Plugin](https://www.mbs-plugins.com/archive/2017-12-16/Spotlight_search_in_FileMaker_/monkeybreadsoftware_blog_filemaker)

Created 16th December 2017, last changed 16th December 2017.

# <span id="page-6627-0"></span>**125.22 MetaDataQuery.StopQuery**

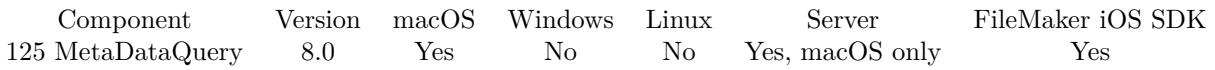

MBS( "MetaDataQuery.StopQuery"; Query )

#### **Parameters**

**Query** The reference number of the query. \$query

**Result** Returns OK or error.

#### **Description**

The receiver first completes gathering any unprocessed results.

You call this function to stop a query that is generating too many results to be useful but you still want to access the available results. If the receiver is sent a startQuery message after performing this method, the existing results are discarded.

#### **See also**

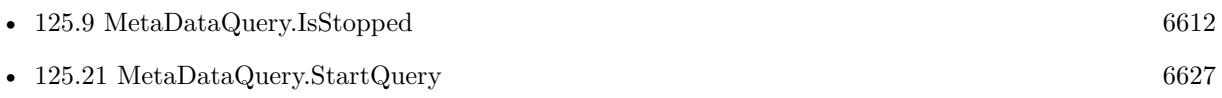

#### **Example Databases**

- [Mac only/MetaDataQuery/Find FileMaker Databases](http://monkeybread.eu/MBS-FileMaker-Plugin-Examples/Mac%20only/MetaDataQuery/Find%20FileMaker%20Databases.shtml#1ScriptAnchor_)
- [Mac only/MetaDataQuery/Search Applications](http://monkeybread.eu/MBS-FileMaker-Plugin-Examples/Mac%20only/MetaDataQuery/Search%20Applications.shtml#1ScriptAnchor_)

### **125.22.1 Blog Entries**

• [Spotlight search in FileMaker with MBS Plugin](https://www.mbs-plugins.com/archive/2017-12-16/Spotlight_search_in_FileMaker_/monkeybreadsoftware_blog_filemaker)

Created 16th December 2017, last changed 16th December 2017.

# <span id="page-6628-0"></span>**Chapter 126**

# **MovieView**

Control the movieplayer for playing video in a container on Mac. (FileMaker 11 to 13 only) See AVPlayer for newer FileMaker versions.

# <span id="page-6628-1"></span>**126.1 MovieView.AreStepButtonsVisible**

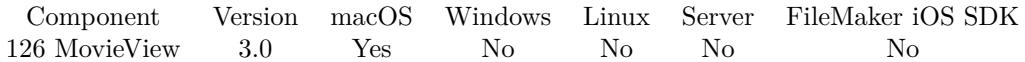

MBS( "MovieView.AreStepButtonsVisible"; MovieViewReference )

This function was **??** removed for MBS FileMaker Plugin 9.0. Please move to newer functions or keep using older plugins.

#### **Parameters**

#### **MovieViewReference**

The name of the container where to look for a movie view. "movie"

**Result** Returns 1 if visible and 0 if not.

#### **Description**

#### **See also**

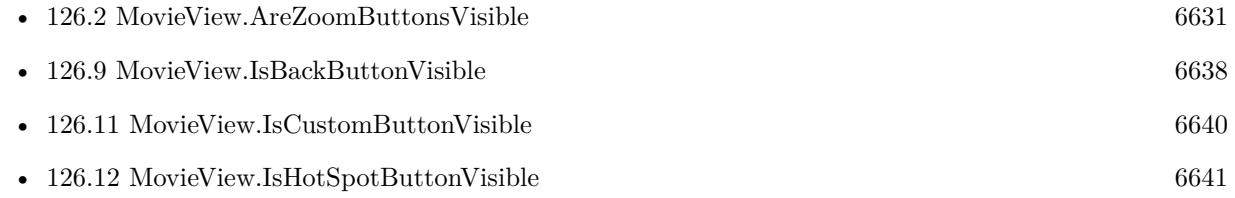

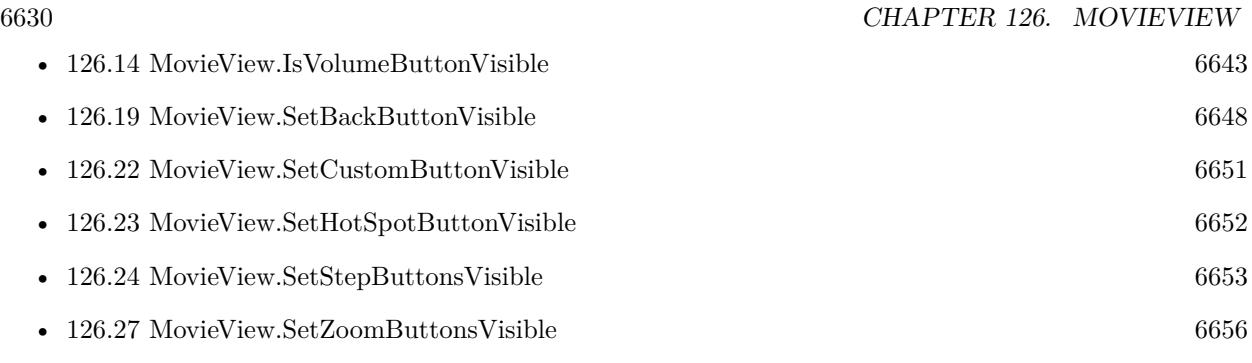

### 126.2. MOVIEVIEW.AREZOOMBUTTONSVISIBLE 6631

## <span id="page-6630-0"></span>**126.2 MovieView.AreZoomButtonsVisible**

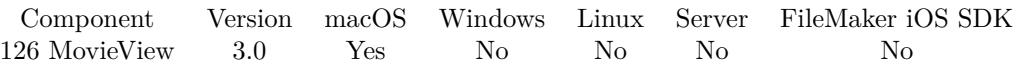

#### MBS( "MovieView.AreZoomButtonsVisible"; MovieViewReference )

This function was **??** removed for MBS FileMaker Plugin 9.0. Please move to newer functions or keep using older plugins.

#### **Parameters**

#### **MovieViewReference**

The name of the container where to look for a movie view. "movie"

**Result** Returns 1 if visible and 0 if not.

#### **Description**

#### **See also**

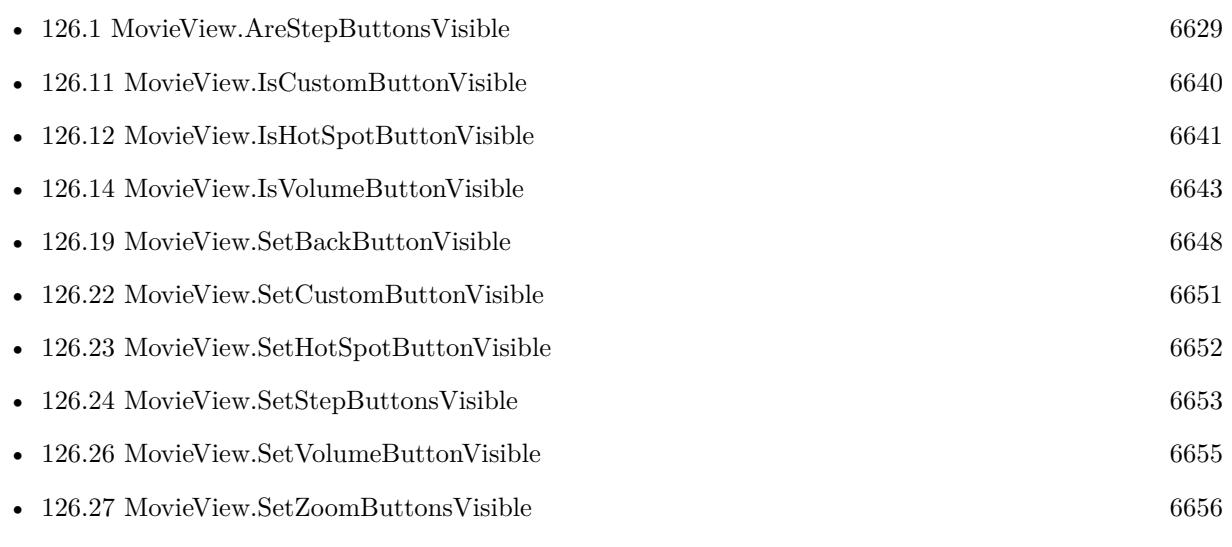

# **126.3 MovieView.CurrentFrameImage**

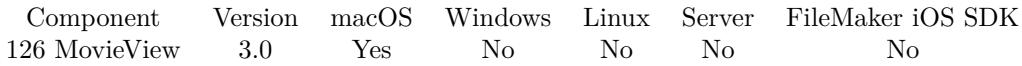

MBS( "MovieView.CurrentFrameImage"; MovieViewReference { ; ImageType; Filename } )

This function was **??** removed for MBS FileMaker Plugin 9.0. Please move to newer functions or keep using older plugins.

#### **Parameters**

#### **MovieViewReference**

The name of the container where to look for a movie view. "movie"

#### **ImageType**

Optional The type of image to return. Either JPEG, PNG, GIF or BMP. Default is JPEG. "JPEG"

#### **Filename**

Optional

The filename to use for the picture. Default is "image" with the extension matching the image type. "test.jpg"

**Result** Returns container value with image or error.

#### **Description**

#### **See also**

• [144.2](#page-7184-0) QTMovie.CurrentFrameImage [7185](#page-7184-0)

#### 126.4. MOVIEVIEW.CURRENTTIME 6633

## <span id="page-6632-0"></span>**126.4 MovieView.CurrentTime**

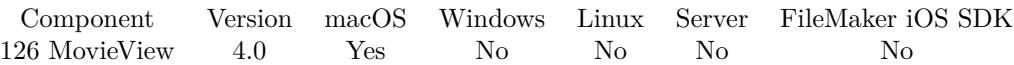

MBS( "MovieView.CurrentTime"; MovieViewReference )

This function was **??** removed for MBS FileMaker Plugin 9.0. Please move to newer functions or keep using older plugins.

#### **Parameters**

#### **MovieViewReference**

The name of the container where to look for a movie view. "movie"

**Result** Returns value or error.

#### **Description**

Value is in seconds. **See also**

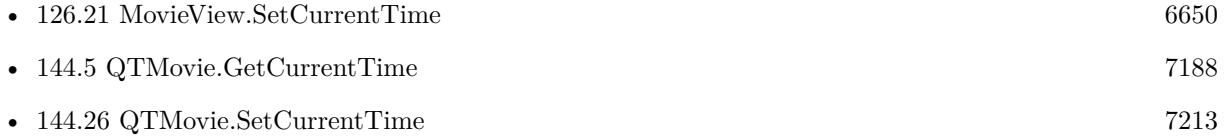

# **126.5 MovieView.Duration**

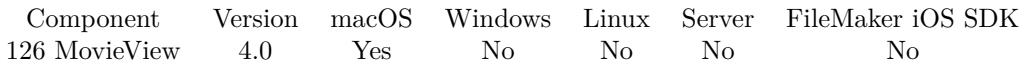

MBS( "MovieView.Duration"; MovieViewReference )

This function was **??** removed for MBS FileMaker Plugin 9.0. Please move to newer functions or keep using older plugins.

#### **Parameters**

#### **MovieViewReference**

The name of the container where to look for a movie view. "movie"

**Result** Returns value or error.

#### **Description**

Value is in seconds. Created 18th August 2014, last changed 18th August 2014.

#### 126.6. MOVIEVIEW.GOTOBEGINNING 6635

## **126.6 MovieView.GotoBeginning**

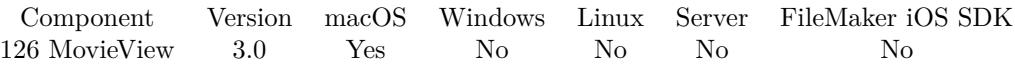

MBS( "MovieView.GotoBeginning"; MovieViewReference )

This function was **??** removed for MBS FileMaker Plugin 9.0. Please move to newer functions or keep using older plugins.

#### **Parameters**

#### **MovieViewReference**

The name of the container where to look for a movie view. "movie"

**Result** Returns OK on success.

#### **Description**

This action method sets the current movie time to the beginning of the movie. If the movie is playing, the movie continues playing from the new position. **See also**

• [144.13](#page-7195-0) QTMovie.GotoBeginning [7196](#page-7195-0)

# **126.7 MovieView.GotoEnd**

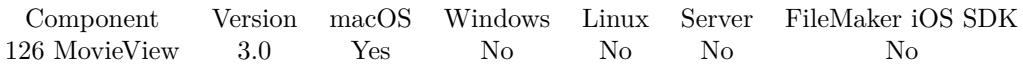

MBS( "MovieView.GotoEnd"; MovieViewReference )

This function was **??** removed for MBS FileMaker Plugin 9.0. Please move to newer functions or keep using older plugins.

#### **Parameters**

#### **MovieViewReference**

The name of the container where to look for a movie view. "movie"

**Result** Returns OK on success.

#### **Description**

This action method sets the current movie time to the end of the movie. If the movie is playing in one of the looping modes, the movie continues playing accordingly; otherwise, play stops. Created 18th August 2014, last changed 18th August 2014.

#### 126.8. MOVIEVIEW.GOTOPOSTERFRAME 6637

# **126.8 MovieView.GotoPosterFrame**

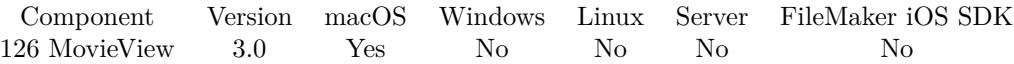

MBS( "MovieView.GotoPosterFrame"; MovieViewReference )

This function was **??** removed for MBS FileMaker Plugin 9.0. Please move to newer functions or keep using older plugins.

#### **Parameters**

#### **MovieViewReference**

The name of the container where to look for a movie view. "movie"

**Result** Returns OK on success.

#### **Description**

# <span id="page-6637-0"></span>**126.9 MovieView.IsBackButtonVisible**

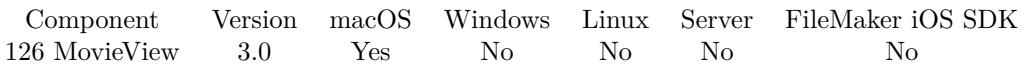

MBS( "MovieView.IsBackButtonVisible"; MovieViewReference )

This function was **??** removed for MBS FileMaker Plugin 9.0. Please move to newer functions or keep using older plugins.

#### **Parameters**

#### **MovieViewReference**

The name of the container where to look for a movie view. "movie"

**Result** Returns 1 if visible and 0 if not.

#### **Description**

#### **See also**

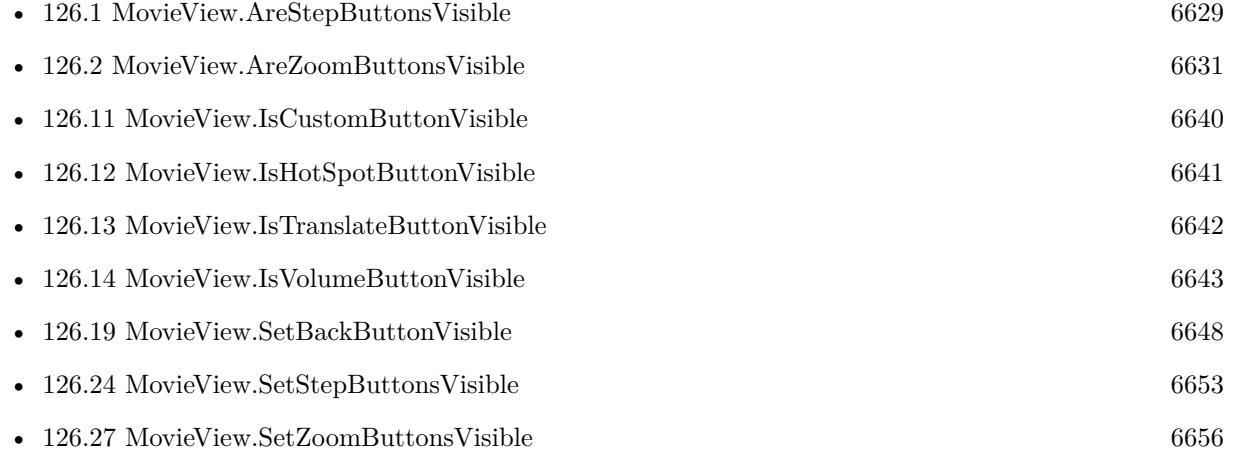

#### 126.10. MOVIEVIEW.ISCONTROLLERVISIBLE 6639

## <span id="page-6638-0"></span>**126.10 MovieView.IsControllerVisible**

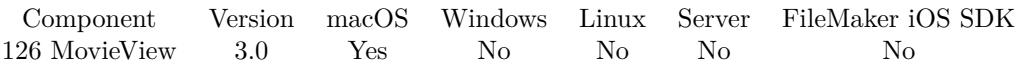

MBS( "MovieView.IsControllerVisible"; MovieViewReference )

This function was **??** removed for MBS FileMaker Plugin 9.0. Please move to newer functions or keep using older plugins.

#### **Parameters**

#### **MovieViewReference**

The name of the container where to look for a movie view. "movie"

**Result** Returns 1 if visible and 0 if not.

#### **Description**

Using the MovieView.setControllerVisible method, the client tells QTMovieView whether or not to display a user interface for controlling the movie within its bounds. Using the isControllerVisible method, the client can determine whether a QTMovieView has been configured to display such an interface. By using the controllerBarHeight method, you can determine the height of the portion of the QTMovieView that is required to display that interface. Note that some types of QuickTime content are authored to display their own user interface; for those types of content it is possible for the ControllerBarHeight method to return 0 even when the MovieView.IsControllerVisible method returns 1. **See also**

• [126.20](#page-6648-0) MovieView.SetControllerVisible [6649](#page-6648-0)

# <span id="page-6639-0"></span>**126.11 MovieView.IsCustomButtonVisible**

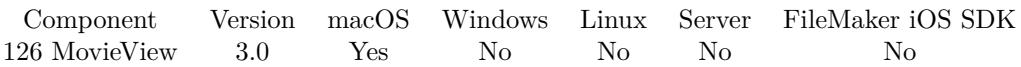

MBS( "MovieView.IsCustomButtonVisible"; MovieViewReference )

This function was **??** removed for MBS FileMaker Plugin 9.0. Please move to newer functions or keep using older plugins.

#### **Parameters**

#### **MovieViewReference**

The name of the container where to look for a movie view. "movie"

**Result** Returns 1 if visible and 0 if not.

#### **Description**

#### **See also**

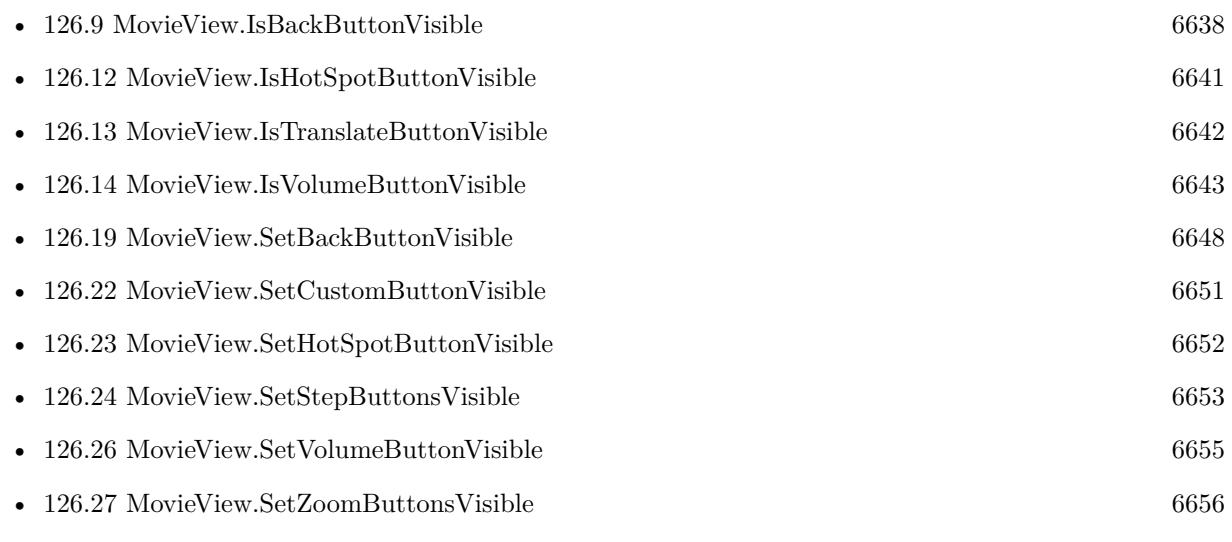

### 126.12. MOVIEVIEW.ISHOTSPOTBUTTONVISIBLE 6641

## <span id="page-6640-0"></span>**126.12 MovieView.IsHotSpotButtonVisible**

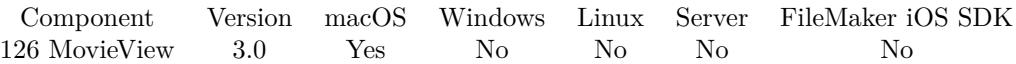

MBS( "MovieView.IsHotSpotButtonVisible"; MovieViewReference )

This function was **??** removed for MBS FileMaker Plugin 9.0. Please move to newer functions or keep using older plugins.

#### **Parameters**

#### **MovieViewReference**

The name of the container where to look for a movie view. "movie"

**Result** Returns 1 if visible and 0 if not.

#### **Description**

#### **See also**

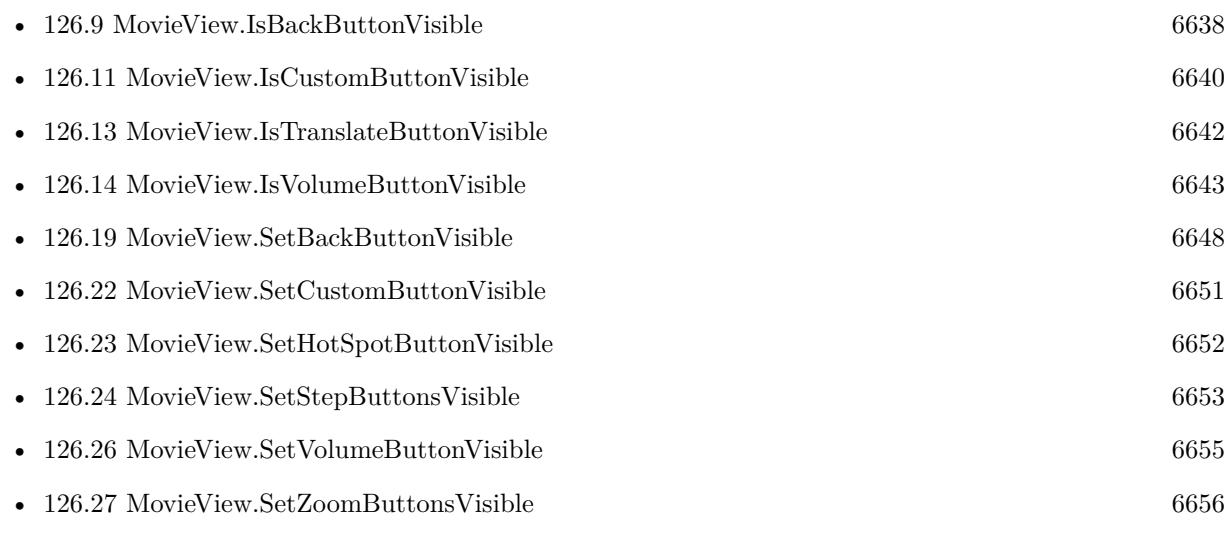

# <span id="page-6641-0"></span>**126.13 MovieView.IsTranslateButtonVisible**

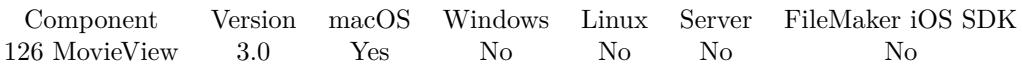

MBS( "MovieView.IsTranslateButtonVisible"; MovieViewReference )

This function was **??** removed for MBS FileMaker Plugin 9.0. Please move to newer functions or keep using older plugins.

#### **Parameters**

#### **MovieViewReference**

The name of the container where to look for a movie view. "movie"

**Result** Returns 1 if visible and 0 if not.

#### **Description**

#### **See also**

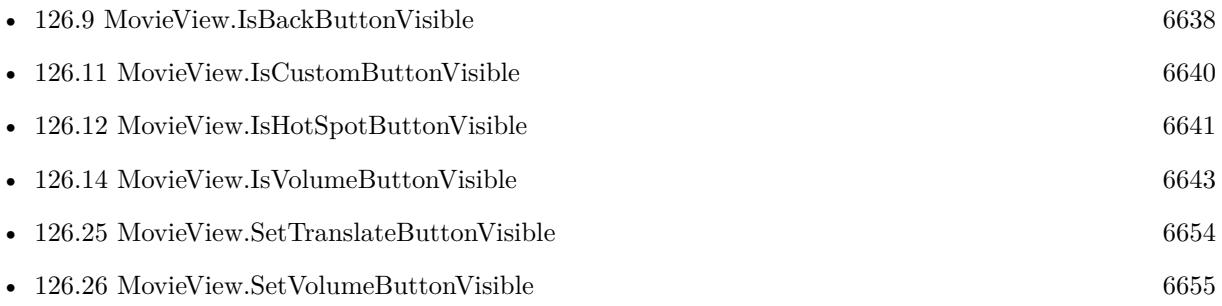

### 126.14. MOVIEVIEW.ISVOLUMEBUTTONVISIBLE 6643

# <span id="page-6642-0"></span>**126.14 MovieView.IsVolumeButtonVisible**

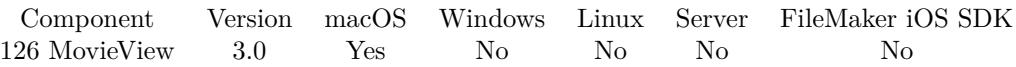

#### MBS( "MovieView.IsVolumeButtonVisible"; MovieViewReference )

This function was **??** removed for MBS FileMaker Plugin 9.0. Please move to newer functions or keep using older plugins.

#### **Parameters**

#### **MovieViewReference**

The name of the container where to look for a movie view. "movie"

**Result** Returns 1 if visible and 0 if not.

#### **Description**

#### **See also**

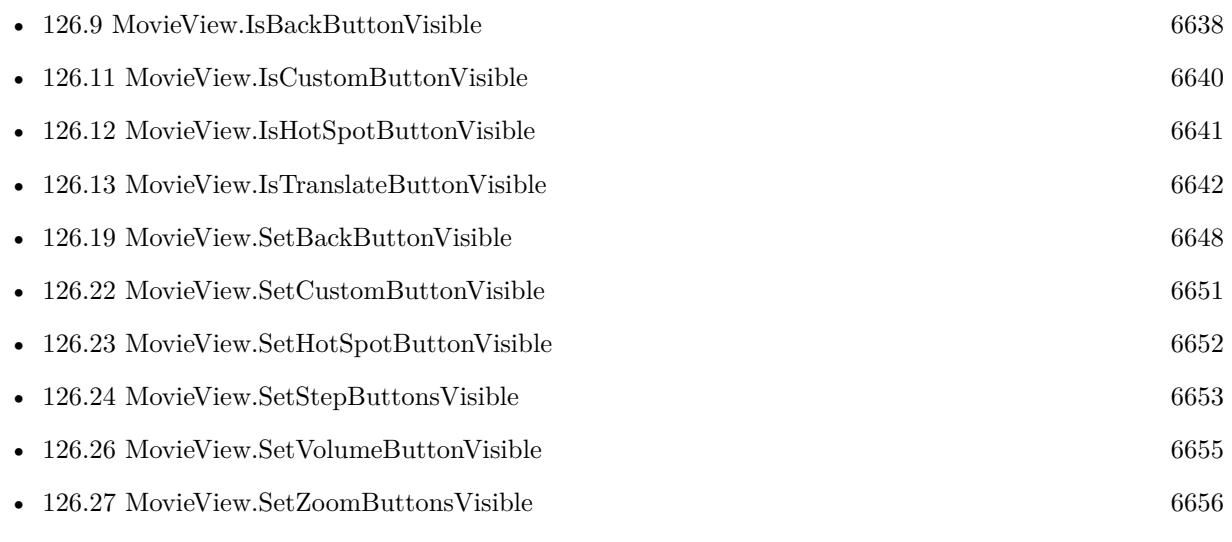

# <span id="page-6643-0"></span>**126.15 MovieView.Movie**

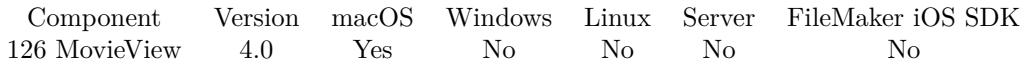

#### MBS( "MovieView.Movie"; MovieViewReference )

This function was **??** removed for MBS FileMaker Plugin 9.0. Please move to newer functions or keep using older plugins.

#### **Parameters**

#### **MovieViewReference**

The name of the container where to look for a movie view. "movie"

**Result** Returns movie reference or error.

#### **Description**

The movie reference must be released with QTMovie.Release function later. **See also**

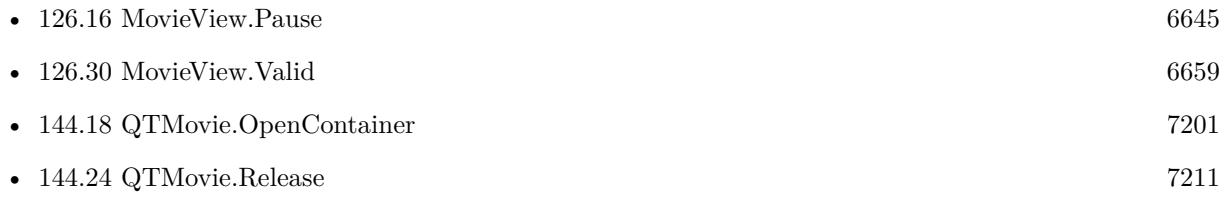

### <span id="page-6644-0"></span>126.16. MOVIEVIEW.PAUSE 6645 **126.16 MovieView.Pause**

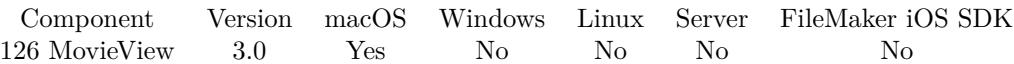

MBS( "MovieView.Pause"; MovieViewReference )

This function was **??** removed for MBS FileMaker Plugin 9.0. Please move to newer functions or keep using older plugins.

#### **Parameters**

#### **MovieViewReference**

The name of the container where to look for a movie view. "movie"

**Result** Returns OK on success.

#### **Description**

This action method pauses the movie playback. This method does nothing if the movie is already paused. **See also**

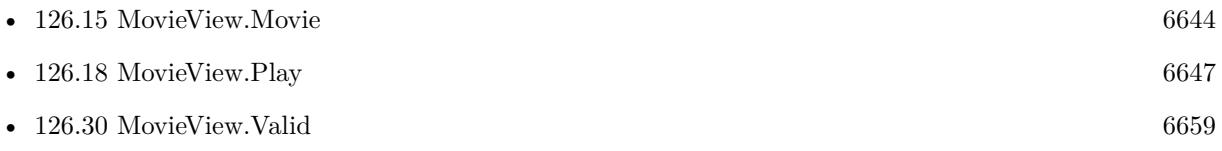

# **126.17 MovieView.PauseDelayed**

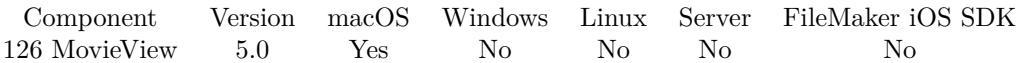

MBS( "MovieView.PauseDelayed"; MovieViewReference; Delay )

This function was **??** removed for MBS FileMaker Plugin 9.0. Please move to newer functions or keep using older plugins.

#### **Parameters**

#### **MovieViewReference**

The name of the container where to look for a movie view. "movie"

#### **Delay**

The time in seconds to wait for performing pause operation. 5

**Result** Returns OK or error.

#### **Description**

You can start a video in a script and in next step run the pause command with a delay to play only a portion of the video.

#### **126.17.1 Blog Entries**

• [MBS Filemaker Plugin, version 4.5pr4](https://www.mbs-plugins.com/archive/2014-12-19/MBS_Filemaker_Plugin_version_4/monkeybreadsoftware_blog_filemaker)

Created 15th December 2014, last changed 15th December 2014.

### <span id="page-6646-0"></span>126.18. MOVIEVIEW.PLAY 6647 **126.18 MovieView.Play**

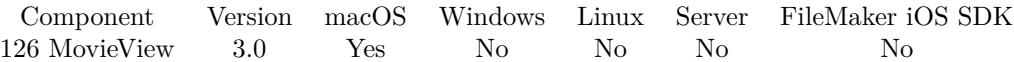

MBS( "MovieView.Play"; MovieViewReference )

This function was **??** removed for MBS FileMaker Plugin 9.0. Please move to newer functions or keep using older plugins.

#### **Parameters**

#### **MovieViewReference**

The name of the container where to look for a movie view. "movie"

**Result** Returns OK on success.

#### **Description**

This action method starts the movie playing at its current location. This method does nothing if the movie is already playing.

#### **See also**

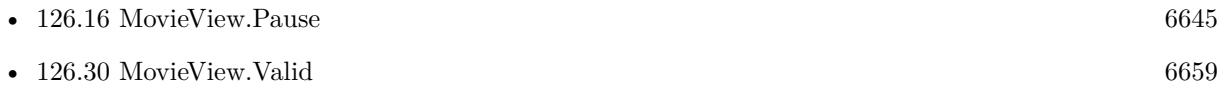

# <span id="page-6647-0"></span>**126.19 MovieView.SetBackButtonVisible**

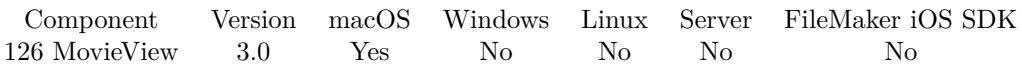

MBS( "MovieView.SetBackButtonVisible"; MovieViewReference )

This function was **??** removed for MBS FileMaker Plugin 9.0. Please move to newer functions or keep using older plugins.

#### **Parameters**

#### **MovieViewReference**

The name of the container where to look for a movie view. "movie"

**Result** Returns OK on success.

#### **Description**

Be aware that it is possible that FileMaker can reset this setting. **See also**

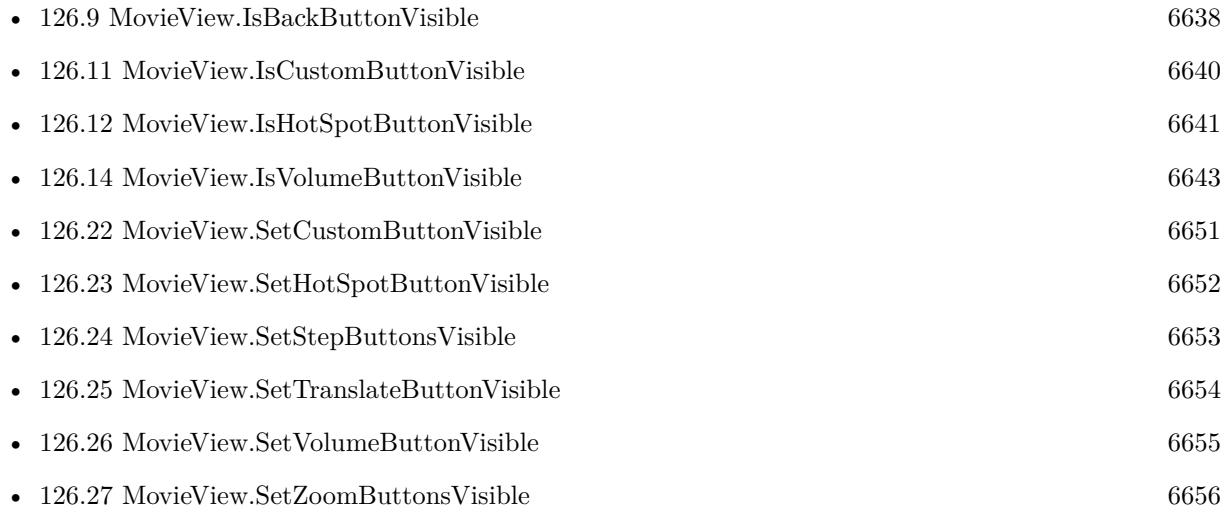

#### 126.20. MOVIEVIEW.SETCONTROLLERVISIBLE 6649

## <span id="page-6648-0"></span>**126.20 MovieView.SetControllerVisible**

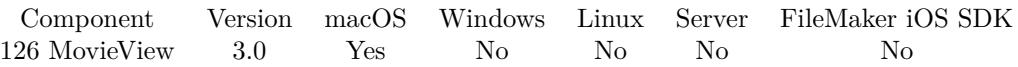

MBS( "MovieView.SetControllerVisible"; MovieViewReference )

This function was **??** removed for MBS FileMaker Plugin 9.0. Please move to newer functions or keep using older plugins.

#### **Parameters**

#### **MovieViewReference**

The name of the container where to look for a movie view. "movie"

**Result** Returns OK on success.

#### **Description**

Be aware that it is possible that FileMaker can reset this setting. **See also**

• [126.10](#page-6638-0) MovieView.IsControllerVisible [6639](#page-6638-0)

# <span id="page-6649-0"></span>**126.21 MovieView.SetCurrentTime**

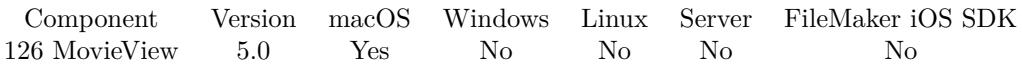

MBS( "MovieView.SetCurrentTime"; MovieViewReference; Time )

This function was **??** removed for MBS FileMaker Plugin 9.0. Please move to newer functions or keep using older plugins.

#### **Parameters**

### **MovieViewReference**

The name of the container where to look for a movie view. "movie"

**Time** The new time value in seconds. 1.5

**Result** Returns OK or error.

#### **Description**

Value is in seconds. **See also**

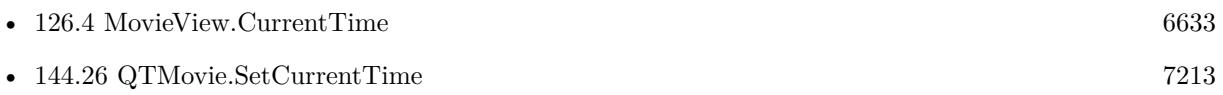

#### **126.21.1 Blog Entries**

• [MBS Filemaker Plugin, version 4.5pr4](https://www.mbs-plugins.com/archive/2014-12-19/MBS_Filemaker_Plugin_version_4/monkeybreadsoftware_blog_filemaker)

Created 10th December 2014, last changed 10th December 2014.

### 126.22. MOVIEVIEW.SETCUSTOMBUTTONVISIBLE 6651

# <span id="page-6650-0"></span>**126.22 MovieView.SetCustomButtonVisible**

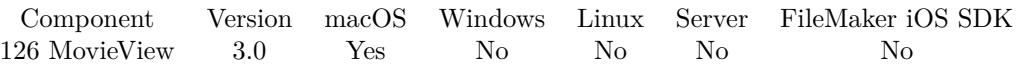

MBS( "MovieView.SetCustomButtonVisible"; MovieViewReference )

This function was **??** removed for MBS FileMaker Plugin 9.0. Please move to newer functions or keep using older plugins.

#### **Parameters**

#### **MovieViewReference**

The name of the container where to look for a movie view. "movie"

**Result** Returns OK on success.

#### **Description**

Be aware that it is possible that FileMaker can reset this setting. **See also**

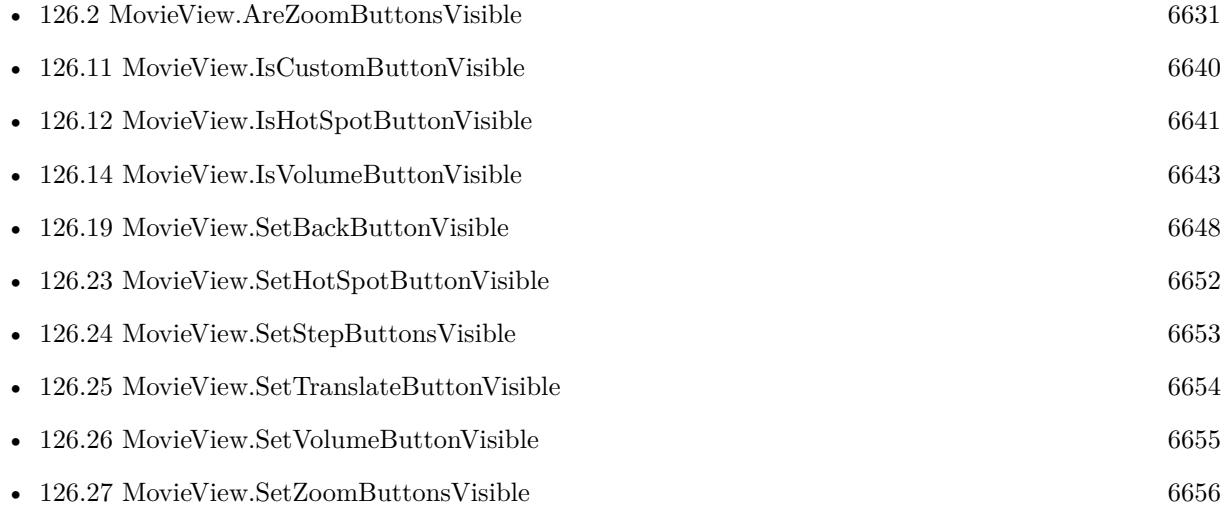

# <span id="page-6651-0"></span>**126.23 MovieView.SetHotSpotButtonVisible**

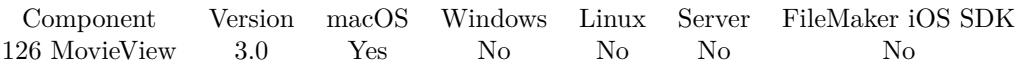

MBS( "MovieView.SetHotSpotButtonVisible"; MovieViewReference )

This function was **??** removed for MBS FileMaker Plugin 9.0. Please move to newer functions or keep using older plugins.

#### **Parameters**

#### **MovieViewReference**

The name of the container where to look for a movie view. "movie"

**Result** Returns OK on success.

#### **Description**

Be aware that it is possible that FileMaker can reset this setting. **See also**

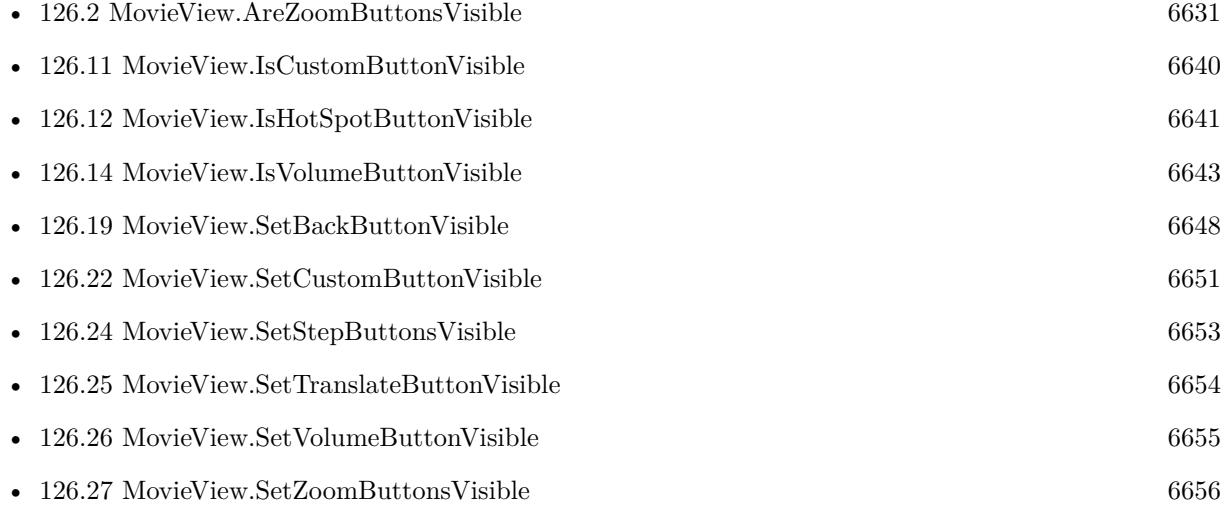

#### 126.24. MOVIEVIEW.SETSTEPBUTTONSVISIBLE 6653

## <span id="page-6652-0"></span>**126.24 MovieView.SetStepButtonsVisible**

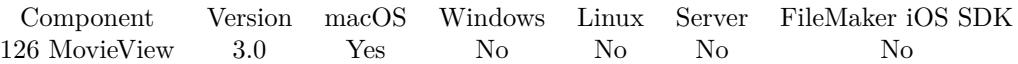

MBS( "MovieView.SetStepButtonsVisible"; MovieViewReference )

This function was **??** removed for MBS FileMaker Plugin 9.0. Please move to newer functions or keep using older plugins.

#### **Parameters**

#### **MovieViewReference**

The name of the container where to look for a movie view. "movie"

**Result** Returns OK on success.

#### **Description**

Be aware that it is possible that FileMaker can reset this setting. **See also**

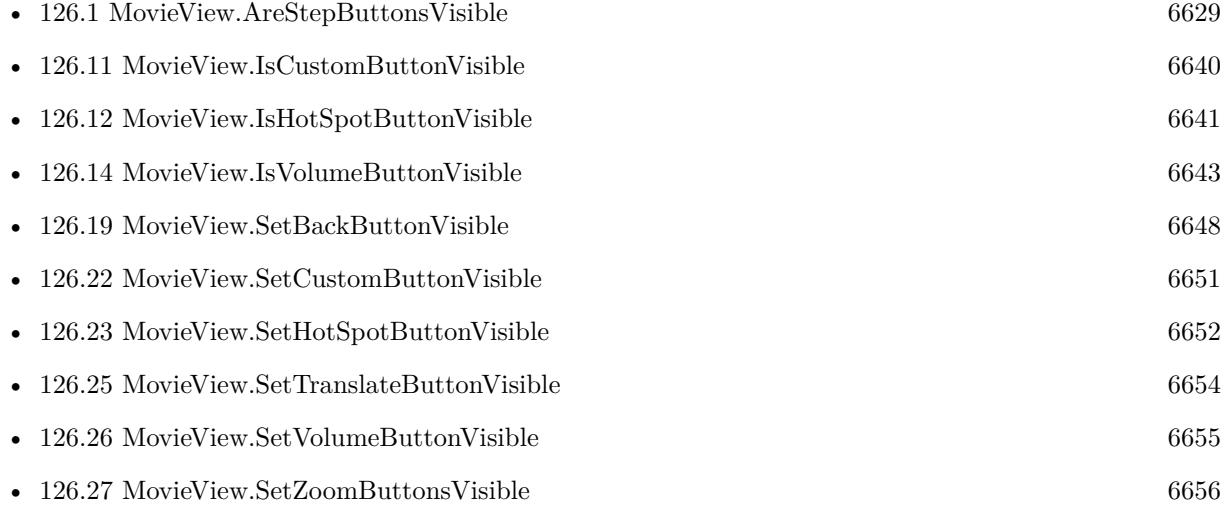

# <span id="page-6653-0"></span>**126.25 MovieView.SetTranslateButtonVisible**

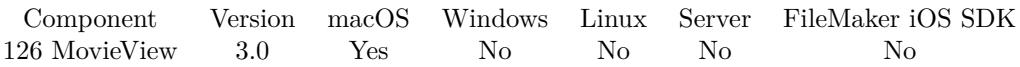

MBS( "MovieView.SetTranslateButtonVisible"; MovieViewReference )

This function was **??** removed for MBS FileMaker Plugin 9.0. Please move to newer functions or keep using older plugins.

#### **Parameters**

#### **MovieViewReference**

The name of the container where to look for a movie view. "movie"

**Result** Returns OK on success.

#### **Description**

Be aware that it is possible that FileMaker can reset this setting. **See also**

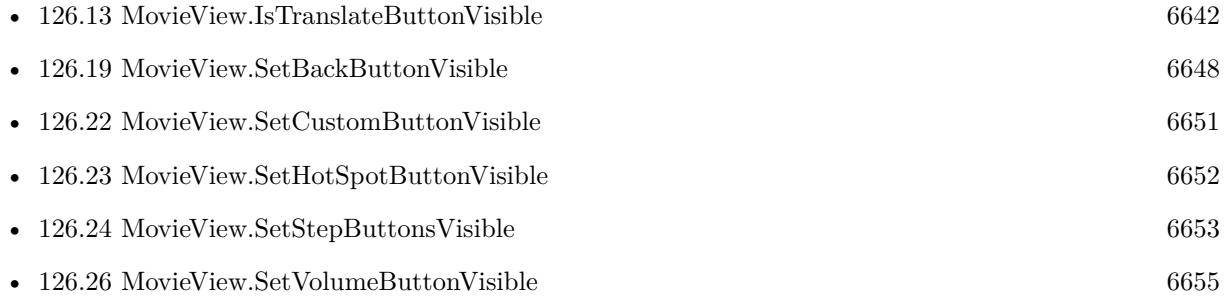

### 126.26. MOVIEVIEW.SETVOLUMEBUTTONVISIBLE 6655

# <span id="page-6654-0"></span>**126.26 MovieView.SetVolumeButtonVisible**

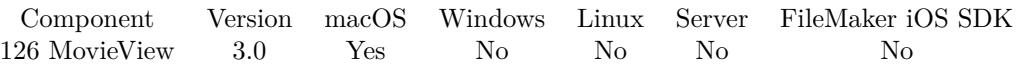

MBS( "MovieView.SetVolumeButtonVisible"; MovieViewReference )

This function was **??** removed for MBS FileMaker Plugin 9.0. Please move to newer functions or keep using older plugins.

#### **Parameters**

#### **MovieViewReference**

The name of the container where to look for a movie view. "movie"

**Result** Returns OK on success.

#### **Description**

Be aware that it is possible that FileMaker can reset this setting. **See also**

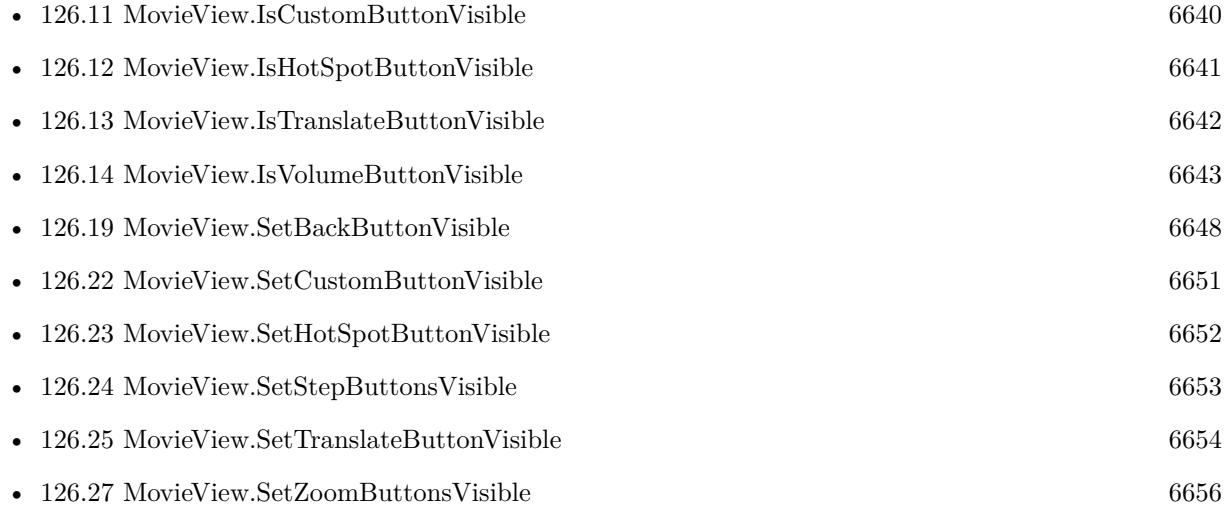

# <span id="page-6655-0"></span>**126.27 MovieView.SetZoomButtonsVisible**

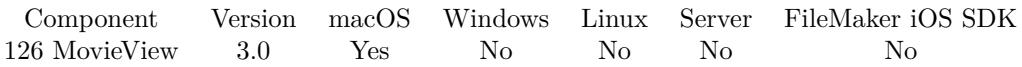

MBS( "MovieView.SetZoomButtonsVisible"; MovieViewReference )

This function was **??** removed for MBS FileMaker Plugin 9.0. Please move to newer functions or keep using older plugins.

#### **Parameters**

#### **MovieViewReference**

The name of the container where to look for a movie view. "movie"

**Result** Returns OK on success.

#### **Description**

Be aware that it is possible that FileMaker can reset this setting. **See also**

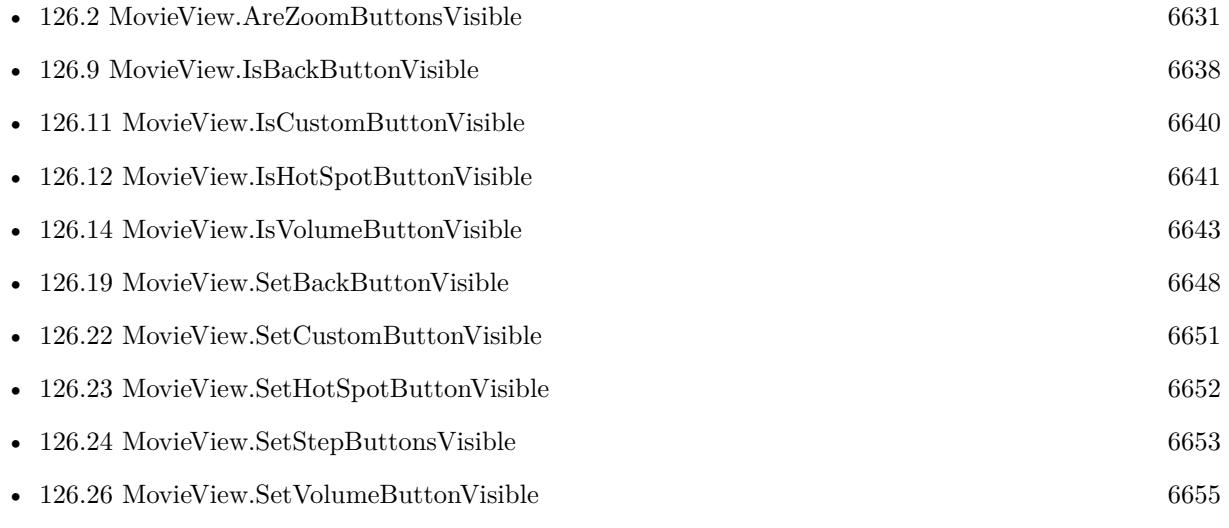

### 126.28. MOVIEVIEW.STEPBACKWARD 6657

# <span id="page-6656-0"></span>**126.28 MovieView.StepBackward**

Component Version macOS Windows Linux Server FileMaker iOS SDK [126](#page-6628-0) MovieView 3.0 Yes No No No No

MBS( "MovieView.StepBackward"; MovieViewReference )

This function was **??** removed for MBS FileMaker Plugin 9.0. Please move to newer functions or keep using older plugins.

#### **Parameters**

#### **MovieViewReference**

The name of the container where to look for a movie view. "movie"

**Result** Returns OK on success.

#### **Description**

#### **See also**

• [126.29](#page-6657-0) MovieView.StepForward [6658](#page-6657-0)

# <span id="page-6657-0"></span>**126.29 MovieView.StepForward**

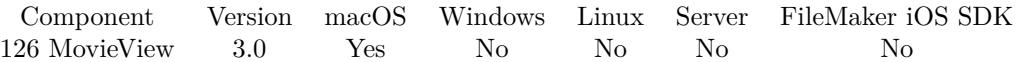

MBS( "MovieView.StepForward"; MovieViewReference )

This function was **??** removed for MBS FileMaker Plugin 9.0. Please move to newer functions or keep using older plugins.

#### **Parameters**

#### **MovieViewReference**

The name of the container where to look for a movie view. "movie"

**Result** Returns OK on success.

#### **Description**

#### **See also**

• [126.28](#page-6656-0) MovieView.StepBackward [6657](#page-6656-0)

### <span id="page-6658-0"></span>126.30. MOVIEVIEW.VALID 6659 **126.30 MovieView.Valid**

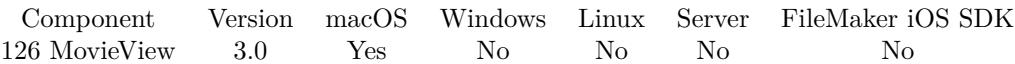

MBS( "MovieView.Valid"; MovieViewReference )

This function was **??** removed for MBS FileMaker Plugin 9.0. Please move to newer functions or keep using older plugins.

#### **Parameters**

#### **MovieViewReference**

The name of the container where to look for a movie view. "movie"

**Result** Returns 1 on success and 0 or error on failure.

#### **Description**

With FileMaker 11, 12 and 13, you need to click on a container first to have it load a movie view with the movie. And only if container is set to picture (not the newer interactive mode). FileMaker 14 uses different control (a webviewer), so this function doesn't work. **See also**

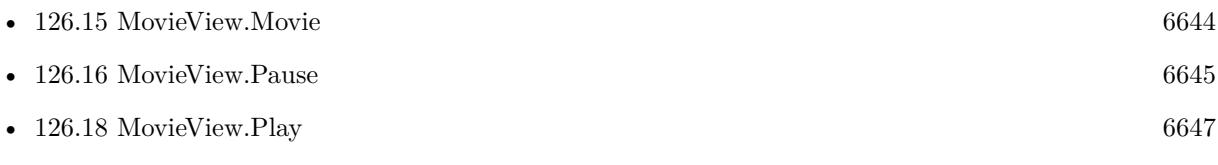

Created 18th August 2014, last changed 28th April 2016.

CHAPTER 126. MOVIEVIEW
## <span id="page-6660-0"></span>**Chapter 127**

## **Mutex**

Functions for named mutexes.

Allows synchronization of file/memory/device access by two FileMaker processes, e.g. client and server running on same computer.

### <span id="page-6660-1"></span>**127.1 Mutex.Create**

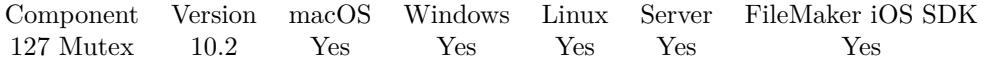

MBS( "Mutex.Create"; Name )

#### **Parameters**

**Name**

The name to use for the mutex. Name should be a simple text, but unique, so we recommend reverse domain notation. The name should not contain a slash. "test"

**Result** Returns OK or error.

#### **Description**

If mutex exists already, we open it. The mutex lives until the last application closed it. Please call Mutex.Free later.

If name matches the name of an existing event, semaphore, waitable timer, job, or file-mapping object, the function fails.

You can open the same mutex twice and get different reference numbers from the plugin. **Examples**

Create a mutex

#### 6662 CHAPTER 127. MUTEX

MBS( "Mutex.Create"; "com.monkeybreadsoftware.test" )

Create the mutex and use it:

 $#$  create a mutex Set Variable [  $$mutes$  ; Value: MBS( "Mutex.Create"; "de.monkeybreadsoftware.test" ) ]  $#$  lock it Set Variable [  $r$  ; Value: MBS( "Mutex.TryLock";  $\mathcal{F}_{\text{Mutex}}$  ) ] If  $\lceil$  \$r = 1  $\rceil$  $\#$  do something #  $\#$  finally unlock Set Variable [ $r$ ; Value: MBS( "Mutex.Unlock";  $M$ utex) ] End If  $#$  free it mutex Set Variable [  $r$  ; Value: MBS( "Mutex.Free";  $M$ utex ) ]

#### **See also**

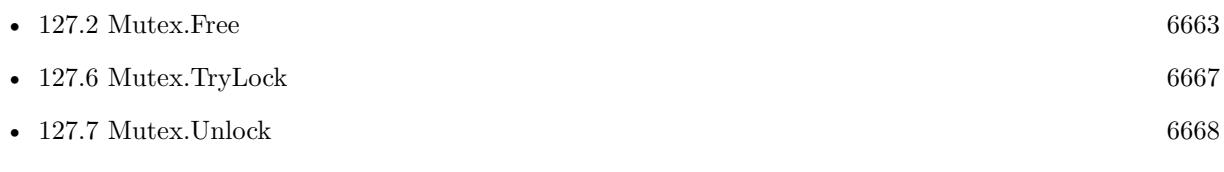

#### **127.1.1 Blog Entries**

• [News about the MBS FileMaker Plugin 10.2](https://www.mbs-plugins.com/archive/2020-05-19/News_about_the_MBS_FileMaker_P/monkeybreadsoftware_blog_filemaker)

## <span id="page-6662-0"></span>127.2. MUTEX.FREE 6663 **127.2 Mutex.Free**

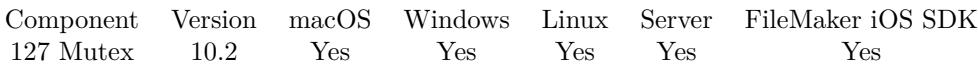

MBS( "Mutex.Free"; Mutex )

#### **Parameters**

**Mutex** The reference number of the mutex. \$mutex

**Result** Returns OK or error.

#### **Description**

Releases memory needed for mutex. **See also**

• [127.1](#page-6660-1) Mutex.Create [6661](#page-6660-1)

### **127.2.1 Blog Entries**

• [News about the MBS FileMaker Plugin 10.2](https://www.mbs-plugins.com/archive/2020-05-19/News_about_the_MBS_FileMaker_P/monkeybreadsoftware_blog_filemaker)

#### 6664 CHAPTER 127. MUTEX

# **127.3 Mutex.List**

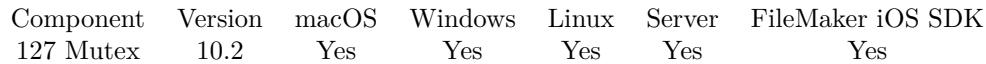

MBS( "Mutex.List" )

**Result** Returns list or error.

**Description**

### **127.3.1 Blog Entries**

• [News about the MBS FileMaker Plugin 10.2](https://www.mbs-plugins.com/archive/2020-05-19/News_about_the_MBS_FileMaker_P/monkeybreadsoftware_blog_filemaker)

## <span id="page-6664-0"></span>127.4. MUTEX.LOCK 6665 **127.4 Mutex.Lock**

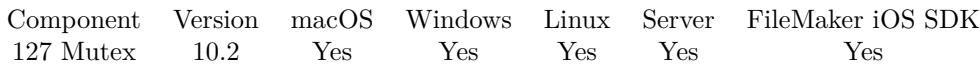

MBS( "Mutex.Lock"; Mutex )

#### **Parameters**

**Mutex** The reference number of the mutex. \$mutex

**Result** Returns OK or error.

#### **Description**

Only one application can lock the mutex. Please call Mutex.Unlock later to unlock the mutex.

To avoid you looking up the FileMaker app, we limit locking to one minute. After that you get a timeout error.

#### **Examples**

Lock a mutex:

MBS( "Mutex.Lock"; \$Mutex )

Lock and unlock:

```
# lock it
Set Variable [ r ; Value: MBS( "Mutex.Lock"; MMutex ) ]
\# do something
#
\# finally unlock
Set Variable [ $r ; Value: MBS( "Mutex.Unlock"; $Mutex ) ]
```
#### **See also**

• [127.7](#page-6667-0) Mutex.Unlock [6668](#page-6667-0)

#### 6666 CHAPTER 127. MUTEX

## **127.5 Mutex.Name**

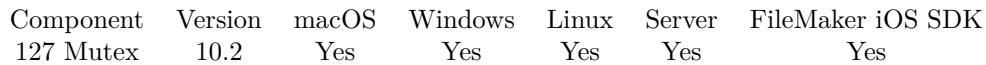

MBS( "Mutex.Name"; Mutex )

**Parameters**

**Mutex** The reference number of the mutex. \$mutex

**Result** Returns text or error.

**Description**

### **127.5.1 Blog Entries**

• [News about the MBS FileMaker Plugin 10.2](https://www.mbs-plugins.com/archive/2020-05-19/News_about_the_MBS_FileMaker_P/monkeybreadsoftware_blog_filemaker)

## <span id="page-6666-0"></span>127.6. MUTEX.TRYLOCK 6667 **127.6 Mutex.TryLock**

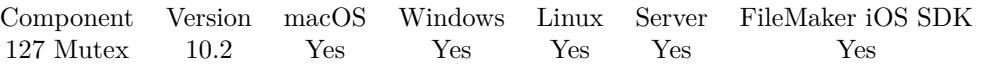

MBS( "Mutex.TryLock"; Mutex )

#### **Parameters**

**Mutex** The reference number of the mutex. \$mutex

**Result** Returns 1, 0 or error.

#### **Description**

If the mutex is locked, this function returns 0, otherwise it returns 1 or an error. Please call Mutex.Unlock later to unlock the mutex. **Examples**

Try lock and unlock:

 $#$  lock it Set Variable [ \$r ; Value: MBS( "Mutex.TryLock"; \$Mutex ) ] If  $\lceil \sqrt{3}r = 1 \rceil$  $\#$  do something  $#$  $#$  finally unlock Set Variable [ \$r ; Value: MBS( "Mutex.Unlock"; \$Mutex ) ] End If

#### **See also**

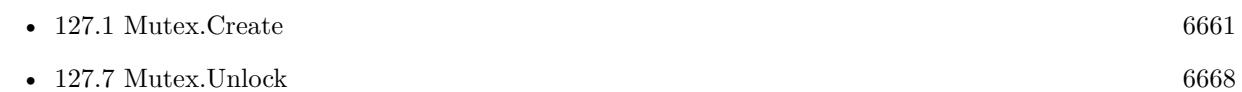

#### **127.6.1 Blog Entries**

• [News about the MBS FileMaker Plugin 10.2](https://www.mbs-plugins.com/archive/2020-05-19/News_about_the_MBS_FileMaker_P/monkeybreadsoftware_blog_filemaker)

## <span id="page-6667-0"></span>**127.7 Mutex.Unlock**

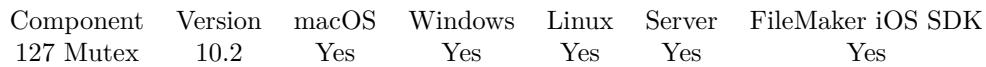

MBS( "Mutex.Unlock"; Mutex )

#### **Parameters**

**Mutex** The reference number of the mutex. \$mutex

**Result** Returns OK or error.

#### **Description**

#### **Examples**

Lock and unlock:

```
# lock it
Set Variable [ $r ; Value: MBS( "Mutex.Lock"; $Mutex ) ]
# do something
\#\# finally unlock
Set Variable [ r ; Value: MBS( "Mutex.Unlock"; \mathcal I\
```
#### **See also**

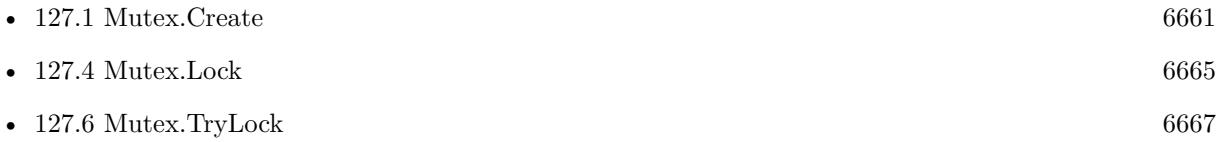

### **127.7.1 Blog Entries**

• [News about the MBS FileMaker Plugin 10.2](https://www.mbs-plugins.com/archive/2020-05-19/News_about_the_MBS_FileMaker_P/monkeybreadsoftware_blog_filemaker)

## <span id="page-6668-0"></span>**Chapter 128**

# **NetworkInterfaces**

Query Network interfaces on Mac.

## <span id="page-6668-1"></span>**128.1 NetworkInterfaces.Count**

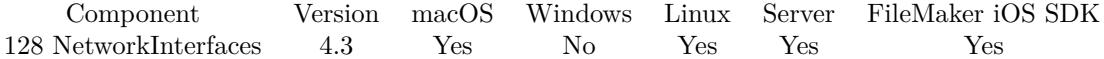

MBS( "NetworkInterfaces.Count" )

**Result** Returns number or error.

#### **Description**

If called first without a call to NetworkInterfaces.Update, the plugin will internally call NetworkInterfaces.Update.

### **See also**

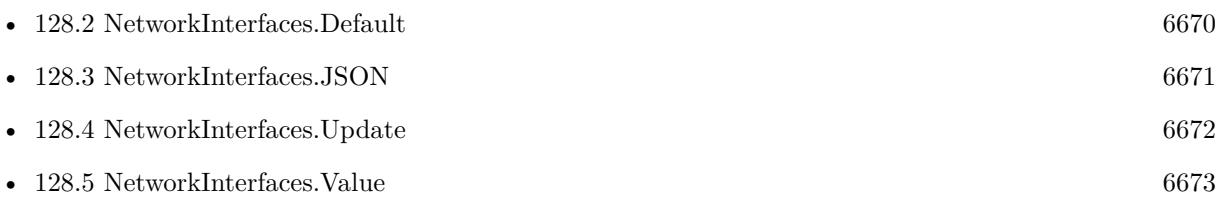

#### **Example Databases**

• [Mac only/Network Interfaces](http://monkeybread.eu/MBS-FileMaker-Plugin-Examples/Mac%20only/Network%20Interfaces.shtml#1ScriptAnchor_)

Created 18th August 2014, last changed 19th March 2017.

#### 6670 CHAPTER 128. NETWORKINTERFACES

## <span id="page-6669-0"></span>**128.2 NetworkInterfaces.Default**

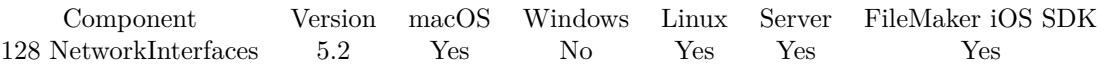

MBS( "NetworkInterfaces.Default"; Selector )

#### **Parameters**

#### **Selector**

What value to return. Default is name. Mode can be IP, IPv4, IPv6, Index, InterfaceIndex, Name or MAC. "IP"

**Result** Returns value or error.

#### **Description**

Can be used to find IP, name or MAC of the default interface. Default is the first connected interface. **Examples**

Queries name of default network interface:

MBS( "NetworkInterfaces.Default"; "Name" )

Queries IP of default connection:

MBS( "NetworkInterfaces.Default"; "IP" )

#### **See also**

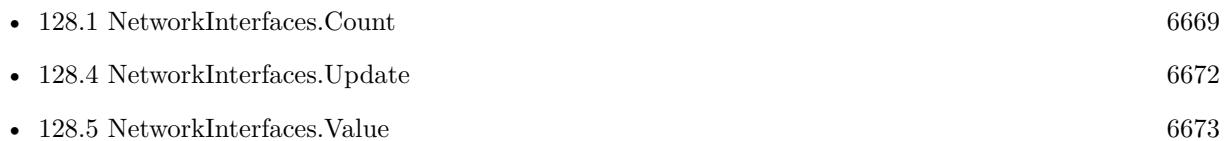

#### **128.2.1 Blog Entries**

• [MBS FileMaker Plugin, version 5.2pr6](https://www.mbs-plugins.com/archive/2015-07-10/MBS_FileMaker_Plugin_version_5/monkeybreadsoftware_blog_filemaker)

Created 8th July 2015, last changed 19th March 2017.

### 128.3. NETWORKINTERFACES.JSON 6671

## <span id="page-6670-0"></span>**128.3 NetworkInterfaces.JSON**

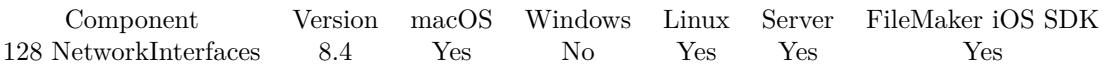

MBS( "NetworkInterfaces.JSON" )

**Result** Returns JSON or error.

#### **Description**

If called first without a call to NetworkInterfaces.Update, the plugin will internally call NetworkInterfaces.Update.

**See also**

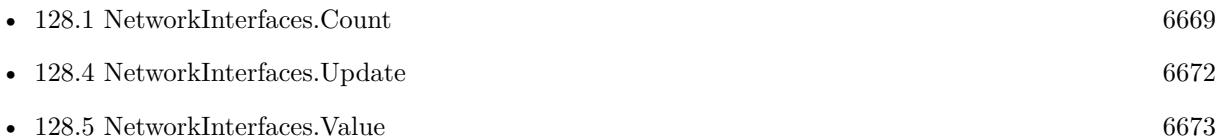

### **128.3.1 Blog Entries**

• [MBS FileMaker Plugin, version 8.4pr1](https://www.mbs-plugins.com/archive/2018-08-01/MBS_FileMaker_Plugin_version_8/monkeybreadsoftware_blog_filemaker)

Created 27th July 2018, last changed 27th July 2018.

## <span id="page-6671-0"></span>**128.4 NetworkInterfaces.Update**

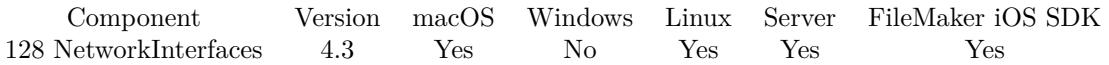

MBS( "NetworkInterfaces.Update" )

**Result** Returns OK or error.

#### **Description**

Normally you call NetworkInterfaces.Update function. Than you call NetworkInterfaces.Count to query number of network interfaces and finally for each value the NetworkInterfaces.Value function. **See also**

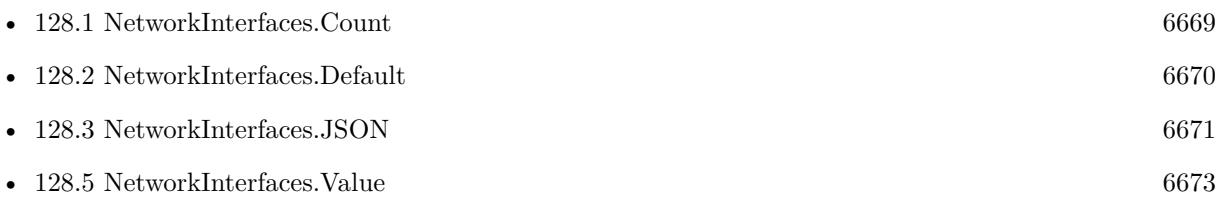

#### **Example Databases**

• [Mac only/Network Interfaces](http://monkeybread.eu/MBS-FileMaker-Plugin-Examples/Mac%20only/Network%20Interfaces.shtml#1ScriptAnchor_)

Created 18th August 2014, last changed 19th March 2017.

#### 128.5. NETWORKINTERFACES.VALUE 6673

### <span id="page-6672-0"></span>**128.5 NetworkInterfaces.Value**

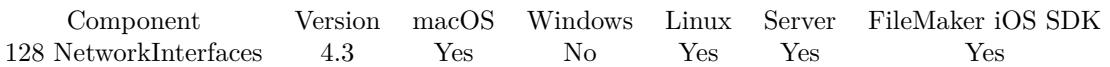

MBS( "NetworkInterfaces.Value"; Index; Selector )

#### **Parameters**

#### **Index**

The index from 0 to NetworkInterfaces.Count-1. 0

#### **Selector**

Which value to query: Name, IPv4, IPv6, IP, MAC, Destination, Broadcast, Netmask, NetmaskIPv4, NetmaskIPv6, InterfaceIndex, Multicast, HasBroadcast, HasDestination, Up, Loopback, IPv4s, IPv6s, IPv4Count or IPv6Count.

"Name"

**Result** Returns value or error.

#### **Description**

#### **See also**

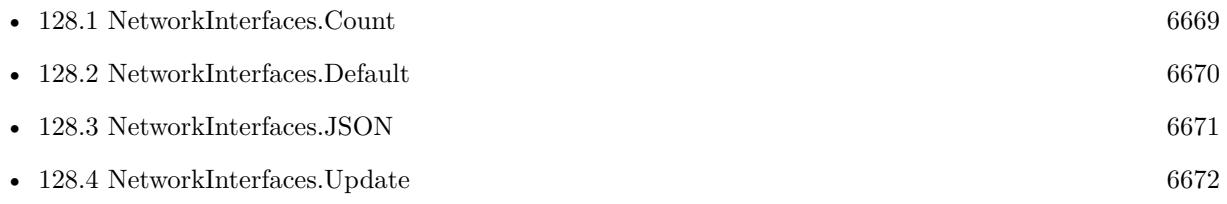

#### **Example Databases**

• [Mac only/Network Interfaces](http://monkeybread.eu/MBS-FileMaker-Plugin-Examples/Mac%20only/Network%20Interfaces.shtml#1ScriptAnchor_)

Created 18th August 2014, last changed 19th March 2017.

CHAPTER 128. NETWORKINTERFACES

## <span id="page-6674-0"></span>**Chapter 129**

# **Notification**

Send or receive notifications.

Those notifications are between applications and not to show to user. See UNNotification functions for Mac/iOS and WindowsUserNotification functions for Windows to show notifications to user.

## <span id="page-6674-1"></span>**129.1 Notification.List**

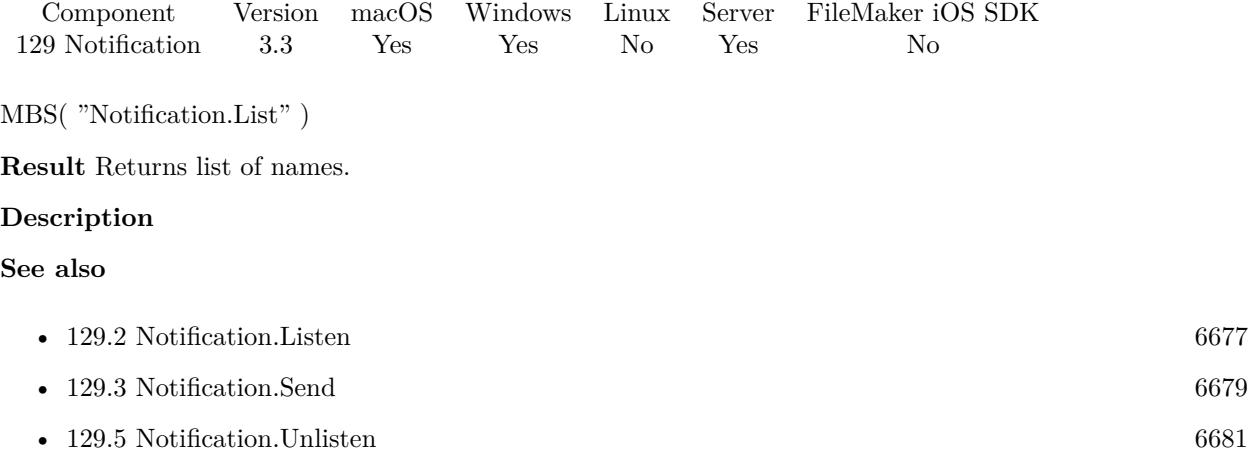

#### **Example Databases**

• [Utility functions/Notifications/Notifications](http://monkeybread.eu/MBS-FileMaker-Plugin-Examples/Utility%20functions/Notifications/Notifications.shtml#2ScriptAnchor_)

#### **129.1.1 Blog Entries**

• [MBS Filemaker Plugin, version 3.3pr1](https://www.mbs-plugins.com/archive/2013-05-24/MBS_Filemaker_Plugin_version_3/monkeybreadsoftware_blog_filemaker)

Created 18th August 2014, last changed 21st September 2015.

#### 129.2. NOTIFICATION.LISTEN 6677

## <span id="page-6676-0"></span>**129.2 Notification.Listen**

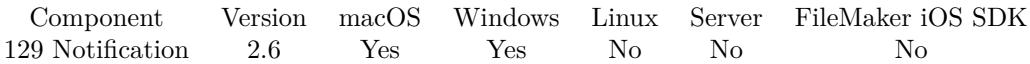

MBS( "Notification.Listen"; NotificationName; FileName; ScriptName )

#### **Parameters**

**NotificationName** The name of the notification. "de.mbsplugins.MyTestNotification"

#### **FileName**

The name of the FileMaker File that contains the script

#### **ScriptName**

The name of the script to run

**Result** Returns "OK" or error message.

#### **Description**

Specify a filename and script name to have this script being called when a notification is received. The script parameter will be the notification name plus parameters.

Although the notification name can be any text, you probably want to use reverse dns notation to avoid conflicts.

This is implemented with Distributed Notifications on Mac and named messaged on Windows. You can use our NSDistributedNotificationCenterMBS and WinNotificationMBS classes in the Real Studio plugins to send/receive this notifications.

Version 7.2 and newer pass parameters to the script call. On Windows you get both parameters (WParam and LParam).

For version 7.3 you can receive a payload in json as script parameter to the script call after the name of notification.

If you need to trigger scripts on other computers, please check UDPSocket or ServerSocket functions.

With plugin version 6.0 or newer the script name can be a script ID number. In that case the plugin queries the script name for the given script ID. This allows to call scripts by ID and avoid problems if scripts are later renamed.

### **Examples**

Registers script event:

MBS( "Notification.Listen"; "de.mbsplugins.MyTestNotification"; Get ( FileName ); "GotTestNotification")

MBS( "Notification.Listen"; 537; Get ( FileName ); "DeviceChanged")

// Notifies an application of a change to the hardware configuration of a device or the computer.

Listen for System time change event on Windows:

MBS( "Notification.Listen"; 31; Get ( FileName ); "TimeChangedTrigger")

Listen for display change on Windows:

MBS( "Notification.Listen"; 126; Get ( FileName ); "DisplayChangedTrigger")

// The WM\_DISPLAYCHANGE message is sent to all windows when the display resolution has changed.

#### **See also**

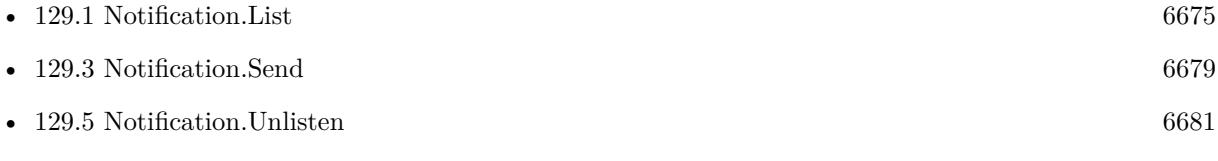

#### **Example Databases**

- [CURL/WebServices/eID Auto/eID Auto v2](http://monkeybread.eu/MBS-FileMaker-Plugin-Examples/CURL/WebServices/eID%20Auto/eID%20Auto%20v2.shtml#27ScriptAnchor_)
- [SmartCard/eID Auto v3](http://monkeybread.eu/MBS-FileMaker-Plugin-Examples/SmartCard/eID%20Auto%20v3.shtml#33ScriptAnchor_)
- [Utility functions/Notifications/Notifications](http://monkeybread.eu/MBS-FileMaker-Plugin-Examples/Utility%20functions/Notifications/Notifications.shtml#1GroupButton72.0000000419.000000097.0000000572.0000000LayoutObjectAnchor_)
- [Win Only/Receive System Notifications](http://monkeybread.eu/MBS-FileMaker-Plugin-Examples/Win%20Only/Receive%20System%20Notifications.shtml#1ScriptAnchor_)

#### **129.2.1 Blog Entries**

• [MBS Filemaker Plugin, version 2.6pr7](https://www.mbs-plugins.com/archive/2012-03-16/MBS_Filemaker_Plugin_version_2/monkeybreadsoftware_blog_filemaker)

Created 18th August 2014, last changed 19th March 2020.

#### 129.3. NOTIFICATION.SEND 6679

### <span id="page-6678-0"></span>**129.3 Notification.Send**

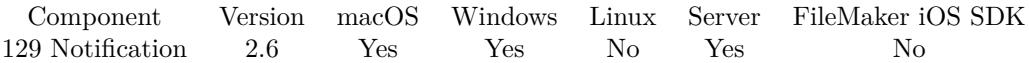

MBS( "Notification.Send"; NotificationName { ; Param1; Param2 } )

#### **Parameters**

**NotificationName** The name of the notification. "de.mbsplugins.MyTestNotification"

#### **Param1**

Optional Available in MBS FileMaker Plugin 7.2 or newer. A number to pass on Windows. For Mac in 7.3 plugins you can pass JSON here.

#### **Param2**

Optional A number to pass on Windows.

**Result** Returns "OK" or error message.

#### **Description**

This notification is delivered to all applications on the computer which register for receiving it. **Examples**

Send notification on Mac with JSON payload:

MBS("Notification.Send"; "MyNotification"; " {  $\$ "recordID $\$ ":5 } ")

#### **See also**

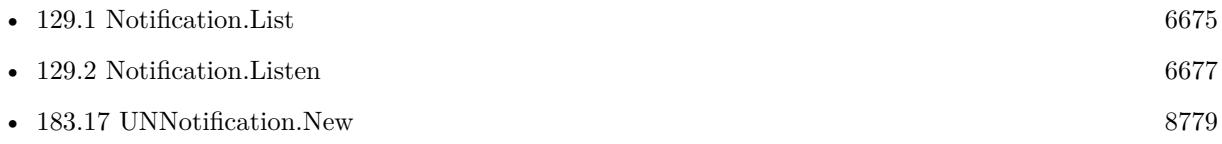

#### **Example Databases**

• [Utility functions/Notifications/Notifications](http://monkeybread.eu/MBS-FileMaker-Plugin-Examples/Utility%20functions/Notifications/Notifications.shtml#1GroupButton36.0000000420.000000061.0000000571.0000000LayoutObjectAnchor_)

#### **129.3.1 Blog Entries**

• [MBS Filemaker Plugin, version 2.6pr7](https://www.mbs-plugins.com/archive/2012-03-16/MBS_Filemaker_Plugin_version_2/monkeybreadsoftware_blog_filemaker)

Created 18th August 2014, last changed 14th May 2017.

## **129.4 Notification.SendDirect**

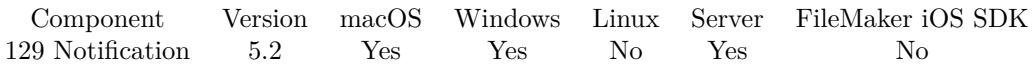

MBS( "Notification.SendDirect"; NotificationName { ; Parameter } )

#### **Parameters**

**NotificationName**

The name of the notification. "de.mbsplugins.MyTestNotification"

#### **Parameter**

Optional

The script parameter. If you don't specify, we pass name of notifcation as usual. By passing your own parameter, you can include several values like a list of values including record IDs or reference numbers.

**Result** Returns number or error.

#### **Description**

This notification is delivered to all listening scripts within the FileMaker instance. For debugging.

#### **129.4.1 Blog Entries**

• [MBS FileMaker Plugin, version 5.2pr6](https://www.mbs-plugins.com/archive/2015-07-10/MBS_FileMaker_Plugin_version_5/monkeybreadsoftware_blog_filemaker)

Created 4th July 2015, last changed 19th March 2017.

### <span id="page-6680-0"></span>129.5. NOTIFICATION.UNLISTEN 6681 **129.5 Notification.Unlisten**

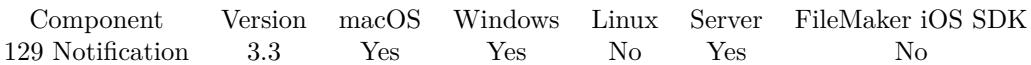

MBS( "Notification.Unlisten"; NotificationName )

#### **Parameters**

**NotificationName** The name of the notification. "de.mbsplugins.MyTestNotification"

**Result** Returns OK or error message.

#### **Description**

#### **See also**

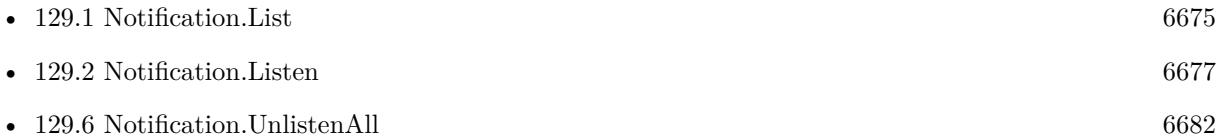

#### **129.5.1 Blog Entries**

• [MBS Filemaker Plugin, version 3.3pr1](https://www.mbs-plugins.com/archive/2013-05-24/MBS_Filemaker_Plugin_version_3/monkeybreadsoftware_blog_filemaker)

Created 18th August 2014, last changed 18th August 2014.

## <span id="page-6681-0"></span>**129.6 Notification.UnlistenAll**

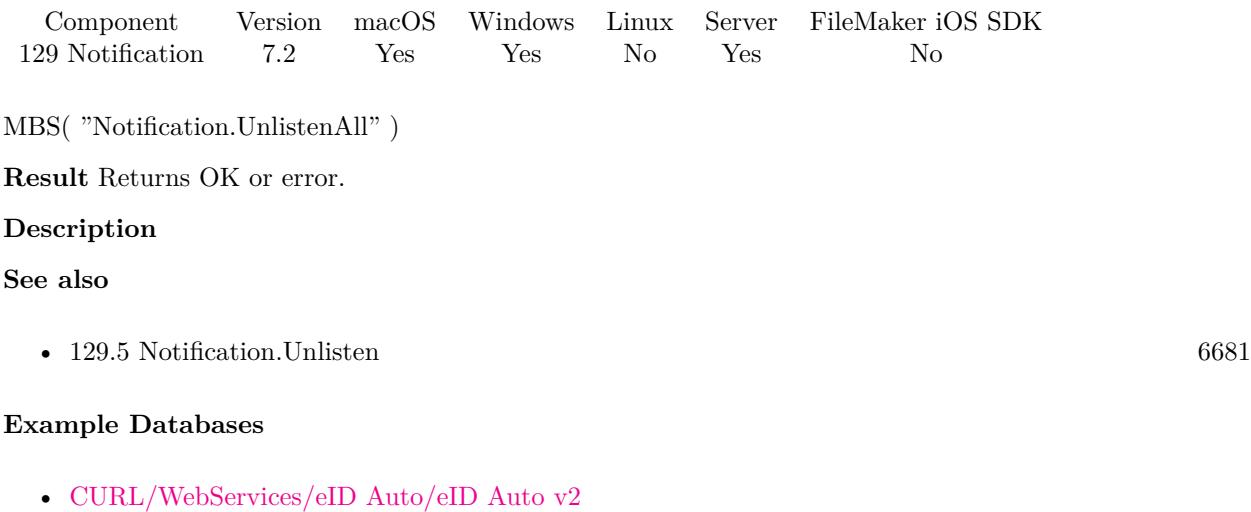

- [SmartCard/eID Auto v3](http://monkeybread.eu/MBS-FileMaker-Plugin-Examples/SmartCard/eID%20Auto%20v3.shtml#33ScriptAnchor_)
- [Win Only/Receive System Notifications](http://monkeybread.eu/MBS-FileMaker-Plugin-Examples/Win%20Only/Receive%20System%20Notifications.shtml#1ScriptAnchor_)

### **129.6.1 Blog Entries**

- [MBS FileMaker Plugin, version 8.2pr5](https://www.mbs-plugins.com/archive/2018-05-02/MBS_FileMaker_Plugin_version_8/monkeybreadsoftware_blog_filemaker)
- [MBS FileMaker Plugin, version 7.2pr1](https://www.mbs-plugins.com/archive/2017-04-03/MBS_FileMaker_Plugin_version_7/monkeybreadsoftware_blog_filemaker)

Created 19th March 2017, last changed 19th March 2017.

## <span id="page-6682-0"></span>**Chapter 130**

# **NSEventFilter**

Filter Cocoa events to block e.g. scrollwheel on Mac.

## <span id="page-6682-1"></span>**130.1 NSEventFilter.DisableEvents**

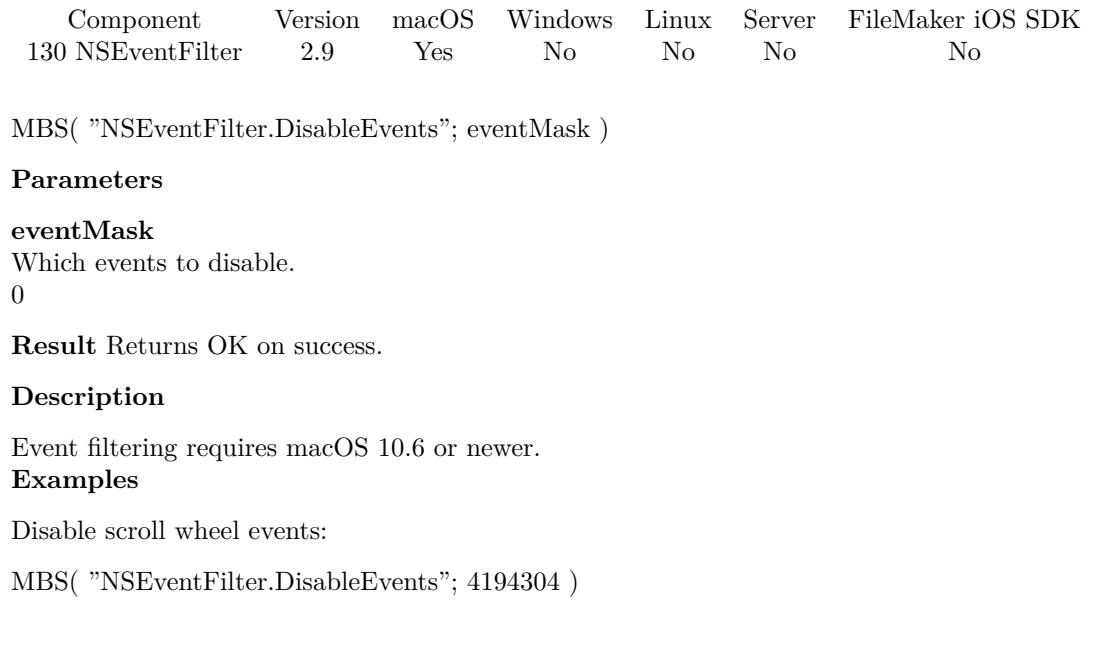

Disable all right mouse events:

MBS( "NSEventFilter.DisableEvents"; 8+16+128 )

**See also**

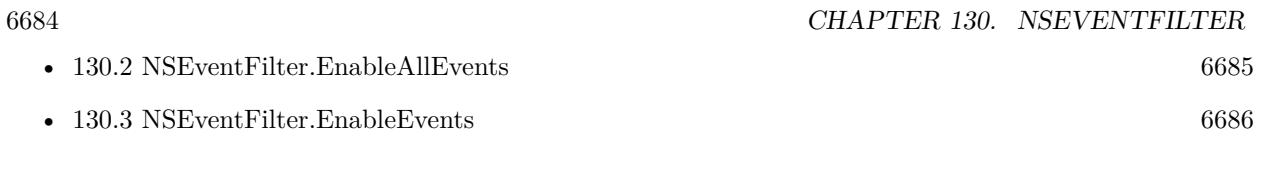

### **130.1.1 Blog Entries**

• [MBS Filemaker Plugin, version 2.9pr9](https://www.mbs-plugins.com/archive/2012-09-29/MBS_Filemaker_Plugin_version_2/monkeybreadsoftware_blog_filemaker)

Created 18th August 2014, last changed 10th August 2020.

### 130.2. NSEVENTFILTER.ENABLEALLEVENTS 6685

## <span id="page-6684-0"></span>**130.2 NSEventFilter.EnableAllEvents**

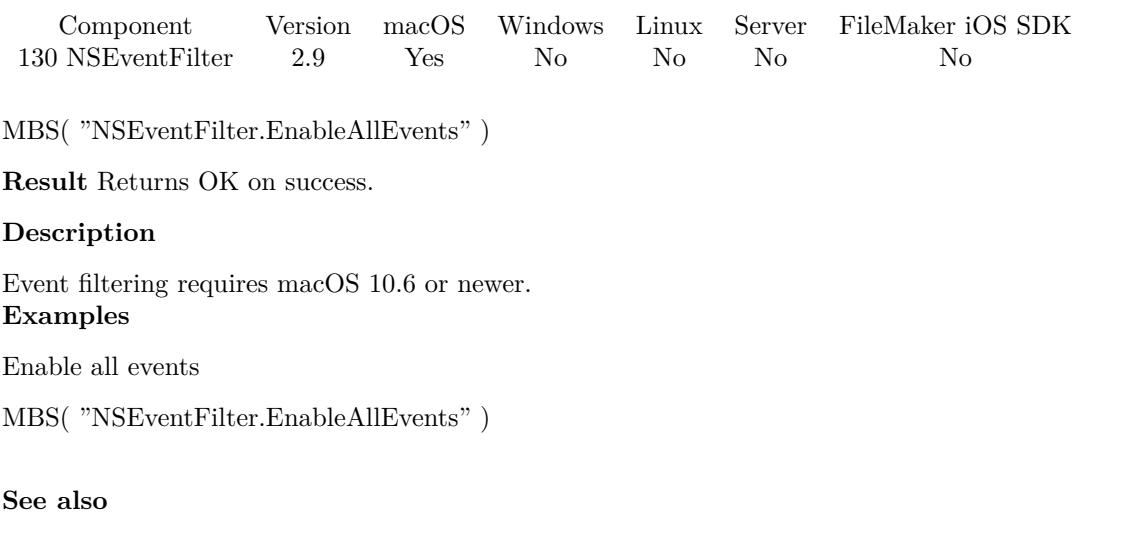

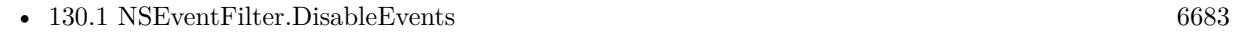

• [130.3](#page-6685-0) NSEventFilter.EnableEvents [6686](#page-6685-0)

### **130.2.1 Blog Entries**

• [MBS Filemaker Plugin, version 2.9pr9](https://www.mbs-plugins.com/archive/2012-09-29/MBS_Filemaker_Plugin_version_2/monkeybreadsoftware_blog_filemaker)

Created 18th August 2014, last changed 10th August 2020.

## <span id="page-6685-0"></span>**130.3 NSEventFilter.EnableEvents**

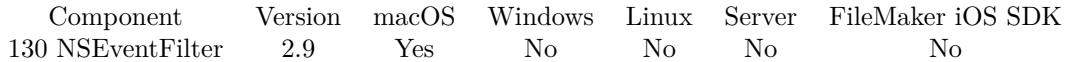

MBS( "NSEventFilter.EnableEvents"; eventMask )

#### **Parameters**

**eventMask** Which events to enable. 0

**Result** Returns OK on success.

#### **Description**

Event filtering requires macOS 10.6 or newer.

Possible values for the events:

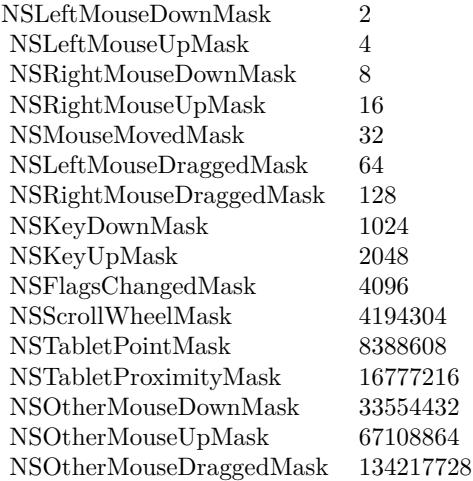

You can add several mask values. **Examples**

Enable scroll wheel events:

MBS( "NSEventFilter.DisableEvents"; 4194304 )

Enable all right mouse events:

MBS( "NSEventFilter.DisableEvents"; 8+16+128 )

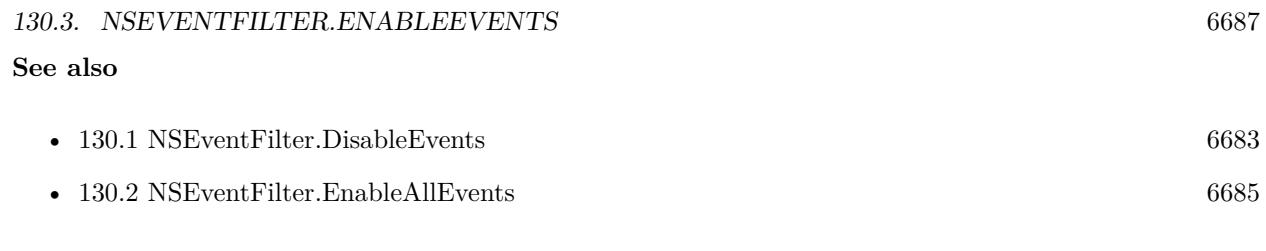

### **130.3.1 Blog Entries**

• [MBS Filemaker Plugin, version 2.9pr9](https://www.mbs-plugins.com/archive/2012-09-29/MBS_Filemaker_Plugin_version_2/monkeybreadsoftware_blog_filemaker)

Created 18th August 2014, last changed 10th August 2020.

CHAPTER 130. NSEVENTFILTER

## <span id="page-6688-0"></span>**Chapter 131**

# **OCR**

Recognize text on images.

## <span id="page-6688-1"></span>**131.1 OCR.Cleanup**

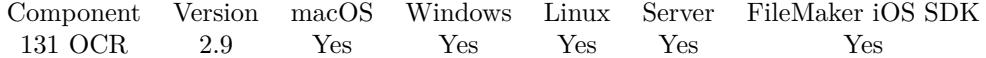

MBS( "OCR.Cleanup" )

**Result** Returns OK on success.

#### **Description**

This is optional. You can initialize the engine when your solution starts and keep it running all time. **Examples**

Cleanup:

MBS( "OCR.Cleanup" )

#### **See also**

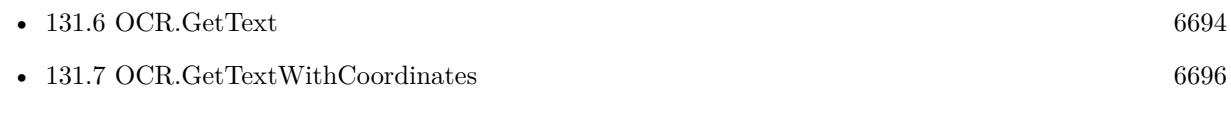

Created 18th August 2014, last changed 18th August 2014.

## **131.2 OCR.Clear**

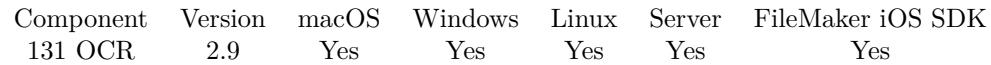

MBS( "OCR.Clear" )

**Result** Returns OK on success.

#### **Description**

Afterwards, you must call SetImage or TesseractRect before doing any Recognize or Get\* operation. **Examples**

Clear:

MBS( "OCR.Clear" )

Created 18th August 2014, last changed 18th August 2014.

## <span id="page-6690-0"></span>131.3. OCR.GETBOXTEXT 6691 **131.3 OCR.GetBoxText**

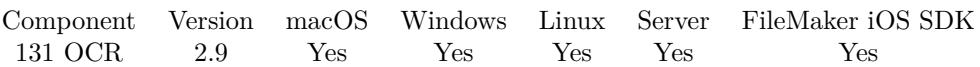

MBS( "OCR.GetBoxText" { ; page } )

#### **Parameters**

**page** Optional The page index you want to use in html. Default value is 0. 0

**Result** Returns the text.

#### **Description**

Constructs coordinates in the original image - not just the rectangle. Page is a 0-based page index that will appear in the box file.

### **Examples**

Queries text of first page:

 $$text = MBS("OCR.GetBoxText"; 0 )$ 

#### **See also**

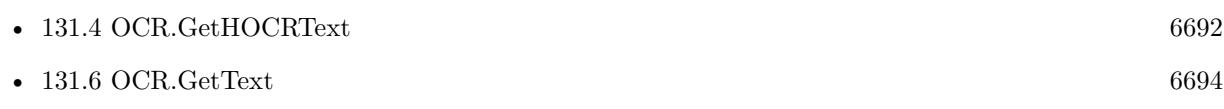

Created 18th August 2014, last changed 2nd November 2017.

#### 6692 CHAPTER 131. OCR

## <span id="page-6691-0"></span>**131.4 OCR.GetHOCRText**

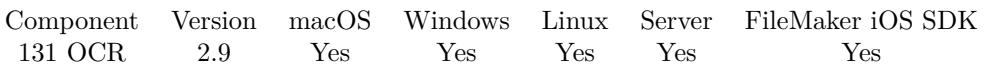

MBS( "OCR.GetHOCRText" { ; page } )

#### **Parameters**

**page** Optional The page index you want to use in html. Default value is 0. 0

**Result** Returns the text.

#### **Description**

Page is 0-based but will appear in the output as 1-based. **Examples**

Queries text of first page:

 $$text = MBS("OCR.GetHOCRText"; 0)$ 

#### **See also**

• [131.3](#page-6690-0) OCR.GetBoxText [6691](#page-6690-0)

Created 18th August 2014, last changed 18th August 2014.

### 131.5. OCR.GETPAGESEGMODE 6693 **131.5 OCR.GetPageSegMode**

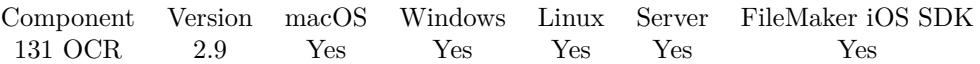

MBS( "OCR.GetPageSegMode" )

**Result** Returns the page set mode.

**Description**

See also OCR.SetPageSegMode. **Examples**

Set single block mode and query value:

 $r = MBS("OCR.SetPageSegMode"; "SingleBlock" )$  $PageMode = MBS($  "OCR.GetPageSegMode"  $)$ 

#### **See also**

• [131.15](#page-6706-0) OCR.SetPageSegMode [6707](#page-6706-0)

Created 18th August 2014, last changed 18th August 2014.

## <span id="page-6693-0"></span>**131.6 OCR.GetText**

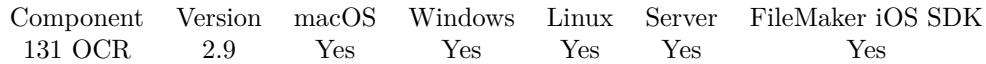

MBS( "OCR.GetText" )

**Result** Returns the text.

**Description**

Calls Recognize if needed internally. **Examples**

Query text:

 $\text{Stext} = \text{MBS}(\text{''OCR.GetText''})$ 

Custom function to read image and return text:

/\* MBS-OCR ( language; Image)

```
Requires tessdata resources [ MIT © ]
language: deu ('deu.traineddata), fra, eng, etc.
Image: Container Fieldname ('MyTable::MyField') in Quotes
path: FM/Extensions - put 'tessdata' Folder into FM Extensions Folder
```
Benjamin Fehr, EfficientBizz GmbH http://www.efficientbizz.com /

Let ( [

// init OCR \$path = MBS ("Path.FilemakerPathToNativePath"; Get(FileMakerPath)& "Extensions/") ; initialize = MBS( "OCR.Initialize"; \$path; language) ; \$Error = initialize ; SegMode = MBS( "OCR.SetPageSegMode"; "Auto");

// Process Image \$img = MBS("GMImage.NewFromContainer"; Image);  $set = MBS("OCR.SetImage";$  $\text{\$img})$ ;  $\text{S} \text{result} = \text{MBS}(\text{"OCR.GetText"});$ 

// Cleanup  $\text{Sclean} = \text{MBS}(\text{ "OCR.CleanUp"})$ ; \$destroy = MBS( "GMimage.Release"; \$img)

#### 131.6. OCR.GETTEXT 6695

] ; "" )

#### **See also**

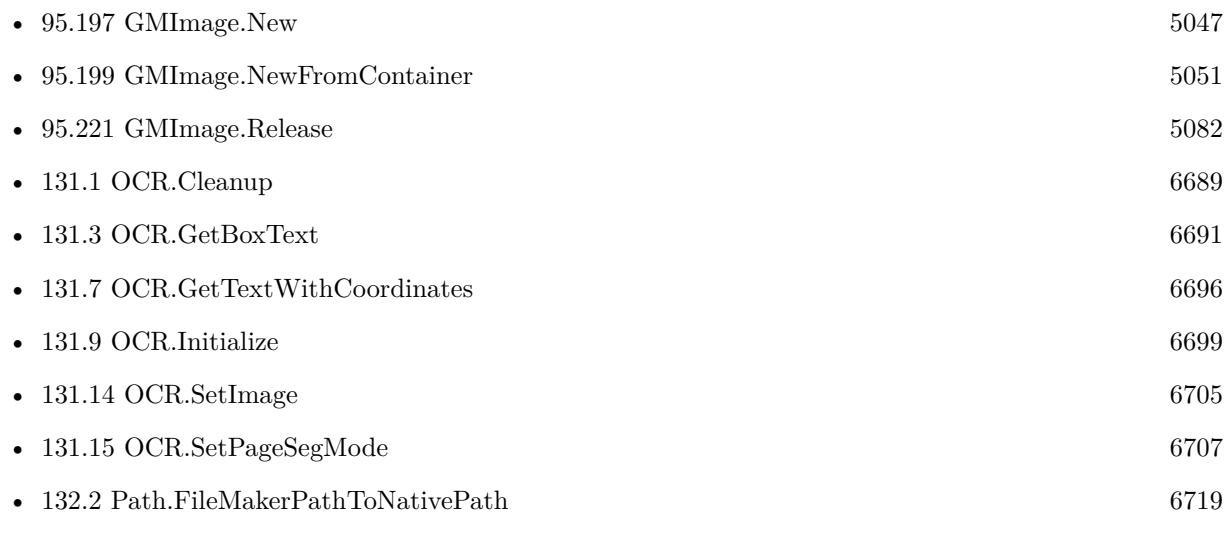

### **Example Databases**

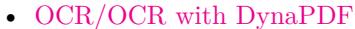

Created 18th August 2014, last changed 21st December 2018.

## <span id="page-6695-0"></span>**131.7 OCR.GetTextWithCoordinates**

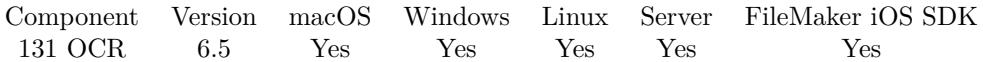

MBS( "OCR.GetTextWithCoordinates" )

**Result** Returns list or error.

#### **Description**

Please call OCR.Recognize or OCR.GetText or another function first to trigger recognition.

Returns a list with tab separated values. First 4 values define the pixel coordinates. Than followed by style and font size. Finally the word.

Columns: left, top, right, bottom, isBold, isItalic, isUnderlined, isMonospace, isSerif, isSmallCaps, Pointsize, Text.

e.g.

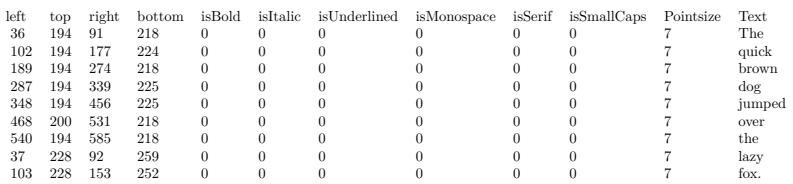

#### **Examples**

Recognize:

# Init OCR

```
Set Variable [ r; Value:MBS( "OCR.Initialize"; "/Users/cs/Documents"; "eng") ]
```
Set Variable [ \$rr; Value:MBS( "OCR.SetPageSegMode"; "Auto") ]

 $#$  Process Image

```
Set Variable [ $img; Value:MBS("GMImage.NewFromContainer"; OCR::Image) ]
```
Set Variable [ \$r; Value:MBS( "OCR.SetImage"; \$img) ]

Set Variable [  $\pi$ ; Value:MBS( "OCR.Recognize") ]

Set Field [ OCR::Text; MBS("OCR.GetTextWithCoordinates") ]

 $#$  Cleanup

Set Variable [ \$r; Value:MBS( "OCR.CleanUp") ]

Set Variable [ \$r; Value:MBS( "GMimage.Release"; \$img) ]

**See also**
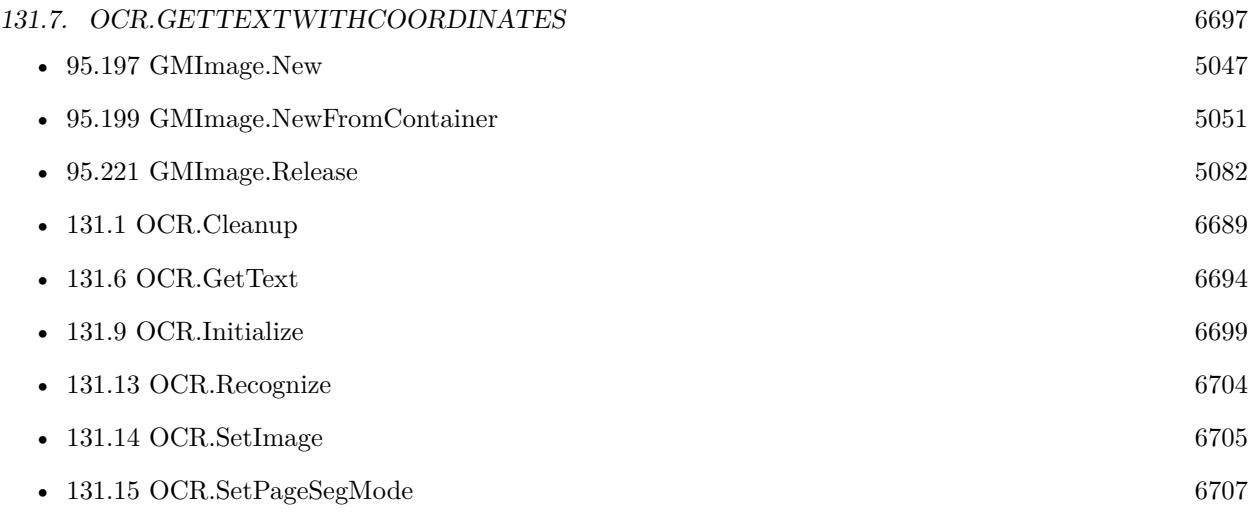

Created 30th September 2016, last changed 21st December 2018.

# <span id="page-6697-0"></span>**131.8 OCR.GetVariable**

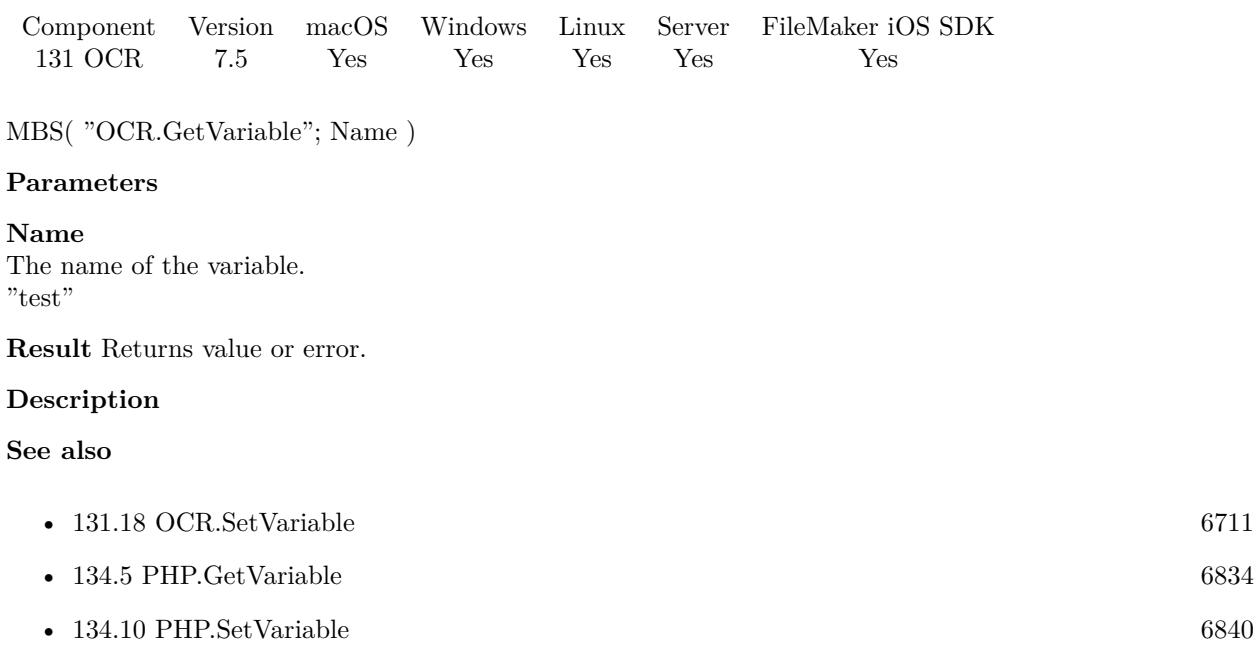

# **131.8.1 Blog Entries**

• [MBS FileMaker Plugin, version 7.5pr6](https://www.mbs-plugins.com/archive/2017-11-06/MBS_FileMaker_Plugin_version_7/monkeybreadsoftware_blog_filemaker)

Created 2nd November 2017, last changed 2nd November 2017.

# <span id="page-6698-0"></span>131.9. OCR.INITIALIZE 6699 **131.9 OCR.Initialize**

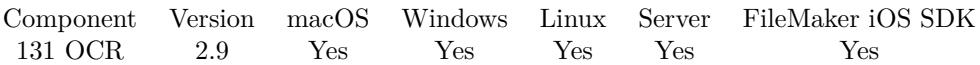

MBS( "OCR.Initialize"; Path; Lang )

#### **Parameters**

**Path** The path to the folder where to find tessdata folder. \$path

**Lang** The language to use. "eng"

**Result** Returns OK on success.

#### **Description**

Pass path to parent folder of tessdata folder and language you need. The language is (usually) an ISO 639-3 string. To use multiple languages, please concat them with plus sign: e.g. "eng+deu"

You find our language files archive here: http://www.monkeybreadsoftware.de/xojo/download/plugin/Libs/Tesseract/

This function requires a native path. Use Path.FileMakerPathToNativePath to convert a FileMaker path to a native path if required. If you like to have the user choose the path, you can use FileDialog functions. For Server be aware that server has limited permissions and may not be able to access all files on a computer. **Examples**

Initialize with tessdata folder in same folder as database for english:

set variable \$databasePath to Get(FilePath) set variable \$databasePath to MBS("Path.FilemakerPathToNativePath"; \$databasePath) set variable \$databasePath to Substitute ( \$databasePath ; ".fp7" ; ".fmp12") set variable \$databaseName to Get(FileName) & ".fmp12" set variable \$path to Substitute ( \$databasePath ; \$databaseName ; "" ) set variable \$r to MBS( "OCR.Initialize"; \$path; "eng")

Initialize on Server with tessdata in Server folder:

MBS( "OCR.Initialize"; "/Library/FileMaker Server/"; "eng")

Initialize on demand:

If [ MBS("OCR.IsInitialized") 1 ]

Set Variable [ \$r; Value:MBS( "OCR.Initialize"; "/Library/FileMaker Server/"; "eng") ] End If

#### **See also**

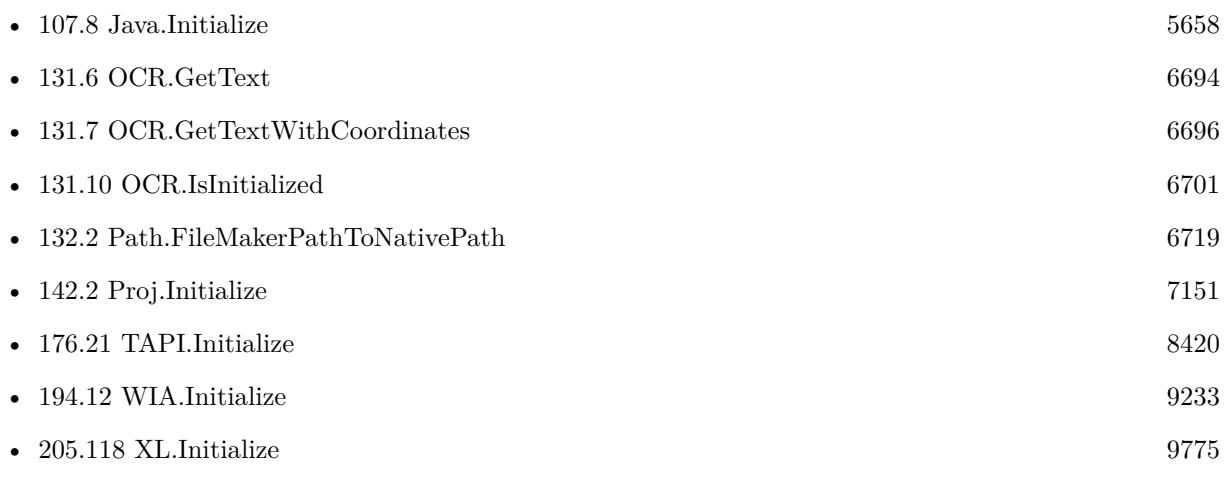

### **Example Databases**

- [OCR/OCR with DynaPDF](http://monkeybread.eu/MBS-FileMaker-Plugin-Examples/OCR/OCR%20with%20DynaPDF.shtml#1ScriptAnchor_)
- [OCR/OCR](http://monkeybread.eu/MBS-FileMaker-Plugin-Examples/OCR/OCR.shtml#1ScriptAnchor_)

Created 18th August 2014, last changed 10th May 2018.

# <span id="page-6700-0"></span>131.10. OCR.ISINITIALIZED 6701 **131.10 OCR.IsInitialized**

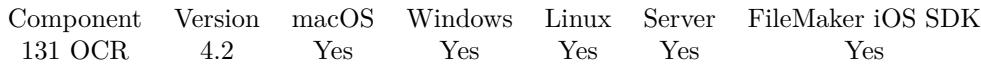

MBS( "OCR.IsInitialized" )

**Result** Returns 1 or 0.

#### **Description**

If value is 1, everything is okay. If value is zero, the library is not initialized and you need to call OCR.Initialize function. On a hosted database this function is better than using a global variable, as the variable can't see if initialization was made on server or client side. **Examples**

# Initialize on demand:

If [ MBS("OCR.IsInitialized") 1 ] Set Variable [ \$r; Value:MBS( "OCR.Initialize"; "/Library/FileMaker Server/"; "eng") ] End If

#### **See also**

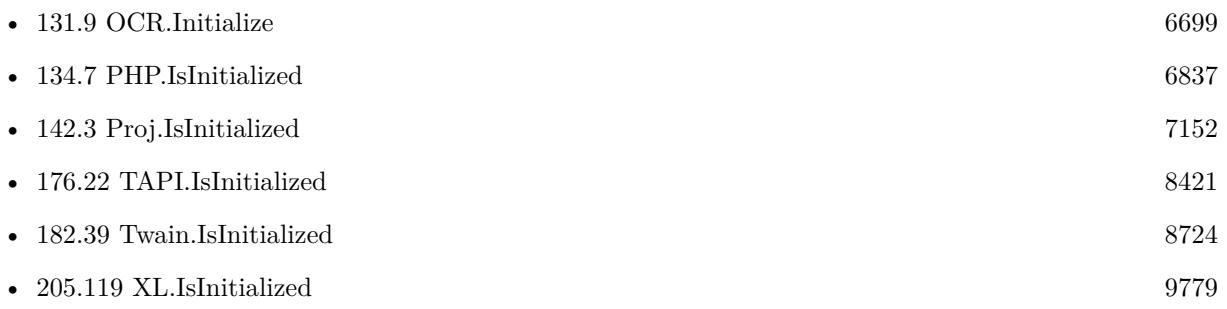

### **131.10.1 Blog Entries**

• [MBS Filemaker Plugin, version 4.2pr6](https://www.mbs-plugins.com/archive/2014-05-14/MBS_Filemaker_Plugin_version_4/monkeybreadsoftware_blog_filemaker)

Created 18th August 2014, last changed 7th July 2016.

#### 6702 CHAPTER 131. OCR

# **131.11 OCR.Language**

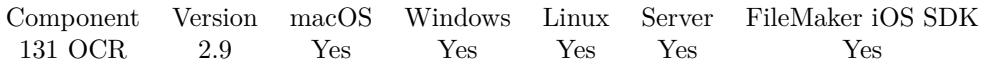

MBS( "OCR.Language" )

**Result** Returns the language name. e.g. "eng"

**Description**

**Examples**

Queries language:

\$lang = MBS( "OCR.Language" )

# 131.12. OCR.MEANTEXTCONF 6703 **131.12 OCR.MeanTextConf**

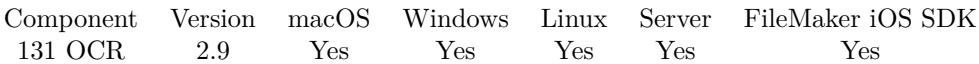

MBS( "OCR.MeanTextConf" )

**Result** Returns mean confidence.

**Description**

**Examples**

Query mean text confidence:

 $r = MBS($  "OCR.MeanTextConf" )

#### 6704 CHAPTER 131. OCR

# <span id="page-6703-0"></span>**131.13 OCR.Recognize**

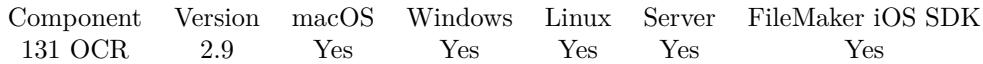

MBS( "OCR.Recognize" )

**Result** Returns OK on success.

#### **Description**

Optional. The Get\*Text functions will call Recognize if needed. After Recognize, the output is kept internally until the next SetImage.

## **Examples**

Start recognition process:

 $r = MBS("OCR. Recognize")$ 

### **See also**

• [131.7](#page-6695-0) OCR.GetTextWithCoordinates [6696](#page-6695-0)

# <span id="page-6704-0"></span>131.14. OCR.SETIMAGE 6705 **131.14 OCR.SetImage**

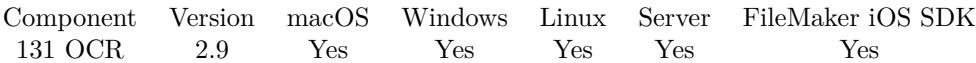

MBS( "OCR.SetImage"; imageRef )

#### **Parameters**

#### **imageRef**

The image reference. Use functions like GMImage.NewFromContainer to get an image reference. \$img

**Result** Returns OK on success.

#### **Description**

The plugin makes a copy of the image.

Please do not pass PDF files. For PDF you either need to extract image (for scans) or raster PDF pages as images. Our functions PDFKit.GetPDFPageImage or DynaPDF.RenderPage can help here. If the PDF file contains real text, please use PDFKit.GetPDFText, PDFKit.GetPDFPageText, DynaPDF.ExtractText, DynaPDF.ExtractPageText or DynaPDF.ExtractPageRectText. This will not do OCR, but extract the text directly.

#### **Examples**

Set image reference:

MBS( "OCR.SetImage"; \$img )

#### **See also**

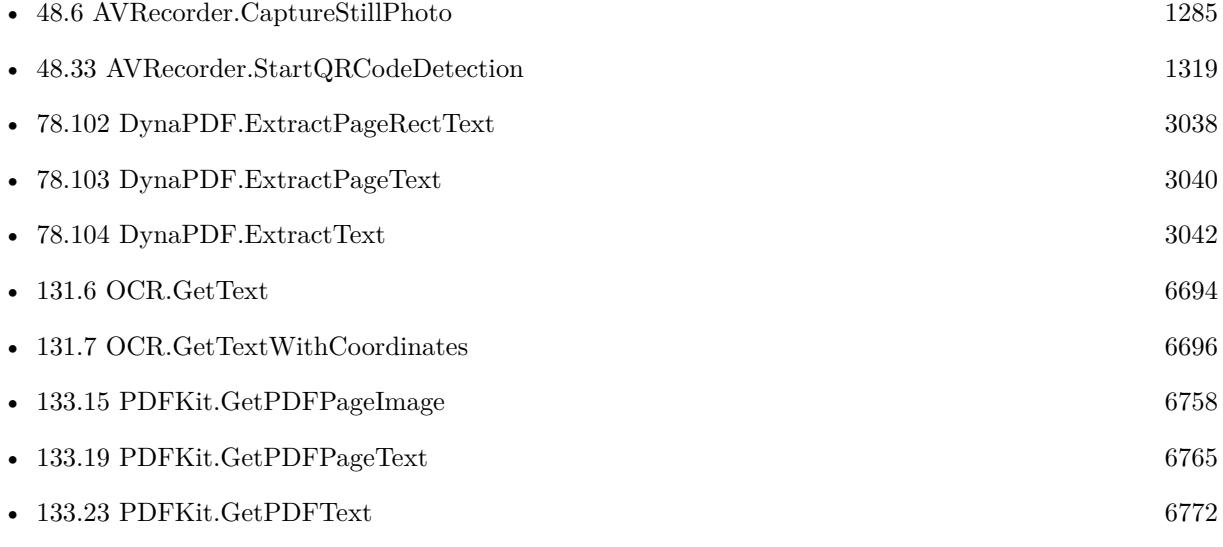

#### 6706 CHAPTER 131. OCR

# **Example Databases**

- [OCR/OCR with DynaPDF](http://monkeybread.eu/MBS-FileMaker-Plugin-Examples/OCR/OCR%20with%20DynaPDF.shtml#1ScriptAnchor_)
- [OCR/OCR](http://monkeybread.eu/MBS-FileMaker-Plugin-Examples/OCR/OCR.shtml#1ScriptAnchor_)

# **131.14.1 Blog Entries**

- [Live barcode reading for FileMaker on MacOS and iOS](https://www.mbs-plugins.com/archive/2018-08-30/Live_barcode_reading_for_FileM/monkeybreadsoftware_blog_filemaker)
- [MBS Filemaker Plugin, version 3.0pr5](https://www.mbs-plugins.com/archive/2012-10-26/MBS_Filemaker_Plugin_version_3/monkeybreadsoftware_blog_filemaker)

Created 18th August 2014, last changed 9th September 2016.

# <span id="page-6706-0"></span>131.15. OCR.SETPAGESEGMODE 6707 **131.15 OCR.SetPageSegMode**

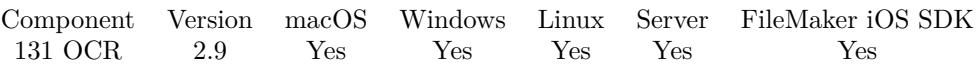

MBS( "OCR.SetPageSegMode"; mode )

#### **Parameters**

**mode** The new page segmentation mode. "auto"

**Result** Returns OK on success.

#### **Description**

Possible values:

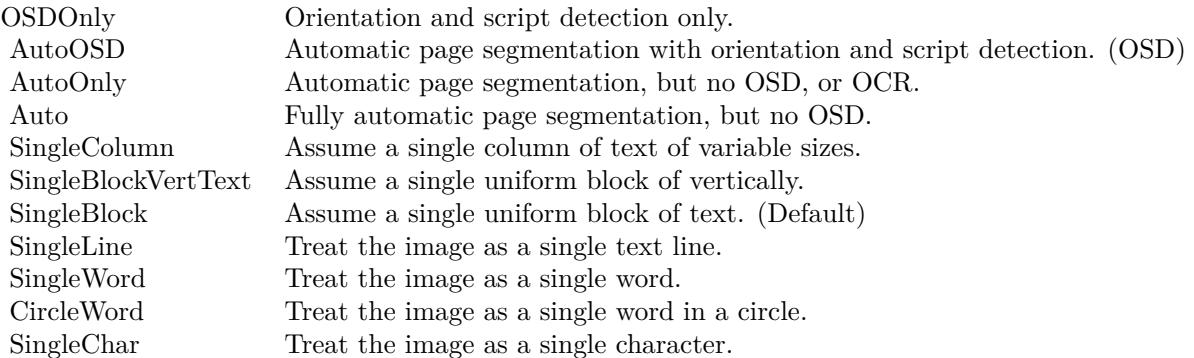

#### **Examples**

Set auto detection mode:

MBS( "OCR.SetPageSegMode"; "AutoOSD" )

Set single block mode:

MBS( "OCR.SetPageSegMode"; "SingleBlock" )

#### **See also**

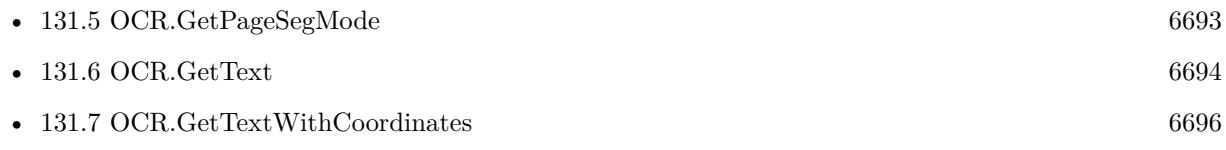

# 6708 CHAPTER 131. OCR **Example Databases**

- [OCR/OCR with DynaPDF](http://monkeybread.eu/MBS-FileMaker-Plugin-Examples/OCR/OCR%20with%20DynaPDF.shtml#1ScriptAnchor_)
- [OCR/OCR](http://monkeybread.eu/MBS-FileMaker-Plugin-Examples/OCR/OCR.shtml#1ScriptAnchor_)

# 131.16. OCR.SETRECTANGLE 6709 **131.16 OCR.SetRectangle**

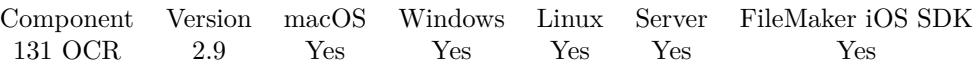

MBS( "OCR.SetRectangle"; x; y; width; height )

#### **Parameters**

**x** The x coordinate. 0

**y** The y coordinate. 0

**width** The width of the rectangle. 100

**height** The height of the rectangle. 100

**Result** Returns OK on success.

#### **Description**

Call after SetImage. Each SetRectangle clears the recognition results so multiple rectangles can be recognized with the same image.

# **Examples**

Set Rectangle to 800x600:

MBS( "OCR.SetRectangle"; 0; 0; 800; 600 )

Created 18th August 2014, last changed 20th January 2020.

#### 6710 CHAPTER 131. OCR

# **131.17 OCR.SetResolution**

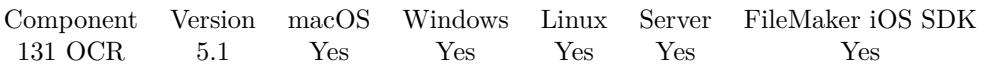

MBS( "OCR.SetResolution"; Resolution )

#### **Parameters**

**Resolution** The new resolution value in pixel per inch.

72

**Result** Returns OK or error.

#### **Description**

This helps to calculate font size information in results. Call this after OCR.SetImage. **See also**

• [131.14](#page-6704-0) OCR.SetImage [6705](#page-6704-0)

## **131.17.1 Blog Entries**

• [MBS FileMaker Plugin, version 5.1pr6](https://www.mbs-plugins.com/archive/2015-04-23/MBS_FileMaker_Plugin_version_5/monkeybreadsoftware_blog_filemaker)

Created 21st April 2015, last changed 22nd April 2015.

# <span id="page-6710-0"></span>131.18. OCR.SETVARIABLE 6711 **131.18 OCR.SetVariable**

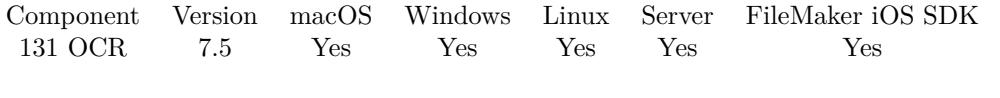

MBS( "OCR.SetVariable"; Name; Value )

#### **Parameters**

**Name** The name of the variable. "test"

**Value** The text value for this variable. "123"

**Result** Returns OK or error.

#### **Description**

### **Examples**

Set variable for white list characters:

MBS( "OCR.SetVariable"; "tessedit\_char\_whitelist"; "0123456789" )

Set variable for black list characters:

MBS( "OCR.SetVariable"; "tessedit\_char\_blacklist"; "xyz" )

#### **See also**

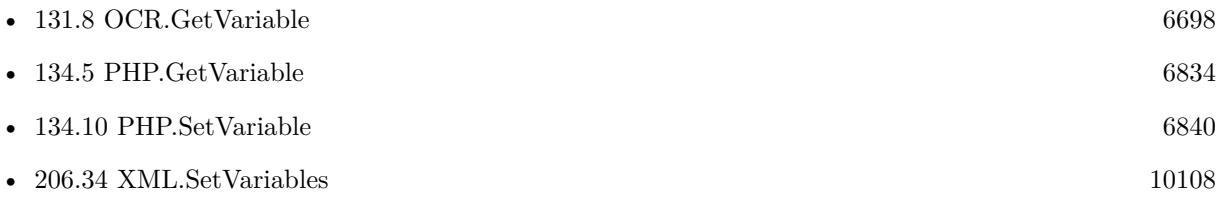

## **131.18.1 Blog Entries**

#### • [MBS FileMaker Plugin, version 7.5pr6](https://www.mbs-plugins.com/archive/2017-11-06/MBS_FileMaker_Plugin_version_7/monkeybreadsoftware_blog_filemaker)

Created 2nd November 2017, last changed 2nd November 2017.

#### 6712 CHAPTER 131. OCR

# **131.19 OCR.WriteToPDF**

Component Version macOS Windows Linux Server FileMaker iOS SDK [131](#page-6688-1) OCR 3.1 Yes Yes Yes Yes Yes

MBS( "OCR.WriteToPDF"; PosX; PosY; Width; Height )

#### **Parameters**

**PosX** X-Coordinate of image.  $\mathscr{X}$ 

**PosY** Y-Coordinate of image.  $\mathcal{V}$ 

**Width** Width of the image. \$w

**Height** Height of the image. \$h

**Result** Returns OK or error message.

#### **Description**

This function is good to overlay an OCRed image with text, so you can copy/search the text. Please set a default font before calling this function.

Be aware that if the font loaded in pdf page is wider than scanned font, the words can overlap. Plugin version 7.5 or newer will reduce font size if needed to fit word length to fix this. **Examples**

Insert image and write text over it:

MBS("DynaPDF.InsertImage"; OCR::Image; \$x; \$y; \$w; \$h) MBS( "OCR.WriteToPDF"; \$x; \$y; \$w; \$h)

#### **See also**

• [78.299](#page-3317-0) DynaPDF.InsertImage [3318](#page-3317-0)

# **Example Databases**

• [OCR/OCR with DynaPDF](http://monkeybread.eu/MBS-FileMaker-Plugin-Examples/OCR/OCR%20with%20DynaPDF.shtml#1ScriptAnchor_)

#### 131.19. OCR.WRITETOPDF 6713

# **131.19.1 Blog Entries**

- [MBS FileMaker Plugin, version 7.5pr9](https://www.mbs-plugins.com/archive/2017-11-23/MBS_FileMaker_Plugin_version_7/monkeybreadsoftware_blog_filemaker)
- [MBS FileMaker Plugin, version 6.5pr1](https://www.mbs-plugins.com/archive/2016-10-04/MBS_FileMaker_Plugin_version_6/monkeybreadsoftware_blog_filemaker)
- [MBS Filemaker Plugin, version 3.1pr11](https://www.mbs-plugins.com/archive/2013-02-09/MBS_Filemaker_Plugin_version_3/monkeybreadsoftware_blog_filemaker)

Created 18th August 2014, last changed 21st November 2017.

CHAPTER 131. OCR

# <span id="page-6714-0"></span>**Chapter 132**

# **Path**

Convert paths from native to FileMaker and back.

# <span id="page-6714-1"></span>**132.1 Path.AddPathComponent**

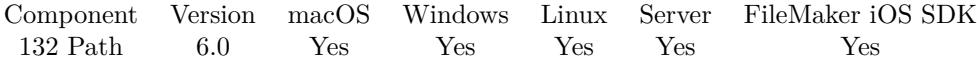

MBS( "Path.AddPathComponent"; Path; Component { ; More Components } )

#### **Parameters**

#### **Path**

The native file path. "/Users/cs/Desktop"

**Component** The new path component. "Hello"

**More Components** Optional Pass more components, each in its own parameter.

**Result** Returns path or error.

#### **Description**

The path provided as parameter does not need to end with a slash or backslash.

This function requires a native path. Use Path.FileMakerPathToNativePath to convert a FileMaker path to a native path if required. If you like to have the user choose the path, you can use FileDialog functions.

For Server be aware that server has limited permissions and may not be able to access all files on a computer. **Examples**

Adds a path component to a path:

MBS( "Path.AddPathComponent"; "/Users/cs/Desktop"; "Hello" )

Adds a file name:

MBS( "Path.AddPathComponent"; "/Users/cs/Desktop/"; "test.txt" )

Adds a file path on Windows:

MBS( "Path.AddPathComponent"; "c:\\Test"; "test.txt" )

Get file name from container and add to folder path:

Set Variable [ \$name; Value:GetAsText ( Container Batch Export::Test1 ) ] Set Variable [ \$name; Value:GetValue(\$name; 1) ] Set Variable [  $\text{Shame}$ ; Value:MBS( "Path.LastPathComponent";  $\text{Shame}$  ) ] Set Variable [ \$dpath; Value:MBS( "Path.AddPathComponent"; \$FolderPath; \$name ) ]

Create folder on Desktop:

Set Variable [ \$folder; Value:MBS( "Folders.UserDesktop" ) ] If [ IsEmpty(Container Export::Name) ] Set Field [ Container Export::Name; "Record " & Get(RecordID) ] End If Set Variable [ \$path; Value:MBS( "Path.AddPathComponent"; \$folder; Container Export::Name ) ] Set Variable [ \$r; Value:MBS("Files.CreateDirectory"; \$path) ]

Write container to temp file and launch:

 $#$  get temp folder Set Variable [ \$TempFolder; Value:MBS( "Folders.SystemTemporary" ) ]  $#$  and file name from container Set Variable [ \$name; Value:MBS( "Path.LastPathComponent"; test::myContainer ) ]  $#$  add name to folder path Set Variable [ \$TempPath; Value:MBS( "Path.AddPathComponent"; \$TempFolder; \$name ) ]  $#$  now write temp file Set Variable [ \$r; Value:MBS( "Files.WriteFile"; test::myContainer; \$TempPath) ]  $#$  and launch file Set Variable [ \$r; Value:MBS( "Files.LaunchFile"; \$TempPath) ]

Add multiple path componennts:

MBS( "Path.AddPathComponent"; "/Users/cs/Desktop"; "Hello"; "World"; "test" )

#### 132.1. PATH.ADDPATHCOMPONENT 6717

Example result: /Users/cs/Desktop/Hello/World/test

Export a container to desktop:

 $#$  get path stored in the container field Set Variable [ \$ContainerPath ; Value: GetAsText ( Contacts::Photo Container ) ]  $#$  get the file name portion Set Variable [  $C$ ontainerName ; Value: MBS( "Path.LastPathComponent";  $C$ ontainerPath ) ]  $#$  take a folder on the computer, e.g. desktop Set Variable [ \$DesktopFolder ; Value: MBS( "Folders.UserDesktop" ) ]  $#$  build path with file name on that folder Set Variable [ \$FilePath ; Value: MBS( "Path.AddPathComponent"; \$DesktopFolder; \$ContainerName ) ]  $#$  and export the content of container to that path Set Variable [ \$r ; Value: MBS( "Container.WriteFile"; Contacts::Photo Container; \$FilePath ) ]

#### **See also**

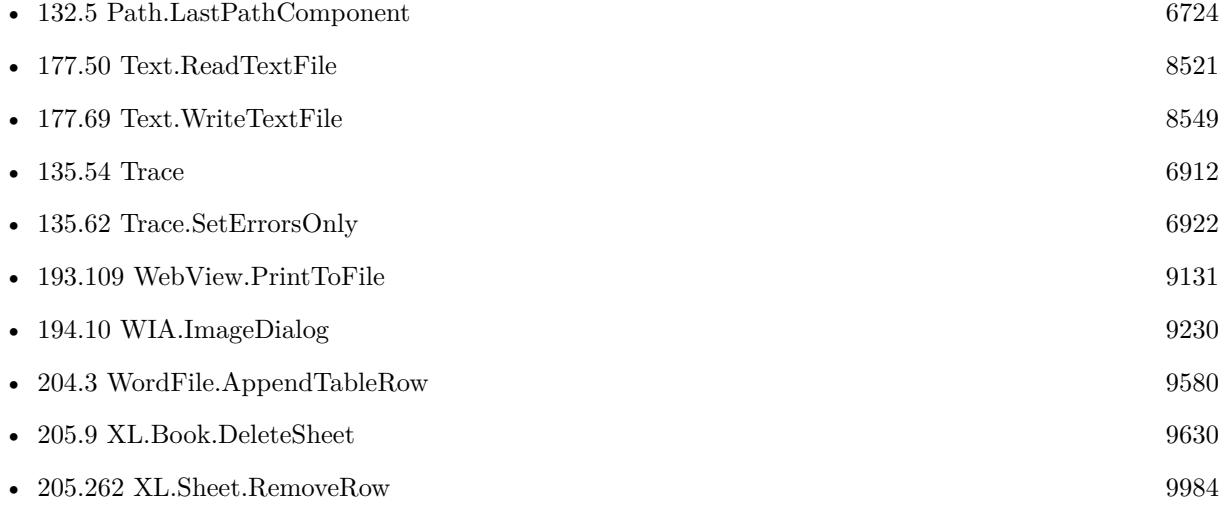

### **Example Databases**

- [Barcode/Barcode Generation](http://monkeybread.eu/MBS-FileMaker-Plugin-Examples/Barcode/Barcode%20Generation.shtml#2ScriptAnchor_)
- [Containers/Container Batch Export](http://monkeybread.eu/MBS-FileMaker-Plugin-Examples/Containers/Container%20Batch%20Export.shtml#1ScriptAnchor_)
- [CURL/WebServices/WeatherBit.io test](http://monkeybread.eu/MBS-FileMaker-Plugin-Examples/CURL/WebServices/WeatherBit.io%20test.shtml#4ScriptAnchor_)
- [DynaPDF/Signature Appearance](http://monkeybread.eu/MBS-FileMaker-Plugin-Examples/DynaPDF/Signature%20Appearance.shtml#1ScriptAnchor_)
- [Mac and iOS/PDFKit/Pictures to PDF](http://monkeybread.eu/MBS-FileMaker-Plugin-Examples/Mac%20and%20iOS/PDFKit/Pictures%20to%20PDF.shtml#7ScriptAnchor_)
- [Mac only/Icon and QuickLook/QuickLook Preview Panel](http://monkeybread.eu/MBS-FileMaker-Plugin-Examples/Mac%20only/Icon%20and%20QuickLook/QuickLook%20Preview%20Panel.shtml#3ScriptAnchor_)
- [RunTask/Run Shell Script on Mac](http://monkeybread.eu/MBS-FileMaker-Plugin-Examples/RunTask/Run%20Shell%20Script%20on%20Mac.shtml#1ScriptAnchor_)

#### 6718 CHAPTER 132. PATH

- - [Third Party/FileMaker Snippet Storage](http://monkeybread.eu/MBS-FileMaker-Plugin-Examples/Third%20Party/FileMaker%20Snippet%20Storage.shtml#19CustomFunctionAnchor_)
	- [Win Only/WIA Scan](http://monkeybread.eu/MBS-FileMaker-Plugin-Examples/Win%20Only/WIA%20Scan.shtml#7ScriptAnchor_)
	- [WordFile/WordFile](http://monkeybread.eu/MBS-FileMaker-Plugin-Examples/WordFile/WordFile.shtml#1ScriptAnchor_)

### **132.1.1 Blog Entries**

- [Using TLS when connecting to MySQL server](https://www.mbs-plugins.com/archive/2020-08-20/Using_TLS_when_connecting_to_M/monkeybreadsoftware_blog_filemaker)
- [Define hot keys for functions in the FileMaker development](https://www.mbs-plugins.com/archive/2019-11-15/Define_hot_keys_for_functions_/monkeybreadsoftware_blog_filemaker)
- [MBS FileMaker Plugin, version 9.4pr1](https://www.mbs-plugins.com/archive/2019-08-08/MBS_FileMaker_Plugin_version_9/monkeybreadsoftware_blog_filemaker)
- [Storing files for download on FileMaker Server with download URLs](https://www.mbs-plugins.com/archive/2018-09-20/Storing_files_for_download_on_/monkeybreadsoftware_blog_filemaker)
- [LogicalDOC Webservice](https://www.mbs-plugins.com/archive/2017-12-27/LogicalDOC_Webservice/monkeybreadsoftware_blog_filemaker)
- [Parsing VCard file](https://www.mbs-plugins.com/archive/2017-11-13/Parsing_VCard_file/monkeybreadsoftware_blog_filemaker)

## **132.1.2 FileMaker Magazin**

- [Ausgabe 4/2020,](https://filemaker-magazin.de/neuigkeit/4103-Appetithappen-FMM_202004) Seite 34, [PDF](https://www.monkeybreadsoftware.com/filemaker/files/FileMakerMagazin/FMM_202004_33-35.pdf)
- [Ausgabe 6/2018,](https://filemaker-magazin.de/neuigkeit/4025-Appetithappen-FMM_201806) Seite 31
- [Ausgabe 6/2018,](https://filemaker-magazin.de/neuigkeit/4025-Appetithappen-FMM_201806) Seite 30

Created 30th November 2015, last changed 22nd November 2019.

# 132.2. PATH.FILEMAKERPATHTONATIVEPATH 6719

# <span id="page-6718-0"></span>**132.2 Path.FileMakerPathToNativePath**

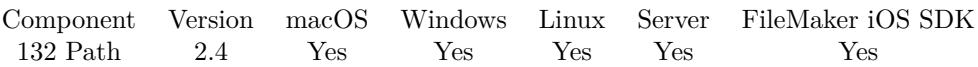

MBS( "Path.FileMakerPathToNativePath"; path { ; PassThroughNativePath } )

#### **Parameters**

#### **path**

The FileMaker file path. "/Macintosh HD/Users/test/Desktop/picture.jpg"

#### **PassThroughNativePath**

Optional

Available in MBS FileMaker Plugin 11.0 or newer.

Whether to pass through a native path directly and avoid conversion, if the path is valid already. Default is 1 to enable this.

1

**Result** Returns the native path.

#### **Description**

The difference between a native path and a FileMaker path on Mac is, that FileMaker expects to have the Disk Name in front followed by the rest of the path. macOS functions require paths from the root disk to start without volume name. Other disks have paths starting with "/Volumes/name". This function does not work for relative paths.

### **Examples**

Convert path to native path:

MBS( "Path.FilemakerPathToNativePath"; "/Macintosh HD/Users/test/Desktop/picture.jpg")

#### **See also**

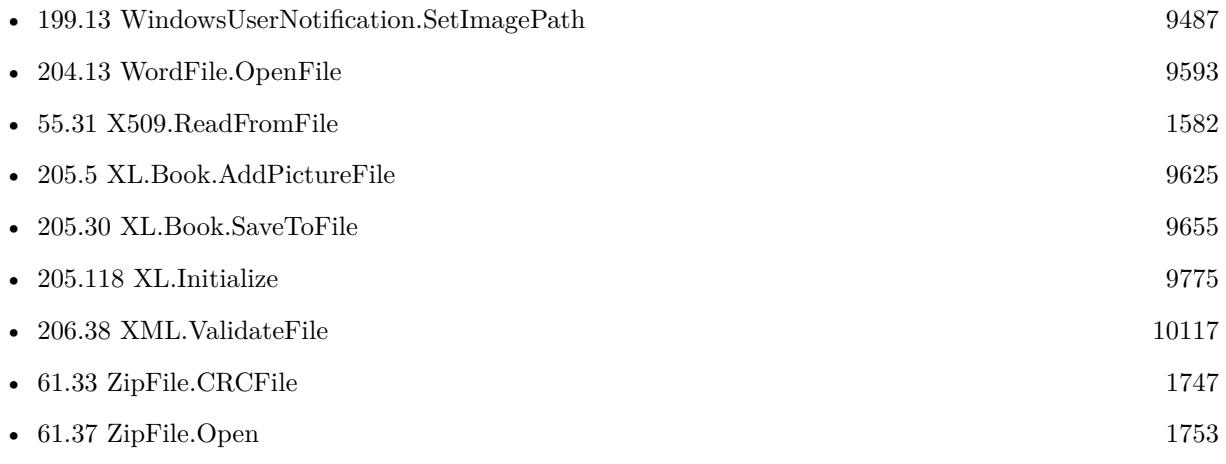

• [61.41](#page-1758-0) ZipFile.WriteFile [1759](#page-1758-0)

#### **Example Databases**

- [DynaPDF/Form/Form](http://monkeybread.eu/MBS-FileMaker-Plugin-Examples/DynaPDF/Form/Form.shtml#3ScriptAnchor_)
- [Files/FileMakerPath to NativePath](http://monkeybread.eu/MBS-FileMaker-Plugin-Examples/Files/FileMakerPath%20to%20NativePath.shtml#1ScriptAnchor_)
- [Network/ServerSocket/ServerSocket from Webviewer/ServerSocket from Webviewer](http://monkeybread.eu/MBS-FileMaker-Plugin-Examples/Network/ServerSocket/ServerSocket%20from%20Webviewer/ServerSocket%20from%20Webviewer.shtml#3ScriptAnchor_)
- [WebViewer/Calendar/Calendar](http://monkeybread.eu/MBS-FileMaker-Plugin-Examples/WebViewer/Calendar/Calendar.shtml#1ScriptAnchor_)
- [WebViewer/Javascript calls Filemaker Script/ServerSocket from Webviewer/ServerSocket from Web](http://monkeybread.eu/MBS-FileMaker-Plugin-Examples/WebViewer/Javascript%20calls%20Filemaker%20Script/ServerSocket%20from%20Webviewer/ServerSocket%20from%20Webviewer.shtml#3ScriptAnchor_)[viewer](http://monkeybread.eu/MBS-FileMaker-Plugin-Examples/WebViewer/Javascript%20calls%20Filemaker%20Script/ServerSocket%20from%20Webviewer/ServerSocket%20from%20Webviewer.shtml#3ScriptAnchor_)
- [WebViewer/MethodDraw SVG Editor/MethodDraw](http://monkeybread.eu/MBS-FileMaker-Plugin-Examples/WebViewer/MethodDraw%20SVG%20Editor/MethodDraw.shtml#1ScriptAnchor_)

### **132.2.1 Blog Entries**

- [MBS FileMaker Plugin, version 11.0pr6](https://www.mbs-plugins.com/archive/2021-01-09/MBS_FileMaker_Plugin_version_1/monkeybreadsoftware_blog_filemaker)
- [Save PDF to container in FileMaker](https://www.mbs-plugins.com/archive/2020-11-27/Save_PDF_to_container_in_FileM/monkeybreadsoftware_blog_filemaker)
- [Using TLS when connecting to MySQL server](https://www.mbs-plugins.com/archive/2020-08-20/Using_TLS_when_connecting_to_M/monkeybreadsoftware_blog_filemaker)
- [PDF Forms with MBS Plugin](https://www.mbs-plugins.com/archive/2018-04-21/PDF_Forms_with_MBS_Plugin/monkeybreadsoftware_blog_filemaker)
- [MBS FileMaker Plugin, version 7.6pr1](https://www.mbs-plugins.com/archive/2017-12-06/MBS_FileMaker_Plugin_version_7/monkeybreadsoftware_blog_filemaker)
- [MBS FileMaker Plugin, version 7.5pr8](https://www.mbs-plugins.com/archive/2017-11-18/MBS_FileMaker_Plugin_version_7/monkeybreadsoftware_blog_filemaker)
- [Restart FileMaker with same database](https://www.mbs-plugins.com/archive/2017-04-21/Restart_FileMaker_with_same_da/monkeybreadsoftware_blog_filemaker)
- [MBS Filemaker Plugin, version 4.4pr9](https://www.mbs-plugins.com/archive/2014-11-05/MBS_Filemaker_Plugin_version_4/monkeybreadsoftware_blog_filemaker)
- [MBS Filemaker Plugin, version 3.3pr5](https://www.mbs-plugins.com/archive/2013-07-03/MBS_Filemaker_Plugin_version_3/monkeybreadsoftware_blog_filemaker)
- [MBS Filemaker Plugin, version 3.0pr1](https://www.mbs-plugins.com/archive/2012-10-08/MBS_Filemaker_Plugin_version_3/monkeybreadsoftware_blog_filemaker)

### **132.2.2 FileMaker Magazin**

- [Ausgabe 6/2016,](https://filemaker-magazin.de/neuigkeit/3913-Appetithappen-FMM_201606) Seite 25
- [Ausgabe 5/2013,](https://filemaker-magazin.de/neuigkeit/3701-Appetithappen-FMM_201305) Seite 21

Created 18th August 2014, last changed 8th January 2021.

# 132.3. PATH.FILEPATHTOFILEURL 6721 **132.3 Path.FilePathToFileURL**

Component Version macOS Windows Linux Server FileMaker iOS SDK [132](#page-6714-0) Path 5.0 Yes Yes Yes Yes Yes

MBS( "Path.FilePathToFileURL"; Path )

#### **Parameters**

**Path** The absolute file path to convert to URL. "/Users/cs/Desktop/test.html"

**Result** Returns URL or error.

**Description**

#### **Examples**

Converts a path to a file URL

/\* shows: file://localhost/Users/cs/Desktop/test.html \*/ MBS( "Path.FilePathToFileURL"; "/Users/cs/Desktop/test.html" )

Converts a Windows path to file URL:

#### MBS( "Path.FilePathToFileURL"; "C:\Users\Christian\Desktop\test.html" )

Write a HTML file and an image file to load in web viewer:

Set Variable [  $$folder$  ; Value: MBS( "Folders.UserTemporary" ) ] Set Variable [  $path$  ; Value: MBS( "Path.AddPathComponent"; \$folder; "test.jpg" ) ] Set Variable [ \$r ; Value: MBS( "Container.WriteFile"; Images::Image; \$path ) ]  $#$ Set Variable [\$html ; Value: "<html><br/>>body><p>Hello World</p></img src=test.jpg width=300></body></html>" ] Set Variable [ \$path ; Value: MBS( "Path.AddPathComponent"; \$folder; "test.html" ) ] Set Variable [  $r$  ; Value: MBS( "Text.WriteTextFile"; \$html; \$path ) ] # Set Variable [  $URL$  ; Value: MBS( "Path.FilePathToFileURL";  $Path$ ) ] Set Web Viewer [ Object Name: "web" ; URL: \$URL ]

#### **See also**

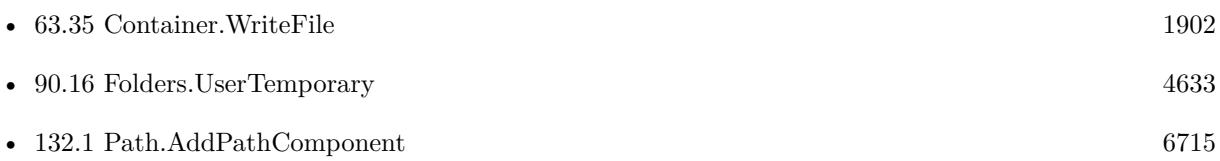

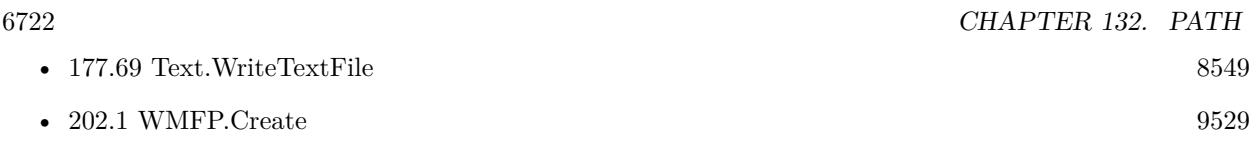

#### **Example Databases**

- [CURL/Email/Email Parser and Preview](http://monkeybread.eu/MBS-FileMaker-Plugin-Examples/CURL/Email/Email%20Parser%20and%20Preview.shtml#2ScriptAnchor_)
- [CURL/Email/IMAP Email](http://monkeybread.eu/MBS-FileMaker-Plugin-Examples/CURL/Email/IMAP%20Email.shtml#6ScriptAnchor_)
- [Network/ServerSocket/ServerSocket from Webviewer/ServerSocket from Webviewer](http://monkeybread.eu/MBS-FileMaker-Plugin-Examples/Network/ServerSocket/ServerSocket%20from%20Webviewer/ServerSocket%20from%20Webviewer.shtml#3ScriptAnchor_)
- [WebViewer/Calendar/Calendar](http://monkeybread.eu/MBS-FileMaker-Plugin-Examples/WebViewer/Calendar/Calendar.shtml#1ScriptAnchor_)
- [WebViewer/Javascript calls Filemaker Script/ServerSocket from Webviewer/ServerSocket from Web](http://monkeybread.eu/MBS-FileMaker-Plugin-Examples/WebViewer/Javascript%20calls%20Filemaker%20Script/ServerSocket%20from%20Webviewer/ServerSocket%20from%20Webviewer.shtml#3ScriptAnchor_)[viewer](http://monkeybread.eu/MBS-FileMaker-Plugin-Examples/WebViewer/Javascript%20calls%20Filemaker%20Script/ServerSocket%20from%20Webviewer/ServerSocket%20from%20Webviewer.shtml#3ScriptAnchor_)
- [WebViewer/MethodDraw SVG Editor/MethodDraw](http://monkeybread.eu/MBS-FileMaker-Plugin-Examples/WebViewer/MethodDraw%20SVG%20Editor/MethodDraw.shtml#1ScriptAnchor_)
- [WebViewer/WebViewer MarkDown/WebViewer MarkDown](http://monkeybread.eu/MBS-FileMaker-Plugin-Examples/WebViewer/WebViewer%20MarkDown/WebViewer%20MarkDown.shtml#2ScriptAnchor_)
- [Win Only/Windows Player](http://monkeybread.eu/MBS-FileMaker-Plugin-Examples/Win%20Only/Windows%20Player.shtml#2ScriptAnchor_)

### **132.3.1 Blog Entries**

- [Windows Media Foundation Player for FileMaker](https://www.mbs-plugins.com/archive/2019-12-26/Windows_Media_Foundation_Playe/monkeybreadsoftware_blog_filemaker)
- [FileMaker and WebViewer communication](https://www.mbs-plugins.com/archive/2018-08-24/FileMaker_and_WebViewer_commun/monkeybreadsoftware_blog_filemaker)
- [MBS FileMaker Plugin, version 5.0pr9](https://www.mbs-plugins.com/archive/2015-02-01/MBS_FileMaker_Plugin_version_5/monkeybreadsoftware_blog_filemaker)

Created 30th January 2015, last changed 23th February 2020.

# 132.4. PATH.FILEURLTOFILEPATH 6723 **132.4 Path.FileURLToFilePath**

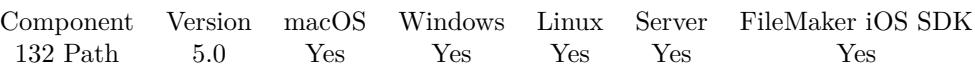

MBS( "Path.FileURLToFilePath"; URL )

#### **Parameters**

**URL** The file URL to convert. "file://localhost/Users/cs/Desktop/test.html"

**Result** Returns path or error.

**Description**

#### **Examples**

Converts a path URL:

/\* returns /Users/cs/Desktop/test.html \*/ MBS( "Path.FileURLToFilePath"; "file://localhost/Users/cs/Desktop/test.html" )

Example result: "/Users/cs/Desktop/test.html"

Converts file URL on Windows to path:

MBS( "Path.FileURLToFilePath"; "file://C:/Users/Christian/Desktop/test.html")

Example result: "/Users/Christian/Desktop/test.html"

## **132.4.1 Blog Entries**

• [MBS FileMaker Plugin, version 5.0pr9](https://www.mbs-plugins.com/archive/2015-02-01/MBS_FileMaker_Plugin_version_5/monkeybreadsoftware_blog_filemaker)

Created 30th January 2015, last changed 11st December 2016.

# <span id="page-6723-0"></span>**132.5 Path.LastPathComponent**

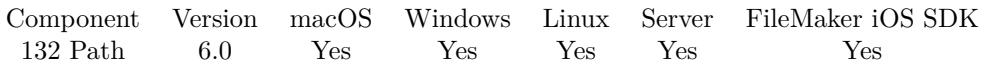

MBS( "Path.LastPathComponent"; Path )

#### **Parameters**

**Path** The native file path. "/Users/cs/Desktop"

**Result** Returns path or error.

#### **Description**

This function requires a native path. Use Path.FileMakerPathToNativePath to convert a FileMaker path to a native path if required. If you like to have the user choose the path, you can use FileDialog functions. For Server be aware that server has limited permissions and may not be able to access all files on a computer. **Examples**

Queries file name:

```
MBS( "Path.LastPathComponent"; "c:\\test.txt" )
```
Get file name from container and add to folder path:

```
Set Variable [ $name; Value:GetAsText ( Container Batch Export::Test1 ) ]
Set Variable [ $name; Value:GetValue($name; 1) ]
Set Variable [ \text{\$name}; Value:MBS( "Path.LastPathComponent"; \text{\$name}) ]
Set Variable [ $dpath; Value:MBS( "Path.AddPathComponent"; $FolderPath; $name ) ]
```
Write container to temp file and launch:

 $#$  get temp folder Set Variable [ \$TempFolder; Value:MBS( "Folders.SystemTemporary" ) ]  $#$  and file name from container Set Variable [ \$name; Value:MBS( "Path.LastPathComponent"; test::myContainer ) ]  $#$  add name to folder path Set Variable [ \$TempPath; Value:MBS( "Path.AddPathComponent"; \$TempFolder; \$name ) ]  $#$  now write temp file Set Variable [ \$r; Value:MBS( "Files.WriteFile"; test::myContainer; \$TempPath) ]  $\#$  and launch file Set Variable [ \$r; Value:MBS( "Files.LaunchFile"; \$TempPath) ]

#### **See also**

• [86.30](#page-4149-0) FileDialog.SelectFolderDialog [4150](#page-4149-0)

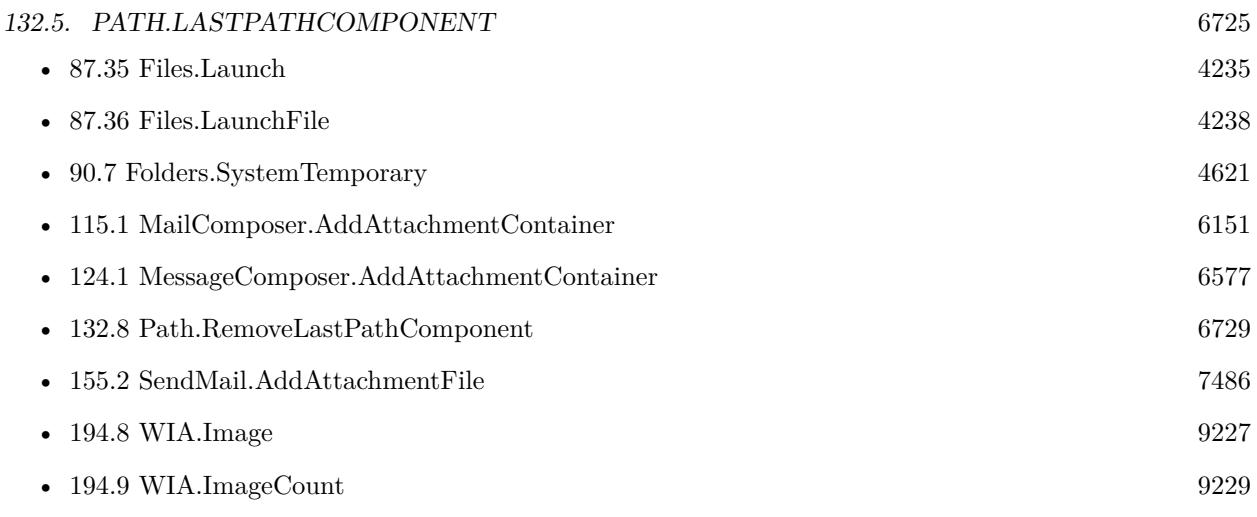

#### **Example Databases**

- [Containers/Container Batch Export](http://monkeybread.eu/MBS-FileMaker-Plugin-Examples/Containers/Container%20Batch%20Export.shtml#1ScriptAnchor_)
- [CURL/Amazon S3 Upload File](http://monkeybread.eu/MBS-FileMaker-Plugin-Examples/CURL/Amazon%20S3%20Upload%20File.shtml#3ScriptAnchor_)
- [Drag and Drop/DragTest Popover](http://monkeybread.eu/MBS-FileMaker-Plugin-Examples/Drag%20and%20Drop/DragTest%20Popover.shtml#3ScriptAnchor_)
- [Drag and Drop/DragTest](http://monkeybread.eu/MBS-FileMaker-Plugin-Examples/Drag%20and%20Drop/DragTest.shtml#3ScriptAnchor_)
- [DynaPDF/Merge PDFs](http://monkeybread.eu/MBS-FileMaker-Plugin-Examples/DynaPDF/Merge%20PDFs.shtml#7ScriptAnchor_)
- [DynaPDF/Shrink PDF pages](http://monkeybread.eu/MBS-FileMaker-Plugin-Examples/DynaPDF/Shrink%20PDF%20pages.shtml#2ScriptAnchor_)
- [iOS/iOS Email Sending](http://monkeybread.eu/MBS-FileMaker-Plugin-Examples/iOS/iOS%20Email%20Sending.shtml#6ScriptAnchor_)
- [iOS/iOS Message Sending](http://monkeybread.eu/MBS-FileMaker-Plugin-Examples/iOS/iOS%20Message%20Sending.shtml#6ScriptAnchor_)
- [Mac and iOS/Machine Learning/Core ML Photos](http://monkeybread.eu/MBS-FileMaker-Plugin-Examples/Mac%20and%20iOS/Machine%20Learning/Core%20ML%20Photos.shtml#1ScriptAnchor_)
- [Win Only/WIA Scan](http://monkeybread.eu/MBS-FileMaker-Plugin-Examples/Win%20Only/WIA%20Scan.shtml#9ScriptAnchor_)

### **132.5.1 Blog Entries**

- [Adding Drag and Drop receiver to a layout](https://www.mbs-plugins.com/archive/2018-10-08/Adding_Drag_and_Drop_receiver_/monkeybreadsoftware_blog_filemaker)
- [Storing files for download on FileMaker Server with download URLs](https://www.mbs-plugins.com/archive/2018-09-20/Storing_files_for_download_on_/monkeybreadsoftware_blog_filemaker)

## **132.5.2 FileMaker Magazin**

- [Ausgabe 6/2018,](https://filemaker-magazin.de/neuigkeit/4025-Appetithappen-FMM_201806) Seite 31
- [Ausgabe 6/2018,](https://filemaker-magazin.de/neuigkeit/4025-Appetithappen-FMM_201806) Seite 30

Created 30th November 2015, last changed 18th March 2016.

# <span id="page-6725-0"></span>**132.6 Path.LongPath**

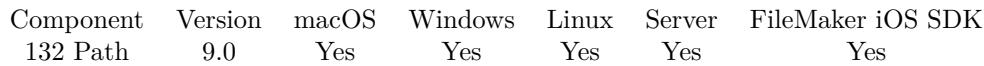

MBS( "Path.LongPath"; Path )

#### **Parameters**

**Path** The native file path. "C:\Users\Christian Schmitz\Dokumente"

**Result** Returns OK or error.

#### **Description**

For your convenience this function returns same path on iOS, Mac and Linux. If the specified path is already in its long form and conversion is not needed, the function simply returns the input path. **Examples**

Convert to long path:

MBS( "Path.LongPath"; "C:\PROGRA~1\FILEMA~1\FILEMA~1" )

Example result: "C:\Program Files\FileMaker\FileMaker Pro 17 Advanced"

#### **See also**

• [132.9](#page-6730-0) Path.ShortPath [6731](#page-6730-0)

### **132.6.1 Blog Entries**

• [MBS FileMaker Plugin, version 8.6pr4](https://www.mbs-plugins.com/archive/2018-12-18/MBS_FileMaker_Plugin_version_8/monkeybreadsoftware_blog_filemaker)

Created 17th December 2018, last changed 17th December 2018.

# 132.7. PATH.NATIVEPATHTOFILEMAKERPATH 6727 **132.7 Path.NativePathToFileMakerPath**

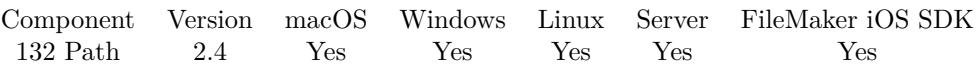

MBS( "Path.NativePathToFileMakerPath"; path )

#### **Parameters**

**path** The native file path. "/Users/test/Desktop/picture.jpg"

**Result** Returns the FileMaker path.

#### **Description**

The difference between a native path and a FileMaker path on Mac is, that FileMaker expects to have the Disk Name in front followed by the rest of the path. macOS functions require paths from the root disk to start without volume name. Other disks have paths starting with "/Volumes/name". This function does not work for relative paths. **Examples**

Convert path to FileMaker path:

MBS( "Path.NativePathToFilemakerPath"; "/Users/test/Desktop/picture.jpg")

Build temp path:

"imagemac:" & MBS( "Path.NativePathToFileMakerPath"; MBS("Path.AddPathComponent"; MBS("Folders.UserTemporary"); "test.jpg") )

#### **See also**

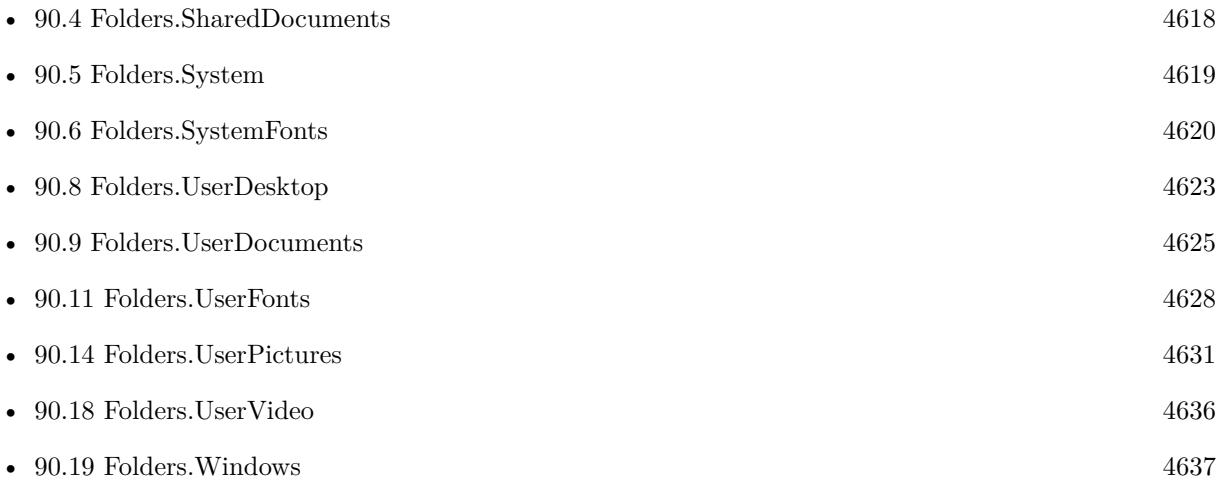

• [132.1](#page-6714-1) Path.AddPathComponent [6715](#page-6714-1)

#### **Example Databases**

- [Files/FileMakerPath to NativePath](http://monkeybread.eu/MBS-FileMaker-Plugin-Examples/Files/FileMakerPath%20to%20NativePath.shtml#1ScriptAnchor_)
- [Mac only/Services for Mac OS X/ServiceProvider test](http://monkeybread.eu/MBS-FileMaker-Plugin-Examples/Mac%20only/Services%20for%20Mac%20OS%20X/ServiceProvider%20test.shtml#2ScriptAnchor_)

#### **132.7.1 Blog Entries**

- [MBS FileMaker Plugin, version 8.3pr1](https://www.mbs-plugins.com/archive/2018-06-04/MBS_FileMaker_Plugin_version_8/monkeybreadsoftware_blog_filemaker)
- [MBS FileMaker Plugin, version 5.1pr9](https://www.mbs-plugins.com/archive/2015-05-16/MBS_FileMaker_Plugin_version_5/monkeybreadsoftware_blog_filemaker)
- [Sending files from Finder to FileMaker](https://www.mbs-plugins.com/archive/2014-10-18/Sending_files_from_Finder_to_F/monkeybreadsoftware_blog_filemaker)
- [MBS Filemaker Plugin, version 3.0pr1](https://www.mbs-plugins.com/archive/2012-10-08/MBS_Filemaker_Plugin_version_3/monkeybreadsoftware_blog_filemaker)
- [MBS Filemaker Plugin 2.7 Release notes](https://www.mbs-plugins.com/archive/2012-05-08/MBS_Filemaker_Plugin_27_Releas/monkeybreadsoftware_blog_filemaker)
- [MBS Filemaker Plugin, version 2.7pr2](https://www.mbs-plugins.com/archive/2012-04-04/MBS_Filemaker_Plugin_version_2/monkeybreadsoftware_blog_filemaker)
- [MBS Filemaker Plugin 2.4 release notes](https://www.mbs-plugins.com/archive/2011-10-11/MBS_Filemaker_Plugin_24_releas/monkeybreadsoftware_blog_filemaker)
- [MBS Filemaker Plugin, version 2.4pr8](https://www.mbs-plugins.com/archive/2011-07-04/MBS_Filemaker_Plugin_version_2/monkeybreadsoftware_blog_filemaker)

## **132.7.2 FileMaker Magazin**

- Ausgabe  $4/2018$ , Seite 16
- [Ausgabe 1/2017,](https://filemaker-magazin.de/neuigkeit/3923-Appetithappen-FMM_201701) Seite 10
- [Ausgabe 3/2012,](https://filemaker-magazin.de/neuigkeit/3561-Appetithappen-FMM_201203) Seite 31, [PDF](https://www.monkeybreadsoftware.com/filemaker/files/FileMakerMagazin/FMM_201203_30-31.pdf)

#### 132.8. PATH.REMOVELASTPATHCOMPONENT 6729

# <span id="page-6728-0"></span>**132.8 Path.RemoveLastPathComponent**

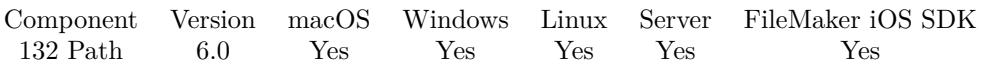

MBS( "Path.RemoveLastPathComponent"; Path )

#### **Parameters**

**Path** The native file path. "/Users/cs/Desktop"

**Result** Returns path or error.

#### **Description**

This function requires a native path. Use Path.FileMakerPathToNativePath to convert a FileMaker path to a native path if required. If you like to have the user choose the path, you can use FileDialog functions. For Server be aware that server has limited permissions and may not be able to access all files on a computer. **Examples**

Removes last path component on Windows:

MBS( "Path.RemoveLastPathComponent"; "c:\\test.txt" )

Get app folder path:

MBS( "Path.RemoveLastPathComponent"; MBS( "App.GetProcessPath" ))

Query plugin folder:

MBS( "Path.RemoveLastPathComponent"; MBS( "Plugin.Path" ) )

Example result: "/Applications/FileMaker Pro 18 Advanced/Extensions"

#### **See also**

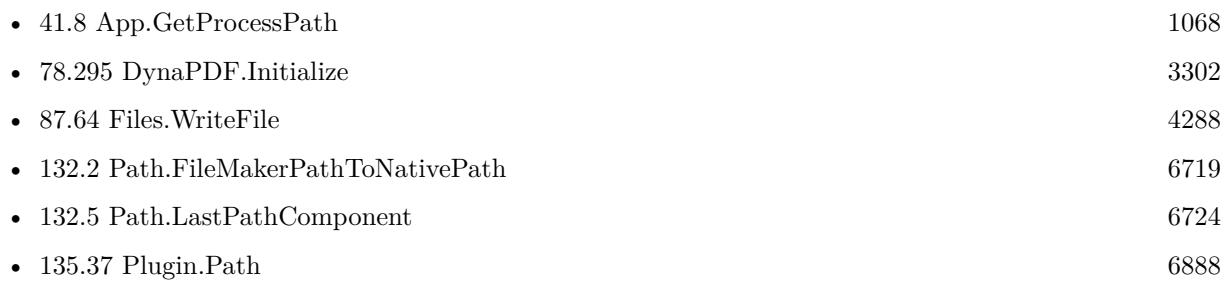

#### **Example Databases**

• [WebViewer/Calendar/Calendar](http://monkeybread.eu/MBS-FileMaker-Plugin-Examples/WebViewer/Calendar/Calendar.shtml#1ScriptAnchor_)

# **132.8.1 Blog Entries**

- [Using TLS when connecting to MySQL server](https://www.mbs-plugins.com/archive/2020-08-20/Using_TLS_when_connecting_to_M/monkeybreadsoftware_blog_filemaker)
- [MBS FileMaker Plugin, version 9.2pr1](https://www.mbs-plugins.com/archive/2019-04-02/MBS_FileMaker_Plugin_version_9/monkeybreadsoftware_blog_filemaker)

Created 30th November 2015, last changed 28th August 2019.

# <span id="page-6730-0"></span>132.9. PATH.SHORTPATH 6731 **132.9 Path.ShortPath**

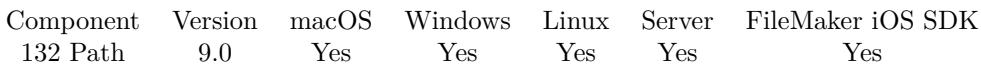

MBS( "Path.ShortPath"; Path )

#### **Parameters**

**Path** The native file path. "C:\Users\Christian Schmitz\Dokumente"

**Result** Returns OK or error.

#### **Description**

For your convenience this function returns same path on iOS, Mac and Linux. If the specified path is already in its short form and conversion is not needed, the function simply returns the input path. Use Path.LongPath function to reverse to long path. **Examples**

Convert FileMaker path:

MBS( "Path.ShortPath"; "C:\Program Files\FileMaker\FileMaker Pro 17 Advanced" )

Example result: "C:\PROGRA~1\FILEMA~1\FILEMA~1"

#### **See also**

• [132.6](#page-6725-0) Path.LongPath [6726](#page-6725-0)

## **132.9.1 Blog Entries**

• [MBS FileMaker Plugin, version 8.6pr4](https://www.mbs-plugins.com/archive/2018-12-18/MBS_FileMaker_Plugin_version_8/monkeybreadsoftware_blog_filemaker)

Created 17th December 2018, last changed 17th December 2018.

CHAPTER 132. PATH
# <span id="page-6732-0"></span>**Chapter 133**

# **PDFKit**

PDF functions for Mac.

# <span id="page-6732-1"></span>**133.1 PDFKit.AddEmptyPage**

Component Version macOS Windows Linux Server FileMaker iOS SDK [133](#page-6732-0) PDFKit 5.0 Yes No No Yes, macOS only Yes

MBS( "PDFKit.AddEmptyPage"; PDF { ; Width; Height } )

#### **Parameters**

#### **PDF**

A PDF reference number from PDFKit.Open. \$ref

**Width**

Optional The width for the new PDF page. 600

#### **Height**

Optional The height of the new PDF page. 800

**Result** Returns OK or error.

#### **Description**

Your changes are only done in memory, so please remember to write modified pdf back to disk, e.g. by using PDFKit.WriteToPath. Or use PDFKit.GetPDFDocument to get a PDF for storing in a container. **Examples**

Create PDF from images:

# Start new document Set Variable [  $60c$ ; Value:MBS("PDFKit.NewPDFDocument") ] # Add image in full size as new page Set Variable [ \$r; Value:MBS("PDFKit.AddImagePage"; \$doc; test::image) ] # Add empty page in default size Set Variable [ \$r; Value:MBS("PDFKit.AddEmptyPage"; \$doc) ] # Add image in given size as new page: Set Variable [ \$r; Value:MBS("PDFKit.AddImagePage"; \$doc; test::image; 400; 300) ] # get PDF document and store in container: Set Field [ test::test; MBS("PDFKit.GetPDFDocument"; \$doc) ]  $#$  release memory Set Variable [  $r$ ; Value:MBS("PDFKit.Release";  $d$ doc) ]

#### **See also**

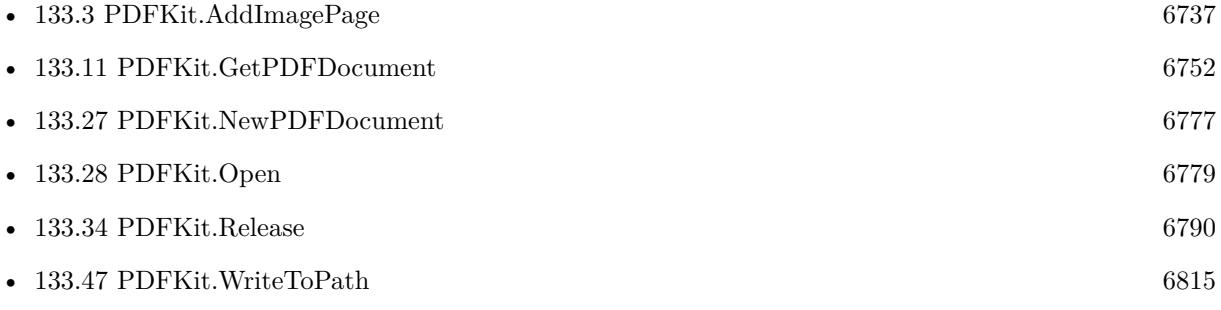

## **133.1.1 Blog Entries**

• [MBS FileMaker Plugin, version 5.0pr12](https://www.mbs-plugins.com/archive/2015-02-19/MBS_FileMaker_Plugin_version_5/monkeybreadsoftware_blog_filemaker)

Created 16th February 2015, last changed 25th April 2016.

### 133.2. PDFKIT.ADDIMAGEFILEPAGE 6735

# <span id="page-6734-0"></span>**133.2 PDFKit.AddImageFilePage**

Component Version macOS Windows Linux Server FileMaker iOS SDK [133](#page-6732-0) PDFKit 7.2 Yes No No Yes, macOS only Yes

MBS( "PDFKit.AddImageFilePage"; PDF; FilePath { ; Width; Height } )

#### **Parameters**

#### **PDF**

A PDF reference number from PDFKit.Open. \$ref

#### **FilePath**

The file path to the image file to use. "/Users/cs/Desktop/test.png"

#### **Width**

Optional The width for the new PDF page. 600

#### **Height**

Optional The height of the new PDF page. 800

**Result** Returns OK or error.

#### **Description**

If you need more control about details, you may want to check DynaPDF functions.

Your changes are only done in memory, so please remember to write modified pdf back to disk, e.g. by using PDFKit.WriteToPath. Or use PDFKit.GetPDFDocument to get a PDF for storing in a container.

This function requires a native path. Use Path.FileMakerPathToNativePath to convert a FileMaker path to a native path if required. If you like to have the user choose the path, you can use FileDialog functions. For Server be aware that server has limited permissions and may not be able to access all files on a computer. **Examples**

Create PDF from image file:

Set Variable [ \$ref; Value:MBS("PDFKit.NewPDFDocument") ] Set Variable [ \$r; Value:MBS("PDFKit.AddImageFilePage"; \$ref; "/Users/cs/Desktop/test.jpg"; 640; 480) ] Set Variable [\$r; Value:MBS("PDFKit.WriteToPath"; \$ref; "/Users/cs/Desktop/test.pdf") ]

Set Variable [ \$result; Value:MBS("PDFKit.Release"; \$ref) ]

**See also**

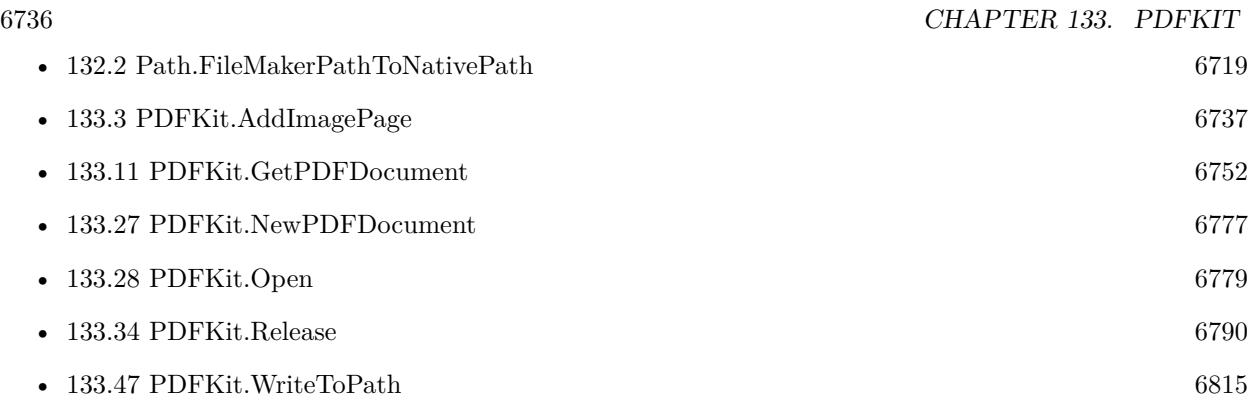

# **133.2.1 Blog Entries**

• [MBS FileMaker Plugin, version 7.2pr6](https://www.mbs-plugins.com/archive/2017-05-11/MBS_FileMaker_Plugin_version_7/monkeybreadsoftware_blog_filemaker)

Created 9th May 2017, last changed 9th May 2017.

#### 133.3. PDFKIT.ADDIMAGEPAGE 6737

# <span id="page-6736-0"></span>**133.3 PDFKit.AddImagePage**

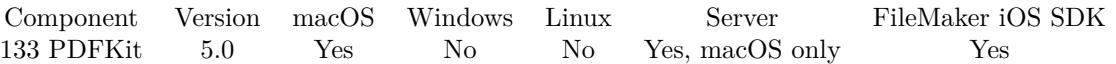

MBS( "PDFKit.AddImagePage"; PDF; Image { ; Width; Height } )

#### **Parameters**

#### **PDF**

A PDF reference number from PDFKit.Open. \$ref

#### **Image**

The image to use. Pass a container value with JPEG, TIFF, PNG or other image formats. \$image

#### **Width**

Optional The width for the new PDF page. 600

#### **Height**

Optional The height of the new PDF page. 800

**Result** Returns OK or error.

#### **Description**

If you need more control about details, you may want to check DynaPDF functions. Please use PDFKit.AddImageFilePage to add image file on disk.

Your changes are only done in memory, so please remember to write modified pdf back to disk, e.g. by using PDFKit.WriteToPath. Or use PDFKit.GetPDFDocument to get a PDF for storing in a container. **Examples**

Create PDF from images:

 $\#$  Start new document Set Variable [  $\allowbreak$   $\allowbreak$   $\allow$ # Add image in full size as new page Set Variable [ \$r; Value:MBS("PDFKit.AddImagePage"; \$doc; test::image) ] # Add empty page in default size Set Variable [ \$r; Value:MBS("PDFKit.AddEmptyPage"; \$doc) ]  $#$  Add image in given size as new page: Set Variable [  $r$ ; Value:MBS("PDFKit.AddImagePage"; \$doc; test::image; 400; 300) ]  $#$  get PDF document and store in container: Set Field [ test::test; MBS("PDFKit.GetPDFDocument"; \$doc) ]  $#$  release memory

Set Variable [  $r;$  Value:MBS("PDFKit.Release";  $doc$  ]

#### **See also**

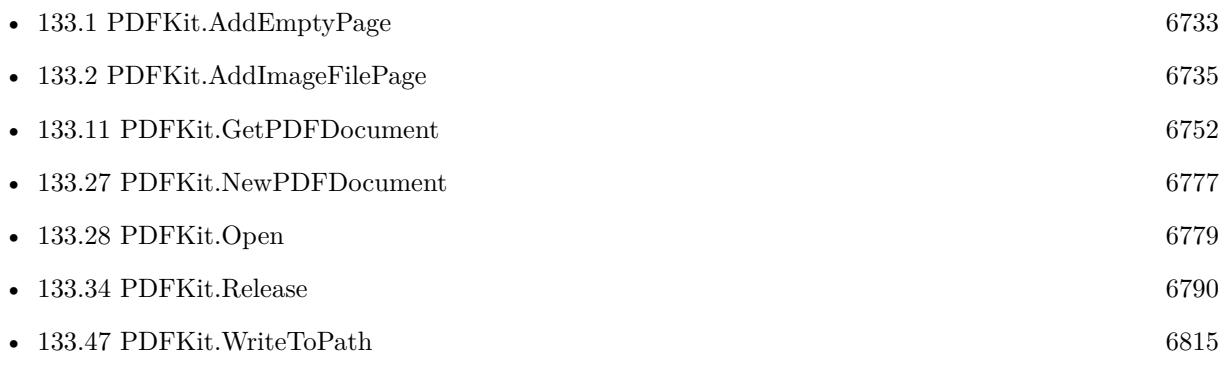

## **Example Databases**

• [Mac and iOS/PDFKit/Pictures to PDF](http://monkeybread.eu/MBS-FileMaker-Plugin-Examples/Mac%20and%20iOS/PDFKit/Pictures%20to%20PDF.shtml#7ScriptAnchor_)

# **133.3.1 Blog Entries**

- [MBS FileMaker Plugin, version 7.2pr6](https://www.mbs-plugins.com/archive/2017-05-11/MBS_FileMaker_Plugin_version_7/monkeybreadsoftware_blog_filemaker)
- [MBS FileMaker Plugin, version 5.0pr12](https://www.mbs-plugins.com/archive/2015-02-19/MBS_FileMaker_Plugin_version_5/monkeybreadsoftware_blog_filemaker)

Created 16th February 2015, last changed 9th May 2017.

### 133.4. PDFKIT.APPENDPAGES 6739

# <span id="page-6738-0"></span>**133.4 PDFKit.AppendPages**

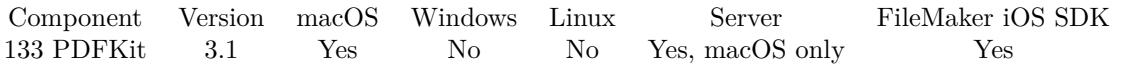

MBS( "PDFKit.AppendPages"; PDFRef; OtherPDFs )

#### **Parameters**

#### **PDFRef**

The PDF Reference where pages are added. \$ref

#### **OtherPDFs**

Several PDF references. A container value with the PDF content from a media field. Or a text with an URL. Or a PDF reference from PDFKit.Open. \$PDF

**Result** Returns OK on success or error on failure.

#### **Description**

Your changes are only done in memory, so please remember to write modified pdf back to disk, e.g. by using PDFKit.WriteToPath. Or use PDFKit.GetPDFDocument to get a PDF for storing in a container. **Examples**

Merge two PDFs:

Set Variable [ \$pdf ; Value: MBS("PDFKit.OpenContainer"; MyTable::InputPDF) ] Set Variable [ \$r ; Value: MBS( "PDFKit.AppendPages"; \$pdf; MyTable::OtherPDF ) ] Set Field [ MyTable::OutputPDF ; MBS( "PDFKit.GetPDFDocument"; \$PDF) ] Set Variable [ \$r ; Value: MBS( "PDFKit.Release"; \$pdf) ]

#### **See also**

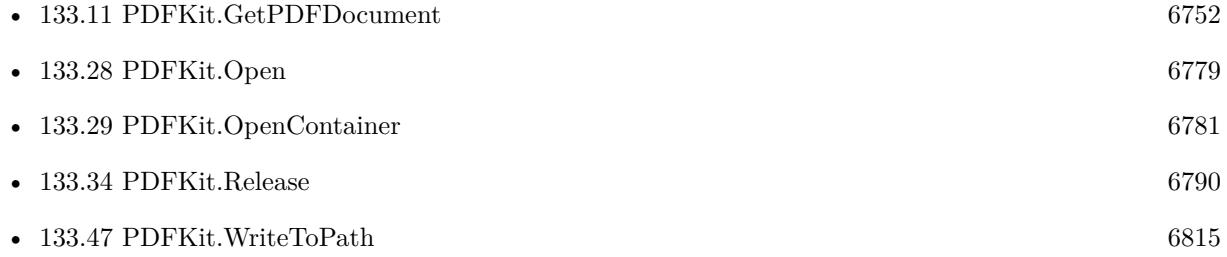

### **133.4.1 Blog Entries**

- [PDFKit on iOS for MBS FileMaker Plugin](https://www.mbs-plugins.com/archive/2017-11-30/PDFKit_on_iOS_for_MBS_FileMake/monkeybreadsoftware_blog_filemaker)
- [MBS FileMaker Plugin 3.1 for OS X/Windows More than 1400 Functions In One Plugin](https://www.mbs-plugins.com/archive/2013-02-12/MBS_FileMaker_Plugin_31_for_OS/monkeybreadsoftware_blog_filemaker)

## • [MBS Filemaker Plugin, version 3.1pr8](https://www.mbs-plugins.com/archive/2013-01-21/MBS_Filemaker_Plugin_version_3/monkeybreadsoftware_blog_filemaker)

Created 18th August 2014, last changed 30th November 2017.

# 133.5. PDFKIT.COMBINE 6741

# <span id="page-6740-0"></span>**133.5 PDFKit.Combine**

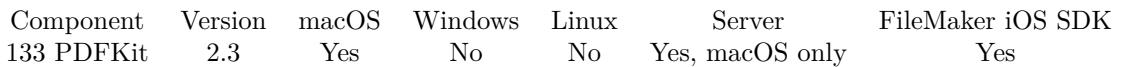

MBS( "PDFKit.Combine"; Name; PDFs )

#### **Parameters**

#### **Name**

A text with the file name to include with the PDF. "test.pdf"

#### **PDFs**

Several PDF references. A container value with the PDF content from a media field. Or a text with an URL. Or a PDF reference from PDFKit.Open. The function will fail if one of those is an image file.

**Result** Returns the PDF container value.

#### **Description**

You can pass container values, URLs or PDF references. You can pass one PDF reference to save to a new PDF.

Please note the difference between PDFKit.Combine and PDFKit.CombineRef. Combine returns a new container value with the new PDF. CombineRef returns the new PDF reference for further processing. If on combining one of the PDF parameters is not a valid PDF, the function returns an error. You can use PDFKit.SetIgnoreCombineErrors to disable that and ignore all PDFs which fail to open. For example if you write code which takes 4 container values and not all of them contain PDF files.

Starting with version 6.0, the PDFs parameters can also be lists of paths or reference numbers. **Examples**

Combine two PDF files form two media fields into a new PDF

MBS("PDFKit.Combine"; "test.pdf"; mytable::test1; mytable::test2)

#### Merge PDFs:

 $#$  Start with blank list Set Variable [ \$list; Value:"" ] # Load PDF from container Go to Record/Request/Page [ First ] Set Variable [ \$destPage; Value:1 ] Loop Set Variable [ \$r; Value:MBS("PDFKit.OpenContainer"; Merge PDFs::InputPDF) ] If  $[MBS("IsError") = 0]$ Set Variable [ \$list; Value:\$list & \$r & §] End If Go to Record/Request/Page [ Next; Exit after last ] End Loop

Set Field [ Merge PDFs::FinalPDF; MBS("PDFKit.Combine"; "merge.pdf"; \$list) ] Set Variable [  $r$ ; Value:MBS("PDFKit.Release"; \$list) ]

#### **See also**

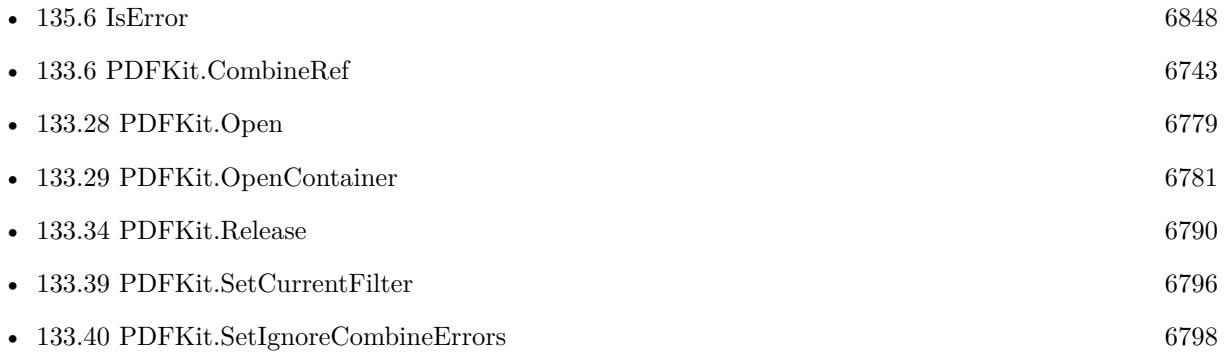

#### **Example Databases**

- [Mac and iOS/PDFKit/Combine PDFs](http://monkeybread.eu/MBS-FileMaker-Plugin-Examples/Mac%20and%20iOS/PDFKit/Combine%20PDFs.shtml#1GroupButton294.000000079.0000000319.0000000270.0000000LayoutObjectAnchor_)
- [Mac and iOS/PDFKit/Compress PDF](http://monkeybread.eu/MBS-FileMaker-Plugin-Examples/Mac%20and%20iOS/PDFKit/Compress%20PDF.shtml#1ScriptAnchor_)
- [Mac and iOS/PDFKit/Merge PDF](http://monkeybread.eu/MBS-FileMaker-Plugin-Examples/Mac%20and%20iOS/PDFKit/Merge%20PDF.shtml#2ScriptAnchor_)

## **133.5.1 Blog Entries**

- [FileMaker and PDF Containers](https://www.mbs-plugins.com/archive/2017-08-30/FileMaker_and_PDF_Containers/monkeybreadsoftware_blog_filemaker)
- [MBS FileMaker Plugin, version 5.5pr1](https://www.mbs-plugins.com/archive/2015-12-09/MBS_FileMaker_Plugin_version_5/monkeybreadsoftware_blog_filemaker)
- [Compressing PDFs with PDFKit in FileMaker](https://www.mbs-plugins.com/archive/2014-08-20/Compressing_PDFs_with_PDFKit_i/monkeybreadsoftware_blog_filemaker)

### **133.5.2 FileMaker Magazin**

• [Ausgabe 5/2014,](https://filemaker-magazin.de/neuigkeit/3759-Appetithappen-FMM_201405) Seite 24, [PDF](https://www.monkeybreadsoftware.com/filemaker/files/FileMakerMagazin/FMM_201405_23-24.pdf)

Created 18th August 2014, last changed 7th March 2016.

# 133.6. PDFKIT.COMBINEREF 6743

# <span id="page-6742-0"></span>**133.6 PDFKit.CombineRef**

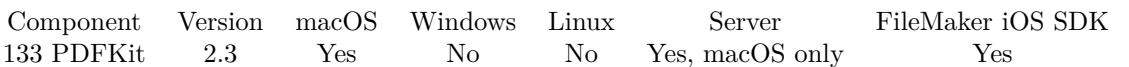

MBS( "PDFKit.CombineRef"; Name; PDFs )

#### **Parameters**

#### **Name**

A text with the file name to include with the PDF. "test.pdf"

#### **PDFs**

Several PDF references. A container value with the PDF content from a media field. Or a text with an URL. Or a PDF reference from PDFKit.Open.

**Result** Returns the PDF reference.

#### **Description**

You can pass container values, URLs or PDF references. You can pass one PDF reference to save to a new PDF.

Please note the difference between PDFKit.Combine and PDFKit.CombineRef. Combine returns a new container value with the new PDF. CombineRef returns the new PDF reference for further processing.

If on combining one of the PDF parameters is not a valid PDF, the function returns an error. You can use PDFKit.SetIgnoreCombineErrors to disable that and ignore all PDFs which fail to open. For example if you write code which takes 4 container values and not all of them contain PDF files.

Starting with version 6.0, the PDFs parameters can also be lists of paths or reference numbers. **Examples**

Combine the PDF files in the three PDF references into a new PDF reference:

MBS("PDFKit.CombineRef"; ""; \$ref1; \$ref2; \$ref3)

#### **See also**

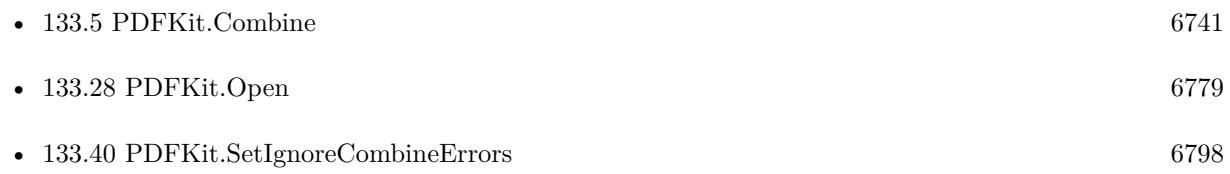

### **133.6.1 Blog Entries**

• [MBS FileMaker Plugin, version 5.5pr1](https://www.mbs-plugins.com/archive/2015-12-09/MBS_FileMaker_Plugin_version_5/monkeybreadsoftware_blog_filemaker)

#### 6744 CHAPTER 133. PDFKIT

# **133.6.2 FileMaker Magazin**

• [Ausgabe 6/2017,](https://filemaker-magazin.de/neuigkeit/3967-Appetithappen-FMM_201706) Seite 26, [PDF](https://www.monkeybreadsoftware.com/filemaker/files/FileMakerMagazin/FMM_201706_25-26.pdf)

Created 18th August 2014, last changed 1st January 2016.

## 133.7. PDFKIT.GENERATEPREVIEW 6745 **133.7 PDFKit.GeneratePreview**

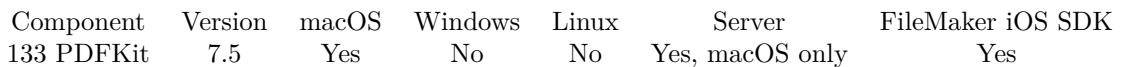

MBS( "PDFKit.GeneratePreview"; Container )

#### **Parameters**

**Container** A media value containing PDF data.

**Result** Returns OK or error.

#### **Description**

For Windows or Linux, please use DynaPDF.GeneratePreview. **Examples**

Generate preview:

Set Field [ Merge PDFs::FinalPDF ; MBS("PDFKit.GeneratePreview"; Merge PDFs::InputPDF) ]

Add a preview to PDF container if needed:

```
# get a PDF somewhere
Set Variable [ PDF ; Value: MBS( "Files.ReadFile"; "C:\Users\Christian\Desktop\test.pdf"; "auto") ]
# Does have PDF and no image?
Set Variable [ $types ; Value: MBS( "Container.GetTypes"; $PDF) ]
# PDF included?
If [ Position ( $types ; "PDF " ; 1 ; 1 ) >0 ]
# Image preview missing?
If [ Position ( $types ; "JPEG" ; 1; 1) \lt 1 and Position ( $types ; "PNGf" ; 1; 1) \lt 1 ]# Use DynaPDF if initialized, we can use it
If [ MBS( "DynaPDF.IsInitialized" ) ]
Set Variable [ $PDF2 ; Value: MBS( "DynaPDF.GeneratePreview"; $PDF) ]
If [MBS("IsError") = 0# Success, so use the new PDF
Set Variable [ $PDF ; Value: $PDF2 ]
End If
Else If \lceil \text{MBS}(\text{ "IsMacOSX" })=1 \rceil# On Mac use PDFKit
Set Variable [ $PDF2 ; Value: MBS( "PDFKit.GeneratePreview"; $PDF) ]
If [MBS("IsError") = 0]# Success, so use the new PDF
Set Variable [ $PDF ; Value: $PDF2 ]
End If
End If
End If
End If
```
6746 CHAPTER 133. PDFKIT  $\#$  Store PDF with preview Set Field [ test::Image ; \$PDF ]

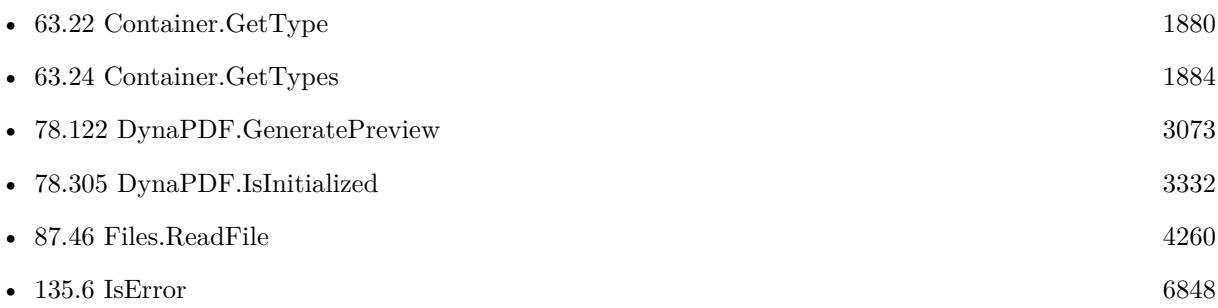

# **133.7.1 Blog Entries**

• [MBS FileMaker Plugin, version 7.5pr3](https://www.mbs-plugins.com/archive/2017-10-23/MBS_FileMaker_Plugin_version_7/monkeybreadsoftware_blog_filemaker)

Created 17th October 2017, last changed 11st February 2018.

## 133.8. PDFKIT.GETCURRENTFILTER 6747

# **133.8 PDFKit.GetCurrentFilter**

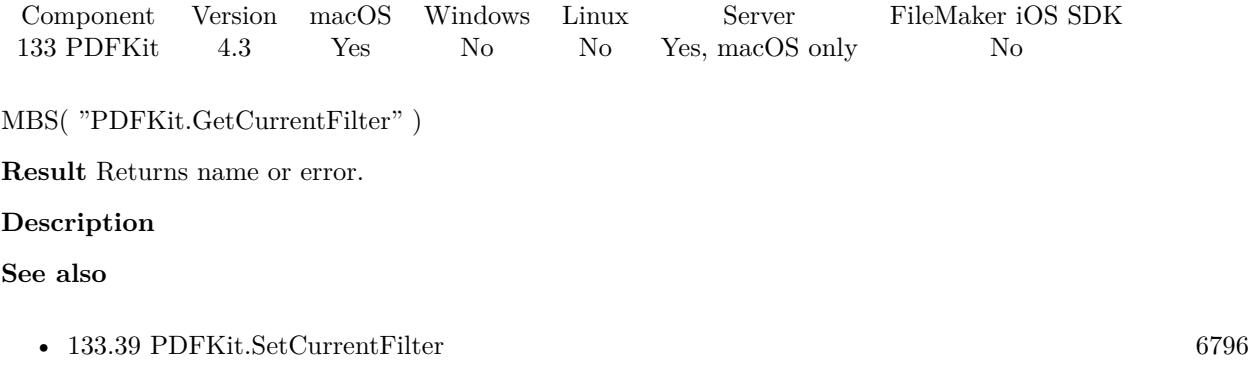

# **133.8.1 Blog Entries**

• [MBS Filemaker Plugin, version 4.3pr6](https://www.mbs-plugins.com/archive/2014-08-19/MBS_Filemaker_Plugin_version_4/monkeybreadsoftware_blog_filemaker)

Created 18th August 2014, last changed 18th August 2014.

# **133.9 PDFKit.GetIgnoreCombineErrors**

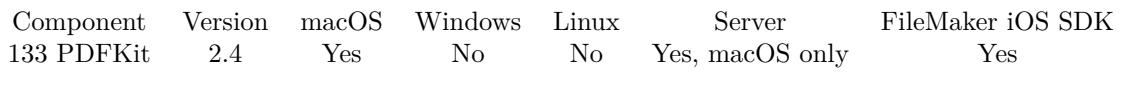

MBS( "PDFKit.GetIgnoreCombineErrors" )

**Result** Returns the current value of the ignore combine error status.

#### **Description**

Returns true if errors should be ignored or false if not. **See also**

• [133.40](#page-6797-0) PDFKit.SetIgnoreCombineErrors [6798](#page-6797-0)

### **133.9.1 Blog Entries**

- [MBS Filemaker Plugin 2.4 release notes](https://www.mbs-plugins.com/archive/2011-10-11/MBS_Filemaker_Plugin_24_releas/monkeybreadsoftware_blog_filemaker)
- [MBS Filemaker Plugin, version 2.4pr5](https://www.mbs-plugins.com/archive/2011-06-11/MBS_Filemaker_Plugin_version_2/monkeybreadsoftware_blog_filemaker)

Created 18th August 2014, last changed 18th August 2014.

## 133.10. PDFKIT.GETPDFATTRIBUTE 6749 **133.10 PDFKit.GetPDFAttribute**

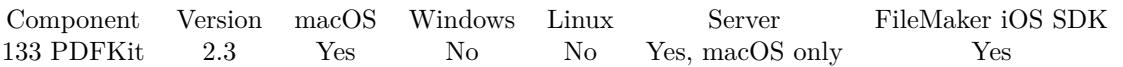

MBS( "PDFKit.GetPDFAttribute"; PDF; Key )

#### **Parameters**

#### **PDF**

A container value with the PDF content from a media field. Or a text with an URL. Or a PDF reference from PDFKit.Open.

#### **Key**

Which information to query. This can be one of the following: Title, Subject, Author, Creator, Producer, Keywords, CreationDate or ModificationDate. "Title"

**Result** Returns the text or date value requested.

#### **Description**

New keys in v5.4: OwnerPassword, UserPassword, EncryptionKeyLength, AllowsPrinting and AllowsCopying.

If you need more control about encryption, restrictions or metadata, you may want to checkout our DynaPDF functions in the plugin.

#### **Examples**

Get all the information values for a PDF in a container:

"Title: " & MBS("PDFKit.GetPDFAttribute"; combine pdf::test1; "Title") & "§" & "Subject: " & MBS("PDFKit.GetPDFAttribute"; combine pdf::test1; "Subject") & "§" & "Author: " & MBS("PDFKit.GetPDFAttribute"; combine pdf::test1; "Author") & "§" & "Creator: " & MBS("PDFKit.GetPDFAttribute"; combine pdf::test1; "Creator") & "§" & "Producer: " & MBS("PDFKit.GetPDFAttribute"; combine pdf::test1; "Producer") & "§" & "Keywords: " & MBS("PDFKit.GetPDFAttribute"; combine pdf::test1; "Keywords") & "§" & "CreationDate: " & MBS("PDFKit.GetPDFAttribute"; combine pdf::test1; "CreationDate") & "§" & "ModificationDate: " & MBS("PDFKit.GetPDFAttribute"; combine pdf::test1; "ModificationDate")

#### **See also**

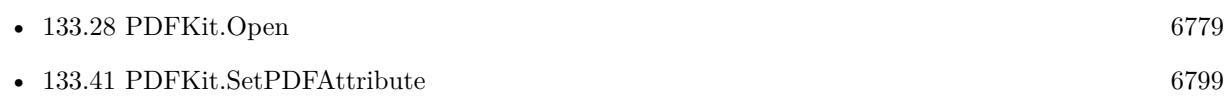

#### **Example Databases**

• [Mac and iOS/PDFKit/Combine PDFs](http://monkeybread.eu/MBS-FileMaker-Plugin-Examples/Mac%20and%20iOS/PDFKit/Combine%20PDFs.shtml#1GroupButton252.000000078.0000000277.0000000187.0000000LayoutObjectAnchor_)

#### 6750 CHAPTER 133. PDFKIT

# **133.10.1 Blog Entries**

- [MBS FileMaker Plugin, version 5.4pr2](https://www.mbs-plugins.com/archive/2015-10-15/MBS_FileMaker_Plugin_version_5/monkeybreadsoftware_blog_filemaker)
- [MBS Filemaker Plugin, version 3.2pr8](https://www.mbs-plugins.com/archive/2013-04-20/MBS_Filemaker_Plugin_version_3/monkeybreadsoftware_blog_filemaker)

Created 18th August 2014, last changed 17th December 2018.

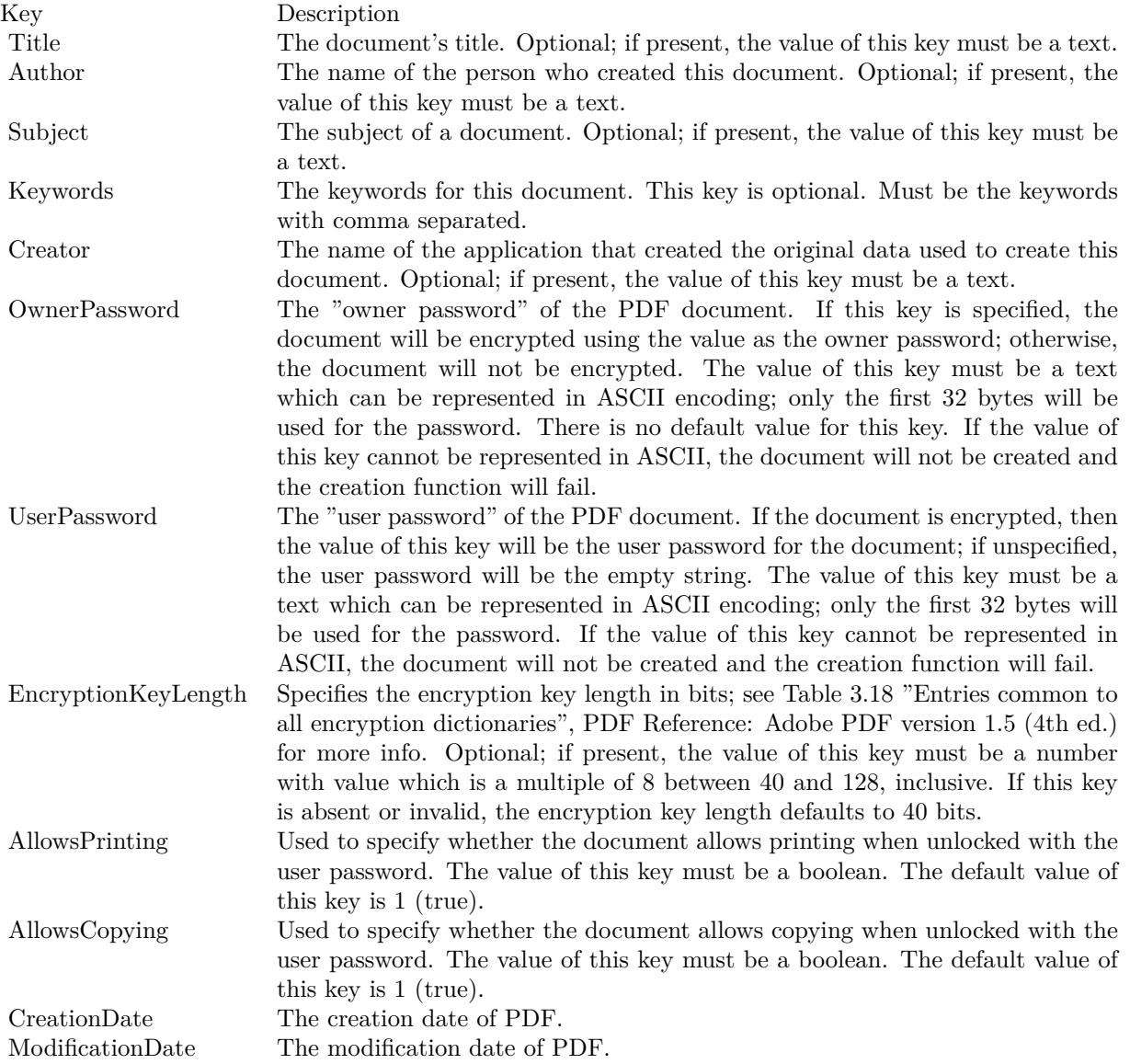

# <span id="page-6751-0"></span>**133.11 PDFKit.GetPDFDocument**

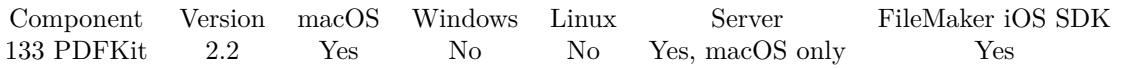

MBS( "PDFKit.GetPDFDocument"; PDF { ; Filename } )

#### **Parameters**

#### **PDF**

A container value with the PDF content from a media field. Or a text with an URL. Or a PDF reference from PDFKit.Open.

#### **Filename**

Optional Optionally, the file name to use for the container value. "output.pdf"

**Result** Returns a container with a PDF document. The plugin adds a JPEG picture for preview as well as a file name. You can store it in a media field.

#### **Description**

Filename is optional. When you use an URL for the PDF, you can basicly load a new PDF from a server. **Examples**

Save a PDF in a PDF reference into a container value:

MBS( "PDFKit.GetPDFDocument"; \$ref; "test.pdf" )

Create PDF from images:

 $\#$  Start new document Set Variable [ \$doc; Value:MBS("PDFKit.NewPDFDocument") ] # Add image in full size as new page Set Variable [ \$r; Value:MBS("PDFKit.AddImagePage"; \$doc; test::image) ] # Add empty page in default size Set Variable [ \$r; Value:MBS("PDFKit.AddEmptyPage"; \$doc) ] # Add image in given size as new page: Set Variable [ \$r; Value:MBS("PDFKit.AddImagePage"; \$doc; test::image; 400; 300) ] # get PDF document and store in container: Set Field [ test::test; MBS("PDFKit.GetPDFDocument"; \$doc) ]  $#$  release memory Set Variable [  $r$ ; Value:MBS("PDFKit.Release";  $d$ doc) ]

#### **See also**

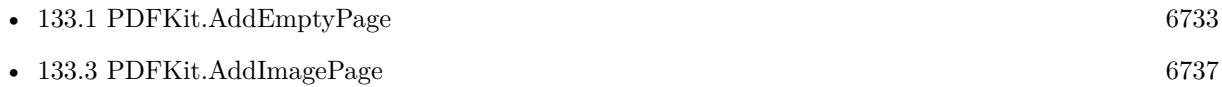

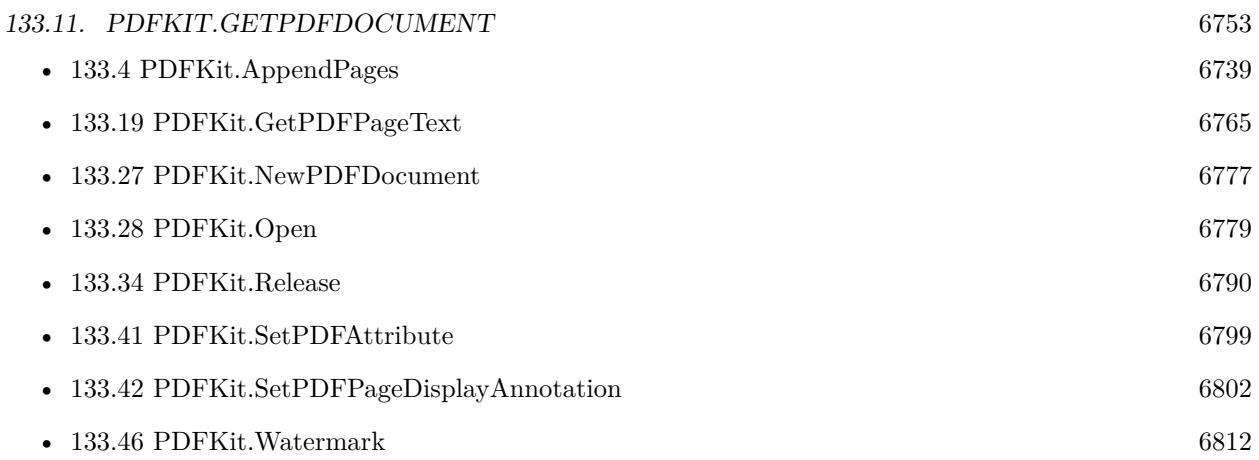

#### **Example Databases**

- [Mac and iOS/PDFKit/Combine PDFs](http://monkeybread.eu/MBS-FileMaker-Plugin-Examples/Mac%20and%20iOS/PDFKit/Combine%20PDFs.shtml#3ScriptAnchor_)
- [Mac and iOS/PDFKit/Encrypt PDF](http://monkeybread.eu/MBS-FileMaker-Plugin-Examples/Mac%20and%20iOS/PDFKit/Encrypt%20PDF.shtml#3ScriptAnchor_)
- [Mac and iOS/PDFKit/Pictures to PDF](http://monkeybread.eu/MBS-FileMaker-Plugin-Examples/Mac%20and%20iOS/PDFKit/Pictures%20to%20PDF.shtml#7ScriptAnchor_)
- [Mac and iOS/PDFKit/Watermark PDF Page](http://monkeybread.eu/MBS-FileMaker-Plugin-Examples/Mac%20and%20iOS/PDFKit/Watermark%20PDF%20Page.shtml#1ScriptAnchor_)

## **133.11.1 Blog Entries**

- [PDFKit on iOS for MBS FileMaker Plugin](https://www.mbs-plugins.com/archive/2017-11-30/PDFKit_on_iOS_for_MBS_FileMake/monkeybreadsoftware_blog_filemaker)
- [MBS Filemaker Plugin, version 2.2pr4](https://www.mbs-plugins.com/archive/2010-11-15/MBS_Filemaker_Plugin_version_2/monkeybreadsoftware_blog_filemaker)

Created 18th August 2014, last changed 16th February 2015.

#### 6754 CHAPTER 133. PDFKIT

# <span id="page-6753-0"></span>**133.12 PDFKit.GetPDFPageCount**

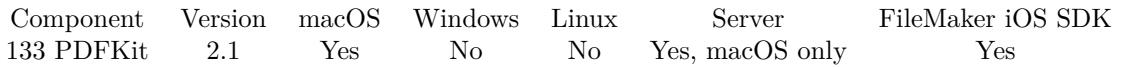

MBS( "PDFKit.GetPDFPageCount"; PDF )

#### **Parameters**

#### **PDF**

A container value with the PDF content from a media field. Or a text with an URL. Or a PDF reference from PDFKit.Open.

**Result** The number of the page count.

#### **Description**

#### **Examples**

Query the page count from this PDF file:

MBS( "PDFKit.GetPDFPageCount"; mytable::pdfField )

### **See also**

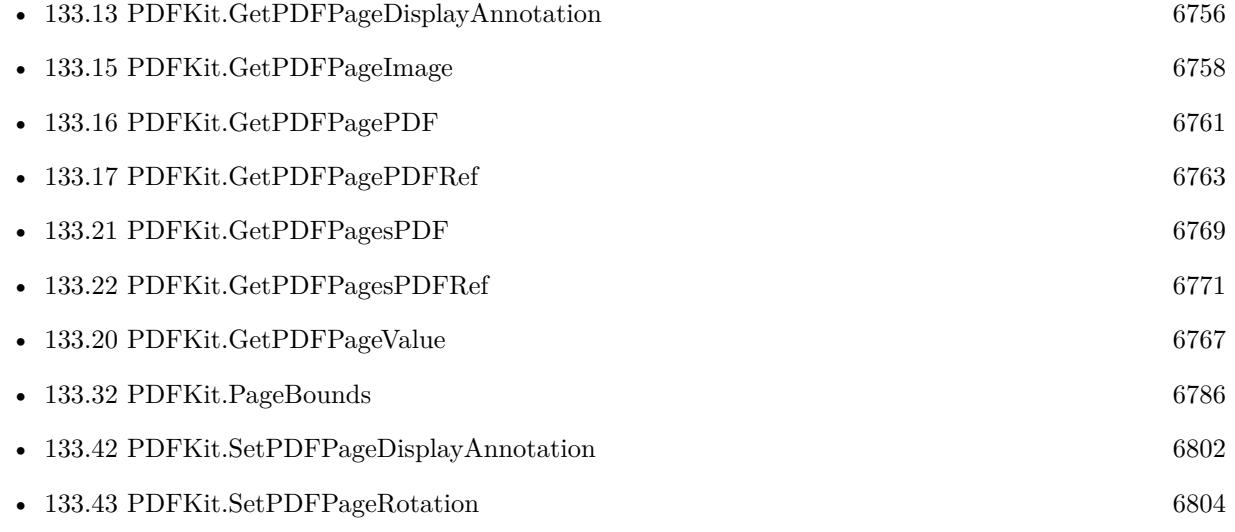

#### **Example Databases**

- [Mac and iOS/PDFKit/Combine PDFs](http://monkeybread.eu/MBS-FileMaker-Plugin-Examples/Mac%20and%20iOS/PDFKit/Combine%20PDFs.shtml#1GroupButton252.000000078.0000000277.0000000187.0000000LayoutObjectAnchor_)
- [Mac and iOS/PDFKit/Extract PDF Pages](http://monkeybread.eu/MBS-FileMaker-Plugin-Examples/Mac%20and%20iOS/PDFKit/Extract%20PDF%20Pages.shtml#1GroupButton12.000000072.000000031.0000000187.0000000LayoutObjectAnchor_)
- [Mac and iOS/PDFKit/Split](http://monkeybread.eu/MBS-FileMaker-Plugin-Examples/Mac%20and%20iOS/PDFKit/Split.shtml#1ScriptAnchor_)

## 133.12. PDFKIT.GETPDFPAGECOUNT 6755

# **133.12.1 Blog Entries**

• [MBS Filemaker Plugin, version 2.1pr5](https://www.mbs-plugins.com/archive/2010-10-11/MBS_Filemaker_Plugin_version_2/monkeybreadsoftware_blog_filemaker)

Created 18th August 2014, last changed 18th August 2014.

#### 6756 CHAPTER 133. PDFKIT

# <span id="page-6755-0"></span>**133.13 PDFKit.GetPDFPageDisplayAnnotation**

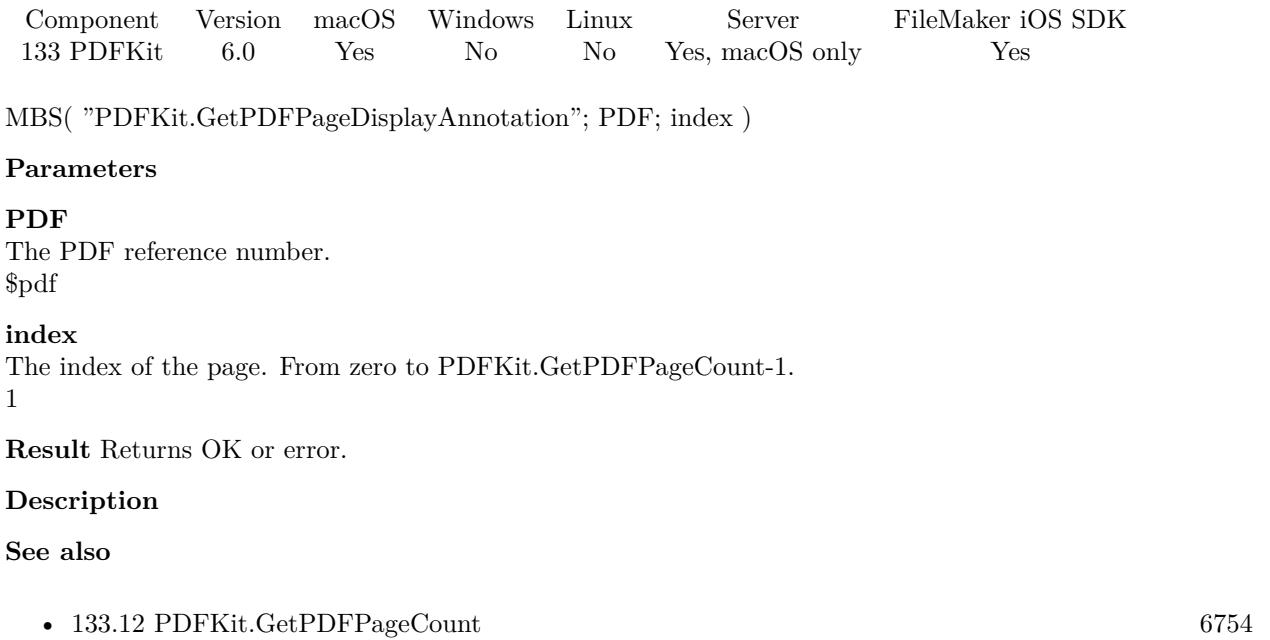

• [133.42](#page-6801-0) PDFKit.SetPDFPageDisplayAnnotation [6802](#page-6801-0)

Created 30th November 2015, last changed 30th November 2015.

# 133.14. PDFKIT.GETPDFPAGEFORMATTEDTEXT 6757 **133.14 PDFKit.GetPDFPageFormattedText**

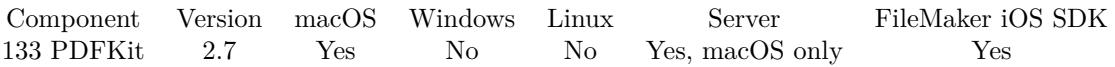

MBS( "PDFKit.GetPDFPageFormattedText"; PDF; index )

#### **Parameters**

#### **PDF**

A container value with the PDF content from a media field. Or a text with an URL. Or a PDF reference from PDFKit.Open.

#### **index**

The index of the page. From zero to PDFKit.GetPDFPageCount-1. 5

**Result** The styled text of the PDF page as far as PDFKit knows it and the plugin can translate it.

#### **Description**

Our plugin translates the styled text from PDFKit to FileMaker. It should work with font size and styles like bold, underline and italic.

## **Examples**

Extract styled text of page 6 in this PDF

MBS( "PDFKit.GetPDFPageFormattedText"; \$ref; 5 )

#### **See also**

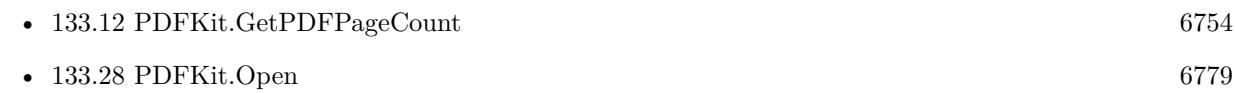

#### **Example Databases**

• [Mac and iOS/PDFKit/Extract PDF Pages](http://monkeybread.eu/MBS-FileMaker-Plugin-Examples/Mac%20and%20iOS/PDFKit/Extract%20PDF%20Pages.shtml#1GroupButton12.0000000579.000000031.0000000760.0000000LayoutObjectAnchor_)

### **133.14.1 Blog Entries**

- [MBS Filemaker Plugin 2.7 Release notes](https://www.mbs-plugins.com/archive/2012-05-08/MBS_Filemaker_Plugin_27_Releas/monkeybreadsoftware_blog_filemaker)
- [MBS Filemaker Plugin, version 2.7pr1](https://www.mbs-plugins.com/archive/2012-03-26/MBS_Filemaker_Plugin_version_2/monkeybreadsoftware_blog_filemaker)

Created 18th August 2014, last changed 16th February 2015.

# <span id="page-6757-0"></span>**133.15 PDFKit.GetPDFPageImage**

Component Version macOS Windows Linux Server FileMaker iOS SDK [133](#page-6732-0) PDFKit 2.1 Yes No No Yes, macOS only Yes

MBS( "PDFKit.GetPDFPageImage"; PDF; index { ; ImageType; FileName; DPI; box; ClearBackground }  $\left( \right)$ 

#### **Parameters**

#### **PDF**

A container value with the PDF content from a media field. Or a text with an URL. Or a PDF reference from PDFKit.Open.

#### **index**

The index of the page. From zero to PDFKit.GetPDFPageCount-1. 1

## **ImageType**

Optional

The type of image to return. Either JPEG, PNG, GIF or BMP. Default is JPEG. "JPEG"

#### **FileName**

Optional

The filename to use for the picture. Default is "image" with the extension matching the image type. "test.jpg"

### **DPI**

Optional The DPI to use for the resolution of the image. Default is 72. 72

#### **box**

Optional

The PDF box to use. Can be Media  $Box = 0$ , Crop  $Box = 1$ , Bleed  $Box = 2$ , TrimBox = 3 or ArtBox = 4. If the box is not defined, we fall back to the media box. Default is 0. 1

### **ClearBackground**

Optional

Optionally, whether to have a transparent background (1) vs. a white background (0). Default is 0 for white. For JPEG, you can't pass 1.

0

**Result** Returns a container with a JPEG picture of the PDF page. You can store it in a media field.

#### **Description**

With plugin version 2.4 you can specify format with ImageType parameter.

#### 133.15. PDFKIT.GETPDFPAGEIMAGE 6759

Due to bugs in Apple's PDFKit you may see memory leaks with JPEG data from PDF pages (seen in macOS 10.12).

For Windows, Linux or iOS, please check DynaPDF.RenderPage or DynaPDF.GeneratePreview function. **Examples**

Render page 2 of a PDF into a picture

MBS( "PDFKit.GetPDFPageImage"; \$ref; 1; "jpeg"; "test.jpg"; 300; 1 )

Render first page of a PDF in a container:

MBS( "PDFKit.GetPDFPageImage"; TableName::ContainerFieldName; 0; "jpeg"; "image.jpg" )

#### **See also**

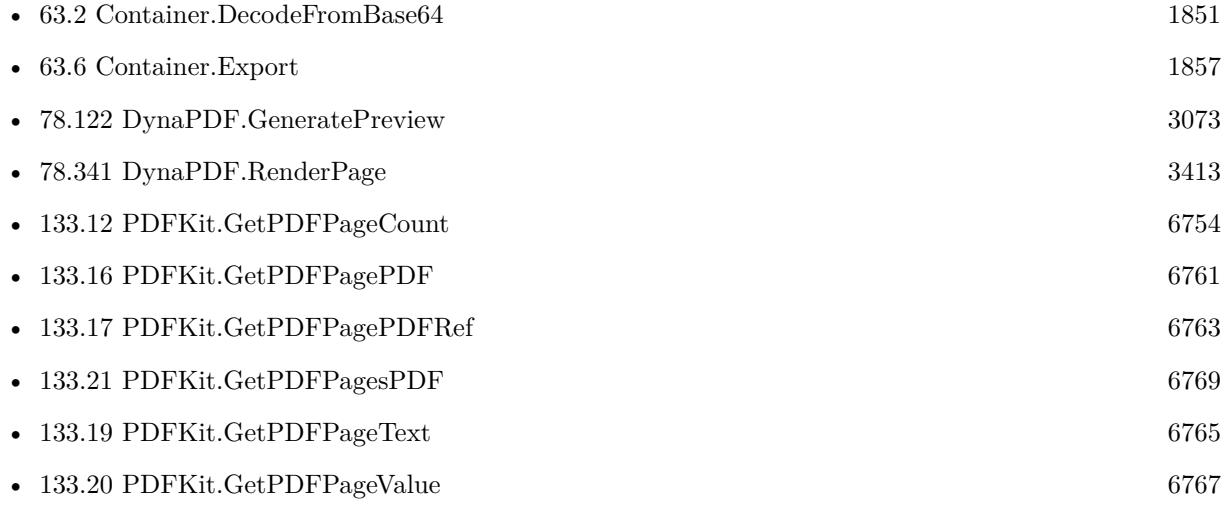

#### **Example Databases**

• [Mac and iOS/PDFKit/Extract PDF Pages](http://monkeybread.eu/MBS-FileMaker-Plugin-Examples/Mac%20and%20iOS/PDFKit/Extract%20PDF%20Pages.shtml#1GroupButton12.0000000192.000000031.0000000307.0000000LayoutObjectAnchor_)

#### **133.15.1 Blog Entries**

- [MBS FileMaker Plugin, version 9.5pr2](https://www.mbs-plugins.com/archive/2019-10-08/MBS_FileMaker_Plugin_version_9/monkeybreadsoftware_blog_filemaker)
- [JPEG rendering in MacOS Mojave](https://www.mbs-plugins.com/archive/2019-01-25/JPEG_rendering_in_MacOS_Mojave/monkeybreadsoftware_blog_filemaker)
- [MBS Filemaker Plugin, version 4.0pr1](https://www.mbs-plugins.com/archive/2014-01-03/MBS_Filemaker_Plugin_version_4/monkeybreadsoftware_blog_filemaker)
- [MBS Filemaker Plugin 2.4 release notes](https://www.mbs-plugins.com/archive/2011-10-11/MBS_Filemaker_Plugin_24_releas/monkeybreadsoftware_blog_filemaker)
- [MBS Filemaker Plugin, version 2.4pr2](https://www.mbs-plugins.com/archive/2011-05-12/MBS_Filemaker_Plugin_version_2/monkeybreadsoftware_blog_filemaker)
- [MBS Filemaker Plugin, version 2.4pr1](https://www.mbs-plugins.com/archive/2011-05-04/MBS_Filemaker_Plugin_version_2/monkeybreadsoftware_blog_filemaker)

## • [MBS Filemaker Plugin, version 2.1pr5](https://www.mbs-plugins.com/archive/2010-10-11/MBS_Filemaker_Plugin_version_2/monkeybreadsoftware_blog_filemaker)

Created 18th August 2014, last changed 29th September 2020.

## <span id="page-6760-0"></span>133.16. PDFKIT.GETPDFPAGEPDF 6761 **133.16 PDFKit.GetPDFPagePDF**

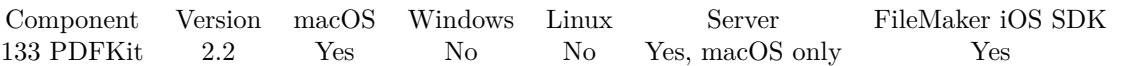

MBS( "PDFKit.GetPDFPagePDF"; PDF; index { ; Filename; DontRenderPreview } )

#### **Parameters**

#### **PDF**

A container value with the PDF content from a media field. Or a text with an URL. Or a PDF reference from PDFKit.Open.

#### **index**

The index of the page. From zero to PDFKit.GetPDFPageCount-1. 1

#### **Filename**

Optional Optionally, the file name to use for the container value. "output.pdf"

#### **DontRenderPreview**

Optional

Pass 1 to not create a JPEG with preview of first page as part of the container. 0

**Result** Returns a container with a PDF document. The plugin adds a JPEG picture for preview as well as a file name. You can store it in a media field.

#### **Description**

Filename is optional. **Examples**

Extract page 6 into a new PDF:

MBS( "PDFKit.GetPDFPagePDF"; \$ref; 5; "newpdf.pdf" )

### **See also**

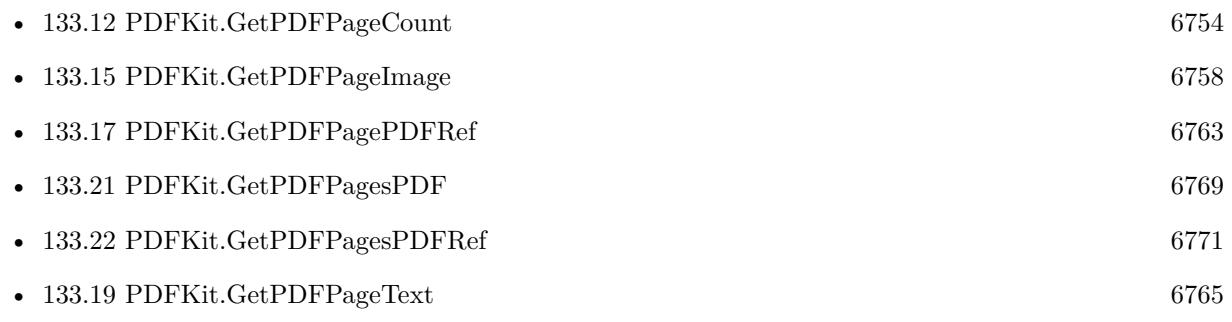

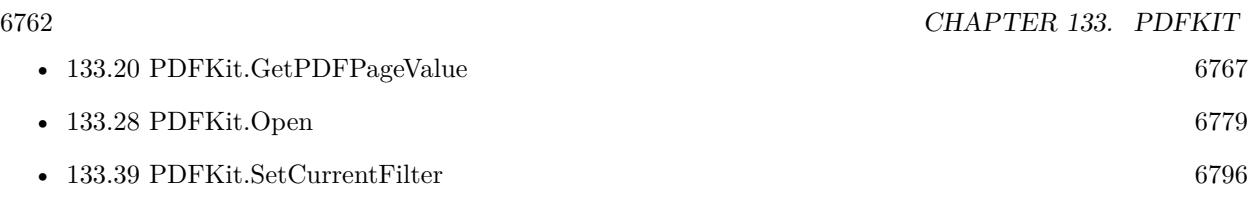

## **Example Databases**

• [Mac and iOS/PDFKit/Combine PDFs](http://monkeybread.eu/MBS-FileMaker-Plugin-Examples/Mac%20and%20iOS/PDFKit/Combine%20PDFs.shtml#1GroupButton294.0000000283.0000000319.0000000498.0000000LayoutObjectAnchor_)

# **133.16.1 Blog Entries**

- [MBS FileMaker Plugin, version 5.1pr1](https://www.mbs-plugins.com/archive/2015-03-16/MBS_FileMaker_Plugin_version_5/monkeybreadsoftware_blog_filemaker)
- [Compressing PDFs with PDFKit in FileMaker](https://www.mbs-plugins.com/archive/2014-08-20/Compressing_PDFs_with_PDFKit_i/monkeybreadsoftware_blog_filemaker)
- [MBS Filemaker Plugin, version 2.2pr4](https://www.mbs-plugins.com/archive/2010-11-15/MBS_Filemaker_Plugin_version_2/monkeybreadsoftware_blog_filemaker)

Created 18th August 2014, last changed 9th March 2015.

# <span id="page-6762-0"></span>133.17. PDFKIT.GETPDFPAGEPDFREF 6763 **133.17 PDFKit.GetPDFPagePDFRef**

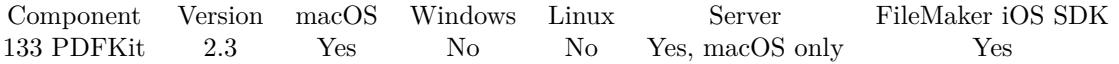

MBS( "PDFKit.GetPDFPagePDFRef"; PDF; index )

#### **Parameters**

#### **PDF**

A container value with the PDF content from a media field. Or a text with an URL. Or a PDF reference from PDFKit.Open. myTable::myMedia

#### **index**

The index of the page. From zero to PDFKit.GetPDFPageCount-1. 1

**Result** Returns a PDF reference for the new PDF document.

#### **Description**

#### **Examples**

Extract the PDF page with the given number:

MBS( "PDFKit.GetPDFPagePDFRef"; \$ref; 5 )

#### **See also**

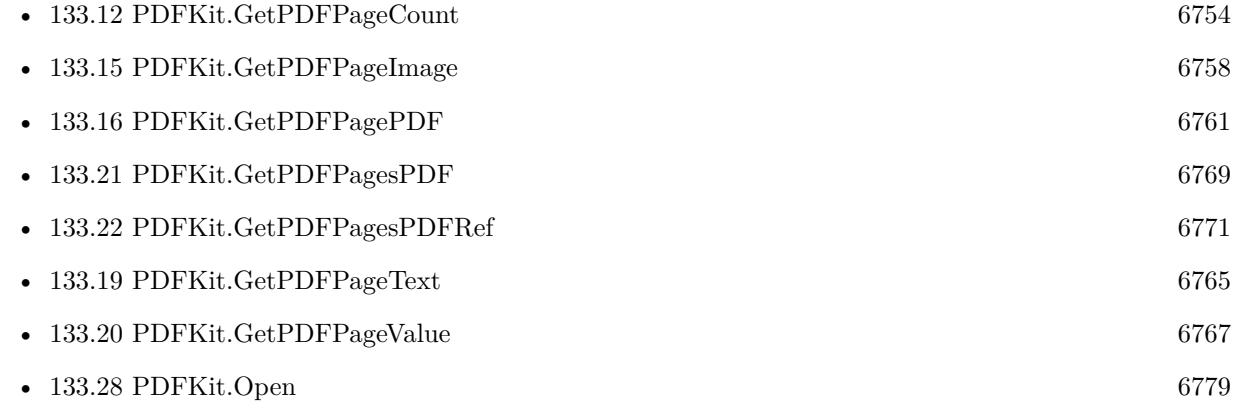

#### **Example Databases**

• [Mac and iOS/PDFKit/Split](http://monkeybread.eu/MBS-FileMaker-Plugin-Examples/Mac%20and%20iOS/PDFKit/Split.shtml#1ScriptAnchor_)

Created 18th August 2014, last changed 16th February 2015.

# **133.18 PDFKit.GetPDFPageRotation**

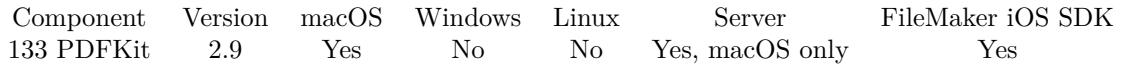

MBS( "PDFKit.GetPDFPageRotation"; PDF; index )

#### **Parameters**

#### **PDF**

A container value with the PDF content from a media field. Or a text with an URL. Or a PDF reference from PDFKit.Open.

#### **index**

The index of the page. From zero to PDFKit.GetPDFPageCount-1. 1

**Result** Returns rotation in degrees.

#### **Description**

The rotation is a positive multiple of 90: 0, 90, 180, or 270. The rotation of pages with negative rotation is converted to a corresponding positive rotation. **See also**

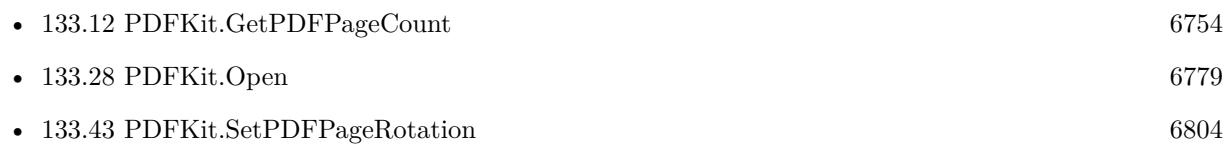

Created 18th August 2014, last changed 16th February 2015.

# <span id="page-6764-0"></span>133.19. PDFKIT.GETPDFPAGETEXT 6765 **133.19 PDFKit.GetPDFPageText**

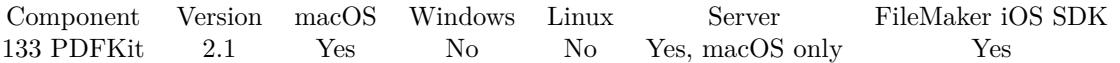

MBS( "PDFKit.GetPDFPageText"; PDF; index )

#### **Parameters**

#### **PDF**

A container value with the PDF content from a media field. Or a text with an URL. Or a PDF reference from PDFKit.Open.

#### **index**

The index of the page. From zero to PDFKit.GetPDFPageCount-1. 5

**Result** The text of the PDF page as far as PDFKit knows it.

#### **Description**

If you need text from all pages, please use PDFKit.GetPDFText.

For solutions on Windows, Linux or iOS, please use DynaPDF.ExtractPageText. You may need to use Text.ConvertUnicodeToCharacterComposition if text is coming back in decomposed unicode characters.

#### **Examples**

Extract text of page 6 in this PDF

MBS( "PDFKit.GetPDFPageText"; \$ref; 5 )

#### **See also**

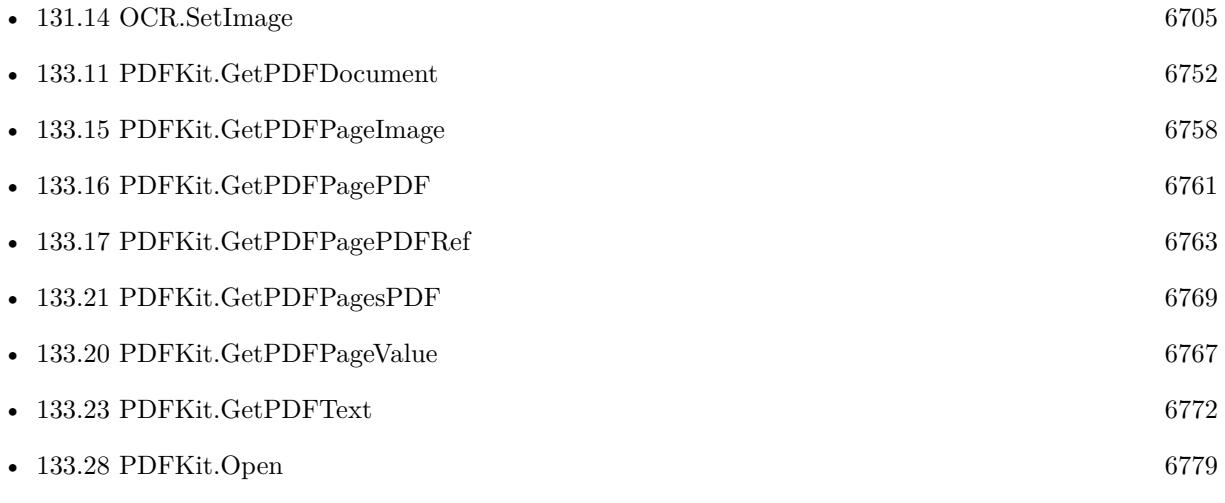

• [177.9](#page-8463-0) Text.ConvertUnicodeToCharacterComposition [8464](#page-8463-0)

#### **Example Databases**

• [Mac and iOS/PDFKit/Extract PDF Pages](http://monkeybread.eu/MBS-FileMaker-Plugin-Examples/Mac%20and%20iOS/PDFKit/Extract%20PDF%20Pages.shtml#1GroupButton12.0000000312.000000031.0000000427.0000000LayoutObjectAnchor_)

## **133.19.1 Blog Entries**

• [MBS Filemaker Plugin, version 2.1pr5](https://www.mbs-plugins.com/archive/2010-10-11/MBS_Filemaker_Plugin_version_2/monkeybreadsoftware_blog_filemaker)

Created 18th August 2014, last changed 16th January 2017.

#### 133.20. PDFKIT.GETPDFPAGEVALUE 6767

# <span id="page-6766-0"></span>**133.20 PDFKit.GetPDFPageValue**

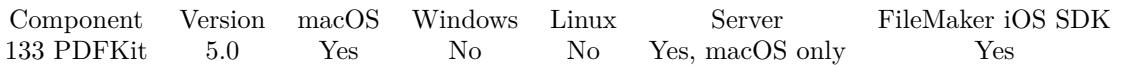

MBS( "PDFKit.GetPDFPageValue"; PDF; index; Selector; Parameter { ; DontRenderPreview } )

#### **Parameters**

#### **PDF**

A PDF reference number from PDFKit.Open. \$ref

#### **index**

The index of the page. From zero to PDFKit.GetPDFPageCount-1. 1

#### **Selector**

Which value to pick. "label"

#### **Parameter**

For dataRepresentation the filename. For width/height/x/y the index of the box:  $0 =$  media box,  $1 =$  crop box,  $2 =$  bleed box,  $3 =$  trim box,  $4 =$  art box.

#### **DontRenderPreview**

Optional Optional for dataRepresentation. Pass 1 to not create a JPEG with preview of first page as part of the container. 0

**Result** Returns OK or error.

#### **Description**

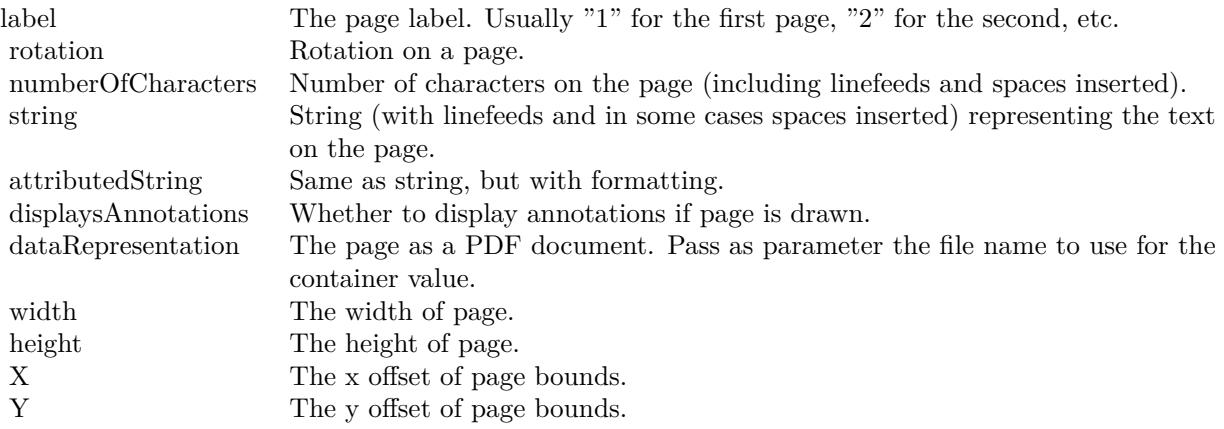

For X/Y/Width/Height you can specify which box to use in the parameter.

#### **See also**

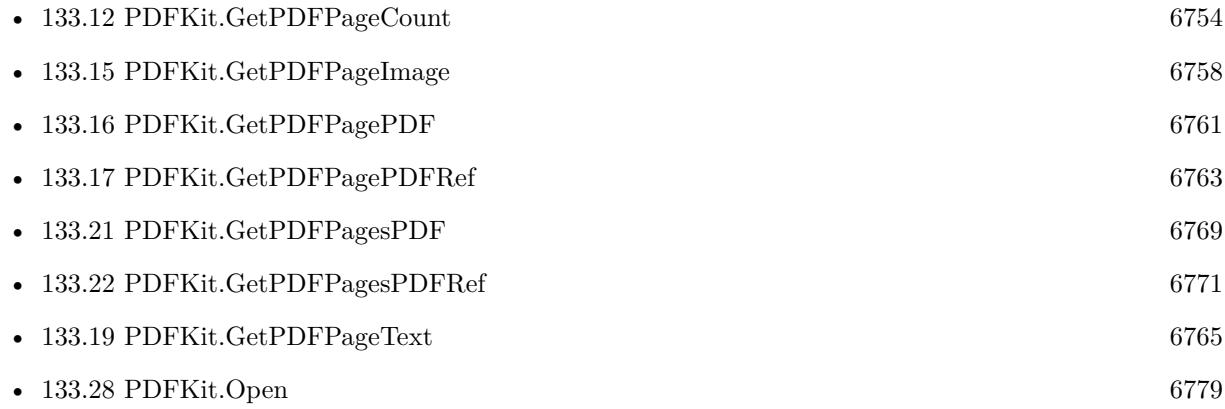

# **133.20.1 Blog Entries**

• [MBS FileMaker Plugin, version 5.1pr1](https://www.mbs-plugins.com/archive/2015-03-16/MBS_FileMaker_Plugin_version_5/monkeybreadsoftware_blog_filemaker)

Created 16th February 2015, last changed 9th March 2015.
### 133.21. PDFKIT.GETPDFPAGESPDF 6769

# <span id="page-6768-0"></span>**133.21 PDFKit.GetPDFPagesPDF**

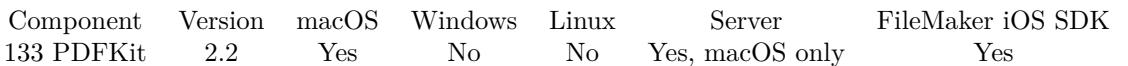

MBS( "PDFKit.GetPDFPagesPDF"; PDF; Indexes { ; Filename; DontRenderPreview } )

#### **Parameters**

#### **PDF**

A container value with the PDF content from a media field. Or a text with an URL. Or a PDF reference from PDFKit.Open.

#### **Indexes**

The index of the page. From zero to PDFKit.GetPDFPageCount-1. You can use several numbers separated with comma and ranges with minus. "0-2,4,6-9,19"

#### **Filename**

Optional Optionally, the file name to use for the container value. "output.pdf"

#### **DontRenderPreview**

Optional Pass 1 to not create a JPEG with preview of first page as part of the container. 0

**Result** Returns a container with a PDF document. The plugin adds a JPEG picture of the first page for preview as well as a file name. You can store it in a media field.

#### **Description**

Filename is optional. **Examples**

Extract a few pages into a new PDF

MBS( "PDFKit.GetPDFPagesPDF"; \$ref; "1,2,5,6"; "newpdf.pdf" )

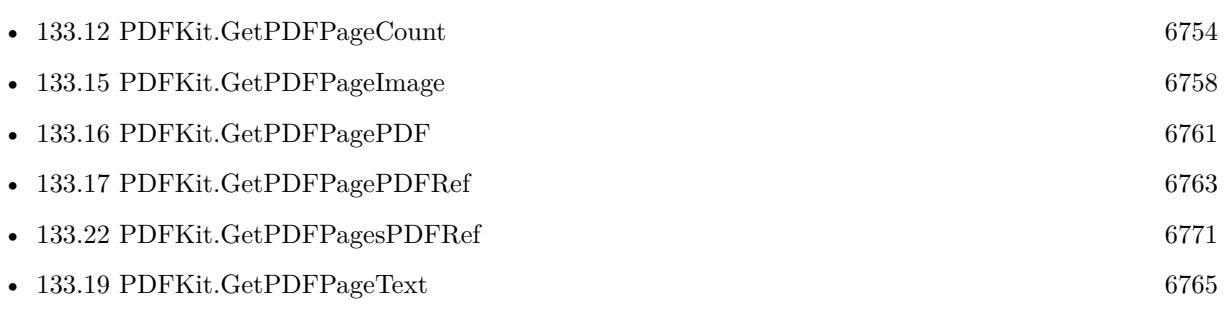

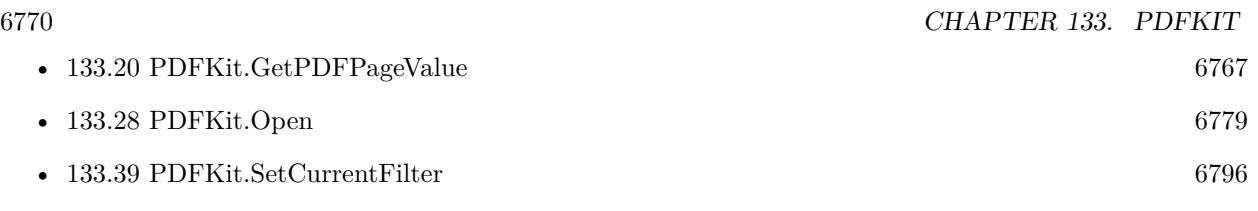

## **133.21.1 Blog Entries**

- [MBS FileMaker Plugin, version 5.1pr1](https://www.mbs-plugins.com/archive/2015-03-16/MBS_FileMaker_Plugin_version_5/monkeybreadsoftware_blog_filemaker)
- [Compressing PDFs with PDFKit in FileMaker](https://www.mbs-plugins.com/archive/2014-08-20/Compressing_PDFs_with_PDFKit_i/monkeybreadsoftware_blog_filemaker)
- [MBS Filemaker Plugin, version 2.2pr4](https://www.mbs-plugins.com/archive/2010-11-15/MBS_Filemaker_Plugin_version_2/monkeybreadsoftware_blog_filemaker)

Created 18th August 2014, last changed 27th October 2015.

#### 133.22. PDFKIT.GETPDFPAGESPDFREF 6771

# <span id="page-6770-0"></span>**133.22 PDFKit.GetPDFPagesPDFRef**

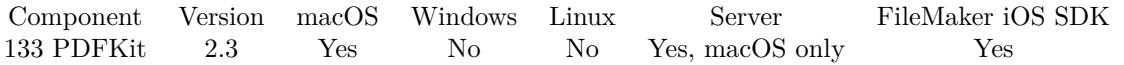

MBS( "PDFKit.GetPDFPagesPDFRef"; PDF; Indexes )

#### **Parameters**

#### **PDF**

A container value with the PDF content from a media field. Or a text with an URL. Or a PDF reference from PDFKit.Open. \$ref

### **Indexes**

The index of the page. From zero to PDFKit.GetPDFPageCount-1. You can use several numbers separated with comma and ranges with minus. "1,2,6-9,19"

**Result** Returns a PDF reference for the new PDF document.

#### **Description**

#### **Examples**

Get the PDF pages with the given page numbers into a new PDF

MBS( "PDFKit.GetPDFPagesPDFRef"; \$ref; "1,2,5,6" )

#### **See also**

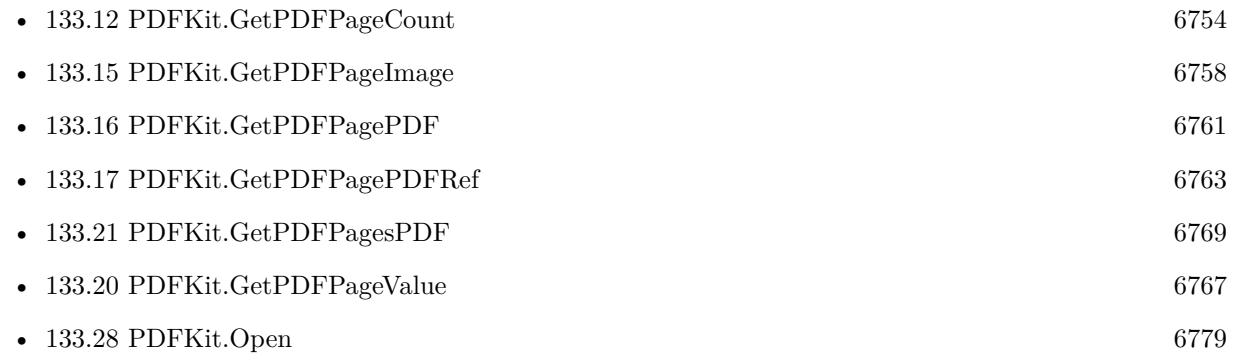

#### **133.22.1 Blog Entries**

• [MBS FileMaker Plugin, version 5.4pr4](https://www.mbs-plugins.com/archive/2015-10-29/MBS_FileMaker_Plugin_version_5/monkeybreadsoftware_blog_filemaker)

Created 18th August 2014, last changed 16th February 2015.

# **133.23 PDFKit.GetPDFText**

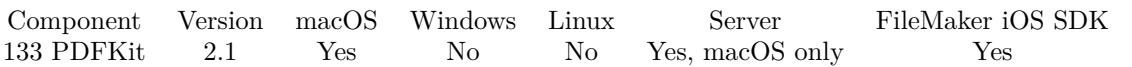

MBS( "PDFKit.GetPDFText"; PDF )

#### **Parameters**

#### **PDF**

A container value with the PDF content from a media field. Or a text with an URL. Or a PDF reference from PDFKit.Open.

**Result** The text of the PDF Document as far as PDFKit knows it.

#### **Description**

If you need only text for a given page, please use PDFKit.GetPDFPageText.

For solutions on Windows, Linux or iOS, please use DynaPDF.ExtractText. **Examples**

Extract all the text from the given PDF reference:

MBS( "PDFKit.GetPDFText"; \$ref )

#### **See also**

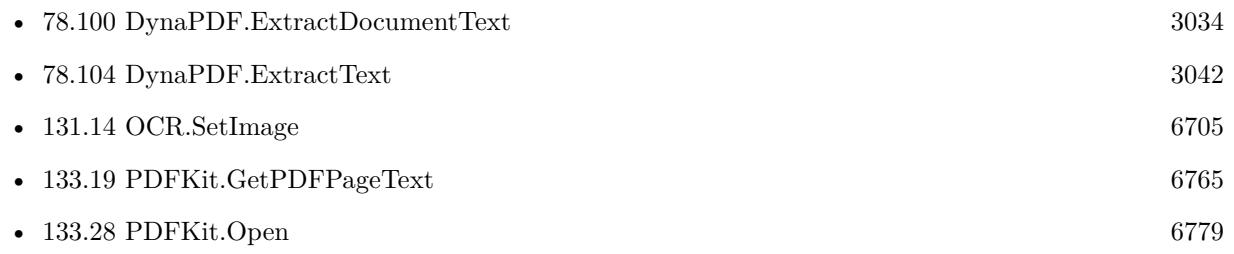

#### **Example Databases**

• [Mac and iOS/PDFKit/Extract PDF Pages](http://monkeybread.eu/MBS-FileMaker-Plugin-Examples/Mac%20and%20iOS/PDFKit/Extract%20PDF%20Pages.shtml#1GroupButton12.0000000432.000000031.0000000547.0000000LayoutObjectAnchor_)

#### **133.23.1 Blog Entries**

- [MBS Filemaker Plugin, version 4.2pr1](https://www.mbs-plugins.com/archive/2014-04-02/MBS_Filemaker_Plugin_version_4/monkeybreadsoftware_blog_filemaker)
- [MBS Filemaker Plugin, version 2.1pr5](https://www.mbs-plugins.com/archive/2010-10-11/MBS_Filemaker_Plugin_version_2/monkeybreadsoftware_blog_filemaker)

Created 18th August 2014, last changed 9th September 2016.

# <span id="page-6772-0"></span>133.24. PDFKIT.GETPRINTLASTSETTINGS 6773 **133.24 PDFKit.GetPrintLastSettings**

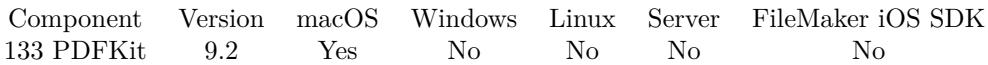

MBS( "PDFKit.GetPrintLastSettings" )

**Result** Returns text or error.

#### **Description**

For user to read. To save settings, you can use PDFKit.SetPrintSetting and PDFKit.GetPrintLastSettings.

Since version 10.1 we return settings as JSON instead of XML and includes print parameter. **Examples**

Queries last print settings:

Set Variable  $\lceil \text{ $y$} \rceil$ ; Value: MBS( "PDFKit.GetPrintLastSettings")  $\rceil$ If  $[MBS("IsError")$ Set Field [ PDFKit Print::Result ; \$v ] Else Set Field [ PDFKit Print::Settings ; \$v ] Set Field [ PDFKit Print::Result ; "OK" ] End If

#### **See also**

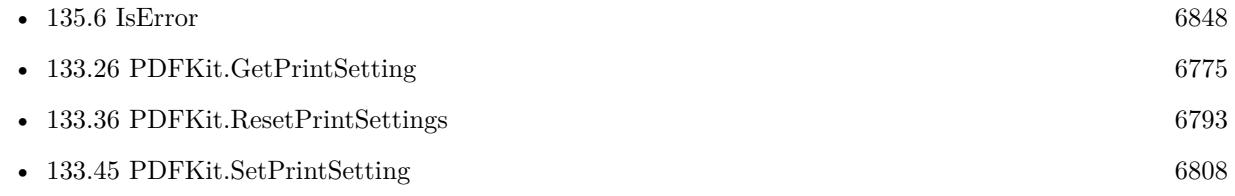

#### **Example Databases**

• [Mac and iOS/PDFKit/Print PDF](http://monkeybread.eu/MBS-FileMaker-Plugin-Examples/Mac%20and%20iOS/PDFKit/Print%20PDF.shtml#1ScriptAnchor_)

#### **133.24.1 Blog Entries**

- [MBS FileMaker Plugin, version 10.1pr5](https://www.mbs-plugins.com/archive/2020-02-24/MBS_FileMaker_Plugin_version_1/monkeybreadsoftware_blog_filemaker)
- [Was gibt es neues bei MBS Version 9.2](https://www.mbs-plugins.com/archive/2019-07-16/Was_gibt_es_neues_bei_MBS_Vers/monkeybreadsoftware_blog_filemaker)
- [MBS FileMaker Plugin, version 9.2pr1](https://www.mbs-plugins.com/archive/2019-04-02/MBS_FileMaker_Plugin_version_9/monkeybreadsoftware_blog_filemaker)

Created 13th March 2019, last changed 21st February 2020.

# <span id="page-6773-0"></span>**133.25 PDFKit.GetPrintOption**

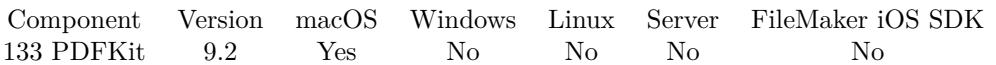

MBS( "PDFKit.GetPrintOption"; Key )

#### **Parameters**

**Key** The key to use. "com\_apple\_print\_PrintSettings\_PMCopies"

**Result** Returns value or error.

#### **Description**

You can use PDFKit.SetOption to set options. Use PDFKit.GetPrintSetting for regular options. **See also**

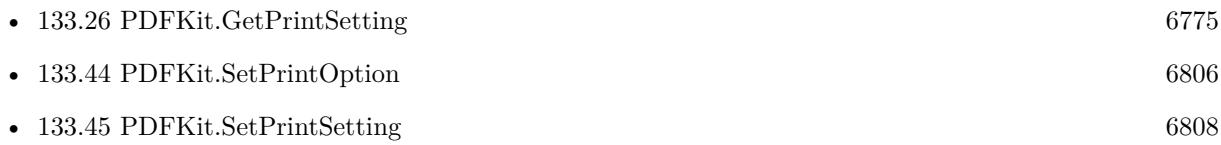

### **133.25.1 Blog Entries**

- [Was gibt es neues bei MBS Version 9.2](https://www.mbs-plugins.com/archive/2019-07-16/Was_gibt_es_neues_bei_MBS_Vers/monkeybreadsoftware_blog_filemaker)
- [MBS FileMaker Plugin, version 9.2pr1](https://www.mbs-plugins.com/archive/2019-04-02/MBS_FileMaker_Plugin_version_9/monkeybreadsoftware_blog_filemaker)

Created 12nd March 2019, last changed 12nd March 2019.

#### 133.26. PDFKIT.GETPRINTSETTING 6775

# <span id="page-6774-0"></span>**133.26 PDFKit.GetPrintSetting**

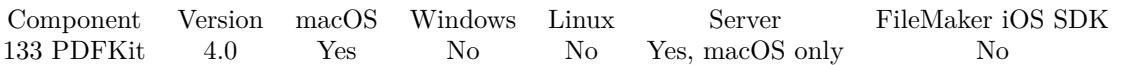

MBS( "PDFKit.GetPrintSetting"; Selector )

#### **Parameters**

**Selector** Which value to query. "FaxNumber"

**Result** Returns value or error.

#### **Description**

See also PDFKit.Print function. See also PDFKit.SetPrintSetting where options are described.

You can query default printer name using "DefaultPrinter" as selector. New in 8.1 you can use selector LastSettings to query last settings as XML and discover what options are set by using the dialog, e.g. the tray names. **Examples**

Query printer:

MBS( "PDFKit.GetPrintSetting"; "printer" )

Query default printer:

MBS( "PDFKit.GetPrintSetting"; "DefaultPrinter" )

Query last settings as xml:

MBS( "PDFKit.GetPrintSetting"; "LastSettings" )

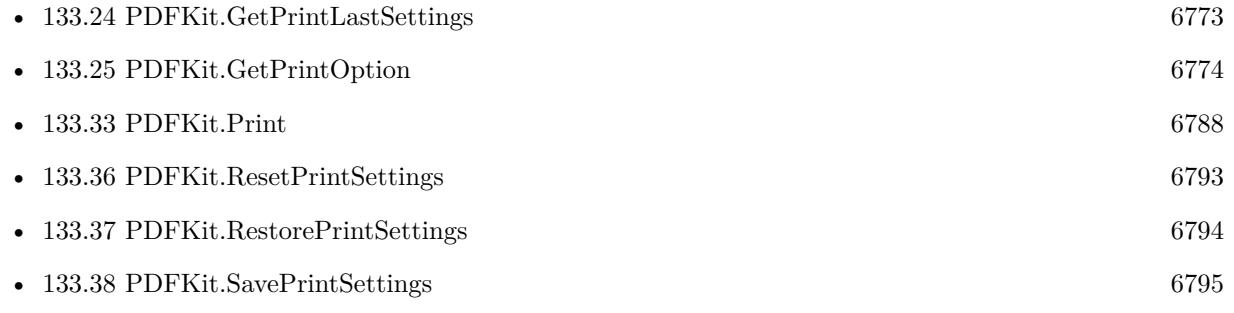

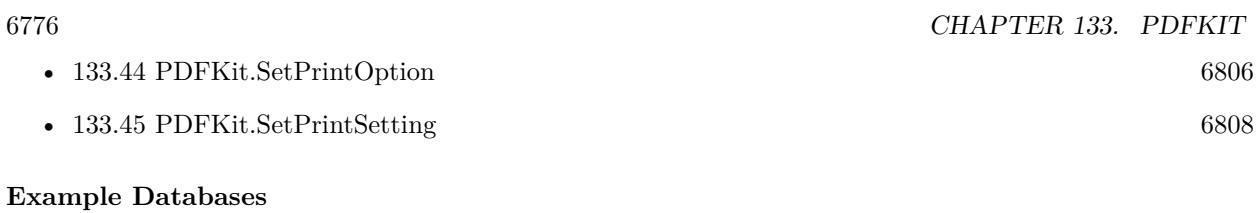

• [Mac and iOS/PDFKit/PDFKit Print](http://monkeybread.eu/MBS-FileMaker-Plugin-Examples/Mac%20and%20iOS/PDFKit/PDFKit%20Print.shtml#5ScriptAnchor_)

## **133.26.1 Blog Entries**

- [MBS FileMaker Plugin, version 8.1pr1](https://www.mbs-plugins.com/archive/2018-02-02/MBS_FileMaker_Plugin_version_8/monkeybreadsoftware_blog_filemaker)
- [MBS Filemaker Plugin, version 4.0pr5](https://www.mbs-plugins.com/archive/2014-01-27/MBS_Filemaker_Plugin_version_4/monkeybreadsoftware_blog_filemaker)

Created 18th August 2014, last changed 2nd February 2018.

#### 133.27. PDFKIT.NEWPDFDOCUMENT 6777

## <span id="page-6776-0"></span>**133.27 PDFKit.NewPDFDocument**

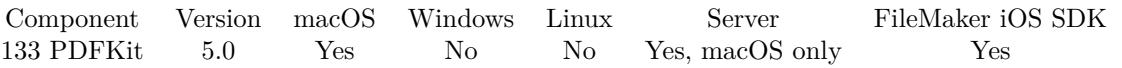

MBS( "PDFKit.NewPDFDocument" )

**Result** Returns a number for the PDF. Use PDFKit.Release later to free the memory.

#### **Description**

This value can be used in other PDFKit calls to work on the same PDF. See also PDFKit.Open.

PDF Document reference numbers are starting at 30000 and counting up for each new document. **Examples**

#### Create PDF from images:

 $#$  Start new document Set Variable [  $60c$ ; Value:MBS("PDFKit.NewPDFDocument") ]  $#$  Add image in full size as new page Set Variable [ \$r; Value:MBS("PDFKit.AddImagePage"; \$doc; test::image) ]  $#$  Add empty page in default size Set Variable [ \$r; Value:MBS("PDFKit.AddEmptyPage"; \$doc) ] # Add image in given size as new page: Set Variable [ \$r; Value:MBS("PDFKit.AddImagePage"; \$doc; test::image; 400; 300) ] # get PDF document and store in container: Set Field [ test::test; MBS("PDFKit.GetPDFDocument"; \$doc) ]  $#$  release memory Set Variable [  $r$ ; Value:MBS("PDFKit.Release";  $d$ doc) ]

#### **See also**

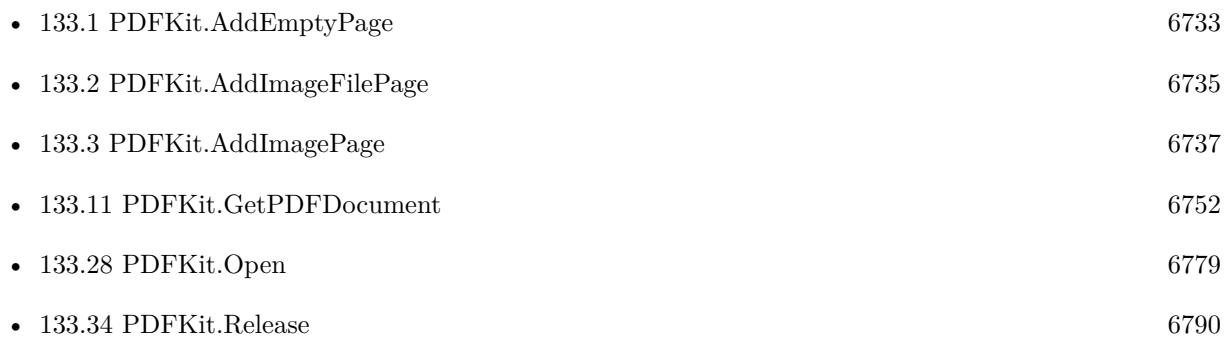

#### **Example Databases**

• [Mac and iOS/PDFKit/Pictures to PDF](http://monkeybread.eu/MBS-FileMaker-Plugin-Examples/Mac%20and%20iOS/PDFKit/Pictures%20to%20PDF.shtml#7ScriptAnchor_)

# 6778 CHAPTER 133. PDFKIT **133.27.1 Blog Entries**

• [MBS FileMaker Plugin, version 5.0pr12](https://www.mbs-plugins.com/archive/2015-02-19/MBS_FileMaker_Plugin_version_5/monkeybreadsoftware_blog_filemaker)

Created 16th February 2015, last changed 16th February 2015.

# <span id="page-6778-0"></span>133.28. PDFKIT.OPEN 6779 **133.28 PDFKit.Open**

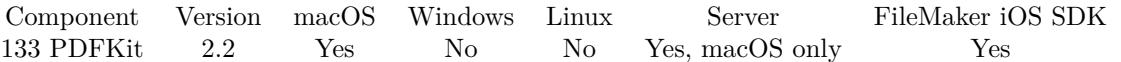

MBS( "PDFKit.Open"; PDF )

#### **Parameters**

#### **PDF**

A container value with the PDF content from a media field. Or a text with an URL.

**Result** Returns a number for the PDF. Use PDFKit.Release later to free the memory.

#### **Description**

This value can be used in other PDFKit calls to work on the same PDF. See also PDFKit.OpenContainer, PDFKit.OpenPath and PDFKit.OpenURL. PDF Document reference numbers are starting at 30000 and counting up for each new document.

If you need to open a PDF file in the PDF Viewer, please use Files.LaunchFile with the path to the PDF file instead.

### **Examples**

Open the PDF from the container value:

MBS("PDFKit.Open"; myTable::myMediaField)

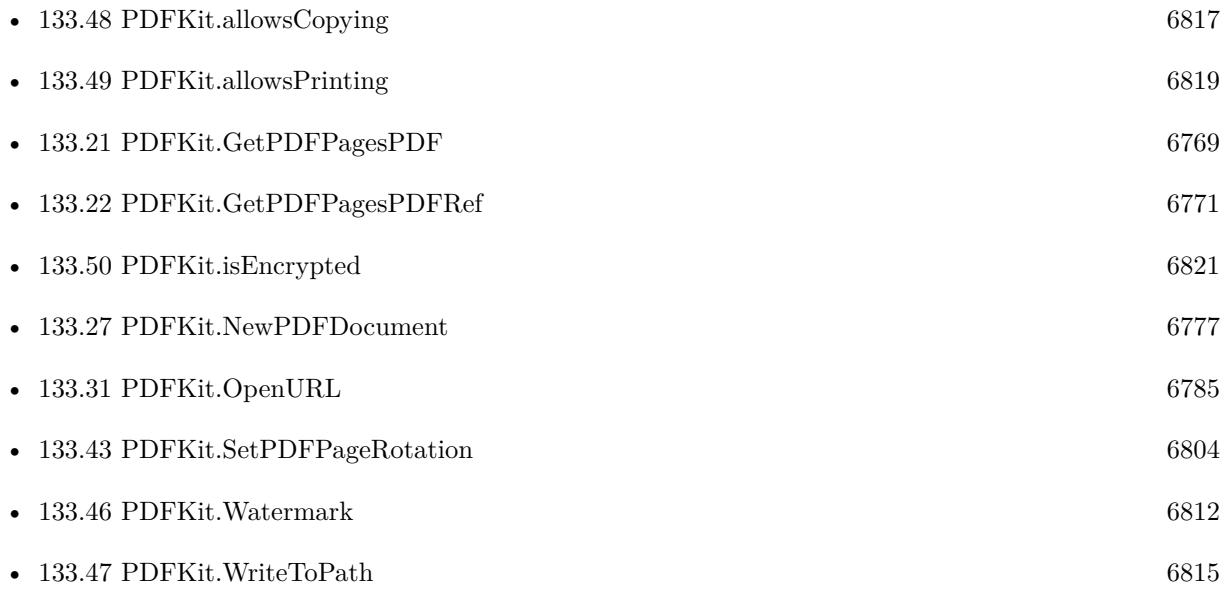

### 6780 CHAPTER 133. PDFKIT

# **133.28.1 Blog Entries**

• [MBS Filemaker Plugin, version 2.2pr4](https://www.mbs-plugins.com/archive/2010-11-15/MBS_Filemaker_Plugin_version_2/monkeybreadsoftware_blog_filemaker)

Created 18th August 2014, last changed 13th May 2019.

# <span id="page-6780-0"></span>133.29. PDFKIT.OPENCONTAINER 6781 **133.29 PDFKit.OpenContainer**

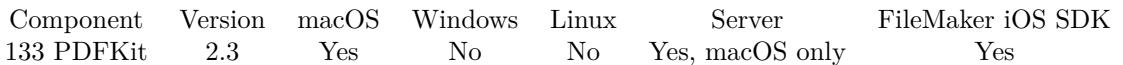

MBS( "PDFKit.OpenContainer"; Container )

#### **Parameters**

**Container** A media value containing PDF data.

**Result** Returns a number for the PDF.

#### **Description**

This value can be used in other PDFKit calls to work on the same PDF. See also PDFKit.OpenPath and PDFKit.OpenURL. PDF Document reference numbers are starting at 30000 and counting up for each new document.

Use PDFKit.Release later to free the memory. **Examples**

Open the PDF in the container:

MBS("PDFKit.OpenContainer"; myTable::myMediaField)

Rotate page and set title:

# open PDF from container Set Variable [ \$ref; Value:MBS("PDFKit.OpenContainer"; combine pdf::result) ]  $#$  Set title for PDF Set Variable [ \$result; Value:MBS("PDFKit.SetPDFAttribute"; \$ref; "Title"; combine pdf::title) ]  $#$  Rotate first page by  $90^{\circ}$ Set Variable [ \$result; Value:MBS("PDFKit.SetPDFPageRotation"; \$ref; 0; 90) ]  $\#$  save document to container Set Field [ combine pdf::result; MBS("PDFKit.GetPDFDocument"; \$ref; "result.pdf") ]  $#$  free memory Set Variable [ \$result; Value:MBS("PDFKit.Release"; \$ref) ]

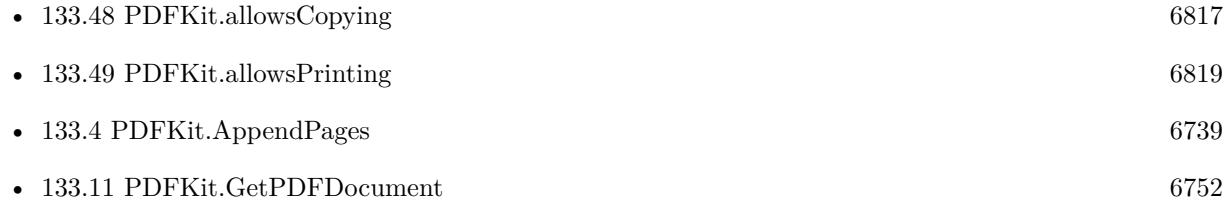

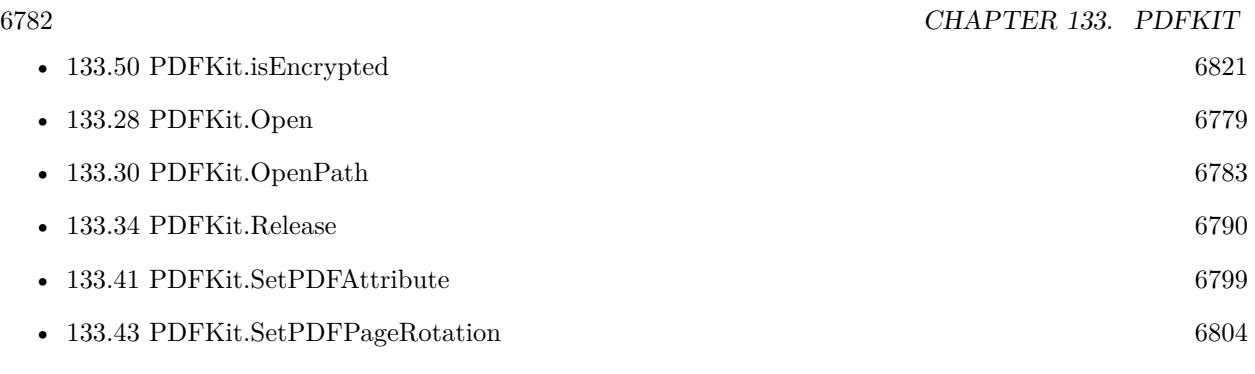

#### **Example Databases**

- [Mac and iOS/PDFKit/Combine PDFs](http://monkeybread.eu/MBS-FileMaker-Plugin-Examples/Mac%20and%20iOS/PDFKit/Combine%20PDFs.shtml#1ScriptAnchor_)
- [Mac and iOS/PDFKit/Encrypt PDF](http://monkeybread.eu/MBS-FileMaker-Plugin-Examples/Mac%20and%20iOS/PDFKit/Encrypt%20PDF.shtml#3ScriptAnchor_)
- [Mac and iOS/PDFKit/Merge PDF](http://monkeybread.eu/MBS-FileMaker-Plugin-Examples/Mac%20and%20iOS/PDFKit/Merge%20PDF.shtml#2ScriptAnchor_)
- [Mac and iOS/PDFKit/PDFKit Print](http://monkeybread.eu/MBS-FileMaker-Plugin-Examples/Mac%20and%20iOS/PDFKit/PDFKit%20Print.shtml#3ScriptAnchor_)
- [Mac and iOS/PDFKit/Watermark PDF Page](http://monkeybread.eu/MBS-FileMaker-Plugin-Examples/Mac%20and%20iOS/PDFKit/Watermark%20PDF%20Page.shtml#1ScriptAnchor_)

### **133.29.1 Blog Entries**

• [PDFKit on iOS for MBS FileMaker Plugin](https://www.mbs-plugins.com/archive/2017-11-30/PDFKit_on_iOS_for_MBS_FileMake/monkeybreadsoftware_blog_filemaker)

Created 18th August 2014, last changed 29th September 2017.

# <span id="page-6782-0"></span>133.30. PDFKIT.OPENPATH 6783 **133.30 PDFKit.OpenPath**

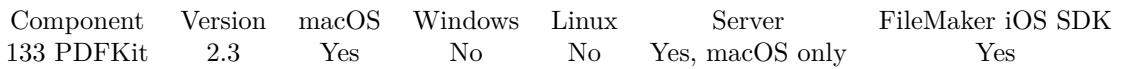

MBS( "PDFKit.OpenPath"; Path )

#### **Parameters**

**Path** A text with a file path.

**Result** Returns a number for the PDF.

#### **Description**

This value can be used in other PDFKit calls to work on the same PDF. See also PDFKit.OpenContainer and PDFKit.OpenURL. PDF Document reference numbers are starting at 30000 and counting up for each new document.

Use PDFKit.Release later to free the memory. **Examples**

Open the PDF with the given path:

MBS("PDFKit.OpenPath"; "/data/test.pdf")

#### **See also**

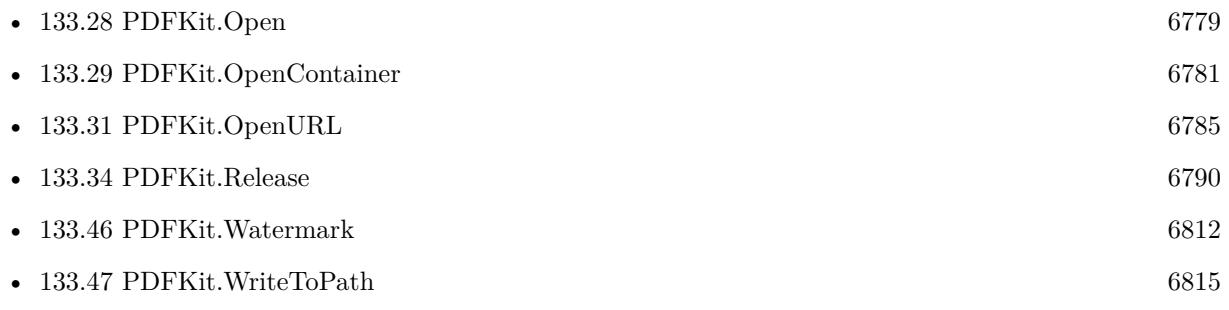

#### **Example Databases**

- [Mac and iOS/PDFKit/PDFKit Print](http://monkeybread.eu/MBS-FileMaker-Plugin-Examples/Mac%20and%20iOS/PDFKit/PDFKit%20Print.shtml#3ScriptAnchor_)
- [Mac and iOS/PDFKit/Split](http://monkeybread.eu/MBS-FileMaker-Plugin-Examples/Mac%20and%20iOS/PDFKit/Split.shtml#1ScriptAnchor_)

#### **133.30.1 FileMaker Magazin**

• [Ausgabe 6/2017,](https://filemaker-magazin.de/neuigkeit/3967-Appetithappen-FMM_201706) Seite 26, [PDF](https://www.monkeybreadsoftware.com/filemaker/files/FileMakerMagazin/FMM_201706_25-26.pdf)

Created 18th August 2014, last changed 29th September 2017.

# <span id="page-6784-0"></span>133.31. PDFKIT.OPENURL 6785 **133.31 PDFKit.OpenURL**

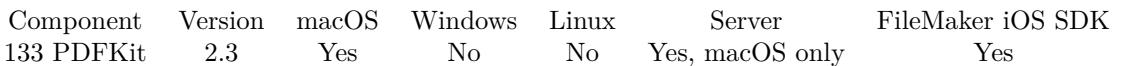

MBS( "PDFKit.OpenURL"; URL )

#### **Parameters**

**URL** A text with an URL.

**Result** Returns a number for the PDF.

#### **Description**

This value can be used in other PDFKit calls to work on the same PDF. See also PDFKit.OpenPath and PDFKit.OpenContainer. PDF Document reference numbers are starting at 30000 and counting up for each new document.

Use PDFKit.Release later to free the memory.

Seems to work for HTTP protocol, too. The Apple frameworks transparently handle this out of the control of the plugin. With HTTPS after redirect from HTTP is also possible. For more control, please use CURL functions.

#### **Examples**

Open the PDF with the given URL:

MBS("PDFKit.OpenURL"; "http://www.somedomain.invalid/somepath/test.pdf")

#### **See also**

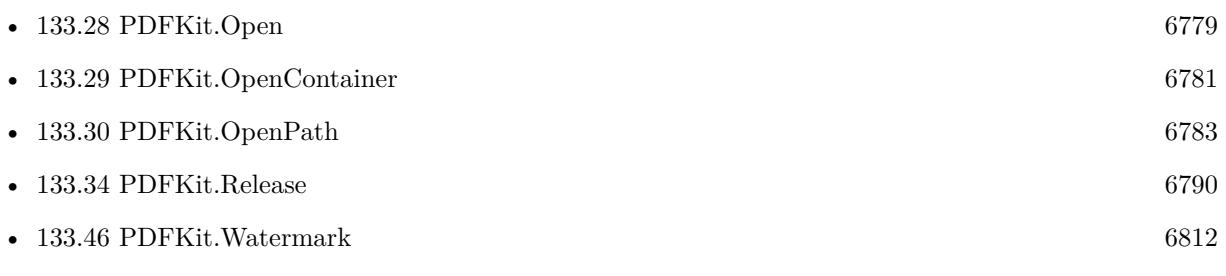

Created 18th August 2014, last changed 9th February 2018.

# **133.32 PDFKit.PageBounds**

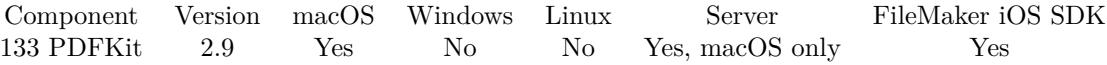

MBS( "PDFKit.PageBounds"; PDF; index { ; box; mm } )

#### **Parameters**

#### **PDF**

A container value with the PDF content from a media field. Or a text with an URL. Or a PDF reference from PDFKit.Open.

#### **index**

The index of the page. From zero to PDFKit.GetPDFPageCount-1.

#### 1

**box**

Optional

Optionally, the PDF box to use. Can be Media Box = 0, Crop Box = 1, Bleed Box = 2, TrimBox = 3 or  $ArtBox = 4$ . If the box is not defined, we fall back to the media box. Default is 0. 1

### **mm**

Optional

Optionally. If you pass 1, we convert the rectangle to millimeters. Else we return points where 72 points are one inch. Default is 0.

 $\Omega$ 

**Result** Returns four values separated with new line containing x, y, width and height.

#### **Description**

Note that only the media box is required for a PDF. If you request the bounds for the crop box, but the PDF does not include a crop box, the bounds for the media box are returned instead. If you request the bounds for other box types, and the PDF does not includes these types, the bounds for the crop box are returned instead.

The coordinates for the box are in page space, so you might need to transform the points if the page has a rotation on it. Also, note that the bounds boundsForBox returns are intersected with the page's media box. **Examples**

Get media box of third page in a PDF in a container field:

MBS("PDFKit.PageBounds"; test::data; 2; 0)

Get crop box of sixth page in millimeters in a PDF with reference:

```
MBS("PDFKit.PageBounds"; $ref; 5; 1; 1)
```
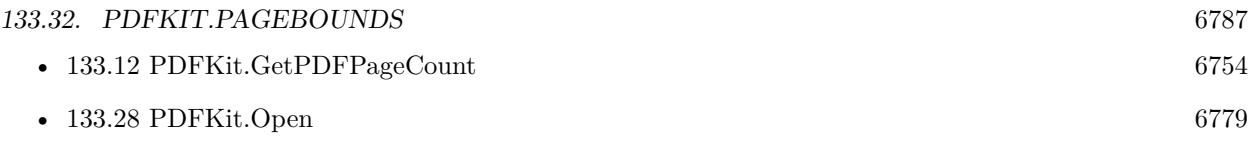

Created 18th August 2014, last changed 16th February 2015.

# <span id="page-6787-0"></span>**133.33 PDFKit.Print**

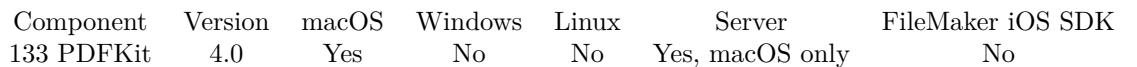

MBS( "PDFKit.Print"; PDF )

#### **Parameters**

#### **PDF**

A container value with the PDF content from a media field. Or a text with an URL. Or a PDF reference from PDFKit.Open.

**Result** Returns OK or error.

#### **Description**

Optionally if you have a fax printer, you can also pass fax number to send a fax. Please use PDFKit.ResetPrintSettings and then call PDFKit.SetPrintSetting for all the settings you need.

Please use DynaPDF.Print for Windows. Printing may fail on Server if no printer selected or printer is not turned on. **Examples**

Print a PDF container:

MBS( "PDFKit.Print"; MyTable::MyDocumentContainer )

Fax a PDF container:

MBS( "PDFKit.ResetPrintSettings" ) MBS( "PDFKit.SetPrintSetting"; "FaxNumber"; "+123456" ) MBS( "PDFKit.Print"; MyTable::MyDocumentContainer )

Print page 2 to 10 and make 3 copies:

```
MBS( "PDFKit.ResetPrintSettings" )
MBS( "PDFKit.SetPrintSetting"; "FirstPage"; 2 )
MBS( "PDFKit.SetPrintSetting"; "LastPage"; 10 )
MBS( "PDFKit.SetPrintSetting"; "Copies"; 3 )
MBS( "PDFKit.Print" )
```
Print with options:

```
# print pdf
Set Variable [ \primeprint3; Value:MBS( "PDFKit.ResetPrintSettings" ) ]
Set Variable [ $print4; Value:MBS( "PDFKit.SetPrintSetting"; "Printer"; "Cliques Xerox" ) ]
Set Variable [ $print5; Value:MBS( "PDFKit.SetPrintSetting"; "FirstPage"; PDF::PrintPageFrom ) ]
Set Variable [ $print6; Value:MBS( "PDFKit.SetPrintSetting"; "LastPage"; PDF::PrintPageTo ) ]
```
#### 133.33. PDFKIT.PRINT 6789

Set Variable [  $\prime\$ print7; Value:MBS( "PDFKit.SetPrintSetting"; "Copies"; 1 ) ] Set Variable [ \$print8; Value:MBS( "PDFKit.SetPrintSetting"; "scalingMode"; "DownToFit" ) ] Set Variable [  $\{\text{SpringS}; \text{Value}: \text{MBS}( \text{ "PDFKit}. \text{SetPrintSetting"; } \text{ "DuplexMode"; } \text{ "DuplexNoTumble" } \}$ Set Variable [  $\prime$ print9; Value:MBS( "PDFKit.Print"; PDF::Annotated PDF ) ]

#### **See also**

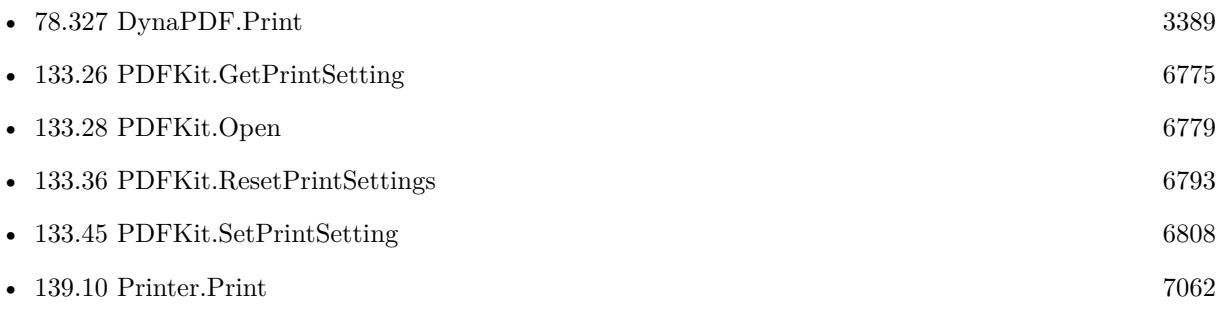

#### **Example Databases**

- [Mac and iOS/PDFKit/Extract PDF Pages](http://monkeybread.eu/MBS-FileMaker-Plugin-Examples/Mac%20and%20iOS/PDFKit/Extract%20PDF%20Pages.shtml#2ScriptAnchor_)
- Mac and  $iOS/PDFKit/PDFKit$  Print
- [Mac and iOS/PDFKit/Print PDF](http://monkeybread.eu/MBS-FileMaker-Plugin-Examples/Mac%20and%20iOS/PDFKit/Print%20PDF.shtml#1ScriptAnchor_)

#### **133.33.1 Blog Entries**

- [Combine MBS functions to automate processes in FileMaker](https://www.mbs-plugins.com/archive/2019-04-11/Combine_MBS_functions_to_autom/monkeybreadsoftware_blog_filemaker)
- [MBS FileMaker Plugin, version 8.5pr5](https://www.mbs-plugins.com/archive/2018-11-02/MBS_FileMaker_Plugin_version_8/monkeybreadsoftware_blog_filemaker)
- [PDF Printing in FileMaker on Windows without PDF Reader](https://www.mbs-plugins.com/archive/2015-10-21/PDF_Printing_in_FileMaker_on_W/monkeybreadsoftware_blog_filemaker)
- [MBS Filemaker Plugin, version 4.2pr1](https://www.mbs-plugins.com/archive/2014-04-02/MBS_Filemaker_Plugin_version_4/monkeybreadsoftware_blog_filemaker)
- [MBS FileMaker Plugin 4.0 for OS X/Windows More than 2200 Functions In One Plugin](https://www.mbs-plugins.com/archive/2014-02-04/MBS_FileMaker_Plugin_40_for_OS/monkeybreadsoftware_blog_filemaker)
- [MBS Filemaker Plugin, version 4.0pr5](https://www.mbs-plugins.com/archive/2014-01-27/MBS_Filemaker_Plugin_version_4/monkeybreadsoftware_blog_filemaker)

Created 18th August 2014, last changed 17th December 2019.

## <span id="page-6789-0"></span>6790 CHAPTER 133. PDFKIT **133.34 PDFKit.Release**

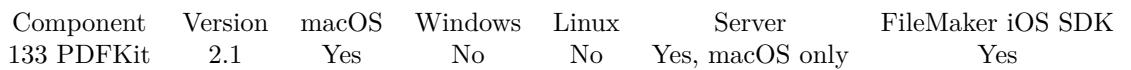

MBS( "PDFKit.Release"; PDFReference )

#### **Parameters**

#### **PDFReference**

A number referencing a PDF you opened before.

**Result** Returns OK on success. Do no longer use the reference number after this call as the object has been freed and accessing it again can crash your application.

#### **Description**

#### **Examples**

Release the PDF reference in variable ref

MBS("PDFKit.Release"; \$ref)

#### **See also**

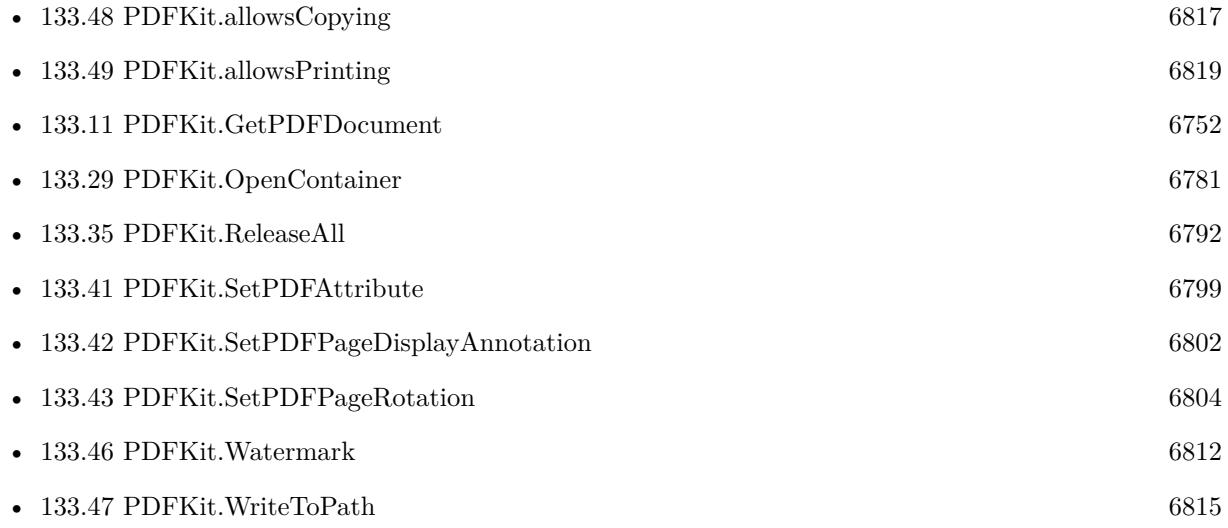

#### **Example Databases**

- [Mac and iOS/PDFKit/Combine PDFs](http://monkeybread.eu/MBS-FileMaker-Plugin-Examples/Mac%20and%20iOS/PDFKit/Combine%20PDFs.shtml#1ScriptAnchor_)
- [Mac and iOS/PDFKit/Encrypt PDF](http://monkeybread.eu/MBS-FileMaker-Plugin-Examples/Mac%20and%20iOS/PDFKit/Encrypt%20PDF.shtml#3ScriptAnchor_)
- [Mac and iOS/PDFKit/Merge PDF](http://monkeybread.eu/MBS-FileMaker-Plugin-Examples/Mac%20and%20iOS/PDFKit/Merge%20PDF.shtml#2ScriptAnchor_)

#### 133.34. PDFKIT.RELEASE 6791

- [Mac and iOS/PDFKit/PDFKit Print](http://monkeybread.eu/MBS-FileMaker-Plugin-Examples/Mac%20and%20iOS/PDFKit/PDFKit%20Print.shtml#3ScriptAnchor_)
- [Mac and iOS/PDFKit/Pictures to PDF](http://monkeybread.eu/MBS-FileMaker-Plugin-Examples/Mac%20and%20iOS/PDFKit/Pictures%20to%20PDF.shtml#7ScriptAnchor_)
- [Mac and iOS/PDFKit/Split](http://monkeybread.eu/MBS-FileMaker-Plugin-Examples/Mac%20and%20iOS/PDFKit/Split.shtml#1ScriptAnchor_)
- [Mac and iOS/PDFKit/Watermark PDF Page](http://monkeybread.eu/MBS-FileMaker-Plugin-Examples/Mac%20and%20iOS/PDFKit/Watermark%20PDF%20Page.shtml#1ScriptAnchor_)

#### **133.34.1 Blog Entries**

- [PDFKit on iOS for MBS FileMaker Plugin](https://www.mbs-plugins.com/archive/2017-11-30/PDFKit_on_iOS_for_MBS_FileMake/monkeybreadsoftware_blog_filemaker)
- [MBS FileMaker Plugin, version 5.5pr1](https://www.mbs-plugins.com/archive/2015-12-09/MBS_FileMaker_Plugin_version_5/monkeybreadsoftware_blog_filemaker)
- [MBS Filemaker Plugin, version 2.2pr4](https://www.mbs-plugins.com/archive/2010-11-15/MBS_Filemaker_Plugin_version_2/monkeybreadsoftware_blog_filemaker)

### **133.34.2 FileMaker Magazin**

• [Ausgabe 6/2017,](https://filemaker-magazin.de/neuigkeit/3967-Appetithappen-FMM_201706) Seite 26, [PDF](https://www.monkeybreadsoftware.com/filemaker/files/FileMakerMagazin/FMM_201706_25-26.pdf)

Created 18th August 2014, last changed 18th August 2014.

# <span id="page-6791-0"></span>**133.35 PDFKit.ReleaseAll**

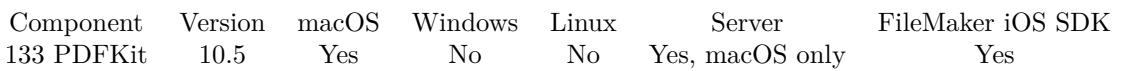

MBS( "PDFKit.ReleaseAll" )

**Result** Returns OK or error.

#### **Description**

Be aware that on a server this may free objects, which are used by other scripts running in parallel! **Examples**

Cleanup:

Set Variable [ $r$ ; Value: MBS( "PDFKit.ReleaseAll" ) ]

#### **See also**

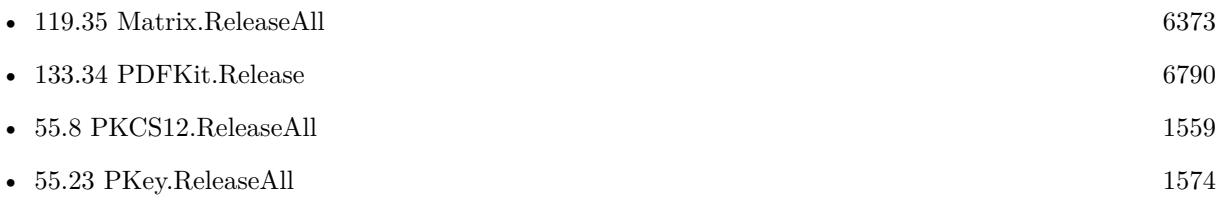

### **133.35.1 Blog Entries**

- [New in MBS FileMaker Plugin 10.5](https://www.mbs-plugins.com/archive/2020-11-23/New_in_MBS_FileMaker_Plugin_10/monkeybreadsoftware_blog_filemaker)
- [MBS FileMaker Plugin, version 10.5pr7](https://www.mbs-plugins.com/archive/2020-11-02/MBS_FileMaker_Plugin_version_1/monkeybreadsoftware_blog_filemaker)

### **133.35.2 FileMaker Magazin**

• [Ausgabe 6/2020,](https://filemaker-magazin.de/neuigkeit/4118-Appetithappen-FMM_202006) Seite 25

Created 29th October 2020, last changed 11st January 2021.

#### 133.36. PDFKIT.RESETPRINTSETTINGS 6793

# <span id="page-6792-0"></span>**133.36 PDFKit.ResetPrintSettings**

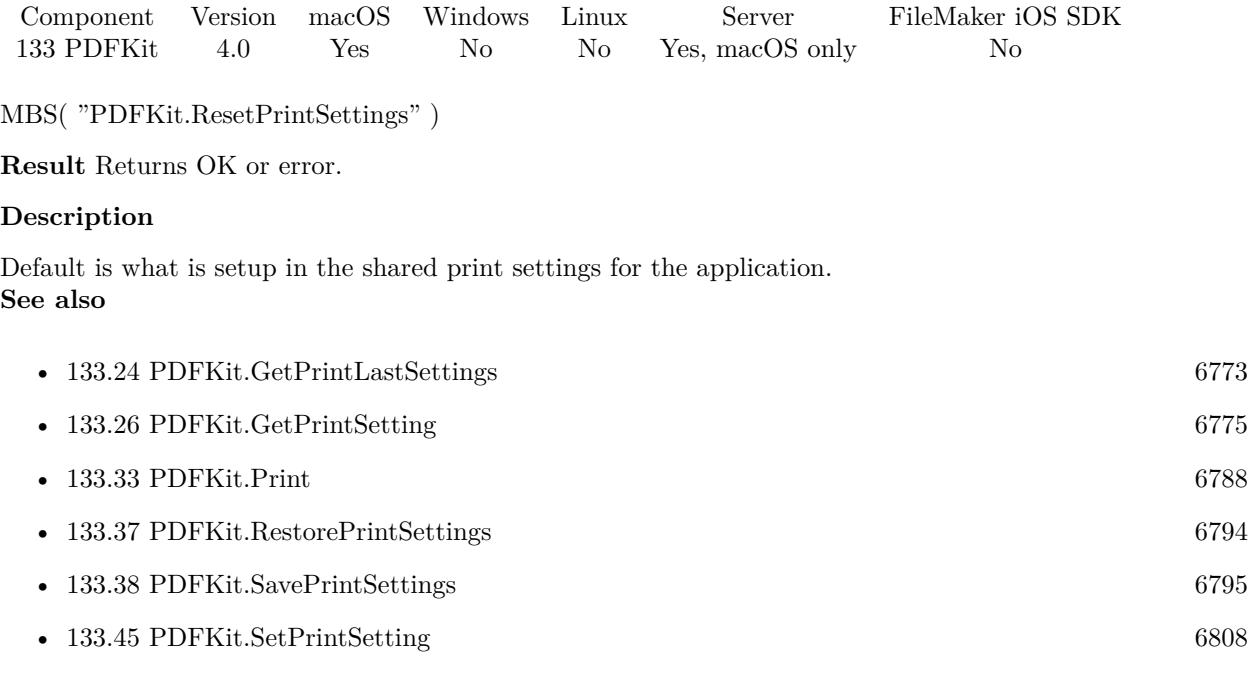

#### **Example Databases**

- [Mac and iOS/PDFKit/PDFKit Print](http://monkeybread.eu/MBS-FileMaker-Plugin-Examples/Mac%20and%20iOS/PDFKit/PDFKit%20Print.shtml#6ScriptAnchor_)
- [Mac and iOS/PDFKit/Print PDF](http://monkeybread.eu/MBS-FileMaker-Plugin-Examples/Mac%20and%20iOS/PDFKit/Print%20PDF.shtml#1ScriptAnchor_)

### **133.36.1 Blog Entries**

- [MBS Filemaker Plugin, version 4.2pr1](https://www.mbs-plugins.com/archive/2014-04-02/MBS_Filemaker_Plugin_version_4/monkeybreadsoftware_blog_filemaker)
- [MBS Filemaker Plugin, version 4.0pr5](https://www.mbs-plugins.com/archive/2014-01-27/MBS_Filemaker_Plugin_version_4/monkeybreadsoftware_blog_filemaker)

Created 18th August 2014, last changed 11st February 2020.

#### 6794 CHAPTER 133. PDFKIT

# <span id="page-6793-0"></span>**133.37 PDFKit.RestorePrintSettings**

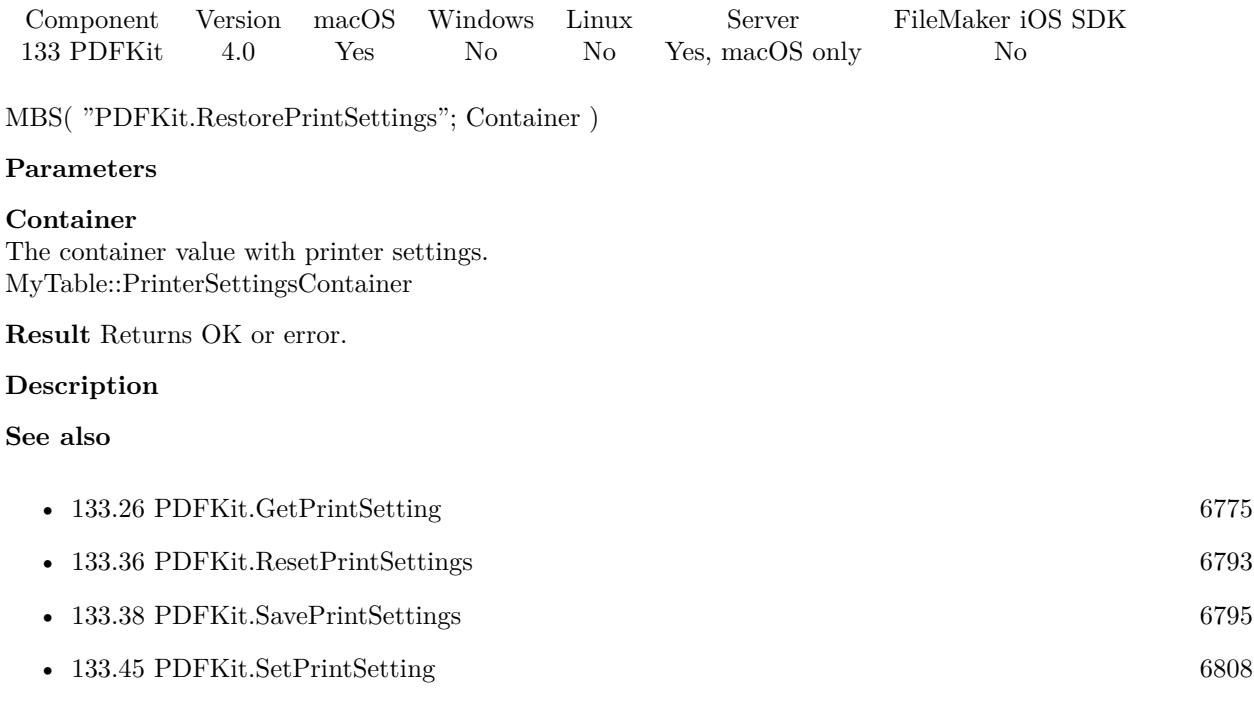

#### **Example Databases**

• [Mac and iOS/PDFKit/PDFKit Print](http://monkeybread.eu/MBS-FileMaker-Plugin-Examples/Mac%20and%20iOS/PDFKit/PDFKit%20Print.shtml#2ScriptAnchor_)

Created 18th August 2014, last changed 18th August 2014.

#### 133.38. PDFKIT.SAVEPRINTSETTINGS 6795

# <span id="page-6794-0"></span>**133.38 PDFKit.SavePrintSettings**

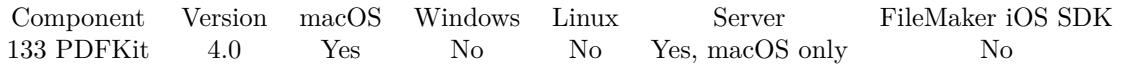

MBS( "PDFKit.SavePrintSettings" { ; FileName } )

#### **Parameters**

**FileName** Optional The filename to use in the container value. "Printer Settings.dat"

**Result** Returns container value with print settings or error.

#### **Description**

Print settings are wrapped in a container value.

You can store them in a container and later restore them with PDFKit.RestorePrintSettings or PrintDialog.SetConfiguration function.

#### **See also**

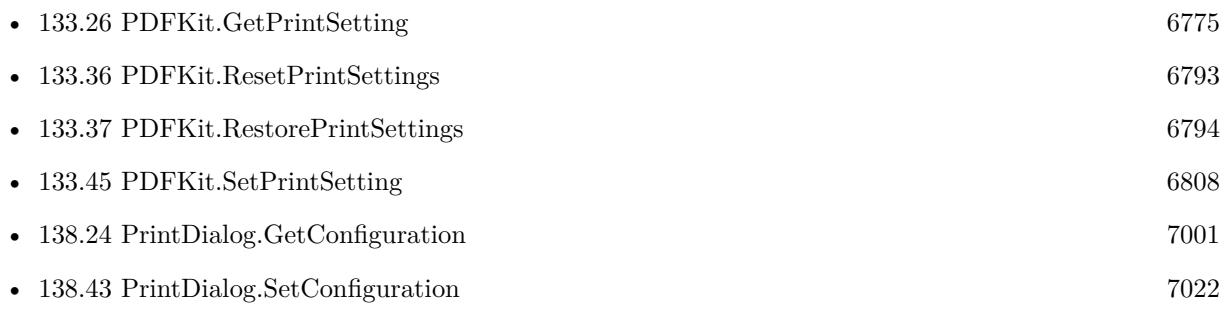

#### **Example Databases**

• [Mac and iOS/PDFKit/PDFKit Print](http://monkeybread.eu/MBS-FileMaker-Plugin-Examples/Mac%20and%20iOS/PDFKit/PDFKit%20Print.shtml#1ScriptAnchor_)

Created 18th August 2014, last changed 16th March 2019.

#### 6796 CHAPTER 133. PDFKIT

# <span id="page-6795-0"></span>**133.39 PDFKit.SetCurrentFilter**

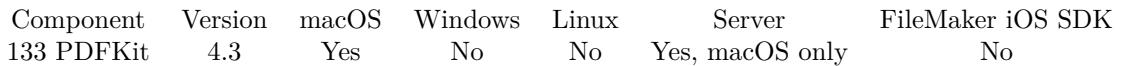

MBS( "PDFKit.SetCurrentFilter"; name )

#### **Parameters**

#### **name**

The name of the filter. Use QuartzFilterManager.Filters to get list of filters. If Filter name is empty or missing, the filter is removed. "Compress Pictures"

**Result** Returns OK or error.

#### **Description**

You can use the Quartz Filter Manager panel to create a panel. This is for all PDF saving in MBS Plugin with PDFKit functions. Applied to PDF in PDFKit.GetPDFPagesPDF, PDFKit.GetPDFPagePDF, PDFKit.Combine, PDFKit.Write-ToPath and other functions writing PDFs. **Examples**

Set a filter:

MBS("PDFKit.SetCurrentFilter"; "Compress Pictures")

#### **See also**

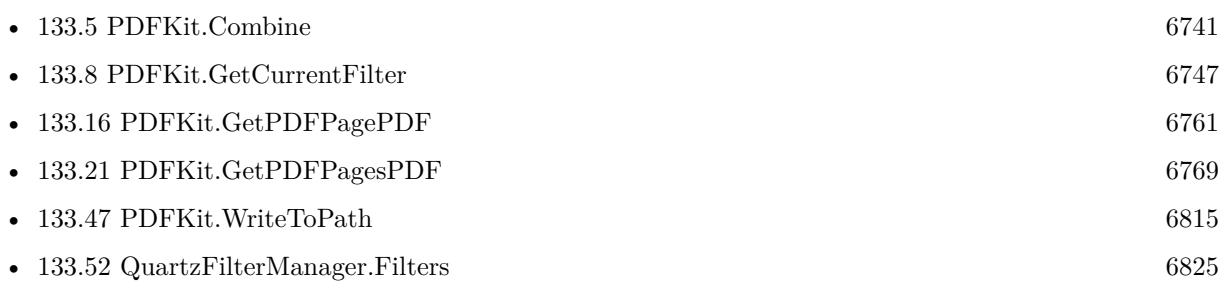

#### **Example Databases**

• [Mac and iOS/PDFKit/Compress PDF](http://monkeybread.eu/MBS-FileMaker-Plugin-Examples/Mac%20and%20iOS/PDFKit/Compress%20PDF.shtml#1ScriptAnchor_)

#### **133.39.1 Blog Entries**

- [MBS FileMaker Plugin 4.3 for OS X/Windows More than 2700 Functions In One Plugin](https://www.mbs-plugins.com/archive/2014-09-16/MBS_FileMaker_Plugin_43_for_OS/monkeybreadsoftware_blog_filemaker)
- [Compressing PDFs with PDFKit in FileMaker](https://www.mbs-plugins.com/archive/2014-08-20/Compressing_PDFs_with_PDFKit_i/monkeybreadsoftware_blog_filemaker)
- [MBS Filemaker Plugin, version 4.3pr6](https://www.mbs-plugins.com/archive/2014-08-19/MBS_Filemaker_Plugin_version_4/monkeybreadsoftware_blog_filemaker)

#### 133.39. PDFKIT.SETCURRENTFILTER 6797

## **133.39.2 FileMaker Magazin**

- [Ausgabe 5/2014,](https://filemaker-magazin.de/neuigkeit/3759-Appetithappen-FMM_201405) Seite 24, [PDF](https://www.monkeybreadsoftware.com/filemaker/files/FileMakerMagazin/FMM_201405_23-24.pdf)
- [Ausgabe 5/2014,](https://filemaker-magazin.de/neuigkeit/3759-Appetithappen-FMM_201405) Seite 23, [PDF](https://www.monkeybreadsoftware.com/filemaker/files/FileMakerMagazin/FMM_201405_23-24.pdf)

Created 18th August 2014, last changed 3th June 2019.

# **133.40 PDFKit.SetIgnoreCombineErrors**

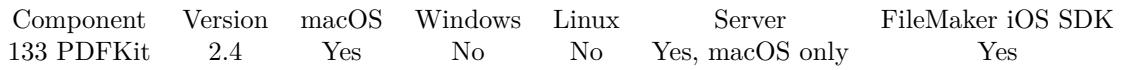

MBS( "PDFKit.SetIgnoreCombineErrors" )

**Result** Returns "OK" or error message.

#### **Description**

If you call PDFKit.Combine or PDFKit.CombineRef and you pass several container values, those functions normally stop if one of the parameters is not a PDF reference of any kind. If you set errors to be ignored, you can still combine other PDFs.

#### **Examples**

Ignore errors on Combine

```
MBS( "PDFKit.SetIgnoreCombineErrors"; 1 )
```
#### **See also**

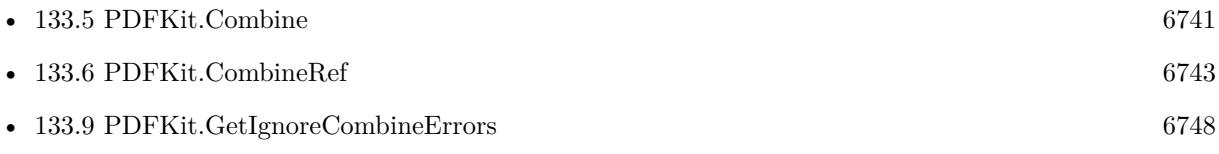

#### **133.40.1 Blog Entries**

- [MBS Filemaker Plugin 2.4 release notes](https://www.mbs-plugins.com/archive/2011-10-11/MBS_Filemaker_Plugin_24_releas/monkeybreadsoftware_blog_filemaker)
- [MBS Filemaker Plugin, version 2.4pr5](https://www.mbs-plugins.com/archive/2011-06-11/MBS_Filemaker_Plugin_version_2/monkeybreadsoftware_blog_filemaker)

Created 18th August 2014, last changed 18th August 2014.

#### 133.41. PDFKIT.SETPDFATTRIBUTE 6799

# <span id="page-6798-0"></span>**133.41 PDFKit.SetPDFAttribute**

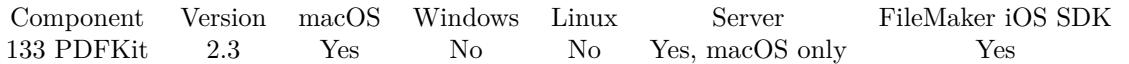

MBS( "PDFKit.SetPDFAttribute"; PDF; Key; Value )

#### **Parameters**

#### **PDF**

A PDF reference from PDFKit.Open or other functions. \$ref

#### **Key**

Which information to set. This can be one of the following: Title, Subject, Author, Creator, Producer, Keywords, CreationDate or ModificationDate. "Title"

#### **Value**

The new value for this key. Either a text for text value or a timestamp for a date. "new value"

**Result** Returns "OK" on success or an error message.

#### **Description**

While you can pass here a container value or an URL to a PDF file, you should really pass a reference value. Because once you changed the PDF attribute, you want to save the PDF with a call to PDFKit.GetDocument.

New keys in v5.4: OwnerPassword, UserPassword, EncryptionKeyLength, AllowsPrinting and AllowsCopying.

If you need more control about encryption, restrictions or metadata, you may want to checkout our DynaPDF functions in the plugin.

Your changes are only done in memory, so please remember to write modified pdf back to disk, e.g. by using PDFKit.WriteToPath. Or use PDFKit.GetPDFDocument to get a PDF for storing in a container. **Examples**

Set title to a PDF:

MBS("PDFKit.SetPDFAttribute"; \$ref; "title"; "The new title for this PDF file." )

Rotate page and set title:

# open PDF from container Set Variable [ \$ref; Value:MBS("PDFKit.OpenContainer"; combine pdf::result) ]  $#$  Set title for PDF Set Variable [ \$result; Value:MBS("PDFKit.SetPDFAttribute"; \$ref; "Title"; combine pdf::title) ]  $#$  Rotate first page by  $90^{\circ}$ 

Set Variable [ \$result; Value:MBS("PDFKit.SetPDFPageRotation"; \$ref; 0; 90) ]  $#$  save document to container Set Field [ combine pdf::result; MBS("PDFKit.GetPDFDocument"; \$ref; "result.pdf") ]  $#$  free memory Set Variable [ \$result; Value:MBS("PDFKit.Release"; \$ref) ]

#### Create PDF with passwords:

Set Variable [ \$ref; Value:MBS("PDFKit.OpenContainer"; combine pdf::test1) ] Set Variable [ \$r; Value:MBS("PDFKit.SetPDFAttribute"; \$ref; "OwnerPassword"; "owner") ] Set Variable [  $r$ ; Value:MBS("PDFKit.SetPDFAttribute";  $r$ fref; "UserPassword"; "test") ] Set Variable [ \$r; Value:MBS("PDFKit.SetPDFAttribute"; \$ref; "EncryptionKeyLength"; 128) ] Set Variable [\$r; Value:MBS("PDFKit.SetPDFAttribute"; \$ref; "AllowsPrinting"; 0) ] Set Variable [ \$r; Value:MBS("PDFKit.SetPDFAttribute"; \$ref; "AllowsCopying"; 0) ] Set Field [ combine pdf::result; MBS("PDFKit.GetPDFDocument"; \$ref; "result.pdf") ]

Set Variable [ \$result; Value:MBS("PDFKit.Release"; \$ref) ]

#### **See also**

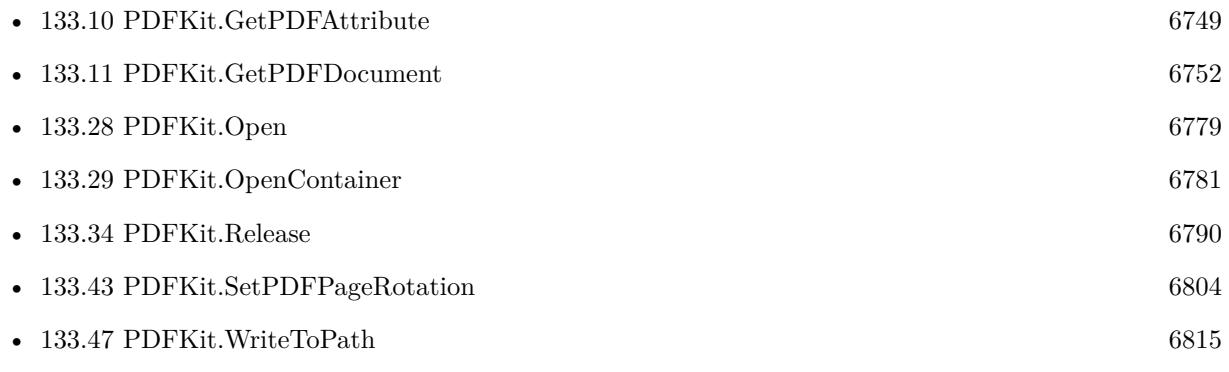

#### **Example Databases**

- [Mac and iOS/PDFKit/Combine PDFs](http://monkeybread.eu/MBS-FileMaker-Plugin-Examples/Mac%20and%20iOS/PDFKit/Combine%20PDFs.shtml#3ScriptAnchor_)
- [Mac and iOS/PDFKit/Encrypt PDF](http://monkeybread.eu/MBS-FileMaker-Plugin-Examples/Mac%20and%20iOS/PDFKit/Encrypt%20PDF.shtml#3ScriptAnchor_)

### **133.41.1 Blog Entries**

• [MBS FileMaker Plugin, version 5.4pr2](https://www.mbs-plugins.com/archive/2015-10-15/MBS_FileMaker_Plugin_version_5/monkeybreadsoftware_blog_filemaker)

Created 18th August 2014, last changed 17th December 2018.

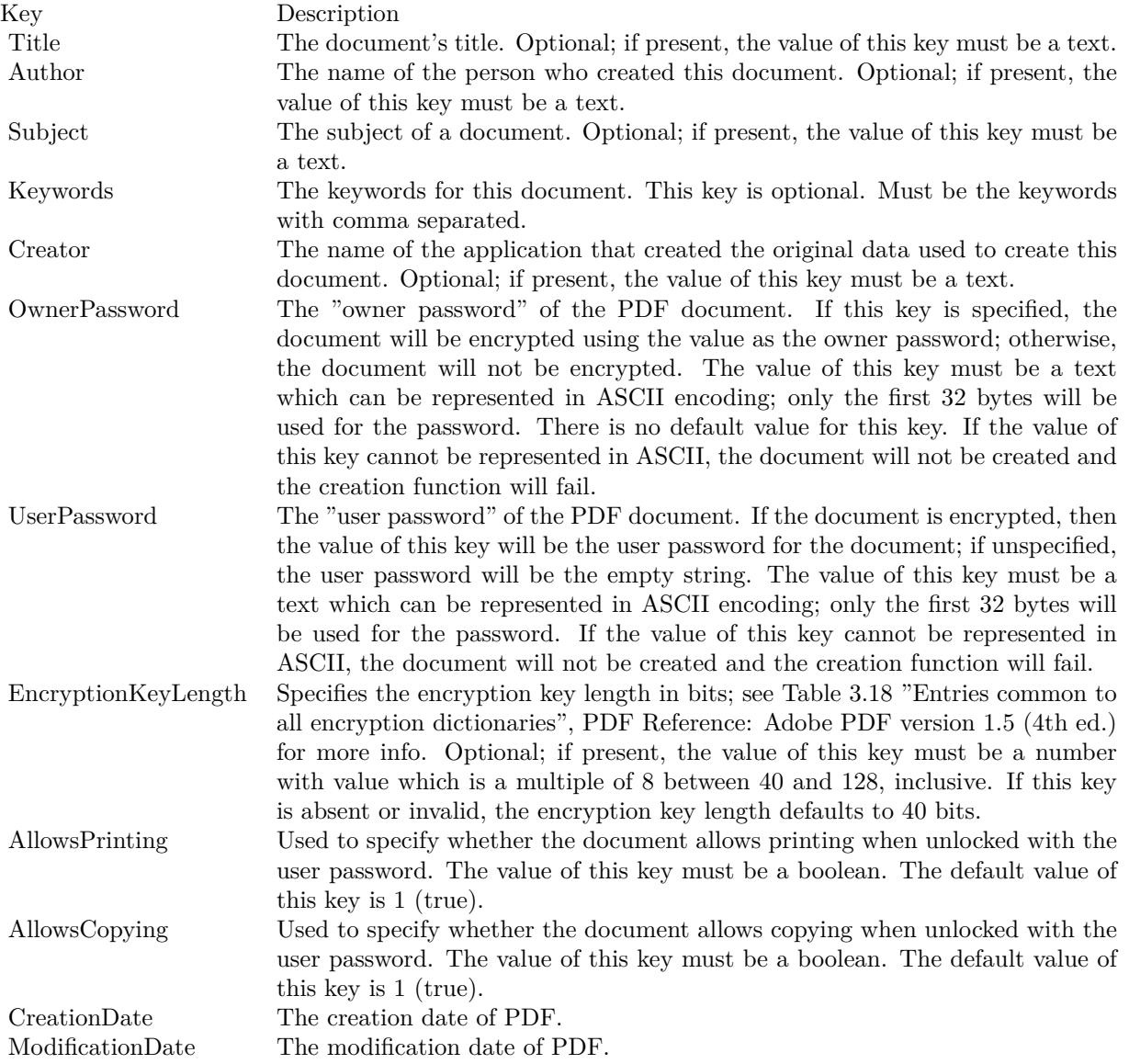

# <span id="page-6801-0"></span>**133.42 PDFKit.SetPDFPageDisplayAnnotation**

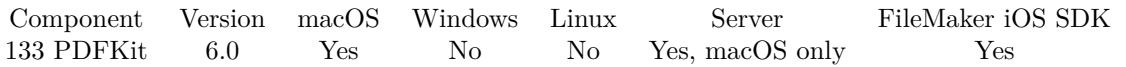

MBS( "PDFKit.SetPDFPageDisplayAnnotation"; PDF; index; Value )

#### **Parameters**

#### **PDF**

The PDF reference number. \$pdf

#### **index**

The index of the page. From zero to PDFKit.GetPDFPageCount-1. 1

#### **Value**

The new value for whether to display annotations. Can be 0 or 1. 1

**Result** Returns OK or error.

#### **Description**

Function to turn on or off the display of annotations when the page is drawn.

Your changes are only done in memory, so please remember to write modified pdf back to disk, e.g. by using PDFKit.WriteToPath. Or use PDFKit.GetPDFDocument to get a PDF for storing in a container. **Examples**

Render with or without image:

```
Set Variable [ $pdf; Value:MBS( "PDFKit.OpenContainer"; PDFKit Rendering::PDF ) ]
Set Variable [$r; Value:MBS("PDFKit.SetPDFPageDisplayAnnotation"; $pdf; 0; 0)]
Set Field [ PDFKit Rendering::Image1; MBS( "PDFKit.GetPDFPageImage"; $pdf; 0) ]
Set Variable [ $r; Value:MBS( "PDFKit.SetPDFPageDisplayAnnotation"; $pdf; 0; 1 ) ]
Set Field [ PDFKit Rendering::Image2; MBS( "PDFKit.GetPDFPageImage"; $pdf; 0) ]
Set Variable [ r; Value:MBS("PDFKit.release"; pdf ]
```
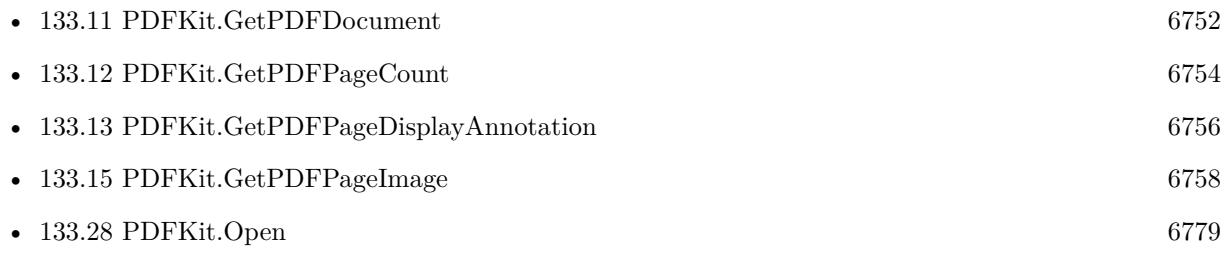

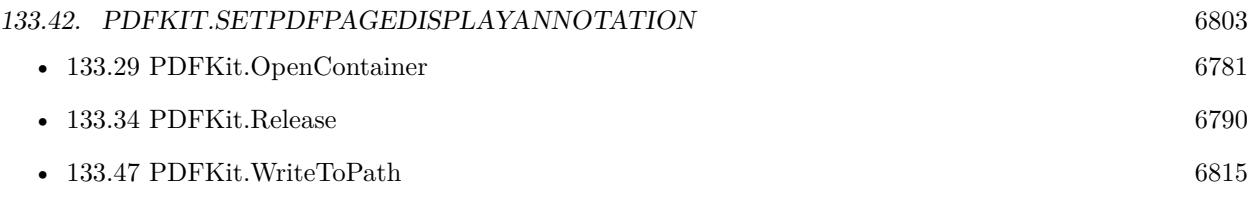

Created 30th November 2015, last changed 25th April 2016.

# <span id="page-6803-0"></span>**133.43 PDFKit.SetPDFPageRotation**

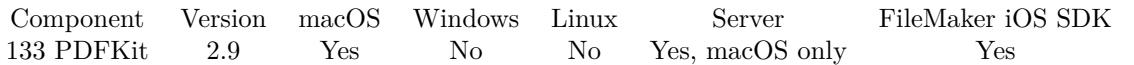

MBS( "PDFKit.SetPDFPageRotation"; PDF; index; rotation )

#### **Parameters**

#### **PDF**

A container value with the PDF content from a media field. Or a text with an URL. Or a PDF reference from PDFKit.Open.

#### **index**

The index of the page. From zero to PDFKit.GetPDFPageCount-1. 1

#### **rotation**

The new rotation value. 90

**Result** Returns OK on success.

#### **Description**

The rotation must be a positive or negative multiple of 90 (negative angles are converted to their positive equivalents; for example, -90 is changed to 270).

Your changes are only done in memory, so please remember to write modified pdf back to disk, e.g. by using PDFKit.WriteToPath. Or use PDFKit.GetPDFDocument to get a PDF for storing in a container. **Examples**

Rotate page and set title:

# open PDF from container Set Variable [ \$ref; Value:MBS("PDFKit.OpenContainer"; combine pdf::result) ]  $#$  Set title for PDF Set Variable [ \$result; Value:MBS("PDFKit.SetPDFAttribute"; \$ref; "Title"; combine pdf::title) ]  $#$  Rotate first page by  $90^{\circ}$ Set Variable [ \$result; Value:MBS("PDFKit.SetPDFPageRotation"; \$ref; 0; 90) ]  $#$  save document to container Set Field [ combine pdf::result; MBS("PDFKit.GetPDFDocument"; \$ref; "result.pdf") ]  $#$  free memory Set Variable [ \$result; Value:MBS("PDFKit.Release"; \$ref) ]

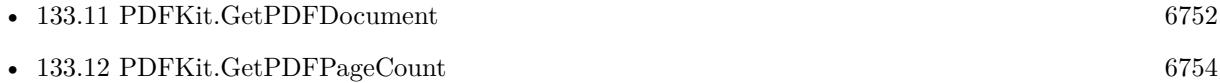
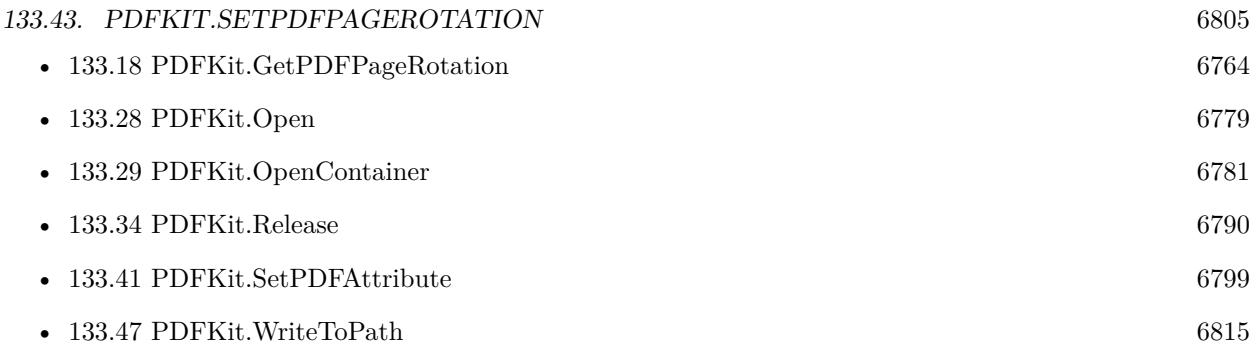

Created 18th August 2014, last changed 25th April 2016.

## <span id="page-6805-0"></span>**133.44 PDFKit.SetPrintOption**

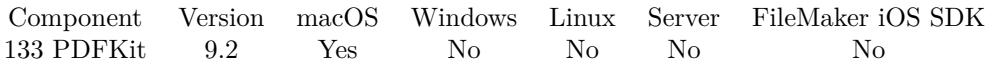

MBS( "PDFKit.SetPrintOption"; Key; Value { ; Type } )

## **Parameters**

**Key** The key to use. "com\_apple\_print\_PrintSettings\_PMCopies"

## **Value**

The value to use. Depending on data type, the plugin will pass a number or a text. 3

## **Type**

Optional

Available in MBS FileMaker Plugin 9.2 or newer.

The type of data to add. Default is empty to use type of value passed. So text or number type would be picked automatically. Valid values for type are boolean, text, number, integer and text. Integer is for integer numbers while number is for floating numbers.

**Result** Returns OK or error.

## **Description**

For regular options, please use PDFKit.SetPrintSetting. **Examples**

Sets a custom option:

MBS( "PDFKit.SetPrintOption"; "xxx"; 123 )

Sets a custom boolean option:

MBS( "PDFKit.SetPrintOption"; "xxx"; 1; "boolean" )

Asks for 4 pages per page:

Set Variable [ $\$ fr; Value: MBS( "PDFKit.SetPrintOption"; "NSPagesAcross"; 2; "Integer") ] Set Variable [ $\$ fr; Value: MBS( "PDFKit.SetPrintOption"; "NSPagesDown"; 2; "Integer") ]

## **See also**

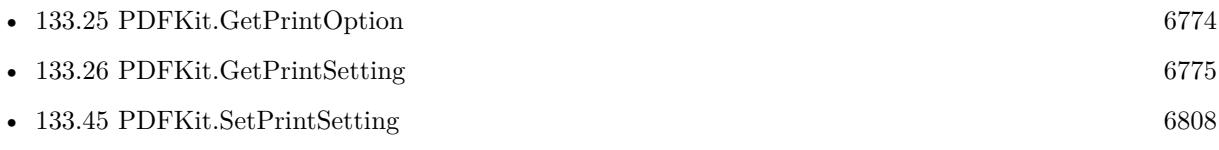

## 133.44. PDFKIT.SETPRINTOPTION 6807

## **Example Databases**

• [Mac and iOS/PDFKit/Print PDF](http://monkeybread.eu/MBS-FileMaker-Plugin-Examples/Mac%20and%20iOS/PDFKit/Print%20PDF.shtml#1ScriptAnchor_)

## **133.44.1 Blog Entries**

- [Was gibt es neues bei MBS Version 9.2](https://www.mbs-plugins.com/archive/2019-07-16/Was_gibt_es_neues_bei_MBS_Vers/monkeybreadsoftware_blog_filemaker)
- [MBS FileMaker Plugin, version 9.2pr1](https://www.mbs-plugins.com/archive/2019-04-02/MBS_FileMaker_Plugin_version_9/monkeybreadsoftware_blog_filemaker)

Created 12nd March 2019, last changed 14th December 2019.

#### 6808 CHAPTER 133. PDFKIT

## <span id="page-6807-0"></span>**133.45 PDFKit.SetPrintSetting**

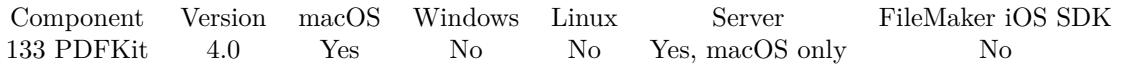

MBS( "PDFKit.SetPrintSetting"; Selector; Value )

#### **Parameters**

**Selector** Which value to set. "FaxNumber"

**Value** The value for the setting. "+123456"

**Result** Returns OK or error.

#### **Description**

See also PDFKit.Print function. All settings are optional and if not set will use default setting.

Possible settings:

You can use PDFKit.SetPrintOption to set custom print options like with PrintDialog.SetOption function. **Examples**

Set a fax number:

MBS( "PDFKit.SetPrintSetting"; "FaxNumber"; "+123456" )

Print page 2 to 10 and make 3 copies:

```
MBS( "PDFKit.ResetPrintSettings" )
MBS( "PDFKit.SetPrintSetting"; "FirstPage"; 2 )
MBS( "PDFKit.SetPrintSetting"; "LastPage"; 10 )
MBS( "PDFKit.SetPrintSetting"; "Copies"; 3 )
MBS( "PDFKit.Print" )
```
Set a duplex:

MBS( "PDFKit.SetPrintSetting"; "DuplexMode"; "DuplexNoTumble" )

Horizontal and vertical fit:

\$r = MBS( "PDFKit.SetPrintSetting"; "HorizontalPagination"; "fit" )  $r = MBS("PDFKit.SetPrintSetting"; "VerticalPagination"; "fit" )$ 

## 133.45. PDFKIT.SETPRINTSETTING 6809

Set paper tray:

MBS("PDFKit.SetPrintSetting"; "Tray"; "Tray-2")

Enable print dialog:

MBS( "PDFKit.SetPrintSetting"; "ShowsPrintPanel"; 1 )

Enable progress dialog:

MBS( "PDFKit.SetPrintSetting"; "ShowsProgressPanel"; 1 )

## **See also**

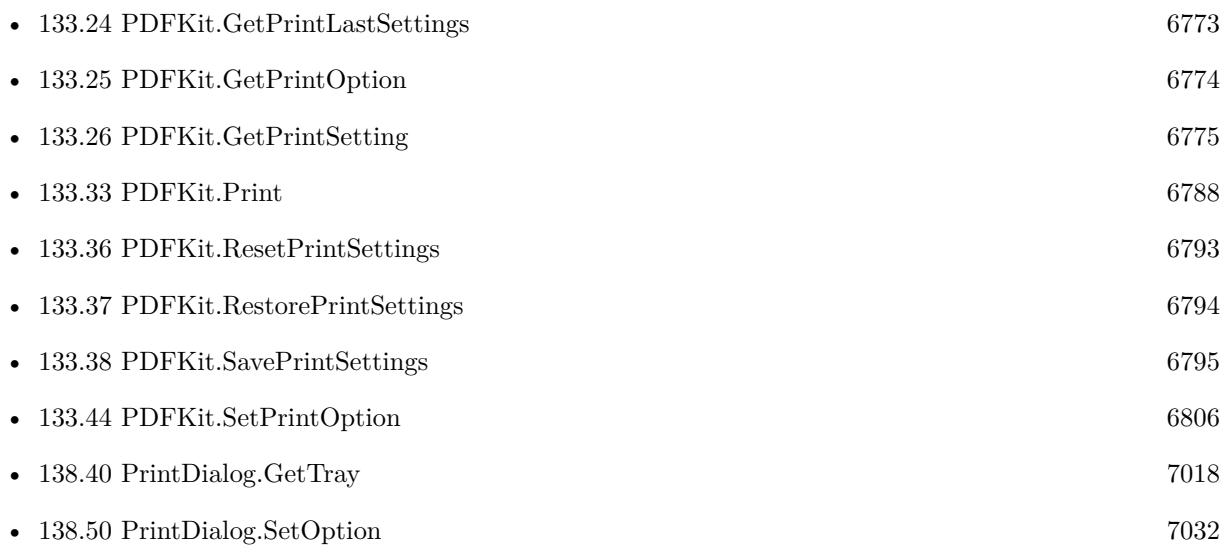

## **Example Databases**

- [Mac and iOS/PDFKit/PDFKit Print](http://monkeybread.eu/MBS-FileMaker-Plugin-Examples/Mac%20and%20iOS/PDFKit/PDFKit%20Print.shtml#5ScriptAnchor_)
- [Mac and iOS/PDFKit/Print PDF](http://monkeybread.eu/MBS-FileMaker-Plugin-Examples/Mac%20and%20iOS/PDFKit/Print%20PDF.shtml#1ScriptAnchor_)

## **133.45.1 Blog Entries**

- [MBS FileMaker Plugin, version 10.1pr5](https://www.mbs-plugins.com/archive/2020-02-24/MBS_FileMaker_Plugin_version_1/monkeybreadsoftware_blog_filemaker)
- [MBS FileMaker Plugin, version 8.0pr8](https://www.mbs-plugins.com/archive/2018-01-15/MBS_FileMaker_Plugin_version_8/monkeybreadsoftware_blog_filemaker)
- [MBS Filemaker Plugin, version 4.0pr5](https://www.mbs-plugins.com/archive/2014-01-27/MBS_Filemaker_Plugin_version_4/monkeybreadsoftware_blog_filemaker)

## **133.45.2 FileMaker Magazin**

• [Ausgabe 6/2017,](https://filemaker-magazin.de/neuigkeit/3967-Appetithappen-FMM_201706) Seite 26, [PDF](https://www.monkeybreadsoftware.com/filemaker/files/FileMakerMagazin/FMM_201706_25-26.pdf)

Created 18th August 2014, last changed 28th November 2019.

## 133.45. PDFKIT.SETPRINTSETTING 6811

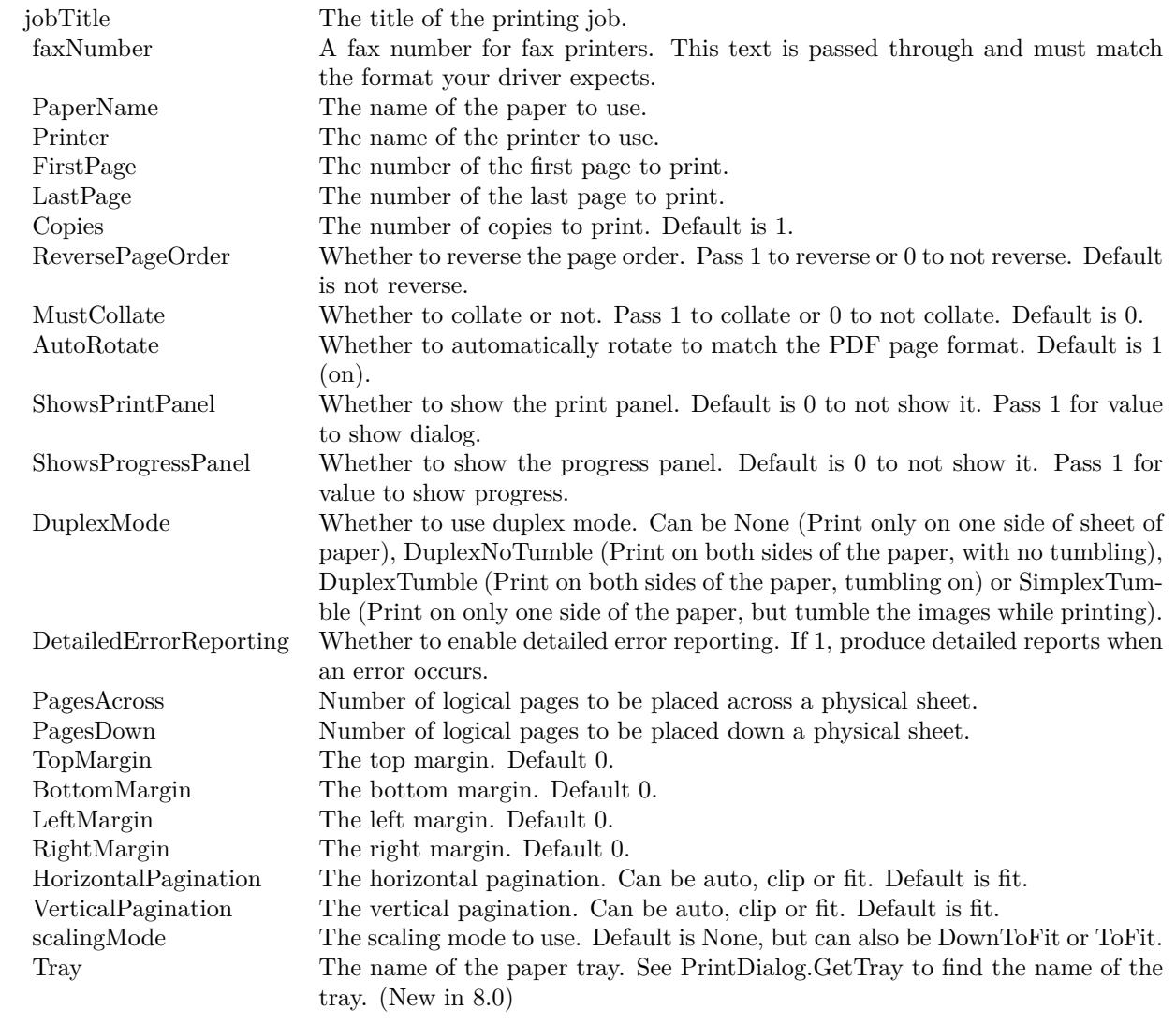

## <span id="page-6811-0"></span>**133.46 PDFKit.Watermark**

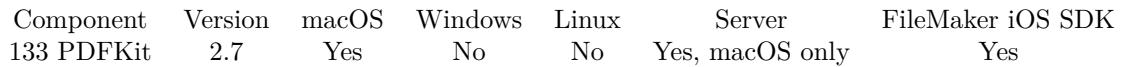

MBS( "PDFKit.Watermark"; PDF; PageNumber; Image; Transparency; X; Y { ; W; H; Background; DeltaX; DeltaY } )

## **Parameters**

## **PDF**

A PDF reference from PDFKit.Open. \$pdf

## **PageNumber**

The page number of the page to modify. 0

## **Image**

The image to be used for watermark. Should be a PNG with mask for best results. Pass a container value. \$image

## **Transparency**

The transparency level. From 0.0 (opaque) to 1.0 (full transparency). 0.5

## **X**

X coordinate. If zero, the plugin will center the image. If negative, this value is the distance from right side. 0

**Y**

Y coordinate. As with all PDF coordinates, the 0 coordinate is on the bottom of the page. If zero, the plugin will center the image. If negative, this value is the distance from top side. 0

## **W**

Optional

Desired width. If value is zero or not provided, the plugin will use the image width. 0

## **H**

Optional

Desired height. If value is zero or not provided, the plugin will use the image height. 0

## **Background**

Optional

Whether to put image in foreground or background. Default is foreground. Can be 1 for background or 0 for foreground. Does not work if existing page clears background with background color! 0

## **DeltaX**

## 133.46. PDFKIT.WATERMARK 6813

Optional

Additional positioning offset to be added after the calculations for above are done. 0

## **DeltaY**

Optional

Additional positioning offset to be added after the calculations for above are done. 0

**Result** Returns OK or error message.

#### **Description**

This modifies an in memory PDF Document which you can create by opening one using PDFKit.Open, PDFKit.OpenContainer, PDFKit.OpenPath or PDFKit.OpenURL.

You can watermark several pages by calling this function in a loop.

Don't forget to use PDFKit.Release to later release memory.

You can do similar with DynaPDF with insert image command (DynaPDF.InsertImage) and alpha set (DynaPDF.SetAlpha).

Your changes are only done in memory, so please remember to write modified pdf back to disk, e.g. by using PDFKit.WriteToPath. Or use PDFKit.GetPDFDocument to get a PDF for storing in a container. **Examples**

Watermark with an image over full page:

MBS("PDFKit.Watermark"; \$pdf; 0; Watermark PDF Page::WatermarkImage; 0; 0; 0; 0; 0)

## **See also**

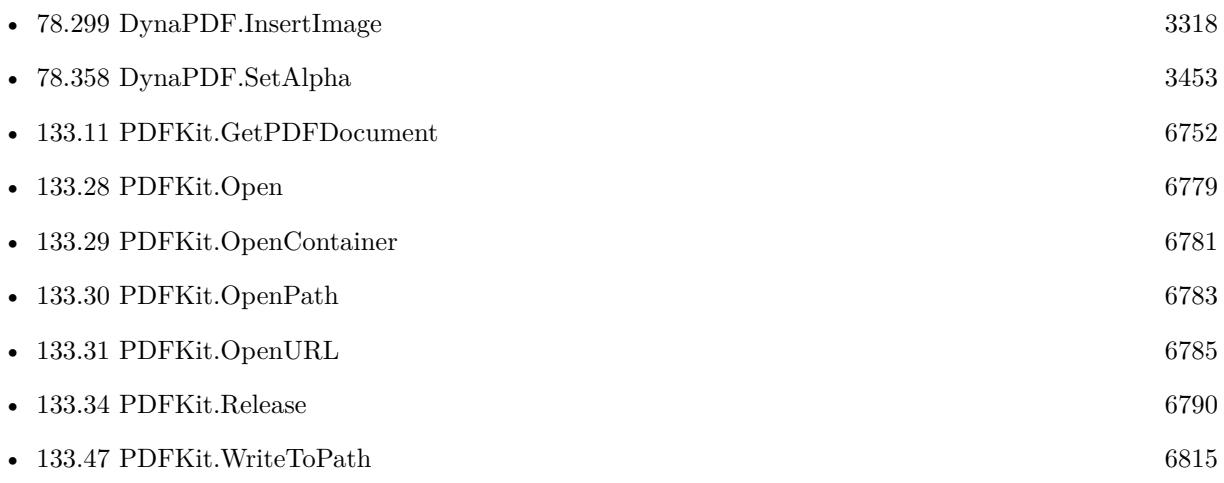

## **Example Databases**

• [Mac and iOS/PDFKit/Watermark PDF Page](http://monkeybread.eu/MBS-FileMaker-Plugin-Examples/Mac%20and%20iOS/PDFKit/Watermark%20PDF%20Page.shtml#1ScriptAnchor_)

## **133.46.1 Blog Entries**

- [MBS FileMaker Plugin, version 8.3pr5](https://www.mbs-plugins.com/archive/2018-07-10/MBS_FileMaker_Plugin_version_8/monkeybreadsoftware_blog_filemaker)
- [MBS FileMaker Plugin, version 7.6pr4](https://www.mbs-plugins.com/archive/2017-12-17/MBS_FileMaker_Plugin_version_7/monkeybreadsoftware_blog_filemaker)
- [MBS Filemaker Plugin, version 4.2pr10](https://www.mbs-plugins.com/archive/2014-06-08/MBS_Filemaker_Plugin_version_4/monkeybreadsoftware_blog_filemaker)
- [MBS Filemaker Plugin, version 4.2pr7](https://www.mbs-plugins.com/archive/2014-05-19/MBS_Filemaker_Plugin_version_4/monkeybreadsoftware_blog_filemaker)
- [MBS Filemaker Plugin 2.7 Release notes](https://www.mbs-plugins.com/archive/2012-05-08/MBS_Filemaker_Plugin_27_Releas/monkeybreadsoftware_blog_filemaker)
- [MBS Filemaker Plugin, version 2.7pr2](https://www.mbs-plugins.com/archive/2012-04-04/MBS_Filemaker_Plugin_version_2/monkeybreadsoftware_blog_filemaker)

Created 18th August 2014, last changed 28th November 2019.

## <span id="page-6814-0"></span>133.47. PDFKIT.WRITETOPATH 6815 **133.47 PDFKit.WriteToPath**

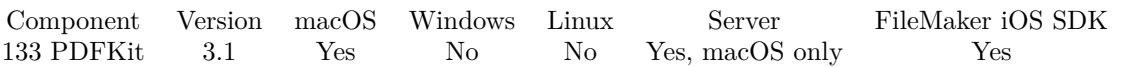

MBS( "PDFKit.WriteToPath"; PDF; Path )

## **Parameters**

## **PDF**

A container value with the PDF content from a media field. Or a text with an URL. Or a PDF reference from PDFKit.Open.

## **Path**

A valid native file path. "/Users/test/Desktop/test.pdf"

**Result** Returns OK or error message.

## **Description**

This function requires a native path. Use Path.FileMakerPathToNativePath to convert a FileMaker path to a native path if required. If you like to have the user choose the path, you can use FileDialog functions. For Server be aware that server has limited permissions and may not be able to access all files on a computer. **Examples**

Load PDF, Write PDF and release it.

\$h = MBS("PDFKit.OpenPath"; "/Users/cs/Desktop/test.pdf") \$r = MBS("PDFKit.WriteToPath"; \$h; "/Users/cs/Desktop/output.pdf")  $r = MBS("PDF Kit. Release";$  \$h)

## **See also**

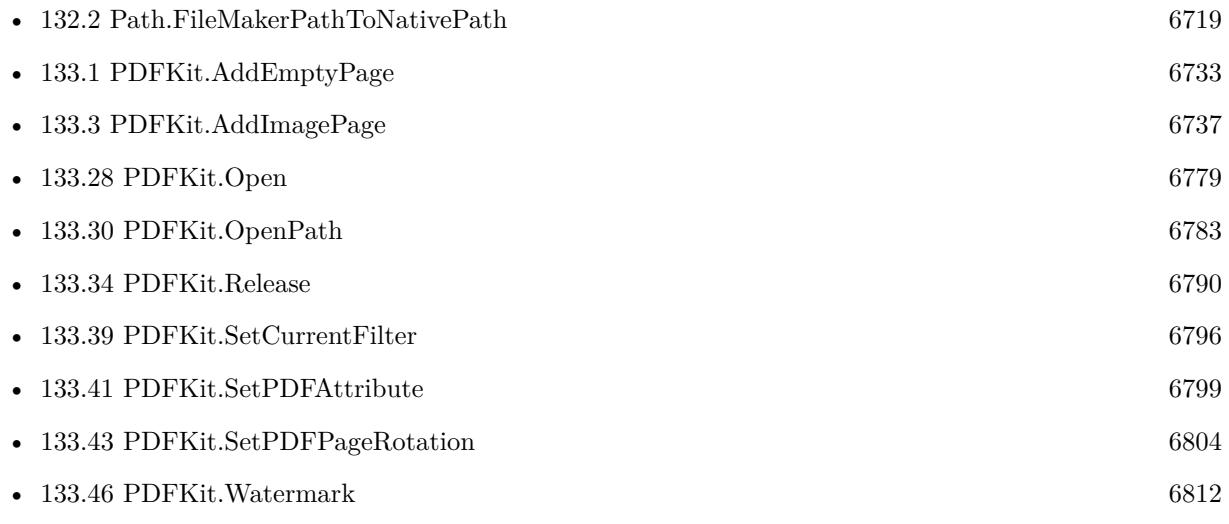

#### 6816 CHAPTER 133. PDFKIT

# **Example Databases**

• [Mac and iOS/PDFKit/Split](http://monkeybread.eu/MBS-FileMaker-Plugin-Examples/Mac%20and%20iOS/PDFKit/Split.shtml#1ScriptAnchor_)

## **133.47.1 Blog Entries**

- [MBS FileMaker Plugin, version 7.6pr2](https://www.mbs-plugins.com/archive/2017-12-11/MBS_FileMaker_Plugin_version_7/monkeybreadsoftware_blog_filemaker)
- [MBS FileMaker Plugin, version 7.4pr3](https://www.mbs-plugins.com/archive/2017-08-22/MBS_FileMaker_Plugin_version_7/monkeybreadsoftware_blog_filemaker)
- [MBS Filemaker Plugin, version 3.2pr4](https://www.mbs-plugins.com/archive/2013-03-18/MBS_Filemaker_Plugin_version_3/monkeybreadsoftware_blog_filemaker)

Created 18th August 2014, last changed 5th September 2014.

## <span id="page-6816-0"></span>133.48. PDFKIT.ALLOWSCOPYING 6817 **133.48 PDFKit.allowsCopying**

Component Version macOS Windows Linux Server FileMaker iOS SDK [133](#page-6732-0) PDFKit 2.9 Yes No No Yes, macOS only Yes

MBS( "PDFKit.allowsCopying"; PDF )

#### **Parameters**

## **PDF**

A container value with the PDF content from a media field. Or a text with an URL. Or a PDF reference from PDFKit.Open.

**Result** Returns 1 if copying is allowed and 0 else.

## **Description**

The ability to copy content from a PDF document is an attribute unrelated to whether the document is locked or unlocked. It depends on the PDF permissions set by the document's author.

This method only determines the desired permissions setting in the PDF document; it is up to the application to enforce (or ignore) the permissions.

This method always returns 1 if the document is not encrypted. Note that in many cases an encrypted document may still be readable by all users due to the standard empty string password. For more details about user and owner passwords, see the Adobe PDF specification.

## **Examples**

Check directly if a PDF in a container allows copying:

MBS( "PDFKit.allowsCopying"; Test::Document )

Shows some properties:

# Load PDF from container Set Variable [ \$pdf ; Value: MBS( "PDFKit.OpenContainer"; Popup Menu::logo ) ]  $#$  Check some properties Set Variable [ \$allowsCopying ; Value: MBS( "PDFKit.allowsCopying"; \$PDF ) ] Set Variable [ \$allowsPrinting ; Value: MBS( "PDFKit.allowsPrinting"; \$PDF ) ] Set Variable [ \$isEncrypted ; Value: MBS( "PDFKit.isEncrypted"; \$PDF ) ] Set Variable [ \$isLocked ; Value: MBS( "PDFKit.isLocked"; \$PDF ) ]  $#$  show in dialog Show Custom Dialog [ "PDF Details" ; "allows copying: " & If(\$allowsCopying; "yes"; "no") & §& "allows printing: " & If(\$allowsPrinting; "yes"; "no") & §& "is encrypted: " & If(\$isEncrypted; "yes"; "no") & §& "is locked: " & If(\$isLocked; "yes"; "no") ] # release PDF Set Variable [ $\$ r; Value: MBS("PDFKit.Release";  $\$ pdf) ]

**See also**

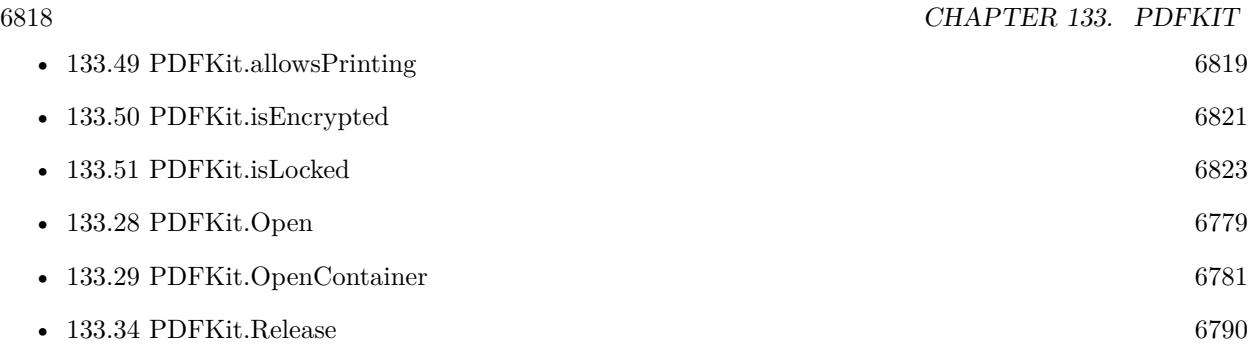

Created 18th August 2014, last changed 25th November 2019.

## <span id="page-6818-0"></span>133.49. PDFKIT.ALLOWSPRINTING 6819 **133.49 PDFKit.allowsPrinting**

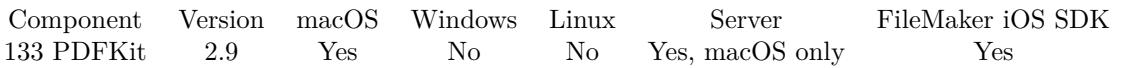

MBS( "PDFKit.allowsPrinting"; PDF )

## **Parameters**

## **PDF**

A container value with the PDF content from a media field. Or a text with an URL. Or a PDF reference from PDFKit.Open.

**Result** Returns 1 if printing is allowed and 0 else.

## **Description**

The ability to print a PDF document is an attribute unrelated to whether the document is locked or unlocked. It depends on the PDF permissions set by the document's author.

This method only determines the desired permissions setting in the PDF document; it is up to the application to enforce (or ignore) the permissions.

This method always returns 1 if the document is not encrypted. Note that in many cases an encrypted document may still be readable by all users due to the standard empty string password. For more details about user and owner passwords, see the Adobe PDF specification.

## **Examples**

Shows some properties:

# Load PDF from container Set Variable [ \$pdf ; Value: MBS( "PDFKit.OpenContainer"; Popup Menu::logo ) ] # Check some properties Set Variable [ \$allowsCopying ; Value: MBS( "PDFKit.allowsCopying"; \$PDF ) ] Set Variable [ \$allowsPrinting ; Value: MBS( "PDFKit.allowsPrinting"; \$PDF ) ] Set Variable [ \$isEncrypted ; Value: MBS( "PDFKit.isEncrypted"; \$PDF ) ] Set Variable [ \$isLocked ; Value: MBS( "PDFKit.isLocked"; \$PDF ) ]  $#$  show in dialog Show Custom Dialog [ "PDF Details" ; "allows copying: " & If(\$allowsCopying; "yes"; "no") & §& "allows printing: " & If(\$allowsPrinting; "yes"; "no") & §& "is encrypted: " & If(\$isEncrypted; "yes"; "no") & §& "is locked: " & If(\$isLocked; "yes"; "no") ]  $#$  release PDF Set Variable [ $r : Value: MBS("PDFKit. Release"; $pdf]$ ]

## **See also**

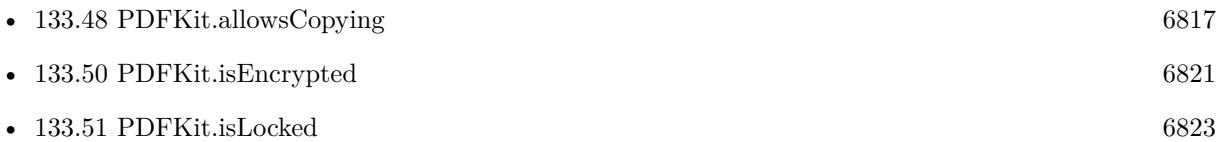

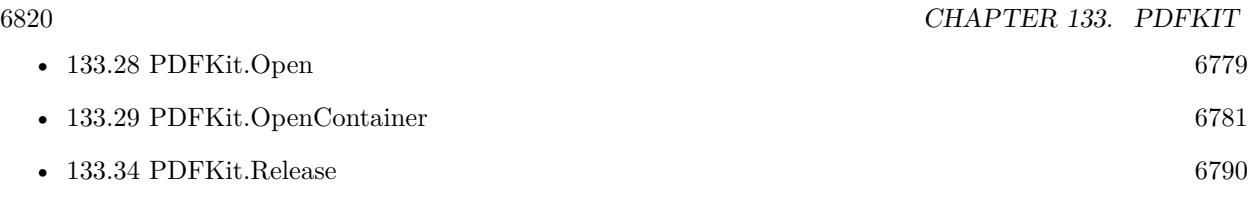

Created 18th August 2014, last changed 25th November 2019.

## <span id="page-6820-0"></span>133.50. PDFKIT.ISENCRYPTED 6821 **133.50 PDFKit.isEncrypted**

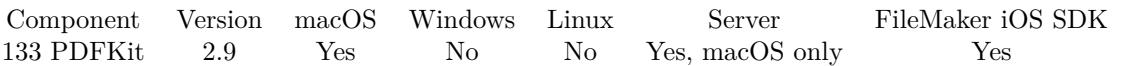

MBS( "PDFKit.isEncrypted"; PDF )

#### **Parameters**

## **PDF**

A container value with the PDF content from a media field. Or a text with an URL. Or a PDF reference from PDFKit.Open.

**Result** Returns 1 if encrypted.

## **Description**

If encrypted, reading the document requires a password.

Encrypted documents whose password is the empty string are unlocked automatically upon opening, because PDF Kit tries the empty string as a password if none is supplied.

## **Examples**

Shows some properties:

 $#$  Load PDF from container Set Variable [ \$pdf ; Value: MBS( "PDFKit.OpenContainer"; Popup Menu::logo ) ] # Check some properties Set Variable [ \$allowsCopying ; Value: MBS( "PDFKit.allowsCopying"; \$PDF ) ] Set Variable [ \$allowsPrinting ; Value: MBS( "PDFKit.allowsPrinting"; \$PDF ) ] Set Variable [  $$isEncrypted$  ; Value: MBS( "PDFKit.isEncrypted";  $$PDF$  ) ] Set Variable [  $$isLocked$  ; Value: MBS( "PDFKit.isLocked";  $$PDF$  ) ]  $#$  show in dialog Show Custom Dialog [ "PDF Details" ; "allows copying: " & If(\$allowsCopying; "yes"; "no") & §& "allows printing: " & If(\$allowsPrinting; "yes"; "no") & §& "is encrypted: " & If(\$isEncrypted; "yes"; "no") & §& "is locked: " & If(\$isLocked; "yes"; "no") ]  $#$  release PDF Set Variable [  $r$  ; Value: MBS("PDFKit.Release";  $pdf$  ]

## **See also**

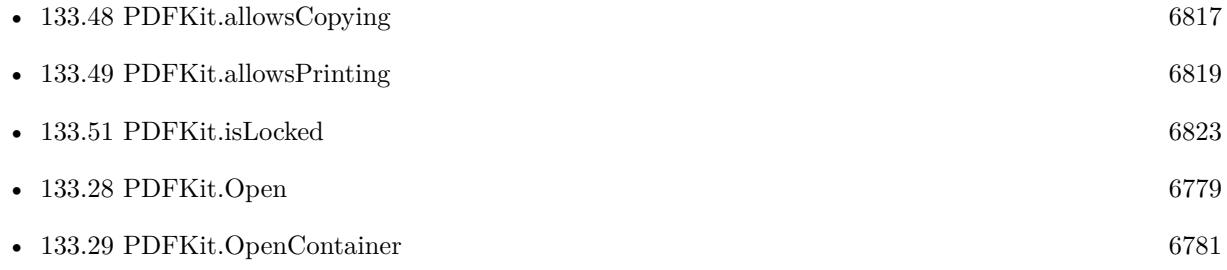

Created 18th August 2014, last changed 25th November 2019.

## <span id="page-6822-0"></span>133.51. PDFKIT.ISLOCKED 6823 **133.51 PDFKit.isLocked**

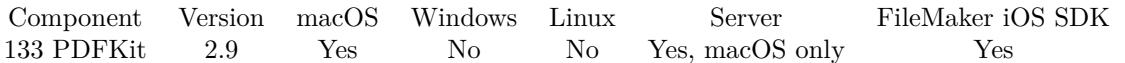

MBS( "PDFKit.isLocked"; PDF )

#### **Parameters**

## **PDF**

A container value with the PDF content from a media field. Or a text with an URL. Or a PDF reference from PDFKit.Open.

**Result** Returns 1 if PDF is locked.

## **Description**

Only encrypted documents can be locked. Encrypted documents whose password is the empty string are unlocked automatically upon opening, because PDF Kit tries the empty string as a password if none is supplied.

## **Examples**

Shows some properties:

# Load PDF from container Set Variable [ \$pdf ; Value: MBS( "PDFKit.OpenContainer"; Popup Menu::logo ) ] # Check some properties Set Variable [ \$allowsCopying ; Value: MBS( "PDFKit.allowsCopying"; \$PDF ) ] Set Variable [ \$allowsPrinting ; Value: MBS( "PDFKit.allowsPrinting"; \$PDF ) ] Set Variable [  $$isEncrypted$  ; Value: MBS( "PDFKit.isEncrypted";  $$PDF$  ) ] Set Variable [ \$isLocked ; Value: MBS( "PDFKit.isLocked"; \$PDF ) ]  $#$  show in dialog Show Custom Dialog [ "PDF Details" ; "allows copying: " & If(\$allowsCopying; "yes"; "no") & §& "allows printing: " & If(\$allowsPrinting; "yes"; "no") & §& "is encrypted: " & If(\$isEncrypted; "yes"; "no") & §& "is locked: " & If(\$isLocked; "yes"; "no") ]  $#$  release PDF Set Variable  $\lceil \text{Tr } ; \text{Value: MBS("PDFKit. Release"; \$pdf} \rceil$ 

## **See also**

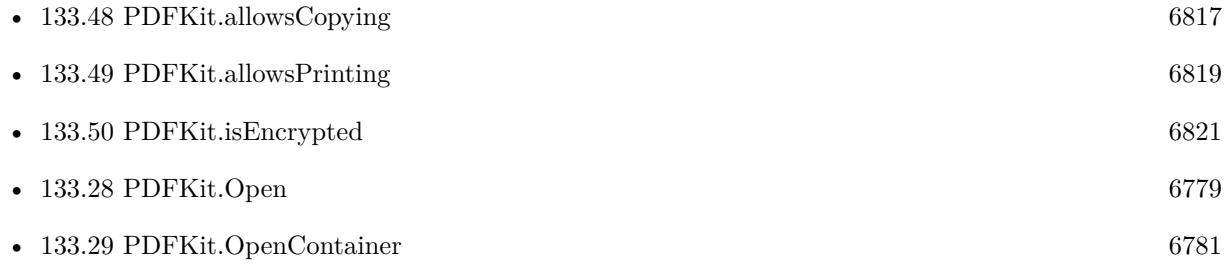

Created 18th August 2014, last changed 25th November 2019.

## <span id="page-6824-0"></span>133.52. QUARTZFILTERMANAGER.FILTERS 6825 **133.52 QuartzFilterManager.Filters**

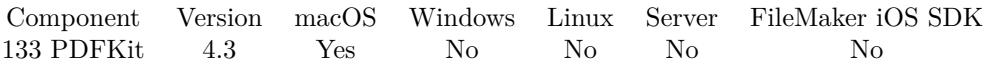

MBS( "QuartzFilterManager.Filters" )

**Result** Returns list or error.

## **Description**

This gives list of filters as localized names.

This includes by default: Black & White, Blue Tone, Create Generic PDFX-3 Document, Gray Tone, Lightness Decrease, Lightness Increase, Reduce File Size and Sepia Tone. **Examples**

Queries list of filters:

```
MBS( "QuartzFilterManager.Filters" )
```
## **See also**

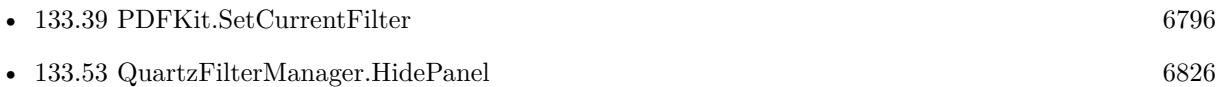

#### **Example Databases**

• [Mac and iOS/PDFKit/Compress PDF](http://monkeybread.eu/MBS-FileMaker-Plugin-Examples/Mac%20and%20iOS/PDFKit/Compress%20PDF.shtml#1GroupButton78.0000000750.0000000109.0000000919.0000000LayoutObjectAnchor_)

## **133.52.1 Blog Entries**

- [MBS FileMaker Plugin 4.3 for OS X/Windows More than 2700 Functions In One Plugin](https://www.mbs-plugins.com/archive/2014-09-16/MBS_FileMaker_Plugin_43_for_OS/monkeybreadsoftware_blog_filemaker)
- [Compressing PDFs with PDFKit in FileMaker](https://www.mbs-plugins.com/archive/2014-08-20/Compressing_PDFs_with_PDFKit_i/monkeybreadsoftware_blog_filemaker)
- [MBS Filemaker Plugin, version 4.3pr6](https://www.mbs-plugins.com/archive/2014-08-19/MBS_Filemaker_Plugin_version_4/monkeybreadsoftware_blog_filemaker)

## **133.52.2 FileMaker Magazin**

• [Ausgabe 5/2014,](https://filemaker-magazin.de/neuigkeit/3759-Appetithappen-FMM_201405) Seite 23, [PDF](https://www.monkeybreadsoftware.com/filemaker/files/FileMakerMagazin/FMM_201405_23-24.pdf)

Created 18th August 2014, last changed 25th August 2014.

## 6826 CHAPTER 133. PDFKIT **133.53 QuartzFilterManager.HidePanel**

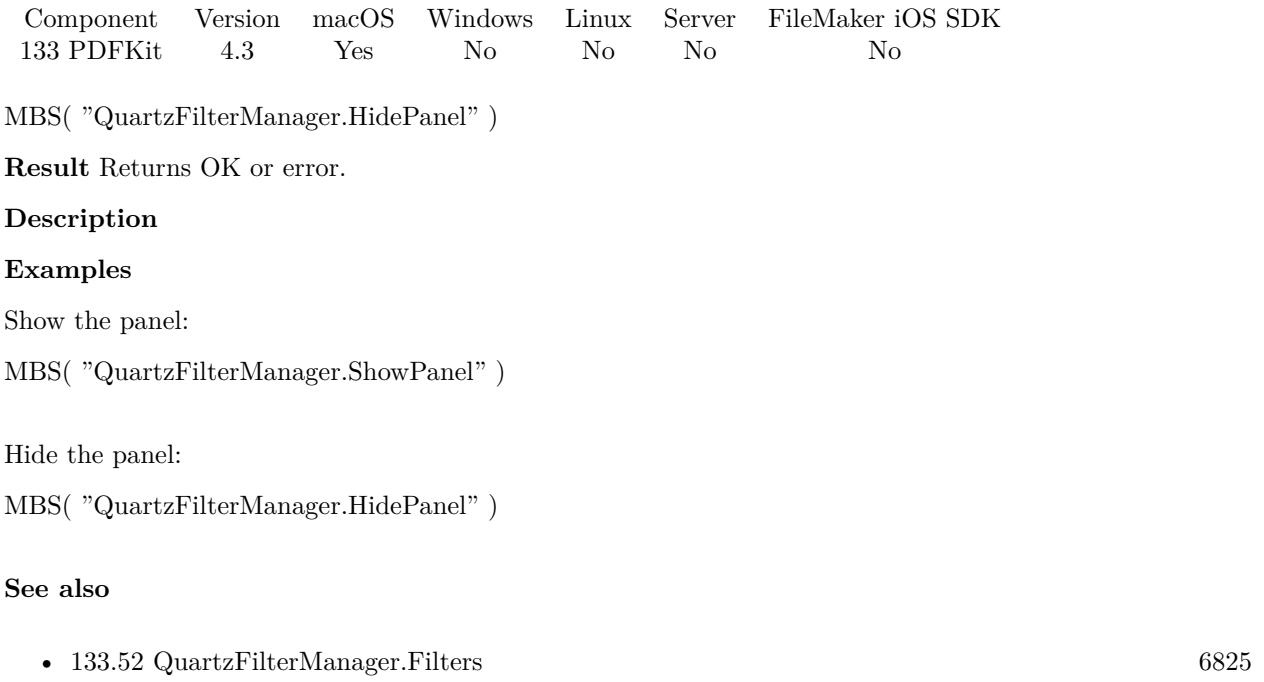

• [133.54](#page-6826-0) QuartzFilterManager.ShowPanel [6827](#page-6826-0)

## **133.53.1 Blog Entries**

• [MBS Filemaker Plugin, version 4.3pr6](https://www.mbs-plugins.com/archive/2014-08-19/MBS_Filemaker_Plugin_version_4/monkeybreadsoftware_blog_filemaker)

Created 18th August 2014, last changed 25th August 2014.

<span id="page-6825-0"></span>

## <span id="page-6826-0"></span>133.54. QUARTZFILTERMANAGER.SHOWPANEL 6827 **133.54 QuartzFilterManager.ShowPanel**

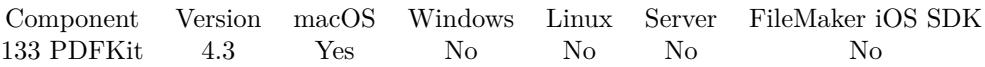

MBS( "QuartzFilterManager.ShowPanel" )

**Result** Returns OK or error.

#### **Description**

This gives your users the possibility to create a filter and later use it with PDFKit functions. e.g. if you create a filter to compress images as JPEG, you can get smaller PDFs. **Examples**

Show the panel:

MBS( "QuartzFilterManager.ShowPanel" )

Hide the panel:

MBS( "QuartzFilterManager.HidePanel" )

## **See also**

• [133.53](#page-6825-0) QuartzFilterManager.HidePanel [6826](#page-6825-0)

## **Example Databases**

• [Mac and iOS/PDFKit/Compress PDF](http://monkeybread.eu/MBS-FileMaker-Plugin-Examples/Mac%20and%20iOS/PDFKit/Compress%20PDF.shtml#1GroupButton42.0000000750.000000073.0000000919.0000000LayoutObjectAnchor_)

#### **133.54.1 Blog Entries**

- [MBS FileMaker Plugin 4.3 for OS X/Windows More than 2700 Functions In One Plugin](https://www.mbs-plugins.com/archive/2014-09-16/MBS_FileMaker_Plugin_43_for_OS/monkeybreadsoftware_blog_filemaker)
- [Compressing PDFs with PDFKit in FileMaker](https://www.mbs-plugins.com/archive/2014-08-20/Compressing_PDFs_with_PDFKit_i/monkeybreadsoftware_blog_filemaker)
- [MBS Filemaker Plugin, version 4.3pr6](https://www.mbs-plugins.com/archive/2014-08-19/MBS_Filemaker_Plugin_version_4/monkeybreadsoftware_blog_filemaker)

## **133.54.2 FileMaker Magazin**

• [Ausgabe 5/2014,](https://filemaker-magazin.de/neuigkeit/3759-Appetithappen-FMM_201405) Seite 23, [PDF](https://www.monkeybreadsoftware.com/filemaker/files/FileMakerMagazin/FMM_201405_23-24.pdf)

Created 18th August 2014, last changed 25th August 2014.

CHAPTER 133. PDFKIT

## <span id="page-6828-0"></span>**Chapter 134**

# **PHP**

Run PHP scripts and get/set variables.

## <span id="page-6828-1"></span>**134.1 PHP.Execute**

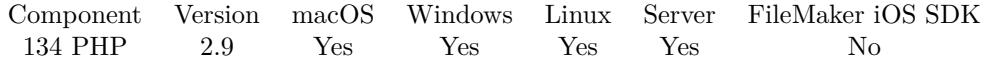

MBS( "PHP.Execute"; phpCode )

## **Parameters**

**phpCode** the source code of the script you are executing \$code

**Result** The string returned from the PHP function or error message.

## **Description**

Same as calling PHP.Run and PHP.GetResultString, but returns the result directly. **Examples**

Run test code and get result:

 $r = MS($  "PHP.<br>Execute"; "echo 'ok'; " $)$ 

### **See also**

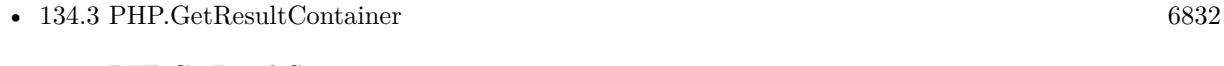

• [134.4](#page-6832-0) PHP.GetResultString [6833](#page-6832-0)

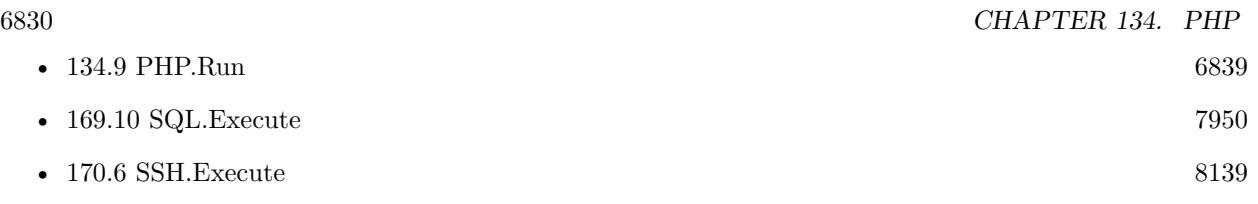

## **134.1.1 Blog Entries**

- [MBS FileMaker Plugin, version 8.1pr2](https://www.mbs-plugins.com/archive/2018-02-07/MBS_FileMaker_Plugin_version_8/monkeybreadsoftware_blog_filemaker)
- [The Status of our PHP support](https://www.mbs-plugins.com/archive/2018-02-03/The_Status_of_our_PHP_support/monkeybreadsoftware_blog_filemaker)
- [PHP Functions in MBS Filemaker Plugin](https://www.mbs-plugins.com/archive/2012-10-21/PHP_Functions_in_MBS_Filemaker/monkeybreadsoftware_blog_filemaker)

Created 18th August 2014, last changed 18th August 2014.

## 134.2. PHP.EXISTSVARIABLE 6831 **134.2 PHP.ExistsVariable**

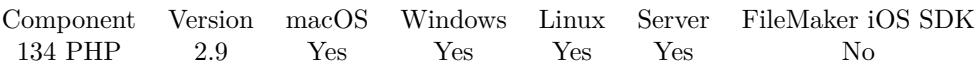

MBS( "PHP.ExistsVariable"; VariableName )

### **Parameters**

**VariableName** the name of the variable. \$name

**Result** Returns true if the variable exists, false if it does not.

## **Description**

#### **Examples**

Check if variable FilePath exists:

 $r = MBS("PHP.ExistsVariable"; "FilePath")$ 

Check if the PHP variable with the name in the FileMaker variable FilePath exists:

 $r = MS('PHP.ExistsVariable');$   $FilePath$ )

## **134.2.1 Blog Entries**

• [PHP Functions in MBS Filemaker Plugin](https://www.mbs-plugins.com/archive/2012-10-21/PHP_Functions_in_MBS_Filemaker/monkeybreadsoftware_blog_filemaker)

Created 18th August 2014, last changed 18th August 2014.

## <span id="page-6831-0"></span>**134.3 PHP.GetResultContainer**

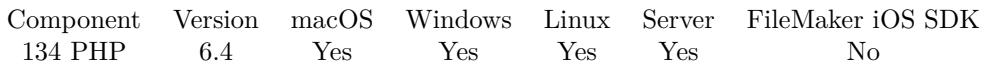

MBS( "PHP.GetResultContainer"; FileName )

## **Parameters**

**FileName** The file name for the container. "test.jpg"

**Result** Returns container or error.

#### **Description**

Used to retrieve the results back into to FileMaker after script is run with PHP.Run or PHP.Execute. Please provide a file name to auto detect the content type. **See also**

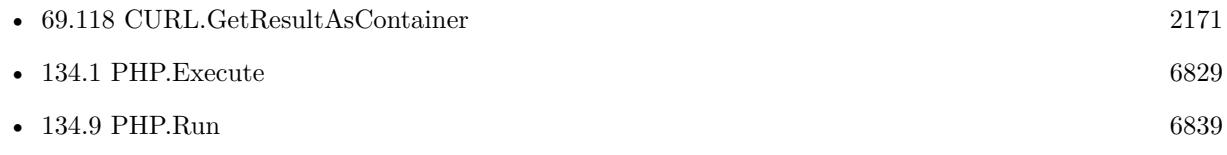

## **134.3.1 Blog Entries**

• [MBS FileMaker Plugin, version 6.4pr2](https://www.mbs-plugins.com/archive/2016-07-27/MBS_FileMaker_Plugin_version_6/monkeybreadsoftware_blog_filemaker)

Created 25th July 2016, last changed 25th July 2016.

## 134.4. PHP.GETRESULTSTRING 6833

## <span id="page-6832-0"></span>**134.4 PHP.GetResultString**

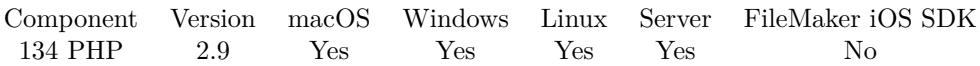

MBS( "PHP.GetResultString" )

**Result** Returns the result text.

## **Description**

Used to retrieve the results back into to FileMaker after script is run with PHP.Run or PHP.Execute. **Examples**

Run test code and get result:

 $r = MS('PHP.Run''; "echo 'ok';")$  $t = MBS("PHP.GetResultString")$ 

## **See also**

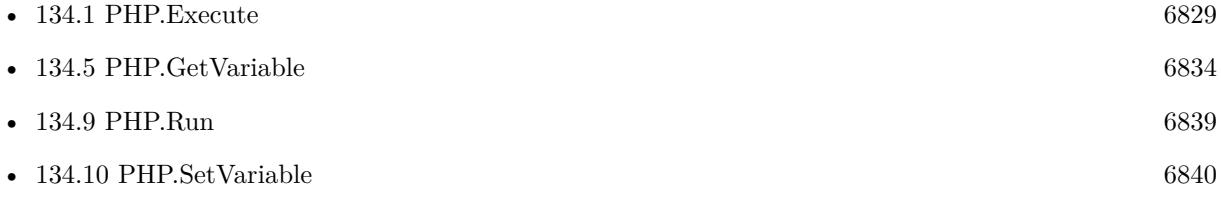

## **Example Databases**

• [PHP/Simple\\_php](http://monkeybread.eu/MBS-FileMaker-Plugin-Examples/PHP/Simple_php.shtml#1ScriptAnchor_)

## **134.4.1 Blog Entries**

• [PHP Functions in MBS Filemaker Plugin](https://www.mbs-plugins.com/archive/2012-10-21/PHP_Functions_in_MBS_Filemaker/monkeybreadsoftware_blog_filemaker)

Created 18th August 2014, last changed 18th August 2014.

# <span id="page-6833-0"></span>**134.5 PHP.GetVariable**

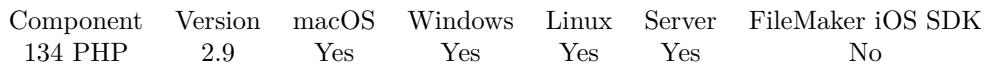

MBS( "PHP.GetVariable"; VariableName )

## **Parameters**

**VariableName** the name of the variable to return \$name

## **Description**

## **Examples**

Set and query variable:

Set Variable [  $$result$  ; Value: MBS( "PHP.SetVariable"; "c"; 5 ) ] Set Variable  $\left[ \text{S}$ result ; Value: MBS("PHP.Run"; " $c = c + 1$ ; echo  $c;$ ") ] Show Custom Dialog [ "c: " & MBS( "PHP.GetVariable";...; "Result: " & MBS("PHP.GetResultString") ]

## **See also**

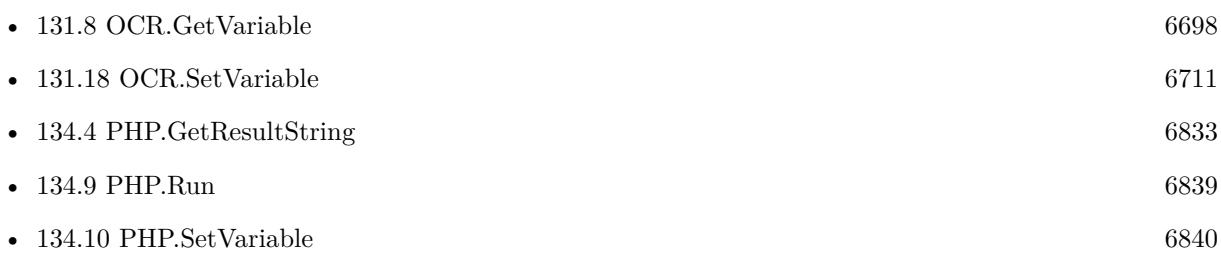

## **134.5.1 Blog Entries**

• [PHP Functions in MBS Filemaker Plugin](https://www.mbs-plugins.com/archive/2012-10-21/PHP_Functions_in_MBS_Filemaker/monkeybreadsoftware_blog_filemaker)

Created 18th August 2014, last changed 1st April 2019.

<span id="page-6834-0"></span>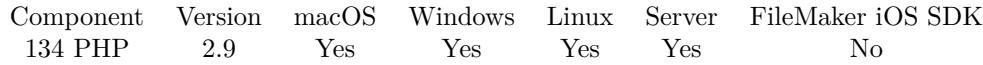

MBS( "PHP.Init" )

**Result** Returns Ok on success.

## **Description**

This must be called at least once before you execute any PHP code. You must call this after PHP.Load.

May work on server. Be sure to use right bit number to match server, not client!

Windows error 193 means that 64-bit FileMaker tried to load 32-bit library or 32-bit FileMaker tried to load 64-bit library. The bit level must match between app and library. For macOS the error message will tell you about wrong architecture.

You can set PHP runtime configuration path via shell variable on Windows, e.g. like this: MBS( "EnvironmentVariables.SetValue"; "PHPRC"; "C:\Users\Christian\Desktop\php-5.6.12-Win32-VC11  $x64\backslash$ ") **Examples**

### Init PHP on Windows:

```
Set Variable [ r; Value:MBS( "EnvironmentVariables.SetValue"; "PHPRC"; "C:\Users\Christian\Desk-
top\php-5.6.12-Win32-VC11-x64\backslash "Set Variable [ $result; Value:MBS("PHP.Load"; "C:\Users\Christian\Desktop\php-5.6.12-Win32-VC11-x64\php5ts.dll")
]
If \lceil $result <>"OK" \rceilShow Custom Dialog [ "php DLL was not found!"; "Please enter the path the php DLL in the field provided
and try again." ]
Exit Script [ ]
End If
Set Variable [ $result; Value:MBS("PHP.Init") ]
If \lceil $result = "OK" \rceilShow Custom Dialog [ "Success!"; "php is ready to go." ]
Else
Show Custom Dialog [ "Error!"; "php couldn't be started" ]
End If
```
#### **See also**

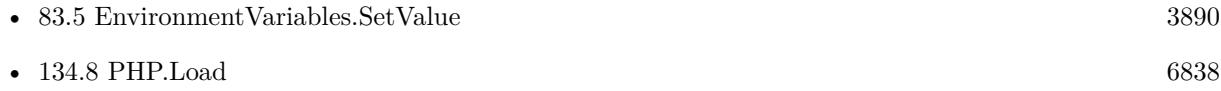

## **Example Databases**

• [PHP/Simple\\_php](http://monkeybread.eu/MBS-FileMaker-Plugin-Examples/PHP/Simple_php.shtml#2ScriptAnchor_)

## **134.6.1 Blog Entries**

• [PHP Functions in MBS Filemaker Plugin](https://www.mbs-plugins.com/archive/2012-10-21/PHP_Functions_in_MBS_Filemaker/monkeybreadsoftware_blog_filemaker)

Created 18th August 2014, last changed 10th August 2020.

## 134.7. PHP.ISINITIALIZED 6837 **134.7 PHP.IsInitialized**

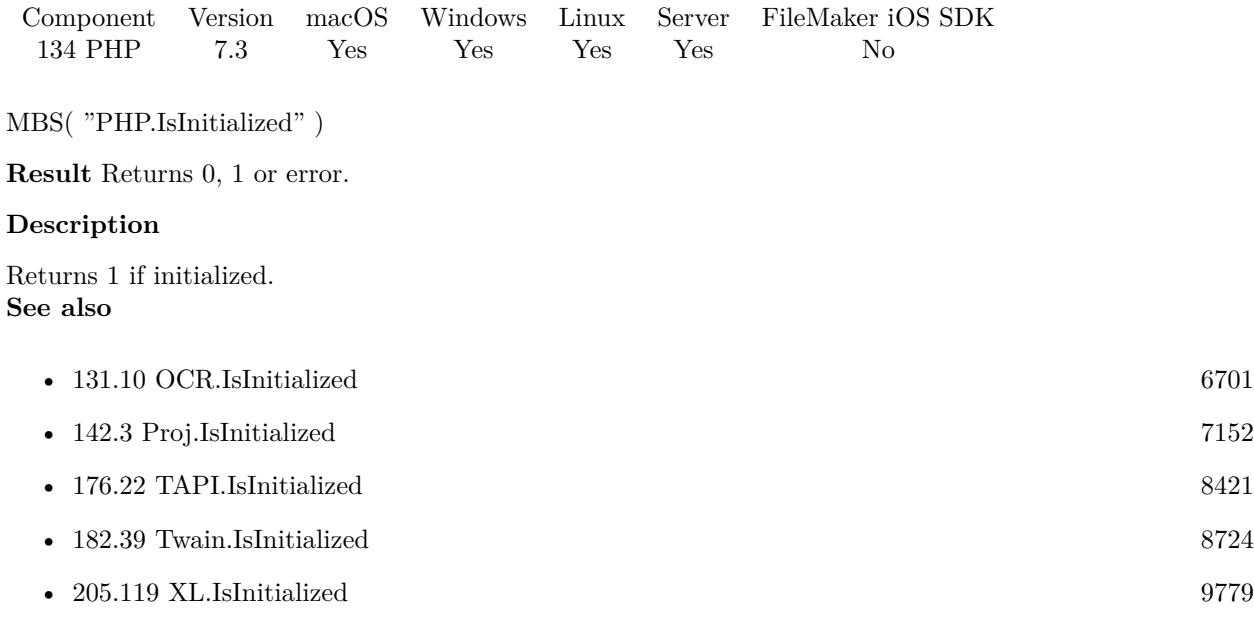

## **134.7.1 Blog Entries**

• [MBS FileMaker Plugin, version 7.3pr1](https://www.mbs-plugins.com/archive/2017-06-05/MBS_FileMaker_Plugin_version_7/monkeybreadsoftware_blog_filemaker)

Created 15th May 2017, last changed 15th May 2017.

# <span id="page-6837-0"></span>**134.8 PHP.Load**

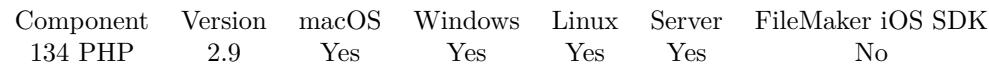

MBS( "PHP.Load"; Path )

## **Parameters**

**Path** The path to the dll (Windows) or dynamic library (macOS) \$path

**Result** Returns OK on success.

## **Description**

Pass the path to the php5ts.dll file on windows or the libphp5.dylib file on macOS.

If you get a crash here on MacOS, please check if crash report says Code Signature Invalid. Then you may need to code sign the dylib yourself to match the code signature of your runtime application.

This function requires a native path. Use Path.FileMakerPathToNativePath to convert a FileMaker path to a native path if required. If you like to have the user choose the path, you can use FileDialog functions. For Server be aware that server has limited permissions and may not be able to access all files on a computer. **Examples**

## Load PHP:

MBS( "PHP.Load"; "/Library/FileMaker Server/PHP/libphp5.dylib" )

## **See also**

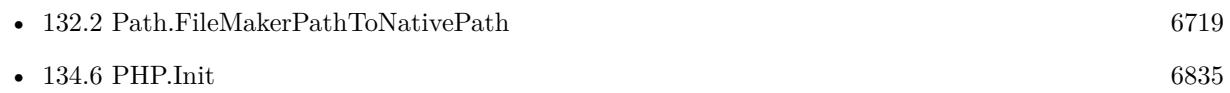

## **Example Databases**

• PHP/Simple php

## **134.8.1 Blog Entries**

• [PHP Functions in MBS Filemaker Plugin](https://www.mbs-plugins.com/archive/2012-10-21/PHP_Functions_in_MBS_Filemaker/monkeybreadsoftware_blog_filemaker)

Created 18th August 2014, last changed 10th August 2020.

## <span id="page-6838-0"></span>134.9. PHP.RUN 6839 **134.9 PHP.Run**

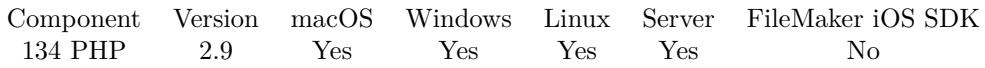

MBS( "PHP.Run"; PHPCode )

## **Parameters**

**PHPCode** The source code of the script you are executing \$code

**Result** Returns OK on success.

#### **Description**

The result can be obtained with "PHP.GetResultString" **Examples**

Run test code:

MBS( "PHP.Run"; "echo 'ok';" )

## **See also**

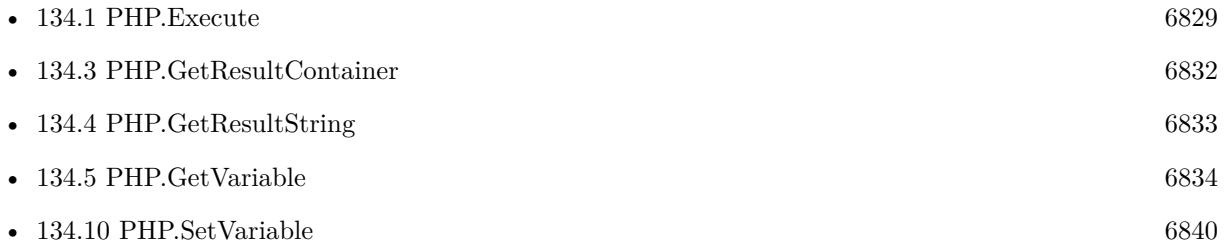

## **Example Databases**

• [PHP/Simple\\_php](http://monkeybread.eu/MBS-FileMaker-Plugin-Examples/PHP/Simple_php.shtml#1ScriptAnchor_)

## **134.9.1 Blog Entries**

- [MBS FileMaker Plugin, version 8.1pr2](https://www.mbs-plugins.com/archive/2018-02-07/MBS_FileMaker_Plugin_version_8/monkeybreadsoftware_blog_filemaker)
- [The Status of our PHP support](https://www.mbs-plugins.com/archive/2018-02-03/The_Status_of_our_PHP_support/monkeybreadsoftware_blog_filemaker)
- [PHP Functions in MBS Filemaker Plugin](https://www.mbs-plugins.com/archive/2012-10-21/PHP_Functions_in_MBS_Filemaker/monkeybreadsoftware_blog_filemaker)

Created 18th August 2014, last changed 18th August 2014.

#### 6840 CHAPTER 134. PHP

## <span id="page-6839-0"></span>**134.10 PHP.SetVariable**

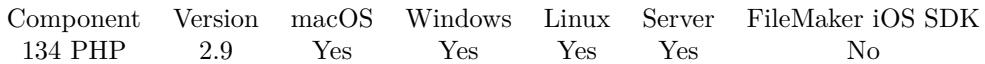

MBS( "PHP.SetVariable"; VariableName; TextValue )

## **Parameters**

**VariableName** the name of the variable

**TextValue** the value of the variable

**Result** Returns OK on success.

#### **Description**

This is one way to get data into php from FileMaker. **Examples**

Set varibale and output it:

```
Set Variable [ r : Value: MBS( "PHP.SetVariable"; "c"; 5 ) ]
Set Variable [ $result ; Value: MBS("PHP.Run"; "echo $c;") ]
Set Field [ Simple_php::result ; MBS("PHP.GetResultString") ]
```
#### **See also**

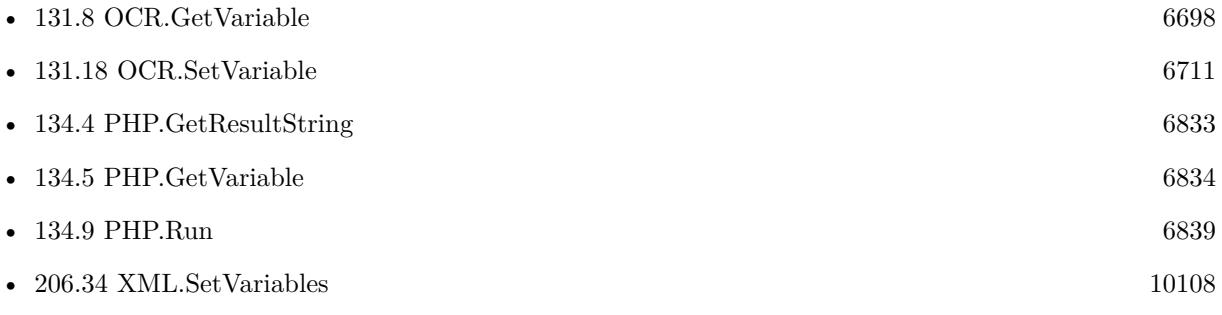

## **134.10.1 Blog Entries**

• [PHP Functions in MBS Filemaker Plugin](https://www.mbs-plugins.com/archive/2012-10-21/PHP_Functions_in_MBS_Filemaker/monkeybreadsoftware_blog_filemaker)

Created 18th August 2014, last changed 1st April 2019.
## 134.11. PHP.SHUTDOWN 6841 **134.11 PHP.ShutDown**

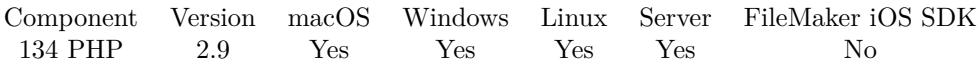

MBS( "PHP.ShutDown" )

### **Description**

You can't execute any PHP script once this function has been called. If you want to start php again use PHP.Init. **See also**

• [134.6](#page-6834-0) PHP.Init [6835](#page-6834-0)

## **Example Databases**

• [PHP/Simple\\_php](http://monkeybread.eu/MBS-FileMaker-Plugin-Examples/PHP/Simple_php.shtml#4ScriptAnchor_)

## **134.11.1 Blog Entries**

• [PHP Functions in MBS Filemaker Plugin](https://www.mbs-plugins.com/archive/2012-10-21/PHP_Functions_in_MBS_Filemaker/monkeybreadsoftware_blog_filemaker)

Created 18th August 2014, last changed 18th August 2014.

CHAPTER 134. PHP

## <span id="page-6842-0"></span>**Chapter 135**

## **Plugin**

Central plugin management functions.

## **135.1 ClearRegistration**

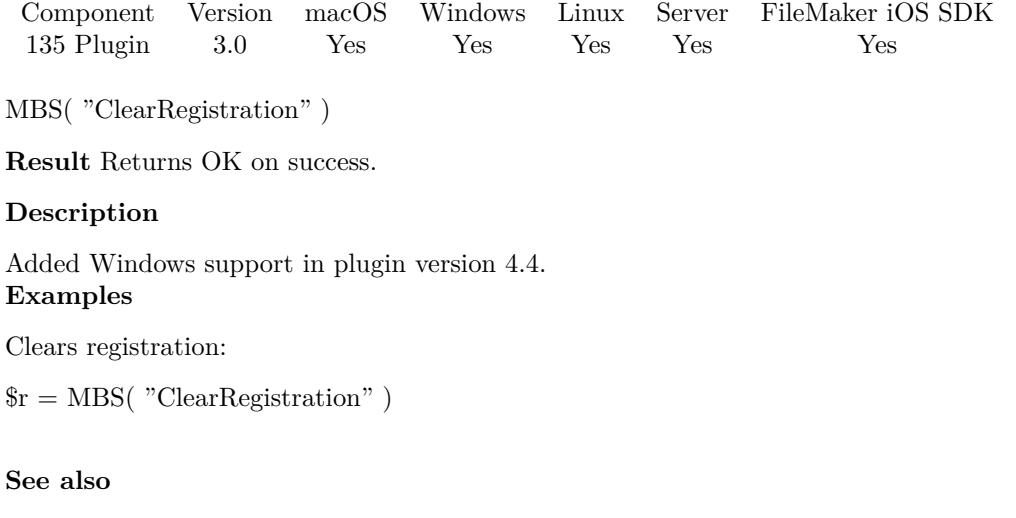

• [135.53](#page-6909-0) StoreRegistration [6910](#page-6909-0)

## **135.1.1 Blog Entries**

• [MBS Filemaker Plugin, version 3.0pr9](https://www.mbs-plugins.com/archive/2012-11-26/MBS_Filemaker_Plugin_version_3/monkeybreadsoftware_blog_filemaker)

Created 18th August 2014, last changed 21st October 2017.

## <span id="page-6843-0"></span>**135.2 CompileDate**

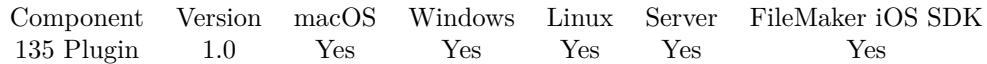

MBS( "CompileDate" )

**Result** The date as text.

### **Description**

Useful for determining if when the currently installed plug-in was released. See Plugin.CompileDate to get a FileMaker date instead of a text.

Format of this text is "mmm DD YYYY" with month as three letter text in English. **Examples**

Get the Compile Date and Time:

 $r = MS("CompleteDate") \& " " & MBS("CompleteTime")$ 

### **See also**

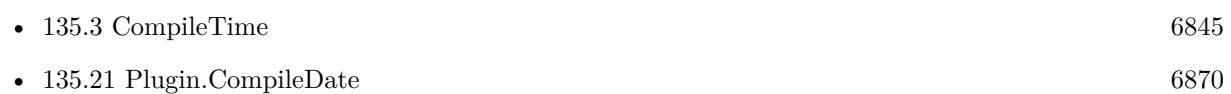

## **135.2.1 Blog Entries**

- [MBS FileMaker Plugin, version 10.3pr2](https://www.mbs-plugins.com/archive/2020-06-08/MBS_FileMaker_Plugin_version_1/monkeybreadsoftware_blog_filemaker)
- [MBS FileMaker Plugin, version 10.0pr5](https://www.mbs-plugins.com/archive/2020-01-02/MBS_FileMaker_Plugin_version_1/monkeybreadsoftware_blog_filemaker)
- [MBS FileMaker Plugin, version 6.3pr3](https://www.mbs-plugins.com/archive/2016-06-19/MBS_FileMaker_Plugin_version_6/monkeybreadsoftware_blog_filemaker)

Created 18th August 2014, last changed 3th June 2020.

## <span id="page-6844-0"></span>135.3. COMPILETIME 6845 **135.3 CompileTime**

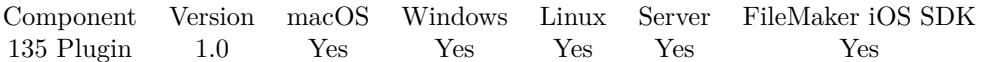

MBS( "CompileTime" )

## **Description**

### **Examples**

Get the time of day that the plug-in was compiled

 $\label{eq:st} \$r = \text{MBS}("CompleteTime")$ 

Get the Compile Date and Time:

 $r = MS("Complete") \& " " & MBS("Complete")$ 

## **See also**

•  $135.2$  CompileDate [6844](#page-6843-0)

Created 18th August 2014, last changed 3th June 2020.

## **135.4 Is64bit**

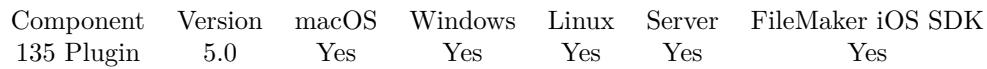

MBS( "Is64bit" )

**Result** Returns 1 or 0.

#### **Description**

Returns 1 for 64bit (e.g. FileMaker Server 13) or 0 for 32 bit (FileMaker Pro 13)

Returns 1 on FileMaker Cloud as this uses a 64-bit Linux.

See SystemInfo.Is64bitWindows to check if you are 32-bit Windows app on a 64-bit Windows OS. **See also**

• [174.13](#page-8327-0) SystemInfo.Is64bitWindows [8328](#page-8327-0)

## **135.4.1 Blog Entries**

• [MBS Filemaker Plugin, version 4.5pr2](https://www.mbs-plugins.com/archive/2014-12-01/MBS_Filemaker_Plugin_version_4/monkeybreadsoftware_blog_filemaker)

Created 30th November 2014, last changed 21st October 2017.

## <span id="page-6846-0"></span>135.5. ISCLIENT 6847 **135.5 IsClient**

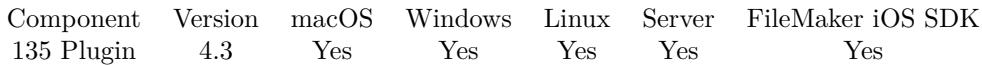

MBS( "IsClient" )

**Result** Returns 1 on client or 0 elsewhere.

#### **Description**

Returns 0 if running on a server.

See also IsRegistered, IsRuntime and IsServer. **Examples**

Run on client:

If [ MBS( "IsClient" ) ]  $\#$  runs on client Else  $#$  runs on server or where no plugin is installed End If

## **See also**

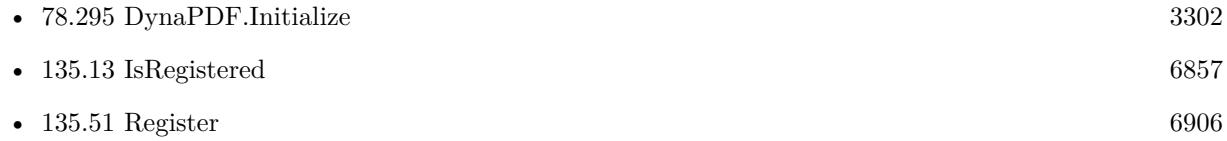

## **135.5.1 Blog Entries**

- [Properly register MBS FileMaker Plugin](https://www.mbs-plugins.com/archive/2016-09-15/Properly_register_MBS_FileMake/monkeybreadsoftware_blog_filemaker)
- [MBS Filemaker Plugin, version 4.3pr1](https://www.mbs-plugins.com/archive/2014-07-02/MBS_Filemaker_Plugin_version_4/monkeybreadsoftware_blog_filemaker)

Created 18th August 2014, last changed 21st October 2017.

# **135.6 IsError**

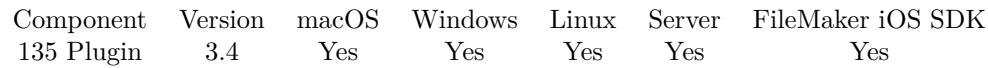

MBS( "IsError" )

**Result** Returns 1 or 0.

## **Description**

Returns 1 if last function returned an error. Or returns 0 if no error happened. This makes it easier to detect if the result text is an error message vs. a real result. **Examples**

Cause an error and handle it:

Set Variable [  $r;$  Value:MBS( "ZipFile.Open"; "" ) ] If [ MBS("IsError") ] Show Custom Dialog [ Title: "Error"; Message: \$r; Buttons: "OK", "Abbrechen" ] Exit Script [ ] End If

## **See also**

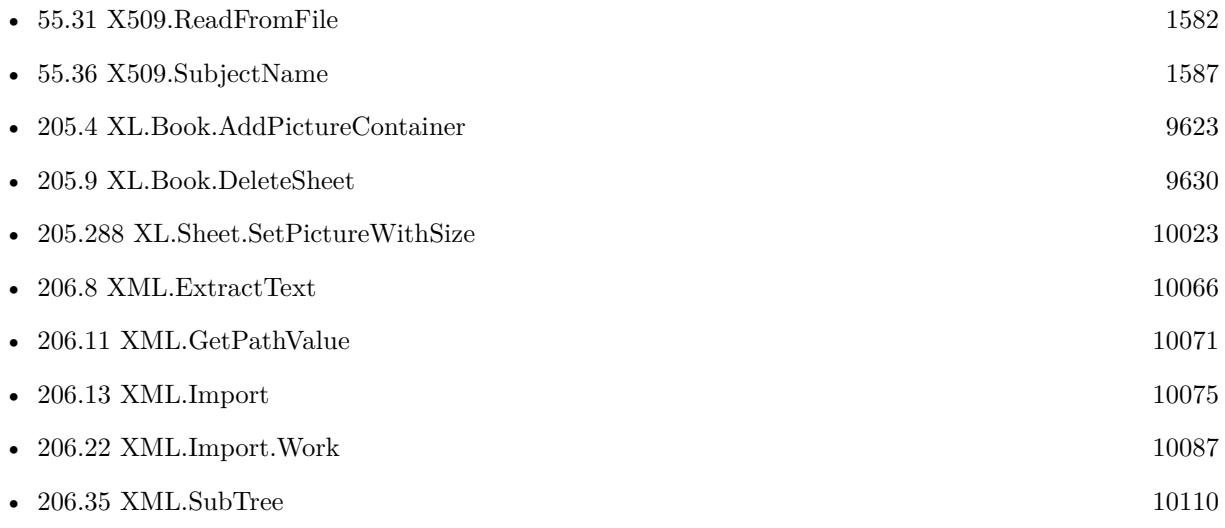

## **135.6.1 Blog Entries**

- [Adding cutting lines for PDF in FileMaker](https://www.mbs-plugins.com/archive/2021-01-04/Adding_cutting_lines_for_PDF_i/monkeybreadsoftware_blog_filemaker)
- [Save PDF to container in FileMaker](https://www.mbs-plugins.com/archive/2020-11-27/Save_PDF_to_container_in_FileM/monkeybreadsoftware_blog_filemaker)

#### 135.6. ISERROR 6849

- [Record Creation Script Trigger](https://www.mbs-plugins.com/archive/2020-09-03/Record_Creation_Script_Trigger/monkeybreadsoftware_blog_filemaker)
- [Socket changes for MBS FileMaker Plugin](https://www.mbs-plugins.com/archive/2020-08-31/Socket_changes_for_MBS_FileMak/monkeybreadsoftware_blog_filemaker)
- [Query FileMaker records as JSON](https://www.mbs-plugins.com/archive/2020-04-03/Query_FileMaker_records_as_JSO/monkeybreadsoftware_blog_filemaker)
- [Merge PDF with table of contents](https://www.mbs-plugins.com/archive/2020-02-25/Merge_PDF_with_table_of_conten/monkeybreadsoftware_blog_filemaker)
- [Core Location Geocoder with JSON](https://www.mbs-plugins.com/archive/2020-02-12/Core_Location_Geocoder_with_JS/monkeybreadsoftware_blog_filemaker)
- [Create Barcodes on Server from FileMaker Go](https://www.mbs-plugins.com/archive/2020-01-22/Create_Barcodes_on_Server_from/monkeybreadsoftware_blog_filemaker)
- [Our JavaScript engine for FileMaker](https://www.mbs-plugins.com/archive/2019-12-09/Our_JavaScript_engine_for_File/monkeybreadsoftware_blog_filemaker)
- [With JSON in excellent form](https://www.mbs-plugins.com/archive/2019-11-16/With_JSON_in_excellent_form/monkeybreadsoftware_blog_filemaker)

## **135.6.2 FileMaker Magazin**

- [Ausgabe 6/2020,](https://filemaker-magazin.de/neuigkeit/4118-Appetithappen-FMM_202006) Seite 35, [PDF](https://www.monkeybreadsoftware.com/filemaker/files/FileMakerMagazin/FMM_202005_15-20.pdf)
- [Ausgabe 6/2020,](https://filemaker-magazin.de/neuigkeit/4118-Appetithappen-FMM_202006) Seite 34, [PDF](https://www.monkeybreadsoftware.com/filemaker/files/FileMakerMagazin/FMM_201805_26-29.pdf)
- [Ausgabe 6/2020,](https://filemaker-magazin.de/neuigkeit/4118-Appetithappen-FMM_202006) Seite 33, [PDF](https://www.monkeybreadsoftware.com/filemaker/files/FileMakerMagazin/FMM_201805_26-29.pdf)
- [Ausgabe 5/2020,](https://filemaker-magazin.de/neuigkeit/4110-Appetithappen-FMM_202005) Seite 19, [PDF](https://www.monkeybreadsoftware.com/filemaker/files/FileMakerMagazin/FMM_201805_24-25.pdf)
- [Ausgabe 4/2020,](https://filemaker-magazin.de/neuigkeit/4103-Appetithappen-FMM_202004) Seite 35, [PDF](https://www.monkeybreadsoftware.com/filemaker/files/FileMakerMagazin/FMM_202004_33-35.pdf)
- [Ausgabe 2/2020,](https://filemaker-magazin.de/neuigkeit/4089-Appetithappen-FMM_202002) Seite 38, [PDF](https://www.monkeybreadsoftware.com/filemaker/files/FileMakerMagazin/FMM_201506_29-31.pdf)
- [Ausgabe 6/2019,](https://filemaker-magazin.de/neuigkeit/4064-Appetithappen-FMM_201906) Seite 37, [PDF](https://www.monkeybreadsoftware.com/filemaker/files/FileMakerMagazin/FMM_201906_35-37.pdf)
- [Ausgabe 6/2019,](https://filemaker-magazin.de/neuigkeit/4064-Appetithappen-FMM_201906) Seite 36, [PDF](https://www.monkeybreadsoftware.com/filemaker/files/FileMakerMagazin/FMM_201906_35-37.pdf)
- [Ausgabe 6/2018,](https://filemaker-magazin.de/neuigkeit/4025-Appetithappen-FMM_201806) Seite 31, [PDF](https://www.monkeybreadsoftware.com/filemaker/files/FileMakerMagazin/FMM_202002_36-39.pdf)
- [Ausgabe 6/2018,](https://filemaker-magazin.de/neuigkeit/4025-Appetithappen-FMM_201806) Seite 30

Created 18th August 2014, last changed 21st October 2017.

#### 6850 CHAPTER 135. PLUGIN

# <span id="page-6849-0"></span>**135.7 IsIOS**

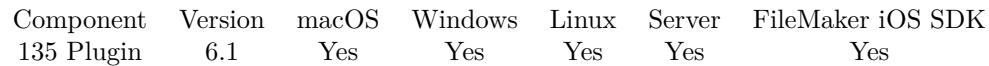

MBS( "IsIOS" )

**Result** Returns 1, 0 or error.

## **Description**

Returns 1 if running on iOS and 0 if not. For FileMaker 14 and older this is definitive always 0.

If someday we get a plugin SDK for iOS, we can already have the function to return this. **See also**

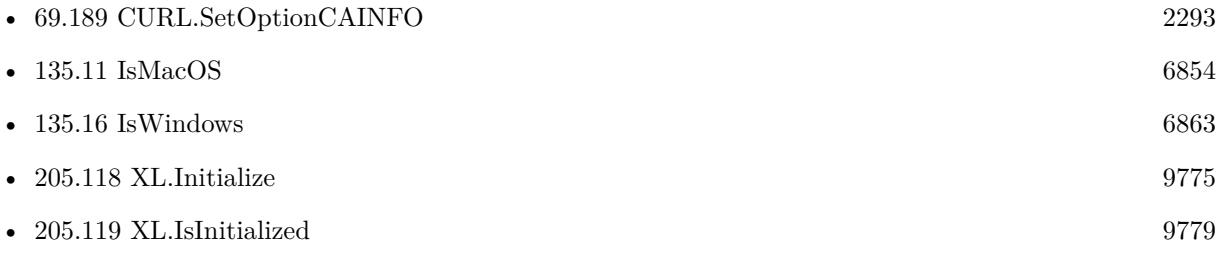

## **135.7.1 Blog Entries**

- [Use root certificates included with FileMaker](https://www.mbs-plugins.com/archive/2018-11-05/Use_root_certificates_included/monkeybreadsoftware_blog_filemaker)
- [MBS FileMaker Plugin, version 7.6pr2](https://www.mbs-plugins.com/archive/2017-12-11/MBS_FileMaker_Plugin_version_7/monkeybreadsoftware_blog_filemaker)
- [MBS FileMaker Plugin, version 6.1pr4](https://www.mbs-plugins.com/archive/2016-03-03/MBS_FileMaker_Plugin_version_6/monkeybreadsoftware_blog_filemaker)

Created 2nd March 2016, last changed 21st October 2017.

## <span id="page-6850-0"></span>135.8. ISIOSDEVICE 6851 **135.8 IsIOSDevice**

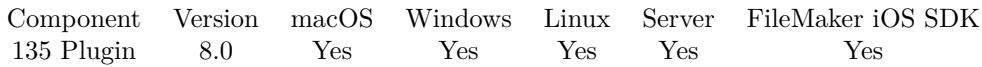

MBS( "IsIOSDevice" )

**Result** Returns 1 or 0.

### **Description**

Returns 0 in simulator or on macOS, Windows and Linux. **Examples**

Distinguish between device and simulator:

If  $[MBS('IsIOSDevice'') = 1]$  $\#$  iOS specific things for device Else If  $[$  MBS("IsiOSSimulator") = 1 ]  $\#$  iOS specific things for simulator Else  $\#$  other cases End If

### **See also**

• [135.9](#page-6851-0) IsIOSSimulator [6852](#page-6851-0)

## **135.8.1 Blog Entries**

• [MBS FileMaker Plugin, version 7.6pr2](https://www.mbs-plugins.com/archive/2017-12-11/MBS_FileMaker_Plugin_version_7/monkeybreadsoftware_blog_filemaker)

Created 9th December 2017, last changed 11st December 2017.

## <span id="page-6851-0"></span>**135.9 IsIOSSimulator**

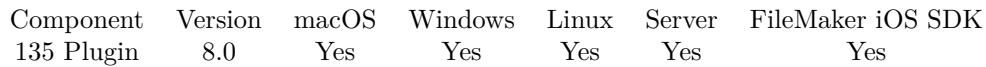

MBS( "IsIOSSimulator" )

**Result** Returns 1 or 0.

## **Description**

Returns 0 on iOS Device or on macOS, Windows and Linux. **Examples**

Distinguish between device and simulator:

If  $[MBS('IsIOSDevice'') = 1]$  $\#$  iOS specific things for device Else If  $[$  MBS("IsiOSSimulator") = 1 ]  $\#$  iOS specific things for simulator Else  $\#$  other cases End If

## **See also**

•  $135.8$  IsIOSDevice [6851](#page-6850-0)

## **135.9.1 Blog Entries**

• [MBS FileMaker Plugin, version 7.6pr2](https://www.mbs-plugins.com/archive/2017-12-11/MBS_FileMaker_Plugin_version_7/monkeybreadsoftware_blog_filemaker)

Created 9th December 2017, last changed 11st December 2017.

## <span id="page-6852-0"></span>135.10. ISLINUX 6853 **135.10 IsLinux**

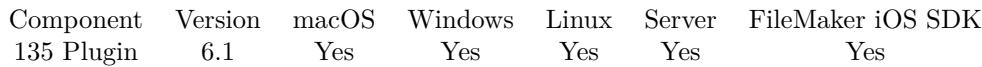

MBS( "IsLinux" )

**Result** Returns 1, 0 or error.

### **Description**

Returns 1 if running on Linux and 0 if not. For FileMaker 14 and older this is definitive always 0.

Returns 1 on FileMaker Cloud as this uses a 64-bit Linux. **See also**

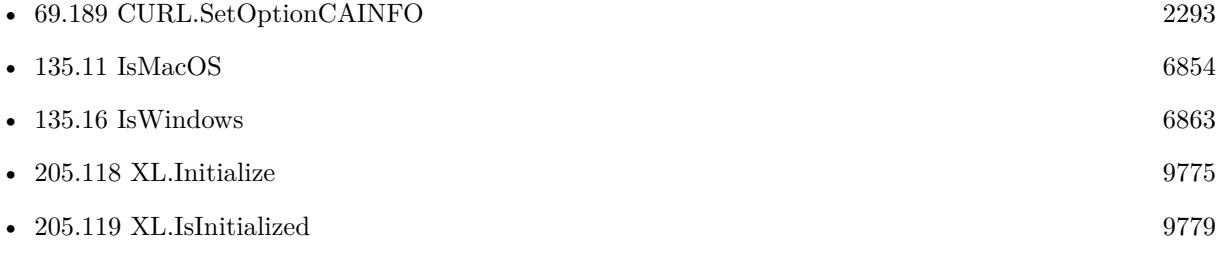

## **135.10.1 Blog Entries**

- [Automatically install MBS FileMaker Plugin](https://www.mbs-plugins.com/archive/2020-05-20/Automatically_install_MBS_File/monkeybreadsoftware_blog_filemaker)
- [Use root certificates included with FileMaker](https://www.mbs-plugins.com/archive/2018-11-05/Use_root_certificates_included/monkeybreadsoftware_blog_filemaker)
- [MBS FileMaker Plugin, version 6.1pr4](https://www.mbs-plugins.com/archive/2016-03-03/MBS_FileMaker_Plugin_version_6/monkeybreadsoftware_blog_filemaker)

Created 2nd March 2016, last changed 21st October 2017.

## <span id="page-6853-0"></span>**135.11 IsMacOS**

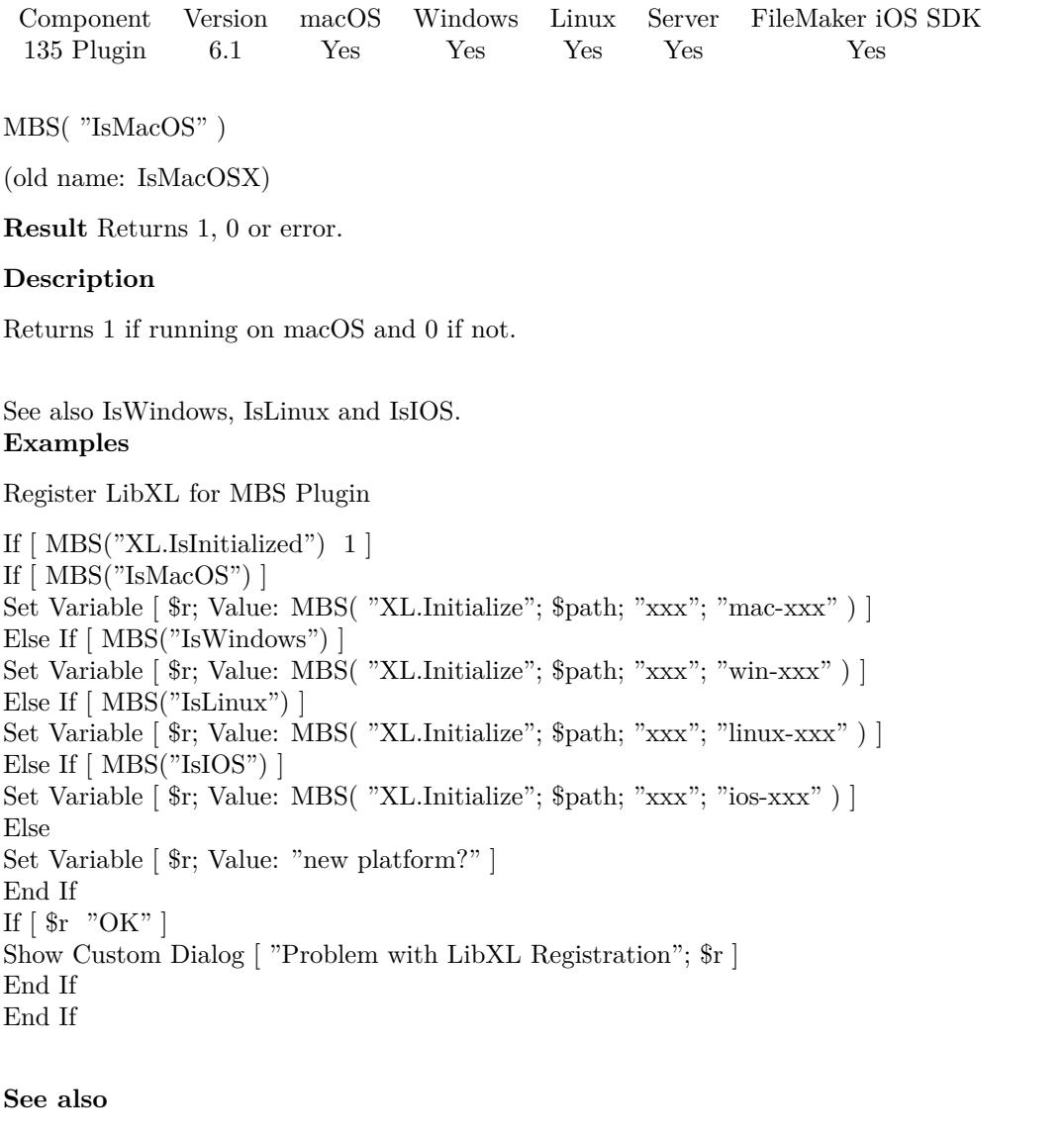

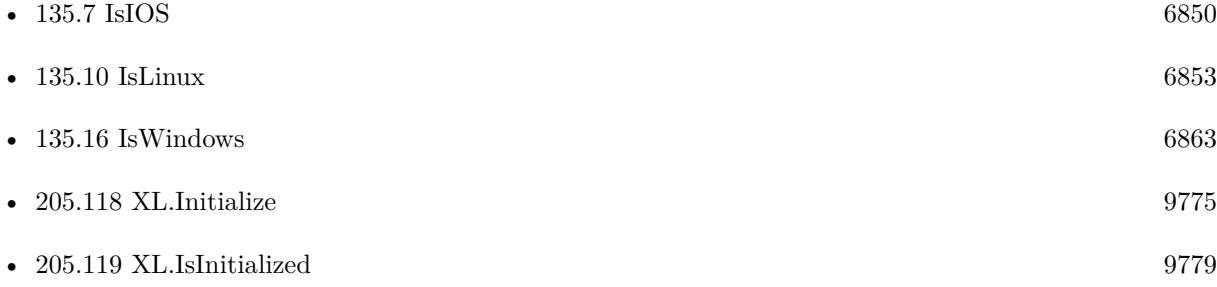

## 135.11. ISMACOS 6855

## **135.11.1 Blog Entries**

- [Automatically install MBS FileMaker Plugin](https://www.mbs-plugins.com/archive/2020-05-20/Automatically_install_MBS_File/monkeybreadsoftware_blog_filemaker)
- [Formatting and error checking expressions in FileMaker](https://www.mbs-plugins.com/archive/2019-12-06/Formatting_and_error_checking_/monkeybreadsoftware_blog_filemaker)

Created 2nd March 2016, last changed 25th November 2020.

## <span id="page-6855-0"></span>**135.12 IsMobile**

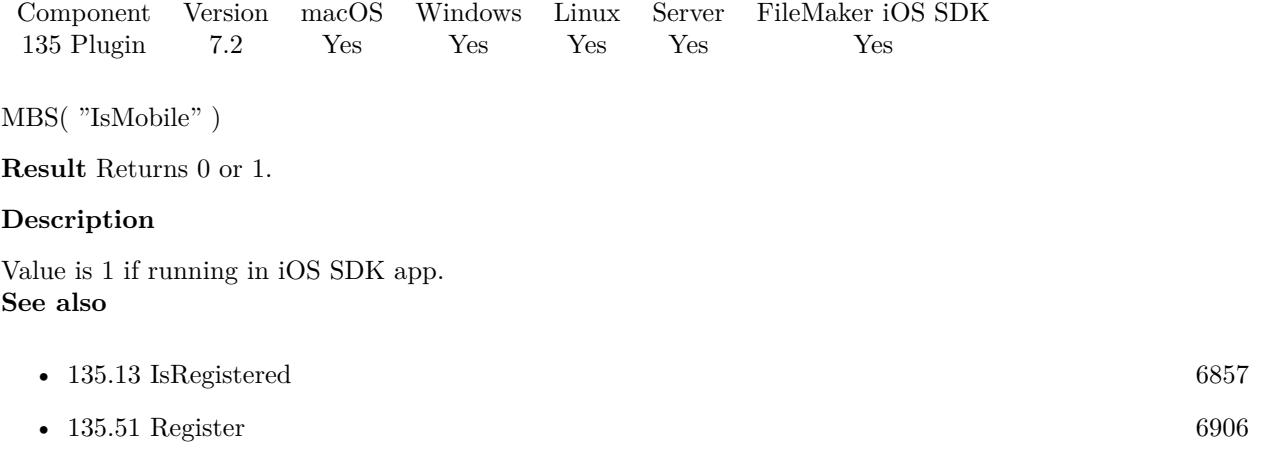

Created 18th March 2017, last changed 21st October 2017.

## <span id="page-6856-0"></span>135.13. ISREGISTERED 6857 **135.13 IsRegistered**

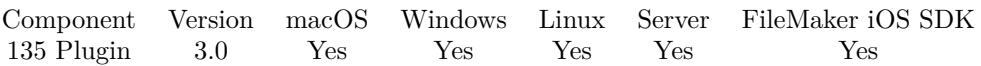

MBS( "IsRegistered" { ; Component } )

### **Parameters**

**Component** Optional Which part you want to check. "webview"

**Result** Returns 1 if the plugin is registered or 0 if not.

## **Description**

See also Register, IsRuntime, IsServer and isClient. **Examples**

Register only when needed:

If [ MBS("IsRegistered") 1 ] If [ MBS("IsRuntime") ] Set Variable [  $r$ ; Value:MBS("Register"; "test"; "Runtime"; 123; 123) ] Else If [ MBS("IsMobile") ] Set Variable [  $r$ ; Value:MBS("Register"; "test"; "iOS"; 123; 123) ] Else If [ MBS("IsServer") ] Set Variable [  $r$ ; Value:MBS("Register"; "test"; "Server"; 123; 123) ] Else Set Variable [  $r;$  Value:MBS("Register"; "test"; "5 seats"; 123; 123) ] End If End If

Check if plugin is registered:

 $v = MBS("IsRegistered")$ 

Register with Startup script for server and client:

Startup Script:

# Register for client Perform Script [ "InitMBS" ] # Register for server. Will be ignored if no server or no plugin installed on server Perform Script on Server [ "InitMBS" ]

InitMBS script:

# Enable debug logging. Shows messages in DebugView/Console.app Set Variable [ \$r; Value:MBS("Trace") ] # Register if needed for right platform If  $[MBS("IsRegistered") = 0$ If [ MBS("IsRuntime") ] Set Variable [  $r;$  Value:MBS("Register"; "test"; "Complete"; "Runtime"; 123; 123) ] Else If [ MBS("IsServer") ] Set Variable [  $r$ ; Value:MBS("Register"; "test"; "Complete"; "Server"; 123; 123) ] Else If [ MBS("IsClient") ] Set Variable [ \$r; Value:MBS("Register"; "test"; "Complete"; "5 Seats"; 123; 123) ] Else Set Variable [ \$r; Value:"Unknown platform: " & MBS("Platform") ] End If # Show errors, so developer can fix them If  $\lceil \text{Im} \ \text{Tr} \ \text{D} \times \text{Im} \ \rceil$ Show Custom Dialog [ "InitMBS failed."; \$r ] End If End If  $#$  May initialize other stuff  $#$  like dynapdf with library in extensions folder If  $\lceil \text{MBS("DynaPDF.IsInitialized")}\rceil = 0$ Set Variable [ \$DynaPDFLicense; Value:"1003637-16022016-3-8-12-685C57F..." ] If [ MBS("IsWindows") ] Set Variable [ \$r; Value:MBS( "DynaPDF.Initialize"; "dynapdf.dll"; \$DynaPDFLicense) ] Else If [ MBS("IsMacOSX")] Set Variable [ \$r; Value:MBS( "DynaPDF.Initialize"; "dynapdf.dylib"; \$DynaPDFLicense) ] Else Set Variable [ \$r; Value:"Unknown platform: " & MBS("Platform") ] End If # Show errors, so developer can fix them If  $\lceil \text{Im} \, \text{Tr} \, \text{Im} \, \text{Tr} \, \text{Im} \, \text{Im$ Show Custom Dialog [ "InitMBS failed."; \$r ] End If End If

Script to report back status of MBS Plugin:

# Script to trigger somewhere to report back details about MBS Plugin

- Set Variable [  $\frac{1}{2}$  Sversion ; Value: GetAsText(MBS("Version")) ]
- Set Variable [ \$platform ; Value: MBS( "Platform" ) ]
- Set Variable [ \$buildNumber ; Value: MBS( "Plugin.BuildNumber" ) ]
- Set Variable [ \$path ; Value: MBS( "Plugin.Path" ) ]
- Set Variable [ \$IsRegistered ; Value: MBS( "IsRegistered" ) ]
- Set Variable [ \$Name ; Value: MBS( "Plugin.LicenseeName" ) ]
- Set Variable [ \$Debug ; Value: MBS( "Plugin.isDebug" ) ]
- If  $\lceil$  \$version = "?"  $\rceil$
- Set Variable [ \$text ; Value: "MBS Plugin not installed. " & Get ( ApplicationVersion ) ]

### 135.13. ISREGISTERED 6859

#### Else

Set Variable [ \$l1 ; Value: "MBS Plugin " & \$version & ", build " & \$buildNumber & " installed in " & Get ( ApplicationVersion ) ] Set Variable [ \$l2 ; Value: "§Platform: " & \$Platform & "§Path: " & \$path ] Set Variable [\$13 ; Value: If(\$IsRegistered; "\$Licensed for: " & \$Name ; "\$No license set.") ] Set Variable [  $14$  ; Value: " $\Phi$  /SDebug: "  $\&$  If( $\Phi$  debug; "yes"; "no") ] Set Variable [ \$text ; Value: \$l1 & \$l2 & \$l3 ] End If Exit Script [ Text Result: \$text ]

#### **See also**

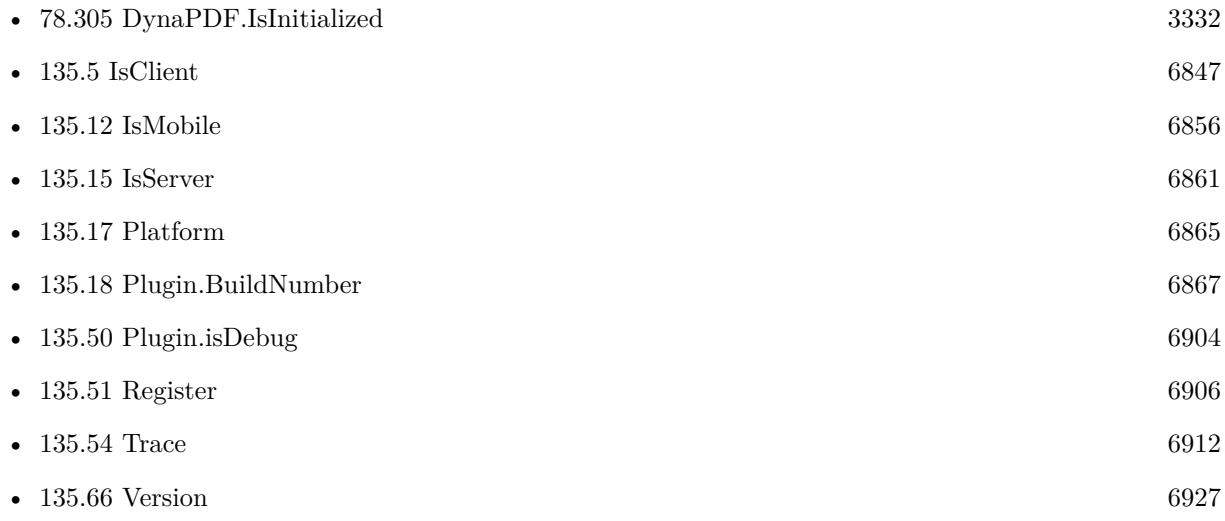

## **135.13.1 Blog Entries**

- [MBS FileMaker Plugin registration dialogs](https://www.mbs-plugins.com/archive/2018-01-29/MBS_FileMaker_Plugin_registrat/monkeybreadsoftware_blog_filemaker)
- [Print WebViewer on macOS in FileMaker](https://www.mbs-plugins.com/archive/2017-11-28/Print_WebViewer_on_macOS_in_Fi/monkeybreadsoftware_blog_filemaker)
- [Properly register MBS FileMaker Plugin](https://www.mbs-plugins.com/archive/2016-09-15/Properly_register_MBS_FileMake/monkeybreadsoftware_blog_filemaker)
- [4000 functions in 10 years](https://www.mbs-plugins.com/archive/2016-06-11/4000_functions_in_10_years/monkeybreadsoftware_blog_filemaker)
- [MBS FileMaker Plugin debugging help](https://www.mbs-plugins.com/archive/2015-02-27/MBS_FileMaker_Plugin_debugging/monkeybreadsoftware_blog_filemaker)
- [MBS Filemaker Plugin, version 3.0pr9](https://www.mbs-plugins.com/archive/2012-11-26/MBS_Filemaker_Plugin_version_3/monkeybreadsoftware_blog_filemaker)

Created 18th August 2014, last changed 26th June 2018.

## **135.14 IsRuntime**

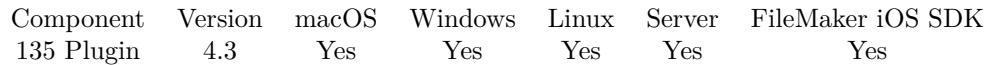

MBS( "IsRuntime" )

**Result** Returns 1 on runtime or 0 elsewhere.

## **Description**

Returns 0 if running on FileMaker Pro or Server.

See also IsRegistered, IsServer and isClient functions. **Examples**

Run something only in runtime:

If [ MBS( "IsRuntime" ) ]  $\#$  runs on runtime Else  $#$  runs on non runtime or where no plugin is installed End If

## **See also**

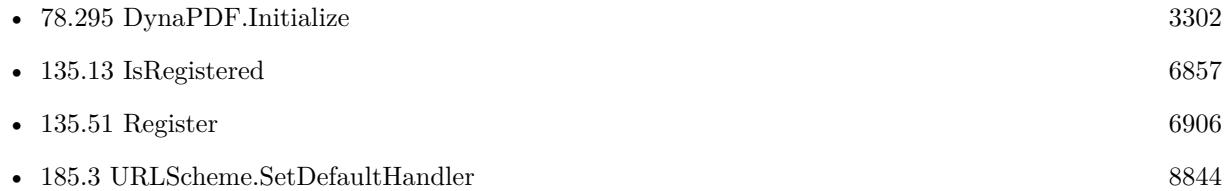

## **135.14.1 Blog Entries**

- [Properly register MBS FileMaker Plugin](https://www.mbs-plugins.com/archive/2016-09-15/Properly_register_MBS_FileMake/monkeybreadsoftware_blog_filemaker)
- [MBS FileMaker Plugin debugging help](https://www.mbs-plugins.com/archive/2015-02-27/MBS_FileMaker_Plugin_debugging/monkeybreadsoftware_blog_filemaker)
- [MBS Filemaker Plugin, version 4.3pr1](https://www.mbs-plugins.com/archive/2014-07-02/MBS_Filemaker_Plugin_version_4/monkeybreadsoftware_blog_filemaker)

Created 18th August 2014, last changed 23th January 2020.

## <span id="page-6860-0"></span>135.15. ISSERVER 6861 **135.15 IsServer**

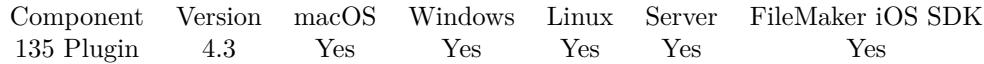

MBS( "IsServer" )

**Result** Returns 1 on server or 0 elsewhere.

#### **Description**

So if you see 0 returned, your script or calculation is not performed on a server, but on a client. Should return 1 always for scheduled server scripts or web direct scripts.

See also IsRegistered, IsClient and IsRuntime. **Examples**

Run a script on server:

If [ MBS("IsServer") ]  $#$  We run on server already Else # Call this script on server Perform Script on Server [ Wait for completion; "Your Script"; Parameter: Get(ScriptParameter) ] If  $\lceil \text{Get}(\text{LastError}) \rceil$  0  $# Can't run on server, e.g. too many connections.$ End If End If

Perform Script on Server:

 $#$  are we on Server? If  $[MBS("ISServer") = 0]$  $#$  perform same script on server and pass parameter Perform Script on Server [ Wait for completion; "Do Something on Server"; Parameter: Get ( ScriptParameter ) ]  $#$  check error and result Set Variable [ \$LastError; Value:Get ( LastError ) ] # Maybe handle here error code if server is too busy and decide what to do, e.g. run script locally? If [ \$LastError 0 ] # run locally by fall through # alternative: Exit script here and return error to caller Else Set Variable [ \$ScriptResult; Value:Get ( ScriptResult ) ]  $\#$  Return result back to caller Exit Script [ Result: \$ScriptResult ] End If End If # This now performs on Server or on Client if Server is too busy

### 6862 CHAPTER 135. PLUGIN

Go to Layout [ "Test" ] New Record/Request Set Field [ perform::First; 1 ] Set Field [ perform::Last; 2 ] Commit Records/Requests [ No dialog ]  $\#$ end of script

## **See also**

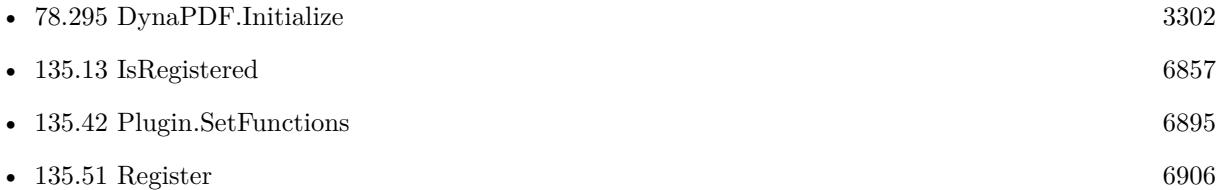

## **135.15.1 Blog Entries**

- [Using Apple's Global Service Exchange web service in FileMaker](https://www.mbs-plugins.com/archive/2019-09-04/Using_Apples_Global_Service_Ex/monkeybreadsoftware_blog_filemaker)
- [Properly register MBS FileMaker Plugin](https://www.mbs-plugins.com/archive/2016-09-15/Properly_register_MBS_FileMake/monkeybreadsoftware_blog_filemaker)
- [MBS FileMaker Plugin, version 5.1pr5](https://www.mbs-plugins.com/archive/2015-04-14/MBS_FileMaker_Plugin_version_5/monkeybreadsoftware_blog_filemaker)
- [MBS FileMaker Plugin debugging help](https://www.mbs-plugins.com/archive/2015-02-27/MBS_FileMaker_Plugin_debugging/monkeybreadsoftware_blog_filemaker)
- [MBS Filemaker Plugin, version 4.3pr1](https://www.mbs-plugins.com/archive/2014-07-02/MBS_Filemaker_Plugin_version_4/monkeybreadsoftware_blog_filemaker)

Created 18th August 2014, last changed 21st October 2017.

## <span id="page-6862-0"></span>135.16. ISWINDOWS 6863 **135.16 IsWindows**

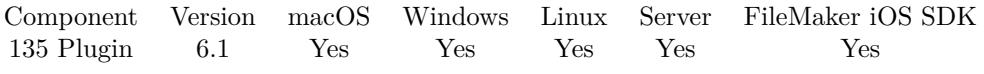

MBS( "IsWindows" )

**Result** Returns 1, 0 or error.

### **Description**

Returns 1 if running on Windows and 0 if not.

See also IsMacOS, IsLinux and IsIOS. **Examples**

Register LibXL for MBS Plugin

If [ MBS("XL.IsInitialized") 1 ] If  $[MBS("IsMacOS")]$ Set Variable [  $r;$  Value: MBS( "XL.Initialize";  $p$ th; "xxx"; "mac-xxx" ) ] Else If [ MBS("IsWindows") ] Set Variable [  $r;$  Value: MBS( "XL.Initialize";  $p$ ath; "xxx"; "win-xxx" ) ] Else If [ MBS("IsLinux") ] Set Variable [  $r;$  Value: MBS( "XL.Initialize";  $p$ ath; "xxx"; "linux-xxx" ) ] Else If [ MBS("IsIOS") ] Set Variable [  $r$ ; Value: MBS( "XL.Initialize";  $p$ ath; "xxx"; "ios-xxx" ) ] Else Set Variable [ \$r; Value: "new platform?" ] End If If  $\lceil$  \$r "OK"  $\rceil$ Show Custom Dialog [ "Problem with LibXL Registration"; \$r ] End If End If

#### **See also**

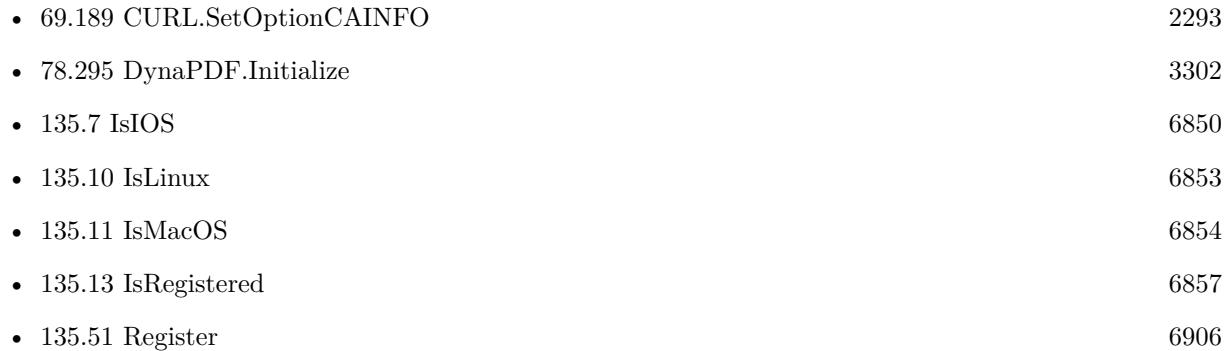

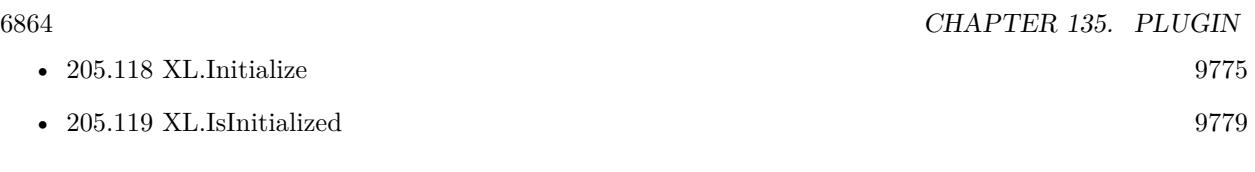

## **135.16.1 Blog Entries**

- [Automatically install MBS FileMaker Plugin](https://www.mbs-plugins.com/archive/2020-05-20/Automatically_install_MBS_File/monkeybreadsoftware_blog_filemaker)
- [Use root certificates included with FileMaker](https://www.mbs-plugins.com/archive/2018-11-05/Use_root_certificates_included/monkeybreadsoftware_blog_filemaker)
- [Properly register MBS FileMaker Plugin](https://www.mbs-plugins.com/archive/2016-09-15/Properly_register_MBS_FileMake/monkeybreadsoftware_blog_filemaker)
- [MBS FileMaker Plugin, version 6.1pr4](https://www.mbs-plugins.com/archive/2016-03-03/MBS_FileMaker_Plugin_version_6/monkeybreadsoftware_blog_filemaker)

Created 2nd March 2016, last changed 9th December 2020.

## <span id="page-6864-0"></span>135.17. PLATFORM 6865 **135.17 Platform**

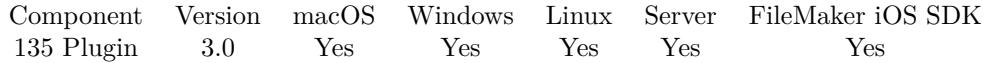

MBS( "Platform" )

(old name: Plattform)

**Result** Returns platform name.

#### **Description**

Value can be FileMaker Pro Advanced, FileMaker Pro, Runtime, Server, Web Direct, Mobile, XDBC, Server-Scripting or InstantWebPublishing.

Older versions may return "Developer" or "Pro" for FIleMaker Pro.

For FileMaker 17 or newer, MBS Plugin detects the status of whether Advanced Tools are enabled. Returns Developer if enabled and Pro if not enabled. **Examples**

Query the current platform:

 $r = MBS("Platform")$ 

Script to report back status of MBS Plugin:

# Script to trigger somewhere to report back details about MBS Plugin Set Variable [  $\frac{1}{2}$  version ; Value: GetAsText(MBS("Version")) ] Set Variable [ \$platform ; Value: MBS( "Platform" ) ] Set Variable [ \$buildNumber ; Value: MBS( "Plugin.BuildNumber" ) ] Set Variable [ \$path ; Value: MBS( "Plugin.Path" ) ] Set Variable [ \$IsRegistered ; Value: MBS( "IsRegistered" ) ] Set Variable [ \$Name ; Value: MBS( "Plugin.LicenseeName" ) ] Set Variable [ \$Debug ; Value: MBS( "Plugin.isDebug" ) ] If  $\lceil$  \$version = "?"  $\rceil$ Set Variable [ \$text ; Value: "MBS Plugin not installed. " & Get ( ApplicationVersion ) ] Else Set Variable [ \$l1 ; Value: "MBS Plugin " & \$version & ", build " & \$buildNumber & " installed in " & Get ( ApplicationVersion ) ] Set Variable [ \$l2 ; Value: "§Platform: " & \$Platform & "§Path: " & \$path ] Set Variable [ \$l3 ; Value: If(\$IsRegistered; "§Licensed for: " & \$Name ; "§No license set.") ] Set Variable [ \$l4 ; Value: "§Debug: " & If(\$debug; "yes"; "no") ] Set Variable [ \$text ; Value: \$l1 & \$l2 & \$l3 ] End If Exit Script [ Text Result: \$text ]

Check for WebDirect:

 $r = (MBS("Platform") = "Web")$ 

## **See also**

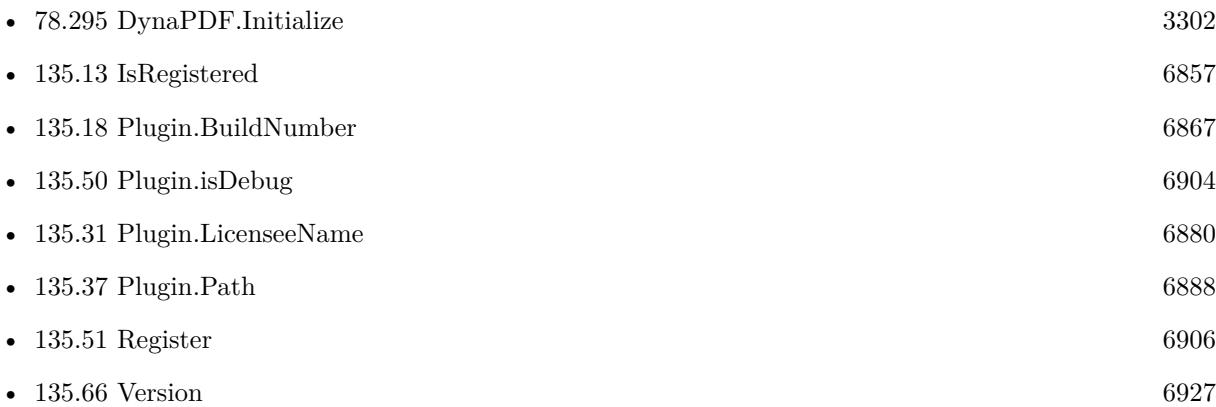

## **135.17.1 Blog Entries**

- [My FileMaker 17 Release Notes](https://www.mbs-plugins.com/archive/2018-05-15/My_FileMaker_17_Release_Notes/monkeybreadsoftware_blog_filemaker)
- [Properly register MBS FileMaker Plugin](https://www.mbs-plugins.com/archive/2016-09-15/Properly_register_MBS_FileMake/monkeybreadsoftware_blog_filemaker)
- [FileMaker Server 13 with Web Direct](https://www.mbs-plugins.com/archive/2013-12-05/FileMaker_Server_13_with_Web_D/monkeybreadsoftware_blog_filemaker)

Created 18th August 2014, last changed 31st January 2019.

## <span id="page-6866-0"></span>135.18. PLUGIN.BUILDNUMBER 6867 **135.18 Plugin.BuildNumber**

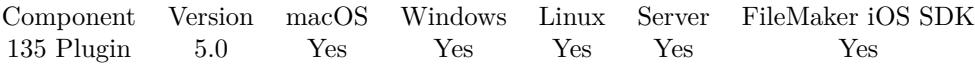

MBS( "Plugin.BuildNumber" )

(old name: BuildNumber)

**Result** Returns build number or error.

## **Description**

Sometimes you may have two plugins with same version number, but one is newer as it has a higher build number. Version 5.0 returns 1139.

## **Examples**

Show build number:

Show Custom Dialog [ MBS( "BuildNumber" ) ]

#### **See also**

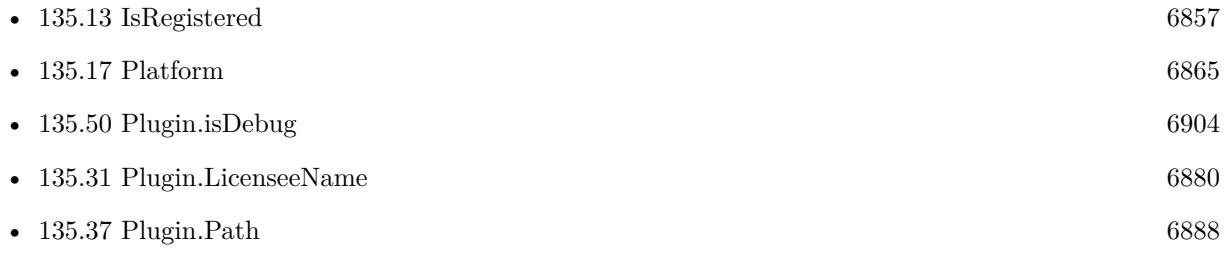

Created 27th November 2014, last changed 21st October 2017.

## **135.19 Plugin.CallCounter**

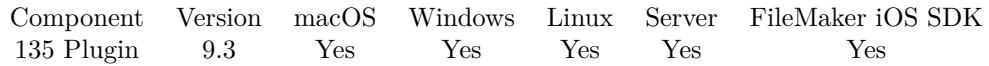

MBS( "Plugin.CallCounter" )

**Result** Returns number.

## **Description**

The MBS Plugin counts how often it is called and this function returns the current value. Calling this function increments the value.

## **135.19.1 Blog Entries**

- [Heavy thread testing on FileMaker Server](https://www.mbs-plugins.com/archive/2019-10-12/Heavy_thread_testing_on_FileMa/monkeybreadsoftware_blog_filemaker)
- [Neues vom MBS Plugin 9.3](https://www.mbs-plugins.com/archive/2019-09-13/Neues_vom_MBS_Plugin_93/monkeybreadsoftware_blog_filemaker)
- [Whats new in MBS FileMaker Plugin version 9.3](https://www.mbs-plugins.com/archive/2019-08-17/Whats_new_in_MBS_FileMaker_Plu/monkeybreadsoftware_blog_filemaker)
- [MBS FileMaker Plugin, version 9.3pr7](https://www.mbs-plugins.com/archive/2019-07-21/MBS_FileMaker_Plugin_version_9/monkeybreadsoftware_blog_filemaker)

Created 20th July 2019, last changed 20th July 2019.

## 135.20. PLUGIN.CALLERRORSCRIPTTRIGGER 6869 **135.20 Plugin.CallErrorScriptTrigger**

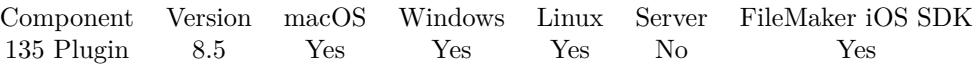

MBS( "Plugin.CallErrorScriptTrigger" )

**Result** Returns OK or error.

#### **Description**

To test your script trigger for error, you can call this method to test. **See also**

• [135.41](#page-6892-0) Plugin.SetErrorScriptTrigger [6893](#page-6892-0)

## **Example Databases**

• [Utility functions/Trigger Script on Plugin Error](http://monkeybread.eu/MBS-FileMaker-Plugin-Examples/Utility%20functions/Trigger%20Script%20on%20Plugin%20Error.shtml#3ScriptAnchor_)

## **135.20.1 Blog Entries**

• [MBS FileMaker Plugin, version 8.5pr4](https://www.mbs-plugins.com/archive/2018-10-28/MBS_FileMaker_Plugin_version_8/monkeybreadsoftware_blog_filemaker)

Created 24th October 2018, last changed 24th October 2018.

## <span id="page-6869-0"></span>**135.21 Plugin.CompileDate**

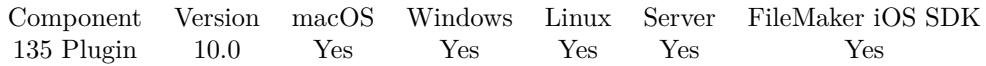

MBS( "Plugin.CompileDate" )

**Result** Returns date or error.

#### **Description**

Allows you to compare current time to compile date to check how old the plugin is. See also CompileDate and CompileTime. **Examples**

Check age of plugin:

get(CurrentDate) - MBS( "Plugin.CompileDate" )

Check and ask user to install newer version than the prerelease they have:

```
If [ MBS("Plugin.IsPrerelease") ]
If \lceil \text{Get}(\text{CurrentDate}) - \text{MBS}(\text{ "Plugin}.Complete") \rangle = 14 \rceilShow Custom Dialog [ "Update" ; "Please install newer version of MBS Plugin." & §& MBS("Version") ]
End If
End If
```
#### **See also**

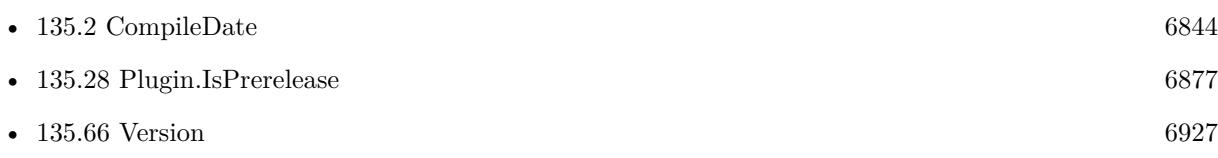

## **135.21.1 Blog Entries**

- [MBS FileMaker Plugin, version 10.3pr2](https://www.mbs-plugins.com/archive/2020-06-08/MBS_FileMaker_Plugin_version_1/monkeybreadsoftware_blog_filemaker)
- [MBS FileMaker Plugin, version 10.0pr5](https://www.mbs-plugins.com/archive/2020-01-02/MBS_FileMaker_Plugin_version_1/monkeybreadsoftware_blog_filemaker)

Created 24th December 2019, last changed 3th June 2020.

## 135.22. PLUGIN.DISABLEFUNCTION 6871 **135.22 Plugin.DisableFunction**

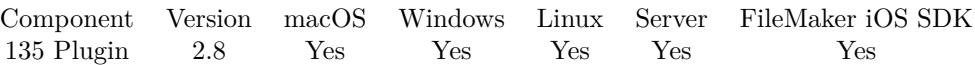

MBS( "Plugin.DisableFunction"; name )

(old name: DisableFunction)

#### **Parameters**

**name**

A function name like RemoteControl.ClickMouse. "RemoteControl.ClickMouse"

**Result** Returns OK on success.

#### **Description**

This can be useful with security when you want to be sure your script does not use certain methods. The plugin removes the function from the global function list so it can't be called until you restart FileMaker. **Examples**

Disable a function:

```
$r = MBS( "Plugin.DisableFunction"; "RemoteControl.ClickMouse" )
```
### **See also**

```
149.17301
```
Created 18th August 2014, last changed 21st October 2017.

## **135.23 Plugin.FunctionCount**

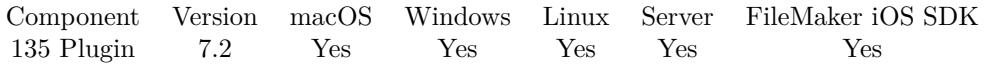

MBS( "Plugin.FunctionCount" )

**Result** Returns number or error.

### **Description**

As some functions are not available, this number is usually lower than our total number. e.g. Windows only functions are not included on Mac count.

## **135.23.1 Blog Entries**

• [MBS FileMaker Plugin, version 7.2pr1](https://www.mbs-plugins.com/archive/2017-04-03/MBS_FileMaker_Plugin_version_7/monkeybreadsoftware_blog_filemaker)

Created 20th March 2017, last changed 21st October 2017.

## 135.24. PLUGIN.FUNCTIONS 6873 **135.24 Plugin.Functions**

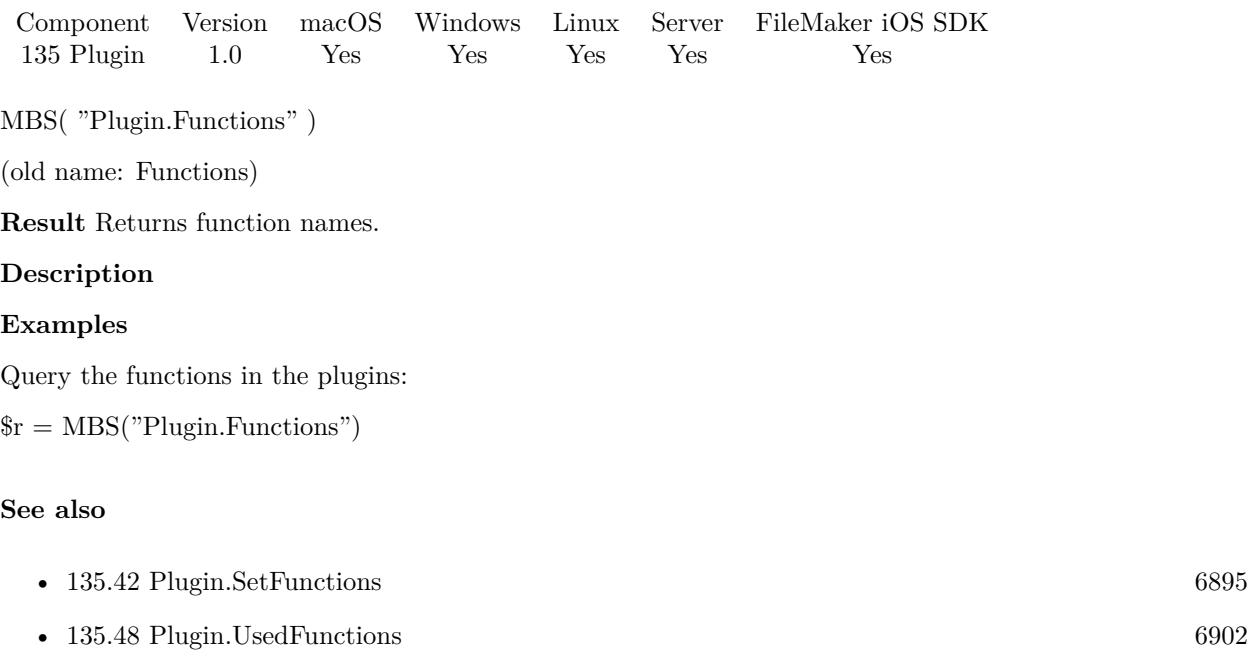

Created 18th August 2014, last changed 21st October 2017.

## **135.25 Plugin.GetFunctionPlatforms**

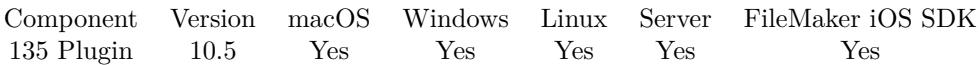

MBS( "Plugin.GetFunctionPlatforms"; name )

#### **Parameters**

**name** A function name like RemoteControl.ClickMouse. "RemoteControl.ClickMouse"

**Result** Returns Text or error.

#### **Description**

The text returned contains letters WMLI to indicate that the function is available or Windows, MacOS, Linux or iOS.

A function returning e.g. "MI" will work on macOS and iOS, but not on Windows and Linux. **Examples**

Check TAPI function:

MBS( "Plugin.GetFunctionPlatforms"; "TAPI.Release" )

Example result: "W"

#### **See also**

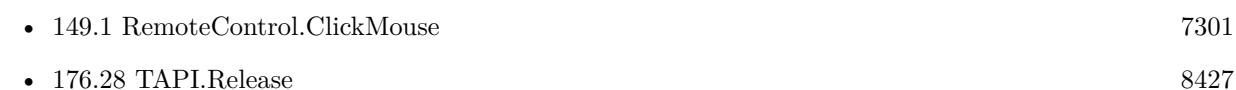

## **135.25.1 Blog Entries**

- [New in MBS FileMaker Plugin 10.5](https://www.mbs-plugins.com/archive/2020-11-23/New_in_MBS_FileMaker_Plugin_10/monkeybreadsoftware_blog_filemaker)
- [MBS FileMaker Plugin, version 10.5pr7](https://www.mbs-plugins.com/archive/2020-11-02/MBS_FileMaker_Plugin_version_1/monkeybreadsoftware_blog_filemaker)

## **135.25.2 FileMaker Magazin**

• [Ausgabe 6/2020,](https://filemaker-magazin.de/neuigkeit/4118-Appetithappen-FMM_202006) Seite 25

Created 29th October 2020, last changed 29th October 2020.

## 135.26. PLUGIN.GETSUCCESSRETURN 6875

## **135.26 Plugin.GetSuccessReturn**

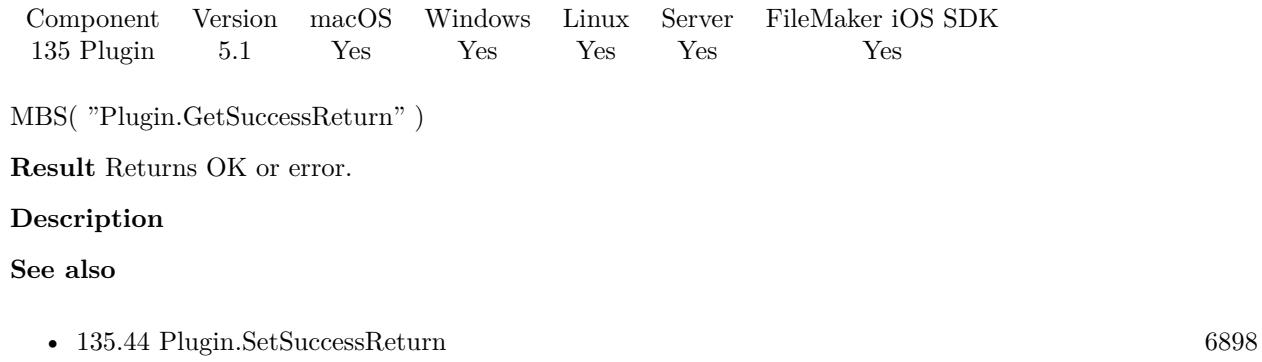

## **135.26.1 Blog Entries**

• [MBS FileMaker Plugin, version 5.1pr4](https://www.mbs-plugins.com/archive/2015-04-08/MBS_FileMaker_Plugin_version_5/monkeybreadsoftware_blog_filemaker)

Created 7th April 2015, last changed 21st October 2017.

## **135.27 Plugin.InstallSignalHandlers**

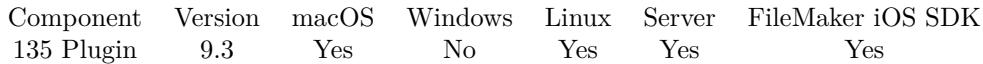

MBS( "Plugin.InstallSignalHandlers" )

**Result** Returns OK or error.

## **Description**

When something happens like a segmentation fault (a crash in C code), the plugin can print the backtrace (list of functions called) to help to debug the problem.

Usually you call this function only if we ask you to help on debugging a crash on Linux or MacOS. **Example Databases**

• [CURL/SFTP/CURL sFTP Upload File](http://monkeybread.eu/MBS-FileMaker-Plugin-Examples/CURL/SFTP/CURL%20sFTP%20Upload%20File.shtml#6ScriptAnchor_)

## **135.27.1 Blog Entries**

- [Neues vom MBS Plugin 9.3](https://www.mbs-plugins.com/archive/2019-09-13/Neues_vom_MBS_Plugin_93/monkeybreadsoftware_blog_filemaker)
- [Whats new in MBS FileMaker Plugin version 9.3](https://www.mbs-plugins.com/archive/2019-08-17/Whats_new_in_MBS_FileMaker_Plu/monkeybreadsoftware_blog_filemaker)
- [MBS FileMaker Plugin, version 9.3pr5](https://www.mbs-plugins.com/archive/2019-07-13/MBS_FileMaker_Plugin_version_9/monkeybreadsoftware_blog_filemaker)
- [Debugging problems on FileMaker Cloud for AWS](https://www.mbs-plugins.com/archive/2019-06-30/Debugging_problems_on_FileMake/monkeybreadsoftware_blog_filemaker)

Created 29th June 2019, last changed 29th June 2019.
## 135.28. PLUGIN.ISPRERELEASE 6877 **135.28 Plugin.IsPrerelease**

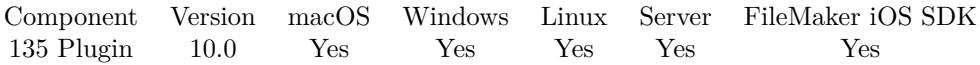

MBS( "Plugin.IsPrerelease" )

**Result** Returns 1 or 0.

#### **Description**

We set to 1 for prerelease versions and 0 for final version. **Examples**

Check and ask user to install newer version than the prerelease they have:

```
If [ MBS("Plugin.IsPrerelease") ]
If \lceil \text{Get}(\text{CurrentDate}) - \text{MBS}(\text{ "Plugin}.Complete") \rangle = 14 \rceilShow Custom Dialog [ "Update" ; "Please install newer version of MBS Plugin." & §& MBS("Version") ]
End If
End If
```
## **See also**

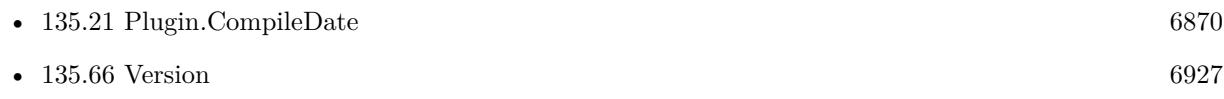

## **135.28.1 Blog Entries**

• [MBS FileMaker Plugin, version 10.0pr5](https://www.mbs-plugins.com/archive/2020-01-02/MBS_FileMaker_Plugin_version_1/monkeybreadsoftware_blog_filemaker)

Created 24th December 2019, last changed 24th December 2019.

# **135.29 Plugin.JasperVersion**

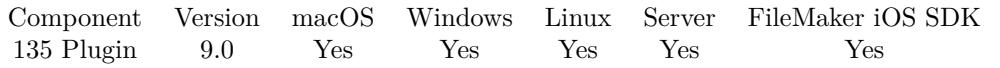

MBS( "Plugin.JasperVersion" )

**Result** Returns text or error.

## **Description**

We use Jasper library for JPEG 2000 support.

e.g. "1.900.29"

## **135.29.1 Blog Entries**

• [MBS FileMaker Plugin, version 9.0pr6](https://www.mbs-plugins.com/archive/2019-01-02/MBS_FileMaker_Plugin_version_9/monkeybreadsoftware_blog_filemaker)

Created 28th December 2018, last changed 28th December 2018.

## <span id="page-6878-0"></span>135.30. PLUGIN.LIBSSHVERSION 6879 **135.30 Plugin.LibSSHVersion**

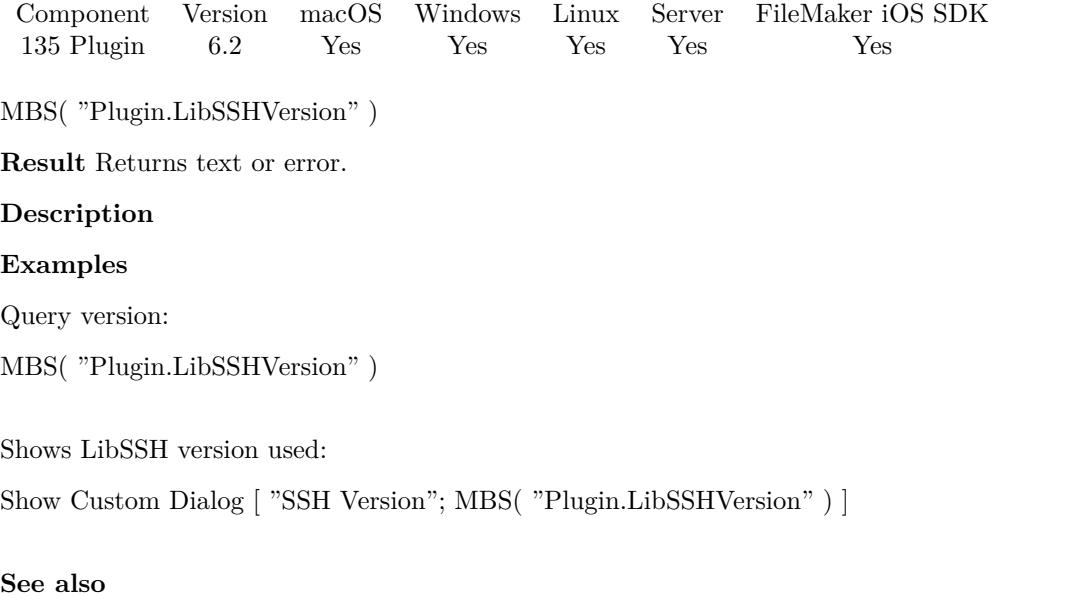

## • [135.35](#page-6885-0) Plugin.OpenSSLVersion [6886](#page-6885-0) • [135.46](#page-6899-0) Plugin.TiffVersion [6900](#page-6899-0) • [135.49](#page-6902-0) Plugin.ZLibVersion [6903](#page-6902-0)

## **135.30.1 Blog Entries**

• [MBS FileMaker Plugin, version 8.2pr3](https://www.mbs-plugins.com/archive/2018-04-18/MBS_FileMaker_Plugin_version_8/monkeybreadsoftware_blog_filemaker)

Created 22nd March 2016, last changed 14th April 2018.

# <span id="page-6879-0"></span>**135.31 Plugin.LicenseeName**

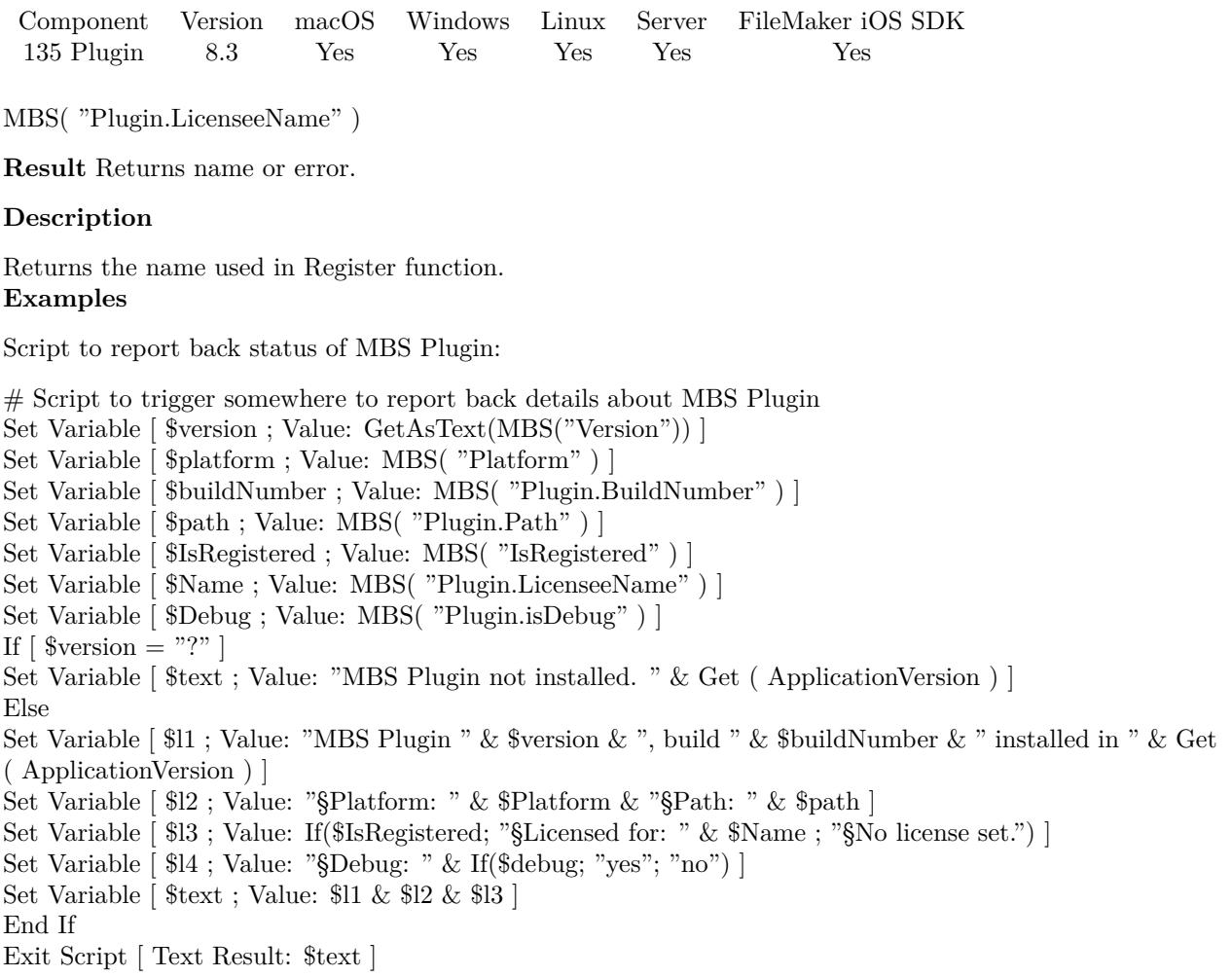

## **See also**

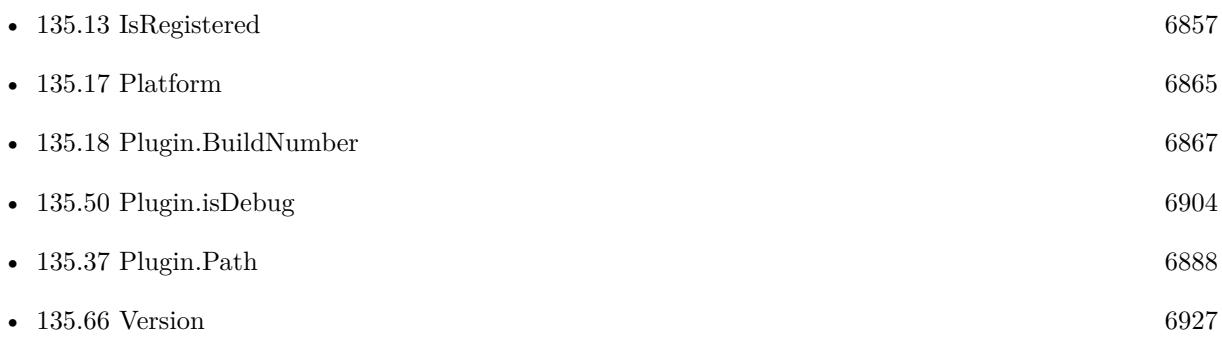

## 135.31. PLUGIN.LICENSEENAME 6881

## **135.31.1 Blog Entries**

• [MBS FileMaker Plugin, version 8.3pr3](https://www.mbs-plugins.com/archive/2018-06-21/MBS_FileMaker_Plugin_version_8/monkeybreadsoftware_blog_filemaker)

Created 19th June 2018, last changed 26th June 2018.

## <span id="page-6881-0"></span>**135.32 Plugin.LimitFunction**

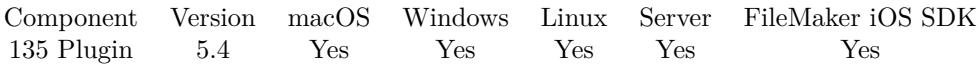

MBS( "Plugin.LimitFunction"; name { ; privilegeSets; AccountNames; ScriptNames } )

## **Parameters**

#### **name**

A function name like RemoteControl.ClickMouse. "RemoteControl.ClickMouse"

#### **privilegeSets**

Optional List of privilege set names.

#### **AccountNames**

Optional List of account names. "admin"

## **ScriptNames**

Optional

List of script names. Each entry contains the name fo the file followed with ":" and the script name. "MyFile.fmp12:TestScript"

**Result** Returns OK or error.

#### **Description**

Once limited, the function can only be called if current privilege set, account name and script name match those in the list. Lists can be empty if not needed.

For FileMaker hosting of several clients with one server, we highly recommend to limit the available plugin functions via Plugin.SetFunctions function. You also should limit some functions like Files.Delete or System.Shutdown to be only called by certain user accounts and/or script. **Examples**

Limit a function to be called only from a certain script:

MBS("Plugin.LimitFunction"; "Version"; ""; ""; "test.fmp12:test")

Limit a function to be called only from a certain account name:

MBS("Plugin.LimitFunction"; "Text.WriteTextFile"; "Backup"; ""; "")

#### **See also**

• [87.14](#page-4199-0) Files.Delete [4200](#page-4199-0)

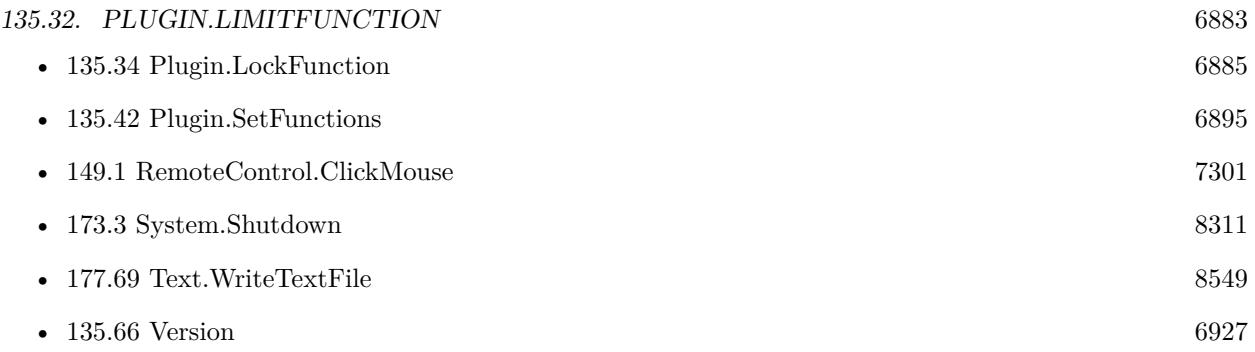

## **135.32.1 Blog Entries**

- [FileMaker Server Security and plugins](https://www.mbs-plugins.com/archive/2017-10-21/FileMaker_Server_Security_and_/monkeybreadsoftware_blog_filemaker)
- [Shared FileMaker Server Hosting and Plugin Security](https://www.mbs-plugins.com/archive/2015-10-23/Shared_FileMaker_Server_Hostin/monkeybreadsoftware_blog_filemaker)

Created 20th October 2015, last changed 21st October 2017.

# **135.33 Plugin.LoadIconvLibrary**

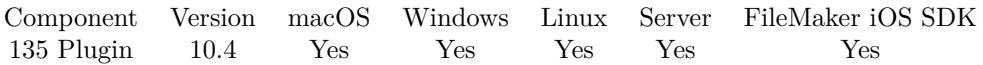

MBS( "Plugin.LoadIconvLibrary"; Path )

## **Parameters**

**Path** The path to the library. "/usr/lib/libiconv.dylib"

**Result** Returns OK or error.

## **Description**

Some plugin parts like Archive functions can make use of libiconv for text encoding conversion. If you explicitly need, you can load the library on start of solution.

MBS Plugin may try to load iconv.dll/dylib/so automatically when first iconv function is called. **Examples**

Load library on Windows:

MBS( "Plugin.LoadIconvLibrary"; "C:\Users\Christian\Desktop\libiconv2.dll" )

## **See also**

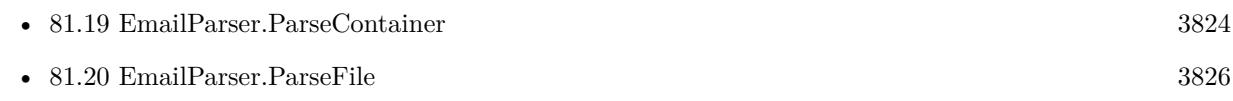

## **135.33.1 Blog Entries**

• [What is new in the MBS FileMaker Plugin Version 10.4](https://www.mbs-plugins.com/archive/2020-09-22/What_is_new_in_the_MBS_FileMak/monkeybreadsoftware_blog_filemaker)

Created 9th September 2020, last changed 12nd November 2020.

## <span id="page-6884-0"></span>135.34. PLUGIN.LOCKFUNCTION 6885 **135.34 Plugin.LockFunction**

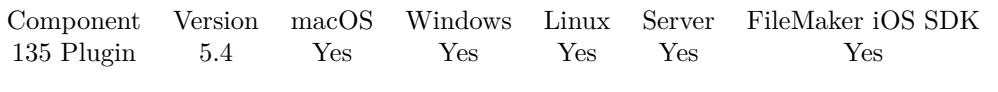

MBS( "Plugin.LockFunction"; name; password )

## **Parameters**

#### **name**

A function name like RemoteControl.ClickMouse. "RemoteControl.ClickMouse"

## **password**

The password to use. "secure"

**Result** Returns OK or error.

## **Description**

The function can no longer be called until unlocked. **Examples**

Locks version function:

MBS("Plugin.LockFunction"; "Version"; "test")

## **See also**

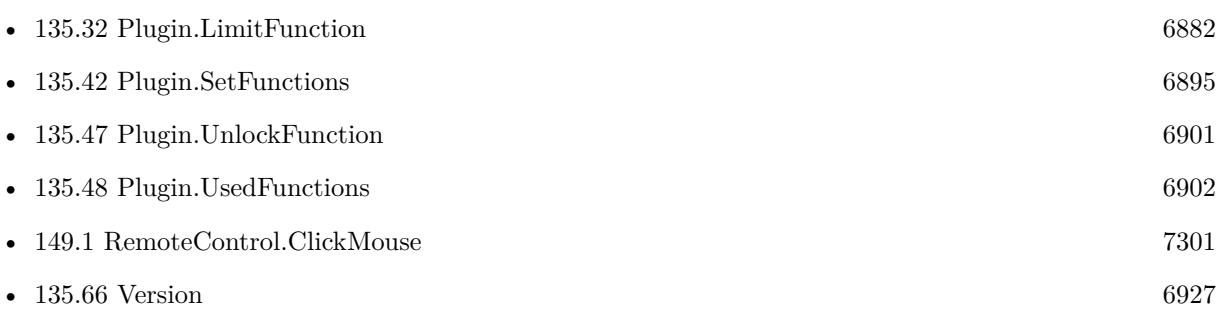

## **135.34.1 Blog Entries**

• [Shared FileMaker Server Hosting and Plugin Security](https://www.mbs-plugins.com/archive/2015-10-23/Shared_FileMaker_Server_Hostin/monkeybreadsoftware_blog_filemaker)

Created 20th October 2015, last changed 21st October 2017.

## <span id="page-6885-0"></span>**135.35 Plugin.OpenSSLVersion**

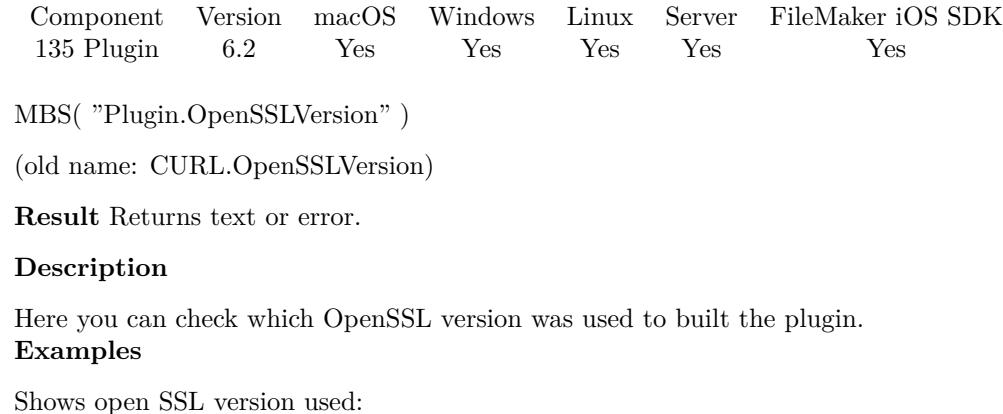

Show Custom Dialog [ "SSL Version"; MBS( "Plugin.OpenSSLVersion" ) ]

## **See also**

• [135.30](#page-6878-0) Plugin.LibSSHVersion [6879](#page-6878-0)

## **135.35.1 Blog Entries**

• [MBS FileMaker Plugin, version 8.2pr3](https://www.mbs-plugins.com/archive/2018-04-18/MBS_FileMaker_Plugin_version_8/monkeybreadsoftware_blog_filemaker)

Created 24th March 2016, last changed 14th April 2018.

## <span id="page-6886-0"></span>135.36. PLUGIN.PNGVERSION 6887 **135.36 Plugin.PNGVersion**

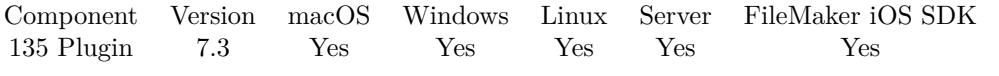

MBS( "Plugin.PNGVersion" )

**Result** Returns text or error.

## **Description**

This function is to allow you an automatic check of the PNG library version. For 7.2 it is 1.6.14 and for 7.3 1.6.30. **See also**

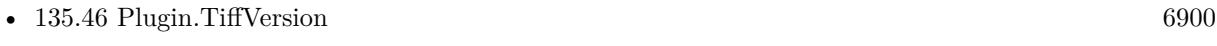

• [135.49](#page-6902-0) Plugin.ZLibVersion [6903](#page-6902-0)

## **135.36.1 Blog Entries**

• [MBS FileMaker Plugin, version 7.3pr6](https://www.mbs-plugins.com/archive/2017-07-13/MBS_FileMaker_Plugin_version_7/monkeybreadsoftware_blog_filemaker)

Created 12nd July 2017, last changed 21st October 2017.

# <span id="page-6887-0"></span>**135.37 Plugin.Path**

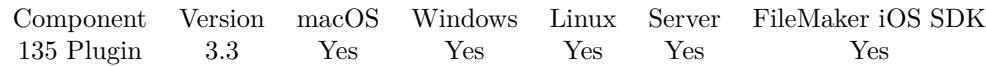

MBS( "Plugin.Path" )

**Result** Returns path or error.

#### **Description**

On FileMaker Cloud this returns a path like "/opt/FileMaker/FileMaker Server/Database Server/Extensions/MBS.fmx".

On MacOS this points usually to the application folder, e.g. "/Applications/FileMaker Pro 16 Advanced/Extensions/MBS.fmplugin"

#### **Examples**

Write DynaPDF library to same folder as plugin:

Goto Layout [ "MBS Update" (MBS Update) ; Animation: None ] Go to Record/Query/Page [ First ] Set Variable [ \$folder ; Value: MBS( "Plugin.Path" ) ] Set Variable [ \$folder ; Value: MBS( "Path.RemoveLastPathComponent"; \$folder ) ] Set Variable [ \$path ; Value: MBS( "Path.AddPathComponent"; \$folder; "dynapdf.dylib" ) ] Set Variable [ \$Plat ; Value: MBS("Files.MoveTotrash"; \$path) ] Set Variable [  $Plat : Value: MBS("Files.WriteFile": MBS Update::dynaPdfMac: $path)$  ]

Script to report back status of MBS Plugin:

# Script to trigger somewhere to report back details about MBS Plugin

- Set Variable [  $\frac{1}{2}$  Sversion ; Value: GetAsText(MBS("Version")) ]
- Set Variable [ \$platform ; Value: MBS( "Platform" ) ]
- Set Variable [ \$buildNumber ; Value: MBS( "Plugin.BuildNumber" ) ]
- Set Variable [  $\Phi$  ; Value: MBS( "Plugin.Path" ) ]

Set Variable [ \$IsRegistered ; Value: MBS( "IsRegistered" ) ]

Set Variable [ \$Name ; Value: MBS( "Plugin.LicenseeName" ) ]

- Set Variable [ \$Debug ; Value: MBS( "Plugin.isDebug" ) ]
- If  $\lceil$  \$version = "?"  $\rceil$

```
Set Variable [ $text ; Value: "MBS Plugin not installed. " & Get ( ApplicationVersion ) ]
```
Else

Set Variable [ \$l1 ; Value: "MBS Plugin " & \$version & ", build " & \$buildNumber & " installed in " & Get ( ApplicationVersion ) ]

Set Variable [ \$l2 ; Value: "§Platform: " & \$Platform & "§Path: " & \$path ]

- Set Variable [ \$l3 ; Value: If(\$IsRegistered; "§Licensed for: " & \$Name ; "§No license set.") ]
- Set Variable [ \$l4 ; Value: "§Debug: " & If(\$debug; "yes"; "no") ]
- Set Variable [ \$text ; Value: \$l1 & \$l2 & \$l3 ]

End If

Exit Script [ Text Result: \$text ]

## 135.37. PLUGIN.PATH 6889

Query plugin folder:

MBS( "Path.RemoveLastPathComponent"; MBS( "Plugin.Path" ) )

## **See also**

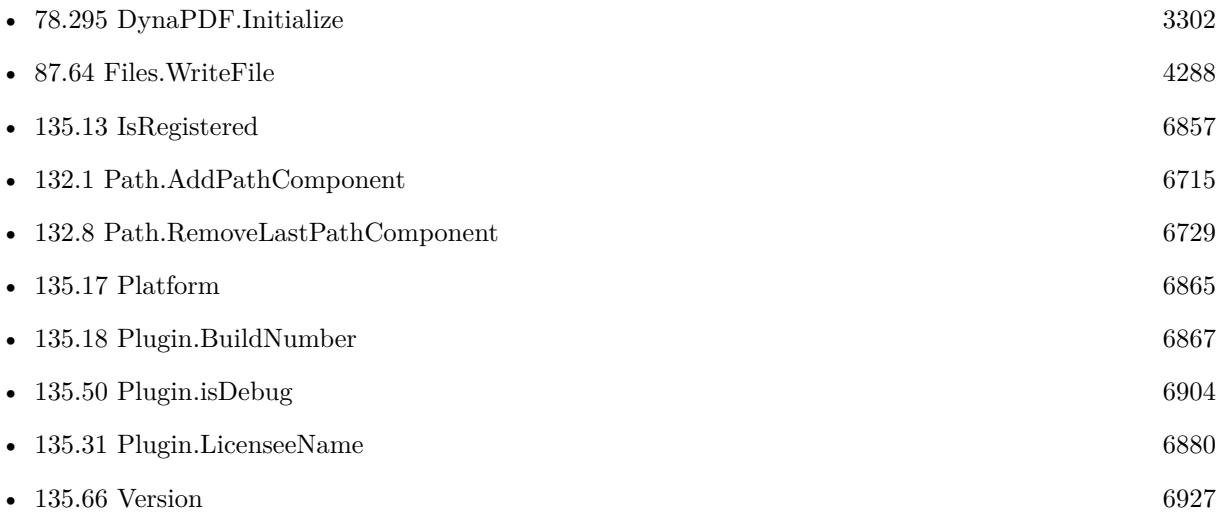

## **135.37.1 Blog Entries**

- [MBS FileMaker Plugin, version 6.0pr6](https://www.mbs-plugins.com/archive/2016-01-13/MBS_FileMaker_Plugin_version_6/monkeybreadsoftware_blog_filemaker)
- [FileMaker Server 13 with Web Direct](https://www.mbs-plugins.com/archive/2013-12-05/FileMaker_Server_13_with_Web_D/monkeybreadsoftware_blog_filemaker)
- [MBS Filemaker Plugin, version 3.3pr1](https://www.mbs-plugins.com/archive/2013-05-24/MBS_Filemaker_Plugin_version_3/monkeybreadsoftware_blog_filemaker)

Created 18th August 2014, last changed 4th April 2020.

## <span id="page-6889-0"></span>**135.38 Plugin.ScriptStepParameter**

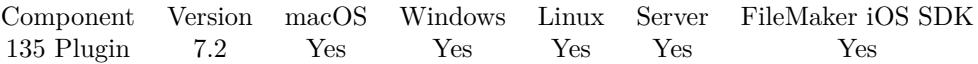

MBS( "Plugin.ScriptStepParameter"; Index )

## **Parameters**

### **Index**

The zero based index of the parameter to query. Range from 0 to Plugin.ScriptStepParameterCount-1. 0

**Result** Returns value.

## **Description**

If index is out of range, we return empty result. **See also**

• [135.39](#page-6890-0) Plugin.ScriptStepParameterCount [6891](#page-6890-0)

Created 23th April 2017, last changed 21st October 2017.

## 135.39. PLUGIN.SCRIPTSTEPPARAMETERCOUNT 6891 **135.39 Plugin.ScriptStepParameterCount**

# <span id="page-6890-0"></span>Component Version macOS Windows Linux Server FileMaker iOS SDK [135](#page-6842-0) Plugin 7.2 Yes Yes Yes Yes Yes

MBS( "Plugin.ScriptStepParameterCount" )

**Result** Returns number or error.

## **Description**

**See also**

• [135.38](#page-6889-0) Plugin.ScriptStepParameter [6890](#page-6889-0)

## Created 23th April 2017, last changed 21st October 2017.

# **135.40 Plugin.Seats**

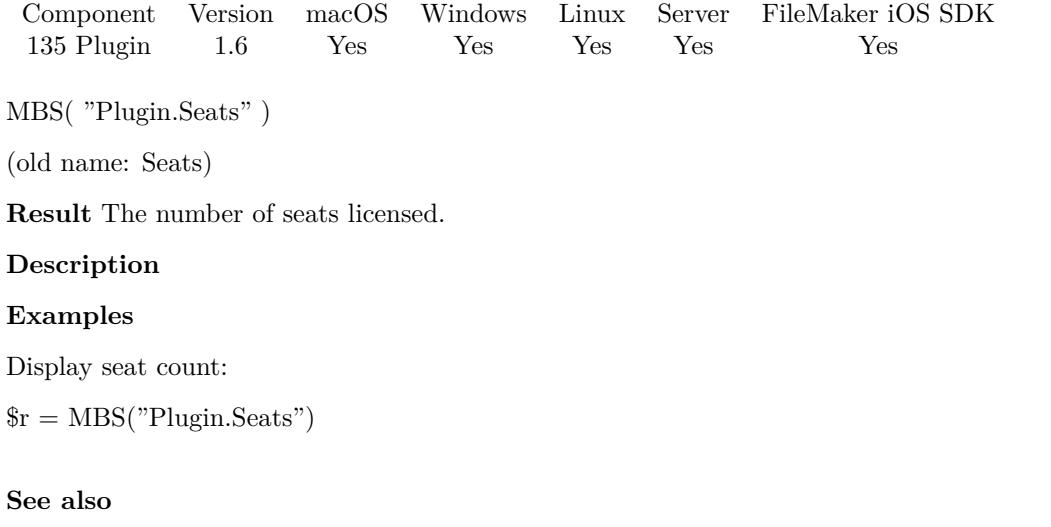

• [135.37](#page-6887-0) Plugin.Path [6888](#page-6887-0)

Created 18th August 2014, last changed 21st October 2017.

## 135.41. PLUGIN.SETERRORSCRIPTTRIGGER 6893

## **135.41 Plugin.SetErrorScriptTrigger**

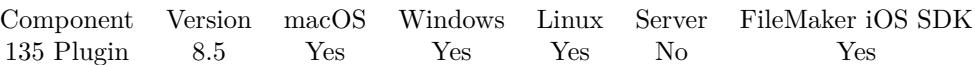

MBS( "Plugin.SetErrorScriptTrigger"; FileName; ScriptName )

## **Parameters**

**FileName** The name of the FileMaker File that contains the script. "test.fmp12"

**ScriptName**

The name of the script to run. "MyScript"

**Result** Returns OK or error.

#### **Description**

You can call Plugin.CallErrorScriptTrigger to test this.

The script is called with JSON block as parameter and this JSON includes entries for Function, Parameters, Result, UserName, FileName, ScriptName, AccountName, HostName, RecordID, CurrentTimeStamp, LayoutTableName, LayoutName, WindowName and TraceID.

With plugin version 6.0 or newer the script name can be a script ID number. In that case the plugin queries the script name for the given script ID. This allows to call scripts by ID and avoid problems if scripts are later renamed.

## **See also**

• [135.20](#page-6868-0) Plugin.CallErrorScriptTrigger [6869](#page-6868-0)

#### **Example Databases**

• [Utility functions/Trigger Script on Plugin Error](http://monkeybread.eu/MBS-FileMaker-Plugin-Examples/Utility%20functions/Trigger%20Script%20on%20Plugin%20Error.shtml#1ScriptAnchor_)

#### **135.41.1 Blog Entries**

- [Neues MBS FileMaker Plugin 8.5 Über 5500 Funktionen in einem Plugin](https://www.mbs-plugins.com/archive/2018-11-27/Neues_MBS_FileMaker_Plugin_85_/monkeybreadsoftware_blog_filemaker)
- [MBS FileMaker Plugin 8.5 More than 5500 Functions In One Plugin](https://www.mbs-plugins.com/archive/2018-11-27/MBS_FileMaker_Plugin_85_-_More/monkeybreadsoftware_blog_filemaker)
- [MBS FileMaker Plugin, version 8.5pr4](https://www.mbs-plugins.com/archive/2018-10-28/MBS_FileMaker_Plugin_version_8/monkeybreadsoftware_blog_filemaker)

## **135.41.2 FileMaker Magazin**

• [Ausgabe 6/2018,](https://filemaker-magazin.de/neuigkeit/4025-Appetithappen-FMM_201806) Seite 33

Created 24th October 2018, last changed 24th October 2018.

## 135.42. PLUGIN.SETFUNCTIONS 6895

## <span id="page-6894-0"></span>**135.42 Plugin.SetFunctions**

Component Version macOS Windows Linux Server FileMaker iOS SDK [135](#page-6842-0) Plugin 5.1 Yes Yes Yes Yes Yes

MBS( "Plugin.SetFunctions"; FunctionList )

(old name: SetFunctions)

**Parameters**

**FunctionList** The new function list. "Version§Functions"

**Result** Returns OK or error.

## **Description**

By default plugin allows use of 3000 and more functions.

You can use this command to limit what functions are available to your solution. This avoids some calling a function you don't want to have, e.g. not allow Files.Delete call.

For FileMaker hosting of several clients with one server, we highly recommend to limit the available plugin functions via Plugin.SetFunctions function. You also should limit some functions like Files.Delete or System.Shutdown to be only called by certain user accounts and/or script. See Plugin.LimitFunction for this. **Examples**

Allow only two functions:

MBS( "Plugin.SetFunctions"; "Version§Functions" )

A typical MBS Init script for server usage:

If [ MBS("IsRegistered") 1 ] If [ MBS("IsServer") ] Set Variable [  $r$ ; Value:MBS("Register"; "test"; "Server"; 123; 123) ]  $#$  limit to the commands you need Set Variable [  $r; MS($  "Plugin.SetFunctions"; "IsRegistered§CURL.New§CURL.Perform..." ) ]  $#$  enable trace for errors Set Variable [  $r$ ; MBS( "Trace.ErrorsOnly"; 1 ) ] Set Variable [ \$r; MBS( "Trace"; "/Library/FileMaker Server/Logs/MBS.txt" ) ] Else  $#$  register on client Set Variable [ \$r; Value:MBS("Register"; "test"; "5 seats"; 123; 123) ] End If End If

**See also**

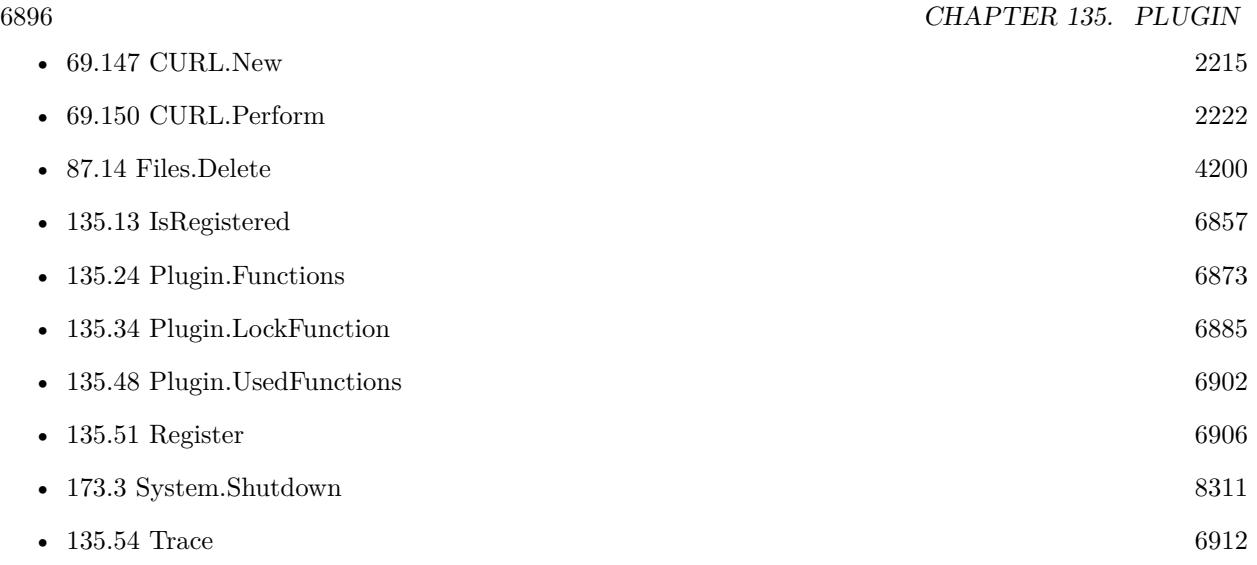

## **135.42.1 Blog Entries**

- [FileMaker Server Security and plugins](https://www.mbs-plugins.com/archive/2017-10-21/FileMaker_Server_Security_and_/monkeybreadsoftware_blog_filemaker)
- [Shared FileMaker Server Hosting and Plugin Security](https://www.mbs-plugins.com/archive/2015-10-23/Shared_FileMaker_Server_Hostin/monkeybreadsoftware_blog_filemaker)

Created 16th May 2015, last changed 21st October 2017.

## 135.43. PLUGIN.SETPREVIEWSIZE 6897

## **135.43 Plugin.SetPreviewSize**

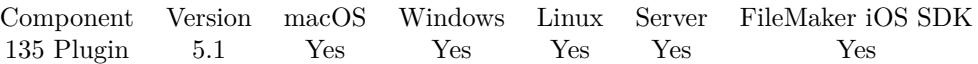

MBS( "Plugin.SetPreviewSize"; Size )

#### **Parameters**

**Size** The size for width and height to use for generating previews. Default is 600. 600

**Result** Returns OK or error.

## **Description**

When plugin returns PDF or Image, we add JPEG preview. e.g. in DynaPDF, PDFKit and GraphicsMagick functions. **Examples**

Set size for previews:

MBS( "Plugin.SetPreviewSize"; 1234 )

### **Example Databases**

- [DynaPDF/Create Text as PDFA](http://monkeybread.eu/MBS-FileMaker-Plugin-Examples/DynaPDF/Create%20Text%20as%20PDFA.shtml#2ScriptAnchor_)
- [DynaPDF/DynaPDF Barcodes](http://monkeybread.eu/MBS-FileMaker-Plugin-Examples/DynaPDF/DynaPDF%20Barcodes.shtml#1ScriptAnchor_)
- [DynaPDF/PDF Library](http://monkeybread.eu/MBS-FileMaker-Plugin-Examples/DynaPDF/PDF%20Library.shtml#6ScriptAnchor_)
- [DynaPDF/Report](http://monkeybread.eu/MBS-FileMaker-Plugin-Examples/DynaPDF/Report.shtml#1ScriptAnchor_)

## **135.43.1 Blog Entries**

- [FileMaker and PDF Containers](https://www.mbs-plugins.com/archive/2017-08-30/FileMaker_and_PDF_Containers/monkeybreadsoftware_blog_filemaker)
- [MBS FileMaker Plugin, version 5.1pr1](https://www.mbs-plugins.com/archive/2015-03-16/MBS_FileMaker_Plugin_version_5/monkeybreadsoftware_blog_filemaker)

Created 9th March 2015, last changed 30th July 2020.

## **135.44 Plugin.SetSuccessReturn**

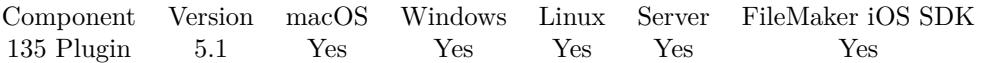

MBS( "Plugin.SetSuccessReturn" )

**Result** Returns OK or error.

## **Description**

Default is "OK", but this can be changed here to some other text or number. Some users prefer 1 or "success" as result. **See also**

• [135.26](#page-6874-0) Plugin.GetSuccessReturn [6875](#page-6874-0)

## **135.44.1 Blog Entries**

• [MBS FileMaker Plugin, version 5.1pr4](https://www.mbs-plugins.com/archive/2015-04-08/MBS_FileMaker_Plugin_version_5/monkeybreadsoftware_blog_filemaker)

Created 7th April 2015, last changed 21st October 2017.

## 135.45. PLUGIN.STARTTIMESTAMP 6899 **135.45 Plugin.StartTimeStamp**

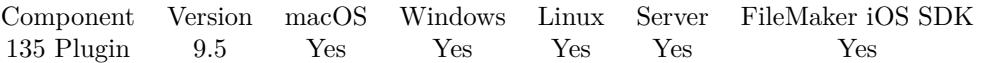

MBS( "Plugin.StartTimeStamp" )

**Result** Returns timestamp.

**Description**

## **135.45.1 Blog Entries**

• [MBS FileMaker Plugin, version 9.5pr3](https://www.mbs-plugins.com/archive/2019-10-13/MBS_FileMaker_Plugin_version_9/monkeybreadsoftware_blog_filemaker)

Created 11st October 2019, last changed 11st October 2019.

## <span id="page-6899-0"></span>**135.46 Plugin.TiffVersion**

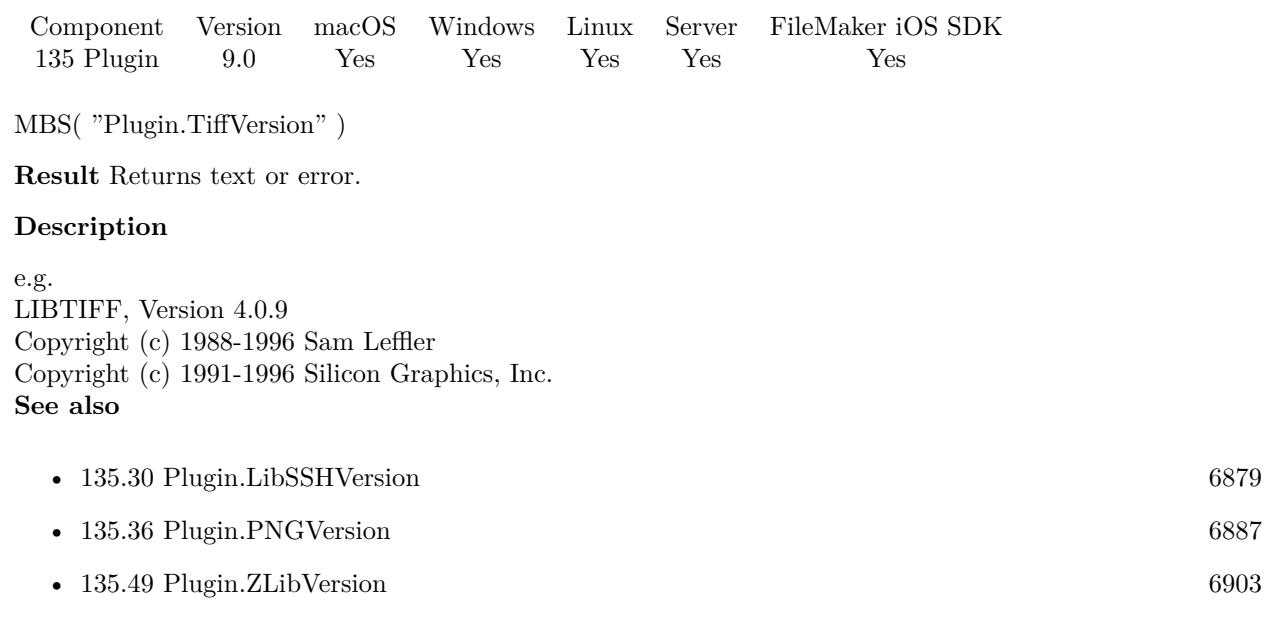

## **135.46.1 Blog Entries**

• [MBS FileMaker Plugin, version 9.0pr6](https://www.mbs-plugins.com/archive/2019-01-02/MBS_FileMaker_Plugin_version_9/monkeybreadsoftware_blog_filemaker)

Created 28th December 2018, last changed 28th December 2018.

## <span id="page-6900-0"></span>135.47. PLUGIN.UNLOCKFUNCTION 6901 **135.47 Plugin.UnlockFunction**

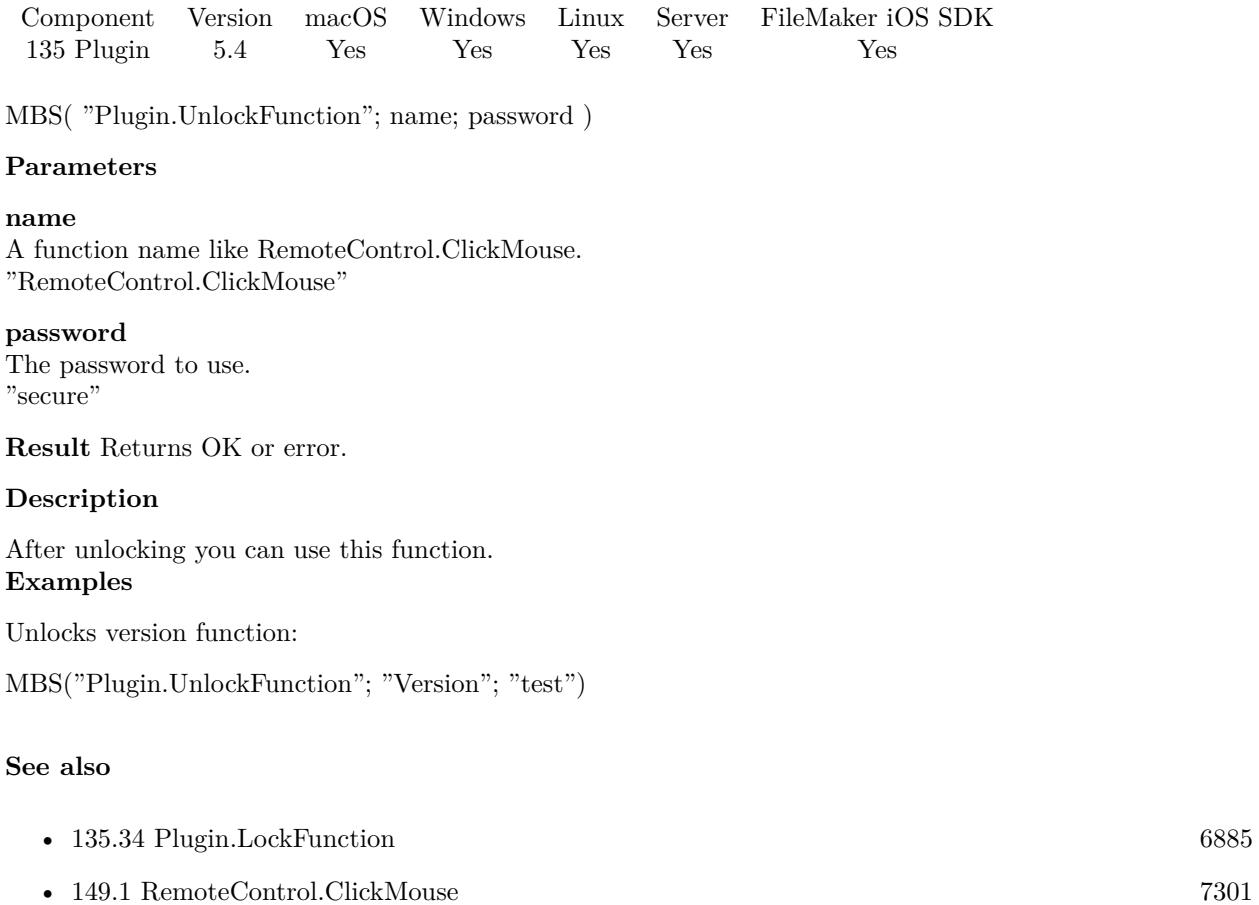

• [135.66](#page-6926-0) Version [6927](#page-6926-0)

Created 20th October 2015, last changed 21st October 2017.

# <span id="page-6901-0"></span>**135.48 Plugin.UsedFunctions**

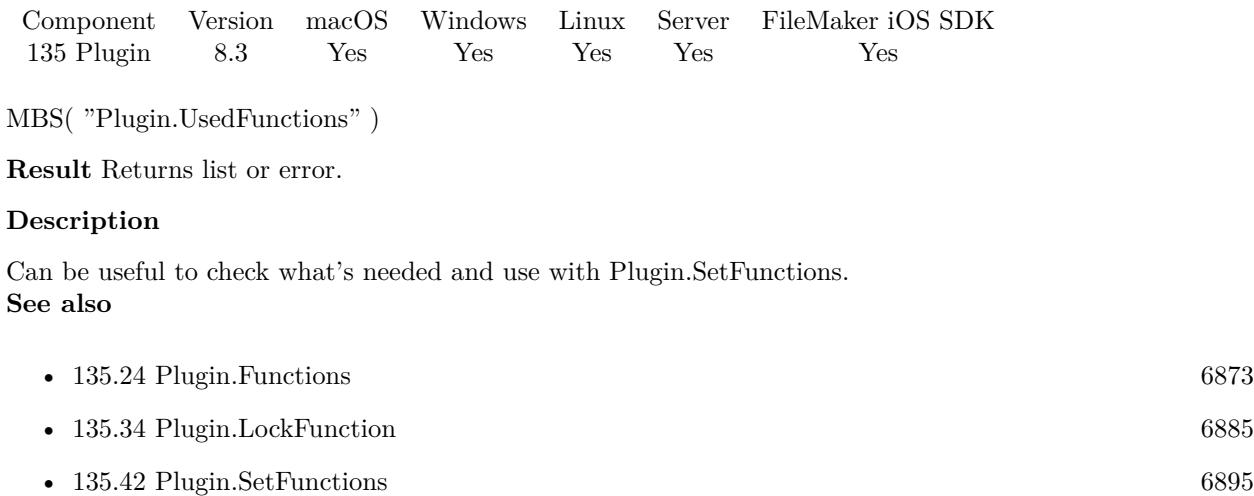

## **135.48.1 Blog Entries**

• [MBS FileMaker Plugin, version 8.3pr4](https://www.mbs-plugins.com/archive/2018-06-26/MBS_FileMaker_Plugin_version_8/monkeybreadsoftware_blog_filemaker)

Created 24th June 2018, last changed 25th June 2018.

## <span id="page-6902-0"></span>135.49. PLUGIN.ZLIBVERSION 6903 **135.49 Plugin.ZLibVersion**

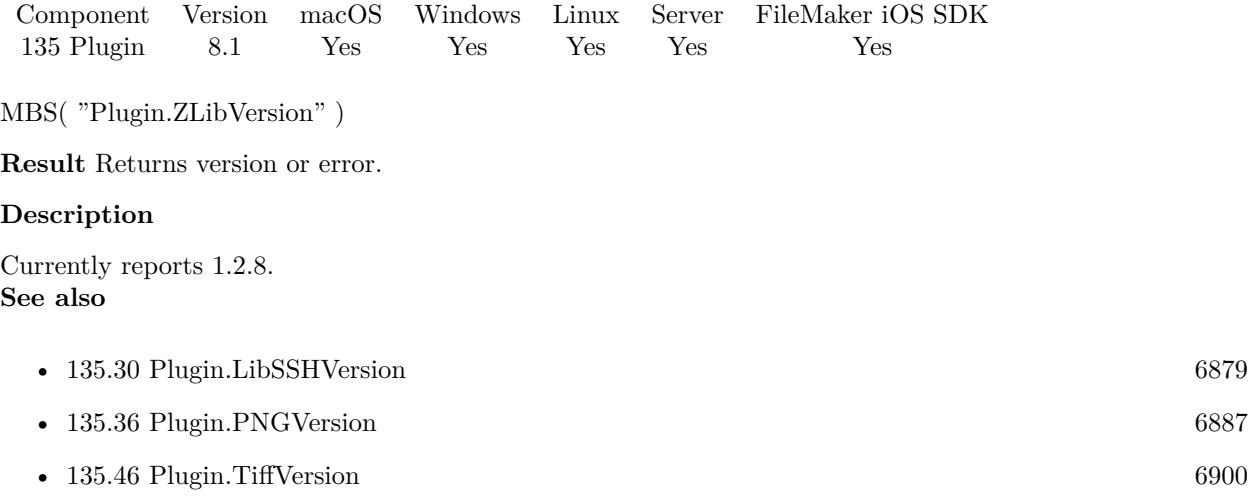

Created 2nd March 2018, last changed 19th June 2018.

# <span id="page-6903-0"></span>**135.50 Plugin.isDebug**

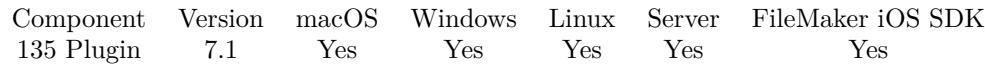

MBS( "Plugin.isDebug" )

**Result** Returns 1, 0 or error.

#### **Description**

The debug version is available on request and given to users to find the roots of a bug. **Examples**

Query debug status

MBS("Plugin.IsDebug")

Example result: 0

Script to report back status of MBS Plugin:

# Script to trigger somewhere to report back details about MBS Plugin Set Variable [  $\text{Storsion}$  ; Value:  $\text{GetAsText(MBS("Version"))}$  ] Set Variable [ \$platform ; Value: MBS( "Platform" ) ] Set Variable [ \$buildNumber ; Value: MBS( "Plugin.BuildNumber" ) ] Set Variable [ \$path ; Value: MBS( "Plugin.Path" ) ] Set Variable [ \$IsRegistered ; Value: MBS( "IsRegistered" ) ] Set Variable [ \$Name ; Value: MBS( "Plugin.LicenseeName" ) ] Set Variable [ \$Debug ; Value: MBS( "Plugin.isDebug" ) ] If  $\lceil$  \$version = "?"  $\rceil$ Set Variable [ \$text ; Value: "MBS Plugin not installed. " & Get ( ApplicationVersion ) ] Else Set Variable [ \$l1 ; Value: "MBS Plugin " & \$version & ", build " & \$buildNumber & " installed in " & Get ( ApplicationVersion ) ] Set Variable [ \$l2 ; Value: "§Platform: " & \$Platform & "§Path: " & \$path ] Set Variable [ \$l3 ; Value: If(\$IsRegistered; "§Licensed for: " & \$Name ; "§No license set.") ] Set Variable [ \$l4 ; Value: "§Debug: " & If(\$debug; "yes"; "no") ] Set Variable [ \$text ; Value: \$l1 & \$l2 & \$l3 ] End If

Exit Script [ Text Result: \$text ]

#### **See also**

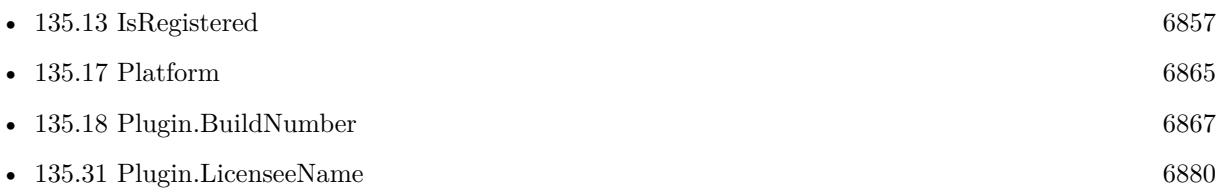

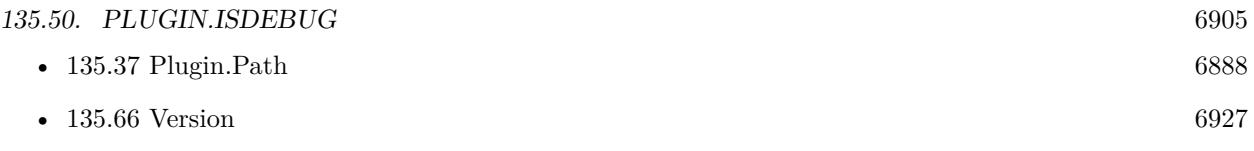

Created 23th February 2017, last changed 26th June 2018.

# <span id="page-6905-0"></span>**135.51 Register**

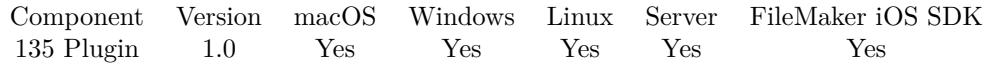

MBS( "Register"; Licensee Name; component; License Type; Expire Month; Serial number )

## **Parameters**

## **Licensee Name**

This is the name of the person or organization that holds the license for the plug-in Your Name

#### **component**

The component that was licensed. For example "Complete"

## **License Type**

Seats purchased. For example, "1 seat", "10 seats", "Developer" 1 Seat

## **Expire Month**

This is the month in which the serial will expire for new versions of the plug-in in YYYYMM format. Plug-in released before the end of that month will continue to work forever. New Releases after that date will require a renewal

## 200708

## **Serial number**

The license number your serial number

**Result** Returns OK on success.

## **Description**

If you use Server and Client licenses, be sure to register the right license for the right type. e.g. in your script detect if you are on the server or not. Before you register, you may want to check if already is registered.

See also StoreRegistration, IsRegistration, IsRuntime, IsServer and IsClient functions.

Newer plugins since 8.4 call StoreRegistration for iOS and Server automatically, so plugin registers automatically on loading and avoid problems with process is relaunched. **Examples**

Register only when needed:

If [ MBS("IsRegistered") 1 ] If [ MBS("IsRuntime") ] Set Variable [  $r$ ; Value:MBS("Register"; "test"; "Runtime"; 123; 123) ] Else If [ MBS("IsMobile") ] Set Variable [  $r$ ; Value:MBS("Register"; "test"; "iOS"; 123; 123) ]

#### 135.51. REGISTER 6907

```
Else If [ MBS("IsServer") ]
Set Variable [ r; Value:MBS("Register"; "test"; "Server"; 123; 123) ]
Else
Set Variable [ r; Value:MBS("Register"; "test"; "5 seats"; 123; 123) ]
End If
End If
```
Register with license values in a text field:

Set Variable [  $\frac{1}{2}$   $\frac{1}{2}$   $\frac{1}{$ 

Register with Startup script for server and client:

Startup Script:

 $#$  Register for client Perform Script [ "InitMBS" ] # Register for server. Will be ignored if no server or no plugin installed on server Perform Script on Server [ "InitMBS" ]

InitMBS script:

```
# Enable debug logging. Shows messages in DebugView/Console.app
Set Variable [ $r; Value:MBS("Trace") ]
# Register if needed for right platform
If [MBS("IsRegistered") = 0If [ MBS("IsRuntime") ]
Set Variable [ $r; Value:MBS("Register"; "test"; "Complete"; "Runtime"; 123; 123) ]
Else If [ MBS("IsServer") ]
Set Variable [ r; Value:MBS("Register"; "test"; "Complete"; "Server"; 123; 123) ]
Else If [ MBS("IsClient") ]
Set Variable [ $r; Value:MBS("Register"; "test"; "Complete"; "5 Seats"; 123; 123) ]
Else
Set Variable [ $r; Value:"Unknown platform: " & MBS("Platform") ]
End If
# Show errors, so developer can fix them
If \lceil \text{Im} \, \text{Tr} \, \text{TrShow Custom Dialog [ "InitMBS failed."; $r ]
End If
End If
# May initialize other stuff
# like dynapdf with library in extensions folder
If [MBS("DynaPDF.IsInitialized") = 0Set Variable [ $DynaPDFLicense; Value:"1003637-16022016-3-8-12-685C57F..." ]
If [ MBS("IsWindows") ]
Set Variable [ $r; Value:MBS( "DynaPDF.Initialize"; "dynapdf.dll"; $DynaPDFLicense) ]
```
## 6908 CHAPTER 135. PLUGIN

Else If [ MBS("IsMacOSX") ] Set Variable [ $\$ fr; Value:MBS( "DynaPDF.Initialize"; "dynapdf.dylib";  $DynaPDFLicense$ ) ] Else Set Variable [ \$r; Value:"Unknown platform: " & MBS("Platform") ] End If # Show errors, so developer can fix them If [ \$r "OK" ] Show Custom Dialog [ "InitMBS failed."; \$r ] End If End If

## **See also**

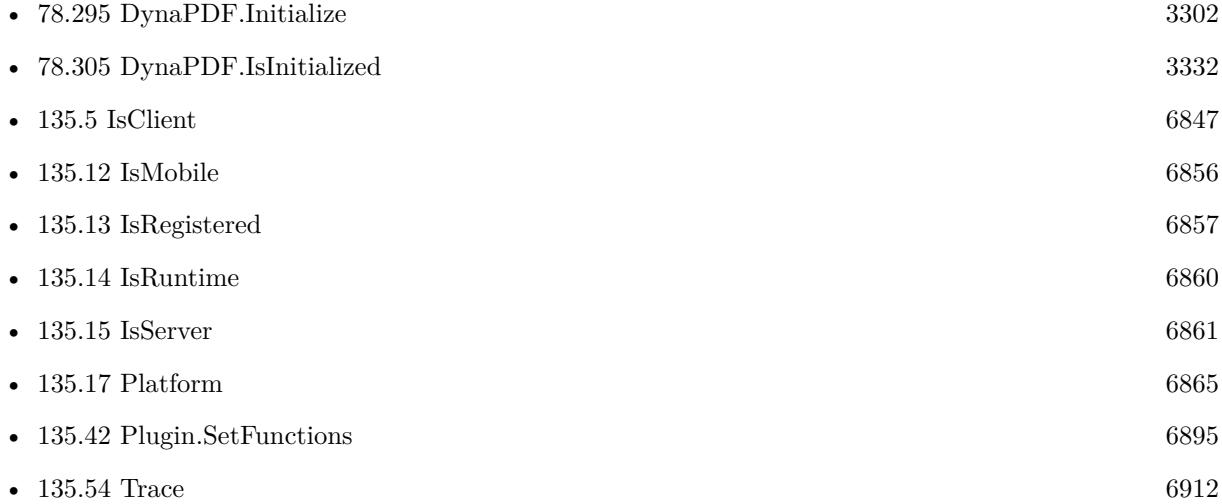

## **135.51.1 Blog Entries**

- [MBS FileMaker Plugin registration dialogs](https://www.mbs-plugins.com/archive/2018-01-29/MBS_FileMaker_Plugin_registrat/monkeybreadsoftware_blog_filemaker)
- [Print WebViewer on macOS in FileMaker](https://www.mbs-plugins.com/archive/2017-11-28/Print_WebViewer_on_macOS_in_Fi/monkeybreadsoftware_blog_filemaker)
- [Properly register MBS FileMaker Plugin](https://www.mbs-plugins.com/archive/2016-09-15/Properly_register_MBS_FileMake/monkeybreadsoftware_blog_filemaker)
- [4000 functions in 10 years](https://www.mbs-plugins.com/archive/2016-06-11/4000_functions_in_10_years/monkeybreadsoftware_blog_filemaker)
- [MBS FileMaker Plugin debugging help](https://www.mbs-plugins.com/archive/2015-02-27/MBS_FileMaker_Plugin_debugging/monkeybreadsoftware_blog_filemaker)

## **135.51.2 FileMaker Magazin**

• [Ausgabe 2/2017,](https://filemaker-magazin.de/neuigkeit/3930-Appetithappen-FMM_201702) Seite 37

Created 18th August 2014, last changed 24th June 2020.

## 135.52. REGISTRATION 6909 **135.52 Registration**

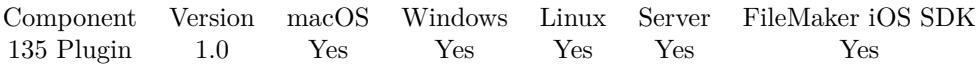

MBS( "Registration" )

**Result** Returns "Registered." or "Not registered."

**Description**

## **Examples**

Check Registration:

 $r = MBS("Registration")$ 

Created 18th August 2014, last changed 31st January 2016.

## **135.53 StoreRegistration**

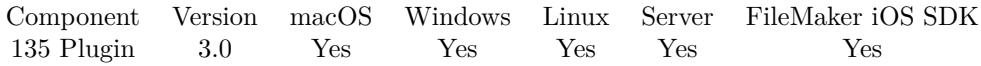

MBS( "StoreRegistration"; Licensee Name; component; License Type; Expire Month; Serial number )

## **Parameters**

## **Licensee Name**

This is the name of the person or organization that holds the license for the plug-in Your Name

## **component**

The component that was licensed. For example "Complete"

## **License Type**

Seats purchased. For example, "1 seat", "10 seats", "Developer" 1 Seat

## **Expire Month**

This is the month in which the serial will expire for new versions of the plug-in in YYYYMM format. Plug-in released before the end of that month will continue to work forever. New Releases after that date will require a renewal

## 200708

## **Serial number**

The license number your serial number

**Result** Returns OK on success.

#### **Description**

This is very useful for trainings where you want to preinstall license on FileMaker installations. Added Windows support in plugin version 4.4.

You can clear the license with ClearRegistration function. Added Linux support for 7.5.

Saves in preferences file on Mac and Linux, saves to registry on Windows. **Examples**

Stores registration:

\$r = MBS( "StoreRegistration"; \$name; "Complete"; "5 seat"; \$date; \$code)

#### **See also**

• [135.1](#page-6842-1) ClearRegistration [6843](#page-6842-1)

## 135.53. STOREREGISTRATION 6911

## **135.53.1 Blog Entries**

- [Preferences dialog for Windows](https://www.mbs-plugins.com/archive/2020-01-27/Preferences_dialog_for_Windows/monkeybreadsoftware_blog_filemaker)
- [MBS FileMaker Plugin, version 7.5pr3](https://www.mbs-plugins.com/archive/2017-10-23/MBS_FileMaker_Plugin_version_7/monkeybreadsoftware_blog_filemaker)
- [MBS FileMaker Plugin, version 7.3pr5](https://www.mbs-plugins.com/archive/2017-07-10/MBS_FileMaker_Plugin_version_7/monkeybreadsoftware_blog_filemaker)
- [MBS FileMaker Plugin, version 6.3pr3](https://www.mbs-plugins.com/archive/2016-06-19/MBS_FileMaker_Plugin_version_6/monkeybreadsoftware_blog_filemaker)
- [MBS FileMaker Plugin debugging help](https://www.mbs-plugins.com/archive/2015-02-27/MBS_FileMaker_Plugin_debugging/monkeybreadsoftware_blog_filemaker)
- [MBS Filemaker Plugin, version 4.4pr7](https://www.mbs-plugins.com/archive/2014-10-27/MBS_Filemaker_Plugin_version_4/monkeybreadsoftware_blog_filemaker)
- [Storing Registration for MBS Filemaker Plugin](https://www.mbs-plugins.com/archive/2012-11-27/Storing_Registration_for_MBS_F/monkeybreadsoftware_blog_filemaker)
- [MBS Filemaker Plugin, version 3.0pr9](https://www.mbs-plugins.com/archive/2012-11-26/MBS_Filemaker_Plugin_version_3/monkeybreadsoftware_blog_filemaker)

Created 18th August 2014, last changed 15th October 2018.

# <span id="page-6911-0"></span>**135.54 Trace**

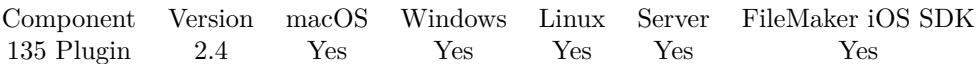

MBS( "Trace" { ; path; Append } )

## **Parameters**

**path** Optional The native file path to the log file. "/Users/name/Desktop/debug.txt"

## **Append**

Optional Whether to append or create new file. Pass 1 to append or 0 (default) for new file. 1

**Result** Returns "OK" on success.

## **Description**

If you pass a path, debug messages are written to the file. Else the plugin writes to debug console. See Console.app on Mac or DebugView on Windows. See also Trace.Off and Trace.ErrorsOnly.

On Linux, if no path is provided, the log output will go to stderr, which is usually redirected by our plugin to /FileMakerData/Logs/ or /opt/FileMaker/FileMaker Server/Logs/ folder. The log files are WebPluginsStdErr and WebPluginsStdOut for Web Direct and ServerScriptingPluginsStdErr and ServerScripting-PluginsStdOut for normal scripting.

On Windows with a FileMaker Server, you can see debug messages in DebugView if you run DebugView application as admin and enable global Win32 listening. For FileMaker Server on macOS you can see messages in /Library/FileMaker Server/Logs/stderr file.

On Windows the log file is UTF-16 with BOM and CRLF as line endings. On macOS, Linux and iOS, you get an UTF-8 file with BOM and LF line endings.

See Trace.GetErrorsOnly, Trace.GetWithTimes, Trace.SetErrorsOnly and Trace.SetWithTimes to set options.

This function requires a native path. Use Path.FileMakerPathToNativePath to convert a FileMaker path to a native path if required. If you like to have the user choose the path, you can use FileDialog functions. For Server be aware that server has limited permissions and may not be able to access all files on a computer. **Examples**
135.54. TRACE 6913 Log plugin calls to console: MBS( "Trace" )

Log plugin calls to desktop on Windows:

MBS( "Trace"; "C:\Documents\Christian\Desktop\plugin.txt")

Log plugin calls to temp folder on Mac or Linux: MBS( "Trace"; "/tmp/MBS Plugin Log.txt")

Log to log file on desktop:

Set Variable [ \$TracePath; Value:MBS( "Path.AddPathComponent"; MBS( "Folders.UserDesktop" ); "trace.txt"  $)$ Set Variable [  $r$ ; Value:MBS("Trace";  $T$ TracePath) ]

#### **See also**

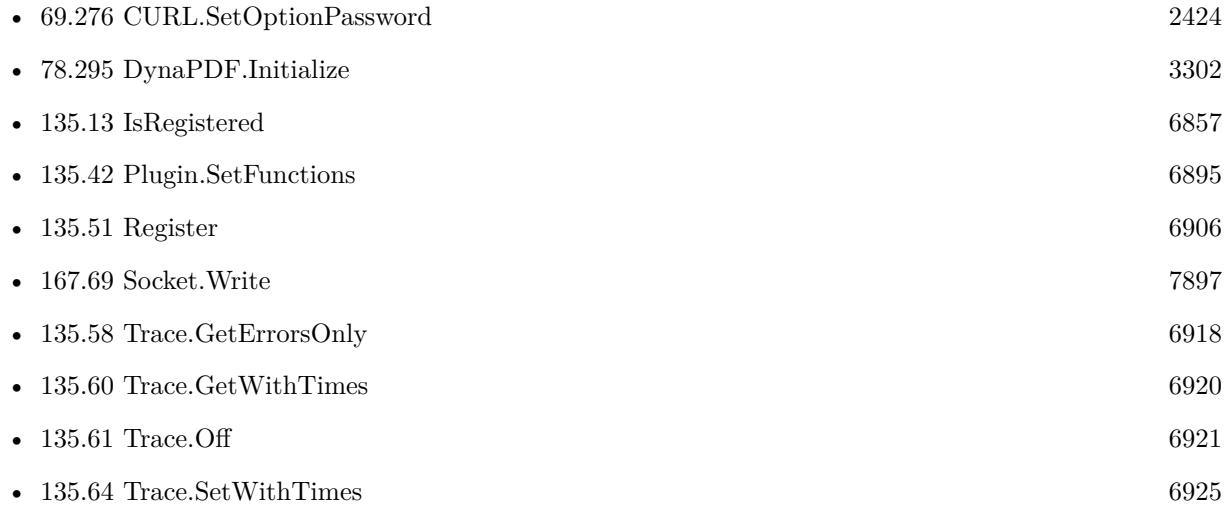

#### **135.54.1 Blog Entries**

- [Neues MBS FileMaker Plugin 10.4](https://www.mbs-plugins.com/archive/2020-09-15/Neues_MBS_FileMaker_Plugin_104/monkeybreadsoftware_blog_filemaker)
- [Looping over records in FileMaker with error checking](https://www.mbs-plugins.com/archive/2020-03-22/Looping_over_records_in_FileMa/monkeybreadsoftware_blog_filemaker)
- [Neues vom MBS Plugin 9.3](https://www.mbs-plugins.com/archive/2019-09-13/Neues_vom_MBS_Plugin_93/monkeybreadsoftware_blog_filemaker)
- [Debugging problems on FileMaker Cloud for AWS](https://www.mbs-plugins.com/archive/2019-06-30/Debugging_problems_on_FileMake/monkeybreadsoftware_blog_filemaker)
- [DbgView for watching trace messages live on FileMaker Server](https://www.mbs-plugins.com/archive/2018-09-17/DbgView_for_watching_trace_mes/monkeybreadsoftware_blog_filemaker)

#### 6914 CHAPTER 135. PLUGIN

- [MBS FileMaker Plugin, version 8.1pr6](https://www.mbs-plugins.com/archive/2018-03-02/MBS_FileMaker_Plugin_version_8/monkeybreadsoftware_blog_filemaker)
- [MBS FileMaker Plugin, version 8.0pr7](https://www.mbs-plugins.com/archive/2018-01-10/MBS_FileMaker_Plugin_version_8/monkeybreadsoftware_blog_filemaker)
- [Using MBS Plugin with FileMaker iOS SDK](https://www.mbs-plugins.com/archive/2017-06-22/Using_MBS_Plugin_with_FileMake/monkeybreadsoftware_blog_filemaker)
- [MBS FileMaker Plugin for iOS Update](https://www.mbs-plugins.com/archive/2017-05-11/MBS_FileMaker_Plugin_for_iOS_U/monkeybreadsoftware_blog_filemaker)
- [MBS FileMaker Plugin, version 7.2pr4](https://www.mbs-plugins.com/archive/2017-04-26/MBS_FileMaker_Plugin_version_7/monkeybreadsoftware_blog_filemaker)

#### **135.54.2 FileMaker Magazin**

• [Ausgabe 2/2017,](https://filemaker-magazin.de/neuigkeit/3930-Appetithappen-FMM_201702) Seite 39

Created 18th August 2014, last changed 11st January 2021.

## <span id="page-6914-0"></span>135.55. TRACE.AREERRORNOTIFICATIONSENABLED 6915 **135.55 Trace.AreErrorNotificationsEnabled**

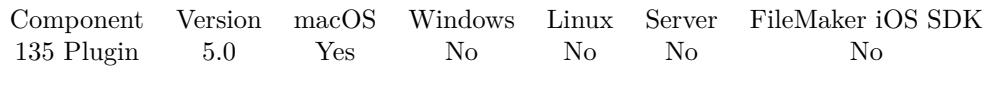

MBS( "Trace.AreErrorNotificationsEnabled" )

**Result** Returns 0 or 1.

#### **Description**

See also Trace.DisableErrorNotifications or Trace.EnableErrorNotifications. **See also**

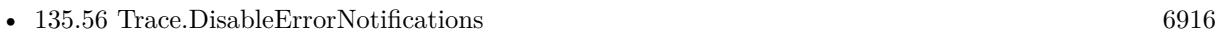

• [135.57](#page-6916-0) Trace.EnableErrorNotifications [6917](#page-6916-0)

#### **135.55.1 Blog Entries**

- [MBS FileMaker Plugin, version 8.1pr4](https://www.mbs-plugins.com/archive/2018-02-20/MBS_FileMaker_Plugin_version_8/monkeybreadsoftware_blog_filemaker)
- [MBS Filemaker Plugin, version 4.5pr4](https://www.mbs-plugins.com/archive/2014-12-19/MBS_Filemaker_Plugin_version_4/monkeybreadsoftware_blog_filemaker)

Created 11st December 2014, last changed 21st October 2017.

# <span id="page-6915-0"></span>6916 CHAPTER 135. PLUGIN **135.56 Trace.DisableErrorNotifications**

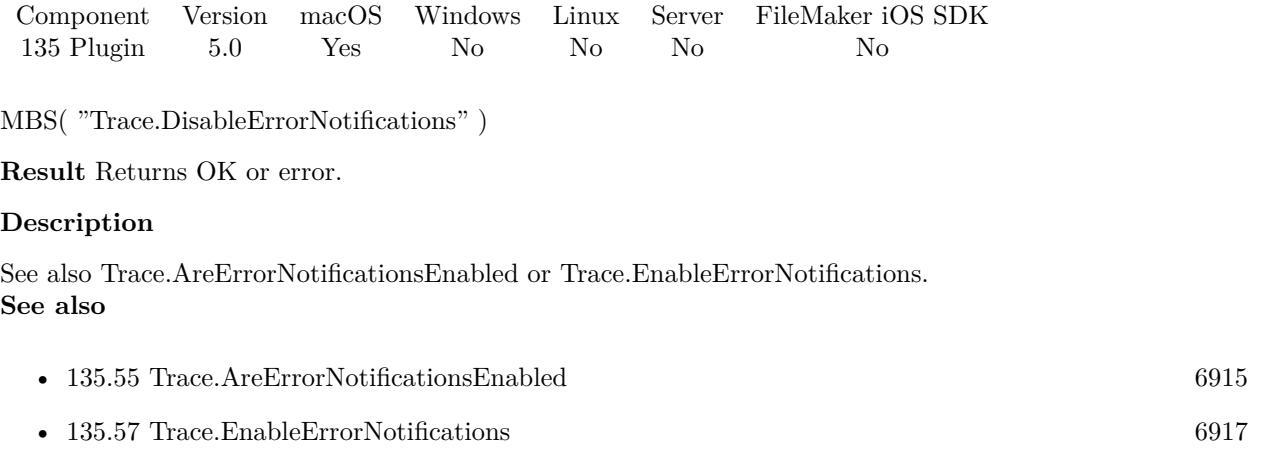

#### **Example Databases**

• [Registration/Debugging and Registration](http://monkeybread.eu/MBS-FileMaker-Plugin-Examples/Registration/Debugging%20and%20Registration.shtml#1Button108.0000000319.0000000138.0000000479.0000000LayoutObjectAnchor_)

### **135.56.1 Blog Entries**

• [MBS Filemaker Plugin, version 4.5pr4](https://www.mbs-plugins.com/archive/2014-12-19/MBS_Filemaker_Plugin_version_4/monkeybreadsoftware_blog_filemaker)

Created 11st December 2014, last changed 21st October 2017.

### <span id="page-6916-0"></span>135.57. TRACE.ENABLEERRORNOTIFICATIONS 6917 **135.57 Trace.EnableErrorNotifications**

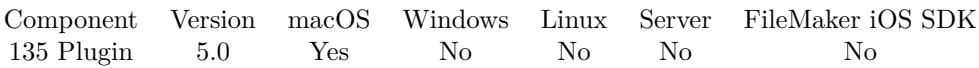

MBS( "Trace.EnableErrorNotifications" )

**Result** Returns OK or error.

#### **Description**

The plugin presents errors returned by plugin calls as notifications, so you more easier notice them. Notifications are only presented at most one per 30 seconds. They are not shown if last error is same as new error or if you run plugin on server or runtime. The plugin will close error notifications after 5 seconds. See also Trace.DisableErrorNotifications or Trace.AreErrorNotificationsEnabled. **See also**

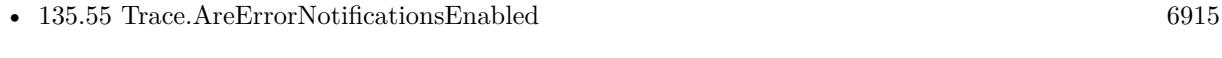

• [135.56](#page-6915-0) Trace.DisableErrorNotifications [6916](#page-6915-0)

#### **Example Databases**

• [Registration/Debugging and Registration](http://monkeybread.eu/MBS-FileMaker-Plugin-Examples/Registration/Debugging%20and%20Registration.shtml#1Button66.0000000319.000000096.0000000479.0000000LayoutObjectAnchor_)

#### **135.57.1 Blog Entries**

- [MBS FileMaker Plugin debugging help](https://www.mbs-plugins.com/archive/2015-02-27/MBS_FileMaker_Plugin_debugging/monkeybreadsoftware_blog_filemaker)
- [MBS FileMaker Plugin 5.0 for OS X/Windows More than 3000 Functions In One Plugin](https://www.mbs-plugins.com/archive/2015-02-24/MBS_FileMaker_Plugin_50_for_OS/monkeybreadsoftware_blog_filemaker)
- [MBS Filemaker Plugin, version 4.5pr4](https://www.mbs-plugins.com/archive/2014-12-19/MBS_Filemaker_Plugin_version_4/monkeybreadsoftware_blog_filemaker)

Created 11st December 2014, last changed 21st October 2017.

# <span id="page-6917-0"></span>**135.58 Trace.GetErrorsOnly**

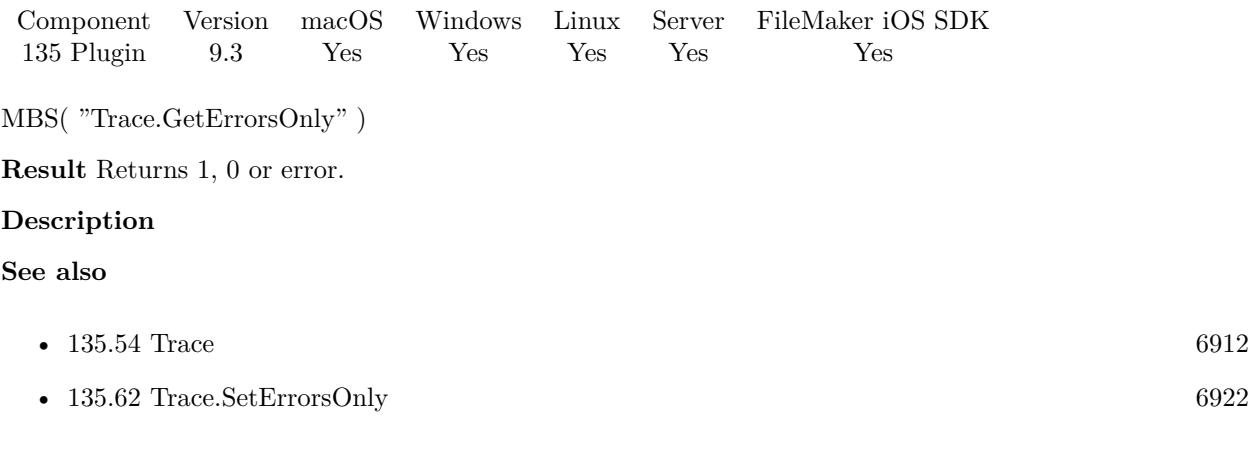

### **135.58.1 Blog Entries**

- [Neues vom MBS Plugin 9.3](https://www.mbs-plugins.com/archive/2019-09-13/Neues_vom_MBS_Plugin_93/monkeybreadsoftware_blog_filemaker)
- [Whats new in MBS FileMaker Plugin version 9.3](https://www.mbs-plugins.com/archive/2019-08-17/Whats_new_in_MBS_FileMaker_Plu/monkeybreadsoftware_blog_filemaker)
- [MBS FileMaker Plugin, version 9.3pr6](https://www.mbs-plugins.com/archive/2019-07-17/MBS_FileMaker_Plugin_version_9/monkeybreadsoftware_blog_filemaker)

Created 16th July 2019, last changed 16th July 2019.

## 135.59. TRACE.GETSERVERLOGPATH 6919

# <span id="page-6918-0"></span>**135.59 Trace.GetServerLogPath**

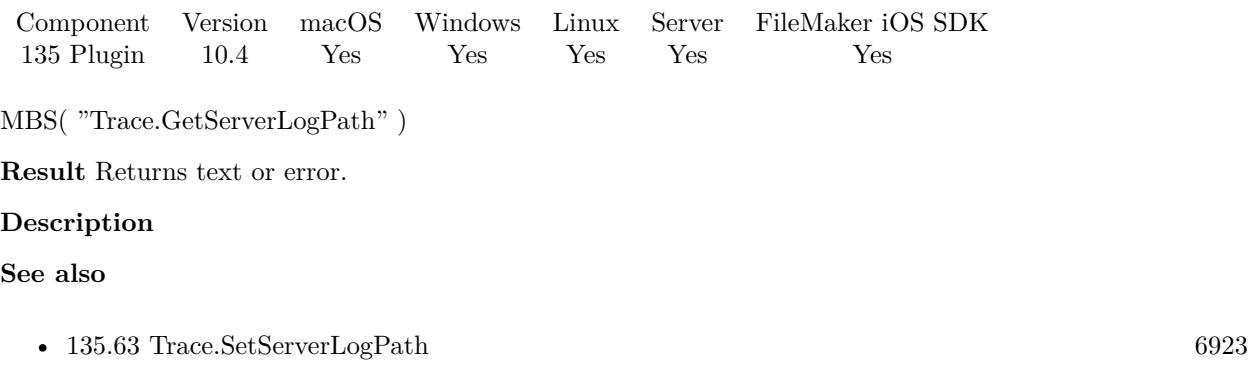

### **135.59.1 Blog Entries**

- [What is new in the MBS FileMaker Plugin Version 10.4](https://www.mbs-plugins.com/archive/2020-09-22/What_is_new_in_the_MBS_FileMak/monkeybreadsoftware_blog_filemaker)
- [MBS FileMaker Plugin, version 10.4pr7](https://www.mbs-plugins.com/archive/2020-09-01/MBS_FileMaker_Plugin_version_1/monkeybreadsoftware_blog_filemaker)

Created 31st August 2020, last changed 31st August 2020.

# <span id="page-6919-0"></span>**135.60 Trace.GetWithTimes**

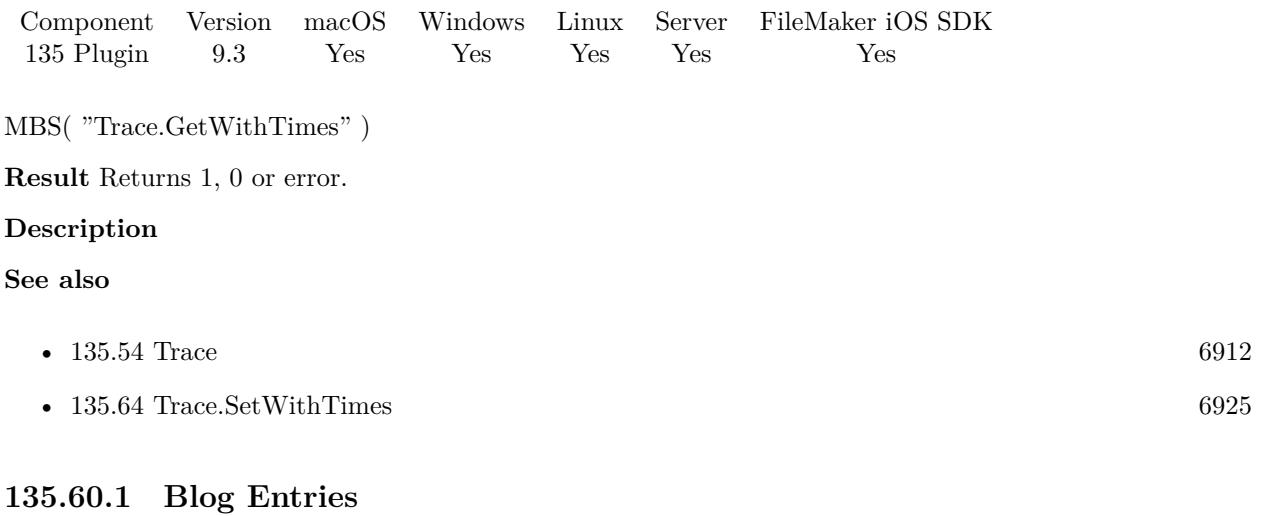

- [Neues vom MBS Plugin 9.3](https://www.mbs-plugins.com/archive/2019-09-13/Neues_vom_MBS_Plugin_93/monkeybreadsoftware_blog_filemaker)
- [Whats new in MBS FileMaker Plugin version 9.3](https://www.mbs-plugins.com/archive/2019-08-17/Whats_new_in_MBS_FileMaker_Plu/monkeybreadsoftware_blog_filemaker)
- [MBS FileMaker Plugin, version 9.3pr6](https://www.mbs-plugins.com/archive/2019-07-17/MBS_FileMaker_Plugin_version_9/monkeybreadsoftware_blog_filemaker)

Created 16th July 2019, last changed 16th July 2019.

## <span id="page-6920-0"></span>135.61. TRACE.OFF 6921 **135.61 Trace.Off**

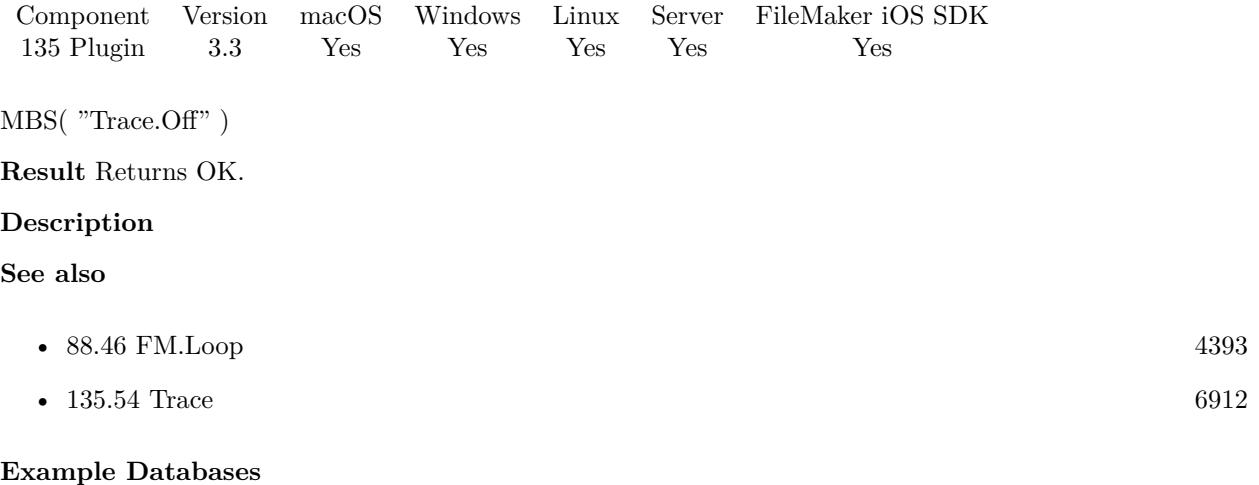

- [List/QuickList Test](http://monkeybread.eu/MBS-FileMaker-Plugin-Examples/List/QuickList%20Test.shtml#2ScriptAnchor_)
- [List/Sort Benchmark](http://monkeybread.eu/MBS-FileMaker-Plugin-Examples/List/Sort%20Benchmark.shtml#11ScriptAnchor_)

### **135.61.1 Blog Entries**

• [MBS Filemaker Plugin, version 3.3pr6](https://www.mbs-plugins.com/archive/2013-07-12/MBS_Filemaker_Plugin_version_3/monkeybreadsoftware_blog_filemaker)

Created 18th August 2014, last changed 21st October 2017.

# <span id="page-6921-0"></span>**135.62 Trace.SetErrorsOnly**

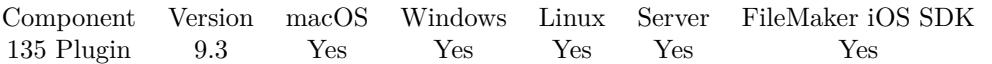

MBS( "Trace.SetErrorsOnly"; Value )

(old name: Trace.ErrorsOnly)

#### **Parameters**

#### **Value**

The new setting. 1

**Result** Returns OK or error.

#### **Description**

#### **Examples**

Start log on desktop folder and include all calls with times:

Set Variable [ \$FilePath ; Value: MBS( "Path.AddPathComponent"; MBS( "Folders.UserDesktop" ); "trace.txt"  $)$   $\vert$ Set Variable [  $a$  ; Value: MBS( "Trace.SetErrorsOnly"; 0 ) ] Set Variable [  $$b$  ; Value: MBS( "Trace.SetWithTimes"; 1 ) ] Set Variable [ \$c ; Value: MBS("Trace"; \$FilePath) ]

#### **See also**

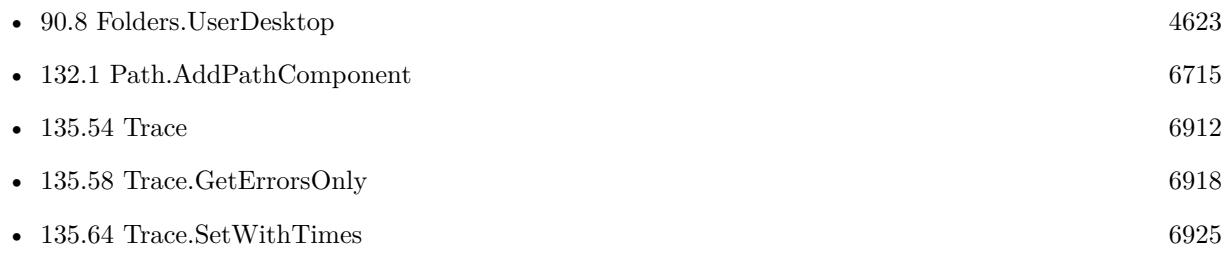

#### **135.62.1 Blog Entries**

- [Neues vom MBS Plugin 9.3](https://www.mbs-plugins.com/archive/2019-09-13/Neues_vom_MBS_Plugin_93/monkeybreadsoftware_blog_filemaker)
- [Whats new in MBS FileMaker Plugin version 9.3](https://www.mbs-plugins.com/archive/2019-08-17/Whats_new_in_MBS_FileMaker_Plu/monkeybreadsoftware_blog_filemaker)
- [MBS FileMaker Plugin, version 9.3pr6](https://www.mbs-plugins.com/archive/2019-07-17/MBS_FileMaker_Plugin_version_9/monkeybreadsoftware_blog_filemaker)

Created 16th July 2019, last changed 11st June 2020.

## <span id="page-6922-0"></span>135.63. TRACE.SETSERVERLOGPATH 6923 **135.63 Trace.SetServerLogPath**

Component Version macOS Windows Linux Server FileMaker iOS SDK [135](#page-6842-0) Plugin 10.4 Yes Yes Yes Yes Yes

MBS( "Trace.SetServerLogPath"; Path )

#### **Parameters**

**Path** The native folder path.  $"/\text{tmp"}$ 

**Result** Returns OK or error.

#### **Description**

Only useful on server, where multiple scripts may run in parallel and each may log to its own file. We suggest to use /tmp folder as this gets cleaned on server restart, but FileMaker's log folder may also work.

Does nothing if called on client.

Be aware that FileMaker Server reuses threads and the logs append the files, so when a script is done, the log file gets reused for another script.

See also Trace.SetWithTimes to enable times in trace log.

This function requires a native path. Use Path.FileMakerPathToNativePath to convert a FileMaker path to a native path if required. If you like to have the user choose the path, you can use FileDialog functions. For Server be aware that server has limited permissions and may not be able to access all files on a computer. **Examples**

Set tmp as log folder:

Set Variable [  $r$ ; Value: MBS( "Trace.SetServerLogPath"; "/tmp" ) ]

Log to FileMaker's log folder on a Linux server:

MBS( "Trace.SetServerLogPath"; "/opt/FileMaker/FileMaker Server/Logs/")

#### **See also**

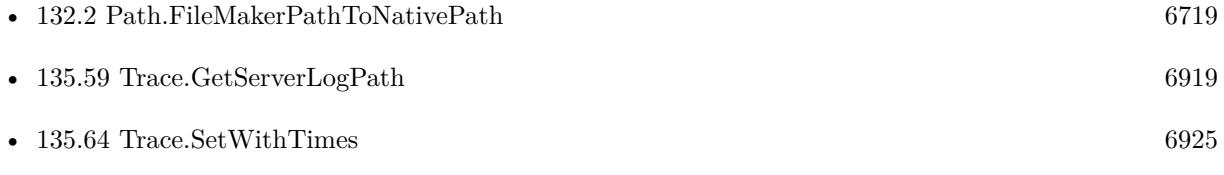

#### **135.63.1 Blog Entries**

- [What is new in the MBS FileMaker Plugin Version 10.4](https://www.mbs-plugins.com/archive/2020-09-22/What_is_new_in_the_MBS_FileMak/monkeybreadsoftware_blog_filemaker)
- [Neues MBS FileMaker Plugin 10.4](https://www.mbs-plugins.com/archive/2020-09-15/Neues_MBS_FileMaker_Plugin_104/monkeybreadsoftware_blog_filemaker)
- [MBS FileMaker Plugin 10.4 More than 6300 Functions In One Plugin](https://www.mbs-plugins.com/archive/2020-09-15/MBS_FileMaker_Plugin_104_-_Mor/monkeybreadsoftware_blog_filemaker)
- [MBS FileMaker Plugin, version 10.4pr7](https://www.mbs-plugins.com/archive/2020-09-01/MBS_FileMaker_Plugin_version_1/monkeybreadsoftware_blog_filemaker)
- [Socket changes for MBS FileMaker Plugin](https://www.mbs-plugins.com/archive/2020-08-31/Socket_changes_for_MBS_FileMak/monkeybreadsoftware_blog_filemaker)

Created 31st August 2020, last changed 31st August 2020.

## <span id="page-6924-0"></span>135.64. TRACE.SETWITHTIMES 6925 **135.64 Trace.SetWithTimes**

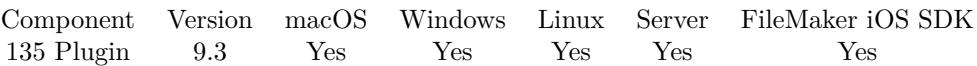

MBS( "Trace.SetWithTimes"; Value )

#### **Parameters**

**Value** The new setting. 1

**Result** Returns OK or error.

#### **Description**

#### **Examples**

Start log on desktop folder and include all calls with times:

Set Variable [ \$FilePath ; Value: MBS( "Path.AddPathComponent"; MBS( "Folders.UserDesktop" ); "trace.txt"  $)$ ] Set Variable [\$a ; Value: MBS( "Trace.SetErrorsOnly"; 0 ) ] Set Variable [  $$b$  ; Value: MBS( "Trace.SetWithTimes"; 1 ) ] Set Variable [  $c$  ; Value: MBS("Trace";  $FilePath$  ]

#### **See also**

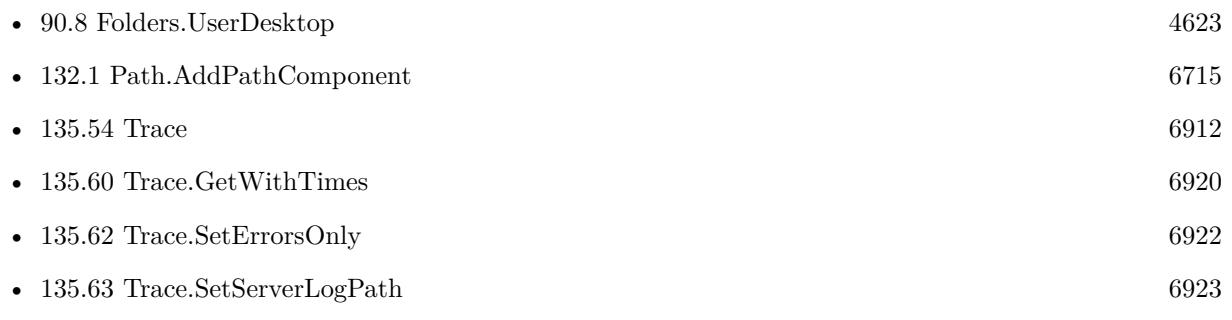

### **135.64.1 Blog Entries**

- [Neues vom MBS Plugin 9.3](https://www.mbs-plugins.com/archive/2019-09-13/Neues_vom_MBS_Plugin_93/monkeybreadsoftware_blog_filemaker)
- [Whats new in MBS FileMaker Plugin version 9.3](https://www.mbs-plugins.com/archive/2019-08-17/Whats_new_in_MBS_FileMaker_Plu/monkeybreadsoftware_blog_filemaker)
- [MBS FileMaker Plugin, version 9.3pr6](https://www.mbs-plugins.com/archive/2019-07-17/MBS_FileMaker_Plugin_version_9/monkeybreadsoftware_blog_filemaker)

Created 16th July 2019, last changed 11st June 2020.

# **135.65 Trace.WriteLine**

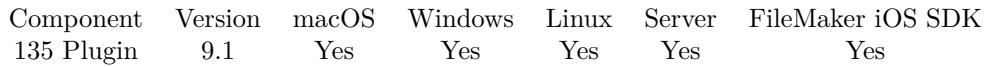

MBS( "Trace.WriteLine" { ; Parameters } )

#### **Parameters**

**Parameters** Optional The parameters to print to the trace line. Can be several parameters in various data types. "Hello"

**Result** Returns OK or error.

**Description**

**Examples**

Add trace log entry:

MBS("Trace.WriteLine"; "Hello: "; 123)

### **135.65.1 Blog Entries**

• [MBS FileMaker Plugin, version 9.1pr3](https://www.mbs-plugins.com/archive/2019-02-18/MBS_FileMaker_Plugin_version_9/monkeybreadsoftware_blog_filemaker)

Created 14th February 2019, last changed 14th February 2019.

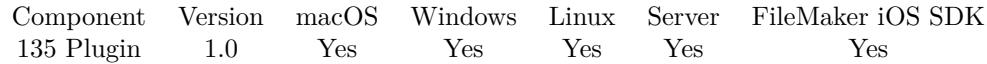

MBS( "Version" )

#### **Description**

#### **Examples**

Get the Plugin Version

 $r = MBS("Version")$ 

Query Plugin version on Server from Client with two scripts:

 $\#$  First a script called "Query MBS Version on Server" which you can run:

```
Perform Script on Server [ Wait for completion; "Query MBS Version Helper" ]
Set Variable [ $e; Value:Get(LastError) ]
Set Variable [ $r; Value:Get(ScriptResult) ]
If \lceil 3e \ 0 \rceilShow Custom Dialog [ "MBS Version on Server"; "Failed to run script on server: " & $e ]
Else
Show Custom Dialog [ "MBS Version on Server"; $r ]
End If
```
# Second, the helper script called "Query MBS Version Helper" which will run on the server:

```
Set Variable [ r; Value:MBS("Version") & " " & MBS("Platform") ]
Exit Script [ Result: $r ]
```
Check and ask user to install newer version than the prerelease they have:

```
If [ MBS("Plugin.IsPrerelease") ]
If \lceil \text{Get}(\text{CurrentDate}) - \text{MBS}(\text{ "Plugin}.Complete") \rceil = 14 \rceilShow Custom Dialog [ "Update" ; "Please install newer version of MBS Plugin." & §& MBS("Version") ]
End If
End If
```
#### **See also**

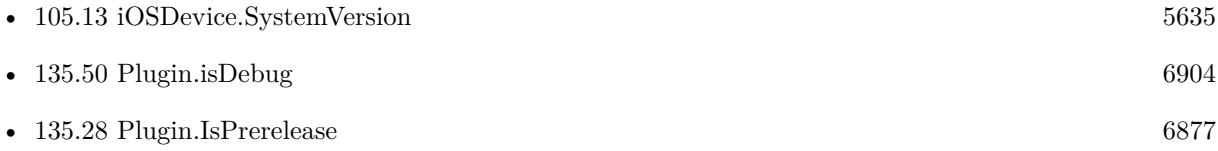

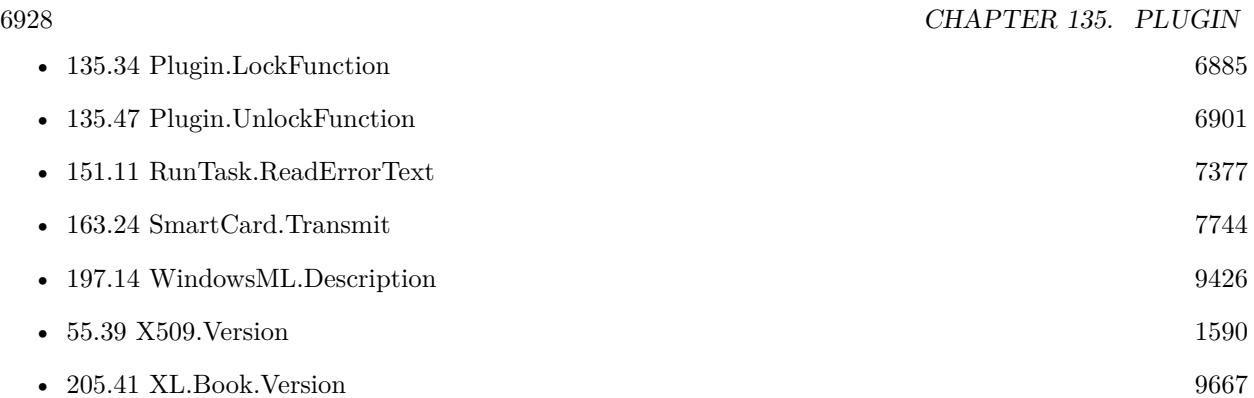

#### **135.66.1 Blog Entries**

- [Perform Script on Server with Audit for FileMaker Go](https://www.mbs-plugins.com/archive/2020-08-18/Perform_Script_on_Server_with_/monkeybreadsoftware_blog_filemaker)
- [Automatically install MBS FileMaker Plugin](https://www.mbs-plugins.com/archive/2020-05-20/Automatically_install_MBS_File/monkeybreadsoftware_blog_filemaker)
- [FileMaker Server Plugin Installation](https://www.mbs-plugins.com/archive/2020-04-27/FileMaker_Server_Plugin_Instal/monkeybreadsoftware_blog_filemaker)
- [Create Barcodes on Server from FileMaker Go](https://www.mbs-plugins.com/archive/2020-01-22/Create_Barcodes_on_Server_from/monkeybreadsoftware_blog_filemaker)
- [Run scripts via Data API with FileMaker Plugins](https://www.mbs-plugins.com/archive/2020-01-16/Run_scripts_via_Data_API_with_/monkeybreadsoftware_blog_filemaker)
- [Installation of MBS Plugin on FileMaker Server for Windows](https://www.mbs-plugins.com/archive/2018-09-22/Installation_of_MBS_Plugin_on_/monkeybreadsoftware_blog_filemaker)
- [FileMaker iOS SDK and MBS Plugin Video](https://www.mbs-plugins.com/archive/2018-09-13/FileMaker_iOS_SDK_and_MBS_Plug/monkeybreadsoftware_blog_filemaker)
- [Print WebViewer on macOS in FileMaker](https://www.mbs-plugins.com/archive/2017-11-28/Print_WebViewer_on_macOS_in_Fi/monkeybreadsoftware_blog_filemaker)
- [Comparing Base Elements Plugin to MBS FileMaker Plugin](https://www.mbs-plugins.com/archive/2017-10-24/Comparing_Base_Elements_Plugin/monkeybreadsoftware_blog_filemaker)
- [4000 functions in 10 years](https://www.mbs-plugins.com/archive/2016-06-11/4000_functions_in_10_years/monkeybreadsoftware_blog_filemaker)

### **135.66.2 FileMaker Magazin**

- [Ausgabe 1/2017,](https://filemaker-magazin.de/neuigkeit/3923-Appetithappen-FMM_201701) Seite 8, [PDF](https://www.monkeybreadsoftware.com/filemaker/files/FileMakerMagazin/FMM_201701_5-8.pdf)
- [Ausgabe 1/2017,](https://filemaker-magazin.de/neuigkeit/3923-Appetithappen-FMM_201701) Seite 7, [PDF](https://www.monkeybreadsoftware.com/filemaker/files/FileMakerMagazin/FMM_201701_5-8.pdf)

Created 18th August 2014, last changed 24th December 2019.

## 135.67. VERSIONAUTOUPDATE 6929 **135.67 VersionAutoUpdate**

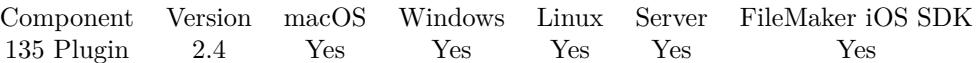

MBS( "VersionAutoUpdate" )

**Result** the version as an 8 digit number.

#### **Description**

#### **Examples**

Queries version for auto update:

MBS("VersionAutoUpdate")

Convert from display format to auto update format:

```
Let ( \lceilv = Substitute ( MBS Update::VersionDisplayText ; "." ; §);
v1 = \text{GetAsNumber} ( \text{GetValue} ( v ; 1 ) );
v2 = \text{GetAsNumber} ( \text{GetValue} ( v ; 2 ) );
v3 = GetAsNumber (GetValue ( v ; 3 ) );v4 = GetAsNumber (GetValue ( v ; 4 ) )\vert; v4+v3*100+v2*10000+v1*1000000)
```
#### **135.67.1 Blog Entries**

- [Automatically install MBS FileMaker Plugin](https://www.mbs-plugins.com/archive/2020-05-20/Automatically_install_MBS_File/monkeybreadsoftware_blog_filemaker)
- [Installation of MBS Plugin on FileMaker Server for Windows](https://www.mbs-plugins.com/archive/2018-09-22/Installation_of_MBS_Plugin_on_/monkeybreadsoftware_blog_filemaker)
- [Comparing Base Elements Plugin to MBS FileMaker Plugin](https://www.mbs-plugins.com/archive/2017-10-24/Comparing_Base_Elements_Plugin/monkeybreadsoftware_blog_filemaker)
- [MBS FileMaker Plugin Update Check Script](https://www.mbs-plugins.com/archive/2015-12-08/MBS_FileMaker_Plugin_Update_Ch/monkeybreadsoftware_blog_filemaker)
- [MBS Filemaker Plugin 2.4 release notes](https://www.mbs-plugins.com/archive/2011-10-11/MBS_Filemaker_Plugin_24_releas/monkeybreadsoftware_blog_filemaker)
- [MBS Filemaker Plugin, version 2.4pr2](https://www.mbs-plugins.com/archive/2011-05-12/MBS_Filemaker_Plugin_version_2/monkeybreadsoftware_blog_filemaker)

#### **135.67.2 FileMaker Magazin**

- [Ausgabe 1/2017,](https://filemaker-magazin.de/neuigkeit/3923-Appetithappen-FMM_201701) Seite 8, [PDF](https://www.monkeybreadsoftware.com/filemaker/files/FileMakerMagazin/FMM_201701_5-8.pdf)
- [Ausgabe 1/2017,](https://filemaker-magazin.de/neuigkeit/3923-Appetithappen-FMM_201701) Seite 7, [PDF](https://www.monkeybreadsoftware.com/filemaker/files/FileMakerMagazin/FMM_201701_5-8.pdf)

Created 18th August 2014, last changed 21st October 2017.

CHAPTER 135. PLUGIN

# <span id="page-6930-0"></span>**Chapter 136**

# **PortMidi**

Access Midi devices and send/receive midi notes.

# <span id="page-6930-1"></span>**136.1 PortMidi.Abort**

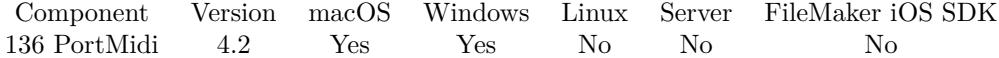

MBS( "PortMidi.Abort"; StreamRef )

#### **Parameters**

#### **StreamRef**

The reference to the midi stream. You create those with PortMidi.OpenInput or PortMidi.OpenOutput and finally close them with PortMidi.Close. \$stream

**Result** Returns OK or error.

#### **Description**

The caller should immediately close the output port; this call may result in transmission of a partial midi message.

There is no abort for Midi input because the user can simply ignore messages in the buffer and close an input device at any time.

**See also**

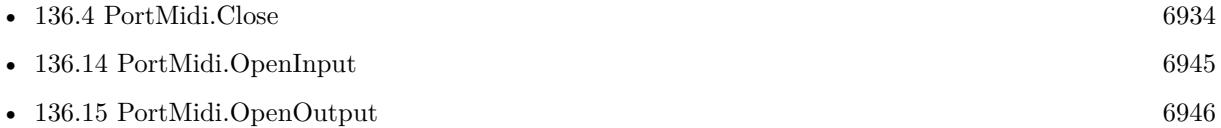

# <span id="page-6931-0"></span>**136.2 PortMidi.CheckHostError**

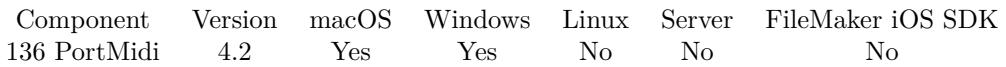

MBS( "PortMidi.CheckHostError"; StreamRef )

#### **Parameters**

#### **StreamRef**

The reference to the midi stream. You create those with PortMidi.OpenInput or PortMidi.OpenOutput and finally close them with PortMidi.Close. \$stream

**Result** Returns any pending host error text or nothing.

#### **Description**

#### **See also**

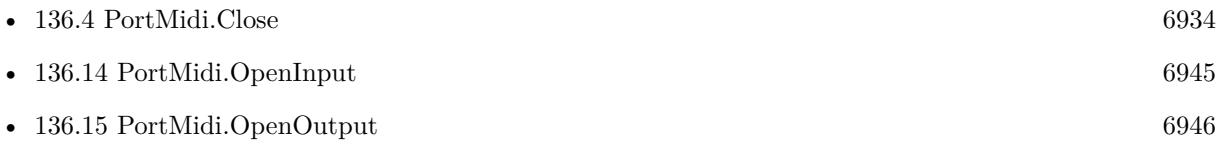

## 136.3. PORTMIDI.CLEARDATAAVAILABLEHANDLER 6933 **136.3 PortMidi.ClearDataAvailableHandler**

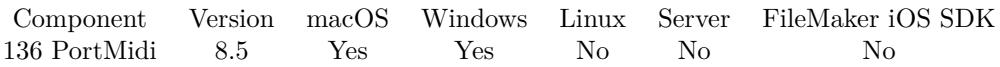

MBS( "PortMidi.ClearDataAvailableHandler"; StreamRef )

#### **Parameters**

#### **StreamRef**

The reference to the midi stream. You create those with PortMidi.OpenInput or PortMidi.OpenOutput and finally close them with PortMidi.Close. \$stream

**Result** Returns OK or error.

#### **Description**

#### **See also**

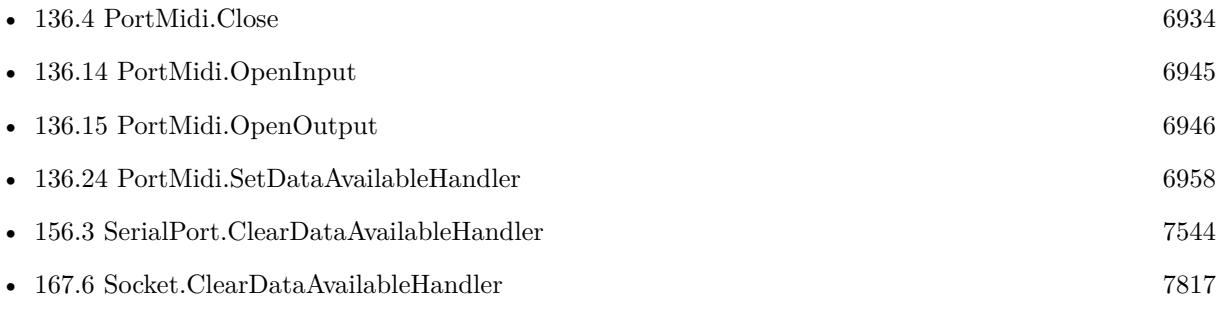

#### **136.3.1 Blog Entries**

• [MBS FileMaker Plugin, version 8.5pr9](https://www.mbs-plugins.com/archive/2018-11-24/MBS_FileMaker_Plugin_version_8/monkeybreadsoftware_blog_filemaker)

Created 24th November 2018, last changed 24th November 2018.

# <span id="page-6933-0"></span>**136.4 PortMidi.Close**

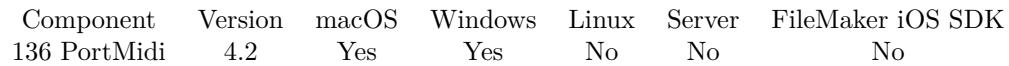

MBS( "PortMidi.Close"; StreamRef )

#### **Parameters**

#### **StreamRef**

The reference to the midi stream. You create those with PortMidi.OpenInput or PortMidi.OpenOutput and finally close them with PortMidi.Close. \$stream

**Result** Returns OK or error.

#### **Description**

Don't use the StreamRef after this call as stream is gone. **See also**

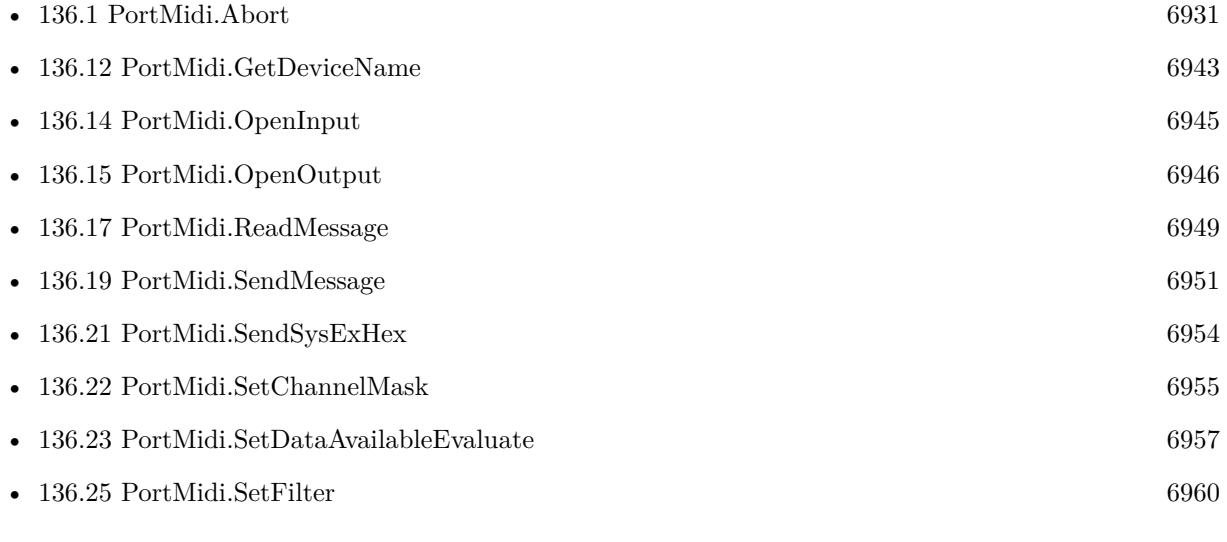

### **Example Databases**

- [Midi/Midi Receive](http://monkeybread.eu/MBS-FileMaker-Plugin-Examples/Midi/Midi%20Receive.shtml#2ScriptAnchor_)
- [Midi/Midi Send](http://monkeybread.eu/MBS-FileMaker-Plugin-Examples/Midi/Midi%20Send.shtml#2ScriptAnchor_)

#### 136.5. PORTMIDI.CURRENTEVENT 6935

# **136.5 PortMidi.CurrentEvent**

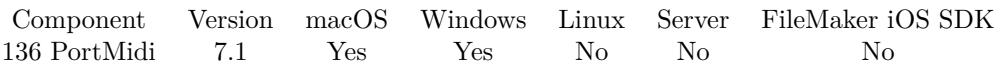

MBS( "PortMidi.CurrentEvent" )

**Result** Returns list of values or error.

#### **Description**

Returns several values: status, data1, data2 and timestamp. You can use this to show current note playing. **Examples**

Queries current event:

MBS( "PortMidi.CurrentEvent" )

```
Example result: 128
56
95
0
```
#### **136.5.1 Blog Entries**

• [MBS FileMaker Plugin, version 7.1pr3](https://www.mbs-plugins.com/archive/2017-02-22/MBS_FileMaker_Plugin_version_7/monkeybreadsoftware_blog_filemaker)

Created 10th February 2017, last changed 11st February 2017.

# <span id="page-6935-0"></span>**136.6 PortMidi.DeviceCount**

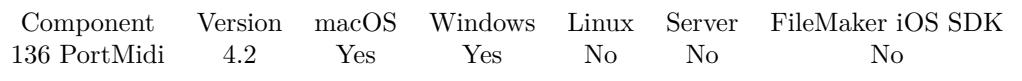

MBS( "PortMidi.DeviceCount" )

**Result** Returns number.

#### **Description**

#### **Examples**

Check before and after a scan:

\$CountBefore = MBS( "PortMidi.DeviceCount" )  $r = MBS("PortMidi:Rescan")$ \$CountAfter = MBS( "PortMidi.DeviceCount" )

#### **See also**

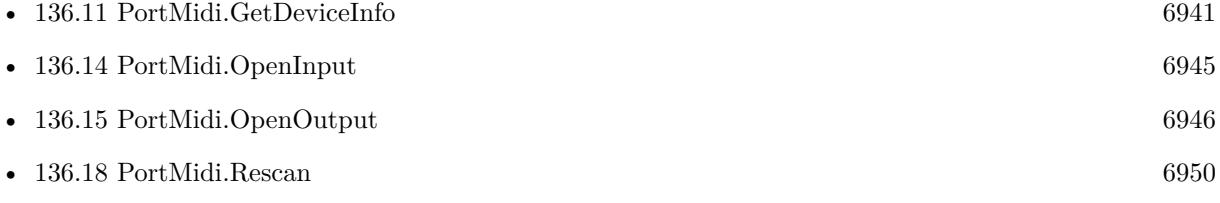

#### **Example Databases**

• [Midi/Midi List Devices](http://monkeybread.eu/MBS-FileMaker-Plugin-Examples/Midi/Midi%20List%20Devices.shtml#1ScriptAnchor_)

# 136.7. PORTMIDI.GETCHANNELMASK 6937

# <span id="page-6936-0"></span>**136.7 PortMidi.GetChannelMask**

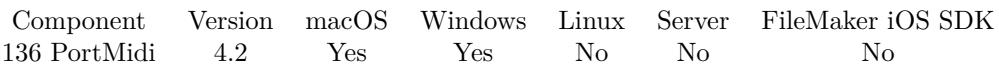

MBS( "PortMidi.GetChannelMask"; StreamRef )

#### **Parameters**

#### **StreamRef**

The reference to the midi stream. You create those with PortMidi.OpenInput or PortMidi.OpenOutput and finally close them with PortMidi.Close. \$stream

**Result** Returns value or error.

#### **Description**

#### **See also**

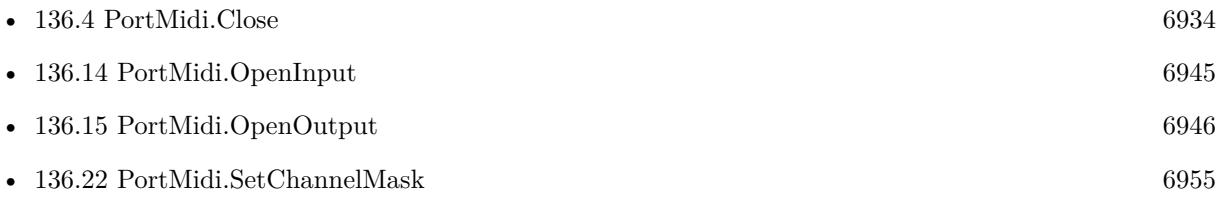

# <span id="page-6937-0"></span>**136.8 PortMidi.GetDefaultInputDeviceID**

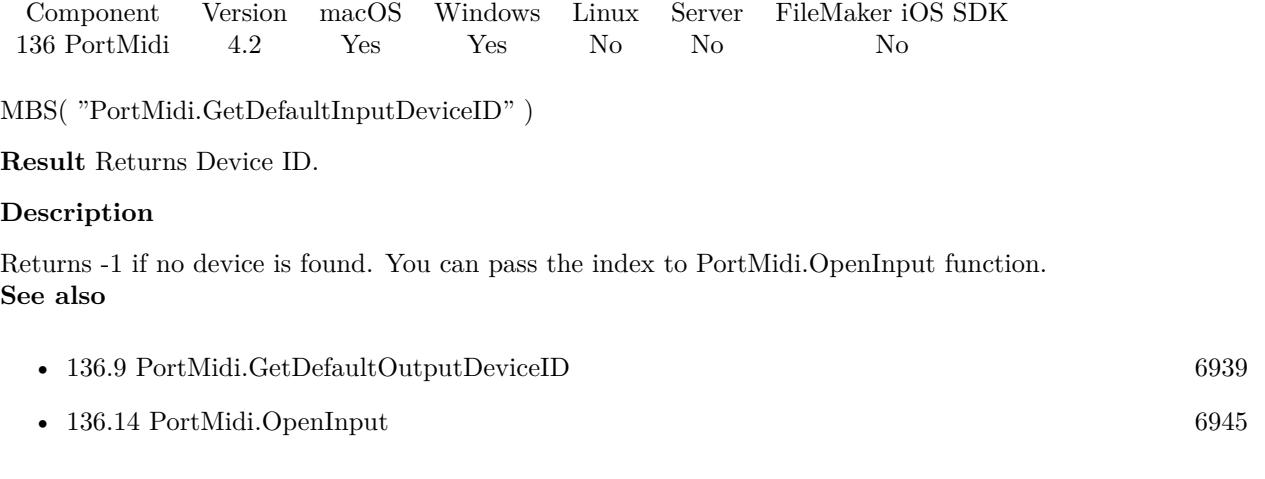

### **Example Databases**

• [Midi/Midi Receive](http://monkeybread.eu/MBS-FileMaker-Plugin-Examples/Midi/Midi%20Receive.shtml#1ScriptAnchor_)

# <span id="page-6938-0"></span>136.9. PORTMIDI.GETDEFAULTOUTPUTDEVICEID 6939 **136.9 PortMidi.GetDefaultOutputDeviceID**

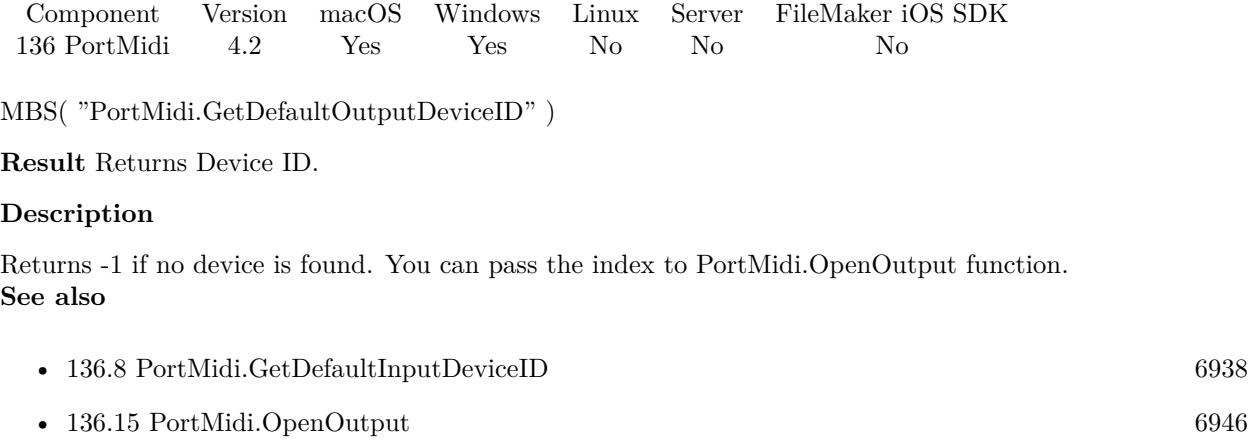

### **Example Databases**

• [Midi/Midi Send](http://monkeybread.eu/MBS-FileMaker-Plugin-Examples/Midi/Midi%20Send.shtml#1ScriptAnchor_)

# <span id="page-6939-0"></span>**136.10 PortMidi.GetDeviceID**

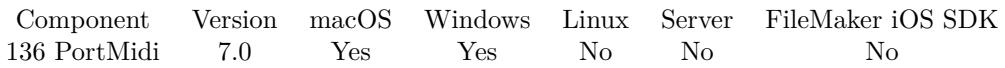

MBS( "PortMidi.GetDeviceID"; StreamRef )

#### **Parameters**

#### **StreamRef**

The reference to the midi stream. You create those with PortMidi.OpenInput or PortMidi.OpenOutput and finally close them with PortMidi.Close. \$stream

**Result** Returns number or error.

#### **Description**

#### **See also**

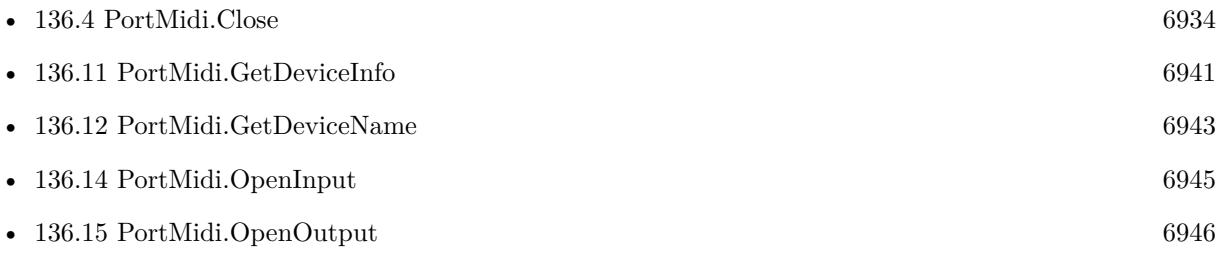

### **136.10.1 Blog Entries**

• [MBS FileMaker Plugin, version 7.0pr1](https://www.mbs-plugins.com/archive/2017-01-02/MBS_FileMaker_Plugin_version_7/monkeybreadsoftware_blog_filemaker)

Created 29th December 2016, last changed 2nd January 2017.

#### 136.11. PORTMIDI.GETDEVICEINFO 6941

# <span id="page-6940-0"></span>**136.11 PortMidi.GetDeviceInfo**

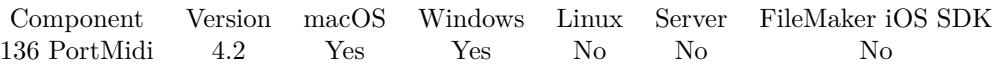

MBS( "PortMidi.GetDeviceInfo"; index; selector )

#### **Parameters**

#### **index**

The device ID to query. From 0 to PortMidi.DeviceCount-1. 0

#### **selector**

Which detail to query. Can be Name, Interface, Input, Output or Opened. "name"

**Result** Returns value or error.

#### **Description**

Information to query are the name of the device, the name of the interface, whether it's an input or output device and the open status.

### **Examples**

Query if first device is open:

MBS( "PortMidi.GetDeviceInfo"; 0; "opened" )

Query name of third device

MBS( "PortMidi.GetDeviceInfo"; 2; "Name" )

#### **See also**

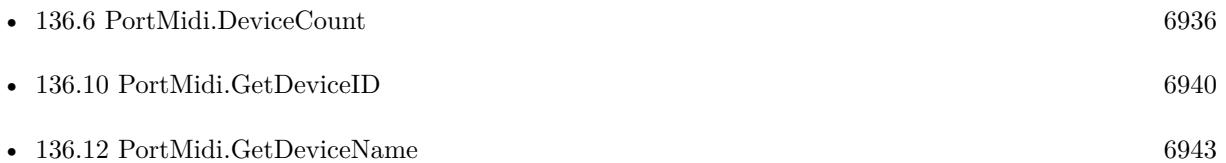

#### **Example Databases**

- [Midi/Midi List Devices](http://monkeybread.eu/MBS-FileMaker-Plugin-Examples/Midi/Midi%20List%20Devices.shtml#1ScriptAnchor_)
- [Midi/Midi Receive](http://monkeybread.eu/MBS-FileMaker-Plugin-Examples/Midi/Midi%20Receive.shtml#1ScriptAnchor_)
- [Midi/Midi Send](http://monkeybread.eu/MBS-FileMaker-Plugin-Examples/Midi/Midi%20Send.shtml#1ScriptAnchor_)

### **136.11.1 Blog Entries**

• [MBS FileMaker Plugin, version 6.3pr5](https://www.mbs-plugins.com/archive/2016-07-04/MBS_FileMaker_Plugin_version_6/monkeybreadsoftware_blog_filemaker)

## <span id="page-6942-0"></span>136.12. PORTMIDI.GETDEVICENAME 6943 **136.12 PortMidi.GetDeviceName**

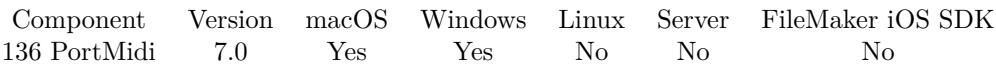

MBS( "PortMidi.GetDeviceName"; StreamRef )

#### **Parameters**

#### **StreamRef**

The reference to the midi stream. You create those with PortMidi.OpenInput or PortMidi.OpenOutput and finally close them with PortMidi.Close. \$stream

**Result** Returns text or error.

#### **Description**

#### **See also**

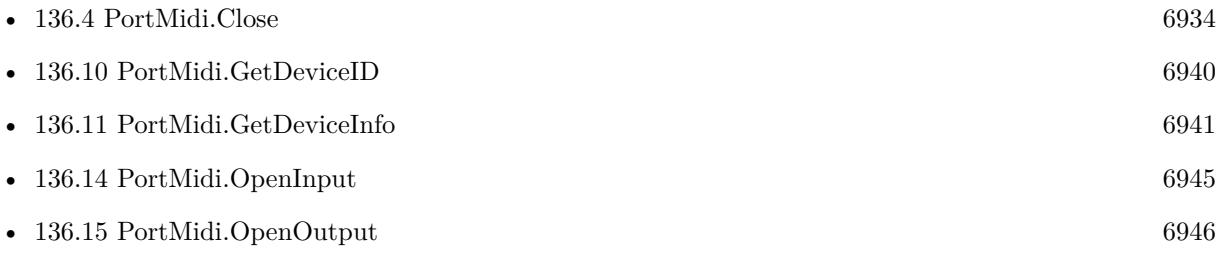

#### **136.12.1 Blog Entries**

• [MBS FileMaker Plugin, version 7.0pr1](https://www.mbs-plugins.com/archive/2017-01-02/MBS_FileMaker_Plugin_version_7/monkeybreadsoftware_blog_filemaker)

Created 29th December 2016, last changed 29th December 2016.

# **136.13 PortMidi.GetFilter**

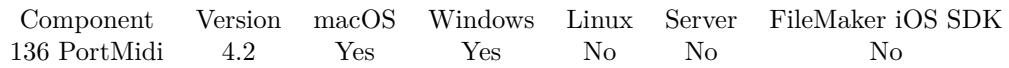

MBS( "PortMidi.GetFilter"; StreamRef )

#### **Parameters**

#### **StreamRef**

The reference to the midi stream. You create those with PortMidi.OpenInput or PortMidi.OpenOutput and finally close them with PortMidi.Close. \$stream

**Result** Returns value or error.

#### **Description**

#### **See also**

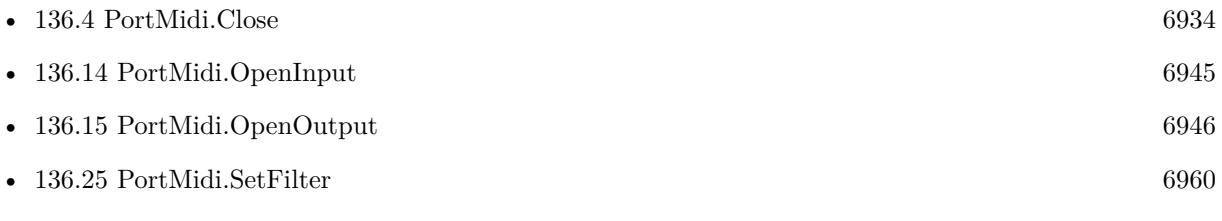

#### 136.14. PORTMIDI.OPENINPUT 6945

# <span id="page-6944-0"></span>**136.14 PortMidi.OpenInput**

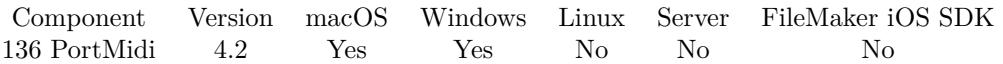

MBS( "PortMidi.OpenInput"; DeviceID { ; BufferSize; Latency } )

#### **Parameters**

#### **DeviceID**

The device ID, a number from 0 to PortMidi.DeviceCount-1. 0

#### **BufferSize**

Optional Optional, number of events to buffer. Default is 100 if you don't pass this parameter. 0

### **Latency**

#### Optional

The desired latency. By default 0 is used which means no latency. 0

**Result** Returns StreamRef or error.

#### **Description**

Midi reference numbers are starting at 17000 and counting up for each new midi stream. **See also**

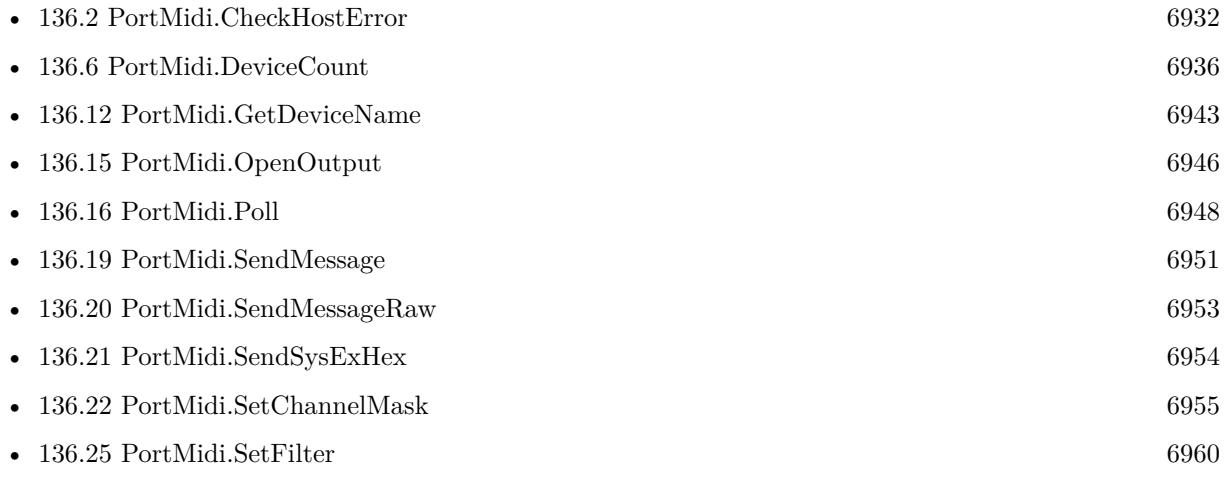

#### **Example Databases**

#### • [Midi/Midi Receive](http://monkeybread.eu/MBS-FileMaker-Plugin-Examples/Midi/Midi%20Receive.shtml#1ScriptAnchor_)

Created 18th August 2014, last changed 9th January 2015.

# <span id="page-6945-0"></span>**136.15 PortMidi.OpenOutput**

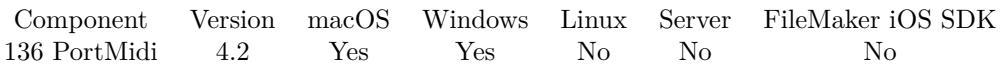

MBS( "PortMidi.OpenOutput"; DeviceID { ; BufferSize; Latency } )

#### **Parameters**

#### **DeviceID**

The device ID, a number from 0 to PortMidi.DeviceCount-1. 0

#### **BufferSize**

Optional

Optional, Specifies the number of output events to be buffered waiting for output. Default is 100 if you don't pass this parameter.

0

#### **Latency**

Optional

The latency you want. Default is zero. Latency is the delay in milliseconds applied to timestamps to determine when the output should actually occur. (If latency is <0, 0 is assumed.) If latency is zero, timestamps are ignored and all output is delivered immediately. If latency is greater than zero, output is delayed until the message timestamp plus the latency. In some cases, PortMidi can obtain better timing than your application by passing timestamps along to the device driver or hardware. Latency may also help you to synchronize midi data to audio data by matching midi latency to the audio buffer latency. 10

**Result** Returns StreamRef or error.

#### **Description**

Midi reference numbers are starting at 17000 and counting up for each new midi stream. **See also**

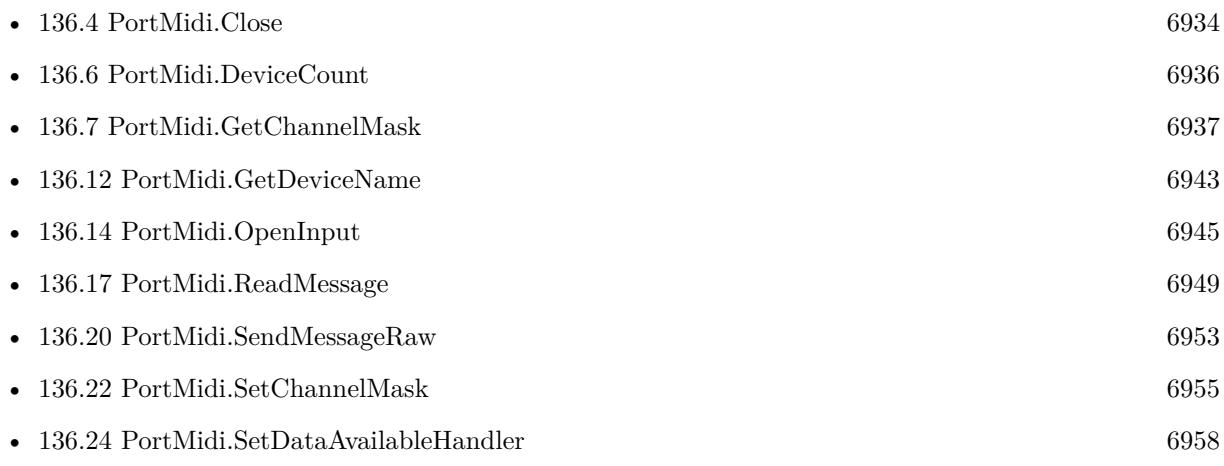

#### 136.15. PORTMIDI.OPENOUTPUT 6947

• [136.25](#page-6959-0) PortMidi.SetFilter [6960](#page-6959-0)

#### **Example Databases**

• [Midi/Midi Send](http://monkeybread.eu/MBS-FileMaker-Plugin-Examples/Midi/Midi%20Send.shtml#1ScriptAnchor_)

# **136.15.1 Blog Entries**

• [MBS FileMaker Plugin, version 6.4pr4](https://www.mbs-plugins.com/archive/2016-08-20/MBS_FileMaker_Plugin_version_6/monkeybreadsoftware_blog_filemaker)

Created 18th August 2014, last changed 25th January 2017.

# <span id="page-6947-0"></span>**136.16 PortMidi.Poll**

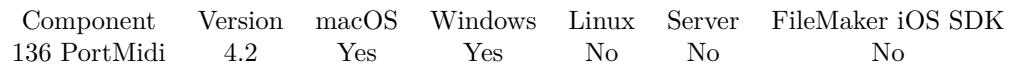

MBS( "PortMidi.Poll"; StreamRef )

#### **Parameters**

#### **StreamRef**

The reference to the midi stream. You create those with PortMidi.OpenInput or PortMidi.OpenOutput and finally close them with PortMidi.Close. \$stream

**Result** Returns 1, 0 or error.

#### **Description**

Returns 1 if data is available and zero if not. **See also**

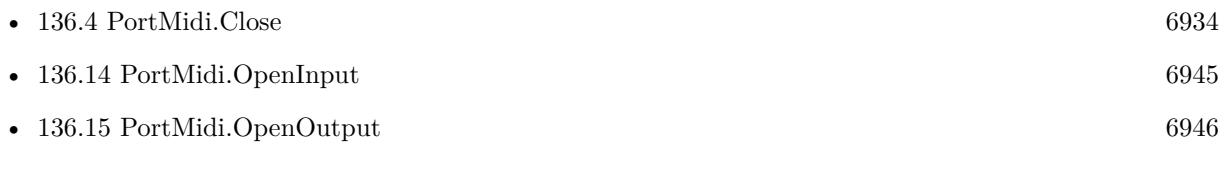

#### **Example Databases**

• [Midi/Midi Receive](http://monkeybread.eu/MBS-FileMaker-Plugin-Examples/Midi/Midi%20Receive.shtml#3ScriptAnchor_)
### <span id="page-6948-0"></span>136.17. PORTMIDI.READMESSAGE 6949 **136.17 PortMidi.ReadMessage**

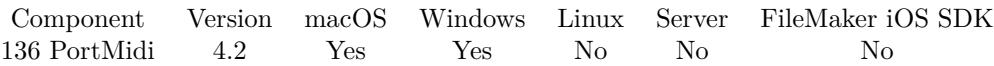

MBS( "PortMidi.ReadMessage"; StreamRef )

### **Parameters**

### **StreamRef**

The reference to the midi stream. You create those with PortMidi.OpenInput or PortMidi.OpenOutput and finally close them with PortMidi.Close. \$stream

**Result** Returns message, empty or error.

### **Description**

Format of result is a list containing: Status, Data1, Data2, Timestamp and raw message first as decimal number and than also as hex number. Hex notation makes reading easier for debugging. **See also**

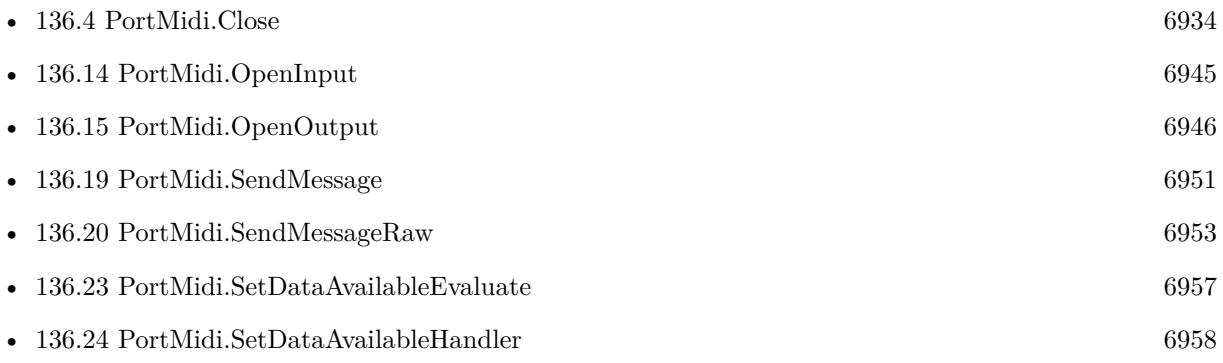

### **Example Databases**

• [Midi/Midi Receive](http://monkeybread.eu/MBS-FileMaker-Plugin-Examples/Midi/Midi%20Receive.shtml#3ScriptAnchor_)

Created 18th August 2014, last changed 18th August 2014.

# **136.18 PortMidi.Rescan**

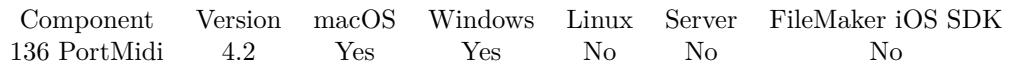

MBS( "PortMidi.Rescan" )

**Result** Returns OK or error.

### **Description**

Than on next call midi devices are searched. **Examples**

Check before and after a scan:

 $\ensuremath{\mathsf{SCountBefore}} = \ensuremath{\mathsf{MBS}}$  ( "PortMidi.DeviceCount" )  $r = MBS("PortMidi:Rescan")$ \$CountAfter = MBS( "PortMidi.DeviceCount" )

### **See also**

• [136.6](#page-6935-0) PortMidi.DeviceCount [6936](#page-6935-0)

### **Example Databases**

• [Midi/Midi Receive](http://monkeybread.eu/MBS-FileMaker-Plugin-Examples/Midi/Midi%20Receive.shtml#4ScriptAnchor_)

Created 18th August 2014, last changed 18th August 2014.

### 136.19. PORTMIDI.SENDMESSAGE 6951

### <span id="page-6950-0"></span>**136.19 PortMidi.SendMessage**

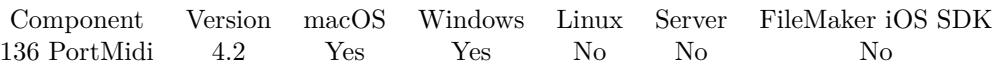

MBS( "PortMidi.SendMessage"; StreamRef; Status; Data1; Data2 { ; Timestamp } )

### **Parameters**

### **StreamRef**

The reference to the midi stream. You create those with PortMidi.OpenInput or PortMidi.OpenOutput and finally close them with PortMidi.Close. \$stream

### **Status**

The Midi status code. 144

**Data1** The first data byte. 4\*12+0

**Data2** The second data bytes. 127

### **Timestamp**

Optional The timestamp. If zero or not provided, note is sent immediately. 0

**Result** Returns OK or error.

### **Description**

The Status is the command code. 144 is note on and 128 is note off. For those note commands Data1 is the number of the note. 48 (4\*12) is C2 and than you can count over all notes till you get to next octave with  $C3(5*12)$ .

### **Examples**

Press down a C note:

MBS( "PortMidi.SendMessage"; \$StreamRef; 144; 4\*12+0; 127 )

Release a C note:

MBS( "PortMidi.SendMessage"; \$StreamRef; 128; 4\*12+0; 127 )

#### **See also**

• [136.4](#page-6933-0) PortMidi.Close [6934](#page-6933-0)

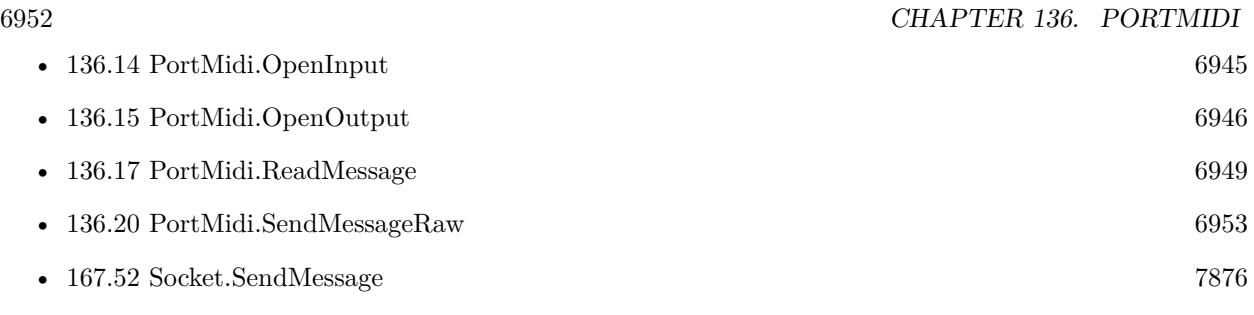

### **Example Databases**

• [Midi/Midi Send](http://monkeybread.eu/MBS-FileMaker-Plugin-Examples/Midi/Midi%20Send.shtml#3ScriptAnchor_)

Created 18th August 2014, last changed 18th August 2014.

### 136.20. PORTMIDI.SENDMESSAGERAW 6953

### <span id="page-6952-0"></span>**136.20 PortMidi.SendMessageRaw**

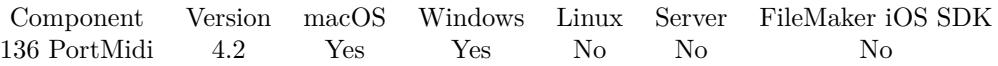

MBS( "PortMidi.SendMessageRaw"; StreamRef; Message { ; timestamp } )

### **Parameters**

### **StreamRef**

The reference to the midi stream. You create those with PortMidi.OpenInput or PortMidi.OpenOutput and finally close them with PortMidi.Close. \$stream

### **Message**

The message encoded as a 32bit integer number. \$msg

### **timestamp**

Optional The timestamp.

**Result** Returns OK or error.

### **Description**

This allows you to encode your own message data like this: status + data1  $*$  256 + data2  $*$  65536 + data3 \* 16777216.

You can send this way also 4 byte messages by including a third data item. **See also**

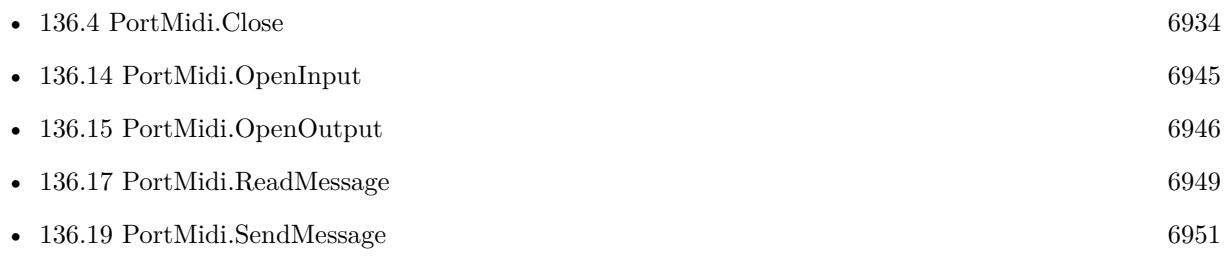

Created 18th August 2014, last changed 18th August 2014.

# **136.21 PortMidi.SendSysExHex**

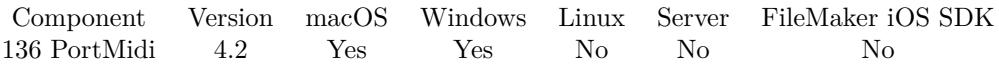

MBS( "PortMidi.SendSysExHex"; StreamRef; Message { ; TimeStamp } )

### **Parameters**

### **StreamRef**

The reference to the midi stream. You create those with PortMidi.OpenInput or PortMidi.OpenOutput and finally close them with PortMidi.Close. \$stream

### **Message**

The message to send.

### **TimeStamp**

Optional The timestamp. 0

**Result** Returns OK or error.

### **Description**

The input text must be hex encoded and is decoded before sending. **Examples**

Send SysEx:

MBS( "PortMidi.SendSysExHex"; \$out; "F000200D681020002BF7" )

### **See also**

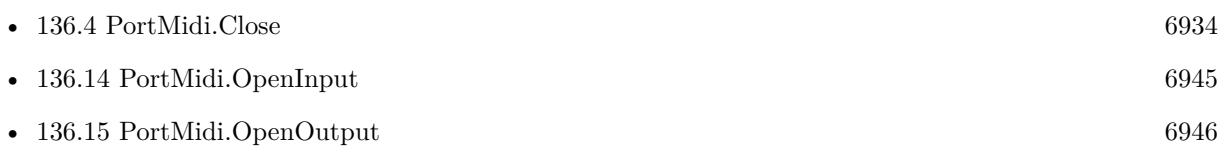

Created 18th August 2014, last changed 11st December 2017.

### 136.22. PORTMIDI.SETCHANNELMASK 6955 **136.22 PortMidi.SetChannelMask**

Component Version macOS Windows Linux Server FileMaker iOS SDK [136](#page-6930-0) PortMidi 4.2 Yes Yes No No No

MBS( "PortMidi.SetChannelMask"; StreamRef; Mask )

### **Parameters**

### **StreamRef**

The reference to the midi stream. You create those with PortMidi.OpenInput or PortMidi.OpenOutput and finally close them with PortMidi.Close. \$stream

**Mask** The new mask. 1

**Result** Returns OK or error.

### **Description**

The mask is a 16-bit bitfield corresponding to appropriate channels.

Pass sum of the channel mask values you need:

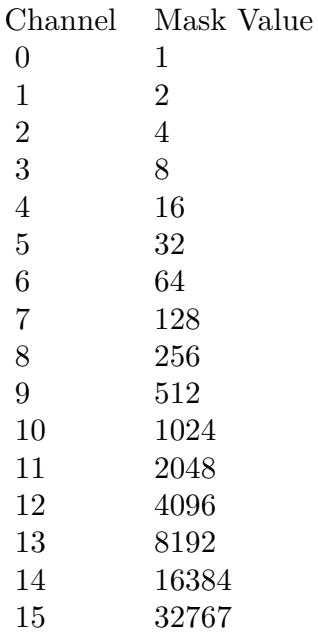

### 6956 CHAPTER 136. PORTMIDI

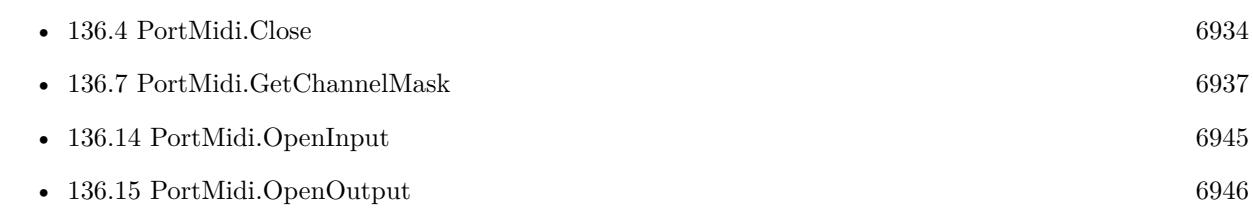

Created 18th August 2014, last changed 18th August 2014.

**See also**

## 136.23. PORTMIDI.SETDATAAVAILABLEEVALUATE 6957

## <span id="page-6956-0"></span>**136.23 PortMidi.SetDataAvailableEvaluate**

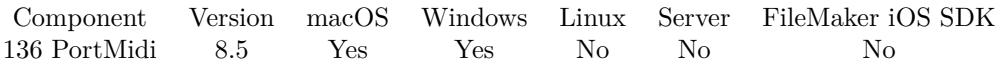

MBS( "PortMidi.SetDataAvailableEvaluate"; StreamRef; Expression )

### **Parameters**

### **StreamRef**

The reference to the midi stream. You create those with PortMidi.OpenInput or PortMidi.OpenOutput and finally close them with PortMidi.Close. \$stream

### **Expression**

The expression to evaluate. Can be in local language of FileMaker Pro or english. For Server must always be in english.

"Let  $(\$$Done = 1 ; 1 )"$ 

**Result** Returns OK or error.

### **Description**

When new data arrives, this expression is evaluated, so you can call PortMidi.ReadMessage function. Be aware that expression may be evaluated when just a few notes are in the read buffer. So the data message you wait for may only be available partly.

In the expression the text \$\$ID\$\$ will be replaced when evaluated with the port midi reference, so you can pass it to other functions if needed. **See also**

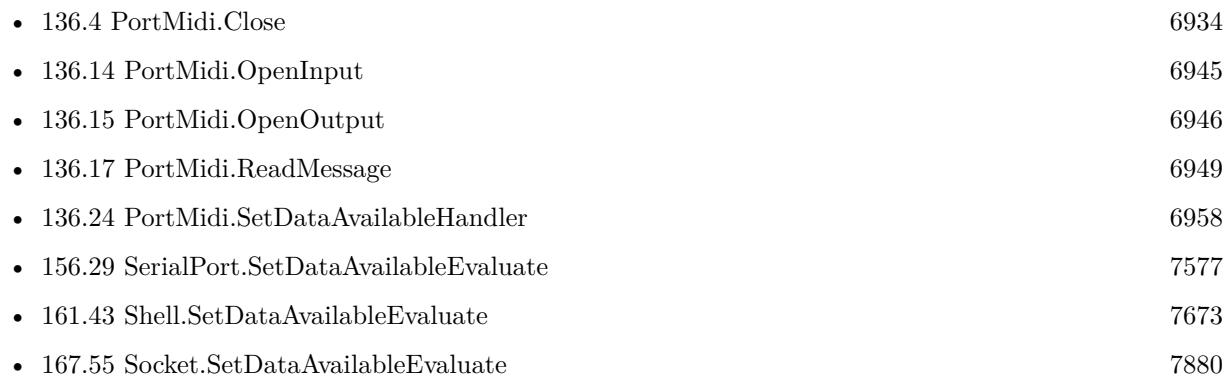

### **136.23.1 Blog Entries**

• [MBS FileMaker Plugin, version 8.5pr9](https://www.mbs-plugins.com/archive/2018-11-24/MBS_FileMaker_Plugin_version_8/monkeybreadsoftware_blog_filemaker)

Created 24th November 2018, last changed 24th November 2018.

# <span id="page-6957-0"></span>**136.24 PortMidi.SetDataAvailableHandler**

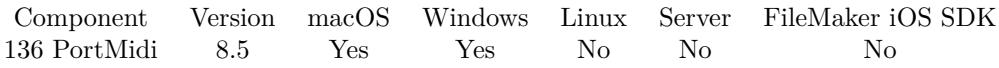

MBS( "PortMidi.SetDataAvailableHandler"; StreamRef; FileName; ScriptName )

### **Parameters**

### **StreamRef**

The reference to the midi stream. You create those with PortMidi.OpenInput or PortMidi.OpenOutput and finally close them with PortMidi.Close. \$stream

### **FileName**

The name of the FileMaker File that contains the script "MyDatabase.fp7"

### **ScriptName**

The name of the script to run "DataAvailable"

**Result** Returns OK or error.

### **Description**

When new data arrives, this script is called, so you can call PortMidi.ReadMessage function. Be aware that script may be called when just a few notes are in the read buffer. **Examples**

Set script to be triggered if data is available:

Set Variable [ \$r; Value:MBS("PortMidi.SetDataAvailableHandler"; \$\$port; Get(FileName); "ReadMessage") ]

### **See also**

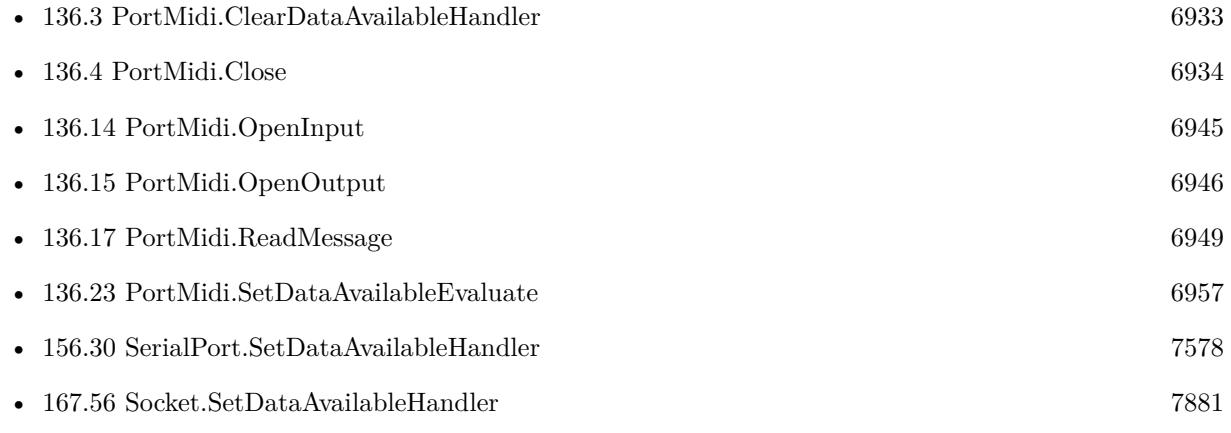

### 136.24. PORTMIDI.SETDATAAVAILABLEHANDLER 6959 **136.24.1 Blog Entries**

• [MBS FileMaker Plugin, version 8.5pr9](https://www.mbs-plugins.com/archive/2018-11-24/MBS_FileMaker_Plugin_version_8/monkeybreadsoftware_blog_filemaker)

Created 24th November 2018, last changed 26th November 2018.

# **136.25 PortMidi.SetFilter**

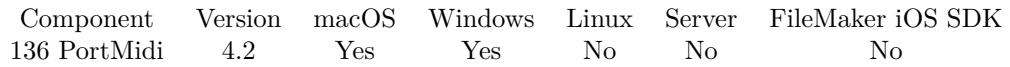

MBS( "PortMidi.SetFilter"; StreamRef; Filter )

### **Parameters**

### **StreamRef**

The reference to the midi stream. You create those with PortMidi.OpenInput or PortMidi.OpenOutput and finally close them with PortMidi.Close. \$stream

### **Filter**

The new filter value. 0

**Result** Returns OK or error.

### **Description**

By default, only active sensing messages are filtered.

Filtering is useful when midi routing or midi thru functionality is being provided by the user application. For example, you may want to exclude timing messages (clock, MTC, start/stop/continue), while allowing note-related messages to pass. Or you may be using a sequencer or drum-machine for MIDI clock information but want to exclude any notes it may play.

Filter values (can be ORed):

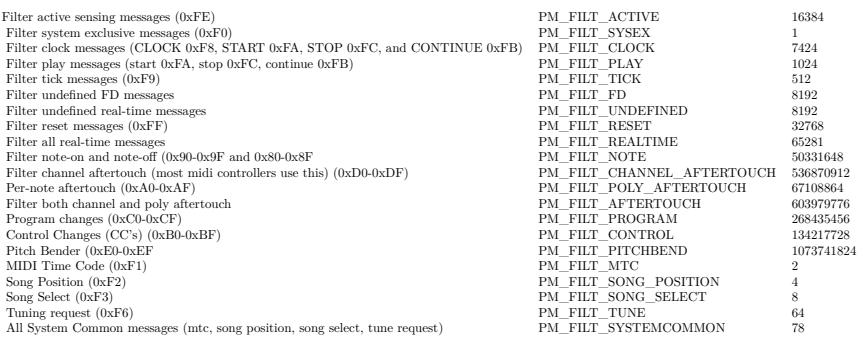

### **Examples**

To prohibit, say, active sensing and sysex messages, call:

MBS( "PortMidi.SetFilter"; \$StreamRef; 16384 + 1 )

### 136.25. PORTMIDI.SETFILTER 6961

### **See also**

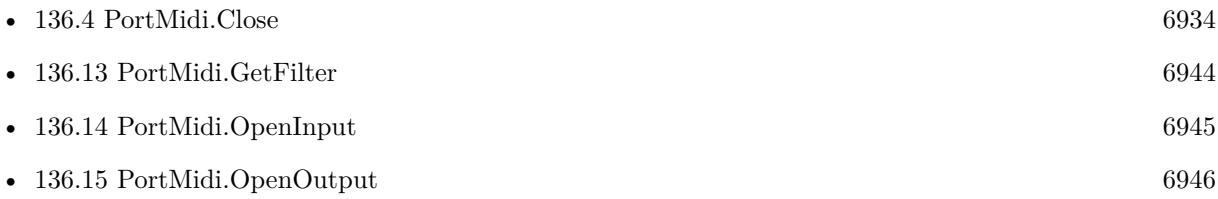

Created 18th August 2014, last changed 18th August 2014.

# **136.26 PortMidi.TimeStamp**

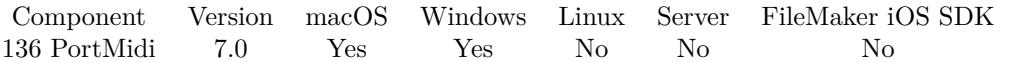

MBS( "PortMidi.TimeStamp" )

**Result** Returns number or error.

### **Description**

On Mac this is the time since booting in milliseconds. **See also**

• [167.52](#page-7875-0) Socket.SendMessage [7876](#page-7875-0)

### **136.26.1 Blog Entries**

• [MBS FileMaker Plugin, version 7.0pr4](https://www.mbs-plugins.com/archive/2017-01-19/MBS_FileMaker_Plugin_version_7/monkeybreadsoftware_blog_filemaker)

Created 15th January 2017, last changed 15th January 2017.

# <span id="page-6962-0"></span>**Chapter 137**

# **Preferences**

Get or set preferences.

See also Registry functions for Windows.

## **137.1 Preferences.ClearRecentFiles**

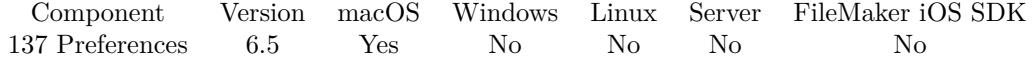

MBS( "Preferences.ClearRecentFiles" )

**Result** Returns OK or error.

**Description**

After calling this, you should restart FileMaker to see effect.

### **137.1.1 Blog Entries**

• [MBS FileMaker Plugin, version 6.5pr9](https://www.mbs-plugins.com/archive/2016-12-05/MBS_FileMaker_Plugin_version_6/monkeybreadsoftware_blog_filemaker)

Created 23th November 2016, last changed 17th June 2018.

#### 6964 CHAPTER 137. PREFERENCES

# <span id="page-6963-0"></span>**137.2 Preferences.DeleteValue**

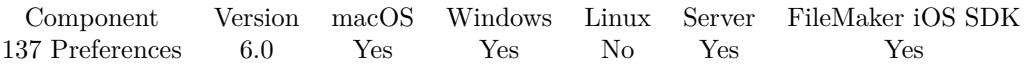

MBS( "Preferences.DeleteValue"; Domain; Key )

### **Parameters**

### **Domain**

The domain name for your preferences. Leave empty for default one. "de.mbsplugins.MyApp"

**Key** The key for the value lookup. "Username"

**Result** Returns OK or error.

#### **Description**

### **Examples**

Delete username value

MBS( "Preferences.DeleteValue"; "de.mbsplugins.MyApp"; "Username" )

Delete Initial file path:

MBS( "Preferences.DeleteValue"; "com.filemaker.client.pro12"; "Preferences:Initialfile")

### **See also**

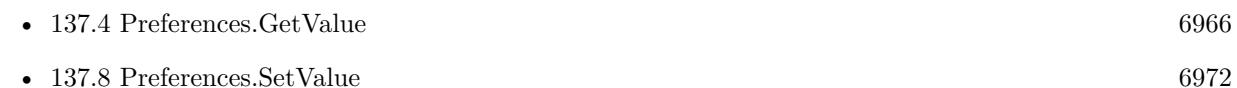

### **Example Databases**

• [Preferences/Preferences](http://monkeybread.eu/MBS-FileMaker-Plugin-Examples/Preferences/Preferences.shtml#1GroupButton78.0000000414.000000097.0000000523.0000000LayoutObjectAnchor_)

### **137.2.1 Blog Entries**

- [Set initial file for FileMaker 19 by script](https://www.mbs-plugins.com/archive/2020-06-17/Set_initial_file_for_FileMaker/monkeybreadsoftware_blog_filemaker)
- [MBS FileMaker Plugin, version 6.0pr6](https://www.mbs-plugins.com/archive/2016-01-13/MBS_FileMaker_Plugin_version_6/monkeybreadsoftware_blog_filemaker)

Created 4th January 2016, last changed 19th June 2020.

### <span id="page-6964-0"></span>137.3. PREFERENCES.GETTEXTSELECTIONWITHDRAGANDDROP 6965 **137.3 Preferences.GetTextSelectionWithDragAndDrop**

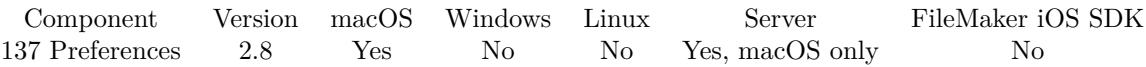

MBS( "Preferences.GetTextSelectionWithDragAndDrop" )

**Result** Returns current value 0 or 1 or an error.

### **Description**

This function queries the preference setting from FileMaker (or Runtime) about allowing text selection by drag and drop.

Due to the way the preferences work, we can read the value which the setting has, but we can only set the value for the next launch of the application.

**See also**

• [137.7](#page-6970-0) Preferences.SetTextSelectionWithDragAndDrop [6971](#page-6970-0)

### **Example Databases**

• [Preferences/TextSelectionWithDragAndDrop Preference](http://monkeybread.eu/MBS-FileMaker-Plugin-Examples/Preferences/TextSelectionWithDragAndDrop%20Preference.shtml#1ScriptAnchor_)

### **137.3.1 Blog Entries**

- [MBS FileMaker Plugin, version 9.5pr1](https://www.mbs-plugins.com/archive/2019-10-02/MBS_FileMaker_Plugin_version_9/monkeybreadsoftware_blog_filemaker)
- [MBS Filemaker Plugin, version 2.8pr5](https://www.mbs-plugins.com/archive/2012-06-22/MBS_Filemaker_Plugin_version_2/monkeybreadsoftware_blog_filemaker)

Created 18th August 2014, last changed 24th September 2019.

# <span id="page-6965-0"></span>**137.4 Preferences.GetValue**

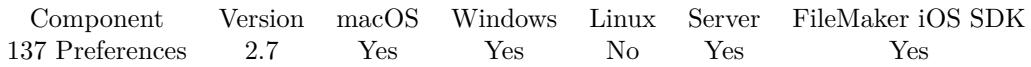

MBS( "Preferences.GetValue"; Domain; Key )

### **Parameters**

### **Domain**

The domain name for your preferences. Leave empty for default one. "de.mbsplugins.MyApp"

### **Key**

The key for the value lookup. "Username"

**Result** Returns the text for the preference value.

### **Description**

Domain should be an unique name for your app, like with reverse domain name notation. An example: "de.monkeybreadsoftware.filemaker.runtimes.MyApp". If you use no domain, the default one is used. If no value exists for the value, an empty text is returned.

Values are read from registry on Windows and preference files on Mac.

Key must not be an empty string.

### **Examples**

Gets preferences:

\$username = MBS( "Preferences.GetValue"; "de.mbsplugins.MyApp"; "Username" )

Query file cache size:

MBS( "Preferences.GetValue"; "com.filemaker.client.advanced12"; "Preferences:FileCacheSize")  $#$  Mac only!

Query name of user:

MBS( "Preferences.GetValue"; "com.filemaker.client.advanced12"; "Preferences:UserName")  $#$  Mac only!

Query whether quick start window shows:

MBS( "Preferences.GetValue"; "com.filemaker.client.advanced12"; "Preferences:ShowQuickStart")  $#$  Mac only!

Query network name:

MBS( "Preferences.GetValue"; "com.filemaker.client.advanced12"; "Preferences:NetworkName")

#### 137.4. PREFERENCES.GETVALUE 6967

 $#$  Mac only!

Query memory cache size:

MBS( "Preferences.GetValue"; "com.filemaker.client.advanced12"; "Preferences:CacheSize")  $#$  Mac only!

Query user name for FileMaker preferences:

MBS( "Preferences.GetValue"; "com.filemaker.client.advanced12"; "Preferences:UserName" )

Query advanced tools flag for FileMaker Pro Advanced 17 (mac):

MBS( "Preferences.GetValue"; ""; "Preferences:UseAdvancedTools" )

Check flag for whether system or custom user name is used:

e.g. for FileMaker Pro 17 on MacOS:

MBS("Math.BitWiseAnd"; MBS( "Preferences.GetValue"; "com.filemaker.client.pro12"; "Preferences:AppGenOptions"); 8)

Value is 8 for custom name. Value is 0 for system name.

Check whether flag "Notify me if updates are available" is on:

MBS("Math.BitWiseAnd"; MBS( "Preferences.GetValue"; "com.filemaker.client.pro12"; "Preferences:AppGenOptions"); 32768)  $#$  returns 0 if checkmark is set

Check whether flag "Notify me when a new version is available" is on:

MBS("Math.BitWiseAnd"; MBS( "Preferences.GetValue"; "com.filemaker.client.pro12"; "Preferences:AppGenOptions"); 32)  $#$  returns 0 if checkmark is set

Query Preferences:UseInitialfile setting in FileMaker 19:

MBS( "Preferences.GetValue"; "com.filemaker.client.pro12"; "Preferences:UseInitialfile")

#### **See also**

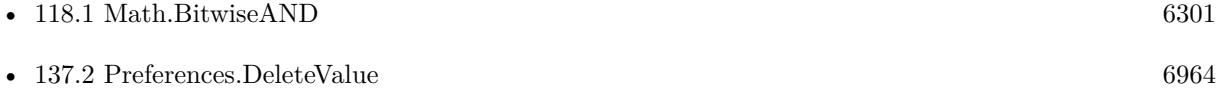

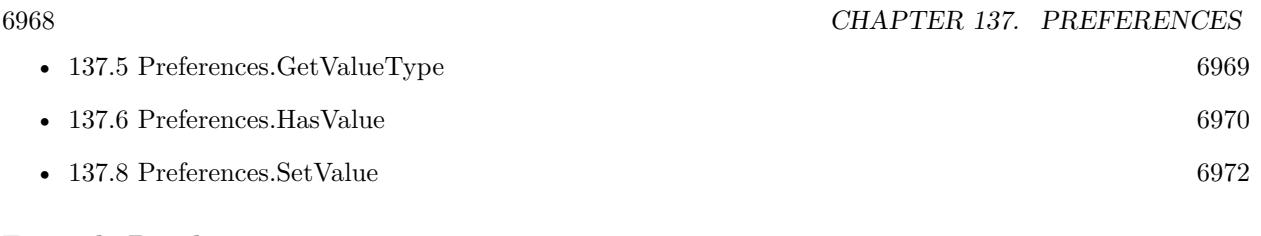

# **Example Databases**

• [Preferences/Preferences](http://monkeybread.eu/MBS-FileMaker-Plugin-Examples/Preferences/Preferences.shtml#1GroupButton30.0000000414.000000049.0000000523.0000000LayoutObjectAnchor_)

### **137.4.1 Blog Entries**

• [Comparing Base Elements Plugin to MBS FileMaker Plugin](https://www.mbs-plugins.com/archive/2017-10-24/Comparing_Base_Elements_Plugin/monkeybreadsoftware_blog_filemaker)

Created 18th August 2014, last changed 19th June 2020.

### 137.5. PREFERENCES.GETVALUETYPE 6969

## <span id="page-6968-0"></span>**137.5 Preferences.GetValueType**

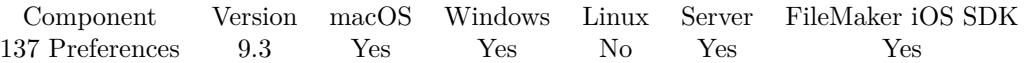

MBS( "Preferences.GetValueType"; Domain; Key )

### **Parameters**

#### **Domain**

The domain name for your preferences. Leave empty for default one. "de.mbsplugins.MyApp"

### **Key**

The key for the value lookup. "Username"

**Result** Returns text or error.

#### **Description**

Types may be Text, Data, Integer, Double, Boolean, Array or Dictionary. **Examples**

Query type of an entry on Mac:

MBS( "Preferences.GetValueType"; "com.filemaker.client.advanced12"; "Preferences:FileCacheSize")

### **See also**

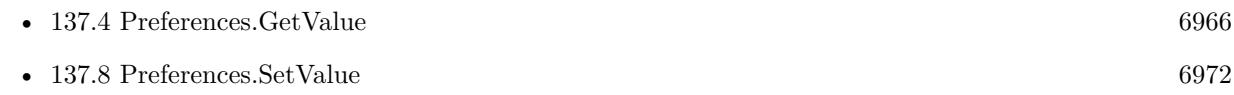

### **137.5.1 Blog Entries**

- [Neues vom MBS Plugin 9.3](https://www.mbs-plugins.com/archive/2019-09-13/Neues_vom_MBS_Plugin_93/monkeybreadsoftware_blog_filemaker)
- [Whats new in MBS FileMaker Plugin version 9.3](https://www.mbs-plugins.com/archive/2019-08-17/Whats_new_in_MBS_FileMaker_Plu/monkeybreadsoftware_blog_filemaker)
- [MBS FileMaker Plugin, version 9.3pr5](https://www.mbs-plugins.com/archive/2019-07-13/MBS_FileMaker_Plugin_version_9/monkeybreadsoftware_blog_filemaker)

Created 4th July 2019, last changed 4th July 2019.

# <span id="page-6969-0"></span>**137.6 Preferences.HasValue**

MBS( "Preferences.HasValue"; Domain; Key )

### **Parameters**

### **Domain**

The domain name for your preferences. Leave empty for default one. "de.mbsplugins.MyApp"

**Key** The key for the value lookup. "Username"

**Result** Returns 0, 1 or error.

#### **Description**

### **See also**

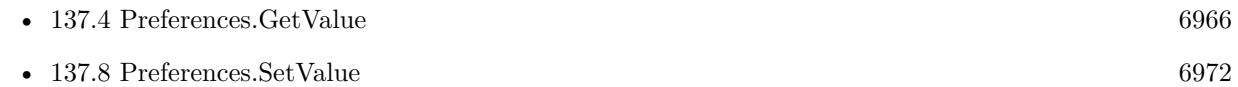

### **Example Databases**

• [Preferences/Preferences](http://monkeybread.eu/MBS-FileMaker-Plugin-Examples/Preferences/Preferences.shtml#1GroupButton102.0000000414.0000000121.0000000523.0000000LayoutObjectAnchor_)

### **137.6.1 Blog Entries**

• [MBS FileMaker Plugin, version 6.0pr6](https://www.mbs-plugins.com/archive/2016-01-13/MBS_FileMaker_Plugin_version_6/monkeybreadsoftware_blog_filemaker)

Created 4th January 2016, last changed 4th July 2019.

### 6970 CHAPTER 137. PREFERENCES

### <span id="page-6970-0"></span>137.7. PREFERENCES.SETTEXTSELECTIONWITHDRAGANDDROP 6971 **137.7 Preferences.SetTextSelectionWithDragAndDrop**

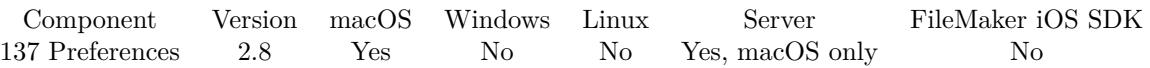

MBS( "Preferences.SetTextSelectionWithDragAndDrop"; value )

### **Parameters**

**value**

The new value: 0 for off and 1 for on.

1

**Result** Returns OK or error.

### **Description**

Due to the way the preferences work, we can read the value which the setting has, but we can only set the value for the next launch of the application. **See also**

• [137.3](#page-6964-0) Preferences.GetTextSelectionWithDragAndDrop [6965](#page-6964-0)

### **Example Databases**

• [Preferences/TextSelectionWithDragAndDrop Preference](http://monkeybread.eu/MBS-FileMaker-Plugin-Examples/Preferences/TextSelectionWithDragAndDrop%20Preference.shtml#2ScriptAnchor_)

### **137.7.1 Blog Entries**

- [MBS FileMaker Plugin, version 9.5pr1](https://www.mbs-plugins.com/archive/2019-10-02/MBS_FileMaker_Plugin_version_9/monkeybreadsoftware_blog_filemaker)
- [MBS Filemaker Plugin, version 2.8pr5](https://www.mbs-plugins.com/archive/2012-06-22/MBS_Filemaker_Plugin_version_2/monkeybreadsoftware_blog_filemaker)

Created 18th August 2014, last changed 17th June 2018.

# <span id="page-6971-0"></span>**137.8 Preferences.SetValue**

Component Version macOS Windows Linux Server FileMaker iOS SDK [137](#page-6962-0) Preferences 2.7 Yes Yes No Yes Yes

MBS( "Preferences.SetValue"; Domain; Key { ; Value; Type } )

### **Parameters**

### **Domain**

The domain name for your preferences. Leave empty for default one. "de.mbsplugins.MyApp"

**Key**

The key for the value lookup. "Username"

**Value**

Optional The new value text. "Christian"

### **Type**

Optional The data type to use. (Mac only) Can be integer, double, boolean or text. "text"

**Result** Returns OK or error message.

### **Description**

Domain should be an unique name for your app, like with reverse domain name notation. An example: "de.monkeybreadsoftware.filemaker.runtimes.MyApp". If you use no domain, the default one is used. Values are stored in registry on Windows and preference files on Mac. Key must not be an empty string.

This is the location where you can store global settings like the last used username for login. Changing preferences of FileMaker only works, if you restart FileMaker for changes take effect. Going to the preferences dialog (even with cancel on exit), can cause FileMaker to write it's settings over what you just changed.

To change windows preferences for Windows, you may better go with Registry functions. **Examples**

Sets preferences:

MBS( "Preferences.SetValue"; "de.mbsplugins.MyApp"; "Username"; \$username )

Set flag to not allow plugins to update:

#### 137.8. PREFERENCES.SETVALUE 6973

MBS( "Preferences.SetValue"; "com.filemaker.client.advanced12"; "Preferences:AllowToUpdatePlugins"; 0; "integer")

Set file cache to 1 GB:

MBS( "Preferences.SetValue"; "com.filemaker.client.advanced12"; "Preferences:FileCacheSize"; 1048576; "integer")

Set user name in FileMaker preferences:

MBS( "Preferences.SetValue"; "com.filemaker.client.advanced12"; "Preferences:UserName"; "Chris" )

Switch off update checks:

Let(

[ oldValue = MBS( "Preferences.GetValue"; "com.filemaker.client.pro12"; "Preferences:AppGenOptions"); newValue =  $MBS("Math.BitWiseOr"; oldValue; 32 + 32768);$ R = MBS( "Preferences.SetValue"; "com.filemaker.client.pro12"; "Preferences:AppGenOptions"; newValue; "integer") ] ;r )

Set initial file for FileMaker 19 or newer on MacOS:

MBS( "Preferences.SetValue"; "com.filemaker.client.pro12"; "Preferences:UseInitialfile"; 1; "integer") & MBS( "Preferences.SetValue"; "com.filemaker.client.pro12"; "Preferences:Initialfile"; "filemac:/Mac/Users/cs/Documents/Test.fmp12"; "text")

#### **See also**

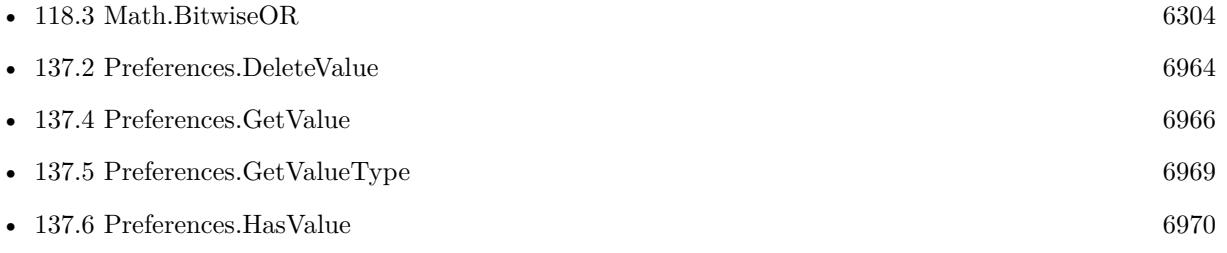

### **Example Databases**

• [Preferences/Preferences](http://monkeybread.eu/MBS-FileMaker-Plugin-Examples/Preferences/Preferences.shtml#1GroupButton54.0000000414.000000073.0000000523.0000000LayoutObjectAnchor_)

### **137.8.1 Blog Entries**

• [Set initial file for FileMaker 19 by script](https://www.mbs-plugins.com/archive/2020-06-17/Set_initial_file_for_FileMaker/monkeybreadsoftware_blog_filemaker)

- [Whats new in MBS FileMaker Plugin version 9.3](https://www.mbs-plugins.com/archive/2019-08-17/Whats_new_in_MBS_FileMaker_Plu/monkeybreadsoftware_blog_filemaker)
- [Comparing Base Elements Plugin to MBS FileMaker Plugin](https://www.mbs-plugins.com/archive/2017-10-24/Comparing_Base_Elements_Plugin/monkeybreadsoftware_blog_filemaker)
- [MBS FileMaker Plugin, version 6.5pr3](https://www.mbs-plugins.com/archive/2016-10-18/MBS_FileMaker_Plugin_version_6/monkeybreadsoftware_blog_filemaker)
- [MBS Filemaker Plugin 2.7 Release notes](https://www.mbs-plugins.com/archive/2012-05-08/MBS_Filemaker_Plugin_27_Releas/monkeybreadsoftware_blog_filemaker)
- [MBS Filemaker Plugin, version 2.7pr2](https://www.mbs-plugins.com/archive/2012-04-04/MBS_Filemaker_Plugin_version_2/monkeybreadsoftware_blog_filemaker)

Created 18th August 2014, last changed 16th June 2020.

# <span id="page-6974-0"></span>**Chapter 138**

# **PrintDialog**

Control the Mac printer dialog. Select printer on Mac.

See Printer.Print and Printer.SetPrinter for similar features on Windows.

## <span id="page-6974-1"></span>**138.1 PageSetupDialog.ClearOption**

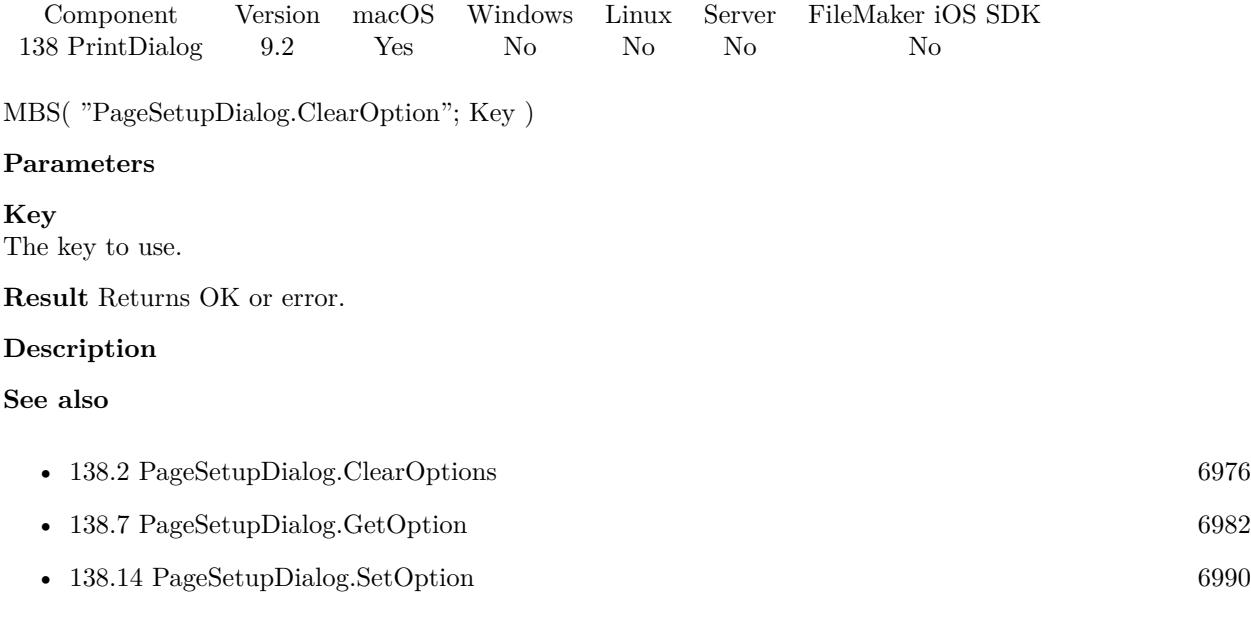

### 6976 CHAPTER 138. PRINTDIALOG

# <span id="page-6975-0"></span>**138.2 PageSetupDialog.ClearOptions**

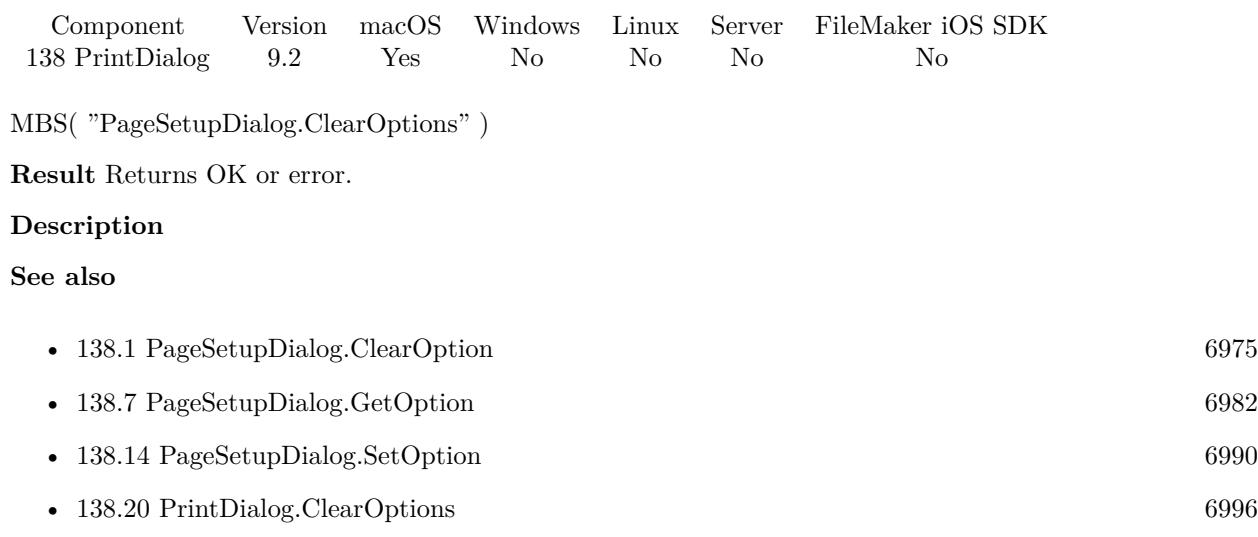

### 138.3. PAGESETUPDIALOG.DISABLE 6977

# <span id="page-6976-0"></span>**138.3 PageSetupDialog.Disable**

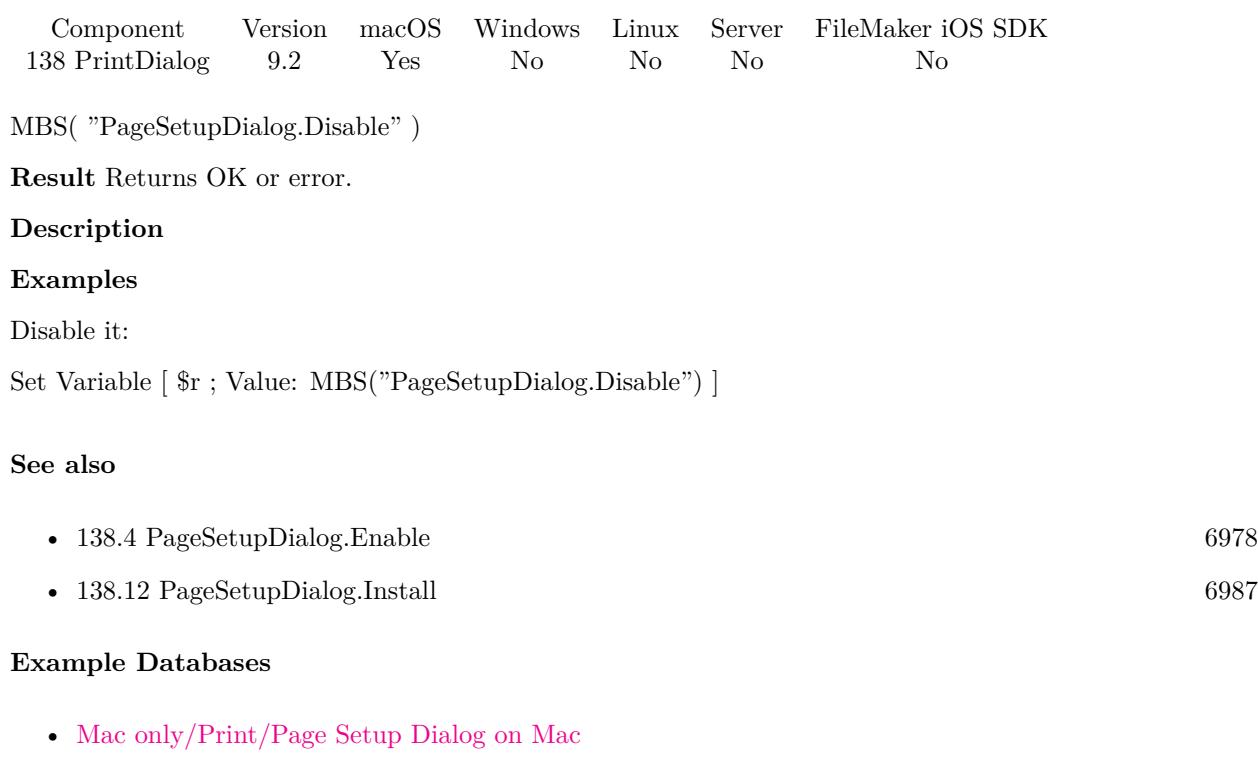

• [Mac only/Print/Page Setup Dialog](http://monkeybread.eu/MBS-FileMaker-Plugin-Examples/Mac%20only/Print/Page%20Setup%20Dialog.shtml#1ScriptAnchor_)

### **138.3.1 Blog Entries**

• [Page Setup Dialog example](https://www.mbs-plugins.com/archive/2019-06-01/Page_Setup_Dialog_example/monkeybreadsoftware_blog_filemaker)

# <span id="page-6977-0"></span>**138.4 PageSetupDialog.Enable**

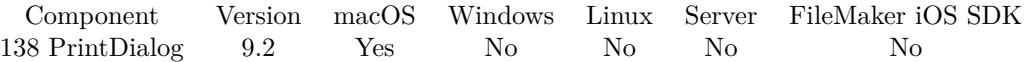

MBS( "PageSetupDialog.Enable" )

**Result** Returns OK or error.

### **Description**

Your page setup commands in FileMaker should show a dialog, so the plugin can intercept it.

Use Printer.SetPrinter for similar features on Windows. **Examples**

Enable:

Set Variable [ \$r ; Value: MBS("PageSetupDialog.Disable") ]

Run dialog with plugin:

Allow User Abort [ Off ] Set Variable [ \$r ; Value: MBS("PageSetupDialog.Install") ] Set Variable  $\left[ \text{ $r$ ; Value: MBS("PageSetupDialog. Enable") } \right]$  $#$  set options here Set Variable [ \$r ; Value: MBS( "Schedule.EvaluateAfterDelay"; ,1; "MBS( \"Menubar.RunMenuCommand $\langle$ "; 57606 )") // run Page Setup Dialog in 0.1 seconds ] Pause/Resume Script [ Duration (seconds): 1 ]

#### **See also**

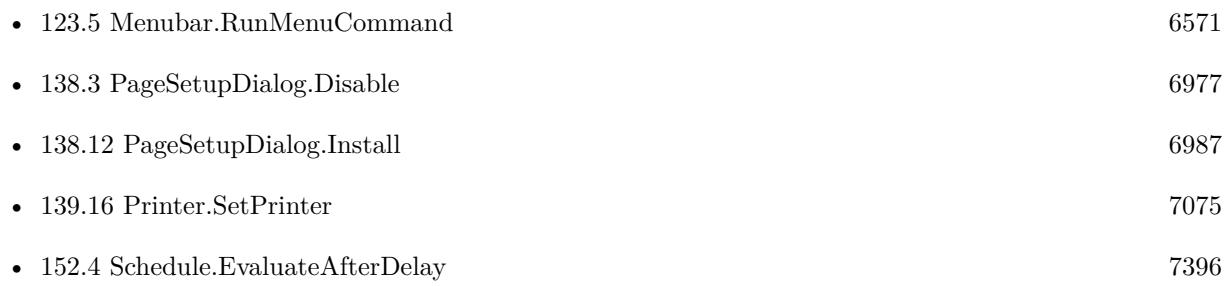

#### **Example Databases**

- [Mac only/Print/Page Setup Dialog on Mac](http://monkeybread.eu/MBS-FileMaker-Plugin-Examples/Mac%20only/Print/Page%20Setup%20Dialog%20on%20Mac.shtml#3ScriptAnchor_)
- [Mac only/Print/Page Setup Dialog](http://monkeybread.eu/MBS-FileMaker-Plugin-Examples/Mac%20only/Print/Page%20Setup%20Dialog.shtml#1ScriptAnchor_)

### 138.4. PAGESETUPDIALOG.ENABLE 6979

### **138.4.1 Blog Entries**

• [Page Setup Dialog example](https://www.mbs-plugins.com/archive/2019-06-01/Page_Setup_Dialog_example/monkeybreadsoftware_blog_filemaker)

Created 20th April 2019, last changed 21st November 2019.

# **138.5 PageSetupDialog.GetLastSettings**

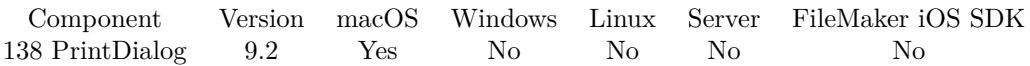

MBS( "PageSetupDialog.GetLastSettings" )

**Result** Returns text or error.

### **Description**

Please print once with enabled page setup dialog functions. After printing with dialog, you can query last settings and see what OS X or your driver uses.

Since version 10.1 we return settings as JSON instead of XML and includes print parameter. **See also**

• [138.30](#page-7006-0) PrintDialog.GetLastSettings [7007](#page-7006-0)

### **Example Databases**

• [Mac only/Print/Page Setup Dialog on Mac](http://monkeybread.eu/MBS-FileMaker-Plugin-Examples/Mac%20only/Print/Page%20Setup%20Dialog%20on%20Mac.shtml#3ScriptAnchor_)

### **138.5.1 Blog Entries**

- [MBS FileMaker Plugin, version 10.3pr1](https://www.mbs-plugins.com/archive/2020-06-01/MBS_FileMaker_Plugin_version_1/monkeybreadsoftware_blog_filemaker)
- [MBS FileMaker Plugin, version 10.1pr5](https://www.mbs-plugins.com/archive/2020-02-24/MBS_FileMaker_Plugin_version_1/monkeybreadsoftware_blog_filemaker)

Created 20th April 2019, last changed 21st February 2020.

## ${\bf 138.6. \ \ PAGESET UP DIALOG. GETNODIALOG} \eqno{6981}$

# <span id="page-6980-0"></span>**138.6 PageSetupDialog.GetNoDialog**

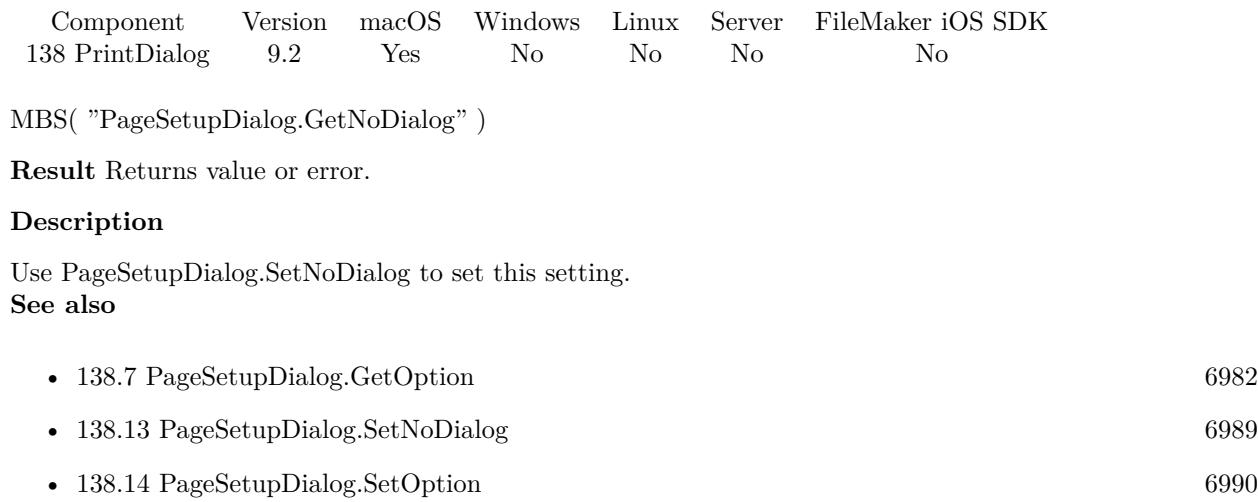

### 6982 CHAPTER 138. PRINTDIALOG

# <span id="page-6981-0"></span>**138.7 PageSetupDialog.GetOption**

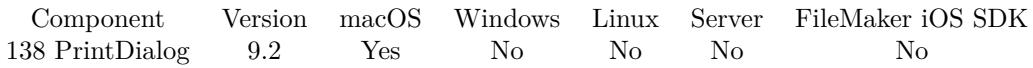

MBS( "PageSetupDialog.GetOption"; Key )

### **Parameters**

**Key** The key to use.

**Result** Returns value or error.

### **Description**

You can use PrintDialog.SetOption to set options or PrintDialog.ClearOption to clear one. **See also**

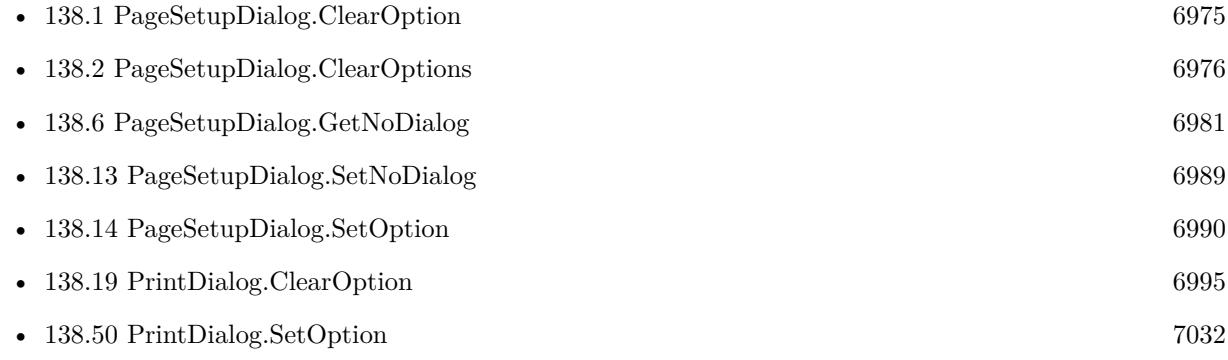

### 138.8. PAGESETUPDIALOG.GETPAPERNAME 6983

# **138.8 PageSetupDialog.GetPaperName**

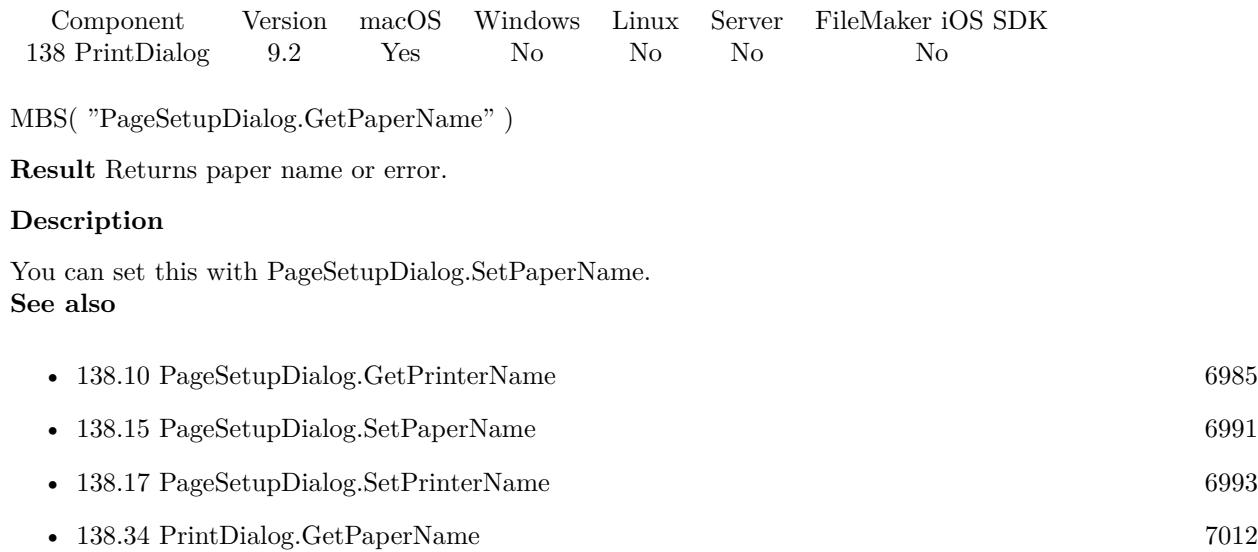

# **138.9 PageSetupDialog.GetPaperOrientation**

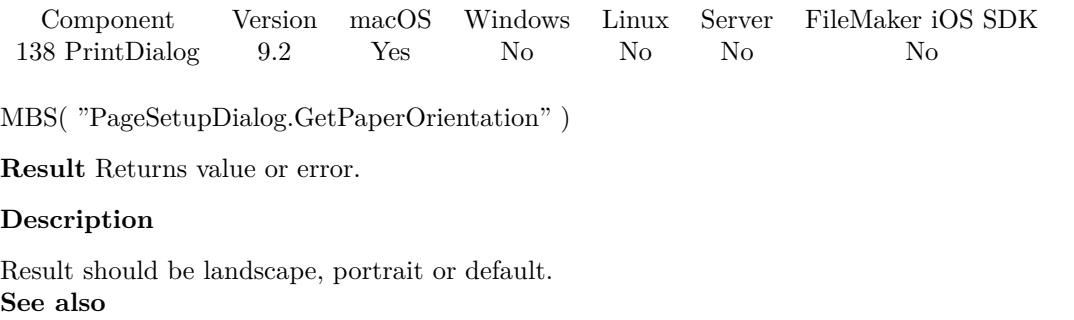

• [138.16](#page-6991-0) PageSetupDialog.SetPaperOrientation [6992](#page-6991-0)
## <span id="page-6984-0"></span>138.10. PAGESETUPDIALOG.GETPRINTERNAME 6985 **138.10 PageSetupDialog.GetPrinterName**

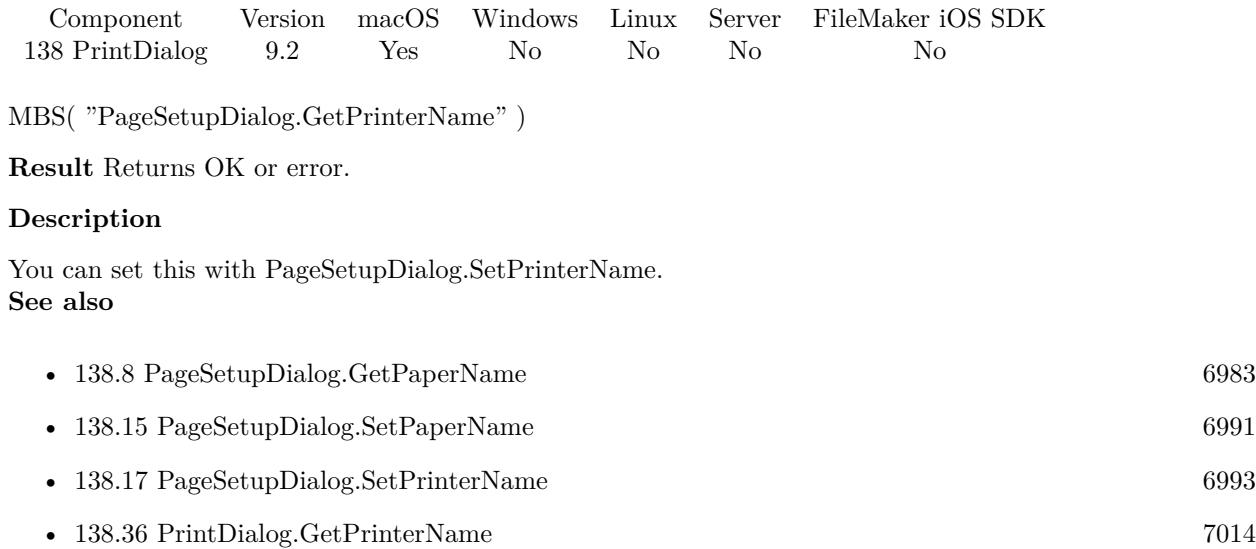

# <span id="page-6985-0"></span>**138.11 PageSetupDialog.GetScalingFactor**

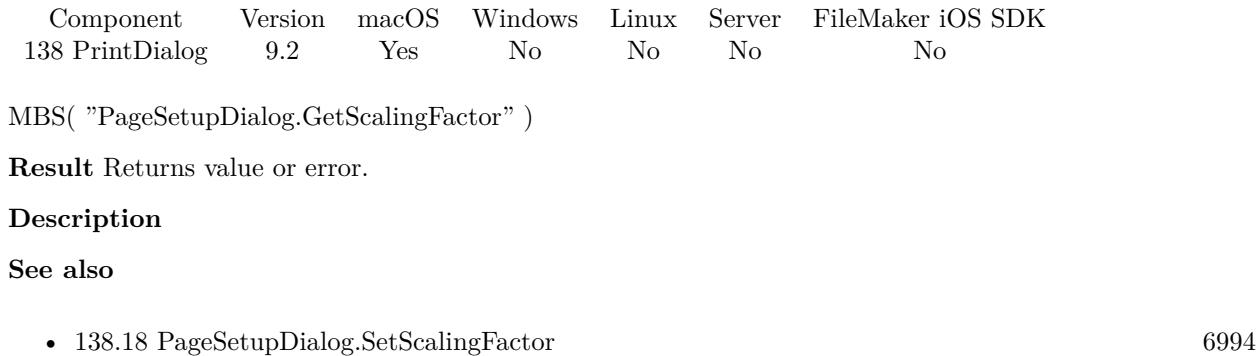

### 138.12. PAGESETUPDIALOG.INSTALL 6987 **138.12 PageSetupDialog.Install**

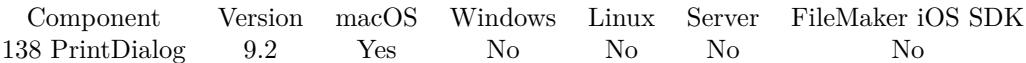

MBS( "PageSetupDialog.Install" )

**Result** Returns OK or error.

#### **Description**

Only after PageSetupDialog.Install was called, you can use PageSetupDialog.Enable. You only call this function once.

This is Mac only. For Windows, please check Printer.SetPrinter and Printer.Print. **Examples**

Initialize paper setup dialog:

Set Variable [ \$r ; Value: MBS("PageSetupDialog.Install") ]

Run dialog with plugin:

Allow User Abort [ Off ] Set Variable [ \$r ; Value: MBS("PageSetupDialog.Install") ] Set Variable [ \$r ; Value: MBS("PageSetupDialog.Enable") ]  $#$  set options here Set Variable [ \$r ; Value: MBS( "Schedule.EvaluateAfterDelay"; ,1; "MBS( \"Menubar.RunMenuCommand $\langle$ "; 57606 )") // run Page Setup Dialog in 0.1 seconds ] Pause/Resume Script [ Duration (seconds): 1 ]

#### **See also**

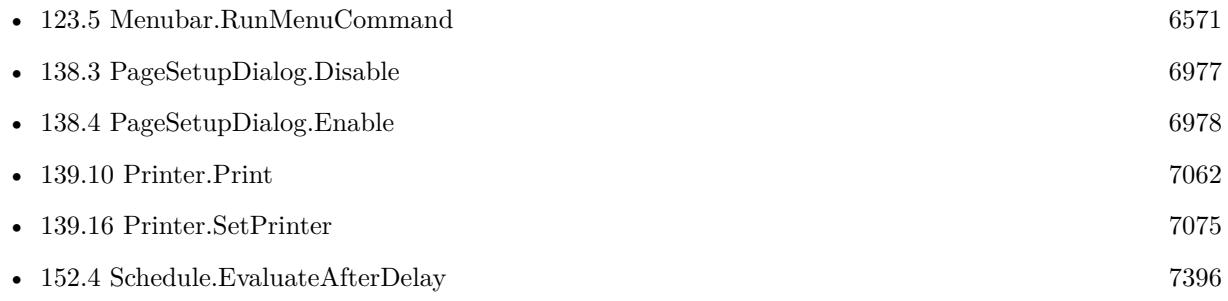

#### **Example Databases**

- [Mac only/Print/Page Setup Dialog on Mac](http://monkeybread.eu/MBS-FileMaker-Plugin-Examples/Mac%20only/Print/Page%20Setup%20Dialog%20on%20Mac.shtml#1ScriptAnchor_)
- [Mac only/Print/Page Setup Dialog](http://monkeybread.eu/MBS-FileMaker-Plugin-Examples/Mac%20only/Print/Page%20Setup%20Dialog.shtml#1ScriptAnchor_)

### **138.12.1 Blog Entries**

• [Page Setup Dialog example](https://www.mbs-plugins.com/archive/2019-06-01/Page_Setup_Dialog_example/monkeybreadsoftware_blog_filemaker)

### 138.13. PAGESETUPDIALOG.SETNODIALOG 6989

## <span id="page-6988-0"></span>**138.13 PageSetupDialog.SetNoDialog**

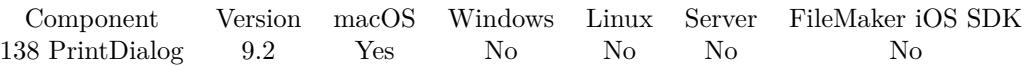

MBS( "PageSetupDialog.SetNoDialog"; Flag )

### **Parameters**

**Flag** Whether to show page setup dialog. 1

**Result** Returns OK or error.

### **Description**

In FileMaker script step you need to use page setup with dialog. Than the plugin can control the dialog and either close it right away (with setting 1) or let it open (setting 0).

### **Examples**

Set to show dialog:

Set Variable  $\lceil$  \$r; Value: MBS("PageSetupDialog.SetNoDialog"; 0)  $\rceil$ 

No dialog, please:

Set Variable [ $r$ ; Value: MBS("PageSetupDialog.SetNoDialog"; 1)]

#### **See also**

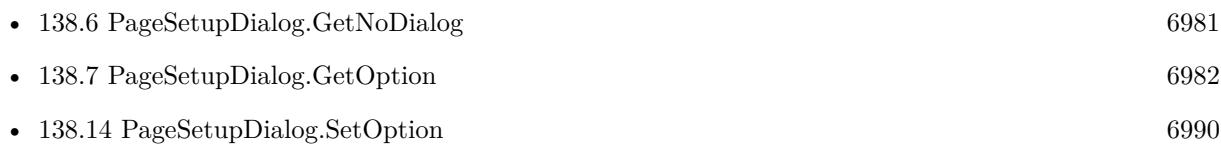

### **Example Databases**

- [Mac only/Print/Page Setup Dialog on Mac](http://monkeybread.eu/MBS-FileMaker-Plugin-Examples/Mac%20only/Print/Page%20Setup%20Dialog%20on%20Mac.shtml#3ScriptAnchor_)
- [Mac only/Print/Page Setup Dialog](http://monkeybread.eu/MBS-FileMaker-Plugin-Examples/Mac%20only/Print/Page%20Setup%20Dialog.shtml#1ScriptAnchor_)

### **138.13.1 Blog Entries**

• [Page Setup Dialog example](https://www.mbs-plugins.com/archive/2019-06-01/Page_Setup_Dialog_example/monkeybreadsoftware_blog_filemaker)

# <span id="page-6989-0"></span>**138.14 PageSetupDialog.SetOption**

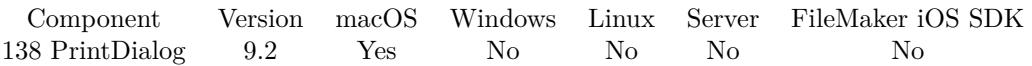

MBS( "PageSetupDialog.SetOption"; Key; Value; Type )

### **Parameters**

### **Key**

The key to use.

### **Value**

The value to use. Depending on data type, the plugin will pass a number or a text. 3

### **Type**

The type of data to add. Default is empty to use type of value passed. So text or number type would be picked automatically. Valid values for type are text, number, integer and text. Integer is for integer numbers while number is for floating numbers.

**Result** Returns OK or error.

### **Description**

You can use PrintDialog.GetLastSettings after printing to query XML with all settings and pick keys and values.

**See also**

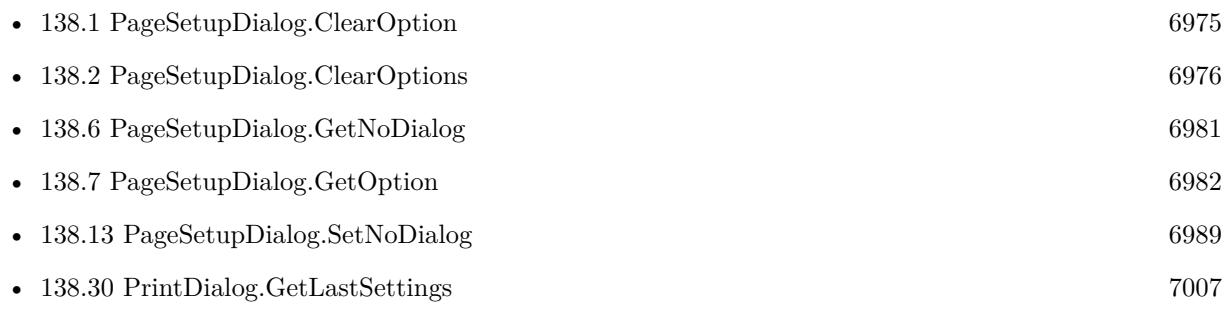

### <span id="page-6990-0"></span>138.15. PAGESETUPDIALOG.SETPAPERNAME 6991 **138.15 PageSetupDialog.SetPaperName**

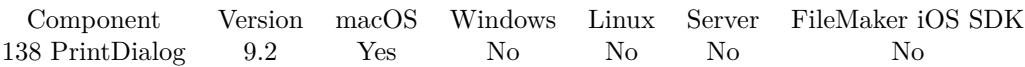

MBS( "PageSetupDialog.SetPaperName"; name )

### **Parameters**

#### **name** The paper name. "A4"

**Result** Returns OK or error.

### **Description**

You need to run paper setup dialog to let the plugin change values.

We found paper sizes for our printer in PPD files in /private/etc/cups/ppd folder. e.g. "Env10" for Envelope  $# 10.$ 

### **Examples**

Set paper to be A5:

Set Variable [ \$r ; Value: MBS("PageSetupDialog.SetPaperName"; "A5") ]

### **See also**

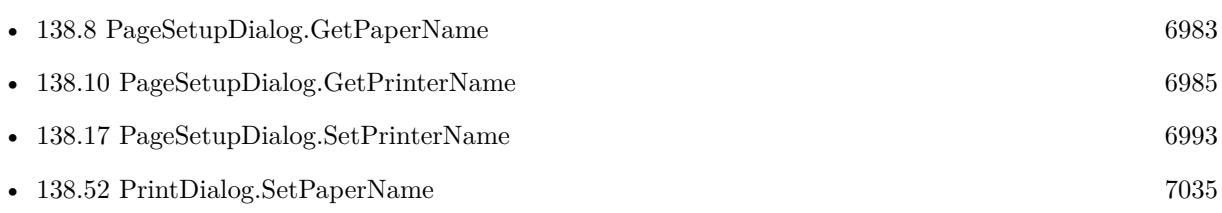

### **Example Databases**

- [Mac only/Print/Page Setup Dialog on Mac](http://monkeybread.eu/MBS-FileMaker-Plugin-Examples/Mac%20only/Print/Page%20Setup%20Dialog%20on%20Mac.shtml#3ScriptAnchor_)
- [Mac only/Print/Page Setup Dialog](http://monkeybread.eu/MBS-FileMaker-Plugin-Examples/Mac%20only/Print/Page%20Setup%20Dialog.shtml#1ScriptAnchor_)

### **138.15.1 Blog Entries**

• [Page Setup Dialog example](https://www.mbs-plugins.com/archive/2019-06-01/Page_Setup_Dialog_example/monkeybreadsoftware_blog_filemaker)

Created 20th April 2019, last changed 26th August 2019.

#### 6992 CHAPTER 138. PRINTDIALOG

# **138.16 PageSetupDialog.SetPaperOrientation**

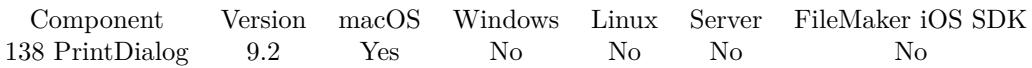

MBS( "PageSetupDialog.SetPaperOrientation"; PaperFormat )

#### **Parameters**

#### **PaperFormat**

The new paper orientation. Value should be landscape, portrait or default. "landscape"

**Result** Returns OK or error.

#### **Description**

You need to run paper setup dialog to let the plugin change values. **Examples**

Set paper orientation to portrait:

Set Variable [ $\$ r; Value: MBS("PageSetupDialog.SetPaperOrientation"; "portrait") ]

Set paper orientation to landscape:

Set Variable [ \$r ; Value: MBS("PageSetupDialog.SetPaperOrientation"; "landscape") ]

#### **See also**

• [138.9](#page-6983-0) PageSetupDialog.GetPaperOrientation [6984](#page-6983-0)

### **Example Databases**

- [Mac only/Print/Page Setup Dialog on Mac](http://monkeybread.eu/MBS-FileMaker-Plugin-Examples/Mac%20only/Print/Page%20Setup%20Dialog%20on%20Mac.shtml#3ScriptAnchor_)
- [Mac only/Print/Page Setup Dialog](http://monkeybread.eu/MBS-FileMaker-Plugin-Examples/Mac%20only/Print/Page%20Setup%20Dialog.shtml#1ScriptAnchor_)

### **138.16.1 Blog Entries**

• [Page Setup Dialog example](https://www.mbs-plugins.com/archive/2019-06-01/Page_Setup_Dialog_example/monkeybreadsoftware_blog_filemaker)

### <span id="page-6992-0"></span>138.17. PAGESETUPDIALOG.SETPRINTERNAME 6993 **138.17 PageSetupDialog.SetPrinterName**

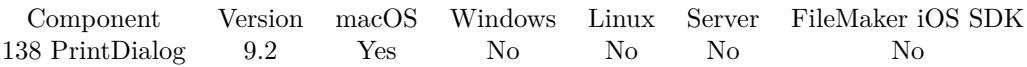

MBS( "PageSetupDialog.SetPrinterName" )

**Result** Returns OK or error.

### **Description**

The plugin will try to find a printer with the given name and assigns it for the printing. You need to run paper setup dialog to let the plugin change values. **See also**

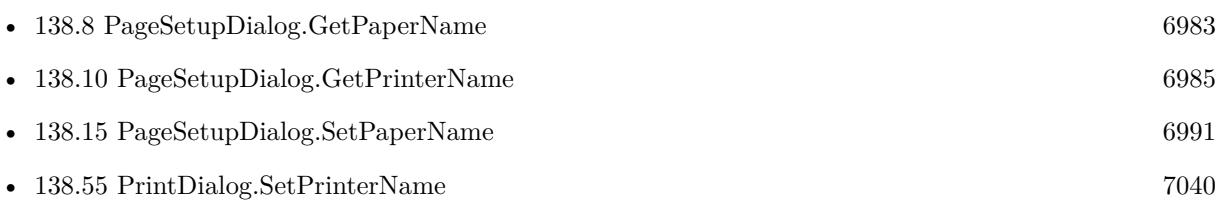

### **Example Databases**

• [Mac only/Print/Page Setup Dialog on Mac](http://monkeybread.eu/MBS-FileMaker-Plugin-Examples/Mac%20only/Print/Page%20Setup%20Dialog%20on%20Mac.shtml#3ScriptAnchor_)

# <span id="page-6993-0"></span>**138.18 PageSetupDialog.SetScalingFactor**

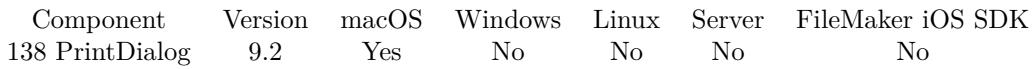

MBS( "PageSetupDialog.SetScalingFactor"; Value )

### **Parameters**

**Value** The new scale factor. 1.0

**Result** Returns OK or error.

#### **Description**

If zero, we don't change it. Value is  $1.0$  for  $100\%$  . You need to run paper setup dialog to let the plugin change values. **Examples**

Set scaling to 150% :

Set Variable [ \$r ; Value: MBS("PageSetupDialog.SetScalingFactor"; 1,5) ]

### **See also**

• [138.11](#page-6985-0) PageSetupDialog.GetScalingFactor [6986](#page-6985-0)

### **Example Databases**

• [Mac only/Print/Page Setup Dialog on Mac](http://monkeybread.eu/MBS-FileMaker-Plugin-Examples/Mac%20only/Print/Page%20Setup%20Dialog%20on%20Mac.shtml#3ScriptAnchor_)

### <span id="page-6994-0"></span>138.19. PRINTDIALOG.CLEAROPTION 6995 **138.19 PrintDialog.ClearOption**

# Component Version macOS Windows Linux Server FileMaker iOS SDK [138](#page-6974-0) PrintDialog 6.2 Yes No No No No MBS( "PrintDialog.ClearOption"; Key ) **Parameters Key** The key to use. "com\_apple\_print\_PrintSettings\_PMCopies" **Result** Returns OK or error. **Description See also** • [138.7](#page-6981-0) PageSetupDialog.GetOption [6982](#page-6981-0) • [138.20](#page-6995-0) PrintDialog.ClearOptions [6996](#page-6995-0) • [138.32](#page-7009-0) PrintDialog.GetOption [7010](#page-7009-0) • [138.50](#page-7031-0) PrintDialog.SetOption [7032](#page-7031-0)

### **138.19.1 Blog Entries**

• [MBS FileMaker Plugin, version 6.2pr7](https://www.mbs-plugins.com/archive/2016-05-07/MBS_FileMaker_Plugin_version_6/monkeybreadsoftware_blog_filemaker)

### 6996 CHAPTER 138. PRINTDIALOG

# <span id="page-6995-0"></span>**138.20 PrintDialog.ClearOptions**

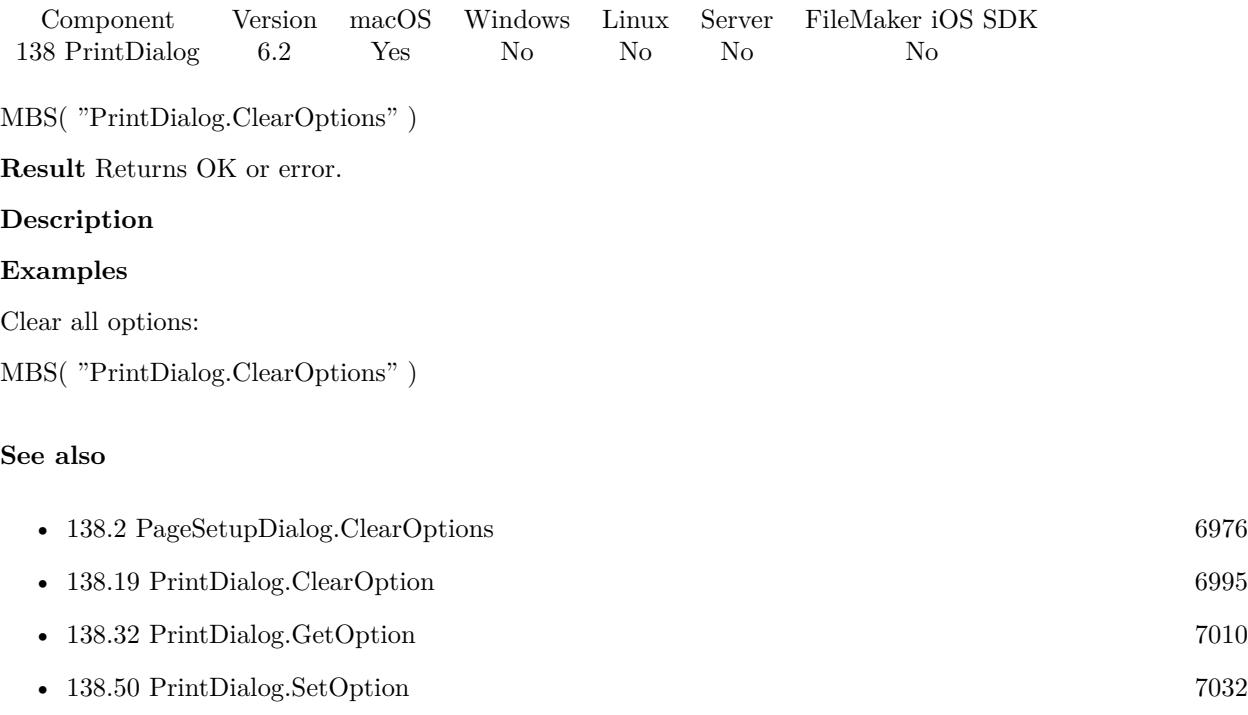

### **138.20.1 Blog Entries**

• [MBS FileMaker Plugin, version 6.2pr7](https://www.mbs-plugins.com/archive/2016-05-07/MBS_FileMaker_Plugin_version_6/monkeybreadsoftware_blog_filemaker)

### <span id="page-6996-0"></span>138.21. PRINTDIALOG.DISABLE 6997 **138.21 PrintDialog.Disable**

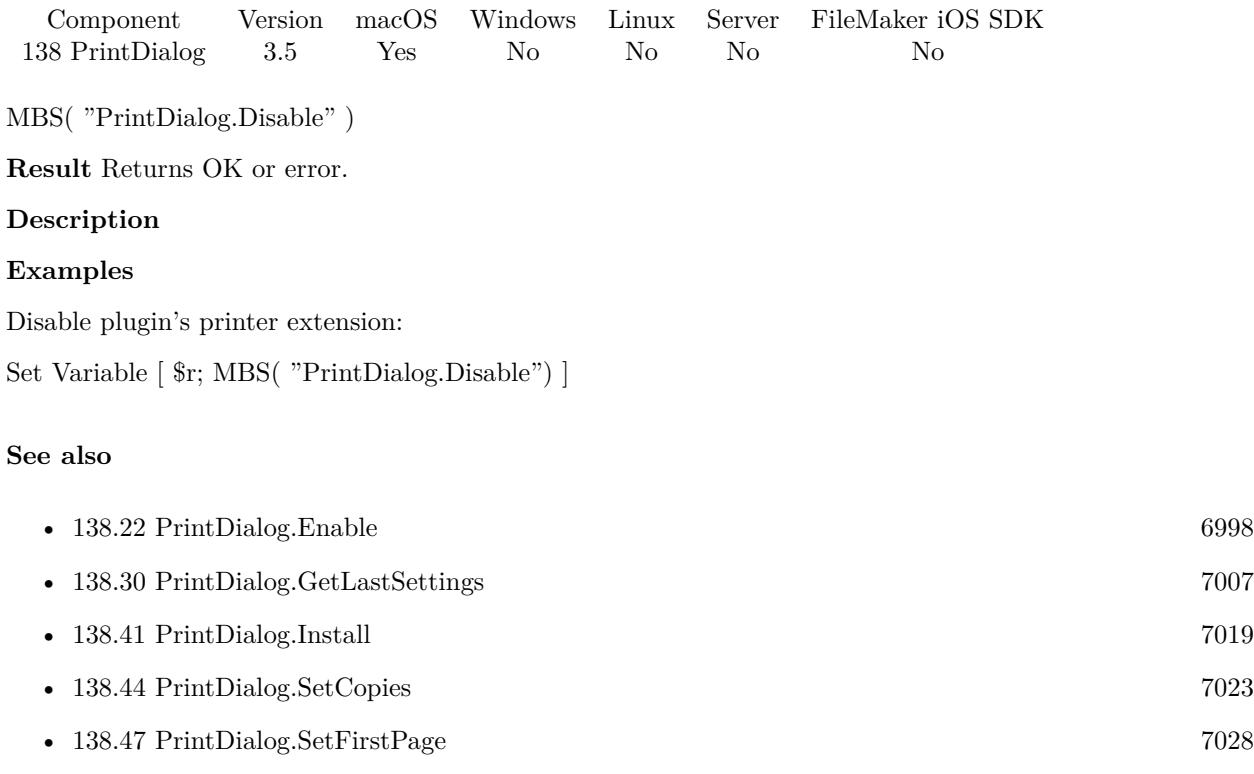

- [138.48](#page-7028-0) PrintDialog.SetLastPage  $7029$
- $138.54$  PrintDialog.SetPrintType  $7038$

### **Example Databases**

• [Mac only/Print/Printer Dialog on Mac](http://monkeybread.eu/MBS-FileMaker-Plugin-Examples/Mac%20only/Print/Printer%20Dialog%20on%20Mac.shtml#2ScriptAnchor_)

### **138.21.1 FileMaker Magazin**

• [Ausgabe 5/2017,](https://filemaker-magazin.de/neuigkeit/3961-Appetithappen-FMM_201705) Seite 22, [PDF](https://www.monkeybreadsoftware.com/filemaker/files/FileMakerMagazin/FMM_201705_20-23.pdf)

Created 18th August 2014, last changed 18th August 2014.

# <span id="page-6997-0"></span>**138.22 PrintDialog.Enable**

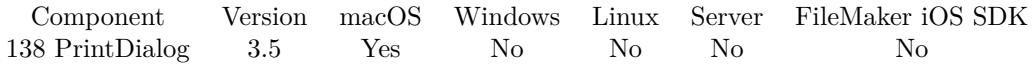

MBS( "PrintDialog.Enable" )

**Result** Returns OK or error.

### **Description**

Your print commands in FileMaker should show a dialog, so the plugin can intercept it. **Examples**

Install and print to PDF:

Set Variable [ \$r; MBS( "PrintDialog.Install") ] Set Variable [ \$r; MBS( "PrintDialog.Enable") ] Set Variable [  $r$ ; MBS( "PrintDialog.SetPrintToPDF"; 1) ] Set Variable [  $r$ ; MBS( "PrintDialog.SetDestinationPath"; "/Users/cs/Desktop/test.pdf") ] Set Variable [\$r; MBS("PrintDialog.SetNoDialog"; 1) ] Print [ ]

### **See also**

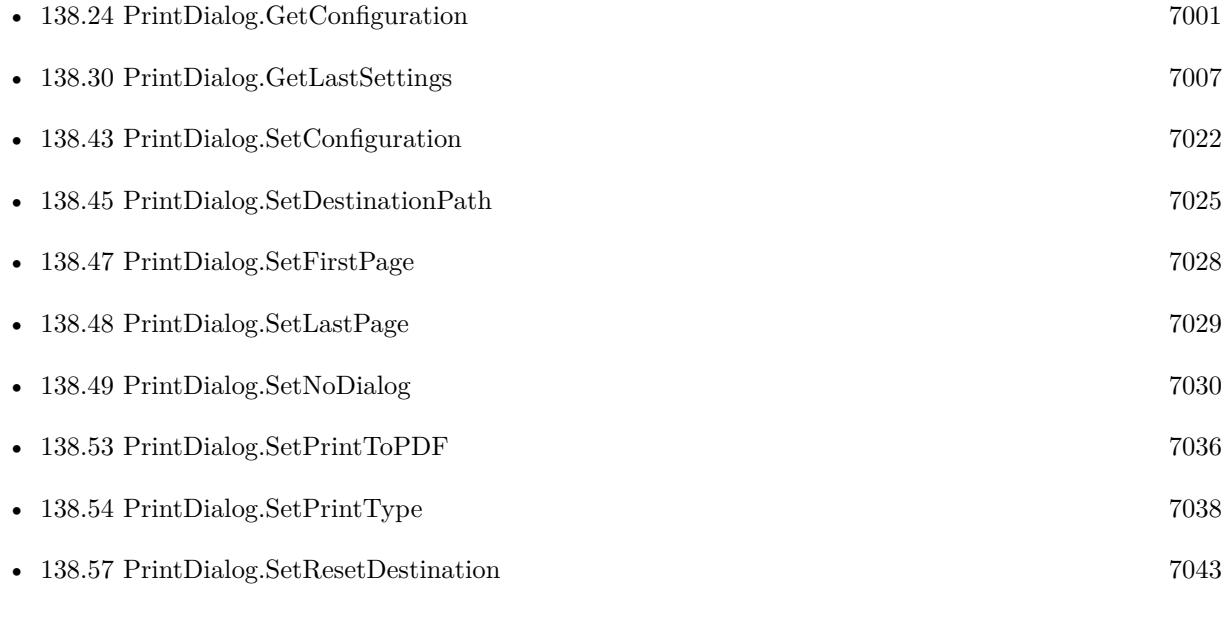

### **Example Databases**

• [Mac only/Print/Printer Dialog on Mac](http://monkeybread.eu/MBS-FileMaker-Plugin-Examples/Mac%20only/Print/Printer%20Dialog%20on%20Mac.shtml#3ScriptAnchor_)

### 138.22. PRINTDIALOG.ENABLE 6999

### **138.22.1 Blog Entries**

- [MBS FileMaker Plugin, version 7.4pr1](https://www.mbs-plugins.com/archive/2017-08-01/MBS_FileMaker_Plugin_version_7/monkeybreadsoftware_blog_filemaker)
- [How to fix the Sierra printing bug in FileMaker](https://www.mbs-plugins.com/archive/2016-10-17/How_to_fix_the_Sierra_printing/monkeybreadsoftware_blog_filemaker)
- [Printing with FileMaker on Mac with a specific Paper Tray](https://www.mbs-plugins.com/archive/2016-02-16/Printing_with_FileMaker_on_Mac/monkeybreadsoftware_blog_filemaker)

### **138.22.2 FileMaker Magazin**

• [Ausgabe 5/2017,](https://filemaker-magazin.de/neuigkeit/3961-Appetithappen-FMM_201705) Seite 22, [PDF](https://www.monkeybreadsoftware.com/filemaker/files/FileMakerMagazin/FMM_201705_20-23.pdf)

Created 18th August 2014, last changed 16th September 2016.

# <span id="page-6999-0"></span>**138.23 PrintDialog.GetAllPages**

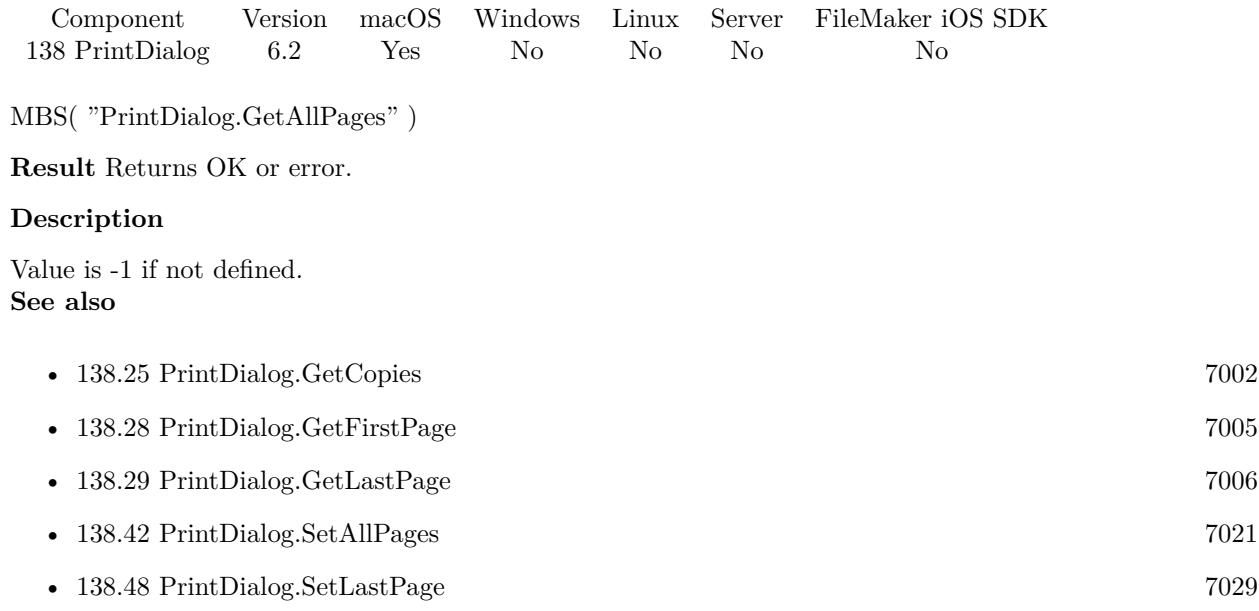

Created 17th March 2016, last changed 17th March 2016.

### 138.24. PRINTDIALOG.GETCONFIGURATION 7001

## <span id="page-7000-0"></span>**138.24 PrintDialog.GetConfiguration**

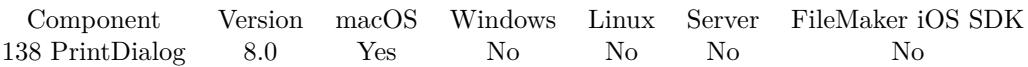

MBS( "PrintDialog.GetConfiguration" )

**Result** Returns OK or error.

### **Description**

You can run with dialog, select all settings you like and than store the configuration.

Configuration is the serialized and base64 encoded setup data.

Just store as it is in a text field for later restoration with PrintDialog.SetConfiguration or PDFKit.SavePrintSettings.

Returns empty result if no print configuration was yet created.

See PrintDialog.GetLastSettings for a xml you can read. **Examples**

Query configuration after printing:

Set Variable [ \$r ; Value: MBS("PrintDialog.Enable") ] Print [ With dialog: On ] Set Field [ Printer Dialog on Mac::Data ; MBS("PrintDialog.GetConfiguration") ]

### **See also**

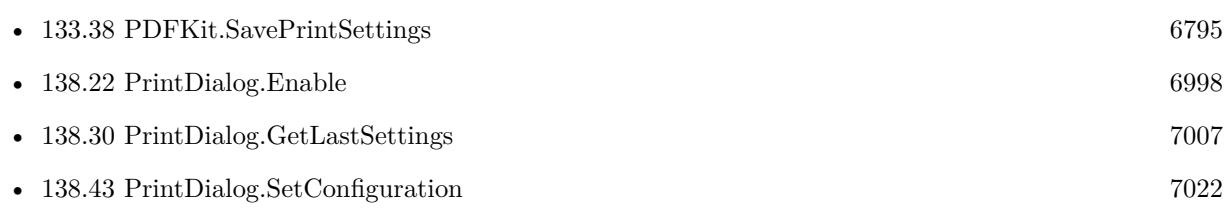

### **138.24.1 Blog Entries**

• [MBS FileMaker Plugin, version 7.6pr5](https://www.mbs-plugins.com/archive/2017-12-22/MBS_FileMaker_Plugin_version_7/monkeybreadsoftware_blog_filemaker)

Created 21st December 2017, last changed 16th March 2019.

# <span id="page-7001-0"></span>**138.25 PrintDialog.GetCopies**

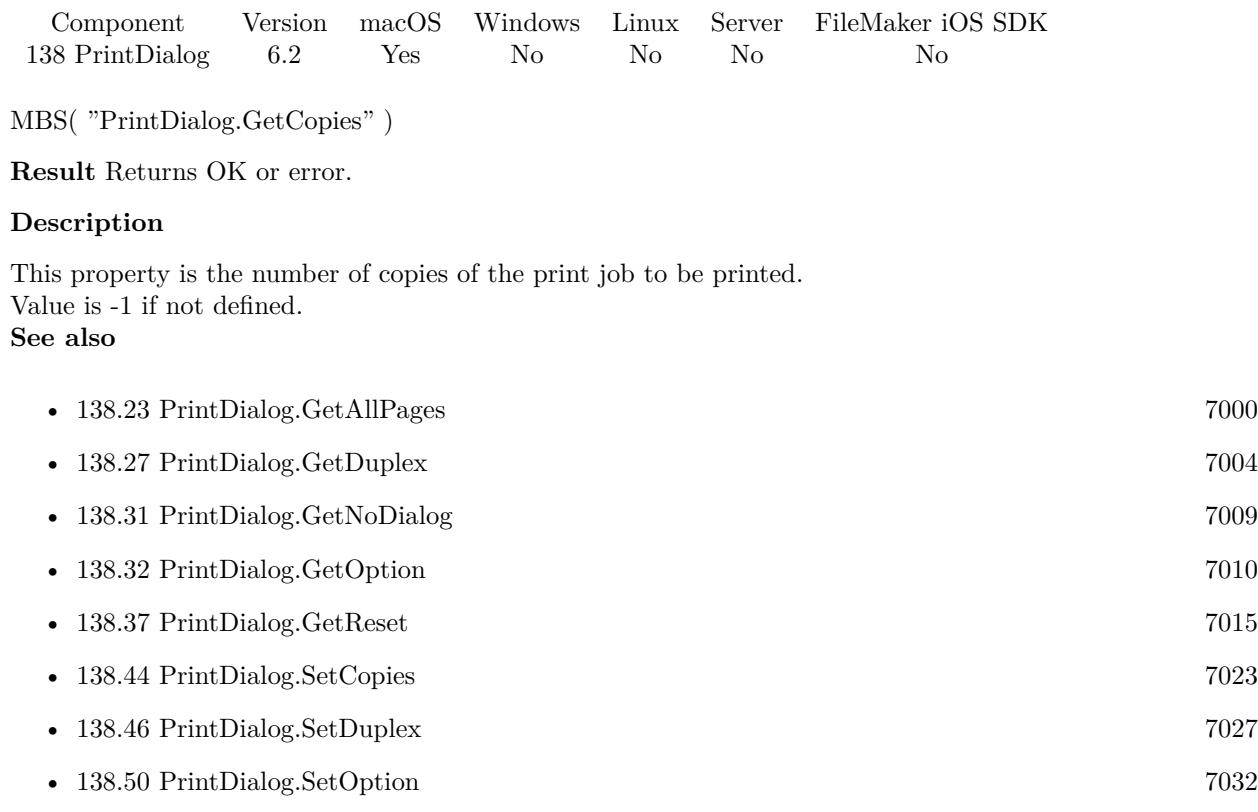

Created 17th March 2016, last changed 17th March 2016.

## 138.26. PRINTDIALOG.GETDESTINATIONPATH 7003 **138.26 PrintDialog.GetDestinationPath**

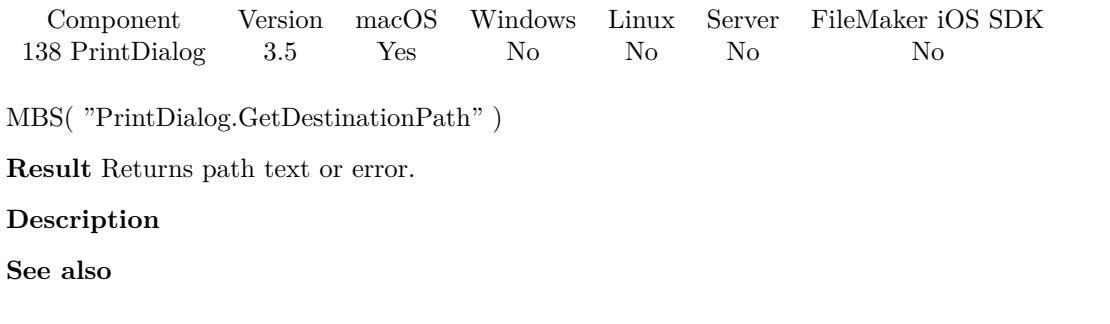

• [138.45](#page-7024-0) PrintDialog.SetDestinationPath [7025](#page-7024-0)

Created 18th August 2014, last changed 18th August 2014.

# <span id="page-7003-0"></span>**138.27 PrintDialog.GetDuplex**

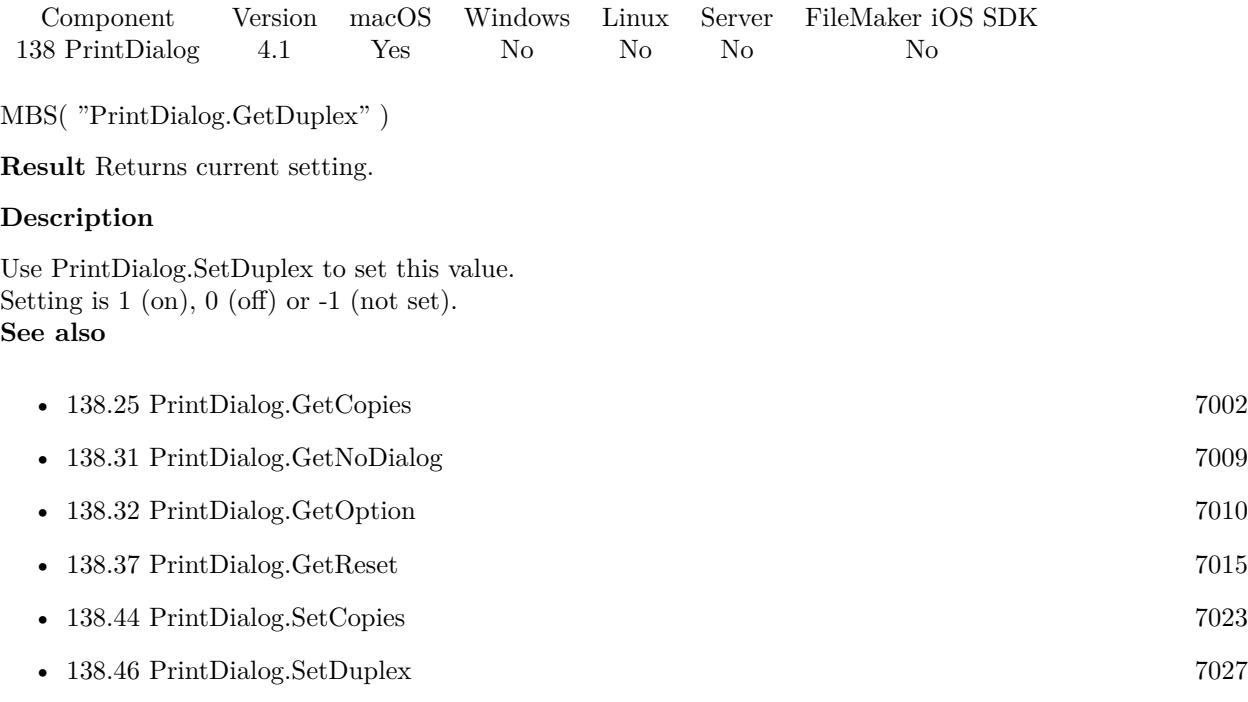

Created 18th August 2014, last changed 18th August 2014.

### <span id="page-7004-0"></span> $138.28. \quad PRINTDIALOG. GETFIRSTPAGE$ **138.28 PrintDialog.GetFirstPage**

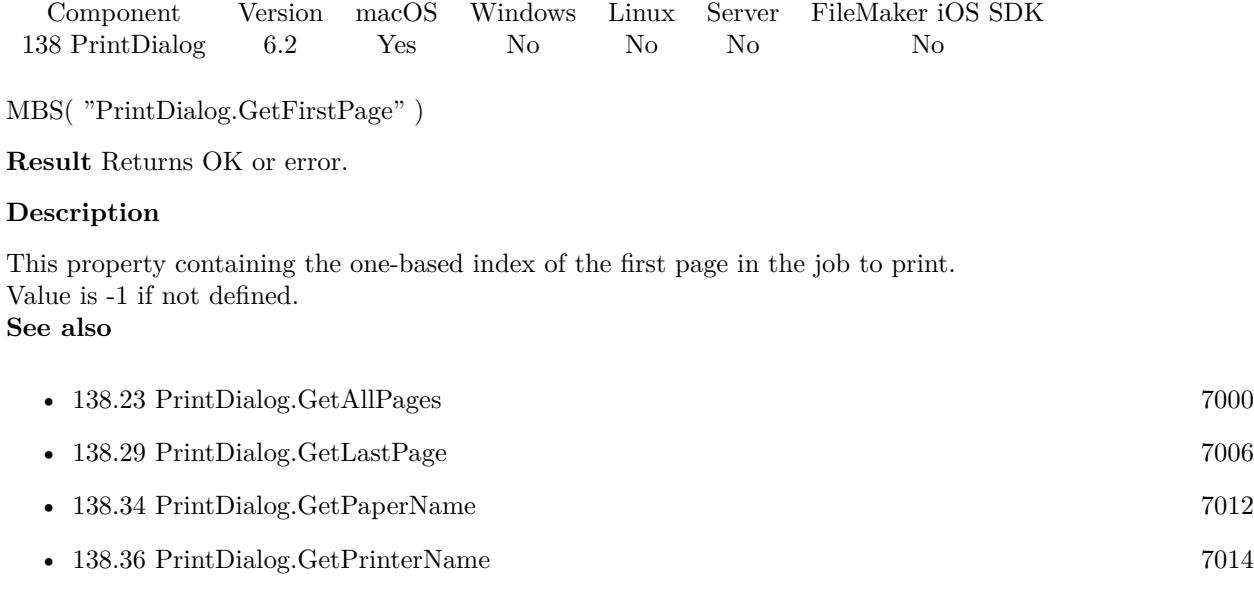

- [138.47](#page-7027-0) PrintDialog.SetFirstPage  $7028$
- [138.48](#page-7028-0) PrintDialog.SetLastPage  $7029$
- [138.54](#page-7037-0) PrintDialog.SetPrintType [7038](#page-7037-0)

Created 17th March 2016, last changed 17th March 2016.

# <span id="page-7005-0"></span>**138.29 PrintDialog.GetLastPage**

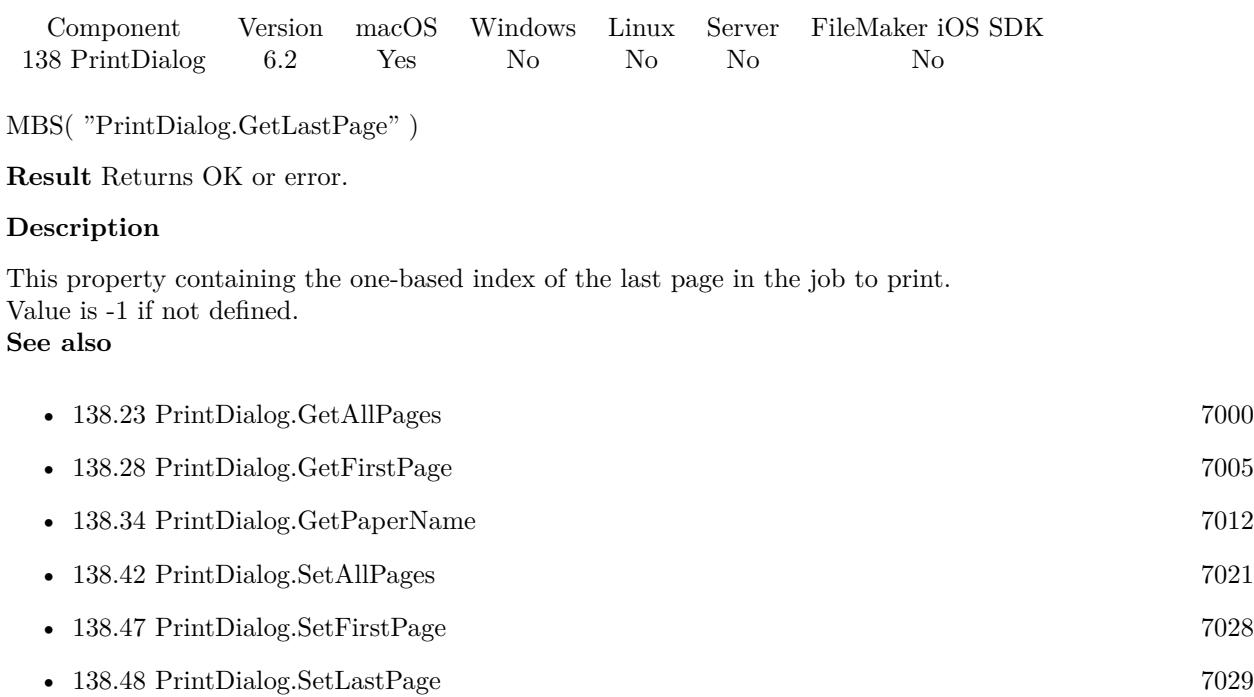

Created 17th March 2016, last changed 17th March 2016.

### 138.30. PRINTDIALOG.GETLASTSETTINGS 7007

## <span id="page-7006-0"></span>**138.30 PrintDialog.GetLastSettings**

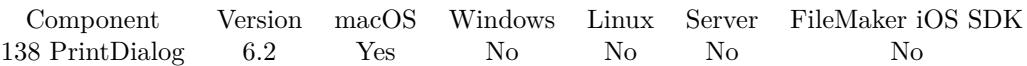

MBS( "PrintDialog.GetLastSettings" )

**Result** Returns text or error.

### **Description**

Please print once with enabled print dialog functions. After printing with dialog, you can query last settings and see what OS X or your driver uses.

Since version 10.1 we return settings as JSON instead of XML and includes print parameter. **Examples**

Get last settings:

MBS("PrintDialog.GetLastSettings")

Query settings after using dialog:

Set Variable [ \$r ; Value: MBS("PrintDialog.Install") ] Set Variable [ \$r ; Value: MBS("PrintDialog.Enable") ] Print [ With dialog: On ] Set Variable [ \$r ; Value: MBS("PrintDialog.Disable") ] Set Variable [ $\$ r; Value: MBS("PrintDialog.GetLastSettings") ] Set Field [ Printer Dialog on Mac::Path ; \$r ]

### **See also**

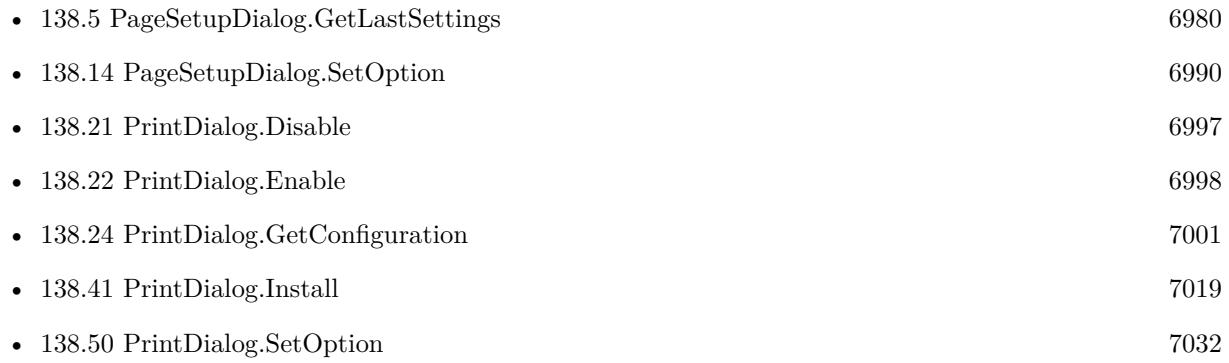

### **Example Databases**

• [Mac only/Print/Printer Dialog on Mac](http://monkeybread.eu/MBS-FileMaker-Plugin-Examples/Mac%20only/Print/Printer%20Dialog%20on%20Mac.shtml#3ScriptAnchor_)

### **138.30.1 Blog Entries**

- [MBS FileMaker Plugin, version 10.3pr1](https://www.mbs-plugins.com/archive/2020-06-01/MBS_FileMaker_Plugin_version_1/monkeybreadsoftware_blog_filemaker)
- [MBS FileMaker Plugin, version 10.1pr5](https://www.mbs-plugins.com/archive/2020-02-24/MBS_FileMaker_Plugin_version_1/monkeybreadsoftware_blog_filemaker)
- [MBS FileMaker Plugin 6.2 for OS X/Windows](https://www.mbs-plugins.com/archive/2016-05-24/MBS_FileMaker_Plugin_62_for_OS/monkeybreadsoftware_blog_filemaker)
- [MBS FileMaker Plugin, version 6.2pr7](https://www.mbs-plugins.com/archive/2016-05-07/MBS_FileMaker_Plugin_version_6/monkeybreadsoftware_blog_filemaker)

Created 30th April 2016, last changed 21st February 2020.

## <span id="page-7008-0"></span> $138.31. \quad PRINTDIALOG. GETNODIALOG \qquad \qquad \hspace{2.5cm} 7009$ **138.31 PrintDialog.GetNoDialog**

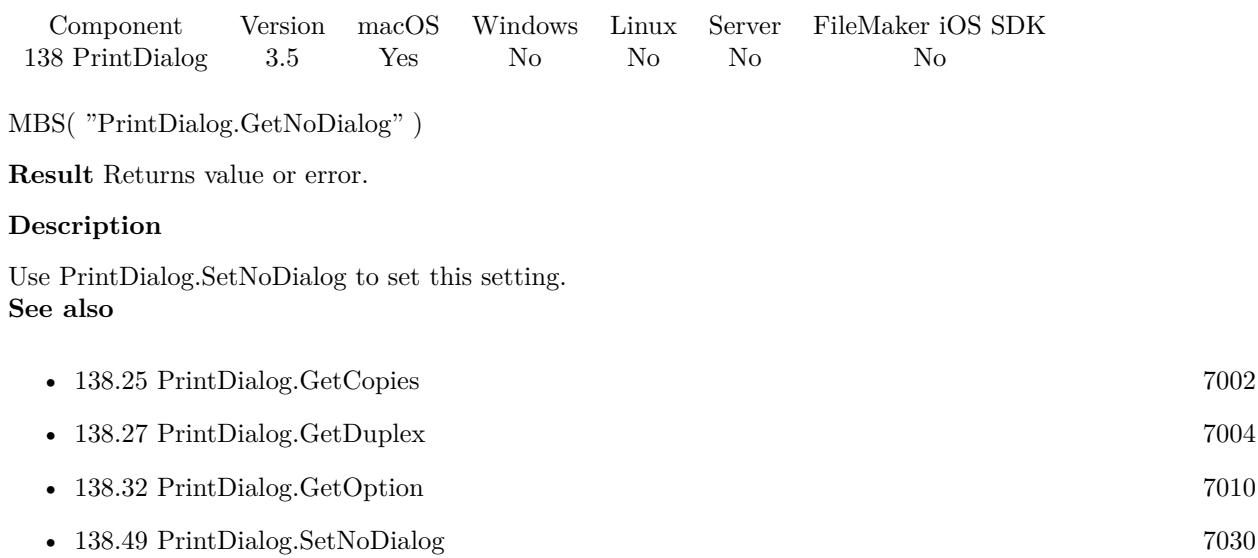

Created 18th August 2014, last changed 18th August 2014.

# <span id="page-7009-0"></span>**138.32 PrintDialog.GetOption**

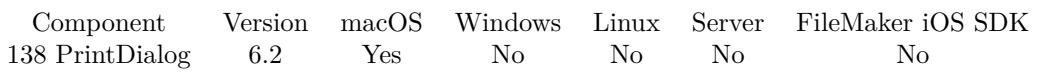

MBS( "PrintDialog.GetOption"; Key )

### **Parameters**

**Key** The key to use. "com\_apple\_print\_PrintSettings\_PMCopies"

**Result** Returns value or error.

### **Description**

You can use PrintDialog.SetOption to set options or PrintDialog.ClearOption to clear one. **See also**

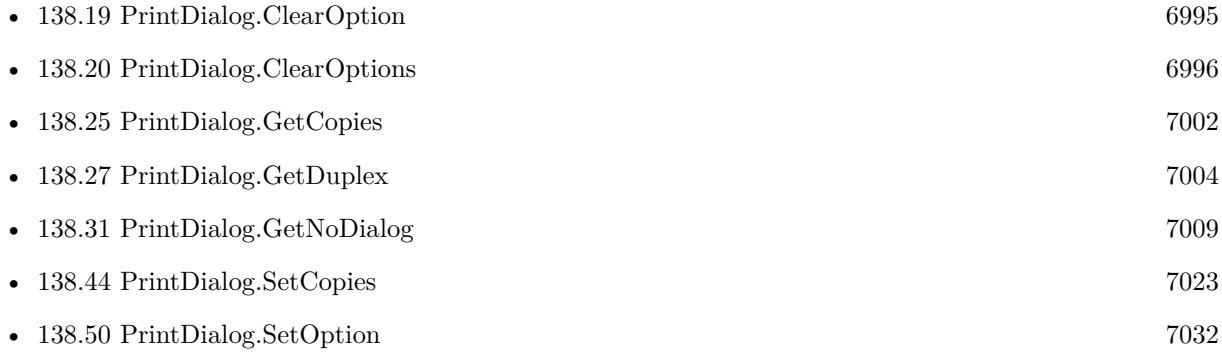

### **138.32.1 Blog Entries**

- [MBS FileMaker Plugin 6.2 for OS X/Windows](https://www.mbs-plugins.com/archive/2016-05-24/MBS_FileMaker_Plugin_62_for_OS/monkeybreadsoftware_blog_filemaker)
- [MBS FileMaker Plugin, version 6.2pr7](https://www.mbs-plugins.com/archive/2016-05-07/MBS_FileMaker_Plugin_version_6/monkeybreadsoftware_blog_filemaker)

### 138.33. PRINTDIALOG.GETPAGENUMBERINGOFFSET 7011 **138.33 PrintDialog.GetPageNumberingOffset**

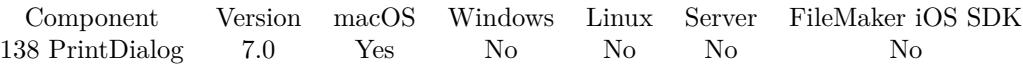

MBS( "PrintDialog.GetPageNumberingOffset" )

**Result** Returns value or error.

#### **Description**

Use PrintDialog.SetPageNumberingOffset to set this value.

Value -1 means to not change it. Value 0 is for no offset. Other values to start page numbering at given number.

### **See also**

• [138.51](#page-7033-0) PrintDialog.SetPageNumberingOffset [7034](#page-7033-0)

### **138.33.1 Blog Entries**

• [MBS FileMaker Plugin, version 7.0pr2](https://www.mbs-plugins.com/archive/2017-01-09/MBS_FileMaker_Plugin_version_7/monkeybreadsoftware_blog_filemaker)

Created 6th January 2017, last changed 6th January 2017.

# <span id="page-7011-0"></span>**138.34 PrintDialog.GetPaperName**

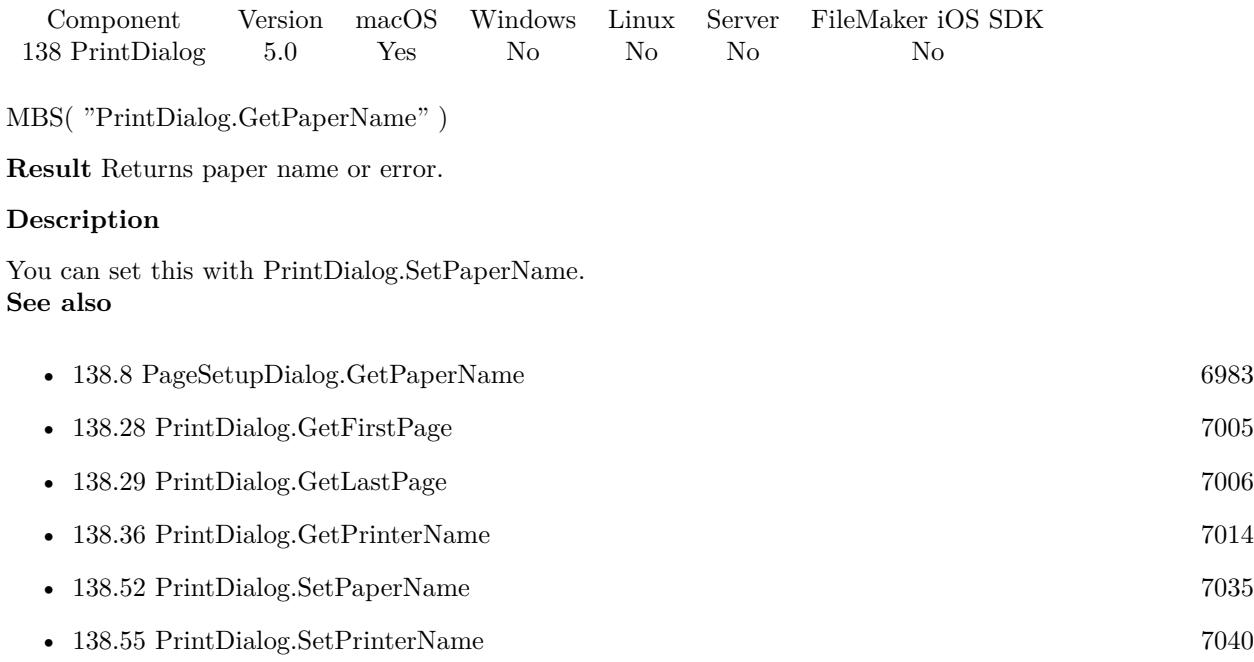

### **138.34.1 Blog Entries**

• [MBS Filemaker Plugin, version 5.0pr5](https://www.mbs-plugins.com/archive/2015-01-01/MBS_Filemaker_Plugin_version_5/monkeybreadsoftware_blog_filemaker)

Created 27th December 2014, last changed 27th December 2014.

### 138.35. PRINTDIALOG.GETPRINTTOPDF 7013

# <span id="page-7012-0"></span>**138.35 PrintDialog.GetPrintToPDF**

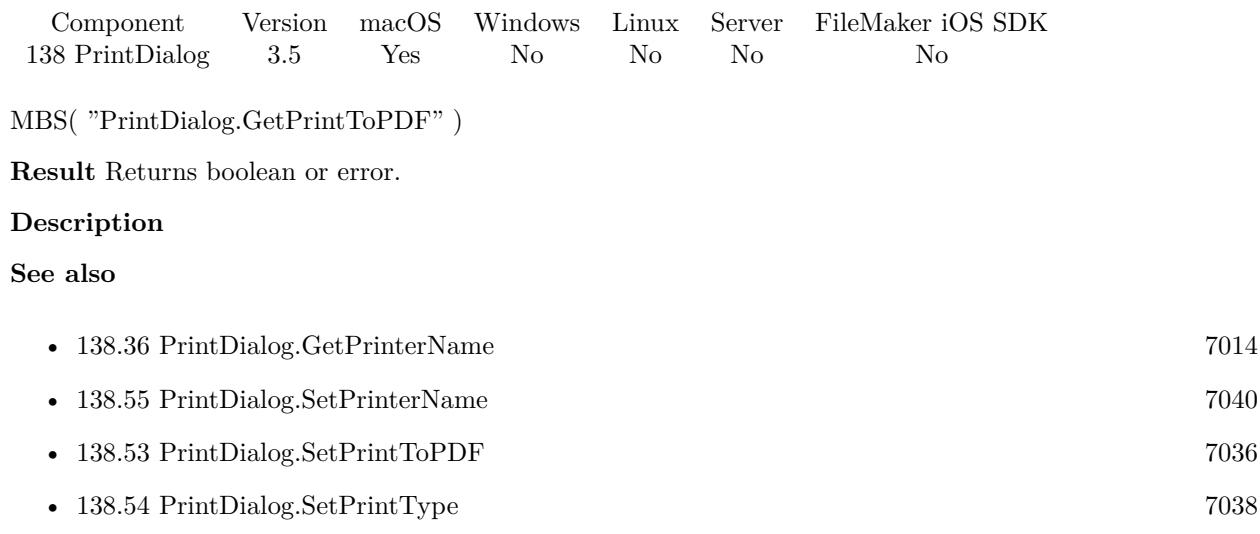

Created 18th August 2014, last changed 18th August 2014.

## <span id="page-7013-0"></span>7014 CHAPTER 138. PRINTDIALOG **138.36 PrintDialog.GetPrinterName**

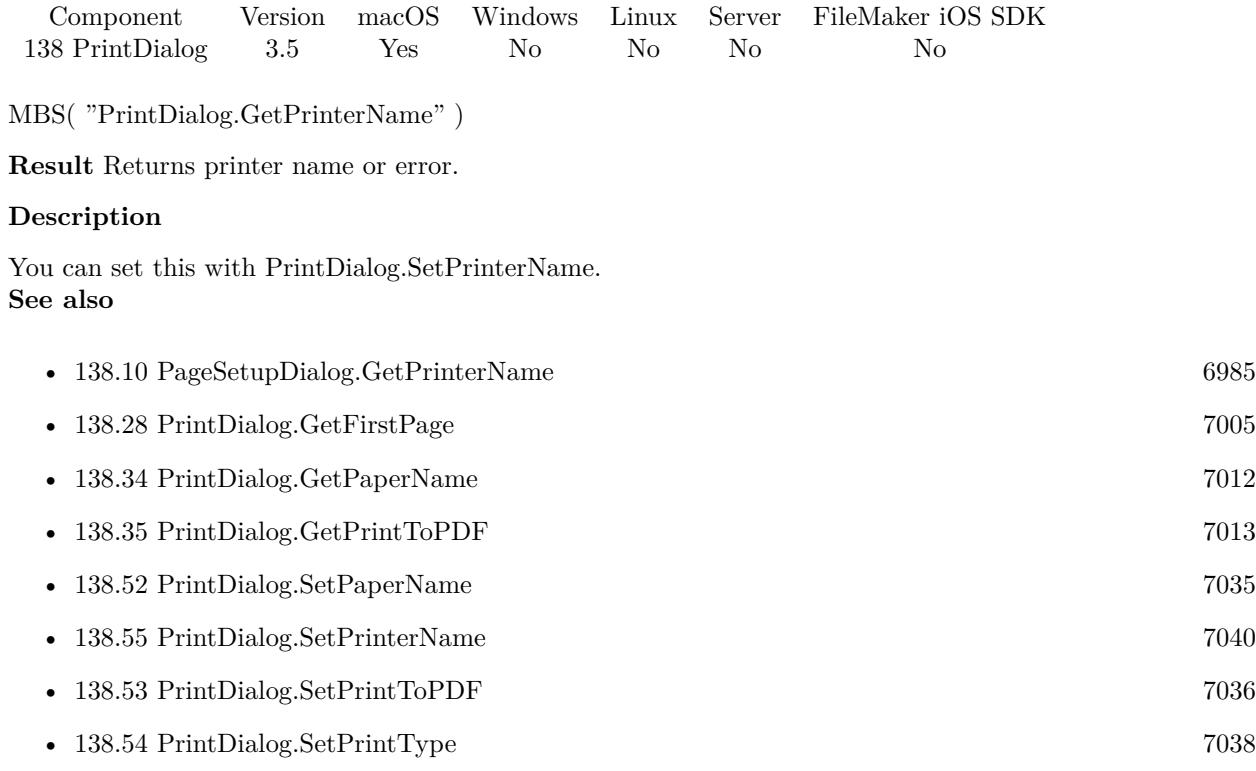

Created 18th August 2014, last changed 21st May 2020.

### <span id="page-7014-0"></span>138.37. PRINTDIALOG.GETRESET 7015 **138.37 PrintDialog.GetReset**

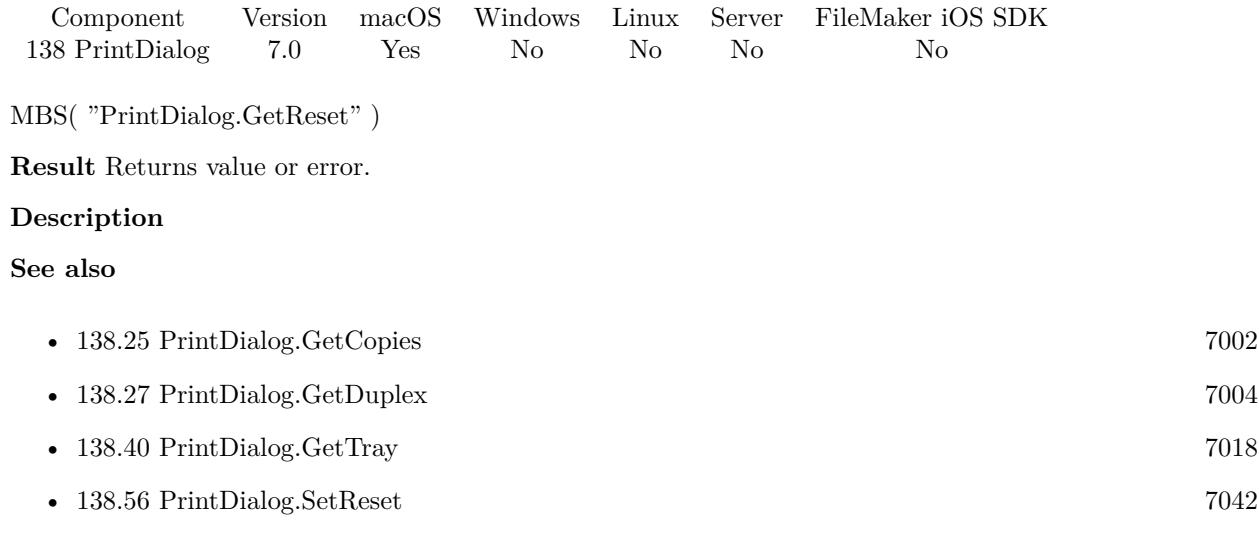

### **138.37.1 Blog Entries**

• [MBS FileMaker Plugin, version 7.0pr3](https://www.mbs-plugins.com/archive/2017-01-13/MBS_FileMaker_Plugin_version_7/monkeybreadsoftware_blog_filemaker)

Created 10th January 2017, last changed 10th January 2017.

# **138.38 PrintDialog.GetResetDestination**

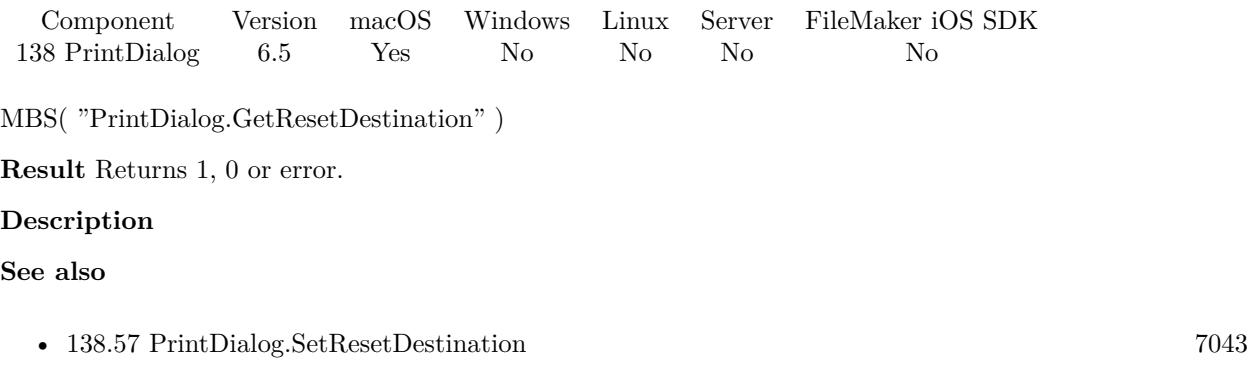

### **138.38.1 Blog Entries**

• [MBS FileMaker Plugin, version 6.5pr3](https://www.mbs-plugins.com/archive/2016-10-18/MBS_FileMaker_Plugin_version_6/monkeybreadsoftware_blog_filemaker)

Created 17th October 2016, last changed 17th October 2016.

### 138.39. PRINTDIALOG.GETREVERSEORDER 7017

## **138.39 PrintDialog.GetReverseOrder**

Component Version macOS Windows Linux Server FileMaker iOS SDK [138](#page-6974-0) PrintDialog 11.0 Yes No No No No No

MBS( "PrintDialog.GetReverseOrder" )

**Result** Returns 1, 0, -1 or error.

### **Description**

Returns 1 if reverse order, 0 if normal and -1 if not defined. **Examples**

Try functions:

Set Variable  $[$  \$r ; Value: MBS( "PrintDialog.SetReverseOrder"; 1 )  $]$ Set Variable [ $r$ ; Value: MBS( "PrintDialog.GetReverseOrder" ) ]

### **See also**

• [138.58](#page-7043-0) PrintDialog.SetReverseOrder [7044](#page-7043-0)

### **138.39.1 Blog Entries**

• [MBS FileMaker Plugin, version 11.0pr6](https://www.mbs-plugins.com/archive/2021-01-09/MBS_FileMaker_Plugin_version_1/monkeybreadsoftware_blog_filemaker)

Created 7th January 2021, last changed 11st January 2021.

# <span id="page-7017-0"></span>**138.40 PrintDialog.GetTray**

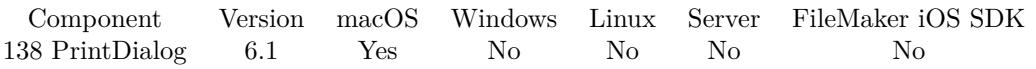

MBS( "PrintDialog.GetTray" { ; LastTray } )

### **Parameters**

### **LastTray**

Optional

Pass 1 to return the last tray name used by print dialog. This allows you use the print dialog and than see what value is used internally for the tray you selected. Pass 0 to get the text you passed to PrintDialog.Set-Tray.

0

**Result** Returns text or error.

### **Description**

### **Examples**

Query last tray selection from dialog:

MBS( "PrintDialog.GetTray"; 1 )

### **See also**

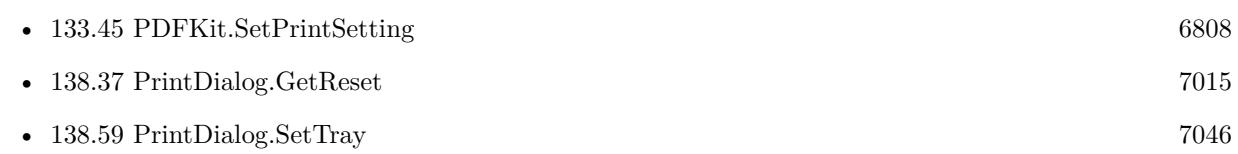

### **138.40.1 Blog Entries**

• [Printing with FileMaker on Mac with a specific Paper Tray](https://www.mbs-plugins.com/archive/2016-02-16/Printing_with_FileMaker_on_Mac/monkeybreadsoftware_blog_filemaker)

Created 10th February 2016, last changed 11st February 2016.

### <span id="page-7018-0"></span>138.41. PRINTDIALOG.INSTALL 7019 **138.41 PrintDialog.Install**

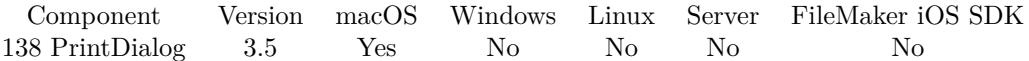

MBS( "PrintDialog.Install" )

**Result** Returns OK or error.

#### **Description**

Only after PrintDialog.Install was called, you can use PrintDialog.Enable. You only call this function once.

This is Mac only. For Windows, please check Printer.SetPrinter and Printer.Print. **Examples**

Install and print to PDF:

```
Set Variable [ $r; MBS( "PrintDialog.Install") ]
Set Variable [ $r; MBS( "PrintDialog.Enable") ]
Set Variable [ $r; MBS( "PrintDialog.SetPrintToPDF"; 1) ]
Set Variable [ $r; MBS( "PrintDialog.SetDestinationPath"; "/Users/cs/Desktop/test.pdf") ]
Set Variable [ r; MBS( "PrintDialog.SetNoDialog"; 1 ) ]
Print [ ]
```
#### **See also**

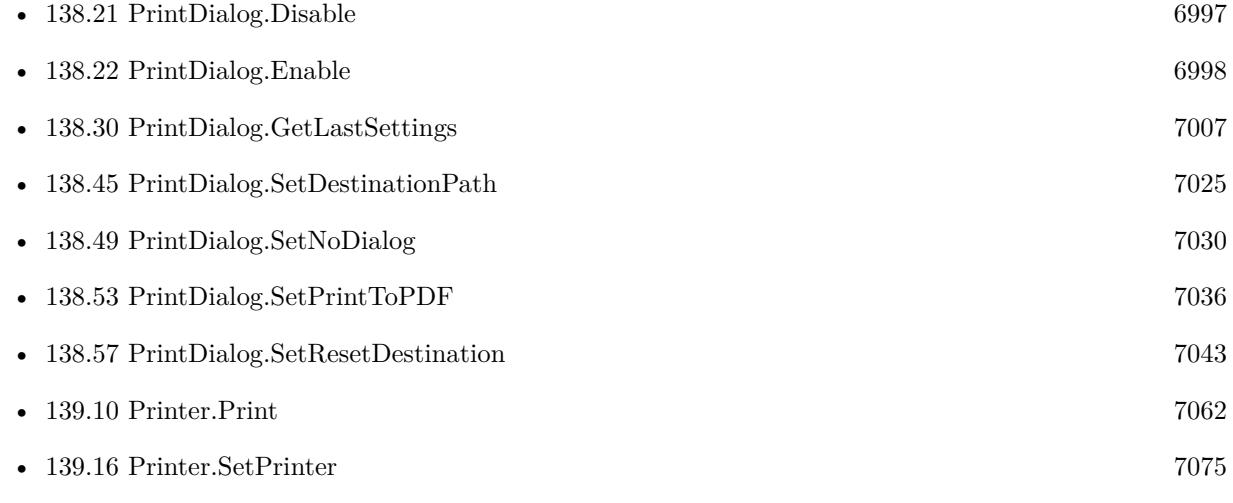

#### **Example Databases**

• [Mac only/Print/Printer Dialog on Mac](http://monkeybread.eu/MBS-FileMaker-Plugin-Examples/Mac%20only/Print/Printer%20Dialog%20on%20Mac.shtml#1ScriptAnchor_)

### **138.41.1 Blog Entries**

- [MBS FileMaker Plugin, version 7.4pr1](https://www.mbs-plugins.com/archive/2017-08-01/MBS_FileMaker_Plugin_version_7/monkeybreadsoftware_blog_filemaker)
- [How to fix the Sierra printing bug in FileMaker](https://www.mbs-plugins.com/archive/2016-10-17/How_to_fix_the_Sierra_printing/monkeybreadsoftware_blog_filemaker)
- [Printing with FileMaker on Mac with a specific Paper Tray](https://www.mbs-plugins.com/archive/2016-02-16/Printing_with_FileMaker_on_Mac/monkeybreadsoftware_blog_filemaker)

### **138.41.2 FileMaker Magazin**

• [Ausgabe 5/2017,](https://filemaker-magazin.de/neuigkeit/3961-Appetithappen-FMM_201705) Seite 22, [PDF](https://www.monkeybreadsoftware.com/filemaker/files/FileMakerMagazin/FMM_201705_20-23.pdf)

Created 18th August 2014, last changed 20th April 2019.
# <span id="page-7020-0"></span> $138.42. \quad PRINTDIALOG. SETALLPAGES$   $7021$ **138.42 PrintDialog.SetAllPages**

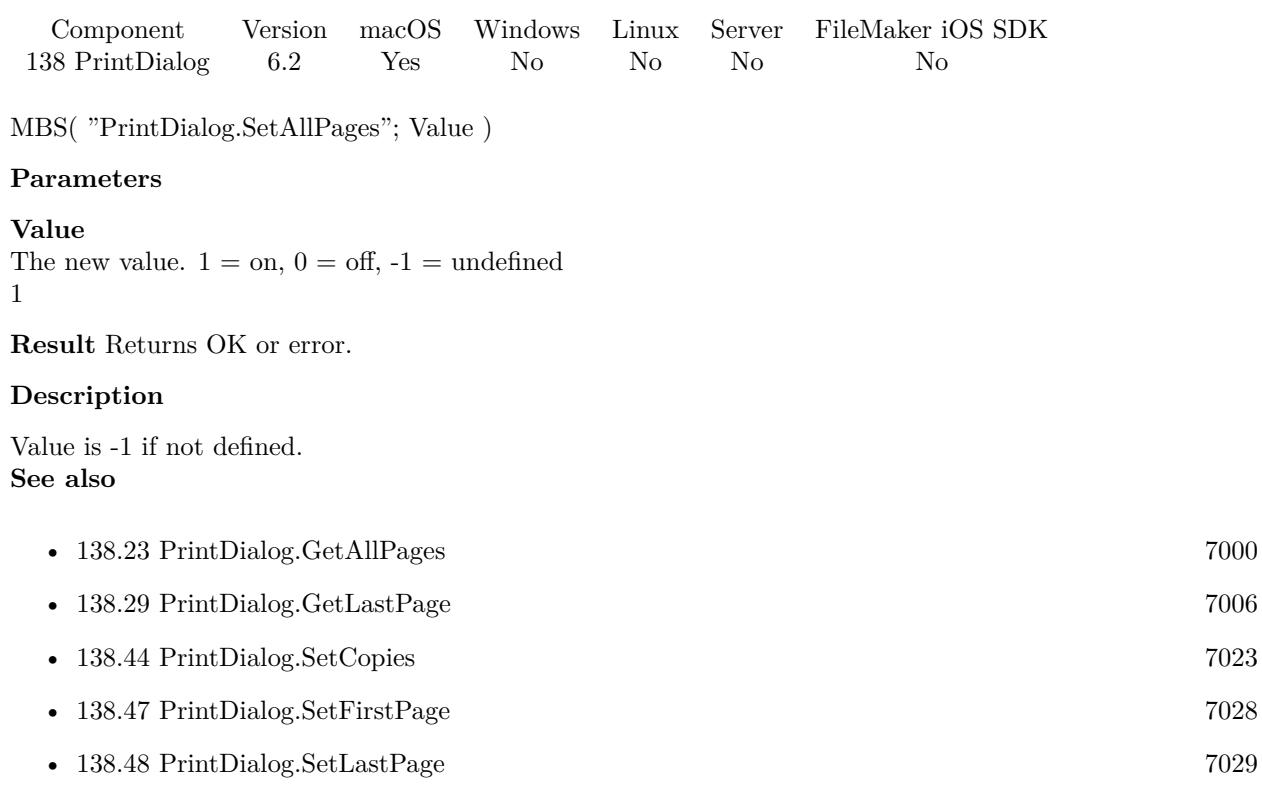

Created 17th March 2016, last changed 17th March 2016.

#### 7022 CHAPTER 138. PRINTDIALOG

# **138.43 PrintDialog.SetConfiguration**

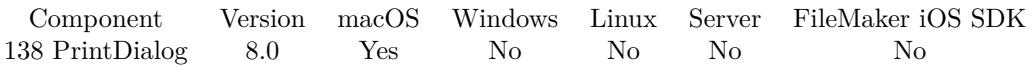

MBS( "PrintDialog.SetConfiguration"; Configuration )

#### **Parameters**

**Configuration** The configuration data you got from PrintDialog.GetConfiguration.

**Result** Returns OK or error.

#### **Description**

The given configuration will be applied after reset of settings (if enabled) and before other settings are applied. This way you can still customize the saved configuration. **Examples**

Restore configuration:

Allow User Abort [ Off ] Set Variable [ \$r ; Value: MBS("PrintDialog.Enable") ] Set Variable [ \$r ; Value: MBS("PrintDialog.SetConfiguration"; Printer Dialog on Mac::Data) ] Print [ With dialog: On ]

#### **See also**

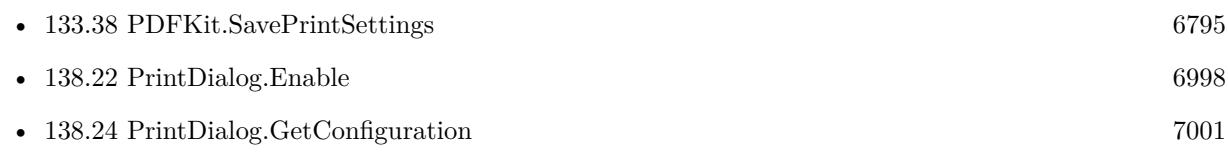

#### **138.43.1 Blog Entries**

- [MBS FileMaker Plugin, version 10.3pr1](https://www.mbs-plugins.com/archive/2020-06-01/MBS_FileMaker_Plugin_version_1/monkeybreadsoftware_blog_filemaker)
- [MBS FileMaker Plugin, version 7.6pr5](https://www.mbs-plugins.com/archive/2017-12-22/MBS_FileMaker_Plugin_version_7/monkeybreadsoftware_blog_filemaker)

Created 21st December 2017, last changed 21st December 2017.

## <span id="page-7022-0"></span>138.44. PRINTDIALOG.SETCOPIES 7023 **138.44 PrintDialog.SetCopies**

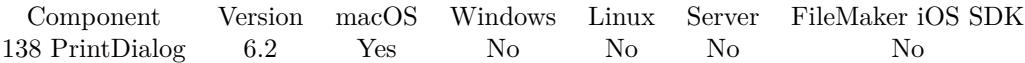

MBS( "PrintDialog.SetCopies"; Value )

#### **Parameters**

**Value** The new copies value. Use -1 for undefined. 2

**Result** Returns OK or error.

#### **Description**

This property is the number of copies of the print job to be printed. Value is -1 if not defined. **Examples**

Print with 5 copies:

Set Variable [ \$r; Value:MBS("PrintDialog.Enable") ] Set Variable [\$r; Value:MBS("PrintDialog.SetCopies"; 5) ] Print [ ] Set Variable [ \$r; Value:MBS("PrintDialog.Disable") ]

#### **See also**

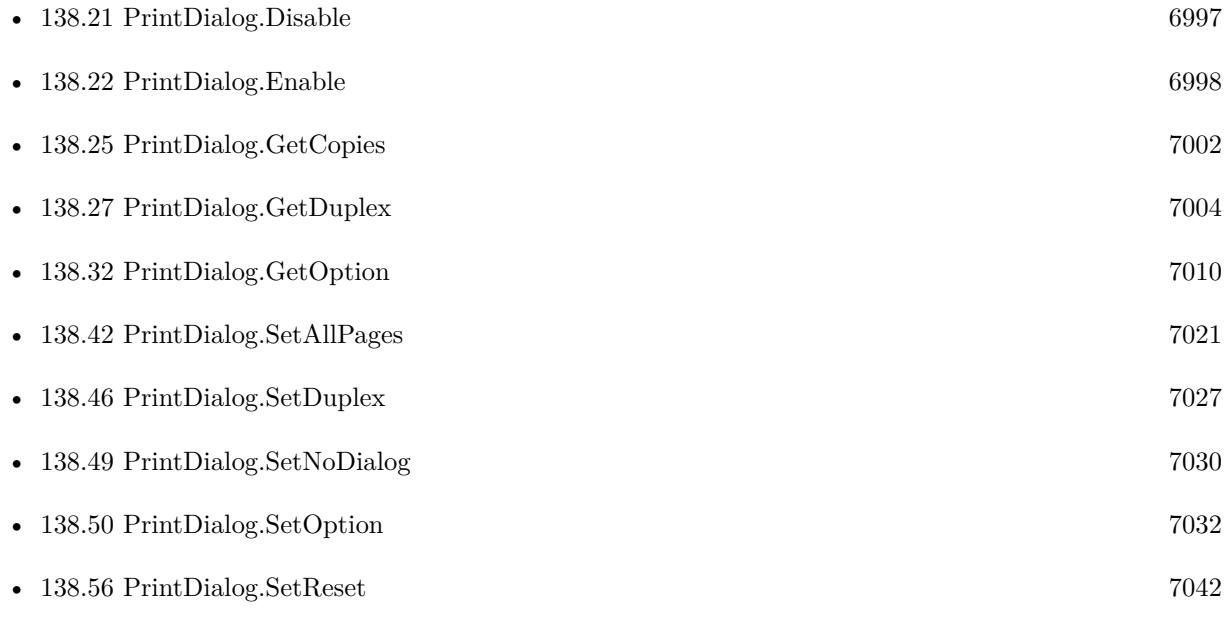

### **138.44.1 Blog Entries**

- [MBS FileMaker Plugin, version 8.4pr8](https://www.mbs-plugins.com/archive/2018-09-13/MBS_FileMaker_Plugin_version_8/monkeybreadsoftware_blog_filemaker)
- [MBS FileMaker Plugin 6.2 for OS X/Windows](https://www.mbs-plugins.com/archive/2016-05-24/MBS_FileMaker_Plugin_62_for_OS/monkeybreadsoftware_blog_filemaker)

Created 17th March 2016, last changed 17th March 2016.

## 138.45. PRINTDIALOG.SETDESTINATIONPATH 7025

# <span id="page-7024-0"></span>**138.45 PrintDialog.SetDestinationPath**

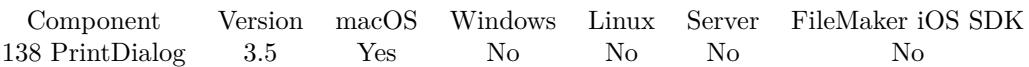

MBS( "PrintDialog.SetDestinationPath"; Path )

#### **Parameters**

**Path** Native file path for PDF file. \$path

**Result** Returns error or OK.

#### **Description**

If you want the user to select a path, please use FileDialog functions.

This function requires a native path. Use Path.FileMakerPathToNativePath to convert a FileMaker path to a native path if required. If you like to have the user choose the path, you can use FileDialog functions. **Examples**

Set print to PDF:

Set Variable  $\lceil$  \$r; Value: MBS( "PrintDialog.SetPrintToPDF"; 1 )  $\rceil$ Set Variable  $[$  \$r ; Value: MBS( "PrintDialog.SetDestinationPath"; "/Users/cs/Desktop/test.pdf" ) ]

Install and print to PDF:

```
Set Variable [ $r; MBS( "PrintDialog.Install") ]
Set Variable [ $r; MBS( "PrintDialog.Enable") ]
Set Variable [ r; MBS( "PrintDialog.SetPrintToPDF"; 1) ]
Set Variable [$r; MBS("PrintDialog.SetDestinationPath"; "/Users/cs/Desktop/test.pdf") ]
Set Variable [ r; MBS( "PrintDialog.SetNoDialog"; 1 ) ]
Print [ ]
```
#### **See also**

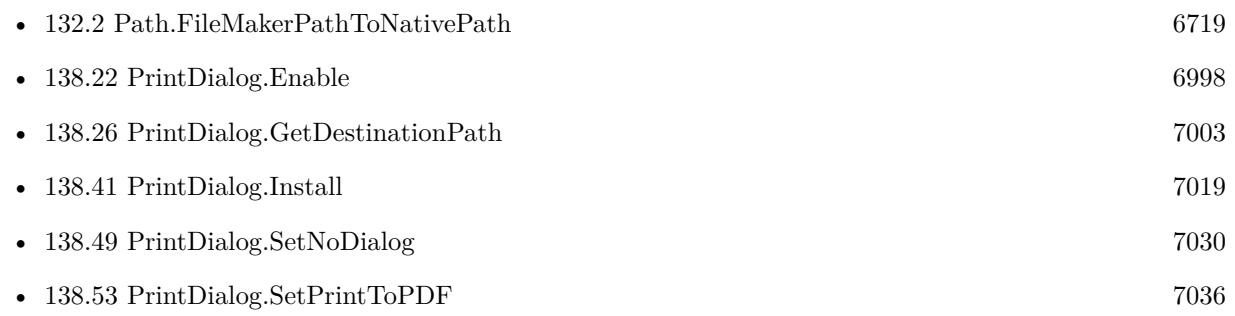

• [138.54](#page-7037-0) PrintDialog.SetPrintType  $7038$ 

### **Example Databases**

• [Mac only/Print/Printer Dialog on Mac](http://monkeybread.eu/MBS-FileMaker-Plugin-Examples/Mac%20only/Print/Printer%20Dialog%20on%20Mac.shtml#3ScriptAnchor_)

Created 18th August 2014, last changed 13th May 2020.

### <span id="page-7026-0"></span>138.46. PRINTDIALOG.SETDUPLEX 7027 **138.46 PrintDialog.SetDuplex**

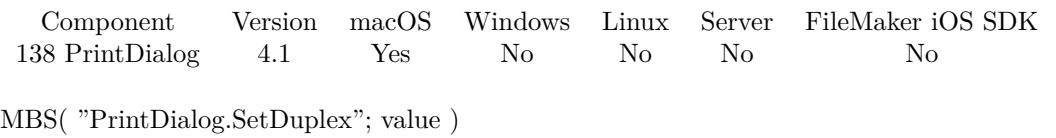

#### **Parameters**

**value** The new duplex setting. 1

**Result** Returns OK or error.

#### **Description**

Pass 0 for no duplex, 1 to enable duplex and -1 to not change it. Version 6.5 adds 2 for duplex with tumble. Version 7.5 changes value:  $0 = \text{off}, 1 = \text{long edge}, 2 = \text{short edge}$ **Examples**

Enable duplex:

Set Variable [ $r$ ; Value: MBS( "PrintDialog.SetDuplex"; 1 ) ]

#### **See also**

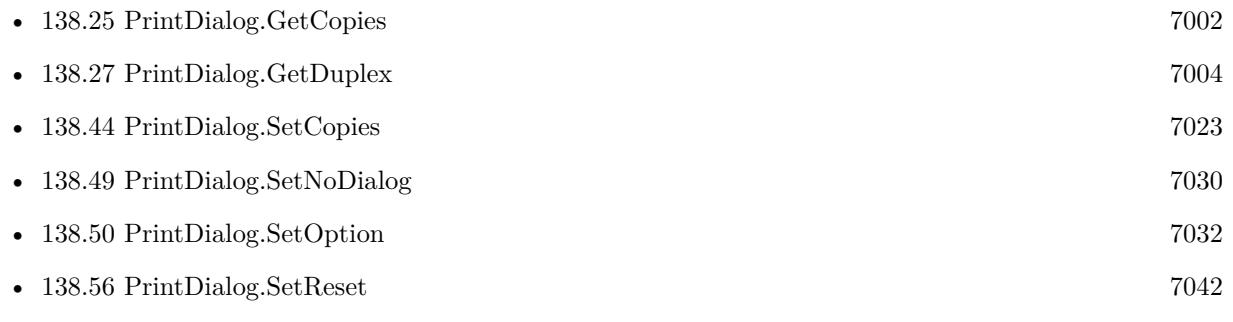

#### **138.46.1 Blog Entries**

• [MBS FileMaker Plugin, version 7.0pr2](https://www.mbs-plugins.com/archive/2017-01-09/MBS_FileMaker_Plugin_version_7/monkeybreadsoftware_blog_filemaker)

Created 18th August 2014, last changed 25th November 2017.

# <span id="page-7027-0"></span>**138.47 PrintDialog.SetFirstPage**

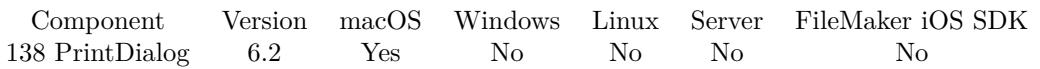

MBS( "PrintDialog.SetFirstPage"; Page )

#### **Parameters**

**Page** The first page to print. 2

**Result** Returns OK or error.

#### **Description**

This property containing the one-based index of the first page in the job to print. Value is -1 if not defined. **Examples**

Print page 2 to 3 copies:

Set Variable [ \$r; Value:MBS("PrintDialog.Enable") ] Set Variable [ \$r; Value:MBS("PrintDialog.SetFirstPage"; 2) ] Set Variable [ \$r; Value:MBS("PrintDialog.SetLastPage"; 3) ] Print [ ] Set Variable [ \$r; Value:MBS("PrintDialog.Disable") ]

#### **See also**

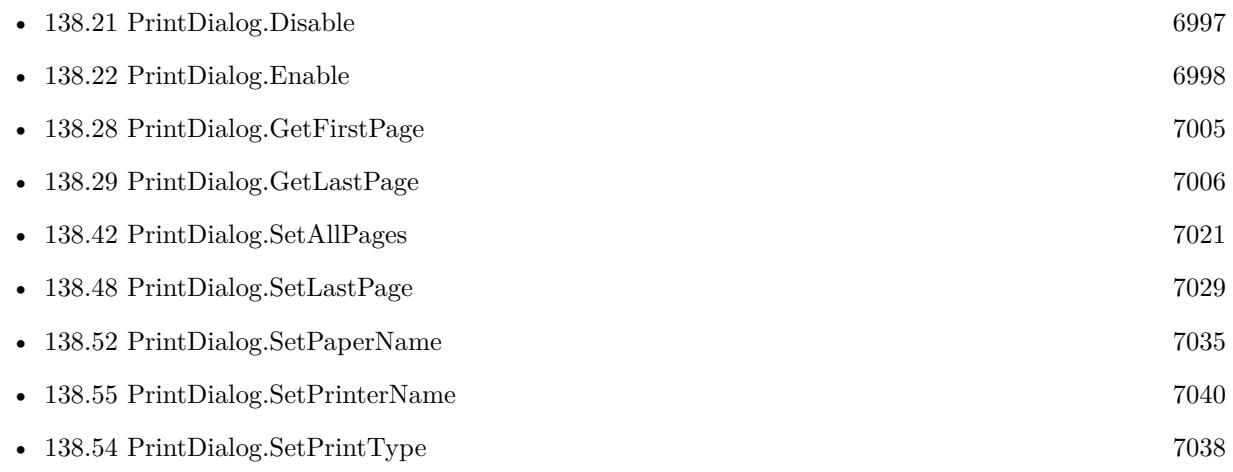

Created 17th March 2016, last changed 17th March 2016.

#### 138.48. PRINTDIALOG.SETLASTPAGE 7029

## <span id="page-7028-0"></span>**138.48 PrintDialog.SetLastPage**

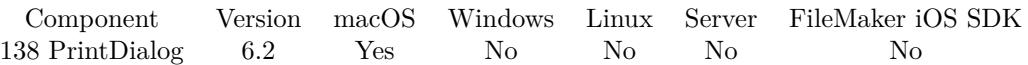

MBS( "PrintDialog.SetLastPage"; Page )

#### **Parameters**

**Page** The last page to print. 2

**Result** Returns OK or error.

#### **Description**

This property containing the one-based index of the last page in the job to print. Value is -1 if not defined. **Examples**

Print page 2 to 3 copies:

Set Variable [ \$r; Value:MBS("PrintDialog.Enable") ] Set Variable [ \$r; Value:MBS("PrintDialog.SetFirstPage"; 2) ] Set Variable [ \$r; Value:MBS("PrintDialog.SetLastPage"; 3) ] Print [ ] Set Variable [ \$r; Value:MBS("PrintDialog.Disable") ]

#### **See also**

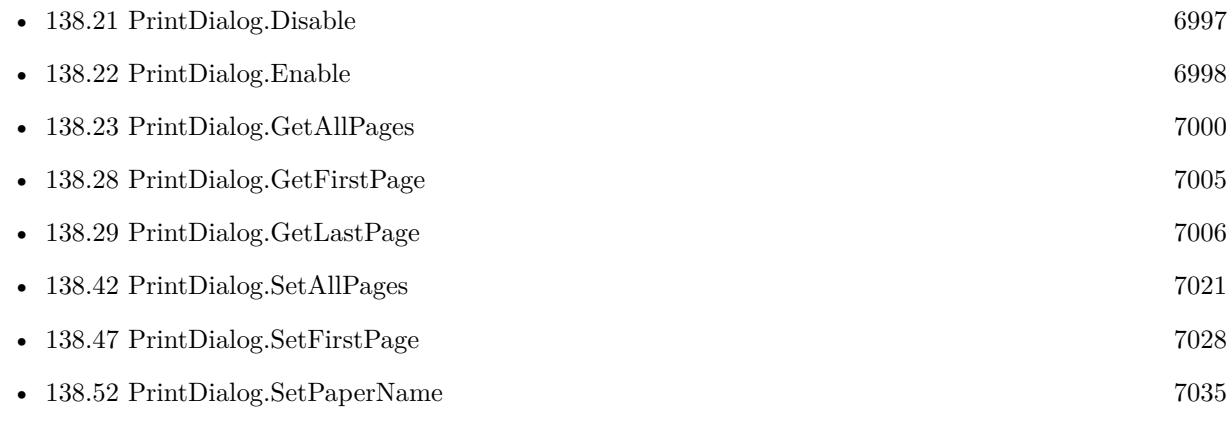

Created 17th March 2016, last changed 17th March 2016.

# <span id="page-7029-0"></span>**138.49 PrintDialog.SetNoDialog**

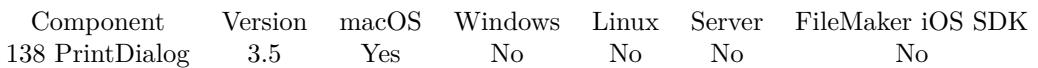

MBS( "PrintDialog.SetNoDialog"; Flag )

#### **Parameters**

**Flag** Whether to show print dialog. 1

**Result** Returns OK or error.

#### **Description**

In FileMaker script step you need to use print with dialog. Than the plugin can control the dialog and either close it right away (with setting 1) or let it open (setting 0).

# **Examples**

Disable dialog:

Set Variable [ $\$ r; Value: MBS( "PrintDialog.SetNoDialog"; 1 ) ]

Enable dialog:

Set Variable [ $\$ r; Value: MBS( "PrintDialog.SetNoDialog"; 0 ) ]

#### **See also**

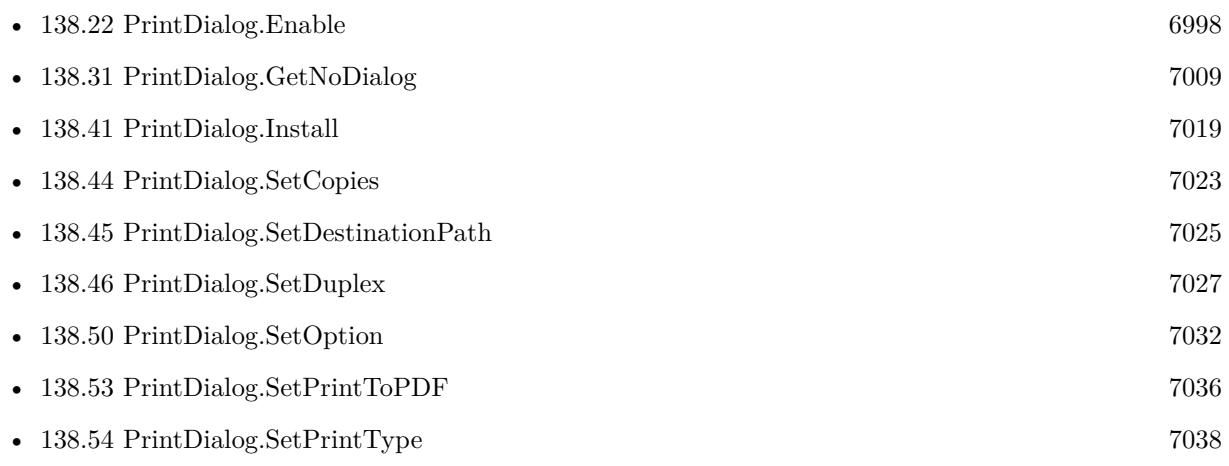

#### **Example Databases**

• [Mac only/Print/Printer Dialog on Mac](http://monkeybread.eu/MBS-FileMaker-Plugin-Examples/Mac%20only/Print/Printer%20Dialog%20on%20Mac.shtml#3ScriptAnchor_)

### $138.49. \quad PRINTDIALOG. SETNODIALOG \\ \label{thm:138.49}$

### **138.49.1 FileMaker Magazin**

• [Ausgabe 5/2017,](https://filemaker-magazin.de/neuigkeit/3961-Appetithappen-FMM_201705) Seite 22, [PDF](https://www.monkeybreadsoftware.com/filemaker/files/FileMakerMagazin/FMM_201705_20-23.pdf)

Created 18th August 2014, last changed 25th November 2017.

# <span id="page-7031-0"></span>**138.50 PrintDialog.SetOption**

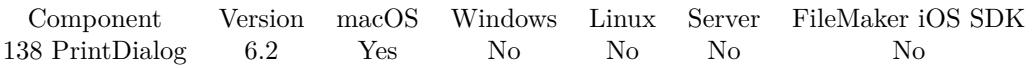

MBS( "PrintDialog.SetOption"; Key; Value { ; Type } )

#### **Parameters**

**Key** The key to use. "com\_apple\_print\_PrintSettings\_PMCopies"

#### **Value**

The value to use. Depending on data type, the plugin will pass a number or a text. 3

#### **Type**

Optional

Available in MBS FileMaker Plugin 9.2 or newer.

The type of data to add. Default is empty to use type of value passed. So text or number type would be picked automatically. Valid values for type are text, number, integer and text. Integer is for integer numbers while number is for floating numbers.

**Result** Returns OK or error.

#### **Description**

You can use PrintDialog.GetLastSettings after printing to query XML with all settings and pick keys and values.

#### **Examples**

Set copies to 3 via options:

MBS("PrintDialog.SetOption"; "com\_apple\_print\_PrintSettings\_PMCopies"; 3)

Set border to double hairline:

MBS("PrintDialog.SetOption"; "com\_apple\_print\_PrintSettings\_PMBorderType"; 2)

Set border to single hairline:

MBS("PrintDialog.SetOption"; "com\_apple\_print\_PrintSettings\_PMBorderType"; 1)

Set duplex binding:

MBS("PrintDialog.SetOption"; "com\_apple\_print\_PrintSettings\_PMDuplexing"; 2) & MBS("PrintDialog.SetOption"; "DuplexBindingEdge"; 2)

Set input slot and output bin:

#### 138.50. PRINTDIALOG.SETOPTION 7033

MBS("PrintDialog.SetOption"; "InputSlot"; "4Tray") & MBS("PrintDialog.SetOption"; "OutputBin"; "MailBoxBin7")  $\#$  those keys and values are print driver dependent and hand picked from configuration XML.

#### **See also**

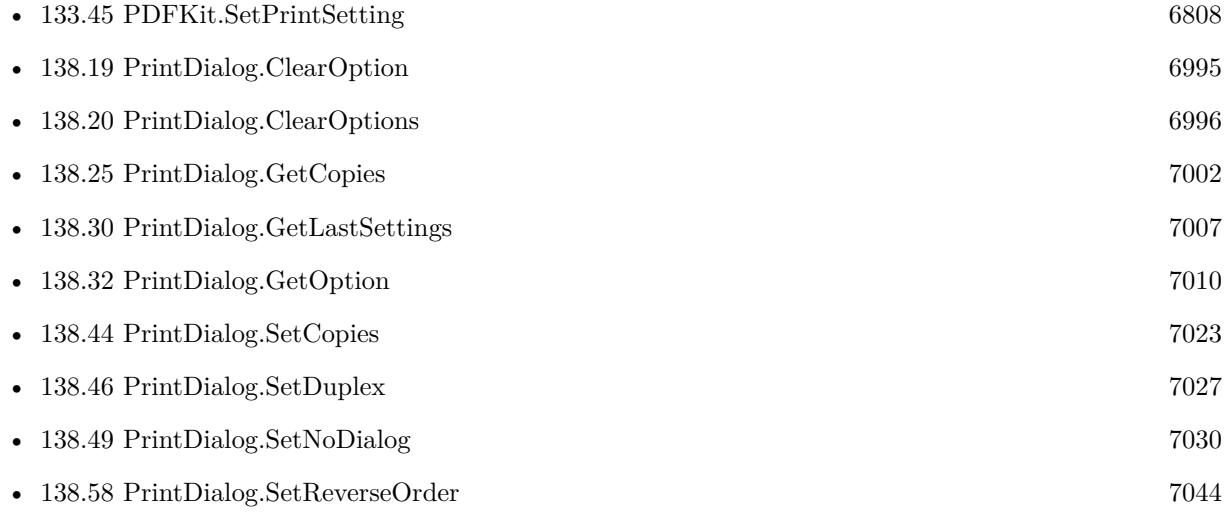

#### **138.50.1 Blog Entries**

- [MBS FileMaker Plugin, version 9.2pr1](https://www.mbs-plugins.com/archive/2019-04-02/MBS_FileMaker_Plugin_version_9/monkeybreadsoftware_blog_filemaker)
- [MBS FileMaker Plugin 6.2 for OS X/Windows](https://www.mbs-plugins.com/archive/2016-05-24/MBS_FileMaker_Plugin_62_for_OS/monkeybreadsoftware_blog_filemaker)
- [MBS FileMaker Plugin, version 6.2pr7](https://www.mbs-plugins.com/archive/2016-05-07/MBS_FileMaker_Plugin_version_6/monkeybreadsoftware_blog_filemaker)

### **138.50.2 FileMaker Magazin**

• [Ausgabe 5/2017,](https://filemaker-magazin.de/neuigkeit/3961-Appetithappen-FMM_201705) Seite 21, [PDF](https://www.monkeybreadsoftware.com/filemaker/files/FileMakerMagazin/FMM_201705_20-23.pdf)

Created 30th April 2016, last changed 14th March 2019.

#### 7034 CHAPTER 138. PRINTDIALOG

# **138.51 PrintDialog.SetPageNumberingOffset**

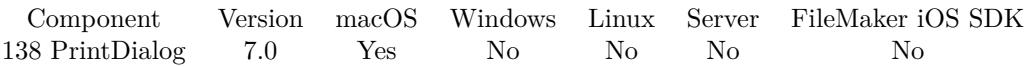

MBS( "PrintDialog.SetPageNumberingOffset"; Value )

#### **Parameters**

**Value** The new offset to use. 1

**Result** Returns OK or error.

#### **Description**

Value -1 means to not change it. Value 0 is for no offset. Other values to start page numbering at given number.

#### Showing print dialog may reset this! **Examples**

Set offset to 5:

MBS( "PrintDialog.SetPageNumberingOffset"; 5 )

#### **See also**

• [138.33](#page-7010-0) PrintDialog.GetPageNumberingOffset [7011](#page-7010-0)

#### **138.51.1 Blog Entries**

• [MBS FileMaker Plugin, version 7.0pr2](https://www.mbs-plugins.com/archive/2017-01-09/MBS_FileMaker_Plugin_version_7/monkeybreadsoftware_blog_filemaker)

Created 6th January 2017, last changed 6th January 2017.

### 138.52. PRINTDIALOG.SETPAPERNAME 7035

# <span id="page-7034-0"></span>**138.52 PrintDialog.SetPaperName**

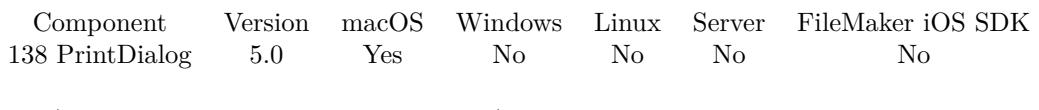

MBS( "PrintDialog.SetPaperName"; name )

#### **Parameters**

**name** The paper name. "A4"

**Result** Returns OK or error.

#### **Description**

#### **Examples**

Set paper to A4:

Set Variable [ $r$ ; Value: MBS( "PrintDialog.SetPaperName"; "A4")]

#### **See also**

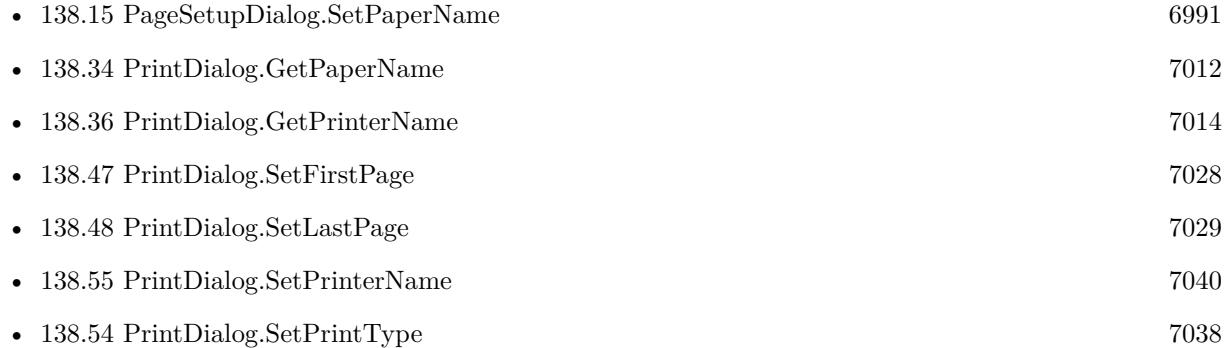

#### **138.52.1 Blog Entries**

- [How to fix the Sierra printing bug in FileMaker](https://www.mbs-plugins.com/archive/2016-10-17/How_to_fix_the_Sierra_printing/monkeybreadsoftware_blog_filemaker)
- [MBS Filemaker Plugin, version 5.0pr5](https://www.mbs-plugins.com/archive/2015-01-01/MBS_Filemaker_Plugin_version_5/monkeybreadsoftware_blog_filemaker)

Created 27th December 2014, last changed 25th November 2017.

# <span id="page-7035-0"></span>**138.53 PrintDialog.SetPrintToPDF**

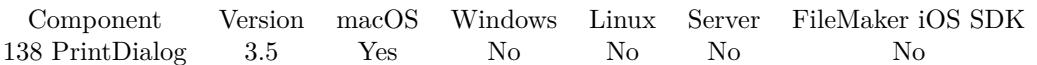

MBS( "PrintDialog.SetPrintToPDF"; flag )

#### **Parameters**

#### **flag**

The new setting. Can be 0 to disable PDF creation or 1 to enable it. 1

**Result** Returns OK or error.

#### **Description**

Please also use PrintDialog.SetDestinationPath to print to PDF. **Examples**

Set print to PDF:

Set Variable [ $\$ r; Value: MBS( "PrintDialog.SetPrintToPDF"; 1 ) ] Set Variable  $[$  \$r ; Value: MBS( "PrintDialog.SetDestinationPath"; "/Users/cs/Desktop/test.pdf" ) ]

Install and print to PDF:

```
Set Variable [ $r; MBS( "PrintDialog.Install") ]
Set Variable [ $r; MBS( "PrintDialog.Enable") ]
Set Variable [ r; MBS( "PrintDialog.SetPrintToPDF"; 1) ]
Set Variable [$r; MBS("PrintDialog.SetDestinationPath"; "/Users/cs/Desktop/test.pdf") ]
Set Variable [$r; MBS("PrintDialog.SetNoDialog"; 1) ]
Print [ ]
```
#### **See also**

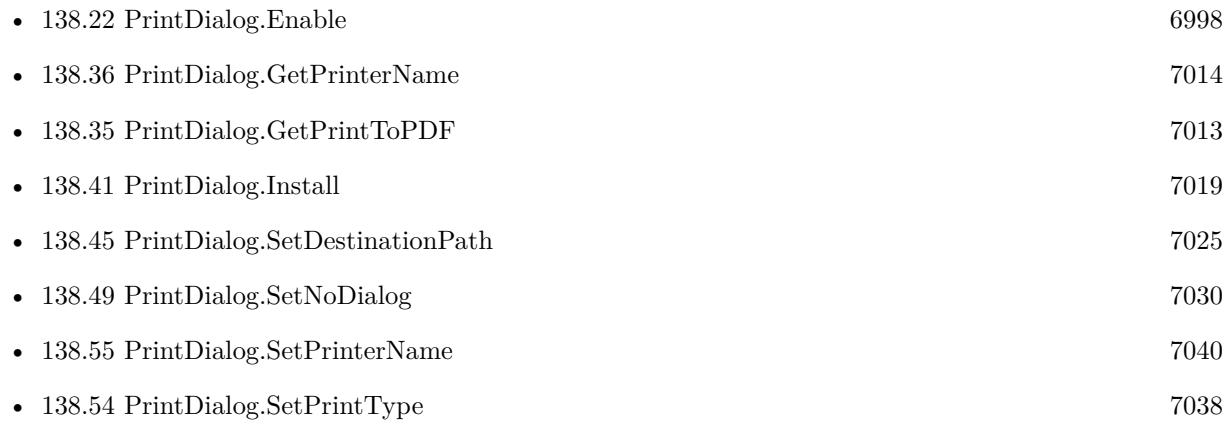

#### 138.53. PRINTDIALOG.SETPRINTTOPDF 7037

### **Example Databases**

• [Mac only/Print/Printer Dialog on Mac](http://monkeybread.eu/MBS-FileMaker-Plugin-Examples/Mac%20only/Print/Printer%20Dialog%20on%20Mac.shtml#4ScriptAnchor_)

Created 18th August 2014, last changed 13th May 2020.

# <span id="page-7037-0"></span>**138.54 PrintDialog.SetPrintType**

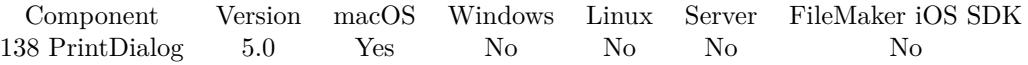

MBS( "PrintDialog.SetPrintType"; Type { ; BlankOption } )

#### **Parameters**

#### **Type**

What to print. Can be 0 for records being browsed, 1 for current record or 2 for blank record. 1

#### **BlankOption**

Optional

Optional, which option to select for blank. Can be 0 for "as formatted", 1 for "with boxes" or 2 for "with underline".

 $\Omega$ 

**Result** Returns OK or error.

#### **Description**

Works only if dialog is not shown currently. **Examples**

Test all variants:

Allow User Abort [ Off ] Set Variable [ \$r; Value:MBS("PrintDialog.Enable") ] Set Variable [  $r$ ; Value:MBS("PrintDialog.SetPrinterName"; "") ] Set Variable [ \$r; Value:MBS("PrintDialog.SetNoDialog"; 1) ] Set Variable [ \$r; Value:MBS("PrintDialog.SetDestinationPath"; "/Users/cs/Desktop/test-0.pdf") ] Set Variable [ $\$ r; Value:MBS("PrintDialog.SetPrintType"; 0; 0) ] Print [ ] Set Variable [ \$r; Value:MBS("PrintDialog.SetDestinationPath"; "/Users/cs/Desktop/test-1.pdf") ] Set Variable [ \$r; Value:MBS("PrintDialog.SetPrintType"; 1; 0) ] Print [ ] Set Variable [ \$r; Value:MBS("PrintDialog.SetDestinationPath"; "/Users/cs/Desktop/test-2-0.pdf") ] Set Variable [ \$r; Value:MBS("PrintDialog.SetPrintType"; 2; 0) ] Print [ ] Set Variable [ \$r; Value:MBS("PrintDialog.SetDestinationPath"; "/Users/cs/Desktop/test-2-1.pdf") ] Set Variable [ \$r; Value:MBS("PrintDialog.SetPrintType"; 2; 1) ] Print [ ] Set Variable [ \$r; Value:MBS("PrintDialog.SetDestinationPath"; "/Users/cs/Desktop/test-2-2.pdf") ] Set Variable [ \$r; Value:MBS("PrintDialog.SetPrintType"; 2; 2) ] Print [ ]

Set Variable [ \$r; Value:MBS("PrintDialog.Disable") ]

**See also**

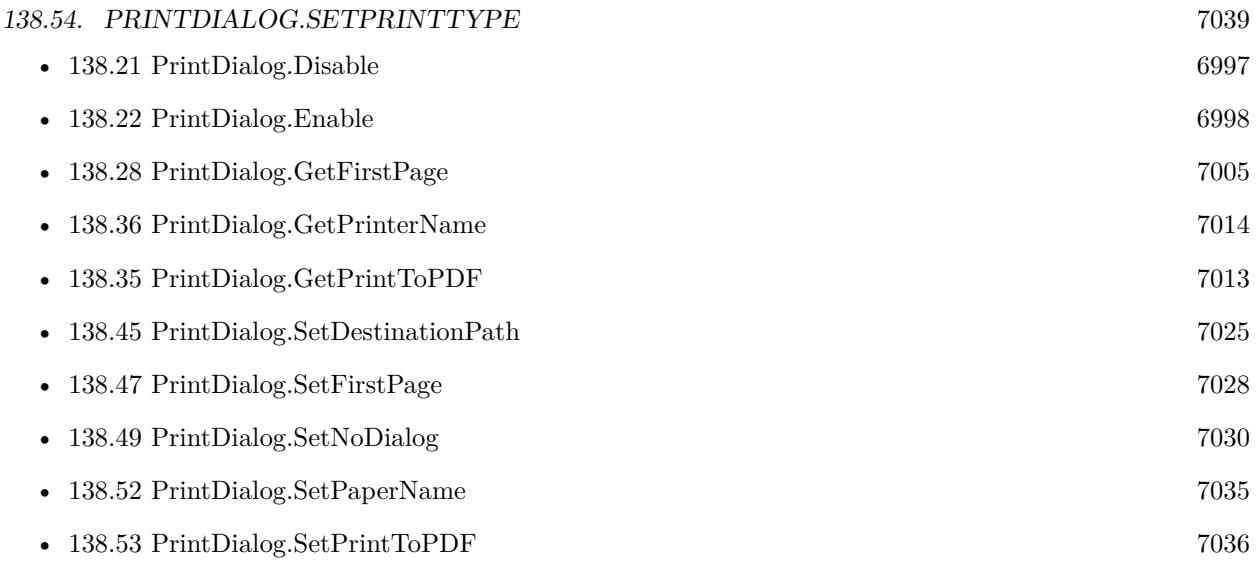

### **138.54.1 Blog Entries**

• [MBS Filemaker Plugin, version 5.0pr5](https://www.mbs-plugins.com/archive/2015-01-01/MBS_Filemaker_Plugin_version_5/monkeybreadsoftware_blog_filemaker)

Created 27th December 2014, last changed 27th December 2014.

#### 7040 CHAPTER 138. PRINTDIALOG

# <span id="page-7039-0"></span>**138.55 PrintDialog.SetPrinterName**

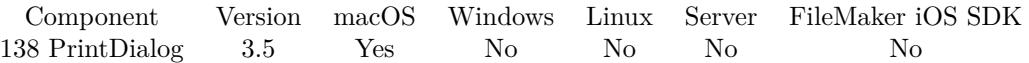

MBS( "PrintDialog.SetPrinterName"; name )

#### **Parameters**

**name** The printer name. "My Printer"

**Result** Returns OK or error.

#### **Description**

The plugin will try to find a printer with the given name and assigns it for the printing. **Examples**

Sets printer name:

MBS( "PrintDialog.SetPrinterName"; "Test Printer" )

#### **See also**

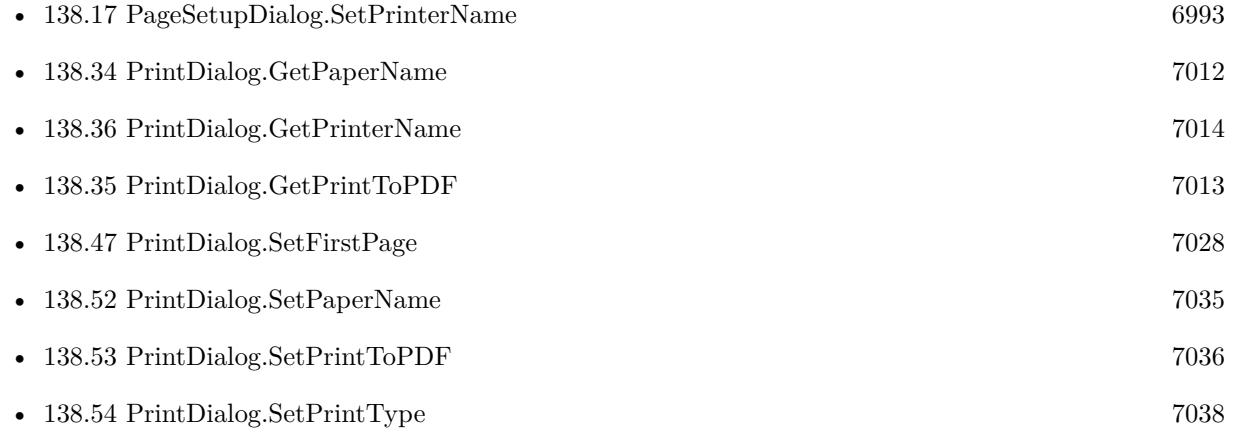

#### **Example Databases**

• [Mac only/Print/Printer Dialog on Mac](http://monkeybread.eu/MBS-FileMaker-Plugin-Examples/Mac%20only/Print/Printer%20Dialog%20on%20Mac.shtml#3ScriptAnchor_)

#### **138.55.1 Blog Entries**

• [How to fix the Sierra printing bug in FileMaker](https://www.mbs-plugins.com/archive/2016-10-17/How_to_fix_the_Sierra_printing/monkeybreadsoftware_blog_filemaker)

### $138.55. \quad PRINTDIALOG. SETPRINTERNAME \\ \label{thm:13}$

### **138.55.2 FileMaker Magazin**

• [Ausgabe 5/2017,](https://filemaker-magazin.de/neuigkeit/3961-Appetithappen-FMM_201705) Seite 22, [PDF](https://www.monkeybreadsoftware.com/filemaker/files/FileMakerMagazin/FMM_201705_20-23.pdf)

Created 18th August 2014, last changed 18th August 2014.

# <span id="page-7041-0"></span>**138.56 PrintDialog.SetReset**

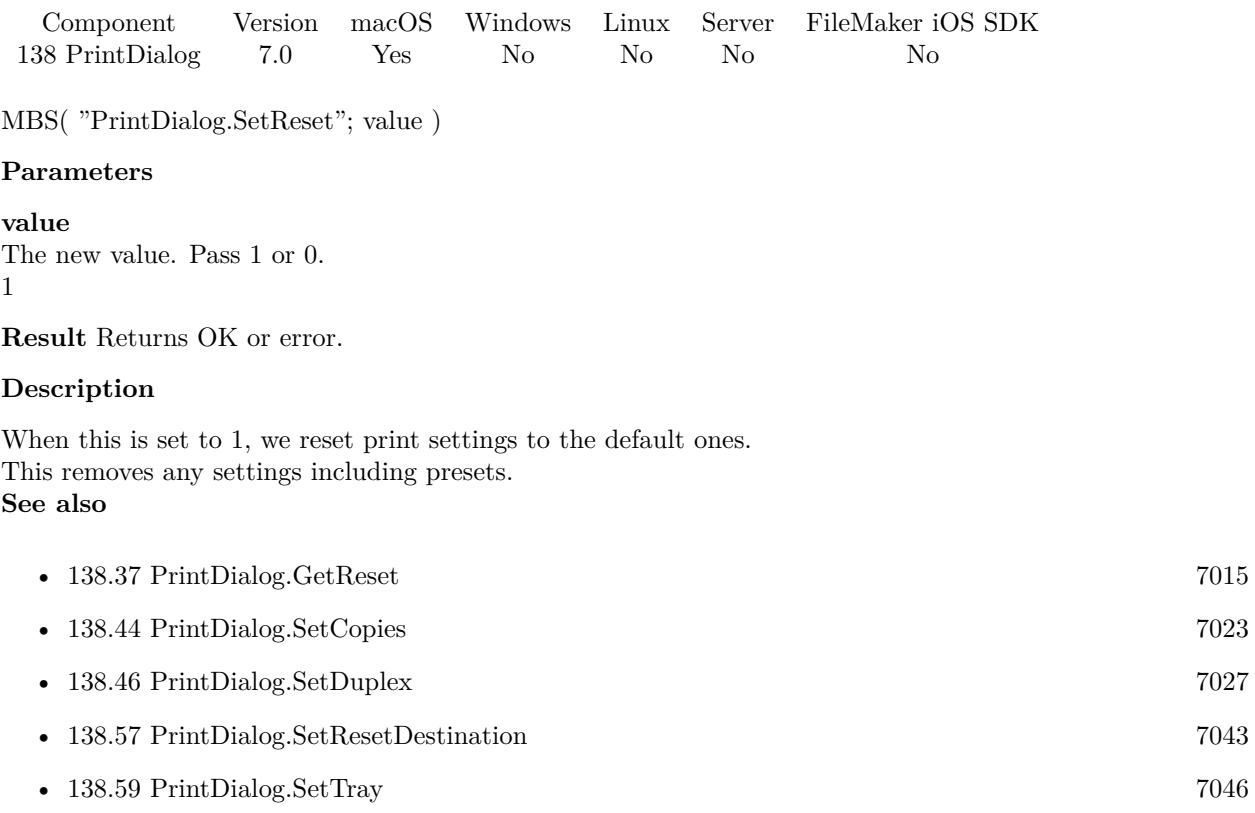

### **138.56.1 Blog Entries**

• [MBS FileMaker Plugin, version 7.0pr3](https://www.mbs-plugins.com/archive/2017-01-13/MBS_FileMaker_Plugin_version_7/monkeybreadsoftware_blog_filemaker)

Created 10th January 2017, last changed 10th January 2017.

#### 138.57. PRINTDIALOG.SETRESETDESTINATION 7043

## <span id="page-7042-0"></span>**138.57 PrintDialog.SetResetDestination**

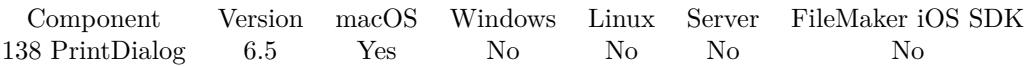

MBS( "PrintDialog.SetResetDestination"; Value )

#### **Parameters**

#### **Value**

The new setting. Pass 1 to enable reset of destination. Pass 0 to disable. 1

**Result** Returns OK or error.

#### **Description**

FileMaker 15 and older on macOS Sierra show a problem with printing. If you once print to PDF, the print dialog in FileMaker will remember the PDF printing and even print to PDF if no PDF printing is selected.

If you set this option to 1, the plugin will reset the print destination to the printer before the dialog is shown or other options are applied.

#### **Examples**

Initialize to fix printing issues with FileMaker and macOS Sierra:

Set Variable [  $r$ ; Value: MBS( "PrintDialog.Install" ) ] Set Variable [ \$r; Value: MBS( "PrintDialog.Enable" ) ] Set Variable [\$r; Value: MBS("PrintDialog.SetResetDestination"; 1)]

#### **See also**

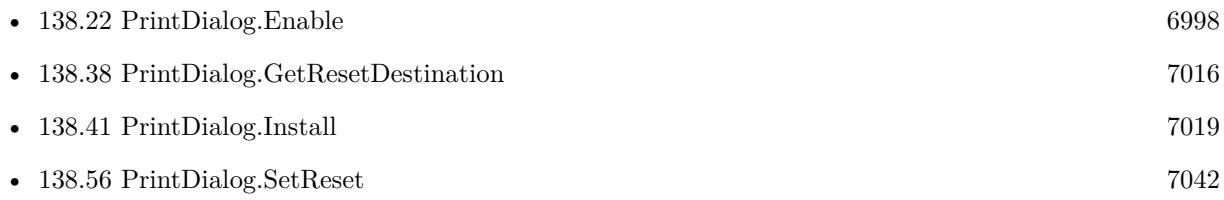

#### **138.57.1 Blog Entries**

- [MBS FileMaker Plugin, version 6.5pr3](https://www.mbs-plugins.com/archive/2016-10-18/MBS_FileMaker_Plugin_version_6/monkeybreadsoftware_blog_filemaker)
- [How to fix the Sierra printing bug in FileMaker](https://www.mbs-plugins.com/archive/2016-10-17/How_to_fix_the_Sierra_printing/monkeybreadsoftware_blog_filemaker)

Created 17th October 2016, last changed 17th October 2016.

#### 7044 CHAPTER 138. PRINTDIALOG

# <span id="page-7043-0"></span>**138.58 PrintDialog.SetReverseOrder**

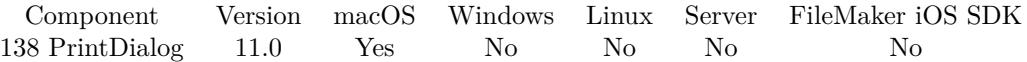

MBS( "PrintDialog.SetReverseOrder"; Value )

#### **Parameters**

#### **Value**

The new setting. Pass 1 to reverse order or 0 to not reverse it. Pass -1 to not change value. 1

**Result** Returns OK or error.

#### **Description**

May not work for all printer drivers. **Examples**

Set reverse order:

Set Variable  $[$  \$r ; Value: MBS("PrintDialog.SetReverseOrder"; 1)  $]$ 

Set various options for reverse order:

Set Variable [ $\$ r; Value: MBS("PrintDialog.SetOption"; "com\_apple\_print\_PageToPaperMappingType"; 1; "integer")  $\vert$ Set Variable [ \$r ; Value: MBS( "PrintDialog.SetOption"; "com\_apple\_print\_PrintSettings\_PMLayout-Columns"; 1; "integer") ] Set Variable [ \$r ; Value: MBS( "PrintDialog.SetOption"; "com\_apple\_print\_PrintSettings\_PMLayout-NUp"; 0; "boolean") ] Set Variable [ \$r ; Value: MBS( "PrintDialog.SetOption"; "com\_apple\_print\_PrintSettings\_PMLayoutRows"; 1; "integer")  $\vert$ Set Variable [ \$r ; Value: MBS( "PrintDialog.SetOption"; "com\_apple\_print\_PrintSettings\_PMOrientation"; 1; "integer")  $\vert$ Set Variable  $[$  \$r ; Value: MBS( "PrintDialog.SetOption"; "OutputOrder"; "reverse"; "text")  $]$  $#$  this is an alternative way to the function above, which may work for other drivers.

#### **See also**

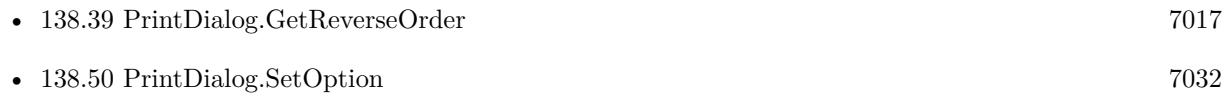

### **138.58.1 Blog Entries**

• [MBS FileMaker Plugin, version 11.0pr6](https://www.mbs-plugins.com/archive/2021-01-09/MBS_FileMaker_Plugin_version_1/monkeybreadsoftware_blog_filemaker)

### 138.58. PRINTDIALOG.SETREVERSEORDER 7045

Created 7th January 2021, last changed 7th January 2021.

# <span id="page-7045-0"></span>**138.59 PrintDialog.SetTray**

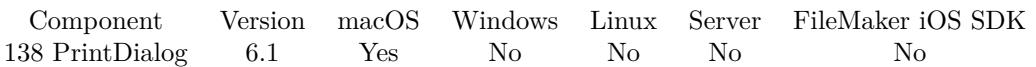

MBS( "PrintDialog.SetTray"; Value )

#### **Parameters**

**Value** The name of the tray to use. "Tray1"

**Result** Returns OK or error.

#### **Description**

Value may be Tray1, Tray2, tray-1, tray-2, auto, Left, Right, Lower, Middle, Upper and depends on the printer driver. This is not the name displayed in dialog, but the internal value which is the same for all localization.

Same as using PrintDialog.SetOption with "InputSlot" as key and tray name as value. **Examples**

Set Tray-2 as the tray for paper:

MBS("PrintDialog.SetTray"; "Tray-2")

#### **See also**

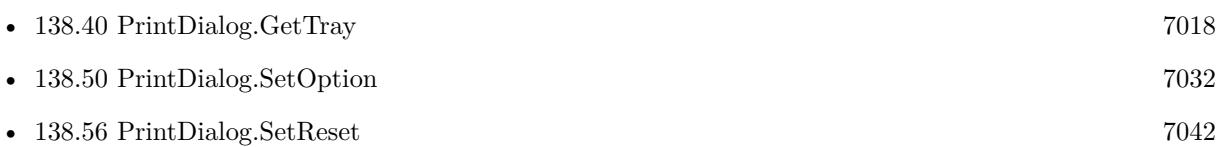

#### **138.59.1 Blog Entries**

- [How to fix the Sierra printing bug in FileMaker](https://www.mbs-plugins.com/archive/2016-10-17/How_to_fix_the_Sierra_printing/monkeybreadsoftware_blog_filemaker)
- [Printing with FileMaker on Mac with a specific Paper Tray](https://www.mbs-plugins.com/archive/2016-02-16/Printing_with_FileMaker_on_Mac/monkeybreadsoftware_blog_filemaker)

#### **138.59.2 FileMaker Magazin**

• [Ausgabe 5/2017,](https://filemaker-magazin.de/neuigkeit/3961-Appetithappen-FMM_201705) Seite 22, [PDF](https://www.monkeybreadsoftware.com/filemaker/files/FileMakerMagazin/FMM_201705_20-23.pdf)

Created 10th February 2016, last changed 15th May 2017.

# <span id="page-7046-0"></span>**Chapter 139**

# **Printer**

List printers and set/get default printer. Select printer on Windows.

See PrintDialog functions for Mac, too.

# **139.1 Printer.CurrentNumberOfCopies**

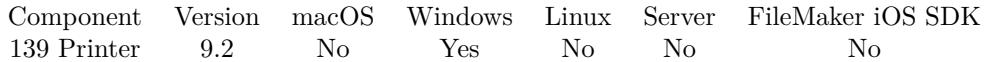

MBS( "Printer.CurrentNumberOfCopies" )

**Result** Returns number or error.

#### **Description**

This is queried when dialog opens after setting number of copies. So it may be useful to use Printer.Print with mode 2 to just read current values. Value is -1 if unknown. **See also**

#### **139.1.1 Blog Entries**

- [Was gibt es neues bei MBS Version 9.2](https://www.mbs-plugins.com/archive/2019-07-16/Was_gibt_es_neues_bei_MBS_Vers/monkeybreadsoftware_blog_filemaker)
- [MBS FileMaker Plugin, version 9.2pr3](https://www.mbs-plugins.com/archive/2019-04-17/MBS_FileMaker_Plugin_version_9/monkeybreadsoftware_blog_filemaker)

Created 9th April 2019, last changed 9th April 2019.

<sup>•</sup> [139.10](#page-7061-0) Printer.Print [7062](#page-7061-0)

# <span id="page-7047-0"></span>**139.2 Printer.CurrentPaperFormat**

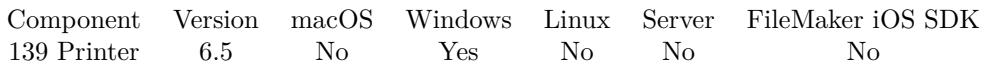

MBS( "Printer.CurrentPaperFormat" { ; ReturnIndex } )

#### **Parameters**

#### **ReturnIndex**

Optional Pass 1 to return index or 0 to return name. Default is zero to return name. 0

**Result** Returns value or error.

#### **Description**

This value is only available after Printer.Print or Printer.SetPrinter run. **Examples**

Show current settings:

Show Custom Dialog [ "Current Settings" ; "PrinterName: " & MBS( "Printer.CurrentPrinterName" ) & §& "PaperSource: " & MBS( "Printer.CurrentPaperSource" ) & §& "PaperFormat: " & MBS( "Printer.CurrentPaperFormat" ) & §& "PrintWhat: " & MBS( "Printer.CurrentPrintWhat" ) ]

#### **See also**

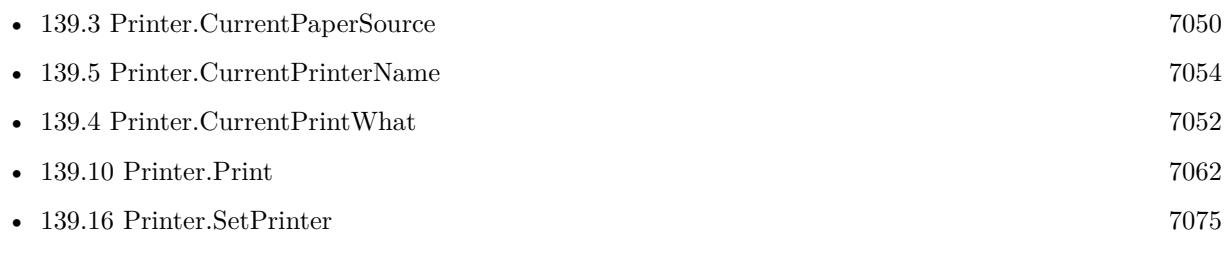

#### **Example Databases**

- [Win Only/Printer Switch/Printer Dialog](http://monkeybread.eu/MBS-FileMaker-Plugin-Examples/Win%20Only/Printer%20Switch/Printer%20Dialog.shtml#3ScriptAnchor_)
- [Win Only/Printer Switch/PrinterToolWin/printerTool\\_FM15](http://monkeybread.eu/MBS-FileMaker-Plugin-Examples/Win%20Only/Printer%20Switch/PrinterToolWin/printerTool_FM15.shtml#1ScriptAnchor_)
- [Win Only/Printer Switch/Query Paper Formats and Sources](http://monkeybread.eu/MBS-FileMaker-Plugin-Examples/Win%20Only/Printer%20Switch/Query%20Paper%20Formats%20and%20Sources.shtml#1ScriptAnchor_)

#### **139.2.1 Blog Entries**

• [MBS FileMaker Plugin, version 6.5pr8](https://www.mbs-plugins.com/archive/2016-11-22/MBS_FileMaker_Plugin_version_6/monkeybreadsoftware_blog_filemaker)

#### $139.2. \quad PRINTER.CURRENTPAPERFORMAT \\ 7049$

### **139.2.2 FileMaker Magazin**

• [Ausgabe 5/2017,](https://filemaker-magazin.de/neuigkeit/3961-Appetithappen-FMM_201705) Seite 23, [PDF](https://www.monkeybreadsoftware.com/filemaker/files/FileMakerMagazin/FMM_201705_20-23.pdf)

Created 18th November 2016, last changed 21st November 2019.

# <span id="page-7049-0"></span>**139.3 Printer.CurrentPaperSource**

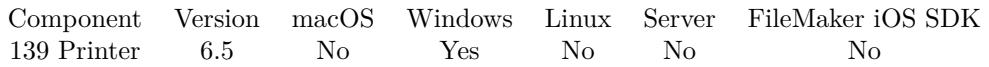

MBS( "Printer.CurrentPaperSource" { ; ReturnIndex } )

#### **Parameters**

#### **ReturnIndex**

Optional Pass 1 to return index or 0 to return name. Default is zero to return name. 0

**Result** Returns value or error.

#### **Description**

This value is only available after Printer.Print or Printer.SetPrinter run. **Examples**

Show current settings:

Show Custom Dialog [ "Current Settings" ; "PrinterName: " & MBS( "Printer.CurrentPrinterName" ) & §& "PaperSource: " & MBS( "Printer.CurrentPaperSource" ) & §& "PaperFormat: " & MBS( "Printer.CurrentPaperFormat" ) & §& "PrintWhat: " & MBS( "Printer.CurrentPrintWhat" ) ]

#### **See also**

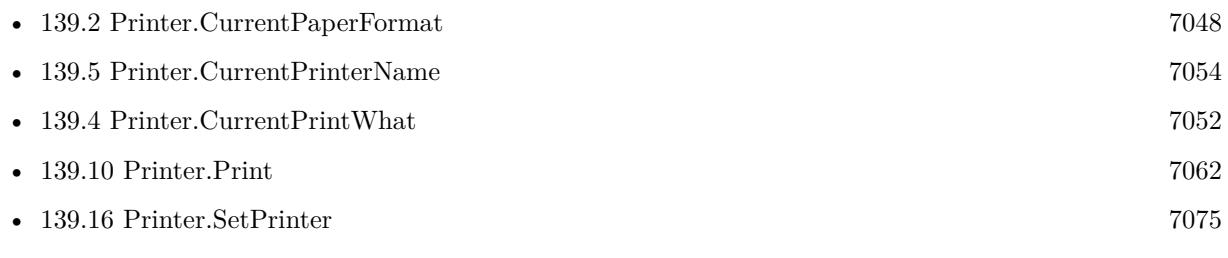

#### **Example Databases**

- [Win Only/Printer Switch/Printer Dialog](http://monkeybread.eu/MBS-FileMaker-Plugin-Examples/Win%20Only/Printer%20Switch/Printer%20Dialog.shtml#3ScriptAnchor_)
- [Win Only/Printer Switch/PrinterToolWin/printerTool\\_FM15](http://monkeybread.eu/MBS-FileMaker-Plugin-Examples/Win%20Only/Printer%20Switch/PrinterToolWin/printerTool_FM15.shtml#1ScriptAnchor_)
- [Win Only/Printer Switch/Query Paper Formats and Sources](http://monkeybread.eu/MBS-FileMaker-Plugin-Examples/Win%20Only/Printer%20Switch/Query%20Paper%20Formats%20and%20Sources.shtml#1ScriptAnchor_)

#### **139.3.1 Blog Entries**

• [MBS FileMaker Plugin, version 6.5pr8](https://www.mbs-plugins.com/archive/2016-11-22/MBS_FileMaker_Plugin_version_6/monkeybreadsoftware_blog_filemaker)

#### 139.3. PRINTER.CURRENTPAPERSOURCE 7051

### **139.3.2 FileMaker Magazin**

• [Ausgabe 5/2017,](https://filemaker-magazin.de/neuigkeit/3961-Appetithappen-FMM_201705) Seite 23, [PDF](https://www.monkeybreadsoftware.com/filemaker/files/FileMakerMagazin/FMM_201705_20-23.pdf)

Created 18th November 2016, last changed 21st November 2019.

# <span id="page-7051-0"></span>**139.4 Printer.CurrentPrintWhat**

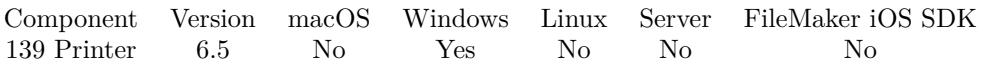

MBS( "Printer.CurrentPrintWhat" { ; ReturnIndex } )

#### **Parameters**

#### **ReturnIndex**

Optional Pass 1 to return index or 0 to return name. Default is zero to return name. 0

**Result** Returns value or error.

#### **Description**

This value is only available after Printer.Print run. **Examples**

Show current settings:

Show Custom Dialog [ "Current Settings" ; "PrinterName: " & MBS( "Printer.CurrentPrinterName" ) & §& "PaperSource: " & MBS( "Printer.CurrentPaperSource" ) & §& "PaperFormat: " & MBS( "Printer.CurrentPaperFormat" ) & §& "PrintWhat: " & MBS( "Printer.CurrentPrintWhat" ) ]

#### **See also**

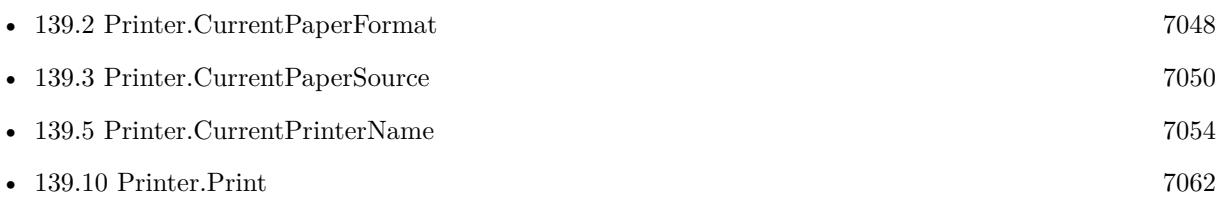

#### **Example Databases**

- [Win Only/Printer Switch/Printer Dialog](http://monkeybread.eu/MBS-FileMaker-Plugin-Examples/Win%20Only/Printer%20Switch/Printer%20Dialog.shtml#4ScriptAnchor_)
- [Win Only/Printer Switch/PrinterToolWin/printerTool\\_FM15](http://monkeybread.eu/MBS-FileMaker-Plugin-Examples/Win%20Only/Printer%20Switch/PrinterToolWin/printerTool_FM15.shtml#1ScriptAnchor_)
- [Win Only/Printer Switch/Query Paper Formats and Sources](http://monkeybread.eu/MBS-FileMaker-Plugin-Examples/Win%20Only/Printer%20Switch/Query%20Paper%20Formats%20and%20Sources.shtml#1ScriptAnchor_)

#### **139.4.1 Blog Entries**

• [MBS FileMaker Plugin, version 6.5pr8](https://www.mbs-plugins.com/archive/2016-11-22/MBS_FileMaker_Plugin_version_6/monkeybreadsoftware_blog_filemaker)

#### $139.4. \quad PRINTER.CURRENTPRINTWHAT \qquad \qquad 7053$

### **139.4.2 FileMaker Magazin**

• [Ausgabe 5/2017,](https://filemaker-magazin.de/neuigkeit/3961-Appetithappen-FMM_201705) Seite 23, [PDF](https://www.monkeybreadsoftware.com/filemaker/files/FileMakerMagazin/FMM_201705_20-23.pdf)

Created 18th November 2016, last changed 25th November 2017.

# <span id="page-7053-0"></span>**139.5 Printer.CurrentPrinterName**

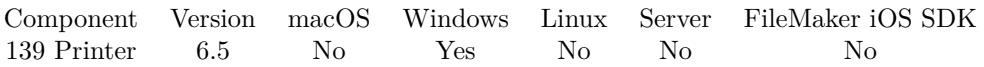

MBS( "Printer.CurrentPrinterName" { ; ReturnIndex } )

#### **Parameters**

#### **ReturnIndex**

Optional

Pass 1 to return index or 0 to return name. Default is zero to return name. 0

**Result** Returns value or error.

#### **Description**

This value is only available after Printer.Print or Printer.SetPrinter run. **Examples**

Show current settings:

Show Custom Dialog [ "Current Settings" ; "PrinterName: " & MBS( "Printer.CurrentPrinterName" ) & §& "PaperSource: " & MBS( "Printer.CurrentPaperSource" ) & §& "PaperFormat: " & MBS( "Printer.CurrentPaperFormat" ) & §& "PrintWhat: " & MBS( "Printer.CurrentPrintWhat" ) ]

#### **See also**

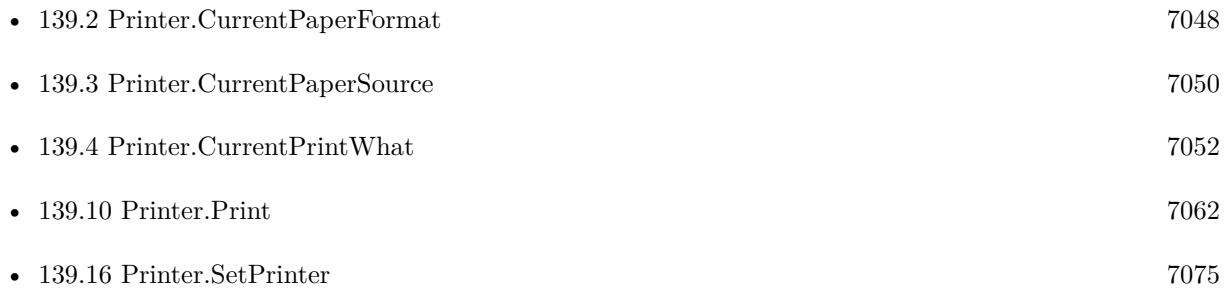

#### **Example Databases**

- [Win Only/Printer Switch/Printer Dialog](http://monkeybread.eu/MBS-FileMaker-Plugin-Examples/Win%20Only/Printer%20Switch/Printer%20Dialog.shtml#3ScriptAnchor_)
- [Win Only/Printer Switch/PrinterToolWin/printerTool\\_FM15](http://monkeybread.eu/MBS-FileMaker-Plugin-Examples/Win%20Only/Printer%20Switch/PrinterToolWin/printerTool_FM15.shtml#1ScriptAnchor_)
- [Win Only/Printer Switch/Query Paper Formats and Sources](http://monkeybread.eu/MBS-FileMaker-Plugin-Examples/Win%20Only/Printer%20Switch/Query%20Paper%20Formats%20and%20Sources.shtml#1ScriptAnchor_)

#### 139.5. PRINTER.CURRENTPRINTERNAME 7055

### **139.5.1 Blog Entries**

- [MBS FileMaker Plugin, version 9.6pr3](https://www.mbs-plugins.com/archive/2019-12-17/MBS_FileMaker_Plugin_version_9/monkeybreadsoftware_blog_filemaker)
- [MBS FileMaker Plugin, version 6.5pr8](https://www.mbs-plugins.com/archive/2016-11-22/MBS_FileMaker_Plugin_version_6/monkeybreadsoftware_blog_filemaker)

### **139.5.2 FileMaker Magazin**

- [Ausgabe 5/2017,](https://filemaker-magazin.de/neuigkeit/3961-Appetithappen-FMM_201705) Seite 23, [PDF](https://www.monkeybreadsoftware.com/filemaker/files/FileMakerMagazin/FMM_201705_20-23.pdf)
- [Ausgabe 5/2017,](https://filemaker-magazin.de/neuigkeit/3961-Appetithappen-FMM_201705) Seite 21, [PDF](https://www.monkeybreadsoftware.com/filemaker/files/FileMakerMagazin/FMM_201705_20-23.pdf)

Created 18th November 2016, last changed 21st November 2019.

# **139.6 Printer.ErrorLog**

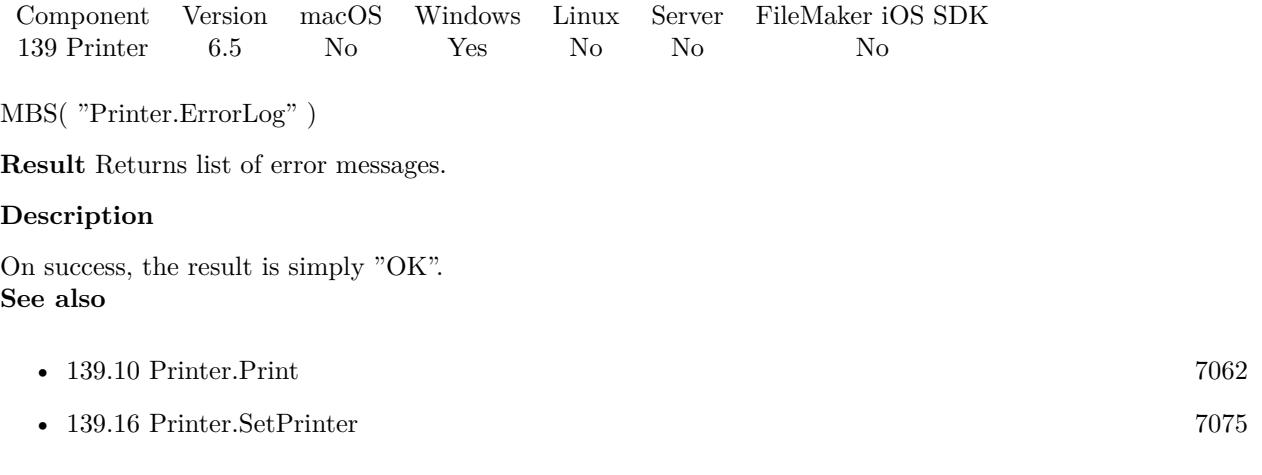

#### **Example Databases**

- [Win Only/Printer Switch/Printer Dialog](http://monkeybread.eu/MBS-FileMaker-Plugin-Examples/Win%20Only/Printer%20Switch/Printer%20Dialog.shtml#1ScriptAnchor_)
- [Win Only/Printer Switch/PrinterToolWin/printerTool\\_FM15](http://monkeybread.eu/MBS-FileMaker-Plugin-Examples/Win%20Only/Printer%20Switch/PrinterToolWin/printerTool_FM15.shtml#1ScriptAnchor_)
- [Win Only/Printer Switch/Query Paper Formats and Sources](http://monkeybread.eu/MBS-FileMaker-Plugin-Examples/Win%20Only/Printer%20Switch/Query%20Paper%20Formats%20and%20Sources.shtml#1ScriptAnchor_)

### **139.6.1 FileMaker Magazin**

• [Ausgabe 5/2017,](https://filemaker-magazin.de/neuigkeit/3961-Appetithappen-FMM_201705) Seite 23, [PDF](https://www.monkeybreadsoftware.com/filemaker/files/FileMakerMagazin/FMM_201705_20-23.pdf)

Created 14th November 2016, last changed 14th November 2016.
### 139.7. PRINTER.GETDEFAULTPRINTER 7057

## <span id="page-7056-0"></span>**139.7 Printer.GetDefaultPrinter**

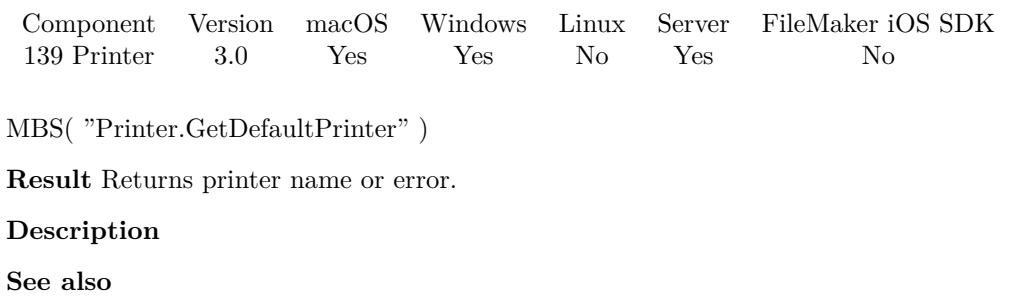

• [139.15](#page-7073-0) Printer.SetDefaultPrinter  $7074$ 

### **Example Databases**

• [Printers/Printers](http://monkeybread.eu/MBS-FileMaker-Plugin-Examples/Printers/Printers.shtml#1GroupButton12.0000000150.000000037.0000000265.0000000LayoutObjectAnchor_)

### **139.7.1 Blog Entries**

• [MBS Filemaker Plugin, version 3.0pr8](https://www.mbs-plugins.com/archive/2012-11-14/MBS_Filemaker_Plugin_version_3/monkeybreadsoftware_blog_filemaker)

Created 29th August 2017, last changed 29th August 2017.

# <span id="page-7057-0"></span>**139.8 Printer.PaperFormats**

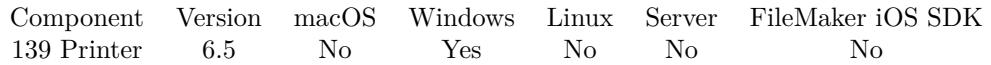

MBS( "Printer.PaperFormats" )

**Result** Returns list or error.

### **Description**

The plugin will store the paper formats it sees in the dialog, so you can later query them. This value is only available after Printer.Print or Printer.SetPrinter run. **Examples**

Query formats:

 $#$  we run Print dialog  $#$  as there is no printer or paper format with ?, this will not change it  $#$  and 2 means cancel  $#$ Set Variable [  $r; Value: MBS("Printer.Print"; "?"; 2; ""; "?")$  ] # Pause/Resume Script [ Duration (seconds): 2 ]  $#$ Set Field [ Printer Dialog::PaperFormats; MBS( "Printer.PaperFormats" ) ] Set Field [ Printer Dialog::Printers; MBS( "Printer.PrinterNames" ) ] Set Field [ Printer Dialog::PaperSources; MBS( "Printer.PaperSources" ) ]

#### **See also**

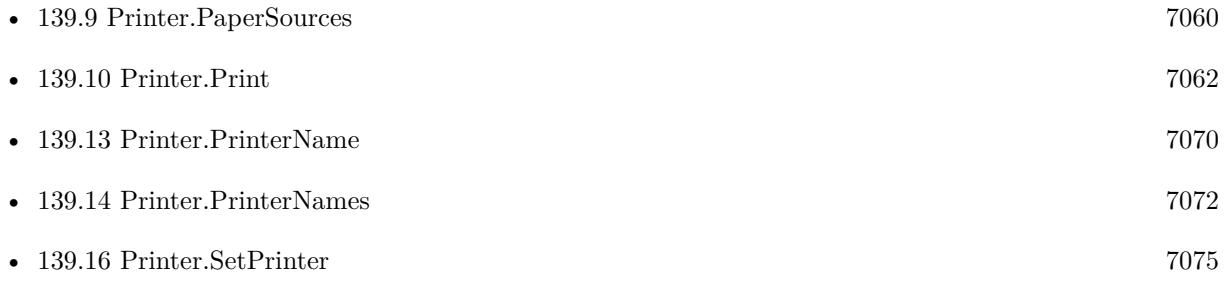

### **Example Databases**

- [Win Only/Printer Switch/Printer Dialog](http://monkeybread.eu/MBS-FileMaker-Plugin-Examples/Win%20Only/Printer%20Switch/Printer%20Dialog.shtml#3ScriptAnchor_)
- [Win Only/Printer Switch/PrinterToolWin/printerTool\\_FM15](http://monkeybread.eu/MBS-FileMaker-Plugin-Examples/Win%20Only/Printer%20Switch/PrinterToolWin/printerTool_FM15.shtml#1ScriptAnchor_)
- [Win Only/Printer Switch/Query Paper Formats and Sources](http://monkeybread.eu/MBS-FileMaker-Plugin-Examples/Win%20Only/Printer%20Switch/Query%20Paper%20Formats%20and%20Sources.shtml#1ScriptAnchor_)

### 139.8. PRINTER.PAPERFORMATS 7059

### **139.8.1 Blog Entries**

• [MBS FileMaker Plugin, version 6.5pr7](https://www.mbs-plugins.com/archive/2016-11-16/MBS_FileMaker_Plugin_version_6/monkeybreadsoftware_blog_filemaker)

### **139.8.2 FileMaker Magazin**

• [Ausgabe 5/2017,](https://filemaker-magazin.de/neuigkeit/3961-Appetithappen-FMM_201705) Seite 23, [PDF](https://www.monkeybreadsoftware.com/filemaker/files/FileMakerMagazin/FMM_201705_20-23.pdf)

Created 16th November 2016, last changed 21st November 2019.

# <span id="page-7059-0"></span>**139.9 Printer.PaperSources**

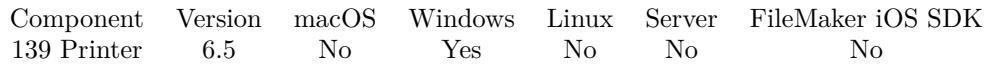

MBS( "Printer.PaperSources" )

**Result** Returns list or error.

### **Description**

The plugin will store the paper sources it sees in the dialog, so you can later query them. This value is only available after Printer.Print or Printer.SetPrinter run. **Examples**

Query formats:

 $#$  we run Print dialog  $#$  as there is no printer or paper format with ?, this will not change it  $#$  and 2 means cancel  $#$ Set Variable [  $r; Value: MBS("Printer.Print"; "?"; 2; ""; "?"$ ] # Pause/Resume Script [ Duration (seconds): 2 ] # Set Field [ Printer Dialog::PaperFormats; MBS( "Printer.PaperFormats" ) ] Set Field [ Printer Dialog::Printers; MBS( "Printer.PrinterNames" ) ] Set Field [ Printer Dialog::PaperSources; MBS( "Printer.PaperSources" ) ]

### **See also**

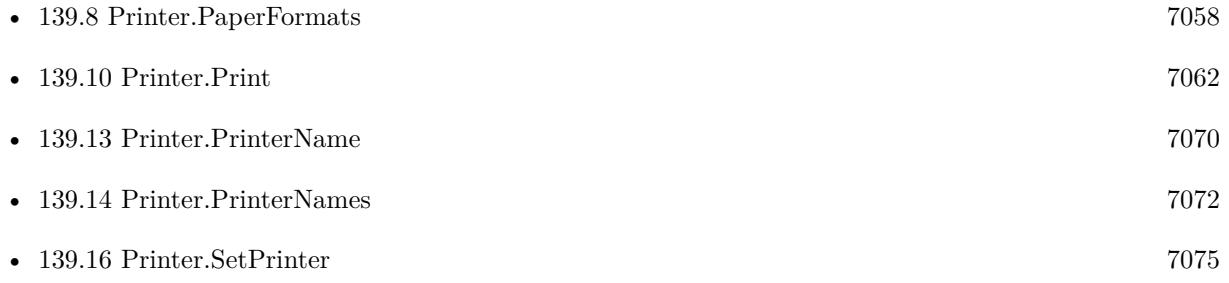

### **Example Databases**

- [Win Only/Printer Switch/Printer Dialog](http://monkeybread.eu/MBS-FileMaker-Plugin-Examples/Win%20Only/Printer%20Switch/Printer%20Dialog.shtml#3ScriptAnchor_)
- [Win Only/Printer Switch/PrinterToolWin/printerTool\\_FM15](http://monkeybread.eu/MBS-FileMaker-Plugin-Examples/Win%20Only/Printer%20Switch/PrinterToolWin/printerTool_FM15.shtml#1ScriptAnchor_)
- [Win Only/Printer Switch/Query Paper Formats and Sources](http://monkeybread.eu/MBS-FileMaker-Plugin-Examples/Win%20Only/Printer%20Switch/Query%20Paper%20Formats%20and%20Sources.shtml#1ScriptAnchor_)

### 139.9. PRINTER.PAPERSOURCES 7061

### **139.9.1 Blog Entries**

• [MBS FileMaker Plugin, version 6.5pr7](https://www.mbs-plugins.com/archive/2016-11-16/MBS_FileMaker_Plugin_version_6/monkeybreadsoftware_blog_filemaker)

### **139.9.2 FileMaker Magazin**

- [Ausgabe 5/2017,](https://filemaker-magazin.de/neuigkeit/3961-Appetithappen-FMM_201705) Seite 23, [PDF](https://www.monkeybreadsoftware.com/filemaker/files/FileMakerMagazin/FMM_201705_20-23.pdf)
- [Ausgabe 5/2017,](https://filemaker-magazin.de/neuigkeit/3961-Appetithappen-FMM_201705) Seite 21, [PDF](https://www.monkeybreadsoftware.com/filemaker/files/FileMakerMagazin/FMM_201705_20-23.pdf)

Created 16th November 2016, last changed 21st November 2019.

# <span id="page-7061-0"></span>**139.10 Printer.Print**

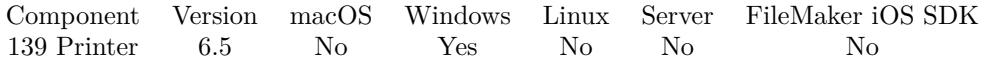

MBS( "Printer.Print"; Printer { ; CloseDialog; Number of Copies; Paper Format; Paper Orientation; Paper Source; Pages From; Pages To; Collate Pages; What } )

### **Parameters**

### **Printer**

The printer name to set. Must not match exactly, just the first letters. If empty, we use current. "Brother"

### **CloseDialog**

Optional

Whether to close print dialog. Pass 1 to close or 0 to not close. Pass 2 to press cancel button in case you just want to learn the options. Pass 3 to leave dialog open. 1

**Number of Copies**

Optional

The number of copies. Leave empty to not change. 1

### **Paper Format**

Optional The name of the paper format. Leave empty to not change. "A4"

### **Paper Orientation**

Optional

The paper orientation. Pass portrait or landscape. Empty value leaves setting as is. "landscape"

### **Paper Source**

Optional

The paper source. Pass name of setting. Name doesn't need to match exactly, just first letters. So you can pass "Man" für Manual (English) and Manuell (German). "Man"

### **Pages From**

Optional

The start number of page range. Pass empty text for Pages From and To to select all pages. 1

### **Pages To**

Optional

The end number of page range. Pass empty text for Pages From and To to select all pages. 1

### 139.10. PRINTER.PRINT 7063

### **Collate Pages**

### Optional

Whether to collate pages. Pass 1 to enable or 0 to disable. Other values are ignored, so pass -1 to leave existing value.

1

### **What**

Optional

What to print: Pass 0 for records being browsed. Pass 1 for current record. Pass 2 for Blank Record showing fields. Default is empty (or -1) to keep current setting.

0

**Result** Returns OK or error.

### **Description**

The plugin will show the print dialog from FileMaker, automatically set options and close dialog if requested. Sub dialog for paper is opened if paper format, paper orientation or source is passed. The function returns before the dialog shows, so please do a script pause after calling this.

This function requires the permissions for current user to print and the print menu commands be available via menu as we trigger those to print.

You can later call Print.ErrorLog to detect errors. If Windows ever change dialogs, features may no longer work. FileMaker may not show the print dialog if there is no record available or when debugger is open.

For Mac, please check PrintDialog.Install function.

To print on a server, you can create a PDF document and send it to printer via DynaPDF.Print or PDFKit.Print functions.

After calling this method, you can call Printer.PaperFormats, Printer.PaperSources or Printer.PrinterNames to learn what was available.

Version 9.1 or newer allows you to pass 3 for CloseDialog parameter to leave dialog open while sub dialog is closed.

Original source code sponsored by schubec.com http://www.schubec.com **Examples**

Print:

Set Variable [ \$r; Value:MBS("Printer.Print"; Printer Dialog::Printer Name; Printer Dialog::Close Dialog; Printer Dialog::Number of Copies; Printer Dialog::Paper Format; Printer Dialog::Paper Orientation; Printer Dialog::Paper Source; Printer Dialog:… ]

Pause/Resume Script [ Duration (seconds): 2 ] Show Custom Dialog [ "Result"; MBS("Printer.ErrorLog") ] Install special print menu with print command:

 $\#$  set a menu with print commands, so the print works Install Menu Set [ " [ Print ] " ; Use as file default: Off ]  $#$  now let the plugin print Set Variable [ MBS ("printer.print") ]  $#$  wait Pause/Resume Script [ Duration (seconds): 2 ]  $\#$  and restore custom menus Install Menu Set [ " [ Standard Menu ] " ; Use as file default: On ]

### **See also**

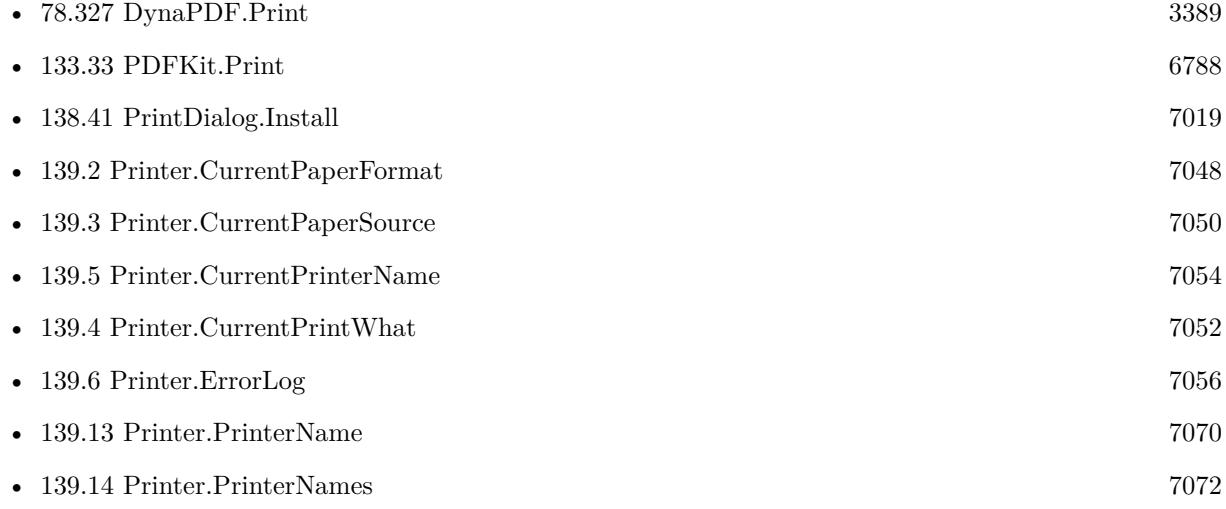

### **Example Databases**

- [Win Only/Printer Switch/Printer Dialog](http://monkeybread.eu/MBS-FileMaker-Plugin-Examples/Win%20Only/Printer%20Switch/Printer%20Dialog.shtml#2ScriptAnchor_)
- [Win Only/Printer Switch/PrinterToolWin/printerTool\\_FM15](http://monkeybread.eu/MBS-FileMaker-Plugin-Examples/Win%20Only/Printer%20Switch/PrinterToolWin/printerTool_FM15.shtml#1ScriptAnchor_)
- [Win Only/Printer Switch/Query Paper Formats and Sources](http://monkeybread.eu/MBS-FileMaker-Plugin-Examples/Win%20Only/Printer%20Switch/Query%20Paper%20Formats%20and%20Sources.shtml#1ScriptAnchor_)

### **139.10.1 Blog Entries**

- [MBS FileMaker Plugin, version 9.2pr1](https://www.mbs-plugins.com/archive/2019-04-02/MBS_FileMaker_Plugin_version_9/monkeybreadsoftware_blog_filemaker)
- [MBS FileMaker Plugin, version 9.1pr5](https://www.mbs-plugins.com/archive/2019-03-01/MBS_FileMaker_Plugin_version_9/monkeybreadsoftware_blog_filemaker)
- [MBS FileMaker Plugin, version 9.1pr1](https://www.mbs-plugins.com/archive/2019-02-06/MBS_FileMaker_Plugin_version_9/monkeybreadsoftware_blog_filemaker)
- [MBS FileMaker Plugin, version 9.0pr8](https://www.mbs-plugins.com/archive/2019-01-15/MBS_FileMaker_Plugin_version_9/monkeybreadsoftware_blog_filemaker)

### 139.10. PRINTER.PRINT 7065

- [MBS FileMaker Plugin, version 7.1pr2](https://www.mbs-plugins.com/archive/2017-02-10/MBS_FileMaker_Plugin_version_7/monkeybreadsoftware_blog_filemaker)
- [MBS FileMaker Plugin, version 6.5pr7](https://www.mbs-plugins.com/archive/2016-11-16/MBS_FileMaker_Plugin_version_6/monkeybreadsoftware_blog_filemaker)
- [Printer Switch for Windows with MBS FileMaker Plugin](https://www.mbs-plugins.com/archive/2016-11-14/Printer_Switch_for_Windows_wit/monkeybreadsoftware_blog_filemaker)

### **139.10.2 FileMaker Magazin**

- [Ausgabe 5/2017,](https://filemaker-magazin.de/neuigkeit/3961-Appetithappen-FMM_201705) Seite 23, [PDF](https://www.monkeybreadsoftware.com/filemaker/files/FileMakerMagazin/FMM_201705_20-23.pdf)
- [Ausgabe 5/2017,](https://filemaker-magazin.de/neuigkeit/3961-Appetithappen-FMM_201705) Seite 22, [PDF](https://www.monkeybreadsoftware.com/filemaker/files/FileMakerMagazin/FMM_201705_20-23.pdf)
- [Ausgabe 5/2017,](https://filemaker-magazin.de/neuigkeit/3961-Appetithappen-FMM_201705) Seite 21, [PDF](https://www.monkeybreadsoftware.com/filemaker/files/FileMakerMagazin/FMM_201705_20-23.pdf)

Created 14th November 2016, last changed 5th January 2021.

# <span id="page-7065-0"></span>**139.11 Printer.PrinterCount**

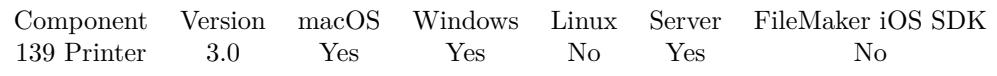

MBS( "Printer.PrinterCount" )

**Result** Returns the number of printers.

### **Description**

### **Examples**

Queries number of printers:

 $r = MS($  "Printer.PrinterCount" )

Query list of all printers with While loop:

```
Let ( [
count = MBS( "Printer.PrinterCount" );
list = White (
[
i = ";
\mathrm{i} = 0];
\it i <<br>count ;
[
l = l \& MBS("Printer.PrinterName"; i) \& §;i = i + 1] ; 1)\vert; list \rangle
```
### **See also**

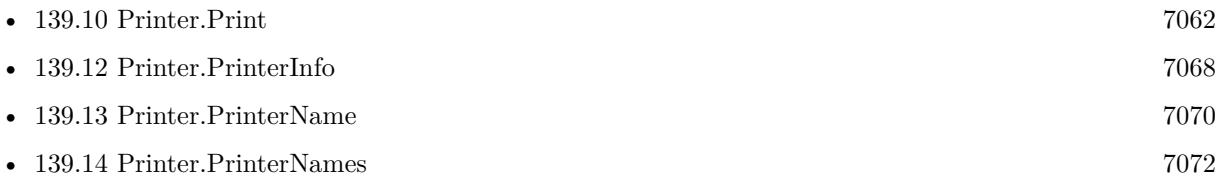

### **Example Databases**

• [Printers/Printers](http://monkeybread.eu/MBS-FileMaker-Plugin-Examples/Printers/Printers.shtml#1ScriptAnchor_)

### **139.11.1 Blog Entries**

• [MBS Filemaker Plugin, version 3.0pr8](https://www.mbs-plugins.com/archive/2012-11-14/MBS_Filemaker_Plugin_version_3/monkeybreadsoftware_blog_filemaker)

### 139.11. PRINTER.PRINTERCOUNT 7067

### **139.11.2 FileMaker Magazin**

• [Ausgabe 5/2017,](https://filemaker-magazin.de/neuigkeit/3961-Appetithappen-FMM_201705) Seite 21, [PDF](https://www.monkeybreadsoftware.com/filemaker/files/FileMakerMagazin/FMM_201705_20-23.pdf)

Created 18th August 2014, last changed 13th May 2020.

# <span id="page-7067-0"></span>**139.12 Printer.PrinterInfo**

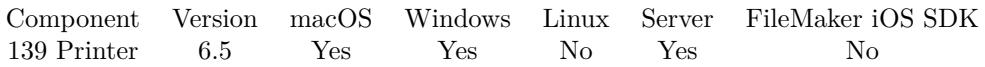

MBS( "Printer.PrinterInfo"; Name; Selector )

### **Parameters**

**Name** The name of the printer. "LaserPrinter"

**Selector**

The selector for the value to query. "Name"

**Result** Returns value or error.

### **Description**

Selectors on Mac: Name, Type, languageLevel (PostScript language level or zero). If you ask for deviceDescriptionKeys, you get a list of other keys available.

Selectors on Windows: ServerName, PrinterName, ShareName, PortName, DriverName, Comment, Location, SepFile, PrintProcessor, Datatype, Parameters, SepFile, Priority, DefaultPriority, StartTime, Until-Time, Status, Jobs, AveragePPM, Status, Attributes.

Attributes and Status are returned as numbers.

If you pass "Keys" for selector, we return list of all available keys. **Examples**

Queries type of Mac printer:

MBS("Printer.PrinterInfo"; "Brother DCP-8085DN"; "type")

### **See also**

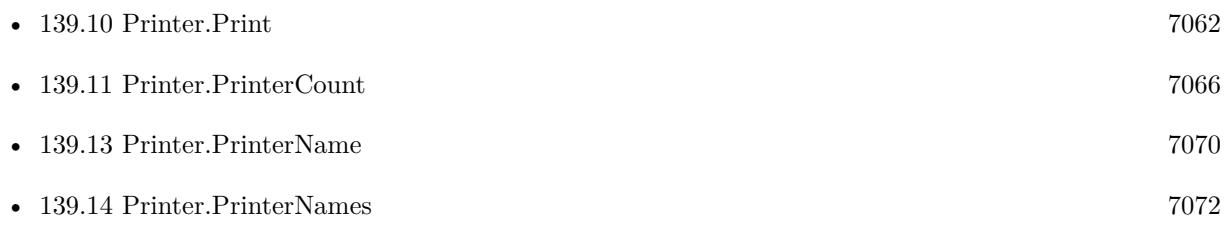

### **Example Databases**

- [Printers/Printer Info](http://monkeybread.eu/MBS-FileMaker-Plugin-Examples/Printers/Printer%20Info.shtml#1ScriptAnchor_)
- [Win Only/Printer Switch/PrinterToolWin/printerTool\\_FM15](http://monkeybread.eu/MBS-FileMaker-Plugin-Examples/Win%20Only/Printer%20Switch/PrinterToolWin/printerTool_FM15.shtml#9ScriptAnchor_)

### 139.12. PRINTER.PRINTERINFO 7069

### **139.12.1 Blog Entries**

• [MBS FileMaker Plugin, version 10.2pr8](https://www.mbs-plugins.com/archive/2020-05-09/MBS_FileMaker_Plugin_version_1/monkeybreadsoftware_blog_filemaker)

### **139.12.2 FileMaker Magazin**

• [Ausgabe 5/2017,](https://filemaker-magazin.de/neuigkeit/3961-Appetithappen-FMM_201705) Seite 21, [PDF](https://www.monkeybreadsoftware.com/filemaker/files/FileMakerMagazin/FMM_201705_20-23.pdf)

Created 27th November 2016, last changed 27th November 2016.

# <span id="page-7069-0"></span>**139.13 Printer.PrinterName**

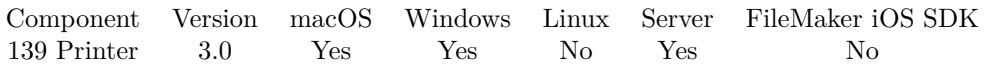

MBS( "Printer.PrinterName"; index )

### **Parameters**

**index**

The index of the printer. From 0 to PrinterCount-1. 0

**Result** Returns name of printer or error.

### **Description**

### **Examples**

Queries name of first printer:

 $\text{\$name} = \text{MBS}(\text{ "Printer.PrinterName"; 0 )}$ 

Query list of all printers with While loop:

```
Let ( \lceilcount = MBS( "Printer.PrinterCount" );
list = White (
[
1 = ";
i = 0\vert;
i <count ;
[
l = l \& MBS("Printer.PrinterName"; i) \& §;\mathrm{i}=\mathrm{i}+1|; 1)|; list )
```
Create records from printer list:

```
# List printers in file Printers
```
Delete All Records [ With dialog: Off ] Set Variable [ \$count ; Value: MBS( "Printer.PrinterCount" ) ] If  $\lceil$  \$count  $>0$   $\rceil$ Set Variable [ \$index ; Value: 0 ] Loop New Record/Request Set Variable [ \$name ; Value: MBS( "Printer.PrinterName"; \$index ) ]

### 139.13. PRINTER.PRINTERNAME 7071

Set Field [ Printers::Printer Name ; \$name ] # Commit Records/Requests [ With dialog: Off ] # Set Variable  $[$index$ ; Value:  $$index + 1]$ Exit Loop If [ \$index \$count ] End Loop End If

### **See also**

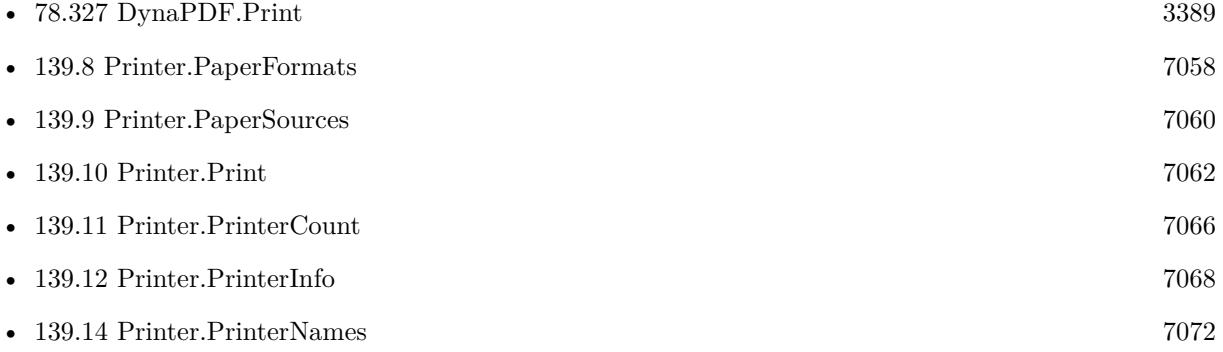

### **Example Databases**

- [Printers/Printer Info](http://monkeybread.eu/MBS-FileMaker-Plugin-Examples/Printers/Printer%20Info.shtml#2ScriptAnchor_)
- [Printers/Printers](http://monkeybread.eu/MBS-FileMaker-Plugin-Examples/Printers/Printers.shtml#1ScriptAnchor_)

### **139.13.1 Blog Entries**

- [MBS FileMaker Plugin, version 8.6pr2](https://www.mbs-plugins.com/archive/2018-12-05/MBS_FileMaker_Plugin_version_8/monkeybreadsoftware_blog_filemaker)
- [MBS Filemaker Plugin, version 3.0pr8](https://www.mbs-plugins.com/archive/2012-11-14/MBS_Filemaker_Plugin_version_3/monkeybreadsoftware_blog_filemaker)

### **139.13.2 FileMaker Magazin**

• [Ausgabe 5/2017,](https://filemaker-magazin.de/neuigkeit/3961-Appetithappen-FMM_201705) Seite 21, [PDF](https://www.monkeybreadsoftware.com/filemaker/files/FileMakerMagazin/FMM_201705_20-23.pdf)

Created 18th August 2014, last changed 3th October 2020.

# <span id="page-7071-0"></span>**139.14 Printer.PrinterNames**

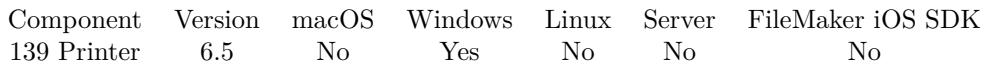

MBS( "Printer.PrinterNames" )

**Result** Returns list or error.

### **Description**

The plugin will store the printer names it sees in the dialog, so you can later query them. This value is only available after Printer.Print run or Printer.SetPrinter. **Examples**

Query formats:

 $#$  we run Print dialog  $#$  as there is no printer or paper format with ?, this will not change it  $\#$  and 2 means cancel  $#$ Set Variable [  $r; Value: MBS("Printer.Print"; "?""; 2; ""; "?"$ ] # Pause/Resume Script [ Duration (seconds): 2 ] # Set Field [ Printer Dialog::PaperFormats; MBS( "Printer.PaperFormats" ) ] Set Field | Printer Dialog::Printers; MBS( "Printer.PrinterNames" ) | Set Field | Printer Dialog::PaperSources; MBS( "Printer.PaperSources") ]

#### **See also**

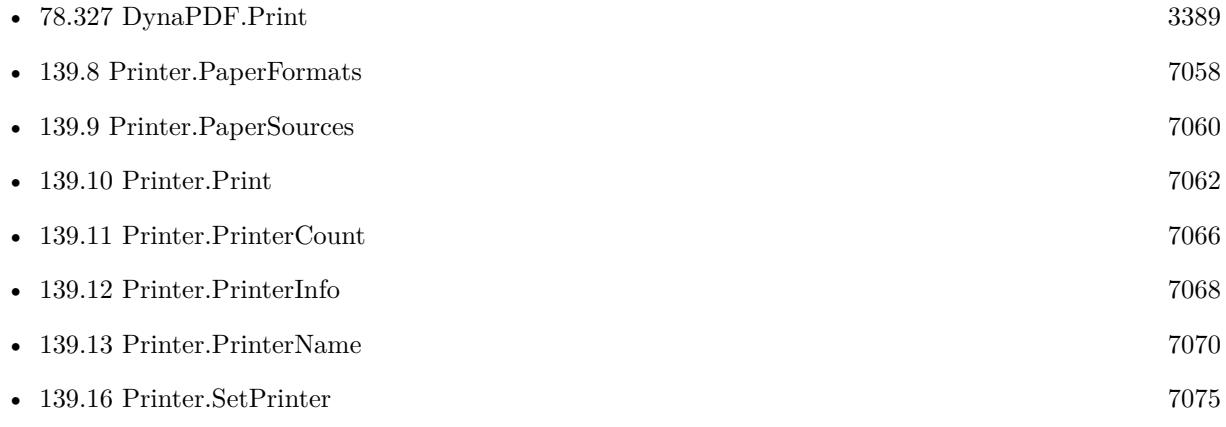

### **Example Databases**

• [Win Only/Printer Switch/Printer Dialog](http://monkeybread.eu/MBS-FileMaker-Plugin-Examples/Win%20Only/Printer%20Switch/Printer%20Dialog.shtml#3ScriptAnchor_)

### 139.14. PRINTER.PRINTERNAMES 7073

- [Win Only/Printer Switch/PrinterToolWin/printerTool\\_FM15](http://monkeybread.eu/MBS-FileMaker-Plugin-Examples/Win%20Only/Printer%20Switch/PrinterToolWin/printerTool_FM15.shtml#1ScriptAnchor_)
- [Win Only/Printer Switch/Query Paper Formats and Sources](http://monkeybread.eu/MBS-FileMaker-Plugin-Examples/Win%20Only/Printer%20Switch/Query%20Paper%20Formats%20and%20Sources.shtml#1ScriptAnchor_)

### **139.14.1 Blog Entries**

• [MBS FileMaker Plugin, version 6.5pr7](https://www.mbs-plugins.com/archive/2016-11-16/MBS_FileMaker_Plugin_version_6/monkeybreadsoftware_blog_filemaker)

### **139.14.2 FileMaker Magazin**

- [Ausgabe 5/2017,](https://filemaker-magazin.de/neuigkeit/3961-Appetithappen-FMM_201705) Seite 23, [PDF](https://www.monkeybreadsoftware.com/filemaker/files/FileMakerMagazin/FMM_201705_20-23.pdf)
- [Ausgabe 5/2017,](https://filemaker-magazin.de/neuigkeit/3961-Appetithappen-FMM_201705) Seite 21, [PDF](https://www.monkeybreadsoftware.com/filemaker/files/FileMakerMagazin/FMM_201705_20-23.pdf)

Created 16th November 2016, last changed 6th March 2017.

### 7074 CHAPTER 139. PRINTER

# <span id="page-7073-0"></span>**139.15 Printer.SetDefaultPrinter**

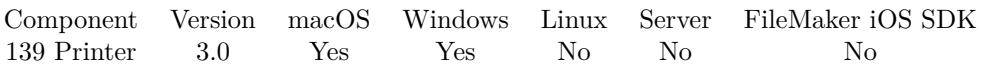

MBS( "Printer.SetDefaultPrinter"; Name )

### **Parameters**

**Name** The name of the printer to set as default. "EPSON ET-7700 Series"

**Result** Returns OK or error.

### **Description**

FileMaker may not care, but other OS related printer functions may care. **Examples**

Set EPSON printer as default:

MBS("Printer.SetDefaultPrinter"; "EPSON ET-7700 Series")

### **See also**

• [139.7](#page-7056-0) Printer.GetDefaultPrinter [7057](#page-7056-0)

### **Example Databases**

• [Printers/Printers](http://monkeybread.eu/MBS-FileMaker-Plugin-Examples/Printers/Printers.shtml#1GroupButton54.0000000408.000000079.0000000523.0000000LayoutObjectAnchor_)

### **139.15.1 Blog Entries**

- [MBS FileMaker Plugin, version 10.5pr3](https://www.mbs-plugins.com/archive/2020-10-09/MBS_FileMaker_Plugin_version_1/monkeybreadsoftware_blog_filemaker)
- [MBS Filemaker Plugin, version 3.0pr8](https://www.mbs-plugins.com/archive/2012-11-14/MBS_Filemaker_Plugin_version_3/monkeybreadsoftware_blog_filemaker)

Created 7th October 2020, last changed 7th October 2020.

### 139.16. PRINTER.SETPRINTER 7075

### <span id="page-7074-0"></span>**139.16 Printer.SetPrinter**

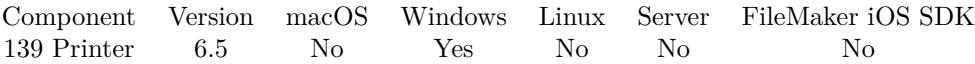

MBS( "Printer.SetPrinter"; Printer { ; CloseDialog; Paper Format; Paper Orientation; Paper Source } )

### **Parameters**

### **Printer**

The printer name to set. Must not match exactly, just the first letters. Leave empty to not change printer. "Brother"

### **CloseDialog**

Optional

Whether to close print dialog. Pass 1 to close or 0 to not close. Pass 2 to press cancel button in case you just want to learn the options.

1

### **Paper Format**

Optional Available in MBS FileMaker Plugin 10.0 or newer. The name of the paper format. Leave empty to not change. "A4"

### **Paper Orientation**

Optional Available in MBS FileMaker Plugin 10.0 or newer. The paper orientation. Pass portrait or landscape. Empty value leaves setting as is. "landscape"

#### **Paper Source**

Optional

Available in MBS FileMaker Plugin 10.0 or newer.

The paper source. Pass name of setting. Name doesn't need to match exactly, just first letters. So you can pass "Man" für Manual (English) and Manuell (German).

"Man"

**Result** Returns OK or error.

### **Description**

Shows the printer setup dialog and switches target printer or paper settings. Please use a script pause of at least a second after calling this function to let Windows show the dialogs.

This function requires the permissions for current user to print and the print menu commands be available via menu as we trigger those to set printer.

You can later call Print.ErrorLog to detect errors. If Windows ever change dialogs, features may no longer work.

For Mac, please check PrintDialog.Install function.

Version 10.0 of MBS Plugin adds three new parameters paper format, orientation and source. And the plugin fills the internal lists for paper sources, formats and printers.

Original source code sponsored by schubec.com http://www.schubec.com **Examples**

Switch printer:

Set Variable [  $r$ ; Value:MBS("Printer.SetPrinter"; Printer Dialog::Printer Name) ] Pause/Resume Script [ Duration (seconds): 2 ] Show Custom Dialog [ "Result"; MBS("Printer.ErrorLog") ]

Change paper to Letter in landscape:

MBS( "Printer.SetPrinter"; ""; 0; "Letter"; "landscape")

### **See also**

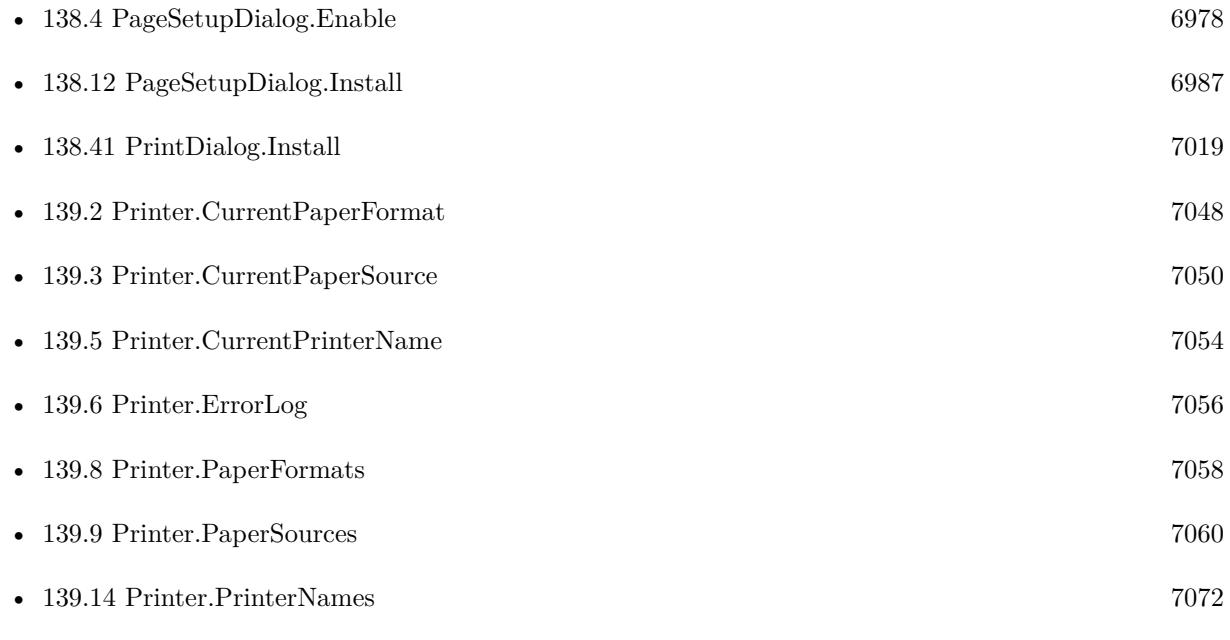

### **Example Databases**

• [Win Only/Printer Switch/Printer Dialog](http://monkeybread.eu/MBS-FileMaker-Plugin-Examples/Win%20Only/Printer%20Switch/Printer%20Dialog.shtml#1ScriptAnchor_)

### 139.16. PRINTER.SETPRINTER 7077

### **139.16.1 Blog Entries**

- [Neues MBS FileMaker Plugin 10.0](https://www.mbs-plugins.com/archive/2020-01-14/Neues_MBS_FileMaker_Plugin_100/monkeybreadsoftware_blog_filemaker)
- [MBS FileMaker Plugin 10.0 More than 6000 Functions In One Plugin](https://www.mbs-plugins.com/archive/2020-01-14/MBS_FileMaker_Plugin_100_-_Mor/monkeybreadsoftware_blog_filemaker)
- [MBS FileMaker Plugin, version 9.6pr1](https://www.mbs-plugins.com/archive/2019-12-02/MBS_FileMaker_Plugin_version_9/monkeybreadsoftware_blog_filemaker)
- [MBS FileMaker Plugin, version 6.5pr7](https://www.mbs-plugins.com/archive/2016-11-16/MBS_FileMaker_Plugin_version_6/monkeybreadsoftware_blog_filemaker)
- [Printer Switch for Windows with MBS FileMaker Plugin](https://www.mbs-plugins.com/archive/2016-11-14/Printer_Switch_for_Windows_wit/monkeybreadsoftware_blog_filemaker)

Created 14th November 2016, last changed 1st December 2020.

# <span id="page-7078-0"></span>**Chapter 140**

# **Process**

Query process details.

### <span id="page-7078-1"></span>**140.1 Process.FrontProcessBundleID**

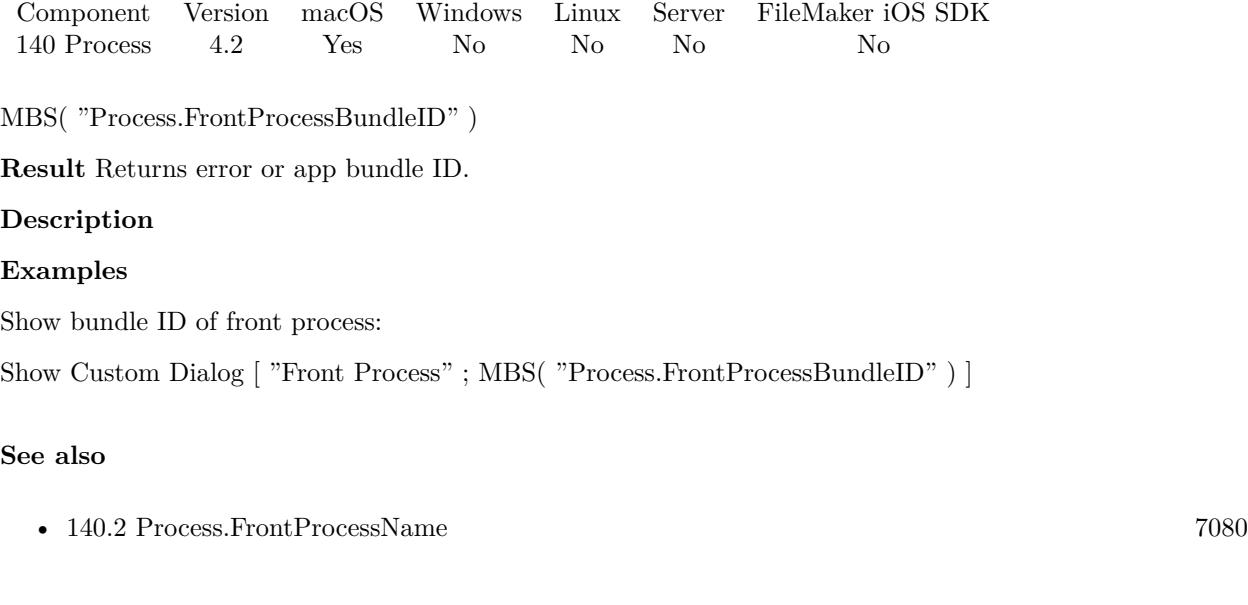

### **140.1.1 Blog Entries**

• [MBS Filemaker Plugin, version 4.2pr5](https://www.mbs-plugins.com/archive/2014-05-10/MBS_Filemaker_Plugin_version_4/monkeybreadsoftware_blog_filemaker)

Created 18th August 2014, last changed 25th November 2017.

### 7080 CHAPTER 140. PROCESS

# <span id="page-7079-0"></span>**140.2 Process.FrontProcessName**

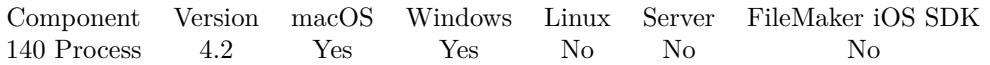

MBS( "Process.FrontProcessName" )

**Result** Returns app name.

### **Description**

On Windows the app name is just the name of the exe file. Returns empty string or error in case of errors. **Examples**

Show name of current process in front:

Show Custom Dialog [ "Front Process" ; MBS( "Process.FrontProcessName" ) ]

### **See also**

• [140.1](#page-7078-1) Process.FrontProcessBundleID [7079](#page-7078-1)

### **Example Databases**

• [Utility functions/Process Info](http://monkeybread.eu/MBS-FileMaker-Plugin-Examples/Utility%20functions/Process%20Info.shtml#1ScriptAnchor_)

### **140.2.1 Blog Entries**

• [MBS Filemaker Plugin, version 4.2pr4](https://www.mbs-plugins.com/archive/2014-04-22/MBS_Filemaker_Plugin_version_4/monkeybreadsoftware_blog_filemaker)

Created 18th August 2014, last changed 25th November 2017.

### 140.3. PROCESS.FRONTWINDOWTITLE 7081

### **140.3 Process.FrontWindowTitle**

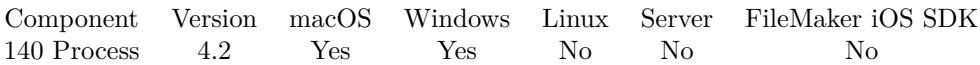

MBS( "Process.FrontWindowTitle" { ; index } )

#### **Parameters**

### **index**

Optional

Optional for Mac. Pass -1 to return number of windows. Else pass index from 0 to count-1 to query title of nth window. ""

**Result** Returns window title.

#### **Description**

On macOS requires you to allow FileMaker accessibility functions. In System Preferences check privacy control panel and add FileMaker there to the list allowed for assistive input. **Examples**

Query title of focused window:

MBS( "Process.FrontWindowTitle")

Query on Mac number of Windows.

MBS( "Process.FrontWindowTitle"; -1 )

Query on Mac the second window:

MBS( "Process.FrontWindowTitle"; 1 )

### **Example Databases**

• [Utility functions/Process Info](http://monkeybread.eu/MBS-FileMaker-Plugin-Examples/Utility%20functions/Process%20Info.shtml#1ScriptAnchor_)

### **140.3.1 Blog Entries**

• [MBS Filemaker Plugin, version 4.2pr4](https://www.mbs-plugins.com/archive/2014-04-22/MBS_Filemaker_Plugin_version_4/monkeybreadsoftware_blog_filemaker)

Created 18th August 2014, last changed 10th August 2020.

# <span id="page-7081-0"></span>**140.4 Process.GetCurrentDirectory**

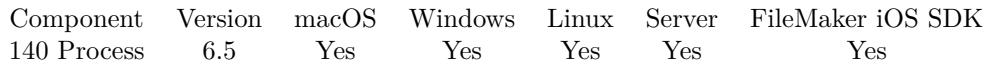

MBS( "Process.GetCurrentDirectory" )

**Result** Returns path or error.

### **Description**

Some OS functions look for files relative to this folder.

This function requires a native path. Use Path.FileMakerPathToNativePath to convert a FileMaker path to a native path if required. If you like to have the user choose the path, you can use FileDialog functions. For Server be aware that server has limited permissions and may not be able to access all files on a computer. **Examples**

Query current directory:

MBS( "Process.GetCurrentDirectory")

### **See also**

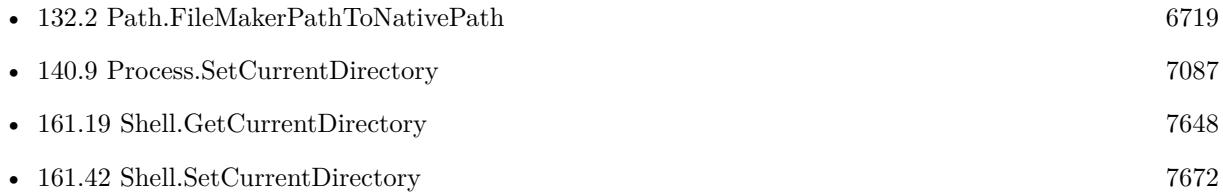

### **140.4.1 Blog Entries**

• [MBS FileMaker Plugin, version 6.5pr6](https://www.mbs-plugins.com/archive/2016-11-08/MBS_FileMaker_Plugin_version_6/monkeybreadsoftware_blog_filemaker)

Created 8th November 2016, last changed 8th November 2016.

### 140.5. PROCESS.ISFRONTMOST 7083

## <span id="page-7082-0"></span>**140.5 Process.IsFrontMost**

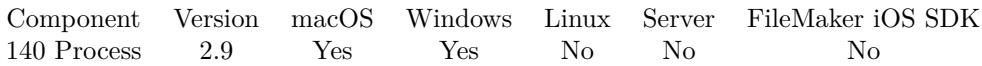

MBS( "Process.IsFrontMost" )

**Result** Returns 1 if FileMaker is frontmost and 0 if not.

### **Description**

If the function returns zero, you can call Process.SetFrontMost to move FileMaker to the front. Added support for Windows in plugin version 4.2. **Examples**

Check if we are in background and move us to front:

```
If \lceil \text{MBS}(\text{ "Process.IsFrontMost" })=0 \rceilSet Variable [ r ; Value: MBS( "Process.SetFrontMost" ) ]
End If
```
### **See also**

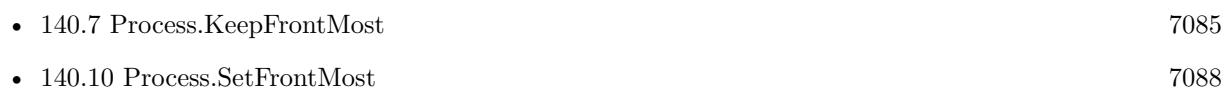

### **Example Databases**

• [Mac only/Process FrontMost](http://monkeybread.eu/MBS-FileMaker-Plugin-Examples/Mac%20only/Process%20FrontMost.shtml#2ScriptAnchor_)

• [Utility functions/Process Info](http://monkeybread.eu/MBS-FileMaker-Plugin-Examples/Utility%20functions/Process%20Info.shtml#1ScriptAnchor_)

### **140.5.1 Blog Entries**

- [MBS Filemaker Plugin, version 4.2pr4](https://www.mbs-plugins.com/archive/2014-04-22/MBS_Filemaker_Plugin_version_4/monkeybreadsoftware_blog_filemaker)
- [MBS Filemaker Plugin, version 2.9pr9](https://www.mbs-plugins.com/archive/2012-09-29/MBS_Filemaker_Plugin_version_2/monkeybreadsoftware_blog_filemaker)

Created 18th August 2014, last changed 25th November 2019.

### 7084 CHAPTER 140. PROCESS

# **140.6 Process.IsRunning**

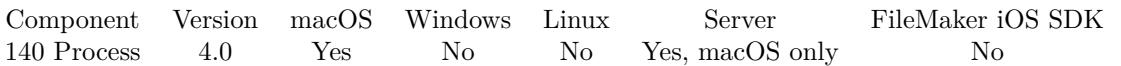

MBS( "Process.IsRunning"; Process )

### **Parameters**

**Process** Either a number with process ID or a process name or a bundle ID. 123

**Result** Returns 0, 1 or error.

### **Description**

Returns 1 if process is found in process list or 0 if not. **Examples**

Check if Safari is running by name:

MBS( "Process.IsRunning"; "Safari" )

Check if Safari is running by bundle ID:

MBS( "Process.IsRunning"; "com.apple.safari" )

### **140.6.1 Blog Entries**

- [MBS Filemaker Plugin, version 4.2pr1](https://www.mbs-plugins.com/archive/2014-04-02/MBS_Filemaker_Plugin_version_4/monkeybreadsoftware_blog_filemaker)
- [MBS FileMaker Plugin 4.0 for OS X/Windows More than 2200 Functions In One Plugin](https://www.mbs-plugins.com/archive/2014-02-04/MBS_FileMaker_Plugin_40_for_OS/monkeybreadsoftware_blog_filemaker)
- [MBS Filemaker Plugin, version 4.0pr4](https://www.mbs-plugins.com/archive/2014-01-19/MBS_Filemaker_Plugin_version_4/monkeybreadsoftware_blog_filemaker)

Created 18th August 2014, last changed 18th August 2014.

### 140.7. PROCESS.KEEPFRONTMOST 7085

### <span id="page-7084-0"></span>**140.7 Process.KeepFrontMost**

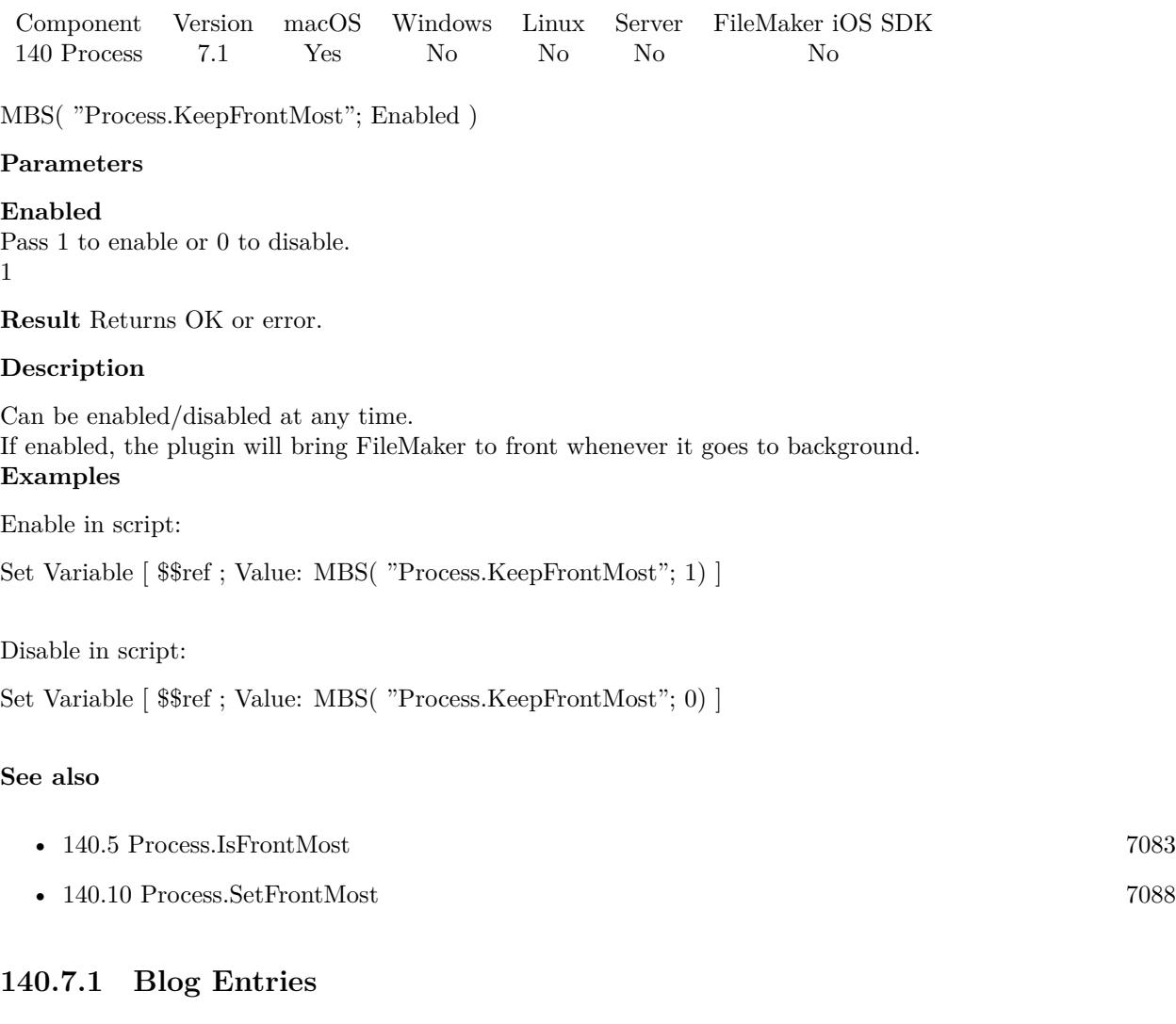

- [MBS FileMaker Plugin 7.1 Über 4400 Funktionen in einem Plugin](https://www.mbs-plugins.com/archive/2017-03-14/MBS_FileMaker_Plugin_71_-_�be/monkeybreadsoftware_blog_filemaker)
- [MBS FileMaker Plugin 7.1 More than 4400 Functions In One Plugin](https://www.mbs-plugins.com/archive/2017-03-14/MBS_FileMaker_Plugin_71_-_More/monkeybreadsoftware_blog_filemaker)
- [MBS FileMaker Plugin, version 7.1pr4](https://www.mbs-plugins.com/archive/2017-03-06/MBS_FileMaker_Plugin_version_7/monkeybreadsoftware_blog_filemaker)

Created 28th February 2017, last changed 16th December 2020.

# **140.8 Process.LoadLibrary**

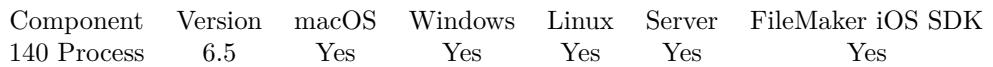

MBS( "Process.LoadLibrary"; Path )

### **Parameters**

**Path** The native path to the library. "C:\Users\Christian\Desktop\dynapdf64.dll"

**Result** Returns OK or error.

### **Description**

This can be used to resolve dependencies with libraries in various places. This should work with .dll files on Windows, .dylib files on macOS and .so files on Linux.

Windows error 193 means that 64-bit FileMaker tried to load 32-bit library or 32-bit FileMaker tried to load 64-bit library. The bit level must match between app and library. For macOS the error message will tell you about wrong architecture.

This function requires a native path. Use Path.FileMakerPathToNativePath to convert a FileMaker path to a native path if required. If you like to have the user choose the path, you can use FileDialog functions. For Server be aware that server has limited permissions and may not be able to access all files on a computer. **See also**

• [132.2](#page-6718-0) Path.FileMakerPathToNativePath [6719](#page-6718-0)

### **140.8.1 Blog Entries**

• [MBS FileMaker Plugin, version 6.5pr6](https://www.mbs-plugins.com/archive/2016-11-08/MBS_FileMaker_Plugin_version_6/monkeybreadsoftware_blog_filemaker)

Created 8th November 2016, last changed 10th August 2020.

### 140.9. PROCESS.SETCURRENTDIRECTORY 7087

### <span id="page-7086-0"></span>**140.9 Process.SetCurrentDirectory**

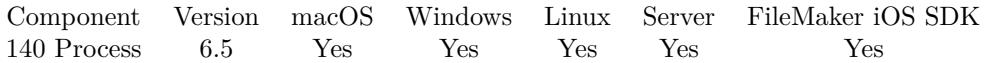

MBS( "Process.SetCurrentDirectory"; Path )

### **Parameters**

**Path** The new native path. "C:\Test"

**Result** Returns OK or error.

### **Description**

Some OS functions look for files relative to this folder.

This function requires a native path. Use Path.FileMakerPathToNativePath to convert a FileMaker path to a native path if required. If you like to have the user choose the path, you can use FileDialog functions. For Server be aware that server has limited permissions and may not be able to access all files on a computer. **Examples**

Set current directory:

```
MBS( "Process.SetCurrentDirectory"; "/Users/cs/Desktop" )
```
Set current path on Windows:

```
MBS( "Process.SetCurrentDirectory"; "C:\Test" )
```
### **See also**

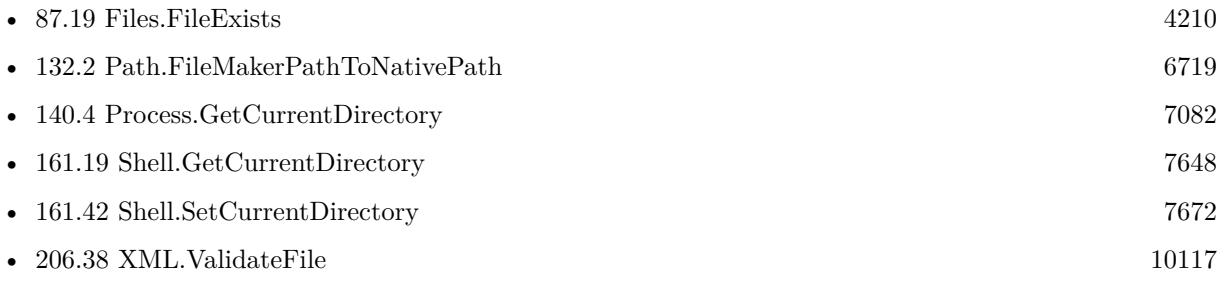

### **140.9.1 Blog Entries**

• [MBS FileMaker Plugin, version 6.5pr6](https://www.mbs-plugins.com/archive/2016-11-08/MBS_FileMaker_Plugin_version_6/monkeybreadsoftware_blog_filemaker)

Created 8th November 2016, last changed 8th November 2016.

# <span id="page-7087-0"></span>**140.10 Process.SetFrontMost**

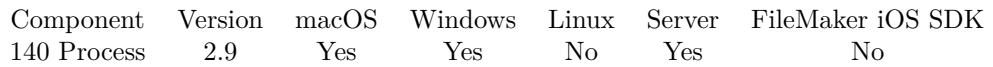

MBS( "Process.SetFrontMost" )

**Result** Returns OK or error.

#### **Description**

You can use Process.IsFrontMost to check the status.

You can use Window.Activate for Windows.

Implemented Process.SetFrontMost for Windows in version 9.2. The plugin builds a list of all FileMaker windows. Then we activate the top most of them and move all other windows in z order behind. **Examples**

Bring FileMaker to front:

Set Variable [ \$r; Value:MBS("Process.SetFrontMost") ]

### **See also**

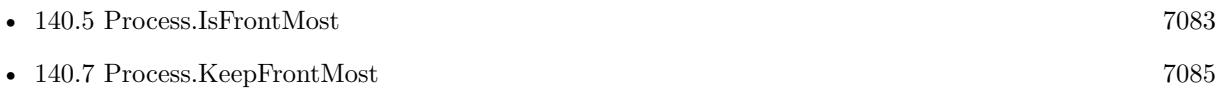

• [195.5](#page-9258-0) Window.Activate [9259](#page-9258-0)

#### **Example Databases**

• [Mac only/Process FrontMost](http://monkeybread.eu/MBS-FileMaker-Plugin-Examples/Mac%20only/Process%20FrontMost.shtml#1ScriptAnchor_)

### **140.10.1 Blog Entries**

- [MBS FileMaker Plugin, version 9.2pr1](https://www.mbs-plugins.com/archive/2019-04-02/MBS_FileMaker_Plugin_version_9/monkeybreadsoftware_blog_filemaker)
- [SetFrontMost for Windows](https://www.mbs-plugins.com/archive/2019-03-28/SetFrontMost_for_Windows/monkeybreadsoftware_blog_filemaker)
- [MBS Filemaker Plugin, version 2.9pr9](https://www.mbs-plugins.com/archive/2012-09-29/MBS_Filemaker_Plugin_version_2/monkeybreadsoftware_blog_filemaker)

Created 18th August 2014, last changed 17th July 2020.

### <span id="page-7088-0"></span>140.11. PROCESSACTIVITY.LIST 7089 **140.11 ProcessActivity.List**

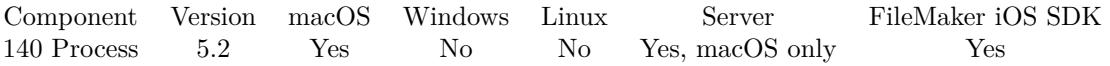

MBS( "ProcessActivity.List" )

**Result** Returns list of IDs or error.

### **Description**

This helps debugging, especially finding scripts which do not release their objects properly. **Examples**

List all activities:

MBS( "ProcessActivity.List" )

### **See also**

• [140.13](#page-7090-0) ProcessActivity.Reason [7091](#page-7090-0)

Created 2nd June 2015, last changed 21st September 2015.

### 7090 CHAPTER 140. PROCESS

# <span id="page-7089-0"></span>**140.12 ProcessActivity.Options**

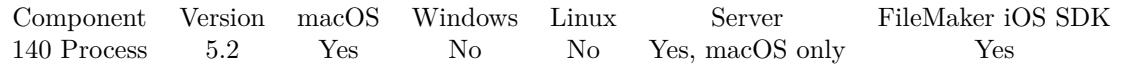

MBS( "ProcessActivity.Options"; ProcessActivityID )

### **Parameters**

### **ProcessActivityID**

The process activity reference number as returned by ProcessActivity.beginActivity function. \$ref

**Result** Returns number or error.

### **Description**

### **Examples**

Query options of first activity:

MBS( "ProcessActivity.Options"; "39001" )

### **See also**

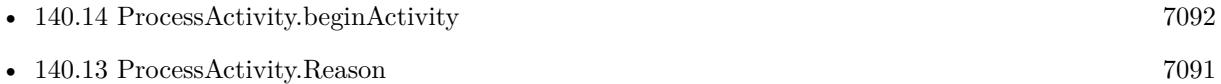

Created 2nd June 2015, last changed 2nd June 2015.

### 140.13. PROCESSACTIVITY.REASON 7091

## <span id="page-7090-0"></span>**140.13 ProcessActivity.Reason**

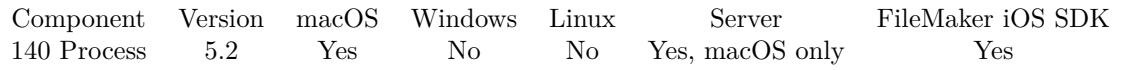

MBS( "ProcessActivity.Reason"; ProcessActivityID )

### **Parameters**

### **ProcessActivityID**

The process activity reference number as returned by ProcessActivity.beginActivity function. \$ref

**Result** Returns text or error.

### **Description**

### **Examples**

Query reason of first activity:

MBS( "ProcessActivity.Reason"; "39001" )

### **See also**

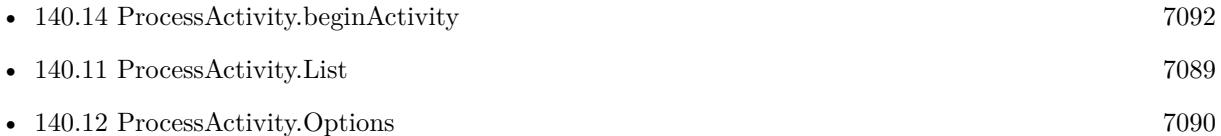

Created 2nd June 2015, last changed 2nd June 2015.

# <span id="page-7091-0"></span>**140.14 ProcessActivity.beginActivity**

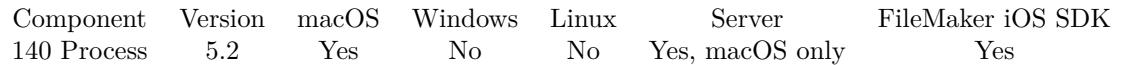

MBS( "ProcessActivity.beginActivity"; activity; Reason )

### **Parameters**

### **activity**

The activity as a number or a text. The plugin allows you to pass texts like IdleDisplaySleepDisabled, IdleSystemSleepDisabled, UserInitiated, UserInitiatedAllowingIdleSystemSleep, Background and Latency-Critical. Those texts can be combined.

"IdleDisplaySleepDisabled"

**Reason** The reason text. "Doing backup"

**Result** Returns reference number or error.

### **Description**

Pass in an activity to this function, and a non-empty reason string. Indicate completion of the activity by calling the corresponding ProcessActivity.endActivity function with the result of this function. The reason string is used for debugging.

Requires macOS 10.9 and newer.

This function allows to deactivate App Nap for FileMaker. So when a script has to do some work, you can disable system/display sleep here which also disables app nap.

### **Examples**

Start an activity:

MBS( "ProcessActivity.beginActivity"; "IdleSystemSleepDisabled UserInitiated"; "Doing Backup in File-Maker" )

Avoid display sleep:

MBS( "ProcessActivity.beginActivity"; "IdleDisplaySleepDisabled UserInitiated"; "Showing animation" )

### **See also**

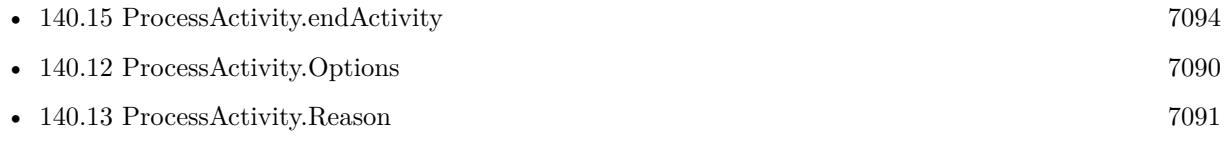

### **Example Databases**

• [Utility functions/Process Activity](http://monkeybread.eu/MBS-FileMaker-Plugin-Examples/Utility%20functions/Process%20Activity.shtml#2ScriptAnchor_)
# 140.14. PROCESSACTIVITY.BEGINACTIVITY 7093

# **140.14.1 Blog Entries**

- [MBS FileMaker Plugin, version 5.2pr2](https://www.mbs-plugins.com/archive/2015-06-08/MBS_FileMaker_Plugin_version_5/monkeybreadsoftware_blog_filemaker)
- [Disable App Nap, System and Screen Sleep in FileMaker](https://www.mbs-plugins.com/archive/2015-06-03/Disable_App_Nap_System_and_Scr/monkeybreadsoftware_blog_filemaker)

Created 2nd June 2015, last changed 10th August 2020.

# **140.15 ProcessActivity.endActivity**

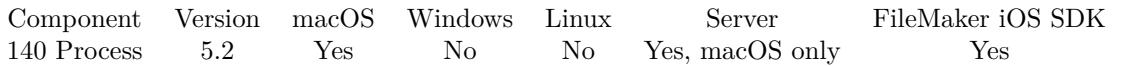

MBS( "ProcessActivity.endActivity"; ProcessActivityID )

#### **Parameters**

#### **ProcessActivityID**

The process activity reference number as returned by ProcessActivity.beginActivity function. \$ref

**Result** Returns OK or error.

#### **Description**

### **See also**

• [140.14](#page-7091-0) ProcessActivity.beginActivity [7092](#page-7091-0)

## **Example Databases**

• [Utility functions/Process Activity](http://monkeybread.eu/MBS-FileMaker-Plugin-Examples/Utility%20functions/Process%20Activity.shtml#1ScriptAnchor_)

# **140.15.1 Blog Entries**

- [MBS FileMaker Plugin, version 5.2pr2](https://www.mbs-plugins.com/archive/2015-06-08/MBS_FileMaker_Plugin_version_5/monkeybreadsoftware_blog_filemaker)
- [Disable App Nap, System and Screen Sleep in FileMaker](https://www.mbs-plugins.com/archive/2015-06-03/Disable_App_Nap_System_and_Scr/monkeybreadsoftware_blog_filemaker)

Created 2nd June 2015, last changed 2nd June 2015.

# <span id="page-7094-0"></span>**Chapter 141**

# **ProgressDialog**

Show progress dialog.

# <span id="page-7094-1"></span>**141.1 ProgressDialog.ClearImage**

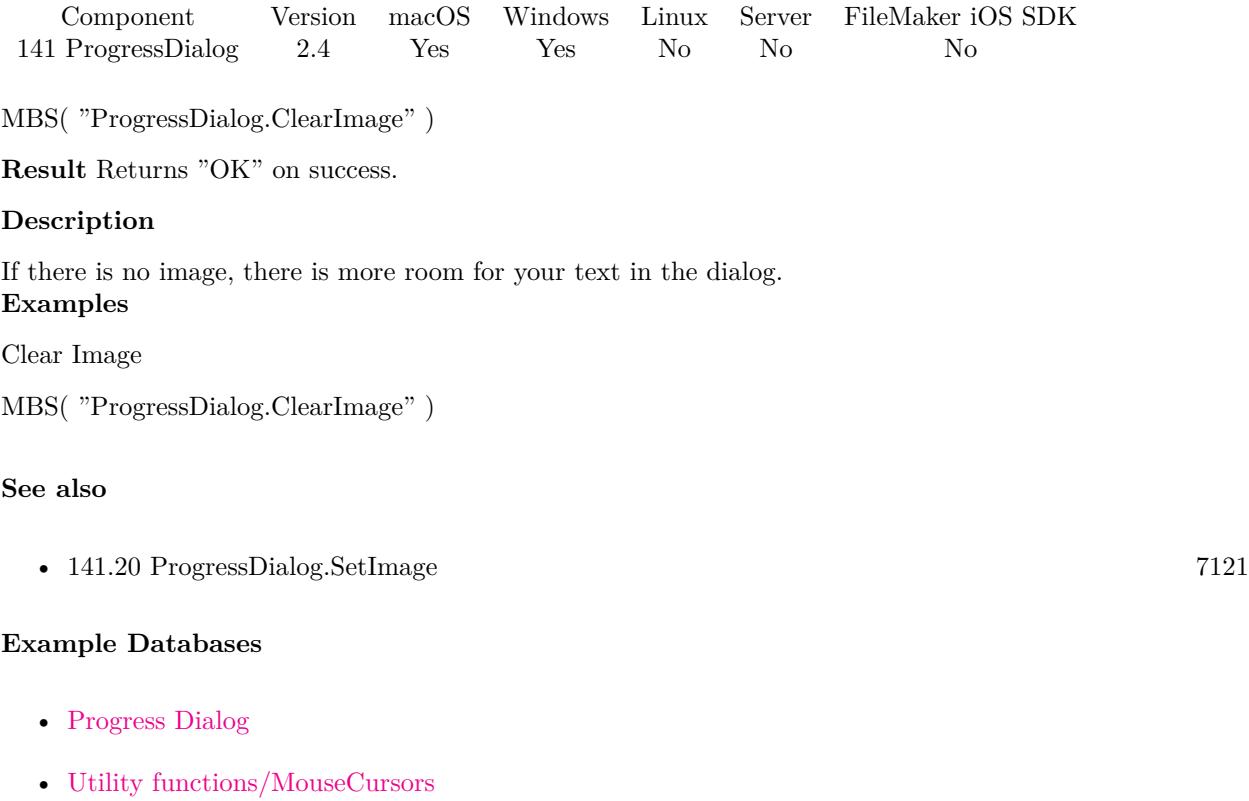

# **141.1.1 Blog Entries**

• [MBS Filemaker Plugin, version 2.4pr7](https://www.mbs-plugins.com/archive/2011-06-22/MBS_Filemaker_Plugin_version_2/monkeybreadsoftware_blog_filemaker)

# **141.1.2 FileMaker Magazin**

• Ausgabe  $2/2017$ , Seite  $40$ 

# 141.2. PROGRESSDIALOG.GETBOTTOMTEXT 7097

# <span id="page-7096-0"></span>**141.2 ProgressDialog.GetBottomText**

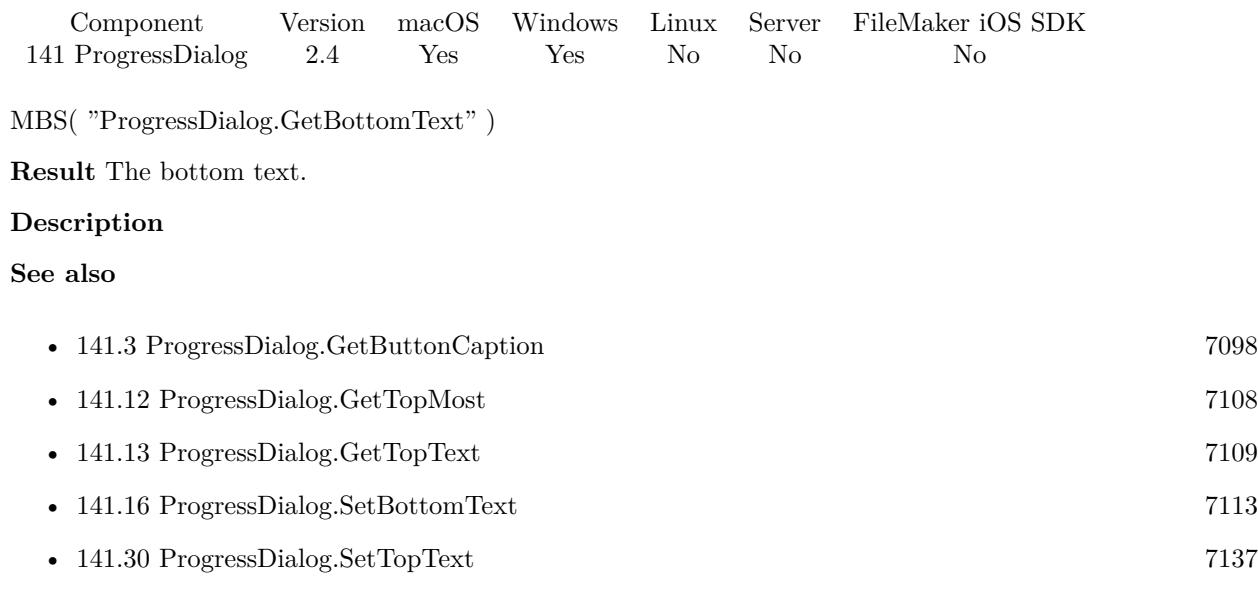

# **141.2.1 Blog Entries**

• [MBS Filemaker Plugin, version 2.6pr4](https://www.mbs-plugins.com/archive/2012-02-17/MBS_Filemaker_Plugin_version_2/monkeybreadsoftware_blog_filemaker)

# <span id="page-7097-0"></span>**141.3 ProgressDialog.GetButtonCaption**

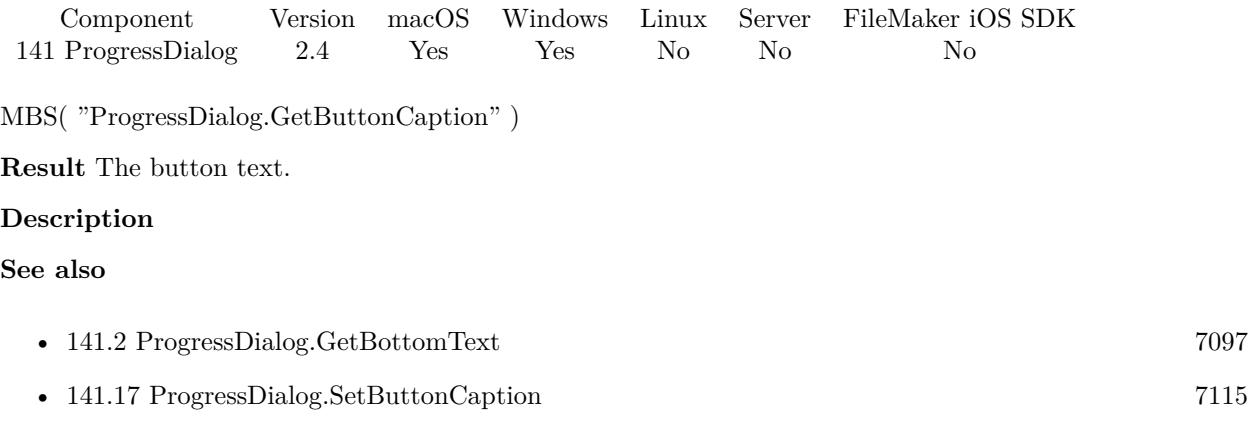

# 141.4. PROGRESSDIALOG.GETCANCEL 7099

# <span id="page-7098-0"></span>**141.4 ProgressDialog.GetCancel**

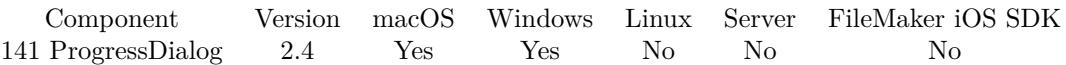

MBS( "ProgressDialog.GetCancel" )

**Result** The current state.  $1 = \text{cancel}$  pressed,  $0 = \text{cancel}$  not pressed.

### **Description**

Cancel property is set when the user clicks the cancel button. It is reset when you call ProgressDialog.Show. You can also set it with ProgressDialog.SetCancel. **Examples**

Query cancel state

MBS( "ProgressDialog.GetCancel" )

#### **See also**

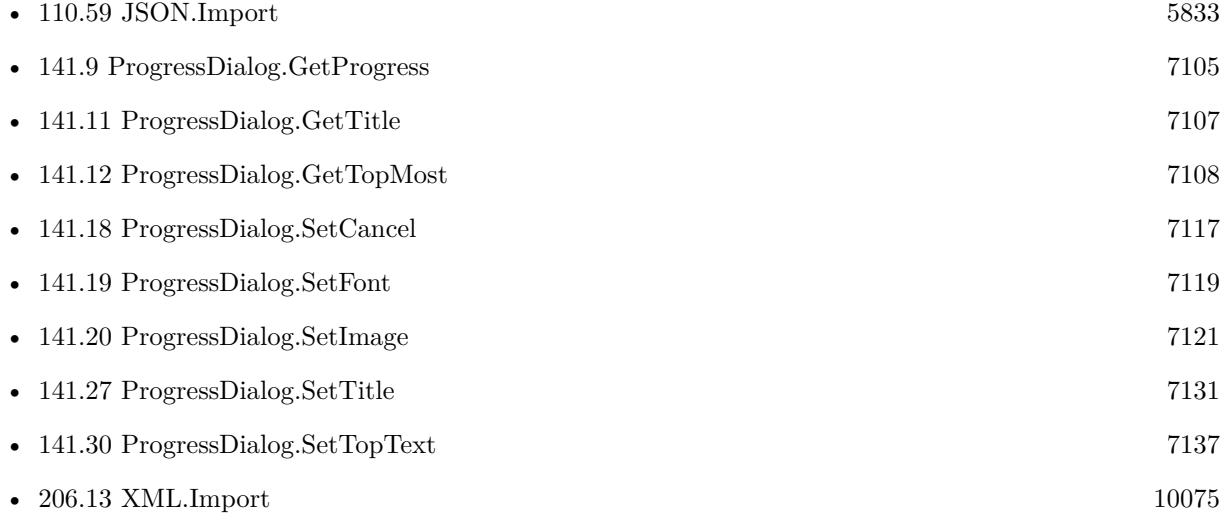

## **Example Databases**

- [CURL/CURL Download in Background](http://monkeybread.eu/MBS-FileMaker-Plugin-Examples/CURL/CURL%20Download%20in%20Background.shtml#1ScriptAnchor_)
- [CURL/Email/Batch Emailer](http://monkeybread.eu/MBS-FileMaker-Plugin-Examples/CURL/Email/Batch%20Emailer.shtml#1ScriptAnchor_)
- [CURL/Email/Email Client](http://monkeybread.eu/MBS-FileMaker-Plugin-Examples/CURL/Email/Email%20Client.shtml#3ScriptAnchor_)
- [JSON/JSON Import](http://monkeybread.eu/MBS-FileMaker-Plugin-Examples/JSON/JSON%20Import.shtml#1ScriptAnchor_)
- [Mac and iOS/Addressbook/Addressbook](http://monkeybread.eu/MBS-FileMaker-Plugin-Examples/Mac%20and%20iOS/Addressbook/Addressbook.shtml#4ScriptAnchor_)

- [Progress Dialog](http://monkeybread.eu/MBS-FileMaker-Plugin-Examples/Progress%20Dialog.shtml#1ScriptAnchor_)
- [Utility functions/MouseCursors](http://monkeybread.eu/MBS-FileMaker-Plugin-Examples/Utility%20functions/MouseCursors.shtml#2ScriptAnchor_)
- [WebViewer/WebKit 1.x macOS only/WebViewer Download Delegate for Mac with Custom Webviewer](http://monkeybread.eu/MBS-FileMaker-Plugin-Examples/WebViewer/WebKit%201.x%20macOS%20only/WebViewer%20Download%20Delegate%20for%20Mac%20with%20Custom%20Webviewer.shtml#2ScriptAnchor_)
- [WebViewer/WebKit 1.x macOS only/WebViewer Download Delegate for Mac](http://monkeybread.eu/MBS-FileMaker-Plugin-Examples/WebViewer/WebKit%201.x%20macOS%20only/WebViewer%20Download%20Delegate%20for%20Mac.shtml#2ScriptAnchor_)
- [XML/XML Import](http://monkeybread.eu/MBS-FileMaker-Plugin-Examples/XML/XML%20Import.shtml#1ScriptAnchor_)

# **141.4.1 FileMaker Magazin**

- [Ausgabe 5/2018,](https://filemaker-magazin.de/neuigkeit/4011-Appetithappen-FMM_201805) Seite 25, [PDF](https://www.monkeybreadsoftware.com/filemaker/files/FileMakerMagazin/FMM_201805_24-25.pdf)
- Ausgabe  $2/2017$ , Seite  $40$

# 141.5. PROGRESSDIALOG.GETIMAGEHEIGHT 7101

# <span id="page-7100-0"></span>**141.5 ProgressDialog.GetImageHeight**

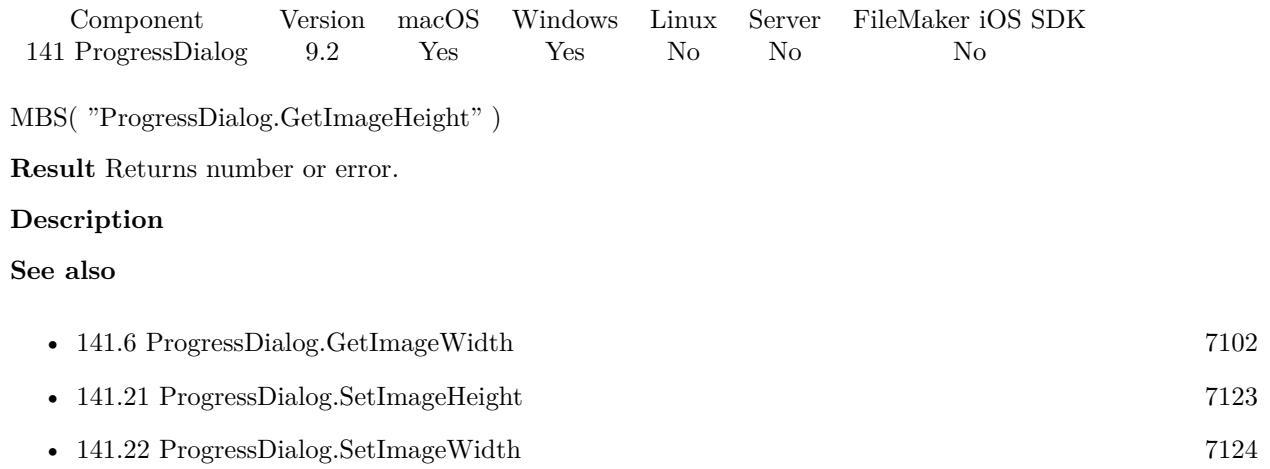

# **141.5.1 Blog Entries**

• [MBS FileMaker Plugin, version 9.2pr1](https://www.mbs-plugins.com/archive/2019-04-02/MBS_FileMaker_Plugin_version_9/monkeybreadsoftware_blog_filemaker)

Created 28th March 2019, last changed 28th March 2019.

# <span id="page-7101-0"></span>**141.6 ProgressDialog.GetImageWidth**

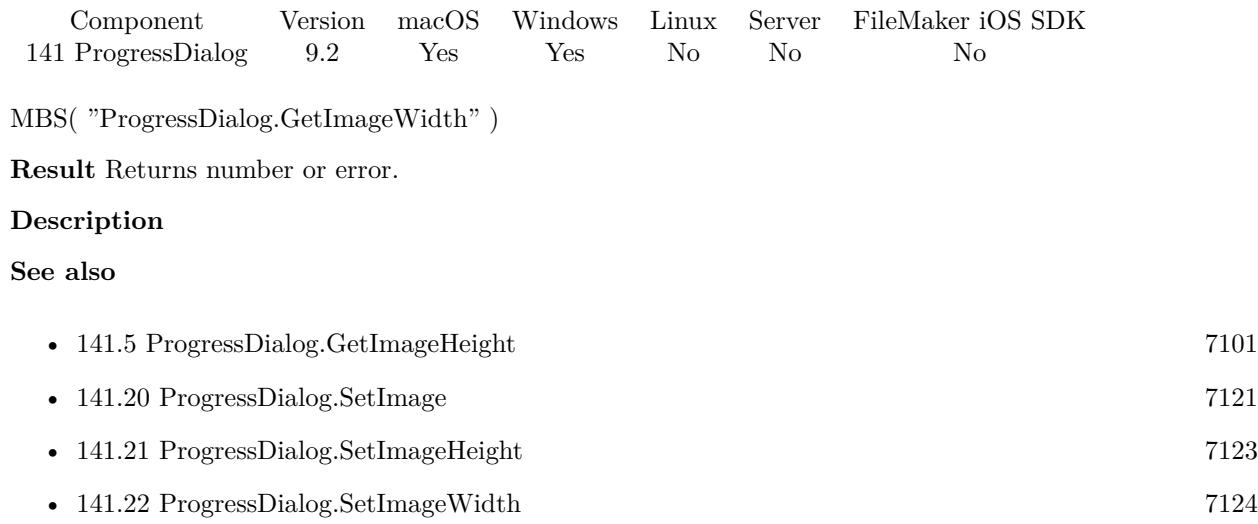

# **141.6.1 Blog Entries**

• [MBS FileMaker Plugin, version 9.2pr1](https://www.mbs-plugins.com/archive/2019-04-02/MBS_FileMaker_Plugin_version_9/monkeybreadsoftware_blog_filemaker)

Created 28th March 2019, last changed 28th March 2019.

# 141.7. PROGRESSDIALOG.GETPOSITIONX 7103

# <span id="page-7102-0"></span>**141.7 ProgressDialog.GetPositionX**

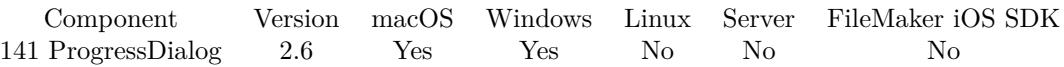

MBS( "ProgressDialog.GetPositionX" )

**Result** The X position value or an error message.

## **Description**

You can store the position in your database so the user can enjoy a movable dialog which remembers position. Please use ProgressDialog.SetPosition to restore positon. **See also**

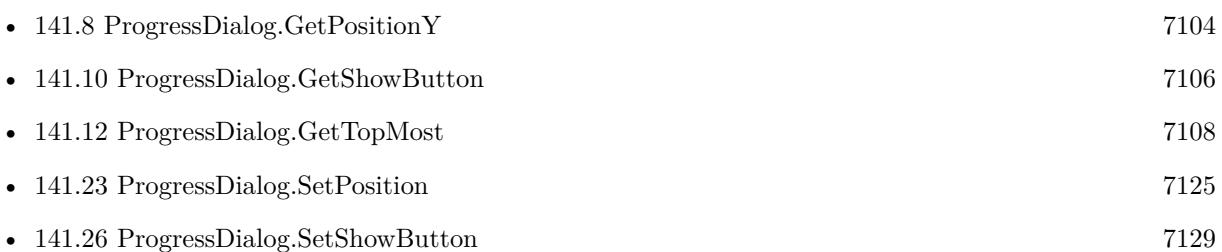

# **141.7.1 Blog Entries**

• [MBS Filemaker Plugin, version 2.6pr3](https://www.mbs-plugins.com/archive/2012-02-13/MBS_Filemaker_Plugin_version_2/monkeybreadsoftware_blog_filemaker)

# <span id="page-7103-0"></span>**141.8 ProgressDialog.GetPositionY**

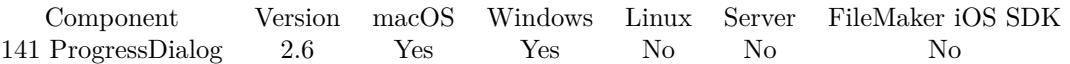

MBS( "ProgressDialog.GetPositionY" )

**Result** The Y position value or an error message.

### **Description**

You can store the position in your database so the user can enjoy a movable dialog which remembers position. Please use ProgressDialog.SetPosition to restore positon. **See also**

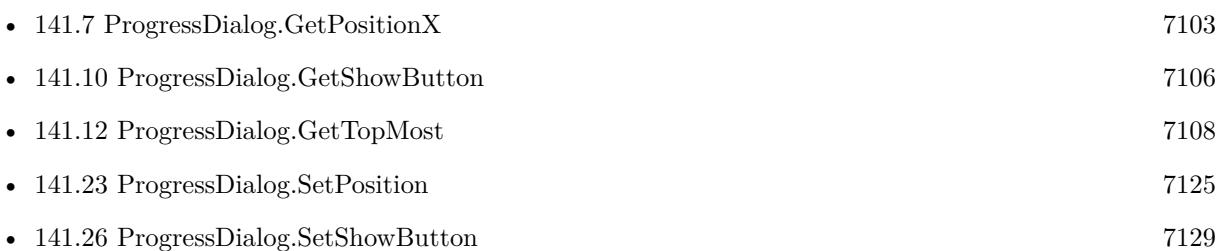

# **141.8.1 Blog Entries**

• [MBS Filemaker Plugin, version 2.6pr3](https://www.mbs-plugins.com/archive/2012-02-13/MBS_Filemaker_Plugin_version_2/monkeybreadsoftware_blog_filemaker)

# 141.9. PROGRESSDIALOG.GETPROGRESS 7105

# <span id="page-7104-0"></span>**141.9 ProgressDialog.GetProgress**

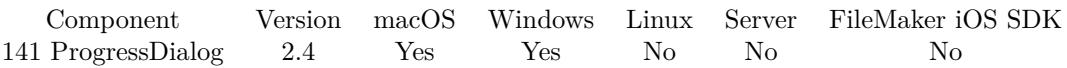

MBS( "ProgressDialog.GetProgress" )

**Result** The current progress value.

### **Description**

This is a number from 0 to 100 for progress or a negative number for indeterminate progress bar. **See also**

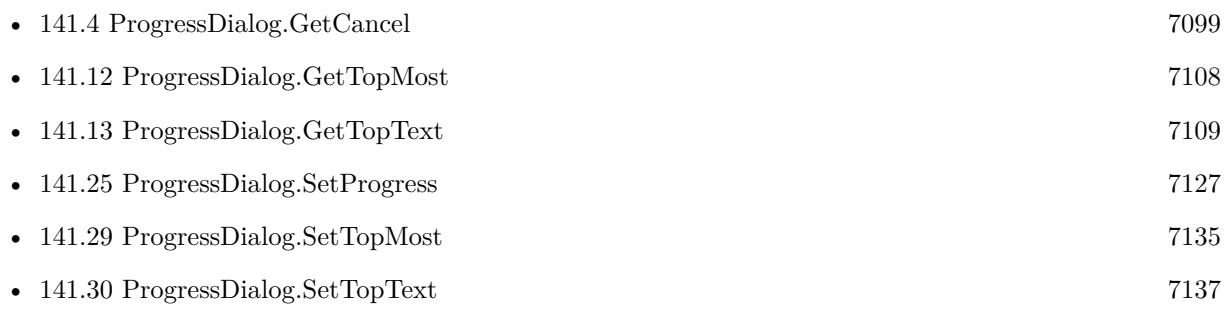

# <span id="page-7105-0"></span>**141.10 ProgressDialog.GetShowButton**

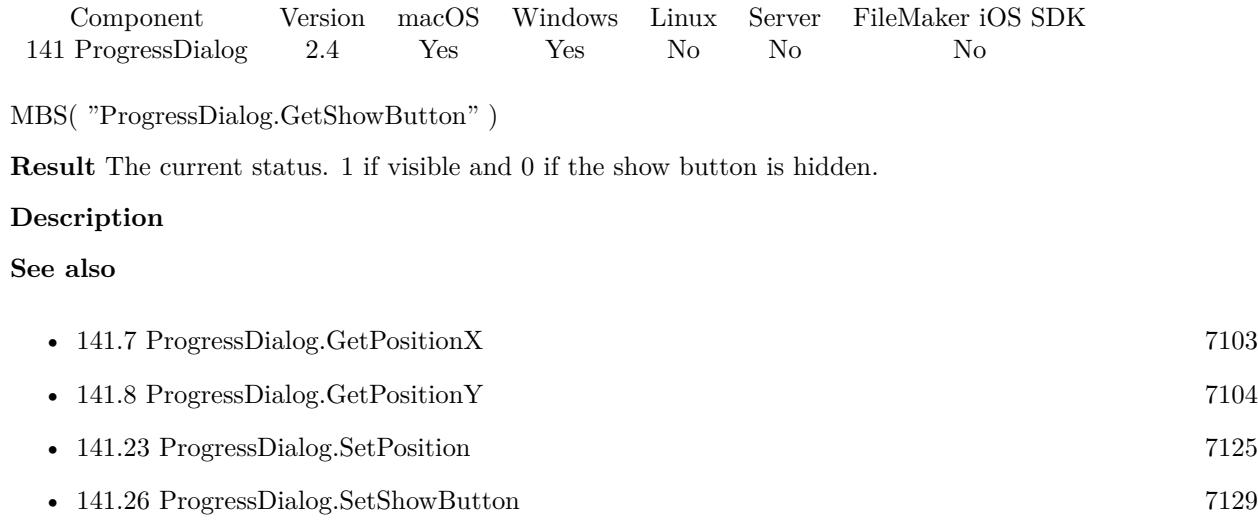

# 141.11. PROGRESSDIALOG.GETTITLE 7107

# <span id="page-7106-0"></span>**141.11 ProgressDialog.GetTitle**

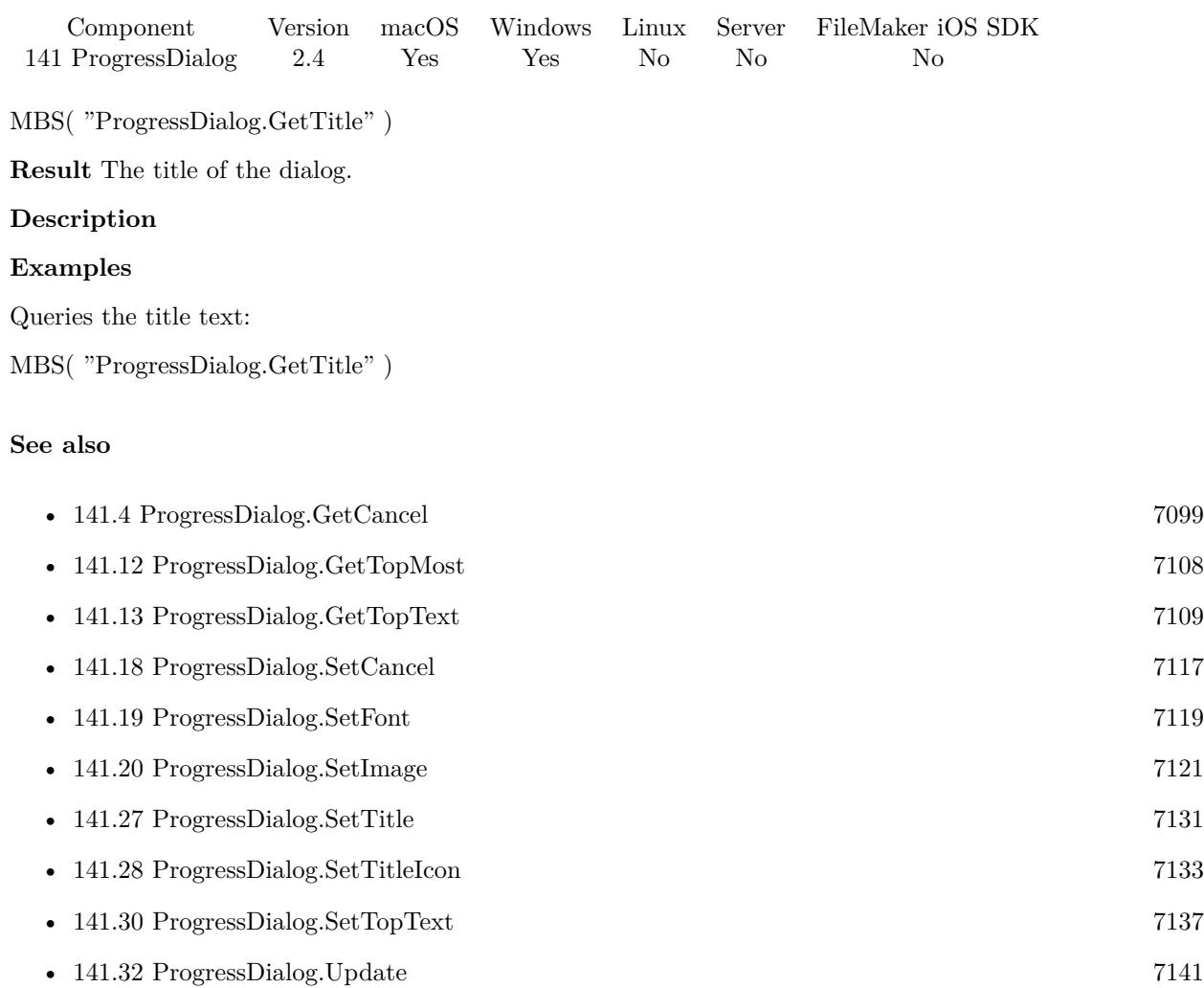

# <span id="page-7107-0"></span>**141.12 ProgressDialog.GetTopMost**

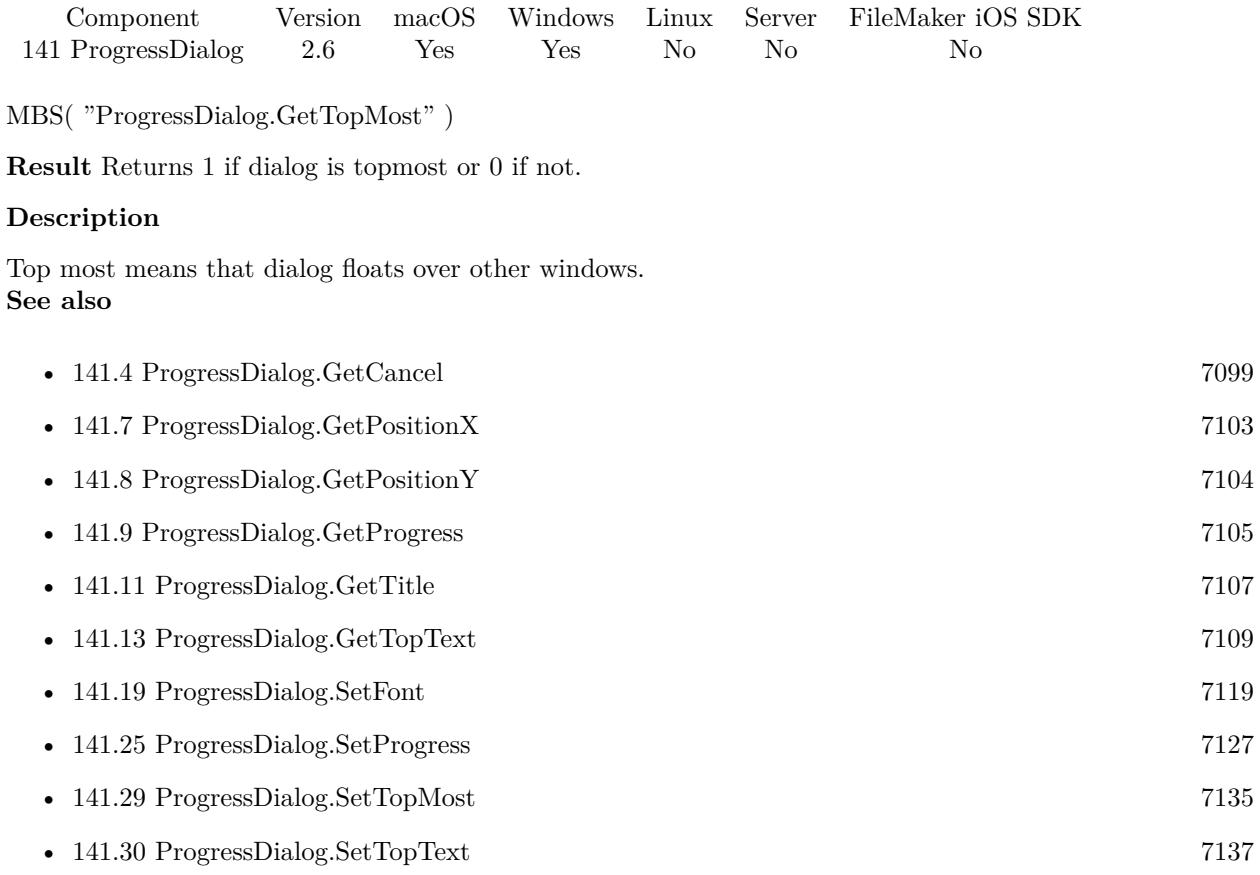

# **141.12.1 Blog Entries**

• [MBS Filemaker Plugin, version 2.6pr5](https://www.mbs-plugins.com/archive/2012-02-28/MBS_Filemaker_Plugin_version_2/monkeybreadsoftware_blog_filemaker)

# 141.13. PROGRESSDIALOG.GETTOPTEXT 7109

# <span id="page-7108-0"></span>**141.13 ProgressDialog.GetTopText**

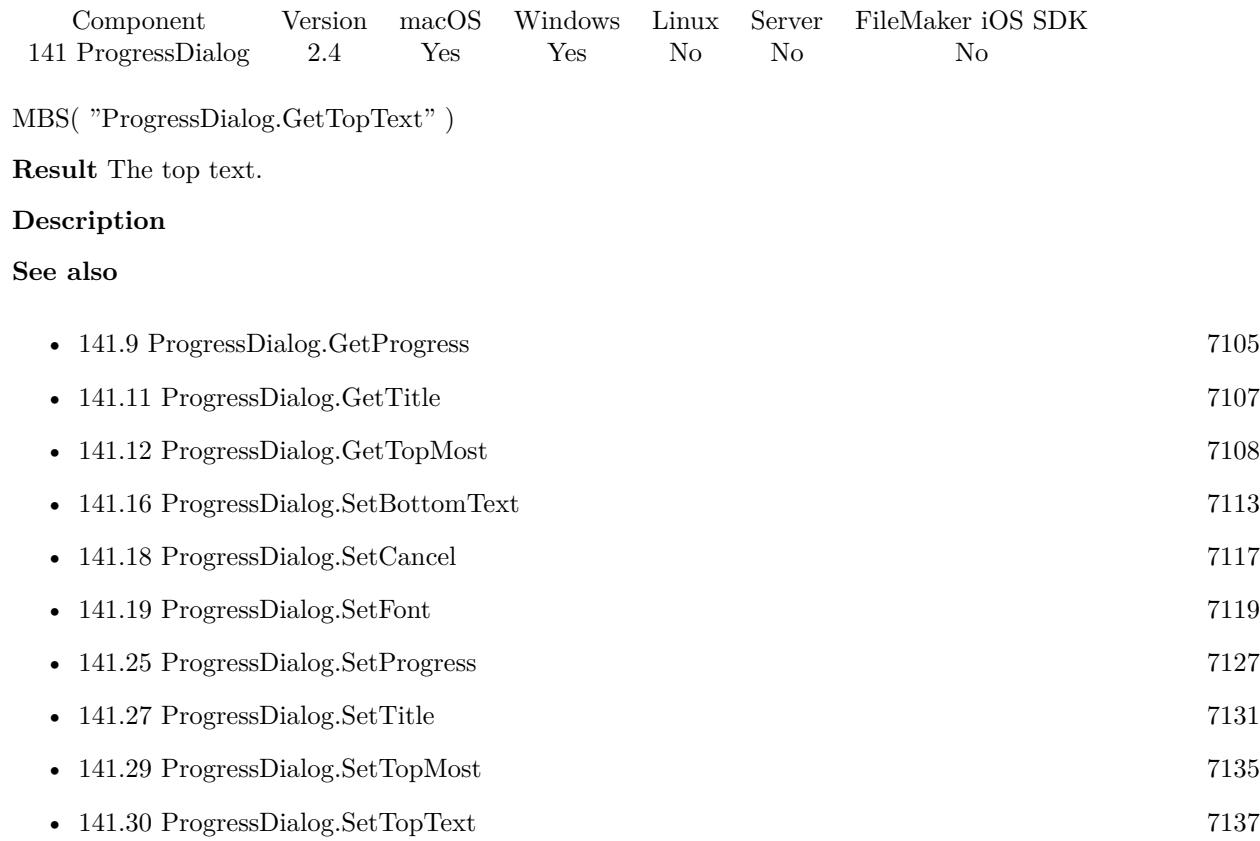

# <span id="page-7109-0"></span>**141.14 ProgressDialog.Hide**

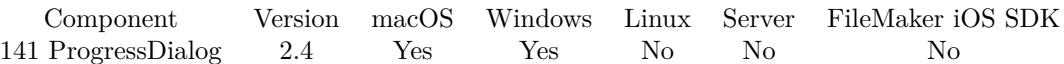

MBS( "ProgressDialog.Hide" )

**Result** Returns "OK" on success.

#### **Description**

You may want to call ProgressDialog.Reset before reusing the progress dialog. Or later call ProgressDialog.Show again to show progress dialog with same settings.

Resets parent and enables parent window to make sure it is not disabled. **Examples**

Show the progress dialog:

MBS( "ProgressDialog.Show" )

Hide the progress dialog:

MBS( "ProgressDialog.Hide" )

#### **See also**

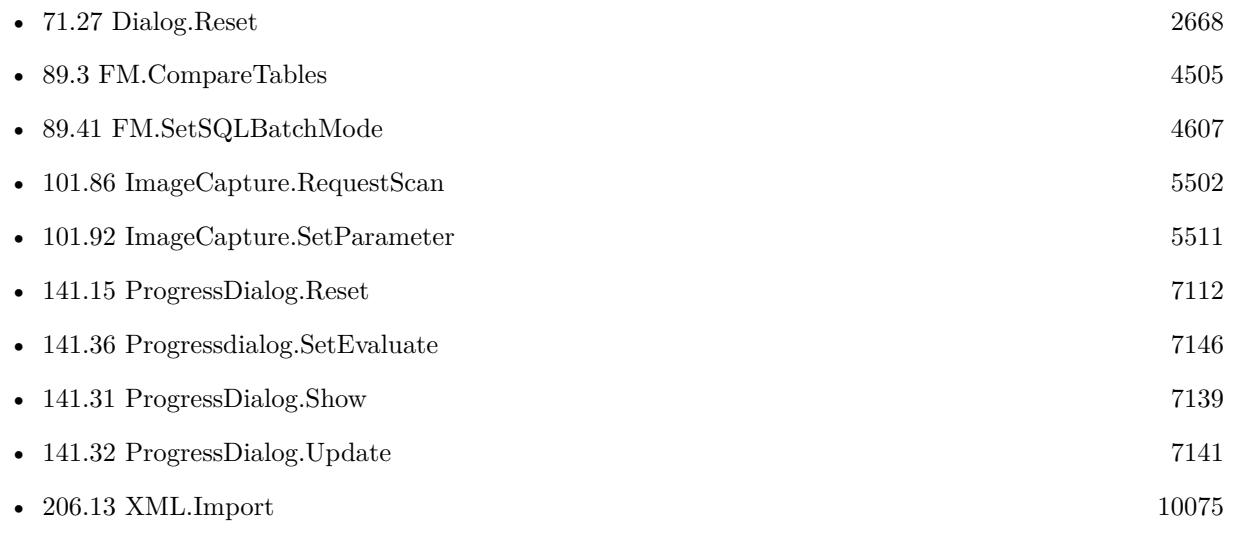

## **Example Databases**

• [CURL/CURL Download in Background](http://monkeybread.eu/MBS-FileMaker-Plugin-Examples/CURL/CURL%20Download%20in%20Background.shtml#1ScriptAnchor_)

### 141.14. PROGRESSDIALOG.HIDE 7111

- [CURL/FTP/CURL FTP Upload from file with Progress](http://monkeybread.eu/MBS-FileMaker-Plugin-Examples/CURL/FTP/CURL%20FTP%20Upload%20from%20file%20with%20Progress.shtml#2ScriptAnchor_)
- [CURL/SFTP/CURL sFTP Upload File](http://monkeybread.eu/MBS-FileMaker-Plugin-Examples/CURL/SFTP/CURL%20sFTP%20Upload%20File.shtml#1ScriptAnchor_)
- [JSON/JSON Import](http://monkeybread.eu/MBS-FileMaker-Plugin-Examples/JSON/JSON%20Import.shtml#1ScriptAnchor_)
- [Mac and iOS/AVExport](http://monkeybread.eu/MBS-FileMaker-Plugin-Examples/Mac%20and%20iOS/AVExport.shtml#1ScriptAnchor_)
- [Progress Dialog](http://monkeybread.eu/MBS-FileMaker-Plugin-Examples/Progress%20Dialog.shtml#1ScriptAnchor_)
- [Utility functions/MouseCursors](http://monkeybread.eu/MBS-FileMaker-Plugin-Examples/Utility%20functions/MouseCursors.shtml#2ScriptAnchor_)
- [WebViewer/WebKit 1.x macOS only/WebViewer Download Delegate for Mac with Custom Webviewer](http://monkeybread.eu/MBS-FileMaker-Plugin-Examples/WebViewer/WebKit%201.x%20macOS%20only/WebViewer%20Download%20Delegate%20for%20Mac%20with%20Custom%20Webviewer.shtml#2ScriptAnchor_)
- [WebViewer/WebKit 1.x macOS only/WebViewer Download Delegate for Mac](http://monkeybread.eu/MBS-FileMaker-Plugin-Examples/WebViewer/WebKit%201.x%20macOS%20only/WebViewer%20Download%20Delegate%20for%20Mac.shtml#2ScriptAnchor_)
- [Win Only/WIA Scan](http://monkeybread.eu/MBS-FileMaker-Plugin-Examples/Win%20Only/WIA%20Scan.shtml#10ScriptAnchor_)

## **141.14.1 Blog Entries**

• [ImageCapture functions for Mac OS X](https://www.mbs-plugins.com/archive/2016-09-12/ImageCapture_functions_for_Mac/monkeybreadsoftware_blog_filemaker)

# **141.14.2 FileMaker Magazin**

- [Ausgabe 5/2018,](https://filemaker-magazin.de/neuigkeit/4011-Appetithappen-FMM_201805) Seite 25, [PDF](https://www.monkeybreadsoftware.com/filemaker/files/FileMakerMagazin/FMM_201805_24-25.pdf)
- Ausgabe  $2/2017$ , Seite  $40$

Created 18th August 2014, last changed 21st December 2017.

# <span id="page-7111-0"></span>**141.15 ProgressDialog.Reset**

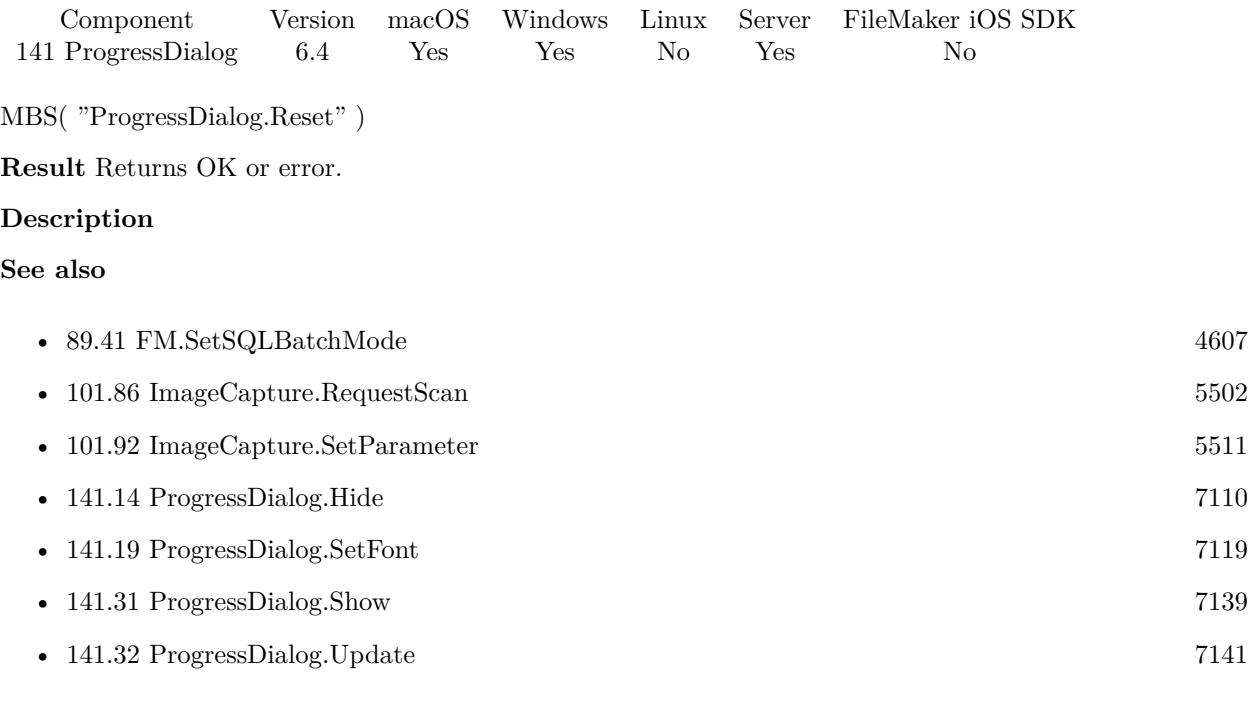

## **Example Databases**

- [CURL/Amazon S3 Upload File](http://monkeybread.eu/MBS-FileMaker-Plugin-Examples/CURL/Amazon%20S3%20Upload%20File.shtml#3ScriptAnchor_)
- [CURL/Email/Batch Emailer](http://monkeybread.eu/MBS-FileMaker-Plugin-Examples/CURL/Email/Batch%20Emailer.shtml#1ScriptAnchor_)
- [CURL/SFTP/CURL sFTP Upload File](http://monkeybread.eu/MBS-FileMaker-Plugin-Examples/CURL/SFTP/CURL%20sFTP%20Upload%20File.shtml#1ScriptAnchor_)
- [DynaPDF/Scan with WIA to PDF](http://monkeybread.eu/MBS-FileMaker-Plugin-Examples/DynaPDF/Scan%20with%20WIA%20to%20PDF.shtml#10ScriptAnchor_)
- [Mac only/ImageCapture/ImageCapture](http://monkeybread.eu/MBS-FileMaker-Plugin-Examples/Mac%20only/ImageCapture/ImageCapture.shtml#6ScriptAnchor_)
- [Mac only/MetaDataQuery/Search Applications](http://monkeybread.eu/MBS-FileMaker-Plugin-Examples/Mac%20only/MetaDataQuery/Search%20Applications.shtml#1ScriptAnchor_)
- [Win Only/WIA Scan](http://monkeybread.eu/MBS-FileMaker-Plugin-Examples/Win%20Only/WIA%20Scan.shtml#10ScriptAnchor_)

# **141.15.1 Blog Entries**

- [Debugging problems on FileMaker Cloud for AWS](https://www.mbs-plugins.com/archive/2019-06-30/Debugging_problems_on_FileMake/monkeybreadsoftware_blog_filemaker)
- [MBS FileMaker Plugin, version 6.4pr7](https://www.mbs-plugins.com/archive/2016-09-14/MBS_FileMaker_Plugin_version_6/monkeybreadsoftware_blog_filemaker)
- [ImageCapture functions for Mac OS X](https://www.mbs-plugins.com/archive/2016-09-12/ImageCapture_functions_for_Mac/monkeybreadsoftware_blog_filemaker)

Created 11st September 2016, last changed 11st September 2016.

# 141.16. PROGRESSDIALOG.SETBOTTOMTEXT 7113

# <span id="page-7112-0"></span>**141.16 ProgressDialog.SetBottomText**

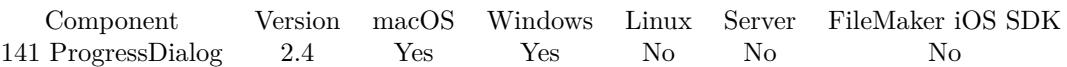

MBS( "ProgressDialog.SetBottomText"; text )

#### **Parameters**

**text** The new bottom text. "Hello"

**Result** Returns "OK" on success.

### **Description**

Below the progress bar most applications shows some data like "x of y files processed" or "123 KB of 456 KB copied."

Please do not call this function more than one time per second to avoid the progress window redraw to slow down your process.

# **Examples**

Report progress:

MBS( "ProgressDialog.SetBottomText"; \$index  $\&$  " of "  $\&$  \$total  $\&$  " files" )

#### **See also**

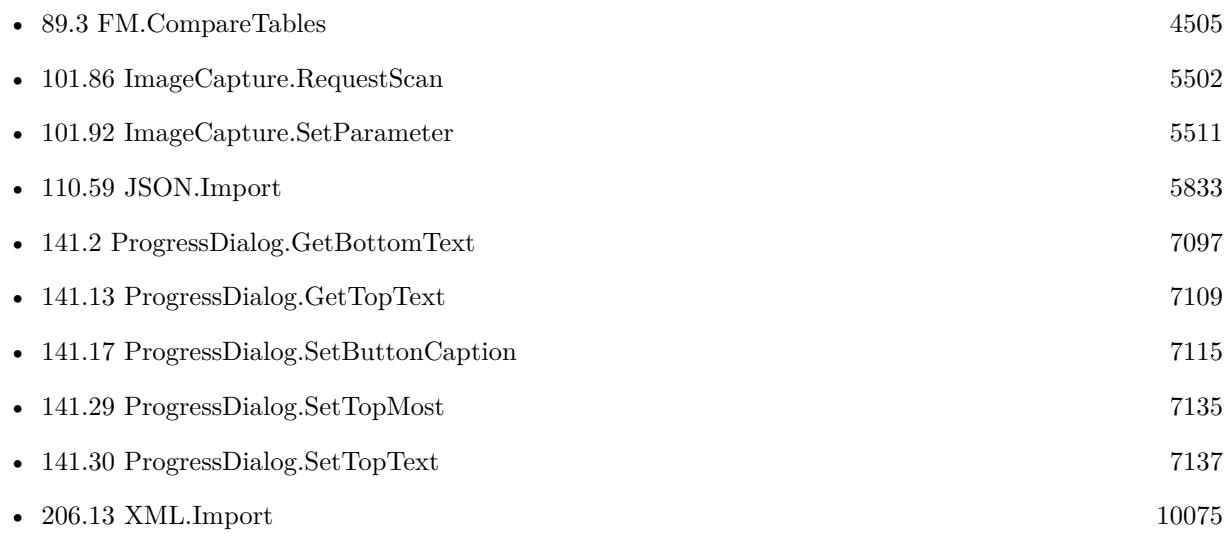

### **Example Databases**

- [CURL/Amazon S3 Upload File](http://monkeybread.eu/MBS-FileMaker-Plugin-Examples/CURL/Amazon%20S3%20Upload%20File.shtml#3ScriptAnchor_)
- [CURL/Email/Email Client](http://monkeybread.eu/MBS-FileMaker-Plugin-Examples/CURL/Email/Email%20Client.shtml#3ScriptAnchor_)
- [JSON/JSON Import](http://monkeybread.eu/MBS-FileMaker-Plugin-Examples/JSON/JSON%20Import.shtml#1ScriptAnchor_)
- [Mac and iOS/Addressbook/Addressbook](http://monkeybread.eu/MBS-FileMaker-Plugin-Examples/Mac%20and%20iOS/Addressbook/Addressbook.shtml#4ScriptAnchor_)
- [Mac only/ImageCapture/ImageCapture](http://monkeybread.eu/MBS-FileMaker-Plugin-Examples/Mac%20only/ImageCapture/ImageCapture.shtml#6ScriptAnchor_)
- [Mac only/MetaDataQuery/Search Applications](http://monkeybread.eu/MBS-FileMaker-Plugin-Examples/Mac%20only/MetaDataQuery/Search%20Applications.shtml#1ScriptAnchor_)
- [Utility functions/MouseCursors](http://monkeybread.eu/MBS-FileMaker-Plugin-Examples/Utility%20functions/MouseCursors.shtml#2ScriptAnchor_)
- [WebViewer/WebKit 1.x macOS only/WebViewer Download Delegate for Mac with Custom Webviewer](http://monkeybread.eu/MBS-FileMaker-Plugin-Examples/WebViewer/WebKit%201.x%20macOS%20only/WebViewer%20Download%20Delegate%20for%20Mac%20with%20Custom%20Webviewer.shtml#5ScriptAnchor_)
- [WebViewer/WebKit 1.x macOS only/WebViewer Download Delegate for Mac](http://monkeybread.eu/MBS-FileMaker-Plugin-Examples/WebViewer/WebKit%201.x%20macOS%20only/WebViewer%20Download%20Delegate%20for%20Mac.shtml#5ScriptAnchor_)
- [XML/XML Import](http://monkeybread.eu/MBS-FileMaker-Plugin-Examples/XML/XML%20Import.shtml#1ScriptAnchor_)

# **141.16.1 Blog Entries**

- [Comparing Base Elements Plugin to MBS FileMaker Plugin](https://www.mbs-plugins.com/archive/2017-10-24/Comparing_Base_Elements_Plugin/monkeybreadsoftware_blog_filemaker)
- [ImageCapture functions for Mac OS X](https://www.mbs-plugins.com/archive/2016-09-12/ImageCapture_functions_for_Mac/monkeybreadsoftware_blog_filemaker)

# **141.16.2 FileMaker Magazin**

- [Ausgabe 5/2018,](https://filemaker-magazin.de/neuigkeit/4011-Appetithappen-FMM_201805) Seite 25, [PDF](https://www.monkeybreadsoftware.com/filemaker/files/FileMakerMagazin/FMM_201805_24-25.pdf)
- Ausgabe  $2/2017$ , Seite  $40$

Created 18th August 2014, last changed 9th February 2015.

# <span id="page-7114-0"></span>141.17. PROGRESSDIALOG.SETBUTTONCAPTION 7115 **141.17 ProgressDialog.SetButtonCaption**

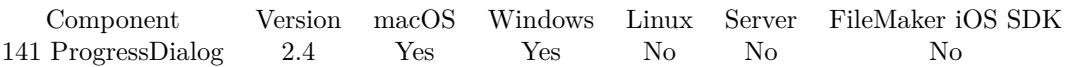

MBS( "ProgressDialog.SetButtonCaption"; text )

#### **Parameters**

**text** The new button text. "Annuler"

**Result** Returns "OK" on success.

### **Description**

Default is "Cancel" if you don't call this method. If your solution supports multiple languages, it may be worth putting those texts into an extra table and picking the right text at runtime. **Examples**

Set button text for Germany:

MBS( "ProgressDialog.SetButtonCaption"; "Abbrechen" )

#### **See also**

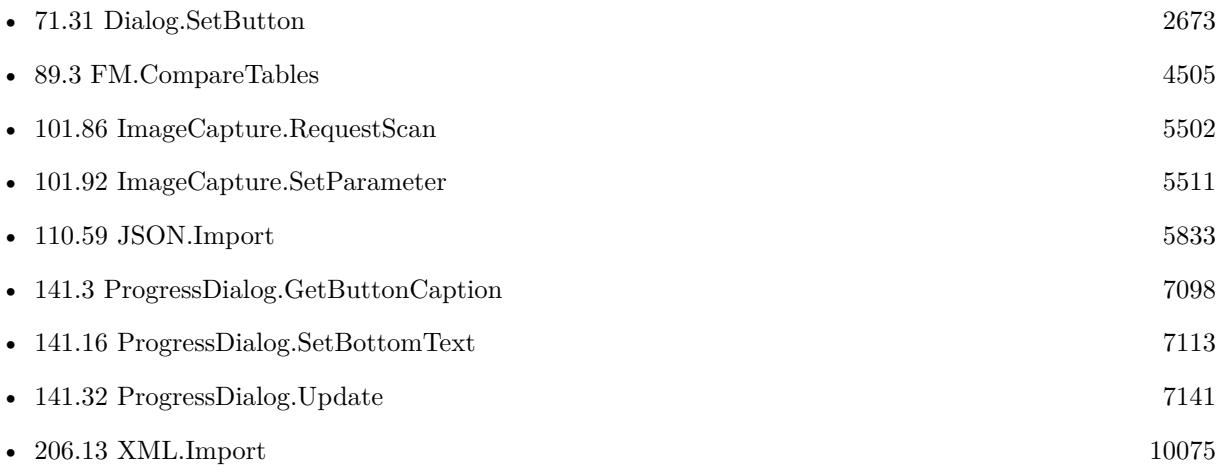

## **Example Databases**

- [CURL/Amazon S3 Upload File](http://monkeybread.eu/MBS-FileMaker-Plugin-Examples/CURL/Amazon%20S3%20Upload%20File.shtml#3ScriptAnchor_)
- [CURL/CURL Download in Background](http://monkeybread.eu/MBS-FileMaker-Plugin-Examples/CURL/CURL%20Download%20in%20Background.shtml#1ScriptAnchor_)
- [CURL/Email/Batch Emailer](http://monkeybread.eu/MBS-FileMaker-Plugin-Examples/CURL/Email/Batch%20Emailer.shtml#1ScriptAnchor_)

- [JSON/JSON Import](http://monkeybread.eu/MBS-FileMaker-Plugin-Examples/JSON/JSON%20Import.shtml#1ScriptAnchor_)
- [Mac and iOS/Addressbook/Addressbook](http://monkeybread.eu/MBS-FileMaker-Plugin-Examples/Mac%20and%20iOS/Addressbook/Addressbook.shtml#4ScriptAnchor_)
- [Mac and iOS/AVExport](http://monkeybread.eu/MBS-FileMaker-Plugin-Examples/Mac%20and%20iOS/AVExport.shtml#1ScriptAnchor_)
- [Mac only/MetaDataQuery/Search Applications](http://monkeybread.eu/MBS-FileMaker-Plugin-Examples/Mac%20only/MetaDataQuery/Search%20Applications.shtml#1ScriptAnchor_)
- [Utility functions/MouseCursors](http://monkeybread.eu/MBS-FileMaker-Plugin-Examples/Utility%20functions/MouseCursors.shtml#2ScriptAnchor_)
- [WebViewer/WebKit 1.x macOS only/WebViewer Download Delegate for Mac with Custom Webviewer](http://monkeybread.eu/MBS-FileMaker-Plugin-Examples/WebViewer/WebKit%201.x%20macOS%20only/WebViewer%20Download%20Delegate%20for%20Mac%20with%20Custom%20Webviewer.shtml#5ScriptAnchor_)
- [WebViewer/WebKit 1.x macOS only/WebViewer Download Delegate for Mac](http://monkeybread.eu/MBS-FileMaker-Plugin-Examples/WebViewer/WebKit%201.x%20macOS%20only/WebViewer%20Download%20Delegate%20for%20Mac.shtml#5ScriptAnchor_)

# **141.17.1 Blog Entries**

• [ImageCapture functions for Mac OS X](https://www.mbs-plugins.com/archive/2016-09-12/ImageCapture_functions_for_Mac/monkeybreadsoftware_blog_filemaker)

# **141.17.2 FileMaker Magazin**

- [Ausgabe 5/2018,](https://filemaker-magazin.de/neuigkeit/4011-Appetithappen-FMM_201805) Seite 25, [PDF](https://www.monkeybreadsoftware.com/filemaker/files/FileMakerMagazin/FMM_201805_24-25.pdf)
- Ausgabe  $2/2017$ , Seite  $40$

# 141.18. PROGRESSDIALOG.SETCANCEL 7117

# <span id="page-7116-0"></span>**141.18 ProgressDialog.SetCancel**

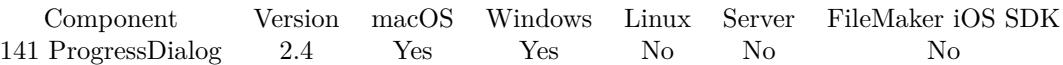

MBS( "ProgressDialog.SetCancel"; Flag )

#### **Parameters**

**Flag** the new cancel state. 1

**Result** Returns "OK" on success.

#### **Description**

You can query in your loop whether user clicked cancel so you can exit your loop.

If your script does not make a pause or a long running plugin functions runs, there may be no reaction on the cancel button.

# **Examples**

Set cancel state

MBS( "ProgressDialog.SetCancel"; 1 )

Reset Cancel state:

MBS( "ProgressDialog.SetCancel"; 0 )

## **See also**

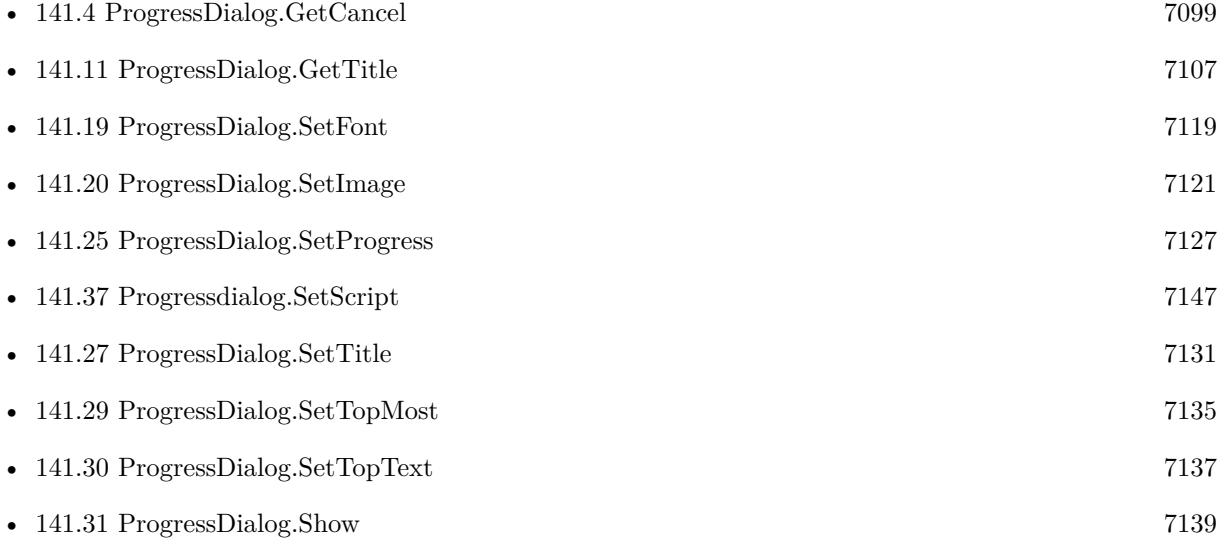

# **Example Databases**

- [CURL/CURL Download in Background](http://monkeybread.eu/MBS-FileMaker-Plugin-Examples/CURL/CURL%20Download%20in%20Background.shtml#1ScriptAnchor_)
- [CURL/CURL Download with Progress](http://monkeybread.eu/MBS-FileMaker-Plugin-Examples/CURL/CURL%20Download%20with%20Progress.shtml#1ScriptAnchor_)
- [CURL/FTP/CURL FTP Upload from file with Progress](http://monkeybread.eu/MBS-FileMaker-Plugin-Examples/CURL/FTP/CURL%20FTP%20Upload%20from%20file%20with%20Progress.shtml#2ScriptAnchor_)
- [CURL/FTP/CURL FTP Upload with Progress](http://monkeybread.eu/MBS-FileMaker-Plugin-Examples/CURL/FTP/CURL%20FTP%20Upload%20with%20Progress.shtml#1ScriptAnchor_)
- [Mac only/MetaDataQuery/Search Applications](http://monkeybread.eu/MBS-FileMaker-Plugin-Examples/Mac%20only/MetaDataQuery/Search%20Applications.shtml#1ScriptAnchor_)

Created 18th August 2014, last changed 3th April 2016.

# 141.19. PROGRESSDIALOG.SETFONT 7119

# <span id="page-7118-0"></span>**141.19 ProgressDialog.SetFont**

Component Version macOS Windows Linux Server FileMaker iOS SDK [141](#page-7094-0) ProgressDialog 2.9 Yes Yes No No No

MBS( "ProgressDialog.SetFont" { ; fontname; fontsize } )

### **Parameters**

#### **fontname**

Optional The font name. If this is empty, the system font is used. "Arial"

# **fontsize**

Optional The font size. If this value is 0, the system font size is used. 12

**Result** Returns OK on success.

## **Description**

#### **Examples**

Set font:

MBS( "ProgressDialog.SetFont"; "Comic Sans MS"; 12 )

#### **See also**

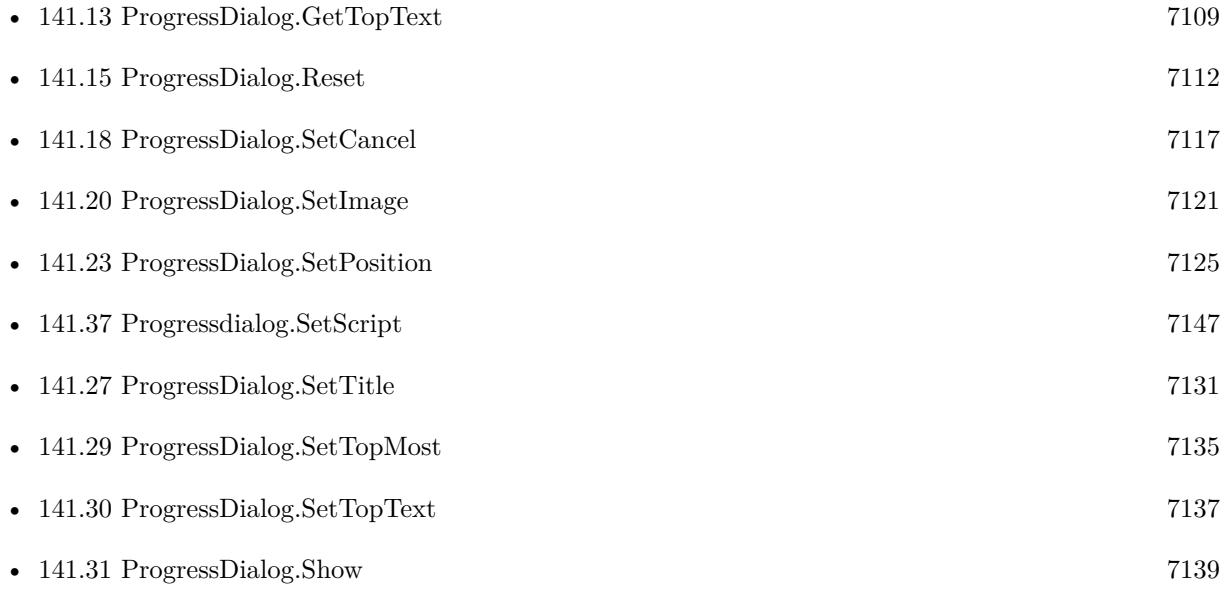

# **141.19.1 Blog Entries**

- [MBS Filemaker Plugin, version 3.2pr2](https://www.mbs-plugins.com/archive/2013-02-25/MBS_Filemaker_Plugin_version_3/monkeybreadsoftware_blog_filemaker)
- [MBS Filemaker Plugin, version 2.9pr9](https://www.mbs-plugins.com/archive/2012-09-29/MBS_Filemaker_Plugin_version_2/monkeybreadsoftware_blog_filemaker)

Created 18th August 2014, last changed 25th November 2017.

# 141.20. PROGRESSDIALOG.SETIMAGE 7121

# <span id="page-7120-0"></span>**141.20 ProgressDialog.SetImage**

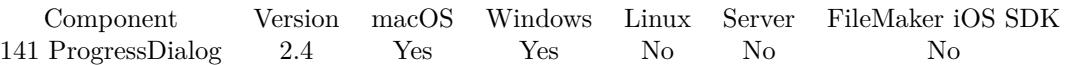

MBS( "ProgressDialog.SetImage"; image )

#### **Parameters**

#### **image**

A container value with some picture. Can be JPEG, GIF, BMP, PNG or TIFF. preftable::ProgressIcon

**Result** Returns "OK" on success.

#### **Description**

For best results use a PNG with alpha channel, so you don't see a border. Size should be 64 x 64 Pixels (72 dpi). If the picture does not fit, the plugin tries to scale it.

Alpha Channel is not supported on Windows 2000, but works on Windows XP and newer. Internally we use GraphicsMagick, so all the image formats supported by GraphicsMagick should work. If there is no image, there is more room for your text in the dialog.

Please use RGB picture. Other colorspaces like CMYK may not work. **Examples**

Set Image:

MBS( "ProgressDialog.SetImage"; Globals::ProgressLogo )

#### **See also**

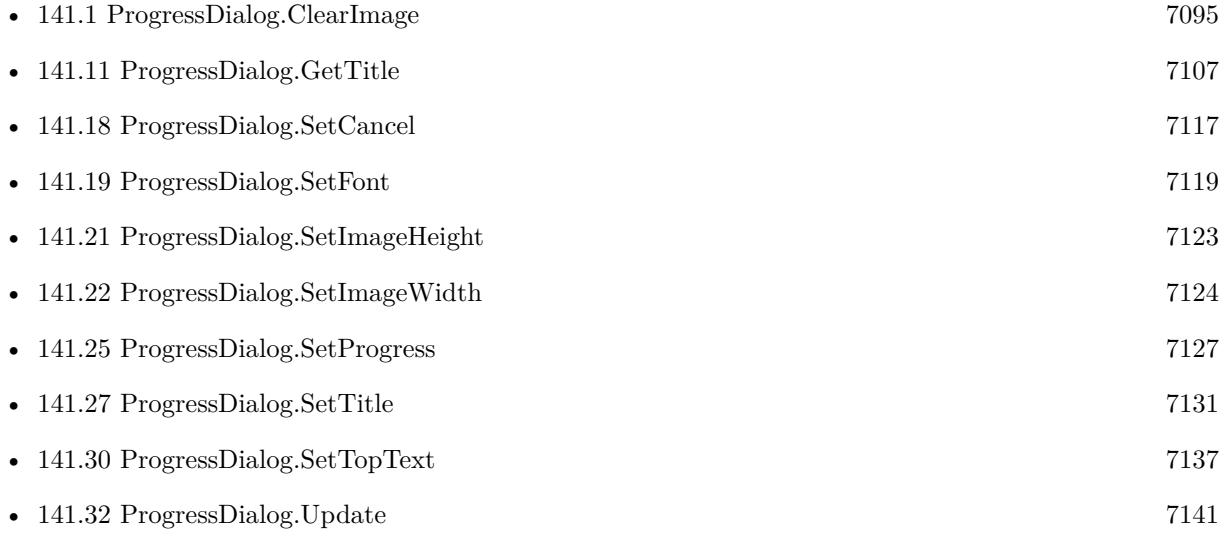

# **Example Databases**

• [Progress Dialog](http://monkeybread.eu/MBS-FileMaker-Plugin-Examples/Progress%20Dialog.shtml#2ScriptAnchor_)

# **141.20.1 FileMaker Magazin**

• Ausgabe  $2/2017$ , Seite  $40$ 

Created 18th August 2014, last changed 18th November 2020.

# $141.21. \;\; PROGRESSDIALOG. SETIMAGEHEIGHT \tag{7123}$

# <span id="page-7122-0"></span>**141.21 ProgressDialog.SetImageHeight**

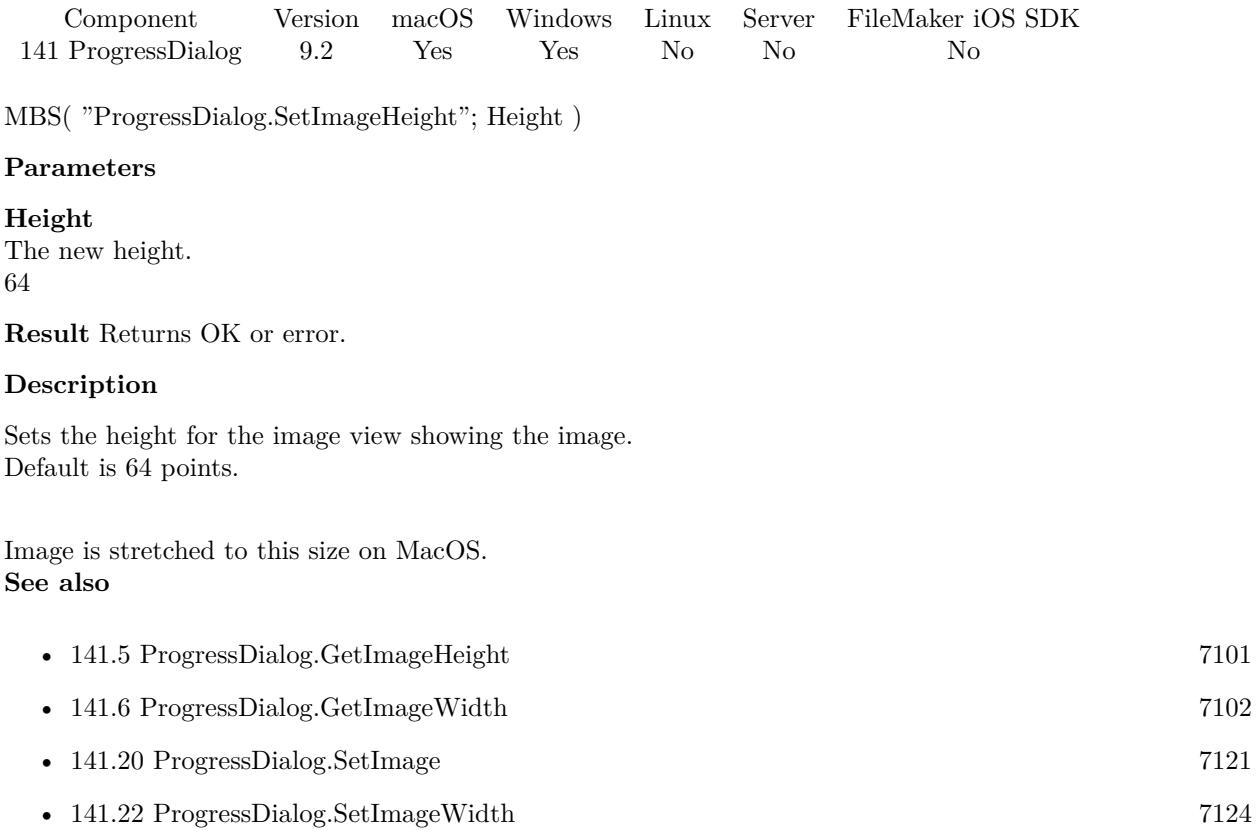

# **141.21.1 Blog Entries**

- [Was gibt es neues bei MBS Version 9.2](https://www.mbs-plugins.com/archive/2019-07-16/Was_gibt_es_neues_bei_MBS_Vers/monkeybreadsoftware_blog_filemaker)
- [MBS FileMaker Plugin, version 9.2pr1](https://www.mbs-plugins.com/archive/2019-04-02/MBS_FileMaker_Plugin_version_9/monkeybreadsoftware_blog_filemaker)

Created 28th March 2019, last changed 28th March 2019.

# <span id="page-7123-0"></span>**141.22 ProgressDialog.SetImageWidth**

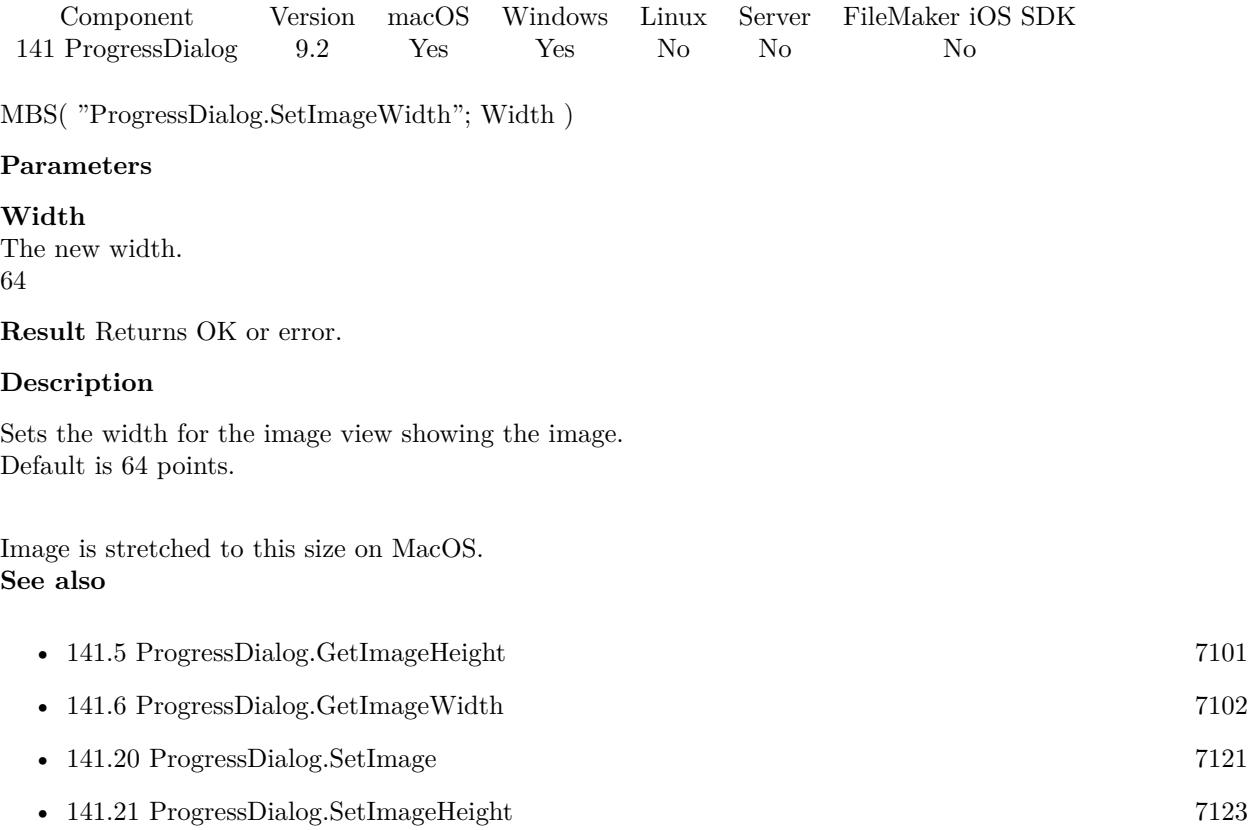

# **141.22.1 Blog Entries**

- [Was gibt es neues bei MBS Version 9.2](https://www.mbs-plugins.com/archive/2019-07-16/Was_gibt_es_neues_bei_MBS_Vers/monkeybreadsoftware_blog_filemaker)
- [MBS FileMaker Plugin, version 9.2pr1](https://www.mbs-plugins.com/archive/2019-04-02/MBS_FileMaker_Plugin_version_9/monkeybreadsoftware_blog_filemaker)

Created 28th March 2019, last changed 28th March 2019.

# 141.23. PROGRESSDIALOG.SETPOSITION 7125

# <span id="page-7124-0"></span>**141.23 ProgressDialog.SetPosition**

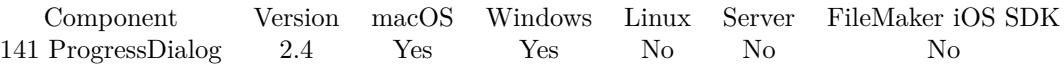

MBS( "ProgressDialog.SetPosition"; X; Y )

#### **Parameters**

**X** Relative x coordinate. 100

**Y** Relative y coordinate. 100

**Result** Returns "OK" on success.

#### **Description**

With X and Y you can move the dialog relative to the top left corner of the main screen. Use functions like Screen.Height to learn about screen height. **See also**

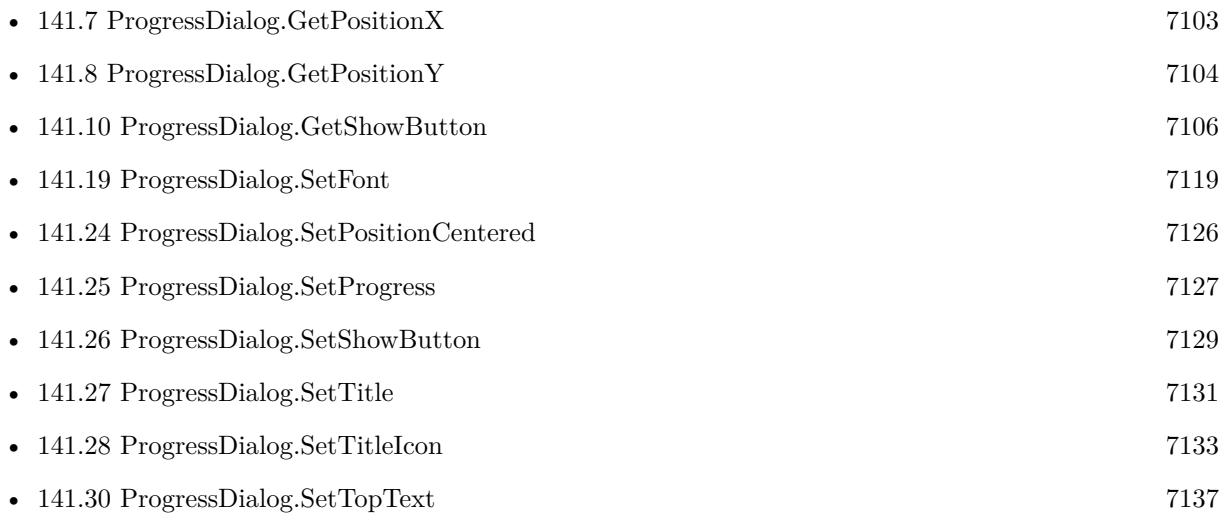

# **141.23.1 Blog Entries**

• [MBS Filemaker Plugin, version 2.4pr9](https://www.mbs-plugins.com/archive/2011-07-09/MBS_Filemaker_Plugin_version_2/monkeybreadsoftware_blog_filemaker)

Created 18th August 2014, last changed 31st May 2018.

# <span id="page-7125-0"></span>**141.24 ProgressDialog.SetPositionCentered**

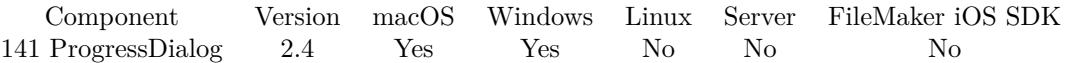

MBS( "ProgressDialog.SetPositionCentered" { ; X; Y } )

## **Parameters**

## **X**

Optional Optional, Relative x coordinate.  $\boldsymbol{0}$ 

#### **Y**

Optional Optional, Relative y coordinate. 0

**Result** Returns "OK" on success.

## **Description**

With X and Y you can move the dialog relative to the center of the main screen. Use functions like Screen.Height to learn about screen height. **Examples**

Center dialog:

MBS( "ProgressDialog.SetPositionCentered" )

Center dialog a little bit lower on screen:

MBS( "ProgressDialog.SetPositionCentered"; 0; 200 )

### **See also**

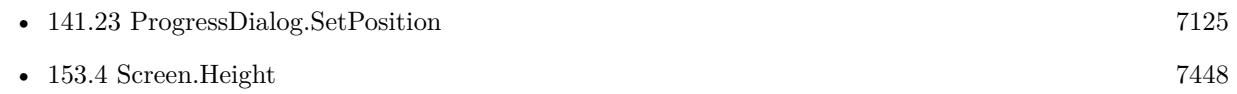

# **141.24.1 Blog Entries**

• [MBS Filemaker Plugin, version 2.4pr9](https://www.mbs-plugins.com/archive/2011-07-09/MBS_Filemaker_Plugin_version_2/monkeybreadsoftware_blog_filemaker)

## 141.25. PROGRESSDIALOG.SETPROGRESS 7127

# <span id="page-7126-0"></span>**141.25 ProgressDialog.SetProgress**

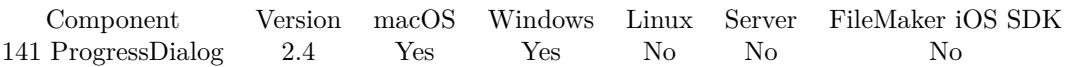

MBS( "ProgressDialog.SetProgress"; value )

### **Parameters**

#### **value**

New value. Range from 0 to 100 for a normal progress bar or negative value for indeterminated progress bar.

50

**Result** Returns "OK" on success.

## **Description**

Depending on your range, you need to multiply/divide to get into range from 0 to 100. Typically you can simply do math like this:  $$index * 100 / $total. That calculates the percentage of files processed if you have$ \$total files and current file index is \$index.

If you process more than 100 items, please consider only updating progress if you actually moved forward 1% . You can do this by keeping variable with last progress you set and update only if new progress value is bigger.

Please do not call this function more than one time per second to avoid the progress window redraw to slow down your process.

## **Examples**

Set progress bar to indeterminate while preparing operations:

```
MBS( "ProgressDialog.SetProgress"; -1 )
```
Set later progress bar to current value:

MBS( "ProgressDialog.SetProgress"; \$index \* 100 / \$total )

Update only when changed by one percent:

Set Variable [ \$percent; Value:Round(100 \* \$current / \$total; 0) ] If [ \$percent \$lastpercent ] Set Variable [ \$lastpercent; Value:\$percent ] Set Variable [ \$r; Value:MBS( "ProgressDialog.SetProgress"; \$percent ) ] End If

#### **See also**

• [89.41](#page-4606-0) FM.SetSQLBatchMode [4607](#page-4606-0)

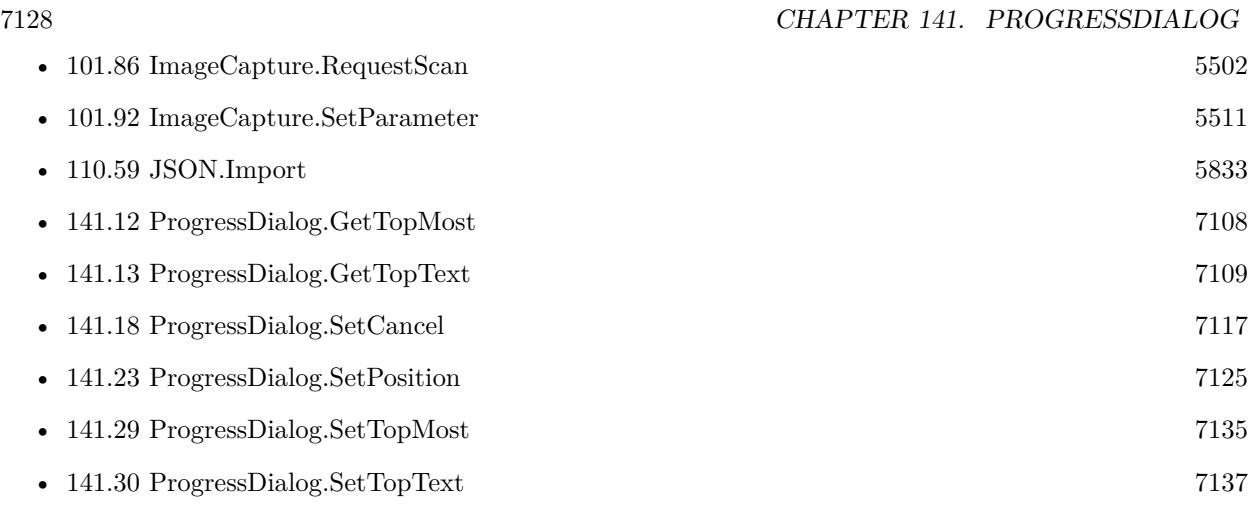

## **Example Databases**

- [CURL/Amazon S3 Upload File](http://monkeybread.eu/MBS-FileMaker-Plugin-Examples/CURL/Amazon%20S3%20Upload%20File.shtml#3ScriptAnchor_)
- [CURL/CURL Download with Progress](http://monkeybread.eu/MBS-FileMaker-Plugin-Examples/CURL/CURL%20Download%20with%20Progress.shtml#1ScriptAnchor_)
- [CURL/Email/Batch Emailer](http://monkeybread.eu/MBS-FileMaker-Plugin-Examples/CURL/Email/Batch%20Emailer.shtml#1ScriptAnchor_)
- [CURL/FTP/CURL FTP Upload from file with Progress](http://monkeybread.eu/MBS-FileMaker-Plugin-Examples/CURL/FTP/CURL%20FTP%20Upload%20from%20file%20with%20Progress.shtml#2ScriptAnchor_)
- [DynaPDF/Scan with WIA to PDF](http://monkeybread.eu/MBS-FileMaker-Plugin-Examples/DynaPDF/Scan%20with%20WIA%20to%20PDF.shtml#10ScriptAnchor_)
- [Mac and iOS/Addressbook/Addressbook](http://monkeybread.eu/MBS-FileMaker-Plugin-Examples/Mac%20and%20iOS/Addressbook/Addressbook.shtml#4ScriptAnchor_)
- [Mac only/MetaDataQuery/Search Applications](http://monkeybread.eu/MBS-FileMaker-Plugin-Examples/Mac%20only/MetaDataQuery/Search%20Applications.shtml#1ScriptAnchor_)
- [WebViewer/WebKit 1.x macOS only/WebViewer Download Delegate for Mac with Custom Webviewer](http://monkeybread.eu/MBS-FileMaker-Plugin-Examples/WebViewer/WebKit%201.x%20macOS%20only/WebViewer%20Download%20Delegate%20for%20Mac%20with%20Custom%20Webviewer.shtml#5ScriptAnchor_)
- [WebViewer/WebKit 1.x macOS only/WebViewer Download Delegate for Mac](http://monkeybread.eu/MBS-FileMaker-Plugin-Examples/WebViewer/WebKit%201.x%20macOS%20only/WebViewer%20Download%20Delegate%20for%20Mac.shtml#5ScriptAnchor_)
- [XML/XML Import](http://monkeybread.eu/MBS-FileMaker-Plugin-Examples/XML/XML%20Import.shtml#1ScriptAnchor_)

# **141.25.1 Blog Entries**

- [Comparing Base Elements Plugin to MBS FileMaker Plugin](https://www.mbs-plugins.com/archive/2017-10-24/Comparing_Base_Elements_Plugin/monkeybreadsoftware_blog_filemaker)
- [ImageCapture functions for Mac OS X](https://www.mbs-plugins.com/archive/2016-09-12/ImageCapture_functions_for_Mac/monkeybreadsoftware_blog_filemaker)

# **141.25.2 FileMaker Magazin**

- [Ausgabe 5/2018,](https://filemaker-magazin.de/neuigkeit/4011-Appetithappen-FMM_201805) Seite 25, [PDF](https://www.monkeybreadsoftware.com/filemaker/files/FileMakerMagazin/FMM_201805_24-25.pdf)
- [Ausgabe 2/2017,](https://filemaker-magazin.de/neuigkeit/3930-Appetithappen-FMM_201702) Seite 40

Created 18th August 2014, last changed 17th January 2016.
## 141.26. PROGRESSDIALOG.SETSHOWBUTTON 7129

## <span id="page-7128-0"></span>**141.26 ProgressDialog.SetShowButton**

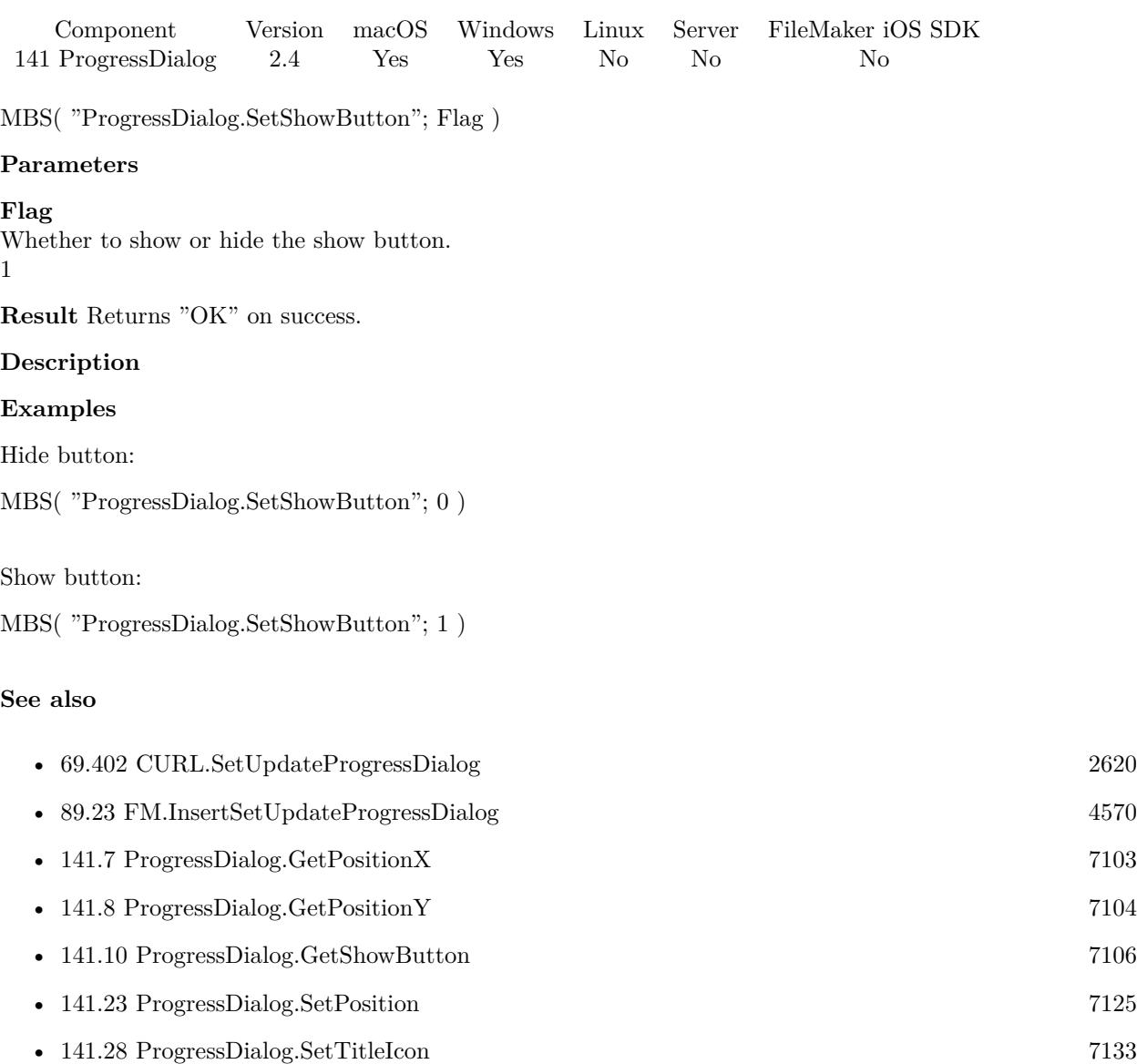

• [141.31](#page-7138-0) ProgressDialog.Show [7139](#page-7138-0)

## **Example Databases**

- [CURL/CURL Download in Background](http://monkeybread.eu/MBS-FileMaker-Plugin-Examples/CURL/CURL%20Download%20in%20Background.shtml#1ScriptAnchor_)
- [CURL/CURL Download with Progress](http://monkeybread.eu/MBS-FileMaker-Plugin-Examples/CURL/CURL%20Download%20with%20Progress.shtml#1ScriptAnchor_)
- [CURL/FTP/CURL FTP Upload from file with Progress](http://monkeybread.eu/MBS-FileMaker-Plugin-Examples/CURL/FTP/CURL%20FTP%20Upload%20from%20file%20with%20Progress.shtml#2ScriptAnchor_)

- [CURL/FTP/CURL FTP Upload with Progress](http://monkeybread.eu/MBS-FileMaker-Plugin-Examples/CURL/FTP/CURL%20FTP%20Upload%20with%20Progress.shtml#1ScriptAnchor_)
- [CURL/SFTP/CURL sFTP Upload File](http://monkeybread.eu/MBS-FileMaker-Plugin-Examples/CURL/SFTP/CURL%20sFTP%20Upload%20File.shtml#1ScriptAnchor_)
- [Mac and iOS/AVExport](http://monkeybread.eu/MBS-FileMaker-Plugin-Examples/Mac%20and%20iOS/AVExport.shtml#1ScriptAnchor_)
- [Mac only/MetaDataQuery/Search Applications](http://monkeybread.eu/MBS-FileMaker-Plugin-Examples/Mac%20only/MetaDataQuery/Search%20Applications.shtml#1ScriptAnchor_)

Created 18th August 2014, last changed 26th May 2016.

## <span id="page-7130-0"></span>141.27. PROGRESSDIALOG.SETTITLE 7131 **141.27 ProgressDialog.SetTitle**

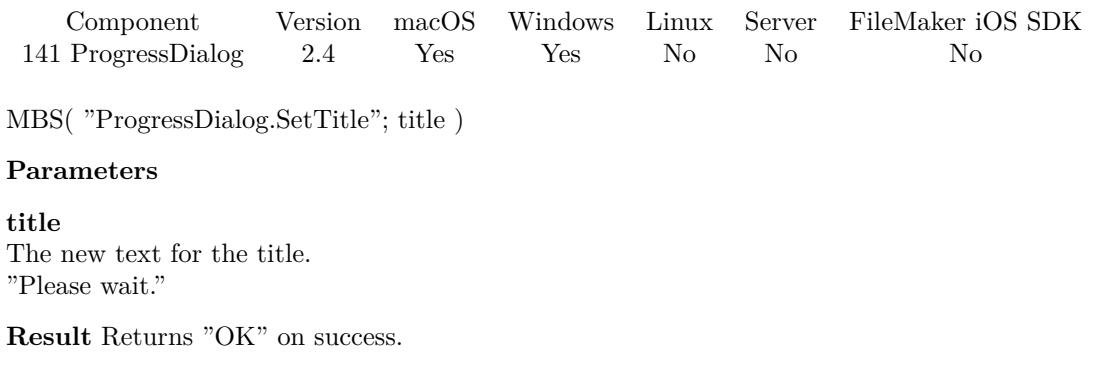

## **Description**

## **Examples**

Sets new title text:

MBS( "ProgressDialog.SetTitle"; "Please wait." )

## **See also**

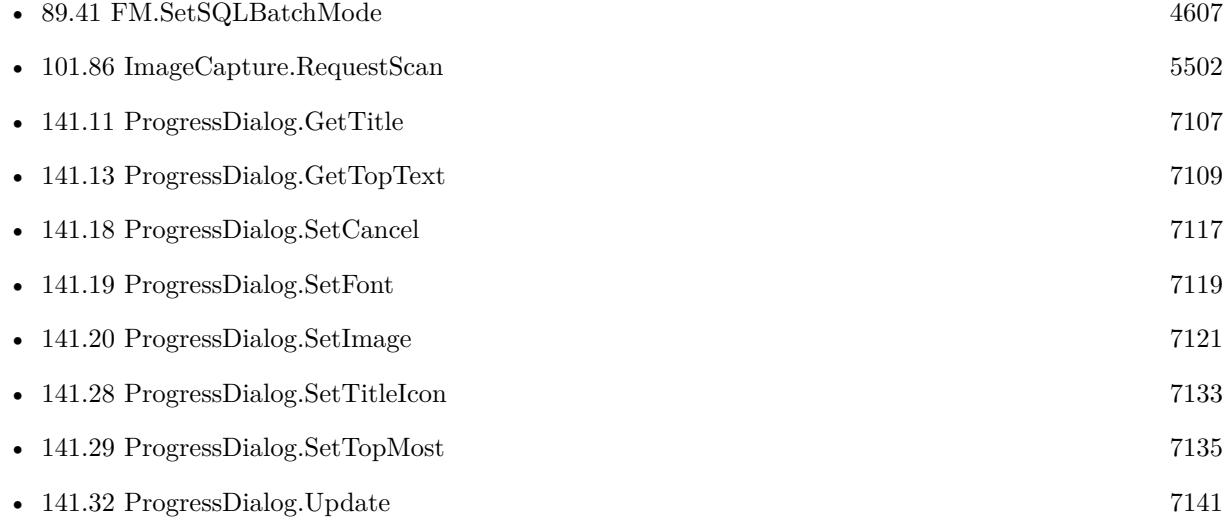

## **Example Databases**

- [CURL/Amazon S3 Upload File](http://monkeybread.eu/MBS-FileMaker-Plugin-Examples/CURL/Amazon%20S3%20Upload%20File.shtml#3ScriptAnchor_)
- [CURL/Email/Batch Emailer](http://monkeybread.eu/MBS-FileMaker-Plugin-Examples/CURL/Email/Batch%20Emailer.shtml#1ScriptAnchor_)
- [CURL/SFTP/CURL sFTP Upload File](http://monkeybread.eu/MBS-FileMaker-Plugin-Examples/CURL/SFTP/CURL%20sFTP%20Upload%20File.shtml#1ScriptAnchor_)

- [DynaPDF/Scan with WIA to PDF](http://monkeybread.eu/MBS-FileMaker-Plugin-Examples/DynaPDF/Scan%20with%20WIA%20to%20PDF.shtml#10ScriptAnchor_)
- [Mac only/ImageCapture/ImageCapture](http://monkeybread.eu/MBS-FileMaker-Plugin-Examples/Mac%20only/ImageCapture/ImageCapture.shtml#6ScriptAnchor_)
- [Progress Dialog](http://monkeybread.eu/MBS-FileMaker-Plugin-Examples/Progress%20Dialog.shtml#1ScriptAnchor_)
- [WebViewer/WebKit 1.x macOS only/WebViewer Download Delegate for Mac with Custom Webviewer](http://monkeybread.eu/MBS-FileMaker-Plugin-Examples/WebViewer/WebKit%201.x%20macOS%20only/WebViewer%20Download%20Delegate%20for%20Mac%20with%20Custom%20Webviewer.shtml#5ScriptAnchor_)
- [WebViewer/WebKit 1.x macOS only/WebViewer Download Delegate for Mac](http://monkeybread.eu/MBS-FileMaker-Plugin-Examples/WebViewer/WebKit%201.x%20macOS%20only/WebViewer%20Download%20Delegate%20for%20Mac.shtml#5ScriptAnchor_)
- [Win Only/WIA Scan](http://monkeybread.eu/MBS-FileMaker-Plugin-Examples/Win%20Only/WIA%20Scan.shtml#10ScriptAnchor_)
- [XML/XML Import](http://monkeybread.eu/MBS-FileMaker-Plugin-Examples/XML/XML%20Import.shtml#1ScriptAnchor_)

## **141.27.1 Blog Entries**

• [ImageCapture functions for Mac OS X](https://www.mbs-plugins.com/archive/2016-09-12/ImageCapture_functions_for_Mac/monkeybreadsoftware_blog_filemaker)

## **141.27.2 FileMaker Magazin**

- [Ausgabe 5/2018,](https://filemaker-magazin.de/neuigkeit/4011-Appetithappen-FMM_201805) Seite 25, [PDF](https://www.monkeybreadsoftware.com/filemaker/files/FileMakerMagazin/FMM_201805_24-25.pdf)
- Ausgabe  $2/2017$ , Seite  $40$

Created 18th August 2014, last changed 18th August 2014.

## 141.28. PROGRESSDIALOG.SETTITLEICON 7133

## <span id="page-7132-0"></span>**141.28 ProgressDialog.SetTitleIcon**

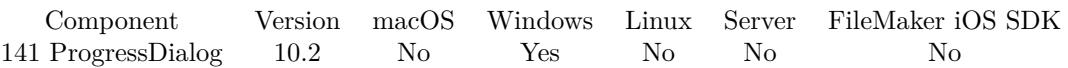

MBS( "ProgressDialog.SetTitleIcon"; ImageRef { ; bigIcon } )

## **Parameters**

## **ImageRef**

The image reference for the picture image, a number returned from the GMImage.New functions 1

## **bigIcon**

Optional

Pass 1 to set big icon (for app switcher) or 0 for small icon (icon in title bar). Default is 0. 1

**Result** Returns OK or error.

## **Description**

You may need to use GMImage.NewImagesFromContainer to read image from container first. **Examples**

Set progress dialog icon:

 $#$  load image Set Variable [ \$image ; Value: MBS( "GMImage.NewImagesFromContainer"; ProgressDialog::Icon) ]  $\#$  set icon Set Variable [ $r$ ; Value: MBS("ProgressDialog.SetTitleIcon";  $s$ image) ]

 $#$  later free it Set Variable [ \$r ; Value: MBS( "GMImage.Release"; \$image) ]

## **See also**

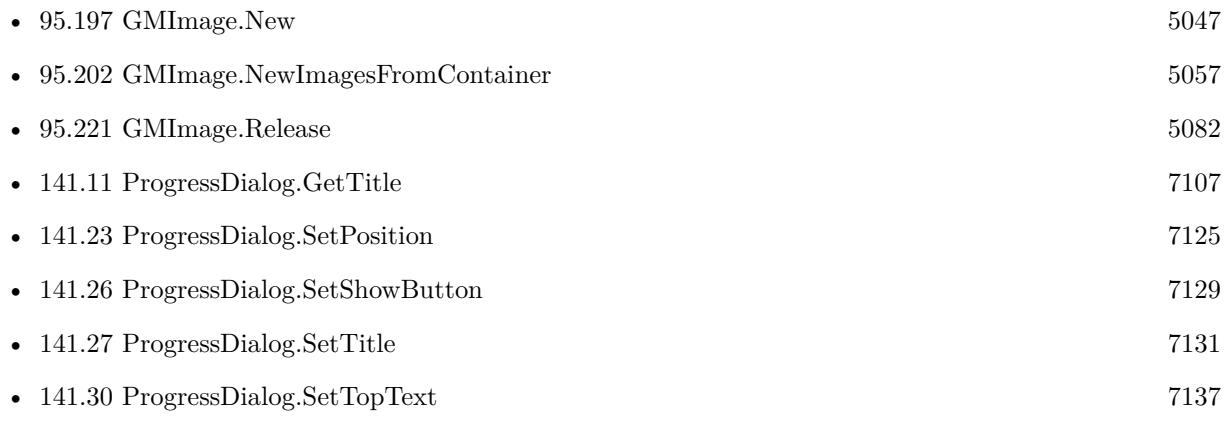

## **141.28.1 Blog Entries**

- [News about the MBS FileMaker Plugin 10.2](https://www.mbs-plugins.com/archive/2020-05-19/News_about_the_MBS_FileMaker_P/monkeybreadsoftware_blog_filemaker)
- [MBS FileMaker Plugin, version 10.2pr8](https://www.mbs-plugins.com/archive/2020-05-09/MBS_FileMaker_Plugin_version_1/monkeybreadsoftware_blog_filemaker)

Created 7th May 2020, last changed 7th May 2020.

## 141.29. PROGRESSDIALOG.SETTOPMOST 7135

## <span id="page-7134-0"></span>**141.29 ProgressDialog.SetTopMost**

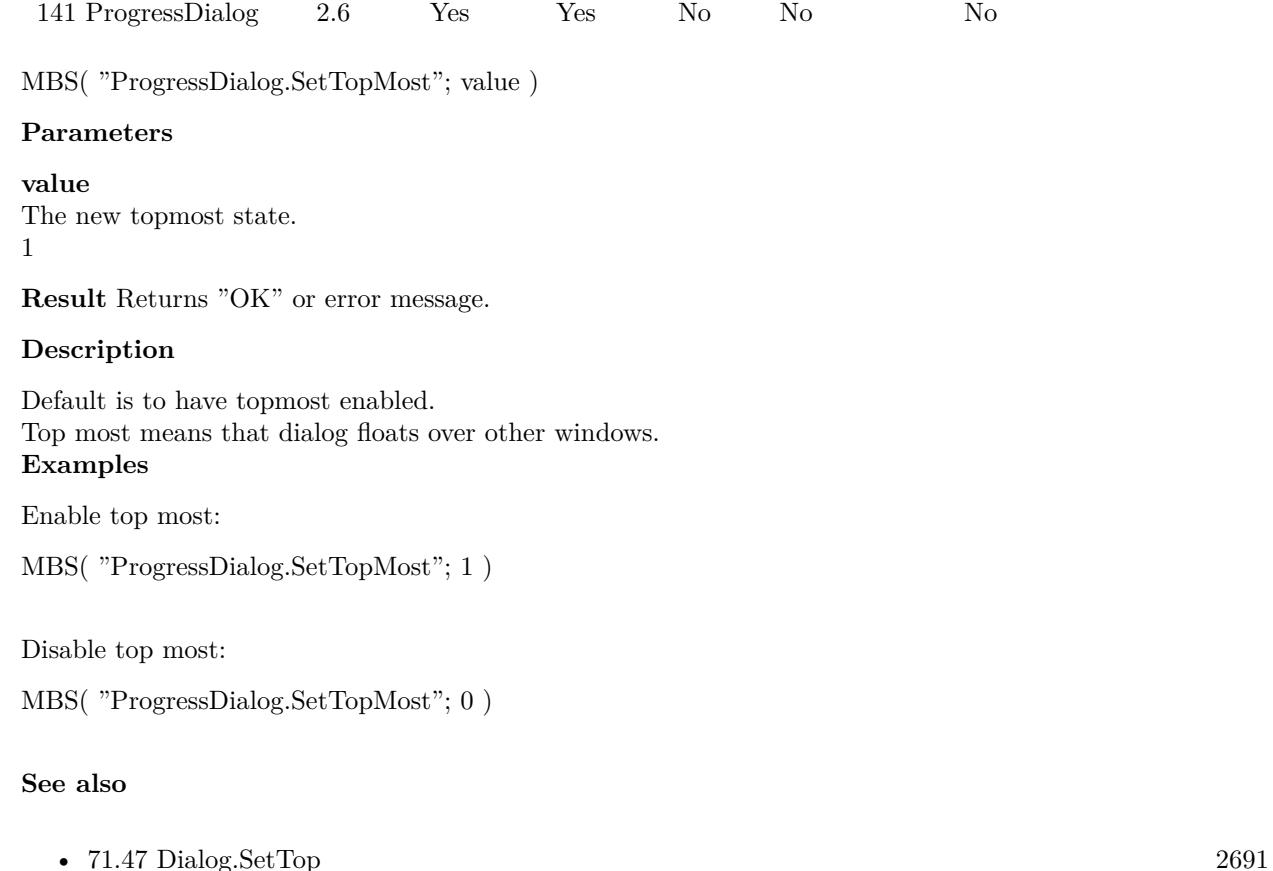

Component Version macOS Windows Linux Server FileMaker iOS SDK

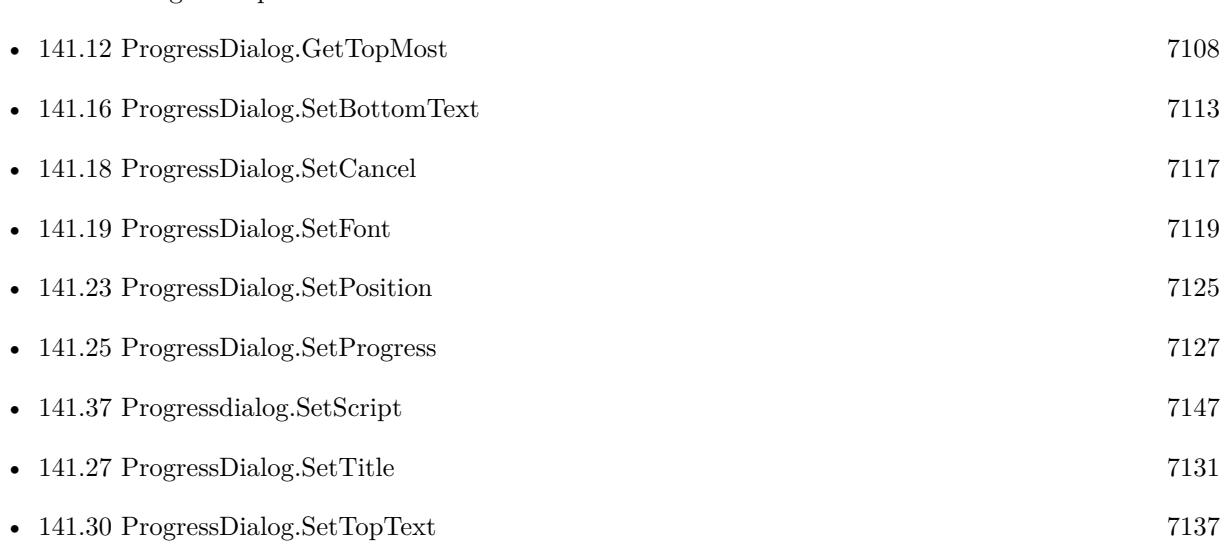

## **141.29.1 Blog Entries**

• [MBS Filemaker Plugin, version 2.6pr5](https://www.mbs-plugins.com/archive/2012-02-28/MBS_Filemaker_Plugin_version_2/monkeybreadsoftware_blog_filemaker)

Created 18th August 2014, last changed 25th November 2017.

## 141.30. PROGRESSDIALOG.SETTOPTEXT 7137

## <span id="page-7136-0"></span>**141.30 ProgressDialog.SetTopText**

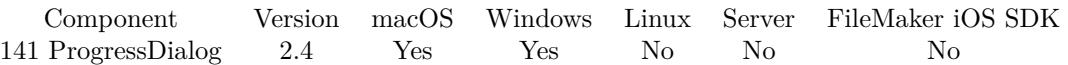

MBS( "ProgressDialog.SetTopText"; text )

## **Parameters**

**text** The new top text. "Generating thumbnails..."

**Result** Returns "OK" on success.

## **Description**

Here you can show what your solution is doing.

Please do not call this function more than one time per second to avoid the progress window redraw to slow down your process.

## **Examples**

Report activity in dialog:

MBS( "ProgressDialog.SetTopText"; "Downloading images..." )

### **See also**

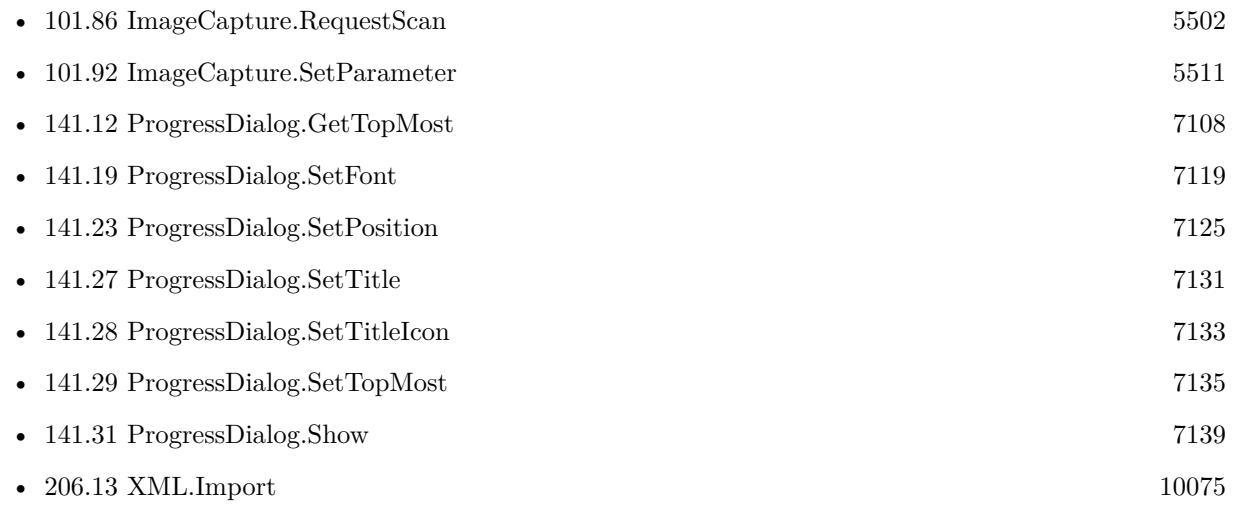

## **Example Databases**

• [CURL/CURL Download in Background](http://monkeybread.eu/MBS-FileMaker-Plugin-Examples/CURL/CURL%20Download%20in%20Background.shtml#1ScriptAnchor_)

### 7138 CHAPTER 141. PROGRESSDIALOG

- [CURL/Email/Batch Emailer](http://monkeybread.eu/MBS-FileMaker-Plugin-Examples/CURL/Email/Batch%20Emailer.shtml#1ScriptAnchor_)
- [CURL/Email/Email Client](http://monkeybread.eu/MBS-FileMaker-Plugin-Examples/CURL/Email/Email%20Client.shtml#3ScriptAnchor_)
- [CURL/FTP/CURL FTP Upload from file with Progress](http://monkeybread.eu/MBS-FileMaker-Plugin-Examples/CURL/FTP/CURL%20FTP%20Upload%20from%20file%20with%20Progress.shtml#2ScriptAnchor_)
- [CURL/SFTP/CURL sFTP Upload File](http://monkeybread.eu/MBS-FileMaker-Plugin-Examples/CURL/SFTP/CURL%20sFTP%20Upload%20File.shtml#1ScriptAnchor_)
- [Mac and iOS/AVExport](http://monkeybread.eu/MBS-FileMaker-Plugin-Examples/Mac%20and%20iOS/AVExport.shtml#1ScriptAnchor_)
- [Mac only/ImageCapture/ImageCapture](http://monkeybread.eu/MBS-FileMaker-Plugin-Examples/Mac%20only/ImageCapture/ImageCapture.shtml#6ScriptAnchor_)
- [Utility functions/MouseCursors](http://monkeybread.eu/MBS-FileMaker-Plugin-Examples/Utility%20functions/MouseCursors.shtml#2ScriptAnchor_)
- [WebViewer/WebKit 1.x macOS only/WebViewer Download Delegate for Mac](http://monkeybread.eu/MBS-FileMaker-Plugin-Examples/WebViewer/WebKit%201.x%20macOS%20only/WebViewer%20Download%20Delegate%20for%20Mac.shtml#5ScriptAnchor_)
- [XML/XML Import](http://monkeybread.eu/MBS-FileMaker-Plugin-Examples/XML/XML%20Import.shtml#1ScriptAnchor_)

## **141.30.1 Blog Entries**

- [Comparing Base Elements Plugin to MBS FileMaker Plugin](https://www.mbs-plugins.com/archive/2017-10-24/Comparing_Base_Elements_Plugin/monkeybreadsoftware_blog_filemaker)
- [ImageCapture functions for Mac OS X](https://www.mbs-plugins.com/archive/2016-09-12/ImageCapture_functions_for_Mac/monkeybreadsoftware_blog_filemaker)

## **141.30.2 FileMaker Magazin**

- [Ausgabe 5/2018,](https://filemaker-magazin.de/neuigkeit/4011-Appetithappen-FMM_201805) Seite 25, [PDF](https://www.monkeybreadsoftware.com/filemaker/files/FileMakerMagazin/FMM_201805_24-25.pdf)
- Ausgabe  $2/2017$ , Seite  $40$

Created 18th August 2014, last changed 9th February 2015.

## <span id="page-7138-0"></span>141.31. PROGRESSDIALOG.SHOW 7139 **141.31 ProgressDialog.Show**

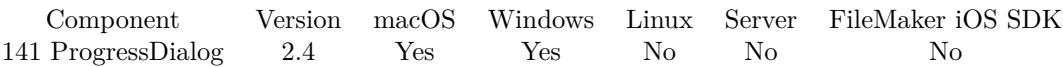

MBS( "ProgressDialog.Show" { ; NoActivate } )

## **Parameters**

## **NoActivate**

Optional

Available in MBS FileMaker Plugin 8.0 or newer.

Whether to activate the window  $(0)$  or not to activate  $(1)$ . By default we move window to front to show user. But if you prefer being in background, you can simply show without activation.

0

**Result** Returns "OK" on success.

## **Description**

## **Examples**

Show the progress dialog:

MBS( "ProgressDialog.Show" )

Hide the progress dialog:

MBS( "ProgressDialog.Hide" )

Setup a progress window before an upload:

```
Set Variable [ $result; Value:MBS("ProgressDialog.Reset") ]
Set Variable [ $result; Value:MBS("ProgressDialog.SetCancel"; 0) ]
Set Variable [ r = MBS("ProgressDialogSetProgress"); 0) ]
Set Variable [ {\text{Sresult}}; Value:MBS("ProgressDialog.SetTopText"; "Uploading text...") ]
Set Variable [ \frac{1}{2} \frac{1}{2} \frac{1}{2} \frac{1}{2} \frac{1}{2} \frac{1}{2} \frac{1}{2} \frac{1}{2} \frac{1}{2} \frac{1}{2} \frac{1}{2} \frac{1}{2} \frac{1}{2} \frac{1}{2} \frac{1}{2} \frac{1}{2} \frac{1}{2} \frac{1}{2} \frac{1}{2} \frac{1}{2} \frac{1}{2Set Variable [ $result; Value:MBS("ProgressDialog.Show") ]
```
## **See also**

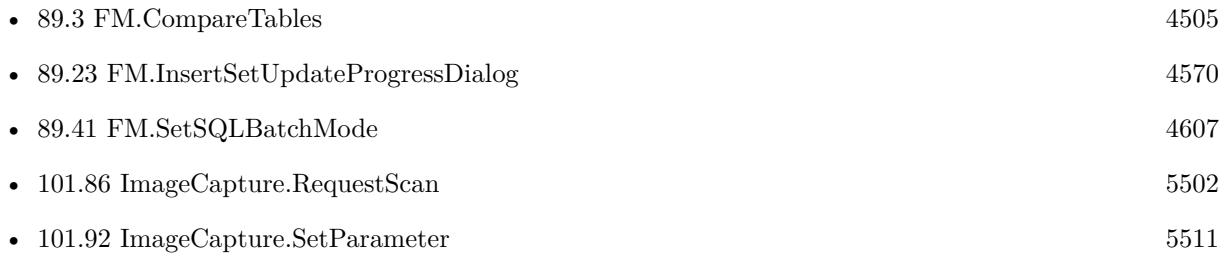

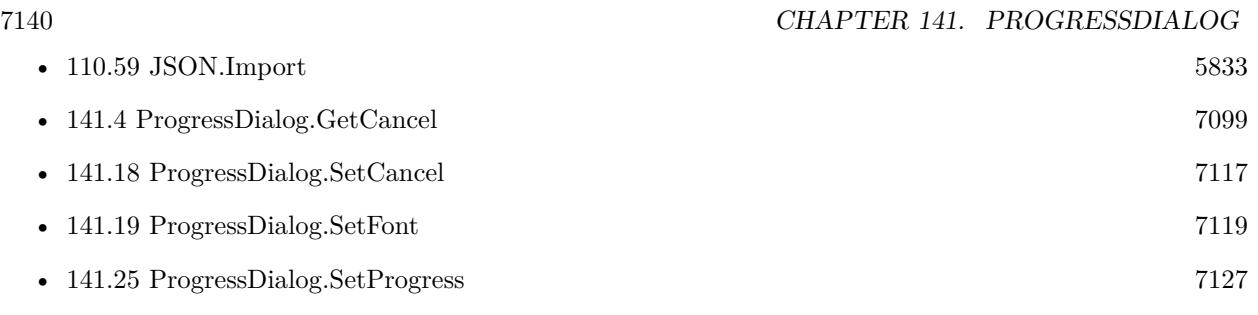

## **Example Databases**

- [CURL/Amazon S3 Upload File](http://monkeybread.eu/MBS-FileMaker-Plugin-Examples/CURL/Amazon%20S3%20Upload%20File.shtml#3ScriptAnchor_)
- [CURL/CURL Download in Background](http://monkeybread.eu/MBS-FileMaker-Plugin-Examples/CURL/CURL%20Download%20in%20Background.shtml#1ScriptAnchor_)
- [CURL/CURL Download with Progress](http://monkeybread.eu/MBS-FileMaker-Plugin-Examples/CURL/CURL%20Download%20with%20Progress.shtml#1ScriptAnchor_)
- [CURL/Email/Email Client](http://monkeybread.eu/MBS-FileMaker-Plugin-Examples/CURL/Email/Email%20Client.shtml#3ScriptAnchor_)
- [DynaPDF/Scan with WIA to PDF](http://monkeybread.eu/MBS-FileMaker-Plugin-Examples/DynaPDF/Scan%20with%20WIA%20to%20PDF.shtml#10ScriptAnchor_)
- [JSON/JSON Import](http://monkeybread.eu/MBS-FileMaker-Plugin-Examples/JSON/JSON%20Import.shtml#1ScriptAnchor_)
- [Mac only/ImageCapture/ImageCapture](http://monkeybread.eu/MBS-FileMaker-Plugin-Examples/Mac%20only/ImageCapture/ImageCapture.shtml#6ScriptAnchor_)
- [Progress Dialog](http://monkeybread.eu/MBS-FileMaker-Plugin-Examples/Progress%20Dialog.shtml#1ScriptAnchor_)
- [WebViewer/WebKit 1.x macOS only/WebViewer Download Delegate for Mac with Custom Webviewer](http://monkeybread.eu/MBS-FileMaker-Plugin-Examples/WebViewer/WebKit%201.x%20macOS%20only/WebViewer%20Download%20Delegate%20for%20Mac%20with%20Custom%20Webviewer.shtml#5ScriptAnchor_)
- [WebViewer/WebKit 1.x macOS only/WebViewer Download Delegate for Mac](http://monkeybread.eu/MBS-FileMaker-Plugin-Examples/WebViewer/WebKit%201.x%20macOS%20only/WebViewer%20Download%20Delegate%20for%20Mac.shtml#5ScriptAnchor_)

## **141.31.1 Blog Entries**

- [Introducing FM.CompareTables function](https://www.mbs-plugins.com/archive/2019-06-21/Introducing_FMCompareTables_fu/monkeybreadsoftware_blog_filemaker)
- [MBS FileMaker Plugin, version 7.6pr1](https://www.mbs-plugins.com/archive/2017-12-06/MBS_FileMaker_Plugin_version_7/monkeybreadsoftware_blog_filemaker)
- [ImageCapture functions for Mac OS X](https://www.mbs-plugins.com/archive/2016-09-12/ImageCapture_functions_for_Mac/monkeybreadsoftware_blog_filemaker)
- [MBS FileMaker Plugin, version 5.2pr4](https://www.mbs-plugins.com/archive/2015-06-24/MBS_FileMaker_Plugin_version_5/monkeybreadsoftware_blog_filemaker)

## **141.31.2 FileMaker Magazin**

- [Ausgabe 5/2018,](https://filemaker-magazin.de/neuigkeit/4011-Appetithappen-FMM_201805) Seite 25, [PDF](https://www.monkeybreadsoftware.com/filemaker/files/FileMakerMagazin/FMM_201805_24-25.pdf)
- [Ausgabe 2/2017,](https://filemaker-magazin.de/neuigkeit/3930-Appetithappen-FMM_201702) Seite 40

Created 18th August 2014, last changed 12nd December 2019.

## <span id="page-7140-0"></span>141.32. PROGRESSDIALOG.UPDATE 7141 **141.32 ProgressDialog.Update**

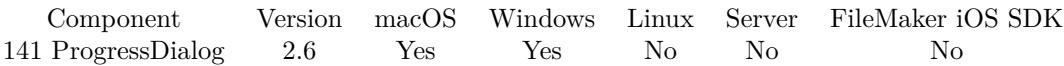

MBS( "ProgressDialog.Update" )

**Result** Returns "OK" on success.

#### **Description**

When you change something on the dialog, it's marked for needing a redraw and this redraw is normally performed when there is some free CPU time like in a script pause. You can call this function to redraw now.

Please do not call this function more than 10 times a second in your script. Else you may see a slowdown in script performance as redrawing the dialog takes time.

## **Examples**

Updates dialog with new button caption:

MBS( "ProgressDialog.SetButtonCaption"; "Abbrechen" ) MBS( "ProgressDialog.Update" )

## **See also**

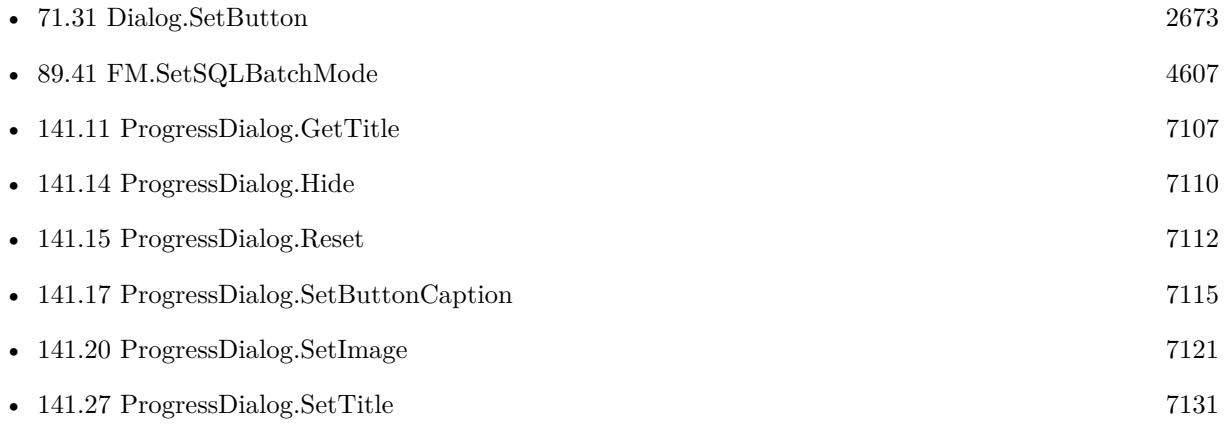

#### **Example Databases**

- [CURL/Email/Batch Emailer](http://monkeybread.eu/MBS-FileMaker-Plugin-Examples/CURL/Email/Batch%20Emailer.shtml#1ScriptAnchor_)
- [CURL/Email/Email Client](http://monkeybread.eu/MBS-FileMaker-Plugin-Examples/CURL/Email/Email%20Client.shtml#3ScriptAnchor_)
- [Mac and iOS/Addressbook/Addressbook](http://monkeybread.eu/MBS-FileMaker-Plugin-Examples/Mac%20and%20iOS/Addressbook/Addressbook.shtml#4ScriptAnchor_)
- [Utility functions/MouseCursors](http://monkeybread.eu/MBS-FileMaker-Plugin-Examples/Utility%20functions/MouseCursors.shtml#2ScriptAnchor_)

# **141.32.1 Blog Entries**

• [MBS Filemaker Plugin, version 2.6pr3](https://www.mbs-plugins.com/archive/2012-02-13/MBS_Filemaker_Plugin_version_2/monkeybreadsoftware_blog_filemaker)

Created 18th August 2014, last changed 17th January 2016.

## 141.33. PROGRESSDIALOG.GETEVALUATE 7143

## <span id="page-7142-0"></span>**141.33 Progressdialog.GetEvaluate**

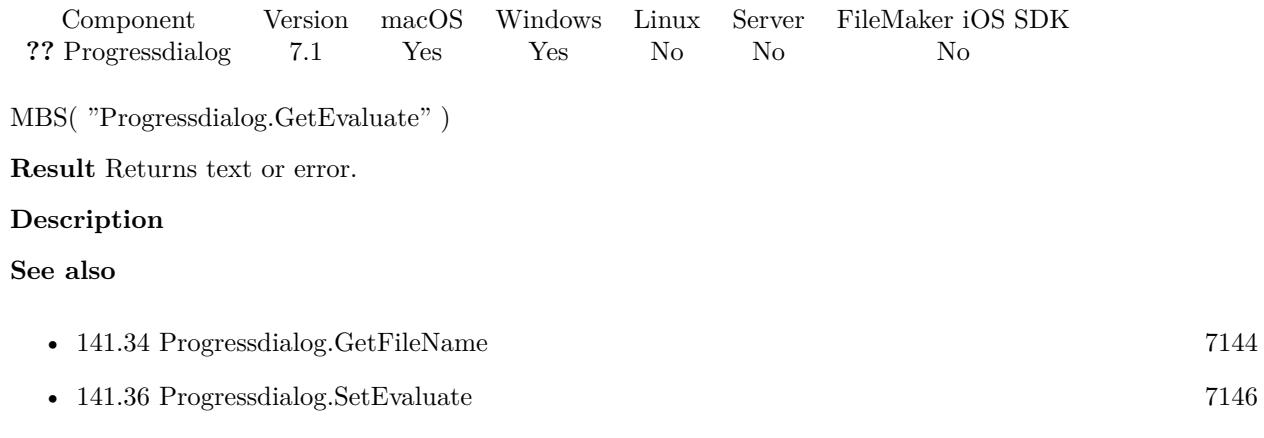

## **141.33.1 Blog Entries**

• [MBS FileMaker Plugin, version 7.1pr3](https://www.mbs-plugins.com/archive/2017-02-22/MBS_FileMaker_Plugin_version_7/monkeybreadsoftware_blog_filemaker)

Created 14th February 2017, last changed 14th February 2017.

## 7144 CHAPTER 141. PROGRESSDIALOG

# <span id="page-7143-0"></span>**141.34 Progressdialog.GetFileName**

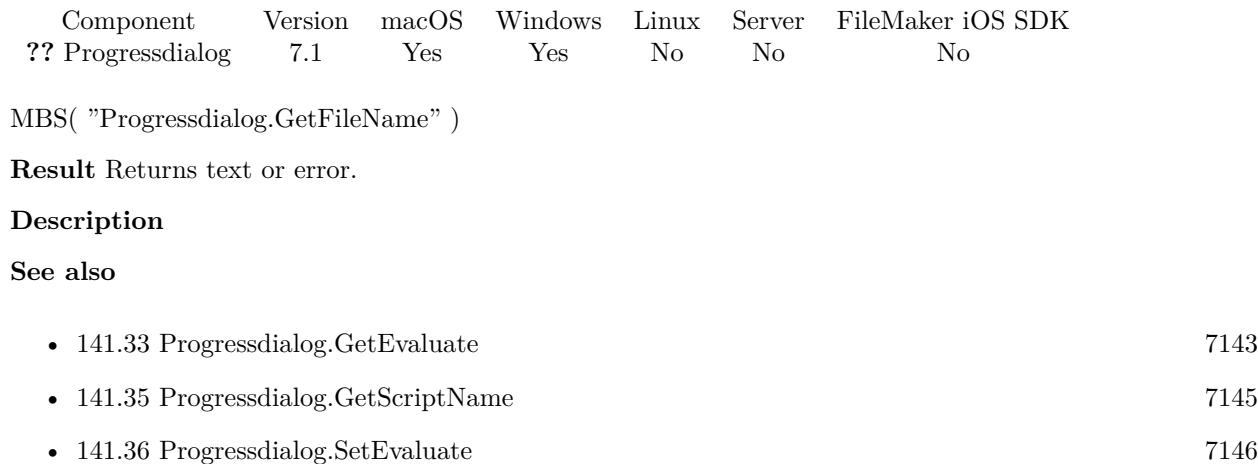

## **141.34.1 Blog Entries**

• [MBS FileMaker Plugin, version 7.1pr3](https://www.mbs-plugins.com/archive/2017-02-22/MBS_FileMaker_Plugin_version_7/monkeybreadsoftware_blog_filemaker)

Created 14th February 2017, last changed 14th February 2017.

## 141.35. PROGRESSDIALOG.GETSCRIPTNAME 7145

## <span id="page-7144-0"></span>**141.35 Progressdialog.GetScriptName**

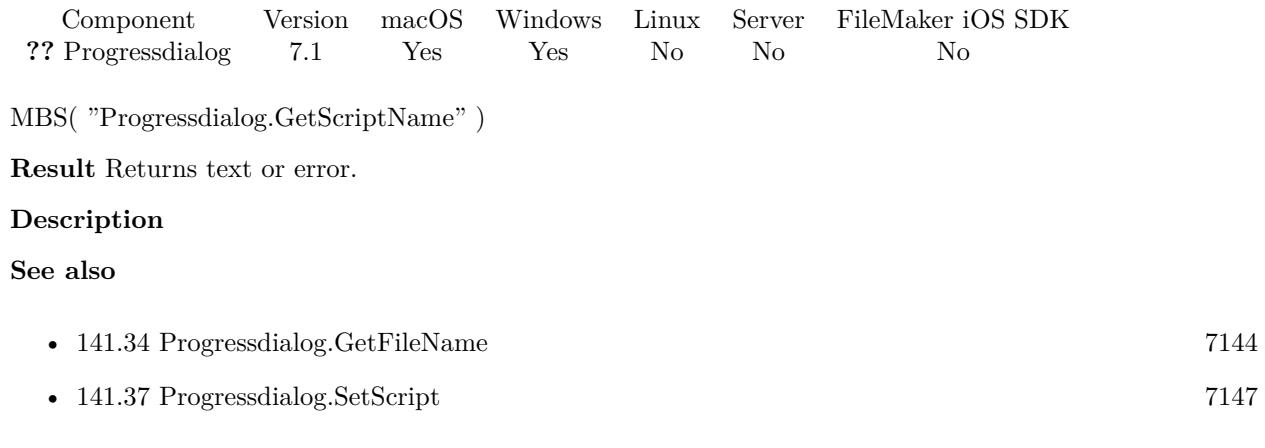

## **141.35.1 Blog Entries**

• [MBS FileMaker Plugin, version 7.1pr3](https://www.mbs-plugins.com/archive/2017-02-22/MBS_FileMaker_Plugin_version_7/monkeybreadsoftware_blog_filemaker)

Created 14th February 2017, last changed 16th February 2017.

# <span id="page-7145-0"></span>**141.36 Progressdialog.SetEvaluate**

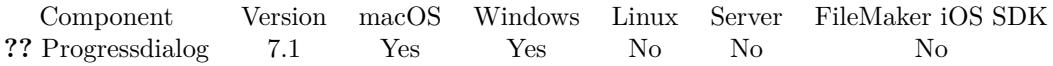

MBS( "Progressdialog.SetEvaluate"; Expression )

## **Parameters**

## **Expression**

The expression to run. Can be in local language of FileMaker Pro or english. For Server must always be in english.

 $"$ \$\$cancel =  $1"$ 

**Result** Returns OK or error.

## **Description**

You can set global variable to stop something or call MBS functions here. **Examples**

Sets expression to hide dialog:

```
MBS("ProgressDialog.SetEvaluate"; "MBS(\"ProgressDialog.Hide\")")
```
## **See also**

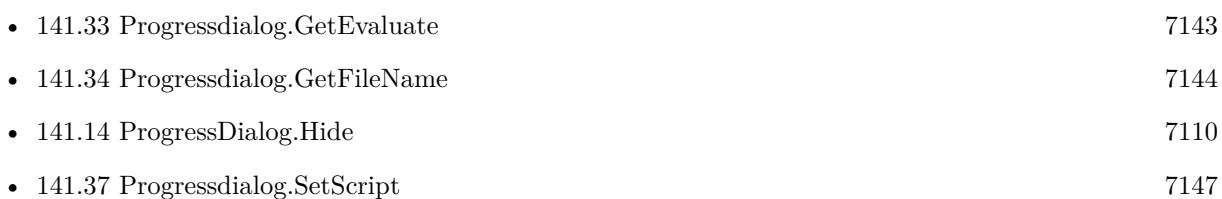

## **141.36.1 Blog Entries**

• [MBS FileMaker Plugin, version 7.1pr3](https://www.mbs-plugins.com/archive/2017-02-22/MBS_FileMaker_Plugin_version_7/monkeybreadsoftware_blog_filemaker)

Created 14th February 2017, last changed 4th April 2018.

## 141.37. PROGRESSDIALOG.SETSCRIPT 7147

## <span id="page-7146-0"></span>**141.37 Progressdialog.SetScript**

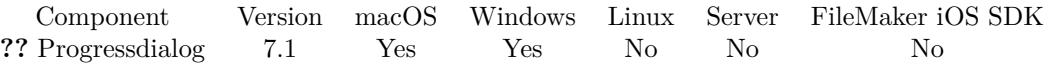

MBS( "Progressdialog.SetScript"; FileName; ScriptName { ; Parameter } )

### **Parameters**

**FileName** The file name for the script. Get(FileName)

### **ScriptName**

The script name to run. An empty name will disable the script calling. "CancelScript"

## **Parameter**

Optional The script parameter to pass.

**Result** Returns OK or error.

## **Description**

### **Examples**

Set script to run

MBS("ProgressDialog.SetScript"; Get(FileName); "CancelScript"; "optional parameter")

#### **See also**

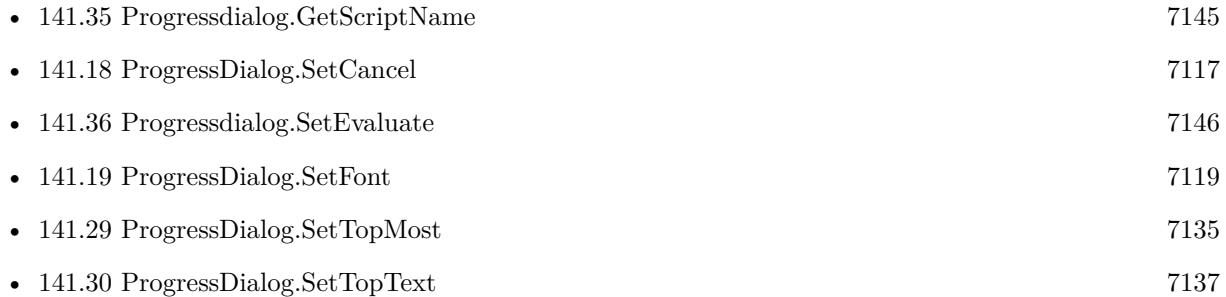

## **141.37.1 Blog Entries**

• [MBS FileMaker Plugin, version 7.1pr3](https://www.mbs-plugins.com/archive/2017-02-22/MBS_FileMaker_Plugin_version_7/monkeybreadsoftware_blog_filemaker)

Created 14th February 2017, last changed 14th February 2017.

CHAPTER 141. PROGRESSDIALOG

# <span id="page-7148-0"></span>**Chapter 142**

# **Proj**

Transform geo coordinate between projections with PROJ library. Learn more about this open source library here: https://proj.org

## **142.1 Proj.BatchTransform**

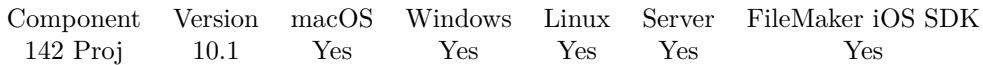

MBS( "Proj.BatchTransform"; Source Projection; Output Projection; InputCoordinates )

### **Parameters**

**Source Projection** The definition string for the source projection. "+proj=longlat +datum=WGS84"

#### **Output Projection**

The definition for the output projection. "+proj=utm +zone=31 +datum=WGS84"

**InputCoordinates** The JSON array with the input coordinates.

**Result** Returns JSON or error.

## **Description**

Reads x/y/z from JSON array and returns new JSON array with results. **Example Databases**

• [Proj/PROJ Library](http://monkeybread.eu/MBS-FileMaker-Plugin-Examples/Proj/PROJ%20Library.shtml#3ScriptAnchor_)

## 7150 CHAPTER 142. PROJ

# **142.1.1 Blog Entries**

• [New in the MBS FileMaker Plugin 10.1](https://www.mbs-plugins.com/archive/2020-03-17/New_in_the_MBS_FileMaker_Plugi/monkeybreadsoftware_blog_filemaker)

Created 22nd January 2020, last changed 11st March 2020.

## <span id="page-7150-0"></span>142.2. PROJ.INITIALIZE 7151 **142.2 Proj.Initialize**

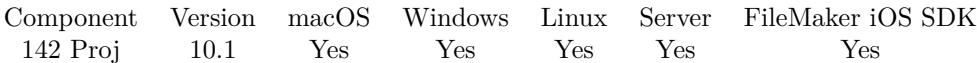

MBS( "Proj.Initialize"; Path )

## **Parameters**

#### **Path**

The file path to the framework or library. "/Library/Frameworks/PROJ.framework"

**Result** Returns OK or error.

### **Description**

Please pass file path to DLL for Windows, framework for iOS/MacOS and path to shared object for Linux. The plugin does not care where you install it or whether you just copy the library with your solution. **Examples**

Load framework on Mac from default location:

MBS( "Proj.Initialize"; "/Library/Frameworks/PROJ.framework" )

## **See also**

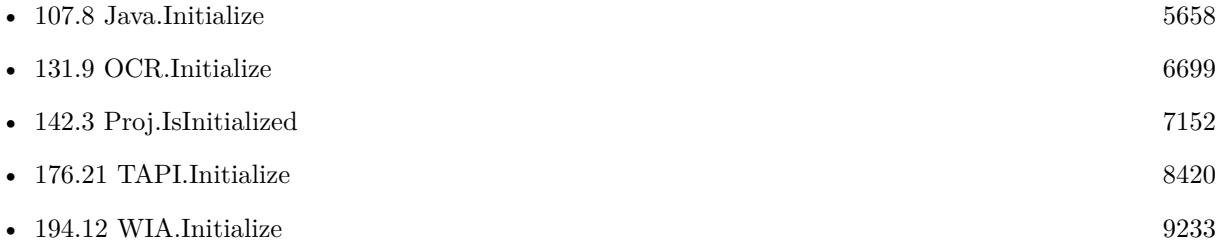

#### **Example Databases**

• [Proj/PROJ Library](http://monkeybread.eu/MBS-FileMaker-Plugin-Examples/Proj/PROJ%20Library.shtml#1ScriptAnchor_)

## **142.2.1 Blog Entries**

• [New in the MBS FileMaker Plugin 10.1](https://www.mbs-plugins.com/archive/2020-03-17/New_in_the_MBS_FileMaker_Plugi/monkeybreadsoftware_blog_filemaker)

Created 22nd January 2020, last changed 22nd January 2020.

# <span id="page-7151-0"></span>**142.3 Proj.IsInitialized**

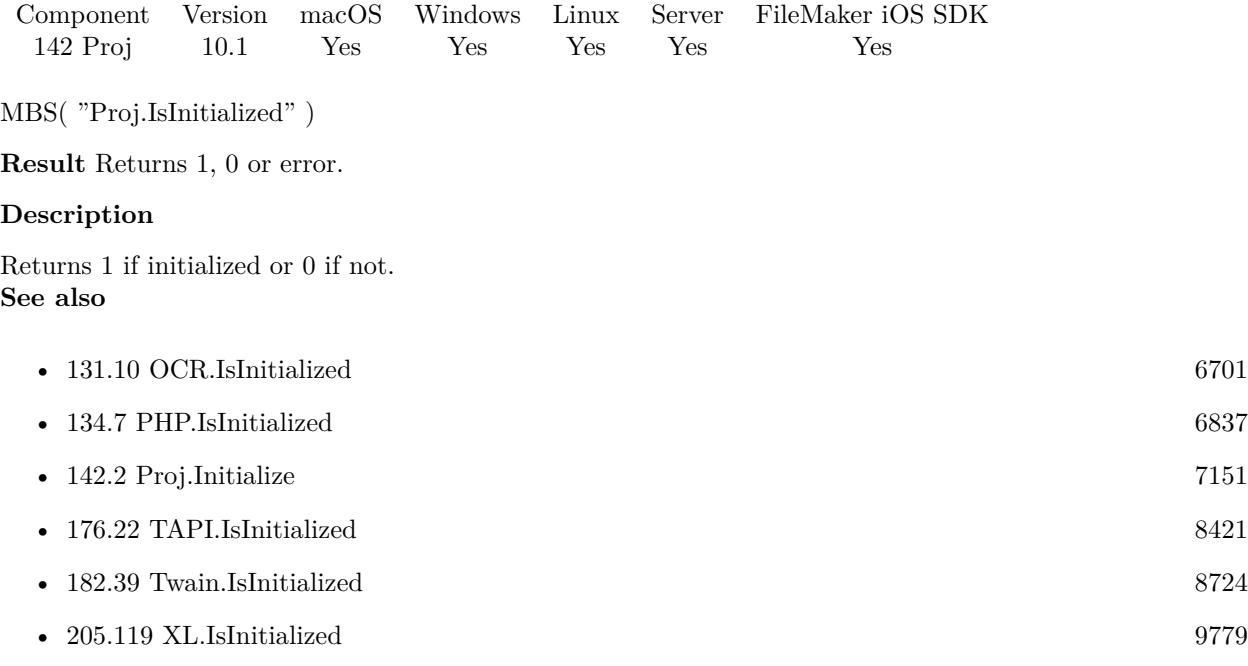

Created 22nd January 2020, last changed 22nd January 2020.

## 142.4. PROJ.TRANSFORM 7153 **142.4 Proj.Transform**

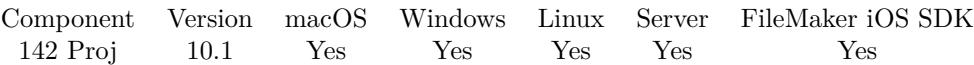

MBS( "Proj.Transform"; Source Projection; Output Projection  $\{ ; X; Y; Z \}$ )

## **Parameters**

**Source Projection** The definition string for the source projection. "+proj=longlat +datum=WGS84"

## **Output Projection**

The definition for the output projection. "+proj=utm +zone=31 +datum=WGS84"

## **X**

Optional The x coordinate to transform.

## **Y**

Optional The y coordinate to transform.

## **Z**

Optional The z coordinate to transform. Not used by all transformations.

**Result** Returns JSON or error.

## **Description**

## **Example Databases**

• [Proj/PROJ Library](http://monkeybread.eu/MBS-FileMaker-Plugin-Examples/Proj/PROJ%20Library.shtml#2ScriptAnchor_)

## **142.4.1 Blog Entries**

• [New in the MBS FileMaker Plugin 10.1](https://www.mbs-plugins.com/archive/2020-03-17/New_in_the_MBS_FileMaker_Plugi/monkeybreadsoftware_blog_filemaker)

Created 22nd January 2020, last changed 22nd January 2020.

CHAPTER 142. PROJ

# <span id="page-7154-0"></span>**Chapter 143**

# **QTExport**

Older QuickTime based functions on OS X and Windows to transcode videos.

Can be used to compress videos as MPEG 4 video file. Or with LAME encoder component to create MP3 files.

Deprecated and only for 32-bit available. Will be removed someday.

## **143.1 QTExport.CloseMovie**

Component Version macOS Windows Linux Server FileMaker iOS SDK [143](#page-7154-0) QTExport 6.1 Yes Yes No No No

MBS( "QTExport.CloseMovie"; QTExporter )

This function was **??** removed for MBS FileMaker Plugin 9.0. Please move to newer functions or keep using older plugins.

#### **Parameters**

**QTExporter** The exporter reference number. \$\$QTExporter

**Result** Returns OK or error.

**Description**

Please close movie before you load a new one. **Examples**

Close Exporter:

If [ not IsEmpty(\$\$QT) ]

 $7156$  CHAPTER 143.  $\sqrt{\text{QTEXPORT}}$ Set Variable [ \$r; Value:MBS("QTExport.Release"; \$\$QT) ] Set Variable [ \$\$QT; Value:"" ] End If

## **See also**

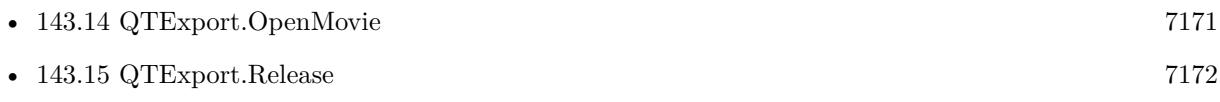

## 143.2. QTEXPORT.DURATION 7157

## **143.2 QTExport.Duration**

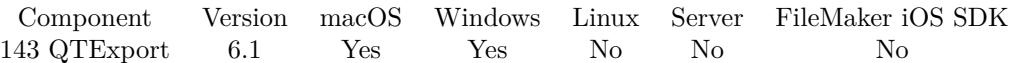

MBS( "QTExport.Duration"; QTExporter )

This function was **??** removed for MBS FileMaker Plugin 9.0. Please move to newer functions or keep using older plugins.

## **Parameters**

**QTExporter** The exporter reference number. \$\$QTExporter

**Result** Returns number or error.

**Description**

Returns duration in seconds. **Examples**

Query duration:

Set Field [ QTMovieExporter::Duration; MBS("QTExport.Duration"; \$\$QT) ]

## **See also**

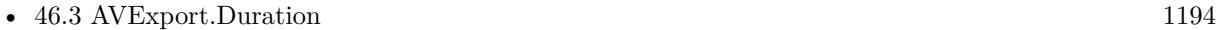

# **143.3 QTExport.Export**

Component Version macOS Windows Linux Server FileMaker iOS SDK [143](#page-7154-0) QTExport 6.1 Yes Yes No No No

MBS( "QTExport.Export"; QTExporter; Path; FileType; Creator Code { ; Flags } )

This function was **??** removed for MBS FileMaker Plugin 9.0. Please move to newer functions or keep using older plugins.

## **Parameters**

## **QTExporter**

The exporter reference number. \$\$QTExporter

## **Path**

The native path for the destination file. "/Users/cs/Desktop/test.mp3"

**FileType** The file type code. "MP3 "

**Creator Code** The creator code. We normally use TVOD for the QuickTime Player. "TVOD"

## **Flags**

Optional The flags. 0

**Result** Returns OK or error.

## **Description**

The export is running modal and may show a progress dialog.

Deprecated. Please move to use AVExport functions for new projects.

This function requires a native path. Use Path.FileMakerPathToNativePath to convert a FileMaker path to a native path if required. If you like to have the user choose the path, you can use FileDialog functions. **Examples**

Run exporter:

Set Variable [ \$r; Value:MBS("QTExport.Export"; \$\$QT; QTMovieExporter::Output File Path; "MP3 "; "TVOD") ]

## **See also**

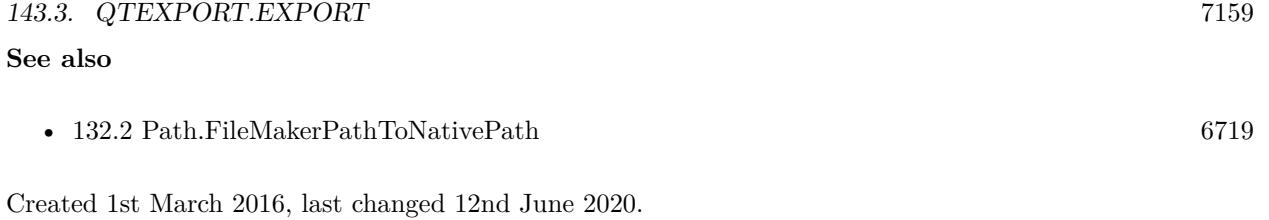

# **143.4 QTExport.GetHighResolution**

Component Version macOS Windows Linux Server FileMaker iOS SDK [143](#page-7154-0) QTExport 6.1 Yes Yes No No No

MBS( "QTExport.GetHighResolution"; QTExporter )

This function was **??** removed for MBS FileMaker Plugin 9.0. Please move to newer functions or keep using older plugins.

## **Parameters**

**QTExporter** The exporter reference number. \$\$QTExporter

**Result** Returns setting or error.

## **Description**

Returns 1 if enabled or 0 if disabled. **See also**

• [143.16](#page-7172-0) QTExport.SetHighResolution [7173](#page-7172-0)

## 143.5. QTEXPORT.GETMOVIEHEIGHT 7161

## <span id="page-7160-0"></span>**143.5 QTExport.GetMovieHeight**

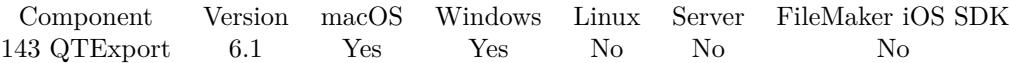

## MBS( "QTExport.GetMovieHeight"; QTExporter )

This function was **??** removed for MBS FileMaker Plugin 9.0. Please move to newer functions or keep using older plugins.

## **Parameters**

**QTExporter** The exporter reference number. \$\$QTExporter

**Result** Returns value or error.

## **Description**

## **See also**

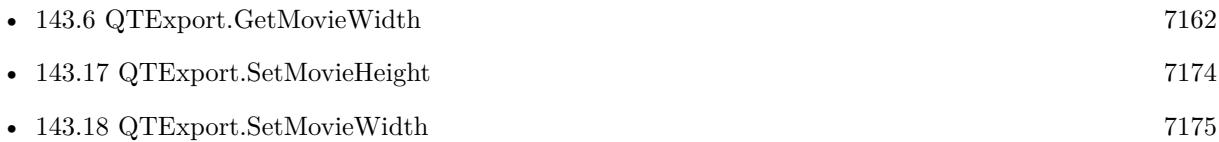

# <span id="page-7161-0"></span>**143.6 QTExport.GetMovieWidth**

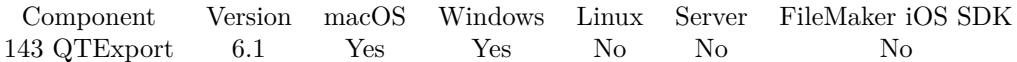

MBS( "QTExport.GetMovieWidth"; QTExporter )

This function was **??** removed for MBS FileMaker Plugin 9.0. Please move to newer functions or keep using older plugins.

## **Parameters**

**QTExporter** The exporter reference number. \$\$QTExporter

**Result** Returns value or error.

## **Description**

## **See also**

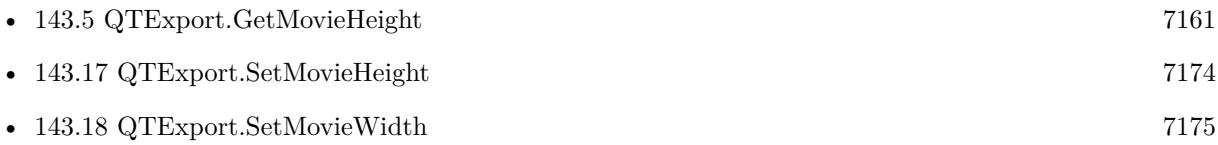

## 143.7. QTEXPORT.GETSETTINGS 7163

## **143.7 QTExport.GetSettings**

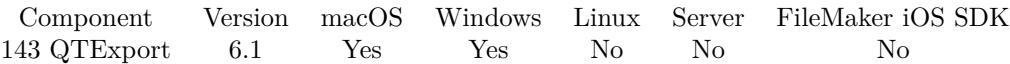

MBS( "QTExport.GetSettings"; QTExporter )

This function was **??** removed for MBS FileMaker Plugin 9.0. Please move to newer functions or keep using older plugins.

#### **Parameters**

**QTExporter** The exporter reference number. \$\$QTExporter

**Result** Returns text or error.

## **Description**

The plugin encoded settings as base64 text, so you can store it in a global preferences field. Please use QTExport.SetSettings to restore those settings for another export. **Examples**

Query settings:

```
MBS("QTExport.GetSettings"; $$QT)
```
### **See also**

• [143.19](#page-7175-0) QTExport.SetSettings [7176](#page-7175-0)

# **143.8 QTExport.GetShowProgress**

Component Version macOS Windows Linux Server FileMaker iOS SDK [143](#page-7154-0) QTExport 6.1 Yes Yes No No No

MBS( "QTExport.GetShowProgress"; QTExporter )

This function was **??** removed for MBS FileMaker Plugin 9.0. Please move to newer functions or keep using older plugins.

## **Parameters**

**QTExporter** The exporter reference number. \$\$QTExporter

**Result** Returns value or error.

## **Description**

Default is to 1 (on). **See also**

• [143.20](#page-7176-0) QTExport.SetShowProgress [7177](#page-7176-0)
### 143.9. QTEXPORT.GETSOUNDCHANNELCOUNT 7165

## <span id="page-7164-0"></span>**143.9 QTExport.GetSoundChannelCount**

Component Version macOS Windows Linux Server FileMaker iOS SDK [143](#page-7154-0) QTExport 6.1 Yes Yes No No No

MBS( "QTExport.GetSoundChannelCount"; QTExporter )

This function was **??** removed for MBS FileMaker Plugin 9.0. Please move to newer functions or keep using older plugins.

#### **Parameters**

**QTExporter** The exporter reference number. \$\$QTExporter

**Result** Returns value or error.

#### **Description**

#### **Examples**

Query channel count:

MBS( "QTExport.GetSoundChannelCount"; \$\$QT )

#### **See also**

• [143.21](#page-7177-0) QTExport.SetSoundChannelCount [7178](#page-7177-0)

# <span id="page-7165-0"></span>**143.10 QTExport.GetSoundSampleRate**

Component Version macOS Windows Linux Server FileMaker iOS SDK [143](#page-7154-0) QTExport 6.1 Yes Yes No No No

MBS( "QTExport.GetSoundSampleRate"; QTExporter )

This function was **??** removed for MBS FileMaker Plugin 9.0. Please move to newer functions or keep using older plugins.

#### **Parameters**

**QTExporter** The exporter reference number. \$\$QTExporter

**Result** Returns value or error.

#### **Description**

#### **Examples**

Query sample rate:

MBS( "QTExport.GetSoundSampleRate"; \$\$QT )

#### **See also**

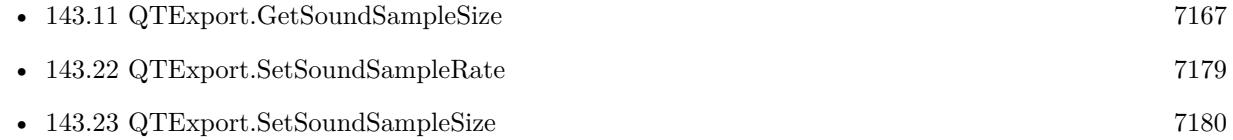

#### 143.11. QTEXPORT.GETSOUNDSAMPLESIZE 7167

## <span id="page-7166-0"></span>**143.11 QTExport.GetSoundSampleSize**

Component Version macOS Windows Linux Server FileMaker iOS SDK [143](#page-7154-0) QTExport 6.1 Yes Yes No No No

MBS( "QTExport.GetSoundSampleSize"; QTExporter )

This function was **??** removed for MBS FileMaker Plugin 9.0. Please move to newer functions or keep using older plugins.

#### **Parameters**

**QTExporter** The exporter reference number. \$\$QTExporter

**Result** Returns value or error.

#### **Description**

#### **Examples**

Query sample size:

MBS( "QTExport.GetSoundSampleSize"; \$\$QT )

#### **See also**

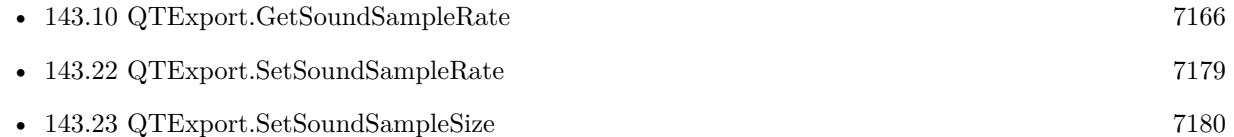

# <span id="page-7167-0"></span>**143.12 QTExport.ListExporters**

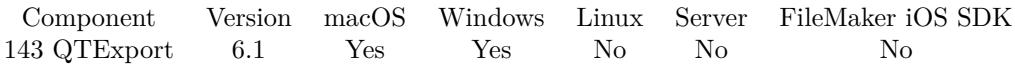

MBS( "QTExport.ListExporters" { ; Type } )

This function was **??** removed for MBS FileMaker Plugin 9.0. Please move to newer functions or keep using older plugins.

#### **Parameters**

**Type** Optional The component type. Default is "spit" for movie exporters.

**Result** Returns list or error.

#### **Description**

The list returned is tab separated: Type, SubType, Manufacturer, Name and Info texts. If no entry is found for the given type, an empty list is returned. **Examples**

List exporters:

```
MBS("QTExport.ListExporters")
```
### **See also**

• [143.13](#page-7168-0) QTExport.OpenExporter [7169](#page-7168-0)

### 143.13. QTEXPORT.OPENEXPORTER 7169

### <span id="page-7168-0"></span>**143.13 QTExport.OpenExporter**

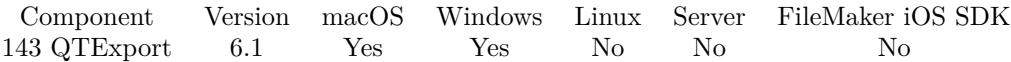

#### MBS( "QTExport.OpenExporter"; SubType; Manufacturer )

This function was **??** removed for MBS FileMaker Plugin 9.0. Please move to newer functions or keep using older plugins.

#### **Parameters**

#### **SubType**

The exporter component subtype to identify the exporter to open. "mp3 "

#### **Manufacturer**

The manufacturer of the exporter component. "PYEh"

**Result** Returns reference number or error.

#### **Description**

This function is only available for 32-bit. It may work on FileMaker Mac and Windows. For Windows please install QuickTime Player 7 for Windows.

Please use QTExport.ListExporters to get a list of installed exporter components.

Please call AVExport.Release later to free the exporter.

### **Examples**

Open Exporter:

Set Variable [ \$\$QT; Value:MBS("QTExport.OpenExporter"; QTMovieExporter::ExporterSubType; QT-MovieExporter::ExporterManufacturer) ] If  $[MBS("IsError")$ Show Custom Dialog [ "Failed to create export sessio…"; MBS("Text.RemovePrefix"; \$\$AVExport; " [ MBS  $|$ ") ] Exit Script [ ] Else Set Variable [ \$r; Value:MBS("QTExport.SetShowProgress"; \$\$QT; 1) ] Set Variable [  $r$ ; Value:MBS("QTExport.SetHighResolution";  $\sqrt[6]{QT}$ ; 1) ] End If

#### **See also**

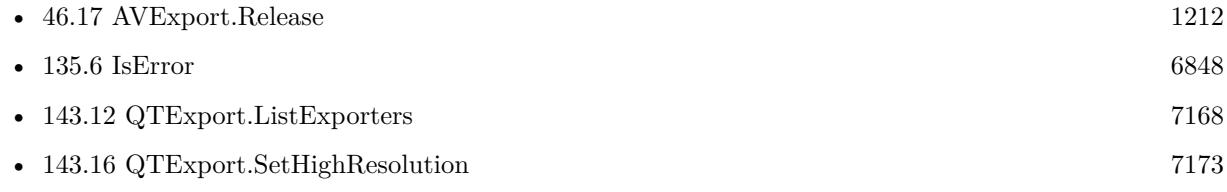

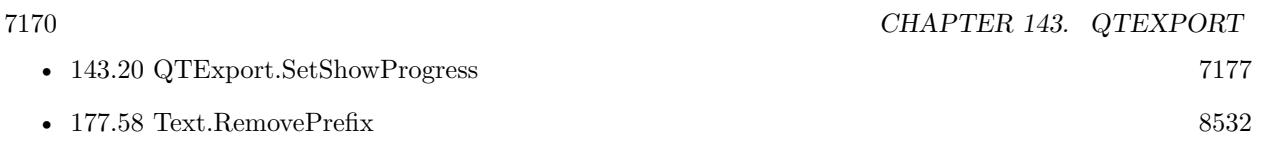

### 143.14. QTEXPORT.OPENMOVIE 7171

## **143.14 QTExport.OpenMovie**

Component Version macOS Windows Linux Server FileMaker iOS SDK [143](#page-7154-0) QTExport 6.1 Yes Yes No No No

#### MBS( "QTExport.OpenMovie"; QTExporter; Path )

This function was **??** removed for MBS FileMaker Plugin 9.0. Please move to newer functions or keep using older plugins.

#### **Parameters**

#### **QTExporter**

The exporter reference number. \$\$QTExporter

#### **Path**

The native file path to the movie file. "/Users/cs/Desktop/test.mov"

**Result** Returns OK or error.

#### **Description**

This function requires a native path. Use Path.FileMakerPathToNativePath to convert a FileMaker path to a native path if required. If you like to have the user choose the path, you can use FileDialog functions. **Examples**

Open Movie:

Set Variable [ \$r; Value:MBS("QTExport.OpenMovie"; \$\$QT; QTMovieExporter::Input File Path) ]

#### **See also**

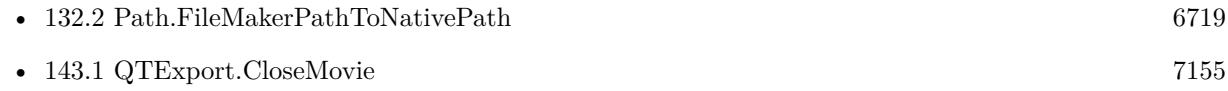

# **143.15 QTExport.Release**

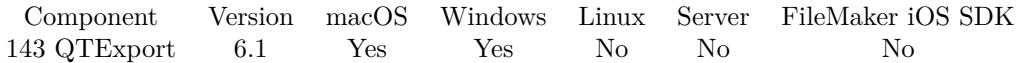

### MBS( "QTExport.Release"; QTExporter )

This function was **??** removed for MBS FileMaker Plugin 9.0. Please move to newer functions or keep using older plugins.

#### **Parameters**

**QTExporter** The exporter reference number. \$\$QTExporter

**Result** Returns OK or error.

#### **Description**

All memory is released. Please call this when you are done with the export. **See also**

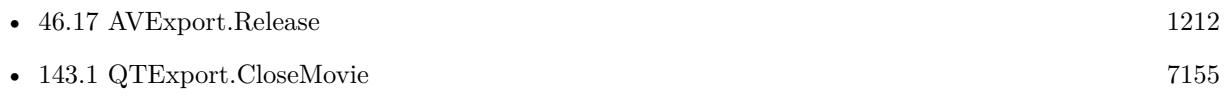

### 143.16. QTEXPORT.SETHIGHRESOLUTION 7173

## <span id="page-7172-0"></span>**143.16 QTExport.SetHighResolution**

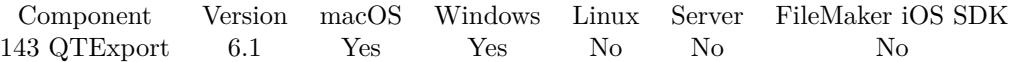

#### MBS( "QTExport.SetHighResolution"; QTExporter; Value )

This function was **??** removed for MBS FileMaker Plugin 9.0. Please move to newer functions or keep using older plugins.

#### **Parameters**

#### **QTExporter**

The exporter reference number. \$\$QTExporter

#### **Value**

The new setting. 1 to enable, 0 to disable. 1

**Result** Returns OK or error.

#### **Description**

If you set it to 1 and you have QuickTime 7 on your macOS copy, you can e.g. export a movie with 96000 HZ audio.

### **See also**

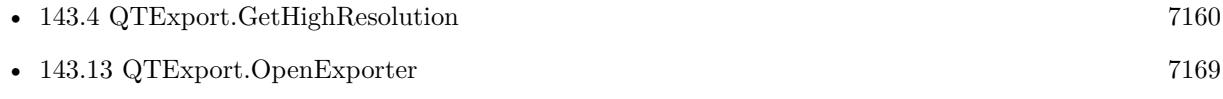

Created 1st March 2016, last changed 10th August 2020.

# <span id="page-7173-0"></span>**143.17 QTExport.SetMovieHeight**

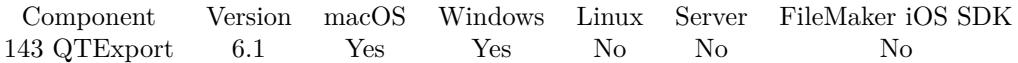

#### MBS( "QTExport.SetMovieHeight"; QTExporter; Height )

This function was **??** removed for MBS FileMaker Plugin 9.0. Please move to newer functions or keep using older plugins.

#### **Parameters**

**QTExporter** The exporter reference number. \$\$QTExporter

**Height** The movie height to export. 480

**Result** Returns OK or error.

#### **Description**

If you don't set this, the default is used. **See also**

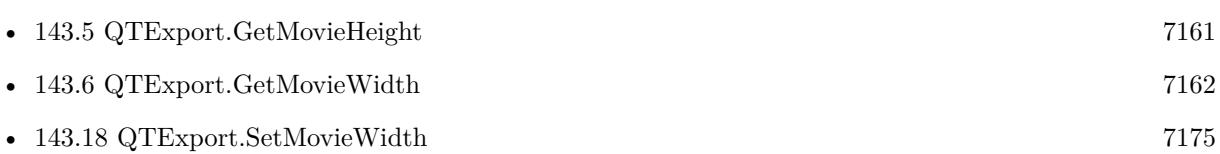

#### 143.18. QTEXPORT.SETMOVIEWIDTH 7175

## <span id="page-7174-0"></span>**143.18 QTExport.SetMovieWidth**

Component Version macOS Windows Linux Server FileMaker iOS SDK [143](#page-7154-0) QTExport 6.1 Yes Yes No No No

#### MBS( "QTExport.SetMovieWidth"; QTExporter; Width )

This function was **??** removed for MBS FileMaker Plugin 9.0. Please move to newer functions or keep using older plugins.

### **Parameters**

**QTExporter** The exporter reference number. \$\$QTExporter

**Width** The movie width to export. 640

**Result** Returns OK or error.

#### **Description**

If you don't set this, the default is used. **See also**

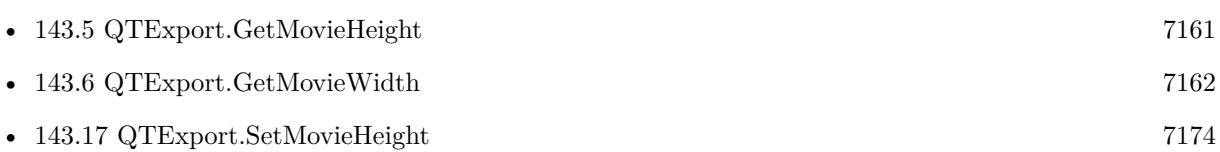

# **143.19 QTExport.SetSettings**

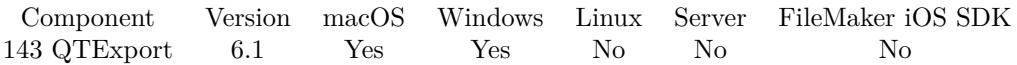

#### MBS( "QTExport.SetSettings"; QTExporter; Settings )

This function was **??** removed for MBS FileMaker Plugin 9.0. Please move to newer functions or keep using older plugins.

#### **Parameters**

**QTExporter** The exporter reference number.

\$\$QTExporter

### **Settings**

The settings as base64 encoded text as returned by QTExport.GetSettings. MyPreferences::ExportSettings

**Result** Returns OK or error.

#### **Description**

You can save the settings text you got from QTExport.GetSettings and restore it with this function. Please make sure you use the same settings for the same exporter component. **Examples**

Load Settings from field:

MBS("QTExport.SetSettings"; \$\$QT; QTMovieExporter::Settings)

#### **See also**

• [143.7](#page-7162-0) QTExport.GetSettings [7163](#page-7162-0)

#### 143.20. QTEXPORT.SETSHOWPROGRESS 7177

## <span id="page-7176-0"></span>**143.20 QTExport.SetShowProgress**

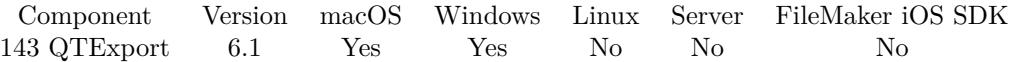

MBS( "QTExport.SetShowProgress"; QTExporter; Value )

This function was **??** removed for MBS FileMaker Plugin 9.0. Please move to newer functions or keep using older plugins.

#### **Parameters**

**QTExporter** The exporter reference number. \$\$QTExporter

**Value**

The new setting. Can be 1 to show progress dialog or 0 to hide it. 1

**Result** Returns OK or error.

#### **Description**

Pass 1 to show progress dialog automatically or 0 to hide it. **Examples**

Enable progress dialog:

MBS( "QTExport.SetShowProgress"; \$QTExport; 1 )

#### **See also**

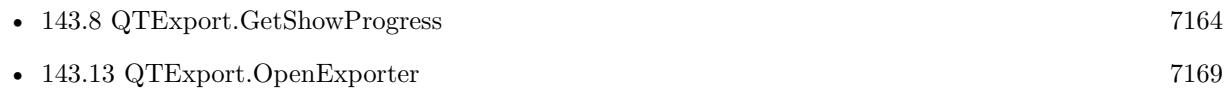

# <span id="page-7177-0"></span>**143.21 QTExport.SetSoundChannelCount**

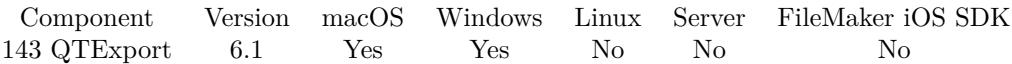

MBS( "QTExport.SetSoundChannelCount"; QTExporter; Value )

This function was **??** removed for MBS FileMaker Plugin 9.0. Please move to newer functions or keep using older plugins.

#### **Parameters**

\$\$QTExporter

**QTExporter** The exporter reference number.

**Value** The new channel count. 2

**Result** Returns OK or error.

#### **Description**

#### **Examples**

Sets sound settings:

Set Variable [  $r; Value: MBS("QTExport.setSoundChannelCount";$   $\$ Set Variable [ \$r; Value:MBS("QTExport.SetSoundSampleSize"; \$\$QT; 8) ] Set Variable [ \$r; Value:MBS("QTExport.SetSoundSampleRate"; \$\$QT; 22050) ]

#### **See also**

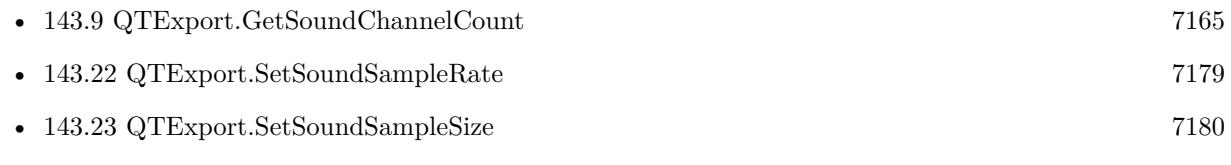

#### 143.22. QTEXPORT.SETSOUNDSAMPLERATE 7179

## <span id="page-7178-0"></span>**143.22 QTExport.SetSoundSampleRate**

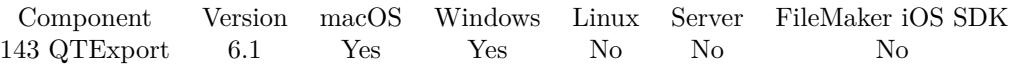

MBS( "QTExport.SetSoundSampleRate"; QTExporter; Value )

This function was **??** removed for MBS FileMaker Plugin 9.0. Please move to newer functions or keep using older plugins.

#### **Parameters**

#### **QTExporter**

The exporter reference number. \$\$QTExporter

**Value** The new sample rate. 44100

**Result** Returns OK or error.

#### **Description**

#### **Examples**

Sets sound settings:

Set Variable [  $r$ ; Value:MBS("QTExport.SetSoundChannelCount";  $\sqrt{QT}$ ; 1) ] Set Variable [ \$r; Value:MBS("QTExport.SetSoundSampleSize"; \$\$QT; 8) ] Set Variable [ \$r; Value:MBS("QTExport.SetSoundSampleRate"; \$\$QT; 22050) ]

#### **See also**

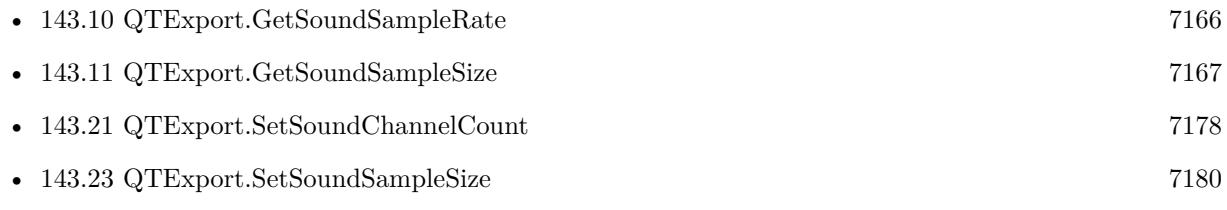

# <span id="page-7179-0"></span>**143.23 QTExport.SetSoundSampleSize**

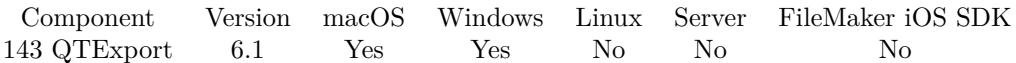

MBS( "QTExport.SetSoundSampleSize"; QTExporter; Value )

This function was **??** removed for MBS FileMaker Plugin 9.0. Please move to newer functions or keep using older plugins.

#### **Parameters**

**QTExporter**

The exporter reference number. \$\$QTExporter

**Value** The new sample size in bits. 16

**Result** Returns OK or error.

#### **Description**

#### **Examples**

Sets sound settings:

Set Variable [  $r$ ; Value:MBS("QTExport.SetSoundChannelCount";  $\sqrt{QT}$ ; 1) ] Set Variable [ \$r; Value:MBS("QTExport.SetSoundSampleSize"; \$\$QT; 8) ] Set Variable [ \$r; Value:MBS("QTExport.SetSoundSampleRate"; \$\$QT; 22050) ]

#### **See also**

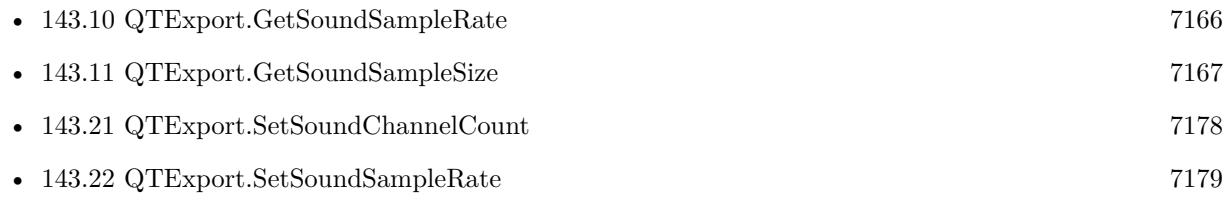

### 143.24. QTEXPORT.SETUPDIALOG 7181 **143.24 QTExport.SetupDialog**

Component Version macOS Windows Linux Server FileMaker iOS SDK [143](#page-7154-0) QTExport 6.1 Yes Yes No No No

MBS( "QTExport.SetupDialog"; QTExporter )

This function was **??** removed for MBS FileMaker Plugin 9.0. Please move to newer functions or keep using older plugins.

#### **Parameters**

**QTExporter** The exporter reference number. \$\$QTExporter

**Result** Returns OK or error.

#### **Description**

The user can define the settings and you can store those in your preferences. This way the user doesn't need to select settings each time. If the user presses cancel button the text "Cancel" is returned. **Examples**

Show setup dialog:

MBS("QTExport.SetupDialog"; \$\$QT)

# **143.25 QTExport.Validate**

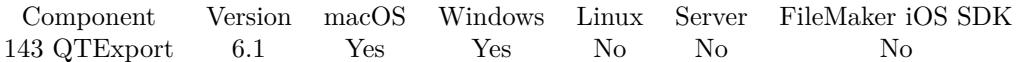

MBS( "QTExport.Validate"; QTExporter )

This function was **??** removed for MBS FileMaker Plugin 9.0. Please move to newer functions or keep using older plugins.

**Parameters**

**QTExporter** The exporter reference number. \$\$QTExporter

**Result** Returns OK or error.

**Description**

Returns "Valid" in case of success. **Examples**

Validate settings:

MBS("QTExport.Validate"; \$\$QT)

# <span id="page-7182-0"></span>**Chapter 144**

# **QTMovie**

QuickTime Movie access.

Deprecated. Please move to AVPlayer functions for playing sound.

# **144.1 QTMovie.Autoplay**

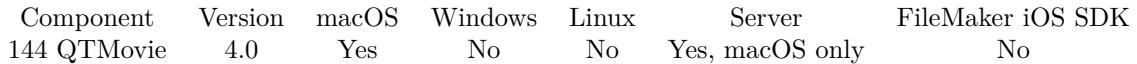

MBS( "QTMovie.Autoplay"; Movie )

This function was **??** removed for MBS FileMaker Plugin 9.0. Please move to newer functions or keep using older plugins.

#### **Parameters**

#### **Movie**

The reference number of the movie. Please use QTMovie.OpenContainer, QTMovie.OpenFile or QT-Movie.OpenURL function to get movie reference. \$mov

**Result** Returns OK or error.

#### **Description**

The autoplay method configures a QTMovie object to begin playing as soon as enough data is available that the playback can continue uninterrupted to the end of the movie. This is most useful for movies being loaded from a remote URL or from an extremely slow local device. For movies stored on most local devices, this method has the same effect as the QTMovie.play method. **Examples**

Play now

### MBS( "QTMovie.Autoplay"; \$Movie )

Play when enough data is loaded:

MBS( "QTMovie.Autoplay"; \$Movie )

#### **See also**

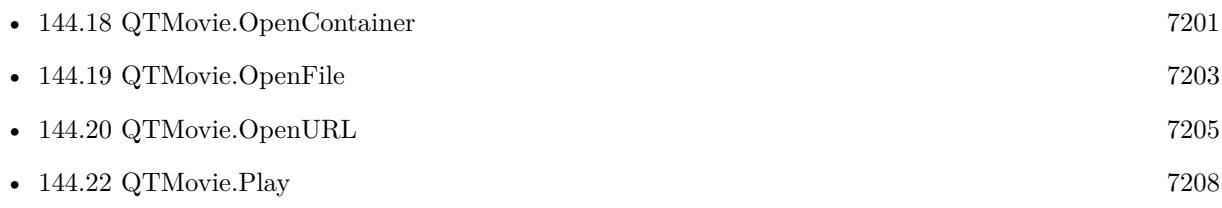

### 144.2. QTMOVIE.CURRENTFRAMEIMAGE 7185

## **144.2 QTMovie.CurrentFrameImage**

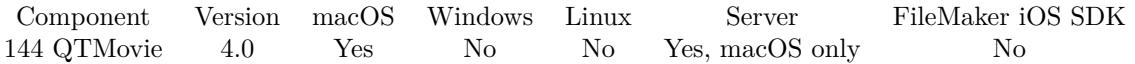

MBS( "QTMovie.CurrentFrameImage"; Movie { ; ImageType; Filename } )

This function was **??** removed for MBS FileMaker Plugin 9.0. Please move to newer functions or keep using older plugins.

#### **Parameters**

#### **Movie**

The reference number of the movie. Please use QTMovie.OpenContainer, QTMovie.OpenFile or QT-Movie.OpenURL function to get movie reference. \$mov

#### **ImageType**

Optional The type of image to return. Either JPEG, PNG, GIF or BMP. Default is JPEG. "JPEG"

#### **Filename**

Optional

The filename to use for the picture. Default is "image" with the extension matching the image type. "test.jpg"

**Result** Returns an image as container value or error.

#### **Description**

#### **See also**

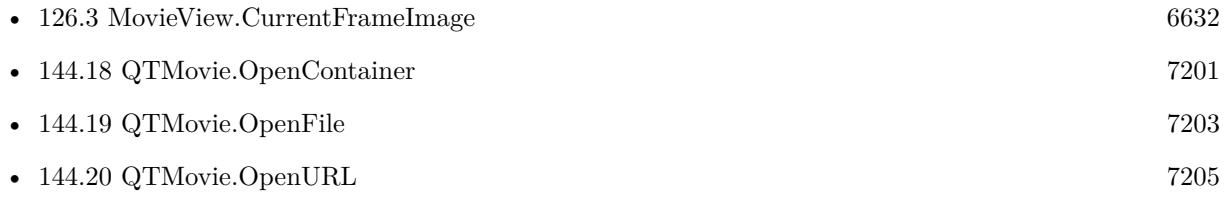

Created 18th August 2014, last changed 29th September 2020.

# **144.3 QTMovie.FormatTime**

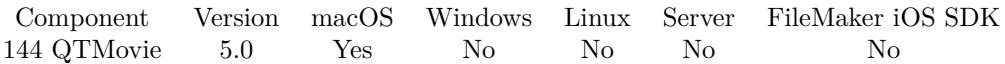

MBS( "QTMovie.FormatTime"; Seconds )

This function was **??** removed for MBS FileMaker Plugin 9.0. Please move to newer functions or keep using older plugins.

**Parameters**

**Seconds** The number of seconds to format. 123

**Result** Returns text or error.

**Description**

**Examples**

Format one second:

MBS("QTMovie.FormatTime"; 1)

Format 3 hours, 2 minutes, 1 second and one millisecond

MBS("QTMovie.FormatTime"; 3600\*3 + 60\*2 + 1 + 1/1000)

#### **See also**

•  $144.21$  QTMovie.ParseTime  $7207$ 

### **144.3.1 Blog Entries**

• [MBS Filemaker Plugin, version 4.5pr4](https://www.mbs-plugins.com/archive/2014-12-19/MBS_Filemaker_Plugin_version_4/monkeybreadsoftware_blog_filemaker)

Created 15th December 2014, last changed 15th December 2014.

### 144.4. QTMOVIE.FRAMEIMAGEATTIME 7187

## **144.4 QTMovie.FrameImageAtTime**

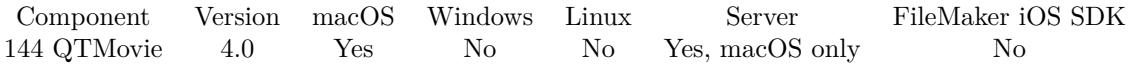

MBS( "QTMovie.FrameImageAtTime"; Movie; Time { ; ImageType; FileName } )

This function was **??** removed for MBS FileMaker Plugin 9.0. Please move to newer functions or keep using older plugins.

#### **Parameters**

#### **Movie**

The reference number of the movie. Please use QTMovie.OpenContainer, QTMovie.OpenFile or QT-Movie.OpenURL function to get movie reference. \$mov

#### **Time**

The time of the movie to use in seconds. 5.0

### **ImageType**

Optional

The type of image to return. Either JPEG, PNG, GIF or BMP. Default is JPEG. "JPEG"

### **FileName**

Optional

The filename to use for the picture. Default is "image" with the extension matching the image type. "test.jpg"

**Result** Returns an image as container value or error.

#### **Description**

Please use AVAsset.Image for new projects. **See also**

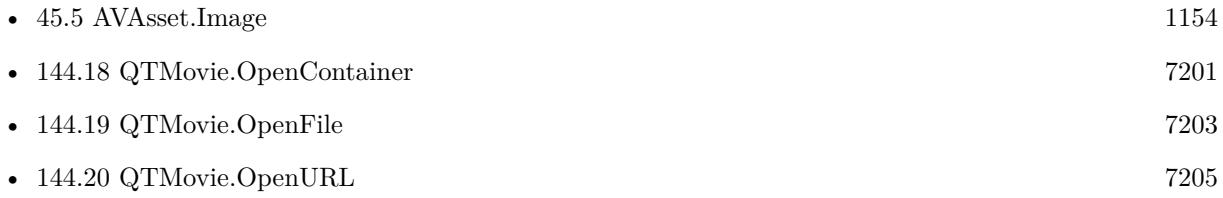

Created 18th August 2014, last changed 29th September 2020.

# **144.5 QTMovie.GetCurrentTime**

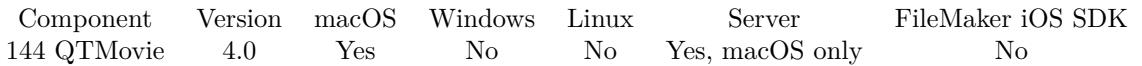

MBS( "QTMovie.GetCurrentTime"; Movie )

This function was **??** removed for MBS FileMaker Plugin 9.0. Please move to newer functions or keep using older plugins.

#### **Parameters**

#### **Movie**

The reference number of the movie. Please use QTMovie.OpenContainer, QTMovie.OpenFile or QT-Movie.OpenURL function to get movie reference. \$mov

**Result** Returns value or error.

#### **Description**

#### **See also**

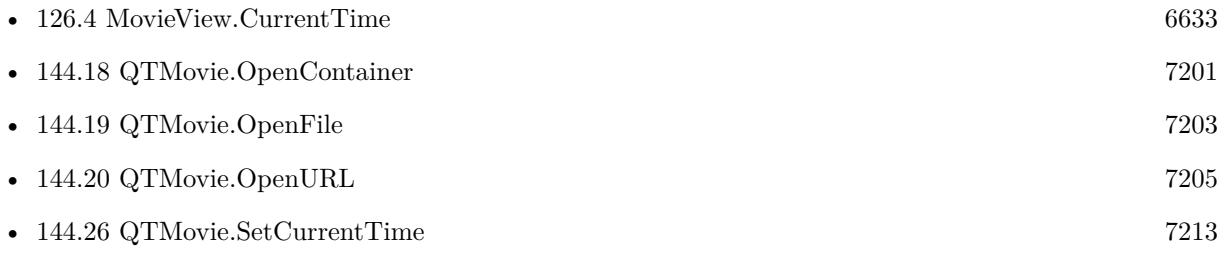

## 144.6. QTMOVIE.GETDURATION 7189 **144.6 QTMovie.GetDuration**

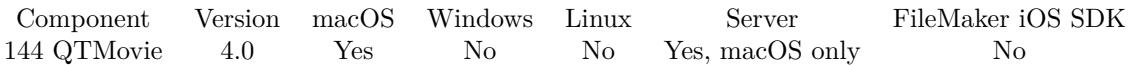

MBS( "QTMovie.GetDuration"; Movie )

This function was **??** removed for MBS FileMaker Plugin 9.0. Please move to newer functions or keep using older plugins.

#### **Parameters**

#### **Movie**

The reference number of the movie. Please use QTMovie.OpenContainer, QTMovie.OpenFile or QT-Movie.OpenURL function to get movie reference. \$mov

**Result** Returns value or error.

#### **Description**

#### **See also**

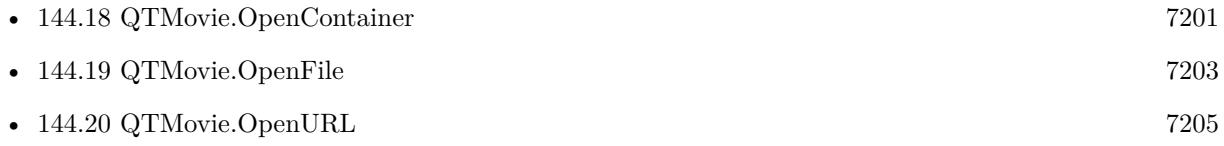

# <span id="page-7189-0"></span>**144.7 QTMovie.GetMuted**

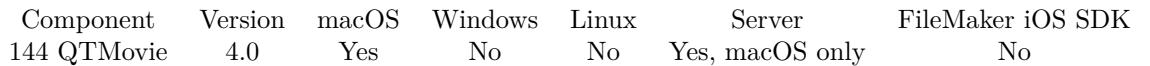

MBS( "QTMovie.GetMuted"; Movie )

This function was **??** removed for MBS FileMaker Plugin 9.0. Please move to newer functions or keep using older plugins.

#### **Parameters**

#### **Movie**

The reference number of the movie. Please use QTMovie.OpenContainer, QTMovie.OpenFile or QT-Movie.OpenURL function to get movie reference. \$mov

**Result** Returns value or error.

#### **Description**

Value is 1 if muted and 0 if not. **See also**

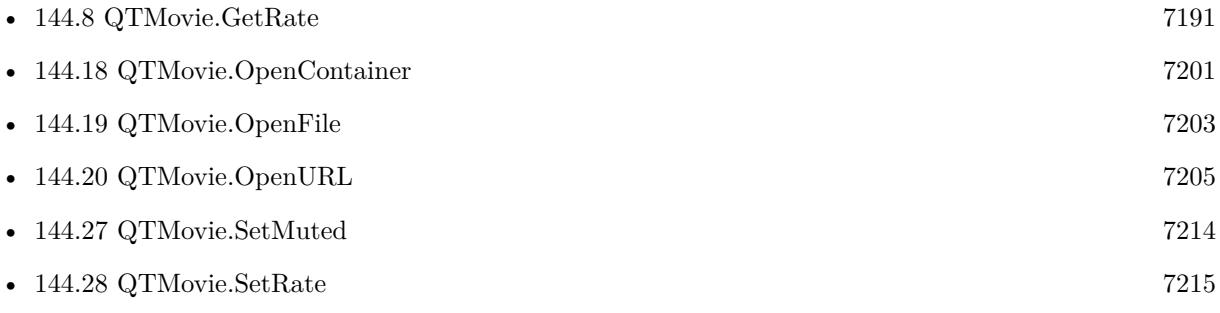

### <span id="page-7190-0"></span> $144.8. \quad QTMOVIE. GETRATE$   $7191$ **144.8 QTMovie.GetRate**

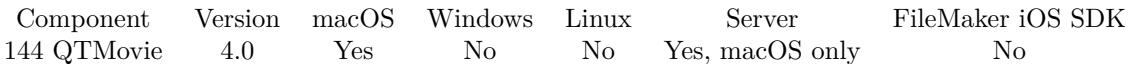

MBS( "QTMovie.GetRate"; Movie )

This function was **??** removed for MBS FileMaker Plugin 9.0. Please move to newer functions or keep using older plugins.

#### **Parameters**

#### **Movie**

The reference number of the movie. Please use QTMovie.OpenContainer, QTMovie.OpenFile or QT-Movie.OpenURL function to get movie reference. \$mov

**Result** Returns value or error.

#### **Description**

For instance, 0.0 is stop, 1.0 is playback at normal speed, 2.0 is twice normal speed, and so on. **See also**

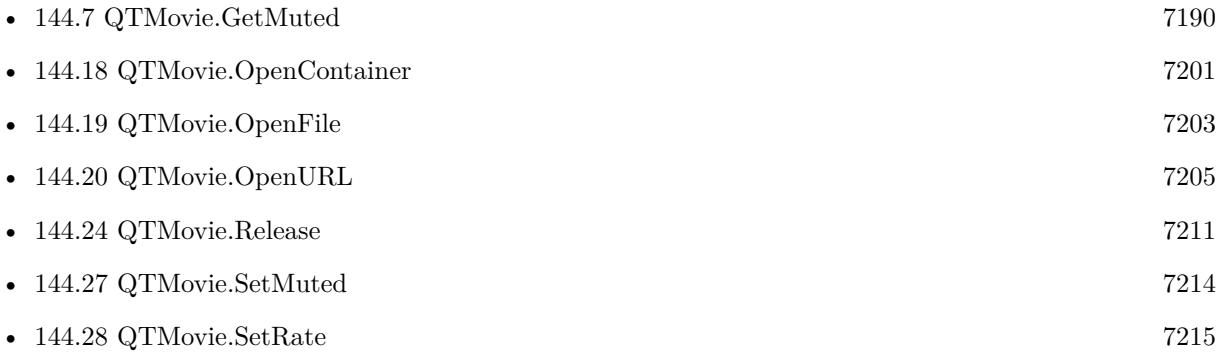

# <span id="page-7191-0"></span>**144.9 QTMovie.GetSelectionDuration**

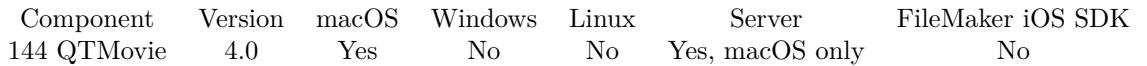

MBS( "QTMovie.GetSelectionDuration"; Movie )

This function was **??** removed for MBS FileMaker Plugin 9.0. Please move to newer functions or keep using older plugins.

#### **Parameters**

#### **Movie**

The reference number of the movie. Please use QTMovie.OpenContainer, QTMovie.OpenFile or QT-Movie.OpenURL function to get movie reference. \$mov

**Result** Returns value or error.

#### **Description**

#### **See also**

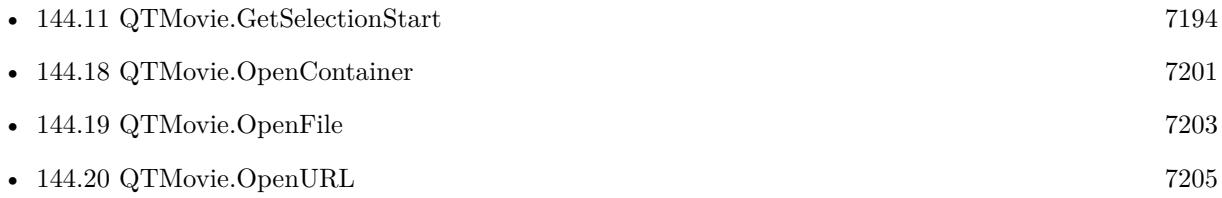

### 144.10. QTMOVIE.GETSELECTIONEND 7193

## <span id="page-7192-0"></span>**144.10 QTMovie.GetSelectionEnd**

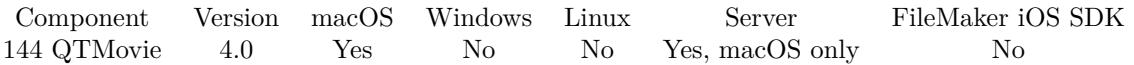

MBS( "QTMovie.GetSelectionEnd"; Movie )

This function was **??** removed for MBS FileMaker Plugin 9.0. Please move to newer functions or keep using older plugins.

#### **Parameters**

#### **Movie**

The reference number of the movie. Please use QTMovie.OpenContainer, QTMovie.OpenFile or QT-Movie.OpenURL function to get movie reference. \$mov

**Result** Returns value or error.

#### **Description**

#### **See also**

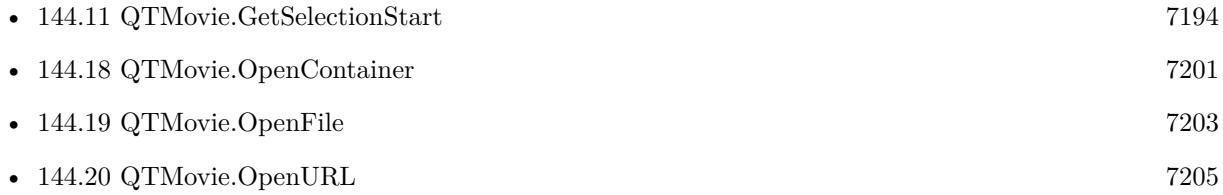

# <span id="page-7193-0"></span>**144.11 QTMovie.GetSelectionStart**

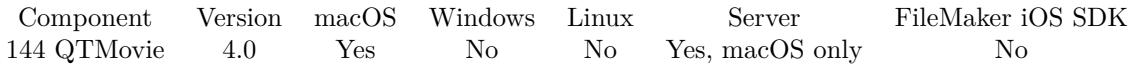

MBS( "QTMovie.GetSelectionStart"; Movie )

This function was **??** removed for MBS FileMaker Plugin 9.0. Please move to newer functions or keep using older plugins.

#### **Parameters**

#### **Movie**

The reference number of the movie. Please use QTMovie.OpenContainer, QTMovie.OpenFile or QT-Movie.OpenURL function to get movie reference. \$mov

**Result** Returns value or error.

#### **Description**

#### **See also**

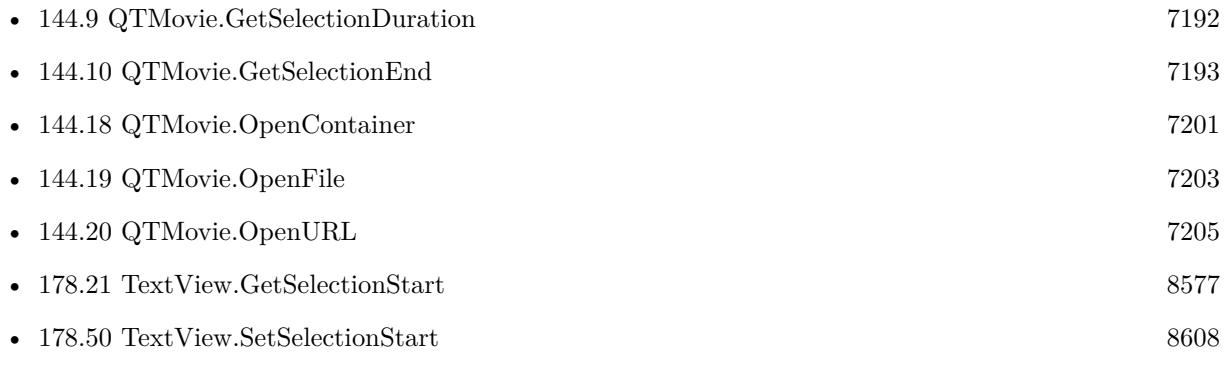

### 144.12. QTMOVIE.GETVOLUME 7195

# **144.12 QTMovie.GetVolume**

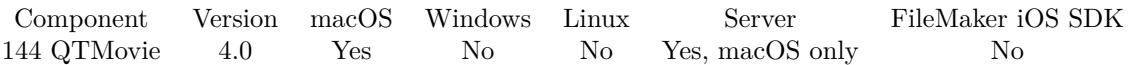

MBS( "QTMovie.GetVolume"; Movie )

This function was **??** removed for MBS FileMaker Plugin 9.0. Please move to newer functions or keep using older plugins.

#### **Parameters**

#### **Movie**

The reference number of the movie. Please use QTMovie.OpenContainer, QTMovie.OpenFile or QT-Movie.OpenURL function to get movie reference. \$mov

**Result** Returns value or error.

#### **Description**

The valid range is 0.0 to 1.0. **See also**

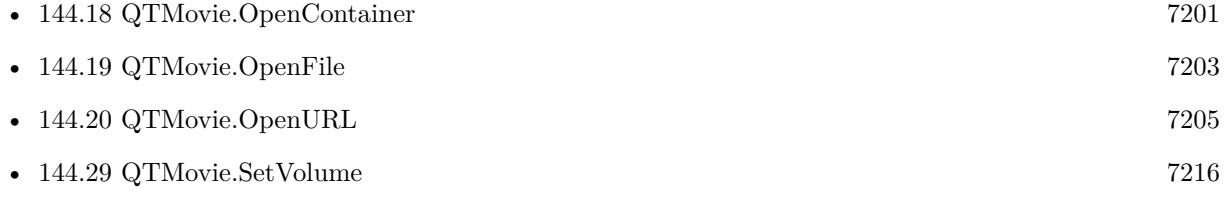

# <span id="page-7195-0"></span>**144.13 QTMovie.GotoBeginning**

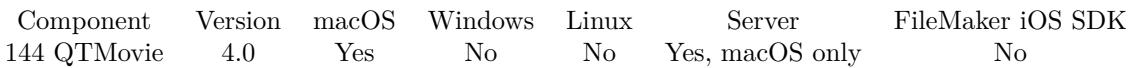

MBS( "QTMovie.GotoBeginning"; Movie )

This function was **??** removed for MBS FileMaker Plugin 9.0. Please move to newer functions or keep using older plugins.

#### **Parameters**

#### **Movie**

The reference number of the movie. Please use QTMovie.OpenContainer, QTMovie.OpenFile or QT-Movie.OpenURL function to get movie reference. \$mov

**Result** Returns OK or error.

#### **Description**

If the movie is playing, the movie continues playing from the new position. **Examples**

Go to poster time:

MBS( "QTMovie.GotoPosterTime"; \$Movie )

Go to beginning of movie:

MBS( "QTMovie.GotoBeginning"; \$Movie )

Go to end of movie:

MBS( "QTMovie.GotoEnd"; \$Movie )

#### **See also**

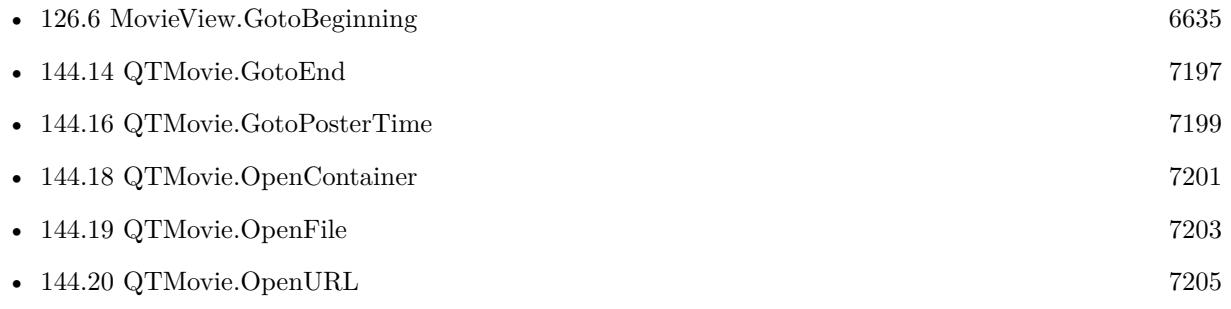

### <span id="page-7196-0"></span>144.14. QTMOVIE.GOTOEND 7197 **144.14 QTMovie.GotoEnd**

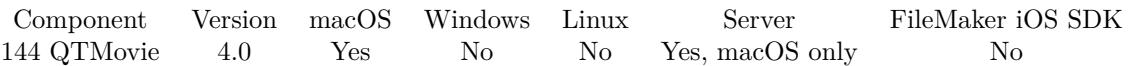

MBS( "QTMovie.GotoEnd"; Movie )

This function was **??** removed for MBS FileMaker Plugin 9.0. Please move to newer functions or keep using older plugins.

#### **Parameters**

#### **Movie**

The reference number of the movie. Please use QTMovie.OpenContainer, QTMovie.OpenFile or QT-Movie.OpenURL function to get movie reference. \$mov

**Result** Returns OK or error.

#### **Description**

If the movie is playing in one of the looping modes, the movie continues playing accordingly; otherwise, play stops.

### **Examples**

Go to poster time:

MBS( "QTMovie.GotoPosterTime"; \$Movie )

Go to beginning of movie:

MBS( "QTMovie.GotoBeginning"; \$Movie )

Go to end of movie:

MBS( "QTMovie.GotoEnd"; \$Movie )

#### **See also**

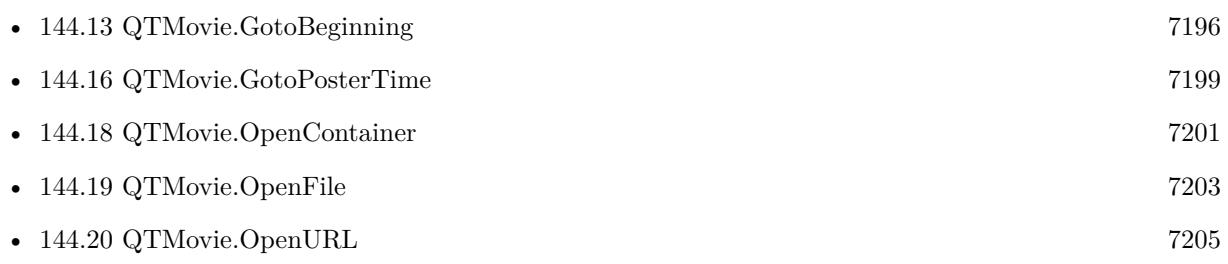

# <span id="page-7197-0"></span>**144.15 QTMovie.GotoNextSelectionPoint**

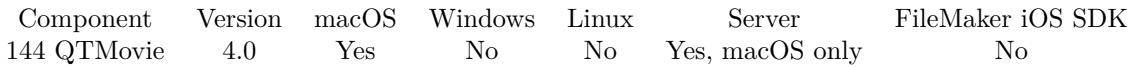

MBS( "QTMovie.GotoNextSelectionPoint"; Movie )

This function was **??** removed for MBS FileMaker Plugin 9.0. Please move to newer functions or keep using older plugins.

#### **Parameters**

#### **Movie**

The reference number of the movie. Please use QTMovie.OpenContainer, QTMovie.OpenFile or QT-Movie.OpenURL function to get movie reference. \$mov

**Result** Returns OK or error.

#### **Description**

#### **See also**

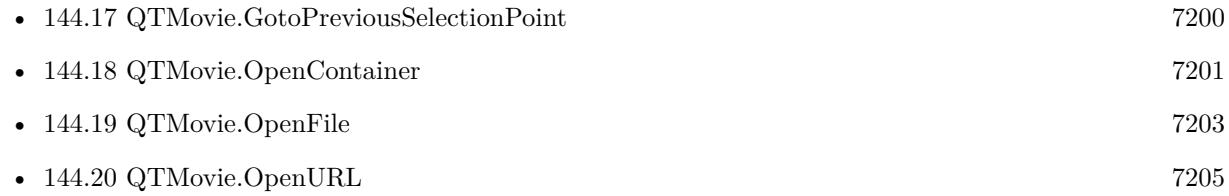

### 144.16. QTMOVIE.GOTOPOSTERTIME 7199

# <span id="page-7198-0"></span>**144.16 QTMovie.GotoPosterTime**

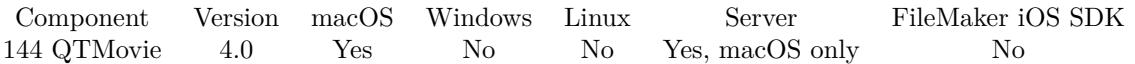

MBS( "QTMovie.GotoPosterTime"; Movie )

This function was **??** removed for MBS FileMaker Plugin 9.0. Please move to newer functions or keep using older plugins.

#### **Parameters**

#### **Movie**

The reference number of the movie. Please use QTMovie.OpenContainer, QTMovie.OpenFile or QT-Movie.OpenURL function to get movie reference. \$mov

**Result** Returns OK or error.

#### **Description**

If no poster time is defined, the movie jumps to the beginning. If the movie is playing, the movie continues playing from the new position. **Examples**

Go to poster time:

MBS( "QTMovie.GotoPosterTime"; \$Movie )

Go to beginning of movie:

MBS( "QTMovie.GotoBeginning"; \$Movie )

Go to end of movie:

MBS( "QTMovie.GotoEnd"; \$Movie )

#### **See also**

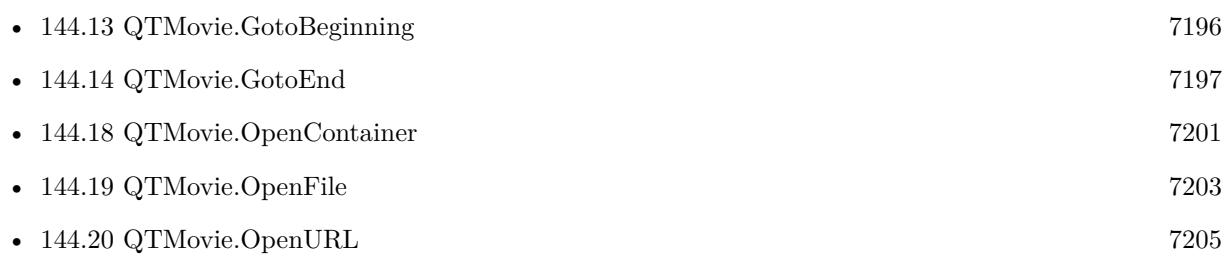

# <span id="page-7199-0"></span>**144.17 QTMovie.GotoPreviousSelectionPoint**

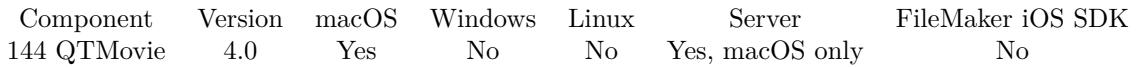

MBS( "QTMovie.GotoPreviousSelectionPoint"; Movie )

This function was **??** removed for MBS FileMaker Plugin 9.0. Please move to newer functions or keep using older plugins.

#### **Parameters**

#### **Movie**

The reference number of the movie. Please use QTMovie.OpenContainer, QTMovie.OpenFile or QT-Movie.OpenURL function to get movie reference. \$mov

**Result** Returns OK or error.

#### **Description**

#### **See also**

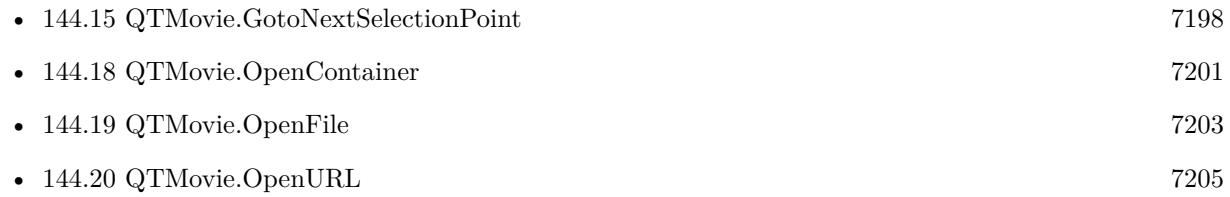
# 144.18. QTMOVIE.OPENCONTAINER 7201

# <span id="page-7200-0"></span>**144.18 QTMovie.OpenContainer**

Component Version macOS Windows Linux Server FileMaker iOS SDK [144](#page-7182-0) QTMovie 4.0 Yes No No Yes, macOS only No

MBS( "QTMovie.OpenContainer"; Container )

This function was **??** removed for MBS FileMaker Plugin 9.0. Please move to newer functions or keep using older plugins.

### **Parameters**

**Container** The container with the movie file. MyTable::MovieContainer

**Result** Returns Movie Reference or error.

### **Description**

This loads the movie in RAM. Returns the movie reference which must be released with QTMovie.Release function. See also QTMovie.OpenFile or QTMovie.OpenURL. Works with normal container, compressed container and referenced container file. For interactive containers it may be better to use MovieView.Movie as FileMaker already loaded the video and we can reference it instead of loading it again. **Examples**

Open Movie

\$Movie = MBS( "QTMovie.OpenContainer"; MyTable::MovieContainer )

Close it later

MBS( "QTMovie.Release"; \$Movie )

Load and play:

```
# Open Container
Set Variable [ $$Movie; Value:MBS("QTMovie.OpenContainer"; QTMovie::MovieContainer) ]
# Play it
Set Variable [ $r; Value:MBS("QTMovie.Play"; $$Movie) ]
# later you should release movie to free memory
```
### **See also**

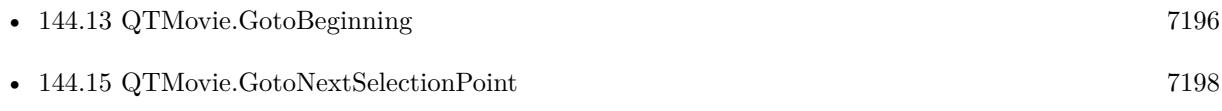

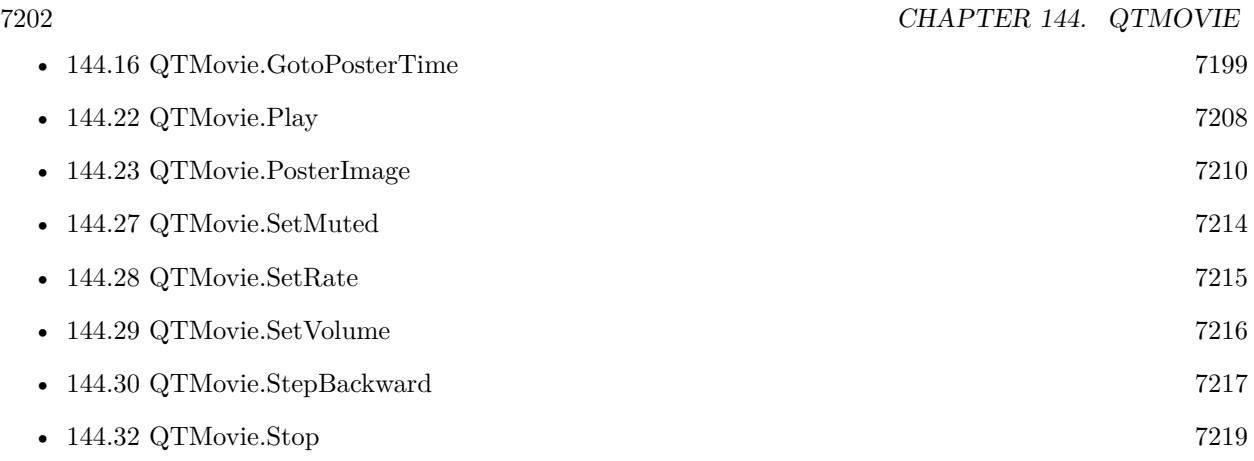

# **144.18.1 Blog Entries**

- [MBS FileMaker Plugin, version 6.0pr8](https://www.mbs-plugins.com/archive/2016-01-26/MBS_FileMaker_Plugin_version_6/monkeybreadsoftware_blog_filemaker)
- [MBS Filemaker Plugin, version 4.3pr6](https://www.mbs-plugins.com/archive/2014-08-19/MBS_Filemaker_Plugin_version_4/monkeybreadsoftware_blog_filemaker)

Created 18th August 2014, last changed 20th January 2016.

### 144.19. QTMOVIE.OPENFILE 7203

# <span id="page-7202-0"></span>**144.19 QTMovie.OpenFile**

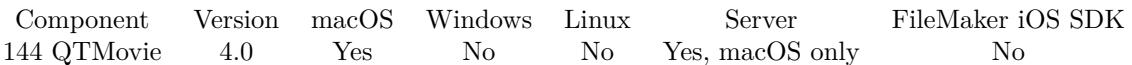

MBS( "QTMovie.OpenFile"; Path )

This function was **??** removed for MBS FileMaker Plugin 9.0. Please move to newer functions or keep using older plugins.

### **Parameters**

**Path** The native file path to the movie file. "/Test.mov"

**Result** Returns Movie Reference or error.

### **Description**

Returns the movie reference which must be released with QTMovie.Release function. See also QTMovie.OpenContainer or QTMovie.OpenURL.

This function requires a native path. Use Path.FileMakerPathToNativePath to convert a FileMaker path to a native path if required. If you like to have the user choose the path, you can use FileDialog functions. For Server be aware that server has limited permissions and may not be able to access all files on a computer. **Examples**

Open Movie

\$Movie = MBS( "QTMovie.OpenFile"; "/Test.mov" )

Close it later

MBS( "QTMovie.Release"; \$Movie )

### **See also**

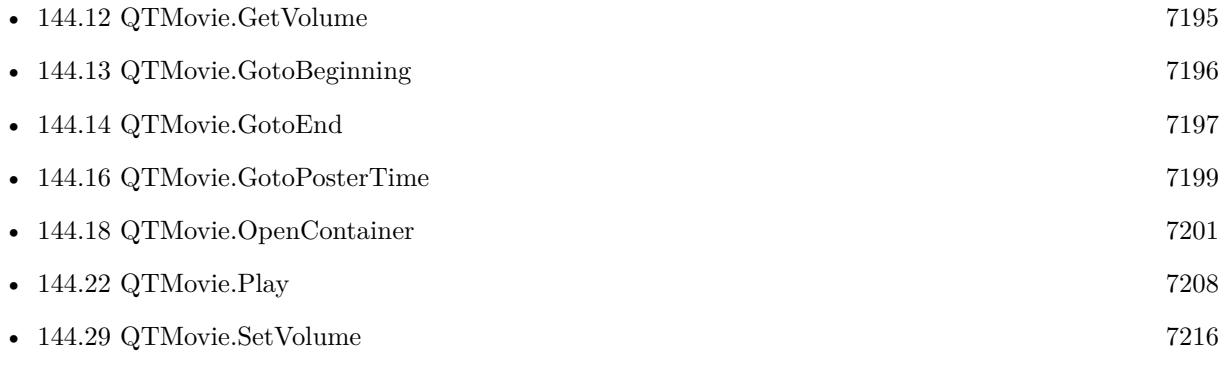

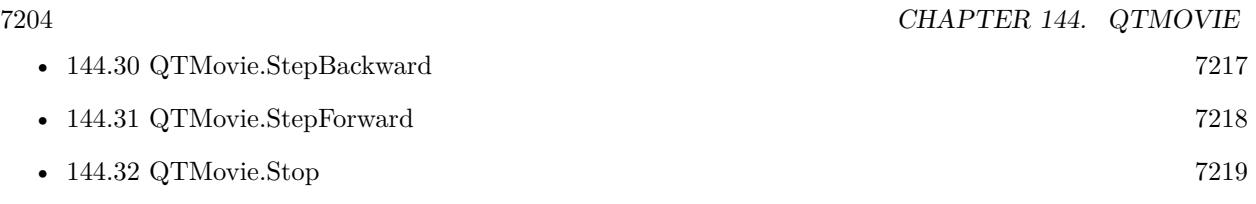

Created 18th August 2014, last changed 5th September 2014.

# <span id="page-7204-0"></span>144.20. QTMOVIE.OPENURL 7205 **144.20 QTMovie.OpenURL**

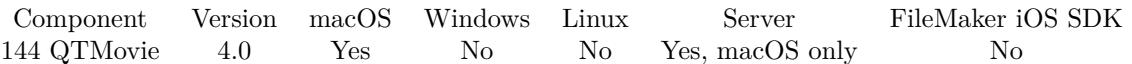

MBS( "QTMovie.OpenURL"; URL )

This function was **??** removed for MBS FileMaker Plugin 9.0. Please move to newer functions or keep using older plugins.

### **Parameters**

**URL** The URL of the movie to open. "http://example.test/mysound.mp3"

**Result** Returns Movie Reference or error.

### **Description**

Returns the movie reference which must be released with QTMovie.Release function. See also QTMovie.OpenFile or QTMovie.OpenContainer. **Examples**

Open Movie

```
$Movie = MBS( "QTMovie.OpenURL"; "http://example.test/mysound.mp3" )
```
Close it later

MBS( "QTMovie.Release"; \$Movie )

### **See also**

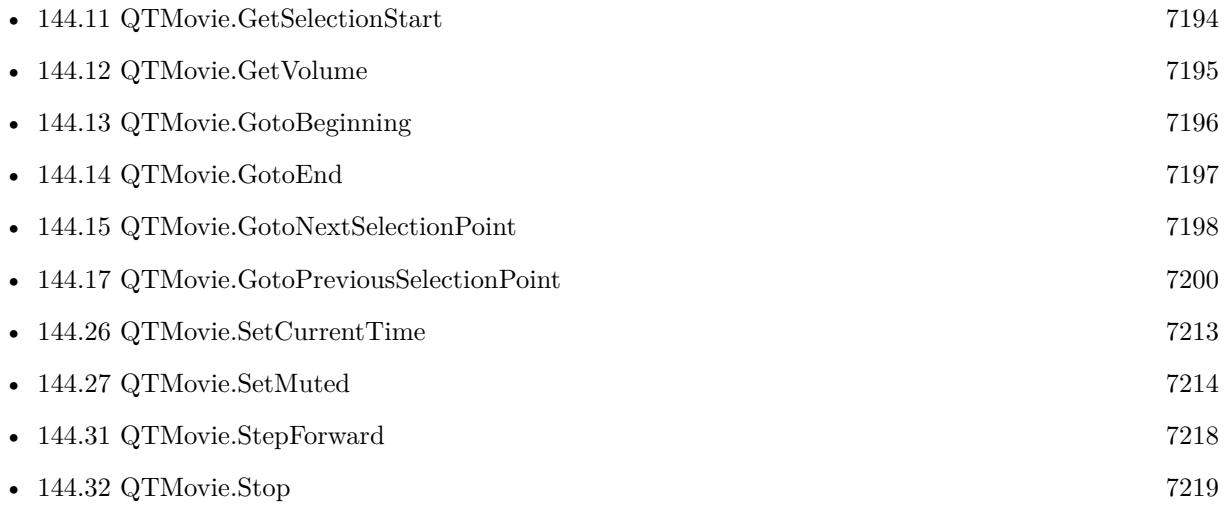

# $144.21. \quad QTMOWIE.PARSETIME$ **144.21 QTMovie.ParseTime**

Component Version macOS Windows Linux Server FileMaker iOS SDK [144](#page-7182-0) QTMovie 5.0 Yes No No No No

MBS( "QTMovie.ParseTime"; Time value )

This function was **??** removed for MBS FileMaker Plugin 9.0. Please move to newer functions or keep using older plugins.

### **Parameters**

**Time value** The time text to parse. "04:03:02:01.12/60"

**Result** Returns seconds or error.

### **Description**

May return zero if wrong format. **Examples**

Parses a time value:

MBS("QTMovie.ParseTime"; "04:03:02:01.12/60")

### **See also**

• [144.3](#page-7185-0) QTMovie.FormatTime [7186](#page-7185-0)

### **144.21.1 Blog Entries**

• [MBS Filemaker Plugin, version 4.5pr4](https://www.mbs-plugins.com/archive/2014-12-19/MBS_Filemaker_Plugin_version_4/monkeybreadsoftware_blog_filemaker)

Created 15th December 2014, last changed 15th December 2014.

# <span id="page-7207-0"></span>**144.22 QTMovie.Play**

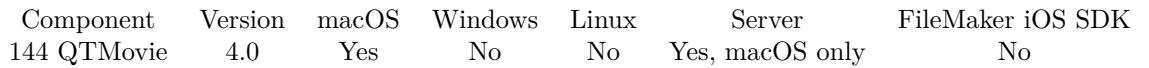

MBS( "QTMovie.Play"; Movie )

This function was **??** removed for MBS FileMaker Plugin 9.0. Please move to newer functions or keep using older plugins.

### **Parameters**

### **Movie**

The reference number of the movie. Please use QTMovie.OpenContainer, QTMovie.OpenFile or QT-Movie.OpenURL function to get movie reference. \$mov

**Result** Returns OK or error.

### **Description**

Without an actual movie view, this will only play sound. **Examples**

Play movie:

MBS( "QTMovie.Play"; \$Movie )

Stop movie:

MBS( "QTMovie.Stop"; \$Movie )

Load and play:

```
# Open Container
Set Variable [ $$Movie; Value:MBS("QTMovie.OpenContainer"; QTMovie::MovieContainer) ]
# Play it
Set Variable [ $r; Value:MBS("QTMovie.Play"; $$Movie) ]
# later you should release movie to free memory
```
### **See also**

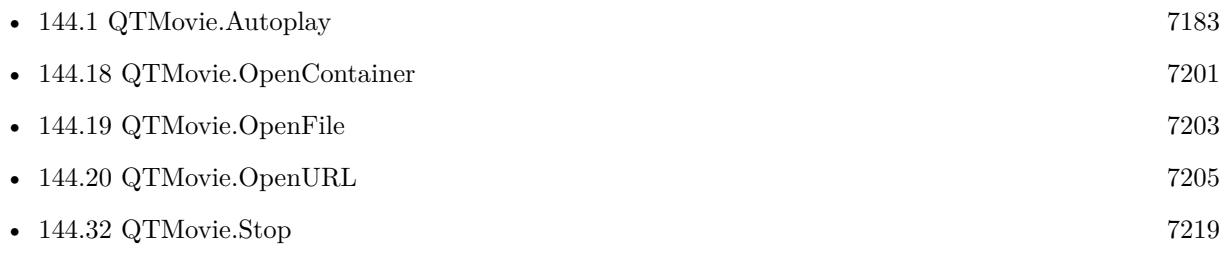

## 144.22. QTMOVIE.PLAY 7209

Created 18th August 2014, last changed 20th January 2016.

# <span id="page-7209-0"></span>**144.23 QTMovie.PosterImage**

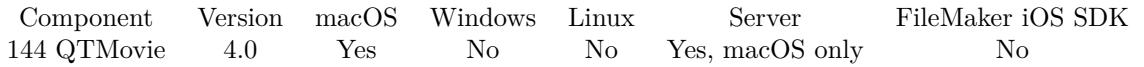

MBS( "QTMovie.PosterImage"; Movie { ; ImageType; FileName } )

This function was **??** removed for MBS FileMaker Plugin 9.0. Please move to newer functions or keep using older plugins.

### **Parameters**

### **Movie**

The reference number of the movie. Please use QTMovie.OpenContainer, QTMovie.OpenFile or QT-Movie.OpenURL function to get movie reference. \$mov

### **ImageType**

Optional The type of image to return. Either JPEG, PNG, GIF or BMP. Default is JPEG. "JPEG"

### **FileName**

Optional

The filename to use for the picture. Default is "image" with the extension matching the image type. "test.jpg"

**Result** Returns an image as container value or error.

### **Description**

**See also**

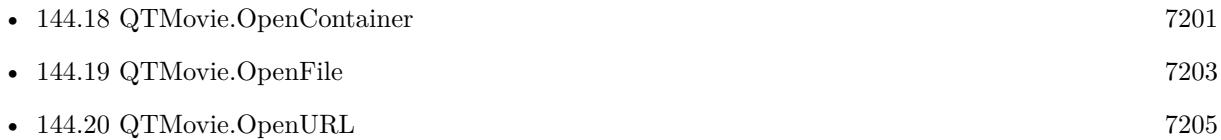

Created 18th August 2014, last changed 29th September 2020.

## <span id="page-7210-0"></span>144.24. QTMOVIE.RELEASE 7211 **144.24 QTMovie.Release**

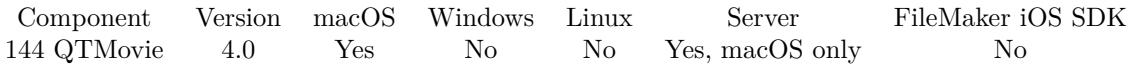

MBS( "QTMovie.Release"; Movie )

This function was **??** removed for MBS FileMaker Plugin 9.0. Please move to newer functions or keep using older plugins.

### **Parameters**

### **Movie**

The reference number of the movie. Please use QTMovie.OpenContainer, QTMovie.OpenFile or QT-Movie.OpenURL function to get movie reference. \$mov

**Result** Returns OK or error.

### **Description**

If you forget to release a movie, the movie object stays in memory and if memory is low, FileMaker will crash.

To avoid this the plugin will only open up to 50 movies simultaneously. **See also**

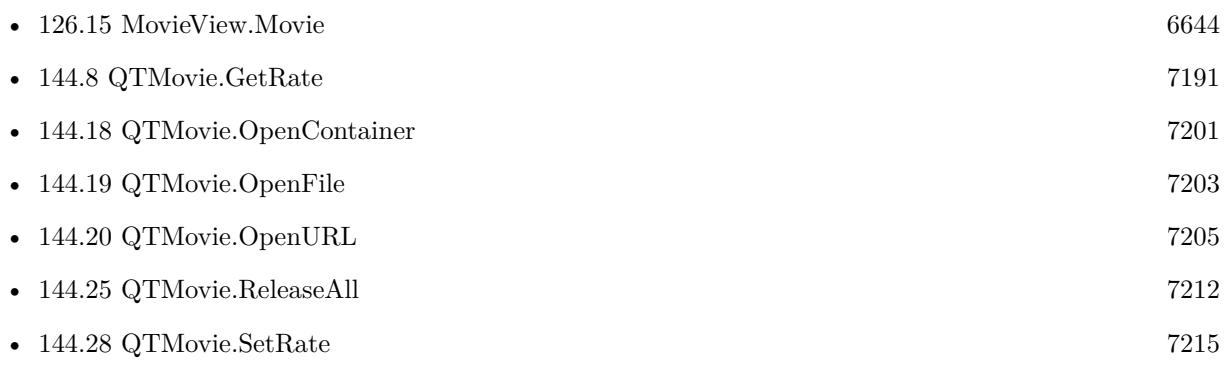

### **144.24.1 Blog Entries**

• [MBS FileMaker Plugin, version 5.2pr9](https://www.mbs-plugins.com/archive/2015-08-01/MBS_FileMaker_Plugin_version_5/monkeybreadsoftware_blog_filemaker)

### 7212 CHAPTER 144. QTMOVIE

# <span id="page-7211-0"></span>**144.25 QTMovie.ReleaseAll**

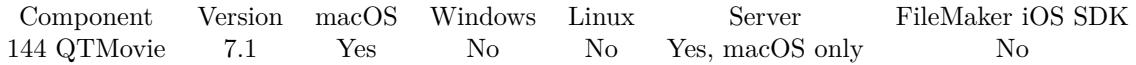

MBS( "QTMovie.ReleaseAll" )

This function was **??** removed for MBS FileMaker Plugin 9.0. Please move to newer functions or keep using older plugins.

**Result** Returns OK or error.

### **Description**

Be aware that on a server this may free objects, which are used by other scripts running in parallel! **See also**

• [144.24](#page-7210-0) QTMovie.Release  $7211$ 

### **144.25.1 Blog Entries**

• [MBS FileMaker Plugin, version 7.1pr1](https://www.mbs-plugins.com/archive/2017-02-04/MBS_FileMaker_Plugin_version_7/monkeybreadsoftware_blog_filemaker)

Created 2nd February 2017, last changed 9th January 2020.

### 144.26. QTMOVIE.SETCURRENTTIME 7213

# <span id="page-7212-0"></span>**144.26 QTMovie.SetCurrentTime**

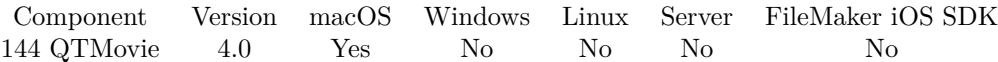

MBS( "QTMovie.SetCurrentTime"; Movie; Time )

This function was **??** removed for MBS FileMaker Plugin 9.0. Please move to newer functions or keep using older plugins.

#### **Parameters**

#### **Movie**

The reference number of the movie. Please use QTMovie.OpenContainer, QTMovie.OpenFile or QT-Movie.OpenURL function to get movie reference. \$mov

#### **Time**

Time in the movie in seconds. 5.0

**Result** Returns OK or error.

### **Description**

### **Examples**

Go to 5th second:

MBS( "QTMovie.SetCurrentTime"; \$Movie; 5.0 )

#### **See also**

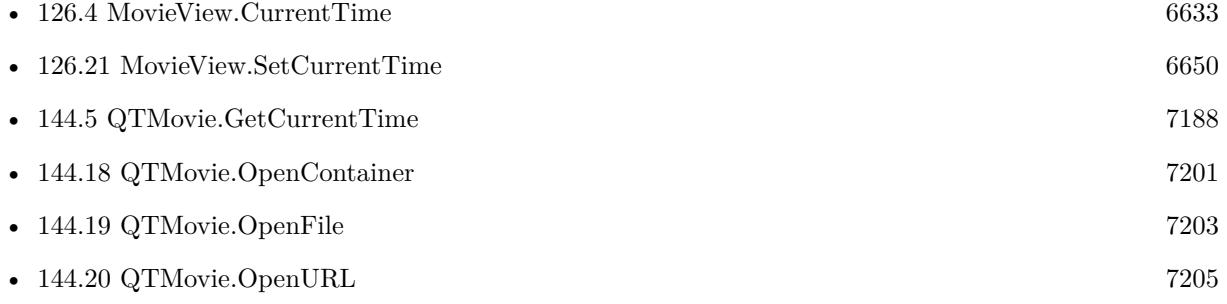

Created 18th August 2014, last changed 10th December 2014.

# <span id="page-7213-0"></span>**144.27 QTMovie.SetMuted**

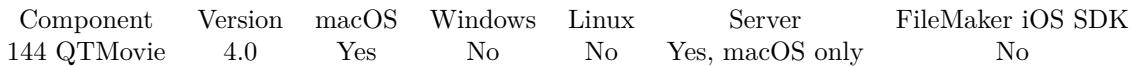

### MBS( "QTMovie.SetMuted"; Movie; Flag )

This function was **??** removed for MBS FileMaker Plugin 9.0. Please move to newer functions or keep using older plugins.

### **Parameters**

### **Movie**

The reference number of the movie. Please use QTMovie.OpenContainer, QTMovie.OpenFile or QT-Movie.OpenURL function to get movie reference. \$mov

### **Flag**

The new mute status. Pass 0 to mute or 1 to unmute. 1

**Result** Returns OK or error.

### **Description**

Note that this does not affect the volume. **See also**

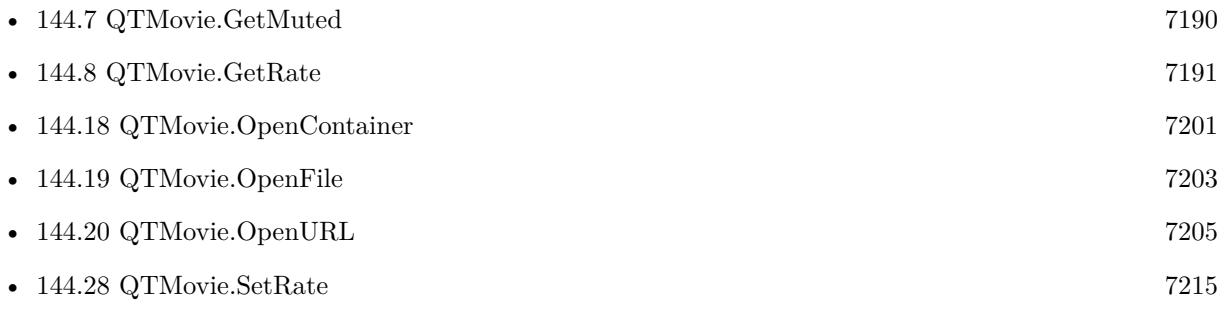

## <span id="page-7214-0"></span>144.28. QTMOVIE.SETRATE 7215 **144.28 QTMovie.SetRate**

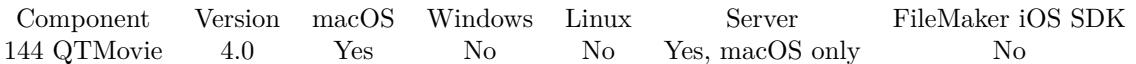

### MBS( "QTMovie.SetRate"; Movie; Rate )

This function was **??** removed for MBS FileMaker Plugin 9.0. Please move to newer functions or keep using older plugins.

### **Parameters**

### **Movie**

The reference number of the movie. Please use QTMovie.OpenContainer, QTMovie.OpenFile or QT-Movie.OpenURL function to get movie reference. \$mov

### **Rate**

The new playback rate. 1.0

**Result** Returns OK or error.

### **Description**

For instance, 0.0 is stop, 1.0 is playback at normal speed, 2.0 is twice normal speed, and so on. **See also**

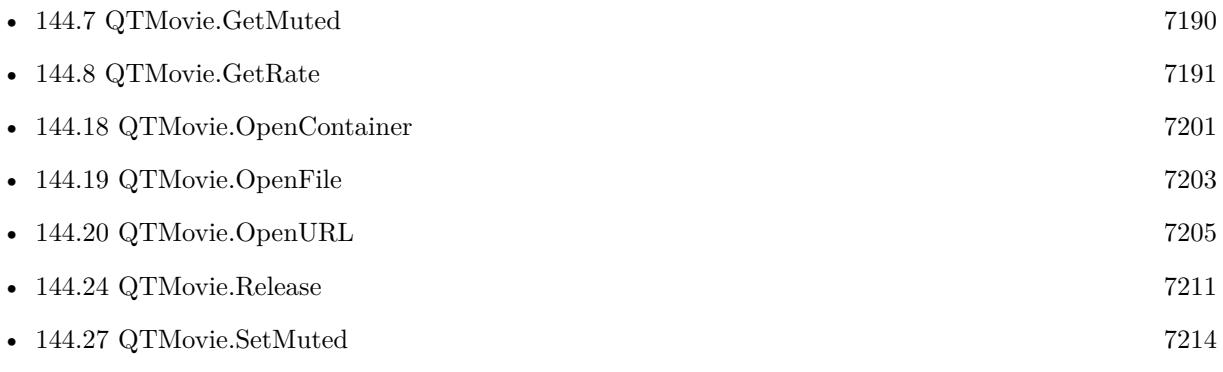

# <span id="page-7215-0"></span>**144.29 QTMovie.SetVolume**

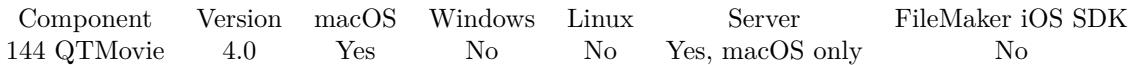

MBS( "QTMovie.SetVolume"; Movie; Volume )

This function was **??** removed for MBS FileMaker Plugin 9.0. Please move to newer functions or keep using older plugins.

### **Parameters**

### **Movie**

The reference number of the movie. Please use QTMovie.OpenContainer, QTMovie.OpenFile or QT-Movie.OpenURL function to get movie reference. \$mov

### **Volume**

The new volume. 0.0 is no sound while 1.0 is maximum. 1.0

**Result** Returns OK or error.

### **Description**

Note that this does not affect the movie's stored settings. **See also**

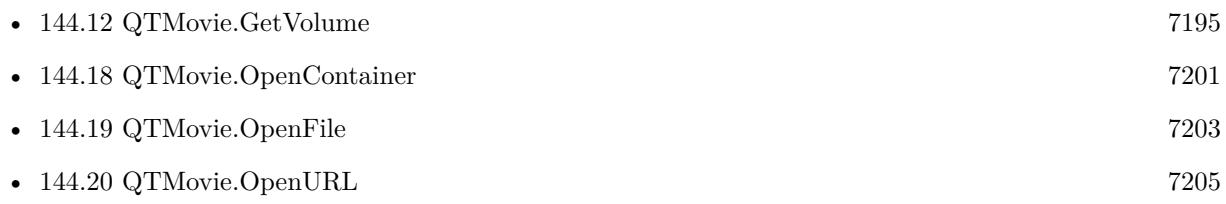

## <span id="page-7216-0"></span>144.30. QTMOVIE.STEPBACKWARD 7217 **144.30 QTMovie.StepBackward**

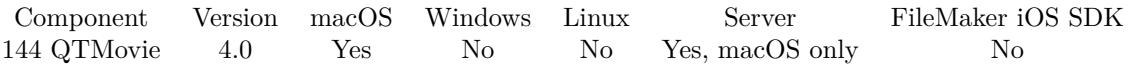

MBS( "QTMovie.StepBackward"; Movie )

This function was **??** removed for MBS FileMaker Plugin 9.0. Please move to newer functions or keep using older plugins.

### **Parameters**

### **Movie**

The reference number of the movie. Please use QTMovie.OpenContainer, QTMovie.OpenFile or QT-Movie.OpenURL function to get movie reference. \$mov

**Result** Returns OK or error.

### **Description**

### **See also**

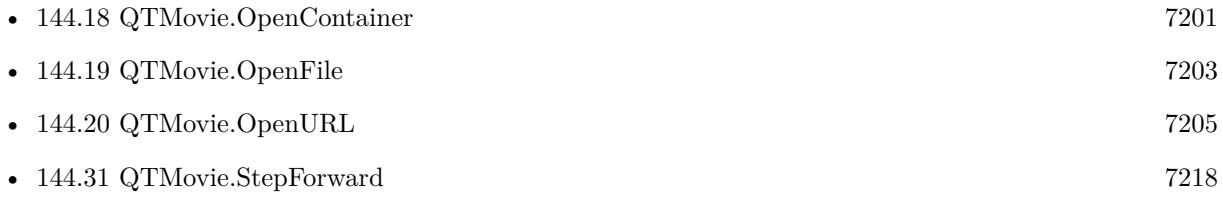

# <span id="page-7217-0"></span>**144.31 QTMovie.StepForward**

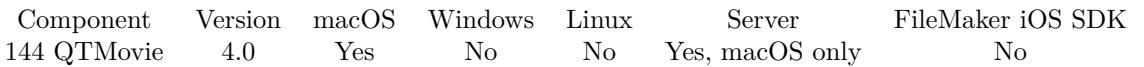

MBS( "QTMovie.StepForward"; Movie )

This function was **??** removed for MBS FileMaker Plugin 9.0. Please move to newer functions or keep using older plugins.

### **Parameters**

### **Movie**

The reference number of the movie. Please use QTMovie.OpenContainer, QTMovie.OpenFile or QT-Movie.OpenURL function to get movie reference. \$mov

**Result** Returns OK or error.

### **Description**

### **See also**

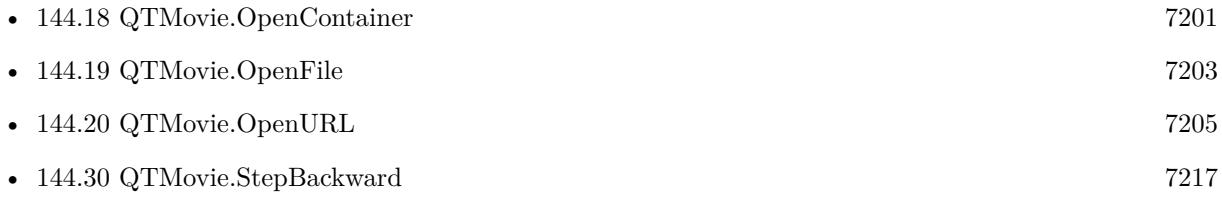

# <span id="page-7218-0"></span>144.32. QTMOVIE.STOP 7219 **144.32 QTMovie.Stop**

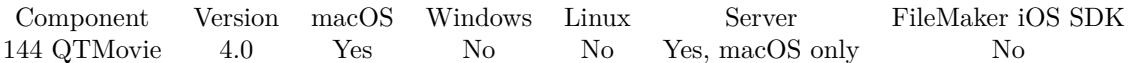

MBS( "QTMovie.Stop"; Movie )

This function was **??** removed for MBS FileMaker Plugin 9.0. Please move to newer functions or keep using older plugins.

### **Parameters**

### **Movie**

The reference number of the movie. Please use QTMovie.OpenContainer, QTMovie.OpenFile or QT-Movie.OpenURL function to get movie reference. \$mov

**Result** Returns OK or error.

### **Description**

### **Examples**

Play movie:

MBS( "QTMovie.Play"; \$Movie )

Stop movie:

MBS( "QTMovie.Stop"; \$Movie )

### **See also**

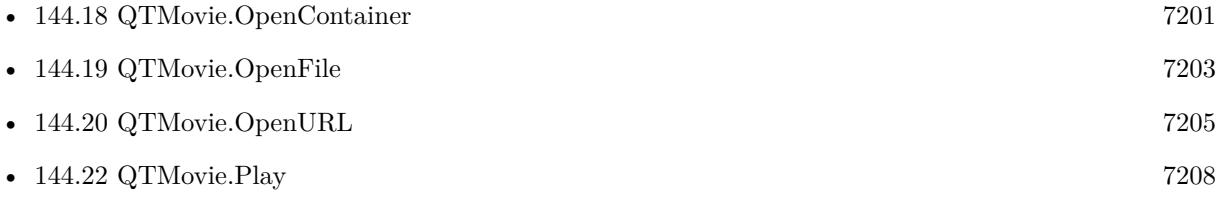

# **144.33 QTMovie.StopDelayed**

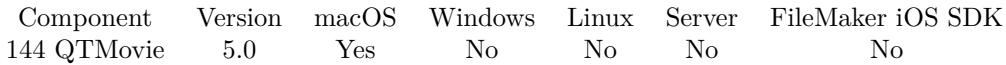

MBS( "QTMovie.StopDelayed"; Movie; Delay )

This function was **??** removed for MBS FileMaker Plugin 9.0. Please move to newer functions or keep using older plugins.

### **Parameters**

### **Movie**

The reference number of the movie. Please use QTMovie.OpenContainer, QTMovie.OpenFile or QT-Movie.OpenURL function to get movie reference. \$mov

### **Delay**

The time in seconds to wait for performing pause operation. 5

**Result** Returns OK or error.

### **Description**

You can start a video in a script and in next step run the stop command with a delay to play only a portion of the video.

**See also**

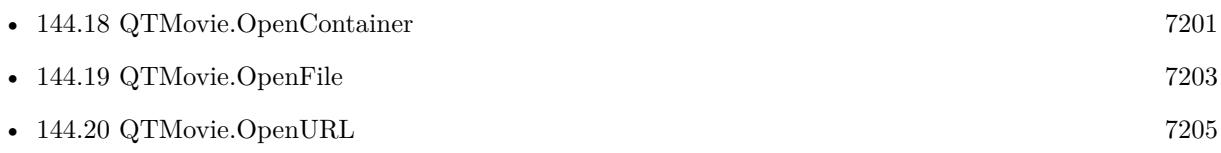

### **144.33.1 Blog Entries**

• [MBS Filemaker Plugin, version 4.5pr4](https://www.mbs-plugins.com/archive/2014-12-19/MBS_Filemaker_Plugin_version_4/monkeybreadsoftware_blog_filemaker)

Created 15th December 2014, last changed 15th December 2014.

# <span id="page-7220-0"></span>**Chapter 145**

# **QuickList**

Text functions for working with lists.

For big lists, our QuickList functions are much faster. Because the list is only parsed once and stored indexed in memory.

# **145.1 QuickList.FindDuplicateItems**

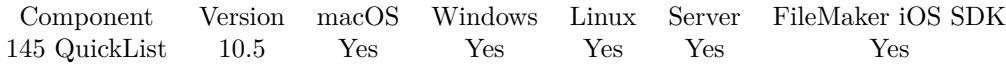

MBS( "QuickList.FindDuplicateItems"; ListRef { ; ReturnNewList } )

### **Parameters**

### **ListRef**

The reference to the list returned from QuickList.New function. \$List

#### **ReturnNewList**

Optional

Pass 1 to return result as new QuickList. This new list must be freed later using QuickList.Free function. Pass 0 (Default) to modify the list in the List1 parameter. 0

**Result** Returns list or error.

### **Description**

Returns list with all duplicate items, but only counts each one once. Similar to QuickList.RemoveDuplicateItems and see also List.FindDuplicateItems. **See also**

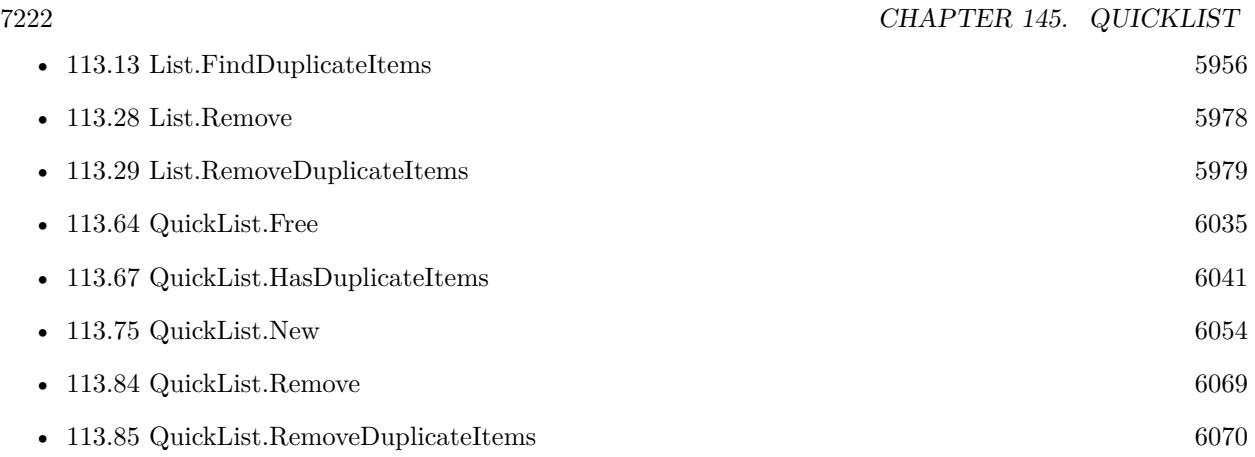

## **145.1.1 Blog Entries**

- [New in MBS FileMaker Plugin 10.5](https://www.mbs-plugins.com/archive/2020-11-23/New_in_MBS_FileMaker_Plugin_10/monkeybreadsoftware_blog_filemaker)
- [MBS FileMaker Plugin, version 10.5pr1](https://www.mbs-plugins.com/archive/2020-10-01/MBS_FileMaker_Plugin_version_1/monkeybreadsoftware_blog_filemaker)

# **145.1.2 FileMaker Magazin**

• [Ausgabe 6/2020,](https://filemaker-magazin.de/neuigkeit/4118-Appetithappen-FMM_202006) Seite 24

Created 28th September 2020, last changed 28th September 2020.

# <span id="page-7222-0"></span>**Chapter 146**

# **QuickLook**

Query file icons and previews.

# **146.1 Icon.ClearIcon**

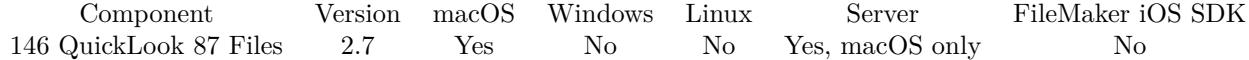

MBS( "Icon.ClearIcon"; Path )

#### **Parameters**

**Path** The path to the file or folder. "/Applications"

**Result** Returns OK on success.

### **Description**

This function requires a native path. Use Path.FileMakerPathToNativePath to convert a FileMaker path to a native path if required. If you like to have the user choose the path, you can use FileDialog functions. For Server be aware that server has limited permissions and may not be able to access all files on a computer. **Examples**

Clears icon of a file on the desktop:

MBS("Icon.ClearIcon"; "/Users/Christian/Desktop/test.pdf")

### **See also**

• [132.2](#page-6718-0) Path.FileMakerPathToNativePath [6719](#page-6718-0)

# **Example Databases**

• [Mac only/Icon and QuickLook/SetIcon](http://monkeybread.eu/MBS-FileMaker-Plugin-Examples/Mac%20only/Icon%20and%20QuickLook/SetIcon.shtml#4ScriptAnchor_)

### **146.1.1 Blog Entries**

- [MBS Filemaker Plugin 2.7 Release notes](https://www.mbs-plugins.com/archive/2012-05-08/MBS_Filemaker_Plugin_27_Releas/monkeybreadsoftware_blog_filemaker)
- [MBS Filemaker Plugin, version 2.7pr8](https://www.mbs-plugins.com/archive/2012-05-03/MBS_Filemaker_Plugin_version_2/monkeybreadsoftware_blog_filemaker)

Created 18th August 2014, last changed 24th May 2017.

### <span id="page-7224-0"></span>146.2. ICON.GETICON 7225 **146.2 Icon.GetIcon**

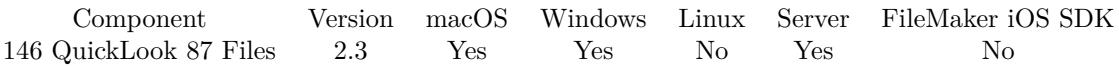

MBS( "Icon.GetIcon"; Path; Size )

### **Parameters**

### **Path**

The path to the file or folder. "/Applications"

### **Size**

The size of the icon picture you'd like to have. Suggested range is from 16 to 512 pixel. 512

**Result** Container value.

### **Description**

Size specifies the icon size from 16 to 512 pixel. The container value returned includes PNG data with alpha, JPEG preview, filename and size.

Added Windows support in plugin version 4.2.

On Mac Server this may not work well as the Server user account has no icon database.

### See also Icon.GetIconWithQuickLook. **Examples**

Queries icon of iPhoto app:

MBS( "Icon.GetIcon"; "/Applications/iPhoto.app"; 512 )

### **See also**

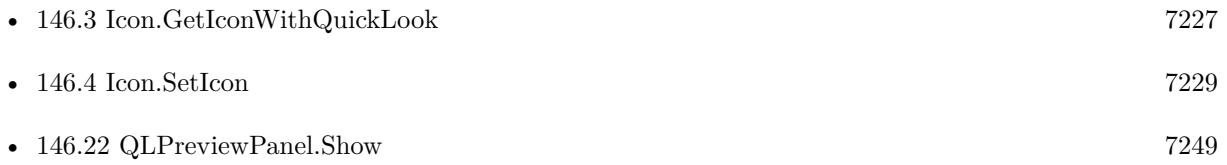

### **Example Databases**

- [Files/File Listing With Icons](http://monkeybread.eu/MBS-FileMaker-Plugin-Examples/Files/File%20Listing%20With%20Icons.shtml#1ScriptAnchor_)
- [Mac only/Icon and QuickLook/Icons](http://monkeybread.eu/MBS-FileMaker-Plugin-Examples/Mac%20only/Icon%20and%20QuickLook/Icons.shtml#1GroupButton166.9804688270.0000000185.9804688373.0000000LayoutObjectAnchor_)
- [Mac only/MetaDataQuery/Search Applications](http://monkeybread.eu/MBS-FileMaker-Plugin-Examples/Mac%20only/MetaDataQuery/Search%20Applications.shtml#1ScriptAnchor_)

### 7226 CHAPTER 146. QUICKLOOK

## **146.2.1 Blog Entries**

- [Spotlight search in FileMaker with MBS Plugin](https://www.mbs-plugins.com/archive/2017-12-16/Spotlight_search_in_FileMaker_/monkeybreadsoftware_blog_filemaker)
- [MBS Filemaker Plugin, version 4.3pr5](https://www.mbs-plugins.com/archive/2014-08-11/MBS_Filemaker_Plugin_version_4/monkeybreadsoftware_blog_filemaker)
- [MBS Filemaker Plugin, version 4.2pr12](https://www.mbs-plugins.com/archive/2014-06-21/MBS_Filemaker_Plugin_version_4/monkeybreadsoftware_blog_filemaker)
- [MBS Filemaker Plugin, version 2.3pr3](https://www.mbs-plugins.com/archive/2011-04-13/MBS_Filemaker_Plugin_version_2/monkeybreadsoftware_blog_filemaker)
- [MBS Filemaker Plugin, version 2.3pr2](https://www.mbs-plugins.com/archive/2011-03-28/MBS_Filemaker_Plugin_version_2/monkeybreadsoftware_blog_filemaker)
- [Getting icons from Files](https://www.mbs-plugins.com/archive/2011-03-28/Getting_icons_from_Files/monkeybreadsoftware_blog_filemaker)

### **146.2.2 FileMaker Magazin**

• [Ausgabe 4/2020,](https://filemaker-magazin.de/neuigkeit/4103-Appetithappen-FMM_202004) Seite 34, [PDF](https://www.monkeybreadsoftware.com/filemaker/files/FileMakerMagazin/FMM_202004_33-35.pdf)

Created 18th August 2014, last changed 29th October 2018.

### 146.3. ICON.GETICONWITHQUICKLOOK 7227

# <span id="page-7226-0"></span>**146.3 Icon.GetIconWithQuickLook**

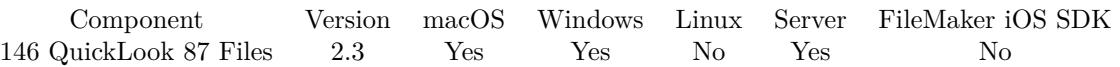

MBS( "Icon.GetIconWithQuickLook"; Path; Size )

### **Parameters**

# **Path**

The path to the file or folder. "/Applications"

### **Size**

The size of the icon picture you'd like to have. Suggested range is from 16 to 512 pixel. 512

**Result** Container value.

### **Description**

This method tries first to get QuickLook preview for the file, before it tries the icon. QuickLook requires macOS 10.5. Size specifies the icon size from 16 to 512 pixel. The container value returned includes PNG data with alpha, JPEG preview, filename and size.

Version 4.3 adds support for Windows. We now query same thumbnail as explorer uses. See also Icon.GetIcon.

Does not work on server due to missing quicklook services without an user account. **Examples**

Queries preview on iPhoto app:

MBS( "Icon.GetIconWithQuickLook"; "/Applications/iPhoto.app"; 512 )

### **See also**

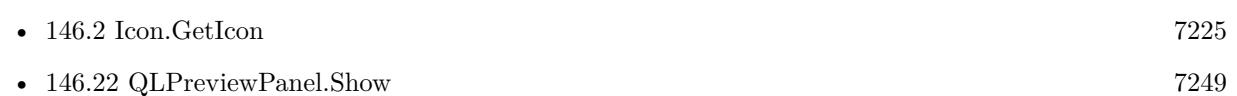

### **Example Databases**

• [Mac only/Icon and QuickLook/Icons](http://monkeybread.eu/MBS-FileMaker-Plugin-Examples/Mac%20only/Icon%20and%20QuickLook/Icons.shtml#1GroupButton190.9804688271.0000000209.9804688486.0000000LayoutObjectAnchor_)

### **146.3.1 Blog Entries**

• [MBS Filemaker Plugin, version 2.3pr3](https://www.mbs-plugins.com/archive/2011-04-13/MBS_Filemaker_Plugin_version_2/monkeybreadsoftware_blog_filemaker)

- [MBS Filemaker Plugin, version 2.3pr2](https://www.mbs-plugins.com/archive/2011-03-28/MBS_Filemaker_Plugin_version_2/monkeybreadsoftware_blog_filemaker)
- [Getting icons from Files](https://www.mbs-plugins.com/archive/2011-03-28/Getting_icons_from_Files/monkeybreadsoftware_blog_filemaker)

### **146.3.2 FileMaker Magazin**

• [Ausgabe 4/2020,](https://filemaker-magazin.de/neuigkeit/4103-Appetithappen-FMM_202004) Seite 34, [PDF](https://www.monkeybreadsoftware.com/filemaker/files/FileMakerMagazin/FMM_202004_33-35.pdf)

Created 18th August 2014, last changed 1st September 2020.

### 146.4. ICON.SETICON 7229

# <span id="page-7228-0"></span>**146.4 Icon.SetIcon**

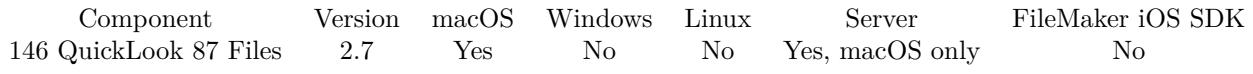

MBS( "Icon.SetIcon"; Path; image )

### **Parameters**

**Path** The path to the file or folder. "/Applications"

### **image**

A container value with some picture. Can be JPEG, GIF, BMP, PNG or TIFF. \$image

**Result** Returns OK on success.

### **Description**

This function requires a native path. Use Path.FileMakerPathToNativePath to convert a FileMaker path to a native path if required. If you like to have the user choose the path, you can use FileDialog functions. For Server be aware that server has limited permissions and may not be able to access all files on a computer. **Examples**

Sets icon of a file on the desktop:

MBS("Icon.SetIcon"; "/Users/Christian/Desktop/test.pdf"; Data::image)

### **See also**

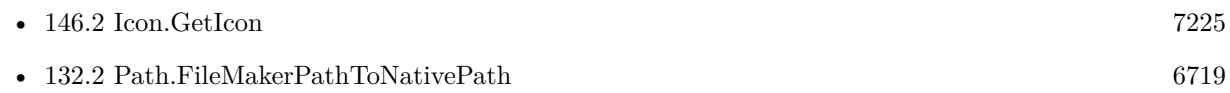

### **Example Databases**

• [Mac only/Icon and QuickLook/SetIcon](http://monkeybread.eu/MBS-FileMaker-Plugin-Examples/Mac%20only/Icon%20and%20QuickLook/SetIcon.shtml#1ScriptAnchor_)

### **146.4.1 Blog Entries**

- [MBS Filemaker Plugin 2.7 Release notes](https://www.mbs-plugins.com/archive/2012-05-08/MBS_Filemaker_Plugin_27_Releas/monkeybreadsoftware_blog_filemaker)
- [MBS Filemaker Plugin, version 2.7pr8](https://www.mbs-plugins.com/archive/2012-05-03/MBS_Filemaker_Plugin_version_2/monkeybreadsoftware_blog_filemaker)

Created 18th August 2014, last changed 24th May 2017.

# <span id="page-7229-0"></span>**146.5 QLPreviewPanel.AddContainer**

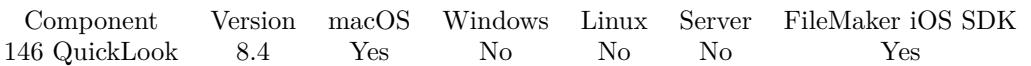

MBS( "QLPreviewPanel.AddContainer"; Container { ; Title } )

### **Parameters**

**Container** the container to show. MyTable::MyField

### **Title**

Optional The title for the container. "My Holiday"

**Result** Returns OK or error.

### **Description**

If you have an existing file, better use QLPreviewPanel.AddFile function. The container can contain a file supported by QuickLook for previewing.

Either we use file path from FileMaker's external container storage directly or we write a temporary file, which is cleared later when app quits or panel is cleared. **Examples**

Show containers:

# Prepare If [ MBS("QLPreviewPanel.IsVisible") ] Set Variable [ \$r ; Value: MBS("QLPreviewPanel.Hide") ] End If Set Variable [ $r$ ; Value: MBS("QLPreviewPanel.Clear") ]  $#$ # Add all containers you have Set Variable [ \$r ; Value: MBS("QLPreviewPanel.AddContainer"; PlaceHolder::Container; "Stratocaster") ] #  $\#$  Run it! Set Variable [ \$r ; Value: MBS("QLPreviewPanel.Show") ]

### **See also**

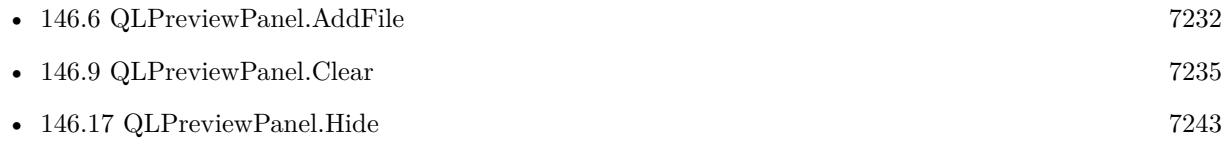

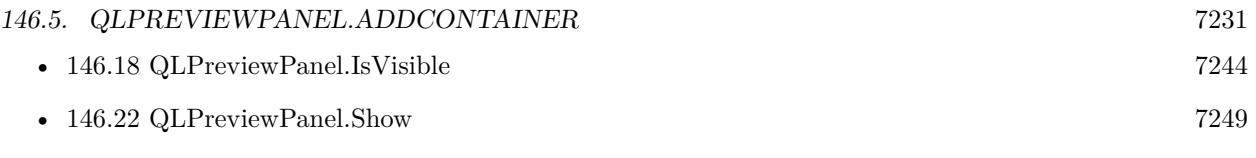

## **146.5.1 Blog Entries**

- [MBS FileMaker Plugin, version 8.4pr3](https://www.mbs-plugins.com/archive/2018-08-16/MBS_FileMaker_Plugin_version_8/monkeybreadsoftware_blog_filemaker)
- [QLPreviewPanel functions for iOS](https://www.mbs-plugins.com/archive/2018-08-15/QLPreviewPanel_functions_for_i/monkeybreadsoftware_blog_filemaker)

# <span id="page-7231-0"></span>**146.6 QLPreviewPanel.AddFile**

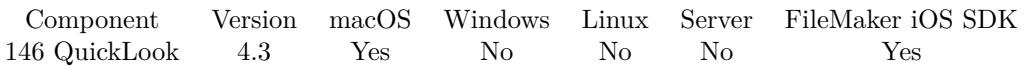

MBS( "QLPreviewPanel.AddFile"; Path )

### **Parameters**

### **Path**

The native file path to the image file. "/Users/test/Images/test.jpg"

**Result** Returns Ok or error.

### **Description**

If you want the user to select a path, please use FileDialog functions.

This function requires a native path. Use Path.FileMakerPathToNativePath to convert a FileMaker path to a native path if required. If you like to have the user choose the path, you can use FileDialog functions. **See also**

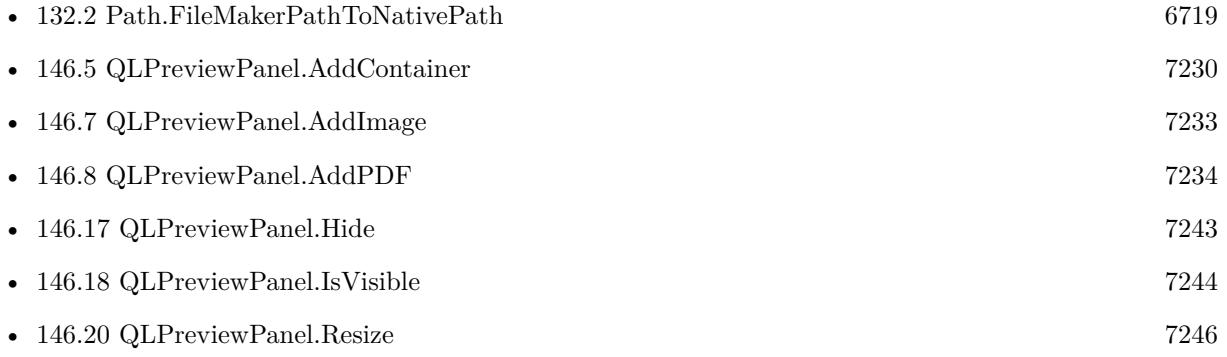

### **Example Databases**

• [Mac only/Icon and QuickLook/QuickLook Preview Panel](http://monkeybread.eu/MBS-FileMaker-Plugin-Examples/Mac%20only/Icon%20and%20QuickLook/QuickLook%20Preview%20Panel.shtml#1ScriptAnchor_)

### 146.7. QLPREVIEWPANEL.ADDIMAGE 7233

# <span id="page-7232-0"></span>**146.7 QLPreviewPanel.AddImage**

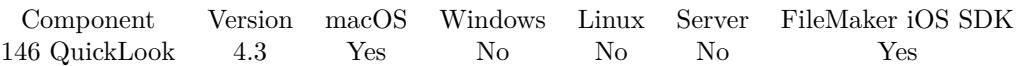

MBS( "QLPreviewPanel.AddImage"; Image { ; Title } )

### **Parameters**

**Image** The image as container. \$img

### **Title**

Optional The title for the image. "My Holiday"

**Result** Returns OK or error.

### **Description**

If you have an image file, better use QLPreviewPanel.AddFile function. The container can contain an image (GIF, PNG, BMP, JPEG) or an image file (TIFF, BMP, PNG, JPEG and other formats supported by macOS).

Either we use file path from FileMaker's external container storage directly or we write a temporary file, which is cleared later when app quits or panel is cleared. **See also**

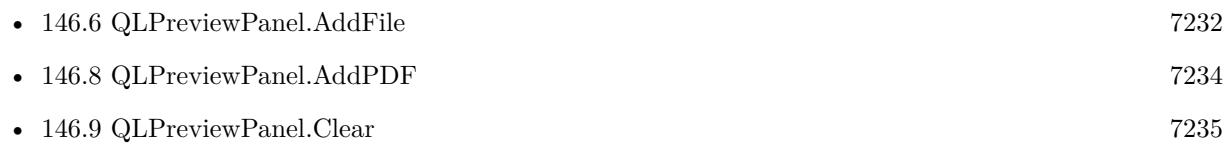

### **Example Databases**

• [Mac only/Icon and QuickLook/QuickLook Preview Panel](http://monkeybread.eu/MBS-FileMaker-Plugin-Examples/Mac%20only/Icon%20and%20QuickLook/QuickLook%20Preview%20Panel.shtml#1ScriptAnchor_)

# <span id="page-7233-0"></span>**146.8 QLPreviewPanel.AddPDF**

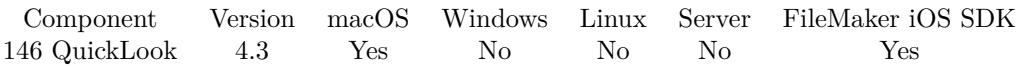

MBS( "QLPreviewPanel.AddPDF"; PDF { ; Title } )

### **Parameters**

### **PDF**

The PDF. \$pdf

### **Title**

Optional The title to use. "Hello World"

**Result** Returns OK or error.

### **Description**

You can pass a container value with the PDF content from a media field. Or a text with an URL. Or a PDF reference from PDFKit.Open.

Either we use file path from FileMaker's external container storage directly or we write a temporary file, which is cleared later when app quits or panel is cleared. **See also**

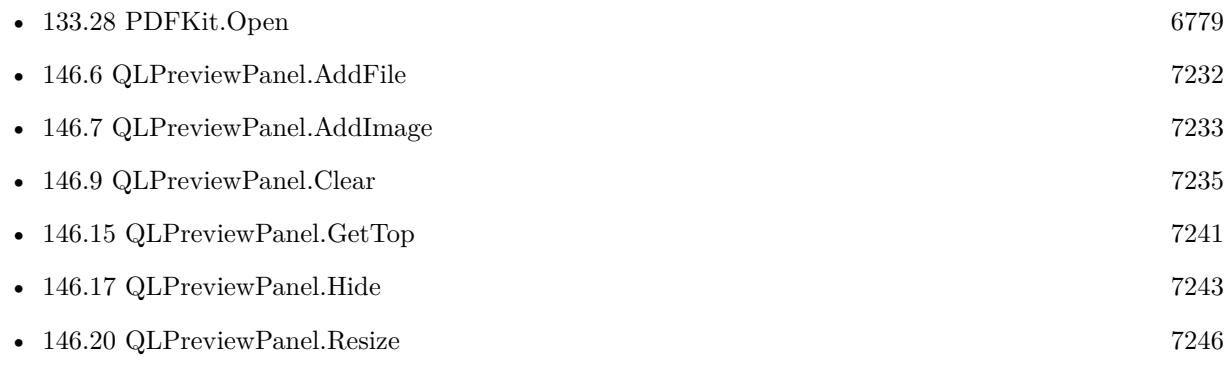

### **Example Databases**

• [Mac only/Icon and QuickLook/QuickLook Preview Panel](http://monkeybread.eu/MBS-FileMaker-Plugin-Examples/Mac%20only/Icon%20and%20QuickLook/QuickLook%20Preview%20Panel.shtml#1ScriptAnchor_)

## <span id="page-7234-0"></span>146.9. QLPREVIEWPANEL.CLEAR 7235 **146.9 QLPreviewPanel.Clear**

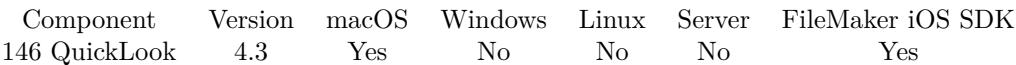

MBS( "QLPreviewPanel.Clear" )

**Result** Returns OK or error.

### **Description**

Please call this function always before you start to fill

This also deletes any temporary file created by QLPreviewPanel.AddPDF or QLPreviewPanel.AddImage. **See also**

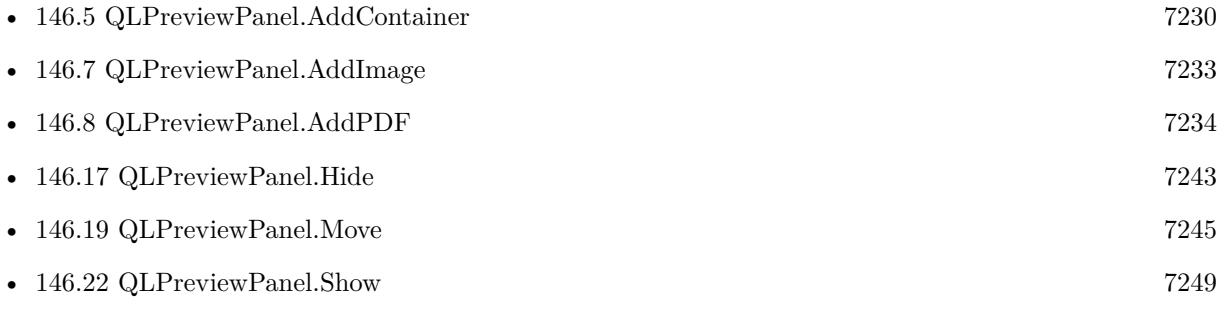

### **Example Databases**

• [Mac only/Icon and QuickLook/QuickLook Preview Panel](http://monkeybread.eu/MBS-FileMaker-Plugin-Examples/Mac%20only/Icon%20and%20QuickLook/QuickLook%20Preview%20Panel.shtml#1ScriptAnchor_)

### **146.9.1 Blog Entries**

- [MBS FileMaker Plugin, version 9.2pr7](https://www.mbs-plugins.com/archive/2019-05-15/MBS_FileMaker_Plugin_version_9/monkeybreadsoftware_blog_filemaker)
- [QLPreviewPanel functions for iOS](https://www.mbs-plugins.com/archive/2018-08-15/QLPreviewPanel_functions_for_i/monkeybreadsoftware_blog_filemaker)

# 7236 CHAPTER 146. QUICKLOOK **146.10 QLPreviewPanel.CurrentPreviewItemIndex**

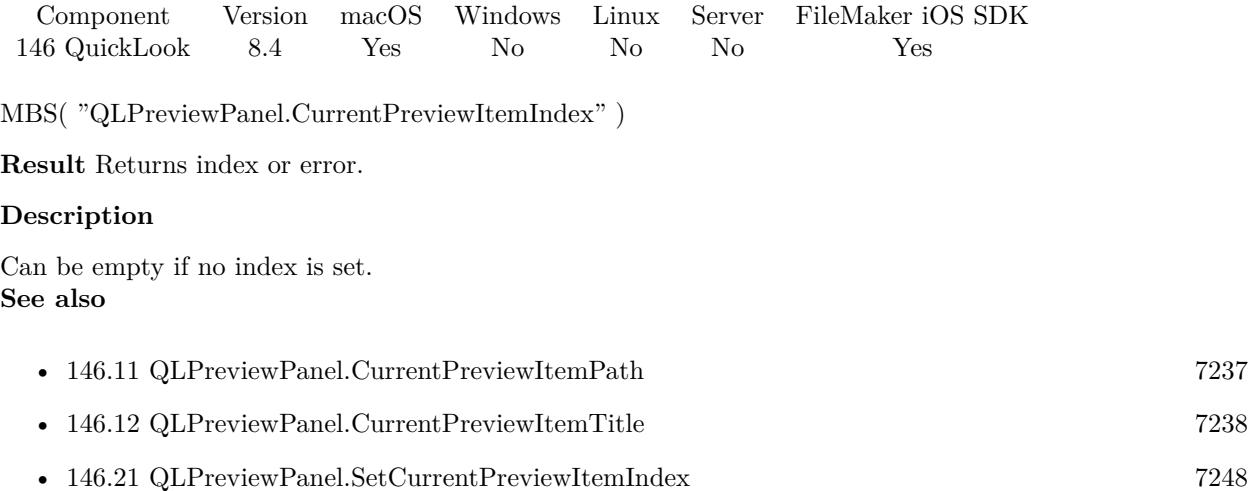

## **146.10.1 Blog Entries**

• [MBS FileMaker Plugin, version 8.4pr3](https://www.mbs-plugins.com/archive/2018-08-16/MBS_FileMaker_Plugin_version_8/monkeybreadsoftware_blog_filemaker)
# <span id="page-7236-0"></span>146.11. QLPREVIEWPANEL.CURRENTPREVIEWITEMPATH 7237 **146.11 QLPreviewPanel.CurrentPreviewItemPath**

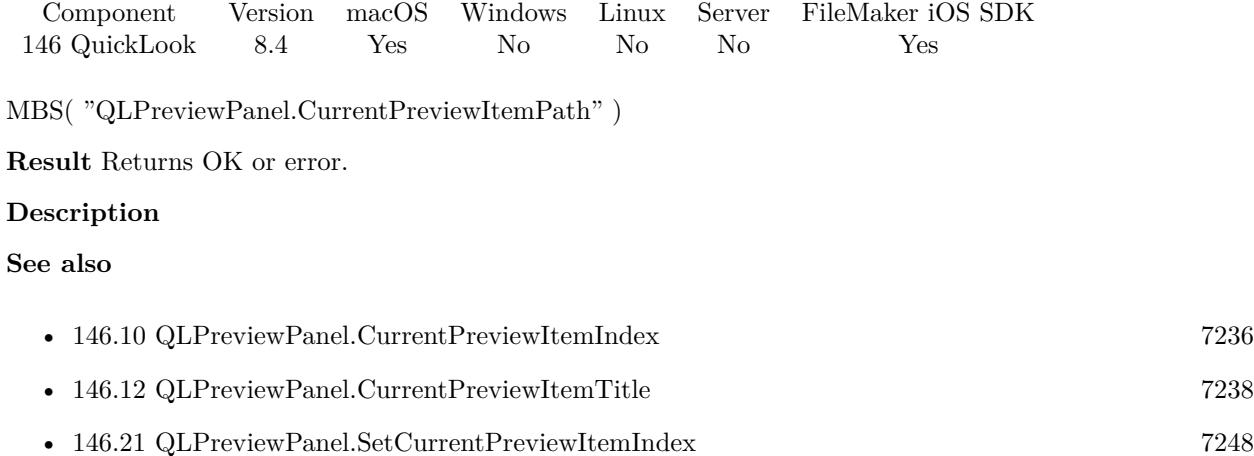

### **146.11.1 Blog Entries**

• [MBS FileMaker Plugin, version 8.4pr3](https://www.mbs-plugins.com/archive/2018-08-16/MBS_FileMaker_Plugin_version_8/monkeybreadsoftware_blog_filemaker)

# <span id="page-7237-0"></span>7238 CHAPTER 146. QUICKLOOK **146.12 QLPreviewPanel.CurrentPreviewItemTitle**

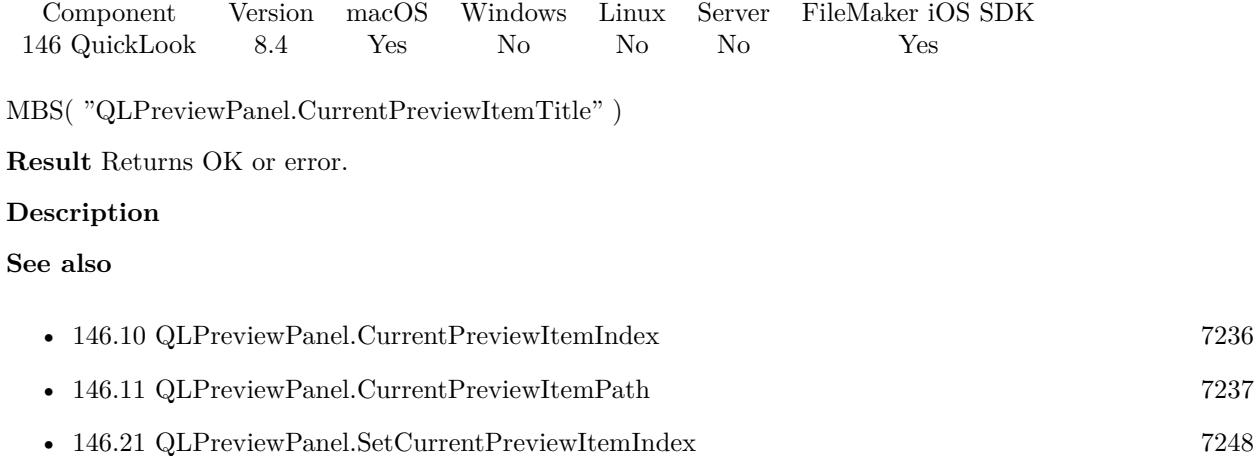

### **146.12.1 Blog Entries**

• [MBS FileMaker Plugin, version 8.4pr3](https://www.mbs-plugins.com/archive/2018-08-16/MBS_FileMaker_Plugin_version_8/monkeybreadsoftware_blog_filemaker)

## $146.13. \quad QLPREVIEW PANEL. GETHEIGHT$

# <span id="page-7238-0"></span>**146.13 QLPreviewPanel.GetHeight**

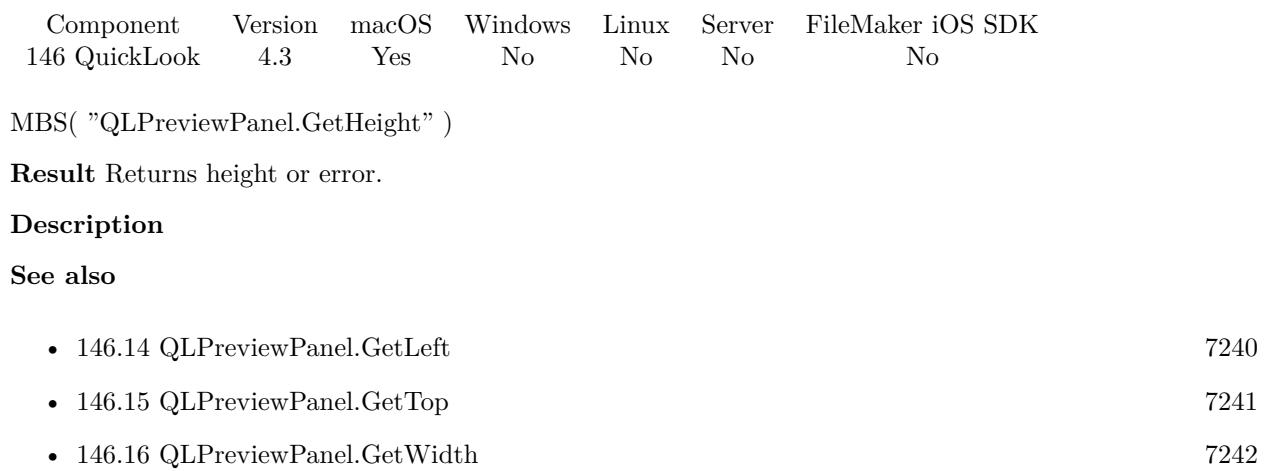

# <span id="page-7239-0"></span>**146.14 QLPreviewPanel.GetLeft**

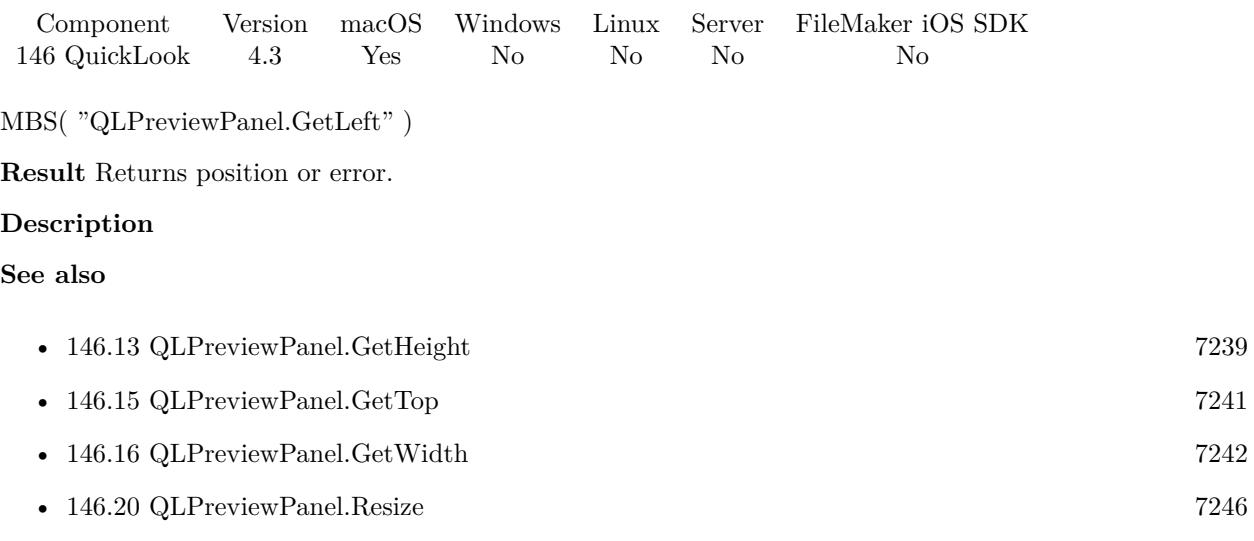

# <span id="page-7240-0"></span>146.15. QLPREVIEWPANEL.GETTOP 7241 **146.15 QLPreviewPanel.GetTop**

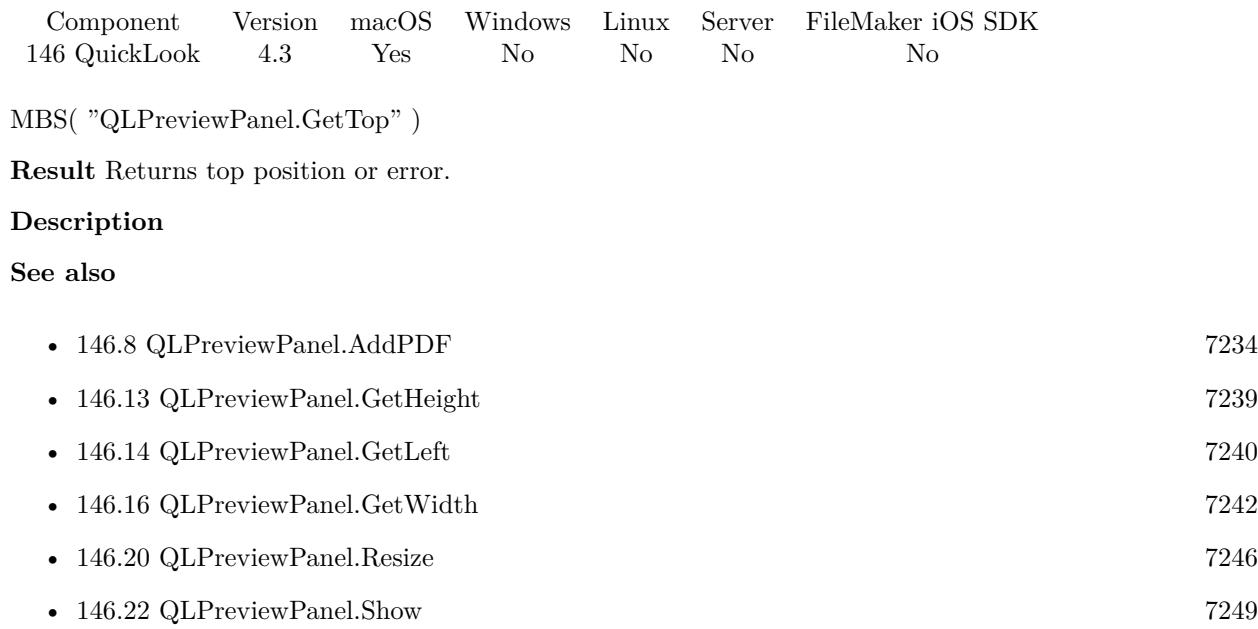

# <span id="page-7241-0"></span>**146.16 QLPreviewPanel.GetWidth**

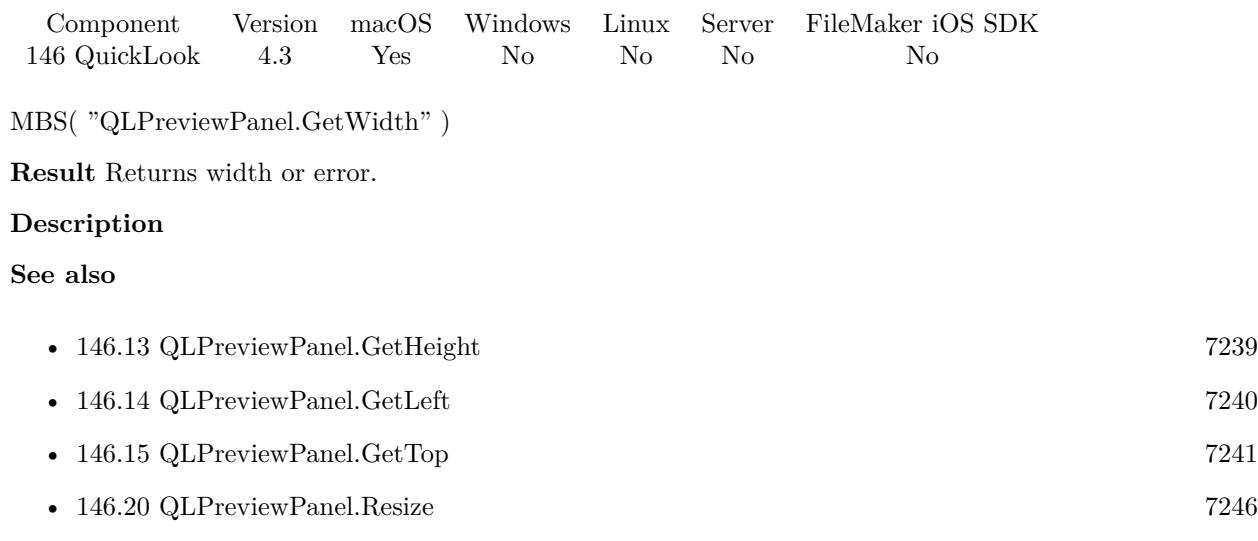

# <span id="page-7242-0"></span>146.17. QLPREVIEWPANEL.HIDE 7243 **146.17 QLPreviewPanel.Hide**

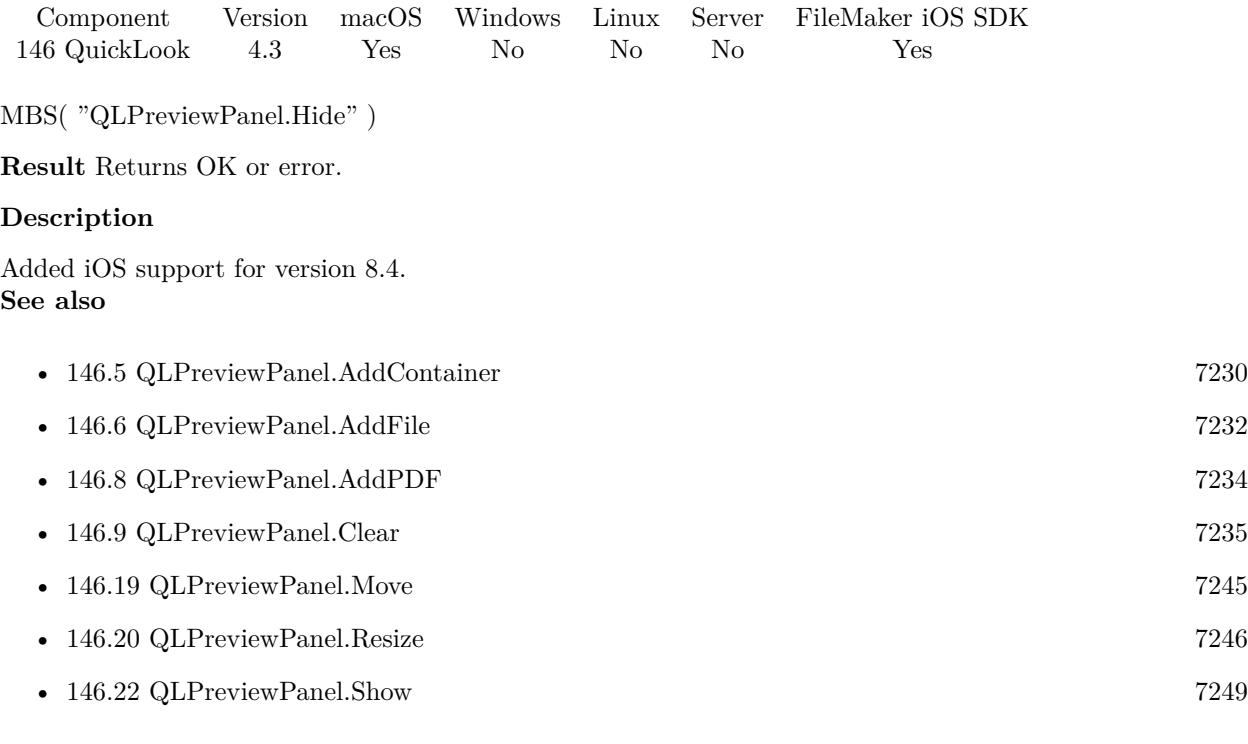

#### **Example Databases**

• [Mac only/Icon and QuickLook/QuickLook Preview Panel](http://monkeybread.eu/MBS-FileMaker-Plugin-Examples/Mac%20only/Icon%20and%20QuickLook/QuickLook%20Preview%20Panel.shtml#1ScriptAnchor_)

### **146.17.1 Blog Entries**

• [QLPreviewPanel functions for iOS](https://www.mbs-plugins.com/archive/2018-08-15/QLPreviewPanel_functions_for_i/monkeybreadsoftware_blog_filemaker)

# <span id="page-7243-0"></span>**146.18 QLPreviewPanel.IsVisible**

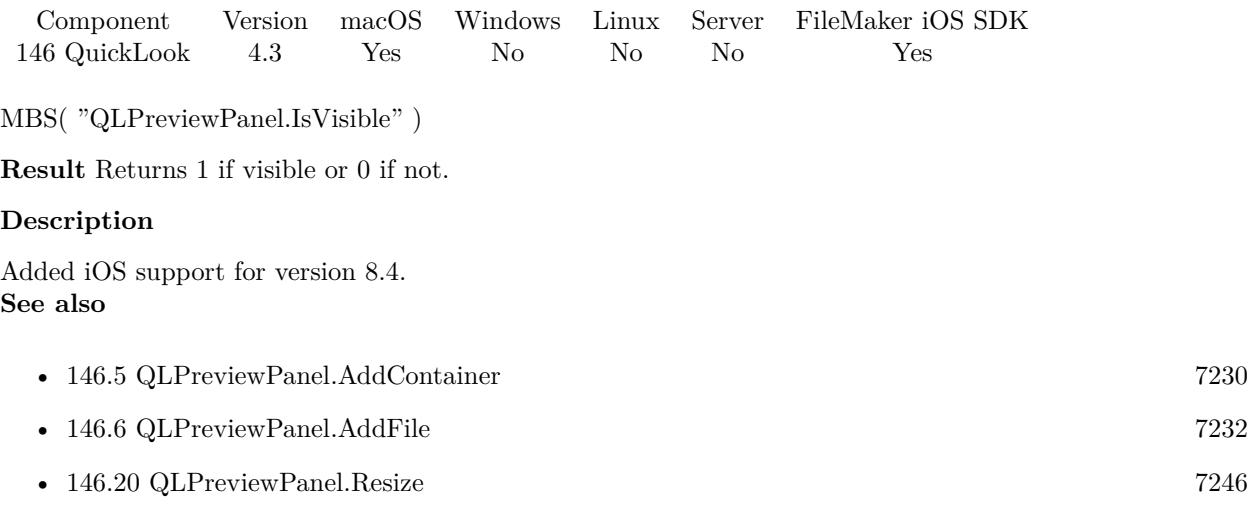

#### **Example Databases**

• [Mac only/Icon and QuickLook/QuickLook Preview Panel](http://monkeybread.eu/MBS-FileMaker-Plugin-Examples/Mac%20only/Icon%20and%20QuickLook/QuickLook%20Preview%20Panel.shtml#1ScriptAnchor_)

### **146.18.1 Blog Entries**

• [QLPreviewPanel functions for iOS](https://www.mbs-plugins.com/archive/2018-08-15/QLPreviewPanel_functions_for_i/monkeybreadsoftware_blog_filemaker)

#### 146.19. QLPREVIEWPANEL.MOVE 7245

# <span id="page-7244-0"></span>**146.19 QLPreviewPanel.Move**

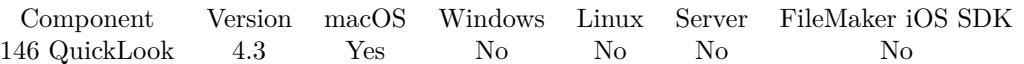

MBS( "QLPreviewPanel.Move"; X; Y { ; Duration } )

#### **Parameters**

### **X**

The new screen position. Distance from top/left edge of main screen in points. 10

#### **Y**

The new screen position. Distance from top/Left edge of main screen in points. 50

#### **Duration**

Optional Optional the duration. Can be a value between 0.1 and 5.0. Use zero to disable. 0.5

### **Result** Returns OK or error.

#### **Description**

You can use this method to have the panel side by side to your FileMaker layout window. **See also**

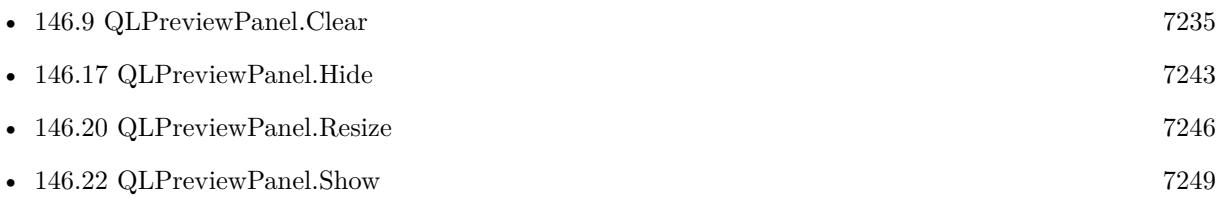

#### **146.19.1 Blog Entries**

• [MBS Filemaker Plugin, version 4.4pr7](https://www.mbs-plugins.com/archive/2014-10-27/MBS_Filemaker_Plugin_version_4/monkeybreadsoftware_blog_filemaker)

Created 18th August 2014, last changed 26th October 2014.

#### 7246 CHAPTER 146. QUICKLOOK

# <span id="page-7245-0"></span>**146.20 QLPreviewPanel.Resize**

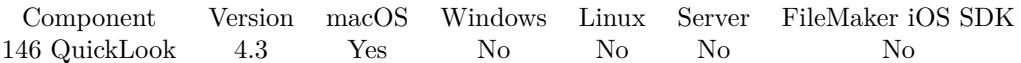

MBS( "QLPreviewPanel.Resize"; Width; Height { ; NoAnimation; Duration } )

#### **Parameters**

#### **Width**

The new width of the panel. 600

#### **Height**

The new height of the panel. 500

#### **NoAnimation**

Optional Whether to avoid animation. Pass 1 to disable animation. Default is 0 to allow animation. 0

#### **Duration**

Optional Only for Mac: the duration. Can be a value between 0.1 and 5.0. 0.5

**Result** Returns OK or error.

#### **Description**

**See also**

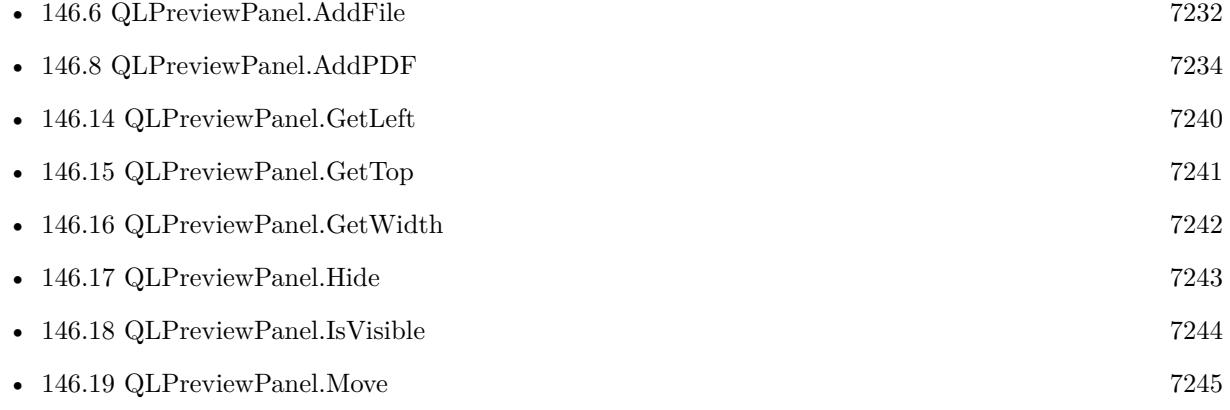

#### **146.20.1 Blog Entries**

• [MBS Filemaker Plugin, version 4.4pr7](https://www.mbs-plugins.com/archive/2014-10-27/MBS_Filemaker_Plugin_version_4/monkeybreadsoftware_blog_filemaker)

# 146.20. QLPREVIEWPANEL.RESIZE 7247

Created 18th August 2014, last changed 12nd July 2015.

# <span id="page-7247-0"></span>7248 CHAPTER 146. QUICKLOOK **146.21 QLPreviewPanel.SetCurrentPreviewItemIndex**

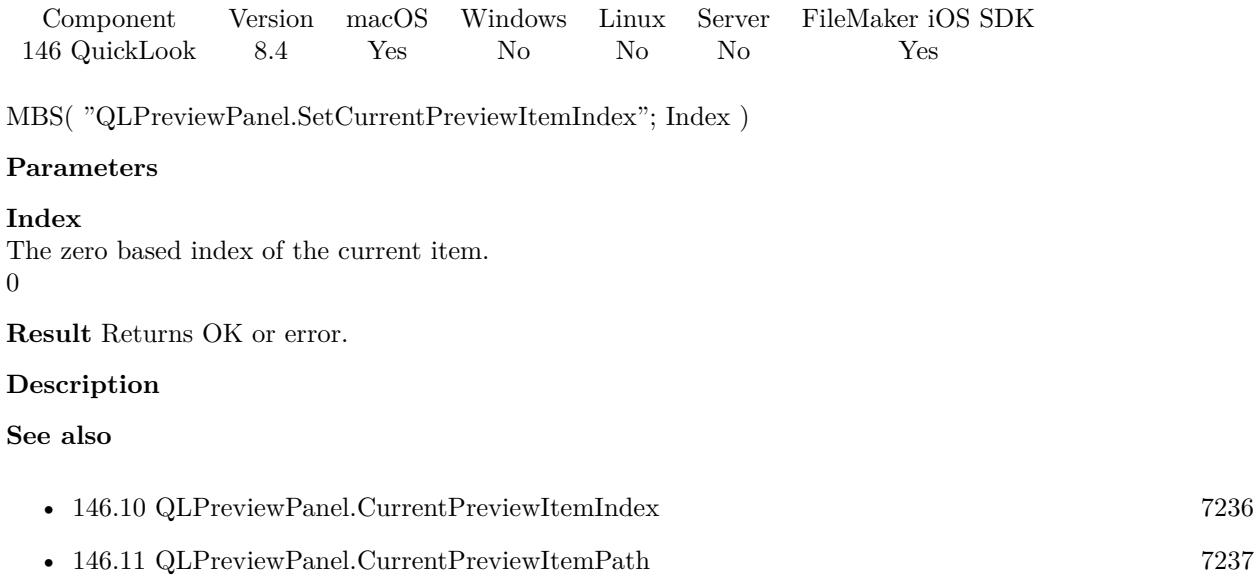

• [146.12](#page-7237-0) QLPreviewPanel.CurrentPreviewItemTitle [7238](#page-7237-0)

### **146.21.1 Blog Entries**

• [MBS FileMaker Plugin, version 8.4pr3](https://www.mbs-plugins.com/archive/2018-08-16/MBS_FileMaker_Plugin_version_8/monkeybreadsoftware_blog_filemaker)

## <span id="page-7248-0"></span>146.22. QLPREVIEWPANEL.SHOW 7249 **146.22 QLPreviewPanel.Show**

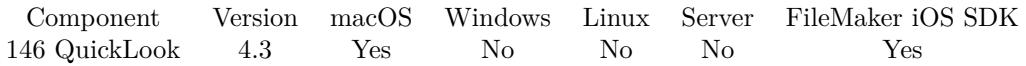

MBS( "QLPreviewPanel.Show" )

**Result** Returns OK or error.

#### **Description**

Added iOS support for version 8.4.

See also Icon.GetIconWithQuickLook for just getting the preview as image. **See also**

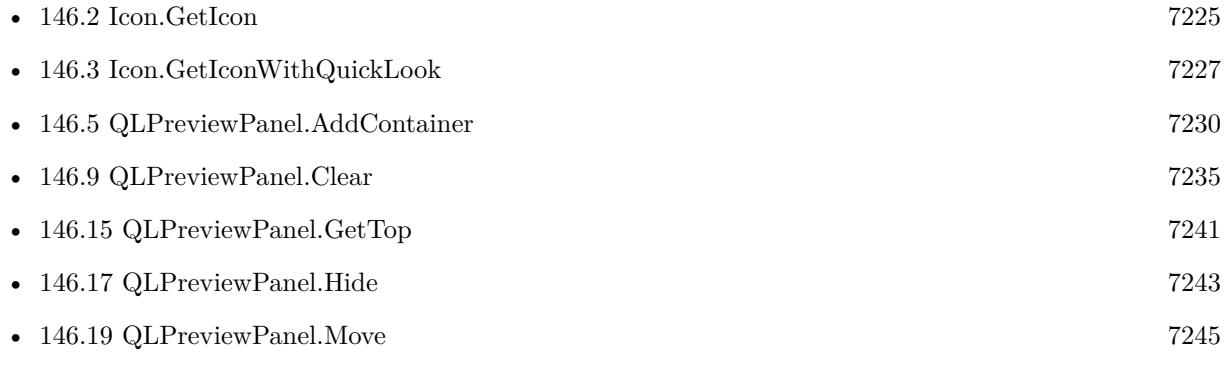

#### **Example Databases**

• [Mac only/Icon and QuickLook/QuickLook Preview Panel](http://monkeybread.eu/MBS-FileMaker-Plugin-Examples/Mac%20only/Icon%20and%20QuickLook/QuickLook%20Preview%20Panel.shtml#1ScriptAnchor_)

#### **146.22.1 Blog Entries**

- [MBS FileMaker Plugin, version 9.3pr1](https://www.mbs-plugins.com/archive/2019-06-03/MBS_FileMaker_Plugin_version_9/monkeybreadsoftware_blog_filemaker)
- [QLPreviewPanel functions for iOS](https://www.mbs-plugins.com/archive/2018-08-15/QLPreviewPanel_functions_for_i/monkeybreadsoftware_blog_filemaker)

Created 18th August 2014, last changed 16th January 2019.

### $\text{CHAPTER 146.}$  QUICKLOOK CHAPTER 146.

# <span id="page-7250-0"></span>**Chapter 147**

# **RegEx**

Regular expressions like in Perl.

# <span id="page-7250-1"></span>**147.1 RegEx.CaptureCount**

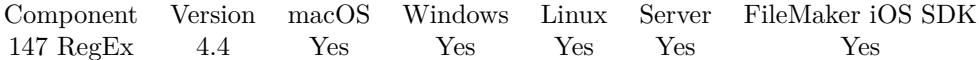

MBS( "RegEx.CaptureCount"; RegExRef )

#### **Parameters**

**RegExRef**

The reference number for the regular expression returned from RegEx.Compile. \$regex

**Result** Returns number or error.

#### **Description**

#### **Examples**

Run query:

Set Variable  $\lceil$  \$Pattern ; Value: "H(.\*)o (.)or(..)"  $\rceil$ Set Variable [ \$Text ; Value: "Hello World Test" ]  $#$  Compile Set Variable [  $Regex$  ; Value: MBS(" $RegEx$ .Compile";  $Pattern$ ; "CaseLess") ] If [ MBS("isError") ] Show Custom Dialog [ \$Regex ] Exit Script [ Text Result: ] End If Set Variable [ \$ExecuteResult ; Value: MBS("RegEx.Execute"; \$RegEx; \$Text; "") ]

#### 7252 CHAPTER 147. REGEX If  $[MBS("IsError") = 0]$ Show Custom Dialog [ "Captures" ; MBS("RegEx.CaptureCount"; \$RegEx) & " captures" ] End If  $#$  free last Set Variable [ \$r ; Value: MBS("RegEx.Free"; \$RegEx) ]

#### **See also**

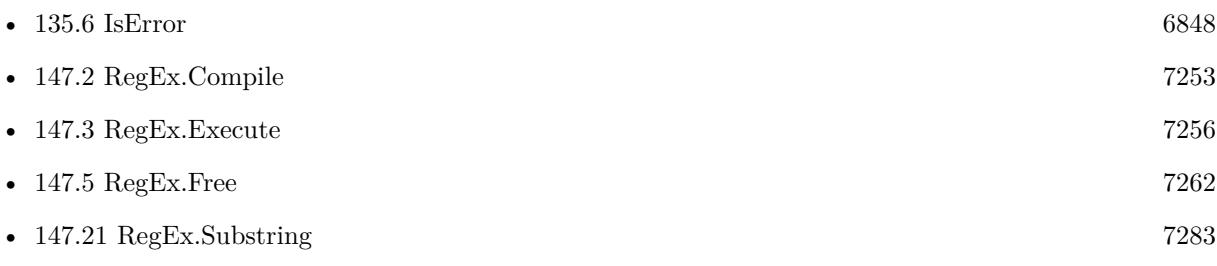

#### **Example Databases**

• [RegEx/RegEx](http://monkeybread.eu/MBS-FileMaker-Plugin-Examples/RegEx/RegEx.shtml#2ScriptAnchor_)

Created 26th October 2014, last changed 25th November 2017.

### <span id="page-7252-0"></span>147.2. REGEX.COMPILE 7253 **147.2 RegEx.Compile**

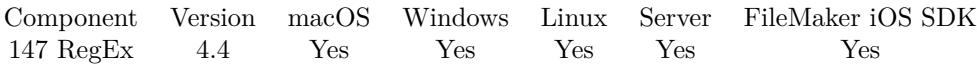

MBS( "RegEx.Compile"; Pattern; CompilerOptions )

#### **Parameters**

**Pattern** The pattern to use. "H(.\*)"

#### **CompilerOptions**

A number for the options to use. e.g. 1 for case insensitive or 512 for ungreedy. Add 2 for multiline. Can be given as text or number.

"multiline§ungreedy"

**Result** Returns reference number or error.

#### **Description**

Returns the regular expression reference which you can than pass to other functions.

Remember to use RegEx.Free to free memory later.

You compile a pattern once. If you use RegEx.Execute several times on it, it may be worth using RegEx.Study for better performance.

Please use  $\r$  instead of  $\n$  for the pattern as FileMaker uses Mac line endings.

RegEx reference numbers are starting at 13000 and counting up for each new expression.

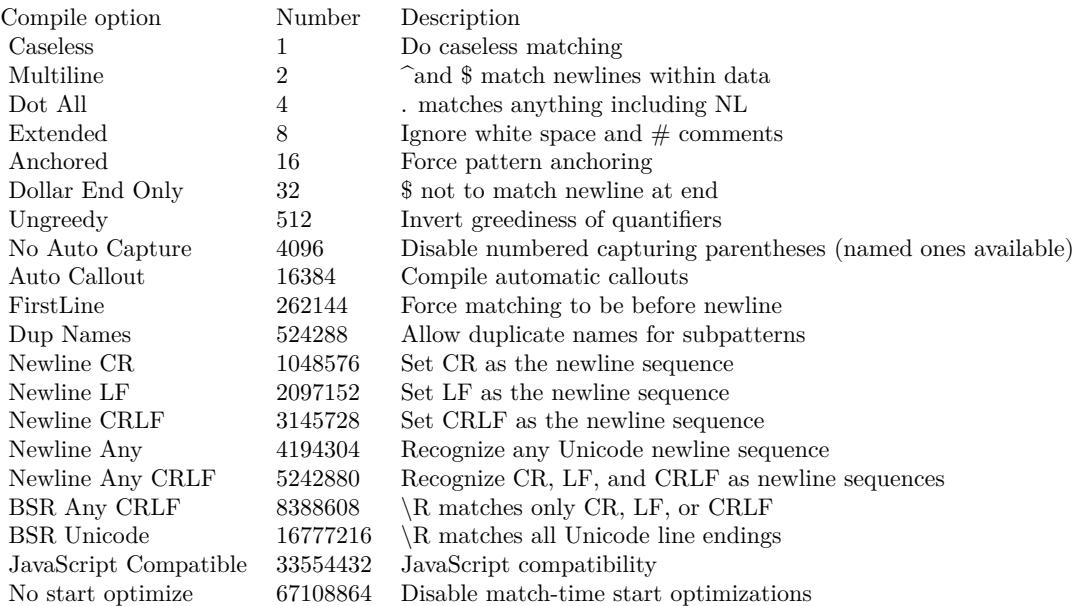

#### 7254 CHAPTER 147. REGEX

Please pass sum of the numbers to select options. **Examples**

Compile with double escapement:

Set Variable [ \$regex ; Value: MBS("RegEx.Compile"; "\\\""; 512+1) ]

Find matches in multiline text:

Let ( [ pattern  $=$  " $\widehat{G}$ R.";  $text = "GR1§GR2 § GR3";$ CompileOptions = 2 /\* multiline \*/ + 1 /\* caseless \*/ + 4194304 /\* newline any \*/; ExecuteOptions =  $4194304$  /\* newline any \*/; regex = MBS("RegEx.Compile"; pattern; CompileOptions ); result = MBS( "RegEx.FindMatches"; regex; text; ExecuteOptions ; 0 );  $r = MBS("RegEx.Free"; \text{regex})$ ] ; result )

Loop and find all matches for pattern:

Set Variable [  $\partial$  \$pattern ; Value: "(USt\-?ID:? | USt\-?IdNR\.?:? | Umsatzsteuer\-?ID:? | VAT\-?ID:?) [ \s  $[ ?(DE) [ \s] ?( [ 0-9 ] { 9 } )" ]$ Set Variable [ \$ExecuteOptions ; Value: 0 ] Set Variable [ \$CompileOptions ; Value: "caseless" ] Set Variable [ \$regex ; Value: MBS("RegEx.Compile"; \$Pattern; \$CompileOptions) ] Set Variable [ \$offset ; Value: 0 ] Loop Set Variable [ \$r ; Value: MBS("RegEx.Execute"; \$regex; RegEx::Text; \$ExecuteOptions; \$offset) ] Exit Loop If  $\lceil \$r \leq 4 \rceil$ Set Variable [  $$sl$  ; Value: MBS("RegEx.Substring";  $$RegEx:1)$  ] Set Variable [ \$s2 ; Value: MBS("RegEx.Substring"; \$RegEx; 2) ] Set Variable [ \$s3 ; Value: MBS("RegEx.Substring"; \$RegEx; 3) ] Show Custom Dialog [ \$s1 & §& \$s2 & §& \$s3 ] Exit Loop If [ MBS("IsError") ] Set Variable [\$offset ; \$offset + Value: GetAsNumber(GetValue(MBS("RegEx.Results"; \$regex); 2)) ]

End Loop

Set Variable [ \$r ; Value: MBS("RegEx.Free"; \$RegEx) ]

#### **See also**

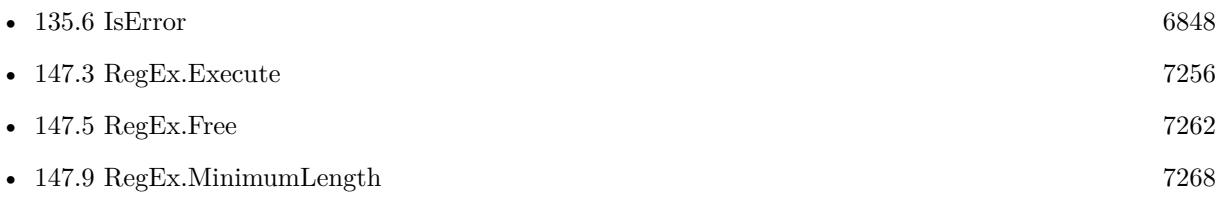

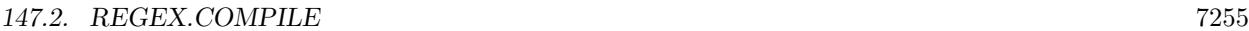

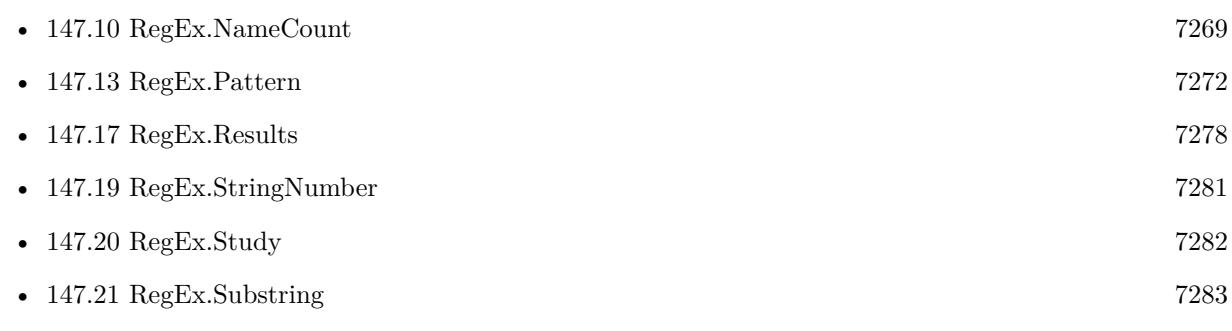

### **Example Databases**

- [RegEx/RegEx Find all matches in text](http://monkeybread.eu/MBS-FileMaker-Plugin-Examples/RegEx/RegEx%20Find%20all%20matches%20in%20text.shtml#1ScriptAnchor_)
- [RegEx/RegEx](http://monkeybread.eu/MBS-FileMaker-Plugin-Examples/RegEx/RegEx.shtml#1ScriptAnchor_)

Created 26th October 2014, last changed 29th June 2018.

# <span id="page-7255-0"></span>**147.3 RegEx.Execute**

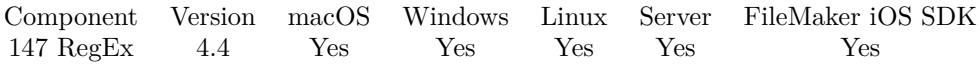

MBS( "RegEx.Execute"; RegExRef; Text; ExecuteOptions { ; Offset } )

#### **Parameters**

#### **RegExRef**

The reference number for the regular expression returned from RegEx.Compile. \$regex

#### **Text**

The text to search. "Hello"

#### **ExecuteOptions**

The options for executing. Can be given as text or number. 0

#### **Offset**

Optional

Optional the offset in the text to start. Can be in range from 0 to length(text). 0

**Result** Returns result or error.

#### **Description**

You need to compile pattern before with RegEx.Compile function. Returns the number of results. Use RegEx.Results function to get list of results.

#### Please pass sum of the numbers to select options. **Examples**

Run query and show substrings:

```
Set Variable \lceil $Pattern ; Value: "H(\cdot^*)o (.)or(.)" ]
Set Variable [ $Text ; Value: "Hello World Test" ]
# Compile
Set Variable [ $Regex ; Value: MBS("RegEx.Compile"; $Pattern; "CaseLess") ]
If [MBS("isError")Show Custom Dialog [ $Regex ]
Exit Script [ Text Result: ]
End If
Set Variable [ ExecuteResult ; Value: MBS("RegEx.Execute"; ReeEx; Text; "") ]
If [MBS("IsError") = 0]Show Custom Dialog [ "Captures" ; MBS("RegEx.CaptureCount"; RegEx) ]
Show Custom Dialog [ "Substrings" ; MBS("RegEx.Substring"; $RegEx) & §&
```
#### 147.3. REGEX.EXECUTE 7257

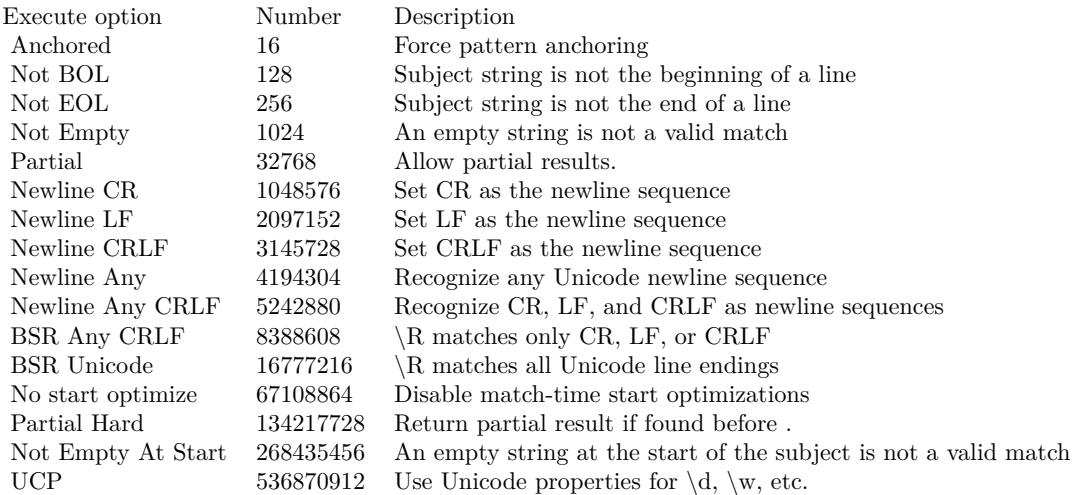

MBS("RegEx.Substring"; \$RegEx; 1) & §& MBS("RegEx.Substring"; \$RegEx; 2) & §& MBS("RegEx.Substring"; \$RegEx; 3) ] End If  $#$  free last Set Variable [ \$r ; Value: MBS("RegEx.Free"; \$RegEx) ]

Loop and find all matches for pattern:

Set Variable [ \$pattern ; Value: "(USt\-?ID:? | USt\-?IdNR\.?:? | Umsatzsteuer\-?ID:? | VAT\-?ID:?) [ \s  $[ ?(DE) [ \s] ?( [ 0-9 ] { 9 } )" ]$ Set Variable [ \$ExecuteOptions ; Value: 0 ]

Set Variable [ \$CompileOptions ; Value: "caseless" ]

Set Variable [ \$regex ; Value: MBS("RegEx.Compile"; \$Pattern; \$CompileOptions) ]

Set Variable [ \$offset ; Value: 0 ]

Loop

Set Variable [ $\text{\$r}$ ; Value: MBS("RegEx.Execute";  $\text{\$regEx:RegEx:Text; \$ExecuteOptions; \$offset}$ ] Exit Loop If  $\lceil \$r \lt 4 \rceil$ Set Variable [ \$s1 ; Value: MBS("RegEx.Substring"; \$RegEx; 1) ] Set Variable [ \$s2 ; Value: MBS("RegEx.Substring"; \$RegEx; 2) ] Set Variable [ \$s3 ; Value: MBS("RegEx.Substring"; \$RegEx; 3) ] Show Custom Dialog [ \$s1 & §& \$s2 & §& \$s3 ] Exit Loop If [ MBS("IsError") ] Set Variable [  $\text{Softset}$  ;  $\text{Softset}$  + Value: GetAsNumber(GetValue(MBS("RegEx.Results";  $\text{Spec}$ ); 2)) ] End Loop Set Variable [ \$r ; Value: MBS("RegEx.Free"; \$RegEx) ]

**See also**

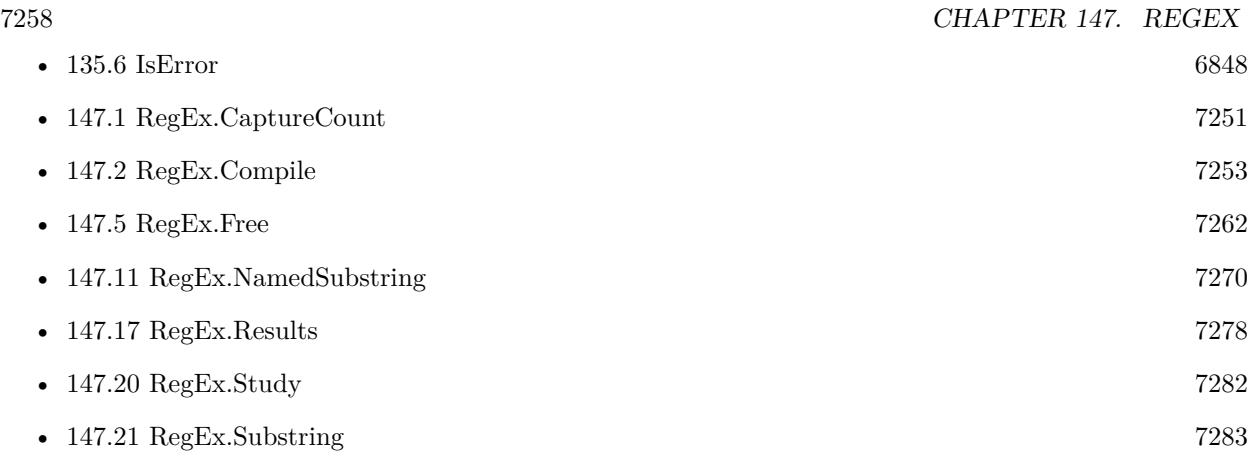

#### **Example Databases**

• [RegEx/RegEx](http://monkeybread.eu/MBS-FileMaker-Plugin-Examples/RegEx/RegEx.shtml#2ScriptAnchor_)

## **147.3.1 Blog Entries**

• [MBS Filemaker Plugin, version 4.5pr4](https://www.mbs-plugins.com/archive/2014-12-19/MBS_Filemaker_Plugin_version_4/monkeybreadsoftware_blog_filemaker)

Created 26th October 2014, last changed 29th June 2018.

# 147.4. REGEX.FINDMATCHES 7259

# <span id="page-7258-0"></span>**147.4 RegEx.FindMatches**

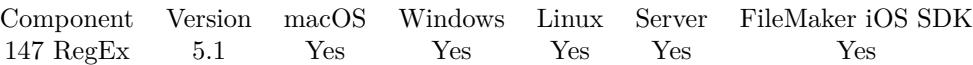

MBS( "RegEx.FindMatches"; RegExRef; Text; ExecuteOptions { ; ReturnWholeMatch; NoReturnEnding }  $\lambda$ 

#### **Parameters**

#### **RegExRef**

The reference number for the regular expression returned from RegEx.Compile. \$regex

### **Text**

The text to search. "Hello"

#### **ExecuteOptions**

The options for executing. Can be given as text or number. 0

#### **ReturnWholeMatch**

Optional

Pass 1 to return whole match including text you have in the pattern. Else pass 0 to get only the text from your captures.

1

### **NoReturnEnding**

Optional

Pass 1 to have no extra newline character on the end of the returned list. Default is 0 to include one to easily concat lists.

1

**Result** Returns list or error.

#### **Description**

Can be used for example to find tokens or placeholders in a text. If your search pattern has no captures, please pass 1 for ReturnWholeMatch or you won't see anything in result.

Please pass sum of the numbers to select options. **Examples**

Search for numbers in text:

Set Variable  $\left[$  \$regex; Value:MBS("RegEx.Compile"; " $(\dagger)^{\mathcal{D}}$ ; 512+1)  $\left[$ 

Set Variable [  ${\text{Sresult}}$ ; MBS("RegEx.FindMatches";  ${\text{Sregex}}$ ; "aa 123 abc"; 0; 0) ]

Set Variable [ \$r; Value:MBS("RegEx.Free"; \$regex) ]

#### 7260 CHAPTER 147. REGEX

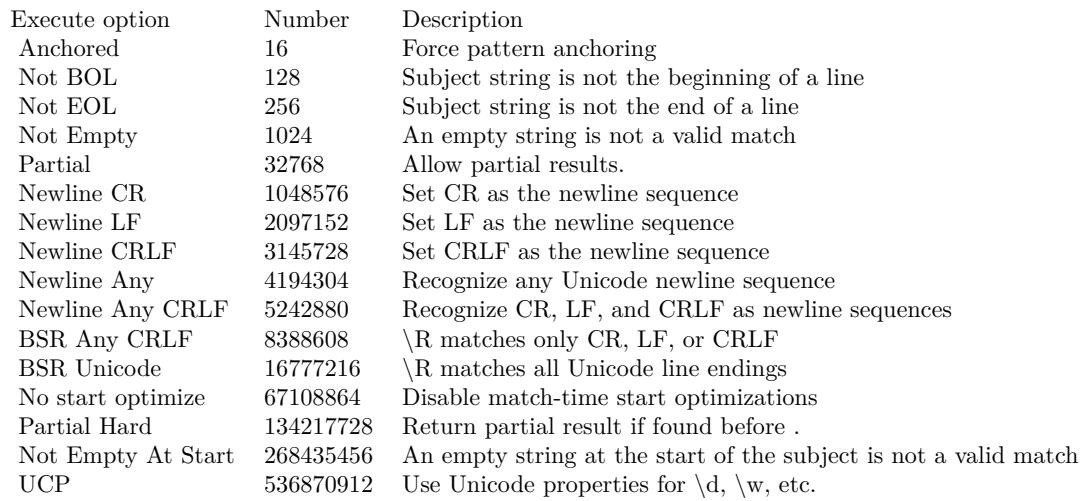

Find cd and 34 in the following text:

```
Set Variable \lceil $regex; Value:MBS("RegEx.Compile"; "\ltcode\gt...(..)..\lt/code\gt"; 512+1) ]
Set Variable [$result; Value:MBS("RegEx.FindMatches"; $regex; "<code>abcdef</code>§<code>123456</code>";
0; 0)]
```
Set Variable [ \$r; Value:MBS("RegEx.Free"; \$regex) ]

Find matches in multiline text:

Let ( [  $pattern = "GR."$ ;  $text = "GR1§GR2 § GR3";$ CompileOptions = 2 /\* multiline \*/ + 1 /\* caseless \*/ + 4194304 /\* newline any \*/; ExecuteOptions = 4194304 /\* newline any  $\frac{*}{;}$ regex = MBS("RegEx.Compile"; pattern; CompileOptions ); result = MBS( "RegEx.FindMatches"; regex; text; ExecuteOptions ; 0 );  $r = MBS("RegEx.Free"; \text{regex})$ ] ; result )

#### **See also**

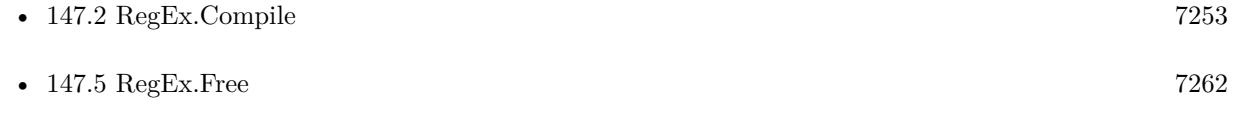

#### **Example Databases**

• [RegEx/RegEx Find all matches in text](http://monkeybread.eu/MBS-FileMaker-Plugin-Examples/RegEx/RegEx%20Find%20all%20matches%20in%20text.shtml#1ScriptAnchor_)

#### 147.4. REGEX.FINDMATCHES 7261

### **147.4.1 Blog Entries**

- [MBS FileMaker Plugin, version 9.5pr5](https://www.mbs-plugins.com/archive/2019-10-29/MBS_FileMaker_Plugin_version_9/monkeybreadsoftware_blog_filemaker)
- [MBS FileMaker Plugin, version 8.2pr2](https://www.mbs-plugins.com/archive/2018-04-11/MBS_FileMaker_Plugin_version_8/monkeybreadsoftware_blog_filemaker)
- [MBS FileMaker Plugin, version 7.5pr8](https://www.mbs-plugins.com/archive/2017-11-18/MBS_FileMaker_Plugin_version_7/monkeybreadsoftware_blog_filemaker)
- [MBS FileMaker Plugin, version 5.1pr4](https://www.mbs-plugins.com/archive/2015-04-08/MBS_FileMaker_Plugin_version_5/monkeybreadsoftware_blog_filemaker)
- [MBS FileMaker Plugin, version 5.1pr1](https://www.mbs-plugins.com/archive/2015-03-16/MBS_FileMaker_Plugin_version_5/monkeybreadsoftware_blog_filemaker)

Created 15th March 2015, last changed 27th October 2019.

#### 7262 CHAPTER 147. REGEX

# <span id="page-7261-0"></span>**147.5 RegEx.Free**

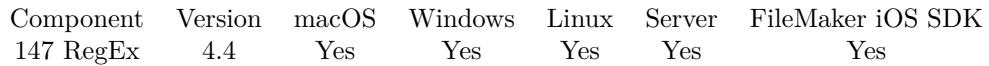

MBS( "RegEx.Free"; RegExRef )

#### **Parameters**

#### **RegExRef**

The reference number for the regular expression returned from RegEx.Compile. \$regex

**Result** Returns OK or error.

#### **Description**

#### **Examples**

Free regex:

Set Variable [ \$r ; Value: MBS("RegEx.Free"; \$RegEx) ]

#### **See also**

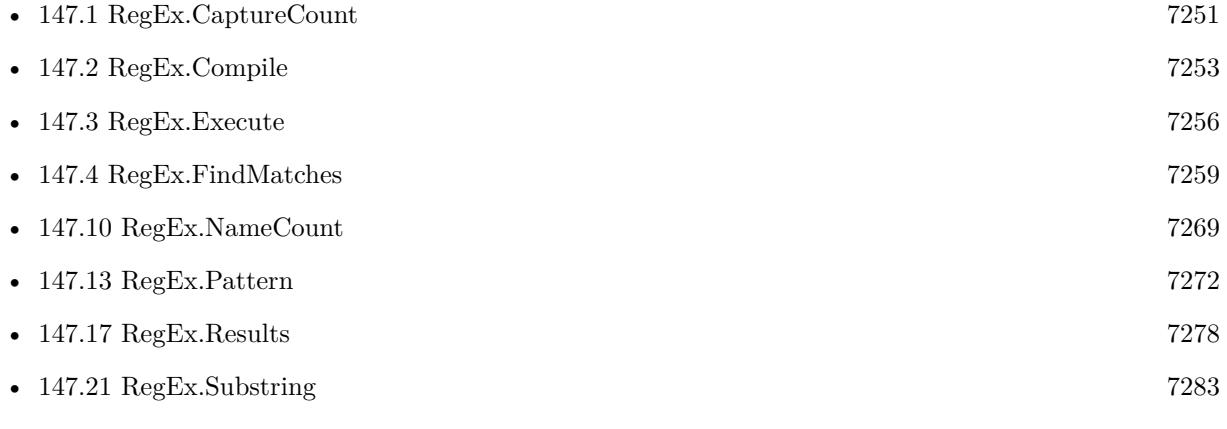

#### **Example Databases**

- [RegEx/RegEx Find all matches in text](http://monkeybread.eu/MBS-FileMaker-Plugin-Examples/RegEx/RegEx%20Find%20all%20matches%20in%20text.shtml#1ScriptAnchor_)
- [RegEx/RegEx](http://monkeybread.eu/MBS-FileMaker-Plugin-Examples/RegEx/RegEx.shtml#1ScriptAnchor_)

Created 26th October 2014, last changed 25th November 2017.

# 147.6. REGEX.LIST 7263 **147.6 RegEx.List**

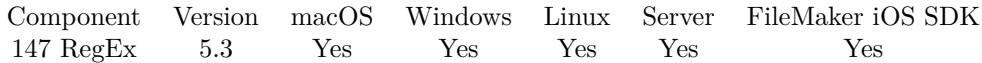

MBS( "RegEx.List" )

**Result** Returns list or error.

#### **Description**

This helps debugging, especially finding scripts which do not release their objects properly.

### **147.6.1 Blog Entries**

• [MBS FileMaker Plugin, version 5.3pr4](https://www.mbs-plugins.com/archive/2015-09-22/MBS_FileMaker_Plugin_version_5/monkeybreadsoftware_blog_filemaker)

Created 21st September 2015, last changed 21st September 2015.

#### 7264 CHAPTER 147. REGEX

# <span id="page-7263-0"></span>**147.7 RegEx.Match**

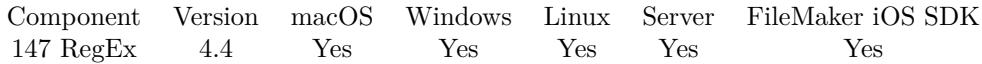

MBS( "RegEx.Match"; Pattern; Text; CompilerOptions; ExecuteOptions )

#### **Parameters**

#### **Pattern**

The pattern to use.  $"H(.*)"$ 

#### **Text**

The text to search. "Hello"

#### **CompilerOptions**

A number for the options to use. e.g. 1 for case insensitive or 512 for ungreedy. Can be given as text or number.

# 512+1

### **ExecuteOptions**

The options for executing. Can be given as text or number. 0

**Result** Returns 0, 1 or error.

#### **Description**

This compiles the pattern, executes it and looks if we have a match or not. Returns 1 if matches and 0 if not.

Please pass sum of the numbers to select options. **Examples**

Match Hello with pattern:

MBS( "RegEx.Match"; "H(.\*)o"; "Hello")

Match case less:

MBS( "RegEx.Match"; "H(.\*)o"; "hello"; 1)

#### **See also**

• [147.8](#page-7265-0) RegEx.MatchList [7266](#page-7265-0)

#### **Example Databases**

#### 147.7. REGEX.MATCH 7265

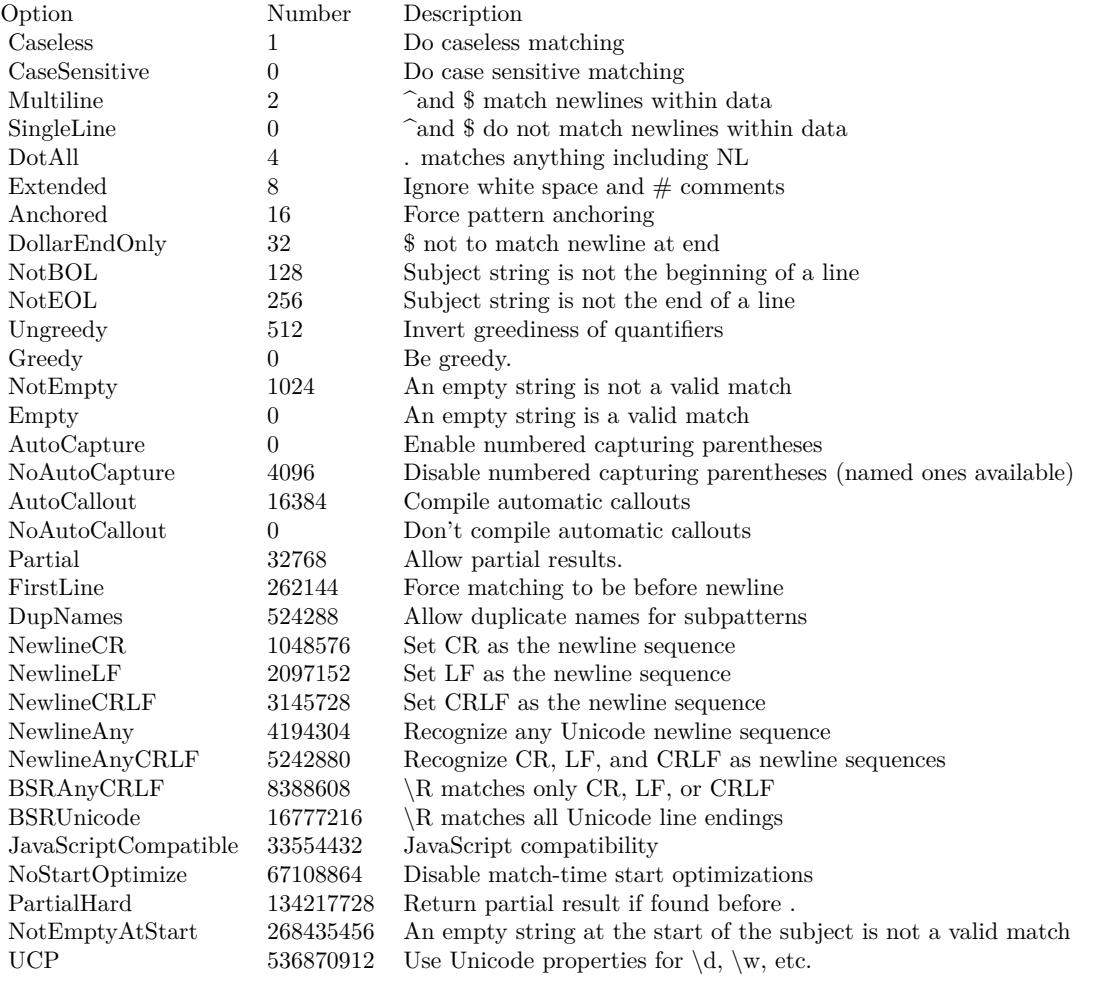

• [RegEx/RegEx Simple Match](http://monkeybread.eu/MBS-FileMaker-Plugin-Examples/RegEx/RegEx%20Simple%20Match.shtml#1293FieldAnchor_)

### **147.7.1 Blog Entries**

• [MBS FileMaker Plugin, version 5.3pr5](https://www.mbs-plugins.com/archive/2015-09-28/MBS_FileMaker_Plugin_version_5/monkeybreadsoftware_blog_filemaker)

Created 26th October 2014, last changed 17th October 2017.

# <span id="page-7265-0"></span>**147.8 RegEx.MatchList**

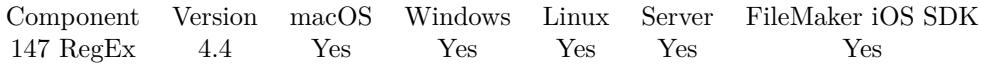

MBS( "RegEx.MatchList"; Pattern; List; CompilerOptions; ExecuteOptions )

#### **Parameters**

#### **Pattern**

The pattern to use.  $"H(.*)"$ 

#### **List**

The list of texts to search. "Hello"

#### **CompilerOptions**

A number for the options to use. e.g. 1 for case insensitive or 512 for ungreedy. Can be given as text or number.

### 512+1

#### **ExecuteOptions**

The options for executing. Can be given as text or number. 0

**Result** Returns list or error.

#### **Description**

This compiles the pattern, executes it and looks if we have a match or not for each list item. Returns the list items which match.

Please pass sum of the numbers to select options. **Examples**

Match Hello with pattern:

MBS( "RegEx.MatchList"; "H(.\*)o"; "Hello§Test§World§House§Test")

#### **See also**

• [147.7](#page-7263-0) RegEx.Match [7264](#page-7263-0)

#### **147.8.1 Blog Entries**

• [MBS Filemaker Plugin, version 4.4pr9](https://www.mbs-plugins.com/archive/2014-11-05/MBS_Filemaker_Plugin_version_4/monkeybreadsoftware_blog_filemaker)

Created 2nd November 2014, last changed 17th October 2017.

#### 147.8. REGEX.MATCHLIST 7267

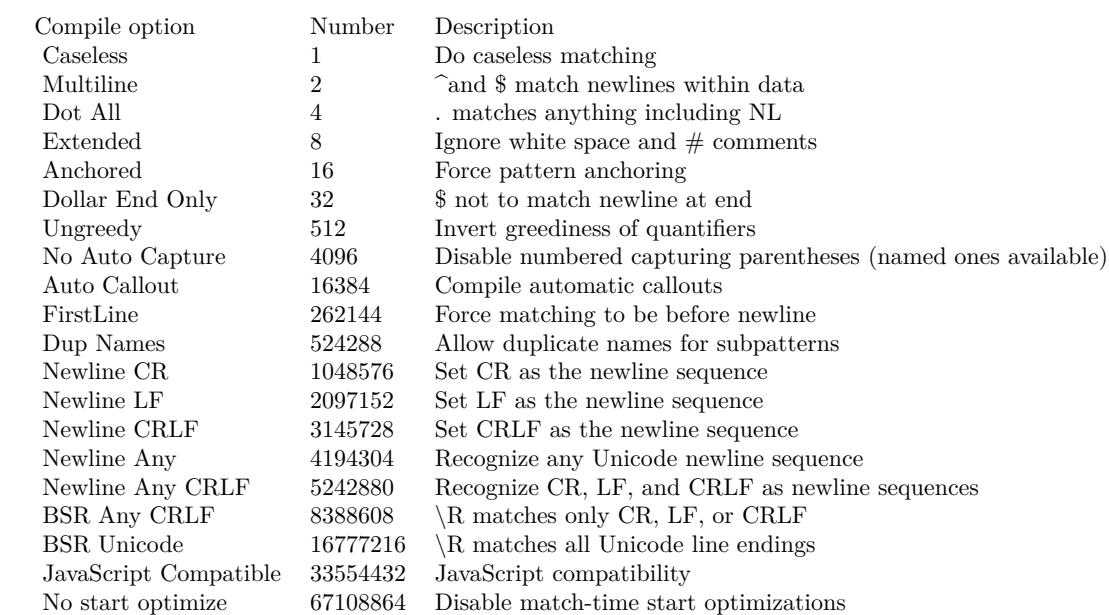

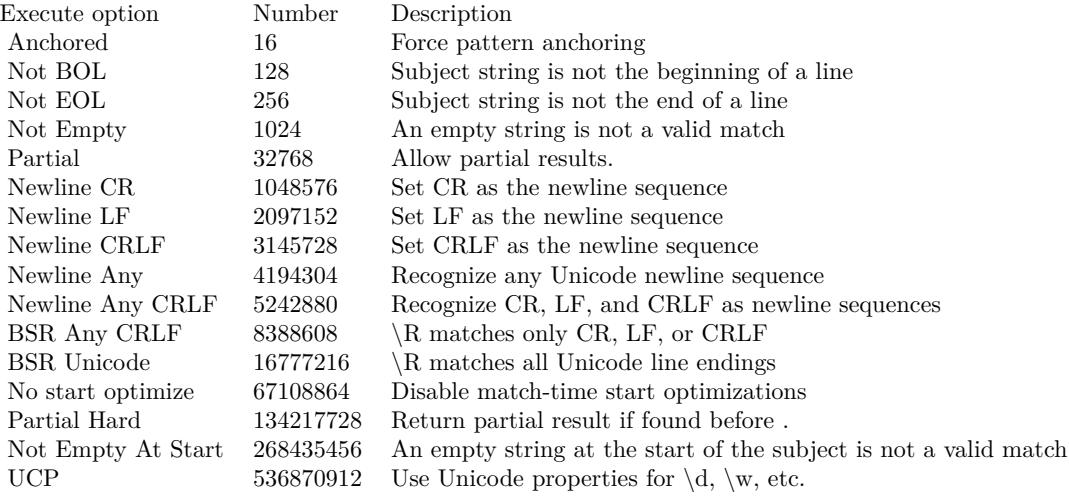

#### 7268 CHAPTER 147. REGEX

# <span id="page-7267-0"></span>**147.9 RegEx.MinimumLength**

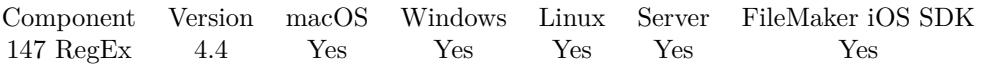

MBS( "RegEx.MinimumLength"; RegExRef )

#### **Parameters**

#### **RegExRef**

The reference number for the regular expression returned from RegEx.Compile. \$regex

**Result** Returns number or error.

#### **Description**

Returns -1 if not applicable. **See also**

•  $147.2$  RegEx.Compile  $7253$ 

#### **Example Databases**

• [RegEx/RegEx](http://monkeybread.eu/MBS-FileMaker-Plugin-Examples/RegEx/RegEx.shtml#2ScriptAnchor_)

Created 26th October 2014, last changed 26th October 2014.

## <span id="page-7268-0"></span>147.10. REGEX.NAMECOUNT 7269 **147.10 RegEx.NameCount**

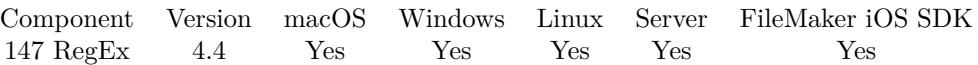

MBS( "RegEx.NameCount"; RegExRef )

#### **Parameters**

#### **RegExRef**

The reference number for the regular expression returned from RegEx.Compile. \$regex

**Result** Returns number or error.

#### **Description**

#### **Examples**

Use a named group:

Set Variable [ \$Pattern ; Value: "H(?P<MyName>.\*)o" ] Set Variable [ \$Regex ; Value: MBS("RegEx.Compile"; \$Pattern; "CaseLess") ] Show Custom Dialog [ "Namecount" ; MBS( "RegEx.nameCount";  $\Re$ RegEx ) ] Set Variable [ \$r ; Value: MBS("RegEx.Free"; \$RegEx) ]

#### **See also**

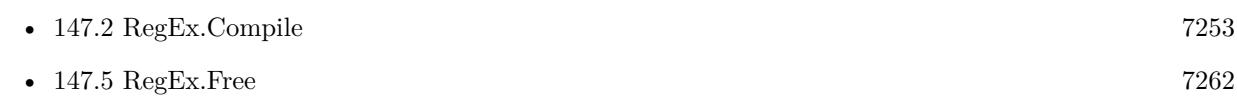

# **Example Databases**

• [RegEx/RegEx](http://monkeybread.eu/MBS-FileMaker-Plugin-Examples/RegEx/RegEx.shtml#2ScriptAnchor_)

Created 26th October 2014, last changed 25th November 2017.

#### 7270 CHAPTER 147. REGEX

# <span id="page-7269-0"></span>**147.11 RegEx.NamedSubstring**

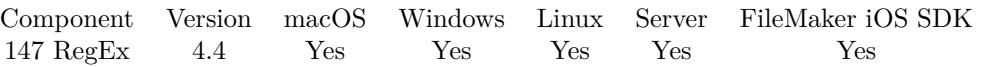

MBS( "RegEx.NamedSubstring"; RegExRef; Name )

#### **Parameters**

#### **RegExRef**

The reference number for the regular expression returned from RegEx.Compile. \$regex

#### **Name**

The name of the substring to find. "test"

**Result** Returns OK or error.

#### **Description**

#### **Examples**

Query text of named substring

 ${\text{Gregex}} = \text{MBS}("RegEx.\text{Compile";} "H(?P<\text{name}>.^*)o"; 0)$  $r = MBS("RegEx.Execute"; "Hello")$  $$text = MBS("RegEx.NamedSubstring";$   $$regex;$  "name")

#### **See also**

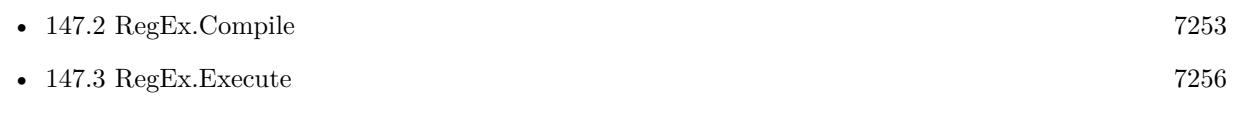

Created 26th October 2014, last changed 26th October 2014.

# 147.12. REGEX.OPTIONS 7271 **147.12 RegEx.Options**

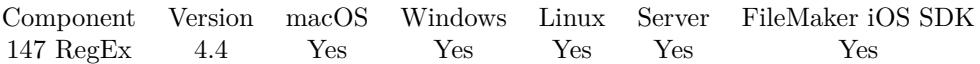

MBS( "RegEx.Options"; RegExRef )

#### **Parameters**

**RegExRef** The reference number for the regular expression returned from RegEx.Compile. \$regex

**Result** Returns number or error.

#### **Description**

Always returns numeric options value. **See also**

•  $147.2$  RegEx.Compile  $7253$ 

Created 26th October 2014, last changed 17th October 2017.

#### 7272 CHAPTER 147. REGEX

# <span id="page-7271-0"></span>**147.13 RegEx.Pattern**

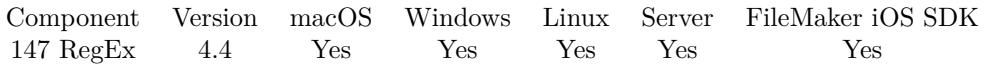

MBS( "RegEx.Pattern"; RegExRef )

#### **Parameters**

#### **RegExRef**

The reference number for the regular expression returned from RegEx.Compile. \$regex

**Result** Returns OK or error.

#### **Description**

#### **Examples**

Query pattern:

Set Variable  $\lceil$  \$Pattern ; Value: "H(.\*)o (.)or(..)"  $\rceil$ Set Variable [ \$Regex ; Value: MBS("RegEx.Compile"; \$Pattern; "CaseLess") ] Show Custom Dialog [ "Pattern used" ; MBS( "RegEx.Pattern";  $\Re$ RegEx ) ] Set Variable [ \$r ; Value: MBS("RegEx.Free"; \$RegEx) ]

#### **See also**

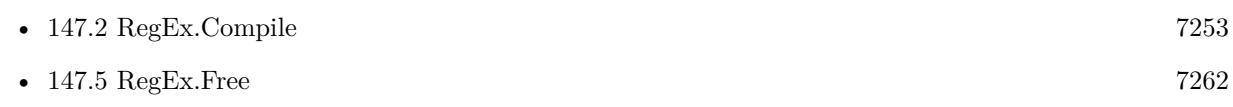

Created 26th October 2014, last changed 25th November 2017.
## 147.14. REGEX.QUOTE 7273 **147.14 RegEx.Quote**

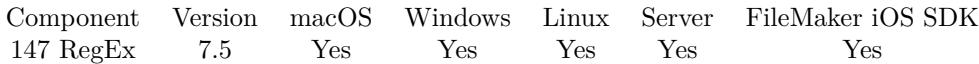

MBS( "RegEx.Quote"; Text )

#### **Parameters**

**Text** The text to quote. "Hello."

**Result** Returns text or error.

### **Description**

Escapes all potentially meaningful regexp characters in text. The returned string, used as a regular expression, will exactly match the original string. For example, "1.5-2.0?" may become: " $1\langle .5\langle -2\langle .0\rangle \rangle$ ".

Note QuoteMeta behaves the same as perl's QuoteMeta function, \*except\* that it escapes the NUL character  $(\Diamond 0)$  as backslash + 0, rather than backslash + NUL. **Examples**

Escape a test string:

Show Custom Dialog [ "RegEx escaped" ; MBS( "RegEx.Quote"; "Hello? \*test\* 123" ) ]

Example result: "Hello $\langle \rangle$ '\\\*test\\*\123"

### **147.14.1 Blog Entries**

• [MBS FileMaker Plugin, version 7.5pr3](https://www.mbs-plugins.com/archive/2017-10-23/MBS_FileMaker_Plugin_version_7/monkeybreadsoftware_blog_filemaker)

Created 17th October 2017, last changed 25th November 2017.

### <span id="page-7273-0"></span>7274 CHAPTER 147. REGEX **147.15 RegEx.Replace**

Component Version macOS Windows Linux Server FileMaker iOS SDK [147](#page-7250-0) RegEx 7.5 Yes Yes Yes Yes Yes

MBS( "RegEx.Replace"; Text; Pattern; Rewrite { ; Options; All } )

### **Parameters**

#### **Text**

The text to use. "hello world"

#### **Pattern**

The pattern to use. "l+"

### **Rewrite**

The output pattern.  $"$ \1\1"

### **Options**

Optional The PCRE options. Can be given as text or number. 0

### **All**

Optional

Whether to replace all occurances. Pass 1 to replace all or 0 to replace once. Default 0. 0

**Result** Returns new text or error.

### **Description**

You can replace the first match of pattern in text with rewrite pattern. Within rewrite pattern, backslashescaped digits (\1 to \9) can be used to insert text matching corresponding parenthesized group from the pattern. \0 in rewrite refers to the entire matching text.

### **Examples**

Replace:

MBS( "RegEx.Replace"; "yabba dabba doo"; "b+"; "d" )

Example result: "yadba dabba doo"

### **See also**

• [147.16](#page-7275-0) RegEx.ReplaceAll [7276](#page-7275-0)

#### 147.15. REGEX.REPLACE 7275

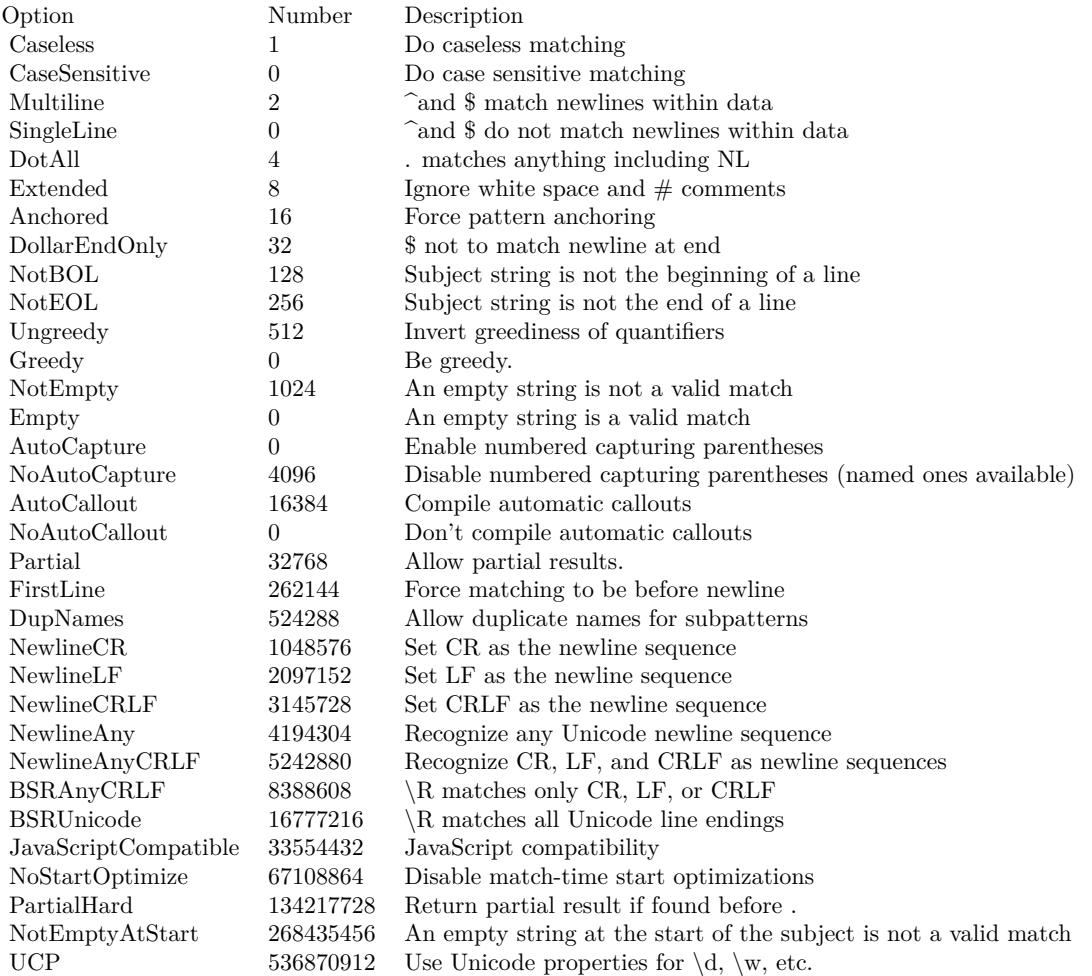

### **147.15.1 Blog Entries**

- [Comparing Base Elements Plugin to MBS FileMaker Plugin](https://www.mbs-plugins.com/archive/2017-10-24/Comparing_Base_Elements_Plugin/monkeybreadsoftware_blog_filemaker)
- [MBS FileMaker Plugin, version 7.5pr3](https://www.mbs-plugins.com/archive/2017-10-23/MBS_FileMaker_Plugin_version_7/monkeybreadsoftware_blog_filemaker)

Created 17th October 2017, last changed 17th October 2017.

### 7276 CHAPTER 147. REGEX

## <span id="page-7275-0"></span>**147.16 RegEx.ReplaceAll**

Component Version macOS Windows Linux Server FileMaker iOS SDK [147](#page-7250-0) RegEx 7.5 Yes Yes Yes Yes Yes

MBS( "RegEx.ReplaceAll"; Text; Pattern; Rewrite { ; Options } )

### **Parameters**

### **Text**

The text to use. "hello world"

### **Pattern**

The pattern to use. "l+"

### **Rewrite**

The output pattern.  $" \backslash 1 \backslash 1"$ 

**Options** Optional The PCRE options. Can be given as text or number. 0

**Result** Returns new text or error.

### **Description**

You can replace the all occurrences of pattern in text with rewrite pattern. Within rewrite pattern, backslashescaped digits (\1 to \9) can be used to insert text matching corresponding parenthesized group from the pattern.  $\setminus 0$  in rewrite refers to the entire matching text.

Replacements are not subject to re-matching. **Examples**

Replace all:

MBS( "RegEx.ReplaceAll"; "yabba dabba doo"; "b+"; "d" )

Example result: "yadda dadda doo"

Replace all greedy:

MBS( "RegEx.ReplaceAll"; "yabba dabba doo"; "b+"; "d"; "greedy" )

Example result: "yada dada doo"

Replace links with html:

MBS( "RegEx.ReplaceAll"; "This is a link to the Monkeybread Software site: http://www.mbsplugins.eu/

#### 147.16. REGEX.REPLACEALL 7277

where Filemaker solutions can be found."; "(https?://  $[\ \ w. / ] +$ )"; "<a href=\"\1\">\1</a>"; "caseless§greedy" )

Example result: This is a link to the Monkeybread Software site: <a href="http://www.mbsplugins.eu/">http://www.mbsplugins.eu/ $\langle \rangle$ a>where Filemaker solutions can be found.

Replace all with in greek texts:

MBS( "RegEx.ReplaceAll"; "I test test"; "(  $\pmod{p}$  { Latin }  $] +)(\W^*)$ "; " $\12$ " )

#### **See also**

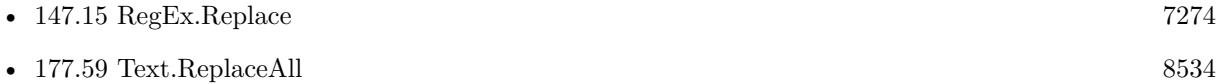

### **Example Databases**

- [CURL/Email/IMAP Email](http://monkeybread.eu/MBS-FileMaker-Plugin-Examples/CURL/Email/IMAP%20Email.shtml#7ScriptAnchor_)
- [WebViewer/Text To WebViewer](http://monkeybread.eu/MBS-FileMaker-Plugin-Examples/WebViewer/Text%20To%20WebViewer.shtml#2ScriptAnchor_)

### **147.16.1 Blog Entries**

- [Text to Webviewer Script for FileMaker](https://www.mbs-plugins.com/archive/2019-02-22/Text_to_Webviewer_Script_for_F/monkeybreadsoftware_blog_filemaker)
- [MBS FileMaker Plugin, version 7.5pr3](https://www.mbs-plugins.com/archive/2017-10-23/MBS_FileMaker_Plugin_version_7/monkeybreadsoftware_blog_filemaker)

Created 17th October 2017, last changed 23th July 2018.

## <span id="page-7277-0"></span>**147.17 RegEx.Results**

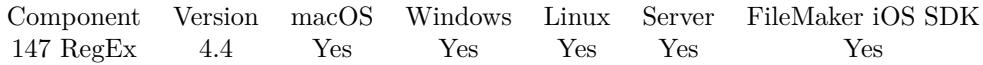

MBS( "RegEx.Results"; RegExRef )

#### **Parameters**

### **RegExRef**

The reference number for the regular expression returned from RegEx.Compile. \$regex

**Result** Returns OK or error.

### **Description**

The result are offsets into the text to search. Two for the whole match followed by 2 for each sub pattern. **Examples**

Loop and find all matches for pattern:

Set Variable [ \$pattern ; Value: "(USt\-?ID:? | USt\-?IdNR\.?:? | Umsatzsteuer\-?ID:? | VAT\-?ID:?) [ \s ] ?(DE) [ \s ] ?( [ 0-9 ] { 9 } )" ] Set Variable [ \$ExecuteOptions ; Value: 0 ] Set Variable [ \$CompileOptions ; Value: "caseless" ] Set Variable [ \$regex ; Value: MBS("RegEx.Compile"; \$Pattern; \$CompileOptions) ] Set Variable [ \$offset ; Value: 0 ]

Loop

Set Variable [ $\$ r; Value: MBS("RegEx.Execute";  $\$ regex; RegEx::Text;  $\$ ExecuteOptions;  $\$ offset) ] Exit Loop If  $\lceil \sqrt[6]{x} \rceil$ Set Variable [ \$s1 ; Value: MBS("RegEx.Substring"; \$RegEx; 1) ] Set Variable [ \$s2 ; Value: MBS("RegEx.Substring"; \$RegEx; 2) ] Set Variable [ \$s3 ; Value: MBS("RegEx.Substring"; \$RegEx; 3) ] Show Custom Dialog [ \$s1 & §& \$s2 & §& \$s3 ] Exit Loop If [ MBS("IsError") ] Set Variable [  $\text{Softset}$  ;  $\text{Softset}$  + Value: GetAsNumber(GetValue(MBS("RegEx.Results";  $\text{Spec}$ ); 2)) ] End Loop Set Variable [ \$r ; Value: MBS("RegEx.Free"; \$RegEx) ]

### **See also**

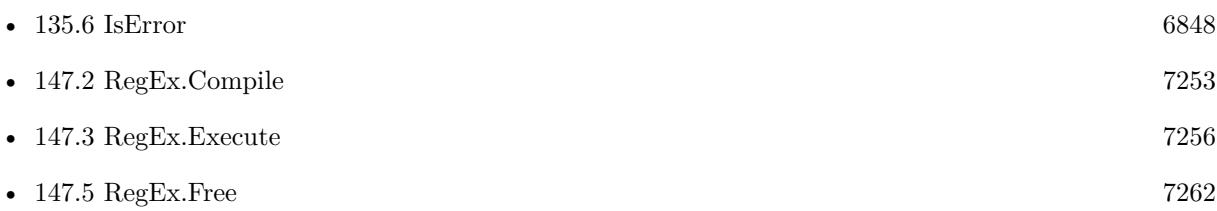

### 147.17. REGEX.RESULTS 7279

• [147.21](#page-7282-0) RegEx.Substring [7283](#page-7282-0)

Created 26th October 2014, last changed 29th June 2018.

### 7280 CHAPTER 147. REGEX

# **147.18 RegEx.Size**

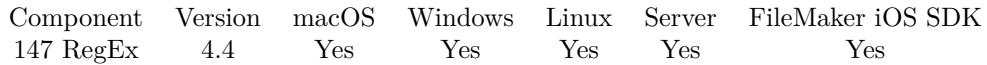

MBS( "RegEx.Size"; RegExRef )

### **Parameters**

### **RegExRef**

The reference number for the regular expression returned from RegEx.Compile. \$regex

**Result** Returns OK or error.

### **Description**

### **See also**

•  $147.2$  RegEx.Compile  $7253$ 

### **Example Databases**

• [RegEx/RegEx](http://monkeybread.eu/MBS-FileMaker-Plugin-Examples/RegEx/RegEx.shtml#2ScriptAnchor_)

Created 26th October 2014, last changed 26th October 2014.

### 147.19. REGEX.STRINGNUMBER 7281

### **147.19 RegEx.StringNumber**

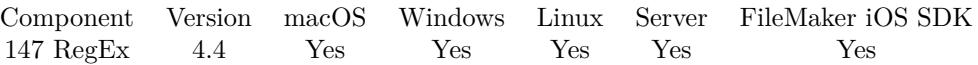

MBS( "RegEx.StringNumber"; RegExRef; Name )

### **Parameters**

### **RegExRef**

The reference number for the regular expression returned from RegEx.Compile. \$regex

### **Name**

The name of the substring to find. "test"

**Result** Returns number or error.

### **Description**

### **Examples**

Test with a named substring:

 ${\text{Gregex}} = \text{MBS}("RegEx.\text{Compile";} "H(?P<\text{name}>.^*)o"; 0)$ \$index = MBS("RegEx.StringNumber"; \$regex; "name")  $#$  index is now 1 as this is first substring.

### **See also**

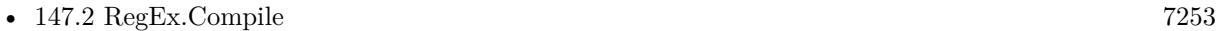

Created 26th October 2014, last changed 26th October 2014.

## **147.20 RegEx.Study**

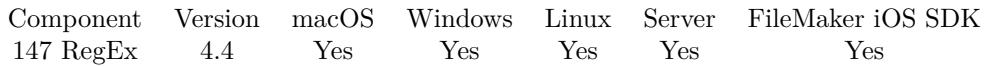

MBS( "RegEx.Study"; RegExRef )

### **Parameters**

### **RegExRef**

The reference number for the regular expression returned from RegEx.Compile. \$regex

**Result** Returns OK or error.

#### **Description**

You can call this if you plan to call RegEx. Execute often. **Examples**

Study regex:

Set Variable [ \$r ; Value: MBS("RegEx.Study"; \$RegEx) ]

### **See also**

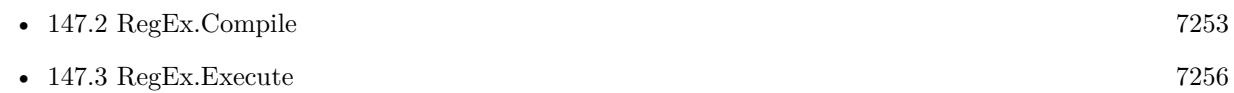

### **Example Databases**

• [RegEx/RegEx](http://monkeybread.eu/MBS-FileMaker-Plugin-Examples/RegEx/RegEx.shtml#3ScriptAnchor_)

Created 26th October 2014, last changed 25th November 2017.

## 147.21. REGEX.SUBSTRING 7283

## <span id="page-7282-0"></span>**147.21 RegEx.Substring**

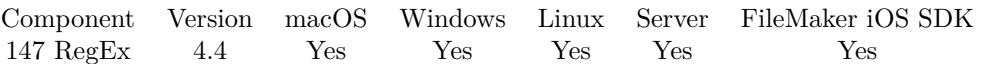

MBS( "RegEx.Substring"; RegExRef; Index )

### **Parameters**

### **RegExRef**

The reference number for the regular expression returned from RegEx.Compile. \$regex

### **Index**

The index for the substring. 0

**Result** Returns text or error.

### **Description**

Index 0 gives whole match and index from 1 to RegEx.CaptureCount gives substrings matched. **Examples**

Find seller ID in an URL:

```
Let ( [
pattern = "^http.*\?.*& seller=(.*)$";
text = "https://www.example.com.com/gp/aag/main/ref=olp_merch_name_2?ie=UTF8& astn=B8J070KLDO&
isFulfilled=1& seller=A2XKMLD9HIY1T";
```

```
regex = MBS( "RegEx.Compile"; pattern; 512+1 );
r = MBS("RegEx.Execute"; \text{ regex}; \text{text}; 0);r = MBS("RegEx.Substring"; \text{regex}; 1);f = MBS( "RegEx.Free"; regex )\vert; r \rangle
```
### **See also**

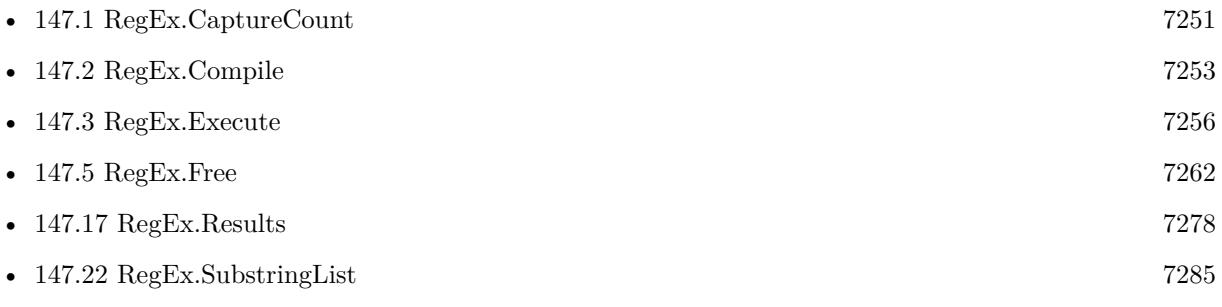

### **Example Databases**

Created 26th October 2014, last changed 9th June 2017.

### 147.22. REGEX.SUBSTRINGLIST 7285

### <span id="page-7284-0"></span>**147.22 RegEx.SubstringList**

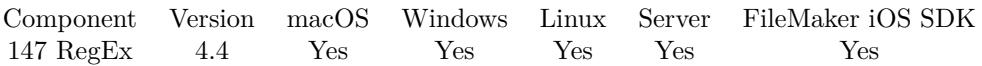

MBS( "RegEx.SubstringList"; RegExRef )

### **Parameters**

### **RegExRef**

The reference number for the regular expression returned from RegEx.Compile. \$regex

**Result** Returns list or error.

### **Description**

First item in the list is the whole match, followed by other lines for each substring. **See also**

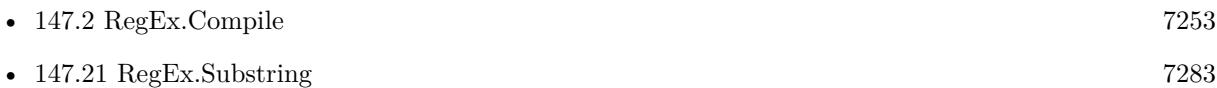

### **Example Databases**

• [RegEx/RegEx](http://monkeybread.eu/MBS-FileMaker-Plugin-Examples/RegEx/RegEx.shtml#2ScriptAnchor_)

Created 26th October 2014, last changed 26th October 2014.

# **147.23 RegEx.Version**

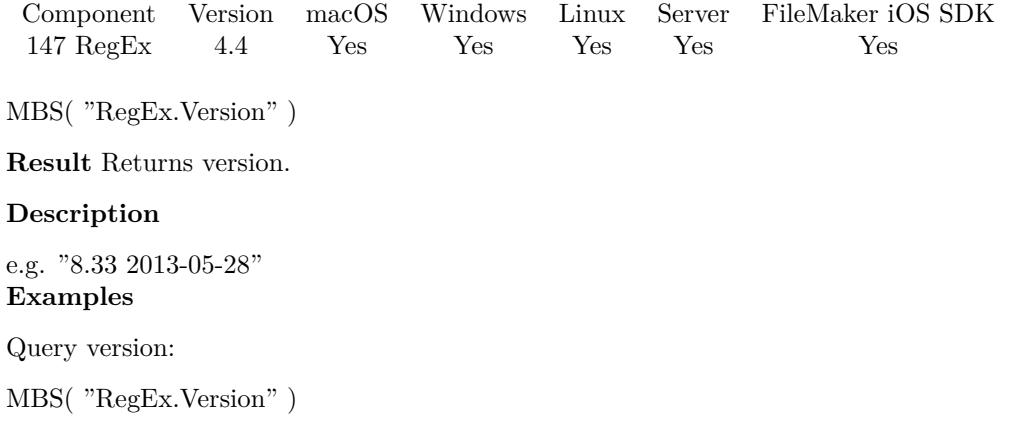

Created 26th October 2014, last changed 26th October 2014.

## <span id="page-7286-0"></span>**Chapter 148**

# **Registry**

Windows Registry functions.

### <span id="page-7286-1"></span>**148.1 Registry.CreateKey**

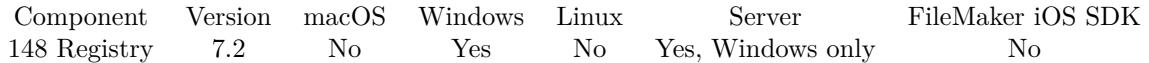

MBS( "Registry.CreateKey"; Path; Name )

### **Parameters**

#### **Path**

The path to the parent registry key. Separated by \you specify the path to the key you want. Root can be Classes, CurrentUser, LocalMachine, Users, PerformanceData, CurrentConfig, DynData or the HKEY names.

"Users\test"

**Name** The name of the new key. "test"

**Result** Returns OK or error.

### **Description**

Does not return an error, if such a key exists already, so you can **Examples**

Creates a key:

MBS( "Registry.CreateKey"; "CurrentUser"; "Test" )

Creates key and intermediate ones:

<code>MBS(</code> "Registry.CreateKey"; "CurrentUser"; "Test\MyApp\MyPref" )

### **See also**

• [148.2](#page-7288-0) Registry.DeleteKey [7289](#page-7288-0)

### <span id="page-7288-0"></span>148.2. REGISTRY.DELETEKEY 7289 **148.2 Registry.DeleteKey**

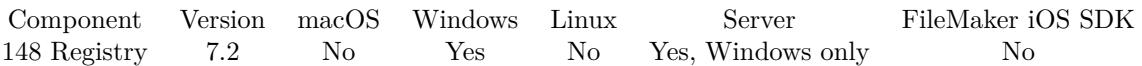

MBS( "Registry.DeleteKey"; Path; Name )

### **Parameters**

### **Path**

The path to the parent registry key. Separated by \you specify the path to the key you want. Root can be Classes, CurrentUser, LocalMachine, Users, PerformanceData, CurrentConfig, DynData or the HKEY names.

"Users\test"

### **Name**

The name of the key to delete. "test"

**Result** Returns OK or error.

### **Description**

### **Examples**

Delete test key:

MBS( "Registry.DeleteKey"; "CurrentUser"; "Test")

Delete a key in a path:

MBS( "Registry.DeleteKey"; "CurrentUser\Test\MyApp"; "MyPref")

### **See also**

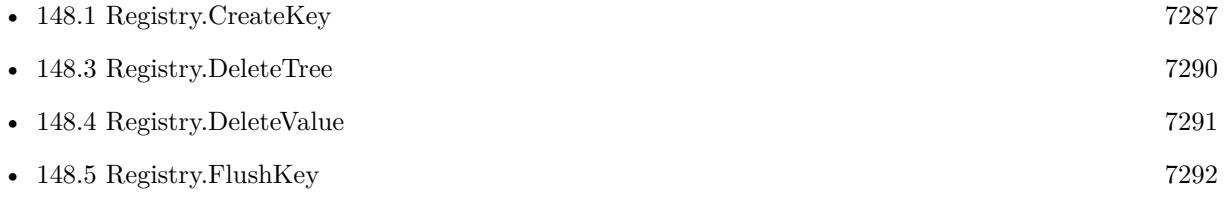

### 7290 CHAPTER 148. REGISTRY

## <span id="page-7289-0"></span>**148.3 Registry.DeleteTree**

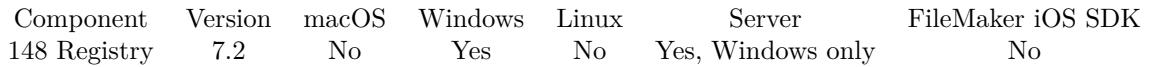

MBS( "Registry.DeleteTree"; Path )

### **Parameters**

### **Path**

The path to the registry key. Separated by \you specify the path to the key you want. Root can be Classes, CurrentUser, LocalMachine, Users, PerformanceData, CurrentConfig, DynData or the HKEY names. "Users\test"

**Result** Returns OK or error.

### **Description**

Not available on Windows XP. Works on Windows Vista or newer and Windows Server 2008 or newer. **Examples**

Deletes a tree:

MBS( "Registry.DeleteTree"; "CurrentUser\Test")

### **See also**

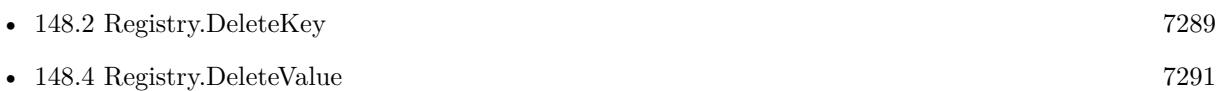

### <span id="page-7290-0"></span>148.4. REGISTRY.DELETEVALUE 7291 **148.4 Registry.DeleteValue**

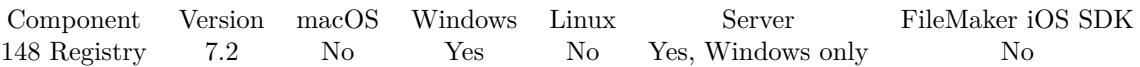

MBS( "Registry.DeleteValue"; Path; Name )

### **Parameters**

### **Path**

The path to the parent registry key. Separated by \you specify the path to the key you want. Root can be Classes, CurrentUser, LocalMachine, Users, PerformanceData, CurrentConfig, DynData or the HKEY names.

"Users\test"

### **Name**

The name of the value to delete. "Hello"

**Result** Returns OK or error.

### **Description**

### **Examples**

Delete a value:

MBS( "Registry.DeleteValue"; "CurrentUser\Test"; "Hello" )

### **See also**

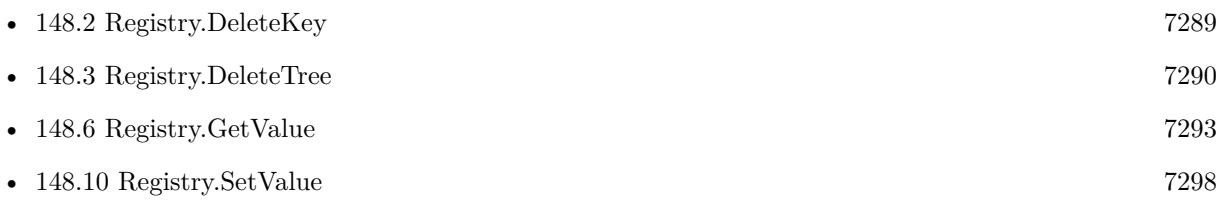

### **148.4.1 Blog Entries**

### • [Set initial file for FileMaker 19 by script](https://www.mbs-plugins.com/archive/2020-06-17/Set_initial_file_for_FileMaker/monkeybreadsoftware_blog_filemaker)

# <span id="page-7291-0"></span>**148.5 Registry.FlushKey**

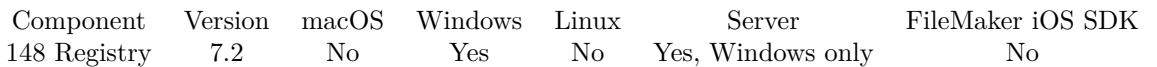

MBS( "Registry.FlushKey"; Path )

### **Parameters**

### **Path**

The path to the registry key. Separated by \you specify the path to the key you want. Root can be Classes, CurrentUser, LocalMachine, Users, PerformanceData, CurrentConfig, DynData or the HKEY names. "Users\test"

**Result** Returns OK or error.

### **Description**

### **See also**

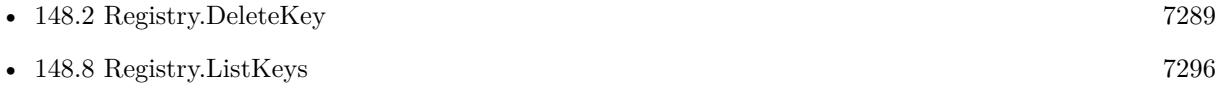

### <span id="page-7292-0"></span>148.6. REGISTRY.GETVALUE 7293 **148.6 Registry.GetValue**

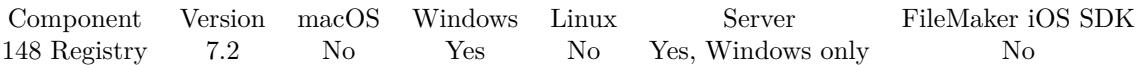

MBS( "Registry.GetValue"; Path; Name )

### **Parameters**

### **Path**

The path to the parent registry key. Separated by \you specify the path to the key you want. Root can be Classes, CurrentUser, LocalMachine, Users, PerformanceData, CurrentConfig, DynData or the HKEY names.

"Users\test"

**Name** The name of the value. "Hello"

**Result** Returns value or error.

#### **Description**

We return Text, Link or ExpandText as text. Binary is returned hex encoded. DWORD or QWORD is returned as numbers. Lists are converted to FileMaker list. **Examples**

Query value:

MBS( "Registry.GetValue"; "CurrentUser\Test"; "Hello")

Query FileMaker's printer settings:

MBS( "Registry.GetValue"; "HKEY\_CURRENT\_USER\SOFTWARE\FileMaker\FileMaker Pro Advanced\16.0\Preferences"; "Printer")

Query Windows product name:

MBS( "Registry.GetValue"; "HKEY\_LOCAL\_MACHINE\SOFTWARE\Microsoft\Windows NT\CurrentVersion"; "ProductName")

Query user name:

MBS( "Registry.GetValue"; "HKEY\_CURRENT\_USER\SOFTWARE\FileMaker\FileMaker Pro Advanced\16.0\Preferences"; "User Name")

Query FileMaker Cache Size:

### 7294 CHAPTER 148. REGISTRY

MBS( "Registry.GetValue"; "HKEY\_CURRENT\_USER\SOFTWARE\FileMaker\FileMaker Pro Advanced\16.0\Preferences"; "Cache Size")

Query whether we have FileMaker Pro Advanced 17:

MBS( "Registry.GetValue"; "HKEY\_CURRENT\_USER\SOFTWARE\FileMaker\FileMaker Pro Advanced\17.0\Preferences"; "Use Advanced Tools")

### **See also**

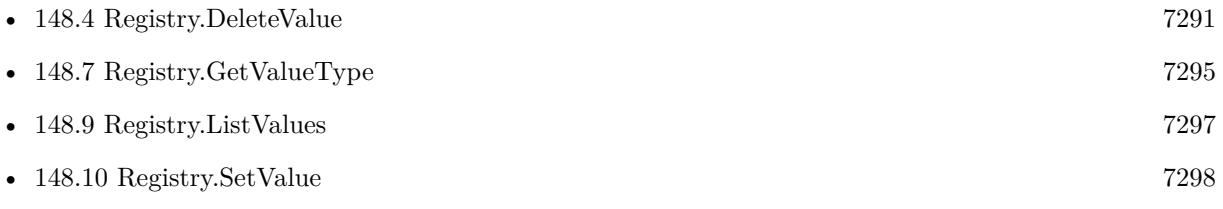

Created 20th March 2017, last changed 28th November 2019.

### <span id="page-7294-0"></span>148.7. REGISTRY.GETVALUETYPE 7295 **148.7 Registry.GetValueType**

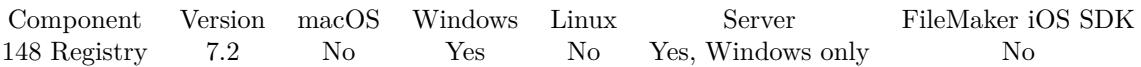

MBS( "Registry.GetValueType"; Path; Name )

### **Parameters**

### **Path**

The path to the parent registry key. Separated by \you specify the path to the key you want. Root can be Classes, CurrentUser, LocalMachine, Users, PerformanceData, CurrentConfig, DynData or the HKEY names.

"Users\test"

**Name** The name of the value. "Hello"

**Result** Returns value or error.

### **Description**

Value can be none, text, ExpandText, Binary, DWORD, DWORD BigEndian, Link, List, ResourceList, FullResourceDescriptor, ResourceRequirementsList or QWORD. DWORD is a 32-bit number and QWORD a 64-bit number. **Examples**

Queries the value type:

MBS( "Registry.GetValueType"; "CurrentUser\Test"; "Hello")

### **See also**

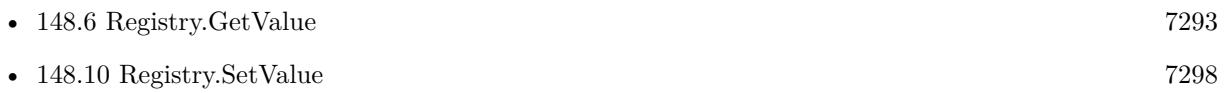

# <span id="page-7295-0"></span>**148.8 Registry.ListKeys**

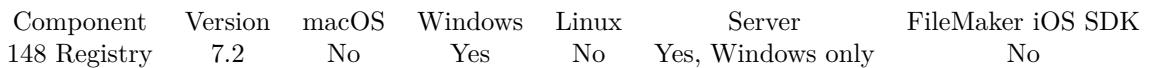

MBS( "Registry.ListKeys"; Path )

### **Parameters**

### **Path**

The path to the registry key. Separated by \you specify the path to the key you want. Root can be Classes, CurrentUser, LocalMachine, Users, PerformanceData, CurrentConfig, DynData or the HKEY names. "Users\test"

**Result** Returns list or error.

### **Description**

### **Examples**

Lists all keys in CurrentUser:

MBS( "Registry.ListKeys"; "CurrentUser")

### **See also**

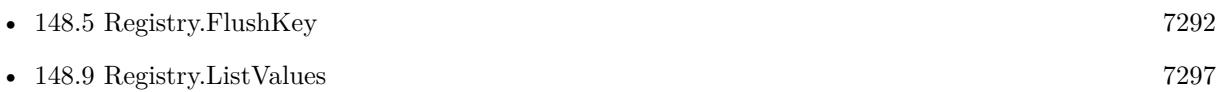

### <span id="page-7296-0"></span>148.9. REGISTRY.LISTVALUES 7297 **148.9 Registry.ListValues**

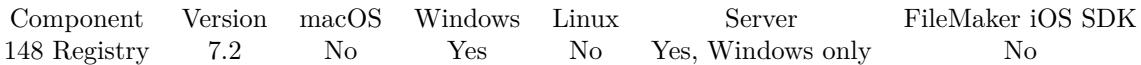

MBS( "Registry.ListValues"; Path )

### **Parameters**

### **Path**

The path to the registry key. Separated by \you specify the path to the key you want. Root can be Classes, CurrentUser, LocalMachine, Users, PerformanceData, CurrentConfig, DynData or the HKEY names. "Users\test"

**Result** Returns list or error.

### **Description**

### **Examples**

Query list of values:

MBS( "Registry.ListValues"; "CurrentUser\Test")

### **See also**

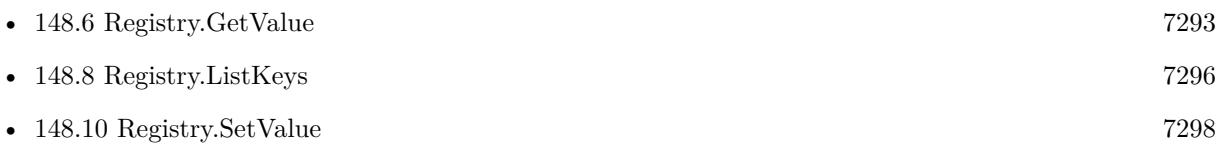

## <span id="page-7297-0"></span>**148.10 Registry.SetValue**

Component Version macOS Windows Linux Server FileMaker iOS SDK [148](#page-7286-0) Registry 7.2 No Yes No Yes, Windows only No

MBS( "Registry.SetValue"; Path; Name; Value; Type )

### **Parameters**

### **Path**

The path to the parent registry key. Separated by \you specify the path to the key you want. Root can be Classes, CurrentUser, LocalMachine, Users, PerformanceData, CurrentConfig, DynData or the HKEY names.

"Users\test"

**Name** The name of the value. "Hello"

**Value** The value to set. "World"

**Type** The data type to store. "text"

**Result** Returns OK or error.

#### **Description**

Type can be Text, ExpandText, DWORD, BinaryHex, None, QWORD or List. Use DWORD to save 32-bit integer number or QWORD to save 64-bit number. For list, please pass a normal §separated list and we translate it. For BinaryHex type, please pass hex encoded data and we decode it before saving. **Examples**

Set user name for FileMaker:

MBS( "Registry.SetValue"; "HKEY\_CURRENT\_USER\SOFTWARE\FileMaker\FileMaker Pro Advanced\16.0\Preferences"; "User Name"; "Mr. Miller"; "text")

Set initial file for FileMaker 19 or later:

MBS( "Registry.SetValue"; "HKEY\_CURRENT\_USER\SOFTWARE\FileMaker\FileMaker Pro\19.0\Preferences"; "UseInitialfile"; 1; "DWORD") & MBS( "Registry.SetValue"; "HKEY\_CURRENT\_USER\SOFTWARE\FileMaker\FileMaker Pro\19.0\Preferences"; "Initialfile"; "filewin:/C:/Users/Christian/Desktop/JavaScript.fmp12"; "text")

### **See also**

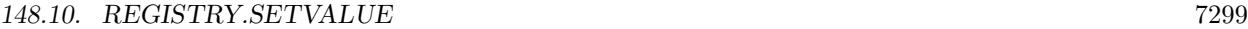

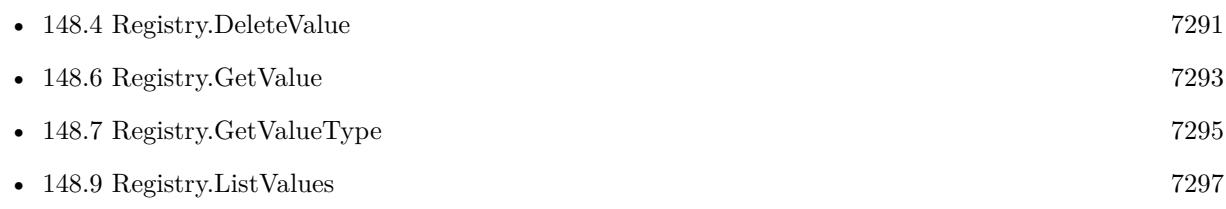

### **148.10.1 Blog Entries**

• [Set initial file for FileMaker 19 by script](https://www.mbs-plugins.com/archive/2020-06-17/Set_initial_file_for_FileMaker/monkeybreadsoftware_blog_filemaker)

Created 20th March 2017, last changed 16th June 2020.

 $\text{CHAPTER 148.} \quad \text{REGISTRY}$ 

## <span id="page-7300-0"></span>**Chapter 149**

# **RemoteControl**

Press keys or move/click mouse.

## <span id="page-7300-1"></span>**149.1 RemoteControl.ClickMouse**

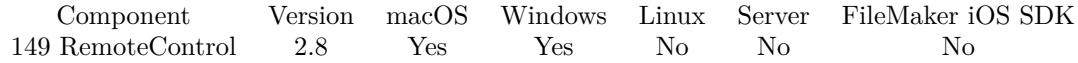

MBS( "RemoteControl.ClickMouse"; x; y { ; down; ButtonIndex } )

### **Parameters**

**x** New x position of the mouse. 500

**y**

New y position of the mouse. 500

### **down**

Optional

Pass 1 to press mouse button and 0 to release it. If this parameter is missing, the plugin will click and release in one step.

1

### **ButtonIndex**

Optional

Optional, pass 2 for the right mouse instead of left mouse. Or 3 for the third button. 1

**Result** Returns OK on success.

### 7302 CHAPTER 149. REMOTECONTROL

### **Description**

If x and y are both zero, the mouse is not moved. May fail due to limited permissions.

You can use RemoteControl.MouseX and RemoteControl.MouseY to find current mouse position.

Pressing only mouse down in a script can lock FileMaker as no further script line will run before the mouse is up again!

**See also**

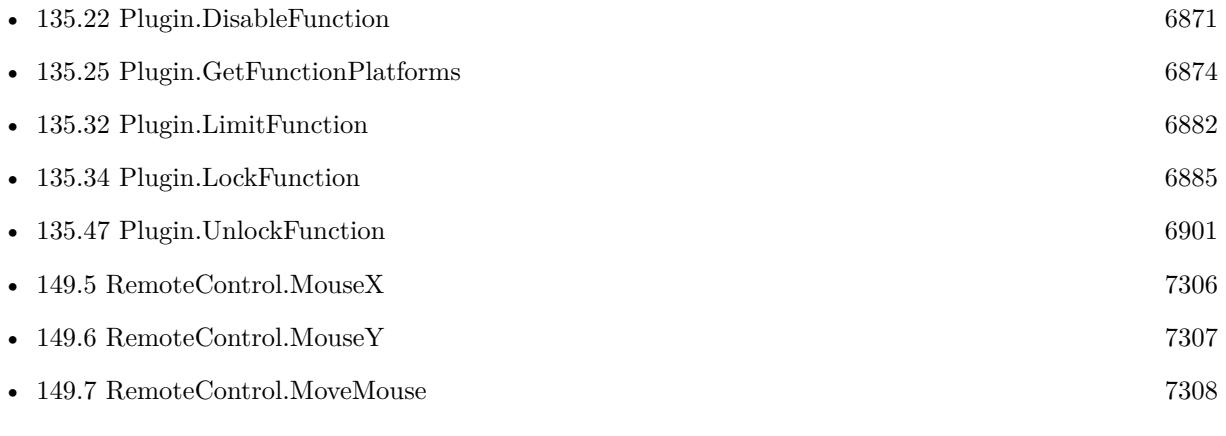

### **Example Databases**

• [RemoteControl/Move Mouse](http://monkeybread.eu/MBS-FileMaker-Plugin-Examples/RemoteControl/Move%20Mouse.shtml#4ScriptAnchor_)

### **149.1.1 Blog Entries**

- [MBS FileMaker Plugin, version 7.3pr3](https://www.mbs-plugins.com/archive/2017-06-21/MBS_FileMaker_Plugin_version_7/monkeybreadsoftware_blog_filemaker)
- [MBS FileMaker Plugin, version 6.2pr4](https://www.mbs-plugins.com/archive/2016-04-15/MBS_FileMaker_Plugin_version_6/monkeybreadsoftware_blog_filemaker)

Created 18th August 2014, last changed 20th November 2020.

### 149.2. REMOTECONTROL.FINDWINDOW 7303

### **149.2 RemoteControl.FindWindow**

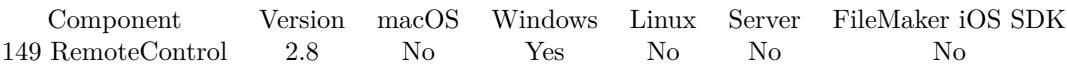

MBS( "RemoteControl.FindWindow"; WindowClassName; WindowTitle )

### **Parameters**

**WindowClassName** The internal class name of a window. CalcFrame

**WindowTitle** The title of the window. "Calculator"

**Result** Returns the window handle for use with other window functions.

### **Description**

One of both parameters can be an empty string. **Example Databases**

• [RemoteControl/Control Windows Calculator](http://monkeybread.eu/MBS-FileMaker-Plugin-Examples/RemoteControl/Control%20Windows%20Calculator.shtml#1GroupButton30.000000024.000000061.0000000211.0000000LayoutObjectAnchor_)

#### 7304 CHAPTER 149. REMOTECONTROL

## **149.3 RemoteControl.GetWindowsList**

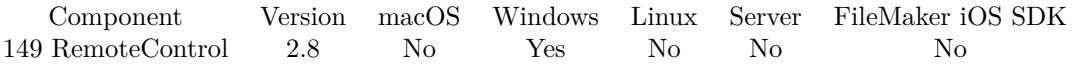

MBS( "RemoteControl.GetWindowsList" )

**Result** Returns list of window references separated by newline character.

### **Description**

You can separate this list and pass the window reference values as number to our other Window functions. **See also**

• [195.56](#page-9319-0) Window.List [9320](#page-9319-0)

### **Example Databases**

• [RemoteControl/Windows List](http://monkeybread.eu/MBS-FileMaker-Plugin-Examples/RemoteControl/Windows%20List.shtml#1ScriptAnchor_)

### **149.3.1 Blog Entries**

• [MBS Filemaker Plugin, version 2.8pr5](https://www.mbs-plugins.com/archive/2012-06-22/MBS_Filemaker_Plugin_version_2/monkeybreadsoftware_blog_filemaker)

Created 18th August 2014, last changed 17th June 2018.

### 149.4. REMOTECONTROL.HIDECURSOR 7305

## **149.4 RemoteControl.HideCursor**

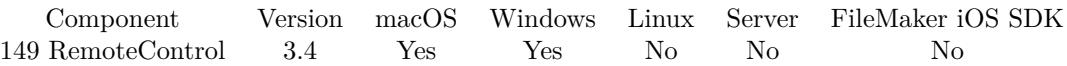

MBS( "RemoteControl.HideCursor" )

**Result** Returns OK.

### **Description**

As FileMaker may reset the cursor to be visible when scripts end, you may not see the mouse actually hide. **Examples**

Hide the mouse:

MBS( "RemoteControl.HideCursor" )

Show the mouse:

MBS( "RemoteControl.ShowCursor" )

**See also**

• [149.16](#page-7319-0) RemoteControl.ShowCursor [7320](#page-7319-0)

### **149.4.1 Blog Entries**

• [MBS Filemaker Plugin, version 3.4pr4](https://www.mbs-plugins.com/archive/2013-09-16/MBS_Filemaker_Plugin_version_3/monkeybreadsoftware_blog_filemaker)

## <span id="page-7305-0"></span>**149.5 RemoteControl.MouseX**

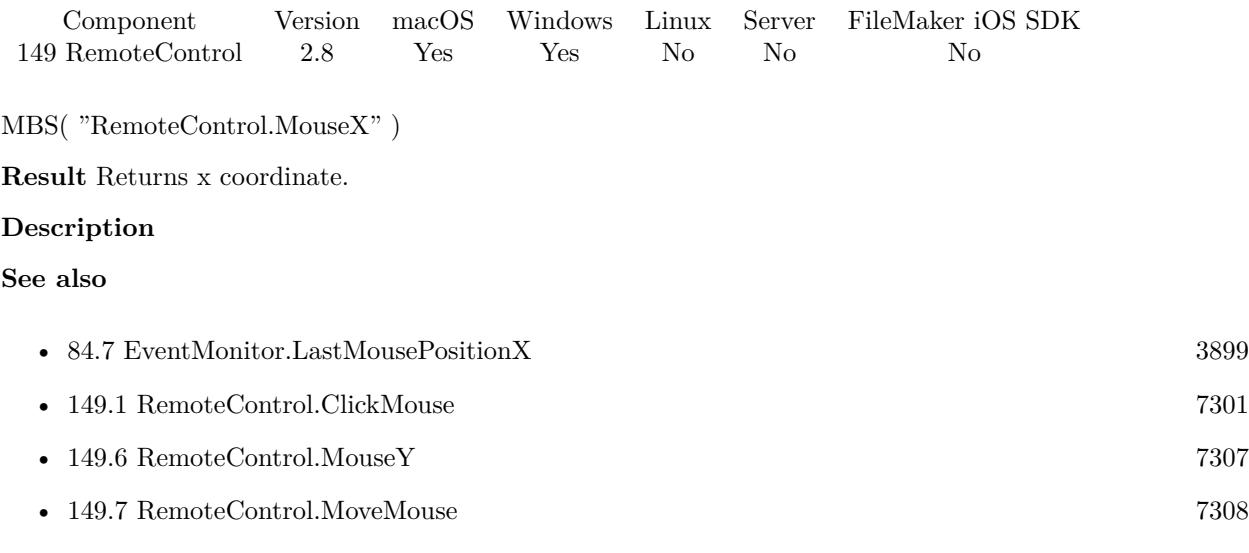

### **Example Databases**

- [DynaPDF/Click Points](http://monkeybread.eu/MBS-FileMaker-Plugin-Examples/DynaPDF/Click%20Points.shtml#1ScriptAnchor_)
- [RemoteControl/Move Mouse](http://monkeybread.eu/MBS-FileMaker-Plugin-Examples/RemoteControl/Move%20Mouse.shtml#2ScriptAnchor_)

### **149.5.1 FileMaker Magazin**

• [Ausgabe 3/2015,](https://filemaker-magazin.de/neuigkeit/3810-Appetithappen-FMM_201503) Seite 37

### 149.6. REMOTECONTROL.MOUSEY 7307

## <span id="page-7306-0"></span>**149.6 RemoteControl.MouseY**

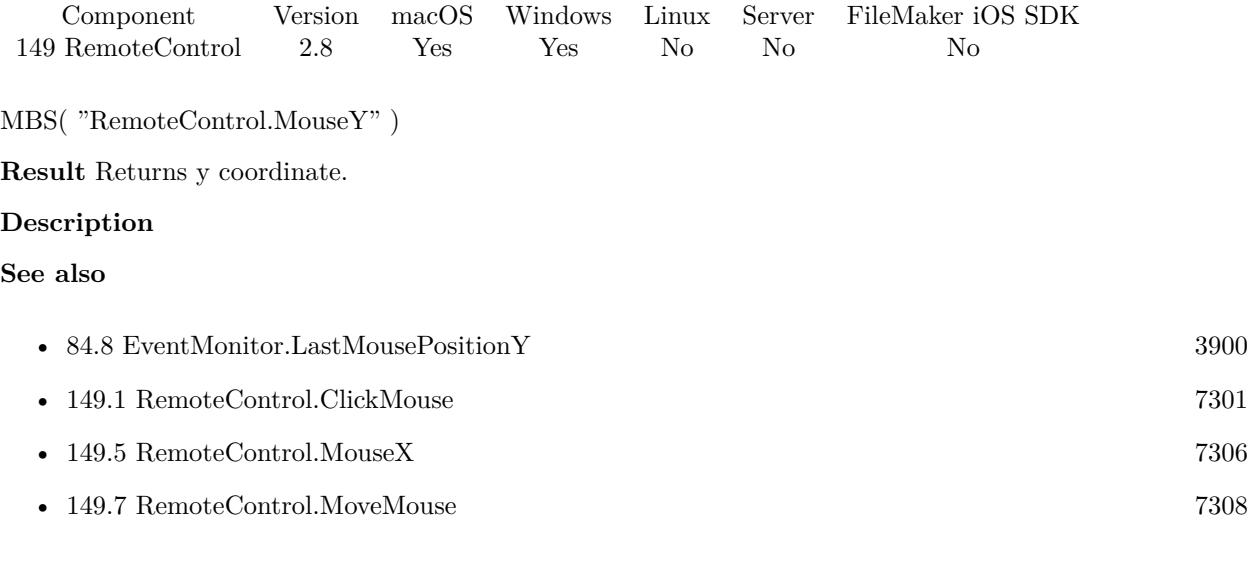

## **Example Databases**

- [DynaPDF/Click Points](http://monkeybread.eu/MBS-FileMaker-Plugin-Examples/DynaPDF/Click%20Points.shtml#1ScriptAnchor_)
- [RemoteControl/Move Mouse](http://monkeybread.eu/MBS-FileMaker-Plugin-Examples/RemoteControl/Move%20Mouse.shtml#2ScriptAnchor_)

### **149.6.1 Blog Entries**

• [MBS FileMaker Plugin, version 5.2pr1](https://www.mbs-plugins.com/archive/2015-06-01/MBS_FileMaker_Plugin_version_5/monkeybreadsoftware_blog_filemaker)

## <span id="page-7307-0"></span>**149.7 RemoteControl.MoveMouse**

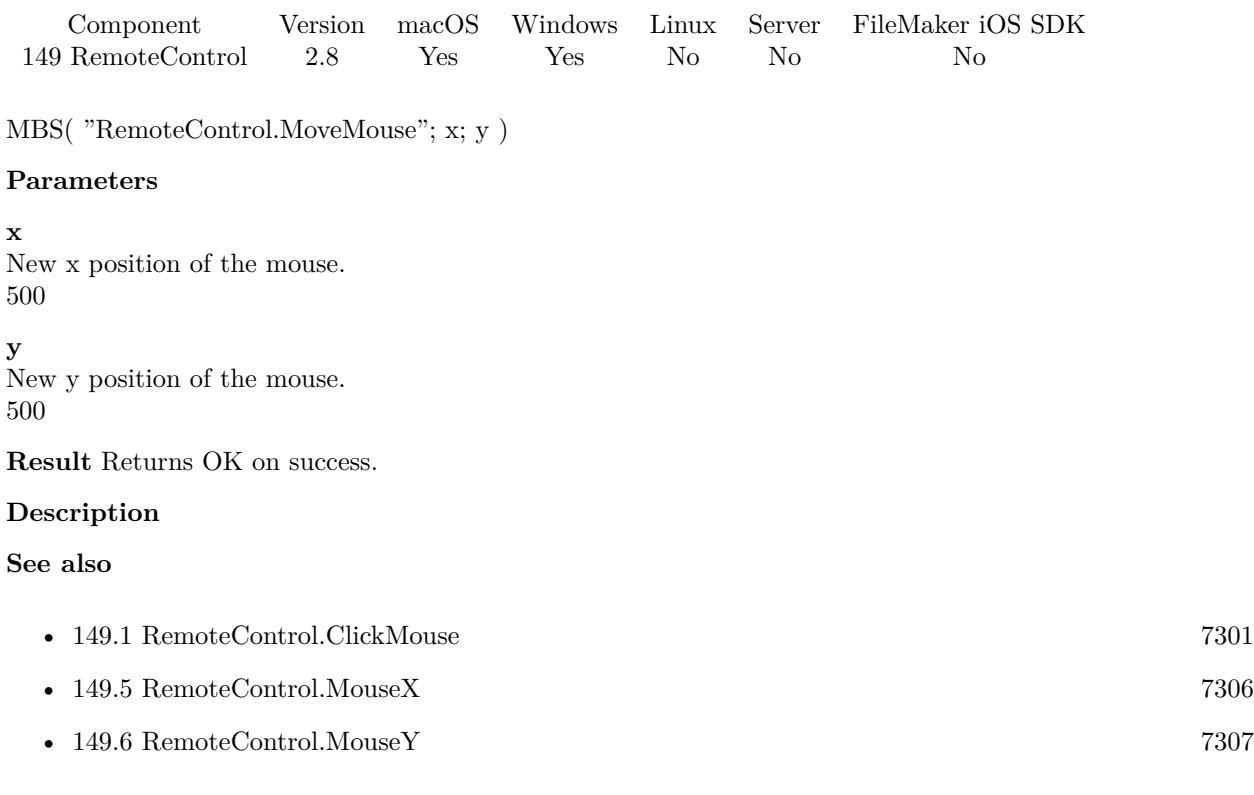

### **Example Databases**

• [RemoteControl/Move Mouse](http://monkeybread.eu/MBS-FileMaker-Plugin-Examples/RemoteControl/Move%20Mouse.shtml#1ScriptAnchor_)
### 149.8. REMOTECONTROL.PRESSCOMMANDKEY 7309

## <span id="page-7308-0"></span>**149.8 RemoteControl.PressCommandKey**

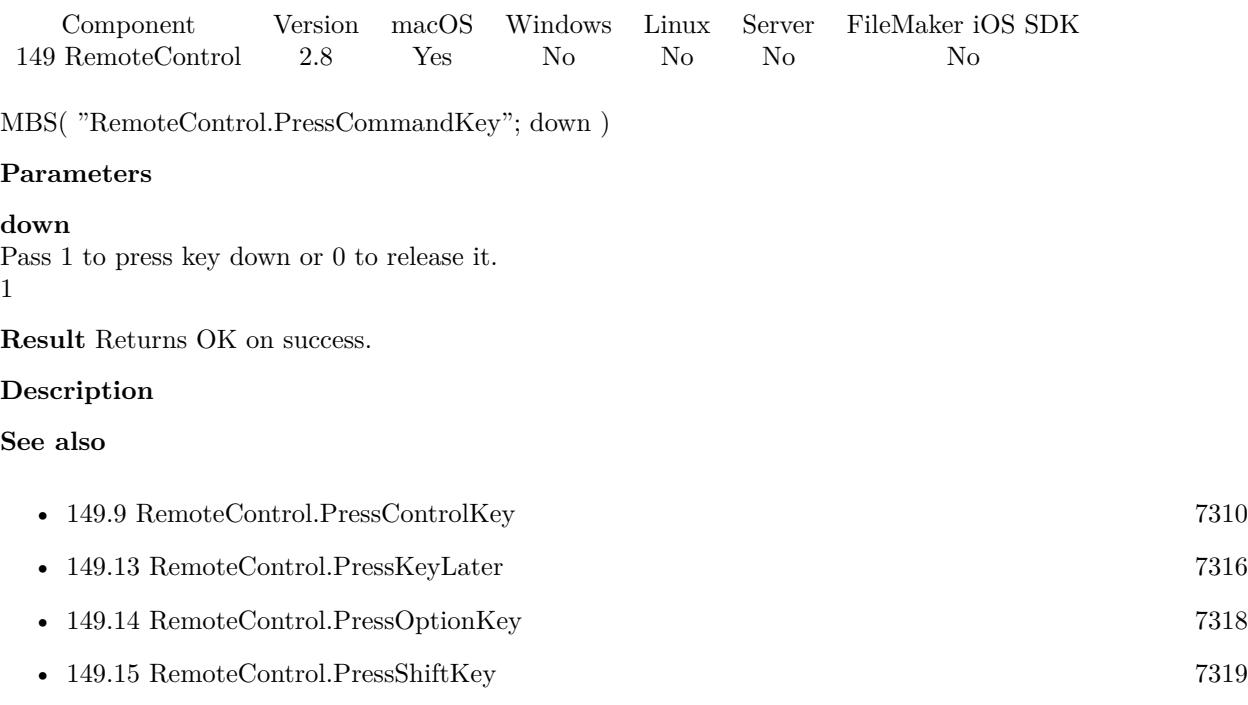

## <span id="page-7309-0"></span>**149.9 RemoteControl.PressControlKey**

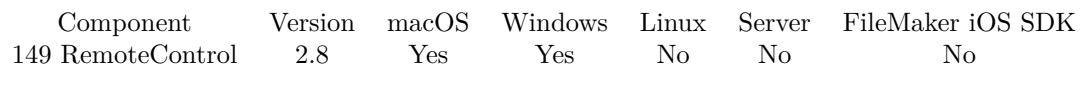

MBS( "RemoteControl.PressControlKey"; down )

#### **Parameters**

#### **down**

Pass 1 to press key down or 0 to release it. 1

**Result** Returns OK on success.

#### **Description**

#### **Examples**

Press Control-V:

MBS( "RemoteControl.PressControlKey"; 1 ) MBS( "RemoteControl.PressKey"; "V" ) MBS( "RemoteControl.PressControlKey"; 0 )

#### **See also**

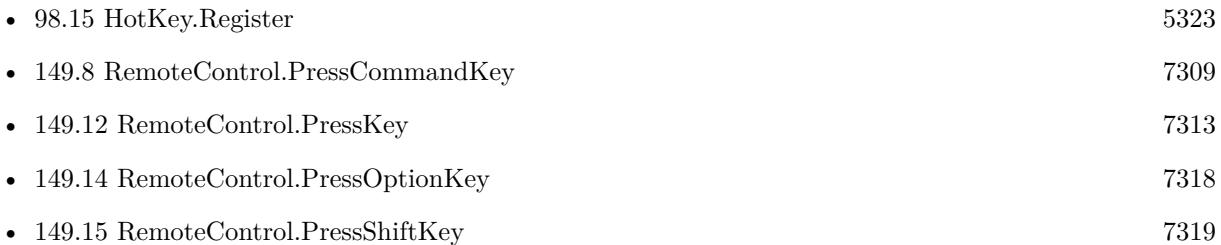

#### **149.9.1 Blog Entries**

• [Insert snippet for FileMaker on Windows](https://www.mbs-plugins.com/archive/2019-11-20/Insert_snippet_for_FileMaker_o/monkeybreadsoftware_blog_filemaker)

### <span id="page-7310-0"></span>149.10. REMOTECONTROL.PRESSDIALOGBUTTON 7311 **149.10 RemoteControl.PressDialogButton**

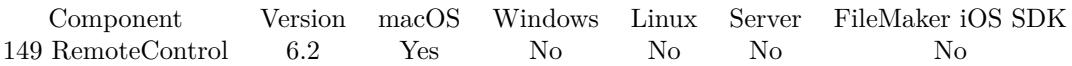

MBS( "RemoteControl.PressDialogButton"; ButtonName )

#### **Parameters**

**ButtonName** The name of the button. "OK"

**Result** Returns OK or error.

#### **Description**

The plugin takes the button name and waits in background. If a dialog shows up with the right button name, the plugin presses it. Please call RemoteControl.PressDialogButton.clear to stop this after you needed it. **Examples**

Press OK on the custom dialog:

Set Variable [ \$r; Value:MBS( "RemoteControl.PressDialogButton"; "OK") ] Show Custom Dialog [ "Hello" ] Set Variable [ \$r; Value:MBS( "RemoteControl.PressDialogButton.Clear") ]

#### **See also**

• [149.11](#page-7311-0) RemoteControl.PressDialogButton.Clear [7312](#page-7311-0)

**149.10.1 Blog Entries**

- [MBS FileMaker Plugin 6.2 for OS X/Windows](https://www.mbs-plugins.com/archive/2016-05-24/MBS_FileMaker_Plugin_62_for_OS/monkeybreadsoftware_blog_filemaker)
- [MBS FileMaker Plugin, version 6.2pr1](https://www.mbs-plugins.com/archive/2016-03-19/MBS_FileMaker_Plugin_version_6/monkeybreadsoftware_blog_filemaker)

Created 18th March 2016, last changed 18th March 2016.

## <span id="page-7311-0"></span>7312 CHAPTER 149. REMOTECONTROL **149.11 RemoteControl.PressDialogButton.Clear**

Component Version macOS Windows Linux Server FileMaker iOS SDK [149](#page-7300-0) RemoteControl 6.2 Yes No No No No MBS( "RemoteControl.PressDialogButton.Clear" ) **Result** Returns OK or error. **Description Examples** GetWindowsList **See also**

Created 18th March 2016, last changed 17th June 2018.

• [149.10](#page-7310-0) RemoteControl.PressDialogButton [7311](#page-7310-0)

#### 149.12. REMOTECONTROL.PRESSKEY 7313

## <span id="page-7312-0"></span>**149.12 RemoteControl.PressKey**

Component Version macOS Windows Linux Server FileMaker iOS SDK [149](#page-7300-0) RemoteControl 2.8 Yes Yes No No No

MBS( "RemoteControl.PressKey"; VirtualKey; ScanCode { ; down } )

#### **Parameters**

#### **VirtualKey**

The platform dependent virtual key code. Pass a number for a virtual key code or pass a string to let the plugin try to lookup the virtual key code.

"a"

#### **ScanCode**

The platform dependent scan code. Pass a number for a scan code or pass a string to let the plugin try to lookup the virtual key code. If this parameter is missing, the virtual key code is used to lookup the scan code.

"a"

#### **down**

Optional

Whether to press key down or release it. If parameter is missing the plugin will do both.

**Result** Returns OK on success.

#### **Description**

Codes are platform dependent. As a help we allow you to pass the character for the key as text and the plugin looks up virtual key code and scan code. But this lookup can fail. So please try all keys for your keyboard.

Common key codes for MacOS:

#### **Examples**

Press a key

MBS( "RemoteControl.PressKey"; "a")

Press return key on Mac:

MBS( "RemoteControl.PressKey"; 36; 13)

Press cursor right key on Mac:

MBS( "RemoteControl.PressKey"; 124; 0 )

Write Hello

#### 7314 CHAPTER 149. REMOTECONTROL

Set Variable  $[$  \$r ; Value: MBS("RemoteControl.PressShiftKey"; 1)  $]$ Set Variable [ $r$ ; Value: MBS("RemoteControl.PressKey"; "H") Set Variable  $\lceil$  \$r; Value: MBS("RemoteControl.PressShiftKey"; 0)  $\rceil$ Set Variable  $\lceil \text{Tr} : \text{Value: MBS("RemoteControl.PressKey"; "e"}) \rceil$ Set Variable [ $r$ ; Value: MBS("RemoteControl.PressKey"; "l") ] Set Variable [ $\$ r; Value: MBS("RemoteControl.PressKey"; "l") ] Set Variable [ $r$ ; Value: MBS("RemoteControl.PressKey"; "o")]

Press return with plugin looking up codes:

Set Variable [ $\$ r; Value: MBS("RemoteControl.PressKey"; §)]

Press space key:

Set Variable [ $r$ ; Value: MBS("RemoteControl.PressKey"; "") ]

#### **See also**

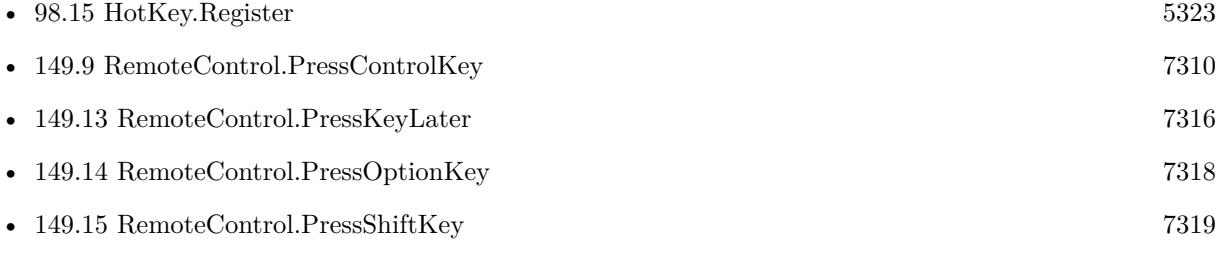

#### **Example Databases**

- [RemoteControl/Control Windows Calculator](http://monkeybread.eu/MBS-FileMaker-Plugin-Examples/RemoteControl/Control%20Windows%20Calculator.shtml#3ScriptAnchor_)
- [RemoteControl/Press keys](http://monkeybread.eu/MBS-FileMaker-Plugin-Examples/RemoteControl/Press%20keys.shtml#1ScriptAnchor_)

#### **149.12.1 Blog Entries**

• [Insert snippet for FileMaker on Windows](https://www.mbs-plugins.com/archive/2019-11-20/Insert_snippet_for_FileMaker_o/monkeybreadsoftware_blog_filemaker)

Created 18th August 2014, last changed 1st January 2019.

#### 149.12. REMOTECONTROL.PRESSKEY 7315

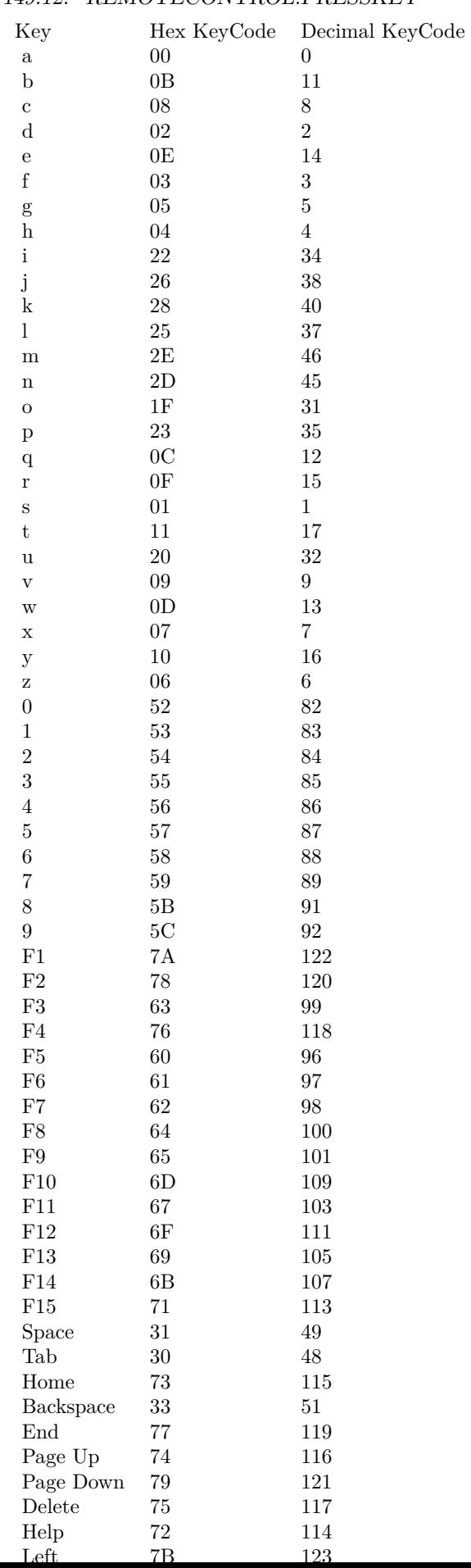

## <span id="page-7315-0"></span>**149.13 RemoteControl.PressKeyLater**

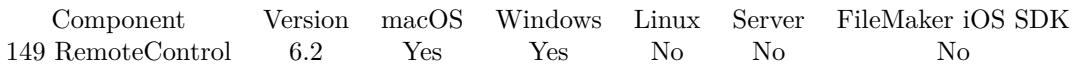

MBS( "RemoteControl.PressKeyLater"; VirtualKey; ScanCode; Delay )

#### **Parameters**

#### **VirtualKey**

The platform dependent virtual key code. Pass a number for a virtual key code or pass a string to let the plugin try to lookup the virtual key code.

"a"

#### **ScanCode**

The platform dependent scan code. Pass a number for a scan code or pass a string to let the plugin try to lookup the virtual key code. If this parameter is missing, the virtual key code is used to lookup the scan code.

"a"

#### **Delay**

the delay in seconds. 2

**Result** Returns OK or error.

#### **Description**

Codes are platform dependent. As a help we allow you to pass the character for the key as text and the plugin looks up virtual key code and scan code. But this lookup can fail. So please try all keys for your keyboard.

#### **Examples**

Press enter in 2 seconds on Mac:

MBS( "RemoteControl.PressKeyLater"; 36; 13; 2)

#### **See also**

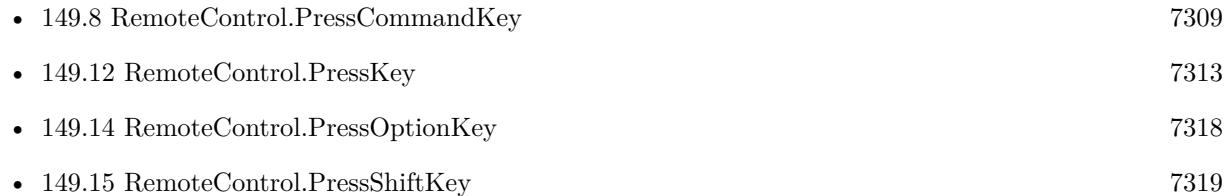

#### **149.13.1 Blog Entries**

• [MBS FileMaker Plugin 6.2 for OS X/Windows](https://www.mbs-plugins.com/archive/2016-05-24/MBS_FileMaker_Plugin_62_for_OS/monkeybreadsoftware_blog_filemaker)

## 149.13. REMOTECONTROL.PRESSKEYLATER 7317

Created 22nd March 2016, last changed 22nd March 2016.

## 7318 CHAPTER 149. REMOTECONTROL

## <span id="page-7317-0"></span>**149.14 RemoteControl.PressOptionKey**

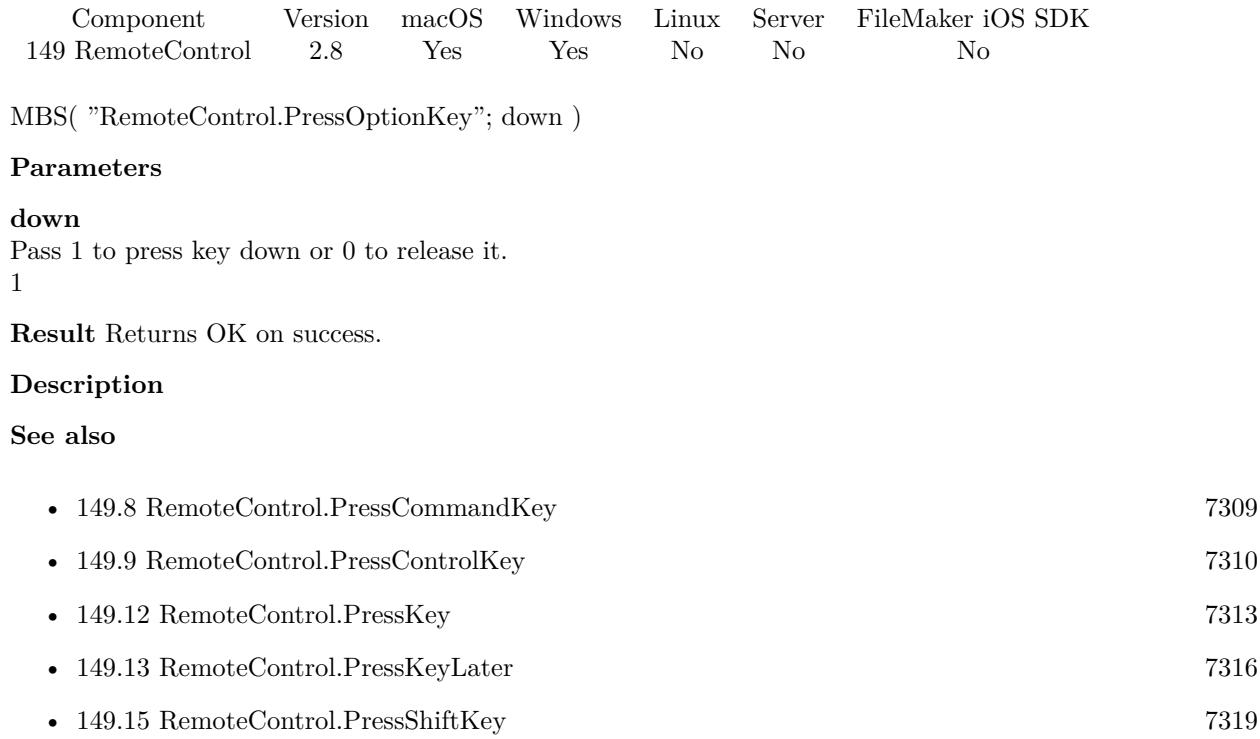

#### 149.15. REMOTECONTROL.PRESSSHIFTKEY 7319

## <span id="page-7318-0"></span>**149.15 RemoteControl.PressShiftKey**

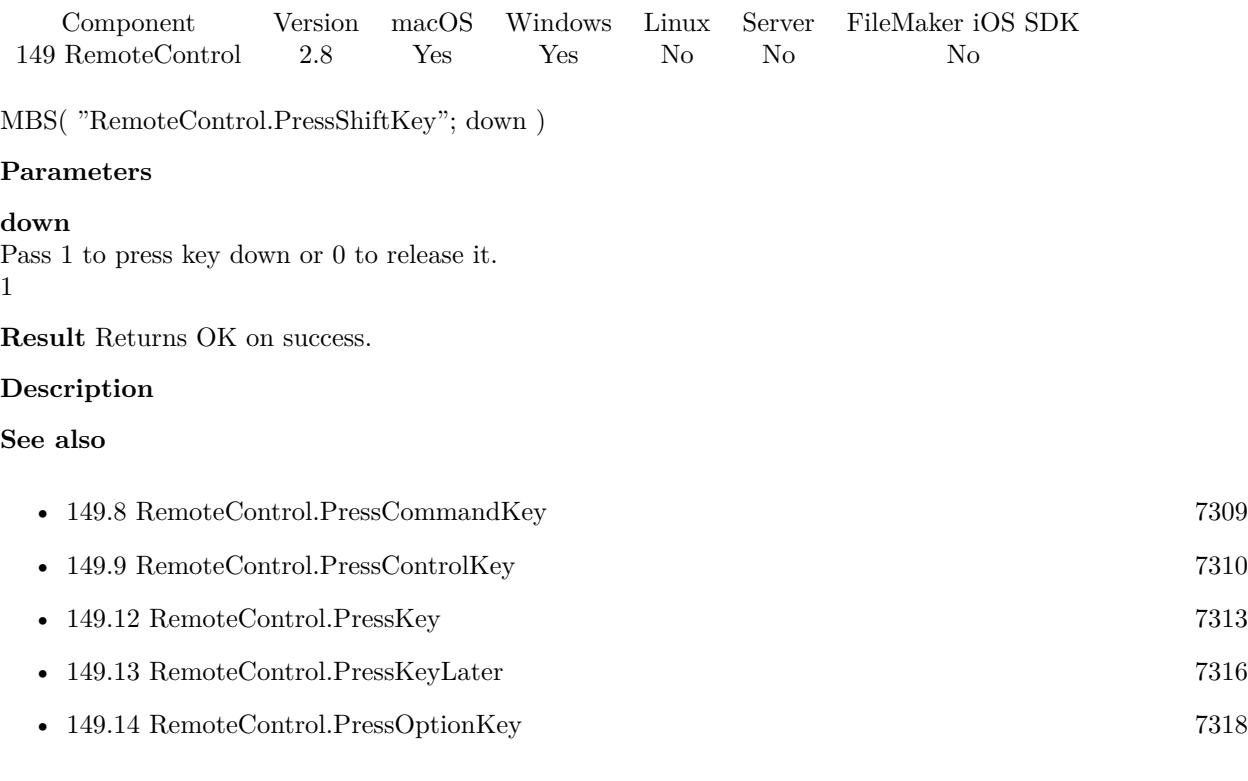

### **Example Databases**

• [RemoteControl/Press keys](http://monkeybread.eu/MBS-FileMaker-Plugin-Examples/RemoteControl/Press%20keys.shtml#1ScriptAnchor_)

## **149.16 RemoteControl.ShowCursor**

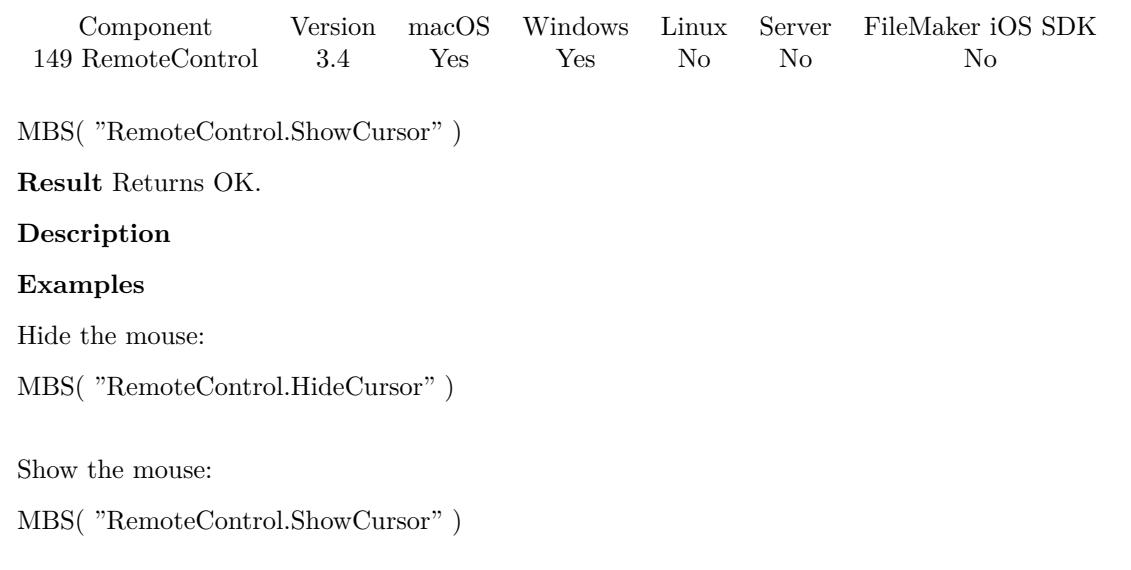

#### **See also**

• [149.4](#page-7304-0) RemoteControl.HideCursor [7305](#page-7304-0)

### **149.16.1 Blog Entries**

• [MBS Filemaker Plugin, version 3.4pr4](https://www.mbs-plugins.com/archive/2013-09-16/MBS_Filemaker_Plugin_version_3/monkeybreadsoftware_blog_filemaker)

## <span id="page-7320-0"></span>**Chapter 150**

# **RichText**

Read and write Word/OpenOffice/RTF files on Mac.

## <span id="page-7320-1"></span>**150.1 RichText.AppendFormattedText**

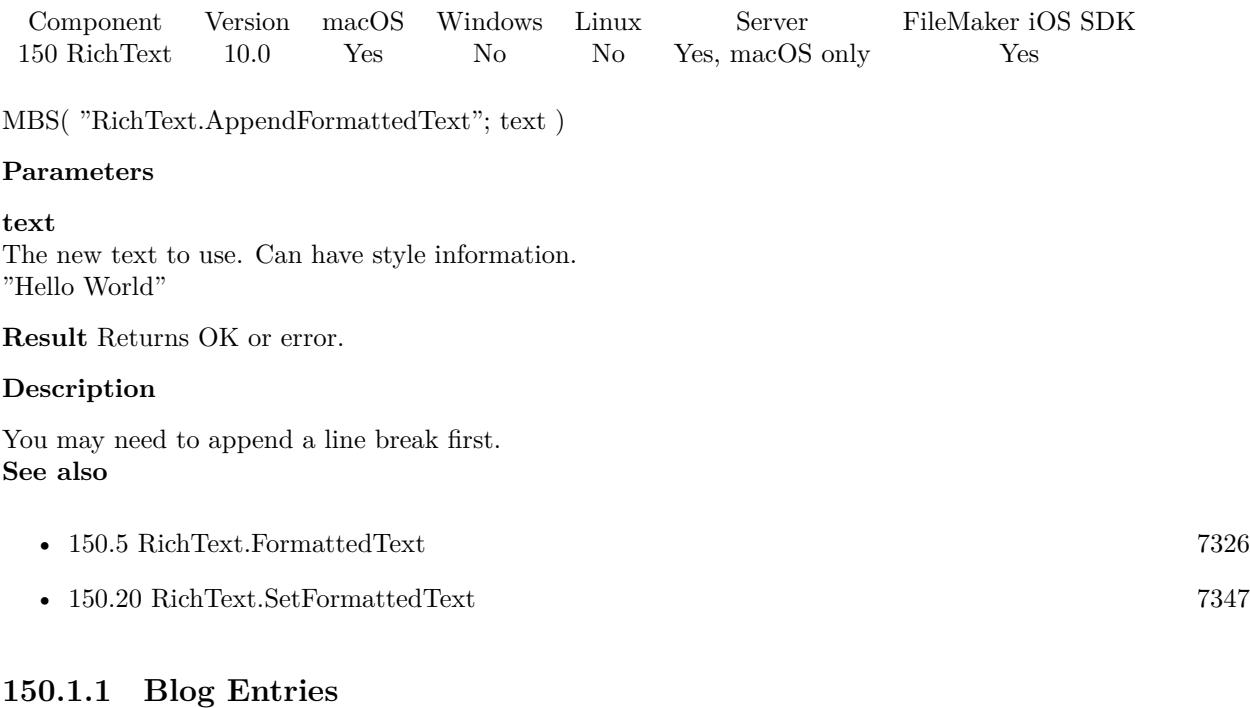

- [New in the MBS FileMaker Plugin 10.0](https://www.mbs-plugins.com/archive/2020-01-23/New_in_the_MBS_FileMaker_Plugi/monkeybreadsoftware_blog_filemaker)
- [MBS FileMaker Plugin, version 9.6pr1](https://www.mbs-plugins.com/archive/2019-12-02/MBS_FileMaker_Plugin_version_9/monkeybreadsoftware_blog_filemaker)

Created 16th November 2019, last changed 16th November 2019.

## <span id="page-7322-0"></span>150.2. RICHTEXT.APPENDTEXT 7323 **150.2 RichText.AppendText**

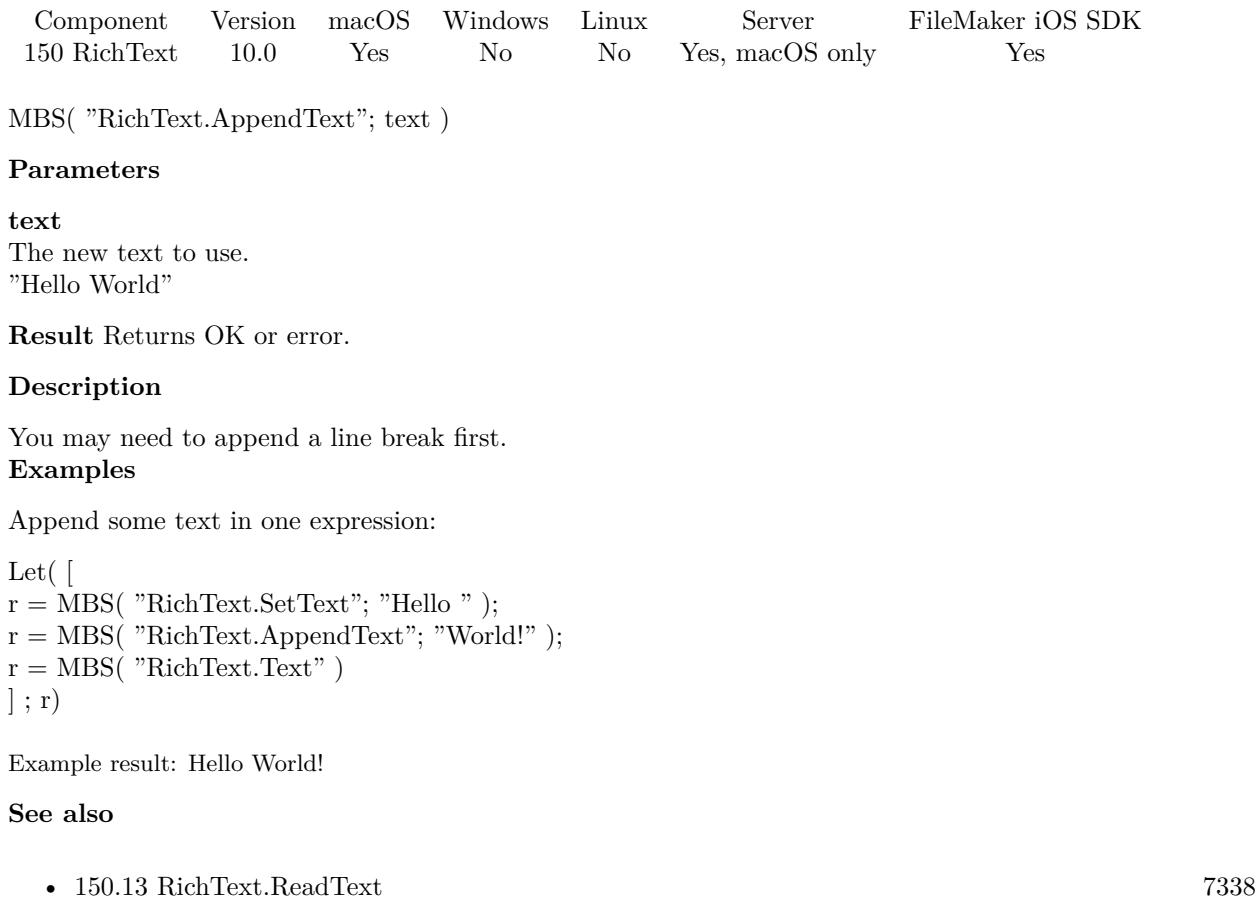

- [150.21](#page-7348-0) RichText.SetText [7349](#page-7348-0)
- [150.22](#page-7349-0) RichText.Text [7350](#page-7349-0)

## **150.2.1 Blog Entries**

- [New in the MBS FileMaker Plugin 10.0](https://www.mbs-plugins.com/archive/2020-01-23/New_in_the_MBS_FileMaker_Plugi/monkeybreadsoftware_blog_filemaker)
- [MBS FileMaker Plugin, version 9.6pr1](https://www.mbs-plugins.com/archive/2019-12-02/MBS_FileMaker_Plugin_version_9/monkeybreadsoftware_blog_filemaker)

Created 16th November 2019, last changed 16th November 2019.

#### 7324 CHAPTER 150. RICHTEXT

## **150.3 RichText.Attribute**

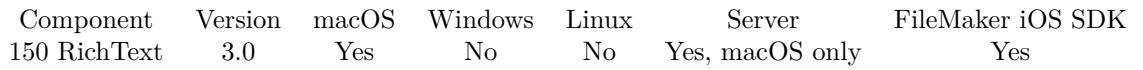

MBS( "RichText.Attribute"; AttributeSelector )

#### **Parameters**

#### **AttributeSelector**

The name of the attribute to query. Can be Title, Company, Copyright, Subject, Author, Keywords, Comment, Editor, ModificationTime, Manager, Category or Type. "title"

**Result** Returns attribute value or error.

#### **Description**

Added selector PaperSize in v9.2 to return two values with width and height of paper size. **Examples**

Get title:

```
$title = MBS( "RichText.Attribute"; "Title")
```
Get type of document:

\$title = MBS( "RichText.Attribute"; "Type")

#### **See also**

• [150.19](#page-7345-0) RichText.SetAttribute [7346](#page-7345-0)

#### **Example Databases**

• [Mac only/RichText/RichText](http://monkeybread.eu/MBS-FileMaker-Plugin-Examples/Mac%20only/RichText/RichText.shtml#4ScriptAnchor_)

#### **150.3.1 Blog Entries**

• [MBS FileMaker Plugin, version 9.2pr6](https://www.mbs-plugins.com/archive/2019-05-03/MBS_FileMaker_Plugin_version_9/monkeybreadsoftware_blog_filemaker)

Created 18th August 2014, last changed 3th May 2019.

## <span id="page-7324-0"></span>150.4. RICHTEXT.CLEAR 7325 **150.4 RichText.Clear**

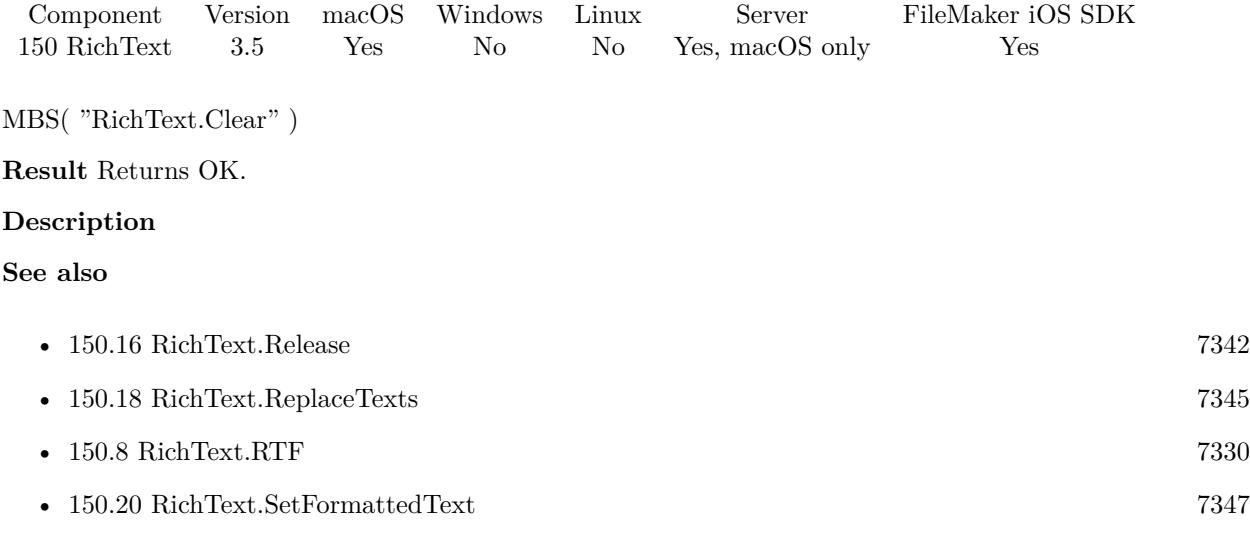

### **Example Databases**

• [Mac only/RichText/RichText](http://monkeybread.eu/MBS-FileMaker-Plugin-Examples/Mac%20only/RichText/RichText.shtml#5ScriptAnchor_)

#### 7326 CHAPTER 150. RICHTEXT

## <span id="page-7325-0"></span>**150.5 RichText.FormattedText**

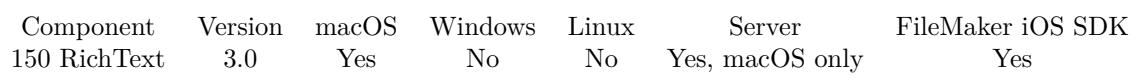

MBS( "RichText.FormattedText" )

**Result** Returns text or error.

#### **Description**

**Examples**

Read formatted text from container field:

\$r = MBS( "RichText.ReadContainer"; Test::ContainerField ) \$text = MBS( "RichText.FormattedText" )

Read container in one formula:

Let ( [ r = MBS( "RichText.ReadContainer"; MyContainer ); text =  $MBS("RichardText.FormattedText")$  $\vert$ ; text  $\rangle$ 

#### **See also**

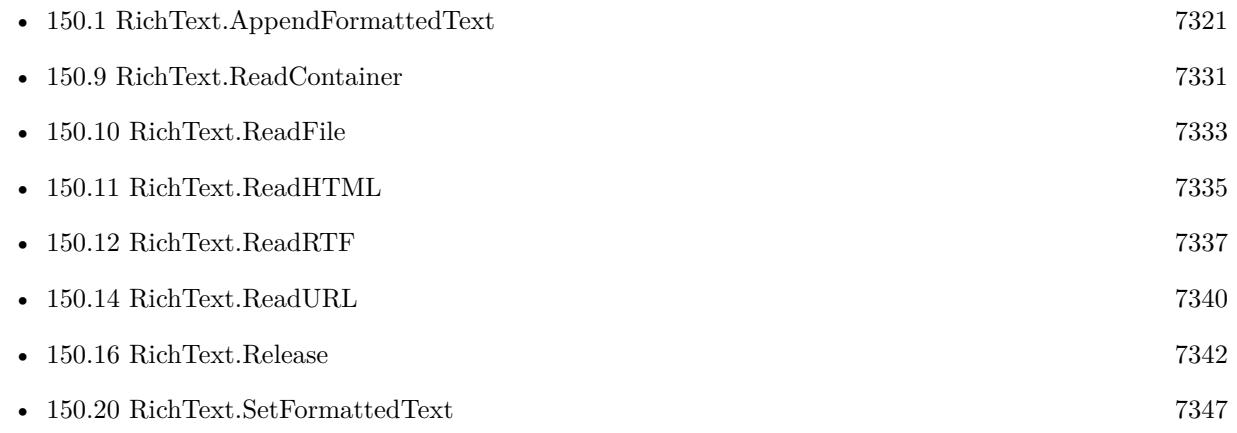

#### **Example Databases**

- [Mac only/RichText/RichText](http://monkeybread.eu/MBS-FileMaker-Plugin-Examples/Mac%20only/RichText/RichText.shtml#4ScriptAnchor_)
- [Mac only/RichText/RTF to formatted text](http://monkeybread.eu/MBS-FileMaker-Plugin-Examples/Mac%20only/RichText/RTF%20to%20formatted%20text.shtml#1ScriptAnchor_)
- [Text functions/HTML to formatted text](http://monkeybread.eu/MBS-FileMaker-Plugin-Examples/Text%20functions/HTML%20to%20formatted%20text.shtml#1ScriptAnchor_)

#### 150.5. RICHTEXT.FORMATTEDTEXT 7327

## **150.5.1 Blog Entries**

- [MBS FileMaker Plugin, version 10.1pr6](https://www.mbs-plugins.com/archive/2020-03-02/MBS_FileMaker_Plugin_version_1/monkeybreadsoftware_blog_filemaker)
- [New in the MBS FileMaker Plugin 10.0](https://www.mbs-plugins.com/archive/2020-01-23/New_in_the_MBS_FileMaker_Plugi/monkeybreadsoftware_blog_filemaker)

Created 18th August 2014, last changed 18th December 2015.

#### 7328 CHAPTER 150. RICHTEXT

## <span id="page-7327-0"></span>**150.6 RichText.GeneratePDF**

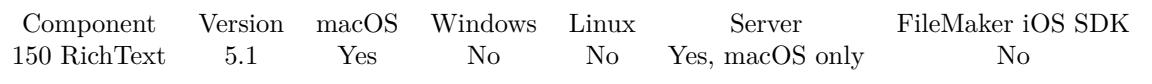

MBS( "RichText.GeneratePDF" { ; Filename } )

#### **Parameters**

**Filename** Optional The desired file name. test.png

**Result** Returns PDF container or error.

#### **Description**

#### **Examples**

Convert HTML to PDF:

Set Variable [\$r; Value: MBS("RichText.ReadHTML"; "<html><br/>body><p>>Schokoladenplätzchen</b></p></p>></body>  $)$ ] Set Variable [ $\$ r; Value: MBS( "RichText.GeneratePDF"; "test.pdf" ) ] Set Field [ RegEx::test ; \$r ]

#### **See also**

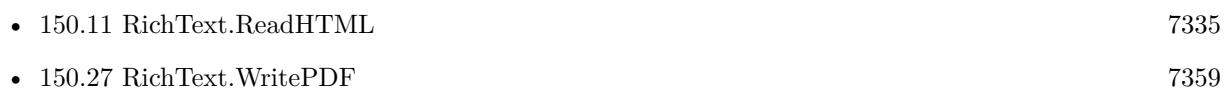

#### **150.6.1 Blog Entries**

• [MBS FileMaker Plugin, version 5.1pr1](https://www.mbs-plugins.com/archive/2015-03-16/MBS_FileMaker_Plugin_version_5/monkeybreadsoftware_blog_filemaker)

Created 14th March 2015, last changed 25th November 2017.

## <span id="page-7328-0"></span>150.7. RICHTEXT.HTMLTEXT  $\blacksquare$ **150.7 RichText.HTMLText**

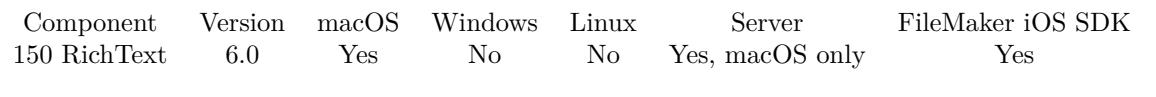

MBS( "RichText.HTMLText" )

**Result** Returns html or error.

#### **Description**

This does not handle all, but most attributes. **Examples**

Read in HTML and output it:

Set Variable [\$r; Value: MBS("RichText.ReadHTML"; "<html><br/>body><p>>Schokoladenplätzchen</b></p></p>></body>  $)$ ] Show Custom Dialog [ "HTML" ; MBS( "RichText.HTMLText" ) ]

#### **See also**

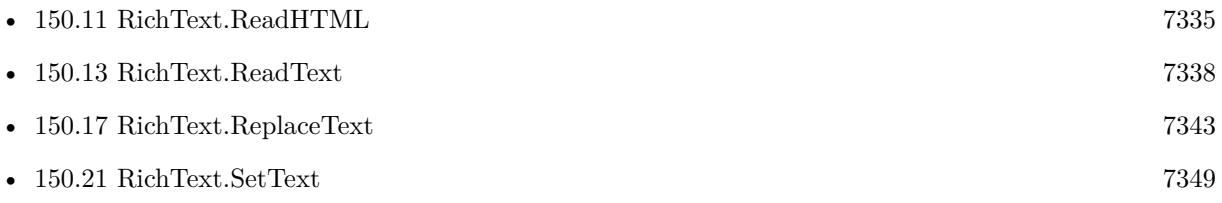

#### **Example Databases**

• [Mac only/RichText/RTF to formatted text](http://monkeybread.eu/MBS-FileMaker-Plugin-Examples/Mac%20only/RichText/RTF%20to%20formatted%20text.shtml#1ScriptAnchor_)

### **150.7.1 Blog Entries**

• [MBS FileMaker Plugin, version 9.1pr3](https://www.mbs-plugins.com/archive/2019-02-18/MBS_FileMaker_Plugin_version_9/monkeybreadsoftware_blog_filemaker)

Created 11st January 2016, last changed 25th November 2017.

#### 7330 CHAPTER 150. RICHTEXT

## <span id="page-7329-0"></span>**150.8 RichText.RTF**

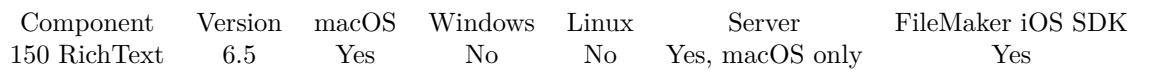

MBS( "RichText.RTF" )

**Result** Returns text or error.

**Description**

#### **Examples**

From Styled text to RTF:

// Custom function with pFormattedText as parameter Let ( [

```
r = MBS("RichardText.Clear");\textsc{vOK}=\textsc{MBS}(\text{ ``RichText}. \textsc{SetFormattedText''}; \text{pFormattedText }) ;
vResult = MBS("RichText.RTF");
vOK = MBS("RichardText.Release")
```
] ;

vResult

)

#### **See also**

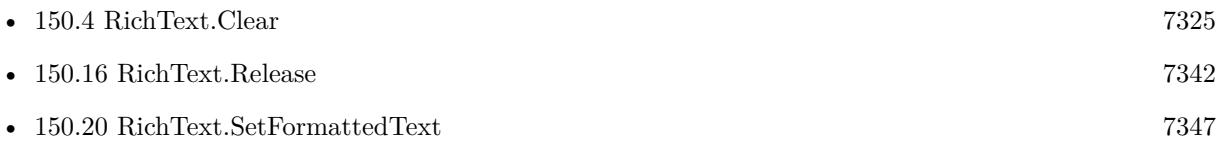

#### **150.8.1 Blog Entries**

• [MBS FileMaker Plugin, version 6.5pr1](https://www.mbs-plugins.com/archive/2016-10-04/MBS_FileMaker_Plugin_version_6/monkeybreadsoftware_blog_filemaker)

Created 27th September 2016, last changed 4th January 2017.

### 150.9. RICHTEXT.READCONTAINER 7331

## <span id="page-7330-0"></span>**150.9 RichText.ReadContainer**

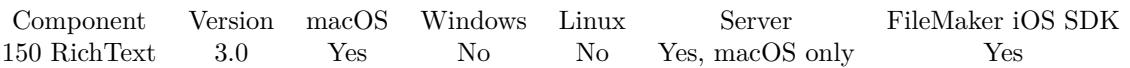

MBS( "RichText.ReadContainer"; Container )

#### **Parameters**

**Container** The container value to read from. \$data

**Result** Returns OK or error message.

#### **Description**

The plugin uses Mac system functions to read text files including plain text files, RTF files, Word files in doc or xml format, webkit archives or OpenOffice documents.

Warning: The plugin can only read/write the styles/formats which Apple supports for their cocoa framework. **Examples**

Read container field:

MBS( "RichText.ReadContainer"; Test::ContainerField )

Read container in one formula:

Let ( [ r = MBS( "RichText.ReadContainer"; MyContainer ); text = MBS( "RichText.FormattedText" )  $\,$  ; text  $)$ 

Convert doc/docx/rtf file in container to PDF:

Set Variable [ \$temppath; Value:MBS( "Path.AddPathComponent"; MBS( "Folders.UserTemporary" ); "temp.pdf") ] Set Variable [ \$r; Value:MBS( "RichText.ReadContainer"; test::MyContainerDoc ) ] Set Variable [ \$r; Value:MBS( "RichText.WritePDF"; \$temppath ) ] Set Variable [ \$r; Value:MBS( "RichText.Release" ) ] Set Field [ test::MyContainerPDF; MBS("FIles.ReadFile"; \$temppath; "PDF"; "test.pdf") ]

#### **See also**

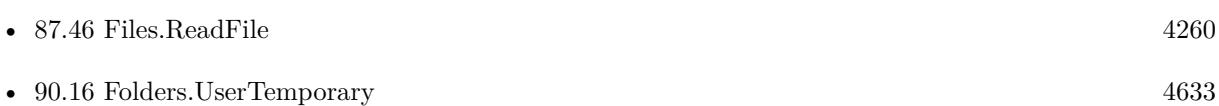

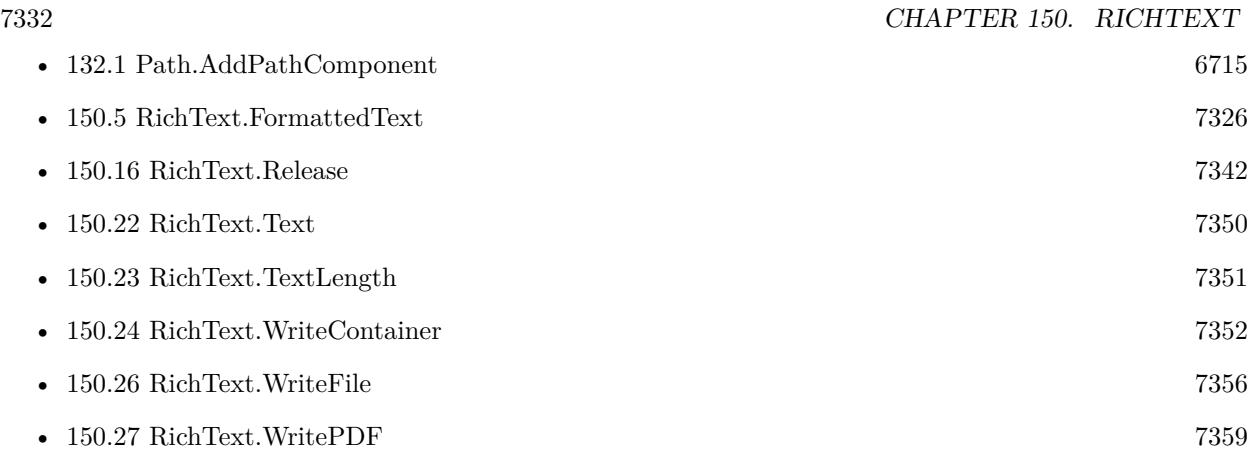

#### **Example Databases**

- [Mac only/RichText/Replace Text in Word File](http://monkeybread.eu/MBS-FileMaker-Plugin-Examples/Mac%20only/RichText/Replace%20Text%20in%20Word%20File.shtml#1ScriptAnchor_)
- [Mac only/RichText/RichText](http://monkeybread.eu/MBS-FileMaker-Plugin-Examples/Mac%20only/RichText/RichText.shtml#3ScriptAnchor_)

## <span id="page-7332-0"></span>150.10. RICHTEXT.READFILE 7333 **150.10 RichText.ReadFile**

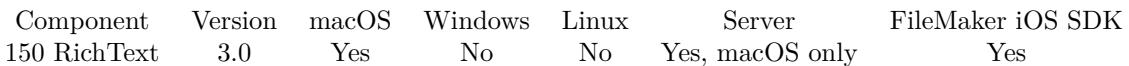

MBS( "RichText.ReadFile"; Path )

#### **Parameters**

**Path** The native file path to the file. \$path

**Result** Returns OK or error message.

#### **Description**

The plugin uses Mac system functions to read text files including plain text files, RTF files, Word files in doc or xml format, webkit archives or OpenOffice documents. If you want the user to select a path, please use FileDialog functions.

See also Files.ReadJPEG, Files.ReadPDF, Files.ReadPNG, Text.ReadTextFile and Files.ReadFile.

Warning: The plugin can only read/write the styles/formats which Apple supports for their cocoa framework.

This function requires a native path. Use Path.FileMakerPathToNativePath to convert a FileMaker path to a native path if required. If you like to have the user choose the path, you can use FileDialog functions. For Server be aware that server has limited permissions and may not be able to access all files on a computer. **Examples**

Read formatted text from container field:

\$r = MBS( "RichText.ReadFile"; "/Users/Desktop/test.txt" )  $$text = MBS("RichardText.FormattedText")$ 

#### **See also**

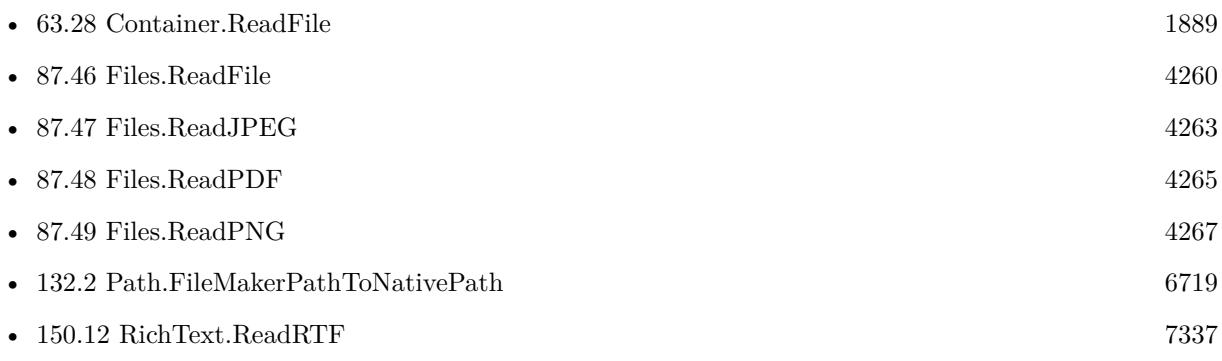

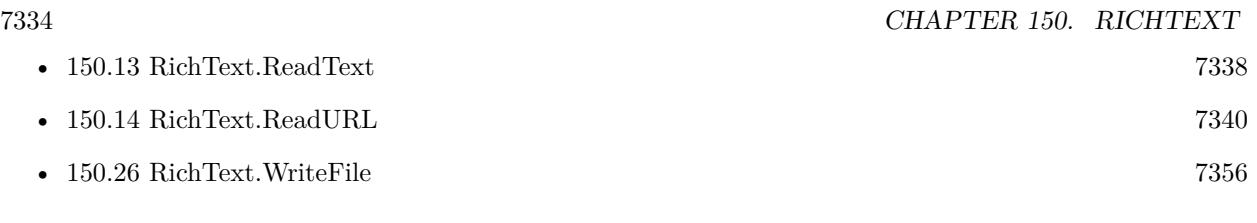

### **Example Databases**

• [Mac only/RichText/RichText](http://monkeybread.eu/MBS-FileMaker-Plugin-Examples/Mac%20only/RichText/RichText.shtml#2ScriptAnchor_)

## <span id="page-7334-0"></span>150.11. RICHTEXT.READHTML 7335 **150.11 RichText.ReadHTML**

Component Version macOS Windows Linux Server FileMaker iOS SDK [150](#page-7320-0) RichText 5.2 Yes No No No Yes

MBS( "RichText.ReadHTML"; HTML { ; Encoding; BaseURL } )

#### **Parameters**

**HTML** The html text to load. "<p>Hello</p>"

#### **Encoding**

Optional The text encoding for text parameter. Default is native. UTF8

#### **BaseURL**

Optional The base URL for relative links. "http://www.mbsplugins.de"

**Result** Returns OK or error.

#### **Description**

Does not work on server due to missing main thread support for Cocoa.

Warning: The plugin can only read/write the styles/formats which Apple supports for their cocoa framework.

Looks like font OpenSans will be converted to Times. You can avoid it by replacing 'OpenSans' with e.g. 'Helvetica' before reading HTML.

#### **Examples**

Read HTML:

MBS( "RichText.ReadHTML"; "<p>Schokoladenplätzchen</P>" )

Convert HTML to formatted text:

```
Let ( [
r = MBS( "RichText.ReadHTML"; "<p>Schokoladenplätzchen</P>"; "UTF-8" );
o = MBS("RichardText.FormattedText");r = MBS( "RichText.Release" )
\vert; o \rangle
```
**See also**

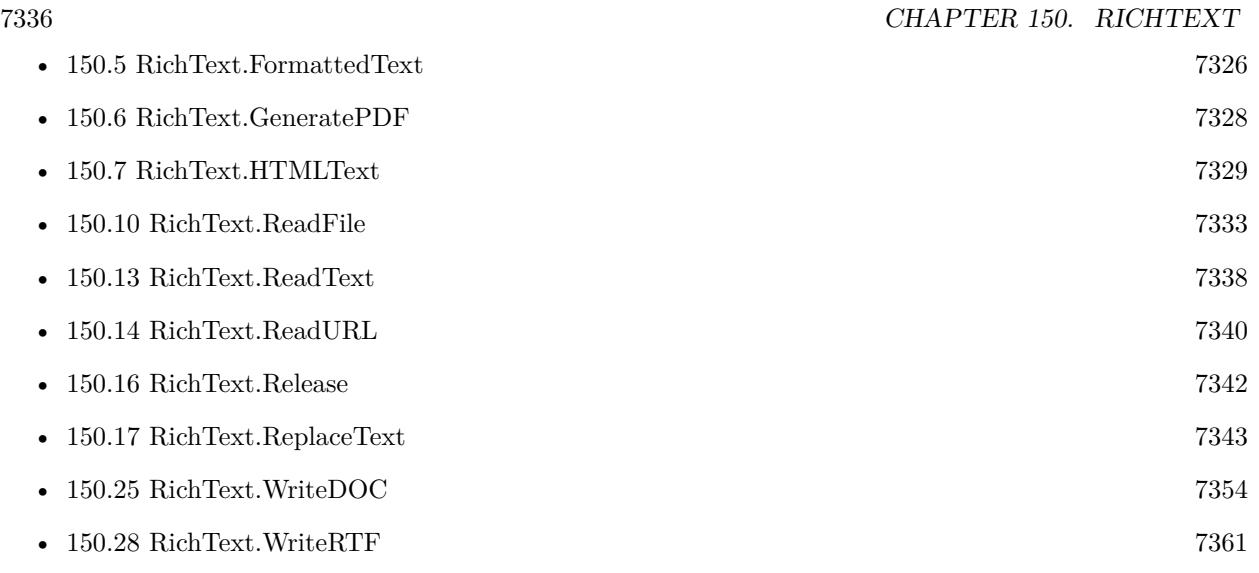

#### **Example Databases**

- [Mac only/RichText/Write Document](http://monkeybread.eu/MBS-FileMaker-Plugin-Examples/Mac%20only/RichText/Write%20Document.shtml#1ScriptAnchor_)
- [Text functions/HTML to formatted text](http://monkeybread.eu/MBS-FileMaker-Plugin-Examples/Text%20functions/HTML%20to%20formatted%20text.shtml#1ScriptAnchor_)

### **150.11.1 Blog Entries**

- [MBS FileMaker Plugin, version 10.3pr10](https://www.mbs-plugins.com/archive/2020-07-17/MBS_FileMaker_Plugin_version_1/monkeybreadsoftware_blog_filemaker)
- [MBS FileMaker Plugin, version 5.2pr8](https://www.mbs-plugins.com/archive/2015-07-24/MBS_FileMaker_Plugin_version_5/monkeybreadsoftware_blog_filemaker)

Created 23th July 2015, last changed 29th June 2018.

## <span id="page-7336-0"></span>150.12. RICHTEXT.READRTF 7337 **150.12 RichText.ReadRTF**

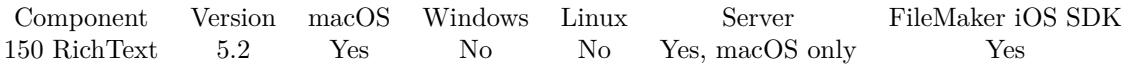

MBS( "RichText.ReadRTF"; RTF { ; Encoding } )

#### **Parameters**

**RTF** The rtf text to load.

#### **Encoding**

Optional The text encoding for text parameter. Default is native. UTF8

**Result** Returns OK or error.

#### **Description**

Warning: The plugin can only read/write the styles/formats which Apple supports for their cocoa framework. **Examples**

Convert RTF to formatted text:

```
Let ( [
r = MBS("RichardText.readRTF"; $rtf );
o = MBS("RichText.FormattedText");r = MBS( "RichText.Release" )
]; o )
```
#### **See also**

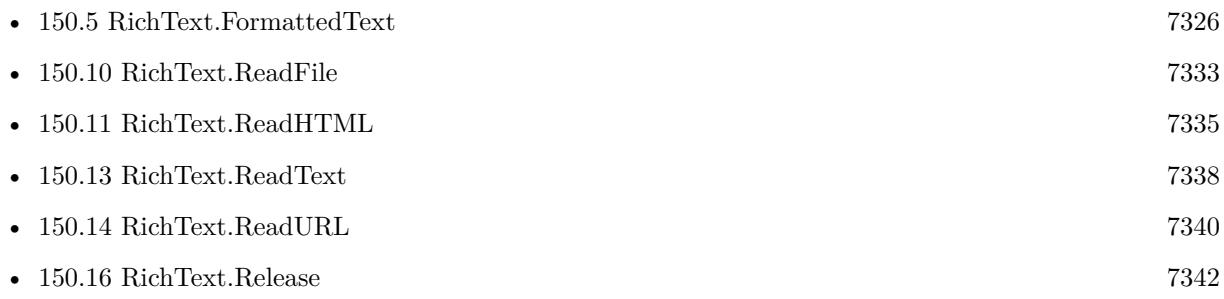

#### **150.12.1 Blog Entries**

• [MBS FileMaker Plugin, version 5.2pr8](https://www.mbs-plugins.com/archive/2015-07-24/MBS_FileMaker_Plugin_version_5/monkeybreadsoftware_blog_filemaker)

Created 23th July 2015, last changed 14th August 2017.

#### 7338 CHAPTER 150. RICHTEXT

## <span id="page-7337-0"></span>**150.13 RichText.ReadText**

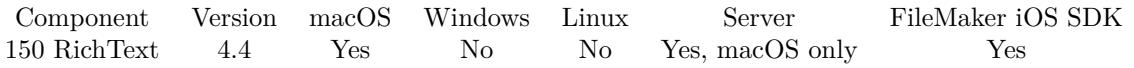

MBS( "RichText.ReadText"; text { ; Encoding } )

#### **Parameters**

**text** The text for the text file. "Hello World"

#### **Encoding**

Optional The text encoding for text parameter. Default is native. UTF8

**Result** Returns OK or error.

#### **Description**

This is for reading RTF text. Be sure to have right text encoding to preserve special characters.

To read styled text into RichText functions, please use RichText.SetFormattedText. **See also**

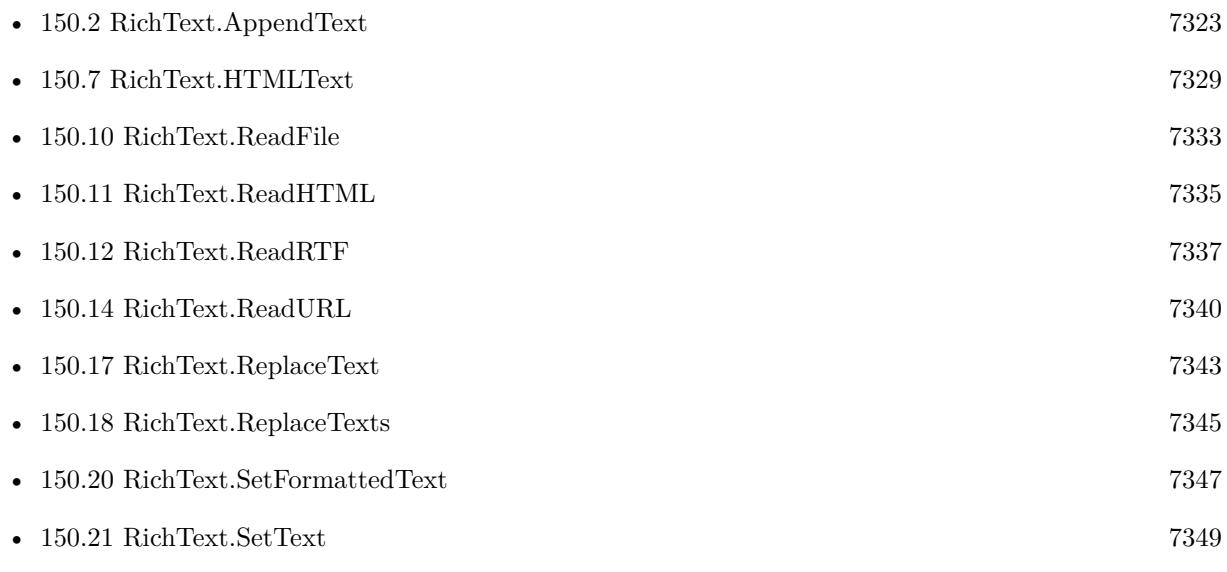

#### **Example Databases**

• [Mac only/RichText/RTF to formatted text](http://monkeybread.eu/MBS-FileMaker-Plugin-Examples/Mac%20only/RichText/RTF%20to%20formatted%20text.shtml#1ScriptAnchor_)

## 150.13. RICHTEXT.READTEXT 7339

## **150.13.1 Blog Entries**

• [MBS Filemaker Plugin, version 4.4pr7](https://www.mbs-plugins.com/archive/2014-10-27/MBS_Filemaker_Plugin_version_4/monkeybreadsoftware_blog_filemaker)

Created 24th October 2014, last changed 4th January 2017.

## <span id="page-7339-0"></span>7340 CHAPTER 150. RICHTEXT **150.14 RichText.ReadURL**

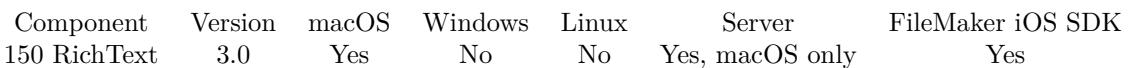

MBS( "RichText.ReadURL"; URL )

#### **Parameters**

**URL** The URL to the text file. \$URL

**Result** Returns OK or error message.

#### **Description**

The plugin uses Mac system functions to read text files including plain text files, RTF files, Word files in doc or xml format, webkit archives or OpenOffice documents.

Warning: The plugin can only read/write the styles/formats which Apple supports for their cocoa framework. **Examples**

Read formatted text from container field:

```
r = MS( "RichText.ReadURL"; "file:///Users/Desktop/test.txt")
$text = MBS("RichardText.FormattedText")
```
#### **See also**

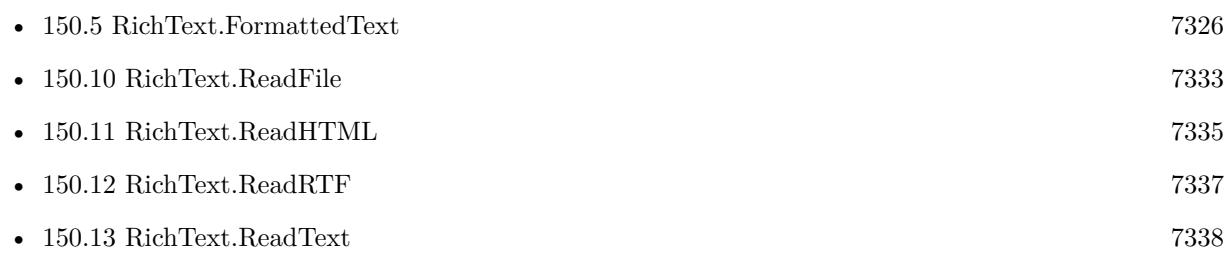

#### **Example Databases**

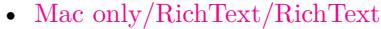

## 150.15. RICHTEXT.READWEBVIEWER 7341 **150.15 RichText.ReadWebviewer**

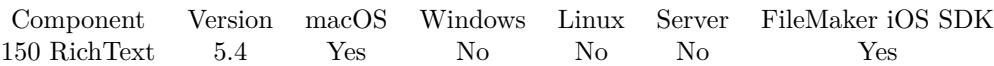

MBS( "RichText.ReadWebviewer"; WebViewerRef )

#### **Parameters**

#### **WebViewerRef**

Either the Web Viewer Object Name or the Web Viewer ID as returned by "WebView.FindByName" function.

**Result** Returns OK or error.

#### **Description**

Warning: The plugin can only read/write the styles/formats which Apple supports for their cocoa framework. Added iOS and FileMaker 16 support for version 8.2. **See also**

• [193.49](#page-9049-0) WebView.FindByName [9050](#page-9049-0)

#### **Example Databases**

• [Mac only/RichText/Write Document](http://monkeybread.eu/MBS-FileMaker-Plugin-Examples/Mac%20only/RichText/Write%20Document.shtml#1ScriptAnchor_)

#### **150.15.1 Blog Entries**

- [MBS FileMaker Plugin, version 8.2pr7](https://www.mbs-plugins.com/archive/2018-05-14/MBS_FileMaker_Plugin_version_8/monkeybreadsoftware_blog_filemaker)
- [MBS FileMaker Plugin, version 5.4pr6](https://www.mbs-plugins.com/archive/2015-11-17/MBS_FileMaker_Plugin_version_5/monkeybreadsoftware_blog_filemaker)

Created 17th November 2015, last changed 10th May 2018.

#### 7342 CHAPTER 150. RICHTEXT

## <span id="page-7341-0"></span>**150.16 RichText.Release**

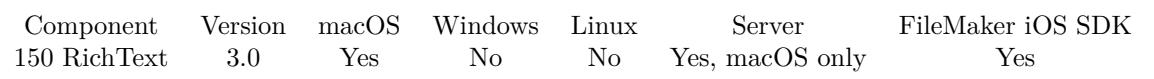

MBS( "RichText.Release" )

**Result** Returns OK on success.

#### **Description**

When loading a new file, the old file is automatically released. **Examples**

Read formatted text from container field and release memory:

\$r = MBS( "RichText.ReadContainer"; Test::ContainerField ) \$text = MBS( "RichText.FormattedText" )  $r = MBS("RichardText. Release")$ 

#### **See also**

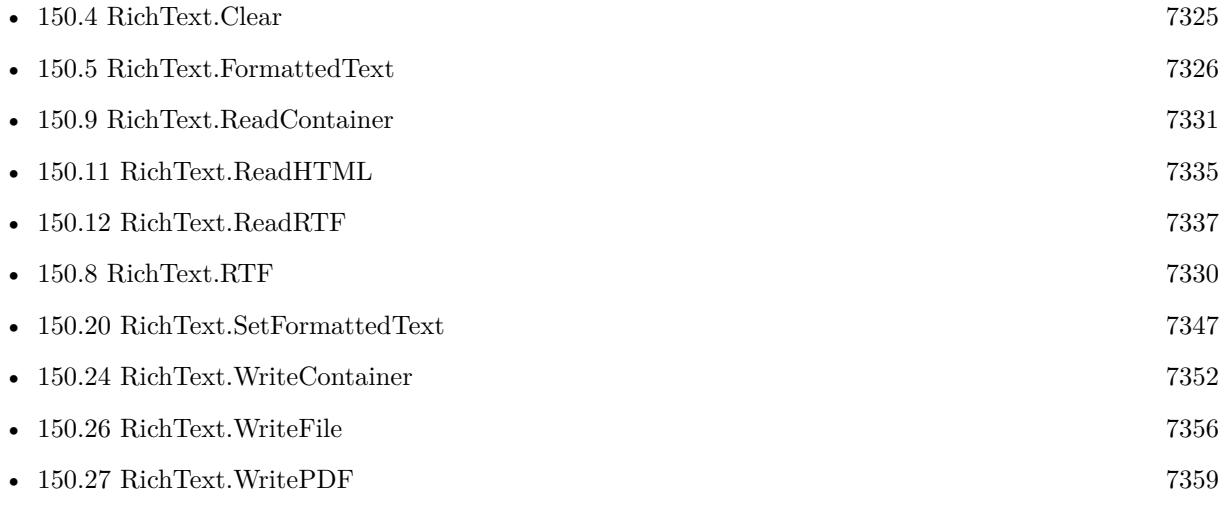

#### **Example Databases**

- [Mac only/RichText/Replace Text in Word File](http://monkeybread.eu/MBS-FileMaker-Plugin-Examples/Mac%20only/RichText/Replace%20Text%20in%20Word%20File.shtml#1ScriptAnchor_)
- [Mac only/RichText/RTF to formatted text](http://monkeybread.eu/MBS-FileMaker-Plugin-Examples/Mac%20only/RichText/RTF%20to%20formatted%20text.shtml#1ScriptAnchor_)
- [Mac only/RichText/Write Document](http://monkeybread.eu/MBS-FileMaker-Plugin-Examples/Mac%20only/RichText/Write%20Document.shtml#1ScriptAnchor_)
- [Text functions/HTML to formatted text](http://monkeybread.eu/MBS-FileMaker-Plugin-Examples/Text%20functions/HTML%20to%20formatted%20text.shtml#1ScriptAnchor_)

## <span id="page-7342-0"></span>150.17. RICHTEXT.REPLACETEXT 7343 **150.17 RichText.ReplaceText**

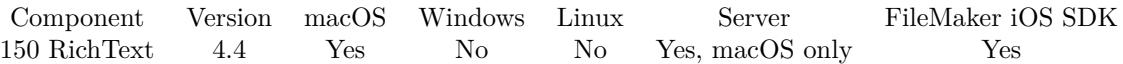

MBS( "RichText.ReplaceText"; SearchText; NewText { ; Multiple } )

#### **Parameters**

#### **SearchText**

The text to search. Search is case insensitive. "\$FirstName"

#### **NewText**

The new text to use as replacement. Can be empty. "Christian"

#### **Multiple**

Optional

Optional, Pass 1 to replace all occurrences. Default is 0 to replace the first one found. 0

**Result** Returns Count or error.

#### **Description**

This can be used to load Word file (DOC, RTF, DOCX), replace place holders with values for client and save a personalized copy.

Version 6.0 and newer returns number of replaces. Older versions just returned OK on success. **Examples**

Replace choclate with vanilla:

Set Variable [\$r; Value: MBS("RichText.ReadHTML"; "<html><br/>body><p>>>Schokoladenplätzchen</b></p></p>></body>>  $)$ ]

Set Variable [ $\pi$ ; Value: MBS("RichText.ReplaceText"; "Schokoladen"; "Vanille") ] Show Custom Dialog [ "HTML" ; MBS( "RichText.HTMLText" ) ]

#### **See also**

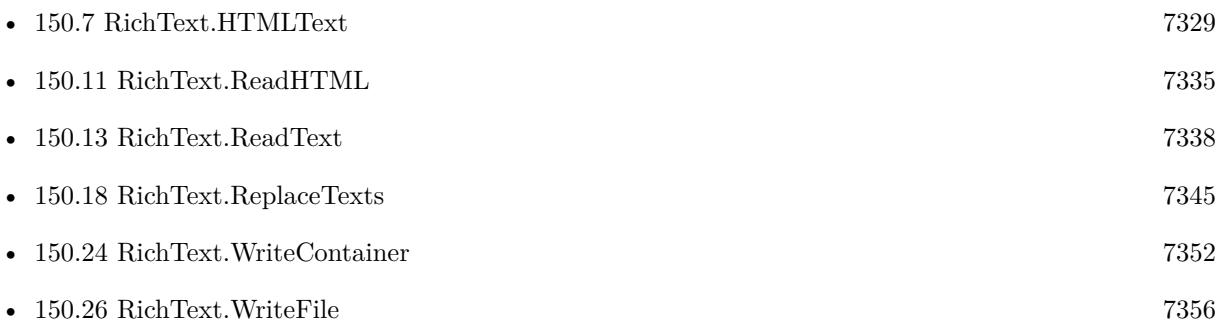

## **Example Databases**

• [Mac only/RichText/Replace Text in Word File](http://monkeybread.eu/MBS-FileMaker-Plugin-Examples/Mac%20only/RichText/Replace%20Text%20in%20Word%20File.shtml#1ScriptAnchor_)

#### **150.17.1 Blog Entries**

- [MBS FileMaker Plugin, version 6.0pr8](https://www.mbs-plugins.com/archive/2016-01-26/MBS_FileMaker_Plugin_version_6/monkeybreadsoftware_blog_filemaker)
- [MBS FileMaker Plugin, version 5.3pr5](https://www.mbs-plugins.com/archive/2015-09-28/MBS_FileMaker_Plugin_version_5/monkeybreadsoftware_blog_filemaker)
- [MBS FileMaker Plugin, version 5.1pr7](https://www.mbs-plugins.com/archive/2015-05-06/MBS_FileMaker_Plugin_version_5/monkeybreadsoftware_blog_filemaker)
- [MBS Filemaker Plugin, version 4.4pr6](https://www.mbs-plugins.com/archive/2014-10-20/MBS_Filemaker_Plugin_version_4/monkeybreadsoftware_blog_filemaker)

Created 16th October 2014, last changed 25th November 2017.
# <span id="page-7344-0"></span>150.18. RICHTEXT.REPLACETEXTS 7345 **150.18 RichText.ReplaceTexts**

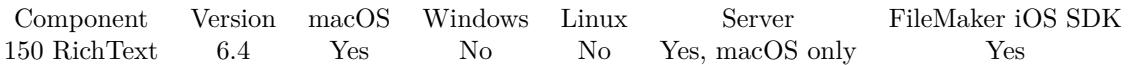

MBS( "RichText.ReplaceTexts"; SearchTextList; NewTextList { ; Multiple } )

# **Parameters**

**SearchTextList**

The list of texts to search. Search is case insensitive. "\$FirstName"

# **NewTextList**

The list of new text to use as replacement. Can be empty. "Christian"

# **Multiple**

Optional Optional, Pass 1 to replace all occurrences. Default is 0 to replace the first one found. 0

**Result** Returns OK or error.

# **Description**

While RichText.ReplaceText replaces just one value, this function can replace a list of value. This can be used to load Word file (DOC, RTF, DOCX), replace place holders with values for client and save a personalized copy.

# **Examples**

Replaces text to test function:

Let  $($   $\lceil$ r1 = MBS( "RichText.ReadText"; "Hello World. Greetings from FileMaker."; "UTF-8" ); r2 = MBS( "RichText.ReplaceTexts"; "Hello§World§from§FileMaker§Greetings"; "Hallo§Leute§aus§File-Maker!§Grüße"; 0 );  $r = MBS($  "RichText.Text" );  $r3 = MBS($  "RichText.Clear" ) ] ;r )

# **See also**

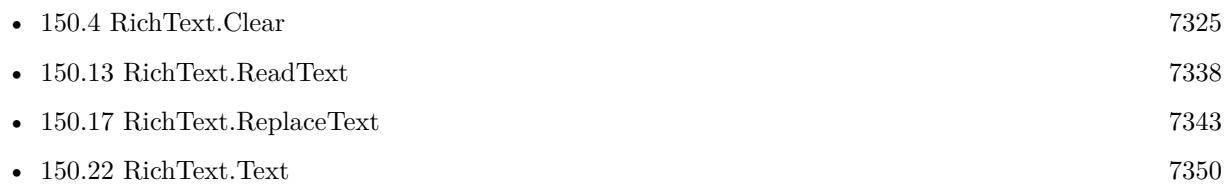

Created 25th September 2016, last changed 25th September 2016.

## 7346 CHAPTER 150. RICHTEXT

# <span id="page-7345-0"></span>**150.19 RichText.SetAttribute**

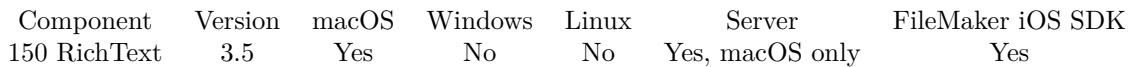

MBS( "RichText.SetAttribute"; Key; Value )

# **Parameters**

# **Key**

The new attribute key. Can be Title, Company, Copyright, Subject, Author, Keywords, Comment, Editor, ModificationTime, Manager or Category. "Title"

# **Value**

The value of the attribute. Most are text parameters except for the timestamp of ModificationTime. "My title"

**Result** Returns OK or error.

# **Description**

See RichText.Attribute for details. **Examples**

Set title:

MBS( "RichText.SetAttribute"; "Title"; "Hello World")

Set paper size:

MBS( "RichText.SetAttribute"; "PaperSize"; 595; 842) // A4

# **See also**

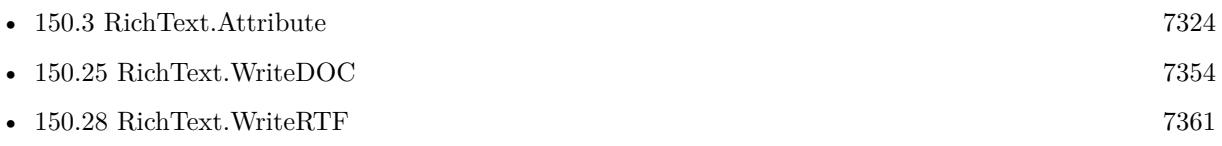

# **Example Databases**

• [Mac only/RichText/RichText](http://monkeybread.eu/MBS-FileMaker-Plugin-Examples/Mac%20only/RichText/RichText.shtml#5ScriptAnchor_)

# **150.19.1 Blog Entries**

• [MBS FileMaker Plugin, version 9.2pr6](https://www.mbs-plugins.com/archive/2019-05-03/MBS_FileMaker_Plugin_version_9/monkeybreadsoftware_blog_filemaker)

Created 18th August 2014, last changed 3th May 2019.

# 150.20. RICHTEXT.SETFORMATTEDTEXT 7347

# <span id="page-7346-0"></span>**150.20 RichText.SetFormattedText**

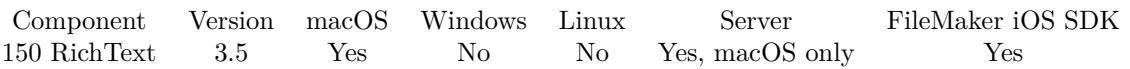

MBS( "RichText.SetFormattedText"; text )

## **Parameters**

**text** The new text to use. Can have style information. "Hello World"

**Result** Returns OK or error.

## **Description**

### **Examples**

From Styled text to RTF:

// Custom function with pFormattedText as parameter Let ( [

```
r = MBS("RichardText.Clear");
\textsc{vOK} = \textsc{MBS}( "RichText.SetFormattedText"; pFormattedText ) ;
vResult = MBS("RichText.RTF") ;vOK = MBS("RichText.Release")
```
] ;

vResult

 $\left( \right)$ 

# **See also**

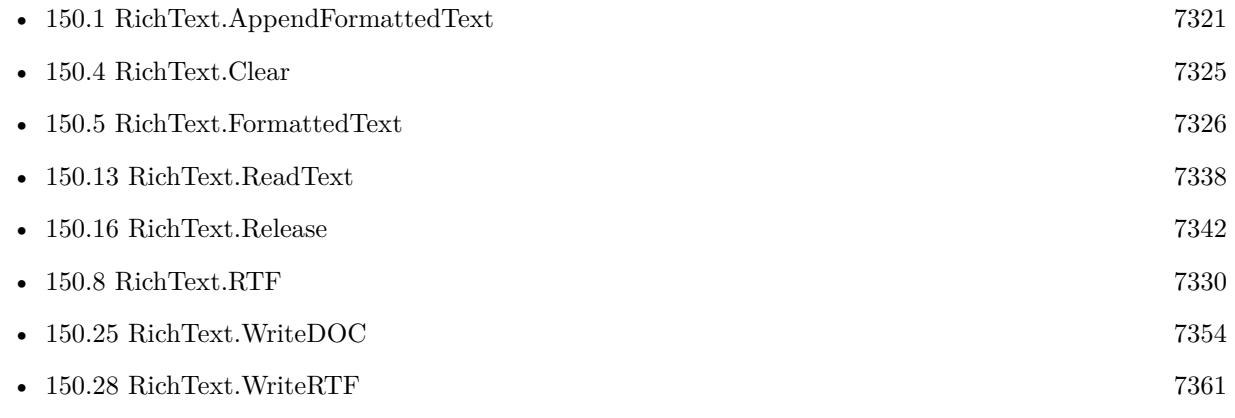

# **Example Databases**

• [Mac only/RichText/RichText](http://monkeybread.eu/MBS-FileMaker-Plugin-Examples/Mac%20only/RichText/RichText.shtml#5ScriptAnchor_)

# **150.20.1 Blog Entries**

- [New in the MBS FileMaker Plugin 10.0](https://www.mbs-plugins.com/archive/2020-01-23/New_in_the_MBS_FileMaker_Plugi/monkeybreadsoftware_blog_filemaker)
- [MBS Filemaker Plugin, version 5.0pr5](https://www.mbs-plugins.com/archive/2015-01-01/MBS_Filemaker_Plugin_version_5/monkeybreadsoftware_blog_filemaker)

Created 18th August 2014, last changed 27th September 2016.

# <span id="page-7348-0"></span> $150.21. \quad \text{RICHTEXT}. \text{SETTextT} \tag{7349}$ **150.21 RichText.SetText**

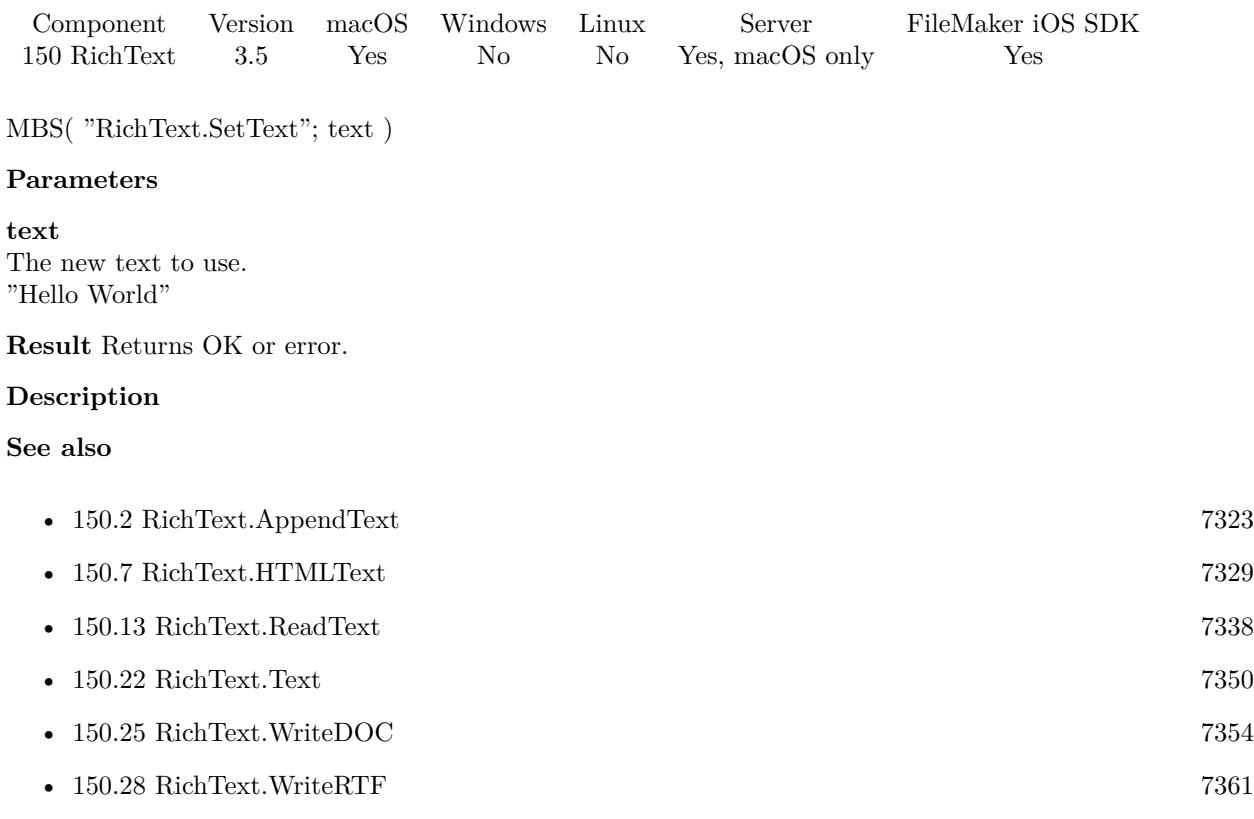

Created 18th August 2014, last changed 16th November 2019.

# 7350 CHAPTER 150. RICHTEXT

# <span id="page-7349-0"></span>**150.22 RichText.Text**

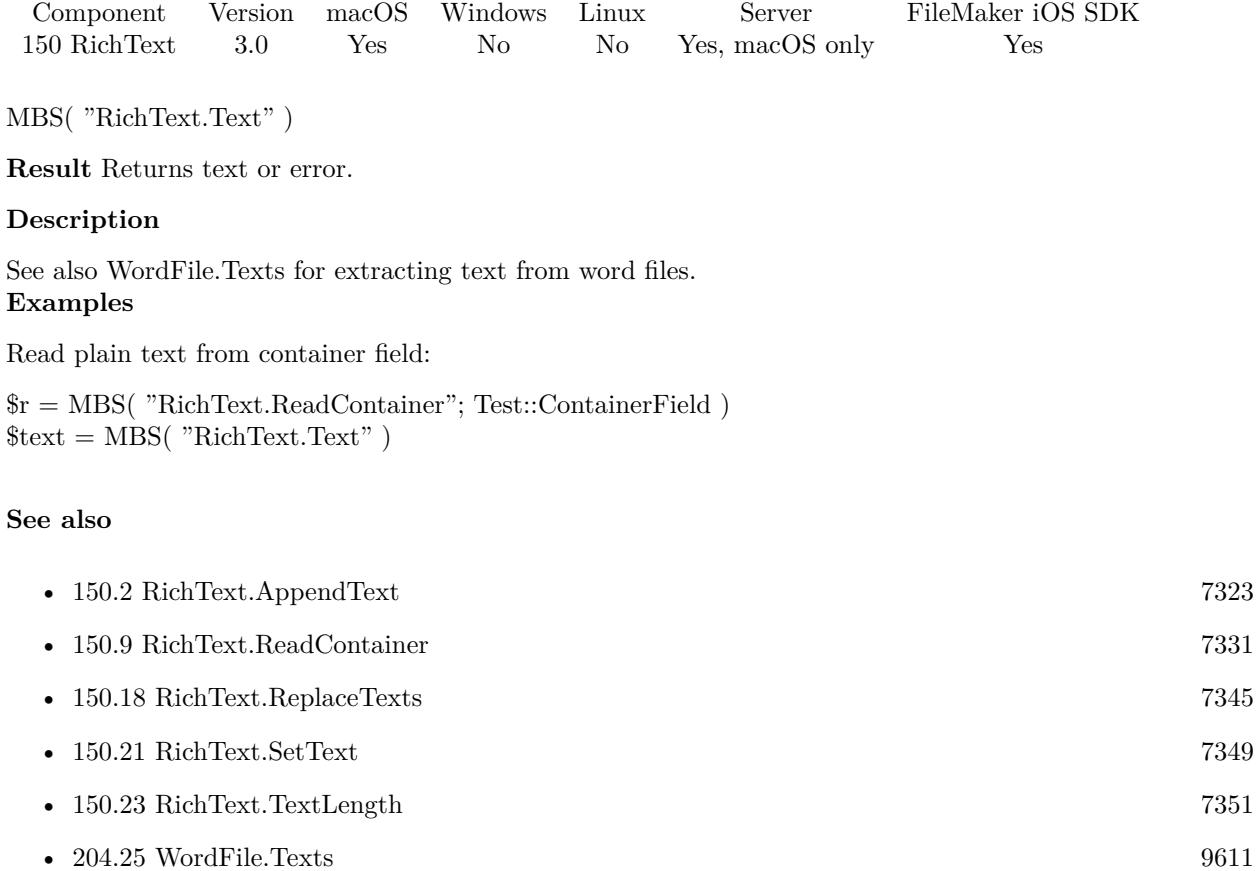

# **Example Databases**

# • [Mac only/RichText/RichText](http://monkeybread.eu/MBS-FileMaker-Plugin-Examples/Mac%20only/RichText/RichText.shtml#4ScriptAnchor_)

Created 18th August 2014, last changed 11st April 2017.

# <span id="page-7350-0"></span>150.23. RICHTEXT.TEXTLENGTH 7351 **150.23 RichText.TextLength**

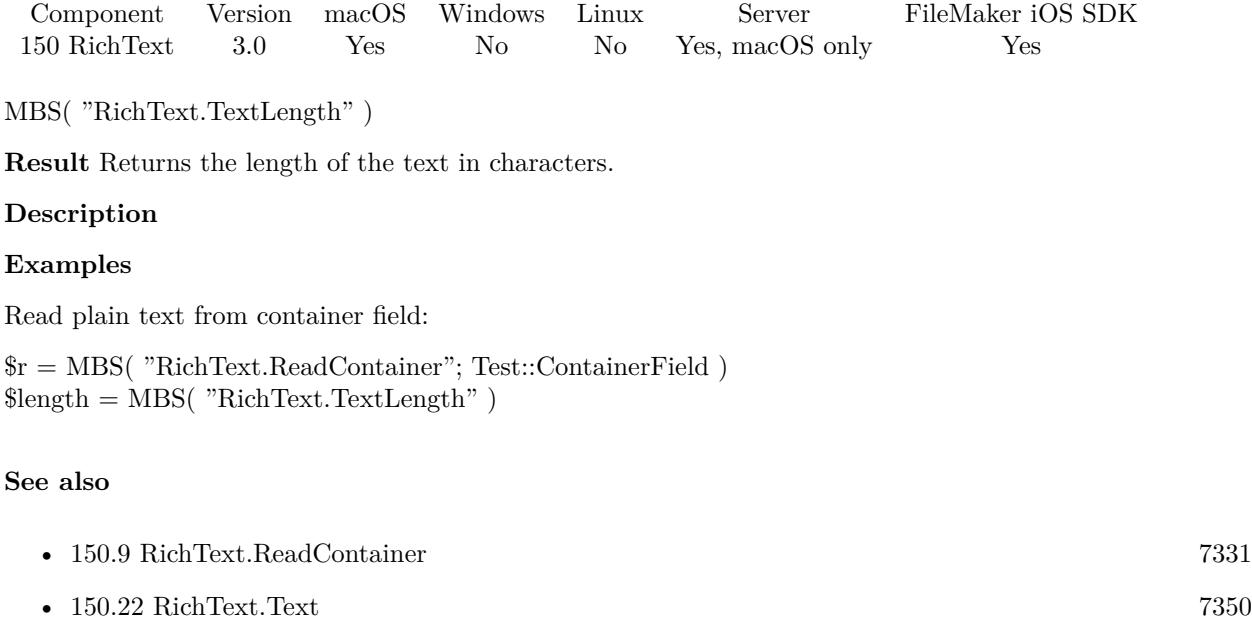

# **Example Databases**

• [Mac only/RichText/RichText](http://monkeybread.eu/MBS-FileMaker-Plugin-Examples/Mac%20only/RichText/RichText.shtml#4ScriptAnchor_)

Created 18th August 2014, last changed 18th August 2014.

### 7352 CHAPTER 150. RICHTEXT

# **150.24 RichText.WriteContainer**

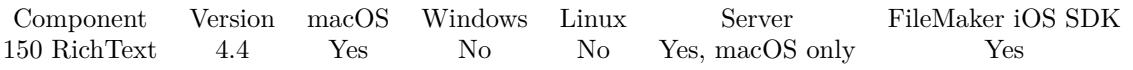

MBS( "RichText.WriteContainer"; Format { ; FileName } )

# **Parameters**

**Format** The file format to use. Can be DOC, DOCX or RTF. "DOC"

# **FileName**

Optional The file name to use for the container. "test.doc"

**Result** Returns OK or error.

# **Description**

Please pass format type:

- doc: creates old style Word document
- rtf: created rich text file.
- docx: creates newer Word document.
- html: creates html file.
- webarchive: creates html and renders web archive.
- opendocument: creates open office document.

Warning: The plugin can only read/write the styles/formats which Apple supports for their cocoa framework. **Examples**

Read a file, apply replaces and save it:

# load from container Set Variable [ \$r; Value:MBS("RichText.ReadContainer"; Replace Text in Word File::InputContainer) ] If [ MBS("IsError") ] Show Custom Dialog [ "Error"; "Failed to read file." ] Exit Script [ ] End If  $#$  now loop through records to do replaces Go to Record/Request/Page [ First ] Loop Set Variable [ \$r; Value:MBS("RichText.ReplaceText"; Replace Text in Word File::Old Text; Replace Text

# 150.24. RICHTEXT.WRITECONTAINER 7353

in Word File::New Text) ] Go to Record/Request/Page [ Next; Exit after last ] End Loop  $#$  write file Set Field [ Replace Text in Word File::OutputContainer; MBS("RichText.WriteContainer"; Replace Text in Word File::format) ]  $\#$ cleanup Set Variable [ \$r; Value:MBS("RichText.Release") ]

# **See also**

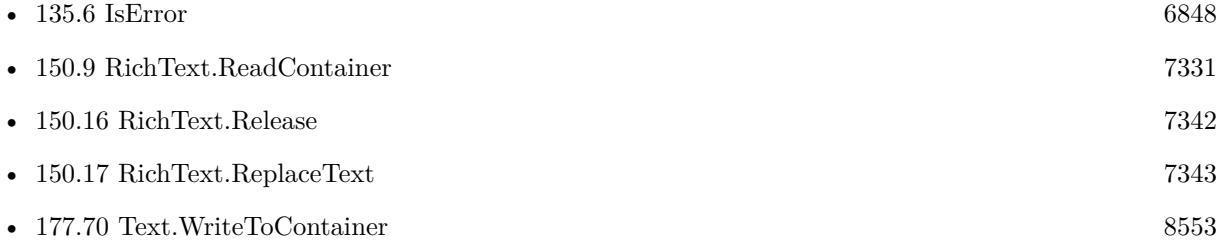

# **Example Databases**

• [Mac only/RichText/Replace Text in Word File](http://monkeybread.eu/MBS-FileMaker-Plugin-Examples/Mac%20only/RichText/Replace%20Text%20in%20Word%20File.shtml#1ScriptAnchor_)

# **150.24.1 Blog Entries**

- [MBS FileMaker Plugin, version 5.5pr3](https://www.mbs-plugins.com/archive/2015-12-19/MBS_FileMaker_Plugin_version_5/monkeybreadsoftware_blog_filemaker)
- [MBS Filemaker Plugin, version 4.4pr6](https://www.mbs-plugins.com/archive/2014-10-20/MBS_Filemaker_Plugin_version_4/monkeybreadsoftware_blog_filemaker)

Created 16th October 2014, last changed 14th August 2017.

## 7354 CHAPTER 150. RICHTEXT

# <span id="page-7353-0"></span>**150.25 RichText.WriteDOC**

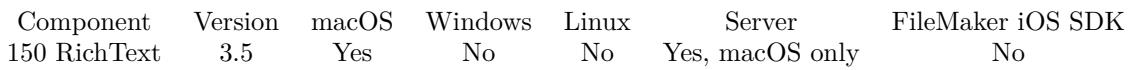

MBS( "RichText.WriteDOC"; Path )

# **Parameters**

**Path** The native file path to the file. \$path

**Result** Returns OK or error.

# **Description**

Please set text with RichText.SetFormattedText or RichText.SetText. And use RichText.SetAttribute to set properties for document.

Warning: The plugin can only read/write the styles/formats which Apple supports for their cocoa framework.

This function requires a native path. Use Path.FileMakerPathToNativePath to convert a FileMaker path to a native path if required. If you like to have the user choose the path, you can use FileDialog functions. For Server be aware that server has limited permissions and may not be able to access all files on a computer. **Examples**

Convert html to Word file:

Set Variable [\$r; Value: MBS("RichText.ReadHTML"; "<html><br/>body><p>>b>Schokoladenplätzchen</b>></p></p>></body>  $)$ ]

Set Variable  $[$  \$r ; Value: MBS( "RichText.WriteDOC"; "/Users/cs/Desktop/test.doc" ) ]

# **See also**

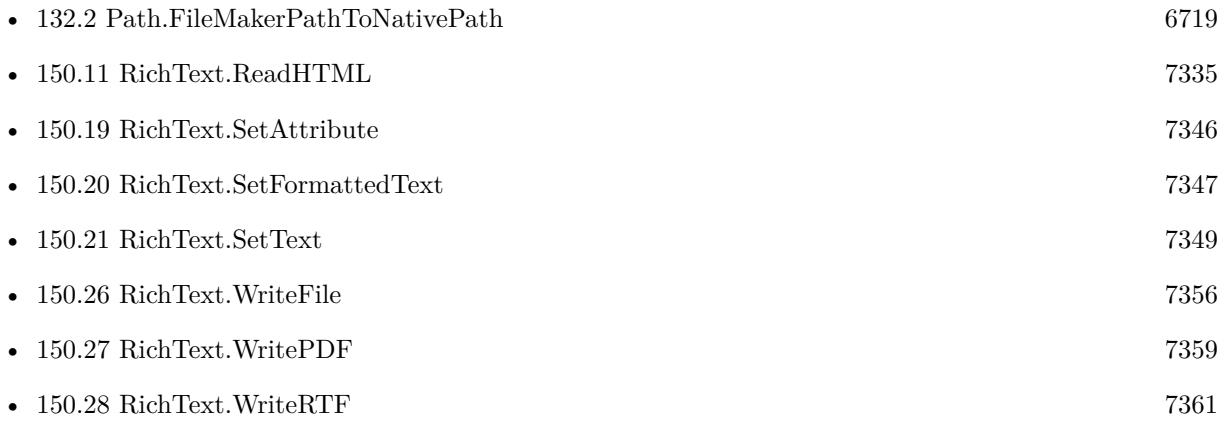

# 150.25. RICHTEXT.WRITEDOC 7355

# **Example Databases**

• [Mac only/RichText/RichText](http://monkeybread.eu/MBS-FileMaker-Plugin-Examples/Mac%20only/RichText/RichText.shtml#5ScriptAnchor_)

Created 18th August 2014, last changed 25th November 2017.

### 7356 CHAPTER 150. RICHTEXT

# <span id="page-7355-0"></span>**150.26 RichText.WriteFile**

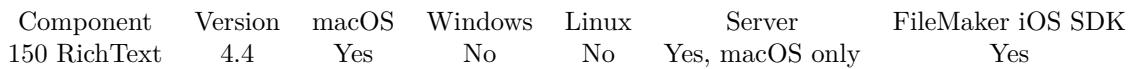

MBS( "RichText.WriteFile"; Path; Format )

# **Parameters**

**Path** The native file path. "/Users/cs/Desktop/test.doc"

## **Format**

The file format to use. Can be DOC, DOCX or RTF. "DOC"

**Result** Returns OK or error.

## **Description**

Please pass format type:

- doc: creates old style Word document
- rtf: created rich text file.
- docx: creates newer Word document.
- html: creates html file.
- webarchive: creates html and renders web archive.
- opendocument: creates open office document.

Warning: The plugin can only read/write the styles/formats which Apple supports for their cocoa framework. If the styles don't come through to Word formats, maybe try RTF instead and let Word open that?

This function requires a native path. Use Path.FileMakerPathToNativePath to convert a FileMaker path to a native path if required. If you like to have the user choose the path, you can use FileDialog functions. For Server be aware that server has limited permissions and may not be able to access all files on a computer. **Examples**

Read a file, apply replaces and save it:

 $\#$  load from container Set Variable [ \$r; Value:MBS("RichText.ReadContainer"; Replace Text in Word File::InputContainer) ] If  $[$  MBS $("IsError")$  $]$ Show Custom Dialog [ "Error"; "Failed to read file." ] Exit Script [ ]

#### 150.26. RICHTEXT.WRITEFILE 7357

End If # now loop through records to do replaces Go to Record/Request/Page [ First ] Loop Set Variable [ \$r; Value:MBS("RichText.ReplaceText"; Replace Text in Word File::Old Text; Replace Text in Word File::New Text) ] Go to Record/Request/Page [ Next; Exit after last ] End Loop  $#$  write file Set Variable [ \$r; MBS("RichText.WriteFile"; Replace Text in Word File::path; Replace Text in Word File::format) ]  $\#$ cleanup Set Variable [ \$r; Value:MBS("RichText.Release") ]

Save as docx, the newer XML based Word file format:

# Word, new format Set Variable [ \$path ; Value: \$folder & "/test.docx" ] Set Variable [ \$r ; Value: MBS( "RichText.WriteFile"; \$path; "docx" ) ]

Save an old doc:

```
# Word, old format
Set Variable [ $path ; Value: $folder & "/test.doc" ]
Set Variable [ $r ; Value: MBS( "RichText.WriteFile"; $path; "doc" ) ]
```
Save as RTF:

 $# RTF$ Set Variable [ \$path ; Value: \$folder & "/test.rtf" ] Set Variable [ \$r ; Value: MBS( "RichText.WriteFile"; \$path; "rtf" ) ]

# **See also**

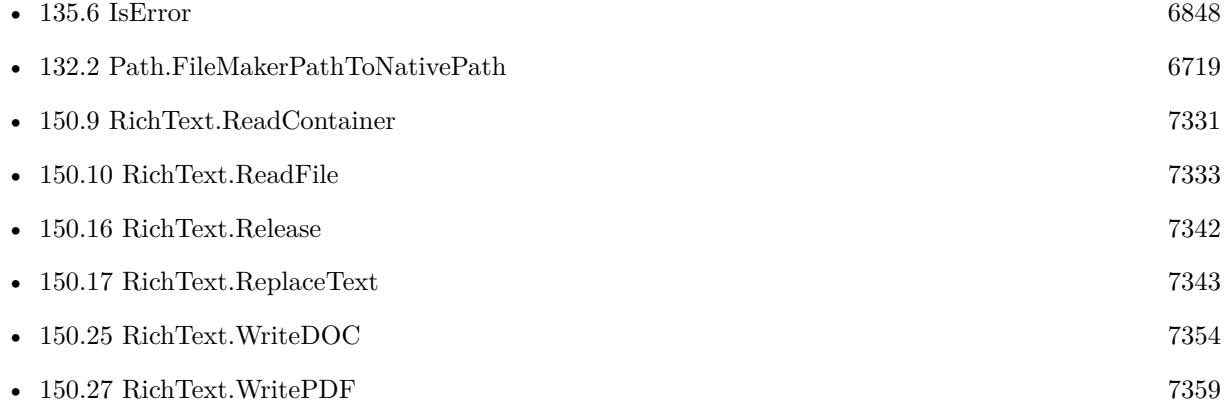

•  $150.28$  RichText.WriteRTF  $7361$ 

# **Example Databases**

• [Mac only/RichText/Write Document](http://monkeybread.eu/MBS-FileMaker-Plugin-Examples/Mac%20only/RichText/Write%20Document.shtml#1ScriptAnchor_)

Created 16th October 2014, last changed 3th May 2019.

# <span id="page-7358-0"></span>150.27. RICHTEXT.WRITEPDF 7359 **150.27 RichText.WritePDF**

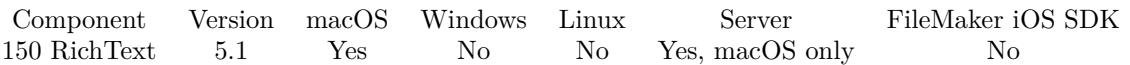

MBS( "RichText.WritePDF"; Path )

# **Parameters**

**Path** A valid native file path. "/Users/test/Desktop/test.pdf"

**Result** Returns OK or error.

# **Description**

Warning: The plugin can only read/write the styles/formats which Apple supports for their cocoa framework. **Examples**

Convert doc/docx/rtf file in container to PDF:

Set Variable [ \$temppath; Value:MBS( "Path.AddPathComponent"; MBS( "Folders.UserTemporary" ); "temp.pdf") ] Set Variable [ \$r; Value:MBS( "RichText.ReadContainer"; test::MyContainerDoc ) ] Set Variable [ \$r; Value:MBS( "RichText.WritePDF"; \$temppath ) ] Set Variable [  $r$ ; Value:MBS( "RichText.Release" ) ] Set Field [ test::MyContainerPDF; MBS("FIles.ReadFile"; \$temppath; "PDF"; "test.pdf") ]

# **See also**

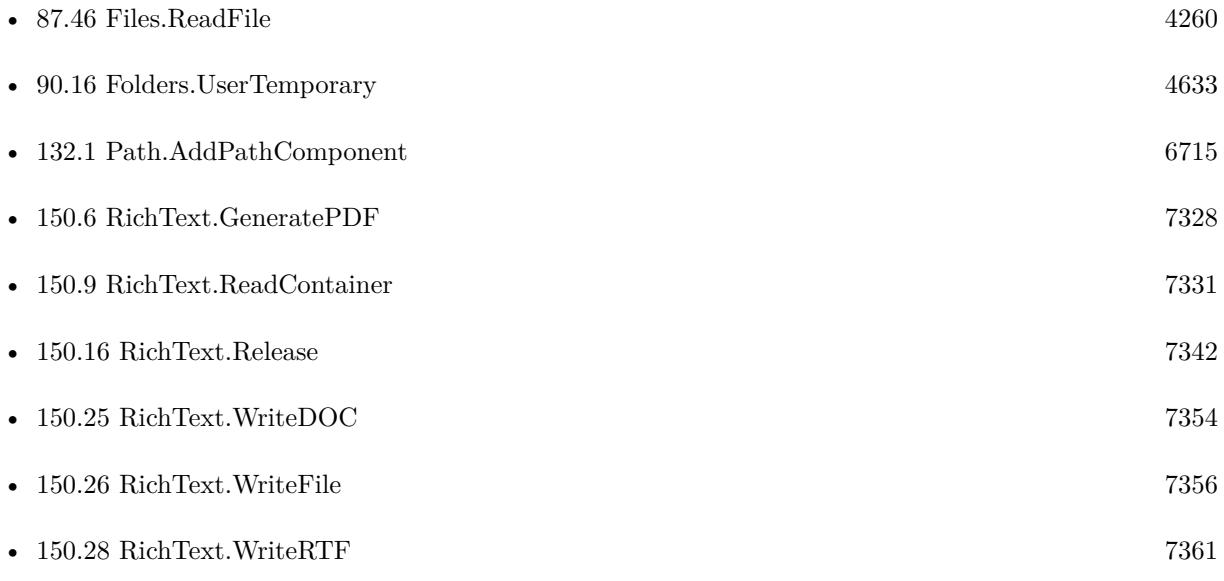

# **150.27.1 Blog Entries**

• [MBS FileMaker Plugin, version 5.1pr1](https://www.mbs-plugins.com/archive/2015-03-16/MBS_FileMaker_Plugin_version_5/monkeybreadsoftware_blog_filemaker)

Created 14th March 2015, last changed 14th August 2017.

# <span id="page-7360-0"></span>150.28. RICHTEXT.WRITERTF 7361 **150.28 RichText.WriteRTF**

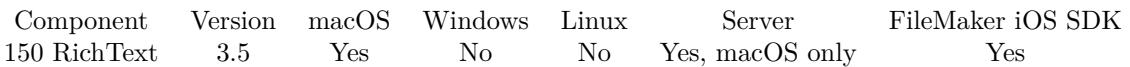

MBS( "RichText.WriteRTF"; Path )

## **Parameters**

**Path** The native file path to the file. \$path

**Result** Returns OK or error.

## **Description**

Please set text with RichText.SetFormattedText or RichText.SetText. And use RichText.SetAttribute to set properties for document.

Warning: The plugin can only read/write the styles/formats which Apple supports for their cocoa framework.

This function requires a native path. Use Path.FileMakerPathToNativePath to convert a FileMaker path to a native path if required. If you like to have the user choose the path, you can use FileDialog functions. For Server be aware that server has limited permissions and may not be able to access all files on a computer. **Examples**

Convert HTML to RTF:

Set Variable [\$r; Value: MBS("RichText.ReadHTML"; "<html><br/>body><p>>b>Schokoladenplätzchen</b>></p></p>></body>  $)$ ]

Set Variable [ $\$ r; Value: MBS( "RichText.WriteRTF"; "/Users/cs/Desktop/test.rtf")]

# **See also**

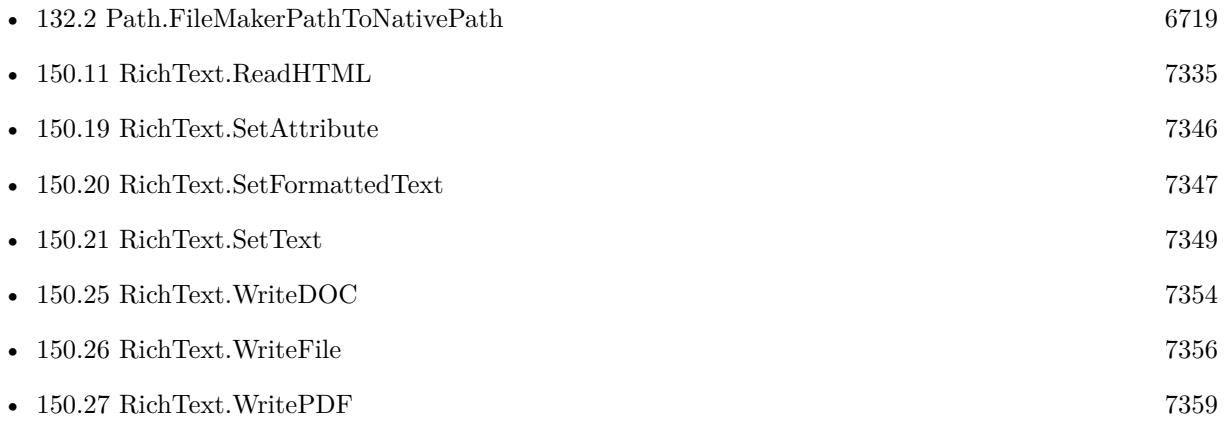

# **Example Databases**

• [Mac only/RichText/RichText](http://monkeybread.eu/MBS-FileMaker-Plugin-Examples/Mac%20only/RichText/RichText.shtml#5ScriptAnchor_)

Created 18th August 2014, last changed 25th November 2017.

# <span id="page-7362-0"></span>**Chapter 151**

# **RunTask**

Launch applications and command line tools with parameters and query their status. Deprecated. Please use newer Shell functions.

# <span id="page-7362-1"></span>**151.1 RunTask.AddArgument**

Component Version macOS Windows Linux Server FileMaker iOS SDK [151](#page-7362-0) RunTask 4.1 Yes Yes No Yes No

MBS( "RunTask.AddArgument"; argument )

This function was [8](#page-798-0) deprecated. Use Shell functions instead.

## **Parameters**

**argument** Pass one argument here.  $"$ - $v"$ 

**Result** Returns OK or error.

#### **Description**

Be aware that shell expansion does not happen and shell variables are not expanded. **Examples**

Set three arguments

MBS( "RunTask.AddArgument"; "-v" ) MBS( "RunTask.AddArgument"; "-s" ) MBS( "RunTask.AddArgument"; "test.txt" )

# **See also**

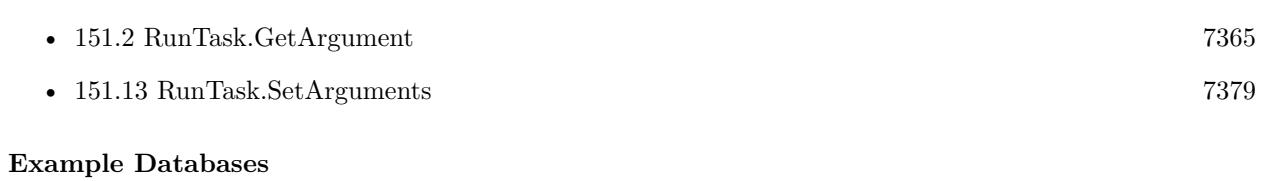

• [RunTask/Run Shell Script on Mac](http://monkeybread.eu/MBS-FileMaker-Plugin-Examples/RunTask/Run%20Shell%20Script%20on%20Mac.shtml#1ScriptAnchor_)

# 151.2. RUNTASK.GETARGUMENT 7365

# <span id="page-7364-0"></span>**151.2 RunTask.GetArgument**

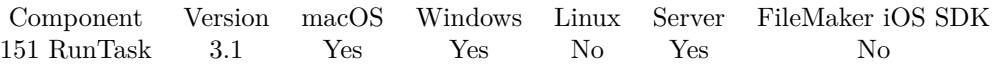

MBS( "RunTask.GetArgument"; Index )

This function was [8](#page-798-0) deprecated. Use Shell functions instead.

# **Parameters**

### **Index**

The index of the argument to query. Range from 0 to RunTask.GetArgumentCount-1. \$index

**Result** Returns argument text or error message.

## **Description**

On Windows we have only one argument string, so index is ignored and you receive all arguments. **See also**

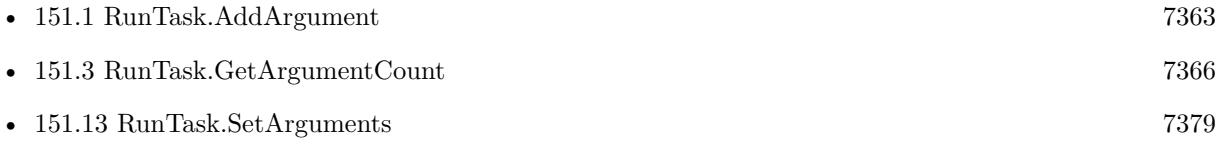

# <span id="page-7365-0"></span>**151.3 RunTask.GetArgumentCount**

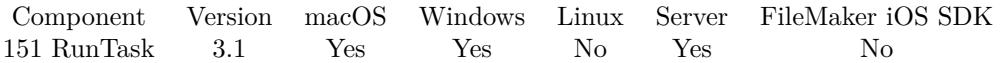

MBS( "RunTask.GetArgumentCount" )

This function was [8](#page-798-0) deprecated. Use Shell functions instead.

**Result** Returns the number of arguments or error message.

# **Description**

One Windows all arguments are stored in one string with spaces separated, so this function returns 0 or 1 depending on whether an argument is set. **See also**

• [151.2](#page-7364-0) RunTask.GetArgument [7365](#page-7364-0)

# 151.4. RUNTASK.GETCURRENTDIRECTORYPATH 7367 **151.4 RunTask.GetCurrentDirectoryPath**

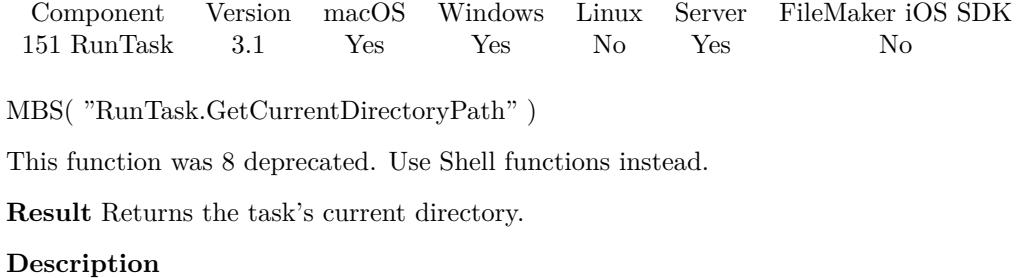

# **See also**

• [151.14](#page-7381-0) RunTask.SetCurrentDirectoryPath [7382](#page-7381-0)

# **151.5 RunTask.GetLaunchPath**

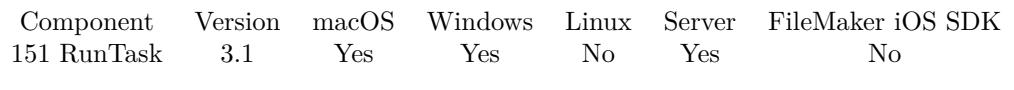

MBS( "RunTask.GetLaunchPath" )

This function was [8](#page-798-0) deprecated. Use Shell functions instead.

**Result** Returns the path of the executable.

# **Description**

# **See also**

• [151.15](#page-7382-0) RunTask.SetLaunchPath [7383](#page-7382-0)

# 151.6. RUNTASK.GETVERB 7369 **151.6 RunTask.GetVerb**

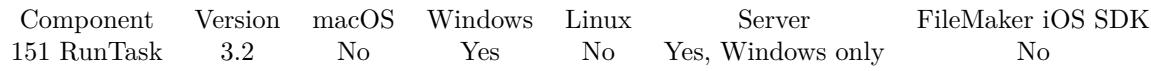

MBS( "RunTask.GetVerb" )

This function was [8](#page-798-0) deprecated. Use Shell functions instead.

**Result** Returns the verb string.

# **Description**

### **See also**

• [151.16](#page-7384-0) RunTask.SetVerb [7385](#page-7384-0)

# <span id="page-7369-0"></span>**151.7 RunTask.IsRunning**

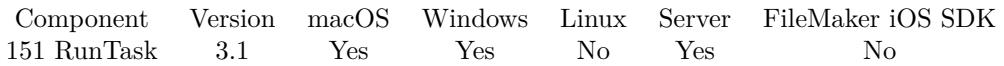

MBS( "RunTask.IsRunning" )

This function was [8](#page-798-0) deprecated. Use Shell functions instead.

**Result** Returns whether the receiver is still running.

# **Description**

1 if the receiver is still running, otherwise 0. 0 means either the receiver could not run or it has terminated. **Examples**

Wait for app ending:

```
Loop
Pause/Resume Script [ Duration (seconds): ,1 ]
Exit Loop If [ MBS( "RunTask.IsRunning" ) 1 ]
End Loop
```
# **See also**

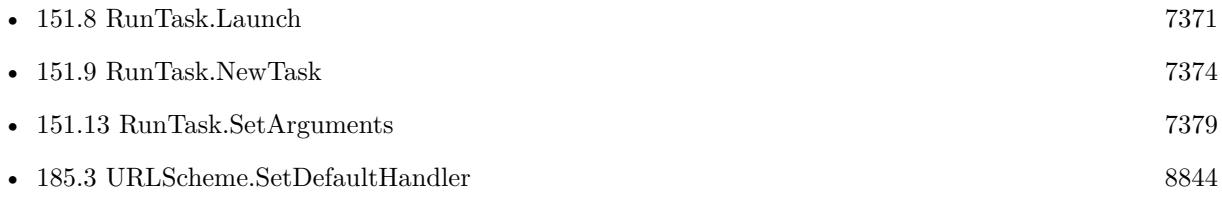

# **Example Databases**

- [RunTask/RunTask Windows](http://monkeybread.eu/MBS-FileMaker-Plugin-Examples/RunTask/RunTask%20Windows.shtml#2ScriptAnchor_)
- [RunTask/RunTask with read and write on Mac](http://monkeybread.eu/MBS-FileMaker-Plugin-Examples/RunTask/RunTask%20with%20read%20and%20write%20on%20Mac.shtml#1ScriptAnchor_)
- [RunTask/RunTask](http://monkeybread.eu/MBS-FileMaker-Plugin-Examples/RunTask/RunTask.shtml#1ScriptAnchor_)

# **151.7.1 Blog Entries**

• [Tip of the day: Query connected clients on FileMaker Server by script](https://www.mbs-plugins.com/archive/2016-08-17/Tip_of_the_day_Query_connected/monkeybreadsoftware_blog_filemaker)

# <span id="page-7370-0"></span>151.8. RUNTASK.LAUNCH 7371 **151.8 RunTask.Launch**

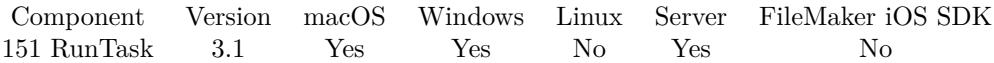

MBS( "RunTask.Launch" )

This function was [8](#page-798-0) deprecated. Use Shell functions instead.

**Result** Returns OK or error.

#### **Description**

If you get back an error with posix\_spawn and error 13, that's a permission denied.

Please use Shell.Execute if you need more features.

For PowerShell scripts on Windows, you may need to check with the execution policy for the user account FileMaker is using or use an admin account. e.g. on FileMaker Server, may need to be installed as Admin user (not fmserver user).

# **Examples**

Run ls on Mac:

```
# new task
Set Variable [ $r; Value:MBS( "RunTask.NewTask" ) ]
# set launch path and arguments
Set Variable [ $r; Value:MBS( "RunTask.SetLaunchPath"; "/bin/ls" ) ]
Set Variable [ r; Value:MBS( "RunTask.SetArguments"; "/bin" ) ]
# \text{ run}Set Variable [ $r; Value:MBS( "RunTask.Launch") ]
# wait
Loop
Pause/Resume Script [ Duration (seconds): ,1 ]
Exit Loop If [ MBS( "RunTask.IsRunning" ) 1 ]
End Loop
# read result
Set Variable [ $data; Value:MBS( "RunTask.ReadOutputText"; "UTF-8" ) ]
Show Custom Dialog [ "Result"; $data ]
```
List connected clients on FileMaker Server:

# © 30.07.2016 Patrick Weh | Team Nifty GmbH (17:40 Uhr)  $\#$  List connected Clients # ————————————————————————————————————

# Script checks for connected clients at the FileMaker Server.

# Copy this File to your Server and run this Script on your FileMaker Server.

# ————————————————————————————————————

 $#$ Set Error Capture [ On ] Allow User Abort [ Off ] # Set Variable [  $r;$  Value:MBS( "RunTask.NewTask" ) ] Set Variable [ \$r; Value:MBS( "RunTask.SetLaunchPath"; "/Library/FileMaker Server/Database Server/bin/fmsadmin" ) ] # please put your admin password here Set Variable [  $r$ ; Value:MBS( "RunTask.SetArguments"; "-u" ; "fmserveradmin" ; "-p" ; "fmserveradminpassword" ; "list" ; "clients" ; "-s" )  $\, ]$ Set Variable [ \$r; Value:MBS( "RunTask.Launch") ]  $#$  now wait for task to finish: Set Variable [ \$result; Value:"" ] Loop Pause/Resume Script [ Duration (seconds): 2 ] Set Variable [ \$result; Value:\$result & MBS("RunTask.ReadOutputText") ] Exit Loop If [ MBS("RunTask.IsRunning") 1 ] End Loop  $#$  $#$  write into a field: Set Field [ Check clients::Clients; \$result ] Commit Records/Requests [ No dialog ] #

Run shell script in bash:

```
Set Variable [ $r; Value:MBS( "RunTask.NewTask" ) ]
Set Variable [ $r; Value:MBS( "RunTask.SetLaunchPath"; "/bin/bash" ) ]
Set Variable [ $r; Value:MBS( "RunTask.SetArguments"; "/Users/cs/Desktop/test.sh"; "First Param" ) ]
Set Variable [ $r; Value:MBS( "RunTask.Launch") ]
```
Run something with shell to do redirect:

Set Variable [ \$r ; Value: MBS( "RunTask.NewTask" ) ] Set Variable [ \$r ; Value: MBS( "RunTask.SetLaunchPath"; "/bin/bash" ) ] Set Variable [ $r$ ; Value: MBS("RunTask.SetArguments"; "-c"; "date >/tmp/date.txt")] Set Variable [ \$r ; Value: MBS( "RunTask.Launch") ] Loop Pause/Resume Script [ Duration (seconds): ,1 ] Exit Loop If | MBS( "RunTask.IsRunning" ) 1 | End Loop Set Field [ RunTask::Text ; MBS( "Text.ReadTextFile"; "/tmp/date.txt"; "UTF-8" ) ]

Show quicklook preview window for PDF file:

Set Variable [ \$r ; Value: MBS( "RunTask.NewTask" ) ] Set Variable [ \$r ; Value: MBS( "RunTask.SetLaunchPath"; "/usr/bin/qlmanage" ) ]

### 151.8. RUNTASK.LAUNCH 7373

Set Variable [\$r ; Value: MBS( "RunTask.SetArguments"; "-p"; "/Users/cs/Desktop/Hello World.pdf" ) ] Set Variable [ \$r ; Value: MBS( "RunTask.Launch") ]

### **See also**

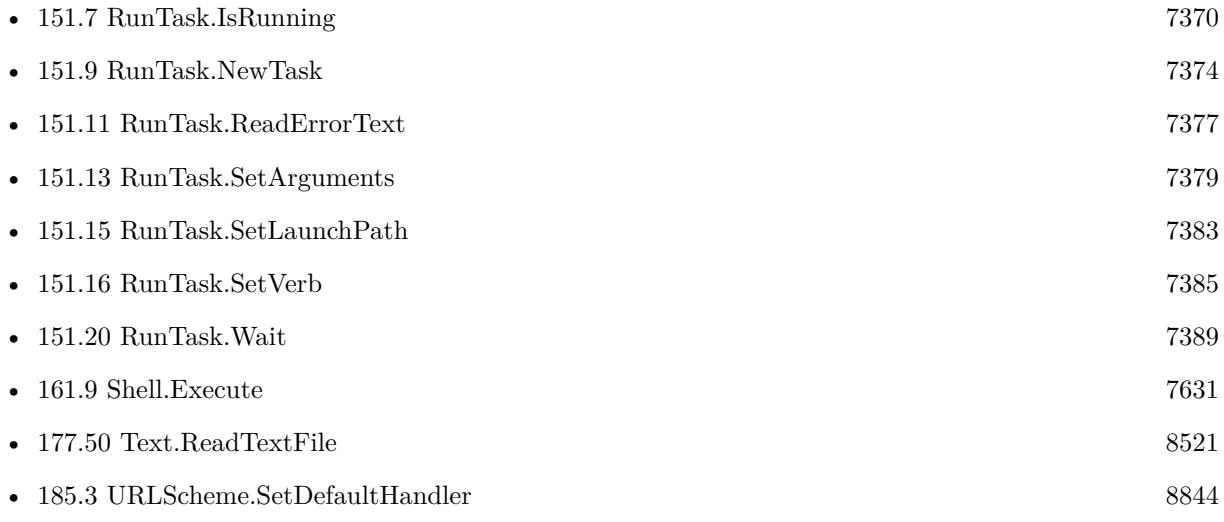

# **Example Databases**

- [RunTask/Run Shell Script on Mac](http://monkeybread.eu/MBS-FileMaker-Plugin-Examples/RunTask/Run%20Shell%20Script%20on%20Mac.shtml#1ScriptAnchor_)
- [RunTask/RunTask Windows](http://monkeybread.eu/MBS-FileMaker-Plugin-Examples/RunTask/RunTask%20Windows.shtml#1ScriptAnchor_)
- [RunTask/RunTask with read and write on Mac](http://monkeybread.eu/MBS-FileMaker-Plugin-Examples/RunTask/RunTask%20with%20read%20and%20write%20on%20Mac.shtml#1ScriptAnchor_)
- [RunTask/RunTask](http://monkeybread.eu/MBS-FileMaker-Plugin-Examples/RunTask/RunTask.shtml#1ScriptAnchor_)

# **151.8.1 Blog Entries**

• [Tip of the day: Query connected clients on FileMaker Server by script](https://www.mbs-plugins.com/archive/2016-08-17/Tip_of_the_day_Query_connected/monkeybreadsoftware_blog_filemaker)

# <span id="page-7373-0"></span>**151.9 RunTask.NewTask**

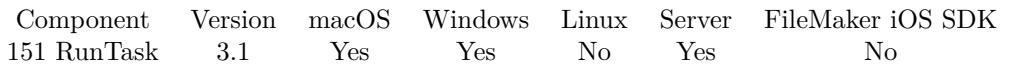

MBS( "RunTask.NewTask" )

This function was [8](#page-798-0) deprecated. Use Shell functions instead.

**Result** Returns OK or error.

## **Description**

Clears all properties, so you can start fresh.

Please use Shell.New if you need more features. **Examples**

```
Run ls on Mac:
```
 $#$  new task Set Variable [ \$r; Value:MBS( "RunTask.NewTask" ) ]  $#$  set launch path and arguments Set Variable [ \$r; Value:MBS( "RunTask.SetLaunchPath"; "/bin/ls" ) ] Set Variable [  $r;$  Value:MBS( "RunTask.SetArguments"; "/bin" ) ]  $# \text{ run}$ Set Variable [ \$r; Value:MBS( "RunTask.Launch") ]  $#$  wait Loop Pause/Resume Script [ Duration (seconds): ,1 ] Exit Loop If [ MBS( "RunTask.IsRunning" ) 1 ] End Loop  $#$  read result Set Variable [ \$data; Value:MBS( "RunTask.ReadOutputText"; "UTF-8" ) ] Show Custom Dialog [ "Result"; \$data ]

Run shell script in bash:

```
Set Variable [ $r; Value:MBS( "RunTask.NewTask" ) ]
Set Variable [ $r; Value:MBS( "RunTask.SetLaunchPath"; "/bin/bash" ) ]
Set Variable [ $r; Value:MBS( "RunTask.SetArguments"; "/Users/cs/Desktop/test.sh"; "First Param" ) ]
Set Variable [ $r; Value:MBS( "RunTask.Launch") ]
```
### **See also**

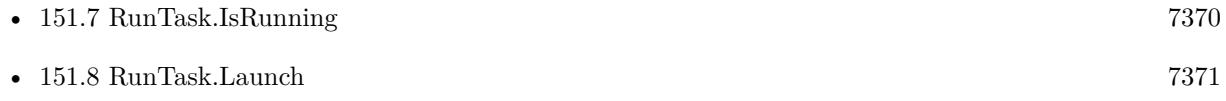

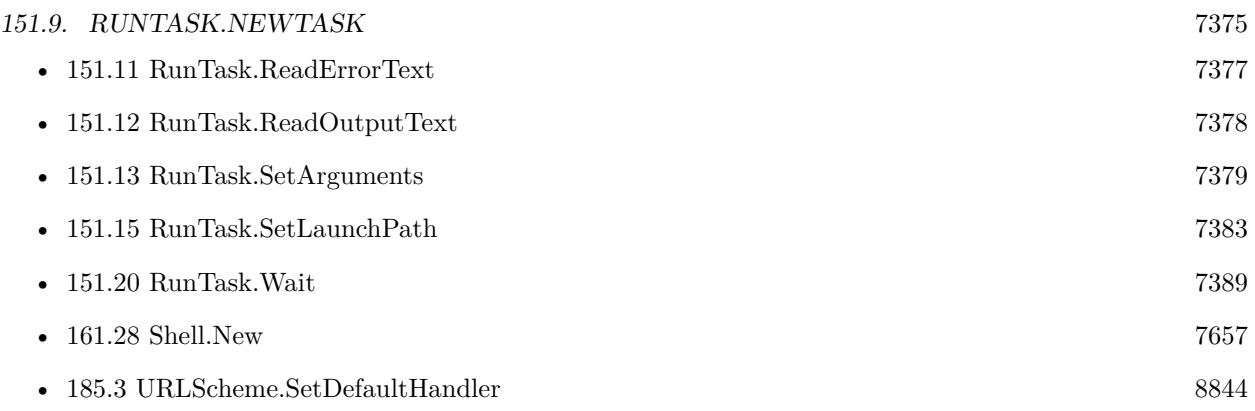

# **Example Databases**

- [RunTask/Run Shell Script on Mac](http://monkeybread.eu/MBS-FileMaker-Plugin-Examples/RunTask/Run%20Shell%20Script%20on%20Mac.shtml#1ScriptAnchor_)
- [RunTask/RunTask Windows](http://monkeybread.eu/MBS-FileMaker-Plugin-Examples/RunTask/RunTask%20Windows.shtml#1ScriptAnchor_)
- [RunTask/RunTask with read and write on Mac](http://monkeybread.eu/MBS-FileMaker-Plugin-Examples/RunTask/RunTask%20with%20read%20and%20write%20on%20Mac.shtml#1ScriptAnchor_)
- [RunTask/RunTask](http://monkeybread.eu/MBS-FileMaker-Plugin-Examples/RunTask/RunTask.shtml#1ScriptAnchor_)

# **151.9.1 Blog Entries**

• [Tip of the day: Query connected clients on FileMaker Server by script](https://www.mbs-plugins.com/archive/2016-08-17/Tip_of_the_day_Query_connected/monkeybreadsoftware_blog_filemaker)

# **151.10 RunTask.ProcessIdentifier**

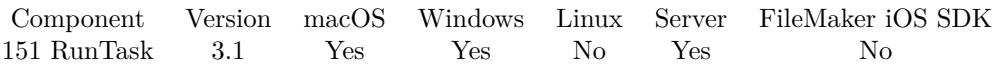

MBS( "RunTask.ProcessIdentifier" )

This function was [8](#page-798-0) deprecated. Use Shell functions instead.

**Result** Returns the receiver's process identifier.

# **Description**

## **Example Databases**

• [RunTask/RunTask Windows](http://monkeybread.eu/MBS-FileMaker-Plugin-Examples/RunTask/RunTask%20Windows.shtml#2ScriptAnchor_)

# 151.11. RUNTASK.READERRORTEXT 7377

# <span id="page-7376-0"></span>**151.11 RunTask.ReadErrorText**

Component Version macOS Windows Linux Server FileMaker iOS SDK [151](#page-7362-0) RunTask 4.1 Yes No No Yes, macOS only No

MBS( "RunTask.ReadErrorText" { ; Encoding } )

This function was [8](#page-798-0) deprecated. Use Shell functions instead.

# **Parameters**

**Encoding** Optional The text encoding for result. Default is native. "UTF-8"

**Result** Returns text or error.

# **Description**

## **Examples**

Read version of python:

Set Variable [ \$r; Value:MBS( "RunTask.NewTask" ) ] Set Variable [\$r; Value:MBS("RunTask.SetLaunchPath"; "/usr/bin/python") ] Set Variable [ $r;$  Value:MBS("RunTask.SetArguments"; "-V") ] Set Variable [ \$r; Value:MBS( "RunTask.Launch") ] Pause/Resume Script [ Duration (seconds): ,1 ] Show Custom Dialog [ "Version"; MBS("RunTask.ReadErrorText"; "UTF8") ]

### **See also**

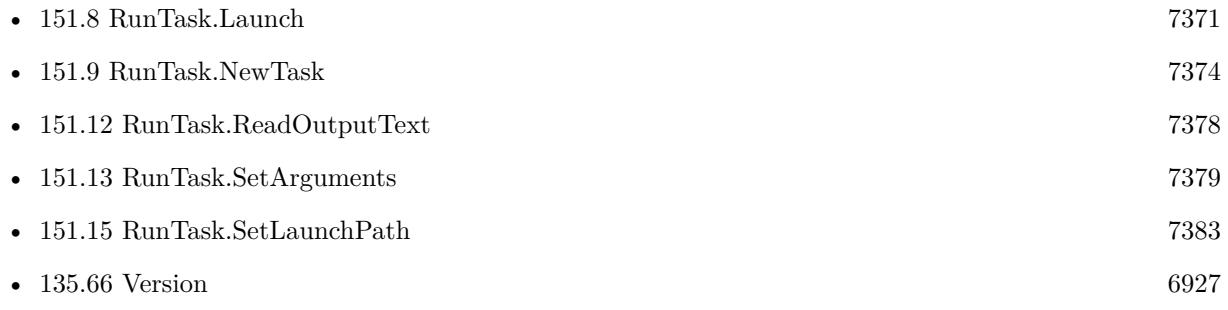

# **Example Databases**

• [RunTask/Run Shell Script on Mac](http://monkeybread.eu/MBS-FileMaker-Plugin-Examples/RunTask/Run%20Shell%20Script%20on%20Mac.shtml#1ScriptAnchor_)

# <span id="page-7377-0"></span>**151.12 RunTask.ReadOutputText**

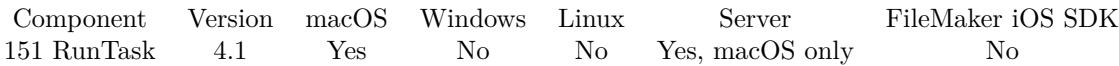

MBS( "RunTask.ReadOutputText" { ; Encoding } )

This function was [8](#page-798-0) deprecated. Use Shell functions instead.

# **Parameters**

**Encoding** Optional The text encoding for result. Default is native. "UTF-8"

**Result** Returns text or error.

#### **Description**

For Windows this is not available, but you can start a .bat file and redirect output to a text file. Version 7.5 introduces shell functions which offer this feature for macOS, Windows and Linux. **See also**

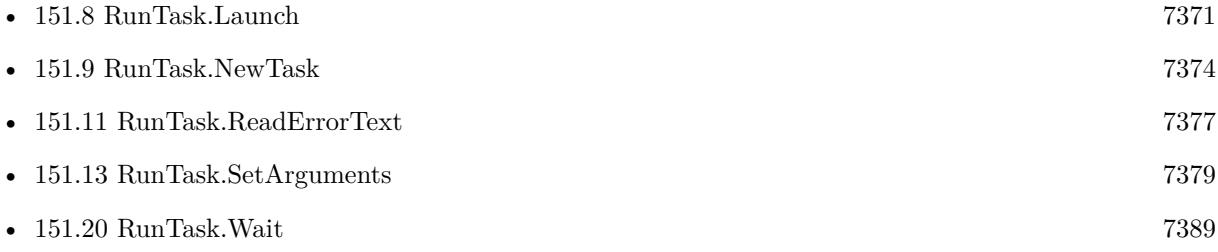

### **Example Databases**

- [RunTask/Run Shell Script on Mac](http://monkeybread.eu/MBS-FileMaker-Plugin-Examples/RunTask/Run%20Shell%20Script%20on%20Mac.shtml#1ScriptAnchor_)
- [RunTask/RunTask with read and write on Mac](http://monkeybread.eu/MBS-FileMaker-Plugin-Examples/RunTask/RunTask%20with%20read%20and%20write%20on%20Mac.shtml#1ScriptAnchor_)

# **151.12.1 Blog Entries**

• [Tip of the day: Query connected clients on FileMaker Server by script](https://www.mbs-plugins.com/archive/2016-08-17/Tip_of_the_day_Query_connected/monkeybreadsoftware_blog_filemaker)

# 151.13. RUNTASK.SETARGUMENTS 7379

# <span id="page-7378-0"></span>**151.13 RunTask.SetArguments**

Component Version macOS Windows Linux Server FileMaker iOS SDK [151](#page-7362-0) RunTask 3.1 Yes Yes No Yes No

MBS( "RunTask.SetArguments"; arguments )

This function was [8](#page-798-0) deprecated. Use Shell functions instead.

### **Parameters**

# **arguments**

Pass one argument for each argument.  $"$ -v"

**Result** Returns OK or error.

### **Description**

Be aware that shell expansion does not happen and shell variables are not expanded. **Examples**

Set three arguments

MBS( "RunTask.SetArguments"; "-v"; "-s"; "test.txt" )

Set a lot of arguments:

```
MBS("RunTask.SetArguments"; "-i"; "/test/tmp/filetmp% d.jpg"; "-b:v"; "320k"; "-vcodec"; "prores"; "-
profile"; "2"; "-qscale"; "5"; "/test/tmp/IM_0001.mov")
```
List connected clients on FileMaker Server:

# © 30.07.2016 Patrick Weh | Team Nifty GmbH (17:40 Uhr) # List connected Clients # ———————————————————————————————————— # Script checks for connected clients at the FileMaker Server. # Copy this File to your Server and run this Script on your FileMaker Server. # ———————————————————————————————————— # Set Error Capture [ On ] Allow User Abort [ Off ] # Set Variable [ \$r; Value:MBS( "RunTask.NewTask" ) ] Set Variable [ \$r; Value:MBS( "RunTask.SetLaunchPath"; "/Library/FileMaker Server/Database Server/bin/fmsadmin" ) ]  $#$  please put your admin password here Set Variable [  $r$ ; Value:MBS( "RunTask.SetArguments"; "-u" ; "fmserveradmin" ; "-p" ; "fmserveradminpassword" ; "list" ; "clients" ; "-s" ) ] Set Variable [ \$r; Value:MBS( "RunTask.Launch") ]

## 7380 CHAPTER 151. RUNTASK

 $\#$  now wait for task to finish: Set Variable [ \$result; Value:"" ] Loop Pause/Resume Script [ Duration (seconds): 2 ] Set Variable [ \$result; Value:\$result & MBS("RunTask.ReadOutputText") ] Exit Loop If [ MBS("RunTask.IsRunning") 1 ] End Loop #  $#$  write into a field: Set Field [ Check clients::Clients; \$result ] Commit Records/Requests [ No dialog ] #

Set parameters for -p "Hello World":

MBS( "RunTask.SetArguments"; "-p"; "Hello World" )

# please notice that we just have quotes around Hello World

Show quicklook preview window for PDF file:

```
Set Variable [ $r ; Value: MBS( "RunTask.NewTask" ) ]
Set Variable [ $r ; Value: MBS( "RunTask.SetLaunchPath"; "/usr/bin/qlmanage" ) ]
Set Variable [\pi; Value: MBS("RunTask.SetArguments"; "-p"; "/Users/cs/Desktop/Hello World.pdf")]
Set Variable [ $r ; Value: MBS( "RunTask.Launch") ]
```
### **See also**

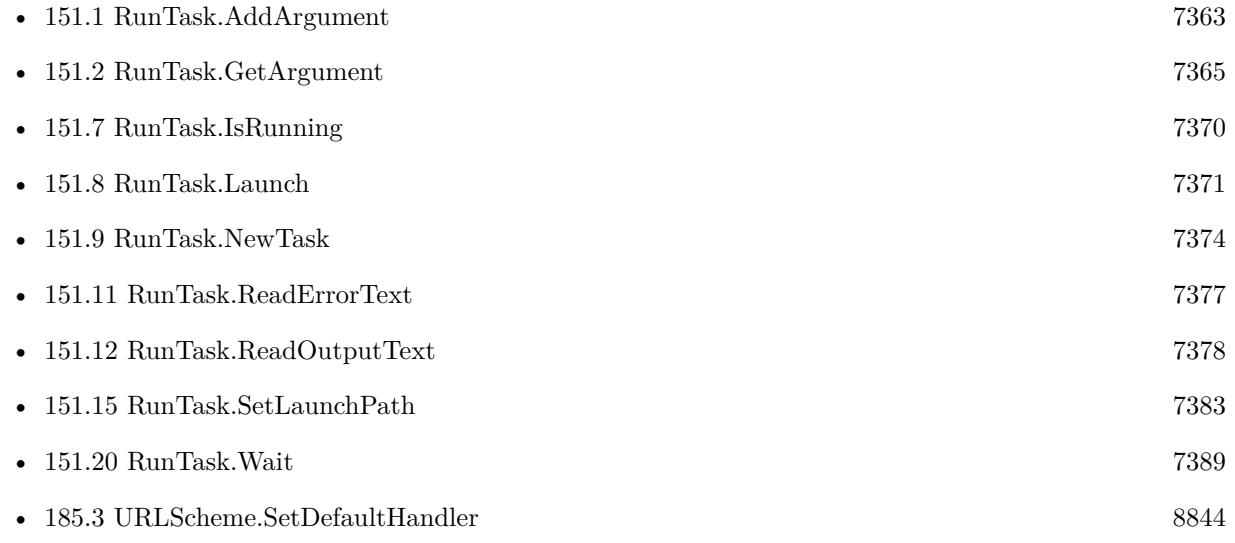

### **Example Databases**
#### 151.13. RUNTASK.SETARGUMENTS 7381

- [RunTask/RunTask Windows](http://monkeybread.eu/MBS-FileMaker-Plugin-Examples/RunTask/RunTask%20Windows.shtml#1ScriptAnchor_)
- [RunTask/RunTask](http://monkeybread.eu/MBS-FileMaker-Plugin-Examples/RunTask/RunTask.shtml#1ScriptAnchor_)

### **151.13.1 Blog Entries**

• [Tip of the day: Query connected clients on FileMaker Server by script](https://www.mbs-plugins.com/archive/2016-08-17/Tip_of_the_day_Query_connected/monkeybreadsoftware_blog_filemaker)

# **151.14 RunTask.SetCurrentDirectoryPath**

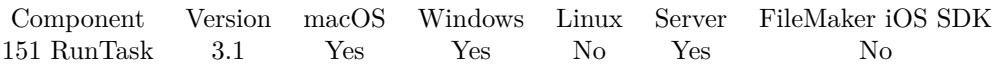

MBS( "RunTask.SetCurrentDirectoryPath"; Path )

This function was [8](#page-798-0) deprecated. Use Shell functions instead.

#### **Parameters**

#### **Path**

The new path for current working directory. "/Users/cs/Desktop"

**Result** Returns OK or error.

#### **Description**

If this method isn't used, the current directory is inherited from the process that created the receiver.

This function requires a native path. Use Path.FileMakerPathToNativePath to convert a FileMaker path to a native path if required. If you like to have the user choose the path, you can use FileDialog functions. For Server be aware that server has limited permissions and may not be able to access all files on a computer. **See also**

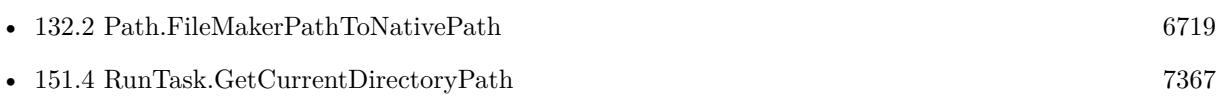

#### **Example Databases**

- [RunTask/Run Shell Script on Mac](http://monkeybread.eu/MBS-FileMaker-Plugin-Examples/RunTask/Run%20Shell%20Script%20on%20Mac.shtml#1ScriptAnchor_)
- [RunTask/RunTask Windows](http://monkeybread.eu/MBS-FileMaker-Plugin-Examples/RunTask/RunTask%20Windows.shtml#1ScriptAnchor_)

## 151.15. RUNTASK.SETLAUNCHPATH 7383

## <span id="page-7382-0"></span>**151.15 RunTask.SetLaunchPath**

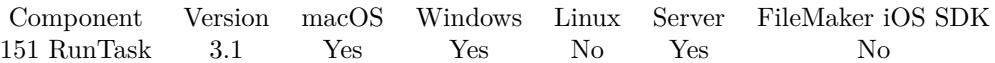

MBS( "RunTask.SetLaunchPath"; Path )

This function was [8](#page-798-0) deprecated. Use Shell functions instead.

#### **Parameters**

#### **Path**

The new path for current working directory. "notepad.exe"

**Result** Returns OK or error.

#### **Description**

#### **Examples**

Launch a Java application on Mac:

MBS( "RunTask.NewTask" ) # you launch java MBS( "RunTask.SetLaunchPath"; "/usr/bin/java" )  $#$  and pass jar file as arguments followed by other arguments MBS( "RunTask.SetArguments"; "-jar" ; "/Applications/test/java.jar"; "Hello" ) MBS( "RunTask.Launch")

#### **See also**

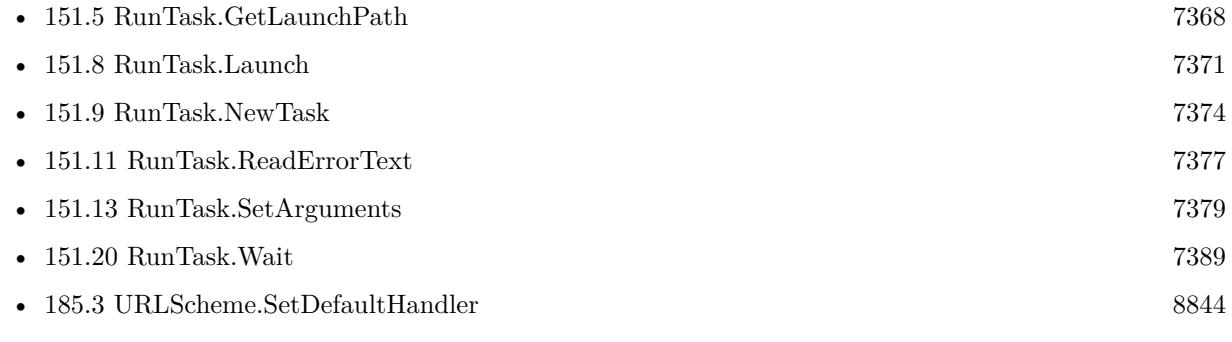

#### **Example Databases**

- [RunTask/Run Shell Script on Mac](http://monkeybread.eu/MBS-FileMaker-Plugin-Examples/RunTask/Run%20Shell%20Script%20on%20Mac.shtml#1ScriptAnchor_)
- [RunTask/RunTask Windows](http://monkeybread.eu/MBS-FileMaker-Plugin-Examples/RunTask/RunTask%20Windows.shtml#1ScriptAnchor_)
- [RunTask/RunTask with read and write on Mac](http://monkeybread.eu/MBS-FileMaker-Plugin-Examples/RunTask/RunTask%20with%20read%20and%20write%20on%20Mac.shtml#1ScriptAnchor_)
- [RunTask/RunTask](http://monkeybread.eu/MBS-FileMaker-Plugin-Examples/RunTask/RunTask.shtml#1ScriptAnchor_)

## **151.15.1 Blog Entries**

• [Tip of the day: Query connected clients on FileMaker Server by script](https://www.mbs-plugins.com/archive/2016-08-17/Tip_of_the_day_Query_connected/monkeybreadsoftware_blog_filemaker)

## 151.16. RUNTASK.SETVERB 7385 **151.16 RunTask.SetVerb**

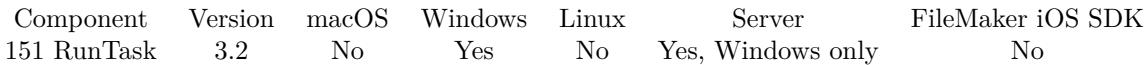

MBS( "RunTask.SetVerb"; Verb )

This function was [8](#page-798-0) deprecated. Use Shell functions instead.

#### **Parameters**

**Verb** The new verb. "open"

**Result** Returns OK or error.

#### **Description**

The set of available verbs depends on the particular file or folder. Generally, the actions available from an object's shortcut menu are available verbs. This parameter can be "", in which case the default verb is used if available. If not, the "open" verb is used. If neither verb is available, the system uses the first verb listed in the registry. The following verbs are commonly used:

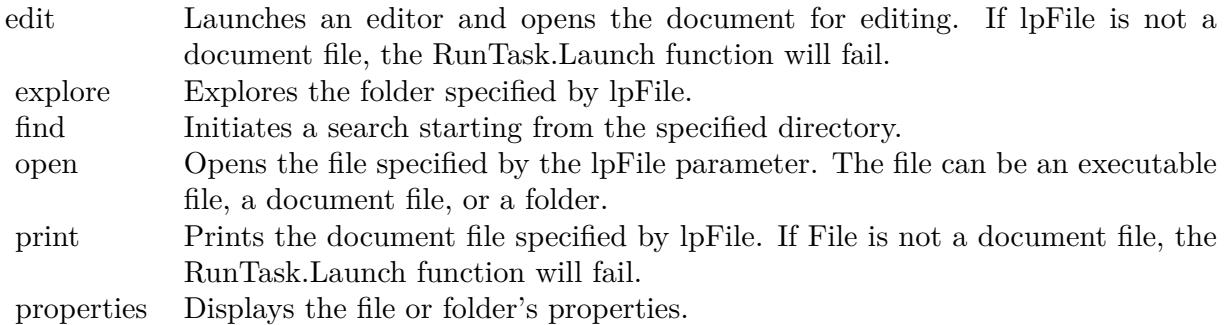

#### **See also**

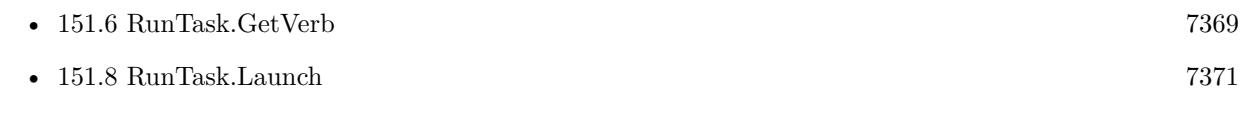

#### **Example Databases**

• [RunTask/RunTask Windows](http://monkeybread.eu/MBS-FileMaker-Plugin-Examples/RunTask/RunTask%20Windows.shtml#1ScriptAnchor_)

# **151.17 RunTask.Terminate**

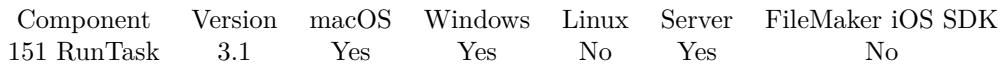

MBS( "RunTask.Terminate"; ExitCode )

This function was [8](#page-798-0) deprecated. Use Shell functions instead.

#### **Parameters**

#### **ExitCode**

Only for Windows the exit code for the application. 1

**Result** Returns OK or error.

#### **Description**

This method has no effect if the receiver was already launched and has already finished executing. If the receiver has not been launched yet, this method raises an NSInvalidArgumentException.

It is not always possible to terminate the receiver because it might be ignoring the terminate signal. terminate sends SIGTERM.

#### **Example Databases**

- [RunTask/Run Shell Script on Mac](http://monkeybread.eu/MBS-FileMaker-Plugin-Examples/RunTask/Run%20Shell%20Script%20on%20Mac.shtml#1ScriptAnchor_)
- [RunTask/RunTask Windows](http://monkeybread.eu/MBS-FileMaker-Plugin-Examples/RunTask/RunTask%20Windows.shtml#1GroupButton108.0000000414.0000000133.0000000511.0000000LayoutObjectAnchor_)

## 151.18. RUNTASK.TERMINATIONREASON 7387

## <span id="page-7386-0"></span>**151.18 RunTask.TerminationReason**

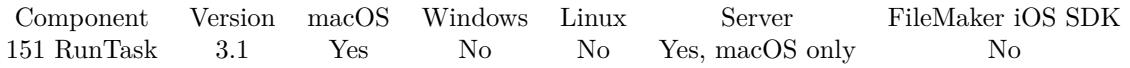

MBS( "RunTask.TerminationReason" )

This function was [8](#page-798-0) deprecated. Use Shell functions instead.

**Result** Returns the reason the task was terminated.

#### **Description**

Available in OS X v10.6 and later. Returns 1 for exit and 2 for an uncaught signal. **See also**

• [151.19](#page-7387-0) RunTask.TerminationStatus [7388](#page-7387-0)

# <span id="page-7387-0"></span>**151.19 RunTask.TerminationStatus**

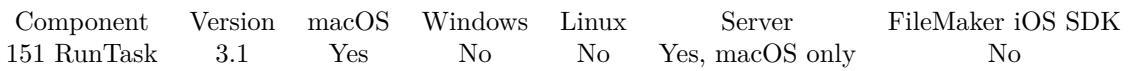

MBS( "RunTask.TerminationStatus" )

This function was [8](#page-798-0) deprecated. Use Shell functions instead.

**Result** Returns the exit status returned by the receiver's executable.

#### **Description**

Each task defines and documents how its return value should be interpreted. For example, many commands return 0 if they complete successfully or an error code if they don't. You'll need to look at the documentation for that task to learn what values it returns under what circumstances. **See also**

• [151.18](#page-7386-0) RunTask.TerminationReason [7387](#page-7386-0)

## <span id="page-7388-0"></span>151.20. RUNTASK.WAIT 7389 **151.20 RunTask.Wait**

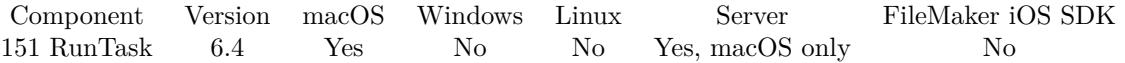

MBS( "RunTask.Wait"; Timeout )

This function was [8](#page-798-0) deprecated. Use Shell functions instead.

#### **Parameters**

#### **Timeout**

The maximum time to wait. 30

**Result** Returns 1, 0 or error.

#### **Description**

Returns 0 if task terminated or 1 if task is still running. **Examples**

Run a shell tool and wait for ending:

```
Let ( [
r = MBS("RunTask.newTask");
r = MBS( "RunTask.SetLaunchPath"; "/bin/sh" );
r = MBS( "RunTask.SetArguments"; "-c"; "date;sleep 5;date" );
r = MBS( "RunTask.Launch");
r = MBS("RunTask.Wait"; "30";output = MBS( "RunTask.ReadOutputText"; "utf8")
]
; output )
```
#### **See also**

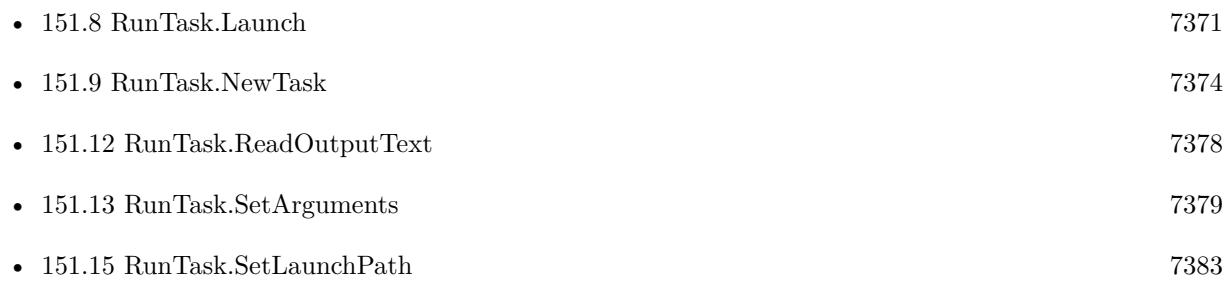

#### **Example Databases**

• [RunTask/Run Shell Script on Mac](http://monkeybread.eu/MBS-FileMaker-Plugin-Examples/RunTask/Run%20Shell%20Script%20on%20Mac.shtml#1ScriptAnchor_)

## **151.20.1 Blog Entries**

• [MBS FileMaker Plugin, version 6.4pr9](https://www.mbs-plugins.com/archive/2016-09-24/MBS_FileMaker_Plugin_version_6/monkeybreadsoftware_blog_filemaker)

Created 22nd September 2016, last changed 13th June 2020.

## 151.21. RUNTASK.WRITEINPUTTEXT 7391

## **151.21 RunTask.WriteInputText**

Component Version macOS Windows Linux Server FileMaker iOS SDK [151](#page-7362-0) RunTask 4.1 Yes No No Yes, macOS only No

MBS( "RunTask.WriteInputText"; text { ; Encoding } )

This function was [8](#page-798-0) deprecated. Use Shell functions instead.

#### **Parameters**

**text** The text to put in the buffer. "Hello World"

#### **Encoding**

Optional The text encoding for text parameter. Default is native. "UTF-8"

**Result** Returns OK.

#### **Description**

#### **Example Databases**

• [RunTask/RunTask with read and write on Mac](http://monkeybread.eu/MBS-FileMaker-Plugin-Examples/RunTask/RunTask%20with%20read%20and%20write%20on%20Mac.shtml#3ScriptAnchor_)

# <span id="page-7392-0"></span>**Chapter 152**

# **Schedule**

Scheduled script calls and sql queries.

## <span id="page-7392-1"></span>**152.1 Schedule.Check**

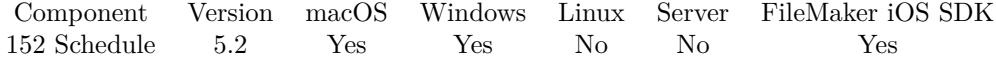

MBS( "Schedule.Check" )

**Result** Returns OK or error.

#### **Description**

This is intended for server where you need to call this regularly (e.g. in scheduled script every minute) to process scheduled script calls or sql executes. **See also**

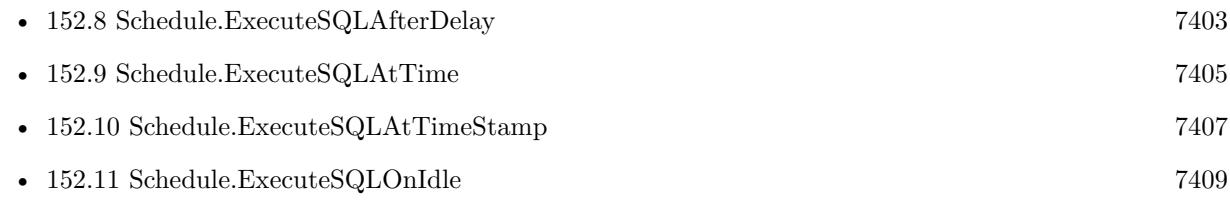

Created 20th May 2015, last changed 21st May 2015.

# <span id="page-7393-0"></span>**152.2 Schedule.ClearEvaluateResult**

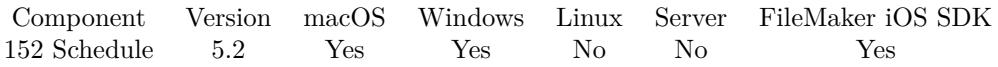

MBS( "Schedule.ClearEvaluateResult"; ScheduleRef )

#### **Parameters**

#### **ScheduleRef**

The reference for a scheduled script call or sql query as returned by Schedule.StartScript\* functions or Schedule.ExecuteSQL\* functions.

\$ref

**Result** Returns OK or error.

#### **Description**

#### **See also**

• [152.14](#page-7412-0) Schedule.GetEvaluateResult [7413](#page-7412-0)

Created 21st May 2015, last changed 21st May 2015.

## 152.3. SCHEDULE.CLEARSQLRESULT 7395

## **152.3 Schedule.ClearSQLResult**

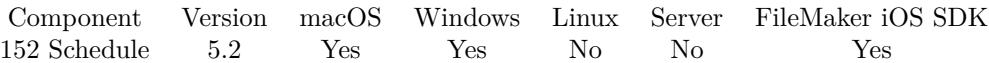

MBS( "Schedule.ClearSQLResult"; ScheduleRef )

#### **Parameters**

#### **ScheduleRef**

The reference for a scheduled script call or sql query as returned by Schedule.StartScript\* functions or Schedule.ExecuteSQL\* functions. \$ref

### **Result** Returns OK or error.

### **Description**

#### **See also**

• [152.20](#page-7418-0) Schedule.GetSQLResult [7419](#page-7418-0)

Created 21st May 2015, last changed 21st May 2015.

## <span id="page-7395-0"></span>**152.4 Schedule.EvaluateAfterDelay**

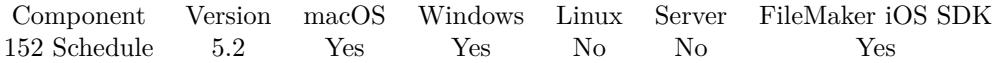

MBS( "Schedule.EvaluateAfterDelay"; DelaySeconds; Expression { ; ScriptFileName; ScriptName; Repeat-Delay } )

#### **Parameters**

#### **DelaySeconds**

The Number of Seconds to wait before running the script. 10

#### **Expression**

The expression to evaluate. "Get(CurrentTimeStamp)"

#### **ScriptFileName**

Optional The name of the file that contains the script to be run. Get(Filename)

#### **ScriptName**

Optional The exact name of the script to run. "TestScript"

#### **RepeatDelay**

Optional The number of seconds after which to repeat the script call. 30

**Result** Returns reference number or error.

#### **Description**

Optional, we can start a script with the result of the query.

Please use Schedule.Release later to remove schedule from list. Non repeating scheduled items are free automatically for you.

Our plugin does not provide persistence. You need to schedule things in your scripts if you need them. When FileMaker quits, the plugin forgets the list of schedules.

**Examples**

Try it:

Set Variable [ \$expression; Value:"MBS(\"Log\"; \"Evaluate works\")" ] Set Variable [ \$ref; Value:MBS( "Schedule.EvaluateAfterDelay"; 5; \$expression ) ]

Show/Hide format bar in German:

Set Variable [ \$r ; Value: MBS( "Schedule.EvaluateAfterDelay"; ,1; "MBS( \"Menubar.RunMenuCom-

#### 152.4. SCHEDULE.EVALUATEAFTERDELAY 7397

mand\"; List(\"Ansicht\"; \"Formatierungsleiste\") )") ]

Set scrollbar elasticity after delay of 0.1 seconds:

Set Variable [ \$r ; Value: MBS( "Schedule.EvaluateAfterDelay"; 0.1; "MBS(\"Window.Scrollbar.SetScrollElasticity\"; 0; \"none\")") ]

#### Open Scriptworkspace:

 $#$  won't work directly in script as we need to delay, let the script end and then the menu command can run: Set Variable [ \$r ; Value: MBS( "Schedule.EvaluateAfterDelay"; 0.1; "MBS( \"Menubar.RunMenuCommand $\langle$ "; 51319 )") ]

#### **See also**

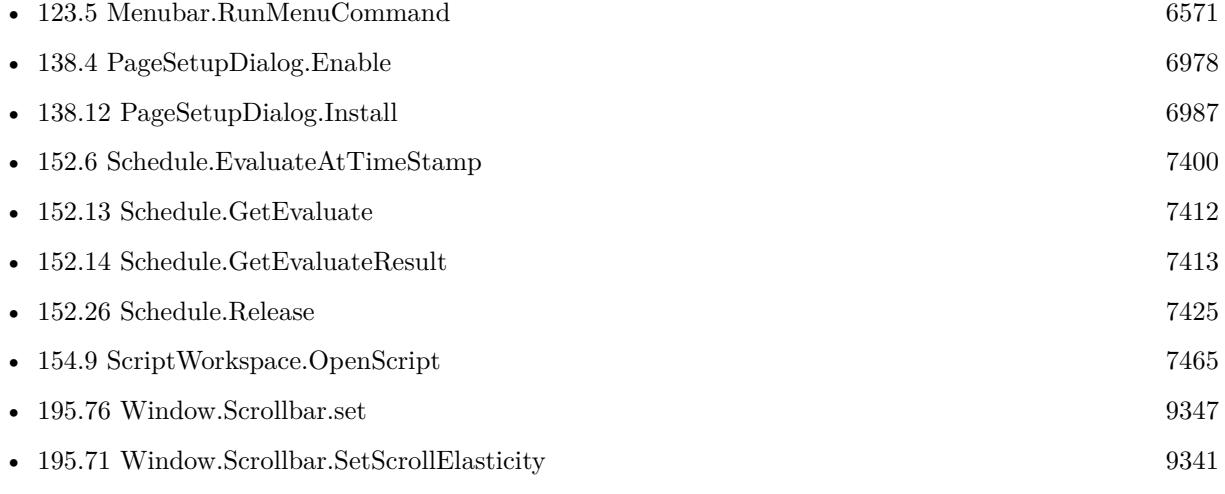

#### **Example Databases**

- [Mac only/Print/Page Setup Dialog on Mac](http://monkeybread.eu/MBS-FileMaker-Plugin-Examples/Mac%20only/Print/Page%20Setup%20Dialog%20on%20Mac.shtml#2ScriptAnchor_)
- [Mac only/Print/Page Setup Dialog](http://monkeybread.eu/MBS-FileMaker-Plugin-Examples/Mac%20only/Print/Page%20Setup%20Dialog.shtml#1ScriptAnchor_)
- [SQL in FileMaker/Custom Functions to Log Scriptcalls](http://monkeybread.eu/MBS-FileMaker-Plugin-Examples/SQL%20in%20FileMaker/Custom%20Functions%20to%20Log%20Scriptcalls.shtml#2ScriptAnchor_)
- [Utility functions/Schedules](http://monkeybread.eu/MBS-FileMaker-Plugin-Examples/Utility%20functions/Schedules.shtml#1GroupButton42.0000000123.000000067.0000000304.0000000LayoutObjectAnchor_)

#### **152.4.1 Blog Entries**

- [Record Creation Script Trigger](https://www.mbs-plugins.com/archive/2020-09-03/Record_Creation_Script_Trigger/monkeybreadsoftware_blog_filemaker)
- [Page Setup Dialog example](https://www.mbs-plugins.com/archive/2019-06-01/Page_Setup_Dialog_example/monkeybreadsoftware_blog_filemaker)

Created 21st May 2015, last changed 16th December 2020.

## <span id="page-7397-0"></span>**152.5 Schedule.EvaluateAtTime**

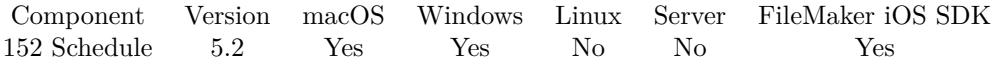

MBS( "Schedule.EvaluateAtTime"; Hours; Minutes; Seconds; Expression { ; ScriptFileName; ScriptName; RepeatHour; RepeatMinute; RepeatSecond } )

#### **Parameters**

#### **Hours**

The hour of the day at which to call the script. 12

#### **Minutes**

The minute of the day at which to call the script. 10

#### **Seconds**

The seconds of the day at which to call the script. 0

#### **Expression**

The expression to evaluate. "Get(CurrentTimeStamp)"

#### **ScriptFileName**

Optional The name of the file that contains the script to be run. Get(Filename)

#### **ScriptName**

Optional The exact name of the script to run. "TestScript"

#### **RepeatHour**

Optional The number of hours to wait between script calls. 1

#### **RepeatMinute**

Optional The number of minutes to wait between script calls. 0

#### **RepeatSecond**

Optional The number of seconds to wait between script calls. 0

**Result** Returns reference number or error.

#### 152.5. SCHEDULE.EVALUATEATTIME 7399

#### **Description**

Optional, we can start a script with the result of the query.

Please use Schedule.Release later to remove schedule from list. Non repeating scheduled items are free automatically for you.

You define the timestamp with hours, minutes and seconds parameter at which to call the script. Plugin checks regularly if time stamp is reaches and calls as soon as current time is greater or equal the given timestamp. So calls can be delayed if FileMaker is busy!

Our plugin does not provide persistence. You need to schedule things in your scripts if you need them. When FileMaker quits, the plugin forgets the list of schedules.

#### **See also**

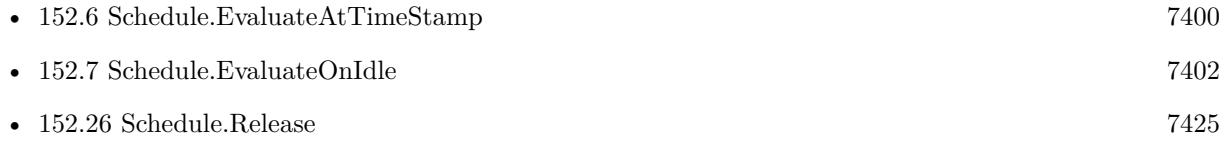

Created 21st May 2015, last changed 21st May 2015.

## <span id="page-7399-0"></span>**152.6 Schedule.EvaluateAtTimeStamp**

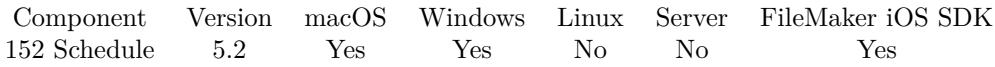

MBS( "Schedule.EvaluateAtTimeStamp"; TimeStamp; Expression { ; ScriptFileName; ScriptName; Repeat-Delay } )

#### **Parameters**

#### **TimeStamp**

The timestamp at which to call the script. Plugin checks regularly if time stamp is reaches and calls as soon as current time is greater or equal the given timestamp. So calls can be delayed if FileMaker is busy! Get(CurrentTimeStamp)+60

#### **Expression**

The expression to evaluate. "Get(CurrentTimeStamp)"

#### **ScriptFileName**

Optional The name of the file that contains the script to be run. Get(Filename)

#### **ScriptName**

Optional The exact name of the script to run "TestScript"

#### **RepeatDelay**

Optional The number of seconds after which to repeat the script call. 30

**Result** Returns reference number or error.

#### **Description**

Optional, we can start a script with the result of the query.

Please use Schedule.Release later to remove schedule from list. Non repeating scheduled items are free automatically for you.

You define the timestamp at which to call the script. Plugin checks regularly if time stamp is reaches and calls as soon as current time is greater or equal the given timestamp. So calls can be delayed if FileMaker is busy!

Our plugin does not provide persistence. You need to schedule things in your scripts if you need them. When FileMaker quits, the plugin forgets the list of schedules. **See also**

• [152.4](#page-7395-0) Schedule.EvaluateAfterDelay [7396](#page-7395-0) • [152.5](#page-7397-0) Schedule.EvaluateAtTime [7398](#page-7397-0)

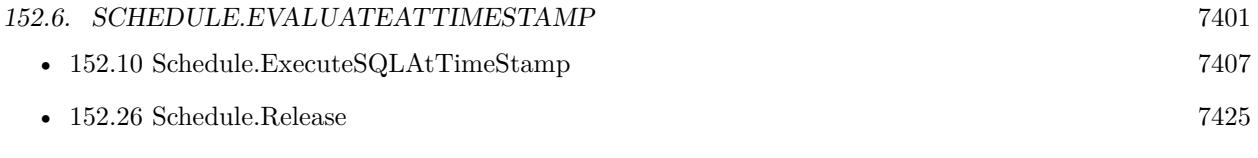

Created 21st May 2015, last changed 12nd July 2015.

# <span id="page-7401-0"></span>**152.7 Schedule.EvaluateOnIdle**

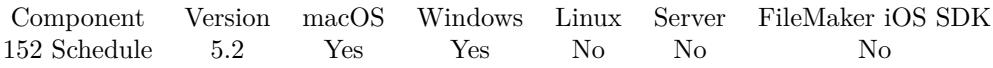

MBS( "Schedule.EvaluateOnIdle"; DelaySeconds; Expression { ; ScriptFileName; ScriptName } )

#### **Parameters**

#### **DelaySeconds**

The Number of Seconds to wait before running the script. Moving the mouse or using keyboard will reset the counter.

10

#### **Expression**

The expression to evaluate. "Get(CurrentTimeStamp)"

#### **ScriptFileName**

Optional The name of the file that contains the script to be run. Get(Filename)

#### **ScriptName**

Optional The exact name of the script to run. "TestScript"

**Result** Returns reference number or error.

#### **Description**

This SQL query is performed in FileMaker whenever no user activity has been for the given amount of time. If script is called, the user is idle the given time period. Than once user starts working again, the count is reset and next time the user is idle again, the script can be called. So our idle schedules repeat automatically. Please use Schedule.Release later to remove schedule from list.

Our plugin does not provide persistence. You need to schedule things in your scripts if you need them. When FileMaker quits, the plugin forgets the list of schedules.

With plugin version 6.0 or newer the script name can be a script ID number. In that case the plugin queries the script name for the given script ID. This allows to call scripts by ID and avoid problems if scripts are later renamed.

#### **See also**

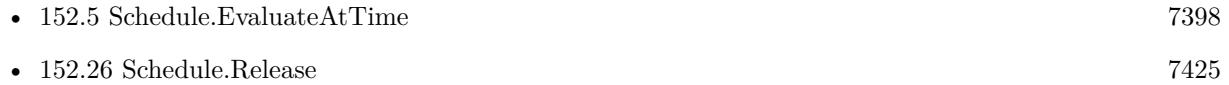

Created 21st May 2015, last changed 9th January 2020.

### 152.8. SCHEDULE.EXECUTESQLAFTERDELAY 7403

## <span id="page-7402-0"></span>**152.8 Schedule.ExecuteSQLAfterDelay**

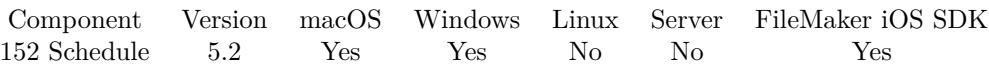

MBS( "Schedule.ExecuteSQLAfterDelay"; DelaySeconds; FileName; SQL Statement { ; ScriptFileName; ScriptName; Column Delimiter; Record Delimiter; Params } )

#### **Parameters**

#### **DelaySeconds**

The Number of Seconds to wait before running the script. 10

#### **FileName**

The target database name. Can be empty to not limit query to one database. ""

#### **SQL Statement**

SQL Statement as a Text string

#### **ScriptFileName**

Optional The name of the file that contains the script to be run. Get(Filename)

#### **ScriptName**

Optional The exact name of the script to run. "TestScript"

#### **Column Delimiter**

Optional Columns Separator, only used with SELECT statement. Default is TAB. 9

#### **Record Delimiter**

Optional Record Separator, only used with SELECT statement, Default is Return 13

#### **Params**

Optional Optional, pass here parameters. One parameter to this function for each parameter you want to pass to the SQL statement. 123

**Result** Returns reference number or error.

#### **Description**

Optional, we can start a script with the result of the query.

Please use Schedule.Release later to remove schedule from list. Non repeating scheduled items are free automatically for you.

Our plugin does not provide persistence. You need to schedule things in your scripts if you need them. When FileMaker quits, the plugin forgets the list of schedules.

Unless you call Schedule.Check to perform due schedules now, the schedules are performed at idle time, so all the SQL commands are available including INSERT, DELETE, UPDATE and even ALTER TABLE.

With plugin version 6.0 or newer the script name can be a script ID number. In that case the plugin queries the script name for the given script ID. This allows to call scripts by ID and avoid problems if scripts are later renamed.

### **See also**

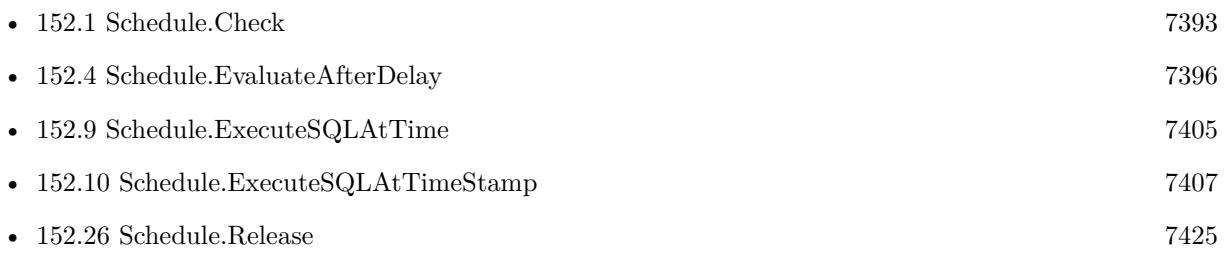

#### **Example Databases**

• [Utility functions/Schedules](http://monkeybread.eu/MBS-FileMaker-Plugin-Examples/Utility%20functions/Schedules.shtml#1GroupButton42.0000000333.000000067.0000000514.0000000LayoutObjectAnchor_)

Created 20th May 2015, last changed 27th January 2016.

#### 152.9. SCHEDULE.EXECUTESQLATTIME 7405

## <span id="page-7404-0"></span>**152.9 Schedule.ExecuteSQLAtTime**

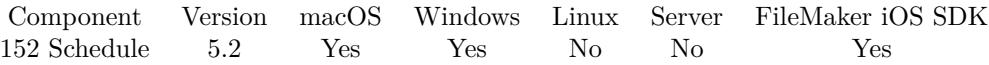

MBS( "Schedule.ExecuteSQLAtTime"; Hours; Minutes; Seconds; FileName; SQL Statement { ; Script-FileName; ScriptName; Column Delimiter; Record Delimiter; RepeatHour; RepeatMinute; RepeatSecond; Params } )

#### **Parameters**

#### **Hours**

The hour of the day at which to call the script. 12

#### **Minutes**

The minute of the day at which to call the script. 10

#### **Seconds**

The seconds of the day at which to call the script. 0

#### **FileName**

The target database name. Can be empty to not limit query to one database. ""

**SQL Statement**

SQL Statement as a Text string

#### **ScriptFileName**

Optional The name of the file that contains the script to be run. Get(Filename)

#### **ScriptName**

Optional The exact name of the script to run. "TestScript"

#### **Column Delimiter**

Optional Columns Separator, only used with SELECT statement. Default is TAB. 9

#### **Record Delimiter**

Optional Record Separator, only used with SELECT statement, Default is Return 13

**RepeatHour** Optional

The number of hours to wait between script calls. 1

### **RepeatMinute**

Optional The number of minutes to wait between script calls. 0

#### **RepeatSecond**

Optional

The number of seconds to wait between script calls. 0

### **Params**

Optional

Optional, pass here parameters. One parameter to this function for each parameter you want to pass to the SQL statement.

123

**Result** Returns reference number or error.

#### **Description**

Optional, we can start a script with the result of the query.

Please use Schedule.Release later to remove schedule from list. Non repeating scheduled items are free automatically for you.

You define the timestamp with hours, minutes and seconds parameter at which to call the script. Plugin checks regularly if time stamp is reaches and calls as soon as current time is greater or equal the given timestamp. So calls can be delayed if FileMaker is busy!

Our plugin does not provide persistence. You need to schedule things in your scripts if you need them. When FileMaker quits, the plugin forgets the list of schedules.

Unless you call Schedule.Check to perform due schedules now, the schedules are performed at idle time, so all the SQL commands are available including INSERT, DELETE, UPDATE and even ALTER TABLE.

With plugin version 6.0 or newer the script name can be a script ID number. In that case the plugin queries the script name for the given script ID. This allows to call scripts by ID and avoid problems if scripts are later renamed.

#### **See also**

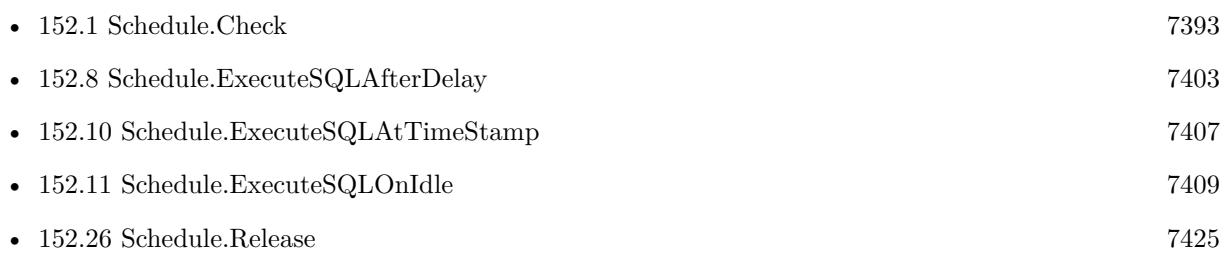

Created 21st May 2015, last changed 27th January 2016.

### 152.10. SCHEDULE.EXECUTESQLATTIMESTAMP 7407

## <span id="page-7406-0"></span>**152.10 Schedule.ExecuteSQLAtTimeStamp**

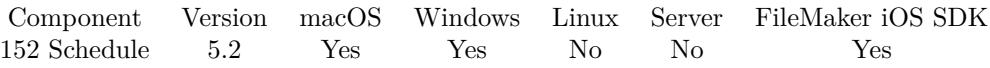

MBS( "Schedule.ExecuteSQLAtTimeStamp"; TimeStamp; FileName; SQL Statement { ; ScriptFileName; ScriptName; RepeatDelay; Params } )

#### **Parameters**

#### **TimeStamp**

The timestamp at which to call the script. Plugin checks regularly if time stamp is reaches and calls as soon as current time is greater or equal the given timestamp. So calls can be delayed if FileMaker is busy! Get(CurrentTimeStamp)+60

#### **FileName**

The target database name. Can be empty to not limit query to one database. ""

#### **SQL Statement**

SQL Statement as a Text string

#### **ScriptFileName**

Optional The name of the file that contains the script to be run. Get(Filename)

#### **ScriptName**

Optional The exact name of the script to run "TestScript"

### **RepeatDelay**

Optional The number of seconds after which to repeat the script call. 30

#### **Params**

Optional

Optional, pass here parameters. One parameter to this function for each parameter you want to pass to the SQL statement.

123

**Result** Returns reference number or error.

#### **Description**

Optional, we can start a script with the result of the query.

Please use Schedule.Release later to remove schedule from list. Non repeating scheduled items are free automatically for you.

You define the timestamp at which to call the script. Plugin checks regularly if time stamp is reaches and calls as soon as current time is greater or equal the given timestamp. So calls can be delayed if FileMaker

Our plugin does not provide persistence. You need to schedule things in your scripts if you need them. When FileMaker quits, the plugin forgets the list of schedules.

Unless you call Schedule.Check to perform due schedules now, the schedules are performed at idle time, so all the SQL commands are available including INSERT, DELETE, UPDATE and even ALTER TABLE.

With plugin version 6.0 or newer the script name can be a script ID number. In that case the plugin queries the script name for the given script ID. This allows to call scripts by ID and avoid problems if scripts are later renamed.

### **See also**

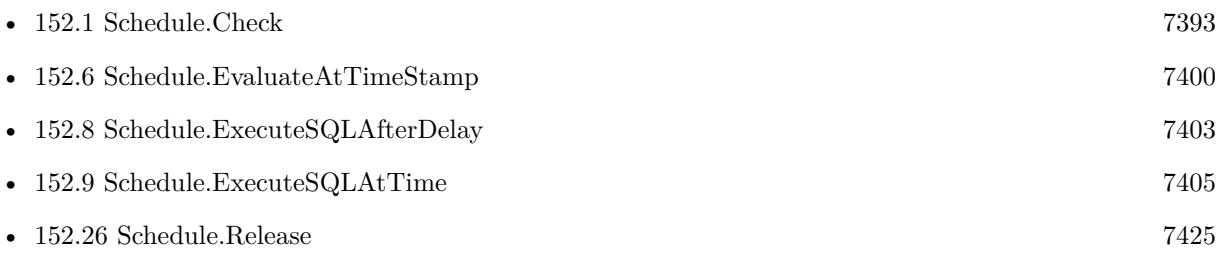

Created 21st May 2015, last changed 27th January 2016.

#### 152.11. SCHEDULE.EXECUTESQLONIDLE 7409

## <span id="page-7408-0"></span>**152.11 Schedule.ExecuteSQLOnIdle**

Component Version macOS Windows Linux Server FileMaker iOS SDK [152](#page-7392-0) Schedule 5.2 Yes Yes No No No

MBS( "Schedule.ExecuteSQLOnIdle"; DelaySeconds; FileName; SQL Statement { ; ScriptFileName; Script-Name; Column Delimiter; Record Delimiter; RepeatDelay; Params } )

#### **Parameters**

#### **DelaySeconds**

The Number of Seconds to wait before running the script. Moving the mouse or using keyboard will reset the counter.

10

#### **FileName**

The target database name. Can be empty to not limit query to one database. ""

#### **SQL Statement**

SQL Statement as a Text string

#### **ScriptFileName**

Optional The name of the file that contains the script to be run. Get(Filename)

#### **ScriptName**

Optional The exact name of the script to run. "TestScript"

#### **Column Delimiter**

Optional Columns Separator, only used with SELECT statement. Default is TAB. 9

#### **Record Delimiter**

Optional Record Separator, only used with SELECT statement, Default is Return 13

#### **RepeatDelay**

Optional The number of seconds after which to repeat the script call. 30

#### **Params**

Optional

Optional, pass here parameters. One parameter to this function for each parameter you want to pass to the SQL statement.

123

**Result** Returns reference number or error.

#### **Description**

This SQL query is performed in FileMaker whenever no user activity has been for the given amount of time. If script is called, the user is idle the given time period. Than once user starts working again, the count is reset and next time the user is idle again, the script can be called. So our idle schedules repeat automatically. Please use Schedule.Release later to remove schedule from list.

Our plugin does not provide persistence. You need to schedule things in your scripts if you need them. When FileMaker quits, the plugin forgets the list of schedules.

Unless you call Schedule.Check to perform due schedules now, the schedules are performed at idle time, so all the SQL commands are available including INSERT, DELETE, UPDATE and even ALTER TABLE.

With plugin version 6.0 or newer the script name can be a script ID number. In that case the plugin queries the script name for the given script ID. This allows to call scripts by ID and avoid problems if scripts are later renamed.

#### **See also**

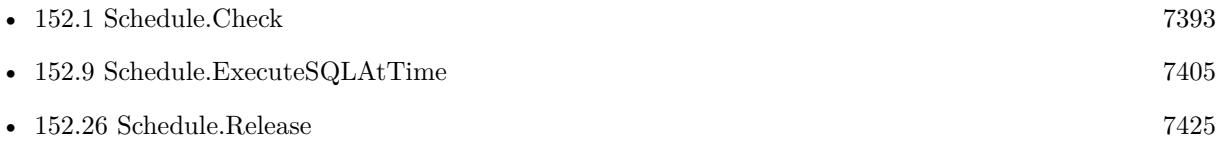

Created 21st May 2015, last changed 9th January 2020.

### 152.12. SCHEDULE.GETAUTORELEASE 7411

## **152.12 Schedule.GetAutoRelease**

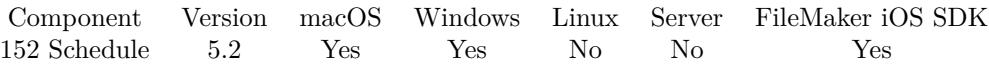

MBS( "Schedule.GetAutoRelease"; ScheduleRef )

#### **Parameters**

#### **ScheduleRef**

The reference for a scheduled script call or sql query as returned by Schedule.StartScript\* functions or Schedule.ExecuteSQL\* functions. \$ref

**Result** Returns value or error.

#### **Description**

Value is 1 to auto remove from list of schedules or 0 if not. **See also**

• [152.28](#page-7427-0) Schedule.SetAutoRelease [7428](#page-7427-0)

Created 21st May 2015, last changed 21st May 2015.

# <span id="page-7411-0"></span>**152.13 Schedule.GetEvaluate**

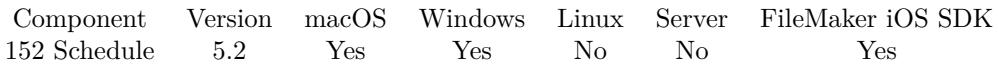

MBS( "Schedule.GetEvaluate"; ScheduleRef )

#### **Parameters**

#### **ScheduleRef**

The reference for a scheduled script call or sql query as returned by Schedule.StartScript\* functions or Schedule.ExecuteSQL\* functions.

\$ref

**Result** Returns text or error.

#### **Description**

### **Examples**

Try it:

Set Variable [ \$ref; Value:MBS( "Schedule.EvaluateAfterDelay"; 5; "1+2") ] Set Variable [\$r; Value:MBS("Schedule.GetEvaluate"; \$ref)]

#### **See also**

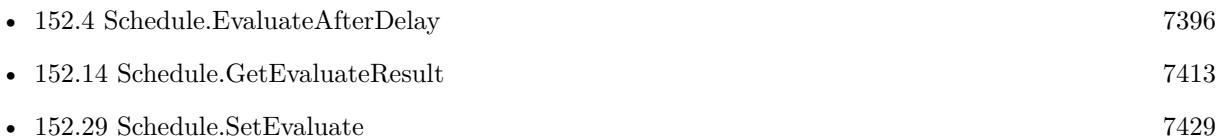

Created 21st May 2015, last changed 5th March 2017.

#### 152.14. SCHEDULE.GETEVALUATERESULT 7413

## <span id="page-7412-0"></span>**152.14 Schedule.GetEvaluateResult**

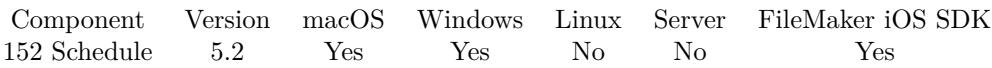

MBS( "Schedule.GetEvaluateResult"; ScheduleRef )

#### **Parameters**

#### **ScheduleRef**

The reference for a scheduled script call or sql query as returned by Schedule.StartScript\* functions or Schedule.ExecuteSQL\* functions.

\$ref

**Result** Returns OK or error.

#### **Description**

Please use Schedule.SetAutoRelease with parameter 0 to avoid the target schedule to be released before you can query result.

#### **Examples**

Try it:

 $\#$ evaluate that in a second Set Variable [ \$ref; Value:MBS( "Schedule.EvaluateAfterDelay"; 1; "1+2") ] # stop plugin from removing schedule after it was evaluated Set Variable [  $r$ ; Value:MBS( "Schedule.SetFreeAfterRun";  $r$ ; 6) ]  $#$  check what is inside? Set Variable [  $r$ ; Value:MBS( "Schedule.GetEvaluate";  $r$  fref ) ]  $#$  make a pause Pause/Resume Script [ Duration (seconds): 2 ]  $#$  now check result. Shows 3 Show Custom Dialog [ "Result"; MBS( "Schedule.GetEvaluateResult";  $\text{Sref }$  ) ]  $#$  and free memory Set Variable [  $r$ ; Value:MBS( "Schedule.Release";  $r$  ) ]

#### **See also**

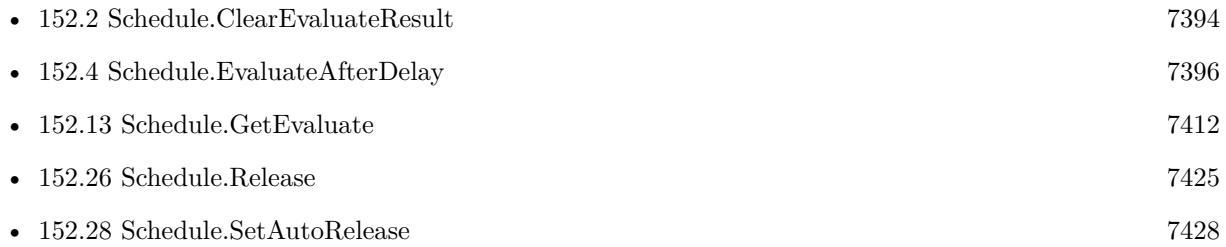

Created 21st May 2015, last changed 21st May 2015.

# **152.15 Schedule.GetFileName**

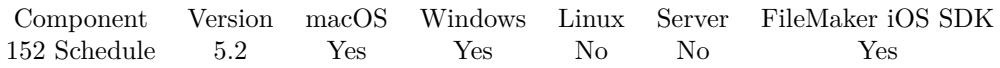

MBS( "Schedule.GetFileName"; ScheduleRef )

#### **Parameters**

#### **ScheduleRef**

The reference for a scheduled script call or sql query as returned by Schedule.StartScript\* functions or Schedule.ExecuteSQL\* functions.

\$ref

**Result** Returns text or error.

### **Description**

#### **See also**

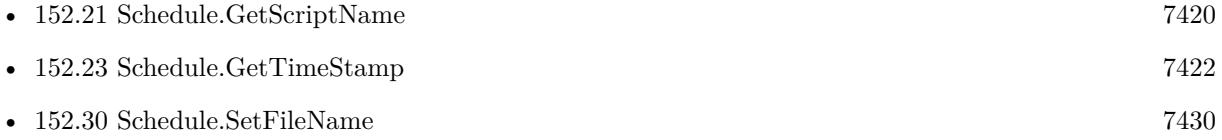

Created 20th May 2015, last changed 20th May 2015.

#### 152.16. SCHEDULE.GETLASTTIMESTAMP 7415

## **152.16 Schedule.GetLastTimeStamp**

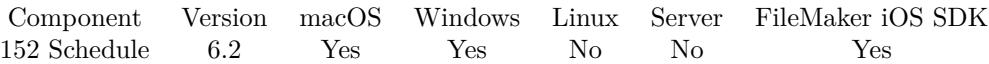

MBS( "Schedule.GetLastTimeStamp"; ScheduleRef )

#### **Parameters**

#### **ScheduleRef**

The reference for a scheduled script call or sql query as returned by Schedule.StartScript\* functions or Schedule.ExecuteSQL\* functions.

\$ref

**Result** Returns timestamp, empty or error.

#### **Description**

May be empty if not yet run. **See also**

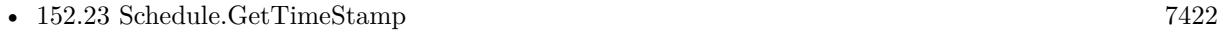

• [152.35](#page-7434-0) Schedule.SetTimeStamp [7435](#page-7434-0)

#### **152.16.1 Blog Entries**

• [MBS FileMaker Plugin, version 6.2pr1](https://www.mbs-plugins.com/archive/2016-03-19/MBS_FileMaker_Plugin_version_6/monkeybreadsoftware_blog_filemaker)

Created 12nd March 2016, last changed 12nd March 2016.

# **152.17 Schedule.GetRepeatDelay**

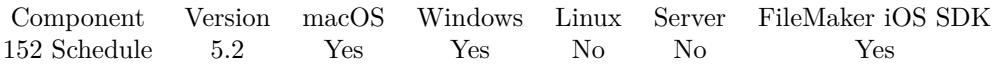

MBS( "Schedule.GetRepeatDelay"; ScheduleRef )

#### **Parameters**

#### **ScheduleRef**

The reference for a scheduled script call or sql query as returned by Schedule.StartScript\* functions or Schedule.ExecuteSQL\* functions.

\$ref

**Result** Returns value or error.

### **Description**

#### **See also**

• [152.31](#page-7430-0) Schedule.SetRepeatDelay [7431](#page-7430-0)

Created 20th May 2015, last changed 20th May 2015.
### 152.18. SCHEDULE.GETRUNCOUNT 7417

# **152.18 Schedule.GetRunCount**

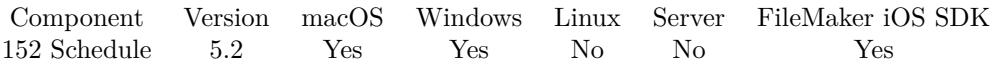

MBS( "Schedule.GetRunCount"; ScheduleRef )

#### **Parameters**

#### **ScheduleRef**

The reference for a scheduled script call or sql query as returned by Schedule.StartScript\* functions or Schedule.ExecuteSQL\* functions.

\$ref

**Result** Returns value or error.

#### **Description**

# <span id="page-7417-0"></span>**152.19 Schedule.GetSQL**

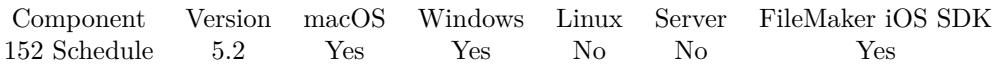

MBS( "Schedule.GetSQL"; ScheduleRef )

#### **Parameters**

#### **ScheduleRef**

The reference for a scheduled script call or sql query as returned by Schedule.StartScript\* functions or Schedule.ExecuteSQL\* functions.

\$ref

**Result** Returns text or error.

### **Description**

#### **See also**

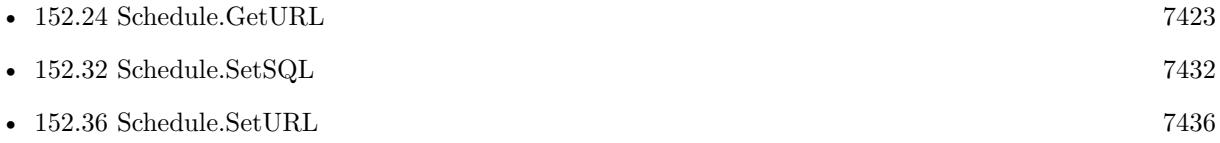

### 152.20. SCHEDULE.GETSQLRESULT 7419

# <span id="page-7418-0"></span>**152.20 Schedule.GetSQLResult**

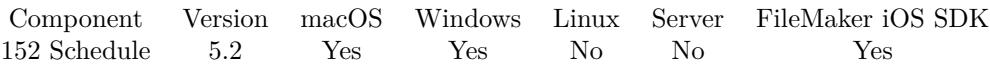

MBS( "Schedule.GetSQLResult"; ScheduleRef )

#### **Parameters**

### **ScheduleRef**

The reference for a scheduled script call or sql query as returned by Schedule.StartScript\* functions or Schedule.ExecuteSQL\* functions. \$ref

**Result** Returns value or error.

#### **Description**

Please use Schedule.SetAutoRelease with parameter 0 to avoid the target schedule to be released before you can query result.

**See also**

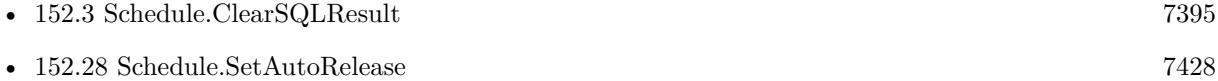

# <span id="page-7419-0"></span>**152.21 Schedule.GetScriptName**

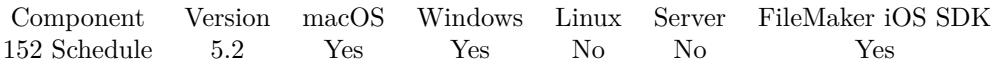

MBS( "Schedule.GetScriptName"; ScheduleRef )

### **Parameters**

#### **ScheduleRef**

The reference for a scheduled script call or sql query as returned by Schedule.StartScript\* functions or Schedule.ExecuteSQL\* functions.

\$ref

**Result** Returns text or error.

### **Description**

#### **See also**

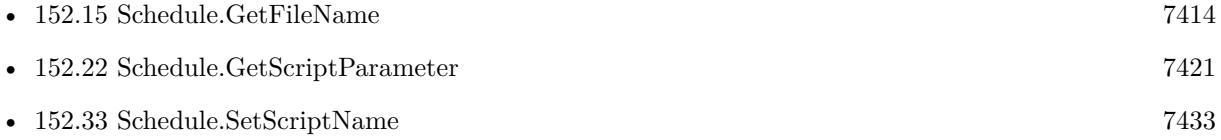

#### 152.22. SCHEDULE.GETSCRIPTPARAMETER 7421

# <span id="page-7420-0"></span>**152.22 Schedule.GetScriptParameter**

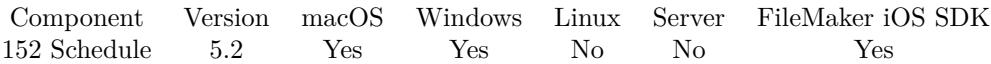

MBS( "Schedule.GetScriptParameter"; ScheduleRef )

#### **Parameters**

#### **ScheduleRef**

The reference for a scheduled script call or sql query as returned by Schedule.StartScript\* functions or Schedule.ExecuteSQL\* functions.

\$ref

**Result** Returns text or error.

### **Description**

#### **See also**

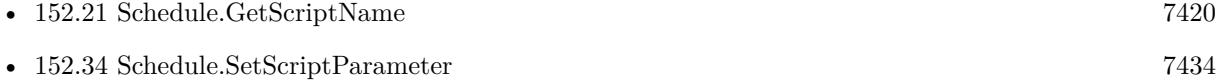

# <span id="page-7421-0"></span>**152.23 Schedule.GetTimeStamp**

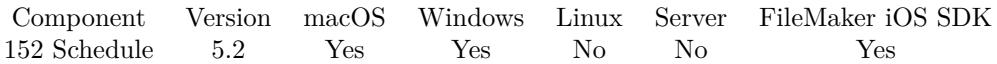

MBS( "Schedule.GetTimeStamp"; ScheduleRef )

### **Parameters**

#### **ScheduleRef**

The reference for a scheduled script call or sql query as returned by Schedule.StartScript\* functions or Schedule.ExecuteSQL\* functions.

\$ref

**Result** Returns value or error.

### **Description**

#### **See also**

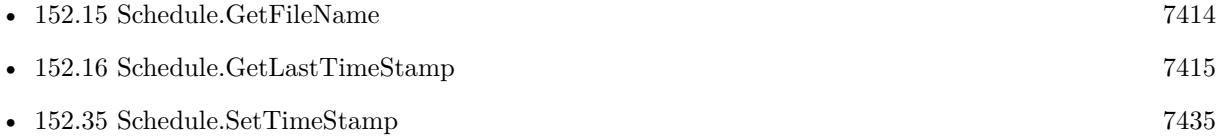

## <span id="page-7422-0"></span>152.24. SCHEDULE.GETURL 7423 **152.24 Schedule.GetURL**

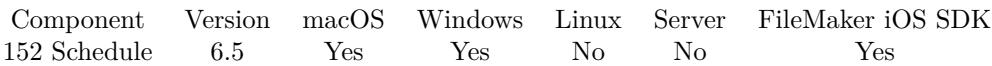

MBS( "Schedule.GetURL"; ScheduleRef )

#### **Parameters**

#### **ScheduleRef**

The reference for a scheduled script call or sql query as returned by Schedule.StartScript\* functions or Schedule.ExecuteSQL\* functions. \$ref

**Result** Returns text or error.

#### **Description**

#### **See also**

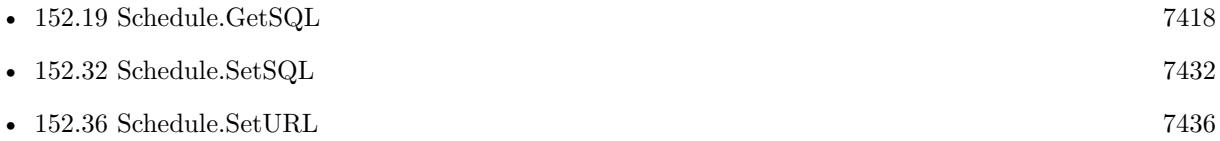

## **152.24.1 Blog Entries**

• [MBS FileMaker Plugin, version 6.5pr3](https://www.mbs-plugins.com/archive/2016-10-18/MBS_FileMaker_Plugin_version_6/monkeybreadsoftware_blog_filemaker)

Created 11st October 2016, last changed 11st October 2016.

# **152.25 Schedule.List**

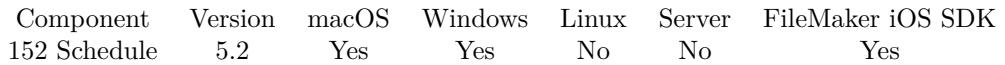

MBS( "Schedule.List" { ; OnlyIDs } )

#### **Parameters**

**OnlyIDs** Optional Pass 1 to only get IDs. Pass 0 or no parameter to get IDs and details. 1

**Result** Returns list or error.

#### **Description**

The list contains for each schedule the ID, type, file name, script name, script parameter, sql, repeat delay and idle delay.

## **Examples**

List items

Set Variables [  $List$ ; MBS( "Schedule.List" ) ]

#### **Example Databases**

• [Utility functions/Schedules](http://monkeybread.eu/MBS-FileMaker-Plugin-Examples/Utility%20functions/Schedules.shtml#1ScriptAnchor_)

### 152.26. SCHEDULE.RELEASE 7425

## <span id="page-7424-0"></span>**152.26 Schedule.Release**

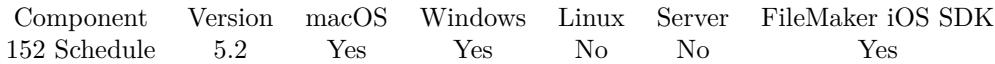

MBS( "Schedule.Release"; ScheduleRef )

#### **Parameters**

#### **ScheduleRef**

The reference for a scheduled script call or sql query as returned by Schedule.StartScript\* functions or Schedule.ExecuteSQL\* functions. \$ref

**Result** Returns OK or error.

#### **Description**

This will free all memory used and stops the schedule. **Examples**

Release now:

MBS( "Schedule.Release"; \$ScheduleRef )

Start a script once in 10 seconds and release:

Set Variable [ \$ref; MBS( "Schedule.StartScriptAfterDelay"; 10; Get(FileName); "testScript"; "Hello World"  $\big)$ ]

Set Variable [ \$r; MBS("Schedule.Release"; \$ref) ]

 $#$  script will never be called as schedule was destroyed!

#### **See also**

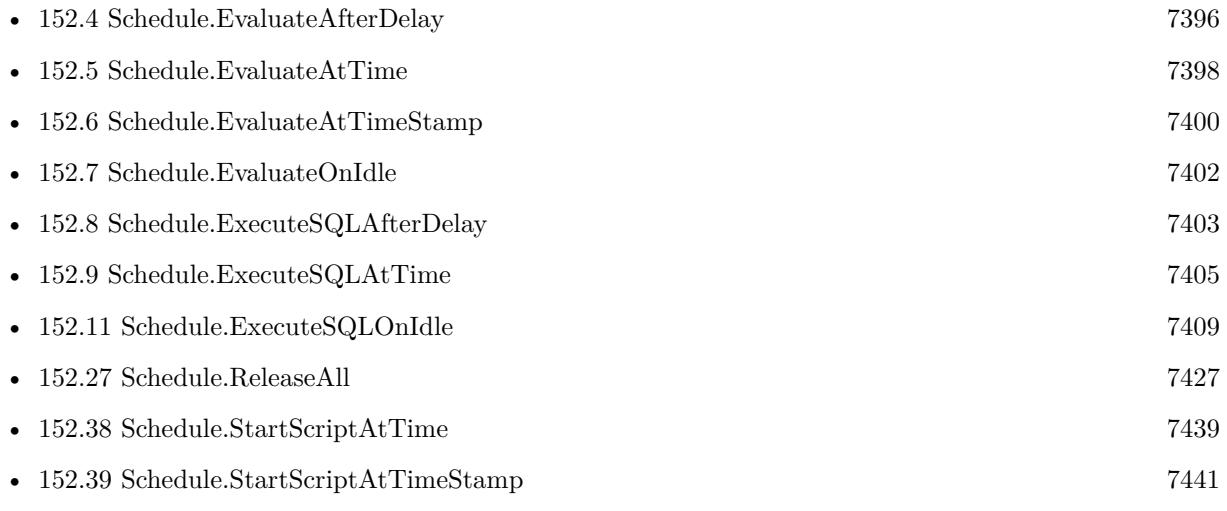

## 7426 CHAPTER 152. SCHEDULE **152.26.1 Blog Entries**

• [Record Creation Script Trigger](https://www.mbs-plugins.com/archive/2020-09-03/Record_Creation_Script_Trigger/monkeybreadsoftware_blog_filemaker)

## <span id="page-7426-0"></span>152.27. SCHEDULE.RELEASEALL 7427 **152.27 Schedule.ReleaseAll**

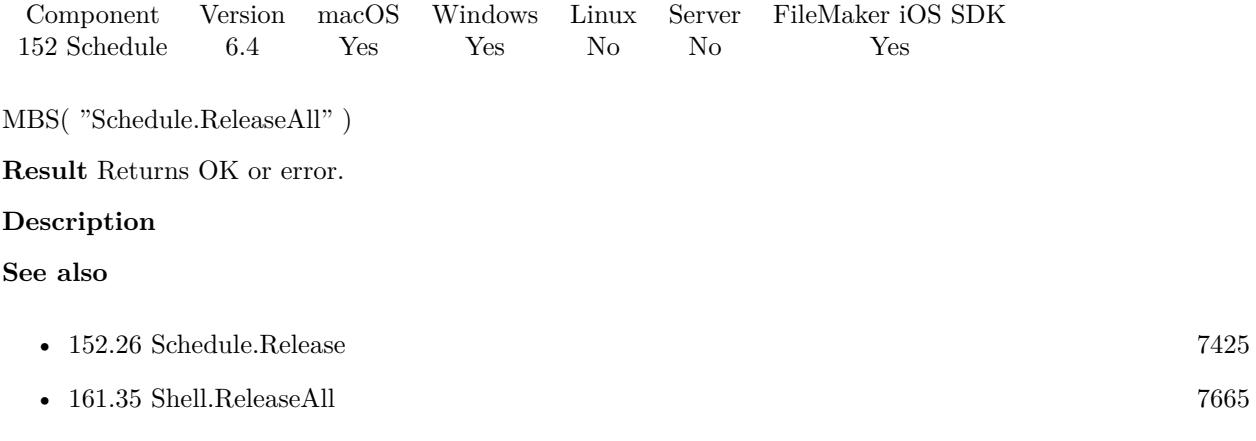

## **152.27.1 Blog Entries**

• [MBS FileMaker Plugin, version 6.4pr9](https://www.mbs-plugins.com/archive/2016-09-24/MBS_FileMaker_Plugin_version_6/monkeybreadsoftware_blog_filemaker)

Created 20th September 2016, last changed 5th November 2020.

# <span id="page-7427-0"></span>**152.28 Schedule.SetAutoRelease**

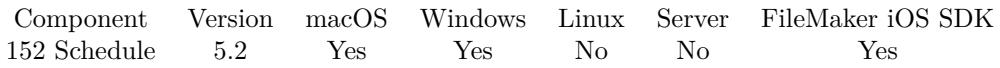

MBS( "Schedule.SetAutoRelease"; ScheduleRef; Value )

#### **Parameters**

#### **ScheduleRef**

The reference for a scheduled script call or sql query as returned by Schedule.StartScript\* functions or Schedule.ExecuteSQL\* functions. \$ref

#### **Value**

The new setting. 1 to free schedule item after it run (and has no repeating), 0 to not free it. 1

**Result** Returns OK or error.

#### **Description**

#### **Examples**

Set schedule to be destroyed after last execution:

MBS( "Schedule.SetAutoRelease"; \$ScheduleRef; 1 )

Set schedule to be not destroyed after last execution:

MBS( "Schedule.SetAutoRelease"; \$ScheduleRef; 0 )

#### **See also**

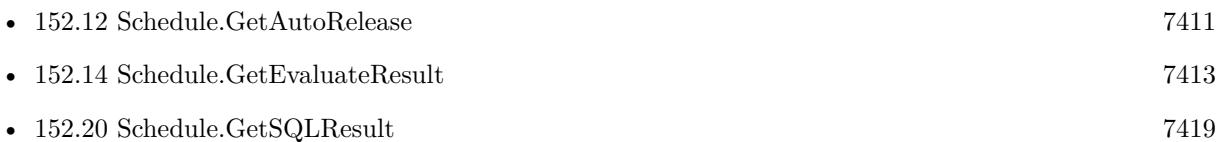

### 152.29. SCHEDULE.SETEVALUATE 7429

## **152.29 Schedule.SetEvaluate**

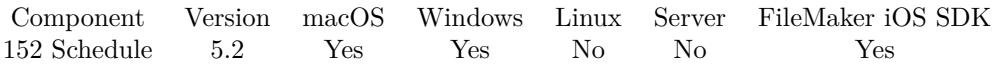

MBS( "Schedule.SetEvaluate"; ScheduleRef; Expression )

#### **Parameters**

#### **ScheduleRef**

The reference for a scheduled script call or sql query as returned by Schedule.StartScript\* functions or Schedule.ExecuteSQL\* functions. \$ref

#### **Expression**

The expression to evaluate. Can be in local language of FileMaker Pro or english. For Server must always be in english.

**Result** Returns OK or error.

#### **Description**

#### **See also**

• [152.13](#page-7411-0) Schedule.GetEvaluate [7412](#page-7411-0)

Created 21st May 2015, last changed 4th April 2018.

# <span id="page-7429-0"></span>**152.30 Schedule.SetFileName**

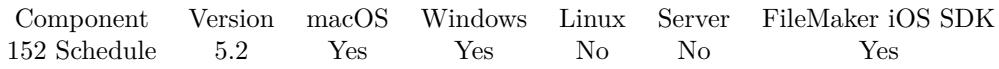

MBS( "Schedule.SetFileName"; ScheduleRef; Filename )

#### **Parameters**

#### **ScheduleRef**

The reference for a scheduled script call or sql query as returned by Schedule.StartScript\* functions or Schedule.ExecuteSQL\* functions. \$ref

#### **Filename**

The database file name where the script is located. "test.fmp12"

**Result** Returns OK or error.

#### **Description**

### **See also**

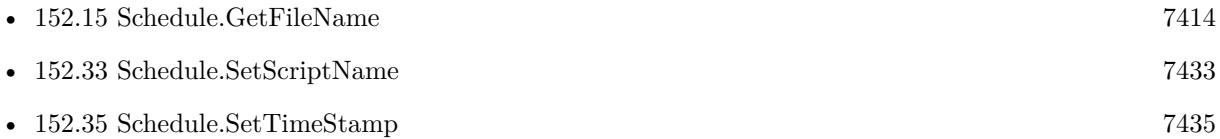

### 152.31. SCHEDULE.SETREPEATDELAY 7431

# **152.31 Schedule.SetRepeatDelay**

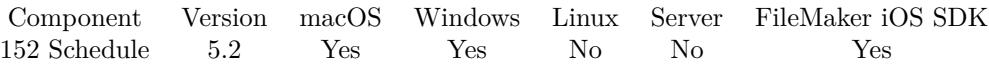

MBS( "Schedule.SetRepeatDelay"; ScheduleRef; Value )

#### **Parameters**

#### **ScheduleRef**

The reference for a scheduled script call or sql query as returned by Schedule.StartScript\* functions or Schedule.ExecuteSQL\* functions. \$ref

#### **Value**

The delay in seconds. 60

**Result** Returns OK or error.

#### **Description**

For idle timer, the delay to wait for the user to be idle, else the delay for second or further calls. **See also**

• [152.17](#page-7415-0) Schedule.GetRepeatDelay [7416](#page-7415-0)

# <span id="page-7431-0"></span>**152.32 Schedule.SetSQL**

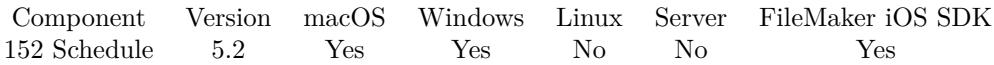

MBS( "Schedule.SetSQL"; ScheduleRef; SQL )

#### **Parameters**

#### **ScheduleRef**

The reference for a scheduled script call or sql query as returned by Schedule.StartScript\* functions or Schedule.ExecuteSQL\* functions. \$ref

#### **SQL**

The SQL to execute. "INSERT INTO Contacts (FirstName, LastName) Values('Bob', 'Miller')"

**Result** Returns OK or error.

#### **Description**

#### **See also**

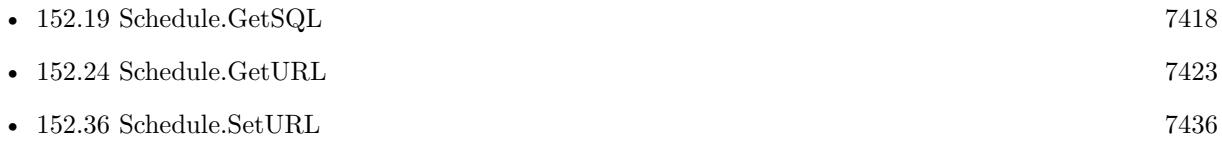

#### 152.33. SCHEDULE.SETSCRIPTNAME 7433

## <span id="page-7432-0"></span>**152.33 Schedule.SetScriptName**

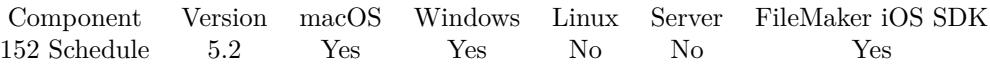

MBS( "Schedule.SetScriptName"; ScheduleRef; ScriptName )

#### **Parameters**

#### **ScheduleRef**

The reference for a scheduled script call or sql query as returned by Schedule.StartScript\* functions or Schedule.ExecuteSQL\* functions. \$ref

#### **ScriptName**

The script name. "MyScript"

**Result** Returns OK or error.

#### **Description**

With plugin version 6.0 or newer the script name can be a script ID number. In that case the plugin queries the script name for the given script ID. This allows to call scripts by ID and avoid problems if scripts are later renamed.

**See also**

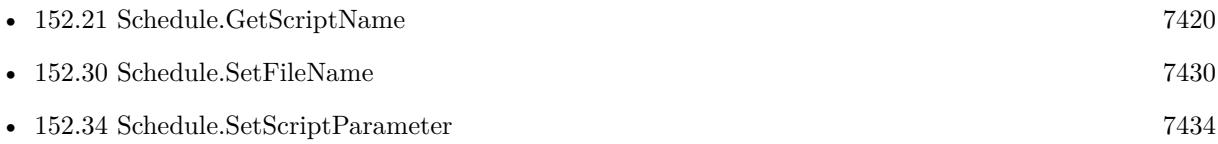

# <span id="page-7433-0"></span>**152.34 Schedule.SetScriptParameter**

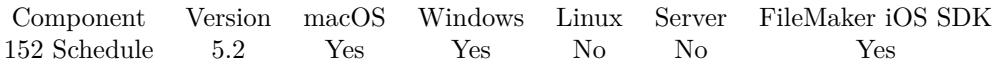

MBS( "Schedule.SetScriptParameter"; ScheduleRef; Parameter )

#### **Parameters**

#### **ScheduleRef**

The reference for a scheduled script call or sql query as returned by Schedule.StartScript\* functions or Schedule.ExecuteSQL\* functions. \$ref

#### **Parameter**

The new parameter value. If empty or not provided, the plugin pases the schedule reference number. ""

**Result** Returns OK or error.

#### **Description**

If the script parameter is empty, the plugin passes the timer reference number as parameter. **Examples**

Change Script Parameter:

MBS( "Schedule.SetScriptParameter"; \$ScheduleRef; "Hello World" )

#### **See also**

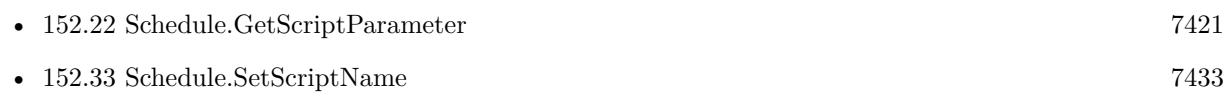

### 152.35. SCHEDULE.SETTIMESTAMP 7435

## <span id="page-7434-0"></span>**152.35 Schedule.SetTimeStamp**

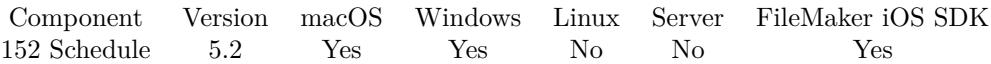

MBS( "Schedule.SetTimeStamp"; ScheduleRef; TimeStamp )

#### **Parameters**

#### **ScheduleRef**

The reference for a scheduled script call or sql query as returned by Schedule.StartScript\* functions or Schedule.ExecuteSQL\* functions. \$ref

#### **TimeStamp**

The new time stamp. This moves the schedule to run on a different time. Get(CurrentTimestamp) + 60

**Result** Returns OK or error.

#### **Description**

#### **Examples**

Move next execution to now plus 10 seconds:

MBS( "Schedule.SetTimeStamp"; \$ScheduleRef; Get(CurrentTimeStamp) + 10 )

#### **See also**

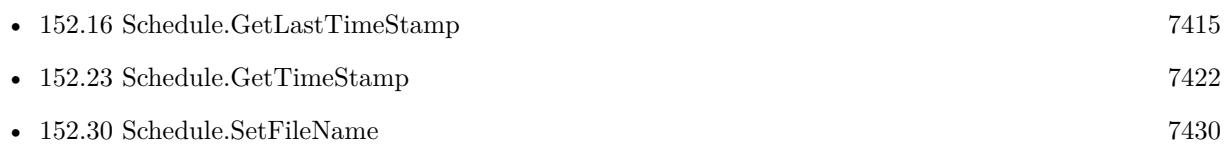

#### 7436 CHAPTER 152. SCHEDULE

# <span id="page-7435-0"></span>**152.36 Schedule.SetURL**

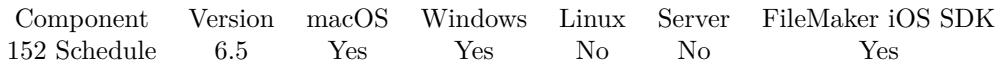

MBS( "Schedule.SetURL"; ScheduleRef; URL )

#### **Parameters**

#### **ScheduleRef**

The reference for a scheduled script call or sql query as returned by Schedule.StartScript\* functions or Schedule.ExecuteSQL\* functions. \$ref

#### **URL**

The URL to trigger.

**Result** Returns OK or error.

#### **Description**

\$\$ID\$\$ in the URL is replaced with schedule ID. Queries http/ftp/sftp URLs with CURL, other URLs passed to OS to open. **See also**

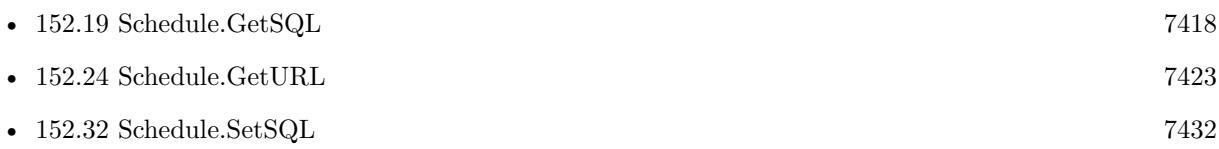

## **152.36.1 Blog Entries**

• [MBS FileMaker Plugin, version 6.5pr3](https://www.mbs-plugins.com/archive/2016-10-18/MBS_FileMaker_Plugin_version_6/monkeybreadsoftware_blog_filemaker)

Created 11st October 2016, last changed 11st October 2016.

### 152.37. SCHEDULE.STARTSCRIPTAFTERDELAY 7437

# <span id="page-7436-0"></span>**152.37 Schedule.StartScriptAfterDelay**

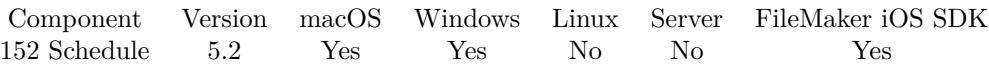

MBS( "Schedule.StartScriptAfterDelay"; DelaySeconds; FileName; ScriptName { ; ScriptParameter; RepeatDelay } )

#### **Parameters**

#### **DelaySeconds**

The Number of Seconds to wait before running the script. 10

#### **FileName**

The name of the file that contains the script to be run Get(Filename)

#### **ScriptName**

The exact name of the script to run "TestScript"

#### **ScriptParameter**

Optional Optional, he Script Parameter to pass to the script

#### **RepeatDelay**

Optional The number of seconds after which to repeat the script call. 30

**Result** Returns reference number or error.

#### **Description**

You can also pass a text string to the Script as a Parameter. The parameter can be retrieved by using Get(ScriptParameter) in the script that plug-in is calling.

Please use Schedule.Release later to remove schedule from list. Non repeating scheduled items are free automatically for you.

Our plugin does not provide persistence. You need to schedule things in your scripts if you need them. When FileMaker quits, the plugin forgets the list of schedules.

With plugin version 6.0 or newer the script name can be a script ID number. In that case the plugin queries the script name for the given script ID. This allows to call scripts by ID and avoid problems if scripts are later renamed.

### **Examples**

Start a script once in 10 seconds:

MBS( "Schedule.StartScriptAfterDelay"; 10; Get(FileName); "testScript"; "Hello World" )

Start a script once in 10 seconds and repeat every 20 seconds: MBS( "Schedule.StartScriptAfterDelay"; 10; Get(FileName); "testScript"; "Hello World"; 20 )

#### **See also**

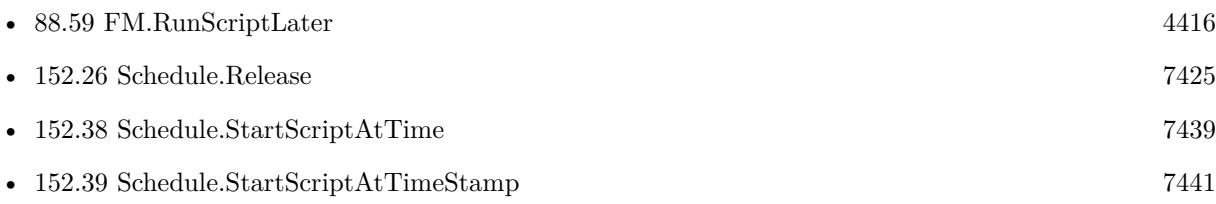

#### **Example Databases**

- [Utility functions/Schedules](http://monkeybread.eu/MBS-FileMaker-Plugin-Examples/Utility%20functions/Schedules.shtml#1GroupButton6.0000000123.000000031.0000000322.0000000LayoutObjectAnchor_)
- [Window/Flash Window and Jump Dock](http://monkeybread.eu/MBS-FileMaker-Plugin-Examples/Window/Flash%20Window%20and%20Jump%20Dock.shtml#1ScriptAnchor_)

#### 152.38. SCHEDULE.STARTSCRIPTATTIME 7439

## <span id="page-7438-0"></span>**152.38 Schedule.StartScriptAtTime**

Component Version macOS Windows Linux Server FileMaker iOS SDK [152](#page-7392-0) Schedule 5.2 Yes Yes No No Yes

MBS( "Schedule.StartScriptAtTime"; Hours; Minutes; Seconds; FileName; ScriptName { ; ScriptParameter; RepeatHour; RepeatMinute; RepeatSecond } )

#### **Parameters**

#### **Hours**

The hour of the day at which to call the script. 12

#### **Minutes**

The minute of the day at which to call the script. 10

#### **Seconds**

The seconds of the day at which to call the script. 0

#### **FileName**

The name of the file that contains the script to be run Get(Filename)

#### **ScriptName**

The exact name of the script to run "TestScript"

#### **ScriptParameter**

Optional Optional, he Script Parameter to pass to the script

#### **RepeatHour**

Optional The number of hours to wait between script calls. 1

#### **RepeatMinute**

Optional The number of minutes to wait between script calls. 0

#### **RepeatSecond**

Optional The number of seconds to wait between script calls. 0

**Result** Returns reference number or error.

#### **Description**

You can also pass a text string to the Script as a Parameter. The parameter can be retrieved by using Get(ScriptParameter) in the script that plug-in is calling.

Please use Schedule.Release later to remove schedule from list. Non repeating scheduled items are free automatically for you.

You define the timestamp with hours, minutes and seconds parameter at which to call the script. Plugin checks regularly if time stamp is reaches and calls as soon as current time is greater or equal the given timestamp. So calls can be delayed if FileMaker is busy!

Our plugin does not provide persistence. You need to schedule things in your scripts if you need them. When FileMaker quits, the plugin forgets the list of schedules.

With plugin version 6.0 or newer the script name can be a script ID number. In that case the plugin queries the script name for the given script ID. This allows to call scripts by ID and avoid problems if scripts are later renamed.

#### **Examples**

Run at 10:30 and repeat every 2 hour:

MBS( "Schedule.StartScriptAtTime"; 10; 30; 0; Get(FileName); "testScript"; ""; 2; 0; 0 )

Run daily at 6:10 in morning

MBS( "Schedule.StartScriptAtTime"; 6;10; 0; Get(FileName); "Send Jobs"; ""; 24; 0; 0 )

#### **See also**

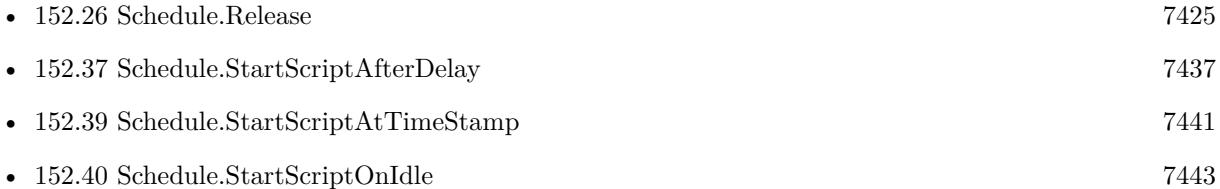

#### 152.39. SCHEDULE.STARTSCRIPTATTIMESTAMP 7441

# <span id="page-7440-0"></span>**152.39 Schedule.StartScriptAtTimeStamp**

Component Version macOS Windows Linux Server FileMaker iOS SDK [152](#page-7392-0) Schedule 5.2 Yes Yes No No Yes

MBS( "Schedule.StartScriptAtTimeStamp"; TimeStamp; FileName; ScriptName { ; ScriptParameter; RepeatDelay } )

#### **Parameters**

#### **TimeStamp**

The timestamp at which to call the script. Plugin checks regularly if time stamp is reaches and calls as soon as current time is greater or equal the given timestamp. So calls can be delayed if FileMaker is busy! Get(CurrentTimeStamp)+60

#### **FileName**

The name of the file that contains the script to be run Get(Filename)

#### **ScriptName**

The exact name of the script to run "TestScript"

#### **ScriptParameter**

Optional Optional, he Script Parameter to pass to the script

#### **RepeatDelay**

Optional The number of seconds after which to repeat the script call. 30

**Result** Returns reference number or error.

#### **Description**

You can also pass a text string to the Script as a Parameter. The parameter can be retrieved by using Get(ScriptParameter) in the script that plug-in is calling.

Please use Schedule.Release later to remove schedule from list. Non repeating scheduled items are free automatically for you.

You define the timestamp at which to call the script. Plugin checks regularly if time stamp is reaches and calls as soon as current time is greater or equal the given timestamp. So calls can be delayed if FileMaker is busy!

Our plugin does not provide persistence. You need to schedule things in your scripts if you need them. When FileMaker quits, the plugin forgets the list of schedules.

With plugin version 6.0 or newer the script name can be a script ID number. In that case the plugin queries the script name for the given script ID. This allows to call scripts by ID and avoid problems if scripts are later renamed.

#### **Examples**

Run script in 10 seconds and than repeat every 10 seconds:

MBS( "Schedule.StartScriptAtTimeStamp"; Get(CurrentTimeStamp)+10; Get(FileName); "testScript"; "time passed";  $10$  )  $\,$ 

#### **See also**

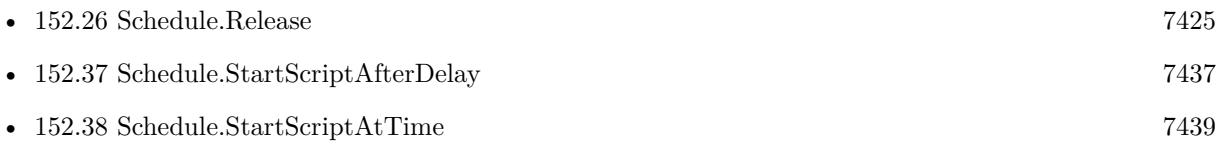

#### 152.40. SCHEDULE.STARTSCRIPTONIDLE 7443

# <span id="page-7442-0"></span>**152.40 Schedule.StartScriptOnIdle**

Component Version macOS Windows Linux Server FileMaker iOS SDK [152](#page-7392-0) Schedule 5.2 Yes Yes No No No

MBS( "Schedule.StartScriptOnIdle"; DelaySeconds; FileName; ScriptName { ; ScriptParameter } )

#### **Parameters**

#### **DelaySeconds**

The Number of Seconds to wait before running the script. Moving the mouse or using keyboard will reset the counter.

10

#### **FileName**

The name of the file that contains the script to be run Get(Filename)

#### **ScriptName**

The exact name of the script to run "TestScript"

#### **ScriptParameter**

Optional The Script Parameter to pass to the script

**Result** Returns reference number or error.

#### **Description**

This script is called in FileMaker whenever no user activity has been for the given amount of time.

You can also pass a text string to the Script as a Parameter. The parameter can be retrieved by using Get(ScriptParameter) in the script that plug-in is calling.

If script is called, the user is idle the given time period. Than once user starts working again, the count is reset and next time the user is idle again, the script can be called. So our idle schedules repeat automatically. Please use Schedule.Release later to remove schedule from list.

Our plugin does not provide persistence. You need to schedule things in your scripts if you need them. When FileMaker quits, the plugin forgets the list of schedules.

With plugin version 6.0 or newer the script name can be a script ID number. In that case the plugin queries the script name for the given script ID. This allows to call scripts by ID and avoid problems if scripts are later renamed.

#### **Examples**

Run a script 10 seconds after idle is detected:

MBS("Schedule.StartScriptOnIdle"; 10; Get(FileName); "testScript"; "don't work?")

#### **See also**

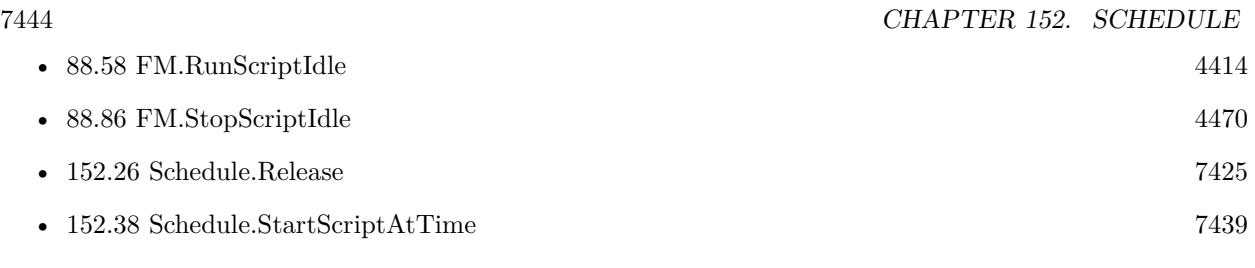

Created 20th May 2015, last changed 9th January 2020.

# <span id="page-7444-0"></span>**Chapter 153**

# **Screenshot**

Create screenshots.

# **153.1 Screen.Count**

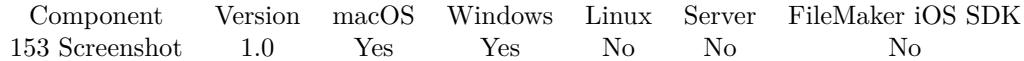

MBS( "Screen.Count" )

#### **Description**

For version 7.1 we added support for multiple monitors for Windows. **Examples**

Count Screens

MBS( "Screen.Count" )

#### **See also**

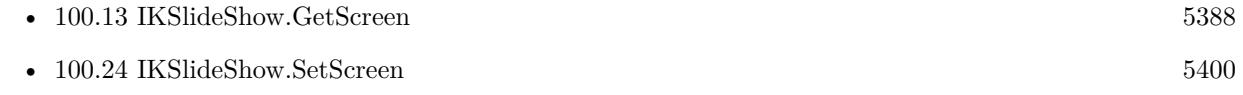

Created 18th August 2014, last changed 20th November 2020.

# <span id="page-7445-0"></span>**153.2 Screen.DockHeight**

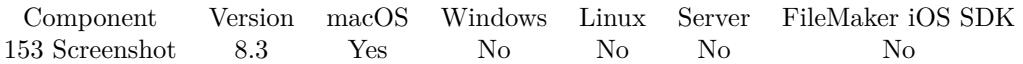

MBS( "Screen.DockHeight" )

**Result** Returns number or error.

#### **Description**

The plugin checks screen height compared to usable screen height, which gives the dock height on the main screen.

# **Examples**

Query dock size:

```
Show Custom Dialog [ "Dock Size" ; MBS( "Screen.DockWidth" ) & " x " & MBS( "Screen.DockHeight" ) ]
```
#### **See also**

• [153.3](#page-7446-0) Screen.DockWidth [7447](#page-7446-0)

**153.2.1 Blog Entries**

• [MBS FileMaker Plugin, version 8.3pr6](https://www.mbs-plugins.com/archive/2018-07-13/MBS_FileMaker_Plugin_version_8/monkeybreadsoftware_blog_filemaker)

Created 12nd July 2018, last changed 20th November 2020.

#### 153.3. SCREEN.DOCKWIDTH 7447

# <span id="page-7446-0"></span>**153.3 Screen.DockWidth**

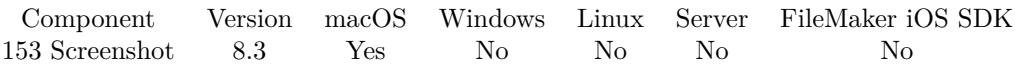

MBS( "Screen.DockWidth" )

**Result** Returns number or error.

#### **Description**

The plugin checks screen width compared to usable screen width, which gives the dock width on the main screen.

## **Examples**

Query dock size:

```
Show Custom Dialog [ "Dock Size" ; MBS( "Screen.DockWidth" ) & " x " & MBS( "Screen.DockHeight" ) ]
```
#### **See also**

• [153.2](#page-7445-0) Screen.DockHeight [7446](#page-7445-0)

## **153.3.1 Blog Entries**

• [MBS FileMaker Plugin, version 8.3pr6](https://www.mbs-plugins.com/archive/2018-07-13/MBS_FileMaker_Plugin_version_8/monkeybreadsoftware_blog_filemaker)

Created 12nd July 2018, last changed 20th November 2020.

# <span id="page-7447-0"></span>**153.4 Screen.Height**

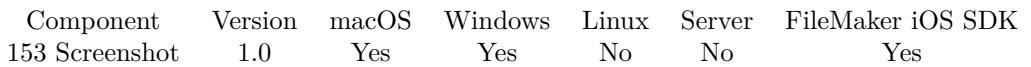

MBS( "Screen.Height"; ScreenID )

#### **Parameters**

#### **ScreenID**

The zero based index of the screen to to target.

0

#### **Description**

FileMaker's built in functions for returning related information only works for the "desktop" and may include more than one screen in a Multiple monitor situation. Also Get(WindowDesktopHeight) returns the height of the desktop not the height of the monitor. The desktop height does not include the height of the menu.

For version 7.1 we added support for multiple monitors for Windows. **Examples**

Get the first screen's co-ordinates

MBS( "Screen.Left" ; 0 ) & "' "  $\&$ MBS( "Screen.Top" ; 0 ) & "' "  $\&$ MBS<br>( "Screen.Width" ; 0 ) & "' "  $\&$ MBS( "Screen.Height" ; 0 )

#### **See also**

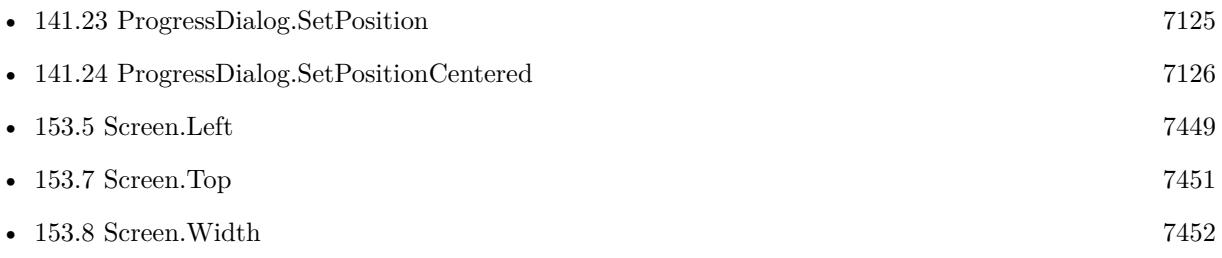

Created 18th August 2014, last changed 20th November 2020.

# <span id="page-7448-0"></span>**153.5 Screen.Left**

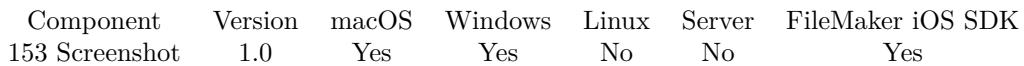

MBS( "Screen.Left"; ScreenID )

#### **Parameters**

#### **ScreenID**

The zero based index of the screen to to target.

0

#### **Description**

FileMaker's built in functions for returning screen related information only works for the "desktop" and may include more than one screen in a Multiple monitor situation.

For version 7.1 we added support for multiple monitors for Windows. **Examples**

Get the first screen's co-ordinates

MBS<br>( "Screen.Left" ; 0 ) & "' "  $\&$ MBS( "Screen.Top" ;  $0 \in \mathbb{R}^n$ " "  $\&$ MBS( "Screen.Width" ; 0 ) & "' "  $\&$ MBS( "Screen.Height" ; 0 )

### **See also**

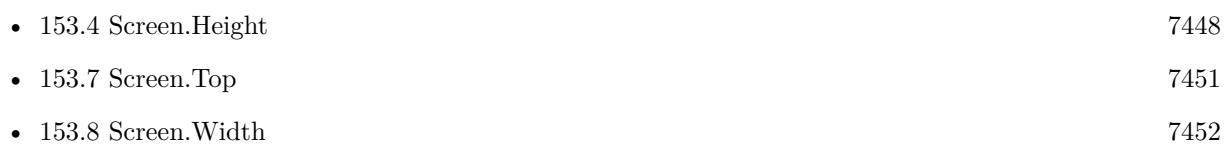

Created 18th August 2014, last changed 20th November 2020.

# **153.6 Screen.Scale**

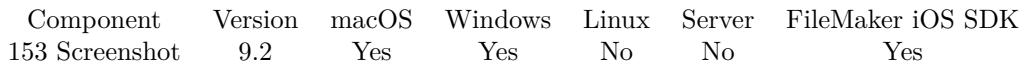

MBS( "Screen.Scale" { ; Screen ID } )

#### **Parameters**

#### **Screen ID**

Optional The zero based index of the screen to to target. Default is main screen. 0

**Result** Returns number or error.

#### **Description**

Normal screens have 1, retina screens have 2 and on iPhone some have even 3. Windows has same scale factor for all screens, which can be fractions like 1.5.

### **153.6.1 Blog Entries**

- [Was gibt es neues bei MBS Version 9.2](https://www.mbs-plugins.com/archive/2019-07-16/Was_gibt_es_neues_bei_MBS_Vers/monkeybreadsoftware_blog_filemaker)
- [Neues MBS FileMaker Plugin 9.2](https://www.mbs-plugins.com/archive/2019-05-21/Neues_MBS_FileMaker_Plugin_92/monkeybreadsoftware_blog_filemaker)
- [MBS FileMaker Plugin 9.2 More than 5800 Functions In One Plugin](https://www.mbs-plugins.com/archive/2019-05-21/MBS_FileMaker_Plugin_92_-_More/monkeybreadsoftware_blog_filemaker)
- [MBS FileMaker Plugin, version 9.2pr1](https://www.mbs-plugins.com/archive/2019-04-02/MBS_FileMaker_Plugin_version_9/monkeybreadsoftware_blog_filemaker)

Created 21st March 2019, last changed 20th November 2020.

<span id="page-7450-0"></span>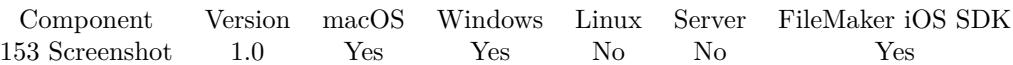

MBS( "Screen.Top"; Screen ID )

#### **Parameters**

**Screen ID** The zero based index of the screen to to target. 0

#### **Description**

Returns the Top coordinate of the screen indicated by the Screen ID parameter Also Get(WindowDesktopHeight) returns the height of the desktop not the height of the monitor. The desktop height does not include the height of the menu.

For version 7.1 we added support for multiple monitors for Windows. **Examples**

Get the first screen's co-ordinates

MBS( "Screen.Left" ; 0 ) & "' "  $\&$ MBS( "Screen.Top" ; 0 ) & "' "  $\&$ MBS<br>( "Screen.Width" ; 0 ) & "' "  $\&$ MBS( "Screen.Height" ; 0 )

#### **See also**

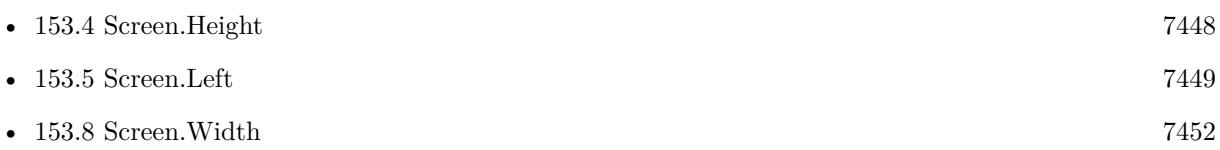

Created 18th August 2014, last changed 20th November 2020.

# <span id="page-7451-0"></span>**153.8 Screen.Width**

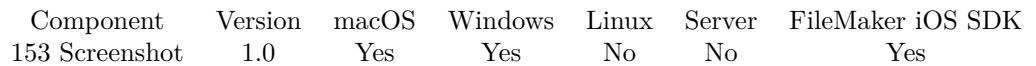

MBS( "Screen.Width"; ScreenID )

#### **Parameters**

#### **ScreenID**

The zero based index of the screen to to target.

0

#### **Description**

FileMaker's built in functions for returning related information only works for the "desktop" and may include more than one screen in a Multiple monitor situation.

For version 7.1 we added support for multiple monitors for Windows. **Examples**

Get the first screen's co-ordinates

MBS<br>( "Screen.Left" ; 0 ) & "' "  $\&$ MBS( "Screen.Top" ;  $0 \in \mathbb{R}^n$ " "  $\&$ MBS( "Screen.Width" ; 0 ) & "' "  $\&$ MBS( "Screen.Height" ; 0 )

### **See also**

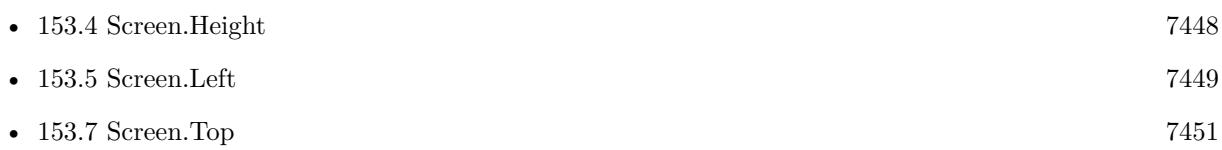

Created 18th August 2014, last changed 20th November 2020.
#### 153.9. SCREENSHOT 7453

## **153.9 Screenshot**

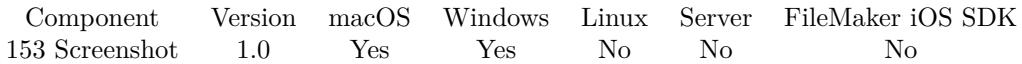

MBS( "Screenshot"; ScreenID; Format; Quality; Filename )

#### **Parameters**

#### **ScreenID**

Zero Based index of the screens. If blank "0" is assumed 0

#### **Format**

The format of the file (currently only JPEG is supported) JPEG

#### **Quality**

The quality of the image. From 0 to 100. 80

#### **Filename**

The desired file name. The image is not written to disk. This file name is just added to the container for later export.

MyCoolFile

**Result** Returns the image as a container value so you can assign it to a container.

#### **Description**

Use "Set Field" to set the result of this function into any container field. On PCs only the main monitor is supported, screen id 0.

Updated for macOS 10.7 in plugin version 2.5.

Returns the image as container value, so you can assign it to a container field or save to disk with Container.WriteFile function.

#### **Examples**

Capture screen as JPEG:

```
Let(
[
/*—————–PARAMETERS——————–*/
ScreenID = 0;Format = "JPEG";
Quality = 512;
Filename = "MyCoolFile"
\vert;
/*——————-FUNCTION———————-*/
MBS(
"Screenshot";
```
#### 7454 CHAPTER 153. SCREENSHOT

```
ScreenID ;
Format ;
Quality ;
Filename
)
\overline{\phantom{a}}
```
Put screenshot in field:

Set Variable [ \$screenshot ; Value: MBS("Screenshot"; 0; "jpeg"; 90) ] Set Field [ Contacts::Photo Container ; \$screenshot ]

**See also**

• [63.35](#page-1901-0) Container.WriteFile [1902](#page-1901-0)

Created 18th August 2014, last changed 20th November 2020.

# **153.10 ScreenshotRect**

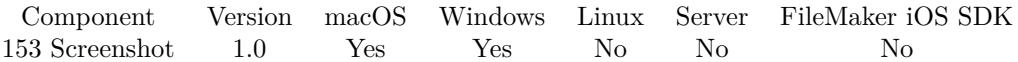

MBS( "ScreenshotRect"; Left; Top; Width; Height; Format; Quality; File Name )

#### **Parameters**

## **Left** Left

100

#### **Top**

Top 100

### **Width**

Width of the rectangle 200

**Height** Height of Rectangle 200

**Format** File Format. Currently only JPEG supported. JPEG

#### **Quality**

The quality of the image 1024

#### **File Name**

The desired file name. The image is not written to disk. This file name is just added to the container for later export.

Test File.jpg

**Result** Returns the image as a container value so you can assign it to a container.

#### **Description**

Updated for macOS 10.7 in plugin version 2.5.

Returns the image as container value, so you can assign it to a container field or save to disk with Container.WriteFile function.

### **Examples**

Capture a portion of the screen to a JPEG

Let(  $\sqrt{2}$ 

7456 CHAPTER 153. SCREENSHOT

/\*—————–PARAMETERS——————–\*/ Left  $= 100$ ; Top  $= 100$ ; Width  $= 200$ ;  $Height = 200;$  $\text{Format} = "JPEG";$  $\text{Quality} = 1024;$ File Name = "Test File.jpg"  $\vert$ ;  $\frac{\text{FUNCTION}}{\text{FUNCTION}}$ \*/ MBS( "ScreenshotRect"; Left ; Top ; Width ; Height ; Format ; Quality ; File Name ) )

Capture an area of screen as picture:

Set Field [ test::test ; MBS( "ScreenshotRect"; 100; 100; 400; 300; "JPEG"; 1024; "screenshot.jpg" ) ]

#### **See also**

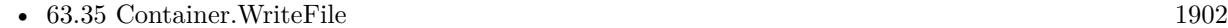

#### **153.10.1 Blog Entries**

• [MBS Filemaker Plugin Overview](https://www.mbs-plugins.com/archive/2011-04-14/MBS_Filemaker_Plugin_Overview/monkeybreadsoftware_blog_filemaker)

Created 18th August 2014, last changed 11st December 2020.

# <span id="page-7456-0"></span>**Chapter 154**

# **ScriptWorkspace**

Control FileMaker's Script Workspace on macOS.

# <span id="page-7456-1"></span>**154.1 ScriptWorkspace.BringToFront**

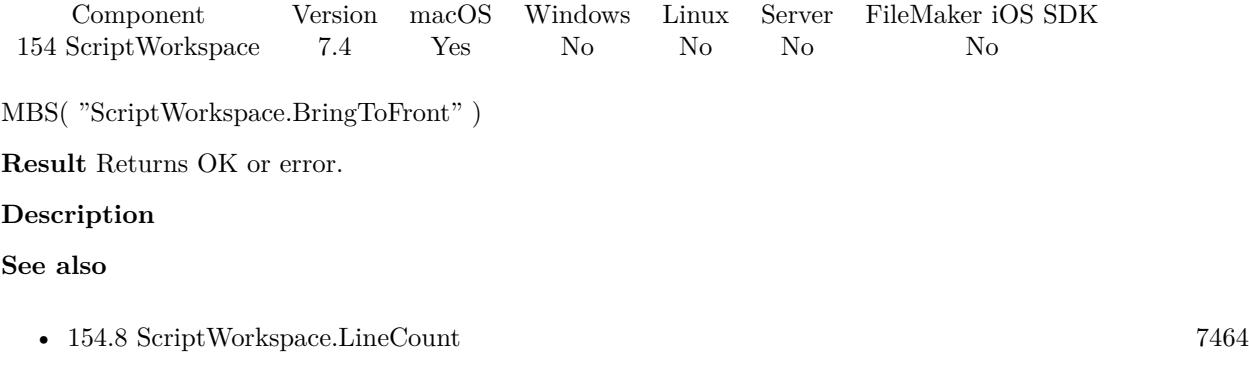

Created 13th August 2017, last changed 13th August 2017.

# <span id="page-7457-0"></span>**154.2 ScriptWorkspace.CopyScriptText**

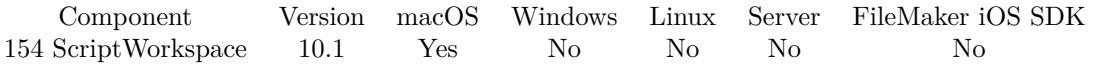

MBS( "ScriptWorkspace.CopyScriptText" )

**Result** Returns OK or error.

#### **Description**

Includes colors for script steps.

Maybe useful for automation workflows where you like to evaluate an expression by hotkey which puts current script on clipboard and then pastes it in your CMS for the website. **See also**

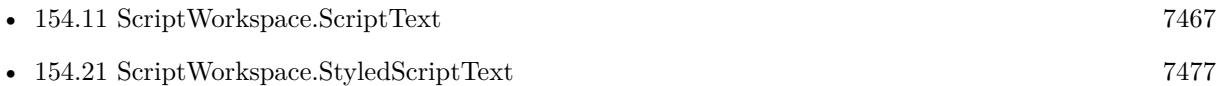

#### **154.2.1 Blog Entries**

- [New in the MBS FileMaker Plugin 10.1](https://www.mbs-plugins.com/archive/2020-03-17/New_in_the_MBS_FileMaker_Plugi/monkeybreadsoftware_blog_filemaker)
- [Neues MBS FileMaker Plugin 10.1 Über 6100 Funktionen in einem Plugin](https://www.mbs-plugins.com/archive/2020-03-10/Neues_MBS_FileMaker_Plugin_101/monkeybreadsoftware_blog_filemaker)
- [MBS FileMaker Plugin 10.1 More than 6100 Functions In One Plugin](https://www.mbs-plugins.com/archive/2020-03-10/MBS_FileMaker_Plugin_101_-_Mor/monkeybreadsoftware_blog_filemaker)
- [MBS FileMaker Plugin, version 10.1pr5](https://www.mbs-plugins.com/archive/2020-02-24/MBS_FileMaker_Plugin_version_1/monkeybreadsoftware_blog_filemaker)

Created 21st February 2020, last changed 21st February 2020.

### 154.3. SCRIPTWORKSPACE.CURRENTTAB 7459

# **154.3 ScriptWorkspace.CurrentTab**

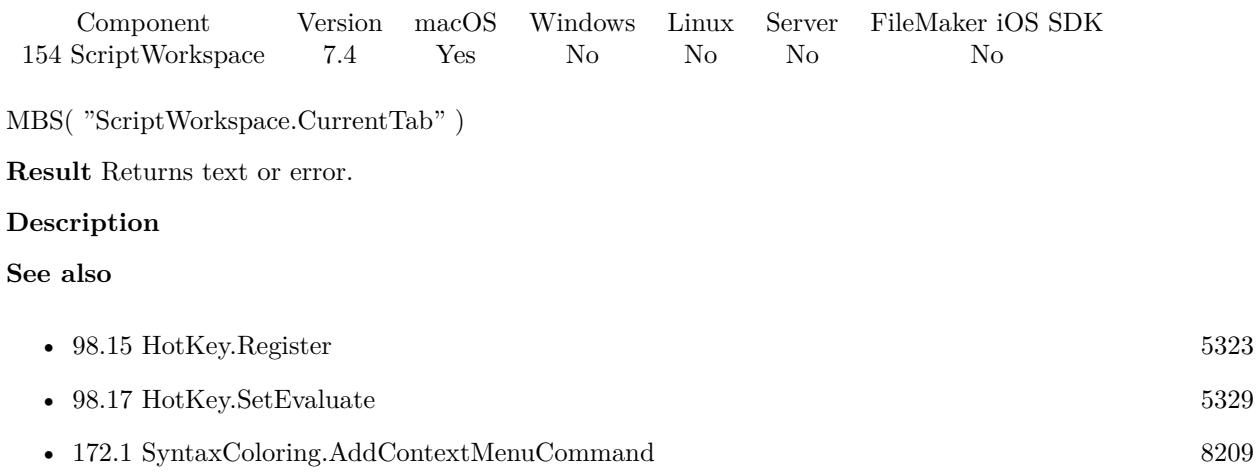

## **154.3.1 Blog Entries**

• [Define hot keys for functions in the FileMaker development](https://www.mbs-plugins.com/archive/2019-11-15/Define_hot_keys_for_functions_/monkeybreadsoftware_blog_filemaker)

Created 13th August 2017, last changed 13th August 2017.

#### 7460 CHAPTER 154. SCRIPTWORKSPACE

# **154.4 ScriptWorkspace.ExpandScriptFolders**

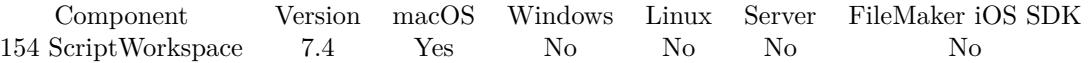

MBS( "ScriptWorkspace.ExpandScriptFolders" )

**Result** Returns number or error.

#### **Description**

Returns number of folders. Created 14th August 2017, last changed 10th November 2017.

# <span id="page-7460-0"></span>154.5. SCRIPTWORKSPACE.GETSCRIPTLISTSEARCH 7461 **154.5 ScriptWorkspace.GetScriptListSearch**

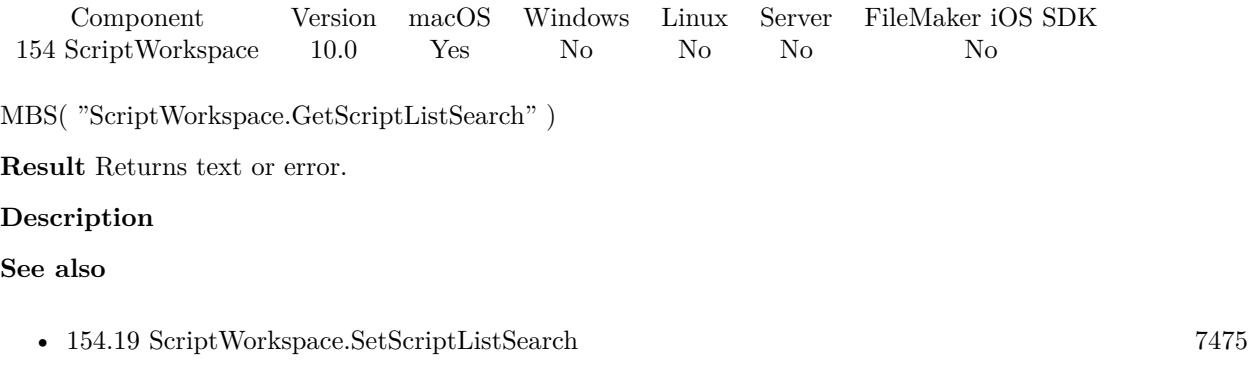

## **154.5.1 Blog Entries**

• [MBS FileMaker Plugin, version 9.6pr2](https://www.mbs-plugins.com/archive/2019-12-10/MBS_FileMaker_Plugin_version_9/monkeybreadsoftware_blog_filemaker)

Created 4th December 2019, last changed 4th December 2019.

# <span id="page-7461-0"></span>**154.6 ScriptWorkspace.IsActive**

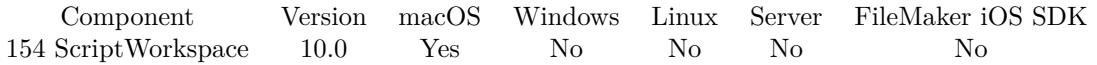

MBS( "ScriptWorkspace.IsActive" )

**Result** Returns 1, 0 or error.

#### **Description**

Returns 1 if script workspace has focus.

e.g. if you trigger an evaluation via hotkey functions, you can use this function to check if you are in script workspace. **See also**

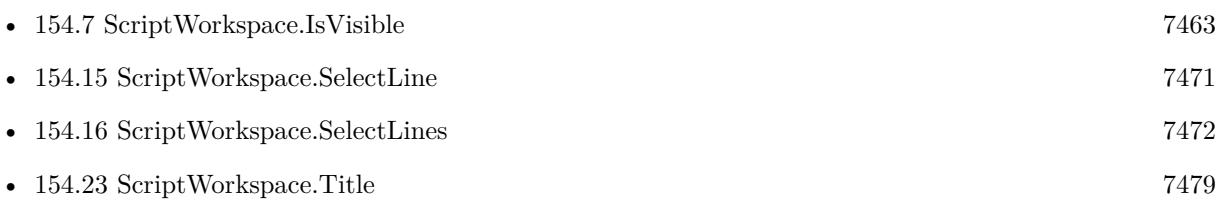

### **154.6.1 Blog Entries**

• [MBS FileMaker Plugin, version 9.6pr2](https://www.mbs-plugins.com/archive/2019-12-10/MBS_FileMaker_Plugin_version_9/monkeybreadsoftware_blog_filemaker)

Created 2nd December 2019, last changed 2nd December 2019.

### 154.7. SCRIPTWORKSPACE.ISVISIBLE 7463

# <span id="page-7462-0"></span>**154.7 ScriptWorkspace.IsVisible**

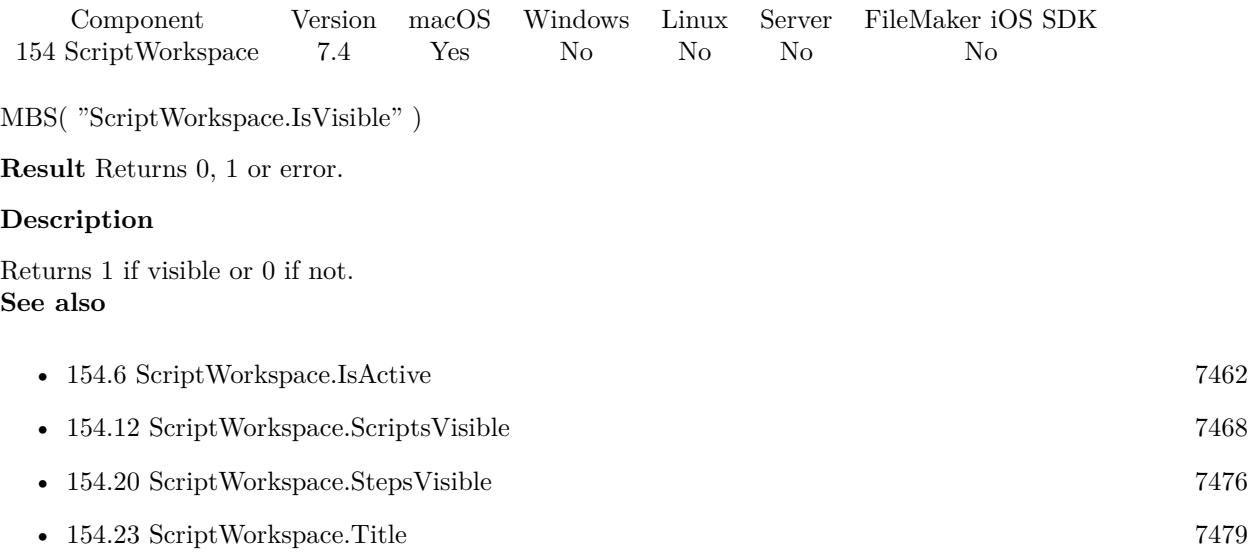

Created 14th August 2017, last changed 14th August 2017.

# 7464 CHAPTER 154. SCRIPTWORKSPACE

# <span id="page-7463-0"></span>**154.8 ScriptWorkspace.LineCount**

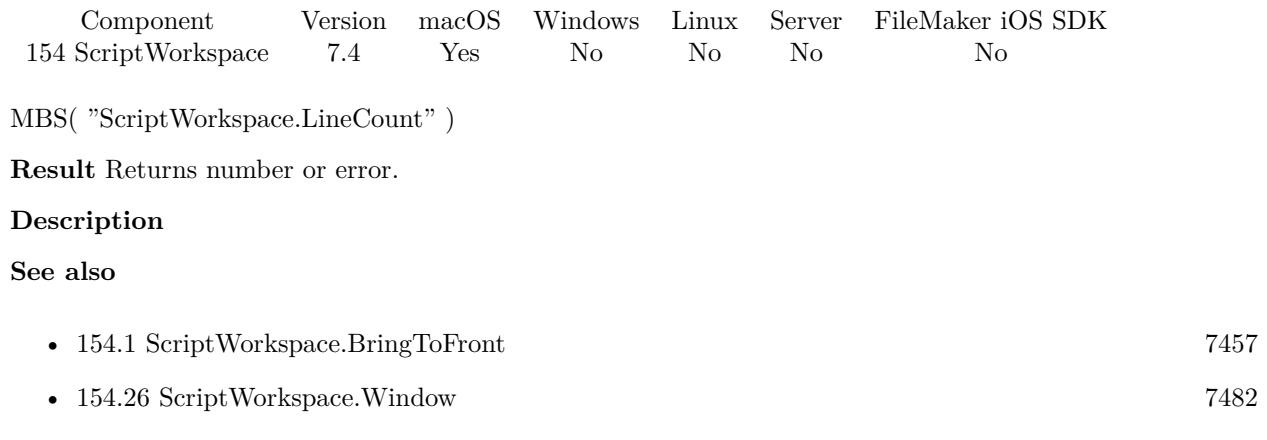

Created 14th August 2017, last changed 14th August 2017.

#### 154.9. SCRIPTWORKSPACE.OPENSCRIPT 7465

# <span id="page-7464-0"></span>**154.9 ScriptWorkspace.OpenScript**

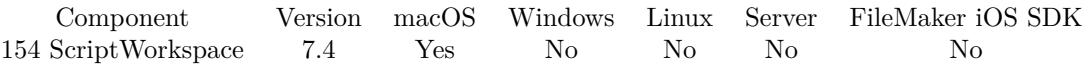

MBS( "ScriptWorkspace.OpenScript"; ScriptName )

#### **Parameters**

#### **ScriptName**

The name of the script to select. Must be visible in the left list of scripts in script workspace. "Test"

**Result** Returns OK or error.

#### **Description**

The script list does not need to be visible. **Examples**

Open a script in a second:

Set Variable [ \$r ; Value: MBS( "Schedule.EvaluateAfterDelay"; 1; "MBS( \"ScriptWorkspace.OpenScript\";  $\Y$  Test Script $\Y$  )" ) ]

#### **See also**

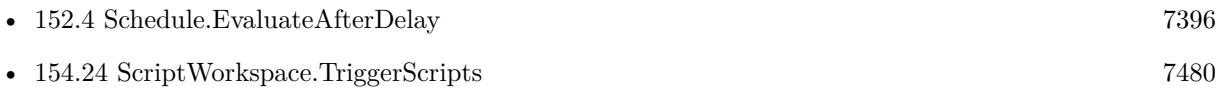

Created 13th August 2017, last changed 8th October 2019.

### 7466 CHAPTER 154. SCRIPTWORKSPACE

# <span id="page-7465-0"></span>**154.10 ScriptWorkspace.ScriptNames**

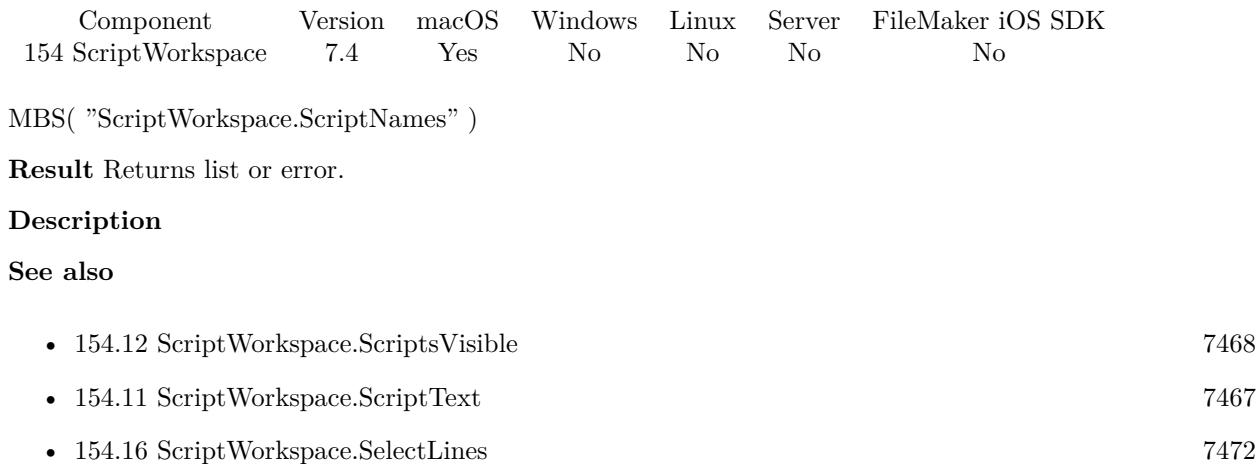

# **154.10.1 Blog Entries**

• [MBS FileMaker Plugin, version 8.4pr8](https://www.mbs-plugins.com/archive/2018-09-13/MBS_FileMaker_Plugin_version_8/monkeybreadsoftware_blog_filemaker)

Created 13th August 2017, last changed 13th August 2017.

#### 154.11. SCRIPTWORKSPACE.SCRIPTTEXT 7467

# <span id="page-7466-0"></span>**154.11 ScriptWorkspace.ScriptText**

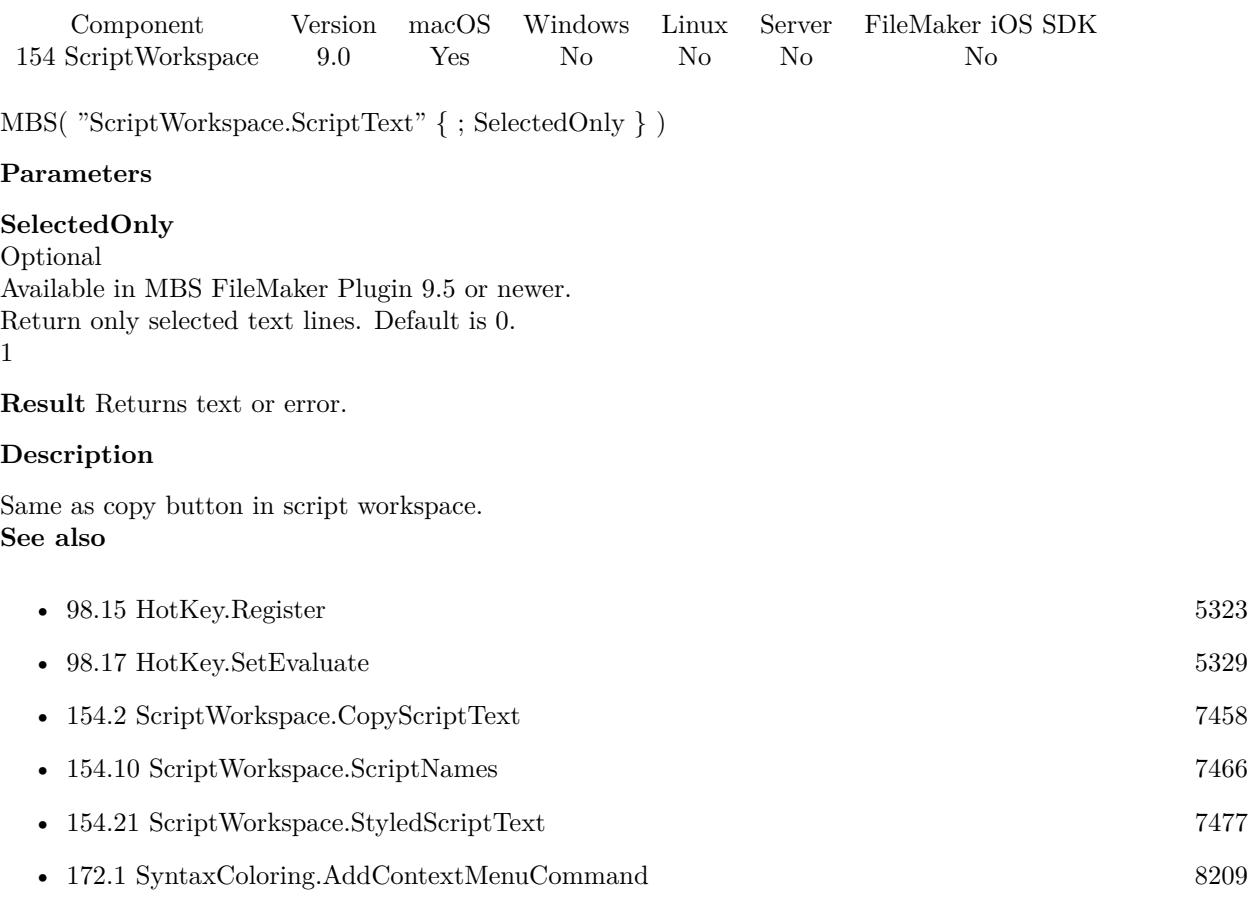

## **154.11.1 Blog Entries**

- [MBS FileMaker Plugin, version 10.1pr5](https://www.mbs-plugins.com/archive/2020-02-24/MBS_FileMaker_Plugin_version_1/monkeybreadsoftware_blog_filemaker)
- [Define hot keys for functions in the FileMaker development](https://www.mbs-plugins.com/archive/2019-11-15/Define_hot_keys_for_functions_/monkeybreadsoftware_blog_filemaker)
- [MBS FileMaker Plugin, version 9.5pr7](https://www.mbs-plugins.com/archive/2019-11-07/MBS_FileMaker_Plugin_version_9/monkeybreadsoftware_blog_filemaker)
- [MBS FileMaker Plugin, version 8.6pr5](https://www.mbs-plugins.com/archive/2018-12-23/MBS_FileMaker_Plugin_version_8/monkeybreadsoftware_blog_filemaker)

Created 20th December 2018, last changed 7th November 2019.

# <span id="page-7467-0"></span>**154.12 ScriptWorkspace.ScriptsVisible**

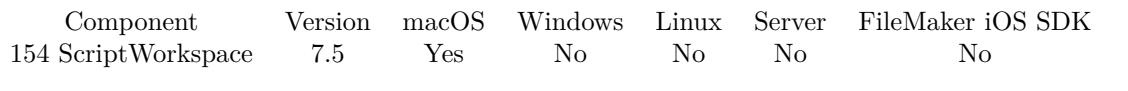

MBS( "ScriptWorkspace.ScriptsVisible" )

**Result** Returns 1, 0 or error.

#### **Description**

#### **Examples**

Queries state:

Show Custom Dialog [ "Scripts: " & MBS( "ScriptWorkspace.ScriptsVisible" ) & ", Steps: "& MBS( "Script-Workspace.StepsVisible" ) ]

#### **See also**

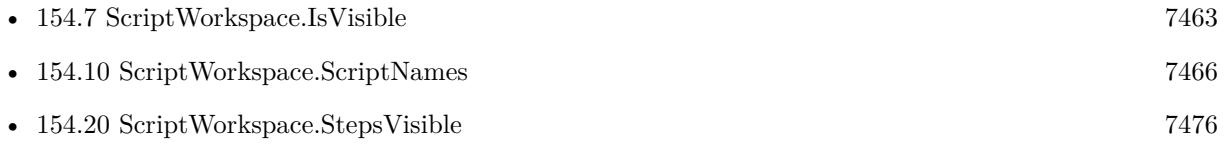

### **154.12.1 Blog Entries**

• [MBS FileMaker Plugin, version 7.5pr7](https://www.mbs-plugins.com/archive/2017-11-13/MBS_FileMaker_Plugin_version_7/monkeybreadsoftware_blog_filemaker)

Created 12nd November 2017, last changed 12nd November 2017.

#### 154.13. SCRIPTWORKSPACE.SCROLLTOLINE 7469

# <span id="page-7468-0"></span>**154.13 ScriptWorkspace.ScrollToLine**

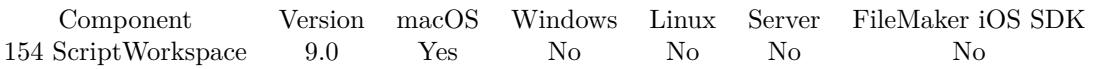

MBS( "ScriptWorkspace.ScrollToLine"; Line )

#### **Parameters**

**Line** The new line number. If negative, will be relative to end. 10

**Result** Returns OK or error.

#### **Description**

Line number can be be negative to select a line relative to end of script. **Examples**

Scrolls to last line:

MBS( "ScriptWorkspace.ScrollToLine"; -1 )

#### **See also**

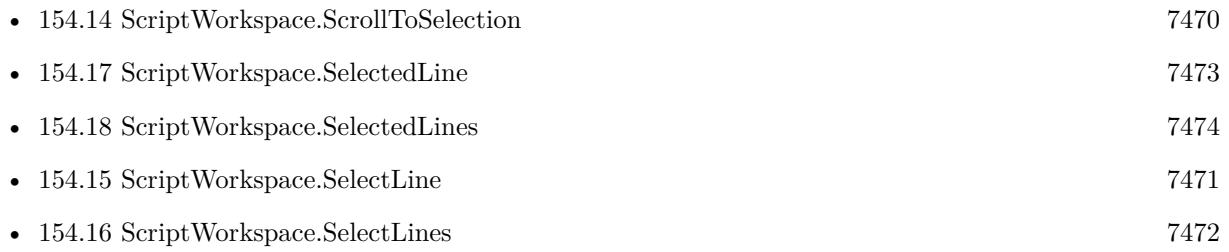

#### **154.13.1 Blog Entries**

• [MBS FileMaker Plugin, version 8.6pr5](https://www.mbs-plugins.com/archive/2018-12-23/MBS_FileMaker_Plugin_version_8/monkeybreadsoftware_blog_filemaker)

Created 20th December 2018, last changed 20th December 2018.

# <span id="page-7469-0"></span>7470 CHAPTER 154. SCRIPTWORKSPACE **154.14 ScriptWorkspace.ScrollToSelection**

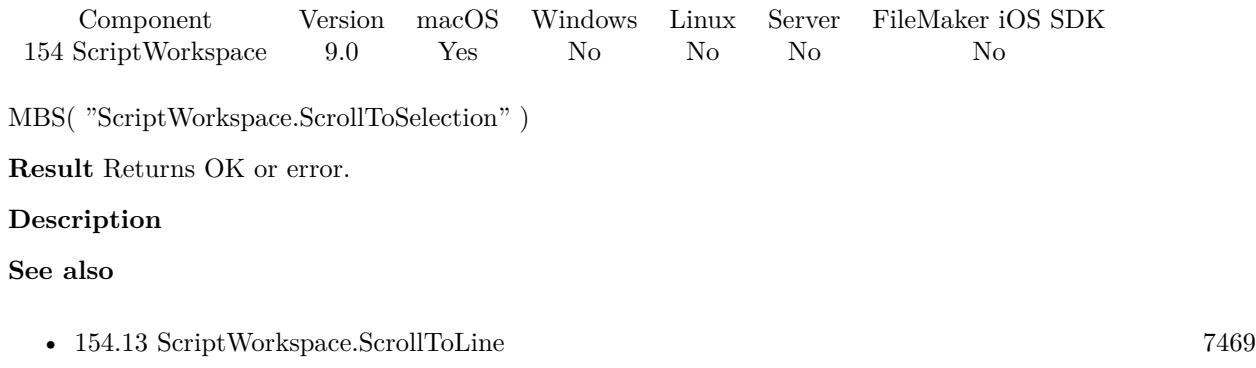

# **154.14.1 Blog Entries**

• [MBS FileMaker Plugin, version 8.6pr5](https://www.mbs-plugins.com/archive/2018-12-23/MBS_FileMaker_Plugin_version_8/monkeybreadsoftware_blog_filemaker)

Created 20th December 2018, last changed 20th December 2018.

#### 154.15. SCRIPTWORKSPACE.SELECTLINE 7471

# <span id="page-7470-0"></span>**154.15 ScriptWorkspace.SelectLine**

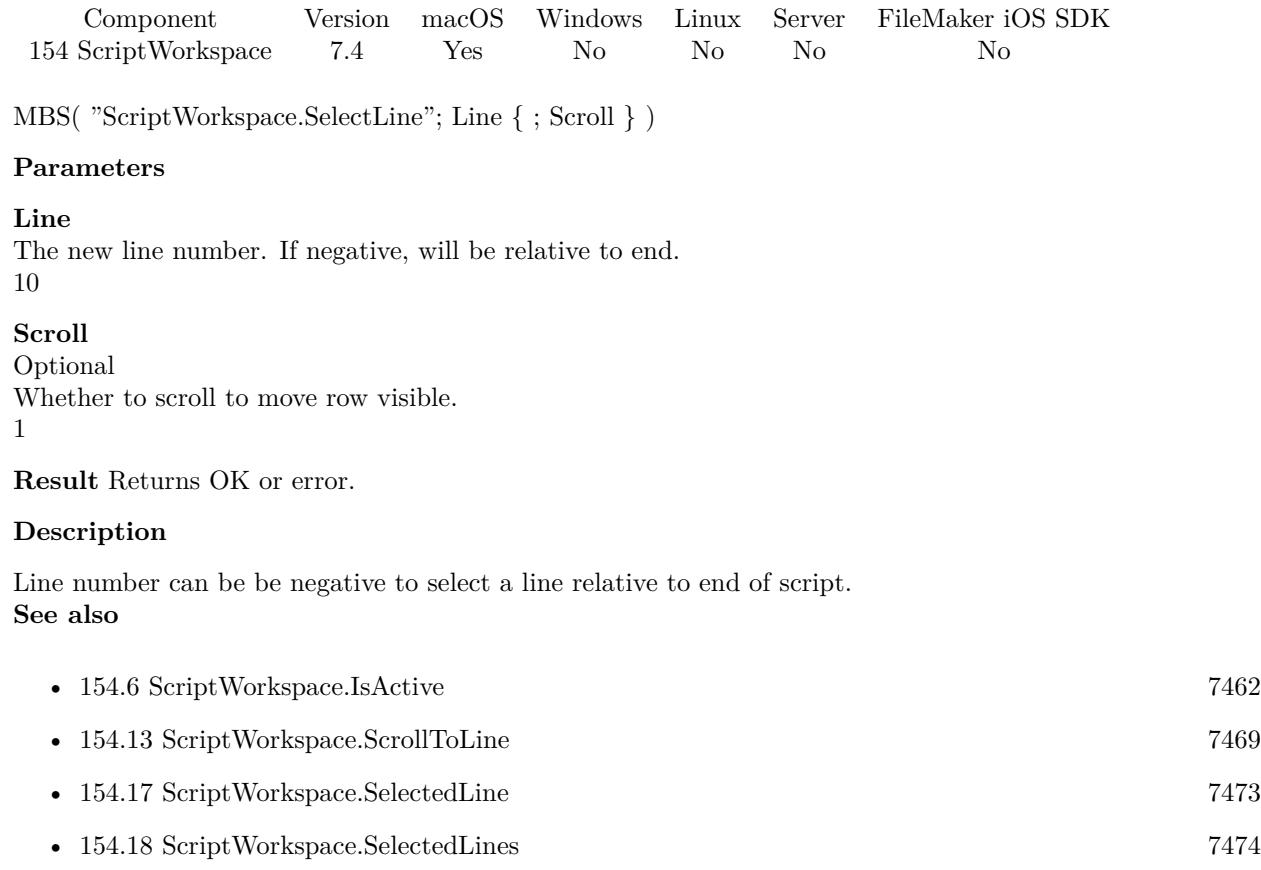

• [154.16](#page-7471-0) ScriptWorkspace.SelectLines [7472](#page-7471-0)

### **154.15.1 Blog Entries**

• [MBS FileMaker Plugin, version 8.6pr5](https://www.mbs-plugins.com/archive/2018-12-23/MBS_FileMaker_Plugin_version_8/monkeybreadsoftware_blog_filemaker)

Created 14th August 2017, last changed 20th December 2018.

# <span id="page-7471-0"></span>**154.16 ScriptWorkspace.SelectLines**

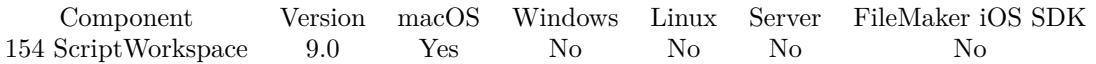

MBS( "ScriptWorkspace.SelectLines"; Line1; Line2 )

#### **Parameters**

#### **Line1**

The first line number. If negative, will be relative to end. 10

#### **Line2**

The last line number. If negative, will be relative to end. 15

**Result** Returns OK or error.

#### **Description**

Line number can be be negative to select a line relative to end of script. **Examples**

Select rows 5 to 10:

MBS( "ScriptWorkspace.SelectLines"; 5; 10 )

Select last two lines:

MBS( "ScriptWorkspace.SelectLines"; -2; -1 )

#### **See also**

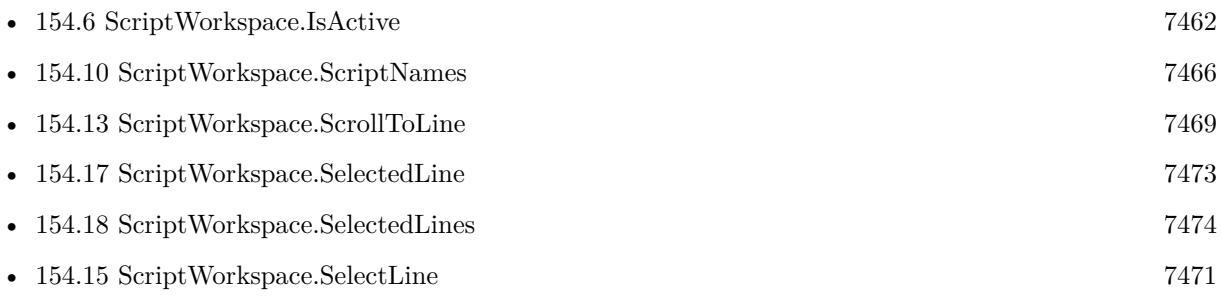

#### **154.16.1 Blog Entries**

• [MBS FileMaker Plugin, version 9.6pr2](https://www.mbs-plugins.com/archive/2019-12-10/MBS_FileMaker_Plugin_version_9/monkeybreadsoftware_blog_filemaker)

Created 20th December 2018, last changed 4th December 2019.

### 154.17. SCRIPTWORKSPACE.SELECTEDLINE 7473

# <span id="page-7472-0"></span>**154.17 ScriptWorkspace.SelectedLine**

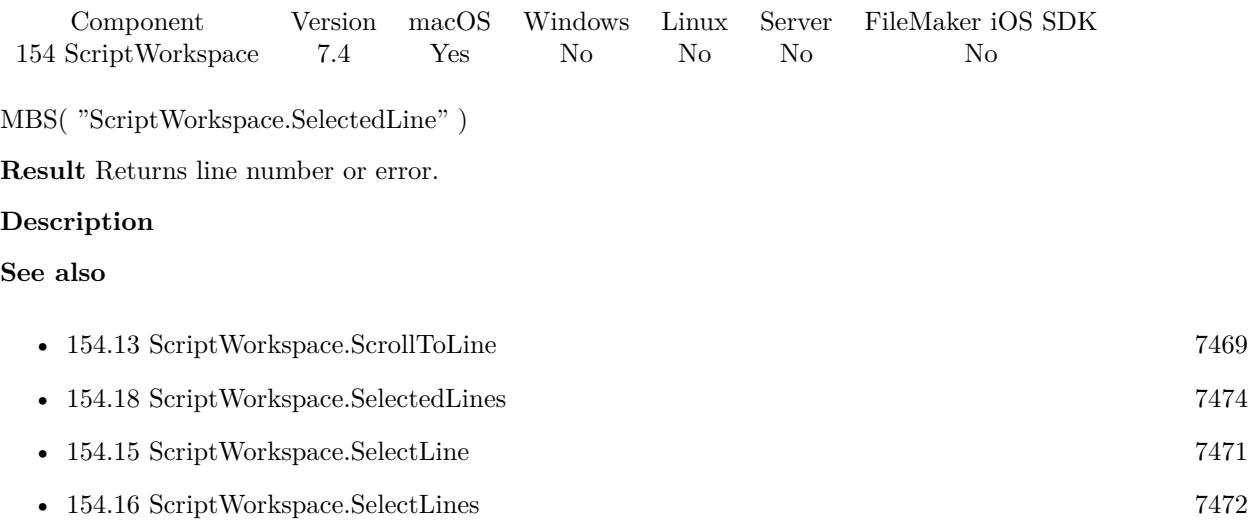

Created 14th August 2017, last changed 14th August 2017.

#### 7474 CHAPTER 154. SCRIPTWORKSPACE

# <span id="page-7473-0"></span>**154.18 ScriptWorkspace.SelectedLines**

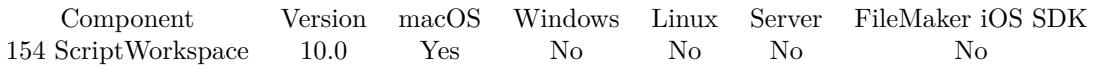

MBS( "ScriptWorkspace.SelectedLines" { ; Ranges } )

#### **Parameters**

#### **Ranges**

Optional Whether to return list with ranges. Pass 1 for ranges or 0 for just line numbers. 1

**Result** Returns list or error.

#### **Description**

If ranges is 1, we return ranges like "3-5§7§10-12", otherwise we return "3§4§5§7§10§11§12". **See also**

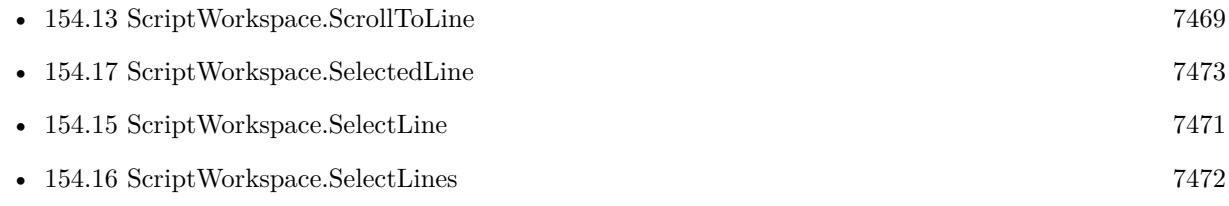

#### **154.18.1 Blog Entries**

• [MBS FileMaker Plugin, version 9.6pr2](https://www.mbs-plugins.com/archive/2019-12-10/MBS_FileMaker_Plugin_version_9/monkeybreadsoftware_blog_filemaker)

Created 4th December 2019, last changed 4th December 2019.

## <span id="page-7474-0"></span>154.19. SCRIPTWORKSPACE.SETSCRIPTLISTSEARCH 7475 **154.19 ScriptWorkspace.SetScriptListSearch**

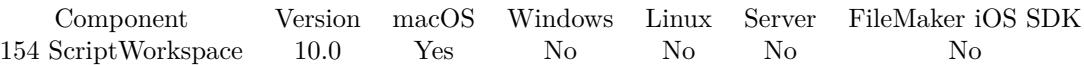

MBS( "ScriptWorkspace.SetScriptListSearch" { ; SearchText } )

#### **Parameters**

**SearchText** Optional The text to put in the search field.

**Result** Returns OK or error.

#### **Description**

"Import"

Performs also search after changing text. **See also**

• [154.5](#page-7460-0) ScriptWorkspace.GetScriptListSearch [7461](#page-7460-0)

### **154.19.1 Blog Entries**

• [MBS FileMaker Plugin, version 9.6pr2](https://www.mbs-plugins.com/archive/2019-12-10/MBS_FileMaker_Plugin_version_9/monkeybreadsoftware_blog_filemaker)

Created 4th December 2019, last changed 4th December 2019.

#### 7476 CHAPTER 154. SCRIPTWORKSPACE

# <span id="page-7475-0"></span>**154.20 ScriptWorkspace.StepsVisible**

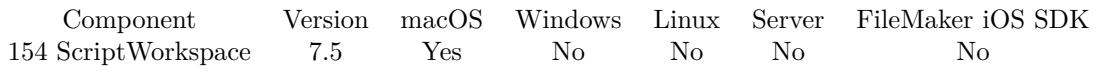

MBS( "ScriptWorkspace.StepsVisible" )

**Result** Returns 1, 0 or error.

#### **Description**

#### **Examples**

Queries state:

Show Custom Dialog [ "Scripts: " & MBS( "ScriptWorkspace.ScriptsVisible" ) & ", Steps: "& MBS( "Script-Workspace.StepsVisible" ) ]

#### **See also**

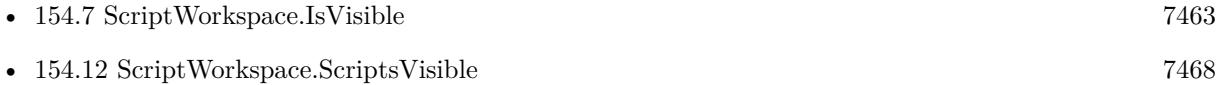

### **154.20.1 Blog Entries**

• [MBS FileMaker Plugin, version 7.5pr7](https://www.mbs-plugins.com/archive/2017-11-13/MBS_FileMaker_Plugin_version_7/monkeybreadsoftware_blog_filemaker)

Created 12nd November 2017, last changed 12nd November 2017.

## 154.21. SCRIPTWORKSPACE.STYLEDSCRIPTTEXT 7477

# <span id="page-7476-0"></span>**154.21 ScriptWorkspace.StyledScriptText**

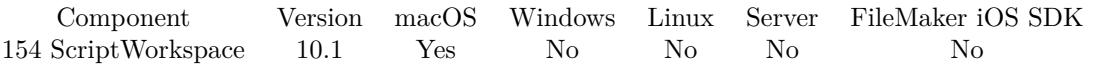

MBS( "ScriptWorkspace.StyledScriptText" { ; Mode } )

#### **Parameters**

#### **Mode** Optional The mode to use. Can be HTML, RTF, StyledText or Text. Default is StyledText. "StyledText"

**Result** Returns text or error.

#### **Description**

Can return text as styled text, plain text, html or rtf.

Maybe useful for automation workflows where you like to evaluate an expression by hotkey which puts current scripttext into a CMS for your website or writes to it to a text file to compare differences later. **Examples**

Query text as styled text:

MBS( "ScriptWorkspace.StyledScriptText"; "StyledText")

#### **See also**

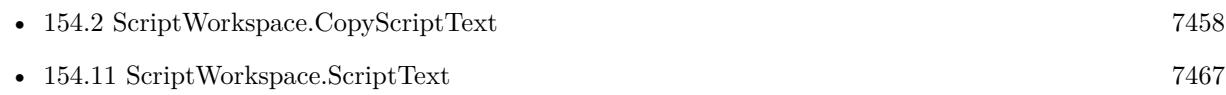

### **154.21.1 Blog Entries**

- [Neues MBS FileMaker Plugin 10.1 Über 6100 Funktionen in einem Plugin](https://www.mbs-plugins.com/archive/2020-03-10/Neues_MBS_FileMaker_Plugin_101/monkeybreadsoftware_blog_filemaker)
- [MBS FileMaker Plugin 10.1 More than 6100 Functions In One Plugin](https://www.mbs-plugins.com/archive/2020-03-10/MBS_FileMaker_Plugin_101_-_Mor/monkeybreadsoftware_blog_filemaker)
- [MBS FileMaker Plugin, version 10.1pr5](https://www.mbs-plugins.com/archive/2020-02-24/MBS_FileMaker_Plugin_version_1/monkeybreadsoftware_blog_filemaker)

Created 21st February 2020, last changed 21st February 2020.

# <span id="page-7477-0"></span>**154.22 ScriptWorkspace.Tabs**

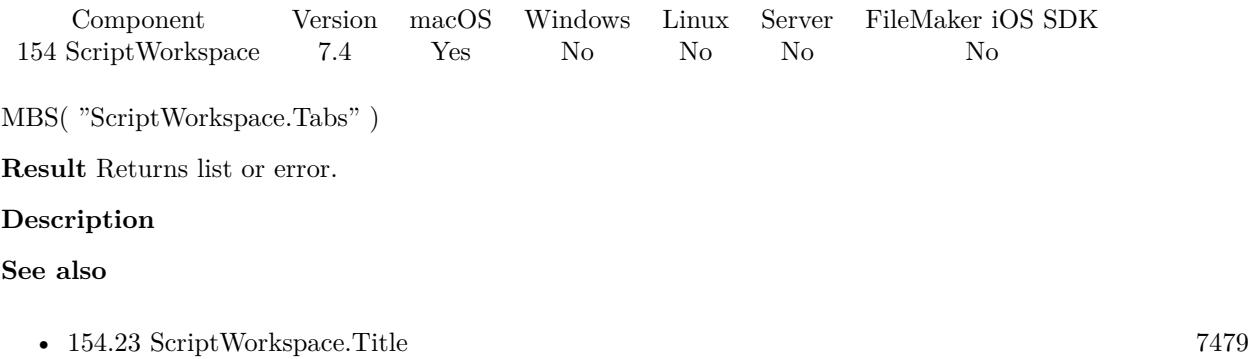

Created 13th August 2017, last changed 13th August 2017.

# 154.23. SCRIPTWORKSPACE.TITLE 7479

# <span id="page-7478-0"></span>**154.23 ScriptWorkspace.Title** Component Version macOS Windows Linux Server FileMaker iOS SDK

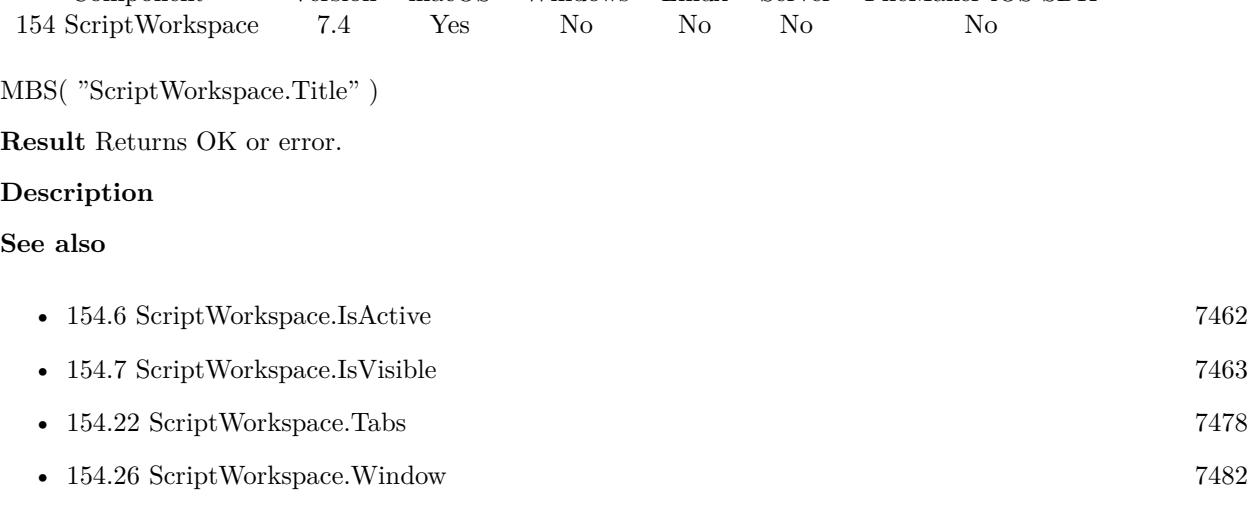

Created 13th August 2017, last changed 13th August 2017.

### 7480 CHAPTER 154. SCRIPTWORKSPACE

# <span id="page-7479-0"></span>**154.24 ScriptWorkspace.TriggerScripts**

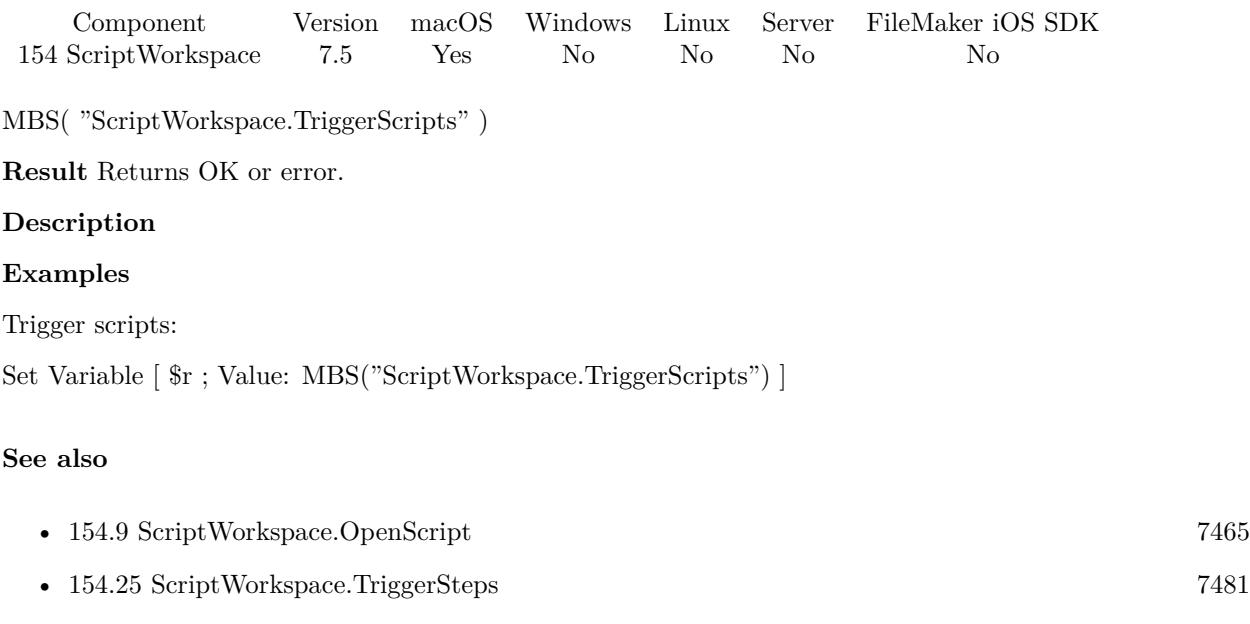

## **154.24.1 Blog Entries**

• [MBS FileMaker Plugin, version 7.5pr7](https://www.mbs-plugins.com/archive/2017-11-13/MBS_FileMaker_Plugin_version_7/monkeybreadsoftware_blog_filemaker)

Created 12nd November 2017, last changed 12nd November 2017.

### 154.25. SCRIPTWORKSPACE.TRIGGERSTEPS 7481

# <span id="page-7480-0"></span>**154.25 ScriptWorkspace.TriggerSteps**

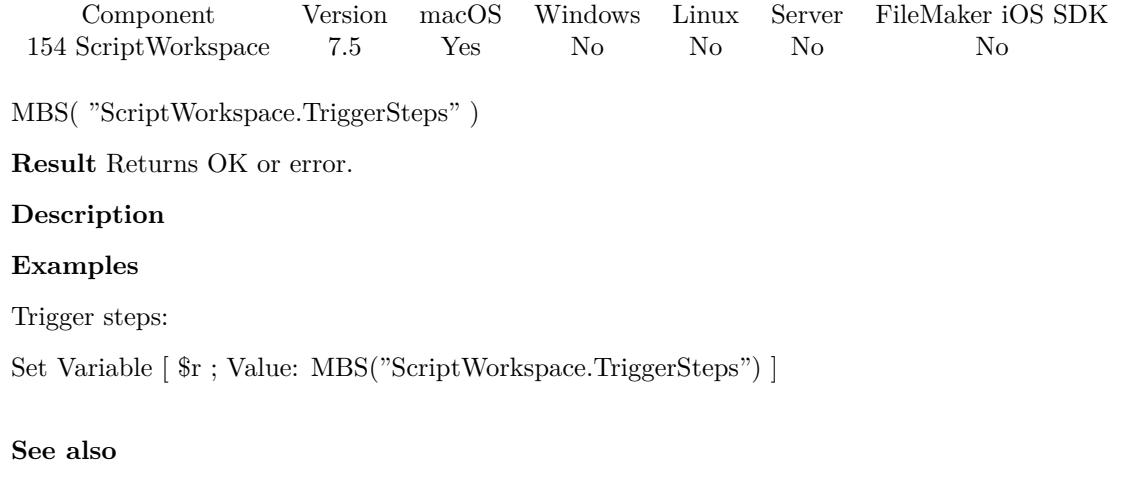

• [154.24](#page-7479-0) ScriptWorkspace.TriggerScripts [7480](#page-7479-0)

### **154.25.1 Blog Entries**

• [MBS FileMaker Plugin, version 7.5pr7](https://www.mbs-plugins.com/archive/2017-11-13/MBS_FileMaker_Plugin_version_7/monkeybreadsoftware_blog_filemaker)

Created 12nd November 2017, last changed 12nd November 2017.

# <span id="page-7481-0"></span>**154.26 ScriptWorkspace.Window**

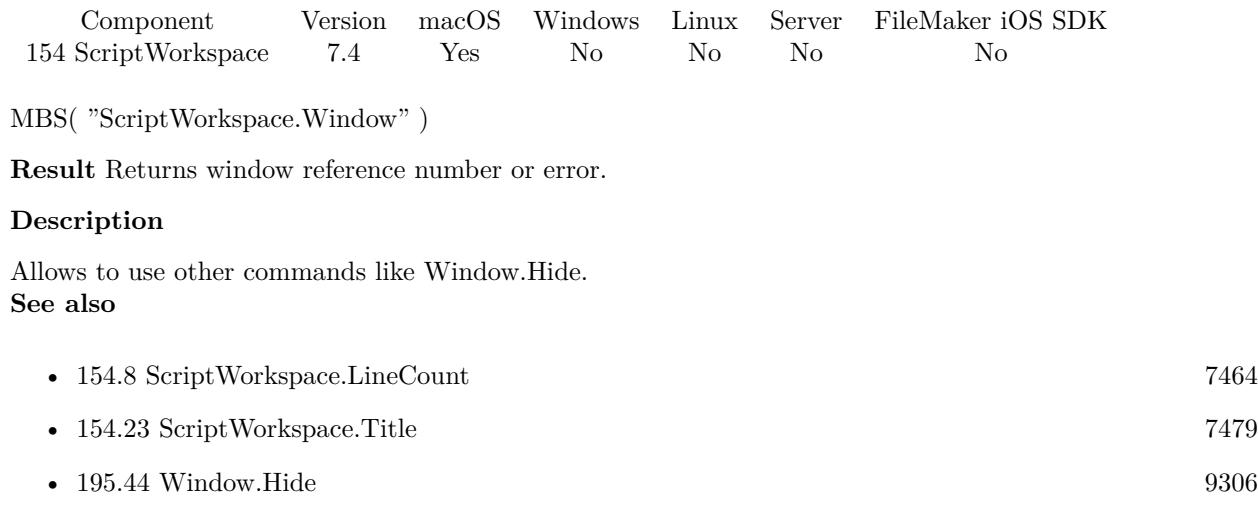

Created 13th August 2017, last changed 13th August 2017.

# <span id="page-7482-0"></span>**Chapter 155**

# **SendMail**

Create emails and send them.

You can send or receive emails with our CURL functions. For sending the SendMail functions help to build an email and send it, while EmailParser functions help to parse an email you received.

If you need to get email in sent folder, please check CURL IMAP Upload example database.

## <span id="page-7482-1"></span>**155.1 SendMail.AddAttachmentContainer**

Component Version macOS Windows Linux Server FileMaker iOS SDK [155](#page-7482-0) SendMail 4.3 Yes Yes Yes Yes Yes

MBS( "SendMail.AddAttachmentContainer"; EmailID; Container { ; Name; MimeType; InlineID } )

#### **Parameters**

#### **EmailID**

The email reference number obtained using SendMail.CreateEmail function. \$EmailID

#### **Container**

The container to attach to email. Attachment::Container

#### **Name**

Optional The name for the attachment. If empty, version 6.2 or newer uses file name from container. "sample.pdf"

#### **MimeType**

Optional The mime type to use. e.g. "application/pdf" for PDF files. If missing, we use "application/octet-stream".

Version 6.2 or newer detects mime type from file extension if needed. "application/octet-stream"

#### **InlineID**

Optional

The content ID for inline images (CID). Empty text or no parameter gives regular attachment. "test.png@3C111B0E.81ED.478A.912C.4B64F538003C"

**Result** Returns OK or error.

#### **Description**

Version 5 of MBS Plugin can encode file name for preserving non ASCII characters. Still for compatibility it is recommended to use simply ASCII names.

You can use Text.FileExtensionToMimeType to find the mime type for a file extension.

You can use AddAttachment functions several times to add several attachments.

If your Container is already Base64 encoded text, you can use the SendMail.AddAttachmentText function with 1 for IsBase64 parameter.

For InlineID:

If you like to use inline images, please check your html for references to image files. Please add all the image files as attachments with an InlineID, e.g. pass the file name as InlineID.

e.g. in you html you may reference background-3.jpg in the body tag:

```
<body background="background-3.jpg">
```
Add an attachment named background-3.jpg (name doesn't matter) with InlineID background-3.jpg and replace the background-3.jpg in the html with cid:background-3.jpg so the email viewer will lookup the attachment with that id to display it there. **Examples**

Add attachment:

Set Variable [ \$r; Value:MBS("SendMail.AddAttachmentContainer"; \$EmailID; Attachment::Container; Attachment::Name; Attachment::Type) ]

#### **See also**

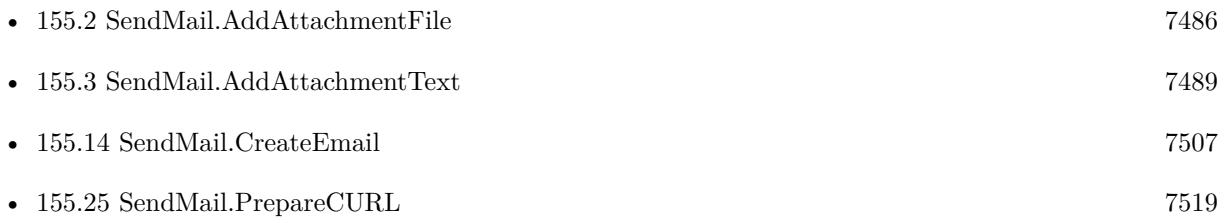

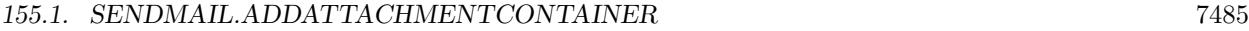

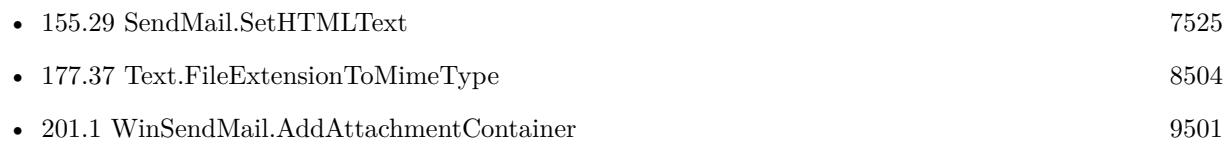

#### **Example Databases**

- [CURL/Email/Batch Emailer](http://monkeybread.eu/MBS-FileMaker-Plugin-Examples/CURL/Email/Batch%20Emailer.shtml#1ScriptAnchor_)
- [CURL/Email/Build and send Email](http://monkeybread.eu/MBS-FileMaker-Plugin-Examples/CURL/Email/Build%20and%20send%20Email.shtml#1ScriptAnchor_)
- [CURL/Email/Build and send HTML Email with inline graphic](http://monkeybread.eu/MBS-FileMaker-Plugin-Examples/CURL/Email/Build%20and%20send%20HTML%20Email%20with%20inline%20graphic.shtml#1ScriptAnchor_)

### **155.1.1 Blog Entries**

- [Email Script for FileMaker](https://www.mbs-plugins.com/archive/2018-10-10/Email_Script_for_FileMaker/monkeybreadsoftware_blog_filemaker)
- [MBS FileMaker Plugin, version 8.2pr1](https://www.mbs-plugins.com/archive/2018-04-04/MBS_FileMaker_Plugin_version_8/monkeybreadsoftware_blog_filemaker)
- [Comparing Base Elements Plugin to MBS FileMaker Plugin](https://www.mbs-plugins.com/archive/2017-10-24/Comparing_Base_Elements_Plugin/monkeybreadsoftware_blog_filemaker)
- [Sending emails in FileMaker with MBS Plugin](https://www.mbs-plugins.com/archive/2016-10-03/Sending_emails_in_FileMaker_wi/monkeybreadsoftware_blog_filemaker)
- [MBS FileMaker Plugin, version 6.2pr1](https://www.mbs-plugins.com/archive/2016-03-19/MBS_FileMaker_Plugin_version_6/monkeybreadsoftware_blog_filemaker)
- [MBS FileMaker Plugin, version 5.1pr1](https://www.mbs-plugins.com/archive/2015-03-16/MBS_FileMaker_Plugin_version_5/monkeybreadsoftware_blog_filemaker)
- [Sending Email with FileMaker via MBS Plugin](https://www.mbs-plugins.com/archive/2014-09-29/Sending_Email_with_FileMaker_v/monkeybreadsoftware_blog_filemaker)

## **155.1.2 FileMaker Magazin**

• [Ausgabe 5/2014,](https://filemaker-magazin.de/neuigkeit/3759-Appetithappen-FMM_201405) Seite 26, [PDF](https://www.monkeybreadsoftware.com/filemaker/files/FileMakerMagazin/FMM_201405_25-27.pdf)

Created 3th September 2014, last changed 10th May 2018.

# <span id="page-7485-0"></span>**155.2 SendMail.AddAttachmentFile**

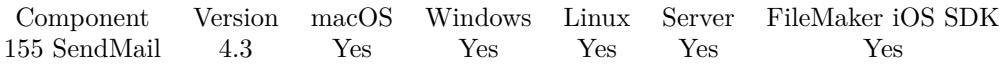

MBS( "SendMail.AddAttachmentFile"; EmailID; Path { ; Name; MimeType; InlineID } )

#### **Parameters**

#### **EmailID**

The email reference number obtained using SendMail.CreateEmail function. \$EmailID

#### **Path**

The native file path to the file to include as attachment. "/Users/cs/Desktop/sample.pdf"

#### **Name**

Optional

The name for the attachment. If empty, version 6.2 or newer uses file name from file path. "sample.pdf"

#### **MimeType**

Optional

The mime type to use. e.g. "application/pdf" for PDF files. If missing, we use "application/octet-stream". Version 6.2 or newer detects mime type from file extension if needed. "application/octet-stream"

#### **InlineID**

Optional

The content ID for inline images (CID). Empty text or no parameter gives regular attachment. "test.png@3C111B0E.81ED.478A.912C.4B64F538003C"

**Result** Returns OK or error.

#### **Description**

Attachments over 100 MB are not supported.

Version 5 of MBS Plugin can encode file name for preserving non ASCII characters. Still for compatibility it is recommended to use simply ASCII names.

You can use Text.FileExtensionToMimeType to find the mime type for a file extension.

You can use AddAttachment several times to add several attachments.

This function requires a native path. Use Path.FileMakerPathToNativePath to convert a FileMaker path to a native path if required. If you like to have the user choose the path, you can use FileDialog functions. For Server be aware that server has limited permissions and may not be able to access all files on a computer. **Examples**

Add attachment:

Set Variable [ \$r; Value:MBS("SendMail.AddAttachmentFile"; \$EmailID; Attachment::Path; Attachment::Name;

#### 155.2. SENDMAIL.ADDATTACHMENTFILE 7487

```
Attachment::Type) ]
```
Recursive custom function to add a list of files:

```
MBSAttachment(EmailID, FilePathList, Flag_inline)
```

```
// e.g. r=MBSattachment (EmailID; MyTable::FilePathList; 1);
```

```
Case(
ValueCount (FilePathList ) >0;
Let(
[
§element =
ValueCount (FilePathList ) ;
§Line =
GetValue( FilePathList; §element );
§InlineID=
MBS( "Path.LastPathComponent"; §line ) ;
§r=
MBS(
"SendMail.AddAttachmentFile";
EmailID;
§Line;
""; /* file name from path automatically */""; \frac{1}{2} mime name from file name automatically \frac{1}{2}Case(
Flag\_inline = 1;§InlineID ;
\frac{0}{22}\left( \right)\left( \right)] ;
// call recursive for next file:
MBSattachment(
EmailID;
Trim(
Substitute(
"§" & FilePathList;
"§" & §Line ;
", "));
Flag_inline
\left( \right));
""
\left( \right)
```
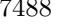

#### **See also**

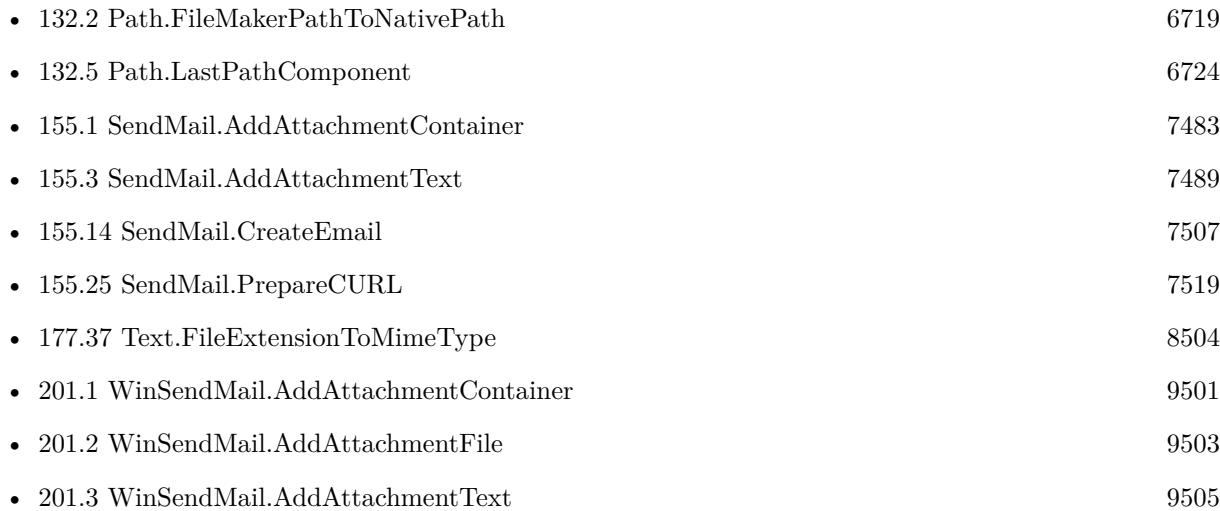

#### **Example Databases**

- [CURL/Email/Batch Emailer](http://monkeybread.eu/MBS-FileMaker-Plugin-Examples/CURL/Email/Batch%20Emailer.shtml#1ScriptAnchor_)
- [CURL/Email/Build and send Email](http://monkeybread.eu/MBS-FileMaker-Plugin-Examples/CURL/Email/Build%20and%20send%20Email.shtml#1ScriptAnchor_)
- [CURL/Email/Build and send HTML Email with inline graphic](http://monkeybread.eu/MBS-FileMaker-Plugin-Examples/CURL/Email/Build%20and%20send%20HTML%20Email%20with%20inline%20graphic.shtml#1ScriptAnchor_)

#### **155.2.1 Blog Entries**

- [Sending emails in FileMaker with MBS Plugin](https://www.mbs-plugins.com/archive/2016-10-03/Sending_emails_in_FileMaker_wi/monkeybreadsoftware_blog_filemaker)
- [MBS FileMaker Plugin, version 6.2pr1](https://www.mbs-plugins.com/archive/2016-03-19/MBS_FileMaker_Plugin_version_6/monkeybreadsoftware_blog_filemaker)
- [MBS FileMaker Plugin, version 5.1pr1](https://www.mbs-plugins.com/archive/2015-03-16/MBS_FileMaker_Plugin_version_5/monkeybreadsoftware_blog_filemaker)
- [Sending Email with FileMaker via MBS Plugin](https://www.mbs-plugins.com/archive/2014-09-29/Sending_Email_with_FileMaker_v/monkeybreadsoftware_blog_filemaker)

### **155.2.2 FileMaker Magazin**

• [Ausgabe 5/2014,](https://filemaker-magazin.de/neuigkeit/3759-Appetithappen-FMM_201405) Seite 26, [PDF](https://www.monkeybreadsoftware.com/filemaker/files/FileMakerMagazin/FMM_201405_25-27.pdf)

Created 3th September 2014, last changed 8th June 2017.
#### 155.3. SENDMAIL.ADDATTACHMENTTEXT 7489

# <span id="page-7488-0"></span>**155.3 SendMail.AddAttachmentText**

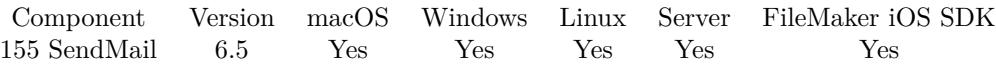

MBS( "SendMail.AddAttachmentText"; EmailID; Text; Encoding { ; Name; MimeType; InlineID; IsBase64 } )

#### **Parameters**

#### **EmailID**

The email reference number obtained using SendMail.CreateEmail function. \$EmailID

#### **Text**

The text to use for the attachment. "Hello World"

#### **Encoding**

The text encoding for text parameter. Default is UTF-8. "UTF8"

#### **Name**

Optional

The name for the attachment. If empty, version 6.2 or newer uses file name from file path. "sample.txt"

#### **MimeType**

#### Optional

The mime type to use. e.g. "application/pdf" for PDF files. If missing, we use "application/octet-stream". Version 6.2 or newer detects mime type from file extension if needed. "application/octet-stream"

### **InlineID**

#### Optional

Available in MBS FileMaker Plugin 7.3 or newer. The content ID for inline images (CID). Empty text or no parameter gives regular attachment.

#### **IsBase64**

Optional

Available in MBS FileMaker Plugin 8.2 or newer.

Whether text is already base64 encoded. Default is 0, so we encode it. Pass 1 if you already encoded the text yourself.

0

**Result** Returns OK or error.

#### **Description**

Attachments over 100 MB are not supported. You can use Text.FileExtensionToMimeType to find the mime type for a file extension. You can use AddAttachment several times to add several attachments.

Broken in 8.1 or older where you need to do Base64 encoding and fixed in 8.2 to work correctly. **Examples**

Adds a text attachment:

MBS( "SendMail.AddAttachmentText"; \$email; "Hello World"; "UTF-8"; "test.txt"; "text/plain" )

### **See also**

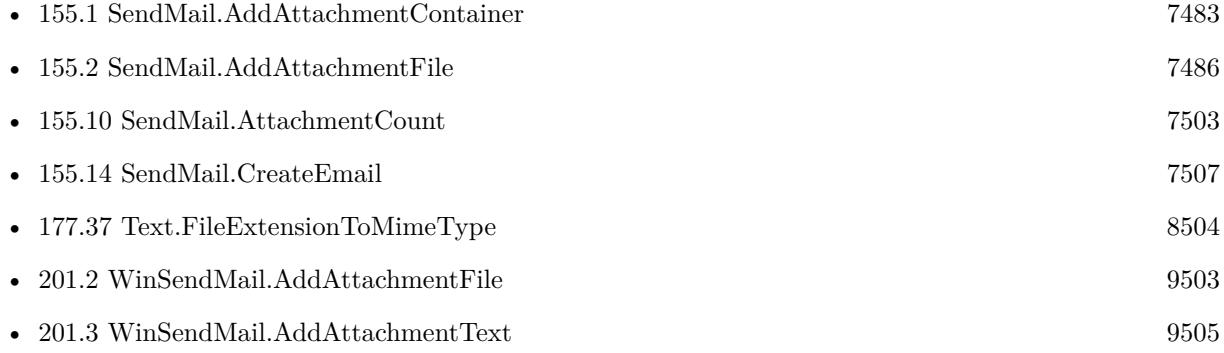

### **155.3.1 Blog Entries**

- [MBS FileMaker Plugin, version 8.2pr3](https://www.mbs-plugins.com/archive/2018-04-18/MBS_FileMaker_Plugin_version_8/monkeybreadsoftware_blog_filemaker)
- [MBS FileMaker Plugin, version 6.5pr1](https://www.mbs-plugins.com/archive/2016-10-04/MBS_FileMaker_Plugin_version_6/monkeybreadsoftware_blog_filemaker)
- [Sending emails in FileMaker with MBS Plugin](https://www.mbs-plugins.com/archive/2016-10-03/Sending_emails_in_FileMaker_wi/monkeybreadsoftware_blog_filemaker)

Created 1st October 2016, last changed 5th May 2018.

# <span id="page-7490-0"></span>155.4. SENDMAIL.ADDBCC 7491 **155.4 SendMail.AddBCC**

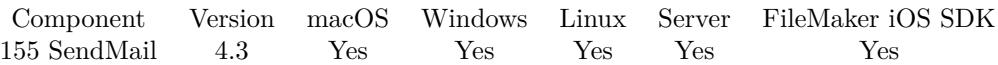

MBS( "SendMail.AddBCC"; EmailID; Email { ; Name } )

#### **Parameters**

#### **EmailID**

The email reference number obtained using SendMail.CreateEmail function. \$EmailID

#### **Email**

The email address of the recipient. "test@mbsplugins.de"

#### **Name**

Optional Optional the name of the recipient. If this name contains special characters, it will be automatically encoded with UTF-8.

"John Miller"

**Result** Returns OK or error.

#### **Description**

See also SendMail.AddRecipient.

You can call this in a loop several times to add as many recipients as needed. Please make sure the email addresses are syntactically correct. **Examples**

Start new email and add recipients:

Set Variable [ \$EmailID; Value:MBS("SendMail.CreateEmail") ] Set Variable [  $r$ ; Value:MBS("SendMail.AddTO";  $F_{\text{EmaillD}}$ ; "Jens@mbsplugins.test"; "Jens Müller") ] Set Variable [ \$r; Value:MBS("SendMail.AddCC"; \$EmailID; "John@mbsplugins.test"; "John Miller") ] Set Variable [  $r$ ; Value:MBS("SendMail.AddBCC";  $F$ EmailID; "Bob@mbsplugins.test"; "Bob Jones") ]

#### **See also**

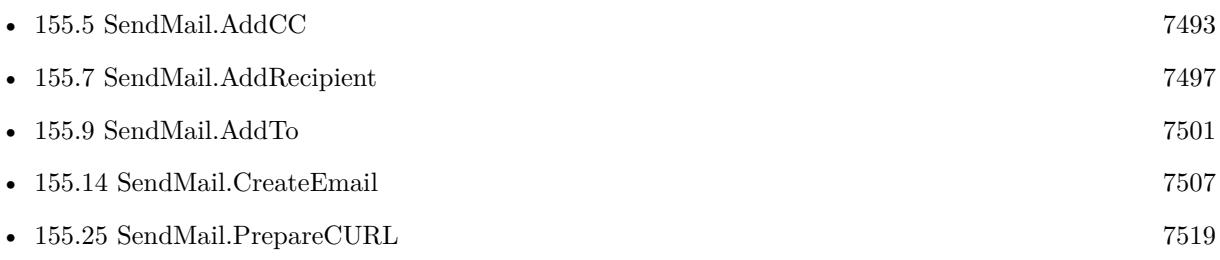

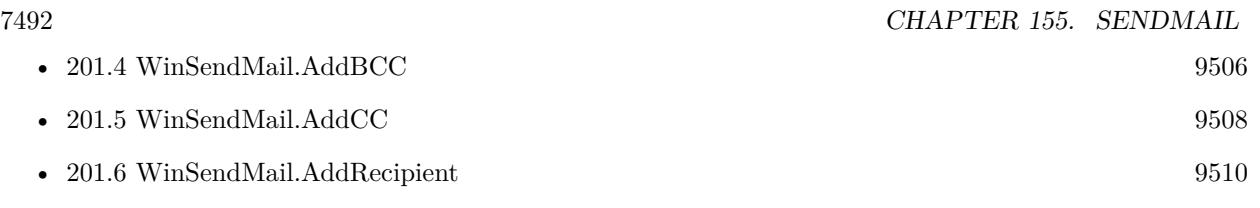

### **Example Databases**

- [CURL/Email/Batch Emailer](http://monkeybread.eu/MBS-FileMaker-Plugin-Examples/CURL/Email/Batch%20Emailer.shtml#1ScriptAnchor_)
- [CURL/Email/Build and send Email](http://monkeybread.eu/MBS-FileMaker-Plugin-Examples/CURL/Email/Build%20and%20send%20Email.shtml#1ScriptAnchor_)
- [CURL/Email/Build and send HTML Email with inline graphic](http://monkeybread.eu/MBS-FileMaker-Plugin-Examples/CURL/Email/Build%20and%20send%20HTML%20Email%20with%20inline%20graphic.shtml#1ScriptAnchor_)

### **155.4.1 Blog Entries**

- [Email Script for FileMaker](https://www.mbs-plugins.com/archive/2018-10-10/Email_Script_for_FileMaker/monkeybreadsoftware_blog_filemaker)
- [Sending emails in FileMaker with MBS Plugin](https://www.mbs-plugins.com/archive/2016-10-03/Sending_emails_in_FileMaker_wi/monkeybreadsoftware_blog_filemaker)
- [Sending Email with FileMaker via MBS Plugin](https://www.mbs-plugins.com/archive/2014-09-29/Sending_Email_with_FileMaker_v/monkeybreadsoftware_blog_filemaker)

### **155.4.2 FileMaker Magazin**

• [Ausgabe 5/2014,](https://filemaker-magazin.de/neuigkeit/3759-Appetithappen-FMM_201405) Seite 26, [PDF](https://www.monkeybreadsoftware.com/filemaker/files/FileMakerMagazin/FMM_201405_25-27.pdf)

Created 3th September 2014, last changed 9th September 2019.

# <span id="page-7492-0"></span>155.5. SENDMAIL.ADDCC 7493 **155.5 SendMail.AddCC**

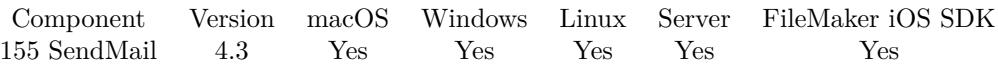

MBS( "SendMail.AddCC"; EmailID; Email { ; Name } )

#### **Parameters**

#### **EmailID**

The email reference number obtained using SendMail.CreateEmail function. \$EmailID

#### **Email**

The email address of the recipient. "test@mbsplugins.de"

#### **Name**

Optional Optional the name of the recipient. If this name contains special characters, it will be automatically encoded with UTF-8.

"John Miller"

**Result** Returns OK or error.

#### **Description**

See also SendMail.AddRecipient.

You can call this in a loop several times to add as many recipients as needed. Please make sure the email addresses are syntactically correct. **Examples**

Start new email and add recipients:

Set Variable [ \$EmailID; Value:MBS("SendMail.CreateEmail") ] Set Variable [  $r$ ; Value:MBS("SendMail.AddTO";  $F_{\text{EmaillD}}$ ; "Jens@mbsplugins.test"; "Jens Müller") ] Set Variable [ \$r; Value:MBS("SendMail.AddCC"; \$EmailID; "John@mbsplugins.test"; "John Miller") ] Set Variable [  $r$ ; Value:MBS("SendMail.AddBCC";  $F$ EmailID; "Bob@mbsplugins.test"; "Bob Jones") ]

#### **See also**

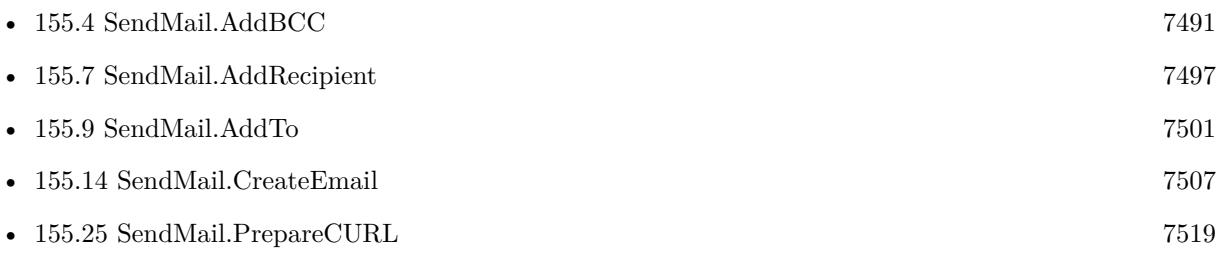

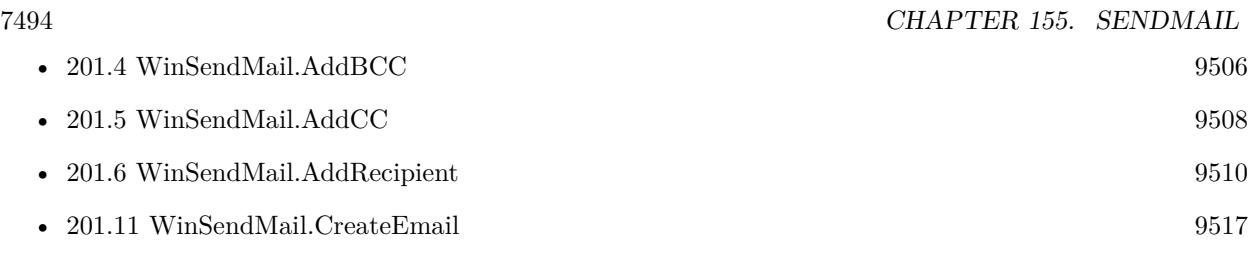

#### **Example Databases**

- [CURL/Email/Build and send Email](http://monkeybread.eu/MBS-FileMaker-Plugin-Examples/CURL/Email/Build%20and%20send%20Email.shtml#1ScriptAnchor_)
- [CURL/Email/Build and send HTML Email with inline graphic](http://monkeybread.eu/MBS-FileMaker-Plugin-Examples/CURL/Email/Build%20and%20send%20HTML%20Email%20with%20inline%20graphic.shtml#1ScriptAnchor_)

## **155.5.1 Blog Entries**

- [Email Script for FileMaker](https://www.mbs-plugins.com/archive/2018-10-10/Email_Script_for_FileMaker/monkeybreadsoftware_blog_filemaker)
- [Sending emails in FileMaker with MBS Plugin](https://www.mbs-plugins.com/archive/2016-10-03/Sending_emails_in_FileMaker_wi/monkeybreadsoftware_blog_filemaker)
- [Sending Email with FileMaker via MBS Plugin](https://www.mbs-plugins.com/archive/2014-09-29/Sending_Email_with_FileMaker_v/monkeybreadsoftware_blog_filemaker)

### **155.5.2 FileMaker Magazin**

• [Ausgabe 5/2014,](https://filemaker-magazin.de/neuigkeit/3759-Appetithappen-FMM_201405) Seite 26, [PDF](https://www.monkeybreadsoftware.com/filemaker/files/FileMakerMagazin/FMM_201405_25-27.pdf)

Created 3th September 2014, last changed 9th September 2019.

# 155.6. SENDMAIL.ADDHEADER 7495 **155.6 SendMail.AddHeader**

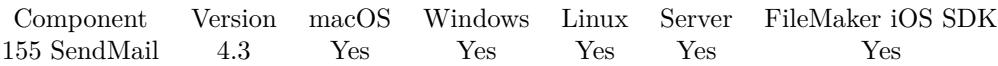

MBS( "SendMail.AddHeader"; EmailID; Header )

#### **Parameters**

#### **EmailID**

The email reference number obtained using SendMail.CreateEmail function. \$EmailID

#### **Header**

The new header entry. Passed to CURL later without modification. Since version 6.4 this can be a list of headers.

"X-Company: Test Inc"

**Result** Returns OK or error.

#### **Description**

This header is passed as is and not preprocessed.

You can use this function to pass custom headers for "X-Universally-Unique-Identifier:", "Date:", "X-Mailer:", "Message-Id:" and "Mime-Version:".

If you pass header without text following ":", the header is not included.

#### **Examples**

Add company name:

MBS("SendMail.AddHeader"; \$EmailID; "X-Company: Your Company Name")

Add X-URL header:

MBS("SendMail.AddHeader"; \$EMailID; "X-URL: http://www.myurl.com")

Add high priority:

MBS("SendMail.AddHeader"; \$EMailID; "X-Priority: 1")

Add low priority:

MBS("SendMail.AddHeader"; \$EMailID; "X-Priority: 5")

Add language

MBS("SendMail.AddHeader"; \$EMailID; "Content-Language: de")

Request read receipt:

#### 7496 CHAPTER 155. SENDMAIL

MBS("SendMail.AddHeader"; \$EMailID; "Disposition-Notification-To: email@server.de")

Set email app:

MBS("SendMail.AddHeader"; \$EMailID; "X-Mailer: FMCompanyManagerX")

Request return receipt:

MBS("SendMail.AddHeader"; \$EMailID; "Return-Receipt-To: \"Test Software\" <admin@testsoft.com>" )

#### **See also**

• [155.14](#page-7506-0) SendMail.CreateEmail [7507](#page-7506-0)

## **155.6.1 Blog Entries**

• [Sending Email with FileMaker via MBS Plugin](https://www.mbs-plugins.com/archive/2014-09-29/Sending_Email_with_FileMaker_v/monkeybreadsoftware_blog_filemaker)

### **155.6.2 FileMaker Magazin**

• [Ausgabe 5/2014,](https://filemaker-magazin.de/neuigkeit/3759-Appetithappen-FMM_201405) Seite 26, [PDF](https://www.monkeybreadsoftware.com/filemaker/files/FileMakerMagazin/FMM_201405_25-27.pdf)

Created 3th September 2014, last changed 26th February 2020.

### 155.7. SENDMAIL.ADDRECIPIENT 7497

# <span id="page-7496-0"></span>**155.7 SendMail.AddRecipient**

Component Version macOS Windows Linux Server FileMaker iOS SDK [155](#page-7482-0) SendMail 4.3 Yes Yes Yes Yes Yes

MBS( "SendMail.AddRecipient"; EmailID; Type; Email { ; Name } )

#### **Parameters**

#### **EmailID**

The email reference number obtained using SendMail.CreateEmail function. \$EmailID

#### **Type**

The type of recipient. Can be TO, BCC, CC or ReplyTo. "CC"

#### **Email**

The email address of the recipient. "test@mbsplugins.de"

#### **Name**

Optional Optional the name of the recipient. If this name contains special characters, it will be automatically encoded with UTF-8. "John Miller"

**Result** Returns OK or error.

#### **Description**

This function can be used easily if the type is also a field in your database. As an alternative you can of course also use SendMail.AddTo, SendMail.AddReplyTo, SendMail.AddCC or SendMail.AddBCC.

You can call this in a loop several times to add as many recipients as needed. Please make sure the email addresses are syntactically correct. **Examples**

Add email address for a carbon copy:

```
MBS( "SendMail.AddRecipient"; $email; "CC"; "test@mbsplugins.de"; "Bob Miller")
```
#### **See also**

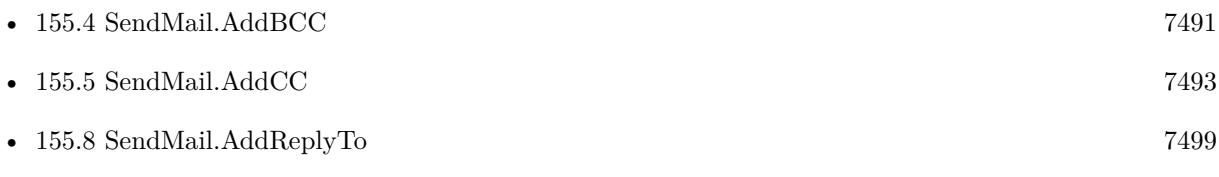

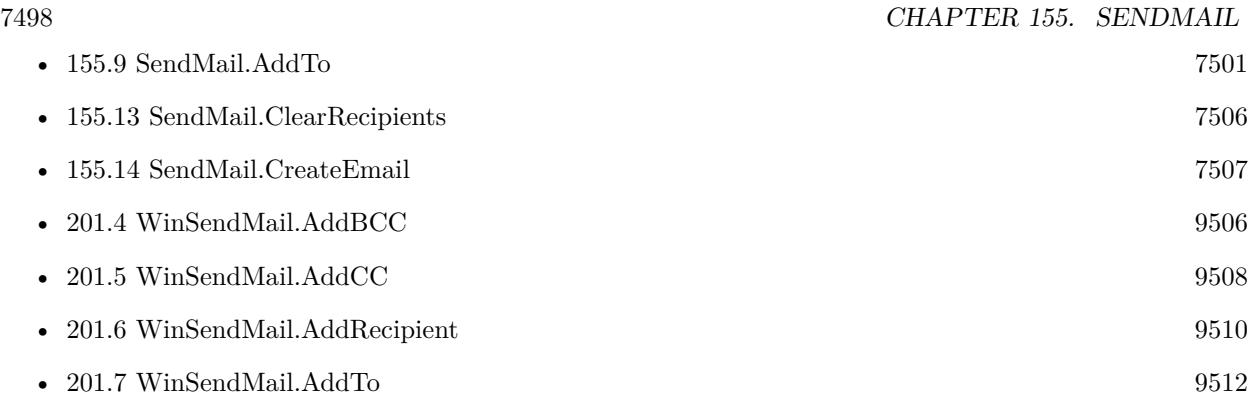

# **155.7.1 Blog Entries**

• [Sending Email with FileMaker via MBS Plugin](https://www.mbs-plugins.com/archive/2014-09-29/Sending_Email_with_FileMaker_v/monkeybreadsoftware_blog_filemaker)

# **155.7.2 FileMaker Magazin**

• [Ausgabe 5/2014,](https://filemaker-magazin.de/neuigkeit/3759-Appetithappen-FMM_201405) Seite 26, [PDF](https://www.monkeybreadsoftware.com/filemaker/files/FileMakerMagazin/FMM_201405_25-27.pdf)

Created 5th September 2014, last changed 9th September 2019.

# <span id="page-7498-0"></span>155.8. SENDMAIL.ADDREPLYTO 7499 **155.8 SendMail.AddReplyTo**

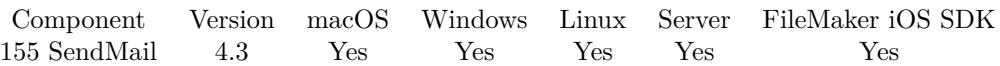

MBS( "SendMail.AddReplyTo"; EmailID; Email { ; Name } )

#### **Parameters**

#### **EmailID**

The email reference number obtained using SendMail.CreateEmail function. \$EmailID

#### **Email**

The email address of the recipient. "test@mbsplugins.de"

#### **Name**

#### Optional

Optional the name of the recipient. If this name contains special characters, it will be automatically encoded with UTF-8.

"John Miller"

#### **Result** Returns OK or error.

#### **Description**

If you like any receiver to email a different address for replying, you can specify this here. This allows to have bounces to to sender address while answers go to the reply-to address. See also SendMail.AddRecipient. **Examples**

Adds a reply to:

MBS( "SendMail.AddReplyTo"; \$EmailID; "test@test.test"; "Bob Miller" )

#### **See also**

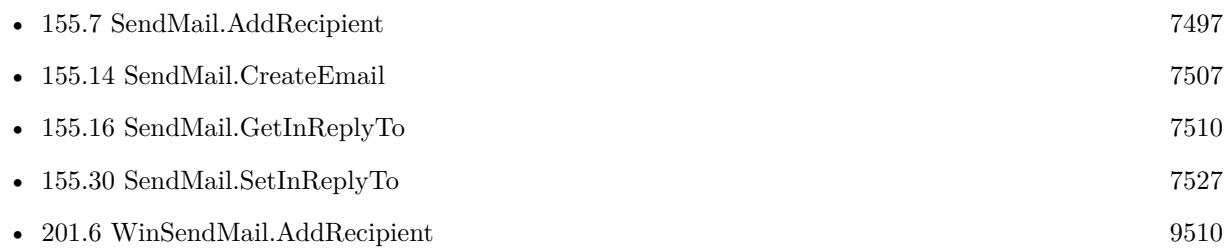

### **155.8.1 Blog Entries**

• [Email Script for FileMaker](https://www.mbs-plugins.com/archive/2018-10-10/Email_Script_for_FileMaker/monkeybreadsoftware_blog_filemaker)

• [Sending Email with FileMaker via MBS Plugin](https://www.mbs-plugins.com/archive/2014-09-29/Sending_Email_with_FileMaker_v/monkeybreadsoftware_blog_filemaker)

Created 5th September 2014, last changed 2nd October 2020.

# <span id="page-7500-0"></span>155.9. SENDMAIL.ADDTO 7501 **155.9 SendMail.AddTo**

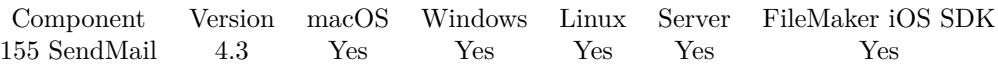

MBS( "SendMail.AddTo"; EmailID; Email { ; Name } )

#### **Parameters**

#### **EmailID**

The email reference number obtained using SendMail.CreateEmail function. \$EmailID

#### **Email**

The email address of the recipient. "test@mbsplugins.de"

#### **Name**

Optional Optional the name of the recipient. If this name contains special characters, it will be automatically encoded with UTF-8.

"John Miller"

**Result** Returns OK or error.

#### **Description**

See also SendMail.AddRecipient.

You can call this in a loop several times to add as many recipients as needed. Please make sure the email addresses are syntactically correct. **Examples**

Start new email and add recipients:

Set Variable [ \$EmailID; Value:MBS("SendMail.CreateEmail") ] Set Variable [  $r$ ; Value:MBS("SendMail.AddTO";  $F_{\text{EmaillD}}$ ; "Jens@mbsplugins.test"; "Jens Müller") ] Set Variable [ \$r; Value:MBS("SendMail.AddCC"; \$EmailID; "John@mbsplugins.test"; "John Miller") ] Set Variable [  $r$ ; Value:MBS("SendMail.AddBCC";  $F$ EmailID; "Bob@mbsplugins.test"; "Bob Jones") ]

#### **See also**

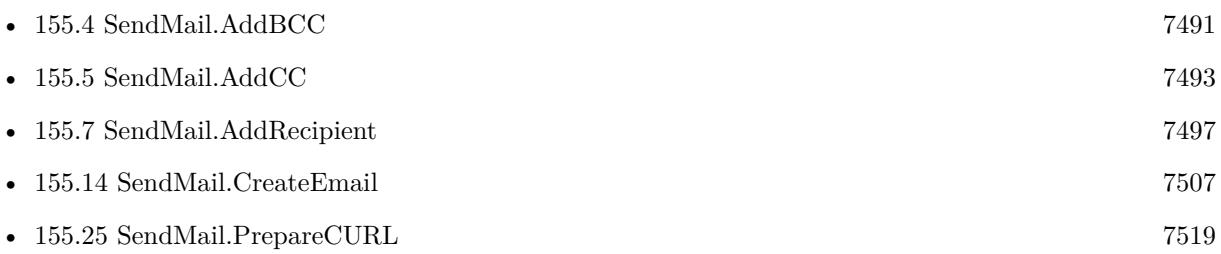

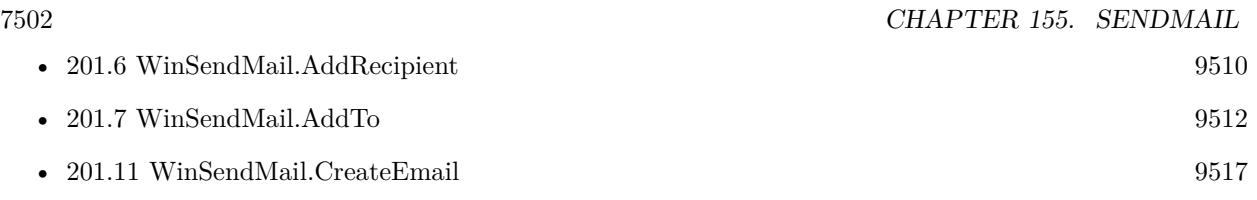

# **155.9.1 Blog Entries**

- [Email Script for FileMaker](https://www.mbs-plugins.com/archive/2018-10-10/Email_Script_for_FileMaker/monkeybreadsoftware_blog_filemaker)
- [Sending emails in FileMaker with MBS Plugin](https://www.mbs-plugins.com/archive/2016-10-03/Sending_emails_in_FileMaker_wi/monkeybreadsoftware_blog_filemaker)
- [Sending Email with FileMaker via MBS Plugin](https://www.mbs-plugins.com/archive/2014-09-29/Sending_Email_with_FileMaker_v/monkeybreadsoftware_blog_filemaker)

# **155.9.2 FileMaker Magazin**

• [Ausgabe 5/2014,](https://filemaker-magazin.de/neuigkeit/3759-Appetithappen-FMM_201405) Seite 26, [PDF](https://www.monkeybreadsoftware.com/filemaker/files/FileMakerMagazin/FMM_201405_25-27.pdf)

Created 3th September 2014, last changed 9th September 2019.

### 155.10. SENDMAIL.ATTACHMENTCOUNT 7503

# <span id="page-7502-0"></span>**155.10 SendMail.AttachmentCount**

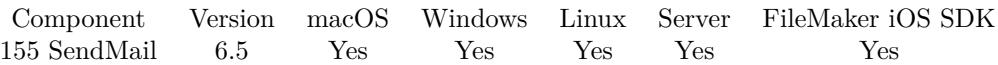

MBS( "SendMail.AttachmentCount"; EmailID )

#### **Parameters**

#### **EmailID**

The email reference number obtained using SendMail.CreateEmail function. \$EmailID

**Result** Returns number or error.

#### **Description**

#### **See also**

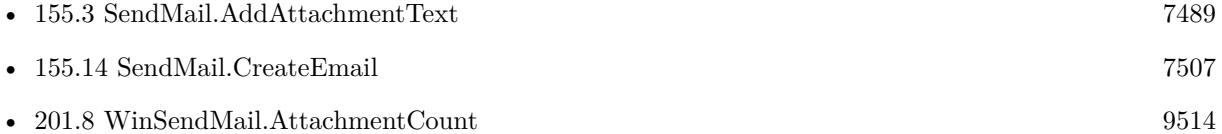

#### **155.10.1 Blog Entries**

• [MBS FileMaker Plugin, version 6.5pr1](https://www.mbs-plugins.com/archive/2016-10-04/MBS_FileMaker_Plugin_version_6/monkeybreadsoftware_blog_filemaker)

Created 1st October 2016, last changed 1st October 2016.

#### 7504 CHAPTER 155. SENDMAIL

# <span id="page-7503-0"></span>**155.11 SendMail.ClearAttachments**

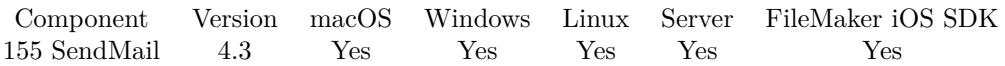

MBS( "SendMail.ClearAttachments"; EmailID )

#### **Parameters**

#### **EmailID**

The email reference number obtained using SendMail.CreateEmail function. \$EmailID

**Result** Returns OK or error.

#### **Description**

#### **Examples**

Clear attachments from email:

MBS( "SendMail.ClearAttachments"; \$EmailID )

### **See also**

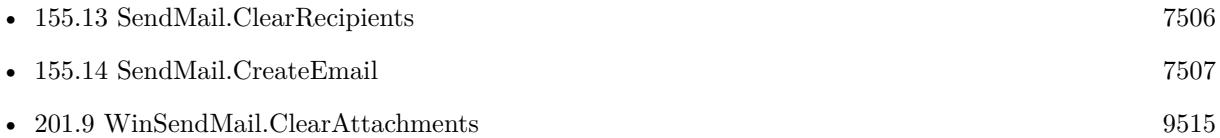

Created 5th September 2014, last changed 19th February 2016.

# 155.12. SENDMAIL.CLEARHEADERS 7505 **155.12 SendMail.ClearHeaders**

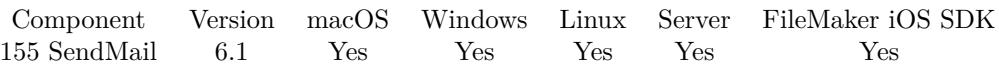

MBS( "SendMail.ClearHeaders"; EmailID )

#### **Parameters**

**EmailID** The email reference number obtained using SendMail.CreateEmail function. \$EmailID

**Result** Returns OK or error.

#### **Description**

#### **Examples**

Clear headers from email:

MBS( "SendMail.ClearHeaders"; \$EmailID )

#### **See also**

• [155.14](#page-7506-0) SendMail.CreateEmail [7507](#page-7506-0)

## **155.12.1 Blog Entries**

• [MBS FileMaker Plugin, version 6.1pr3](https://www.mbs-plugins.com/archive/2016-02-25/MBS_FileMaker_Plugin_version_6/monkeybreadsoftware_blog_filemaker)

Created 19th February 2016, last changed 19th February 2016.

# <span id="page-7505-0"></span>**155.13 SendMail.ClearRecipients**

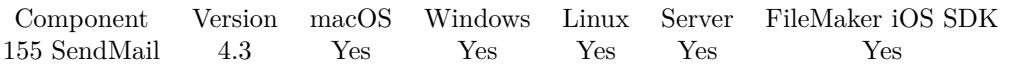

MBS( "SendMail.ClearRecipients"; EmailID )

#### **Parameters**

**EmailID** The email reference number obtained using SendMail.CreateEmail function. \$EmailID

**Result** Returns OK or error.

### **Description**

Removes all TO, CC, BCC and ReplyTO entries. **Examples**

Clear recipients from email:

MBS( "SendMail.ClearRecipients"; \$EmailID )

#### **See also**

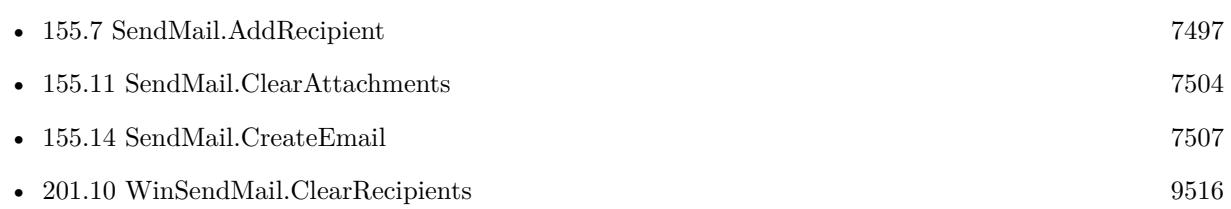

#### **Example Databases**

• [CURL/Email/Batch Emailer](http://monkeybread.eu/MBS-FileMaker-Plugin-Examples/CURL/Email/Batch%20Emailer.shtml#1ScriptAnchor_)

Created 5th September 2014, last changed 19th February 2016.

# <span id="page-7506-0"></span>155.14. SENDMAIL.CREATEEMAIL 7507 **155.14 SendMail.CreateEmail**

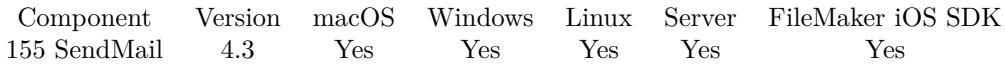

MBS( "SendMail.CreateEmail" { ; Encoding } )

#### **Parameters**

#### **Encoding**

Optional

The text encoding to use for the email. If unspecified we use "UTF-8". Can be UTF-8, macintosh, windows-1250, windows-1251, windows-1252, windows-1253, windows-1254, windows-1255, windows-1256, windows-1257, ISO-8859-1, ISO-8859-2, ISO-8859-3, ISO-8859-5, ISO-8859-6, ISO-8859-7, ISO-8859-8, ISO-8859-9 or ISO-8859-15.

"UTF-8"

#### **Result** Returns Email ID or error.

#### **Description**

The reference number returned by this function can be passed to other plugin functions for setting up the email.

Later use SendMail.Release to free memory.

SendMail reference numbers are starting at 14000 and counting up for each new email.

**See also**

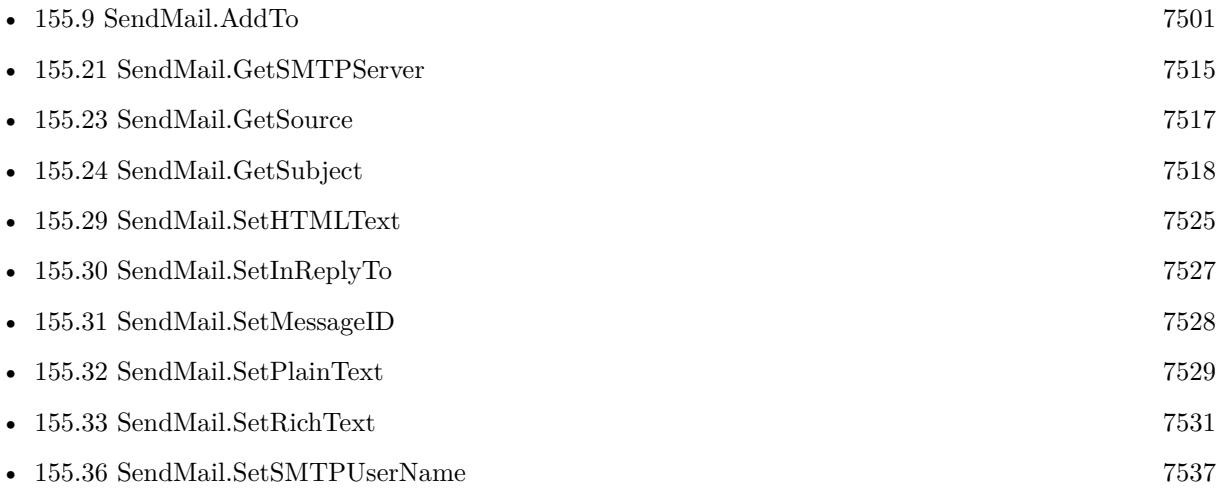

#### **Example Databases**

- [CURL/Email/Batch Emailer](http://monkeybread.eu/MBS-FileMaker-Plugin-Examples/CURL/Email/Batch%20Emailer.shtml#1ScriptAnchor_)
- [CURL/Email/Build and send Email](http://monkeybread.eu/MBS-FileMaker-Plugin-Examples/CURL/Email/Build%20and%20send%20Email.shtml#1ScriptAnchor_)
- [CURL/Email/Build and send HTML Email with inline graphic](http://monkeybread.eu/MBS-FileMaker-Plugin-Examples/CURL/Email/Build%20and%20send%20HTML%20Email%20with%20inline%20graphic.shtml#1ScriptAnchor_)

# **155.14.1 Blog Entries**

- [Email Script for FileMaker](https://www.mbs-plugins.com/archive/2018-10-10/Email_Script_for_FileMaker/monkeybreadsoftware_blog_filemaker)
- [Sending emails in FileMaker with MBS Plugin](https://www.mbs-plugins.com/archive/2016-10-03/Sending_emails_in_FileMaker_wi/monkeybreadsoftware_blog_filemaker)
- [MBS Filemaker Plugin, version 4.4pr10](https://www.mbs-plugins.com/archive/2014-11-08/MBS_Filemaker_Plugin_version_4/monkeybreadsoftware_blog_filemaker)
- [MBS Filemaker Plugin, version 4.4pr9](https://www.mbs-plugins.com/archive/2014-11-05/MBS_Filemaker_Plugin_version_4/monkeybreadsoftware_blog_filemaker)
- [Sending Email with FileMaker via MBS Plugin](https://www.mbs-plugins.com/archive/2014-09-29/Sending_Email_with_FileMaker_v/monkeybreadsoftware_blog_filemaker)

## **155.14.2 FileMaker Magazin**

• [Ausgabe 5/2014,](https://filemaker-magazin.de/neuigkeit/3759-Appetithappen-FMM_201405) Seite 25, [PDF](https://www.monkeybreadsoftware.com/filemaker/files/FileMakerMagazin/FMM_201405_25-27.pdf)

Created 3th September 2014, last changed 12nd November 2015.

# <span id="page-7508-0"></span>155.15. SENDMAIL.GETHTMLTEXT 7509 **155.15 SendMail.GetHTMLText**

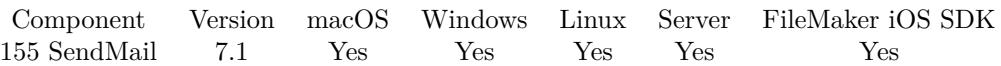

MBS( "SendMail.GetHTMLText"; EmailID )

#### **Parameters**

#### **EmailID**

The email reference number obtained using SendMail.CreateEmail function. \$EmailID

**Result** Returns text or error.

#### **Description**

#### **See also**

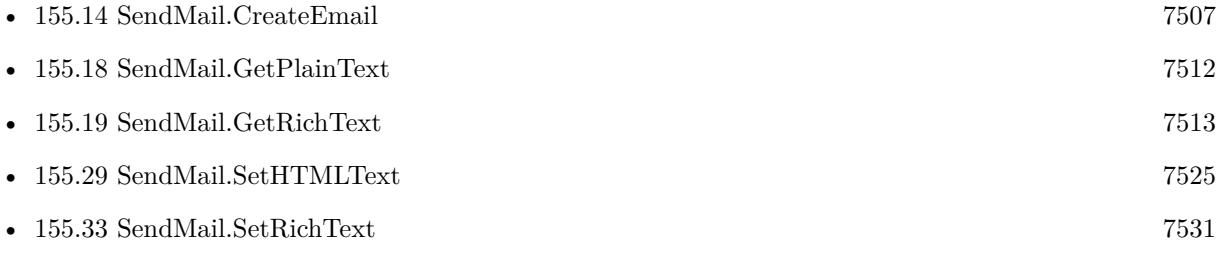

# <span id="page-7509-0"></span>**155.16 SendMail.GetInReplyTo**

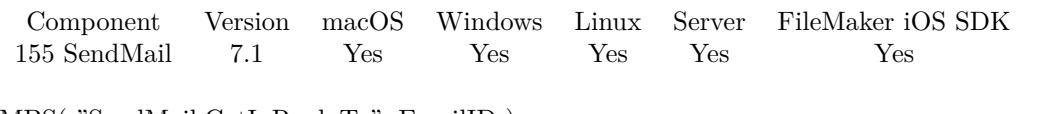

MBS( "SendMail.GetInReplyTo"; EmailID )

#### **Parameters**

#### **EmailID**

The email reference number obtained using SendMail.CreateEmail function. \$EmailID

**Result** Returns text or error.

#### **Description**

#### **See also**

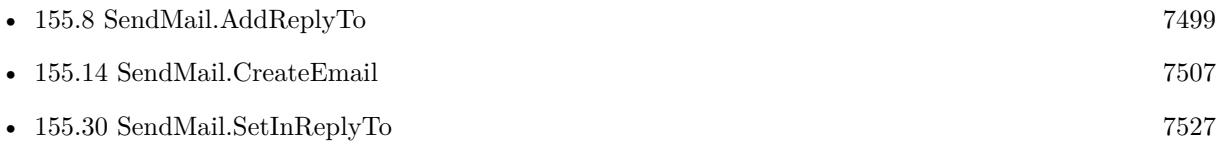

# 155.17. SENDMAIL.GETMESSAGEID 7511 **155.17 SendMail.GetMessageID**

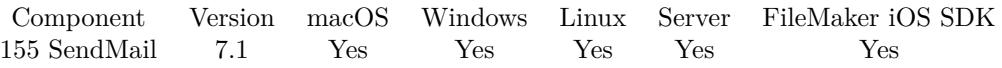

MBS( "SendMail.GetMessageID"; EmailID )

#### **Parameters**

#### **EmailID**

The email reference number obtained using SendMail.CreateEmail function. \$EmailID

**Result** Returns text or error.

#### **Description**

#### **See also**

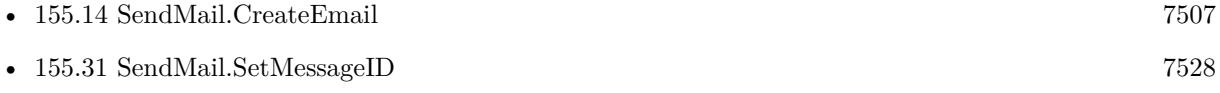

# <span id="page-7511-0"></span>**155.18 SendMail.GetPlainText**

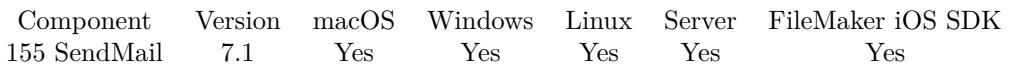

MBS( "SendMail.GetPlainText"; EmailID )

### **Parameters**

#### **EmailID**

The email reference number obtained using SendMail.CreateEmail function. \$EmailID

**Result** Returns text or error.

#### **Description**

#### **See also**

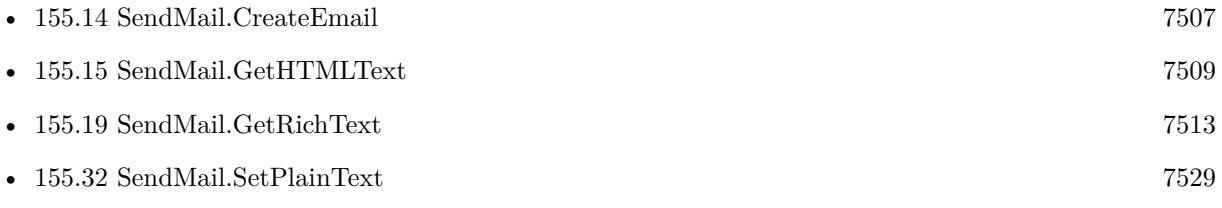

# <span id="page-7512-0"></span>155.19. SENDMAIL.GETRICHTEXT 7513 **155.19 SendMail.GetRichText**

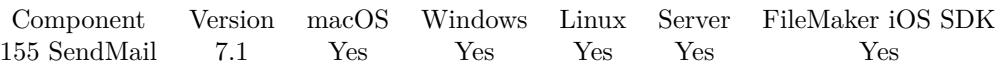

MBS( "SendMail.GetRichText"; EmailID )

#### **Parameters**

#### **EmailID**

The email reference number obtained using SendMail.CreateEmail function. \$EmailID

**Result** Returns text or error.

#### **Description**

#### **See also**

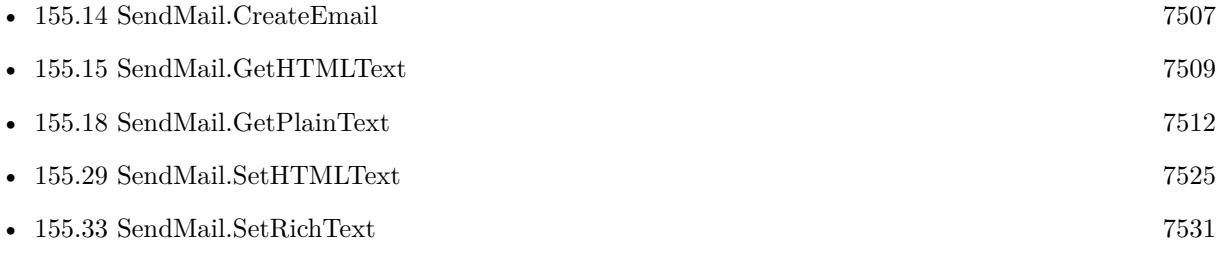

#### 7514 CHAPTER 155. SENDMAIL

# **155.20 SendMail.GetSMTPPassword**

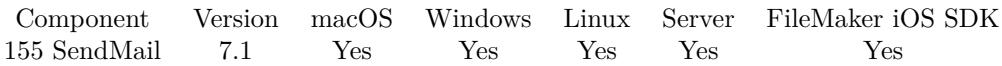

MBS( "SendMail.GetSMTPPassword"; EmailID )

#### **Parameters**

#### **EmailID**

The email reference number obtained using SendMail.CreateEmail function. \$EmailID

**Result** Returns text or error.

#### **Description**

#### **See also**

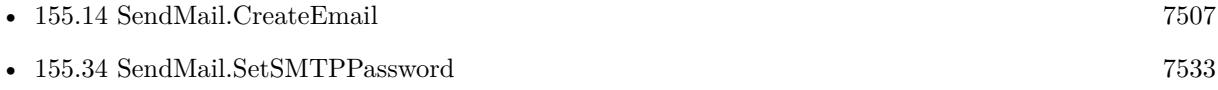

# <span id="page-7514-0"></span>155.21. SENDMAIL.GETSMTPSERVER 7515 **155.21 SendMail.GetSMTPServer**

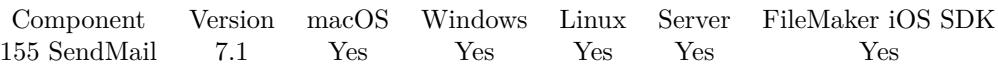

MBS( "SendMail.GetSMTPServer"; EmailID )

#### **Parameters**

#### **EmailID**

The email reference number obtained using SendMail.CreateEmail function. \$EmailID

**Result** Returns text or error.

#### **Description**

#### **See also**

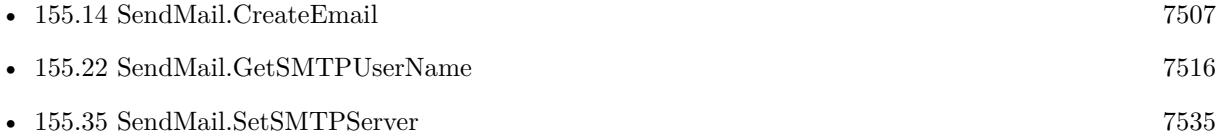

#### 7516 CHAPTER 155. SENDMAIL

# <span id="page-7515-0"></span>**155.22 SendMail.GetSMTPUserName**

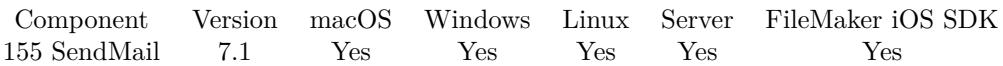

MBS( "SendMail.GetSMTPUserName"; EmailID )

#### **Parameters**

#### **EmailID**

The email reference number obtained using SendMail.CreateEmail function. \$EmailID

**Result** Returns text or error.

#### **Description**

#### **See also**

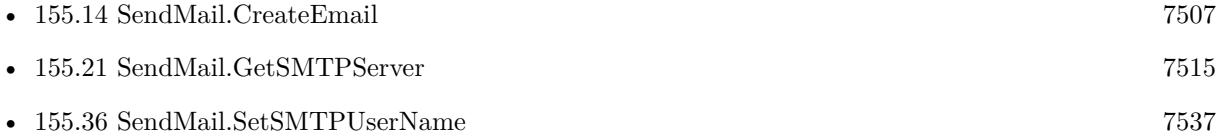

# <span id="page-7516-0"></span>155.23. SENDMAIL.GETSOURCE 7517 **155.23 SendMail.GetSource**

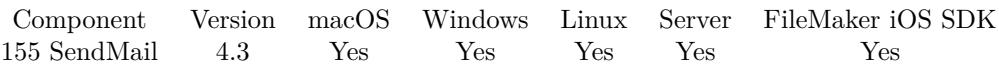

MBS( "SendMail.GetSource"; EmailID )

#### **Parameters**

#### **EmailID**

The email reference number obtained using SendMail.CreateEmail function. \$EmailID

**Result** Returns text or error.

#### **Description**

This is more for debugging, then for real use. **See also**

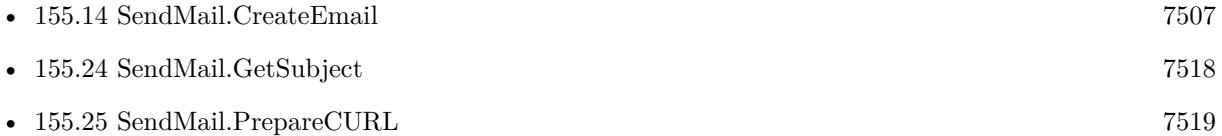

#### **Example Databases**

- [CURL/Email/Build and send Email](http://monkeybread.eu/MBS-FileMaker-Plugin-Examples/CURL/Email/Build%20and%20send%20Email.shtml#1ScriptAnchor_)
- [CURL/Email/Build and send HTML Email with inline graphic](http://monkeybread.eu/MBS-FileMaker-Plugin-Examples/CURL/Email/Build%20and%20send%20HTML%20Email%20with%20inline%20graphic.shtml#1ScriptAnchor_)

## **155.23.1 Blog Entries**

- [Email Script for FileMaker](https://www.mbs-plugins.com/archive/2018-10-10/Email_Script_for_FileMaker/monkeybreadsoftware_blog_filemaker)
- [Sending emails in FileMaker with MBS Plugin](https://www.mbs-plugins.com/archive/2016-10-03/Sending_emails_in_FileMaker_wi/monkeybreadsoftware_blog_filemaker)

Created 3th September 2014, last changed 24th June 2019.

# <span id="page-7517-0"></span>**155.24 SendMail.GetSubject**

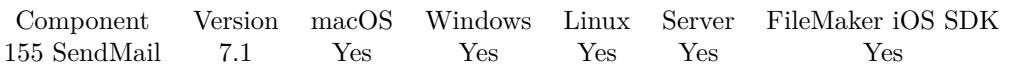

MBS( "SendMail.GetSubject"; EmailID )

#### **Parameters**

#### **EmailID**

The email reference number obtained using SendMail.CreateEmail function. \$EmailID

**Result** Returns text or error.

#### **Description**

#### **See also**

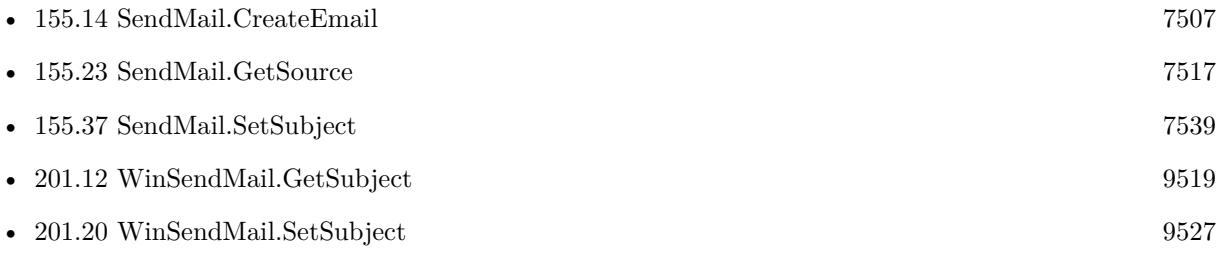

#### 155.25. SENDMAIL.PREPARECURL 7519

# <span id="page-7518-0"></span>**155.25 SendMail.PrepareCURL**

Component Version macOS Windows Linux Server FileMaker iOS SDK [155](#page-7482-0) SendMail 4.3 Yes Yes Yes Yes Yes

MBS( "SendMail.PrepareCURL"; EmailID; CURLID )

#### **Parameters**

**EmailID**

The email reference number obtained using SendMail.CreateEmail function. \$EmailID

**CURLID**

The CURL session handle. \$curl

**Result** Returns OK or error.

#### **Description**

You can set your own settings like proxy after this function call.

If you like you can reuse the email and curl objects after you sent an email, change values and send another email.

#### **Examples**

Setup and send email with all options:

Set Variable [ \$EmailID; Value:MBS("SendMail.CreateEmail") ] Set Variable [  $r$ ; Value:MBS("SendMail.SetFrom";  $FmailID$ ; EMail::FromEmail; EMail::FromName) ] Set Variable [ \$r; Value:MBS("SendMail.SetHTMLText"; \$EmailID; EMail::HTMLText) ] Set Variable [ \$r; Value:MBS("SendMail.SetPlainText"; \$EmailID; EMail::PlainText) ] Set Variable [ \$r; Value:MBS("SendMail.SetSubject"; \$EmailID; EMail::Subject) ] Set Variable [ \$r; Value:MBS("SendMail.SetSMTPServer"; \$EmailID; EMail::SMTP Server; EMail::SMTP SSL) ] Set Variable [ \$r; Value:MBS("SendMail.SetSMTPUsername"; \$EmailID; EMail::SMTP Username) ] Set Variable [ \$r; Value:MBS("SendMail.SetSMTPPassword"; \$EmailID; EMail::SMTP Password) ] Set Variable [ \$r; Value:MBS("SendMail.AddTO"; \$EmailID; Recipient::Email; Recipient::Name) ] Set Variable [ \$r; Value:MBS("SendMail.AddCC"; \$EmailID; Recipient::Email; Recipient::Name) ] Set Variable [ \$r; Value:MBS("SendMail.AddBCC"; \$EmailID; Recipient::Email; Recipient::Name) ] Set Variable [ \$r; Value:MBS("SendMail.AddAttachmentContainer"; \$EmailID; Attachment::Container; Attachment::Name; Attachment::Type) ] Set Variable [ \$r; Value:MBS("SendMail.AddAttachmentFile"; \$EmailID; Attachment::Path; Attachment::Name; Attachment::Type) ] Set Field [ EMail::EmailSource; MBS( "Text.ReplaceNewline"; MBS("SendMail.GetSource"; \$EmailID); 1) ] Set Variable [  $%$ curl; Value:MBS("CURL.New") ]

Set Variable [  $r: Value: MBS("SendMail.PrepeatCURL": $EmailID; $curl)$  ]

Set Variable [ \$r; Value:MBS("CURL.Perform"; \$curl) ]

Set Field [EMail::DebugInput; MBS("Text.ReplaceNewline"; MBS("CURL.GetHeaderAsText"; \$curl);1) ]

Set Field [ EMail::DebugMessages; MBS("Text.ReplaceNewline"; MBS("CURL.GetDebugAsText"; \$curl);1)

#### 7520 CHAPTER 155. SENDMAIL

```
]
Set Variable [ r; Value:MBS("CURL.Release"; r (world) ]
Set Variable [ r; Value:MBS("SendMail.Release"; EmailID) ]
```
#### **See also**

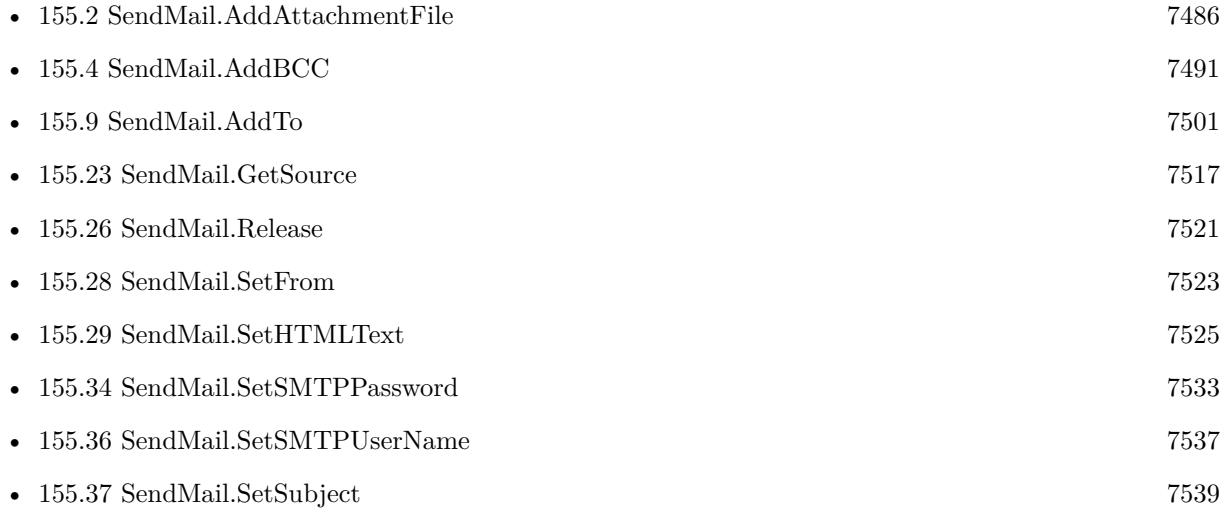

#### **Example Databases**

- [CURL/Email/Batch Emailer](http://monkeybread.eu/MBS-FileMaker-Plugin-Examples/CURL/Email/Batch%20Emailer.shtml#1ScriptAnchor_)
- [CURL/Email/Build and send Email](http://monkeybread.eu/MBS-FileMaker-Plugin-Examples/CURL/Email/Build%20and%20send%20Email.shtml#1ScriptAnchor_)
- [CURL/Email/Build and send HTML Email with inline graphic](http://monkeybread.eu/MBS-FileMaker-Plugin-Examples/CURL/Email/Build%20and%20send%20HTML%20Email%20with%20inline%20graphic.shtml#1ScriptAnchor_)

### **155.25.1 Blog Entries**

- [Translating Insert from URL options for CURL to MBS Plugin calls](https://www.mbs-plugins.com/archive/2020-12-14/Translating_Insert_from_URL_op/monkeybreadsoftware_blog_filemaker)
- [Email Script for FileMaker](https://www.mbs-plugins.com/archive/2018-10-10/Email_Script_for_FileMaker/monkeybreadsoftware_blog_filemaker)
- [Sending emails in FileMaker with MBS Plugin](https://www.mbs-plugins.com/archive/2016-10-03/Sending_emails_in_FileMaker_wi/monkeybreadsoftware_blog_filemaker)
- [Sending Email with FileMaker via MBS Plugin](https://www.mbs-plugins.com/archive/2014-09-29/Sending_Email_with_FileMaker_v/monkeybreadsoftware_blog_filemaker)

## **155.25.2 FileMaker Magazin**

• [Ausgabe 5/2014,](https://filemaker-magazin.de/neuigkeit/3759-Appetithappen-FMM_201405) Seite 26, [PDF](https://www.monkeybreadsoftware.com/filemaker/files/FileMakerMagazin/FMM_201405_25-27.pdf)

Created 3th September 2014, last changed 19th April 2020.

# 155.26. SENDMAIL.RELEASE 7521

# <span id="page-7520-0"></span>**155.26 SendMail.Release**

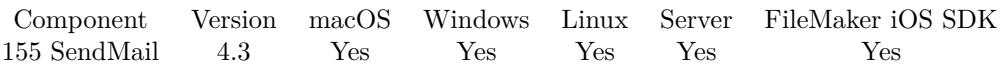

MBS( "SendMail.Release"; EmailID )

#### **Parameters**

#### **EmailID**

The email reference number obtained using SendMail.CreateEmail function. \$EmailID

**Result** Returns OK or error.

#### **Description**

#### **See also**

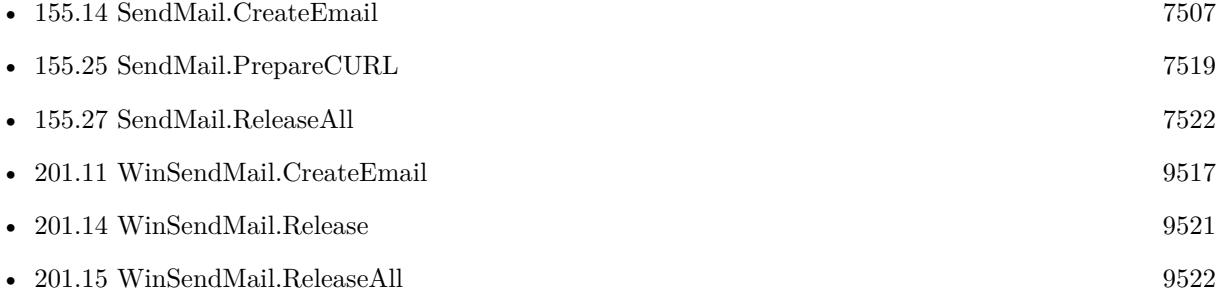

### **Example Databases**

- [CURL/Email/Batch Emailer](http://monkeybread.eu/MBS-FileMaker-Plugin-Examples/CURL/Email/Batch%20Emailer.shtml#1ScriptAnchor_)
- [CURL/Email/Build and send Email](http://monkeybread.eu/MBS-FileMaker-Plugin-Examples/CURL/Email/Build%20and%20send%20Email.shtml#1ScriptAnchor_)
- [CURL/Email/Build and send HTML Email with inline graphic](http://monkeybread.eu/MBS-FileMaker-Plugin-Examples/CURL/Email/Build%20and%20send%20HTML%20Email%20with%20inline%20graphic.shtml#1ScriptAnchor_)

## **155.26.1 Blog Entries**

- [Email Script for FileMaker](https://www.mbs-plugins.com/archive/2018-10-10/Email_Script_for_FileMaker/monkeybreadsoftware_blog_filemaker)
- [Sending emails in FileMaker with MBS Plugin](https://www.mbs-plugins.com/archive/2016-10-03/Sending_emails_in_FileMaker_wi/monkeybreadsoftware_blog_filemaker)
- [Sending Email with FileMaker via MBS Plugin](https://www.mbs-plugins.com/archive/2014-09-29/Sending_Email_with_FileMaker_v/monkeybreadsoftware_blog_filemaker)

Created 3th September 2014, last changed 3th September 2014.

# <span id="page-7521-0"></span>**155.27 SendMail.ReleaseAll**

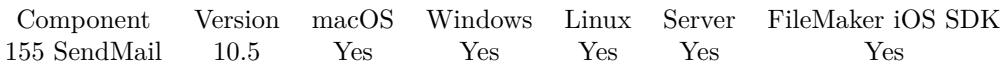

MBS( "SendMail.ReleaseAll" )

**Result** Returns OK or error.

#### **Description**

Be aware that on a server this may free objects, which are used by other scripts running in parallel! **Examples**

Cleanup:

Set Variable [ $\$ r; Value: MBS( "SendMail.ReleaseAll" ) ]

#### **See also**

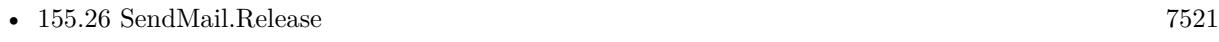

• [201.15](#page-9521-0) WinSendMail.ReleaseAll [9522](#page-9521-0)

#### **155.27.1 Blog Entries**

- [New in MBS FileMaker Plugin 10.5](https://www.mbs-plugins.com/archive/2020-11-23/New_in_MBS_FileMaker_Plugin_10/monkeybreadsoftware_blog_filemaker)
- [MBS FileMaker Plugin, version 10.5pr8](https://www.mbs-plugins.com/archive/2020-11-09/MBS_FileMaker_Plugin_version_1/monkeybreadsoftware_blog_filemaker)

### **155.27.2 FileMaker Magazin**

• [Ausgabe 6/2020,](https://filemaker-magazin.de/neuigkeit/4118-Appetithappen-FMM_202006) Seite 25

Created 5th November 2020, last changed 11st January 2021.

#### 155.28. SENDMAIL.SETFROM 7523

# <span id="page-7522-0"></span>**155.28 SendMail.SetFrom**

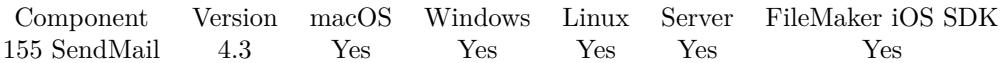

MBS( "SendMail.SetFrom"; EmailID; Email { ; Name } )

#### **Parameters**

#### **EmailID**

The email reference number obtained using SendMail.CreateEmail function. \$EmailID

#### **Email**

The email address of the sender. "test@mbsplugins.de"

#### **Name**

#### Optional

Optional the name of the sender. If this name contains special characters, it will be automatically encoded with UTF-8. Do not put an email address here! "John Miller"

**Result** Returns OK or error.

#### **Description**

#### **Examples**

Create email and set sender:

Set Variable [ \$EmailID; Value:MBS("SendMail.CreateEmail") ] Set Variable [ \$r; Value:MBS("SendMail.SetFrom"; \$EmailID; "Jens@mbsplugins.test"; "Jens Müller") ]

#### **See also**

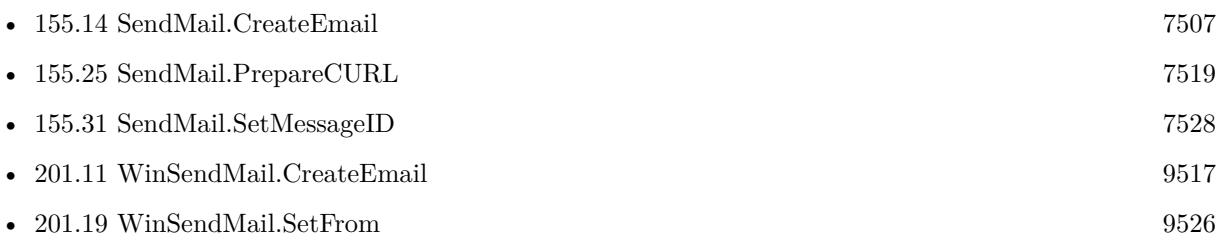

#### **Example Databases**

- [CURL/Email/Batch Emailer](http://monkeybread.eu/MBS-FileMaker-Plugin-Examples/CURL/Email/Batch%20Emailer.shtml#1ScriptAnchor_)
- [CURL/Email/Build and send Email](http://monkeybread.eu/MBS-FileMaker-Plugin-Examples/CURL/Email/Build%20and%20send%20Email.shtml#1ScriptAnchor_)
- [CURL/Email/Build and send HTML Email with inline graphic](http://monkeybread.eu/MBS-FileMaker-Plugin-Examples/CURL/Email/Build%20and%20send%20HTML%20Email%20with%20inline%20graphic.shtml#1ScriptAnchor_)

## **155.28.1 Blog Entries**

- [Email Script for FileMaker](https://www.mbs-plugins.com/archive/2018-10-10/Email_Script_for_FileMaker/monkeybreadsoftware_blog_filemaker)
- [Sending emails in FileMaker with MBS Plugin](https://www.mbs-plugins.com/archive/2016-10-03/Sending_emails_in_FileMaker_wi/monkeybreadsoftware_blog_filemaker)
- [Sending Email with FileMaker via MBS Plugin](https://www.mbs-plugins.com/archive/2014-09-29/Sending_Email_with_FileMaker_v/monkeybreadsoftware_blog_filemaker)

# **155.28.2 FileMaker Magazin**

• [Ausgabe 5/2014,](https://filemaker-magazin.de/neuigkeit/3759-Appetithappen-FMM_201405) Seite 25, [PDF](https://www.monkeybreadsoftware.com/filemaker/files/FileMakerMagazin/FMM_201405_25-27.pdf)

Created 3th September 2014, last changed 4th October 2017.
# 155.29. SENDMAIL.SETHTMLTEXT 7525

# <span id="page-7524-0"></span>**155.29 SendMail.SetHTMLText**

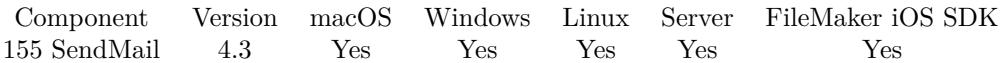

MBS( "SendMail.SetHTMLText"; EmailID; Text )

# **Parameters**

# **EmailID**

The email reference number obtained using SendMail.CreateEmail function. \$EmailID

# **Text**

The HTML text for the email. Will be encoded by the plugin to quoted printable UTF-8. Email::HTMLText

**Result** Returns OK or error.

# **Description**

See also SendMail.SetPlainText and SendMail.SetRichText. If you need to encode text yourself to html, you can use the Text.EncodeToHTML function. You can read html content from file using the Text.ReplaceNewline function.

You can use Text.MergeFields to replace placeholders with values from variables, fields and expressions. **Examples**

Create email and set content:

```
Set Variable [ $EmailID; Value:MBS("SendMail.CreateEmail") ]
Set Variable [ r; Value:MBS("SendMail.SetHTMLText"; FEmailID; fhtml) ]
```
Sets the text as plain text and as html:

Set Variable [\$r ; Value: MBS("SendMail.SetHTMLText"; \$EmailID; "<html><br/>>body>" & GetAsCSS(EMail::Plain-Text)  $\& \frac{\text{``}\lt \text{/body}\lt \lt \text{/html}\gt \text{''}}{1}$ Set Variable [ \$r ; Value: MBS("SendMail.SetPlainText"; \$EmailID; EMail::PlainText) ]

Add inline graphics with placeholder in HTML:

Set Variable [ \$EmailID ; Value: MBS("SendMail.CreateEmail") ] # prepare HTML from field in FileMaker Set Variable [ \$html ; Value: "<html><br/><br/> <br/> <br/> & GetAsCSS(EMail::PlainText) & "</body></html>" ] # Replace \$\$img\$\$ in text with image. Set Variable  $\lceil \text{Shtml} \rceil$ ; Value: Substitute( $\text{Shtml}$ ; " $\text{Sing}\$ "; " $\text{Sing}$  src= $\text{rig}$ : image1.png $\text{rig}$ )" $>$ ")  $\lceil$ Set Variable [ $\r{fr}$  ; Value: MBS("SendMail.SetHTMLText";  $\r{EmailID; Shtml}$ ]  $#$  now add a container Set Variable [ \$r ; Value: MBS("SendMail.AddAttachmentContainer"; \$EmailID; EMail::ImageContainer; EMail::ImageName; "image/png"; "image1.png") ]

# **See also**

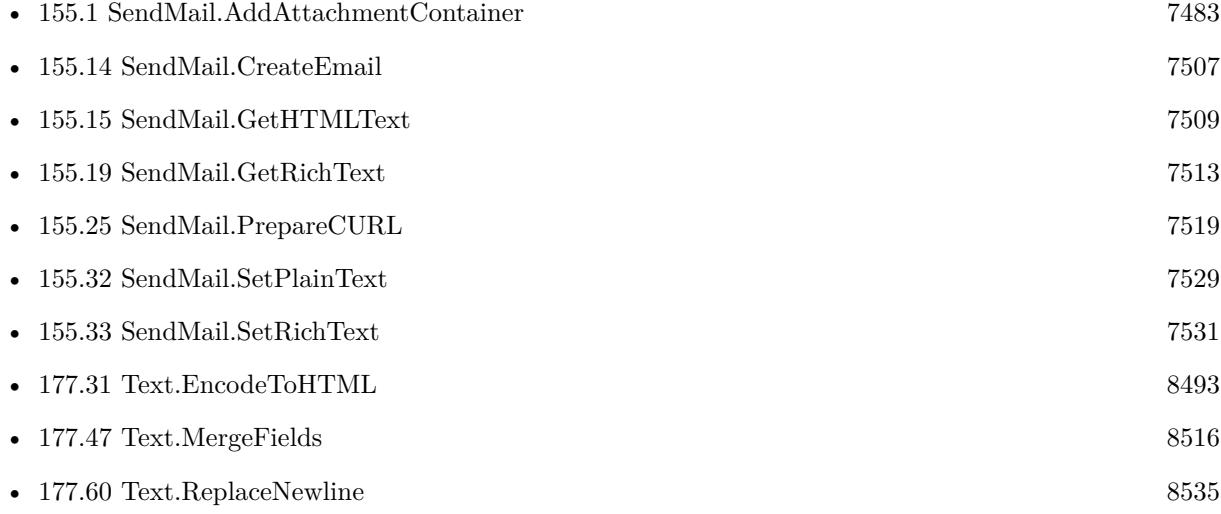

# **Example Databases**

- [CURL/Email/Batch Emailer](http://monkeybread.eu/MBS-FileMaker-Plugin-Examples/CURL/Email/Batch%20Emailer.shtml#1ScriptAnchor_)
- [CURL/Email/Build and send Email](http://monkeybread.eu/MBS-FileMaker-Plugin-Examples/CURL/Email/Build%20and%20send%20Email.shtml#1ScriptAnchor_)
- [CURL/Email/Build and send HTML Email with inline graphic](http://monkeybread.eu/MBS-FileMaker-Plugin-Examples/CURL/Email/Build%20and%20send%20HTML%20Email%20with%20inline%20graphic.shtml#1ScriptAnchor_)

# **155.29.1 Blog Entries**

- [Email Script for FileMaker](https://www.mbs-plugins.com/archive/2018-10-10/Email_Script_for_FileMaker/monkeybreadsoftware_blog_filemaker)
- [Sending emails in FileMaker with MBS Plugin](https://www.mbs-plugins.com/archive/2016-10-03/Sending_emails_in_FileMaker_wi/monkeybreadsoftware_blog_filemaker)
- [Sending Email with FileMaker via MBS Plugin](https://www.mbs-plugins.com/archive/2014-09-29/Sending_Email_with_FileMaker_v/monkeybreadsoftware_blog_filemaker)

Created 3th September 2014, last changed 15th October 2018.

# 155.30. SENDMAIL.SETINREPLYTO 7527 **155.30 SendMail.SetInReplyTo**

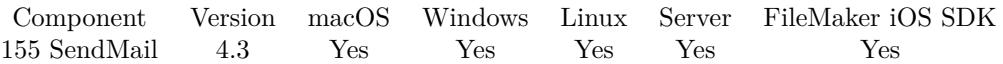

MBS( "SendMail.SetInReplyTo"; EmailID; MessageID )

# **Parameters**

#### **EmailID**

The email reference number obtained using SendMail.CreateEmail function. \$EmailID

#### **MessageID**

The message ID of the email you reply to. \$MessageID

**Result** Returns OK or error.

### **Description**

# **See also**

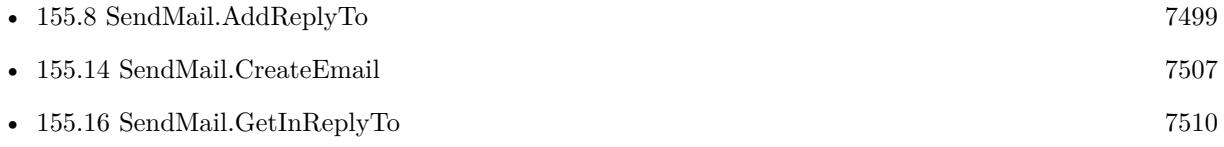

# **155.30.1 Blog Entries**

• [Sending Email with FileMaker via MBS Plugin](https://www.mbs-plugins.com/archive/2014-09-29/Sending_Email_with_FileMaker_v/monkeybreadsoftware_blog_filemaker)

# **155.30.2 FileMaker Magazin**

• [Ausgabe 5/2014,](https://filemaker-magazin.de/neuigkeit/3759-Appetithappen-FMM_201405) Seite 26, [PDF](https://www.monkeybreadsoftware.com/filemaker/files/FileMakerMagazin/FMM_201405_25-27.pdf)

Created 5th September 2014, last changed 5th September 2014.

# **155.31 SendMail.SetMessageID**

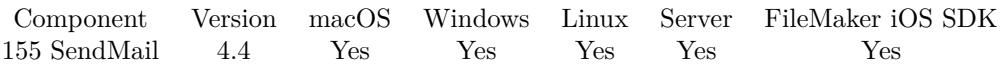

MBS( "SendMail.SetMessageID"; EmailID; MessageID )

# **Parameters**

# **EmailID**

The email reference number obtained using SendMail.CreateEmail function. \$EmailID

# **MessageID**

The new id for the email message. "6345767890@monkeybreadsoftware.de"

**Result** Returns OK or error.

#### **Description**

This is normally set via SendMail.SetFrom. **See also**

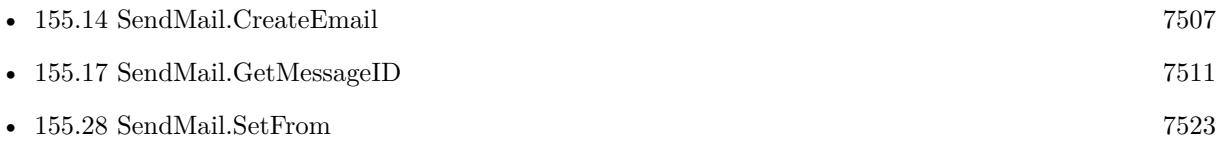

# **155.31.1 Blog Entries**

- [MBS Filemaker Plugin, version 4.4pr3](https://www.mbs-plugins.com/archive/2014-10-01/MBS_Filemaker_Plugin_version_4/monkeybreadsoftware_blog_filemaker)
- [Sending Email with FileMaker via MBS Plugin](https://www.mbs-plugins.com/archive/2014-09-29/Sending_Email_with_FileMaker_v/monkeybreadsoftware_blog_filemaker)

# **155.31.2 FileMaker Magazin**

• [Ausgabe 5/2014,](https://filemaker-magazin.de/neuigkeit/3759-Appetithappen-FMM_201405) Seite 26, [PDF](https://www.monkeybreadsoftware.com/filemaker/files/FileMakerMagazin/FMM_201405_25-27.pdf)

Created 29th September 2014, last changed 1st October 2014.

# <span id="page-7528-0"></span>155.32. SENDMAIL.SETPLAINTEXT 7529 **155.32 SendMail.SetPlainText**

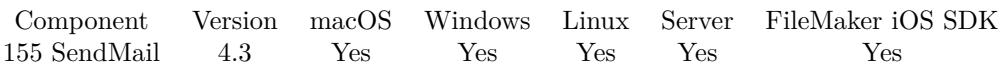

MBS( "SendMail.SetPlainText"; EmailID; Text )

# **Parameters**

# **EmailID**

The email reference number obtained using SendMail.CreateEmail function. \$EmailID

# **Text**

The plain text for the email. Will be encoded by the plugin to quoted printable UTF-8. Email::PlainText

**Result** Returns OK or error.

# **Description**

See also SendMail.SetHTMLText and SendMail.SetRichText. You can read text content from file using the Text.ReadTextFile function.

You can use Text.MergeFields to replace placeholders with values from variables, fields and expressions. **Examples**

Create email and set content:

Set Variable [ \$EmailID; Value:MBS("SendMail.CreateEmail") ] Set Variable [  $r$ ; Value:MBS("SendMail.SetPlainText";  $F$ EmailID; "Hello World") ]

Sets the text as plain text and as html:

Set Variable [\$r; Value: MBS("SendMail.SetHTMLText"; \$EmailID; "<html><br/>>body>" & GetAsCSS(EMail::Plain-Text)  $\& \frac{\text{``}\lt \text{/body}\lt \lt \text{/html>''}}{1}$ Set Variable [ \$r ; Value: MBS("SendMail.SetPlainText"; \$EmailID; EMail::PlainText) ]

# **See also**

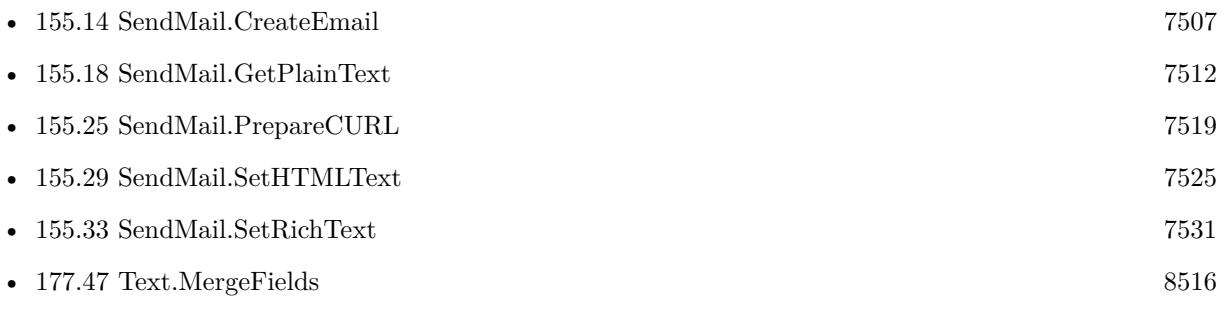

• [177.50](#page-8520-0) Text.ReadTextFile  $8521$ 

# **Example Databases**

- [CURL/Email/Batch Emailer](http://monkeybread.eu/MBS-FileMaker-Plugin-Examples/CURL/Email/Batch%20Emailer.shtml#1ScriptAnchor_)
- [CURL/Email/Build and send Email](http://monkeybread.eu/MBS-FileMaker-Plugin-Examples/CURL/Email/Build%20and%20send%20Email.shtml#1ScriptAnchor_)
- [CURL/Email/Build and send HTML Email with inline graphic](http://monkeybread.eu/MBS-FileMaker-Plugin-Examples/CURL/Email/Build%20and%20send%20HTML%20Email%20with%20inline%20graphic.shtml#1ScriptAnchor_)

# **155.32.1 Blog Entries**

- [Email Script for FileMaker](https://www.mbs-plugins.com/archive/2018-10-10/Email_Script_for_FileMaker/monkeybreadsoftware_blog_filemaker)
- [Sending emails in FileMaker with MBS Plugin](https://www.mbs-plugins.com/archive/2016-10-03/Sending_emails_in_FileMaker_wi/monkeybreadsoftware_blog_filemaker)
- [Sending Email with FileMaker via MBS Plugin](https://www.mbs-plugins.com/archive/2014-09-29/Sending_Email_with_FileMaker_v/monkeybreadsoftware_blog_filemaker)

# **155.32.2 FileMaker Magazin**

• [Ausgabe 5/2014,](https://filemaker-magazin.de/neuigkeit/3759-Appetithappen-FMM_201405) Seite 25, [PDF](https://www.monkeybreadsoftware.com/filemaker/files/FileMakerMagazin/FMM_201405_25-27.pdf)

Created 3th September 2014, last changed 15th October 2018.

# <span id="page-7530-0"></span>155.33. SENDMAIL.SETRICHTEXT 7531 **155.33 SendMail.SetRichText**

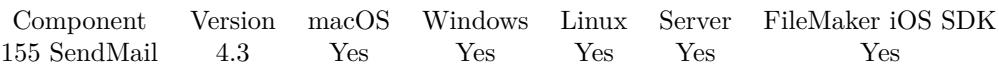

MBS( "SendMail.SetRichText"; EmailID; Text )

# **Parameters**

# **EmailID**

The email reference number obtained using SendMail.CreateEmail function. \$EmailID

# **Text**

The rich text for the email. Will be encoded by the plugin to quoted printable UTF-8. Email::RichText

**Result** Returns OK or error.

# **Description**

See also SendMail.SetPlainText and SendMail.SetHTMLText. You can read text content from file using the Text.ReadTextFile function.

This is not to be confused with RTF file format. Enriched text is described here: http://en.wikipedia.org/wiki/Enriched\_text Please note that most email clients do not support this nowadays. **Examples**

Sets rich text:

MBS("SendMail.SetRichText"; \$EmailID; "<br/>bold><italic>Hello, world!</italic></bold>")

# **See also**

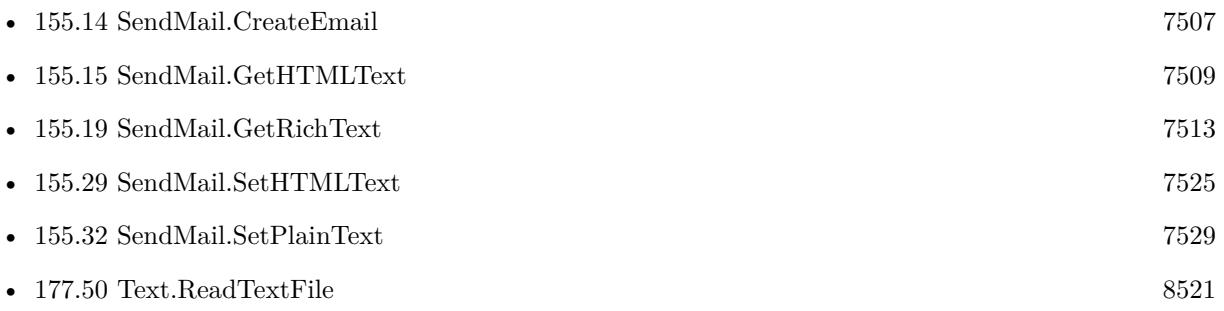

# **155.33.1 Blog Entries**

• [Sending Email with FileMaker via MBS Plugin](https://www.mbs-plugins.com/archive/2014-09-29/Sending_Email_with_FileMaker_v/monkeybreadsoftware_blog_filemaker)

# **155.33.2 FileMaker Magazin**

• [Ausgabe 5/2014,](https://filemaker-magazin.de/neuigkeit/3759-Appetithappen-FMM_201405) Seite 25, [PDF](https://www.monkeybreadsoftware.com/filemaker/files/FileMakerMagazin/FMM_201405_25-27.pdf)

Created 3th September 2014, last changed 8th March 2018.

# 155.34. SENDMAIL.SETSMTPPASSWORD 7533

# <span id="page-7532-0"></span>**155.34 SendMail.SetSMTPPassword**

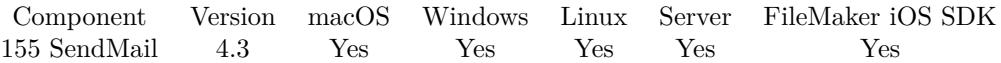

MBS( "SendMail.SetSMTPPassword"; EmailID; password )

#### **Parameters**

# **EmailID**

The email reference number obtained using SendMail.CreateEmail function. \$EmailID

#### **password**

Sets the password for SMTP server. "This is a password"

**Result** Returns OK or error.

#### **Description**

Alternative to this method you can set CURL.SetOptionPassword yourself later. **Examples**

Start new email and setup SMTP login:

Set Variable [ \$EmailID; Value:MBS("SendMail.CreateEmail") ] Set Variable [ \$r; Value:MBS("SendMail.SetSMTPServer"; \$EmailID; EMail::SMTP Server; EMail::SMTP SSL) ] Set Variable [ \$r; Value:MBS("SendMail.SetSMTPUsername"; \$EmailID; EMail::SMTP Username) ]

Set Variable [ \$r; Value:MBS("SendMail.SetSMTPPassword"; \$EmailID; EMail::SMTP Password) ]

# **See also**

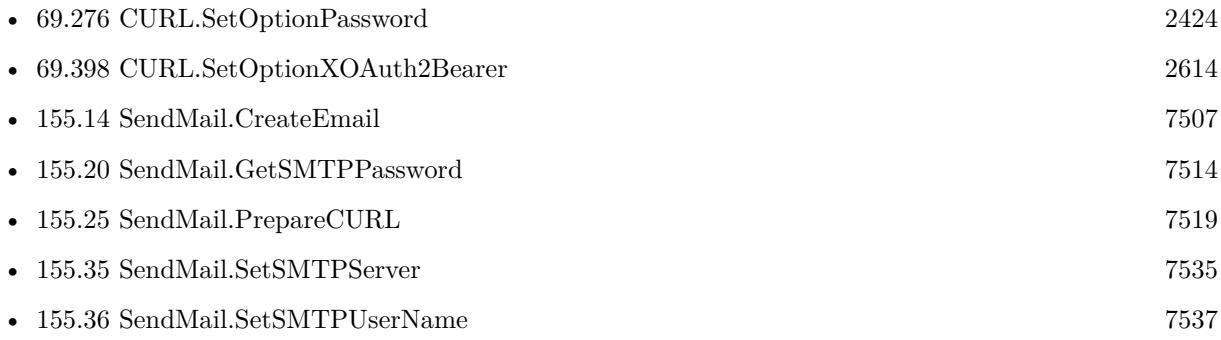

# **Example Databases**

- [CURL/Email/Build and send Email](http://monkeybread.eu/MBS-FileMaker-Plugin-Examples/CURL/Email/Build%20and%20send%20Email.shtml#1ScriptAnchor_)
- [CURL/Email/Build and send HTML Email with inline graphic](http://monkeybread.eu/MBS-FileMaker-Plugin-Examples/CURL/Email/Build%20and%20send%20HTML%20Email%20with%20inline%20graphic.shtml#1ScriptAnchor_)

# **155.34.1 Blog Entries**

- [Email Script for FileMaker](https://www.mbs-plugins.com/archive/2018-10-10/Email_Script_for_FileMaker/monkeybreadsoftware_blog_filemaker)
- [Comparing Base Elements Plugin to MBS FileMaker Plugin](https://www.mbs-plugins.com/archive/2017-10-24/Comparing_Base_Elements_Plugin/monkeybreadsoftware_blog_filemaker)
- [Sending emails in FileMaker with MBS Plugin](https://www.mbs-plugins.com/archive/2016-10-03/Sending_emails_in_FileMaker_wi/monkeybreadsoftware_blog_filemaker)
- [Sending Email with FileMaker via MBS Plugin](https://www.mbs-plugins.com/archive/2014-09-29/Sending_Email_with_FileMaker_v/monkeybreadsoftware_blog_filemaker)

# **155.34.2 FileMaker Magazin**

• [Ausgabe 5/2014,](https://filemaker-magazin.de/neuigkeit/3759-Appetithappen-FMM_201405) Seite 26, [PDF](https://www.monkeybreadsoftware.com/filemaker/files/FileMakerMagazin/FMM_201405_25-27.pdf)

Created 3th September 2014, last changed 9th January 2017.

# 155.35. SENDMAIL.SETSMTPSERVER 7535

# <span id="page-7534-0"></span>**155.35 SendMail.SetSMTPServer**

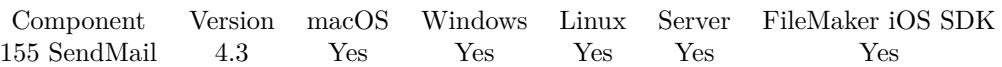

MBS( "SendMail.SetSMTPServer"; EmailID; Server { ; SSL } )

# **Parameters**

# **EmailID**

The email reference number obtained using SendMail.CreateEmail function. \$EmailID

# **Server**

The new SMTP Server address. "smtp.mac.com"

# **SSL**

Optional Optional, pass 1 to use SSL, else 0. Pass 0 for TLS and later configure CURL for TLS.

Pass 1 if you use port 465 to enable SSL. 1

**Result** Returns OK or error.

# **Description**

There are a few combinations possible.

First you can use SendMail.SetSMTPServer with SSL and pass 1 there.

Or you pass 0 for no SSL. Still you can use CURL.SetOptionFTPSSL set to 3 to allow TLS for an upgrade of the unencrypted connection to SSL later.

Some servers don't support unencrypted, SSL or TLS, so only one may work.

And ports can be difficult, too. You can use CURL.SetOptionPort to set a port explicit or include it in the server with double colon on the end. Common ports are 25, 587 or 465.

Alternative to this method you can set CURL.SetOptionURL directly. **Examples**

Start new email and setup SMTP login:

Set Variable [ \$EmailID; Value:MBS("SendMail.CreateEmail") ]

Set Variable [ \$r; Value:MBS("SendMail.SetSMTPServer"; \$EmailID; EMail::SMTP Server; EMail::SMTP SSL) ]

Set Variable [ \$r; Value:MBS("SendMail.SetSMTPUsername"; \$EmailID; EMail::SMTP Username) ]

Set Variable [ \$r; Value:MBS("SendMail.SetSMTPPassword"; \$EmailID; EMail::SMTP Password) ]

# **See also**

• [69.280](#page-2430-0) CURL.SetOptionPort [2431](#page-2430-0)

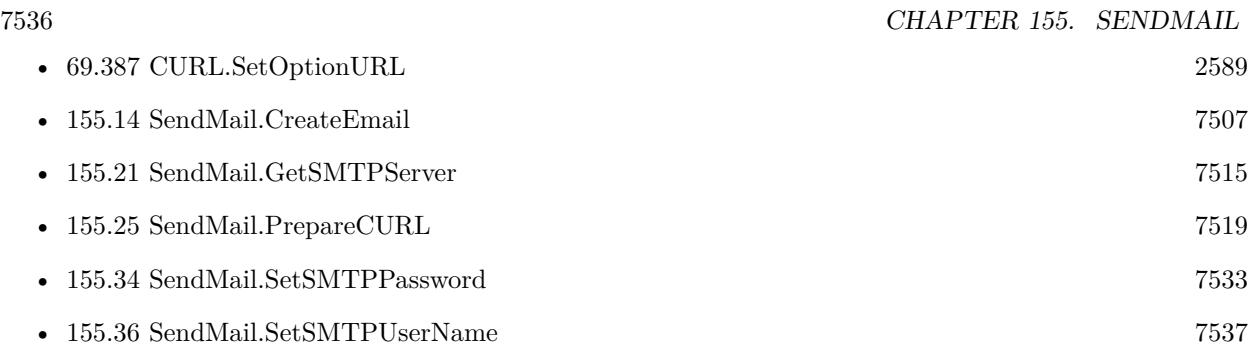

# **Example Databases**

- [CURL/Email/Build and send Email](http://monkeybread.eu/MBS-FileMaker-Plugin-Examples/CURL/Email/Build%20and%20send%20Email.shtml#1ScriptAnchor_)
- [CURL/Email/Build and send HTML Email with inline graphic](http://monkeybread.eu/MBS-FileMaker-Plugin-Examples/CURL/Email/Build%20and%20send%20HTML%20Email%20with%20inline%20graphic.shtml#1ScriptAnchor_)

# **155.35.1 Blog Entries**

- [Email Script for FileMaker](https://www.mbs-plugins.com/archive/2018-10-10/Email_Script_for_FileMaker/monkeybreadsoftware_blog_filemaker)
- [Comparing Base Elements Plugin to MBS FileMaker Plugin](https://www.mbs-plugins.com/archive/2017-10-24/Comparing_Base_Elements_Plugin/monkeybreadsoftware_blog_filemaker)
- [Sending emails in FileMaker with MBS Plugin](https://www.mbs-plugins.com/archive/2016-10-03/Sending_emails_in_FileMaker_wi/monkeybreadsoftware_blog_filemaker)
- [Sending Email with FileMaker via MBS Plugin](https://www.mbs-plugins.com/archive/2014-09-29/Sending_Email_with_FileMaker_v/monkeybreadsoftware_blog_filemaker)

# **155.35.2 FileMaker Magazin**

• [Ausgabe 5/2014,](https://filemaker-magazin.de/neuigkeit/3759-Appetithappen-FMM_201405) Seite 26, [PDF](https://www.monkeybreadsoftware.com/filemaker/files/FileMakerMagazin/FMM_201405_25-27.pdf)

Created 3th September 2014, last changed 28th February 2020.

# 155.36. SENDMAIL.SETSMTPUSERNAME 7537

# <span id="page-7536-0"></span>**155.36 SendMail.SetSMTPUserName**

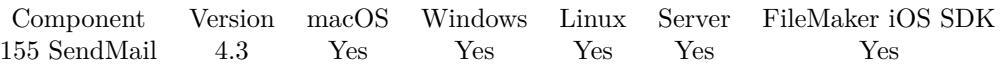

MBS( "SendMail.SetSMTPUserName"; EmailID; Username )

#### **Parameters**

# **EmailID**

The email reference number obtained using SendMail.CreateEmail function. \$EmailID

# **Username**

Sets the username for SMTP server. "user@mbsplugins.de"

**Result** Returns OK or error.

# **Description**

Alternative to this method you can set CURL.SetOptionUsername yourself later. **Examples**

Start new email and setup SMTP login:

Set Variable [ \$EmailID; Value:MBS("SendMail.CreateEmail") ] Set Variable [ \$r; Value:MBS("SendMail.SetSMTPServer"; \$EmailID; EMail::SMTP Server; EMail::SMTP SSL) ] Set Variable [  $r$ ; Value:MBS("SendMail.SetSMTPUsername";  $F$ EmailID; EMail::SMTP Username) ]

Set Variable [ \$r; Value:MBS("SendMail.SetSMTPPassword"; \$EmailID; EMail::SMTP Password) ]

#### **See also**

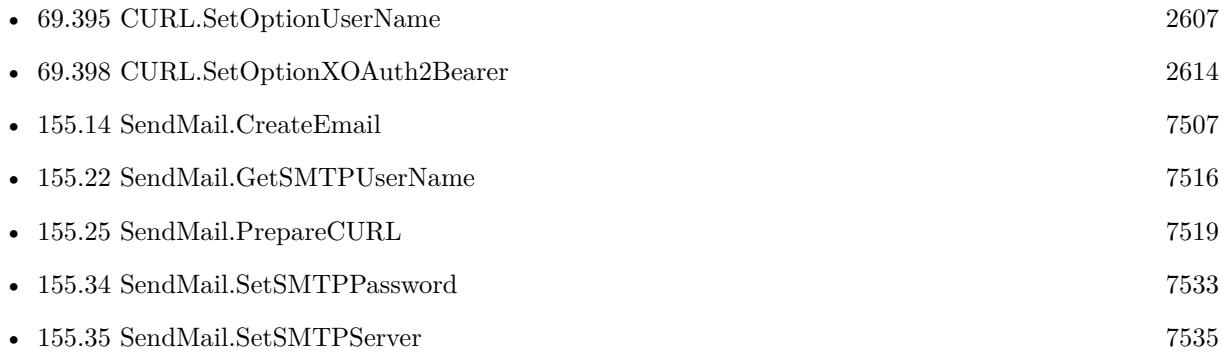

# **155.36.1 Blog Entries**

• [Email Script for FileMaker](https://www.mbs-plugins.com/archive/2018-10-10/Email_Script_for_FileMaker/monkeybreadsoftware_blog_filemaker)

- [Comparing Base Elements Plugin to MBS FileMaker Plugin](https://www.mbs-plugins.com/archive/2017-10-24/Comparing_Base_Elements_Plugin/monkeybreadsoftware_blog_filemaker)
- [Sending emails in FileMaker with MBS Plugin](https://www.mbs-plugins.com/archive/2016-10-03/Sending_emails_in_FileMaker_wi/monkeybreadsoftware_blog_filemaker)
- [Sending Email with FileMaker via MBS Plugin](https://www.mbs-plugins.com/archive/2014-09-29/Sending_Email_with_FileMaker_v/monkeybreadsoftware_blog_filemaker)

# **155.36.2 FileMaker Magazin**

• [Ausgabe 5/2014,](https://filemaker-magazin.de/neuigkeit/3759-Appetithappen-FMM_201405) Seite 26, [PDF](https://www.monkeybreadsoftware.com/filemaker/files/FileMakerMagazin/FMM_201405_25-27.pdf)

Created 3th September 2014, last changed 9th January 2017.

# 155.37. SENDMAIL.SETSUBJECT 7539 **155.37 SendMail.SetSubject**

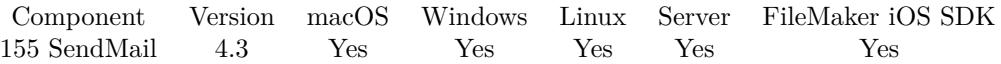

MBS( "SendMail.SetSubject"; EmailID; Text )

# **Parameters**

# **EmailID**

The email reference number obtained using SendMail.CreateEmail function. \$EmailID

**Text** The new subject line. "Hello World"

**Result** Returns OK or error.

# **Description**

If subject lines contains special characters, it is automatically encoded as UTF-8. **Examples**

Set subject line:

MBS( "SendMail.SetSubject"; \$Email; "Hello World" )

# **See also**

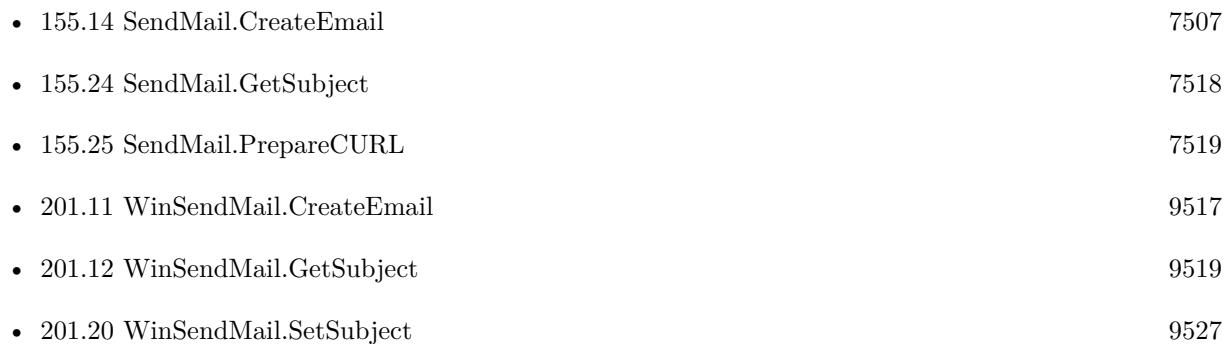

# **Example Databases**

- [CURL/Email/Batch Emailer](http://monkeybread.eu/MBS-FileMaker-Plugin-Examples/CURL/Email/Batch%20Emailer.shtml#1ScriptAnchor_)
- [CURL/Email/Build and send Email](http://monkeybread.eu/MBS-FileMaker-Plugin-Examples/CURL/Email/Build%20and%20send%20Email.shtml#1ScriptAnchor_)
- [CURL/Email/Build and send HTML Email with inline graphic](http://monkeybread.eu/MBS-FileMaker-Plugin-Examples/CURL/Email/Build%20and%20send%20HTML%20Email%20with%20inline%20graphic.shtml#1ScriptAnchor_)

# **155.37.1 Blog Entries**

- [Email Script for FileMaker](https://www.mbs-plugins.com/archive/2018-10-10/Email_Script_for_FileMaker/monkeybreadsoftware_blog_filemaker)
- [Sending emails in FileMaker with MBS Plugin](https://www.mbs-plugins.com/archive/2016-10-03/Sending_emails_in_FileMaker_wi/monkeybreadsoftware_blog_filemaker)
- [Sending Email with FileMaker via MBS Plugin](https://www.mbs-plugins.com/archive/2014-09-29/Sending_Email_with_FileMaker_v/monkeybreadsoftware_blog_filemaker)

Created 3th September 2014, last changed 24th February 2018.

# <span id="page-7540-0"></span>**Chapter 156**

# **SerialPort**

Enumerate serial ports and send/receive data.

# **156.1 SerialPort.AvailableBytes**

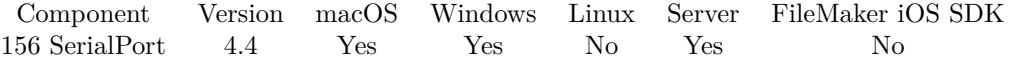

MBS( "SerialPort.AvailableBytes"; PortReference )

#### **Parameters**

#### **PortReference**

The reference number of the port. You get this number from SerialPort.Open when you open the port. \$port

**Result** Returns number or error.

#### **Description**

# **Examples**

Queries bytes and reads them:

\$count = MBS( "SerialPort.AvailableBytes"; \$PortReference ) \$text = MBS( "SerialPort.Read"; \$PortReference; \$count; "windows" )

Read in loop as long as data comes in:

 $#$  read data until end Set Variable [ \$data; Value:"" ] Loop Pause/Resume Script [ Duration (seconds): ,1 ]

# 7542 CHAPTER 156. SERIALPORT

 $\#$  exit when no more data Exit Loop If  $[$  not (MBS( "SerialPort.AvailableBytes"; \$port  $)$  >0)  $]$  $#$  read some data Set Variable [ \$newdata; Value:MBS( "SerialPort.Read"; \$port; 10000; "windows" ) ] Set Variable [ \$data; Value:\$data & \$newdata ]  $\#$  next Pause/Resume Script [ Duration (seconds): ,1 ] End Loop

# **See also**

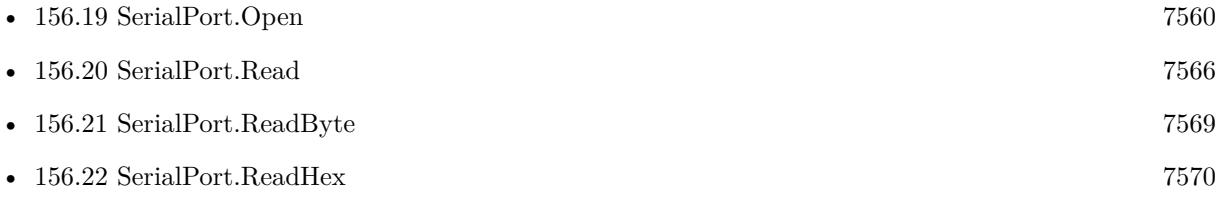

# **156.1.1 Blog Entries**

• [MBS Filemaker Plugin, version 4.4pr7](https://www.mbs-plugins.com/archive/2014-10-27/MBS_Filemaker_Plugin_version_4/monkeybreadsoftware_blog_filemaker)

Created 21st October 2014, last changed 30th November 2016.

# <span id="page-7542-0"></span>156.2. SERIALPORT.CLEAR 7543 **156.2 SerialPort.Clear**

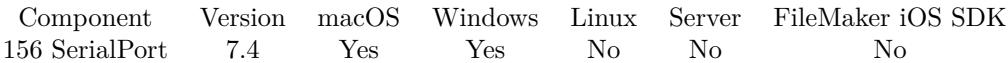

MBS( "SerialPort.Clear"; PortReference )

# **Parameters**

#### **PortReference**

The reference number of the port. You get this number from SerialPort.Open when you open the port. \$port

**Result** Returns OK or error.

# **Description**

Reads all data from serial port. **See also**

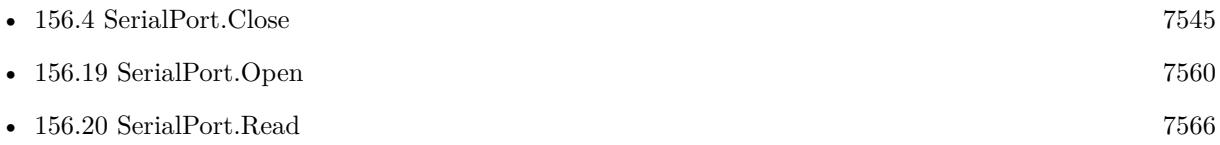

# **156.2.1 Blog Entries**

- [MBS FileMaker Plugin, version 9.0pr9](https://www.mbs-plugins.com/archive/2019-01-20/MBS_FileMaker_Plugin_version_9/monkeybreadsoftware_blog_filemaker)
- [MBS FileMaker Plugin, version 7.4pr6](https://www.mbs-plugins.com/archive/2017-09-17/MBS_FileMaker_Plugin_version_7/monkeybreadsoftware_blog_filemaker)

Created 12nd September 2017, last changed 25th September 2018.

# **156.3 SerialPort.ClearDataAvailableHandler**

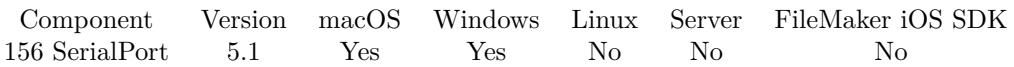

MBS( "SerialPort.ClearDataAvailableHandler"; PortReference )

# **Parameters**

# **PortReference**

The reference number of the port. You get this number from SerialPort.Open when you open the port. \$port

**Result** Returns OK or error.

# **Description**

# **See also**

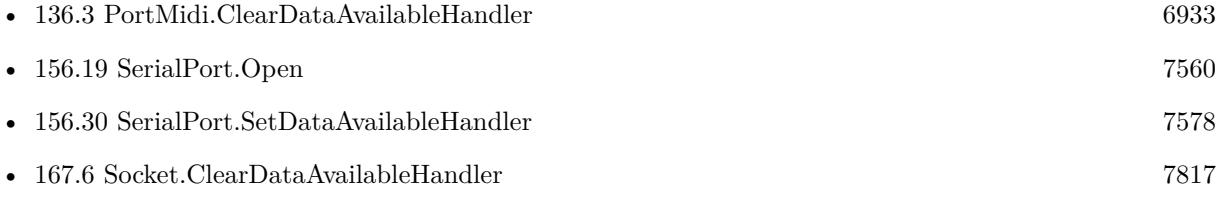

# **156.3.1 Blog Entries**

• [MBS FileMaker Plugin, version 5.1pr6](https://www.mbs-plugins.com/archive/2015-04-23/MBS_FileMaker_Plugin_version_5/monkeybreadsoftware_blog_filemaker)

Created 16th April 2015, last changed 16th April 2015.

# <span id="page-7544-0"></span>156.4. SERIALPORT.CLOSE 7545 **156.4 SerialPort.Close**

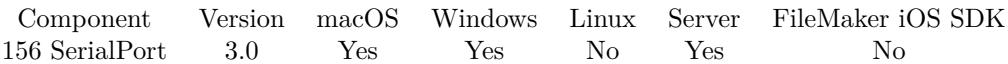

MBS( "SerialPort.Close"; PortReference )

# **Parameters**

#### **PortReference**

The reference number of the port. You get this number from SerialPort.Open when you open the port. \$port

**Result** Returns OK on success.

### **Description**

#### **Examples**

Open port and close it:

 $$port = MBS("SerialPort.Open"; "COM1" )$ \$r = MBS( "SerialPort.Write"; \$port; "Hello")  $r = MBS("SerialPort.Close";$  \$port)

# **See also**

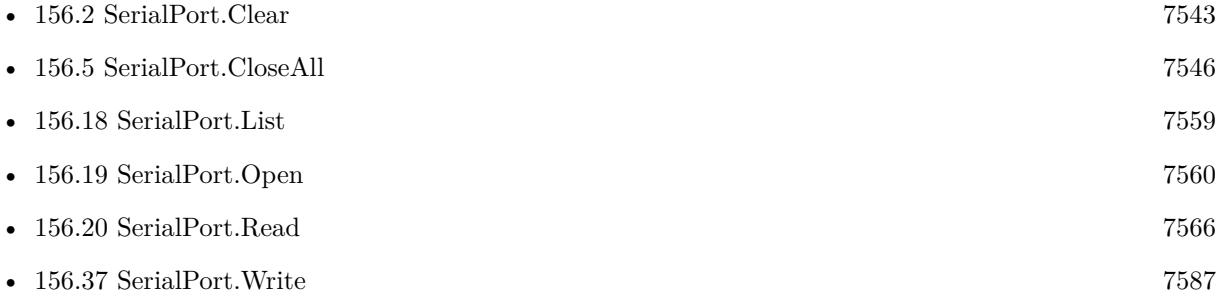

### **Example Databases**

• [Serial Port](http://monkeybread.eu/MBS-FileMaker-Plugin-Examples/Serial%20Port.shtml#3ScriptAnchor_)

# **156.4.1 Blog Entries**

• [Serial Port functions for MBS Filemaker Plugin](https://www.mbs-plugins.com/archive/2012-12-01/Serial_Port_functions_for_MBS_/monkeybreadsoftware_blog_filemaker)

# <span id="page-7545-0"></span>**156.5 SerialPort.CloseAll**

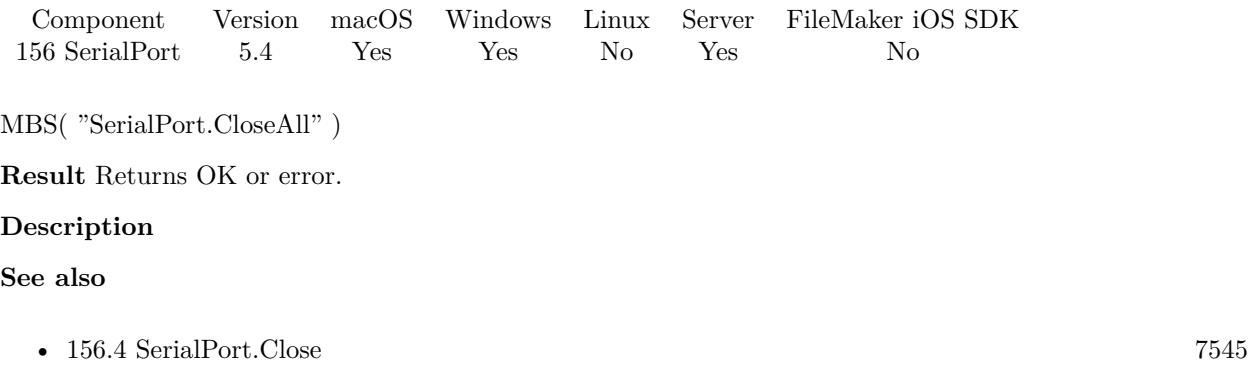

# **156.5.1 Blog Entries**

• [MBS FileMaker Plugin, version 5.4pr5](https://www.mbs-plugins.com/archive/2015-11-10/MBS_FileMaker_Plugin_version_5/monkeybreadsoftware_blog_filemaker)

Created 6th November 2015, last changed 6th November 2015.

# <span id="page-7546-0"></span>156.6. SERIALPORT.GETBAUDRATE 7547 **156.6 SerialPort.GetBaudRate**

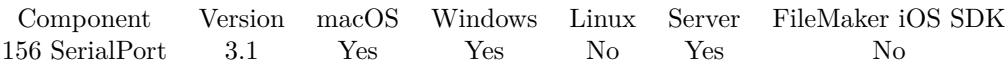

MBS( "SerialPort.GetBaudRate"; PortReference )

# **Parameters**

#### **PortReference**

The reference number of the port. You get this number from SerialPort.Open when you open the port. \$port

**Result** Returns baud rate as number or error message.

# **Description**

# **See also**

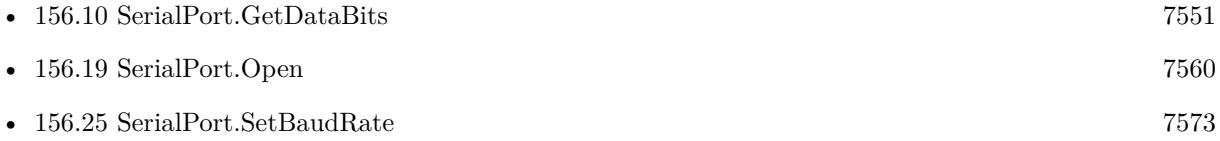

# **156.6.1 Blog Entries**

• [MBS Filemaker Plugin, version 3.1pr1](https://www.mbs-plugins.com/archive/2012-12-14/MBS_Filemaker_Plugin_version_3/monkeybreadsoftware_blog_filemaker)

# <span id="page-7547-0"></span>**156.7 SerialPort.GetCTS**

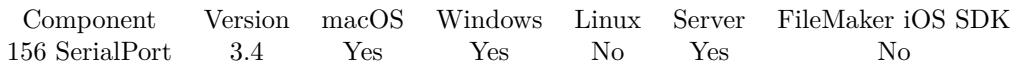

MBS( "SerialPort.GetCTS"; PortReference )

# **Parameters**

# **PortReference**

The reference number of the port. You get this number from SerialPort.Open when you open the port. \$port

**Result** Returns current value (0 or 1) or error message.

# **Description**

If enabled, the CTS (clear-to-send) signal is monitored for output flow control. Than if CTS is turned off, output is suspended until CTS is sent again. **See also**

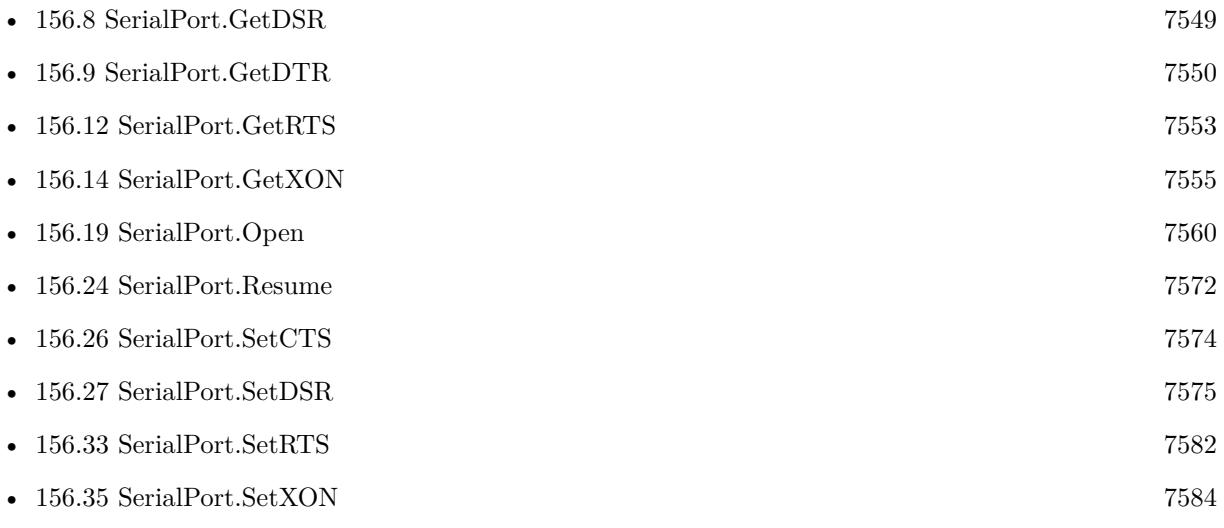

# <span id="page-7548-0"></span>156.8. SERIALPORT.GETDSR 7549 **156.8 SerialPort.GetDSR**

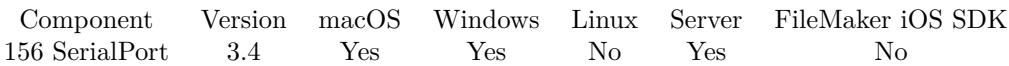

MBS( "SerialPort.GetDSR"; PortReference )

# **Parameters**

# **PortReference**

The reference number of the port. You get this number from SerialPort.Open when you open the port. \$port

**Result** Returns current value (0 or 1) or error message.

# **Description**

If enabled DSR (data-set-ready) signal is monitored for output flow control. **See also**

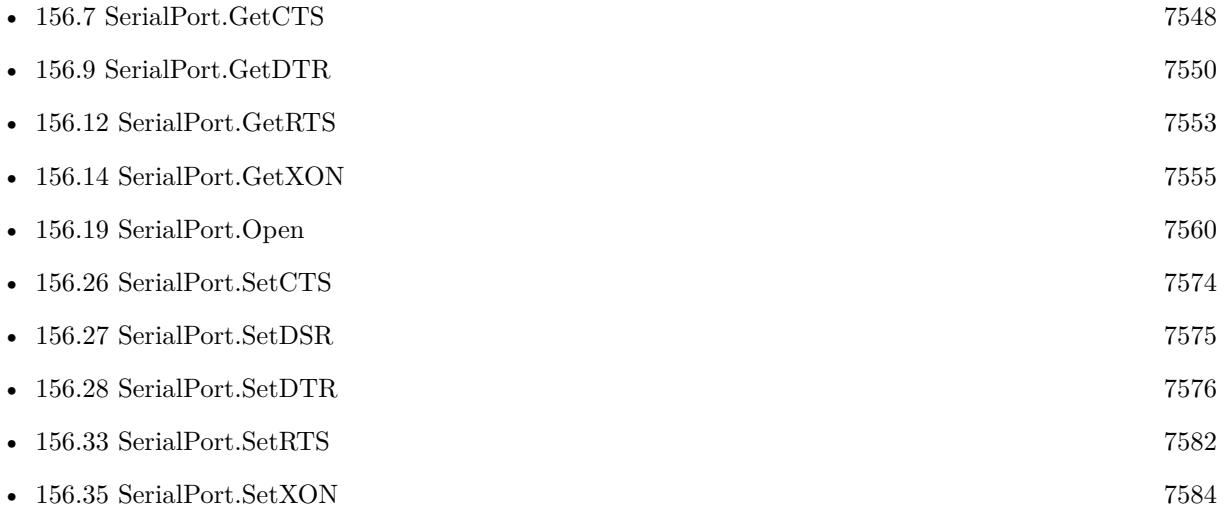

# 7550 CHAPTER 156. SERIALPORT

# <span id="page-7549-0"></span>**156.9 SerialPort.GetDTR**

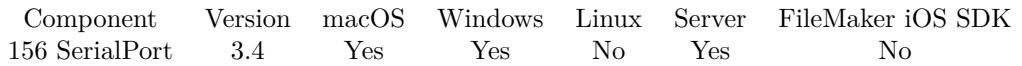

MBS( "SerialPort.GetDTR"; PortReference )

# **Parameters**

# **PortReference**

The reference number of the port. You get this number from SerialPort.Open when you open the port. \$port

**Result** Returns current value (0 or 1) or error message.

# **Description**

# **See also**

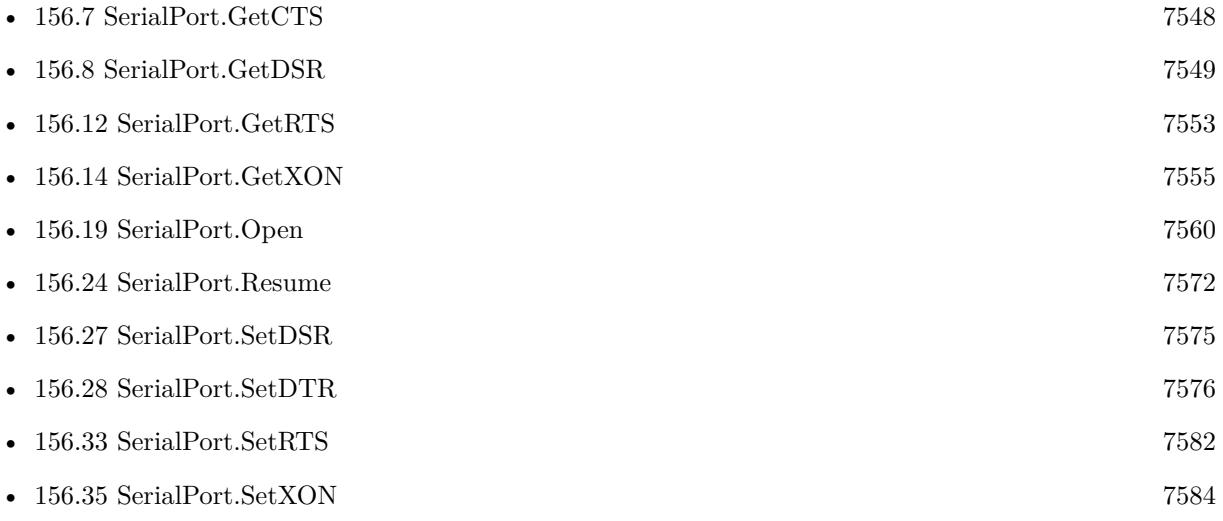

# <span id="page-7550-0"></span>156.10. SERIALPORT.GETDATABITS 7551 **156.10 SerialPort.GetDataBits**

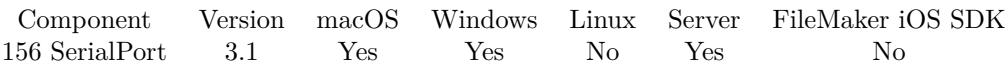

MBS( "SerialPort.GetDataBits"; PortReference )

# **Parameters**

# **PortReference**

The reference number of the port. You get this number from SerialPort.Open when you open the port. \$port

**Result** Returns data size as number or error message.

# **Description**

Value is 5, 6, 7 or 8. **See also**

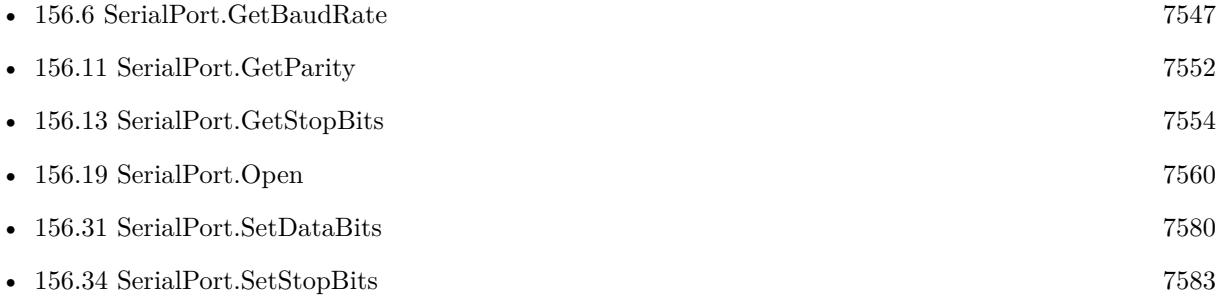

# **156.10.1 Blog Entries**

• [MBS Filemaker Plugin, version 3.1pr1](https://www.mbs-plugins.com/archive/2012-12-14/MBS_Filemaker_Plugin_version_3/monkeybreadsoftware_blog_filemaker)

# <span id="page-7551-0"></span>**156.11 SerialPort.GetParity**

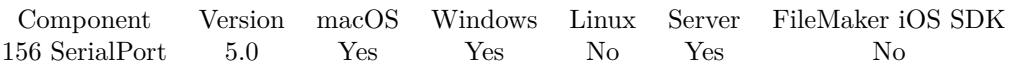

MBS( "SerialPort.GetParity"; PortReference )

# **Parameters**

# **PortReference**

The reference number of the port. You get this number from SerialPort.Open when you open the port. \$port

**Result** Returns value or error.

# **Description**

Can be 0 (off), 1 (odd) or 2 (even) **Examples**

Queries parity:

MBS("SerialPort.GetParity"; \$SerialPort)

# **See also**

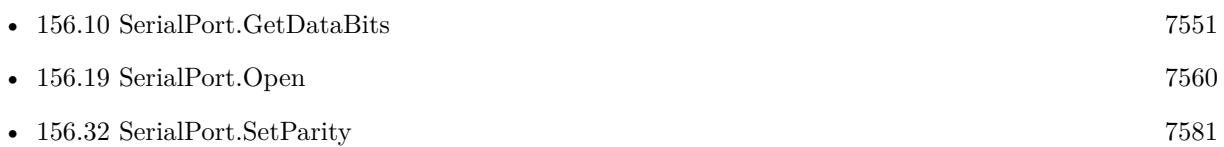

Created 6th February 2015, last changed 6th February 2015.

# <span id="page-7552-0"></span>156.12. SERIALPORT.GETRTS 7553 **156.12 SerialPort.GetRTS**

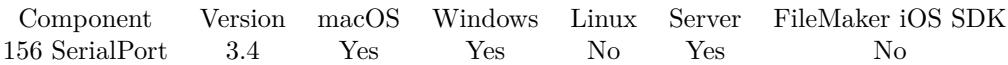

MBS( "SerialPort.GetRTS"; PortReference )

# **Parameters**

#### **PortReference**

The reference number of the port. You get this number from SerialPort.Open when you open the port. \$port

**Result** Returns current value (0 or 1) or error message.

# **Description**

### **See also**

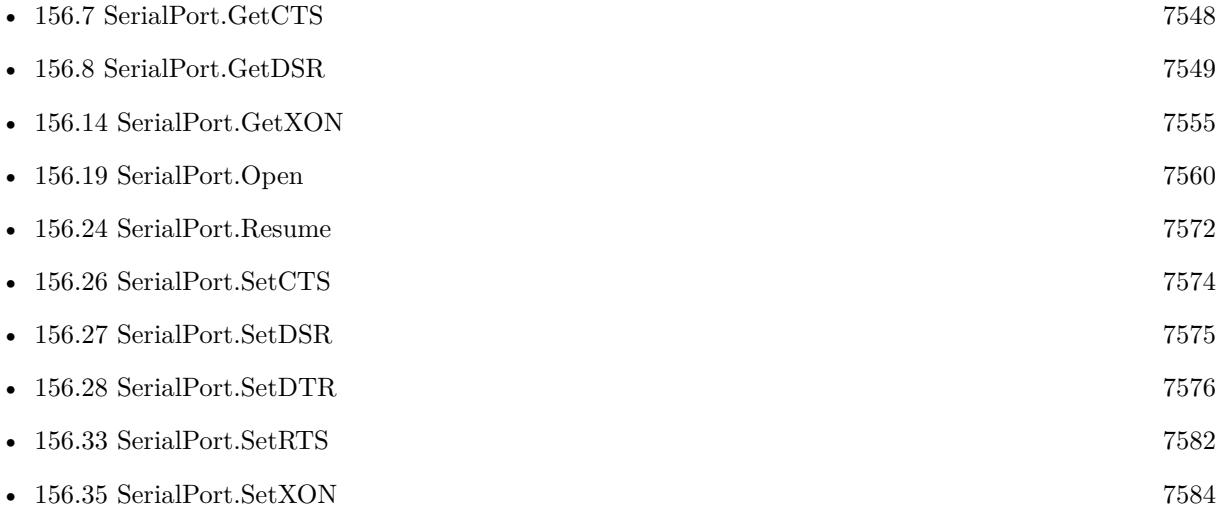

# <span id="page-7553-0"></span>**156.13 SerialPort.GetStopBits**

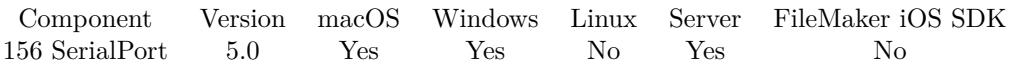

MBS( "SerialPort.GetStopBits"; PortReference )

# **Parameters**

#### **PortReference**

The reference number of the port. You get this number from SerialPort.Open when you open the port. \$port

**Result** Returns OK or error.

# **Description**

Can be 1 or 2 on Mac and 1, 1.5 or 2 on Windows. **Examples**

Queries setting:

MBS("SerialPort.GetStopBits"; \$SerialPort)

# **See also**

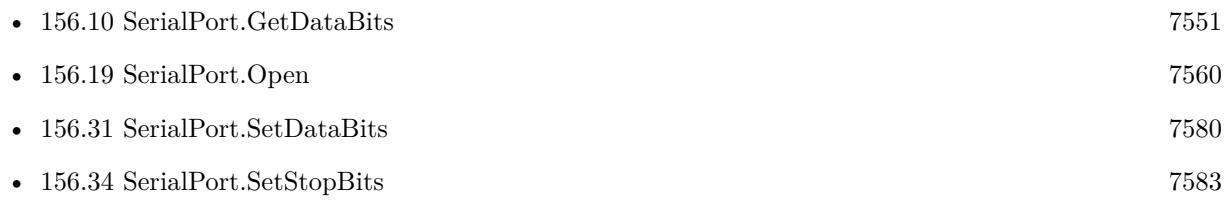

Created 6th February 2015, last changed 6th February 2015.

# <span id="page-7554-0"></span>156.14. SERIALPORT.GETXON 7555 **156.14 SerialPort.GetXON**

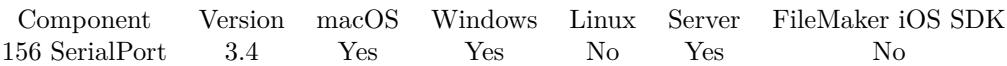

MBS( "SerialPort.GetXON"; PortReference )

# **Parameters**

#### **PortReference**

The reference number of the port. You get this number from SerialPort.Open when you open the port. \$port

**Result** Returns current value (0 or 1) or error message.

# **Description**

### **See also**

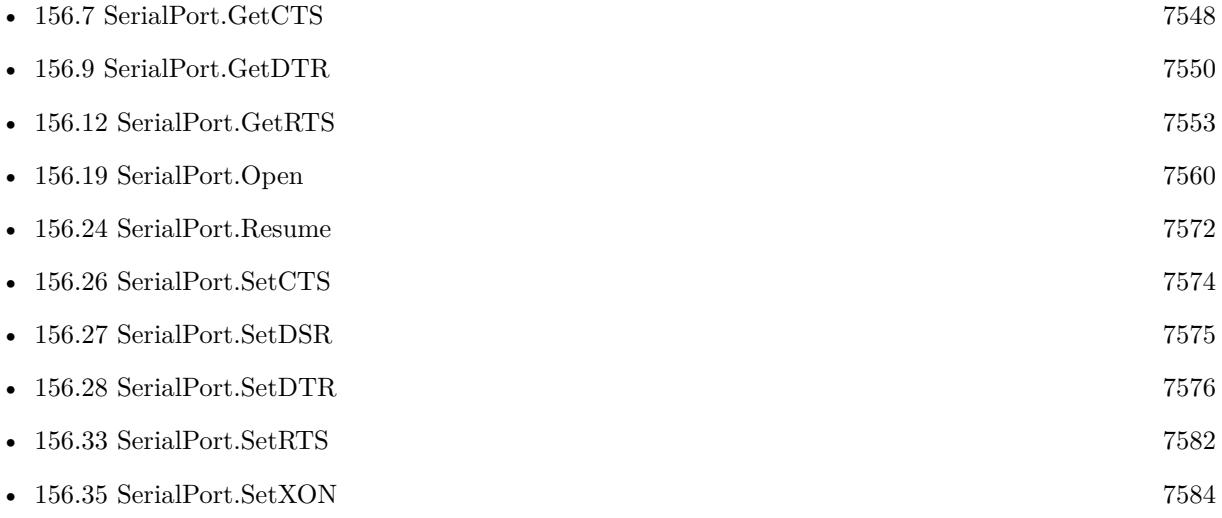

# **156.15 SerialPort.HasLine**

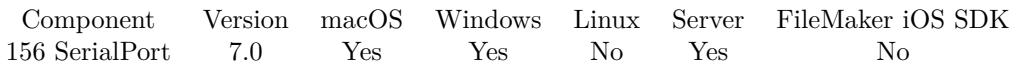

MBS( "SerialPort.HasLine"; PortReference )

# **Parameters**

# **PortReference**

The reference number of the port. You get this number from SerialPort.Open when you open the port. \$port

**Result** Returns 1, 0 or error.

# **Description**

The plugin checks the input buffer for a newline character. **See also**

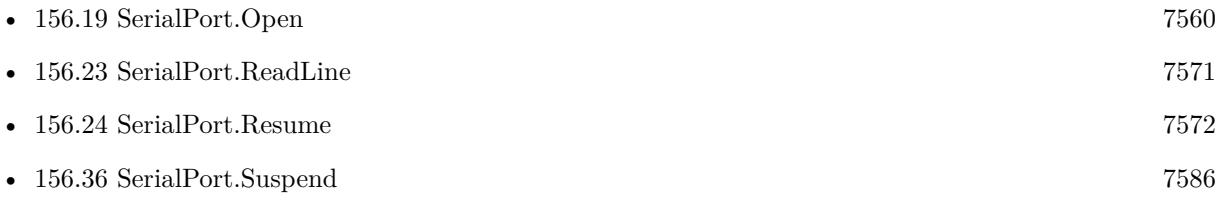

# **156.15.1 Blog Entries**

• [MBS FileMaker Plugin, version 7.0pr1](https://www.mbs-plugins.com/archive/2017-01-02/MBS_FileMaker_Plugin_version_7/monkeybreadsoftware_blog_filemaker)

Created 21st December 2016, last changed 21st December 2016.

# 156.16. SERIALPORT.ISSUSPENDED 7557

# **156.16 SerialPort.IsSuspended**

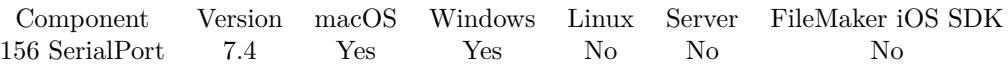

MBS( "SerialPort.IsSuspended"; PortReference )

# **Parameters**

# **PortReference**

The reference number of the port. You get this number from SerialPort.Open when you open the port. \$port

**Result** Returns 1, 0 or error.

# **Description**

While suspended, we do not trigger event and clear incoming buffer regularly. **See also**

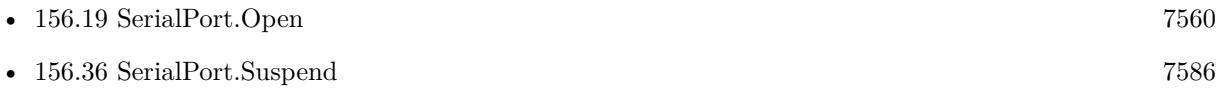

# **156.16.1 Blog Entries**

• [MBS FileMaker Plugin, version 7.4pr6](https://www.mbs-plugins.com/archive/2017-09-17/MBS_FileMaker_Plugin_version_7/monkeybreadsoftware_blog_filemaker)

Created 12nd September 2017, last changed 17th October 2018.

# **156.17 SerialPort.LastError**

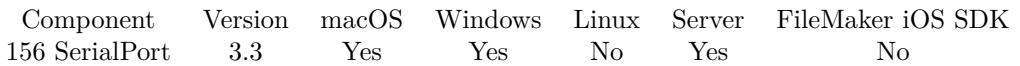

MBS( "SerialPort.LastError"; PortReference )

# **Parameters**

# **PortReference**

The reference number of the port. You get this number from SerialPort.Open when you open the port. \$port

**Result** Returns error code.

# **Description**

The error code is zero for no error. On Windows you get the windows system error codes and on macOS the unix system error codes. **See also**

• [156.19](#page-7559-0) SerialPort.Open [7560](#page-7559-0)

# **156.17.1 Blog Entries**

• [MBS Filemaker Plugin, version 3.3pr5](https://www.mbs-plugins.com/archive/2013-07-03/MBS_Filemaker_Plugin_version_3/monkeybreadsoftware_blog_filemaker)

# <span id="page-7558-0"></span>156.18. SERIALPORT.LIST 7559 **156.18 SerialPort.List**

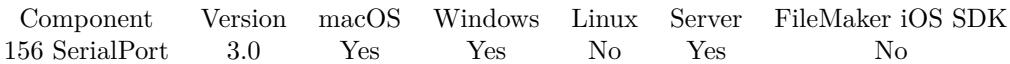

MBS( "SerialPort.List" )

**Result** Returns the list of names.

### **Description**

On Windows can list ports with textual name.

When script calling this function runs on client in FileMaker Pro, you may see the ports of the machine your FileMaker Pro runs on. But if run on server side, you see the ports of the server. **Examples**

Get device list and pick first one:

 $$list = MBS("SerialPort.List")$  $\frac{\text{firstDevice}}{\text{LeftValues}}$ ( $\frac{\text{1}}{\text{list}}$ ; 1)

# **See also**

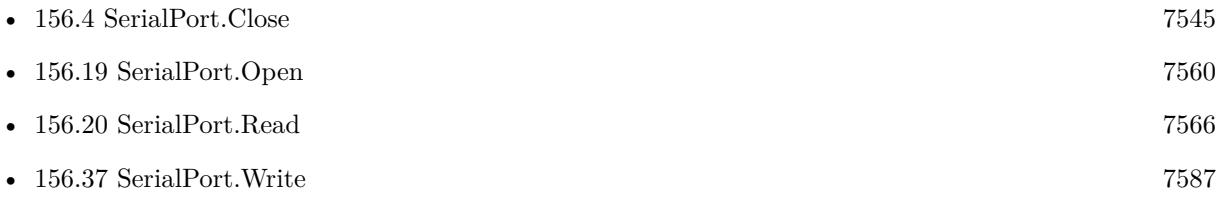

# **Example Databases**

• [Serial Port](http://monkeybread.eu/MBS-FileMaker-Plugin-Examples/Serial%20Port.shtml#2ScriptAnchor_)

# **156.18.1 Blog Entries**

- [MBS FileMaker Plugin, version 8.2pr6](https://www.mbs-plugins.com/archive/2018-05-07/MBS_FileMaker_Plugin_version_8/monkeybreadsoftware_blog_filemaker)
- [MBS FileMaker Plugin, version 6.2pr10](https://www.mbs-plugins.com/archive/2016-05-20/MBS_FileMaker_Plugin_version_6/monkeybreadsoftware_blog_filemaker)
- [Serial Port functions for MBS Filemaker Plugin](https://www.mbs-plugins.com/archive/2012-12-01/Serial_Port_functions_for_MBS_/monkeybreadsoftware_blog_filemaker)

Created 18th August 2014, last changed 12nd March 2020.

# <span id="page-7559-0"></span>**156.19 SerialPort.Open**

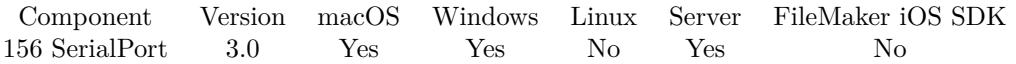

MBS( "SerialPort.Open"; PortName { ; Index } )

# **Parameters**

# **PortName**

The name of the serial port to open. "COM1"

# **Index**

Optional

In case you have several ports with same name, you can specify an index here. Zero for first port with given name, 1 for the second port with given name.  $\Omega$ 

**Result** Returns the port reference value which you pass to other SerialPort functions.

# **Description**

You get the names from SerialPort.List function. The port is opened with default settings. Serial Port reference numbers are starting at 28000 and counting up for each new port.

Even if port is not showing in list, it may still open here, e.g. virtual COM ports on Windows. You can open several ports with different connections, e.g. by calling SerialPort.Open once for each connection.

Version 9.2 introduced a workaround to make this work for port numbers >COM9 on Windows. **Examples**

Open port and close it:

\$port = MBS( "SerialPort.Open"; "COM1" ) \$r = MBS( "SerialPort.Write"; \$port; "Hello")  $r = MBS("SerialPort.Close";$  \$port)

A script to measure at a specific scale:

# Open port Set Variable [ \$serialPort ; Value: MBS("SerialPort.Open"; Scale::Port) ] If  $[$  MBS $("IsError")$  $]$ Show Custom Dialog [ "Failed to open serial port" ; \$serialPort ] Exit Script [ Text Result: ] End If  $\#$  Send reset command
#### 156.19. SERIALPORT.OPEN 7561

Set Variable [ $\$ r; Value: MBS("SerialPort.Write";  $\$ serialPort; " $@$ ") ] Set Variable [ $\$ r; Value: MBS("SerialPort.WriteByte";  $\$ serialPort; 13) ] Set Variable [ \$r ; Value: MBS("SerialPort.WriteByte"; \$serialPort; 10) ] # Disable keyboard Set Variable  $\lceil \text{Im } x \rceil$ ; Value: MBS("SerialPort.Write"; \$serialPort; "K 3")  $\lceil$ Set Variable [ \$r ; Value: MBS("SerialPort.WriteByte"; \$serialPort; 13) ] Set Variable [ \$r ; Value: MBS("SerialPort.WriteByte"; \$serialPort; 10) ] # Set scale to zero Set Variable [ $\$ r; Value: MBS("SerialPort.Write";  $\$ serialPort; "Z") ] Set Variable [ \$r ; Value: MBS("SerialPort.WriteByte"; \$serialPort; 13) ] Set Variable [ \$r ; Value: MBS("SerialPort.WriteByte"; \$serialPort; 10) ]  $#$  Set to measure in gramms Set Variable  $[$  \$r ; Value: MBS("SerialPort.Write"; \$serialPort; "M21 1 0")  $]$ Set Variable [ \$r ; Value: MBS("SerialPort.WriteByte"; \$serialPort; 13) ] Set Variable [ \$r ; Value: MBS("SerialPort.WriteByte"; \$serialPort; 10) ] Set Variable [ $r$ ; Value: MBS("SerialPort.Write"; \$serialPort; "M21 0 0") ] Set Variable [ $\$ r; Value: MBS("SerialPort.WriteByte";  $\$ Set Variable [ \$r ; Value: MBS("SerialPort.WriteByte"; \$serialPort; 10) ] # Send expected weight and tolerance Set Variable [ \$r ; Value: MBS("SerialPort.Write"; \$serialPort; "PMW REL "& Scale::WeightExpected & " " & Scale::Tolerance & " " & Scale::Tolerance & " g") ] Set Variable [ \$r ; Value: MBS("SerialPort.WriteByte"; \$serialPort; 13) ] Set Variable [ \$r ; Value: MBS("SerialPort.WriteByte"; \$serialPort; 10) ] Set Variable [ \$Counter ; Value: 1 ] Set Variable [ \$finished ; Value: 0 ] Loop Loop # Wait for Answer Set Variable [ \$data ; Value: "" ] Loop Pause/Resume Script [ Duration (seconds): ,01 ] Set Variable [ \$newdata ; Value: MBS("SerialPort.Read"; \$serialPort; 1000) ] If  $[MBS("IsError") = 0]$ Set Variable [ \$data ; Value: \$data & \$newData ] End If Exit Loop If  $[$  Position $(\Omega)$ ata; " $\S$ "; 1; 1) > 0 ] End Loop Set Variable [ \$data ; Value: MBS("String.ReplaceNewline"; \$data; 1) ] If  $\lceil$  ValueCount  $\binom{4}{3}$  at  $\lceil$  1  $\rceil$ Set Variable [ \$data ; Value: GetValue(\$data; 1) ] End If # Process Answer If  $\lceil \sqrt{3} \right]$  sdata = "K A"  $\lceil$ # Answer from keyboard turn off  $#$  okay Else If  $\lceil \sqrt{\frac{2}{10}} a^2 \rceil$  Sdata = "PMW A"  $\lceil \sqrt{\frac{2}{10}} a^2 \rceil$ # Answer PMW  $#$  okay

Else If  $\lceil \sqrt{2} \cdot 4 \cdot 2 \rceil$ # Return pressed on scale Set Variable [ $\$ r; Value: MBS("SerialPort.Write";  $\$ Set Variable [ \$r ; Value: MBS("SerialPort.WriteByte"; \$serialPort; 13) ] Set Variable [ \$r ; Value: MBS("SerialPort.WriteByte"; \$serialPort; 10) ] # Wait for Answer Set Variable [ \$data ; Value: "" ] Loop Pause/Resume Script [ Duration (seconds): ,01 ] Set Variable [ \$newdata ; Value: MBS("SerialPort.Read"; \$serialPort; 1000) ] If  $[MBS("IsError") = 0]$ Set Variable [ \$data ; Value: \$data & \$newData ] End If Exit Loop If  $[$  Position $(\Omega \cdot \mathbb{R}^n; 1; 1) > 0]$ End Loop Set Variable [  $\delta$ data ; Value: MBS("String.ReplaceNewline";  $\delta$ data; 1) ] If  $\lceil$  ValueCount  $\binom{4}{3}$  at  $\binom{3}{4}$  = 1 Set Variable [ \$data ; Value: GetValue(\$data; 1) ] End If # Process Answer If  $\lceil \text{Left}(\text{$\$Data$}; 3) = "S S" \rceil$ Set Variable [  $Data$ ; Value: Substitute( $Data$ ; ","; ".") ] Set Variable [  $Data$ ; Value: Substitute( $Data$ ; ""; ",") ] Set Variable [ \$Weight ; Value: GetAsNumber( Middle(\$Data; 4; 20)) ] If  $[$  Position  $($  \$data; "kg"; 1;1 $) >0$  ] Set Variable [ \$Weight ; Value: \$Weight \* 1000 ] End If Set Field [ Scale::Status ; "Weight read: " & \$Weight ] Set Field [ Scale::WeightGemessen ; \$Weight ] If [ (\$Weight >= Scale::WeightExpected - Scale::Tolerance) and (\$Weight <= Scale::WeightExpected + Scale::Tolerance) ] Set Variable [ \$finished ; Value: 1 ] Show Custom Dialog [ "Thanks" ] Exit Loop If  $\lceil 1 \rceil$ Else Show Custom Dialog [ "Please measure again" ] End If End If Exit Loop If [ \$finished ] End If Exit Loop If [ \$finished ] End Loop Exit Loop If [ \$finished ] End Loop # Enable keyboard Set Variable [ $\$ r; Value: MBS("SerialPort.Write";  $\$ serialPort; "K 2") ] Set Variable [ \$r ; Value: MBS("SerialPort.WriteByte"; \$serialPort; 13) ] Set Variable [ \$r ; Value: MBS("SerialPort.WriteByte"; \$serialPort; 10) ]

 $#$  Reset scale Set Variable [ $\$ r; Value: MBS("SerialPort.Write";  $\$ serialPort; " $@$ ") ] Set Variable [ $\$ r; Value: MBS("SerialPort.WriteByte";  $\$ serialPort; 13) ] Set Variable [ \$r ; Value: MBS("SerialPort.WriteByte"; \$serialPort; 10) ] # short wait to let commands run to device Pause/Resume Script [ Duration (seconds): ,01 ] # close port Set Variable [ \$r ; Value: MBS("SerialPort.Close"; \$serialPort) ]

Record weight in predefined field:

# Change to reflect actual Layout Go to Layout [ "MPO201 Input Weight" (MPORawMaterialColourInputs\_MPO RM inputs) ] Set Variable [ \$portList; Value:MBS("SerialPort.List") ] Show Custom Dialog [ Title: "Serial Ports"; Message: \$portList; Default Button: "OK", Commit: "Yes"; Button 2: "Cancel", Commit: "No" ]

If  $\lceil \text{Get } ( \text{ LastMessageChoice } ) = 2 \rceil$ Exit Script [ ] End If

# Change to reflect actual COM port Set Variable [ \$port; Value:"COM4" ] Set Variable [ \$serialPort; Value:MBS("SerialPort.Open"; \$port) ]

```
If [MBS("IsError")Show Custom Dialog [ Title: "Error"; Message: "Serial port error " & $serialPort; Default Button: "OK",
Commit: "Yes" ]
Exit Script [ ]
End If
```
Set Variable [ \$baudSet; Value:MBS("SerialPort.SetBaudRate"; \$serialPort; 9600) ] Set Variable [ \$count; Value:0 ]

// New Record/Request

Loop Set Variable [ \$newScaleData; Value:MBS("SerialPort.Read"; \$serialPort; 1000) ] Exit Loop If [  $\text{SnewScaleData}$  "" ] Exit Loop If  $\lceil$  \$count >100  $\rceil$ Pause/Resume Script [ Duration (seconds): .01 ] Set Variable  $\lceil$  \$count; Value:\$count + 1  $\rceil$ End Loop

# Change to reflect fields Set Field [MPORawMaterialColourInputs\_MPO RM inputs::mpoiw Input Weight Grams; \$newScaleData ] Set Field [ MPORawMaterialColourInputs\_MPO RM inputs::mpoiw Input Weight Grams; Trim ( Left (

\$newScaleData ; 9) ) ]

Commit Records/Requests

Set Variable [ \$result; Value:MBS("SerialPort.Close"; \$serialPort) ]

If [ MBS("IsError") ] Show Custom Dialog [ Title: "Error"; Message: "Serial port error " & \$result; Default Button: "OK", Commit: "Yes" ] Else Show Custom Dialog [ Title: "Info"; Message: "Serial port closed " & \$result; Default Button: "OK", Commit: "Yes" ] End If

#### **See also**

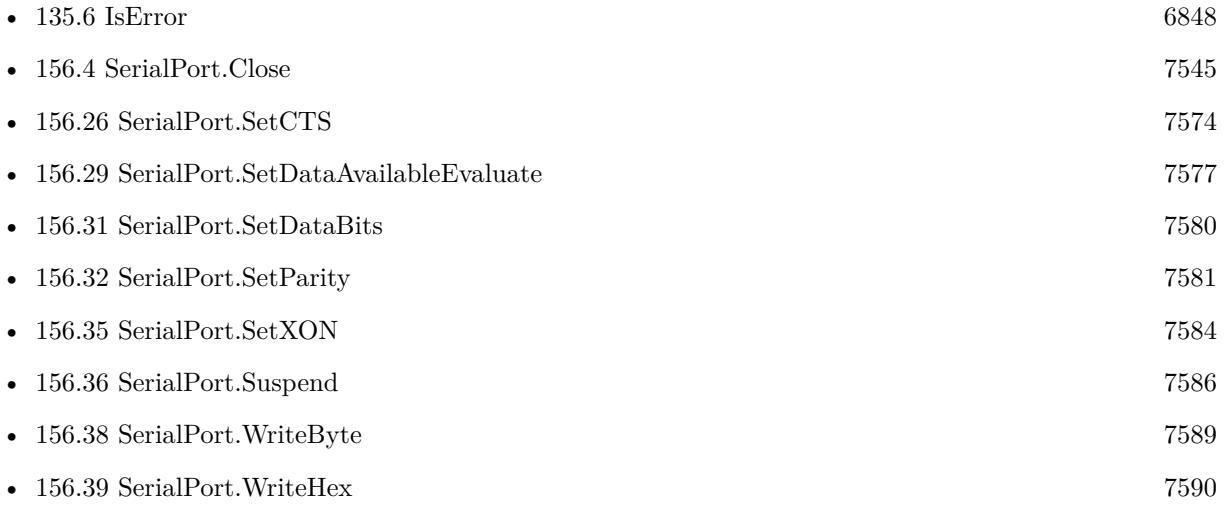

#### **Example Databases**

• [Serial Port](http://monkeybread.eu/MBS-FileMaker-Plugin-Examples/Serial%20Port.shtml#4ScriptAnchor_)

### **156.19.1 Blog Entries**

- [MBS FileMaker Plugin, version 10.1pr6](https://www.mbs-plugins.com/archive/2020-03-02/MBS_FileMaker_Plugin_version_1/monkeybreadsoftware_blog_filemaker)
- [MBS FileMaker Plugin, version 9.2pr7](https://www.mbs-plugins.com/archive/2019-05-15/MBS_FileMaker_Plugin_version_9/monkeybreadsoftware_blog_filemaker)
- [MBS FileMaker Plugin, version 9.2pr6](https://www.mbs-plugins.com/archive/2019-05-03/MBS_FileMaker_Plugin_version_9/monkeybreadsoftware_blog_filemaker)
- [MBS FileMaker Plugin, version 8.3pr5](https://www.mbs-plugins.com/archive/2018-07-10/MBS_FileMaker_Plugin_version_8/monkeybreadsoftware_blog_filemaker)
- [MBS FileMaker Plugin, version 6.2pr10](https://www.mbs-plugins.com/archive/2016-05-20/MBS_FileMaker_Plugin_version_6/monkeybreadsoftware_blog_filemaker)

#### 156.19. SERIALPORT.OPEN 7565

- [MBS FileMaker Plugin, version 5.3pr1](https://www.mbs-plugins.com/archive/2015-08-26/MBS_FileMaker_Plugin_version_5/monkeybreadsoftware_blog_filemaker)
- [Serial Port functions for MBS Filemaker Plugin](https://www.mbs-plugins.com/archive/2012-12-01/Serial_Port_functions_for_MBS_/monkeybreadsoftware_blog_filemaker)

Created 18th August 2014, last changed 6th May 2019.

#### 7566 CHAPTER 156. SERIALPORT

# <span id="page-7565-0"></span>**156.20 SerialPort.Read**

MBS( "SerialPort.Read"; PortReference; length { ; Encoding } )

#### **Parameters**

#### **PortReference**

The reference number of the port. You get this number from SerialPort.Open when you open the port. \$port

#### **length**

Maximum number of bytes to read. 10

#### **Encoding**

Optional

The text encoding for result. Default is native. This function can also handle UTF-16 as well as UTF-16LE and UTF-16BE for little/big endian byte order. UTF8

**Result** Returns text or error message.

#### **Description**

The text returned may be shorter than length bytes. See also SerialPort.AvailableBytes function. **Examples**

Read up to 8 bytes and decode them from Windows text encoding into FileMaker:

```
$value = MBS( "SerialPort.Read"; $port; 8; "windows" )
```
Read in loop as long as data comes in:

```
# read data until end
Set Variable [ $data; Value:"" ]
Loop
Pause/Resume Script [ Duration (seconds): ,1 ]
# exit when no more data
Exit Loop If \lceil not (MBS( "SerialPort.AvailableBytes"; $port \lceil >0) \rceil# read some data
Set Variable [ \{ $newdata; Value:MBS( "SerialPort.Read"; $port; 10000; "windows" ) ]
Set Variable [ $data; Value:$data & $newdata ]
# next
Pause/Resume Script [ Duration (seconds): ,1 ]
End Loop
```
#### 156.20. SERIALPORT.READ 7567

Record weight in predefined field:

# Change to reflect actual Layout Go to Layout [ "MPO201 Input Weight" (MPORawMaterialColourInputs\_MPO RM inputs) ] Set Variable [ \$portList; Value:MBS("SerialPort.List") ] Show Custom Dialog [ Title: "Serial Ports"; Message: \$portList; Default Button: "OK", Commit: "Yes"; Button 2: "Cancel", Commit: "No" ]

If  $\lceil \text{Get } ( \text{ LastMessageChoice } ) \rceil = 2 \rceil$ Exit Script [ ] End If

# Change to reflect actual COM port Set Variable [ \$port; Value:"COM4" ] Set Variable [ \$serialPort; Value:MBS("SerialPort.Open"; \$port) ]

If  $[MBS("IsError")$ Show Custom Dialog [ Title: "Error"; Message: "Serial port error " & \$serialPort; Default Button: "OK", Commit: "Yes" ] Exit Script [ ] End If

Set Variable [ \$baudSet; Value:MBS("SerialPort.SetBaudRate"; \$serialPort; 9600) ] Set Variable [ \$count; Value:0 ]

// New Record/Request

Loop Set Variable [ \$newScaleData; Value:MBS("SerialPort.Read"; \$serialPort; 1000) ] Exit Loop If [  $\text{SnewScaleData}$  "" ] Exit Loop If [  $%$ count >100 ] Pause/Resume Script [ Duration (seconds): .01 ] Set Variable  $\lceil$  \$count; Value:\$count + 1  $\rceil$ End Loop

# Change to reflect fields Set Field [MPORawMaterialColourInputs\_MPO RM inputs::mpoiw Input Weight Grams; \$newScaleData ] Set Field [ MPORawMaterialColourInputs\_MPO RM inputs::mpoiw Input Weight Grams; Trim ( Left (

\$newScaleData ; 9) ) ]

Commit Records/Requests

Set Variable [ \$result; Value:MBS("SerialPort.Close"; \$serialPort) ]

If  $[$  MBS $("IsError")$  $]$ Show Custom Dialog [ Title: "Error"; Message: "Serial port error " & \$result; Default Button: "OK", Commit: "Yes" ]

Else Show Custom Dialog [ Title: "Info"; Message: "Serial port closed " & \$result; Default Button: "OK", Commit: "Yes" ] End If

#### **See also**

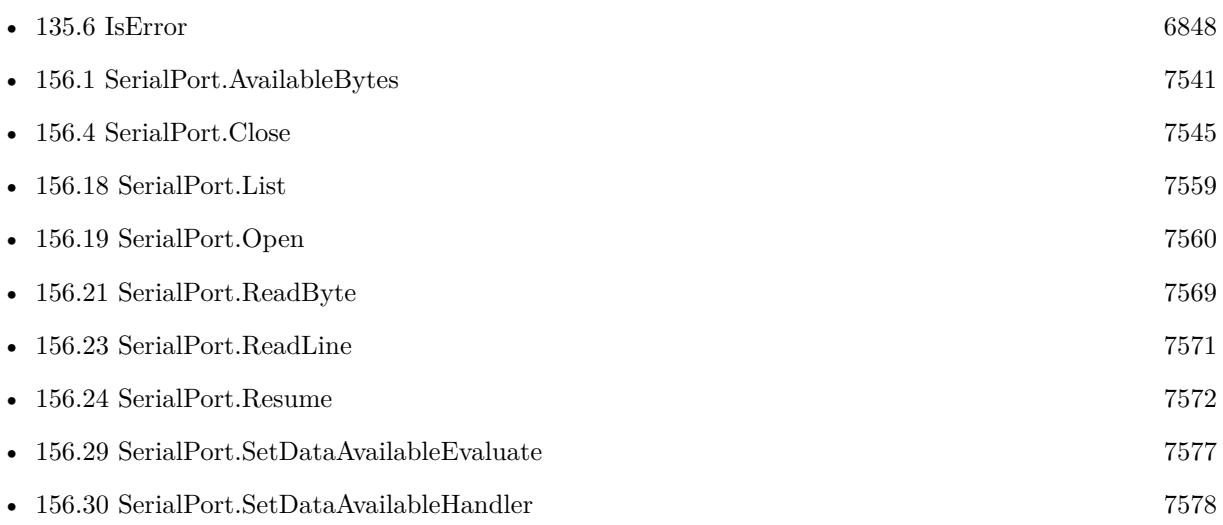

### **156.20.1 Blog Entries**

- [MBS Filemaker Plugin, version 4.5pr1](https://www.mbs-plugins.com/archive/2014-11-24/MBS_Filemaker_Plugin_version_4/monkeybreadsoftware_blog_filemaker)
- [MBS Filemaker Plugin, version 3.2pr6](https://www.mbs-plugins.com/archive/2013-03-27/MBS_Filemaker_Plugin_version_3/monkeybreadsoftware_blog_filemaker)
- [MBS Filemaker Plugin, version 3.2pr3](https://www.mbs-plugins.com/archive/2013-03-05/MBS_Filemaker_Plugin_version_3/monkeybreadsoftware_blog_filemaker)
- [Serial Port functions for MBS Filemaker Plugin](https://www.mbs-plugins.com/archive/2012-12-01/Serial_Port_functions_for_MBS_/monkeybreadsoftware_blog_filemaker)

Created 18th August 2014, last changed 11st May 2018.

## <span id="page-7568-0"></span>156.21. SERIALPORT.READBYTE 7569 **156.21 SerialPort.ReadByte**

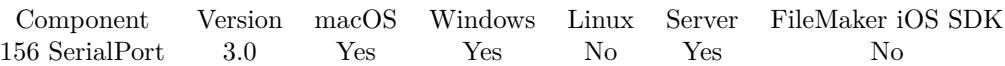

MBS( "SerialPort.ReadByte"; PortReference )

#### **Parameters**

#### **PortReference**

The reference number of the port. You get this number from SerialPort.Open when you open the port. \$port

**Result** Returns the byte value or an error message.

#### **Description**

This is very useful for reading control characters which you can't easily put in a text in FileMaker. Like 13 for a LF (line feed) or 10 for CR (carriage return). See also SerialPort.AvailableBytes function. **Examples**

Read one byte:

\$value = MBS( "SerialPort.ReadByte"; \$port )

#### **See also**

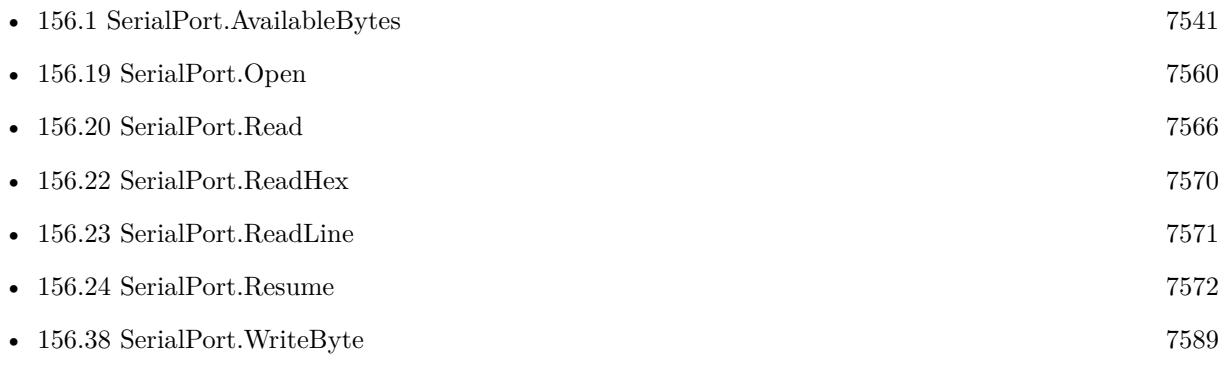

### **156.21.1 Blog Entries**

- [MBS Filemaker Plugin, version 3.3pr1](https://www.mbs-plugins.com/archive/2013-05-24/MBS_Filemaker_Plugin_version_3/monkeybreadsoftware_blog_filemaker)
- [Serial Port functions for MBS Filemaker Plugin](https://www.mbs-plugins.com/archive/2012-12-01/Serial_Port_functions_for_MBS_/monkeybreadsoftware_blog_filemaker)

# <span id="page-7569-0"></span>**156.22 SerialPort.ReadHex**

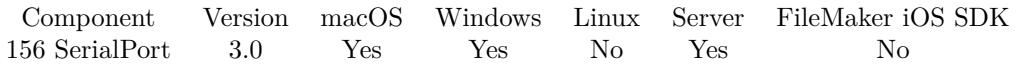

MBS( "SerialPort.ReadHex"; PortReference; length )

#### **Parameters**

#### **PortReference**

The reference number of the port. You get this number from SerialPort.Open when you open the port. \$port

#### **length**

Maximum number of bytes to read. 10

**Result** Returns text encoded as hex or error message.

#### **Description**

The text returned may be shorter than length bytes. See also SerialPort.AvailableBytes function. **Examples**

Read up to 8 bytes and return them as:

```
\text{value} = \text{MBS}(\text{''SerialPort}.\text{ReadHex''}; \text{$port}; 8)
```
#### **See also**

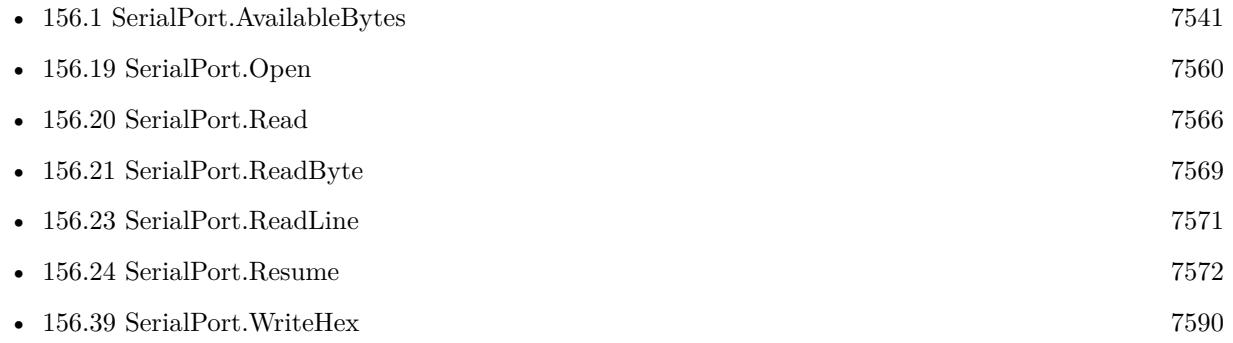

### **156.22.1 Blog Entries**

- [MBS Filemaker Plugin, version 4.5pr1](https://www.mbs-plugins.com/archive/2014-11-24/MBS_Filemaker_Plugin_version_4/monkeybreadsoftware_blog_filemaker)
- [Serial Port functions for MBS Filemaker Plugin](https://www.mbs-plugins.com/archive/2012-12-01/Serial_Port_functions_for_MBS_/monkeybreadsoftware_blog_filemaker)

### 156.23. SERIALPORT.READLINE 7571

## <span id="page-7570-0"></span>**156.23 SerialPort.ReadLine**

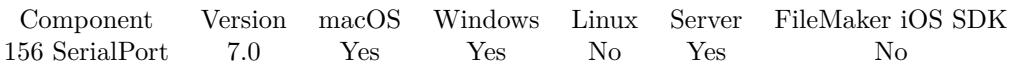

MBS( "SerialPort.ReadLine"; PortReference { ; Encoding } )

#### **Parameters**

#### **PortReference**

The reference number of the port. You get this number from SerialPort.Open when you open the port. \$port

#### **Encoding**

Optional

The text encoding for result. Default is native. This function can also handle UTF-16 as well as UTF-16LE and UTF-16BE for little/big endian byte order. Pass hex or base64 to get text back encoded. UTF8

**Result** Returns text or error.

#### **Description**

The plugin buffers input and reads text until first newline character. Returns text without that newline character.

**See also**

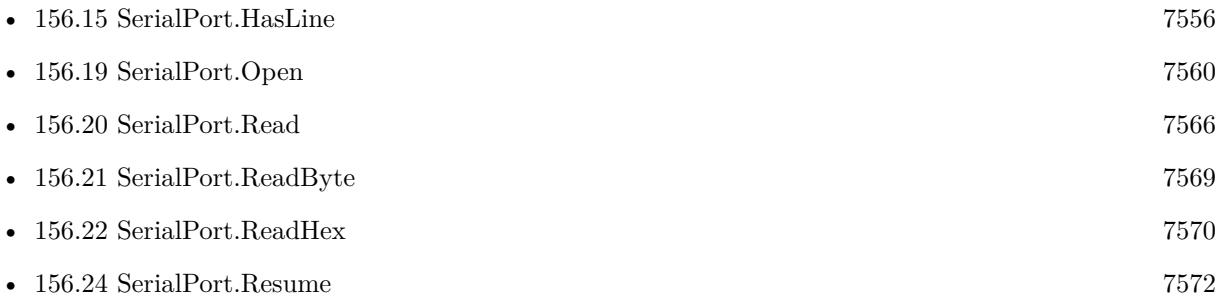

### **156.23.1 Blog Entries**

- [MBS FileMaker Plugin, version 7.3pr4](https://www.mbs-plugins.com/archive/2017-06-29/MBS_FileMaker_Plugin_version_7/monkeybreadsoftware_blog_filemaker)
- [MBS FileMaker Plugin, version 7.0pr1](https://www.mbs-plugins.com/archive/2017-01-02/MBS_FileMaker_Plugin_version_7/monkeybreadsoftware_blog_filemaker)

Created 21st December 2016, last changed 21st December 2016.

# <span id="page-7571-0"></span>**156.24 SerialPort.Resume**

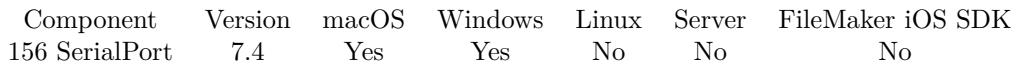

MBS( "SerialPort.Resume"; PortReference )

#### **Parameters**

#### **PortReference**

The reference number of the port. You get this number from SerialPort.Open when you open the port. \$port

**Result** Returns OK or error.

#### **Description**

While suspended, we do not trigger event and clear incoming buffer regularly. **See also**

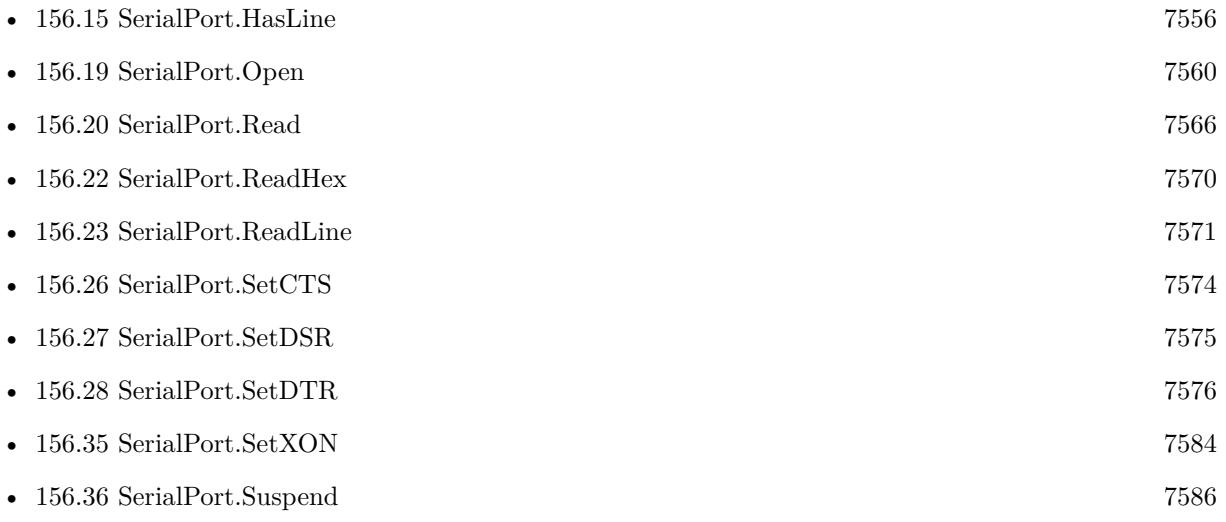

### **156.24.1 Blog Entries**

#### • [MBS FileMaker Plugin, version 7.4pr6](https://www.mbs-plugins.com/archive/2017-09-17/MBS_FileMaker_Plugin_version_7/monkeybreadsoftware_blog_filemaker)

Created 12nd September 2017, last changed 17th October 2018.

### 156.25. SERIALPORT.SETBAUDRATE 7573

# <span id="page-7572-0"></span>**156.25 SerialPort.SetBaudRate**

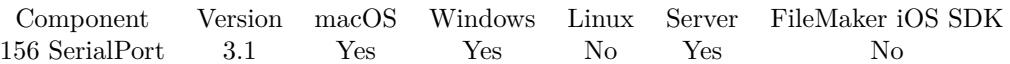

MBS( "SerialPort.SetBaudRate"; PortReference; BaudRate )

#### **Parameters**

#### **PortReference**

The reference number of the port. You get this number from SerialPort.Open when you open the port. \$port

#### **BaudRate**

The new baud rate as number. 9600

**Result** Returns OK or error message.

#### **Description**

### **Examples**

Set the baud rate to 9600:

\$r = MBS( "SerialPort.SetBaudRate"; \$DeviceRef; 9600 )

#### **See also**

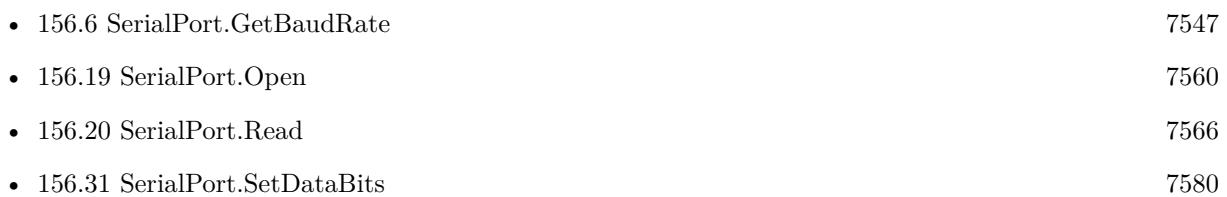

### **156.25.1 Blog Entries**

• [MBS Filemaker Plugin, version 3.1pr1](https://www.mbs-plugins.com/archive/2012-12-14/MBS_Filemaker_Plugin_version_3/monkeybreadsoftware_blog_filemaker)

# <span id="page-7573-0"></span>**156.26 SerialPort.SetCTS**

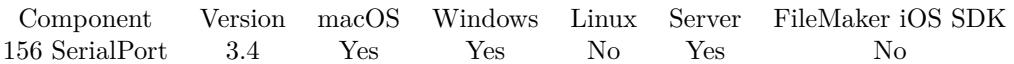

MBS( "SerialPort.SetCTS"; PortReference; Value )

#### **Parameters**

#### **PortReference**

The reference number of the port. You get this number from SerialPort.Open when you open the port. \$port

#### **Value**

0 to turn off, 1 to turn on. 1

**Result** Returns OK or error message.

#### **Description**

If enabled, the CTS (clear-to-send) signal is monitored for output flow control. Than if CTS is turned off, output is suspended until CTS is sent again. **Examples**

Turn CTS mode on:

MBS( "SerialPort.SetCTS"; \$SerialPort; 1 )

#### **See also**

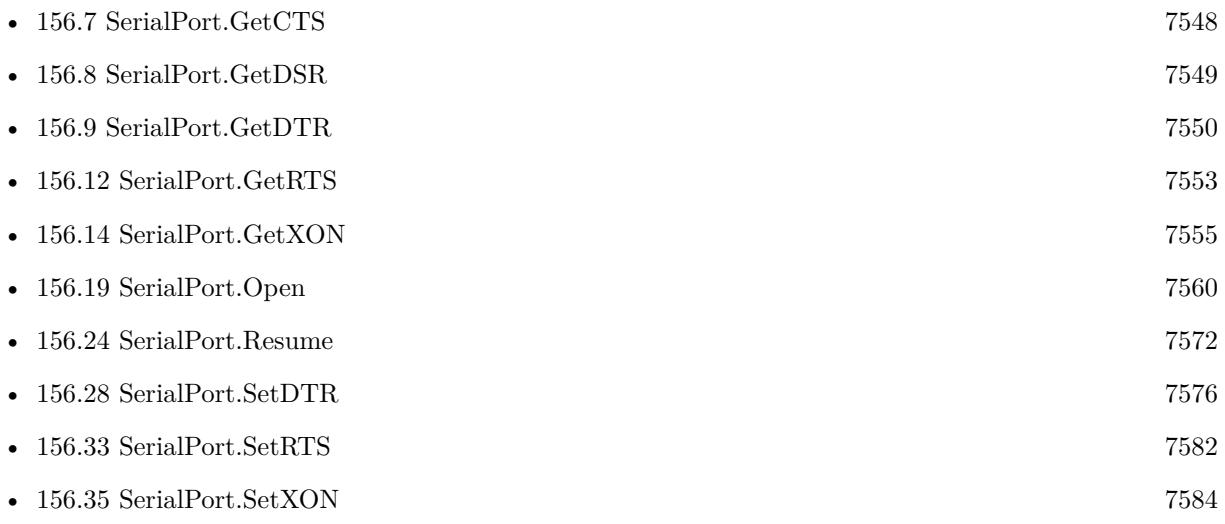

## <span id="page-7574-0"></span>156.27. SERIALPORT.SETDSR 7575 **156.27 SerialPort.SetDSR**

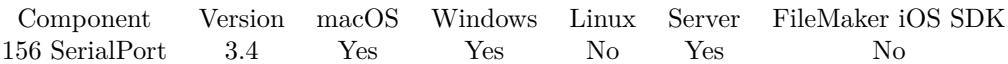

MBS( "SerialPort.SetDSR"; PortReference; Value )

#### **Parameters**

#### **PortReference**

The reference number of the port. You get this number from SerialPort.Open when you open the port. \$port

#### **Value**

0 to turn off, 1 to turn on. 1

**Result** Returns OK or error message.

#### **Description**

If enabled DSR (data-set-ready) signal is monitored for output flow control. **Examples**

Turn DSR mode on:

MBS( "SerialPort.SetDSR"; \$SerialPort; 1 )

#### **See also**

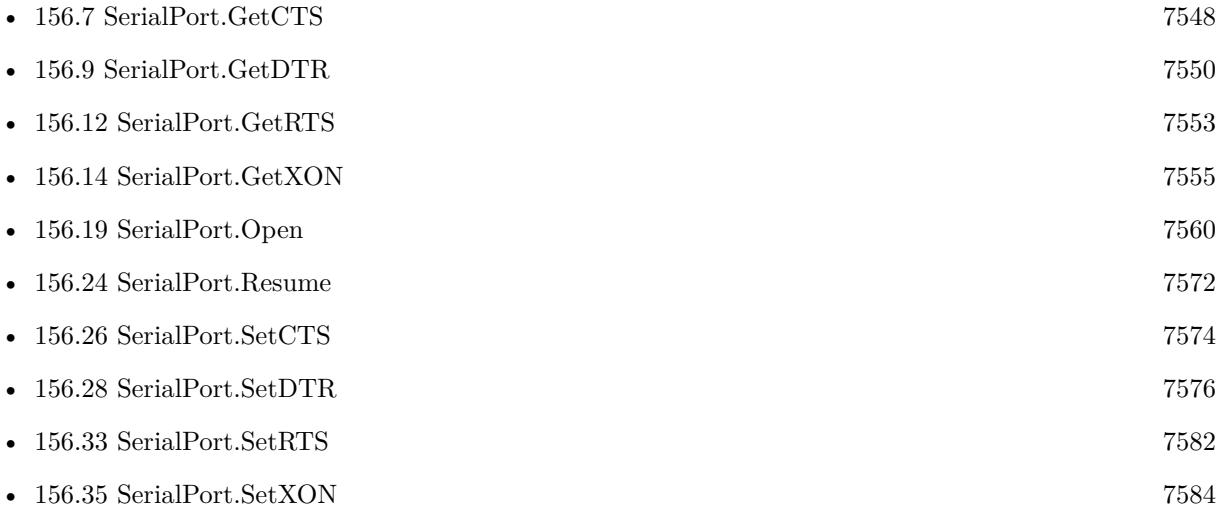

# <span id="page-7575-0"></span>**156.28 SerialPort.SetDTR**

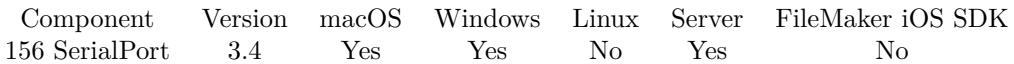

MBS( "SerialPort.SetDTR"; PortReference; Value )

#### **Parameters**

#### **PortReference**

The reference number of the port. You get this number from SerialPort.Open when you open the port. \$port

**Value** 0 to turn off, 1 to turn on. 1

**Result** Returns OK or error message.

#### **Description**

### **Examples**

Turn DTR mode on:

MBS( "SerialPort.SetDTR"; \$SerialPort; 1 )

#### **See also**

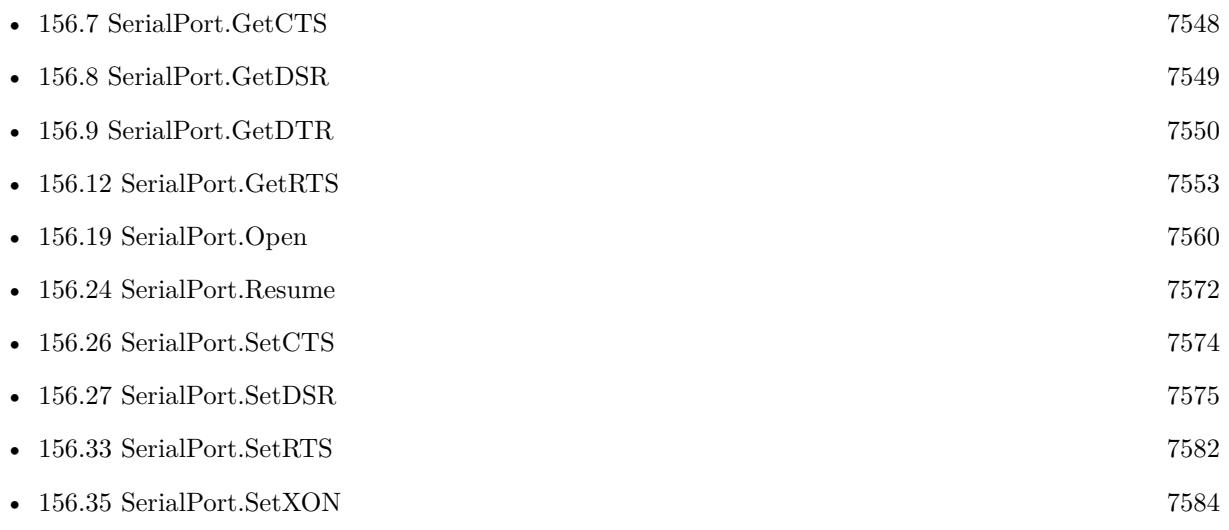

## <span id="page-7576-0"></span>156.29. SERIALPORT.SETDATAAVAILABLEEVALUATE 7577 **156.29 SerialPort.SetDataAvailableEvaluate**

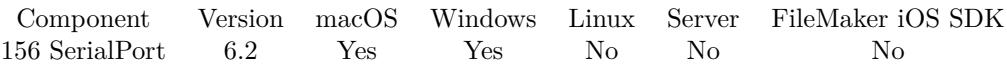

MBS( "SerialPort.SetDataAvailableEvaluate"; PortReference; Expression )

#### **Parameters**

#### **PortReference**

The reference number of the port. You get this number from SerialPort.Open when you open the port. \$port

### **Expression**

The expression to evaluate. "Let  $(\$$Done = 1 ; 1 )"$ 

**Result** Returns OK or error.

#### **Description**

When new data arrives, this expression is evaluated, so you can call SerialPort.Read functions. Be aware that script may be called when just a few bytes are in the read buffer. So the data message you wait for may only be available partly. In that case, please read available bytes, check if whole packet/message arrived and if not, store read data for later and wait for next evaluation.

In the expression the text \$\$ID\$\$ will be replaced when evaluated with the serial port reference, so you can pass it to other functions if needed. **See also**

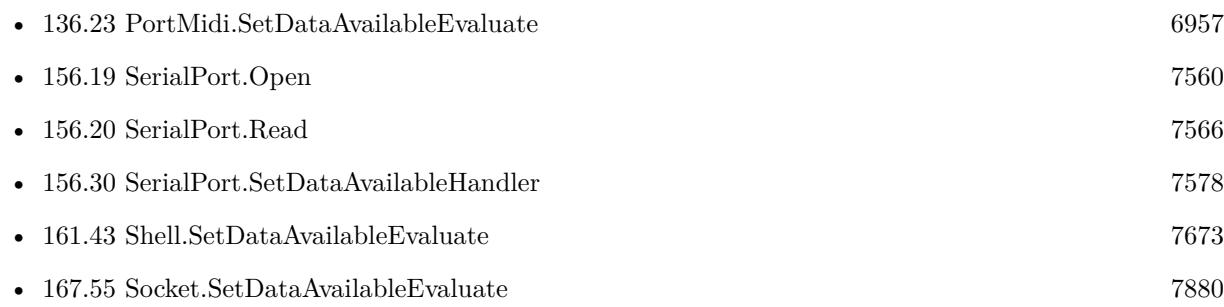

### **156.29.1 Blog Entries**

• [MBS FileMaker Plugin, version 6.2pr2](https://www.mbs-plugins.com/archive/2016-03-29/MBS_FileMaker_Plugin_version_6/monkeybreadsoftware_blog_filemaker)

Created 29th March 2016, last changed 29th March 2016.

# <span id="page-7577-0"></span>**156.30 SerialPort.SetDataAvailableHandler**

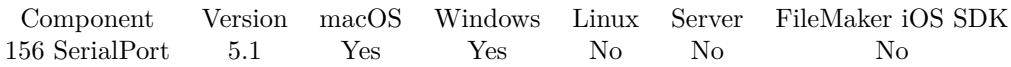

MBS( "SerialPort.SetDataAvailableHandler"; PortReference; FileName; ScriptName )

#### **Parameters**

#### **PortReference**

The reference number of the port. You get this number from SerialPort.Open when you open the port. \$port

#### **FileName**

The name of the FileMaker File that contains the script "MyDatabase.fmp12"

#### **ScriptName**

The name of the script to run "DataAvailable"

**Result** Returns OK or error.

#### **Description**

When new data arrives, this script is called, so you can call SerialPort.Read functions.

Be aware that script may be called when just a few bytes are in the read buffer. So the data message you wait for may only be available partly. In that case, please read available bytes, check if whole packet/message arrived and if not, store read data for later and wait for next script call.

With plugin version 6.0 or newer the script name can be a script ID number. In that case the plugin queries the script name for the given script ID. This allows to call scripts by ID and avoid problems if scripts are later renamed.

#### **Examples**

Set data available handler script:

MBS( "SerialPort.SetDataAvailableHandler"; \$port; Get(FileName); "SerialPortDataAvailable" )

#### **See also**

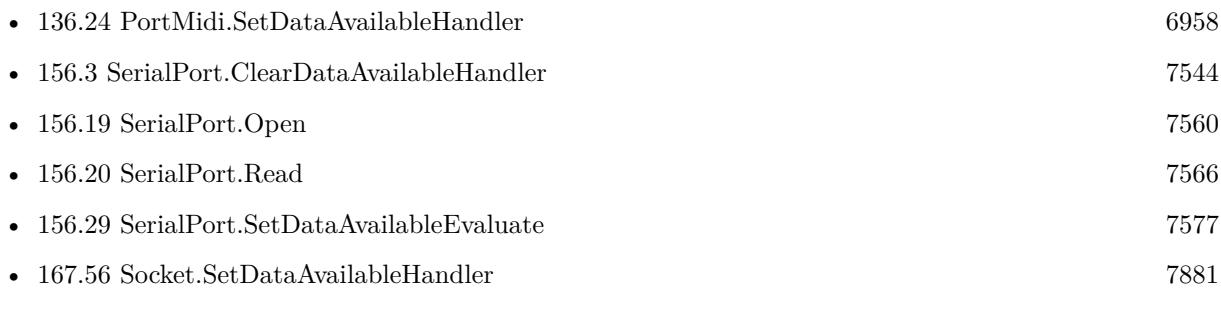

## 156.30. SERIALPORT.SETDATAAVAILABLEHANDLER 7579 **156.30.1 Blog Entries**

- [MBS FileMaker Plugin, version 5.1pr7](https://www.mbs-plugins.com/archive/2015-05-06/MBS_FileMaker_Plugin_version_5/monkeybreadsoftware_blog_filemaker)
- [MBS FileMaker Plugin, version 5.1pr6](https://www.mbs-plugins.com/archive/2015-04-23/MBS_FileMaker_Plugin_version_5/monkeybreadsoftware_blog_filemaker)

Created 16th April 2015, last changed 12nd December 2016.

# <span id="page-7579-0"></span>**156.31 SerialPort.SetDataBits**

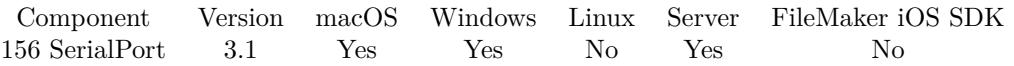

MBS( "SerialPort.SetDataBits"; PortReference; size )

#### **Parameters**

#### **PortReference**

The reference number of the port. You get this number from SerialPort.Open when you open the port. \$port

#### **size**

The new setting. 8

**Result** Returns OK or error message.

#### **Description**

Value can only be 5, 6, 7 or 8. **Examples**

Set the data bits to 8:

 $r = MBS("SerialPort.setDataBits";$   $DeviceRef; 8)$ 

#### **See also**

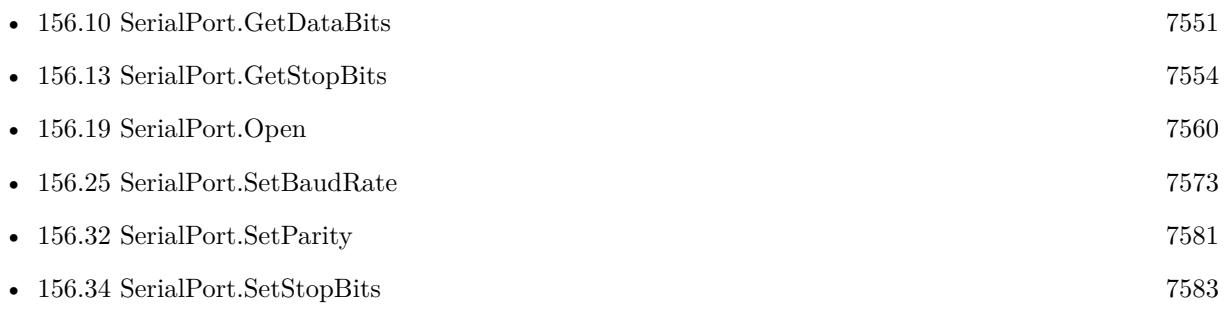

### **156.31.1 Blog Entries**

- [MBS FileMaker Plugin, version 5.0pr10](https://www.mbs-plugins.com/archive/2015-02-06/MBS_FileMaker_Plugin_version_5/monkeybreadsoftware_blog_filemaker)
- [MBS Filemaker Plugin, version 3.1pr1](https://www.mbs-plugins.com/archive/2012-12-14/MBS_Filemaker_Plugin_version_3/monkeybreadsoftware_blog_filemaker)

## <span id="page-7580-0"></span>156.32. SERIALPORT.SETPARITY 7581 **156.32 SerialPort.SetParity**

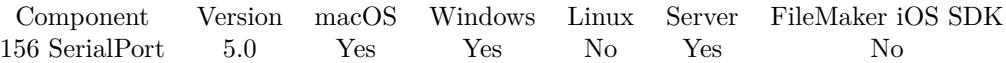

MBS( "SerialPort.SetParity"; PortReference; Value )

#### **Parameters**

#### **PortReference**

The reference number of the port. You get this number from SerialPort.Open when you open the port. \$port

#### **Value**

The new parity setting. 1

**Result** Returns OK or error.

#### **Description**

Can be 0 (off), 1 (odd) or 2 (even) **Examples**

Sets partity to none:

MBS("SerialPort.SetParity"; 28001; 0)

Sets partity to odd:

MBS("SerialPort.SetParity"; 28001; 1)

Sets partity to even:

MBS("SerialPort.SetParity"; 28001; 2)

#### **See also**

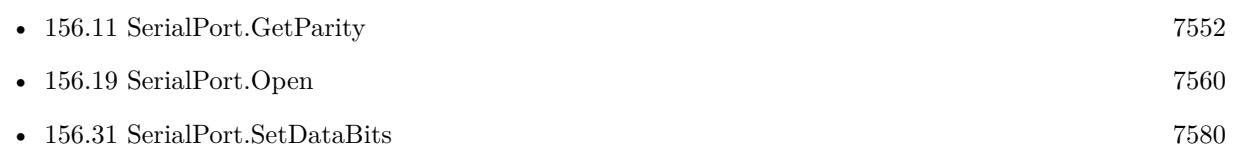

Created 6th February 2015, last changed 6th February 2015.

#### 7582 CHAPTER 156. SERIALPORT

# <span id="page-7581-0"></span>**156.33 SerialPort.SetRTS**

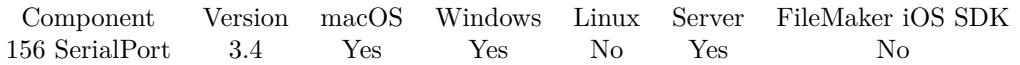

MBS( "SerialPort.SetRTS"; PortReference; Value )

#### **Parameters**

#### **PortReference**

The reference number of the port. You get this number from SerialPort.Open when you open the port. \$port

#### **Value**

0 to turn off, 1 to turn on. 1

**Result** Returns OK or error message.

#### **Description**

If set to 0, we disable RTS. If set to 1, we use normal handshaking to make sure buffers don't overflow/underflow.

**See also**

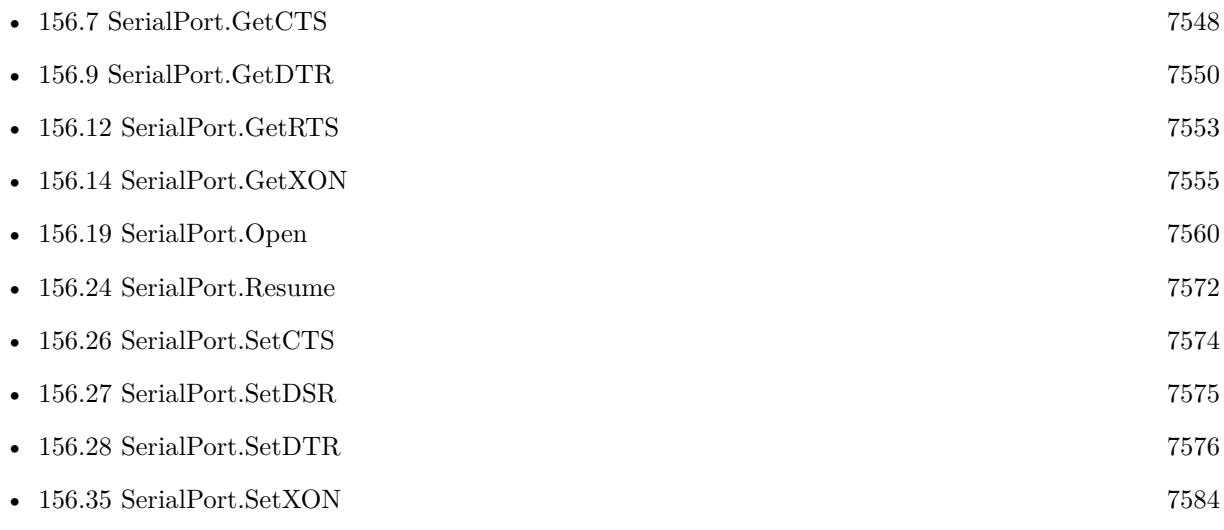

## <span id="page-7582-0"></span>156.34. SERIALPORT.SETSTOPBITS 7583 **156.34 SerialPort.SetStopBits**

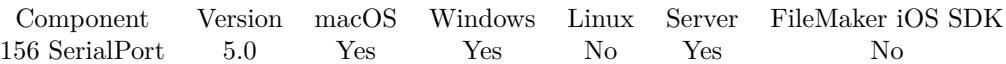

MBS( "SerialPort.SetStopBits"; PortReference; Value )

#### **Parameters**

#### **PortReference**

The reference number of the port. You get this number from SerialPort.Open when you open the port. \$port

#### **Value**

The new setting. 2

**Result** Returns OK or error.

#### **Description**

Can be 1 or 2 on Mac and 1, 1.5 or 2 on Windows. **Examples**

Set stop bits to be 1:

MBS("SerialPort.SetStopBits"; \$SerialPort; 1)

Set stop bits to be 2:

MBS("SerialPort.SetStopBits"; \$SerialPort; 2)

#### **See also**

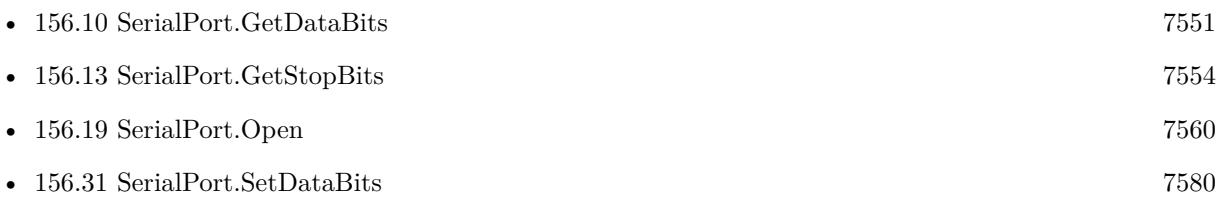

Created 6th February 2015, last changed 6th February 2015.

#### 7584 CHAPTER 156. SERIALPORT

# <span id="page-7583-0"></span>**156.35 SerialPort.SetXON**

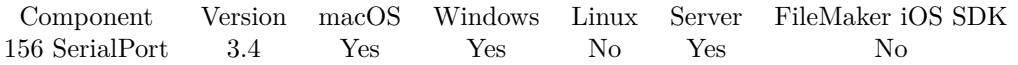

MBS( "SerialPort.SetXON"; PortReference; Value )

#### **Parameters**

#### **PortReference**

The reference number of the port. You get this number from SerialPort.Open when you open the port. \$port

#### **Value**

0 to turn off, 1 to turn on. 1

**Result** Returns OK or error message.

#### **Description**

If set to 1, we use XON/XOFF flow control is used during reception and transmission. **Examples**

Turn XON/XOFF mode on:

MBS( "SerialPort.SetXON"; \$SerialPort; 1 )

Turn XON/XOFF mode off:

MBS( "SerialPort.SetXON"; \$SerialPort; 0 )

#### **See also**

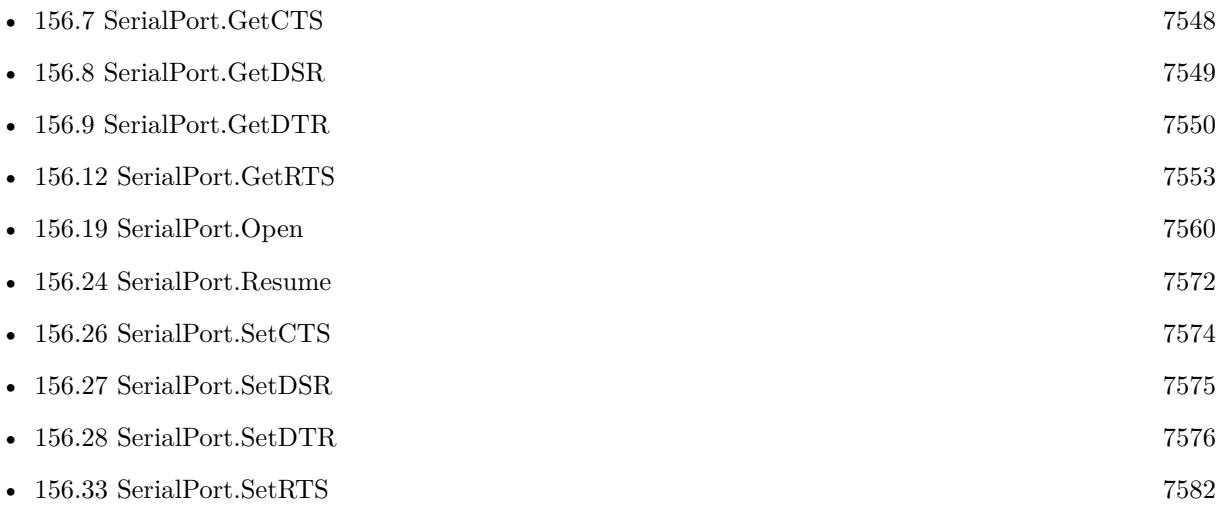

#### 156.35. SERIALPORT.SETXON 7585

# <span id="page-7585-0"></span>**156.36 SerialPort.Suspend**

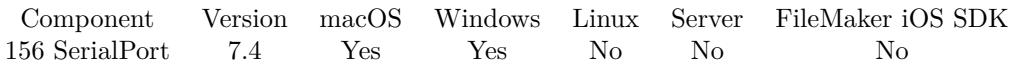

MBS( "SerialPort.Suspend"; PortReference )

#### **Parameters**

#### **PortReference**

The reference number of the port. You get this number from SerialPort.Open when you open the port. \$port

**Result** Returns OK or error.

#### **Description**

While suspended, we do not trigger event and clear incoming buffer regularly. Please call SerialPort.Resume later. **See also**

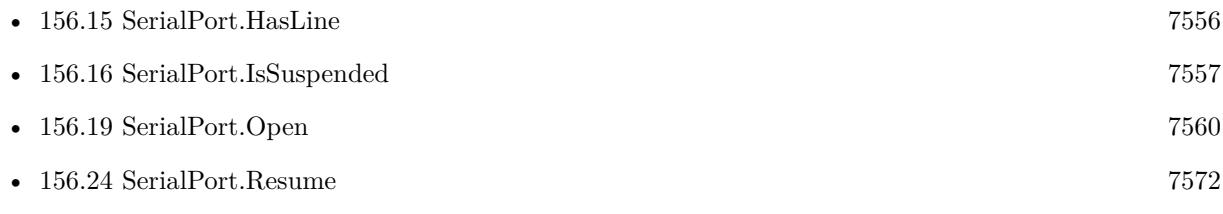

### **156.36.1 Blog Entries**

• [MBS FileMaker Plugin, version 7.4pr6](https://www.mbs-plugins.com/archive/2017-09-17/MBS_FileMaker_Plugin_version_7/monkeybreadsoftware_blog_filemaker)

Created 12nd September 2017, last changed 17th October 2018.

### <span id="page-7586-0"></span>156.37. SERIALPORT.WRITE 7587 **156.37 SerialPort.Write**

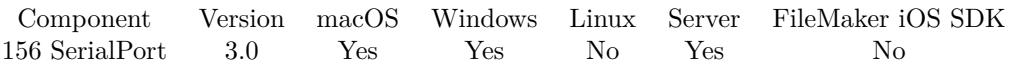

MBS( "SerialPort.Write"; PortReference; Text { ; Encoding } )

#### **Parameters**

#### **PortReference**

The reference number of the port. You get this number from SerialPort.Open when you open the port. \$port

#### **Text**

The text to send. "Hello World"

#### **Encoding**

Optional The text encoding for text parameter. Default is native. "UTF8"

**Result** Returns the number of bytes written or an error message.

#### **Description**

Be aware that text encoding conversion may result in different bytes than expected, so please verify on other side the text encoding matches the expectations. **Examples**

Write something:

MBS( "SerialPort.Write"; \$port; "Hello World" )

Write something with DOS text encoding:

MBS( "SerialPort.Write"; \$port; "Umlauts: äöü"; "DOS" )

Send set zero command to scale for MT-SICS (METTLER TOLEDO Standard Interface Command Set):

MBS( "SerialPort.Write"; \$port; "Z" & Char(13) & Char(10) )

Send print weight command to scale for MT-SICS (METTLER TOLEDO Standard Interface Command Set):

MBS( "SerialPort.Write";  $\text{`Port};$  "P" & Char(13) & Char(10))

#### **See also**

• [156.4](#page-7544-0) SerialPort.Close [7545](#page-7544-0)

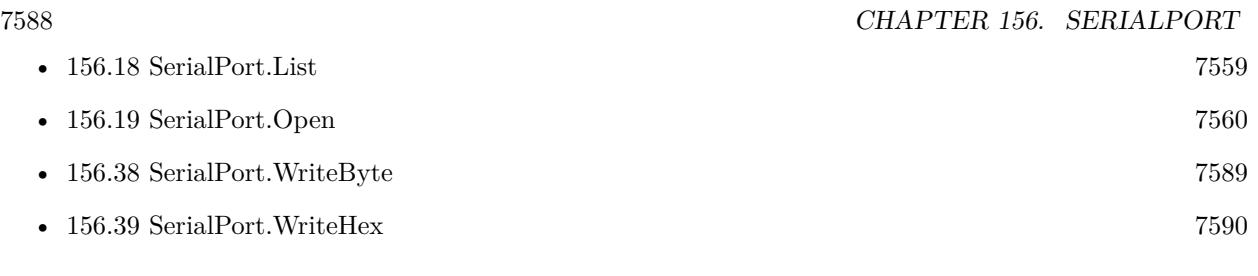

### **Example Databases**

• [Serial Port](http://monkeybread.eu/MBS-FileMaker-Plugin-Examples/Serial%20Port.shtml#1GroupButton198.000000030.0000000223.0000000139.0000000LayoutObjectAnchor_)

## **156.37.1 Blog Entries**

• [Serial Port functions for MBS Filemaker Plugin](https://www.mbs-plugins.com/archive/2012-12-01/Serial_Port_functions_for_MBS_/monkeybreadsoftware_blog_filemaker)

Created 18th August 2014, last changed 19th September 2019.

## <span id="page-7588-0"></span>156.38. SERIALPORT.WRITEBYTE 7589 **156.38 SerialPort.WriteByte**

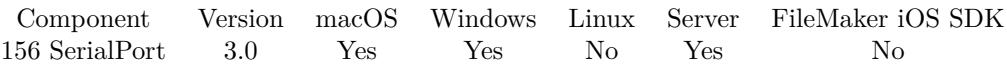

MBS( "SerialPort.WriteByte"; PortReference; Value )

#### **Parameters**

#### **PortReference**

The reference number of the port. You get this number from SerialPort.Open when you open the port. \$port

#### **Value**

The byte value to send. Range from 0 to 255. 13

**Result** Returns the number of bytes written.

#### **Description**

This is very useful for sending control characters which you can't easily put in a text in FileMaker. Like 13 for a LF (line feed) or 10 for CR (carriage return). **Examples**

Write a character:

MBS( "SerialPort.WriteByte"; \$port; 65 )

#### **See also**

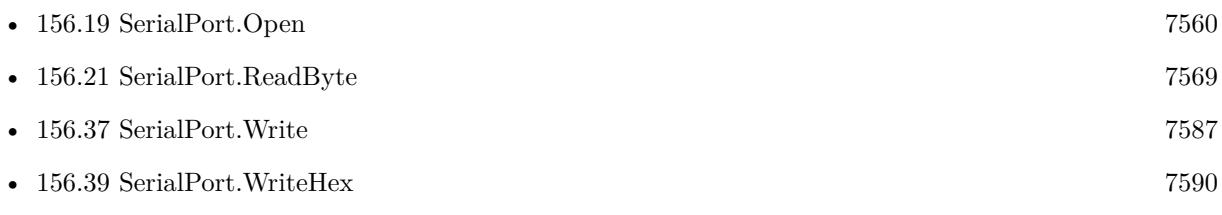

#### **Example Databases**

• [Serial Port](http://monkeybread.eu/MBS-FileMaker-Plugin-Examples/Serial%20Port.shtml#1GroupButton198.0000000258.0000000223.0000000367.0000000LayoutObjectAnchor_)

### **156.38.1 Blog Entries**

• [Serial Port functions for MBS Filemaker Plugin](https://www.mbs-plugins.com/archive/2012-12-01/Serial_Port_functions_for_MBS_/monkeybreadsoftware_blog_filemaker)

# <span id="page-7589-0"></span>**156.39 SerialPort.WriteHex**

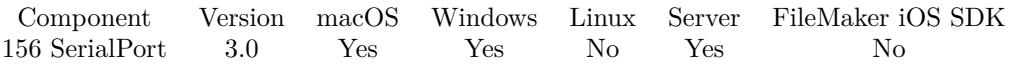

MBS( "SerialPort.WriteHex"; PortReference; Text )

#### **Parameters**

#### **PortReference**

The reference number of the port. You get this number from SerialPort.Open when you open the port. \$port

#### **Text**

The text to send in hex encoding. "48656C6C6F"

**Result** Returns the number of bytes written or an error message.

#### **Description**

You pass the text hex encoded. For example for "Hello" you pass "48656C6C6F". **Examples**

Write some text:

MBS( "SerialPort.WriteHex"; \$port; "48656C6C6F" )

Send CRLF:

MBS( "SerialPort.WriteHex"; \$port; "0C0A" )

Write escape P:

MBS("SerialPort.WriteHex"; \$port ; "1B50" )

#### **See also**

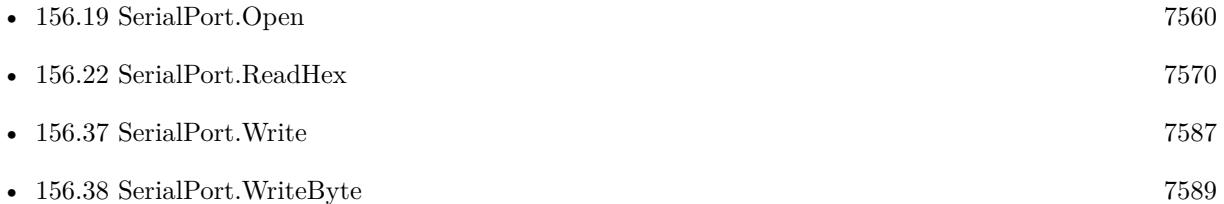

#### **Example Databases**

• [Serial Port](http://monkeybread.eu/MBS-FileMaker-Plugin-Examples/Serial%20Port.shtml#1GroupButton198.0000000144.0000000223.0000000253.0000000LayoutObjectAnchor_)

#### 156.39. SERIALPORT.WRITEHEX 7591

### **156.39.1 Blog Entries**

- [More Text Encoding conversion for FileMaker](https://www.mbs-plugins.com/archive/2019-08-14/More_Text_Encoding_conversion_/monkeybreadsoftware_blog_filemaker)
- [Serial Port functions for MBS Filemaker Plugin](https://www.mbs-plugins.com/archive/2012-12-01/Serial_Port_functions_for_MBS_/monkeybreadsoftware_blog_filemaker)

Created 18th August 2014, last changed 14th June 2017.

# <span id="page-7592-0"></span>**Chapter 157**

# **ServerSocket**

Allow one FileMaker instance to receive queries from other FileMaker instances.

# **157.1 ServerSocket.Check**

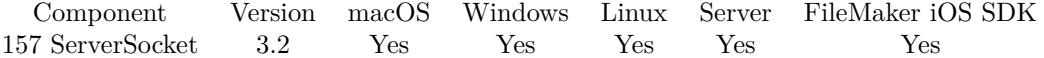

MBS( "ServerSocket.Check" )

**Result** Returns OK

#### **Description**

In a tight loop you can run this to keep sockets working. For a FileMaker Server, it seems that you need to call this in a script so the plugin has a chance to do something. **See also**

# • [157.7](#page-7599-0) ServerSocket.Start [7600](#page-7599-0) • [157.8](#page-7601-0) ServerSocket.Stop [7602](#page-7601-0)

#### 7594 CHAPTER 157. SERVERSOCKET

# <span id="page-7593-0"></span>**157.2 ServerSocket.GetAllowedScripts**

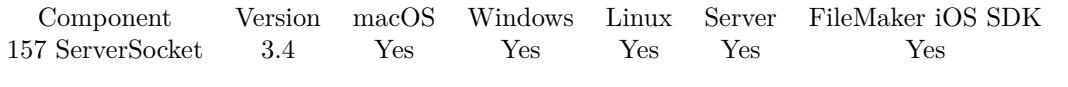

MBS( "ServerSocket.GetAllowedScripts" )

**Result** Returns list of script names.

#### **Description**

#### **Examples**

Set and query:

\$r = MBS( "ServerSocket.SetAllowedScripts"; "ServerSocket\_PrintReceipt§ServerSocket\_Notify" )  $I = MBS("ServerSocket.GetAllowedScripts")$ 

#### **See also**

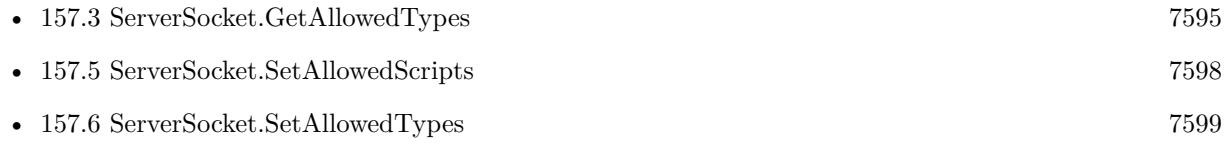

#### **157.2.1 Blog Entries**

• [MBS Filemaker Plugin, version 3.4pr2](https://www.mbs-plugins.com/archive/2013-08-28/MBS_Filemaker_Plugin_version_3/monkeybreadsoftware_blog_filemaker)

### 157.3. SERVERSOCKET.GETALLOWEDTYPES 7595

# <span id="page-7594-0"></span>**157.3 ServerSocket.GetAllowedTypes**

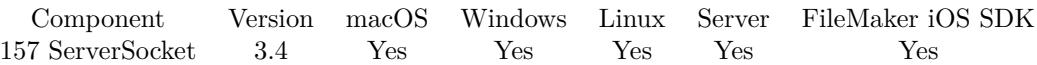

MBS( "ServerSocket.GetAllowedTypes" )

**Result** Returns list of type identifiers.

#### **Description**

#### **Examples**

Allow two types:

 $r = MS($  "ServerSocket.SetAllowedTypes"; "SQL§Evaluate"  $)$  $I = MBS("ServerSocket.GetAllowedTypes")$ 

#### **See also**

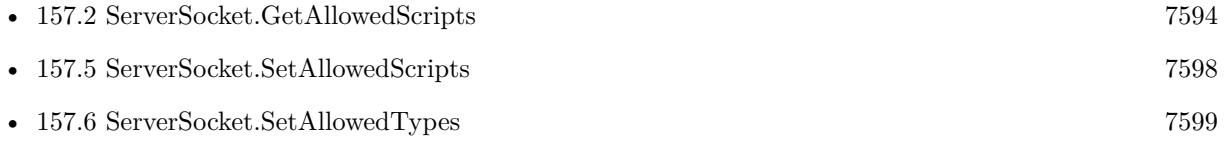

#### **157.3.1 Blog Entries**

• [MBS Filemaker Plugin, version 3.4pr2](https://www.mbs-plugins.com/archive/2013-08-28/MBS_Filemaker_Plugin_version_3/monkeybreadsoftware_blog_filemaker)

# **157.4 ServerSocket.SendQuery**

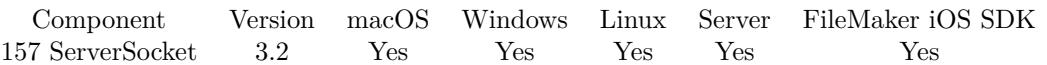

MBS( "ServerSocket.SendQuery"; Target; Port; Login; Type; Query )

#### **Parameters**

#### **Target**

The target IP or name of the server. Can be an IP or a name. "localhost"

#### **Port**

The network port of the server to use. 9000

#### **Login**

The login secret. Server will only answer if the logins match. "Hello"

#### **Type**

The type of the query. Can be MBSVersion, SQL, Evaluate or Script. "Evaluate"

#### **Query**

The query to use. Must match the type of query above. For Script calls please use filename:scriptname:parameter to run a script and use full file name with extension. "Get(AccountName)"

**Result** Returns result or error.

#### **Description**

This has nothing to do with a FileMaker Server. The plugin starts a socket which answers queries, so the current FileMaker instance becomes a kind of server.

See example database for sample queries.

Queries can be SQL queries, expression evaluation or running scripts.

While you can send queries across the internet, we recommend to use a VPN connection to do so.

Version 6.3 now supports passing IPv4, iPv6, or a host name. **Examples**

Query a table with SQL:

MBS( "ServerSocket.SendQuery"; "FrontDeskMac.local"; 9000; "mysecret"; "SQL"; "SELECT JobID, Status FROM JobTable" )

Query the account name of the current user:

MBS( "ServerSocket.SendQuery"; "FrontDeskMac.local"; 9000; "mysecret"; "Evaluate"; "Get(AccountName)"
)

Start a script:

MBS( "ServerSocket.SendQuery"; "FrontDeskMac.local"; 9000; "mysecret"; "Script"; "OrderDatabase:Print-LastOrder:5" )

#### **Example Databases**

• [Network/ServerSocket/Send Query](http://monkeybread.eu/MBS-FileMaker-Plugin-Examples/Network/ServerSocket/Send%20Query.shtml#1ScriptAnchor_)

#### **157.4.1 Blog Entries**

- [MBS FileMaker Plugin, version 8.3pr3](https://www.mbs-plugins.com/archive/2018-06-21/MBS_FileMaker_Plugin_version_8/monkeybreadsoftware_blog_filemaker)
- [MBS FileMaker Plugin, version 6.3pr4](https://www.mbs-plugins.com/archive/2016-06-24/MBS_FileMaker_Plugin_version_6/monkeybreadsoftware_blog_filemaker)
- [MBS FileMaker Plugin, version 6.0pr5](https://www.mbs-plugins.com/archive/2016-01-02/MBS_FileMaker_Plugin_version_6/monkeybreadsoftware_blog_filemaker)
- [MBS FileMaker Plugin, version 5.2pr4](https://www.mbs-plugins.com/archive/2015-06-24/MBS_FileMaker_Plugin_version_5/monkeybreadsoftware_blog_filemaker)
- [MBS FileMaker Plugin, version 5.0pr6](https://www.mbs-plugins.com/archive/2015-01-06/MBS_FileMaker_Plugin_version_5/monkeybreadsoftware_blog_filemaker)

#### **157.4.2 FileMaker Magazin**

- [Ausgabe 3/2013,](https://filemaker-magazin.de/neuigkeit/3661-Appetithappen-FMM_201303) Seite 25, [PDF](https://www.monkeybreadsoftware.com/filemaker/files/FileMakerMagazin/FMM_201303_24-25.pdf)
- [Ausgabe 3/2013,](https://filemaker-magazin.de/neuigkeit/3661-Appetithappen-FMM_201303) Seite 24, [PDF](https://www.monkeybreadsoftware.com/filemaker/files/FileMakerMagazin/FMM_201303_24-25.pdf)

Created 18th August 2014, last changed 31st October 2016.

#### 7598 CHAPTER 157. SERVERSOCKET

# <span id="page-7597-0"></span>**157.5 ServerSocket.SetAllowedScripts**

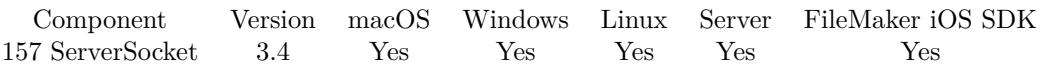

MBS( "ServerSocket.SetAllowedScripts"; Scripts )

#### **Parameters**

#### **Scripts**

Pass several texts here for the script names. "ServerSocket\_PrintReceipt"

**Result** Returns number of scripts.

#### **Description**

If this command is used, the plugin will only launch scripts with the names in this list. We recommend to prefix the script names for use with ServerSockets, so you don't risk of having two scripts with same name.

#### **Examples**

Allow two scripts:

MBS( "ServerSocket.SetAllowedScripts"; "ServerSocket\_PrintReceipt§ServerSocket\_Notify" )

#### **See also**

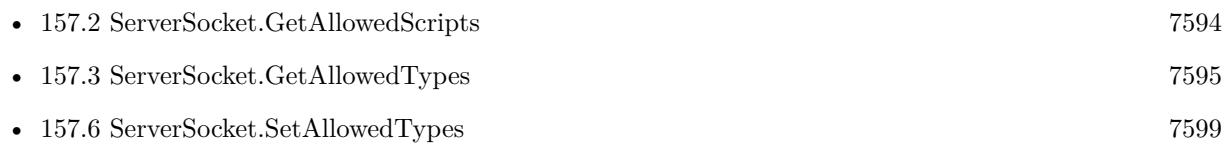

#### **157.5.1 Blog Entries**

• [MBS Filemaker Plugin, version 3.4pr2](https://www.mbs-plugins.com/archive/2013-08-28/MBS_Filemaker_Plugin_version_3/monkeybreadsoftware_blog_filemaker)

Created 18th August 2014, last changed 18th August 2014.

#### 157.6. SERVERSOCKET.SETALLOWEDTYPES 7599

## <span id="page-7598-0"></span>**157.6 ServerSocket.SetAllowedTypes**

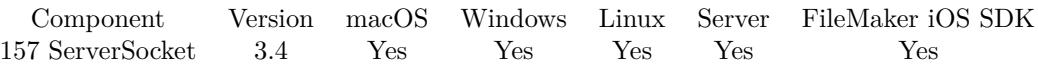

MBS( "ServerSocket.SetAllowedTypes"; Types )

#### **Parameters**

## **Types**

Pass several texts here for the type names. "SQL"

**Result** Returns number of allowed types.

#### **Description**

Types include: MBSVersion, SQL, Evaluate or Script If this command is used, the plugin will only perform the allowed query types. We recommend to disable SQL if you don't need it. **Examples**

Allow two types:

MBS( "ServerSocket.SetAllowedTypes"; "SQL§Evaluate" )

#### **See also**

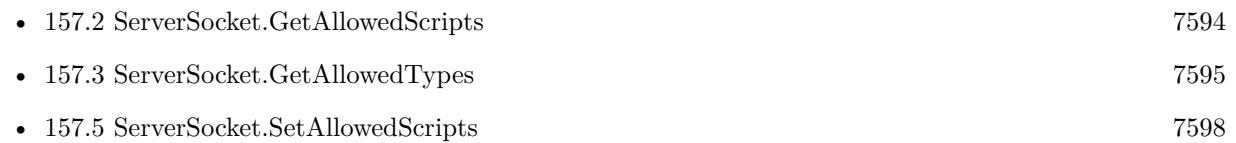

#### **157.6.1 Blog Entries**

• [MBS Filemaker Plugin, version 3.4pr2](https://www.mbs-plugins.com/archive/2013-08-28/MBS_Filemaker_Plugin_version_3/monkeybreadsoftware_blog_filemaker)

Created 18th August 2014, last changed 18th August 2014.

## <span id="page-7599-0"></span>**157.7 ServerSocket.Start**

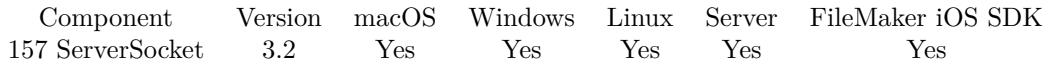

MBS( "ServerSocket.Start"; Port; Login; Flags )

#### **Parameters**

#### **Port**

The network port of the server to use. 9000

#### **Login**

The login secret. Server will only answer if the logins match. "Hello"

**Flags** Pass sum of flag values.  $1+4$ 

**Result** Returns OK or error.

#### **Description**

You can send queries from FileMaker or other development tools. See examples for details.

This has nothing to do with a FileMaker Server. The plugin starts a socket which answers queries, so the current FileMaker instance becomes a kind of server.

On FileMaker Server it looks like you must have a paused script to give time to the plugin for processing requests.

With plugin version 3.3, we added FileMaker Go support. Please use Insert From URL Script Step with an URL like this: "http://" & Server & ":" & Port & "/" & Login & "/" & Type & "/" & Query. Target a text field for the result, disable to show a dialog and use

"Select entire contents" option. As browsers cache requests (e.g. Internet Explorer), you may want to add a random value to the request in order to avoid caching due to using same URL.

Possibel flag values:

- 1 Listen only for local connections.
- 2 Block HTTP Access from e.g. FileMaker Go or Webviewer.
- 4 Block requests from plugin with ServerSocket.Query.

FileMaker 13 Server does currently not like to execute scripts with 4.0 plugin. **Examples**

Listen for local connections on port 12345

#### 157.7. SERVERSOCKET.START 7601

MBS( "ServerSocket.Start"; 12345; "secret"; 1 )

#### **See also**

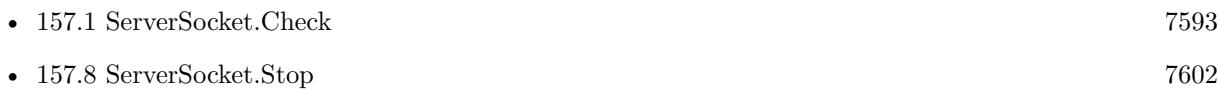

#### **Example Databases**

- [Network/ServerSocket/Server](http://monkeybread.eu/MBS-FileMaker-Plugin-Examples/Network/ServerSocket/Server.shtml#1ScriptAnchor_)
- [Network/ServerSocket/ServerSocket from Webviewer/ServerSocket from Webviewer](http://monkeybread.eu/MBS-FileMaker-Plugin-Examples/Network/ServerSocket/ServerSocket%20from%20Webviewer/ServerSocket%20from%20Webviewer.shtml#1ScriptAnchor_)
- [WebViewer/Javascript calls Filemaker Script/ServerSocket from Webviewer/ServerSocket from Web](http://monkeybread.eu/MBS-FileMaker-Plugin-Examples/WebViewer/Javascript%20calls%20Filemaker%20Script/ServerSocket%20from%20Webviewer/ServerSocket%20from%20Webviewer.shtml#1ScriptAnchor_)[viewer](http://monkeybread.eu/MBS-FileMaker-Plugin-Examples/WebViewer/Javascript%20calls%20Filemaker%20Script/ServerSocket%20from%20Webviewer/ServerSocket%20from%20Webviewer.shtml#1ScriptAnchor_)

#### **157.7.1 Blog Entries**

- [FileMaker and WebViewer communication](https://www.mbs-plugins.com/archive/2018-08-24/FileMaker_and_WebViewer_commun/monkeybreadsoftware_blog_filemaker)
- [MBS Filemaker Plugin, version 3.3pr6](https://www.mbs-plugins.com/archive/2013-07-12/MBS_Filemaker_Plugin_version_3/monkeybreadsoftware_blog_filemaker)
- [MBS Filemaker Plugin, version 3.3pr1](https://www.mbs-plugins.com/archive/2013-05-24/MBS_Filemaker_Plugin_version_3/monkeybreadsoftware_blog_filemaker)

#### **157.7.2 FileMaker Magazin**

• [Ausgabe 3/2013,](https://filemaker-magazin.de/neuigkeit/3661-Appetithappen-FMM_201303) Seite 24, [PDF](https://www.monkeybreadsoftware.com/filemaker/files/FileMakerMagazin/FMM_201303_24-25.pdf)

Created 18th August 2014, last changed 28th April 2016.

## <span id="page-7601-0"></span>**157.8 ServerSocket.Stop**

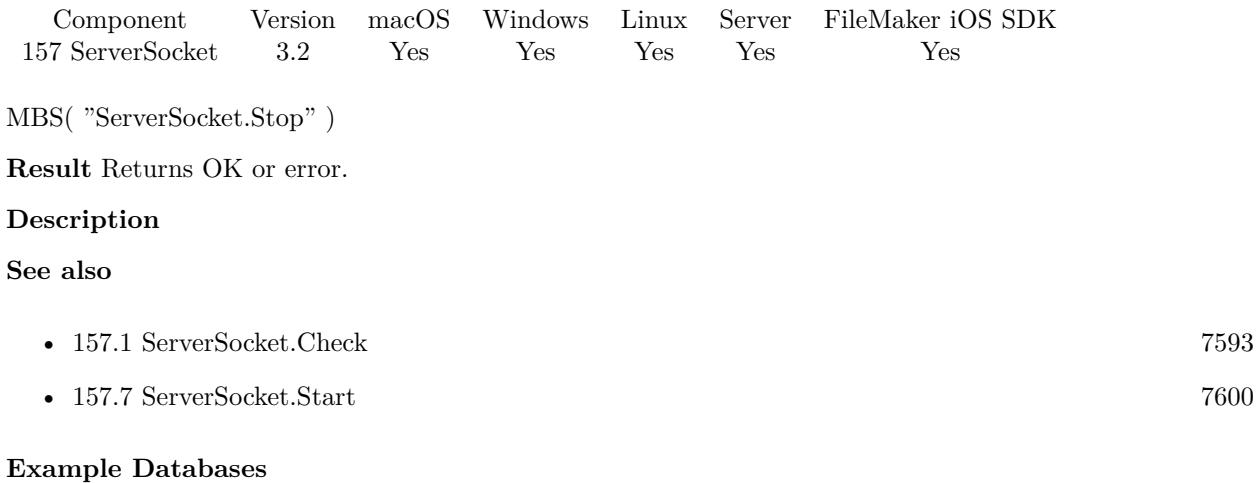

• [Network/ServerSocket/Server](http://monkeybread.eu/MBS-FileMaker-Plugin-Examples/Network/ServerSocket/Server.shtml#2ScriptAnchor_)

Created 18th August 2014, last changed 18th August 2014.

## <span id="page-7602-0"></span>**Chapter 158**

# **ServiceProvider**

Add service menu entries for Mac which callback to FileMaker.

## <span id="page-7602-1"></span>**158.1 ServiceProvider.Install**

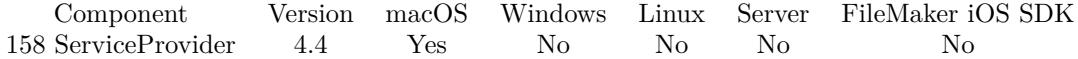

MBS( "ServiceProvider.Install"; FileName; ScriptName { ; Force } )

#### **Parameters**

#### **FileName**

The name of the FileMaker File that contains the script. "test.fp7"

**ScriptName** The name of the script to run. "MyScript"

**Force** Optional

Asks system to update service menu now. 0

**Result** Returns OK or error.

#### **Description**

If you add right info.plist entries to the info.plist inside the FileMaker app, you register services. The plugin starts a script when a service request is received.

Best call this function in the script called when solutions opens.

This function has been verified to work well for file and text services. Other types are also implemented, but

not tested.

#### 7604 CHAPTER 158. SERVICEPROVIDER

see also:

https://developer.apple.com/library/mac/documentation/Cocoa/Conceptual/SysServices/introduction.html

With plugin version 6.0 or newer the script name can be a script ID number. In that case the plugin queries the script name for the given script ID. This allows to call scripts by ID and avoid problems if scripts are later renamed.

#### **See also**

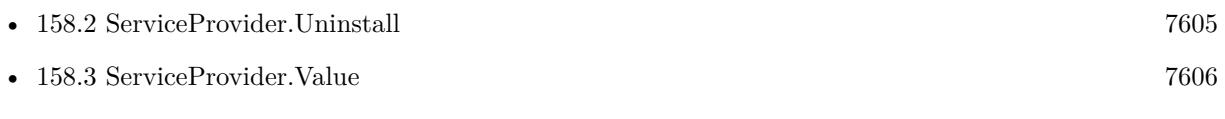

#### **Example Databases**

- [Mac only/Services for Mac OS X/ServiceProvider test](http://monkeybread.eu/MBS-FileMaker-Plugin-Examples/Mac%20only/Services%20for%20Mac%20OS%20X/ServiceProvider%20test.shtml#1ScriptAnchor_)
- [Mac only/Services for Mac OS X/ServiceProvider](http://monkeybread.eu/MBS-FileMaker-Plugin-Examples/Mac%20only/Services%20for%20Mac%20OS%20X/ServiceProvider.shtml#1ScriptAnchor_)

#### **158.1.1 Blog Entries**

• [Sending files from Finder to FileMaker](https://www.mbs-plugins.com/archive/2014-10-18/Sending_files_from_Finder_to_F/monkeybreadsoftware_blog_filemaker)

Created 3th October 2014, last changed 27th January 2016.

#### 158.2. SERVICEPROVIDER.UNINSTALL 7605

## <span id="page-7604-0"></span>**158.2 ServiceProvider.Uninstall**

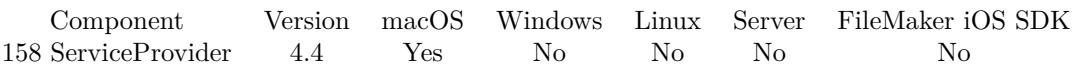

MBS( "ServiceProvider.Uninstall" )

**Result** Returns OK or error.

#### **Description**

This call is not required. Cleanup is done automatically when app exits. **See also**

• [158.1](#page-7602-1) ServiceProvider.Install [7603](#page-7602-1)

Created 3th October 2014, last changed 3th October 2014.

## <span id="page-7605-0"></span>**158.3 ServiceProvider.Value**

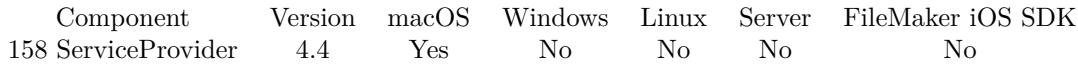

MBS( "ServiceProvider.Value"; Selector { ; Filename; DontRenderPreview } )

#### **Parameters**

#### **Selector**

Which value to query. Can be URL, Text, RTF, HTML, Paths, PDF, Image, URL or Path. "Text"

#### **Filename**

Optional Optionally, the file name to use for the container value when returning image or PDF. "output.pdf"

#### **DontRenderPreview**

Optional Pass 1 to not create a JPEG with preview of first page as part of the container. 0

**Result** Returns value or error.

#### **Description**

If you got a file, you can query file with Paths to get a list of all file paths as a list. For URLs, you get a list of all URLs when you pass "URLs". **See also**

• [158.1](#page-7602-1) ServiceProvider.Install [7603](#page-7602-1)

#### **Example Databases**

- [Mac only/Services for Mac OS X/ServiceProvider test](http://monkeybread.eu/MBS-FileMaker-Plugin-Examples/Mac%20only/Services%20for%20Mac%20OS%20X/ServiceProvider%20test.shtml#2ScriptAnchor_)
- [Mac only/Services for Mac OS X/ServiceProvider](http://monkeybread.eu/MBS-FileMaker-Plugin-Examples/Mac%20only/Services%20for%20Mac%20OS%20X/ServiceProvider.shtml#2ScriptAnchor_)

#### **158.3.1 Blog Entries**

- [MBS FileMaker Plugin, version 5.1pr1](https://www.mbs-plugins.com/archive/2015-03-16/MBS_FileMaker_Plugin_version_5/monkeybreadsoftware_blog_filemaker)
- [Sending files from Finder to FileMaker](https://www.mbs-plugins.com/archive/2014-10-18/Sending_files_from_Finder_to_F/monkeybreadsoftware_blog_filemaker)

Created 3th October 2014, last changed 9th March 2015.

# <span id="page-7606-0"></span>**Chapter 159**

# **SharedMemory**

Shared memory between several processes.

See Mutex functions to help on synchronizations.

## **159.1 SharedMemory.Exists**

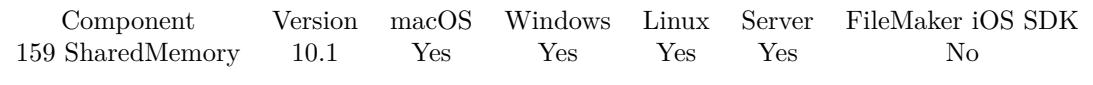

MBS( "SharedMemory.Exists"; Name )

#### **Parameters**

**Name** The name of the shared memory object. "test"

**Result** Returns 1, 0 or error.

#### **Description**

#### **Examples**

Check if shared memory object named test exists:

```
MBS( "SharedMemory.Exists"; "test" )
```
Example result: 0

#### **159.1.1 Blog Entries**

• [New in the MBS FileMaker Plugin 10.1](https://www.mbs-plugins.com/archive/2020-03-17/New_in_the_MBS_FileMaker_Plugi/monkeybreadsoftware_blog_filemaker)

Created 2nd February 2020, last changed 2nd February 2020.

#### 159.2. SHAREDMEMORY.GETVALUE 7609

## <span id="page-7608-0"></span>**159.2 SharedMemory.GetValue**

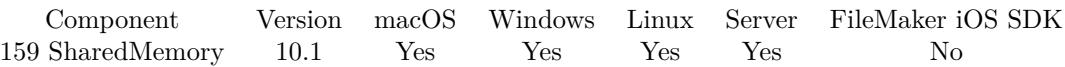

MBS( "SharedMemory.GetValue"; Name )

#### **Parameters**

#### **Name**

The name of the shared memory object. "test"

**Result** Returns text value or error.

#### **Description**

MBS Plugin provides SharedMemory functions to store UTF-8 text in shared memory, so one process can set it and other can read it, e.g. two versions of FileMaker Pro or two server processes. **Examples**

Query shared memory object:

MBS( "SharedMemory.GetValue"; "test")

#### **See also**

• [159.3](#page-7609-0) SharedMemory.SetValue [7610](#page-7609-0)

#### **159.2.1 Blog Entries**

• [New in the MBS FileMaker Plugin 10.1](https://www.mbs-plugins.com/archive/2020-03-17/New_in_the_MBS_FileMaker_Plugi/monkeybreadsoftware_blog_filemaker)

Created 2nd February 2020, last changed 2nd February 2020.

## <span id="page-7609-0"></span>**159.3 SharedMemory.SetValue**

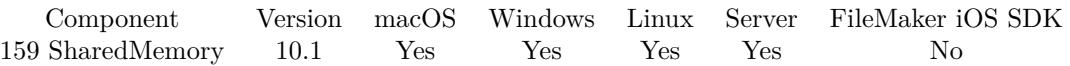

MBS( "SharedMemory.SetValue"; Name; Value )

#### **Parameters**

#### **Name**

The name of the shared memory object. "test"

#### **Value**

The text value to store. "Hello World"

**Result** Returns OK or error.

#### **Description**

MBS Plugin provides SharedMemory functions to store UTF-8 text in shared memory, so one process can set it and other can read it, e.g. two versions of FileMaker Pro or two server processes. The value is lost when computer restarts, but stays when application quits.

#### **Examples**

Store text in shared memory:

MBS( "SharedMemory.SetValue"; "test"; "Hello World" )

#### **See also**

• [159.2](#page-7608-0) SharedMemory.GetValue [7609](#page-7608-0)

#### **159.3.1 Blog Entries**

• [New in the MBS FileMaker Plugin 10.1](https://www.mbs-plugins.com/archive/2020-03-17/New_in_the_MBS_FileMaker_Plugi/monkeybreadsoftware_blog_filemaker)

Created 2nd February 2020, last changed 2nd February 2020.

# <span id="page-7610-0"></span>**Chapter 160**

# **SharingService**

Functions to share items and pass them to Air Drop, Mail, Messages, iPhoto, and more.

## <span id="page-7610-1"></span>**160.1 SharingService.GetEmailRecipients**

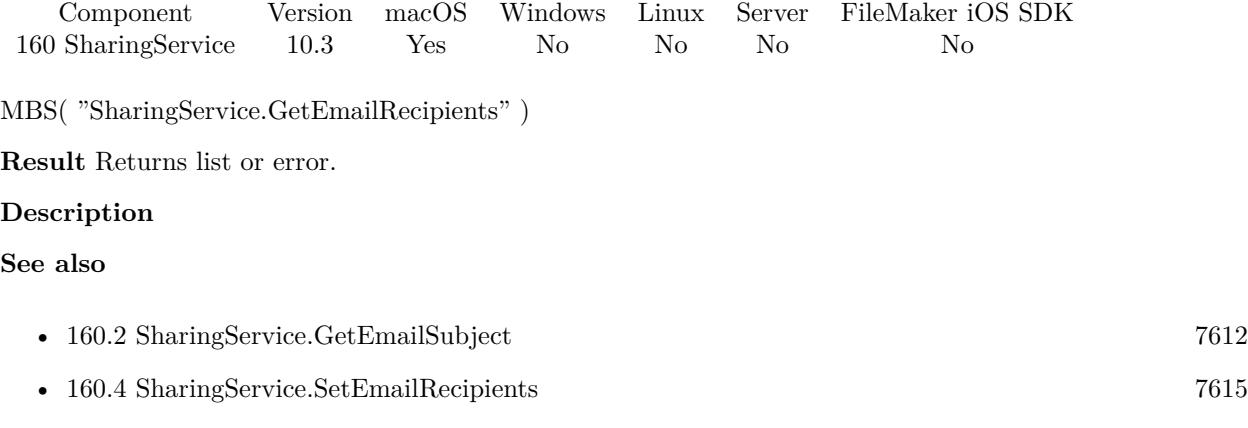

## <span id="page-7611-0"></span>**160.2 SharingService.GetEmailSubject**

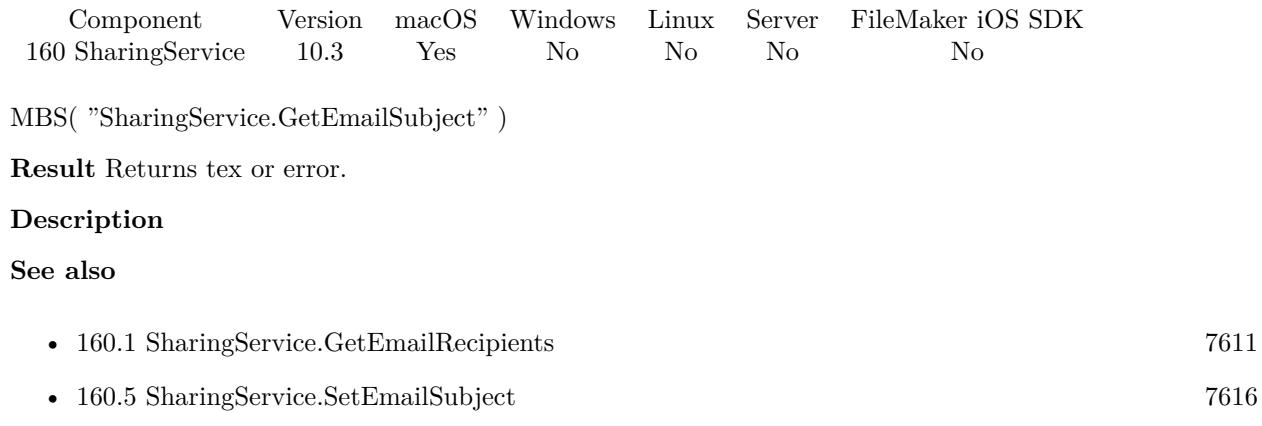

#### 160.3. SHARINGSERVICE.SERVICESFORITEMS 7613

## **160.3 SharingService.ServicesForItems**

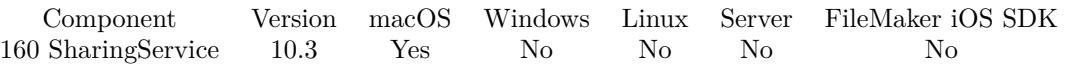

MBS( "SharingService.ServicesForItems"; Flags; Item )

#### **Parameters**

#### **Flags**

Various flags. Pass 1 to include images for the sharing as base64 encoded PNGs, which you can show in the GUI.

0

#### **Item**

Pass one parameter for each item. An item may be a container with an image, a list of URLs, a list of native file paths or styled text. "Hello World"

**Result** Returns OK or error.

#### **Description**

Pass as many parameters as needed to include all URLs, native file paths, styled text or container values with images to the function as needed.

#### **Examples**

Fill field with list of services available for items:

Set Variable [ \$json ; Value: MBS("SharingService.ServicesForItems"; 0;  $//$  flags, no images // pass as many parameter with items. Empty ones will be ignore. Sharing Services::URLs; Sharing Services::Text; Sharing Services::Image; Sharing Services::File Paths) ]

If  $[MBS("IsError") = 0]$ Set Variable [  $\psilon$ json ; Value: MBS("JSON.Colorize";  $\epsilon$ json) ] End If Set Field [ Sharing Services::ServiceNames ; \$json ]

Query services for text:

MBS( "SharingService.ServicesForItems"; 0; "Hello World" )

Example result: [ { "menuItemTitle" : "Mail", "title" : "Mail",

```
"name" : "com.apple.share.Mail.compose"
} ,
{
"menuItemTitle" : "Messages",
"title" : "Messages",
"name" : "com.apple.messages.ShareExtension"
} ,
{
"menuItemTitle" : "Notes",
"title" : "Notes",
"name" : "com.apple.Notes.SharingExtension"
} ,
{
"menuItemTitle" : "Reminders",
"title" : "Reminders",
" \text{name" : } " \text{com}. \text{apple} \text{:} \text{reminders}. \text{sharingextension"}}
]
```
#### **See also**

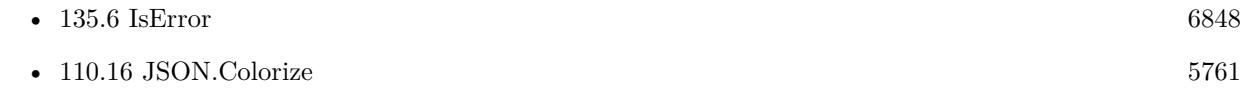

#### **Example Databases**

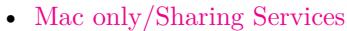

#### **160.3.1 Blog Entries**

• [Using Sharing Services in MacOS with FileMaker](https://www.mbs-plugins.com/archive/2020-06-29/Using_Sharing_Services_in_MacO/monkeybreadsoftware_blog_filemaker)

#### 160.4. SHARINGSERVICE.SETEMAILRECIPIENTS 7615

## <span id="page-7614-0"></span>**160.4 SharingService.SetEmailRecipients**

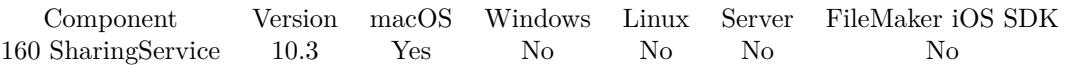

MBS( "SharingService.SetEmailRecipients"; Recipients )

#### **Parameters**

**Recipients** List of email addresses. "test@tester.test§other@other.test"

**Result** Returns OK or error.

#### **Description**

This is cleared when the SharingService.ShareItems function is called and the recipients passed with the request.

#### **Examples**

Set Email subject and recipients:

Set Variable [ \$r; Value: MBS( "SharingService.SetEmailSubject"; "Hello World" ) Set Variable [ \$r; Value: MBS( "SharingService.SetEmailSubject"; "test@tester.test§other@other.test")

#### **See also**

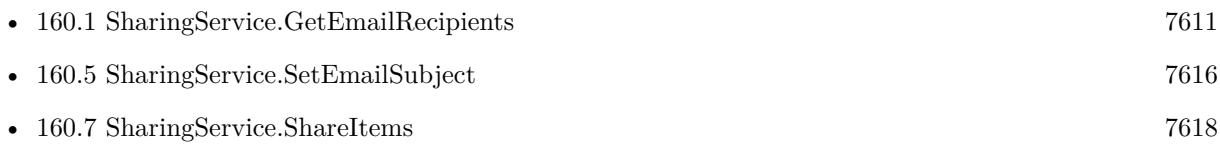

#### **Example Databases**

• [Mac only/Sharing Services](http://monkeybread.eu/MBS-FileMaker-Plugin-Examples/Mac%20only/Sharing%20Services.shtml#2ScriptAnchor_)

#### **160.4.1 Blog Entries**

- [What is new in the MBS FileMaker Plugin Version 10.3](https://www.mbs-plugins.com/archive/2020-07-31/What_is_new_in_the_MBS_FileMak/monkeybreadsoftware_blog_filemaker)
- [Using Sharing Services in MacOS with FileMaker](https://www.mbs-plugins.com/archive/2020-06-29/Using_Sharing_Services_in_MacO/monkeybreadsoftware_blog_filemaker)

# <span id="page-7615-0"></span>**160.5 SharingService.SetEmailSubject**

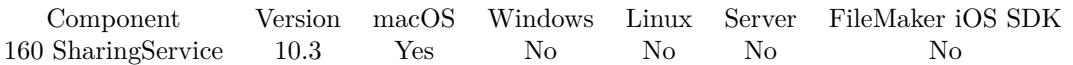

MBS( "SharingService.SetEmailSubject"; Subject )

#### **Parameters**

**Subject** The subject to use. "Hello world"

**Result** Returns OK or error.

#### **Description**

This is cleared when the SharingService.ShareItems function is called and the recipients passed with the request.

#### **Examples**

Set Email subject and recipients:

Set Variable [ \$r; Value: MBS( "SharingService.SetEmailSubject"; "Hello World" ) Set Variable [ \$r; Value: MBS( "SharingService.SetEmailSubject"; "test@tester.test§other@other.test")

#### **See also**

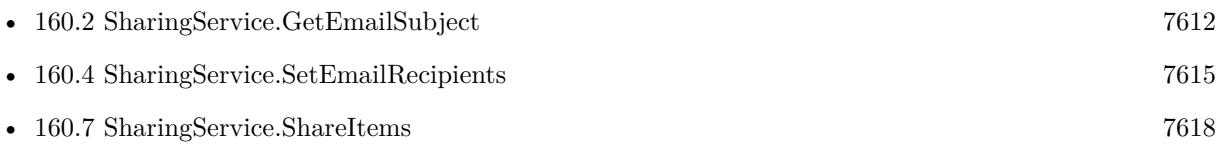

#### **Example Databases**

• [Mac only/Sharing Services](http://monkeybread.eu/MBS-FileMaker-Plugin-Examples/Mac%20only/Sharing%20Services.shtml#2ScriptAnchor_)

#### **160.5.1 Blog Entries**

- [What is new in the MBS FileMaker Plugin Version 10.3](https://www.mbs-plugins.com/archive/2020-07-31/What_is_new_in_the_MBS_FileMak/monkeybreadsoftware_blog_filemaker)
- [Using Sharing Services in MacOS with FileMaker](https://www.mbs-plugins.com/archive/2020-06-29/Using_Sharing_Services_in_MacO/monkeybreadsoftware_blog_filemaker)

#### 160.6. SHARINGSERVICE.SETTRIGGER 7617

## <span id="page-7616-0"></span>**160.6 SharingService.SetTrigger**

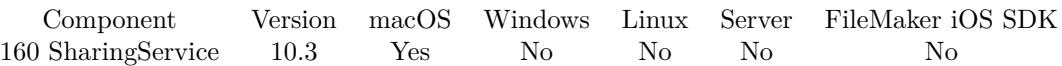

MBS( "SharingService.SetTrigger"; Filename; ScriptName )

#### **Parameters**

#### **Filename**

The database file name where the script is located. "test.fmp12"

#### **ScriptName**

The script name. "MyScript"

**Result** Returns OK or error.

#### **Description**

This is called once after you call SharingService.ShareItems to report the result, but only if SharingService.ShareItems returns OK.

You get a script parameter with a JSON containing a status key with the status, either success, cancel or failed. We include error dictionary with details on a failure and service key with details on the service. **See also**

• [160.7](#page-7617-0) SharingService.ShareItems [7618](#page-7617-0)

#### **Example Databases**

• [Mac only/Sharing Services](http://monkeybread.eu/MBS-FileMaker-Plugin-Examples/Mac%20only/Sharing%20Services.shtml#2ScriptAnchor_)

#### **160.6.1 Blog Entries**

- [What is new in the MBS FileMaker Plugin Version 10.3](https://www.mbs-plugins.com/archive/2020-07-31/What_is_new_in_the_MBS_FileMak/monkeybreadsoftware_blog_filemaker)
- [Using Sharing Services in MacOS with FileMaker](https://www.mbs-plugins.com/archive/2020-06-29/Using_Sharing_Services_in_MacO/monkeybreadsoftware_blog_filemaker)

## <span id="page-7617-0"></span>**160.7 SharingService.ShareItems**

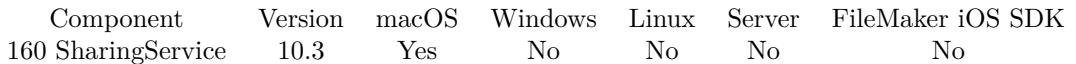

MBS( "SharingService.ShareItems"; ServiceName; Item )

#### **Parameters**

#### **ServiceName**

The service name to use. Pass empty text to show menu at mouse cursor and let the user choose. ""

#### **Item**

Pass one parameter for each item. An item may be a container with an image, a list of URLs, a list of native file paths or styled text. "Hello World"

**Result** Returns OK or error.

#### **Description**

You can let the user pick the service or pass it as service name.

Pass as many parameters as needed to include all URLs, native file paths, styled text or container values with images to the function as needed.

Below a few sample service names, but there may be more installed on your computer.

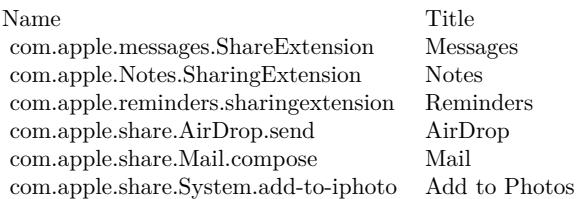

#### **Examples**

Share items:

 $#$  for the case you use email, we may predefine the subject  $\&$  recipients we suggest Set Variable [ \$r ; Value: MBS("SharingService.SetEmailSubject"; Sharing Services::Email Subject) ] Set Variable [ \$r ; Value: MBS("SharingService.SetEmailRecipients"; Sharing Services::Email Recipients) ]  $#$  $#$  set trigger Set Variable [ $\$ r ; Value: MBS("SharingService.SetTrigger"; Get(FileName); "Trigger") ] #  $#$  share them Set Variable [ \$r ; Value: MBS("SharingService.ShareItems"; Sharing Services::ServiceName;

#### 160.7. SHARINGSERVICE.SHAREITEMS 7619

// pass as many parameter with items. Empty ones will be ignore. Sharing Services::URLs; Sharing Services::Text; Sharing Services::Image; Sharing Services::File Paths) ] Set Field [ Sharing Services::Result ; \$r ]

Send text to Apple Mail:

MBS( "SharingService.ShareItems"; "com.apple.share.Mail.compose"; "Hello World" )

Send two URLs and some text:

MBS( "SharingService.ShareItems"; ""; "https://www.mbs-plugins.com/§https://www.mbsplugins.eu/"; "Check the websites" )

#### **See also**

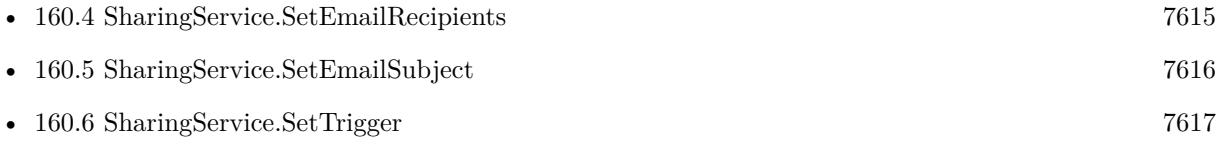

#### **Example Databases**

• [Mac only/Sharing Services](http://monkeybread.eu/MBS-FileMaker-Plugin-Examples/Mac%20only/Sharing%20Services.shtml#2ScriptAnchor_)

#### **160.7.1 Blog Entries**

- [What is new in the MBS FileMaker Plugin Version 10.3](https://www.mbs-plugins.com/archive/2020-07-31/What_is_new_in_the_MBS_FileMak/monkeybreadsoftware_blog_filemaker)
- [Using Sharing Services in MacOS with FileMaker](https://www.mbs-plugins.com/archive/2020-06-29/Using_Sharing_Services_in_MacO/monkeybreadsoftware_blog_filemaker)

CHAPTER 160. SHARINGSERVICE

## <span id="page-7620-0"></span>**Chapter 161**

# **Shell**

Functions to run command line tools.

Run tools in background, send input text and receive output.

## **161.1 Shell.AddArgument**

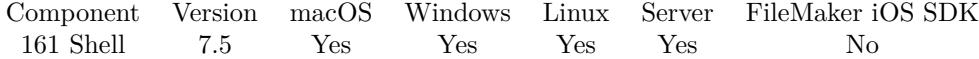

MBS( "Shell.AddArgument"; ShellRef; Argument { ; More Arguments } )

#### **Parameters**

#### **ShellRef**

The reference number from the shell. \$shell

**Argument** The new argument.  $"$ -l"

#### **More Arguments**

Optional Available in MBS FileMaker Plugin 8.3 or newer. Add more parameters to add more arguments.

**Result** Returns OK or error.

#### **Description**

This argument is added to the list of arguments passed first on each call to Shell.Execute. With version 8.3, you can add several arguments here. **Examples**

Adds an argument:

MBS( "Shell.AddArgument"; \$shell; "-v" )

Send email via Outlook.exe with options via command line:

Set Variable [ \$app ; Value: "C:\Program Files (x86)\Microsoft Office\Office15\OUTLOOK.EXE" ] Set Variable [ \$attachment ; Value: "C:\Users\Administrator\Desktop\test.jpg" ] Set Variable [ \$to ; Value: "to@test.com" ] Set Variable [ \$subject ; Value: "Test Email" ] Set Variable [  $c$  ; Value: "copy@test.com" Set Variable [ \$body ; Value: "Hello World" ] Set Variable [ \$shell ; Value: MBS( "Shell.New" ) ] Set Variable [  $s$ ; Value: MBS( "Shell.AddArgument";  $s$ shell; "/c" ) ] Set Variable [  $s$  ; Value: MBS( "Shell.AddArgument";  $s$ shell; "ipm.note" ) ] If [ not IsEmpty ( \$attachment ) ] Set Variable [\$s ; Value: MBS("Shell.AddArgument"; \$shell; "/a") ] Set Variable [  $s$ ; Value: MBS( "Shell.AddArgument";  $s$ shell;  $s$ attachment ) ] End If Set Variable [ \$s ; Value: MBS( "Shell.AddArgument"; \$shell; "/m" ) ] Set Variable [ \$a1 ; Value: MBS( "Text.EncodeURLComponent"; \$to; "UTF-8" ) ] Set Variable [ \$a2 ; Value: "?subject=" & MBS( "Text.EncodeURLComponent"; \$subject; "UTF-8" ) ] Set Variable [  $a3$  ; Value: If ( Length (  $c \geq 0$  ; " $c \leq c$   $\&$  MBS( "Text.EncodeURLComponent";  $c \neq c$ ; "UTF-8" ); "" ) ] Set Variable [ \$a4 ; Value: If ( Length ( \$body) >0 ; "& body=" & MBS( "Text.EncodeURLComponent";  $$body$ ; "UTF-8"); "")] Set Variable [ \$s ; Value: MBS( "Shell.AddArgument"; \$shell; \$a1 & \$a2 & \$a3 & \$a4) ] Set Variable [  $$s$  ; Value: MBS( "Shell.Execute";  $$shell$ ;  $$app)$  ] Set Variable [ $\$ r; Value: MBS("Shell.Release";  $\$ shell) ]

#### Adds three arguments:

MBS( "Shell.AddArgument"; \$shell; "-v"; "-r"; "-e" )

#### **See also**

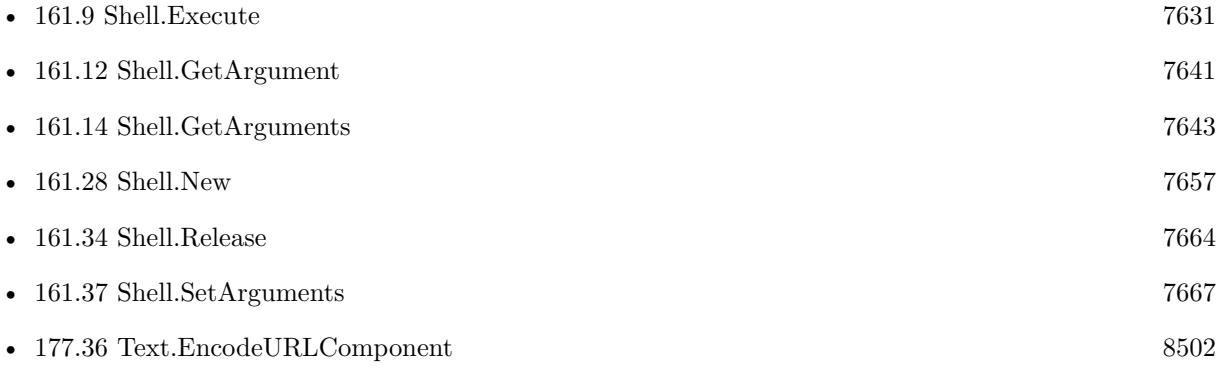

## 161.1. SHELL.ADDARGUMENT 7623

### **Example Databases**

• [Shell/Shell Ping](http://monkeybread.eu/MBS-FileMaker-Plugin-Examples/Shell/Shell%20Ping.shtml#1ScriptAnchor_)

#### **161.1.1 Blog Entries**

- [Tips for FileMaker Data Migration Tool](https://www.mbs-plugins.com/archive/2018-06-09/Tips_for_FileMaker_Data_Migrat/monkeybreadsoftware_blog_filemaker)
- [Convert to MP3 with new Shell commands and ffmpeg](https://www.mbs-plugins.com/archive/2017-11-16/Convert_to_MP3_with_new_Shell_/monkeybreadsoftware_blog_filemaker)

Created 11st November 2017, last changed 16th September 2018.

## <span id="page-7623-0"></span>**161.2 Shell.AddEnvironment**

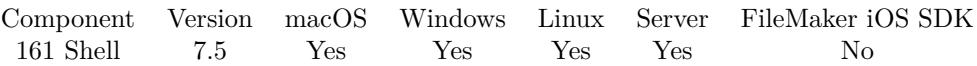

MBS( "Shell.AddEnvironment"; ShellRef; Name; Value )

#### **Parameters**

#### **ShellRef**

The reference number from the shell. \$shell

#### **Name**

The name of the variable. "PATH"

#### **Value**

The value of the environment variable. "C:\test"

**Result** Returns OK or error.

#### **Description**

#### **Examples**

Try environment functions:

Set Variable [ \$shell ; Value: MBS( "Shell.New" ) ]  $#$  set Set Variable [  $s$ ; Value: MBS( "Shell.AddEnvironment";  $s$ shell; "test"; "Hello") ]  $#$  and query Show Custom Dialog [ "Environment" ; MBS( "Shell.GetEnvironment"; \$shell) ] Set Variable [ \$r ; Value: MBS("Shell.Release"; \$shell) ]

#### **See also**

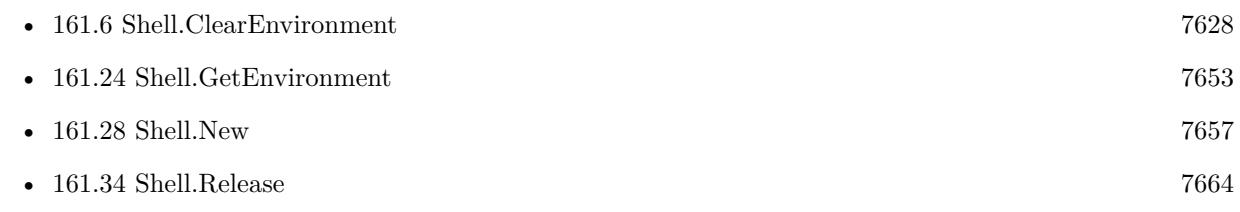

Created 11st November 2017, last changed 24th February 2018.

### <span id="page-7624-0"></span>161.3. SHELL.AVAILABLEBYTESERROR 7625 **161.3 Shell.AvailableBytesError**

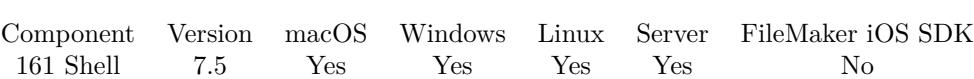

MBS( "Shell.AvailableBytesError"; ShellRef )

#### **Parameters**

**ShellRef** The reference number from the shell. \$shell

**Result** Returns number or error.

#### **Description**

This allows you to check whether the child process wrote data in the error stream. **See also**

• [161.4](#page-7625-0) Shell.AvailableBytesOutput [7626](#page-7625-0)

## <span id="page-7625-0"></span>**161.4 Shell.AvailableBytesOutput**

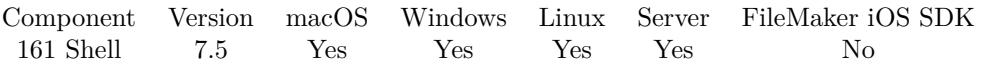

MBS( "Shell.AvailableBytesOutput"; ShellRef )

#### **Parameters**

**ShellRef** The reference number from the shell. \$shell

**Result** Returns number or error.

#### **Description**

This allows you to check whether the child process wrote data in the output stream. **See also**

• [161.3](#page-7624-0) Shell.AvailableBytesError [7625](#page-7624-0)

### 161.5. SHELL.CLEARARGUMENTS 7627

## **161.5 Shell.ClearArguments**

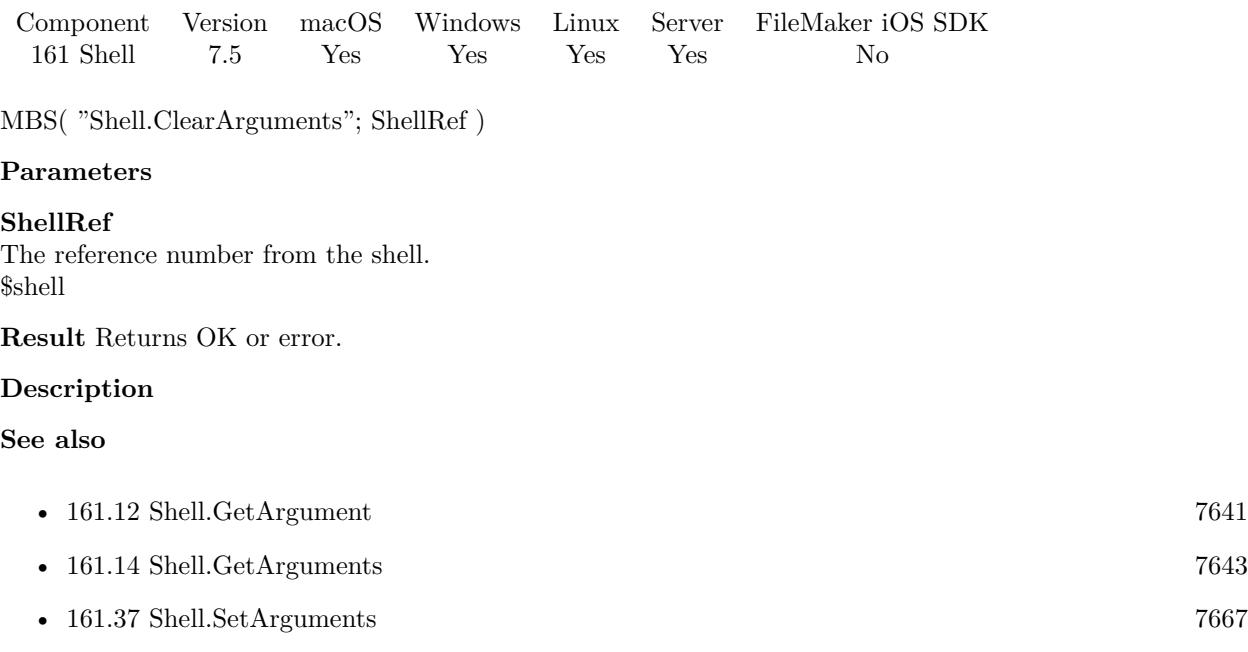

## <span id="page-7627-0"></span>**161.6 Shell.ClearEnvironment**

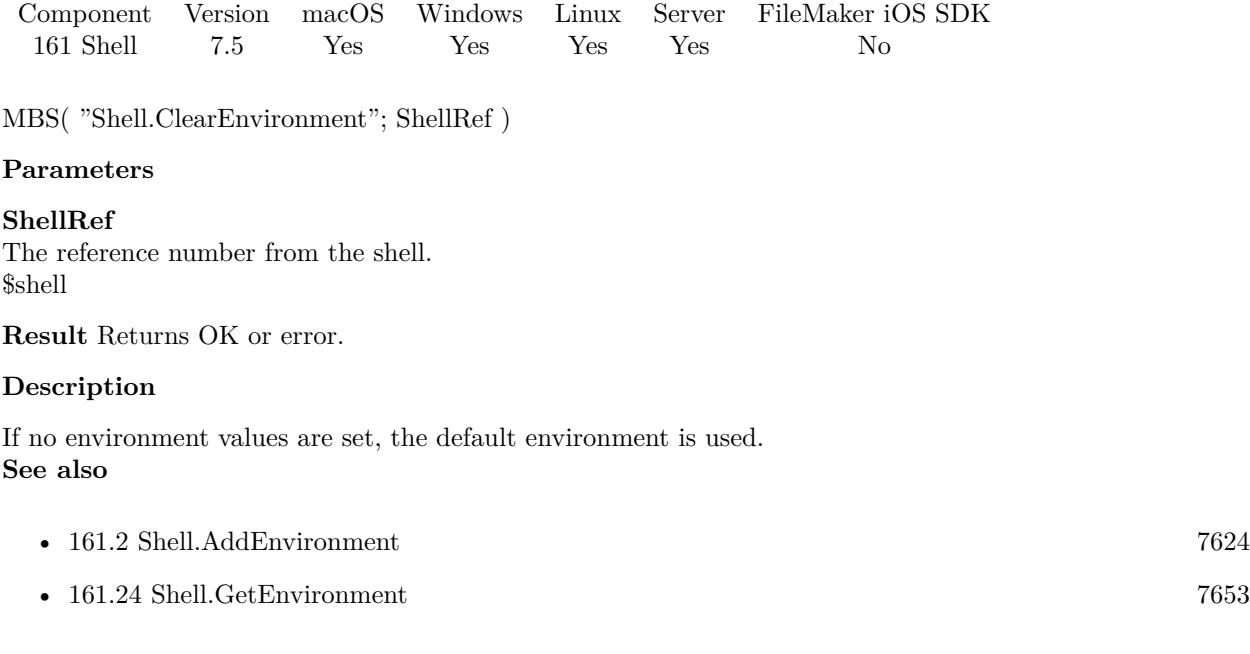

### 161.7. SHELL.CLOSEINPUT 7629 **161.7 Shell.CloseInput**

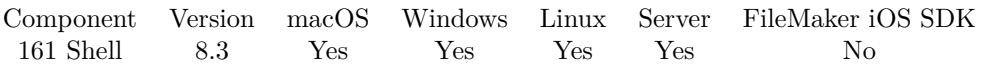

MBS( "Shell.CloseInput"; ShellRef )

#### **Parameters**

**ShellRef** The reference number from the shell. \$shell

**Result** Returns OK or error.

#### **Description**

If needed, you can close the input stream after writing to it to signal end of file to the application.

#### **161.7.1 Blog Entries**

• [MBS FileMaker Plugin, version 8.3pr3](https://www.mbs-plugins.com/archive/2018-06-21/MBS_FileMaker_Plugin_version_8/monkeybreadsoftware_blog_filemaker)

Created 18th June 2018, last changed 18th June 2018.

## **161.8 Shell.CloseStreams**

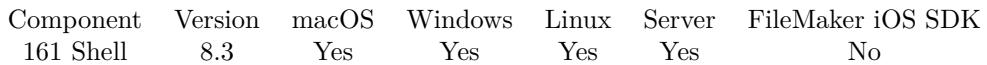

MBS( "Shell.CloseStreams"; ShellRef )

#### **Parameters**

#### **ShellRef**

The reference number from the shell. \$shell

**Result** Returns OK or error.

#### **Description**

This closes input, error and output streams.

#### **161.8.1 Blog Entries**

• [MBS FileMaker Plugin, version 8.3pr3](https://www.mbs-plugins.com/archive/2018-06-21/MBS_FileMaker_Plugin_version_8/monkeybreadsoftware_blog_filemaker)

Created 18th June 2018, last changed 18th June 2018.

### <span id="page-7630-0"></span>**161.9 Shell.Execute**

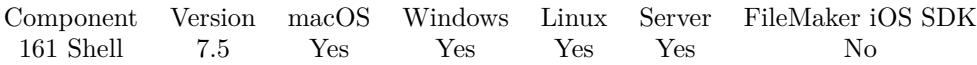

MBS( "Shell.Execute"; ShellRef; Executable { ; Additional Arguments } )

#### **Parameters**

#### **ShellRef**

The reference number from the shell. \$shell

#### **Executable**

The path to the executable. Should be full path to executable. On Windows, the system also searches path if you just specify a file name.  $"/\text{bin}/\text{ls}"$ 

#### **Additional Arguments**

Optional Pass additional arguments to send.  $"$ - $v"$ 

**Result** Returns OK or error.

#### **Description**

Parameters set by SetArgument<sup>\*</sup> functions are passed first followed by any parameters you pass here.

On macOS, we use NSTask. https://developer.apple.com/documentation/foundation/nstask

On Linux we use execve function. https://www.unix.com/man-page/linux/3/execve/

On Windows we use CreateProcess function and we pass in a command line with the Executable parameter followed by all the arguments. If needed, we put them in quotes. https://msdn.microsoft.com/en-us/library/windows/desktop/ms682425(v=vs.85).aspx

If username is given for Windows, we use CreateProcessWithLogon function instead to provide login as a local user.

https://msdn.microsoft.com/en-us/library/windows/desktop/ms682431(v=vs.85).aspx

If you just need to launch a file, please use Files.LaunchFile or Files.Launch. You can run "/usr/bin/whoami" on Mac/Linux or "whoami.exe" on Windows to print the user who executes the shell tool.

For PowerShell scripts on Windows, you may need to check with the execution policy for the user account FileMaker is using or use an admin account. e.g. on FileMaker Server, may need to be installed as Admin user (not fmserver user).

#### **Examples**

Run ffmpeg in shell to convert video to mp3 file:

Set Variable [ \$shell ; Value: MBS( "Shell.New" ) ] Set Field [ Shell::Output ; "" ] Set Field [ Shell::Error ; "" ] Commit Records/Requests [ With dialog: Off ]  $#$  Where the app is: Set Variable [ \$executable ; Value: "/Applications/ffmpegX.app/Contents/Resources/ffmpeg" ]  $#$  option: overwrite file Set Variable [\$s; Value: MBS("Shell.AddArgument"; \$shell; "-y") ]  $#$  option: input file Set Variable [  $s$ ; Value: MBS( "Shell.AddArgument";  $s$ shell; "-i" ) ]  $#$  Path to input file Set Variable [ \$InputFile ; Value: "/Users/cs/Desktop/movie.m4v" ]  $#$  and output file Set Variable [ \$OutputFile ; Value: "/Users/cs/Desktop/sound.mp3" ]  $#$  Run it! Set Variable [ \$s ; Value: MBS( "Shell.Execute"; \$shell; \$executable; \$InputFile; \$OutputFile) ] Set Variable [  $\ell = 1$  ; Value: "" Set Variable [  $r \$  ; Value: "" ] If  $[MBS("IsError")$ Show Custom Dialog [ "Failed to run" ; \$s ] Else # Loop while app runs and collect messages Loop  $#$  Wait a second or till it quits Set Variable [ \$s ; Value: MBS( "Shell.Wait"; \$shell; 1) ]  $#$  And read output Set Variable [ \$error ; Value: \$error & MBS( "Shell.ReadErrorText"; \$shell; "UTF-8") ] Set Variable [ \$result ; Value: \$result & MBS( "Shell.ReadOutputText"; \$shell; "UTF-8") ] Set Field [ Shell::Error ; MBS( "Text.ReplaceNewline"; \$error; 1) ] Set Field | Shell::Output ; MBS( "Text.ReplaceNewline"; \$result; 1) |  $#$  exit when done Exit Loop If [ MBS( "Shell.IsRunning"; \$shell) 1 ] End Loop  $#$  We are done Commit Records/Requests [ With dialog: Off ] End If Set Variable [ \$r ; Value: MBS("Shell.Release"; \$shell) ]

Query python version:

Set Variable [ \$shell ; Value: MBS( "Shell.New" ) ]
#### 161.9. SHELL.EXECUTE 7633

Set Variable [ \$s ; Value: MBS( "Shell.Execute"; \$shell; "/usr/bin/python"; "-E"; "-c"; "import sys;print(sys.version  $info$ ;") ]

- Set Variable [  $s$  ; Value: MBS( "Shell.Wait";  $s$  shell; 1) ]
- Set Variable [  $\ell$  serror ; Value: MBS( "Shell.ReadErrorText";  $\ell$ shell; "UTF-8") ]
- Set Variable [ \$result ; Value: MBS( "Shell.ReadOutputText"; \$shell; "UTF-8") ]
- Set Field [ Shell::Error ; MBS( "Text.ReplaceNewline"; \$error; 1) ]
- Set Field [ Shell::Output ; MBS( "Text.ReplaceNewline"; \$result; 1) ]
- Set Variable [ \$r ; Value: MBS("Shell.Release"; \$shell) ]

Expand tar archive:

Set Variable [ \$DestFolder ; Value: "/Users/cs/Desktop" ] Set Variable [ \$TarFile ; Value: "/Users/cs/Desktop/FNFTES.tar " ]  $#$  run tar Set Variable [  $\shell$  ; Value: MBS( "Shell.New" ) ] Set Variable [ \$s ; Value: MBS( "Shell.Execute"; \$shell; "/usr/bin/tar"; "-xv"; "-C"; \$DestFolder; "-f"; \$TarFile) ] Set Variable  $\lceil$  \$s; Value: MBS( "Shell.Wait"; \$shell; 10)  $\rceil$ Set Variable [ \$error ; Value: MBS( "Shell.ReadErrorText"; \$shell; "UTF-8") ] Set Variable [ \$result ; Value: MBS( "Shell.ReadOutputText"; \$shell; "UTF-8") ] Set Field [ Shell::Error ; MBS( "Text.ReplaceNewline"; \$error; 1) ] Set Field [ Shell::Output ; MBS( "Text.ReplaceNewline"; \$result; 1) ] Set Variable [ \$r ; Value: MBS("Shell.Release"; \$shell) ]

Run a python script:

Set Variable [ \$shell ; Value: MBS("Shell.new") ]

Set Variable [ \$s ; Value: MBS("Shell.execute"; \$shell; "/usr/local/bin/python3"; "/Users/morkus/MB-

STest/MBS.py"; PythonMBSTest::Input) ]

- Set Variable [  $$s$  ; Value: MBS("Shell.wait";  $$shell$ ; 1) ]
- Set Variable [  $\text{Serror}$  ; Value: MBS("Shell.ReadErrorText";  $\text{Sshell}$ ; "UTF-8") ]
- Set Variable [  ${\rm S}$ result ; Value: MBS("Shell.ReadOutputText";  ${\rm S}$ shell ; "UTF-8") ]

Set Field [ PythonMBSTest::output ; \$result ]

Run defaults to change preferences for Dock application:

- Set Variable [ \$error ; Value: "" ]
- Set Variable [ \$result ; Value: "" ]

Set Variable [  $\shell$  ; Value: MBS( "Shell.New" ) ]

Set Variable [ \$s ; Value: MBS( "Shell.Execute"; \$shell; "/usr/bin/defaults"; "write"; "com.apple.dock";

- "persistent-apps"; "-array-add"; "<dict><key>tile-data</key><dict><key>file-data</key><dict><key>\_CFURLString
- $Book.app>\langle string \rangle$  < key>  $CFURLStringType$  <  $\langle key \rangle$   $\langle integer \rangle$   $\langle /direct \rangle$   $\langle dict \rangle$   $\langle /dict \rangle$   $\langle /dict \rangle$
- Set Variable [  $s$ ; Value: MBS( "Shell.Wait";  $s$ shell; 2) ]
- Set Variable [  $\ell$  serror ; Value:  $\ell$  serror & MBS( "Shell.ReadErrorText";  $\ell$  shell; "UTF-8") ]
- Set Variable [ \$result ; Value: \$result & MBS( "Shell.ReadOutputText"; \$shell; "UTF-8") ]
- Set Variable [\$s; Value: MBS("Shell.Execute"; \$shell; "/usr/bin/killall"; "Dock") ]
- Set Variable [  $s$ ; Value: MBS( "Shell.Wait";  $s$ shell; 2) ]

Set Variable [ \$error ; Value: \$error & MBS( "Shell.ReadErrorText"; \$shell; "UTF-8") ] Set Variable [ \$result ; Value: \$result & MBS( "Shell.ReadOutputText"; \$shell; "UTF-8") ] Set Field [ Shell::Error ; MBS( "Text.ReplaceNewline"; \$error; 1) ] Set Field [ Shell::Output ; MBS( "Text.ReplaceNewline"; \$result; 1) ] Set Variable [ \$r ; Value: MBS("Shell.Release"; \$shell) ] Start VPN on Mac: Set Variable [ \$shell ; Value: MBS( "Shell.New" ) ] Set Variable [\$s; Value: MBS("Shell.Execute"; \$shell; "/usr/sbin/scutil"; "-nc"; "start"; "VPN Name") ] Set Variable [  $\ell=1$  ; Value: "" ] Set Variable [ \$result ; Value: "" ] If [ MBS("IsError") ]

7634 CHAPTER 161. SHELL

Show Custom Dialog [ "Failed to run" ; \$s ] Else Set Variable [  $$s$  ; Value: MBS( "Shell.Wait";  $$shell$ ; 2) ] Set Variable [  $\ell$  serror ; Value: MBS( "Shell.ReadErrorText";  $\ell$ shell; "UTF-8") Set Variable [ \$result ; Value: MBS( "Shell.ReadOutputText"; \$shell; "UTF-8") ] End If Set Variable [ \$r ; Value: MBS("Shell.Release"; \$shell) ] If  $\lceil \text{Length} (\text{Server}) > 0 \rceil$ Show Custom Dialog [ "VPN Start" ; \$error & §& \$result ] End If

Register FileMaker with Launch Services:

Set Variable [ \$shell ; Value: MBS( "Shell.New" ) ] Set Variable [ \$s ; Value: MBS( "Shell.Execute"; \$shell; "/System/Library/Frameworks/CoreServices.framework/Versions/A/Frameworks/LaunchServices.framework/Versions/A/Support/lsregister"; "-r"; "-f"; "/Applications/FileMaker Pro 16 Advanced/FileMaker Pro Advanced.app") ] If  $[MBS("IsError")$ Show Custom Dialog [ "Failed to run" ; \$s ] Else Set Variable [ \$s ; Value: MBS( "Shell.Wait"; \$shell; 5) ] Set Variable [  $\ell$  serror ; Value: MBS( "Shell.ReadErrorText";  $\ell$ shell; "UTF-8") ] Set Variable [ \$result ; Value: MBS( "Shell.ReadOutputText"; \$shell; "UTF-8") ] If  $\lceil$  Length  $(\ell \text{~error~}) > 0 \rceil$ Show Custom Dialog [ "Failed" ; \$error ] End If End If Set Variable [ $\$ r; Value: MBS("Shell.Release";  $\$ shell) ]

Zip files on FileMaker Cloud using Wait function waiting for 2 minutes maximum:

Set Variable [  $\shell$  ; Value: MBS( "Shell.New" ) ] Set Variable [\$s; Value: MBS("Shell.Execute"; \$shell; "/usr/bin/zip"; "-r"; "/tmp/Logs.zip"; "/FileMak $erData/Logs$ ") ]

#### 161.9. SHELL.EXECUTE 7635

If  $[$  MBS $("IsError")$  $]$ Show Custom Dialog [ "Failed to run" ; \$s ] Else Set Variable [  $\frac{1}{20}$  ; Value: MBS( "Shell. Wait";  $\frac{1}{20}$ ] Set Variable [ \$error ; Value: MBS( "Shell.ReadErrorText"; \$shell; "UTF-8") ] Set Variable [ \$output ; Value: MBS( "Shell.ReadOutputText"; \$shell; "UTF-8") ] End If Set Variable [ \$r ; Value: MBS("Shell.Release"; \$shell) ] New Record/Request Set Field [ MBS Test::Result ; \$output ] Set Field [ MBS Test::Error ; \$error ] Commit Records/Requests [ With dialog: On ]

Zip files on FileMaker Cloud using IsRunning in a loop waiting for 2 minutes maximum:

Set Variable [  $\shell$  ; Value: MBS( "Shell.New" ) ] Set Variable [\$s; Value: MBS("Shell.Execute"; \$shell; "/usr/bin/zip"; "-r"; "/tmp/Logs.zip"; "/FileMakerData/Logs") ] If  $[MBS("IsError")$ Show Custom Dialog [ "Failed to run" ; \$s ] Else Set Variable [ \$error ; Value: "" ] Set Variable [ \$running ; Value: MBS( "Shell.IsRunning"; \$shell) ] Set Variable [ \$output ; Value: "" ] Set Variable [ \$count ; Value: 0 ] Loop Set Variable  $\lceil$  \$count ; Value: \$count + 1  $\rceil$ Set Variable [  $\text{Server}$  ; Value:  $\text{Server} \& \text{MBS}($  "Shell.ReadErrorText";  $\text{Shell}$ ; "UTF-8") ] Set Variable [ \$output ; Value: \$output & MBS( "Shell.ReadOutputText"; \$shell; "UTF-8") ] Exit Loop If [ MBS( "Shell.IsRunning"; \$shell) 1 ] Exit Loop If  $\lceil$  \$count >1200  $\rceil$ Pause/Resume Script [ Duration (seconds): ,1 ] End Loop Set Variable [ \$error ; Value: \$error & MBS( "Shell.ReadErrorText"; \$shell; "UTF-8") ] Set Variable [ \$output ; Value: \$output & MBS( "Shell.ReadOutputText"; \$shell; "UTF-8") ] End If Set Variable [ $\$ r; Value: MBS("Shell.Release";  $\$ shell) ] New Record/Request Set Field [ MBS Test::Result ; \$output ] Set Field [ MBS Test::Error ; \$error ] Commit Records/Requests [ With dialog: On ]

Convert Word file using LibreOffice to PDF:

Set Variable [ \$shell ; Value: MBS( "Shell.New" ) ] Set Variable [ \$s ; Value: MBS( "Shell.Execute"; \$shell; "/Applications/LibreOffice.app/Contents/MacOS/soffice"; "–convert-to"; "pdf"; "–outdir"; "/Users/cs/Desktop"; "/Users/cs/Documents/test.doc" ) ] If [ MBS("IsError") ]

Show Custom Dialog [ "Failed to run" ; \$s ]

Else

Set Variable [  $\$ s ; Value: MBS( "Shell.Wait";  $\$  shell; 10) ] Set Variable [  $\$ ferror ; Value: MBS( "Shell.ReadErrorText"; \$shell; "UTF-8") ] Set Variable [ \$result ; Value: MBS( "Shell.ReadOutput-Text"; \$shell; "UTF-8") ] Show Custom Dialog [ "Converted" ; \$result & \$& \$error ] End If

Set Variable [ $\$ r; Value: MBS("Shell.Release";  $\$ shell) ]

Zip Files on Mac with current directory to get relative paths in zip archive:

Set Variable [  $\shell$  ; Value: MBS( "Shell.New" ) ] Set Variable [ \$Folder ; Value: MBS( "Folders.UserDesktop" ) ] Set Variable [  $s$ ; Value: MBS( "Shell.SetCurrentDirectory";  $s$ shell;  $Folder$ ) Set Variable [ \$s ; Value: MBS( "Shell.Execute"; \$shell; "/usr/bin/zip"; "-r"; "-X"; "ziptest.zip"; "Test") ] Set Variable [ \$error ; Value: "" ] Set Variable [ \$result ; Value: "" ] If  $[MBS("IsError")$ Show Custom Dialog [ "Failed to run" ; \$s ] Else # Loop while app runs and collect messages Loop Set Variable [  $s$ ; Value: MBS( "Shell.Wait";  $s$ shell; 1) ] Set Variable [  $\text{Server}$  ; Value:  $\text{Server} \& \text{MBS}($  "Shell.ReadErrorText";  $\text{Shell}:$  "UTF-8") ] Set Variable [ \$result ; Value: \$result & MBS( "Shell.ReadOutputText"; \$shell; "UTF-8") ] Set Field [ Shell::Error ; MBS( "Text.ReplaceNewline"; \$error; 1) ] Set Field [ Shell::Output ; MBS( "Text.ReplaceNewline"; \$result; 1) ] Exit Loop If [ MBS( "Shell.IsRunning"; \$shell) 1 ] End Loop Commit Records/Requests [ With dialog: Off ] End If Set Variable [ \$r ; Value: MBS("Shell.Release"; \$shell) ]

Translate ffmpeg command line:

# ffmpeg -i "D:\Test\fmp\1901070400.mp4" -ss 00:00:05.435 -vframes 1 "D:\Test\fmp\1901070400.jpg"

MBS( "Shell.Execute"; \$shell; "C:\ffmpeg\bin\ffmpeg.exe"; "-i"; "D:\Test\fmp\1901070400.mp4"; "-ss"; "00:00:05.435"; "-vframes"; "1"; "D:\Test\fmp\1901070400.jpg")

Run fmsadmin via Shell:

Set Variable [ \$shell ; Value: MBS( "Shell.New" ) ] Set Variable [ \$s ; Value: MBS( "Shell.Execute"; \$shell; "C:\Program Files\FileMaker\FileMaker Server\Database Server\fmsadmin.exe"; "-v"; "-u"; "admin"; "-p"; "xxx") ] If  $[$  MBS $("IsError")$  $]$ Show Custom Dialog [ "Failed to run" ; \$s ] Else

#### 161.9. SHELL.EXECUTE 7637

# Loop while app runs and collect messages Set Variable [  $$s$ ; Value: MBS( "Shell.Wait";  $$shell$ ; 5) ] Set Variable [ \$result ; Value: MBS( "Shell.ReadOutputText"; \$shell; "UTF-8") ] Show Custom Dialog [ "Result" ; \$result ] End If

Set Variable [ $\$ r; Value: MBS("Shell.Release"; \$shell) ]

Run shell command with several tools concated:

MBS( "Shell.Execute"; \$shell; "/bin/sh"; "-c"; "diskutil list | grep /dev | awk ' { print \$1 } '")

Run command in one Let statement:

```
Let ( [
// new Shell
shell = MBS("Shell.New");
// run command with parameters
r = MBS("Shell.Execute"; shell; "<sub>/bin/s"; "<sub>/</sub>");// wait for a result up to 5 seconds
r = MBS("Shell.Wait"; shell; 5);// read output
error = MBS("Shell.readErrorText"; shell; "UTF-8";output = MBS( "Shell.ReadOutputText"; shell; "UTF-8");
// free shell
r = MBS("Shell. Release"; shell)\frac{1}{2}; output & error )
```
Run bat file with one parameter:

MBS( "Shell.Execute"; \$shell; "C:\Users\Christian\Desktop\test.bat"; "123")

Rename file with cmd.exe on Windows:

MBS( "Shell.Execute"; \$shell; "cmd"; "/c"; "ren C:\Users\Christian\Desktop\test.pdf test2.pdf")

#### **See also**

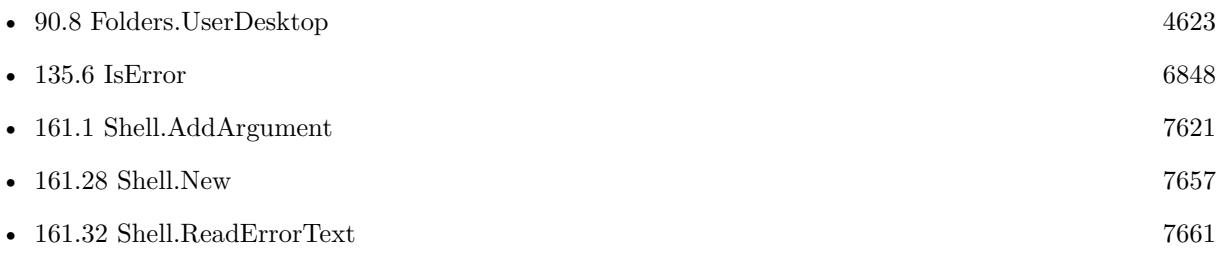

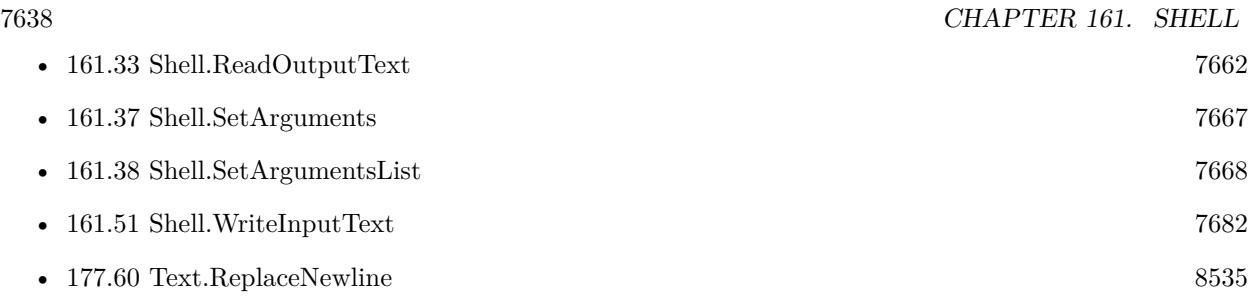

#### **Example Databases**

- [Shell/Shell Ping](http://monkeybread.eu/MBS-FileMaker-Plugin-Examples/Shell/Shell%20Ping.shtml#1ScriptAnchor_)
- [Shell/Shell](http://monkeybread.eu/MBS-FileMaker-Plugin-Examples/Shell/Shell.shtml#1ScriptAnchor_)
- [Shell/Terminal](http://monkeybread.eu/MBS-FileMaker-Plugin-Examples/Shell/Terminal.shtml#1ScriptAnchor_)

### **161.9.1 Blog Entries**

- [Tip of the day: Shell Execute as one Let statement](https://www.mbs-plugins.com/archive/2019-11-07/Tip_of_the_day_Shell_Execute_a/monkeybreadsoftware_blog_filemaker)
- [Run fmsadmin from script](https://www.mbs-plugins.com/archive/2019-05-28/Run_fmsadmin_from_script/monkeybreadsoftware_blog_filemaker)
- [Convert office documents to PDF with LibreOffice](https://www.mbs-plugins.com/archive/2018-06-15/Convert_office_documents_to_PD/monkeybreadsoftware_blog_filemaker)
- [Tips for FileMaker Data Migration Tool](https://www.mbs-plugins.com/archive/2018-06-09/Tips_for_FileMaker_Data_Migrat/monkeybreadsoftware_blog_filemaker)
- [MBS FileMaker Plugin, version 8.2pr8](https://www.mbs-plugins.com/archive/2018-05-16/MBS_FileMaker_Plugin_version_8/monkeybreadsoftware_blog_filemaker)
- [Execute defaults command with Shell functions](https://www.mbs-plugins.com/archive/2017-12-21/Execute_defaults_command_with_/monkeybreadsoftware_blog_filemaker)
- [Convert to MP3 with new Shell commands and ffmpeg](https://www.mbs-plugins.com/archive/2017-11-16/Convert_to_MP3_with_new_Shell_/monkeybreadsoftware_blog_filemaker)

Created 11st November 2017, last changed 16th June 2020.

# 161.10. SHELL.EXITCODE 7639 **161.10 Shell.ExitCode**

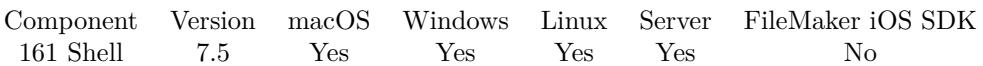

MBS( "Shell.ExitCode"; ShellRef )

#### **Parameters**

**ShellRef** The reference number from the shell. \$shell

**Result** Returns number or error.

#### **Description**

Not defined while the child process is still running. Created 11st November 2017, last changed 11st November 2017.

# <span id="page-7639-0"></span>**161.11 Shell.GetApplicationName**

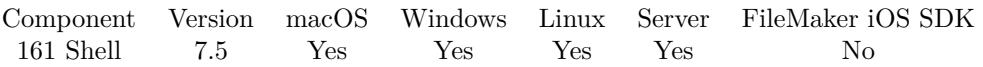

MBS( "Shell.GetApplicationName"; ShellRef )

#### **Parameters**

**ShellRef** The reference number from the shell. \$shell

**Result** Returns text or error.

#### **Description**

#### **See also**

• [161.36](#page-7665-0) Shell.SetApplicationName  $7666$ 

# <span id="page-7640-0"></span>161.12. SHELL.GETARGUMENT 7641 **161.12 Shell.GetArgument**

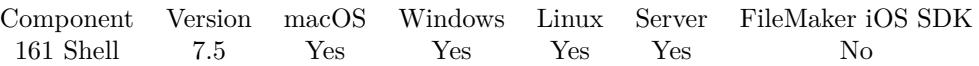

MBS( "Shell.GetArgument"; ShellRef; Index )

#### **Parameters**

#### **ShellRef**

The reference number from the shell. \$shell

#### **Index**

The index of the argument to query. Range from 0 to Shell.GetArgumentCount-1.  $\boldsymbol{0}$ 

**Result** Returns text or error.

#### **Description**

#### **See also**

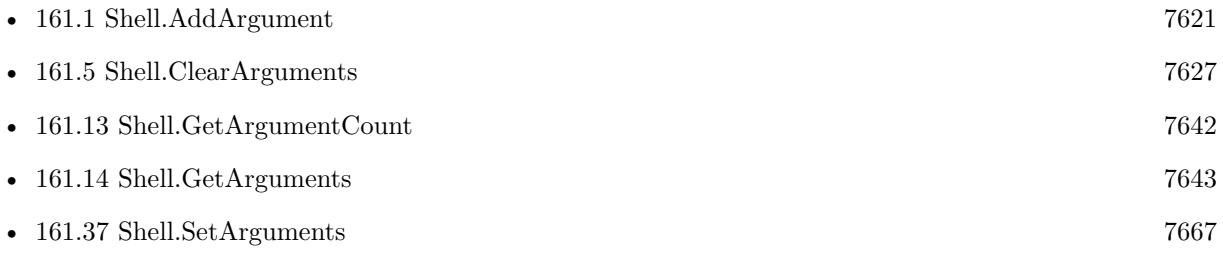

# <span id="page-7641-0"></span>**161.13 Shell.GetArgumentCount**

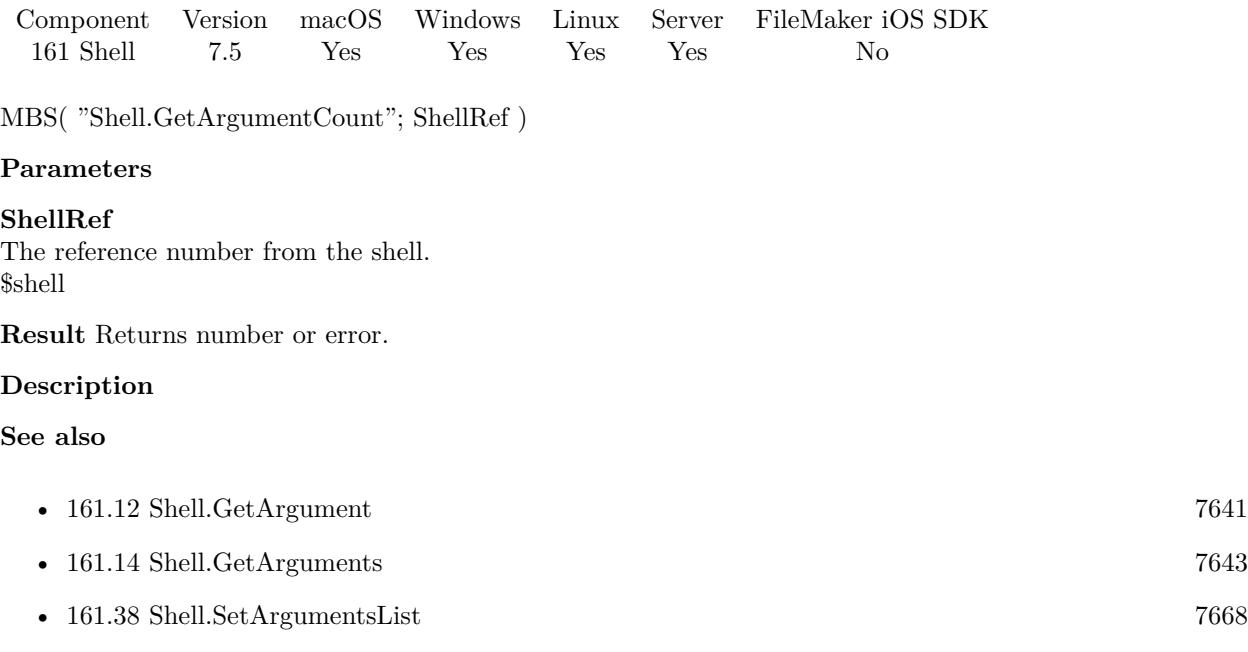

### 161.14. SHELL.GETARGUMENTS 7643

# <span id="page-7642-0"></span>**161.14 Shell.GetArguments**

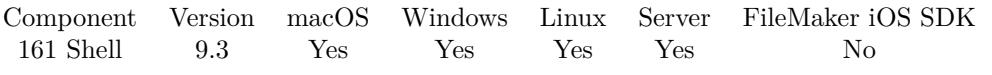

MBS( "Shell.GetArguments"; ShellRef )

#### **Parameters**

## **ShellRef**

The reference number from the shell. \$shell

**Result** Returns list or error.

#### **Description**

This is intended for debugging to check if you got all arguments. **See also**

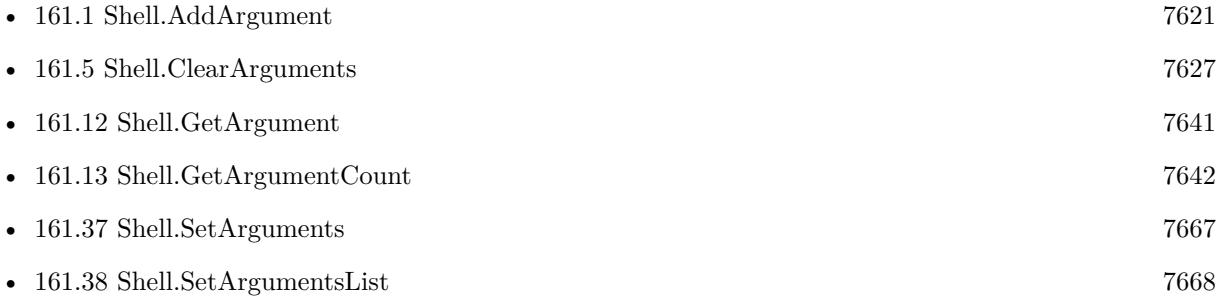

### **161.14.1 Blog Entries**

- [Neues vom MBS Plugin 9.3](https://www.mbs-plugins.com/archive/2019-09-13/Neues_vom_MBS_Plugin_93/monkeybreadsoftware_blog_filemaker)
- [Whats new in MBS FileMaker Plugin version 9.3](https://www.mbs-plugins.com/archive/2019-08-17/Whats_new_in_MBS_FileMaker_Plu/monkeybreadsoftware_blog_filemaker)
- [MBS FileMaker Plugin, version 9.3pr7](https://www.mbs-plugins.com/archive/2019-07-21/MBS_FileMaker_Plugin_version_9/monkeybreadsoftware_blog_filemaker)

Created 18th July 2019, last changed 18th July 2019.

#### 7644 CHAPTER 161. SHELL

# **161.15 Shell.GetBufferSize**

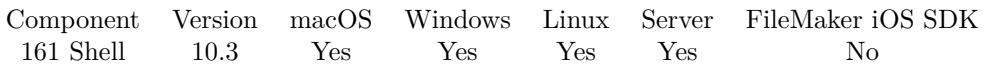

MBS( "Shell.GetBufferSize"; ShellRef )

#### **Parameters**

**ShellRef**

The reference number from the shell. \$shell

**Result** Returns number or error.

#### **Description**

#### **See also**

• [161.39](#page-7668-0) Shell.SetBufferSize [7669](#page-7668-0)

# **161.15.1 Blog Entries**

- [What is new in the MBS FileMaker Plugin Version 10.3](https://www.mbs-plugins.com/archive/2020-07-31/What_is_new_in_the_MBS_FileMak/monkeybreadsoftware_blog_filemaker)
- [MBS FileMaker Plugin, version 10.3pr9](https://www.mbs-plugins.com/archive/2020-07-15/MBS_FileMaker_Plugin_version_1/monkeybreadsoftware_blog_filemaker)

Created 7th July 2020, last changed 7th July 2020.

#### 161.16. SHELL.GETCOMPLETEDEVALUATE 7645

# **161.16 Shell.GetCompletedEvaluate**

Component Version macOS Windows Linux Server FileMaker iOS SDK [161](#page-7620-1) Shell 7.5 Yes Yes Yes No No

MBS( "Shell.GetCompletedEvaluate"; ShellRef )

(old name: Shell.GetEvaluate)

#### **Parameters**

#### **ShellRef**

The reference number from the shell. \$shell

**Result** Returns text or error.

#### **Description**

#### **See also**

• [161.40](#page-7669-0) Shell.SetCompletedEvaluate [7670](#page-7669-0)

#### **161.16.1 Blog Entries**

• [MBS FileMaker Plugin, version 9.6pr1](https://www.mbs-plugins.com/archive/2019-12-02/MBS_FileMaker_Plugin_version_9/monkeybreadsoftware_blog_filemaker)

# <span id="page-7645-0"></span>**161.17 Shell.GetCompletedScriptFileName**

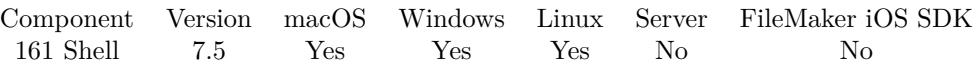

MBS( "Shell.GetCompletedScriptFileName"; ShellRef )

(old name: Shell.GetScriptFileName)

#### **Parameters**

#### **ShellRef**

The reference number from the shell. \$shell

**Result** Returns file name or error.

#### **Description**

**See also**

• [161.18](#page-7646-0) Shell.GetCompletedScriptName  $7647$ 

## **161.17.1 Blog Entries**

• [MBS FileMaker Plugin, version 9.6pr1](https://www.mbs-plugins.com/archive/2019-12-02/MBS_FileMaker_Plugin_version_9/monkeybreadsoftware_blog_filemaker)

### 161.18. SHELL.GETCOMPLETEDSCRIPTNAME 7647

# <span id="page-7646-0"></span>**161.18 Shell.GetCompletedScriptName**

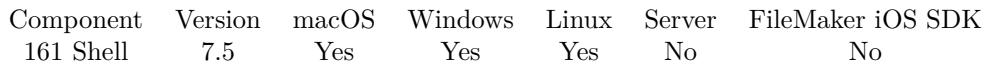

MBS( "Shell.GetCompletedScriptName"; ShellRef )

(old name: Shell.GetScriptName)

#### **Parameters**

#### **ShellRef**

The reference number from the shell. \$shell

**Result** Returns script name or error.

#### **Description**

**See also**

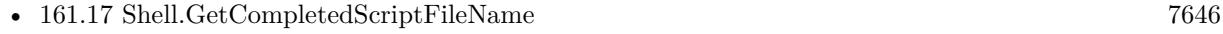

• [161.41](#page-7670-0) Shell.SetCompletedScript [7671](#page-7670-0)

### **161.18.1 Blog Entries**

• [MBS FileMaker Plugin, version 9.6pr1](https://www.mbs-plugins.com/archive/2019-12-02/MBS_FileMaker_Plugin_version_9/monkeybreadsoftware_blog_filemaker)

# **161.19 Shell.GetCurrentDirectory**

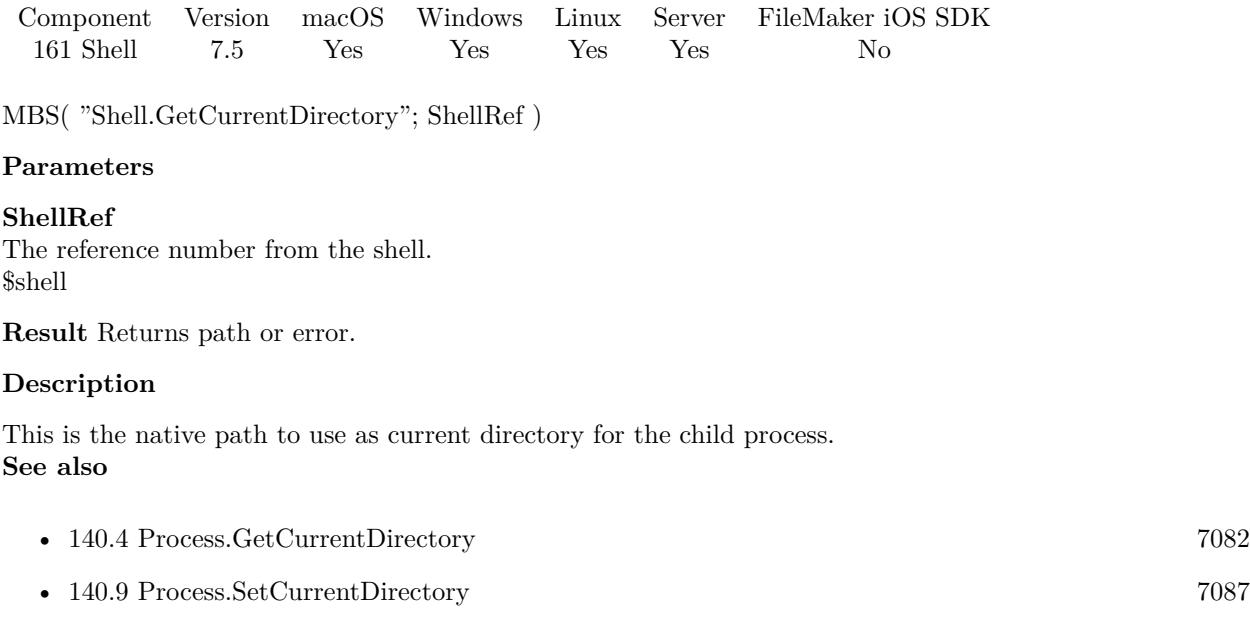

• [161.42](#page-7671-0) Shell.SetCurrentDirectory [7672](#page-7671-0)

# <span id="page-7648-0"></span>161.20. SHELL.GETDATAAVAILABLEEVALUATE 7649 **161.20 Shell.GetDataAvailableEvaluate**

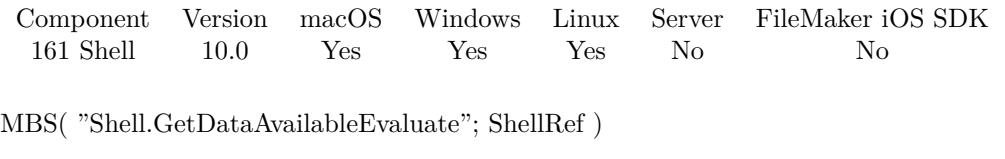

#### **Parameters**

#### **ShellRef**

The reference number from the shell. \$shell

**Result** Returns text or error.

#### **Description**

#### **See also**

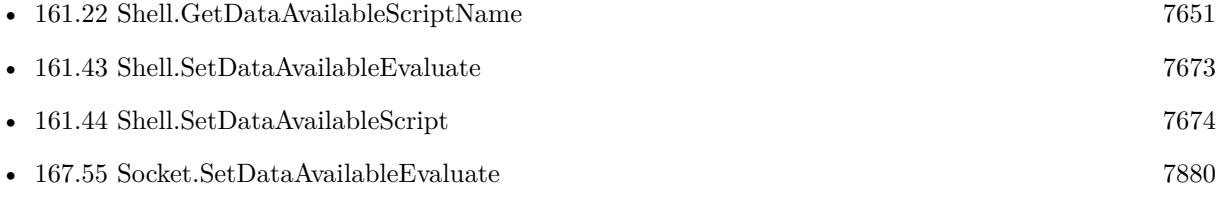

### **161.20.1 Blog Entries**

• [MBS FileMaker Plugin, version 9.6pr1](https://www.mbs-plugins.com/archive/2019-12-02/MBS_FileMaker_Plugin_version_9/monkeybreadsoftware_blog_filemaker)

Created 17th November 2019, last changed 17th November 2019.

# <span id="page-7649-0"></span>**161.21 Shell.GetDataAvailableScriptFileName**

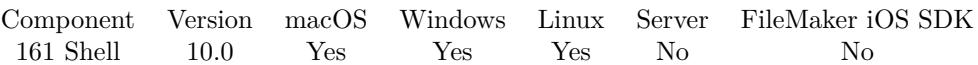

MBS( "Shell.GetDataAvailableScriptFileName"; ShellRef )

#### **Parameters**

#### **ShellRef**

The reference number from the shell. \$shell

**Result** Returns file name or error.

#### **Description**

#### **See also**

• [161.22](#page-7650-0) Shell.GetDataAvailableScriptName  $7651$ 

### **161.21.1 Blog Entries**

• [MBS FileMaker Plugin, version 9.6pr1](https://www.mbs-plugins.com/archive/2019-12-02/MBS_FileMaker_Plugin_version_9/monkeybreadsoftware_blog_filemaker)

Created 17th November 2019, last changed 17th November 2019.

# <span id="page-7650-0"></span>161.22. SHELL.GETDATAAVAILABLESCRIPTNAME 7651 **161.22 Shell.GetDataAvailableScriptName**

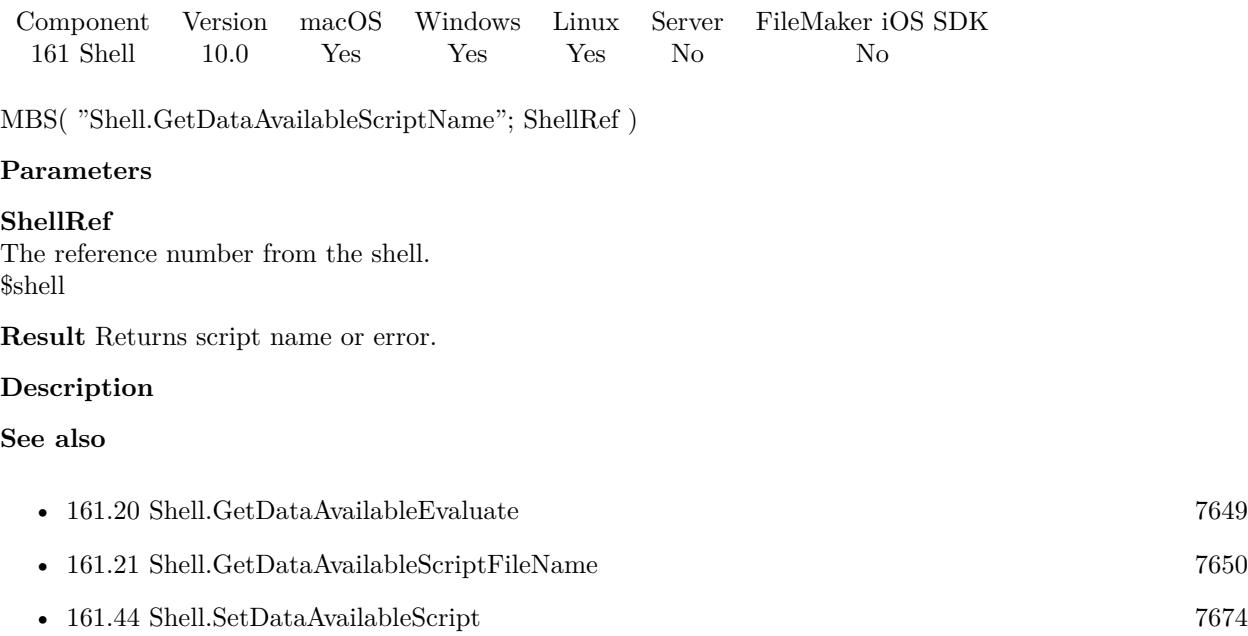

### **161.22.1 Blog Entries**

• [MBS FileMaker Plugin, version 9.6pr1](https://www.mbs-plugins.com/archive/2019-12-02/MBS_FileMaker_Plugin_version_9/monkeybreadsoftware_blog_filemaker)

Created 17th November 2019, last changed 17th November 2019.

# **161.23 Shell.GetDomain**

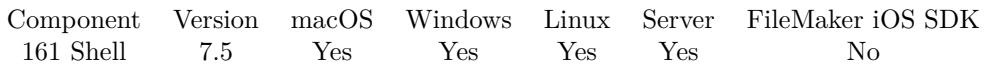

MBS( "Shell.GetDomain"; ShellRef )

#### **Parameters**

**ShellRef** The reference number from the shell. \$shell

**Result** Returns text or error.

#### **Description**

#### **See also**

• [161.45](#page-7674-0) Shell.SetDomain [7675](#page-7674-0)

## 161.24. SHELL.GETENVIRONMENT 7653

# **161.24 Shell.GetEnvironment**

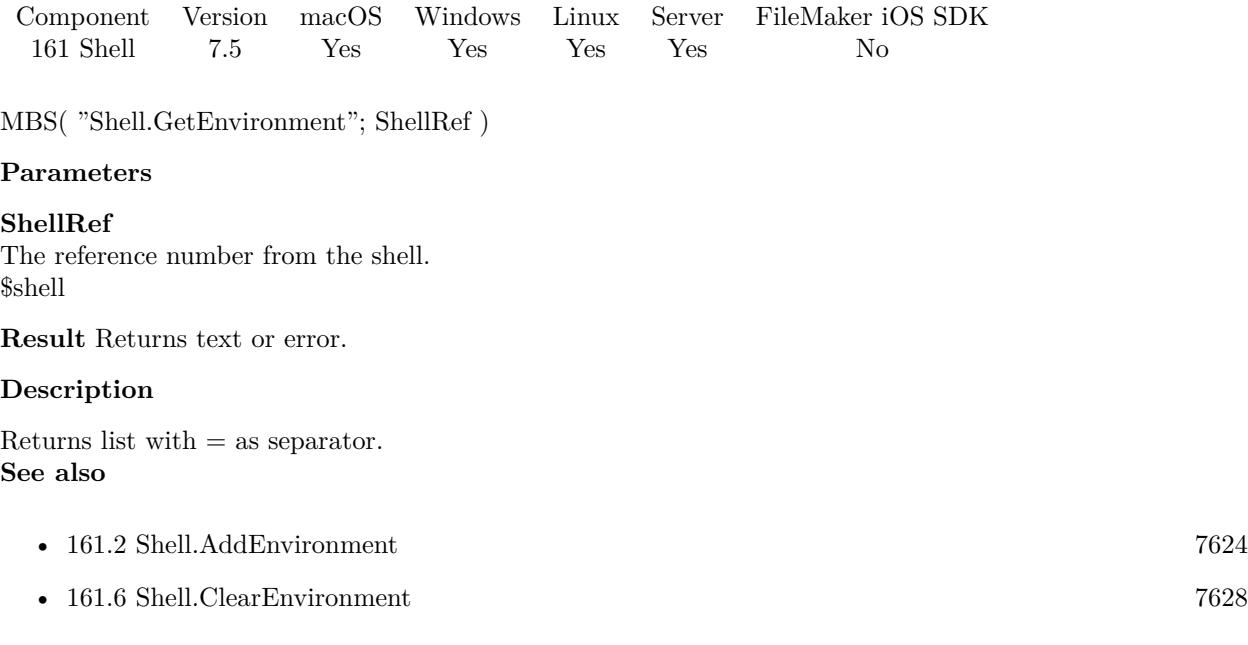

#### 7654 CHAPTER 161. SHELL

# **161.25 Shell.GetPassword**

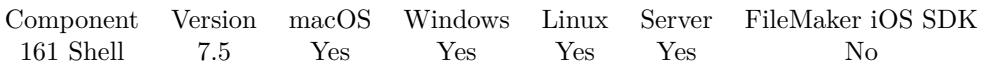

MBS( "Shell.GetPassword"; ShellRef )

#### **Parameters**

**ShellRef** The reference number from the shell. \$shell

**Result** Returns text or error.

#### **Description**

#### **See also**

•  $161.46$  Shell.SetPassword  $7676$ 

# 161.26. SHELL.GETUSERNAME 7655 **161.26 Shell.GetUsername**

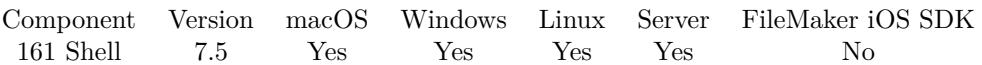

MBS( "Shell.GetUsername"; ShellRef )

#### **Parameters**

**ShellRef** The reference number from the shell. \$shell

**Result** Returns text or error.

#### **Description**

#### **See also**

• [161.47](#page-7676-0) Shell.SetUsername [7677](#page-7676-0)

# <span id="page-7655-0"></span>**161.27 Shell.IsRunning**

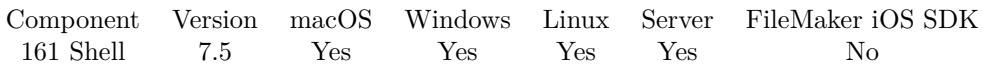

MBS( "Shell.IsRunning"; ShellRef )

#### **Parameters**

#### **ShellRef**

The reference number from the shell. \$shell

**Result** Returns 1 or 0 or error.

#### **Description**

Returns 1 if running or 0 if not.

Please use 8.2 or newer on FileMaker Cloud as Shell.Wait/Shell.IsRunning was broken there before. **See also**

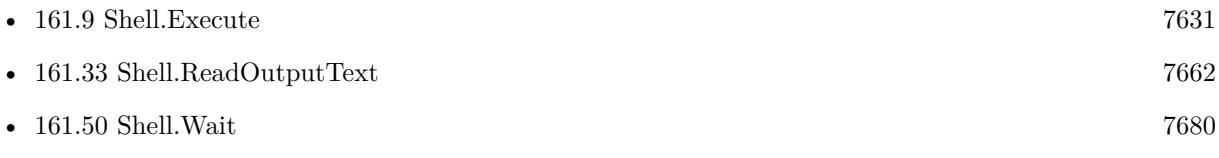

#### **Example Databases**

- [Shell/Shell Ping](http://monkeybread.eu/MBS-FileMaker-Plugin-Examples/Shell/Shell%20Ping.shtml#1ScriptAnchor_)
- [Shell/Shell](http://monkeybread.eu/MBS-FileMaker-Plugin-Examples/Shell/Shell.shtml#1ScriptAnchor_)

### **161.27.1 Blog Entries**

- [Tips for FileMaker Data Migration Tool](https://www.mbs-plugins.com/archive/2018-06-09/Tips_for_FileMaker_Data_Migrat/monkeybreadsoftware_blog_filemaker)
- [MBS FileMaker Plugin, version 8.2pr8](https://www.mbs-plugins.com/archive/2018-05-16/MBS_FileMaker_Plugin_version_8/monkeybreadsoftware_blog_filemaker)
- [Convert to MP3 with new Shell commands and ffmpeg](https://www.mbs-plugins.com/archive/2017-11-16/Convert_to_MP3_with_new_Shell_/monkeybreadsoftware_blog_filemaker)

Created 11st November 2017, last changed 14th May 2018.

# <span id="page-7656-0"></span>161.28. SHELL.NEW 7657 **161.28 Shell.New**

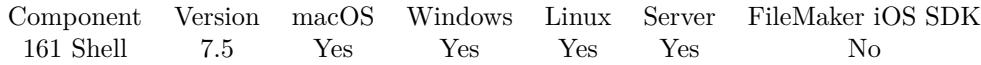

MBS( "Shell.New" )

**Result** Returns number or error.

#### **Description**

Please call Shell.Release later.

Technically the shell could run on iOS, but it does not due to sandboxing. **See also**

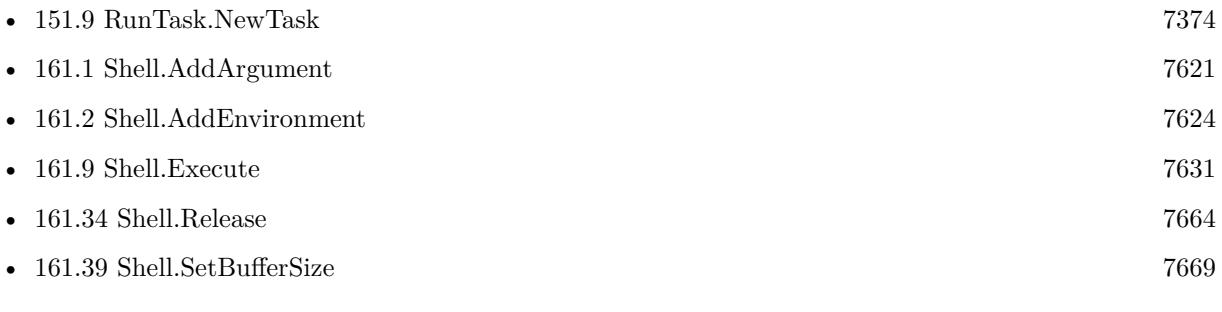

#### **Example Databases**

- [Shell/Shell Ping](http://monkeybread.eu/MBS-FileMaker-Plugin-Examples/Shell/Shell%20Ping.shtml#1ScriptAnchor_)
- [Shell/Shell](http://monkeybread.eu/MBS-FileMaker-Plugin-Examples/Shell/Shell.shtml#1ScriptAnchor_)
- [Shell/Terminal](http://monkeybread.eu/MBS-FileMaker-Plugin-Examples/Shell/Terminal.shtml#1ScriptAnchor_)

## **161.28.1 Blog Entries**

- [What is new in the MBS FileMaker Plugin Version 10.3](https://www.mbs-plugins.com/archive/2020-07-31/What_is_new_in_the_MBS_FileMak/monkeybreadsoftware_blog_filemaker)
- [Tip of the day: Shell Execute as one Let statement](https://www.mbs-plugins.com/archive/2019-11-07/Tip_of_the_day_Shell_Execute_a/monkeybreadsoftware_blog_filemaker)
- [Run fmsadmin from script](https://www.mbs-plugins.com/archive/2019-05-28/Run_fmsadmin_from_script/monkeybreadsoftware_blog_filemaker)
- [Convert office documents to PDF with LibreOffice](https://www.mbs-plugins.com/archive/2018-06-15/Convert_office_documents_to_PD/monkeybreadsoftware_blog_filemaker)
- [Tips for FileMaker Data Migration Tool](https://www.mbs-plugins.com/archive/2018-06-09/Tips_for_FileMaker_Data_Migrat/monkeybreadsoftware_blog_filemaker)
- [Execute defaults command with Shell functions](https://www.mbs-plugins.com/archive/2017-12-21/Execute_defaults_command_with_/monkeybreadsoftware_blog_filemaker)
- [Convert to MP3 with new Shell commands and ffmpeg](https://www.mbs-plugins.com/archive/2017-11-16/Convert_to_MP3_with_new_Shell_/monkeybreadsoftware_blog_filemaker)

# <span id="page-7657-0"></span>**161.29 Shell.PeekErrorText**

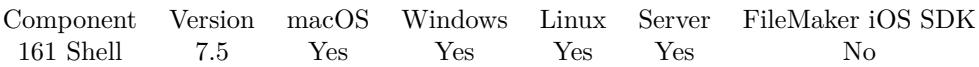

MBS( "Shell.PeekErrorText"; ShellRef { ; Encoding } )

#### **Parameters**

#### **ShellRef**

The reference number from the shell. \$shell

#### **Encoding**

Optional The text encoding for result. UTF8

**Result** Returns text or error.

#### **Description**

Returns data in buffer without removing it.

You need to call Shell.ReadErrorText later to actually read the data and remove it from the buffer. **See also**

• [161.32](#page-7660-0) Shell.ReadErrorText [7661](#page-7660-0)

### **161.29.1 Blog Entries**

- [MBS FileMaker Plugin, version 10.1pr2](https://www.mbs-plugins.com/archive/2020-02-03/MBS_FileMaker_Plugin_version_1/monkeybreadsoftware_blog_filemaker)
- [MBS FileMaker Plugin, version 10.1pr1](https://www.mbs-plugins.com/archive/2020-01-30/MBS_FileMaker_Plugin_version_1/monkeybreadsoftware_blog_filemaker)

Created 11st November 2017, last changed 14th September 2018.

### 161.30. SHELL.PEEKOUTPUTTEXT 7659

# <span id="page-7658-0"></span>**161.30 Shell.PeekOutputText**

Component Version macOS Windows Linux Server FileMaker iOS SDK [161](#page-7620-1) Shell 7.5 Yes Yes Yes Yes No

MBS( "Shell.PeekOutputText"; ShellRef { ; Encoding } )

#### **Parameters**

#### **ShellRef**

The reference number from the shell. \$shell

#### **Encoding**

Optional The text encoding for result. UTF8

**Result** Returns text or error.

#### **Description**

Returns data in buffer without removing it.

You need to call Shell.ReadOutputText later to actually read the data and remove it from the buffer. **See also**

• [161.33](#page-7661-0) Shell.ReadOutputText [7662](#page-7661-0)

Created 11st November 2017, last changed 14th September 2018.

# **161.31 Shell.ProcessIdentifier**

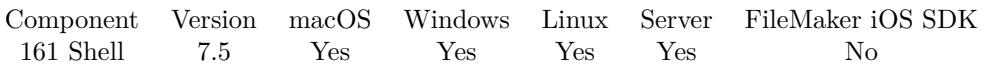

MBS( "Shell.ProcessIdentifier"; ShellRef )

#### **Parameters**

**ShellRef** The reference number from the shell. \$shell

**Result** Returns number or error.

#### **Description**

### <span id="page-7660-0"></span>161.32. SHELL.READERRORTEXT 7661 **161.32 Shell.ReadErrorText**

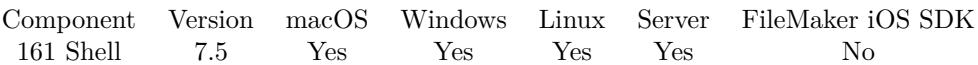

MBS( "Shell.ReadErrorText"; ShellRef { ; Encoding } )

#### **Parameters**

#### **ShellRef**

The reference number from the shell. \$shell

#### **Encoding**

Optional The text encoding for result. UTF8

**Result** Returns text or error.

#### **Description**

When child process writes something to error stream, you can read it here. **See also**

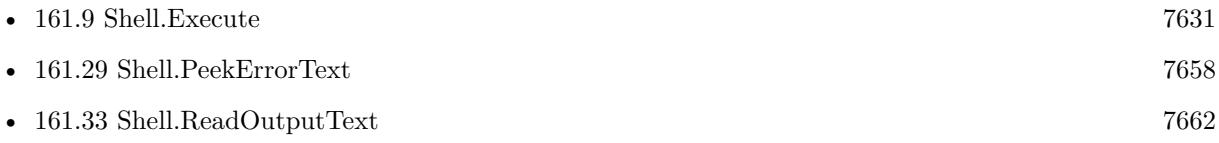

#### **Example Databases**

- [Shell/Shell Ping](http://monkeybread.eu/MBS-FileMaker-Plugin-Examples/Shell/Shell%20Ping.shtml#1ScriptAnchor_)
- [Shell/Shell](http://monkeybread.eu/MBS-FileMaker-Plugin-Examples/Shell/Shell.shtml#1ScriptAnchor_)
- [Shell/Terminal](http://monkeybread.eu/MBS-FileMaker-Plugin-Examples/Shell/Terminal.shtml#3ScriptAnchor_)

#### **161.32.1 Blog Entries**

- [Tip of the day: Shell Execute as one Let statement](https://www.mbs-plugins.com/archive/2019-11-07/Tip_of_the_day_Shell_Execute_a/monkeybreadsoftware_blog_filemaker)
- [Convert office documents to PDF with LibreOffice](https://www.mbs-plugins.com/archive/2018-06-15/Convert_office_documents_to_PD/monkeybreadsoftware_blog_filemaker)
- [Tips for FileMaker Data Migration Tool](https://www.mbs-plugins.com/archive/2018-06-09/Tips_for_FileMaker_Data_Migrat/monkeybreadsoftware_blog_filemaker)
- [Execute defaults command with Shell functions](https://www.mbs-plugins.com/archive/2017-12-21/Execute_defaults_command_with_/monkeybreadsoftware_blog_filemaker)
- [Convert to MP3 with new Shell commands and ffmpeg](https://www.mbs-plugins.com/archive/2017-11-16/Convert_to_MP3_with_new_Shell_/monkeybreadsoftware_blog_filemaker)

Created 11st November 2017, last changed 10th September 2018.

# <span id="page-7661-0"></span>**161.33 Shell.ReadOutputText**

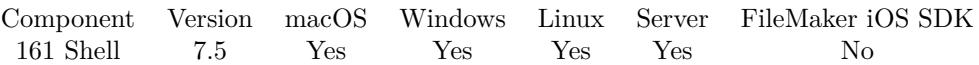

MBS( "Shell.ReadOutputText"; ShellRef { ; Encoding } )

#### **Parameters**

#### **ShellRef**

The reference number from the shell. \$shell

#### **Encoding**

Optional The text encoding for result. UTF8

**Result** Returns text or error.

#### **Description**

When child process writes something to output stream, you can read it here. See also Shell.ReadErrorText for reading error output. **Examples**

Loop and collect messages:

Set Variable [  $%$  \$error ; Value: "" ] Set Variable [ \$result ; Value: "" ] # Loop while app runs and collect messages Loop  $#$  Wait a second or till it quits Set Variable [  $s$ ; Value: MBS( "Shell.Wait";  $s$ shell; 1) ]  $#$  And read output Set Variable [  $serror$  ; Value:  $serror \& MBS('Shell.ReadErrorText";$   $sshell$ ; "UTF-8") ] Set Variable [  ${\rm S}$ result ; Value:  ${\rm S}$ result & MBS( "Shell.ReadOutputText";  ${\rm S}$ shell; "UTF-8") ] Set Field [ Shell::Error ; MBS( "Text.ReplaceNewline"; \$error; 1) ] Set Field [ Shell::Output ; MBS( "Text.ReplaceNewline"; \$result; 1) ]  $#$  exit when done Exit Loop If [ MBS( "Shell.IsRunning"; \$shell) 1 ] End Loop

#### **See also**

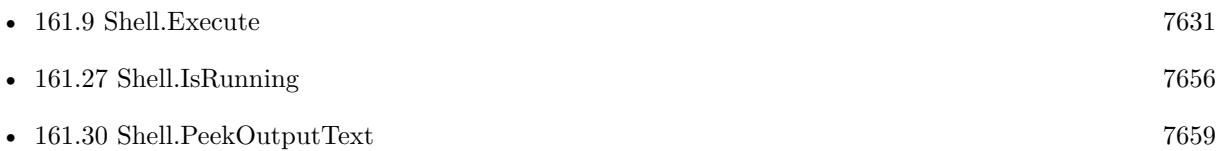

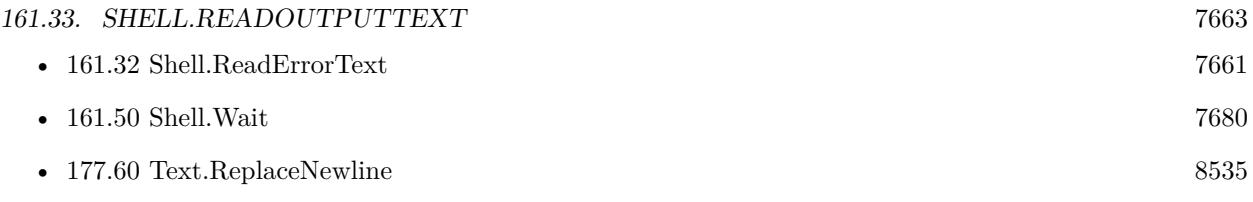

### **Example Databases**

- [Shell/Shell Ping](http://monkeybread.eu/MBS-FileMaker-Plugin-Examples/Shell/Shell%20Ping.shtml#1ScriptAnchor_)
- [Shell/Shell](http://monkeybread.eu/MBS-FileMaker-Plugin-Examples/Shell/Shell.shtml#1ScriptAnchor_)
- [Shell/Terminal](http://monkeybread.eu/MBS-FileMaker-Plugin-Examples/Shell/Terminal.shtml#3ScriptAnchor_)

### **161.33.1 Blog Entries**

- [Tip of the day: Shell Execute as one Let statement](https://www.mbs-plugins.com/archive/2019-11-07/Tip_of_the_day_Shell_Execute_a/monkeybreadsoftware_blog_filemaker)
- [Run fmsadmin from script](https://www.mbs-plugins.com/archive/2019-05-28/Run_fmsadmin_from_script/monkeybreadsoftware_blog_filemaker)
- [Convert office documents to PDF with LibreOffice](https://www.mbs-plugins.com/archive/2018-06-15/Convert_office_documents_to_PD/monkeybreadsoftware_blog_filemaker)
- [Tips for FileMaker Data Migration Tool](https://www.mbs-plugins.com/archive/2018-06-09/Tips_for_FileMaker_Data_Migrat/monkeybreadsoftware_blog_filemaker)
- [Execute defaults command with Shell functions](https://www.mbs-plugins.com/archive/2017-12-21/Execute_defaults_command_with_/monkeybreadsoftware_blog_filemaker)
- [Convert to MP3 with new Shell commands and ffmpeg](https://www.mbs-plugins.com/archive/2017-11-16/Convert_to_MP3_with_new_Shell_/monkeybreadsoftware_blog_filemaker)

Created 11st November 2017, last changed 7th April 2020.

# <span id="page-7663-0"></span>**161.34 Shell.Release**

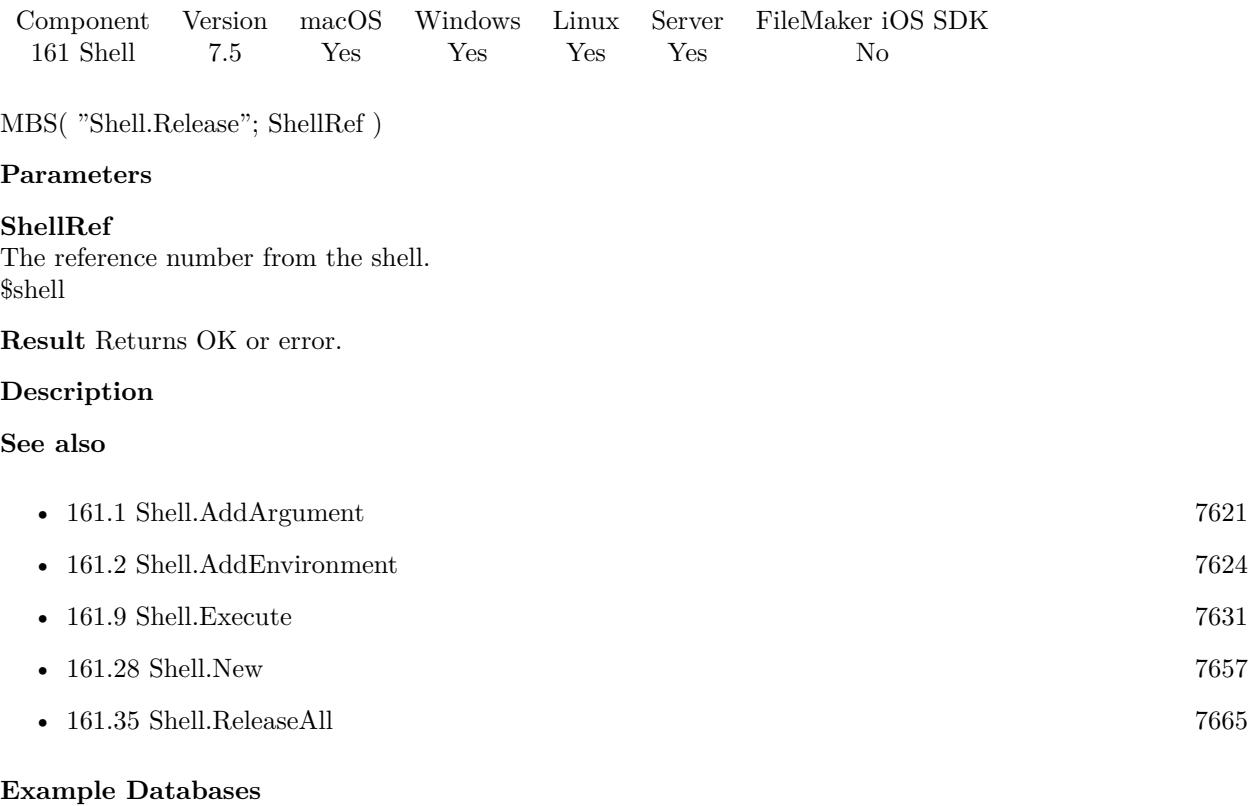

- [Shell/Shell Ping](http://monkeybread.eu/MBS-FileMaker-Plugin-Examples/Shell/Shell%20Ping.shtml#1ScriptAnchor_)
- [Shell/Shell](http://monkeybread.eu/MBS-FileMaker-Plugin-Examples/Shell/Shell.shtml#1ScriptAnchor_)
- [Shell/Terminal](http://monkeybread.eu/MBS-FileMaker-Plugin-Examples/Shell/Terminal.shtml#1ScriptAnchor_)

## **161.34.1 Blog Entries**

- [Tip of the day: Shell Execute as one Let statement](https://www.mbs-plugins.com/archive/2019-11-07/Tip_of_the_day_Shell_Execute_a/monkeybreadsoftware_blog_filemaker)
- [Run fmsadmin from script](https://www.mbs-plugins.com/archive/2019-05-28/Run_fmsadmin_from_script/monkeybreadsoftware_blog_filemaker)
- [Convert office documents to PDF with LibreOffice](https://www.mbs-plugins.com/archive/2018-06-15/Convert_office_documents_to_PD/monkeybreadsoftware_blog_filemaker)
- [Tips for FileMaker Data Migration Tool](https://www.mbs-plugins.com/archive/2018-06-09/Tips_for_FileMaker_Data_Migrat/monkeybreadsoftware_blog_filemaker)
- [Execute defaults command with Shell functions](https://www.mbs-plugins.com/archive/2017-12-21/Execute_defaults_command_with_/monkeybreadsoftware_blog_filemaker)
- $\bullet~$  [Convert to MP3 with new Shell commands and ffmpeg](https://www.mbs-plugins.com/archive/2017-11-16/Convert_to_MP3_with_new_Shell_/monkeybreadsoftware_blog_filemaker)

# <span id="page-7664-0"></span>161.35. SHELL.RELEASEALL 7665 **161.35 Shell.ReleaseAll**

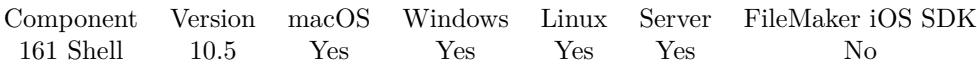

MBS( "Shell.ReleaseAll" )

**Result** Returns OK or error.

#### **Description**

Be aware that on a server this may free objects, which are used by other scripts running in parallel! **Examples**

Cleanup:

Set Variable [  $r$  ; Value: MBS( "Shell.ReleaseAll" ) ]

#### **See also**

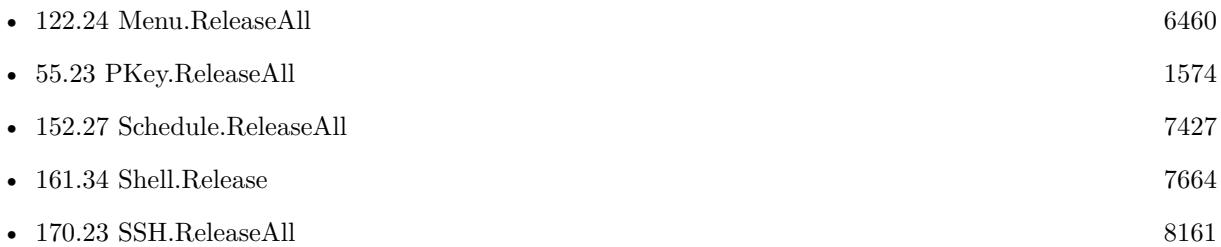

## **161.35.1 Blog Entries**

- [New in MBS FileMaker Plugin 10.5](https://www.mbs-plugins.com/archive/2020-11-23/New_in_MBS_FileMaker_Plugin_10/monkeybreadsoftware_blog_filemaker)
- [MBS FileMaker Plugin, version 10.5pr8](https://www.mbs-plugins.com/archive/2020-11-09/MBS_FileMaker_Plugin_version_1/monkeybreadsoftware_blog_filemaker)

#### **161.35.2 FileMaker Magazin**

• [Ausgabe 6/2020,](https://filemaker-magazin.de/neuigkeit/4118-Appetithappen-FMM_202006) Seite 25

Created 5th November 2020, last changed 11st January 2021.

# <span id="page-7665-0"></span>**161.36 Shell.SetApplicationName**

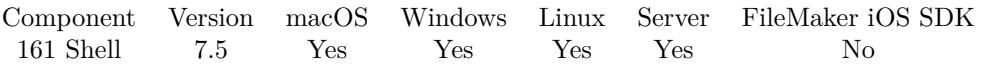

MBS( "Shell.SetApplicationName"; ShellRef )

#### **Parameters**

**ShellRef** The reference number from the shell. \$shell

**Result** Returns OK or error.

#### **Description**

Only for Windows. **See also**

• [161.11](#page-7639-0) Shell.GetApplicationName  $7640$ 

### 161.37. SHELL.SETARGUMENTS 7667

# <span id="page-7666-0"></span>**161.37 Shell.SetArguments**

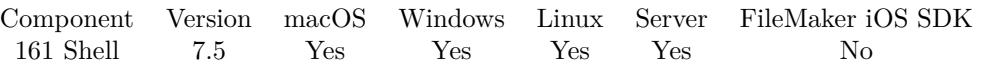

MBS( "Shell.SetArguments"; ShellRef { ; Arguments } )

#### **Parameters**

#### **ShellRef**

The reference number from the shell. \$shell

#### **Arguments**

Optional The first argument. Please pass one parameter per argument to set.

**Result** Returns OK or error.

#### **Description**

Pass as many arguments as needed. This arguments define the list of arguments passed first on each call to Shell.Execute. **Examples**

Pass three arguments

MBS( "Shell.SetArguments"; \$shell; "-v"; "-l"; "/Users/cs")

#### **See also**

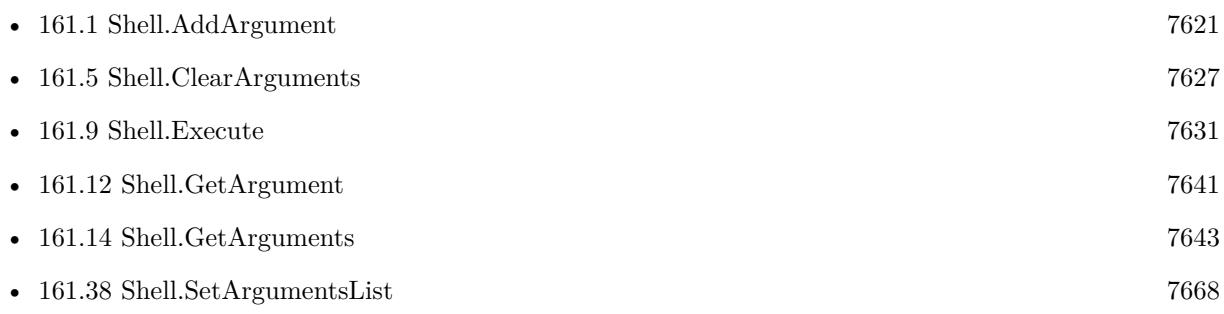

# <span id="page-7667-0"></span>**161.38 Shell.SetArgumentsList**

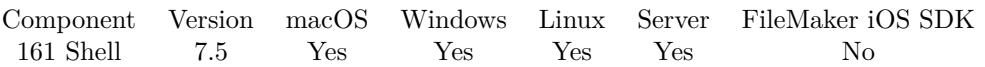

MBS( "Shell.SetArgumentsList"; ShellRef; List )

#### **Parameters**

#### **ShellRef**

The reference number from the shell. \$shell

#### **List**

The list of arguments. "-v§-x§-a"

**Result** Returns OK or error.

#### **Description**

This arguments define the list of arguments passed first on each call to Shell.Execute. **See also**

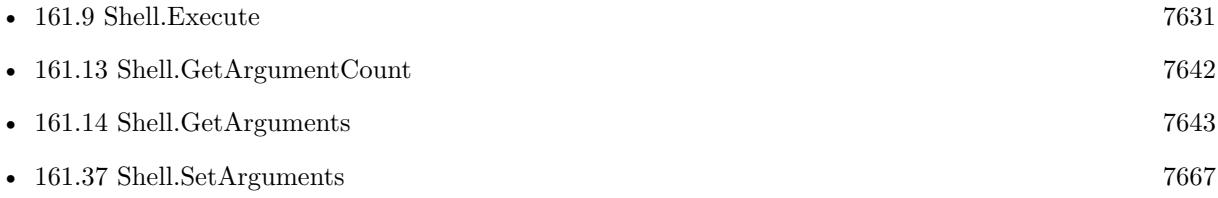

#### **Example Databases**

• [Shell/Shell](http://monkeybread.eu/MBS-FileMaker-Plugin-Examples/Shell/Shell.shtml#1ScriptAnchor_)
#### 161.39. SHELL.SETBUFFERSIZE 7669

# **161.39 Shell.SetBufferSize**

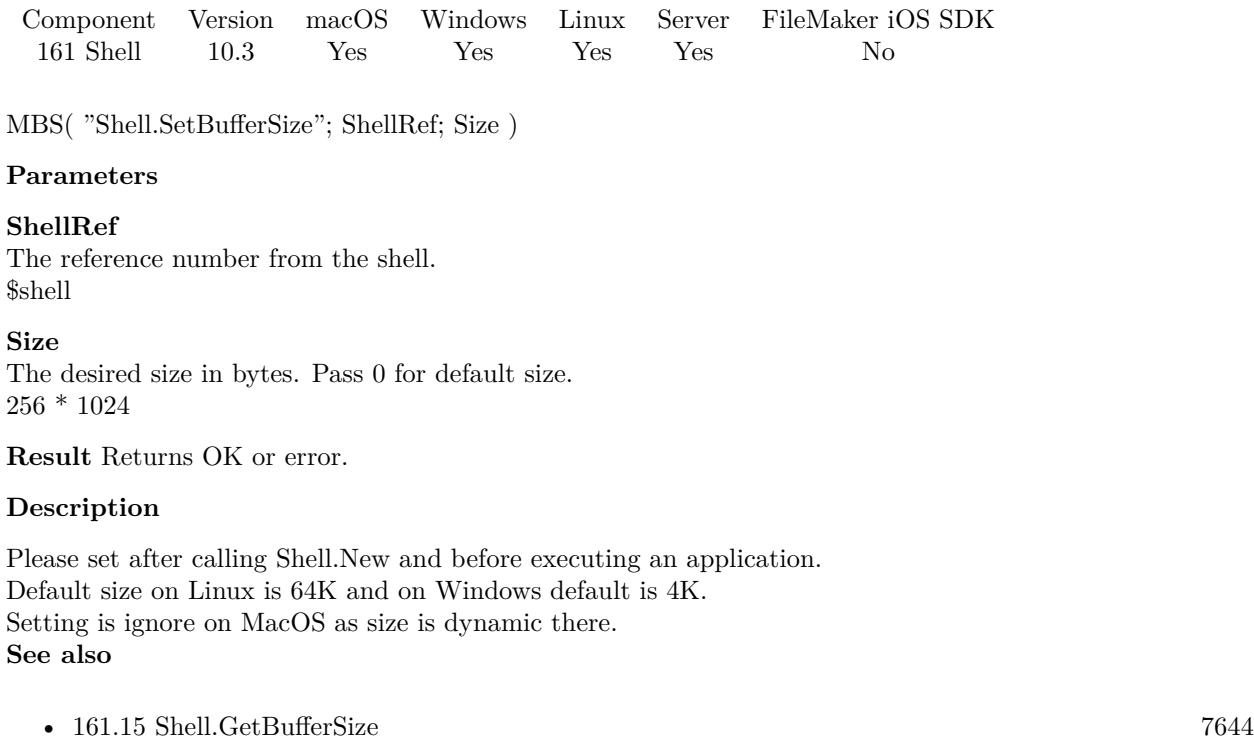

• [161.28](#page-7656-0) Shell.New [7657](#page-7656-0)

#### **161.39.1 Blog Entries**

- [What is new in the MBS FileMaker Plugin Version 10.3](https://www.mbs-plugins.com/archive/2020-07-31/What_is_new_in_the_MBS_FileMak/monkeybreadsoftware_blog_filemaker)
- [Neues MBS FileMaker Plugin 10.3 Über 6200 Funktionen in einem Plugin](https://www.mbs-plugins.com/archive/2020-07-21/Neues_MBS_FileMaker_Plugin_103/monkeybreadsoftware_blog_filemaker)
- [MBS FileMaker Plugin 10.3 More than 6200 Functions In One Plugin](https://www.mbs-plugins.com/archive/2020-07-21/MBS_FileMaker_Plugin_103_-_Mor/monkeybreadsoftware_blog_filemaker)
- [MBS FileMaker Plugin, version 10.3pr9](https://www.mbs-plugins.com/archive/2020-07-15/MBS_FileMaker_Plugin_version_1/monkeybreadsoftware_blog_filemaker)

Created 7th July 2020, last changed 7th July 2020.

#### 7670 CHAPTER 161. SHELL

# <span id="page-7669-0"></span>**161.40 Shell.SetCompletedEvaluate**

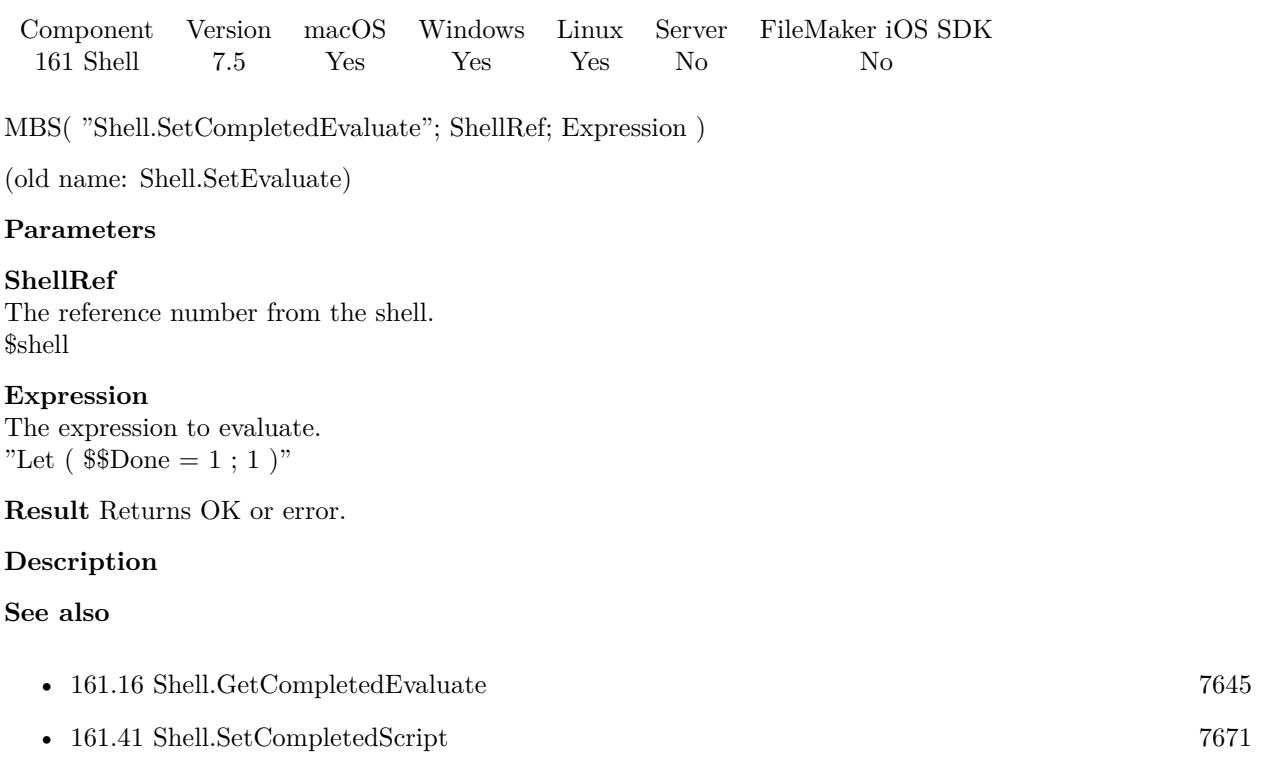

### **161.40.1 Blog Entries**

• [MBS FileMaker Plugin, version 9.6pr1](https://www.mbs-plugins.com/archive/2019-12-02/MBS_FileMaker_Plugin_version_9/monkeybreadsoftware_blog_filemaker)

Created 18th November 2017, last changed 17th November 2019.

#### 161.41. SHELL.SETCOMPLETEDSCRIPT 7671

## <span id="page-7670-0"></span>**161.41 Shell.SetCompletedScript**

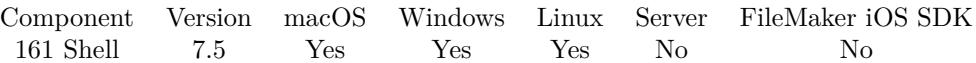

MBS( "Shell.SetCompletedScript"; ShellRef; Filename; ScriptName )

(old name: Shell.SetScript)

#### **Parameters**

#### **ShellRef**

The reference number from the shell. \$shell

#### **Filename**

The database file name where the script is located. "test.fmp12"

#### **ScriptName**

The script name. "MyScript"

#### **Result** Returns OK or error.

#### **Description**

With plugin version 6.0 or newer the script name can be a script ID number. In that case the plugin queries the script name for the given script ID. This allows to call scripts by ID and avoid problems if scripts are later renamed.

**See also**

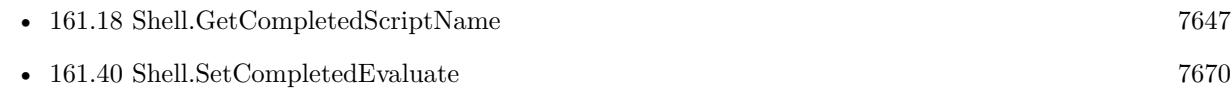

#### **Example Databases**

• [Shell/Terminal](http://monkeybread.eu/MBS-FileMaker-Plugin-Examples/Shell/Terminal.shtml#1ScriptAnchor_)

#### **161.41.1 Blog Entries**

• [MBS FileMaker Plugin, version 9.6pr1](https://www.mbs-plugins.com/archive/2019-12-02/MBS_FileMaker_Plugin_version_9/monkeybreadsoftware_blog_filemaker)

Created 18th November 2017, last changed 17th November 2019.

# **161.42 Shell.SetCurrentDirectory**

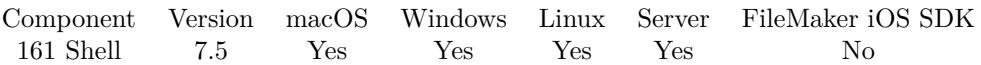

MBS( "Shell.SetCurrentDirectory"; ShellRef; Path )

#### **Parameters**

#### **ShellRef**

The reference number from the shell. \$shell

#### **Path**

The native path to the new directory. "/Users/cs/Desktop"

**Result** Returns OK or error.

#### **Description**

Keep empty for default, which is current directory of FileMaker.

This function requires a native path. Use Path.FileMakerPathToNativePath to convert a FileMaker path to a native path if required. If you like to have the user choose the path, you can use FileDialog functions. For Server be aware that server has limited permissions and may not be able to access all files on a computer. **Examples**

Sets current directory to tmp:

```
MBS( "Shell.SetCurrentDirectory"; $shell; "/tmp" )
```
#### **See also**

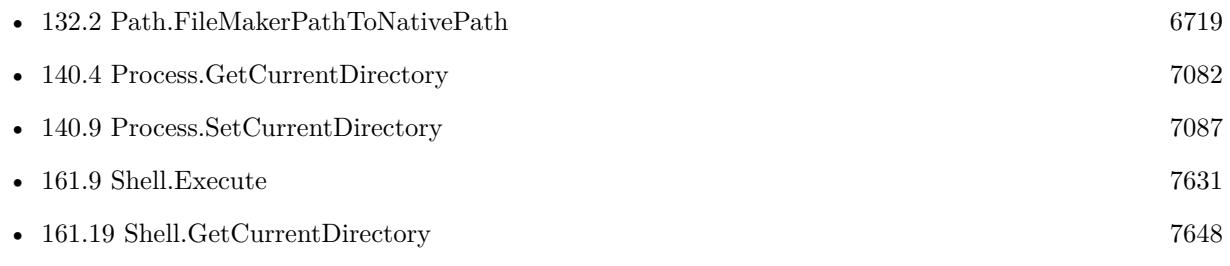

Created 11st November 2017, last changed 16th November 2017.

# 161.43. SHELL.SETDATAAVAILABLEEVALUATE 7673

# <span id="page-7672-0"></span>**161.43 Shell.SetDataAvailableEvaluate**

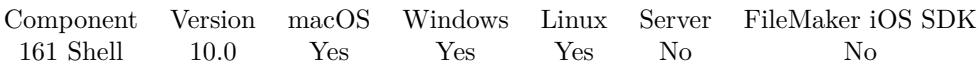

MBS( "Shell.SetDataAvailableEvaluate"; ShellRef; Expression )

#### **Parameters**

#### **ShellRef**

The reference number from the shell. \$shell

#### **Expression**

The expression to evaluate.

**Result** Returns OK or error.

#### **Description**

#### **See also**

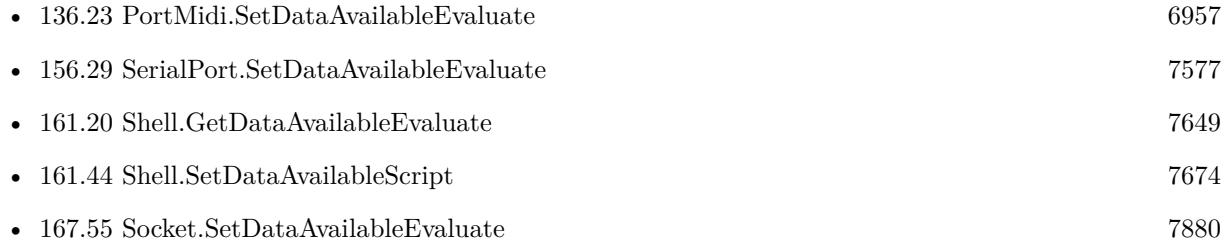

#### **161.43.1 Blog Entries**

• [MBS FileMaker Plugin, version 9.6pr1](https://www.mbs-plugins.com/archive/2019-12-02/MBS_FileMaker_Plugin_version_9/monkeybreadsoftware_blog_filemaker)

Created 17th November 2019, last changed 17th November 2019.

# <span id="page-7673-0"></span>**161.44 Shell.SetDataAvailableScript**

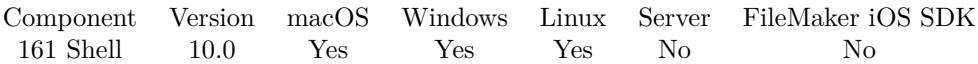

MBS( "Shell.SetDataAvailableScript"; ShellRef; Filename; ScriptName )

#### **Parameters**

#### **ShellRef**

The reference number from the shell. \$shell

#### **Filename**

The database file name where the script is located. "test.fmp12"

#### **ScriptName**

The script name. "MyScript"

**Result** Returns OK or error.

#### **Description**

With plugin version 6.0 or newer the script name can be a script ID number. In that case the plugin queries the script name for the given script ID. This allows to call scripts by ID and avoid problems if scripts are later renamed.

#### **See also**

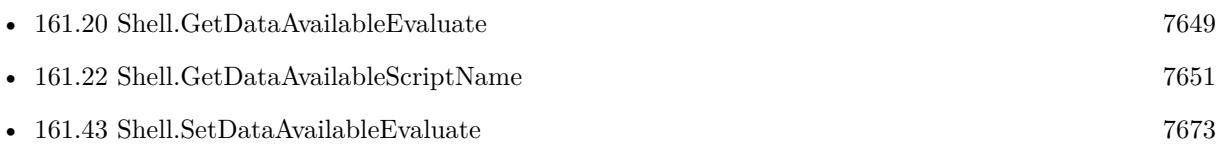

#### **Example Databases**

• [Shell/Terminal](http://monkeybread.eu/MBS-FileMaker-Plugin-Examples/Shell/Terminal.shtml#1ScriptAnchor_)

#### **161.44.1 Blog Entries**

• [MBS FileMaker Plugin, version 9.6pr1](https://www.mbs-plugins.com/archive/2019-12-02/MBS_FileMaker_Plugin_version_9/monkeybreadsoftware_blog_filemaker)

Created 17th November 2019, last changed 17th November 2019.

### 161.45. SHELL.SETDOMAIN 7675 **161.45 Shell.SetDomain**

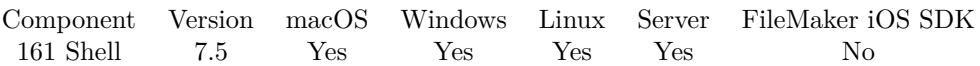

MBS( "Shell.SetDomain"; ShellRef; Domain )

#### **Parameters**

**ShellRef** The reference number from the shell. \$shell

**Domain** The domain to use.

**Result** Returns OK or error.

**Description**

Only for Windows. **See also**

• [161.23](#page-7651-0) Shell.GetDomain [7652](#page-7651-0)

Created 11st November 2017, last changed 11st November 2017.

#### 7676 CHAPTER 161. SHELL

# **161.46 Shell.SetPassword**

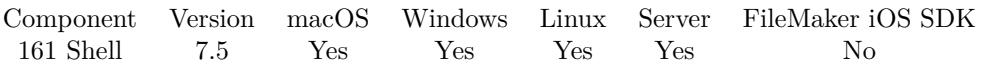

MBS( "Shell.SetPassword"; ShellRef; Password )

#### **Parameters**

#### **ShellRef**

The reference number from the shell. \$shell

#### **Password**

The password text.  $"xxx"$ 

**Result** Returns OK or error.

#### **Description**

Only for Windows. **See also**

• [161.25](#page-7653-0) Shell.GetPassword [7654](#page-7653-0)

Created 11st November 2017, last changed 11st November 2017.

### 161.47. SHELL.SETUSERNAME 7677 **161.47 Shell.SetUsername**

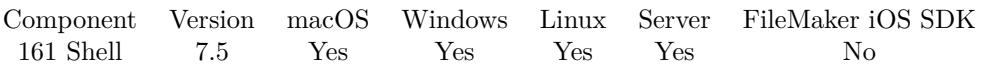

MBS( "Shell.SetUsername"; ShellRef; Username )

#### **Parameters**

#### **ShellRef**

The reference number from the shell. \$shell

#### **Username**

The user name.  $" \mathrm{cs"$ 

**Result** Returns OK or error.

#### **Description**

Only for Windows to run application with different login. **See also**

• [161.26](#page-7654-0) Shell.GetUsername [7655](#page-7654-0)

Created 11st November 2017, last changed 11st November 2017.

# **161.48 Shell.Terminate**

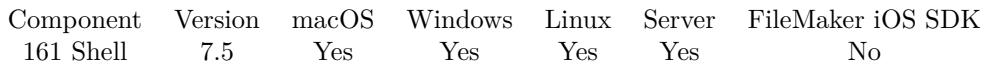

MBS( "Shell.Terminate"; ShellRef )

#### **Parameters**

**ShellRef** The reference number from the shell. \$shell

**Result** Returns OK or error.

#### **Description**

Force quits the process. Created 11st November 2017, last changed 11st November 2017.

#### 161.49. SHELL.TERMINATIONREASON 7679

# **161.49 Shell.TerminationReason**

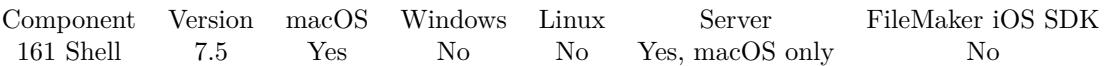

MBS( "Shell.TerminationReason"; ShellRef )

#### **Parameters**

**ShellRef** The reference number from the shell. \$shell

**Result** Returns the reason the task was terminated.

#### **Description**

Available in OS X v10.6 and later. Returns 1 for exit and 2 for an uncaught signal. Created 11st November 2017, last changed 11st November 2017.

# **161.50 Shell.Wait**

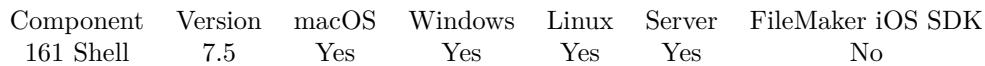

MBS( "Shell.Wait"; ShellRef; Timeout )

#### **Parameters**

#### **ShellRef**

The reference number from the shell. \$shell

#### **Timeout**

The timeout in seconds on how long to wait. 3

**Result** Returns OK or error.

#### **Description**

This blocks FileMaker for doing anything till the app is done or timeout happens.

Please use 8.2 or newer on FileMaker Cloud as Shell.Wait/Shell.IsRunning was broken there before. **Examples**

Wait 5 seconds or till the tool quit:

Set Variable [  $$s$  ; Value: MBS( "Shell.Wait";  $$shell$ ; 5) ]

#### **See also**

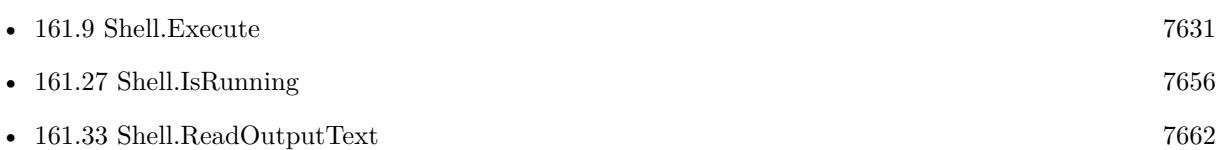

#### **Example Databases**

• [Shell/Shell](http://monkeybread.eu/MBS-FileMaker-Plugin-Examples/Shell/Shell.shtml#1ScriptAnchor_)

#### **161.50.1 Blog Entries**

- [Tip of the day: Shell Execute as one Let statement](https://www.mbs-plugins.com/archive/2019-11-07/Tip_of_the_day_Shell_Execute_a/monkeybreadsoftware_blog_filemaker)
- [Run fmsadmin from script](https://www.mbs-plugins.com/archive/2019-05-28/Run_fmsadmin_from_script/monkeybreadsoftware_blog_filemaker)
- [Convert office documents to PDF with LibreOffice](https://www.mbs-plugins.com/archive/2018-06-15/Convert_office_documents_to_PD/monkeybreadsoftware_blog_filemaker)

#### 161.50. SHELL.WAIT 7681

- [Tips for FileMaker Data Migration Tool](https://www.mbs-plugins.com/archive/2018-06-09/Tips_for_FileMaker_Data_Migrat/monkeybreadsoftware_blog_filemaker)
- [Execute defaults command with Shell functions](https://www.mbs-plugins.com/archive/2017-12-21/Execute_defaults_command_with_/monkeybreadsoftware_blog_filemaker)
- [Convert to MP3 with new Shell commands and ffmpeg](https://www.mbs-plugins.com/archive/2017-11-16/Convert_to_MP3_with_new_Shell_/monkeybreadsoftware_blog_filemaker)

Created 11st November 2017, last changed 27th August 2018.

#### 7682 CHAPTER 161. SHELL

# **161.51 Shell.WriteInputText**

Component Version macOS Windows Linux Server FileMaker iOS SDK [161](#page-7620-0) Shell 7.5 Yes Yes Yes Yes No

MBS( "Shell.WriteInputText"; ShellRef; Text { ; Encoding } )

#### **Parameters**

#### **ShellRef**

The reference number from the shell. \$shell

**Text** The text to send. "Hello World"

**Encoding** Optional The text encoding for text parameter. "UTF-8"

**Result** Returns OK or error.

#### **Description**

The child process and read this from the input stream. Please make sure you use right line endings and encoding.

You must call Shell.Execute first to start the child process, before you send data. **Examples**

Sends text to shell:

MBS( "Shell.WriteInputText"; \$shell; "Hello World"; "UTF-8")

#### **See also**

• [161.9](#page-7630-0) Shell.Execute [7631](#page-7630-0)

#### **Example Databases**

- [Shell/Shell Ping](http://monkeybread.eu/MBS-FileMaker-Plugin-Examples/Shell/Shell%20Ping.shtml#1ScriptAnchor_)
- [Shell/Shell](http://monkeybread.eu/MBS-FileMaker-Plugin-Examples/Shell/Shell.shtml#1ScriptAnchor_)
- [Shell/Terminal](http://monkeybread.eu/MBS-FileMaker-Plugin-Examples/Shell/Terminal.shtml#2ScriptAnchor_)

#### 161.51. SHELL.WRITEINPUTTEXT 7683

### **161.51.1 Blog Entries**

• [Tips for FileMaker Data Migration Tool](https://www.mbs-plugins.com/archive/2018-06-09/Tips_for_FileMaker_Data_Migrat/monkeybreadsoftware_blog_filemaker)

Created 11st November 2017, last changed 4th November 2019.

CHAPTER 161. SHELL

# <span id="page-7684-0"></span>**Chapter 162**

# **Sign**

Sign with Elliptic Curve or RSA.

Generate private and public keys, sign with private key and verify with public key. We can use Elliptic Curve Digital Signature Algorithm or RSA. See Certificates functions to manage keys and certificates.

# **162.1 ECKey.BuiltInCurves**

Component Version macOS Windows Linux Server FileMaker iOS SDK [162](#page-7684-0) Sign 5.4 Yes Yes Yes Yes Yes

MBS( "ECKey.BuiltInCurves" )

**Result** Returns list or error.

#### **Description**

Returns a list of curves with ID=Description format.

The list looks like this:

704 SECG/WTLS curve over a 112 bit prime field 705 SECG curve over a 112 bit prime field 706 SECG curve over a 128 bit prime field 707 SECG curve over a 128 bit prime field 708 SECG curve over a 160 bit prime field 709 SECG curve over a 160 bit prime field 710 SECG/WTLS curve over a 160 bit prime field 711 SECG curve over a 192 bit prime field 712 SECG curve over a 224 bit prime field 713 NIST/SECG curve over a 224 bit prime field 714 SECG curve over a 256 bit prime field 715 NIST/SECG curve over a 384 bit prime field 716 NIST/SECG curve over a 521 bit prime field 409 NIST/X9.62/SECG curve over a 192 bit prime field 410 X9.62 curve over a 192 bit prime field 411 X9.62 curve over a 192 bit prime field 412 X9.62 curve over a 239 bit prime field 413 X9.62 curve over a 239 bit prime field 414 X9.62 curve over a 239 bit prime field 415 X9.62/SECG curve over a 256 bit prime field 717 SECG curve over a 113 bit binary field 718 SECG curve over a 113 bit binary field 719 SECG/WTLS curve over a 131 bit binary field 720 SECG curve over a 131 bit binary field 721 NIST/SECG/WTLS curve over a 163 bit binary field 722 SECG curve over a 163 bit binary field 723 NIST/SECG curve over a 163 bit binary field 724 SECG curve over a 193 bit binary field 725 SECG curve over a 193 bit binary field 726 NIST/SECG/WTLS curve over a 233 bit binary field 727 NIST/SECG/WTLS curve over a 233 bit binary field 728 SECG curve over a 239 bit binary field 729 NIST/SECG curve over a 283 bit binary field 730 NIST/SECG curve over a 283 bit binary field 731 NIST/SECG curve over a 409 bit binary field 732 NIST/SECG curve over a 409 bit binary field 733 NIST/SECG curve over a 571 bit binary field 734 NIST/SECG curve over a 571 bit binary field 684 X9.62 curve over a 163 bit binary field 685 X9.62 curve over a 163 bit binary field 686 X9.62 curve over a 163 bit binary field 687 X9.62 curve over a 176 bit binary field 688 X9.62 curve over a 191 bit binary field 689 X9.62 curve over a 191 bit binary field 690 X9.62 curve over a 191 bit binary field 693 X9.62 curve over a 208 bit binary field 694 X9.62 curve over a 239 bit binary field 695 X9.62 curve over a 239 bit binary field

 $\overline{a}$   $\overline{a}$  and  $\overline{a}$  curve  $\overline{a}$  and  $\overline{a}$  and  $\overline{a}$  and  $\overline{a}$  and  $\overline{a}$  and  $\overline{a}$  and  $\overline{a}$  and  $\overline{a}$  and  $\overline{a}$  and  $\overline{a}$  and  $\overline{a}$  and  $\overline{a}$  and  $\overline{a}$  and  $\overline{a}$  and  $\$ 

# 162.2. ECKEY.CANSIGN 7687 **162.2 ECKey.CanSign**

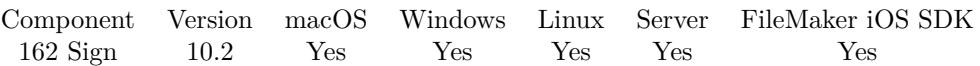

MBS( "ECKey.CanSign"; ECKey )

#### **Parameters**

**ECKey** The reference number for the key. \$Key

**Result** Returns 1, 0 or error.

#### **Description**

Returns 1 if can can sign and 0 otherwise.

#### **162.2.1 Blog Entries**

- [News about the MBS FileMaker Plugin 10.2](https://www.mbs-plugins.com/archive/2020-05-19/News_about_the_MBS_FileMaker_P/monkeybreadsoftware_blog_filemaker)
- [MBS FileMaker Plugin, version 10.2pr6](https://www.mbs-plugins.com/archive/2020-05-04/MBS_FileMaker_Plugin_version_1/monkeybreadsoftware_blog_filemaker)

Created 2nd May 2020, last changed 6th May 2020.

# <span id="page-7687-0"></span>**162.3 ECKey.Description**

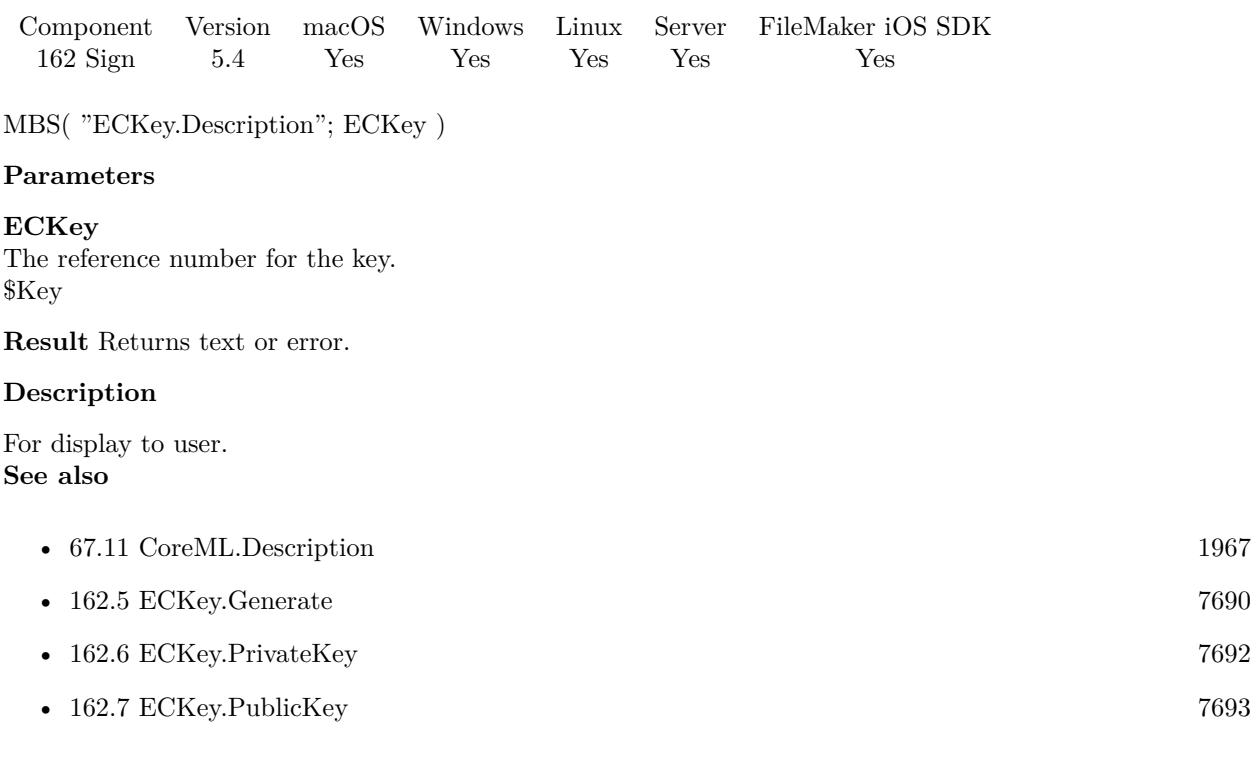

#### **Example Databases**

• [Encryption and Hash/ECKey Test](http://monkeybread.eu/MBS-FileMaker-Plugin-Examples/Encryption%20and%20Hash/ECKey%20Test.shtml#1ScriptAnchor_)

### **162.3.1 FileMaker Magazin**

- [Ausgabe 6/2015,](https://filemaker-magazin.de/neuigkeit/3855-Appetithappen-FMM_201506) Seite 30, [PDF](https://www.monkeybreadsoftware.com/filemaker/files/FileMakerMagazin/FMM_201506_29-31.pdf)
- [Ausgabe 6/2015,](https://filemaker-magazin.de/neuigkeit/3855-Appetithappen-FMM_201506) Seite 29, [PDF](https://www.monkeybreadsoftware.com/filemaker/files/FileMakerMagazin/FMM_201506_29-31.pdf)

# <span id="page-7688-0"></span>162.4. ECKEY.DUPLICATE 7689 **162.4 ECKey.Duplicate**

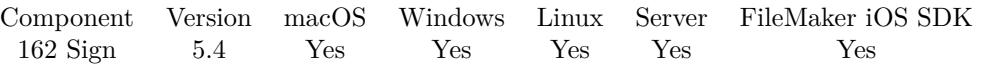

MBS( "ECKey.Duplicate"; ECKey )

#### **Parameters**

**ECKey** The reference number for the key. \$Key

**Result** Returns key reference or error.

#### **Description**

Please use ECKey.Release later to free memory. **See also**

•  $162.10$  ECKey.Release  $7696$ 

#### 7690 CHAPTER 162. SIGN

# <span id="page-7689-0"></span>**162.5 ECKey.Generate**

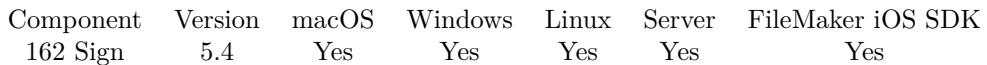

MBS( "ECKey.Generate"; CurveID )

#### **Parameters**

**CurveID** The curve ID to use. 711

**Result** Returns reference number or error.

#### **Description**

You can use ECKey.ReadPrivateKey and ECKey.ReadPublicKey functions to get the keys. Please use ECKey.Release later to free memory. **Examples**

Generate keys and store in fields:

Set Variable [  $\frac{f_0}{f_1}$  [  $\frac{f_1}{f_2}$  ]  $\frac{f_2}{f_3}$  [  $\frac{f_3}{f_4}$  ]  $\frac{f_4}{f_5}$  [  $\frac{f_5}{f_6}$  ]  $\frac{f_6}{f_7}$  [  $\frac{f_7}{f_8}$  ]  $\frac{f_7}{f_9}$  [  $\frac{f_7}{f_9}$  ]  $\frac{f_8}{f_9}$  [  $\frac{f_9}{f_9}$  ]  $\frac{f_9}{f_9}$  [ Set Field [ ECKey Test::KeyInfo; MBS("ECKey.Description"; \$key) ] Set Field [ ECKey Test::PrivateKey; MBS("ECKey.PrivateKey"; \$key) ] Set Field [ ECKey Test::PublicKey; MBS("ECKey.PublicKey"; \$key) ] Set Variable [  $r$ ; Value:MBS("ECKey.Release";  $r$ key) ]

#### **See also**

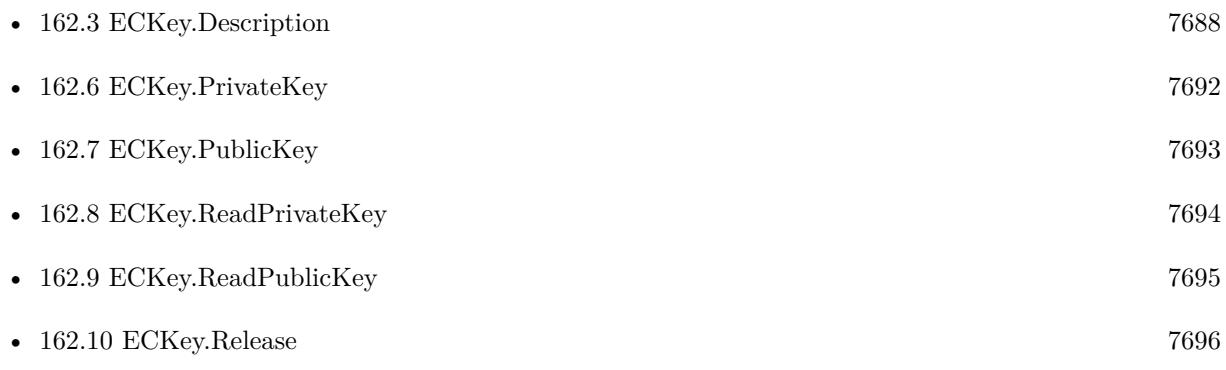

#### **Example Databases**

- [Encryption and Hash/ECKey Test](http://monkeybread.eu/MBS-FileMaker-Plugin-Examples/Encryption%20and%20Hash/ECKey%20Test.shtml#1ScriptAnchor_)
- [Encryption and Hash/Solution Registration/Solution Registration Creator](http://monkeybread.eu/MBS-FileMaker-Plugin-Examples/Encryption%20and%20Hash/Solution%20Registration/Solution%20Registration%20Creator.shtml#1ScriptAnchor_)

#### 162.5. ECKEY.GENERATE 7691

### **162.5.1 FileMaker Magazin**

• [Ausgabe 6/2015,](https://filemaker-magazin.de/neuigkeit/3855-Appetithappen-FMM_201506) Seite 29, [PDF](https://www.monkeybreadsoftware.com/filemaker/files/FileMakerMagazin/FMM_201506_29-31.pdf)

# <span id="page-7691-0"></span>**162.6 ECKey.PrivateKey**

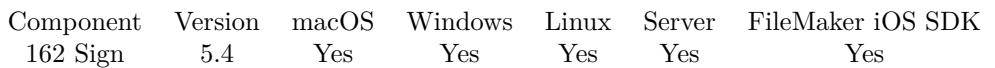

MBS( "ECKey.PrivateKey"; ECKey )

#### **Parameters**

**ECKey** The reference number for the key. \$Key

**Result** Returns text or error.

#### **Description**

Returned as hex encoded text. **Examples**

Generate keys and store in fields:

Set Variable [  $\kappa$ y; Value:MBS("ECKey.Generate"; 711) ] Set Field [ ECKey Test::KeyInfo; MBS("ECKey.Description"; \$key) ] Set Field [ ECKey Test::PrivateKey; MBS("ECKey.PrivateKey"; \$key) ] Set Field [ ECKey Test::PublicKey; MBS("ECKey.PublicKey"; \$key) ] Set Variable [ \$r; Value:MBS("ECKey.Release"; \$key) ]

#### **See also**

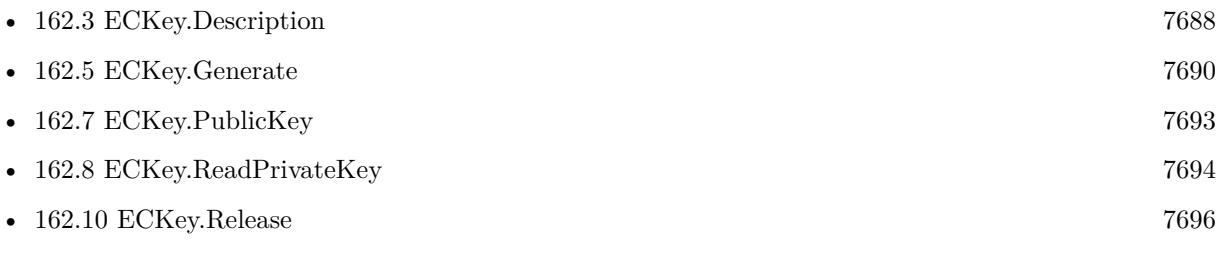

#### **Example Databases**

- [Encryption and Hash/ECKey Test](http://monkeybread.eu/MBS-FileMaker-Plugin-Examples/Encryption%20and%20Hash/ECKey%20Test.shtml#1ScriptAnchor_)
- [Encryption and Hash/Solution Registration/Solution Registration Creator](http://monkeybread.eu/MBS-FileMaker-Plugin-Examples/Encryption%20and%20Hash/Solution%20Registration/Solution%20Registration%20Creator.shtml#1ScriptAnchor_)

### **162.6.1 FileMaker Magazin**

• [Ausgabe 6/2015,](https://filemaker-magazin.de/neuigkeit/3855-Appetithappen-FMM_201506) Seite 29, [PDF](https://www.monkeybreadsoftware.com/filemaker/files/FileMakerMagazin/FMM_201506_29-31.pdf)

### <span id="page-7692-0"></span>162.7. ECKEY.PUBLICKEY 7693 **162.7 ECKey.PublicKey**

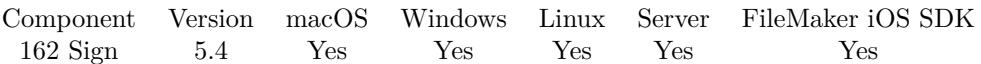

MBS( "ECKey.PublicKey"; ECKey )

#### **Parameters**

**ECKey** The reference number for the key. \$Key

**Result** Returns text or error.

#### **Description**

Returned as hex encoded text. **Examples**

Generate keys and store in fields:

Set Variable [  $\kappa$ y; Value:MBS("ECKey.Generate"; 711) ] Set Field [ ECKey Test::KeyInfo; MBS("ECKey.Description"; \$key) ] Set Field [ ECKey Test::PrivateKey; MBS("ECKey.PrivateKey"; \$key) ] Set Field [ ECKey Test::PublicKey; MBS("ECKey.PublicKey"; \$key) ] Set Variable [ \$r; Value:MBS("ECKey.Release"; \$key) ]

#### **See also**

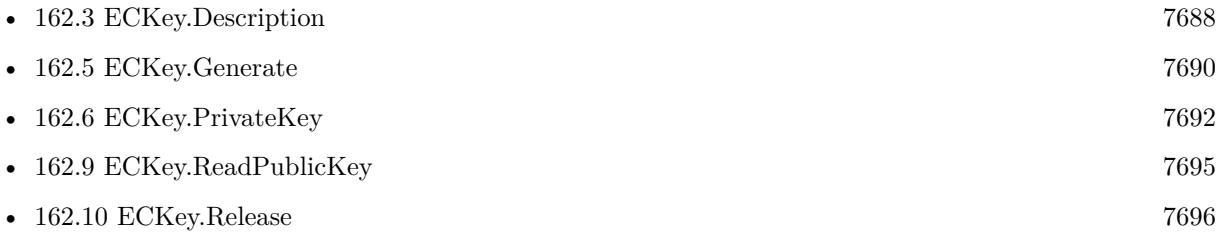

#### **Example Databases**

- [Encryption and Hash/ECKey Test](http://monkeybread.eu/MBS-FileMaker-Plugin-Examples/Encryption%20and%20Hash/ECKey%20Test.shtml#1ScriptAnchor_)
- [Encryption and Hash/Solution Registration/Solution Registration Creator](http://monkeybread.eu/MBS-FileMaker-Plugin-Examples/Encryption%20and%20Hash/Solution%20Registration/Solution%20Registration%20Creator.shtml#1ScriptAnchor_)

#### **162.7.1 FileMaker Magazin**

• [Ausgabe 6/2015,](https://filemaker-magazin.de/neuigkeit/3855-Appetithappen-FMM_201506) Seite 29, [PDF](https://www.monkeybreadsoftware.com/filemaker/files/FileMakerMagazin/FMM_201506_29-31.pdf)

# <span id="page-7693-0"></span>**162.8 ECKey.ReadPrivateKey**

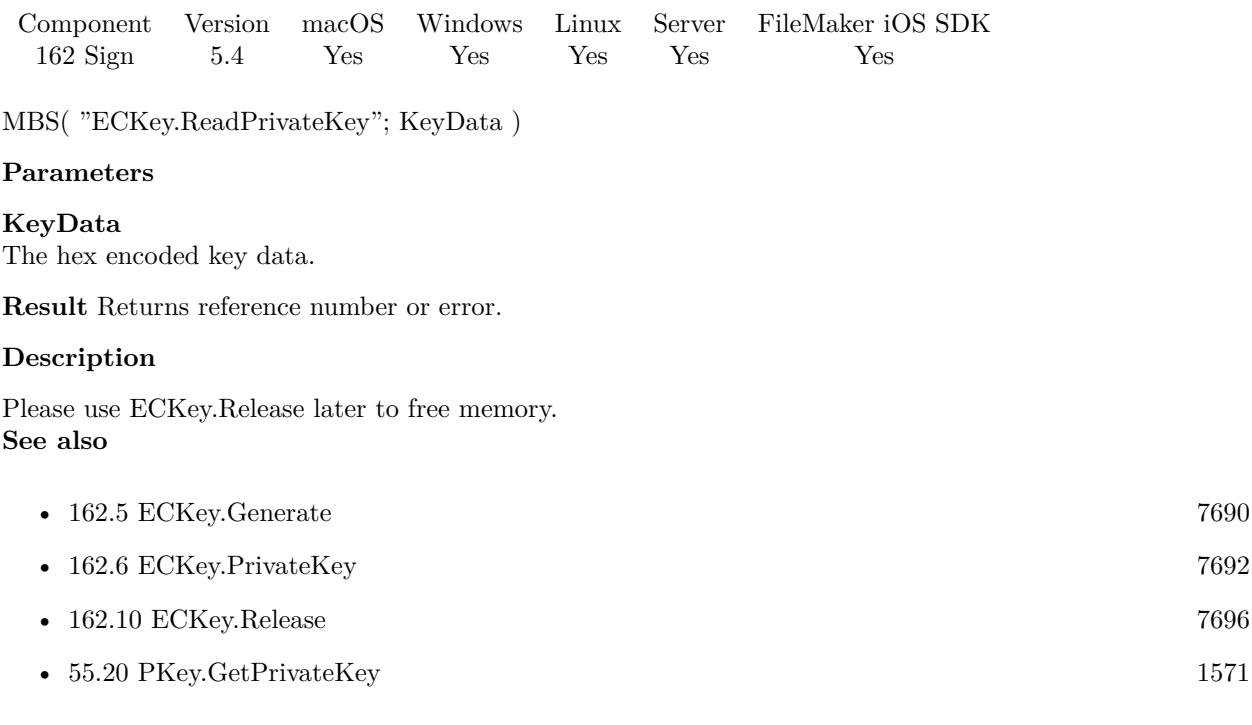

#### **Example Databases**

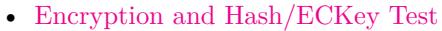

• [Encryption and Hash/Solution Registration/Solution Registration Creator](http://monkeybread.eu/MBS-FileMaker-Plugin-Examples/Encryption%20and%20Hash/Solution%20Registration/Solution%20Registration%20Creator.shtml#2ScriptAnchor_)

### **162.8.1 FileMaker Magazin**

• [Ausgabe 6/2015,](https://filemaker-magazin.de/neuigkeit/3855-Appetithappen-FMM_201506) Seite 30, [PDF](https://www.monkeybreadsoftware.com/filemaker/files/FileMakerMagazin/FMM_201506_29-31.pdf)

## <span id="page-7694-0"></span>162.9. ECKEY.READPUBLICKEY 7695 **162.9 ECKey.ReadPublicKey**

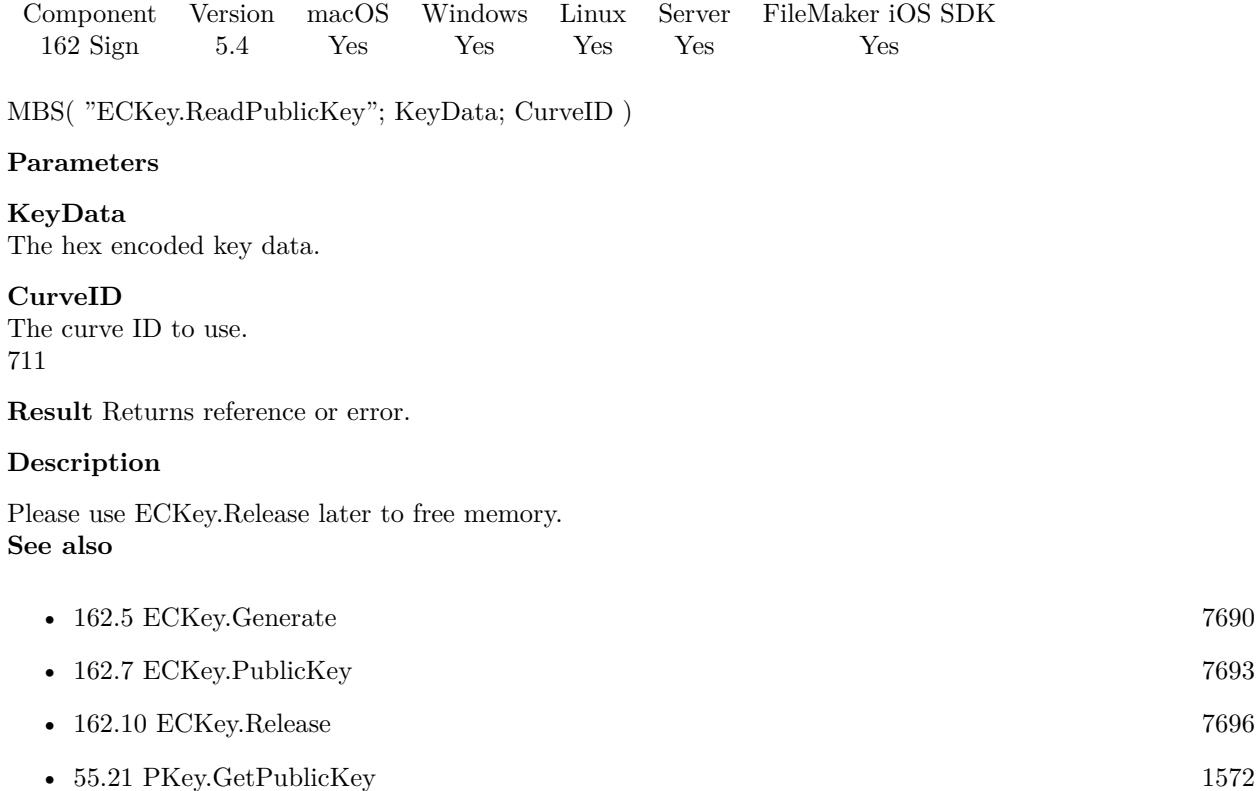

#### **Example Databases**

- [Encryption and Hash/ECKey Test](http://monkeybread.eu/MBS-FileMaker-Plugin-Examples/Encryption%20and%20Hash/ECKey%20Test.shtml#3ScriptAnchor_)
- [Encryption and Hash/Solution Registration/Solution Registration](http://monkeybread.eu/MBS-FileMaker-Plugin-Examples/Encryption%20and%20Hash/Solution%20Registration/Solution%20Registration.shtml#1ScriptAnchor_)

### **162.9.1 FileMaker Magazin**

• [Ausgabe 6/2015,](https://filemaker-magazin.de/neuigkeit/3855-Appetithappen-FMM_201506) Seite 30, [PDF](https://www.monkeybreadsoftware.com/filemaker/files/FileMakerMagazin/FMM_201506_29-31.pdf)

# <span id="page-7695-0"></span>**162.10 ECKey.Release**

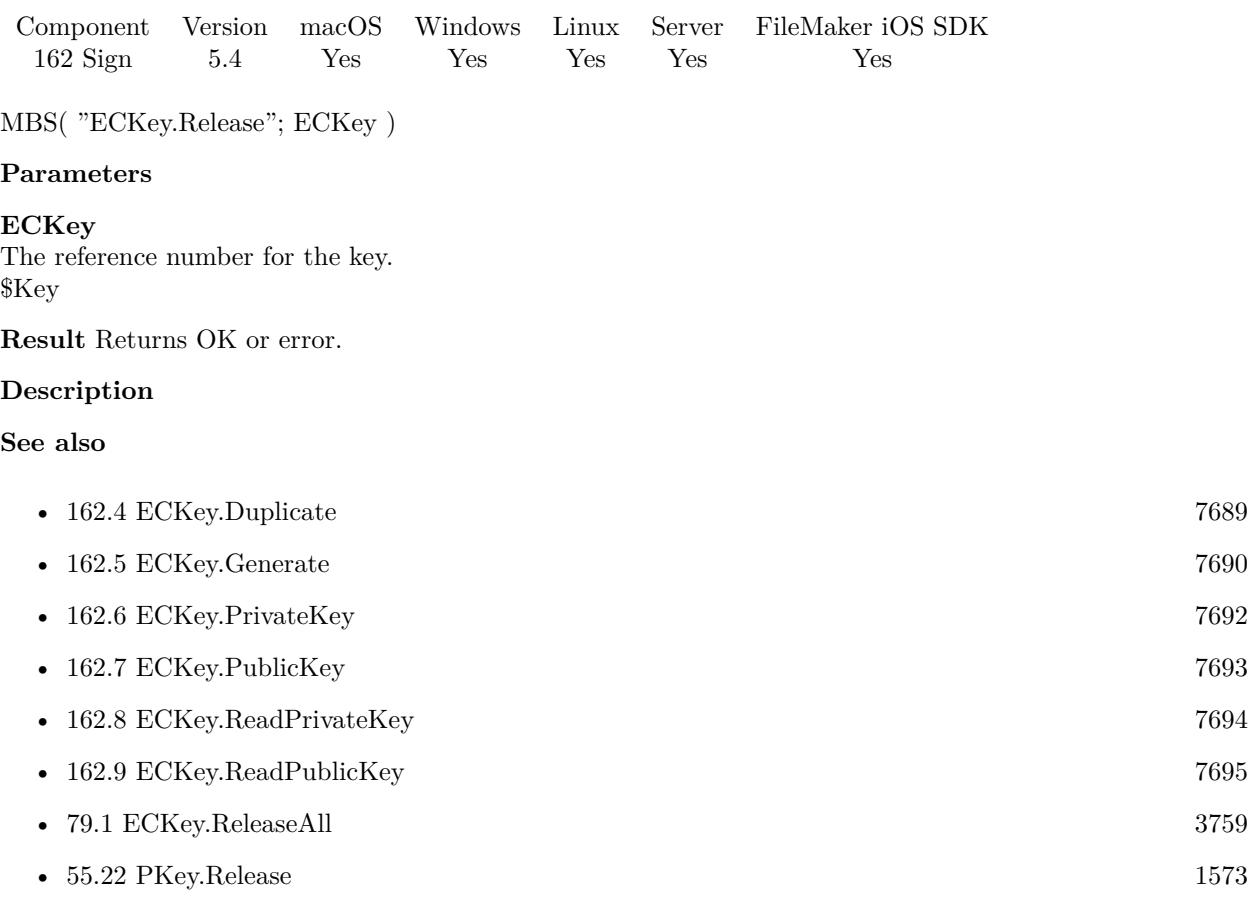

#### **Example Databases**

- [Encryption and Hash/ECKey Test](http://monkeybread.eu/MBS-FileMaker-Plugin-Examples/Encryption%20and%20Hash/ECKey%20Test.shtml#1ScriptAnchor_)
- [Encryption and Hash/Solution Registration/Solution Registration Creator](http://monkeybread.eu/MBS-FileMaker-Plugin-Examples/Encryption%20and%20Hash/Solution%20Registration/Solution%20Registration%20Creator.shtml#1ScriptAnchor_)
- [Encryption and Hash/Solution Registration/Solution Registration](http://monkeybread.eu/MBS-FileMaker-Plugin-Examples/Encryption%20and%20Hash/Solution%20Registration/Solution%20Registration.shtml#1ScriptAnchor_)

### **162.10.1 FileMaker Magazin**

- [Ausgabe 6/2015,](https://filemaker-magazin.de/neuigkeit/3855-Appetithappen-FMM_201506) Seite 31, [PDF](https://www.monkeybreadsoftware.com/filemaker/files/FileMakerMagazin/FMM_201506_29-31.pdf)
- [Ausgabe 6/2015,](https://filemaker-magazin.de/neuigkeit/3855-Appetithappen-FMM_201506) Seite 30, [PDF](https://www.monkeybreadsoftware.com/filemaker/files/FileMakerMagazin/FMM_201506_29-31.pdf)
- [Ausgabe 6/2015,](https://filemaker-magazin.de/neuigkeit/3855-Appetithappen-FMM_201506) Seite 29, [PDF](https://www.monkeybreadsoftware.com/filemaker/files/FileMakerMagazin/FMM_201506_29-31.pdf)

# <span id="page-7696-0"></span>162.11. ECKEY.SIGN 7697 **162.11 ECKey.Sign**

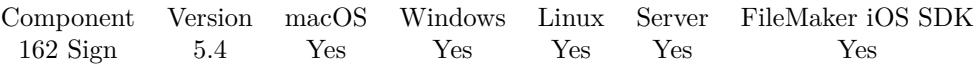

MBS( "ECKey.Sign"; ECKey; Data )

#### **Parameters**

**ECKey** The reference number for the key. \$Key

**Data** The hex encoded data. \$hash

**Result** Returns text or error.

#### **Description**

We highly recommend to use a hash like SHA-512 to preprocess the data. Returns the signature as hex text on success. **See also**

•  $162.12$  ECKey.Size  $7698$ 

#### **Example Databases**

- [Encryption and Hash/ECKey Test](http://monkeybread.eu/MBS-FileMaker-Plugin-Examples/Encryption%20and%20Hash/ECKey%20Test.shtml#2ScriptAnchor_)
- [Encryption and Hash/Solution Registration/Solution Registration Creator](http://monkeybread.eu/MBS-FileMaker-Plugin-Examples/Encryption%20and%20Hash/Solution%20Registration/Solution%20Registration%20Creator.shtml#2ScriptAnchor_)

#### **162.11.1 FileMaker Magazin**

• [Ausgabe 6/2015,](https://filemaker-magazin.de/neuigkeit/3855-Appetithappen-FMM_201506) Seite 30, [PDF](https://www.monkeybreadsoftware.com/filemaker/files/FileMakerMagazin/FMM_201506_29-31.pdf)

#### 7698 CHAPTER 162. SIGN

# <span id="page-7697-0"></span>**162.12 ECKey.Size**

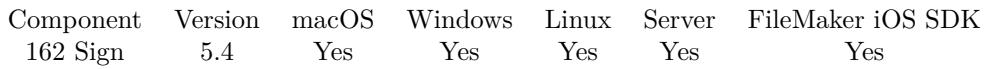

MBS( "ECKey.Size"; ECKey )

#### **Parameters**

**ECKey** The reference number for the key. \$Key

**Result** Returns number or error.

#### **Description**

#### **See also**

• [162.11](#page-7696-0) ECKey.Sign [7697](#page-7696-0)

### 162.13. ECKEY.VALID 7699 **162.13 ECKey.Valid**

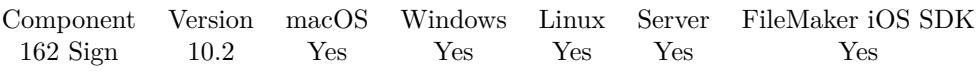

MBS( "ECKey.Valid"; ECKey )

#### **Parameters**

**ECKey** The reference number for the key. \$Key

**Result** Returns 1, 0 or error.

#### **Description**

Returns 1 on success and 0 otherwise.

### **162.13.1 Blog Entries**

- [News about the MBS FileMaker Plugin 10.2](https://www.mbs-plugins.com/archive/2020-05-19/News_about_the_MBS_FileMaker_P/monkeybreadsoftware_blog_filemaker)
- [MBS FileMaker Plugin, version 10.2pr6](https://www.mbs-plugins.com/archive/2020-05-04/MBS_FileMaker_Plugin_version_1/monkeybreadsoftware_blog_filemaker)

Created 2nd May 2020, last changed 6th May 2020.

# **162.14 ECKey.Verify**

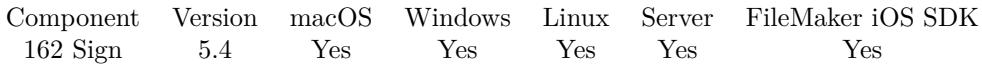

MBS( "ECKey.Verify"; ECKey; Data; SignatureData )

#### **Parameters**

#### **ECKey**

The reference number for the key. \$Key

#### **Data**

The hex encoded data. \$hash

## **SignatureData**

The hex encoded signature. \$sig

**Result** Returns OK or error.

#### **Description**

Returns OK on success. Returns error if data, signature and public key don't belong together. We highly recommend to use a hashed value for the data parameter, e.g. use Hash.SHA512 function to get a 512bit hash for your data.

#### **See also**

•  $96.13$  Hash.SHA512 [5290](#page-5289-0)

#### **Example Databases**

- [Encryption and Hash/ECKey Test](http://monkeybread.eu/MBS-FileMaker-Plugin-Examples/Encryption%20and%20Hash/ECKey%20Test.shtml#3ScriptAnchor_)
- [Encryption and Hash/Solution Registration/Solution Registration](http://monkeybread.eu/MBS-FileMaker-Plugin-Examples/Encryption%20and%20Hash/Solution%20Registration/Solution%20Registration.shtml#1ScriptAnchor_)

### **162.14.1 Blog Entries**

• [MBS FileMaker Plugin, version 5.5pr4](https://www.mbs-plugins.com/archive/2015-12-28/MBS_FileMaker_Plugin_version_5/monkeybreadsoftware_blog_filemaker)

### **162.14.2 FileMaker Magazin**

- [Ausgabe 6/2015,](https://filemaker-magazin.de/neuigkeit/3855-Appetithappen-FMM_201506) Seite 31, [PDF](https://www.monkeybreadsoftware.com/filemaker/files/FileMakerMagazin/FMM_201506_29-31.pdf)
- [Ausgabe 6/2015,](https://filemaker-magazin.de/neuigkeit/3855-Appetithappen-FMM_201506) Seite 30, [PDF](https://www.monkeybreadsoftware.com/filemaker/files/FileMakerMagazin/FMM_201506_29-31.pdf)

#### 162.15. RSA.GENERATEPRIVATEKEY 7701

# <span id="page-7700-0"></span>**162.15 RSA.GeneratePrivateKey**

Component Version macOS Windows Linux Server FileMaker iOS SDK [162](#page-7684-0) Sign 6.2 Yes Yes Yes Yes Yes

MBS( "RSA.GeneratePrivateKey" { ; Bits; Exp; Algorithm; PasswordType; PasswordData; PasswordEncoding } )

#### **Parameters**

#### **Bits**

Optional The bit size. e.g. 1024, 2048, 4096, etc. Default is 4096. 4096

#### **Exp**

Optional The exponent to use. Default is 65537. 65537

#### **Algorithm**

Optional Which algorithm to use. Can be for example RC2, blowfish, AES128, AES192, AES256. See Encryption.Cipher. "AES-128-CFB"

#### **PasswordType**

Optional The type of input for optional password. Can be Text, Container, Image, Path, PDF, Data, base64 or Hex. "Text"

#### **PasswordData**

Optional The actual input data for the password. Text, container or file path. "Hello World"

#### **PasswordEncoding**

Optional The text encoding for text input. Parameter is ignored for other cases. "UTF-8"

**Result** Returns key as text or error.

#### **Description**

Returns the PEM formatted key as text.

As the PEM format contains base64 encoded DER data, you can remove header and footer line and use the result as base64 encoded DER key.

If you specify an algorithm and a key, we encrypt the PEM file. (New in 7.5) **Examples**

Generate keys:

Set Variable [ \$privateKey; Value:MBS( "RSA.GeneratePrivateKey") ] Set Variable [  $\phi$  | \$publickey; Value:MBS( "RSA.GetPublicKey"; "text"; \$privateKey; "UTF-8") ] Set Field [ Table::PrivateKey; \$privateKey ] Set Field [ Table::PublicKey; \$publicKey ]

Generate key with text password:

MBS( "RSA.GeneratePrivateKey"; 4096; 65537; "AES-128-CBC"; "text"; "Hello" )

#### **See also**

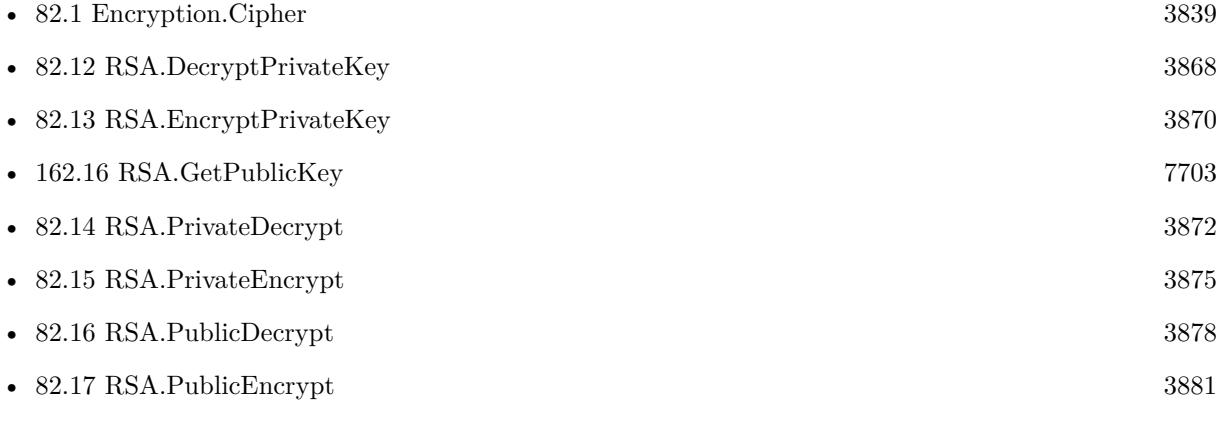

#### **Example Databases**

• [Encryption and Hash/RSA Sign and Verify](http://monkeybread.eu/MBS-FileMaker-Plugin-Examples/Encryption%20and%20Hash/RSA%20Sign%20and%20Verify.shtml#1ScriptAnchor_)

#### **162.15.1 Blog Entries**

- [MBS FileMaker Plugin, version 10.0pr5](https://www.mbs-plugins.com/archive/2020-01-02/MBS_FileMaker_Plugin_version_1/monkeybreadsoftware_blog_filemaker)
- [MBS FileMaker Plugin, version 7.5pr2](https://www.mbs-plugins.com/archive/2017-10-16/MBS_FileMaker_Plugin_version_7/monkeybreadsoftware_blog_filemaker)
- [MBS FileMaker Plugin 6.2 for OS X/Windows](https://www.mbs-plugins.com/archive/2016-05-24/MBS_FileMaker_Plugin_62_for_OS/monkeybreadsoftware_blog_filemaker)
- [MBS FileMaker Plugin, version 6.2pr1](https://www.mbs-plugins.com/archive/2016-03-19/MBS_FileMaker_Plugin_version_6/monkeybreadsoftware_blog_filemaker)

Created 12nd March 2016, last changed 15th October 2017.

# 162.16. RSA.GETPUBLICKEY 7703

# <span id="page-7702-0"></span>**162.16 RSA.GetPublicKey**

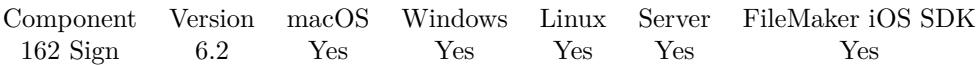

MBS( "RSA.GetPublicKey"; KeyType; KeyData { ; KeyEncoding; PasswordType; PasswordData; PasswordEncoding } )

#### **Parameters**

#### **KeyType**

The type of input for private key. Can be Text, Container, Image, Path, PDF, Data, base64 or Hex. "Path"

#### **KeyData**

The actual input data for the key. Text, container or file path. Must not be longer than the maximum key length of the given algorithm. If key is too short, we pad it with zero bytes. "/Users/cs/desktop/test.pem"

#### **KeyEncoding**

Optional The text encoding for text input for the key. Parameter is ignored for other cases.

#### **PasswordType**

Optional

The type of input for the password of the private key. Can be Text, Container, Image, Path, PDF, Data, base64 or Hex.

"Text"

#### **PasswordData**

#### Optional

The actual input data for the password of the private key. Text, container or file path. Must not be longer than the maximum key length of the given algorithm. If key is too short, we pad it with zero bytes. "Hello World"

#### **PasswordEncoding**

Optional The text encoding for text input. Parameter is ignored for other cases. "UTF-8"

**Result** Returns text or error.

#### **Description**

You pass in private key and this function returns public key as PEM. Returns public key in PEM format as text.

You can create a new private key using RSA.GeneratePrivateKey function. **See also**

• [55.21](#page-1571-0) PKey.GetPublicKey [1572](#page-1571-0)

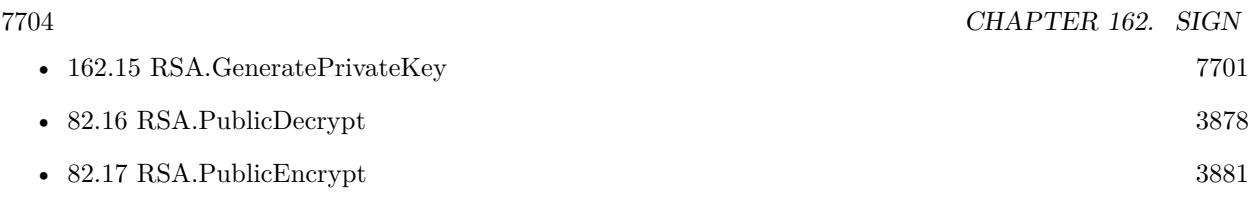

### **Example Databases**

• [Encryption and Hash/RSA Sign and Verify](http://monkeybread.eu/MBS-FileMaker-Plugin-Examples/Encryption%20and%20Hash/RSA%20Sign%20and%20Verify.shtml#1ScriptAnchor_)

### **162.16.1 Blog Entries**

• [MBS FileMaker Plugin, version 6.2pr1](https://www.mbs-plugins.com/archive/2016-03-19/MBS_FileMaker_Plugin_version_6/monkeybreadsoftware_blog_filemaker)

Created 12nd March 2016, last changed 30th May 2016.
<span id="page-7704-0"></span>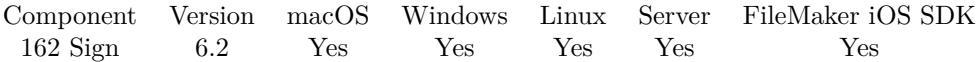

MBS( "RSA.Sign"; Algorithm; InputType; InputData; InputEncoding; KeyType; KeyData; KeyEncoding; PasswordType; PasswordData; PasswordEncoding; OutputType; OutputInfo )

#### **Parameters**

#### **Algorithm**

Which algorithm to use. Can be MD4, MD5, SHA, SHA1, MDC2, RIPEMD160, SHA224, SHA256, SHA384 or SHA512. "SHA512"

# **InputType**

The type of input data. Can be Text, Container, Image, Path, PDF, Data, base64 or Hex. "Text"

#### **InputData**

The actual input data. Text, container or file path. "Hello World"

#### **InputEncoding**

The text encoding for text input. Parameter is ignored for other cases. "UTF-8"

#### **KeyType**

The type of input for private key. Can be Text, Container, Image, Path, PDF, Data, base64 or Hex. "Path"

#### **KeyData**

The actual input data for the key. Text, container or file path. Must not be longer than the maximum key length of the given algorithm. If key is too short, we pad it with zero bytes. "/Users/cs/desktop/test.pem"

#### **KeyEncoding**

The text encoding for text input for the key. Parameter is ignored for other cases.

#### **PasswordType**

The type of input for the password of the private key. Can be Text, Container, Image, Path, PDF, Data, base64 or Hex.

### "Text"

#### **PasswordData**

The actual input data for the password of the private key. Text, container or file path. Must not be longer than the maximum key length of the given algorithm. If key is too short, we pad it with zero bytes. "Hello World"

#### **PasswordEncoding**

The text encoding for text input. Parameter is ignored for other cases. "UTF-8"

#### 7706 CHAPTER 162. SIGN

#### **OutputType**

The output type. Can be Base64, Hex, Text, File, Path. Added Base64URL as option for plugin version 10.3.

"Hex"

#### **OutputInfo**

The addition info for output. For text it is the text encoding, for file container the file name and for path the actual native file path. ""

**Result** Returns signature or error.

#### **Description**

Returns signature data in the format specified in OutputType.

Internally we make a hash of the data with given algorithm, open the private RSA key and do a RSA sign operation. We return the signature.

Optional you can pass a password to read password protected keys.

You pass data as triplet of type, data and encoding. For the types use:

Text: Pass text and encoding.

Data or File: Pass a container to read its content as data.

PDF: Pass a container containing a PDF document.

Container: Pass a container, which will be serialized.

Image: Pass a container containing an image, e.g. JPEG, TIFF, PNG, GIF, etc.

GIF: Pass a container containing a GIF document.

JPEG: Pass a container containing a JPEG document.

PNG: Pass a container containing a PNG document.

TIFF: Pass a container containing a TIFF document.

Path: Pass a file name as data. The file is read and it's content is used.

Hex: Pass a hex encoded value as text.

Hash: Pass the hex encoded hash to use instead of hashing data.

#### **Examples**

Sign data with private key file:

MBS( "RSA.Sign"; "SHA512"; "Text"; "Hello World. This is test data to sign."; "UTF8"; "Path"; "/Users/cs/Desktop/Sign and Verify/test.pem"; "UTF8"; "text"; ""; ""; "hex"; "" )

How to create keys and test in command line on macOS:

162.17. RSA.SIGN 7707

Create private key:

openssl genrsa -out test.pem 4096

Create public key:

openssl rsa -in test.pem -pubout -out test.pub

Sign datafile.txt:

openssl dgst -sha1 -sign test.pem -out signature.sha1 Create\Keys.rtf

Verify signature

openssl dgst -sha1 -verify test.pub -signature signature.sha1 Create\Keys.rtf

To encrypt the private key, use a command like this:

openssl genrsa -des3 -out test.pem 2048

Sign call with private key included as text:

MBS( "RSA.Sign"; "SHA512";

"Text"; "Hello World. This is test data to sign."; "UTF8";

"Text";

"—–BEGIN RSA PRIVATE KEY—–" & §&

"MIIJKQIBAAKCAgEAz71qzCQEpcV4BbBl1+D0IKmjOy+gzxY8CqPAkZTzQhHw8UE9" & §& "KrnAjWm8Ze+9TNMs0Ar3ttJzLwnY4+12I5L9H0HTsW4hrzZI8kv0GtS98KJxAJ+x" & §& "7k6Om5N6ZQj/wgkBbR1PC+89k+IkVwvwQ9nLq9pLocEabvfeesIdEYqrpPc3K35O" & §& "T1hcPY3B5ISUmLC51S9yGvJdnp8+7GWpthCL46SVtl0VUZkEQGDWNquvnECJD99L" & §& "9TdWz0WV1SOksjNNzEYCotKtco27AoL4wNoZklAi0RbrfxPHZ8G2E9ZdDWmUkIKZ" & §& "aE5YYAAIu57ZIBW7E2UqczkhHi+qXnZ/wlH3mBh5R8+rC6Vvuw+ufxZbcIG2O/Lj" & §& "L9UduSvFVw900JJeoIrmAWSchs4Ut/Gtl5L3fHB8rB1UnkFOVPyZ/O712a/GmQbB" & §& "sBYb/NLz0ATDF0yUW0cB/0+uyfhUiLHH3C47M7BJlAKLZuHr4Sj+iNFgv3+tYypN" & §& "nnEfEFnwWUzRWmHqEAdagE5c22EJZ4a4jRcTWORD2CVzDFPCI5GuIe7BlUgEChUE" & §& "Sr7fi6eN5q2YKmJ+ck+tH3JloJyVLt4/xb08JwYPRlKsnjZUAc/dWCsc5R9sGVMf" & §& "NYmMpn2nR8iejw6zfkUE564zU8xNTNK4Qb6R9dR3JfHQ4/162hjZOHr4kx8CAwEA" & §& "AQKCAgEAyD8ZJECP7k9j+2/nK+oeySFcRCAMDbKsG8FvTaXbutNaguPVF0tIrce/" & §& "oC8xNU3WQ5Be6e8AstX2KPdsSqxUrH2ilsTHWYKlXFIUsoxhrwSWkvhc5o747kSB" & §& "1cSP7LULl+eJm8J4hAWX7ASJDI5zwmtBPmHKni72WTSmGpOmEvVuS9GLoPZWq8rq" & §& "nOGj729jInmCrzDzR4TPfcYdim92uO+clNYzR52NOJVfyAFE3QRkWlVvfadjWZcE" & §& "8BhUmKXVl1PhFJyqLuMp4ijnqdZSkfQHK6/BP5SMQZq7bXHT7qrYV1hckev7Skae" & §& "JGThfQkVdIOvILRwFQ3zVu05B9JFK6xUhtAthnyqwVbLSYK/F0yPUzayV6fWhtDB" & §& "szBLUqEns/amvD1KztbbHkRWdETeT9DXwqpRUhyYCfs9GcdGZlDG/Js4hQkoaaF8" & §& "Wag3B95H3EdQ9OfKqoc2coM1GyM3pKaUxOC03n59Qaiwc9MLvqimOAMyQrIiLaqQ" & §& "nIv4eAMgHbJqKHPJ1AQSDLY4d56zYuHctPJv9dv0tk5dCgx4fBA9/0wQT0p1q/+f" & §& "FZkTSCyfNjLLGOzr/fdFnw4vMQNtDfYEu9S+qnnJehJuFLuVdTCKO2V3K2ugAZjK" & §& "01wkuw85Cuhxws9d1lRMeZlzyEZL6BB7a1QHvAFxaHCVc+aXcwkCggEBAPofx0Js" & §&

"8yWrpr0hJZcs/vxpVuuAd54fuY9eKKkQh/Ymwp7BeGUiarLQKBhusVrdXoNx2vYi" & §& "d+8i0o2VQrltdpCdrbPTOF9icUwBpeO87SoFWCfuokA9xP8J8aCwSVVTtzFGoTcv" & §& "HgfzUXXQNqquuUeCcC6irEDWviSZd07UVUut4HLtA29U8Sn4u9Po1RQTDfZrw7iz" & §& "o3iqYs4fTa0YTp7lQgAQ+iHDPVKa/loKaeiZyXeo4l4YZfE0jCm3KKhYpQ2BPCZm" & §& "J5KywDEQd2ZRZnkeQZiGFNp/9cfmB7HwErBSHyVlRfgEI+YY+h13h2EfV9k+H9fu" & §& "JoO2qKhXkRBwK7UCggEBANSevovGNC0LRn0PFKvbNjUpjxccT/iX2AWylXSmYc5O" & §& "40xpci/k+muqub6BWf940Fa4tcJBcAFlytYMq4Fv1vIXn0fOqNqikJ8R24btFIKk" & §& "K98KCsxgaFFn9GPa5WvGZCUCx8jisUy3/H50hqnppvy8fb4REOl66FhuhhkvB7j4" & §& "K/Rv173cdlJrFoJ1NsTctvGfXiL/xJ4u9bY3VTZ6hZAB6x9UhHwi+naBkvyr6JY6" & §& "1XPEmfWcAfGBXHM9r0ECtI1e/QRciztA2/if1+pph50L+MXqA2kMHCGAYSXdjJUW" & §& "PHUncx8BE5Ss+HEgg0bhHpwi2JQ/IDPiv5iwrPax0AMCggEBAL4SLA+UT2lO+ZQ7" & §& "fh9VeCdDvWOU6lFk9lO2T9u5zjgF2Ftf1ie0cbSUbgOzCl9sXYgxmxzzsIQuyCYD" & §& "SQMz5aebywYd+naxjjsd/XwEc409JnKh6vY6elr8qXtcuz12Mn3lmFkhGwcbpcmL" & §& "gh9OS0nGG4203IUhKrkRThK/VFoANdHfvn555BHrDIDKLDHnEPMzjTXsfMsTX6YX" & §& "L6XcFNK2kOMQA6Rog08krSirRTQWuXyPAAZVMBKNxf1lTCYxxqtui9D6TBQ0dcxT" & §& "IQjFzsM3dM19BpfMKW/QpARZ1TncDgMS5IrGSqluTZLa5Cuv78gMZ5JlTStGQQA8" & §& "GuaM9wkCggEAG+4Sd8f8mKIvi0QM4hp0v30LF+0XMD+6F92CtoUYugIw55u+bT42" & §& "CyitJ7JUQTP8oje3YKI59WUKxR169hDb+odR3BvwoG/UcaDl5o6EMDkirjTigEB1" & §& "06PFPczGcGbqRtZbqi7lPX+5wl7KRc20quST3ADf6NvFY8B5Cxvbdtfa5kw+2ej4" & §& "/hClL1P4ctnPimP1+MECcgkXK+2O2w4zN1yZJ09x6+CoaCLTTS/D6OAnpAKCevoY" & §& "Y0IsA9Npjy+syhldQVJq08jMXJeaxGdCckXdUxpPgmAd3eTAXjoBOqBmJrmc7Mi2" & §& "asRiCnJL7GasH7SQIME+GLLDmmoy/mETQwKCAQBkbiATEB+4XFaQTdDlhD8TkN2k" & §& "cRvLdwHwMR/xDZhoDr35DBD+MHt/3eChSQoXkF13LFnaM24zwuJA5lP/4+yHsGIh" & §& "psV5EEYpzJFg3APiMAixU9PaqIm6UPyIvD8XzIi/lBc2fqpendKJ+BswaNMKM0gj" & §& "hfZOXFo/XcirEeJB0b8i9e2OwpZx9JbxMhKSql/D1hDGQ9S+dxMIu+ui55xLTR8Q" & §& "Rxk/wyQffVZvQVH556A1Ubtnl5MwmnQkXmRQnWk+HWPHUDF60Ghn5+RgZ3wjqBx8" & §& "ilmfH0p2YN6/QTpH1EdPVCoFcGDsxRmva9OYiUIPcNLt8Ro5g0akJh6IW5E1" & §& "—END RSA PRIVATE KEY—" & §; "UTF8";

"text"; ""; ""; "hex"; ""  $\big)$ 

Sign some text:

Set Field [ Table::Signature; MBS( "RSA.Sign"; Table::Algorithm; "Text"; Table::Text to Sign; "UTF8"; "text"; Table::PrivateKey; "UTF8"; ""; ""; ""; " $\text{hex}$ "; "") ]

Calculate JWT with RS256:

Let  $($   $\vert$  $secret = "secretkey";$ header = JWT RS256::Header; payload = JWT RS256::Payload; encodedString = MBS( "Text.EncodeToBase64URL"; header; "UTF-8") & "." & MBS( "Text.EncodeTo-Base64URL"; payload; "UTF-8" );

// calculate hash

162.17. RSA.SIGN 7709

hash =  $MBS("RSA.Sign"; "SHA256";$ "Text"; encodedString; "UTF-8"; "Text"; JWT RS256::Key; "UTF-8"; "text"; JWT RS256::Password; "UTF-8"; "base64url"; "");

 $//$  and built final result: result = encodedString  $\&$  "."  $\&$  hash ] ; result )

#### **See also**

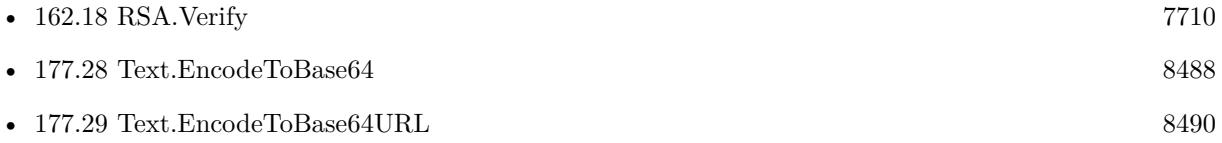

#### **Example Databases**

- [Encryption and Hash/JWT RS256](http://monkeybread.eu/MBS-FileMaker-Plugin-Examples/Encryption%20and%20Hash/JWT%20RS256.shtml#1ScriptAnchor_)
- [Encryption and Hash/RSA Sign and Verify](http://monkeybread.eu/MBS-FileMaker-Plugin-Examples/Encryption%20and%20Hash/RSA%20Sign%20and%20Verify.shtml#2ScriptAnchor_)

### **162.17.1 Blog Entries**

- [Neues MBS FileMaker Plugin 10.3 Über 6200 Funktionen in einem Plugin](https://www.mbs-plugins.com/archive/2020-07-21/Neues_MBS_FileMaker_Plugin_103/monkeybreadsoftware_blog_filemaker)
- [MBS FileMaker Plugin 10.3 More than 6200 Functions In One Plugin](https://www.mbs-plugins.com/archive/2020-07-21/MBS_FileMaker_Plugin_103_-_Mor/monkeybreadsoftware_blog_filemaker)
- [MBS FileMaker Plugin, version 10.3pr1](https://www.mbs-plugins.com/archive/2020-06-01/MBS_FileMaker_Plugin_version_1/monkeybreadsoftware_blog_filemaker)
- [JWT RS256 authentication in FileMaker](https://www.mbs-plugins.com/archive/2020-05-28/JWT_RS256_authentication_in_Fi/monkeybreadsoftware_blog_filemaker)
- [MBS FileMaker Plugin, version 10.0pr5](https://www.mbs-plugins.com/archive/2020-01-02/MBS_FileMaker_Plugin_version_1/monkeybreadsoftware_blog_filemaker)
- [MBS FileMaker Plugin, version 6.2pr1](https://www.mbs-plugins.com/archive/2016-03-19/MBS_FileMaker_Plugin_version_6/monkeybreadsoftware_blog_filemaker)

Created 12nd March 2016, last changed 10th August 2020.

# <span id="page-7709-0"></span>**162.18 RSA.Verify**

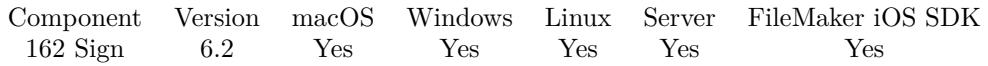

MBS( "RSA.Verify"; Algorithm; InputType; InputData; InputEncoding; KeyType; KeyData; KeyEncoding; SigType; SigData; SigEncoding { ; PasswordType; PasswordData; PasswordEncoding } )

#### **Parameters**

#### **Algorithm**

Which algorithm to use. Can be MD4, MD5, SHA, SHA1, MDC2, RIPEMD160, SHA224, SHA256, SHA384 or SHA512. "SHA512"

#### **InputType**

The type of input data. Can be Text, Container, Image, Path, PDF, Data, base64 or Hex. "Text"

#### **InputData**

The actual input data. Text, container or file path. "Hello World"

#### **InputEncoding**

The text encoding for text input. Parameter is ignored for other cases. "UTF-8"

#### **KeyType**

The type of input for private or public key. Can be Text, Container, Image, Path, PDF, Data, base64 or Hex.

"Text"

#### **KeyData**

The actual input data for the key. Text, container or file path. Must not be longer than the maximum key length of the given algorithm. If key is too short, we pad it with zero bytes. "Hello World"

#### **KeyEncoding**

The text encoding for text input for the key. Parameter is ignored for other cases. "UTF-8"

#### **SigType**

The type of input data for signature. Can be Text, Container, Image, Path, PDF, Data, base64 or Hex. "Text"

#### **SigData**

The actual input data for signature. Text, container or file path. "Hello World"

#### **SigEncoding**

The text encoding for text input. Parameter is ignored for other cases. "UTF-8"

#### 162.18. RSA.VERIFY 7711

#### **PasswordType**

#### Optional

The type of input for the password of the private key. Can be Text, Container, Image, Path, PDF, Data, base64 or Hex.

"Text"

#### **PasswordData**

#### Optional

The actual input data for the password of the private key. Text, container or file path. Must not be longer than the maximum key length of the given algorithm. If key is too short, we pad it with zero bytes. "Hello World"

#### **PasswordEncoding**

Optional The text encoding for text input. Parameter is ignored for other cases. "UTF-8"

**Result** Returns 1, 0 or error.

#### **Description**

Returns 1 if signature is valid or 0 if not or an error if parameters are wrong. Key can be the public or private key, but of course normally you use the public key. A hash is created with given algorithm and verified with the signature. Signature must be the string returned like from RSA.Sign function.

Optional you can pass a password to read password protected keys. **Examples**

Verify with all data in files:

```
MBS( "RSA.Verify";
"SHA1";
"Path"; "/Users/cs/Desktop/Sign and Verify/Create Keys.rtf"; "";
"Path"; "/Users/cs/Desktop/Sign and Verify/test.pub"; "";
"Path"; "/Users/cs/Desktop/Sign and Verify/signature.sha1"; "";
"Text"; ""; "" )
```
Verify with passing signature as hex text:

```
MBS( "RSA.Verify";
"SHA512";
"Text"; "Hello World. This is test data to sign."; "UTF8";
"Path"; "/Users/cs/Desktop/Sign and Verify/test.pub"; "";
"Hex": "CD603612768BD33F2C0C0DE1E71658F91914DCE083D96F0CE69490AE53F8711853D1589E08E67956812AA47B41
BBBD4E4C454862F15B68F4DEDC2A58EC15CF1150405E5F92A679CDEC1266AE87B5E78F63C4F46FAFA56502BE6BB2
CCEE93882CECF43F427A7FC536ACD8E0D773D7BDD4BE9012B76FA628B27AA9EB521F8F42138858A6C8158FF9A46D
";
```
"Text"; ""; "" )

Verify some text:

Set Variable [ \$r; Value:MBS( "RSA.Verify"; Table::Algorithm; "Text"; Table::Text to Sign; "UTF8"; "Text"; Table::PublicKey; "UTF8"; "Hex"; Table::Signature ) ] If  $\lceil 3r = 1 \rceil$ Show Custom Dialog [ "Signature valid" ] Else If  $\lceil$   $\text{Im } = 0 \rceil$ Show Custom Dialog [ "Signature invalid" ] Else Show Custom Dialog [ "Error"; MBS("Text.RemovePrefix"; \$r; " [ MBS ] ") ] End If

### **See also**

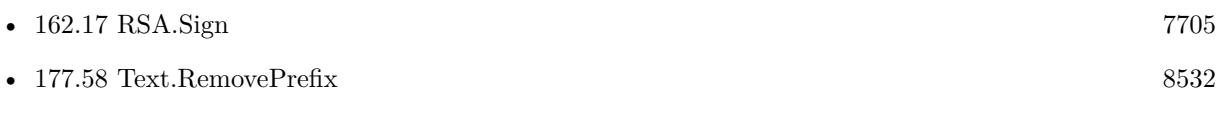

### **Example Databases**

• [Encryption and Hash/RSA Sign and Verify](http://monkeybread.eu/MBS-FileMaker-Plugin-Examples/Encryption%20and%20Hash/RSA%20Sign%20and%20Verify.shtml#3ScriptAnchor_)

## **162.18.1 Blog Entries**

- [MBS FileMaker Plugin, version 10.0pr5](https://www.mbs-plugins.com/archive/2020-01-02/MBS_FileMaker_Plugin_version_1/monkeybreadsoftware_blog_filemaker)
- [MBS FileMaker Plugin, version 6.2pr1](https://www.mbs-plugins.com/archive/2016-03-19/MBS_FileMaker_Plugin_version_6/monkeybreadsoftware_blog_filemaker)

Created 12nd March 2016, last changed 12nd March 2016.

# <span id="page-7712-0"></span>**Chapter 163**

# **SmartCard**

PCSC interface to SmartCard readers.

# <span id="page-7712-1"></span>**163.1 SmartCard.Available**

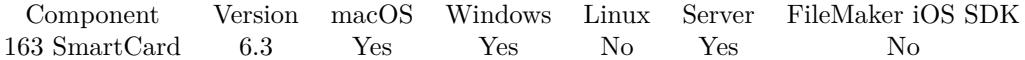

MBS( "SmartCard.Available" )

**Result** Returns 1, 0 or error.

#### **Description**

Should always be available on Mac and Windows. Returns 1 if available or 0 if not.

On a server it would read the smart card attached the to the server, not any client. **See also**

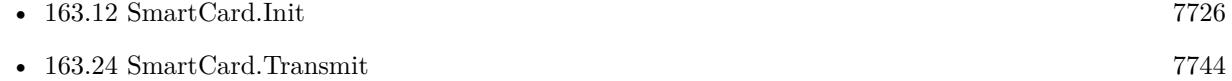

#### **163.1.1 Blog Entries**

• [Talking to a SmartCard in FileMaker Pro](https://www.mbs-plugins.com/archive/2016-08-03/Talking_to_a_SmartCard_in_File/monkeybreadsoftware_blog_filemaker)

# <span id="page-7713-0"></span>**163.2 SmartCard.BeginTransaction**

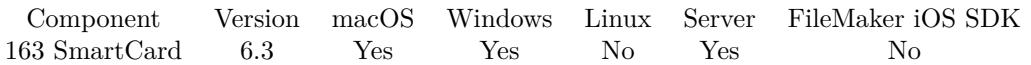

MBS( "SmartCard.BeginTransaction"; SmartCardContext )

#### **Parameters**

**SmartCardContext** The smartcard context reference number. \$SmartCardContext

**Result** Returns OK or error.

#### **Description**

The function waits for the completion of all other transactions before it begins. After the transaction starts, all other applications are blocked from accessing the smart card while the transaction is in progress.

If a transaction is held on the card for more than five seconds with no operations happening on that card, then the card is reset. Calling any of the Smart Card and Reader Access Functions or Direct Card Access Functions on the card that is transacted results in the timer being reset to continue allowing the transaction to be used.

The BeginTransaction function is a smart card and reader access function. For more information about other access functions, see Smart Card and Reader Access Functions. **See also**

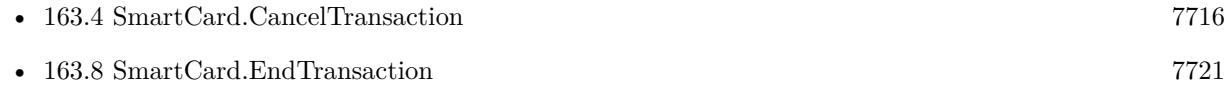

### <span id="page-7714-0"></span>163.3. SMARTCARD.CANCEL 7715 **163.3 SmartCard.Cancel**

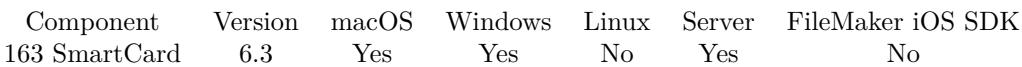

MBS( "SmartCard.Cancel"; SmartCardContext )

#### **Parameters**

**SmartCardContext** The smartcard context reference number. \$SmartCardContext

**Result** Returns OK or error.

#### **Description**

The only requests that you can cancel are those that require waiting for external action by the smart card or user. Any such outstanding action requests will terminate with a status indication that the action was canceled. This is especially useful to force outstanding GetStatusChange calls to terminate. **See also**

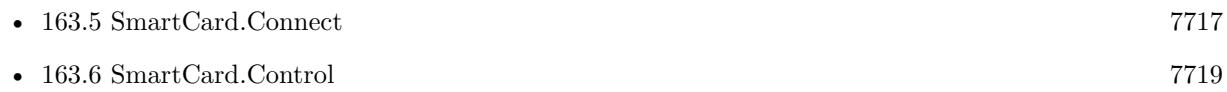

## <span id="page-7715-0"></span>7716 CHAPTER 163. SMARTCARD **163.4 SmartCard.CancelTransaction**

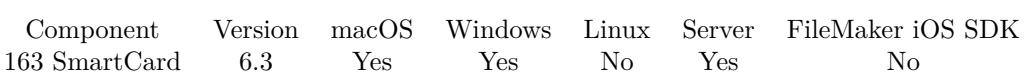

MBS( "SmartCard.CancelTransaction"; SmartCardContext )

#### **Parameters**

**SmartCardContext** The smartcard context reference number. \$SmartCardContext

**Result** Returns OK or error.

#### **Description**

#### **See also**

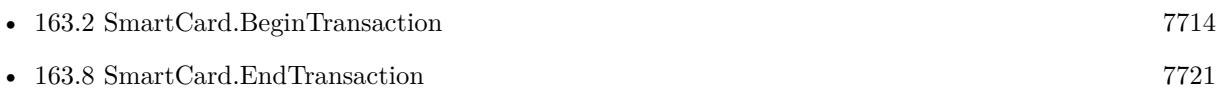

#### 163.5. SMARTCARD.CONNECT 7717

# <span id="page-7716-0"></span>**163.5 SmartCard.Connect**

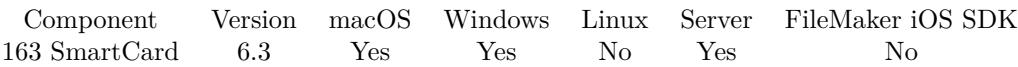

MBS( "SmartCard.Connect"; SmartCardContext; Reader; ShareMode; PreferredProtocols )

#### **Parameters**

#### **SmartCardContext**

The smartcard context reference number. \$SmartCardContext

#### **Reader**

The name of the reader that contains the target card. \$reader

#### **ShareMode**

A flag that indicates whether other applications may form connections to the card. Can be integer or one of the following texts: Exclusive (1), Shared (2) or Direct (3). "Exclusive"

#### **PreferredProtocols**

A number with bitmask of acceptable protocols for the connection or just the text name of the value for only one protocol. Pass T0  $(1)$ , T1  $(2)$ , T15  $(8, \text{not on Windows})$ , Any  $(3)$ , RAW  $(4)$ . 1+2

**Result** Returns OK or error.

#### **Description**

Establishes a connection (using a specific resource manager context) between the calling application and a smart card contained by a specific reader. If no card exists in the specified reader, an error is returned.

On success we have a connection to a smart card. You can query SmartCard.GetActiveProtocol **Examples**

Connect

MBS( "SmartCard.Connect"; \$Context; \$Reader; "Shared"; "any" )

#### **See also**

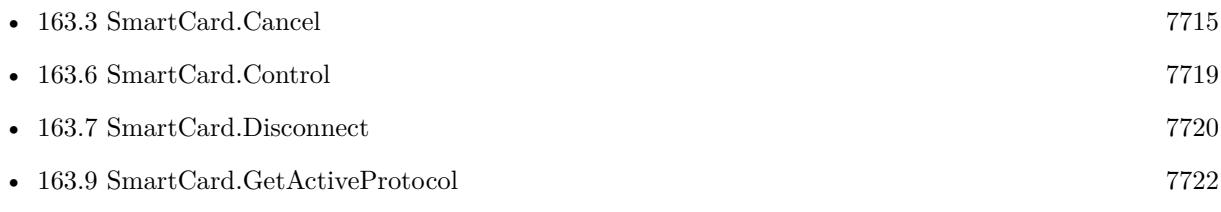

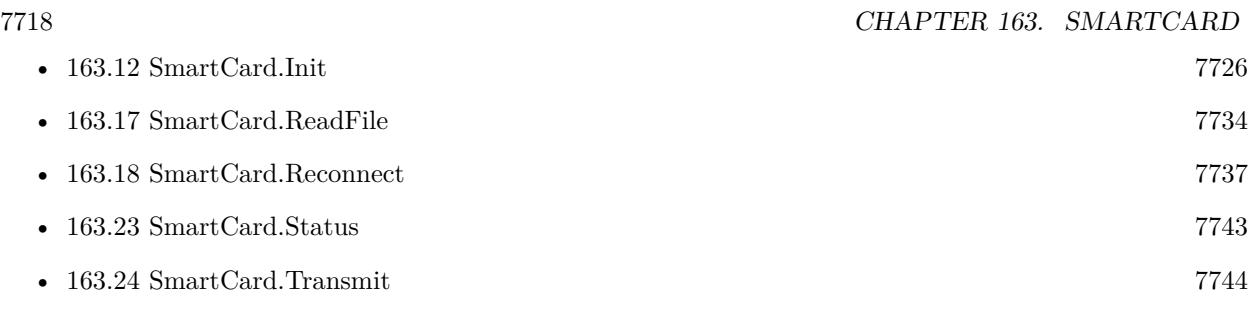

### **Example Databases**

- [CURL/WebServices/eID Auto/eID Auto v2](http://monkeybread.eu/MBS-FileMaker-Plugin-Examples/CURL/WebServices/eID%20Auto/eID%20Auto%20v2.shtml#28ScriptAnchor_)
- [SmartCard/SmartCard ReadFile](http://monkeybread.eu/MBS-FileMaker-Plugin-Examples/SmartCard/SmartCard%20ReadFile.shtml#2ScriptAnchor_)
- [SmartCard/SmartCard Signatures](http://monkeybread.eu/MBS-FileMaker-Plugin-Examples/SmartCard/SmartCard%20Signatures.shtml#2ScriptAnchor_)

### **163.5.1 Blog Entries**

- [Read patient name from Swiss Health Card](https://www.mbs-plugins.com/archive/2019-03-08/Read_patient_name_from_Swiss_H/monkeybreadsoftware_blog_filemaker)
- [Talking to a SmartCard in FileMaker Pro](https://www.mbs-plugins.com/archive/2016-08-03/Talking_to_a_SmartCard_in_File/monkeybreadsoftware_blog_filemaker)

Created 13th June 2016, last changed 3th August 2016.

## <span id="page-7718-0"></span>163.6. SMARTCARD.CONTROL 7719 **163.6 SmartCard.Control**

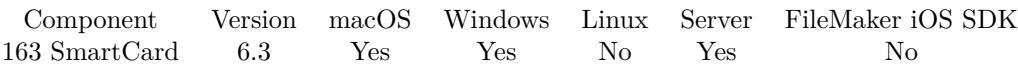

MBS( "SmartCard.Control"; SmartCardContext; ControlCode; InputData; OutputSize )

#### **Parameters**

#### **SmartCardContext**

The smartcard context reference number. \$SmartCardContext

#### **ControlCode**

Control code for the operation. This value identifies the specific operation to be performed.

#### **InputData**

Hex encoded input data. Contains the data required to perform the operation.

#### **OutputSize**

The expected output size. This is the buffer size the plugin will use for receiving. 1024

**Result** Returns hex encoded data or error.

#### **Description**

You can call it any time after a successful call to SmartCard.Connect and before a successful call to Smart-Card.Disconnect. The effect on the state of the reader depends on the control code. **See also**

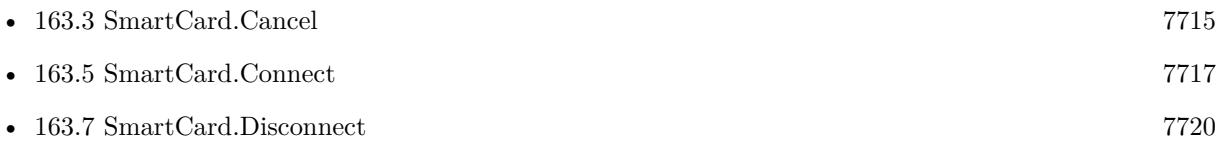

# <span id="page-7719-0"></span>**163.7 SmartCard.Disconnect**

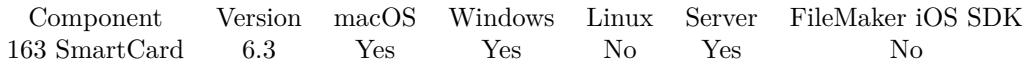

MBS( "SmartCard.Disconnect"; SmartCardContext; Disposition )

#### **Parameters**

**SmartCardContext** The smartcard context reference number. \$SmartCardContext

#### **Disposition**

Action to take on the card in the connected reader on close. Can be Leave, Reset, Unpower or Eject. "Eject"

**Result** Returns OK or error.

#### **Description**

Terminates a connection previously opened between the calling application and a smart card in the target reader.

#### **Examples**

Close it:

MBS( "SmartCard.Disconnect"; \$card; "leave")

#### **See also**

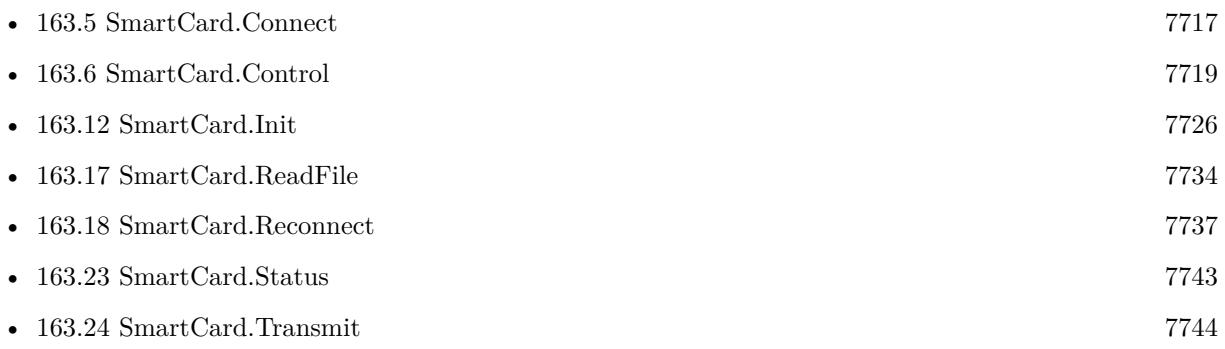

### **163.7.1 Blog Entries**

- [Read patient name from Swiss Health Card](https://www.mbs-plugins.com/archive/2019-03-08/Read_patient_name_from_Swiss_H/monkeybreadsoftware_blog_filemaker)
- [Talking to a SmartCard in FileMaker Pro](https://www.mbs-plugins.com/archive/2016-08-03/Talking_to_a_SmartCard_in_File/monkeybreadsoftware_blog_filemaker)

Created 13th June 2016, last changed 3th August 2016.

#### 163.8. SMARTCARD.ENDTRANSACTION 7721

# <span id="page-7720-0"></span>**163.8 SmartCard.EndTransaction**

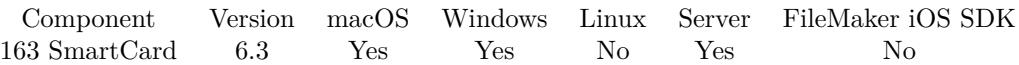

MBS( "SmartCard.EndTransaction"; SmartCardContext; Disposition )

#### **Parameters**

**SmartCardContext** The smartcard context reference number. \$SmartCardContext

#### **Disposition**

Action to take on the card in the connected reader on close. Can be Eject, Leave, Reset or Unpower. "Eject"

**Result** Returns OK or error.

#### **Description**

Completes a previously declared transaction, allowing other applications to resume interactions with the card.

### **See also**

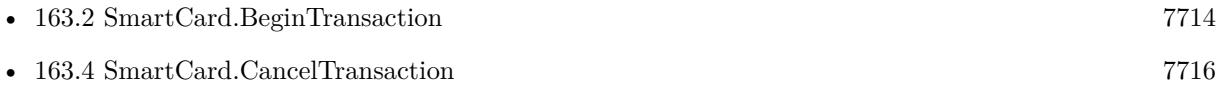

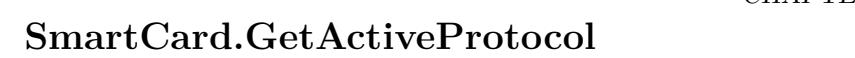

<span id="page-7721-0"></span>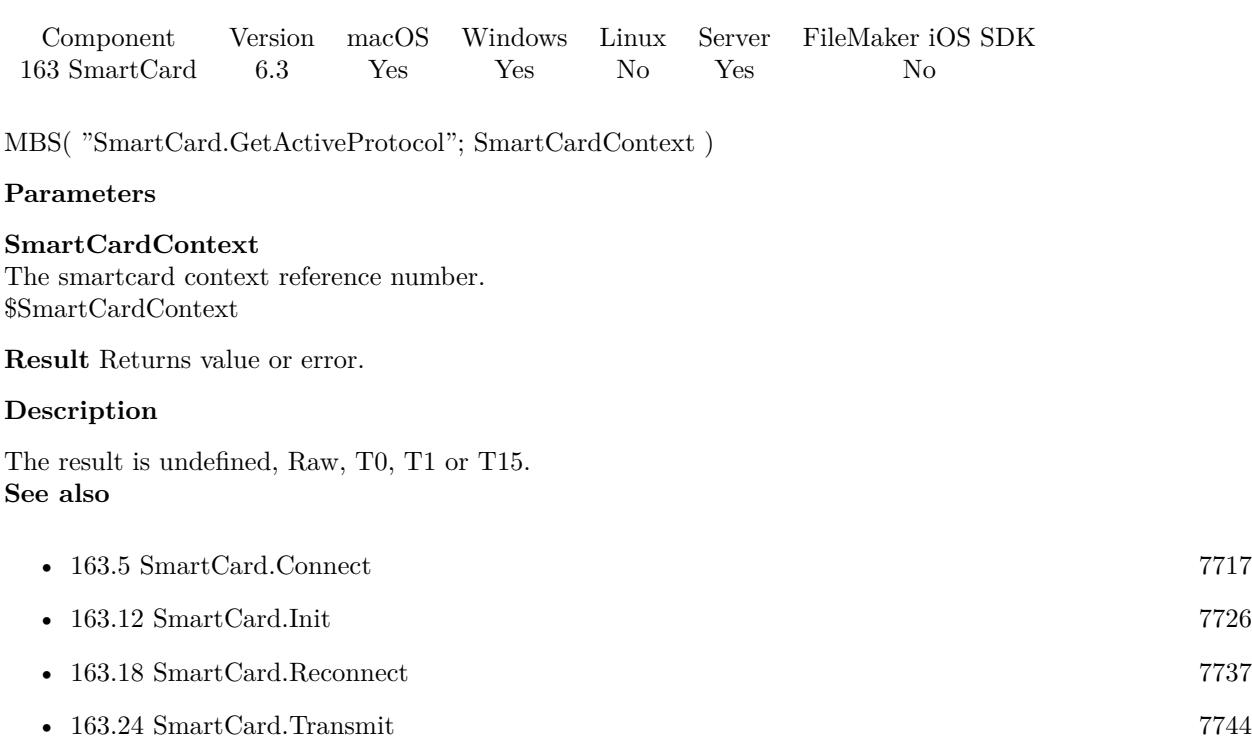

#### **Example Databases**

- [SmartCard/SmartCard ReadFile](http://monkeybread.eu/MBS-FileMaker-Plugin-Examples/SmartCard/SmartCard%20ReadFile.shtml#2ScriptAnchor_)
- [SmartCard/SmartCard Signatures](http://monkeybread.eu/MBS-FileMaker-Plugin-Examples/SmartCard/SmartCard%20Signatures.shtml#2ScriptAnchor_)

## **163.9.1 Blog Entries**

• [Talking to a SmartCard in FileMaker Pro](https://www.mbs-plugins.com/archive/2016-08-03/Talking_to_a_SmartCard_in_File/monkeybreadsoftware_blog_filemaker)

### 163.10. SMARTCARD.GETATTRIBUTE 7723

# <span id="page-7722-0"></span>**163.10 SmartCard.GetAttribute**

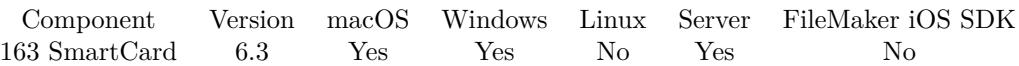

MBS( "SmartCard.GetAttribute"; SmartCardContext; AttributeID )

#### **Parameters**

**SmartCardContext** The smartcard context reference number. \$SmartCardContext

**AttributeID** The ID of the attribute.

**Result** Returns hex text or error.

#### **Description**

It does not affect the state of the reader, driver, or card. The plugin first queries for size of attribute and on success queries again to get the data and return it as a hex encoded text.

#### **See also**

• [163.21](#page-7739-0) SmartCard.SetAttribute [7740](#page-7739-0)

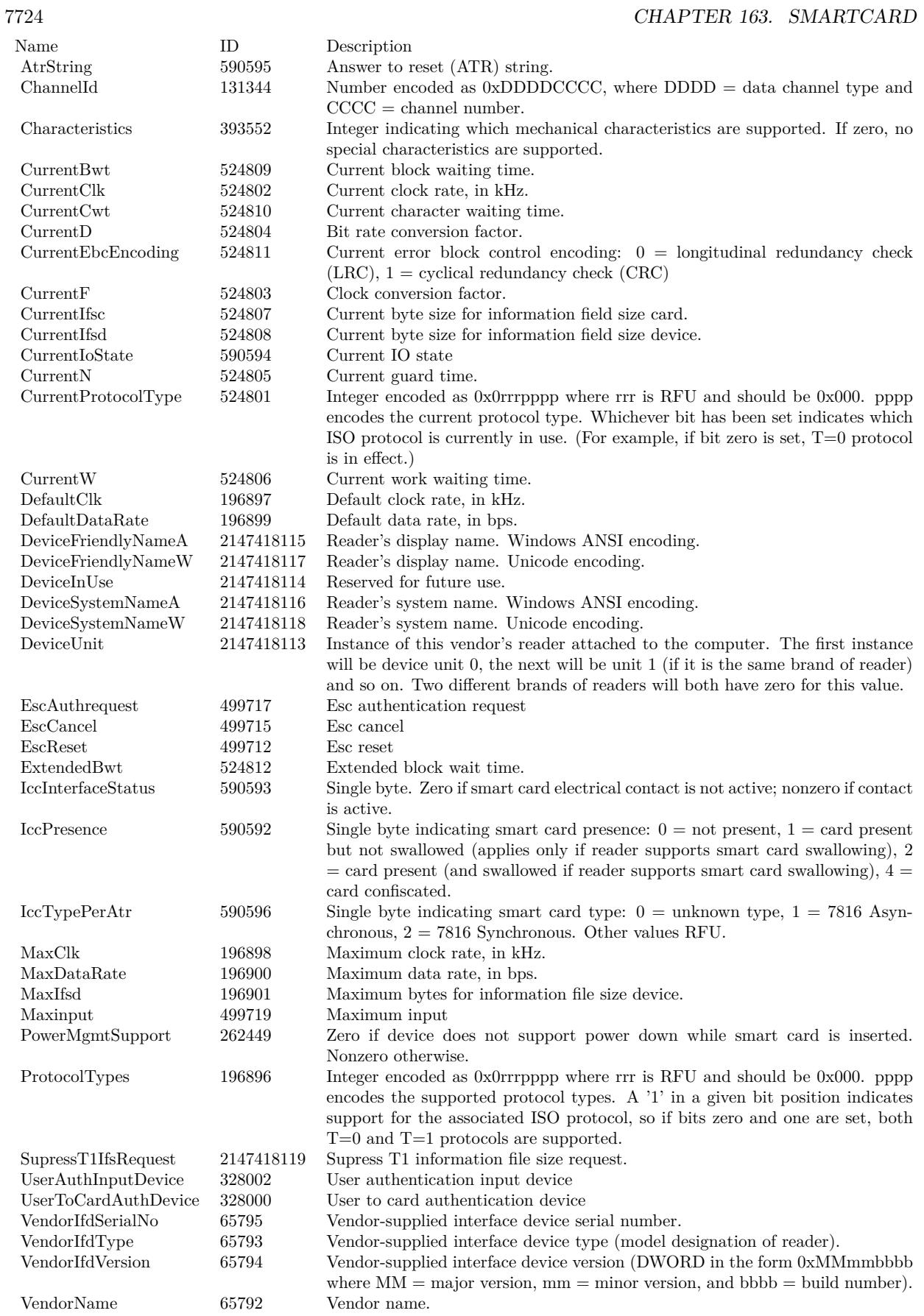

#### 163.11. SMARTCARD.HEADERTEMPLATE 7725

# <span id="page-7724-0"></span>**163.11 SmartCard.HeaderTemplate**

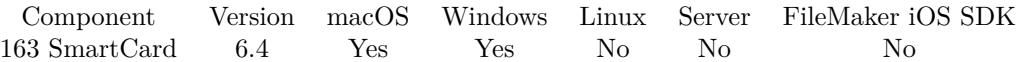

MBS( "SmartCard.HeaderTemplate"; Protocol )

#### **Parameters**

**Protocol** Which protocol you need a header. Can be T0, T1 or RAW. "T1"

**Result** Returns OK or error.

**Description**

#### **Examples**

Get T0 header:

MBS( "SmartCard.HeaderTemplate"; "T0" )

Get T1 header:

MBS( "SmartCard.HeaderTemplate"; "T1" )

#### **See also**

• [163.16](#page-7732-0) SmartCard.ReadCertificate [7733](#page-7732-0)

#### **Example Databases**

- [SmartCard/SmartCard ReadFile](http://monkeybread.eu/MBS-FileMaker-Plugin-Examples/SmartCard/SmartCard%20ReadFile.shtml#2ScriptAnchor_)
- [SmartCard/SmartCard Signatures](http://monkeybread.eu/MBS-FileMaker-Plugin-Examples/SmartCard/SmartCard%20Signatures.shtml#2ScriptAnchor_)

#### **163.11.1 Blog Entries**

• [MBS FileMaker Plugin, version 6.4pr3](https://www.mbs-plugins.com/archive/2016-08-08/MBS_FileMaker_Plugin_version_6/monkeybreadsoftware_blog_filemaker)

Created 3th August 2016, last changed 18th November 2016.

# <span id="page-7725-0"></span>**163.12 SmartCard.Init**

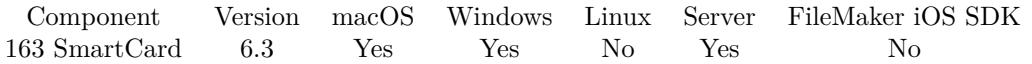

MBS( "SmartCard.Init" )

**Result** Returns SmartCard Context ID or error.

#### **Description**

Returns the ID for other SmartCard functions. Please call SmartCard.Release later. **Examples**

List readers:

Set Variable [  $c$ ; Value:MBS( "SmartCard.Init" ) ] Set Variable [  $\frac{1}{2}$  freaders; Value:MBS( "SmartCard.ListReaders";  $\csc$  ) ] Set Variable [  $r$ ; Value:MBS( "SmartCard.Release";  $c$  ) ] Show Custom Dialog [ "Readers"; \$readers ]

Connect and query value:

```
If \lceil \text{MBS}(\text{ "SmartCard.Available" })=1 \rceil# Start a new session
Set Variable [ $SCContext; Value:MBS( "SmartCard.Init" ) ]
If [ MBS( "SmartCard.Valid"; $SCContext ) ]
# Query list of readers and pick first
Set Variable [ $SCReader; Value:GetValue ( MBS( "SmartCard.ListReaders"; $SCContext) ; 1 ) ]
If [MBS("IsError") = 0]# Connect to card
Set Variable [ $SCConnect; Value:MBS( "SmartCard.Connect"; $SCContext ; $SCReader ; "Shared"; "any")
]
Set Variable [ $PRotocol; Value:MBS( "SmartCard.GetActiveProtocol"; $SCContext) ]
If \lceil $SCConnect = "OK" \rceil# Run a query
Set Variable [ $Result; Value:MBS( "SmartCard.Transmit"; $SCContext; "0200000008000000"; "00ca018202";
512 ) ]
# Result is 4 bytes. Starts with C901 for Version 5.0 or C903 for Version 5.3
Show Custom Dialog [ "Version"; $result ]
# Disconnect
Set Variable [ $SCDisconnect; Value:MBS( "SmartCard.Disconnect"; $SCContext; "Leave" ) ]
Else
Show Custom Dialog [ "Error"; "No card available." ]
End If
End If
# End Card Session
```
Set Variable [  $SCRelease$ ; Value:MBS( "SmartCard.Release" ;  $SSCContext$  ) ]

163.12. SMARTCARD.INIT 7727

Else Show Custom Dialog [ "Error"; "Failed to initalize" ] End If Else Show Custom Dialog [ "Error"; "No SmartCard API on this OS." ] End If Query name from Swiss health card:  $#$  Initialize smart card: Set Variable [  $$$$ SmartCard ; Value: MBS( "SmartCard.Init" ) ] If  $[MBS("IsError")$ Show Custom Dialog [ "Failed to initialize SmartCard" ; \$\$SmartCard ] Exit Script [ Text Result: ] End If # # Connect to a reader Set Variable [ \$reader ; Value: "Identiv SCR3310 uTrust 2700 R" ] Set Variable [  $\text{\$r}$ ; Value: MBS( "SmartCard.Connect";  $\text{\$SmmrtCard}$ ;  $\text{\$Reader}$ ; "Shared"; "any" ) ] If  $[MBS("IsError")$ Show Custom Dialog [ "Connect failed" ; \$r ] Exit Script [ Text Result: ] End If # # Read file from smartcard with APDU protocol.  $#$  $#$  Read record with name Set Variable [  $s$ result ; Value: MBS( "SmartCard.ReadFile";  $s$ \$SmartCard; "2F06") ] If [ MBS("IsError") ] Set Field [ Card::Status ; \$result ] Show Custom Dialog [ "Error" ; \$result ] Exit Script [ Text Result: ] End If  $#$  Pick result Set Variable [ \$filedata ; Value: Middle ( \$result ; 5; Length(\$result) ) ]  $#$ # Split in values Set Variable [  $$json$  ; Value: MBS("SmartCard.SplitValues";  $$FileData)$  ]  $#$  Get item 128, which is full name Set Variable [  $\text{\$name}$  ; Value: JSONGetElement (  $\text{\$ison}$  ; "128" ) ] Set Variable [ \$NameList ; Value: Substitute(\$name; ", "; §) ] Set Variable [ \$LastName ; Value: GetValue(\$nameList; 1) ] Set Variable [ \$FirstName ; Value: GetValue(\$nameList; 2) ]  $#$ Show Custom Dialog [ "Name" ;  $FisfName & " " & SLastName ]$ Set Variable [ \$r ; Value: MBS( "SmartCard.DisConnect"; \$\$SmartCard; "Eject") ]

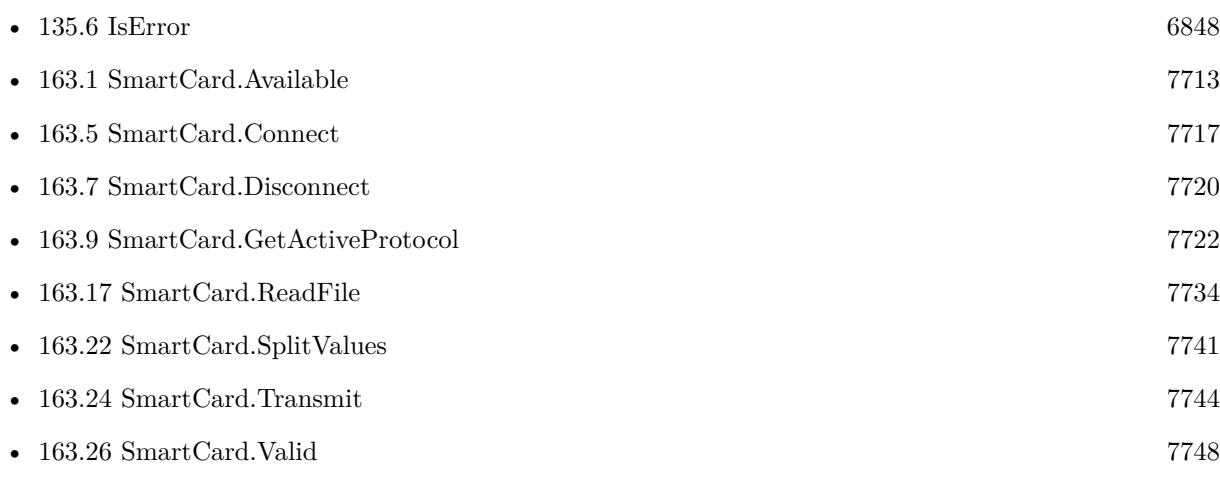

• [135.66](#page-6926-0) Version [6927](#page-6926-0)

#### **Example Databases**

- [CURL/WebServices/eID Auto/eID Auto v2](http://monkeybread.eu/MBS-FileMaker-Plugin-Examples/CURL/WebServices/eID%20Auto/eID%20Auto%20v2.shtml#27ScriptAnchor_)
- [SmartCard/eID Auto v3](http://monkeybread.eu/MBS-FileMaker-Plugin-Examples/SmartCard/eID%20Auto%20v3.shtml#28ScriptAnchor_)
- [SmartCard/SmartCard ReadFile](http://monkeybread.eu/MBS-FileMaker-Plugin-Examples/SmartCard/SmartCard%20ReadFile.shtml#1ScriptAnchor_)
- [SmartCard/SmartCard Signatures](http://monkeybread.eu/MBS-FileMaker-Plugin-Examples/SmartCard/SmartCard%20Signatures.shtml#1ScriptAnchor_)

## **163.12.1 Blog Entries**

- [Read patient name from Swiss Health Card](https://www.mbs-plugins.com/archive/2019-03-08/Read_patient_name_from_Swiss_H/monkeybreadsoftware_blog_filemaker)
- [Talking to a SmartCard in FileMaker Pro](https://www.mbs-plugins.com/archive/2016-08-03/Talking_to_a_SmartCard_in_File/monkeybreadsoftware_blog_filemaker)

Created 13th June 2016, last changed 8th March 2019.

#### **See also**

### 163.13. SMARTCARD.LISTREADERGROUPS 7729

# <span id="page-7728-0"></span>**163.13 SmartCard.ListReaderGroups**

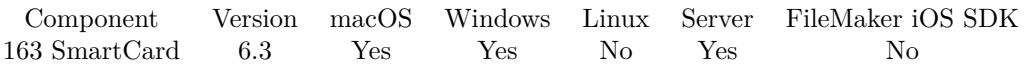

MBS( "SmartCard.ListReaderGroups"; SmartCardContext )

#### **Parameters**

**SmartCardContext** The smartcard context reference number. \$SmartCardContext

**Result** Returns list or error.

#### **Description**

Provides the list of reader groups that have previously been introduced to the system.

The groups may be SCard\$AllReaders, SCard\$DefaultReaders, SCard\$LocalReaders and SCard\$System-Readers.

### **See also**

• [163.14](#page-7729-0) SmartCard.ListReaders [7730](#page-7729-0)

## <span id="page-7729-0"></span>7730 CHAPTER 163. SMARTCARD **163.14 SmartCard.ListReaders**

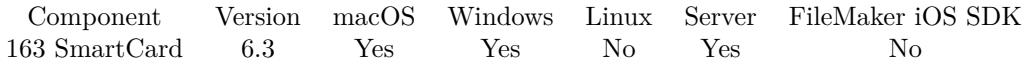

MBS( "SmartCard.ListReaders"; SmartCardContext { ; Groups } )

#### **Parameters**

**SmartCardContext** The smartcard context reference number. \$SmartCardContext

#### **Groups**

Optional Optional a list of groups to search. "SCard\$LocalReaders"

**Result** Returns OK or error.

#### **Description**

#### **Examples**

List readers:

Set Variable [  $c$ ; Value:MBS( "SmartCard.Init" ) ] Set Variable [ \$readers; Value:MBS( "SmartCard.ListReaders"; \$c ) ] Set Variable [ $\frac{1}{2}$ fr; Value:MBS( "SmartCard.Release";  $\csc$  ) ] Show Custom Dialog [ "Readers"; \$readers ]

#### **See also**

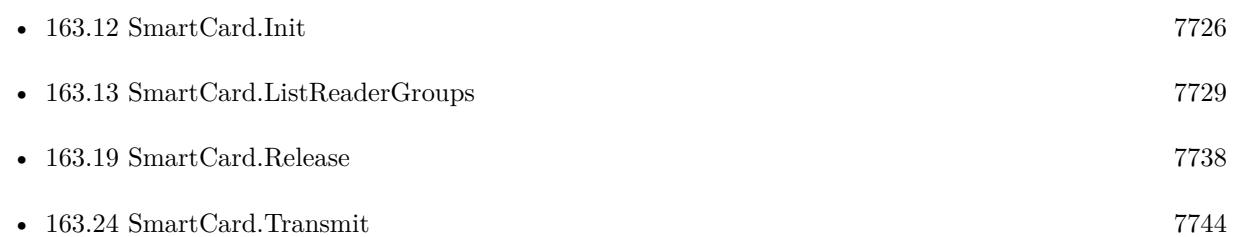

### **Example Databases**

- [CURL/WebServices/eID Auto/eID Auto v2](http://monkeybread.eu/MBS-FileMaker-Plugin-Examples/CURL/WebServices/eID%20Auto/eID%20Auto%20v2.shtml#27ScriptAnchor_)
- [SmartCard/SmartCard ReadFile](http://monkeybread.eu/MBS-FileMaker-Plugin-Examples/SmartCard/SmartCard%20ReadFile.shtml#1ScriptAnchor_)
- [SmartCard/SmartCard Signatures](http://monkeybread.eu/MBS-FileMaker-Plugin-Examples/SmartCard/SmartCard%20Signatures.shtml#1ScriptAnchor_)

### 163.14. SMARTCARD.LISTREADERS 7731

## **163.14.1 Blog Entries**

• [Talking to a SmartCard in FileMaker Pro](https://www.mbs-plugins.com/archive/2016-08-03/Talking_to_a_SmartCard_in_File/monkeybreadsoftware_blog_filemaker)

# **163.15 SmartCard.PerformSignature**

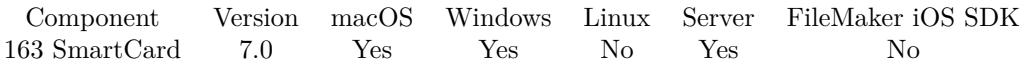

MBS( "SmartCard.PerformSignature"; SmartCardContext; DeviceType; Hash { ; ReturnType } )

#### **Parameters**

#### **SmartCardContext**

The smartcard context reference number. \$SmartCardContext

#### **DeviceType**

Which device to handle, so the plugin talks the right dialect. Currently supported cardos and acos. "cardos"

#### **Hash**

The input hash to sign. Length should be 40 hex characters, so it's decoded 20 bytes. "0011223344556677889900112233445566778899"

#### **ReturnType**

Optional What format to return the certificate. Can be Hex or Base64. Default is hex. "Hex"

**Result** Returns result or error.

#### **Description**

Convenience function which wraps a few calls to Transmit function.

With plugin version 7.1 the length of hash is variable.

This is function for atos Smartcards CardOS v5.0/5.3, which we needed for point of sales software in Austria. It may not work with your cards unless they have same protocol. **Example Databases**

• [SmartCard/SmartCard Signatures](http://monkeybread.eu/MBS-FileMaker-Plugin-Examples/SmartCard/SmartCard%20Signatures.shtml#11ScriptAnchor_)

### **163.15.1 Blog Entries**

- [MBS FileMaker Plugin, version 7.1pr5](https://www.mbs-plugins.com/archive/2017-03-09/MBS_FileMaker_Plugin_version_7/monkeybreadsoftware_blog_filemaker)
- [MBS FileMaker Plugin, version 7.0pr4](https://www.mbs-plugins.com/archive/2017-01-19/MBS_FileMaker_Plugin_version_7/monkeybreadsoftware_blog_filemaker)

Created 18th January 2017, last changed 17th June 2018.

#### 163.16. SMARTCARD.READCERTIFICATE 7733

# <span id="page-7732-0"></span>**163.16 SmartCard.ReadCertificate**

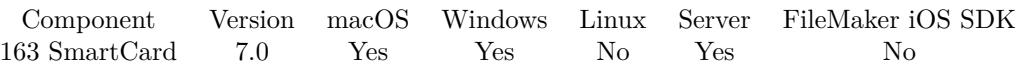

MBS( "SmartCard.ReadCertificate"; SmartCardContext; DeviceType { ; ReturnType } )

#### **Parameters**

#### **SmartCardContext**

The smartcard context reference number. \$SmartCardContext

#### **DeviceType**

Which device to handle, so the plugin talks the right dialect. Currently supported cardos and acos. "cardos"

#### **ReturnType**

Optional What format to return the certificate. Can be Hex or Base64. Default is hex. "Hex"

**Result** Returns result or error.

#### **Description**

Convenience function which wraps a few calls to Transmit function.

This is function for atos Smartcards CardOS v5.0/5.3, which we needed for point of sales software in Austria. It may not work with your cards unless they have same protocol. **See also**

• [163.11](#page-7724-0) SmartCard.HeaderTemplate [7725](#page-7724-0)

#### **Example Databases**

• [SmartCard/SmartCard Signatures](http://monkeybread.eu/MBS-FileMaker-Plugin-Examples/SmartCard/SmartCard%20Signatures.shtml#10ScriptAnchor_)

### **163.16.1 Blog Entries**

• [MBS FileMaker Plugin, version 7.0pr4](https://www.mbs-plugins.com/archive/2017-01-19/MBS_FileMaker_Plugin_version_7/monkeybreadsoftware_blog_filemaker)

Created 18th January 2017, last changed 17th June 2018.

# <span id="page-7733-0"></span>**163.17 SmartCard.ReadFile**

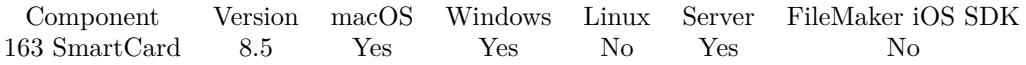

MBS( "SmartCard.ReadFile"; SmartCardContext; FileID; ResultType )

#### **Parameters**

### **SmartCardContext**

The smartcard context reference number. \$SmartCardContext

#### **FileID**

The fileID of the file to retrieve. Given as hex string. "2F07"

#### **ResultType**

How to return data. Can be JPEG, Hex or Base64. "Hex"

**Result** Returns data or error.

#### **Description**

Returns data in desired encoding or error message. The first two bytes (4 Hex characters) are status code. For JPEG we remove status code to return only image. For Swiss health cards, the relevant IDs are 2F06 and 2F07.

For Belgian EID:

4031 ID RN 4032 SGN RN 4033 ID Address 4034 SGN Address 4035 ID Photo

You find the IDs for files usually in documentation or your card! For some cards you may first need to move down a hierarchy of folders to get an item via SmartCard.Transmit. **Examples**

Read file from smartcard with APDU protocol:

Set Variable [ \$result ; Value: MBS( "SmartCard.ReadFile"; \$\$SmartCard; Card::FileID) ] If  $[$  MBS $("IsError")$  $]$ Set Field [ Card::Status ; \$result ]

```
Show Custom Dialog [ "Error" ; $result ]
Else
Set Field [ Card::FileData ; $result ]
Set Field [ Card::Status ; "OK " & Left ( \text{S}result ; 4 ) ]
#Perform Script [ Specified: From list ; "Split" ; Parameter: ]
End If
Query name from Swiss health card:
# Initialize smart card:
Set Variable [ $$SmartCard ; Value: MBS( "SmartCard.Init" ) ]
If [MBS("IsError")Show Custom Dialog [ "Failed to initialize SmartCard" ; $$SmartCard ]
Exit Script [ Text Result: ]
End If
#
# Connect to a reader
Set Variable [ $reader ; Value: "Identiv SCR3310 uTrust 2700 R" ]
Set Variable [ \text{\$r}; Value: MBS( "SmartCard.Connect"; \text{\$SmmrtCard}; \text{\$Reader}; "Shared"; "any" ) ]
If [MBS("IsError")Show Custom Dialog [ "Connect failed" ; \mathop{\$r} ]
Exit Script [ Text Result: ]
End If
## Read file from smartcard with APDU protocol.
## Read record with name
Set Variable [ $result ; Value: MBS( "SmartCard.ReadFile"; $$SmartCard; "2F06") ]
If [ MBS("IsError") ]
Set Field [ Card::Status ; $result ]
Show Custom Dialog [ "Error" ; $result ]
Exit Script [ Text Result: ]
End If
# Pick result
Set Variable [ $filedata ; Value: $result ]
#
# Split in values
Set Variable [ $json ; Value: MBS("SmartCard.SplitValues"; $FileData ]
# Get item 128, which is full name
Set Variable [ \text{\$name} ; Value: JSONGetElement ( \text{\$ison} ; "128" ) ]
Set Variable [ $NameList ; Value: Substitute($name; ", "; §) ]
Set Variable [ $LastName ; Value: GetValue($nameList; 1) ]
Set Variable [ $FirstName ; Value: GetValue($nameList; 2) ]
#Show Custom Dialog [ "Name" ; FisfName & " " & SLastName'Set Variable [ r ; Value: MBS( "SmartCard.DisConnect"; $$SmartCard; "Eject") ]
```
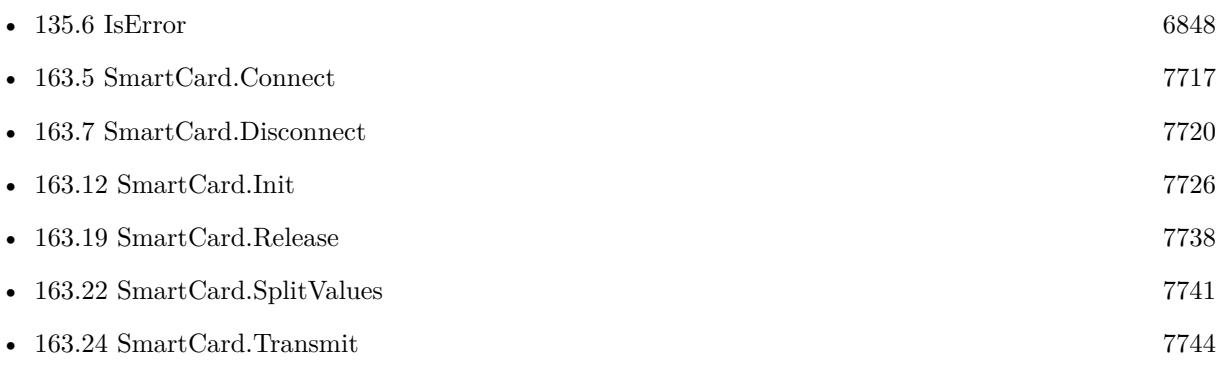

#### **Example Databases**

• [SmartCard/SmartCard ReadFile](http://monkeybread.eu/MBS-FileMaker-Plugin-Examples/SmartCard/SmartCard%20ReadFile.shtml#10ScriptAnchor_)

### **163.17.1 Blog Entries**

- [MBS FileMaker Plugin, version 10.2pr2](https://www.mbs-plugins.com/archive/2020-04-06/MBS_FileMaker_Plugin_version_1/monkeybreadsoftware_blog_filemaker)
- [Neues MBS FileMaker Plugin 10.0](https://www.mbs-plugins.com/archive/2020-01-14/Neues_MBS_FileMaker_Plugin_100/monkeybreadsoftware_blog_filemaker)
- [MBS FileMaker Plugin 10.0 More than 6000 Functions In One Plugin](https://www.mbs-plugins.com/archive/2020-01-14/MBS_FileMaker_Plugin_100_-_Mor/monkeybreadsoftware_blog_filemaker)
- [MBS FileMaker Plugin, version 9.6pr1](https://www.mbs-plugins.com/archive/2019-12-02/MBS_FileMaker_Plugin_version_9/monkeybreadsoftware_blog_filemaker)
- [Neues MBS FileMaker Plugin 9.5](https://www.mbs-plugins.com/archive/2019-11-12/Neues_MBS_FileMaker_Plugin_95/monkeybreadsoftware_blog_filemaker)
- [MBS FileMaker Plugin 9.5 More than 5900 Functions In One Plugin](https://www.mbs-plugins.com/archive/2019-11-12/MBS_FileMaker_Plugin_95_-_More/monkeybreadsoftware_blog_filemaker)
- [MBS FileMaker Plugin, version 9.5pr6](https://www.mbs-plugins.com/archive/2019-11-04/MBS_FileMaker_Plugin_version_9/monkeybreadsoftware_blog_filemaker)
- [Read patient name from Swiss Health Card](https://www.mbs-plugins.com/archive/2019-03-08/Read_patient_name_from_Swiss_H/monkeybreadsoftware_blog_filemaker)
- [MBS FileMaker Plugin, version 8.5pr3](https://www.mbs-plugins.com/archive/2018-10-24/MBS_FileMaker_Plugin_version_8/monkeybreadsoftware_blog_filemaker)
- [New functions for smart card reading](https://www.mbs-plugins.com/archive/2018-10-22/New_functions_for_smart_card_r/monkeybreadsoftware_blog_filemaker)

Created 19th October 2018, last changed 6th December 2019.

#### **See also**

#### 163.18. SMARTCARD.RECONNECT 7737

## <span id="page-7736-0"></span>**163.18 SmartCard.Reconnect**

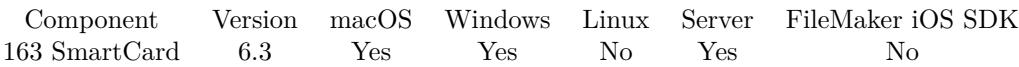

MBS( "SmartCard.Reconnect"; SmartCardContext; ShareMode; PreferredProtocols; Initialization )

#### **Parameters**

#### **SmartCardContext**

The smartcard context reference number. \$SmartCardContext

#### **ShareMode**

A flag that indicates whether other applications may form connections to the card. Can be integer or one of the following texts: Exclusive (1), Shared (2) or Direct (3). "Exclusive"

#### **PreferredProtocols**

A number with bitmask of acceptable protocols for the connection or just the text name of the value for only one protocol. Pass T0  $(1)$ , T1  $(2)$ , T15  $(8, not on Windows)$ , Any  $(3)$ , RAW  $(4)$ .  $1+2$ 

#### **Initialization**

Type of initialization that should be performed on the card. Can be Leave, Reset, Unpower or Eject. "Reset"

**Result** Returns OK or error.

#### **Description**

The Reconnect function reestablishes an existing connection between the calling application and a smart card. This function moves a card handle from direct access to general access, or acknowledges and clears an error condition that is preventing further access to the card.

On success we have a connection to a smart card. You can query SmartCard.GetActiveProtocol **See also**

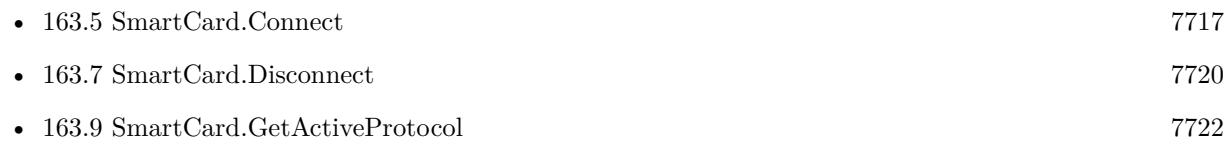

# <span id="page-7737-0"></span>**163.19 SmartCard.Release**

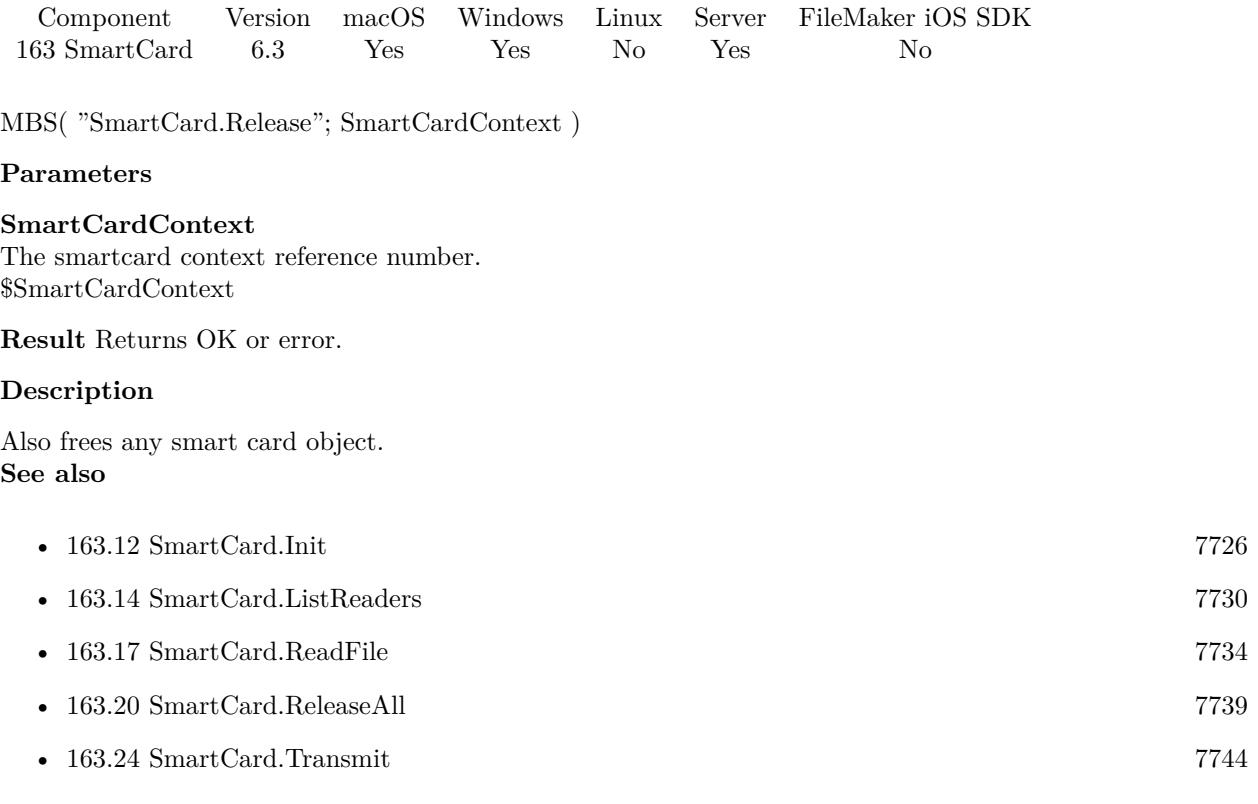

### **Example Databases**

• [SmartCard/eID Auto v3](http://monkeybread.eu/MBS-FileMaker-Plugin-Examples/SmartCard/eID%20Auto%20v3.shtml#28ScriptAnchor_)

## **163.19.1 Blog Entries**

• [Talking to a SmartCard in FileMaker Pro](https://www.mbs-plugins.com/archive/2016-08-03/Talking_to_a_SmartCard_in_File/monkeybreadsoftware_blog_filemaker)

## <span id="page-7738-0"></span>163.20. SMARTCARD.RELEASEALL 7739 **163.20 SmartCard.ReleaseAll**

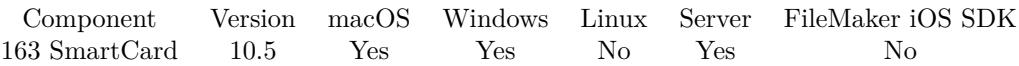

MBS( "SmartCard.ReleaseAll" )

**Result** Returns OK or error.

#### **Description**

Be aware that on a server this may free objects, which are used by other scripts running in parallel! **Examples**

Cleanup:

Set Variable [ $\$ r; Value: MBS( "SmartCard.ReleaseAll" ) ]

#### **See also**

• [163.19](#page-7737-0) SmartCard.Release [7738](#page-7737-0)

#### **163.20.1 Blog Entries**

- [New in MBS FileMaker Plugin 10.5](https://www.mbs-plugins.com/archive/2020-11-23/New_in_MBS_FileMaker_Plugin_10/monkeybreadsoftware_blog_filemaker)
- [MBS FileMaker Plugin, version 10.5pr8](https://www.mbs-plugins.com/archive/2020-11-09/MBS_FileMaker_Plugin_version_1/monkeybreadsoftware_blog_filemaker)

### **163.20.2 FileMaker Magazin**

• [Ausgabe 6/2020,](https://filemaker-magazin.de/neuigkeit/4118-Appetithappen-FMM_202006) Seite 25

Created 5th November 2020, last changed 11st January 2021.

# <span id="page-7739-0"></span>**163.21 SmartCard.SetAttribute**

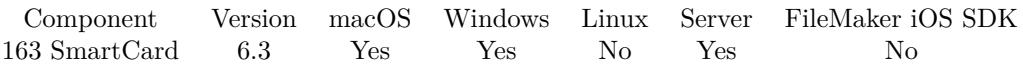

MBS( "SmartCard.SetAttribute"; SmartCardContext; AttributeID; Value )

#### **Parameters**

**SmartCardContext** The smartcard context reference number. \$SmartCardContext

### **AttributeID**

The ID of the attribute.

**Value** The hex encoded data to be set.

**Result** Returns OK or error.

#### **Description**

It does not affect the state of the reader, reader driver, or smart card. Not all attributes are supported by all readers (nor can they be set at all times) as many of the attributes are under direct control of the transport protocol.

### **See also**

• [163.10](#page-7722-0) SmartCard.GetAttribute [7723](#page-7722-0)
## 163.22. SMARTCARD.SPLITVALUES 7741 **163.22 SmartCard.SplitValues**

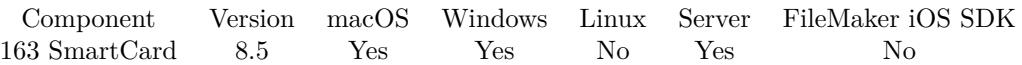

MBS( "SmartCard.SplitValues"; Input )

### **Parameters**

**Input** The hex encoded input string.

**Result** Returns JSON or error.

### **Description**

Files on smartcard can contain key/value data. Returns JSON with an object containing numbers as text (key) and values as text.

Sample for JSON result:

{

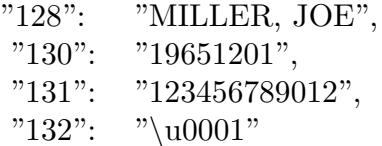

} Starting with version 10.0 we hex encode binary data instead of assuming it's UTF-8. **Examples**

Split file data:

```
Set Variable [ $json ; Value: MBS("SmartCard.SplitValues"; Card::FileData) ]
If [ MBS("IsError") ]
Set Field [ Card::JSON ; "" ]
Else
Set Field [ Card::JSON ; MBS("JSON.Colorize"; $json) ]
End If
```
### **See also**

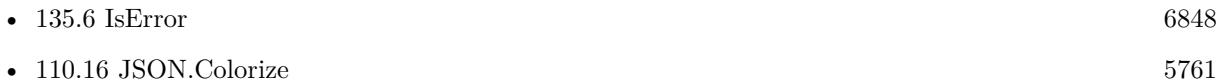

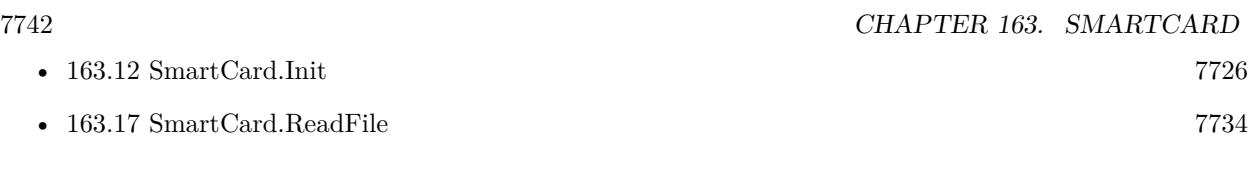

### **Example Databases**

• [SmartCard/SmartCard ReadFile](http://monkeybread.eu/MBS-FileMaker-Plugin-Examples/SmartCard/SmartCard%20ReadFile.shtml#12ScriptAnchor_)

## **163.22.1 Blog Entries**

- [MBS FileMaker Plugin, version 9.6pr2](https://www.mbs-plugins.com/archive/2019-12-10/MBS_FileMaker_Plugin_version_9/monkeybreadsoftware_blog_filemaker)
- [Read patient name from Swiss Health Card](https://www.mbs-plugins.com/archive/2019-03-08/Read_patient_name_from_Swiss_H/monkeybreadsoftware_blog_filemaker)
- [MBS FileMaker Plugin, version 8.5pr3](https://www.mbs-plugins.com/archive/2018-10-24/MBS_FileMaker_Plugin_version_8/monkeybreadsoftware_blog_filemaker)
- [New functions for smart card reading](https://www.mbs-plugins.com/archive/2018-10-22/New_functions_for_smart_card_r/monkeybreadsoftware_blog_filemaker)

Created 19th October 2018, last changed 6th December 2019.

# 163.23. SMARTCARD.STATUS 7743

# **163.23 SmartCard.Status**

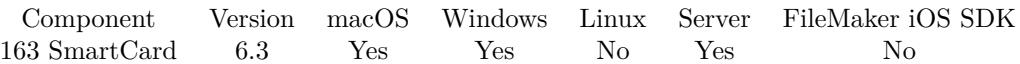

MBS( "SmartCard.Status"; SmartCardContext; Selector )

### **Parameters**

**SmartCardContext** The smartcard context reference number. \$SmartCardContext

### **Selector**

Which value to query. Can be ReaderName, State, Protocol or ATR. "State"

**Result** Returns value or error.

### **Description**

You can call it any time after a successful call to SmartCard.Connect and before a successful call to Smart-Card.Disconnect. It does not affect the state of the reader or reader driver.

If you ask for State, the result is Absent, Present, Swallowed, Powered, Negotiable or Specific. **Examples**

Query reader name:

MBS( "SmartCard.Status"; \$SmartCardContext; "ReaderName" )

### **See also**

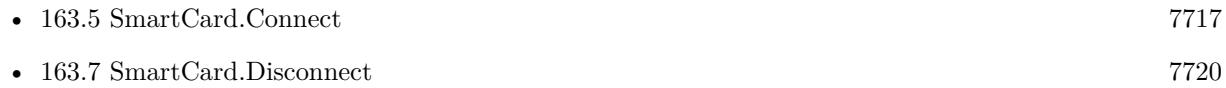

### **Example Databases**

- [SmartCard/SmartCard ReadFile](http://monkeybread.eu/MBS-FileMaker-Plugin-Examples/SmartCard/SmartCard%20ReadFile.shtml#3ScriptAnchor_)
- [SmartCard/SmartCard Signatures](http://monkeybread.eu/MBS-FileMaker-Plugin-Examples/SmartCard/SmartCard%20Signatures.shtml#3ScriptAnchor_)

Created 13th June 2016, last changed 18th June 2016.

<span id="page-7743-0"></span>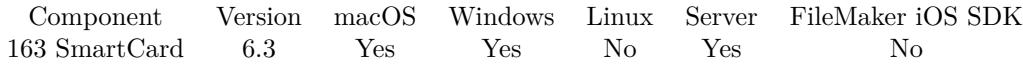

MBS( "SmartCard.Transmit"; SmartCardContext; SendHeader; SendBuffer; RecvLength )

### **Parameters**

### **SmartCardContext**

The smartcard context reference number. \$SmartCardContext

### **SendHeader**

The hex encoded protocol header structure for the instruction. This buffer is in the format of an SCARD\_IO\_RE-QUEST structure, followed by the specific protocol control information (PCI). For the  $T=0$ ,  $T=1$ , and Raw protocols, the PCI structure is constant. The smart card subsystem supplies a global  $T=0$ ,  $T=1$ , or Raw PCI structure, which you can reference by using the symbols T0, T1, and RAW respectively. With version 7.0 or newert this can be empty to use default header. "T1"

### **SendBuffer**

The hex encoded data to be sent to the card. For  $T=0$ , the data parameters are placed into the address pointed to by pbSendBuffer according to the following structure:

Type name Description Byte Cla The instruction class Byte Ins The instruction code Byte P1 Parameter to the instruction Byte P2 Parameter to the instruction Byte P3 Size of I/O transfer

The data sent to the card should immediately follow the send buffer. In the special case where no data is sent to the card and no data is expected in return, P3 is not sent.

### **RecvLength**

The number of bytes for the receiving buffer. 1024

**Result** Returns Receive Buffer or error.

### **Description**

Returns receive buffer hex encoded.

see also https://msdn.microsoft.com/en-us/library/windows/desktop/aa379804(v=vs.85).aspx

You can use SmartCard.TransmitReceiveHeader to return last Transmit's receive header. **Examples**

Query serial number of card:

MBS( "SmartCard.Transmit"; \$Context; "0200000008000000"; "00ca018108"; 8 )

### 163.24. SMARTCARD.TRANSMIT

Query version:

MBS( "SmartCard.Transmit"; \$Context; "0200000008000000"; "00ca018202"; 2 )

```
Connect and query value:
```
If  $\lceil \text{MBS}(\text{ "SmartCard.Available" })=1 \rceil$ # Start a new session Set Variable [  $SCContext$ ; Value:MBS( "SmartCard.Init" ) ] If [ MBS( "SmartCard.Valid"; \$SCContext ) ] # Query list of readers and pick first Set Variable [ \$SCReader; Value:GetValue ( MBS( "SmartCard.ListReaders"; \$SCContext) ; 1 ) ] If  $\vert$  MBS("IsError") = 0  $\vert$ # Connect to card Set Variable [ \$SCConnect; Value:MBS( "SmartCard.Connect"; \$SCContext ; \$SCReader ; "Shared"; "any") ] Set Variable [ \$PRotocol; Value:MBS( "SmartCard.GetActiveProtocol"; \$SCContext) ] If  $\lceil$  \$SCConnect = "OK"  $\rceil$  $#$  Run a query Set Variable [ \$Result; Value:MBS( "SmartCard.Transmit"; \$SCContext; "0200000008000000"; "00ca018202"; 512 ) ] # Result is 4 bytes. Starts with C901 for Version 5.0 or C903 for Version 5.3 Show Custom Dialog [ "Version"; \$result ] # Disconnect Set Variable [ \$SCDisconnect; Value:MBS( "SmartCard.Disconnect"; \$SCContext; "Leave" ) ] Else Show Custom Dialog [ "Error"; "No card available." ] End If End If # End Card Session Set Variable [  $SCRelease$ ; Value:MBS( "SmartCard.Release" ;  $SSCContext$  ) ] Else Show Custom Dialog [ "Error"; "Failed to initalize" ] End If Else Show Custom Dialog [ "Error"; "No SmartCard API on this OS." ] End If

Transmit select file commands to go into folder for EID cards:

 $#$  select folder 3F00 MBS( "SmartCard.Transmit"; 58001; "T1"; "00A4020C023F0000"; 200 )  $#$  select subfolder DF 01 MBS( "SmartCard.Transmit"; 58001; "T1"; "00A4020C02DF0100"; 200 )  $#$  now do readfile of 4031

**See also**

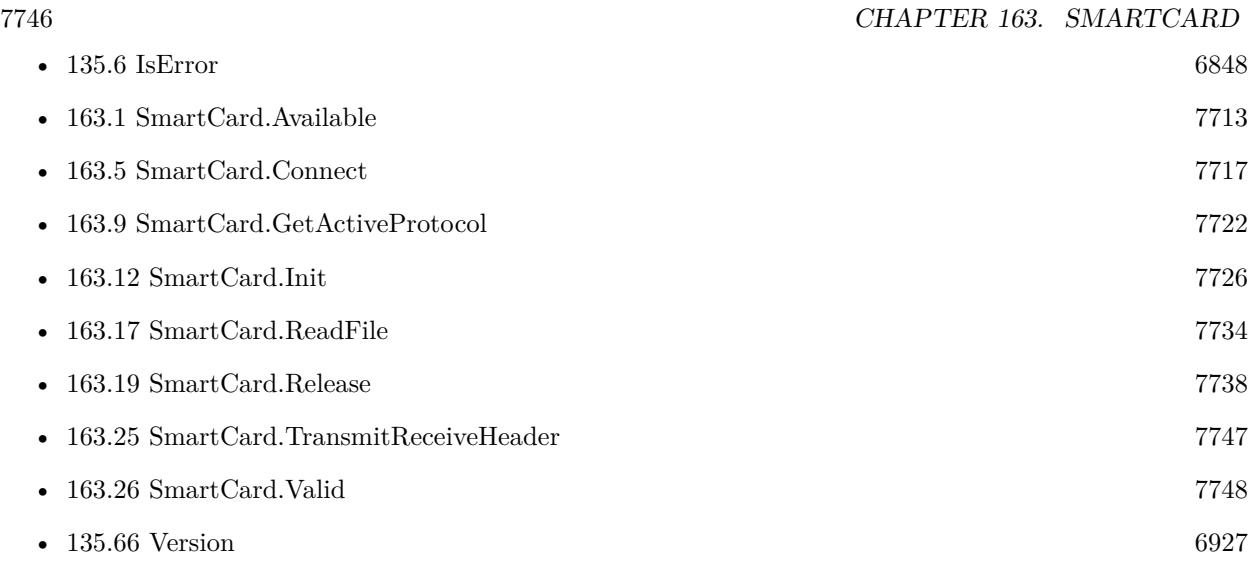

### **Example Databases**

• [SmartCard/SmartCard ReadFile](http://monkeybread.eu/MBS-FileMaker-Plugin-Examples/SmartCard/SmartCard%20ReadFile.shtml#2ScriptAnchor_)

## **163.24.1 Blog Entries**

- [MBS FileMaker Plugin, version 7.0pr4](https://www.mbs-plugins.com/archive/2017-01-19/MBS_FileMaker_Plugin_version_7/monkeybreadsoftware_blog_filemaker)
- [MBS FileMaker Plugin, version 6.4pr3](https://www.mbs-plugins.com/archive/2016-08-08/MBS_FileMaker_Plugin_version_6/monkeybreadsoftware_blog_filemaker)
- [Talking to a SmartCard in FileMaker Pro](https://www.mbs-plugins.com/archive/2016-08-03/Talking_to_a_SmartCard_in_File/monkeybreadsoftware_blog_filemaker)

Created 13th June 2016, last changed 6th December 2019.

## <span id="page-7746-0"></span>163.25. SMARTCARD.TRANSMITRECEIVEHEADER 7747 **163.25 SmartCard.TransmitReceiveHeader**

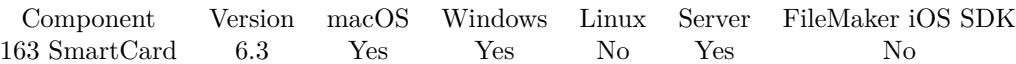

MBS( "SmartCard.TransmitReceiveHeader"; SmartCardContext )

### **Parameters**

**SmartCardContext** The smartcard context reference number. \$SmartCardContext

**Result** Returns hex encoded data or error.

### **Description**

### **See also**

• [163.24](#page-7743-0) SmartCard.Transmit [7744](#page-7743-0)

Created 19th June 2016, last changed 19th June 2016.

### 7748 CHAPTER 163. SMARTCARD

# <span id="page-7747-0"></span>**163.26 SmartCard.Valid**

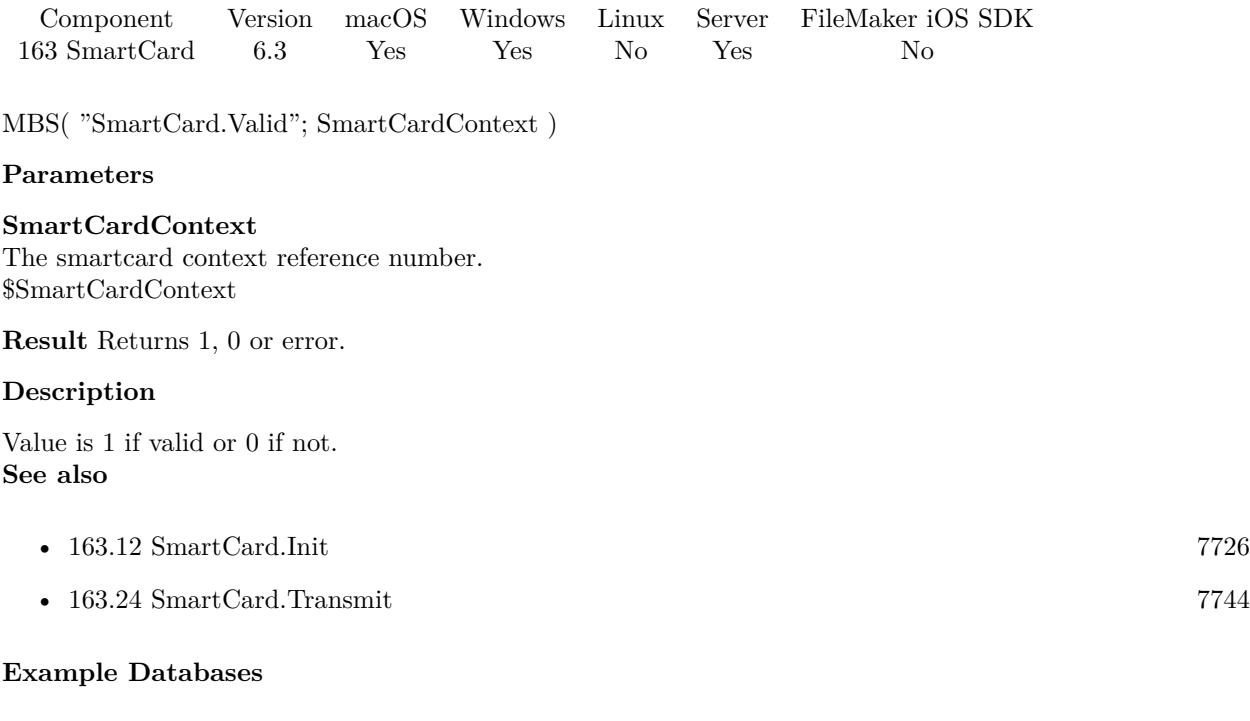

- [SmartCard/SmartCard ReadFile](http://monkeybread.eu/MBS-FileMaker-Plugin-Examples/SmartCard/SmartCard%20ReadFile.shtml#1ScriptAnchor_)
- [SmartCard/SmartCard Signatures](http://monkeybread.eu/MBS-FileMaker-Plugin-Examples/SmartCard/SmartCard%20Signatures.shtml#1ScriptAnchor_)

## **163.26.1 Blog Entries**

• [Talking to a SmartCard in FileMaker Pro](https://www.mbs-plugins.com/archive/2016-08-03/Talking_to_a_SmartCard_in_File/monkeybreadsoftware_blog_filemaker)

Created 13th June 2016, last changed 18th June 2016.

# <span id="page-7748-0"></span>**Chapter 164**

# **SNMP**

Functions to query values via SNMP.

# **164.1 SNMP.Get**

Component Version macOS Windows Linux Server FileMaker iOS SDK [164](#page-7748-0) SNMP 3.1 Yes No Yes Yes No

MBS( "SNMP.Get"; Community; Target; ObjectID )

### **Parameters**

**Community** The community name to use. "public"

**Target** The IP and port to connect to. "192.168.2.5:1234"

**ObjectID** The object ID to use. "system.sysUpTime.0"

**Result** Returns the result or an error.

### **Description**

Using version 1, no authentication and no security options. **Examples**

Query uptime of demo server:

 $r = MBS("SNMP.Get";$  "demopublic"; "test.net-snmp.org"; "system.sysUpTime.0")

## **164.1.1 Blog Entries**

- [MBS FileMaker Plugin, version 7.3pr1](https://www.mbs-plugins.com/archive/2017-06-05/MBS_FileMaker_Plugin_version_7/monkeybreadsoftware_blog_filemaker)
- [MBS Filemaker Plugin, version 3.1pr1](https://www.mbs-plugins.com/archive/2012-12-14/MBS_Filemaker_Plugin_version_3/monkeybreadsoftware_blog_filemaker)

Created 18th August 2014, last changed 22nd May 2017.

### 164.2. SNMP.SETRETRIES 7751

# <span id="page-7750-0"></span>**164.2 SNMP.SetRetries**

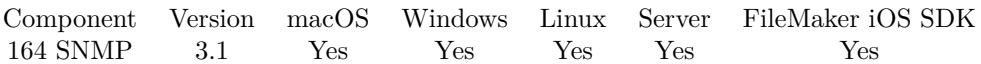

MBS( "SNMP.SetRetries"; value )

### **Parameters**

**value** The new retries value. Pass -1 to use default. 2

**Result** Returns OK.

### **Description**

### **Examples**

Set to allow 2 retries and a timeout of 2 seconds:

MBS( "SNMP.SetRetries"; 2 ) MBS( "SNMP.SetTimeout"; 2000000 )

### **See also**

• [164.3](#page-7751-0) SNMP.SetTimeout [7752](#page-7751-0)

### **164.2.1 Blog Entries**

• [MBS Filemaker Plugin, version 3.1pr5](https://www.mbs-plugins.com/archive/2012-12-22/MBS_Filemaker_Plugin_version_3/monkeybreadsoftware_blog_filemaker)

Created 18th August 2014, last changed 18th August 2014.

# <span id="page-7751-0"></span>**164.3 SNMP.SetTimeout**

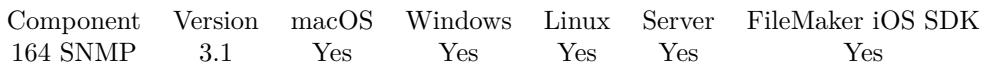

MBS( "SNMP.SetTimeout"; value )

### **Parameters**

**value** The new timeout value. Pass -1 to use default. 2000000

**Result** Returns OK.

### **Description**

Value is in microseconds (1 million microseconds per second) **Examples**

Set to allow 2 retries and a timeout of 2 seconds:

MBS( "SNMP.SetRetries"; 2 ) MBS( "SNMP.SetTimeout"; 2000000 )

### **See also**

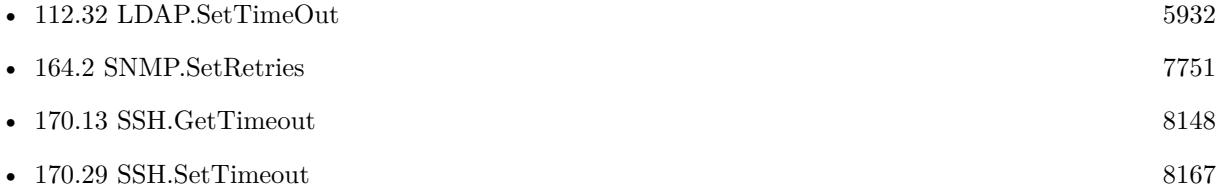

### **164.3.1 Blog Entries**

• [MBS Filemaker Plugin, version 3.1pr5](https://www.mbs-plugins.com/archive/2012-12-22/MBS_Filemaker_Plugin_version_3/monkeybreadsoftware_blog_filemaker)

Created 18th August 2014, last changed 18th August 2014.

# <span id="page-7752-0"></span>**Chapter 165**

# **Social**

Functions to work with social networks on Mac, e.g. Twitter and Facebook.

# <span id="page-7752-1"></span>**165.1 Social.AccountProperty**

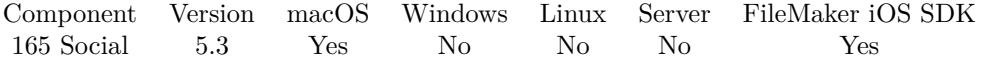

MBS( "Social.AccountProperty"; accountIdentifier; Selector )

This function was [8](#page-798-0) deprecated.

### **Parameters**

**accountIdentifier** The ID for the account.

### **Selector**

Which value to return. Can be identifier, accountDescription, username, credential, accountType or accountTypeIdentifier. "username"

**Result** Returns value or error.

### **Description**

Please use Social.Accounts function to find account identifiers. **Examples**

List Twitter Accounts

Go to Layout [ "Accounts" (Accounts) ] Delete All Records [ No dialog ] Set Variable [ \$list; Value:MBS( "Social.Accounts"; "Twitter" ) ]

7754 CHAPTER 165. SOCIAL If  $[$  MBS $("IsError")$  $]$ Show Custom Dialog [ "Error finding accounts"; \$list ] Else Set Variable [ \$count; Value:ValueCount ( \$list ) ] If  $\lceil$  \$count  $>0$   $\rceil$ Set Variable [ \$i; Value:1 ] Loop Set Variable [  $$accountIdentifier; Value:GetValue ( $list ; $i ) ]$ New Record/Request Set Field [ Accounts::Identifier; MBS( "Social.AccountProperty"; \$accountIdentifier; "Identifier" ) ] Set Field [ Accounts::Description; MBS( "Social.AccountProperty"; \$accountIdentifier; "Description" ) ] Set Field [ Accounts::Username; MBS( "Social.AccountProperty"; \$accountIdentifier; "username" ) ] Set Field [ Accounts::Type; MBS( "Social.AccountProperty"; \$accountIdentifier; "accountType" ) ] Commit Records/Requests [ No dialog ] Set Variable  $\lceil \$i; \text{Value:} \$i + 1 \rceil$ Exit Loop If  $\lceil \$i \rangle = \$\text{count} \rceil$ End Loop End If End If

### **See also**

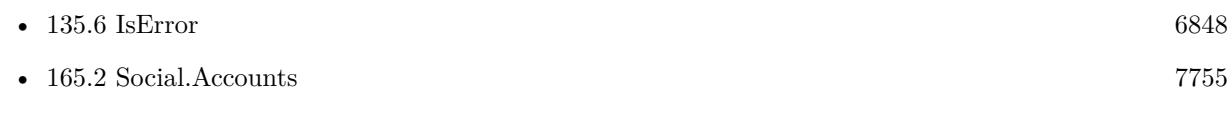

### **Example Databases**

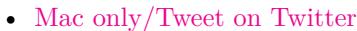

<span id="page-7754-0"></span>Component Version macOS Windows Linux Server FileMaker iOS SDK [165](#page-7752-0) Social 5.3 Yes No No No Yes

MBS( "Social.Accounts" { ; Type } )

This function was [8](#page-798-0) deprecated.

### **Parameters**

### **Type**

Optional

The type of accounts to find. If not provided or empty, all account types are used. Can be Twitter, Facebook, SinaWeibo, TencentWeibo or LinkedIn. LinkedIn is macOS only and not available on iOS. "Twitter"

**Result** Returns list of identifiers or error.

### **Description**

Works only on macOS with 64-bit FileMaker. Added iOS support for plugin version 7.3. **Examples**

List Twitter Accounts

```
Go to Layout [ "Accounts" (Accounts) ]
Delete All Records [ No dialog ]
Set Variable [ ીist; Value:MBS( "Social.Accounts"; "Twitter" ) ]If [MBS("IsError")]
Show Custom Dialog [ "Error finding accounts"; $list ]
Else
Set Variable [ % $count; Value:ValueCount ( % $list ) ]
If \lceil $count >0 \rceilSet Variable [ $i; Value:1 ]
Loop
Set Variable [ $accountIdentifier; Value:GetValue ( $list ; $i ) ]
New Record/Request
Set Field [ Accounts::Identifier; MBS( "Social.AccountProperty"; $accountIdentifier; "Identifier" ) ]
Set Field [ Accounts::Description; MBS( "Social.AccountProperty"; $accountIdentifier; "Description" ) ]
Set Field [ Accounts::Username; MBS( "Social.AccountProperty"; $accountIdentifier; "username" ) ]
Set Field [ Accounts::Type; MBS( "Social.AccountProperty"; $accountIdentifier; "accountType" ) ]
Commit Records/Requests [ No dialog ]
Set Variable \lceil \$i; \text{Value:} \$i + 1 \rceilExit Loop If \lceil \$i \rangle = \$count \rceilEnd Loop
End If
End If
```
Post on Twitter:

Set Variable [ \$accounts; Value:MBS( "Social.Accounts"; "Twitter") ] Set Variable [  $$accountIdentifier; Value:GetValue($ accounts; 1)$  ] If  $\lceil$  \$accountIdentifier = ""  $\rceil$ Show Custom Dialog [ "No Twitter account allowed?" ] Else Set Variable [ \$request; Value:MBS( "SocialRequest.New"; "Twitter"; "https://api.twitter.com/1.1/statuses/update.json"; "POST" ) ] Set Variable [ \$r; Value:MBS( "SocialRequest.AddParameter"; \$request; "status"; Tweets::Message ) ] Set Variable [  $r$ ; Value:MBS( "SocialRequest.SetAccount"; \$request; \$accountIdentifier) ] Set Variable [\$r; Value:MBS("SocialRequest.Perform"; \$request; Get(FileName); "TweetCompleted" ) ] End If

### **See also**

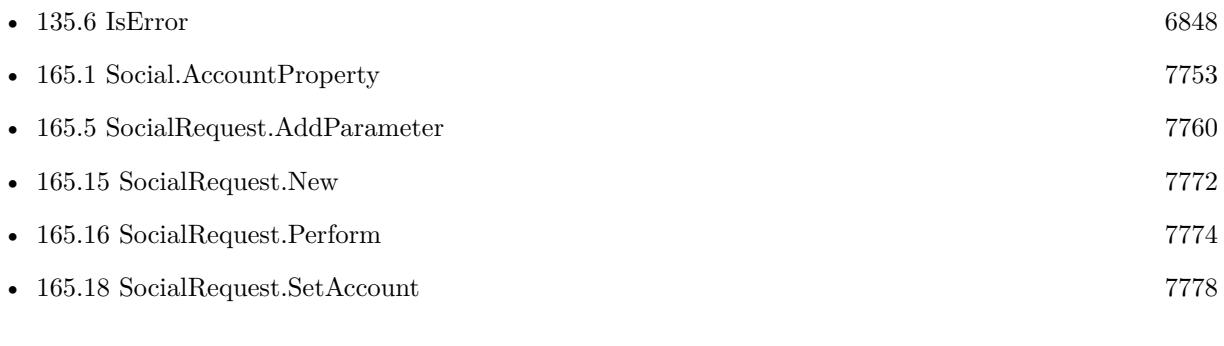

### **Example Databases**

• [Mac only/Tweet on Twitter](http://monkeybread.eu/MBS-FileMaker-Plugin-Examples/Mac%20only/Tweet%20on%20Twitter.shtml#1ScriptAnchor_)

Created 28th August 2015, last changed 10th August 2020.

### 165.3. SOCIAL.HASACCESSFORACCOUNTTYPE 7757

## <span id="page-7756-0"></span>**165.3 Social.HasAccessForAccountType**

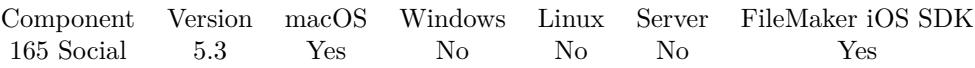

MBS( "Social.HasAccessForAccountType"; Type )

This function was [8](#page-798-0) deprecated.

### **Parameters**

### **Type**

The type of accounts to checks.Can be Twitter, Facebook, SinaWeibo, TencentWeibo or LinkedIn. "Twitter"

**Result** Returns 0, 1 or error.

### **Description**

Returns 1 if you have permissions. If it returns 0, please use Social.RequestAccessForAccountType function. **Examples**

Check permissions:

Set Variable [ \$r; Value:MBS( "Social.HasAccessForAccountType"; "Twitter" ) ] If  $\lceil 8r = 1 \rceil$ Show Custom Dialog [ "Permissions"; "We do have permissions for Twitter." ] Else If  $\lceil$   $\text{Tr} = 0 \rceil$ Show Custom Dialog [ "Permissions"; "We don't have permissions for Twitter." ] Else Show Custom Dialog [ "Permissions"; "Failed to check: "  $\&$  \$r ] End If

### **See also**

• [165.4](#page-7757-0) Social.RequestAccessForAccountType [7758](#page-7757-0)

### **Example Databases**

• [Mac only/Tweet on Twitter](http://monkeybread.eu/MBS-FileMaker-Plugin-Examples/Mac%20only/Tweet%20on%20Twitter.shtml#2ScriptAnchor_)

# <span id="page-7757-0"></span>**165.4 Social.RequestAccessForAccountType**

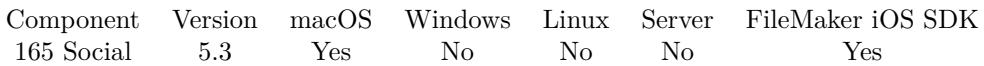

MBS( "Social.RequestAccessForAccountType"; Type { ; Filename; ScriptName } )

This function was [8](#page-798-0) deprecated.

### **Parameters**

### **Type**

The type of accounts to checks. Can be Twitter, Facebook, SinaWeibo, TencentWeibo or LinkedIn. LinkedIn is macOS only and not available on iOS. "Twitter"

### **Filename**

Optional The database file name where the script is located. "test.fmp12"

## **ScriptName**

Optional The script to call when access is decided. "MyScript"

**Result** Returns OK or error.

### **Description**

Obtains permission, if necessary, from the user to access protected properties, and utilize accounts of a particular type in protected operations, for example OAuth signing.

The provided script is called (if provided) to inform about whether access is granted. The parameter of the script is a list of values containing first the type of service, second granted or failed as keyword and third an error message.

With plugin version 6.0 or newer the script name can be a script ID number. In that case the plugin queries the script name for the given script ID. This allows to call scripts by ID and avoid problems if scripts are later renamed.

### **Examples**

Request permissions for Twitter:

Set Variable [\$r; Value:MBS("Social.RequestAccessForAccountType"; "Twitter"; Get(FileName); "RequestAccessForAccountTypeCompleted" ) ]

### **See also**

• [165.3](#page-7756-0) Social.HasAccessForAccountType [7757](#page-7756-0)

# 165.4. SOCIAL.REQUESTACCESSFORACCOUNTTYPE 7759

## **Example Databases**

• [Mac only/Tweet on Twitter](http://monkeybread.eu/MBS-FileMaker-Plugin-Examples/Mac%20only/Tweet%20on%20Twitter.shtml#3ScriptAnchor_)

# <span id="page-7759-0"></span>**165.5 SocialRequest.AddParameter**

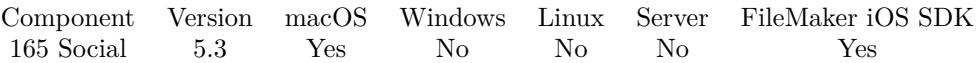

MBS( "SocialRequest.AddParameter"; Request; Key; Value )

This function was [8](#page-798-0) deprecated.

### **Parameters**

### **Request**

The reference number for the social request as you got it from SocialRequest.New function. \$request

**Key**

The name of the parameter. "status"

**Value**

The value for this parameter. "Hello World"

**Result** Returns OK or error.

### **Description**

### **Examples**

Post on Twitter:

```
Set Variable [ $accounts; Value:MBS( "Social.Accounts"; "Twitter") ]
Set Variable [ $accountIdentifier; Value:GetValue($ accounts; 1) ]
If \lceil $accountIdentifier = "" \rceilShow Custom Dialog [ "No Twitter account allowed?" ]
Else
Set Variable [ $request; Value:MBS( "SocialRequest.New"; "Twitter"; "https://api.twitter.com/1.1/sta-
tuses/update.json"; "POST" ) ]
Set Variable [$r; Value:MBS("SocialRequest.AddParameter"; $request; "status"; Tweets::Message ) ]
Set Variable [ $r; Value:MBS( "SocialRequest.SetAccount"; $request; $accountIdentifier) ]
Set Variable [$r; Value:MBS("SocialRequest.Perform"; $request; Get(FileName); "TweetCompleted" ) ]
End If
```
Test parameters:

Set Variable [ \$request ; Value: MBS( "SocialRequest.New"; "Twitter"; "https://api.twitter.com/1.1/statuses/update.json"; "POST") ] Show Custom Dialog [ "URL"; MBS( "SocialRequest.GetParameterCount"; \$Request ) ] Set Variable [  $r$  ; Value: MBS( "SocialRequest.AddParameter";  $r$  is equest; "test"; "value") ] Show Custom Dialog [ "URL" ; MBS( "SocialRequest.GetParameterCount"; \$Request ) ] Set Variable [ $r$ ; Value: MBS("SocialRequest.ClearParameter";  $r$ ;  $r$ equest) ]

### 165.5. SOCIALREQUEST.ADDPARAMETER 7761

Show Custom Dialog [ "URL" ; MBS( "SocialRequest.GetParameterCount"; \$Request ) ] Set Variable [ \$r ; Value: MBS( "SocialRequest.Release"; \$request) ]

### **See also**

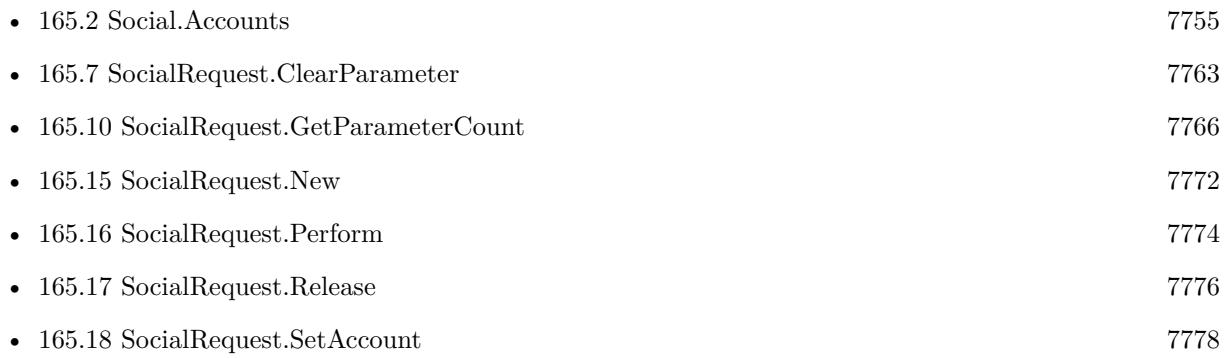

### **Example Databases**

• [Mac only/Tweet on Twitter](http://monkeybread.eu/MBS-FileMaker-Plugin-Examples/Mac%20only/Tweet%20on%20Twitter.shtml#5ScriptAnchor_)

# **165.6 SocialRequest.ClearMultipartData**

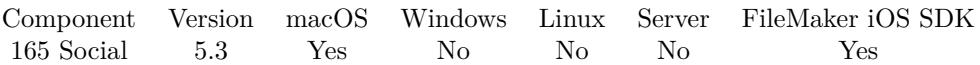

MBS( "SocialRequest.ClearMultipartData"; Request )

This function was [8](#page-798-0) deprecated.

### **Parameters**

### **Request**

The reference number for the social request as you got it from SocialRequest.New function. \$request

**Result** Returns OK or error.

### **Description**

Useful to recycle a request and fill in new data. **See also**

• [165.15](#page-7771-0) SocialRequest.New  $7772$ 

### 165.7. SOCIALREQUEST.CLEARPARAMETER 7763

## <span id="page-7762-0"></span>**165.7 SocialRequest.ClearParameter**

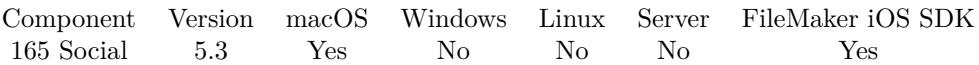

MBS( "SocialRequest.ClearParameter"; Request )

This function was [8](#page-798-0) deprecated.

### **Parameters**

### **Request**

The reference number for the social request as you got it from SocialRequest.New function. \$request

**Result** Returns OK or error.

### **Description**

### **Examples**

Test parameters:

Set Variable [  $r = 1.1/stat$  ; Value: MBS( "SocialRequest.New"; "Twitter"; "https://api.twitter.com/1.1/statuses/update.json"; "POST") ] Show Custom Dialog [  $"URL"$ ; MBS( "SocialRequest.GetParameterCount"; \$Request ) ] Set Variable [ \$r ; Value: MBS( "SocialRequest.AddParameter"; \$request; "test"; "value") ] Show Custom Dialog [ "URL" ; MBS( "SocialRequest.GetParameterCount"; \$Request ) ] Set Variable [ \$r ; Value: MBS( "SocialRequest.ClearParameter"; \$request) ] Show Custom Dialog [ "URL" ; MBS( "SocialRequest.GetParameterCount"; \$Request ) ] Set Variable [ \$r ; Value: MBS( "SocialRequest.Release"; \$request) ]

### **See also**

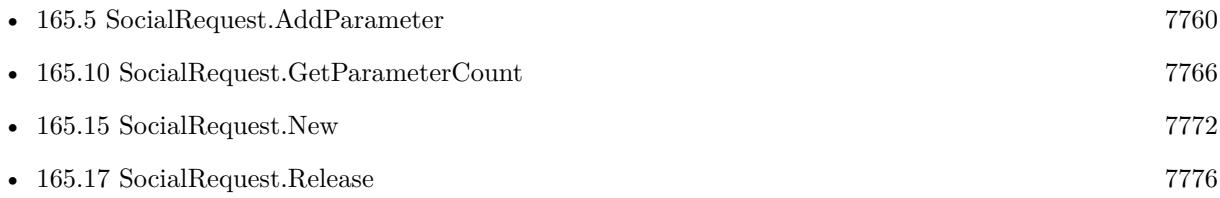

# <span id="page-7763-0"></span>**165.8 SocialRequest.GetAccount**

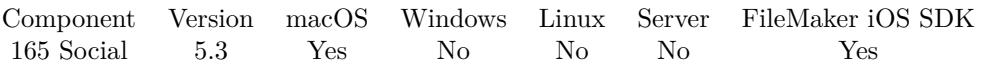

MBS( "SocialRequest.GetAccount"; Request )

This function was [8](#page-798-0) deprecated.

### **Parameters**

### **Request**

The reference number for the social request as you got it from SocialRequest.New function. \$request

**Result** Returns identifier or error.

### **Description**

### **See also**

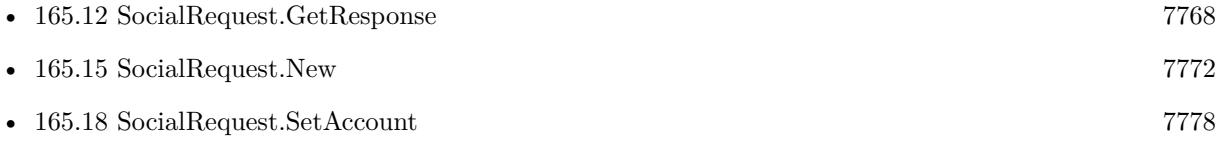

## <span id="page-7764-0"></span>165.9. SOCIALREQUEST.GETMULTIPARTDATACOUNT 7765 **165.9 SocialRequest.GetMultiPartDataCount**

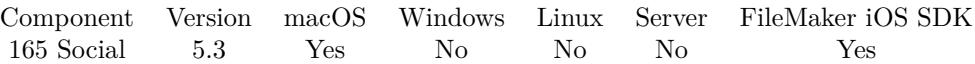

MBS( "SocialRequest.GetMultiPartDataCount"; Request )

This function was [8](#page-798-0) deprecated.

### **Parameters**

### **Request**

The reference number for the social request as you got it from SocialRequest.New function. \$request

**Result** Returns number or error.

### **Description**

**See also**

• [165.15](#page-7771-0) SocialRequest.New [7772](#page-7771-0)

# <span id="page-7765-0"></span>**165.10 SocialRequest.GetParameterCount**

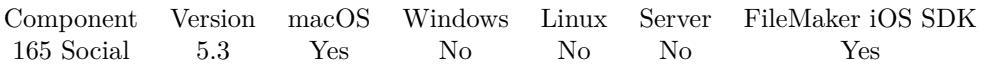

MBS( "SocialRequest.GetParameterCount"; Request )

This function was [8](#page-798-0) deprecated.

### **Parameters**

### **Request**

The reference number for the social request as you got it from SocialRequest.New function. \$request

**Result** Returns number or error.

### **Description**

### **Examples**

Test parameters:

Set Variable [  $r = 1.1/stat$  ; Value: MBS( "SocialRequest.New"; "Twitter"; "https://api.twitter.com/1.1/statuses/update.json"; "POST") ] Show Custom Dialog [  $"URL"$ ; MBS( "SocialRequest.GetParameterCount"; \$Request ) ] Set Variable [  $r$  ; Value: MBS( "SocialRequest.AddParameter";  $r$  ; "vest"; "value") ] Show Custom Dialog [ "URL" ; MBS( "SocialRequest.GetParameterCount"; \$Request ) ] Set Variable [ \$r ; Value: MBS( "SocialRequest.ClearParameter"; \$request) ] Show Custom Dialog [ "URL" ; MBS( "SocialRequest.GetParameterCount"; \$Request ) ] Set Variable [ \$r ; Value: MBS( "SocialRequest.Release"; \$request) ]

### **See also**

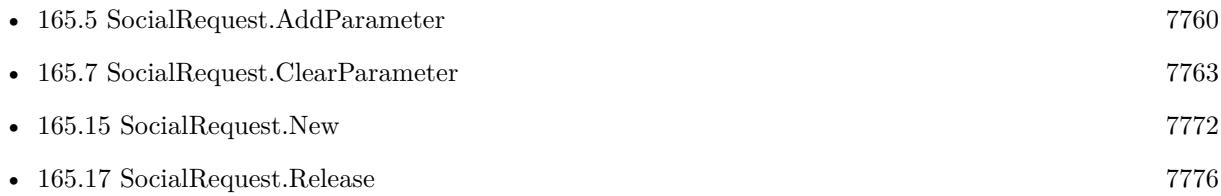

## 165.11. SOCIALREQUEST.GETREQUESTMETHOD 7767

# <span id="page-7766-0"></span>**165.11 SocialRequest.GetRequestMethod**

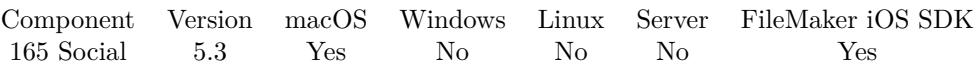

MBS( "SocialRequest.GetRequestMethod"; Request )

This function was [8](#page-798-0) deprecated.

### **Parameters**

### **Request**

The reference number for the social request as you got it from SocialRequest.New function. \$request

**Result** Returns method or error.

### **Description**

Returns POST, GET, DELETE or PUT. **Examples**

Check request method:

Set Variable [ \$request ; Value: MBS( "SocialRequest.New"; "Twitter"; "https://api.twitter.com/1.1/statuses/update.json"; "POST") ] Show Custom Dialog [ "URL"; MBS( "SocialRequest.GetRequestMethod"; \$Request) ] Set Variable [ \$r ; Value: MBS( "SocialRequest.Release"; \$request) ]

### **See also**

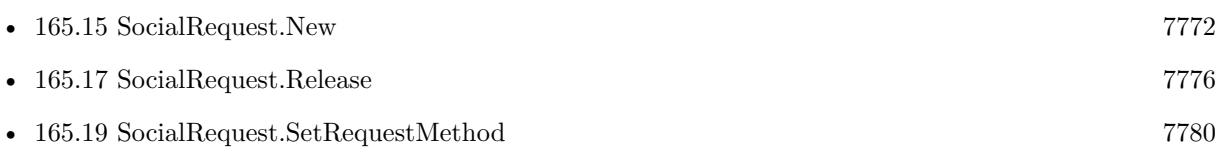

# <span id="page-7767-0"></span>**165.12 SocialRequest.GetResponse**

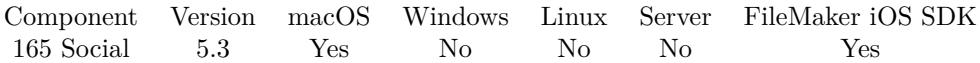

MBS( "SocialRequest.GetResponse"; Request; Selector { ; Encoding } )

This function was [8](#page-798-0) deprecated.

### **Parameters**

### **Request**

The reference number for the social request as you got it from SocialRequest.New function. \$request

### **Selector**

Which value to query. Can be Error, Response, StatusCode, URL, MIMEType, expectedContentLength, textEncodingName, suggestedFilename, StatusCodeText, Headers or a HTTP header field. "Response"

### **Encoding**

Optional

The text encoding for result in case you use "Response" for selector. Default is UTF-8. UTF8

**Result** Returns value or error.

### **Description**

You can use this to query if the request was successful.

For a successful request, the error value is empty (no error sending) and StatusCode is 200 (no error in web service). The response text may be  $xml/$ json depending on service and have more details. MIMEType provides data type for the response, normally text/xml or application/json.

You can use Text.MimeTypeToFileExtension to find the file extension for mime type.

### **Examples**

Script triggered after tweeting finished:

Set Variable [ \$request; Value:Get(ScriptParameter) ]

Set Field [ Tweets::Status; MBS( "SocialRequest.GetResponse"; \$request; "StatusCode" ) ]

Set Field [ Tweets::Response; MBS( "SocialRequest.GetResponse"; \$request; "Response" ) ]

Set Field [ Tweets::ErrorMessage; MBS( "SocialRequest.GetResponse"; \$request; "Error" ) ]

Set Field [ Tweets::Headers; MBS( "SocialRequest.GetResponse"; \$request; "Headers") ]

Set Variable [  $r$ ; Value:MBS( "SocialRequest.Release";  $r$  are j ]

### **See also**

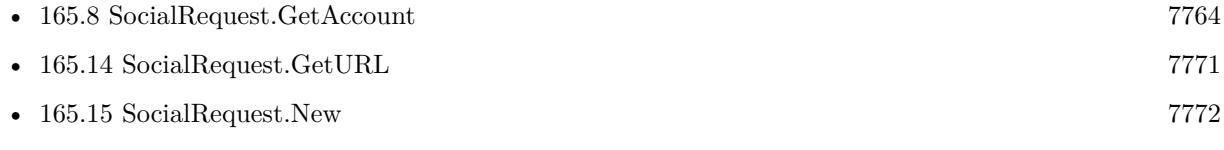

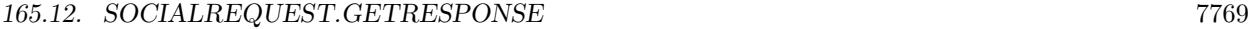

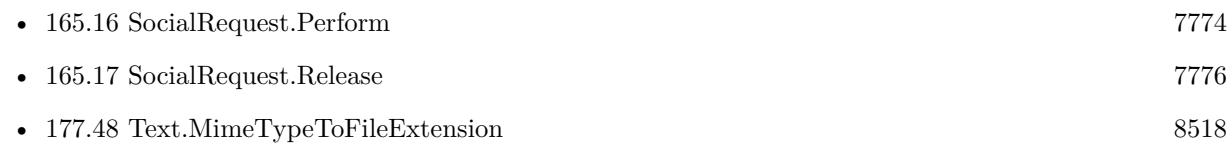

## **Example Databases**

• [Mac only/Tweet on Twitter](http://monkeybread.eu/MBS-FileMaker-Plugin-Examples/Mac%20only/Tweet%20on%20Twitter.shtml#6ScriptAnchor_)

# <span id="page-7769-0"></span>**165.13 SocialRequest.GetServiceType**

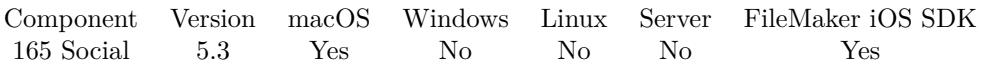

MBS( "SocialRequest.GetServiceType"; Request )

This function was [8](#page-798-0) deprecated.

### **Parameters**

### **Request**

The reference number for the social request as you got it from SocialRequest.New function. \$request

**Result** Returns type as text or error.

### **Description**

Returns Twitter, Facebook, SinaWeibo, TencentWeibo or LinkedIn. **Examples**

Check service type:

Set Variable [ \$request ; Value: MBS( "SocialRequest.New"; "Twitter"; "https://api.twitter.com/1.1/statuses/update.json"; "POST") ] Show Custom Dialog [ "URL" ; MBS( "SocialRequest.GetServiceType"; \$Request ) ] Set Variable [ $\$ r; Value: MBS( "SocialRequest.Release";  $\$ request) ]

### **See also**

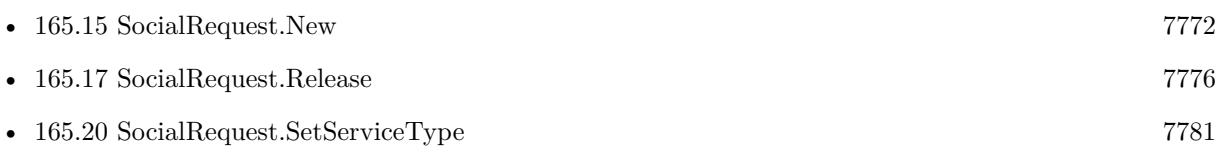

## <span id="page-7770-0"></span>165.14. SOCIALREQUEST.GETURL 7771 **165.14 SocialRequest.GetURL**

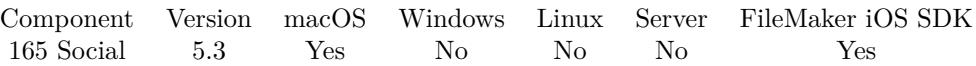

MBS( "SocialRequest.GetURL"; Request )

This function was [8](#page-798-0) deprecated.

### **Parameters**

### **Request**

The reference number for the social request as you got it from SocialRequest.New function. \$request

**Result** Returns URL as text or error.

### **Description**

The URL returns via SocialRequest.GetResponse may be different due to redirection. **Examples**

Check URL after creation:

Set Variable [ \$request ; Value: MBS( "SocialRequest.New"; "Twitter"; "https://api.twitter.com/1.1/statuses/update.json"; "POST") ] Show Custom Dialog [  $"URL"$ ; MBS(  $"SocialRequest.GetURL";$  \$Request ) ] Set Variable [ \$r ; Value: MBS( "SocialRequest.Release"; \$request) ]

### **See also**

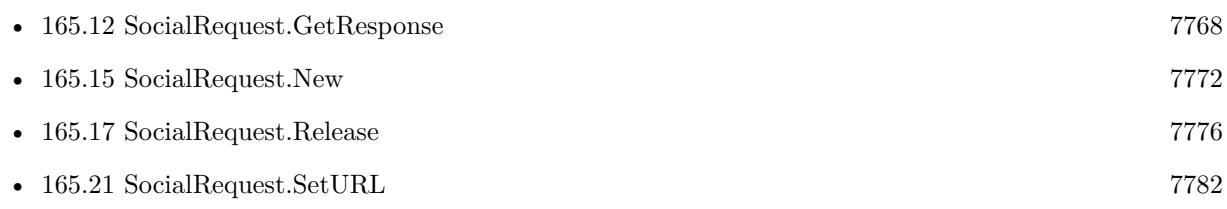

# <span id="page-7771-0"></span>**165.15 SocialRequest.New**

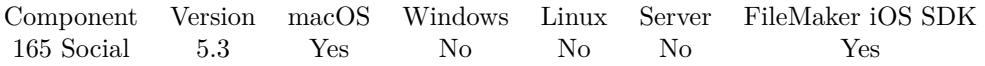

MBS( "SocialRequest.New" { ; ServiceType; URL; RequestMethod } )

This function was [8](#page-798-0) deprecated.

### **Parameters**

### **ServiceType**

Optional

The service type to use. Can be Twitter, Facebook, SinaWeibo, TencentWeibo or LinkedIn. LinkedIn is macOS only and not available on iOS.

"Twitter"

### **URL**

Optional The URL to use for this request. Depends on the webservice. "https://api.twitter.com/1.1/statuses/update.json"

### **RequestMethod**

Optional What request method to use. Can be DELETE, PUT, POST or GET. "POST"

**Result** Returns reference number or error.

### **Description**

This function is for easily query social web services like Twitter or Facebook by using the user account defined in system preferences. So you don't need to implement calling web service yourself and you don't need to ask user for credentials.

Please use SocialRequest.Release later to free request.

Added iOS support for plugin version 7.3. **Examples**

Post on Twitter:

Set Variable [  $\alpha$ ] \discounts; Value:MBS( "Social.Accounts"; "Twitter") ] Set Variable [  $$accountIdentifier; Value:GetValue($ accounts; 1)$  ] If  $\lceil$  \$ accountIdentifier = "" Show Custom Dialog [ "No Twitter account allowed?" ] Else Set Variable [ \$request; Value:MBS( "SocialRequest.New"; "Twitter"; "https://api.twitter.com/1.1/statuses/update.json"; "POST" ) ] Set Variable [ $\$ f; Value:MBS( "SocialRequest.AddParameter";  $\$ frequest; "status"; Tweets::Message ) ] Set Variable [ \$r; Value:MBS( "SocialRequest.SetAccount"; \$request; \$accountIdentifier) ] Set Variable [\$r; Value:MBS("SocialRequest.Perform"; \$request; Get(FileName); "TweetCompleted" ) ]

# 165.15. SOCIALREQUEST.NEW 7773

End If

### **See also**

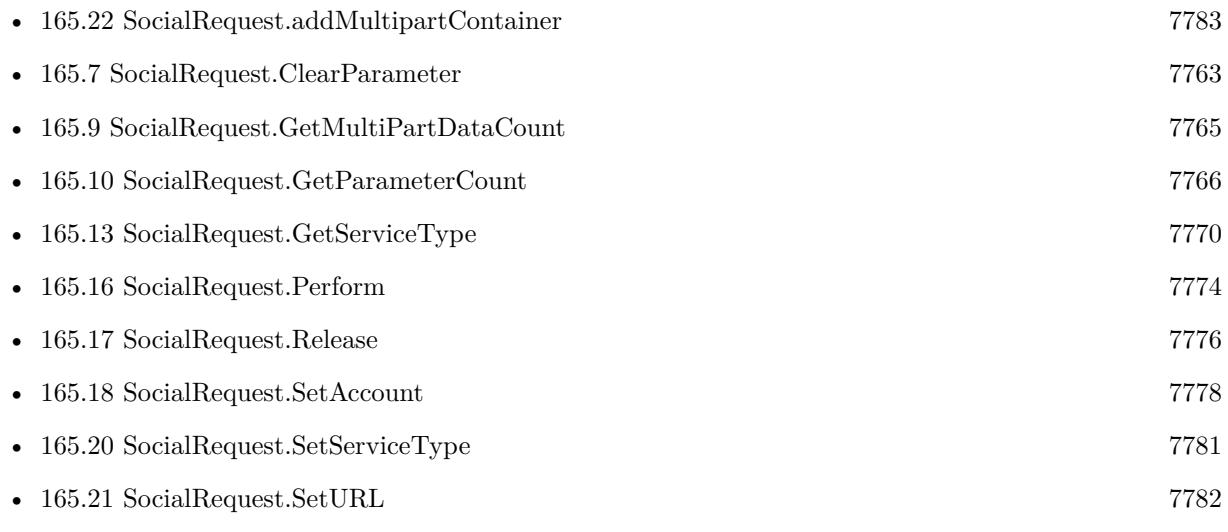

## **Example Databases**

• [Mac only/Tweet on Twitter](http://monkeybread.eu/MBS-FileMaker-Plugin-Examples/Mac%20only/Tweet%20on%20Twitter.shtml#5ScriptAnchor_)

## <span id="page-7773-0"></span>7774 CHAPTER 165. SOCIAL **165.16 SocialRequest.Perform**

Component Version macOS Windows Linux Server FileMaker iOS SDK [165](#page-7752-0) Social 5.3 Yes No No No Yes

MBS( "SocialRequest.Perform"; Request; Filename; ScriptName )

This function was [8](#page-798-0) deprecated.

### **Parameters**

### **Request**

The reference number for the social request as you got it from SocialRequest.New function. \$request

### **Filename**

The database file name where the script is located. "test.fmp12"

**ScriptName** The script to call when access is decided. "MyScript"

**Result** Returns OK or error.

### **Description**

Once request is done, you can query the result with SocialRequest.GetResponse function. The plugin calls the given script and passes the request reference number as parameter.

Function requires 64-bit Mac application, so please use FileMaker 14 or newer.

With plugin version 6.0 or newer the script name can be a script ID number. In that case the plugin queries the script name for the given script ID. This allows to call scripts by ID and avoid problems if scripts are later renamed.

### **Examples**

Post on Twitter:

Set Variable [ \$accounts; Value:MBS( "Social.Accounts"; "Twitter") ] Set Variable [  $$accountIdentifier; Value:GetValue($ accounts; 1)$  ] If  $\lceil$  \$ account Identifier  $=$  "" Show Custom Dialog [ "No Twitter account allowed?" ] Else Set Variable [ \$request; Value:MBS( "SocialRequest.New"; "Twitter"; "https://api.twitter.com/1.1/statuses/update.json"; "POST" ) ] Set Variable [\$r; Value:MBS("SocialRequest.AddParameter"; \$request; "status"; Tweets::Message ) ] Set Variable [  $r$ ; Value:MBS( "SocialRequest.SetAccount";  $r$ ;  $r$  sequest;  $r$  saccountIdentifier) ] Set Variable [\$r; Value:MBS("SocialRequest.Perform"; \$request; Get(FileName); "TweetCompleted" ) ] End If

### 165.16. SOCIALREQUEST.PERFORM 7775

### Script triggered after tweeting finished:

Set Variable [ \$request; Value:Get(ScriptParameter) ] Set Field [ Tweets::Status; MBS( "SocialRequest.GetResponse"; \$request; "StatusCode" ) ] Set Field [ Tweets::Response; MBS( "SocialRequest.GetResponse"; \$request; "Response" ) ] Set Field [ Tweets::ErrorMessage; MBS( "SocialRequest.GetResponse"; \$request; "Error" ) ] Set Field [ Tweets::Headers; MBS( "SocialRequest.GetResponse"; \$request; "Headers" ) ] Set Variable [ \$r; Value:MBS( "SocialRequest.Release"; \$request ) ]

### **See also**

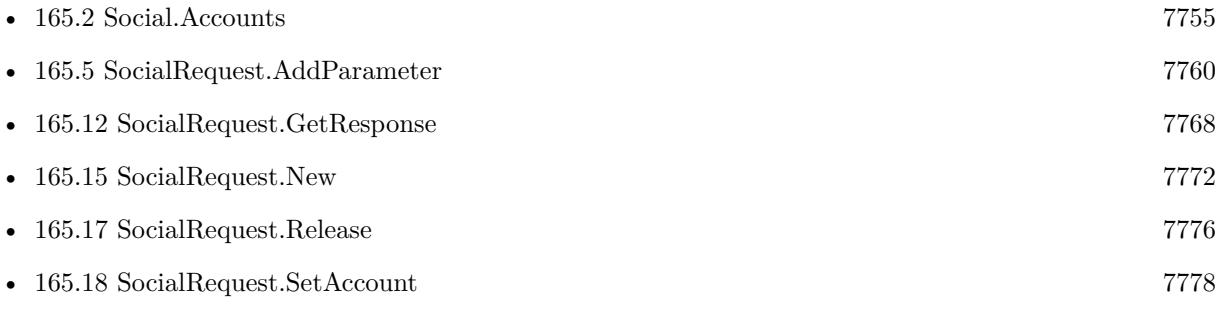

### **Example Databases**

• [Mac only/Tweet on Twitter](http://monkeybread.eu/MBS-FileMaker-Plugin-Examples/Mac%20only/Tweet%20on%20Twitter.shtml#5ScriptAnchor_)

# <span id="page-7775-0"></span>**165.17 SocialRequest.Release**

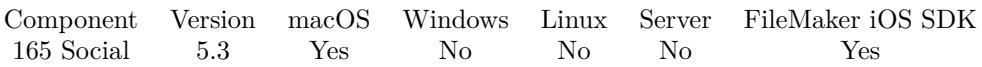

MBS( "SocialRequest.Release"; Request )

This function was [8](#page-798-0) deprecated.

### **Parameters**

### **Request**

The reference number for the social request as you got it from SocialRequest.New function. \$request

**Result** Returns OK or error.

### **Description**

Frees all memory used for this request. **Examples**

Script triggered after tweeting finished:

Set Variable [ \$request; Value:Get(ScriptParameter) ] Set Field [ Tweets::Status; MBS( "SocialRequest.GetResponse"; \$request; "StatusCode" ) ] Set Field [ Tweets::Response; MBS( "SocialRequest.GetResponse"; \$request; "Response" ) ] Set Field [ Tweets::ErrorMessage; MBS( "SocialRequest.GetResponse"; \$request; "Error" ) ] Set Field [ Tweets::Headers; MBS( "SocialRequest.GetResponse"; \$request; "Headers" ) ] Set Variable [ \$r; Value:MBS( "SocialRequest.Release"; \$request ) ]

### **See also**

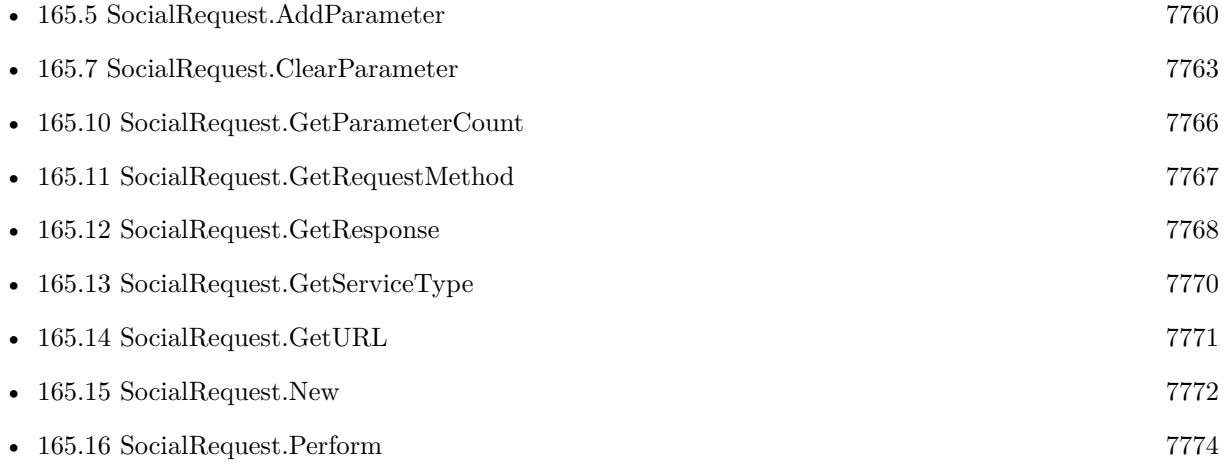

### **Example Databases**
### 165.17. SOCIALREQUEST.RELEASE 7777

• [Mac only/Tweet on Twitter](http://monkeybread.eu/MBS-FileMaker-Plugin-Examples/Mac%20only/Tweet%20on%20Twitter.shtml#6ScriptAnchor_)

# **165.18 SocialRequest.SetAccount**

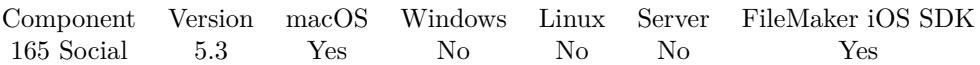

MBS( "SocialRequest.SetAccount"; Request; accountIdentifier )

This function was [8](#page-798-0) deprecated.

### **Parameters**

### **Request**

The reference number for the social request as you got it from SocialRequest.New function. \$request

### **accountIdentifier**

The ID for the account.

**Result** Returns OK or error.

### **Description**

### **Examples**

Post on Twitter:

Set Variable [ \$accounts; Value:MBS( "Social.Accounts"; "Twitter") ] Set Variable [ \$accountIdentifier; Value:GetValue(\$accounts; 1) ] If  $\lceil$  \$accountIdentifier = ""  $\rceil$ Show Custom Dialog [ "No Twitter account allowed?" ] Else Set Variable [ \$request; Value:MBS( "SocialRequest.New"; "Twitter"; "https://api.twitter.com/1.1/statuses/update.json"; "POST" ) ] Set Variable [ \$r; Value:MBS( "SocialRequest.AddParameter"; \$request; "status"; Tweets::Message ) ] Set Variable [ \$r; Value:MBS( "SocialRequest.SetAccount"; \$request; \$accountIdentifier) ] Set Variable [\$r; Value:MBS("SocialRequest.Perform"; \$request; Get(FileName); "TweetCompleted" ) ] End If

### **See also**

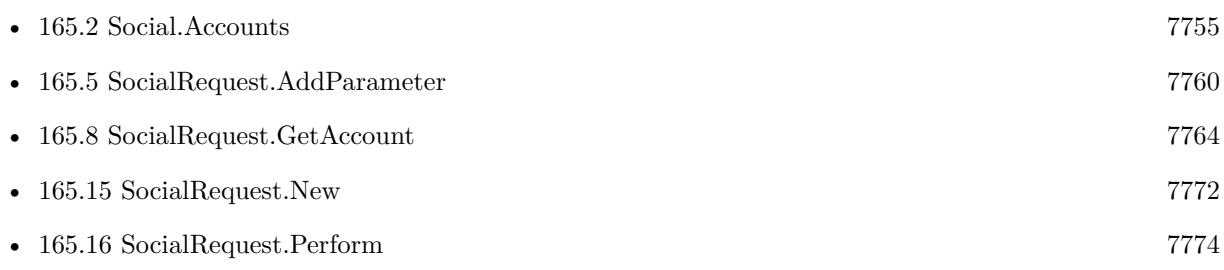

### **Example Databases**

### 165.18. SOCIALREQUEST.SETACCOUNT 7779

• [Mac only/Tweet on Twitter](http://monkeybread.eu/MBS-FileMaker-Plugin-Examples/Mac%20only/Tweet%20on%20Twitter.shtml#5ScriptAnchor_)

# **165.19 SocialRequest.SetRequestMethod**

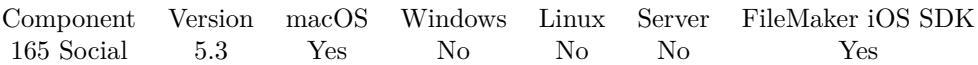

MBS( "SocialRequest.SetRequestMethod"; Request; RequestMethod )

This function was [8](#page-798-0) deprecated.

### **Parameters**

### **Request**

The reference number for the social request as you got it from SocialRequest.New function. \$request

### **RequestMethod**

What request method to use. Can be DELETE, PUT, POST or GET. "POST"

**Result** Returns OK or error.

### **Description**

### **Examples**

Sets request:

Set Variable [ \$request; Value:MBS( "SocialRequest.New"; "Twitter"; "https://api.twitter.com/1.1/statuses/update.json") ] Set Variable [\$r; Value:MBS( "SocialRequest.SetRequestMethod"; \$request; "POST") ]

# **See also**

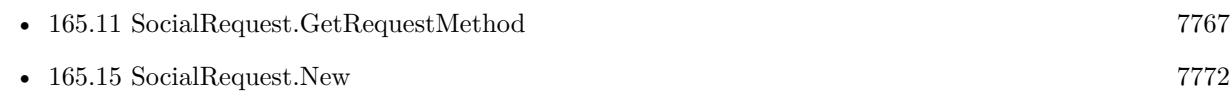

### 165.20. SOCIALREQUEST.SETSERVICETYPE 7781

## **165.20 SocialRequest.SetServiceType**

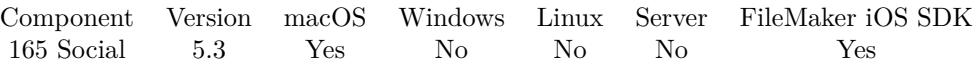

MBS( "SocialRequest.SetServiceType"; Request; ServiceType )

This function was [8](#page-798-0) deprecated.

### **Parameters**

### **Request**

The reference number for the social request as you got it from SocialRequest.New function. \$request

### **ServiceType**

The service type to use. Can be Twitter, Facebook, SinaWeibo, TencentWeibo or LinkedIn. LinkedIn is macOS only and not available on iOS. "Twitter"

**Result** Returns OK or error.

### **Description**

### **See also**

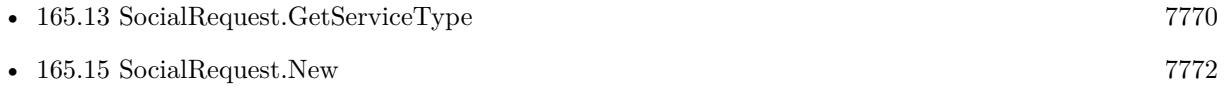

### 7782 CHAPTER 165. SOCIAL

# **165.21 SocialRequest.SetURL**

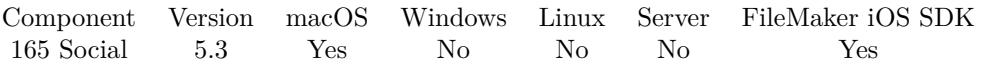

MBS( "SocialRequest.SetURL"; Request; URL )

This function was [8](#page-798-0) deprecated.

### **Parameters**

### **Request**

The reference number for the social request as you got it from SocialRequest.New function. \$request

### **URL**

The URL to use for this request. Depends on the webservice. "https://api.twitter.com/1.1/statuses/update.json"

**Result** Returns OK or error.

### **Description**

### **See also**

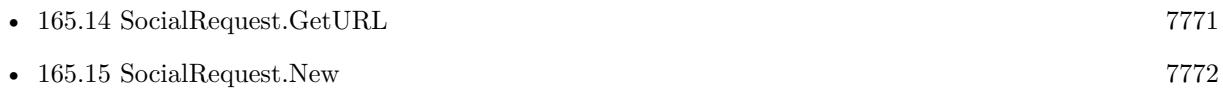

### <span id="page-7782-0"></span>165.22. SOCIALREQUEST.ADDMULTIPARTCONTAINER 7783 **165.22 SocialRequest.addMultipartContainer**

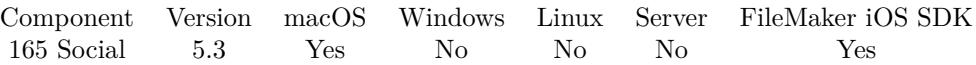

MBS( "SocialRequest.addMultipartContainer"; Request; Data; Name; MimeType; filename )

This function was [8](#page-798-0) deprecated.

### **Parameters**

### **Request**

The reference number for the social request as you got it from SocialRequest.New function. \$request

### **Data**

The container to get data from.

### **Name**

The name for this parameter. "image"

### **MimeType**

The MIME type for this data. "image/jpeg"

**filename** The file name for this data. "image.jpg"

**Result** Returns OK or error.

### **Description**

Specify a named MIME multi-part value. If you set parameters, the parameters will automatically be added as form data in the multi-part data.

You can use Text.FileExtensionToMimeType to find the mime type for a file extension. **See also**

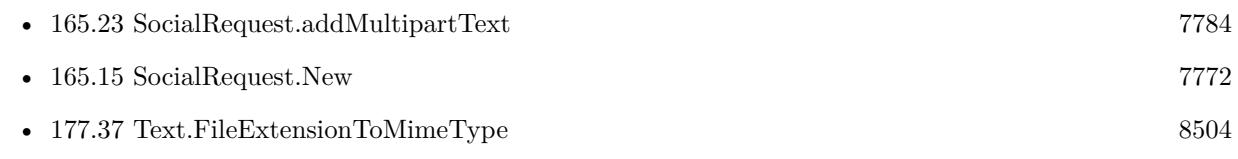

# <span id="page-7783-0"></span>**165.23 SocialRequest.addMultipartText**

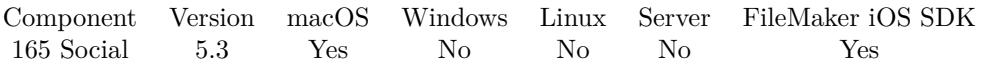

MBS( "SocialRequest.addMultipartText"; Request; Text; Name; MimeType; filename )

This function was [8](#page-798-0) deprecated.

### **Parameters**

### **Request**

The reference number for the social request as you got it from SocialRequest.New function. \$request

### **Text**

The text to include in request. "Hello World"

### **Name**

The name for this parameter. "status"

**MimeType** The MIME type for this data. "text/plain"

**filename** The file name for this data. "Hello.txt"

**Result** Returns OK or error.

### **Description**

Specify a named MIME multi-part value. If you set parameters, the parameters will automatically be added as form data in the multi-part data.

You can use Text.FileExtensionToMimeType to find the mime type for a file extension. **See also**

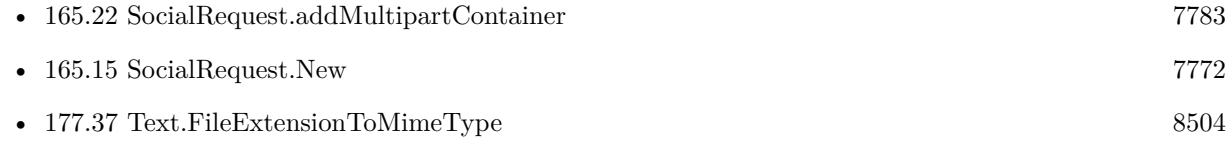

# <span id="page-7784-0"></span>**Chapter 166**

# **SocialComposer**

A panel for iOS to edit and post to social media.

You can post with text, URL and images to Facebook, Twitter, SinaWeibo and TencentWeibo.

## <span id="page-7784-1"></span>**166.1 SocialComposer.AddImageContainer**

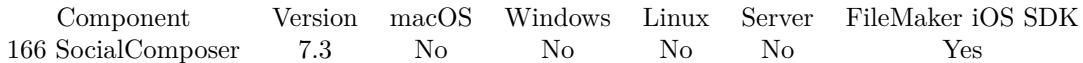

MBS( "SocialComposer.AddImageContainer"; ImageContainer )

This function was [8](#page-798-0) deprecated.

### **Parameters**

**ImageContainer** The container value containing the image. myTable::MyImage

**Result** Returns OK or error.

#### **Description**

Returns error if the additional image will not fit within the character space currently available, or if the sheet has already been presented to the user.

### **Examples**

Adds an image:

Set Variable [ \$r ; Value: MBS( "SocialComposer.AddImageContainer"; PlaceHolder::Attachment1) ]

### **See also**

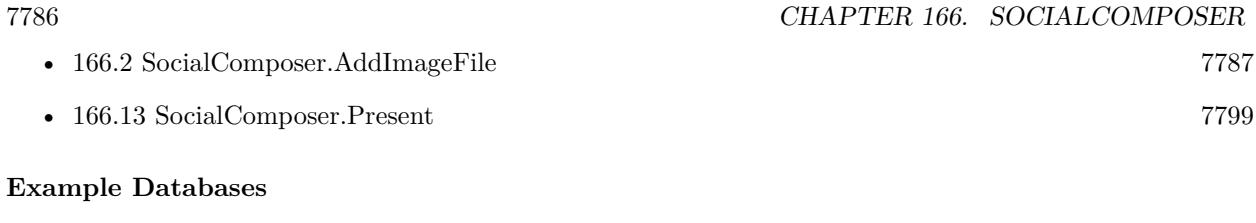

• [iOS/iOS Social Posting](http://monkeybread.eu/MBS-FileMaker-Plugin-Examples/iOS/iOS%20Social%20Posting.shtml#4ScriptAnchor_)

### 166.2. SOCIALCOMPOSER.ADDIMAGEFILE 7787

## <span id="page-7786-0"></span>**166.2 SocialComposer.AddImageFile**

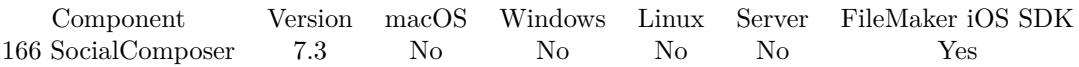

MBS( "SocialComposer.AddImageFile"; Path )

This function was [8](#page-798-0) deprecated.

### **Parameters**

### **Path**

The native file path of the image file to add.

**Result** Returns OK or error.

### **Description**

Returns error if the additional image will not fit within the character space currently available, or if the sheet has already been presented to the user.

This function requires a native path. Use Path.FileMakerPathToNativePath to convert a FileMaker path to a native path if required. If you like to have the user choose the path, you can use FileDialog functions. **See also**

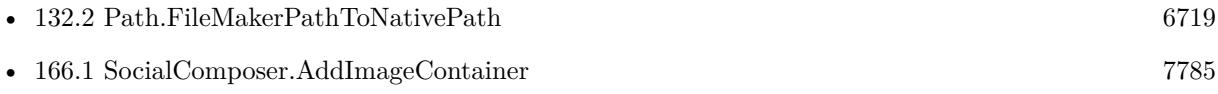

# <span id="page-7787-0"></span>**166.3 SocialComposer.AddURL**

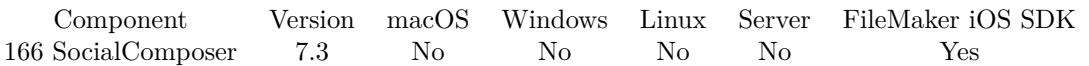

MBS( "SocialComposer.AddURL"; URL )

This function was [8](#page-798-0) deprecated.

### **Parameters**

**URL** The URL to add. "http://www.mbs-plugins.com"

**Result** Returns OK or error.

### **Description**

Returns error if the additional URL will not fit within the character space currently available, or if the sheet has already been presented to the user. **Examples**

Add an URL:

Set Variable [ \$r ; Value: MBS( "SocialComposer.AddURL"; "http://www.mbs-plugins.com") ]

### **See also**

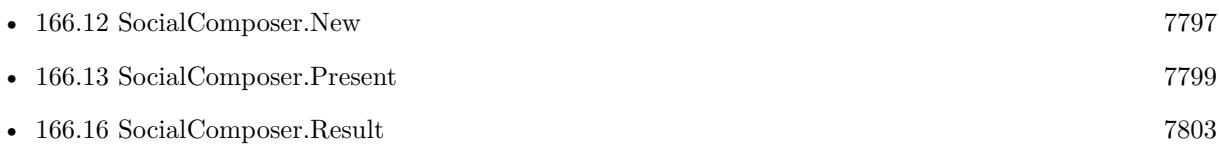

### **Example Databases**

• [iOS/iOS Social Posting](http://monkeybread.eu/MBS-FileMaker-Plugin-Examples/iOS/iOS%20Social%20Posting.shtml#4ScriptAnchor_)

### 166.4. SOCIALCOMPOSER.DISMISS 7789

# <span id="page-7788-0"></span>**166.4 SocialComposer.Dismiss**

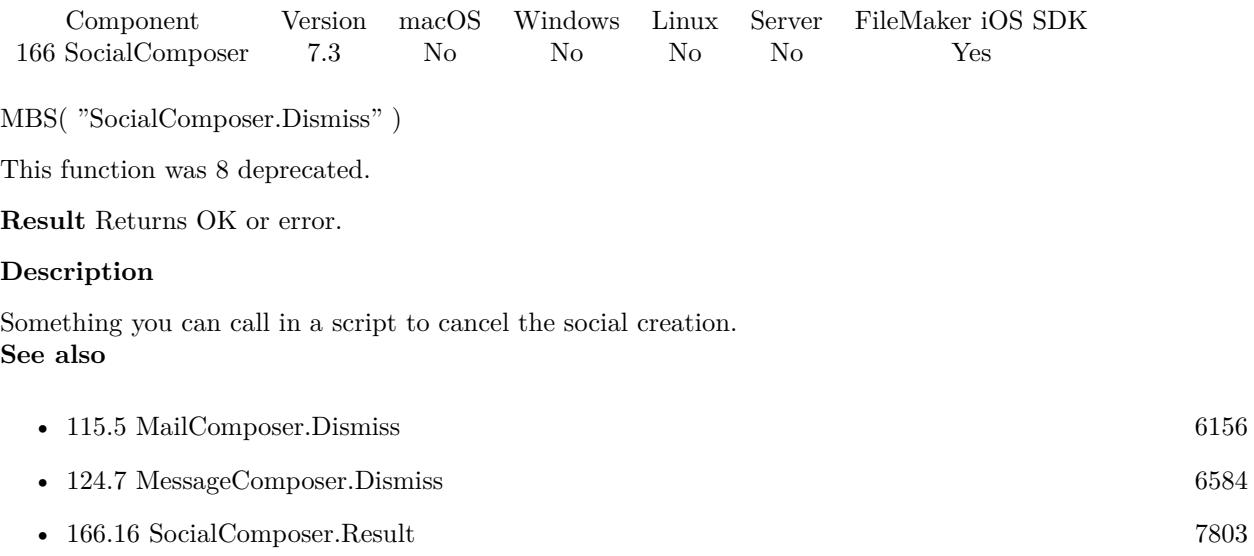

## 7790 CHAPTER 166. SOCIALCOMPOSER

# <span id="page-7789-0"></span>**166.5 SocialComposer.GetEvaluate**

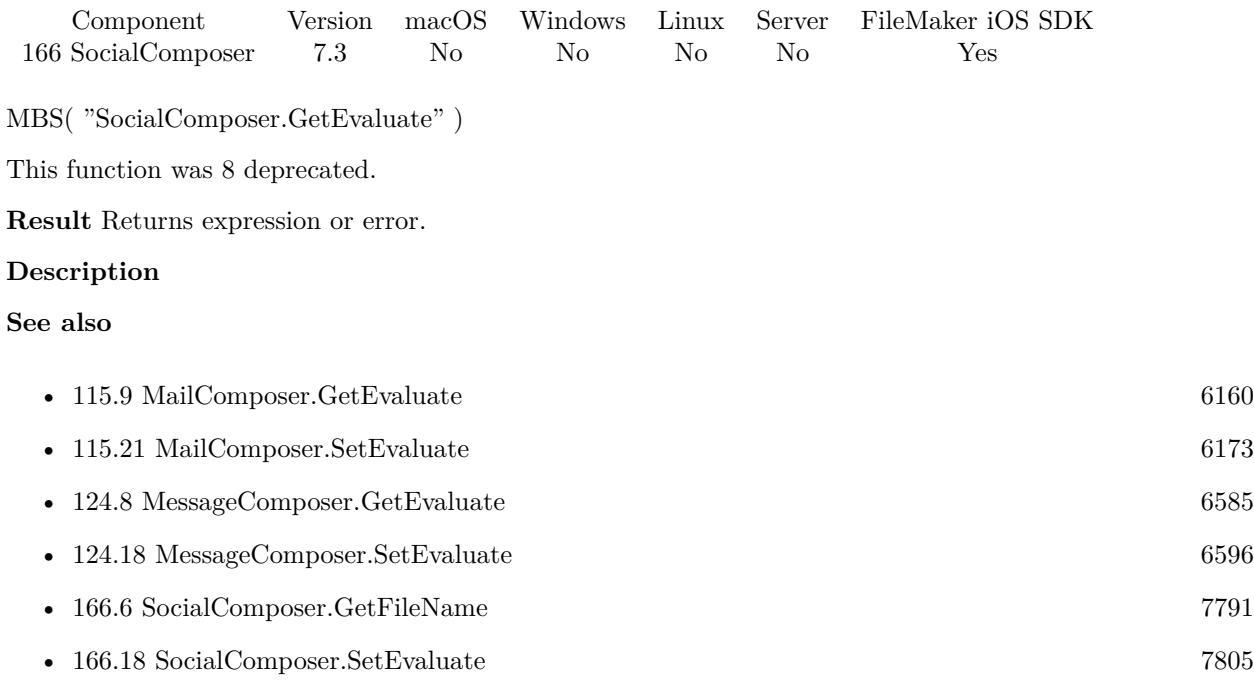

### ${\bf 166.6. \quad SOCIALCOMPOSER. GETFILENAME} \eqno{7791}$

# <span id="page-7790-0"></span>**166.6 SocialComposer.GetFileName**

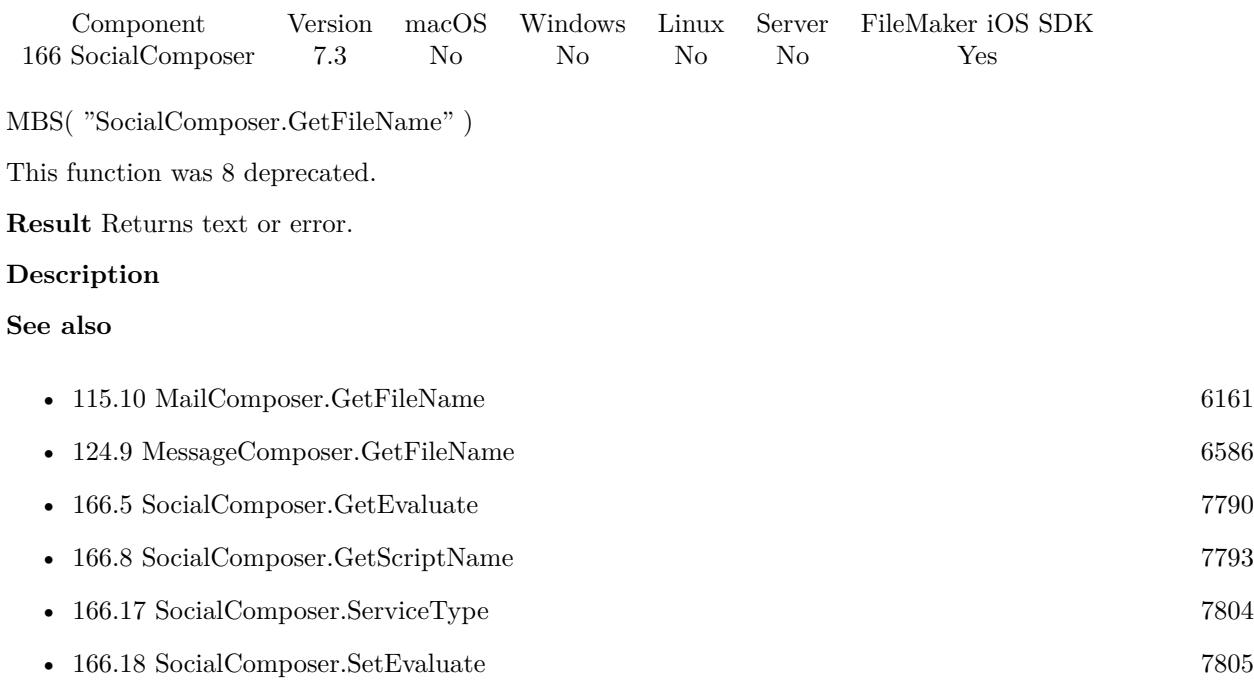

### 7792 CHAPTER 166. SOCIALCOMPOSER

# <span id="page-7791-0"></span>**166.7 SocialComposer.GetInitialText**

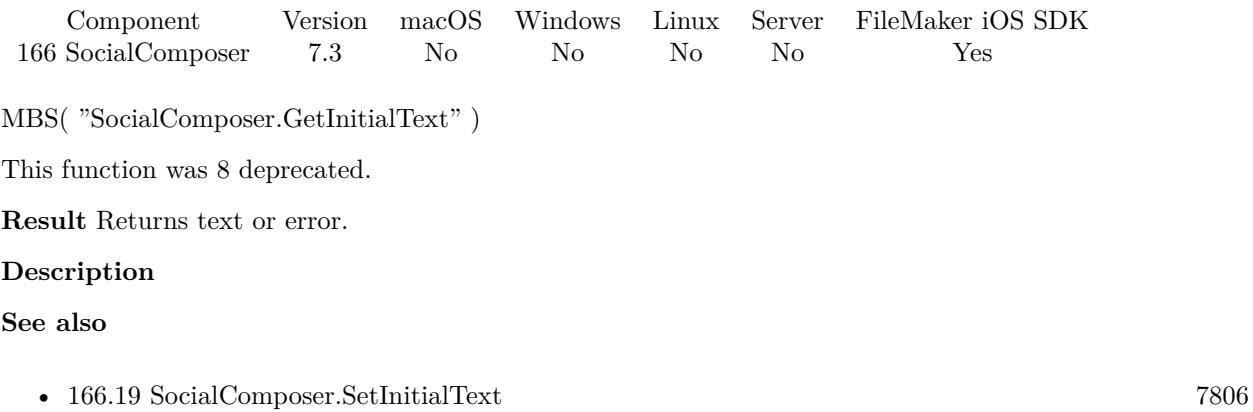

### $166.8. \quad SOCIALCOMPOSER. GETSCRIPTNAME \\ 7793$

# <span id="page-7792-0"></span>**166.8 SocialComposer.GetScriptName**

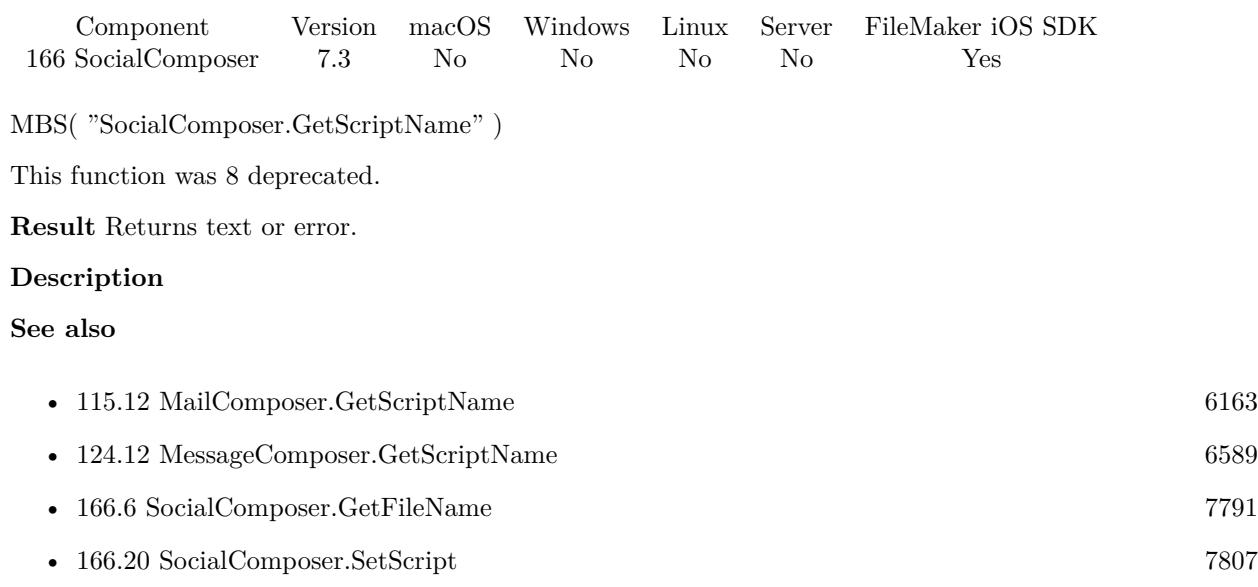

### 7794 CHAPTER 166. SOCIALCOMPOSER

# <span id="page-7793-0"></span>**166.9 SocialComposer.ImageCount**

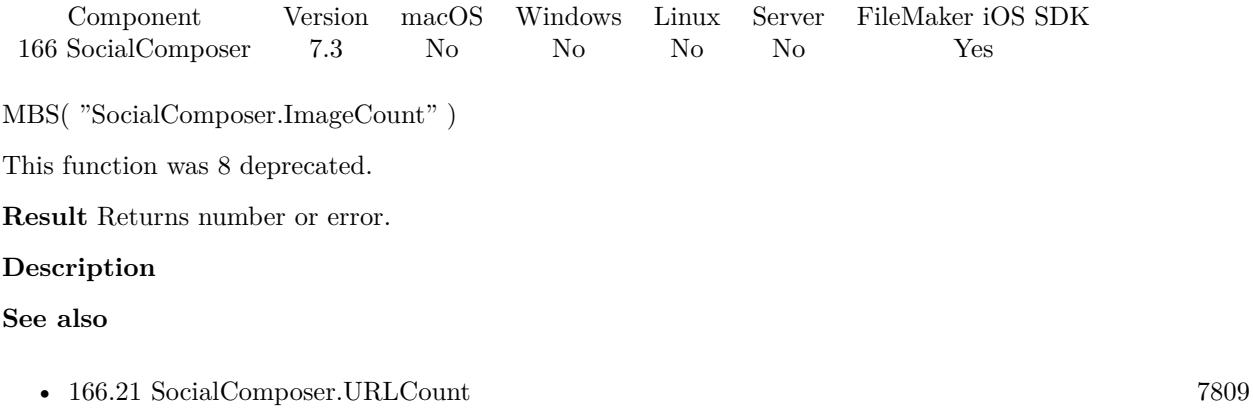

## <span id="page-7794-0"></span>166.10. SOCIALCOMPOSER.ISAVAILABLEFORSERVICETYPE 7795 **166.10 SocialComposer.IsAvailableForServiceType**

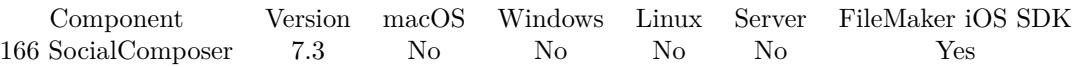

MBS( "SocialComposer.IsAvailableForServiceType"; Type )

This function was [8](#page-798-0) deprecated.

### **Parameters**

### **Type**

The social service type. Can be Facebook, Twitter, SinaWeibo or TencentWeibo. "Facebook"

**Result** Returns OK or error.

### **Description**

Returns 1 if available or 0.

This function can be called before having a composer initialized. **Examples**

Check for availability:

Set Variable [ $\$ r; Value: MBS( "SocialComposer.IsAvailableForServiceType"; PlaceHolder::Service ) ] If  $\lceil 3r \rceil$ Show Custom Dialog [ "Can't send message." ; "This iOS device is not configured to post on " & Place-Holder::Service & "." ]

```
Exit Script [ Text Result: "failed" ]
End If
```
### **See also**

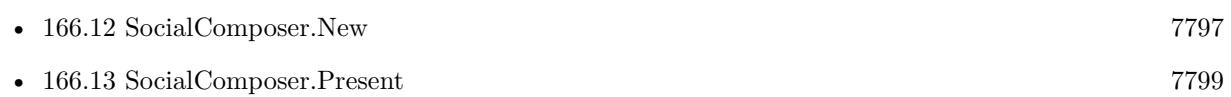

### **Example Databases**

• [iOS/iOS Social Posting](http://monkeybread.eu/MBS-FileMaker-Plugin-Examples/iOS/iOS%20Social%20Posting.shtml#4ScriptAnchor_)

### 7796 CHAPTER 166. SOCIALCOMPOSER

# <span id="page-7795-0"></span>**166.11 SocialComposer.IsPresented**

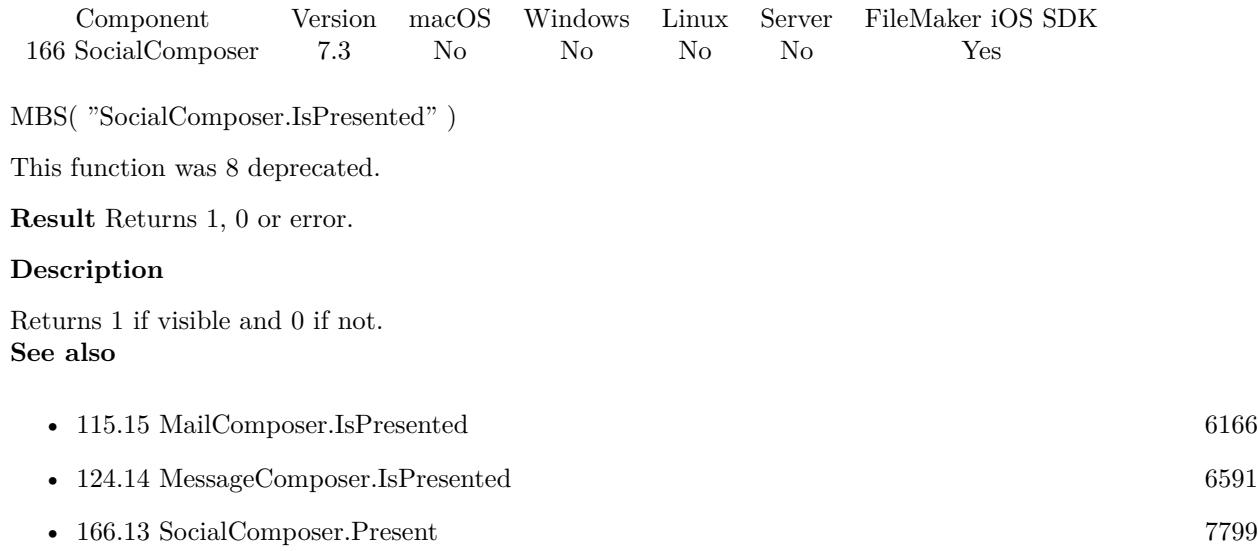

## <span id="page-7796-0"></span>166.12. SOCIALCOMPOSER.NEW 7797 **166.12 SocialComposer.New**

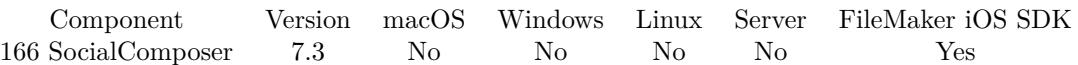

MBS( "SocialComposer.New"; Type )

This function was [8](#page-798-0) deprecated.

### **Parameters**

### **Type**

The social service type. Can be Facebook, Twitter, SinaWeibo or TencentWeibo. "Twitter"

**Result** Returns OK or error.

### **Description**

Please check with SocialComposer.IsAvailableForServiceType before whether it's available. Resets last error and clears last post content.

There is only one message composer at all times, so starting a new one will clear last one. **Examples**

Post something to Twitter:

```
Set Variable \lceil $r ; Value: MBS( "SocialComposer.New"; "Twitter" ) \rceilIf [MBS("IsError") = 0]Set Variable [\r; Value: MBS( "SocialComposer.SetInitialText"; "Greetings from FileMaker") ]
Set Variable [ $r ; Value: MBS( "SocialComposer.AddURL"; "http://www.mbs-plugins.com") ]
Set Variable [r; Value: MBS("SocialComposer.Present")]
End If
```
### **See also**

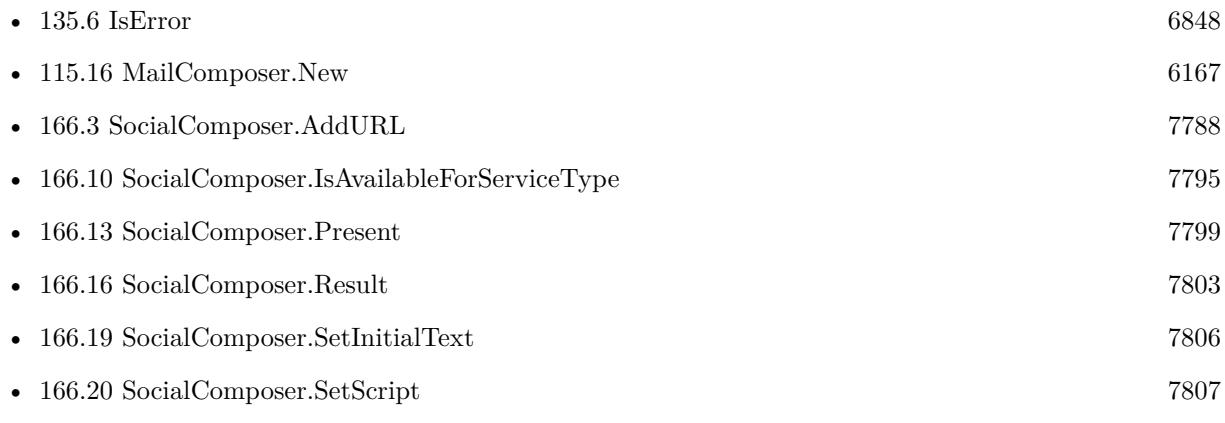

### **Example Databases**

### • [iOS/iOS Social Posting](http://monkeybread.eu/MBS-FileMaker-Plugin-Examples/iOS/iOS%20Social%20Posting.shtml#4ScriptAnchor_)

### 166.13. SOCIALCOMPOSER.PRESENT 7799

### <span id="page-7798-0"></span>**166.13 SocialComposer.Present**

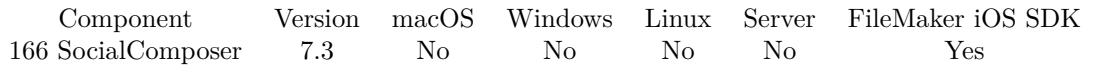

MBS( "SocialComposer.Present" )

This function was [8](#page-798-0) deprecated.

**Result** Returns OK or error.

### **Description**

This will show the user interface and start the process.

Your script may call this in a script and than wait for the script trigger. **Examples**

Make a posting:

Set Variable [ \$r ; Value: MBS( "SocialComposer.IsAvailableForServiceType"; PlaceHolder::Service ) ] If  $\lceil 3r \rceil$ Show Custom Dialog [ "Can't send message." ; "This iOS device is not configured to post on " & Place-Holder::Service & "." ] Exit Script [ Text Result: "failed" ] End If Set Variable [ $\text{\$r}$ ; Value: MBS( "SocialComposer.New"; PlaceHolder::Service ) ] Set Variable [ \$r ; Value: MBS( "SocialComposer.SetScript"; Get(FileName); "Sent") ] If  $[$  Length  $($  PlaceHolder::Text  $) >0$   $]$ Set Variable [ \$r ; Value: MBS( "SocialComposer.SetInitialText"; PlaceHolder::Text) ] End If If  $[$  Length  $($  PlaceHolder::URL  $) >0$   $]$ Set Variable [ \$r ; Value: MBS( "SocialComposer.AddURL"; PlaceHolder::URL) ] End If If [ not IsEmpty ( PlaceHolder::Attachment1 ) ] Set Variable [ \$r ; Value: MBS( "SocialComposer.AddImageContainer"; PlaceHolder::Attachment1) ] End If If [ not IsEmpty ( PlaceHolder::Attachment2 ) ] Set Variable [ \$r ; Value: MBS( "SocialComposer.AddImageContainer"; PlaceHolder::Attachment2) ] End If If [ not IsEmpty ( PlaceHolder::Attachment3 ) ] Set Variable [ \$r ; Value: MBS( "SocialComposer.AddImageContainer"; PlaceHolder::Attachment3) ] End If Set Variable [ \$r ; Value: MBS( "SocialComposer.Present") ]

Post something to Twitter:

Set Variable  $\lceil \text{Tr} : \text{Value: MBS}(\text{ "SocialCompare}.New"; \text{ "Twitter" }) \rceil$ If  $[MBS("IsError") = 0$ Set Variable [ $\$ f); Value: MBS("SocialComposer.SetInitialText"; "Greetings from FileMaker") ] Set Variable [ \$r ; Value: MBS( "SocialComposer.AddURL"; "http://www.mbs-plugins.com") ]

7800 CHAPTER 166. SOCIALCOMPOSER Set Variable [ \$r ; Value: MBS( "SocialComposer.Present") ] End If

### **See also**

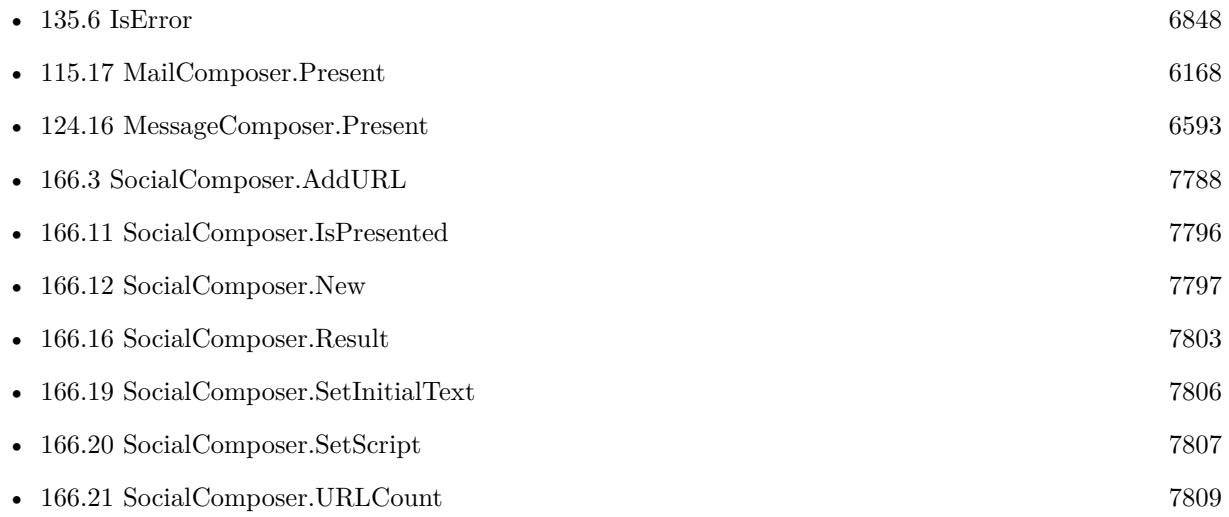

### **Example Databases**

• [iOS/iOS Social Posting](http://monkeybread.eu/MBS-FileMaker-Plugin-Examples/iOS/iOS%20Social%20Posting.shtml#4ScriptAnchor_)

## 166.14. SOCIALCOMPOSER.REMOVEALLIMAGES 7801

# <span id="page-7800-0"></span>**166.14 SocialComposer.RemoveAllImages**

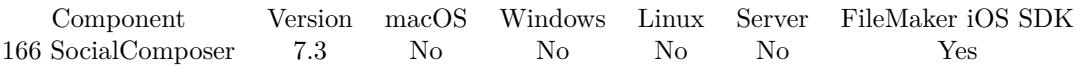

MBS( "SocialComposer.RemoveAllImages" )

This function was [8](#page-798-0) deprecated.

**Result** Returns OK or error.

### **Description**

Returns error and does not perform an operation if the sheet has already been presented to the user. **See also**

• [166.15](#page-7801-0) SocialComposer.RemoveAllURLs [7802](#page-7801-0)

### 7802 CHAPTER 166. SOCIALCOMPOSER

# <span id="page-7801-0"></span>**166.15 SocialComposer.RemoveAllURLs**

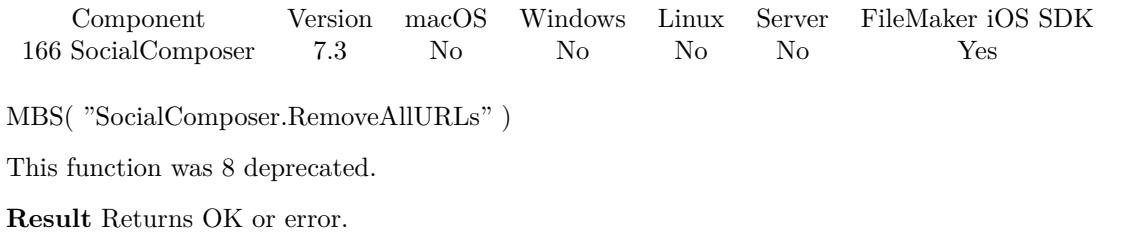

### **Description**

Returns error and does not perform an operation if the sheet has already been presented to the user. **See also**

• [166.14](#page-7800-0) SocialComposer.RemoveAllImages [7801](#page-7800-0)

## <span id="page-7802-0"></span>166.16. SOCIALCOMPOSER.RESULT 7803 **166.16 SocialComposer.Result**

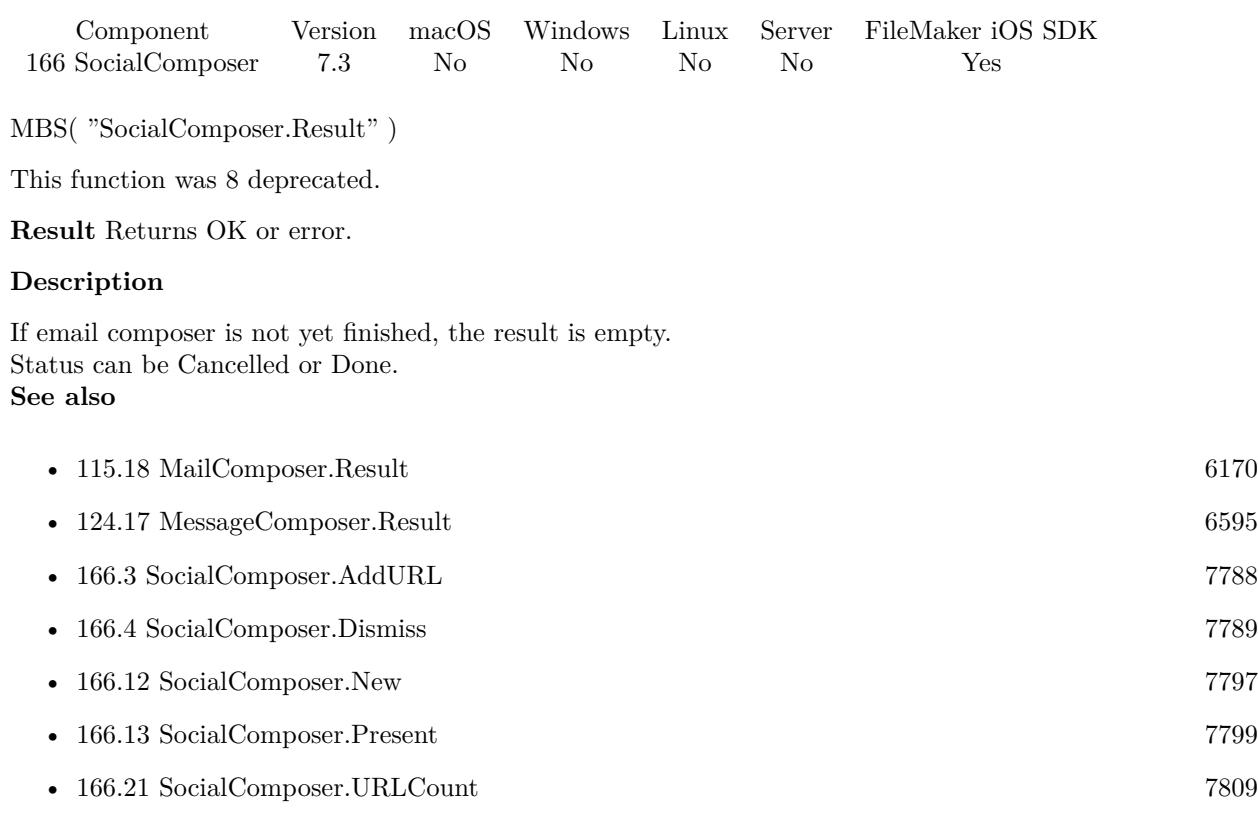

### **Example Databases**

• [iOS/iOS Social Posting](http://monkeybread.eu/MBS-FileMaker-Plugin-Examples/iOS/iOS%20Social%20Posting.shtml#5ScriptAnchor_)

### 7804 CHAPTER 166. SOCIALCOMPOSER

# <span id="page-7803-0"></span>**166.17 SocialComposer.ServiceType**

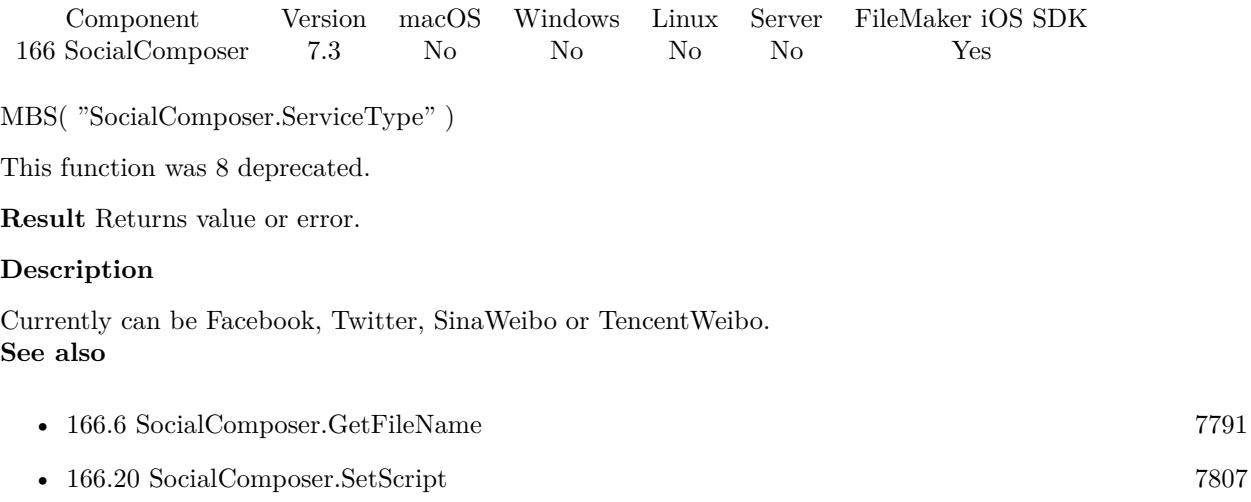

### 166.18. SOCIALCOMPOSER.SETEVALUATE 7805

# <span id="page-7804-0"></span>**166.18 SocialComposer.SetEvaluate**

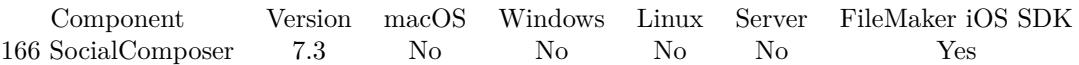

MBS( "SocialComposer.SetEvaluate"; Expression )

This function was [8](#page-798-0) deprecated.

### **Parameters**

**Expression** The expression to evaluate.

**Result** Returns OK or error.

### **Description**

In the script you can check with MailComposer.Result and MailComposer.Error what happened. **See also**

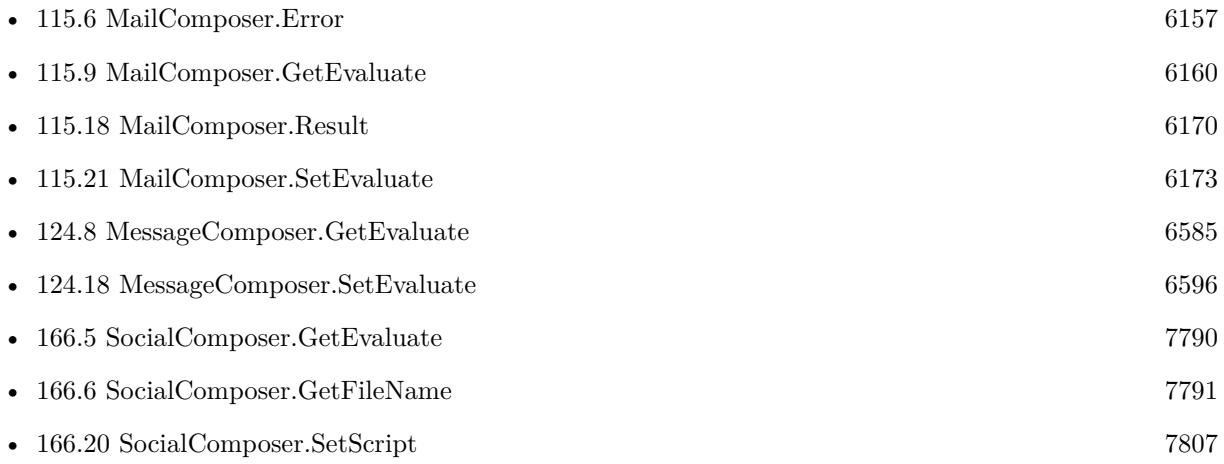

# <span id="page-7805-0"></span>**166.19 SocialComposer.SetInitialText**

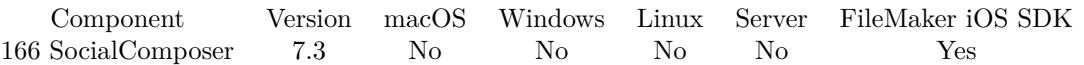

MBS( "SocialComposer.SetInitialText"; Text )

This function was [8](#page-798-0) deprecated.

### **Parameters**

**Text** The initial text. "Hello World"

**Result** Returns OK or error.

### **Description**

Returns error if the sheet has already been presented to the user. You may supply text with a length greater than the service supports, and the sheet will allow the user to edit it accordingly.

### **Examples**

Set initial text:

Set Variable [ $\$ r; Value: MBS( "SocialComposer.SetInitialText"; "Hello World") ]

### **See also**

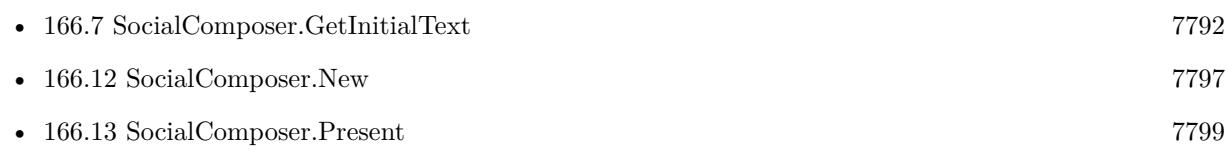

### **Example Databases**

• [iOS/iOS Social Posting](http://monkeybread.eu/MBS-FileMaker-Plugin-Examples/iOS/iOS%20Social%20Posting.shtml#4ScriptAnchor_)

### 166.20. SOCIALCOMPOSER.SETSCRIPT 7807

## <span id="page-7806-0"></span>**166.20 SocialComposer.SetScript**

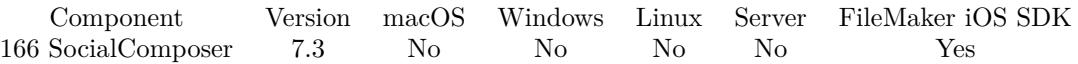

MBS( "SocialComposer.SetScript"; FileName; ScriptName { ; Parameter } )

This function was [8](#page-798-0) deprecated.

### **Parameters**

#### **FileName**

The file name for the script to trigger. "test.fmp12"

**ScriptName** The script name of the script to launch. "EmailComposerFinished"

### **Parameter**

Optional The parameter to pass to the script.

**Result** Returns OK or error.

### **Description**

In the script you can check with MailComposer.Result and MailComposer.Error what happened. **Examples**

Sets the script:

Set Variable [ $\$ r; Value: MBS( "SocialComposer.New"; PlaceHolder::Service ] ] Set Variable [ $\$ r; Value: MBS( "SocialComposer.SetScript"; Get(FileName); "Sent") ]

#### **See also**

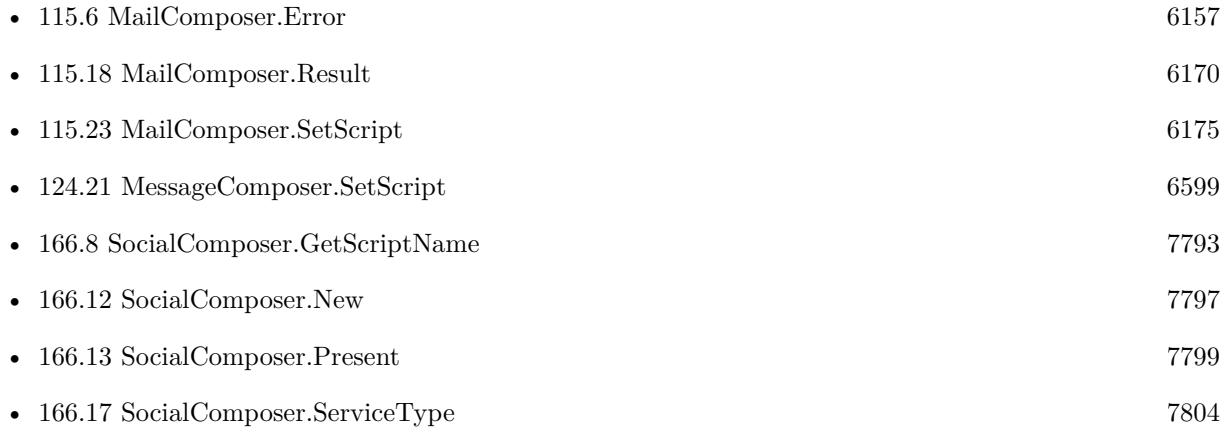

• [166.18](#page-7804-0) SocialComposer.SetEvaluate [7805](#page-7804-0)

### **Example Databases**

• [iOS/iOS Social Posting](http://monkeybread.eu/MBS-FileMaker-Plugin-Examples/iOS/iOS%20Social%20Posting.shtml#4ScriptAnchor_)

### 166.21. SOCIALCOMPOSER.URLCOUNT 7809

# <span id="page-7808-0"></span>**166.21 SocialComposer.URLCount**

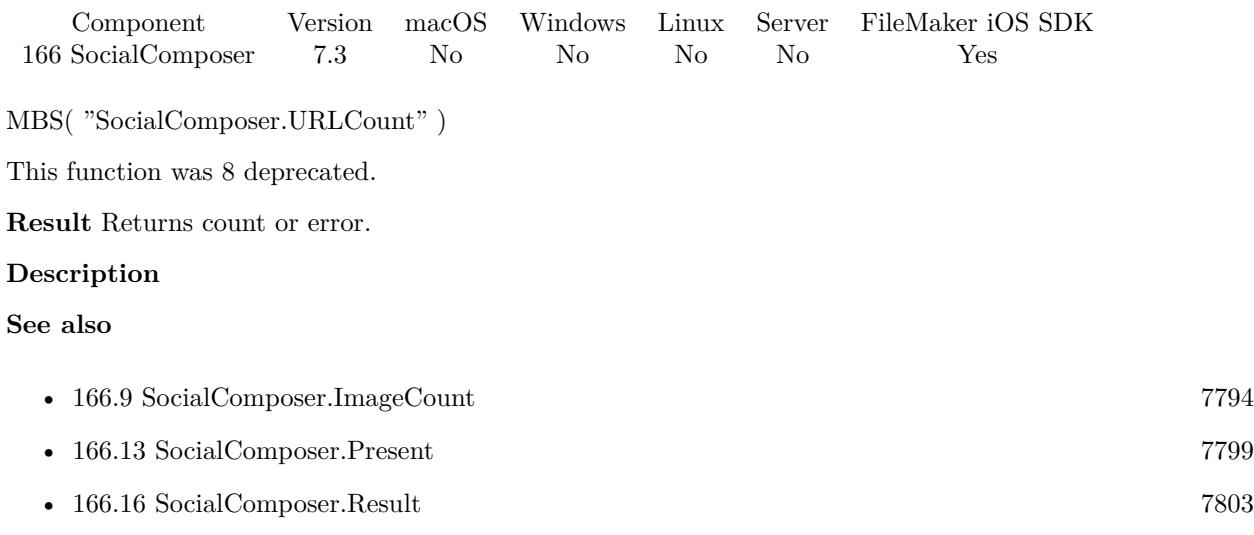

CHAPTER 166. SOCIALCOMPOSER

# <span id="page-7810-0"></span>**Chapter 167**

# **Socket**

UDP and TCP sockets.

For higher level TCP/IP sockets with TLS support, please use CURL functions with CURL.SendData and CURL.ReceiveData.

## **167.1 Socket.AcceptNewConnection**

Component Version macOS Windows Linux Server FileMaker iOS SDK [167](#page-7810-0) Socket 3.1 Yes Yes Yes Yes Yes

MBS( "Socket.AcceptNewConnection"; SocketID )

### **Parameters**

**SocketID** The socket ID received by Socket.Connect function. \$sock

**Result** Returns new Socket ID or error message.

#### **Description**

#### **Examples**

In the script triggered for a new connection, connect a new socket:

Set Variable [ \$sock; Value:Get(ScriptParameter) ]

Set Variable [ \$newSock; Value:MBS("Socket.AcceptNewConnection"; \$sock) ]

If [ GetAsNumber(\$newSock)>0 ]

Set Variable [  $r$ ; Value:MBS("Socket.SetErrorHandler";  $\text{Snewsock}; \ \text{Get}(\text{FileName}); \ \text{''SocketError''}]$  ]

Set Variable [ \$r; Value:MBS("Socket.SetDataAvailableHandler"; \$newsock; Get(FileName); "ReadSomething") ]

End If

### **See also**

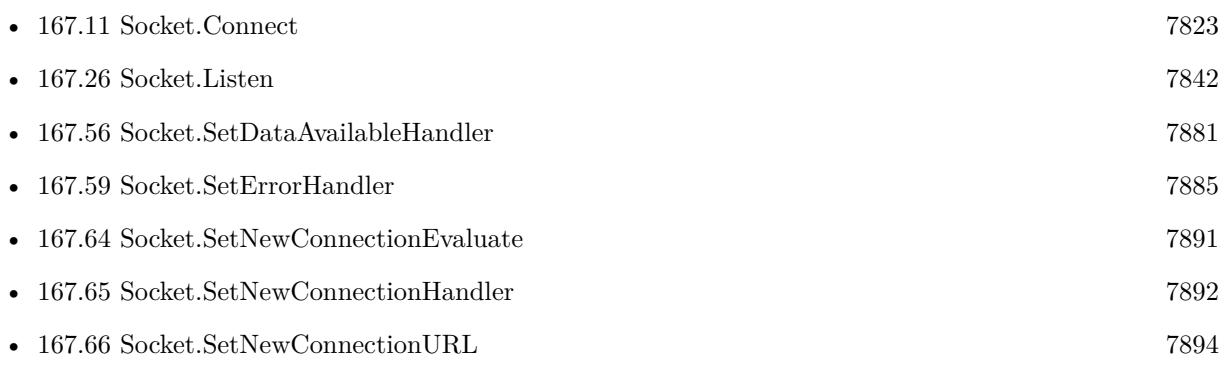

### **Example Databases**

- [Network/HTTP Server hosted](http://monkeybread.eu/MBS-FileMaker-Plugin-Examples/Network/HTTP%20Server%20hosted.shtml#3ScriptAnchor_)
- [Network/HTTP Server local](http://monkeybread.eu/MBS-FileMaker-Plugin-Examples/Network/HTTP%20Server%20local.shtml#3ScriptAnchor_)
- [Network/Socket Test/Socket Test](http://monkeybread.eu/MBS-FileMaker-Plugin-Examples/Network/Socket%20Test/Socket%20Test.shtml#3ScriptAnchor_)
- [Network/TCP Send and Receive/TCP Receiver](http://monkeybread.eu/MBS-FileMaker-Plugin-Examples/Network/TCP%20Send%20and%20Receive/TCP%20Receiver.shtml#3ScriptAnchor_)

Created 18th August 2014, last changed 26th January 2016.
## 167.2. SOCKET.ADDMEMBERSHIP 7813

## <span id="page-7812-0"></span>**167.2 Socket.AddMembership**

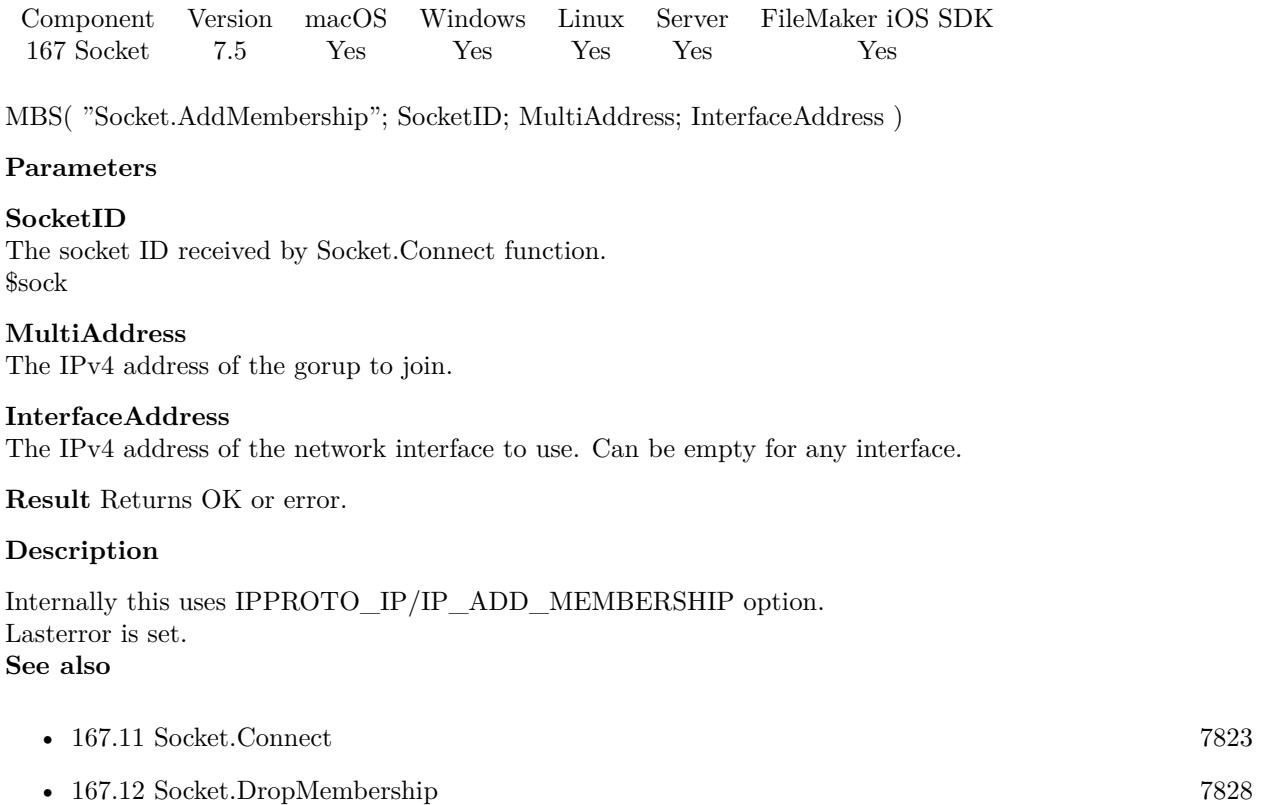

### **167.2.1 Blog Entries**

• [MBS FileMaker Plugin, version 7.5pr3](https://www.mbs-plugins.com/archive/2017-10-23/MBS_FileMaker_Plugin_version_7/monkeybreadsoftware_blog_filemaker)

Created 19th October 2017, last changed 19th October 2017.

# **167.3 Socket.AvailableBytes**

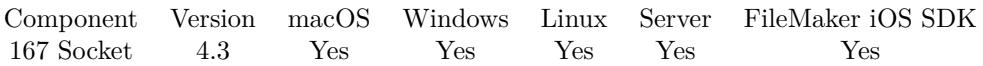

MBS( "Socket.AvailableBytes"; SocketID )

#### **Parameters**

#### **SocketID**

The socket ID received by Socket.Connect function. \$sock

**Result** Returns number or error.

#### **Description**

May not work for SSL sockets.

The buffer size of the socket is managed by the OS and can be several megabytes big if needed. Changed in v10.4 to return error if socket is closed or disconnected instead of zero. **Examples**

Query available byte count:

MBS( "Socket.AvailableBytes"; \$sock )

#### **See also**

### **167.3.1 Blog Entries**

- [MBS FileMaker Plugin, version 10.4pr7](https://www.mbs-plugins.com/archive/2020-09-01/MBS_FileMaker_Plugin_version_1/monkeybreadsoftware_blog_filemaker)
- [Socket changes for MBS FileMaker Plugin](https://www.mbs-plugins.com/archive/2020-08-31/Socket_changes_for_MBS_FileMak/monkeybreadsoftware_blog_filemaker)
- [MBS Filemaker Plugin, version 4.3pr11](https://www.mbs-plugins.com/archive/2014-09-14/MBS_Filemaker_Plugin_version_4/monkeybreadsoftware_blog_filemaker)

Created 11st September 2014, last changed 31st August 2020.

<sup>•</sup> [167.11](#page-7822-0) Socket.Connect [7823](#page-7822-0)

## <span id="page-7814-0"></span>167.4. SOCKET.CHECK 7815 **167.4 Socket.Check**

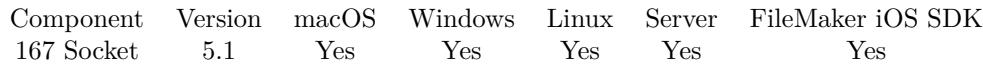

MBS( "Socket.Check" )

**Result** Returns OK.

#### **Description**

The plugin checks regularly if there are new events for the socket and calls the right scripts. In a tight loop you can call this method to check sockets and have events dispatched. Normally you have no need to call this function. **See also**

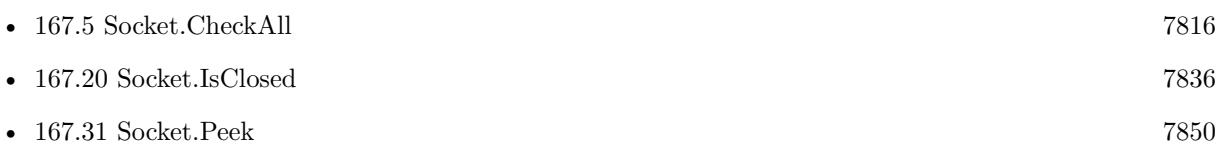

Created 29th March 2015, last changed 29th March 2015.

# <span id="page-7815-0"></span>**167.5 Socket.CheckAll**

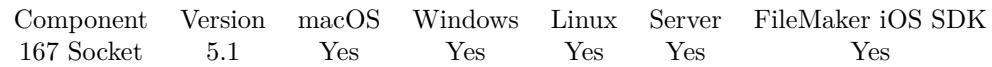

MBS( "Socket.CheckAll" )

**Result** Returns list or error.

#### **Description**

Returns a list of sockets and what to do. The list is always build using a reference number of a socket followed by an entry with the status. Status can be error, read, write, or accept. So when you get a socket with read status, you can read data from it. With write status you can write some data to it. With accept, you can start a new connection with the incoming request. In case of error status, the plugin closes the socket automatically.

Returns empty text if there is nothing to do. **See also**

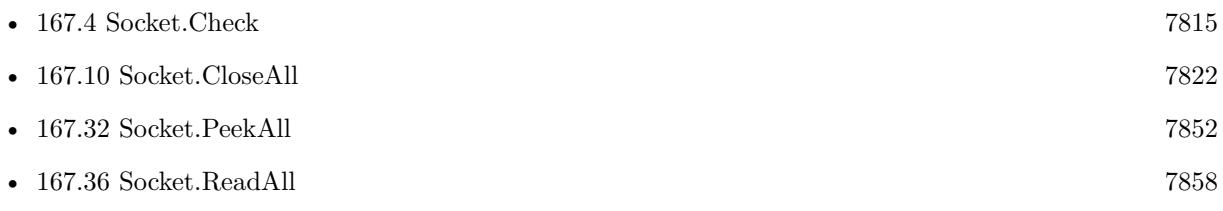

#### **Example Databases**

• [Network/HTTP Server hosted](http://monkeybread.eu/MBS-FileMaker-Plugin-Examples/Network/HTTP%20Server%20hosted.shtml#5ScriptAnchor_)

Created 29th March 2015, last changed 29th November 2018.

## 167.6. SOCKET.CLEARDATAAVAILABLEHANDLER 7817 **167.6 Socket.ClearDataAvailableHandler**

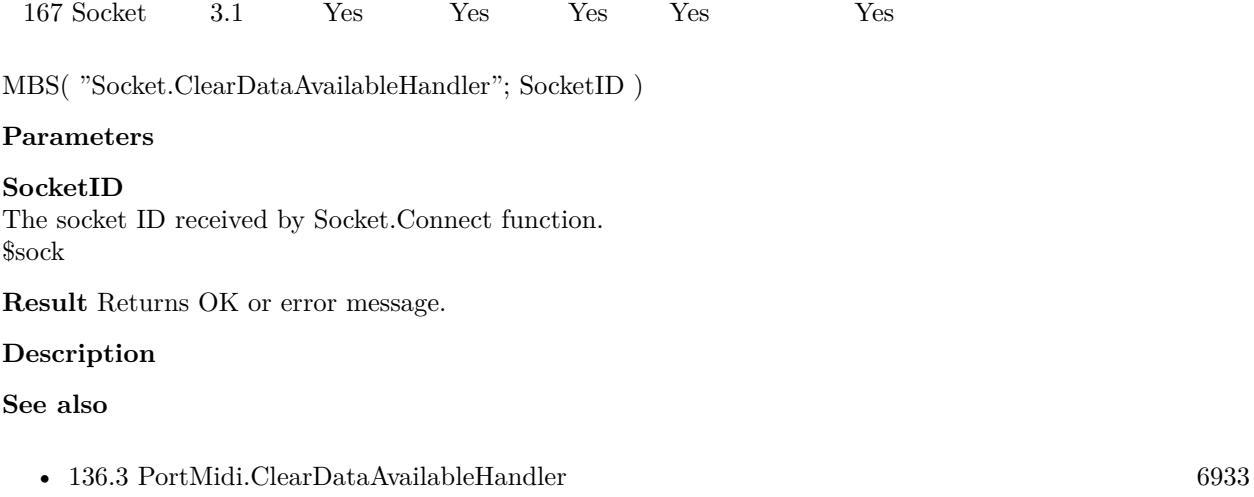

Component Version macOS Windows Linux Server FileMaker iOS SDK

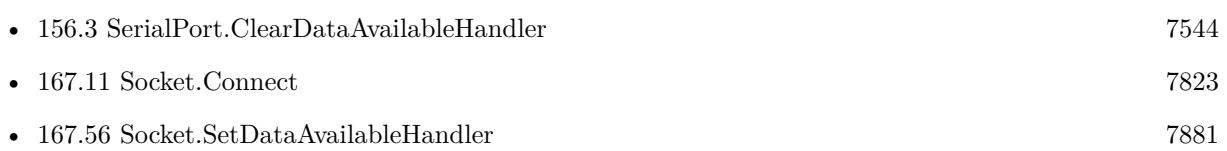

Created 18th August 2014, last changed 18th August 2014.

## **167.7 Socket.ClearErrorHandler**

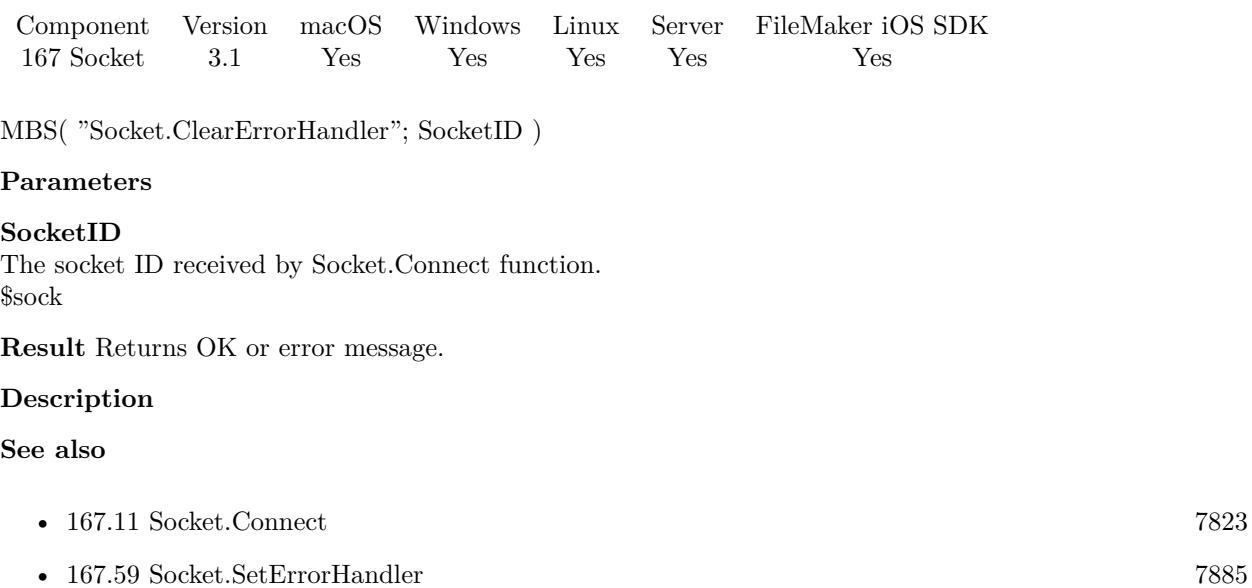

Created 18th August 2014, last changed 18th August 2014.

## 167.8. SOCKET.CLEARNEWCONNECTIONHANDLER 7819 **167.8 Socket.ClearNewConnectionHandler**

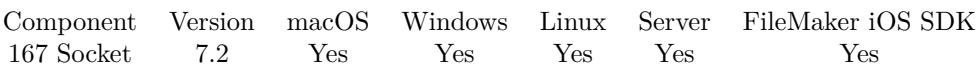

MBS( "Socket.ClearNewConnectionHandler"; SocketID )

#### **Parameters**

**SocketID** The socket ID received by Socket.Connect function. \$sock

**Result** Returns OK or error message.

#### **Description**

#### **See also**

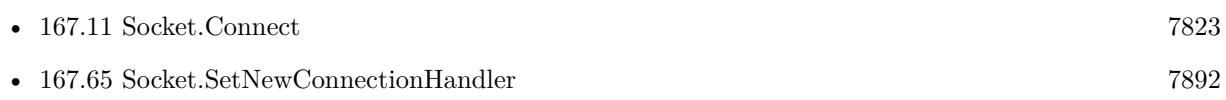

Created 19th March 2017, last changed 19th March 2017.

## <span id="page-7819-0"></span>**167.9 Socket.Close**

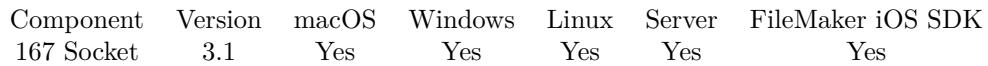

MBS( "Socket.Close"; SocketID )

#### **Parameters**

#### **SocketID**

The socket ID received by Socket.Connect function. \$sock

**Result** Returns OK or error message.

#### **Description**

#### **Examples**

Disconnect socket:

If [ IsEmpty(\$\$sock) ] Else Set Variable [  $r;$  Value:MBS("Socket.Close";  $$Sock$ ) ] Set Variable [ \$\$Sock; Value:"" ] End If

#### **See also**

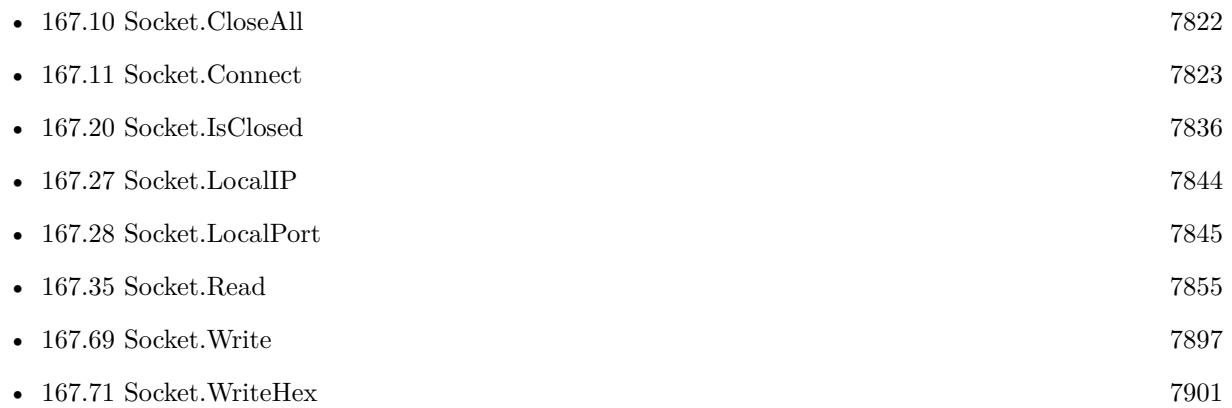

#### **Example Databases**

- [Network/HTTP Server hosted](http://monkeybread.eu/MBS-FileMaker-Plugin-Examples/Network/HTTP%20Server%20hosted.shtml#1ScriptAnchor_)
- [Network/HTTP Server local](http://monkeybread.eu/MBS-FileMaker-Plugin-Examples/Network/HTTP%20Server%20local.shtml#2ScriptAnchor_)
- [Network/Socket Test/Socket Test](http://monkeybread.eu/MBS-FileMaker-Plugin-Examples/Network/Socket%20Test/Socket%20Test.shtml#2ScriptAnchor_)

#### 167.9. SOCKET.CLOSE 7821

- [Network/SSL/TCP Sender SSL](http://monkeybread.eu/MBS-FileMaker-Plugin-Examples/Network/SSL/TCP%20Sender%20SSL.shtml#1ScriptAnchor_)
- [Network/SSL/TCP Socket SSL](http://monkeybread.eu/MBS-FileMaker-Plugin-Examples/Network/SSL/TCP%20Socket%20SSL.shtml#1ScriptAnchor_)
- [Network/TCP Send and Receive/TCP Receiver](http://monkeybread.eu/MBS-FileMaker-Plugin-Examples/Network/TCP%20Send%20and%20Receive/TCP%20Receiver.shtml#2ScriptAnchor_)
- [Network/TCP Send and Receive/TCP Sender](http://monkeybread.eu/MBS-FileMaker-Plugin-Examples/Network/TCP%20Send%20and%20Receive/TCP%20Sender.shtml#1ScriptAnchor_)
- [Network/TCP Socket](http://monkeybread.eu/MBS-FileMaker-Plugin-Examples/Network/TCP%20Socket.shtml#1ScriptAnchor_)

Created 18th August 2014, last changed 26th January 2016.

## <span id="page-7821-0"></span>**167.10 Socket.CloseAll**

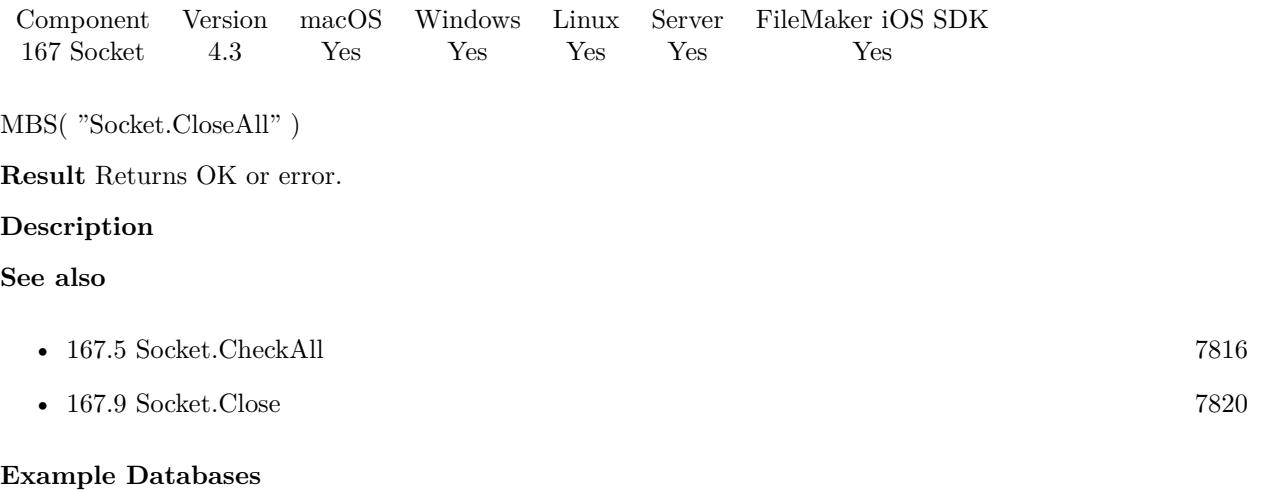

- [Network/HTTP Server hosted](http://monkeybread.eu/MBS-FileMaker-Plugin-Examples/Network/HTTP%20Server%20hosted.shtml#10ScriptAnchor_)
- [Network/HTTP Server local](http://monkeybread.eu/MBS-FileMaker-Plugin-Examples/Network/HTTP%20Server%20local.shtml#1ScriptAnchor_)

## **167.10.1 Blog Entries**

• [MBS Filemaker Plugin, version 4.3pr11](https://www.mbs-plugins.com/archive/2014-09-14/MBS_Filemaker_Plugin_version_4/monkeybreadsoftware_blog_filemaker)

Created 10th September 2014, last changed 10th September 2014.

### 167.11. SOCKET.CONNECT 7823

## <span id="page-7822-0"></span>**167.11 Socket.Connect**

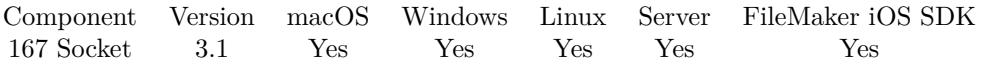

MBS( "Socket.Connect"; IPorDomain; Port; Timeout { ; ProtocolPreference } )

#### **Parameters**

#### **IPorDomain**

The IP or domain. For a dommain name, the DNS server is queried to find an IP address. "127.0.0.1"

#### **Port**

The desired network port to connect to. 80

#### **Timeout**

The connection timeout in seconds. Default depends on operation system and can be e.g. 90 seconds. 5

#### **ProtocolPreference**

Optional

Pass 4 to connect via IPv4. Pass 6 to connect via IPv6. Default is to try whatever the DNS suggests first. 4

**Result** Returns socket ID for other functions or error message.

#### **Description**

You need to call Socket. Close later to release memory used for this socket.

Version 6.3 now supports passing IPv4, iPv6, or a host name. **Examples**

Connect to MonkeybreadSoftware website:

 $sock = MBS("Socket:Connect"; "monkeybreaksoftware.de"; 80)$ 

Connect to localhost website:

 $sock = MBS("Socket.Component"; "127.0.0.1"; 80)$ 

Connect if needed and send something:

 $#$  connect if needed If [ IsEmpty(\$\$sock) ] Set Variable [ \$\$sock; Value:MBS("Socket.Connect"; TCP Sender::TargetIP; TCP Sender::Port) ] If  $[MBS("IsError")$ Set Field [ TCP Sender::Result; "Failed to create socket: " & \$\$sock ]

7824 CHAPTER 167. SOCKET Exit Script [ ] End If Set Variable [ \$r; Value:MBS("Socket.SetDataAvailableHandler"; \$\$sock; Get(FileName); "DataAvailable") ] Set Variable [  $r$ ; Value:MBS("Socket.SetErrorHandler"; \$\$sock; Get(FileName); "SocketError") ] End If  $#$  send some data Set Variable [ \$r; Value:MBS("Socket.Write"; \$\$sock; TCP Sender::Message; "UTF-8") ] If  $\lceil \text{GetAsNumber}(\text{$\text{sr}$}) \rceil = 0 \rceil$ Set Field [ TCP Sender::Result; "Failed to Send: "& \$r ] Else Set Field [ TCP Sender::Result; "Sent "& \$r& " Bytes." ] End If

Connect to IP and send command and wait for answer:

Set Variable [ \$sock; Value:MBS("Socket.Connect";test::IP; 16128) ] If  $[MBS("IsError")$ Show Custom Dialog [ "Failed to connect" ] Else Set Variable [ \$write; Value:MBS("Socket.WriteHex"; \$sock; test::query) ] Pause/Resume Script [ Duration (seconds): 1 ] Set Field [ test::response; MBS("Socket.ReadHex"; \$sock; 20) ] Show Custom Dialog [ "Hex: " & test::response & §& "Text: " & MBS( "Text.DecodeFromHex"; test::response) ] Set Variable [  $$sock; Value: MBS("Socket.Close"; $sock]$  ] End If

Measure from a specific scale:

# Open port Set Variable [ \$sock ; Value: MBS("Socket.Connect"; Scale::IP, Scale::Port) ] If [ MBS("IsError") ] Show Custom Dialog [ "Failed to open socket" ; \$sock ] Exit Script [ Text Result: ] End If # Send reset command Set Variable [ $\$ r; Value: MBS("Socket.Write";  $\$ sock; " $@$ ") ] Set Variable [ \$r ; Value: MBS("Socket.WriteByte"; \$sock; 13) ] Set Variable [ \$r ; Value: MBS("Socket.WriteByte"; \$sock; 10) ] # Disable keyboard Set Variable [ $\r{fr}$ ; Value: MBS("Socket.Write";  $\s{sock}$ ; "K 3") ] Set Variable [ \$r ; Value: MBS("Socket.WriteByte"; \$sock; 13) ] Set Variable [ \$r ; Value: MBS("Socket.WriteByte"; \$sock; 10) ] # Set scale to zero Set Variable [  $r : Value: MBS("Socket.Write":$  \$sock; "Z") ] Set Variable [ \$r ; Value: MBS("Socket.WriteByte"; \$sock; 13) ]

#### 167.11. SOCKET.CONNECT 7825

Set Variable [ \$r ; Value: MBS("Socket.WriteByte"; \$sock; 10) ]  $#$  Set to measure in gramms Set Variable [ $r : Value: MBS("Sockets.Write";$  \$sock; "M21 1 0") ] Set Variable [ \$r ; Value: MBS("Socket.WriteByte"; \$sock; 13) ] Set Variable [ \$r ; Value: MBS("Socket.WriteByte"; \$sock; 10) ] Set Variable [ $\text{\$r}$ ; Value: MBS("Socket.Write";  $\text{\$sock};$  "M21 0 0")] Set Variable [ $\r{fr}$ ; Value: MBS("Socket.WriteByte";  $\s{sock}$ ; 13)] Set Variable [ \$r ; Value: MBS("Socket.WriteByte"; \$sock; 10) ] # Send expected weight and tolerance Set Variable [ \$r ; Value: MBS("Socket.Write"; \$sock; "PMW REL "& Scale::WeightExpected & " " & Scale::Tolerance & " " & Scale::Tolerance & " g") ] Set Variable [ $\r{fr}$ ; Value: MBS("Socket.WriteByte";  $\s{sock}$ ; 13)] Set Variable  $\left[ \text{ $r$ ; Value: MBS("Socket.WriteByte"; \$sock; 10) } \right]$ Set Variable [ \$Counter ; Value: 1 ] Set Variable [ \$finished ; Value: 0 ] Loop Loop # Wait for Answer Set Variable [ \$data ; Value: "" ] Loop Pause/Resume Script [ Duration (seconds): ,01 ] Set Variable [  $\text{\$newdata}$ ; Value: MBS("Socket.Read";  $\text{\$sock}; 1000$  ] If  $[MBS("IsError") = 0$ Set Variable [ \$data ; Value: \$data & \$newData ] End If Exit Loop If  $[$  Position $(\text{SData}; \text{``\$''}; 1; 1) > 0]$ End Loop Set Variable [ \$data ; Value: MBS("String.ReplaceNewline"; \$data; 1) ] If  $\lceil$  ValueCount  $\binom{4}{3}$  at  $\lceil$  1  $\rceil$ Set Variable [ \$data ; Value: GetValue(\$data; 1) ] End If # Process Answer If  $\int \theta \, \text{data} = "K \, \text{A"}$ # Answer from keyboard turn off # okay Else If  $\lceil \sqrt{\frac{2}{n}} a \rceil$   $\frac{2}{n}$ # Answer PMW  $\#$  okay Else If [  $\delta data = "K C 4"$  ] # Return pressed on scale Set Variable [ $r$ ; Value: MBS("Socket.Write"; \$sock; "S") ] Set Variable [ \$r ; Value: MBS("Socket.WriteByte"; \$sock; 13) ] Set Variable [ \$r ; Value: MBS("Socket.WriteByte"; \$sock; 10) ] # Wait for Answer Set Variable [ \$data ; Value: "" ] Loop Pause/Resume Script [ Duration (seconds): ,01 ] Set Variable [ \$newdata ; Value: MBS("Socket.Read"; \$sock; 1000) ]

If  $[MBS("IsError") = 0]$ Set Variable [ \$data ; Value: \$data & \$newData ] End If Exit Loop If  $\lceil$  Position(\$Data; "\\$"; 1; 1) > 0  $\lceil$ End Loop Set Variable [ \$data ; Value: MBS("String.ReplaceNewline"; \$data; 1) ] If  $\lceil$  ValueCount  $\binom{4}{3}$  at  $\lceil$  = 1  $\rceil$ Set Variable [ \$data ; Value: GetValue(\$data; 1) ] End If # Process Answer If  $\lceil \text{Left}(\text{$\$Data$}; 3) = "S S" \rceil$ Set Variable [  $Data$ ; Value: Substitute( $Data$ ; ","; "") ] Set Variable [ \$Data ; Value: Substitute(\$Data; "."; ",") ] Set Variable [ \$Weight ; Value: GetAsNumber( Middle(\$Data; 4; 20)) ] If [ Position (  $\delta \, \text{data}; \, \text{``kg''}; 1;1) > 0$  ] Set Variable [ \$Weight ; Value: \$Weight \* 1000 ] End If Set Field [ Scale::Status ; "Weight read: " & \$Weight ] Set Field [ Scale::WeightGemessen ; \$Weight ] If [ (\$Weight >= Scale::WeightExpected - Scale::Tolerance) and (\$Weight <= Scale::WeightExpected + Scale::Tolerance) ] Set Variable [ \$finished ; Value: 1 ] Show Custom Dialog [ "Thanks" ] Exit Loop If  $\lceil 1 \rceil$ Else Show Custom Dialog [ "Please measure again" ] End If End If Exit Loop If [ \$finished ] End If Exit Loop If [ \$finished ] End Loop Exit Loop If [ \$finished ] End Loop # Enable keyboard Set Variable [ $\text{\$r}$ ; Value: MBS("Socket.Write";  $\text{\$sock};$  "K 2") ] Set Variable [ \$r ; Value: MBS("Socket.WriteByte"; \$sock; 13) ] Set Variable [ \$r ; Value: MBS("Socket.WriteByte"; \$sock; 10) ]  $#$  Reset scale Set Variable [ $\$ r; Value: MBS("Socket.Write";  $\$ sock; " $@$ ") ] Set Variable [ \$r ; Value: MBS("Socket.WriteByte"; \$sock; 13) ] Set Variable [ \$r ; Value: MBS("Socket.WriteByte"; \$sock; 10) ] # short wait to let commands run to device Pause/Resume Script [ Duration (seconds): ,01 ] # close port Set Variable [ $\$ r; Value: MBS("Socket.Close";  $\$ sock) ]

#### 167.11. SOCKET.CONNECT 7827

#### **See also**

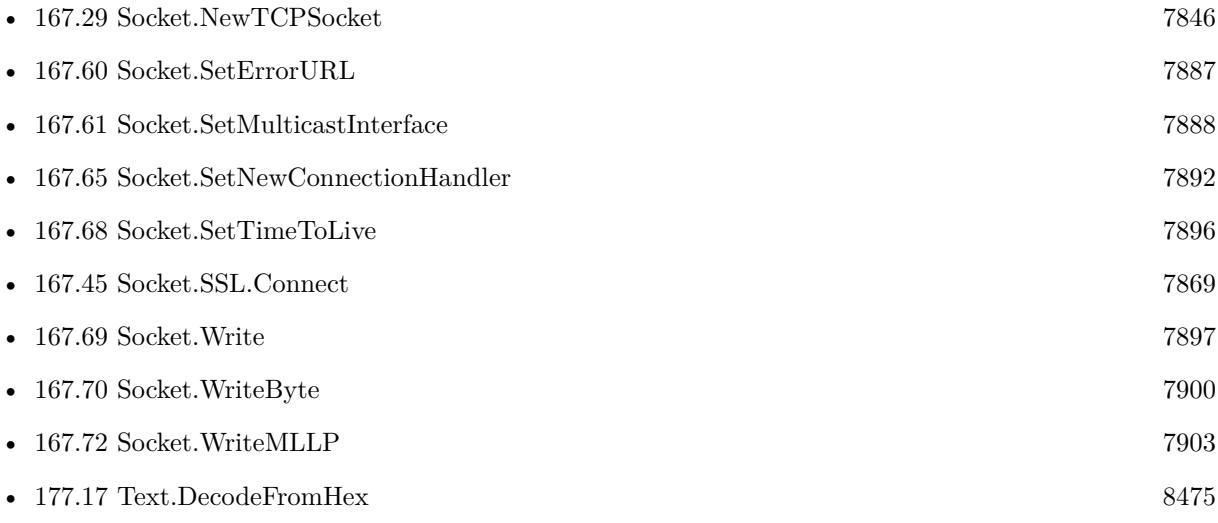

#### **Example Databases**

- [Network/SSL/TCP Sender SSL](http://monkeybread.eu/MBS-FileMaker-Plugin-Examples/Network/SSL/TCP%20Sender%20SSL.shtml#1ScriptAnchor_)
- [Network/SSL/TCP Socket SSL](http://monkeybread.eu/MBS-FileMaker-Plugin-Examples/Network/SSL/TCP%20Socket%20SSL.shtml#1ScriptAnchor_)
- [Network/TCP Send and Receive/TCP Sender](http://monkeybread.eu/MBS-FileMaker-Plugin-Examples/Network/TCP%20Send%20and%20Receive/TCP%20Sender.shtml#1ScriptAnchor_)
- [Network/TCP Socket](http://monkeybread.eu/MBS-FileMaker-Plugin-Examples/Network/TCP%20Socket.shtml#1ScriptAnchor_)

### **167.11.1 Blog Entries**

- [MBS FileMaker Plugin, version 8.3pr3](https://www.mbs-plugins.com/archive/2018-06-21/MBS_FileMaker_Plugin_version_8/monkeybreadsoftware_blog_filemaker)
- [MBS FileMaker Plugin, version 7.2pr4](https://www.mbs-plugins.com/archive/2017-04-26/MBS_FileMaker_Plugin_version_7/monkeybreadsoftware_blog_filemaker)
- [MBS FileMaker Plugin, version 6.3pr4](https://www.mbs-plugins.com/archive/2016-06-24/MBS_FileMaker_Plugin_version_6/monkeybreadsoftware_blog_filemaker)
- [MBS FileMaker Plugin 5.1 for OS X/Windows](https://www.mbs-plugins.com/archive/2015-05-19/MBS_FileMaker_Plugin_51_for_OS/monkeybreadsoftware_blog_filemaker)
- [MBS FileMaker Plugin, version 5.1pr3](https://www.mbs-plugins.com/archive/2015-03-30/MBS_FileMaker_Plugin_version_5/monkeybreadsoftware_blog_filemaker)

Created 18th August 2014, last changed 18th March 2018.

#### 7828 CHAPTER 167. SOCKET

## <span id="page-7827-0"></span>**167.12 Socket.DropMembership**

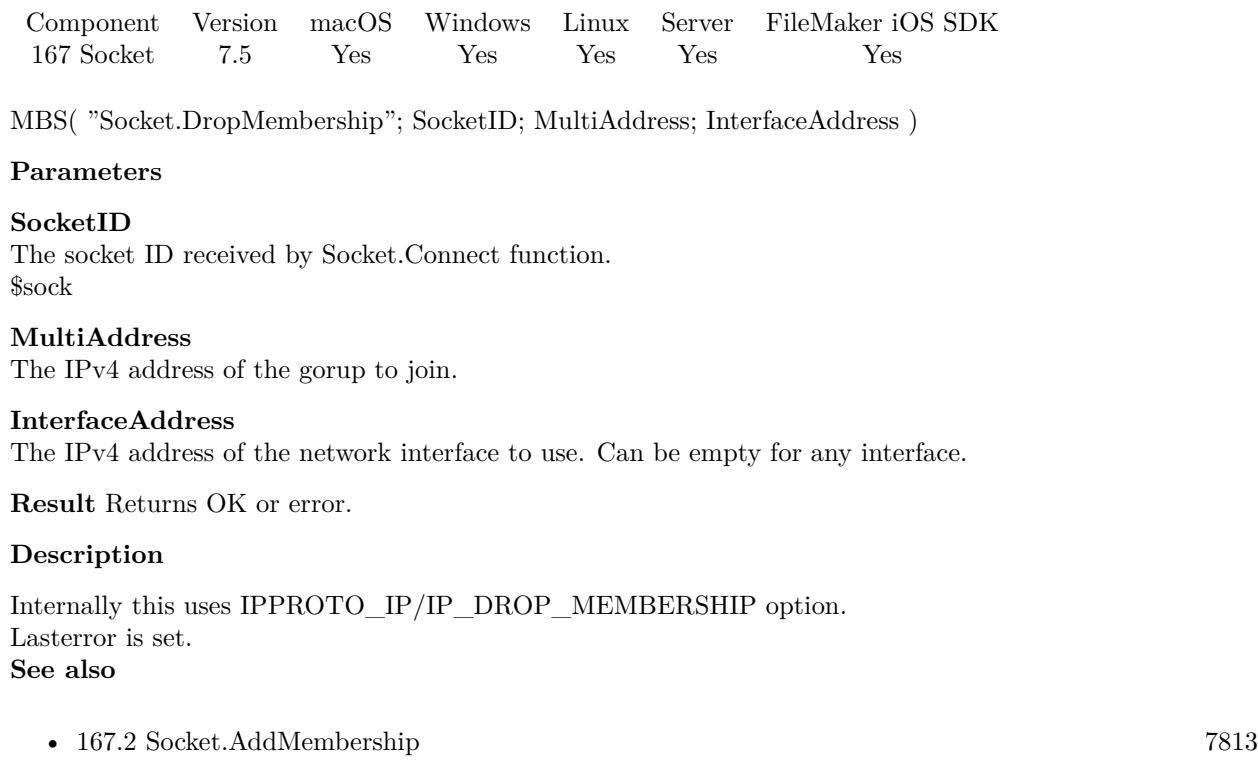

• [167.11](#page-7822-0) Socket.Connect [7823](#page-7822-0)

## **167.12.1 Blog Entries**

• [MBS FileMaker Plugin, version 7.5pr3](https://www.mbs-plugins.com/archive/2017-10-23/MBS_FileMaker_Plugin_version_7/monkeybreadsoftware_blog_filemaker)

Created 19th October 2017, last changed 19th October 2017.

## 167.13. SOCKET.ENABLEKEEPALIVE 7829 **167.13 Socket.EnableKeepAlive**

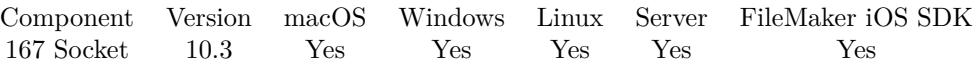

MBS( "Socket.EnableKeepAlive"; SocketID )

#### **Parameters**

**SocketID** The socket ID received by Socket.Connect function. \$sock

**Result** Returns OK or error.

#### **Description**

Once enabled, the computer will regularly send an alive message to the other side, so the TCP/IP socket doesn't time out. **See also**

• [167.11](#page-7822-0) Socket.Connect [7823](#page-7822-0)

### **167.13.1 Blog Entries**

- [What is new in the MBS FileMaker Plugin Version 10.3](https://www.mbs-plugins.com/archive/2020-07-31/What_is_new_in_the_MBS_FileMak/monkeybreadsoftware_blog_filemaker)
- [MBS FileMaker Plugin, version 10.3pr5](https://www.mbs-plugins.com/archive/2020-06-20/MBS_FileMaker_Plugin_version_1/monkeybreadsoftware_blog_filemaker)

Created 19th June 2020, last changed 19th June 2020.

## **167.14 Socket.GetBroadcast**

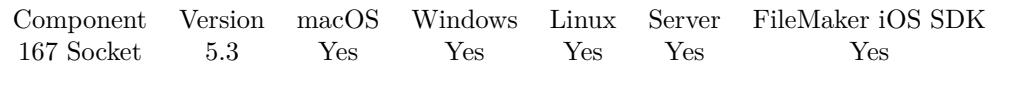

MBS( "Socket.GetBroadcast"; SocketID )

#### **Parameters**

**SocketID** The socket ID received by Socket.Connect function. \$sock

**Result** Returns value or error.

#### **Description**

#### **See also**

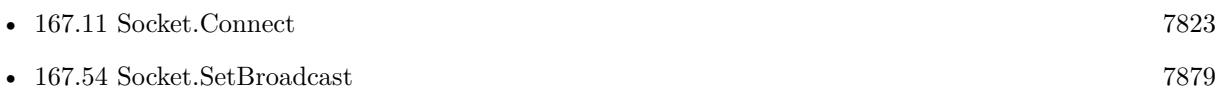

### **167.14.1 Blog Entries**

• [MBS FileMaker Plugin, version 5.3pr1](https://www.mbs-plugins.com/archive/2015-08-26/MBS_FileMaker_Plugin_version_5/monkeybreadsoftware_blog_filemaker)

Created 22nd August 2015, last changed 22nd August 2015.

### 167.15. SOCKET.GETMULTICASTINTERFACE 7831

## <span id="page-7830-0"></span>**167.15 Socket.GetMulticastInterface**

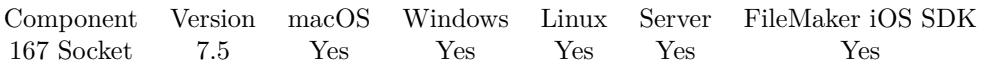

MBS( "Socket.GetMulticastInterface"; SocketID )

#### **Parameters**

#### **SocketID** The socket ID received by Socket.Connect function. \$sock

**Result** Returns IP or error.

#### **Description**

May return 0.0.0.0 to indicate all interfaces. **See also**

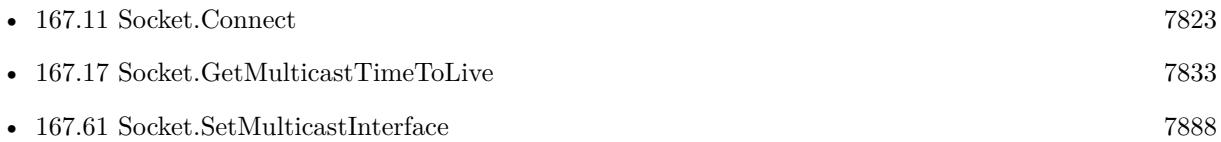

## **167.15.1 Blog Entries**

• [MBS FileMaker Plugin, version 7.5pr3](https://www.mbs-plugins.com/archive/2017-10-23/MBS_FileMaker_Plugin_version_7/monkeybreadsoftware_blog_filemaker)

Created 19th October 2017, last changed 19th October 2017.

## **167.16 Socket.GetMulticastLoop**

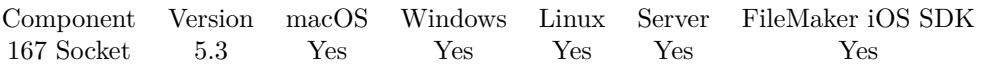

MBS( "Socket.GetMulticastLoop"; SocketID )

#### **Parameters**

**SocketID** The socket ID received by Socket.Connect function. \$sock

**Result** Returns value or error.

#### **Description**

#### **See also**

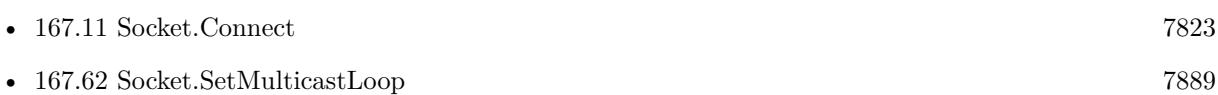

### **167.16.1 Blog Entries**

• [MBS FileMaker Plugin, version 5.3pr1](https://www.mbs-plugins.com/archive/2015-08-26/MBS_FileMaker_Plugin_version_5/monkeybreadsoftware_blog_filemaker)

Created 22nd August 2015, last changed 22nd August 2015.

## <span id="page-7832-0"></span>167.17. SOCKET.GETMULTICASTTIMETOLIVE 7833 **167.17 Socket.GetMulticastTimeToLive**

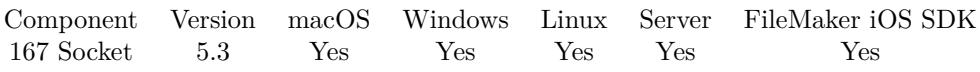

MBS( "Socket.GetMulticastTimeToLive"; SocketID )

#### **Parameters**

**SocketID** The socket ID received by Socket.Connect function. \$sock

**Result** Returns value or error.

#### **Description**

Range from 0 to 255. **See also**

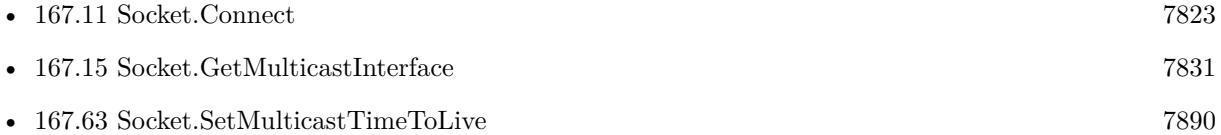

### **167.17.1 Blog Entries**

• [MBS FileMaker Plugin, version 5.3pr1](https://www.mbs-plugins.com/archive/2015-08-26/MBS_FileMaker_Plugin_version_5/monkeybreadsoftware_blog_filemaker)

Created 22nd August 2015, last changed 22nd August 2015.

# **167.18 Socket.GetTag**

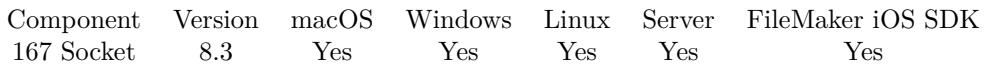

MBS( "Socket.GetTag"; SocketID )

#### **Parameters**

**SocketID** The socket ID received by Socket.Connect function. \$sock

**Result** Returns tag value or error.

#### **Description**

See also Socket.SetTag. With the tag, we allow you to associate a text with the socket, for example a record ID. **See also**

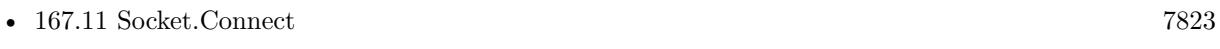

• [167.67](#page-7894-0) Socket.SetTag [7895](#page-7894-0)

### **167.18.1 Blog Entries**

• [MBS FileMaker Plugin, version 8.3pr2](https://www.mbs-plugins.com/archive/2018-06-18/MBS_FileMaker_Plugin_version_8/monkeybreadsoftware_blog_filemaker)

Created 6th June 2018, last changed 6th June 2018.

## 167.19. SOCKET.GETTIMETOLIVE 7835 **167.19 Socket.GetTimeToLive**

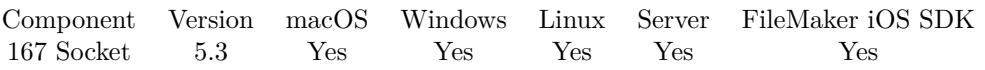

MBS( "Socket.GetTimeToLive"; SocketID )

#### **Parameters**

**SocketID** The socket ID received by Socket.Connect function. \$sock

**Result** Returns value or error.

#### **Description**

Range from 0 to 255. **See also**

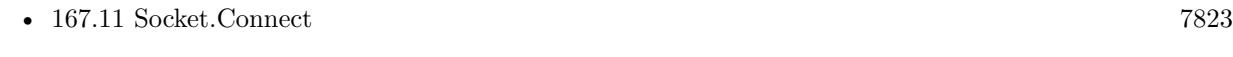

• [167.68](#page-7895-0) Socket.SetTimeToLive [7896](#page-7895-0)

### **167.19.1 Blog Entries**

• [MBS FileMaker Plugin, version 5.3pr1](https://www.mbs-plugins.com/archive/2015-08-26/MBS_FileMaker_Plugin_version_5/monkeybreadsoftware_blog_filemaker)

Created 22nd August 2015, last changed 22nd August 2015.

## <span id="page-7835-0"></span>**167.20 Socket.IsClosed**

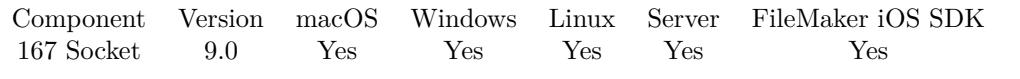

MBS( "Socket.IsClosed"; SocketID )

#### **Parameters**

**SocketID** The socket ID received by Socket.Connect function. \$sock

**Result** Returns 1, 0 or error.

#### **Description**

MBS Plugin may close sockets that report an error in Socket.Check. Returns 1 if closed, but not yet freed. **See also**

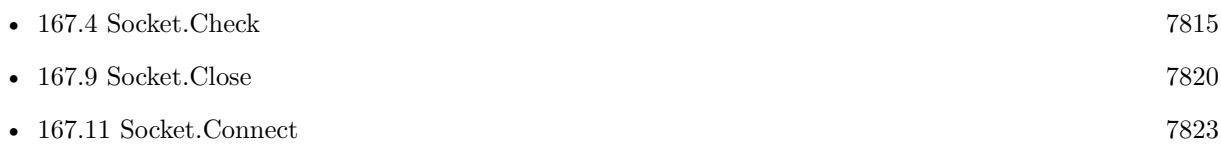

### **167.20.1 Blog Entries**

• [MBS FileMaker Plugin, version 8.6pr1](https://www.mbs-plugins.com/archive/2018-12-01/MBS_FileMaker_Plugin_version_8/monkeybreadsoftware_blog_filemaker)

Created 29th November 2018, last changed 30th August 2020.

## 167.21. SOCKET.ISLISTENING 7837

## <span id="page-7836-0"></span>**167.21 Socket.IsListening**

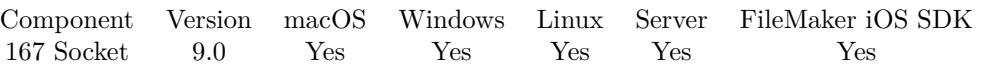

MBS( "Socket.IsListening"; SocketID )

#### **Parameters**

**SocketID** The socket ID received by Socket.Connect function. \$sock

**Result** Returns 1, 0 or error.

#### **Description**

Returns 1 if listening, e.g. Socket.Listen was called. **See also**

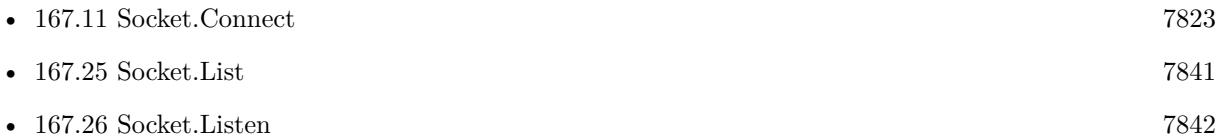

## **167.21.1 Blog Entries**

• [MBS FileMaker Plugin, version 8.6pr1](https://www.mbs-plugins.com/archive/2018-12-01/MBS_FileMaker_Plugin_version_8/monkeybreadsoftware_blog_filemaker)

Created 29th November 2018, last changed 28th November 2019.

## **167.22 Socket.LastError**

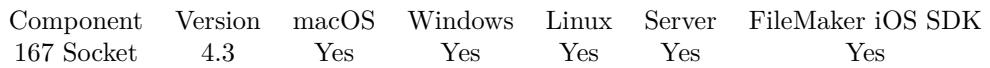

MBS( "Socket.LastError"; SocketID )

#### **Parameters**

**SocketID** The socket ID received by Socket.Connect function. \$sock

**Result** Returns error code.

#### **Description**

This is normally a platform dependent error code. On macOS error code is 9 in use the socket is closed, on Windows 10009. **See also**

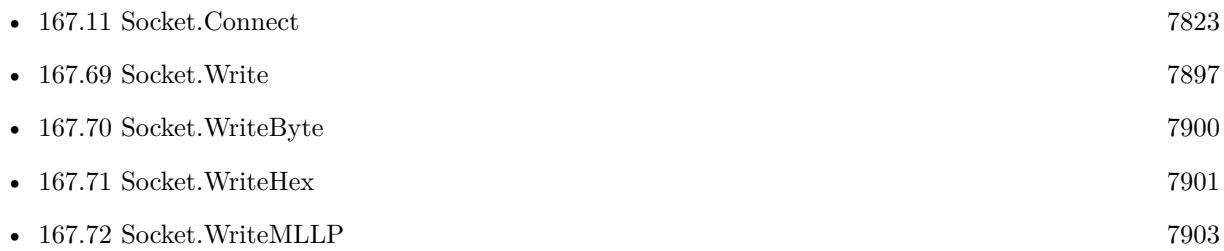

## **167.22.1 Blog Entries**

- [Socket changes for MBS FileMaker Plugin](https://www.mbs-plugins.com/archive/2020-08-31/Socket_changes_for_MBS_FileMak/monkeybreadsoftware_blog_filemaker)
- [MBS Filemaker Plugin, version 4.3pr1](https://www.mbs-plugins.com/archive/2014-07-02/MBS_Filemaker_Plugin_version_4/monkeybreadsoftware_blog_filemaker)

Created 18th August 2014, last changed 31st August 2020.

## <span id="page-7838-0"></span>167.23. SOCKET.LASTMESSAGEIP 7839 **167.23 Socket.LastMessageIP**

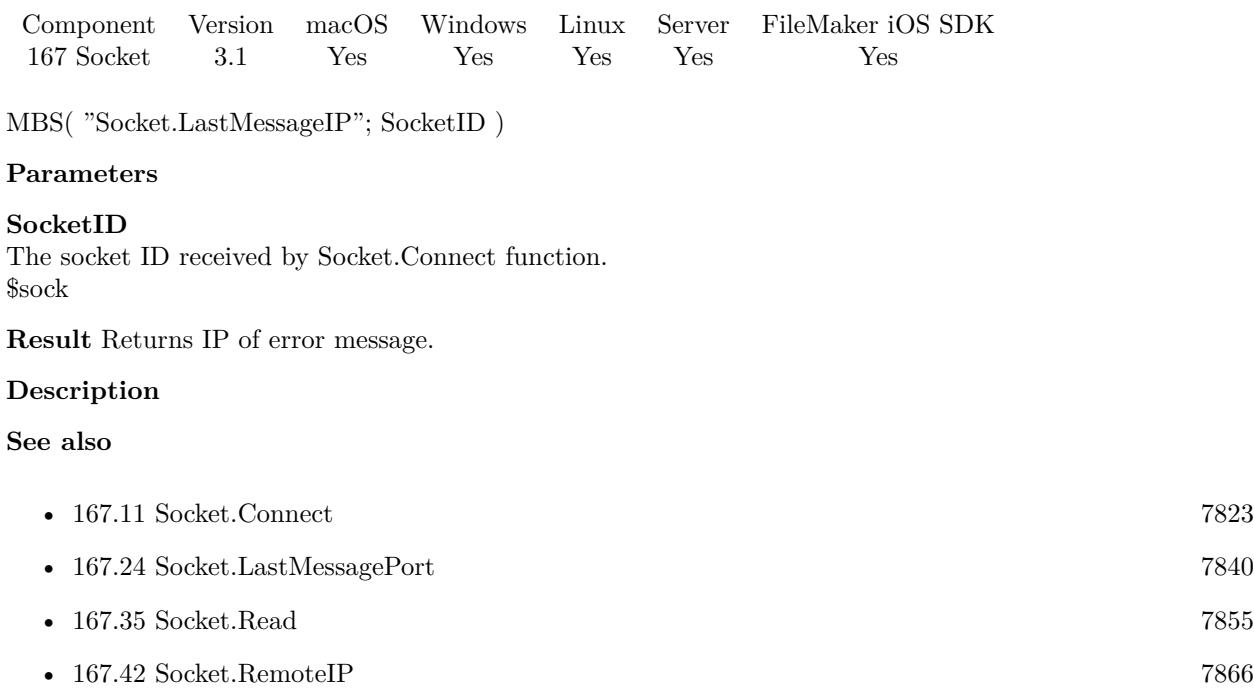

#### **Example Databases**

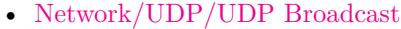

• [Network/UDP/UDP Receiver](http://monkeybread.eu/MBS-FileMaker-Plugin-Examples/Network/UDP/UDP%20Receiver.shtml#2ScriptAnchor_)

Created 18th August 2014, last changed 18th August 2014.

## <span id="page-7839-0"></span>**167.24 Socket.LastMessagePort**

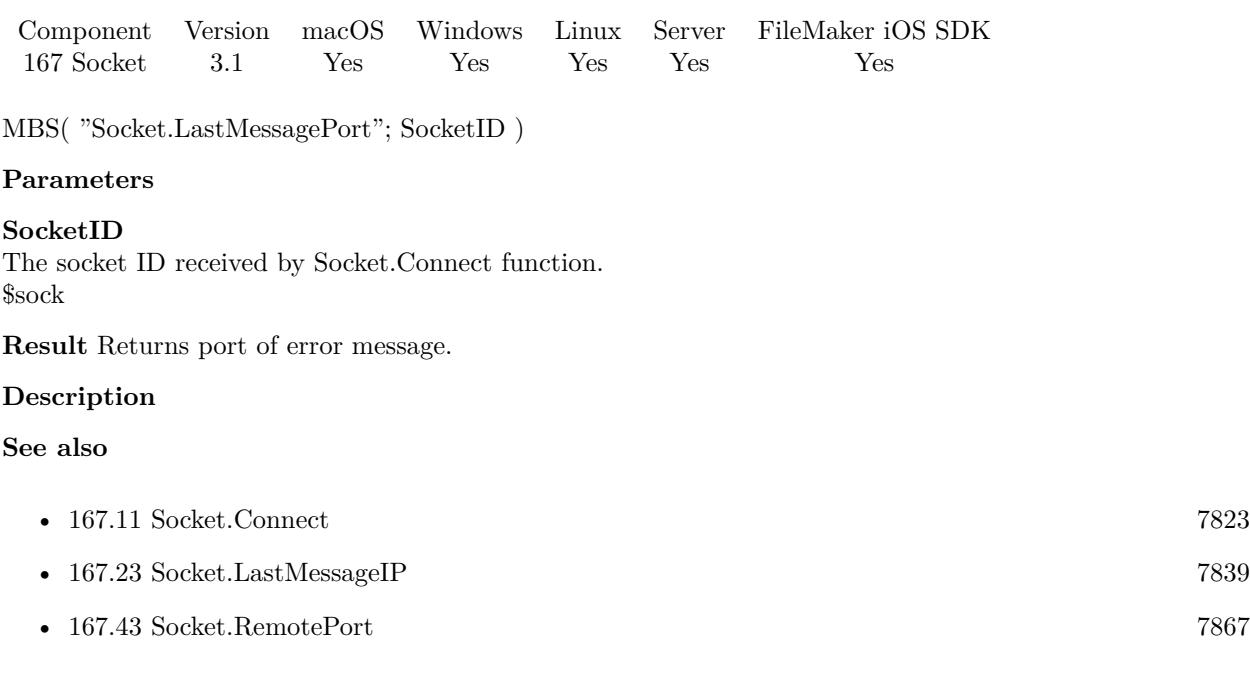

#### **Example Databases**

• [Network/UDP/UDP Receiver](http://monkeybread.eu/MBS-FileMaker-Plugin-Examples/Network/UDP/UDP%20Receiver.shtml#2ScriptAnchor_)

Created 18th August 2014, last changed 18th August 2014.

## <span id="page-7840-0"></span>167.25. SOCKET.LIST 7841 **167.25 Socket.List**

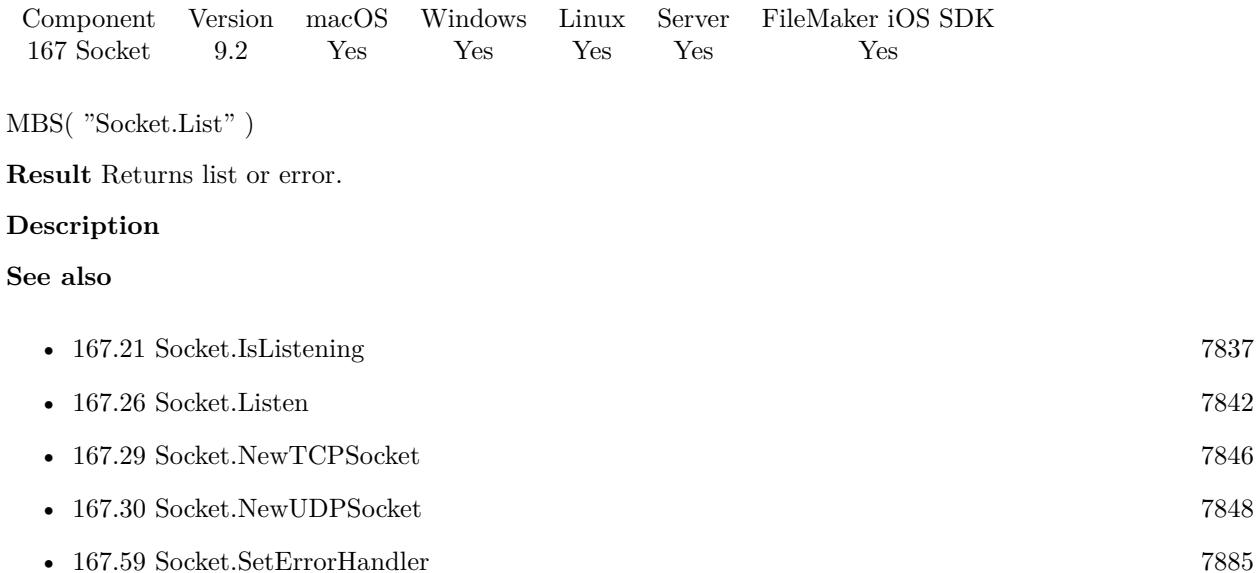

## **167.25.1 Blog Entries**

- [Was gibt es neues bei MBS Version 9.2](https://www.mbs-plugins.com/archive/2019-07-16/Was_gibt_es_neues_bei_MBS_Vers/monkeybreadsoftware_blog_filemaker)
- [MBS FileMaker Plugin, version 9.2pr6](https://www.mbs-plugins.com/archive/2019-05-03/MBS_FileMaker_Plugin_version_9/monkeybreadsoftware_blog_filemaker)

Created 1st May 2019, last changed 1st May 2019.

## <span id="page-7841-0"></span>**167.26 Socket.Listen**

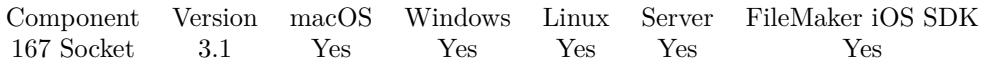

MBS( "Socket.Listen"; SocketID; Port { ; backlog } )

#### **Parameters**

#### **SocketID**

The socket ID received by Socket.Connect function. \$sock

**Port** The port number to listen at. 8000

#### **backlog**

Optional

Available in MBS FileMaker Plugin 9.1 or newer.

The back log for connection. How many pending connections can be accepted on this socket. Once you call Socket.AcceptNewConnection, an entry is removed here. Default is 3. 3

**Result** Returns OK or error message.

#### **Description**

For UDP Socket, the socket starts receiving packets.

For TCP Socket, the socket can accept connections which causes a script to be called. You set the script name with Socket.SetNewConnectionHandler. In the script you call Socket.AcceptNewConnection to get a new socket for the new connection.

Be aware that FileMaker Server does not allow the plugin to operate if no script is running. So if you use sockets there, make sure a script is running or paused while you expect an answer coming in. **Examples**

Listen to a given Port:

Set Variable [ \$r; Value:MBS("Socket.Listen"; \$\$sock; 12345) ]

Create TCP Socket listening on a port:

Set Variable [  $$$$ sock; Value:MBS("Socket.NewTCPSocket") ] If  $[$  MBS $("IsError")$  $]$ Show Custom Dialog [ "Failed to create Socket"; \$\$sock ] Exit Script [ ] End If Set Variable [ \$r; Value:MBS("Socket.SetNewConnectionHandler"; \$\$sock; Get(FileName); "NewConnection") ]

#### 167.26. SOCKET.LISTEN 7843

Set Variable [ \$r; Value:MBS("Socket.SetErrorHandler"; \$\$sock; Get(FileName); "SocketError") ] Set Variable [  $r$ ; Value:MBS("Socket.Listen";  $$s$ sock; TCP Receiver::ListenPort) ] If  $[$  MBS $("IsError")$  $]$ Show Custom Dialog [ "Failed to create Socket"; \$\$sock ] Exit Script [ ] End If

#### **See also**

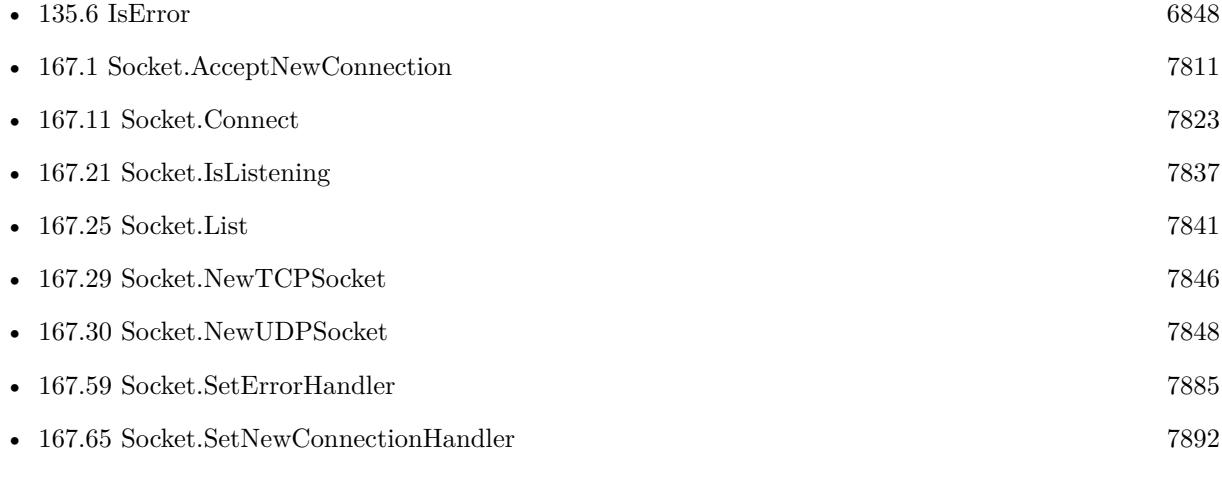

#### **Example Databases**

- [Network/HTTP Server hosted](http://monkeybread.eu/MBS-FileMaker-Plugin-Examples/Network/HTTP%20Server%20hosted.shtml#1ScriptAnchor_)
- [Network/HTTP Server local](http://monkeybread.eu/MBS-FileMaker-Plugin-Examples/Network/HTTP%20Server%20local.shtml#1ScriptAnchor_)
- [Network/Socket Test/Socket Test](http://monkeybread.eu/MBS-FileMaker-Plugin-Examples/Network/Socket%20Test/Socket%20Test.shtml#1ScriptAnchor_)
- [Network/TCP Send and Receive/TCP Receiver](http://monkeybread.eu/MBS-FileMaker-Plugin-Examples/Network/TCP%20Send%20and%20Receive/TCP%20Receiver.shtml#1ScriptAnchor_)
- [Network/UDP/UDP Broadcast](http://monkeybread.eu/MBS-FileMaker-Plugin-Examples/Network/UDP/UDP%20Broadcast.shtml#2ScriptAnchor_)
- [Network/UDP/UDP Receiver](http://monkeybread.eu/MBS-FileMaker-Plugin-Examples/Network/UDP/UDP%20Receiver.shtml#1ScriptAnchor_)

### **167.26.1 Blog Entries**

- [Neues MBS FileMaker Plugin 9.1](https://www.mbs-plugins.com/archive/2019-03-12/Neues_MBS_FileMaker_Plugin_91/monkeybreadsoftware_blog_filemaker)
- [MBS FileMaker Plugin 9.1 More than 5700 Functions In One Plugin](https://www.mbs-plugins.com/archive/2019-03-12/MBS_FileMaker_Plugin_91_-_More/monkeybreadsoftware_blog_filemaker)
- [MBS FileMaker Plugin, version 9.1pr6](https://www.mbs-plugins.com/archive/2019-03-06/MBS_FileMaker_Plugin_version_9/monkeybreadsoftware_blog_filemaker)

Created 18th August 2014, last changed 4th March 2019.

# <span id="page-7843-0"></span>**167.27 Socket.LocalIP**

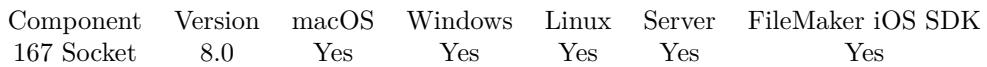

MBS( "Socket.LocalIP"; SocketID )

#### **Parameters**

**SocketID** The socket ID received by Socket.Connect function. \$sock

**Result** Returns OK or error.

#### **Description**

This is usually 0.0.0.0 for a brand new socket. Can return IPv4 or IPv6 address. Does not work on Windows 7 or older (requires Vista on Windows). **Examples**

Get local port and IP:

Set Variable [ \$sock ; Value: MBS("Socket.Connect"; "monkeybreadsoftware.de"; 80) ] Set Variable [  $$LocalPort$  ; Value: MBS( "Socket.LocalPort";  $$sock$ ) ] Set Variable [  $$LocalIP$  ; Value: MBS( "Socket.LocalIP";  $$sock$  ) ] Set Variable  $[$   $r$ ; Value: MBS("Socket.Close"; \$sock)  $]$ 

#### **See also**

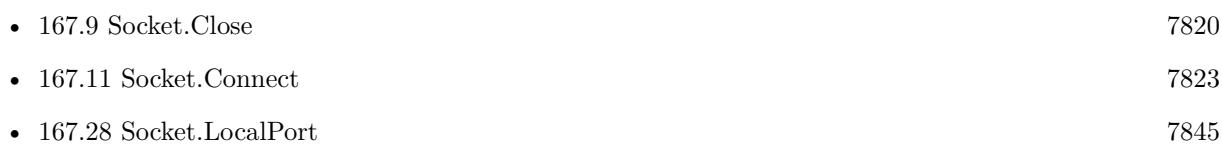

### **167.27.1 Blog Entries**

• [MBS FileMaker Plugin, version 8.0pr6](https://www.mbs-plugins.com/archive/2018-01-01/MBS_FileMaker_Plugin_version_8/monkeybreadsoftware_blog_filemaker)

Created 28th December 2017, last changed 28th December 2017.

## <span id="page-7844-0"></span>167.28. SOCKET.LOCALPORT 7845 **167.28 Socket.LocalPort**

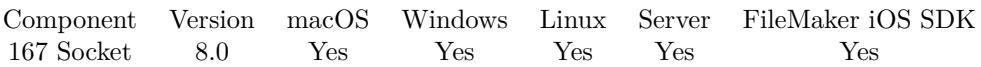

MBS( "Socket.LocalPort"; SocketID )

#### **Parameters**

**SocketID** The socket ID received by Socket.Connect function. \$sock

**Result** Returns OK or error.

#### **Description**

This is usually 0 for a brand new socket. Does not work on Windows 7 or older (requires Vista on Windows). **Examples**

Get local port and IP:

Set Variable [ \$sock ; Value: MBS("Socket.Connect"; "monkeybreadsoftware.de"; 80) ] Set Variable [  $$LocalPort$  ; Value: MBS( "Socket.LocalPort";  $$sock$ ) ] Set Variable [  $$LocalIP$  ; Value: MBS( "Socket.LocalIP";  $$sock$ ) ] Set Variable [ $r$ ; Value: MBS("Socket.Close"; \$sock) ]

#### **See also**

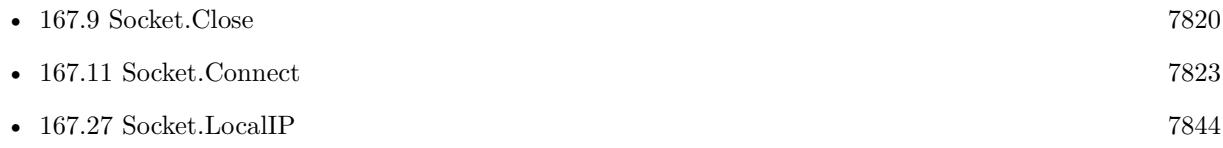

### **167.28.1 Blog Entries**

• [MBS FileMaker Plugin, version 8.0pr6](https://www.mbs-plugins.com/archive/2018-01-01/MBS_FileMaker_Plugin_version_8/monkeybreadsoftware_blog_filemaker)

Created 28th December 2017, last changed 28th December 2017.

## <span id="page-7845-0"></span>**167.29 Socket.NewTCPSocket**

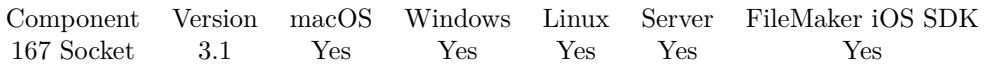

MBS( "Socket.NewTCPSocket" { ; PreferIPv6 } )

#### **Parameters**

### **PreferIPv6**

#### Optional

Available in MBS FileMaker Plugin 8.4 or newer.

Pass 1 to get IPv6 or if not available IPv4. Pass 0 to get IPv4 or if not available IPv6. Default is 1 for preferring IPv6.

1

**Result** Returns a new socket ID or error message.

#### **Description**

Socket reference numbers are starting at 29000 and counting up for each new socket.

If you call Socket.Connect, you don't need to use this method first as the connect function creates its own socket.

For MBS Plugin 8.3 or newer this may be IPv6 or IPv4 socket. **Examples**

Create TCP Socket listening on a port:

Set Variable [ \$\$sock; Value:MBS("Socket.NewTCPSocket") ] If  $[$  MBS $("IsError")$  $]$ Show Custom Dialog [ "Failed to create Socket"; \$\$sock ] Exit Script [ ] End If Set Variable [  $r$ ; Value:MBS("Socket.SetNewConnectionHandler"; \$\$sock; Get(FileName); "NewConnection") ] Set Variable [ \$r; Value:MBS("Socket.SetErrorHandler"; \$\$sock; Get(FileName); "SocketError") ] Set Variable [  $r$ ; Value:MBS("Socket.Listen";  $s$ ssock; TCP Receiver::ListenPort) ] If  $[MBS("IsError")$ Show Custom Dialog [ "Failed to create Socket"; \$\$sock ] Exit Script [ ] End If

#### **See also**

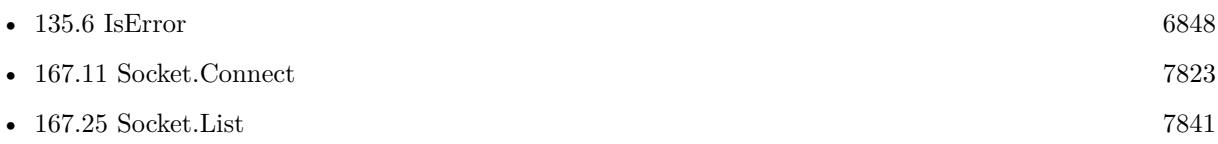

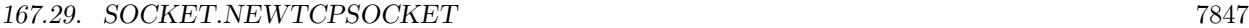

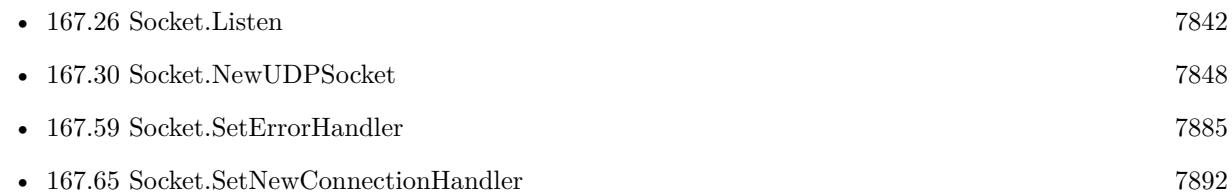

#### **Example Databases**

- [Network/HTTP Server hosted](http://monkeybread.eu/MBS-FileMaker-Plugin-Examples/Network/HTTP%20Server%20hosted.shtml#1ScriptAnchor_)
- [Network/HTTP Server local](http://monkeybread.eu/MBS-FileMaker-Plugin-Examples/Network/HTTP%20Server%20local.shtml#1ScriptAnchor_)
- [Network/Socket Test/Socket Test](http://monkeybread.eu/MBS-FileMaker-Plugin-Examples/Network/Socket%20Test/Socket%20Test.shtml#1ScriptAnchor_)
- [Network/TCP Send and Receive/TCP Receiver](http://monkeybread.eu/MBS-FileMaker-Plugin-Examples/Network/TCP%20Send%20and%20Receive/TCP%20Receiver.shtml#1ScriptAnchor_)

### **167.29.1 Blog Entries**

- [MBS FileMaker Plugin, version 10.1pr3](https://www.mbs-plugins.com/archive/2020-02-10/MBS_FileMaker_Plugin_version_1/monkeybreadsoftware_blog_filemaker)
- [MBS FileMaker Plugin, version 8.4pr10](https://www.mbs-plugins.com/archive/2018-09-21/MBS_FileMaker_Plugin_version_8/monkeybreadsoftware_blog_filemaker)

Created 18th August 2014, last changed 19th September 2018.

# <span id="page-7847-0"></span>**167.30 Socket.NewUDPSocket**

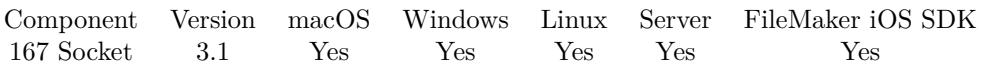

MBS( "Socket.NewUDPSocket" )

**Result** Returns a new socket ID or error message.

#### **Description**

Socket reference numbers are starting at 29000 and counting up for each new socket. For use with broadcast, we create IPv4 here. **Examples**

Create a new UDP Socket:

Set Variable [  $$$$ sock; Value:MBS("Socket.NewUDPSocket") ]

Create a new UDP socket for broadcast and listen on a port:

If [ not (GetAsNumber(\$\$sock) >0) ] Set Variable [ \$\$sock; Value:MBS("Socket.NewUDPSocket") ] If  $\left[ \text{ GetAsNumber}(\$ \text{Ssock}) = 0 \right]$ Show Custom Dialog [ "Failed to create Socket"; \$\$sock ] Exit Script [ ] End If End If Set Variable [ \$r; Value:MBS("Socket.Listen"; \$\$sock; UDP Broadcast::Port) ] Set Field [ UDP Broadcast::Send Result ] Set Variable [ \$r; Value:MBS("Socket.SetDataAvailableHandler"; \$\$sock; Get(FileName); "ReadMessage") ] Set Variable [  $r;$  Value:MBS("Socket.SetBroadcast";  $$ssck; 1)$  ] Set Variable [  $r$ ; Value:MBS("Socket.SetMulticastLoop";  $$s$ sock; 0) ]

#### **See also**

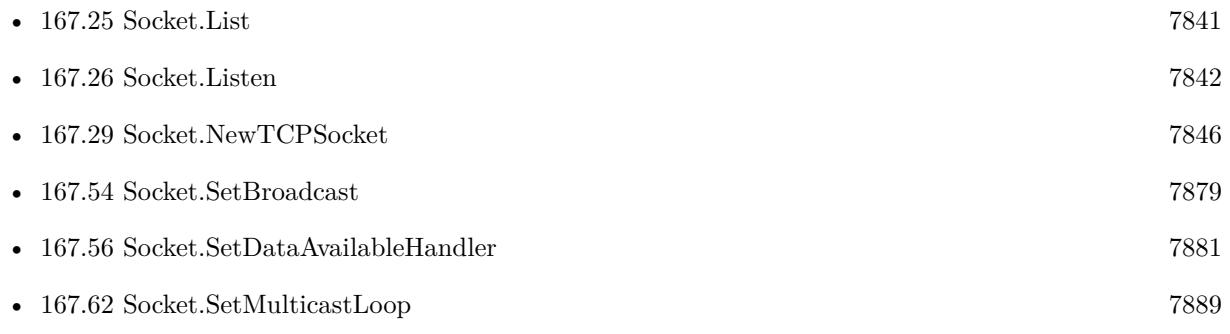

#### **Example Databases**
### 167.30. SOCKET.NEWUDPSOCKET 7849

- [Network/UDP/UDP Broadcast](http://monkeybread.eu/MBS-FileMaker-Plugin-Examples/Network/UDP/UDP%20Broadcast.shtml#2ScriptAnchor_)
- [Network/UDP/UDP Receiver](http://monkeybread.eu/MBS-FileMaker-Plugin-Examples/Network/UDP/UDP%20Receiver.shtml#1ScriptAnchor_)
- [Network/UDP/UDP Sender](http://monkeybread.eu/MBS-FileMaker-Plugin-Examples/Network/UDP/UDP%20Sender.shtml#1ScriptAnchor_)

### **167.30.1 Blog Entries**

• [UDP Broadcast for FileMaker](https://www.mbs-plugins.com/archive/2015-08-26/UDP_Broadcast_for_FileMaker/monkeybreadsoftware_blog_filemaker)

Created 18th August 2014, last changed 21st June 2018.

## <span id="page-7849-0"></span>**167.31 Socket.Peek**

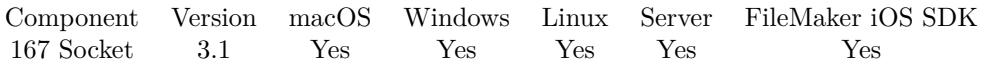

MBS( "Socket.Peek"; SocketID; length { ; Encoding } )

### **Parameters**

### **SocketID**

The socket ID received by Socket.Connect function. \$sock

**length** Maximum number of bytes to read. 10

### **Encoding**

Optional

The text encoding for result. Default is native. This function can also handle UTF-16 as well as UTF-16LE and UTF-16BE for little/big endian byte order.

UTF8

**Result** Returns text or error message.

### **Description**

The text returned may be shorter than length bytes.

If you like to look into the whole buffer, please use Socket.PeekAll function. **Examples**

Read up to 8 bytes and decode them from Windows text encoding into FileMaker:

 $\text{value} = \text{MBS}(\text{ "Socket}.\text{Read"; }\$sock; 8; \text{ "windows" })$ 

### **See also**

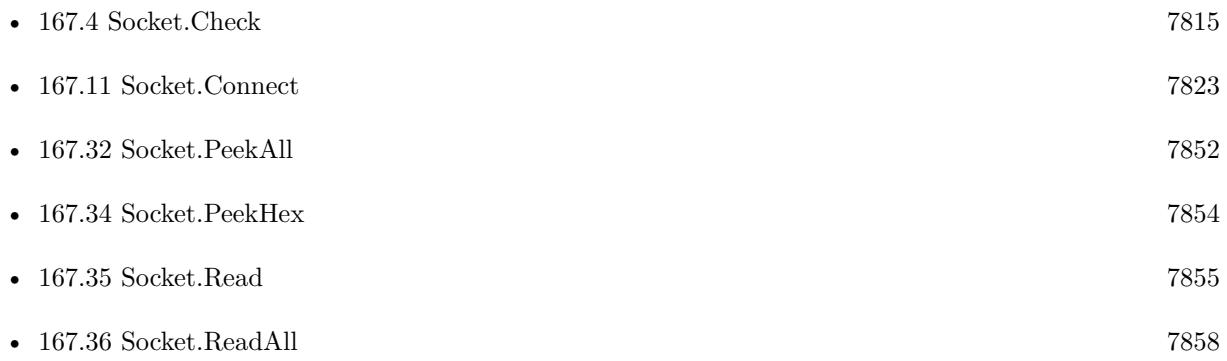

### 167.31. SOCKET.PEEK 7851

### **167.31.1 Blog Entries**

• [Socket changes for MBS FileMaker Plugin](https://www.mbs-plugins.com/archive/2020-08-31/Socket_changes_for_MBS_FileMak/monkeybreadsoftware_blog_filemaker)

Created 18th August 2014, last changed 15th February 2019.

## <span id="page-7851-0"></span>**167.32 Socket.PeekAll**

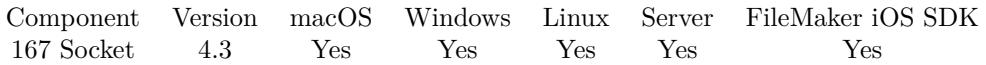

MBS( "Socket.PeekAll"; SocketID { ; Encoding } )

### **Parameters**

### **SocketID**

The socket ID received by Socket.Connect function. \$sock

### **Encoding**

Optional

The text encoding for result. Default is native. This function can also handle UTF-16 as well as UTF-16LE and UTF-16BE for little/big endian byte order. UTF8

**Result** Returns text or error message.

### **Description**

This function will look how much is in read buffer and query all bytes inside. **Examples**

Read all bytes and decode them from Windows text encoding into FileMaker:

 $\text{value} = \text{MBS}(\text{ "Socket.PeekAll"; } \$ \text{sock}; \text{ "windows"}\text{ })$ 

### **See also**

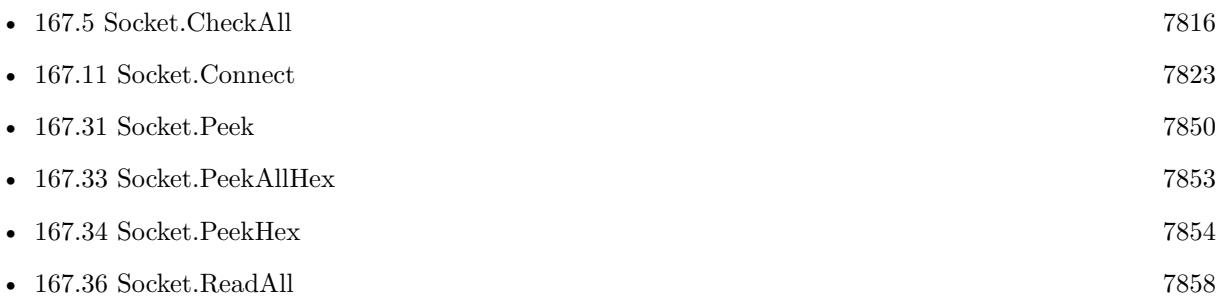

### **167.32.1 Blog Entries**

- [Socket changes for MBS FileMaker Plugin](https://www.mbs-plugins.com/archive/2020-08-31/Socket_changes_for_MBS_FileMak/monkeybreadsoftware_blog_filemaker)
- [MBS Filemaker Plugin, version 4.3pr11](https://www.mbs-plugins.com/archive/2014-09-14/MBS_Filemaker_Plugin_version_4/monkeybreadsoftware_blog_filemaker)

Created 11st September 2014, last changed 12nd November 2015.

### <span id="page-7852-0"></span>167.33. SOCKET.PEEKALLHEX 7853 **167.33 Socket.PeekAllHex**

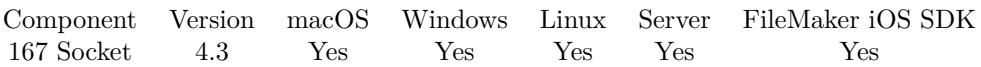

MBS( "Socket.PeekAllHex"; SocketID )

#### **Parameters**

**SocketID** The socket ID received by Socket.Connect function. \$sock

**Result** Returns text encoded as hex or error message.

#### **Description**

This function will look how much is in read buffer and query all bytes inside. **Examples**

Read all bytes and return them as:

 $\text{value} = \text{MBS}(\text{ "Socket}.\text{ReadAllHex"; } \text{`port})$ 

### **See also**

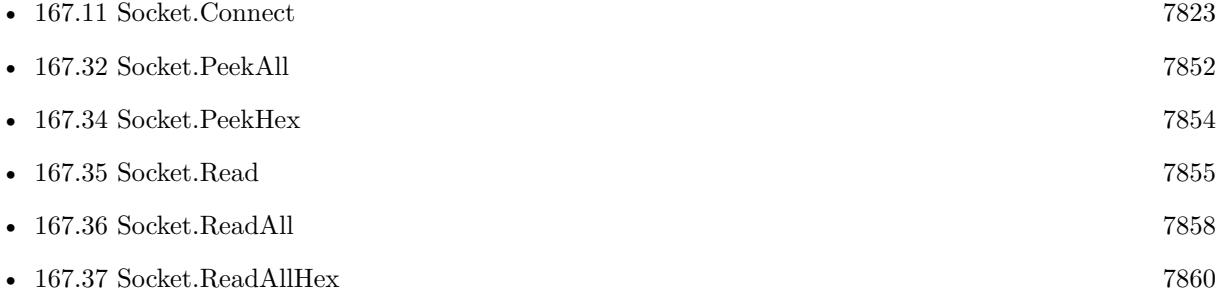

### **167.33.1 Blog Entries**

- [Socket changes for MBS FileMaker Plugin](https://www.mbs-plugins.com/archive/2020-08-31/Socket_changes_for_MBS_FileMak/monkeybreadsoftware_blog_filemaker)
- [MBS Filemaker Plugin, version 4.3pr11](https://www.mbs-plugins.com/archive/2014-09-14/MBS_Filemaker_Plugin_version_4/monkeybreadsoftware_blog_filemaker)

Created 11st September 2014, last changed 11st September 2014.

# <span id="page-7853-0"></span>**167.34 Socket.PeekHex**

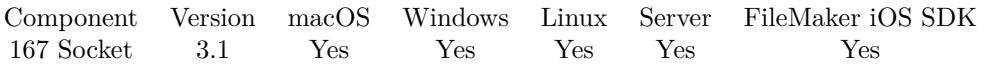

MBS( "Socket.PeekHex"; SocketID; length )

### **Parameters**

### **SocketID**

The socket ID received by Socket.Connect function. \$sock

### **length**

Maximum number of bytes to read. 10

**Result** Returns text encoded as hex or error message.

### **Description**

The text returned may be shorter than length bytes.

If you like to look into the whole buffer, please use Socket.PeekAllHex function. **Examples**

Read up to 8 bytes and return them as:

 $\text{value} = \text{MBS}(\text{ "Socket}.\text{ReadHex"; } \text{ sport}; 8)$ 

#### **See also**

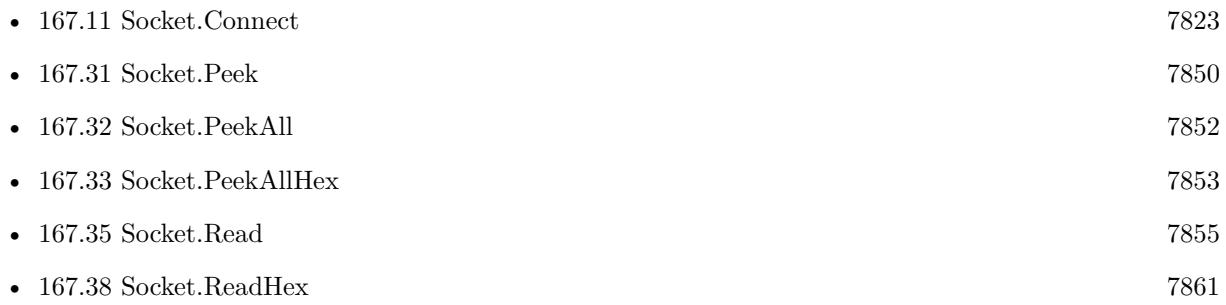

### **167.34.1 Blog Entries**

• [Socket changes for MBS FileMaker Plugin](https://www.mbs-plugins.com/archive/2020-08-31/Socket_changes_for_MBS_FileMak/monkeybreadsoftware_blog_filemaker)

Created 18th August 2014, last changed 15th February 2019.

### <span id="page-7854-0"></span>167.35. SOCKET.READ 7855 **167.35 Socket.Read**

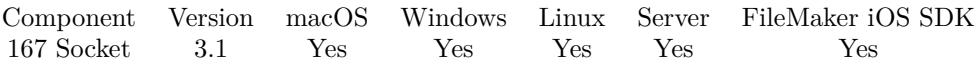

MBS( "Socket.Read"; SocketID; length { ; Encoding } )

### **Parameters**

### **SocketID**

The socket ID received by Socket.Connect function. \$sock

**length** Maximum number of bytes to read. 10

### **Encoding**

Optional

The text encoding for result. Default is native. This function can also handle UTF-16 as well as UTF-16LE and UTF-16BE for little/big endian byte order.

UTF8

**Result** Returns text or error message.

#### **Description**

The text returned may be shorter than length bytes.

The buffer size of the socket is managed by the OS and can be several megabytes big if needed. To read the whole input buffer, use Socket.ReadAll. To look into buffer without removing text, please use Socket.Peek function instead.

### **Examples**

Read up to 8 bytes and decode them from Windows text encoding into FileMaker:

 $\text{value} = \text{MBS}(\text{ "Socket}.\text{Read"; }\text{$sock}; 8; \text{ "windows"}\text{ )}$ 

Connect to a HTTP Server and wait for answer:

Set Variable [ \$r; Value:MBS("Trace") ] Set Variable [ \$sock; Value:MBS("Socket.Connect"; TCP Socket::DomainOrIP; 80) ] If [ MBS("IsError") ] Show Custom Dialog [ "Error"; \$sock ] Exit Script [ ] End If Set Variable [ \$request; Value:"GET "& TCP Socket::Path& " HTTP/1.0§Host: "& TCP Socket::Domain-OrIP& "§§" ] Set Variable [ \$request; Value:MBS("String.ReplaceNewline"; \$request; 2) ] Set Field [ TCP Socket::RequestUsed; \$request ]

Set Variable [ \$r; Value:MBS("Socket.Write"; \$sock; \$request) ] Pause/Resume Script [ Duration (seconds): 1 ] Set Variable [ \$data; Value:MBS("Socket.Read"; \$sock; 1000) ] Set Variable [  $\delta$ data; Value:MBS("String.ReplaceNewline";  $\delta$ data; 1) ] Set Field [ TCP Socket::Result; \$data ] Set Variable [ \$r; Value:MBS("Socket.Close"; \$sock) ]

Read data and put in a new record:

Set Variable [ \$r; Value:MBS("Socket.Read"; \$\$sock; 1500; "UTF-8") ] If  $[$  MBS $("IsError")$  $]$ Show Custom Dialog [ "Error Reading"; \$r ] Else If  $\lceil$  Length $(\text{Tr}) = 0 \rceil$ Show Custom Dialog [ "Error Reading"; "No data available." ] Else New Record/Request Set Field [ UDP Broadcast::Message Received; \$r ] Set Field [ UDP Broadcast::Sender; MBS("Socket.LastMessageIP"; \$\$sock) ] Commit Records/Requests [ No dialog ] End If

### **See also**

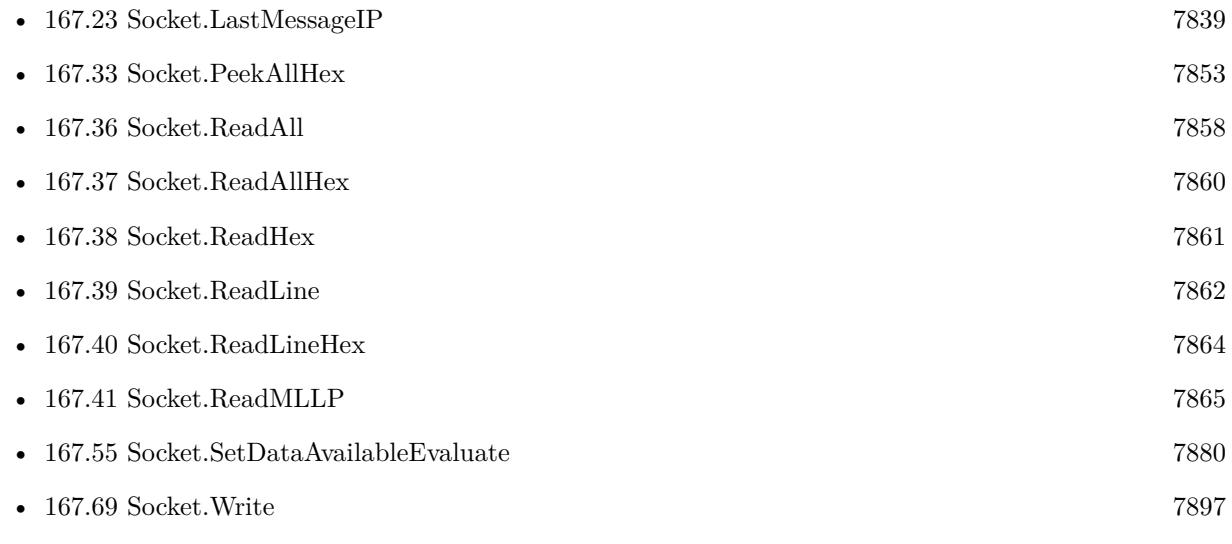

### **Example Databases**

- [Network/HTTP Server hosted](http://monkeybread.eu/MBS-FileMaker-Plugin-Examples/Network/HTTP%20Server%20hosted.shtml#2ScriptAnchor_)
- [Network/HTTP Server local](http://monkeybread.eu/MBS-FileMaker-Plugin-Examples/Network/HTTP%20Server%20local.shtml#2ScriptAnchor_)
- [Network/Socket Test/Socket Test](http://monkeybread.eu/MBS-FileMaker-Plugin-Examples/Network/Socket%20Test/Socket%20Test.shtml#2ScriptAnchor_)

#### 167.35. SOCKET.READ 7857

- [Network/SSL/TCP Socket SSL](http://monkeybread.eu/MBS-FileMaker-Plugin-Examples/Network/SSL/TCP%20Socket%20SSL.shtml#1ScriptAnchor_)
- [Network/TCP Send and Receive/TCP Receiver](http://monkeybread.eu/MBS-FileMaker-Plugin-Examples/Network/TCP%20Send%20and%20Receive/TCP%20Receiver.shtml#2ScriptAnchor_)
- [Network/TCP Send and Receive/TCP Sender](http://monkeybread.eu/MBS-FileMaker-Plugin-Examples/Network/TCP%20Send%20and%20Receive/TCP%20Sender.shtml#2ScriptAnchor_)
- [Network/TCP Socket](http://monkeybread.eu/MBS-FileMaker-Plugin-Examples/Network/TCP%20Socket.shtml#1ScriptAnchor_)
- [Network/UDP/UDP Broadcast](http://monkeybread.eu/MBS-FileMaker-Plugin-Examples/Network/UDP/UDP%20Broadcast.shtml#3ScriptAnchor_)
- [Network/UDP/UDP Receiver](http://monkeybread.eu/MBS-FileMaker-Plugin-Examples/Network/UDP/UDP%20Receiver.shtml#2ScriptAnchor_)

### **167.35.1 Blog Entries**

- [MBS FileMaker Plugin, version 10.4pr7](https://www.mbs-plugins.com/archive/2020-09-01/MBS_FileMaker_Plugin_version_1/monkeybreadsoftware_blog_filemaker)
- [Socket changes for MBS FileMaker Plugin](https://www.mbs-plugins.com/archive/2020-08-31/Socket_changes_for_MBS_FileMak/monkeybreadsoftware_blog_filemaker)
- [MBS Filemaker Plugin, version 3.2pr3](https://www.mbs-plugins.com/archive/2013-03-05/MBS_Filemaker_Plugin_version_3/monkeybreadsoftware_blog_filemaker)

Created 18th August 2014, last changed 15th February 2019.

## <span id="page-7857-0"></span>**167.36 Socket.ReadAll**

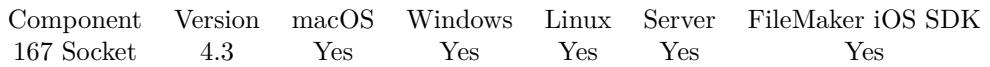

MBS( "Socket.ReadAll"; SocketID { ; Encoding } )

### **Parameters**

### **SocketID**

The socket ID received by Socket.Connect function. \$sock

### **Encoding**

Optional

The text encoding for result. Default is native. This function can also handle UTF-16 as well as UTF-16LE and UTF-16BE for little/big endian byte order. UTF8

**Result** Returns OK or error.

### **Description**

This function will look how much is in read buffer and query all bytes inside. May not work for SSL sockets.

The buffer size of the socket is managed by the OS and can be several megabytes big if needed. To look into buffer without removing text, please use Socket.PeekAll function instead. **Examples**

Read all bytes and decode them from Windows text encoding into FileMaker:

 $\text{value} = \text{MBS}(\text{ "Socket}.\text{ReadAll"; }\$sock; \text{ "windows" })$ 

### **See also**

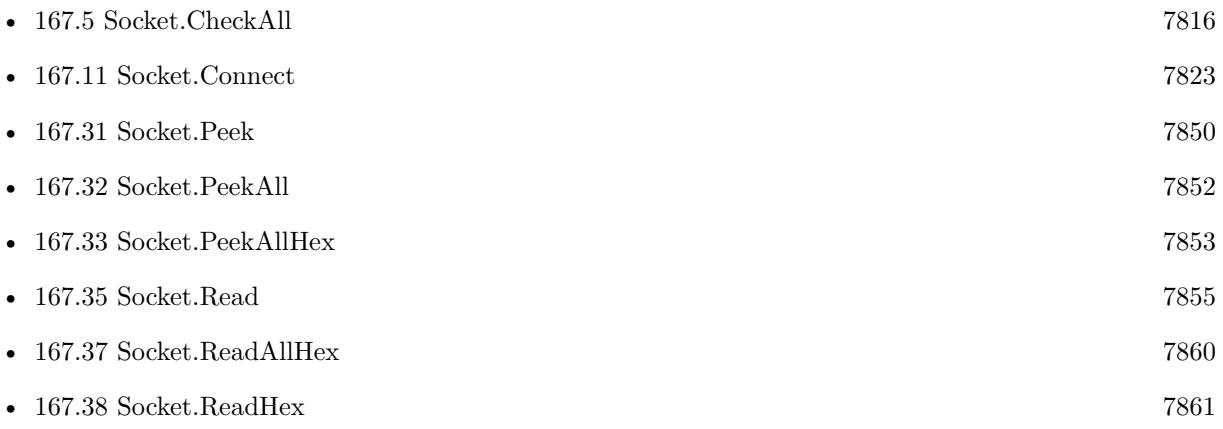

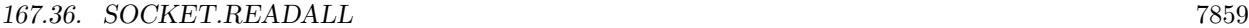

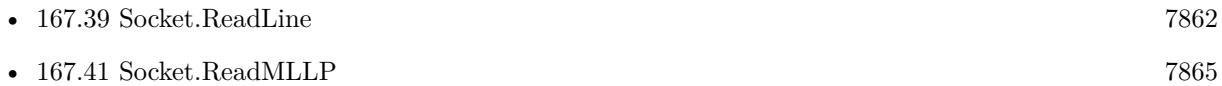

### **167.36.1 Blog Entries**

- [Socket changes for MBS FileMaker Plugin](https://www.mbs-plugins.com/archive/2020-08-31/Socket_changes_for_MBS_FileMak/monkeybreadsoftware_blog_filemaker)
- [MBS Filemaker Plugin, version 4.3pr11](https://www.mbs-plugins.com/archive/2014-09-14/MBS_Filemaker_Plugin_version_4/monkeybreadsoftware_blog_filemaker)

Created 11st September 2014, last changed 15th February 2019.

## <span id="page-7859-0"></span>**167.37 Socket.ReadAllHex**

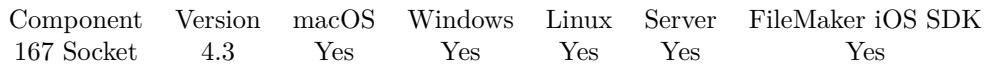

MBS( "Socket.ReadAllHex"; SocketID )

### **Parameters**

**SocketID** The socket ID received by Socket.Connect function. \$sock

**Result** Returns text encoded as hex or error message.

### **Description**

This function will look how much is in read buffer and query all bytes inside. **Examples**

Read all bytes and return them as:

 $\text{value} = \text{MBS}(\text{ "Socket}.\text{ReadAllHex"; } \text{`port}; 8)$ 

### **See also**

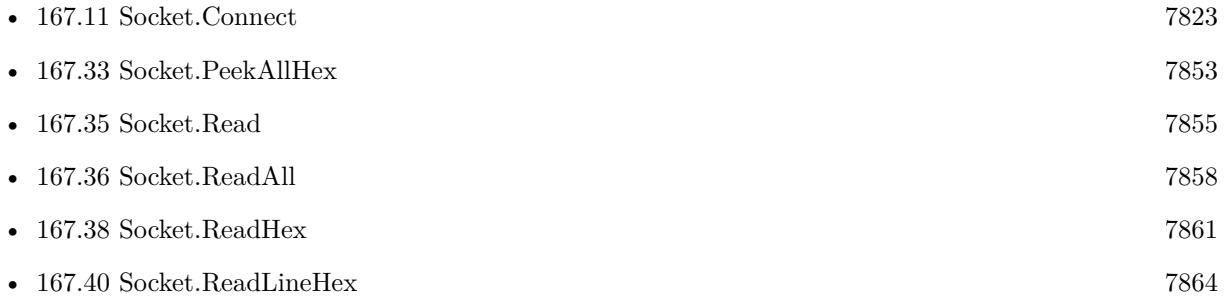

### **167.37.1 Blog Entries**

- [Socket changes for MBS FileMaker Plugin](https://www.mbs-plugins.com/archive/2020-08-31/Socket_changes_for_MBS_FileMak/monkeybreadsoftware_blog_filemaker)
- [MBS Filemaker Plugin, version 4.3pr11](https://www.mbs-plugins.com/archive/2014-09-14/MBS_Filemaker_Plugin_version_4/monkeybreadsoftware_blog_filemaker)

Created 11st September 2014, last changed 11st September 2014.

### <span id="page-7860-0"></span>167.38. SOCKET.READHEX 7861 **167.38 Socket.ReadHex**

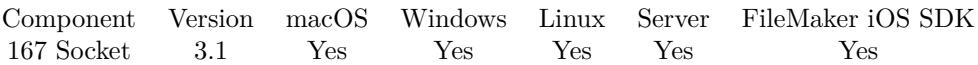

MBS( "Socket.ReadHex"; SocketID; length )

### **Parameters**

### **SocketID**

The socket ID received by Socket.Connect function. \$sock

### **length**

Maximum number of bytes to read. 10

**Result** Returns text encoded as hex or error message.

### **Description**

The text returned may be shorter than length bytes. **Examples**

Read up to 8 bytes and return them as:

```
\text{value} = \text{MBS}(\text{ "Socket}.\text{ReadHex"; } \text{ sport}; 8)
```
#### **See also**

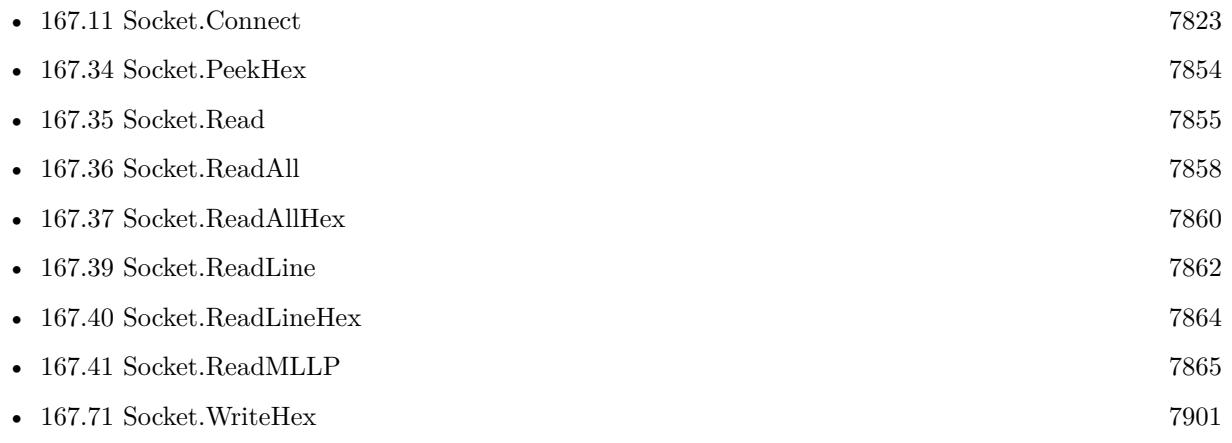

### **167.38.1 Blog Entries**

• [Socket changes for MBS FileMaker Plugin](https://www.mbs-plugins.com/archive/2020-08-31/Socket_changes_for_MBS_FileMak/monkeybreadsoftware_blog_filemaker)

## <span id="page-7861-0"></span>**167.39 Socket.ReadLine**

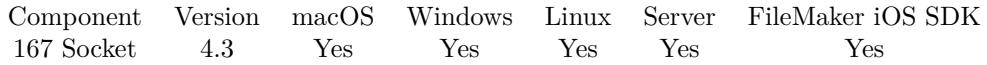

MBS( "Socket.ReadLine"; SocketID; Delimiter { ; Encoding } )

### **Parameters**

### **SocketID**

The socket ID received by Socket.Connect function. \$sock

### **Delimiter**

Which character to use as delimiter. Pass number from 0 to 255 for the byte to use. e.g. 13 for CR line ending. Special handling is done if you pass 1310 as delimiter to cover CRLF as a 2 byte delimiter. 13

### **Encoding**

Optional

The text encoding for result. Default is native. This function can also handle UTF-16 as well as UTF-16LE and UTF-16BE for little/big endian byte order. UTF8

#### **Result** Returns OK or error.

### **Description**

The delimiter allows you to read from the buffer just one line. If two lines are in read buffer, we leave second line there for the next call.

### **Examples**

Read one line and decode them from Windows text encoding into FileMaker:

 $\text{value} = \text{MBS}(\text{ "Socket}.\text{Read"; }\text{Stock}; 13; \text{ "windows"}\)$ 

#### **See also**

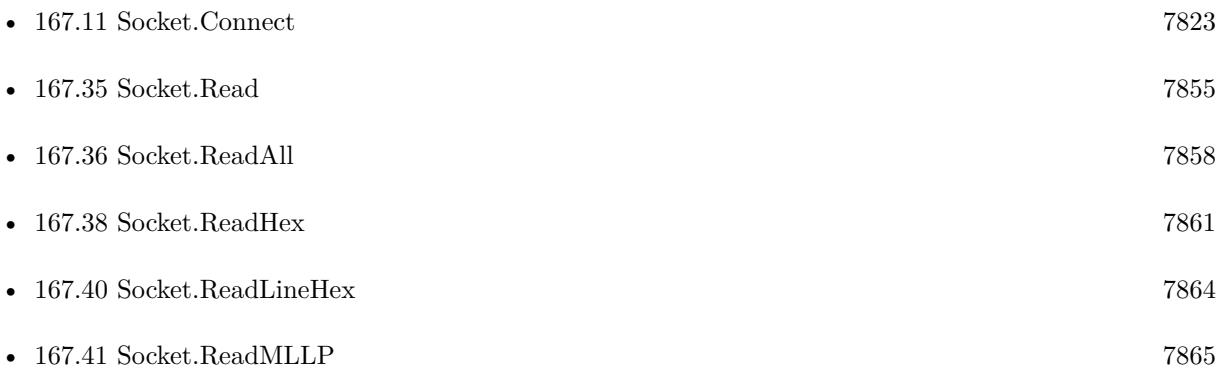

## 167.39. SOCKET.READLINE 7863

## **167.39.1 Blog Entries**

- [Socket changes for MBS FileMaker Plugin](https://www.mbs-plugins.com/archive/2020-08-31/Socket_changes_for_MBS_FileMak/monkeybreadsoftware_blog_filemaker)
- [MBS Filemaker Plugin, version 4.3pr11](https://www.mbs-plugins.com/archive/2014-09-14/MBS_Filemaker_Plugin_version_4/monkeybreadsoftware_blog_filemaker)

Created 11st September 2014, last changed 15th June 2020.

# <span id="page-7863-0"></span>**167.40 Socket.ReadLineHex**

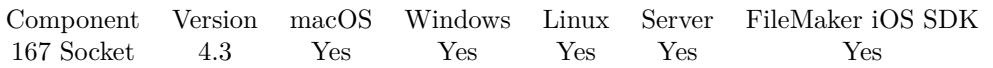

MBS( "Socket.ReadLineHex"; SocketID; Delimiter )

### **Parameters**

### **SocketID**

The socket ID received by Socket.Connect function. \$sock

### **Delimiter**

Which character to use as delimiter. Pass number from 0 to 255 for the byte to use. e.g. 13 for CR line ending. Special handling is done if you pass 1310 as delimiter to cover CRLF as a 2 byte delimiter. 13

**Result** Returns OK or error.

### **Description**

The delimiter allows you to read from the buffer just one line. If two lines are in read buffer, we leave second line there for the next call.

### **Examples**

Read one line and decode them from Windows text encoding into FileMaker:

 $\text{value} = \text{MBS}(\text{ "Socket}.\text{Read"; }\text{Stock}; 13; \text{ "windows"}\text{ )}$ 

#### **See also**

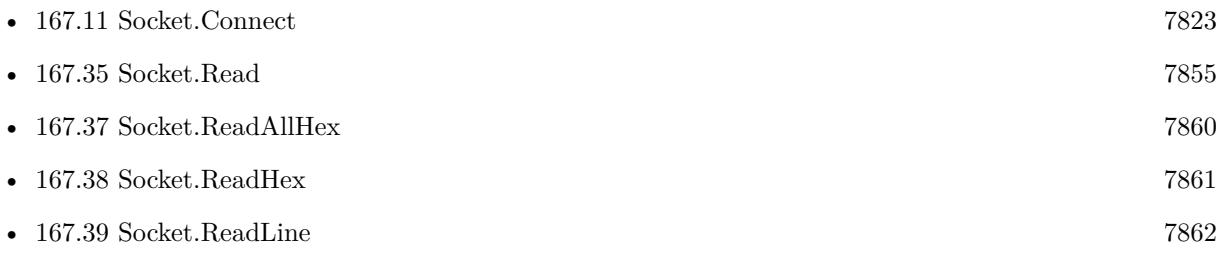

### **167.40.1 Blog Entries**

- [Socket changes for MBS FileMaker Plugin](https://www.mbs-plugins.com/archive/2020-08-31/Socket_changes_for_MBS_FileMak/monkeybreadsoftware_blog_filemaker)
- [MBS Filemaker Plugin, version 4.3pr11](https://www.mbs-plugins.com/archive/2014-09-14/MBS_Filemaker_Plugin_version_4/monkeybreadsoftware_blog_filemaker)

Created 11st September 2014, last changed 11st September 2014.

### <span id="page-7864-0"></span>167.41. SOCKET.READMLLP 7865 **167.41 Socket.ReadMLLP**

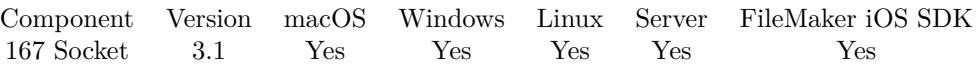

MBS( "Socket.ReadMLLP"; SocketID; length { ; Encoding } )

### **Parameters**

**SocketID**

The socket ID received by Socket.Connect function. \$sock

**length** Maximum number of bytes to read. 10

### **Encoding**

Optional The text encoding for result. Default is native. UTF8

**Result** Returns text or error message.

### **Description**

The text returned may be shorter than length bytes.

This function waits until a packet is complete (end byte received) and returns the text in the message. **Examples**

Read up to 8 bytes and decode them from Windows text encoding into FileMaker:

 $value = MBS("Socket.readMLLP";$  \$sock; 8; "windows")

#### **See also**

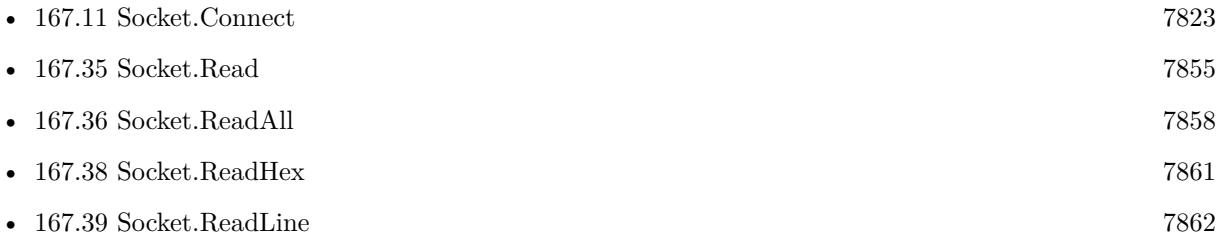

### **167.41.1 Blog Entries**

• [Socket changes for MBS FileMaker Plugin](https://www.mbs-plugins.com/archive/2020-08-31/Socket_changes_for_MBS_FileMak/monkeybreadsoftware_blog_filemaker)

Created 18th August 2014, last changed 12nd November 2015.

## <span id="page-7865-0"></span>**167.42 Socket.RemoteIP**

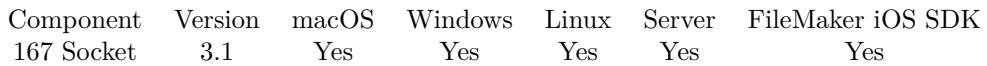

MBS( "Socket.RemoteIP"; SocketID )

### **Parameters**

**SocketID** The socket ID received by Socket.Connect function. \$sock

**Result** Returns IP or error message.

### **Description**

Only for TCP Sockets. For UDP Sockets, pelase use Socket.LastMessageIP. **See also**

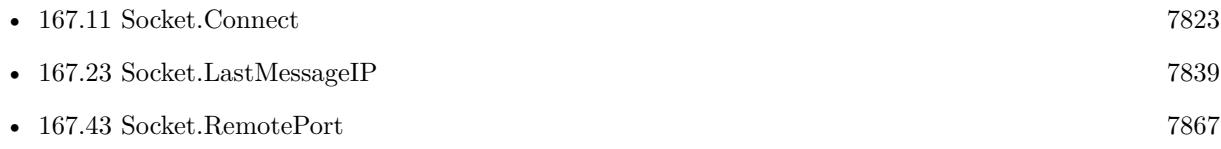

### **Example Databases**

- [Network/HTTP Server hosted](http://monkeybread.eu/MBS-FileMaker-Plugin-Examples/Network/HTTP%20Server%20hosted.shtml#2ScriptAnchor_)
- [Network/HTTP Server local](http://monkeybread.eu/MBS-FileMaker-Plugin-Examples/Network/HTTP%20Server%20local.shtml#2ScriptAnchor_)
- [Network/Socket Test/Socket Test](http://monkeybread.eu/MBS-FileMaker-Plugin-Examples/Network/Socket%20Test/Socket%20Test.shtml#2ScriptAnchor_)
- [Network/TCP Send and Receive/TCP Receiver](http://monkeybread.eu/MBS-FileMaker-Plugin-Examples/Network/TCP%20Send%20and%20Receive/TCP%20Receiver.shtml#2ScriptAnchor_)

### 167.43. SOCKET.REMOTEPORT 7867

### <span id="page-7866-0"></span>**167.43 Socket.RemotePort**

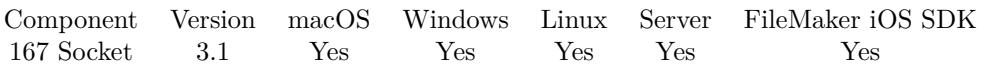

MBS( "Socket.RemotePort"; SocketID )

### **Parameters**

**SocketID** The socket ID received by Socket.Connect function. \$sock

**Result** Return port number or error message.

### **Description**

Only for TCP Sockets. For UDP Sockets, pelase use Socket.LastMessagePort. **See also**

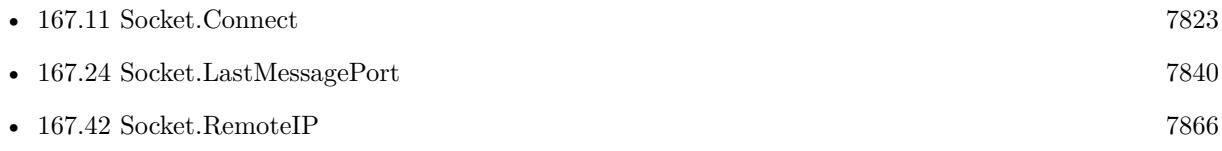

### **Example Databases**

- [Network/Socket Test/Socket Test](http://monkeybread.eu/MBS-FileMaker-Plugin-Examples/Network/Socket%20Test/Socket%20Test.shtml#2ScriptAnchor_)
- [Network/TCP Send and Receive/TCP Receiver](http://monkeybread.eu/MBS-FileMaker-Plugin-Examples/Network/TCP%20Send%20and%20Receive/TCP%20Receiver.shtml#2ScriptAnchor_)

## <span id="page-7867-0"></span>**167.44 Socket.SSL.Accept**

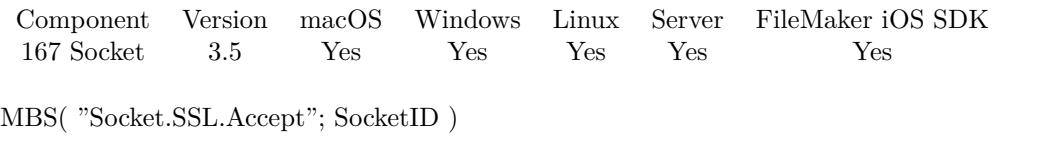

### **Parameters**

**SocketID** The socket ID received by Socket.Connect function. \$sock

**Result** Returns OK or error.

### **Description**

Calls internally Socket.SSL.Initialize if you did not yet call it. **See also**

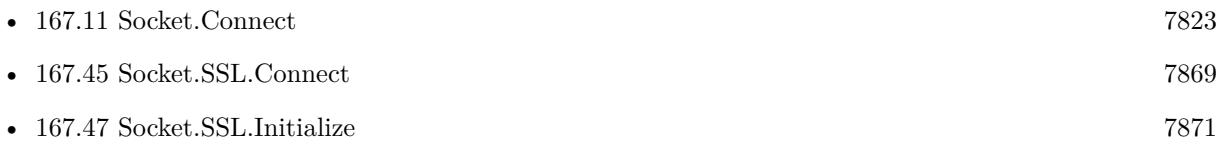

### <span id="page-7868-0"></span>167.45. SOCKET.SSL.CONNECT 7869 **167.45 Socket.SSL.Connect**

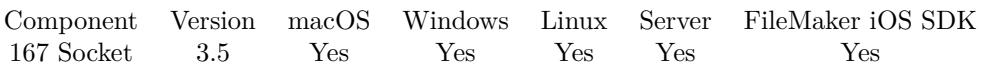

MBS( "Socket.SSL.Connect"; SocketID )

### **Parameters**

**SocketID** The socket ID received by Socket.Connect function. \$sock

**Result** Returns OK or error.

### **Description**

Calls internally Socket.SSL.Initialize if you did not yet call it.

Instead of using this SSL socket, please consider letting CURL do the job: Use CURL.SetOptionConnectOnly to let CURL connect and than send data using CURL.SendData and CURL.SendText. For receiving, please use CURL.ReceiveData and CURL.ReceiveText. This gives you much more SSL options and proxy support. **See also**

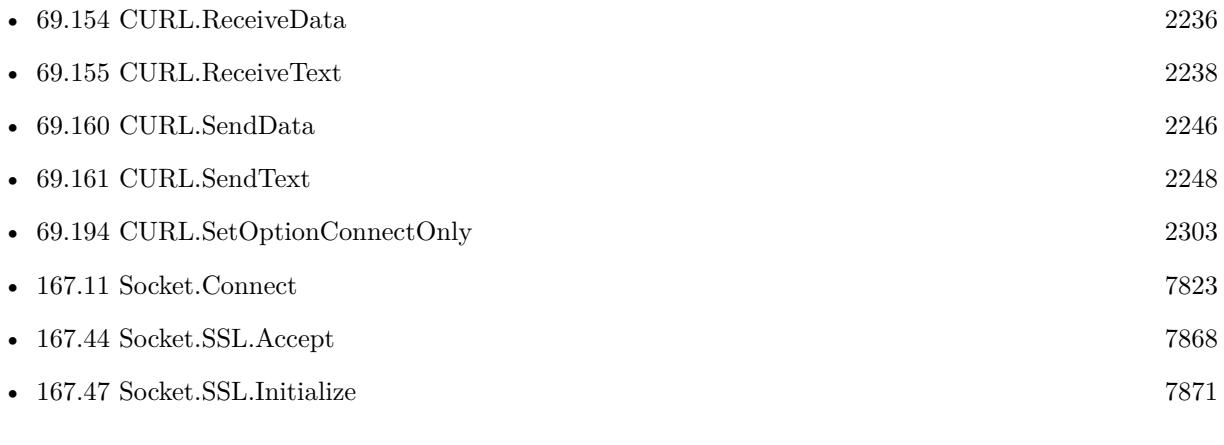

### **Example Databases**

- [Network/SSL/TCP Sender SSL](http://monkeybread.eu/MBS-FileMaker-Plugin-Examples/Network/SSL/TCP%20Sender%20SSL.shtml#1ScriptAnchor_)
- [Network/SSL/TCP Socket SSL](http://monkeybread.eu/MBS-FileMaker-Plugin-Examples/Network/SSL/TCP%20Socket%20SSL.shtml#1ScriptAnchor_)

Created 18th August 2014, last changed 10th April 2017.

# <span id="page-7869-0"></span>**167.46 Socket.SSL.GetMethod**

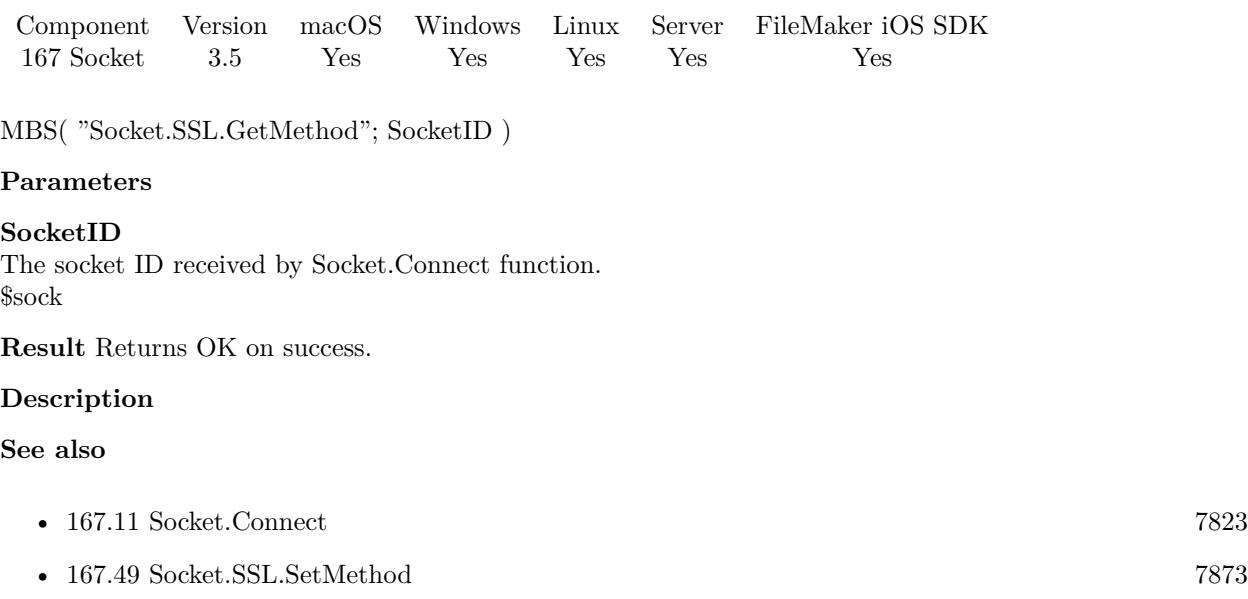

### <span id="page-7870-0"></span>167.47. SOCKET.SSL.INITIALIZE 7871 **167.47 Socket.SSL.Initialize**

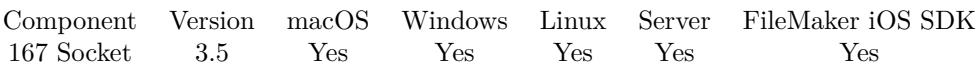

MBS( "Socket.SSL.Initialize"; SocketID )

### **Parameters**

**SocketID** The socket ID received by Socket.Connect function. \$sock

**Result** Returns OK or error.

#### **Description**

First you need to create TCP socket and accept or connect. Optionally you can call Socket.SSL.Prepare first. After Socket.SSL.Initialize you can call Socket.SSL.Connect or Socket.SSL.Accept.

Instead of using this SSL socket, please consider letting CURL do the job: Use CURL.SetOptionConnectOnly to let CURL connect and than send data using CURL.SendData and CURL.SendText. For receiving, please use CURL.ReceiveData and CURL.ReceiveText. This gives you much more SSL options and proxy support. **See also**

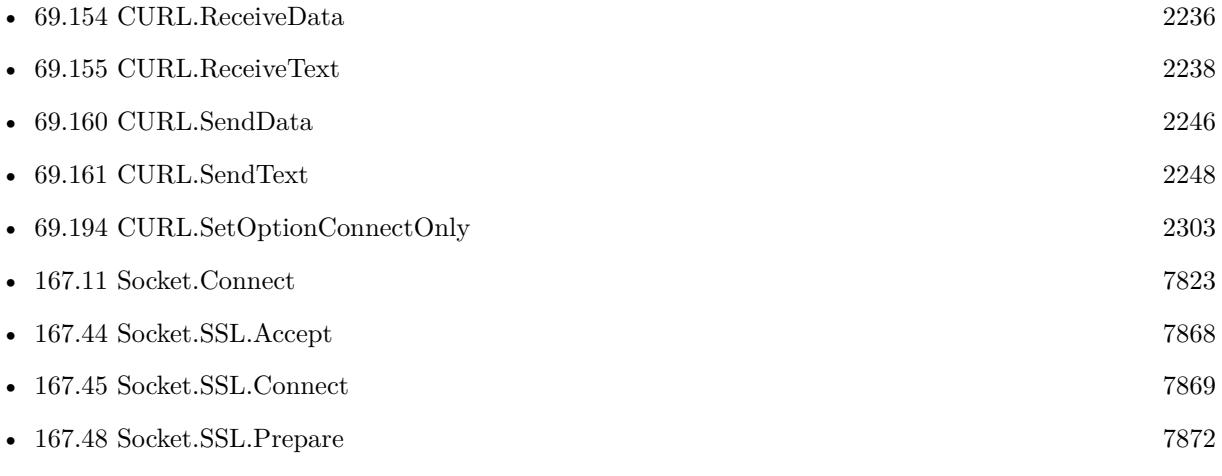

### **Example Databases**

- [Network/SSL/TCP Sender SSL](http://monkeybread.eu/MBS-FileMaker-Plugin-Examples/Network/SSL/TCP%20Sender%20SSL.shtml#1ScriptAnchor_)
- [Network/SSL/TCP Socket SSL](http://monkeybread.eu/MBS-FileMaker-Plugin-Examples/Network/SSL/TCP%20Socket%20SSL.shtml#1ScriptAnchor_)

Created 18th August 2014, last changed 10th April 2017.

# <span id="page-7871-0"></span>**167.48 Socket.SSL.Prepare**

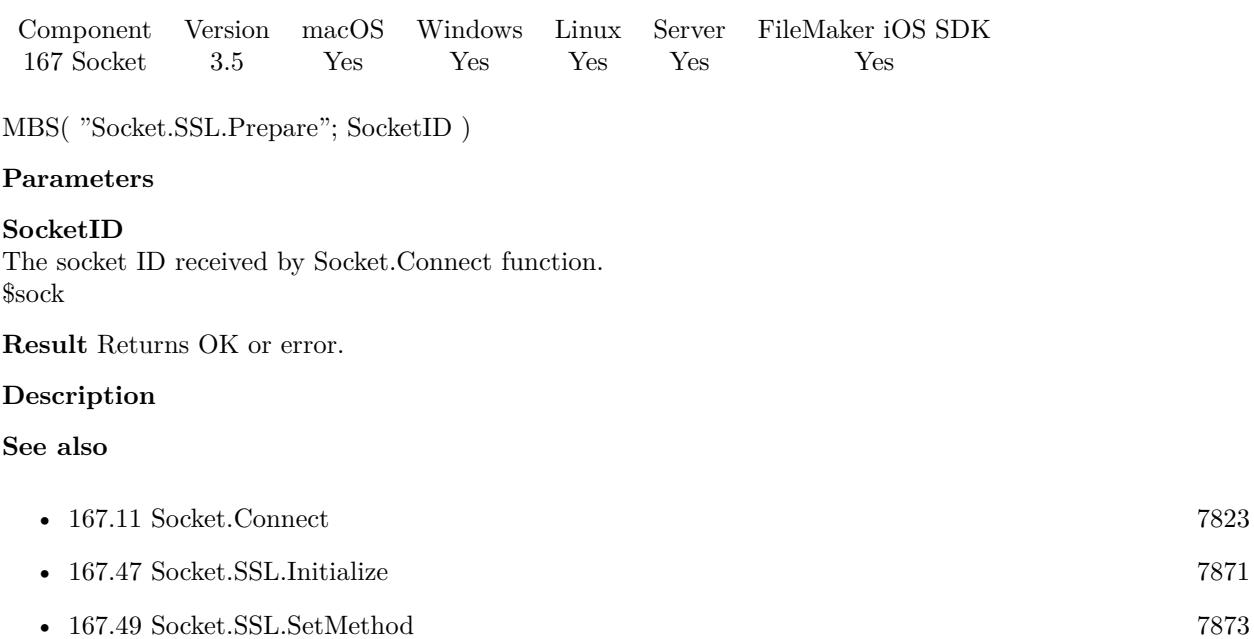

### <span id="page-7872-0"></span>167.49. SOCKET.SSL.SETMETHOD 7873 **167.49 Socket.SSL.SetMethod**

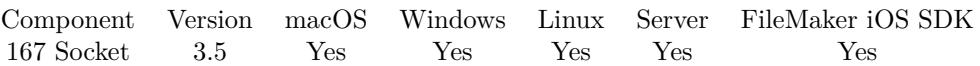

MBS( "Socket.SSL.SetMethod"; SocketID; Method )

### **Parameters**

### **SocketID**

The socket ID received by Socket.Connect function. \$sock

### **Method**

The new SSL method. Can be SSLv2, SSLv3, SSLv23, TLSv1.0, TLSv1.1, TLSv1.2 or DTLSv1.0. "SSLv2"

**Result** Returns OK or error.

### **Description**

You first need to call Socket.SSL.Prepare to init SSL to the step where you can set method. **See also**

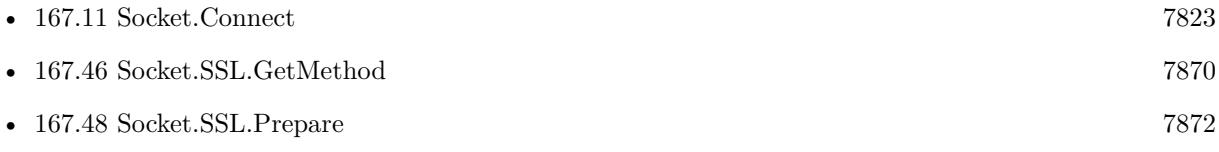

### 7874 CHAPTER 167. SOCKET **167.50 Socket.SSL.UseCertificateFile**

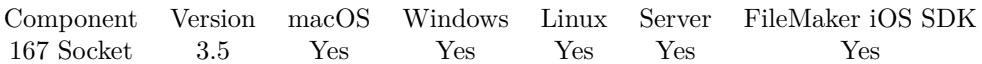

MBS( "Socket.SSL.UseCertificateFile"; SocketID; Path; Type )

### **Parameters**

### **SocketID**

The socket ID received by Socket.Connect function. \$sock

### **Path**

The path to the certificate file. \$path

**Type** The type of the file. Can be "PEM" or "ASN1". "PEM"

**Result** Returns OK on success or error.

### **Description**

This function requires a native path. Use Path.FileMakerPathToNativePath to convert a FileMaker path to a native path if required. If you like to have the user choose the path, you can use FileDialog functions. For Server be aware that server has limited permissions and may not be able to access all files on a computer. **See also**

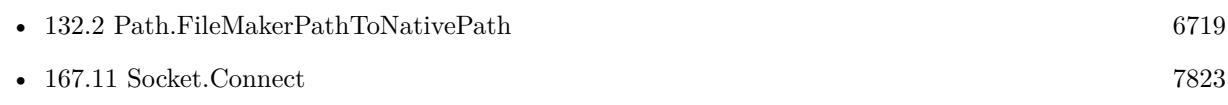

Created 18th August 2014, last changed 5th September 2014.

### 167.51. SOCKET.SSL.USEPRIVATEKEYFILE 7875

### **167.51 Socket.SSL.UsePrivateKeyFile**

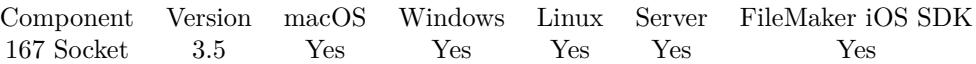

MBS( "Socket.SSL.UsePrivateKeyFile"; SocketID; Path; Type )

### **Parameters**

### **SocketID**

The socket ID received by Socket.Connect function. \$sock

### **Path**

The path to the certificate file. \$path

**Type** The type of the file. Can be "PEM" or "ASN1". "PEM"

**Result** Returns OK on success or error.

### **Description**

This function requires a native path. Use Path.FileMakerPathToNativePath to convert a FileMaker path to a native path if required. If you like to have the user choose the path, you can use FileDialog functions. For Server be aware that server has limited permissions and may not be able to access all files on a computer. **See also**

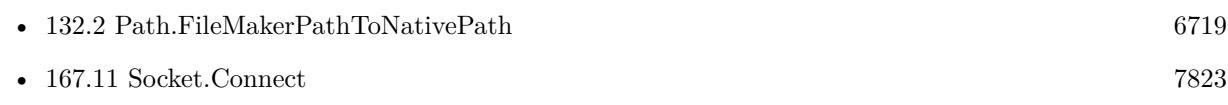

Created 18th August 2014, last changed 5th September 2014.

#### 7876 CHAPTER 167. SOCKET

## <span id="page-7875-0"></span>**167.52 Socket.SendMessage**

Component Version macOS Windows Linux Server FileMaker iOS SDK [167](#page-7810-0) Socket 3.1 Yes Yes Yes Yes Yes

MBS( "Socket.SendMessage"; SocketID; IP; Port; Text { ; Encoding } )

### **Parameters**

### **SocketID**

The socket ID received by Socket.Connect function. \$sock

### **IP**

The target IP or name. "192.168.2.10"

### **Port**

The target port to send to. 9000

### **Text** The text to send.

"Hello World"

### **Encoding**

Optional The text encoding for text parameter. Default is native. "UTF8"

**Result** Returns the number of bytes written or an error message.

### **Description**

### **Examples**

Write something:

MBS( "Socket.SendMessage"; \$sock; "Hello World" )

Write something with DOS text encoding:

MBS( "Socket.SendMessage"; \$sock; "Umlauts: äöü"; "DOS" )

Send UDP Package:

Set Variable [ \$r; Value:MBS("Socket.SendMessage"; \$\$sock; UDP Broadcast::BroadcastAddress; UDP Broadcast::Port; UDP Broadcast::Message To Send; "UTF-8") ] If  $\left[ \text{ GetAsNumber}(\text{Sr}) = 0 \right]$ Set Field [ UDP Broadcast::Send Result; "Failed to Send: "& \$r ] Else

#### 167.52. SOCKET.SENDMESSAGE 7877

```
Set Field [ UDP Broadcast::Send Result; "Sent "& $r& " Bytes." ]
End If
```
Opens stream to Midi device and plays notes with time offsets:

Set Variable [ \$DeviceName; Value:"Your device name" ] If  $\lceil$  \$\$stream = ""  $\rceil$ Set Variable [ \$\$stream; Value:MBS("PortMidi.OpenOutput"; \$DeviceName; 100; 10) ] If [ MBS("ISError") ] Show Custom Dialog [ "Failed to open Device"; \$\$stream ] End If End If # Send notes Set Variable [ \$ts; Value:MBS( "PortMidi.TimeStamp" ) ] Set Variable [  $r$ ; Value:MBS("PortMidi.SendMessage";  $r$  Stream; 144; 48; 95; \$ts ) ] Set Variable [  $r;$  Value:MBS("PortMidi.SendMessage";  $r;$  Stream; 128; 48; 0;  $t$ s + 500 ) ] Set Variable [ \$r; Value:MBS("PortMidi.SendMessage"; \$\$stream; 144; 50; 95; \$ts + 1000 ) ] Set Variable [ \$r; Value:MBS("PortMidi.SendMessage"; \$\$stream; 128; 50; 0; \$ts + 1500 ) ] Set Variable [ \$r; Value:MBS("PortMidi.SendMessage"; \$\$stream; 144; 52; 95; \$ts + 2000 ) ] Set Variable [ \$r; Value:MBS("PortMidi.SendMessage"; \$\$stream; 128; 52; 0; \$ts + 2500 ) ]

#### **See also**

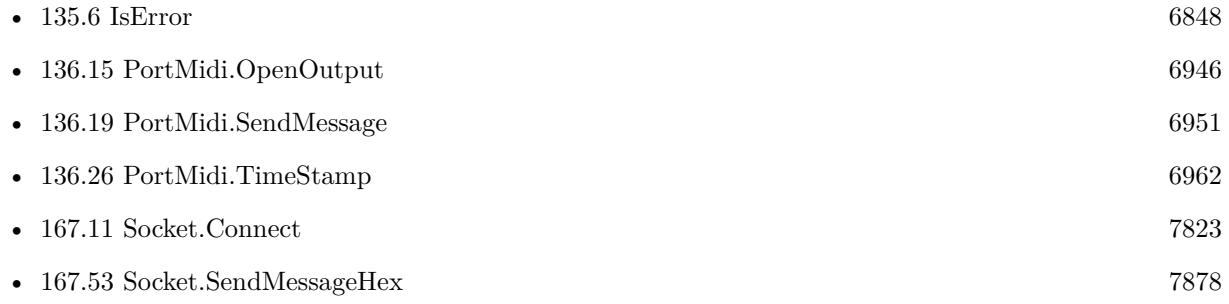

### **Example Databases**

- [Network/UDP/UDP Broadcast](http://monkeybread.eu/MBS-FileMaker-Plugin-Examples/Network/UDP/UDP%20Broadcast.shtml#1ScriptAnchor_)
- [Network/UDP/UDP Sender](http://monkeybread.eu/MBS-FileMaker-Plugin-Examples/Network/UDP/UDP%20Sender.shtml#1ScriptAnchor_)

Created 18th August 2014, last changed 23th January 2017.

## <span id="page-7877-0"></span>**167.53 Socket.SendMessageHex**

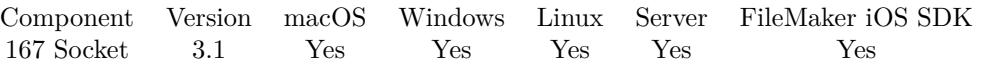

MBS( "Socket.SendMessageHex"; SocketID; IP; Port; Text )

### **Parameters**

### **SocketID**

The socket ID received by Socket.Connect function. \$sock

### **IP**

The target IP or name. "192.168.2.10"

**Port** The target port to send to. 9000

**Text** The text to send in hex encoding. "48656C6C6F"

**Result** Returns the number of bytes written or an error message.

### **Description**

### **Examples**

Write some text:

MBS( "Socket.SendMessageHex"; \$sock; "48656C6C6F" )

### **See also**

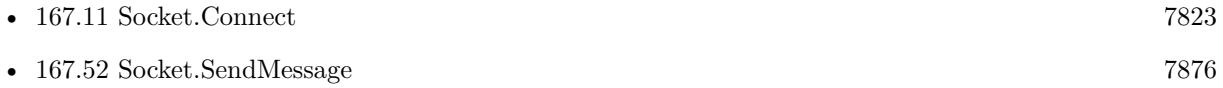

Created 18th August 2014, last changed 22nd April 2015.

### 167.54. SOCKET.SETBROADCAST 7879 **167.54 Socket.SetBroadcast**

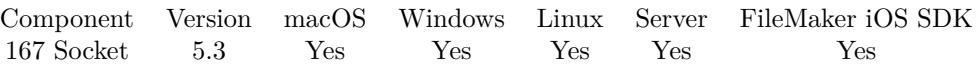

MBS( "Socket.SetBroadcast"; SocketID; Value )

### **Parameters**

### **SocketID**

The socket ID received by Socket.Connect function. \$sock

#### **Value**

The new setting. 1 to enable to 0 to disable. 1

**Result** Returns OK or error.

### **Description**

### **Examples**

Enable Broadcast Mode:

Set Variable [  $r$ ; Value:MBS("Socket.SetBroadcast";  $$ssck$ ; 1) ]

### **See also**

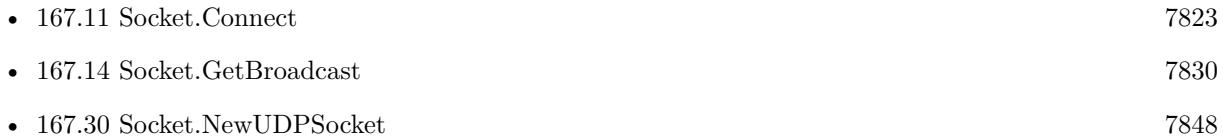

### **Example Databases**

• [Network/UDP/UDP Broadcast](http://monkeybread.eu/MBS-FileMaker-Plugin-Examples/Network/UDP/UDP%20Broadcast.shtml#2ScriptAnchor_)

### **167.54.1 Blog Entries**

- [UDP Broadcast for FileMaker](https://www.mbs-plugins.com/archive/2015-08-26/UDP_Broadcast_for_FileMaker/monkeybreadsoftware_blog_filemaker)
- [MBS FileMaker Plugin, version 5.3pr1](https://www.mbs-plugins.com/archive/2015-08-26/MBS_FileMaker_Plugin_version_5/monkeybreadsoftware_blog_filemaker)

Created 22nd August 2015, last changed 26th January 2016.

## <span id="page-7879-0"></span>**167.55 Socket.SetDataAvailableEvaluate**

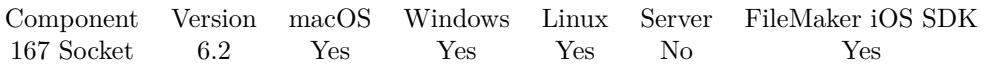

MBS( "Socket.SetDataAvailableEvaluate"; SocketID; Expression )

### **Parameters**

### **SocketID**

The socket ID received by Socket.Connect function. \$sock

### **Expression**

The expression to evaluate. Can be in local language of FileMaker Pro or english. For Server must always be in english.

"Let ( $\$\text{Done} = 1 ; 1$ )"

**Result** Returns OK or error.

### **Description**

When new data arrives, this expression is evaluated, so you can call Socket.Read function.

Be aware that expression may be evaluated when just a few bytes are in the read buffer. So the data message you wait for may only be available partly. In that case, please read available bytes, check if whole packet/message arrived and if not, store read data for later and wait for next evaluation.

In the expression the text \$\$ID\$\$ will be replaced when evaluated with the socket reference, so you can pass it to other functions if needed. **See also**

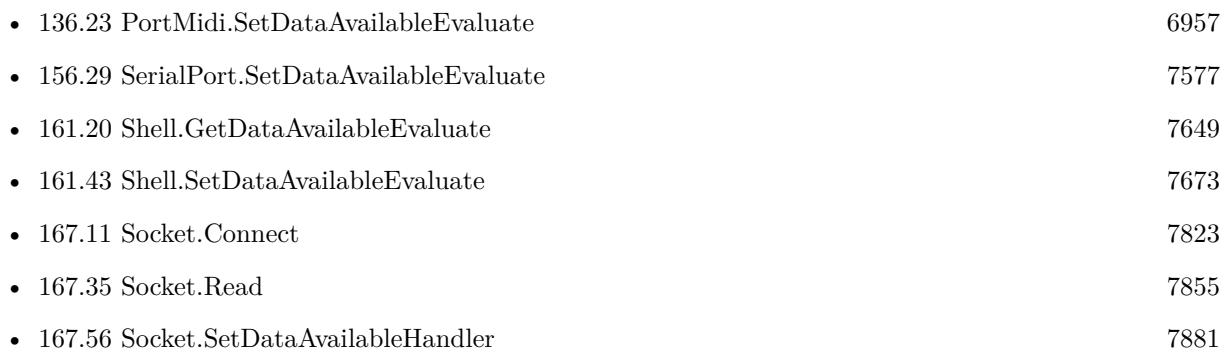

### **167.55.1 Blog Entries**

• [MBS FileMaker Plugin, version 6.2pr2](https://www.mbs-plugins.com/archive/2016-03-29/MBS_FileMaker_Plugin_version_6/monkeybreadsoftware_blog_filemaker)

Created 29th March 2016, last changed 24th November 2018.

### 167.56. SOCKET.SETDATAAVAILABLEHANDLER 7881

## <span id="page-7880-0"></span>**167.56 Socket.SetDataAvailableHandler**

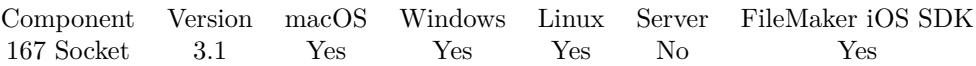

MBS( "Socket.SetDataAvailableHandler"; SocketID; FileName; ScriptName )

### **Parameters**

### **SocketID**

The socket ID received by Socket.Connect function. \$sock

### **FileName**

The name of the FileMaker File that contains the script "MyDatabase.fp7"

**ScriptName** The name of the script to run "DataAvailable"

**Result** Returns OK or error message.

### **Description**

When new data arrives, this script is called, so you can call Socket.Read function.

Be aware that script may be called when just a few bytes are in the read buffer. So the data message you wait for may only be available partly. In that case, please read available bytes, check if whole packet/message arrived and if not, store read data for later and wait for next script call.

The script parameter is the ID of the socket. You can associate additional values with Socket.SetTag function to the socket and use them in the script triggered.

With plugin version 6.0 or newer the script name can be a script ID number. In that case the plugin queries the script name for the given script ID. This allows to call scripts by ID and avoid problems if scripts are later renamed.

### **Examples**

Set script to be triggered if data is available:

Set Variable [ \$r; Value:MBS("Socket.SetDataAvailableHandler"; \$\$sock; Get(FileName); "ReadMessage") ]

### **See also**

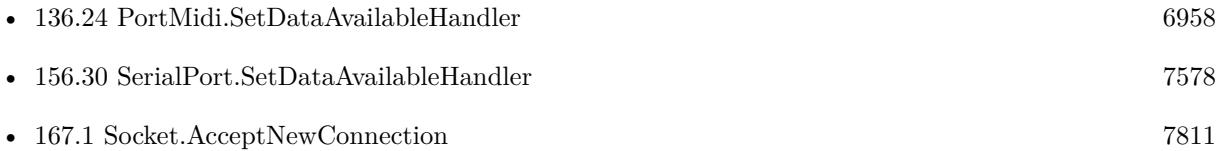

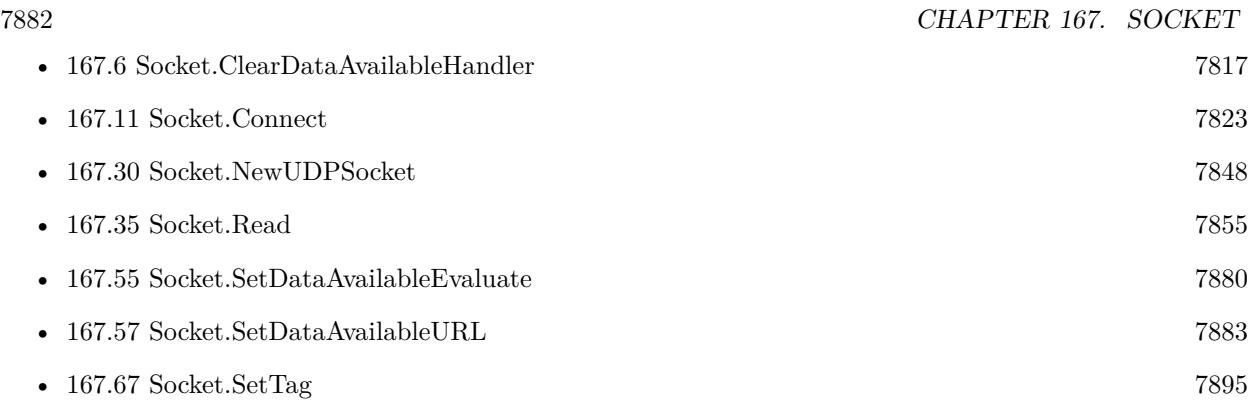

### **Example Databases**

- [Network/HTTP Server hosted](http://monkeybread.eu/MBS-FileMaker-Plugin-Examples/Network/HTTP%20Server%20hosted.shtml#3ScriptAnchor_)
- [Network/HTTP Server local](http://monkeybread.eu/MBS-FileMaker-Plugin-Examples/Network/HTTP%20Server%20local.shtml#3ScriptAnchor_)
- [Network/Socket Test/Socket Test](http://monkeybread.eu/MBS-FileMaker-Plugin-Examples/Network/Socket%20Test/Socket%20Test.shtml#3ScriptAnchor_)
- [Network/TCP Send and Receive/TCP Receiver](http://monkeybread.eu/MBS-FileMaker-Plugin-Examples/Network/TCP%20Send%20and%20Receive/TCP%20Receiver.shtml#3ScriptAnchor_)
- [Network/TCP Send and Receive/TCP Sender](http://monkeybread.eu/MBS-FileMaker-Plugin-Examples/Network/TCP%20Send%20and%20Receive/TCP%20Sender.shtml#1ScriptAnchor_)
- [Network/UDP/UDP Broadcast](http://monkeybread.eu/MBS-FileMaker-Plugin-Examples/Network/UDP/UDP%20Broadcast.shtml#2ScriptAnchor_)
- [Network/UDP/UDP Receiver](http://monkeybread.eu/MBS-FileMaker-Plugin-Examples/Network/UDP/UDP%20Receiver.shtml#1ScriptAnchor_)

Created 18th August 2014, last changed 27th March 2019.

### 167.57. SOCKET.SETDATAAVAILABLEURL 7883

## <span id="page-7882-0"></span>**167.57 Socket.SetDataAvailableURL**

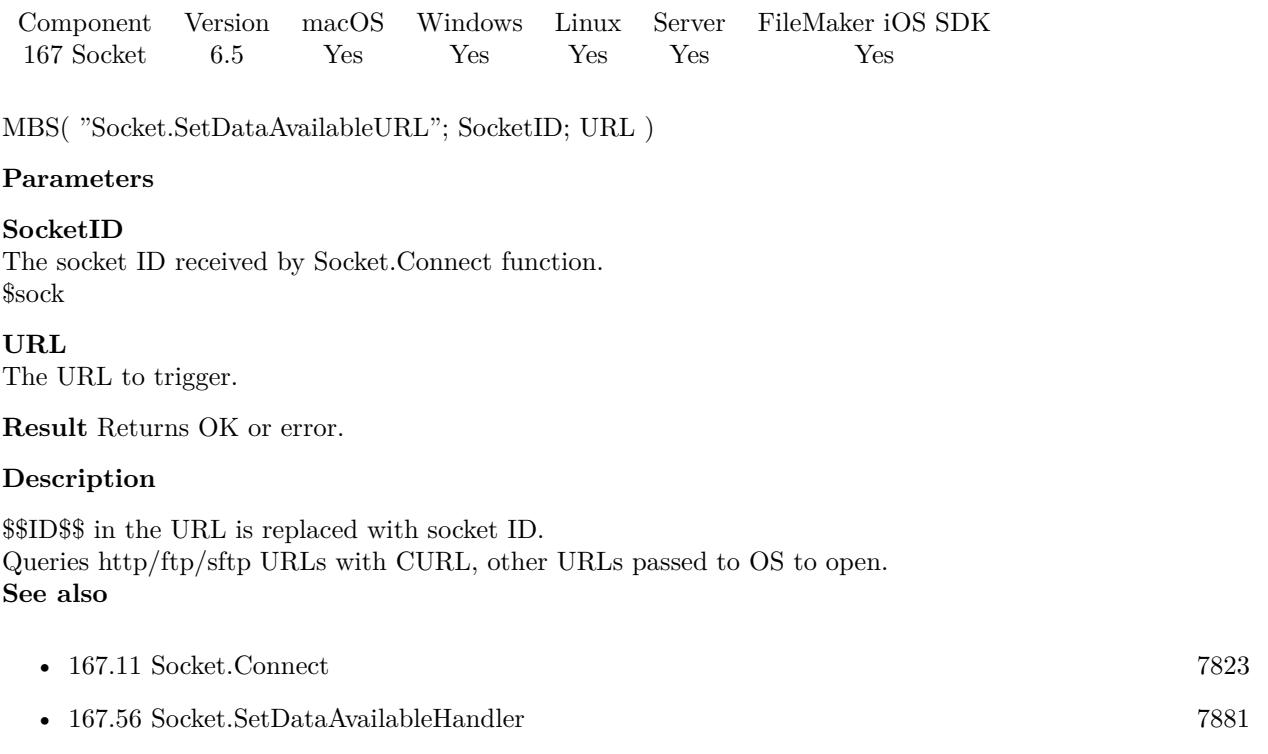

### **167.57.1 Blog Entries**

• [MBS FileMaker Plugin, version 6.5pr3](https://www.mbs-plugins.com/archive/2016-10-18/MBS_FileMaker_Plugin_version_6/monkeybreadsoftware_blog_filemaker)

Created 11st October 2016, last changed 11st October 2016.

# **167.58 Socket.SetErrorEvaluate**

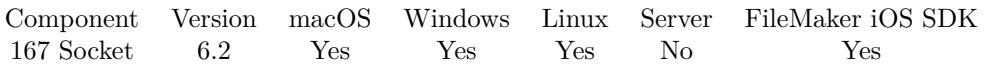

MBS( "Socket.SetErrorEvaluate"; SocketID; Expression )

### **Parameters**

### **SocketID**

The socket ID received by Socket.Connect function. \$sock

### **Expression**

The expression to evaluate. Can be in local language of FileMaker Pro or english. For Server must always be in english. "Let  $(\$Done = 1 ; 1 )"$ 

**Result** Returns OK or error.

### **Description**

If the socket has an error, this expression is evaluated and you can react and close the socket.

In the expression the text \$\$ID\$\$ will be replaced when evaluated with the socket reference, so you can pass it to other functions if needed. **See also**

• [167.11](#page-7822-0) Socket.Connect [7823](#page-7822-0)

### **167.58.1 Blog Entries**

• [MBS FileMaker Plugin, version 6.2pr2](https://www.mbs-plugins.com/archive/2016-03-29/MBS_FileMaker_Plugin_version_6/monkeybreadsoftware_blog_filemaker)

Created 29th March 2016, last changed 17th June 2018.
### 167.59. SOCKET.SETERRORHANDLER 7885

## <span id="page-7884-0"></span>**167.59 Socket.SetErrorHandler**

Component Version macOS Windows Linux Server FileMaker iOS SDK [167](#page-7810-0) Socket 3.1 Yes Yes Yes No Yes

MBS( "Socket.SetErrorHandler"; SocketID; FileName; ScriptName )

#### **Parameters**

#### **SocketID**

The socket ID received by Socket.Connect function. \$sock

#### **FileName**

The name of the FileMaker File that contains the script "MyDatabase.fp7"

#### **ScriptName**

The name of the script to run "SocketError"

**Result** Returns OK or error message.

#### **Description**

If the socket has an error, this script is called and you can react and close the socket.

With plugin version 6.0 or newer the script name can be a script ID number. In that case the plugin queries the script name for the given script ID. This allows to call scripts by ID and avoid problems if scripts are later renamed.

#### **Examples**

Create TCP Socket listening on a port:

Set Variable [  $$$$ sock; Value:MBS("Socket.NewTCPSocket") ] If  $[MBS("IsError")$ ] Show Custom Dialog [ "Failed to create Socket"; \$\$sock ] Exit Script [ ] End If Set Variable [  $r$ ; Value:MBS("Socket.SetNewConnectionHandler"; \$\$sock; Get(FileName); "NewConnection") ] Set Variable [  $r$ ; Value:MBS("Socket.SetErrorHandler"; \$\$sock; Get(FileName); "SocketError") ] Set Variable [ \$r; Value:MBS("Socket.Listen"; \$\$sock; TCP Receiver::ListenPort) ] If  $[MBS("IsError")$ Show Custom Dialog [ "Failed to create Socket"; \$\$sock ] Exit Script [ ] End If

**See also**

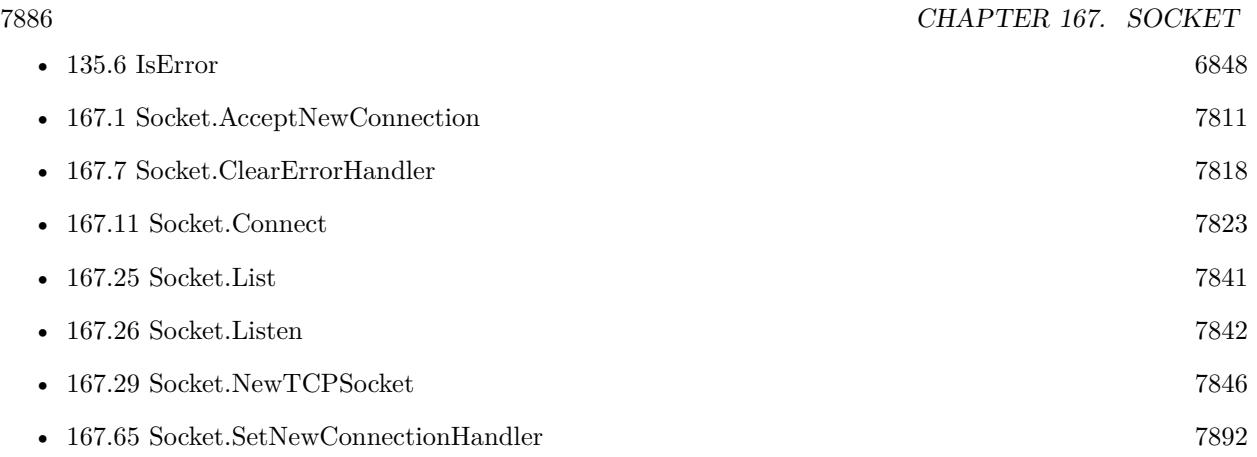

#### **Example Databases**

- [Network/HTTP Server hosted](http://monkeybread.eu/MBS-FileMaker-Plugin-Examples/Network/HTTP%20Server%20hosted.shtml#1ScriptAnchor_)
- [Network/HTTP Server local](http://monkeybread.eu/MBS-FileMaker-Plugin-Examples/Network/HTTP%20Server%20local.shtml#1ScriptAnchor_)
- [Network/Socket Test/Socket Test](http://monkeybread.eu/MBS-FileMaker-Plugin-Examples/Network/Socket%20Test/Socket%20Test.shtml#1ScriptAnchor_)
- [Network/TCP Send and Receive/TCP Receiver](http://monkeybread.eu/MBS-FileMaker-Plugin-Examples/Network/TCP%20Send%20and%20Receive/TCP%20Receiver.shtml#1ScriptAnchor_)
- [Network/TCP Send and Receive/TCP Sender](http://monkeybread.eu/MBS-FileMaker-Plugin-Examples/Network/TCP%20Send%20and%20Receive/TCP%20Sender.shtml#1ScriptAnchor_)

Created 18th August 2014, last changed 17th June 2018.

## 167.60. SOCKET.SETERRORURL 7887 **167.60 Socket.SetErrorURL**

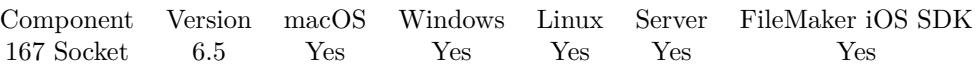

MBS( "Socket.SetErrorURL"; SocketID; URL )

#### **Parameters**

**SocketID** The socket ID received by Socket.Connect function. \$sock

**URL** The URL to trigger.

**Result** Returns OK or error.

#### **Description**

\$\$ID\$\$ in the URL is replaced with socket ID. Queries http/ftp/sftp URLs with CURL, other URLs passed to OS to open. **See also**

• [167.11](#page-7822-0) Socket.Connect [7823](#page-7822-0)

### **167.60.1 Blog Entries**

• [MBS FileMaker Plugin, version 6.5pr3](https://www.mbs-plugins.com/archive/2016-10-18/MBS_FileMaker_Plugin_version_6/monkeybreadsoftware_blog_filemaker)

Created 11st October 2016, last changed 11st October 2016.

# <span id="page-7887-0"></span>**167.61 Socket.SetMulticastInterface**

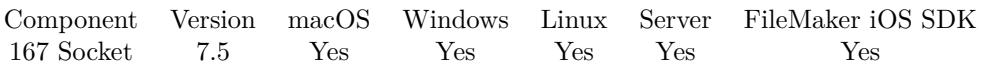

MBS( "Socket.SetMulticastInterface"; SocketID; Interface )

#### **Parameters**

#### **SocketID**

The socket ID received by Socket.Connect function. \$sock

#### **Interface**

The IPv4 for the interface. "192.168.1.123"

**Result** Returns OK or error.

#### **Description**

If interface is empty text, we connect to all interfaces. **See also**

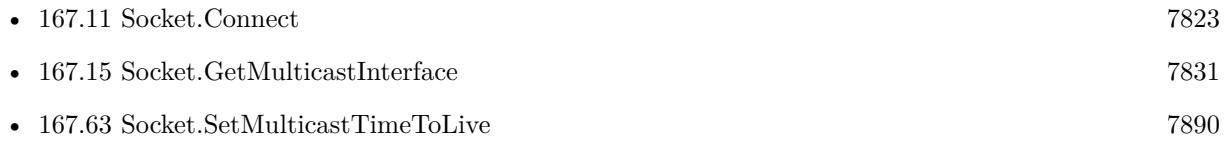

### **167.61.1 Blog Entries**

• [MBS FileMaker Plugin, version 7.5pr3](https://www.mbs-plugins.com/archive/2017-10-23/MBS_FileMaker_Plugin_version_7/monkeybreadsoftware_blog_filemaker)

Created 19th October 2017, last changed 19th October 2017.

### 167.62. SOCKET.SETMULTICASTLOOP 7889

## **167.62 Socket.SetMulticastLoop**

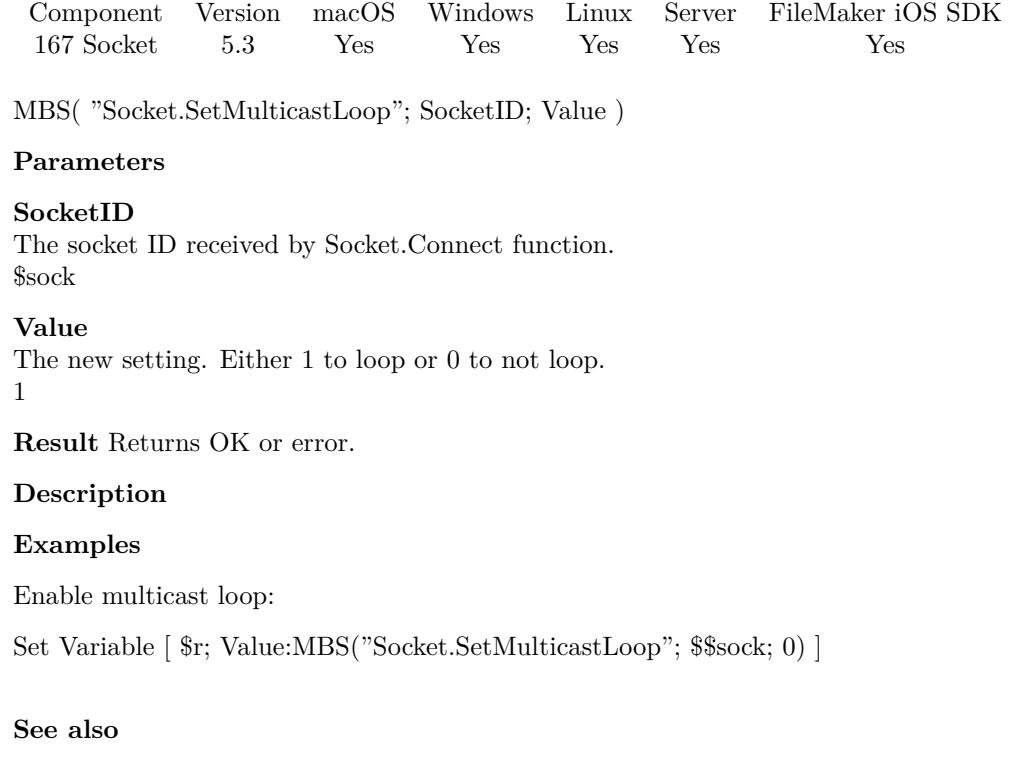

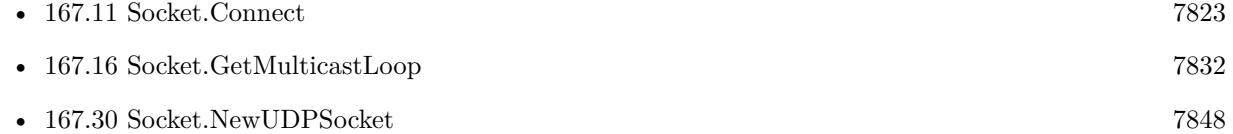

#### **Example Databases**

• [Network/UDP/UDP Broadcast](http://monkeybread.eu/MBS-FileMaker-Plugin-Examples/Network/UDP/UDP%20Broadcast.shtml#2ScriptAnchor_)

### **167.62.1 Blog Entries**

• [MBS FileMaker Plugin, version 5.3pr1](https://www.mbs-plugins.com/archive/2015-08-26/MBS_FileMaker_Plugin_version_5/monkeybreadsoftware_blog_filemaker)

Created 22nd August 2015, last changed 26th January 2016.

# <span id="page-7889-0"></span>**167.63 Socket.SetMulticastTimeToLive**

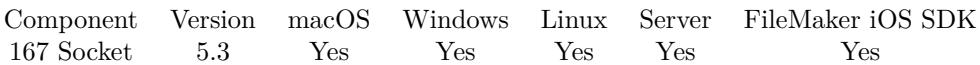

MBS( "Socket.SetMulticastTimeToLive"; SocketID; Value )

#### **Parameters**

#### **SocketID**

The socket ID received by Socket.Connect function. \$sock

#### **Value**

The new time to live value. 5

**Result** Returns OK or error.

#### **Description**

Range from 0 to 255. **See also**

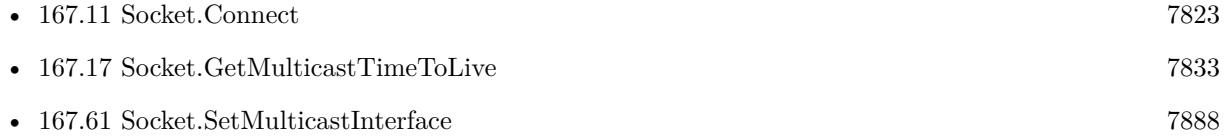

### **167.63.1 Blog Entries**

• [MBS FileMaker Plugin, version 5.3pr1](https://www.mbs-plugins.com/archive/2015-08-26/MBS_FileMaker_Plugin_version_5/monkeybreadsoftware_blog_filemaker)

Created 22nd August 2015, last changed 22nd August 2015.

## <span id="page-7890-0"></span>167.64. SOCKET.SETNEWCONNECTIONEVALUATE 7891 **167.64 Socket.SetNewConnectionEvaluate**

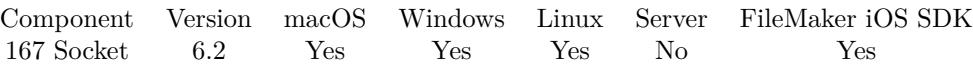

MBS( "Socket.SetNewConnectionEvaluate"; SocketID; Expression )

#### **Parameters**

#### **SocketID**

The socket ID received by Socket.Connect function. \$sock

#### **Expression**

The expression to evaluate. Can be in local language of FileMaker Pro or english. For Server must always be in english. "Let  $(\$$Done = 1 ; 1 )"$ 

**Result** Returns OK or error.

#### **Description**

This expression is evaluated for listening TCP Socket when new connections arrive so you can call Socket.AcceptNewConnection.

Be aware that FileMaker Server does not allow the plugin to operate if no script is running. So if you use sockets there, make sure a script is running or paused while you expect an answer coming in.

In the expression the text \$\$ID\$\$ will be replaced when evaluated with the socket reference, so you can pass it to other functions if needed. **See also**

# • [167.1](#page-7810-1) Socket.AcceptNewConnection [7811](#page-7810-1) • [167.11](#page-7822-0) Socket.Connect [7823](#page-7822-0) • [167.65](#page-7891-0) Socket.SetNewConnectionHandler [7892](#page-7891-0)

### **167.64.1 Blog Entries**

• [MBS FileMaker Plugin, version 6.2pr2](https://www.mbs-plugins.com/archive/2016-03-29/MBS_FileMaker_Plugin_version_6/monkeybreadsoftware_blog_filemaker)

Created 29th March 2016, last changed 17th June 2018.

# <span id="page-7891-0"></span>**167.65 Socket.SetNewConnectionHandler**

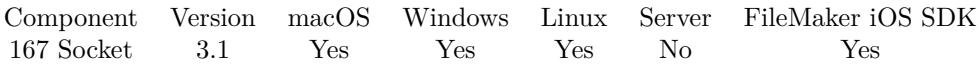

MBS( "Socket.SetNewConnectionHandler"; SocketID; FileName; ScriptName )

#### **Parameters**

#### **SocketID**

The socket ID received by Socket.Connect function. \$sock

#### **FileName**

The name of the FileMaker File that contains the script "MyDatabase.fp7"

#### **ScriptName**

The name of the script to run "NewConnection"

**Result** Returns OK or error message.

#### **Description**

This script is called for listening TCP Socket when new connections arrive so you can call Socket.Accept-NewConnection.

Be aware that FileMaker Server does not allow the plugin to operate if no script is running. So if you use sockets there, make sure a script is running or paused while you expect an answer coming in.

The script parameter is the ID of the socket. You can associate additional values with Socket.SetTag function to the socket and use them in the script triggered.

With plugin version 6.0 or newer the script name can be a script ID number. In that case the plugin queries the script name for the given script ID. This allows to call scripts by ID and avoid problems if scripts are later renamed.

#### **See also**

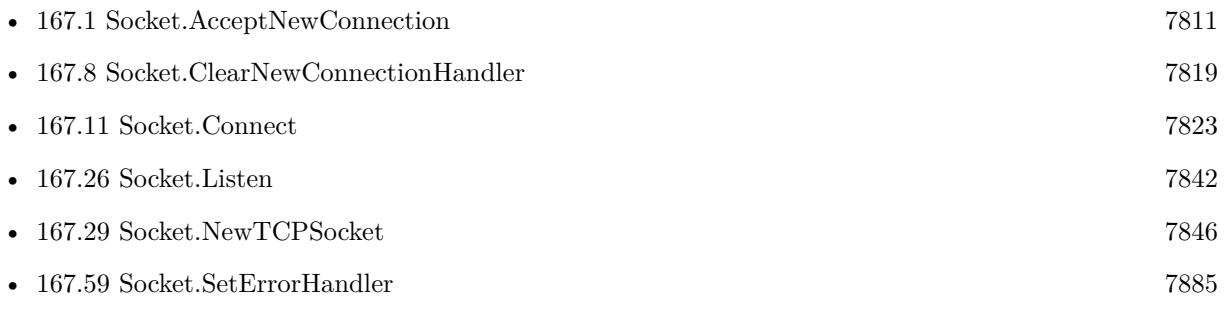

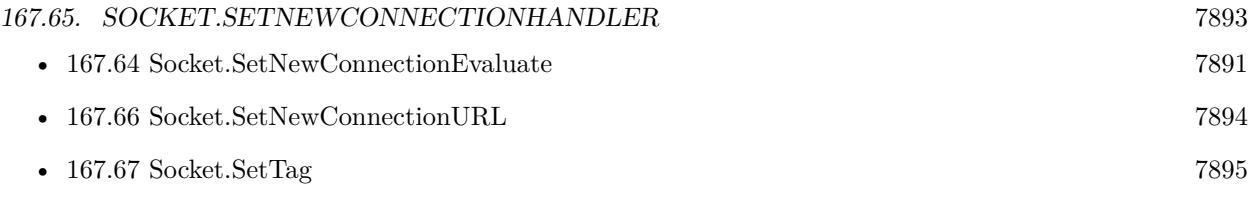

## **Example Databases**

- [Network/HTTP Server hosted](http://monkeybread.eu/MBS-FileMaker-Plugin-Examples/Network/HTTP%20Server%20hosted.shtml#1ScriptAnchor_)
- [Network/HTTP Server local](http://monkeybread.eu/MBS-FileMaker-Plugin-Examples/Network/HTTP%20Server%20local.shtml#1ScriptAnchor_)
- [Network/Socket Test/Socket Test](http://monkeybread.eu/MBS-FileMaker-Plugin-Examples/Network/Socket%20Test/Socket%20Test.shtml#1ScriptAnchor_)
- [Network/TCP Send and Receive/TCP Receiver](http://monkeybread.eu/MBS-FileMaker-Plugin-Examples/Network/TCP%20Send%20and%20Receive/TCP%20Receiver.shtml#1ScriptAnchor_)

Created 18th August 2014, last changed 27th March 2019.

# <span id="page-7893-0"></span>**167.66 Socket.SetNewConnectionURL**

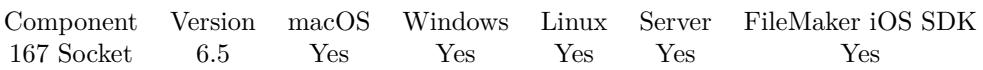

MBS( "Socket.SetNewConnectionURL"; SocketID; URL )

#### **Parameters**

#### **SocketID**

The socket ID received by Socket.Connect function. \$sock

**URL** The URL to trigger.

**Result** Returns OK or error.

#### **Description**

\$\$ID\$\$ in the URL is replaced with socket ID. Queries http/ftp/sftp URLs with CURL, other URLs passed to OS to open. **See also**

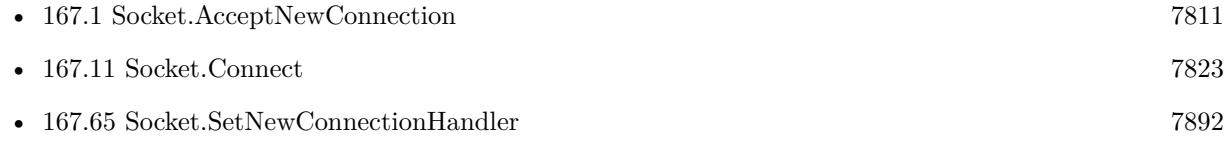

### **167.66.1 Blog Entries**

• [MBS FileMaker Plugin, version 6.5pr3](https://www.mbs-plugins.com/archive/2016-10-18/MBS_FileMaker_Plugin_version_6/monkeybreadsoftware_blog_filemaker)

Created 11st October 2016, last changed 11st October 2016.

## <span id="page-7894-0"></span>167.67. SOCKET.SETTAG 7895 **167.67 Socket.SetTag**

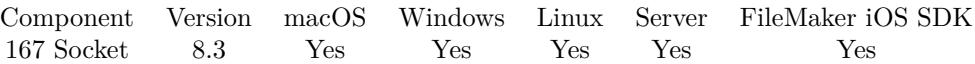

MBS( "Socket.SetTag"; SocketID; value )

#### **Parameters**

### **SocketID**

The socket ID received by Socket.Connect function. \$sock

#### **value**

The new tag value. Get(RecordID)

**Result** Returns OK or error.

#### **Description**

See also Socket.GetTag. With the tag, we allow you to associate a text with the socket, for example a record ID. **See also**

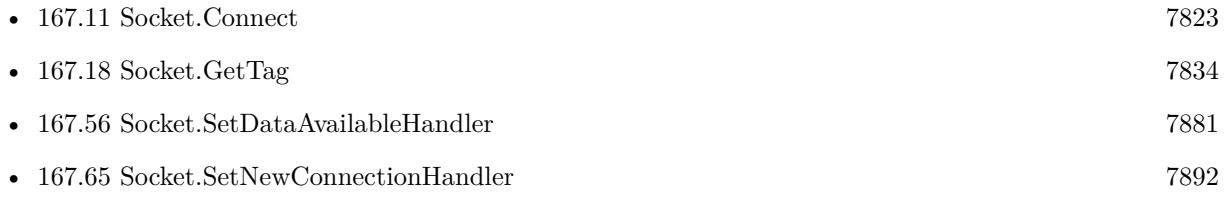

### **167.67.1 Blog Entries**

• [MBS FileMaker Plugin, version 8.3pr2](https://www.mbs-plugins.com/archive/2018-06-18/MBS_FileMaker_Plugin_version_8/monkeybreadsoftware_blog_filemaker)

Created 6th June 2018, last changed 6th June 2018.

#### 7896 CHAPTER 167. SOCKET

# **167.68 Socket.SetTimeToLive**

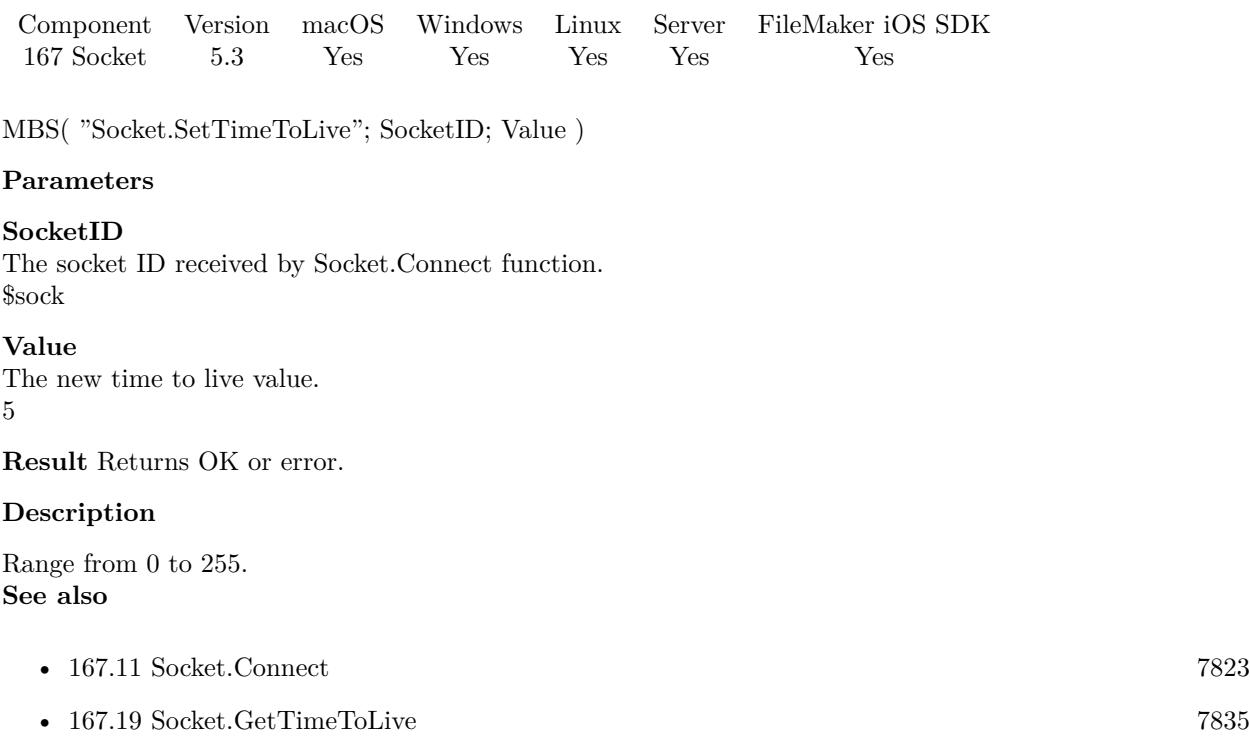

## **167.68.1 Blog Entries**

• [MBS FileMaker Plugin, version 5.3pr1](https://www.mbs-plugins.com/archive/2015-08-26/MBS_FileMaker_Plugin_version_5/monkeybreadsoftware_blog_filemaker)

Created 22nd August 2015, last changed 22nd August 2015.

## <span id="page-7896-0"></span>**167.69 Socket.Write**

Component Version macOS Windows Linux Server FileMaker iOS SDK [167](#page-7810-0) Socket 3.1 Yes Yes Yes Yes Yes

MBS( "Socket.Write"; SocketID; Text { ; Encoding } )

#### **Parameters**

#### **SocketID**

The socket ID received by Socket.Connect function. \$sock

**Text** The text to send. "Hello World"

#### **Encoding**

Optional The text encoding for text parameter. Default is native. "UTF8"

**Result** Returns the number of bytes written or an error message.

#### **Description**

Returns number of bytes sent. It may take a few milliseconds till data arrives on the other socket.

Result is -1 if socket can't write. See Socket.LastError for error code. Changed in v10.4 to return error if socket is closed or disconnected instead of -1. **Examples**

Write something:

MBS( "Socket.Write"; \$sock; "Hello World" )

Write something with DOS text encoding:

MBS( "Socket.Write"; \$sock; "Umlauts: äöü"; "DOS" )

Connect to a HTTP Server and wait for answer:

Set Variable [ \$r; Value:MBS("Trace") ] Set Variable [ \$sock; Value:MBS("Socket.Connect"; TCP Socket::DomainOrIP; 80) ] If  $[$  MBS $("IsError")$  $]$ Show Custom Dialog [ "Error"; \$sock ] Exit Script [ ] End If Set Variable [ \$request; Value:"GET "& TCP Socket::Path& " HTTP/1.0§Host: "& TCP Socket::Domain-OrIP& "§§" ]

Set Variable [ \$request; Value:MBS("String.ReplaceNewline"; \$request; 2) ] Set Field [ TCP Socket::RequestUsed; \$request ] Set Variable [ $r$ ; Value:MBS("Socket.Write"; \$sock; \$request) ] Pause/Resume Script [ Duration (seconds): 1 ] Set Variable [  $\delta$ data; Value:MBS("Socket.Read";  $\delta$ sock; 1000) ] Set Variable [ \$data; Value:MBS("String.ReplaceNewline"; \$data; 1) ] Set Field [ TCP Socket::Result; \$data ] Set Variable [ \$r; Value:MBS("Socket.Close"; \$sock) ]

Send set zero command to scale for MT-SICS (METTLER TOLEDO Standard Interface Command Set):

MBS( "Socket.Write";  $s$ sock; "Z" & Char(13) & Char(10))

Send print weight command to scale for MT-SICS (METTLER TOLEDO Standard Interface Command Set):

MBS( "Socket.Write";  $s$ sock; "P" & Char(13) & Char(10))

#### **See also**

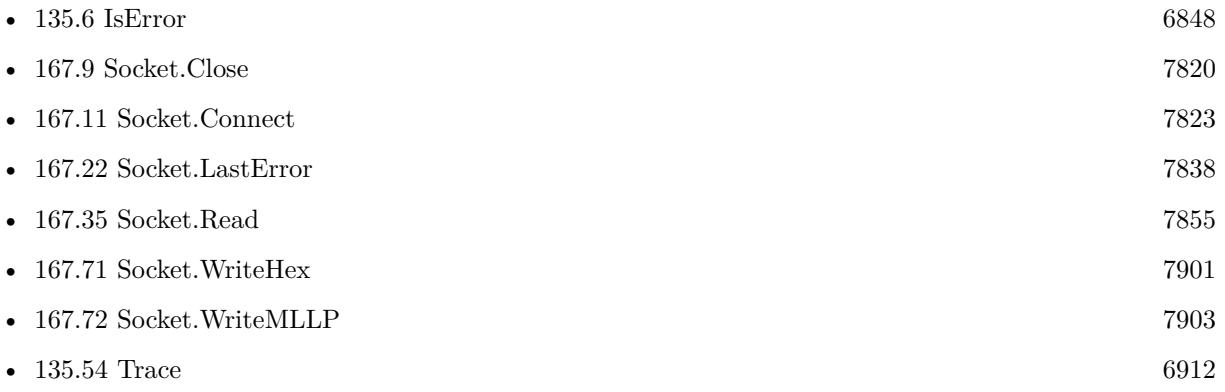

#### **Example Databases**

- [Network/HTTP Server hosted](http://monkeybread.eu/MBS-FileMaker-Plugin-Examples/Network/HTTP%20Server%20hosted.shtml#2ScriptAnchor_)
- [Network/HTTP Server local](http://monkeybread.eu/MBS-FileMaker-Plugin-Examples/Network/HTTP%20Server%20local.shtml#2ScriptAnchor_)
- [Network/Socket Test/Socket Test](http://monkeybread.eu/MBS-FileMaker-Plugin-Examples/Network/Socket%20Test/Socket%20Test.shtml#5ScriptAnchor_)
- [Network/SSL/TCP Sender SSL](http://monkeybread.eu/MBS-FileMaker-Plugin-Examples/Network/SSL/TCP%20Sender%20SSL.shtml#1ScriptAnchor_)
- [Network/SSL/TCP Socket SSL](http://monkeybread.eu/MBS-FileMaker-Plugin-Examples/Network/SSL/TCP%20Socket%20SSL.shtml#1ScriptAnchor_)
- [Network/TCP Send and Receive/TCP Receiver](http://monkeybread.eu/MBS-FileMaker-Plugin-Examples/Network/TCP%20Send%20and%20Receive/TCP%20Receiver.shtml#2ScriptAnchor_)
- [Network/TCP Send and Receive/TCP Sender](http://monkeybread.eu/MBS-FileMaker-Plugin-Examples/Network/TCP%20Send%20and%20Receive/TCP%20Sender.shtml#1ScriptAnchor_)
- [Network/TCP Socket](http://monkeybread.eu/MBS-FileMaker-Plugin-Examples/Network/TCP%20Socket.shtml#1ScriptAnchor_)

#### 167.69. SOCKET.WRITE 7899

## **167.69.1 Blog Entries**

- [MBS FileMaker Plugin, version 10.4pr7](https://www.mbs-plugins.com/archive/2020-09-01/MBS_FileMaker_Plugin_version_1/monkeybreadsoftware_blog_filemaker)
- [Socket changes for MBS FileMaker Plugin](https://www.mbs-plugins.com/archive/2020-08-31/Socket_changes_for_MBS_FileMak/monkeybreadsoftware_blog_filemaker)

Created 18th August 2014, last changed 31st August 2020.

# <span id="page-7899-0"></span>**167.70 Socket.WriteByte**

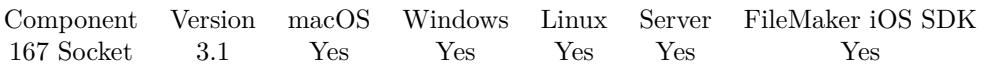

MBS( "Socket.WriteByte"; SocketID; Value )

#### **Parameters**

#### **SocketID**

The socket ID received by Socket.Connect function. \$sock

#### **Value**

The byte value. Range from 0 to 255. 13

**Result** Returns OK or error message.

#### **Description**

This is useful if you need to send single control bytes like message start or message end.

Result is -1 if socket can't write. See Socket.LastError for error code. Changed in v10.4 to return error if socket is closed or disconnected instead of -1. **See also**

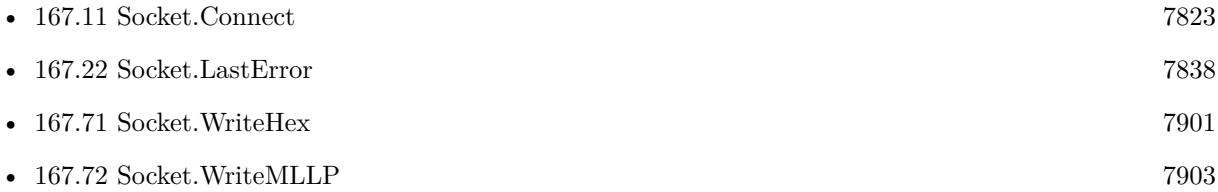

### **167.70.1 Blog Entries**

• [Socket changes for MBS FileMaker Plugin](https://www.mbs-plugins.com/archive/2020-08-31/Socket_changes_for_MBS_FileMak/monkeybreadsoftware_blog_filemaker)

Created 18th August 2014, last changed 31st August 2020.

## 167.71. SOCKET.WRITEHEX 7901

## <span id="page-7900-0"></span>**167.71 Socket.WriteHex**

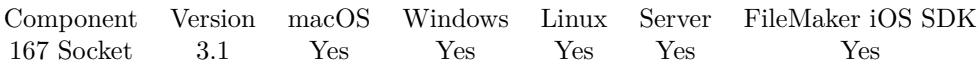

MBS( "Socket.WriteHex"; SocketID; Text )

#### **Parameters**

**SocketID** The socket ID received by Socket.Connect function. \$sock

**Text** The text to send in hex encoding. "48656C6C6F"

**Result** Returns the number of bytes written or an error message.

### **Description**

You pass the text hex encoded. For example for "Hello" you pass "48656C6C6F".

Result is -1 if socket can't write. See Socket.LastError for error code. Changed in v10.4 to return error if socket is closed or disconnected instead of -1. **Examples**

Write some text:

```
MBS( "Socket.WriteHex"; $sock; "48656C6C6F" )
```
Send some command:

 $//$  sends // <STX><6><CMD\_ON><channels><CHECKSUM><ETX> // In Hex : 0x02 0x06 0x4f 0x07 0xa2 0x03

MBS( "Socket.WriteHex"; \$sock; "02064F07A203" )

Connect to IP and send command and wait for answer:

Set Variable [ \$sock; Value:MBS("Socket.Connect";test::IP; 16128) ] If  $[MBS("IsError")$ Show Custom Dialog [ "Failed to connect" ] Else Set Variable [  $\text{twrite: Value: MBS("Socket.WriteHex"; \$sock; test::query)}$  ] Pause/Resume Script [ Duration (seconds): 1 ] Set Field [ test::response; MBS("Socket.ReadHex"; \$sock; 20) ] Show Custom Dialog [ "Hex: " & test::response & §& "Text: " & MBS( "Text.DecodeFromHex"; test::response) ]

## 7902 CHAPTER 167. SOCKET Set Variable [  $sock;$  Value:MBS("Socket.Close";  $sock$ ) ] End If

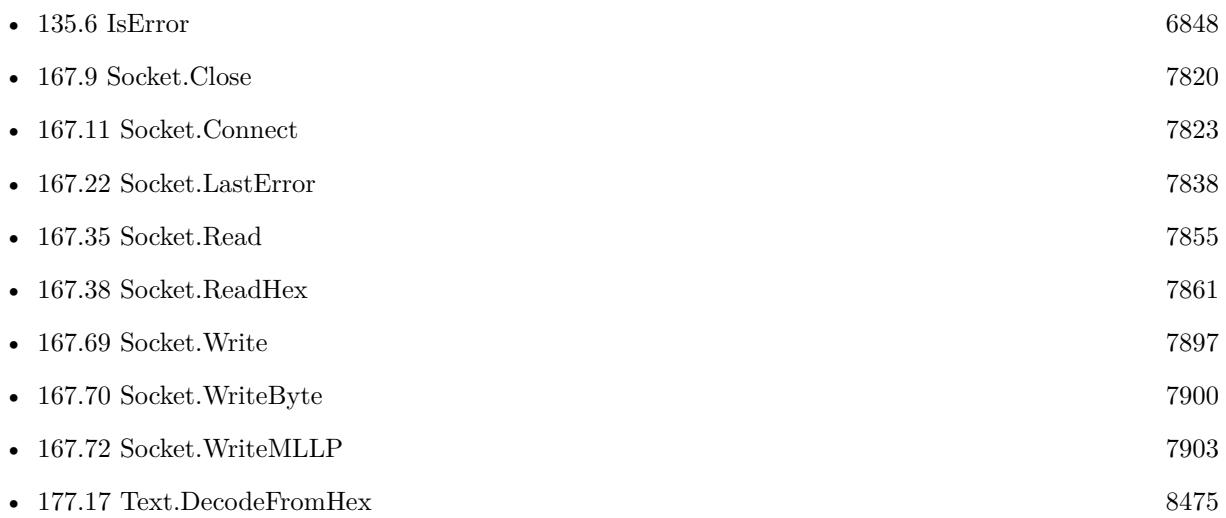

## **167.71.1 Blog Entries**

- [Socket changes for MBS FileMaker Plugin](https://www.mbs-plugins.com/archive/2020-08-31/Socket_changes_for_MBS_FileMak/monkeybreadsoftware_blog_filemaker)
- [More Text Encoding conversion for FileMaker](https://www.mbs-plugins.com/archive/2019-08-14/More_Text_Encoding_conversion_/monkeybreadsoftware_blog_filemaker)

Created 18th August 2014, last changed 31st August 2020.

## <span id="page-7902-0"></span>167.72. SOCKET.WRITEMLLP 7903 **167.72 Socket.WriteMLLP**

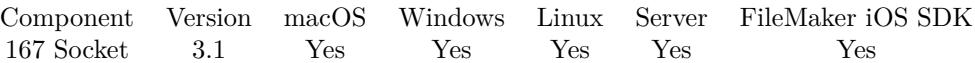

MBS( "Socket.WriteMLLP"; SocketID; Text { ; Encoding } )

#### **Parameters**

#### **SocketID**

The socket ID received by Socket.Connect function. \$sock

## **Text**

The text to send. "Hello World"

#### **Encoding**

Optional The text encoding for text parameter. Default is native. "UTF8"

**Result** Returns the number of bytes written or an error message.

#### **Description**

This function wraps the given text into a MLLP packet by adding start and end bytes.

Result is -1 if socket can't write. See Socket.LastError for error code. Changed in v10.4 to return error if socket is closed or disconnected instead of -1. **Examples**

Write something:

MBS( "Socket.WriteMLLP"; \$sock; "Hello World" )

Write something with DOS text encoding:

MBS( "Socket.WriteMLLP"; \$sock; "Umlauts: äöü"; "DOS" )

#### **See also**

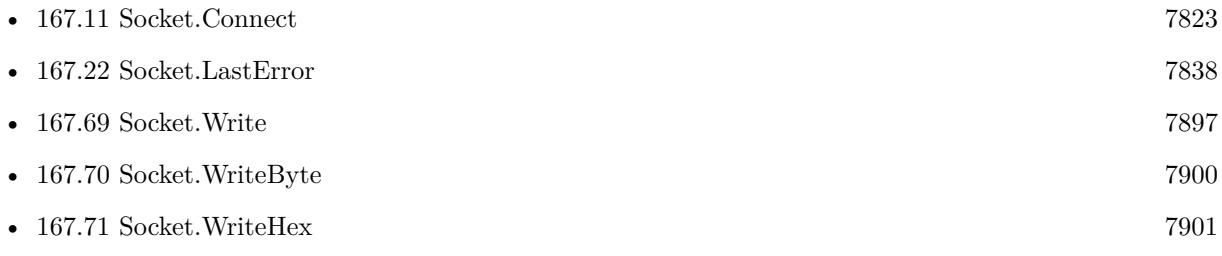

## **167.72.1 Blog Entries**

• [Socket changes for MBS FileMaker Plugin](https://www.mbs-plugins.com/archive/2020-08-31/Socket_changes_for_MBS_FileMak/monkeybreadsoftware_blog_filemaker)

Created 18th August 2014, last changed 31st August 2020.

# <span id="page-7904-0"></span>**Chapter 168**

# **Speech**

Speak text on Mac, iOS & Windows.

Use SpeechRecognition functions on MacOS 10.15 or iOS 10 and newer to recognize text from audio files.

## **168.1 Speech.AttributesForVoices**

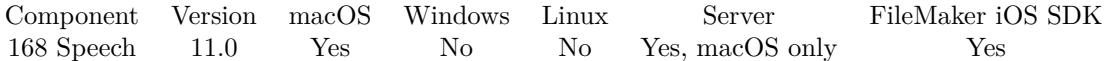

MBS( "Speech.AttributesForVoices"; Voice )

#### **Parameters**

#### **Voice**

The voice to use. Can be empty to use default voice. On macOS and iOS, this is identifier, not name. "com.apple.speech.synthesis.voice.alva"

**Result** Returns JSON text or error.

#### **Description**

The returned JSON dictionary is not the same for macOS and iOS in structure. Different keys may be present/used.

### **Examples**

Try it with Alva:

MBS( "Speech.AttributesForVoices"; "com.apple.speech.synthesis.voice.alva")

```
Example result: {
"VoiceName" : "Alva",
"VoiceGroup" : "VoiceGroupCompact",
"VoiceLocaleIdentifier" : "sv_SE",
```

```
"VoiceShowInFullListOnly" : false,
"VoiceDemoText" : "Hej, jag heter Alva. Jag är en svensk röst.",
"VoiceSupportedCharacters" : [
{
"UnicodeCharEnd" : 77,
"UnicodeCharBegin" : 33
} ,
{
"UnicodeCharEnd" : 85,
"UnicodeCharBegin" : 79
} ,
{
"UnicodeCharEnd" : 109,
"UnicodeCharBegin" : 87
} ,
{
"UnicodeCharEnd" : 117,
"UnicodeCharBegin" : 111
} ,
{
"UnicodeCharEnd" : 129,
"UnicodeCharBegin" : 119
} ,
{
"UnicodeCharEnd" : 141,
"UnicodeCharBegin" : 141
} ,
{
"UnicodeCharEnd" : 144,
"UnicodeCharBegin" : 143
} ,
{
"UnicodeCharEnd" : 157,
"UnicodeCharBegin" : 157
} ,
{
"UnicodeCharEnd" : 167,
"UnicodeCharBegin" : 160
} ,
{
"UnicodeCharEnd" : 174,
"UnicodeCharBegin" : 169
} ,
{
"UnicodeCharEnd" : 255,
"UnicodeCharBegin" : 176
} ,
{
```

```
"UnicodeCharEnd" : 339,
"UnicodeCharBegin" : 338 } , {
"UnicodeCharEnd" : 353,
"UnicodeCharBegin" : 352 } , {
"UnicodeCharEnd" : 376,
"UnicodeCharBegin" : 376 } , {
"UnicodeCharEnd" : 382,
"UnicodeCharBegin" : 381 } , {
"UnicodeCharEnd" : 402,
"UnicodeCharBegin" : 402 } , {
"UnicodeCharEnd" : 710,
"UnicodeCharBegin" : 710 } , {
"UnicodeCharEnd" : 732,
"UnicodeCharBegin" : 732 } , {
"UnicodeCharEnd" : 8212,
"UnicodeCharBegin" : 8211 } , {
"UnicodeCharEnd" : 8218,
"UnicodeCharBegin" : 8216 } , {
"UnicodeCharEnd" : 8222,
"UnicodeCharBegin" : 8220 } , {
"UnicodeCharEnd" : 8226,
"UnicodeCharBegin" : 8226 } , {
"UnicodeCharEnd" : 8230,
"UnicodeCharBegin" : 8230 } , {
```
7908 CHAPTER 168. SPEECH

```
"UnicodeCharEnd" : 8250,
"UnicodeCharBegin" : 8249 } , {
"UnicodeCharEnd" : 8352,
"UnicodeCharBegin" : 8352 } , {
"UnicodeCharEnd" : 8364,
"UnicodeCharBegin" : 8364 } , {
"UnicodeCharEnd" : 8482,
"UnicodeCharBegin" : 8482 }\vert,
"VoiceLocalizedNames" :
{
"he": "",
"uk" : ""} ,
"VoiceGender" : "VoiceGenderFemale",
"VoiceNumericID" : 587208531,
"VoiceAge" : "35",
"VoiceIndividuallySpokenCharacters" :
[
{
"UnicodeCharEnd" : 77,
"UnicodeCharBegin" : 33 } , {
"UnicodeCharEnd" : 85,
"UnicodeCharBegin" : 79 } , {
"UnicodeCharEnd" : 109,
"UnicodeCharBegin" : 87 } , {
"UnicodeCharEnd" : 117,
"UnicodeCharBegin" : 111 } , {
"UnicodeCharEnd" : 129,
"UnicodeCharBegin" : 119 } , {
"UnicodeCharEnd" : 141,
"UnicodeCharBegin" : 141 } ,
```

```
{
"UnicodeCharEnd" : 144,
"UnicodeCharBegin" : 143 } , {
"UnicodeCharEnd" : 157,
"UnicodeCharBegin" : 157 } , {
"UnicodeCharEnd" : 167,
"UnicodeCharBegin" : 160 } , {
"UnicodeCharEnd" : 174,
"UnicodeCharBegin" : 169 } , {
"UnicodeCharEnd" : 255,
"UnicodeCharBegin" : 176 } , {
"UnicodeCharEnd" : 339,
"UnicodeCharBegin" : 338 } , {
"UnicodeCharEnd" : 353,
"UnicodeCharBegin" : 352 } , {
"UnicodeCharEnd" : 376,
"UnicodeCharBegin" : 376 } , {
"UnicodeCharEnd" : 382,
"UnicodeCharBegin" : 381 } , {
"UnicodeCharEnd" : 402,
"UnicodeCharBegin" : 402 } , {
"UnicodeCharEnd" : 710,
"UnicodeCharBegin" : 710 } , {
"UnicodeCharEnd" : 732,
"UnicodeCharBegin" : 732 } ,
```

```
{
"UnicodeCharEnd" : 8212,
"UnicodeCharBegin" : 8211
} ,
{
"UnicodeCharEnd" : 8218,
"UnicodeCharBegin" : 8216
} ,
{
"UnicodeCharEnd" : 8222,
"UnicodeCharBegin" : 8220
} ,
{
"UnicodeCharEnd" : 8226,
"UnicodeCharBegin" : 8226
} ,
{
"UnicodeCharEnd" : 8230,
"UnicodeCharBegin" : 8230
} ,
{
"UnicodeCharEnd" : 8250,
"UnicodeCharBegin" : 8249
} ,
{
"UnicodeCharEnd" : 8352,
"UnicodeCharBegin" : 8352
} ,
{
"UnicodeCharEnd" : 8364,
"UnicodeCharBegin" : 8364
} ,
{
"UnicodeCharEnd" : 8482,
"UnicodeCharBegin" : 8482
}
] ,
"VoiceIdentifier" : "com.apple.speech.synthesis.voice.alva",
"VoiceNameRoot" : "Alva",
"VoiceSynthesizerNumericID" : 1886745202,
"VoiceVersion" : "7.0.4",
"VoiceRelativeDesirability" : 3800,
"VoiceLanguage" : "sv-SE"
}
```
### 168.1. SPEECH.ATTRIBUTESFORVOICES 7911

## **168.1.1 Blog Entries**

• [MBS FileMaker Plugin, version 11.0pr5](https://www.mbs-plugins.com/archive/2021-01-02/MBS_FileMaker_Plugin_version_1/monkeybreadsoftware_blog_filemaker)

Created 28th December 2020, last changed 28th December 2020.

# **168.2 Speech.AvailableVoices**

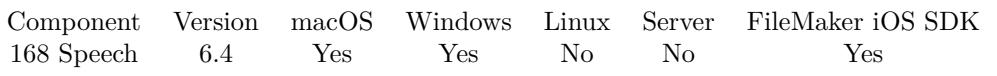

MBS( "Speech.AvailableVoices" { ; Mode } )

(old name: Text.Speak.AvailableVoices)

#### **Parameters**

#### **Mode**

Optional Pass 1 to get list of identifiers. By default or pass 0 to get list of names. 0

**Result** Returns list or error.

#### **Description**

This returns the identifiers for voices. **Examples**

Query voices:

MBS( "Speech.AvailableVoices" )

Created 2nd August 2016, last changed 13th July 2018.

## <span id="page-7912-0"></span>168.3. SPEECH.ISPAUSED 7913 **168.3 Speech.IsPaused**

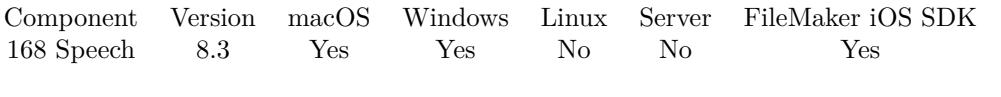

MBS( "Speech.IsPaused" )

**Result** Returns boolean or error.

#### **Description**

Returns 1 if paused or 0 if not. **See also**

• [168.5](#page-7914-0) Speech.Pause [7915](#page-7914-0)

### **168.3.1 Blog Entries**

• [MBS FileMaker Plugin, version 8.3pr6](https://www.mbs-plugins.com/archive/2018-07-13/MBS_FileMaker_Plugin_version_8/monkeybreadsoftware_blog_filemaker)

Created 13th July 2018, last changed 13th July 2018.

# **168.4 Speech.IsSpeaking**

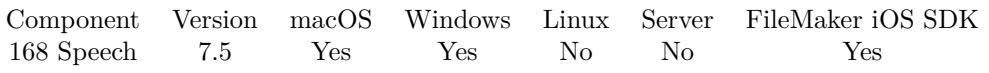

MBS( "Speech.IsSpeaking" )

(old name: Text.IsSpeaking)

**Result** Returns 1, 0 or error.

#### **Description**

Returns 1 if voice is speaking or 0 if not. Created 17th October 2017, last changed 13th July 2018.

## <span id="page-7914-0"></span>168.5. SPEECH.PAUSE 7915 **168.5 Speech.Pause**

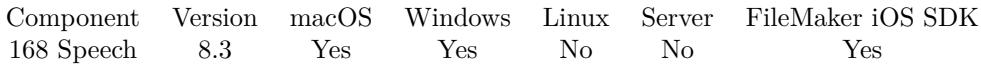

MBS( "Speech.Pause" )

**Result** Returns OK or error.

#### **Description**

#### **Examples**

Test pausing:

Set Variable [ $r$ ; Value: MBS( "Speech.Speak"; "Hello World, just a test") ] Pause Script [ Duration (Seconds): 1 ] Set Variable [ \$r ; Value: MBS( "Speech.Pause") ] Pause Script [ Duration (Seconds): 1 ] Set Variable [ \$r ; Value: MBS( "Speech.IsPaused") ] Set Variable [ \$r ; Value: MBS( "Speech.Resume") ]

#### **See also**

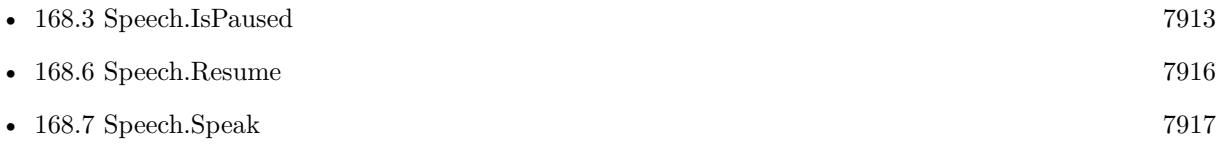

#### **Example Databases**

• [Mac and iOS/MapKit/MapView BeeExample](http://monkeybread.eu/MBS-FileMaker-Plugin-Examples/Mac%20and%20iOS/MapKit/MapView%20BeeExample.shtml#14ScriptAnchor_)

### **168.5.1 Blog Entries**

• [MBS FileMaker Plugin, version 8.3pr6](https://www.mbs-plugins.com/archive/2018-07-13/MBS_FileMaker_Plugin_version_8/monkeybreadsoftware_blog_filemaker)

Created 13th July 2018, last changed 16th December 2020.

# <span id="page-7915-0"></span>**168.6 Speech.Resume**

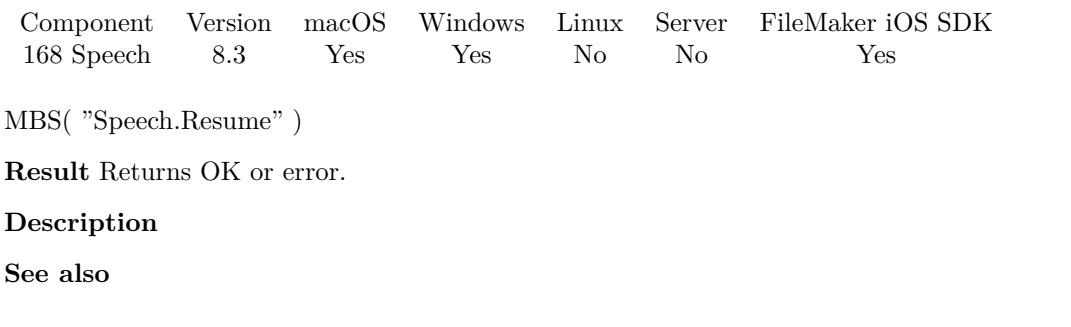

# • [168.5](#page-7914-0) Speech.Pause [7915](#page-7914-0)

#### **Example Databases**

• [Mac and iOS/MapKit/MapView BeeExample](http://monkeybread.eu/MBS-FileMaker-Plugin-Examples/Mac%20and%20iOS/MapKit/MapView%20BeeExample.shtml#14ScriptAnchor_)

### **168.6.1 Blog Entries**

• [MBS FileMaker Plugin, version 8.3pr6](https://www.mbs-plugins.com/archive/2018-07-13/MBS_FileMaker_Plugin_version_8/monkeybreadsoftware_blog_filemaker)

Created 13th July 2018, last changed 13th July 2018.

## <span id="page-7916-0"></span>168.7. SPEECH.SPEAK 7917 **168.7 Speech.Speak**

Component Version macOS Windows Linux Server FileMaker iOS SDK [168](#page-7904-0) Speech 6.3 Yes Yes No No Yes

MBS( "Speech.Speak"; Text { ; Voice; Wait; Volume; Rate } )

(old name: Text.Speak)

#### **Parameters**

#### **Text**

The text to speak "Hello World"

#### **Voice**

Optional

The voice to use. Can be empty to use default voice. On macOS and iOS, this is identifier, not name. "Agnes"

#### **Wait**

Optional

Whether to wait for completion. Pass 1 to wait or 0 to speak while your script continues. Default is 0. 1

#### **Volume**

Optional Available in MBS FileMaker Plugin 7.2 or newer. The volume to use. Default is full volume. Range from 0.0 (silent) to 1.0 (full). 1.0

#### **Rate**

Optional

Available in MBS FileMaker Plugin 7.2 or newer.

The speak rate. Default 1.0 for normal speed. Range from 0.0 to 2.0. 2.0 would be double speed while 0.5 is half speed. If the voice doesn't support rate, you hear no difference! 1.0

**Result** Returns OK or error.

#### **Description**

This is a function doing similar work as the speak script step in FileMaker.

If called with empty text, you can pass voice to test if voice exists. You get back OK if voice exists or an error if not.

If called without text, you stop existing speech.

Due to a bug in FM 13/14/15, the speak script step may freeze. This function is a suitable workaround until FileMaker fixes the issue.

You can use Text.IsSpeaking to check if asynchronously speaking is in use. **Examples**

Say Hello

MBS( "Speech.Speak"; "Hello World")

Count to 100:

```
Set Variable [ $i; Value:0 ]
Loop
Set Variable \lceil $i; Value: $i + 1 \rceilSet Field [ Speak Test::Counter; $i ]
Set Variable [ r; Value:MBS( "Speech.Speak"; r; ""; 1) ]
Commit Records/Requests [ ]
Exit Loop If \lceil \$i \rangle 100 \rceilEnd Loop
```
Speak with Windows voice:

MBS( "Speech.Speak"; "Hello World"; "Microsoft Hedda Desktop - German"; 1)

Speak with half volume:

MBS( "Speech.Speak"; "Hallo Leute"; ""; 0; 0,5 )

Using embedded text commands on Mac:

```
# literal speaking
MBS( "Speech.Speak"; "Hello \lceil \int char LTRL \rceil \cdot \rceil cat \lceil \int char NORM \rceil \cdot \rceil cat."; ""; 1)
# use emphasis:
MBS( "Speech.Speak"; "Do [ [ emph + ] ] not [ [ emph - ] ] over tighten the screw.")
```
 $#$  see

# https://developer.apple.com/library/content/documentation/UserExperience/Conceptual/SpeechSynthesisProgrammingGuide/FineTuning/FineTuning.html

#### **See also**

•  $168.5$  Speech.Pause [7915](#page-7914-0)

#### **Example Databases**

• Mac and  $iOS/MapKit/MapView$  BeeExample

#### 168.7. SPEECH.SPEAK 7919

## **168.7.1 Blog Entries**

- [MBS FileMaker Plugin, version 11.0pr5](https://www.mbs-plugins.com/archive/2021-01-02/MBS_FileMaker_Plugin_version_1/monkeybreadsoftware_blog_filemaker)
- [MBS FileMaker Plugin, version 8.3pr6](https://www.mbs-plugins.com/archive/2018-07-13/MBS_FileMaker_Plugin_version_8/monkeybreadsoftware_blog_filemaker)

Created 30th May 2016, last changed 28th December 2020.

# **168.8 SpeechRecognition.AuthorizationStatus**

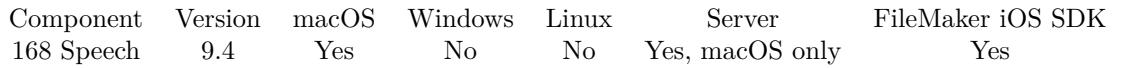

MBS( "SpeechRecognition.AuthorizationStatus" )

**Result** Returns status or error.

#### **Description**

Returns your app's current authorization to perform speech recognition. The user can reject your app's request to perform speech recognition, but your request can also be denied if speech recognition is not supported on the device. The app can also change your app's authorization status at any time from the Settings app.

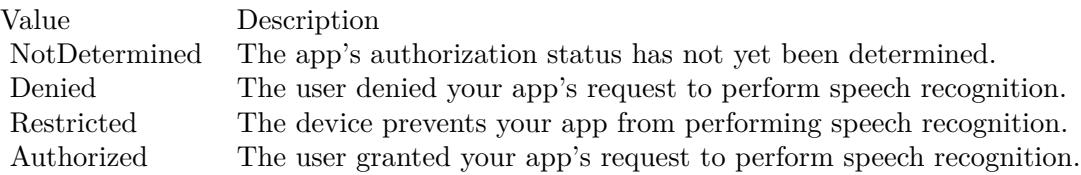

#### **Example Databases**

• [Mac and iOS/Speech Recognition](http://monkeybread.eu/MBS-FileMaker-Plugin-Examples/Mac%20and%20iOS/Speech%20Recognition.shtml#5ScriptAnchor_)

### **168.8.1 Blog Entries**

• [macOS Privacy and FileMaker](https://www.mbs-plugins.com/archive/2020-08-11/macOS_Privacy_and_FileMaker/monkeybreadsoftware_blog_filemaker)

Created 22nd August 2019, last changed 22nd August 2019.
## 168.9. SPEECHRECOGNITION.INITIALIZE 7921

## <span id="page-7920-0"></span>**168.9 SpeechRecognition.Initialize**

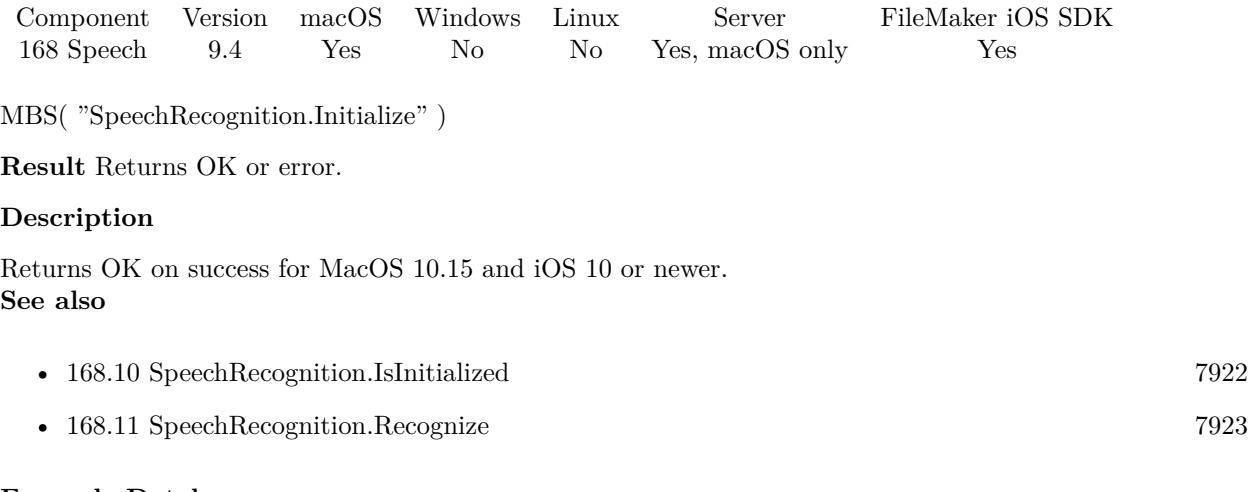

## **Example Databases**

• [Mac and iOS/Speech Recognition](http://monkeybread.eu/MBS-FileMaker-Plugin-Examples/Mac%20and%20iOS/Speech%20Recognition.shtml#1ScriptAnchor_)

Created 22nd August 2019, last changed 22nd August 2019.

## 7922 CHAPTER 168. SPEECH **168.10 SpeechRecognition.IsInitialized**

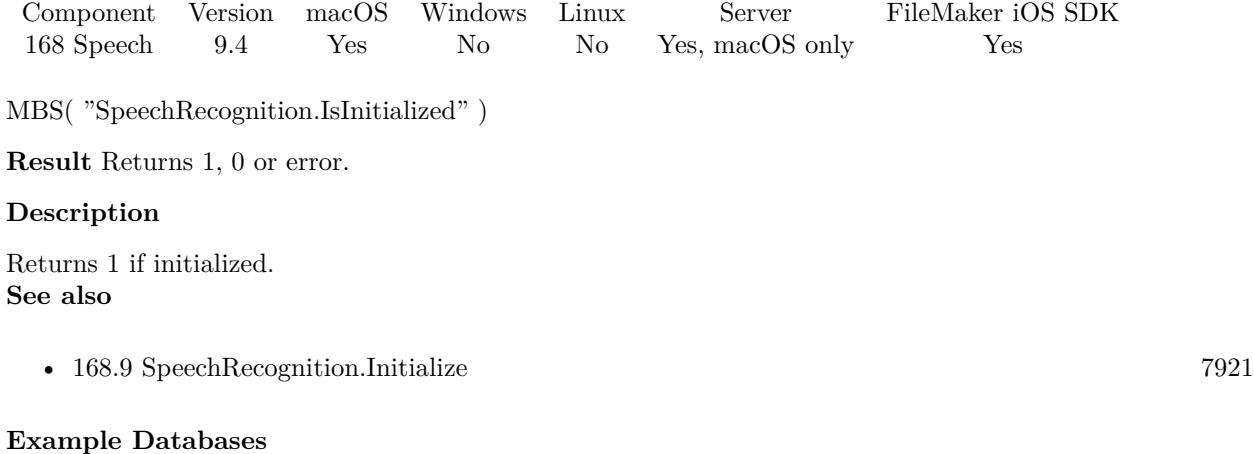

• [Mac and iOS/Speech Recognition](http://monkeybread.eu/MBS-FileMaker-Plugin-Examples/Mac%20and%20iOS/Speech%20Recognition.shtml#1ScriptAnchor_)

Created 22nd August 2019, last changed 22nd August 2019.

<span id="page-7921-0"></span>

## 168.11. SPEECHRECOGNITION.RECOGNIZE 7923

## <span id="page-7922-0"></span>**168.11 SpeechRecognition.Recognize**

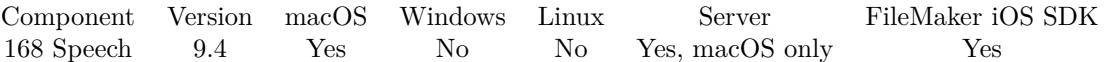

MBS( "SpeechRecognition.Recognize"; FilePath { ; Locale; Hint; requiresOnDeviceRecognition; contextual-Strings } )

## **Parameters**

## **FilePath**

The file path to the audio file to analyze. "/Users/cs/Desktop/test.m4a"

## **Locale**

Optional The locale to use. Leave empty to use user's current locale. "en-US"

#### **Hint**

Optional

The hint on what kind of speech recognition being performed Can be Search, Dictation, Confirmation or Unspecified. Default is Unspecified. "Dictation"

#### **requiresOnDeviceRecognition**

Optional

Whether you require on device recognition. Pass 1 to require on device recognition or 0 for the case it doesn't matter.

1

#### **contextualStrings**

Optional

Phrases which should be recognized even if they are not in the system vocabulary. "Monkeybread Software§Plugin"

**Result** Returns text or error.

## **Description**

The plugin creates a new speech recognition request based on the given audio file. Then we let the system recognize the text and return it to you.

This may take a while and the plugin returns after a few seconds when work is done.

Requires MacOS 10.15 or iOS 10 or newer. **See also**

• [168.9](#page-7920-0) SpeechRecognition.Initialize [7921](#page-7920-0)

#### **Example Databases**

• [Mac and iOS/Speech Recognition](http://monkeybread.eu/MBS-FileMaker-Plugin-Examples/Mac%20and%20iOS/Speech%20Recognition.shtml#6ScriptAnchor_)

## **168.11.1 Blog Entries**

• [Neue Funktionen des MBS FileMaker Plugin 9.4](https://www.mbs-plugins.com/archive/2019-10-05/Neue_Funktionen_des_MBS_FileMa/monkeybreadsoftware_blog_filemaker)

Created 22nd August 2019, last changed 22nd August 2019.

## 168.12. SPEECHRECOGNITION.REQUESTAUTHORIZATION 7925 **168.12 SpeechRecognition.RequestAuthorization**

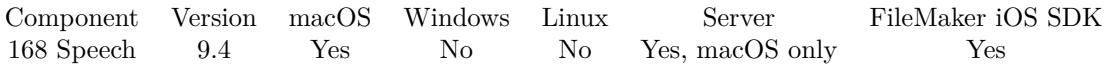

MBS( "SpeechRecognition.RequestAuthorization" )

**Result** Returns OK or error.

## **Description**

Asks the user to allow your app to perform speech recognition.

Call this method before performing any other tasks associated with speech recognition. This method executes asynchronously, returning shortly after you call it.

This may show a dialog and user may confirm later.

When your app's authorization status is NotDetermined, this method causes the system to prompt the user to grant or deny permission for your app to use speech recognition. The prompt includes the custom message you specify in the NSSpeechRecognitionUsageDescription key of your app's Info.plist file. The user's response is saved so that future calls to this method do not prompt the user again. **Examples**

Request authorization:

Set Variable [  $r$ ; MBS( "SpeechRecognition.RequestAuthorization" ) ]

## **Example Databases**

• [Mac and iOS/Speech Recognition](http://monkeybread.eu/MBS-FileMaker-Plugin-Examples/Mac%20and%20iOS/Speech%20Recognition.shtml#4ScriptAnchor_)

## **168.12.1 Blog Entries**

• [macOS Privacy and FileMaker](https://www.mbs-plugins.com/archive/2020-08-11/macOS_Privacy_and_FileMaker/monkeybreadsoftware_blog_filemaker)

Created 22nd August 2019, last changed 22nd August 2019.

# **168.13 SpeechRecognition.SupportedLocales**

Component Version macOS Windows Linux Server FileMaker iOS SDK [168](#page-7904-0) Speech 9.4 Yes No No Yes, macOS only Yes

MBS( "SpeechRecognition.SupportedLocales" )

**Result** Returns list of locale identifiers or error.

## **Description**

Returns the set of locales that are supported by the speech recognizer.

This method returns the locales for which speech recognition is supported. Support for a locale does not guarantee that speech recognition is currently possible for that locale. For some locales, the speech recognizer requires an active Internet connection to communicate with Apple's servers. If the speech recognizer is currently unable to process requests, available returns false.

Speech recognition supports the same locales that are supported by the keyboard's dictation feature. **Examples**

Query locales

Set Variable [ \$list; Value: MBS( "SpeechRecognition.SupportedLocales" ) ]

Example result: nl-NL es-MX fr-FR zh-TW it-IT vi-VN fr-CH es-CL en-ZA ko-KR ca-ES ro-RO en-PH es-419 en-CA en-SG en-IN en-NZ it-CH fr-CA hi-IN da-DK de-AT

168.13. SPEECHRECOGNITION.SUPPORTEDLOCALES 7927

| $pt-BR$               |
|-----------------------|
| yue-CN                |
| zh-CN                 |
| $sv$ - $SE$           |
| hi-IN-translit        |
| $es$ -ES<br>$ar$ -SA  |
|                       |
| $hu-HU$               |
| $fr-BE$               |
| $en-GB$               |
| ja-JP                 |
| zh-HK                 |
| $fi$ - $FI$           |
| $tr$ -TR              |
| $nb-NO$               |
| $en-ID$               |
| $_{\rm en\text{-}SA}$ |
| pl-PL                 |
| $ms-MY$               |
| $cs$ -CZ              |
| $_{\rm el-GR}$        |
| $id$ -ID              |
| $hr-HR$               |
| $en-AE$               |
| $he-II$               |
| ru-RU                 |
| wuu-CN                |
| $de$ -DE              |
| $de-CH$               |
| $en-AU$               |
| $nl-BE$               |
| $th$ -TH              |
| $pt-PT$               |
| $sk-SK$               |
| $en$ -US              |
| $en-IE$               |
| $es$ -CO              |
| hi-Latn               |
| $uk-UA$               |
| $es$ -US              |
|                       |

## **Example Databases**

• [Mac and iOS/Speech Recognition](http://monkeybread.eu/MBS-FileMaker-Plugin-Examples/Mac%20and%20iOS/Speech%20Recognition.shtml#2ScriptAnchor_)

## **168.13.1 Blog Entries**

• [Neue Funktionen des MBS FileMaker Plugin 9.4](https://www.mbs-plugins.com/archive/2019-10-05/Neue_Funktionen_des_MBS_FileMa/monkeybreadsoftware_blog_filemaker)

Created 22nd August 2019, last changed 22nd August 2019.

## 168.14. SPEECHRECOGNITION.SUPPORTSONDEVICERECOGNITION 7929 **168.14 SpeechRecognition.SupportsOnDeviceRecognition**

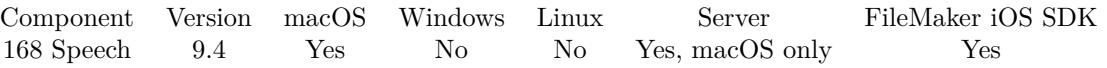

MBS( "SpeechRecognition.SupportsOnDeviceRecognition" { ; Locale } )

## **Parameters**

**Locale** Optional The locale to use. Leave empty to use user's current locale. "en-US"

**Result** Returns 1, 0 or error.

## **Description**

Returns 1 if supported or 0 if not. **Examples**

Check for on device recognition for US-English:

MBS( "SpeechRecognition.SupportsOnDeviceRecognition"; "en-US" )

## **Example Databases**

• [Mac and iOS/Speech Recognition](http://monkeybread.eu/MBS-FileMaker-Plugin-Examples/Mac%20and%20iOS/Speech%20Recognition.shtml#3ScriptAnchor_)

## **168.14.1 Blog Entries**

• [Neue Funktionen des MBS FileMaker Plugin 9.4](https://www.mbs-plugins.com/archive/2019-10-05/Neue_Funktionen_des_MBS_FileMa/monkeybreadsoftware_blog_filemaker)

Created 22nd August 2019, last changed 22nd August 2019.

CHAPTER 168. SPEECH

# <span id="page-7930-0"></span>**Chapter 169**

# **SQL**

Connect to SQL databases and query data or run SQL commands.

Use this functions to connect to foreign databases. You can run queries, execute SQL statements and work with stored procedures. We support this database types: CubeSQL, Centura SQLBase, DB2, Firebird, Informix, InterBase, MariaDB, Microsoft Access, Microsoft SQL Server, MySQL, ODBC, Oracle Database Server, PostgreSQL, SQL Anywhere, SQLite, SQLCipher and Sybase.

If you look for SQL functions within FileMaker database, please check our FM SQL functions.

## <span id="page-7930-1"></span>**169.1 FM.SQL.InsertRecordsToSQL**

Component Version macOS Windows Linux Server FileMaker iOS SDK [88](#page-4300-0) FM [89](#page-4500-0) FMSQL [169](#page-7930-0) SQL 6.4 Yes Yes Yes Yes Yes

MBS( "FM.SQL.InsertRecordsToSQL"; SQLref; Connection; InsertTableName; FieldNames { ; StartRow; EndRow; Replace  $\}$ )

## **Parameters**

#### **SQLref**

The reference number returned by FM.SQL.Execute function. \$SQLRef

#### **Connection**

The connection reference number gained with SQL.NewConnection. \$Connection

## **InsertTableName**

The name of the table to insert record into. "Assets"

## **FieldNames**

A list of field names for the insert. Empty entries in the list are ignored. "Model§Names"

## **StartRow**

Optional

The index of the start row. First row is 0. Pass -1 or nothing for default which is starting with row 0. -1

## **EndRow**

Optional

The index of the end row. First row is 0. Last Row would be FM.SQL.RowCount-1. Pass -1 to use all rows and the plugin will internally use RowCount-1.

-1

## **Replace**

Optional

Available in MBS FileMaker Plugin 7.1 or newer.

Set to 1 to replace existing entries. Currently available for MySQL and databases with same syntax. 0

**Result** Returns OK or error.

## **Description**

This function allows to easily copy a lot of records from a query in FileMaker database into a SQL database. Please provide field names in other table. The order has to match those in the record set.

Due to passing in new field names, you can even rearrange values from one column to other while copying. In the SQL you can use functions for sums or join data from several tables together to fill a new table.

Reports an error if field name list doesn't match column count of the query result.

Function will fail if data types in source and dest fields do not match for assignment. e.g. date and time fields will not work, only timestamp fields.

For insert within FileMaker, please use FM.SQL.InsertRecords. **Examples**

Insert Records to SQL database:

Set Variable [ \$InsertResult; Value:MBS( "FM.SQL.InsertRecordsToSQL"; \$Records; \$connection; \$BaseTable-Name; \$FieldNames) ]

Copy records to SQLite:

Set Variable [  $C$  Connection ; Value: MBS("SQL.NewConnection") ]

# Tell plugin where SQLite library is

Set Variable [ \$result ; Value: MBS("SQL.InternalSQLiteLibrary.Activate") ]

# Tell plugin we want to use SQLite

Set Variable [ \$result ; Value: MBS("SQL.SetClient"; \$Connection; "SQLite") ]

# Connect to database in read/write/create mode. Creates new file if none exists.

Set Variable [ \$result ; Value: MBS("SQL.Connect"; \$Connection; "/Users/cs/Desktop/mydatabase.sqlite") ]

## 169.1. FM.SQL.INSERTRECORDSTOSQL 7933

If  $\int$  \$result = "OK"  $\vert$ # Query records in FileMaker Set Variable [ \$Records ; Value: MBS( "FM.SQL.Execute"; Get(FileName); "SELECT FirstName, Last-Name, Birthday FROM People") ] # Transfer to other database Set Variable [ \$Records ; Value: MBS( "FM.SQL.InsertRecordsToSQL"; \$Records; \$Connection; "People"; "FirstName§LastName§Birthday") ]  $#$  Cleanup Set Variable [  ${\n S}{result2}$  ; Value: MBS("SQL.Commit";  ${\n S}{Comment3}$ Set Variable [  $$result2$  ; Value: MBS( "FM.SQL.Release";  $$Reords$ ) ] If  $\lceil$  \$result "OK" Show Custom Dialog [ "Error: " & \$result ] Else Show Custom Dialog [ "Record exported." ] End If End If Set Variable [  $\frac{1}{2}$  ; Value: MBS("SQL.FreeConnection";  $\frac{1}{2}$ Connection ]

## **See also**

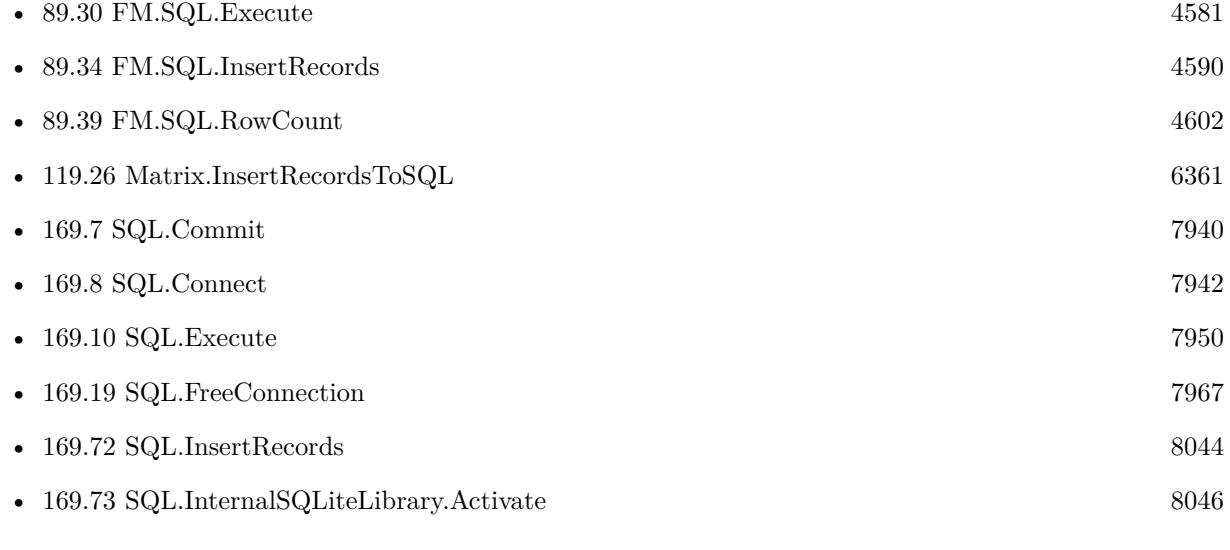

## **Example Databases**

- [SQL to other databases/SQL Export](http://monkeybread.eu/MBS-FileMaker-Plugin-Examples/SQL%20to%20other%20databases/SQL%20Export.shtml#1ScriptAnchor_)
- [Third Party/FileMaker Snippet Storage](http://monkeybread.eu/MBS-FileMaker-Plugin-Examples/Third%20Party/FileMaker%20Snippet%20Storage.shtml#30CustomFunctionAnchor_)

## **169.1.1 Blog Entries**

• [Query FileMaker records as JSON](https://www.mbs-plugins.com/archive/2020-04-03/Query_FileMaker_records_as_JSO/monkeybreadsoftware_blog_filemaker)

- - [Can FileMaker connect to a Microsoft Access database?](https://www.mbs-plugins.com/archive/2019-12-29/Can_FileMaker_connect_to_a_Mic/monkeybreadsoftware_blog_filemaker)
	- [MBS FileMaker Plugin, version 7.2pr1](https://www.mbs-plugins.com/archive/2017-04-03/MBS_FileMaker_Plugin_version_7/monkeybreadsoftware_blog_filemaker)
	- [MBS FileMaker Plugin 6.4 for OS X/Windows](https://www.mbs-plugins.com/archive/2016-09-27/MBS_FileMaker_Plugin_64_for_OS/monkeybreadsoftware_blog_filemaker)
	- [MBS FileMaker Plugin, version 6.4pr3](https://www.mbs-plugins.com/archive/2016-08-08/MBS_FileMaker_Plugin_version_6/monkeybreadsoftware_blog_filemaker)

## **169.1.2 FileMaker Magazin**

• [Ausgabe 3/2018,](https://filemaker-magazin.de/neuigkeit/3953-Appetithappen-FMM_201803) Seite 34, [PDF](https://www.monkeybreadsoftware.com/filemaker/files/FileMakerMagazin/FMM_201803_33-36.pdf)

Created 1st August 2016, last changed 7th November 2018.

## 169.2. SQL.CANCEL 7935 **169.2 SQL.Cancel**

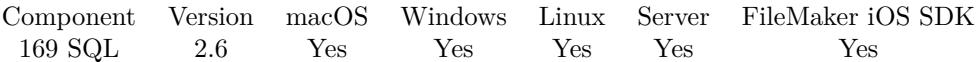

MBS( "SQL.Cancel"; Command )

## **Parameters**

**Command** The command reference number gained with SQL.NewCommand. \$Command

**Result** Returns "OK" or error message.

## **Description**

see also: https://www.sqlapi.com/ApiDoc/class\_s\_a\_command.html **See also**

•  $169.82$  SQL.NewCommand [8055](#page-8054-0)

Created 18th August 2014, last changed 10th January 2020.

# **169.3 SQL.ClientVersion**

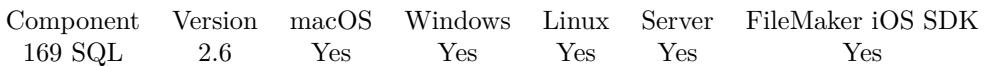

MBS( "SQL.ClientVersion"; Connection )

## **Parameters**

**Connection** The connection reference number gained with SQL.NewConnection. \$Connection

**Result** Returns client version number or error.

## **Description**

The higher word contains the major client version (the XX value in the XX.YY version number); the lower word contains the minor client version (the YY value in the XX.YY version number).

If an DBMS client was not set calling ClientVersion method return an error. **See also**

• [169.83](#page-8058-0) SQL.NewConnection [8059](#page-8058-0)

Created 18th August 2014, last changed 18th August 2014.

## 169.4. SQL.CLOSE 7937 **169.4 SQL.Close**

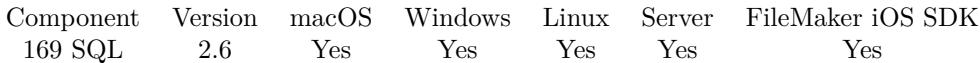

MBS( "SQL.Close"; Command )

## **Parameters**

**Command** The command reference number gained with SQL.NewCommand. \$Command

**Result** Returns "OK" or error message.

## **Description**

Use the Close method to close the command explicitly. A command will be implicitly closed in SQL.FreeCommand, so you don't have to call Close method explicitly. **See also**

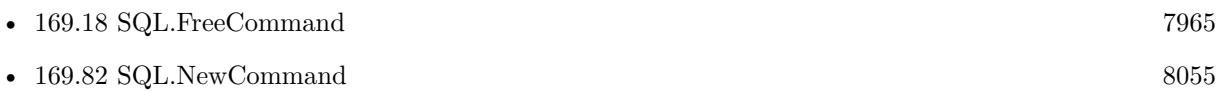

Created 18th August 2014, last changed 13th January 2015.

# <span id="page-7937-0"></span>**169.5 SQL.CommandText**

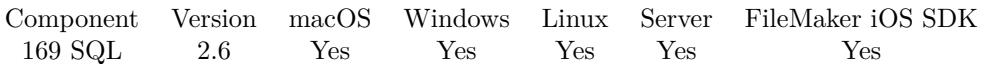

MBS( "SQL.CommandText"; Command )

## **Parameters**

**Command** The command reference number gained with SQL.NewCommand. \$Command

**Result** The command text or error message.

## **Description**

## **Examples**

Query command:

Set Variable [  $%$ con ; Value: MBS( "SQL.NewConnection" ) ] Set Variable [ \$cmd ; Value: MBS( "SQL.NewCommand"; \$con; "SELECT \* FROM Table" ) ] Show Custom Dialog [ MBS( "SQL.CommandText"; \$cmd ) ]

## **See also**

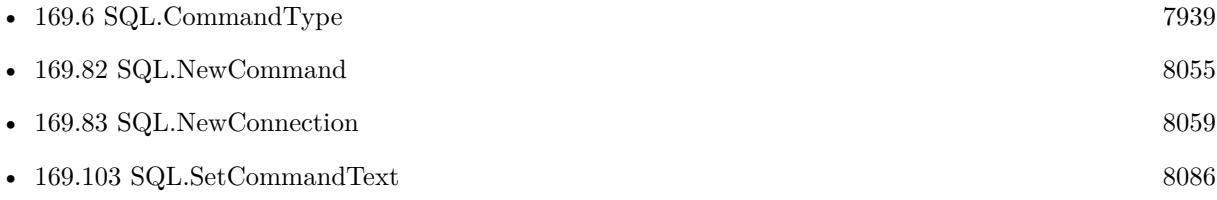

Created 18th August 2014, last changed 25th November 2017.

## <span id="page-7938-0"></span>169.6. SQL.COMMANDTYPE 7939 **169.6 SQL.CommandType**

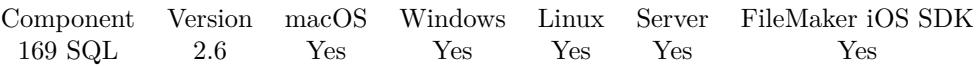

MBS( "SQL.CommandType"; Command )

## **Parameters**

**Command** The command reference number gained with SQL.NewCommand. \$Command

**Result** Returns command type or error message.

## **Description**

Returns one of the following values:

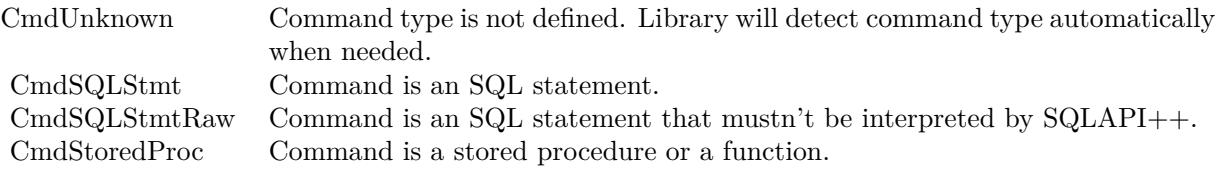

see also https://www.sqlapi.com/ApiDoc/class\_s\_a\_command.html **See also**

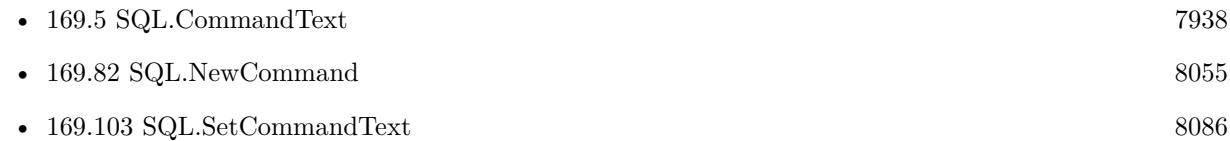

Created 18th August 2014, last changed 10th January 2020.

# <span id="page-7939-0"></span>**169.7 SQL.Commit**

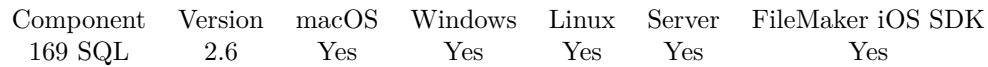

MBS( "SQL.Commit"; Connection )

## **Parameters**

**Connection** The connection reference number gained with SQL.NewConnection. \$Connection

**Result** Returns "OK" or error message.

## **Description**

Use Commit method to write transaction changes permanently to a database. It commits the work of all commands that associated with that connection.

All changes to the database since the last commit are made permanent and cannot be undone. Before a commit, all changes made since the start of the transaction can be rolled back using SQL.Rollback method. **Examples**

Run something in transaction:

\$Command = MBS("SQL.NewCommand"; \$Connection; "BEGIN TRANSACTION"  $//$  run it \$result2 = MBS("SQL.Execute"; \$Command) // and free command \$result4 = MBS("SQL.FreeCommand"; \$Command)

```
// create command
$Command = MBS("SQL.NewCommand"; $Connection; "some other SQL command here"
// run it
$result2 = MBS("SQL.Execute"; $Command)
// and free command
$result4 = MBS("SQL.FreeCommand"; $Command)
```
// create command \$Command = MBS("SQL.NewCommand"; \$Connection; "some other SQL command here"  $//$  run it \$result2 = MBS("SQL.Execute"; \$Command) // and free command \$result4 = MBS("SQL.FreeCommand"; \$Command)

// commit changed \$result3 = MBS("SQL.Commit"; \$Connection)

**See also**

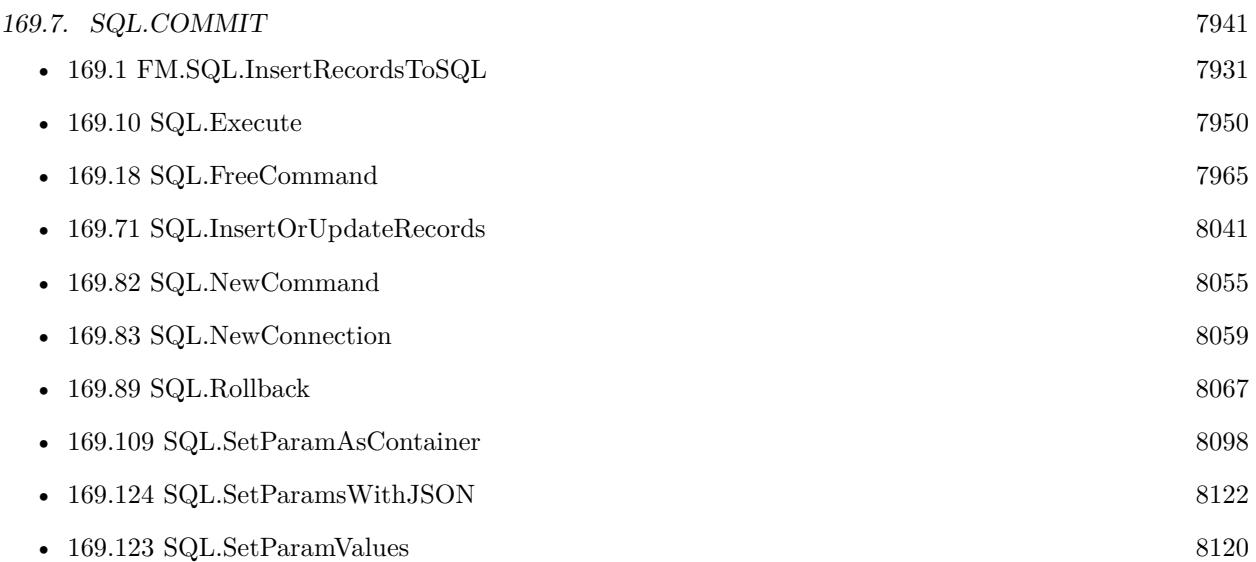

## **Example Databases**

- [SQL to other databases/MySQL example](http://monkeybread.eu/MBS-FileMaker-Plugin-Examples/SQL%20to%20other%20databases/MySQL%20example.shtml#1ScriptAnchor_)
- [SQL to other databases/SQL Export](http://monkeybread.eu/MBS-FileMaker-Plugin-Examples/SQL%20to%20other%20databases/SQL%20Export.shtml#1ScriptAnchor_)
- [SQL to other databases/SQLite blob](http://monkeybread.eu/MBS-FileMaker-Plugin-Examples/SQL%20to%20other%20databases/SQLite%20blob.shtml#1ScriptAnchor_)
- [SQL to other databases/SQLite fun](http://monkeybread.eu/MBS-FileMaker-Plugin-Examples/SQL%20to%20other%20databases/SQLite%20fun.shtml#1ScriptAnchor_)
- [Third Party/FileMaker Snippet Storage](http://monkeybread.eu/MBS-FileMaker-Plugin-Examples/Third%20Party/FileMaker%20Snippet%20Storage.shtml#43CustomFunctionAnchor_)

## **169.7.1 FileMaker Magazin**

- [Ausgabe 1/2016,](https://filemaker-magazin.de/neuigkeit/3870-Appetithappen-FMM_201601) Seite 30
- [Ausgabe 4/2015,](https://filemaker-magazin.de/neuigkeit/3822-Appetithappen-FMM_201504) Seite 16

Created 18th August 2014, last changed 25th October 2018.

# <span id="page-7941-0"></span>**169.8 SQL.Connect**

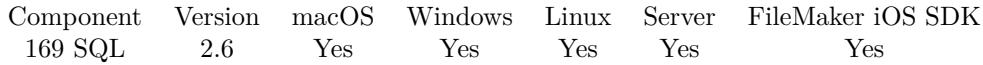

MBS( "SQL.Connect"; Connection; DBString { ; Username; Password; Client } )

## **Parameters**

## **Connection**

The connection reference number gained with SQL.NewConnection. \$Connection

## **DBString**

Database connection string. Please specify port with comma after IP, not double colon. "/test/database.db"

## **Username**

Optional The user name to use when establishing the connection. ""

## **Password**

Optional

The password to use when establishing the connection. ""

## **Client**

Optional

Optional, one of the following client values: CubeSQL, SQLAnywhere, ODBC, Oracle, SQLServer, Firebird, InterBase, SQLBase, DB2, Informix, Sybase, MySQL, PostgreSQL or SQLite. "SQLite"

**Result** Returns "OK" or error message.

## **Description**

Be aware that for most database servers, you need to specify client library with SQL.SetConnectionOption.

For server scripting, please use one connection for each script running on server, so multiple scripts running at the same data don't access the same connection or command objects in memory. And each connection has its own transaction and error state.

see also https://www.sqlapi.com/ApiDoc/class\_s\_a\_connection.html

If you get a crash here on MacOS, please check if crash report says Code Signature Invalid. Then you may need to code sign the dylib yourself to match the code signature of your runtime application.

#### 169.8. SQL.CONNECT 7943

Connect to Microsoft Access, FileMaker Server (or Pro), Microsoft Visual FoxPro and others via ODBC. **Examples**

Connect to an Oracle Database:

MBS("SQL.Connect"; \$Connection; "MyDatabase"; "MyName"; "MyPass"; "Oracle")

Connect to a Microsoft SQL Server Database:

MBS("SQL.Connect"; \$Connection; "MyServer\SQLEXPRESS@pubs"; ""; ""; "SQLServer")

Connect to a Sybase Database:

MBS("SQL.Connect"; \$Connection; "MyServer@MyDatabase"; \$name; \$pass; "Sybase")

Connect to a DB2 Database:

MBS("SQL.Connect"; \$Connection; "Server=myAddress:myPortNumber;Database=myDataBase;UID=myUsername;PWD=myPassword; CurrentSchema=mySchema;"; ""; ""; "DB2")

Connect to a Informix Database:

MBS("SQL.Connect"; \$Connection; "Database=myDataBase;Host=192.168.10.10;Server=db\_engine\_tcp;Service=1492;"; \$user; \$pass; "Informix")

Connect to a InterBase Database:

MBS("SQL.Connect"; \$Connection; "MyServer:MyDatabase"; \$name; \$pass; "InterBase")

Connect to a SQLBase Database:

MBS("SQL.Connect"; \$Connection; "MyDatabase"; \$name; \$pass; "SQLBase")

Connect to a MySQL Database:

MBS("SQL.Connect"; \$Connection; "MyServer@MyDatabase"; \$name; \$pass; "MySQL")

Connect to a PostgreSQL Database:

MBS("SQL.Connect"; \$Connection; "MyServer@MyDatabase"; \$name; \$pass; "PostgreSQL")

Connect to a ODBC Database (e.g. Microsoft Access):

MBS("SQL.Connect"; \$Connection; "Driver= { Microsoft Access Driver (\*.mdb, \*.accdb) } ;Dbq=C:\mydatabase.accdb;Uid=Admin;Pwd=;"; \$name; \$pass; "ODBC")

Connect to a local SQLite Database:

MBS("SQL.Connect"; \$Connection; "/Users/cs/Desktop/test.db"; ""; ""; "SQLite")

Connect to Visual FoxPro via ODBC:

MBS("SQL.Connect"; \$Connection; "Driver= { Microsoft Visual FoxPro Driver } ;SourceType=DBC;SourceDB=c:\myvfpdb.dbc;Exclusive=No;NULL=NO;Collate=Machine;BACKGROUNDFETCH=NO;DELETED=NO;"; ""; ""; "ODBC")

Connect to a new in memory SQLite Database:

MBS("SQL.Connect"; \$Connection; ":memory:"; ""; ""; "SQLite")

Connect to a MySQL Database via path:

MBS("SQL.Connect"; \$Connection; "/Applications/MAMP/tmp/mysql/mysql.sock@MyDatabase"; \$name; \$pass; "MySQL")

Connect to Firebird Database:

 $#$  start a new connection Set Variable [  $\mathcal{S}$ Connection; Value:MBS( "SQL.NewConnection" ) ]  $#$  if you like set where to find the libraries Set Variable [ \$r; Value:MBS( "SQL.SetConnectionOption"; \$Connection; "IBASE.LIBS"; "c:\Firebird\fbclient.dll" ) ] # connect to database Set Variable [  $r$ ; Value:MBS("SQL.Connect";  $C$ Connection; "MyDatabase"; "MyName"; "MyPass"; "Fire- $\text{bird"})$ 

Connect to PostgreSQL with timeout and ssl:

```
MBS("SQL.Connect"; $Connection; "127.0.0.1,5432@dbname=postgres connect_timeout=10 sslmode=re-
quire"; $name; $pass; "PostgreSQL")
```
Connect to Microsoft SQL Server from Mac via FreeTDS library:

Set Variable [  $$Connection; Value: MBS("SQL. NewConnection")$  ] # Tell plugin we want to use Microsoft SQL Server via ODBC Set Variable [  $$result; Value: MBS("SQLSetClient"; %Connection; "ODBC")$  ] # Tell plugin where freetds library is Set Variable [ \$path; Value: "/Users/cs/Desktop/libtdsodbc.dylib" ] # Connect to database Set Variable [ $$result$ ; Value:MBS("SQL.Connect";  $$Connection$ ; "DRIVER= $\{$ " &  $$path &$ "  $\}$ :Server=192.168.2.32;UId=SA SION=7.2;Port=1433") ]  $\#$  or TDS VERSION=8.0; If  $\lceil$  \$result  $\blacksquare$  "OK" ]

169.8. SQL.CONNECT 7945

Show Custom Dialog [ "Error: " & \$result ] Set Variable [ \$result; Value:MBS("SQL.FreeConnection"; \$Connection) ] Halt Script End If

Connect to ODBC via data source name:

MBS("SQL.Connect"; \$Connection; "DSN"; \$name; \$pass; "ODBC")

Connect to MySQL and run a query:

 $#$  Start a new connection Set Variable [  $$Connection; Value: MBS("SQL. NewConnection")$  ] # Tell plugin where MySQL library is (put it where you like) Set Variable [ \$result; Value:MBS("SQL.SetConnectionOption"; \$Connection; "MYSQL.LIBS"; "/Users/cs/Desktop/libmysqlclient.dylib") ] # Connect to a mysql database: Set Variable [  ${\text{Sresult}}$ ; Value:MBS("SQL.Connect";  ${\text{SConnection}}$ ; "192.168.11.51@Server\_Config"; "user"; "password"; "MySQL") ] If  $\lceil$  \$result "OK"  $\rceil$ # Connection failed Show Custom Dialog [ "Error: " & \$result ] Set Variable [  $\frac{1}{2}$  Sresult; Value:MBS("SQL.FreeConnection";  $\frac{1}{2}$  Connection) ] Halt Script Else # Create a query: Set Variable [\$Command; Value:MBS("SQL.NewCommand"; \$Connection; "SELECT \* FROM Server\_Config where ServerName=:Name") ]  $#$  If you use parameters, you can fill them here Set Variable [ \$r; Value:MBS("SQL.SetParamAsText"; \$Command; "Name"; "MacMini") ]  $#$  Execute it Set Variable [ \$result; Value:MBS("SQL.Execute"; \$Command) ] If  $\lceil$  \$result "OK"  $\rceil$ Set Field [ MySQL Query::Result; \$result ] Show Custom Dialog [ "Error: " & \$result ] Else Set Variable [ \$lines; Value:"" ] Set Variable [  $$fieldcount$ ; Value:MBS("SQL.FieldCount";  $$command)$  ] Loop # call FetchNext to get the next record Set Variable [  $r_{\text{result}}$ ; Value:MBS("SQL.FetchNext";  $C_{\text{command}}$  ] Exit Loop If [  $\$ result 1 ] Set Variable [ \$line; Value:"" ] Set Variable [ \$i; Value:1 ] Loop  $#$  We query field names and values to show them later Set Variable [  $v$ ; Value:MBS("SQL.GetFieldAsText"; \$command; \$i) ]

Set Variable [ $\sin$ ; Value:MBS("SQL.GetFieldName";  $\cos$ mmand;  $\sin$  ] Set Variable [ \$line; Value:\$line & \$n & ": " & \$v & §] Set Variable [ \$i; Value:\$i+1 ] Exit Loop If  $\lceil \$i \rangle$  = field Count  $\lceil$ End Loop Set Variable [ \$lines; Value:\$lines & (\$line & §) ] End Loop Set Variable [ \$lines; Value:\$lines & §] Show Custom Dialog [ "Result from Query:"; \$lines ] End If  $#$  Cleanup Set Variable [  $r$  stresult2; Value:MBS("SQL.FreeCommand";  $C$ ommand) ] End If Set Variable [ \$result2; Value:MBS("SQL.FreeConnection"; \$Connection) ]

Connect to Microsoft SQL Server from Mac via FreeTDS library and point to library in connection string:

MBS("SQL.Connect"; \$connection; "DRIVER=/Applications/FileMaker Pro 16 Advanced/libtdsodbc.dylib;Server=135.68.6 vorShip;PWD=xxx;Database=myDB;TDS\_VERSION=7.2;Port=1433"; "ODBC")

Run SSH Tunnel to connect to MySQL:

 $#$  some settings like local IP/Port Set Variable [ \$LocalIP ; Value: "127.0.0.1" ] Set Variable [ \$LocalPort ; Value: 3306 ]

 $#$  the SSH server to connect through Set Variable [ \$SSHServerIP ; Value: "myserver.test" ]

 $#$  database to connect Set Variable [ \$DatabaseIP ; Value: "db.myserver.test" ] Set Variable [ \$DatabasePort ; Value: 3306 ]

# create connection Set Variable [ \$ssh ; Value: MBS( "SSH.New" ) ] Set Variable [ $r$ ; Value: MBS( "SSH.Connect"; \$ssh; \$SSHServerIP ) ] Set Variable [ \$r ; Value: MBS( "SSH.SessionHandshake"; \$ssh) ]

 $#$  using private key file here, but username+password is also possible Set Variable [ \$r ; Value: MBS( "SSH.UserAuthPublicKeyFile"; \$ssh; "username"; "" ; \$keypair\_path ; "password" ) ]

Set Variable [  $\delta$ auth ; Value: MBS( "SSH.IsAuthenticated";  $\delta$ ssh ) ]  $#$  must be 1

Set Variable [ \$r ; Value: MBS( "SSH.Tunnel.Run"; \$ssh; \$DatabaseIP; \$DatabasePort; \$LocalIP; \$LocalPort) ]

#### 169.8. SQL.CONNECT 7947

Pause/Resume Script [ Duration (seconds): .5 ]

Set Variable [  $t$ unnel\_mess ; Value: MBS( "SSH.Tunnel.Messages";  $t$ ssh ) ]  $#$  now this should show that tunnel is waiting.

Set Variable [  $C$  Connection ; Value: MBS("SQL.NewConnection") ] Set Variable [ $r$ ; Value: MBS("SQL.SetConnectionOption"; \$Connection; "MYSQL.LIBS"; \$mysql\_path ) ]

Set Variable [ $r$ ; Value: MBS("SQL.SetClient";  $C$ Onnection; "MySQL") ] Set Variable [\$r ; Value: MBS("SQL.Connect"; \$Connection; \$LocalIP & "," & \$LocalPort & "@Database-Name"; "UserName"; "password"; "MySQL") ]

Set Variable [ \$tunnel\_mess ; Value: MBS( "SSH.Tunnel.Messages"; \$ssh ) ] Show Custom Dialog [ \$tunnel\_mess & §& \$r ] # should show OK for connect and for tunnel that it's forwarding data

#### $#$  do query here

# disconnect Set Variable  $[$   $r$  ; Value: MBS("SQL.FreeConnection";  $$Connection$ ) ] Set Variable [ $\r{sr}$ ; Value: MBS("SSH.Tunnel.Cancel";  $\r{ssh}$ )] Pause/Resume Script [ Duration (seconds): .1 ] Set Variable [ $\r{fr}$ ; Value: MBS( "SSH.Disconnect";  $\r{ssh}$ ) ] Set Variable [  $r$  ; Value: MBS( "SSH.Release";  $s$ ssh ) ]

#### **See also**

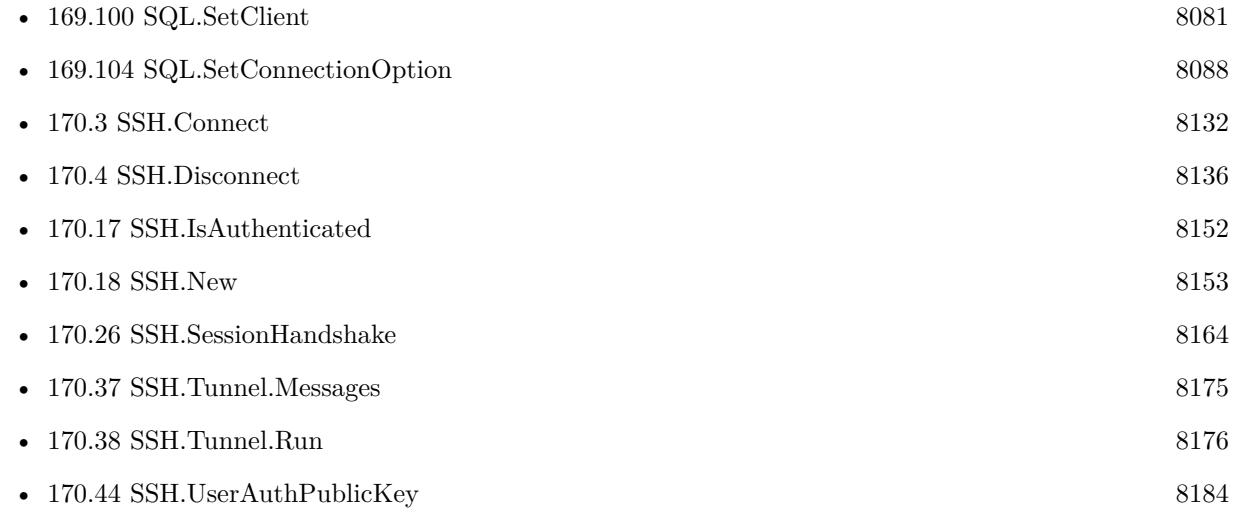

## **Example Databases**

• [SQL to other databases/Firebird Query](http://monkeybread.eu/MBS-FileMaker-Plugin-Examples/SQL%20to%20other%20databases/Firebird%20Query.shtml#1ScriptAnchor_)

## 7948 CHAPTER 169. SQL

- - [SQL to other databases/Microsoft Access Execute](http://monkeybread.eu/MBS-FileMaker-Plugin-Examples/SQL%20to%20other%20databases/Microsoft%20Access%20Execute.shtml#1ScriptAnchor_)
	- [SQL to other databases/Microsoft SQL Execute](http://monkeybread.eu/MBS-FileMaker-Plugin-Examples/SQL%20to%20other%20databases/Microsoft%20SQL%20Execute.shtml#1ScriptAnchor_)
	- [SQL to other databases/Microsoft SQL Server Connect](http://monkeybread.eu/MBS-FileMaker-Plugin-Examples/SQL%20to%20other%20databases/Microsoft%20SQL%20Server%20Connect.shtml#1ScriptAnchor_)
	- [SQL to other databases/Microsoft SQL Server Query](http://monkeybread.eu/MBS-FileMaker-Plugin-Examples/SQL%20to%20other%20databases/Microsoft%20SQL%20Server%20Query.shtml#1ScriptAnchor_)
	- [SQL to other databases/MySQL example](http://monkeybread.eu/MBS-FileMaker-Plugin-Examples/SQL%20to%20other%20databases/MySQL%20example.shtml#6ScriptAnchor_)
	- [SQL to other databases/ODBC Query](http://monkeybread.eu/MBS-FileMaker-Plugin-Examples/SQL%20to%20other%20databases/ODBC%20Query.shtml#1ScriptAnchor_)
	- [SQL to other databases/SQLite blob](http://monkeybread.eu/MBS-FileMaker-Plugin-Examples/SQL%20to%20other%20databases/SQLite%20blob.shtml#4ScriptAnchor_)
	- [SQL to other databases/SQLite fun](http://monkeybread.eu/MBS-FileMaker-Plugin-Examples/SQL%20to%20other%20databases/SQLite%20fun.shtml#4ScriptAnchor_)
	- [Third Party/FileMaker Snippet Storage](http://monkeybread.eu/MBS-FileMaker-Plugin-Examples/Third%20Party/FileMaker%20Snippet%20Storage.shtml#38CustomFunctionAnchor_)

## **169.8.1 Blog Entries**

- [MBS FileMaker Plugin, version 11.0pr6](https://www.mbs-plugins.com/archive/2021-01-09/MBS_FileMaker_Plugin_version_1/monkeybreadsoftware_blog_filemaker)
- [Using TLS when connecting to MySQL server](https://www.mbs-plugins.com/archive/2020-08-20/Using_TLS_when_connecting_to_M/monkeybreadsoftware_blog_filemaker)
- [ODBC driver and MBS SQL Functions in FileMaker](https://www.mbs-plugins.com/archive/2020-04-23/ODBC_driver_and_MBS_SQL_Functi/monkeybreadsoftware_blog_filemaker)
- [Can FileMaker connect to a Microsoft Access database?](https://www.mbs-plugins.com/archive/2019-12-29/Can_FileMaker_connect_to_a_Mic/monkeybreadsoftware_blog_filemaker)
- [Tip of the day: Connect to MySQL and run a query](https://www.mbs-plugins.com/archive/2017-02-07/Tip_of_the_day_Connect_to_MySQ/monkeybreadsoftware_blog_filemaker)
- [SQLite in memory databases](https://www.mbs-plugins.com/archive/2015-06-11/SQLite_in_memory_databases/monkeybreadsoftware_blog_filemaker)
- [Connecting to Microsoft Visual FoxPro](https://www.mbs-plugins.com/archive/2014-11-17/Connecting_to_Microsoft_Visual/monkeybreadsoftware_blog_filemaker)

## **169.8.2 FileMaker Magazin**

- [Ausgabe 4/2016,](https://filemaker-magazin.de/neuigkeit/3876-Appetithappen-FMM_201604) Seite 28
- [Ausgabe 3/2016,](https://filemaker-magazin.de/neuigkeit/3883-Appetithappen-FMM_201603) Seite 29
- [Ausgabe 1/2016,](https://filemaker-magazin.de/neuigkeit/3870-Appetithappen-FMM_201601) Seite 28
- [Ausgabe 4/2015,](https://filemaker-magazin.de/neuigkeit/3822-Appetithappen-FMM_201504) Seite 16

Created 18th August 2014, last changed 3th June 2020.

## **169.9 SQL.Disconnect**

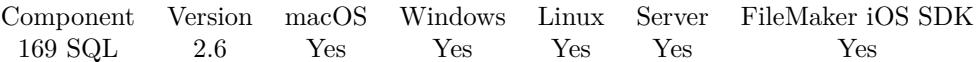

MBS( "SQL.Disconnect"; Connection )

## **Parameters**

**Connection** The connection reference number gained with SQL.NewConnection. \$Connection

**Result** Returns "OK" or error message.

## **Description**

## **See also**

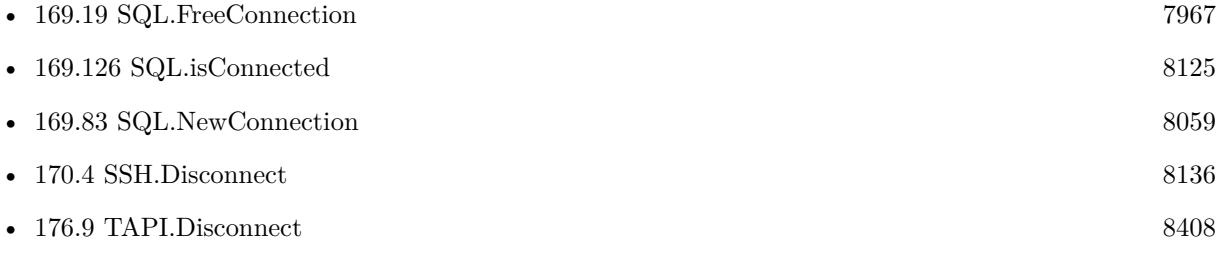

## **Example Databases**

• [Third Party/FileMaker Snippet Storage](http://monkeybread.eu/MBS-FileMaker-Plugin-Examples/Third%20Party/FileMaker%20Snippet%20Storage.shtml#33CustomFunctionAnchor_)

Created 18th August 2014, last changed 18th August 2014.

# <span id="page-7949-0"></span>**169.10 SQL.Execute**

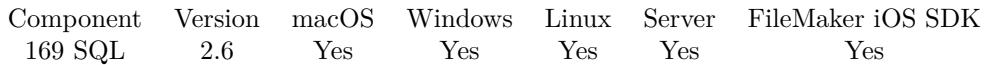

MBS( "SQL.Execute"; Command )

## **Parameters**

**Command** The command reference number gained with SQL.NewCommand. \$Command

**Result** Returns "OK" or error message.

## **Description**

Use the Execute method to execute the query or stored procedure specified in the command text. Execute method calls Prepare method implicitly if needed. If the command has input parameters, they should be bound before calling Execute method. Input parameters represented by param object. To bind input variables, use the SetParam commands.

A command (an SQL statement or procedure) can have a result set after executing. To check whether a result set exists use SQL.isResultSet method. If result set exists, a set of Field objects is created after command execution. Rows from the result set can be fetched one by one using SQL.FetchNext method. To get field description or value use Field method.

Output parameters represented by param objects. They are available after command execution. **Examples**

Executes a command:

MBS("SQL.Execute"; \$Command)

Create a table:

 $//$  create comand \$Command = MBS("SQL.NewCommand"; \$Connection; "CREATE TABLE Test(FirstName VARCHAR, LastName VARCHAR, Birthday date, NumberOfOrders integer, TotalSales double)"  $//$  run it  ${\text{Sresult2}} = \text{MBS}("SQL.Execute"; {\text{SCommand}}$ </u> // commit changed \$result3 = MBS("SQL.Commit"; \$Connection) // and free command \$result4 = MBS("SQL.FreeCommand"; \$Command)

Run something in transaction:

\$Command = MBS("SQL.NewCommand"; \$Connection; "BEGIN TRANSACTION"  $//$  run it

#### 169.10. SQL.EXECUTE 7951

 ${\text{S}result2} = {\text{MBS}}("SQL{\text{.}Execute"; {\text{ }${\text{S}Common}}$ // and free command \$result4 = MBS("SQL.FreeCommand"; \$Command)

// create command \$Command = MBS("SQL.NewCommand"; \$Connection; "some other SQL command here"  $//$  run it \$result2 = MBS("SQL.Execute"; \$Command) // and free command \$result4 = MBS("SQL.FreeCommand"; \$Command)

// create command \$Command = MBS("SQL.NewCommand"; \$Connection; "some other SQL command here"  $//$  run it \$result2 = MBS("SQL.Execute"; \$Command) // and free command \$result4 = MBS("SQL.FreeCommand"; \$Command)

// commit changed \$result3 = MBS("SQL.Commit"; \$Connection)

Call stored procedure sys.sp\_setapprole via ODBC connection to Microsoft SQL Server:

# connect via SQL to a Microsoft SQL Server Set Variable [  $$$ Connection ; Value: MBS ( "SQL.NewConnection" ) ] Set Variable [  $$SetToODBC$  ; Value: MBS ( "SQL.SetClient" ;  $$Conection$  ; "ODBC" ) ] Set Variable [  $\mathcal{S}$  ConnectResult ; Value: MBS ( "SQL.Connect" ;  $\mathcal{S}$  Connection ; "connection string" ; "user" ; "password" ; "ODBC" ) ] If  $[MBS("IsError") = 0]$  $#$  make a new command for the stored procedure Set Variable [ \$StoredProcedure ; Value: MBS ( "SQL.NewCommand" ; \$\$Connection ; "sys.sp\_setapprole"  $)$ ] If  $[MBS("IsError") = 0]$ # for debugging query list of parameters Set Variable [ \$Params ; Value: MBS( "SQL.GetParamNameList"; \$StoredProcedure) ]  $#$  set parameters Set Variable [ \$RoleName ; Value: MBS ( "SQL.SetParamAsText" ; \$StoredProcedure ; "@rolename" ;  $"\text{xxx" } \rangle$ Set Variable [ \$Password ; Value: MBS ( "SQL.SetParamAsText" ; \$StoredProcedure ; "@password" ; "yyy"  $)$ ] Set Variable [ \$Cookie ; Value: MBS ( "SQL.SetParamAsBoolean" ; \$StoredProcedure ; "@fCreateCookie" ; 1) ] Set Variable [ \$Encrypt ; Value: MBS ( "SQL.SetParamAsText" ; \$StoredProcedure ; "@encrypt"; "none") ] Set Variable [  $Execute$  ; Value: MBS (  $"SQL.Execute"$  ;  $$Stored Procedure$  ) ] // # If  $[MBS("IsError") = 0]$ 

## 7952 CHAPTER 169. SQL

 $#$  query results on success Set Variable [ \$ReturnValue ; Value: MBS ( "SQL.GetParamAsNumber" ; \$StoredProcedure ; "@RE-TURN\_VALUE" ) ] Set Variable [ \$cookie ; Value: MBS ( "SQL.GetParamAsText" ; \$StoredProcedure ; "@cookie" ) ] End If Set Variable [  $FreeStockedProceedure$  ; Value: MBS ( "SQL.FreeCommand" ;  $SstoredProceedure$  ) ] End If Set Variable [ \$FreeConnection ; Value: MBS ( "SQL.FreeConnection" ; \$\$Connection ) ] End If

## **See also**

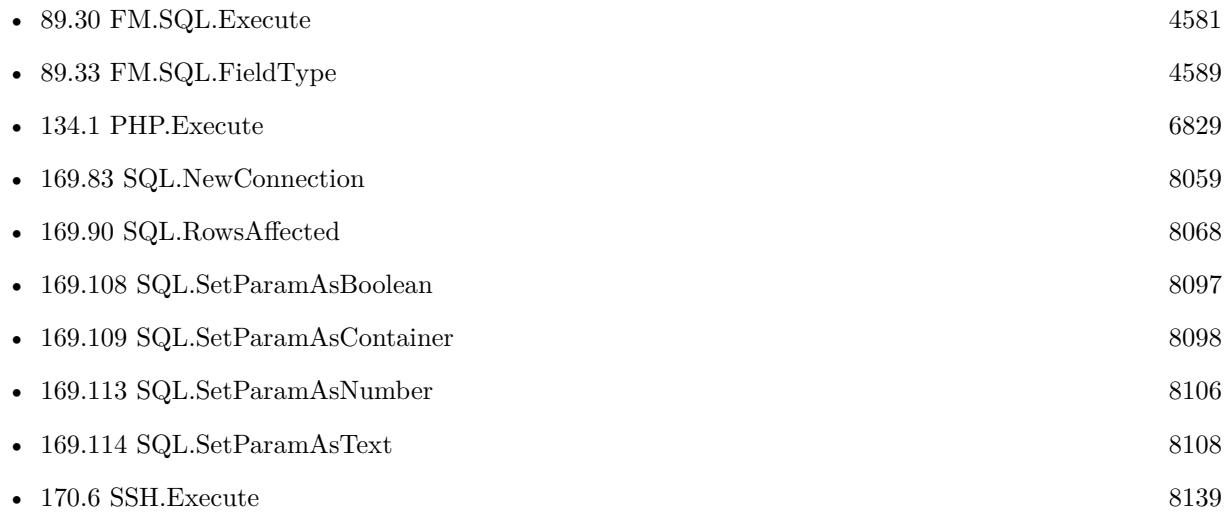

## **Example Databases**

- [SQL to other databases/Microsoft SQL Execute](http://monkeybread.eu/MBS-FileMaker-Plugin-Examples/SQL%20to%20other%20databases/Microsoft%20SQL%20Execute.shtml#1ScriptAnchor_)
- [SQL to other databases/Microsoft SQL Server Connect](http://monkeybread.eu/MBS-FileMaker-Plugin-Examples/SQL%20to%20other%20databases/Microsoft%20SQL%20Server%20Connect.shtml#1ScriptAnchor_)
- [SQL to other databases/Microsoft SQL Server Query](http://monkeybread.eu/MBS-FileMaker-Plugin-Examples/SQL%20to%20other%20databases/Microsoft%20SQL%20Server%20Query.shtml#1ScriptAnchor_)
- [SQL to other databases/MySQL example](http://monkeybread.eu/MBS-FileMaker-Plugin-Examples/SQL%20to%20other%20databases/MySQL%20example.shtml#1ScriptAnchor_)
- [SQL to other databases/MySQL Query](http://monkeybread.eu/MBS-FileMaker-Plugin-Examples/SQL%20to%20other%20databases/MySQL%20Query.shtml#1ScriptAnchor_)
- [SQL to other databases/ODBC to FIleMaker/ODBC Test](http://monkeybread.eu/MBS-FileMaker-Plugin-Examples/SQL%20to%20other%20databases/ODBC%20to%20FIleMaker/ODBC%20Test.shtml#1ScriptAnchor_)
- [SQL to other databases/SQL Export](http://monkeybread.eu/MBS-FileMaker-Plugin-Examples/SQL%20to%20other%20databases/SQL%20Export.shtml#1ScriptAnchor_)
- [SQL to other databases/SQLite blob](http://monkeybread.eu/MBS-FileMaker-Plugin-Examples/SQL%20to%20other%20databases/SQLite%20blob.shtml#1ScriptAnchor_)
- [SQL to other databases/SQLite fun](http://monkeybread.eu/MBS-FileMaker-Plugin-Examples/SQL%20to%20other%20databases/SQLite%20fun.shtml#1ScriptAnchor_)
- [Third Party/FileMaker Snippet Storage](http://monkeybread.eu/MBS-FileMaker-Plugin-Examples/Third%20Party/FileMaker%20Snippet%20Storage.shtml#44CustomFunctionAnchor_)

## **169.10.1 Blog Entries**

- [Can FileMaker connect to a Microsoft Access database?](https://www.mbs-plugins.com/archive/2019-12-29/Can_FileMaker_connect_to_a_Mic/monkeybreadsoftware_blog_filemaker)
- [Tip of the day: Connect to MySQL and run a query](https://www.mbs-plugins.com/archive/2017-02-07/Tip_of_the_day_Connect_to_MySQ/monkeybreadsoftware_blog_filemaker)
- [MBS FileMaker Plugin, version 5.1pr4](https://www.mbs-plugins.com/archive/2015-04-08/MBS_FileMaker_Plugin_version_5/monkeybreadsoftware_blog_filemaker)

## **169.10.2 FileMaker Magazin**

- [Ausgabe 4/2016,](https://filemaker-magazin.de/neuigkeit/3876-Appetithappen-FMM_201604) Seite 28
- [Ausgabe 3/2016,](https://filemaker-magazin.de/neuigkeit/3883-Appetithappen-FMM_201603) Seite 30
- [Ausgabe 2/2016,](https://filemaker-magazin.de/neuigkeit/3879-Appetithappen-FMM_201602) Seite 14
- Ausgabe  $1/2016$ , Seite 29
- [Ausgabe 4/2015,](https://filemaker-magazin.de/neuigkeit/3822-Appetithappen-FMM_201504) Seite 16

Created 18th August 2014, last changed 10th October 2019.

# <span id="page-7953-0"></span>**169.11 SQL.FetchFirst**

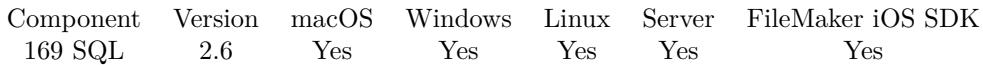

MBS( "SQL.FetchFirst"; Command )

## **Parameters**

**Command** The command reference number gained with SQL.NewCommand. \$Command

**Result** Returns 0, 1 or error message.

## **Description**

Use SQL.FetchPrior, SQL.FetchFirst, SQL.FetchLast method to fetch rows from the scrollable result set. The scrollable result set option should be set before Command executed (SQLite and InterBase don't support this feature). See server specific notes to discover how SQLAPI supports the scrollable result set for certain DBMS.

To check whether a result set exists use SQL.isResultSet method. Scrolling only works if enabled, so please call SQL.SetCommandOption function to enable it if needed. Result is 1 on success or 0 on failure.

**Examples**

Fetch first record:

MBS("SQL.FetchFirst"; \$Command)

Requests a scrollable record set:

MBS( "SQL.SetCommandOption"; \$Command; "Scrollable"; "True" )

## **See also**

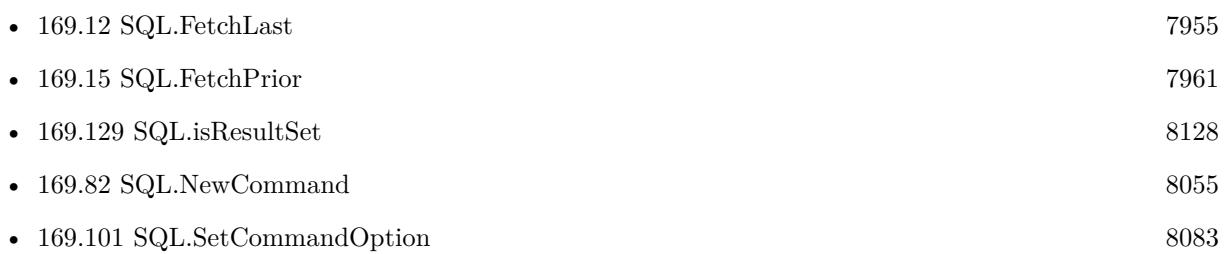

Created 18th August 2014, last changed 24th April 2016.

## <span id="page-7954-0"></span>169.12. SQL.FETCHLAST 7955 **169.12 SQL.FetchLast**

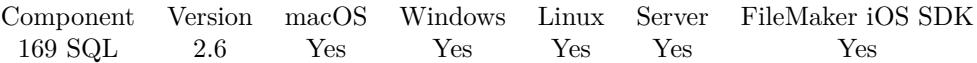

MBS( "SQL.FetchLast"; Command )

## **Parameters**

**Command** The command reference number gained with SQL.NewCommand. \$Command

**Result** Returns 0, 1 or error message.

## **Description**

Use SQL.FetchPrior, SQL.FetchFirst, SQL.FetchLast method to fetch rows from the scrollable result set. The scrollable result set option should be set before Command executed (SQLite and InterBase don't support this feature). See server specific notes to discover how SQLAPI++ supports the scrollable result set for cetain DBMS.

To check whether a result set exists use SQL.isResultSet method.

Scrolling only works if enabled, so please call SQL.SetCommandOption function to enable it if needed. Result is 1 on success or 0 on failure.

## **Examples**

Fetch last record:

MBS("SQL.FetchLast"; \$Command)

Requests a scrollable record set:

MBS( "SQL.SetCommandOption"; \$Command; "Scrollable"; "True" )

## **See also**

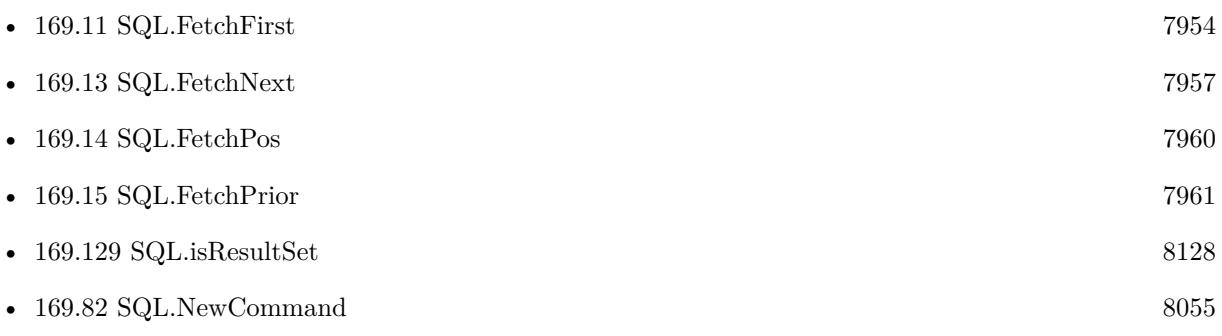

Created 18th August 2014, last changed 24th April 2016.
### <span id="page-7956-0"></span>169.13. SQL.FETCHNEXT 7957 **169.13 SQL.FetchNext**

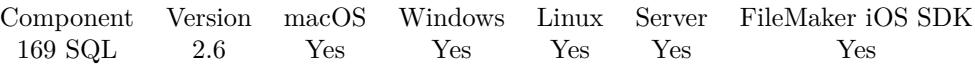

MBS( "SQL.FetchNext"; Command )

### **Parameters**

**Command** The command reference number gained with SQL.NewCommand. \$Command

**Result** Returns 0, 1 or error message.

### **Description**

Use FetchNext method to fetch row by row from the result set. You need to call it a first time to get to first row after you made a query.

To check whether a result set exists use SQL.isResultSet method. Result is 1 on success or 0 on failure. **Examples**

Fetch next record:

MBS("SQL.FetchNext"; \$Command)

Run command and fetch first record

```
// create command
$Command = MBS("SQL.NewCommand"; $Connection; "SELECT * FROM Test")
// run select
$result2 = MBS("SQL.Execute"; $Command)
// go to first row
{\text{S}result3} = \text{MBS}("SQL.FetchNext"; {\text{S}Command})\frac{1}{\sqrt{2}} result 3 is 1 if we got a record
// read first name field from result:
$firstname = MBS("SQL.GetFieldAsText"; $command; "FirstName")
// later release command
MBS("SQL.FreeCommand"; $Command)
```
Run a stored procedure:

# new command for calling our test procedure on a Microsoft SQL Server Set Variable [ \$command; MBS( "SQL.NewCommand"; \$Connection; "dbo.Test" ) ]  $#$  set a parameter Set Variable [  $r: MS('SQLSetParamAsNumber"; %Command; "Param1"; 7 )$  ]  $#$  execute query

#### $CHAPTER$  169.  $SQL$

Set Variable [  $r; MBS("SQLExecute";$  \$Command ) ]  $\#$  fetch first record Set Variable [  $r: MBS("SQL.FetchNext";$  \$Command ) ]  $#$  get result field Set Variable [  ${\n {\n {\n {\n S:QL.GetFieldAsText";}} \n {\n {\n } } \allowbreak$   $\allowbreak$   $\allowbreak$   $\allowbreak$   $\allowbreak$   $\}$   $\}$ 

### **See also**

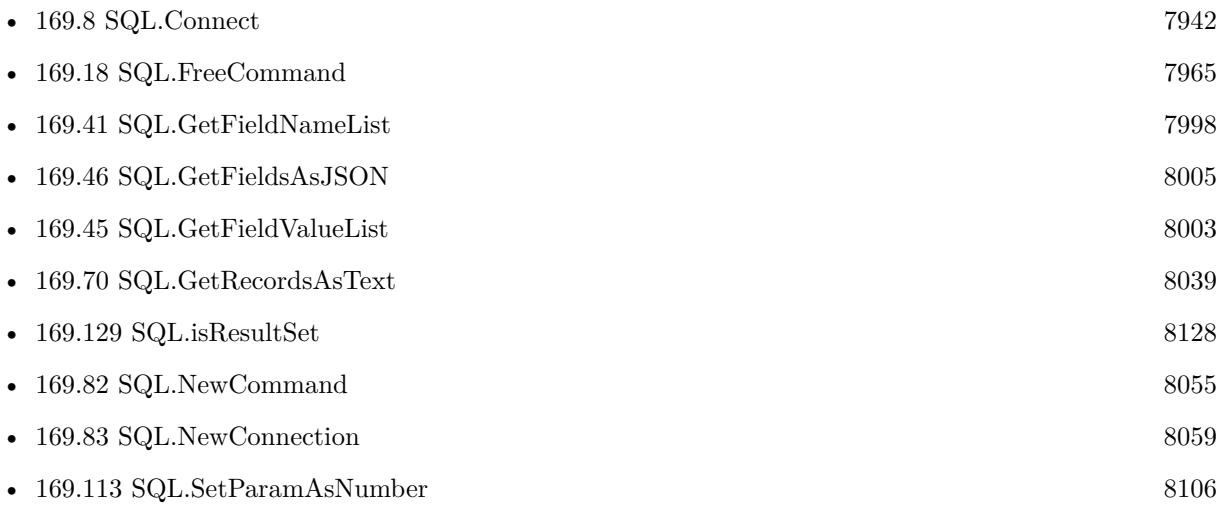

### **Example Databases**

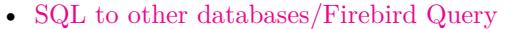

- [SQL to other databases/Microsoft Access Execute](http://monkeybread.eu/MBS-FileMaker-Plugin-Examples/SQL%20to%20other%20databases/Microsoft%20Access%20Execute.shtml#1ScriptAnchor_)
- [SQL to other databases/Microsoft SQL Execute](http://monkeybread.eu/MBS-FileMaker-Plugin-Examples/SQL%20to%20other%20databases/Microsoft%20SQL%20Execute.shtml#1ScriptAnchor_)
- [SQL to other databases/Microsoft SQL Server Connect](http://monkeybread.eu/MBS-FileMaker-Plugin-Examples/SQL%20to%20other%20databases/Microsoft%20SQL%20Server%20Connect.shtml#1ScriptAnchor_)
- [SQL to other databases/Microsoft SQL Server Query](http://monkeybread.eu/MBS-FileMaker-Plugin-Examples/SQL%20to%20other%20databases/Microsoft%20SQL%20Server%20Query.shtml#1ScriptAnchor_)
- [SQL to other databases/MySQL example](http://monkeybread.eu/MBS-FileMaker-Plugin-Examples/SQL%20to%20other%20databases/MySQL%20example.shtml#3ScriptAnchor_)
- [SQL to other databases/MySQL Query](http://monkeybread.eu/MBS-FileMaker-Plugin-Examples/SQL%20to%20other%20databases/MySQL%20Query.shtml#1ScriptAnchor_)
- [SQL to other databases/ODBC Query](http://monkeybread.eu/MBS-FileMaker-Plugin-Examples/SQL%20to%20other%20databases/ODBC%20Query.shtml#1ScriptAnchor_)
- [SQL to other databases/SQLite blob](http://monkeybread.eu/MBS-FileMaker-Plugin-Examples/SQL%20to%20other%20databases/SQLite%20blob.shtml#3ScriptAnchor_)
- [SQL to other databases/SQLite fun](http://monkeybread.eu/MBS-FileMaker-Plugin-Examples/SQL%20to%20other%20databases/SQLite%20fun.shtml#3ScriptAnchor_)

### **169.13.1 Blog Entries**

• [Tip of the day: Connect to MySQL and run a query](https://www.mbs-plugins.com/archive/2017-02-07/Tip_of_the_day_Connect_to_MySQ/monkeybreadsoftware_blog_filemaker)

### 169.13. SQL.FETCHNEXT 7959

### **169.13.2 FileMaker Magazin**

- [Ausgabe 4/2016,](https://filemaker-magazin.de/neuigkeit/3876-Appetithappen-FMM_201604) Seite 28
- [Ausgabe 3/2016,](https://filemaker-magazin.de/neuigkeit/3883-Appetithappen-FMM_201603) Seite 30
- [Ausgabe 2/2016,](https://filemaker-magazin.de/neuigkeit/3879-Appetithappen-FMM_201602) Seite 14
- Ausgabe  $1/2016$ , Seite 29

Created 18th August 2014, last changed 24th April 2016.

### $$

# <span id="page-7959-0"></span>**169.14 SQL.FetchPos**

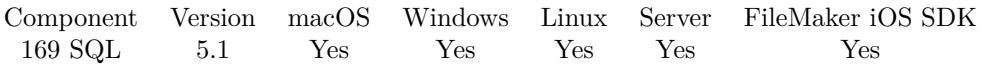

MBS( "SQL.FetchPos"; Command; Offset { ; Relative } )

### **Parameters**

### **Command**

The command reference number gained with SQL.NewCommand. \$Command

### **Offset**

The index/offset of the row. Zero based. 1

### **Relative**

Optional Pass 1 for relative movement. 0

**Result** Returns 0, 1 or error message.

### **Description**

You may need to request recordset to be scrollable to have this work. For that, please call MBS( "SQL.Set-CommandOption"; \$Command; "Scrollable"; "True" ) before doing the query.

Result is 1 on success or 0 on failure. **See also**

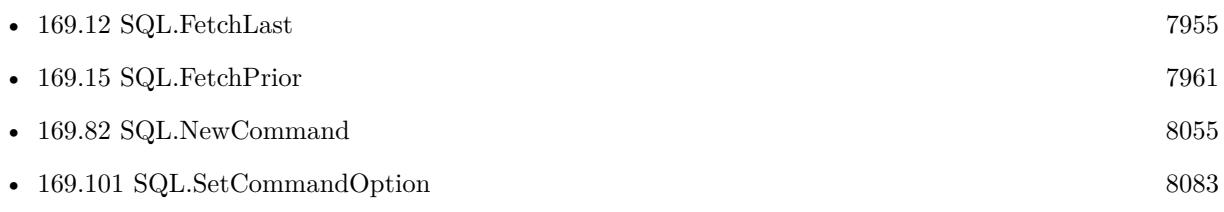

Created 6th May 2015, last changed 24th April 2016.

### <span id="page-7960-0"></span>169.15. SQL.FETCHPRIOR 7961 **169.15 SQL.FetchPrior**

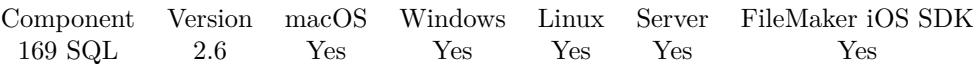

MBS( "SQL.FetchPrior"; Command )

#### **Parameters**

**Command** The command reference number gained with SQL.NewCommand. \$Command

**Result** Returns 0, 1 or error message.

### **Description**

Use SQL.FetchPrior, SQL.FetchFirst, SQL.FetchLast method to fetch rows from the scrollable result set. The scrollable result set option should be set before Command executed (SQLite and InterBase don't support this feature). See server specific notes to discover how SQLAPI++ supports the scrollable result set for cetain DBMS.

To check whether a result set exists use SQL.isResultSet method. Scrolling only works if enabled, so please call SQL.SetCommandOption function to enable it if needed.

Result is 1 on success or 0 on failure.

### **Examples**

Fetch previous record:

MBS("SQL.FetchPrior"; \$Command)

Requests a scrollable record set:

MBS( "SQL.SetCommandOption"; \$Command; "Scrollable"; "True" )

### **See also**

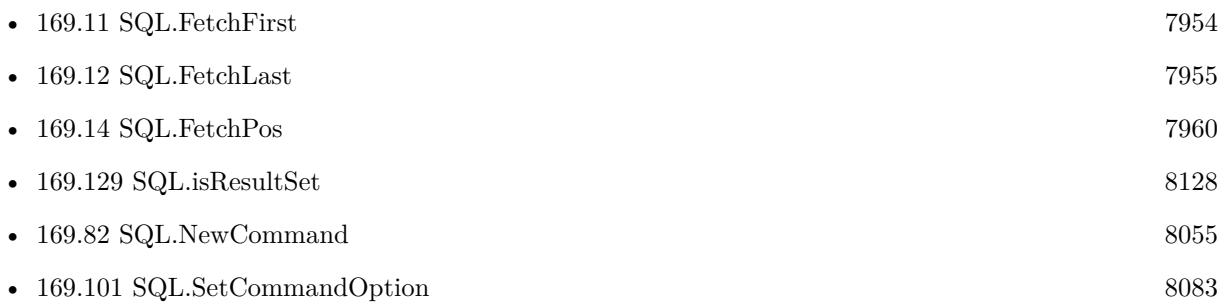

Created 18th August 2014, last changed 24th April 2016.

# **169.16 SQL.FieldCount**

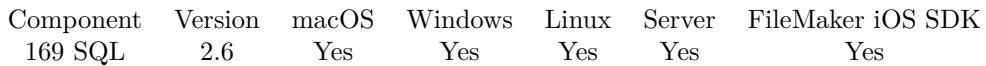

MBS( "SQL.FieldCount"; Command )

### **Parameters**

#### **Command**

The command reference number gained with SQL.NewCommand. \$Command

**Result** Returns field count or error message.

#### **Description**

FieldCount method returns the number of fields created implicitly after the command execution if a result set exists.

**See also**

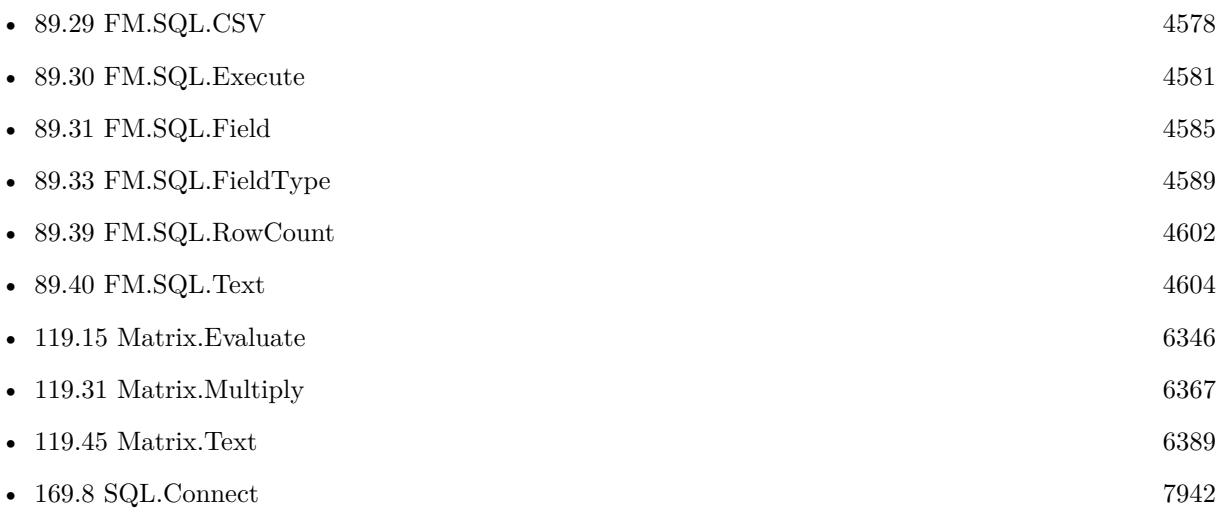

### **Example Databases**

- [SQL to other databases/Firebird Query](http://monkeybread.eu/MBS-FileMaker-Plugin-Examples/SQL%20to%20other%20databases/Firebird%20Query.shtml#1ScriptAnchor_)
- [SQL to other databases/Microsoft SQL Execute](http://monkeybread.eu/MBS-FileMaker-Plugin-Examples/SQL%20to%20other%20databases/Microsoft%20SQL%20Execute.shtml#1ScriptAnchor_)
- [SQL to other databases/Microsoft SQL Server Query](http://monkeybread.eu/MBS-FileMaker-Plugin-Examples/SQL%20to%20other%20databases/Microsoft%20SQL%20Server%20Query.shtml#1ScriptAnchor_)
- [SQL to other databases/MySQL Query](http://monkeybread.eu/MBS-FileMaker-Plugin-Examples/SQL%20to%20other%20databases/MySQL%20Query.shtml#1ScriptAnchor_)
- [SQL to other databases/ODBC Query](http://monkeybread.eu/MBS-FileMaker-Plugin-Examples/SQL%20to%20other%20databases/ODBC%20Query.shtml#1ScriptAnchor_)
- [Third Party/FileMaker Snippet Storage](http://monkeybread.eu/MBS-FileMaker-Plugin-Examples/Third%20Party/FileMaker%20Snippet%20Storage.shtml#45CustomFunctionAnchor_)

### $169.16. \quad SQL. {\color{red}FIELDCOVNT} \qquad \qquad 7963$

### **169.16.1 Blog Entries**

• [Tip of the day: Connect to MySQL and run a query](https://www.mbs-plugins.com/archive/2017-02-07/Tip_of_the_day_Connect_to_MySQ/monkeybreadsoftware_blog_filemaker)

Created 18th August 2014, last changed 13th January 2015.

# <span id="page-7963-0"></span>**169.17 SQL.FreeAllConnections**

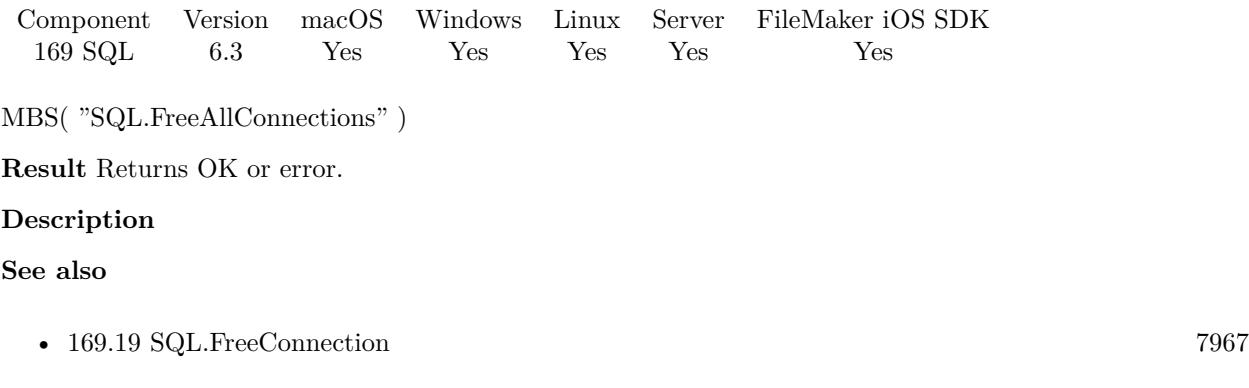

### **Example Databases**

• [Third Party/FileMaker Snippet Storage](http://monkeybread.eu/MBS-FileMaker-Plugin-Examples/Third%20Party/FileMaker%20Snippet%20Storage.shtml#34CustomFunctionAnchor_)

### **169.17.1 Blog Entries**

• [MBS FileMaker Plugin, version 6.3pr6](https://www.mbs-plugins.com/archive/2016-07-09/MBS_FileMaker_Plugin_version_6/monkeybreadsoftware_blog_filemaker)

Created 8th July 2016, last changed 8th July 2016.

### <span id="page-7964-0"></span>169.18. SQL.FREECOMMAND 7965 **169.18 SQL.FreeCommand**

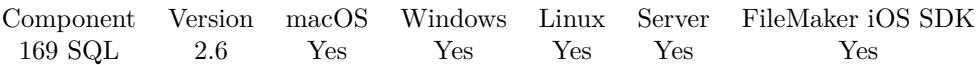

MBS( "SQL.FreeCommand"; Command )

### **Parameters**

**Command** The command reference number gained with SQL.NewCommand. \$Command

**Result** Returns "OK" or error message.

### **Description**

### **Examples**

Free command object:

MBS( "SQL.FreeCommand"; \$Command )

### **See also**

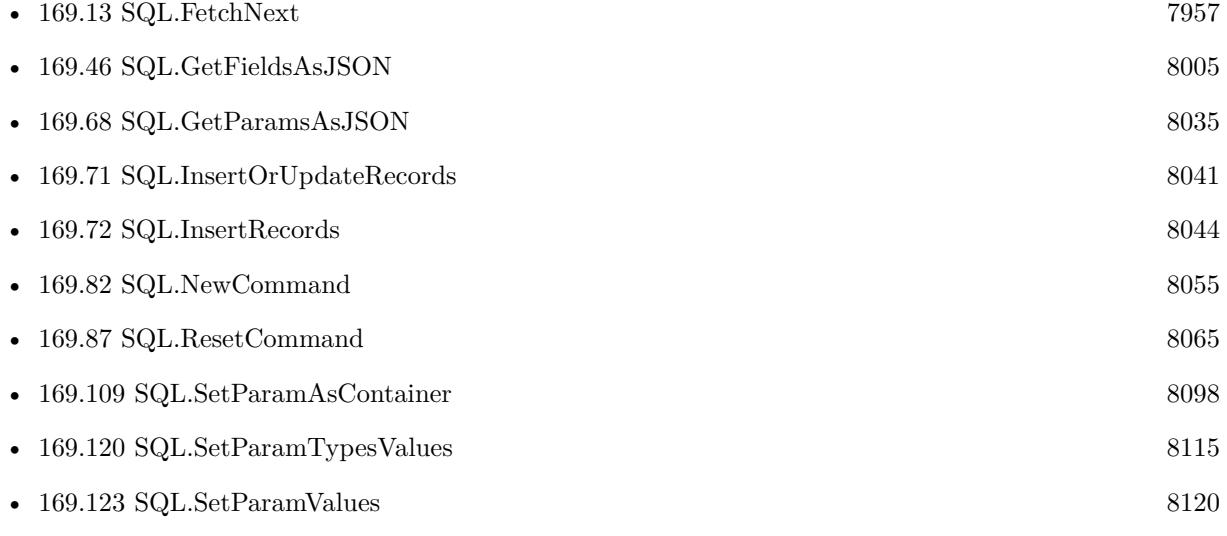

### **Example Databases**

- [SQL to other databases/Firebird Query](http://monkeybread.eu/MBS-FileMaker-Plugin-Examples/SQL%20to%20other%20databases/Firebird%20Query.shtml#1ScriptAnchor_)
- [SQL to other databases/Microsoft Access Execute](http://monkeybread.eu/MBS-FileMaker-Plugin-Examples/SQL%20to%20other%20databases/Microsoft%20Access%20Execute.shtml#1ScriptAnchor_)
- [SQL to other databases/Microsoft SQL Execute](http://monkeybread.eu/MBS-FileMaker-Plugin-Examples/SQL%20to%20other%20databases/Microsoft%20SQL%20Execute.shtml#1ScriptAnchor_)

### 7966 CHAPTER 169. SQL

- - [SQL to other databases/Microsoft SQL Server Connect](http://monkeybread.eu/MBS-FileMaker-Plugin-Examples/SQL%20to%20other%20databases/Microsoft%20SQL%20Server%20Connect.shtml#1ScriptAnchor_)
	- [SQL to other databases/MySQL example](http://monkeybread.eu/MBS-FileMaker-Plugin-Examples/SQL%20to%20other%20databases/MySQL%20example.shtml#1ScriptAnchor_)
	- [SQL to other databases/MySQL Query](http://monkeybread.eu/MBS-FileMaker-Plugin-Examples/SQL%20to%20other%20databases/MySQL%20Query.shtml#1ScriptAnchor_)
	- [SQL to other databases/ODBC Query](http://monkeybread.eu/MBS-FileMaker-Plugin-Examples/SQL%20to%20other%20databases/ODBC%20Query.shtml#1ScriptAnchor_)
	- [SQL to other databases/SQL Export](http://monkeybread.eu/MBS-FileMaker-Plugin-Examples/SQL%20to%20other%20databases/SQL%20Export.shtml#1ScriptAnchor_)
	- [SQL to other databases/SQLite fun](http://monkeybread.eu/MBS-FileMaker-Plugin-Examples/SQL%20to%20other%20databases/SQLite%20fun.shtml#1ScriptAnchor_)
	- [Third Party/FileMaker Snippet Storage](http://monkeybread.eu/MBS-FileMaker-Plugin-Examples/Third%20Party/FileMaker%20Snippet%20Storage.shtml#41CustomFunctionAnchor_)

### **169.18.1 Blog Entries**

- [MBS FileMaker Plugin, version 9.3pr7](https://www.mbs-plugins.com/archive/2019-07-21/MBS_FileMaker_Plugin_version_9/monkeybreadsoftware_blog_filemaker)
- [Tip of the day: Connect to MySQL and run a query](https://www.mbs-plugins.com/archive/2017-02-07/Tip_of_the_day_Connect_to_MySQ/monkeybreadsoftware_blog_filemaker)

### **169.18.2 FileMaker Magazin**

- [Ausgabe 1/2016,](https://filemaker-magazin.de/neuigkeit/3870-Appetithappen-FMM_201601) Seite 30
- [Ausgabe 4/2015,](https://filemaker-magazin.de/neuigkeit/3822-Appetithappen-FMM_201504) Seite 16

Created 18th August 2014, last changed 7th December 2015.

### 169.19. SQL.FREECONNECTION 7967

### <span id="page-7966-0"></span>**169.19 SQL.FreeConnection**

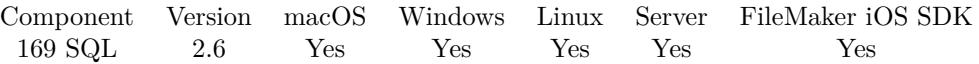

MBS( "SQL.FreeConnection"; Connection )

### **Parameters**

**Connection** The command reference number gained with SQL.NewConnection. \$Connection

**Result** Returns "OK" or error message.

### **Description**

This closes the connection and frees all memory allocated for it. Internally calls SQL.Disconnect if needed. **Examples**

Free connection object:

MBS( "SQL.FreeConnection"; \$Connection )

### **See also**

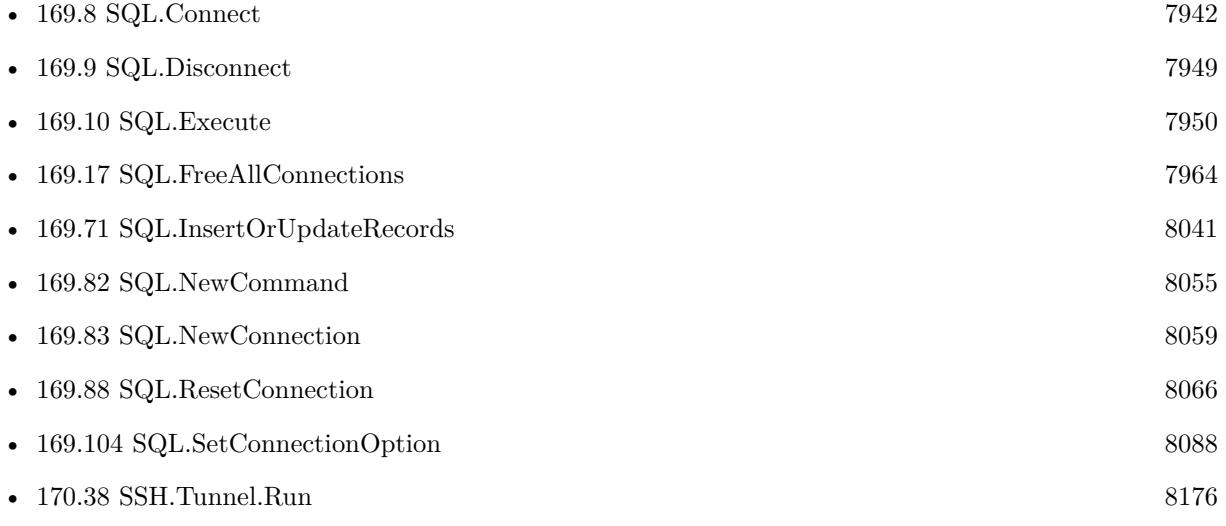

### **Example Databases**

- [SQL to other databases/Firebird Query](http://monkeybread.eu/MBS-FileMaker-Plugin-Examples/SQL%20to%20other%20databases/Firebird%20Query.shtml#1ScriptAnchor_)
- [SQL to other databases/Microsoft SQL Execute](http://monkeybread.eu/MBS-FileMaker-Plugin-Examples/SQL%20to%20other%20databases/Microsoft%20SQL%20Execute.shtml#1ScriptAnchor_)

### 7968 CHAPTER 169. SQL

- - [SQL to other databases/Microsoft SQL Server Connect](http://monkeybread.eu/MBS-FileMaker-Plugin-Examples/SQL%20to%20other%20databases/Microsoft%20SQL%20Server%20Connect.shtml#1ScriptAnchor_)
	- [SQL to other databases/Microsoft SQL Server Query](http://monkeybread.eu/MBS-FileMaker-Plugin-Examples/SQL%20to%20other%20databases/Microsoft%20SQL%20Server%20Query.shtml#1ScriptAnchor_)
	- [SQL to other databases/MySQL example](http://monkeybread.eu/MBS-FileMaker-Plugin-Examples/SQL%20to%20other%20databases/MySQL%20example.shtml#1ScriptAnchor_)
	- [SQL to other databases/ODBC Query](http://monkeybread.eu/MBS-FileMaker-Plugin-Examples/SQL%20to%20other%20databases/ODBC%20Query.shtml#1ScriptAnchor_)
	- [SQL to other databases/ODBC to FIleMaker/ODBC Test](http://monkeybread.eu/MBS-FileMaker-Plugin-Examples/SQL%20to%20other%20databases/ODBC%20to%20FIleMaker/ODBC%20Test.shtml#1ScriptAnchor_)
	- [SQL to other databases/SQL Export](http://monkeybread.eu/MBS-FileMaker-Plugin-Examples/SQL%20to%20other%20databases/SQL%20Export.shtml#1ScriptAnchor_)
	- [SQL to other databases/SQLite fun](http://monkeybread.eu/MBS-FileMaker-Plugin-Examples/SQL%20to%20other%20databases/SQLite%20fun.shtml#1ScriptAnchor_)
	- [Third Party/FileMaker Snippet Storage](http://monkeybread.eu/MBS-FileMaker-Plugin-Examples/Third%20Party/FileMaker%20Snippet%20Storage.shtml#35CustomFunctionAnchor_)

### **169.19.1 Blog Entries**

- [Using TLS when connecting to MySQL server](https://www.mbs-plugins.com/archive/2020-08-20/Using_TLS_when_connecting_to_M/monkeybreadsoftware_blog_filemaker)
- [MBS FileMaker Plugin, version 9.5pr1](https://www.mbs-plugins.com/archive/2019-10-02/MBS_FileMaker_Plugin_version_9/monkeybreadsoftware_blog_filemaker)
- [MBS FileMaker Plugin, version 9.3pr7](https://www.mbs-plugins.com/archive/2019-07-21/MBS_FileMaker_Plugin_version_9/monkeybreadsoftware_blog_filemaker)
- [Tip of the day: Connect to MySQL and run a query](https://www.mbs-plugins.com/archive/2017-02-07/Tip_of_the_day_Connect_to_MySQ/monkeybreadsoftware_blog_filemaker)

### **169.19.2 FileMaker Magazin**

- [Ausgabe 4/2016,](https://filemaker-magazin.de/neuigkeit/3876-Appetithappen-FMM_201604) Seite 28
- [Ausgabe 3/2016,](https://filemaker-magazin.de/neuigkeit/3883-Appetithappen-FMM_201603) Seite 30
- [Ausgabe 3/2016,](https://filemaker-magazin.de/neuigkeit/3883-Appetithappen-FMM_201603) Seite 29
- [Ausgabe 1/2016,](https://filemaker-magazin.de/neuigkeit/3870-Appetithappen-FMM_201601) Seite 30
- [Ausgabe 1/2016,](https://filemaker-magazin.de/neuigkeit/3870-Appetithappen-FMM_201601) Seite 28
- [Ausgabe 4/2015,](https://filemaker-magazin.de/neuigkeit/3822-Appetithappen-FMM_201504) Seite 16

Created 18th August 2014, last changed 5th October 2020.

### 169.20. SQL.GETAUTOCOMMIT 7969 **169.20 SQL.GetAutoCommit**

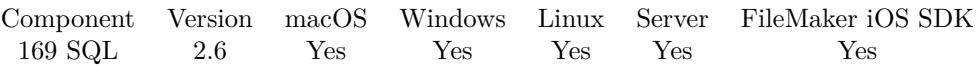

MBS( "SQL.GetAutoCommit"; Connection )

### **Parameters**

**Connection** The connection reference number gained with SQL.NewConnection. \$Connection

**Result** Returns text "Unknown", "On", "Off" or error message.

#### **Description**

Function returns autocommit option state that was previously set by SQL.SetAutoCommit. Returns "Unknown" if no autocommit mode was set. In that case see DBMS specific documentation for default autocommit option used.

### **See also**

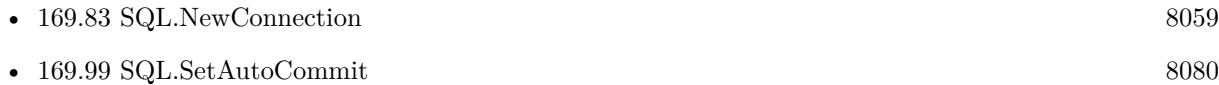

### **169.20.1 FileMaker Magazin**

• [Ausgabe 1/2016,](https://filemaker-magazin.de/neuigkeit/3870-Appetithappen-FMM_201601) Seite 30

Created 18th August 2014, last changed 18th August 2014.

# <span id="page-7969-0"></span>**169.21 SQL.GetCommandOption**

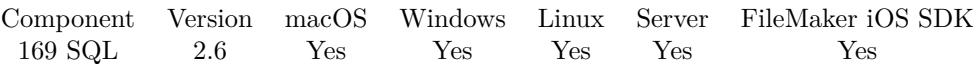

MBS( "SQL.GetCommandOption"; Command; Key )

### **Parameters**

**Command** The command reference number gained with SQL.NewCommand. \$Command

**Key** A string key of the command option. ""

**Result** Returns value or error message.

### **Description**

Call this method to get value(s) of server specific command options. See Server specific notes.

A command related option may be specified in either connection object or SACommand object. If it is specified in connection object it affects all the commands on that connection.

If an option is not specially assigned to the command object the Library takes this option from related connection object (see SQL.GetConnectionOption method). If an option is not specified in neither command nor connection objects, the Library takes the default option value.

see also https://www.sqlapi.com/ApiDoc/class\_s\_a\_command.html **See also**

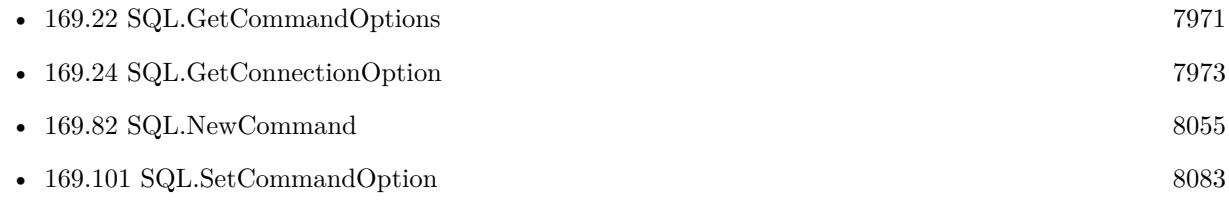

Created 18th August 2014, last changed 10th January 2020.

### 169.22. SQL.GETCOMMANDOPTIONS 7971

## <span id="page-7970-0"></span>**169.22 SQL.GetCommandOptions**

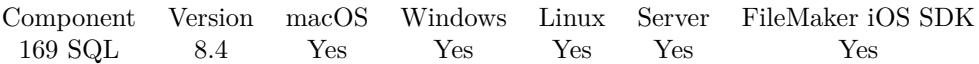

MBS( "SQL.GetCommandOptions"; Command )

### **Parameters**

**Command** The command reference number gained with SQL.NewCommand. \$Command

**Result** Returns list or error.

### **Description**

### **See also**

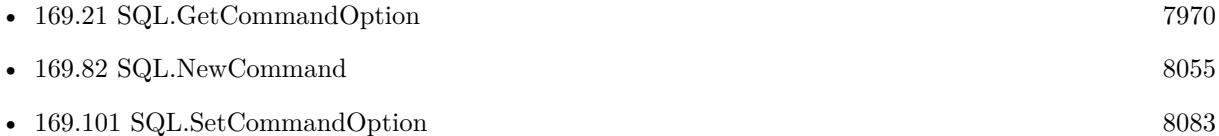

### **169.22.1 Blog Entries**

• [MBS FileMaker Plugin, version 8.4pr10](https://www.mbs-plugins.com/archive/2018-09-21/MBS_FileMaker_Plugin_version_8/monkeybreadsoftware_blog_filemaker)

Created 20th September 2018, last changed 20th September 2018.

# **169.23 SQL.GetCommandTag**

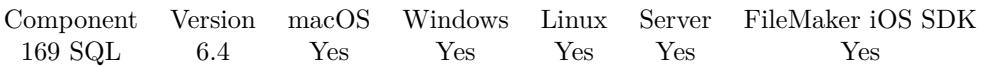

MBS( "SQL.GetCommandTag"; Command )

### **Parameters**

**Command** The command reference number gained with SQL.NewCommand. \$Command

**Result** Returns text or error.

### **Description**

#### **See also**

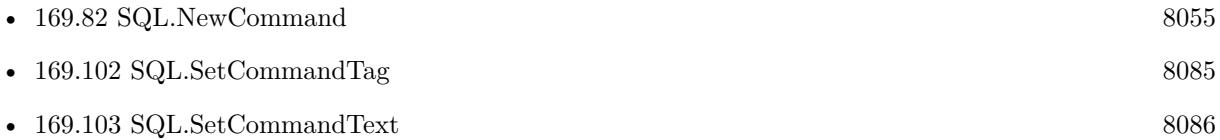

### **169.23.1 Blog Entries**

• [MBS FileMaker Plugin, version 6.4pr7](https://www.mbs-plugins.com/archive/2016-09-14/MBS_FileMaker_Plugin_version_6/monkeybreadsoftware_blog_filemaker)

Created 11st September 2016, last changed 11st September 2016.

### 169.24. SQL.GETCONNECTIONOPTION 7973

## <span id="page-7972-0"></span>**169.24 SQL.GetConnectionOption**

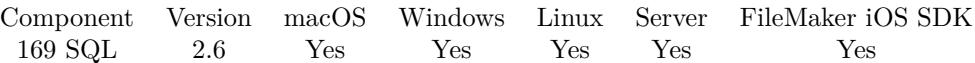

MBS( "SQL.GetConnectionOption"; Connection; Key )

### **Parameters**

**Connection** The connection reference number gained with SQL.NewConnection. \$Connection

**Key** A string key of the connection or command option.  $"$  "

**Result** Returns the value or error message.

#### **Description**

Call this method to get value(s) of server specific connection or command options. See Server specific notes. If an option is not specified in connection objects, the Library takes the default option value.

see also: https://www.sqlapi.com/ApiDoc/class\_s\_a\_connection.html **See also**

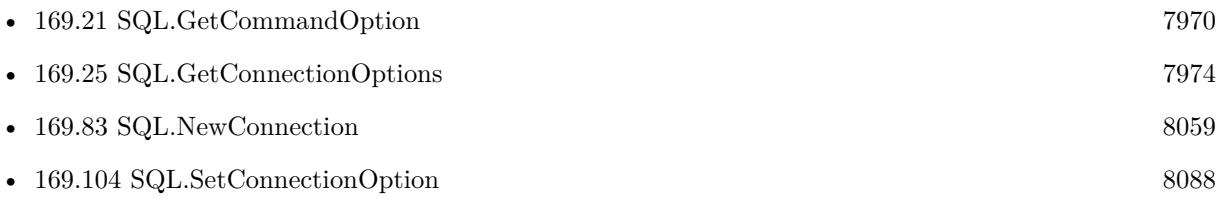

Created 18th August 2014, last changed 10th January 2020.

# <span id="page-7973-0"></span>**169.25 SQL.GetConnectionOptions**

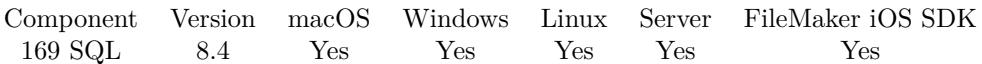

MBS( "SQL.GetConnectionOptions"; Connection )

### **Parameters**

**Connection** The connection reference number gained with SQL.NewConnection. \$Connection

**Result** Returns list or error.

### **Description**

#### **See also**

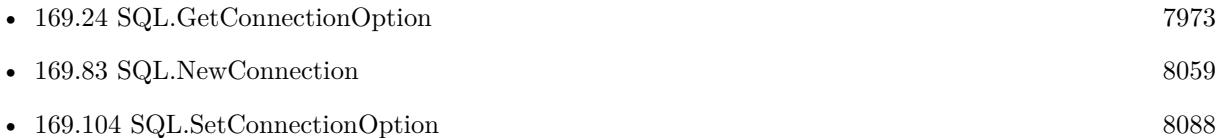

### **169.25.1 Blog Entries**

• [MBS FileMaker Plugin, version 8.4pr10](https://www.mbs-plugins.com/archive/2018-09-21/MBS_FileMaker_Plugin_version_8/monkeybreadsoftware_blog_filemaker)

Created 20th September 2018, last changed 20th September 2018.

### 169.26. SQL.GETCONNECTIONTAG 7975 **169.26 SQL.GetConnectionTag**

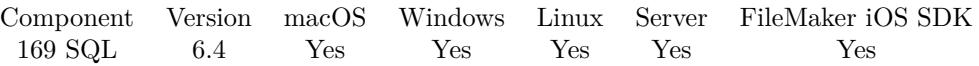

MBS( "SQL.GetConnectionTag"; Connection )

### **Parameters**

**Connection** The connection reference number gained with SQL.NewConnection. \$Connection

**Result** Returns text or error.

### **Description**

#### **See also**

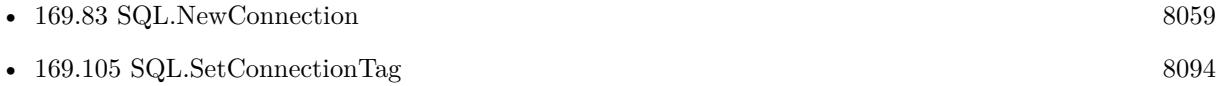

### **169.26.1 Blog Entries**

• [MBS FileMaker Plugin, version 6.4pr7](https://www.mbs-plugins.com/archive/2016-09-14/MBS_FileMaker_Plugin_version_6/monkeybreadsoftware_blog_filemaker)

Created 11st September 2016, last changed 11st September 2016.

### ${\rm CHAPTER}$ 169.  ${\rm SQL}$

# <span id="page-7975-0"></span>**169.27 SQL.GetFieldAsBoolean**

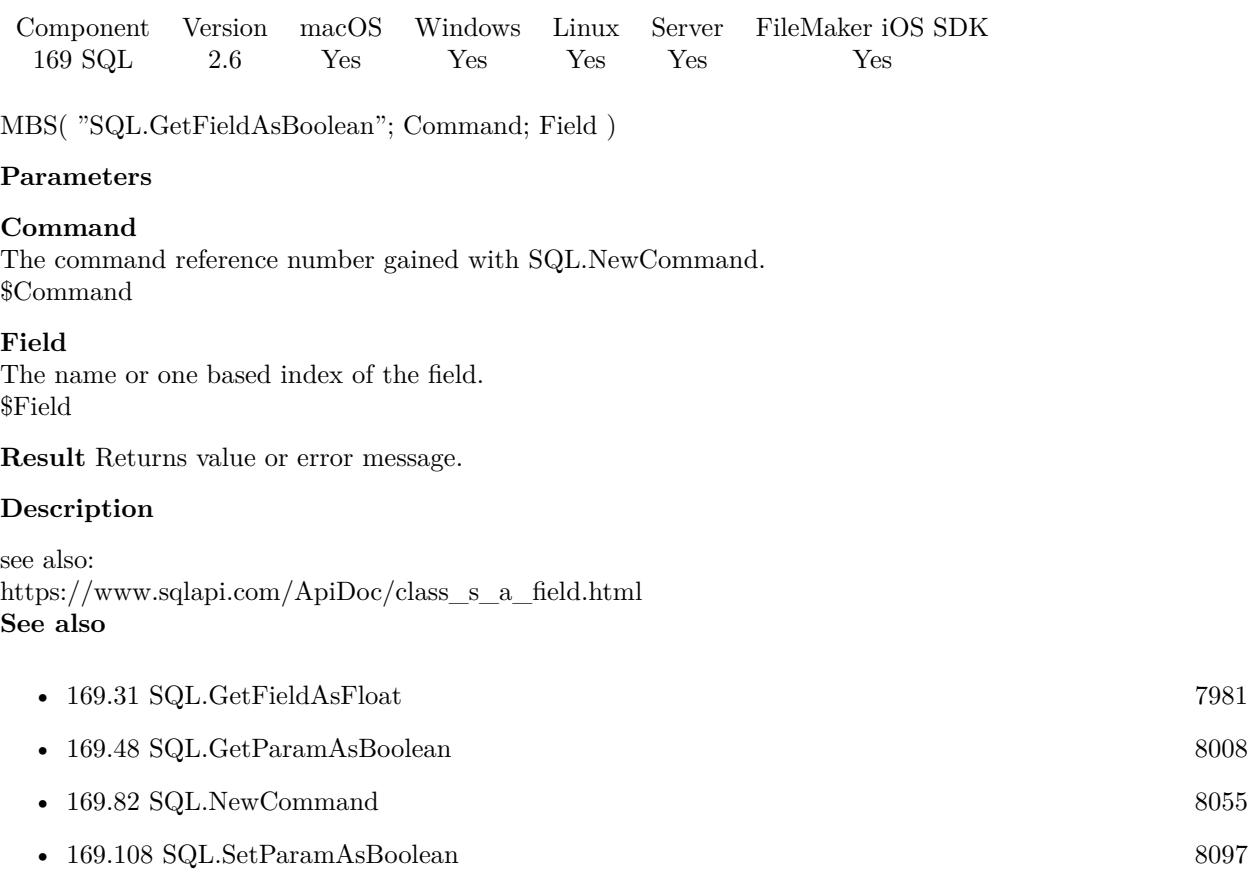

Created 18th August 2014, last changed 10th January 2020.

### 169.28. SQL.GETFIELDASCONTAINER 7977

## **169.28 SQL.GetFieldAsContainer**

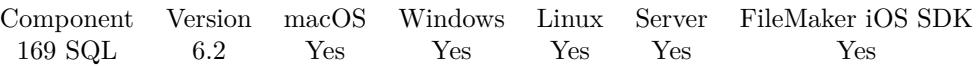

MBS( "SQL.GetFieldAsContainer"; Command; Field; FileName )

### **Parameters**

### **Command**

The command reference number gained with SQL.NewCommand. \$Command

### **Field**

The name or one based index of the field. \$Field

### **FileName**

The filename for the container. This will determinate the type of data to FileMaker. "test.jpg"

**Result** Returns container value or error.

### **Description**

If you can provide a file name, we can use it to auto detect the type of data and import it in the right format, e.g. add a preview for PDF or the image size for JPEG. **Examples**

Query image field value:

MBS( "SQL.GetFieldAsContainer"; \$Command; "MyBlob"; \$FileName )

### **See also**

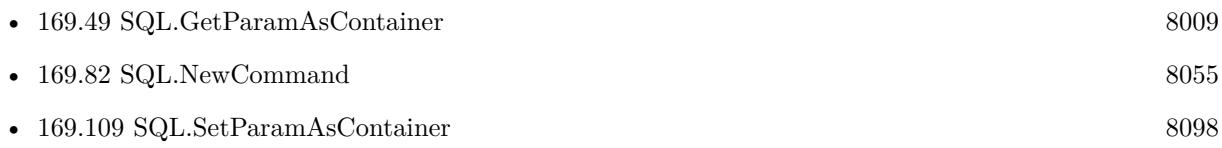

### **169.28.1 Blog Entries**

• [MBS FileMaker Plugin, version 6.2pr10](https://www.mbs-plugins.com/archive/2016-05-20/MBS_FileMaker_Plugin_version_6/monkeybreadsoftware_blog_filemaker)

Created 17th May 2016, last changed 17th May 2016.

## $\textit{CHAPTER 169. } \textit{SQL}$ **169.29 SQL.GetFieldAsDate**

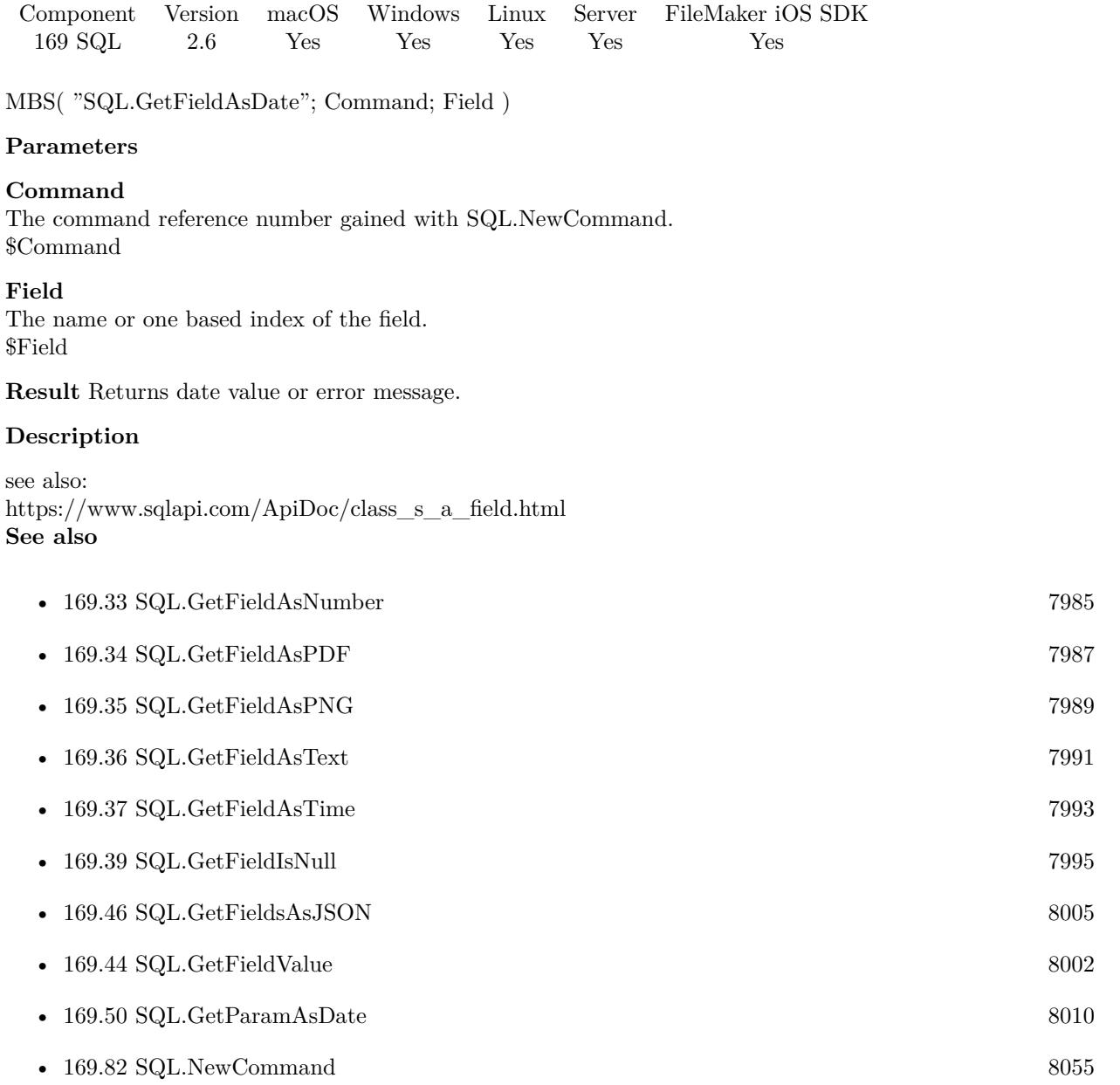

### **Example Databases**

- [SQL to other databases/MySQL example](http://monkeybread.eu/MBS-FileMaker-Plugin-Examples/SQL%20to%20other%20databases/MySQL%20example.shtml#3ScriptAnchor_)
- [SQL to other databases/SQLite fun](http://monkeybread.eu/MBS-FileMaker-Plugin-Examples/SQL%20to%20other%20databases/SQLite%20fun.shtml#3ScriptAnchor_)

<span id="page-7977-0"></span>

### $169.29. \quad SQL . GETFIELDASDATE$   $7979$

### **169.29.1 Blog Entries**

• [MBS FileMaker Plugin, version 8.0pr7](https://www.mbs-plugins.com/archive/2018-01-10/MBS_FileMaker_Plugin_version_8/monkeybreadsoftware_blog_filemaker)

Created 18th August 2014, last changed 10th January 2020.

## $\textit{CHAPTER 169. } \textit{SQL}$ **169.30 SQL.GetFieldAsDateTime**

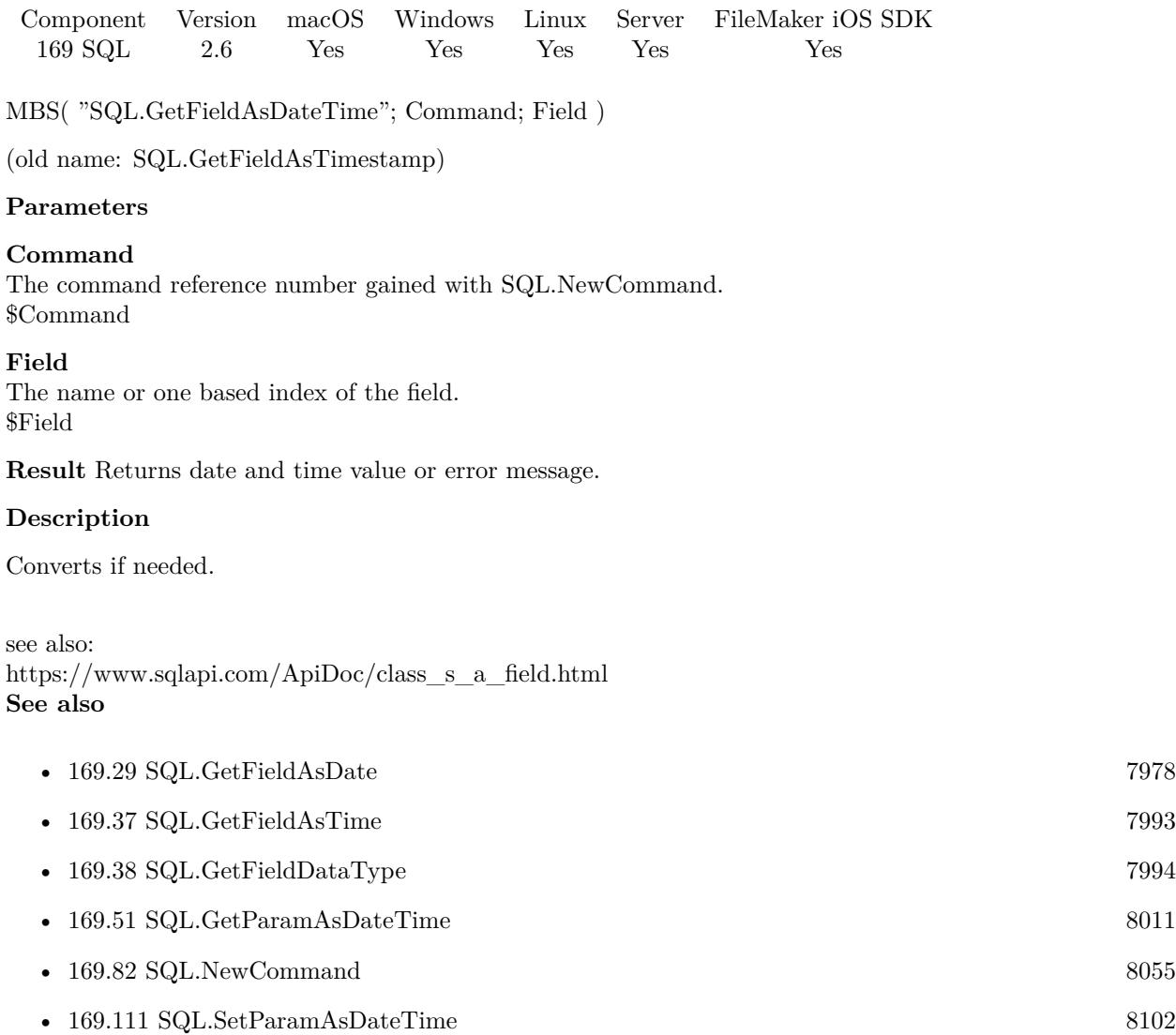

Created 18th August 2014, last changed 22nd January 2020.

### <span id="page-7980-0"></span>169.31. SQL.GETFIELDASFLOAT 7981 **169.31 SQL.GetFieldAsFloat**

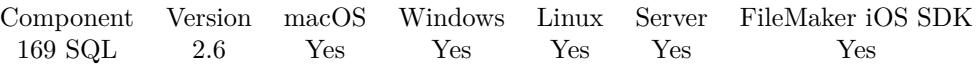

MBS( "SQL.GetFieldAsFloat"; Command; Field )

#### **Parameters**

#### **Command**

The command reference number gained with SQL.NewCommand. \$Command

### **Field**

The name or one based index of the field. \$Field

**Result** Returns number or error message.

#### **Description**

For integer values, you can use SQL.GetFieldAsNumber.

see also: https://www.sqlapi.com/ApiDoc/class\_s\_a\_field.html

For some databases, you get better precision, if you cast/convert to float data type in the SQL statement. **Examples**

Reads floating point value from field TotalSales into variable:

\$x = MBS("SQL.GetFieldAsFloat"; \$command; "TotalSales")

Reads floating point value from 2nd field into variable:

```
x = MBS("SQL.GetFieldAsFloat"; $command; 2)
```
### **See also**

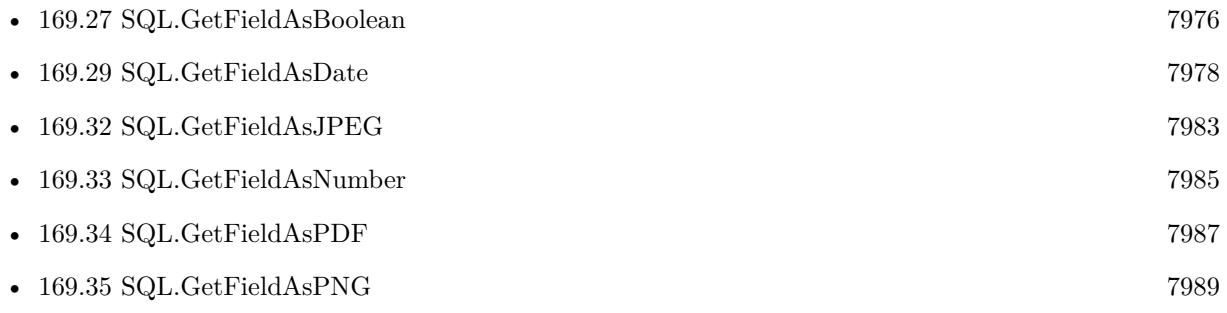

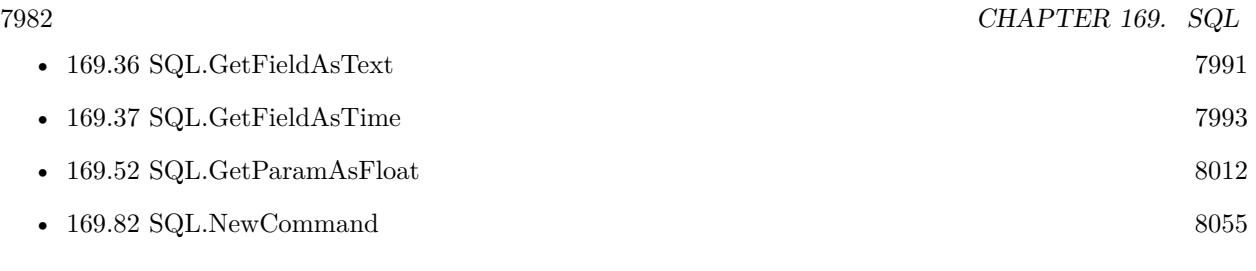

### **Example Databases**

- [SQL to other databases/MySQL example](http://monkeybread.eu/MBS-FileMaker-Plugin-Examples/SQL%20to%20other%20databases/MySQL%20example.shtml#3ScriptAnchor_)
- [SQL to other databases/SQLite fun](http://monkeybread.eu/MBS-FileMaker-Plugin-Examples/SQL%20to%20other%20databases/SQLite%20fun.shtml#3ScriptAnchor_)

Created 18th August 2014, last changed 10th January 2020.

### <span id="page-7982-0"></span>169.32. SQL.GETFIELDASJPEG 7983 **169.32 SQL.GetFieldAsJPEG**

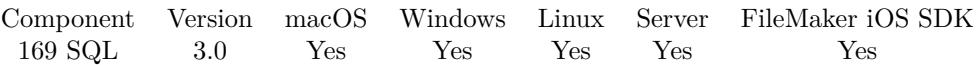

MBS( "SQL.GetFieldAsJPEG"; Command; Field )

#### **Parameters**

#### **Command**

The command reference number gained with SQL.NewCommand. \$Command

### **Field**

The name or one based index of the field. \$Field

**Result** Returns container value or error message.

### **Description**

Field must be a BLOB field. The plugin does not verify if the BLOB contains a valid JPEG image. See also SQL.GetFieldAsPDF and SQL.GetFieldAsPNG. **Examples**

Read field value of field "JPEGData" into variable:

```
$firstname = MBS("SQL.GetFieldAsJPEG"; $command; "JPEGData")
```
#### **See also**

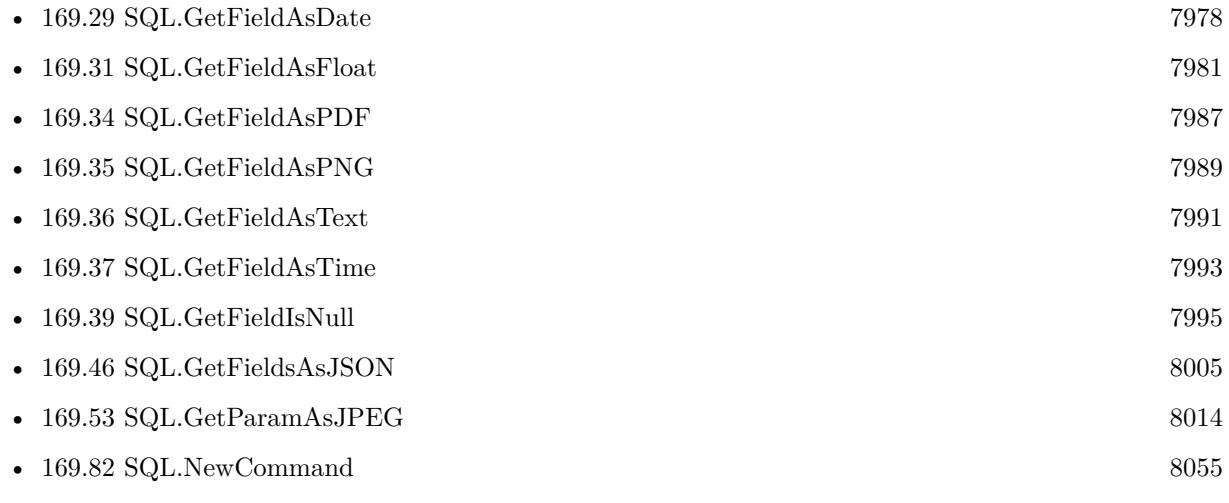

### **Example Databases**

• [SQL to other databases/SQLite blob](http://monkeybread.eu/MBS-FileMaker-Plugin-Examples/SQL%20to%20other%20databases/SQLite%20blob.shtml#3ScriptAnchor_)

### $\textit{CHAPTER 169. SQL}$ **169.32.1 Blog Entries**

• [MBS Filemaker Plugin, version 3.0pr3](https://www.mbs-plugins.com/archive/2012-10-19/MBS_Filemaker_Plugin_version_3/monkeybreadsoftware_blog_filemaker)

Created 18th August 2014, last changed 13th January 2015.

### <span id="page-7984-0"></span>169.33. SQL.GETFIELDASNUMBER 7985 **169.33 SQL.GetFieldAsNumber**

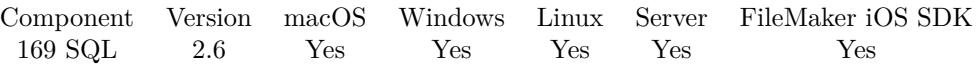

MBS( "SQL.GetFieldAsNumber"; Command; Field )

### **Parameters**

#### **Command**

The command reference number gained with SQL.NewCommand. \$Command

#### **Field**

The name or one based index of the field. \$Field

**Result** Returns number or error message.

#### **Description**

For float values, you can use SQL.GetFieldAsFloat.

see also: https://www.sqlapi.com/ApiDoc/class\_s\_a\_field.html **Examples**

Reads floating point value from field Count into variable:

```
x = MBS("SQL.GetFieldAsNumber"; $command; "Count")
```
Reads floating point value from 2nd field into variable:

```
x = MBS("SQL.GetFieldAsNumber"; $command; 2)
```
### **See also**

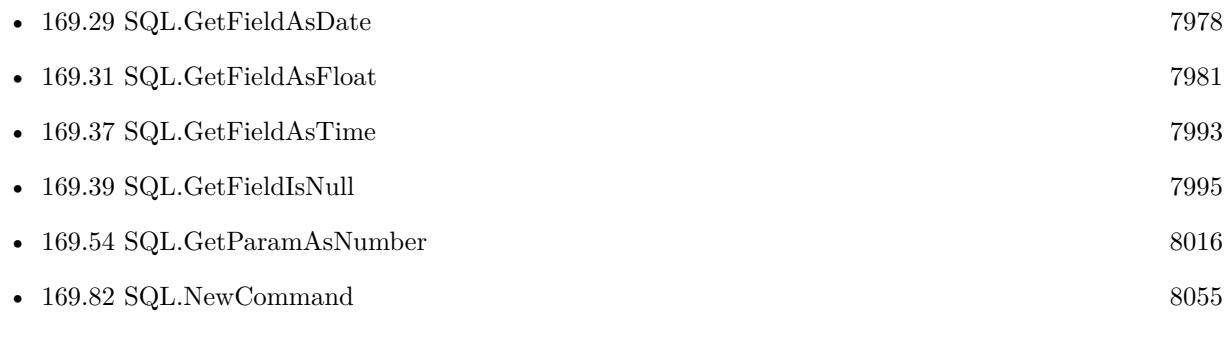

### **Example Databases**

### $$

- [SQL to other databases/MySQL example](http://monkeybread.eu/MBS-FileMaker-Plugin-Examples/SQL%20to%20other%20databases/MySQL%20example.shtml#3ScriptAnchor_)
- [SQL to other databases/SQLite fun](http://monkeybread.eu/MBS-FileMaker-Plugin-Examples/SQL%20to%20other%20databases/SQLite%20fun.shtml#3ScriptAnchor_)

### **169.33.1 Blog Entries**

- [MBS FileMaker Plugin, version 7.3pr5](https://www.mbs-plugins.com/archive/2017-07-10/MBS_FileMaker_Plugin_version_7/monkeybreadsoftware_blog_filemaker)
- [MBS FileMaker Plugin, version 7.3pr1](https://www.mbs-plugins.com/archive/2017-06-05/MBS_FileMaker_Plugin_version_7/monkeybreadsoftware_blog_filemaker)

Created 18th August 2014, last changed 10th January 2020.

### <span id="page-7986-0"></span>169.34. SQL.GETFIELDASPDF 7987 **169.34 SQL.GetFieldAsPDF**

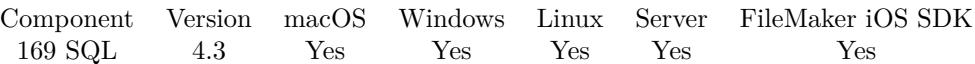

MBS( "SQL.GetFieldAsPDF"; Command; Field { ; DontRenderPreview } )

### **Parameters**

### **Command**

The command reference number gained with SQL.NewCommand. \$Command

### **Field**

The name or one based index of the field. \$Field

### **DontRenderPreview**

Optional Pass 1 to not create a JPEG with preview of first page as part of the container. 0

**Result** Returns container value or error message.

### **Description**

Field must be a BLOB field. The plugin does not verify if the BLOB contains a valid PDF document. See also SQL.GetFieldAsJPEG and SQL.GetFieldAsPNG.

For PDF content: If you have a DynaPDF Pro license and DynaPDF functions initialized, this function can add previews for the PDF file on Windows and Linux. For MacOS, we make them with PDFKit. **Examples**

Read field value of field "PDFData" into variable:

\$firstname = MBS("SQL.GetFieldAsPDF"; \$command; "PDFData")

### **See also**

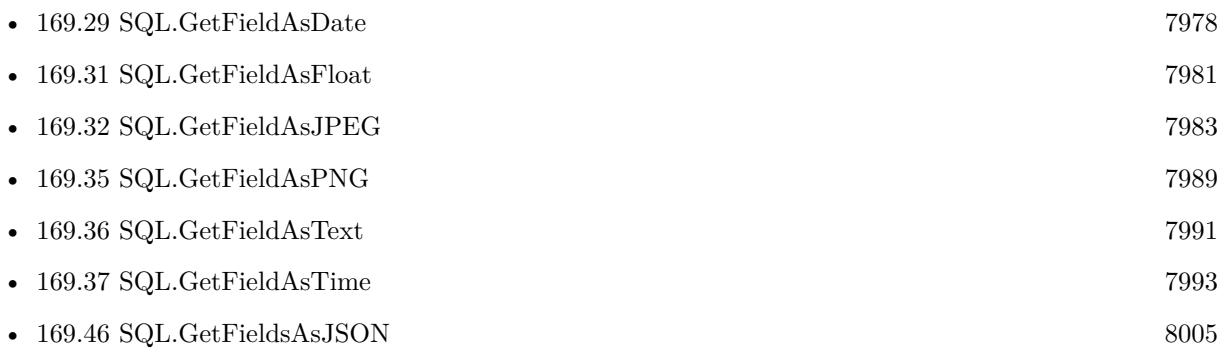

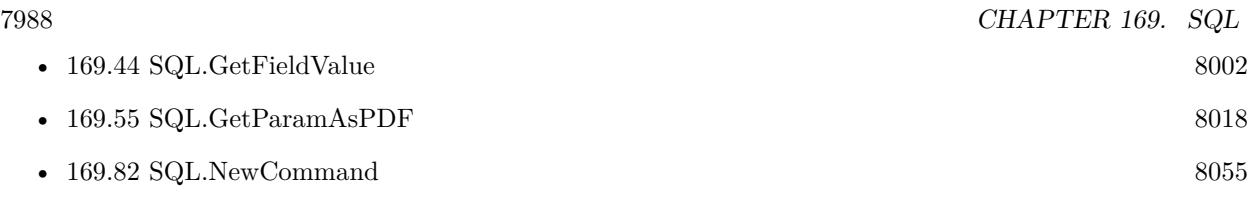

### **169.34.1 Blog Entries**

- [MBS FileMaker Plugin, version 5.1pr1](https://www.mbs-plugins.com/archive/2015-03-16/MBS_FileMaker_Plugin_version_5/monkeybreadsoftware_blog_filemaker)
- [MBS Filemaker Plugin, version 4.3pr1](https://www.mbs-plugins.com/archive/2014-07-02/MBS_Filemaker_Plugin_version_4/monkeybreadsoftware_blog_filemaker)

Created 18th August 2014, last changed 17th August 2018.

## <span id="page-7988-0"></span>169.35. SQL.GETFIELDASPNG 7989 **169.35 SQL.GetFieldAsPNG**

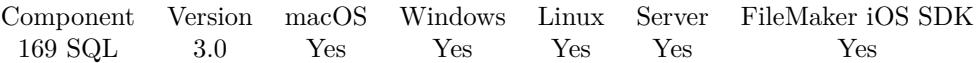

MBS( "SQL.GetFieldAsPNG"; Command; Field )

### **Parameters**

### **Command**

The command reference number gained with SQL.NewCommand. \$Command

### **Field**

The name or one based index of the field. \$Field

**Result** Returns container value or error message.

#### **Description**

Field must be a BLOB field. The plugin does not verify if the BLOB contains a valid PNG image. See also SQL.GetFieldAsJPEG and SQL.GetFieldAsPDF. **Examples**

Read field value of field "PNGData" into variable:

\$firstname = MBS("SQL.GetFieldAsPNG"; \$command; "PNGData")

### **See also**

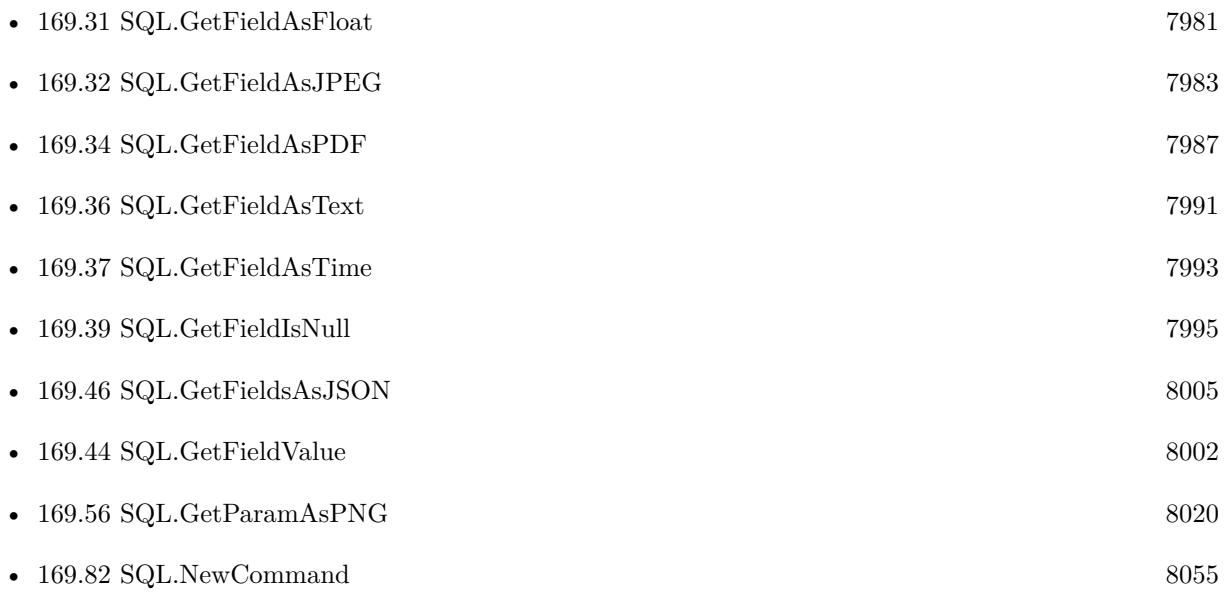

# **169.35.1 Blog Entries**

• [MBS Filemaker Plugin, version 3.0pr3](https://www.mbs-plugins.com/archive/2012-10-19/MBS_Filemaker_Plugin_version_3/monkeybreadsoftware_blog_filemaker)

Created 18th August 2014, last changed 13th January 2015.

### <span id="page-7990-0"></span>169.36. SQL.GETFIELDASTEXT 7991 **169.36 SQL.GetFieldAsText**

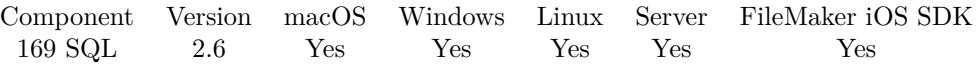

MBS( "SQL.GetFieldAsText"; Command; Field )

### **Parameters**

#### **Command**

The command reference number gained with SQL.NewCommand. \$Command

#### **Field**

The name or one based index of the field. \$Field

**Result** Returns text or error message.

#### **Description**

see also: https://www.sqlapi.com/ApiDoc/class\_s\_a\_field.html **Examples**

Read field value of field "FirstName" into variable:

```
$firstname = MBS("SQL.GetFieldAsText"; $command; "FirstName")
```
### Run a stored procedure:

# new command for calling our test procedure on a Microsoft SQL Server Set Variable [ \$command; MBS( "SQL.NewCommand"; \$Connection; "dbo.Test" ) ]  $#$  set a parameter Set Variable [  $r; MBS("SQLSetParamAsNumber"; %Command; "Param1"; 7 )$  ]  $#$  execute query Set Variable [  $r: MBS("SQLExecute";$  \$Command ) ]  $\#$  fetch first record Set Variable [  $r$ ; MBS( "SQL.FetchNext";  $C$ ommand ) ]  $#$  get result field Set Variable [ \$result; MBS( "SQL.GetFieldAsText"; \$Command; 1 ) ]

#### **See also**

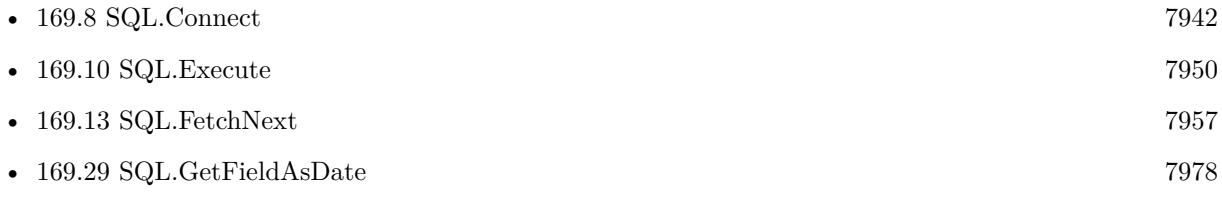

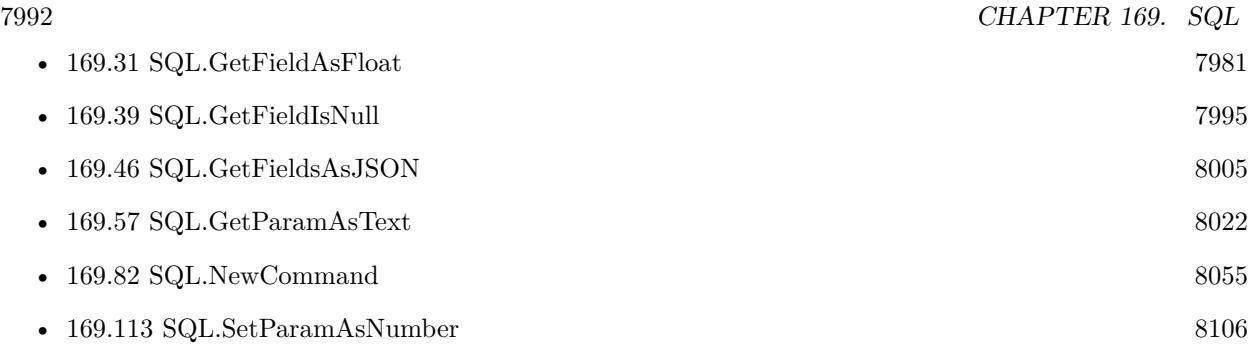

### **Example Databases**

- [SQL to other databases/Firebird Query](http://monkeybread.eu/MBS-FileMaker-Plugin-Examples/SQL%20to%20other%20databases/Firebird%20Query.shtml#1ScriptAnchor_)
- [SQL to other databases/Microsoft SQL Execute](http://monkeybread.eu/MBS-FileMaker-Plugin-Examples/SQL%20to%20other%20databases/Microsoft%20SQL%20Execute.shtml#1ScriptAnchor_)
- [SQL to other databases/Microsoft SQL Server Connect](http://monkeybread.eu/MBS-FileMaker-Plugin-Examples/SQL%20to%20other%20databases/Microsoft%20SQL%20Server%20Connect.shtml#1ScriptAnchor_)
- [SQL to other databases/Microsoft SQL Server Query](http://monkeybread.eu/MBS-FileMaker-Plugin-Examples/SQL%20to%20other%20databases/Microsoft%20SQL%20Server%20Query.shtml#1ScriptAnchor_)
- [SQL to other databases/MySQL example](http://monkeybread.eu/MBS-FileMaker-Plugin-Examples/SQL%20to%20other%20databases/MySQL%20example.shtml#3ScriptAnchor_)
- [SQL to other databases/MySQL Query](http://monkeybread.eu/MBS-FileMaker-Plugin-Examples/SQL%20to%20other%20databases/MySQL%20Query.shtml#1ScriptAnchor_)
- [SQL to other databases/ODBC Query](http://monkeybread.eu/MBS-FileMaker-Plugin-Examples/SQL%20to%20other%20databases/ODBC%20Query.shtml#1ScriptAnchor_)
- [SQL to other databases/SQLite blob](http://monkeybread.eu/MBS-FileMaker-Plugin-Examples/SQL%20to%20other%20databases/SQLite%20blob.shtml#3ScriptAnchor_)
- [SQL to other databases/SQLite fun](http://monkeybread.eu/MBS-FileMaker-Plugin-Examples/SQL%20to%20other%20databases/SQLite%20fun.shtml#3ScriptAnchor_)

### **169.36.1 Blog Entries**

• [Tip of the day: Connect to MySQL and run a query](https://www.mbs-plugins.com/archive/2017-02-07/Tip_of_the_day_Connect_to_MySQ/monkeybreadsoftware_blog_filemaker)

### **169.36.2 FileMaker Magazin**

- [Ausgabe 3/2016,](https://filemaker-magazin.de/neuigkeit/3883-Appetithappen-FMM_201603) Seite 30
- [Ausgabe 2/2016,](https://filemaker-magazin.de/neuigkeit/3879-Appetithappen-FMM_201602) Seite 14
- [Ausgabe 1/2016,](https://filemaker-magazin.de/neuigkeit/3870-Appetithappen-FMM_201601) Seite 29

Created 18th August 2014, last changed 10th January 2020.
# <span id="page-7992-0"></span>169.37. SQL.GETFIELDASTIME 7993 **169.37 SQL.GetFieldAsTime**

Component Version macOS Windows Linux Server FileMaker iOS SDK

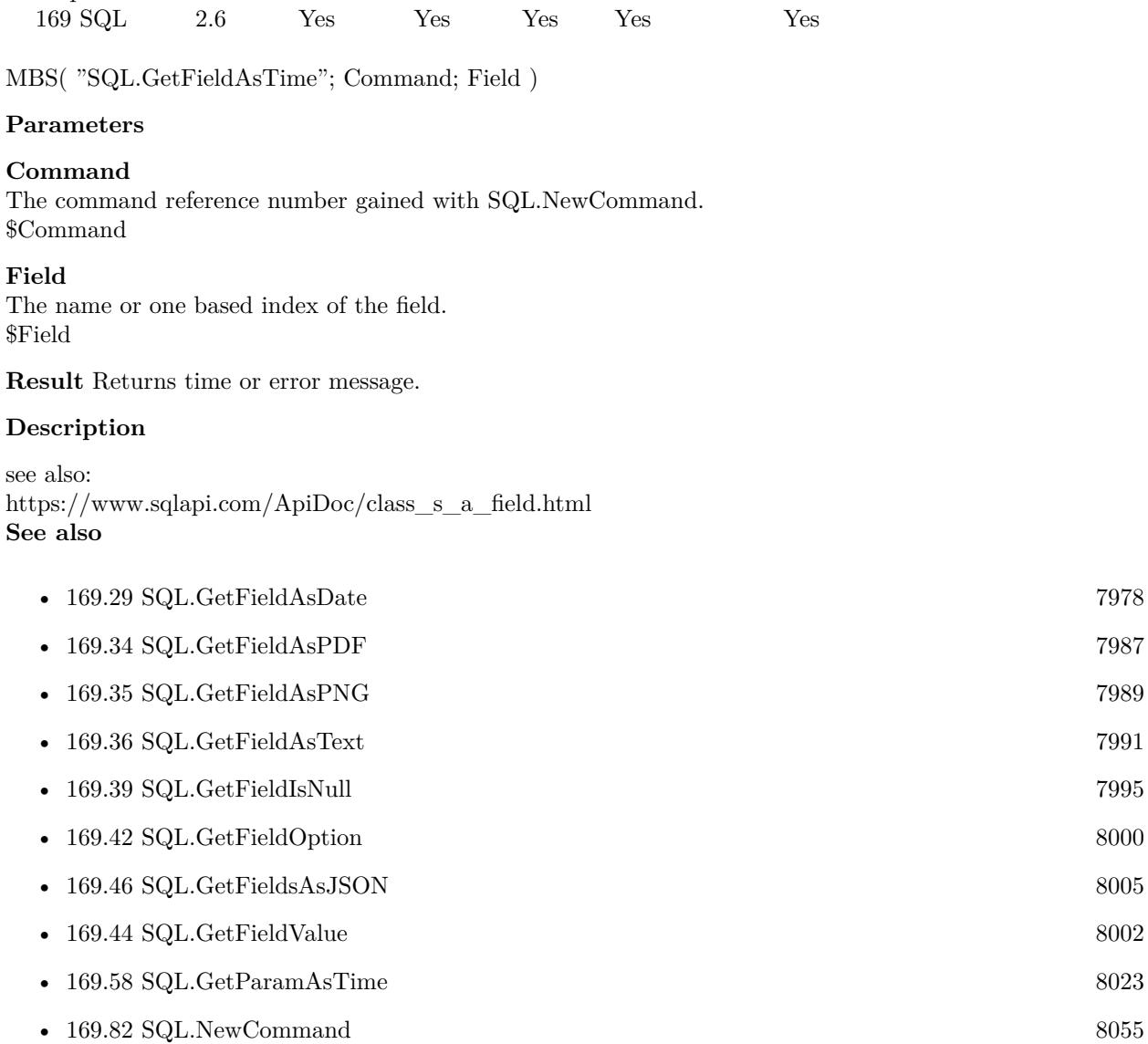

### **169.37.1 Blog Entries**

- [MBS FileMaker Plugin, version 8.3pr5](https://www.mbs-plugins.com/archive/2018-07-10/MBS_FileMaker_Plugin_version_8/monkeybreadsoftware_blog_filemaker)
- [MBS FileMaker Plugin, version 8.2pr1](https://www.mbs-plugins.com/archive/2018-04-04/MBS_FileMaker_Plugin_version_8/monkeybreadsoftware_blog_filemaker)

# <span id="page-7993-0"></span>**169.38 SQL.GetFieldDataType**

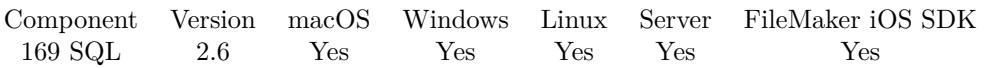

MBS( "SQL.GetFieldDataType"; Command; Field )

#### **Parameters**

#### **Command**

The command reference number gained with SQL.NewCommand. \$Command

#### **Field**

The name or one based index of the field. \$Field

**Result** The field type or error message.

#### **Description**

The field data type can be: Bool, Short, UShort, Long, ULong, Double, Numeric, DateTime, Interval, String, Bytes, LongBinary, LongChar, BLob, CLob, Cursor, SpecificToDBMS or unknown **See also**

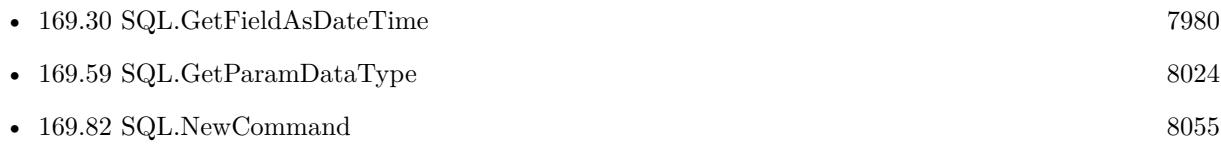

# <span id="page-7994-0"></span>169.39. SQL.GETFIELDISNULL 7995 **169.39 SQL.GetFieldIsNull**

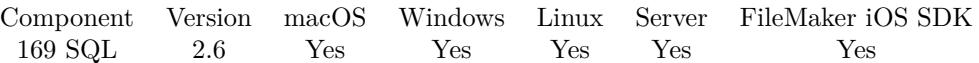

MBS( "SQL.GetFieldIsNull"; Command; Field )

#### **Parameters**

#### **Command**

The command reference number gained with SQL.NewCommand. \$Command

#### **Field**

The name or one based index of the field. \$Field

**Result** Returns 1 if the value of current object is NULL; otherwise 0.

#### **Description**

#### **See also**

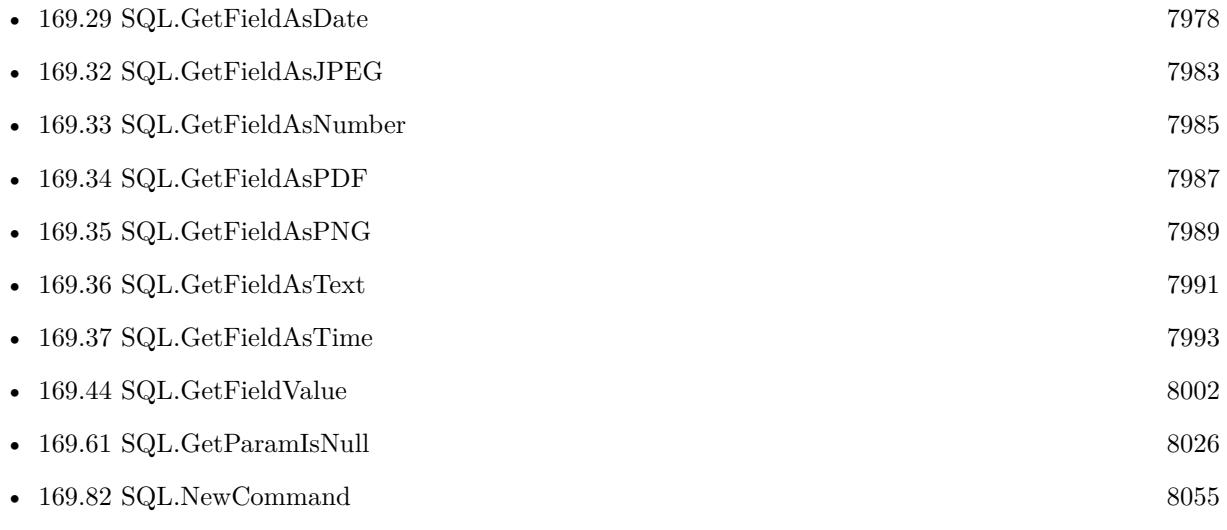

Created 18th August 2014, last changed 28th November 2019.

## <span id="page-7995-0"></span> $$ **169.40 SQL.GetFieldName**

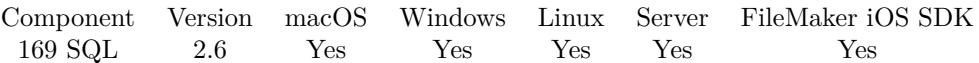

MBS( "SQL.GetFieldName"; Command; Field )

#### **Parameters**

#### **Command**

The command reference number gained with SQL.NewCommand. \$Command

#### **Field**

The name or one based index of the field. \$Field

**Result** Returns name or error message.

#### **Description**

#### **See also**

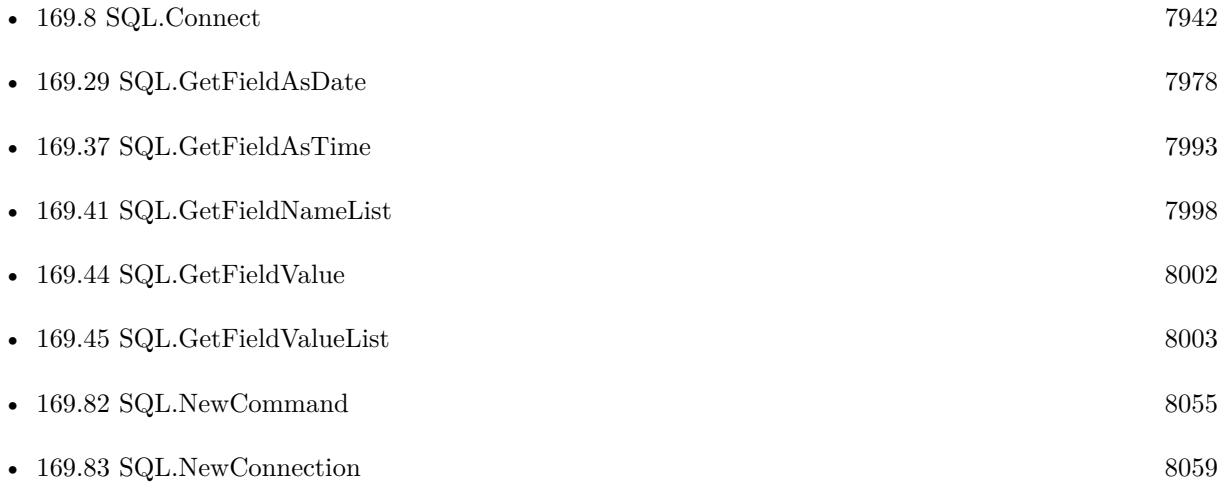

#### **Example Databases**

- [SQL to other databases/Firebird Query](http://monkeybread.eu/MBS-FileMaker-Plugin-Examples/SQL%20to%20other%20databases/Firebird%20Query.shtml#1ScriptAnchor_)
- [SQL to other databases/Microsoft SQL Server Query](http://monkeybread.eu/MBS-FileMaker-Plugin-Examples/SQL%20to%20other%20databases/Microsoft%20SQL%20Server%20Query.shtml#1ScriptAnchor_)
- [SQL to other databases/MySQL Query](http://monkeybread.eu/MBS-FileMaker-Plugin-Examples/SQL%20to%20other%20databases/MySQL%20Query.shtml#1ScriptAnchor_)
- [SQL to other databases/ODBC Query](http://monkeybread.eu/MBS-FileMaker-Plugin-Examples/SQL%20to%20other%20databases/ODBC%20Query.shtml#1ScriptAnchor_)

## **169.40.1 Blog Entries**

- [Tip of the day: Connect to MySQL and run a query](https://www.mbs-plugins.com/archive/2017-02-07/Tip_of_the_day_Connect_to_MySQ/monkeybreadsoftware_blog_filemaker)
- [MBS Filemaker Plugin, version 3.4pr1](https://www.mbs-plugins.com/archive/2013-07-29/MBS_Filemaker_Plugin_version_3/monkeybreadsoftware_blog_filemaker)

# <span id="page-7997-0"></span>**169.41 SQL.GetFieldNameList**

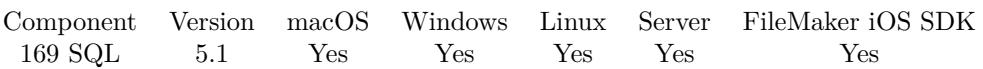

MBS( "SQL.GetFieldNameList"; Command )

#### **Parameters**

#### **Command**

The command reference number gained with SQL.NewCommand. \$Command

**Result** Returns list or error.

#### **Description**

#### **Examples**

Create a command, fill parameters and query names and values list:

# Create select Set Variable [  $\Gamma$  \[  $\Gamma$  SCommand; Value:MBS("SQL.NewCommand";  $\Gamma$  \[  $\Gamma$  \[  $\Gamma$  \[  $\Gamma$  \[  $\Gamma$  \[  $\Gamma$  \]  $\Gamma$  \[  $\Gamma$  \]  $\Gamma$  \[  $\Gamma$  \]  $\Gamma$  \[  $\Gamma$  \]  $\Gamma$  \[  $\Gamma$  \]  $\Gamma$  \[ $\Gamma$  \]  $\Gamma$  \[ $\Gamma$  \]  $\Gamma$  \[ $\Gamma$  \]  $#$  Run it Set Variable [  $$result; Value: MBS("SQL.Execute"; %Command)$  ]  $#$  get first row of result Set Variable [  $r$  stresult; Value:MBS("SQL.FetchNext";  $C$ Command) ]  $#$  Now query field names Set Variable [  $FieldNames; Value: MBS("SQL.CetFieldNameList"; % Command)$  ]  $#$  and field values of first row Set Variable [ \$FieldValues; Value:MBS("SQL.GetFieldValueList"; \$Command) ]

#### **See also**

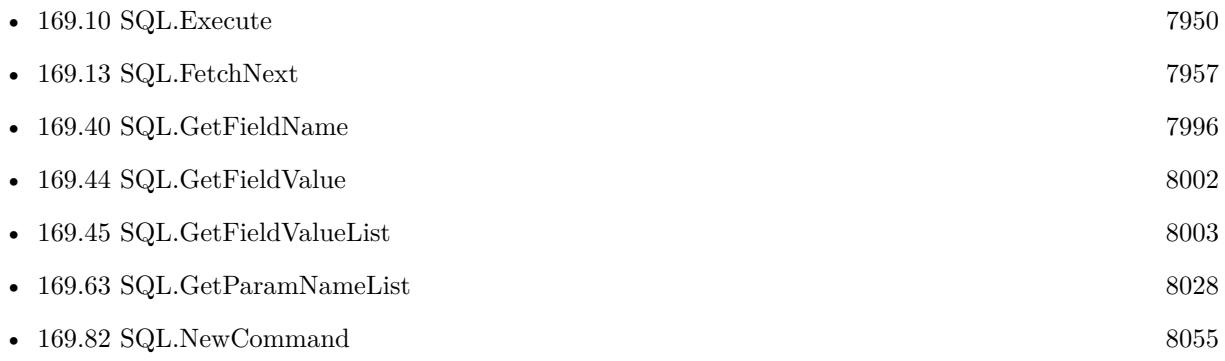

#### **Example Databases**

• [SQL to other databases/Microsoft Access Execute](http://monkeybread.eu/MBS-FileMaker-Plugin-Examples/SQL%20to%20other%20databases/Microsoft%20Access%20Execute.shtml#1ScriptAnchor_)

## 169.41. SQL.GETFIELDNAMELIST 7999

## **169.41.1 Blog Entries**

• [MBS FileMaker Plugin, version 5.1pr4](https://www.mbs-plugins.com/archive/2015-04-08/MBS_FileMaker_Plugin_version_5/monkeybreadsoftware_blog_filemaker)

Created 8th April 2015, last changed 8th April 2015.

#### $$

# <span id="page-7999-0"></span>**169.42 SQL.GetFieldOption**

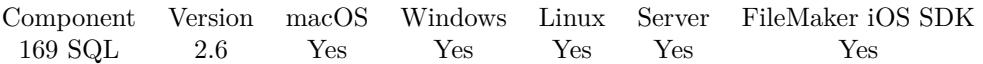

MBS( "SQL.GetFieldOption"; Command; Field; Key )

#### **Parameters**

#### **Command**

The command reference number gained with SQL.NewCommand. \$Command

#### **Field**

The name or one based index of the field. \$Field

#### **Key**

A string key of the command option. ""

**Result** Returns "OK" or error message.

#### **Description**

Call this method to get value(s) of server specific field options. See Server specific notes.

```
see also:
https://www.sqlapi.com/ApiDoc/class_s_a_field.html
See also
```
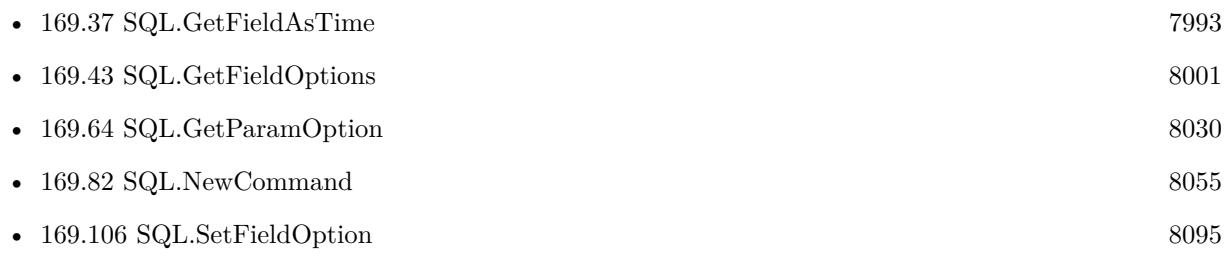

# 169.43. SQL.GETFIELDOPTIONS 8001

# <span id="page-8000-0"></span>**169.43 SQL.GetFieldOptions**

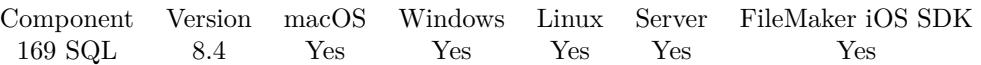

MBS( "SQL.GetFieldOptions"; Command; Field )

#### **Parameters**

**Command** The command reference number gained with SQL.NewCommand. \$Command

**Field**

The name or one based index of the field. \$Field

**Result** Returns list or error.

#### **Description**

#### **See also**

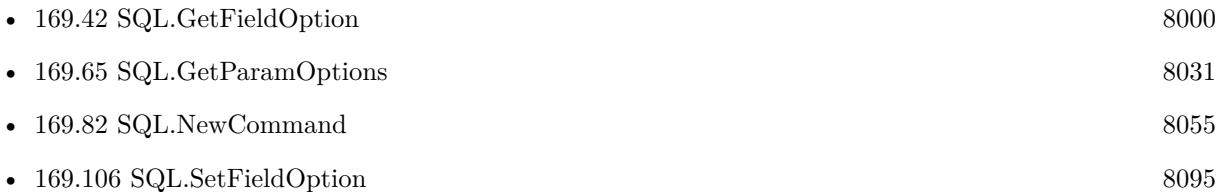

### **169.43.1 Blog Entries**

#### • [MBS FileMaker Plugin, version 8.4pr10](https://www.mbs-plugins.com/archive/2018-09-21/MBS_FileMaker_Plugin_version_8/monkeybreadsoftware_blog_filemaker)

Created 20th September 2018, last changed 20th September 2018.

#### $$

# <span id="page-8001-0"></span>**169.44 SQL.GetFieldValue**

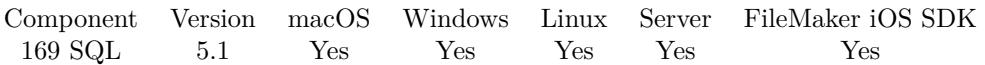

MBS( "SQL.GetFieldValue"; Command; Field )

#### **Parameters**

#### **Command**

The command reference number gained with SQL.NewCommand. \$Command

#### **Field**

The name or one based index of the field. \$Field

**Result** Returns value or error.

#### **Description**

The value is converted to a FileMaker value with matching type. BLOBs are returned as hex strings and not as container values (could be changed). NULL values are returned as empty container values. **See also**

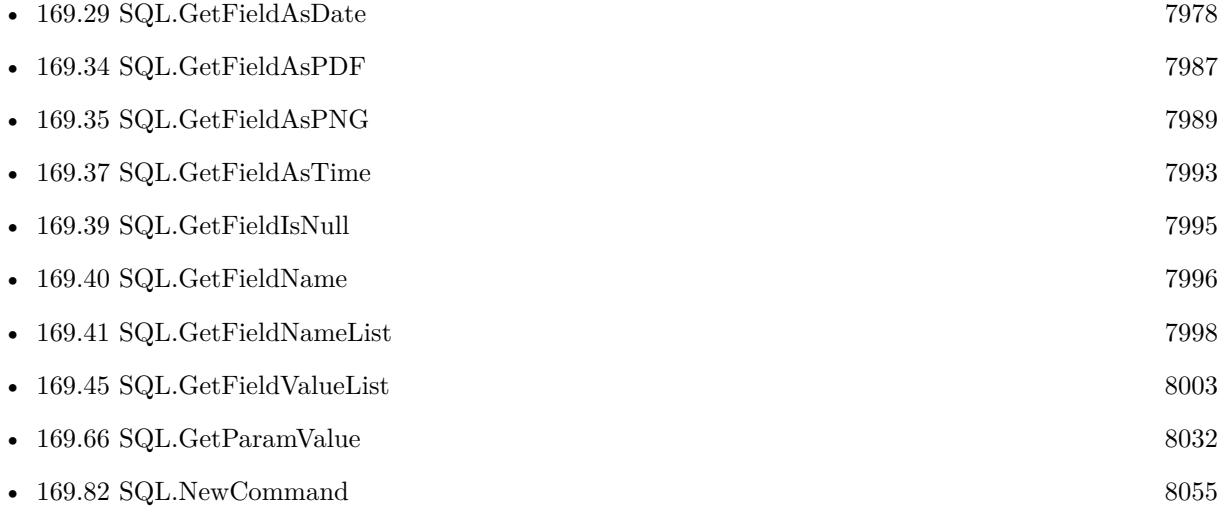

### **169.44.1 Blog Entries**

• [MBS FileMaker Plugin, version 5.1pr6](https://www.mbs-plugins.com/archive/2015-04-23/MBS_FileMaker_Plugin_version_5/monkeybreadsoftware_blog_filemaker)

Created 18th April 2015, last changed 20th April 2015.

# <span id="page-8002-0"></span>169.45. SQL.GETFIELDVALUELIST 8003 **169.45 SQL.GetFieldValueList**

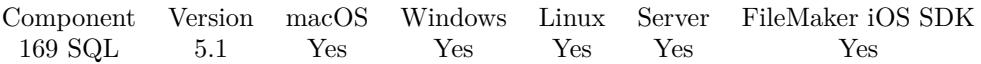

MBS( "SQL.GetFieldValueList"; Command )

#### **Parameters**

#### **Command**

The command reference number gained with SQL.NewCommand. \$Command

**Result** Returns list or error.

#### **Description**

If value contains a new line or return character, we replace it with  $\n\alpha \, \text{r}$ . **Examples**

Create a command, fill parameters and query names and values list:

# Create select Set Variable [ \$Command; Value:MBS("SQL.NewCommand"; \$Connection; "SELECT \* FROM Test") ]  $#$  Run it Set Variable [  $$result$ ; Value:MBS("SQL.Execute";  $$Command)$  ]  $#$  get first row of result Set Variable [  $r_{\text{result}}$ ; Value:MBS("SQL.FetchNext";  $C_{\text{command}}$  ]  $#$  Now query field names Set Variable [ \$FieldNames; Value:MBS("SQL.GetFieldNameList"; \$Command) ]  $#$  and field values of first row Set Variable [ \$FieldValues; Value:MBS("SQL.GetFieldValueList"; \$Command) ]

#### **See also**

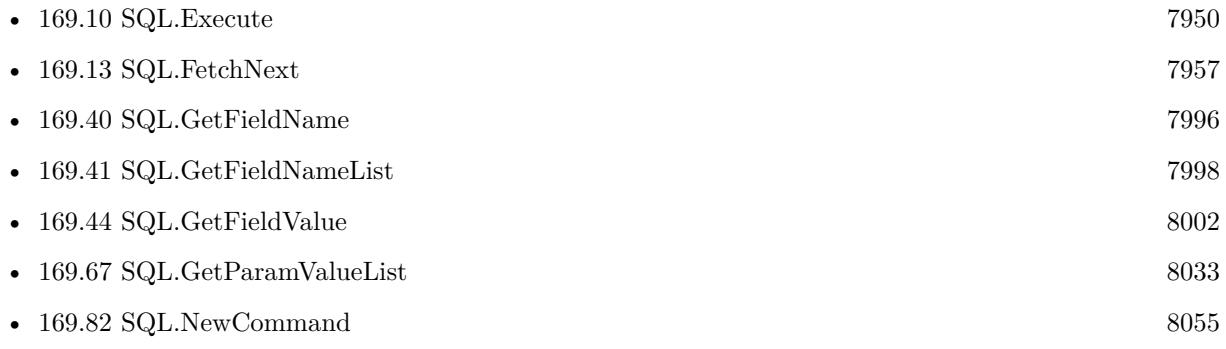

#### **Example Databases**

• [SQL to other databases/Microsoft Access Execute](http://monkeybread.eu/MBS-FileMaker-Plugin-Examples/SQL%20to%20other%20databases/Microsoft%20Access%20Execute.shtml#1ScriptAnchor_)

### **169.45.1 Blog Entries**

- [MBS FileMaker Plugin, version 8.5pr1](https://www.mbs-plugins.com/archive/2018-10-02/MBS_FileMaker_Plugin_version_8/monkeybreadsoftware_blog_filemaker)
- [MBS FileMaker Plugin, version 5.1pr4](https://www.mbs-plugins.com/archive/2015-04-08/MBS_FileMaker_Plugin_version_5/monkeybreadsoftware_blog_filemaker)

### **169.45.2 FileMaker Magazin**

- [Ausgabe 4/2016,](https://filemaker-magazin.de/neuigkeit/3876-Appetithappen-FMM_201604) Seite 28
- Ausgabe  $3/2016$ , Seite 30

Created 8th April 2015, last changed 8th April 2015.

# <span id="page-8004-0"></span>169.46. SQL.GETFIELDSASJSON 8005 **169.46 SQL.GetFieldsAsJSON**

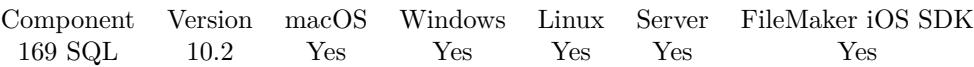

MBS( "SQL.GetFieldsAsJSON"; Command )

#### **Parameters**

**Command** The command reference number gained with SQL.NewCommand. \$Command

**Result** Returns JSON or error.

#### **Description**

Dates, Intervals and BLOBs get converted to text. Boolean, Integer, Numeric and Double types are converted to numbers in JSON. Boolean is passed through as boolean. Null or unknown field types are returned as NULL in JSON.

#### **Examples**

Show records as JSON:

 $#$  Create select and run it Set Variable [ \$Command ; Value: MBS("SQL.NewCommand"; \$Connection; "SELECT \* FROM Test") ]  $#$  Run it Set Variable [  $s$ result ; Value: MBS("SQL.Execute";  $s$ Command) ] If  $\lceil$  \$result "OK"  $\rceil$ Show Custom Dialog [ "Error: " & \$result ] Else Loop Set Variable [  $r$  is step in the Set Yalue: MBS("SQL.FetchNext";  $C$ ommand) ] Exit Loop If [  $$result 1]$ Show Custom Dialog [ "JSON" ; MBS( "SQL.GetFieldsAsJSON"; \$Command ) ] End Loop End If  $#$  Cleanup Set Variable [  $$result2$  ; Value: MBS("SQL.FreeCommand";  $$Command$ ) ]

#### **See also**

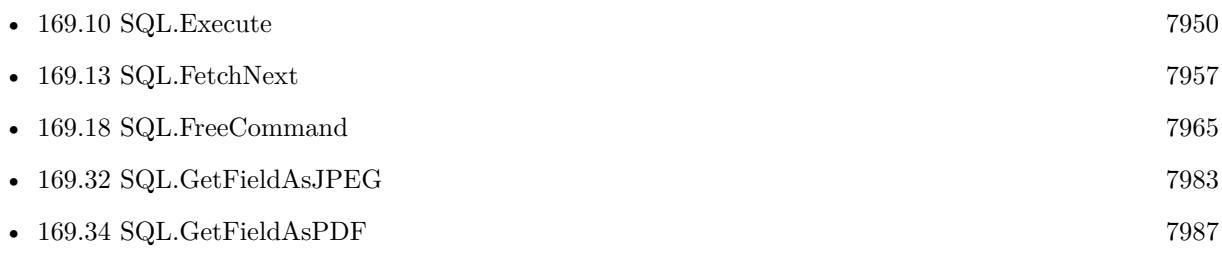

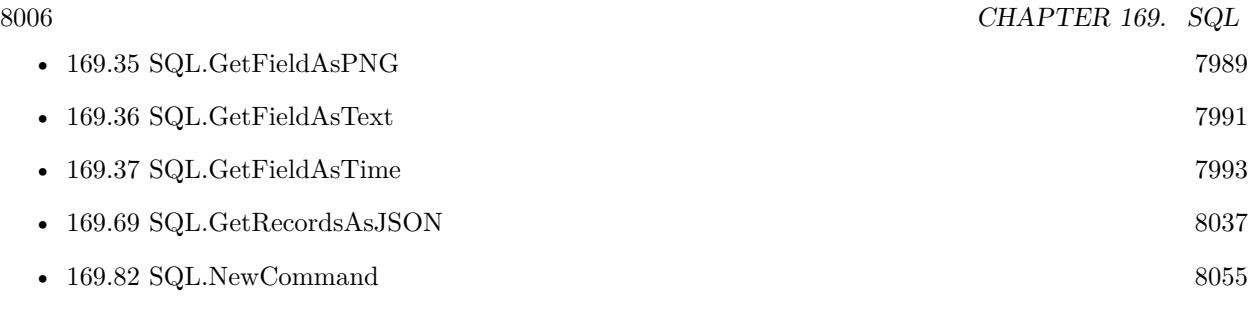

### **Example Databases**

• [SQL to other databases/SQLite fun](http://monkeybread.eu/MBS-FileMaker-Plugin-Examples/SQL%20to%20other%20databases/SQLite%20fun.shtml#7ScriptAnchor_)

## **169.46.1 Blog Entries**

- [Embrace JSON](https://www.mbs-plugins.com/archive/2020-09-29/Embrace_JSON/monkeybreadsoftware_blog_filemaker)
- [News about the MBS FileMaker Plugin 10.2](https://www.mbs-plugins.com/archive/2020-05-19/News_about_the_MBS_FileMaker_P/monkeybreadsoftware_blog_filemaker)
- [MBS FileMaker Plugin, version 10.2pr1](https://www.mbs-plugins.com/archive/2020-04-01/MBS_FileMaker_Plugin_version_1/monkeybreadsoftware_blog_filemaker)

Created 11st March 2020, last changed 11st March 2020.

# 169.47. SQL.GETISOLATIONLEVEL 8007 **169.47 SQL.GetIsolationLevel**

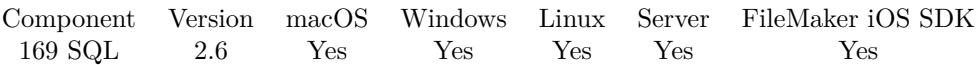

MBS( "SQL.GetIsolationLevel"; Connection )

#### **Parameters**

**Connection** The connection reference number gained with SQL.NewConnection. \$Connection

**Result** Returns level name or error message.

#### **Description**

Function returns isolation level that was previously set by SQL.SetIsolationLevel. Returns "Unknown" if no isolation level was set. In that case see DBMS specific documentation for default isolation level used.

Returns one of the following strings: ReadUncommitted, ReadCommitted, RepeatableRead, Serializable or Unknown.

### **See also**

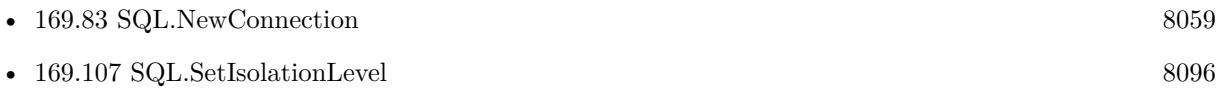

Created 18th August 2014, last changed 18th August 2014.

# <span id="page-8007-0"></span>**169.48 SQL.GetParamAsBoolean**

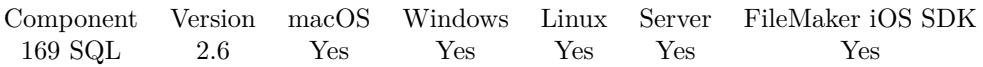

MBS( "SQL.GetParamAsBoolean"; Command; Param )

#### **Parameters**

#### **Command**

The command reference number gained with SQL.NewCommand. \$Command

#### **Param**

The parameter name or ID. Pass number for ID, a text with parameter name or the index with  $#$  prefix. e.g.  $"\# 0"$  for first parameter. "1"

**Result** Returns the value or error message.

#### **Description**

see also: https://www.sqlapi.com/ApiDoc/class\_s\_a\_param.html **Examples**

Query value of first parameter:

MBS( "SQL.GetParamAsBoolean"; \$Command; "# 0")

#### **See also**

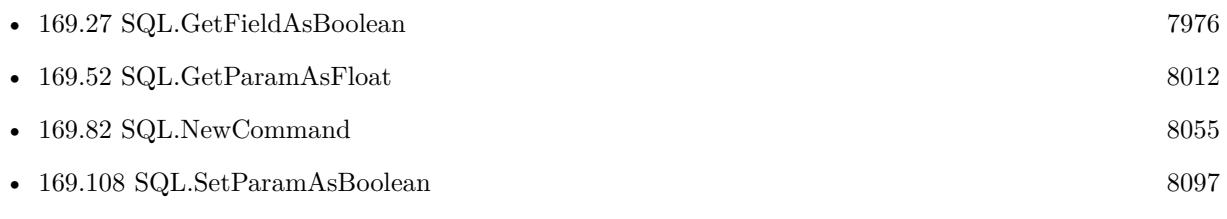

#### 169.49. SQL.GETPARAMASCONTAINER 8009

# **169.49 SQL.GetParamAsContainer**

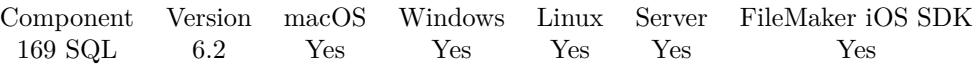

MBS( "SQL.GetParamAsContainer"; Command; Param; FileName )

#### **Parameters**

#### **Command**

The command reference number gained with SQL.NewCommand. \$Command

#### **Param**

The parameter name or ID. Pass number for ID, a text with parameter name or the index with  $#$  prefix. e.g.  $"\# 0"$  for first parameter. "1"

#### **FileName**

The filename for the container. This will determinate the type of data to FileMaker. "test.jpg"

**Result** Returns container value or error.

#### **Description**

If you can provide a file name, we can use it to auto detect the type of data and import it in the right format, e.g. add a preview for PDF or the image size for JPEG. **Examples**

Query image param value:

MBS( "SQL.GetParamAsContainer"; \$Command; "MyBlob"; \$FileName )

#### **See also**

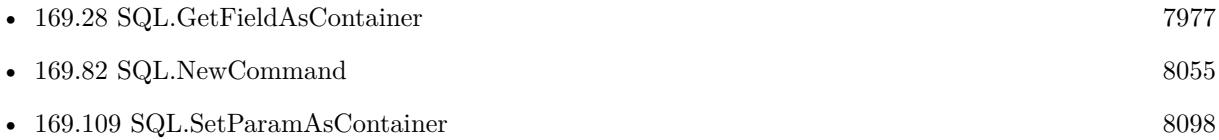

#### **169.49.1 Blog Entries**

• [MBS FileMaker Plugin, version 6.2pr10](https://www.mbs-plugins.com/archive/2016-05-20/MBS_FileMaker_Plugin_version_6/monkeybreadsoftware_blog_filemaker)

Created 17th May 2016, last changed 17th May 2016.

# <span id="page-8009-0"></span>**169.50 SQL.GetParamAsDate**

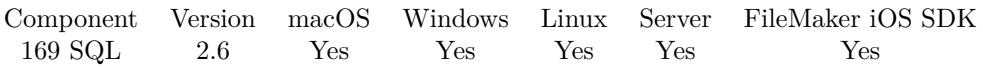

MBS( "SQL.GetParamAsDate"; Command; Param )

#### **Parameters**

#### **Command**

The command reference number gained with SQL.NewCommand. \$Command

#### **Param**

The parameter name or ID. Pass number for ID, a text with parameter name or the index with  $#$  prefix. e.g.  $"\# 0"$  for first parameter. "1"

**Result** Returns the value or error message.

#### **Description**

see also: https://www.sqlapi.com/ApiDoc/class\_s\_a\_param.html **Examples**

Query value of first parameter:

MBS( "SQL.GetParamAsDate"; \$Command; "# 0")

#### **See also**

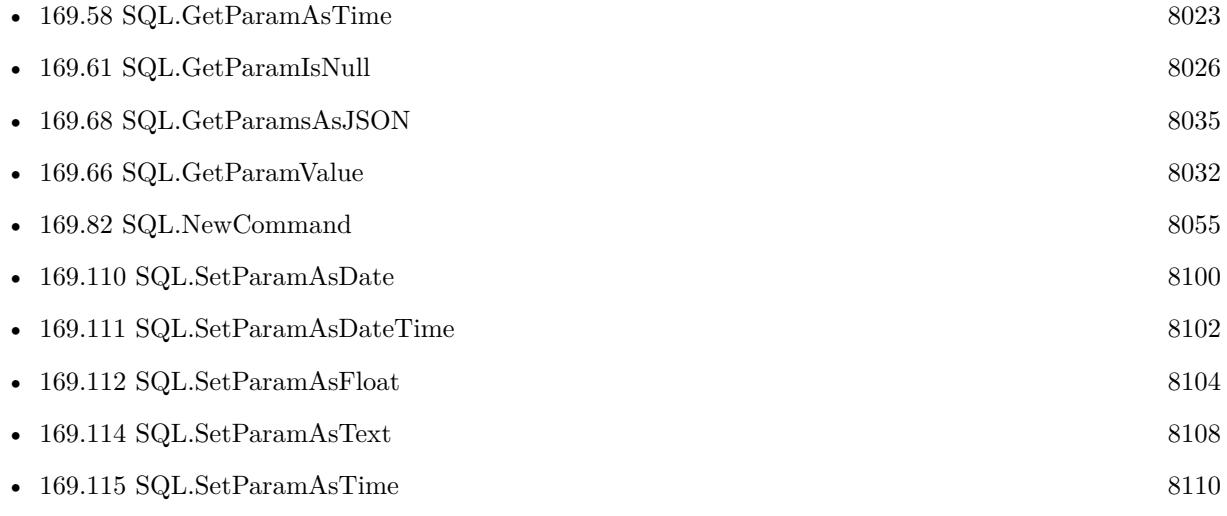

### 169.51. SQL.GETPARAMASDATETIME 8011

# <span id="page-8010-0"></span>**169.51 SQL.GetParamAsDateTime**

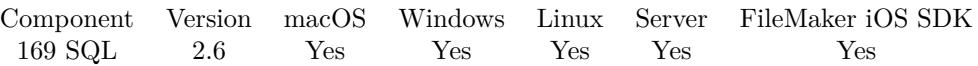

MBS( "SQL.GetParamAsDateTime"; Command; Param )

(old name: SQL.GetParamAsTimestamp)

#### **Parameters**

### **Command**

The command reference number gained with SQL.NewCommand. \$Command

#### **Param**

The parameter name or ID. Pass number for ID, a text with parameter name or the index with  $#$  prefix. e.g.  $"\# 0"$  for first parameter. "1"

**Result** Returns the value or error message.

#### **Description**

see also: https://www.sqlapi.com/ApiDoc/class\_s\_a\_param.html **Examples**

Query value of first parameter:

MBS( "SQL.GetParamAsDateTime"; \$Command; "# 0" )

#### **See also**

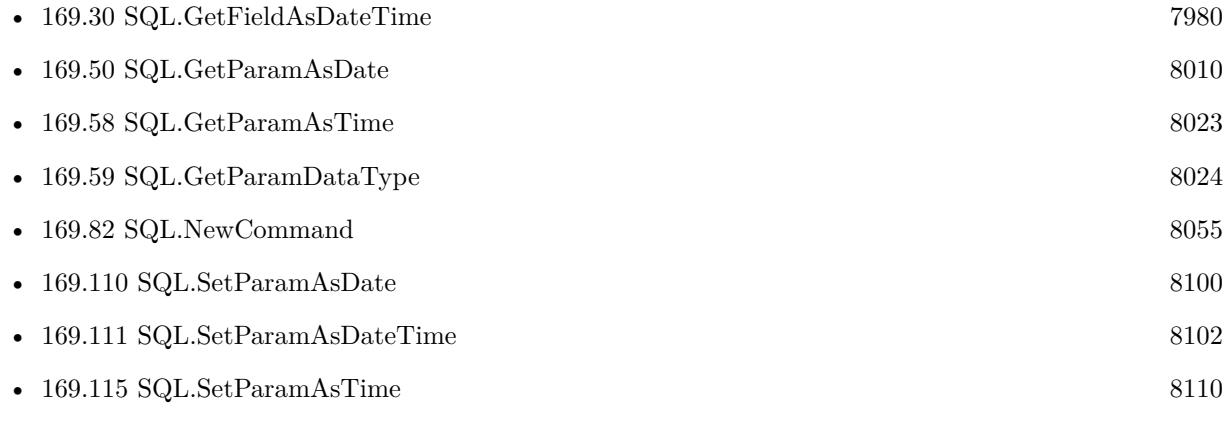

# <span id="page-8011-0"></span>**169.52 SQL.GetParamAsFloat**

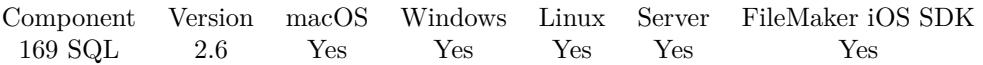

MBS( "SQL.GetParamAsFloat"; Command; Param )

#### **Parameters**

#### **Command**

The command reference number gained with SQL.NewCommand. \$Command

#### **Param**

The parameter name or ID. Pass number for ID, a text with parameter name or the index with  $\#$  prefix. e.g. " $\#$  0" for first parameter. ""<sup>1"</sup>

**Result** Returns the value or error message.

#### **Description**

For integer values, you can use SQL.GetParamAsNumber.

see also: https://www.sqlapi.com/ApiDoc/class\_s\_a\_param.html **Examples**

Query value of first parameter:

```
MBS( "SQL.GetParamAsFloat"; $Command; "# 0")
```
#### **See also**

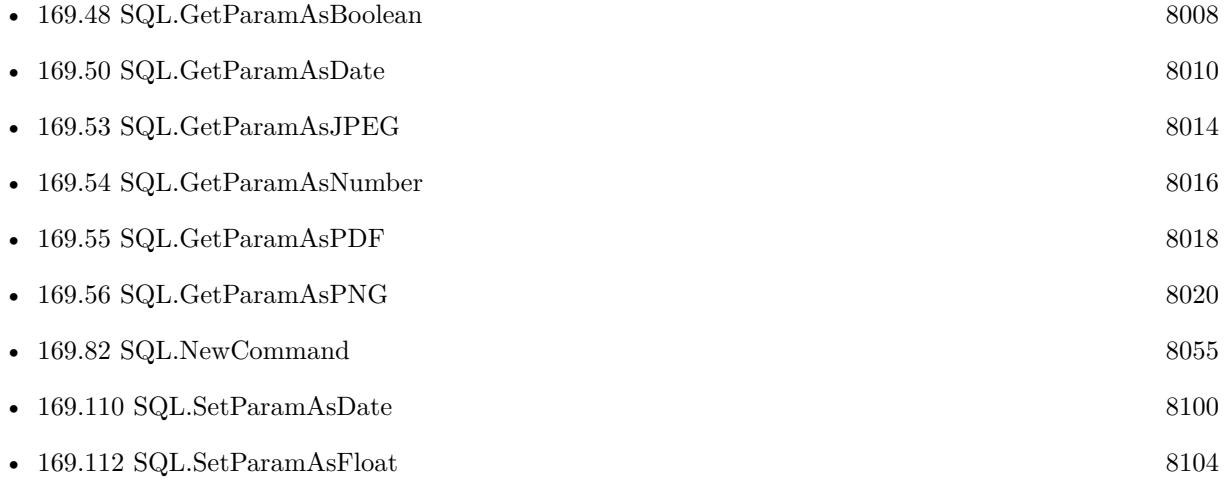

## $169.52. \quad SQL. GETPARAMAS FLOAT \tag{8013}$

• [169.114](#page-8107-0) $\textsc{SQL}. \textsc{SetParamAsText}$ [8108](#page-8107-0)

# <span id="page-8013-0"></span>**169.53 SQL.GetParamAsJPEG**

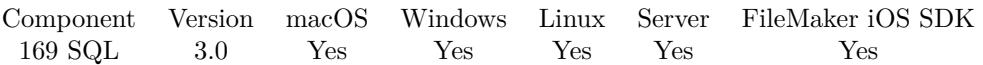

MBS( "SQL.GetParamAsJPEG"; Command; Param )

#### **Parameters**

#### **Command**

The command reference number gained with SQL.NewCommand. \$Command

#### **Param**

The parameter name or ID. Pass number for ID, a text with parameter name or the index with  $#$  prefix. e.g.  $"\# 0"$  for first parameter. "1"

**Result** Returns container value or error message.

#### **Description**

Field must be a BLOB parameter. The plugin does not verify if the BLOB contains a valid JPEG image. See also SQL.GetParamAsPDF and SQL.GetParamAsPNG. **Examples**

Read field value of field "JPEGData" into variable:

\$firstname = MBS("SQL.GetParamAsJPEG"; \$command; "JPEGData")

Query value of first parameter:

MBS( "SQL.GetParamAsJPEG"; \$Command; "# 0")

#### **See also**

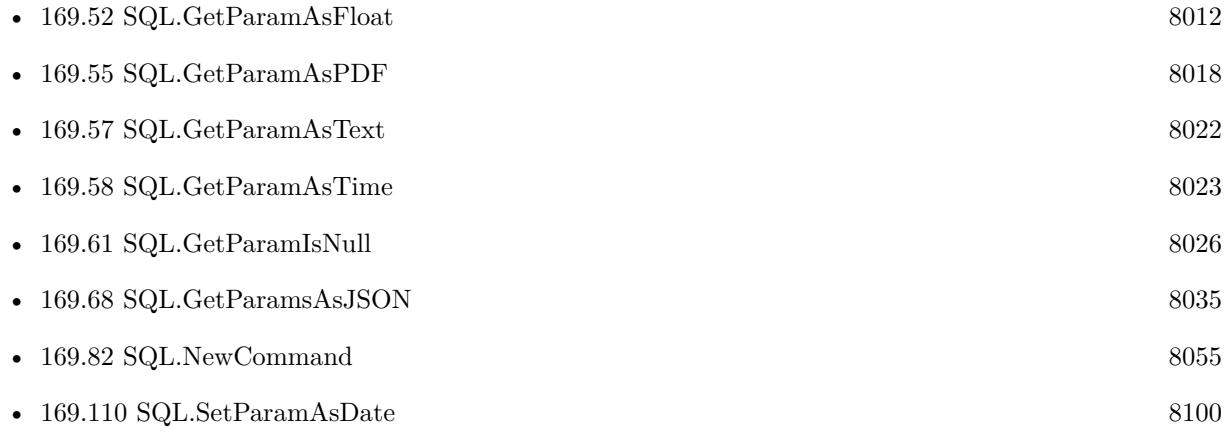

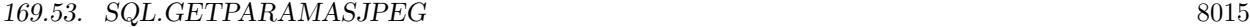

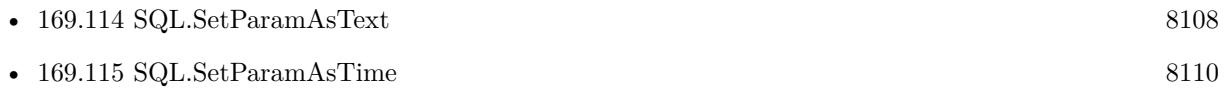

### **169.53.1 Blog Entries**

• [MBS Filemaker Plugin, version 3.0pr3](https://www.mbs-plugins.com/archive/2012-10-19/MBS_Filemaker_Plugin_version_3/monkeybreadsoftware_blog_filemaker)

# <span id="page-8015-0"></span>**169.54 SQL.GetParamAsNumber**

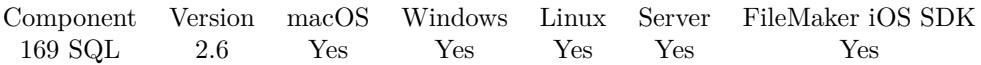

MBS( "SQL.GetParamAsNumber"; Command; Param )

#### **Parameters**

#### **Command**

The command reference number gained with SQL.NewCommand. \$Command

#### **Param**

The parameter name or ID. Pass number for ID, a text with parameter name or the index with  $#$  prefix. e.g. " $\#$  0" for first parameter. ""<sup>1"</sup>

**Result** Returns the value or error message.

#### **Description**

For float values, you can use SQL.GetParamAsFloat.

see also: https://www.sqlapi.com/ApiDoc/class\_s\_a\_param.html **Examples**

Query value of first parameter:

```
MBS( "SQL.GetParamAsNumber"; $Command; "# 0")
```
#### **See also**

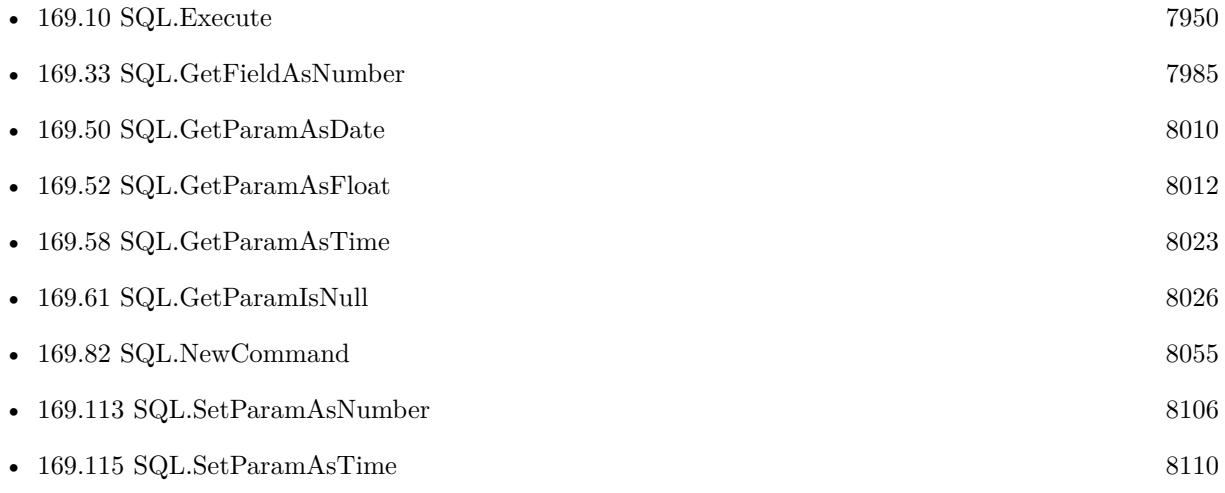

### 169.54. SQL.GETPARAMASNUMBER 8017

## **169.54.1 Blog Entries**

- [MBS FileMaker Plugin, version 7.3pr5](https://www.mbs-plugins.com/archive/2017-07-10/MBS_FileMaker_Plugin_version_7/monkeybreadsoftware_blog_filemaker)
- [MBS FileMaker Plugin, version 7.3pr1](https://www.mbs-plugins.com/archive/2017-06-05/MBS_FileMaker_Plugin_version_7/monkeybreadsoftware_blog_filemaker)

# <span id="page-8017-0"></span>**169.55 SQL.GetParamAsPDF**

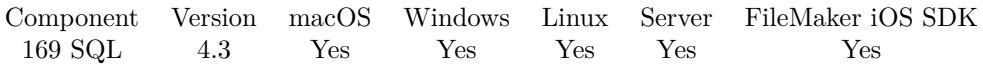

MBS( "SQL.GetParamAsPDF"; Command; Param { ; DontRenderPreview } )

#### **Parameters**

#### **Command**

The command reference number gained with SQL.NewCommand. \$Command

#### **Param**

The parameter name or ID. Pass number for ID, a text with parameter name or the index with  $#$  prefix. e.g.  $"\# 0"$  for first parameter. "1"

#### **DontRenderPreview**

Optional Pass 1 to not create a JPEG with preview of first page as part of the container. 0

**Result** Returns container value or error message.

#### **Description**

Field must be a BLOB parameter. The plugin does not verify if the BLOB contains a valid PDF document. See also SQL.GetParamAsJPEG and SQL.GetParamAsPNG.

For PDF content: If you have a DynaPDF Pro license and DynaPDF functions initialized, this function can add previews for the PDF file on Windows and Linux. For MacOS, we make them with PDFKit. **Examples**

Read field value of field "PDFData" into variable:

\$firstname = MBS("SQL.GetParamAsPDF"; \$command; "PDFData")

Query value of first parameter:

```
MBS( "SQL.GetParamAsPDF"; $Command; "#0")
```
#### **See also**

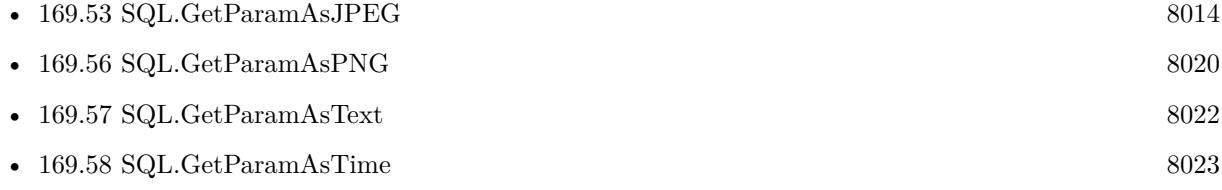

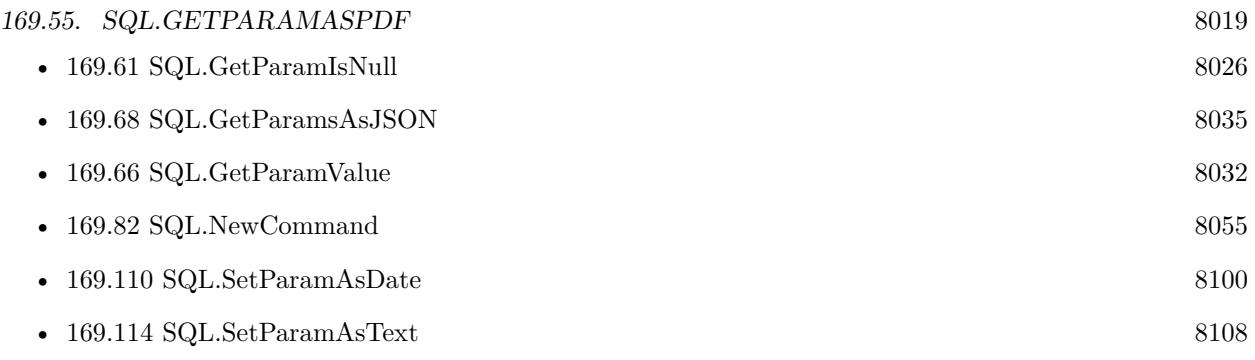

# **169.55.1 Blog Entries**

- [MBS FileMaker Plugin, version 5.1pr1](https://www.mbs-plugins.com/archive/2015-03-16/MBS_FileMaker_Plugin_version_5/monkeybreadsoftware_blog_filemaker)
- [MBS Filemaker Plugin, version 4.3pr1](https://www.mbs-plugins.com/archive/2014-07-02/MBS_Filemaker_Plugin_version_4/monkeybreadsoftware_blog_filemaker)

Created 18th August 2014, last changed 17th August 2018.

# <span id="page-8019-0"></span>**169.56 SQL.GetParamAsPNG**

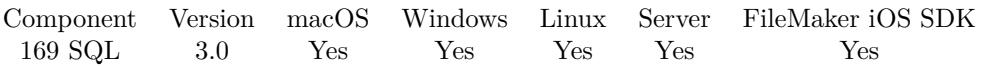

MBS( "SQL.GetParamAsPNG"; Command; Param )

#### **Parameters**

#### **Command**

The command reference number gained with SQL.NewCommand. \$Command

#### **Param**

The parameter name or ID. Pass number for ID, a text with parameter name or the index with  $#$  prefix. e.g.  $"\# 0"$  for first parameter. "1"

**Result** Returns container value or error message.

#### **Description**

Field must be a BLOB parameter. The plugin does not verify if the BLOB contains a valid PNG image. See also SQL.GetParamAsJPEG and SQL.GetParamAsPDF. **Examples**

Read field value of field "PNGData" into variable:

\$firstname = MBS("SQL.GetParamAsPNG"; \$command; "PNGData")

Query value of first parameter:

MBS( "SQL.GetParamAsPNG"; \$Command; "# 0")

#### **See also**

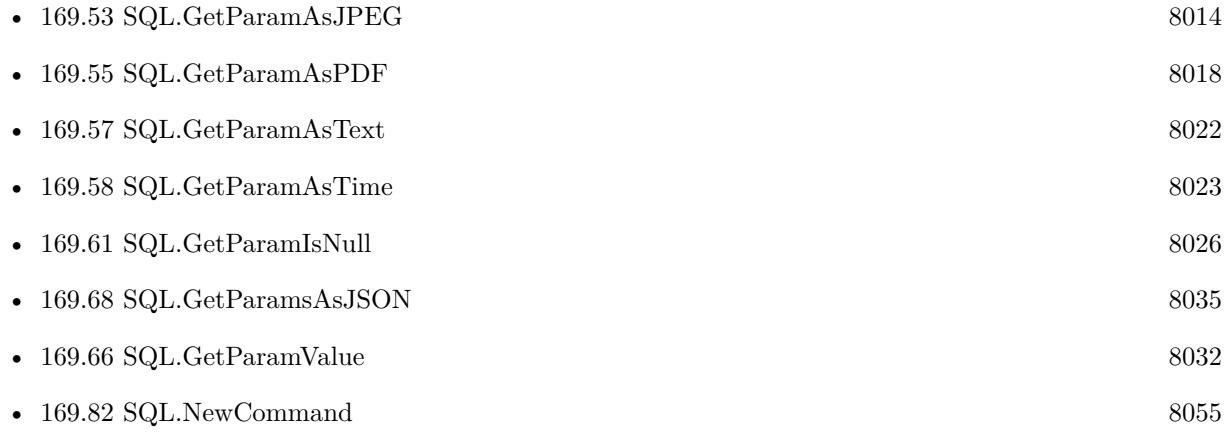

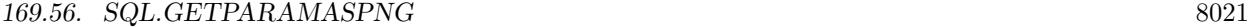

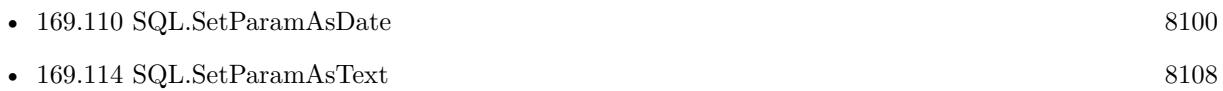

## **169.56.1 Blog Entries**

• [MBS Filemaker Plugin, version 3.0pr3](https://www.mbs-plugins.com/archive/2012-10-19/MBS_Filemaker_Plugin_version_3/monkeybreadsoftware_blog_filemaker)

# <span id="page-8021-0"></span>**169.57 SQL.GetParamAsText**

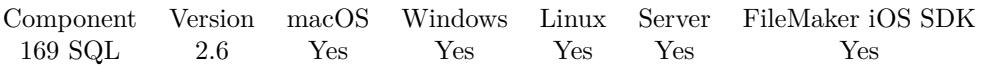

MBS( "SQL.GetParamAsText"; Command; Param )

#### **Parameters**

#### **Command**

The command reference number gained with SQL.NewCommand. \$Command

#### **Param**

The parameter name or ID. Pass number for ID, a text with parameter name or the index with  $#$  prefix. e.g.  $"\# 0"$  for first parameter. "1"

**Result** Returns the value or error message.

#### **Description**

see also: https://www.sqlapi.com/ApiDoc/class\_s\_a\_param.html **Examples**

Query value of first parameter:

MBS( "SQL.GetParamAsText"; \$Command; "# 0" )

#### **See also**

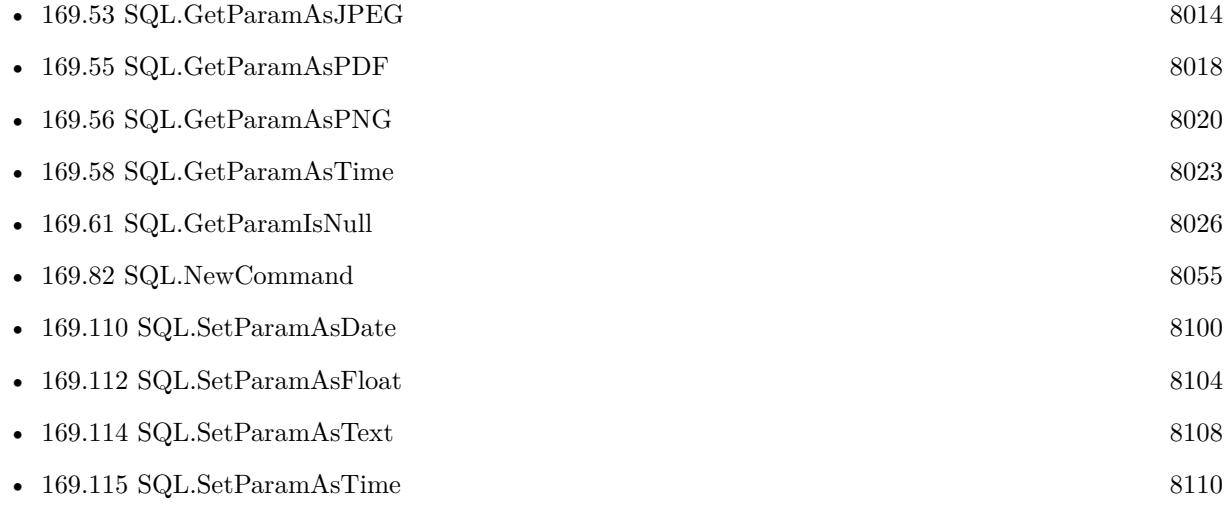

# <span id="page-8022-0"></span>169.58. SQL.GETPARAMASTIME 8023 **169.58 SQL.GetParamAsTime**

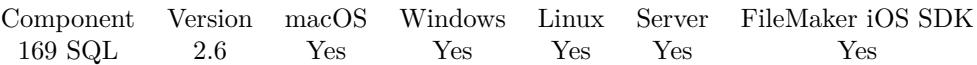

MBS( "SQL.GetParamAsTime"; Command; Param )

#### **Parameters**

#### **Command**

The command reference number gained with SQL.NewCommand. \$Command

#### **Param**

The parameter name or ID. Pass number for ID, a text with parameter name or the index with  $#$  prefix. e.g.  $"\# 0"$  for first parameter. "1"

**Result** Returns the value or error message.

#### **Description**

see also: https://www.sqlapi.com/ApiDoc/class\_s\_a\_param.html **Examples**

Query value of first parameter:

MBS( "SQL.GetParamAsTime"; \$Command; "# 0")

#### **See also**

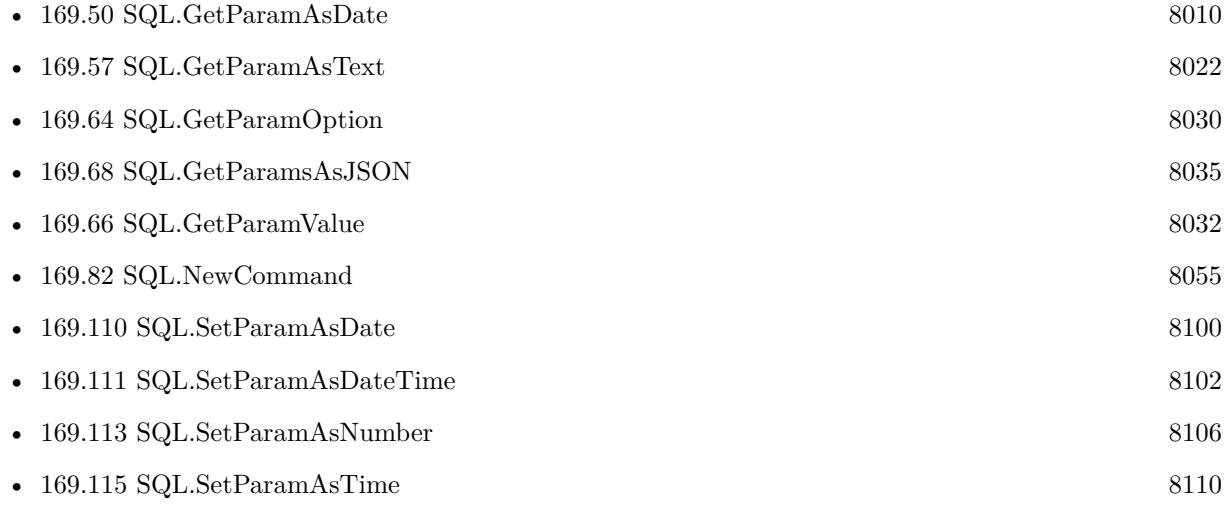

# <span id="page-8023-0"></span>**169.59 SQL.GetParamDataType**

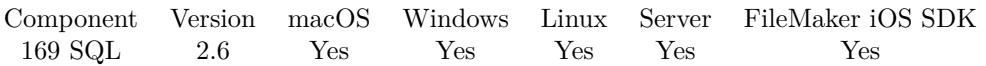

MBS( "SQL.GetParamDataType"; Command; Param )

#### **Parameters**

#### **Command**

The command reference number gained with SQL.NewCommand. \$Command

#### **Param**

The parameter name or ID. Pass number for ID, a text with parameter name or the index with  $#$  prefix. e.g.  $"\# 0"$  for first parameter. "1"

**Result** The parameter type or error message.

#### **Description**

The parameter data type can be: Bool, Short, UShort, Long, ULong, Double, Numeric, DateTime, Interval, String, Bytes, LongBinary, LongChar, BLob, CLob, Cursor, SpecificToDBMS or unknown. **Examples**

Query data type of first parameter:

MBS( "SQL.GetParamDataType"; \$Command; "# 0" )

#### **See also**

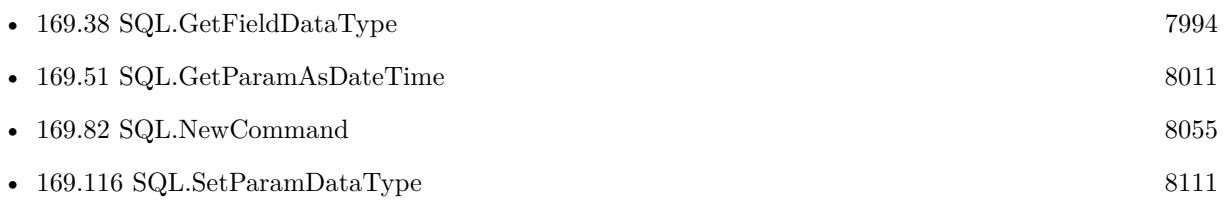

# <span id="page-8024-0"></span> $169.60. \quad SQL. GETPARAMISDEFAULT$ **169.60 SQL.GetParamIsDefault**

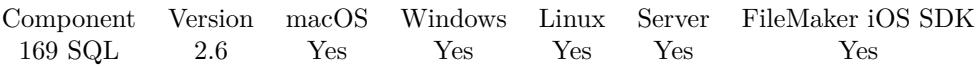

MBS( "SQL.GetParamIsDefault"; Command; Param )

#### **Parameters**

#### **Command**

The command reference number gained with SQL.NewCommand. \$Command

#### **Param**

The parameter name or ID. Pass number for ID, a text with parameter name or the index with  $#$  prefix. e.g. "# $0$  " for first parameter. "1"

**Result** Returns 1 if you called SQL.setParamDefault function; 0 otherwise.

#### **Description**

#### **See also**

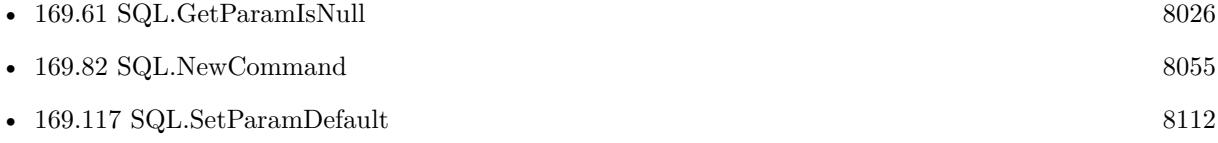

Created 18th August 2014, last changed 18th April 2015.

# <span id="page-8025-0"></span>**169.61 SQL.GetParamIsNull**

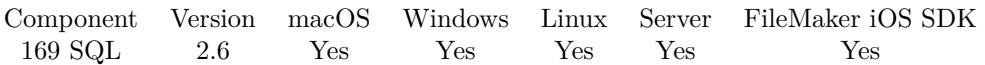

MBS( "SQL.GetParamIsNull"; Command; Param )

#### **Parameters**

#### **Command**

The command reference number gained with SQL.NewCommand. \$Command

#### **Param**

The parameter name or ID. Pass number for ID, a text with parameter name or the index with  $#$  prefix. e.g.  $"\# 0"$  for first parameter. "1"

**Result** Returns 1 if the value of current object is NULL; otherwise 0.

#### **Description**

#### **See also**

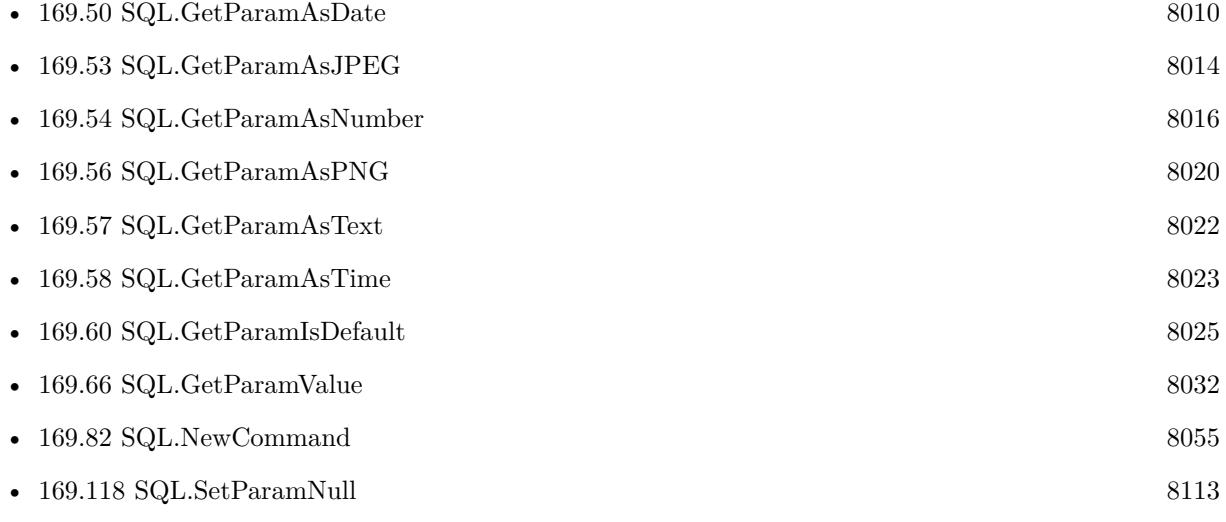

Created 18th August 2014, last changed 28th November 2019.

# <span id="page-8026-0"></span> $169.62. \quad SQL. GETPARAMNAME \tag{8027}$ **169.62 SQL.GetParamName**

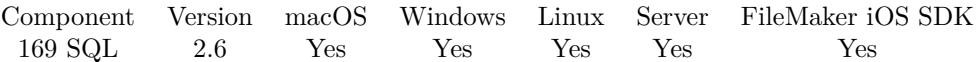

MBS( "SQL.GetParamName"; Command; Param )

#### **Parameters**

#### **Command**

The command reference number gained with SQL.NewCommand. \$Command

#### **Param**

The parameter name or ID. Pass number for ID, a text with parameter name or the index with  $#$  prefix. e.g. "# $0$  " for first parameter. "1"

**Result** The name of the parameter or error message.

#### **Description**

#### **Examples**

Query name of first parameter:

MBS( "SQL.GetParamName"; \$Command; "# 0")

#### **See also**

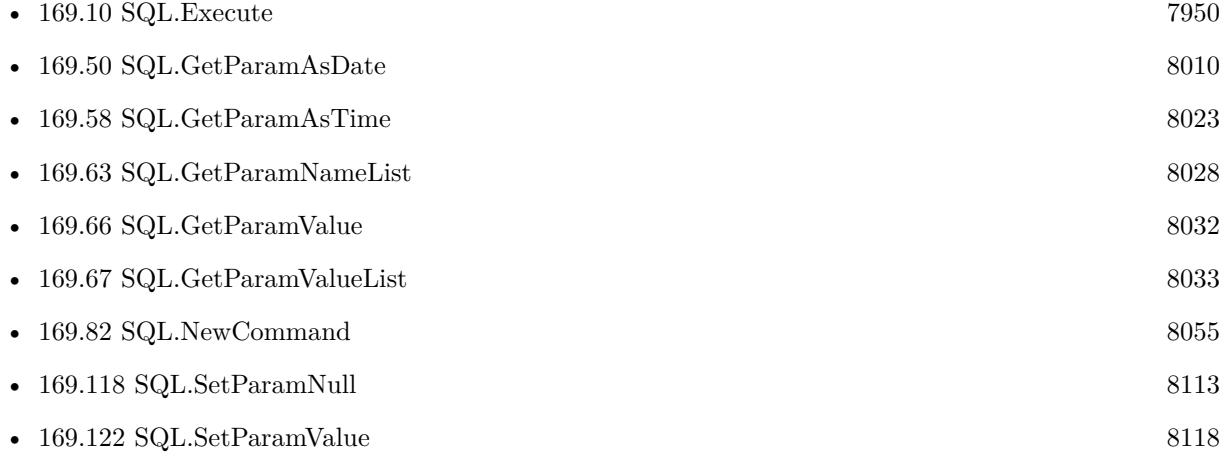

# <span id="page-8027-0"></span>**169.63 SQL.GetParamNameList**

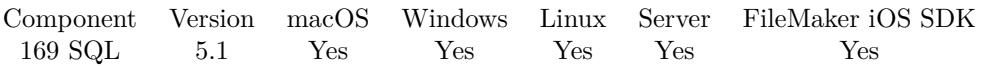

MBS( "SQL.GetParamNameList"; Command )

#### **Parameters**

#### **Command**

The command reference number gained with SQL.NewCommand. \$Command

**Result** Returns list or error.

#### **Description**

#### **Examples**

Create a command, fill parameters and query names and values list:

# Create command for insert

Set Variable [ \$Command; Value:MBS("SQL.NewCommand"; \$Connection; "INSERT INTO 'Test' (First-Name, LastName, Birthday, NumberOfOrders, TotalSales) VALUES  $(.1, .2, .3, .4, .5)$ ") ]  $#$  now fill some parameters

Set Variable [ \$result; Value:MBS("SQL.SetParamAsText"; \$Command; 1; SQLite fun::FirstName) ]

Set Variable [  ${\text{Sresult}}$ ; Value:MBS("SQL.SetParamAsText";  ${\text{SCommand}}$ ; 2; SQLite fun::LastName) ]

Set Variable [ \$result; Value:MBS("SQL.SetParamAsDate"; \$Command; 3; SQLite fun::Birthday) ]

Set Variable [ \$result; Value:MBS("SQL.SetParamAsNumber"; \$Command; 4; SQLite fun::NumberOfOrders) ]

Set Variable [ \$result; Value:MBS("SQL.SetParamAsFloat"; \$Command; 5; SQLite fun::TotalSales) ]  $#$  query list of parameter names:

Set Variable [ \$ParameterNames; Value:MBS("SQL.GetParamNameList"; \$Command) ]

 $#$  query list of parameter values:

Set Variable [ \$ParameterValues; Value:MBS("SQL.GetParamValueList"; \$Command) ]

#### **See also**

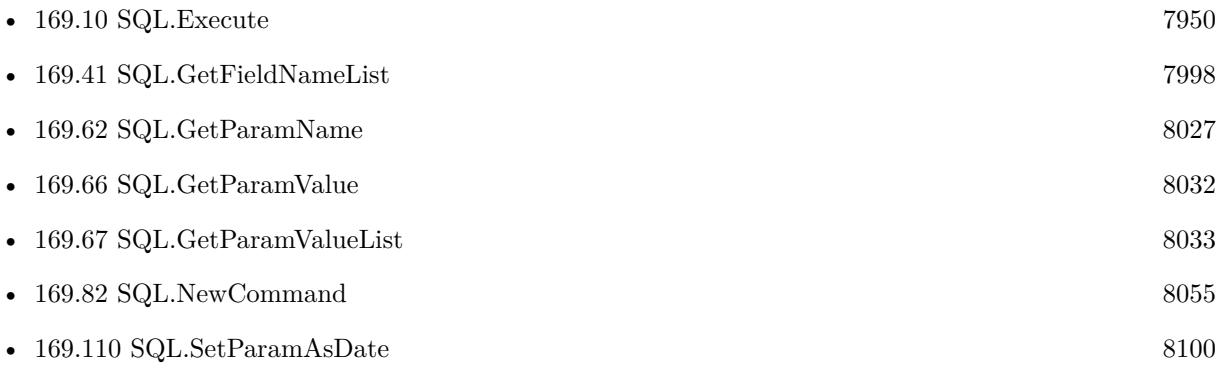
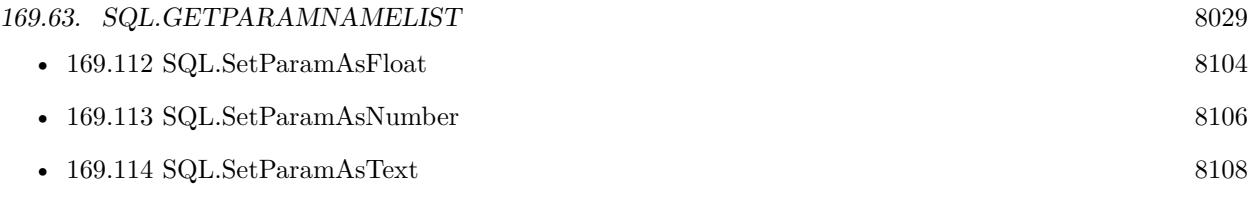

# **169.63.1 Blog Entries**

• [MBS FileMaker Plugin, version 5.1pr4](https://www.mbs-plugins.com/archive/2015-04-08/MBS_FileMaker_Plugin_version_5/monkeybreadsoftware_blog_filemaker)

Created 8th April 2015, last changed 8th April 2015.

# <span id="page-8029-0"></span>**169.64 SQL.GetParamOption**

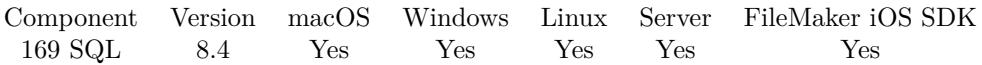

MBS( "SQL.GetParamOption"; Command; Param; Key )

### **Parameters**

### **Command**

The command reference number gained with SQL.NewCommand. \$Command

### **Param**

The parameter name or ID. Pass number for ID, a text with parameter name or the index with  $#$  prefix. e.g.  $"\# 0"$  for first parameter. "1"

### **Key**

A string key of the command option. ""

**Result** Returns OK or error.

### **Description**

### **See also**

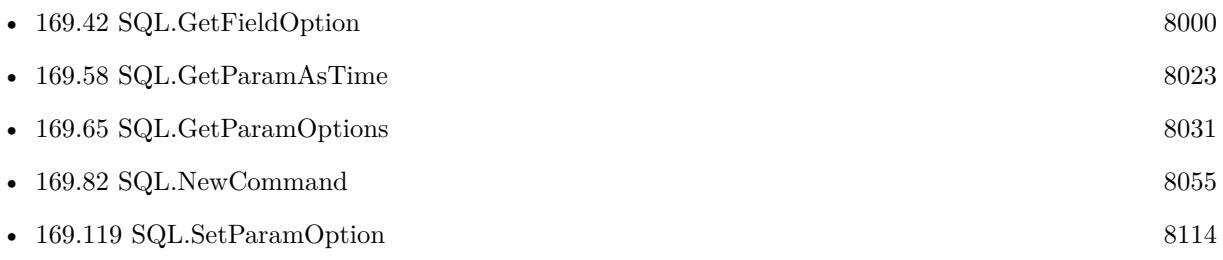

### **169.64.1 Blog Entries**

• [MBS FileMaker Plugin, version 8.4pr10](https://www.mbs-plugins.com/archive/2018-09-21/MBS_FileMaker_Plugin_version_8/monkeybreadsoftware_blog_filemaker)

# <span id="page-8030-0"></span>169.65. SQL.GETPARAMOPTIONS 8031 **169.65 SQL.GetParamOptions**

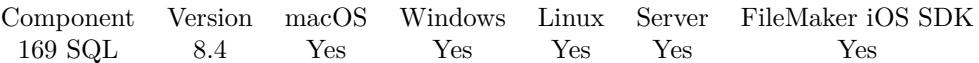

MBS( "SQL.GetParamOptions"; Command; Param )

### **Parameters**

### **Command**

The command reference number gained with SQL.NewCommand. \$Command

### **Param**

The parameter name or ID. Pass number for ID, a text with parameter name or the index with  $#$  prefix. e.g. "# $0$  " for first parameter. "1"

**Result** Returns list or error.

### **Description**

### **See also**

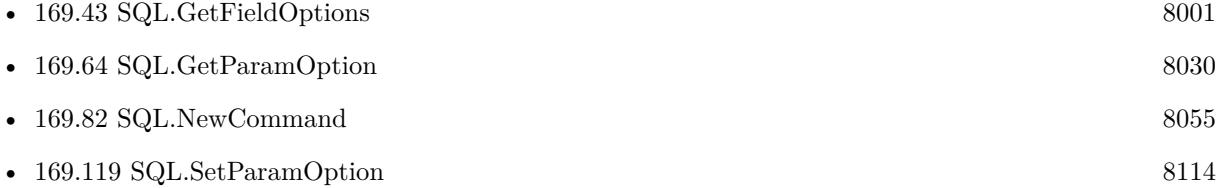

### **169.65.1 Blog Entries**

• [MBS FileMaker Plugin, version 8.4pr10](https://www.mbs-plugins.com/archive/2018-09-21/MBS_FileMaker_Plugin_version_8/monkeybreadsoftware_blog_filemaker)

# <span id="page-8031-0"></span>**169.66 SQL.GetParamValue**

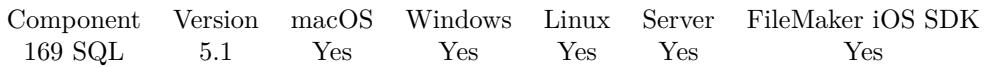

MBS( "SQL.GetParamValue"; Command; Param )

### **Parameters**

### **Command**

The command reference number gained with SQL.NewCommand. \$Command

### **Param**

The parameter name or ID. Pass number for ID, a text with parameter name or the index with  $#$  prefix. e.g.  $"\# 0"$  for first parameter. "1"

**Result** Returns value or error.

### **Description**

The value is converted to a FileMaker value with matching type. BLOBs are returned as hex strings and not as container values (could be changed). NULL values are returned as empty container values. **See also**

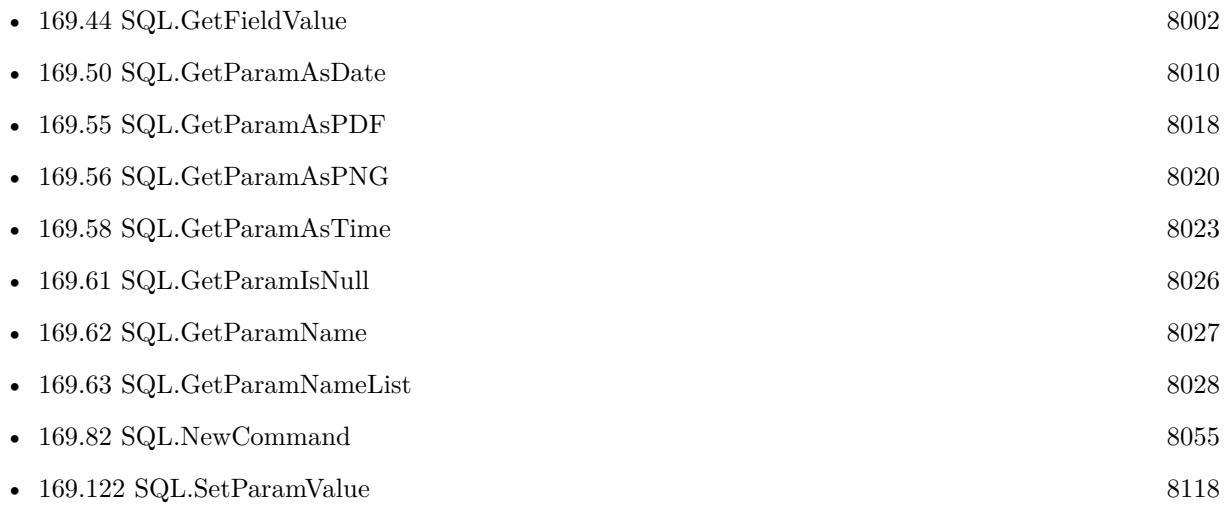

### **169.66.1 Blog Entries**

• [MBS FileMaker Plugin, version 5.1pr6](https://www.mbs-plugins.com/archive/2015-04-23/MBS_FileMaker_Plugin_version_5/monkeybreadsoftware_blog_filemaker)

Created 18th April 2015, last changed 20th April 2015.

# 169.67. SQL.GETPARAMVALUELIST 8033 **169.67 SQL.GetParamValueList**

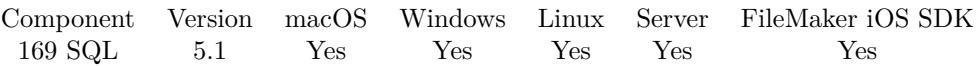

MBS( "SQL.GetParamValueList"; Command )

### **Parameters**

### **Command**

The command reference number gained with SQL.NewCommand. \$Command

**Result** Returns list or error.

### **Description**

If value contains a new line or return character, we replace it with  $\n\alpha \, \text{r}$ . **Examples**

Create a command, fill parameters and query names and values list:

### # Create command for insert

Set Variable [ \$Command; Value:MBS("SQL.NewCommand"; \$Connection; "INSERT INTO 'Test' (First-Name, LastName, Birthday, NumberOfOrders, TotalSales) VALUES  $(.1, .2, .3, .4, .5)$ ") ]  $#$  now fill some parameters

Set Variable [  ${\text{Sresult}}$ ; Value:MBS("SQL.SetParamAsText";  ${\text{SCommand}}$ ; 1; SQLite fun::FirstName) ]

Set Variable [  ${\text{Sresult}}$ ; Value:MBS("SQL.SetParamAsText";  ${\text{SCommand}}$ ; 2; SQLite fun::LastName) ]

Set Variable [ \$result; Value:MBS("SQL.SetParamAsDate"; \$Command; 3; SQLite fun::Birthday) ]

Set Variable [ \$result; Value:MBS("SQL.SetParamAsNumber"; \$Command; 4; SQLite fun::NumberOfOrders) ]

Set Variable [ \$result; Value:MBS("SQL.SetParamAsFloat"; \$Command; 5; SQLite fun::TotalSales) ]  $#$  query list of parameter names:

Set Variable [ \$ParameterNames; Value:MBS("SQL.GetParamNameList"; \$Command) ]

 $#$  query list of parameter values:

Set Variable [ \$ParameterValues; Value:MBS("SQL.GetParamValueList"; \$Command) ]

### **See also**

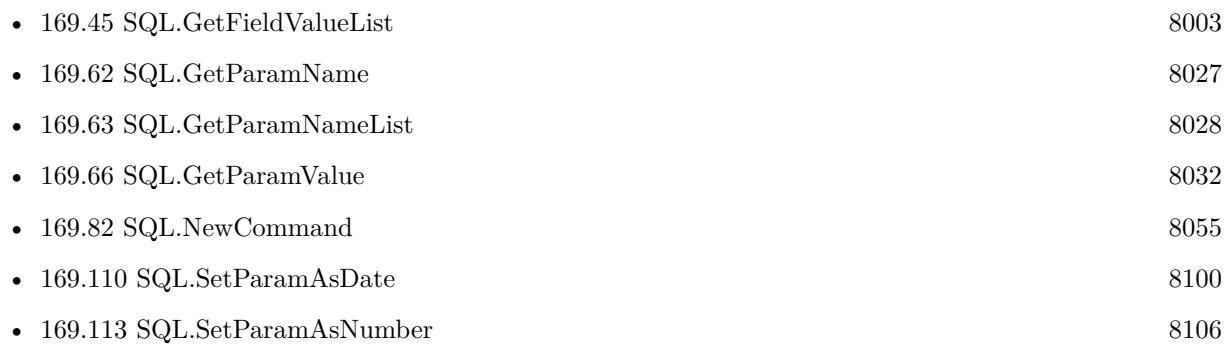

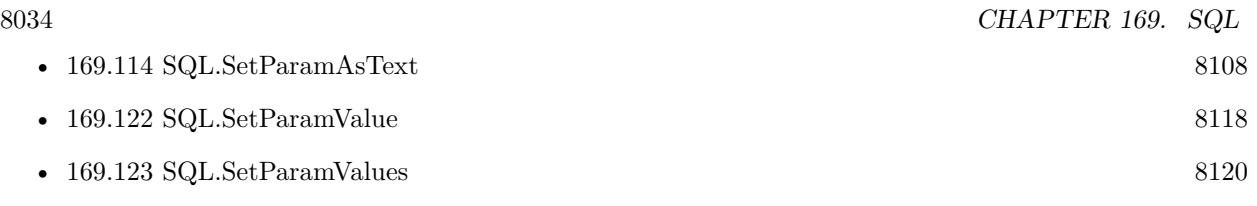

# **169.67.1 Blog Entries**

• [MBS FileMaker Plugin, version 5.1pr4](https://www.mbs-plugins.com/archive/2015-04-08/MBS_FileMaker_Plugin_version_5/monkeybreadsoftware_blog_filemaker)

Created 8th April 2015, last changed 8th April 2015.

# <span id="page-8034-0"></span>169.68. SQL.GETPARAMSASJSON 8035 **169.68 SQL.GetParamsAsJSON**

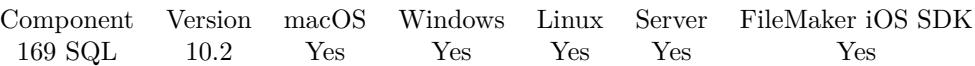

MBS( "SQL.GetParamsAsJSON"; Command )

### **Parameters**

**Command** The command reference number gained with SQL.NewCommand. \$Command

**Result** Returns JSON or error.

### **Description**

Great function for debugging to check if parameters are set correctly.

Dates, Intervals and BLOBs get converted to text. Boolean, Integer, Numeric and Double types are converted to numbers in JSON. Boolean is passed through as boolean. Null or unknown field types are returned as NULL in JSON.

### **Examples**

Set parameters and show them:

 $#$  Create insert command with setting values

Set Variable [ \$Command ; Value: MBS("SQL.NewCommand"; \$Connection; "INSERT INTO 'Test' (First-Name, LastName, Birthday, NumberOfOrders, TotalSales) VALUES  $(.1, .2, .3, .4, .5)$ ") ] Set Variable [  ${\text{Sresult}}$  ; Value: MBS("SQL.SetParamAsText";  ${\text{SCommand}}$ ; 1; SQLite fun::FirstName) ] Set Variable [  $\frac{1}{2}$   $\frac{1}{2}$   $\frac{1}{2$ Set Variable [ \$result ; Value: MBS("SQL.SetParamAsDate"; \$Command; 3; SQLite fun::Birthday) ] Set Variable [ \$result ; Value: MBS("SQL.SetParamAsNumber"; \$Command; 4; SQLite fun::NumberOfOrders) ] Set Variable [  $\frac{1}{2}$   $\frac{1}{2}$   $\frac{1}{2$  $#$  Let us show instead of running it Show Custom Dialog [ "JSON" ; MBS( "SQL.GetParamsAsJSON"; \$Command ) ]  $#$  cleanup Set Variable [  $$result2$  ; Value: MBS("SQL.FreeCommand";  $$Command$ ) ]

### **See also**

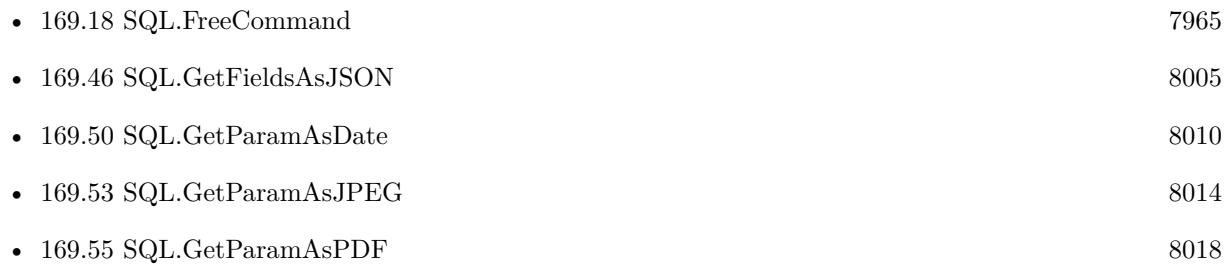

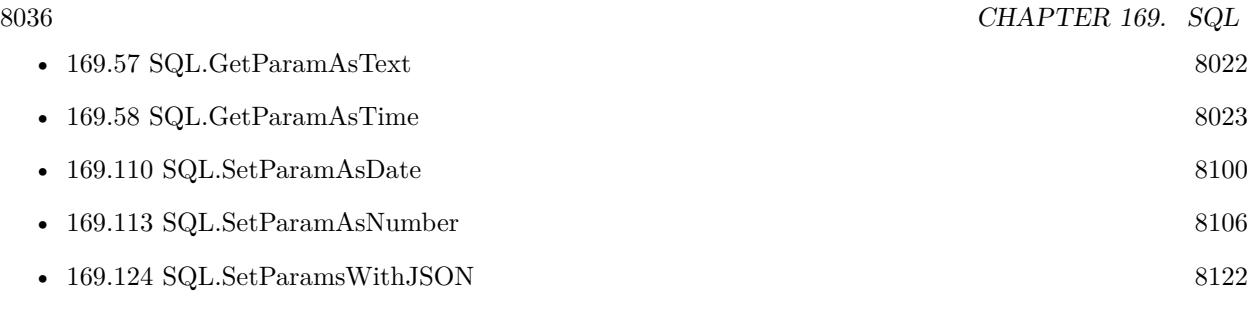

### **Example Databases**

• [SQL to other databases/SQLite fun](http://monkeybread.eu/MBS-FileMaker-Plugin-Examples/SQL%20to%20other%20databases/SQLite%20fun.shtml#5ScriptAnchor_)

## **169.68.1 Blog Entries**

- [Embrace JSON](https://www.mbs-plugins.com/archive/2020-09-29/Embrace_JSON/monkeybreadsoftware_blog_filemaker)
- [News about the MBS FileMaker Plugin 10.2](https://www.mbs-plugins.com/archive/2020-05-19/News_about_the_MBS_FileMaker_P/monkeybreadsoftware_blog_filemaker)
- [MBS FileMaker Plugin, version 10.2pr1](https://www.mbs-plugins.com/archive/2020-04-01/MBS_FileMaker_Plugin_version_1/monkeybreadsoftware_blog_filemaker)

Created 11st March 2020, last changed 11st March 2020.

# <span id="page-8036-0"></span>169.69. SQL.GETRECORDSASJSON 8037 **169.69 SQL.GetRecordsAsJSON**

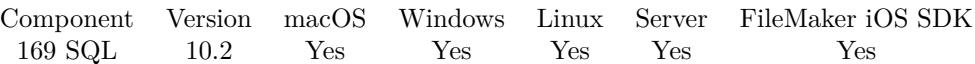

MBS( "SQL.GetRecordsAsJSON"; Command )

### **Parameters**

**Command** The command reference number gained with SQL.NewCommand. \$Command

**Result** Returns JSON or error.

### **Description**

Each array entry contains a record converted to JSON.

Dates, Intervals and BLOBs get converted to text. Boolean, Integer, Numeric and Double types are converted to numbers in JSON. Boolean is passed through as boolean. Null or unknown field types are returned as NULL in JSON.

### **Examples**

Show record as JSON:

 $#$  Create select and run it Set Variable [  $\Gamma$  \[  $\Gamma$  \[  $\Gamma$  \[  $\Gamma$  \[  $\Gamma$  \[  $\Gamma$  \[  $\Gamma$  \[  $\Gamma$  \[  $\Gamma$  \]  $\Gamma$  \[  $\Gamma$  \[  $\Gamma$  \]  $\Gamma$  \[  $\Gamma$  \[  $\Gamma$  \]  $\Gamma$  \[  $\Gamma$  \]  $\Gamma$  \[  $\Gamma$  \]  $\Gamma$  \[  $\Gamma$  \]  $\Gamma$  \[ $\Gamma$  \]  $\Gamma$  \[ $\Gamma$  \]  $\Gamma$  \[ $\$  $#$  Run it Set Variable [  $r \$  ; Value: MBS("SQL.Execute";  $C$ Command) ] If  $\lceil$  \$result "OK"  $\rceil$ Show Custom Dialog [ "Error: " & \$result ] Else Show Custom Dialog [ "JSON" ; MBS( "SQL.GetRecordsAsJSON"; \$Command ) ] End If  $#$  Cleanup Set Variable [  $$result2$  ; Value: MBS("SQL.FreeCommand";  $$Command$ ) ]

### **See also**

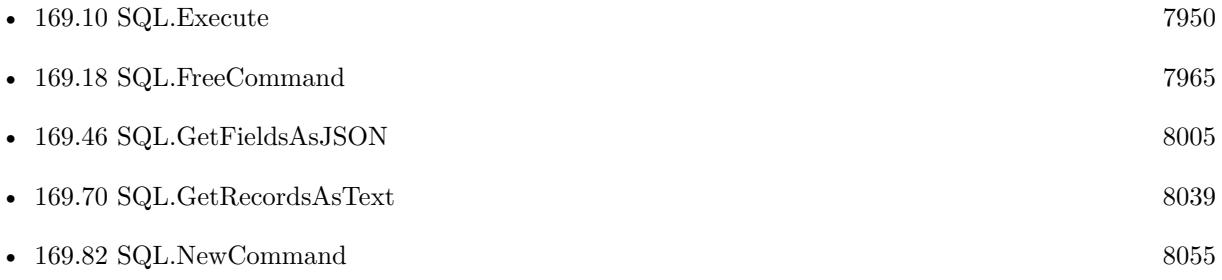

### **Example Databases**

• [SQL to other databases/SQLite fun](http://monkeybread.eu/MBS-FileMaker-Plugin-Examples/SQL%20to%20other%20databases/SQLite%20fun.shtml#6ScriptAnchor_)

## **169.69.1 Blog Entries**

- [Embrace JSON](https://www.mbs-plugins.com/archive/2020-09-29/Embrace_JSON/monkeybreadsoftware_blog_filemaker)
- [News about the MBS FileMaker Plugin 10.2](https://www.mbs-plugins.com/archive/2020-05-19/News_about_the_MBS_FileMaker_P/monkeybreadsoftware_blog_filemaker)
- [MBS FileMaker Plugin, version 10.2pr1](https://www.mbs-plugins.com/archive/2020-04-01/MBS_FileMaker_Plugin_version_1/monkeybreadsoftware_blog_filemaker)

Created 11st March 2020, last changed 11st March 2020.

# <span id="page-8038-0"></span>169.70. SQL.GETRECORDSASTEXT 8039 **169.70 SQL.GetRecordsAsText**

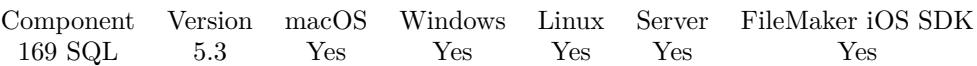

MBS( "SQL.GetRecordsAsText"; Command { ; FieldDelimiter; RowDelimiter } )

### **Parameters**

### **Command**

The command reference number gained with SQL.NewCommand. \$Command

### **FieldDelimiter**

Optional The delimiter for between fields. Default is a tab character.

### **RowDelimiter**

Optional The delimiter between records. Default is newline character.

**Result** Returns text or error.

### **Description**

Don't call SQL.FetchNext before as this function will call it for you to loop over records. Converts all field content to text.

If you just want one field, maybe you just select the required field with your select statement. **Examples**

Run and query result as text:

# Create select and run it Set Variable [  $\Gamma$  \[  $\Gamma$  SCommand; Value:MBS("SQL.NewCommand";  $\Gamma$  \[  $\Gamma$  \[  $\Gamma$  \[  $\Gamma$  \[  $\Gamma$  \[  $\Gamma$  \]  $\Gamma$  \[  $\Gamma$  \]  $\Gamma$  \[  $\Gamma$  \]  $\Gamma$  \[  $\Gamma$  \]  $\Gamma$  \[  $\Gamma$  \]  $\Gamma$  \[ $\Gamma$  \]  $\Gamma$  \[ $\Gamma$  \]  $\Gamma$  \[ $\Gamma$  \]  $#$  Run it Set Variable [  $\frac{1}{2}$   $\frac{1}{2}$   $\frac{1}{2$ If  $\lceil$  \$result "OK"  $\rceil$ Show Custom Dialog [ "Error: " & \$result ] Else Show Custom Dialog ["Inhalt"; MBS("SQL.GetRecordsAsText"; \$command) ] End If  $#$  Cleanup Set Variable [  $r$  sresult2; Value:MBS("SQL.FreeCommand";  $C$ ommand) ]

### **See also**

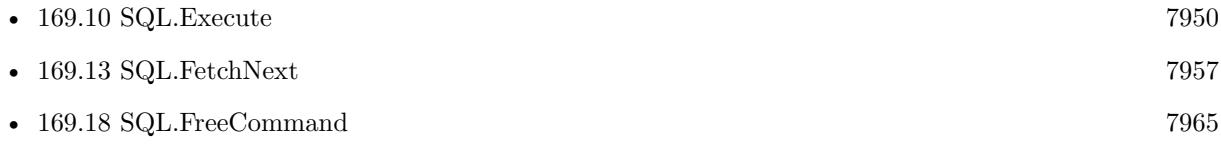

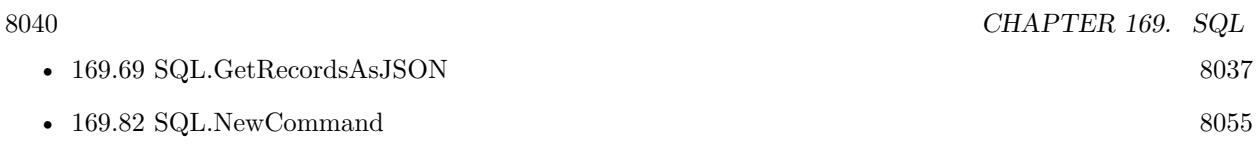

# **169.70.1 Blog Entries**

• [MBS FileMaker Plugin, version 5.3pr1](https://www.mbs-plugins.com/archive/2015-08-26/MBS_FileMaker_Plugin_version_5/monkeybreadsoftware_blog_filemaker)

Created 10th August 2015, last changed 11st August 2015.

### 169.71. SQL.INSERTORUPDATERECORDS 8041

# <span id="page-8040-0"></span>**169.71 SQL.InsertOrUpdateRecords**

Component Version macOS Windows Linux Server FileMaker iOS SDK [169](#page-7930-0) SQL 7.3 Yes Yes Yes Yes Yes

MBS( "SQL.InsertOrUpdateRecords"; Command; InsertFileName; InsertTableName; FieldNames; PrimaryKeyDB1; PrimaryKeyFM1 { ; SecondaryKeyDB2; SecondaryKeyFM2; TertariyKeyDB3; TertariyKeyFM3 } )

### **Parameters**

### **Command**

The command reference number gained with SQL.NewCommand. \$Command

### **InsertFileName**

The file name of where the insert table is inside. Can be empty to look for the table in all files. Get(FileName)

### **InsertTableName**

The name of the table to insert record into. "Assets"

### **FieldNames**

A list of field names for the insert. Empty entries in the list are ignored. "Model"

### **PrimaryKeyDB1**

The name of the primary key in the record set. Must be one of the columns in the record from SQL. If empty, we use primaryKeyFM1 here. "RowID"

### **PrimaryKeyFM1**

The name of the primary key for the update statements. Must be one of the columns in the FileMaker table. If empty, we use primaryKeyDB1 here. "RowID"

### **SecondaryKeyDB2**

Optional

Available in MBS FileMaker Plugin 8.1 or newer.

The name of the secondary key in the record set. Must be one of the columns in the record from SQL. If empty, we use primaryKeyFM2 here.

"ClientID"

### **SecondaryKeyFM2**

Optional

Available in MBS FileMaker Plugin 8.1 or newer.

The name of the secondary key for the update statements. Must be one of the columns in the FileMaker table. If empty, we use primaryKeyDB2 here.

"ClientID"

Optional Available in MBS FileMaker Plugin 8.1 or newer. The name of the tertary key in the record set. Must be one of the columns in the record from SQL. If empty, we use primaryKeyFM3 here. "CompanyID"

### **TertariyKeyFM3**

Optional Available in MBS FileMaker Plugin 8.1 or newer. The name of the tertary key for the update statements. Must be one of the columns in the FileMaker table. If empty, we use primaryKeyDB3 here. "CompanyID"

**Result** Returns list or error.

### **Description**

This function allows to easily copy a lot of records from SQL database into FileMaker table. Please provide field names in FileMaker. The order has to match those in the record set. Due to passing in new field names, you can even rearrange values from one column to other while copying. In the SQL you can use functions for sums or join data from several tables together to fill a new table. Use FM.ExecuteSQL.LastErrorMessage and FM.ExecuteSQL.LastError to see error message. Reports an error if field name list doesn't match column count of the query result. This will not work for BLOBs as they are stored currently as hex encoded text only.

Function will fail if data types in FileMaker and other SQL database do not match for assignment. e.g. date and time fields will not work, only timestamp fields. Fixed in 10.2, so it may work now.

For copying record within FileMaker, please use FM.InsertRecordQuery or FM.SQL.InsertRecords functions.

Returns list with three values: Number of records inserted, number of records updated and number of errors. Primary key in FM must be defined as unique and validate always, so FileMaker properly reports a duplicate.

We first do a select to count how many we have and than do either insert or update. If insert returns duplicate error, we try update, too. Up to ten pairs of DB and FM keys are possible. **Examples**

Insert or update records:

 $#$  get connection before.  $#$  Create select and run it Set Variable [ \$Command ; Value: MBS("SQL.NewCommand"; \$Connection; "SELECT RowID, FirstName, LastName, TotalSales, NumberOfOrders FROM Test") ]  $#$  Run it Set Variable [  $$result$ ; Value: MBS("SQL.Execute";  $$Command)$  ] If  $\lceil$  \$result "OK"  $\rceil$ Show Custom Dialog [ "Error: " & \$result ]

### 169.71. SQL.INSERTORUPDATERECORDS 8043

```
Else
```
Set Variable [ \$result ; Value: MBS("SQL.InsertOrUpdateRecords"; \$Command; Get(FileName); "SQLite fun"; "PKey§FirstName§LastName§TotalSales§NumberOfOrders"; "RowID"; "PKey") ] Show Custom Dialog [ "Records imported." & §& §& \$result ] End If  $#$  Cleanup Set Variable [  $r$  stesult2 ; Value: MBS("SQL.FreeCommand";  $C$ ommand) ] Set Variable [  $\frac{1}{2}$  ; Value: MBS("SQL.Commit";  $\mathcal{S}$ Connection) ]

Set Variable [  $r = MBS("SQL.FreeConnection", %Connection)$  ]

### **See also**

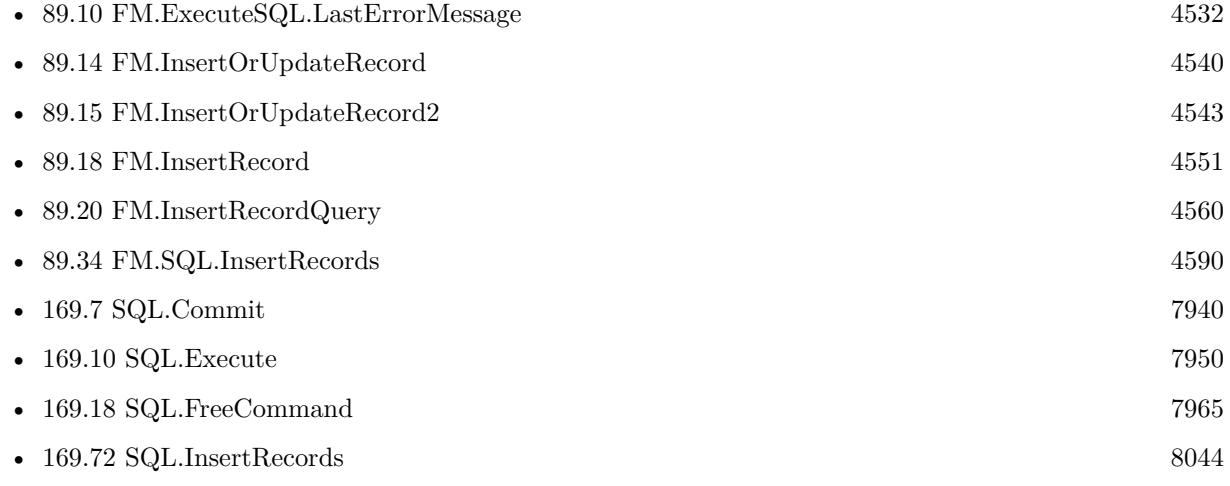

### **169.71.1 Blog Entries**

- [Neues MBS FileMaker Plugin 10.2](https://www.mbs-plugins.com/archive/2020-05-12/Neues_MBS_FileMaker_Plugin_102/monkeybreadsoftware_blog_filemaker)
- [MBS FileMaker Plugin 10.2 More than 6200 Functions In One Plugin](https://www.mbs-plugins.com/archive/2020-05-12/MBS_FileMaker_Plugin_102_-_Mor/monkeybreadsoftware_blog_filemaker)
- [MBS FileMaker Plugin, version 10.2pr5](https://www.mbs-plugins.com/archive/2020-04-27/MBS_FileMaker_Plugin_version_1/monkeybreadsoftware_blog_filemaker)
- [Can FileMaker connect to a Microsoft Access database?](https://www.mbs-plugins.com/archive/2019-12-29/Can_FileMaker_connect_to_a_Mic/monkeybreadsoftware_blog_filemaker)
- [MBS FileMaker Plugin v8.1 with 5100 Functions In One Plugin](https://www.mbs-plugins.com/archive/2018-03-06/MBS_FileMaker_Plugin_v81_with_/monkeybreadsoftware_blog_filemaker)
- [MBS FileMaker Plugin 8.1](https://www.mbs-plugins.com/archive/2018-03-06/MBS_FileMaker_Plugin_81/monkeybreadsoftware_blog_filemaker)
- [MBS FileMaker Plugin, version 8.1pr4](https://www.mbs-plugins.com/archive/2018-02-20/MBS_FileMaker_Plugin_version_8/monkeybreadsoftware_blog_filemaker)
- [MBS FileMaker Plugin, version 8.1pr2](https://www.mbs-plugins.com/archive/2018-02-07/MBS_FileMaker_Plugin_version_8/monkeybreadsoftware_blog_filemaker)
- [MBS FileMaker Plugin, version 8.1pr1](https://www.mbs-plugins.com/archive/2018-02-02/MBS_FileMaker_Plugin_version_8/monkeybreadsoftware_blog_filemaker)
- [MBS FileMaker Plugin, version 7.3pr3](https://www.mbs-plugins.com/archive/2017-06-21/MBS_FileMaker_Plugin_version_7/monkeybreadsoftware_blog_filemaker)

Created 21st June 2017, last changed 21st April 2020.

# <span id="page-8043-0"></span>**169.72 SQL.InsertRecords**

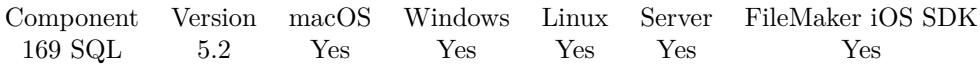

MBS( "SQL.InsertRecords"; Command; InsertFileName; InsertTableName; FieldNames { ; IgnoreDuplicates } )

### **Parameters**

### **Command**

The command reference number gained with SQL.NewCommand. \$Command

### **InsertFileName**

The file name of where the insert table is inside. Can be empty to look for the table in all files. Get(FileName)

### **InsertTableName**

The name of the table to insert record into. "Assets"

### **FieldNames**

A list of field names for the insert. Empty entries in the list are ignored. "Model"

### **IgnoreDuplicates**

Optional

Available in MBS FileMaker Plugin 7.3 or newer.

If 1, ignores duplicates or with 0 or by default reports error for duplicates. If duplicates are found, the function returns number of duplicates instead of OK. 0

**Result** Returns number of duplicates, OK or error.

### **Description**

This function allows to easily copy a lot of records from SQL database into FileMaker table.

Please provide field names in FileMaker. The order has to match those in the record set.

Due to passing in new field names, you can even rearrange values from one column to other while copying. In the SQL you can use functions for sums or join data from several tables together to fill a new table.

Use FM.ExecuteSQL.LastErrorMessage and FM.ExecuteSQL.LastError to see error message.

Reports an error if field name list doesn't match column count of the query result.

This will not work for BLOBs as they are stored currently as hex encoded text only.

Function will fail if data types in FileMaker and other SQL database do not match for assignment. e.g. date and time fields will not work, only timestamp fields.

For copying record within FileMaker, please use FM.InsertRecordQuery or FM.SQL.InsertRecords functions. **Examples**

Insert records to FileMaker from SQL database:

### 169.72. SQL.INSERTRECORDS 8045

 $\#$  Create select command and run it Set Variable [ \$Command; Value:MBS("SQL.NewCommand"; \$Connection; "SELECT FirstName, Last-Name, Birthday, NumberOfOrders, TotalSales FROM Test") ]  $#$  Run it Set Variable [ \$result; Value:MBS("SQL.Execute"; \$Command) ] If  $\lceil$  \$result Show Custom Dialog [ "Error: " & \$result ] Else Set Variable [ \$result; Value:MBS("SQL.InsertRecords"; \$Command; Get(FileName) ;"SQLite fun"; "First-Name§LastName§Birthday§NumberOfOrders§TotalSales") ] Show Custom Dialog [ "Records imported."; \$result ] End If  $#$  Cleanup Set Variable [  $r$  sresult2; Value:MBS("SQL.FreeCommand";  $C$ ommand) ]

### **See also**

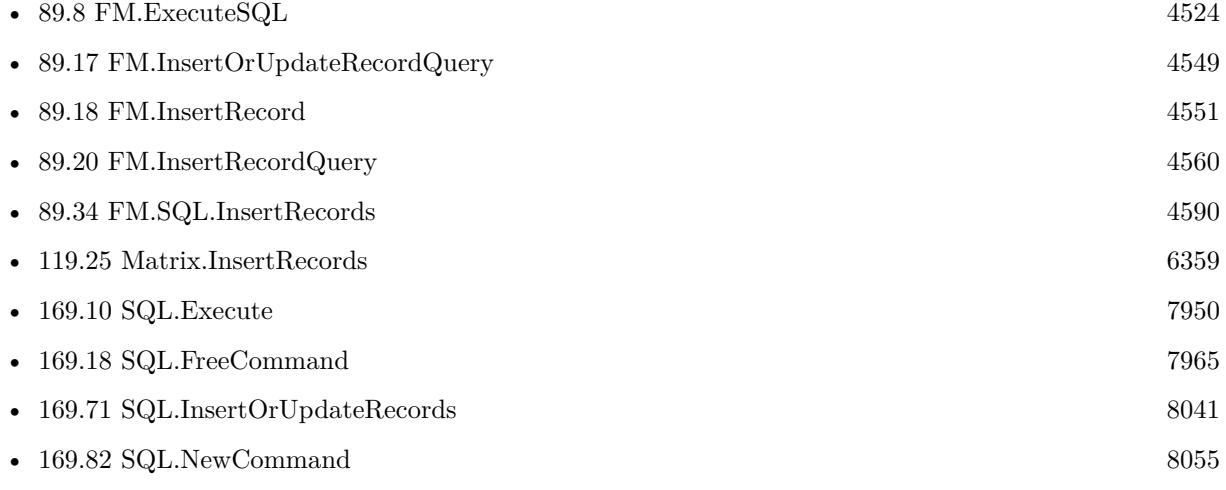

### **Example Databases**

• [Third Party/FileMaker Snippet Storage](http://monkeybread.eu/MBS-FileMaker-Plugin-Examples/Third%20Party/FileMaker%20Snippet%20Storage.shtml#46CustomFunctionAnchor_)

### **169.72.1 Blog Entries**

- [Can FileMaker connect to a Microsoft Access database?](https://www.mbs-plugins.com/archive/2019-12-29/Can_FileMaker_connect_to_a_Mic/monkeybreadsoftware_blog_filemaker)
- [MBS FileMaker Plugin, version 7.3pr1](https://www.mbs-plugins.com/archive/2017-06-05/MBS_FileMaker_Plugin_version_7/monkeybreadsoftware_blog_filemaker)
- [MBS FileMaker Plugin, version 7.2pr3](https://www.mbs-plugins.com/archive/2017-04-19/MBS_FileMaker_Plugin_version_7/monkeybreadsoftware_blog_filemaker)
- [MBS FileMaker Plugin, version 5.2pr9](https://www.mbs-plugins.com/archive/2015-08-01/MBS_FileMaker_Plugin_version_5/monkeybreadsoftware_blog_filemaker)

Created 29th July 2015, last changed 18th May 2017.

# <span id="page-8045-0"></span>**169.73 SQL.InternalSQLiteLibrary.Activate**

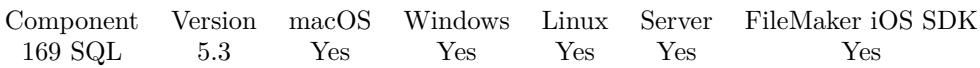

MBS( "SQL.InternalSQLiteLibrary.Activate" )

**Result** Returns OK or error.

### **Description**

If you use this command, you don't need to provide sqlite3.dll or sqlite3.dylib yourself. **Examples**

Activate the internal SQLite library if not already activated:

```
If [ MBS( "SQL.InternalSQLiteLibrary.Activated" ) 1 ]
Set Variable [ r; Value:MBS( "SQL.InternalSQLiteLibrary.Activate" ) ]
End If
```
### **See also**

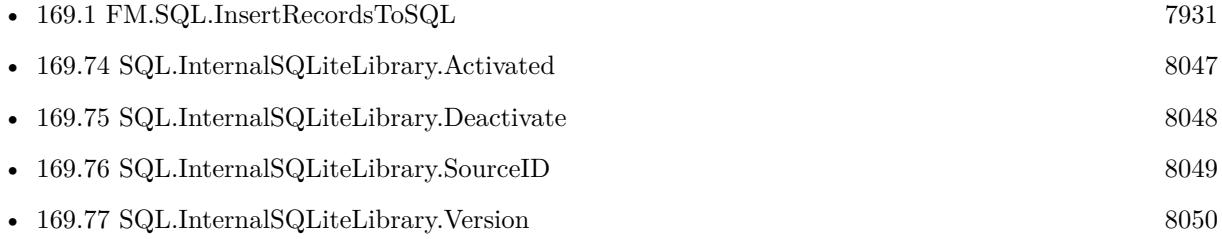

### **Example Databases**

- [SQL to other databases/SQL Export](http://monkeybread.eu/MBS-FileMaker-Plugin-Examples/SQL%20to%20other%20databases/SQL%20Export.shtml#1ScriptAnchor_)
- [SQL to other databases/SQLite blob](http://monkeybread.eu/MBS-FileMaker-Plugin-Examples/SQL%20to%20other%20databases/SQLite%20blob.shtml#4ScriptAnchor_)
- [SQL to other databases/SQLite fun](http://monkeybread.eu/MBS-FileMaker-Plugin-Examples/SQL%20to%20other%20databases/SQLite%20fun.shtml#4ScriptAnchor_)
- [Third Party/FileMaker Snippet Storage](http://monkeybread.eu/MBS-FileMaker-Plugin-Examples/Third%20Party/FileMaker%20Snippet%20Storage.shtml#39CustomFunctionAnchor_)

### **169.73.1 Blog Entries**

- [Use JSON functions with SQLite](https://www.mbs-plugins.com/archive/2018-04-24/Use_JSON_functions_with_SQLite/monkeybreadsoftware_blog_filemaker)
- [ ANN ] [MBS FileMaker Plugin 5.3 for OS X/Windows](https://www.mbs-plugins.com/archive/2015-10-01/[ANN]_MBS_FileMaker_Plugin_53_/monkeybreadsoftware_blog_filemaker)
- [Embedded SQLite and encryption](https://www.mbs-plugins.com/archive/2015-09-24/Embedded_SQLite_and_encryption/monkeybreadsoftware_blog_filemaker)

# <span id="page-8046-0"></span>169.74. SQL.INTERNALSQLITELIBRARY.ACTIVATED 8047 **169.74 SQL.InternalSQLiteLibrary.Activated**

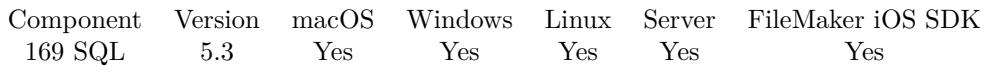

MBS( "SQL.InternalSQLiteLibrary.Activated" )

**Result** Returns 0 or 1.

### **Description**

Returns 1 if used and 0 if not. **Examples**

Activate the internal SQLite library if not already activated:

```
If [ MBS( "SQL.InternalSQLiteLibrary.Activated" ) 1 ]
Set Variable [ $r; Value:MBS( "SQL.InternalSQLiteLibrary.Activate" ) ]
End If
```
### **See also**

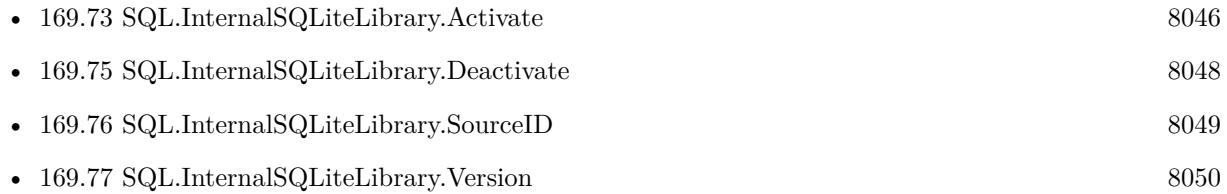

# <span id="page-8047-0"></span> $\begin{tabular}{ll} \bf 8048 & \bf CHAPTER \ 169. \ \ \textcolor{red}{SQL} \\ \end{tabular}$ **169.75 SQL.InternalSQLiteLibrary.Deactivate**

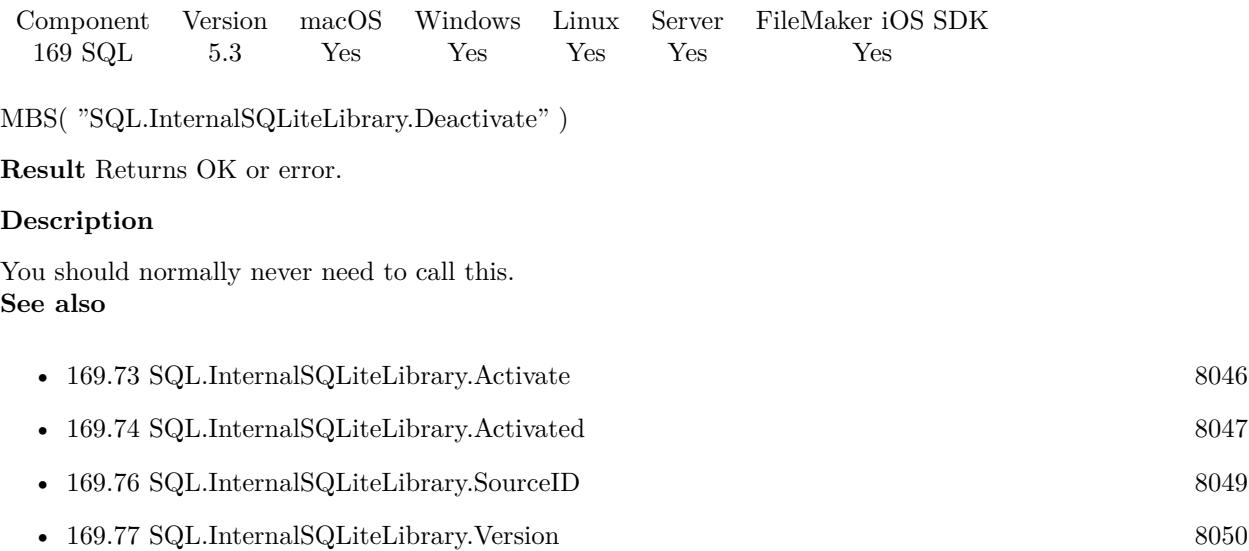

# <span id="page-8048-0"></span>169.76. SQL.INTERNALSQLITELIBRARY.SOURCEID 8049 **169.76 SQL.InternalSQLiteLibrary.SourceID**

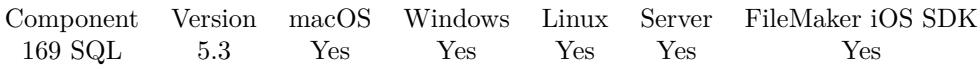

MBS( "SQL.InternalSQLiteLibrary.SourceID" )

**Result** Returns text.

### **Description**

### **Examples**

Check the source ID:

MBS( "SQL.InternalSQLiteLibrary.SourceID" )  $\#$ e.g. 2015-07-29 20:00:57 cf538e2783e468bbc25e7cb2a9ee64d3e0e80b2f

### **See also**

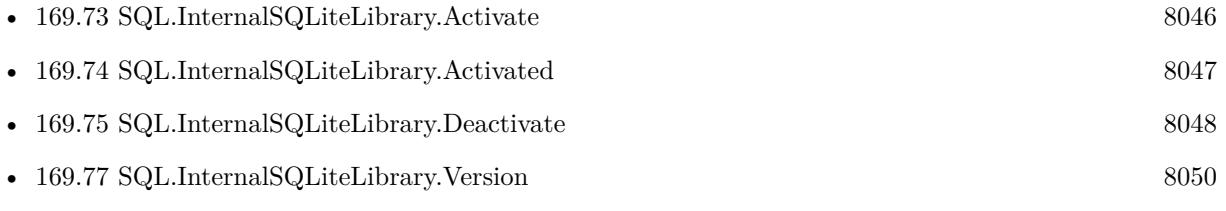

# <span id="page-8049-0"></span> $\begin{tabular}{ll} \bf 8050 & \bf \end{tabular} \begin{tabular}{ll} \bf 8050 & \bf \end{tabular} \begin{tabular}{ll} \bf 8050 & \bf \end{tabular} \begin{tabular}{ll} \bf 8050 & \bf \end{tabular}$ **169.77 SQL.InternalSQLiteLibrary.Version**

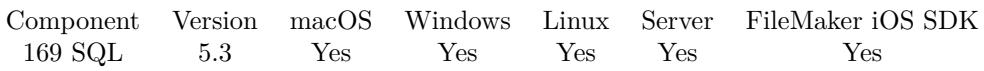

MBS( "SQL.InternalSQLiteLibrary.Version" )

**Result** Returns version as text.

### **Description**

### **Examples**

Checks version:

MBS( "SQL.InternalSQLiteLibrary.Version" )  $# e.g.$  "3.8.11.1"

### **See also**

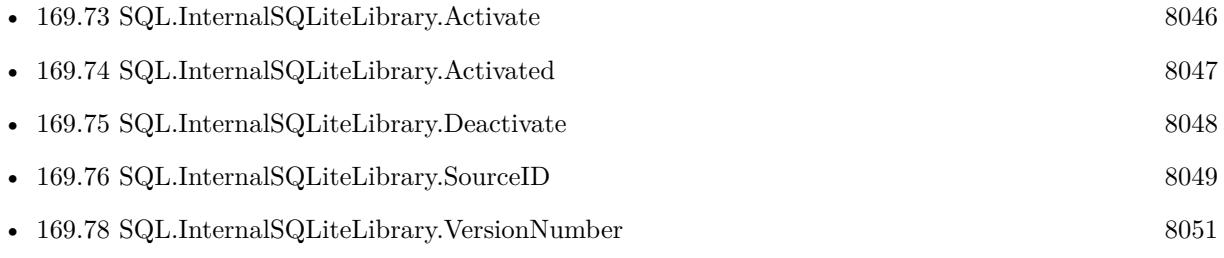

# <span id="page-8050-0"></span>169.78. SQL.INTERNALSQLITELIBRARY.VERSIONNUMBER 8051 **169.78 SQL.InternalSQLiteLibrary.VersionNumber**

Component Version macOS Windows Linux Server FileMaker iOS SDK [169](#page-7930-0) SQL 5.3 Yes Yes Yes Yes Yes

MBS( "SQL.InternalSQLiteLibrary.VersionNumber" )

**Result** Returns number.

### **Description**

### **Examples**

Checks version:

MBS( "SQL.InternalSQLiteLibrary.VersionNumber" ) # e.g. 3008011

### **See also**

• [169.77](#page-8049-0) SQL.InternalSQLiteLibrary.Version [8050](#page-8049-0)

### $\begin{tabular}{ll} \bf 8052 & \bf \end{tabular} \begin{tabular}{ll} \bf 8052 & \bf \end{tabular} \begin{tabular}{ll} \bf 8052 & \bf \end{tabular}$

# **169.79 SQL.ListCommands**

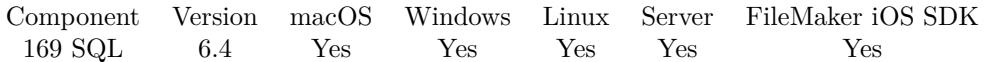

MBS( "SQL.ListCommands" )

**Result** Returns list or error.

### **Description**

This can help to see if there are any open commands left to close. **Examples**

List commands:

Set Variable [ \$list; Value:MBS("SQL.ListCommands") ]

### **See also**

• [169.87](#page-8064-0) SQL.ResetCommand [8065](#page-8064-0)

## **169.79.1 Blog Entries**

• [MBS FileMaker Plugin, version 6.4pr7](https://www.mbs-plugins.com/archive/2016-09-14/MBS_FileMaker_Plugin_version_6/monkeybreadsoftware_blog_filemaker)

Created 12nd September 2016, last changed 12nd September 2016.

### 169.80. SQL.LISTCONNECTIONS 8053

# <span id="page-8052-0"></span>**169.80 SQL.ListConnections**

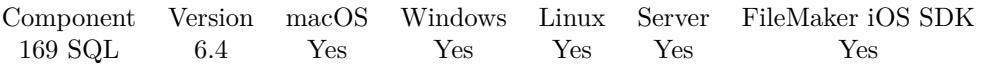

MBS( "SQL.ListConnections" )

**Result** Returns list or error.

### **Description**

This can help to see if there are any open connections left to close. **Examples**

List connections:

Set Variable [ \$list; Value:MBS("SQL.ListConnections") ]

### **See also**

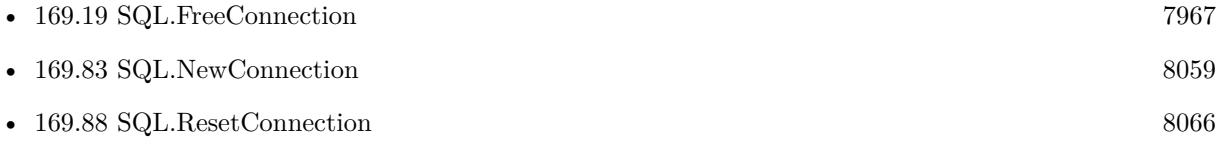

### **169.80.1 Blog Entries**

• [MBS FileMaker Plugin, version 6.4pr7](https://www.mbs-plugins.com/archive/2016-09-14/MBS_FileMaker_Plugin_version_6/monkeybreadsoftware_blog_filemaker)

Created 12nd September 2016, last changed 12nd September 2016.

# **169.81 SQL.MySQL.InsertID**

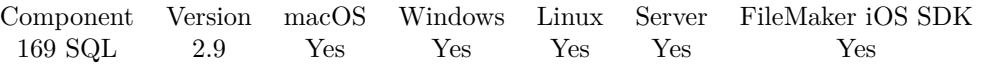

MBS( "SQL.MySQL.InsertID"; Connection )

### **Parameters**

**Connection** The connection reference number gained with SQL.NewConnection. \$Connection

**Result** Returns the ID or error message.

### **Description**

```
see also
http://dev.mysql.com/doc/refman/5.1/en/mysql-insert-id.html
See also
```
• [169.83](#page-8058-0) SQL.NewConnection [8059](#page-8058-0)

### **169.81.1 Blog Entries**

• [MBS Filemaker Plugin, version 2.9pr6](https://www.mbs-plugins.com/archive/2012-09-03/MBS_Filemaker_Plugin_version_2/monkeybreadsoftware_blog_filemaker)

Created 18th August 2014, last changed 18th August 2014.

## <span id="page-8054-0"></span>169.82. SQL.NEWCOMMAND 8055 **169.82 SQL.NewCommand**

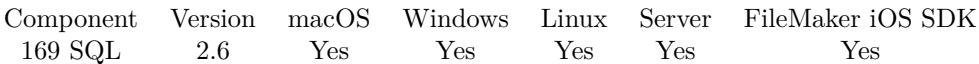

MBS( "SQL.NewCommand"; Connection { ; Command; CommandType; ID } )

### **Parameters**

### **Connection**

The command reference number gained with SQL.NewConnection. \$Connection

### **Command**

Optional

This represents command text string (an SQL statement or a stored procedure name). If it is empty string, no command text is associated with the command, and you have to call SQL.SetCommandText method later.

"SELECT \* FROM Test"

### **CommandType**

Optional Type of a command. Can be CmdSQLStmt, CmdSQLStmtRaw or CmdStoredProc. "CmdSQLStmt"

### **ID**

Optional

The ID to use instead of default one. Must be unique. If none is provided, the plugin will create one.

**Result** Returns command reference number or error message.

### **Description**

Don't forget to free command with SQL.FreeCommand. SQL command reference numbers are starting at 23000 and counting up for each new command.

For server scripting, please use one connection for each script running on server, so multiple scripts running at the same data don't access the same connection or command objects in memory. And each connection has its own transaction and error state.

### **Examples**

Creates a new command to create table:

MBS("SQL.NewCommand"; \$Connection; "CREATE TABLE Test(FirstName VARCHAR, LastName VAR-CHAR, Birthday date, NumberOfOrders integer, TotalSales double)")

Run a stored procedure:

# new command for calling our test procedure on a Microsoft SQL Server Set Variable [ \$command; MBS( "SQL.NewCommand"; \$Connection; "dbo.Test" ) ]  $#$  set a parameter

Set Variable [  $r: MS('°SQLSetParamAsNumber"; %Command; ''Param1"; 7 )$  ]  $#$  execute query Set Variable [  $r: MBS("SQLExecute";$  *Command* ) ]  $#$  fetch first record Set Variable [  $r$ ; MBS( "SQL.FetchNext"; \$Command ) ]  $#$  get result field Set Variable [  $\frac{1}{1}$  Sresult; MBS( "SQL.GetFieldAsText";  $\mathcal{S}$ Command; 1 ) ]

New command with named parameters:

MBS("SQL.NewCommand"; \$Connection; "update Documents set ProductNumber=:ProductNumber, Pub-OptionNo=:PubOptionNo, DueInStock=:DueInStock, ProductTypeID=:ProductTypeID where DocID=:Do $cID^{\mu}$ )

Call stored procedure sys.sp setapprole via ODBC connection to Microsoft SQL Server:

# connect via SQL to a Microsoft SQL Server Set Variable [  $$$ Connection ; Value: MBS ( "SQL.NewConnection" ) ] Set Variable [  $$SetToODBC$  ; Value: MBS (  $"SQLSetClient"$  ;  $$Contication$  ;  $"ODBC"$  ) ] Set Variable [  $\mathcal{S}$  ConnectResult ; Value: MBS ( "SQL.Connect" ;  $\mathcal{S}$  Connection ; "connection string" ; "user" ; "password" ; "ODBC" ) ] If  $[MBS("IsError") = 0]$ # make a new command for the stored procedure Set Variable [ \$StoredProcedure ; Value: MBS ( "SQL.NewCommand" ; \$\$Connection ; "sys.sp\_setapprole"  $)$   $\vert$ If  $[MBS("IsError") = 0$  $#$  for debugging query list of parameters Set Variable [  $Params$  ; Value: MBS( "SQL.GetParamNameList"; \$StoredProcedure ] ]  $#$  set parameters Set Variable [ \$RoleName ; Value: MBS ( "SQL.SetParamAsText" ; \$StoredProcedure ; "@rolename" ;  $"xxx"$ ) ] Set Variable [ \$Password ; Value: MBS ( "SQL.SetParamAsText" ; \$StoredProcedure ; "@password" ; "yyy"  $)$  | Set Variable [ \$Cookie ; Value: MBS ( "SQL.SetParamAsBoolean" ; \$StoredProcedure ; "@fCreateCookie" ; 1) ] Set Variable [ \$Encrypt ; Value: MBS ( "SQL.SetParamAsText" ; \$StoredProcedure ; "@encrypt"; "none") ] Set Variable [ \$Execute ; Value: MBS ( "SQL.Execute" ; \$StoredProcedure ) ] // # If  $[MBS("IsError") = 0$ # query results on success Set Variable [ \$ReturnValue ; Value: MBS ( "SQL.GetParamAsNumber" ; \$StoredProcedure ; "@RE-TURN\_VALUE" ) ] Set Variable [ \$cookie ; Value: MBS ( "SQL.GetParamAsText" ; \$StoredProcedure ; "@cookie" ) ] End If Set Variable [  $$FreeStoredProcedure$  ; Value: MBS (  $"SQLFreeCommand"$  ;  $$StoredProcedure$  ) ] End If

### 169.82. SQL.NEWCOMMAND 8057

Set Variable [  $FreeConnection$  ; Value: MBS ( "SQL.FreeConnection" ;  $$COMen (or 1)$  ] End If

### **See also**

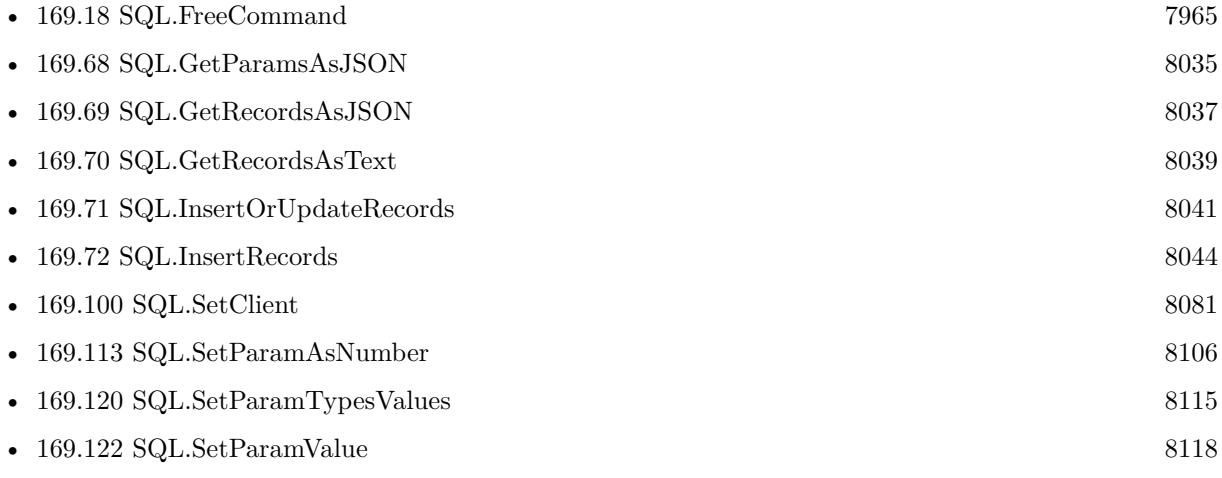

### **Example Databases**

- [SQL to other databases/Firebird Query](http://monkeybread.eu/MBS-FileMaker-Plugin-Examples/SQL%20to%20other%20databases/Firebird%20Query.shtml#1ScriptAnchor_)
- [SQL to other databases/Microsoft Access Execute](http://monkeybread.eu/MBS-FileMaker-Plugin-Examples/SQL%20to%20other%20databases/Microsoft%20Access%20Execute.shtml#1ScriptAnchor_)
- [SQL to other databases/Microsoft SQL Server Connect](http://monkeybread.eu/MBS-FileMaker-Plugin-Examples/SQL%20to%20other%20databases/Microsoft%20SQL%20Server%20Connect.shtml#1ScriptAnchor_)
- [SQL to other databases/Microsoft SQL Server Query](http://monkeybread.eu/MBS-FileMaker-Plugin-Examples/SQL%20to%20other%20databases/Microsoft%20SQL%20Server%20Query.shtml#1ScriptAnchor_)
- [SQL to other databases/MySQL example](http://monkeybread.eu/MBS-FileMaker-Plugin-Examples/SQL%20to%20other%20databases/MySQL%20example.shtml#1ScriptAnchor_)
- [SQL to other databases/ODBC Query](http://monkeybread.eu/MBS-FileMaker-Plugin-Examples/SQL%20to%20other%20databases/ODBC%20Query.shtml#1ScriptAnchor_)
- [SQL to other databases/SQL Export](http://monkeybread.eu/MBS-FileMaker-Plugin-Examples/SQL%20to%20other%20databases/SQL%20Export.shtml#1ScriptAnchor_)
- [SQL to other databases/SQLite blob](http://monkeybread.eu/MBS-FileMaker-Plugin-Examples/SQL%20to%20other%20databases/SQLite%20blob.shtml#1ScriptAnchor_)
- [SQL to other databases/SQLite fun](http://monkeybread.eu/MBS-FileMaker-Plugin-Examples/SQL%20to%20other%20databases/SQLite%20fun.shtml#1ScriptAnchor_)
- [Third Party/FileMaker Snippet Storage](http://monkeybread.eu/MBS-FileMaker-Plugin-Examples/Third%20Party/FileMaker%20Snippet%20Storage.shtml#42CustomFunctionAnchor_)

### **169.82.1 Blog Entries**

- [Can FileMaker connect to a Microsoft Access database?](https://www.mbs-plugins.com/archive/2019-12-29/Can_FileMaker_connect_to_a_Mic/monkeybreadsoftware_blog_filemaker)
- [MBS FileMaker Plugin IDs](https://www.mbs-plugins.com/archive/2017-04-15/MBS_FileMaker_Plugin_IDs/monkeybreadsoftware_blog_filemaker)
- [Tip of the day: Connect to MySQL and run a query](https://www.mbs-plugins.com/archive/2017-02-07/Tip_of_the_day_Connect_to_MySQ/monkeybreadsoftware_blog_filemaker)
- [MBS FileMaker Plugin, version 6.4pr7](https://www.mbs-plugins.com/archive/2016-09-14/MBS_FileMaker_Plugin_version_6/monkeybreadsoftware_blog_filemaker)
- [MBS Filemaker Plugin, version 3.0pr4](https://www.mbs-plugins.com/archive/2012-10-23/MBS_Filemaker_Plugin_version_3/monkeybreadsoftware_blog_filemaker)

### **169.82.2 FileMaker Magazin**

- [Ausgabe 4/2016,](https://filemaker-magazin.de/neuigkeit/3876-Appetithappen-FMM_201604) Seite 28
- [Ausgabe 3/2016,](https://filemaker-magazin.de/neuigkeit/3883-Appetithappen-FMM_201603) Seite 30
- [Ausgabe 2/2016,](https://filemaker-magazin.de/neuigkeit/3879-Appetithappen-FMM_201602) Seite 14
- Ausgabe  $1/2016$ , Seite 29
- [Ausgabe 4/2015,](https://filemaker-magazin.de/neuigkeit/3822-Appetithappen-FMM_201504) Seite 16

Created 18th August 2014, last changed 10th October 2019.

### 169.83. SQL.NEWCONNECTION 8059

### <span id="page-8058-0"></span>**169.83 SQL.NewConnection**

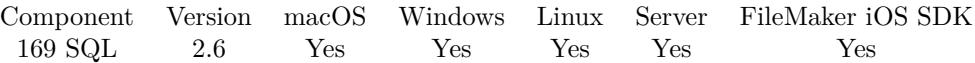

MBS( "SQL.NewConnection" { ; ID } )

### **Parameters**

### **ID**

Optional

The ID to use instead of default one. Must be unique. If none is provided, the plugin will create one.

**Result** An error or a connection reference number.

### **Description**

The Connection represents a database connection. You must have a connection before you can operate on the database - furthermore the connection needs to be connected. It is important to note that connection objects are not connected during construction - it is up to the user to explicitly call Connect method for the object after it is created and before it is used. Once connected, a connection object is normally shared by the other objects that require a connection (e.g. commands).

Use SQL.FreeConnection to release connection after you finished.

read also: https://www.sqlapi.com/ApiDoc/class\_s\_a\_connection.html

SQL connection reference numbers are starting at 22000 and counting up for each new connection. **Examples**

Create new connection

\$Connection = MBS("SQL.NewConnection")

Connect to MySQL and run a query:

 $#$  Start a new connection Set Variable [  $\mathcal{S}$ Connection; Value:MBS("SQL.NewConnection") ] # Tell plugin where MySQL library is (put it where you like) Set Variable [ \$result; Value:MBS("SQL.SetConnectionOption"; \$Connection; "MYSQL.LIBS"; "/Users/cs/Desktop/libmysqlclient.dylib") ] # Connect to a mysql database: Set Variable [  ${\text{Sresult}}$ ; Value:MBS("SQL.Connect";  ${\text{SConnection}}$ ; "192.168.11.51@Server\_Config"; "user"; "password"; "MySQL") ] If  $\lceil$  \$result "OK"  $\rceil$ # Connection failed Show Custom Dialog [ "Error: " & \$result ]

Set Variable [  ${\rm S}$ result; Value:MBS("SQL.FreeConnection";  ${\rm S}$ Connection) ] Halt Script Else  $#$  Create a query: Set Variable [\$Command; Value:MBS("SQL.NewCommand"; \$Connection; "SELECT \* FROM Server\_Config where ServerName=:Name") ]  $#$  If you use parameters, you can fill them here Set Variable [ \$r; Value:MBS("SQL.SetParamAsText"; \$Command; "Name"; "MacMini") ]  $#$  Execute it Set Variable [ \$result; Value:MBS("SQL.Execute"; \$Command) ] If  $[$  \$result "OK"  $]$ Set Field [ MySQL Query::Result; \$result ] Show Custom Dialog [ "Error: " & \$result ] Else Set Variable [ \$lines; Value:"" ] Set Variable [ \$fieldcount; Value:MBS("SQL.FieldCount"; \$command) ] Loop # call FetchNext to get the next record Set Variable [  ${\rm S}$ result; Value:MBS("SQL.FetchNext";  ${\rm S}$ Command) ] Exit Loop If [  $\frac{1}{1}$ ] Set Variable [ \$line; Value:"" ] Set Variable [ \$i; Value:1 ] Loop  $#$  We query field names and values to show them later Set Variable [  $v$ ; Value:MBS("SQL.GetFieldAsText"; \$command; \$i) ] Set Variable [ \$n; Value:MBS("SQL.GetFieldName"; \$command; \$i) ] Set Variable [ \$line; Value:\$line & \$n & ": " & \$v & §] Set Variable [ \$i; Value:\$i+1 ] Exit Loop If [ \$i >\$fieldCount ] End Loop Set Variable [ \$lines; Value:\$lines & (\$line & §) ] End Loop Set Variable [ \$lines; Value:\$lines & §] Show Custom Dialog [ "Result from Query:"; \$lines ] End If  $#$  Cleanup Set Variable [  $r =$  \$result2; Value:MBS("SQL.FreeCommand"; \$Command) ] End If Set Variable [  $\frac{1}{2}$  Fresult2; Value:MBS("SQL.FreeConnection";  $\mathcal{E}$ Connection) ]

### **See also**

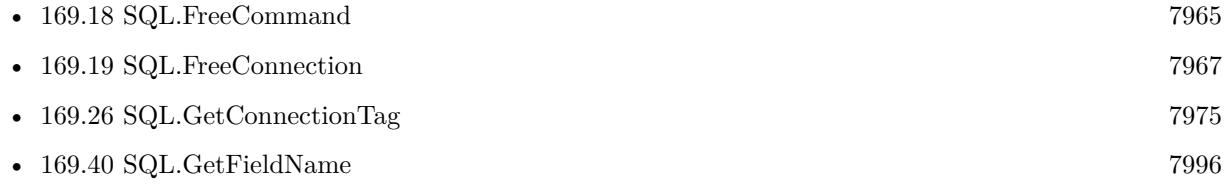

#### 169.83. SQL.NEWCONNECTION 8061

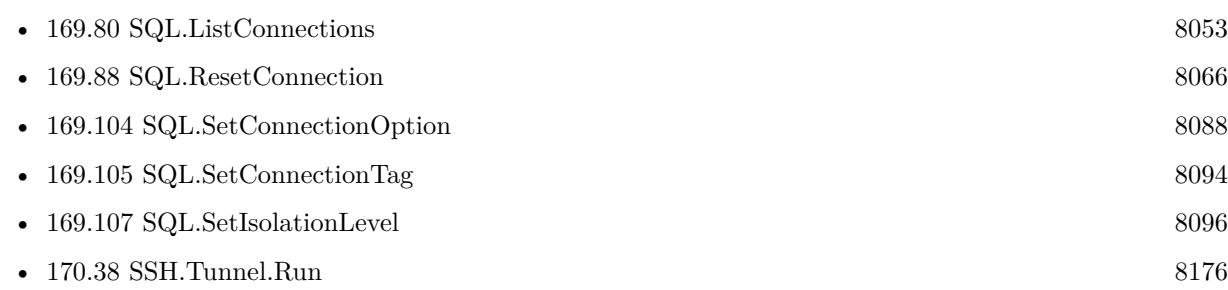

### **Example Databases**

- [SQL to other databases/Firebird Query](http://monkeybread.eu/MBS-FileMaker-Plugin-Examples/SQL%20to%20other%20databases/Firebird%20Query.shtml#1ScriptAnchor_)
- [SQL to other databases/Microsoft SQL Server Query](http://monkeybread.eu/MBS-FileMaker-Plugin-Examples/SQL%20to%20other%20databases/Microsoft%20SQL%20Server%20Query.shtml#1ScriptAnchor_)
- [SQL to other databases/MySQL example](http://monkeybread.eu/MBS-FileMaker-Plugin-Examples/SQL%20to%20other%20databases/MySQL%20example.shtml#6ScriptAnchor_)
- [SQL to other databases/MySQL Query](http://monkeybread.eu/MBS-FileMaker-Plugin-Examples/SQL%20to%20other%20databases/MySQL%20Query.shtml#1ScriptAnchor_)
- [SQL to other databases/ODBC Query](http://monkeybread.eu/MBS-FileMaker-Plugin-Examples/SQL%20to%20other%20databases/ODBC%20Query.shtml#1ScriptAnchor_)
- [SQL to other databases/ODBC to FIleMaker/ODBC Test](http://monkeybread.eu/MBS-FileMaker-Plugin-Examples/SQL%20to%20other%20databases/ODBC%20to%20FIleMaker/ODBC%20Test.shtml#1ScriptAnchor_)
- [SQL to other databases/SQL Export](http://monkeybread.eu/MBS-FileMaker-Plugin-Examples/SQL%20to%20other%20databases/SQL%20Export.shtml#1ScriptAnchor_)
- [SQL to other databases/SQLite blob](http://monkeybread.eu/MBS-FileMaker-Plugin-Examples/SQL%20to%20other%20databases/SQLite%20blob.shtml#4ScriptAnchor_)
- [SQL to other databases/SQLite fun](http://monkeybread.eu/MBS-FileMaker-Plugin-Examples/SQL%20to%20other%20databases/SQLite%20fun.shtml#4ScriptAnchor_)
- [Third Party/FileMaker Snippet Storage](http://monkeybread.eu/MBS-FileMaker-Plugin-Examples/Third%20Party/FileMaker%20Snippet%20Storage.shtml#38CustomFunctionAnchor_)

### **169.83.1 Blog Entries**

- [Using TLS when connecting to MySQL server](https://www.mbs-plugins.com/archive/2020-08-20/Using_TLS_when_connecting_to_M/monkeybreadsoftware_blog_filemaker)
- [MBS FileMaker Plugin IDs](https://www.mbs-plugins.com/archive/2017-04-15/MBS_FileMaker_Plugin_IDs/monkeybreadsoftware_blog_filemaker)
- [Tip of the day: Connect to MySQL and run a query](https://www.mbs-plugins.com/archive/2017-02-07/Tip_of_the_day_Connect_to_MySQ/monkeybreadsoftware_blog_filemaker)
- [MBS FileMaker Plugin, version 6.4pr7](https://www.mbs-plugins.com/archive/2016-09-14/MBS_FileMaker_Plugin_version_6/monkeybreadsoftware_blog_filemaker)
- [Connecting to Microsoft Visual FoxPro](https://www.mbs-plugins.com/archive/2014-11-17/Connecting_to_Microsoft_Visual/monkeybreadsoftware_blog_filemaker)

### **169.83.2 FileMaker Magazin**

- Ausgabe  $4/2016$ , Seite 28
- [Ausgabe 3/2016,](https://filemaker-magazin.de/neuigkeit/3883-Appetithappen-FMM_201603) Seite 29
- [Ausgabe 1/2016,](https://filemaker-magazin.de/neuigkeit/3870-Appetithappen-FMM_201601) Seite 28
- Ausgabe  $4/2015$ , Seite 15

Created 18th August 2014, last changed 10th January 2020.

# **169.84 SQL.Open**

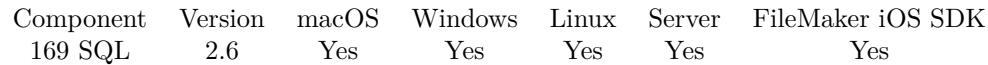

MBS( "SQL.Open"; Command )

### **Parameters**

**Command** The command reference number gained with SQL.NewCommand. \$Command

**Result** Returns "OK" or error message.

### **Description**

Use the Open method to open the command explicitly. A command will be implicitly opened by any method that needs an open command, therefore you don't have to call it explicitly. To test whether a command is opened use isOpened method. **See also**

•  $169.82$  SQL.NewCommand [8055](#page-8054-0)

Created 18th August 2014, last changed 13th January 2015.

# $169.85. \quad SQL.PARAMCOUNT \tag{8063}$ **169.85 SQL.ParamCount**

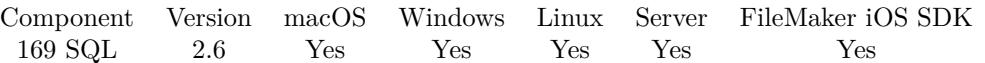

MBS( "SQL.ParamCount"; Command )

### **Parameters**

**Command** The command reference number gained with SQL.NewCommand. \$Command

**Result** Returns number of Parameters or error message.

### **Description**

### **See also**

•  $169.82$  SQL.NewCommand [8055](#page-8054-0)

Created 18th August 2014, last changed 13th January 2015.

# **169.86 SQL.Prepare**

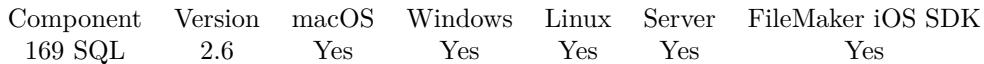

MBS( "SQL.Prepare"; Command )

### **Parameters**

**Command** The command reference number gained with SQL.NewCommand. \$Command

**Result** Returns "OK" or error message.

### **Description**

Prepare method compiles the command, but does not execute it. The method detects syntax errors in command text and verifies the existence of database objects.

Execute method calls Prepare method implicitly if needed, therefore you don't have to call it explicitly. **See also**

• [169.82](#page-8054-0) SQL.NewCommand [8055](#page-8054-0)

Created 18th August 2014, last changed 13th January 2015.
## 169.87. SQL.RESETCOMMAND 8065 **169.87 SQL.ResetCommand**

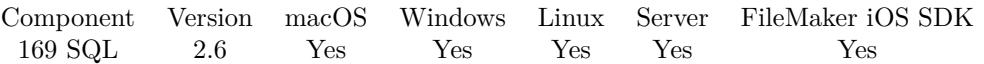

MBS( "SQL.ResetCommand"; Command )

#### **Parameters**

**Command** The command reference number gained with SQL.NewCommand. \$Command

**Result** Returns "OK" or error message.

#### **Description**

#### **See also**

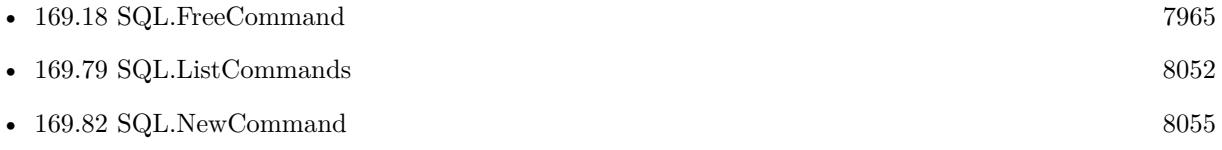

Created 18th August 2014, last changed 13th January 2015.

## **169.88 SQL.ResetConnection**

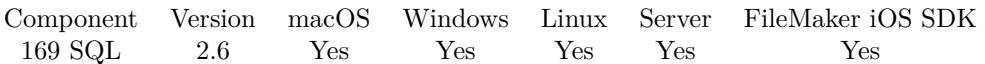

MBS( "SQL.ResetConnection"; Connection )

#### **Parameters**

**Connection** The connection reference number gained with SQL.NewConnection. \$Connection

**Result** Returns "OK" or error message.

#### **Description**

#### **See also**

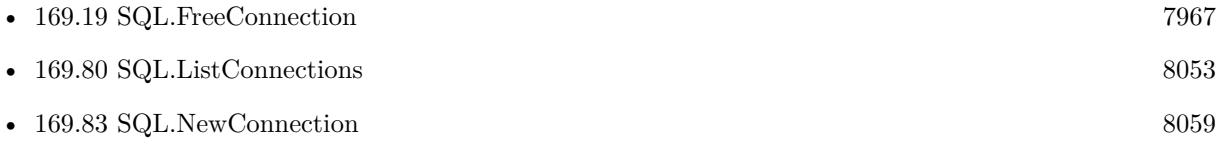

#### **Example Databases**

• [Third Party/FileMaker Snippet Storage](http://monkeybread.eu/MBS-FileMaker-Plugin-Examples/Third%20Party/FileMaker%20Snippet%20Storage.shtml#40CustomFunctionAnchor_)

Created 18th August 2014, last changed 18th August 2014.

## 169.89. SQL.ROLLBACK 8067 **169.89 SQL.Rollback**

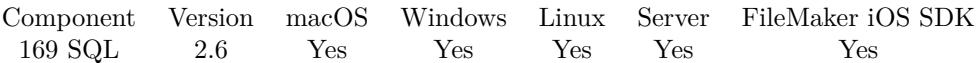

MBS( "SQL.Rollback"; Connection )

#### **Parameters**

**Connection** The connection reference number gained with SQL.NewConnection. \$Connection

**Result** Returns "OK" or error message.

#### **Description**

Rollback method rolls back the database to the state it was in at the completion of the last commit operation. All uncommitted work is undone.

Rollback method rolls back the work of all commands that associated with that connection. To commit all changes made since the start of the transaction use SQL.Commit method. **See also**

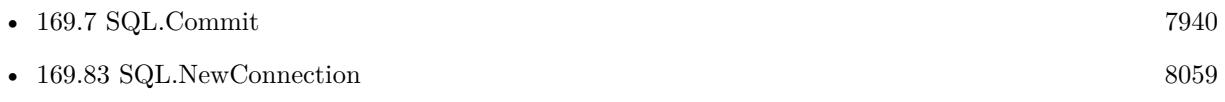

#### **169.89.1 FileMaker Magazin**

• [Ausgabe 1/2016,](https://filemaker-magazin.de/neuigkeit/3870-Appetithappen-FMM_201601) Seite 30

Created 18th August 2014, last changed 18th August 2014.

## <span id="page-8067-0"></span>**169.90 SQL.RowsAffected**

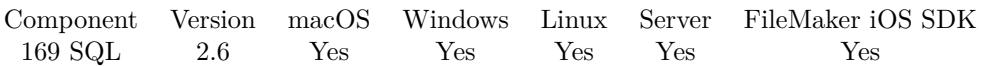

MBS( "SQL.RowsAffected"; Command )

#### **Parameters**

#### **Command**

The command reference number gained with SQL.NewCommand. \$Command

**Result** Returns number of rows or error message.

#### **Description**

Returns the number of rows affected by the last insert/update/delete command execution. This normally only works if enabled, so please call SQL.SetCommandOption function to enable it if needed.

You may need to define cursor to be scrollable or cached in order to get number of rows in a recordset (For SELECT).

#### **Examples**

Requests a scrollable record set:

```
MBS( "SQL.SetCommandOption"; $Command; "Scrollable"; "True" )
```
Query number of records found:

Set Variable [ \$query ; Value: "SELECT ID, Name, ChangedTS FROM Trainings WHERE ChangedTS  $>=:1$  " Set Variable [ \$command ; Value: MBS("SQL.NewCommand"; \$connection; \$query ) ] Set Variable [  $r$ ; Value: MBS("SQL.SetParamAsDatetime"; \$command; 1; \$search\_date ) ] Set Variable [ \$r; Value: MBS("SQL.SetCommandOption"; \$Command; "Scrollable"; "True" ) Set Variable  $[$  \$r ; Value: MBS("SQL.Execute"; \$command )  $]$ Set Variable [  $\text{\$count}$  ; MBS( "SQL.RowsAffected";  $\text{\$Command}$  ) ]  $#$  read records Set Variable [ $\mathcal{F}$ ; Value: MBS("SQL.FreeCommand";  $\mathcal{F}$ command ) ]

#### **See also**

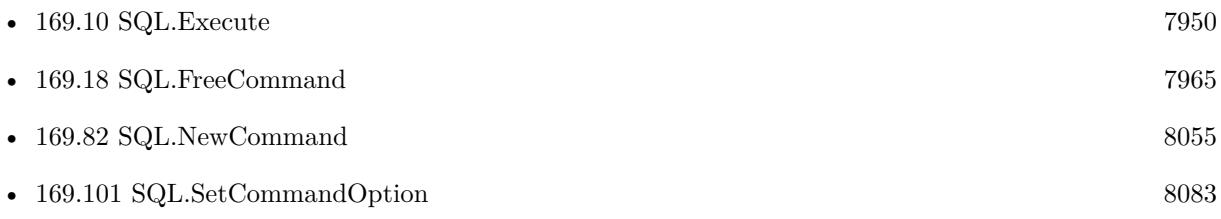

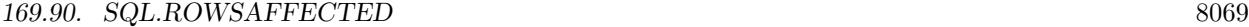

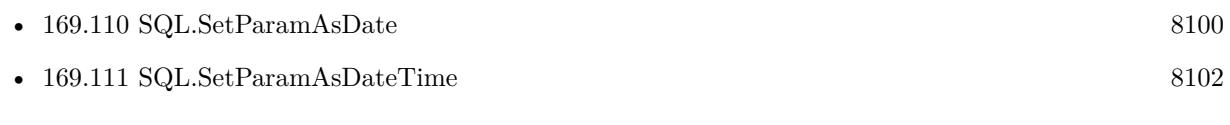

## **Example Databases**

• [Third Party/FileMaker Snippet Storage](http://monkeybread.eu/MBS-FileMaker-Plugin-Examples/Third%20Party/FileMaker%20Snippet%20Storage.shtml#47CustomFunctionAnchor_)

Created 18th August 2014, last changed 20th December 2019.

## $\begin{tabular}{ll} \bf{8070} & \bf{CHAPTER} \ 169. \ \ \, SQL \\ \end{tabular}$ **169.91 SQL.SQLite3.EnableLoadExtension**

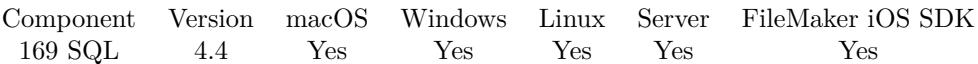

MBS( "SQL.SQLite3.EnableLoadExtension"; Connection; Enable )

#### **Parameters**

#### **Connection**

The connection reference number gained with SQL.NewConnection. \$Connection

**Enable**

Pass 1 to enable or 0 to disable. 1

**Result** Returns OK or error.

#### **Description**

#### **See also**

• [169.83](#page-8058-0) SQL.NewConnection [8059](#page-8058-0)

#### **169.91.1 Blog Entries**

• [MBS Filemaker Plugin, version 4.4pr9](https://www.mbs-plugins.com/archive/2014-11-05/MBS_Filemaker_Plugin_version_4/monkeybreadsoftware_blog_filemaker)

Created 4th November 2014, last changed 4th November 2014.

### $169.92. \quad SQL.SQLITE3. LASTINSERTROWID \tag{8071}$

## **169.92 SQL.SQLite3.LastInsertRowID**

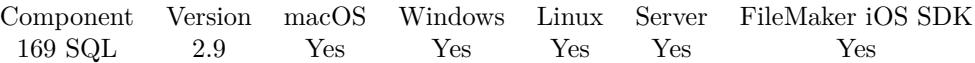

MBS( "SQL.SQLite3.LastInsertRowID"; Connection )

#### **Parameters**

**Connection** The connection reference number gained with SQL.NewConnection. \$Connection

**Result** Returns the ID or error message.

#### **Description**

see also http://www.sqlite.org/c3ref/last\_insert\_rowid.html **See also**

• [169.83](#page-8058-0) SQL.NewConnection [8059](#page-8058-0)

#### **169.92.1 Blog Entries**

• [MBS Filemaker Plugin, version 2.9pr6](https://www.mbs-plugins.com/archive/2012-09-03/MBS_Filemaker_Plugin_version_2/monkeybreadsoftware_blog_filemaker)

Created 18th August 2014, last changed 18th August 2014.

# **169.93 SQL.SQLite3.MemoryHighwater**

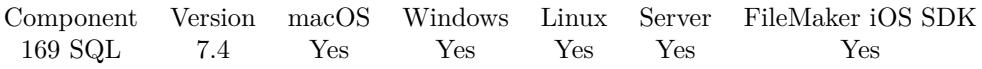

MBS( "SQL.SQLite3.MemoryHighwater" { ; Reset } )

#### **Parameters**

**Reset**

Optional Whether to reset the high water mark. Pass 1 to reset. 1

**Result** Returns number or error.

#### **Description**

Can be reset with reset parameter.

#### **169.93.1 Blog Entries**

• [MBS FileMaker Plugin, version 7.4pr2](https://www.mbs-plugins.com/archive/2017-08-14/MBS_FileMaker_Plugin_version_7/monkeybreadsoftware_blog_filemaker)

Created 11st August 2017, last changed 11st August 2017.

## $169.94. \quad SQL.SQLITE3.MEMORYUSED \tag{8073}$ **169.94 SQL.SQLite3.MemoryUsed**

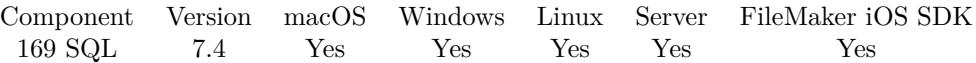

MBS( "SQL.SQLite3.MemoryUsed" )

**Result** Returns number or error.

#### **Description**

This is memory allocated, but not yet freed.

#### **169.94.1 Blog Entries**

• [MBS FileMaker Plugin, version 7.4pr2](https://www.mbs-plugins.com/archive/2017-08-14/MBS_FileMaker_Plugin_version_7/monkeybreadsoftware_blog_filemaker)

Created 11st August 2017, last changed 11st August 2017.

## <span id="page-8073-0"></span>8074 CHAPTER 169. SQL **169.95 SQL.SQLite3.ReKey**

Component Version macOS Windows Linux Server FileMaker iOS SDK [169](#page-7930-0) SQL 5.3 Yes Yes Yes Yes Yes

MBS( "SQL.SQLite3.ReKey"; Connection; Key { ; Encoding } )

#### **Parameters**

#### **Connection**

The connection reference number gained with SQL.NewConnection. \$Connection

**Key** The new encryption key. "Hello World"

#### **Encoding**

Optional The text encoding for the key. Default is UTF-8. "UTF-8"

**Result** Returns OK or error.

#### **Description**

An empty key decrypts the database.

Rekeying requires that every page of the database file be read, decrypted, reencrypted with the new key, then written out again. Consequently, rekeying can take a long time on a larger database.

Most SEE variants allow you to encrypt an existing database that was created using the public domain version of SQLite. This is not possible when using the authenticating version of the encryption extension in see-aes128-ccm. If you do encrypt a database that was created with the public domain version of SQLite, no nonce will be used and the file will be vulnerable to a chosen-plaintext attach. If you call  $SetKey()$ immediately after Open when you are first creating the database, space will be reserved in the database for a nonce and the encryption will be much stronger. If you do not want to encrypt right away, call SetKey() anyway, with an empty key, and the space for the nonce will be reserved in the database even though no encryption is done initially.

A public domain version of the SQLite library can read and write an encrypted database with an empty key. You only need the encryption extension if the key is non-empty.

## **Examples**

Change key to AES-256:

MBS( "SQL.SQLite3.ReKey"; \$Connection; "aes256:" & \$Key; "UTF-8" )

**See also**

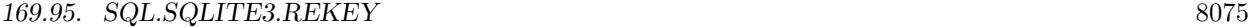

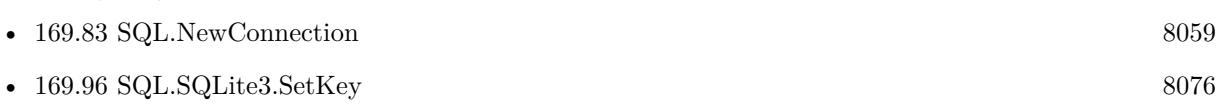

Created 23th September 2015, last changed 12nd November 2015.

#### 8076 CHAPTER 169. SQL

# <span id="page-8075-0"></span>**169.96 SQL.SQLite3.SetKey**

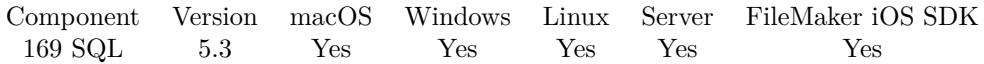

MBS( "SQL.SQLite3.SetKey"; Connection; Key { ; Encoding } )

#### **Parameters**

#### **Connection**

The connection reference number gained with SQL.NewConnection. \$Connection

**Key** The new encryption key. "Hello World"

#### **Encoding**

Optional The text encoding for the key. Default is UTF-8. "UTF-8"

**Result** Returns OK or error.

#### **Description**

This key is applied to the database after connecting. In case of an error, the plugin raises an exception. An empty key can be used for having no encryption.

The amount of key material actually used by the encryption extension depends on which variant of SEE you are using. With RC4, the first 256 byte of key are used. With the AES128, the first 16 bytes of the key are used. With AES256, the first 32 bytes of key are used.

If you specify a key that is shorter than the maximum key length, then the key material is repeated as many times as necessary to complete the key. If you specify a key that is larger than the maximum key length, then the excess key material is silently ignored.

The key must begin with an ASCII prefix to specify which algorithm to use. The prefix must be one of "rc4:", "aes128:", or "aes256:". The prefix is not used as part of the key sent into the encryption algorithm. So the real key should begin on the first byte after the prefix. If no prefix is given, we default to AES 128. To be compatible to Xojo (Real Studio), you can use AES128.

Make sure you pass right text encoding (or none for UTF-8). e.g. using "Müller" as key in text encoding Windows ANSI will not open a database which used that key in UTF-8 encoding. **Examples**

Use an encryption key:

MBS( "SQL.SQLite3.SetKey"; \$Connection; "xxx" )

#### 169.96. SQL.SQLITE3.SETKEY 8077

Clear encryption key:

MBS( "SQL.SQLite3.SetKey"; \$Connection; "" )

Use an encryption key with UTF-8 and AES-256:

MBS( "SQL.SQLite3.SetKey"; \$Connection; "aes256:" & \$key; "UTF-8" )

#### **See also**

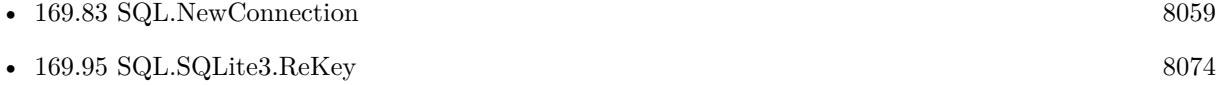

#### **169.96.1 Blog Entries**

- [MBS FileMaker Plugin, version 6.2pr6](https://www.mbs-plugins.com/archive/2016-04-29/MBS_FileMaker_Plugin_version_6/monkeybreadsoftware_blog_filemaker)
- [Embedded SQLite and encryption](https://www.mbs-plugins.com/archive/2015-09-24/Embedded_SQLite_and_encryption/monkeybreadsoftware_blog_filemaker)

Created 23th September 2015, last changed 12nd November 2015.

# <span id="page-8077-0"></span>**169.97 SQL.ServerVersion**

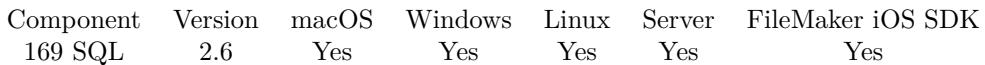

MBS( "SQL.ServerVersion"; Connection )

#### **Parameters**

**Connection** The connection reference number gained with SQL.NewConnection. \$Connection

**Result** Returns version number or error.

#### **Description**

The higher word contains the major server version (the XX value in the XX.YY version number); the lower word contains the minor server version (the YY value in the XX.YY version number). **See also**

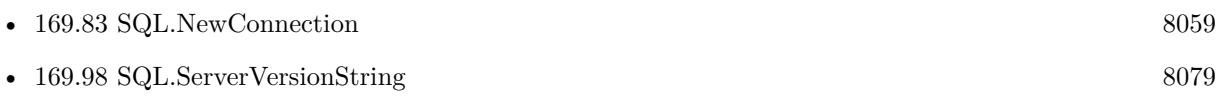

Created 18th August 2014, last changed 18th August 2014.

#### 169.98. SQL.SERVERVERSIONSTRING 8079

## <span id="page-8078-0"></span>**169.98 SQL.ServerVersionString**

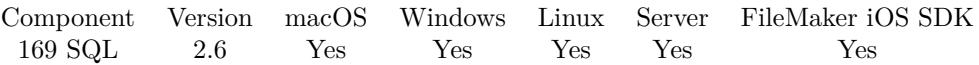

MBS( "SQL.ServerVersionString"; Connection )

#### **Parameters**

**Connection** The connection reference number gained with SQL.NewConnection. \$Connection

**Result** Returns version string or error.

#### **Description**

A server version string may contain some useful information about server brand, configuration and so on. It is a good idea to display this information in all your applications.

#### **Examples**

Show server version for connection:

Set Variable [ \$version; Value: MBS( "SQL.ServerVersionString"; \$Connection ) ] Show Custom Dialog [ Title: "Server Version"; Message: \$version; Default Button: "OK", Commit: "Yes" ]

#### **See also**

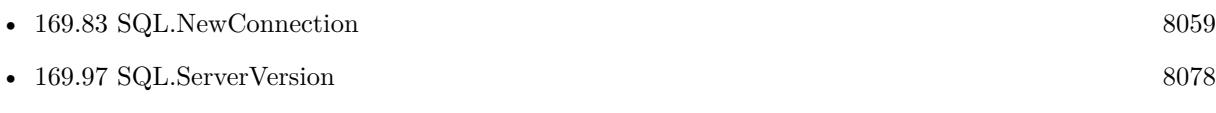

Created 18th August 2014, last changed 21st December 2020.

#### 8080 CHAPTER 169. SQL

# **169.99 SQL.SetAutoCommit**

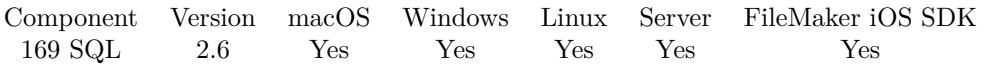

MBS( "SQL.SetAutoCommit"; Connection; AutoCommit )

#### **Parameters**

#### **Connection**

The connection reference number gained with SQL.NewConnection. \$Connection

#### **AutoCommit**

Whether to turn auto commit on or off. Can be "On" or "Off". "On"

**Result** Returns "OK" or error message.

#### **Description**

If autocommit is on, the database is committed automatically after each SQL command. Otherwise, transaction is committed only after Commit calling. **Examples**

Turn auto commit off:

MBS( "SQL.SetAutoCommit"; \$Connection; "off" )

#### **See also**

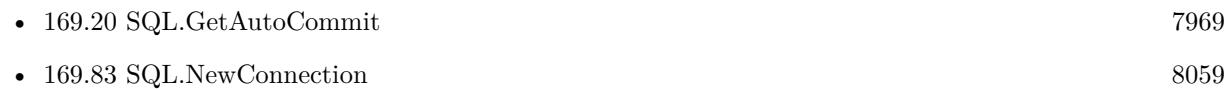

#### **169.99.1 FileMaker Magazin**

• [Ausgabe 1/2016,](https://filemaker-magazin.de/neuigkeit/3870-Appetithappen-FMM_201601) Seite 30

Created 18th August 2014, last changed 25th October 2018.

## <span id="page-8080-0"></span>169.100. SQL.SETCLIENT 8081 **169.100 SQL.SetClient**

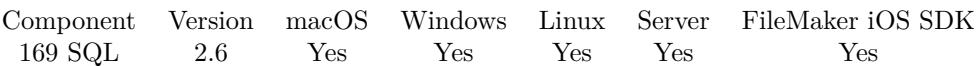

MBS( "SQL.SetClient"; Connection; Client )

#### **Parameters**

#### **Connection**

The connection reference number gained with SQL.NewConnection. \$Connection

#### **Client**

The name of the database client to use. "SQLite"

**Result** Returns "OK" on success.

#### **Description**

You can set a client in Connect method, in this case you don't need to use setClient method. The main destination of this method is to connect to a server with no connection to a database (for example, to check a client availability and version). But if you are calling Connect method with no specified client you have to use setClient method before.

If you are calling setClient method when the connection is set to another client the previous connection will be disconnected and new client will be set.

Pass one of this values: CubeSQL, SQLAnywhere, ODBC, Oracle, SQLServer, Firebird, InterBase, SQLBase, DB2, Informix, Sybase, MySQL, PostgreSQL or SQLite. Connect to Microsoft Access, FileMaker Server (or Pro), Microsoft Visual FoxPro and others via ODBC.

Be aware that for most database servers, you need to specify client library with SQL.SetConnectionOption first.

You don't need SQL.SetClient when you pass client to SQL.Connect and you should call SQL.SetConnectionOption before those.

#### **Examples**

Sets client to be SQLite:

MBS( "SQL.SetClient"; \$Connection; "SQLite" )

Sets client to be Oracle:

MBS( "SQL.SetClient"; \$Connection; "Oracle" )

**See also**

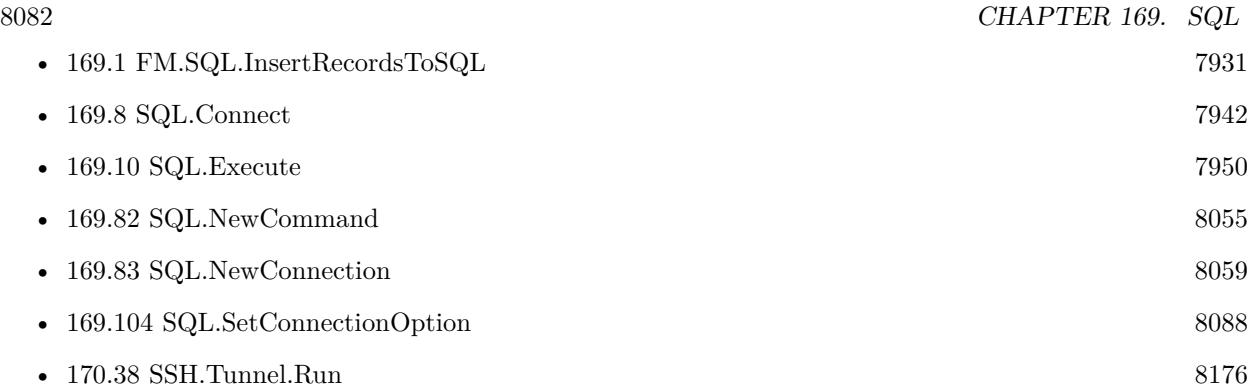

#### **Example Databases**

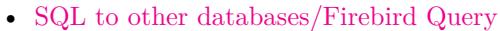

- [SQL to other databases/Microsoft Access Execute](http://monkeybread.eu/MBS-FileMaker-Plugin-Examples/SQL%20to%20other%20databases/Microsoft%20Access%20Execute.shtml#1ScriptAnchor_)
- [SQL to other databases/Microsoft SQL Execute](http://monkeybread.eu/MBS-FileMaker-Plugin-Examples/SQL%20to%20other%20databases/Microsoft%20SQL%20Execute.shtml#1ScriptAnchor_)
- [SQL to other databases/Microsoft SQL Server Query](http://monkeybread.eu/MBS-FileMaker-Plugin-Examples/SQL%20to%20other%20databases/Microsoft%20SQL%20Server%20Query.shtml#1ScriptAnchor_)
- [SQL to other databases/MySQL example](http://monkeybread.eu/MBS-FileMaker-Plugin-Examples/SQL%20to%20other%20databases/MySQL%20example.shtml#6ScriptAnchor_)
- [SQL to other databases/MySQL Query](http://monkeybread.eu/MBS-FileMaker-Plugin-Examples/SQL%20to%20other%20databases/MySQL%20Query.shtml#1ScriptAnchor_)
- [SQL to other databases/ODBC Query](http://monkeybread.eu/MBS-FileMaker-Plugin-Examples/SQL%20to%20other%20databases/ODBC%20Query.shtml#1ScriptAnchor_)
- [SQL to other databases/ODBC to FIleMaker/ODBC Test](http://monkeybread.eu/MBS-FileMaker-Plugin-Examples/SQL%20to%20other%20databases/ODBC%20to%20FIleMaker/ODBC%20Test.shtml#1ScriptAnchor_)
- [SQL to other databases/SQL Export](http://monkeybread.eu/MBS-FileMaker-Plugin-Examples/SQL%20to%20other%20databases/SQL%20Export.shtml#1ScriptAnchor_)
- [Third Party/FileMaker Snippet Storage](http://monkeybread.eu/MBS-FileMaker-Plugin-Examples/Third%20Party/FileMaker%20Snippet%20Storage.shtml#38CustomFunctionAnchor_)

#### **169.100.1 Blog Entries**

- [Using TLS when connecting to MySQL server](https://www.mbs-plugins.com/archive/2020-08-20/Using_TLS_when_connecting_to_M/monkeybreadsoftware_blog_filemaker)
- [ODBC driver and MBS SQL Functions in FileMaker](https://www.mbs-plugins.com/archive/2020-04-23/ODBC_driver_and_MBS_SQL_Functi/monkeybreadsoftware_blog_filemaker)

### **169.100.2 FileMaker Magazin**

- [Ausgabe 4/2016,](https://filemaker-magazin.de/neuigkeit/3876-Appetithappen-FMM_201604) Seite 28
- [Ausgabe 3/2016,](https://filemaker-magazin.de/neuigkeit/3883-Appetithappen-FMM_201603) Seite 29
- [Ausgabe 1/2016,](https://filemaker-magazin.de/neuigkeit/3870-Appetithappen-FMM_201601) Seite 28
- Ausgabe  $4/2015$ , Seite 15

Created 18th August 2014, last changed 4th June 2020.

## <span id="page-8082-0"></span>169.101. SQL.SETCOMMANDOPTION 8083 **169.101 SQL.SetCommandOption**

Component Version macOS Windows Linux Server FileMaker iOS SDK [169](#page-7930-0) SQL 2.6 Yes Yes Yes Yes Yes

MBS( "SQL.SetCommandOption"; Command; Key; Value )

#### **Parameters**

#### **Command**

The command reference number gained with SQL.NewCommand. \$Command

**Key** A string key of the command option. ""

**Value** The new value. ""

**Result** Returns "OK" or error message.

#### **Description**

Call this method to set value(s) of server specific command options. See Server specific notes.

A command related option may be specified in either connection object or command object. If it is specified in connection object it affects all the commands on that connection.

If an option is not specially assigned to the command object the Library takes this option from related connection object (see SQL.GetCommandOption function). If an option is not specified in neither command nor connection objects, the Library takes the default option value.

SQL.SetCommandOption method is safe to use in cross-server applications. An option related to a particular server does not affect others.

see also https://www.sqlapi.com/ApiDoc/class\_s\_a\_command.html **Examples**

Requests a scrollable record set:

MBS( "SQL.SetCommandOption"; \$Command; "Scrollable"; "True" )

Store MySQL RecordSet locally:

MBS( "SQL.SetCommandOption"; \$Command; "HandleResult"; "Store" )

Requests 100 rows to be prefetched:

MBS( "SQL.SetCommandOption"; \$Command; "PreFetchRows"; "100" )

Set an option we may for ODBC to FileMaker:

MBS( "SQL.SetCommandOption"; \$Command; "ODBCAddLongTextBufferSpace"; "false" ) // newer plugins automatically set it right when connecting to FileMaker

Allow multple connections for Microsoft SQL Server:

MBS( "SQL.SetCommandOption"; \$Command; "SQL\_ATTR\_CURSOR\_TYPE"; "SQL\_CURSOR\_DY-NAMIC" )

Set option for concurrency on MS SQL Server:

MBS( "SQL.SetCommandOption"; \$Command; "SQL\_ATTR\_CONCURRENCY"; "SQL\_CONCUR\_READ-ONLY" )

# Sets the statement concurrency attribute. See SQNCLI documentation for an additional information. # Valid values: "SQL\_CONCUR\_READONLY", "SQL\_CONCUR\_VALUES", "SQL\_CONCUR\_ROWVER", "SQL\_CONCUR\_LOCK".

#### **See also**

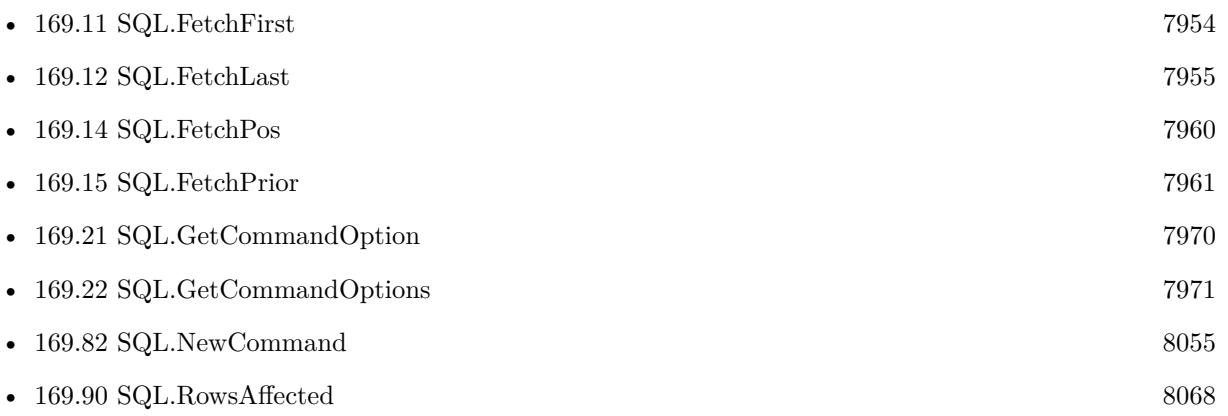

#### **169.101.1 Blog Entries**

- [Prefetching records from databases](https://www.mbs-plugins.com/archive/2017-11-08/Prefetching_records_from_datab/monkeybreadsoftware_blog_filemaker)
- [Multiple recordsets with Microsoft SQL Server](https://www.mbs-plugins.com/archive/2017-08-18/Multiple_recordsets_with_Micro/monkeybreadsoftware_blog_filemaker)

Created 18th August 2014, last changed 10th January 2020.

## <span id="page-8084-0"></span> $169.102. \quad SQL . SETCOMMANDTAG \tag{8085}$ **169.102 SQL.SetCommandTag**

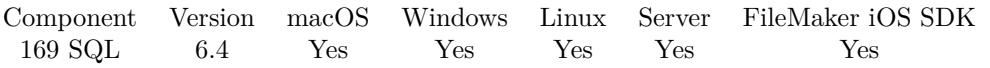

MBS( "SQL.SetCommandTag"; Command; Tag )

#### **Parameters**

**Command** The command reference number gained with SQL.NewCommand. \$Command

**Tag** The new tag value.

**Result** Returns OK or error.

#### **Description**

This is a value where you can associate any value with the command. **See also**

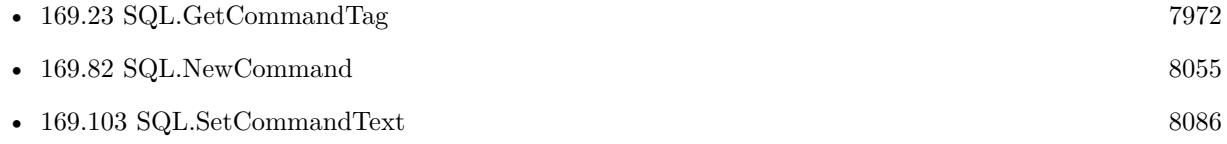

#### **169.102.1 Blog Entries**

• [MBS FileMaker Plugin, version 6.4pr7](https://www.mbs-plugins.com/archive/2016-09-14/MBS_FileMaker_Plugin_version_6/monkeybreadsoftware_blog_filemaker)

Created 11st September 2016, last changed 11st September 2016.

## <span id="page-8085-0"></span>**169.103 SQL.SetCommandText**

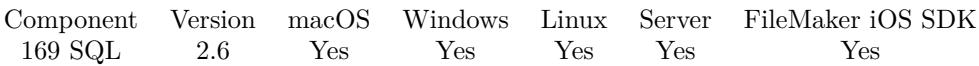

MBS( "SQL.SetCommandText"; Command; CommandText { ; CommandType } )

#### **Parameters**

#### **Command**

The command reference number gained with SQL.NewCommand. \$Command

#### **CommandText**

A string that represents command text string (an SQL statement or a stored procedure name). "SELECT \* FROM MyTable"

#### **CommandType**

Optional Type of command. Can be CmdUnknown, CmdSQLStmt, CmdSQLStmtRaw or CmdStoredProc. CmdUnknown is default. "CmdSQLStmtRaw"

**Result** Returns "OK" or error message.

#### **Description**

Use SQL.setCommandText method to set the command text. Command text can also be set in SQL.New-Command.

It's not necessary to set a command type explicitly, because it is defined automatically in terms of command text string. But if you still have any reason to do it, use one of the following values:

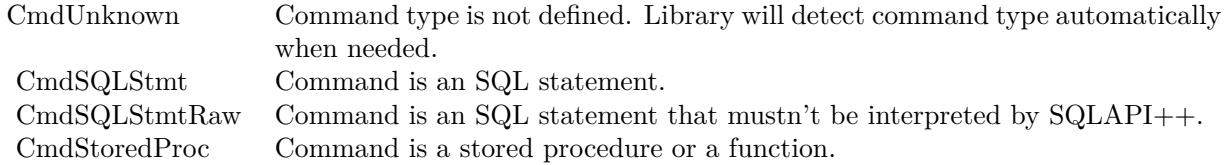

To get command type use SQL.CommandType method.

If the command is an SQL statement and it has parameters, a set of parameter objects creates implicitly. **See also**

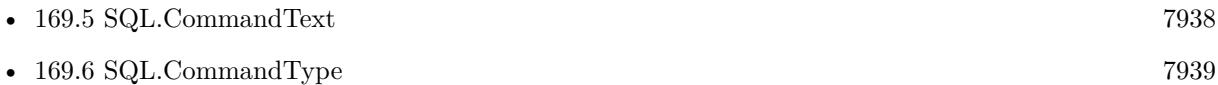

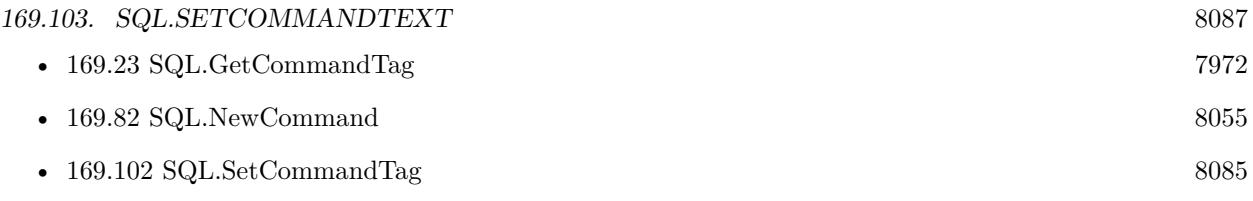

Created 18th August 2014, last changed 13th January 2015.

# <span id="page-8087-0"></span>**169.104 SQL.SetConnectionOption**

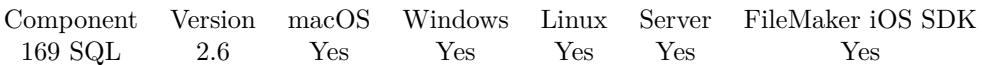

MBS( "SQL.SetConnectionOption"; Connection; Key; Value )

#### **Parameters**

#### **Connection**

The connection reference number gained with SQL.NewConnection. \$Connection

#### **Key**

A string key of the connection or command option. ""

#### **Value**

The new option value. ""

**Result** Returns "OK" or error message.

#### **Description**

Call this method to set value(s) of server specific connection or command options. See Server specific notes. SetOption method is safe to use in cross-server applications. An option related to a particular server does not affect others.

see also: https://www.sqlapi.com/ApiDoc/class\_s\_a\_connection.html **Examples**

Set Oracle client library path:

MBS( "SQL.SetConnectionOption"; \$Connection; "OCI8.LIBS"; "c:\Oracle\oci.dll" )

Set Microsoft SQL Server client database provider:

MBS( "SQL.SetConnectionOption"; \$Connection; "UseAPI"; "OLEDB" ) MBS( "SQL.SetConnectionOption"; \$Connection; "SQLNCLI.LIBS"; "sqlsrv32.dll" )

Set Sybase Database libraries:

```
MBS( "SQL.SetConnectionOption"; $Connection; "SYBINTL.LIBS"; "/sybase/libsybintl.so" )
MBS( "SQL.SetConnectionOption"; $Connection; "SYBCOMN.LIBS"; "/sybase/libsybcomn.so" )
MBS( "SQL.SetConnectionOption"; $Connection; "SYBTCL.LIBS"; "/sybase/libsybtcl.so" )
MBS( "SQL.SetConnectionOption"; $Connection; "SYBCT.LIBS"; "/sybase/libsybct.so" )
MBS( "SQL.SetConnectionOption"; $Connection; "SYBCS.LIBSS"; "/sybase/libsybcs.so" )
```
#### 169.104. SQL.SETCONNECTIONOPTION 8089

Set MySQL library:

# Windows Set Variable [ \$r; MBS( "SQL.SetConnectionOption"; \$Connection; "MYSQL.LIBS"; "c:\MySQL\libmySQL.dll"  $)$ ]  $\#$ macOS

Set Variable [ \$r; MBS( "SQL.SetConnectionOption"; \$Connection; "MYSQL.LIBS"; "/test/libmysqlclient.16.dylib"  $)$   $\vert$ 

Set DB2 libraries:

MBS( "SQL.SetConnectionOption"; \$Connection; "DB2CLI.LIBS"; "c:\DB2\db2cli.dll" )

Set Informix libraries:

MBS( "SQL.SetConnectionOption"; \$Connection; "INFCLI.LIBS"; "c:\Informix\ICLIT09B.DLL" )

Set InterBase/Firebird libraries:

MBS( "SQL.SetConnectionOption"; \$Connection; "IBASE.LIBS"; "c:\Firebird\fbclient.dll" )

Set SQLBase libraries:

MBS( "SQL.SetConnectionOption"; \$Connection; "SQLBASE.LIBS"; "c:\SQLBase\sqlwntm.dll" )

Set PostgreSQL libraries:

MBS( "SQL.SetConnectionOption"; \$Connection; "LIBPQ.LIBS"; "/usr/lib/libpq.dylib" )

Set ODBC libraries:

MBS( "SQL.SetConnectionOption"; \$Connection; "ODBC.LIBS"; "odbc32.dll" )

Set SQLite libraries:

MBS( "SQL.SetConnectionOption"; \$Connection; "SQLITE.LIBS"; "/usr/lib/libsqlite3.dylib" )

For SQLite, set flag to open database file read only:

MBS( "SQL.SetConnectionOption"; \$Connection; "SQLiteVFSFlags"; "1")

Set MySQL Timeouts:

MBS( "SQL.SetConnectionOption"; \$Connection; "MYSQL\_OPT\_CONNECT\_TIMEOUT"; 10 ) MBS( "SQL.SetConnectionOption"; \$Connection; "MYSQL\_OPT\_READ\_TIMEOUT"; 10 ) MBS( "SQL.SetConnectionOption"; \$Connection; "MYSQL\_OPT\_WRITE\_TIMEOUT"; 10 )

Connect to Microsoft SQL Server from Mac via FreeTDS library:

Set Variable [  $\mathcal{S}$ Connection; Value:MBS("SQL.NewConnection") ] # Tell plugin we want to use Microsoft SQL Server via ODBC Set Variable [  $\frac{1}{2}$   $\frac{1}{2}$   $\frac{1}{2$ # Tell plugin where freetds library is Set Variable [ \$path; Value: "/Users/cs/Desktop/libtdsodbc.dylib" ] # Connect to database Set Variable [\$result; Value:MBS("SQL.Connect"; \$Connection; "DRIVER= { " & \$path & " } ;Server=192.168.2.32;UId=SA SION=7.2;Port=1433") ]  $#$  or TDS\_VERSION=8.0; If  $\lceil$  \$result "OK"  $\rceil$ Show Custom Dialog [ "Error: " & \$result ] Set Variable [  $r = MBS("SQLFreeConnection", %Connection)$  ] Halt Script End If

Set an option we need for ODBC to FileMaker:

MBS( "SQL.SetConnectionOption"; \$Connection; "ODBCAddLongTextBufferSpace"; "false" )

// newer plugins automatically set it right when connecting to FileMaker

The MySQL SSL Cipher:

MBS( "SQL.SetConnectionOption"; \$Connection; "MYSQL\_SSL\_CIPHER"; "DHE-RSA-AES256-SHA" )

Requests 100 rows to be prefetched:

MBS( "SQL.SetConnectionOption"; \$Connection; "PreFetchRows"; "100" ) # will propagate down to all commands on that connection.

Store MySQL RecordSet locally:

MBS( "SQL.SetConnectionOption"; \$Connection; "HandleResult"; "Store" )

Set ODBC timeout property:

MBS( "SQL.SetConnectionOption"; \$Connection; "SQL\_ATTR\_CONNECTION\_TIMEOUT"; "10" )

Enable SSL for MySQL:

# all options optional, but you need at least one set to activate SSL. MBS( "SQL.SetConnectionOption"; \$Connection; "MYSQL\_SSL\_KEY"; "/Users/cs/Desktop/key.pem" ) MBS( "SQL.SetConnectionOption"; \$Connection; "MYSQL\_SSL\_CERT"; "/Users/cs/Desktop/cert.pem"

169.104. SQL.SETCONNECTIONOPTION 8091

 $\lambda$ MBS( "SQL.SetConnectionOption"; \$Connection; "MYSQL\_SSL\_CA"; "/Users/cs/Desktop/cacert.pem" ) MBS( "SQL.SetConnectionOption"; \$Connection; "MYSQL\_SSL\_CAPATH"; "" )

MBS( "SQL.SetConnectionOption"; \$Connection; "MYSQL\_SSL\_CIPHER"; "DHE-RSA-AES256-SHA" )

Set connection timeout for CubeSQL:

MBS( "SQL.SetConnectionOption"; \$Connection; "ConnectionTimeout"; "30" )

Set CubeSQL libraries:

MBS( "SQL.SetConnectionOption"; \$Connection; "CUBESQL.LIBS"; "c:\CubeSQL\cubesql.dll" )

Set ODBC libraries on MacOS:

MBS( "SQL.SetConnectionOption"; \$Connection; "ODBC.LIBS"; "/usr/lib/libiodbc.dylib" )

Droz Consulting

Enable SSL for CubeSQL connection:

MBS( "SQL.SetConnectionOption"; \$Connection; "ConnectionEncryption"; "SSL+AES256" ) & MBS( "SQL.SetConnectionOption"; \$Connection; "SSLCertificatePath"; \$path )

Enable SSL for MySQL or MariaDB:

 $#$  file with root certificates Set Variable [ \$sslPath ; Value: MBS( "Path.AddPathComponent"; \$appPath ; "cacert.pem") ] Set Variable [ \$result ; Value: MBS("SQL.SetConnectionOption"; \$\$Connection; "MYSQL\_SSL\_CA"; \$sslPath) ]  $#$  cipher to use Set Variable [ \$result ; Value: MBS("SQL.SetConnectionOption"; \$\$Connection; "MYSQL\_SSL\_CIPHER"; "DHE-RSA-AES256-SHA") ]  $#$  require SSL Set Variable [\$result ; Value: MBS("SQL.SetConnectionOption"; \$\$Connection; "MYSQL\_OPT\_SSL\_MODE"; "SSL\_MODE\_REQUIRED") ]

#### **See also**

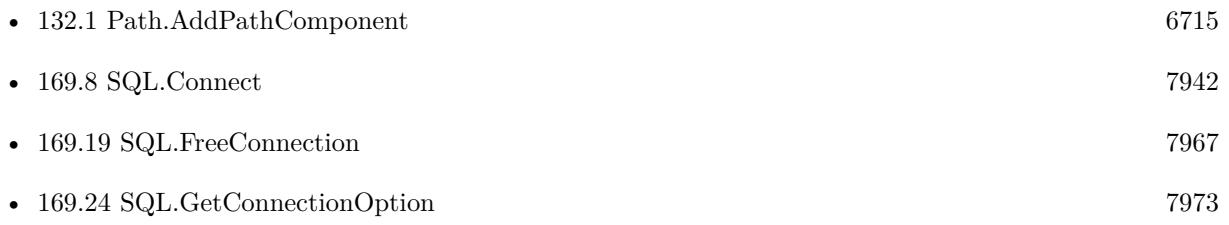

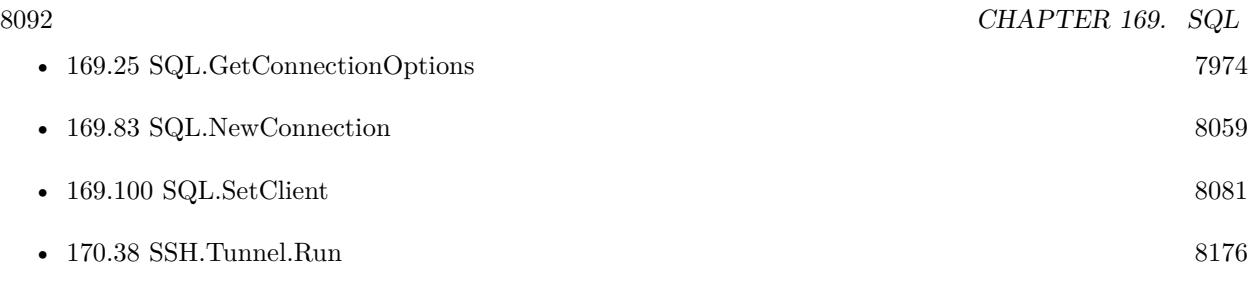

#### **Example Databases**

- [SQL to other databases/Firebird Query](http://monkeybread.eu/MBS-FileMaker-Plugin-Examples/SQL%20to%20other%20databases/Firebird%20Query.shtml#1ScriptAnchor_)
- [SQL to other databases/Microsoft SQL Execute](http://monkeybread.eu/MBS-FileMaker-Plugin-Examples/SQL%20to%20other%20databases/Microsoft%20SQL%20Execute.shtml#1ScriptAnchor_)
- [SQL to other databases/Microsoft SQL Server Connect](http://monkeybread.eu/MBS-FileMaker-Plugin-Examples/SQL%20to%20other%20databases/Microsoft%20SQL%20Server%20Connect.shtml#2ScriptAnchor_)
- [SQL to other databases/Microsoft SQL Server Query](http://monkeybread.eu/MBS-FileMaker-Plugin-Examples/SQL%20to%20other%20databases/Microsoft%20SQL%20Server%20Query.shtml#1ScriptAnchor_)
- [SQL to other databases/MySQL example](http://monkeybread.eu/MBS-FileMaker-Plugin-Examples/SQL%20to%20other%20databases/MySQL%20example.shtml#6ScriptAnchor_)
- [SQL to other databases/MySQL Query](http://monkeybread.eu/MBS-FileMaker-Plugin-Examples/SQL%20to%20other%20databases/MySQL%20Query.shtml#1ScriptAnchor_)
- [SQL to other databases/SQL Export](http://monkeybread.eu/MBS-FileMaker-Plugin-Examples/SQL%20to%20other%20databases/SQL%20Export.shtml#1ScriptAnchor_)
- [SQL to other databases/SQLite blob](http://monkeybread.eu/MBS-FileMaker-Plugin-Examples/SQL%20to%20other%20databases/SQLite%20blob.shtml#4ScriptAnchor_)
- [SQL to other databases/SQLite fun](http://monkeybread.eu/MBS-FileMaker-Plugin-Examples/SQL%20to%20other%20databases/SQLite%20fun.shtml#4ScriptAnchor_)
- [Third Party/FileMaker Snippet Storage](http://monkeybread.eu/MBS-FileMaker-Plugin-Examples/Third%20Party/FileMaker%20Snippet%20Storage.shtml#38CustomFunctionAnchor_)

### **169.104.1 Blog Entries**

- [Using TLS when connecting to MySQL server](https://www.mbs-plugins.com/archive/2020-08-20/Using_TLS_when_connecting_to_M/monkeybreadsoftware_blog_filemaker)
- [ODBC driver and MBS SQL Functions in FileMaker](https://www.mbs-plugins.com/archive/2020-04-23/ODBC_driver_and_MBS_SQL_Functi/monkeybreadsoftware_blog_filemaker)
- [CubeSQL Library for Mac](https://www.mbs-plugins.com/archive/2019-06-12/CubeSQL_Library_for_Mac/monkeybreadsoftware_blog_filemaker)
- [MBS FileMaker Plugin, version 9.2pr1](https://www.mbs-plugins.com/archive/2019-04-02/MBS_FileMaker_Plugin_version_9/monkeybreadsoftware_blog_filemaker)
- [Prefetching records from databases](https://www.mbs-plugins.com/archive/2017-11-08/Prefetching_records_from_datab/monkeybreadsoftware_blog_filemaker)
- [Tip of the day: Connect to MySQL and run a query](https://www.mbs-plugins.com/archive/2017-02-07/Tip_of_the_day_Connect_to_MySQ/monkeybreadsoftware_blog_filemaker)
- [MBS Filemaker Plugin, version 4.3pr5](https://www.mbs-plugins.com/archive/2014-08-11/MBS_Filemaker_Plugin_version_4/monkeybreadsoftware_blog_filemaker)
- [SQL Connectivity for Filemaker](https://www.mbs-plugins.com/archive/2012-02-10/SQL_Connectivity_for_Filemaker/monkeybreadsoftware_blog_filemaker)

## $169.104. \quad SQL .SECTION OF TION OF TION 8093$

## **169.104.2 FileMaker Magazin**

- Ausgabe  $4/2016$ , Seite 28
- [Ausgabe 3/2016,](https://filemaker-magazin.de/neuigkeit/3883-Appetithappen-FMM_201603) Seite 29
- [Ausgabe 1/2016,](https://filemaker-magazin.de/neuigkeit/3870-Appetithappen-FMM_201601) Seite 28
- Ausgabe  $4/2015$ , Seite 15

Created 18th August 2014, last changed 20th August 2020.

## **169.105 SQL.SetConnectionTag** Component Version macOS Windows Linux Server FileMaker iOS SDK [169](#page-7930-0) SQL 6.4 Yes Yes Yes Yes Yes MBS( "SQL.SetConnectionTag"; Connection; Tag ) **Parameters Connection** The connection reference number gained with SQL.NewConnection. \$Connection **Tag** The new tag value. **Result** Returns OK or error. **Description** This is a value where you can associate any value with the connection. **See also**

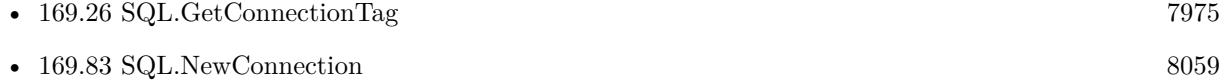

### **169.105.1 Blog Entries**

• [MBS FileMaker Plugin, version 6.4pr7](https://www.mbs-plugins.com/archive/2016-09-14/MBS_FileMaker_Plugin_version_6/monkeybreadsoftware_blog_filemaker)

Created 11st September 2016, last changed 11st September 2016.

#### $\begin{tabular}{ll} \bf 8094 & \bf CHAPTER 169. & \bf SQL \\ \end{tabular}$

#### 169.106. SQL.SETFIELDOPTION 8095

## **169.106 SQL.SetFieldOption**

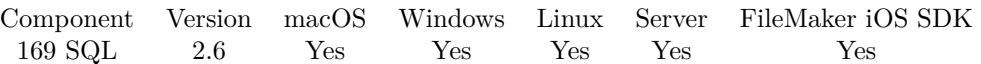

MBS( "SQL.SetFieldOption"; Command; Field; Key; Value )

#### **Parameters**

#### **Command**

The command reference number gained with SQL.NewCommand. \$Command

#### **Field**

The name or one based index of the field. \$Field

#### **Key**

A string key of the command option. ""

#### **Value**

The new option value. ""

**Result** Returns value or error message.

#### **Description**

Call this method to set value(s) of server specific field options. See Server specific notes.

```
see also:
https://www.sqlapi.com/ApiDoc/class_s_a_field.html
See also
```
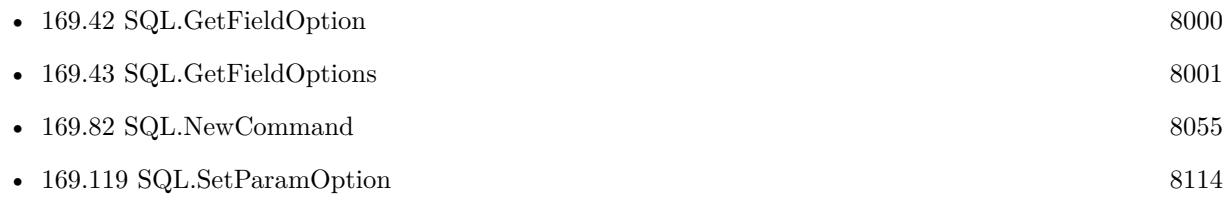

Created 18th August 2014, last changed 10th January 2020.

#### $$

# **169.107 SQL.SetIsolationLevel**

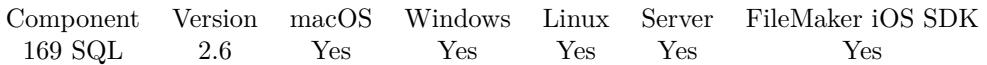

MBS( "SQL.SetIsolationLevel"; Connection; IsolationLevel )

#### **Parameters**

**Connection** The connection reference number gained with SQL.NewConnection. \$Connection

#### **IsolationLevel**

The new isolation level. One of the following strings: ReadUncommitted, ReadCommitted, RepeatableRead or Serializable. "ReadUncommitted"

**Result** Returns "OK" or error message.

#### **Description**

see also: https://www.sqlapi.com/ApiDoc/class\_s\_a\_connection.html **See also**

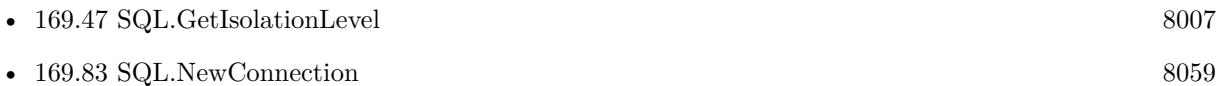

Created 18th August 2014, last changed 10th January 2020.

#### $169.108. \quad SQL . SETPARAMASBOOLEAN$   $8097$

## **169.108 SQL.SetParamAsBoolean**

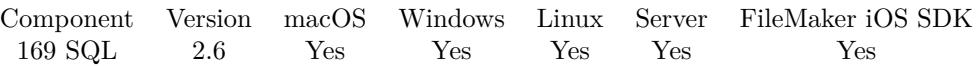

MBS( "SQL.SetParamAsBoolean"; Command; Param; Value )

#### **Parameters**

#### **Command**

The command reference number gained with SQL.NewCommand. \$Command

#### **Param**

The parameter name or ID. Pass number for ID, a text with parameter name or the index with  $#$  prefix. e.g.  $"\# 0"$  for first parameter. "1"

#### **Value**

The new value 1

**Result** Returns "OK" or error message.

#### **Description**

#### **See also**

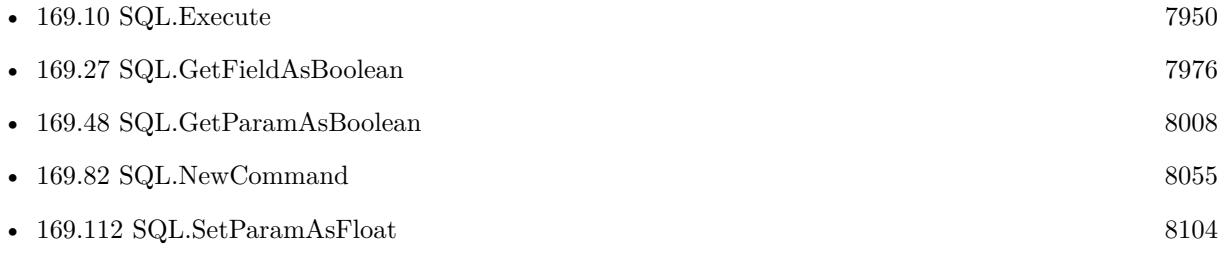

Created 18th August 2014, last changed 13th January 2015.

# **169.109 SQL.SetParamAsContainer**

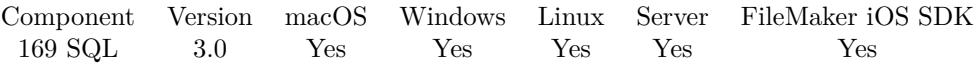

MBS( "SQL.SetParamAsContainer"; Command; Param; Value )

#### **Parameters**

#### **Command**

The command reference number gained with SQL.NewCommand. \$Command

#### **Param**

The parameter name or ID. Pass number for ID, a text with parameter name or the index with  $#$  prefix. e.g.  $"\# 0"$  for first parameter. "1"

#### **Value**

The new value \$image

**Result** Returns "OK" or error message.

#### **Description**

#### **Examples**

Set parameter with  $ID = 1$  to image

MBS("SQL.SetParamAsText"; \$Command; 1; \$image)

Set parameter JPEGData with image:

MBS("SQL.SetParamAsText"; \$Command; "JPEGData"; \$image)

Update BLOB field:

# Create update command to fill blob field: Set Variable [ \$Command; Value:MBS("SQL.NewCommand"; \$Connection; "UPDATE 'Test' SET My-Blob=:image WHERE ID=:id") ] Set Variable [  $r = 123$ ]; SetParamAsText"; Scommand; "id"; 123 ] Set Variable [ \$result; Value:MBS("SQL.SetParamAsContainer"; \$Command; "image"; MyTable::MyImage) ]  $#$  Run it Set Variable [  ${\text{S}result}$ ; Value:MBS("SQL.Execute";  ${\text{S}Common}$ ]  $#$  Cleanup Set Variable [  $$result2; Value: MBS("SQL. Committee");$   $% Connection)$  ] Set Variable [  $$result2; Value: MBS("SQL. FreeCommand"; %Command)$  ]

#### 169.109. SQL.SETPARAMASCONTAINER 8099

#### **See also**

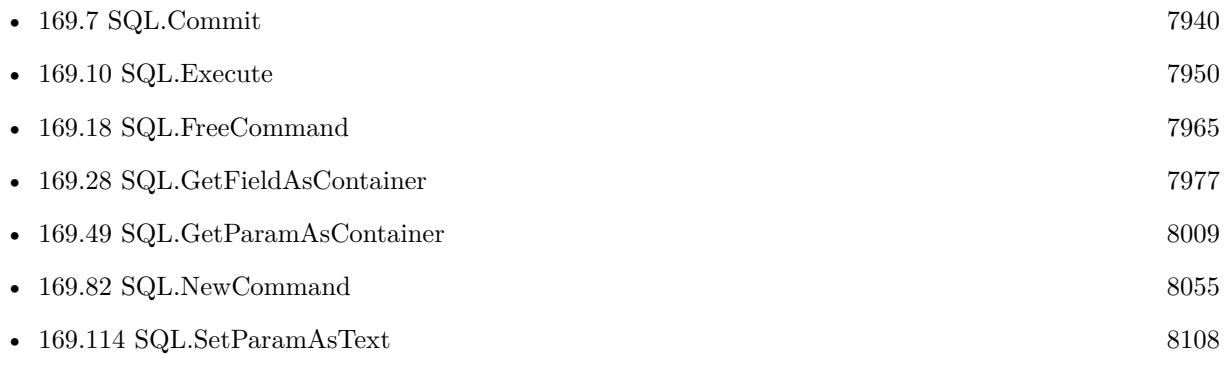

#### **Example Databases**

• [SQL to other databases/SQLite blob](http://monkeybread.eu/MBS-FileMaker-Plugin-Examples/SQL%20to%20other%20databases/SQLite%20blob.shtml#2ScriptAnchor_)

## **169.109.1 Blog Entries**

• [MBS Filemaker Plugin, version 3.0pr3](https://www.mbs-plugins.com/archive/2012-10-19/MBS_Filemaker_Plugin_version_3/monkeybreadsoftware_blog_filemaker)

Created 18th August 2014, last changed 22nd November 2018.

# <span id="page-8099-0"></span>**169.110 SQL.SetParamAsDate**

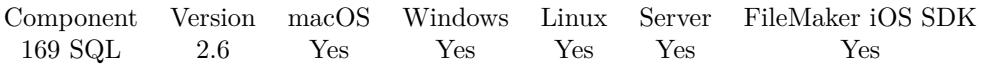

MBS( "SQL.SetParamAsDate"; Command; Param; Value )

#### **Parameters**

#### **Command**

The command reference number gained with SQL.NewCommand. \$Command

#### **Param**

The parameter name or ID. Pass number for ID, a text with parameter name or the index with  $#$  prefix. e.g.  $"\# 0"$  for first parameter. "1"

#### **Value**

The new value

**Result** Returns "OK" or error message.

#### **Description**

Reports an error for invalid date. Version 8.0 and newer set parameter to NULL if you pass empty value. **Examples**

Set parameter with ID 3 to a date value:

MBS("SQL.SetParamAsDate"; \$Command; 3; \$Birthday)

Set parameter with name "Date" to a date value:

MBS("SQL.SetParamAsDate"; \$Command; "Date"; \$Birthday)

#### **See also**

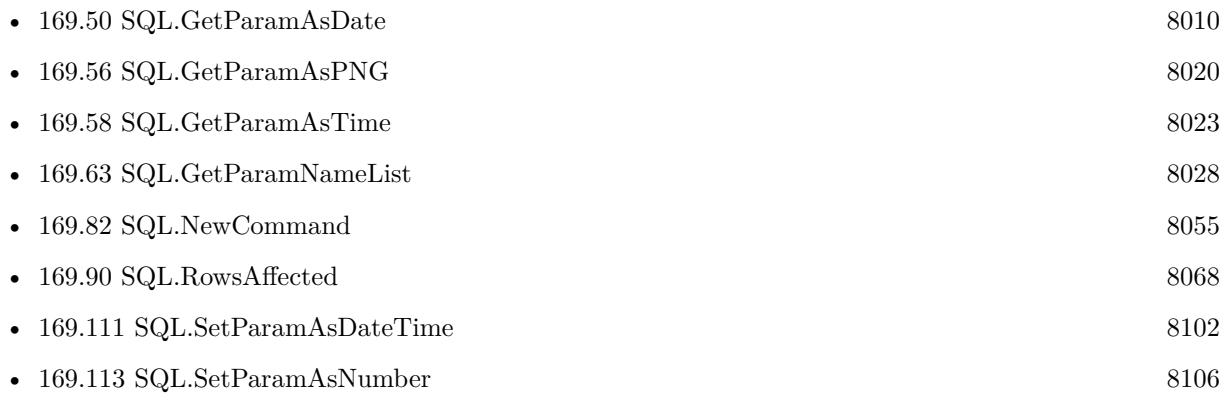
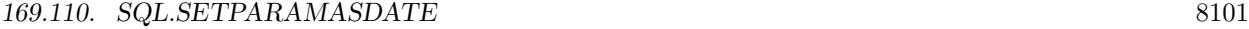

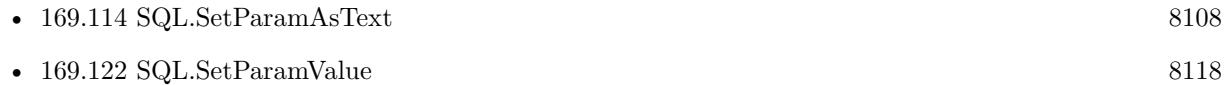

#### **Example Databases**

- [SQL to other databases/MySQL example](http://monkeybread.eu/MBS-FileMaker-Plugin-Examples/SQL%20to%20other%20databases/MySQL%20example.shtml#2ScriptAnchor_)
- [SQL to other databases/SQLite fun](http://monkeybread.eu/MBS-FileMaker-Plugin-Examples/SQL%20to%20other%20databases/SQLite%20fun.shtml#2ScriptAnchor_)

### **169.110.1 Blog Entries**

• [MBS FileMaker Plugin, version 7.6pr2](https://www.mbs-plugins.com/archive/2017-12-11/MBS_FileMaker_Plugin_version_7/monkeybreadsoftware_blog_filemaker)

Created 18th August 2014, last changed 11st December 2017.

# <span id="page-8101-0"></span>**169.111 SQL.SetParamAsDateTime**

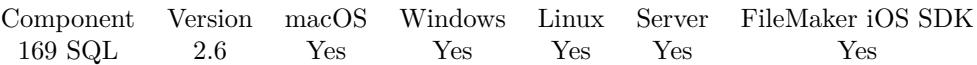

MBS( "SQL.SetParamAsDateTime"; Command; Param; Value )

(old name: SQL.SetParamAsTimestamp)

#### **Parameters**

#### **Command**

The command reference number gained with SQL.NewCommand. \$Command

#### **Param**

The parameter name or ID. Pass number for ID, a text with parameter name or the index with  $#$  prefix. e.g. " $\#$  0" for first parameter. "1"

#### **Value**

The new value

**Result** Returns "OK" or error message.

#### **Description**

Reports an error for invalid date. Version 8.0 and newer set parameter to NULL if you pass empty value. **See also**

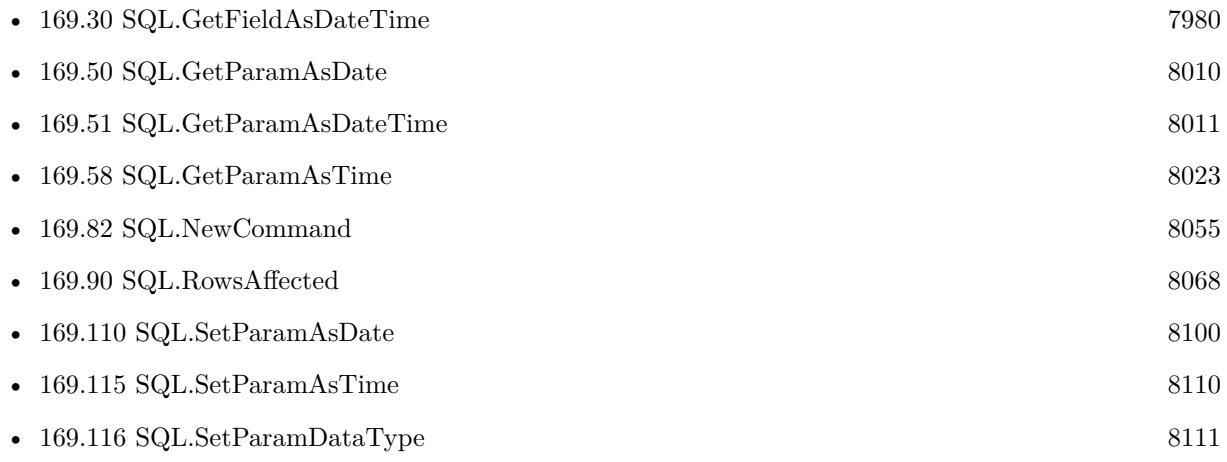

#### **169.111.1 Blog Entries**

- [MBS FileMaker Plugin, version 7.6pr2](https://www.mbs-plugins.com/archive/2017-12-11/MBS_FileMaker_Plugin_version_7/monkeybreadsoftware_blog_filemaker)
- [MBS Filemaker Plugin, version 4.3pr2](https://www.mbs-plugins.com/archive/2014-07-15/MBS_Filemaker_Plugin_version_4/monkeybreadsoftware_blog_filemaker)

### $169.111. \quad SQL. SETPARAMASDATETIME \qquad \qquad 8103$

# <span id="page-8103-0"></span>**169.112 SQL.SetParamAsFloat**

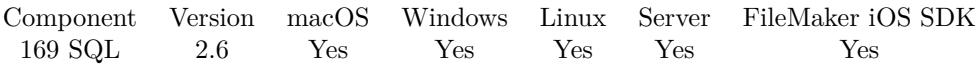

MBS( "SQL.SetParamAsFloat"; Command; Param; Value )

#### **Parameters**

#### **Command**

The command reference number gained with SQL.NewCommand. \$Command

#### **Param**

The parameter name or ID. Pass number for ID, a text with parameter name or the index with  $#$  prefix. e.g.  $"\# 0"$  for first parameter. "1"

#### **Value**

The new value 123.456

**Result** Returns "OK" or error message.

#### **Description**

For integer numbers, please use SQL.SetParamAsNumber. **Examples**

Set value for parameter with ID 5 to a floating point number:

MBS("SQL.SetParamAsFloat"; \$Command; 5; \$TotalSales)

Set value for parameter with name "Sales" to a floating point number:

MBS("SQL.SetParamAsFloat"; \$Command; "Sales"; \$TotalSales)

#### **See also**

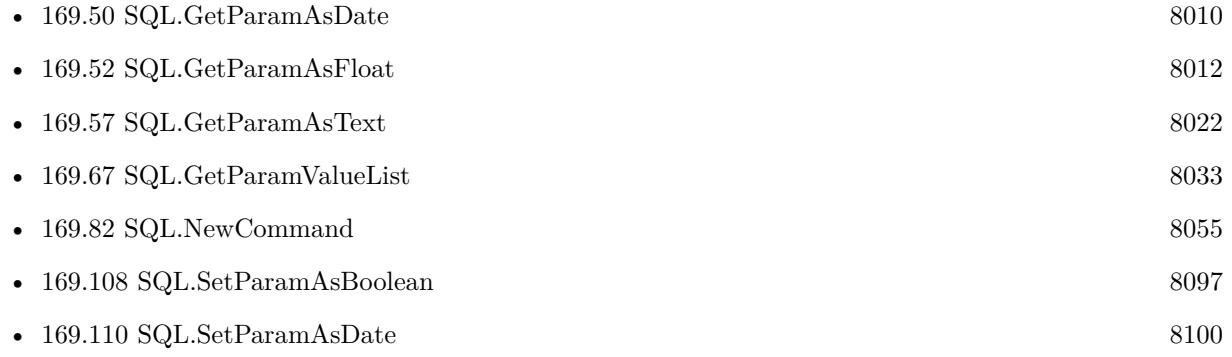

#### 169.112. SQL.SETPARAMASFLOAT 8105

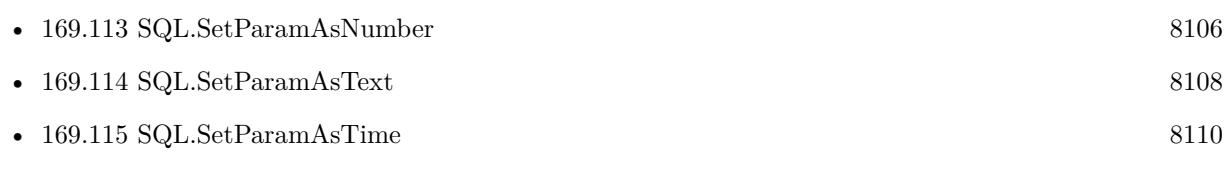

### **Example Databases**

- [SQL to other databases/MySQL example](http://monkeybread.eu/MBS-FileMaker-Plugin-Examples/SQL%20to%20other%20databases/MySQL%20example.shtml#2ScriptAnchor_)
- [SQL to other databases/SQLite fun](http://monkeybread.eu/MBS-FileMaker-Plugin-Examples/SQL%20to%20other%20databases/SQLite%20fun.shtml#2ScriptAnchor_)

# <span id="page-8105-0"></span>**169.113 SQL.SetParamAsNumber**

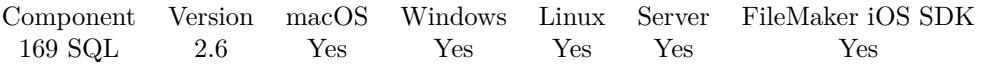

MBS( "SQL.SetParamAsNumber"; Command; Param; Value )

#### **Parameters**

#### **Command**

The command reference number gained with SQL.NewCommand. \$Command

#### **Param**

The parameter name or ID. Pass number for ID, a text with parameter name or the index with  $#$  prefix. e.g.  $"\# 0"$  for first parameter. "1"

#### **Value**

The new value 123

**Result** Returns "OK" or error message.

#### **Description**

For floating point numbers, please use SQL.SetParamAsFloat. **Examples**

Sets an integer value for parameter with ID 4:

```
MBS("SQL.SetParamAsNumber"; $Command; 4; $NumberOfOrders)
```
Sets an integer value for parameter with name "NumberOfOrders":

MBS("SQL.SetParamAsNumber"; \$Command; "NumberOfOrders"; \$NumberOfOrders)

Run a stored procedure:

# new command for calling our test procedure on a Microsoft SQL Server Set Variable [ \$command; MBS( "SQL.NewCommand"; \$Connection; "dbo.Test" ) ]  $#$  set a parameter Set Variable [  $r$ ; MBS( "SQL.SetParamAsNumber";  $\mathcal{S}$ Command; "Param1"; 7 ) ]  $#$  execute query Set Variable [  $r: MBS("SQLExecute";$  \$Command ) ]  $\#$  fetch first record Set Variable [  $r: MBS("SQL.FetchNext";$  \$Command ) ]  $#$  get result field Set Variable [  $\frac{1}{1}$  Sresult; MBS( "SQL.GetFieldAsText";  $\mathcal{S}$ Command; 1 ) ]

#### 169.113. SQL.SETPARAMASNUMBER 8107

**See also**

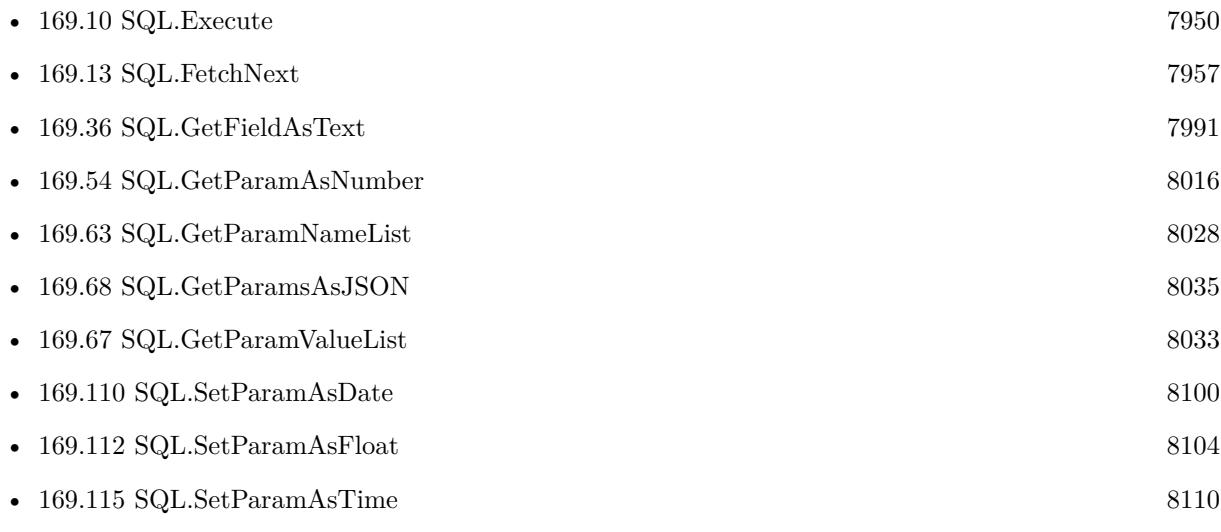

#### **Example Databases**

- [SQL to other databases/Microsoft SQL Execute](http://monkeybread.eu/MBS-FileMaker-Plugin-Examples/SQL%20to%20other%20databases/Microsoft%20SQL%20Execute.shtml#1ScriptAnchor_)
- [SQL to other databases/MySQL example](http://monkeybread.eu/MBS-FileMaker-Plugin-Examples/SQL%20to%20other%20databases/MySQL%20example.shtml#2ScriptAnchor_)
- [SQL to other databases/SQLite fun](http://monkeybread.eu/MBS-FileMaker-Plugin-Examples/SQL%20to%20other%20databases/SQLite%20fun.shtml#2ScriptAnchor_)

## <span id="page-8107-0"></span>**169.114 SQL.SetParamAsText**

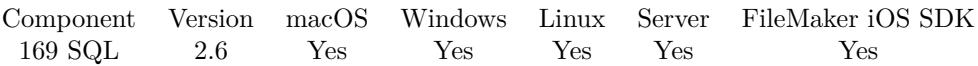

MBS( "SQL.SetParamAsText"; Command; Param; Value { ; Type } )

#### **Parameters**

#### **Command**

The command reference number gained with SQL.NewCommand. \$Command

#### **Param**

The parameter name or ID. Pass number for ID, a text with parameter name or the index with  $#$  prefix. e.g.  $"\# 0"$  for first parameter. "1"

#### **Value**

The new value "Hello World"

#### **Type**

Optional

Available in MBS FileMaker Plugin 10.3 or newer.

The data type to use internally. Can be "Text", "CLob" or "LongChar". Should only be need for databases, who need the field type and data type to match exactly. e.g. Informix Default is text. "Text"

**Result** Returns "OK" or error message.

#### **Description**

#### **Examples**

Set parameter with  $ID = 1$  to text

MBS("SQL.SetParamAsText"; \$Command; 1; \$FirstName)

Set parameter Lastname with text:

MBS("SQL.SetParamAsText"; \$Command; "Lastname"; \$LastName)

Set Param with index 0 to FirstName field:

MBS("SQL.SetParamAsText"; \$Command; "# 0"; SQLite fun::FirstName)

#### **See also**

•  $169.55$  SQL.GetParamAsPDF [8018](#page-8017-0)

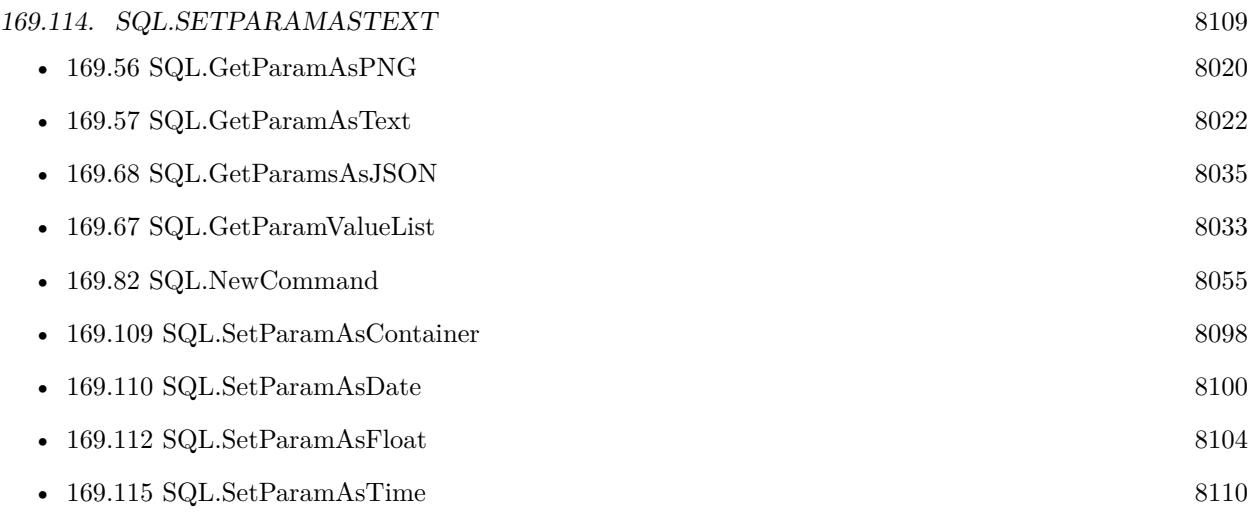

#### **Example Databases**

- [SQL to other databases/MySQL example](http://monkeybread.eu/MBS-FileMaker-Plugin-Examples/SQL%20to%20other%20databases/MySQL%20example.shtml#2ScriptAnchor_)
- [SQL to other databases/ODBC to FIleMaker/ODBC Test](http://monkeybread.eu/MBS-FileMaker-Plugin-Examples/SQL%20to%20other%20databases/ODBC%20to%20FIleMaker/ODBC%20Test.shtml#1ScriptAnchor_)
- [SQL to other databases/SQLite blob](http://monkeybread.eu/MBS-FileMaker-Plugin-Examples/SQL%20to%20other%20databases/SQLite%20blob.shtml#2ScriptAnchor_)
- [SQL to other databases/SQLite fun](http://monkeybread.eu/MBS-FileMaker-Plugin-Examples/SQL%20to%20other%20databases/SQLite%20fun.shtml#2ScriptAnchor_)

### **169.114.1 Blog Entries**

- [MBS FileMaker Plugin, version 10.3pr4](https://www.mbs-plugins.com/archive/2020-06-16/MBS_FileMaker_Plugin_version_1/monkeybreadsoftware_blog_filemaker)
- [Tip of the day: Connect to MySQL and run a query](https://www.mbs-plugins.com/archive/2017-02-07/Tip_of_the_day_Connect_to_MySQ/monkeybreadsoftware_blog_filemaker)

Created 18th August 2014, last changed 15th June 2020.

# <span id="page-8109-0"></span>**169.115 SQL.SetParamAsTime**

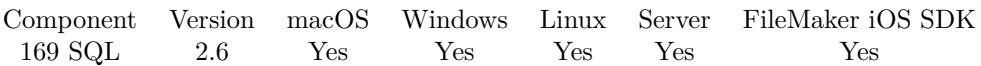

MBS( "SQL.SetParamAsTime"; Command; Param; Value )

#### **Parameters**

#### **Command**

The command reference number gained with SQL.NewCommand. \$Command

#### **Param**

The parameter name or ID. Pass number for ID, a text with parameter name or the index with  $#$  prefix. e.g. "# 0" for first parameter. "1"

#### **Value**

The new value

**Result** Returns "OK" or error message.

#### **Description**

#### **See also**

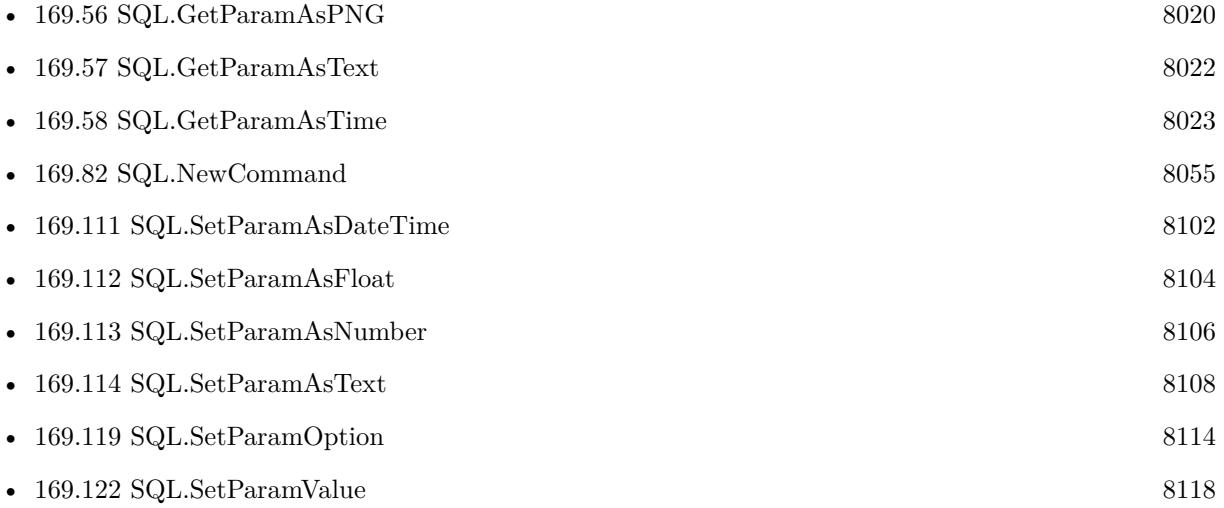

#### **169.115.1 Blog Entries**

• [MBS FileMaker Plugin, version 9.1pr1](https://www.mbs-plugins.com/archive/2019-02-06/MBS_FileMaker_Plugin_version_9/monkeybreadsoftware_blog_filemaker)

### <span id="page-8110-0"></span>169.116. SQL.SETPARAMDATATYPE 8111 **169.116 SQL.SetParamDataType**

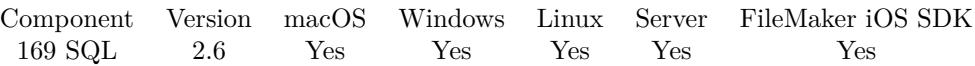

MBS( "SQL.SetParamDataType"; Command; Param; Datatype )

#### **Parameters**

#### **Command**

The command reference number gained with SQL.NewCommand. \$Command

#### **Param**

The parameter name or ID. Pass number for ID, a text with parameter name or the index with  $#$  prefix. e.g.  $"\# 0"$  for first parameter. "1"

#### **Datatype**

The new data type. "Short"

**Result** Returns "OK" or error message.

#### **Description**

The parameter data type can be: Bool, Short, UShort, Long, ULong, Double, Numeric, DateTime, Interval, String, Bytes, LongBinary, LongChar, BLob, CLob, Cursor, SpecificToDBMS or unknown. **See also**

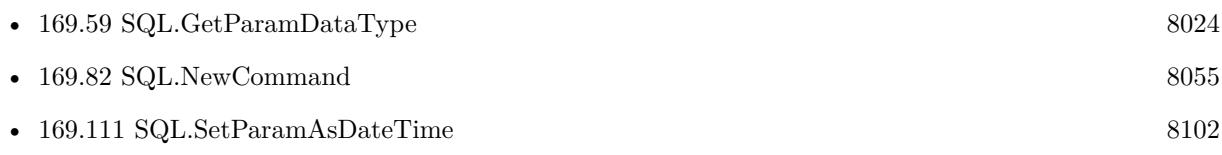

# **169.117 SQL.SetParamDefault**

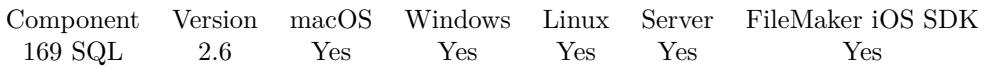

MBS( "SQL.SetParamDefault"; Command; Param )

#### **Parameters**

#### **Command**

The command reference number gained with SQL.NewCommand. \$Command

#### **Param**

The parameter name or ID. Pass number for ID, a text with parameter name or the index with  $#$  prefix. e.g.  $"\# 0"$  for first parameter. "1"

**Result** Returns "OK" or error message.

#### **Description**

Forces DBMS API to use the default parameter value as the input value for an input or input/output parameter in a procedure.

If DBMS API does not support the concept of "default parameter values" in stored procedures, this setting will be ignored.

If you set this flag for the parameter that doesn't have a default value, the effect is DBMS defined (e.g. an error can be returned or NULL can be bound).

To cancel using the default parameter value you should call any other SetParam\* function to bind a parameter value.

To check whether this flag is set or not use SQL.GetParamIsDefault method. **See also**

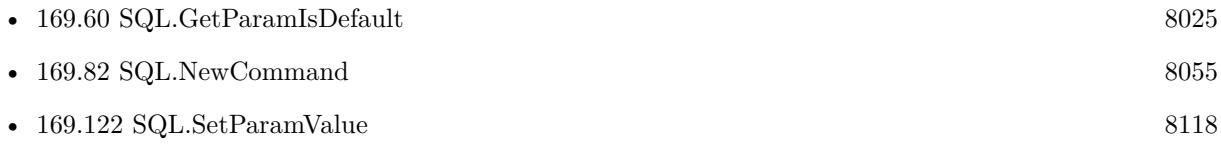

### <span id="page-8112-0"></span>169.118. SQL.SETPARAMNULL 8113 **169.118 SQL.SetParamNull**

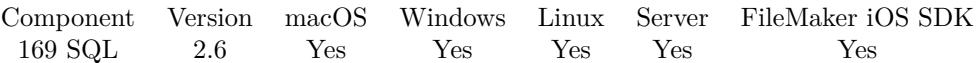

MBS( "SQL.SetParamNull"; Command; Param )

#### **Parameters**

#### **Command**

The command reference number gained with SQL.NewCommand. \$Command

#### **Param**

The parameter name or ID. Pass number for ID, a text with parameter name or the index with  $#$  prefix. e.g. "# $0$  " for first parameter.  $"1"$ 

**Result** Returns "OK" or error message.

#### **Description**

#### **See also**

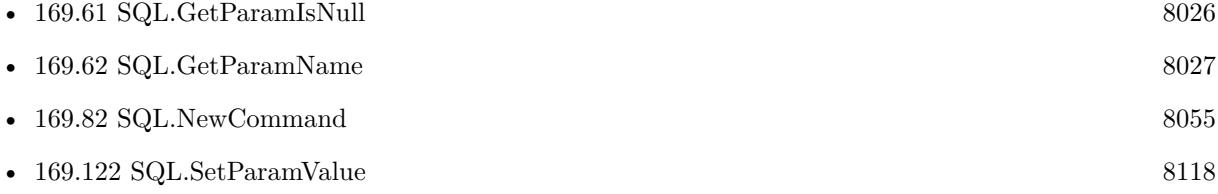

# <span id="page-8113-0"></span>**169.119 SQL.SetParamOption**

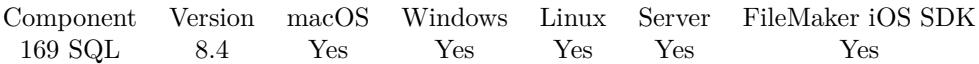

MBS( "SQL.SetParamOption"; Command; Param; Key; Value )

#### **Parameters**

#### **Command**

The command reference number gained with SQL.NewCommand. \$Command

#### **Param**

The parameter name or ID. Pass number for ID, a text with parameter name or the index with  $#$  prefix. e.g.  $"\# 0"$  for first parameter. "1"

#### **Key**

A string key of the command option.  $"$  "

#### **Value**

The new option value. ""

**Result** Returns OK or error.

#### **Description**

#### **See also**

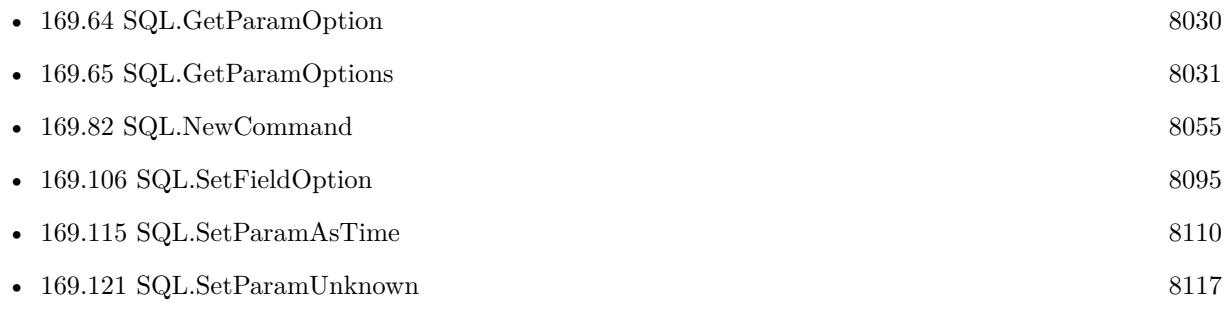

#### **169.119.1 Blog Entries**

• [MBS FileMaker Plugin, version 8.4pr10](https://www.mbs-plugins.com/archive/2018-09-21/MBS_FileMaker_Plugin_version_8/monkeybreadsoftware_blog_filemaker)

Created 20th September 2018, last changed 20th September 2018.

#### 169.120. SQL.SETPARAMTYPESVALUES 8115

### <span id="page-8114-0"></span>**169.120 SQL.SetParamTypesValues**

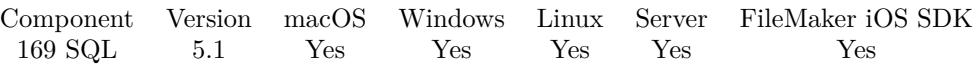

MBS( "SQL.SetParamTypesValues"; Command; Type; Value )

#### **Parameters**

#### **Command**

The command reference number gained with SQL.NewCommand. \$Command

#### **Type**

Pass one type parameter for each value. Type can be Default, Null, Unknown, Integer, Double, Text, Container, Boolean, Short, UShort, Long, ULong, Date, Time or TimeStamp. "Integer"

#### **Value**

Pass one parameter for each parameter. "Hello"

**Result** Returns OK or error.

#### **Description**

Please pass a type and a value for each parameter.

Please match the number of parameters in your SQL query and their order.

If value is the result of FM.Null function in this plugin, the value is passed as NULL to the database. **Examples**

Set 4 parameters:

MBS( "SQL.SetParamTypesValues"; \$Command; "Text"; "Bob"; "Text"; "Miller"; "Date"; \$BirthDay; "BLOB"; MyTable::PersonPicture )

Export row

 $#$  create command

Set Variable [ \$Command; Value:MBS("SQL.NewCommand"; \$Connection; "INSERT INTO 'Test' (First-Name, LastName, Birthday, NumberOfOrders, TotalSales) VALUES (:1,:2,:3,:4,:5)") ]  $#$  fill all parameters

Set Variable [ \$result; Value:MBS("SQL.SetParamTypesValues"; \$Command; "Text"; SQLite fun::First-Name; "Text"; SQLite fun::LastName; "Date"; SQLite fun::Birthday; "Integer"; SQLite fun::NumberOfOrders; "Double"; SQLite fun::TotalSales) ]

 $#$  Run it

Set Variable [  ${\text{S}result}$ ; Value:MBS("SQL.Execute";  ${\text{S}Common}$ ]

 $#$  Cleanup

Set Variable [  ${\text{S}result2}$ ; Value:MBS("SQL.Commit";  ${\text{SConnection}}$  ]

Set Variable [  $$result2; Value: MBS("SQL. FreeCommand"; %Command)$  ]

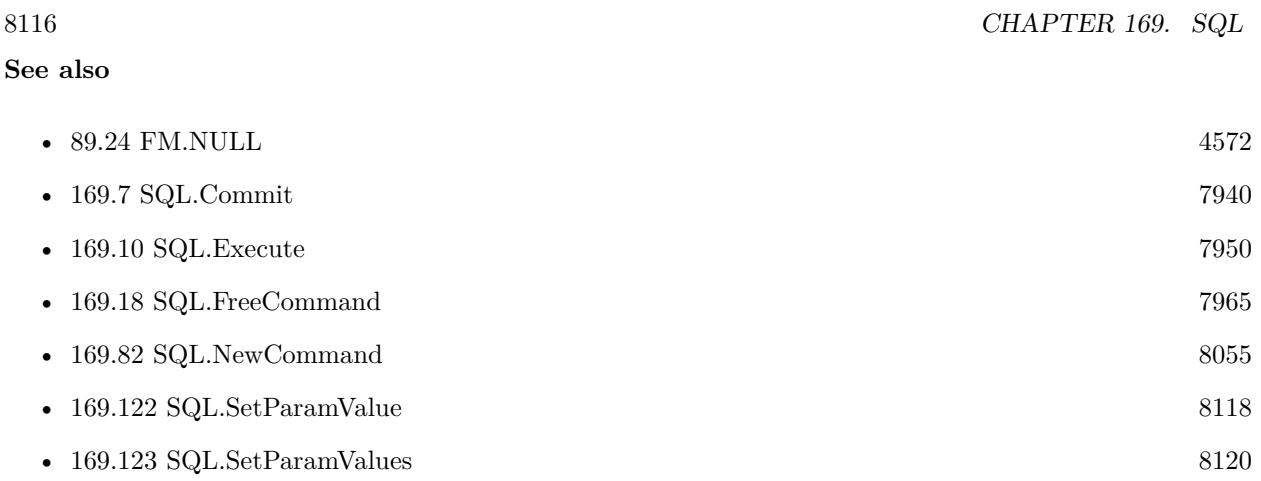

Created 21st April 2015, last changed 21st April 2015.

### <span id="page-8116-0"></span>169.121. SQL.SETPARAMUNKNOWN 8117 **169.121 SQL.SetParamUnknown**

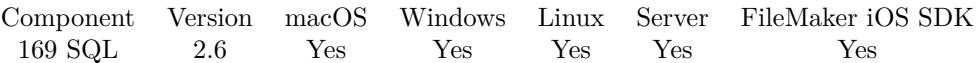

MBS( "SQL.SetParamUnknown"; Command; Param )

#### **Parameters**

#### **Command**

The command reference number gained with SQL.NewCommand. \$Command

#### **Param**

The parameter name or ID. Pass number for ID, a text with parameter name or the index with  $#$  prefix. e.g.  $"\# 0"$  for first parameter.  $"1"$ 

**Result** Returns "OK" or error message.

#### **Description**

#### **See also**

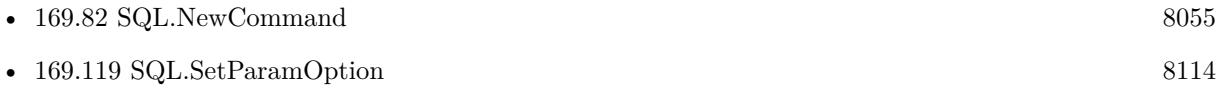

# <span id="page-8117-0"></span>**169.122 SQL.SetParamValue**

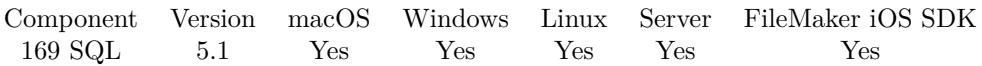

MBS( "SQL.SetParamValue"; Command; Param; Value )

#### **Parameters**

#### **Command**

The command reference number gained with SQL.NewCommand. \$Command

#### **Param**

The parameter name or ID. Pass number for ID, a text with parameter name or the index with  $#$  prefix. e.g.  $"\# 0"$  for first parameter. "1"

**Value**

The new value "Hello World"

**Result** Returns OK or error.

#### **Description**

The value is passed in a matching SQL data type.

If value is the result of FM.Null function in this plugin, the value is passed as NULL to the database. See also SQL.SetParamTypesValues. **Examples**

Set parameter with ID 1 to Hello:

MBS( "SQL.SetParamValue"; \$command; 1; "Hello" )

Set parameter with ID 1 to NULL:

MBS( "SQL.SetParamValue"; \$command; 1; MBS("FM.NULL"))

#### **See also**

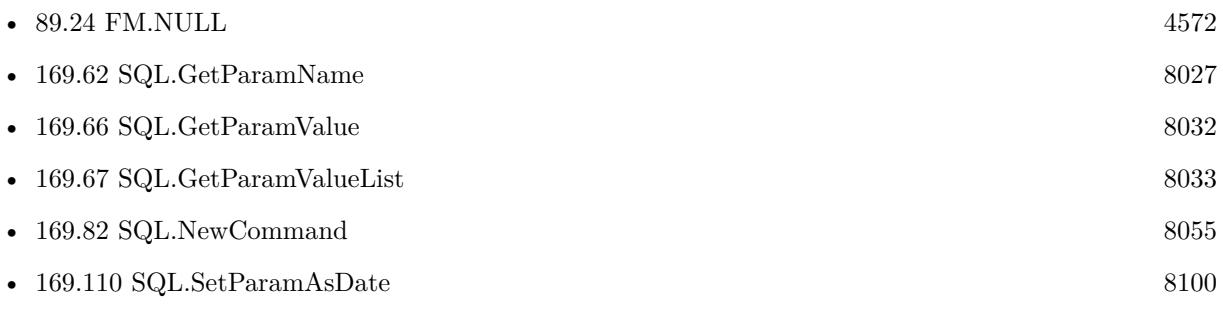

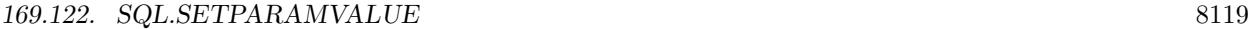

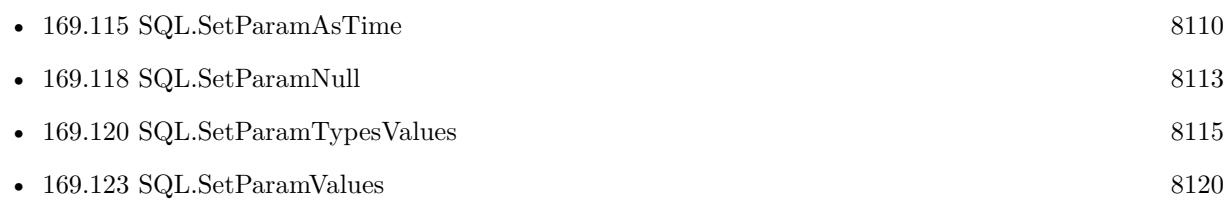

### **169.122.1 Blog Entries**

• [MBS FileMaker Plugin, version 5.1pr6](https://www.mbs-plugins.com/archive/2015-04-23/MBS_FileMaker_Plugin_version_5/monkeybreadsoftware_blog_filemaker)

Created 18th April 2015, last changed 21st April 2015.

# <span id="page-8119-0"></span>**169.123 SQL.SetParamValues**

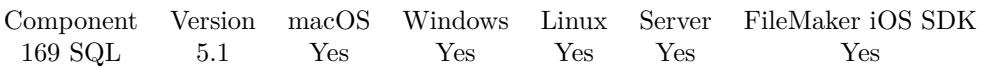

MBS( "SQL.SetParamValues"; Command; Values )

#### **Parameters**

#### **Command**

The command reference number gained with SQL.NewCommand. \$Command

#### **Values**

Pass one parameter for each value. "Hello"

**Result** Returns OK or error.

#### **Description**

The values are passed in a matching SQL data type.

Please match the number of parameters in your SQL query and their order.

If value is the result of FM.Null function in this plugin, the value is passed as NULL to the database. See also SQL.SetParamTypesValues.

#### **Examples**

Set 4 parameters:

MBS( "SQL.SetParamValues"; \$Command; "Bob"; "Miller"; \$BirthDay; MyTable::PersonPicture )

Export row

 $#$  create command

Set Variable [ \$Command; Value:MBS("SQL.NewCommand"; \$Connection; "INSERT INTO 'Test' (First-Name, LastName, Birthday, NumberOfOrders, TotalSales) VALUES  $(.1, .2, .3, .4, .5)$ ") ]  $#$  fill all parameters Set Variable [ \$result; Value:MBS("SQL.SetParamValues"; \$Command; SQLite fun::FirstName; SQLite fun::LastName; SQLite fun::Birthday; SQLite fun::NumberOfOrders; SQLite fun::TotalSales) ]  $#$  Run it Set Variable [  $$result; Value: MBS("SQL.Execute"; %Command)$  ]  $#$  Cleanup

Set Variable [  $s$ result2; Value:MBS("SQL.Commit";  $s$ Connection) ]

Set Variable [  $$result2; Value: MBS("SQL. FreeCommand"; %Command)$  ]

#### **See also**

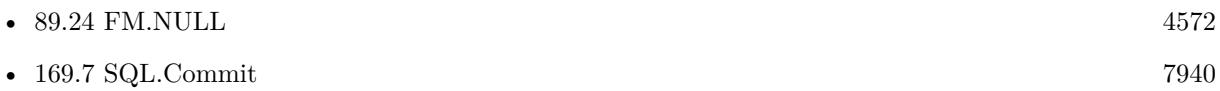

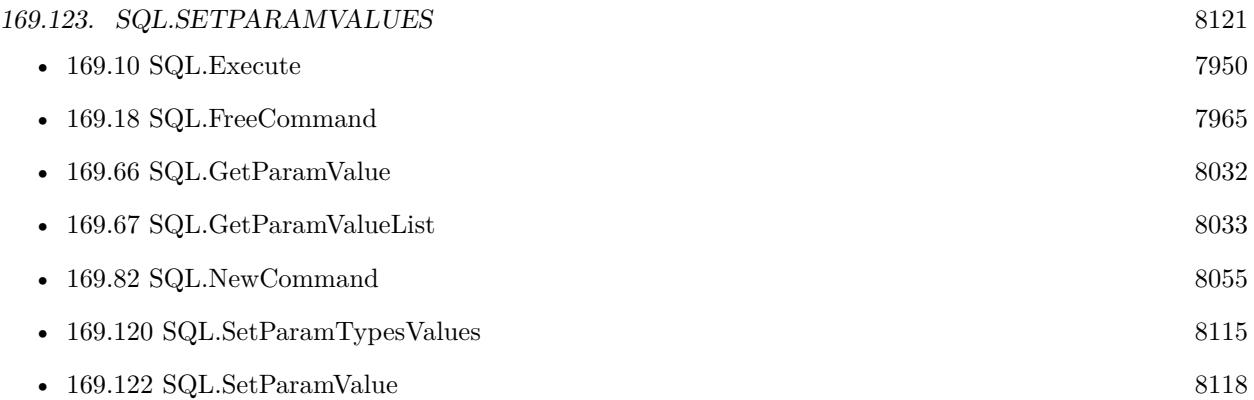

### **169.123.1 Blog Entries**

• [MBS FileMaker Plugin, version 5.1pr6](https://www.mbs-plugins.com/archive/2015-04-23/MBS_FileMaker_Plugin_version_5/monkeybreadsoftware_blog_filemaker)

Created 18th April 2015, last changed 21st April 2015.

## **169.124 SQL.SetParamsWithJSON**

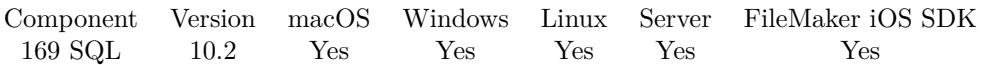

MBS( "SQL.SetParamsWithJSON"; Command; JSON )

#### **Parameters**

#### **Command**

The command reference number gained with SQL.NewCommand. \$Command

#### **JSON**

The JSON object with values for the items. " { \"Index\": 123 } "

**Result** Returns OK or error.

#### **Description**

If a parameter has a known type, we convert JSON to that type: Null, Double, Integer, String, Boolean. If type of parameter is not known, we check JSON type and pass boolean, numbers or texts through. Setting BLOB may not work with this function.

If JSON value is array or object, we encode as text and set field to text value.

Parameters not present in JSON are skipped.

#### **Examples**

Run insert with JSON:

# Create insert command with setting values

Set Variable [ \$Command ; Value: MBS("SQL.NewCommand"; \$Connection; "INSERT INTO 'Test' (First-Name, LastName, Birthday, NumberOfOrders, TotalSales) VALUES (:FirstName,:LastName,:Birthday,:NumberOfOrders,:TotalSales)") ]

# build some JSON Set Variable [ \$json ; Value: " { } " ] Set Variable [ \$json ; Value: MBS( "JSON.AddStringToObject"; \$json; "FirstName"; SQLite fun::FirstName  $)$ ] Set Variable [ \$json ; Value: MBS( "JSON.AddStringToObject"; \$json; "LastName"; SQLite fun::LastName  $)$  | Set Variable [ \$json ; Value: MBS( "JSON.AddStringToObject"; \$json; "Birthday"; SQLite fun::Birthday ) ] Set Variable [ \$json ; Value: MBS( "JSON.AddNumberToObject"; \$json; "NumberOfOrders"; SQLite fun::NumberOfOrders ) ] Set Variable [ \$json ; Value: MBS( "JSON.AddNumberToObject"; \$json; "TotalSales"; SQLite fun::Total-Sales ) ]

Set Variable [ \$result ; Value: MBS("SQL.SetParamsWithJSON"; \$Command; \$json) ]

 $#$  Run it

Show Custom Dialog ["JSON"; MBS("SQL.GetParamsAsJSON"; \$Command ) ]

#### 169.124. SQL.SETPARAMSWITHJSON 8123

Set Variable [  $$result$  ; Value: MBS("SQL.Execute";  $$Command)$  ]

```
# Cleanup
Set Variable [ r = MS("SQL:Commit"; Commetion) ]
Set Variable [ {\n    {\rm S} result2 ;} Value: MBS("SQL.FreeCommand"; {\n    {\rm S} Common} ]
If \left[\right. \left.\text{\$result}\right.\right. "OK" \left.\right]Show Custom Dialog [ "Error: " & $result ]
Else
Show Custom Dialog [ "Record exported." ]
End If
```
#### **See also**

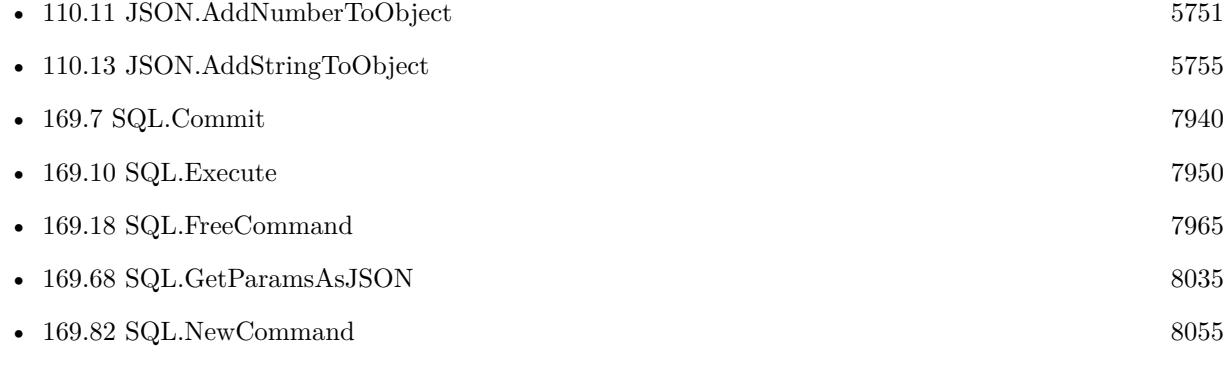

#### **Example Databases**

• [SQL to other databases/SQLite fun](http://monkeybread.eu/MBS-FileMaker-Plugin-Examples/SQL%20to%20other%20databases/SQLite%20fun.shtml#5ScriptAnchor_)

### **169.124.1 Blog Entries**

- [Embrace JSON](https://www.mbs-plugins.com/archive/2020-09-29/Embrace_JSON/monkeybreadsoftware_blog_filemaker)
- [News about the MBS FileMaker Plugin 10.2](https://www.mbs-plugins.com/archive/2020-05-19/News_about_the_MBS_FileMaker_P/monkeybreadsoftware_blog_filemaker)
- [MBS FileMaker Plugin, version 10.2pr1](https://www.mbs-plugins.com/archive/2020-04-01/MBS_FileMaker_Plugin_version_1/monkeybreadsoftware_blog_filemaker)

Created 11st March 2020, last changed 11st March 2020.

# **169.125 SQL.isAlive**

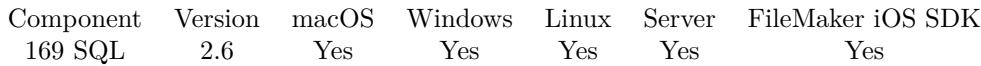

MBS( "SQL.isAlive"; Connection )

#### **Parameters**

**Connection** The connection reference number gained with SQL.NewConnection. \$Connection

**Result** Returns 1 if the database server is active and accessible; otherwise 0.

#### **Description**

This method uses the safe query execution for most supported DBMS-es. The query uses the well known database table or procedure (mysql\_ping is used for MySQL). If the query fails the method returns false. **Examples**

Check alive status:

Set Variable [  $r$ ; Value:MBS( "SQL.isAlive";  $C$ onnection ) ]

#### **See also**

• [169.83](#page-8058-0) SQL.NewConnection [8059](#page-8058-0)

### 169.126. SQL.ISCONNECTED 8125 **169.126 SQL.isConnected**

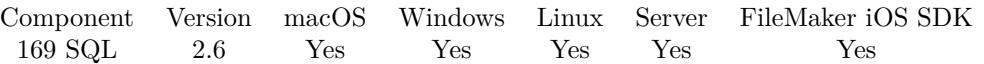

MBS( "SQL.isConnected"; Connection )

#### **Parameters**

**Connection** The connection reference number gained with SQL.NewConnection. \$Connection

**Result** Returns 1 if connected; otherwise 0.

#### **Description**

#### **Examples**

Check connection status:

Set Variable [  $r$ ; Value:MBS( "SQL.isConnected";  $C$ Onnection  $)$ ]

#### **See also**

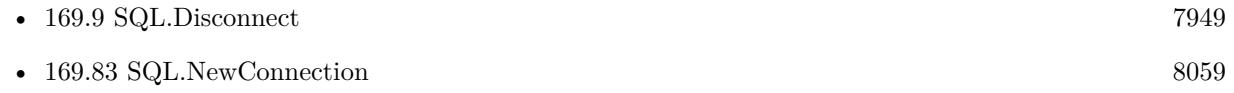

#### **Example Databases**

• [Third Party/FileMaker Snippet Storage](http://monkeybread.eu/MBS-FileMaker-Plugin-Examples/Third%20Party/FileMaker%20Snippet%20Storage.shtml#36CustomFunctionAnchor_)

# **169.127 SQL.isExecuted**

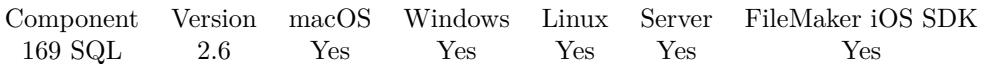

MBS( "SQL.isExecuted"; Command )

#### **Parameters**

**Command** The command reference number gained with SQL.NewCommand. \$Command

**Result** Returns 1 if command was executed, else 0.

#### **Description**

#### **Examples**

Check execution status:

Set Variable [  $r$ ; Value:MBS( "SQL.isExecuted";  $C$ Onnection ) ]

#### **See also**

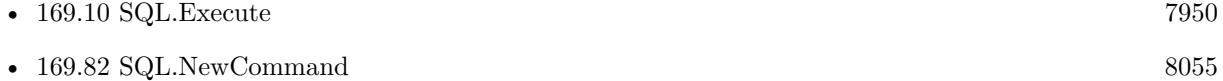

### 169.128. SQL.ISOPENED 8127 **169.128 SQL.isOpened**

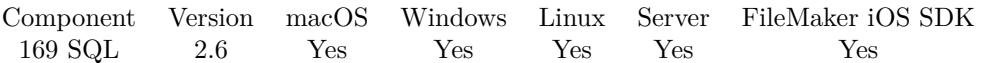

MBS( "SQL.isOpened"; Command )

#### **Parameters**

**Command** The command reference number gained with SQL.NewCommand. \$Command

**Result** Returns 1 if the command object is opened; otherwise 0.

#### **Description**

#### **Examples**

Check open status:

Set Variable [  $r;$  Value:MBS( "SQL.isOpen";  $C$ Connection ) ]

#### **See also**

•  $169.82$  SQL.NewCommand [8055](#page-8054-0)

## **169.129 SQL.isResultSet**

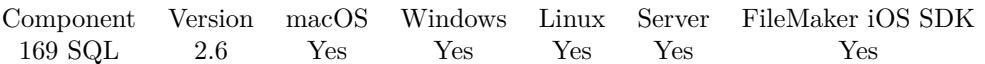

MBS( "SQL.isResultSet"; Command )

#### **Parameters**

**Command** The command reference number gained with SQL.NewCommand. \$Command

**Result** Returns 1 if the result set exists; otherwise 0.

#### **Description**

#### **Examples**

Check result status:

Set Variable [  $r$ ; Value:MBS( "SQL.isResultSet";  $C$ ommand ) ]

#### **See also**

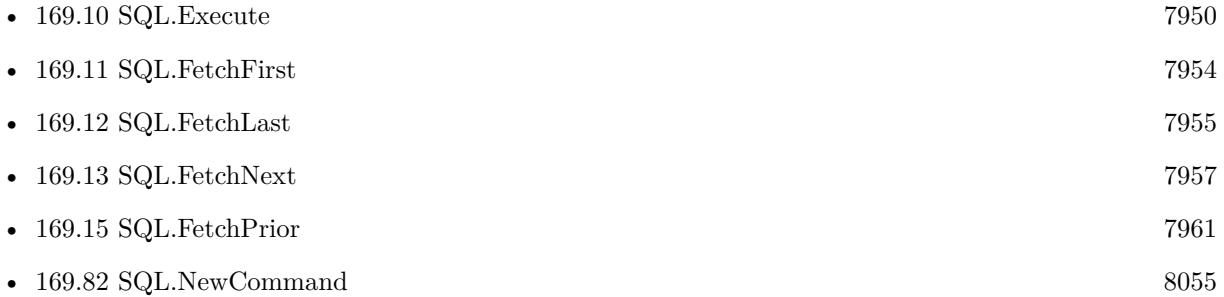

#### **169.129.1 FileMaker Magazin**

- [Ausgabe 4/2016,](https://filemaker-magazin.de/neuigkeit/3876-Appetithappen-FMM_201604) Seite 28
- [Ausgabe 3/2016,](https://filemaker-magazin.de/neuigkeit/3883-Appetithappen-FMM_201603) Seite 30
- [Ausgabe 2/2016,](https://filemaker-magazin.de/neuigkeit/3879-Appetithappen-FMM_201602) Seite 14
- [Ausgabe 1/2016,](https://filemaker-magazin.de/neuigkeit/3870-Appetithappen-FMM_201601) Seite 29

# <span id="page-8128-0"></span>**Chapter 170**

# **SSH**

Secure Shell connection to server.

Can be used to login remotely into a Linux or macOS (or Windows) machine if there is a SSH server running and run various commands.

See CURL functions for doing file transfers via SFTP.

### **170.1 SSH.CloseChannel**

Component Version macOS Windows Linux Server FileMaker iOS SDK [170](#page-8128-0) SSH 6.3 Yes Yes Yes Yes Yes

MBS( "SSH.CloseChannel"; SSH { ; Wait } )

#### **Parameters**

**SSH** The SSH session reference number from the plugin. \$ssh

#### **Wait**

Optional Whether to wait if it takes longer. Default is 0. 1

**Result** Returns OK or error.

#### **Description**

This closes it now. Normally all channels are closed automatically when you release connection with SSH.Release.

#### **Examples**

#### Close channel:

Set Variable [ \$r; Value:MBS( "SSH.CloseChannel"; \$ssh ) ]

#### **See also**

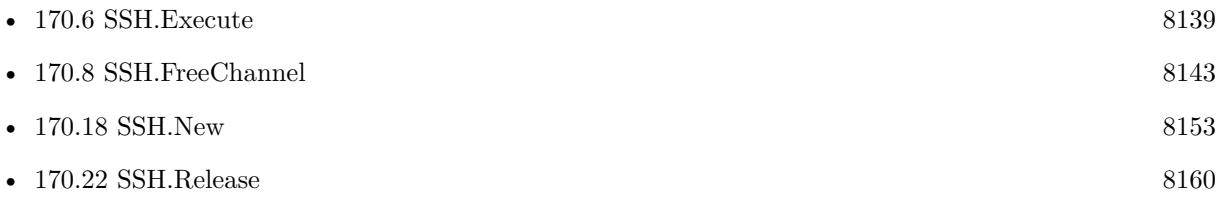

### **Example Databases**

• [Network/SSH](http://monkeybread.eu/MBS-FileMaker-Plugin-Examples/Network/SSH.shtml#1ScriptAnchor_)

Created 29th May 2016, last changed 12nd November 2017.

#### 170.2. SSH.CONFIGUREKEEPALIVE 8131

### **170.2 SSH.ConfigureKeepAlive**

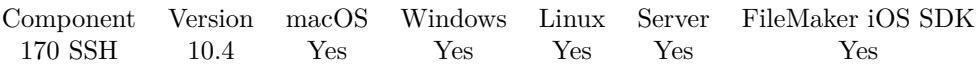

MBS( "SSH.ConfigureKeepAlive"; SSH; WantReply; Interval )

#### **Parameters**

#### **SSH**

The SSH session reference number from the plugin. \$ssh

#### **WantReply**

WantReply indicates whether the keepalive messages should request a response from the server. Default value is true for this parameter.

1

#### **Interval**

Interval is number of seconds that can pass without any I/O, use 0 to disable keepalives. To avoid some busy-loop corner-cases, if you specify an interval of 1 it will be treated as 2. Default is 2. 2

**Result** Returns OK or error.

#### **Description**

Set how often keepalive messages should be sent.

### **170.2.1 Blog Entries**

- [What is new in the MBS FileMaker Plugin Version 10.4](https://www.mbs-plugins.com/archive/2020-09-22/What_is_new_in_the_MBS_FileMak/monkeybreadsoftware_blog_filemaker)
- [Neues MBS FileMaker Plugin 10.4](https://www.mbs-plugins.com/archive/2020-09-15/Neues_MBS_FileMaker_Plugin_104/monkeybreadsoftware_blog_filemaker)
- [MBS FileMaker Plugin 10.4 More than 6300 Functions In One Plugin](https://www.mbs-plugins.com/archive/2020-09-15/MBS_FileMaker_Plugin_104_-_Mor/monkeybreadsoftware_blog_filemaker)
- [MBS FileMaker Plugin, version 10.4pr6](https://www.mbs-plugins.com/archive/2020-08-28/MBS_FileMaker_Plugin_version_1/monkeybreadsoftware_blog_filemaker)

Created 26th August 2020, last changed 26th August 2020.

#### 8132 CHAPTER 170. SSH

## <span id="page-8131-0"></span>**170.3 SSH.Connect**

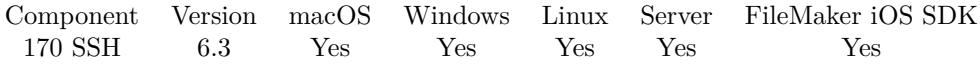

MBS( "SSH.Connect"; SSH; IP { ; Port; Timeout; ProtocolPreference } )

#### **Parameters**

#### **SSH**

The SSH session reference number from the plugin. \$ssh

#### **IP**

The IP to connect to. "192.168.1.123"

#### **Port**

Optional The port number to connect to. Default is 22 which is standard port for ssh. 22

#### **Timeout**

Optional The connection timeout in seconds for the TCP/IP connection. Default is 30 seconds. 30

#### **ProtocolPreference**

Optional

Pass 4 to connect via IPv4. Pass 6 to connect via IPv6. Default is to try whatever the DNS suggests first. 4

**Result** Returns OK or error.

#### **Description**

Timeout defines timeout for connection in seconds. While waiting, the plugin yields time to other threads.

Version 6.3 now supports passing IPv4, iPv6, or a host name. **Examples**

Connect to IP:

Set Variable [  $r$ ; Value:MBS( "SSH.Connect";  $s$ ssh; "192.168.2.1" ) ]

Full example:

 $#$  Start a new SSH session Set Variable [  $$ssh; Value: MBS('rSSH.New")$  ]  $#$  Connect to an IP Set Variable [  $r;$  Value:MBS( "SSH.Connect";  $sosh; SSH::Host; SSH::Port$  ) ]

#### 170.3. SSH.CONNECT 8133

If  $[$  MBS $("IsError")$  $]$ Show Custom Dialog [ "Connect error"; \$r ] Else  $#$  Run the session handshake. Set Variable [ \$r; Value:MBS( "SSH.SessionHandshake"; \$ssh) ] If  $[MBS("IsError")$ Show Custom Dialog [ "Connect error"; \$r ] Else # We can show the hostkey. You can compare it to known hostkey. Set Field [ SSH::HostKeyHash; MBS( "SSH.HostKey"; \$ssh ) ] # We query supported authentication ways Set Variable [ \$authuserlist; Value:MBS( "SSH.userauthlist"; \$ssh; SSH::Username) ] Set Field [ SSH::UserAuthList; \$authuserlist ] Set Variable [  $$pos1; Value:Position ( $authuserlist ; "password"; 1; 1 ) ]$ Set Variable [  $$pos2; Value:Position ( $authuserlist ; "keyboard-interactive"; 1; 1)$  ] Set Variable [  $$pos3; Value:Position ( $authuserlist ; "publickey"; 1; 1 ) ]$ If  $\lceil$  \$pos1 >0  $\rceil$ # Authenticate with password Set Variable [ \$r; Value:MBS( "SSH.UserAuthPassword"; \$ssh; SSH::Username; SSH::Password ) ] If  $[MBS("IsError")$ ] Show Custom Dialog [ "Connect error"; \$r ] End If Else If  $\lceil \text{~$pos2 $>0$ }\rceil$ # Authenticate with answering question. Plugin passes password for answer. Set Variable [ \$r; Value:MBS( "SSH.UserAuthKeyboardInteractive"; \$ssh; SSH::Username; SSH::Password  $\left| \right|$ If  $[MBS("IsError")$ Show Custom Dialog [ "Connect error"; \$r ] End If Else If  $\lceil \text{~$pos3 $>}0 \rceil$  $#$  Authenticate with public key file Set Variable [ \$r; Value:MBS( "SSH.UserAuthPublicKey"; \$ssh; SSH::Username; "your key path"; "your key path"; SSH::Password ) ] If [ MBS("IsError") ] Show Custom Dialog [ "Connect error"; \$r ] End If End If If [ MBS( "SSH.IsAuthenticated"; \$ssh ) 1 ] Show Custom Dialog [ "Authentication"; "no authenticated. Supported ways: " & \$authuserlist ] Else  $#$  Start a new channel Set Variable [ \$r; Value:MBS( "SSH.OpenSession"; \$ssh ) ] If  $[MBS("IsError")$ Show Custom Dialog [ "Connect error"; \$r ] Else  $#$  Execute a command Set Variable [  $r$ ; Value:MBS( "SSH.Execute";  $r$ ssh; SSH::Command ) ] If  $[MBS("IsError")$ 

Show Custom Dialog [ "Connect error";  $r$  ] Else  $#$  We read text in several chunks until no new text is coming any more: Set Variable [ \$text; Value:"" ] Loop Pause/Resume Script [ Duration (seconds): ,1 ]  $#$  Read some text: Set Variable [  $\text{\$newtext};$  Value:MBS( "SSH.ReadText";  $\text{\$ssh; 10000};$  "UTF8" ) ] If  $[MBS("iserror") = 0]$ If  $\int$  Length(\$newText) >0 ] Set Variable [ \$text; Value:\$text & \$newText ] End If Exit Loop If  $\lceil$  Length $(\text{\$newText}) = 0 \rceil$ End If End Loop Set Field [ SSH::Result; \$text ] End If End If  $#$  Close channel Set Variable [  $r$ ; Value:MBS( "SSH.Close";  $s$ ssh ) ] # Disconnect Set Variable [  $r;$  Value:MBS( "SSH.Disconnect";  $sosh$  ) ] End If End If End If # Release memory. Set Variable [  $r$ ; Value:MBS( "SSH.Release";  $s$ ssh ) ]

#### **See also**

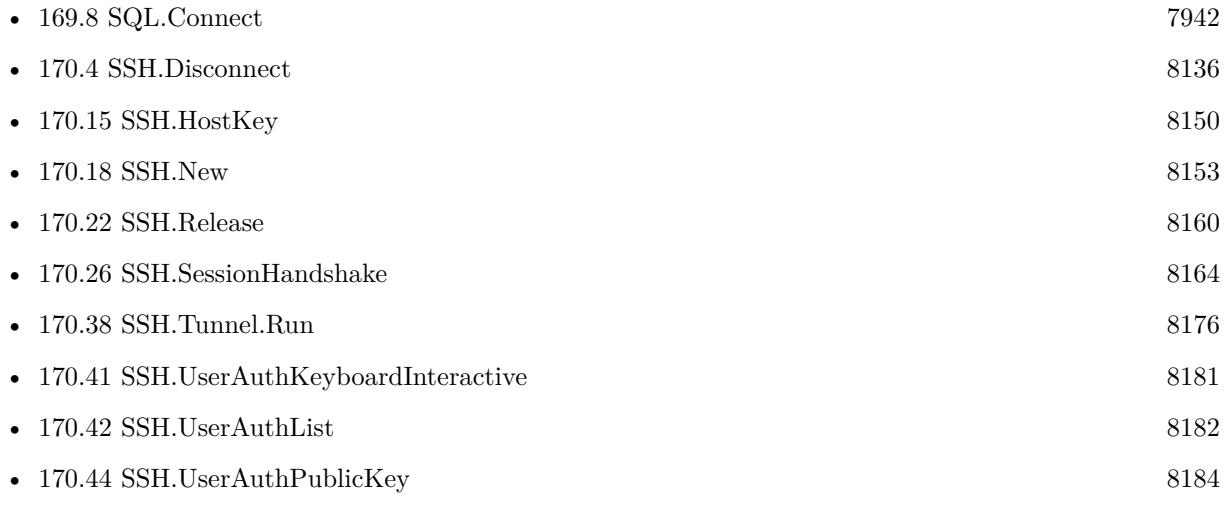

#### **Example Databases**

#### 170.3. SSH.CONNECT 8135

- [Network/SSH Tunnel](http://monkeybread.eu/MBS-FileMaker-Plugin-Examples/Network/SSH%20Tunnel.shtml#1ScriptAnchor_)
- [Network/SSH](http://monkeybread.eu/MBS-FileMaker-Plugin-Examples/Network/SSH.shtml#1ScriptAnchor_)

### **170.3.1 Blog Entries**

- [MBS FileMaker Plugin, version 8.3pr3](https://www.mbs-plugins.com/archive/2018-06-21/MBS_FileMaker_Plugin_version_8/monkeybreadsoftware_blog_filemaker)
- [MBS FileMaker Plugin, version 7.2pr4](https://www.mbs-plugins.com/archive/2017-04-26/MBS_FileMaker_Plugin_version_7/monkeybreadsoftware_blog_filemaker)
- [MBS FileMaker Plugin 6.3 for OS X/Windows](https://www.mbs-plugins.com/archive/2016-07-12/MBS_FileMaker_Plugin_63_for_OS/monkeybreadsoftware_blog_filemaker)
- [MBS FileMaker Plugin, version 6.3pr4](https://www.mbs-plugins.com/archive/2016-06-24/MBS_FileMaker_Plugin_version_6/monkeybreadsoftware_blog_filemaker)

Created 29th May 2016, last changed 4th December 2019.

#### 8136 CHAPTER 170. SSH

## <span id="page-8135-0"></span>**170.4 SSH.Disconnect**

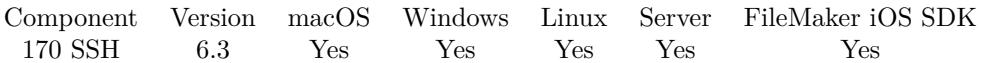

MBS( "SSH.Disconnect"; SSH; Description { ; Reason; Lang } )

#### **Parameters**

#### **SSH**

The SSH session reference number from the plugin. \$ssh

#### **Description**

Human readable reason for disconnection.

#### **Reason**

Optional One of the Disconnect Reason values.

#### **Lang**

Optional Localization string describing the langauge/encoding of the description provided.

**Result** Returns OK or error.

#### **Description**

#### **Examples**

Disconnect:

Set Variable [  $r$ ; Value:MBS( "SSH.Disconnect";  $s$ ssh ) ]

#### **See also**

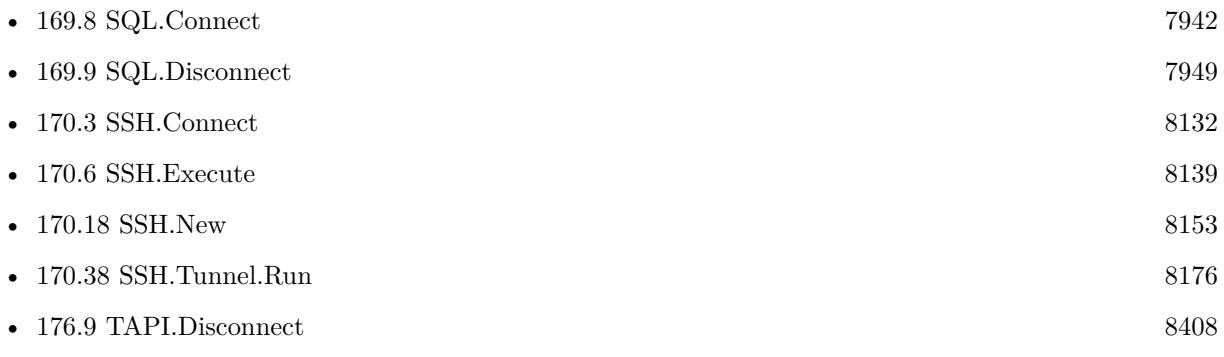

#### **Example Databases**

• [Network/SSH Tunnel](http://monkeybread.eu/MBS-FileMaker-Plugin-Examples/Network/SSH%20Tunnel.shtml#4ScriptAnchor_)
### 170.4. SSH.DISCONNECT 8137

• [Network/SSH](http://monkeybread.eu/MBS-FileMaker-Plugin-Examples/Network/SSH.shtml#1ScriptAnchor_)

# **170.5 SSH.EOF**

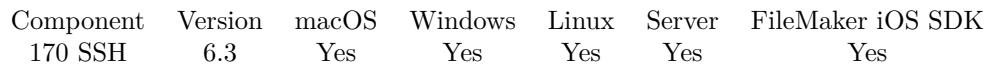

MBS( "SSH.EOF"; SSH )

### **Parameters**

**SSH** The SSH session reference number from the plugin. \$ssh

**Result** Returns state or error.

### **Description**

Check if the remote host has sent an EOF status for the selected stream. Returns 1 if the remote host has sent EOF, otherwise 0. Created 29th May 2016, last changed 29th May 2016.

### <span id="page-8138-0"></span>**170.6 SSH.Execute**

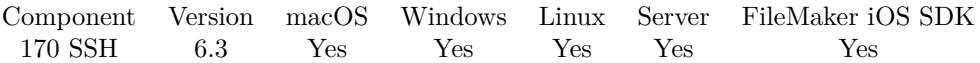

MBS( "SSH.Execute"; SSH; Command )

#### **Parameters**

#### **SSH**

The SSH session reference number from the plugin. \$ssh

**Command** The command to execute.  $"$ ls"

**Result** Returns OK or error.

### **Description**

#### **Examples**

Run a command:

Set Variable [  $r$ ; Value:MBS( "SSH.Execute";  $s$ ssh; "whoami" ) ]

Full example:

 $#$  Start a new SSH session Set Variable [  $$ssh; Value: MBS('rSSH.New")$  ]  $#$  Connect to an IP Set Variable [  $r$ ; Value:MBS( "SSH.Connect";  $s$ ssh; SSH::Host; SSH::Port ) ] If  $[$  MBS $("IsError")$  $]$ Show Custom Dialog [ "Connect error"; \$r ] Else  $#$  Run the session handshake. Set Variable [ \$r; Value:MBS( "SSH.SessionHandshake"; \$ssh) ] If  $[$  MBS $("IsError")$  $]$ Show Custom Dialog [ "Connect error"; \$r ] Else # We can show the hostkey. You can compare it to known hostkey. Set Field [ SSH::HostKeyHash; MBS( "SSH.HostKey"; \$ssh ) ] # We query supported authentication ways Set Variable [ \$authuserlist; Value:MBS( "SSH.userauthlist"; \$ssh; SSH::Username) ] Set Field [ SSH::UserAuthList; \$authuserlist ] Set Variable [  $$pos1; Value:Position ( $authuserlist ; "password"; 1; 1 ) ]$ Set Variable [  $\text{p } 69$  / Set Value: Position (  $\text{S }$  authuserlist ; "keyboard-interactive"; 1; 1 ) ] Set Variable [  $pos3$ ; Value: Position (  $s$ authuserlist ; "publickey"; 1; 1 ) ] If  $\lceil$  \$pos1 >0  $\rceil$ 

# Authenticate with password Set Variable [ \$r; Value:MBS( "SSH.UserAuthPassword"; \$ssh; SSH::Username; SSH::Password ) ] If  $[MBS("IsError")$ ] Show Custom Dialog [ "Connect error"; \$r ] End If Else If  $\lceil \text{~$pos2 $>0$} \rceil$ # Authenticate with answering question. Plugin passes password for answer. Set Variable [ \$r; Value:MBS( "SSH.UserAuthKeyboardInteractive"; \$ssh; SSH::Username; SSH::Password  $\left| \right|$ If [ MBS("IsError") ] Show Custom Dialog [ "Connect error"; \$r ] End If Else If  $\lceil \text{~$pos3 $>}0 \rceil$  $#$  Authenticate with public key file Set Variable [ \$r; Value:MBS( "SSH.UserAuthPublicKey"; \$ssh; SSH::Username; "your key path"; "your key path"; SSH::Password ) ] If  $[MBS("IsError")$ Show Custom Dialog [ "Connect error"; \$r ] End If End If If [ MBS( "SSH.IsAuthenticated"; \$ssh ) 1 ] Show Custom Dialog [ "Authentication"; "no authenticated. Supported ways: " & \$authuserlist ] Else  $\#$  Start a new channel Set Variable [ \$r; Value:MBS( "SSH.OpenSession"; \$ssh ) ] If  $[MBS("IsError")$ Show Custom Dialog [ "Connect error"; \$r ] Else  $#$  Execute a command Set Variable [ \$r; Value:MBS( "SSH.Execute"; \$ssh; SSH::Command ) ] If  $[MBS("IsError")$ Show Custom Dialog [ "Connect error"; \$r ] Else # We read text in several chunks until no new text is coming any more: Set Variable [ \$text; Value:"" ] Loop Pause/Resume Script [ Duration (seconds): ,1 ]  $#$  Read some text: Set Variable [  $\text{\$newtext};$  Value:MBS( "SSH.ReadText";  $\text{\$ssh; 10000};$  "UTF8" ) ] If  $\lceil \text{MBS}(\text{"iserror"}\rceil = 0 \rceil$ If  $\lceil$  Length( $\text{SnewText}$ ) >0  $\rceil$ Set Variable [ \$text; Value:\$text & \$newText ] End If Exit Loop If  $\left[$  Length $(\text{SnewText}) = 0 \right]$ End If End Loop Set Field [ SSH::Result; \$text ] End If

### 170.6. SSH.EXECUTE 8141

End If  $#$  Close channel Set Variable [  $r;$  Value:MBS( "SSH.CloseChannel";  $sosh$  ) ] # Disconnect Set Variable [  $r$ ; Value:MBS( "SSH.Disconnect";  $s$ ssh ) ] End If End If End If # Release memory. Set Variable [ \$r; Value:MBS( "SSH.Release"; \$ssh ) ]

### **See also**

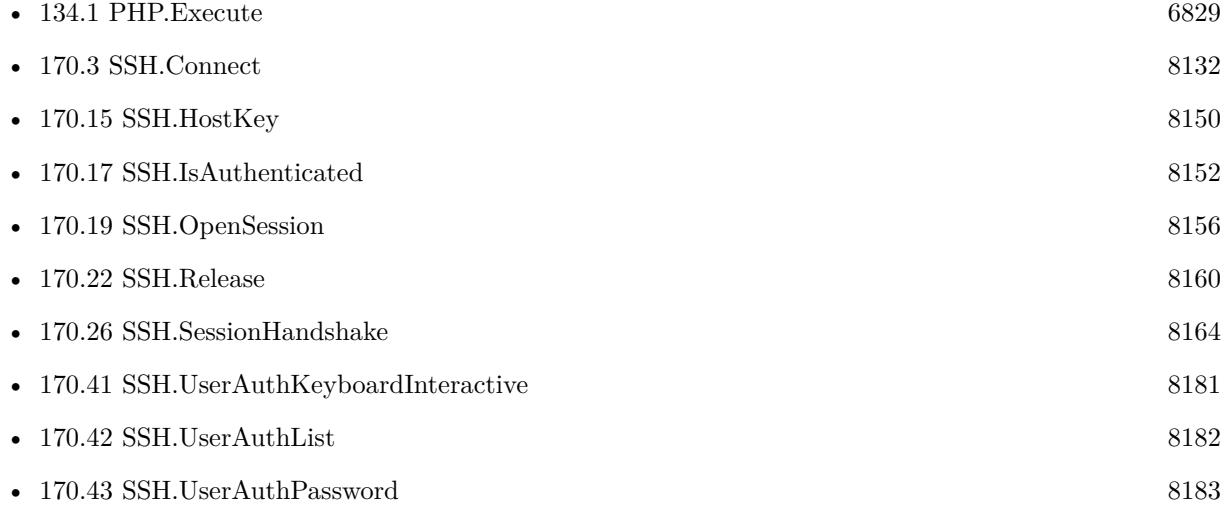

### **Example Databases**

• [Network/SSH](http://monkeybread.eu/MBS-FileMaker-Plugin-Examples/Network/SSH.shtml#1ScriptAnchor_)

### **170.6.1 Blog Entries**

• [MBS FileMaker Plugin 6.3 for OS X/Windows](https://www.mbs-plugins.com/archive/2016-07-12/MBS_FileMaker_Plugin_63_for_OS/monkeybreadsoftware_blog_filemaker)

Created 29th May 2016, last changed 12nd November 2017.

### 8142 CHAPTER 170. SSH **170.7 SSH.Flush**

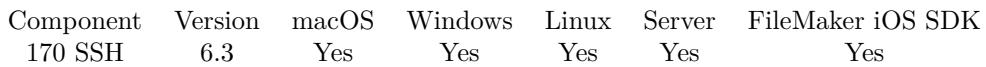

MBS( "SSH.Flush"; SSH { ; Mode } )

### **Parameters**

**SSH**

The SSH session reference number from the plugin. \$ssh

### **Mode**

Optional What to flush. Can be empty, "stdout", "stderr", "all" or "ExtendedData". "stdout"

**Result** Returns OK or error.

### **Description**

### <span id="page-8142-0"></span>170.8. SSH.FREECHANNEL 8143 **170.8 SSH.FreeChannel**

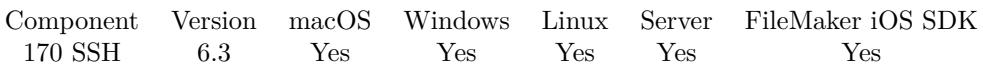

MBS( "SSH.FreeChannel"; SSH )

### **Parameters**

**SSH**

The SSH session reference number from the plugin. \$ssh

**Result** Returns OK or error.

### **Description**

This is done automatically when you release the connection with SSH.Release or you start a new channel with SSH.OpenSession. **See also**

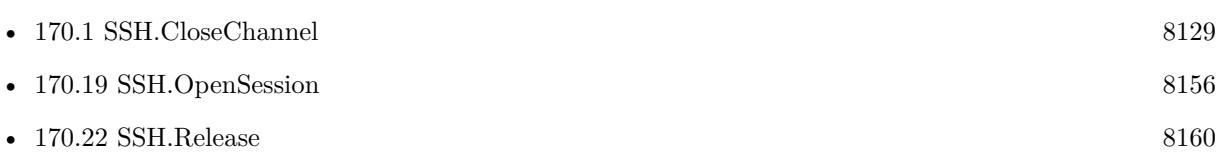

Created 29th May 2016, last changed 7th June 2016.

# **170.9 SSH.GetExitState**

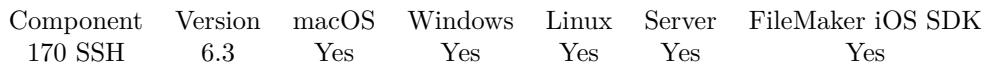

MBS( "SSH.GetExitState"; SSH )

### **Parameters**

**SSH**

The SSH session reference number from the plugin. \$ssh

**Result** Returns state or error.

### **Description**

Returns the exit code raised by the process running on the remote host at the other end of the named channel. Note that the exit status may not be available if the remote end has not yet set its status to closed. Returns 0 on failure, otherwise the Exit Status reported by remote host. Created 29th May 2016, last changed 29th May 2016.

## 170.10. SSH.GETIP 8145 **170.10 SSH.GetIP**

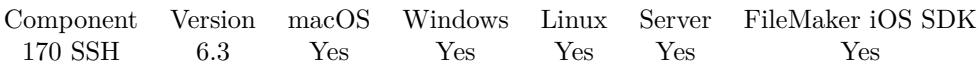

MBS( "SSH.GetIP"; SSH )

### **Parameters**

**SSH** The SSH session reference number from the plugin. \$ssh

**Result** Returns IP or error.

### **Description**

# **170.11 SSH.GetPort**

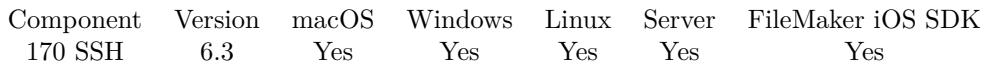

MBS( "SSH.GetPort"; SSH )

### **Parameters**

**SSH**

The SSH session reference number from the plugin. \$ssh

**Result** Returns number or error.

### **Description**

## <span id="page-8146-0"></span>170.12. SSH.GETTAG 8147 **170.12 SSH.GetTag**

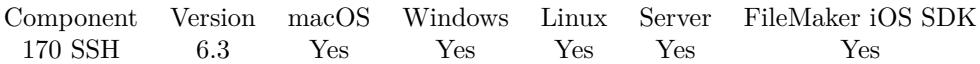

MBS( "SSH.GetTag"; SSH )

### **Parameters**

**SSH** The SSH session reference number from the plugin. \$ssh

**Result** Returns value or error.

### **Description**

There is only a tag if set one with SSH.SetTag before. **See also**

• [170.28](#page-8165-0) SSH.SetTag [8166](#page-8165-0)

Created 29th May 2016, last changed 7th June 2016.

# <span id="page-8147-0"></span>**170.13 SSH.GetTimeout**

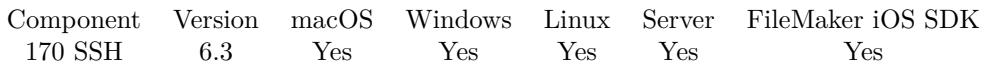

MBS( "SSH.GetTimeout"; SSH )

### **Parameters**

#### **SSH**

The SSH session reference number from the plugin. \$ssh

**Result** Returns value or error.

### **Description**

### **Examples**

Query Timeout:

Set Variable [ \$timeout; Value: MBS( "SSH.GetTimeout"; SSH ) ]

### **See also**

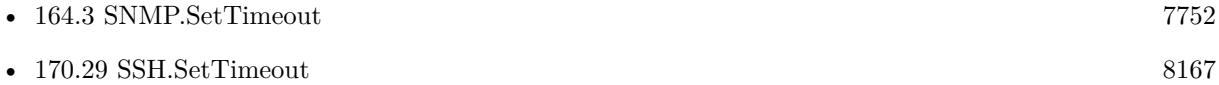

Created 29th May 2016, last changed 21st December 2020.

## $170.14. \quad SSH.GETUSERNAME$ **170.14 SSH.GetUserName**

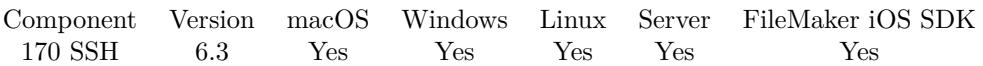

MBS( "SSH.GetUserName"; SSH )

### **Parameters**

**SSH**

The SSH session reference number from the plugin. \$ssh

**Result** Returns user name or error.

### **Description**

# <span id="page-8149-0"></span>**170.15 SSH.HostKey**

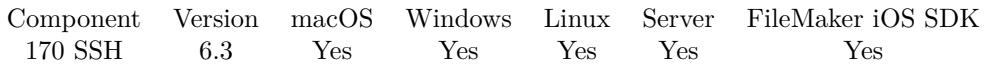

MBS( "SSH.HostKey"; SSH { ; Selector } )

### **Parameters**

### **SSH**

The SSH session reference number from the plugin. \$ssh

### **Selector**

Optional

What value to return. Default is hex. hex: Return the key hex encoded. base64: Return key as base 64 encoded. length: Length of key in bytes. type: RSA or DSS or unknown. "type"

**Result** Returns text or error.

### **Description**

### **Examples**

Query length of key:

MBS( "SSH.HostKey"; \$SSH; "length")

Query type of key:

MBS( "SSH.HostKey"; \$SSH; "type")

### **See also**

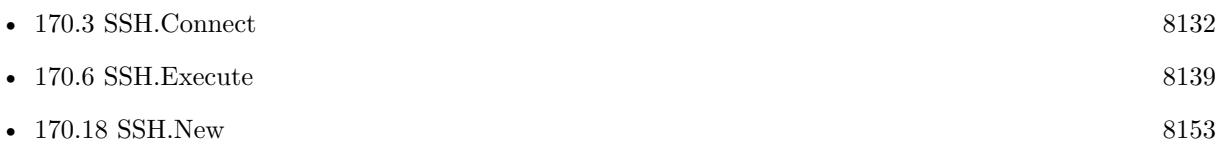

### **Example Databases**

- [Network/SSH Tunnel](http://monkeybread.eu/MBS-FileMaker-Plugin-Examples/Network/SSH%20Tunnel.shtml#1ScriptAnchor_)
- [Network/SSH](http://monkeybread.eu/MBS-FileMaker-Plugin-Examples/Network/SSH.shtml#1ScriptAnchor_)

Created 29th May 2016, last changed 12nd November 2017.

### 170.16. SSH.HOSTKEYHASH 8151 **170.16 SSH.HostKeyHash**

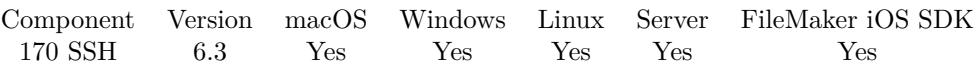

MBS( "SSH.HostKeyHash"; SSH { ; Type } )

### **Parameters**

**SSH**

The SSH session reference number from the plugin. \$ssh

### **Type**

Optional

Which type to return. Can be MD5 or SHA1. SHA1 is default if empty or not provided. "SHA1"

**Result** Returns text or error.

### **Description**

MD5 is 16 bytes, so 32 hex characters. SHA1 is 20 bytes, so 40 hex characters. Added SHA256 for MBS Plugin 9.5 with 32 bytes. Created 7th June 2016, last changed 18th September 2019.

# <span id="page-8151-0"></span>**170.17 SSH.IsAuthenticated**

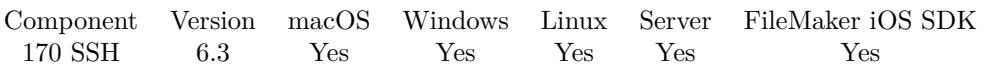

MBS( "SSH.IsAuthenticated"; SSH )

### **Parameters**

**SSH**

The SSH session reference number from the plugin. \$ssh

**Result** Returns state or error.

### **Description**

Returns 1 if authenticated or 0 if not. **Examples**

Check status:

If [ MBS( "SSH.IsAuthenticated"; \$ssh ) 1 ] Show Custom Dialog [ Title: "Authentication"; Message: "no authenticated. Supported ways: " & \$authuserlist; Default Button: "OK", Commit: "Yes"; Button 2: "Cancel", Commit: "No" ] End If

### **See also**

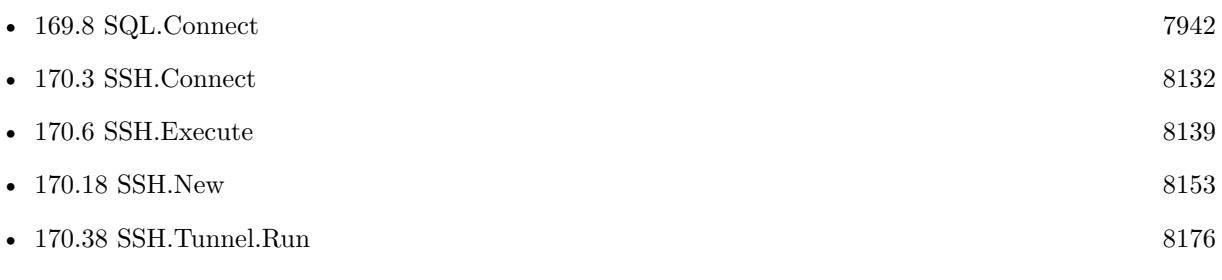

### **Example Databases**

- [Network/SSH Tunnel](http://monkeybread.eu/MBS-FileMaker-Plugin-Examples/Network/SSH%20Tunnel.shtml#1ScriptAnchor_)
- [Network/SSH](http://monkeybread.eu/MBS-FileMaker-Plugin-Examples/Network/SSH.shtml#1ScriptAnchor_)

Created 29th May 2016, last changed 21st December 2020.

### <span id="page-8152-0"></span>170.18. SSH.NEW 8153 **170.18 SSH.New**

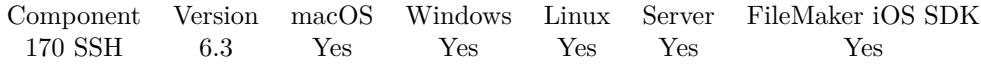

MBS( "SSH.New" )

**Result** Returns reference number or error.

#### **Description**

Please use SSH.Release later to free memory.

If you just need SSH file transfers, please use CURL functions. **Examples**

New session and later free it:

```
Set Variable [ $ssh; Value:MBS( "SSH.New" ) ]
# later
Set Variable [ r; Value:MBS( "SSH.Release"; sosh ) ]
```
Full example:

```
# Start a new SSH session
Set Variable [ $sh; Value: MBS('rSSH.New") ]
# Connect to an IP
Set Variable [ r; Value:MBS( "SSH.Connect"; sssh; SSH::Host; SSH::Port ) ]
If [MBS("IsError")Show Custom Dialog [ "Connect error"; $r ]
Else
# Run the session handshake.
Set Variable [ $r; Value:MBS( "SSH.SessionHandshake"; $ssh) ]
If [MBS("IsError")Show Custom Dialog [ "Connect error"; $r ]
Else
# We can show the hostkey. You can compare it to known hostkey.
Set Field [ SSH::HostKeyHash; MBS( "SSH.HostKey"; $ssh ) ]
# We query supported authentication ways
Set Variable [ $authuserlist; Value:MBS( "SSH.userauthlist"; $ssh; SSH::Username) ]
Set Field [ SSH::UserAuthList; $authuserlist ]
Set Variable [ $pos1; Value:Position ( $authuserlist ; "password"; 1; 1 ) ]Set Variable [ pos2; Value: Position ( sauthuserlist ; "keyboard-interactive"; 1; 1 ) ]
Set Variable [ pos3; Value: Position ( \deltaauthuserlist ; "publickey"; 1; 1 ) ]
If \lceil \pi \rceil = 1# Authenticate with password
Set Variable [ $r; Value:MBS( "SSH.UserAuthPassword"; $ssh; SSH::Username; SSH::Password ) ]
If [MBS("IsError")Show Custom Dialog [ "Connect error"; $r ]
```
8154 CHAPTER 170. SSH End If Else If  $\lceil \text{~$pos2 $>0$ }\rceil$ # Authenticate with answering question. Plugin passes password for answer. Set Variable [ \$r; Value:MBS( "SSH.UserAuthKeyboardInteractive"; \$ssh; SSH::Username; SSH::Password  $)$ ] If  $[MBS("IsError")$ Show Custom Dialog [ "Connect error"; \$r ] End If Else If  $\lceil \text{~$pos3 $>}0 \rceil$  $#$  Authenticate with public key file Set Variable [ \$r; Value:MBS( "SSH.UserAuthPublicKey"; \$ssh; SSH::Username; "your key path"; "your key path"; SSH::Password ) ] If  $[$  MBS $("IsError")$  $]$ Show Custom Dialog [ "Connect error"; \$r ] End If End If If [ MBS( "SSH.IsAuthenticated"; \$ssh ) 1 ] Show Custom Dialog [ "Authentication"; "no authenticated. Supported ways: " & \$authuserlist ] Else  $#$  Start a new channel Set Variable [ \$r; Value:MBS( "SSH.OpenSession"; \$ssh ) ] If  $[MBS("IsError")$ Show Custom Dialog [ "Connect error"; \$r ] Else  $#$  Execute a command Set Variable [  $r$ ; Value:MBS( "SSH.Execute";  $s$ ssh; SSH::Command ) ] If  $[MBS("IsError")$ Show Custom Dialog [ "Connect error"; \$r ] Else # We read text in several chunks until no new text is coming any more: Set Variable [ \$text; Value:"" ] Loop Pause/Resume Script [ Duration (seconds): ,1 ] # Read some text: Set Variable [  $\text{\$newtext};$  Value:MBS( "SSH.ReadText";  $\text{\$ssh};$  10000; "UTF8" ) ] If  $[MBS("iserror") = 0]$ If  $[$  Length $(\text{SnewText}) > 0]$ Set Variable [ \$text; Value:\$text & \$newText ] End If Exit Loop If  $[$  Length $(\text{SnewText}) = 0]$ End If End Loop Set Field [ SSH::Result; \$text ] End If End If # Close channel Set Variable [ \$r; Value:MBS( "SSH.CloseChannel"; \$ssh ) ] # Disconnect

170.18. SSH.NEW 8155 Set Variable [  $r;$  Value:MBS( "SSH.Disconnect";  $s$ ssh  $)$  ] End If End If End If  $\#$  Release memory. Set Variable [  $r;$  Value:MBS( "SSH.Release";  $s$ ssh  $)$  ]

### **See also**

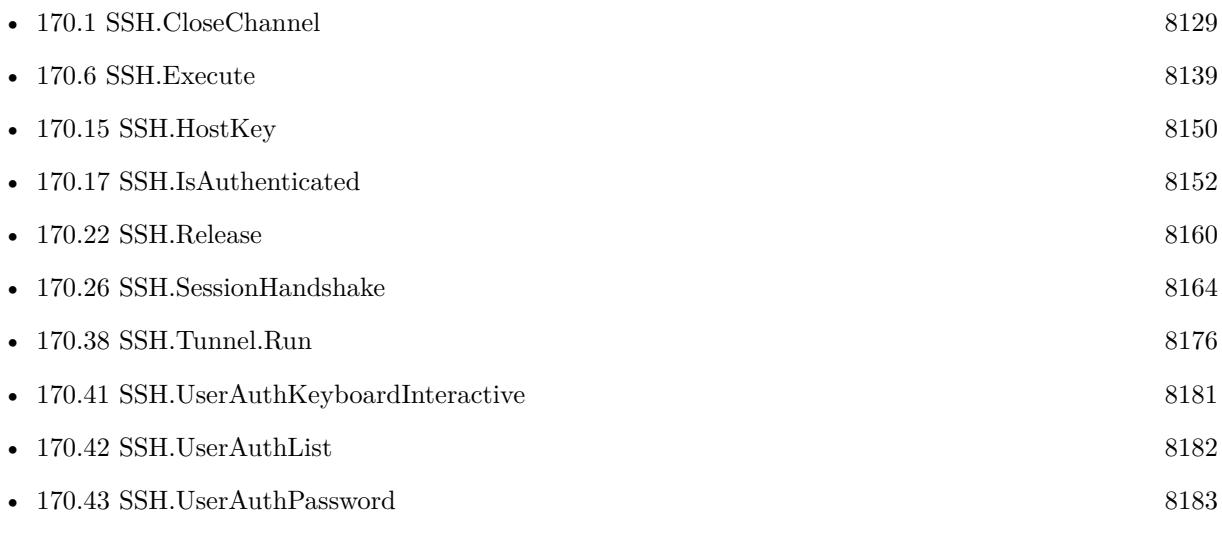

### **Example Databases**

- [Network/SSH Tunnel](http://monkeybread.eu/MBS-FileMaker-Plugin-Examples/Network/SSH%20Tunnel.shtml#1ScriptAnchor_)
- [Network/SSH](http://monkeybread.eu/MBS-FileMaker-Plugin-Examples/Network/SSH.shtml#1ScriptAnchor_)

Created 29th May 2016, last changed 12nd November 2017.

# <span id="page-8155-0"></span>**170.19 SSH.OpenSession**

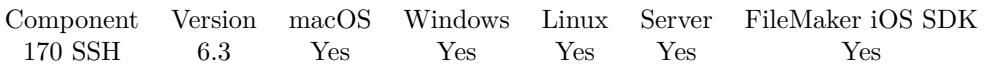

MBS( "SSH.OpenSession"; SSH )

### **Parameters**

#### **SSH**

The SSH session reference number from the plugin. \$ssh

**Result** Returns OK or error.

### **Description**

You need to be connected with your session. **Examples**

Open Session:

Set Variable [ \$r; Value:MBS( "SSH.OpenSession"; \$ssh ) ]

### **See also**

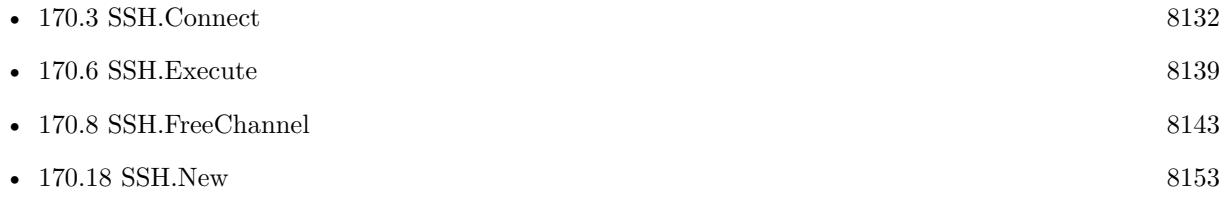

### **Example Databases**

• [Network/SSH](http://monkeybread.eu/MBS-FileMaker-Plugin-Examples/Network/SSH.shtml#1ScriptAnchor_)

### <span id="page-8156-0"></span>170.20. SSH.READHEX 8157 **170.20 SSH.ReadHex**

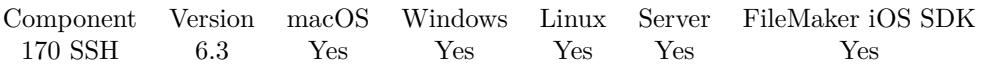

MBS( "SSH.ReadHex"; SSH; length { ; Stream } )

### **Parameters**

### **SSH**

The SSH session reference number from the plugin. \$ssh

### **length**

Maximum number of bytes to read. 10

### **Stream**

Optional

Which stream to read. Can be stdout or stderr. Stdout is default if parameter is empty or missing. "StdOut"

**Result** Returns text encoded as hex or error message.

### **Description**

The text returned may be shorter than length bytes. **See also**

• [170.21](#page-8157-0) SSH.ReadText [8158](#page-8157-0)

Created 29th May 2016, last changed 1st June 2016.

## <span id="page-8157-0"></span>**170.21 SSH.ReadText**

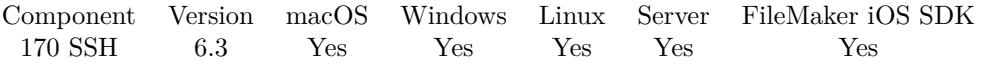

MBS( "SSH.ReadText"; SSH { ; length; Encoding; Stream } )

### **Parameters**

### **SSH**

The SSH session reference number from the plugin. \$ssh

### **length**

Optional Maximum number of bytes to read. 10

### **Encoding**

Optional The text encoding for result. Default is UTF-8. UTF8

### **Stream**

Optional

Which stream to read. Can be stdout or stderr. Stdout is default if parameter is empty or missing. "StdOut"

**Result** Returns text or error message.

### **Description**

The text returned may be shorter than length bytes. **Examples**

Read all text:

 $#$  We read text in several chunks until no new text is coming any more: Set Variable [ \$text; Value:"" ] Loop Pause/Resume Script [ Duration (seconds): ,1 ]  $#$  Read some text: Set Variable [ \$newtext; Value:MBS( "SSH.ReadText"; \$ssh; 10000; "UTF8" ) ] If  $[$  MBS("iserror" $) = 0$ ] If  $\lceil$  Length( $\text{SnewText}$ ) >0  $\rceil$ Set Variable [ \$text; Value:\$text & \$newText ] End If Exit Loop If  $\left[$  Length $(\text{SnewText}) = 0 \right]$ End If End Loop Set Field [ SSH::Result; \$text ]

### 170.21. SSH.READTEXT 8159

### **See also**

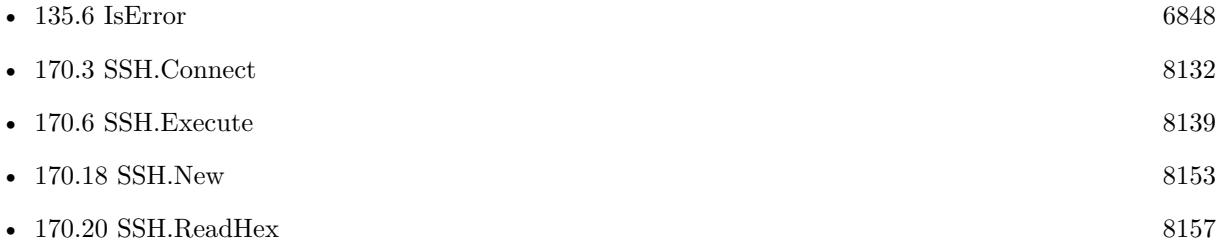

### **Example Databases**

• [Network/SSH](http://monkeybread.eu/MBS-FileMaker-Plugin-Examples/Network/SSH.shtml#1ScriptAnchor_)

# <span id="page-8159-0"></span>**170.22 SSH.Release**

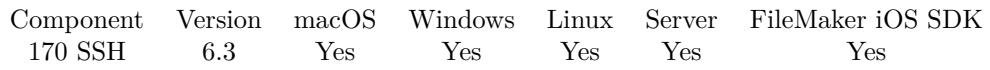

MBS( "SSH.Release"; SSH )

### **Parameters**

### **SSH**

The SSH session reference number from the plugin. \$ssh

**Result** Returns OK or error.

### **Description**

If needed the channel, session and socket is closed. **See also**

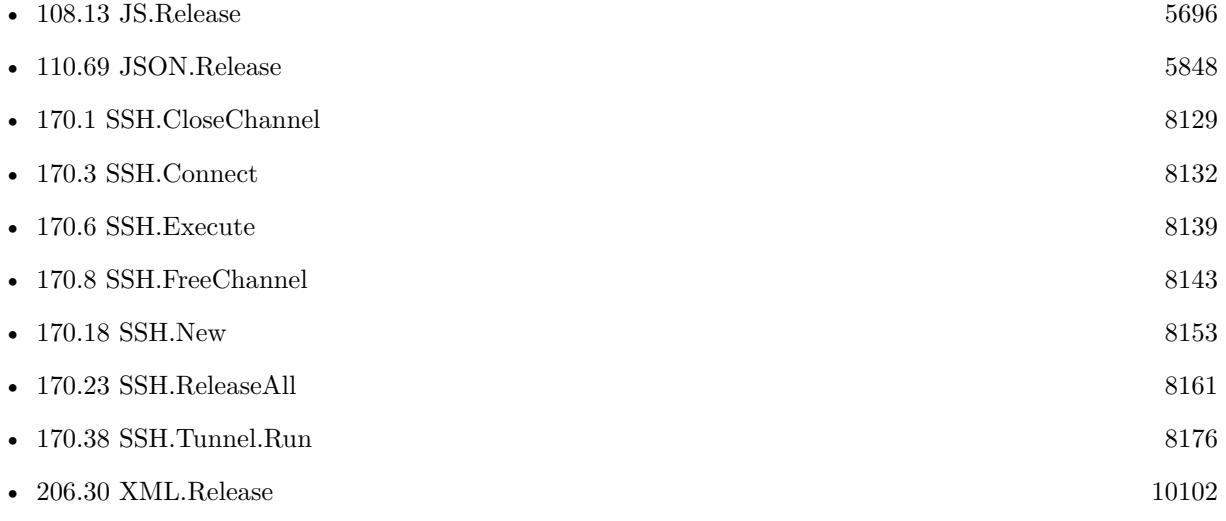

### **Example Databases**

- [Network/SSH Tunnel](http://monkeybread.eu/MBS-FileMaker-Plugin-Examples/Network/SSH%20Tunnel.shtml#4ScriptAnchor_)
- [Network/SSH](http://monkeybread.eu/MBS-FileMaker-Plugin-Examples/Network/SSH.shtml#1ScriptAnchor_)

### <span id="page-8160-0"></span>170.23. SSH.RELEASEALL 8161 **170.23 SSH.ReleaseAll**

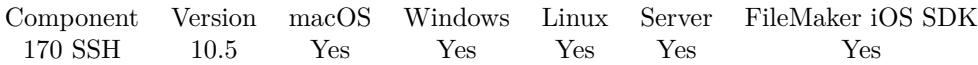

MBS( "SSH.ReleaseAll" )

**Result** Returns OK or error.

#### **Description**

Be aware that on a server this may free objects, which are used by other scripts running in parallel! **Examples**

Cleanup:

Set Variable [  $r$  ; Value: MBS( "SSH.ReleaseAll" ) ]

### **See also**

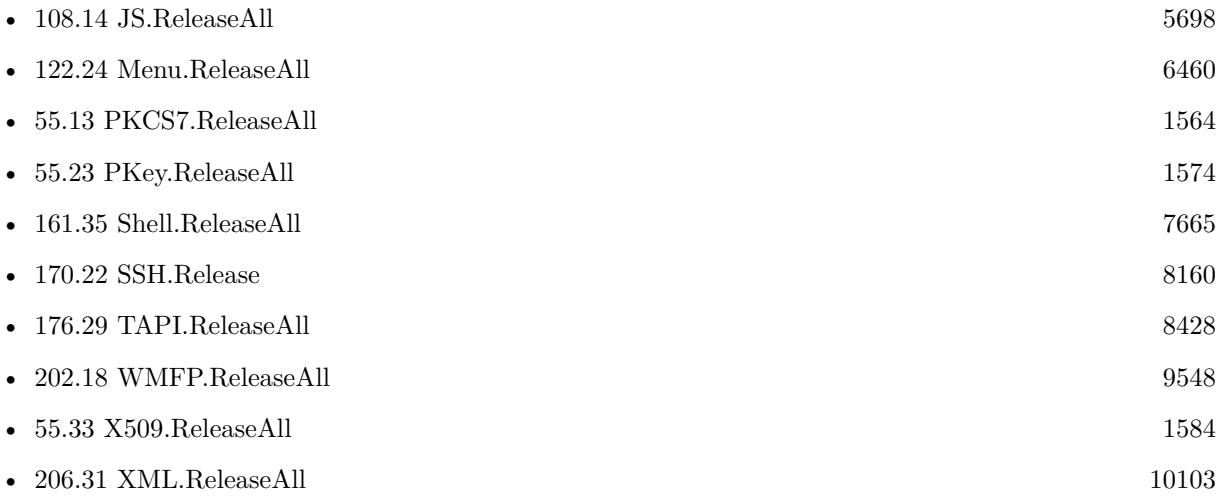

### **170.23.1 Blog Entries**

- [New in MBS FileMaker Plugin 10.5](https://www.mbs-plugins.com/archive/2020-11-23/New_in_MBS_FileMaker_Plugin_10/monkeybreadsoftware_blog_filemaker)
- [MBS FileMaker Plugin, version 10.5pr7](https://www.mbs-plugins.com/archive/2020-11-02/MBS_FileMaker_Plugin_version_1/monkeybreadsoftware_blog_filemaker)

### **170.23.2 FileMaker Magazin**

• [Ausgabe 6/2020,](https://filemaker-magazin.de/neuigkeit/4118-Appetithappen-FMM_202006) Seite 25

Created 29th October 2020, last changed 11st January 2021.

# **170.24 SSH.RequestPTY**

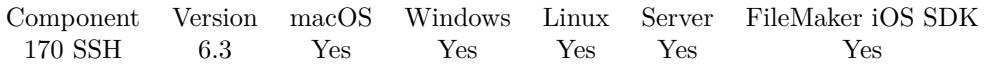

MBS( "SSH.RequestPTY"; SSH )

### **Parameters**

**SSH**

The SSH session reference number from the plugin. \$ssh

**Result** Returns OK or error.

### **Description**

Note that this does not make sense for all channel types and may be ignored by the server despite returning success.

### 170.25. SSH.SENDEOF 8163 **170.25 SSH.SendEOF**

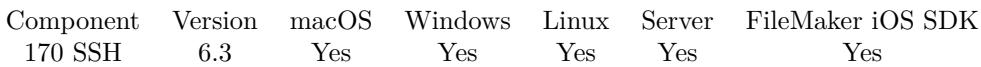

MBS( "SSH.SendEOF"; SSH )

### **Parameters**

**SSH** The SSH session reference number from the plugin. \$ssh

**Result** Returns OK or error.

### **Description**

Tell the remote host that no further data will be sent on the specified channel. Processes typically interpret this as a closed stdin descriptor.

# <span id="page-8163-0"></span>**170.26 SSH.SessionHandshake**

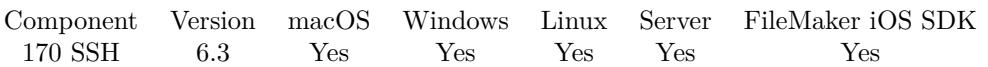

MBS( "SSH.SessionHandshake"; SSH )

### **Parameters**

**SSH** The SSH session reference number from the plugin. \$ssh

**Result** Returns OK or error.

### **Description**

You may want to set timeout with SSH.SetTimeout function. **Examples**

Do session handshake:

Set Variable [ \$r; Value:MBS( "SSH.SessionHandshake"; \$ssh) ] If [ MBS("IsError") ] Show Custom Dialog [ "Connect error";  $r$  ] End if

### **See also**

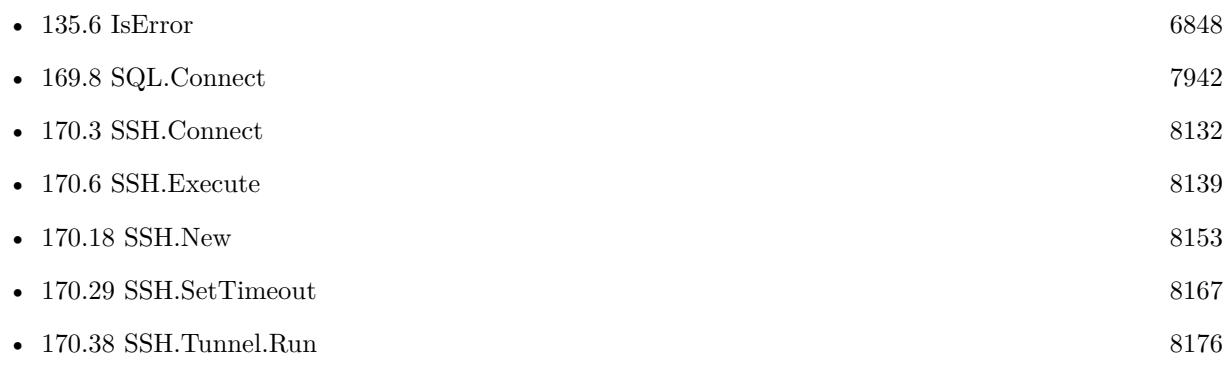

### **Example Databases**

- [Network/SSH Tunnel](http://monkeybread.eu/MBS-FileMaker-Plugin-Examples/Network/SSH%20Tunnel.shtml#1ScriptAnchor_)
- [Network/SSH](http://monkeybread.eu/MBS-FileMaker-Plugin-Examples/Network/SSH.shtml#1ScriptAnchor_)

Created 29th May 2016, last changed 4th December 2019.

## 170.27. SSH.SETENV 8165 **170.27 SSH.SetEnv**

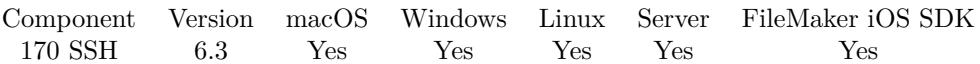

MBS( "SSH.SetEnv"; SSH; Name; Value )

### **Parameters**

**SSH**

The SSH session reference number from the plugin. \$ssh

**Name** The name of the variable. "test"

**Value** The value for the variable. "test"

**Result** Returns OK or error.

### **Description**

# <span id="page-8165-0"></span>**170.28 SSH.SetTag**

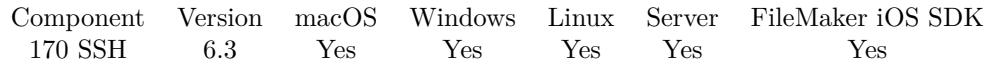

MBS( "SSH.SetTag"; SSH )

### **Parameters**

**SSH** The SSH session reference number from the plugin. \$ssh

**Result** Returns OK or error.

### **Description**

The tag value allows you to associate any value with the session, e.g. a record ID. **See also**

• [170.12](#page-8146-0) SSH.GetTag [8147](#page-8146-0)

### 170.29. SSH.SETTIMEOUT 8167

## <span id="page-8166-0"></span>**170.29 SSH.SetTimeout**

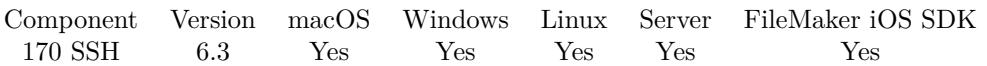

MBS( "SSH.SetTimeout"; SSH; Timeout )

### **Parameters**

### **SSH**

The SSH session reference number from the plugin. \$ssh

### **Timeout**

The new timeout value in milliseconds. 30000

**Result** Returns OK or error.

### **Description**

### **See also**

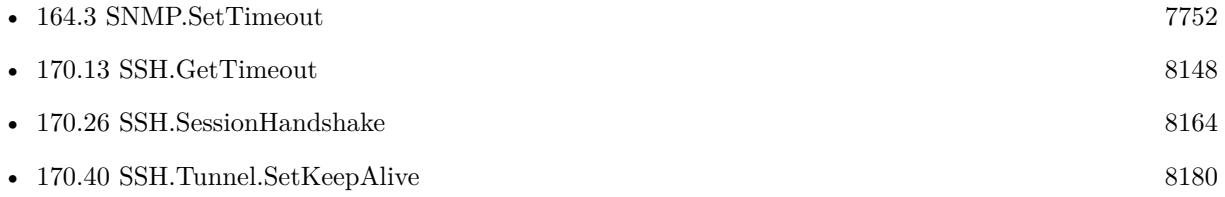

### 8168 CHAPTER 170. SSH **170.30 SSH.Shell**

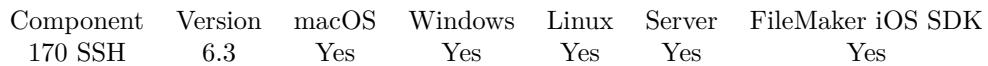

MBS( "SSH.Shell"; SSH )

### **Parameters**

**SSH**

The SSH session reference number from the plugin. \$ssh

**Result** Returns OK or error.

### **Description**

### 170.31. SSH.TUNNEL.BYTESRECEIVED 8169

## **170.31 SSH.Tunnel.BytesReceived**

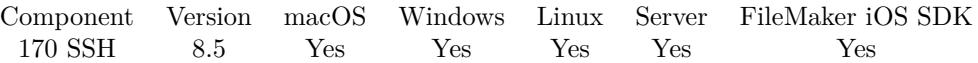

MBS( "SSH.Tunnel.BytesReceived"; SSH )

### **Parameters**

#### **SSH**

The SSH session reference number from the plugin. \$ssh

**Result** Returns number or error.

### **Description**

# **170.32 SSH.Tunnel.BytesSent**

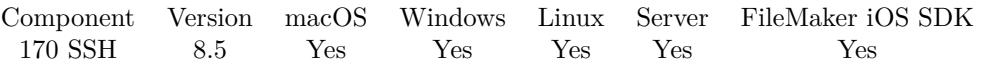

MBS( "SSH.Tunnel.BytesSent"; SSH )

### **Parameters**

**SSH**

The SSH session reference number from the plugin. \$ssh

**Result** Returns numbeer or error.

### **Description**

### <span id="page-8170-0"></span>170.33. SSH.TUNNEL.CANCEL 8171 **170.33 SSH.Tunnel.Cancel**

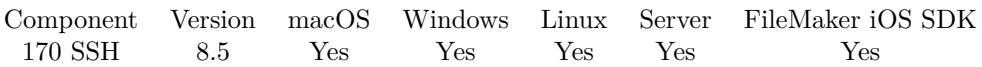

MBS( "SSH.Tunnel.Cancel"; SSH )

### **Parameters**

**SSH** The SSH session reference number from the plugin. \$ssh

**Result** Returns OK or error.

### **Description**

This sets cancel flag, but cancelling happens asynchronous, so please check running flag later. Tunnel is automatically cancelled when session is closed. **See also**

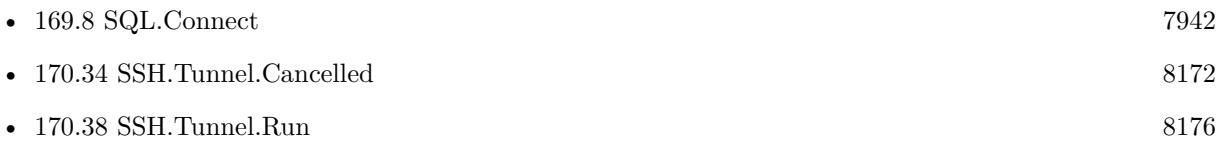

### **Example Databases**

• [Network/SSH Tunnel](http://monkeybread.eu/MBS-FileMaker-Plugin-Examples/Network/SSH%20Tunnel.shtml#4ScriptAnchor_)

# <span id="page-8171-0"></span>**170.34 SSH.Tunnel.Cancelled**

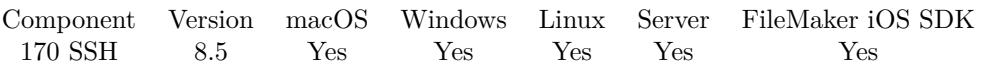

MBS( "SSH.Tunnel.Cancelled"; SSH )

### **Parameters**

**SSH** The SSH session reference number from the plugin. \$ssh

**Result** Returns 1, 0 or error.

### **Description**

### **See also**

• [170.33](#page-8170-0) SSH.Tunnel.Cancel [8171](#page-8170-0)
### 170.35. SSH.TUNNEL.GETCONNECTED 8173

# **170.35 SSH.Tunnel.GetConnected**

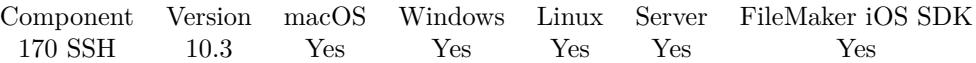

MBS( "SSH.Tunnel.GetConnected"; SSH )

#### **Parameters**

#### **SSH** The SSH session reference number from the plugin. \$ssh

**Result** Returns 1, 0 or error.

**Description**

### **170.35.1 Blog Entries**

- [What is new in the MBS FileMaker Plugin Version 10.3](https://www.mbs-plugins.com/archive/2020-07-31/What_is_new_in_the_MBS_FileMak/monkeybreadsoftware_blog_filemaker)
- [MBS FileMaker Plugin, version 10.3pr1](https://www.mbs-plugins.com/archive/2020-06-01/MBS_FileMaker_Plugin_version_1/monkeybreadsoftware_blog_filemaker)

Created 21st May 2020, last changed 21st May 2020.

# <span id="page-8173-0"></span>8174 CHAPTER 170. SSH **170.36 SSH.Tunnel.GetKeepAlive**

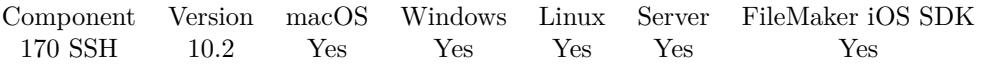

MBS( "SSH.Tunnel.GetKeepAlive"; SSH )

#### **Parameters**

#### **SSH**

The SSH session reference number from the plugin. \$ssh

**Result** Returns 1 or 0 or error.

#### **Description**

Value is 1 to send keep-alive packets to avoid TCP/IP timeouts. **See also**

• [170.40](#page-8179-0) SSH.Tunnel.SetKeepAlive [8180](#page-8179-0)

#### **170.36.1 Blog Entries**

- [News about the MBS FileMaker Plugin 10.2](https://www.mbs-plugins.com/archive/2020-05-19/News_about_the_MBS_FileMaker_P/monkeybreadsoftware_blog_filemaker)
- [MBS FileMaker Plugin, version 10.2pr1](https://www.mbs-plugins.com/archive/2020-04-01/MBS_FileMaker_Plugin_version_1/monkeybreadsoftware_blog_filemaker)

Created 11st March 2020, last changed 11st March 2020.

### 170.37. SSH.TUNNEL.MESSAGES 8175 **170.37 SSH.Tunnel.Messages**

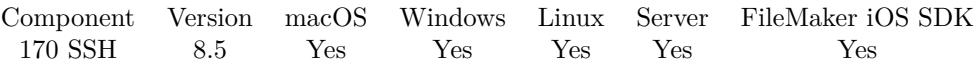

MBS( "SSH.Tunnel.Messages"; SSH )

#### **Parameters**

#### **SSH** The SSH session reference number from the plugin. \$ssh

**Result** Returns text or error.

#### **Description**

We log messages so you can see what is going on and check the messages if things are not working well. **See also**

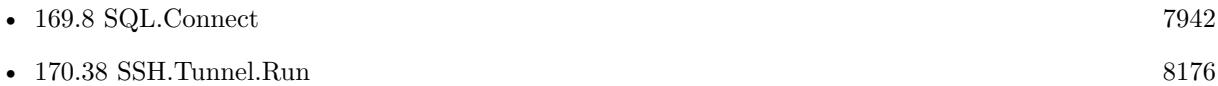

#### **Example Databases**

• [Network/SSH Tunnel](http://monkeybread.eu/MBS-FileMaker-Plugin-Examples/Network/SSH%20Tunnel.shtml#5ScriptAnchor_)

### **170.37.1 Blog Entries**

• [SSH tunnel in FileMaker](https://www.mbs-plugins.com/archive/2018-10-23/SSH_tunnel_in_FileMaker/monkeybreadsoftware_blog_filemaker)

Created 22nd October 2018, last changed 22nd October 2018.

# <span id="page-8175-0"></span>**170.38 SSH.Tunnel.Run**

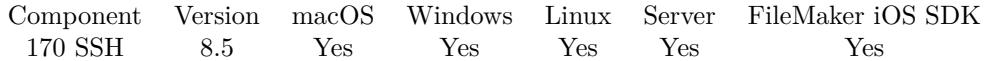

MBS( "SSH.Tunnel.Run"; SSH; RemoteHost; RemotePort; LocalHost; LocalPort )

#### **Parameters**

**SSH**

The SSH session reference number from the plugin. \$ssh

#### **RemoteHost**

The remote host to forward to. Can be IP or domain name. "monkeybreadsoftware.de"

#### **RemotePort**

The destination port to connect to. 80

### **LocalHost**

The local interface to listen on. "127.0.0.1"

**LocalPort** The local port to listen on. 8000

**Result** Returns OK or error.

#### **Description**

Please create, connect and authenticate a session for use as a tunnel. For best result, please don't use the same session for other things while tunnel is running.

The tunnel allows currently one connection through it, e.g. run one tunnel per MySQL connection to go through the tunnel. If you need multiple tunnels, please create multiple SSH connections.

The MBS Plugin can spin of a new preemptive thread to run a tunnel to forward a SSH connection from local socket to remote server via SSH tunnel.

This works well e.g. for database access with MySQL.

By using our own thread, we are not blocking or blocked by your FileMaker scripts.

#### **Examples**

Run SSH Tunnel to connect to MySQL:

 $#$  some settings like local IP/Port Set Variable [ \$LocalIP ; Value: "127.0.0.1" ] Set Variable [ \$LocalPort ; Value: 3306 ]

#### 170.38. SSH.TUNNEL.RUN 8177

 $#$  the SSH server to connect through Set Variable [ \$SSHServerIP ; Value: "myserver.test" ]

# database to connect Set Variable [ \$DatabaseIP ; Value: "db.myserver.test" ] Set Variable [ \$DatabasePort ; Value: 3306 ]

# create connection Set Variable [ \$ssh ; Value: MBS( "SSH.New" ) ] Set Variable [ $\text{\$r}$ ; Value: MBS( "SSH.Connect";  $\text{\$ssh}$ ;  $\text{\$SSHServerIP}$  )] Set Variable [ \$r ; Value: MBS( "SSH.SessionHandshake"; \$ssh) ]

 $#$  using private key file here, but username+password is also possible Set Variable [ \$r ; Value: MBS( "SSH.UserAuthPublicKeyFile"; \$ssh; "username"; "" ; \$keypair\_path ; "password" ) ]

Set Variable [ \$auth ; Value: MBS( "SSH.IsAuthenticated"; \$ssh ) ]  $#$  must be 1

Set Variable [ \$r ; Value: MBS( "SSH.Tunnel.Run"; \$ssh; \$DatabaseIP; \$DatabasePort; \$LocalIP; \$LocalPort) ] Pause/Resume Script [ Duration (seconds): .5 ]

Set Variable [ \$tunnel\_mess ; Value: MBS( "SSH.Tunnel.Messages"; \$ssh ) ]  $#$  now this should show that tunnel is waiting.

Set Variable [  $\mathcal{S}$ Connection ; Value: MBS("SQL.NewConnection") ] Set Variable [ \$r ; Value: MBS("SQL.SetConnectionOption"; \$Connection; "MYSQL.LIBS"; \$mysql\_path ) ]

Set Variable  $\lceil \text{Tr} \cdot \text{Value: MBS("SQLSetClient"; \text{ %Connection}; "MySQL") \rceil$ Set Variable [  $r$  ; Value: MBS("SQL.Connect"; \$Connection; \$LocalIP & "," & \$LocalPort & "@Database-Name"; "UserName"; "password"; "MySQL") ]

Set Variable [  ${\text{stunnel}}$  mess ; Value: MBS( "SSH.Tunnel.Messages"; \$ssh ) ] Show Custom Dialog [ \$tunnel\_mess & §& \$r ]  $#$  should show OK for connect and for tunnel that it's forwarding data

 $#$  do query here

# disconnect Set Variable  $[$  \$r ; Value: MBS("SQL.FreeConnection"; \$Connection)  $]$ Set Variable [ $\text{\$r}$ ; Value: MBS( "SSH.Tunnel.Cancel";  $\text{\$ssh}$  ) ] Pause/Resume Script [ Duration (seconds): .1 ] Set Variable [ $\$ r; Value: MBS( "SSH.Disconnect";  $\$ ssh)] Set Variable [  $r$  ; Value: MBS( "SSH.Release";  $s$ ssh ) ]

**See also**

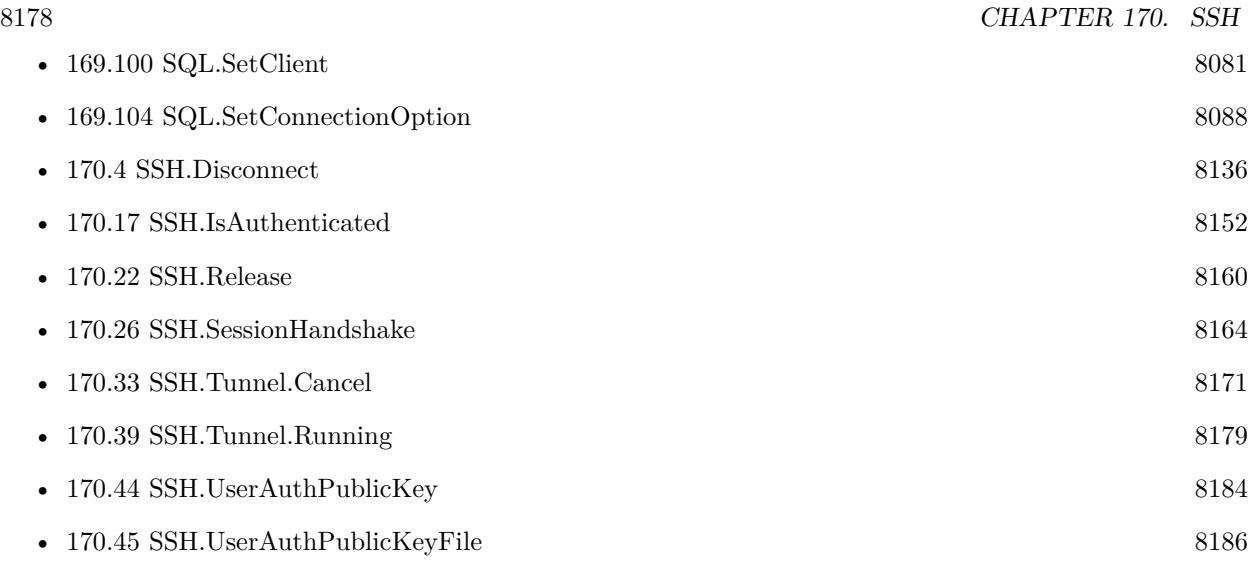

### **Example Databases**

• [Network/SSH Tunnel](http://monkeybread.eu/MBS-FileMaker-Plugin-Examples/Network/SSH%20Tunnel.shtml#5ScriptAnchor_)

### **170.38.1 Blog Entries**

- [MBS FileMaker Plugin, version 8.5pr3](https://www.mbs-plugins.com/archive/2018-10-24/MBS_FileMaker_Plugin_version_8/monkeybreadsoftware_blog_filemaker)
- [SSH tunnel in FileMaker](https://www.mbs-plugins.com/archive/2018-10-23/SSH_tunnel_in_FileMaker/monkeybreadsoftware_blog_filemaker)

Created 22nd October 2018, last changed 3th June 2020.

### 170.39. SSH.TUNNEL.RUNNING 8179

# <span id="page-8178-0"></span>**170.39 SSH.Tunnel.Running**

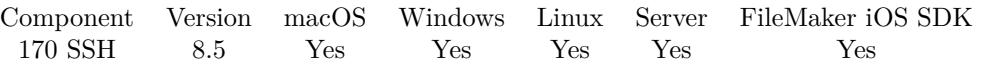

MBS( "SSH.Tunnel.Running"; SSH )

#### **Parameters**

**SSH** The SSH session reference number from the plugin. \$ssh

**Result** Returns boolean or error.

#### **Description**

Returns 1 if running or 0 if not. **See also**

• [170.38](#page-8175-0) SSH.Tunnel.Run [8176](#page-8175-0)

Created 22nd October 2018, last changed 22nd October 2018.

#### 8180 CHAPTER 170. SSH

# <span id="page-8179-0"></span>**170.40 SSH.Tunnel.SetKeepAlive**

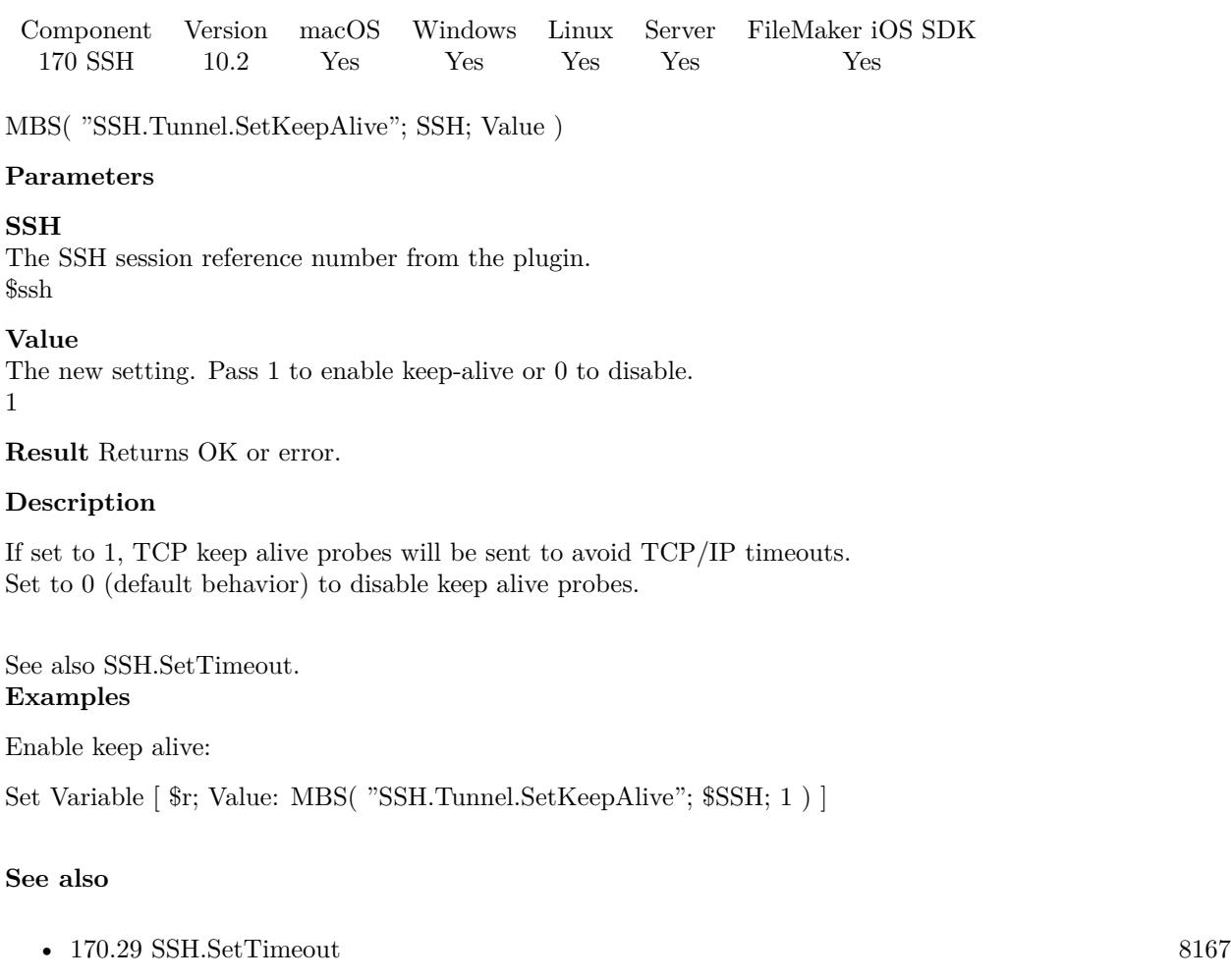

# • [170.36](#page-8173-0) SSH.Tunnel.GetKeepAlive [8174](#page-8173-0)

### **170.40.1 Blog Entries**

- [News about the MBS FileMaker Plugin 10.2](https://www.mbs-plugins.com/archive/2020-05-19/News_about_the_MBS_FileMaker_P/monkeybreadsoftware_blog_filemaker)
- [MBS FileMaker Plugin, version 10.2pr1](https://www.mbs-plugins.com/archive/2020-04-01/MBS_FileMaker_Plugin_version_1/monkeybreadsoftware_blog_filemaker)

Created 11st March 2020, last changed 19th April 2020.

# 170.41. SSH.USERAUTHKEYBOARDINTERACTIVE 8181

# **170.41 SSH.UserAuthKeyboardInteractive**

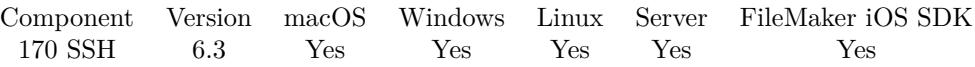

MBS( "SSH.UserAuthKeyboardInteractive"; SSH; Username; Password )

#### **Parameters**

#### **SSH**

The SSH session reference number from the plugin. \$ssh

#### **Username**

Name of user to attempt plain password authentication for. "cs"

#### **Password**

Password to use for authenticating username. "test"

**Result** Returns OK or error.

#### **Description**

The server will send question to plugin and plugin answers with the given password. **Examples**

Login interactively:

Set Variable [ \$r; Value:MBS( "SSH.UserAuthKeyboardInteractive"; \$ssh; SSH::Username; SSH::Password ) ]

#### **See also**

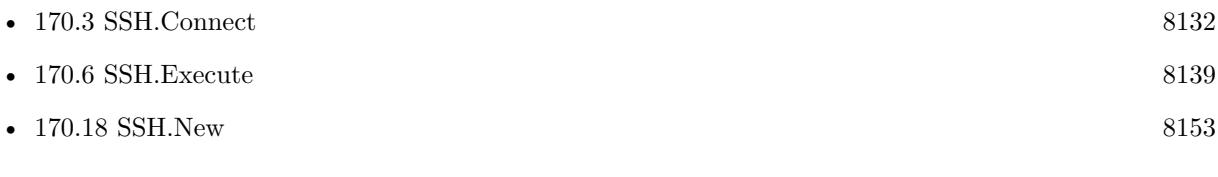

#### **Example Databases**

- [Network/SSH Tunnel](http://monkeybread.eu/MBS-FileMaker-Plugin-Examples/Network/SSH%20Tunnel.shtml#1ScriptAnchor_)
- [Network/SSH](http://monkeybread.eu/MBS-FileMaker-Plugin-Examples/Network/SSH.shtml#1ScriptAnchor_)

Created 29th May 2016, last changed 30th May 2016.

# **170.42 SSH.UserAuthList**

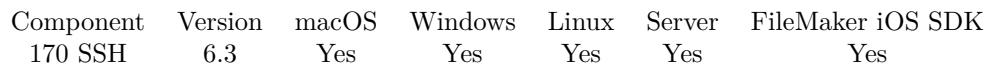

MBS( "SSH.UserAuthList"; SSH; Username )

#### **Parameters**

#### **SSH**

The SSH session reference number from the plugin. \$ssh

#### **Username**

Username which will be used while authenticating. Note that most server implementations do not permit attempting authentication with different usernames between requests. Therefore this must be the same username you will use on later userauth calls.

"cs"

**Result** Returns OK or error.

#### **Description**

Send a SSH\_USERAUTH\_NONE request to the remote host. Unless the remote host is configured to accept none as a viable authentication scheme (unlikely), it will return SSH\_USERAUTH\_FAILURE along with a listing of what authentication schemes it does support. In the unlikely event that none authentication succeeds, this method with return "". This case may be distinguished from a failing case by examining Authenticated.

#### **Examples**

Query authentication list:

Set Variable [ \$authuserlist; Value:MBS( "SSH.userauthlist"; \$ssh; SSH::Username) ]

#### **See also**

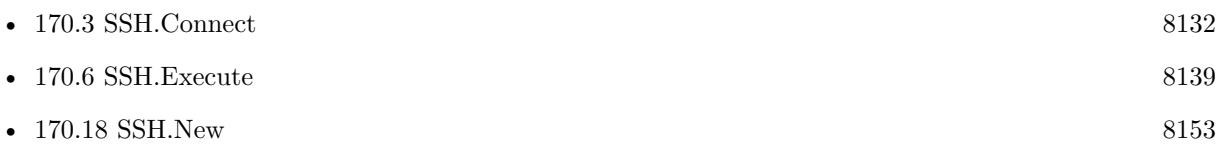

Created 29th May 2016, last changed 30th May 2016.

### 170.43. SSH.USERAUTHPASSWORD 8183

# **170.43 SSH.UserAuthPassword**

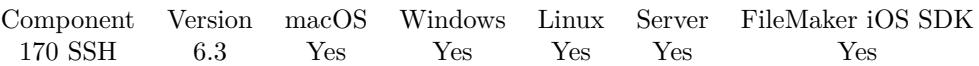

MBS( "SSH.UserAuthPassword"; SSH; Username; Password )

#### **Parameters**

#### **SSH**

The SSH session reference number from the plugin. \$ssh

#### **Username**

Name of user to attempt plain password authentication for. "cs"

#### **Password**

Password to use for authenticating username. "test"

#### **Result** Returns OK or error.

#### **Description**

Attempt basic password authentication. Note that many SSH servers which appear to support ordinary password authentication actually have it disabled and use Keyboard Interactive authentication (routed via PAM or another authentication backed) instead.

#### **Examples**

Login with password:

Set Variable [ \$r; Value:MBS( "SSH.UserAuthPassword"; \$ssh; SSH::Username; SSH::Password ) ]

#### **See also**

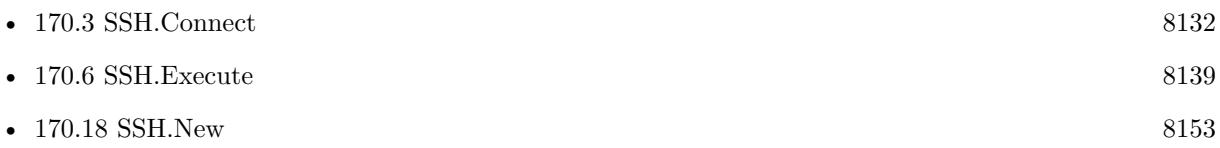

#### **Example Databases**

- [Network/SSH Tunnel](http://monkeybread.eu/MBS-FileMaker-Plugin-Examples/Network/SSH%20Tunnel.shtml#1ScriptAnchor_)
- [Network/SSH](http://monkeybread.eu/MBS-FileMaker-Plugin-Examples/Network/SSH.shtml#1ScriptAnchor_)

Created 29th May 2016, last changed 30th May 2016.

# <span id="page-8183-0"></span>**170.44 SSH.UserAuthPublicKey**

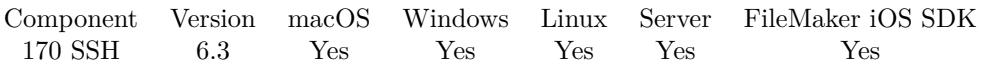

MBS( "SSH.UserAuthPublicKey"; SSH; Username; PublicKey; PrivateKey; Passphrase )

#### **Parameters**

#### **SSH**

The SSH session reference number from the plugin. \$ssh

#### **Username**

user name to authenticate as. "cs"

#### **PublicKey**

The public key. Optional. Pass empty text if you only have private key. ""

#### **PrivateKey**

The private key. A PEM encoded private key file stored in memory.

#### **Passphrase**

Passphrase to use when decoding privatekey.

**Result** Returns OK or error.

#### **Description**

Attempt public key authentication using a PEM encoded private key file stored in text variable or field. **Examples**

Login with keys:

```
Set Variable [ $r; Value: MBS( "SSH.UserAuthPublicKey"; $ssh; "cs"; "";
"—–BEGIN RSA PRIVATE KEY—–§
MIIEpQIBAAKCAQEAzXhH+HE2k8bpRvm4q9TlbD7B7/p2I0NXmVDz1CULU1FqN2OC§
Q+3sUlUxWS2Fbyt5eTWeM5FkiYJyofjy6S+AK8C9+LmTS1NpMra8i4hnlgHwIfKk§
LnzxzmECgYEA1hopk2yfGXZg8yMYKdRD1JToH0QDxpIRHjHFy17eKbj79opB6zfU§
WuCgiy1S0oNZfM/5gzYrUCBSdjbpk23rN3JqKI8J9/E2Ry7q4z0uVlRuQUS6mBnn§
+r6DhI+hCQP7nR5APxJkLPdOCanMKfjvEcwVwtcIAVz7sljR53J3e/A=§
—END RSA PRIVATE KEY—"; "") ]
```
#### **See also**

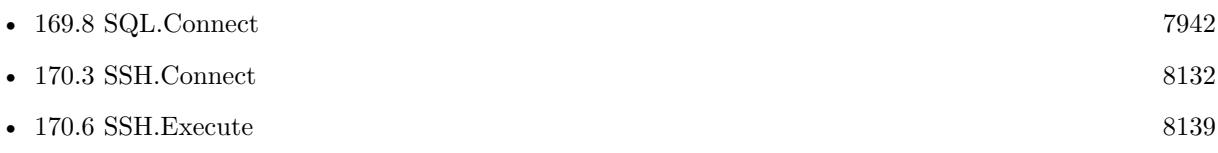

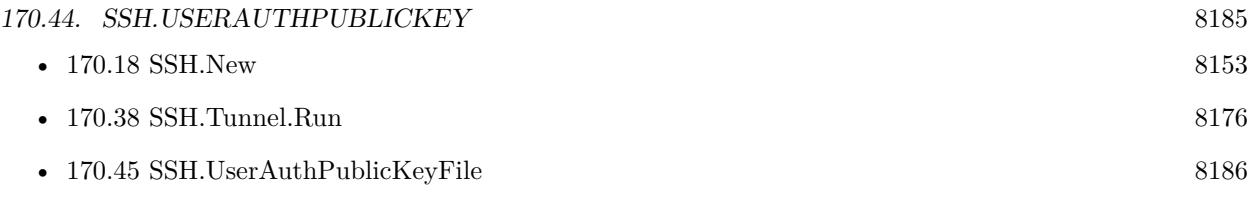

### **Example Databases**

- [Network/SSH Tunnel](http://monkeybread.eu/MBS-FileMaker-Plugin-Examples/Network/SSH%20Tunnel.shtml#1ScriptAnchor_)
- [Network/SSH](http://monkeybread.eu/MBS-FileMaker-Plugin-Examples/Network/SSH.shtml#1ScriptAnchor_)

Created 8th June 2016, last changed 20th June 2016.

# <span id="page-8185-0"></span>**170.45 SSH.UserAuthPublicKeyFile**

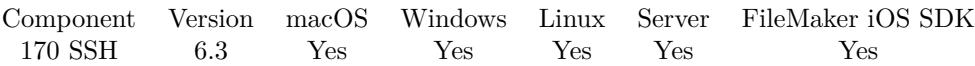

MBS( "SSH.UserAuthPublicKeyFile"; SSH; Username; PublicKey; PrivateKey { ; Passphrase } )

#### **Parameters**

#### **SSH**

The SSH session reference number from the plugin. \$ssh

#### **Username**

user name to authenticate as. "cs"

#### **PublicKey**

Path of the public key file. (e.g. /etc/ssh/hostkey.pub). Optional. Pass empty text if you only have private key. "/Users/cs/Desktop/id\_rsa.pub"

### **PrivateKey**

Path of the private key file. (e.g. /etc/ssh/hostkey) "/Users/cs/Desktop/id\_rsa"

#### **Passphrase**

Optional Passphrase to use when decoding privatekey. Can be empty. ""

**Result** Returns OK or error.

#### **Description**

Attempt public key authentication using a PEM encoded private key file stored on disk. **Examples**

Login with public key:

Set Variable [ \$r; Value:MBS( "SSH.UserAuthPublicKeyFile"; \$ssh; SSH::Username; "your key path"; "your key path"; SSH::Password ) ]

Login with keys:

Set Variable [ \$r; Value: MBS( "SSH.UserAuthPublicKeyFile"; \$ssh; SSH::Username; "/Users/cs/Desktop/id\_rsa.pub"; "/Users/cs/Desktop/id\_rsa"; SSH::Password ) ]

#### **See also**

• [169.8](#page-7941-0) SQL.Connect [7942](#page-7941-0)

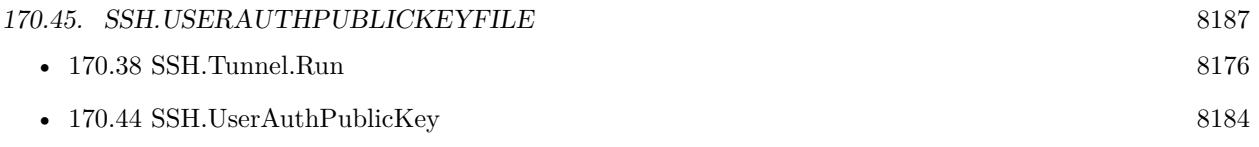

Created 29th May 2016, last changed 20th June 2016.

#### 8188 CHAPTER 170. SSH

# **170.46 SSH.WaitClosed**

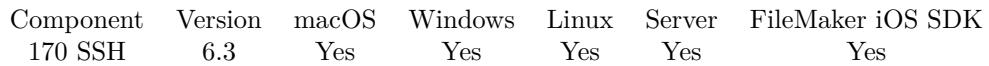

MBS( "SSH.WaitClosed"; SSH )

#### **Parameters**

**SSH**

The SSH session reference number from the plugin. \$ssh

**Result** Returns OK or error.

#### **Description**

Enter a temporary blocking state until the remote host closes the named channel. Typically sent after Close in order to examine the exit status.

Created 29th May 2016, last changed 29th May 2016.

# 170.47. SSH.WAITEOF 8189 **170.47 SSH.WaitEOF**

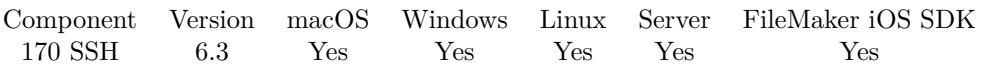

MBS( "SSH.WaitEOF"; SSH )

#### **Parameters**

**SSH** The SSH session reference number from the plugin. \$ssh

**Result** Returns OK or error.

#### **Description**

Created 29th May 2016, last changed 29th May 2016.

#### 8190 CHAPTER 170. SSH

# **170.48 SSH.WaitSocket**

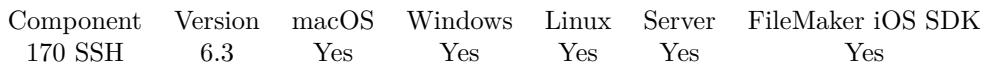

MBS( "SSH.WaitSocket"; SSH )

#### **Parameters**

#### **SSH**

The SSH session reference number from the plugin. \$ssh

**Result** Returns OK or error.

#### **Description**

Created 29th May 2016, last changed 29th May 2016.

### <span id="page-8190-0"></span>170.49. SSH.WRITEHEX 8191 **170.49 SSH.WriteHex**

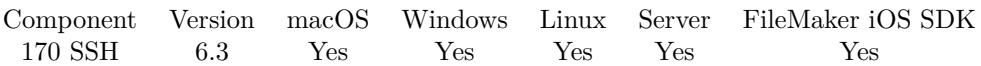

MBS( "SSH.WriteHex"; SSH; Text { ; Stream } )

#### **Parameters**

#### **SSH**

The SSH session reference number from the plugin. \$ssh

#### **Text**

The text to send in hex encoding. "48656C6C6F"

#### **Stream**

Optional

Which stream to write. Can be stdout or stderr. Stdout is default if parameter is empty or missing. "StdOut"

**Result** Returns the number of bytes written or an error message.

#### **Description**

You pass the text hex encoded. For example for "Hello" you pass "48656C6C6F". **See also**

• [170.50](#page-8191-0) SSH.WriteText [8192](#page-8191-0)

Created 29th May 2016, last changed 1st June 2016.

#### 8192 CHAPTER 170. SSH

# <span id="page-8191-0"></span>**170.50 SSH.WriteText**

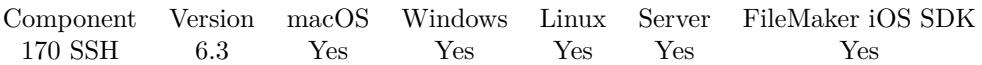

MBS( "SSH.WriteText"; SSH; Text { ; Encoding; Stream } )

#### **Parameters**

#### **SSH**

The SSH session reference number from the plugin. \$ssh

#### **Text**

The text to send. "Hello World"

#### **Encoding**

Optional The text encoding for text parameter. Default is UTF-8. "UTF8"

#### **Stream**

Optional

Which stream to write. Can be stdout or stderr. Stdout is default if parameter is empty or missing. "StdOut"

**Result** Returns the number of bytes written or an error message.

#### **Description**

#### **See also**

• [170.49](#page-8190-0) SSH.WriteHex [8191](#page-8190-0)

Created 29th May 2016, last changed 1st June 2016.

# <span id="page-8192-0"></span>**Chapter 171**

# **StoreKit**

In-app purchases in the Mac/iOS App Store

# <span id="page-8192-1"></span>**171.1 StoreKit.AddPayment**

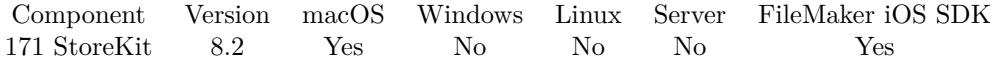

MBS( "StoreKit.AddPayment"; productIdentifier { ; quantity } )

#### **Parameters**

## **productIdentifier**

The product identifier. 1234

**quantity** Optional The quantity of the product. Default is 1. 1

**Result** Returns OK or error.

#### **Description**

When a payment request is added to the queue, the payment queue processes that request with the Apple App Store and arranges for payment from the user. When that transaction is complete or if a failure occurs, the payment queue sends the payment transaction object that encapsulates the request to all transaction observers.

Use StoreKit.Transactions later to query status. **Examples**

Start order of item:

#### **See also**

• [171.15](#page-8207-0) StoreKit.Transactions [8208](#page-8207-0)

### **171.1.1 Blog Entries**

• [Working on new Store Kit functions](https://www.mbs-plugins.com/archive/2018-04-23/Working_on_new_Store_Kit_funct/monkeybreadsoftware_blog_filemaker)

### 171.2. STOREKIT.CANMAKEPAYMENTS 8195 **171.2 StoreKit.CanMakePayments**

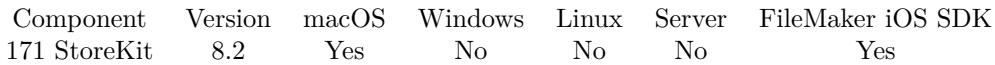

MBS( "StoreKit.CanMakePayments" )

**Result** Returns 1 or 0.

#### **Description**

Returns 1 if the user is allowed to authorize payment. 0 if they do not have permission.

An iPhone can be restricted from accessing the Apple App Store. For example, parents can restrict their children's ability to purchase additional content. Your application should confirm that the user is allowed to authorize payments before adding a payment to the queue. Your application may also want to alter its behavior or appearance when the user is not allowed to authorize payments. **Examples**

Check status:

Set Variable [ \$r ; Value: MBS( "StoreKit.CanMakePayments" ) ]

# **171.3 StoreKit.FinishTransaction**

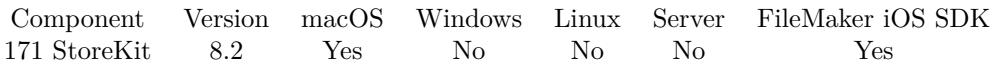

MBS( "StoreKit.FinishTransaction"; TransactionID )

#### **Parameters**

**TransactionID** The ID of the transaction.

**Result** Returns OK or error.

#### **Description**

Your application should call this method on pending transaction to finish them. Calling StoreKit.Finish-Transaction on a transaction removes it from the queue. Your application should call finishTransaction only after it has successfully processed the transaction and unlocked the functionality purchased by the user. Calling StoreKit.FinishTransaction on a transaction that is in the Purchasing state returns an error.

### **171.3.1 Blog Entries**

• [Working on new Store Kit functions](https://www.mbs-plugins.com/archive/2018-04-23/Working_on_new_Store_Kit_funct/monkeybreadsoftware_blog_filemaker)

## <span id="page-8196-0"></span>171.4. STOREKIT.INVALIDPRODUCTIDENTIFIERS 8197 **171.4 StoreKit.InvalidProductIdentifiers**

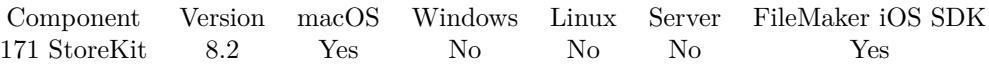

MBS( "StoreKit.InvalidProductIdentifiers" )

**Result** Returns list or error.

#### **Description**

Please call StoreKit.QueryProducts first to query products and wait for StoreKit.ProductRequestRunning returning 0.

**See also**

• [171.8](#page-8200-0) StoreKit.QueryProducts [8201](#page-8200-0)

# **171.5 StoreKit.IsProductViewVisible**

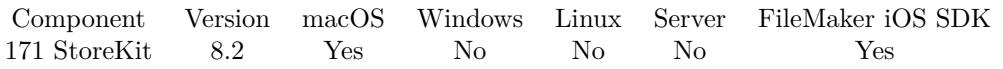

MBS( "StoreKit.IsProductViewVisible" )

**Result** Returns 1 or 0.

**Description**

### 171.6. STOREKIT.PRODUCTQUERYRUNNING 8199

# <span id="page-8198-0"></span>**171.6 StoreKit.ProductQueryRunning**

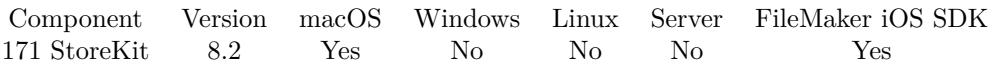

MBS( "StoreKit.ProductQueryRunning" )

**Result** Returns 1 or 0.

#### **Description**

Returns 1 if query started by StoreKit.QueryProducts is still running in background. **See also**

• [171.8](#page-8200-0) StoreKit.QueryProducts [8201](#page-8200-0)

Created 22nd April 2018, last changed 28th November 2019.

# <span id="page-8199-0"></span>**171.7 StoreKit.Products**

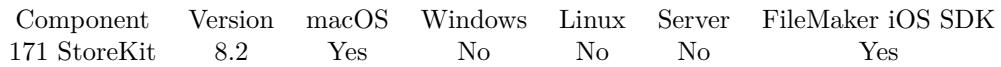

MBS( "StoreKit.Products" )

**Result** Returns JSON or error.

#### **Description**

Please call StoreKit.QueryProducts first to query products and wait for StoreKit.ProductRequestRunning returning 0.

The JSON contains an array of products and each product has the following values: localizedDescription, localizedTitle, priceLocale, price, productIdentifier, downloadable and formattedPrice.

#### **Examples**

Queries list of products:

Set Variable [ \$products ; Value: MBS( "StoreKit.Products" ) ]

#### **See also**

• [171.8](#page-8200-0) StoreKit.QueryProducts [8201](#page-8200-0)

### **171.7.1 Blog Entries**

• [Working on new Store Kit functions](https://www.mbs-plugins.com/archive/2018-04-23/Working_on_new_Store_Kit_funct/monkeybreadsoftware_blog_filemaker)

### 171.8. STOREKIT.QUERYPRODUCTS 8201

## <span id="page-8200-0"></span>**171.8 StoreKit.QueryProducts**

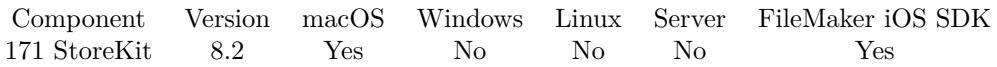

MBS( "StoreKit.QueryProducts" )

**Result** Returns OK or error.

#### **Description**

Your app uses an StoreKit.QueryProducts and StoreKit.Products to present localized prices and other information to the user without having to maintain that list of product information itself.

Please call in start script of solution, so a few seconds later when you want to call StoreKit.Products the information is available.

#### **Examples**

Query for two products:

Set Variable [ $\$ r; Value: MBS( "StoreKit.QueryProducts"; "123§456")]

#### **See also**

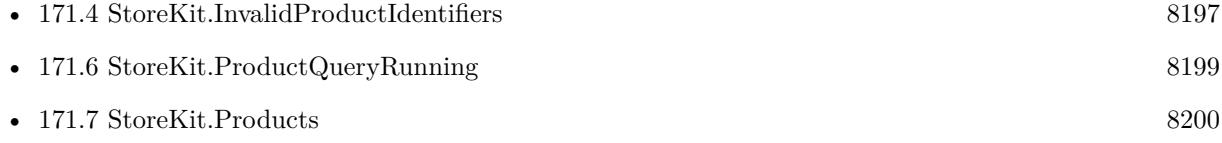

### **171.8.1 Blog Entries**

• [Working on new Store Kit functions](https://www.mbs-plugins.com/archive/2018-04-23/Working_on_new_Store_Kit_funct/monkeybreadsoftware_blog_filemaker)

# **171.9 StoreKit.RequestReview**

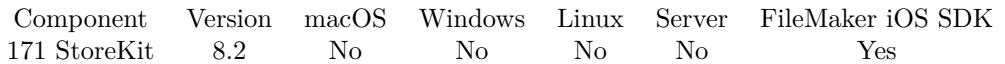

MBS( "StoreKit.RequestReview" )

**Result** Returns OK or error.

#### **Description**

Tells StoreKit to ask the user to rate or review your app, if appropriate. Works asynchronously, so function returns immediately and starts dialog later.

Although you should call this method when it makes sense in the user experience flow of your app, the actual display of a rating/review request view is governed by App Store policy. Because this method may or may not present an alert, it's not appropriate to call it in response to a button tap or other user action.

Note

When you call this method while your app is still in development mode, a rating/review request view is always displayed so that you can test the user interface and experience. However, this method has no effect when you call it in an app that you distribute using TestFlight.

When you call this method in your shipping app and a rating/review request view is displayed, the system handles the entire process for you. In addition, you can continue to include a persistent link in the settings or configuration screens of your app that deep-links to your App Store product page. To automatically open a page on which users can write a review in the App Store, append the query parameter action=writereview to your product URL.

### **171.9.1 Blog Entries**

• [Let users review your FileMaker iOS application](https://www.mbs-plugins.com/archive/2018-04-24/Let_users_review_your_FileMake/monkeybreadsoftware_blog_filemaker)

### <span id="page-8202-0"></span>171.10. STOREKIT.RESTORECOMPLETEDTRANSACTIONS 8203 **171.10 StoreKit.RestoreCompletedTransactions**

Component Version macOS Windows Linux Server FileMaker iOS SDK [171](#page-8192-0) StoreKit 8.2 Yes No No No Yes

MBS( "StoreKit.RestoreCompletedTransactions" { ; Username } )

#### **Parameters**

**Username** Optional An opaque identifier for the user's account on your system.

**Result** Returns OK or error.

#### **Description**

Your application calls this method to restore transactions that were previously finished so that you can process them again. For example, your application would use this to allow a user to unlock previously purchased content onto a new device.

When you create a new product to be sold in your store, you choose whether that product can be restored or not. See the In-App Purchase Programming Guide for more information.

The payment queue will deliver a new transaction for each previously completed transaction that can be restored. Each transaction includes a copy of the original transaction. **See also**

• [171.12](#page-8204-0) StoreKit.SetRestoreCompletedTransactionsTrigger [8205](#page-8204-0)

# <span id="page-8203-0"></span>**171.11 StoreKit.SetProductViewFinishedTrigger**

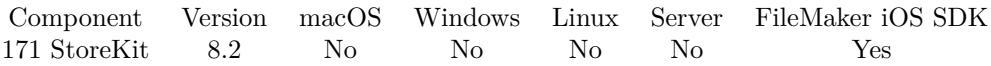

MBS( "StoreKit.SetProductViewFinishedTrigger"; Filename; ScriptName { ; Parameter } )

#### **Parameters**

#### **Filename**

The database file name where the script is located. "test.fmp12"

#### **ScriptName**

The script name. "MyScript"

**Parameter** Optional Parameter to pass.

**Result** Returns OK or error.

#### **Description**

Script is triggered when the dialog showed via StoreKit.ShowProductView finished. **See also**

• [171.14](#page-8206-0) StoreKit.ShowProductView [8207](#page-8206-0)

### <span id="page-8204-0"></span>171.12. STOREKIT.SETRESTORECOMPLETEDTRANSACTIONSTRIGGER 8205 **171.12 StoreKit.SetRestoreCompletedTransactionsTrigger**

Component Version macOS Windows Linux Server FileMaker iOS SDK [171](#page-8192-0) StoreKit 8.2 Yes No No No Yes

MBS( "StoreKit.SetRestoreCompletedTransactionsTrigger"; Filename; ScriptName )

#### **Parameters**

#### **Filename**

The database file name where the script is located. "test.fmp12"

#### **ScriptName**

The script name. "MyScript"

**Result** Returns OK or error.

#### **Description**

Parameter is either OK or the error from restoring. **See also**

• [171.10](#page-8202-0) StoreKit.RestoreCompletedTransactions [8203](#page-8202-0)

# **171.13 StoreKit.SetUpdatedTransactionsTrigger**

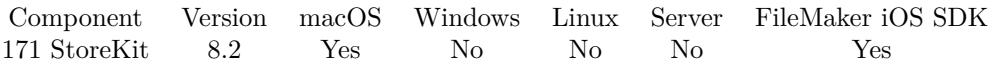

MBS( "StoreKit.SetUpdatedTransactionsTrigger"; Filename; ScriptName { ; Parameter } )

#### **Parameters**

#### **Filename**

The database file name where the script is located. "test.fmp12"

#### **ScriptName**

The script name. "MyScript"

**Parameter** Optional Parameter to pass.

**Result** Returns OK or error.

#### **Description**

This method may be called often when something changes on the transactions. So you can check if they still match your state and process changes.

### 171.14. STOREKIT.SHOWPRODUCTVIEW 8207

## <span id="page-8206-0"></span>**171.14 StoreKit.ShowProductView**

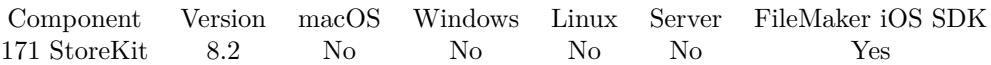

MBS( "StoreKit.ShowProductView"; iTunesItemIdentifier )

#### **Parameters**

**iTunesItemIdentifier** The ID of the product to show. Must be a number. 1234

**Result** Returns OK or error.

#### **Description**

Be aware that this works asynchronously and the functions returns directly while the dialog shows later. If App Store doesn't return information, nothing happens. **Examples**

Show product page for FileMaker Go 16:

Set Variable [ $r$ ; Value: MBS( "StoreKit.ShowProductView"; 1097917885 )]

#### **See also**

• [171.11](#page-8203-0) StoreKit.SetProductViewFinishedTrigger [8204](#page-8203-0)

Created 22nd April 2018, last changed 9th July 2020.

# <span id="page-8207-0"></span>**171.15 StoreKit.Transactions**

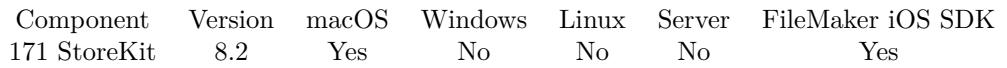

MBS( "StoreKit.Transactions" )

**Result** Returns JSON or error.

#### **Description**

For each transaction, you find values for transactionState, error, payment, originalTransaction, transaction-Date and transactionIdentifier. State can be Purchasing, Purchased, Failed, Restored or Deferred. **Examples**

Queries list of transactions:

Set Variable [ \$transactions; Value: MBS( "StoreKit.Transactions" ) ]

#### **See also**

• [171.1](#page-8192-1) StoreKit.AddPayment [8193](#page-8192-1)

# **171.15.1 Blog Entries**

• [Working on new Store Kit functions](https://www.mbs-plugins.com/archive/2018-04-23/Working_on_new_Store_Kit_funct/monkeybreadsoftware_blog_filemaker)
# <span id="page-8208-0"></span>**Chapter 172**

# **SyntaxColoring**

Control the syntax coloring in script and calculation editor.

Various Mac IDE enhancements for FileMaker script workspace.

### <span id="page-8208-1"></span>**172.1 SyntaxColoring.AddContextMenuCommand**

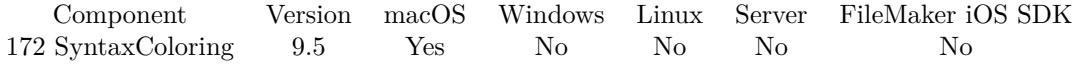

MBS( "SyntaxColoring.AddContextMenuCommand"; Title; Expression; InstallWhen { ; keyEquivalent; KeyEquivalentModifierMask } )

#### **Parameters**

#### **Title**

The title for the menu command. If multi line, we build submenus based on the path descripted. If title is just "-", we add a separator. "MyCommands§Hello"

**Expression**

The expression to evaluate in FileMaker when menu command is choosen.

#### **InstallWhen**

Whether to enable only if selection is present. 0: always on 1: need no row selected 2: need exactly one row selected 3: need one or more rows selected 4: need all rows selected

Add 8 to allow for discontinuous selections (in version 10.0 or later). 0

### **keyEquivalent**

Optional Available in MBS FileMaker Plugin 10.0 or newer.

The key equivalent. Is shown right in the menu and can be pressed while menu is open. "T"

### **KeyEquivalentModifierMask**

Optional

Available in MBS FileMaker Plugin 10.0 or newer.

The menu items's keyboard equivalent modifiers. NSShiftKeyMask is a valid modifier for any key equivalent in mask. This allows you to specify key-equivalents such as Command-Shift-1 that are consistent across all keyboards. However, with a few exceptions (such as the German "ß" character), a lowercase character with NSShiftKeyMask is interpreted the same as the uppercase character without that mask. For example, Command-Shift-c and Command-C are considered to be identical key equivalents.

NSShiftKeyMask 131072 Shift Key NSControlKeyMask 262144 Control Key NSAlternateKeyMask 524288 Alternate/Option Key NSCommandKeyMask 1048576 Command Key 524288 + 131072

**Result** Returns OK or error.

### **Description**

Given commands are added to contextual menu in Script Workspace when right clicking on script steps. Commands are stored in preferences file and can be removed via SyntaxColoring.ClearContextMenuCommands function.

If you use Clipboard.GetFileMakerData and Clipboard.SetFileMakerData functions, you can get the XML for the current step. You may want to use Menubar.RunMenuCommand to run cut/copy/paste/delete commands from the FileMaker menu with the respective command IDs: 57635 for cut, 57634 for copy, 57637 for paste, 57632 for delete and 57642 for select all.

Possible uses include commands

- to add new script steps.
- to check scripts for errors.
- to search and replace things
- to add common snippets, possibly using SQL or text file functions to read the XML for them.
- to pass script steps as XML to external tools.

Use SyntaxColoring.RemoveContextMenuCommand to remove one or SyntaxColoring.ClearContextMenu-Commands to clear all.

### **Examples**

Add a greeting command:

MBS( "SyntaxColoring.AddContextMenuCommand"; "Greeting"; "MBS(\"Msgbox\"; \"Hello World\")";  $0)$ 

Add a rename command for variable:

MBS( "SyntaxColoring.AddContextMenuCommand";

"Rename \$I to \$counter";

"Let  $(\tau = MBS(\ \Psi\text{Menu} \text{Command}\ \ \ \ \ \ \ \ \ \text{copy} \ *\ )$ ; xml = MBS $(\ \ \ \ \ \ \ \text{Clipboard}.GetFile \mathcal{M}(\mathbb{R}^n)$ ; \"ScriptStep\" ); xml = Substitute ( xml; \"\$i\"; \"\$counter\"); r = MBS( \"Clipboard.Set-FileMakerData\"; \"ScriptStep\"; xml ); r = MBS( \"Menubar.RunMenuCommand\"; 57637 /\* paste \*/ ) ] ; \"\" )"; 0 )

Add an insert loop command:

MBS( "SyntaxColoring.AddContextMenuCommand";

"Insert For Loop";

"Let ( [

 $xml = \'$  \the fmxmlsnippet type=\\\"FMObjectList\\\"><Step enable=\\\"True\\\" id=\\\"89\\\" name=\\\"#  $(\text{comment})\\\}\$  < Text > loop counting up from 1 to  $\text{sound}$  < Text > < Step > < Step enable=\\\"True\\\"  $id=\langle\langle\langle\rangle|^{n}141\rangle\langle\langle\rangle^{n}$  name= $\langle\langle\langle\rangle|^{n}Set$  Variable $\langle\langle\langle\rangle|^{n}$ ><Value><Calculation><! [ CDATA  $\langle\langle\langle\rangle|^{n}$  add count here \*/\\\" | | ></Calculation></Value><Repetition><Calculation><! [ CDATA [ 1 ] | ></Calculation></Repetition><Name>\$count</Name></Step><Step enable=\\\"True\\\" id=\\\"141\\\" name=\\\"Set Variable\\\"><Value><Calculation><! [ CDATA [ 1 ] ] ></Calculation></Value><Repetition><Calculation><! [ CDATA [ 1 ] ] ></Calculation></Repetition><Name>\$index</Name></Step><Step enable=\\\"True\\\" id=\\\"68\\\" name=\\\"If\\\"><Calculation><! [ CDATA [ \$index \$count ] ]  $><\!>/\text{Calculation}\!><\!\!/\text{Step}\!><\!\!\text{Step end}$ enable=\\\"True\\\" id=\\\"89\\\" name=\\\"# (comment)\\\"><Text>your script steps here</Text></Step><Step enable=\\\"True\\\" id=\\\"89\\\" name=\\\"# (comment)\\\"></Step><Step enable=\\\"True\\\"  $id=\langle\langle \rangle \text{ "89}\rangle \langle \rangle \text{ " name=}\rangle \langle \rangle \text{ " # (comment)} \rangle \langle \rangle \text{ "Sext>next/Text>lt;(Step>$  $id=\langle\langle\langle\rangle|^{3}141\rangle\langle\langle\rangle^{3}$  name= $\langle\langle\langle\rangle|^{3}$ Set Variable $\langle\langle\langle\rangle|^{3}$ ><Value><Calculation><! [CDATA [\$index + 1]] ></Calculation></Value><Repetition><Calculation><! [ CDATA [ 1 ] ] ></Calculation></Repetition><Name>\$index</Name></Step><Step enable=\\\"True\\\" id=\\\"72\\\" name=\\\"Exit Loop If\\\"><Calcu $lation> [ CDATA [ $$index > $count$  ]  $\<$  /Calculation $>$  (Step $>$ Step enable=\\\"True\\\" id=\\\"73\\\"$  $name=\|\{\Psi\}=k\$ :  $\label{eq:2}$   $name=\|\{\Psi\}=k\$ :  $\label{eq:2}$   $name=\|\{\Psi\}=k\$ :  $\label{eq:2}$  $\text{snippet}\rangle$ ";  $r = MBS(\ \Psi\text{Clipboard}.SetFileMakeData\", \ \Psi\text{ScriptStep}\", \ \text{xml}\ );$  $r = MBS(\ \Psi\text{Menubar}.\text{RunMenuCommand}\ \text{``}; 57637\ \text{/}^* \text{ paste}^* \text{/})$  $\vert \cdot \rangle$  ;  $\setminus$  " $\setminus$ "  $\setminus$  "; 0)

Add a search and replace command:

```
MBS( "SyntaxColoring.AddContextMenuCommand";
"Search and Replace";
"Let ( [
\frac{1}{2} ask for search text via dialog \frac{1}{2}ResetResult = MBS(\ \Upsilon'Dialog<u> Reset\"</u> );
ClearResult = MBS(\ \Upsilon \ Dialog.ClearFields\' );
MessageResult = MBS(\forall"Dialog.SetMessage\forall; \forall"Search and replace in script:\forall");
InfoResult = MBS(\iint_{\mathcal{B}} Nicolog.SetInformativeText\iint_{\mathcal{B}} Search text can include XML tags.\iint_{\mathcal{B}} );
Field1Result = MBS(\forall"Dialog.AddField\forall"; \forall"Search for:\forall");
Field2Result = MBS(\forall"Dialog.AddField\forall"; \forall"Replace with:\forall");
```
### 8212 CHAPTER 172. SYNTAXCOLORING

Button1Result = MBS( $\forall$ "Dialog.SetDefaultButton $\forall$ ";  $\forall$ "Replace $\forall$ "); Button2Result = MBS( $\forall$ "Dialog.SetAlternateButton $\forall$ ";  $\forall$ "Cancel $\langle$ "); DialogResult =  $MBS(\ \Psi\}_{\text{Dialog.Run}}')$ ;  $SearchText = MBS(\ 'TDialog.GetFieldText \ 'G);$ ReplaceText =  $MBS(\ \Psi\)$ Dialog.GetFieldText $\forall$ ; 1);  $/*$  do replace  $*/$  $r = \text{If}(\text{DialogResult} = \P\text{Replace}\'')$ ; Let(  $\frac{1}{2}$  copy script steps  $\frac{1}{2}$  $r = MBS(\ \Psi\text{Menu 200001})$  $\text{\textit{'}}*$  get XML from clipboard  $\text{\textit{'}}\text{\textit{'}}$  $xml = MBS(\ \Psi\text{Clipboard.GetFileMakerData}\ \Psi\ \Psi\ \Psi\ \Psi\ \Psi\$  $\frac{1}{2}$  search and replace  $\frac{1}{2}$ xml = Substitute ( xml; SearchText; ReplaceText);  $\frac{1}{2}$  put XML back on clipboard  $\frac{1}{2}$  $r = MBS(\ \text{``Clipboard}.SetFileMakeData\ \text{''}; \ \text{``ScriptStep\ \text{''}; xml)};$  $\frac{1}{2}$  paste script steps  $\frac{1}{2}$  $r = MBS(\ \Psi\$ Menubar.RunMenuCommand $\$ ; 57637)  $| ; 1)$  $|;1$ "; 3)

Add an insert JSONSetElement command:

```
MBS( "SyntaxColoring.AddContextMenuCommand";
"Insert set variable for JSONSetElement";
"Let ( [
xml = \"<fmxmlsnippet type=\\\"FMObjectList\\\"><Step enable=\\\"True\\\" id=\\\"141\\\" name=\\\"Vari-
able setzen\setminus \setminus \ ><Value><Calculation><! [ CDATA [ JSONSetElement (\setminus \ & Char(10) & \setminus \setminus \setminus \ { }
\setminus \setminus \mathcal{C} ; \setminus \mathcal{C} Char(10) & \setminus \setminus \mathcal{C} ; \setminus \setminus \mathcal{C} ; \setminus \setminus \mathcal{C} (har(10) &
\" [ \\\"keyOrIndexOrPath\\\" ; \\\"value\\\" ; JSONString ] §) ] ] ></Calculation></Value><Repeti-
tion><Calculation><! [ CDATA [ 1 ] ] ></Calculation></Repetition><Name>$json</Name></Step></fmxml-
snippet>\rangle";
r = MBS(\ \check{\ } Clipboard.SetFileMakerData\check{\ }; \check{\ } ScriptStep\check{\ }; xml );
r = MBS(\ \Psi\text{Menubar}.\text{RunMenuCommand}\", 57637 \ \text{/}^* \text{ paste} \ */\ )\vert \cdot \rangle ; \rangle ", 0 )
```
// we use Char(10) to get the new line in the XML. And we use  $\setminus \to$  escape quotes in escaped calculation.

Add menu command to write script to desktop:

MBS( "SyntaxColoring.AddContextMenuCommand"; "Write script to desktop"; "MBS( \"Text.WriteTextFile\"; MBS( \"ScriptWorkspace.ScriptText\" ); MBS( \"Path.AddPathComponent\";  $MBS(\ \Psi\text{Folders}.\text{UserDesktop}\ \Psi\$  $\Upsilon$  Script  $\Upsilon$  & substitute(substitute(MBS(  $\Upsilon$  ScriptWorkspace.CurrentTab $\Upsilon$ );  $\Upsilon$ ;  $\Upsilon$ ,  $\Upsilon$ ,  $\Upsilon$ ,  $\Upsilon$ ,  $\Upsilon$ ,  $\Upsilon$ ,  $\Upsilon$ ,  $\Upsilon$ ,  $\Upsilon$ ,  $\Upsilon$ ,  $\Upsilon$ ,  $\Upsilon$ ,  $\Upsilon$ ,  $\Upsilon$ ,  $\Upsilon$ ,  $\Upsilon$ ,  $\Upsilon$ ,  $\Upsilon$ ,

#### 172.1. SYNTAXCOLORING.ADDCONTEXTMENUCOMMAND 8213

&  $\forall$ ".txt $\forall$ " );  $\Upsilon$ "UTF-8 $\Upsilon$ " )";  $0)$ 

Add separator item:

MBS( "SyntaxColoring.AddContextMenuCommand"; "-"; "-"; 0 )

// needs version 10.0 of the plugin.

Add function header:

MBS( "SyntaxColoring.AddContextMenuCommand"; "Insert function header"; "Let ( [  $xml = \"$  <fmxmlsnippet type=\\\"FMObjectList\\\"><Step enable=\\\"True\\\" id=\\\"89\\\" name=\\\"#  $(\mathrm{comment})\setminus\`>^c$  = Text>Description</Text></Step><Step enable=\\\"True\\\" id=\\\"89\\\" name=\\\"#  $(\text{comment})\\\}\$  < Text > Author < /Text > < /Step> < Step enable=\\\"True\\\" id=\\\"89\\\" name=\\\"#  $(\mathrm{comment})\\\\\\"z<\!Modifications<'/Text></Step><Step\>enable=\\\\"xname=\\'\@ifnextchar`-{\`e}$  $(\mathrm{comment})\\\}'$  ></Step><Step enable=\\\"True\\\" id=\\\"85\\\" name=\\\"Allow User Abort\\\"><Set state=\\\"False\\\"></Set></Step><Step enable=\\\"True\\\" id=\\\"86\\\" name=\\\"Set Error Capture\\\"><Set state=\\\"True\\\"></Set></Step><Step enable=\\\"True\\\" id=\\\"89\\\" name=\\\"#  $(\mathrm{comment})\\\}'>><\mathrm{Step}>>\mathrm{Step}$  enable=\\\"True\\\" id=\\\"141\\\" name=\\\"Set Variable\\\"><Value><Calculation><! [ CDATA [ Get(ScriptParameter) ] ] ></Calculation></Value><Repetition><Calculation><! [ CDATA [ 1 ] ] ></Calculation></Repetition><Name>\$param</Name></Step><Step enable=\\\"True\\\"  $\label{eq:1} $$\id=\\\\\" same=\\\\\" \# (comment)\\\\">>/Step>$  ${\rm (comment)}\\\\\"{~\ll}X\$ enable=\\\"True\\\" id=\\\"141\\\" name=\\\"Set Variable\\\"><Value><Calculation><! [ CDATA [ \\\"\\\" ] ] ></Calculation></Value><Repetition><Calculation><! [ CDATA [ 1 ] ] ></Calculation></Repetition><Name>\$result</Name></Step><Step enable=\\\"True\\\" id=\\\"103\\\" name=\\\"Exit Script\\\"><Calculation><! [ CDATA [ \$result ] ] ></Calculation></Step></fmxmlsnippet>\";  $r = MBS(\ \Upsilon^cClipboard.SetFileMakeData\''; \Upsilon^sScriptStep\''; xml);$  $r = MBS(\ \Psi\text{Menubar}.\text{RunMenuCommand}\text{''}; 57637\ \text{/}^* \text{ paste}^* / \ )$  $\vert \cdot, \setminus \cdot, \setminus \cdot, \cdot \rangle$ 

Add command to paste snippet from folder picked by dialog:

// put snippets as xml files into ~/Library/Application Support/FileMaker/Snippets folder.

MBS( "SyntaxColoring.AddContextMenuCommand";

"Insert snippet from snippet folder";

"Let( [

Path = MBS( $\forall$ "Path.AddPathComponent $\forall$ "; MBS( $\forall$ "Folders.UserHome $\forall$ ");  $\forall$ "Library $\forall$ ";  $\forall$ "Application  $Support\langle$ ";  $\langle$ "FileMaker $\langle$ ";  $\langle$ "Snippets $\langle$ ");

 $Files = MBS(\ \Psi\ fields.List\", Path; 1+4);$ 

Names = MBS( $\forall$ "List.RemovePostfix $\forall$ "; Files;  $\forall$ ".xml $\forall$ "; 1);

 $r = MBS(\ \text{ListDialog} \cdot \text{Reset}(\ ) \ \& \ \text{MBS}(\ \text{ListDialog} \cdot \text{AddItems} \cdot \text{Id}) \ \& \ \text{MBS}(\ \text{ListDialog} \cdot \text{AddItems} \cdot \text{Id})$ 

Dialog.SetPrompt\"; \"Choose snippet to insert:\" ); answer = MBS( $\backslash$ "ListDialog.ShowDialog $\backslash$ "); r = If(answer = \"OK\"; MBS( \"Clipboard.SetFileMakerData\"; \"ScriptStep\"; MBS( \"Text.Read-TextFile\"; MBS( \"Path.AddPathComponent\"; Path; MBS( \"ListDialog.GetSelectedTag\" )); \"UTF- $8\$ )) & MBS( \"Menubar.RunMenuCommand\"; 57637 /\* paste \*/ )) ] ; 0)"; 0 )

Add duplicate context menu entry:

MBS( "SyntaxColoring.AddContextMenuCommand"; "Duplicate"; "Let (  $[r = MBS(\ \Psi\text{Menu 200000})$ "; 49182 /\* duplicate \*/ ) ] ; \"\" )"; 3 )

### **See also**

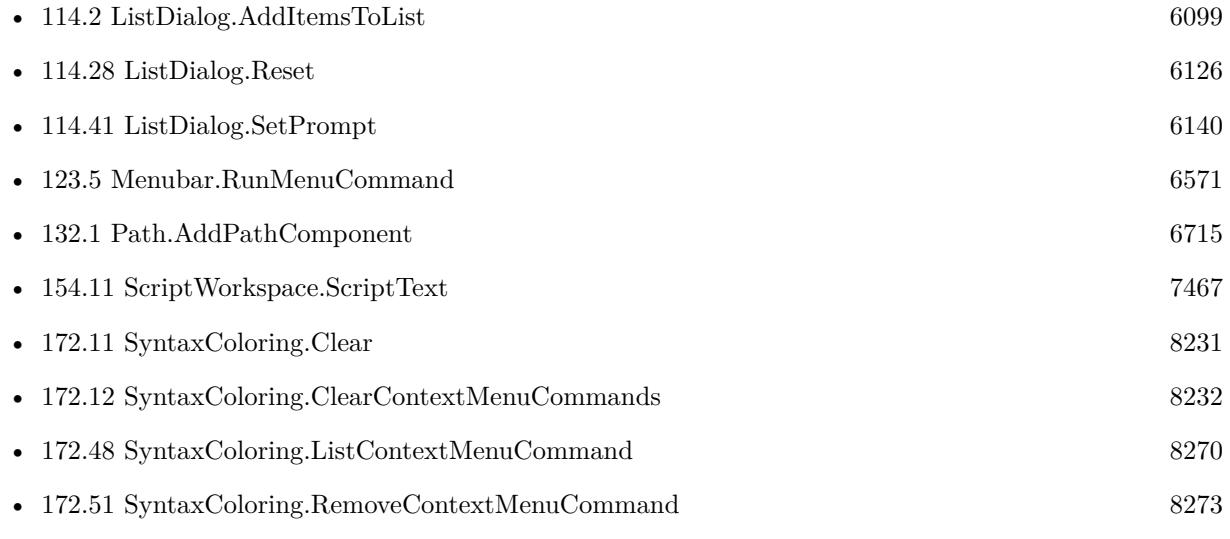

### **Example Databases**

• [Mac only/Script Workspace Context Menu Commands](http://monkeybread.eu/MBS-FileMaker-Plugin-Examples/Mac%20only/Script%20Workspace%20Context%20Menu%20Commands.shtml#1ScriptAnchor_)

### **172.1.1 Blog Entries**

- [Neues MBS FileMaker Plugin 10.0](https://www.mbs-plugins.com/archive/2020-01-14/Neues_MBS_FileMaker_Plugin_100/monkeybreadsoftware_blog_filemaker)
- [MBS FileMaker Plugin 10.0 More than 6000 Functions In One Plugin](https://www.mbs-plugins.com/archive/2020-01-14/MBS_FileMaker_Plugin_100_-_Mor/monkeybreadsoftware_blog_filemaker)
- MBS FileMaker Plugin, version  $9.6 \text{pr2}$
- [Formatting and error checking expressions in FileMaker](https://www.mbs-plugins.com/archive/2019-12-06/Formatting_and_error_checking_/monkeybreadsoftware_blog_filemaker)
- [MBS FileMaker Plugin, version 9.6pr1](https://www.mbs-plugins.com/archive/2019-12-02/MBS_FileMaker_Plugin_version_9/monkeybreadsoftware_blog_filemaker)
- [New functions of the MBS Plugin Version 9.5](https://www.mbs-plugins.com/archive/2019-11-21/New_functions_of_the_MBS_Plugi/monkeybreadsoftware_blog_filemaker)

### 172.1. SYNTAXCOLORING.ADDCONTEXTMENUCOMMAND 8215

- [Insert snippet for FileMaker on Windows](https://www.mbs-plugins.com/archive/2019-11-20/Insert_snippet_for_FileMaker_o/monkeybreadsoftware_blog_filemaker)
- [MBS FileMaker Plugin 9.5 video](https://www.mbs-plugins.com/archive/2019-11-15/MBS_FileMaker_Plugin_95_video/monkeybreadsoftware_blog_filemaker)
- [Add a search and replace command for FileMaker Script Workspace](https://www.mbs-plugins.com/archive/2019-11-14/Add_a_search_and_replace_comma/monkeybreadsoftware_blog_filemaker)
- [Neues MBS FileMaker Plugin 9.5](https://www.mbs-plugins.com/archive/2019-11-12/Neues_MBS_FileMaker_Plugin_95/monkeybreadsoftware_blog_filemaker)

### **172.1.2 FileMaker Magazin**

• [Ausgabe 6/2020,](https://filemaker-magazin.de/neuigkeit/4118-Appetithappen-FMM_202006) Seite 29, [PDF](https://www.monkeybreadsoftware.com/filemaker/files/FileMakerMagazin/FMM_202006_28-30.pdf)

Created 18th October 2019, last changed 9th January 2020.

# <span id="page-8215-0"></span>**172.2 SyntaxColoring.AddTag**

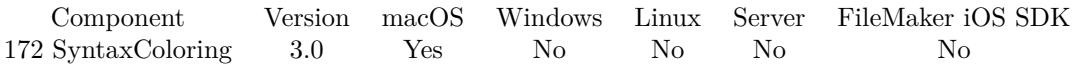

MBS( "SyntaxColoring.AddTag"; Selector; Text; Color )

### **Parameters**

### **Selector**

What item to color with this tag. Can be ScriptStep, Function, Variable or Formula. "Formula"

### **Text**

The name of the item. Up to five words from the left name of the command. "If"

### **Color**

The color value. Can be one of a few english color names or  $"# 123456"$  notation like in html. "red"

**Result** Returns OK on success.

### **Description**

Settings are saved in preferences files and you can use different settings in different FileMaker versions. Works with FileMaker 11 or newer.

Default tags defined for script steps:

Possible tag names for syntax coloring in calculations:

Some color names you can use for syntax coloring:

Black, Gray, DarkGray, LightGray, Blue, Brown, Cyan, Green, Magenta, Orange, Purple, Red, Yellow, White, alternateSelectedControlColor, alternateSelectedControlTextColor, controlBackgroundColor, control-Color, controlDarkShadowColor, controlHighlightColor, controlLightHighlightColor, controlShadowColor, controlTextColor, disabledControlTextColor, gridColor, headerColor, headerTextColor, highlightColor, keyboardFocusIndicatorColor, knobColor, scrollBarColor, secondarySelectedControlColor, selectedControlColor, selectedControlTextColor, selectedKnobColor, selectedMenuItemColor, selectedMenuItemTextColor, selectedTextBackgroundColor, selectedTextColor, shadowColor, textBackgroundColor, textColor, windowBackgroundColor, windowFrameColor, windowFrameTextColor, Cantaloupe, Honeydew, Spindrift, Sky, Lavender, Carnation, Licorice, Snow, Salmon, Banana, Flora, Ice, Orchid, Bubblegum, Lead, Mercury, Tangerine, Lime, "Sea Foam", Aqua, Grape, Strawberry, Tungsten, Silver, Maraschino, Lemon, Spring, Turquoise, Blueberry, Magenta, Iron, Magnesium, Mocha, Fern, Moss, Ocean, Eggplant, Maroon, Steel, Aluminum, Cayenne, Asparagus, Clover, Teal, Midnight, Plum, Tin and Nickel.

You can reset to default rule set with SyntaxColoring.FactoryDefaults function. **Examples**

#### 172.2. SYNTAXCOLORING.ADDTAG 8217

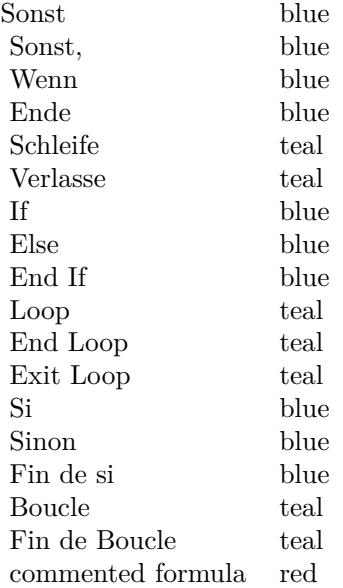

Enable coloring for set variable script step in German:

MBS( "SyntaxColoring.AddTag"; "ScriptStep"; "Variable setzen"; "# FF0000")

Set blue color for round bracket:

MBS( "SyntaxColoring.AddTag"; "Formula"; "round bracket color"; "blue" )

Set green color for equal sign:

MBS( "SyntaxColoring.AddTag"; "Formula"; "equal bracket color"; "green" )

Set green color for plus sign:

MBS( "SyntaxColoring.AddTag"; "Formula"; "plus sign color"; "# 00FF00")

Enable coloring for set variable script step for missing field:

MBS( "SyntaxColoring.AddTag"; "ScriptStep"; "\*<Missing Field>\*"; "# FF0000" )

Color Hole() function blue in formulas:

MBS( "SyntaxColoring.AddTag"; "Function"; "Hole"; "blue" )

Color variable \$\$UserID blue in formulas:

### 8218 CHAPTER 172. SYNTAXCOLORING

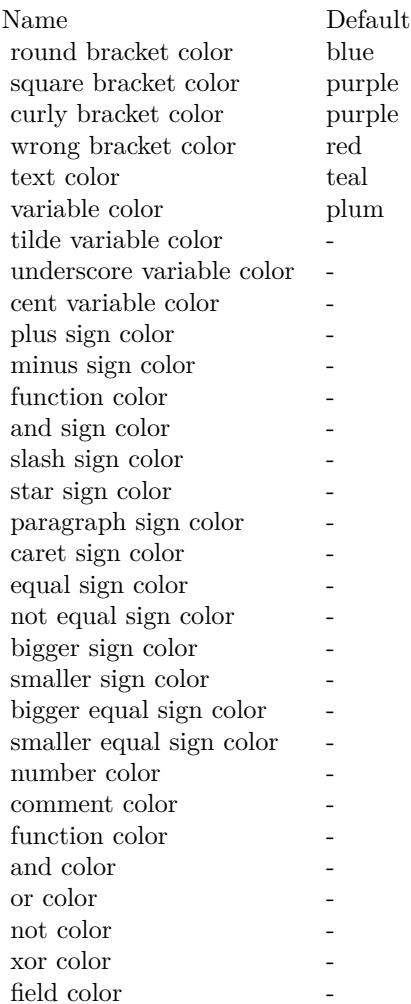

MBS( "SyntaxColoring.AddTag"; "Variable"; "\$\$UserID"; "blue" )

Color all other functions in light red:

MBS( "SyntaxColoring.AddTag"; "Formula"; "function color"; "Salmon" )

Set comment color to gray:

MBS( "SyntaxColoring.AddTag"; "Formula"; "comment color"; "gray" )

Set color for undefined variables in script to red:

MBS( "SyntaxColoring.AddTag"; "ScriptStep"; "undefined variable color"; "red" )

### 172.2. SYNTAXCOLORING.ADDTAG 8219

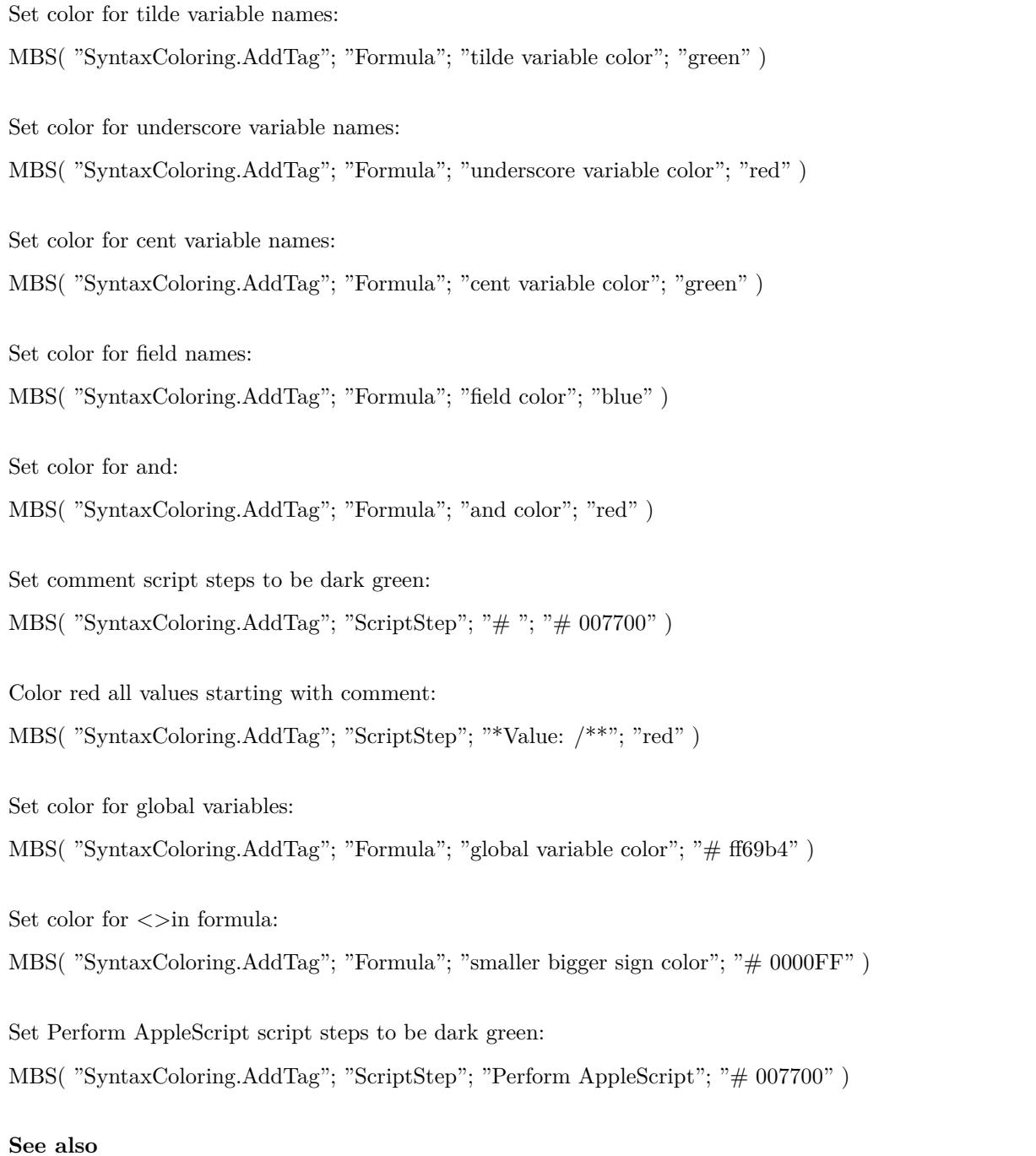

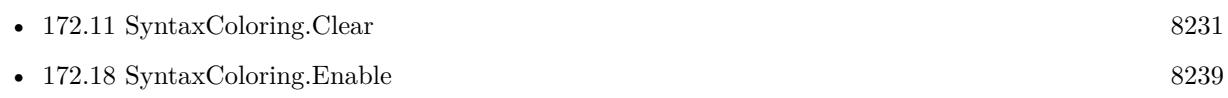

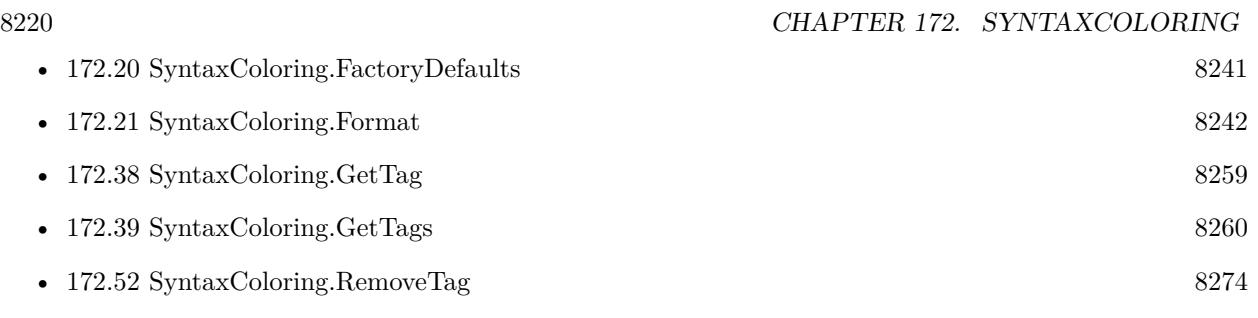

### **Example Databases**

• [Mac only/SyntaxColoring for Mac](http://monkeybread.eu/MBS-FileMaker-Plugin-Examples/Mac%20only/SyntaxColoring%20for%20Mac.shtml#4ScriptAnchor_)

### **172.2.1 Blog Entries**

- [Different colors for variables in FileMaker](https://www.mbs-plugins.com/archive/2020-01-13/Different_colors_for_variables/monkeybreadsoftware_blog_filemaker)
- [Formatting and error checking expressions in FileMaker](https://www.mbs-plugins.com/archive/2019-12-06/Formatting_and_error_checking_/monkeybreadsoftware_blog_filemaker)
- [MBS FileMaker Plugin, version 9.5pr2](https://www.mbs-plugins.com/archive/2019-10-08/MBS_FileMaker_Plugin_version_9/monkeybreadsoftware_blog_filemaker)
- [MBS Filemaker Plugin, version 3.0pr7](https://www.mbs-plugins.com/archive/2012-11-06/MBS_Filemaker_Plugin_version_3/monkeybreadsoftware_blog_filemaker)
- [Syntax Coloring Improvements](https://www.mbs-plugins.com/archive/2012-10-25/Syntax_Coloring_Improvements/monkeybreadsoftware_blog_filemaker)

### **172.2.2 FileMaker Magazin**

• [Ausgabe 5/2015,](https://filemaker-magazin.de/neuigkeit/3845-Appetithappen-FMM_201505) Seite 31, [PDF](https://www.monkeybreadsoftware.com/filemaker/files/FileMakerMagazin/FMM_201505_29-31.pdf)

Created 18th August 2014, last changed 3th July 2020.

### <span id="page-8220-0"></span>172.3. SYNTAXCOLORING.CHECKVARIABLEDECLARATION.DISABLE 8221 **172.3 SyntaxColoring.CheckVariableDeclaration.Disable**

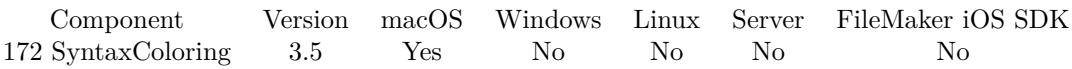

MBS( "SyntaxColoring.CheckVariableDeclaration.Disable" )

**Result** Returns OK on success.

### **Description**

Settings are saved in preferences files and you can use different settings in different FileMaker versions. Works with FileMaker 11 or newer.

Checking variable declarations can only be enabled in FileMaker Pro, not in server or runtime versions. This setting can be set via the preferences dialog, too.

#### **Examples**

Enable or disable checking variable declarations:

```
If (Enable)
Set Variable [ $r; MBS( "SyntaxColoring.CheckVariableDeclaration.Enable" ) ]
else
Set Variable [ $r; MBS( "SyntaxColoring.CheckVariableDeclaration.Disable" ) ]
end if
```
Declare variable via comment:

 $#$  Declare variables via comment as plugin has no way to know easily that \$test is defined here # @parameter \$param1 # @parameter \$param2

Set Variable  $\lceil$  \$r ; Value: Let ( $\lceil$  parameters = Get(ScriptParameter); \$param1 = GetValue(parameters; 1);  $\gamma = \text{GetValue}(\text{parameters}; 2)$  ; 1)

### **See also**

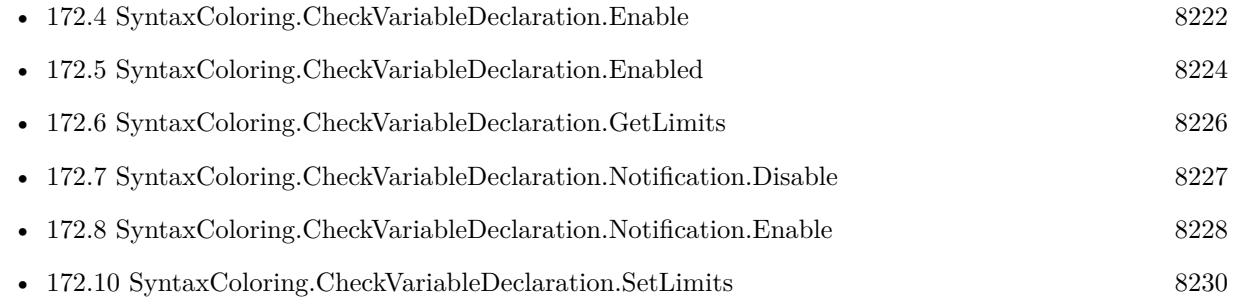

Created 18th August 2014, last changed 15th December 2019.

### <span id="page-8221-0"></span>8222 CHAPTER 172. SYNTAXCOLORING **172.4 SyntaxColoring.CheckVariableDeclaration.Enable**

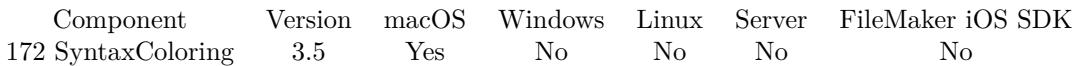

MBS( "SyntaxColoring.CheckVariableDeclaration.Enable" )

**Result** Returns OK on success.

### **Description**

Settings are saved in preferences files and you can use different settings in different FileMaker versions. Works with FileMaker 11 or newer.

Checking variable declarations can only be enabled in FileMaker Pro, not in server or runtime versions. By default this is off. It takes some additional CPU time for drawing the script and not everyone may want to have it on. Of course the extra work for the CPU should not be noticeable to the developer. Variable names declared inside Let commands are not recognized. May only work in Advanced version of FileMaker.

You can declare variables in comment when writing @param, @variable or @constant in the comment followed by variable name.

### **Examples**

Enable or disable checking variable declarations:

```
If (Enable)
Set Variable [ $r; MBS( "SyntaxColoring.CheckVariableDeclaration.Enable" ) ]
else
Set Variable [ $r; MBS( "SyntaxColoring.CheckVariableDeclaration.Disable" ) ]
end if
```
Use @variable to declare variable:

 $#$  Declare variable via comment as plugin has no way to know easily that \$test is defined here # @variable \$test Insert Current Time [ Select ; Target: \$test ]

Declare variable via comment:

# Declare variables via comment as plugin has no way to know easily that \$test is defined here # @parameter \$param1 # @parameter \$param2 Set Variable  $\lceil$  \$r ; Value: Let (  $\lceil$  parameters = Get(ScriptParameter); \$param1 = GetValue(parameters; 1);  $\text{Span}2 = \text{GetValue}(parameters; 2)$  ; 1)

### **See also**

• [172.3](#page-8220-0) SyntaxColoring.CheckVariableDeclaration.Disable [8221](#page-8220-0)

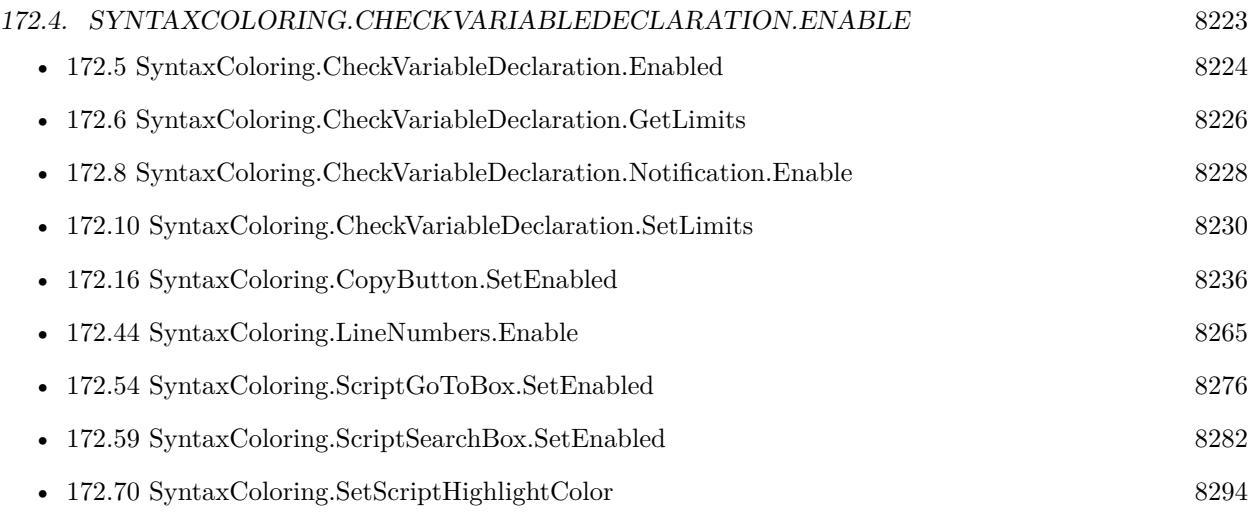

### **172.4.1 Blog Entries**

- [Goodies video from FMValencia conference](https://www.mbs-plugins.com/archive/2016-12-15/Goodies_video_from_FMValencia_/monkeybreadsoftware_blog_filemaker)
- [Checking Variable Declarations in FileMaker with MBS Plugin](https://www.mbs-plugins.com/archive/2015-07-23/Checking_Variable_Declarations/monkeybreadsoftware_blog_filemaker)
- [New Text for unknown variables in scripts](https://www.mbs-plugins.com/archive/2014-05-12/New_Text_for_unknown_variables/monkeybreadsoftware_blog_filemaker)
- [MBS Filemaker Plugin, version 3.5pr7](https://www.mbs-plugins.com/archive/2013-11-18/MBS_Filemaker_Plugin_version_3/monkeybreadsoftware_blog_filemaker)

Created 18th August 2014, last changed 15th December 2019.

## <span id="page-8223-0"></span>8224 CHAPTER 172. SYNTAXCOLORING **172.5 SyntaxColoring.CheckVariableDeclaration.Enabled**

Component Version macOS Windows Linux Server FileMaker iOS SDK [172](#page-8208-0) SyntaxColoring 3.5 Yes No No No No

MBS( "SyntaxColoring.CheckVariableDeclaration.Enabled" )

**Result** Returns 1 if checking variable declarations are enabled and 0 if not.

### **Description**

### **Examples**

Check if enabled:

Set Variable [ \$emab; MBS( "SyntaxColoring.CheckVariableDeclaration.Enabled" ) ]

Enable all the plugin enhancements for FileMaker:

MBS("SyntaxColoring.CopyButton.SetEnabled"; 1) MBS("SyntaxColoring.ScriptSearchBox.SetEnabled"; 1) MBS("SyntaxColoring.ScriptGoTOBox.SetEnabled"; 1) MBS("SyntaxColoring.RelationshipGraphSearchBox.SetEnabled"; 1) MBS( "SyntaxColoring.CheckVariableDeclaration.Enable" ) MBS( "SyntaxColoring.LineNumbers.Enable" ) MBS( "SyntaxColoring.SetScriptHighlightColor"; "# CCCCFF" )

Use @variable to declare variable:

 $#$  Declare variable via comment as plugin has no way to know easily that \$test is defined here # @variable \$test Insert Current Time [ Select ; Target: \$test ]

Declare variable via comment:

# Declare variables via comment as plugin has no way to know easily that \$test is defined here

# @parameter \$param1

# @parameter \$param2

Set Variable [ $r$ ; Value: Let ( [ parameters = Get(ScriptParameter);  $\gamma$ ;  $\gamma$  = GetValue(parameters; 1);  $\text{Span}2 = \text{GetValue}(\text{parameters}; 2)$  ; 1)

#### **See also**

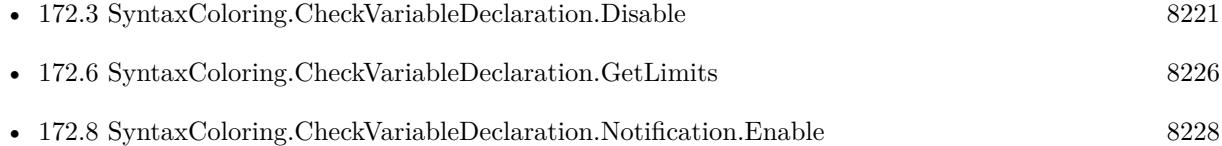

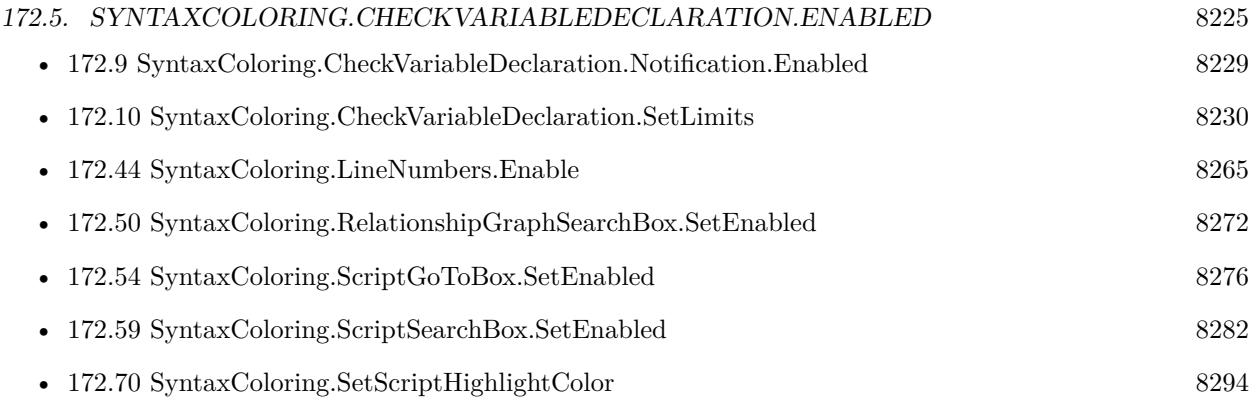

Created 18th August 2014, last changed 12nd September 2020.

### <span id="page-8225-0"></span>8226 CHAPTER 172. SYNTAXCOLORING **172.6 SyntaxColoring.CheckVariableDeclaration.GetLimits**

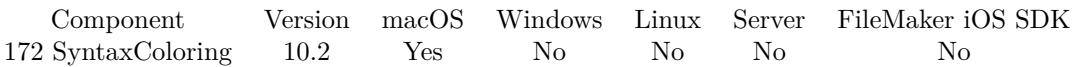

MBS( "SyntaxColoring.CheckVariableDeclaration.GetLimits" )

**Result** Returns list or error.

### **Description**

By default this returns 500 and 2000 as we look up to 500 lines up for variable declaration and don't check scripts with 2000 or more lines. **See also**

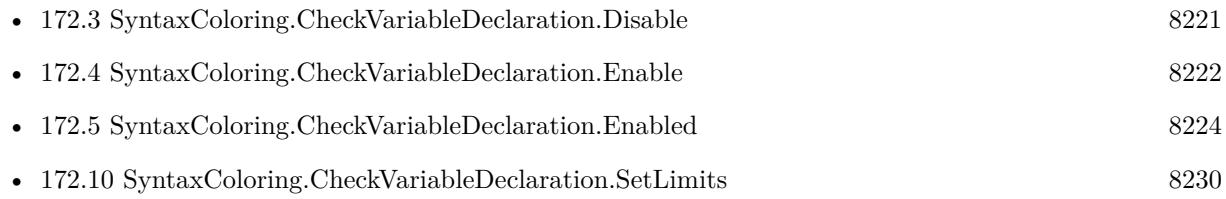

### **172.6.1 Blog Entries**

• [News about the MBS FileMaker Plugin 10.2](https://www.mbs-plugins.com/archive/2020-05-19/News_about_the_MBS_FileMaker_P/monkeybreadsoftware_blog_filemaker)

Created 2nd May 2020, last changed 6th May 2020.

## <span id="page-8226-0"></span>172.7. SYNTAXCOLORING.CHECKVARIABLEDECLARATION.NOTIFICATION.DISABLE 8227 **172.7 SyntaxColoring.CheckVariableDeclaration.Notification.Disable**

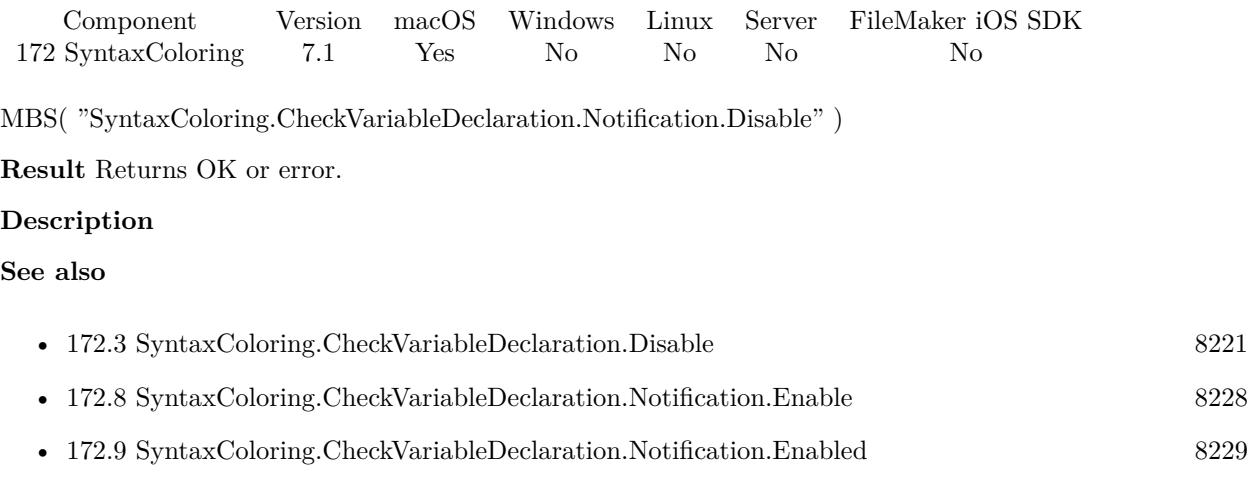

Created 2nd February 2017, last changed 2nd February 2017.

## <span id="page-8227-0"></span> $\textit{CHAPTER}$ 172. SYNTAXCOLORING **172.8 SyntaxColoring.CheckVariableDeclaration.Notification.Enable**

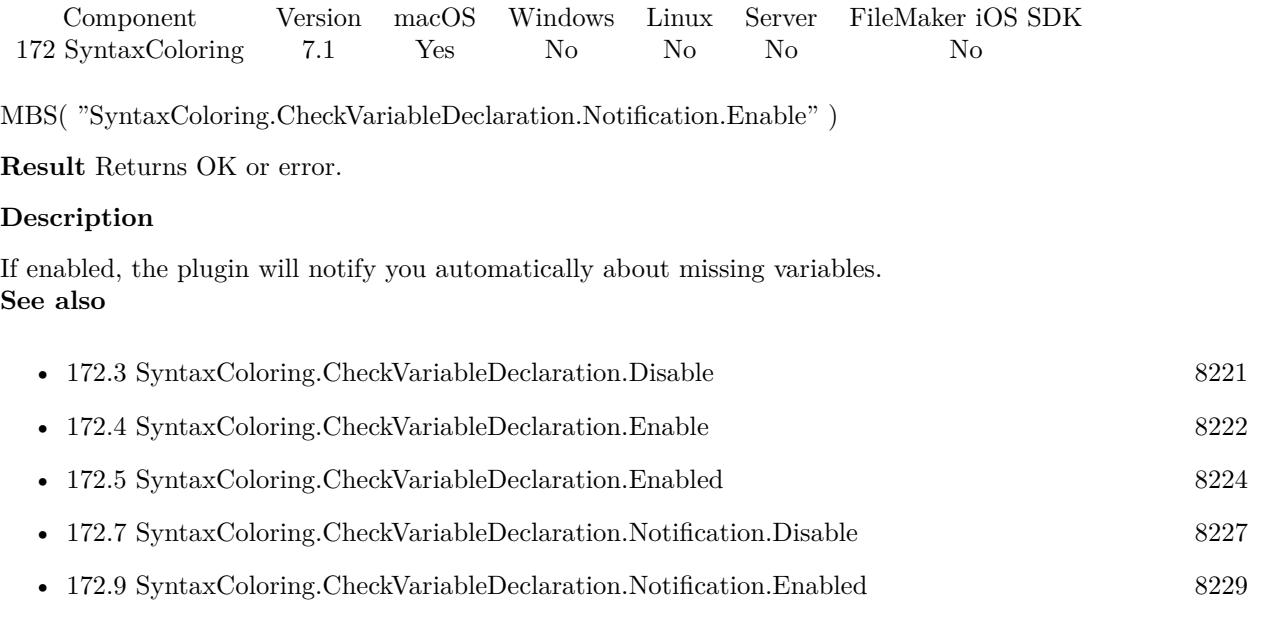

Created 2nd February 2017, last changed 2nd February 2017.

## <span id="page-8228-0"></span>172.9. SYNTAXCOLORING.CHECKVARIABLEDECLARATION.NOTIFICATION.ENABLED 8229 **172.9 SyntaxColoring.CheckVariableDeclaration.Notification.Enabled**

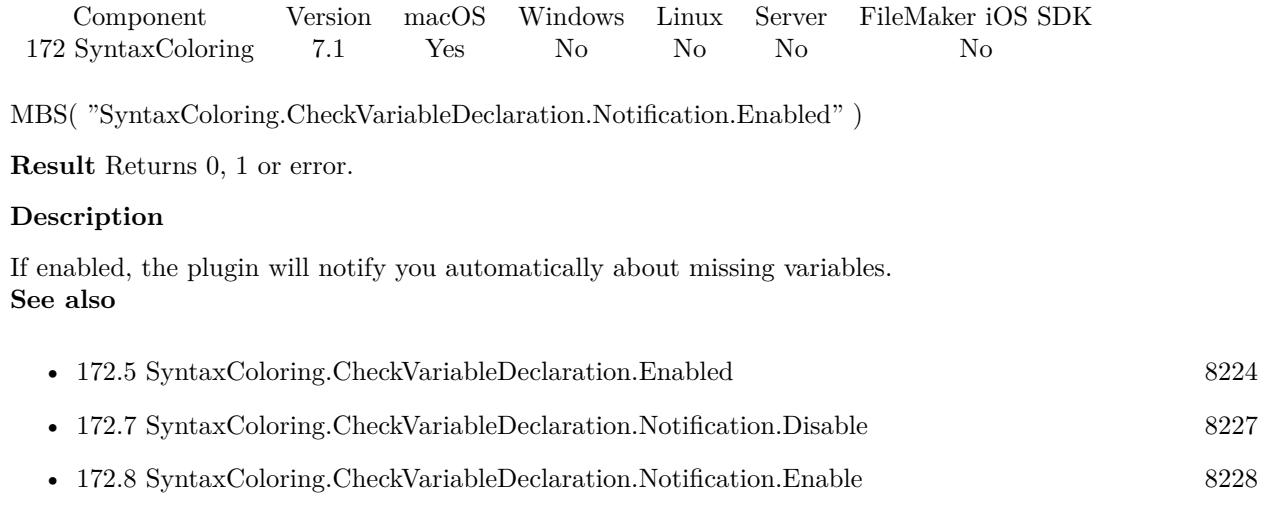

Created 2nd February 2017, last changed 2nd February 2017.

### <span id="page-8229-0"></span>8230 CHAPTER 172. SYNTAXCOLORING **172.10 SyntaxColoring.CheckVariableDeclaration.SetLimits**

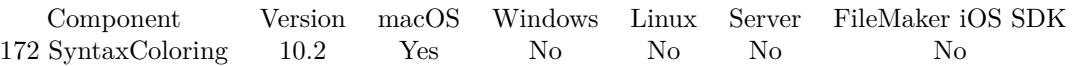

MBS( "SyntaxColoring.CheckVariableDeclaration.SetLimits" { ; Limit1; Limit2 } )

### **Parameters**

**Limit1** Optional How many lines to look up. 500

### **Limit2**

Optional How long a script may be to not be checked at all. 2000

**Result** Returns OK or error.

### **Description**

By default this returns 500 and 2000 as we look up to 500 lines up for variable declaration and don't check scripts with 2000 or more lines.

Script workspace gets slower if we check  $>500$  lines on every change made.

### **Examples**

Set higher limits:

MBS( "SyntaxColoring.CheckVariableDeclaration.SetLimits"; 600; 2400 )

### **See also**

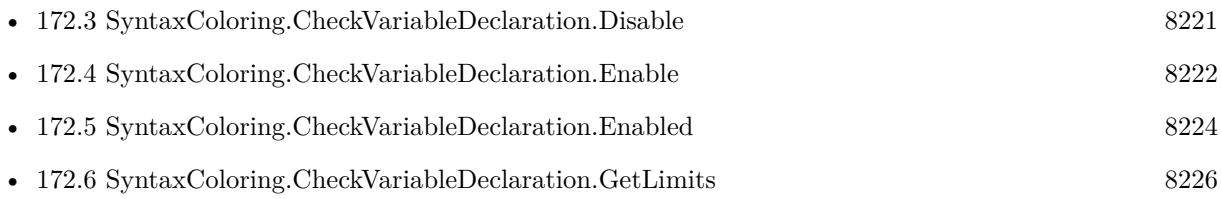

### **172.10.1 Blog Entries**

• [News about the MBS FileMaker Plugin 10.2](https://www.mbs-plugins.com/archive/2020-05-19/News_about_the_MBS_FileMaker_P/monkeybreadsoftware_blog_filemaker)

Created 2nd May 2020, last changed 6th May 2020.

### <span id="page-8230-0"></span>172.11. SYNTAXCOLORING.CLEAR 8231 **172.11 SyntaxColoring.Clear**

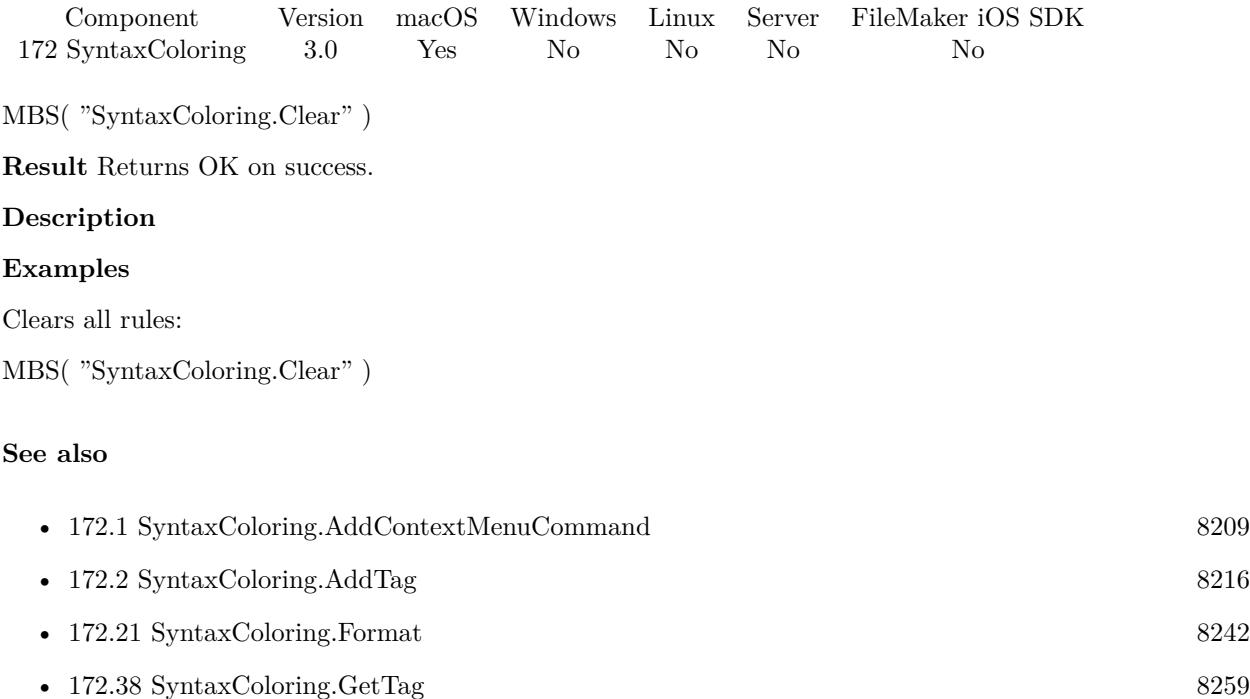

### **Example Databases**

• [Mac only/SyntaxColoring for Mac](http://monkeybread.eu/MBS-FileMaker-Plugin-Examples/Mac%20only/SyntaxColoring%20for%20Mac.shtml#6ScriptAnchor_)

### **172.11.1 Blog Entries**

• [MBS Filemaker Plugin, version 3.0pr5](https://www.mbs-plugins.com/archive/2012-10-26/MBS_Filemaker_Plugin_version_3/monkeybreadsoftware_blog_filemaker)

Created 18th August 2014, last changed 18th August 2014.

### <span id="page-8231-0"></span>8232 CHAPTER 172. SYNTAXCOLORING **172.12 SyntaxColoring.ClearContextMenuCommands**

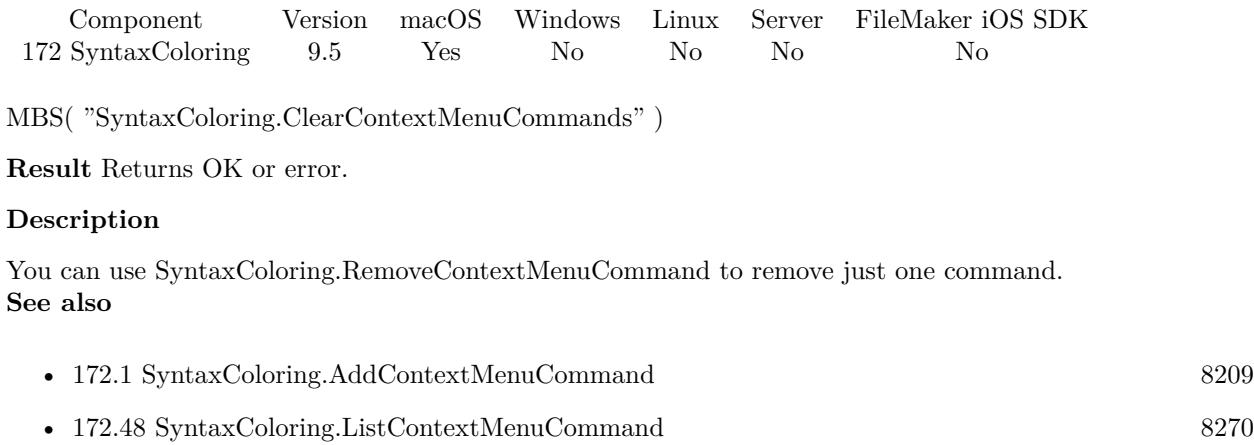

• [172.51](#page-8272-0) SyntaxColoring.RemoveContextMenuCommand [8273](#page-8272-0)

### **Example Databases**

• [Mac only/Script Workspace Context Menu Commands](http://monkeybread.eu/MBS-FileMaker-Plugin-Examples/Mac%20only/Script%20Workspace%20Context%20Menu%20Commands.shtml#1ScriptAnchor_)

### **172.12.1 Blog Entries**

• [MBS FileMaker Plugin, version 9.5pr4](https://www.mbs-plugins.com/archive/2019-10-21/MBS_FileMaker_Plugin_version_9/monkeybreadsoftware_blog_filemaker)

Created 18th October 2019, last changed 20th October 2019.

### <span id="page-8232-0"></span>172.13. SYNTAXCOLORING.CONTEXTUALMENUENABLED.GETENABLED 8233 **172.13 SyntaxColoring.ContextualMenuEnabled.GetEnabled**

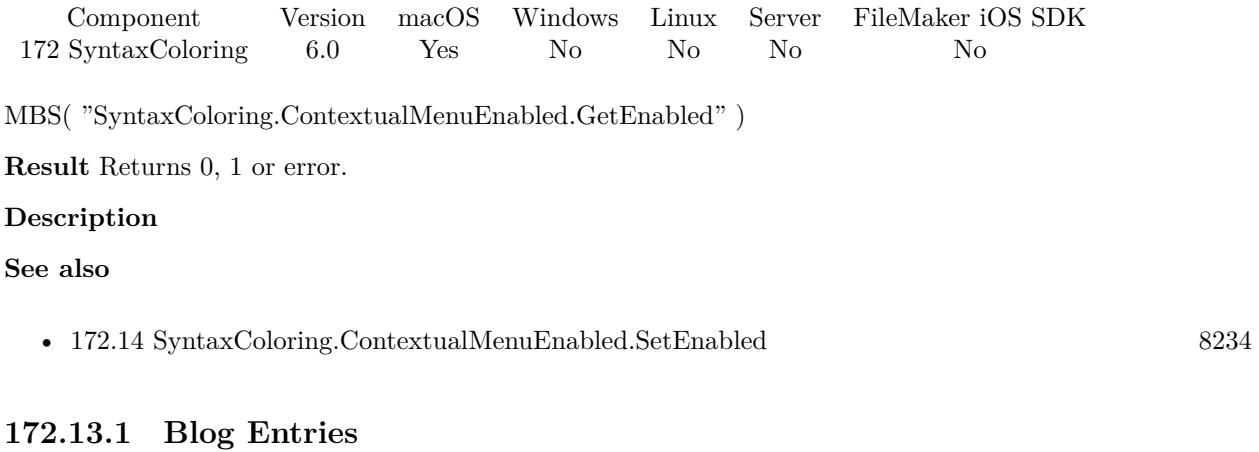

• [MBS FileMaker Plugin, version 6.0pr6](https://www.mbs-plugins.com/archive/2016-01-13/MBS_FileMaker_Plugin_version_6/monkeybreadsoftware_blog_filemaker)

Created 11st January 2016, last changed 11st January 2016.

### <span id="page-8233-0"></span>8234 CHAPTER 172. SYNTAXCOLORING **172.14 SyntaxColoring.ContextualMenuEnabled.SetEnabled**

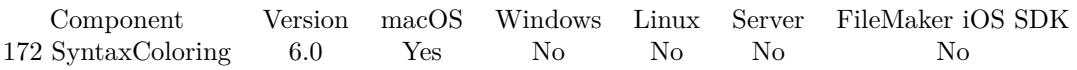

MBS( "SyntaxColoring.ContextualMenuEnabled.SetEnabled"; Value )

### **Parameters**

#### **Value**

The new setting: 1 to enable or 0 to disable.

**Result** Returns OK or error.

#### **Description**

The plugin provides a Copy Table Content command for all FileMaker tables. Unless FileMaker has it's own contextual menu. This setting can be set via the preferences dialog, too. **See also**

• [172.13](#page-8232-0) SyntaxColoring.ContextualMenuEnabled.GetEnabled [8233](#page-8232-0)

### **172.14.1 Blog Entries**

• [MBS FileMaker Plugin, version 6.0pr6](https://www.mbs-plugins.com/archive/2016-01-13/MBS_FileMaker_Plugin_version_6/monkeybreadsoftware_blog_filemaker)

Created 11st January 2016, last changed 11st November 2019.

### <span id="page-8234-0"></span>172.15. SYNTAXCOLORING.COPYBUTTON.GETENABLED 8235 **172.15 SyntaxColoring.CopyButton.GetEnabled**

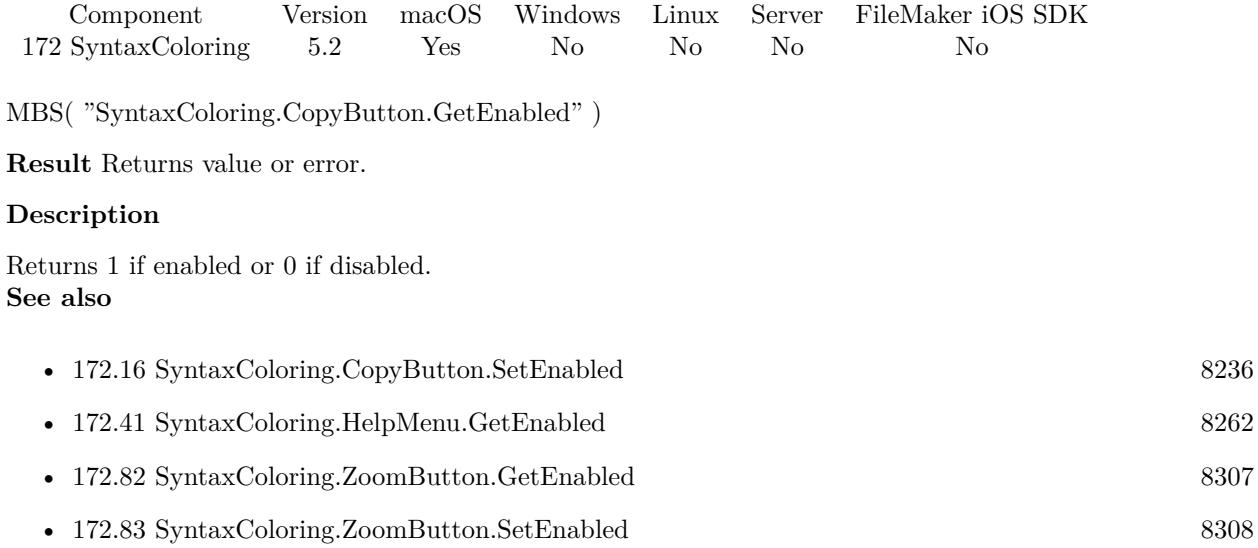

### **172.15.1 Blog Entries**

• [MBS FileMaker Plugin, version 5.2pr1](https://www.mbs-plugins.com/archive/2015-06-01/MBS_FileMaker_Plugin_version_5/monkeybreadsoftware_blog_filemaker)

Created 20th May 2015, last changed 10th October 2015.

### <span id="page-8235-0"></span>8236 CHAPTER 172. SYNTAXCOLORING **172.16 SyntaxColoring.CopyButton.SetEnabled**

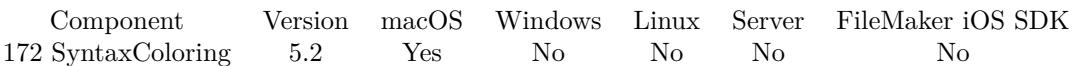

MBS( "SyntaxColoring.CopyButton.SetEnabled"; Value )

### **Parameters**

**Value**

The new setting. Pass 1 to show button or 0 to disable. 1

**Result** Returns OK or error.

### **Description**

MBS Plugin offers to add a script button on macOS and this function sets the preferences on whether it's visible or not.

This setting can be set via the preferences dialog, too.

### **Examples**

Enable button:

MBS( "SyntaxColoring.CopyButton.SetEnabled"; 1 )

Disable copy button:

MBS("SyntaxColoring.CopyButton.SetEnabled"; 0)

Enable all the plugin enhancements for FileMaker:

MBS("SyntaxColoring.CopyButton.SetEnabled"; 1) MBS("SyntaxColoring.ScriptSearchBox.SetEnabled"; 1) MBS("SyntaxColoring.ScriptGoTOBox.SetEnabled"; 1) MBS("SyntaxColoring.RelationshipGraphSearchBox.SetEnabled"; 1) MBS( "SyntaxColoring.CheckVariableDeclaration.Enable" ) MBS( "SyntaxColoring.LineNumbers.Enable" ) MBS( "SyntaxColoring.SetScriptHighlightColor"; "# CCCCFF" )

#### **See also**

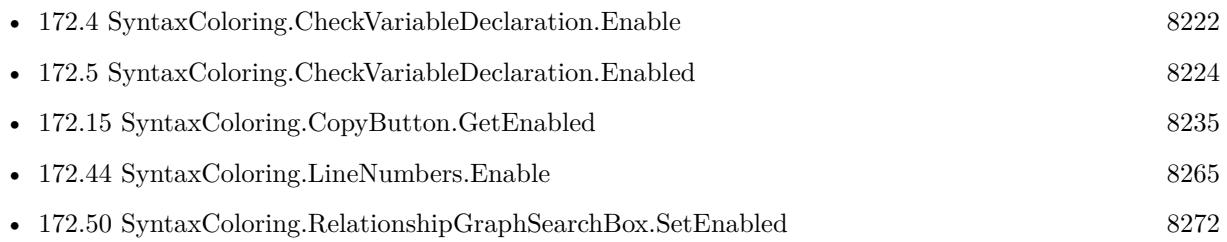

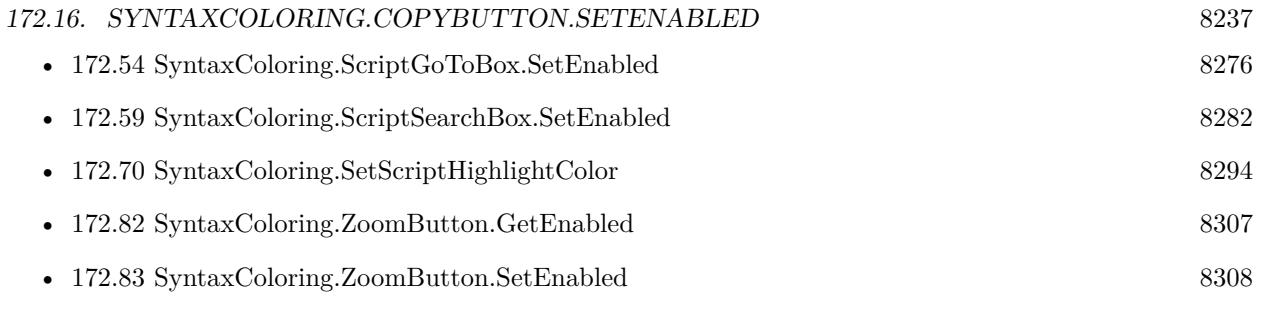

### **172.16.1 Blog Entries**

• [MBS FileMaker Plugin, version 5.2pr1](https://www.mbs-plugins.com/archive/2015-06-01/MBS_FileMaker_Plugin_version_5/monkeybreadsoftware_blog_filemaker)

Created 20th May 2015, last changed 12nd September 2020.

# <span id="page-8237-0"></span>**172.17 SyntaxColoring.Disable**

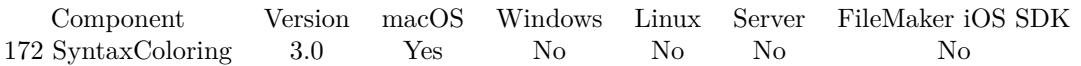

MBS( "SyntaxColoring.Disable" )

**Result** Returns OK on success.

### **Description**

Settings are saved in preferences files and you can use different settings in different FileMaker versions. Works with FileMaker 11 or newer.

Syntax color can only be enabled in FileMaker Pro, not in server or runtime versions. See also SyntaxColoring.Enable.

Disabling colors also disables line numbers and script search. **Examples**

Enable or disable syntax coloring:

If (Enable) Set Variable [ \$r; MBS( "SyntaxColoring.Enable" ) ] else Set Variable [ \$r; MBS( "SyntaxColoring.Disable" ) ] end if

### **See also**

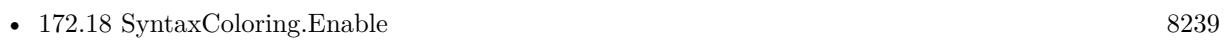

• [172.19](#page-8239-0) SyntaxColoring.Enabled [8240](#page-8239-0)

#### **Example Databases**

• [Mac only/SyntaxColoring for Mac](http://monkeybread.eu/MBS-FileMaker-Plugin-Examples/Mac%20only/SyntaxColoring%20for%20Mac.shtml#3ScriptAnchor_)

### **172.17.1 Blog Entries**

• [MBS FileMaker Plugin, version 5.2pr1](https://www.mbs-plugins.com/archive/2015-06-01/MBS_FileMaker_Plugin_version_5/monkeybreadsoftware_blog_filemaker)

Created 18th August 2014, last changed 15th June 2016.

### <span id="page-8238-0"></span>172.18. SYNTAXCOLORING.ENABLE 8239 **172.18 SyntaxColoring.Enable**

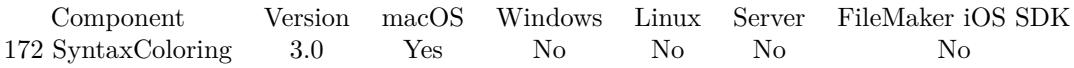

MBS( "SyntaxColoring.Enable" )

**Result** Returns OK on success.

### **Description**

Our color syntax code is very careful. It registers a callback to change the color just before FileMaker draws a text in the table in script editor. If future FileMaker versions, change something there, it's most likely the plugin will simply stop coloring and FileMaker works as before.

Settings are saved in preferences files and you can use different settings in different FileMaker versions. Works with FileMaker 11 or newer.

Syntax color can only be enabled in FileMaker Pro, not in server or runtime versions.

See also SyntaxColoring.Disable.

This setting can be set via the preferences dialog, too.

### **Examples**

Enable or disable syntax coloring:

If (Enable) Set Variable [ \$r; MBS( "SyntaxColoring.Enable" ) ] else Set Variable [ \$r; MBS( "SyntaxColoring.Disable" ) ] end if

#### **See also**

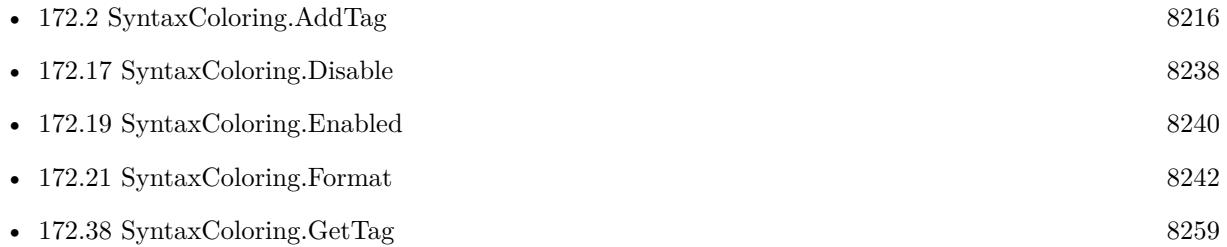

### **Example Databases**

• [Mac only/SyntaxColoring for Mac](http://monkeybread.eu/MBS-FileMaker-Plugin-Examples/Mac%20only/SyntaxColoring%20for%20Mac.shtml#2ScriptAnchor_)

Created 18th August 2014, last changed 11st November 2019.

# <span id="page-8239-0"></span>**172.19 SyntaxColoring.Enabled**

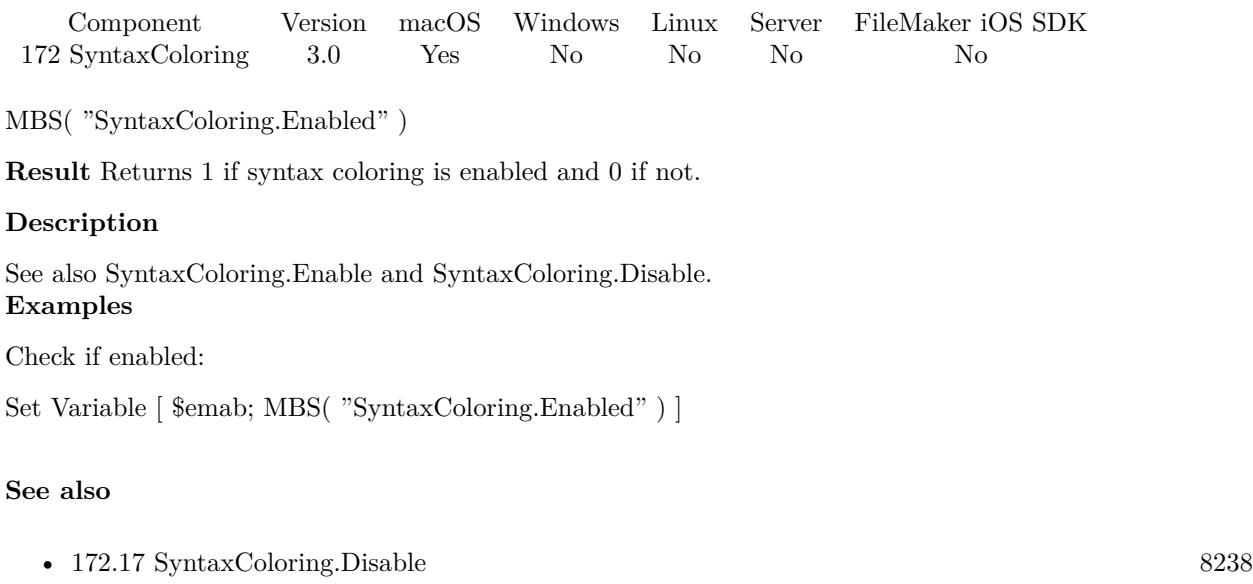

• [172.18](#page-8238-0) SyntaxColoring.Enable [8239](#page-8238-0)

### **172.19.1 Blog Entries**

• [MBS Filemaker Plugin, version 3.0pr7](https://www.mbs-plugins.com/archive/2012-11-06/MBS_Filemaker_Plugin_version_3/monkeybreadsoftware_blog_filemaker)

Created 18th August 2014, last changed 17th November 2014.

### <span id="page-8240-0"></span>172.20. SYNTAXCOLORING.FACTORYDEFAULTS 8241 **172.20 SyntaxColoring.FactoryDefaults**

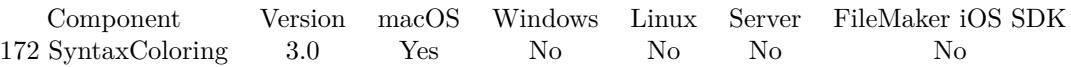

MBS( "SyntaxColoring.FactoryDefaults" )

**Result** Returns OK on success.

### **Description**

This only applies the color rules. You may still need to enable other features like copy button.

You may want to customize rules with SyntaxColoring.Add function. For dark/light mode only resets current set. **Examples**

Resets syntax coloring to defaults:

MBS( "SyntaxColoring.FactoryDefaults" )

### **See also**

• [172.2](#page-8215-0) SyntaxColoring.AddTag [8216](#page-8215-0)

### **172.20.1 Blog Entries**

- [MBS FileMaker Plugin, version 10.6pr1](https://www.mbs-plugins.com/archive/2020-12-02/MBS_FileMaker_Plugin_version_1/monkeybreadsoftware_blog_filemaker)
- [Dark Mode in FileMaker](https://www.mbs-plugins.com/archive/2020-08-05/Dark_Mode_in_FileMaker/monkeybreadsoftware_blog_filemaker)
- [MBS FileMaker Plugin, version 10.3pr3](https://www.mbs-plugins.com/archive/2020-06-12/MBS_FileMaker_Plugin_version_1/monkeybreadsoftware_blog_filemaker)
- [MBS FileMaker Plugin, version 10.3pr2](https://www.mbs-plugins.com/archive/2020-06-08/MBS_FileMaker_Plugin_version_1/monkeybreadsoftware_blog_filemaker)
- [MBS Filemaker Plugin, version 4.2pr5](https://www.mbs-plugins.com/archive/2014-05-10/MBS_Filemaker_Plugin_version_4/monkeybreadsoftware_blog_filemaker)
- [MBS Filemaker Plugin, version 3.0pr6](https://www.mbs-plugins.com/archive/2012-10-30/MBS_Filemaker_Plugin_version_3/monkeybreadsoftware_blog_filemaker)
- [MBS Filemaker Plugin, version 3.0pr5](https://www.mbs-plugins.com/archive/2012-10-26/MBS_Filemaker_Plugin_version_3/monkeybreadsoftware_blog_filemaker)

Created 18th August 2014, last changed 31st August 2020.

# <span id="page-8241-0"></span>**172.21 SyntaxColoring.Format**

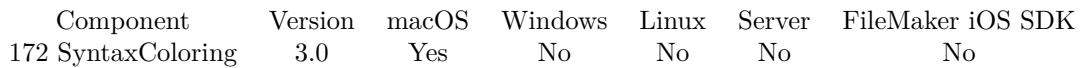

MBS( "SyntaxColoring.Format"; Text; Copy )

### **Parameters**

### **Text** The formula text to format.  $"5+6+\cos(\text{Stest})"$

### **Copy**

Pass 1 to copy result to clipboard. This preserves links and all formatting.

**Result** Returns formatted text.

#### **Description**

#### **Examples**

Format a line:

 $r = MBS("SyntaxColoring.Format"; "5+6+cos($test)")$ 

### **See also**

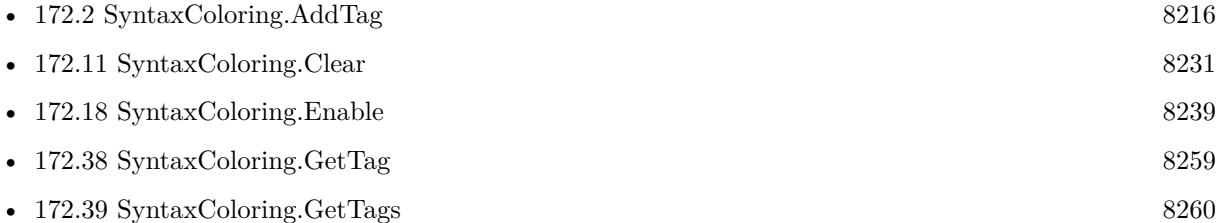

### **Example Databases**

• [Utility functions/Evaluate](http://monkeybread.eu/MBS-FileMaker-Plugin-Examples/Utility%20functions/Evaluate.shtml#1ScriptAnchor_)

### **172.21.1 Blog Entries**

- [Formatting and error checking expressions in FileMaker](https://www.mbs-plugins.com/archive/2019-12-06/Formatting_and_error_checking_/monkeybreadsoftware_blog_filemaker)
- [MBS FileMaker Plugin, version 9.6pr1](https://www.mbs-plugins.com/archive/2019-12-02/MBS_FileMaker_Plugin_version_9/monkeybreadsoftware_blog_filemaker)
- [Define hot keys for functions in the FileMaker development](https://www.mbs-plugins.com/archive/2019-11-15/Define_hot_keys_for_functions_/monkeybreadsoftware_blog_filemaker)
- [MBS Filemaker Plugin, version 3.0pr10](https://www.mbs-plugins.com/archive/2012-12-01/MBS_Filemaker_Plugin_version_3/monkeybreadsoftware_blog_filemaker)

Created 18th August 2014, last changed 12nd December 2016.

## 172.22. SYNTAXCOLORING.GETADDFINDBARS 8243 **172.22 SyntaxColoring.GetAddFindbars**

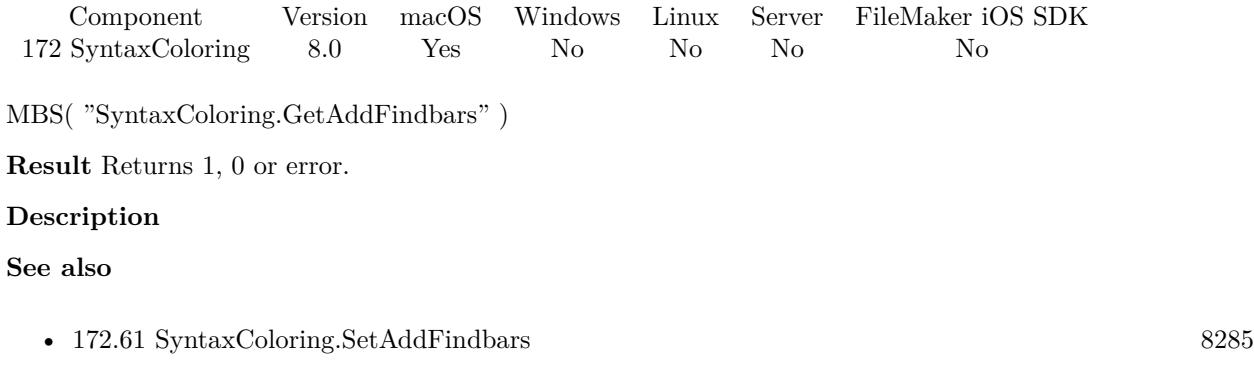

### **172.22.1 Blog Entries**

• [MBS FileMaker Plugin, version 7.6pr5](https://www.mbs-plugins.com/archive/2017-12-22/MBS_FileMaker_Plugin_version_7/monkeybreadsoftware_blog_filemaker)

Created 21st December 2017, last changed 21st December 2017.

### 8244 CHAPTER 172. SYNTAXCOLORING **172.23 SyntaxColoring.GetBlackFieldPicker**

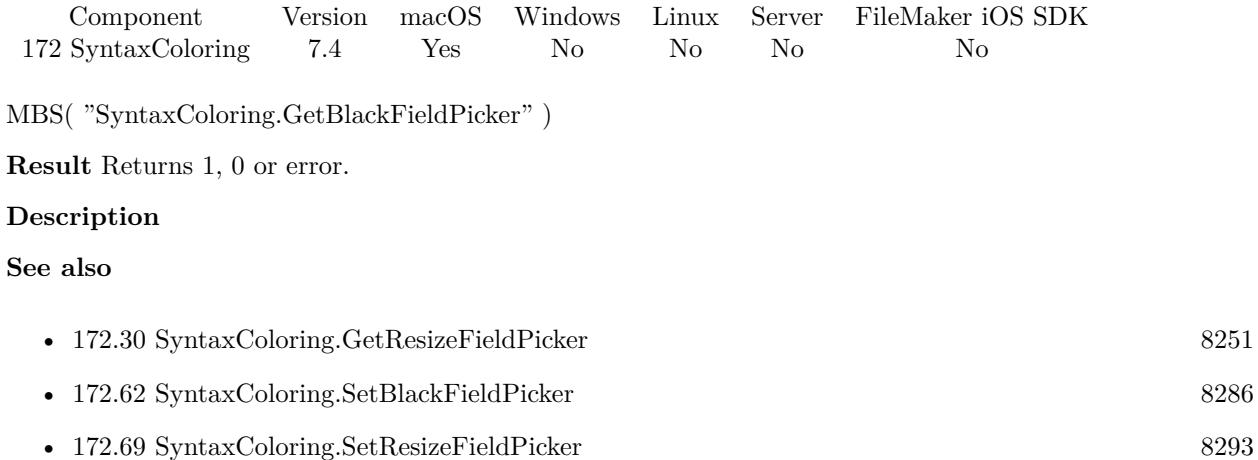

### **172.23.1 Blog Entries**

• [MBS FileMaker Plugin, version 7.4pr7](https://www.mbs-plugins.com/archive/2017-09-21/MBS_FileMaker_Plugin_version_7/monkeybreadsoftware_blog_filemaker)

Created 20th September 2017, last changed 20th September 2017.
### <span id="page-8244-0"></span>172.24. SYNTAXCOLORING.GETFONTNAME 8245 **172.24 SyntaxColoring.GetFontName**

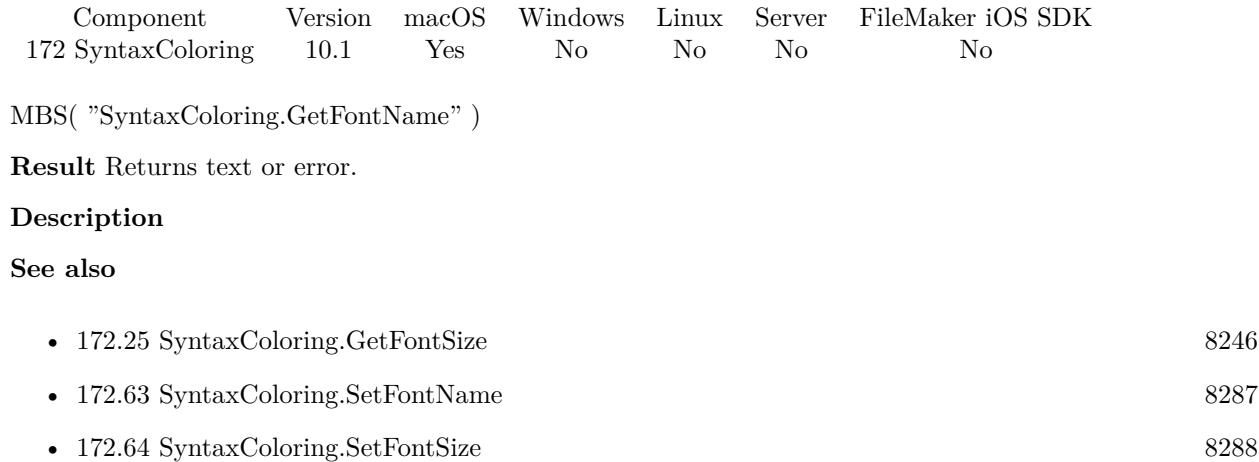

### **172.24.1 Blog Entries**

• [MBS FileMaker Plugin, version 10.1pr1](https://www.mbs-plugins.com/archive/2020-01-30/MBS_FileMaker_Plugin_version_1/monkeybreadsoftware_blog_filemaker)

Created 25th January 2020, last changed 25th January 2020.

### 8246 CHAPTER 172. SYNTAXCOLORING

# <span id="page-8245-0"></span>**172.25 SyntaxColoring.GetFontSize**

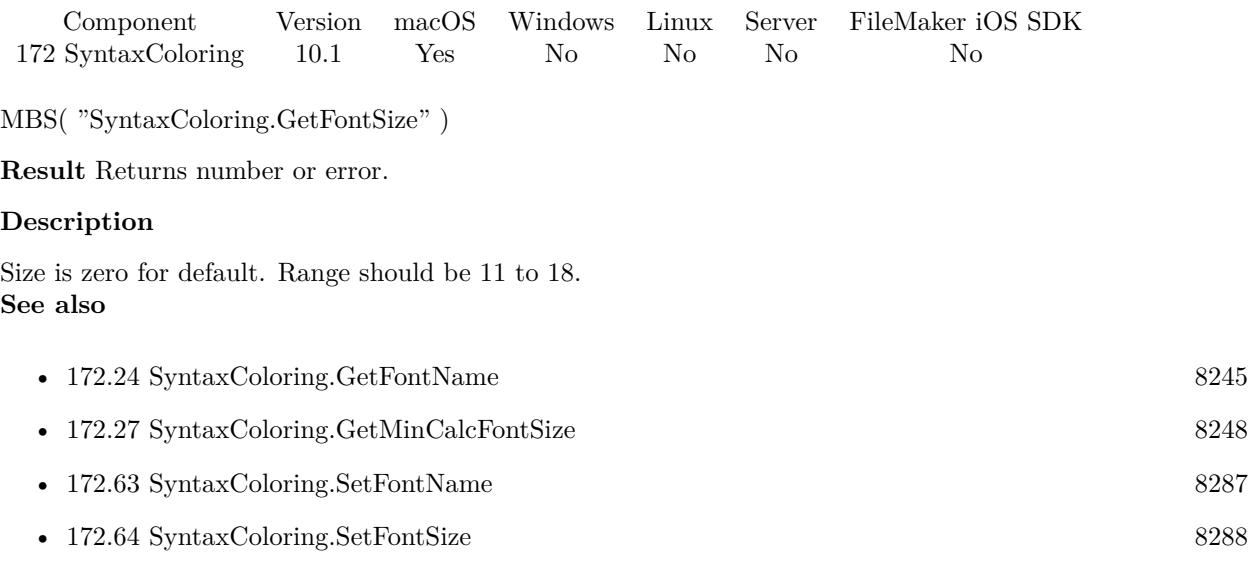

### **172.25.1 Blog Entries**

- [MBS FileMaker Plugin, version 10.1pr1](https://www.mbs-plugins.com/archive/2020-01-30/MBS_FileMaker_Plugin_version_1/monkeybreadsoftware_blog_filemaker)
- [MBS Filemaker Plugin, version 3.5pr9](https://www.mbs-plugins.com/archive/2013-11-29/MBS_Filemaker_Plugin_version_3/monkeybreadsoftware_blog_filemaker)

Created 28th January 2020, last changed 30th January 2020.

### 172.26. SYNTAXCOLORING.GETFORMULASWITHLINKS 8247 **172.26 SyntaxColoring.GetFormulasWithLinks**

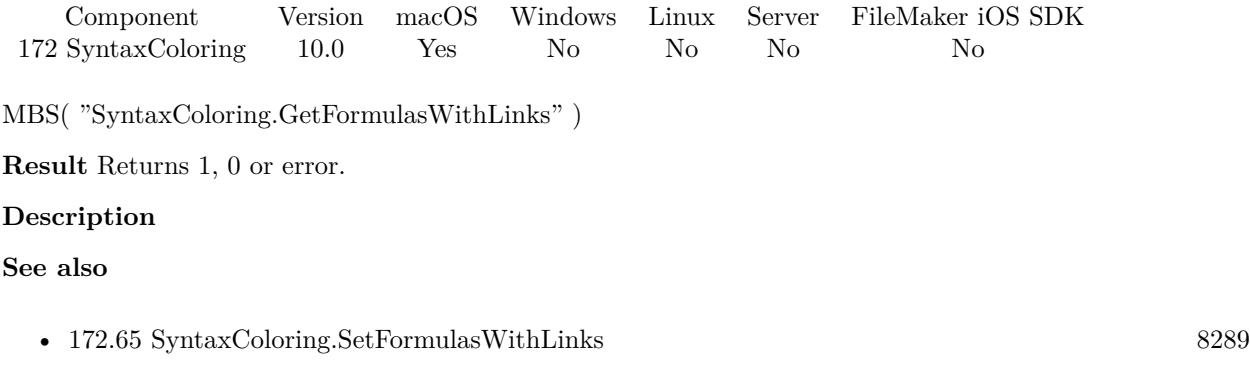

### **172.26.1 Blog Entries**

• [MBS FileMaker Plugin, version 9.6pr1](https://www.mbs-plugins.com/archive/2019-12-02/MBS_FileMaker_Plugin_version_9/monkeybreadsoftware_blog_filemaker)

Created 23th November 2019, last changed 23th November 2019.

## <span id="page-8247-0"></span> $\textit{CHAPTER}$ 172. SYNTAXCOLORING **172.27 SyntaxColoring.GetMinCalcFontSize**

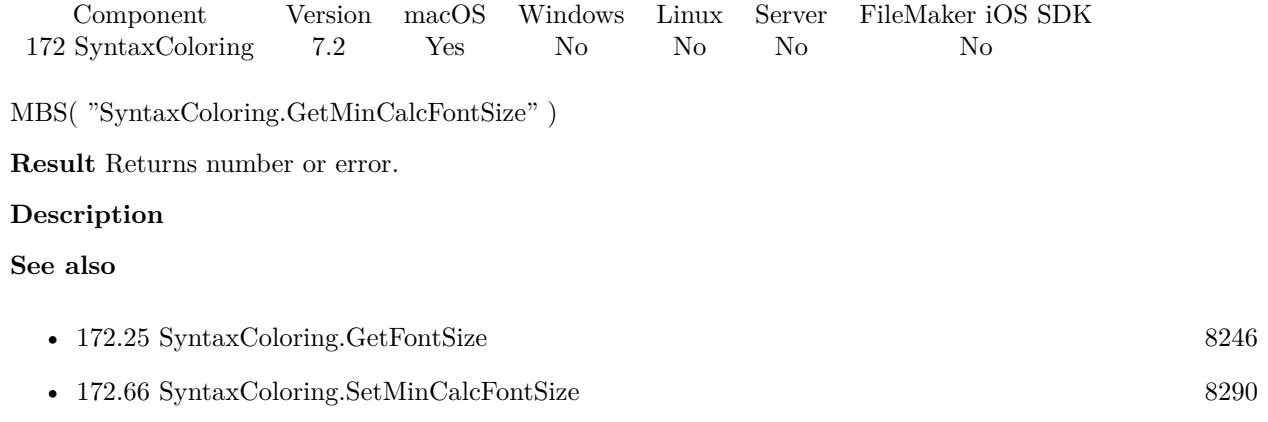

### **172.27.1 Blog Entries**

• [MBS FileMaker Plugin, version 7.2pr3](https://www.mbs-plugins.com/archive/2017-04-19/MBS_FileMaker_Plugin_version_7/monkeybreadsoftware_blog_filemaker)

Created 19th April 2017, last changed 19th April 2017.

### 172.28. SYNTAXCOLORING.GETRELATIONGRAPHSEARCHBOXPREFERREDSIZE  $8249$ **172.28 SyntaxColoring.GetRelationGraphSearchBoxPreferredSize**

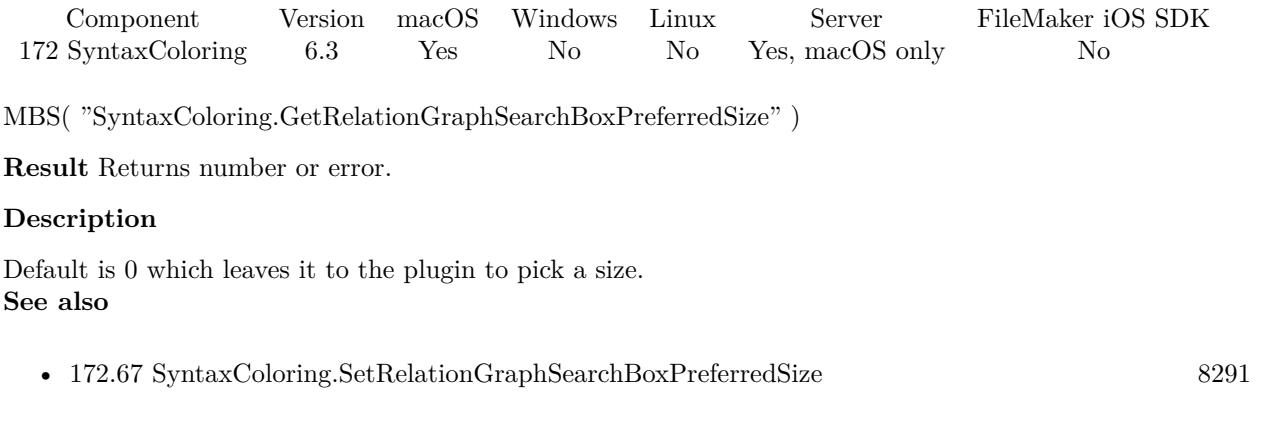

### **172.28.1 Blog Entries**

• [MBS FileMaker Plugin, version 6.3pr2](https://www.mbs-plugins.com/archive/2016-06-10/MBS_FileMaker_Plugin_version_6/monkeybreadsoftware_blog_filemaker)

Created 3th June 2016, last changed 3th June 2016.

### $\begin{array}{lll} \text{CHAPTER 172.} & \text{SYNTAXCOLORING} \end{array}$ **172.29 SyntaxColoring.GetRememberColumnWidths**

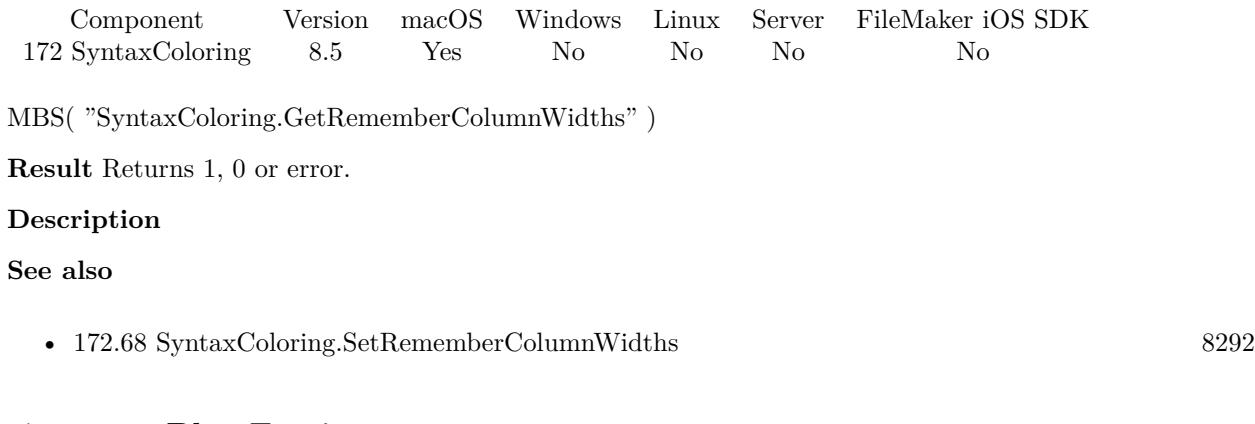

### **172.29.1 Blog Entries**

• [MBS FileMaker Plugin, version 8.5pr4](https://www.mbs-plugins.com/archive/2018-10-28/MBS_FileMaker_Plugin_version_8/monkeybreadsoftware_blog_filemaker)

Created 27th October 2018, last changed 27th October 2018.

### 172.30. SYNTAXCOLORING.GETRESIZEFIELDPICKER 8251 **172.30 SyntaxColoring.GetResizeFieldPicker**

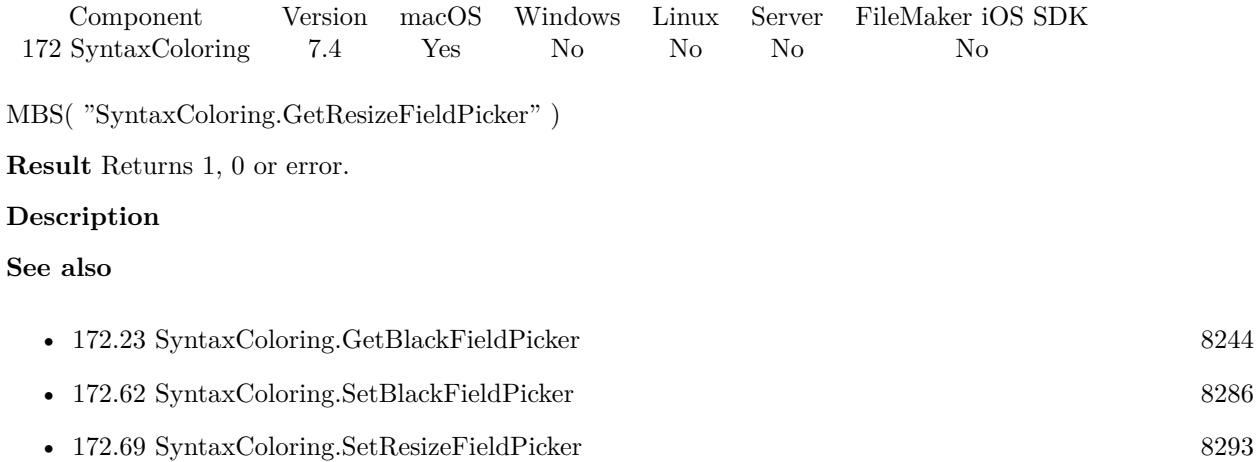

### **172.30.1 Blog Entries**

• [MBS FileMaker Plugin, version 7.4pr7](https://www.mbs-plugins.com/archive/2017-09-21/MBS_FileMaker_Plugin_version_7/monkeybreadsoftware_blog_filemaker)

Created 20th September 2017, last changed 20th September 2017.

### <span id="page-8251-0"></span>8252 CHAPTER 172. SYNTAXCOLORING **172.31 SyntaxColoring.GetScriptHighlightColor**

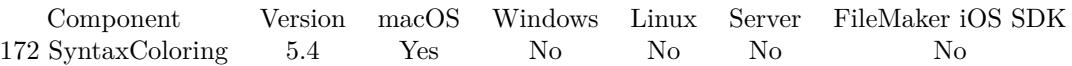

MBS( "SyntaxColoring.GetScriptHighlightColor" { ; ReturnAsNumbers } )

### **Parameters**

#### **ReturnAsNumbers**

Optional Available in MBS FileMaker Plugin 8.3 or newer. Pass 1 to return color as list of red, green and blue, e.g. "123§234§56" Pass 0 (default) for return as hex value, e.g. "7788FF". 0

**Result** Returns color or error.

#### **Description**

### **Examples**

Query color:

MBS("SyntaxColoring.GetScriptHighlightColor")

#### **See also**

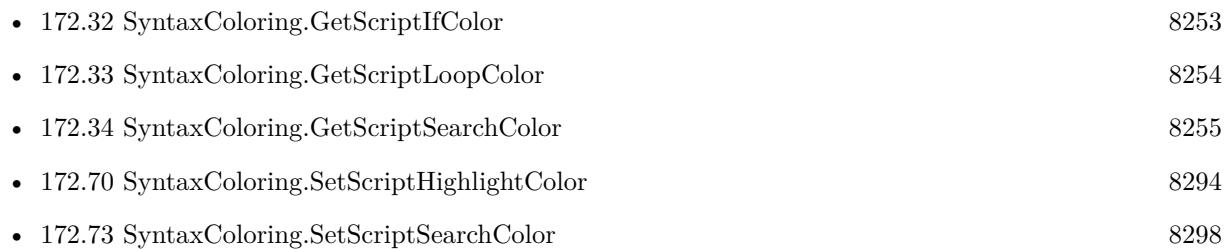

### **172.31.1 Blog Entries**

- [MBS FileMaker Plugin, version 10.5pr1](https://www.mbs-plugins.com/archive/2020-10-01/MBS_FileMaker_Plugin_version_1/monkeybreadsoftware_blog_filemaker)
- [MBS FileMaker Plugin, version 8.3pr2](https://www.mbs-plugins.com/archive/2018-06-18/MBS_FileMaker_Plugin_version_8/monkeybreadsoftware_blog_filemaker)
- [MBS FileMaker Plugin, version 5.4pr1](https://www.mbs-plugins.com/archive/2015-10-11/MBS_FileMaker_Plugin_version_5/monkeybreadsoftware_blog_filemaker)

Created 9th October 2015, last changed 13th June 2018.

### 172.32. SYNTAXCOLORING.GETSCRIPTIFCOLOR 8253

# <span id="page-8252-0"></span>**172.32 SyntaxColoring.GetScriptIfColor**

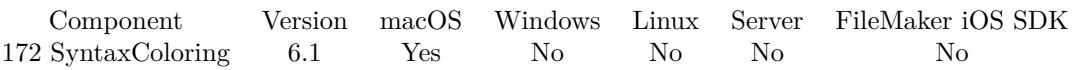

MBS( "SyntaxColoring.GetScriptIfColor" { ; ReturnAsNumbers } )

### **Parameters**

### **ReturnAsNumbers**

Optional Available in MBS FileMaker Plugin 8.3 or newer. Pass 1 to return color as list of red, green and blue, e.g. "123§234§56" Pass 0 (default) for return as hex value, e.g. "7788FF". 0

### **Result** Returns color or error.

### **Description**

### **See also**

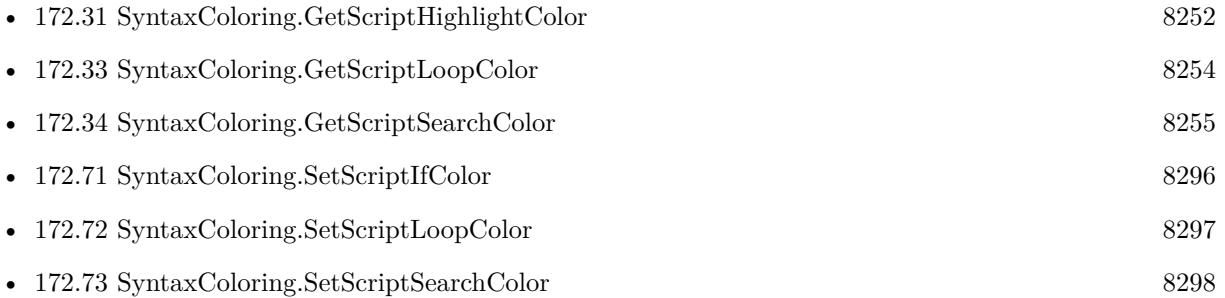

### **172.32.1 Blog Entries**

- [MBS FileMaker Plugin, version 8.3pr2](https://www.mbs-plugins.com/archive/2018-06-18/MBS_FileMaker_Plugin_version_8/monkeybreadsoftware_blog_filemaker)
- [MBS FileMaker Plugin, version 6.1pr1](https://www.mbs-plugins.com/archive/2016-02-02/MBS_FileMaker_Plugin_version_6/monkeybreadsoftware_blog_filemaker)

Created 1st February 2016, last changed 13th June 2018.

### 8254 CHAPTER 172. SYNTAXCOLORING

# <span id="page-8253-0"></span>**172.33 SyntaxColoring.GetScriptLoopColor**

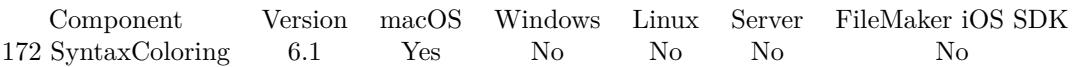

MBS( "SyntaxColoring.GetScriptLoopColor" { ; ReturnAsNumbers } )

#### **Parameters**

#### **ReturnAsNumbers**

Optional Available in MBS FileMaker Plugin 8.3 or newer. Pass 1 to return color as list of red, green and blue, e.g. "123§234§56" Pass 0 (default) for return as hex value, e.g. "7788FF". 0

**Result** Returns color or error.

#### **Description**

#### **See also**

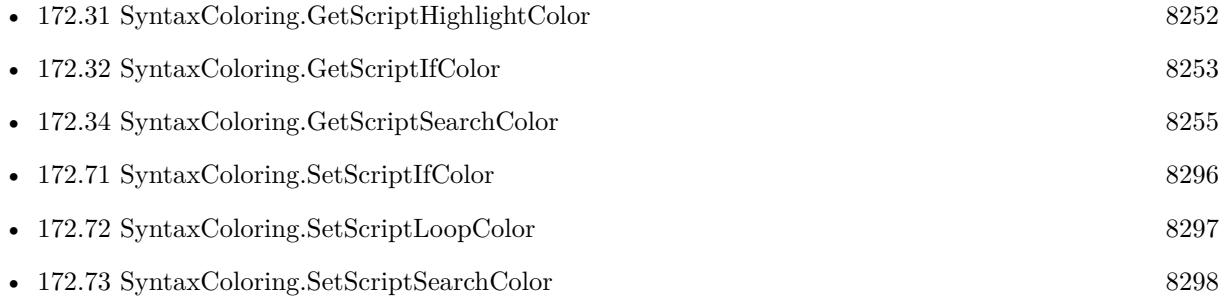

### **172.33.1 Blog Entries**

- [MBS FileMaker Plugin, version 8.3pr2](https://www.mbs-plugins.com/archive/2018-06-18/MBS_FileMaker_Plugin_version_8/monkeybreadsoftware_blog_filemaker)
- [MBS FileMaker Plugin, version 6.1pr1](https://www.mbs-plugins.com/archive/2016-02-02/MBS_FileMaker_Plugin_version_6/monkeybreadsoftware_blog_filemaker)

Created 1st February 2016, last changed 13th June 2018.

### <span id="page-8254-0"></span>172.34. SYNTAXCOLORING.GETSCRIPTSEARCHCOLOR 8255 **172.34 SyntaxColoring.GetScriptSearchColor**

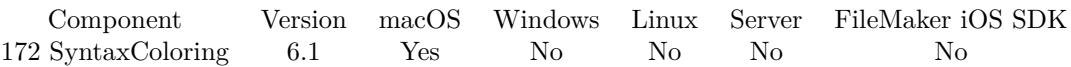

MBS( "SyntaxColoring.GetScriptSearchColor" { ; ReturnAsNumbers } )

### **Parameters**

### **ReturnAsNumbers**

Optional Available in MBS FileMaker Plugin 8.3 or newer. Pass 1 to return color as list of red, green and blue, e.g. "123§234§56" Pass 0 (default) for return as hex value, e.g. "7788FF". 0

**Result** Returns color or error.

#### **Description**

#### **See also**

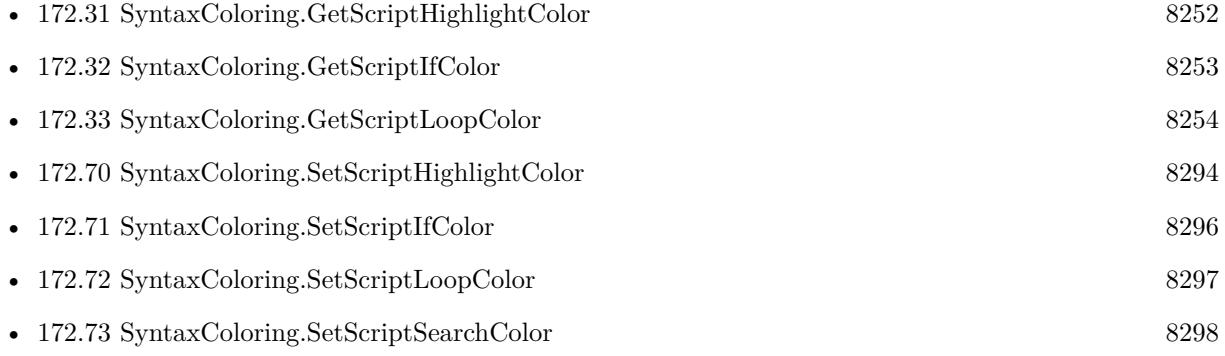

### **172.34.1 Blog Entries**

- [MBS FileMaker Plugin, version 8.3pr2](https://www.mbs-plugins.com/archive/2018-06-18/MBS_FileMaker_Plugin_version_8/monkeybreadsoftware_blog_filemaker)
- [MBS FileMaker Plugin, version 6.1pr1](https://www.mbs-plugins.com/archive/2016-02-02/MBS_FileMaker_Plugin_version_6/monkeybreadsoftware_blog_filemaker)

Created 1st February 2016, last changed 13th June 2018.

### 8256 CHAPTER 172. SYNTAXCOLORING **172.35 SyntaxColoring.GetShowFieldAndTableIDs**

Component Version macOS Windows Linux Server FileMaker iOS SDK [172](#page-8208-0) SyntaxColoring 7.4 Yes No No No No MBS( "SyntaxColoring.GetShowFieldAndTableIDs" ) **Result** Returns 1, 0 or error. **Description See also** • [172.74](#page-8298-0) SyntaxColoring.SetShowFieldAndTableIDs [8299](#page-8298-0)

### **172.35.1 Blog Entries**

• [MBS FileMaker Plugin, version 7.4pr7](https://www.mbs-plugins.com/archive/2017-09-21/MBS_FileMaker_Plugin_version_7/monkeybreadsoftware_blog_filemaker)

Created 20th September 2017, last changed 20th September 2017.

## <span id="page-8256-0"></span>172.36. SYNTAXCOLORING.GETSHOWLAYOUTIDS 8257 **172.36 SyntaxColoring.GetShowLayoutIDs**

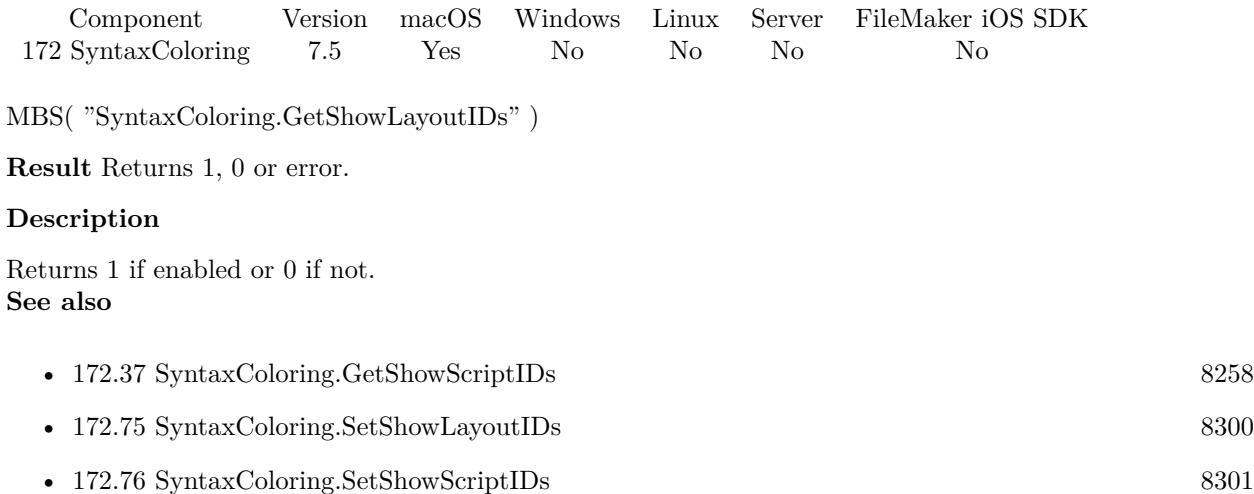

### **172.36.1 Blog Entries**

• [MBS FileMaker Plugin, version 7.5pr3](https://www.mbs-plugins.com/archive/2017-10-23/MBS_FileMaker_Plugin_version_7/monkeybreadsoftware_blog_filemaker)

Created 19th October 2017, last changed 20th October 2017.

### 8258 CHAPTER 172. SYNTAXCOLORING

# <span id="page-8257-0"></span>**172.37 SyntaxColoring.GetShowScriptIDs**

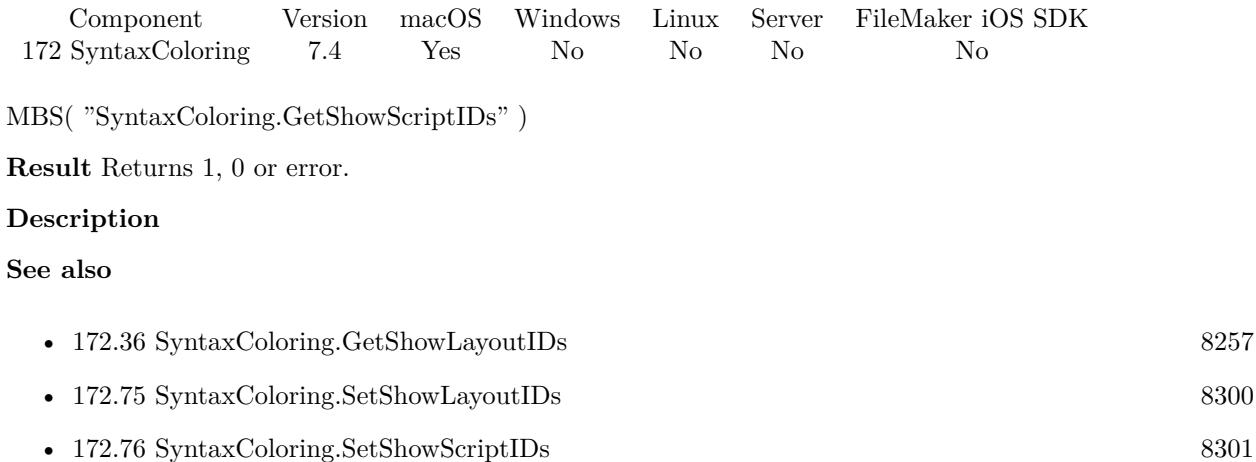

### **172.37.1 Blog Entries**

• [MBS FileMaker Plugin, version 7.4pr7](https://www.mbs-plugins.com/archive/2017-09-21/MBS_FileMaker_Plugin_version_7/monkeybreadsoftware_blog_filemaker)

Created 20th September 2017, last changed 20th September 2017.

### <span id="page-8258-0"></span>172.38. SYNTAXCOLORING.GETTAG 8259 **172.38 SyntaxColoring.GetTag**

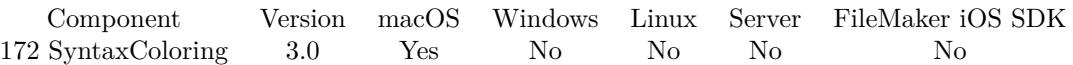

MBS( "SyntaxColoring.GetTag"; Text )

#### **Parameters**

#### **Text**

The name of the item. Up to five words from the left name of the command. "If"

**Result** Returns the color in hex style (e.g. # FF0000 for red)

#### **Description**

#### **Examples**

Queries the color for plus sign:

MBS( "SyntaxColoring.GetTag"; "+" )

### **See also**

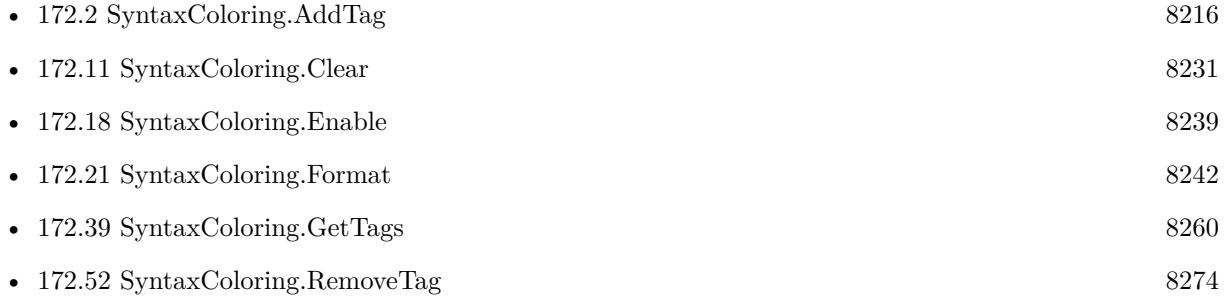

### **Example Databases**

• [Mac only/SyntaxColoring for Mac](http://monkeybread.eu/MBS-FileMaker-Plugin-Examples/Mac%20only/SyntaxColoring%20for%20Mac.shtml#8ScriptAnchor_)

### **172.38.1 Blog Entries**

• [MBS Filemaker Plugin, version 3.0pr6](https://www.mbs-plugins.com/archive/2012-10-30/MBS_Filemaker_Plugin_version_3/monkeybreadsoftware_blog_filemaker)

Created 18th August 2014, last changed 18th August 2014.

# <span id="page-8259-0"></span>**172.39 SyntaxColoring.GetTags**

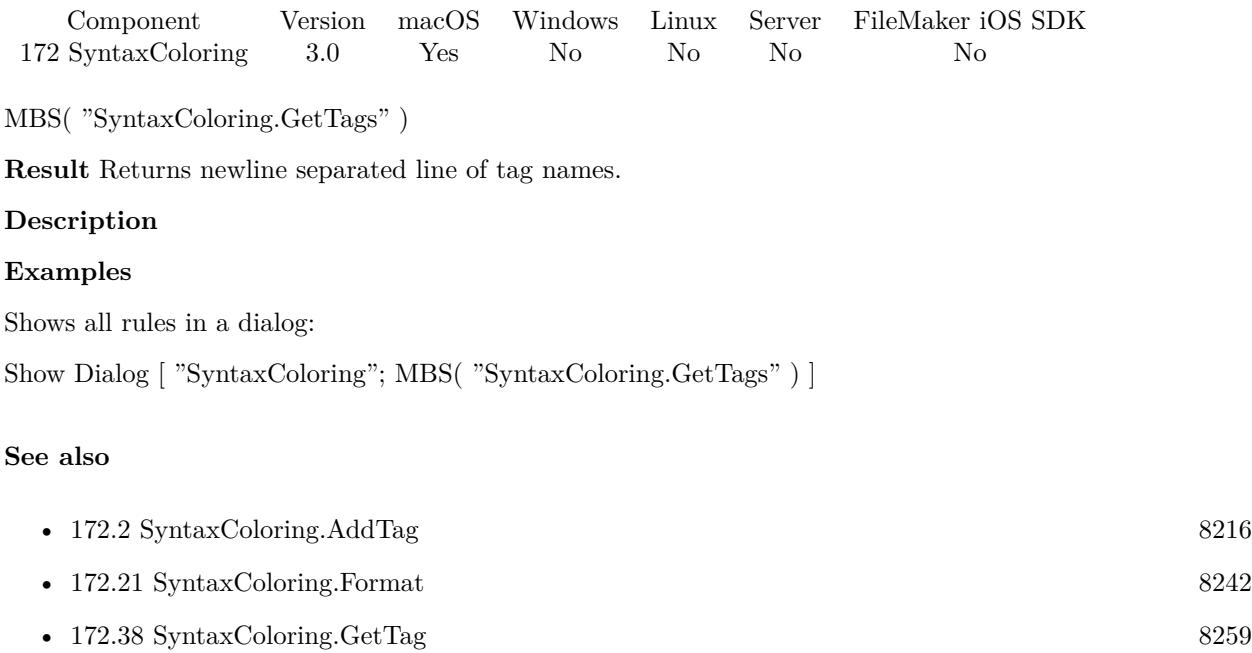

• [172.52](#page-8273-0) SyntaxColoring.RemoveTag [8274](#page-8273-0)

### **Example Databases**

• [Mac only/SyntaxColoring for Mac](http://monkeybread.eu/MBS-FileMaker-Plugin-Examples/Mac%20only/SyntaxColoring%20for%20Mac.shtml#7ScriptAnchor_)

### **172.39.1 Blog Entries**

• [MBS Filemaker Plugin, version 3.0pr6](https://www.mbs-plugins.com/archive/2012-10-30/MBS_Filemaker_Plugin_version_3/monkeybreadsoftware_blog_filemaker)

Created 18th August 2014, last changed 18th August 2014.

### 172.40. SYNTAXCOLORING.GETUSEBOLDFONT 8261 **172.40 SyntaxColoring.GetUseBoldFont**

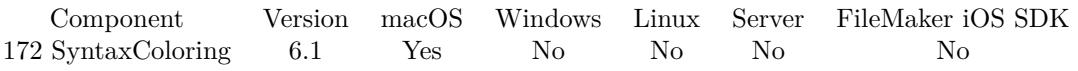

MBS( "SyntaxColoring.GetUseBoldFont" )

**Result** Returns 1, 0 or error.

#### **Description**

The MBS Plugin uses bold font for brackets in syntax coloring, so you see it better. You can disable that as some people have problems with brackets being invisible due to font problems. **See also**

• [172.77](#page-8301-0) SyntaxColoring.SetUseBoldFont [8302](#page-8301-0)

Created 29th January 2016, last changed 29th January 2016.

### <span id="page-8261-0"></span>8262 CHAPTER 172. SYNTAXCOLORING **172.41 SyntaxColoring.HelpMenu.GetEnabled**

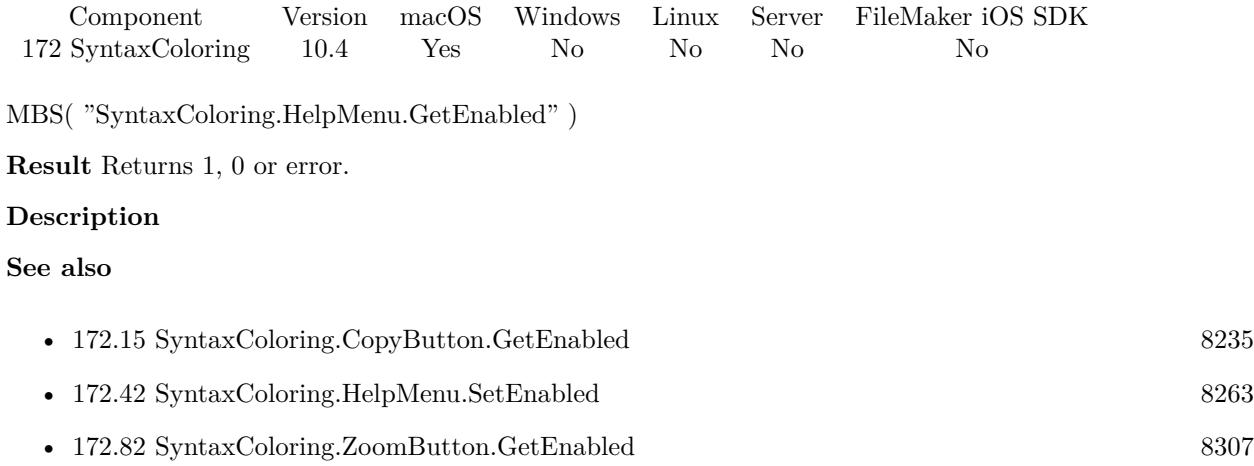

### **172.41.1 Blog Entries**

• [MBS FileMaker Plugin, version 10.4pr8](https://www.mbs-plugins.com/archive/2020-09-04/MBS_FileMaker_Plugin_version_1/monkeybreadsoftware_blog_filemaker)

Created 1st September 2020, last changed 1st September 2020.

### <span id="page-8262-0"></span>172.42. SYNTAXCOLORING.HELPMENU.SETENABLED 8263 **172.42 SyntaxColoring.HelpMenu.SetEnabled**

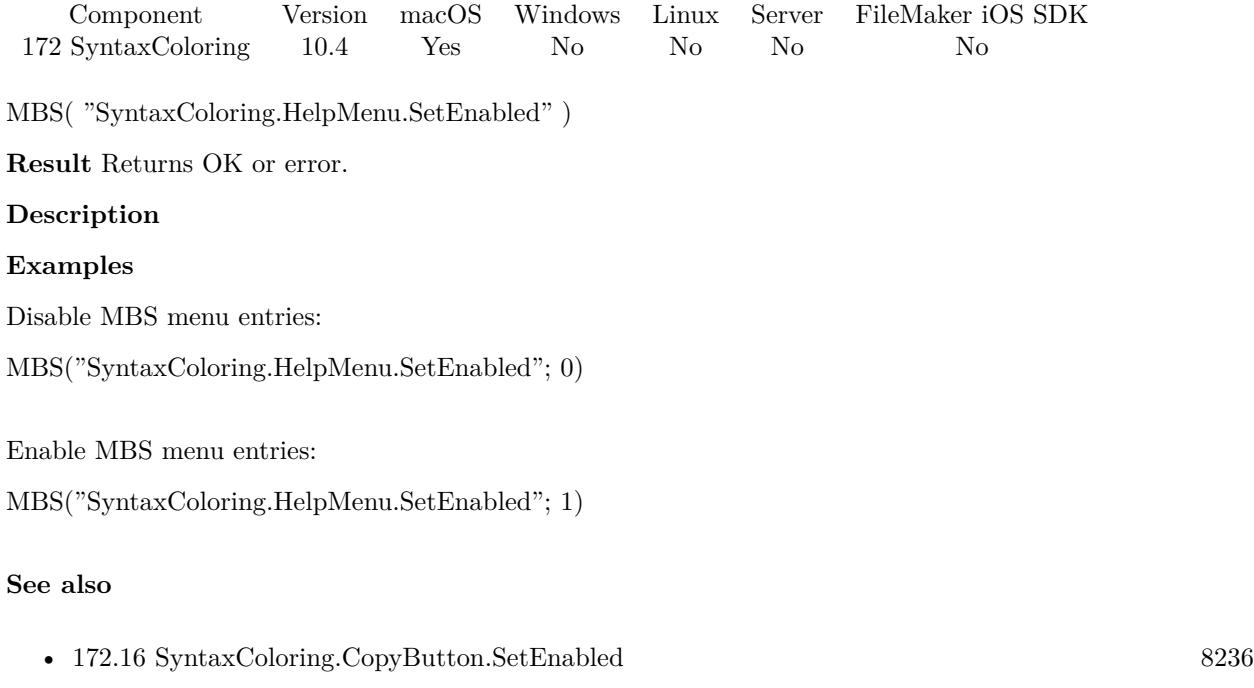

- [172.41](#page-8261-0) SyntaxColoring.HelpMenu.GetEnabled [8262](#page-8261-0)
- [172.83](#page-8307-0) SyntaxColoring.ZoomButton.SetEnabled [8308](#page-8307-0)

### **172.42.1 Blog Entries**

• [MBS FileMaker Plugin, version 10.4pr8](https://www.mbs-plugins.com/archive/2020-09-04/MBS_FileMaker_Plugin_version_1/monkeybreadsoftware_blog_filemaker)

Created 1st September 2020, last changed 1st September 2020.

### <span id="page-8263-0"></span>8264 CHAPTER 172. SYNTAXCOLORING **172.43 SyntaxColoring.LineNumbers.Disable**

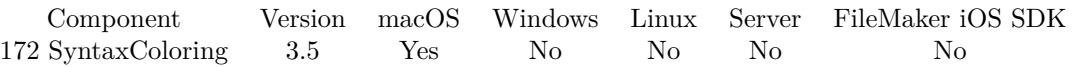

MBS( "SyntaxColoring.LineNumbers.Disable" )

**Result** Returns OK on success.

### **Description**

Settings are saved in preferences files and you can use different settings in different FileMaker versions. Works with FileMaker 11 or newer.

Line numbers can only be enabled in FileMaker Pro, not in server or runtime versions. This setting can be set via the preferences dialog, too.

### **Examples**

Enable or disable Line Numbers:

If (Enable) Set Variable [ \$r; MBS( "SyntaxColoring.LineNumbers.Enable" ) ] else Set Variable [ \$r; MBS( "SyntaxColoring.LineNumbers.Disable" ) ] end if

### **See also**

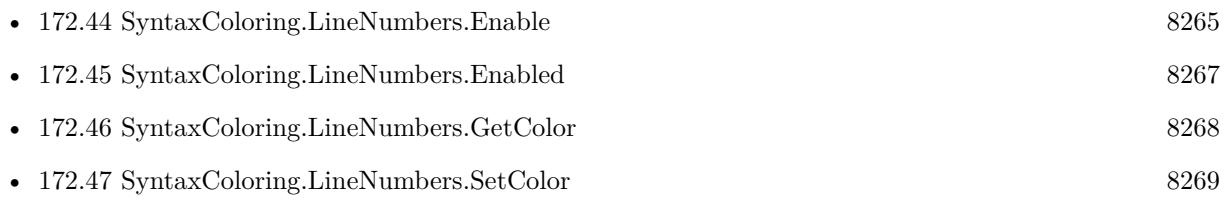

Created 18th August 2014, last changed 11st November 2019.

### <span id="page-8264-0"></span>172.44. SYNTAXCOLORING.LINENUMBERS.ENABLE 8265 **172.44 SyntaxColoring.LineNumbers.Enable**

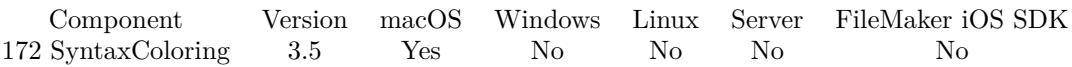

MBS( "SyntaxColoring.LineNumbers.Enable" )

**Result** Returns OK on success.

#### **Description**

Settings are saved in preferences files and you can use different settings in different FileMaker versions. Works with FileMaker 11 or newer.

Line numbers can only be enabled in FileMaker Pro, not in server or runtime versions.

This setting can be set via the preferences dialog, too.

### **Examples**

Enable or disable line numbers:

If (Enable) Set Variable [ \$r; MBS( "SyntaxColoring.LineNumbers.Enable" ) ] else Set Variable [ \$r; MBS( "SyntaxColoring.LineNumbers.Disable" ) ] end if

Enable all the plugin enhancements for FileMaker:

MBS("SyntaxColoring.CopyButton.SetEnabled"; 1)

- MBS("SyntaxColoring.ScriptSearchBox.SetEnabled"; 1)
- MBS("SyntaxColoring.ScriptGoTOBox.SetEnabled"; 1)
- MBS("SyntaxColoring.RelationshipGraphSearchBox.SetEnabled"; 1)
- MBS( "SyntaxColoring.CheckVariableDeclaration.Enable" )
- MBS( "SyntaxColoring.LineNumbers.Enable" )
- MBS( "SyntaxColoring.SetScriptHighlightColor"; "# CCCCFF" )

#### **See also**

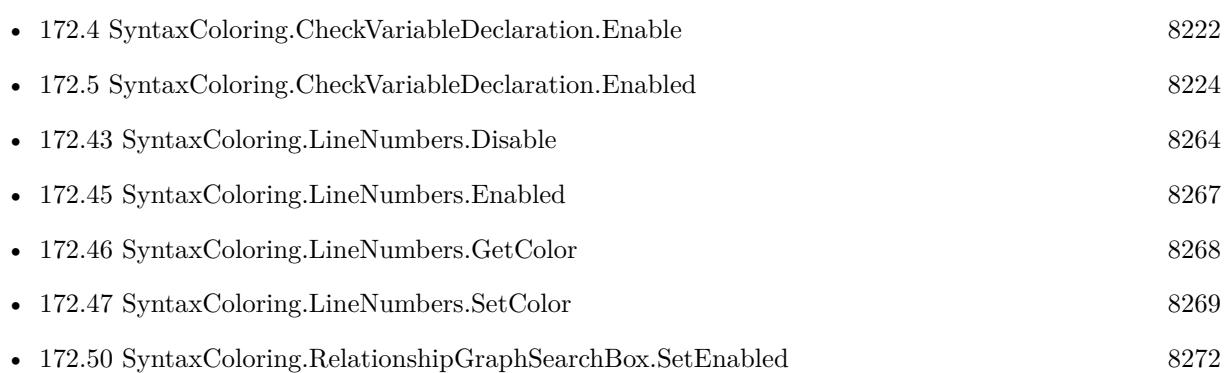

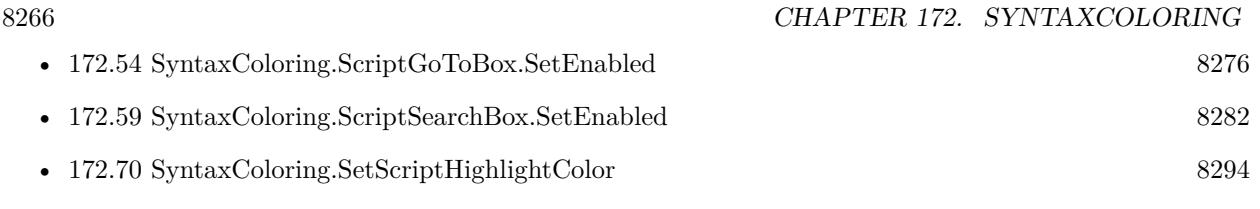

Created 18th August 2014, last changed 12nd September 2020.

### <span id="page-8266-0"></span>172.45. SYNTAXCOLORING.LINENUMBERS.ENABLED 8267 **172.45 SyntaxColoring.LineNumbers.Enabled**

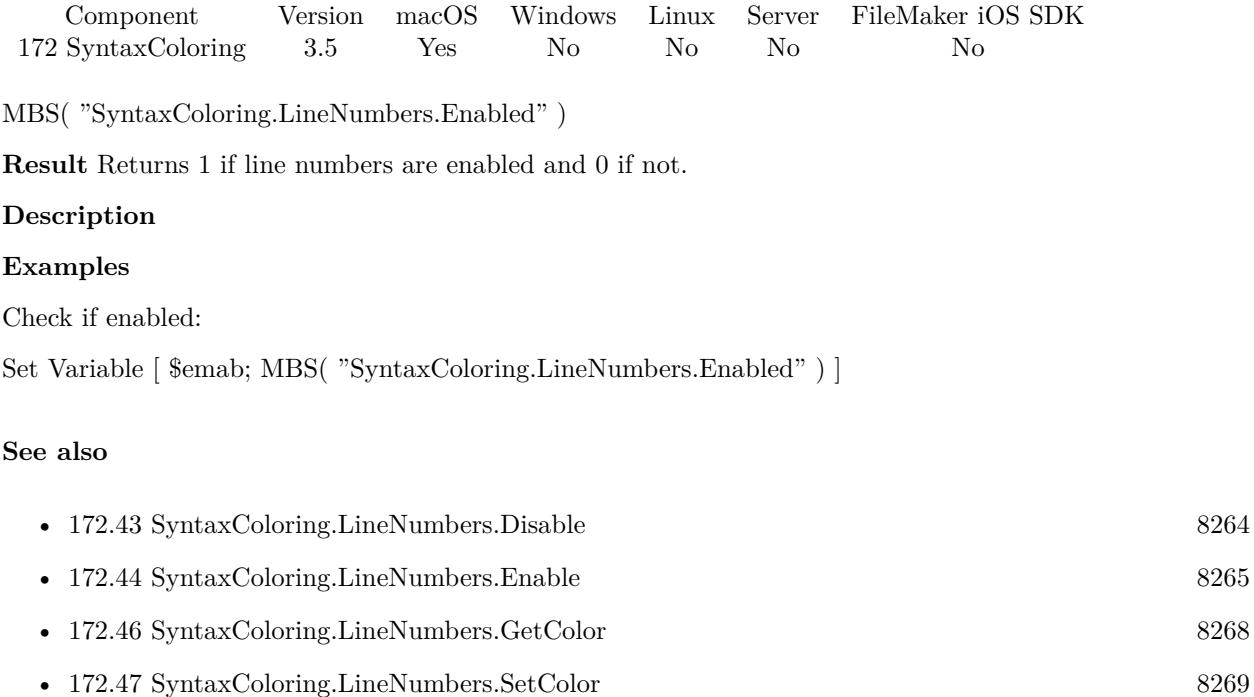

Created 18th August 2014, last changed 18th August 2014.

### <span id="page-8267-0"></span>8268 CHAPTER 172. SYNTAXCOLORING **172.46 SyntaxColoring.LineNumbers.GetColor**

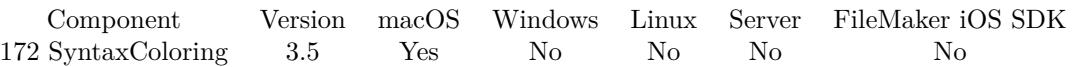

MBS( "SyntaxColoring.LineNumbers.GetColor" { ; ReturnAsNumbers } )

#### **Parameters**

#### **ReturnAsNumbers**

Optional Available in MBS FileMaker Plugin 8.3 or newer. Pass 1 to return color as list of red, green and blue, e.g. "123§234§56" Pass 0 (default) for return as hex value, e.g. "7788FF". 0

**Result** Returns color or error.

#### **Description**

Color is returned in hex notation like with HTML. e.g.  $"# 123456"$ **See also**

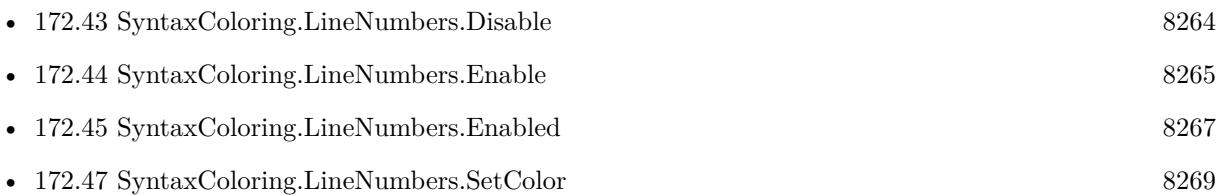

### **172.46.1 Blog Entries**

- [MBS FileMaker Plugin, version 8.3pr2](https://www.mbs-plugins.com/archive/2018-06-18/MBS_FileMaker_Plugin_version_8/monkeybreadsoftware_blog_filemaker)
- [MBS Filemaker Plugin, version 3.5pr3](https://www.mbs-plugins.com/archive/2013-11-01/MBS_Filemaker_Plugin_version_3/monkeybreadsoftware_blog_filemaker)

Created 18th August 2014, last changed 13th June 2018.

### <span id="page-8268-0"></span>172.47. SYNTAXCOLORING.LINENUMBERS.SETCOLOR 8269 **172.47 SyntaxColoring.LineNumbers.SetColor**

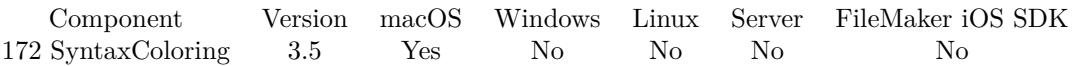

MBS( "SyntaxColoring.LineNumbers.SetColor"; Color )

#### **Parameters**

#### **Color**

The color value. Can be one of a few english color names or  $"# 123456"$  notation like in html. "red"

**Result** Returns OK or error.

#### **Description**

May not take effect until you close and reopen some windows with line numbers. **Examples**

use gray color:

MBS( "SyntaxColoring.LineNumbers.SetColor"; "gray" )

#### **See also**

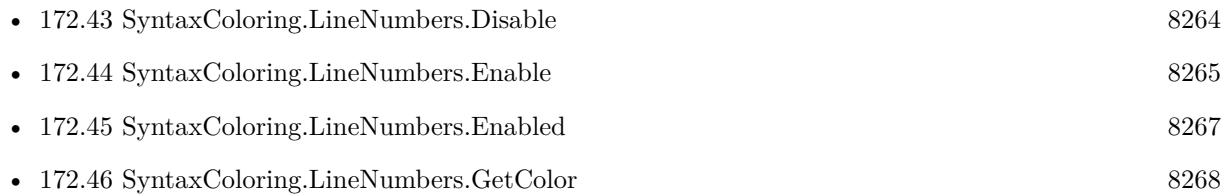

### **172.47.1 Blog Entries**

- [MBS FileMaker Plugin 3.5 for OS X/Windows More than 2100 Functions In One Plugin](https://www.mbs-plugins.com/archive/2013-12-17/MBS_FileMaker_Plugin_35_for_OS/monkeybreadsoftware_blog_filemaker)
- [MBS Filemaker Plugin, version 3.5pr3](https://www.mbs-plugins.com/archive/2013-11-01/MBS_Filemaker_Plugin_version_3/monkeybreadsoftware_blog_filemaker)

Created 18th August 2014, last changed 18th August 2014.

### <span id="page-8269-0"></span>8270 CHAPTER 172. SYNTAXCOLORING **172.48 SyntaxColoring.ListContextMenuCommand**

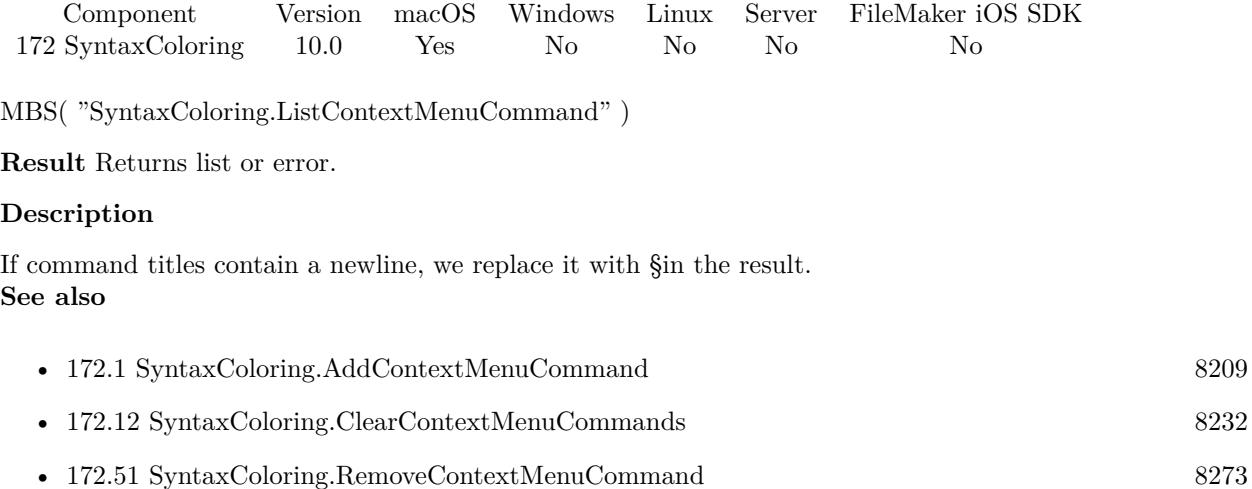

### **172.48.1 Blog Entries**

• [MBS FileMaker Plugin, version 9.6pr2](https://www.mbs-plugins.com/archive/2019-12-10/MBS_FileMaker_Plugin_version_9/monkeybreadsoftware_blog_filemaker)

Created 5th December 2019, last changed 5th December 2019.

### <span id="page-8270-0"></span>172.49. SYNTAXCOLORING.RELATIONSHIPGRAPHSEARCHBOX.GETENABLED 8271 **172.49 SyntaxColoring.RelationshipGraphSearchBox.GetEnabled**

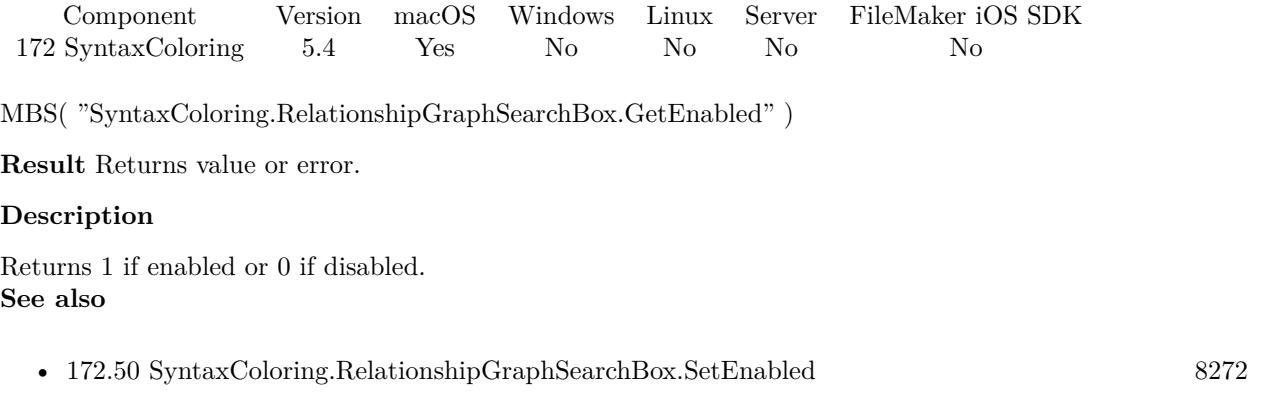

Created 10th October 2015, last changed 11st October 2015.

### <span id="page-8271-0"></span>8272 CHAPTER 172. SYNTAXCOLORING **172.50 SyntaxColoring.RelationshipGraphSearchBox.SetEnabled**

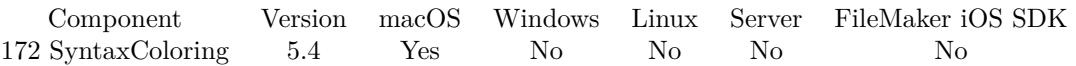

MBS( "SyntaxColoring.RelationshipGraphSearchBox.SetEnabled"; Value )

#### **Parameters**

### **Value**

The new setting. Pass 1 to show button or 0 to disable. 1

**Result** Returns OK or error.

#### **Description**

MBS Plugin offers to add a search box on macOS to the relation graph and this function sets the preferences on whether it's added or not.

This setting can be set via the preferences dialog, too.

The search box is hidden, if the initial gathering of table names via SQL fails, e.g. due to a permission error. **Examples**

Disables search box:

MBS("SyntaxColoring.RelationshipGraphSearchBox.SetEnabled"; 0)

Enables search box:

MBS("SyntaxColoring.RelationshipGraphSearchBox.SetEnabled"; 1)

### **See also**

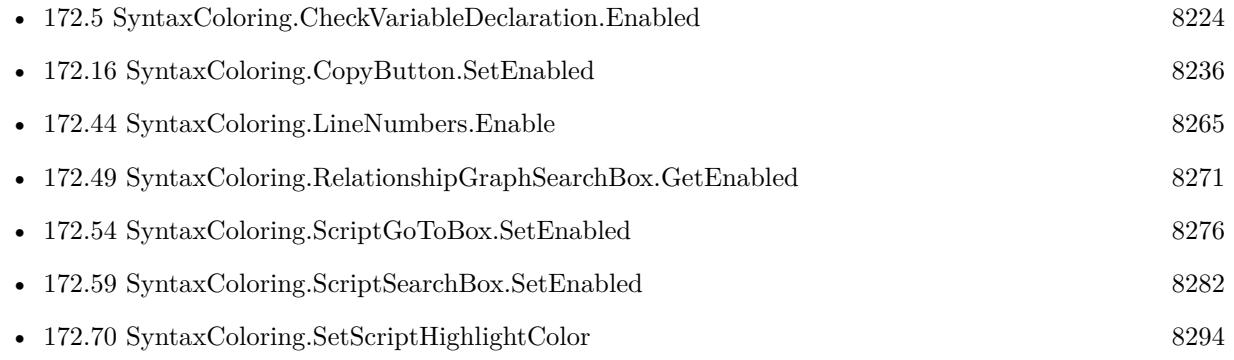

Created 10th October 2015, last changed 7th October 2020.

### <span id="page-8272-0"></span>172.51. SYNTAXCOLORING.REMOVECONTEXTMENUCOMMAND 8273 **172.51 SyntaxColoring.RemoveContextMenuCommand**

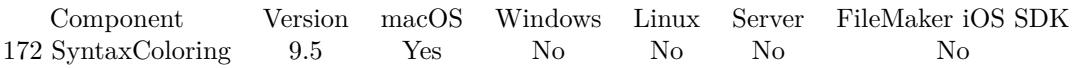

MBS( "SyntaxColoring.RemoveContextMenuCommand"; Title )

#### **Parameters**

**Title** The title for the menu command. "MyCommands§Hello"

**Result** Returns OK or error.

#### **Description**

#### **See also**

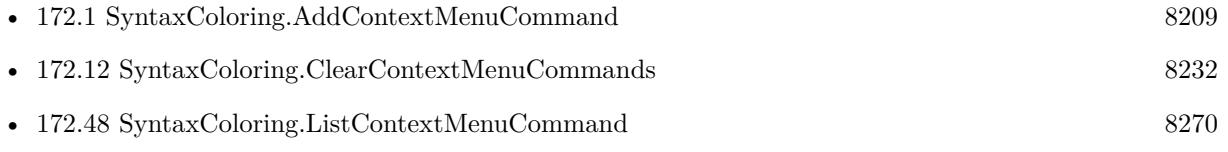

### **Example Databases**

• [Mac only/Script Workspace Context Menu Commands](http://monkeybread.eu/MBS-FileMaker-Plugin-Examples/Mac%20only/Script%20Workspace%20Context%20Menu%20Commands.shtml#1ScriptAnchor_)

### **172.51.1 Blog Entries**

- [MBS FileMaker Plugin, version 9.6pr2](https://www.mbs-plugins.com/archive/2019-12-10/MBS_FileMaker_Plugin_version_9/monkeybreadsoftware_blog_filemaker)
- [MBS FileMaker Plugin, version 9.5pr4](https://www.mbs-plugins.com/archive/2019-10-21/MBS_FileMaker_Plugin_version_9/monkeybreadsoftware_blog_filemaker)

Created 19th October 2019, last changed 19th October 2019.

#### 8274 CHAPTER 172. SYNTAXCOLORING

# <span id="page-8273-0"></span>**172.52 SyntaxColoring.RemoveTag**

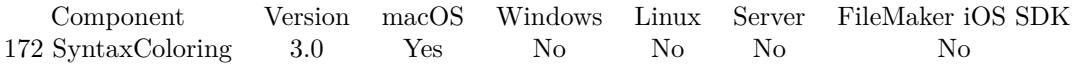

MBS( "SyntaxColoring.RemoveTag"; Text )

#### **Parameters**

#### **Text**

The name of the item. Up to five words from the left name of the command. "If"

**Result** Returns OK on success.

#### **Description**

Settings are saved in preferences files and you can use different settings in different FileMaker versions. Works with FileMaker 11 or newer.

### **Examples**

Disable coloring for set variable script step in German:

MBS( "SyntaxColoring.RemoveTag"; "Variable setzen" )

#### **See also**

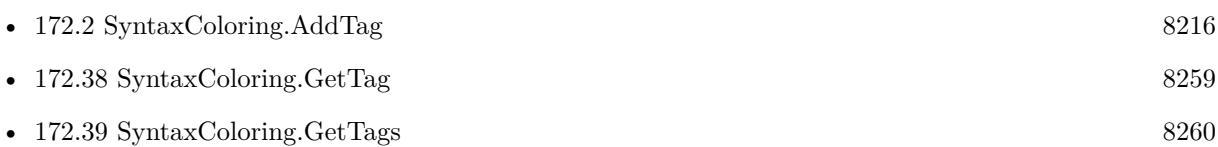

#### **Example Databases**

• [Mac only/SyntaxColoring for Mac](http://monkeybread.eu/MBS-FileMaker-Plugin-Examples/Mac%20only/SyntaxColoring%20for%20Mac.shtml#5ScriptAnchor_)

Created 18th August 2014, last changed 12nd September 2019.

### <span id="page-8274-0"></span>172.53. SYNTAXCOLORING.SCRIPTGOTOBOX.GETENABLED 8275 **172.53 SyntaxColoring.ScriptGoToBox.GetEnabled**

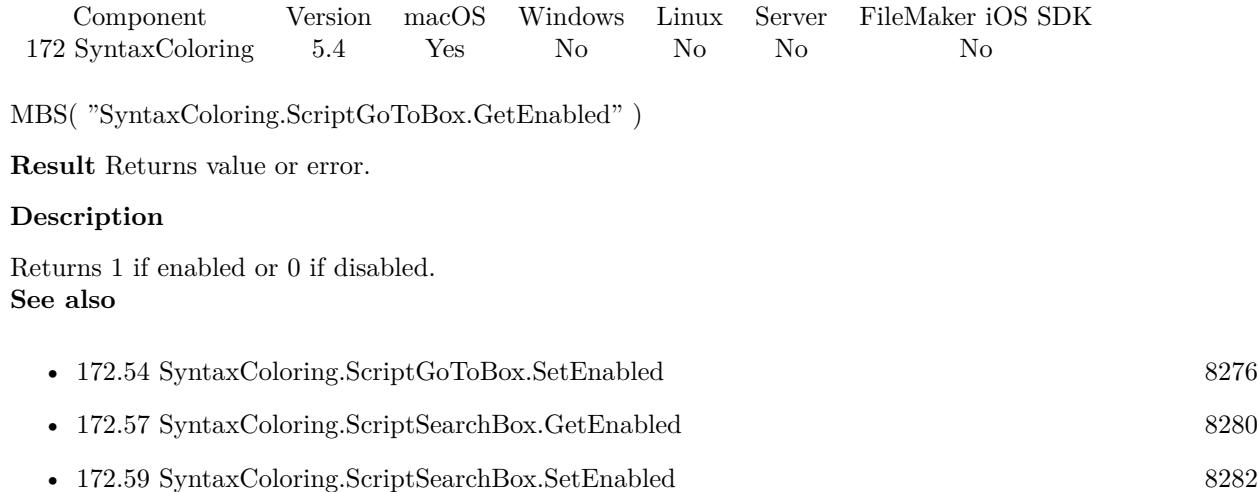

Created 10th October 2015, last changed 10th October 2015.

### <span id="page-8275-0"></span>8276 CHAPTER 172. SYNTAXCOLORING **172.54 SyntaxColoring.ScriptGoToBox.SetEnabled**

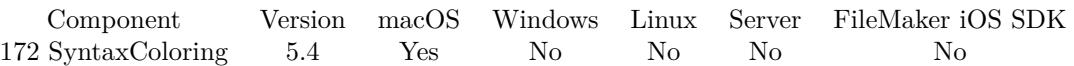

MBS( "SyntaxColoring.ScriptGoToBox.SetEnabled"; Value )

#### **Parameters**

#### **Value**

The new setting. Pass 1 to show button or 0 to disable. 1

**Result** Returns OK or error.

#### **Description**

MBS Plugin offers to add a go to box on macOS to the script editor and this function sets the preferences on whether it's added or not.

Does not work if Syntax Highlighting is off.

This setting can be set via the preferences dialog, too.

### **Examples**

Disables go to box:

MBS("SyntaxColoring.ScriptGoToBox.SetEnabled"; 0)

Enables the go to box:

MBS("SyntaxColoring.ScriptGoToBox.SetEnabled"; 1)

Enable all the plugin enhancements for FileMaker:

MBS("SyntaxColoring.CopyButton.SetEnabled"; 1)

MBS("SyntaxColoring.ScriptSearchBox.SetEnabled"; 1)

MBS("SyntaxColoring.ScriptGoTOBox.SetEnabled"; 1)

MBS("SyntaxColoring.RelationshipGraphSearchBox.SetEnabled"; 1)

MBS( "SyntaxColoring.CheckVariableDeclaration.Enable" )

MBS( "SyntaxColoring.LineNumbers.Enable" )

MBS( "SyntaxColoring.SetScriptHighlightColor"; "# CCCCFF" )

### **See also**

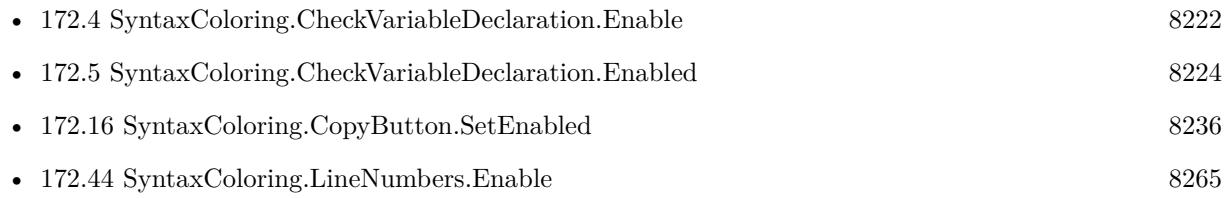

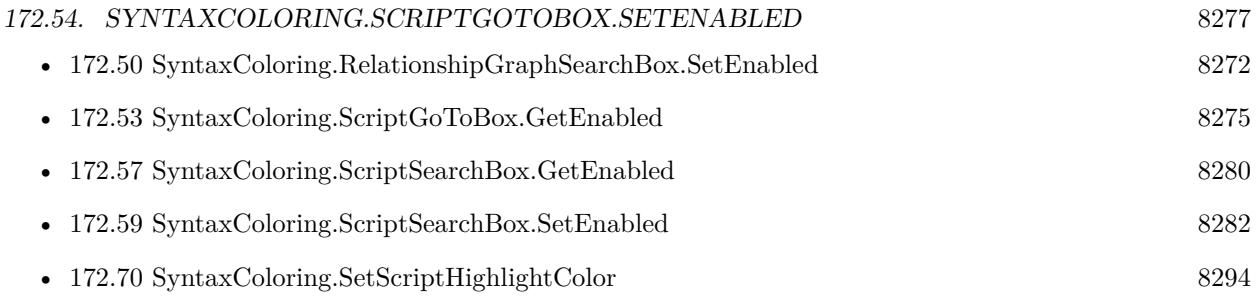

### **172.54.1 FileMaker Magazin**

• [Ausgabe 5/2015,](https://filemaker-magazin.de/neuigkeit/3845-Appetithappen-FMM_201505) Seite 31, [PDF](https://www.monkeybreadsoftware.com/filemaker/files/FileMakerMagazin/FMM_201505_29-31.pdf)

Created 10th October 2015, last changed 12nd September 2020.

### <span id="page-8277-0"></span>8278 CHAPTER 172. SYNTAXCOLORING **172.55 SyntaxColoring.ScriptIfLoopHighlight.GetEnabled**

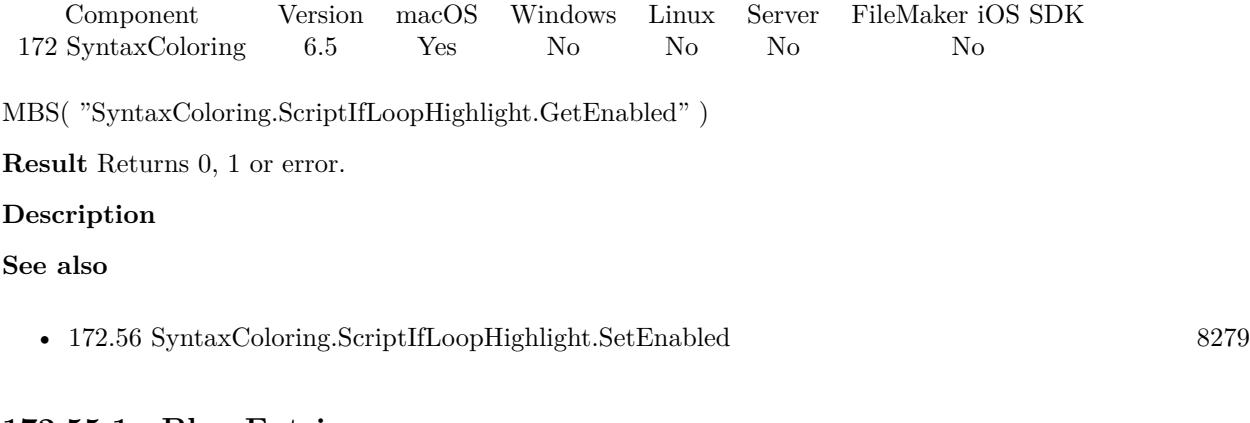

### **172.55.1 Blog Entries**

• [MBS FileMaker Plugin, version 6.5pr9](https://www.mbs-plugins.com/archive/2016-12-05/MBS_FileMaker_Plugin_version_6/monkeybreadsoftware_blog_filemaker)

Created 22nd November 2016, last changed 22nd November 2016.

### <span id="page-8278-0"></span>172.56. SYNTAXCOLORING.SCRIPTIFLOOPHIGHLIGHT.SETENABLED 8279 **172.56 SyntaxColoring.ScriptIfLoopHighlight.SetEnabled**

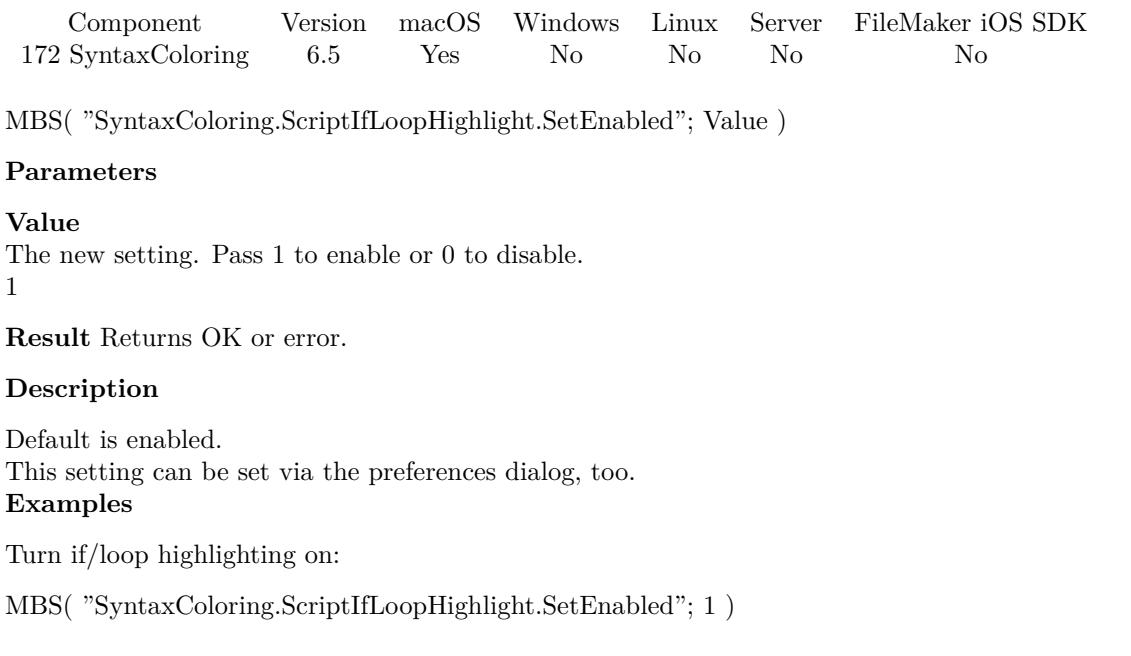

Turn if/loop highlighting off:

MBS( "SyntaxColoring.ScriptIfLoopHighlight.SetEnabled"; 0 )

### **See also**

• [172.55](#page-8277-0) SyntaxColoring.ScriptIfLoopHighlight.GetEnabled [8278](#page-8277-0)

### **172.56.1 Blog Entries**

• [MBS FileMaker Plugin, version 6.5pr9](https://www.mbs-plugins.com/archive/2016-12-05/MBS_FileMaker_Plugin_version_6/monkeybreadsoftware_blog_filemaker)

Created 22nd November 2016, last changed 11st November 2019.

## <span id="page-8279-0"></span> $\textit{CHAPTER}$ 172. SYNTAXCOLORING **172.57 SyntaxColoring.ScriptSearchBox.GetEnabled**

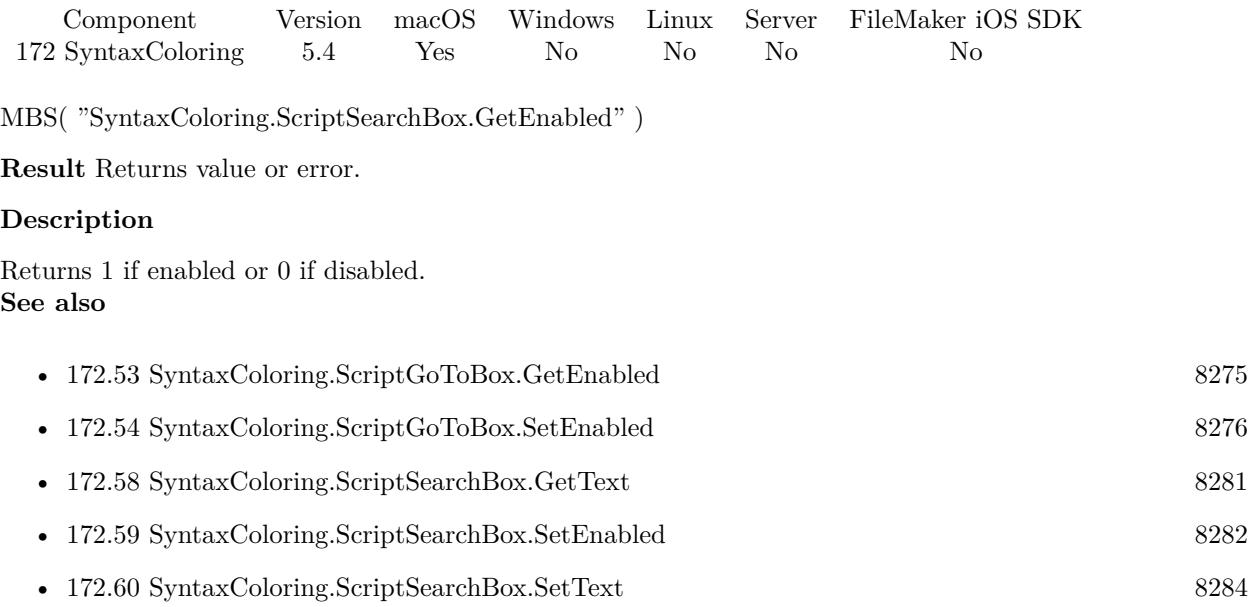

Created 10th October 2015, last changed 10th October 2015.
### <span id="page-8280-0"></span>172.58. SYNTAXCOLORING.SCRIPTSEARCHBOX.GETTEXT 8281 **172.58 SyntaxColoring.ScriptSearchBox.GetText**

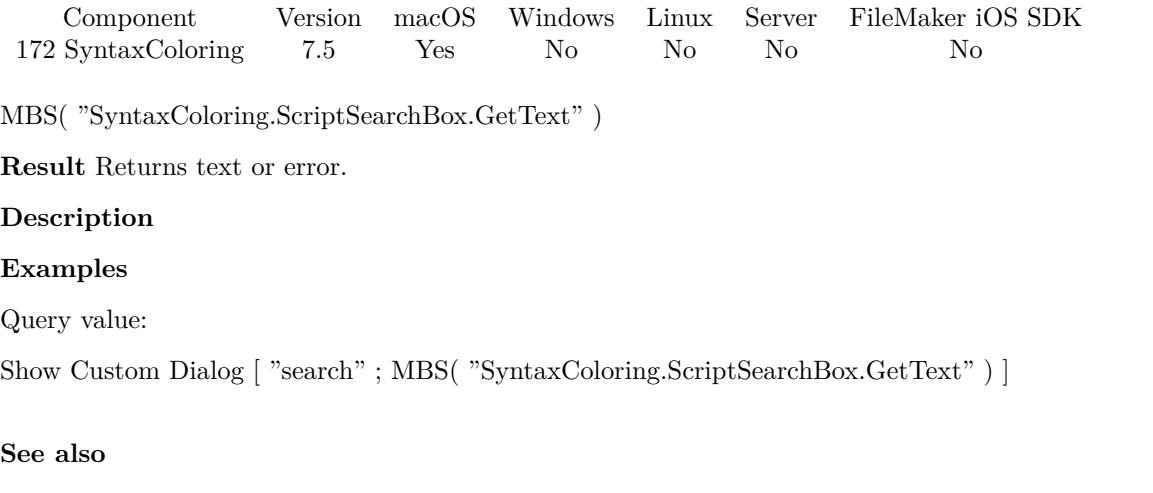

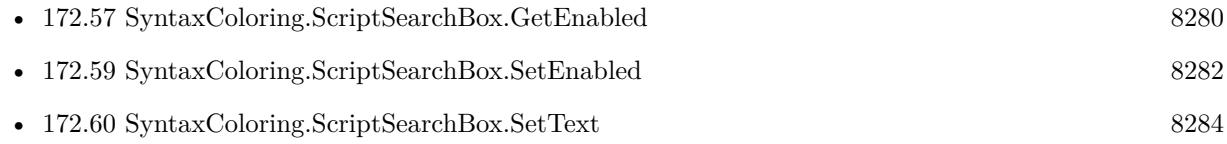

### **172.58.1 Blog Entries**

• [MBS FileMaker Plugin, version 7.5pr7](https://www.mbs-plugins.com/archive/2017-11-13/MBS_FileMaker_Plugin_version_7/monkeybreadsoftware_blog_filemaker)

Created 12nd November 2017, last changed 12nd November 2017.

### <span id="page-8281-0"></span>8282 CHAPTER 172. SYNTAXCOLORING **172.59 SyntaxColoring.ScriptSearchBox.SetEnabled**

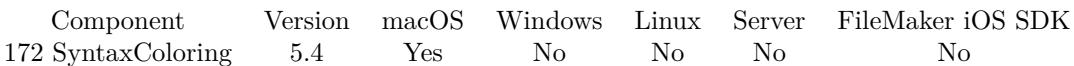

MBS( "SyntaxColoring.ScriptSearchBox.SetEnabled"; Value )

#### **Parameters**

**Value**

The new setting. Pass 1 to show button or 0 to disable. 1

**Result** Returns OK or error.

#### **Description**

MBS Plugin offers to add a search box on macOS to the script editor and this function sets the preferences on whether it's added or not.

This setting can be set via the preferences dialog, too. **Examples**

Disables search box:

MBS("SyntaxColoring.ScriptSearchBox.SetEnabled"; 0)

Enables search box:

MBS("SyntaxColoring.ScriptSearchBox.SetEnabled"; 1)

Enable all the plugin enhancements for FileMaker:

MBS("SyntaxColoring.CopyButton.SetEnabled"; 1) MBS("SyntaxColoring.ScriptSearchBox.SetEnabled"; 1) MBS("SyntaxColoring.ScriptGoTOBox.SetEnabled"; 1) MBS("SyntaxColoring.RelationshipGraphSearchBox.SetEnabled"; 1) MBS( "SyntaxColoring.CheckVariableDeclaration.Enable" ) MBS( "SyntaxColoring.LineNumbers.Enable" ) MBS( "SyntaxColoring.SetScriptHighlightColor"; "# CCCCFF" )

#### **See also**

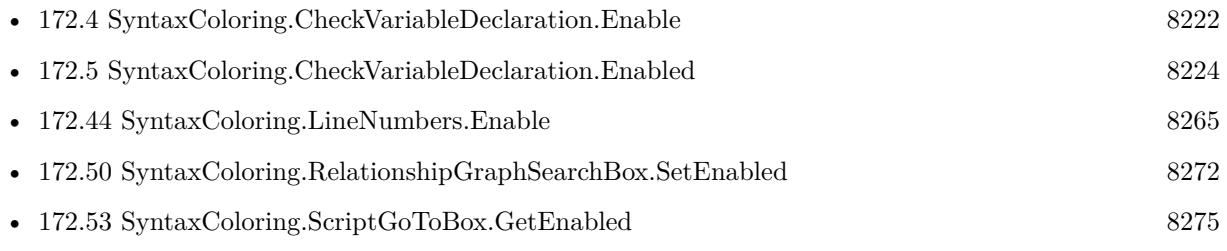

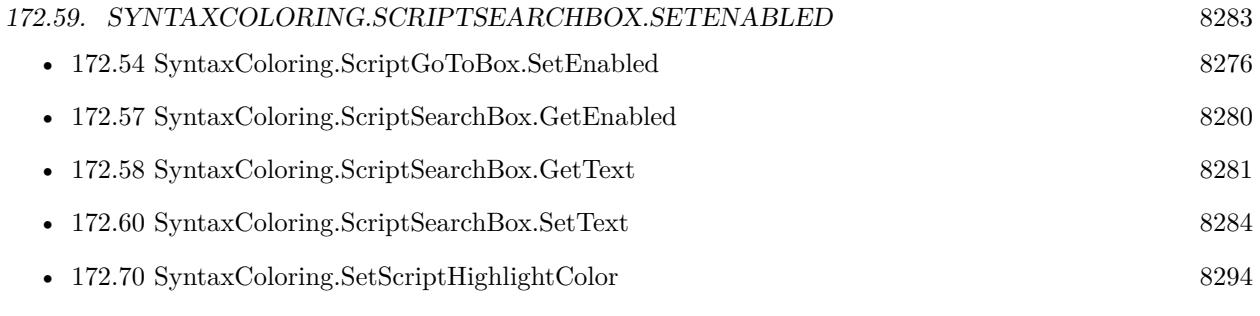

Created 10th October 2015, last changed 12nd September 2020.

### <span id="page-8283-0"></span>8284 CHAPTER 172. SYNTAXCOLORING **172.60 SyntaxColoring.ScriptSearchBox.SetText**

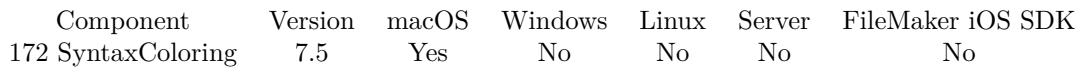

MBS( "SyntaxColoring.ScriptSearchBox.SetText"; Text )

#### **Parameters**

**Text** The new search text. "Hello"

**Result** Returns OK or error.

#### **Description**

#### **Examples**

Set text and run search:

Set Variable [ $\$ r; Value: MBS( "SyntaxColoring.ScriptSearchBox.SetText"; "hello" ) ]

#### **See also**

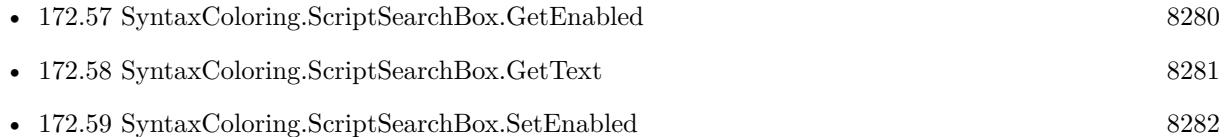

#### **172.60.1 Blog Entries**

• [MBS FileMaker Plugin, version 7.5pr7](https://www.mbs-plugins.com/archive/2017-11-13/MBS_FileMaker_Plugin_version_7/monkeybreadsoftware_blog_filemaker)

Created 12nd November 2017, last changed 12nd November 2017.

### 172.61. SYNTAXCOLORING.SETADDFINDBARS 8285 **172.61 SyntaxColoring.SetAddFindbars**

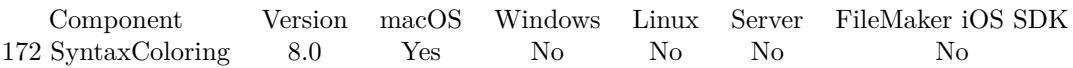

MBS( "SyntaxColoring.SetAddFindbars"; Value )

#### **Parameters**

**Value** The new setting. Can be 1 or 0. 1

**Result** Returns OK or error.

#### **Description**

The plugin watches Command-F and if you are focussed on a scrollable text view, we can show the find bar from macOS. That's a standard feature of macOS and we just enable it.

It can be that FileMaker does not draw everything perfectly as we add a control to the view hierarchy. Also the find bar is probably not designed to be running in a modal dialog. Still it is helpful.

This option also enables to copy the content of the field with formatting using Command-Option-C. This setting can be set via the preferences dialog, too. **See also**

• [172.22](#page-8242-0) SyntaxColoring.GetAddFindbars [8243](#page-8242-0)

#### **172.61.1 Blog Entries**

• [MBS FileMaker Plugin, version 7.6pr5](https://www.mbs-plugins.com/archive/2017-12-22/MBS_FileMaker_Plugin_version_7/monkeybreadsoftware_blog_filemaker)

Created 21st December 2017, last changed 11st November 2019.

#### $\textit{CHAPTER}$ 172. SYNTAXCOLORING

## <span id="page-8285-0"></span>**172.62 SyntaxColoring.SetBlackFieldPicker**

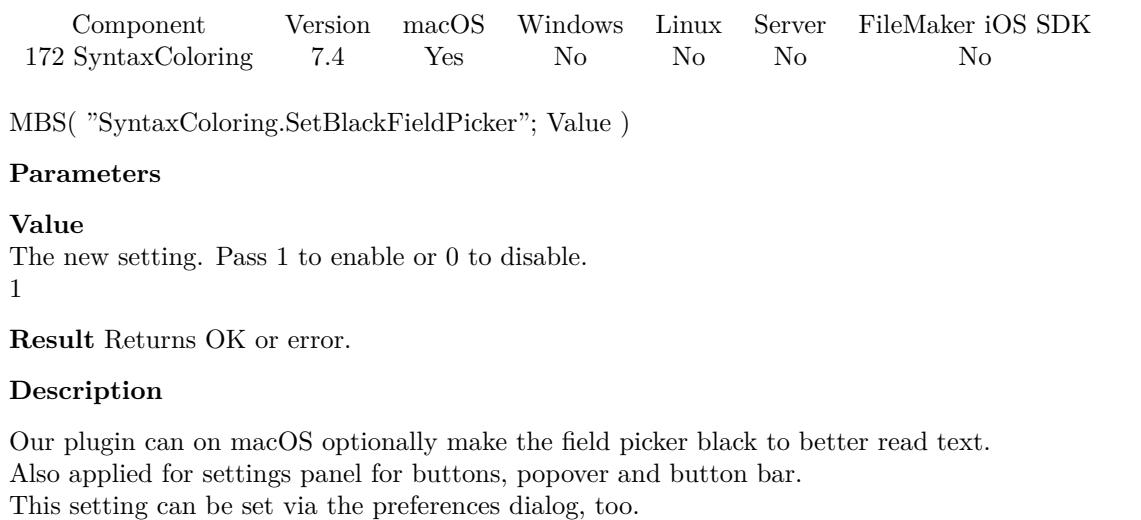

**See also**

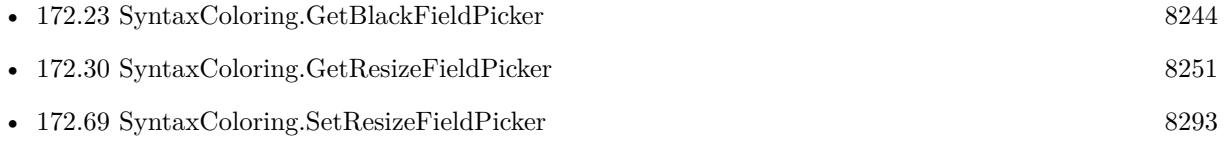

### **172.62.1 Blog Entries**

• [MBS FileMaker Plugin, version 7.4pr7](https://www.mbs-plugins.com/archive/2017-09-21/MBS_FileMaker_Plugin_version_7/monkeybreadsoftware_blog_filemaker)

Created 20th September 2017, last changed 11st November 2019.

#### 172.63. SYNTAXCOLORING.SETFONTNAME 8287

### <span id="page-8286-0"></span>**172.63 SyntaxColoring.SetFontName**

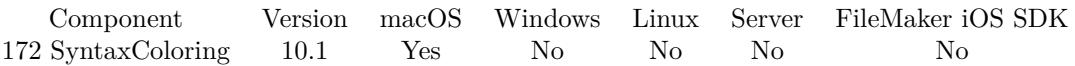

MBS( "SyntaxColoring.SetFontName"; FontName )

#### **Parameters**

#### **FontName**

The new font name to use. Pass empty text to disable feature. "JetBrains Mono"

**Result** Returns OK or error.

#### **Description**

Our plugin replaces the font used in script workspace and calculation dialog with the given font. After setting font you may need to restart FileMaker before script workspace applies the new font.

Works for FileMaker 16 and newer. You may need to restart FileMaker to see the change! **See also**

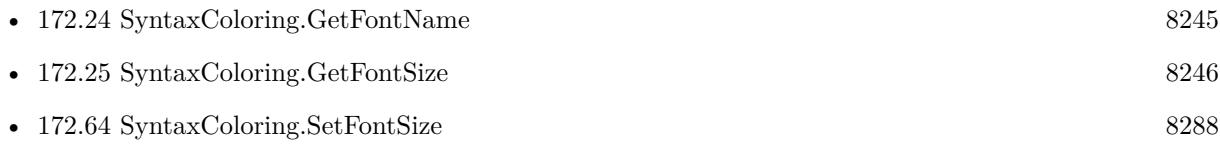

### **172.63.1 Blog Entries**

• [MBS FileMaker Plugin, version 10.1pr1](https://www.mbs-plugins.com/archive/2020-01-30/MBS_FileMaker_Plugin_version_1/monkeybreadsoftware_blog_filemaker)

Created 25th January 2020, last changed 28th January 2020.

#### 8288 CHAPTER 172. SYNTAXCOLORING

## <span id="page-8287-0"></span>**172.64 SyntaxColoring.SetFontSize**

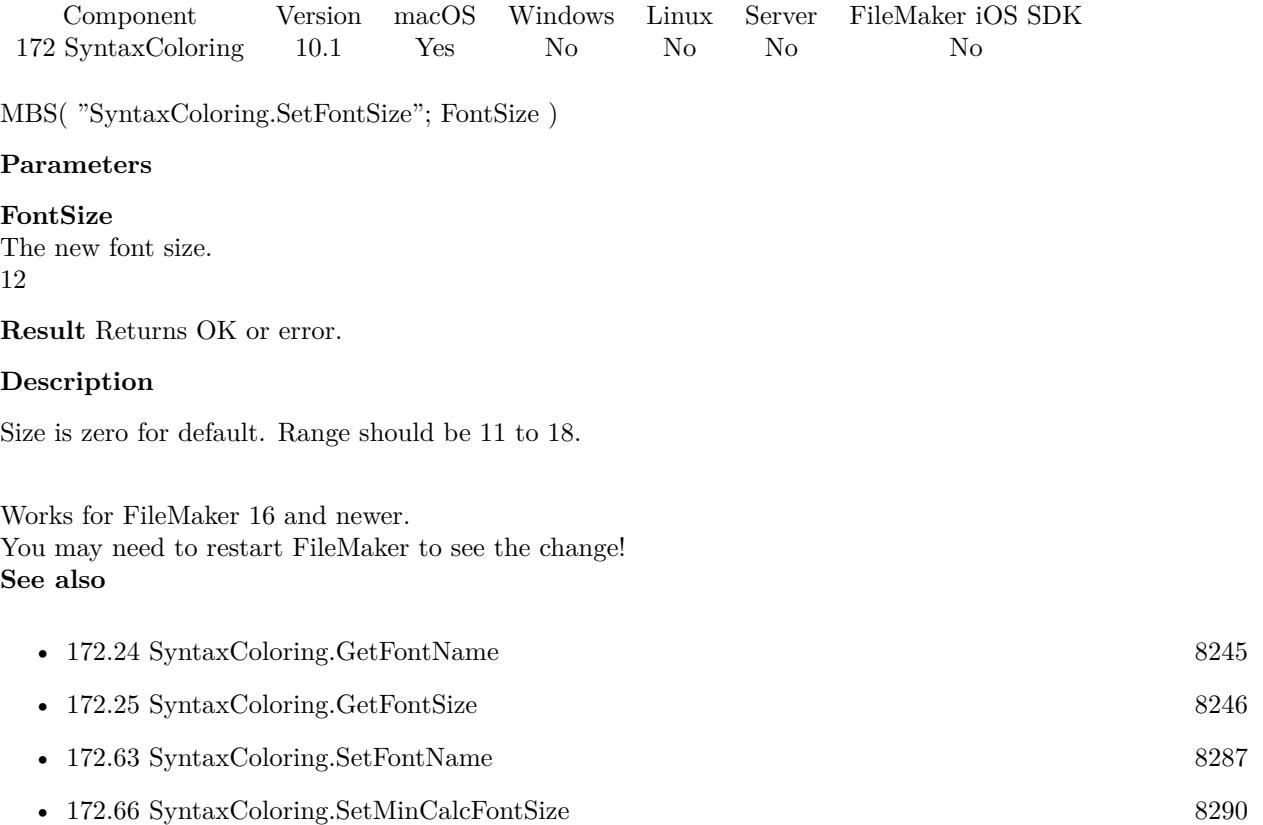

### **172.64.1 Blog Entries**

- [MBS FileMaker Plugin, version 10.1pr1](https://www.mbs-plugins.com/archive/2020-01-30/MBS_FileMaker_Plugin_version_1/monkeybreadsoftware_blog_filemaker)
- [MBS Filemaker Plugin, version 3.5pr9](https://www.mbs-plugins.com/archive/2013-11-29/MBS_Filemaker_Plugin_version_3/monkeybreadsoftware_blog_filemaker)

Created 28th January 2020, last changed 30th January 2020.

### 172.65. SYNTAXCOLORING.SETFORMULASWITHLINKS 8289 **172.65 SyntaxColoring.SetFormulasWithLinks**

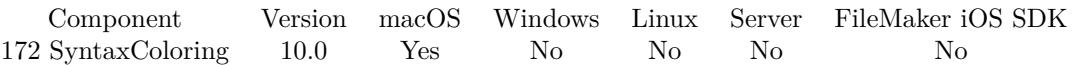

MBS( "SyntaxColoring.SetFormulasWithLinks"; Value )

#### **Parameters**

**Value**

The new setting. Pass 1 to enable or 0 to disable.

1

**Result** Returns OK or error.

#### **Description**

This enables you to click on function names in the formulas to get directly to the MBS plugin documentation webpage.

**See also**

• [172.26](#page-8246-0) SyntaxColoring.GetFormulasWithLinks [8247](#page-8246-0)

#### **172.65.1 Blog Entries**

• [MBS FileMaker Plugin, version 9.6pr1](https://www.mbs-plugins.com/archive/2019-12-02/MBS_FileMaker_Plugin_version_9/monkeybreadsoftware_blog_filemaker)

Created 23th November 2019, last changed 28th October 2020.

### 8290 CHAPTER 172. SYNTAXCOLORING **172.66 SyntaxColoring.SetMinCalcFontSize**

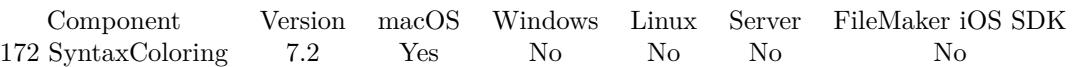

MBS( "SyntaxColoring.SetMinCalcFontSize"; FontSize )

#### **Parameters**

**FontSize**

The new minimum font size. Range 0 (off) to 30. 16

**Result** Returns OK or error.

#### **Description**

The plugin will apply this font size setting when formatting the text in the formula fields. You may need to actually click in the field and press a key to activate it. This setting can be set via the preferences dialog, too. **Examples**

Use 14 point big font:

MBS( "SyntaxColoring.SetMinCalcFontSize"; 14 )

Turn off by using 0:

MBS( "SyntaxColoring.SetMinCalcFontSize"; 0 )

#### **See also**

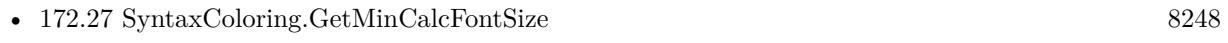

• [172.64](#page-8287-0) SyntaxColoring.SetFontSize [8288](#page-8287-0)

#### **172.66.1 Blog Entries**

• [MBS FileMaker Plugin, version 7.2pr3](https://www.mbs-plugins.com/archive/2017-04-19/MBS_FileMaker_Plugin_version_7/monkeybreadsoftware_blog_filemaker)

Created 19th April 2017, last changed 11st November 2019.

<span id="page-8289-0"></span>

## 172.67. SYNTAXCOLORING.SETRELATIONGRAPHSEARCHBOXPREFERREDSIZE  $8291$ **172.67 SyntaxColoring.SetRelationGraphSearchBoxPreferredSize**

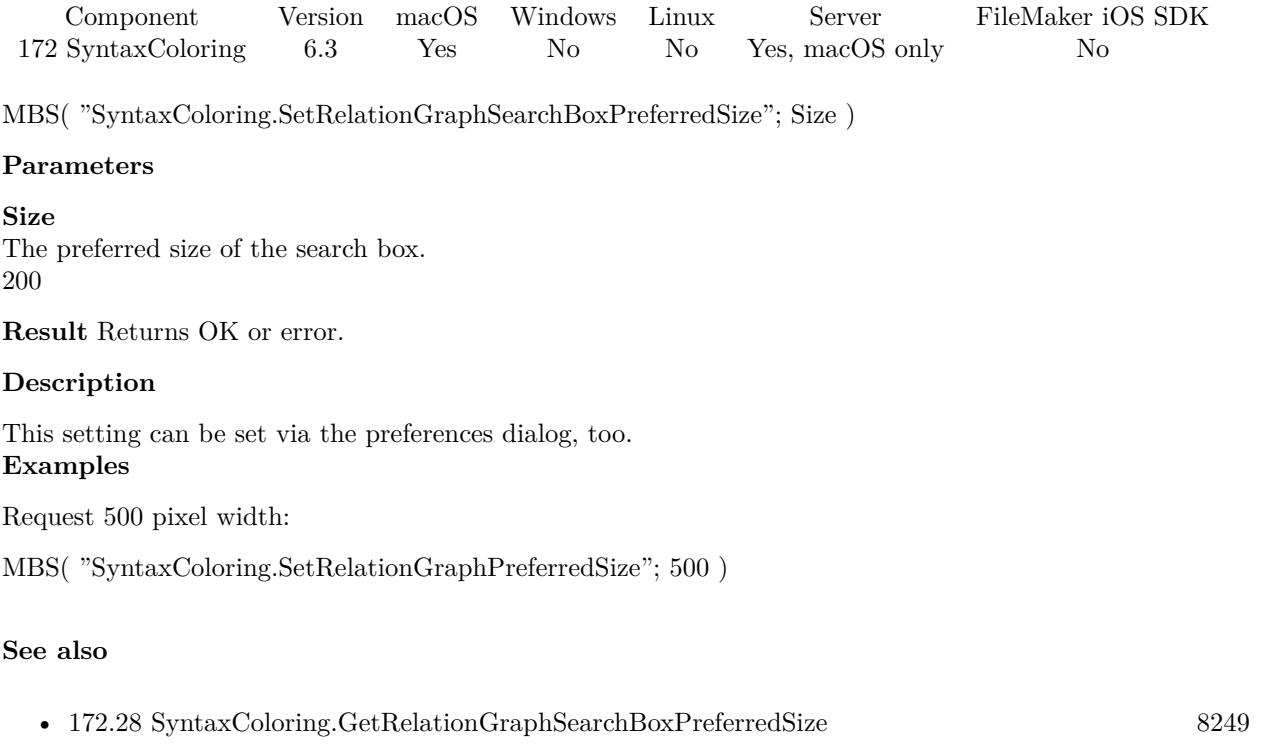

### **172.67.1 Blog Entries**

• [MBS FileMaker Plugin, version 6.3pr2](https://www.mbs-plugins.com/archive/2016-06-10/MBS_FileMaker_Plugin_version_6/monkeybreadsoftware_blog_filemaker)

Created 3th June 2016, last changed 11st November 2019.

### 8292 CHAPTER 172. SYNTAXCOLORING **172.68 SyntaxColoring.SetRememberColumnWidths**

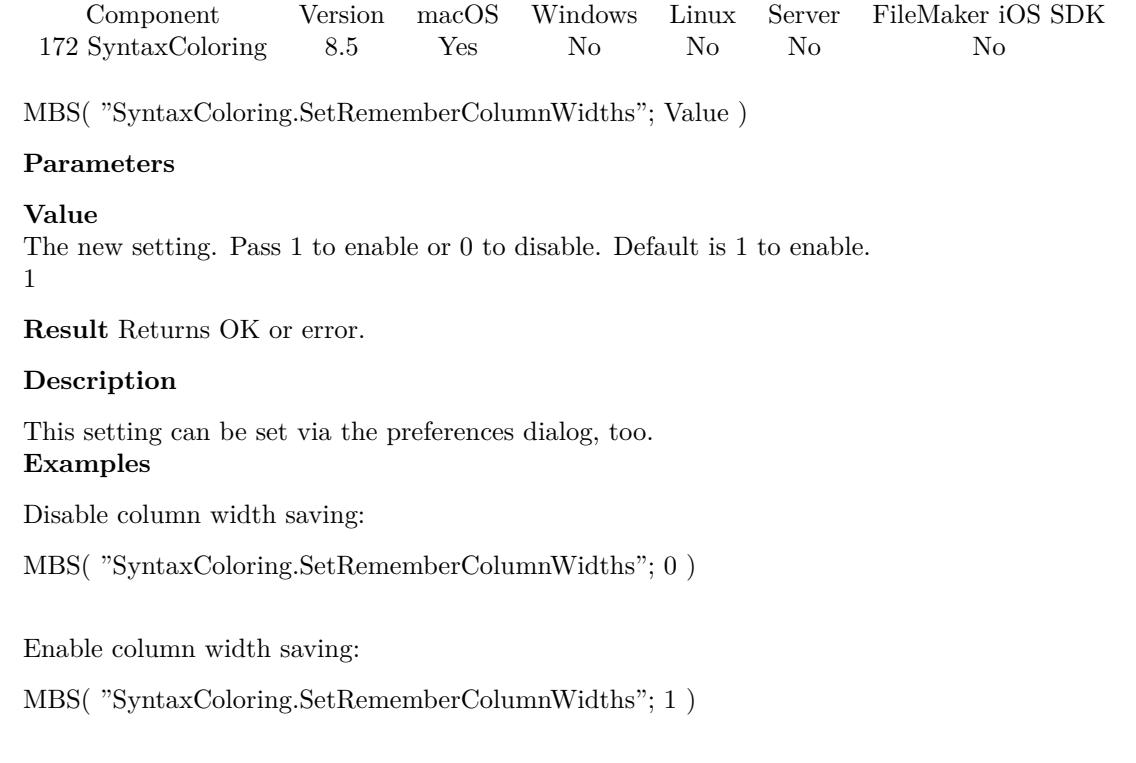

#### **See also**

• [172.29](#page-8249-0) SyntaxColoring.GetRememberColumnWidths [8250](#page-8249-0)

### **172.68.1 Blog Entries**

• [MBS FileMaker Plugin, version 8.5pr4](https://www.mbs-plugins.com/archive/2018-10-28/MBS_FileMaker_Plugin_version_8/monkeybreadsoftware_blog_filemaker)

Created 27th October 2018, last changed 11st November 2019.

### <span id="page-8292-0"></span>172.69. SYNTAXCOLORING.SETRESIZEFIELDPICKER 8293 **172.69 SyntaxColoring.SetResizeFieldPicker**

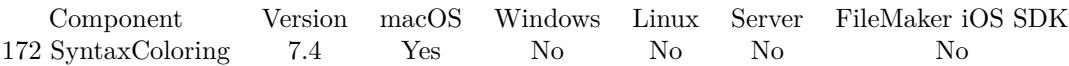

MBS( "SyntaxColoring.SetResizeFieldPicker"; Value )

#### **Parameters**

#### **Value**

The new setting. Pass 1 to enable or 0 to disable. 1

**Result** Returns OK or error.

#### **Description**

Our plugin can on macOS optionally make the field picker resizable. You can than make it bigger and better read long field names.

Also applied for settings panel for buttons, popover and button bar on FileMaker 16. This setting can be set via the preferences dialog, too. **See also**

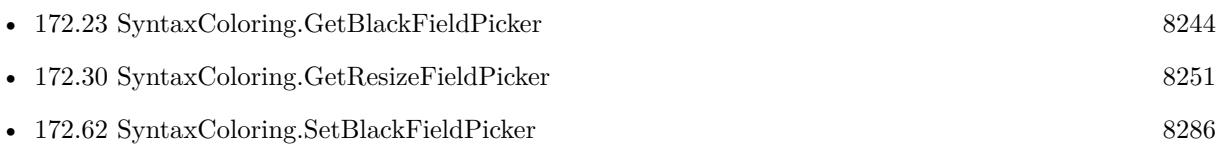

### **172.69.1 Blog Entries**

• [MBS FileMaker Plugin, version 7.4pr7](https://www.mbs-plugins.com/archive/2017-09-21/MBS_FileMaker_Plugin_version_7/monkeybreadsoftware_blog_filemaker)

Created 20th September 2017, last changed 11st November 2019.

### <span id="page-8293-0"></span>8294 CHAPTER 172. SYNTAXCOLORING **172.70 SyntaxColoring.SetScriptHighlightColor**

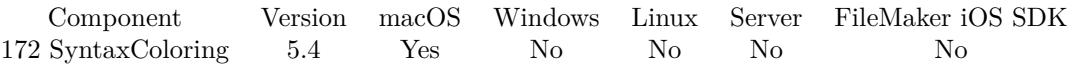

MBS( "SyntaxColoring.SetScriptHighlightColor"; Color )

#### **Parameters**

#### **Color**

The color value. Can be one of a few english color names or  $"# 123456"$  notation like in html. "red"

**Result** Returns OK or error.

#### **Description**

If a color is set, the MBS Plugin overlays the selections in FileMaker script editor with this color. Set to nothing to clear color. Only for FileMaker 14 and newer. Does not work if Syntax Highlighting is off. **Examples**

Set to red with hex color:

MBS("SyntaxColoring.SetScriptHighlightColor"; "# FF0000")

Set to dark blue:

MBS("SyntaxColoring.SetScriptHighlightColor"; "blue")

Set to red:

MBS( "SyntaxColoring.SetScriptHighlightColor"; "# FF8888" )

Set to blue:

MBS( "SyntaxColoring.SetScriptHighlightColor"; "# CCCCFF" )

Enable all the plugin enhancements for FileMaker:

MBS("SyntaxColoring.CopyButton.SetEnabled"; 1)

MBS("SyntaxColoring.ScriptSearchBox.SetEnabled"; 1)

MBS("SyntaxColoring.ScriptGoTOBox.SetEnabled"; 1)

MBS("SyntaxColoring.RelationshipGraphSearchBox.SetEnabled"; 1)

MBS( "SyntaxColoring.CheckVariableDeclaration.Enable" )

MBS( "SyntaxColoring.LineNumbers.Enable" )

MBS( "SyntaxColoring.SetScriptHighlightColor"; "# CCCCFF" )

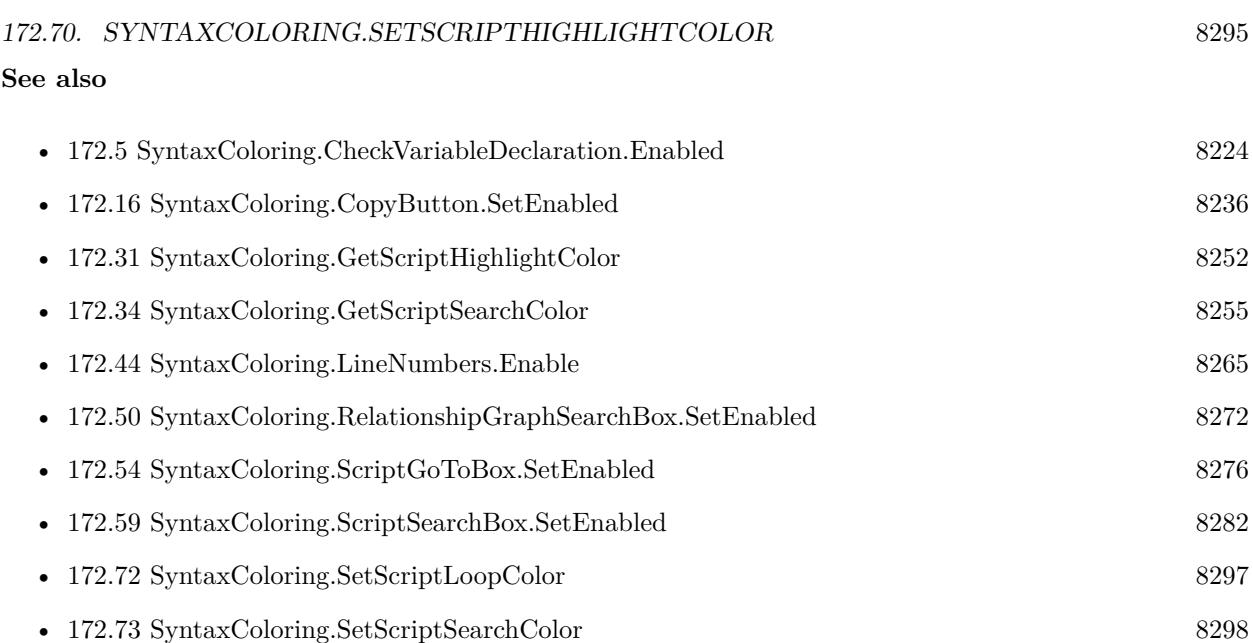

### **172.70.1 Blog Entries**

• [MBS FileMaker Plugin, version 5.4pr1](https://www.mbs-plugins.com/archive/2015-10-11/MBS_FileMaker_Plugin_version_5/monkeybreadsoftware_blog_filemaker)

### **172.70.2 FileMaker Magazin**

• [Ausgabe 5/2015,](https://filemaker-magazin.de/neuigkeit/3845-Appetithappen-FMM_201505) Seite 30, [PDF](https://www.monkeybreadsoftware.com/filemaker/files/FileMakerMagazin/FMM_201505_29-31.pdf)

Created 9th October 2015, last changed 12nd September 2020.

#### 8296 CHAPTER 172. SYNTAXCOLORING

## <span id="page-8295-0"></span>**172.71 SyntaxColoring.SetScriptIfColor**

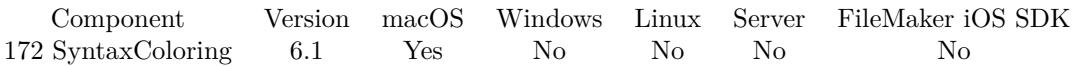

MBS( "SyntaxColoring.SetScriptIfColor"; Color )

#### **Parameters**

#### **Color**

The color value. Can be one of a few english color names or  $"# 123456"$  notation like in html. "red"

#### **Result** Returns OK or error.

#### **Description**

Uses to highlight the script lines (if, endif and else) for the current if block if one of those steps is selected. Set to nothing to use default color.

Does not work if Syntax Highlighting is off.

#### **Examples**

Set to red:

MBS( "SyntaxColoring.SetScriptIfColor"; "# FF8888" )

#### **See also**

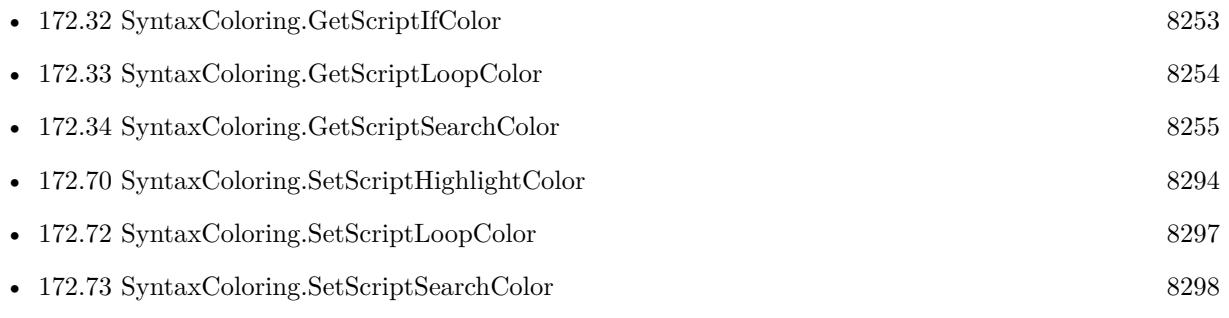

#### **172.71.1 Blog Entries**

• [MBS FileMaker Plugin, version 6.1pr1](https://www.mbs-plugins.com/archive/2016-02-02/MBS_FileMaker_Plugin_version_6/monkeybreadsoftware_blog_filemaker)

Created 1st February 2016, last changed 1st February 2016.

### <span id="page-8296-0"></span>172.72. SYNTAXCOLORING.SETSCRIPTLOOPCOLOR 8297 **172.72 SyntaxColoring.SetScriptLoopColor**

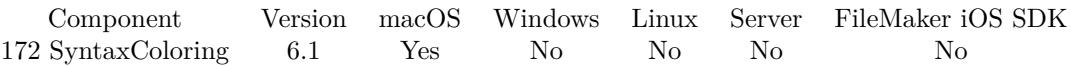

MBS( "SyntaxColoring.SetScriptLoopColor"; Color )

#### **Parameters**

#### **Color**

The color value. Can be one of a few english color names or  $"# 123456"$  notation like in html. "red"

#### **Result** Returns OK or error.

#### **Description**

Uses to highlight the script lines (loop, end loop and exif loop if) for the current loop if one of those steps is selected.

Set to nothing to use default color. Does not work if Syntax Highlighting is off. **Examples**

Set to red:

MBS( "SyntaxColoring.SetScriptLoopColor"; "# FF8888" )

#### **See also**

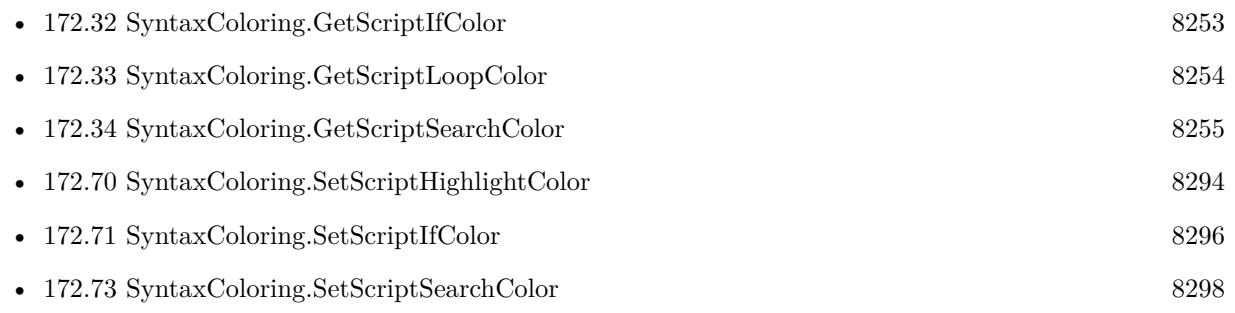

#### **172.72.1 Blog Entries**

• [MBS FileMaker Plugin, version 6.1pr1](https://www.mbs-plugins.com/archive/2016-02-02/MBS_FileMaker_Plugin_version_6/monkeybreadsoftware_blog_filemaker)

Created 1st February 2016, last changed 1st February 2016.

### 8298 CHAPTER 172. SYNTAXCOLORING

## <span id="page-8297-0"></span>**172.73 SyntaxColoring.SetScriptSearchColor**

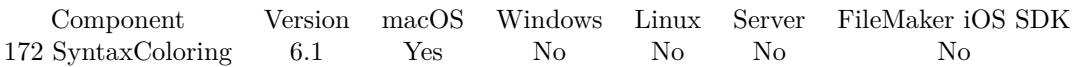

MBS( "SyntaxColoring.SetScriptSearchColor"; Color )

#### **Parameters**

#### **Color**

The color value. Can be one of a few english color names or  $"# 123456"$  notation like in html. "red"

**Result** Returns OK or error.

#### **Description**

Uses to highlight the script lines matching the current search terms. Set to nothing to use default color. Does not work if Syntax Highlighting is off. **Examples**

Set to red:

MBS( "SyntaxColoring.SetScriptSearchColor"; "# FF8888" )

#### **See also**

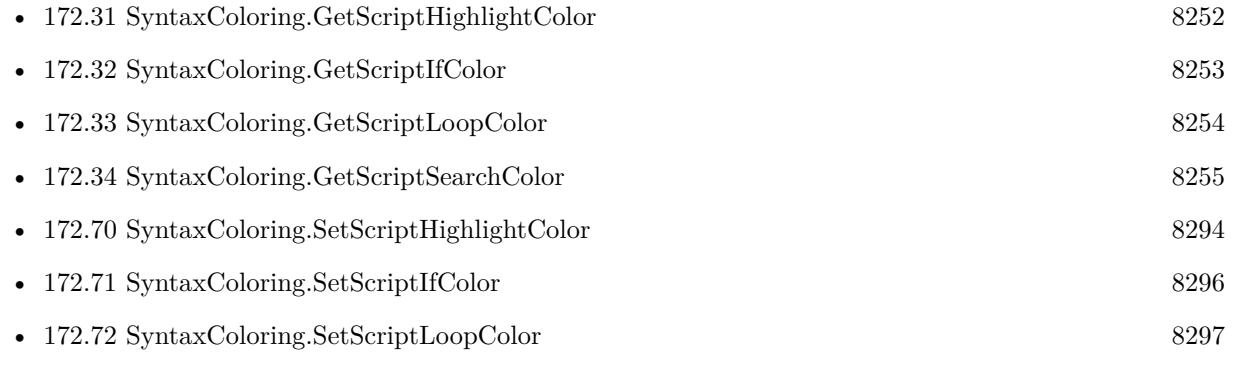

### **172.73.1 Blog Entries**

#### • [MBS FileMaker Plugin, version 6.1pr1](https://www.mbs-plugins.com/archive/2016-02-02/MBS_FileMaker_Plugin_version_6/monkeybreadsoftware_blog_filemaker)

Created 1st February 2016, last changed 1st February 2016.

### 172.74. SYNTAXCOLORING.SETSHOWFIELDANDTABLEIDS 8299 **172.74 SyntaxColoring.SetShowFieldAndTableIDs**

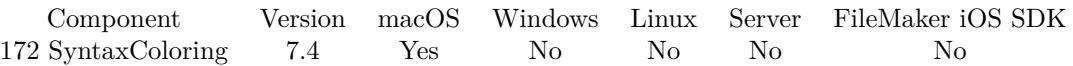

MBS( "SyntaxColoring.SetShowFieldAndTableIDs"; Value )

#### **Parameters**

**Value** The new setting. Pass 1 to enable or 0 to disable. 1

**Result** Returns OK or error.

#### **Description**

Our plugin can optionally show checkboxes for field and table IDs in database design dialog.

You can check them to show a column with IDs. As querying IDs can take a while, we make those checkboxes and have them off by default.

If IDs can not be found, we show a question mark. If between two IDs one is missing, we add a star.

Please report sample databases which do not show them so we can fix issues. This setting can be set via the preferences dialog, too.

The check box is hidden, if the initial gathering of table names via SQL fails, e.g. due to a permission error. **See also**

• [172.35](#page-8255-0) SyntaxColoring.GetShowFieldAndTableIDs [8256](#page-8255-0)

#### **172.74.1 Blog Entries**

• [MBS FileMaker Plugin, version 7.4pr7](https://www.mbs-plugins.com/archive/2017-09-21/MBS_FileMaker_Plugin_version_7/monkeybreadsoftware_blog_filemaker)

Created 20th September 2017, last changed 7th October 2020.

#### $\begin{tabular}{ll} \bf 8300 \\ \bf 649-272. & \bf 87NTAXCOLORING \\ \end{tabular}$

## <span id="page-8299-0"></span>**172.75 SyntaxColoring.SetShowLayoutIDs**

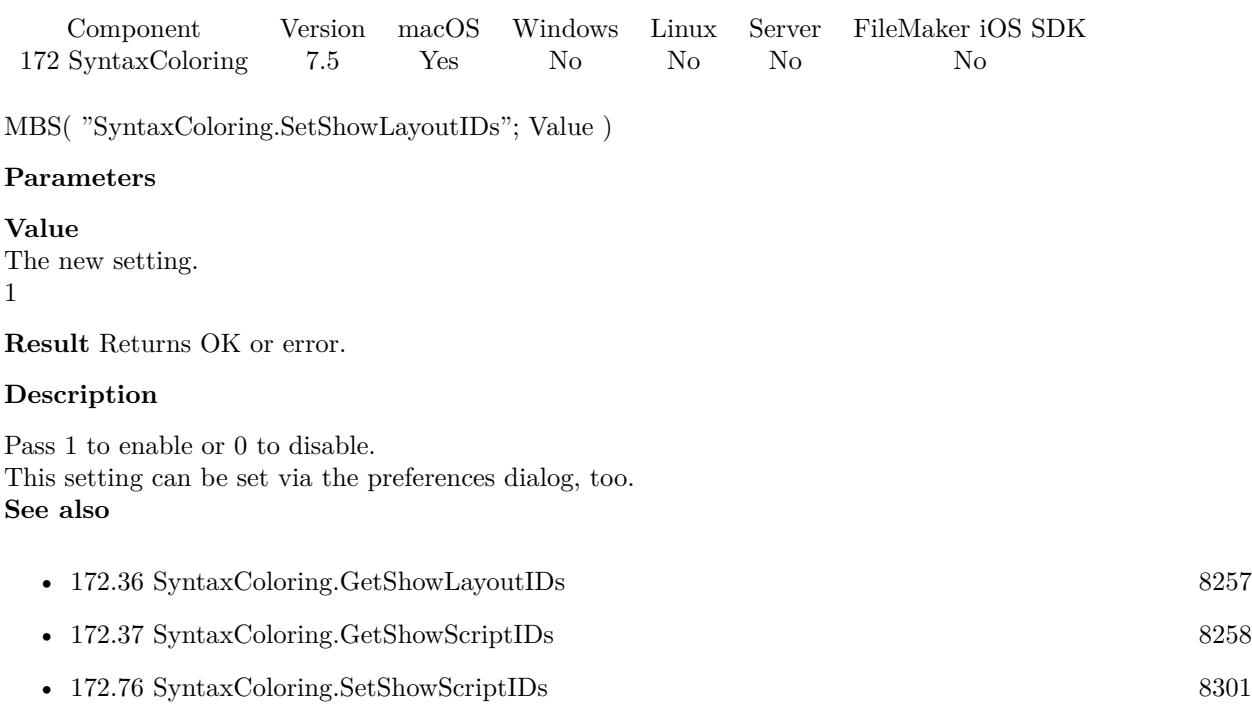

### **172.75.1 Blog Entries**

• [MBS FileMaker Plugin, version 7.5pr3](https://www.mbs-plugins.com/archive/2017-10-23/MBS_FileMaker_Plugin_version_7/monkeybreadsoftware_blog_filemaker)

Created 19th October 2017, last changed 28th November 2019.

### 172.76. SYNTAXCOLORING.SETSHOWSCRIPTIDS 8301

## <span id="page-8300-0"></span>**172.76 SyntaxColoring.SetShowScriptIDs**

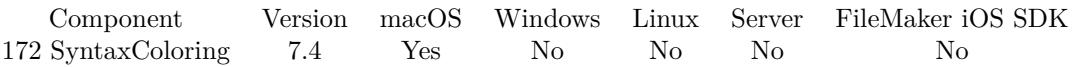

MBS( "SyntaxColoring.SetShowScriptIDs"; Value )

#### **Parameters**

### **Value**

The new setting. Pass 1 to enable or 0 to disable. 1

**Result** Returns OK or error.

#### **Description**

Our plugin can optionally show script IDs in the script workspace.

The plugin adds an extra column with ID. If the ID can't be queries for any reason, you should see a question mark.

This setting can be set via the preferences dialog, too. **See also**

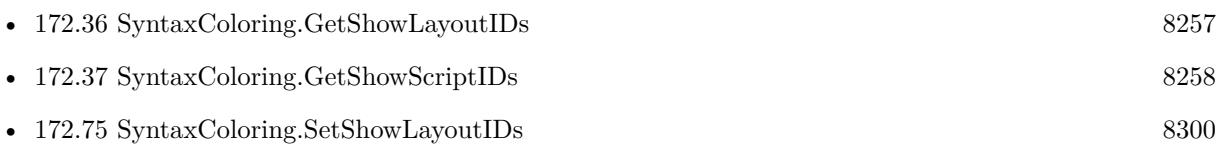

### **172.76.1 Blog Entries**

• [MBS FileMaker Plugin, version 7.4pr7](https://www.mbs-plugins.com/archive/2017-09-21/MBS_FileMaker_Plugin_version_7/monkeybreadsoftware_blog_filemaker)

Created 20th September 2017, last changed 7th October 2020.

#### 8302 CHAPTER 172. SYNTAXCOLORING

## **172.77 SyntaxColoring.SetUseBoldFont**

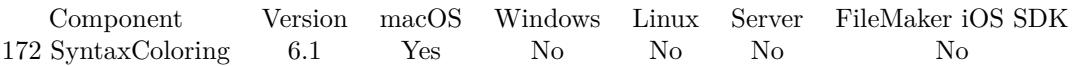

MBS( "SyntaxColoring.SetUseBoldFont"; Value )

#### **Parameters**

**Value** The new setting. Pass 1 to use bold or 0 to keep normal font. 1

**Result** Returns OK or error.

#### **Description**

The MBS Plugin uses bold font for brackets in syntax coloring, so you see it better. You can disable that as some people have problems with brackets being invisible due to font problems. This may happen more often on asian character sets like Japanese where OS X uses different fonts. **Examples**

Disable bold font:

MBS( "SyntaxColoring.SetUseBoldFont"; 0 )

Enable bold font:

MBS( "SyntaxColoring.SetUseBoldFont"; 1 )

#### **See also**

• [172.40](#page-8260-0) SyntaxColoring.GetUseBoldFont [8261](#page-8260-0)

#### **172.77.1 Blog Entries**

• [MBS FileMaker Plugin, version 6.1pr1](https://www.mbs-plugins.com/archive/2016-02-02/MBS_FileMaker_Plugin_version_6/monkeybreadsoftware_blog_filemaker)

Created 29th January 2016, last changed 30th January 2016.

## <span id="page-8302-0"></span>172.78. SYNTAXCOLORING.SHOWBRACKETPOSITIONS.GETENABLED 8303 **172.78 SyntaxColoring.ShowBracketPositions.GetEnabled**

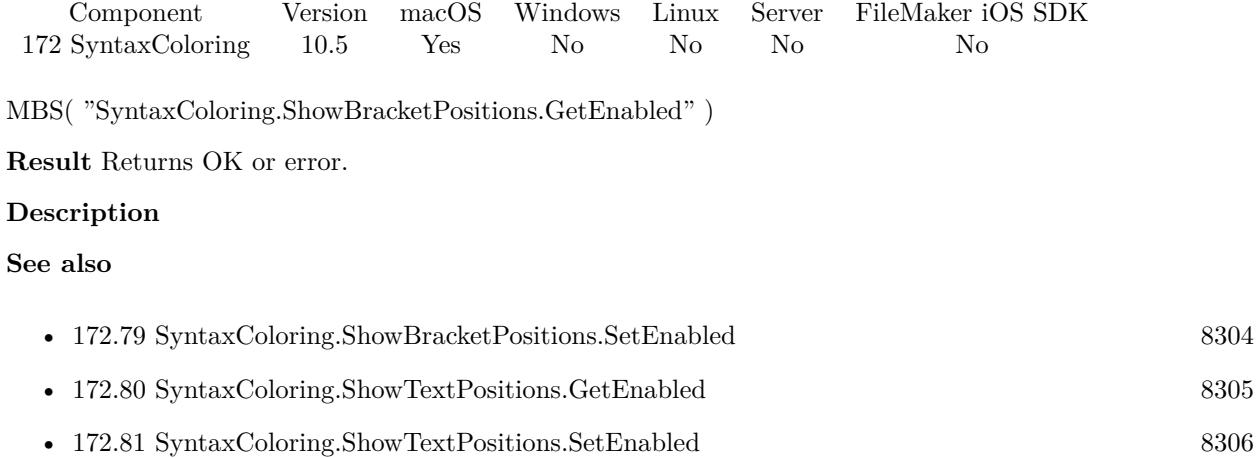

### **172.78.1 Blog Entries**

• [MBS FileMaker Plugin, version 10.5pr8](https://www.mbs-plugins.com/archive/2020-11-09/MBS_FileMaker_Plugin_version_1/monkeybreadsoftware_blog_filemaker)

Created 3th November 2020, last changed 3th November 2020.

### <span id="page-8303-0"></span>8304 CHAPTER 172. SYNTAXCOLORING **172.79 SyntaxColoring.ShowBracketPositions.SetEnabled**

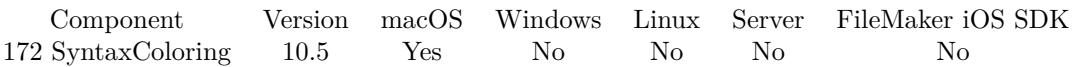

MBS( "SyntaxColoring.ShowBracketPositions.SetEnabled"; Value )

#### **Parameters**

#### **Value**

The new setting. Pass 1 to enable or 0 to disable. 1

**Result** Returns OK or error.

#### **Description**

MBS Plugin can watch you typing text and show the text positions. Optionally we can then highlight matching brackets when selecting those. This includes  $(), [ ] , \{ \}$  and even check them within strings to help with SQL statements.

Text positions are only enabled by the plugin if the advanced tools in FileMaker preferences are enabled, so they don't show up for ordinary people just installing FileMaker Pro. **See also**

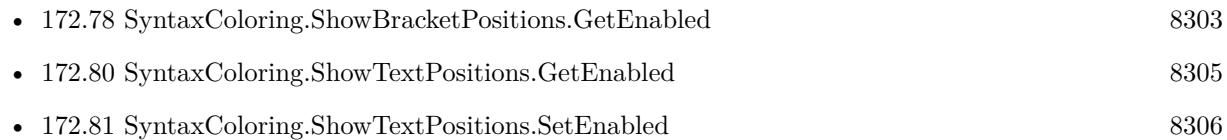

### **172.79.1 Blog Entries**

- [New in MBS FileMaker Plugin 10.5](https://www.mbs-plugins.com/archive/2020-11-23/New_in_MBS_FileMaker_Plugin_10/monkeybreadsoftware_blog_filemaker)
- [Brackets Highlighting](https://www.mbs-plugins.com/archive/2020-11-19/Brackets_Highlighting/monkeybreadsoftware_blog_filemaker)
- [MBS FileMaker Plugin, version 10.5pr8](https://www.mbs-plugins.com/archive/2020-11-09/MBS_FileMaker_Plugin_version_1/monkeybreadsoftware_blog_filemaker)

Created 3th November 2020, last changed 11st November 2020.

### <span id="page-8304-0"></span>172.80. SYNTAXCOLORING.SHOWTEXTPOSITIONS.GETENABLED 8305 **172.80 SyntaxColoring.ShowTextPositions.GetEnabled**

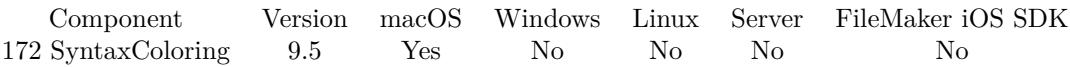

MBS( "SyntaxColoring.ShowTextPositions.GetEnabled" )

**Result** Returns 1, 0 or error.

#### **Description**

The MBS Plugin can show text position and selection length for calculation dialog or custom functions dialog.

Can be enabled/disabled in preferences dialog, too. **See also**

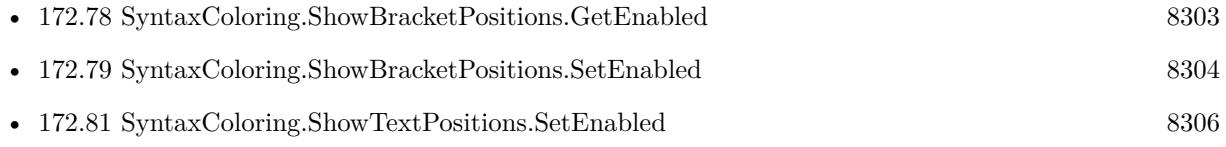

#### **172.80.1 Blog Entries**

• [MBS FileMaker Plugin, version 9.5pr4](https://www.mbs-plugins.com/archive/2019-10-21/MBS_FileMaker_Plugin_version_9/monkeybreadsoftware_blog_filemaker)

Created 18th October 2019, last changed 18th October 2019.

### <span id="page-8305-0"></span>8306 CHAPTER 172. SYNTAXCOLORING **172.81 SyntaxColoring.ShowTextPositions.SetEnabled**

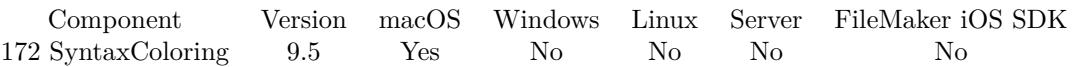

MBS( "SyntaxColoring.ShowTextPositions.SetEnabled"; Value )

#### **Parameters**

#### **Value**

The new value. Pass 1 to enable or 0 to disable.

**Result** Returns OK or error.

#### **Description**

The MBS Plugin can show text position and selection length for calculation dialog or custom functions dialog.

Can be enabled/disabled in preferences dialog, too.

Text positions are only enabled by the plugin if the advanced tools in FileMaker preferences are enabled, so they don't show up for ordinary people just installing FileMaker Pro. **See also**

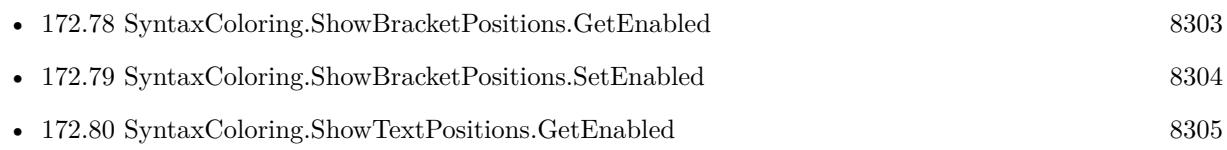

### **172.81.1 Blog Entries**

- [MBS FileMaker Plugin, version 9.5pr4](https://www.mbs-plugins.com/archive/2019-10-21/MBS_FileMaker_Plugin_version_9/monkeybreadsoftware_blog_filemaker)
- [MBS Plugin shows text position and selection in FileMaker](https://www.mbs-plugins.com/archive/2019-10-18/MBS_Plugin_shows_text_position/monkeybreadsoftware_blog_filemaker)

Created 18th October 2019, last changed 27th December 2019.

### <span id="page-8306-0"></span>172.82. SYNTAXCOLORING.ZOOMBUTTON.GETENABLED 8307 **172.82 SyntaxColoring.ZoomButton.GetEnabled**

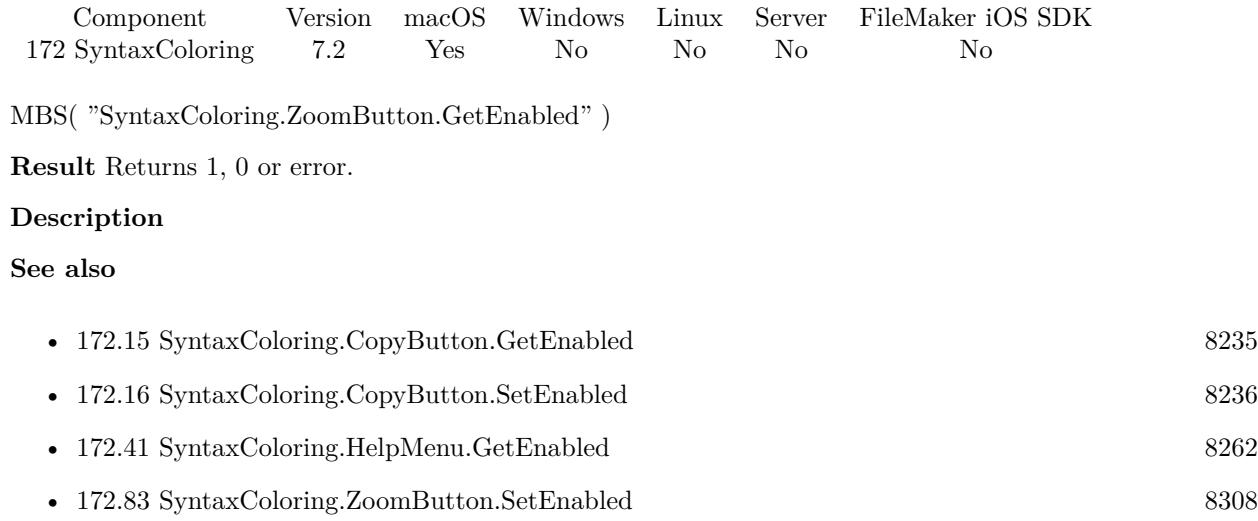

Created 19th April 2017, last changed 19th April 2017.

## <span id="page-8307-0"></span> $\textit{CHAPTER 172.}$  SYNTAXCOLORING **172.83 SyntaxColoring.ZoomButton.SetEnabled**

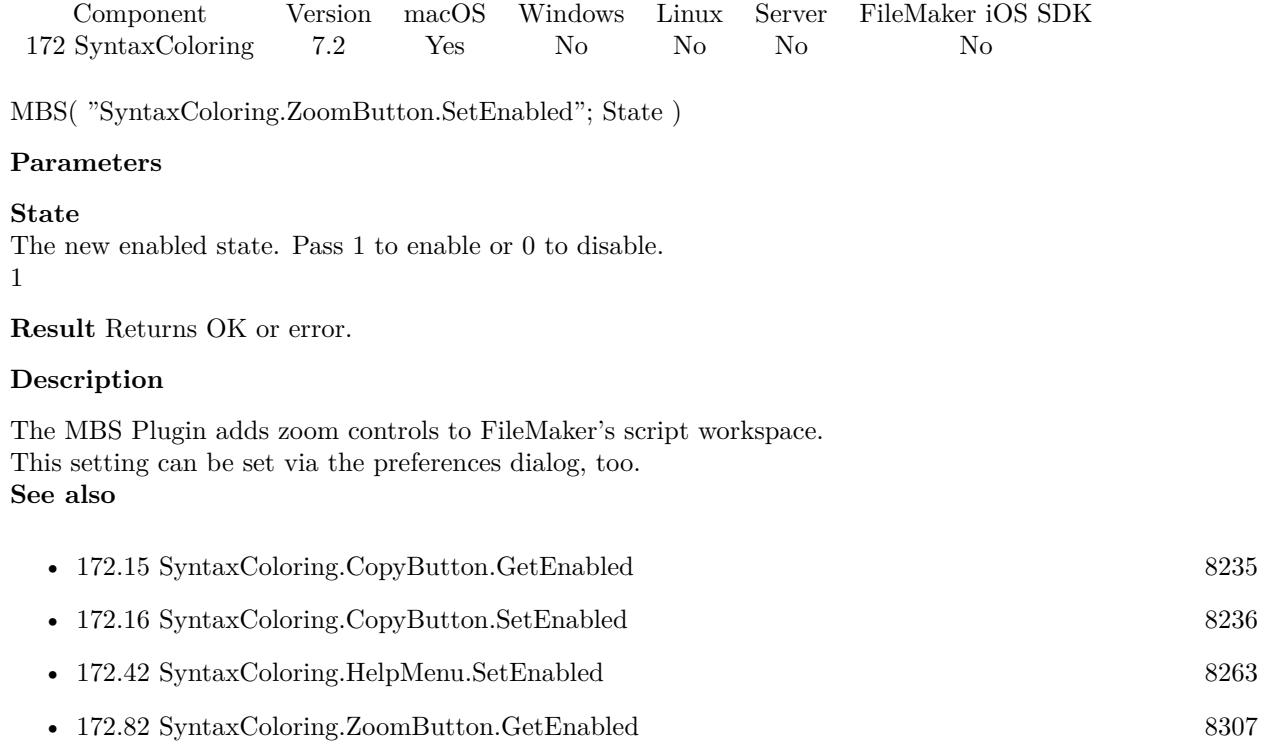

Created 19th April 2017, last changed 11st November 2019.

## <span id="page-8308-0"></span>**Chapter 173**

# **System**

Global functions affecting the computer system.

### **173.1 System.Logout**

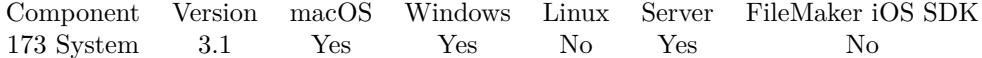

MBS( "System.Logout" )

**Result** Returns OK or error number.

#### **Description**

It is possible that user or other application stops the logout process. Operation will run asynchronously. The function returns immediately and logout process starts a second later. **Example Databases**

• [Shutdown](http://monkeybread.eu/MBS-FileMaker-Plugin-Examples/Shutdown.shtml#4ScriptAnchor_)

#### **173.1.1 Blog Entries**

• [MBS Filemaker Plugin, version 3.2pr4](https://www.mbs-plugins.com/archive/2013-03-18/MBS_Filemaker_Plugin_version_3/monkeybreadsoftware_blog_filemaker)

## **173.2 System.Restart**

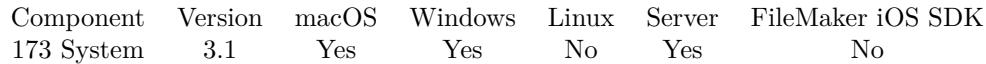

MBS( "System.Restart" )

**Result** Returns OK or error number.

#### **Description**

It is possible that user or other application stops the shutdown process. Operation will run asynchronously. The function returns immediately and shutdown process starts a second later.

#### **Example Databases**

• [Shutdown](http://monkeybread.eu/MBS-FileMaker-Plugin-Examples/Shutdown.shtml#1ScriptAnchor_)

#### **173.2.1 Blog Entries**

• [MBS Filemaker Plugin, version 3.2pr4](https://www.mbs-plugins.com/archive/2013-03-18/MBS_Filemaker_Plugin_version_3/monkeybreadsoftware_blog_filemaker)

#### 173.3. SYSTEM.SHUTDOWN 8311

## **173.3 System.Shutdown**

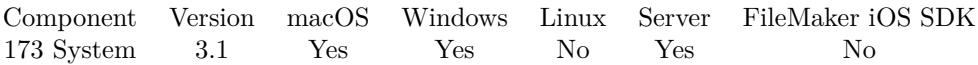

MBS( "System.Shutdown" )

**Result** Returns OK or error number.

#### **Description**

It is possible that user or other application stops the shutdown process.

Operation will run asynchronously. The function returns immediately and shutdown process starts a second later.

#### **See also**

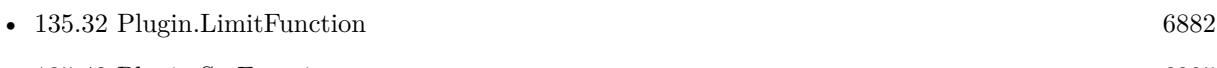

• [135.42](#page-6894-0) Plugin.SetFunctions [6895](#page-6894-0)

#### **Example Databases**

• [Shutdown](http://monkeybread.eu/MBS-FileMaker-Plugin-Examples/Shutdown.shtml#2ScriptAnchor_)

### **173.3.1 Blog Entries**

• [MBS Filemaker Plugin, version 3.2pr4](https://www.mbs-plugins.com/archive/2013-03-18/MBS_Filemaker_Plugin_version_3/monkeybreadsoftware_blog_filemaker)

# **173.4 System.Sleep**

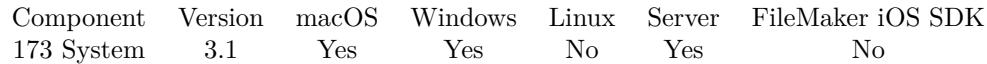

MBS( "System.Sleep" )

**Result** Returns OK or error number.

#### **Description**

It is possible that user or other application stops the sleep process. Operation will run asynchronously. The function returns immediately and sleep starts a second later. **Example Databases**

• [Shutdown](http://monkeybread.eu/MBS-FileMaker-Plugin-Examples/Shutdown.shtml#3ScriptAnchor_)

#### **173.4.1 Blog Entries**

• [MBS Filemaker Plugin, version 3.2pr4](https://www.mbs-plugins.com/archive/2013-03-18/MBS_Filemaker_Plugin_version_3/monkeybreadsoftware_blog_filemaker)

## <span id="page-8312-0"></span>**Chapter 174**

# **SystemInfo**

Query system information details.

### **174.1 SystemInfo.ADSystemInfo**

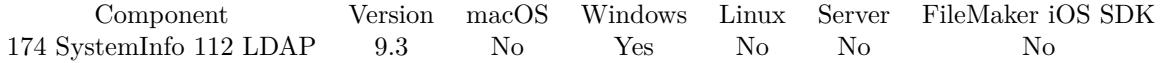

MBS( "SystemInfo.ADSystemInfo" )

**Result** Returns JSON or error.

#### **Description**

This call may take a second if a query needs to be sent to server.

Returns JSON with details including UserName, ComputerName, SiteName, DomainShortName, DomainDNSName, ForestDNSName, PDCRoleOwner, SchemaRoleOwner, IsNativeMode, DCNam and DCSiteName. The result is an empty JSON object in case of no Active Directory in use. **Examples**

Query Active Directory details on Windows:

```
MBS( "SystemInfo.ADSystemInfo" )
```
Example result: { "UserName": "CN=John Doe,OU=2SH User,DC=2SXXX,DC=2S", "ComputerName": "CN=2SMBP16W10,CN=Computers,DC=2SXXX,DC=2S", "SiteName": "Default-First-Site-Name", "DomainShortName": "2SXXX", "DomainDNSName": "2SXXX.2S", "ForestDNSName": "2SXXX.2S", "PDCRoleOwner": "CN=NTDS Settings,CN=2SDCERP,CN=Servers,CN=Default-First-Site-Name,CN=Sites,CN=Configuration,DC=2SXXX,DC=2S", 8314 CHAPTER 174. SYSTEMINFO "SchemaRoleOwner": "CN=NTDS Settings,CN=2SDCERP,CN=Servers,CN=Default-First-Site-Name,CN=Sites,CN=Configuration,I "IsNativeMode": true, "DCName": "2SDCSTORAGE.2SXXX.2S", "DCSiteName": "Default-First-Site-Name" }

#### **See also**

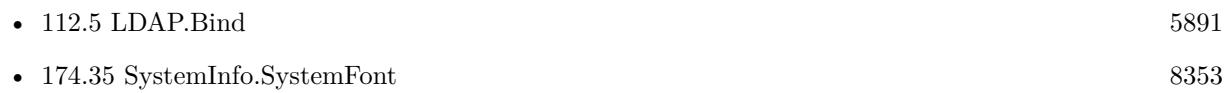

#### **174.1.1 Blog Entries**

- [Neues vom MBS Plugin 9.3](https://www.mbs-plugins.com/archive/2019-09-13/Neues_vom_MBS_Plugin_93/monkeybreadsoftware_blog_filemaker)
- [Whats new in MBS FileMaker Plugin version 9.3](https://www.mbs-plugins.com/archive/2019-08-17/Whats_new_in_MBS_FileMaker_Plu/monkeybreadsoftware_blog_filemaker)
- [Neues MBS FileMaker Plugin 9.3 Über 5900 Funktionen in einem Plugin](https://www.mbs-plugins.com/archive/2019-07-24/Neues_MBS_FileMaker_Plugin_93_/monkeybreadsoftware_blog_filemaker)
- [MBS FileMaker Plugin 9.3 More than 5900 Functions In One Plugin](https://www.mbs-plugins.com/archive/2019-07-24/MBS_FileMaker_Plugin_93_-_More/monkeybreadsoftware_blog_filemaker)
- [MBS FileMaker Plugin, version 9.3pr2](https://www.mbs-plugins.com/archive/2019-06-12/MBS_FileMaker_Plugin_version_9/monkeybreadsoftware_blog_filemaker)

Created 4th June 2019, last changed 18th October 2019.

#### 174.2. SYSTEMINFO.APPUSAGESTATISTICS 8315

### **174.2 SystemInfo.AppUsageStatistics**

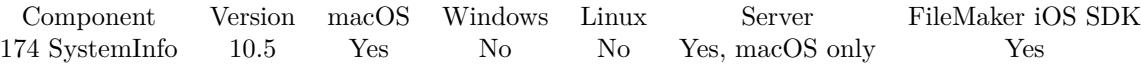

MBS( "SystemInfo.AppUsageStatistics" )

**Result** Returns JSON or error.

#### **Description**

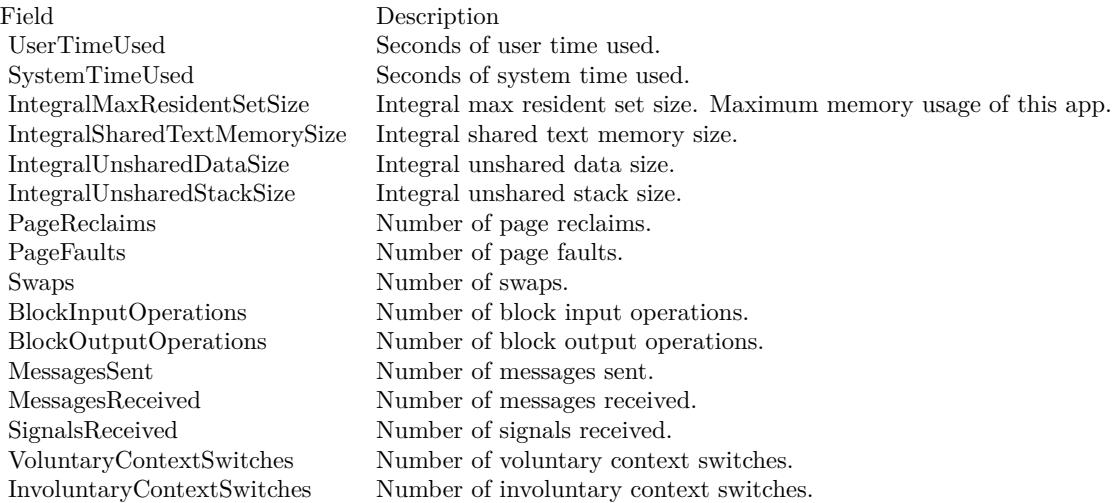

You can query on begin of a script and end of a script and compare (UserTimeUsed+SystemTimeUsed) to time difference to learn how much CPU usage was. **Examples**

Query statistics:

MBS( "SystemInfo.AppUsageStatistics" )

Example result: { "InvoluntaryContextSwitches" : 39406, "BlockOutputOperations" : 0, "IntegralUnsharedDataSize" : 0, "IntegralSharedTextMemorySize" : 0, "VoluntaryContextSwitches" : 7563, "MessagesReceived" : 45, "PageReclaims" : 118459, "SignalsReceived" : 0, "IntegralUnsharedStackSize" : 0, "SystemTimeUsed" : 1.3969780000000001,

#### 8316 CHAPTER 174. SYSTEMINFO

```
"IntegralMaxResidentSetSize" : 369901568,
"MessagesSent" : 24,
"BlockInputOperations" : 0,
"Swaps" : 0,
"PageFaults" : 8927
}
```
#### **174.2.1 Blog Entries**

- [Neues MBS FileMaker Plugin 10.5 Über 6400 Funktionen in einem Plugin](https://www.mbs-plugins.com/archive/2020-11-17/Neues_MBS_FileMaker_Plugin_105/monkeybreadsoftware_blog_filemaker)
- [MBS FileMaker Plugin 10.5 More than 6400 Functions In One Plugin](https://www.mbs-plugins.com/archive/2020-11-17/MBS_FileMaker_Plugin_105_-_Mor/monkeybreadsoftware_blog_filemaker)
- [MBS FileMaker Plugin, version 10.5pr5](https://www.mbs-plugins.com/archive/2020-10-17/MBS_FileMaker_Plugin_version_1/monkeybreadsoftware_blog_filemaker)

### **174.2.2 FileMaker Magazin**

• Ausgabe  $6/2020$ , Seite  $26$ 

Created 15th October 2020, last changed 14th November 2020.
# <span id="page-8316-0"></span>174.3. SYSTEMINFO.AVAILABLERAM 8317 **174.3 SystemInfo.AvailableRAM**

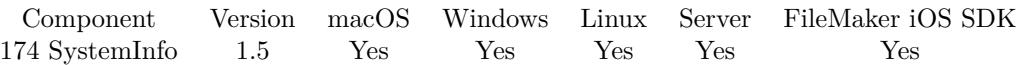

MBS( "SystemInfo.AvailableRAM" )

**Result** Returns byte count.

### **Description**

See also SystemInfo.AvailableRAM and App.MemoryUsed. **Examples**

Show RAM available:

Set Variable [ \$a; Round(MBS("SystemInfo.AvailableRAM") / 1024 / 1024 / 1024; 1) ] Set Variable [  $b$ ; Round(MBS("SystemInfo.PhysicalRAM") / 1024 / 1024 / 1024; 1) ] Show Custom Dialog [ $\$ a & " of " &  $\$ b & " GB free."]

# **See also**

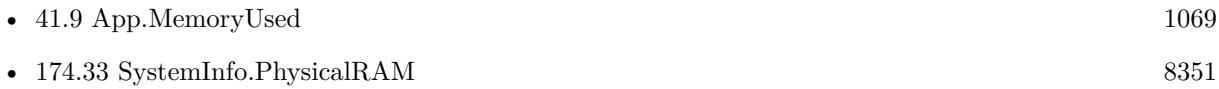

# **174.3.1 FileMaker Magazin**

• [Ausgabe 6/2018,](https://filemaker-magazin.de/neuigkeit/4025-Appetithappen-FMM_201806) Seite 23

Created 18th August 2014, last changed 18th January 2018.

# **174.4 SystemInfo.CPUBrandString**

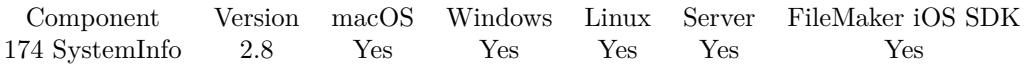

MBS( "SystemInfo.CPUBrandString" )

**Result** Returns brand or empty text.

## **Description**

If it is an Intel x86 Chip or something compatible, you get strings like this: "Intel(R) Core(TM) i7 CPU M 620 @ 2.67GHz".

on FileMaker Cloud with a small EC2 instance, e.g. "Intel(R) Xeon(R) CPU E5-2676 v3 @ 2.40GHz" **Examples**

Shows CPU Brand String:

Show Custom Dialog [ "Info"; MBS( "SystemInfo.CPUBrandString" ) ]

Created 18th August 2014, last changed 3th October 2016.

# 174.5. SYSTEMINFO.CPULOAD 8319 **174.5 SystemInfo.CPULoad**

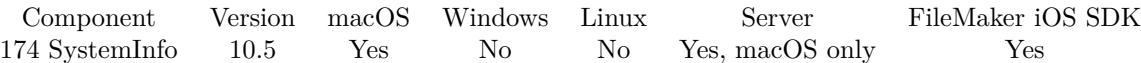

MBS( "SystemInfo.CPULoad" )

**Result** Returns JSON or error.

#### **Description**

Returns a JSON with entries for system, user and idle. Those counters count up, so you may need to query several times and check deltas.

# **Examples**

Query system load on macOS:

```
MBS( "SystemInfo.CPULoad" )
```

```
Example result: {
"system" : 54822806,
"nice" : 0,"idle" : 1143567712,
"user" : 78572673
}
Query CPU Load:
Let(
[
// query load
r1 = MBS( "SystemInfo.CPULoad" );
// separate values
system1 = JSONGetElement (r1; "system";idle1 = JSONGetElement (r1; "idle");
user1 = JSONGetElement (r1; "user" );
total1 = user1 + idle1 + user1;// make a 0.5 second pause
t = MBS("Time.sleep"; 500);// now query again
r2 = MBS("SystemInfo.CPULoad");
// separate values
system2 = JSONGetElement (r2; "system";idle2 = JSONGetElement (r2; "idle");
user2 = JSONGetElement (r2; "user");
total2 = user2 + idle2 + user2;
```
// calculate deltas  $deltaTotal = total2 - total1;$  $deltaSystem = system2 - system1;$  $delta$ leltaIdle =  $idle2 - idle1;$  $deltaUser = user2 - user1;$ 

// and calculate the percentage used load = (deltaSystem+deltaUser) / deltaTotal  $\vert$ ; load)

## **See also**

• [188.13](#page-8947-0) Time.Sleep [8948](#page-8947-0)

# **174.5.1 Blog Entries**

- [New in MBS FileMaker Plugin 10.5](https://www.mbs-plugins.com/archive/2020-11-23/New_in_MBS_FileMaker_Plugin_10/monkeybreadsoftware_blog_filemaker)
- [Neues MBS FileMaker Plugin 10.5 Über 6400 Funktionen in einem Plugin](https://www.mbs-plugins.com/archive/2020-11-17/Neues_MBS_FileMaker_Plugin_105/monkeybreadsoftware_blog_filemaker)
- [MBS FileMaker Plugin 10.5 More than 6400 Functions In One Plugin](https://www.mbs-plugins.com/archive/2020-11-17/MBS_FileMaker_Plugin_105_-_Mor/monkeybreadsoftware_blog_filemaker)
- [MBS FileMaker Plugin, version 10.5pr4](https://www.mbs-plugins.com/archive/2020-10-13/MBS_FileMaker_Plugin_version_1/monkeybreadsoftware_blog_filemaker)

# **174.5.2 FileMaker Magazin**

• [Ausgabe 6/2020,](https://filemaker-magazin.de/neuigkeit/4118-Appetithappen-FMM_202006) Seite 26

Created 12nd October 2020, last changed 12nd October 2020.

# 174.6. SYSTEMINFO.COMPUTERNAME 8321

# <span id="page-8320-0"></span>**174.6 SystemInfo.ComputerName**

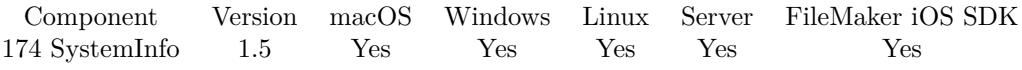

MBS( "SystemInfo.ComputerName" )

**Result** Returns name or error.

# **Description**

## **Examples**

Shows computer name:

Show Custom Dialog [ MBS("SystemInfo.ComputerName") ]

### **See also**

• [174.7](#page-8321-0) SystemInfo.DomainName [8322](#page-8321-0)

# **174.6.1 Blog Entries**

- [MBS FileMaker Plugin, version 8.5pr5](https://www.mbs-plugins.com/archive/2018-11-02/MBS_FileMaker_Plugin_version_8/monkeybreadsoftware_blog_filemaker)
- [Filemaker Notes](https://www.mbs-plugins.com/archive/2011-11-18/Filemaker_Notes/monkeybreadsoftware_blog_filemaker)

Created 18th August 2014, last changed 18th August 2014.

# <span id="page-8321-0"></span>**174.7 SystemInfo.DomainName**

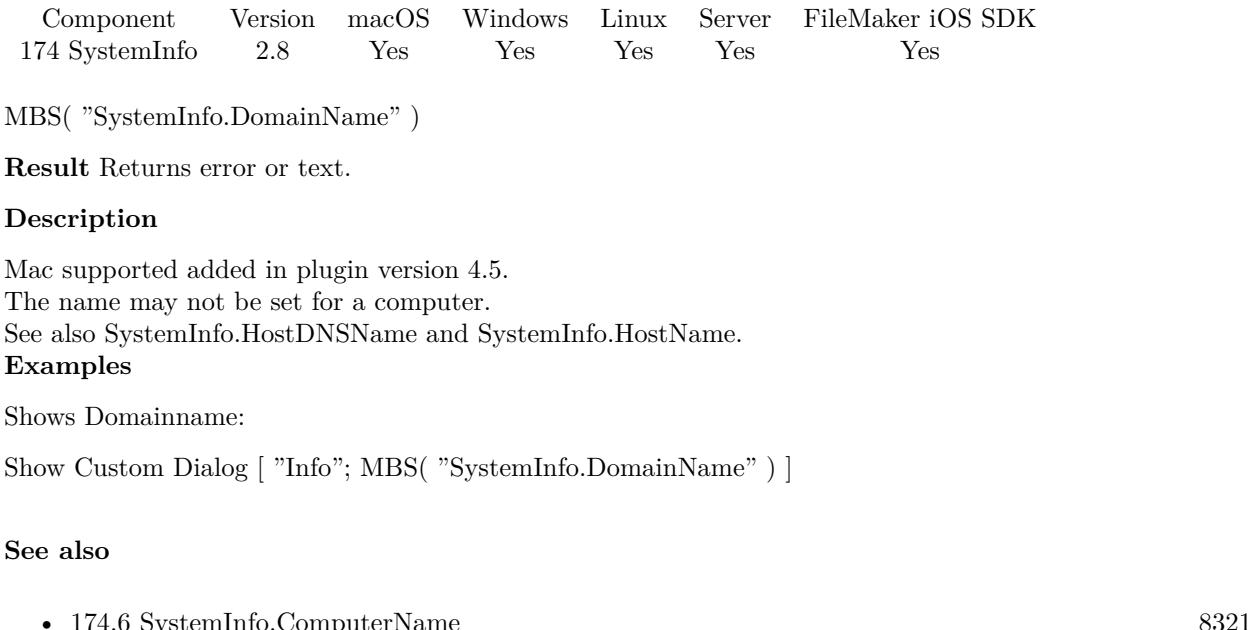

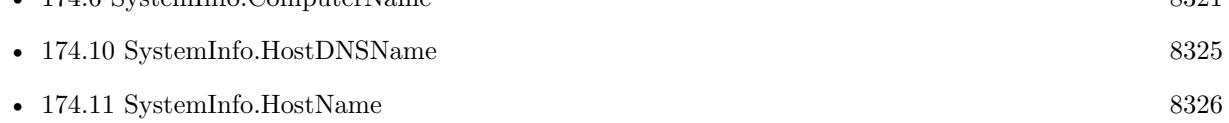

Created 18th August 2014, last changed 24th February 2016.

# 174.8. SYSTEMINFO.DOUBLECLICKTIME 8323

# **174.8 SystemInfo.DoubleClickTime**

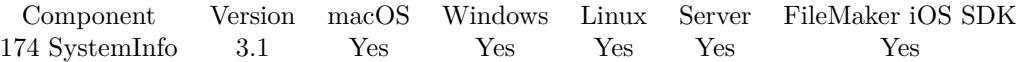

MBS( "SystemInfo.DoubleClickTime" )

**Result** Returns number with double click time.

### **Description**

You can use that value to determine if two mouse clicks should be handled as a double click or as two single clicks.

# **Examples**

Queries double click time:

 $r = MBS("SystemInfo.DoubleClickTime")$ 

# **174.8.1 Blog Entries**

• [MBS Filemaker Plugin, version 3.1pr4](https://www.mbs-plugins.com/archive/2012-12-20/MBS_Filemaker_Plugin_version_3/monkeybreadsoftware_blog_filemaker)

Created 18th August 2014, last changed 18th August 2014.

# **174.9 SystemInfo.HardDiscSerial**

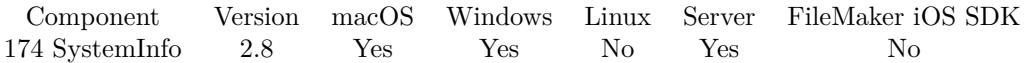

MBS( "SystemInfo.HardDiscSerial" )

**Result** Returns text with serial number or empty text.

## **Description**

Can be empty if no serial number exists, the plugin fails to query it, e.g. due to missing permissions. **Examples**

Shows hard disk serial:

Show Custom Dialog [ "Info"; MBS( "SystemInfo.HardDiscSerial" ) ]

# **174.9.1 Blog Entries**

- [MBS FileMaker Plugin, version 9.2pr8](https://www.mbs-plugins.com/archive/2019-05-18/MBS_FileMaker_Plugin_version_9/monkeybreadsoftware_blog_filemaker)
- [MBS FileMaker Plugin, version 8.0pr7](https://www.mbs-plugins.com/archive/2018-01-10/MBS_FileMaker_Plugin_version_8/monkeybreadsoftware_blog_filemaker)

Created 18th August 2014, last changed 28th November 2020.

# 174.10. SYSTEMINFO.HOSTDNSNAME 8325

# <span id="page-8324-0"></span>**174.10 SystemInfo.HostDNSName**

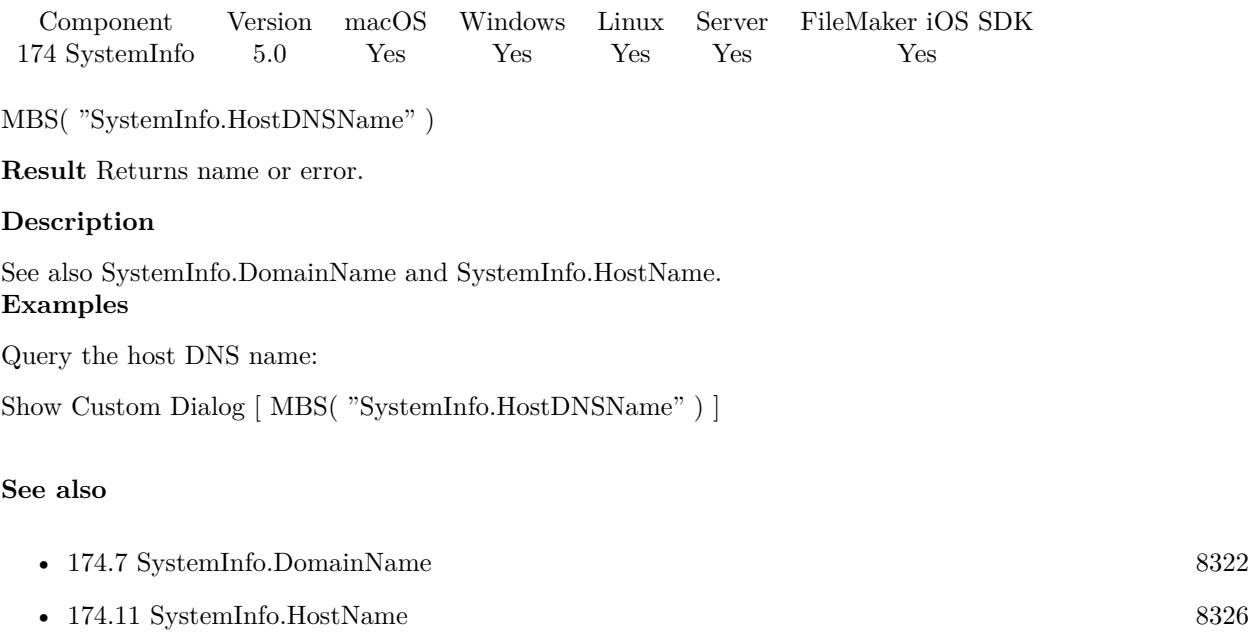

# **174.10.1 Blog Entries**

• [MBS Filemaker Plugin, version 4.5pr2](https://www.mbs-plugins.com/archive/2014-12-01/MBS_Filemaker_Plugin_version_4/monkeybreadsoftware_blog_filemaker)

Created 27th November 2014, last changed 15th November 2020.

# <span id="page-8325-0"></span>**174.11 SystemInfo.HostName**

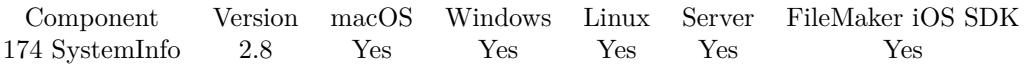

MBS( "SystemInfo.HostName" )

**Result** Returns name or error.

### **Description**

See also SystemInfo.HostDNSName and SystemInfo.DomainName.

With FileMaker Cloud (Linux) the result may be just the IP if no hostname is configured, e.g. "ip-172-31- 21-142" **Examples**

# Shows host name:

Show Custom Dialog [ MBS("SystemInfo.HostName") ]

### **See also**

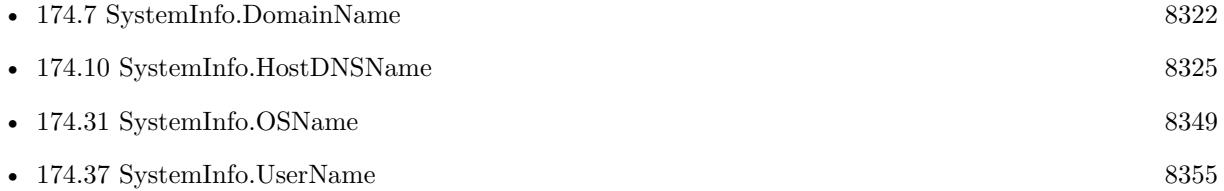

# **174.11.1 Blog Entries**

• [MBS FileMaker Plugin registration dialogs](https://www.mbs-plugins.com/archive/2018-01-29/MBS_FileMaker_Plugin_registrat/monkeybreadsoftware_blog_filemaker)

Created 18th August 2014, last changed 3th October 2016.

# 174.12. SYSTEMINFO.IDLETIME 8327 **174.12 SystemInfo.IdleTime**

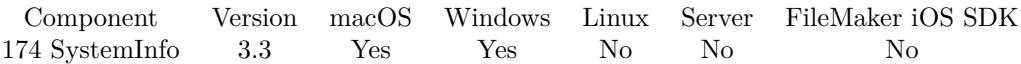

MBS( "SystemInfo.IdleTime" )

(old name: SystemInfo.MacGlobalIdleTime)

**Result** Returns value or error.

## **Description**

This time comes from HID system and informs you how long no mouse or keyboard has been used. You can check this regularly in a timer script and do things like an auto logout.

If you use EventMonitor.Install function, this function may be better with remote control. With remote controlled PC, the local mouse and keyboard devices are not used, so the HID idle time is high. But with event monitor we see events from user and can reset idle counter. **Examples**

Shows idle time:

Pause/Resume Script [ Duration (seconds): 2 ] Show Custom Dialog [ "Info"; MBS( "SystemInfo.IdleTime" ) ]

#### **See also**

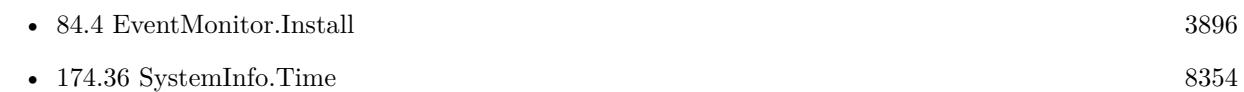

# **174.12.1 Blog Entries**

• [MBS Filemaker Plugin, version 3.3pr4](https://www.mbs-plugins.com/archive/2013-06-12/MBS_Filemaker_Plugin_version_3/monkeybreadsoftware_blog_filemaker)

Created 18th August 2014, last changed 19th March 2017.

# 8328 CHAPTER 174. SYSTEMINFO

# **174.13 SystemInfo.Is64bitWindows**

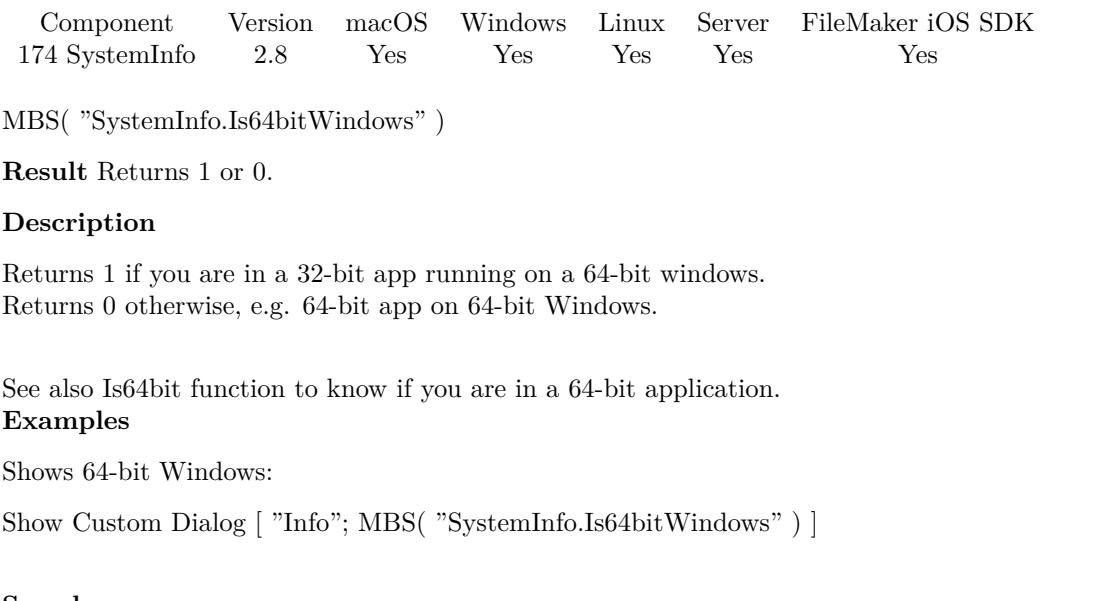

# **See also**

• [135.4](#page-6845-0) Is64bit [6846](#page-6845-0)

Created 18th August 2014, last changed 12nd May 2017.

# 174.14. SYSTEMINFO.ISADMINUSER 8329 **174.14 SystemInfo.IsAdminUser**

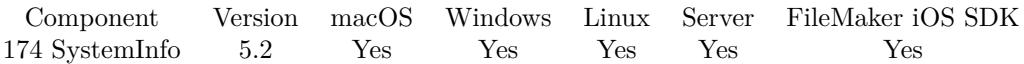

MBS( "SystemInfo.IsAdminUser" )

**Result** Returns 0 or 1.

## **Description**

Returns 1 for admin or 0 for non admin.

Normally you should not need to know, because you try what you plan to do and see if you get a permission error. Than you can report that error.

### **Examples**

Checks for admin account:

 $r = MBS("SystemInfo.IsAdminUser")$ 

# **174.14.1 Blog Entries**

• [MBS FileMaker Plugin, version 5.2pr4](https://www.mbs-plugins.com/archive/2015-06-24/MBS_FileMaker_Plugin_version_5/monkeybreadsoftware_blog_filemaker)

Created 18th June 2015, last changed 18th June 2015.

# **174.15 SystemInfo.IsiOSAppOnMac**

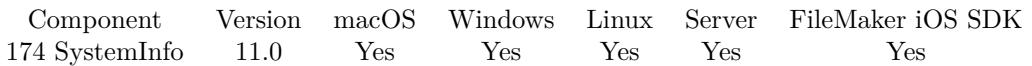

MBS( "SystemInfo.IsiOSAppOnMac" )

**Result** Returns 1, 0 or error.

#### **Description**

A Boolean value that indicates whether the process is an iPhone or iPad app running on a Mac. The function returns 1 only when the process is an iOS app running on a Mac. The value of the function is 0 for all other apps on the Mac, including Mac apps built using Mac Catalyst. The function is also 0 for processes running on platforms other than macOS.

If your app made with FileMaker iOS SDK runs on an Apple Silicon Mac, this function returns 1. Otherwise it returns zero.

### **Examples**

Check for platform:

If [ MBS( "SystemInfo.IsARM" ) ] If [ MBS( "SystemInfo.IsiOSAppOnMac" ) ] Show Custom Dialog ["iOS app on macOS"] Else Show Custom Dialog [ "iOS app on iOS" ] End If Else Show Custom Dialog [ "iOS app in simulator" ] End If

#### **See also**

• [174.51](#page-8369-0) SystemInfo.isARM [8370](#page-8369-0)

## **174.15.1 Blog Entries**

• [MBS FileMaker Plugin, version 11.0pr6](https://www.mbs-plugins.com/archive/2021-01-09/MBS_FileMaker_Plugin_version_1/monkeybreadsoftware_blog_filemaker)

Created 8th January 2021, last changed 11st January 2021.

# 174.16. SYSTEMINFO.MACADDRESS 8331 **174.16 SystemInfo.MACAddress**

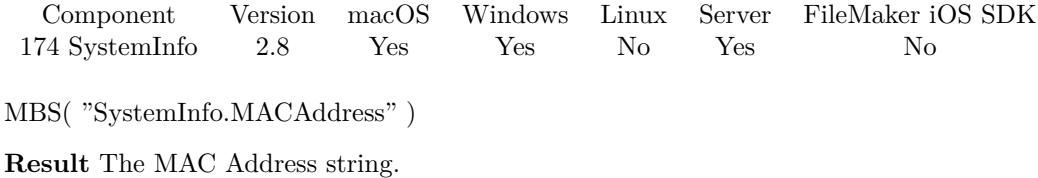

## **Description**

# **Examples**

Shows MAC address:

Show Custom Dialog [ "Info"; MBS( "SystemInfo.MACAddress" ) ]

# **Example Databases**

• [Utility functions/Generate and Verify License Key](http://monkeybread.eu/MBS-FileMaker-Plugin-Examples/Utility%20functions/Generate%20and%20Verify%20License%20Key.shtml#3ScriptAnchor_)

# **174.16.1 Blog Entries**

- [MBS FileMaker Plugin, version 10.3pr2](https://www.mbs-plugins.com/archive/2020-06-08/MBS_FileMaker_Plugin_version_1/monkeybreadsoftware_blog_filemaker)
- [MBS FileMaker Plugin, version 9.2pr8](https://www.mbs-plugins.com/archive/2019-05-18/MBS_FileMaker_Plugin_version_9/monkeybreadsoftware_blog_filemaker)

Created 18th August 2014, last changed 28th November 2020.

# <span id="page-8331-0"></span>**174.17 SystemInfo.MacAppDarkMode**

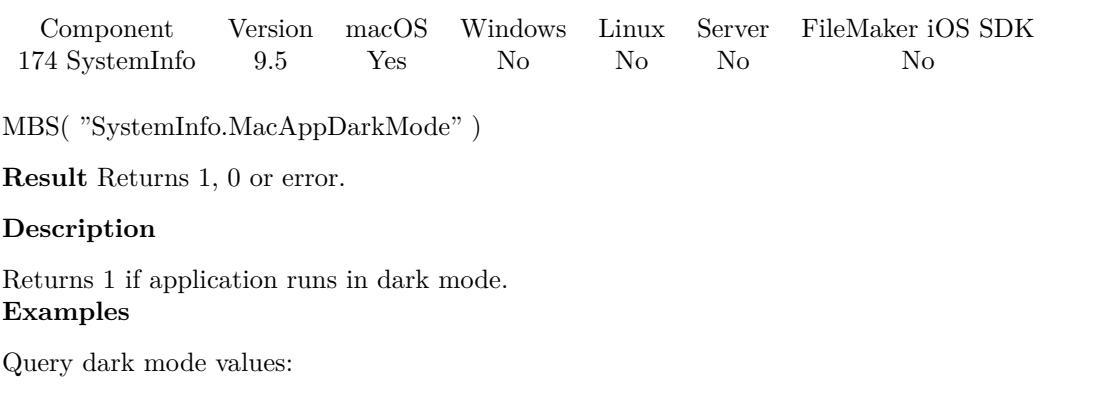

MBS( "SystemInfo.MacSystemDarkMode" ) & §& MBS( "SystemInfo.MacAppDarkMode" )

## **See also**

• [174.26](#page-8340-0) SystemInfo.MacSystemDarkMode [8341](#page-8340-0)

# **174.17.1 Blog Entries**

• [MBS FileMaker Plugin, version 9.5pr5](https://www.mbs-plugins.com/archive/2019-10-29/MBS_FileMaker_Plugin_version_9/monkeybreadsoftware_blog_filemaker)

Created 28th October 2019, last changed 28th October 2019.

# <span id="page-8332-0"></span>174.18. SYSTEMINFO.MACBOARDID 8333 **174.18 SystemInfo.MacBoardID**

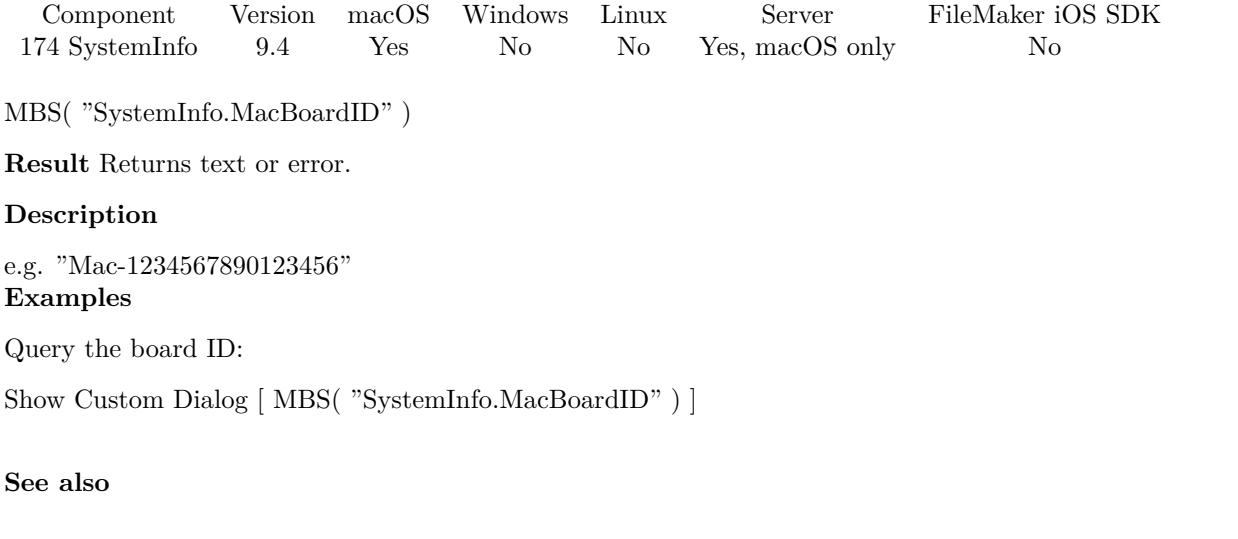

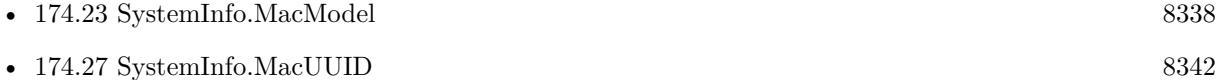

# **174.18.1 Blog Entries**

• [MBS FileMaker Plugin, version 9.4pr7](https://www.mbs-plugins.com/archive/2019-09-12/MBS_FileMaker_Plugin_version_9/monkeybreadsoftware_blog_filemaker)

Created 10th September 2019, last changed 15th November 2020.

# <span id="page-8333-0"></span>**174.19 SystemInfo.MacBugFixVersion**

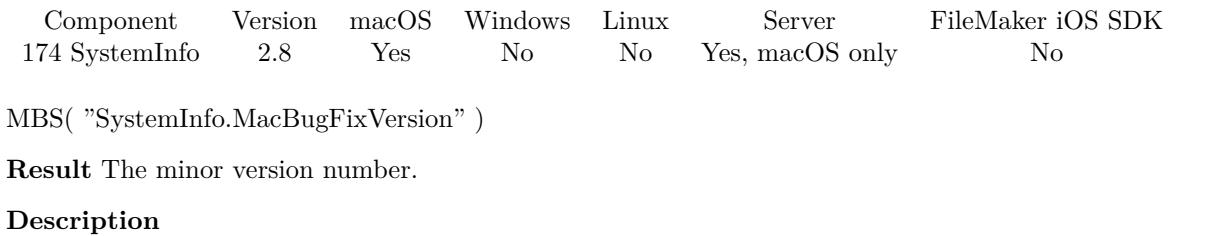

In macOS 10.4.17 this would be the decimal value 17. **Examples**

Shows Mac OS Version:

Show Custom Dialog [ "OS Version"; MBS( "SystemInfo.MacMajorVersion" ) & "." & MBS( "System-Info.MacMinorVersion" ) & "." & MBS( "SystemInfo.MacBugfixVersion" ) ]

# **See also**

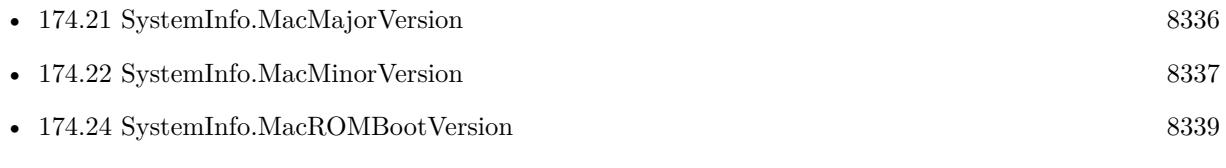

Created 18th August 2014, last changed 10th August 2020.

# 174.20. SYSTEMINFO.MACHASHARDWAREACCELERATEDCOREIMAGE 8335 **174.20 SystemInfo.MacHasHardwareAcceleratedCoreImage**

Component Version macOS Windows Linux Server FileMaker iOS SDK [174](#page-8312-0) SystemInfo 1.5 Yes No No Yes, macOS only No

MBS( "SystemInfo.MacHasHardwareAcceleratedCoreImage" )

This function was [8](#page-798-0) deprecated.

**Result** Returns 1 or 0.

### **Description**

All current macOS computers support hardware acceleration. **Examples**

Query value:

Show Custom Dialog [ MBS( "SystemInfo.MacHasHardwareAcceleratedCoreImage" ) ]

Created 18th August 2014, last changed 16th November 2020.

#### 8336 CHAPTER 174. SYSTEMINFO

# <span id="page-8335-0"></span>**174.21 SystemInfo.MacMajorVersion**

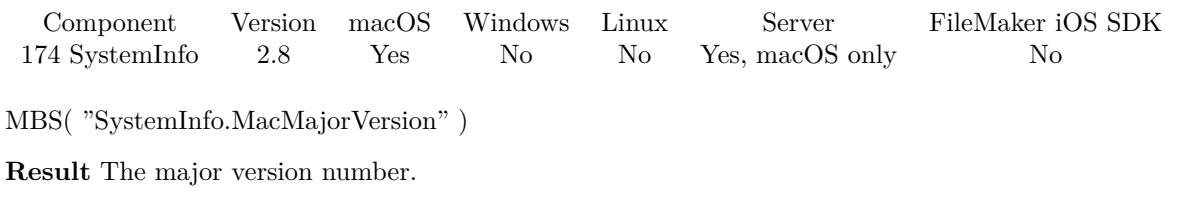

# **Description**

In macOS 10.4.17 this would be the decimal value 10. **Examples**

Shows Mac OS Version:

Show Custom Dialog [ "OS Version"; MBS( "SystemInfo.MacMajorVersion" ) & "." & MBS( "System-Info.MacMinorVersion" ) & "." & MBS( "SystemInfo.MacBugfixVersion" ) ]

## **See also**

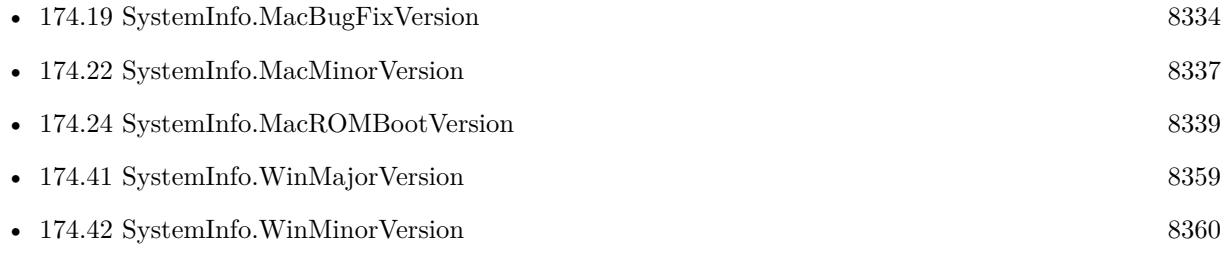

Created 18th August 2014, last changed 10th August 2020.

# 174.22. SYSTEMINFO.MACMINORVERSION 8337

# <span id="page-8336-0"></span>**174.22 SystemInfo.MacMinorVersion**

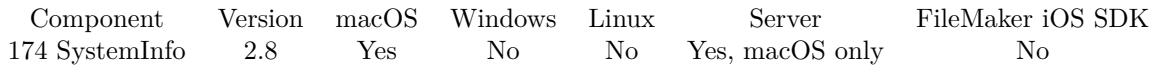

MBS( "SystemInfo.MacMinorVersion" )

**Result** The minor version number.

## **Description**

In macOS 10.4.17 this would be the decimal value 4. **Examples**

Shows Mac OS Version:

Show Custom Dialog [ "OS Version"; MBS( "SystemInfo.MacMajorVersion" ) & "." & MBS( "System-Info.MacMinorVersion" ) & "." & MBS( "SystemInfo.MacBugfixVersion" ) ]

## **See also**

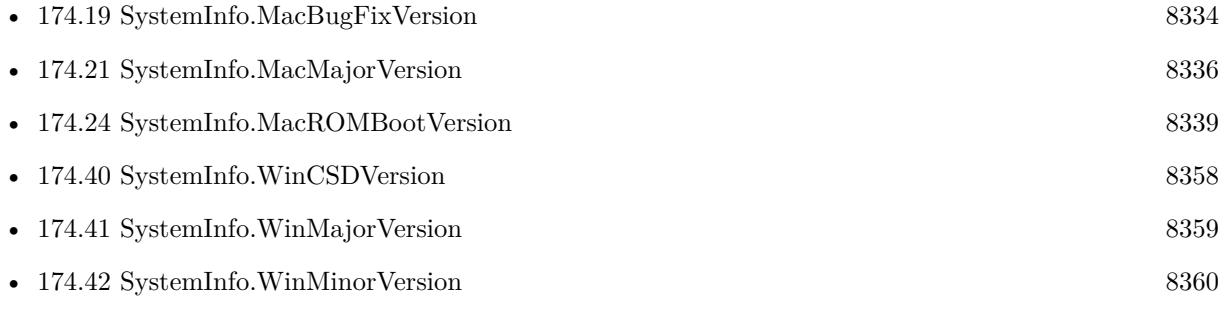

Created 18th August 2014, last changed 10th August 2020.

# <span id="page-8337-0"></span>**174.23 SystemInfo.MacModel**

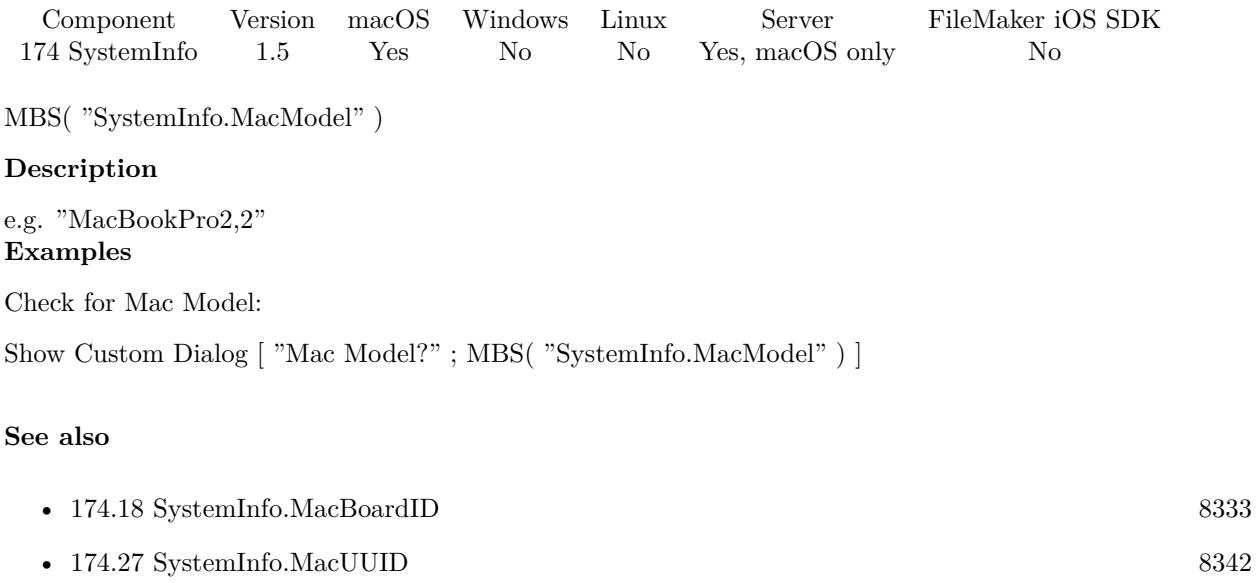

Created 18th August 2014, last changed 25th November 2019.

# 174.24. SYSTEMINFO.MACROMBOOTVERSION 8339

# <span id="page-8338-0"></span>**174.24 SystemInfo.MacROMBootVersion**

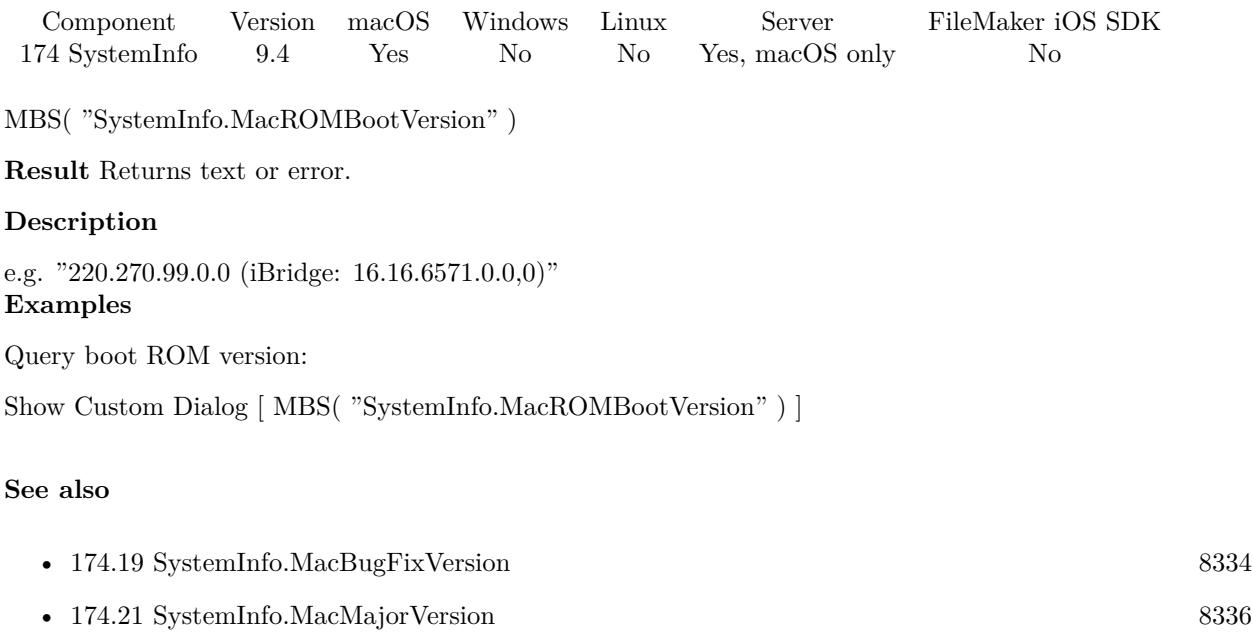

• [174.22](#page-8336-0) SystemInfo.MacMinorVersion [8337](#page-8336-0)

# **174.24.1 Blog Entries**

• [MBS FileMaker Plugin, version 9.4pr7](https://www.mbs-plugins.com/archive/2019-09-12/MBS_FileMaker_Plugin_version_9/monkeybreadsoftware_blog_filemaker)

Created 10th September 2019, last changed 15th November 2020.

# **174.25 SystemInfo.MacSerialNumber**

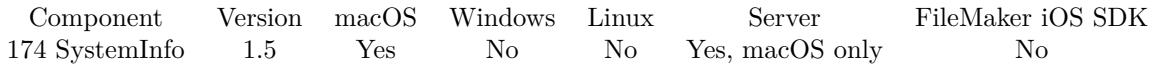

MBS( "SystemInfo.MacSerialNumber" )

## **Description**

This is a unique ID for each Mac. You can see this number by choosing "About this Mac" from the Apple menu, and then selecting more information. **Examples**

Check for serial number:

Show Custom Dialog [ "Mac SerialNumber?" ; MBS( "SystemInfo.MacSerialNumber" ) ]

Created 18th August 2014, last changed 25th November 2019.

# <span id="page-8340-0"></span>174.26. SYSTEMINFO.MACSYSTEMDARKMODE 8341 **174.26 SystemInfo.MacSystemDarkMode**

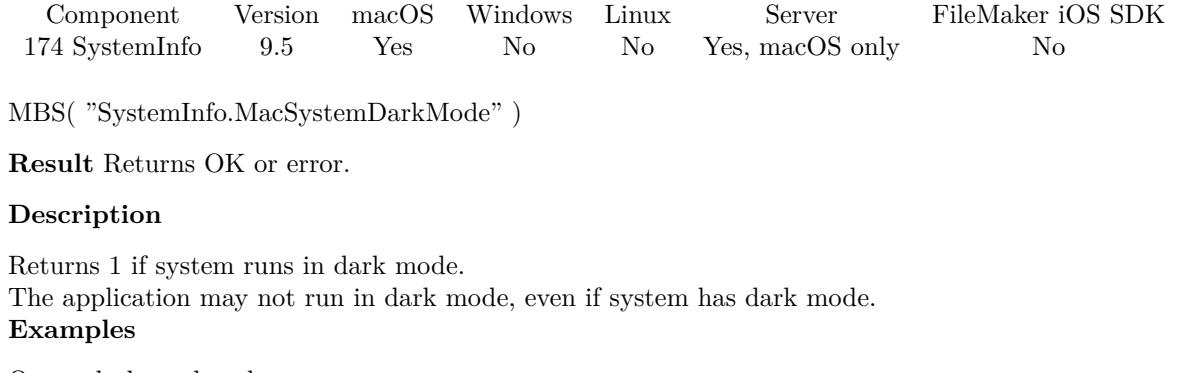

Query dark mode values:

MBS( "SystemInfo.MacSystemDarkMode" ) & §& MBS( "SystemInfo.MacAppDarkMode" )

# **See also**

• [174.17](#page-8331-0) SystemInfo.MacAppDarkMode [8332](#page-8331-0)

# **174.26.1 Blog Entries**

• [MBS FileMaker Plugin, version 9.5pr5](https://www.mbs-plugins.com/archive/2019-10-29/MBS_FileMaker_Plugin_version_9/monkeybreadsoftware_blog_filemaker)

Created 28th October 2019, last changed 28th October 2019.

# <span id="page-8341-0"></span>**174.27 SystemInfo.MacUUID**

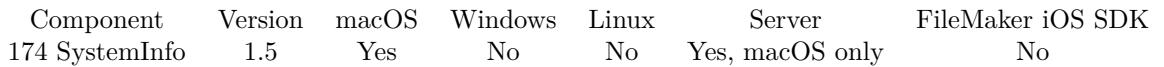

MBS( "SystemInfo.MacUUID" )

### **Description**

This is a unique ID for a the Mac system. In its canonical form, a UUID consists of 32 hexadecimal digits, displayed in 5 groups separated by hyphens, in the form 8-4-4-4-12 for a total of 36 characters. For example: 550e8400-e29b-41d4-a716-446655440000

# **Examples**

Shows Mac UUID:

Show Custom Dialog [ "Mac UUID"; MBS( "SystemInfo.MacUUID" ) ]

#### **See also**

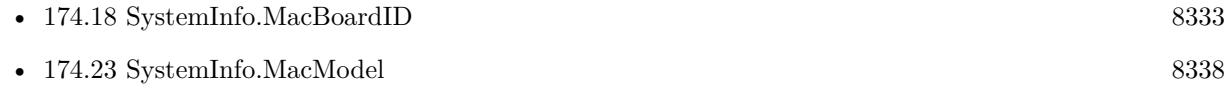

## **Example Databases**

• [Utility functions/Generate and Verify License Key](http://monkeybread.eu/MBS-FileMaker-Plugin-Examples/Utility%20functions/Generate%20and%20Verify%20License%20Key.shtml#3ScriptAnchor_)

Created 18th August 2014, last changed 10th August 2020.

# $174.28. \quad \text{SYSTEMINFO}. \text{MACVRAMSIZE} \tag{8343}$ **174.28 SystemInfo.MacVRAMSize**

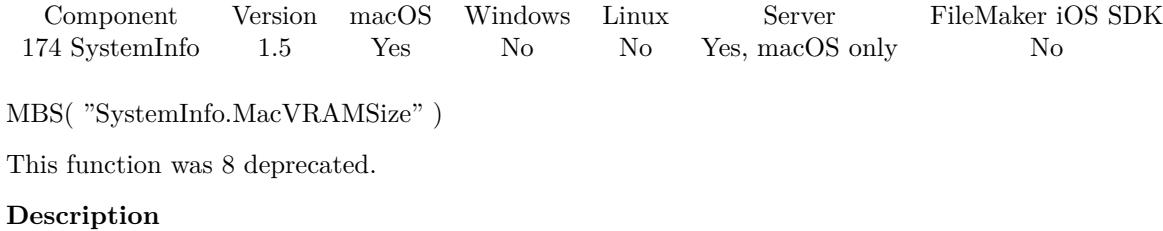

May return 256 MB for newer Macs instead of real size. **Examples**

Query the VRAM size:

Show Custom Dialog [ MBS( "SystemInfo.MacVRAMSize" ) ]

Created 18th August 2014, last changed 16th November 2020.

# **174.29 SystemInfo.MachoArchInfo**

Component Version macOS Windows Linux Server FileMaker iOS SDK [174](#page-8312-0) SystemInfo 10.5 Yes No No Yes, macOS only Yes MBS( "SystemInfo.MachoArchInfo" ) **Result** Returns OK or error. **Description** See also SystemInfo.isTranslated function. **Examples** Query it on macOS with recent Intel MacBook Pro: MBS("SystemInfo.MachoArchInfo") Example result: { "byteorder" : 1, "cpusubtype" : 8, "description" : "Intel x86-64h Haswell", "name" : "x86\_64h", "cputype" : 7 } Query it on macOS in Rosetta 2 on an Apple Silicon Mac: MBS("SystemInfo.MachoArchInfo") Example result: { "byteorder" : 1,

```
"cpusubtype" : 4,
"description" : "Intel 80486",
"name" : "i486",
"cputype" : 7
}
```
## **See also**

• [174.64](#page-8382-0) SystemInfo.isTranslated [8383](#page-8382-0)

# **174.29.1 Blog Entries**

- [New in MBS FileMaker Plugin 10.5](https://www.mbs-plugins.com/archive/2020-11-23/New_in_MBS_FileMaker_Plugin_10/monkeybreadsoftware_blog_filemaker)
- [MBS FileMaker Plugin, version 10.5pr10](https://www.mbs-plugins.com/archive/2020-11-14/MBS_FileMaker_Plugin_version_1/monkeybreadsoftware_blog_filemaker)

# 174.29. SYSTEMINFO.MACHOARCHINFO 8345

# **174.29.2 FileMaker Magazin**

• Ausgabe  $6/2020$ , Seite 27

Created 12nd November 2020, last changed 12nd November 2020.

#### 8346 CHAPTER 174. SYSTEMINFO

# **174.30 SystemInfo.NetworkStats**

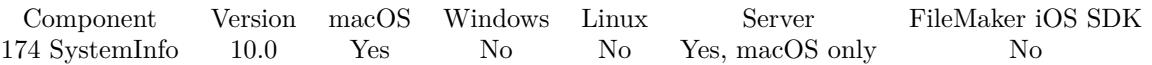

MBS( "SystemInfo.NetworkStats"; Name )

#### **Parameters**

### **Name**

The name of the interface to query. Can be empty for array of all interfaces. Pass "sum" to sum up all counters.

"en0"

**Result** Returns OK or error.

#### **Description**

Returns JSON array of objects, each with the following keys:

Name, PhysicalType, Type, MTU, Baudrate, InputPackets, InputErrors, OutputPackets, OutputErrors, Collisions, InputBytes, OutputBytes, InputMulticasts, OutputMulticasts.

Type is the type of device which includes 1 for ethernet and 6 for Wifi.

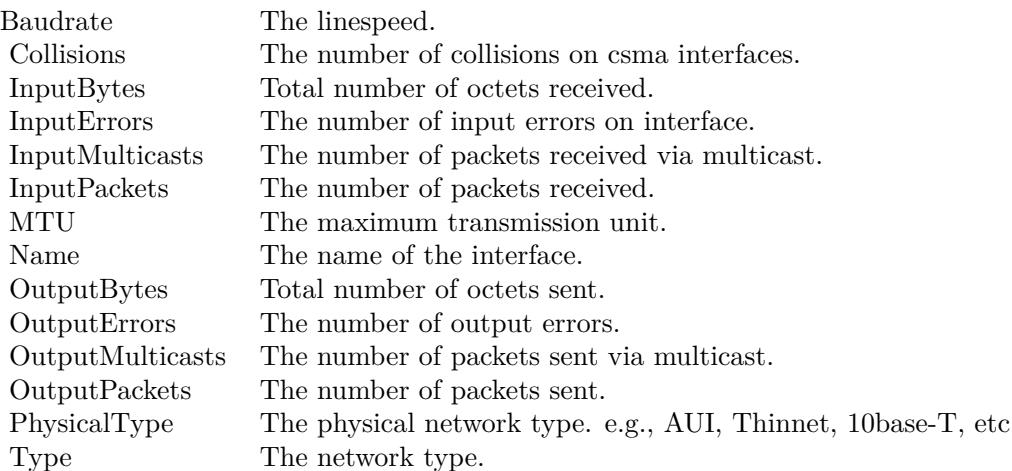

### **Examples**

Query statistics for all interfaces:

MBS( "SystemInfo.NetworkStats" )

## 174.30. SYSTEMINFO.NETWORKSTATS 8347

```
Example result:
[
{
"Name": "lo0",
"PhysicalType": 24,
"Type": 24,
"MTU": 16384,
"Baudrate": 0,
"InputPackets": 1211504,
"InputErrors": 0,
"OutputPackets": 1211504,
"OutputErrors": 0,
"Collisions": 0,
"InputBytes": 424215552,
"OutputBytes": 424215552,
"InputMulticasts": 866700,
"OutputMulticasts": 0 } ,
... ]
```
Query statistics for en0, first ethernet card:

MBS( "SystemInfo.NetworkStats"; "en0" )

```
Example result:
{
"Name": "en0",
"PhysicalType": 6,
"Type": 6,
"MTU": 1500,
"Baudrate": 112050000,
"InputPackets": 3349997,
"InputErrors": 0,
"OutputPackets": 9122258,
"OutputErrors": 28815,
"Collisions": 0,
"InputBytes": 2294099968,
"OutputBytes": 9673651200,
"InputMulticasts": 67811,
"OutputMulticasts": 0 }
Query sum of statistics:
```
MBS( "SystemInfo.NetworkStats"; "sum" )

Example result: { "Name": "sum", "InputPackets": 3393156, "InputErrors": 0,

8348 CHAPTER 174. SYSTEMINFO

```
"OutputPackets": 9154972,
"OutputErrors": 29387,
"Collisions": 0,
"InputBytes": 2303736832,
"OutputBytes": 9682581504,
"InputMulticasts": 88721,
"OutputMulticasts": 0
}
```
# **174.30.1 Blog Entries**

- [Neues MBS FileMaker Plugin 10.0](https://www.mbs-plugins.com/archive/2020-01-14/Neues_MBS_FileMaker_Plugin_100/monkeybreadsoftware_blog_filemaker)
- [MBS FileMaker Plugin 10.0 More than 6000 Functions In One Plugin](https://www.mbs-plugins.com/archive/2020-01-14/MBS_FileMaker_Plugin_100_-_Mor/monkeybreadsoftware_blog_filemaker)
- [MBS FileMaker Plugin, version 9.6pr2](https://www.mbs-plugins.com/archive/2019-12-10/MBS_FileMaker_Plugin_version_9/monkeybreadsoftware_blog_filemaker)

Created 3th December 2019, last changed 4th December 2019.

# <span id="page-8348-0"></span>174.31. SYSTEMINFO.OSNAME 8349 **174.31 SystemInfo.OSName**

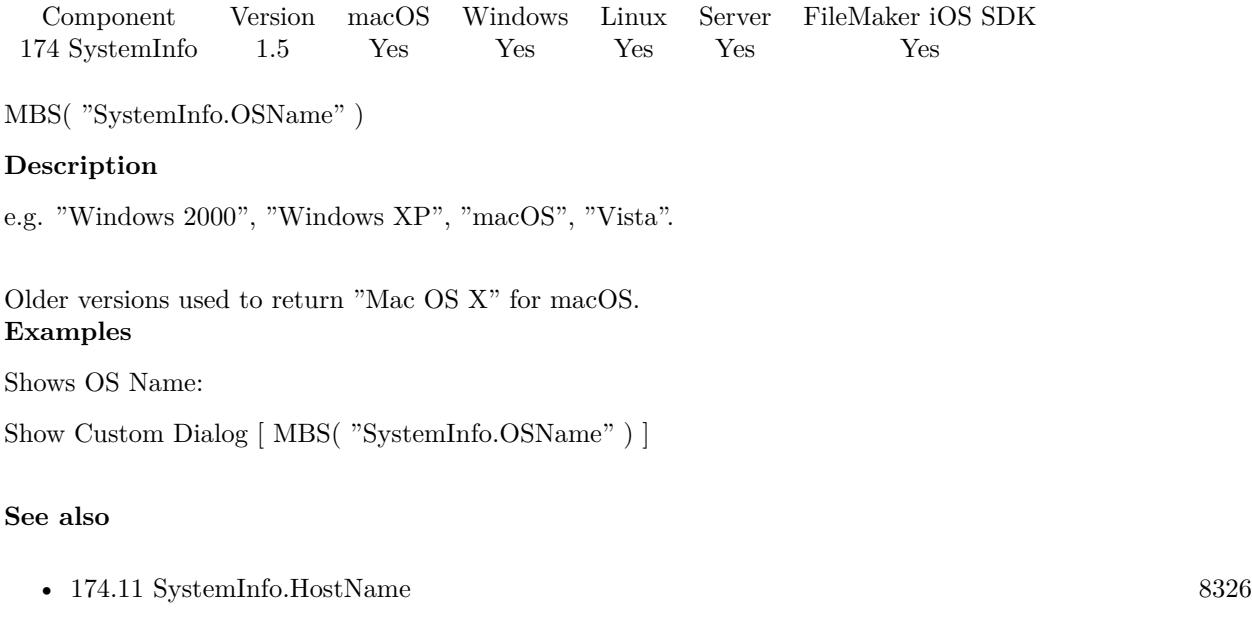

• [174.36](#page-8353-0) SystemInfo.Time [8354](#page-8353-0)

• [174.37](#page-8354-0) SystemInfo.UserName [8355](#page-8354-0)

Created 18th August 2014, last changed 10th August 2020.

# **174.32 SystemInfo.OSVersionString**

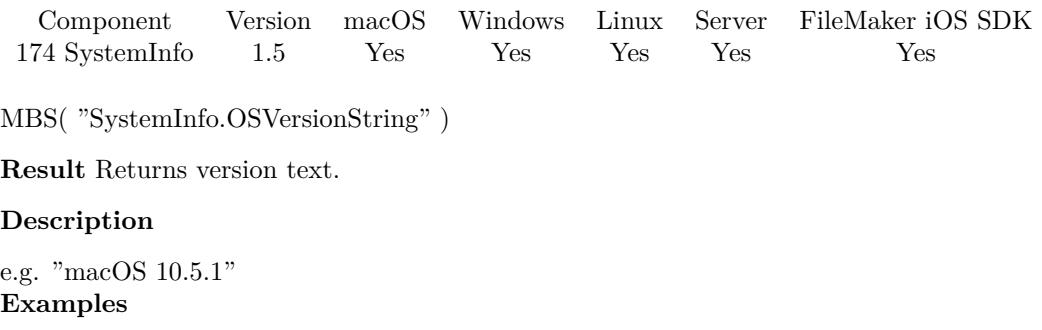

Shows OS Version String:

Show Custom Dialog [ MBS( "SystemInfo.OSVersionString" ) ]

# **174.32.1 Blog Entries**

- [MBS FileMaker Plugin, version 7.5pr7](https://www.mbs-plugins.com/archive/2017-11-13/MBS_FileMaker_Plugin_version_7/monkeybreadsoftware_blog_filemaker)
- [MBS FileMaker Plugin, version 5.3pr5](https://www.mbs-plugins.com/archive/2015-09-28/MBS_FileMaker_Plugin_version_5/monkeybreadsoftware_blog_filemaker)
- [MBS Filemaker Plugin 1.8pr4](https://www.mbs-plugins.com/archive/2009-11-22/MBS_Filemaker_Plugin_18pr4/monkeybreadsoftware_blog_filemaker)

Created 18th August 2014, last changed 10th August 2020.

# <span id="page-8350-0"></span>174.33. SYSTEMINFO.PHYSICALRAM 8351 **174.33 SystemInfo.PhysicalRAM**

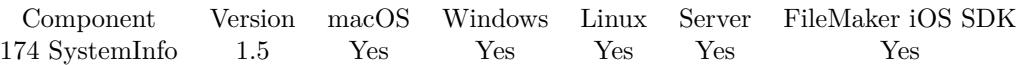

MBS( "SystemInfo.PhysicalRAM" )

**Result** Returns byte count.

**Description**

#### **Examples**

Show RAM available:

Set Variable [ \$a; Round(MBS("SystemInfo.AvailableRAM") / 1024 / 1024 / 1024; 1) ] Set Variable [\$b; Round(MBS("SystemInfo.PhysicalRAM") / 1024 / 1024 / 1024; 1) ] Show Custom Dialog [ $\$ a & " of " &  $\$ b & " GB free."]

#### **See also**

• [174.3](#page-8316-0) SystemInfo.AvailableRAM [8317](#page-8316-0)

Created 18th August 2014, last changed 18th August 2014.

# **174.34 SystemInfo.ProcessorCount**

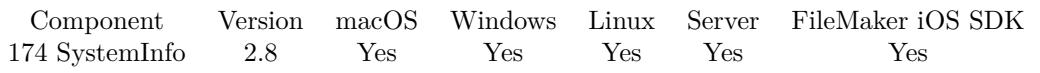

MBS( "SystemInfo.ProcessorCount" )

**Result** Returns number of cores.

## **Description**

**Examples**

Shows processor count:

Show Custom Dialog [ MBS( "SystemInfo.ProcessorCount" ) ]

Created 18th August 2014, last changed 24th February 2016.
# 174.35. SYSTEMINFO.SYSTEMFONT 8353

# **174.35 SystemInfo.SystemFont**

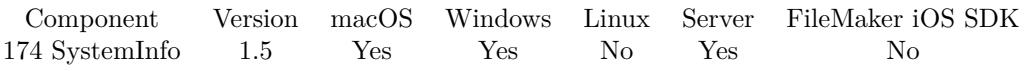

MBS( "SystemInfo.SystemFont" )

## **Description**

### **Examples**

Shows system font:

Show Custom Dialog [ MBS( "SystemInfo.SystemFont" ) ]

## **See also**

• [174.1](#page-8312-1) SystemInfo.ADSystemInfo [8313](#page-8312-1)

# **174.36 SystemInfo.Time**

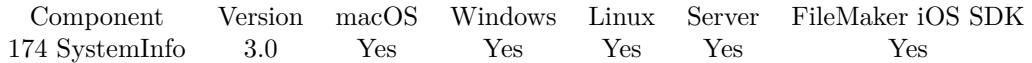

MBS( "SystemInfo.Time" )

**Result** Returns time stamp in seconds.

## **Description**

This value is very precise. Should be at least allow milliseconds measurements. Perfect for calculating how long an operation takes. **Examples**

Shows time:

Show Custom Dialog [ MBS( "SystemInfo.Time" ) ]

## **See also**

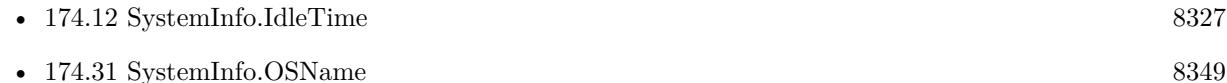

#### **Example Databases**

- [List/QuickList Test](http://monkeybread.eu/MBS-FileMaker-Plugin-Examples/List/QuickList%20Test.shtml#1ScriptAnchor_)
- [Time Measurement](http://monkeybread.eu/MBS-FileMaker-Plugin-Examples/Time%20Measurement.shtml#1ScriptAnchor_)

# **174.36.1 Blog Entries**

- [Comparing Base Elements Plugin to MBS FileMaker Plugin](https://www.mbs-plugins.com/archive/2017-10-24/Comparing_Base_Elements_Plugin/monkeybreadsoftware_blog_filemaker)
- [MBS Filemaker Plugin, version 3.0pr2](https://www.mbs-plugins.com/archive/2012-10-14/MBS_Filemaker_Plugin_version_3/monkeybreadsoftware_blog_filemaker)
- [Functions added on the Filemaker Conference](https://www.mbs-plugins.com/archive/2012-10-14/Functions_added_on_the_Filemak/monkeybreadsoftware_blog_filemaker)

# **174.36.2 FileMaker Magazin**

- [Ausgabe 1/2015,](https://filemaker-magazin.de/neuigkeit/3785-Appetithappen-FMM_201501) Seite 20, [PDF](https://www.monkeybreadsoftware.com/filemaker/files/FileMakerMagazin/FMM_201501_19-20.pdf)
- [Ausgabe 1/2015,](https://filemaker-magazin.de/neuigkeit/3785-Appetithappen-FMM_201501) Seite 19, [PDF](https://www.monkeybreadsoftware.com/filemaker/files/FileMakerMagazin/FMM_201501_19-20.pdf)

Created 18th August 2014, last changed 24th February 2016.

# <span id="page-8354-0"></span>174.37. SYSTEMINFO.USERNAME 8355 **174.37 SystemInfo.UserName**

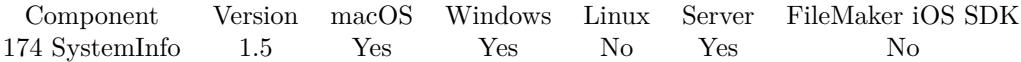

MBS( "SystemInfo.UserName" )

**Result** Returns text with user name.

## **Description**

This is not effected by the FileMaker Preferences' "other" setting. This is the actual user name. For FileMaker Server the name is the name of the account the server operates in. This could be always "System" or "fmserver".

### **Examples**

Shows user name:

Show Custom Dialog [ MBS( "SystemInfo.UserName" ) & §& MBS( "SystemInfo.UserShortName" ) ]

## **See also**

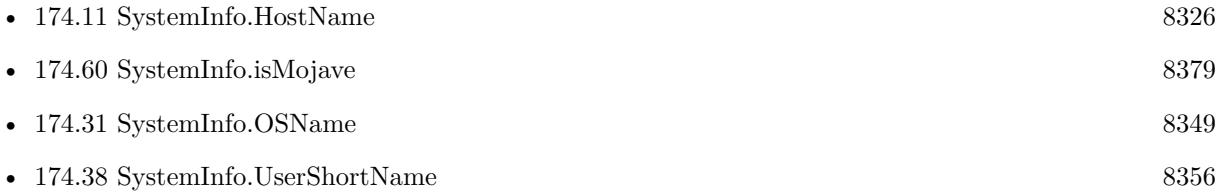

# **174.37.1 Blog Entries**

- [Network share access from script on FileMaker Server](https://www.mbs-plugins.com/archive/2019-11-08/Network_share_access_from_scri/monkeybreadsoftware_blog_filemaker)
- [MBS FileMaker Plugin, version 8.5pr4](https://www.mbs-plugins.com/archive/2018-10-28/MBS_FileMaker_Plugin_version_8/monkeybreadsoftware_blog_filemaker)
- [MBS FileMaker Plugin, version 7.6pr2](https://www.mbs-plugins.com/archive/2017-12-11/MBS_FileMaker_Plugin_version_7/monkeybreadsoftware_blog_filemaker)

# **174.37.2 FileMaker Magazin**

• [Ausgabe 6/2019,](https://filemaker-magazin.de/neuigkeit/4064-Appetithappen-FMM_201906) Seite 33

Created 18th August 2014, last changed 28th November 2020.

## 8356 CHAPTER 174. SYSTEMINFO

# <span id="page-8355-0"></span>**174.38 SystemInfo.UserShortName**

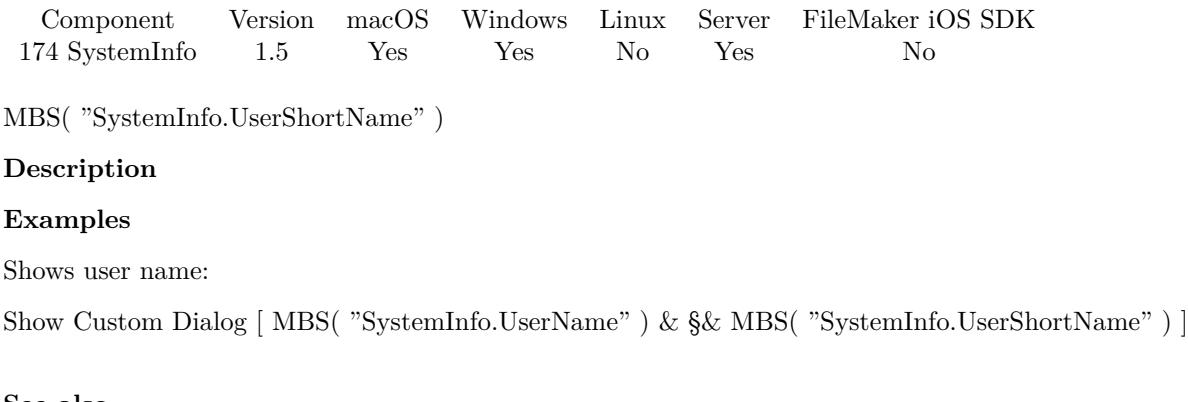

### **See also**

• [174.37](#page-8354-0) SystemInfo.UserName [8355](#page-8354-0)

Created 18th August 2014, last changed 28th November 2020.

# 174.39. SYSTEMINFO.WINBUILDNUMBER 8357

# **174.39 SystemInfo.WinBuildNumber**

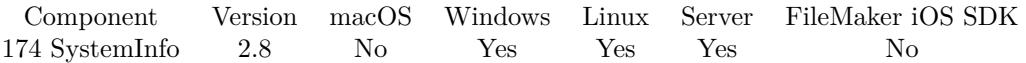

MBS( "SystemInfo.WinBuildNumber" )

**Result** The build number.

### **Description**

For example returns 2600 on Windows XP Build 2600. Created 18th August 2014, last changed 17th June 2018.

# $\,$  CHAPTER 174.  $\,$  SYSTEMINFO  $\,$

# <span id="page-8357-0"></span>**174.40 SystemInfo.WinCSDVersion**

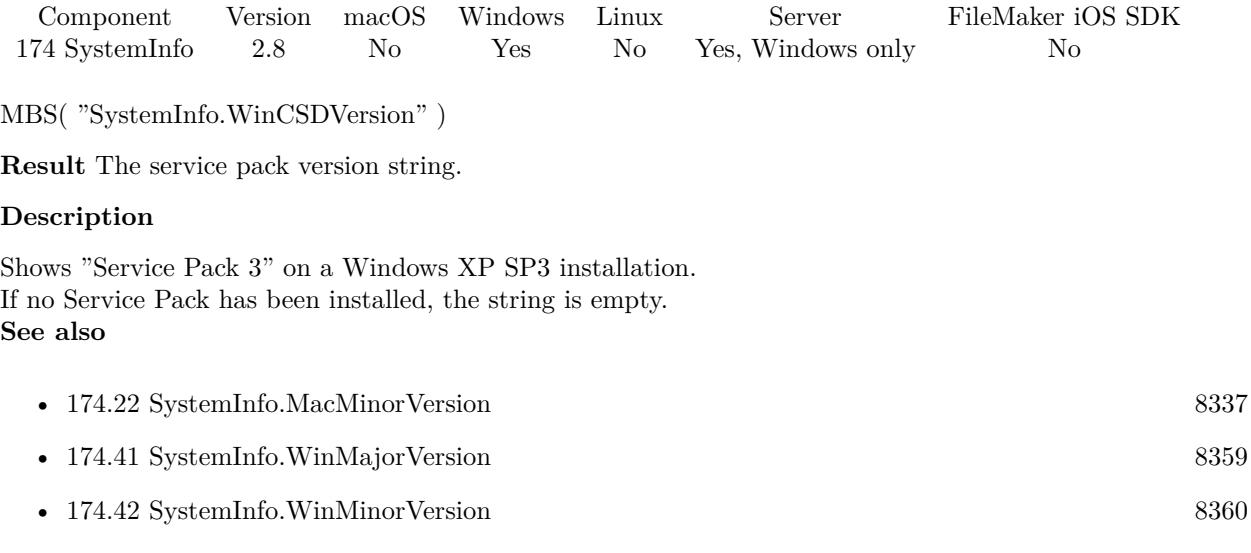

# 174.41. SYSTEMINFO.WINMAJORVERSION 8359

# <span id="page-8358-0"></span>**174.41 SystemInfo.WinMajorVersion**

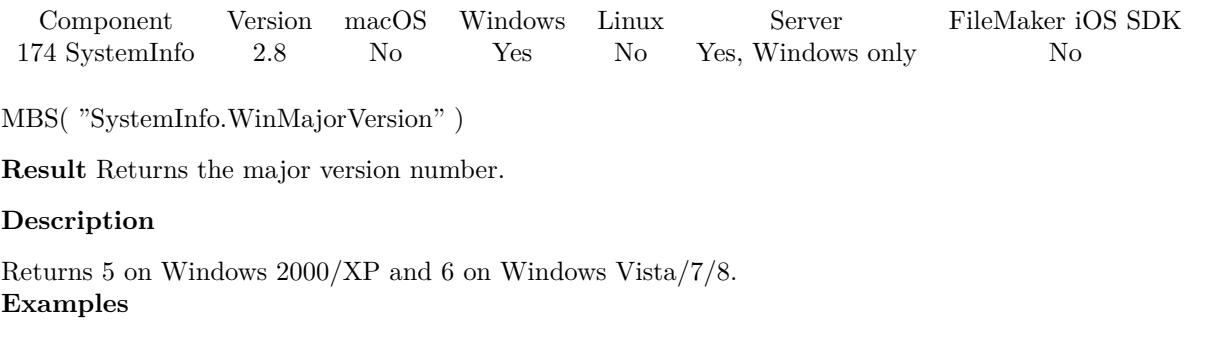

Show window version:

Show Custom Dialog [ "Windows Version" ; MBS( "SystemInfo.WinMajorVersion" ) & "." & MBS( "SystemInfo.WinMinorVersion" ) ]

### **See also**

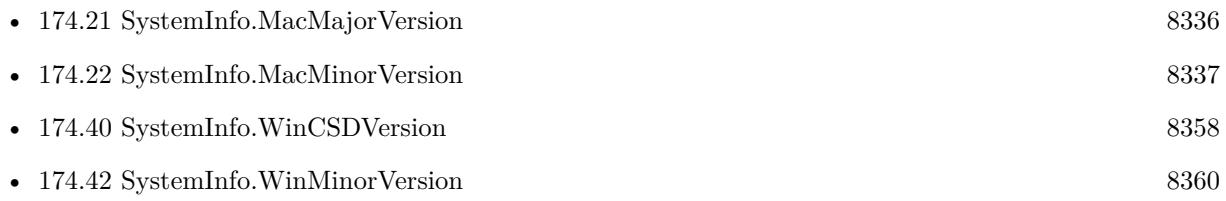

Created 18th August 2014, last changed 15th November 2020.

# <span id="page-8359-0"></span>**174.42 SystemInfo.WinMinorVersion**

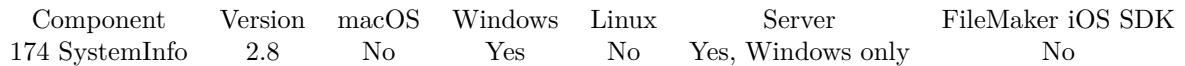

MBS( "SystemInfo.WinMinorVersion" )

**Result** Returns the minor version number.

## **Description**

Returns 0 on Windows 2000/Vista and 1 on Windows XP/7 and 2 on Windows 8. Windows 8.1 is MajorVersion  $= 6$  and MinorVersion  $= 3$ . **Examples**

Show window version:

Show Custom Dialog [ "Windows Version" ; MBS( "SystemInfo.WinMajorVersion" ) & "." & MBS( "SystemInfo.WinMinorVersion" ) ]

## **See also**

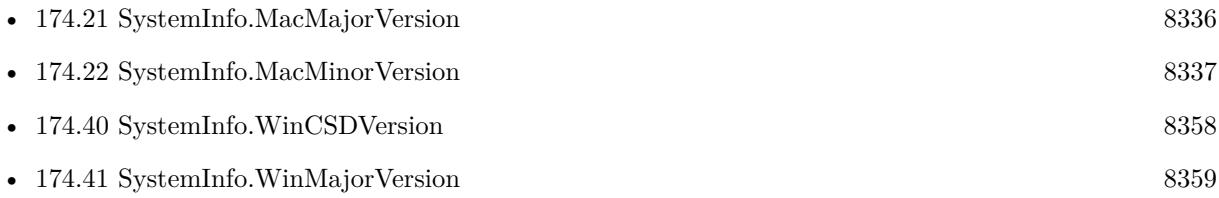

Created 18th August 2014, last changed 15th November 2020.

# 174.43. SYSTEMINFO.WINPLATFORMID 8361 **174.43 SystemInfo.WinPlatformId**

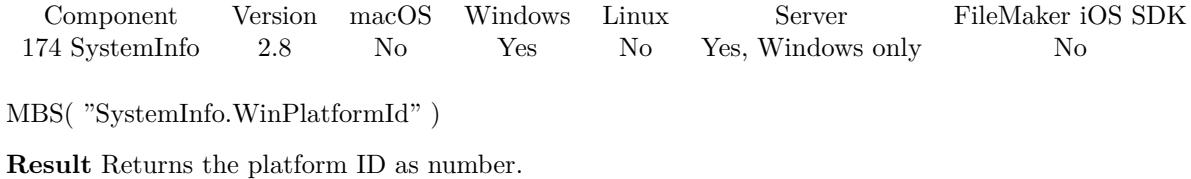

**Description**

For example 2 for NT kernels. Created 18th August 2014, last changed 18th August 2014.

# 8362 CHAPTER 174. SYSTEMINFO

# <span id="page-8361-0"></span>**174.44 SystemInfo.WinProductKey**

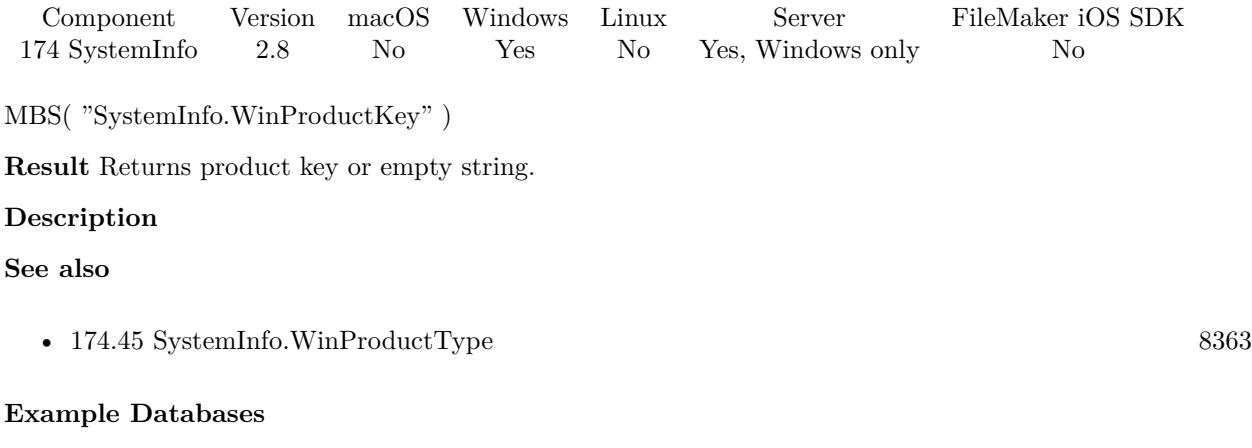

• [Utility functions/Generate and Verify License Key](http://monkeybread.eu/MBS-FileMaker-Plugin-Examples/Utility%20functions/Generate%20and%20Verify%20License%20Key.shtml#3ScriptAnchor_)

Created 18th August 2014, last changed 14th May 2017.

# 174.45. SYSTEMINFO.WINPRODUCTTYPE 8363

# <span id="page-8362-0"></span>**174.45 SystemInfo.WinProductType**

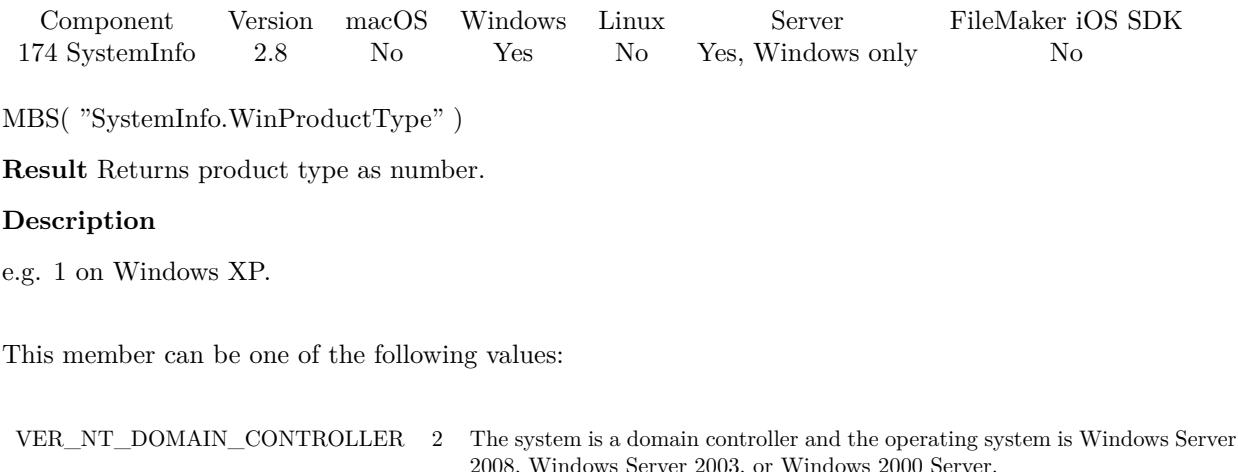

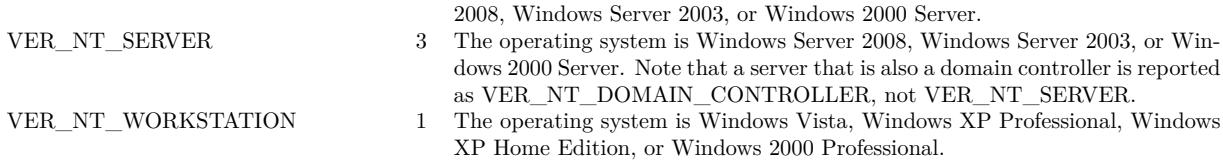

# **See also**

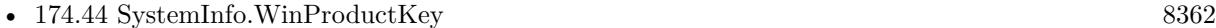

# <span id="page-8363-0"></span>**174.46 SystemInfo.WinServicePackMajor**

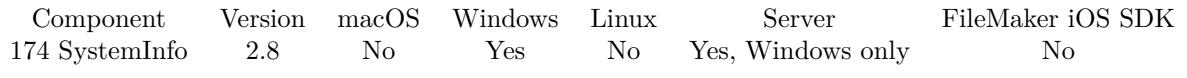

MBS( "SystemInfo.WinServicePackMajor" )

**Result** The version number.

## **Description**

For example, for Service Pack 3, the major version number is 3. If no Service Pack has been installed, the value is zero.

**See also**

• [174.47](#page-8364-0) SystemInfo.WinServicePackMinor [8365](#page-8364-0)

# <span id="page-8364-0"></span>174.47. SYSTEMINFO.WINSERVICEPACKMINOR 8365 **174.47 SystemInfo.WinServicePackMinor**

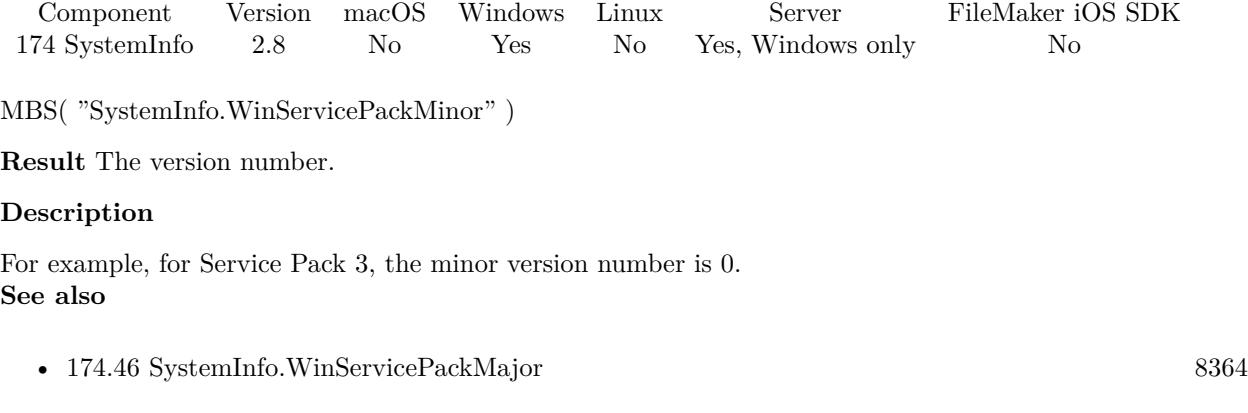

# **174.48 SystemInfo.WinSuiteMask**

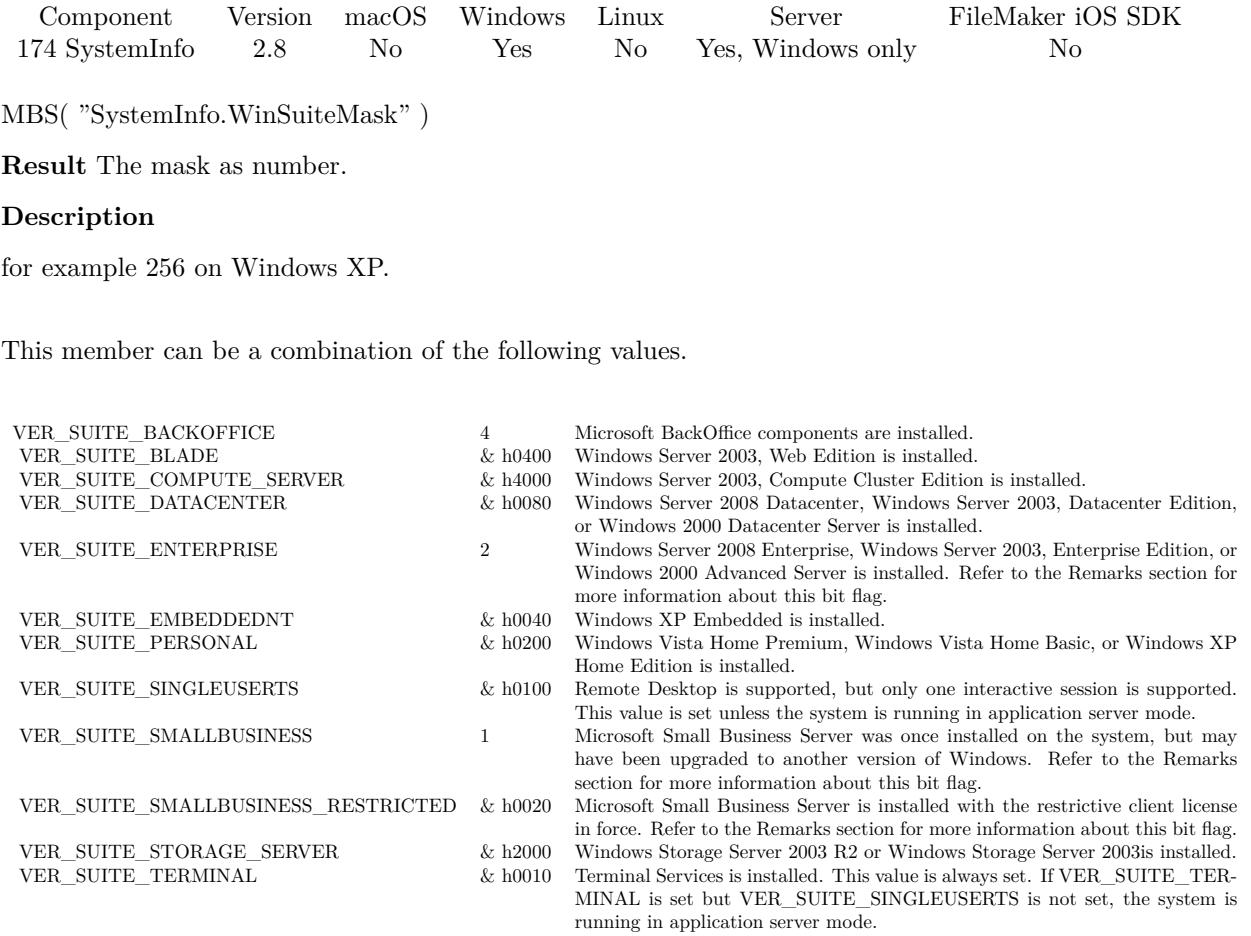

VER\_SUITE\_WH\_SERVER & h8000 Windows Home Server is installed.

## 174.49. SYSTEMINFO.WINSYSTEMMETRICS 8367

# **174.49 SystemInfo.WinSystemMetrics**

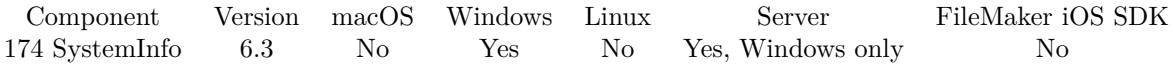

MBS( "SystemInfo.WinSystemMetrics"; ID )

## **Parameters**

## **ID**

The ID of the value to query. Can be the name of the value without SM\_ prefix like "CMONITORS" or the numeric value like 80. "CMONITORS"

**Result** Returns value or error.

#### **Description**

Note that all dimensions retrieved by GetSystemMetrics are in pixels.

Please see Microsoft website for all the possible parameters and return values: https://msdn.microsoft.com/en-us/library/windows/desktop/ms724385(v=vs.85).aspx

Values for Digitizer query:

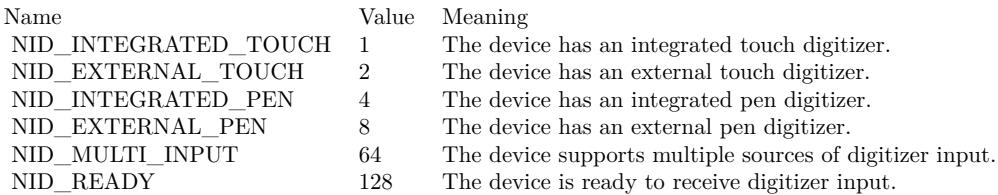

## **Examples**

Query number of display monitors on a desktop.

MBS( "SystemInfo.WinSystemMetrics"; "CMONITORS")

Example result: 1

Query size of screen:

MBS( "SystemInfo.WinSystemMetrics"; "CXScreen")  $\&$  "  $\ge$  "  $\&$ MBS( "SystemInfo.WinSystemMetrics"; "CYScreen")

Example result: 1280 x 768

Query whether we are shutton down:

#### 8368 CHAPTER 174. SYSTEMINFO

# Returns 1 if FileMaker Window Close Script Trigger was called due to shutdown MBS( "SystemInfo.WinSystemMetrics"; "SHUTTINGDOWN")

Example result: 0

Query whether system is a Tablet PC:

MBS( "SystemInfo.WinSystemMetrics"; "TabletPC")

Example result: 1

Query whether we are in slate mode:

# Returns 0 for slate mode, else non-zero MBS( "SystemInfo.WinSystemMetrics"; "ConvertibleSlateMode")

Example result: 0

Query whether mouse is installed:

MBS( "SystemInfo.WinSystemMetrics"; "MousePresent")

Example result: 1

Query whether a mouse wheel is present:

MBS( "SystemInfo.WinSystemMetrics"; "MouseWheelPresent")

Example result: 1

Query whether we have a digitizer

# Nonzero if the current operating system is Windows 7 or Windows Server 2008 R2 and the Tablet PC Input service is started; otherwise, 0. # The return value is a bitmask that specifies the type of digitizer input supported by the device.

 $# e.g. 193$  for a ready touch device with multi touch.

MBS( "SystemInfo.WinSystemMetrics"; "Digitizer")

Example result: 193

Query whether we have a remote session:

MBS( "SystemInfo.WinSystemMetrics"; 4096 )

## **174.49.1 Blog Entries**

• [MBS FileMaker Plugin, version 6.3pr3](https://www.mbs-plugins.com/archive/2016-06-19/MBS_FileMaker_Plugin_version_6/monkeybreadsoftware_blog_filemaker)

Created 15th June 2016, last changed 9th November 2018.

# 174.50. SYSTEMINFO.WINDOWSAERO 8369

# <span id="page-8368-0"></span>**174.50 SystemInfo.WindowsAero**

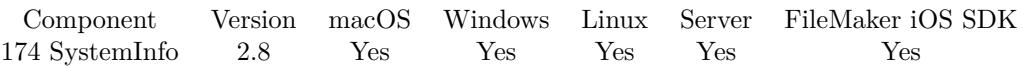

MBS( "SystemInfo.WindowsAero" )

**Result** Returns Aero status.

## **Description**

Value is 1 if aero is used and 0 if the status is unknown (e.g. on Windows XP) or Aero is not used. **See also**

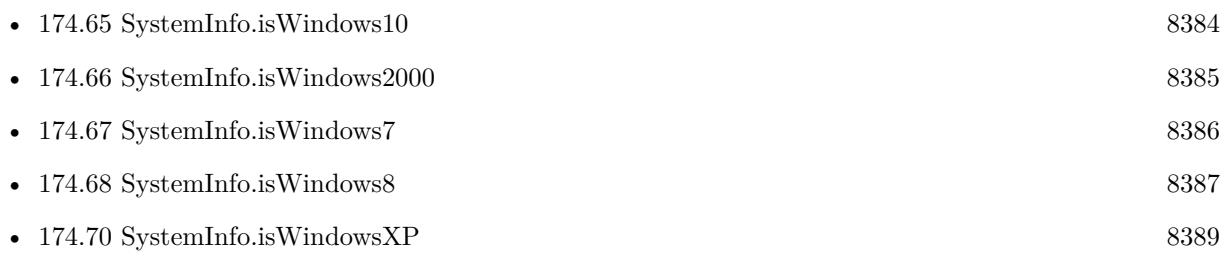

Created 18th August 2014, last changed 17th June 2018.

# <span id="page-8369-0"></span>**174.51 SystemInfo.isARM**

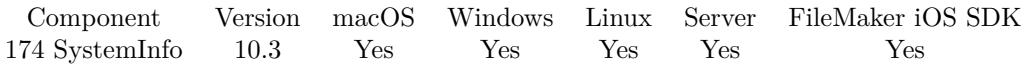

MBS( "SystemInfo.isARM" )

**Result** Returns 1, 0 or error.

## **Description**

Returns 1 on Apple Silicon or iOS devices. Returns 0 otherwise like an iOS simulator. **Examples**

Check for ARM CPU:

Set Variable [ \$r ; Value: MBS( "SystemInfo.isARM" ) ] If  $\lceil 8r = 1 \rceil$ Show Custom Dialog [ "ARM CPU found!" ] End If

## **See also**

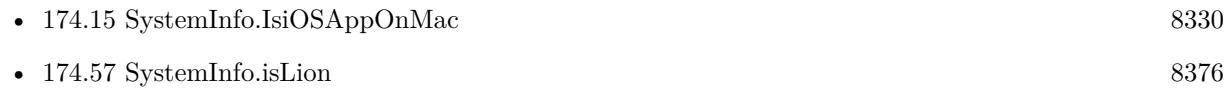

# **174.51.1 Blog Entries**

- [What is new in the MBS FileMaker Plugin Version 10.3](https://www.mbs-plugins.com/archive/2020-07-31/What_is_new_in_the_MBS_FileMak/monkeybreadsoftware_blog_filemaker)
- [Neues MBS FileMaker Plugin 10.3 Über 6200 Funktionen in einem Plugin](https://www.mbs-plugins.com/archive/2020-07-21/Neues_MBS_FileMaker_Plugin_103/monkeybreadsoftware_blog_filemaker)
- [MBS FileMaker Plugin 10.3 More than 6200 Functions In One Plugin](https://www.mbs-plugins.com/archive/2020-07-21/MBS_FileMaker_Plugin_103_-_Mor/monkeybreadsoftware_blog_filemaker)
- [MBS FileMaker Plugin, version 10.3pr10](https://www.mbs-plugins.com/archive/2020-07-17/MBS_FileMaker_Plugin_version_1/monkeybreadsoftware_blog_filemaker)

Created 16th July 2020, last changed 18th December 2020.

# 174.52. SYSTEMINFO.ISBIGSUR 8371

# <span id="page-8370-0"></span>**174.52 SystemInfo.isBigSur**

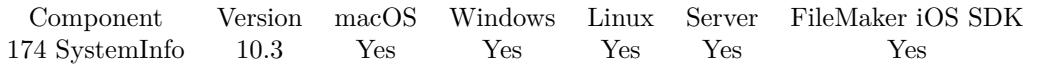

MBS( "SystemInfo.isBigSur" )

**Result** Returns 1 or 0.

### **Description**

Returns 1 if this is Big Sur or newer, otherwise 0. **Examples**

Check for macOS Big Sur:

Show Custom Dialog [ "macOS Big Sur?" ; If(MBS( "SystemInfo.isBigSur" ); "yes"; "no") ]

### **See also**

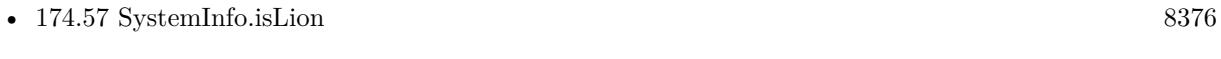

• [174.62](#page-8380-0) SystemInfo.isSierra [8381](#page-8380-0)

# **174.52.1 Blog Entries**

- [What is new in the MBS FileMaker Plugin Version 10.3](https://www.mbs-plugins.com/archive/2020-07-31/What_is_new_in_the_MBS_FileMak/monkeybreadsoftware_blog_filemaker)
- [Neues MBS FileMaker Plugin 10.3 Über 6200 Funktionen in einem Plugin](https://www.mbs-plugins.com/archive/2020-07-21/Neues_MBS_FileMaker_Plugin_103/monkeybreadsoftware_blog_filemaker)
- [MBS FileMaker Plugin 10.3 More than 6200 Functions In One Plugin](https://www.mbs-plugins.com/archive/2020-07-21/MBS_FileMaker_Plugin_103_-_Mor/monkeybreadsoftware_blog_filemaker)
- [MBS FileMaker Plugin, version 10.3pr6](https://www.mbs-plugins.com/archive/2020-06-25/MBS_FileMaker_Plugin_version_1/monkeybreadsoftware_blog_filemaker)

Created 23th June 2020, last changed 23th June 2020.

# <span id="page-8371-0"></span>**174.53 SystemInfo.isCatalina**

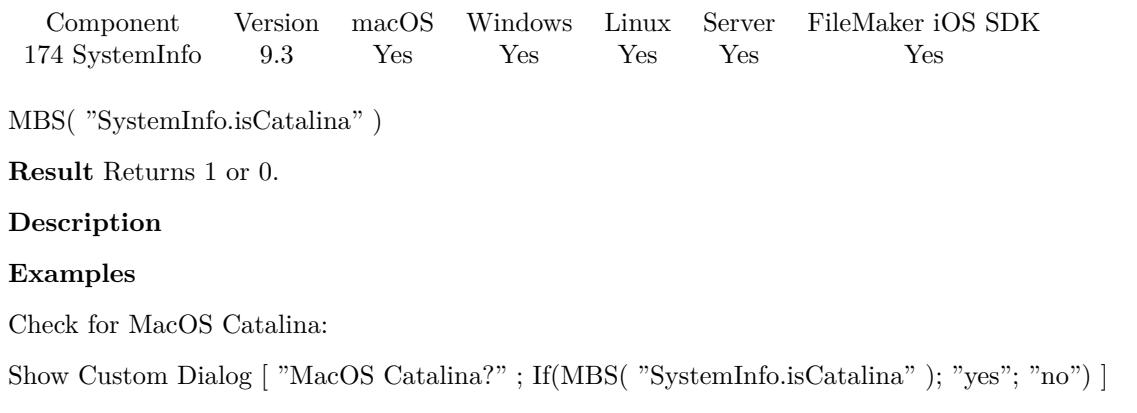

## **See also**

• [174.54](#page-8372-0) SystemInfo.isElCapitan [8373](#page-8372-0)

# **174.53.1 Blog Entries**

- [Neues vom MBS Plugin 9.3](https://www.mbs-plugins.com/archive/2019-09-13/Neues_vom_MBS_Plugin_93/monkeybreadsoftware_blog_filemaker)
- [Whats new in MBS FileMaker Plugin version 9.3](https://www.mbs-plugins.com/archive/2019-08-17/Whats_new_in_MBS_FileMaker_Plu/monkeybreadsoftware_blog_filemaker)

Created 7th June 2019, last changed 10th August 2020.

# <span id="page-8372-0"></span>174.54. SYSTEMINFO.ISELCAPITAN 8373 **174.54 SystemInfo.isElCapitan**

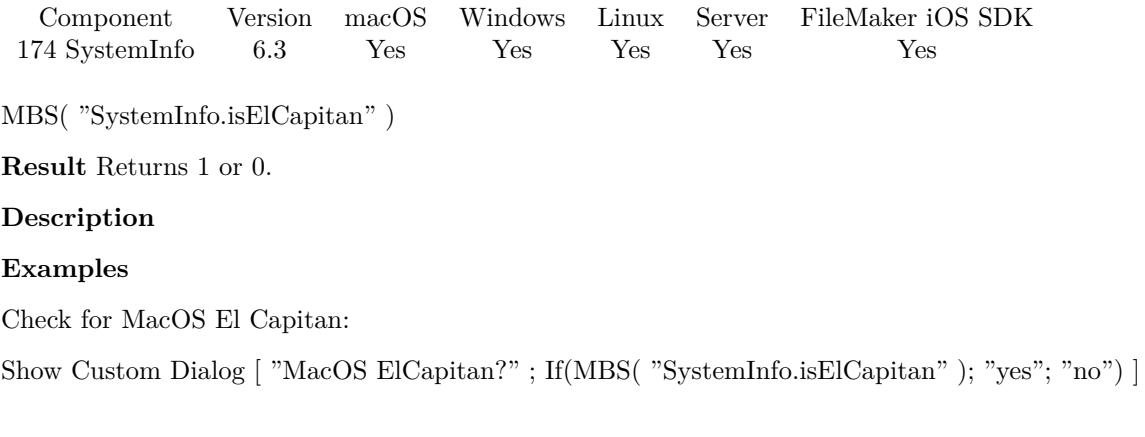

# **See also**

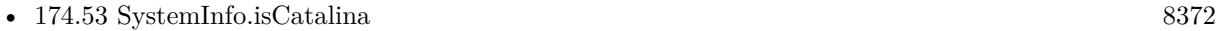

Created 4th July 2016, last changed 10th August 2020.

# <span id="page-8373-0"></span>**174.55 SystemInfo.isHighSierra**

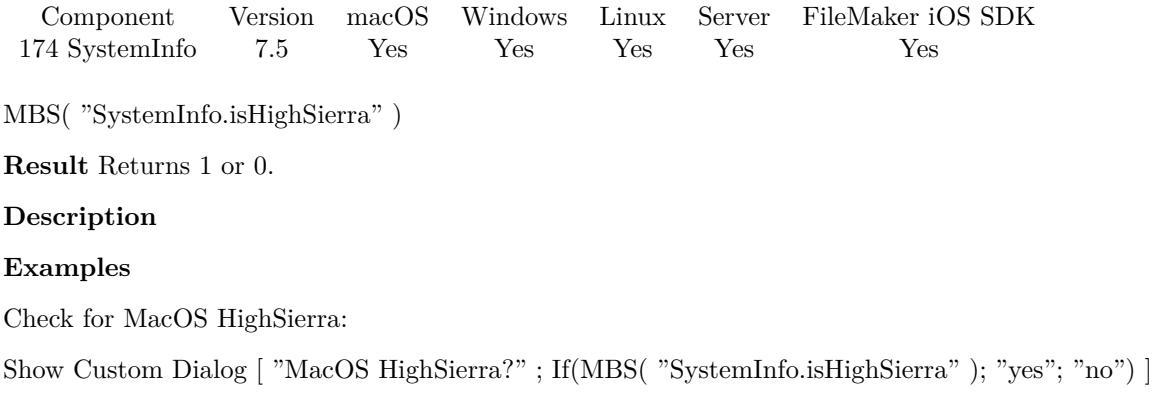

# **See also**

• [174.62](#page-8380-0) SystemInfo.isSierra [8381](#page-8380-0)

# **174.55.1 Blog Entries**

• [MBS FileMaker Plugin, version 7.5pr6](https://www.mbs-plugins.com/archive/2017-11-06/MBS_FileMaker_Plugin_version_7/monkeybreadsoftware_blog_filemaker)

Created 4th November 2017, last changed 10th August 2020.

# <span id="page-8374-0"></span>174.56. SYSTEMINFO.ISLEOPARD 8375 **174.56 SystemInfo.isLeopard**

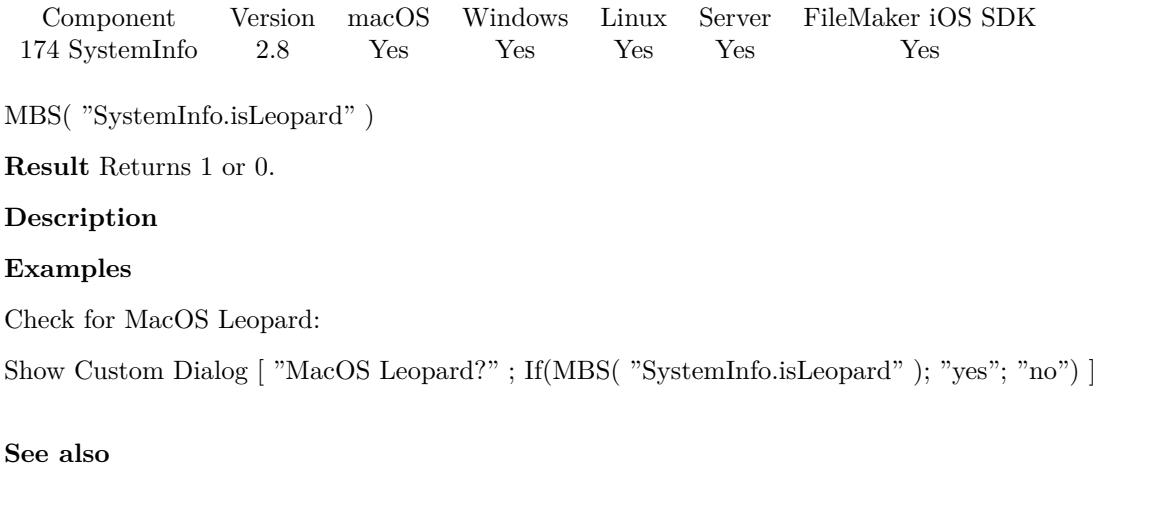

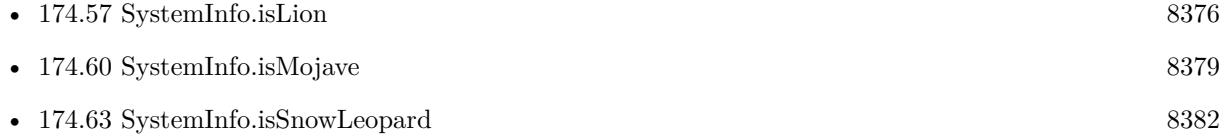

# <span id="page-8375-0"></span>**174.57 SystemInfo.isLion**

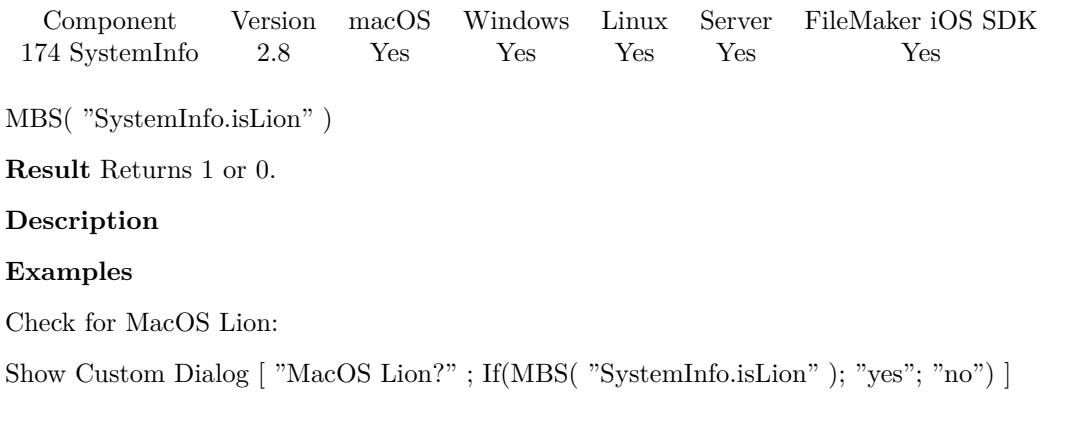

# **See also**

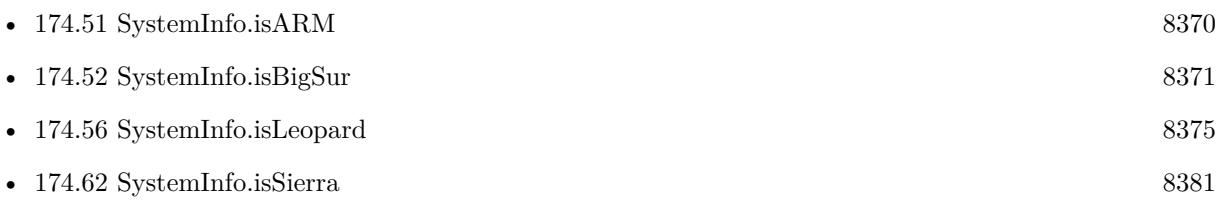

# <span id="page-8376-0"></span>174.58. SYSTEMINFO.ISMACOSX 8377 **174.58 SystemInfo.isMacOSX**

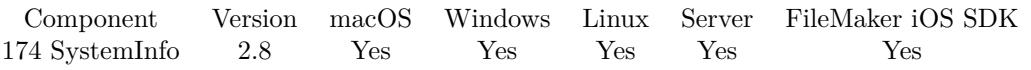

MBS( "SystemInfo.isMacOSX" )

**Result** Returns 1 or 0.

# **Description**

## **Examples**

Try it:

Show Custom Dialog [ "MacOS?" ; If( MBS("SystemInfo.isMacOSX"); "yes"; "no") ]

#### **See also**

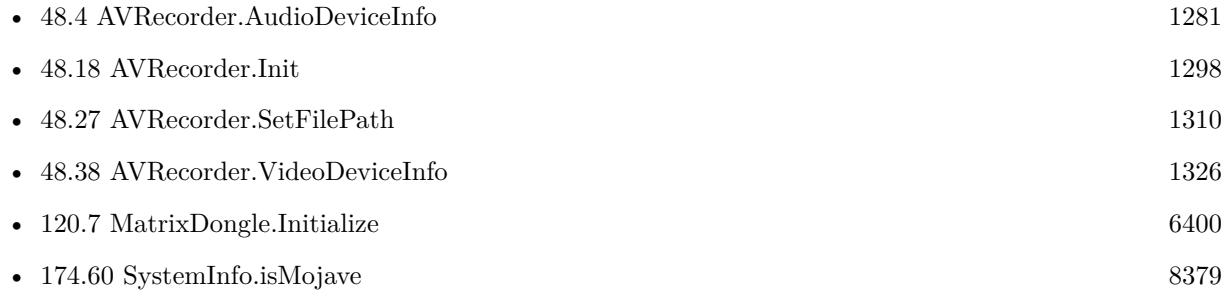

## **Example Databases**

- [AVRecorder/AVRecorder Devices](http://monkeybread.eu/MBS-FileMaker-Plugin-Examples/AVRecorder/AVRecorder%20Devices.shtml#1ScriptAnchor_)
- [AVRecorder/AVRecorder iOS Test](http://monkeybread.eu/MBS-FileMaker-Plugin-Examples/AVRecorder/AVRecorder%20iOS%20Test.shtml#1ScriptAnchor_)
- [AVRecorder/AVRecorder](http://monkeybread.eu/MBS-FileMaker-Plugin-Examples/AVRecorder/AVRecorder.shtml#1ScriptAnchor_)
- [CURL/CURL Download on Server](http://monkeybread.eu/MBS-FileMaker-Plugin-Examples/CURL/CURL%20Download%20on%20Server.shtml#1ScriptAnchor_)
- [MatrixDongle](http://monkeybread.eu/MBS-FileMaker-Plugin-Examples/MatrixDongle.shtml#1ScriptAnchor_)
- [Registration/Debugging and Registration](http://monkeybread.eu/MBS-FileMaker-Plugin-Examples/Registration/Debugging%20and%20Registration.shtml#1ScriptAnchor_)

# **174.58.1 Blog Entries**

• [MBS FileMaker Plugin debugging help](https://www.mbs-plugins.com/archive/2015-02-27/MBS_FileMaker_Plugin_debugging/monkeybreadsoftware_blog_filemaker)

Created 18th August 2014, last changed 18th December 2020.

# **174.59 SystemInfo.isMavericks**

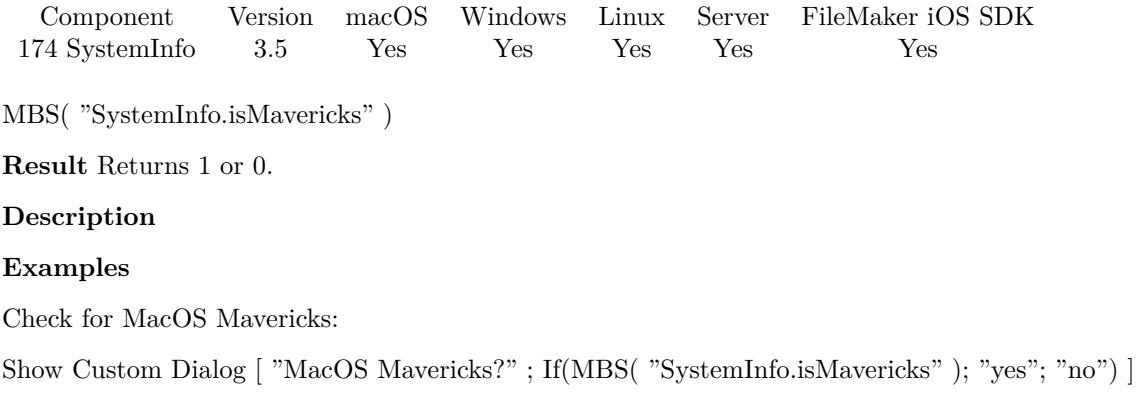

# <span id="page-8378-0"></span> $174.60. \quad \text{SYSTEMINFO. ISMOJAVE} \tag{8379}$ **174.60 SystemInfo.isMojave**

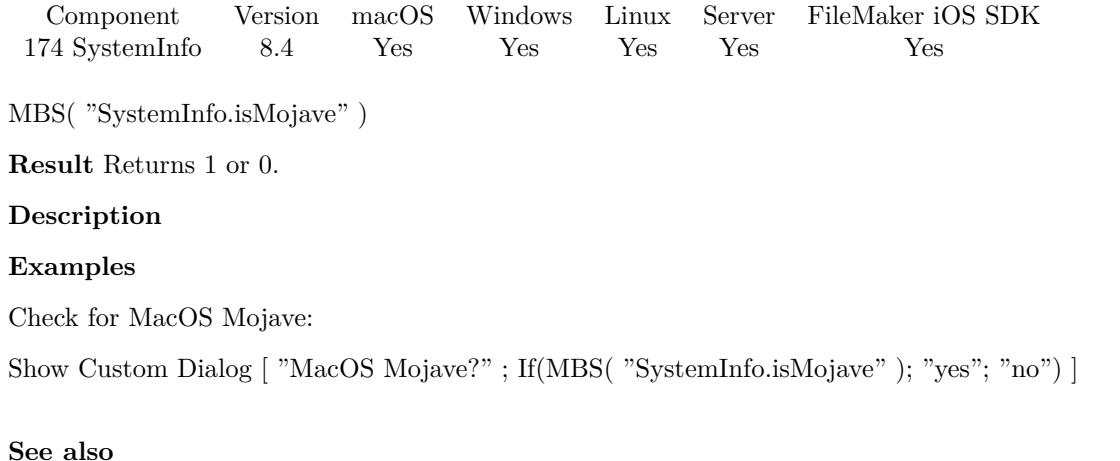

#### **See also**

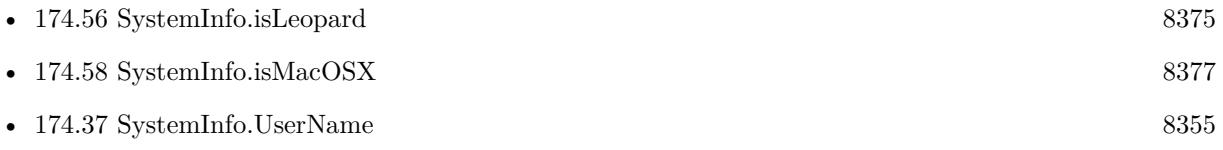

# **174.60.1 Blog Entries**

- [Neues MBS FileMaker Plugin 8.4 Über 5400 Funktionen in einem Plugin](https://www.mbs-plugins.com/archive/2018-09-25/Neues_MBS_FileMaker_Plugin_84_/monkeybreadsoftware_blog_filemaker)
- [MBS FileMaker Plugin 8.4 More than 5400 Functions In One Plugin](https://www.mbs-plugins.com/archive/2018-09-25/MBS_FileMaker_Plugin_84_-_More/monkeybreadsoftware_blog_filemaker)
- [MBS FileMaker Plugin, version 8.4pr1](https://www.mbs-plugins.com/archive/2018-08-01/MBS_FileMaker_Plugin_version_8/monkeybreadsoftware_blog_filemaker)

Created 27th July 2018, last changed 10th August 2020.

# **174.61 SystemInfo.isMountainLion**

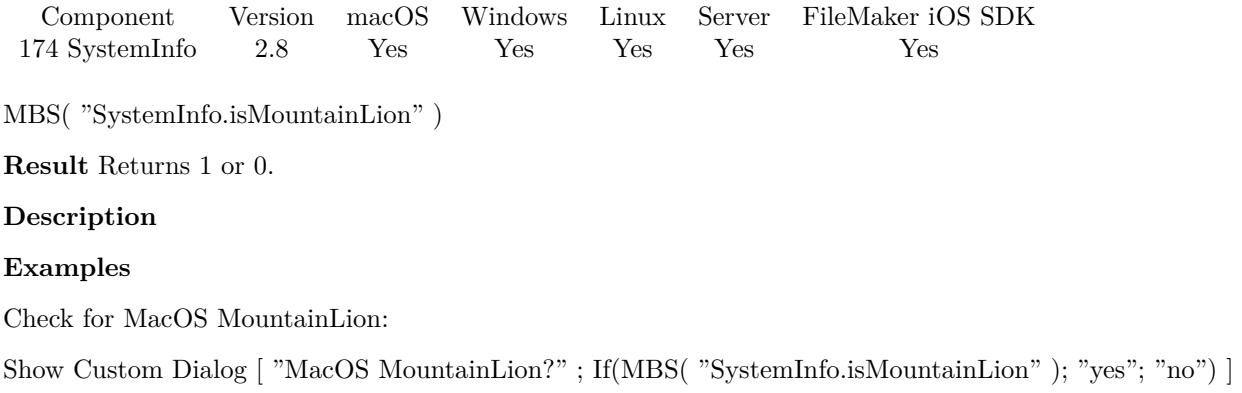

# <span id="page-8380-0"></span>174.62. SYSTEMINFO.ISSIERRA 8381 **174.62 SystemInfo.isSierra**

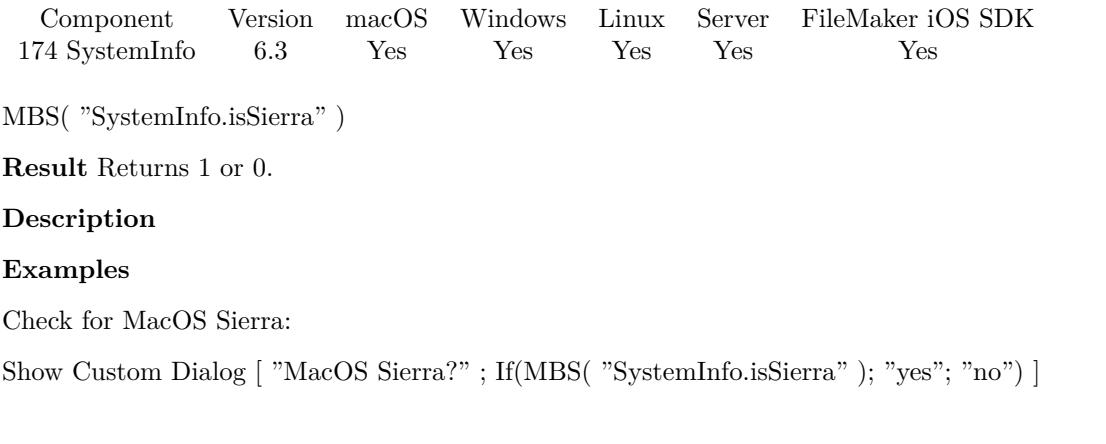

# **See also**

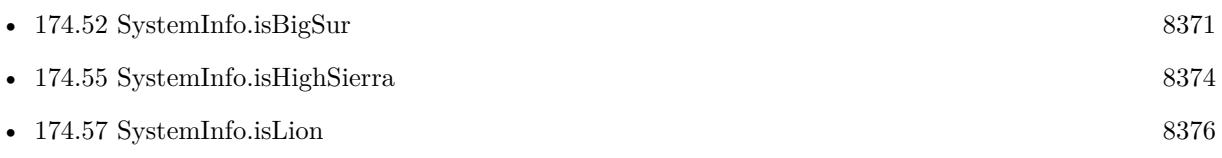

Created 4th July 2016, last changed 10th August 2020.

# <span id="page-8381-0"></span>**174.63 SystemInfo.isSnowLeopard**

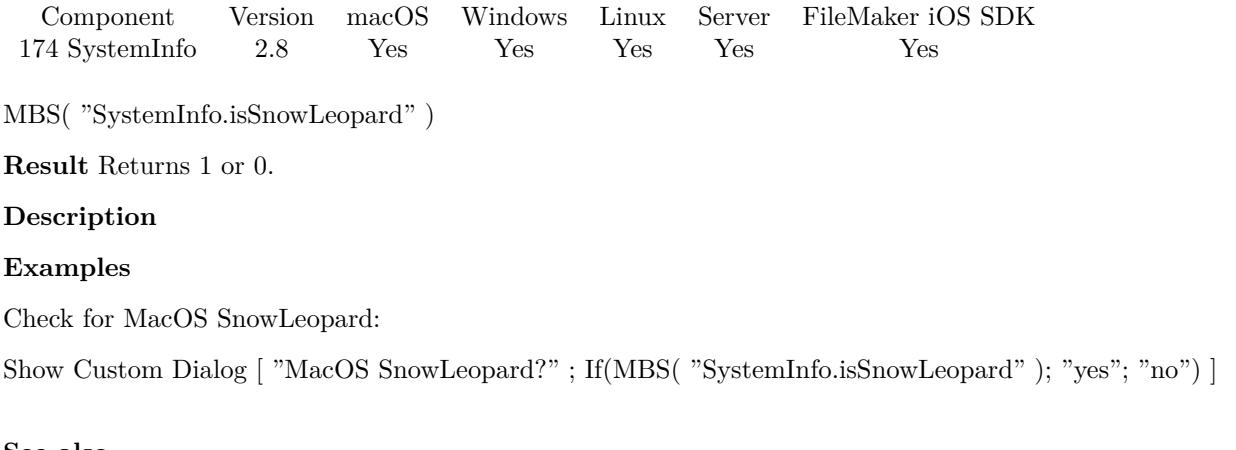

### **See also**

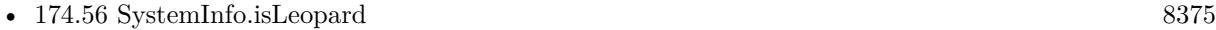

# 174.64. SYSTEMINFO.ISTRANSLATED 8383 **174.64 SystemInfo.isTranslated**

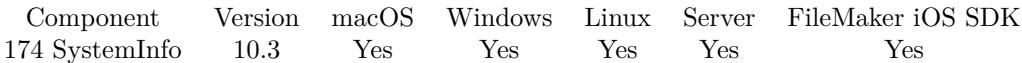

MBS( "SystemInfo.isTranslated" )

**Result** Returns 0, 1, -1 or error.

## **Description**

Returns 1 if Intel code gots translated to ARM code. Returns 0 for a native ARM application. Returns -1 if unknown.

See also SystemInfo.MachoArchInfo function. **Examples**

Try it:

Show Custom Dialog [ "Rosetta?" ; If( MBS("SystemInfo.isTranslated"); "yes"; "no") ]

## **See also**

• [174.29](#page-8343-0) SystemInfo.MachoArchInfo [8344](#page-8343-0)

# **174.64.1 Blog Entries**

- [What is new in the MBS FileMaker Plugin Version 10.3](https://www.mbs-plugins.com/archive/2020-07-31/What_is_new_in_the_MBS_FileMak/monkeybreadsoftware_blog_filemaker)
- [Neues MBS FileMaker Plugin 10.3 Über 6200 Funktionen in einem Plugin](https://www.mbs-plugins.com/archive/2020-07-21/Neues_MBS_FileMaker_Plugin_103/monkeybreadsoftware_blog_filemaker)
- [MBS FileMaker Plugin 10.3 More than 6200 Functions In One Plugin](https://www.mbs-plugins.com/archive/2020-07-21/MBS_FileMaker_Plugin_103_-_Mor/monkeybreadsoftware_blog_filemaker)
- [MBS FileMaker Plugin, version 10.3pr6](https://www.mbs-plugins.com/archive/2020-06-25/MBS_FileMaker_Plugin_version_1/monkeybreadsoftware_blog_filemaker)

Created 23th June 2020, last changed 18th December 2020.

# <span id="page-8383-0"></span>**174.65 SystemInfo.isWindows10**

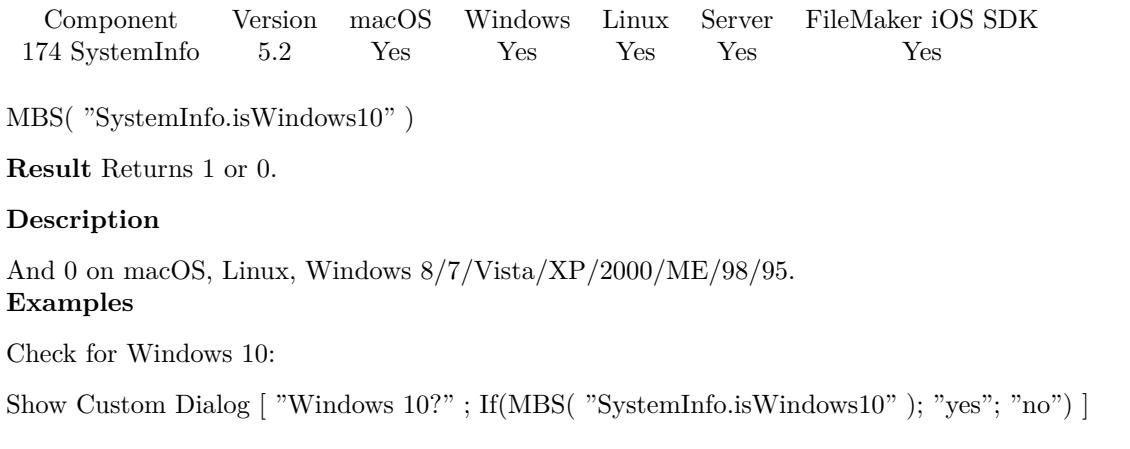

# **See also**

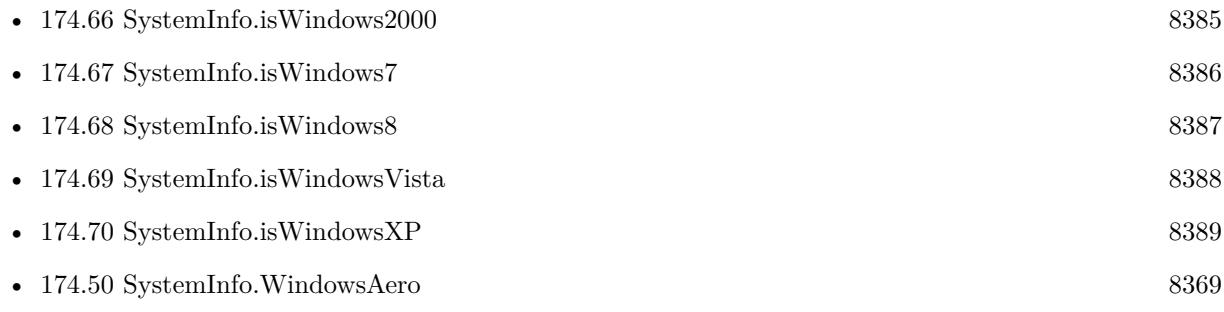

# **174.65.1 Blog Entries**

• [MBS FileMaker Plugin, version 5.2pr9](https://www.mbs-plugins.com/archive/2015-08-01/MBS_FileMaker_Plugin_version_5/monkeybreadsoftware_blog_filemaker)

Created 30th July 2015, last changed 10th August 2020.

# 174.66. SYSTEMINFO.ISWINDOWS2000 8385

# <span id="page-8384-0"></span>**174.66 SystemInfo.isWindows2000**

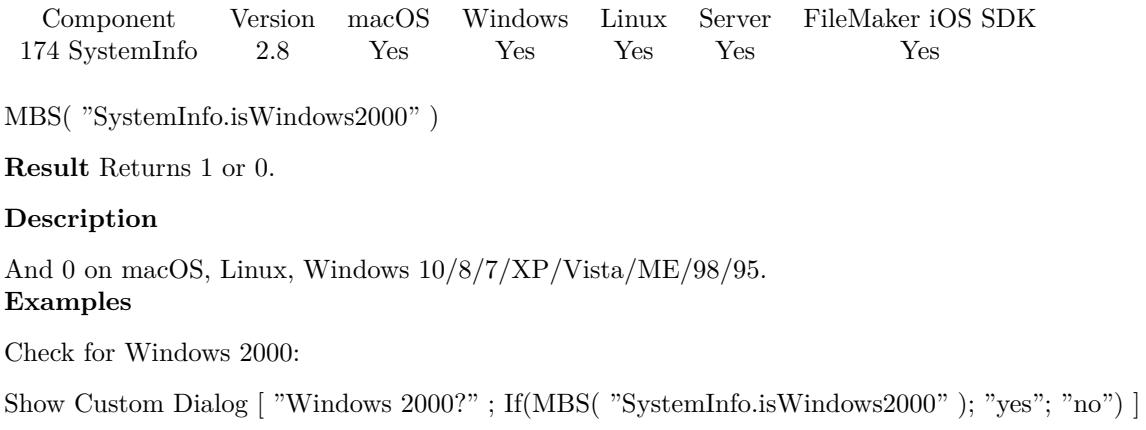

## **See also**

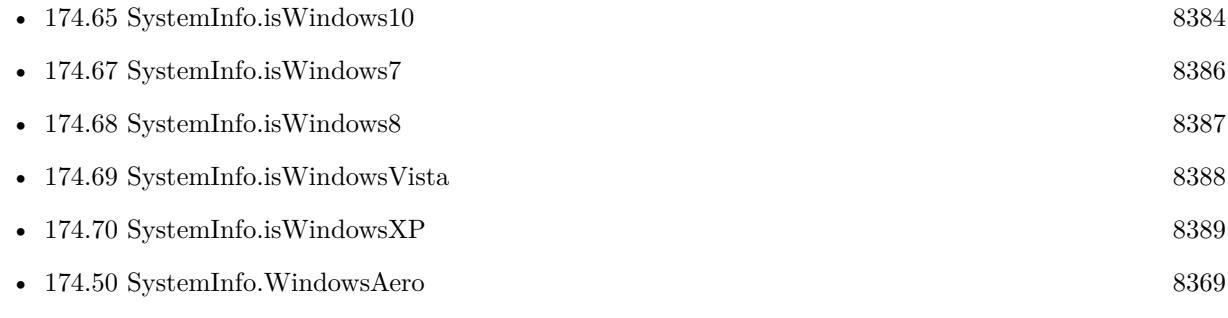

# <span id="page-8385-0"></span>**174.67 SystemInfo.isWindows7**

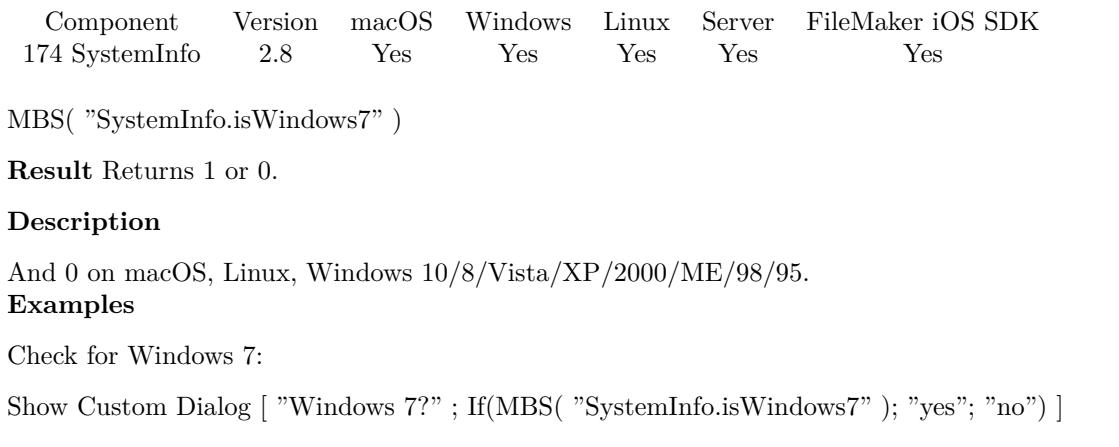

## **See also**

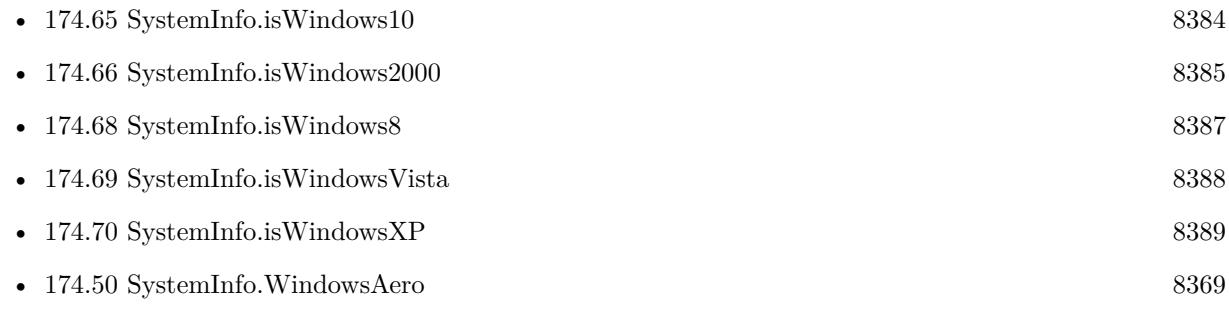

# 174.68. SYSTEMINFO.ISWINDOWS8 8387

# <span id="page-8386-0"></span>**174.68 SystemInfo.isWindows8**

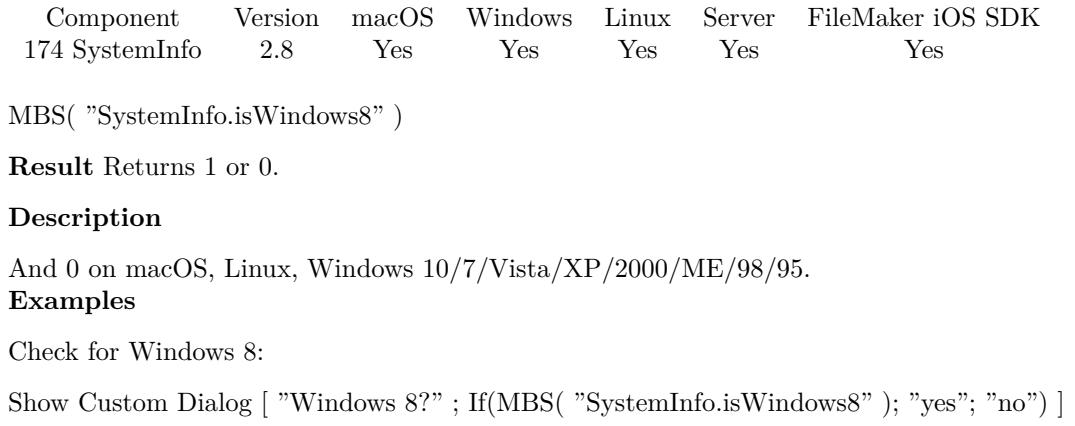

# **See also**

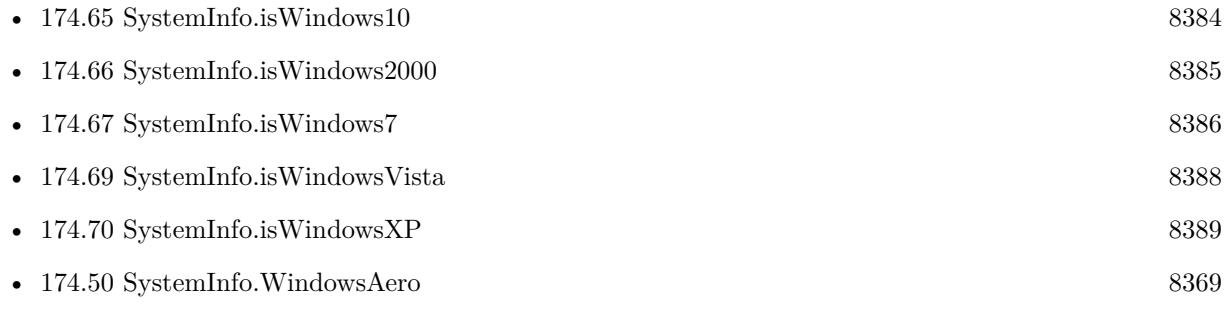

# **174.68.1 Blog Entries**

• [MBS FileMaker Plugin, version 5.3pr5](https://www.mbs-plugins.com/archive/2015-09-28/MBS_FileMaker_Plugin_version_5/monkeybreadsoftware_blog_filemaker)

# <span id="page-8387-0"></span>**174.69 SystemInfo.isWindowsVista**

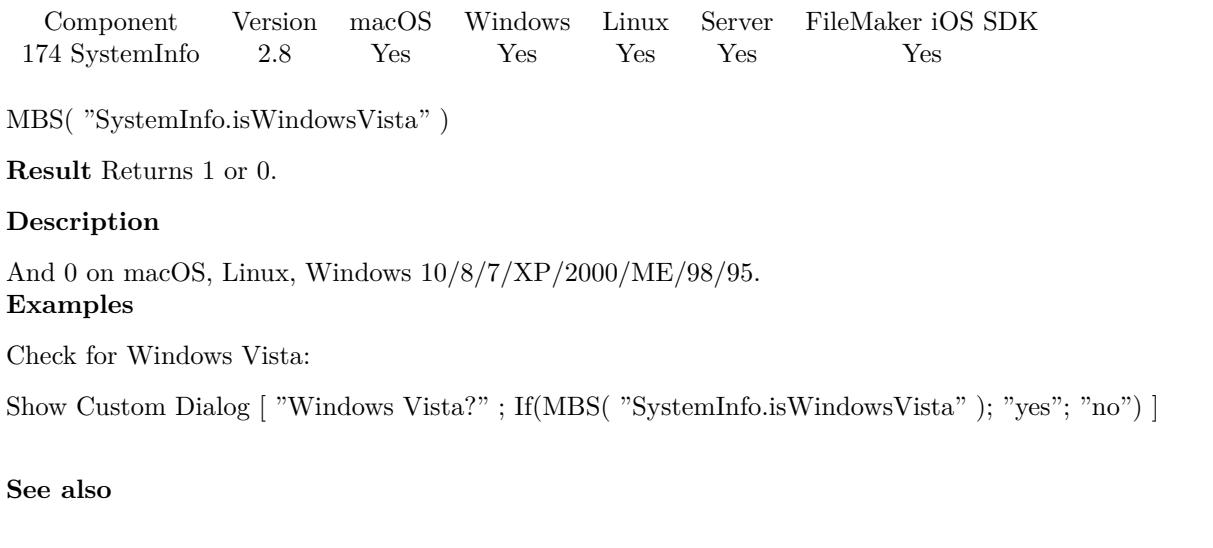

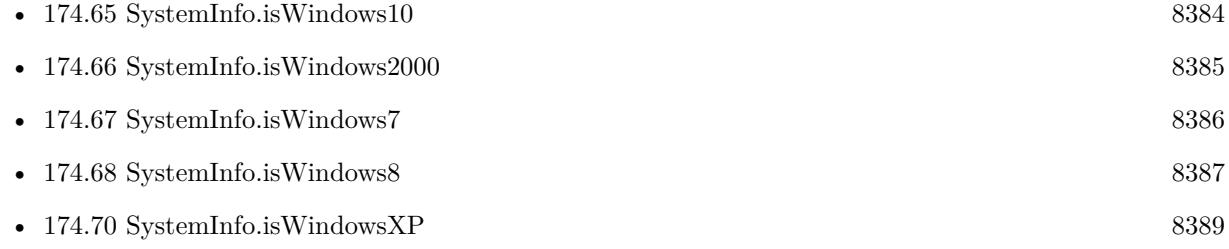
## 174.70. SYSTEMINFO.ISWINDOWSXP 8389

# **174.70 SystemInfo.isWindowsXP**

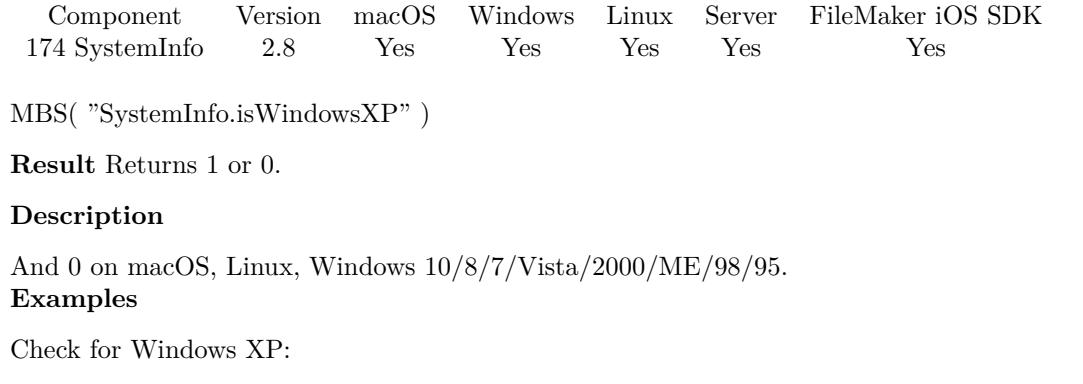

Show Custom Dialog [ "Windows XP?" ; If(MBS( "SystemInfo.isWindowsXP" ); "yes"; "no") ]

#### **See also**

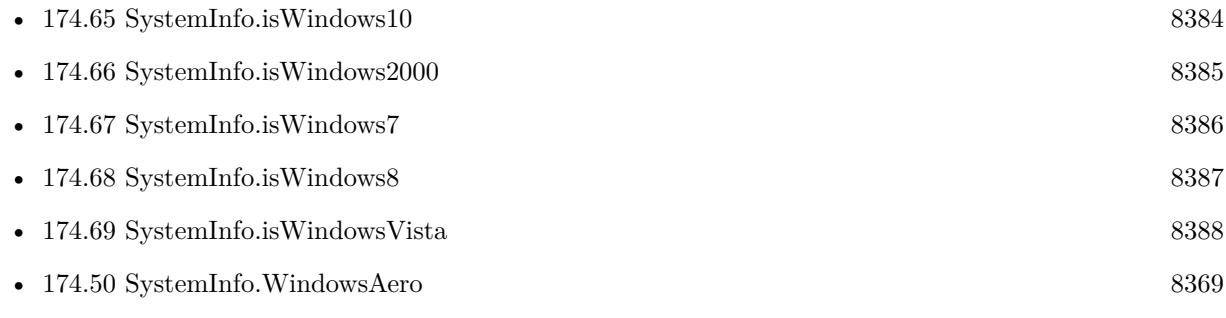

Created 18th August 2014, last changed 10th August 2020.

# **174.71 SystemInfo.isYosemite**

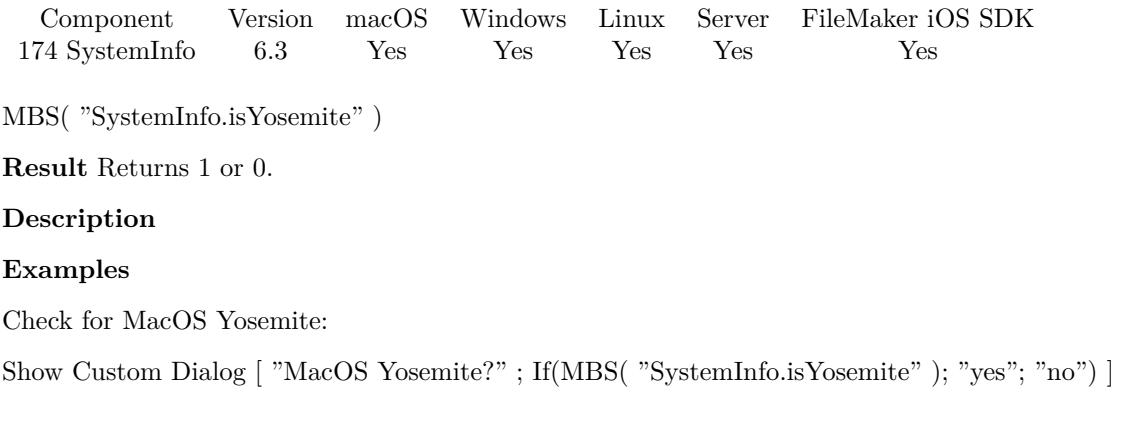

Created 4th July 2016, last changed 10th August 2020.

# <span id="page-8390-0"></span>**Chapter 175**

# **SystemUIMode**

Kiosk mode for Mac.

# <span id="page-8390-1"></span>**175.1 GetSystemUIMode**

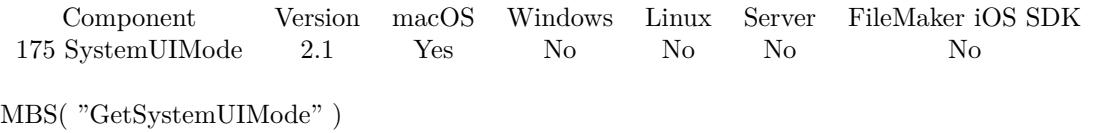

**Result** The current mode value.

### **Description**

#### **See also**

• [175.3](#page-8392-0) SetSystemUIMode [8393](#page-8392-0)

Created 18th August 2014, last changed 18th August 2014.

# **175.2 GetSystemUIModeOptions**

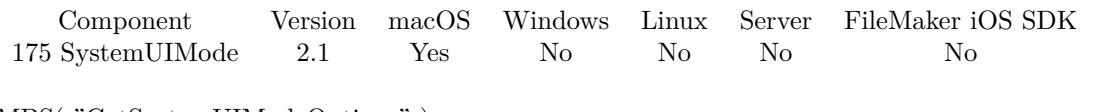

MBS( "GetSystemUIModeOptions" )

**Result** The current options value.

### **Description**

Created 18th August 2014, last changed 18th August 2014.

#### 175.3. SETSYSTEMUIMODE 8393

# <span id="page-8392-0"></span>**175.3 SetSystemUIMode**

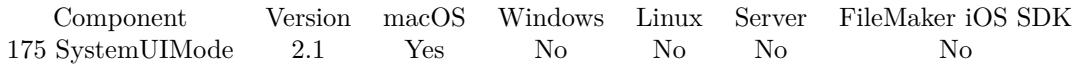

MBS( "SetSystemUIMode"; Mode; Options )

#### **Parameters**

```
Mode
The mode you want.
1
```
**Options** The options you want.  $\Omega$ 

#### **Description**

The System UI Mode controls the presentation of system-provided user interface elements.

Note that the system UI mode is a per-process state. Switching from a process that is suppressing system UI to another process that is not will cause system UI elements to become visible automatically. Switching back to the first process will suppress system UI elements again.

In this mode, all standard system UI elements are visible.

 $kUIModeNormal = 0$ 

In this mode, system UI elements which cover the "content area" of the screen (the area other than the menubar) are hidden. However, these elements may automatically show themselves in response to mouse movements or other user activity; specifically, the Dock will still show itself automatically when the mouse moves into the Dock's auto-show region.

kUIModeContentSuppressed = 1

In this mode, system UI elements which cover the "content area" of the screen (the area other than the menubar) are hidden. Unlike kUIModeContentSuppressed, most UI elements will not automatically show themselves in this mode.

kUIModeContentHidden = 2,

In this mode, all system UI elements, including the menubar, are hidden. However, these elements may automatically show themselves in response to mouse movements or other user activity; specifically, the Dock and menubar will still show themselves automatically when the mouse moves into the Dock's

auto-show region. Available in macOS 10.3 and later.

 $kUIModeAllSuppressed = 4,$ 

In this mode, all system UI elements, including the menubar, are hidden. Most system UI elements will not automatically show themselves in this mode. The application may request that the menubar automatically show itself while in this mode by passing the kUIOptionAutoShowMenuBar flag to SetSystemUIMode.

 $kUIModeAllHidden = 3$ 

Options which you can combine by adding them together:

Requests that the menubar automatically show itself when the user moves the mouse into the screen area that would ordinarily be occupied by the menubar. Only valid with kUIModeAllHidden.

kUIOptionAutoShowMenuBar = 1

Disables all items in the Apple menu. Valid for all modes.

kUIOptionAnimateMenuBar = 2

Requests that the menubar animate on or offscreen, if the UIMode is also being changed such that the menubar will change visibility. Unlike other UI options, this option is not stored and only affects the behavior of this call to SetSystemUIMode. Valid for all modes. Available in Mac OS X 10.7 and later.

kUIOptionDisableAppleMenu = 4

The active application may not be changed while this process is active. Currently disables the Command-Tab and Command-Shift-Tab key sequences to switch the active process, and the global window rotation key sequence selected by the user in the Keyboard preference pane. SetFrontProcess may still be used to explicitly switch the active process. Only valid with modes other than kUIModeNormal.

kUIOptionDisableProcessSwitch = 8

The Force Quit window may not be displayed while this process is active. Currently disables the Command-Option-Escape key sequence to open the Force Quit window and the Force Quit menu item in the

Apple menu. Only valid with modes other than kUIModeNormal.

#### 175.3. SETSYSTEMUIMODE 8395

kUIOptionDisableForceQuit = 16

The current login session may not be terminated while this process is active. Currently disables the Power key and the Restart, Shut Down, and Log Out menu items in the Apple menu. Only valid with modes other than kUIModeNormal.

kUIOptionDisableSessionTerminate = 32

The Hide menu item in the Application menu is disabled. Note that this option does not prevent this application from being hidden if Hide Others is selected in some other application. Available in Mac OS X 10.3 and later.

 $kUIO$ ptionDisableHide = 64

Provides the ability to specify whether the menu bar will disable its adaptive transparency. Note this should be used in conjunction with a full-screen window using kUIModeContentSuppressed or kUIModeContentHidden. Available in macOS 10.6 and later. This constant was published in the Mac OS X 10.5 version of MacApplication.h, but had the wrong value (7) and should not be used in Mac OS X 10.5.

kUIOptionDisableMenuBarTransparency = 512 **Examples**

Sets mode with hidden content:

MBS("SetSystemUIMode"; 1; 0)

#### **See also**

• [175.1](#page-8390-1) GetSystemUIMode [8391](#page-8390-1)

#### **175.3.1 Blog Entries**

• [MonkeyBread Software Releases the MBS Filemaker plug-in in version 2.1](https://www.mbs-plugins.com/archive/2010-10-26/MonkeyBread_Software_Releases_/monkeybreadsoftware_blog_filemaker)

Created 18th August 2014, last changed 10th August 2020.

CHAPTER 175. SYSTEMUIMODE

# <span id="page-8396-0"></span>**Chapter 176**

# **TAPI**

Telephone functions for Windows

# <span id="page-8396-1"></span>**176.1 TAPI.AddressCount**

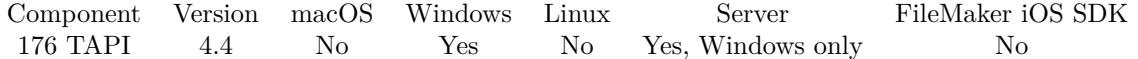

MBS( "TAPI.AddressCount" )

**Result** Returns number or error.

#### **Description**

The local computer may have several TAPI adapters with different addresses. This function counts them. **See also**

•  $176.2$  TAPI.AddressValue [8399](#page-8398-0)

#### **Example Databases**

• [Win Only/TAPI/Tapi](http://monkeybread.eu/MBS-FileMaker-Plugin-Examples/Win%20Only/TAPI/Tapi.shtml#3ScriptAnchor_)

#### **176.1.1 Blog Entries**

• [Use of TAPI functions in MBS FileMaker Plugin](https://www.mbs-plugins.com/archive/2018-12-17/Use_of_TAPI_functions_in_MBS_F/monkeybreadsoftware_blog_filemaker)

#### **176.1.2 FileMaker Magazin**

• [Ausgabe 1/2019,](https://filemaker-magazin.de/neuigkeit/4034-Appetithappen-FMM_201901) Seite 36, [PDF](https://www.monkeybreadsoftware.com/filemaker/files/FileMakerMagazin/FMM_201901_35-36.pdf)

Created 22nd October 2014, last changed 22nd October 2014.

## <span id="page-8398-0"></span>176.2. TAPI.ADDRESSVALUE 8399 **176.2 TAPI.AddressValue**

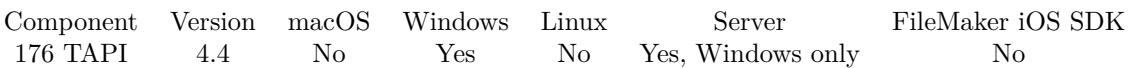

MBS( "TAPI.AddressValue"; Index; Selector )

#### **Parameters**

#### **Index**

The index of the address. Must be in range from 0 to TAPI.AddressCount-1. 0

**Selector**

Which value to return. "AddressName"

**Result** Returns OK or error.

#### **Description**

Properties include: AddressName, DialableAddress, ServiceProviderName, State, DoNotDisturb and MessageWaiting. State can be InService or OutOfService. **See also**

• [176.1](#page-8396-1) TAPI.AddressCount [8397](#page-8396-1)

#### **Example Databases**

• [Win Only/TAPI/Tapi](http://monkeybread.eu/MBS-FileMaker-Plugin-Examples/Win%20Only/TAPI/Tapi.shtml#3ScriptAnchor_)

## **176.2.1 Blog Entries**

• [Use of TAPI functions in MBS FileMaker Plugin](https://www.mbs-plugins.com/archive/2018-12-17/Use_of_TAPI_functions_in_MBS_F/monkeybreadsoftware_blog_filemaker)

### **176.2.2 FileMaker Magazin**

• [Ausgabe 1/2019,](https://filemaker-magazin.de/neuigkeit/4034-Appetithappen-FMM_201901) Seite 36, [PDF](https://www.monkeybreadsoftware.com/filemaker/files/FileMakerMagazin/FMM_201901_35-36.pdf)

Created 22nd October 2014, last changed 1st November 2014.

# **176.3 TAPI.Answer**

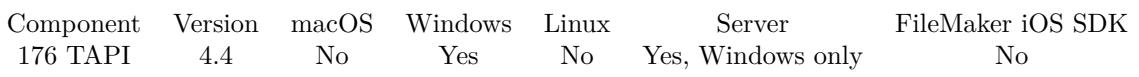

MBS( "TAPI.Answer"; Call )

#### **Parameters**

**Call** The call reference number. \$Call

**Result** Returns OK or error.

#### **Description**

This function can succeed only if the call state is offering.

Created 22nd October 2014, last changed 1st December 2014.

# 176.4. TAPI.BLINDTRANSFER 8401 **176.4 TAPI.BlindTransfer**

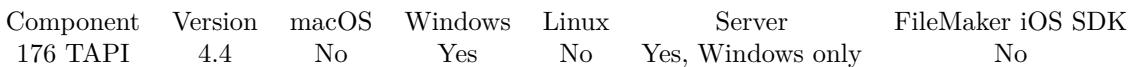

MBS( "TAPI.BlindTransfer"; Call; DestAddress )

#### **Parameters**

**Call** The call reference number. \$Call

#### **DestAddress**

Destination address for the transfer.

**Result** Returns OK or error.

#### **Description**

The application must be the owner of the call. After a successful transfer, the call state transitions to disconnected.

Created 22nd October 2014, last changed 1st December 2014.

#### 8402 CHAPTER 176. TAPI

# **176.5 TAPI.CallInfo**

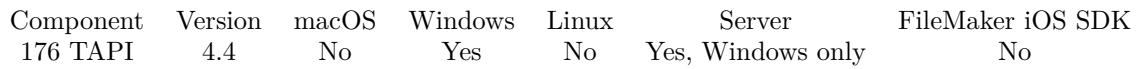

MBS( "TAPI.CallInfo"; Call; Selector )

#### **Parameters**

**Call** The call reference number. \$Call

**Selector** Which value to query. "CalledIDName"

**Result** Returns OK or error.

#### **Description**

Possible properties to query:

- CallerIdName: The name of the caller.
- CallerIdNumber: The number of the caller.
- CalledIdName: The name of the called location.
- CalledIdNumber: The number of the called location.
- ConnectedIdName: The name of the connected location.
- ConnectedIdName: The number of the connected location.
- RedirectionIdName: The name of the location to which a call has been redirected.
- RedirectionIdNumber: The number of the location to which a call has been redirected.
- RedirectingIdName: The name of the location that redirected the call.
- RedirectingIdNumber: The number of the location that redirected the call.
- CalledPartyFriendlyName: The called party friendly name.
- Comment: A comment about the call provided by the application that originated the call.
- DisplayableAddress: A displayable version of the called or calling address.
- CallingPartyID: The identifier of the calling party.
- State: The state of the call: Idle, InProgress, Connected, Disconnected, Offering, Hold or Queued.
- CountryCode: Country or region code.

#### 176.5. TAPI.CALLINFO 8403

- CallID: Call identifier. Some service providers assign a unique code to each call.
- Ref: Unique number of the call info object.
- Privilege: The privilege level. Either Owner or Monitor.
- Origin: Where the call is from. Can be Conference, External, InBound, Internal, OutBound, Unavailable or Unknown.
- Reason: Why the call was coming. Can be CallCompletion, CampedOn, Direct, ForwardedBudy, ForwardedNoAnswer, ForwardedUnconditionally, Intrude, Parked, Pickup, Redirect, Reminder, Router-Request, Transfer, Unavailable, Unknown or Unpark.
- CallerIDAddressType: What type the caller ID has.
- CalledIDAddressType: What type the called ID has.
- ConnectedIDAddressType: What type the connected ID has.
- RedirectionAddressType: What type the redirection ID has.
- RedirectedAddressType: What type the redirected ID has.

The address type properties on bottom define what the number properties above specify. Can be Phone Number, SDP, E-Mail Name, Domain Name or IP Address. **See also**

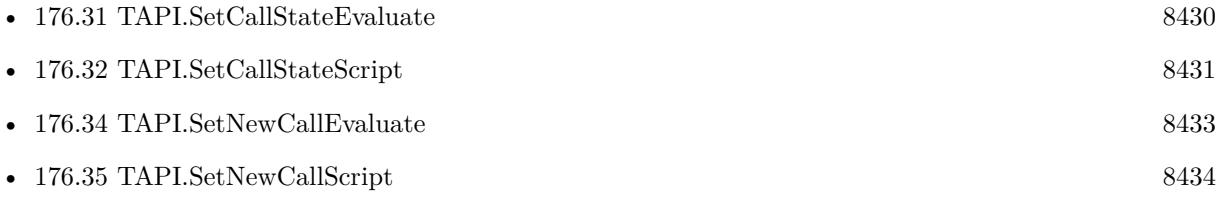

#### **Example Databases**

• [Win Only/TAPI/Tapi](http://monkeybread.eu/MBS-FileMaker-Plugin-Examples/Win%20Only/TAPI/Tapi.shtml#1ScriptAnchor_)

#### **176.5.1 Blog Entries**

• [MBS Filemaker Plugin, version 4.5pr2](https://www.mbs-plugins.com/archive/2014-12-01/MBS_Filemaker_Plugin_version_4/monkeybreadsoftware_blog_filemaker)

Created 22nd October 2014, last changed 8th April 2016.

# <span id="page-8403-0"></span>**176.6 TAPI.Connect**

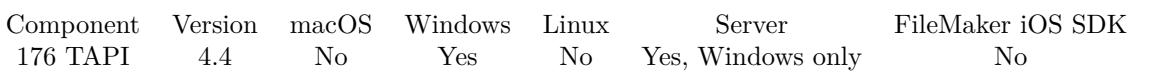

MBS( "TAPI.Connect"; Call; Sync )

#### **Parameters**

**Call** The call reference number. \$Call

#### **Sync**

Boolean indicating whether connection is to be performed synchronously (1) or asynchronously (0). 0

**Result** Returns OK or error.

#### **Description**

### **Examples**

Creates a call and connects:

\$Call = MBS( "TAPI.CreateCall"; "MyPhone"; "1234567899"; 1; 8)  $r = MBS("TAPI.Connect";$  $Call; 1)$ 

#### **See also**

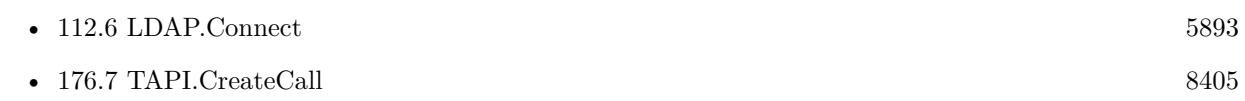

### **176.6.1 Blog Entries**

• [Use of TAPI functions in MBS FileMaker Plugin](https://www.mbs-plugins.com/archive/2018-12-17/Use_of_TAPI_functions_in_MBS_F/monkeybreadsoftware_blog_filemaker)

### **176.6.2 FileMaker Magazin**

• [Ausgabe 1/2019,](https://filemaker-magazin.de/neuigkeit/4034-Appetithappen-FMM_201901) Seite 36, [PDF](https://www.monkeybreadsoftware.com/filemaker/files/FileMakerMagazin/FMM_201901_35-36.pdf)

Created 22nd October 2014, last changed 7th December 2015.

# <span id="page-8404-0"></span>176.7. TAPI.CREATECALL 8405 **176.7 TAPI.CreateCall**

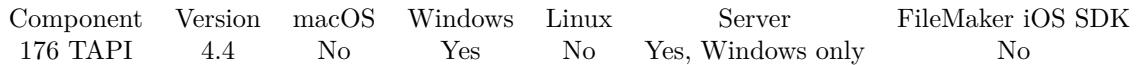

MBS( "TAPI.CreateCall"; AddressNameIndex; DestAddress; AddressType; MediaTypes )

#### **Parameters**

#### **AddressNameIndex**

The index of the address or the name of the address to identify which device to use. 0

#### **DestAddress**

This text contains a destination address. The format is provider-specific. This can be "" for non-dialed addresses (such as with a hot phone) or when all dialing is performed using TAPI.Dial. "" in combination with a "" GroupID in TAPI.Pickpup results in a group pickup. Service providers that have inverse multiplexing capabilities can allow an application to specify multiple addresses at once. "123456789"

#### **AddressType**

Contains an address type constant, such as phone number (1), which describes the format of the address. Phone Number is 1, Session Description Protocol (SDP) conference is 2, an e-mail name is 4, a domain name is 8, an IP address is 16.

1

#### **MediaTypes**

Identifies the media type or types that will be involved in the call session. Can be 8 for audio. 8

**Result** Returns Call Reference ID or error.

#### **Description**

The new call will be the new current call, so the TAPI.Dial function (and others) should work on it.

See for media types: http://msdn.microsoft.com/de-de/library/windows/desktop/ms734210(v=vs.85).aspx

See for line address constants: http://msdn.microsoft.com/de-de/library/windows/desktop/ms733291(v=vs.85).aspx

If your TAPI drivers are 32-bit only, it may or may not work in 64-bit. **Examples**

Creates a call and connects:

 $\text{\$Call} = \text{MBS}$ ( "TAPI.CreateCall"; "MyPhone"; "1234567899"; 1; 8)  $r = MBS("TAPI.Connect"; \$  SCall; 1)

#### 8406 CHAPTER 176. TAPI

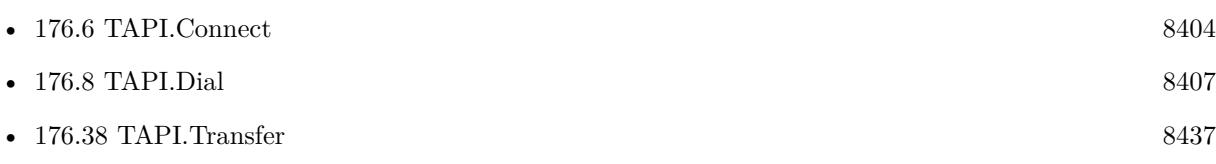

# **176.7.1 Blog Entries**

- [Use of TAPI functions in MBS FileMaker Plugin](https://www.mbs-plugins.com/archive/2018-12-17/Use_of_TAPI_functions_in_MBS_F/monkeybreadsoftware_blog_filemaker)
- [MBS Filemaker Plugin, version 4.5pr2](https://www.mbs-plugins.com/archive/2014-12-01/MBS_Filemaker_Plugin_version_4/monkeybreadsoftware_blog_filemaker)
- [MBS Filemaker Plugin, version 4.4pr10](https://www.mbs-plugins.com/archive/2014-11-08/MBS_Filemaker_Plugin_version_4/monkeybreadsoftware_blog_filemaker)

## **176.7.2 FileMaker Magazin**

• [Ausgabe 1/2019,](https://filemaker-magazin.de/neuigkeit/4034-Appetithappen-FMM_201901) Seite 36, [PDF](https://www.monkeybreadsoftware.com/filemaker/files/FileMakerMagazin/FMM_201901_35-36.pdf)

Created 8th November 2014, last changed 11st May 2016.

### **See also**

# <span id="page-8406-0"></span>176.8. TAPI.DIAL 8407 **176.8 TAPI.Dial**

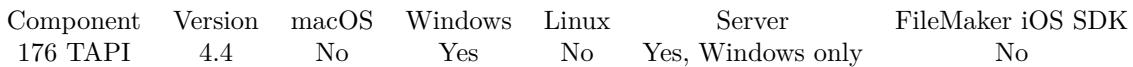

MBS( "TAPI.Dial"; Call; DestAddress )

#### **Parameters**

**Call** The call reference number. \$Call

#### **DestAddress**

Representation of address to be dialed. The format must conform to a standard dialable address. 123456789

**Result** Returns OK or error.

#### **Description**

You can dial on calls made with TAPI.CreateCall. **See also**

• [176.7](#page-8404-0) TAPI.CreateCall [8405](#page-8404-0)

Created 22nd October 2014, last changed 1st December 2014.

#### 8408 CHAPTER 176. TAPI

# **176.9 TAPI.Disconnect**

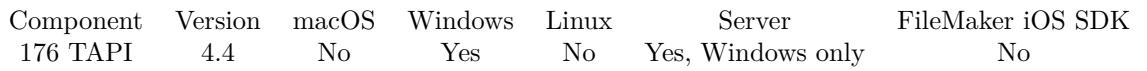

MBS( "TAPI.Disconnect"; Call; DisconnectCode )

#### **Parameters**

**Call** The call reference number. \$Call

#### **DisconnectCode**

Can be Normal, NoAnswer or Rejected. "Normal"

**Result** Returns OK or error.

#### **Description**

The call state will transition to Disconnected after the method completes successfully.

Disconnect codes:

Normal: The call is being disconnected as part of the normal cycle of the call.

NoAnswer: The call is being disconnected because it has not been answered. (For example, an application may set a certain amount of time for the user to answer the call. If the user does not answer, the application can call Disconnect with the NoAnswer code.)

Rejected: The user rejected the offered call. **See also**

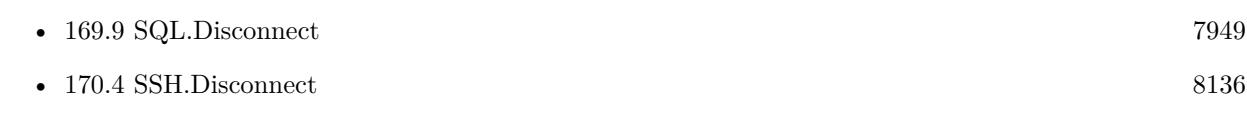

Created 22nd October 2014, last changed 3th December 2014.

# 176.10. TAPI.FINISH 8409 **176.10 TAPI.Finish**

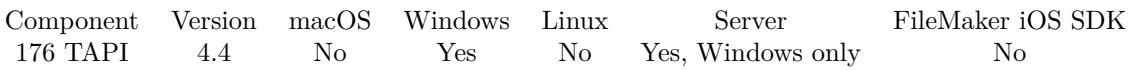

MBS( "TAPI.Finish"; Call; Mode )

#### **Parameters**

**Call** The call reference number. \$Call

#### **Mode**

Can be "AsTransfer" or "AsConference". "AsTransfer"

**Result** Returns OK or error.

**Description**

#### **See also**

• [176.38](#page-8436-0) TAPI.Transfer [8437](#page-8436-0)

Created 22nd October 2014, last changed 1st December 2014.

# 8410 CHAPTER 176. TAPI **176.11 TAPI.GetCallStateEvaluate**

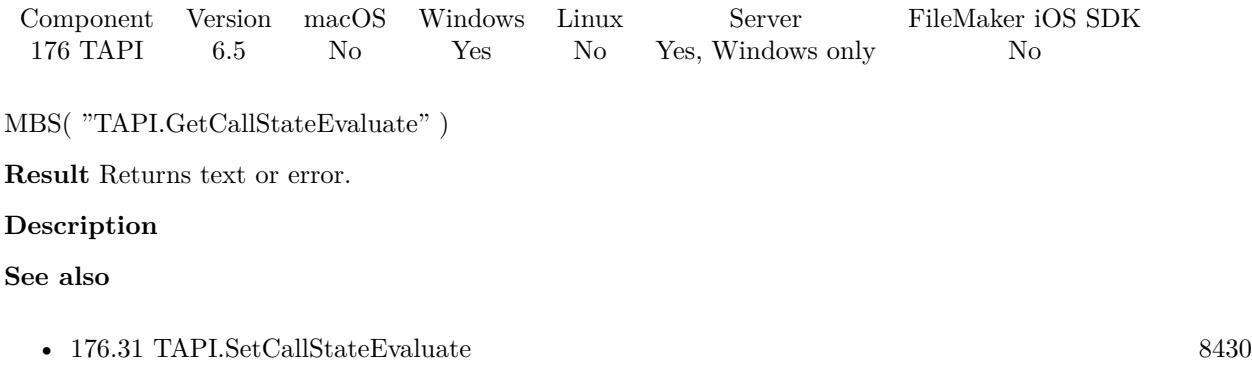

# **176.11.1 Blog Entries**

• [MBS FileMaker Plugin, version 6.5pr3](https://www.mbs-plugins.com/archive/2016-10-18/MBS_FileMaker_Plugin_version_6/monkeybreadsoftware_blog_filemaker)

Created 11st October 2016, last changed 11st October 2016.

# <span id="page-8410-0"></span>176.12. TAPI.GETCALLSTATESCRIPTFILENAME 8411 **176.12 TAPI.GetCallStateScriptFileName**

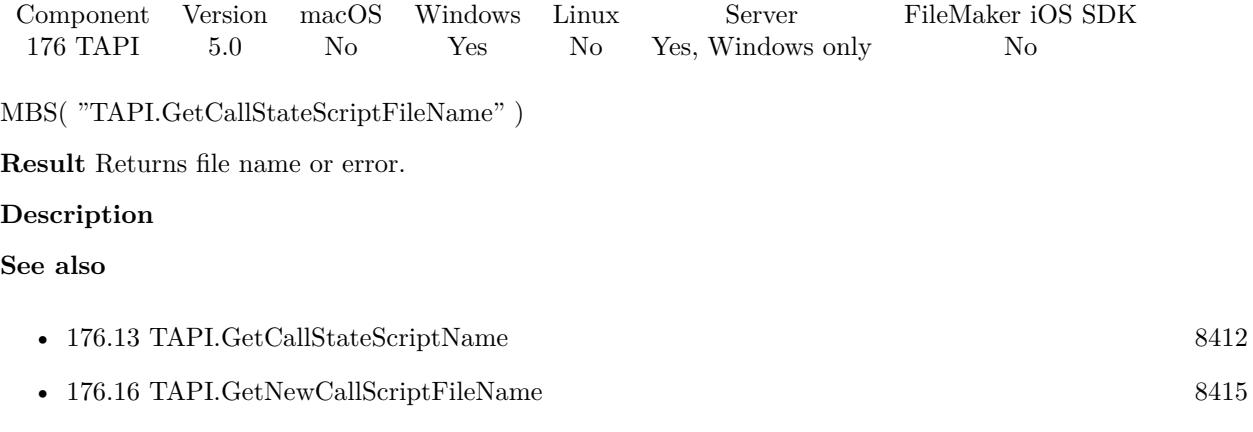

## **176.12.1 Blog Entries**

• [MBS Filemaker Plugin, version 4.5pr2](https://www.mbs-plugins.com/archive/2014-12-01/MBS_Filemaker_Plugin_version_4/monkeybreadsoftware_blog_filemaker)

Created 30th November 2014, last changed 30th November 2014.

# <span id="page-8411-0"></span>8412 CHAPTER 176. TAPI **176.13 TAPI.GetCallStateScriptName**

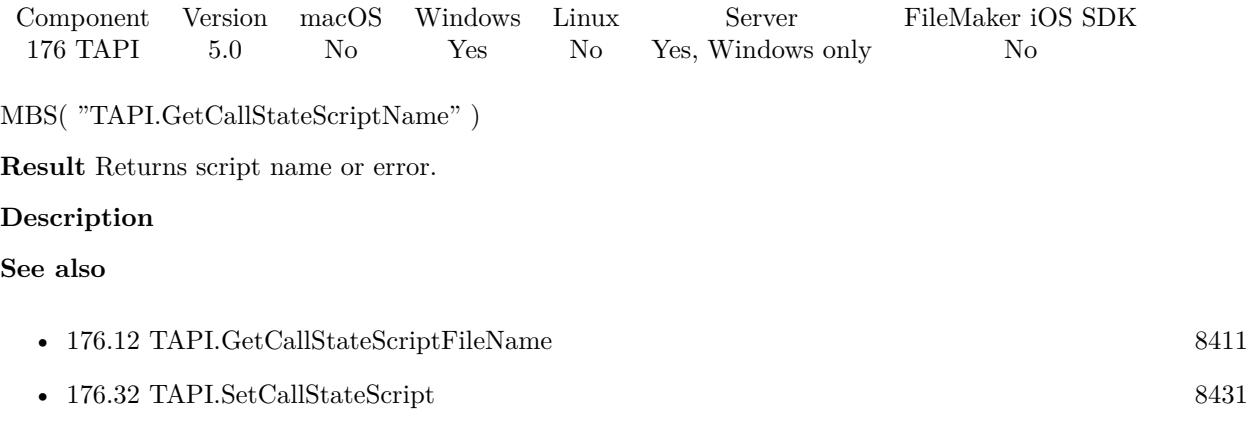

# **176.13.1 Blog Entries**

• [MBS Filemaker Plugin, version 4.5pr2](https://www.mbs-plugins.com/archive/2014-12-01/MBS_Filemaker_Plugin_version_4/monkeybreadsoftware_blog_filemaker)

Created 30th November 2014, last changed 30th November 2014.

# 176.14. TAPI.GETCALLSTATEURL 8413 **176.14 TAPI.GetCallStateURL**

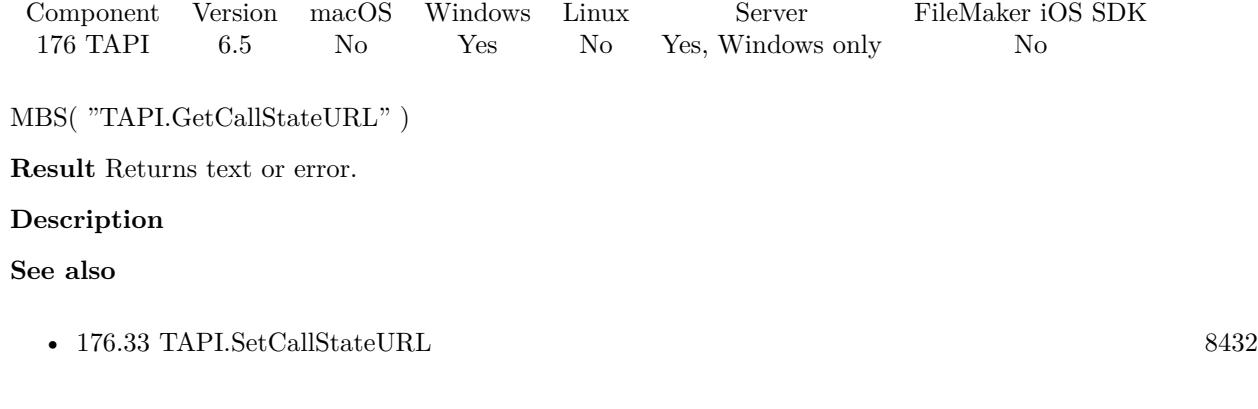

# **176.14.1 Blog Entries**

• [MBS FileMaker Plugin, version 6.5pr3](https://www.mbs-plugins.com/archive/2016-10-18/MBS_FileMaker_Plugin_version_6/monkeybreadsoftware_blog_filemaker)

Created 11st October 2016, last changed 11st October 2016.

# 8414 CHAPTER 176. TAPI **176.15 TAPI.GetNewCallEvaluate**

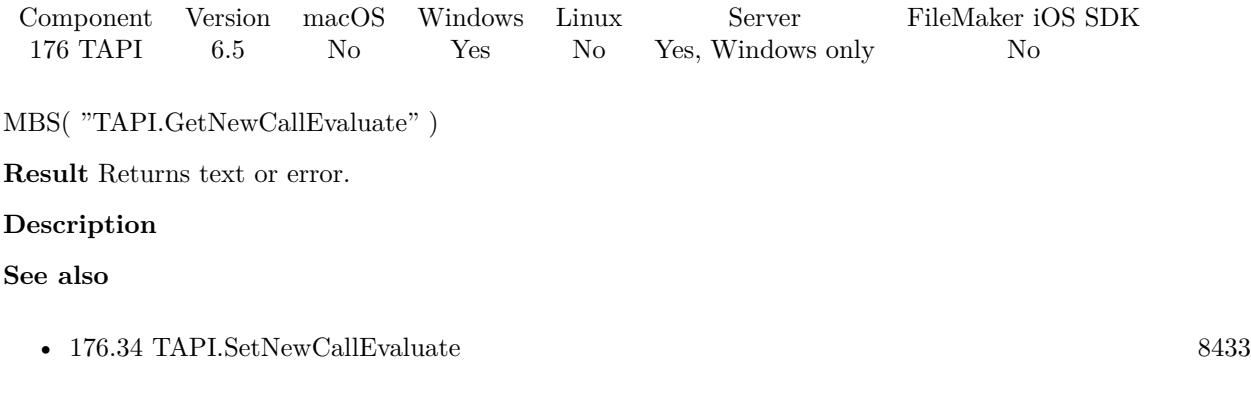

# **176.15.1 Blog Entries**

• [MBS FileMaker Plugin, version 6.5pr3](https://www.mbs-plugins.com/archive/2016-10-18/MBS_FileMaker_Plugin_version_6/monkeybreadsoftware_blog_filemaker)

Created 11st October 2016, last changed 11st October 2016.

# <span id="page-8414-0"></span>176.16. TAPI.GETNEWCALLSCRIPTFILENAME 8415 **176.16 TAPI.GetNewCallScriptFileName**

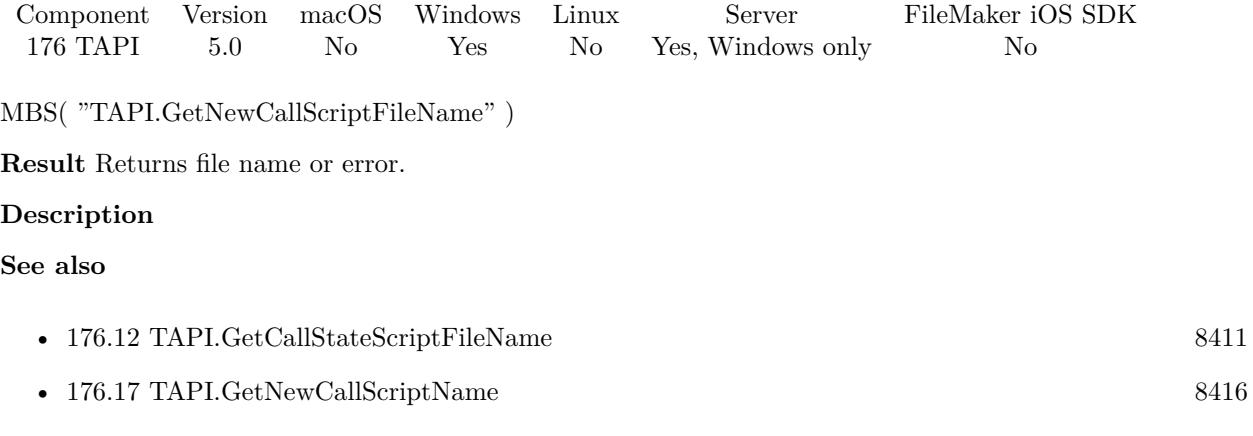

## **176.16.1 Blog Entries**

• [MBS Filemaker Plugin, version 4.5pr2](https://www.mbs-plugins.com/archive/2014-12-01/MBS_Filemaker_Plugin_version_4/monkeybreadsoftware_blog_filemaker)

Created 30th November 2014, last changed 30th November 2014.

# <span id="page-8415-0"></span>8416 CHAPTER 176. TAPI **176.17 TAPI.GetNewCallScriptName**

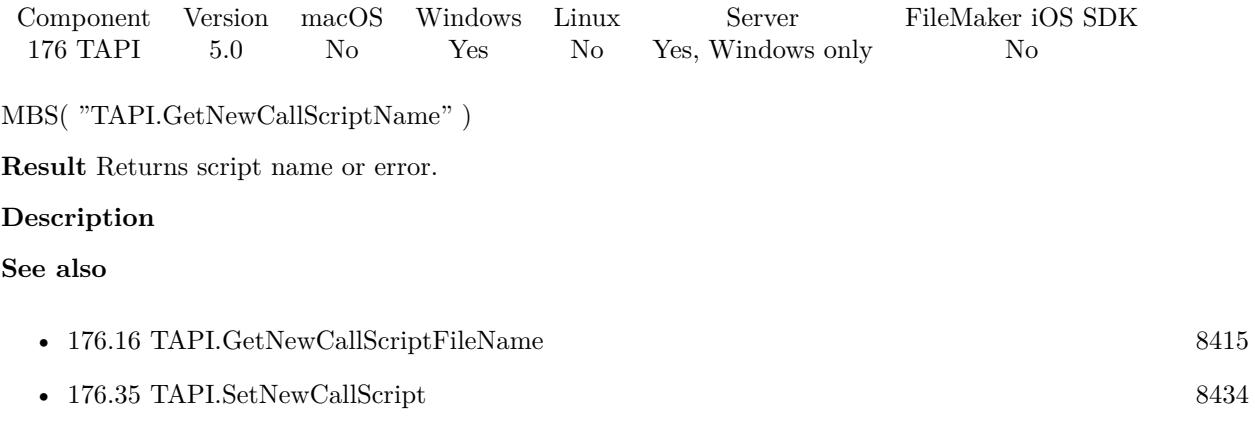

# **176.17.1 Blog Entries**

• [MBS Filemaker Plugin, version 4.5pr2](https://www.mbs-plugins.com/archive/2014-12-01/MBS_Filemaker_Plugin_version_4/monkeybreadsoftware_blog_filemaker)

Created 30th November 2014, last changed 30th November 2014.

# 176.18. TAPI.GETNEWCALLURL 8417 **176.18 TAPI.GetNewCallURL**

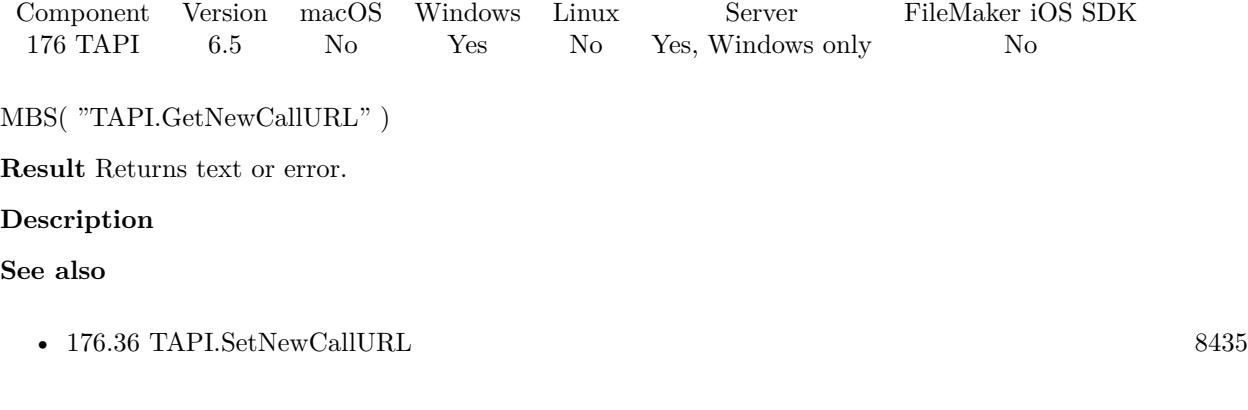

# **176.18.1 Blog Entries**

• [MBS FileMaker Plugin, version 6.5pr3](https://www.mbs-plugins.com/archive/2016-10-18/MBS_FileMaker_Plugin_version_6/monkeybreadsoftware_blog_filemaker)

Created 11st October 2016, last changed 11st October 2016.

#### 8418 CHAPTER 176. TAPI

# **176.19 TAPI.HandoffDirect**

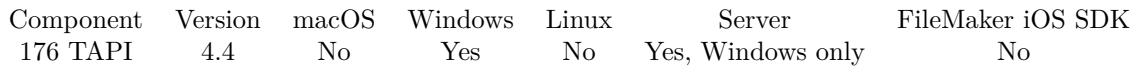

MBS( "TAPI.HandoffDirect"; Call; MediaType )

#### **Parameters**

**Call** The call reference number. \$Call

**MediaType** Media type to transfer to.

**Result** Returns OK or error.

#### **Description**

If multiple applications have registered as able to handle the types involved, TAPI will hand off to the highest-priority application, which is usually the one that registered first. This indicates that the application no longer requires ownership of the call.

for media types, please take a look here: http://msdn.microsoft.com/en-us/library/windows/desktop/ms734210(v=vs.85).aspx Created 22nd October 2014, last changed 1st December 2014.

# 176.20. TAPI.HOLD 8419 **176.20 TAPI.Hold**

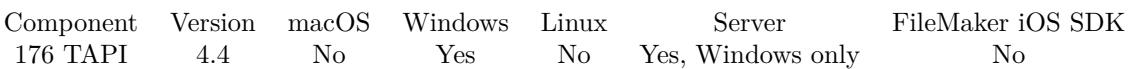

MBS( "TAPI.Hold"; Call; Hold )

#### **Parameters**

**Call** The call reference number. \$Call

#### **Hold**

Whether to put call on hold. Pass 1 for hold and 0 for unhold. 1

**Result** Returns OK or error.

#### **Description**

Created 22nd October 2014, last changed 1st December 2014.

#### 8420 CHAPTER 176. TAPI

# <span id="page-8419-0"></span>**176.21 TAPI.Initialize**

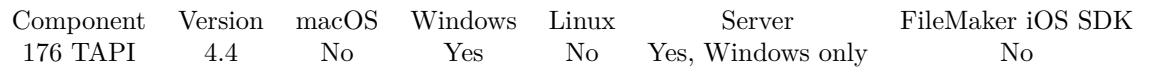

MBS( "TAPI.Initialize" )

**Result** Returns OK or error.

#### **Description**

Must be called once before any other TAPI function.

If your TAPI drivers are 32-bit only, it may or may not work in 64-bit. **See also**

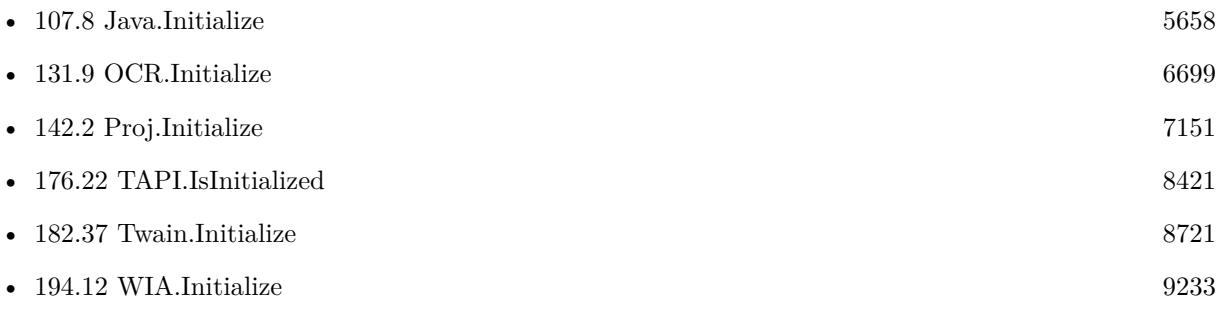

#### **Example Databases**

• [Win Only/TAPI/Tapi](http://monkeybread.eu/MBS-FileMaker-Plugin-Examples/Win%20Only/TAPI/Tapi.shtml#2ScriptAnchor_)

### **176.21.1 Blog Entries**

- [MBS FileMaker Plugin, version 9.1pr2](https://www.mbs-plugins.com/archive/2019-02-11/MBS_FileMaker_Plugin_version_9/monkeybreadsoftware_blog_filemaker)
- [Use of TAPI functions in MBS FileMaker Plugin](https://www.mbs-plugins.com/archive/2018-12-17/Use_of_TAPI_functions_in_MBS_F/monkeybreadsoftware_blog_filemaker)

### **176.21.2 FileMaker Magazin**

• [Ausgabe 1/2019,](https://filemaker-magazin.de/neuigkeit/4034-Appetithappen-FMM_201901) Seite 36, [PDF](https://www.monkeybreadsoftware.com/filemaker/files/FileMakerMagazin/FMM_201901_35-36.pdf)

Created 22nd October 2014, last changed 7th July 2018.

# <span id="page-8420-0"></span>176.22. TAPI.ISINITIALIZED 8421 **176.22 TAPI.IsInitialized**

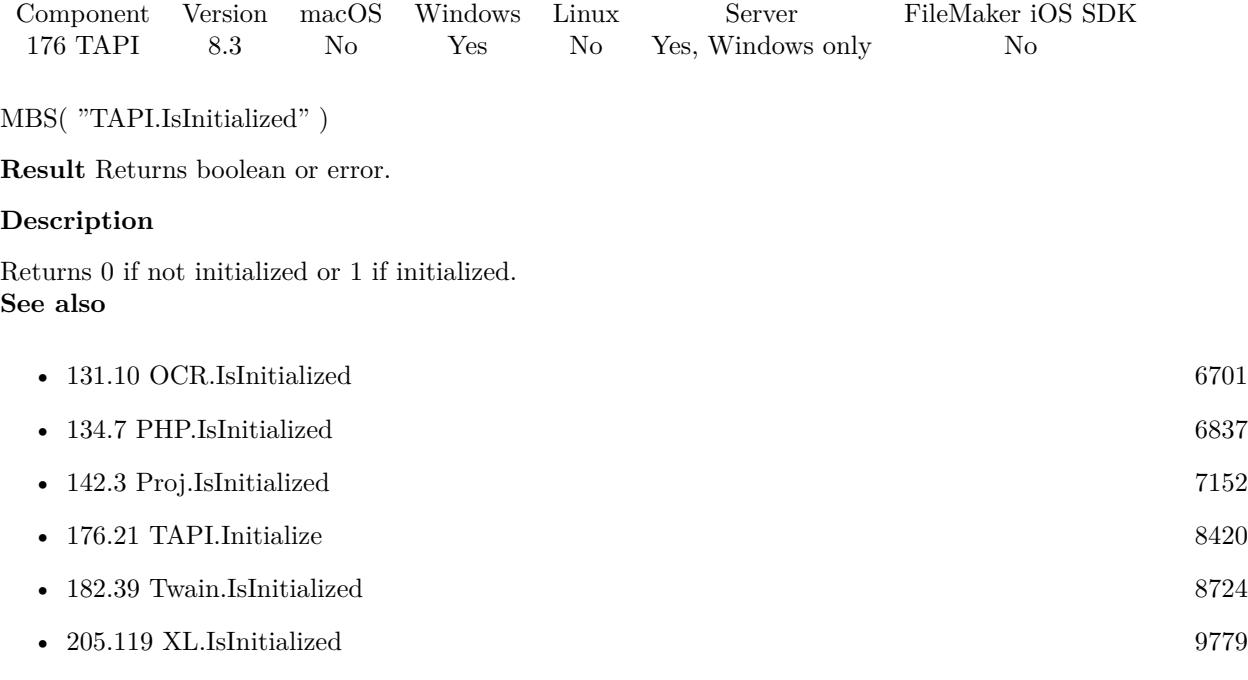

# **176.22.1 Blog Entries**

• [MBS FileMaker Plugin, version 8.3pr5](https://www.mbs-plugins.com/archive/2018-07-10/MBS_FileMaker_Plugin_version_8/monkeybreadsoftware_blog_filemaker)

Created 7th July 2018, last changed 7th July 2018.

# <span id="page-8421-0"></span>**176.23 TAPI.ListenOnAddress**

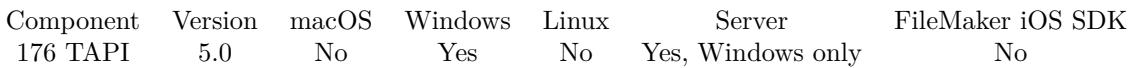

MBS( "TAPI.ListenOnAddress"; AddressNameIndex )

#### **Parameters**

#### **AddressNameIndex**

The index of the address or the name of the address to identify which device to use. 0

**Result** Returns OK or error.

#### **Description**

You can call this function for several addresses or just TAPI.ListenOnAllAddresses for all. **See also**

• [176.24](#page-8422-0) TAPI.ListenOnAllAddresses [8423](#page-8422-0)

## **176.23.1 Blog Entries**

• [MBS Filemaker Plugin, version 4.5pr2](https://www.mbs-plugins.com/archive/2014-12-01/MBS_Filemaker_Plugin_version_4/monkeybreadsoftware_blog_filemaker)

Created 25th November 2014, last changed 25th November 2014.

# <span id="page-8422-0"></span>176.24. TAPI.LISTENONALLADDRESSES 8423 **176.24 TAPI.ListenOnAllAddresses**

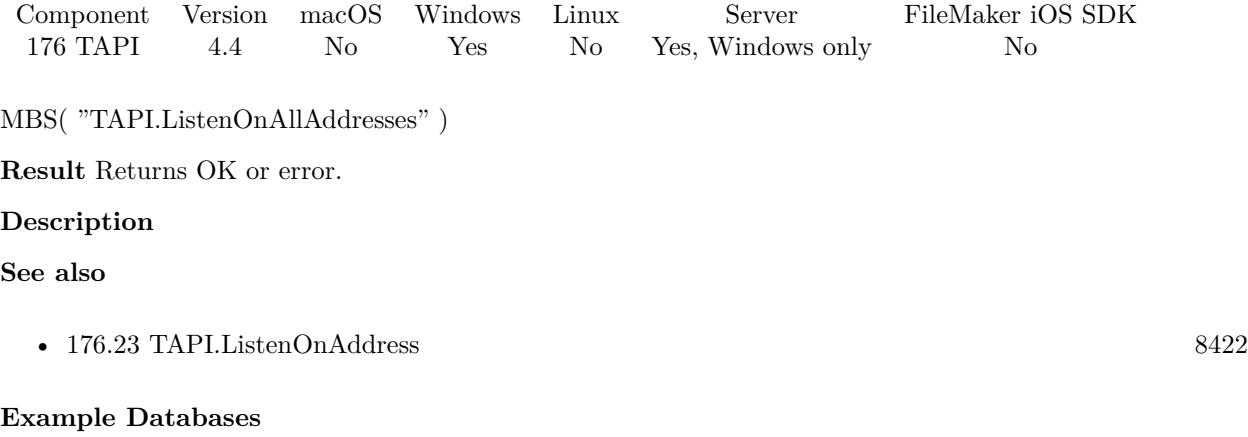

• [Win Only/TAPI/Tapi](http://monkeybread.eu/MBS-FileMaker-Plugin-Examples/Win%20Only/TAPI/Tapi.shtml#2ScriptAnchor_)

Created 22nd October 2014, last changed 2nd November 2014.

# 8424 CHAPTER 176. TAPI

# **176.25 TAPI.ParkDirect**

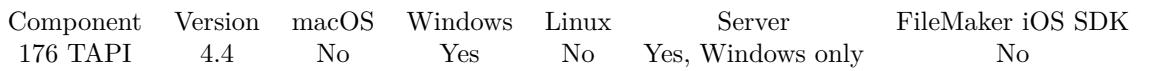

MBS( "TAPI.ParkDirect"; Call; Park )

#### **Parameters**

**Call** The call reference number. \$Call

#### **Park**

The address where the call is to be parked.

**Result** Returns OK or error.

#### **Description**

With directed park, the application determines the address at which it wants to park the call. With TAPI.ParkIndirect the switch determines the address and provides this to the application. In either case, a parked call can be unparked by specifying this address.

The parked call enters the disconnected state after it has been successfully parked.

Some switches can remind the user after a call has been parked for some long amount of time. The application sees an offering call with a call reason set to reminder.

**See also**

• [176.26](#page-8424-0) TAPI.ParkIndirect [8425](#page-8424-0)

Created 22nd October 2014, last changed 1st December 2014.
### 176.26. TAPI.PARKINDIRECT 8425 **176.26 TAPI.ParkIndirect**

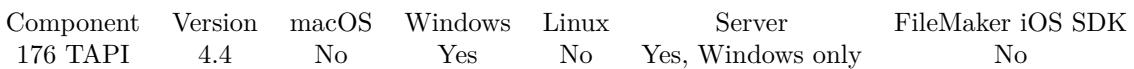

MBS( "TAPI.ParkIndirect"; Call )

#### **Parameters**

**Call** The call reference number. \$Call

**Result** Returns address or error.

#### **Description**

With TAPI.ParkDirect, the application determines the address at which it wants to park the call. With nondirected park, the switch determines the address and provides this to the application. In either case, a parked call can be unparked by specifying this address.

The parked call enters the disconnected state after it has been successfully parked.

Some switches can remind the user after a call has been parked for some long amount of time. The application sees an offering call with a call reason set to reminder.

**See also**

• [176.25](#page-8423-0) TAPI.ParkDirect [8424](#page-8423-0)

Created 22nd October 2014, last changed 1st December 2014.

#### 8426 CHAPTER 176. TAPI

# **176.27 TAPI.Pickup**

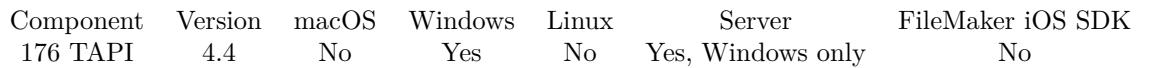

MBS( "TAPI.Pickup"; Call; GroupID )

#### **Parameters**

**Call** The call reference number. \$Call

#### **GroupID**

The group identifier to which the alerting station belongs.

**Result** Returns OK or error.

#### **Description**

Created 22nd October 2014, last changed 1st December 2014.

## <span id="page-8426-0"></span>176.28. TAPI.RELEASE 8427 **176.28 TAPI.Release**

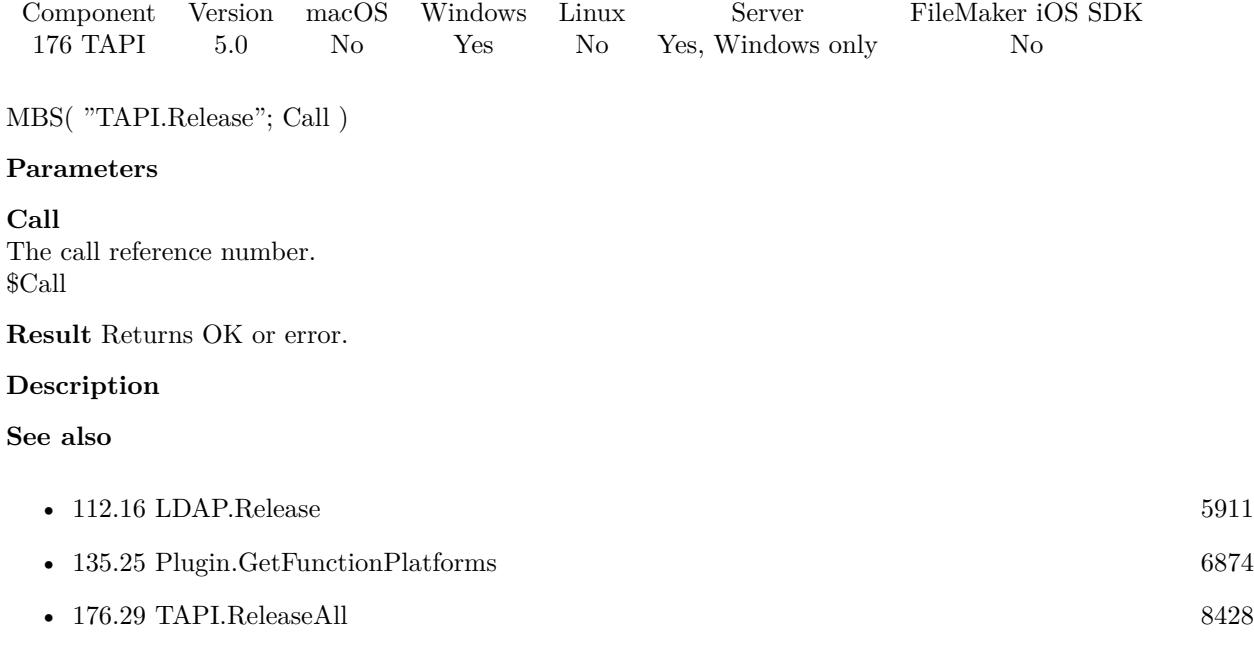

Created 30th November 2014, last changed 1st January 2015.

# <span id="page-8427-0"></span>**176.29 TAPI.ReleaseAll**

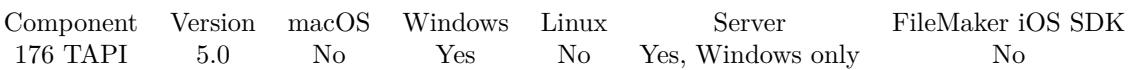

MBS( "TAPI.ReleaseAll" )

**Result** Returns OK or error.

#### **Description**

Be aware that on a server this may free objects, which are used by other scripts running in parallel! **See also**

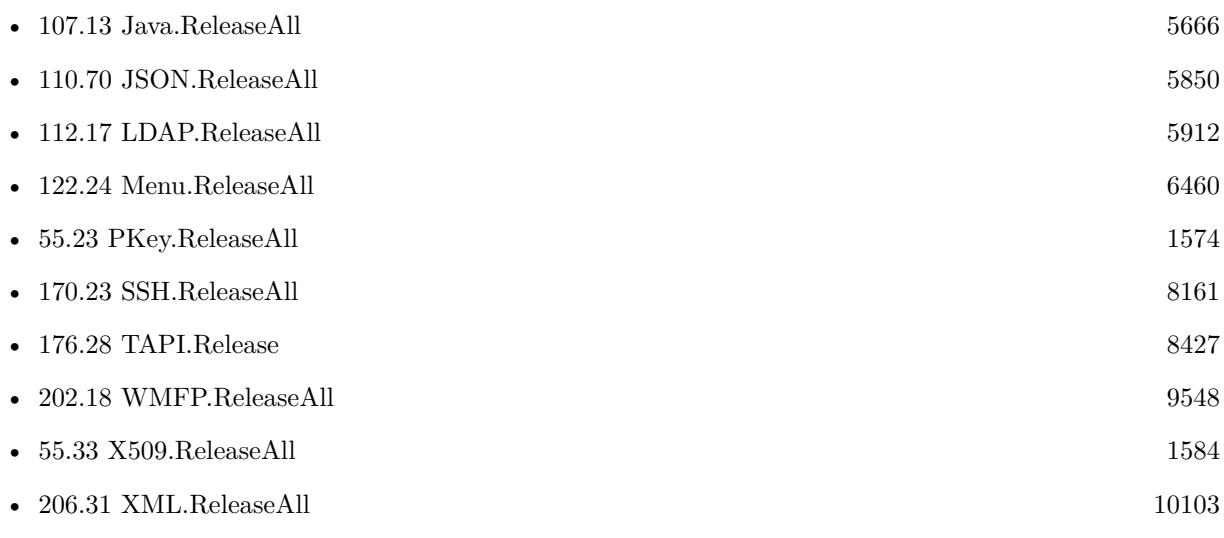

Created 30th November 2014, last changed 9th January 2020.

### 176.30. TAPI.REMOVEFROMCONFERENCE 8429

# **176.30 TAPI.RemoveFromConference**

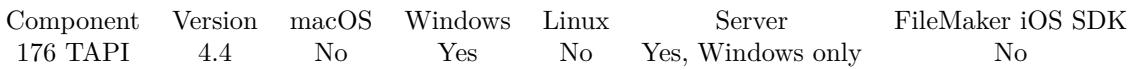

MBS( "TAPI.RemoveFromConference"; Call )

#### **Parameters**

**Call** The call reference number. \$Call

**Result** Returns OK or error.

#### **Description**

Created 22nd October 2014, last changed 1st December 2014.

# **176.31 TAPI.SetCallStateEvaluate**

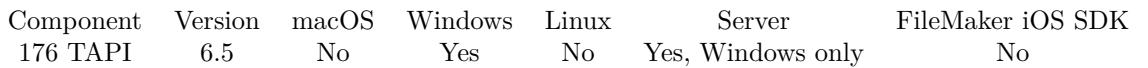

MBS( "TAPI.SetCallStateEvaluate"; Expression )

#### **Parameters**

#### **Expression**

The expression to evaluate. Can be in local language of FileMaker Pro or english. For Server must always be in english.

**Result** Returns OK or error.

#### **Description**

The \$\$ID\$\$ in evaluate is replaced with the reference number of the call as defined by our plugin. You can than use TAPI.CallInfo and other functions to query information. **See also**

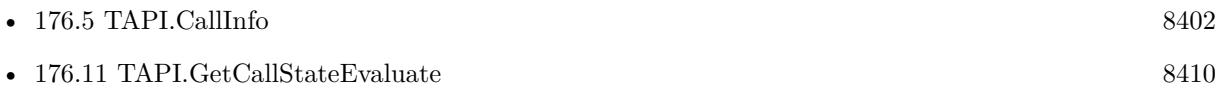

#### **176.31.1 Blog Entries**

• [MBS FileMaker Plugin, version 6.5pr3](https://www.mbs-plugins.com/archive/2016-10-18/MBS_FileMaker_Plugin_version_6/monkeybreadsoftware_blog_filemaker)

Created 11st October 2016, last changed 4th April 2018.

### 176.32. TAPI.SETCALLSTATESCRIPT 8431 **176.32 TAPI.SetCallStateScript**

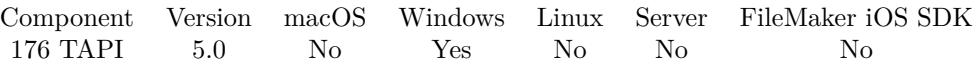

MBS( "TAPI.SetCallStateScript"; Filename; ScriptName )

#### **Parameters**

**Filename** The database file name where the script is located. "test.fmp12"

#### **ScriptName**

The script name. "MyScript"

**Result** Returns OK or error.

#### **Description**

The script is called when an existing call changes state.

The parameter to your script will be the reference number of the call as defined by our plugin. You can than use TAPI.CallInfo and other functions to query information like the state of the call.

With plugin version 6.0 or newer the script name can be a script ID number. In that case the plugin queries the script name for the given script ID. This allows to call scripts by ID and avoid problems if scripts are later renamed.

#### **See also**

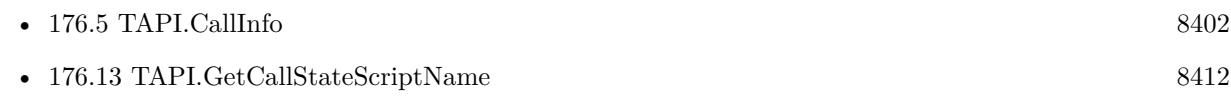

#### **Example Databases**

• [Win Only/TAPI/Tapi](http://monkeybread.eu/MBS-FileMaker-Plugin-Examples/Win%20Only/TAPI/Tapi.shtml#2ScriptAnchor_)

#### **176.32.1 Blog Entries**

• [MBS Filemaker Plugin, version 4.5pr2](https://www.mbs-plugins.com/archive/2014-12-01/MBS_Filemaker_Plugin_version_4/monkeybreadsoftware_blog_filemaker)

Created 30th November 2014, last changed 27th January 2016.

#### 8432 CHAPTER 176. TAPI

# **176.33 TAPI.SetCallStateURL**

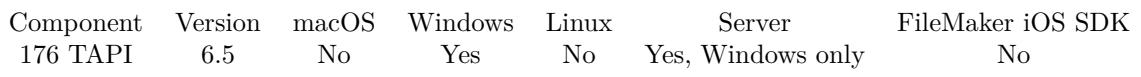

MBS( "TAPI.SetCallStateURL"; URL )

#### **Parameters**

**URL** The URL to trigger.

**Result** Returns OK or error.

#### **Description**

\$\$ID\$\$ in the URL is replaced with call ID. Queries http/ftp/sftp URLs with CURL, other URLs passed to OS to open. **See also**

• [176.14](#page-8412-0) TAPI.GetCallStateURL [8413](#page-8412-0)

### **176.33.1 Blog Entries**

• [MBS FileMaker Plugin, version 6.5pr3](https://www.mbs-plugins.com/archive/2016-10-18/MBS_FileMaker_Plugin_version_6/monkeybreadsoftware_blog_filemaker)

Created 11st October 2016, last changed 11st October 2016.

### 176.34. TAPI.SETNEWCALLEVALUATE 8433

# **176.34 TAPI.SetNewCallEvaluate**

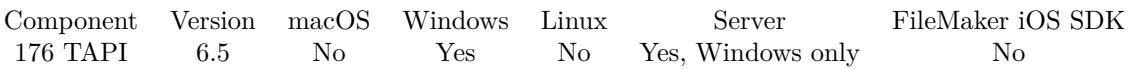

MBS( "TAPI.SetNewCallEvaluate"; Expression )

#### **Parameters**

#### **Expression**

The expression to evaluate. Can be in local language of FileMaker Pro or english. For Server must always be in english.

**Result** Returns OK or error.

#### **Description**

The \$\$ID\$\$ in evaluate is replaced with the reference number of the call as defined by our plugin. You can than use TAPI.CallInfo and other functions to query information.

#### **See also**

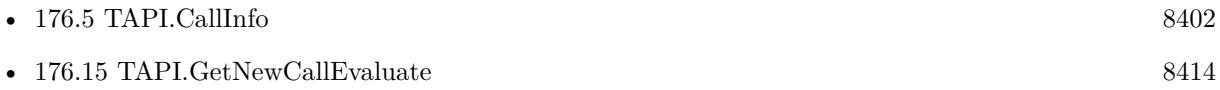

#### **176.34.1 Blog Entries**

• [MBS FileMaker Plugin, version 6.5pr3](https://www.mbs-plugins.com/archive/2016-10-18/MBS_FileMaker_Plugin_version_6/monkeybreadsoftware_blog_filemaker)

Created 11st October 2016, last changed 4th April 2018.

# **176.35 TAPI.SetNewCallScript**

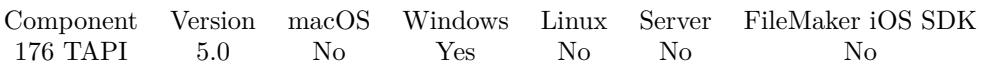

MBS( "TAPI.SetNewCallScript"; Filename; ScriptName )

#### **Parameters**

**Filename** The database file name where the script is located. "test.fmp12"

**ScriptName**

The script name. "MyScript"

**Result** Returns OK or error.

#### **Description**

The parameter to your script will be the reference number of the call as defined by our plugin. You can than use TAPI.CallInfo and other functions to query information.

With plugin version 6.0 or newer the script name can be a script ID number. In that case the plugin queries the script name for the given script ID. This allows to call scripts by ID and avoid problems if scripts are later renamed.

#### **Examples**

Set the script to trigger for new calls:

Set Variable [ \$r; Value:MBS("TAPI.SetNewCallScript"; Get(FileName); "NewCallScript") ]

#### **See also**

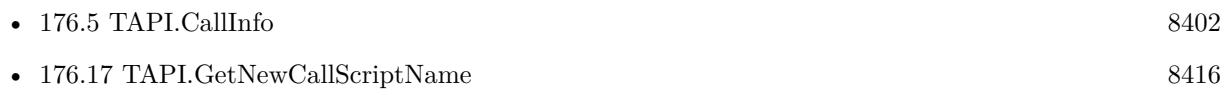

#### **Example Databases**

• [Win Only/TAPI/Tapi](http://monkeybread.eu/MBS-FileMaker-Plugin-Examples/Win%20Only/TAPI/Tapi.shtml#2ScriptAnchor_)

### **176.35.1 Blog Entries**

• [MBS Filemaker Plugin, version 4.5pr2](https://www.mbs-plugins.com/archive/2014-12-01/MBS_Filemaker_Plugin_version_4/monkeybreadsoftware_blog_filemaker)

Created 30th November 2014, last changed 25th November 2019.

### 176.36. TAPI.SETNEWCALLURL 8435 **176.36 TAPI.SetNewCallURL**

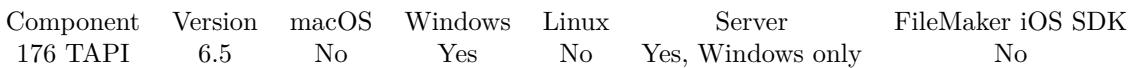

MBS( "TAPI.SetNewCallURL"; URL )

#### **Parameters**

**URL** The URL to trigger.

**Result** Returns OK or error.

#### **Description**

\$\$ID\$\$ in the URL is replaced with menu ID. Queries http/ftp/sftp URLs with CURL, other URLs passed to OS to open. **See also**

•  $176.18$  TAPI.GetNewCallURL [8417](#page-8416-0)

### **176.36.1 Blog Entries**

• [MBS FileMaker Plugin, version 6.5pr3](https://www.mbs-plugins.com/archive/2016-10-18/MBS_FileMaker_Plugin_version_6/monkeybreadsoftware_blog_filemaker)

Created 11st October 2016, last changed 11st October 2016.

#### 8436 CHAPTER 176. TAPI

# **176.37 TAPI.Shutdown**

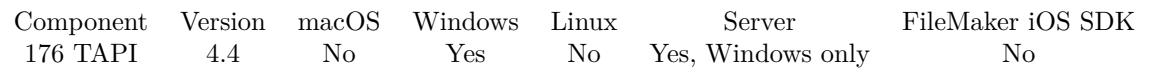

MBS( "TAPI.Shutdown" )

**Result** Returns OK or error.

#### **Description**

This function frees all system resources allocated for TAPI. Created 22nd October 2014, last changed 22nd October 2014.

### 176.38. TAPI.TRANSFER 8437 **176.38 TAPI.Transfer**

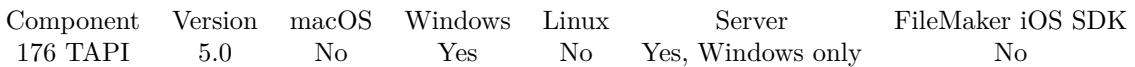

MBS( "TAPI.Transfer"; Call; OtherCall; Sync )

#### **Parameters**

**Call** The call reference number. \$Call

#### **OtherCall**

The other call reference number. This is the consultation call created for the transfer. \$Call2

#### **Sync**

Indicates whether the method should be completed synchronously (1) or asynchronously (0). 1

**Result** Returns OK or error.

#### **Description**

Call transfer involves setting up a consultation call in preparation for the transfer. Call2 is the identifier returned TAPI.CreateCall following the creation of a consultation call. TAPI.Finish (with AsTransfer) completes the transfer.

If the consultation call is not in the Connected state when Transfer is called, TAPI will use the destination address (as specified when the consultation call was first created via TAPI.CreateCall and try to connect at that time. If the original call had an empty destination address, Transfer will fail with error (invalid argument).

#### **See also**

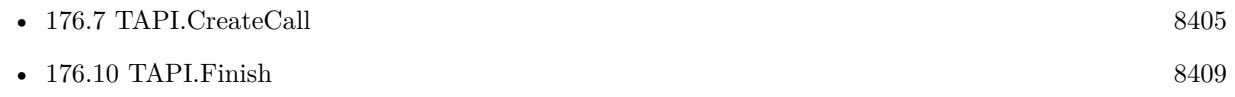

### **176.38.1 Blog Entries**

• [MBS Filemaker Plugin, version 4.5pr3](https://www.mbs-plugins.com/archive/2014-12-06/MBS_Filemaker_Plugin_version_4/monkeybreadsoftware_blog_filemaker)

Created 3th December 2014, last changed 3th December 2014.

#### 8438 CHAPTER 176. TAPI

# **176.39 TAPI.Unpark**

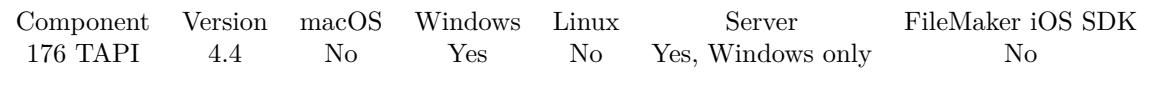

MBS( "TAPI.Unpark"; Call )

#### **Parameters**

**Call** The call reference number. \$Call

**Result** Returns OK or error.

#### **Description**

Created 22nd October 2014, last changed 1st December 2014.

# <span id="page-8438-0"></span>**Chapter 177**

# **Text**

Functions for working with text.

## **177.1 Text.AddLineNumbers**

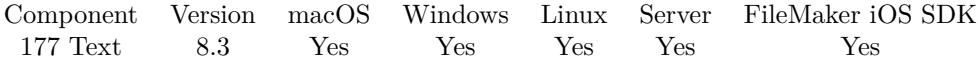

MBS( "Text.AddLineNumbers"; Text { ; StyleTemplate; Delimiter; Prefix } )

#### **Parameters**

**Text** The text to process. "Hello World"

#### **StyleTemplate**

Optional The styled text to use as template for line numbers. We only use style for the nubers and text is ignored. If empty, this parameter is ignored. TextFont("test"; "Courier"; "")

#### **Delimiter**

Optional The optional delimiter. Default are two space characters.  $"$ : "

#### **Prefix**

Optional Available in MBS FileMaker Plugin 10.3 or newer. The prefix to put before the number.

**Result** Returns text or error.

#### **Description**

Preserves the styles in the text and adds line numbers as prefix. Depending on how many lines we have, we may use 2 to 6 digits for numbers. Works fine for JSON, XML, JavaScript, HTML or any other text.

See also XML.Format & JSON.Format to format and XML.Colorize & JSON.Colorize for colors. **Examples**

Format, colorize and apply line numbers:

```
MBS( "Text.AddLineNumbers";
// colorize it
MBS("JSON.Colorize";
// format before colorize
MBS( "JSON.Format"; JSON Input)
);
\dot{/}/ define which style to use for numbers
TextColor (
TextFont ( "" ", "Courier" );RGB ( 0 ; 0 ; 255 )
\lambda\left( \right)
```
 $Add <$ >around numbers:

MBS( "Text.AddLineNumbers"; "Hello§World§Test"; ""; ">"; "<" )

#### **See also**

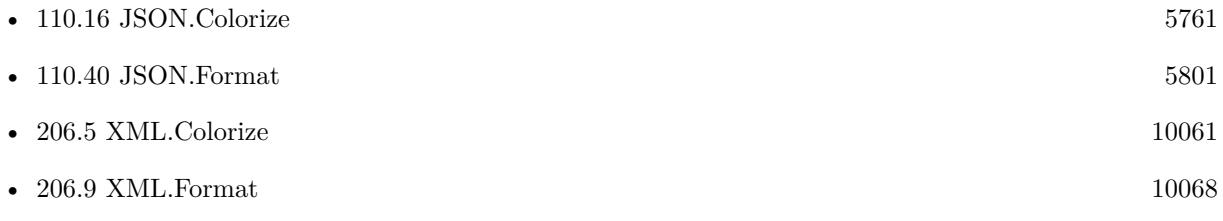

#### **Example Databases**

- [CURL/Amazon S3 Buckets](http://monkeybread.eu/MBS-FileMaker-Plugin-Examples/CURL/Amazon%20S3%20Buckets.shtml#1ScriptAnchor_)
- [Network/Bonjour](http://monkeybread.eu/MBS-FileMaker-Plugin-Examples/Network/Bonjour.shtml#1ScriptAnchor_)

### **177.1.1 Blog Entries**

• [MBS FileMaker Plugin, version 10.3pr8](https://www.mbs-plugins.com/archive/2020-07-03/MBS_FileMaker_Plugin_version_1/monkeybreadsoftware_blog_filemaker)

#### 177.1. TEXT.ADDLINENUMBERS 8441

- [Neues MBS FileMaker Plugin 8.3](https://www.mbs-plugins.com/archive/2018-07-17/Neues_MBS_FileMaker_Plugin_83/monkeybreadsoftware_blog_filemaker)
- [MBS FileMaker Plugin 8.3 released](https://www.mbs-plugins.com/archive/2018-07-17/MBS_FileMaker_Plugin_83_releas/monkeybreadsoftware_blog_filemaker)
- [MBS FileMaker Plugin, version 8.3pr1](https://www.mbs-plugins.com/archive/2018-06-04/MBS_FileMaker_Plugin_version_8/monkeybreadsoftware_blog_filemaker)
- [Colorize JSON or XML in FileMaker with line numbers](https://www.mbs-plugins.com/archive/2018-05-27/Colorize_JSON_or_XML_in_FileMa/monkeybreadsoftware_blog_filemaker)

Created 27th May 2018, last changed 1st July 2020.

#### 8442 CHAPTER 177. TEXT

# **177.2 Text.AppendTextFile**

Component Version macOS Windows Linux Server FileMaker iOS SDK [177](#page-8438-0) Text 2.8 Yes Yes Yes Yes Yes

MBS( "Text.AppendTextFile"; Text; FilePath { ; encoding } )

(old name: String.AppendTextFile)

#### **Parameters**

**Text**

The text to save. "Hello World"

#### **FilePath**

The native file path. Something like "/Users/cs/desktop/test.txt" on Mac and "C:\Programs\Data\test.txt" on Windows. Files without path end in the root directory on Mac. "test.txt"

**encoding** Optional The text encoding for text parameter. Default is native. "UTF-8"

**Result** Returns "OK" or an error message.

#### **Description**

If the file does not exist, it will be created. You can use this function for logging to a text file. Please use Text.ReplaceNewline to define which line endings the file has.

This function requires a native path. Use Path.FileMakerPathToNativePath to convert a FileMaker path to a native path if required. If you like to have the user choose the path, you can use FileDialog functions. For Server be aware that server has limited permissions and may not be able to access all files on a computer. **Examples**

Write UTF-8 file with some text:

MBS("Text.AppendTextFile"; \$Text; \$Path; "utf8" )

Write a test text file:

MBS("Text.AppendTextFile"; "Hello World. Some umlauts: äöü"; "/Users/cs/Desktop/testfile.txt"; "native")

#### **See also**

• [51.1](#page-1366-0) BinaryFile.Append [1367](#page-1366-0)

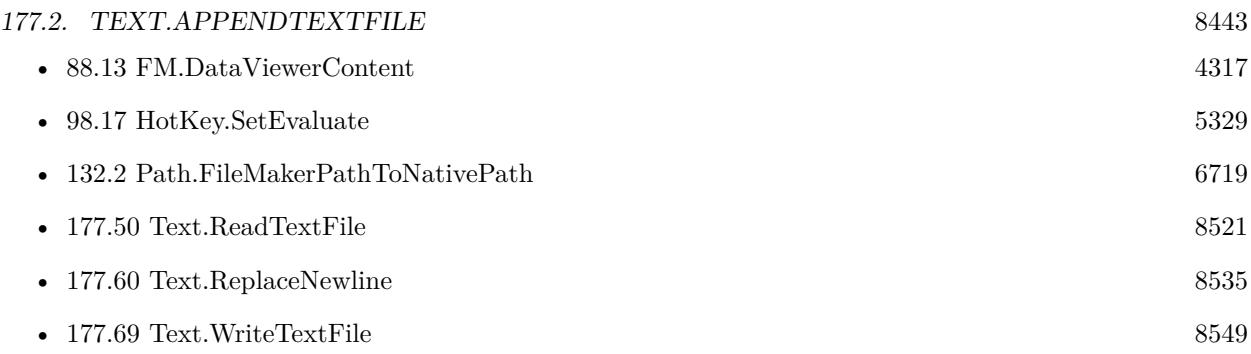

### **177.2.1 Blog Entries**

- [FileMaker 18 File Script Steps vs. BinaryFile functions](https://www.mbs-plugins.com/archive/2019-06-03/FileMaker_18_File_Script_Steps/monkeybreadsoftware_blog_filemaker)
- [Evaluate vs. Script Trigger](https://www.mbs-plugins.com/archive/2016-03-04/Evaluate_vs_Script_Trigger/monkeybreadsoftware_blog_filemaker)

Created 18th August 2014, last changed 16th September 2016.

#### 8444 CHAPTER 177. TEXT

# **177.3 Text.CapitalCase**

Component Version macOS Windows Linux Server FileMaker iOS SDK [177](#page-8438-0) Text 5.1 Yes Yes Yes Yes Yes

MBS( "Text.CapitalCase"; Text )

#### **Parameters**

**Text** The text to process. "hello WORLD"

**Result** Returns text or error.

#### **Description**

First letter of a word is made upper case, all others to lower case. Often people enter in forms all kinds of upper/lower case letters and you may want to normalize using this function.

See also Text.UpperCase, Text.LowerCase and Text.RemoveAccents. **Examples**

Fix HAMBURG:

MBS( "Text.CapitalCase"; "HAMBURG" ) MBS( "Text.CapitalCase"; "HAMBurg" )

Example result: Hamburg

Fix Schleswig-Holstein:

MBS( "Text.CapitalCase"; "SCHLESWIG-HOLSTEIN" )

Example result: Schleswig-Holstein

**See also**

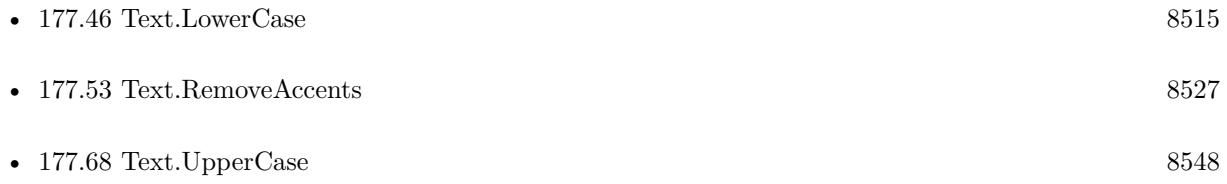

#### **Example Databases**

• [Text functions/Change Letter Case](http://monkeybread.eu/MBS-FileMaker-Plugin-Examples/Text%20functions/Change%20Letter%20Case.shtml#1296FieldAnchor_)

#### 177.3. TEXT.CAPITALCASE 8445

### **177.3.1 Blog Entries**

• [MBS FileMaker Plugin, version 5.1pr1](https://www.mbs-plugins.com/archive/2015-03-16/MBS_FileMaker_Plugin_version_5/monkeybreadsoftware_blog_filemaker)

Created 10th March 2015, last changed 11st December 2016.

#### 8446 CHAPTER 177. TEXT

# <span id="page-8445-0"></span>**177.4 Text.Character**

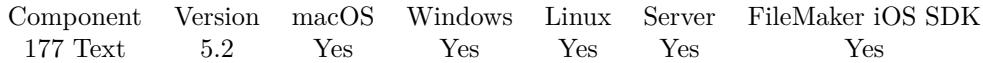

MBS( "Text.Character"; Character Number )

#### **Parameters**

**Character Number** The unicode codepoint. 65

**Result** Returns OK or error.

#### **Description**

The FileMaker Char() function works only for unicode values up to 65535. This function works with higher values up to 2 billion.

See also Text.Code. **Examples**

Test the function:

"Shows a musical symbol: "  $\&$  char(119070)  $\&$  " "  $\&$  MBS("Text.Character"; 119070)

Example result: Shows a musical symbol:

Get smiley:

MBS("Text.Character"; 128512)

Example result:

Build country flag from country code:

```
MBS( "Text.Character"; 127397 + Code ( "D" )) & MBS( "Text.Character"; 127397 + Code ( "E" ))
```
Example result:

#### **See also**

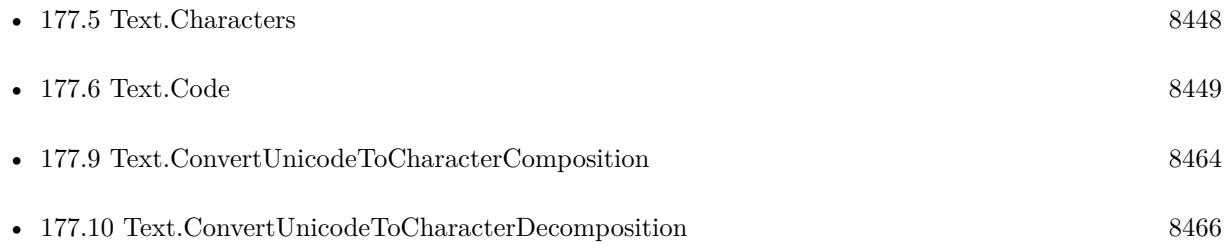

### 177.4. TEXT.CHARACTER 8447

## **177.4.1 Blog Entries**

- [Using Emojis in FileMaker](https://www.mbs-plugins.com/archive/2018-09-17/Using_Emojis_in_FileMaker/monkeybreadsoftware_blog_filemaker)
- [MBS FileMaker Plugin, version 5.2pr2](https://www.mbs-plugins.com/archive/2015-06-08/MBS_FileMaker_Plugin_version_5/monkeybreadsoftware_blog_filemaker)
- [Just added functions](https://www.mbs-plugins.com/archive/2015-06-04/Just_added_functions/monkeybreadsoftware_blog_filemaker)

Created 4th June 2015, last changed 17th September 2018.

# <span id="page-8447-0"></span>**177.5 Text.Characters**

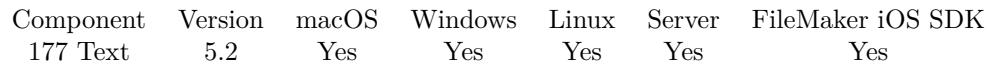

MBS( "Text.Characters"; Text )

#### **Parameters**

**Text** The text to process. "Hello"

**Result** Returns text or error.

#### **Description**

Similar to walking over all characters, getting the unicode code point for the character and return its number. **Examples**

Get characters from Hello:

MBS( "Text.Characters"; "Hello" )

Example result: 72 101 108 108 111

#### **See also**

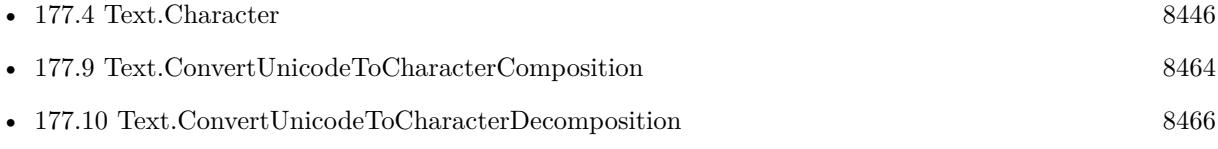

#### **Example Databases**

• [Text functions/Unicode Compositions](http://monkeybread.eu/MBS-FileMaker-Plugin-Examples/Text%20functions/Unicode%20Compositions.shtml#1294FieldAnchor_)

Created 3th August 2015, last changed 4th November 2019.

## <span id="page-8448-0"></span>177.6. TEXT.CODE 8449 **177.6 Text.Code**

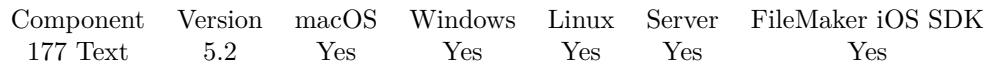

MBS( "Text.Code"; Char )

#### **Parameters**

**Char** The text character to look at. ""

**Result** Returns OK or error.

#### **Description**

Returns the unicode code point. Compared to FileMaker's Code() function, this function does handle codes over 65535.

#### See also Text.Character. **Examples**

Query code for a smiley:

MBS( "Text.Code"; "" )

Example result: 128512

#### **See also**

#### **177.6.1 Blog Entries**

- [MBS FileMaker Plugin, version 5.2pr2](https://www.mbs-plugins.com/archive/2015-06-08/MBS_FileMaker_Plugin_version_5/monkeybreadsoftware_blog_filemaker)
- [Just added functions](https://www.mbs-plugins.com/archive/2015-06-04/Just_added_functions/monkeybreadsoftware_blog_filemaker)

Created 4th June 2015, last changed 11st December 2016.

<sup>•</sup> [177.4](#page-8445-0) Text.Character [8446](#page-8445-0)

# **177.7 Text.ConvertFromTextEncoding**

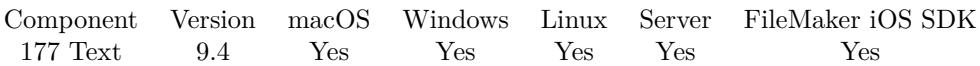

MBS( "Text.ConvertFromTextEncoding"; Text; Encoding )

#### **Parameters**

**Text** The hex encoded text to convert. "48656C6C6F209B9D"

**Encoding** The source encoding. "CP465"

**Result** Returns text or error.

#### **Description**

Returns text in unicode as FileMaker needs it. As we use iconv library here, we can handle many more encodings than the standard FileMaker text functions used within the plugin.

Encoding list with alternative names:

- ANSI\_X3.4-1968,ANSI\_X3.4-1986,ASCII,CP367,IBM367,ISO-IR-6,ISO646-US,ISO\_646.IRV:1991,US,US-ASCII,CSASCII
- UTF-8
- ISO-10646-UCS-2,UCS-2,CSUNICODE
- UCS-2BE,UNICODE-1-1,UNICODEBIG,CSUNICODE11
- UCS-2LE,UNICODELITTLE
- ISO-10646-UCS-4,UCS-4,CSUCS4
- UCS-4BE
- UCS-4LE
- UTF-16
- UTF-16BE
- UTF-16LE
- UTF-32

#### 177.7. TEXT.CONVERTFROMTEXTENCODING 8451

- UTF-32BE
- UTF-32LE
- UNICODE-1-1-UTF-7,UTF-7,CSUNICODE11UTF7
- UCS-2-INTERNAL
- UCS-2-SWAPPED
- UCS-4-INTERNAL
- UCS-4-SWAPPED
- C99
- JAVA
- CP819,IBM819,ISO-8859-1,ISO-IR-100,ISO8859-1,ISO\_8859-1,ISO\_8859-1:1987,L1,LATIN1,CSISOLATIN1
- ISO-8859-2,ISO-IR-101,ISO8859-2,ISO\_8859-2,ISO\_8859-2:1987,L2,LATIN2,CSISOLATIN2
- ISO-8859-3,ISO-IR-109,ISO8859-3,ISO\_8859-3,ISO\_8859-3:1988,L3,LATIN3,CSISOLATIN3
- ISO-8859-4,ISO-IR-110,ISO8859-4,ISO\_8859-4,ISO\_8859-4:1988,L4,LATIN4,CSISOLATIN4
- CYRILLIC,ISO-8859-5,ISO-IR-144,ISO8859-5,ISO\_8859-5,ISO\_8859-5:1988,CSISOLATINCYRILLIC
- ARABIC,ASMO-708,ECMA-114,ISO-8859-6,ISO-IR-127,ISO8859-6,ISO 8859-6,ISO 8859-6:1987,CSISOLATINARAI
- ECMA-118,ELOT\_928,GREEK,GREEK8,ISO-8859-7,ISO-IR-126,ISO8859-7,ISO\_8859-7,ISO\_8859-7:1987,ISO\_8859- 7:2003,CSISOLATINGREEK
- HEBREW,ISO-8859-8,ISO-IR-138,ISO8859-8,ISO\_8859-8,ISO\_8859-8:1988,CSISOLATINHEBREW
- ISO-8859-9,ISO-IR-148,ISO8859-9,ISO\_8859-9,ISO\_8859-9:1989,L5,LATIN5,CSISOLATIN5
- ISO-8859-10,ISO-IR-157,ISO8859-10,ISO\_8859-10,ISO\_8859-10:1992,L6,LATIN6,CSISOLATIN6
- ISO-8859-11, ISO 8859-11, ISO 8859-11
- ISO-8859-13,ISO-IR-179,ISO8859-13,ISO\_8859-13,L7,LATIN7
- ISO-8859-14,ISO-CELTIC,ISO-IR-199,ISO8859-14,ISO\_8859-14,ISO\_8859-14:1998,L8,LATIN8
- ISO-8859-15,ISO-IR-203,ISO8859-15,ISO\_8859-15,ISO\_8859-15:1998,LATIN-9
- ISO-8859-16,ISO-IR-226,ISO8859-16,ISO\_8859-16,ISO\_8859-16:2001,L10,LATIN10
- KOI8-R,CSKOI8R
- KOI8-U
- KOI8-RU
- CP1250,MS-EE,WINDOWS-1250
- CP1251,MS-CYRL,WINDOWS-1251

- CP1252,MS-ANSI,WINDOWS-1252
- CP1253,MS-GREEK,WINDOWS-1253
- CP1254,MS-TURK,WINDOWS-1254
- CP1255,MS-HEBR,WINDOWS-1255
- CP1256,MS-ARAB,WINDOWS-1256
- CP1257,WINBALTRIM,WINDOWS-1257
- CP1258,WINDOWS-1258
- 850,CP850,IBM850,CSPC850MULTILINGUAL
- 862,CP862,IBM862,CSPC862LATINHEBREW
- 866,CP866,IBM866,CSIBM866
- CP1131
- MAC,MACINTOSH,MACROMAN,CSMACINTOSH
- MACCENTRALEUROPE
- MACICELAND
- MACCROATIAN
- MACROMANIA
- MACCYRILLIC
- MACUKRAINE
- MACGREEK
- MACTURKISH
- MACHEBREW
- MACARABIC
- MACTHAI
- HP-ROMAN8,R8,ROMAN8,CSHPROMAN8
- NEXTSTEP
- ARMSCII-8
- GEORGIAN-ACADEMY
- GEORGIAN-PS
- KOI8-T

#### 177.7. TEXT.CONVERTFROMTEXTENCODING 8453

- CP154,CYRILLIC-ASIAN,PT154,PTCP154,CSPTCP154
- KZ-1048,RK1048,STRK1048-2002,CSKZ1048
- MULELAO-1
- CP1133,IBM-CP1133
- ISO-IR-166,TIS-620,TIS620,TIS620-0,TIS620.2529-1,TIS620.2533-0,TIS620.2533-1
- CP874,WINDOWS-874
- VISCII,VISCII1.1-1,CSVISCII
- TCVN,TCVN-5712,TCVN5712-1,TCVN5712-1:1993
- ISO-IR-14,ISO646-JP,JIS C6220-1969-RO,JP,CSISO14JISC6220RO
- JISX0201-1976,JIS\_X0201,X0201,CSHALFWIDTHKATAKANA
- ISO-IR-87,JIS0208,JIS\_C6226-1983,JIS\_X0208,JIS\_X0208-1983,JIS\_X0208-1990,X0208,CSISO87JISX0208
- ISO-IR-159,JIS\_X0212,JIS\_X0212-1990,JIS\_X0212.1990-0,X0212,CSISO159JISX02121990
- CN,GB\_1988-80,ISO-IR-57,ISO646-CN,CSISO57GB1988
- CHINESE,GB\_2312-80,ISO-IR-58,CSISO58GB231280
- CN-GB-ISOIR165,ISO-IR-165
- ISO-IR-149,KOREAN,KSC\_5601,KS\_C\_5601-1987,KS\_C\_5601-1989,CSKSC56011987
- EUC-JP,EUCJP,EXTENDED\_UNIX\_CODE\_PACKED\_FORMAT\_FOR\_JAPANESE,CSEUCPKDFMTJAPANE
- MS\_KANJI,SHIFT-JIS,SHIFT\_JIS,SJIS,CSSHIFTJIS
- CP932
- ISO-2022-JP,CSISO2022JP
- ISO-2022-JP-1
- ISO-2022-JP-2,CSISO2022JP2
- CP50221,ISO-2022-JP-MS
- CN-GB,EUC-CN,EUCCN,GB2312,CSGB2312
- GBK
- CP936,MS936,WINDOWS-936
- GB18030
- ISO-2022-CN,CSISO2022CN
- ISO-2022-CN-EXT

#### 8454 CHAPTER 177. TEXT

- - HZ,HZ-GB-2312
	- EUC-TW,EUCTW,CSEUCTW
	- BIG-5,BIG-FIVE,BIG5,BIGFIVE,CN-BIG5,CSBIG5
	- CP950
	- BIG5-HKSCS:1999
	- BIG5-HKSCS:2001
	- BIG5-HKSCS:2004
	- BIG5-HKSCS,BIG5-HKSCS:2008,BIG5HKSCS
	- EUC-KR,EUCKR,CSEUCKR
	- CP949,UHC
	- CP1361,JOHAB
	- ISO-2022-KR,CSISO2022KR
	- CP856
	- CP922
	- CP943
	- CP1046
	- CP1124
	- CP1129
	- CP1161, IBM-1161, IBM1161, CSIBM1161
	- CP1162,IBM-1162,IBM1162,CSIBM1162
	- CP1163,IBM-1163,IBM1163,CSIBM1163
	- DEC-KANJI
	- DEC-HANYU
	- 437,CP437,IBM437,CSPC8CODEPAGE437
	- CP737
	- CP775,IBM775,CSPC775BALTIC
	- 852,CP852,IBM852,CSPCP852
	- CP853
	- 855, CP855, IBM855, CSIBM855

#### 177.7. TEXT.CONVERTFROMTEXTENCODING 8455

- 857,CP857,IBM857,CSIBM857
- CP858
- 860, CP860, IBM860, CSIBM860
- 861, CP-IS, CP861, IBM861, CSIBM861
- 863, CP863, IBM863, CSIBM863
- CP864,IBM864,CSIBM864
- 865, CP865, IBM865, CSIBM865
- 869,CP-GR,CP869,IBM869,CSIBM869
- CP1125
- EUC-JIS-2004,<br/>EUC-JISX0213
- SHIFT\_JIS-2004, SHIFT\_JISX0213
- ISO-2022-JP-2004,ISO-2022-JP-3
- BIG5-2003
- ISO-IR-230,TDS565
- ATARI,ATARIST
- RISCOS-LATIN1

See also Text.ConvertToTextEncoding function. **Examples**

Convert from nordic:

MBS( "Text.ConvertFromTextEncoding"; "48656C6C6F209B9D"; "CP865" )

Example result: "Hello øØ"

#### **See also**

• [177.8](#page-8456-0) Text.ConvertToTextEncoding [8457](#page-8456-0)

### **177.7.1 Blog Entries**

- [Neue Funktionen des MBS FileMaker Plugin 9.4](https://www.mbs-plugins.com/archive/2019-10-05/Neue_Funktionen_des_MBS_FileMa/monkeybreadsoftware_blog_filemaker)
- [MBS FileMaker Plugin, version 9.5pr1](https://www.mbs-plugins.com/archive/2019-10-02/MBS_FileMaker_Plugin_version_9/monkeybreadsoftware_blog_filemaker)
- [Neues MBS FileMaker Plugin 9.4](https://www.mbs-plugins.com/archive/2019-09-17/Neues_MBS_FileMaker_Plugin_94/monkeybreadsoftware_blog_filemaker)
- [MBS FileMaker Plugin 9.4 More than 5900 Functions In One Plugin](https://www.mbs-plugins.com/archive/2019-09-17/MBS_FileMaker_Plugin_94_-_More/monkeybreadsoftware_blog_filemaker)

- [MBS FileMaker Plugin, version 9.4pr2](https://www.mbs-plugins.com/archive/2019-08-19/MBS_FileMaker_Plugin_version_9/monkeybreadsoftware_blog_filemaker)
- [More Text Encoding conversion for FileMaker](https://www.mbs-plugins.com/archive/2019-08-14/More_Text_Encoding_conversion_/monkeybreadsoftware_blog_filemaker)

Created 13th August 2019, last changed 13th August 2019.

#### 177.8. TEXT.CONVERTTOTEXTENCODING 8457

### <span id="page-8456-0"></span>**177.8 Text.ConvertToTextEncoding**

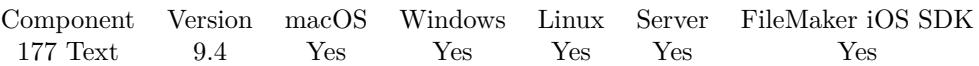

MBS( "Text.ConvertToTextEncoding"; Text; Encoding )

#### **Parameters**

**Text** The text to convert. "Hello World"

#### **Encoding**

The desired encoding. Maybe appended by //TRANSLIT or //IGNORE to reduce number of errros. "UTF8//TRANSLIT"

**Result** Returns hex text or error.

#### **Description**

Returns text in hex encoded bytes.

As we use iconv library here, we can handle many more encodings than the standard FileMaker text functions used within the plugin.

If the string //IGNORE is appended to to-encoding, characters that cannot be converted are discarded and an error is printed after conversion.

If the string //TRANSLIT is appended to to-encoding, characters being converted are transliterated when needed and possible. This means that when a character cannot be represented in the target character set, it can be approximated through one or several similar looking characters. Characters that are outside of the target character set and cannot be transliterated are replaced with a question mark (?) in the output.

Encoding list with alternative names:

- ANSI\_X3.4-1968,ANSI\_X3.4-1986,ASCII,CP367,IBM367,ISO-IR-6,ISO646-US,ISO\_646.IRV:1991,US,US-ASCII,CSASCII
- UTF-8
- ISO-10646-UCS-2,UCS-2,CSUNICODE
- UCS-2BE,UNICODE-1-1,UNICODEBIG,CSUNICODE11
- UCS-2LE,UNICODELITTLE
- ISO-10646-UCS-4, UCS-4, CSUCS4
- UCS-4BE

#### 8458 CHAPTER 177. TEXT

- UCS-4LE
- UTF-16
- UTF-16BE
- UTF-16LE
- UTF-32
- UTF-32BE
- UTF-32LE
- UNICODE-1-1-UTF-7,UTF-7,CSUNICODE11UTF7
- UCS-2-INTERNAL
- UCS-2-SWAPPED
- UCS-4-INTERNAL
- UCS-4-SWAPPED
- C99
- JAVA
- CP819,IBM819,ISO-8859-1,ISO-IR-100,ISO8859-1,ISO\_8859-1,ISO\_8859-1:1987,L1,LATIN1,CSISOLATIN1
- ISO-8859-2,ISO-IR-101,ISO8859-2,ISO\_8859-2,ISO\_8859-2:1987,L2,LATIN2,CSISOLATIN2
- ISO-8859-3,ISO-IR-109,ISO8859-3,ISO\_8859-3,ISO\_8859-3:1988,L3,LATIN3,CSISOLATIN3
- ISO-8859-4,ISO-IR-110,ISO8859-4,ISO\_8859-4,ISO\_8859-4:1988,L4,LATIN4,CSISOLATIN4
- CYRILLIC,ISO-8859-5,ISO-IR-144,ISO8859-5,ISO\_8859-5,ISO\_8859-5:1988,CSISOLATINCYRILLIC
- ARABIC,ASMO-708,ECMA-114,ISO-8859-6,ISO-IR-127,ISO8859-6,ISO 8859-6,ISO 8859-6:1987,CSISOLATINARAI
- ECMA-118,ELOT\_928,GREEK,GREEK8,ISO-8859-7,ISO-IR-126,ISO8859-7,ISO\_8859-7,ISO\_8859-7:1987,ISO\_8859- 7:2003,CSISOLATINGREEK
- HEBREW,ISO-8859-8,ISO-IR-138,ISO8859-8,ISO\_8859-8,ISO\_8859-8:1988,CSISOLATINHEBREW
- ISO-8859-9,ISO-IR-148,ISO8859-9,ISO\_8859-9,ISO\_8859-9:1989,L5,LATIN5,CSISOLATIN5
- ISO-8859-10,ISO-IR-157,ISO8859-10,ISO\_8859-10,ISO\_8859-10:1992,L6,LATIN6,CSISOLATIN6
- ISO-8859-11, ISO 8859-11, ISO 8859-11
- ISO-8859-13,ISO-IR-179,ISO8859-13,ISO\_8859-13,L7,LATIN7
- ISO-8859-14,ISO-CELTIC,ISO-IR-199,ISO8859-14,ISO\_8859-14,ISO\_8859-14:1998,L8,LATIN8
- ISO-8859-15,ISO-IR-203,ISO8859-15,ISO\_8859-15,ISO\_8859-15:1998,LATIN-9
- ISO-8859-16,ISO-IR-226,ISO8859-16,ISO\_8859-16,ISO\_8859-16:2001,L10,LATIN10

#### 177.8. TEXT.CONVERTTOTEXTENCODING 8459

- KOI8-R,CSKOI8R
- KOI8-U
- KOI8-RU
- CP1250,MS-EE,WINDOWS-1250
- CP1251,MS-CYRL,WINDOWS-1251
- CP1252,MS-ANSI,WINDOWS-1252
- CP1253,MS-GREEK,WINDOWS-1253
- CP1254,MS-TURK,WINDOWS-1254
- CP1255,MS-HEBR,WINDOWS-1255
- CP1256,MS-ARAB,WINDOWS-1256
- CP1257,WINBALTRIM,WINDOWS-1257
- CP1258,WINDOWS-1258
- 850,CP850,IBM850,CSPC850MULTILINGUAL
- 862,CP862,IBM862,CSPC862LATINHEBREW
- 866,CP866,IBM866,CSIBM866
- CP1131
- MAC,MACINTOSH,MACROMAN,CSMACINTOSH
- MACCENTRALEUROPE
- MACICELAND
- MACCROATIAN
- MACROMANIA
- MACCYRILLIC
- MACUKRAINE
- MACGREEK
- MACTURKISH
- MACHEBREW
- MACARABIC
- MACTHAI
- HP-ROMAN8,R8,ROMAN8,CSHPROMAN8

#### 8460 CHAPTER 177. TEXT

- NEXTSTEP
- ARMSCII-8
- GEORGIAN-ACADEMY
- GEORGIAN-PS
- KOI8-T
- CP154,CYRILLIC-ASIAN,PT154,PTCP154,CSPTCP154
- KZ-1048,RK1048,STRK1048-2002,CSKZ1048
- MULELAO-1
- CP1133,IBM-CP1133
- ISO-IR-166,TIS-620,TIS620,TIS620-0,TIS620.2529-1,TIS620.2533-0,TIS620.2533-1
- CP874,WINDOWS-874
- VISCII,VISCII1.1-1,CSVISCII
- TCVN,TCVN-5712,TCVN5712-1,TCVN5712-1:1993
- ISO-IR-14,ISO646-JP,JIS\_C6220-1969-RO,JP,CSISO14JISC6220RO
- JISX0201-1976,JIS X0201,X0201,CSHALFWIDTHKATAKANA
- ISO-IR-87,JIS0208,JIS\_C6226-1983,JIS\_X0208,JIS\_X0208-1983,JIS\_X0208-1990,X0208,CSISO87JISX0208
- ISO-IR-159,JIS\_X0212,JIS\_X0212-1990,JIS\_X0212.1990-0,X0212,CSISO159JISX02121990
- CN,GB\_1988-80,ISO-IR-57,ISO646-CN,CSISO57GB1988
- CHINESE,GB\_2312-80,ISO-IR-58,CSISO58GB231280
- CN-GB-ISOIR165,ISO-IR-165
- ISO-IR-149,KOREAN,KSC\_5601,KS\_C\_5601-1987,KS\_C\_5601-1989,CSKSC56011987
- EUC-JP,EUCJP,EXTENDED\_UNIX\_CODE\_PACKED\_FORMAT\_FOR\_JAPANESE,CSEUCPKDFMTJAPANE
- MS\_KANJI,SHIFT-JIS,SHIFT\_JIS,SJIS,CSSHIFTJIS
- CP932
- ISO-2022-JP,CSISO2022JP
- ISO-2022-JP-1
- ISO-2022-JP-2,CSISO2022JP2
- CP50221,ISO-2022-JP-MS
- CN-GB,EUC-CN,EUCCN,GB2312,CSGB2312
#### 177.8. TEXT.CONVERTTOTEXTENCODING 8461

- GBK
- CP936,MS936,WINDOWS-936
- GB18030
- ISO-2022-CN,CSISO2022CN
- ISO-2022-CN-EXT
- HZ,HZ-GB-2312
- EUC-TW,EUCTW,CSEUCTW
- BIG-5,BIG-FIVE,BIG5,BIGFIVE,CN-BIG5,CSBIG5
- CP950
- BIG5-HKSCS:1999
- BIG5-HKSCS:2001
- BIG5-HKSCS:2004
- BIG5-HKSCS,BIG5-HKSCS:2008,BIG5HKSCS
- EUC-KR,EUCKR,CSEUCKR
- CP949,UHC
- CP1361,JOHAB
- ISO-2022-KR,CSISO2022KR
- CP856
- CP922
- CP943
- CP1046
- CP1124
- CP1129
- CP1161, IBM-1161, IBM1161, CSIBM1161
- CP1162,IBM-1162,IBM1162,CSIBM1162
- CP1163,IBM-1163,IBM1163,CSIBM1163
- DEC-KANJI
- DEC-HANYU
- 437,CP437,IBM437,CSPC8CODEPAGE437

- CP737
- CP775,IBM775,CSPC775BALTIC
- 852, CP852, IBM852, CSPCP852
- CP853
- 855, CP855, IBM855, CSIBM855
- 857, CP857, IBM857, CSIBM857
- CP858
- 860, CP860, IBM860, CSIBM860
- 861, CP-IS, CP861, IBM861, CSIBM861
- 863, CP863, IBM863, CSIBM863
- CP864,IBM864,CSIBM864
- 865, CP865, IBM865, CSIBM865
- 869,CP-GR,CP869,IBM869,CSIBM869
- CP1125
- EUC-JIS-2004,EUC-JISX0213
- SHIFT\_JIS-2004,SHIFT\_JISX0213
- ISO-2022-JP-2004,ISO-2022-JP-3
- BIG5-2003
- ISO-IR-230,TDS565
- ATARI,ATARIST
- RISCOS-LATIN1

See also Text.ConvertFromTextEncoding function. **Examples**

Encode and decode to check:

HexDecode( MBS( "Text.ConvertToTextEncoding"; "Hello World äöü"; "UTF-8" ))

Example result: "Hello World äöü"

Convert to CP1252 and back:

MBS( "Text.DecodeFromHex"; MBS( "Text.ConvertToTextEncoding"; "Hello World äöü"; "CP1252" ); "Windows")

#### 177.8. TEXT.CONVERTTOTEXTENCODING 8463

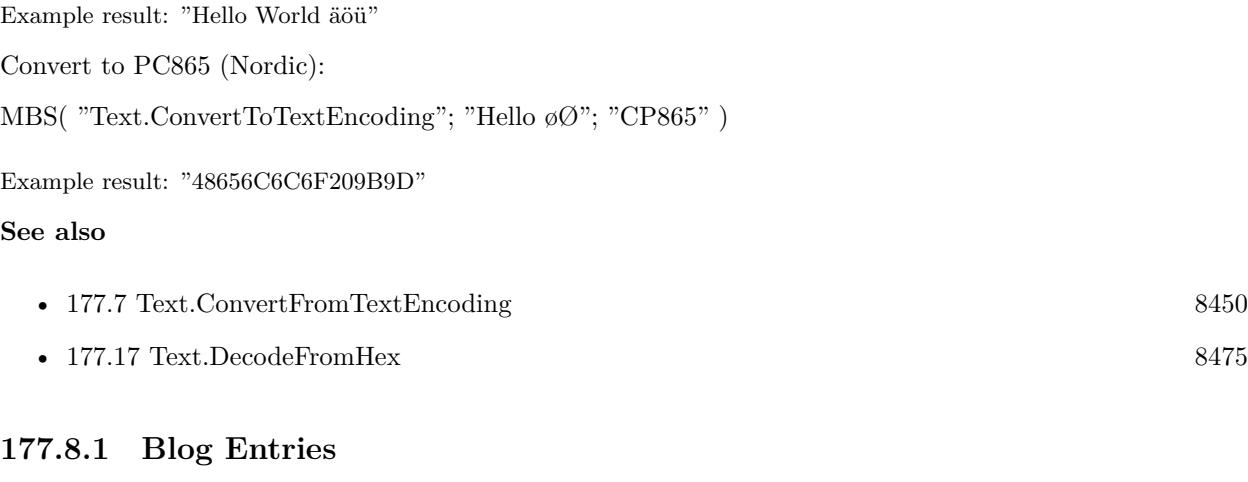

- [MBS FileMaker Plugin, version 9.5pr1](https://www.mbs-plugins.com/archive/2019-10-02/MBS_FileMaker_Plugin_version_9/monkeybreadsoftware_blog_filemaker)
- [Neues MBS FileMaker Plugin 9.4](https://www.mbs-plugins.com/archive/2019-09-17/Neues_MBS_FileMaker_Plugin_94/monkeybreadsoftware_blog_filemaker)
- [MBS FileMaker Plugin 9.4 More than 5900 Functions In One Plugin](https://www.mbs-plugins.com/archive/2019-09-17/MBS_FileMaker_Plugin_94_-_More/monkeybreadsoftware_blog_filemaker)
- [MBS FileMaker Plugin, version 9.4pr2](https://www.mbs-plugins.com/archive/2019-08-19/MBS_FileMaker_Plugin_version_9/monkeybreadsoftware_blog_filemaker)
- [More Text Encoding conversion for FileMaker](https://www.mbs-plugins.com/archive/2019-08-14/More_Text_Encoding_conversion_/monkeybreadsoftware_blog_filemaker)

Created 13th August 2019, last changed 13th August 2019.

# 8464 CHAPTER 177. TEXT **177.9 Text.ConvertUnicodeToCharacterComposition**

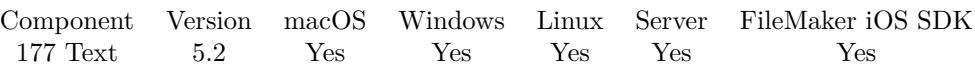

MBS( "Text.ConvertUnicodeToCharacterComposition"; Text )

#### **Parameters**

**Text** The text to process. "Hello"

**Result** Returns text or error.

#### **Description**

This function replaces character represented by decomposed representation with the composed representation.

see also https://en.wikipedia.org/wiki/Unicode\_equivalence **Examples**

Test function:

 $#$  some text Set Variable [ \$text; Value:"ä ö ü" ]  $#$  now make decomposed Set Variable [ \$decomposedText; Value:MBS("Text.ConvertUnicodeToCharacterDecomposition"; \$text) ]  $#$  and composed again Set Variable [ \$composedText; Value:MBS("Text.ConvertUnicodeToCharacterComposition"; \$decomposed-Text) ]  $#$  Now show results. See the 776 for the Diaeresis? Show Custom Dialog [ "Result"; \$text & " " & MBS("Text.Characters"; \$text) & §& \$decomposedText & " " & MBS("Text.Characters… ]

Test character composition with ä and Char function:

MBS("Text.Characters"; MBS( "Text.ConvertUnicodeToCharacterComposition"; Char(97) & Char(776) ))

Example result: 228

#### **See also**

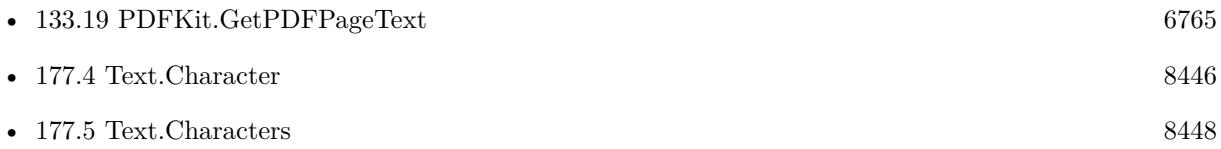

<span id="page-8463-0"></span>

# 177.9. TEXT.CONVERTUNICODETOCHARACTERCOMPOSITION 8465

• [177.10](#page-8465-0) Text.ConvertUnicodeToCharacterDecomposition [8466](#page-8465-0)

### **Example Databases**

• [Text functions/Unicode Compositions](http://monkeybread.eu/MBS-FileMaker-Plugin-Examples/Text%20functions/Unicode%20Compositions.shtml#1296FieldAnchor_)

# **177.9.1 Blog Entries**

• [MBS FileMaker Plugin, version 10.1pr4](https://www.mbs-plugins.com/archive/2020-02-15/MBS_FileMaker_Plugin_version_1/monkeybreadsoftware_blog_filemaker)

Created 3th August 2015, last changed 14th February 2020.

# <span id="page-8465-0"></span>8466 CHAPTER 177. TEXT **177.10 Text.ConvertUnicodeToCharacterDecomposition**

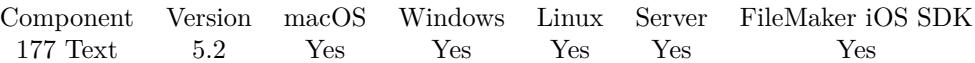

MBS( "Text.ConvertUnicodeToCharacterDecomposition"; Text )

#### **Parameters**

**Text** The text to process. "Hello"

**Result** Returns text or error.

#### **Description**

This function replaces character represented by one unicode character by the decomposed variant.

see also https://en.wikipedia.org/wiki/Unicode\_equivalence **Examples**

Test function with ä:

```
MBS("Text.Characters"; MBS( "Text.ConvertUnicodeToCharacterComposition"; "ä" ))
```
Test with ä as 228:

MBS("Text.Characters"; MBS( "Text.ConvertUnicodeToCharacterDecomposition"; Char(228) ))

Example result: 97 776

#### **See also**

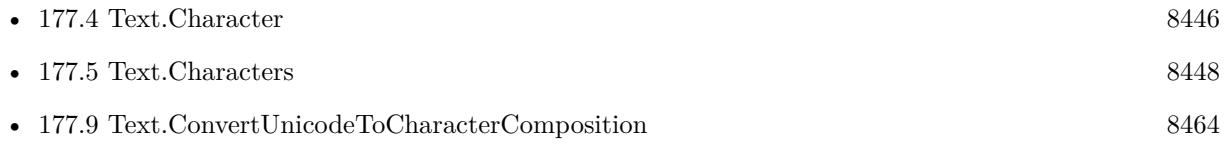

#### **Example Databases**

• [Text functions/Unicode Compositions](http://monkeybread.eu/MBS-FileMaker-Plugin-Examples/Text%20functions/Unicode%20Compositions.shtml#1293FieldAnchor_)

Created 3th August 2015, last changed 14th February 2020.

# 177.11. TEXT.COUNTWORDS 8467 **177.11 Text.CountWords**

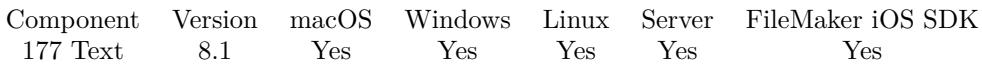

MBS( "Text.CountWords"; Text )

#### **Parameters**

**Text** The text to count words. "Hello World Hello"

**Result** Returns list or error.

#### **Description**

We split the text into words and then count for each how often it happens. The result contains count, tab and the word and is not sorted. **Examples**

Count words:

MBS( "Text.CountWords"; "Hello World Hello" )

Example result: 1 World 2 Hello

Works with umlauts:

MBS( "Text.CountWords"; "ä ö ü ä ö ö ö ö ß ß" )

```
Example result: 2 ß
2 ä
5 ö
1 ü
```
#### **See also**

• [177.45](#page-8513-0) Text.ListWords [8514](#page-8513-0)

#### **Example Databases**

• [Text functions/Word Count functions](http://monkeybread.eu/MBS-FileMaker-Plugin-Examples/Text%20functions/Word%20Count%20functions.shtml#1292FieldAnchor_)

#### **177.11.1 Blog Entries**

• [MBS FileMaker Plugin, version 8.1pr2](https://www.mbs-plugins.com/archive/2018-02-07/MBS_FileMaker_Plugin_version_8/monkeybreadsoftware_blog_filemaker)

Created 5th February 2018, last changed 9th February 2020.

# <span id="page-8467-0"></span>8468 CHAPTER 177. TEXT **177.12 Text.DecodeBytesFromBase64**

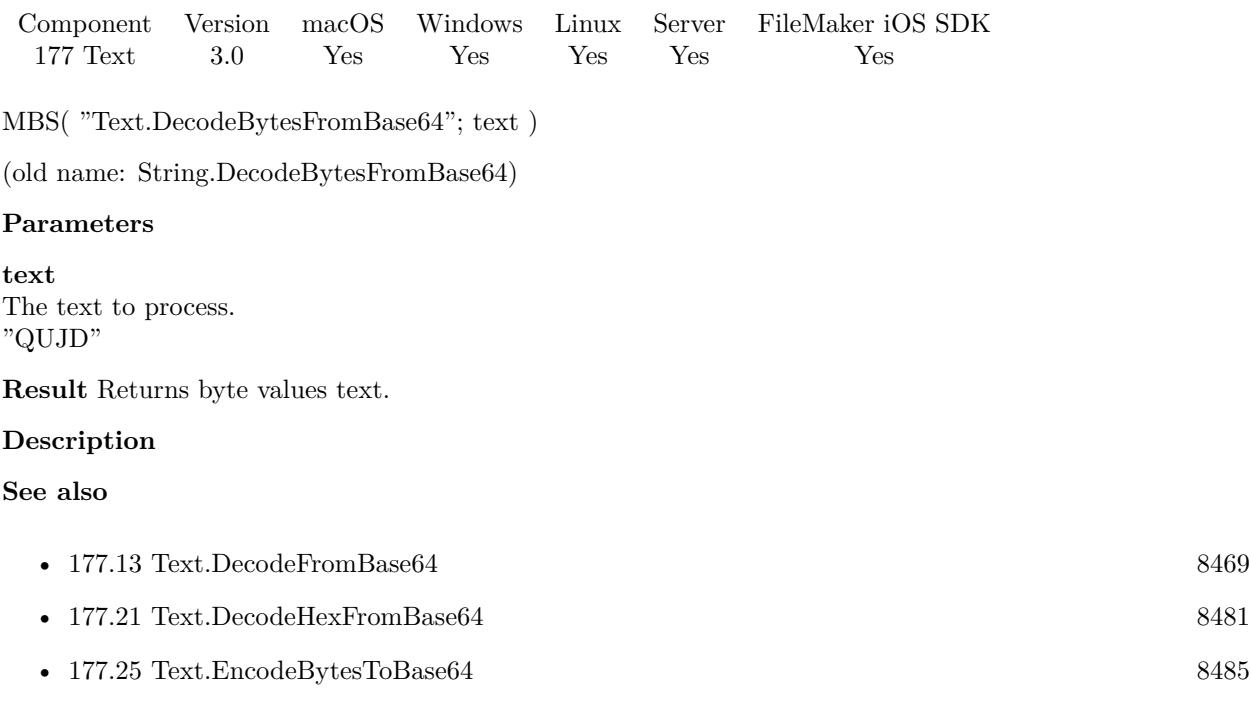

Created 18th August 2014, last changed 18th April 2016.

# <span id="page-8468-0"></span>177.13. TEXT.DECODEFROMBASE64 8469 **177.13 Text.DecodeFromBase64**

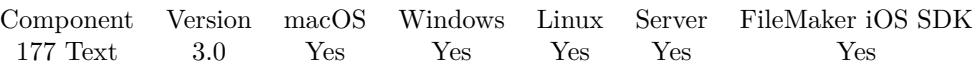

MBS( "Text.DecodeFromBase64"; text { ; encoding } )

(old name: String.DecodeFromBase64)

#### **Parameters**

**text** The text to process. "R3LDvMOfIEdvdHQuIFRlc3Qg4pi6"

#### **encoding**

#### Optional

The text encoding for result. Default is native. This function can also handle UTF-16 as well as UTF-16LE and UTF-16BE for little/big endian byte order. "UTF-8"

**Result** Returns decoded text.

#### **Description**

This is for text only. Data encoded as base64 would probably be truncated as FileMaker texts do not contain NULL bytes.

#### **Examples**

Decode Base64 as UTF-8:

MBS( "Text.DecodeFromBase64"; "R3LDvMOfIEdvdHQuIFRlc3Qg4pi6"; "utf8" )

Example result: "Grüß Gott. Test "

#### **See also**

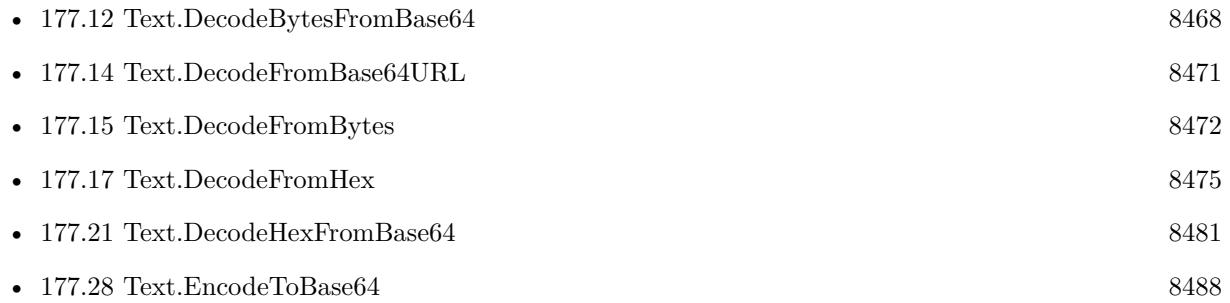

## **177.13.1 Blog Entries**

• [Comparing Base Elements Plugin to MBS FileMaker Plugin](https://www.mbs-plugins.com/archive/2017-10-24/Comparing_Base_Elements_Plugin/monkeybreadsoftware_blog_filemaker)

# 177.14. TEXT.DECODEFROMBASE64URL 8471

# <span id="page-8470-0"></span>**177.14 Text.DecodeFromBase64URL**

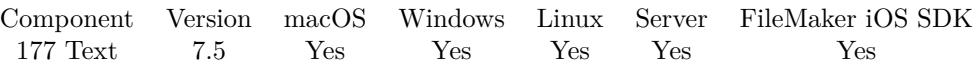

MBS( "Text.DecodeFromBase64URL"; text { ; encoding } )

#### **Parameters**

**text** The text to process. "R3LDvMOfIEdvdHQuIFRlc3Qg4pi6"

#### **encoding**

Optional

The text encoding for result. Default is native. This function can also handle UTF-16 as well as UTF-16LE and UTF-16BE for little/big endian byte order. "UTF-8"

**Result** Returns decoded text.

#### **Description**

This is for text only. Data encoded as base64 would probably be truncated as FileMaker texts do not contain NULL bytes.

#### **Examples**

Decode Base64 as UTF-8:

MBS( "Text.DecodeFromBase64"; "SGVsbG8gV29ybGQ"; "utf8" )

#### **See also**

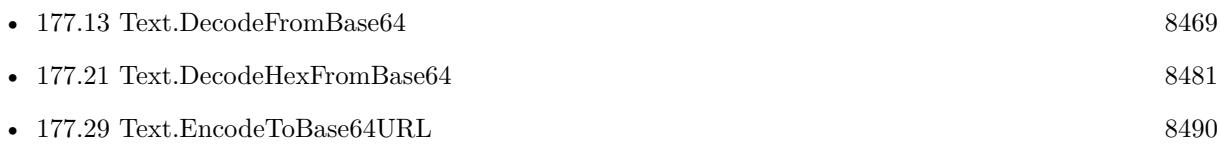

### **177.14.1 Blog Entries**

• [Comparing Base Elements Plugin to MBS FileMaker Plugin](https://www.mbs-plugins.com/archive/2017-10-24/Comparing_Base_Elements_Plugin/monkeybreadsoftware_blog_filemaker)

Created 21st October 2017, last changed 21st October 2017.

#### 8472 CHAPTER 177. TEXT

# <span id="page-8471-0"></span>**177.15 Text.DecodeFromBytes**

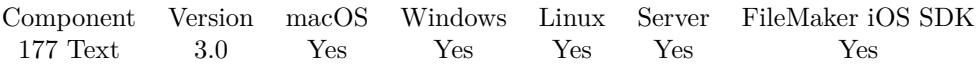

MBS( "Text.DecodeFromBytes"; text { ; Encoding } )

(old name: String.DecodeFromBytes)

#### **Parameters**

**text**

The text to process. "65 66 67"

#### **Encoding**

#### Optional

The text encoding for result. Default is native. This function can also handle UTF-16 as well as UTF-16LE and UTF-16BE for little/big endian byte order. "UTF-8"

**Result** Returns decoded text.

#### **Description**

A byte string here is a text string with byte numbers like this: "65 66 67" which as text would be "ABC". **Examples**

Decode Hex as UTF-8:

MBS( "Text.DecodeFromBytes"; "65 66 67"; "utf8" )

Example result: "ABC"

#### **See also**

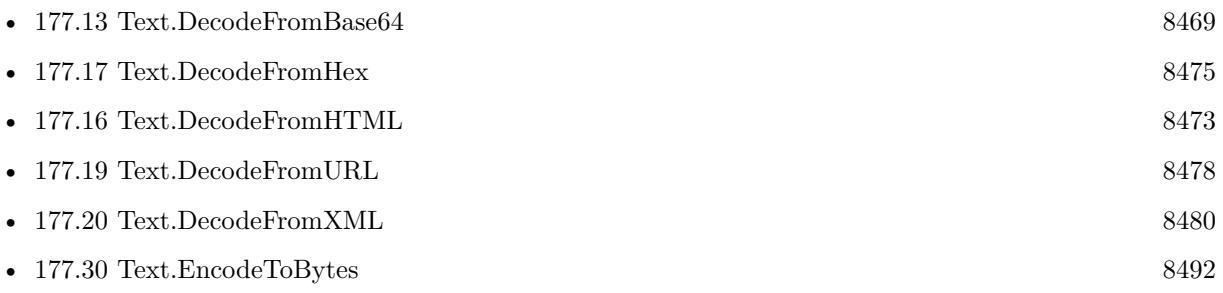

### **177.15.1 Blog Entries**

• [MBS FileMaker Plugin, version 9.3pr4](https://www.mbs-plugins.com/archive/2019-06-27/MBS_FileMaker_Plugin_version_9/monkeybreadsoftware_blog_filemaker)

# <span id="page-8472-0"></span>177.16. TEXT.DECODEFROMHTML 8473 **177.16 Text.DecodeFromHTML**

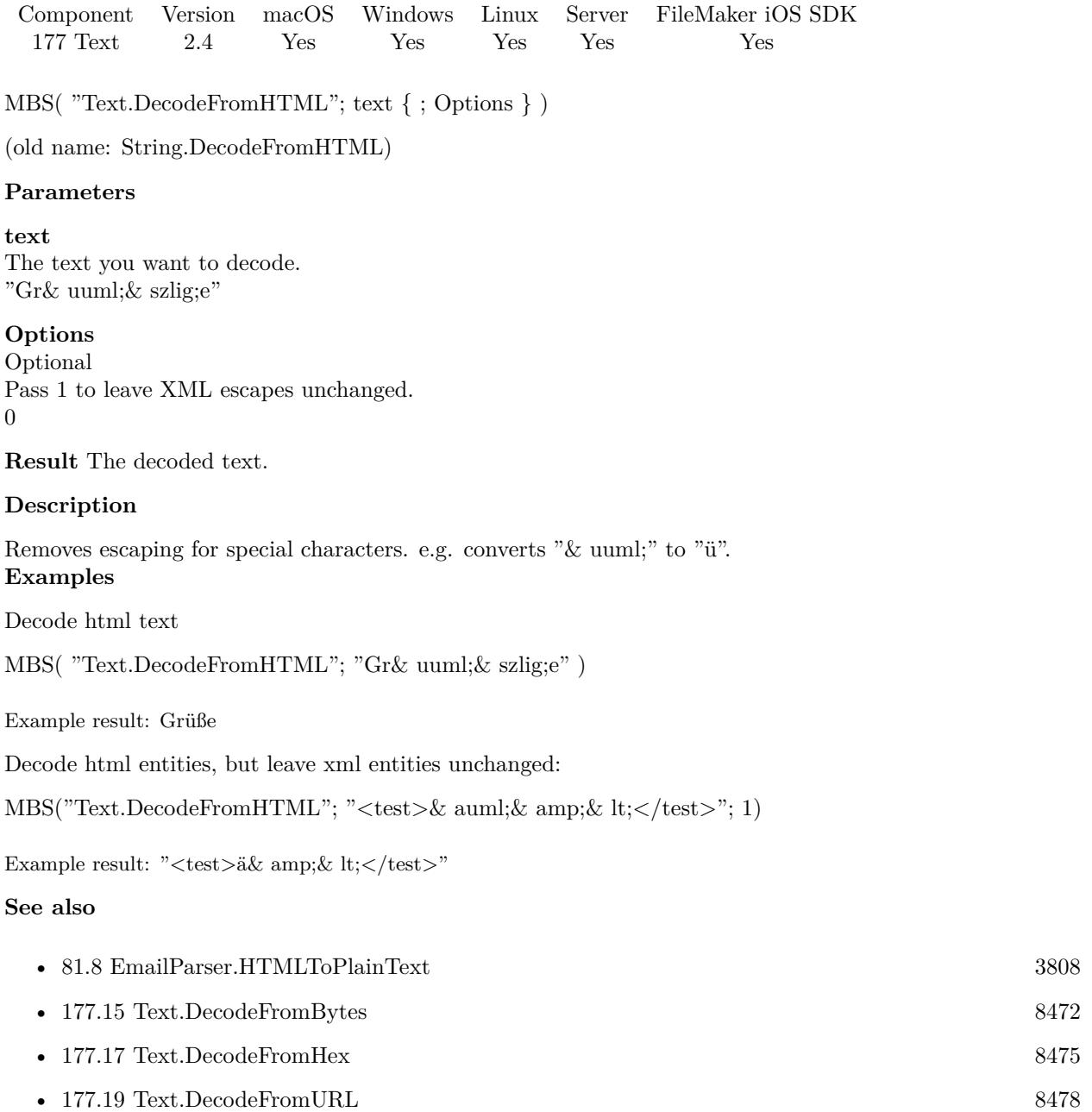

- [177.20](#page-8479-0) Text.DecodeFromXML  $8480$
- [177.31](#page-8492-0) Text.EncodeToHTML  $8493$

## **Example Databases**

#### 8474 CHAPTER 177. TEXT

- - [Text functions/HTML Conversion with UTF32](http://monkeybread.eu/MBS-FileMaker-Plugin-Examples/Text%20functions/HTML%20Conversion%20with%20UTF32.shtml#1GroupButton306.0000000414.0000000337.0000000541.0000000LayoutObjectAnchor_)

## **177.16.1 Blog Entries**

- [MBS FileMaker Plugin, version 5.1pr6](https://www.mbs-plugins.com/archive/2015-04-23/MBS_FileMaker_Plugin_version_5/monkeybreadsoftware_blog_filemaker)
- [MBS FileMaker Plugin, version 5.1pr1](https://www.mbs-plugins.com/archive/2015-03-16/MBS_FileMaker_Plugin_version_5/monkeybreadsoftware_blog_filemaker)
- [MBS FileMaker Plugin, version 5.0pr7](https://www.mbs-plugins.com/archive/2015-01-15/MBS_FileMaker_Plugin_version_5/monkeybreadsoftware_blog_filemaker)

# <span id="page-8474-0"></span>177.17. TEXT.DECODEFROMHEX 8475 **177.17 Text.DecodeFromHex**

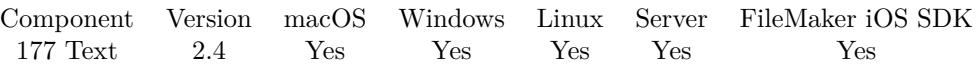

MBS( "Text.DecodeFromHex"; text { ; Encoding } )

(old name: String.DecodeFromHex)

#### **Parameters**

**text** The text to process. "48656C6C6F20576F726C64"

#### **Encoding**

Optional

The text encoding for result. Default is native. This function can also handle UTF-16 as well as UTF-16LE and UTF-16BE for little/big endian byte order. "UTF-8"

**Result** Returns decoded text.

#### **Description**

#### **Examples**

Decode Hex as UTF-8:

MBS( "Text.DecodeFromHex"; "48656C6C6F20576F726C64"; "utf8" )

Example result: Hello World

Fix encoding of a string:

MBS("Text.DecodeFromHex"; MBS("Text.EncodeToHex"; "<string>Eine M√bel-Handelsgesellschaft m.b.H</string>"; "Native"); "UTF-8")

Example result:  $\langle$ string $\rangle$ Eine Möbel-Handelsgesellschaft m.b.H $\langle$ /string $\rangle$ 

#### **See also**

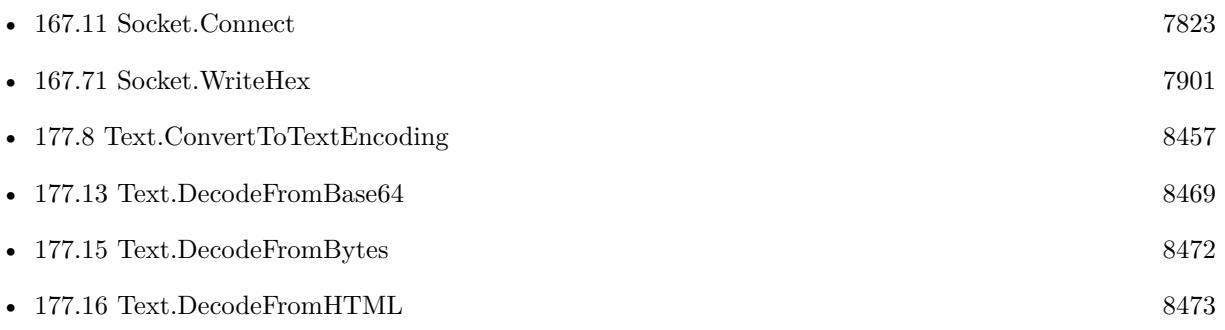

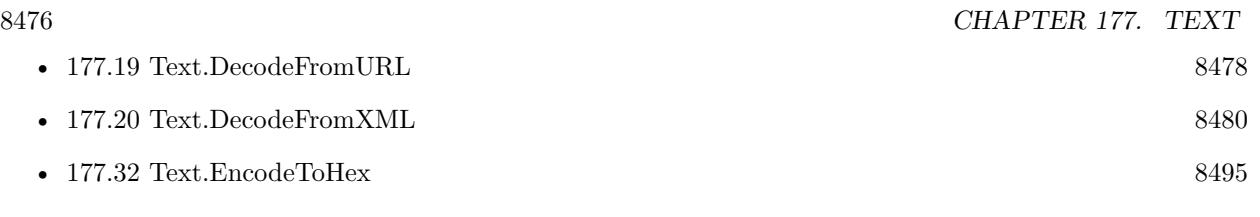

# **Example Databases**

• [Text functions/Repair Text Encoding Problems](http://monkeybread.eu/MBS-FileMaker-Plugin-Examples/Text%20functions/Repair%20Text%20Encoding%20Problems.shtml#1GroupButton24.0000000408.000000049.0000000643.0000000LayoutObjectAnchor_)

# **177.17.1 Blog Entries**

• [MBS FileMaker Plugin, version 5.3pr1](https://www.mbs-plugins.com/archive/2015-08-26/MBS_FileMaker_Plugin_version_5/monkeybreadsoftware_blog_filemaker)

# 177.18. TEXT.DECODEFROMQUOTEDPRINTABLE 8477 **177.18 Text.DecodeFromQuotedPrintable**

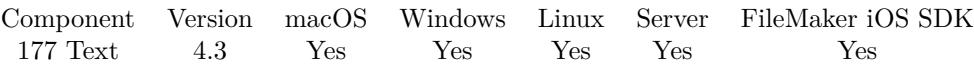

MBS( "Text.DecodeFromQuotedPrintable"; Text { ; Encoding } )

(old name: String.DecodeFromQuotedPrintable)

#### **Parameters**

**Text** The text to decode.

**Encoding**

Optional The text encoding for result. Default is native. "UTF-8"

**Result** Returns OK or error.

#### **Description**

#### **Examples**

Decode Wünsche:

MBS( "Text.DecodeFromQuotedPrintable"; "W=C3=BCnsche"; "UTF8")

Example result: Wünsche

#### **See also**

• [177.33](#page-8496-0) Text.EncodeToQuotedPrintable [8497](#page-8496-0)

Created 3th September 2014, last changed 11st December 2016.

#### 8478 CHAPTER 177. TEXT

# <span id="page-8477-0"></span>**177.19 Text.DecodeFromURL**

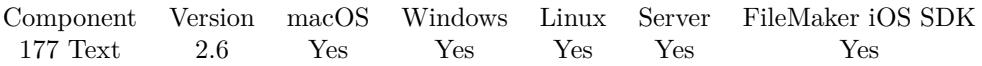

MBS( "Text.DecodeFromURL"; text { ; Encoding } )

(old name: String.DecodeFromURL)

#### **Parameters**

**text**

The text to process. "Hello+% C3% B6% C3% A4% C3% BC"

#### **Encoding**

Optional

The text encoding for result. Default is native. This function can also handle UTF-16 as well as UTF-16LE and UTF-16BE for little/big endian byte order. "UTF-8"

**Result** Returns decoded text.

#### **Description**

This function should work the same as PHP's urldecode function. **Examples**

Decode URL as UTF-8:

MBS( "Text.DecodeFromURL"; "Hello+World"; "utf8" )

Example result: Hello World

Encode and Decode with umlauts and UTF-8:

 $v =$  "Hello öäü"  $e = MBS("Text.EncodeToURL";$  " $v;$  "utf8")  $\#$  e has now value "Hello+% C3% B6% C3% A4% C3% BC"  $d = MBS("Text{.}DecodeFromURL";$  \$e; "utf8")  $\#$ d has now value "Hello öäü"

#### **See also**

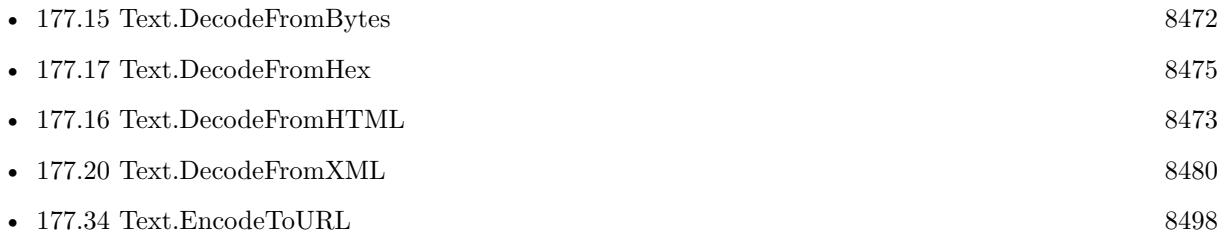

#### 177.19. TEXT.DECODEFROMURL 8479

#### 8480 CHAPTER 177. TEXT

# <span id="page-8479-0"></span>**177.20 Text.DecodeFromXML**

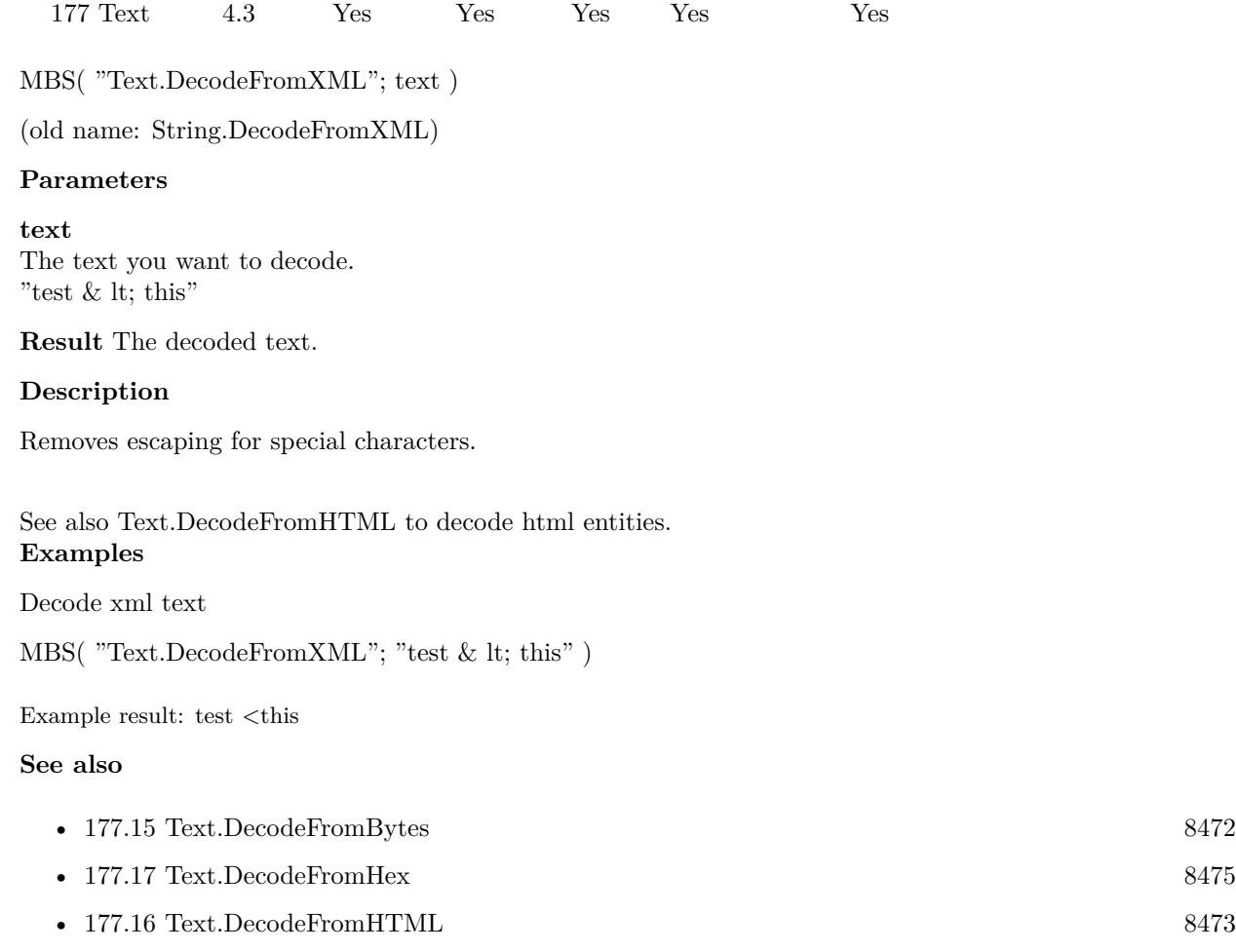

Component Version macOS Windows Linux Server FileMaker iOS SDK

- [177.19](#page-8477-0) Text.DecodeFromURL [8478](#page-8477-0)
- [206.27](#page-10095-0) XML.Query [10096](#page-10095-0)

### **177.20.1 Blog Entries**

• [MBS FileMaker Plugin, version 5.1pr1](https://www.mbs-plugins.com/archive/2015-03-16/MBS_FileMaker_Plugin_version_5/monkeybreadsoftware_blog_filemaker)

# **177.20.2 FileMaker Magazin**

• [Ausgabe 4/2016,](https://filemaker-magazin.de/neuigkeit/3876-Appetithappen-FMM_201604) Seite 19, [PDF](https://www.monkeybreadsoftware.com/filemaker/files/FileMakerMagazin/FMM_201604_17-20.pdf)

Created 18th August 2014, last changed 16th April 2020.

# <span id="page-8480-0"></span>177.21. TEXT.DECODEHEXFROMBASE64 8481 **177.21 Text.DecodeHexFromBase64**

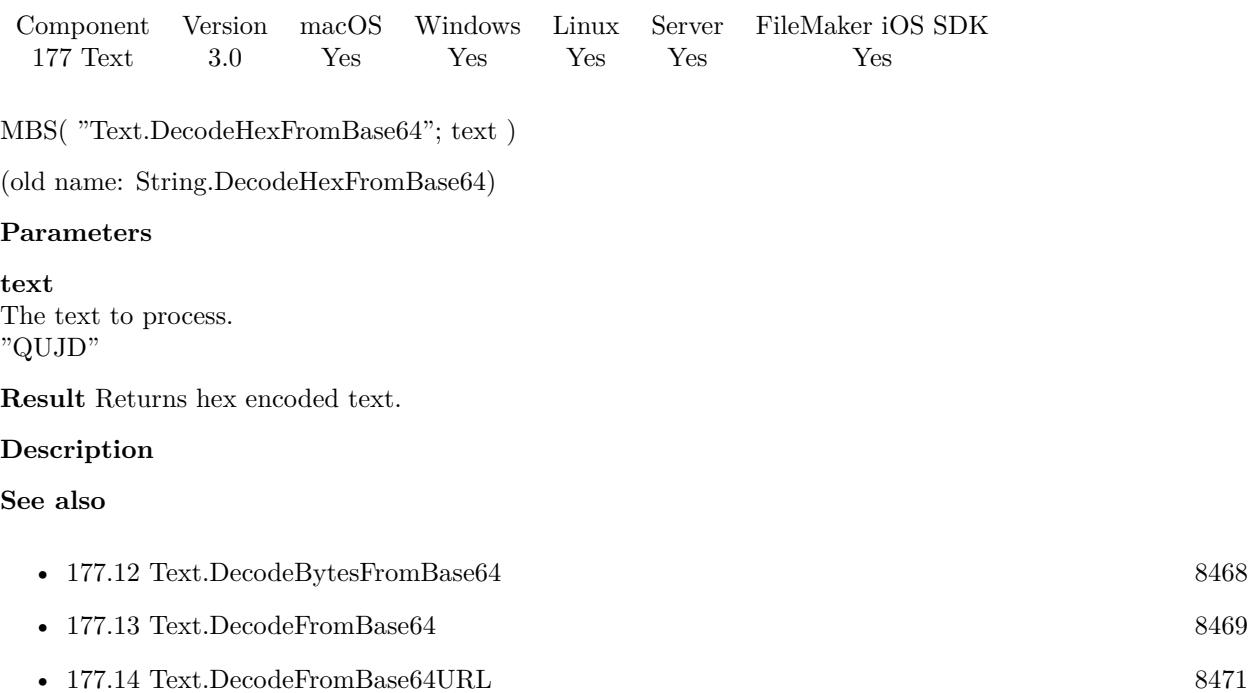

• [177.27](#page-8486-0) Text.EncodeHexToBase64  $8487$ 

Created 18th August 2014, last changed 28th May 2020.

# **177.22 Text.DecodeIMAPFolderName**

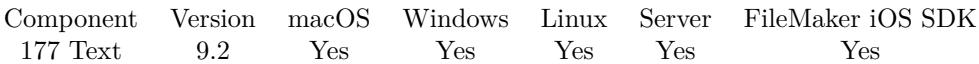

MBS( "Text.DecodeIMAPFolderName"; Text )

#### **Parameters**

**Text** The text in IMAP's modified UTF-7 encoding. "Test& AOk-"

**Result** Returns OK or error.

#### **Description**

Use this for IMAP folder names to decode the name and show to user. **Examples**

Decode Entwürfe:

MBS( "Text.DecodeIMAPFolder"; "Entw& APw-rfe" )

Example result: "Entwürfe"

Decode Testé&

MBS( "Text.DecodeIMAPFolder"; "Test& AOk-& -" )

Example result: "Testé& "

Decode path with chinese characters:

MBS( "Text.DecodeIMAPFolder"; "~peter/mail/& ZeVnLIqe-/& U,BTFw-" )

Example result: "~peter/mail//"

#### **177.22.1 Blog Entries**

- [Was gibt es neues bei MBS Version 9.2](https://www.mbs-plugins.com/archive/2019-07-16/Was_gibt_es_neues_bei_MBS_Vers/monkeybreadsoftware_blog_filemaker)
- [MBS FileMaker Plugin, version 9.2pr1](https://www.mbs-plugins.com/archive/2019-04-02/MBS_FileMaker_Plugin_version_9/monkeybreadsoftware_blog_filemaker)

Created 18th March 2019, last changed 18th March 2019.

### 177.23. TEXT.DECODEURLCOMPONENT 8483

# **177.23 Text.DecodeURLComponent**

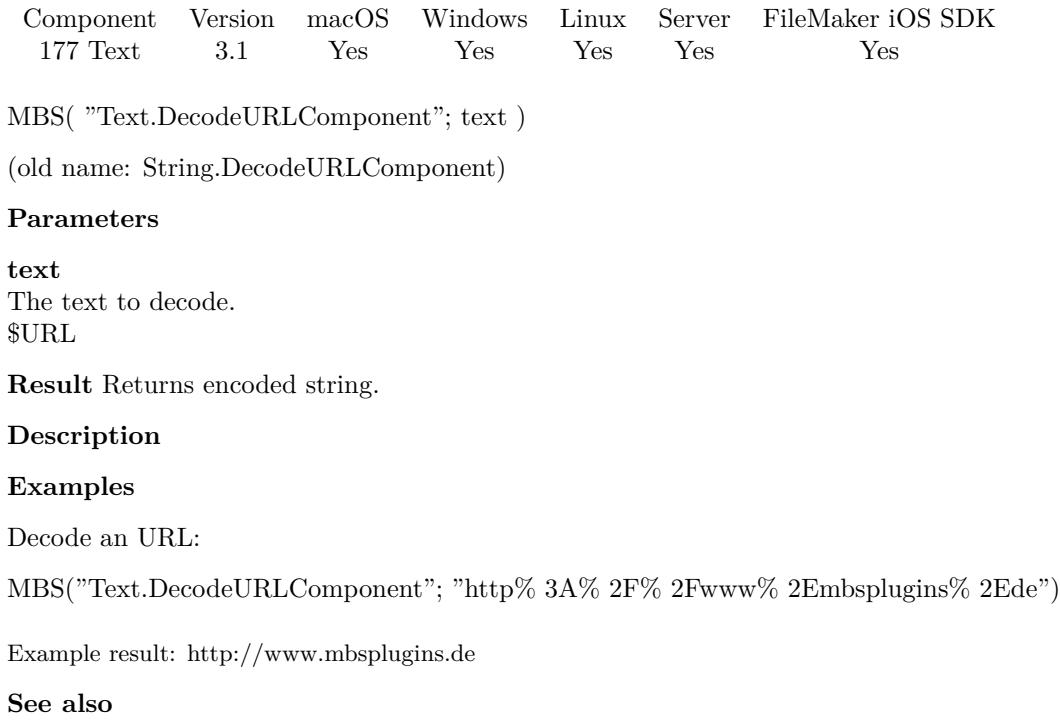

• [177.36](#page-8501-0) Text.EncodeURLComponent [8502](#page-8501-0)

# **177.24 Text.Deserialize**

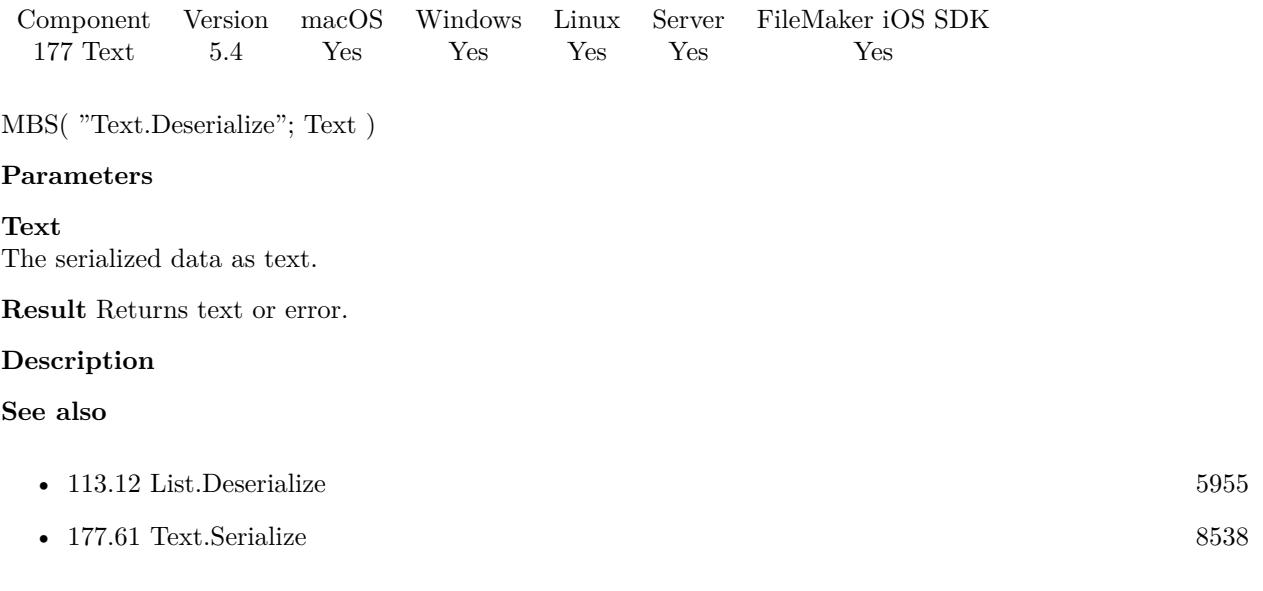

## **177.24.1 Blog Entries**

• [MBS FileMaker Plugin, version 5.4pr4](https://www.mbs-plugins.com/archive/2015-10-29/MBS_FileMaker_Plugin_version_5/monkeybreadsoftware_blog_filemaker)

Created 28th October 2015, last changed 28th October 2015.

# <span id="page-8484-0"></span>177.25. TEXT.ENCODEBYTESTOBASE64 8485 **177.25 Text.EncodeBytesToBase64**

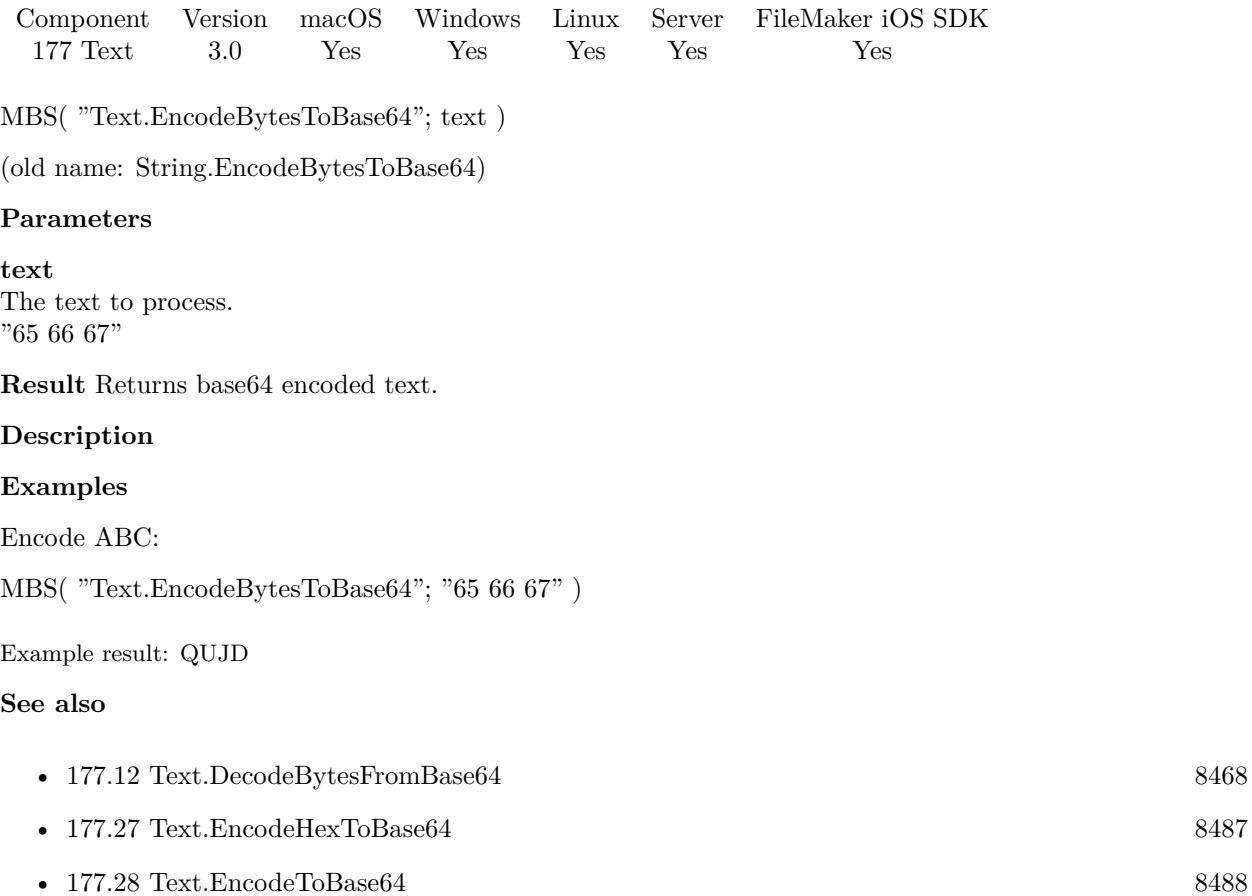

# **177.26 Text.EncodeEmailSubject**

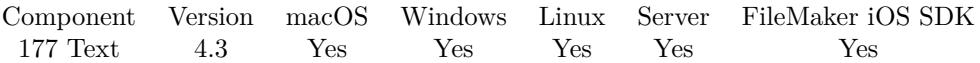

MBS( "Text.EncodeEmailSubject"; Text )

(old name: String.EncodeEmailSubject)

#### **Parameters**

**Text** The text to encode. "Hello World äöü"

**Result** Returns email subject text.

#### **Description**

Text is encoded with UTF-8 Quoted Printable encoding. If text does not need to be encoded (pure ASCII), we return the input text. **Examples**

Encode a text which does not need encoding:

MBS( "Text.EncodeEmailSubject"; "Hello World" )

Example result: Hello World

Encodes a text with umlauts:

MBS( "Text.EncodeEmailSubject"; "Hello äöü" )

Example result: "=?UTF-8?Q?Hello\_=C3=A4=C3=B6=C3=BC?="

Created 18th August 2014, last changed 16th February 2018.

# <span id="page-8486-0"></span>177.27. TEXT.ENCODEHEXTOBASE64 8487 **177.27 Text.EncodeHexToBase64**

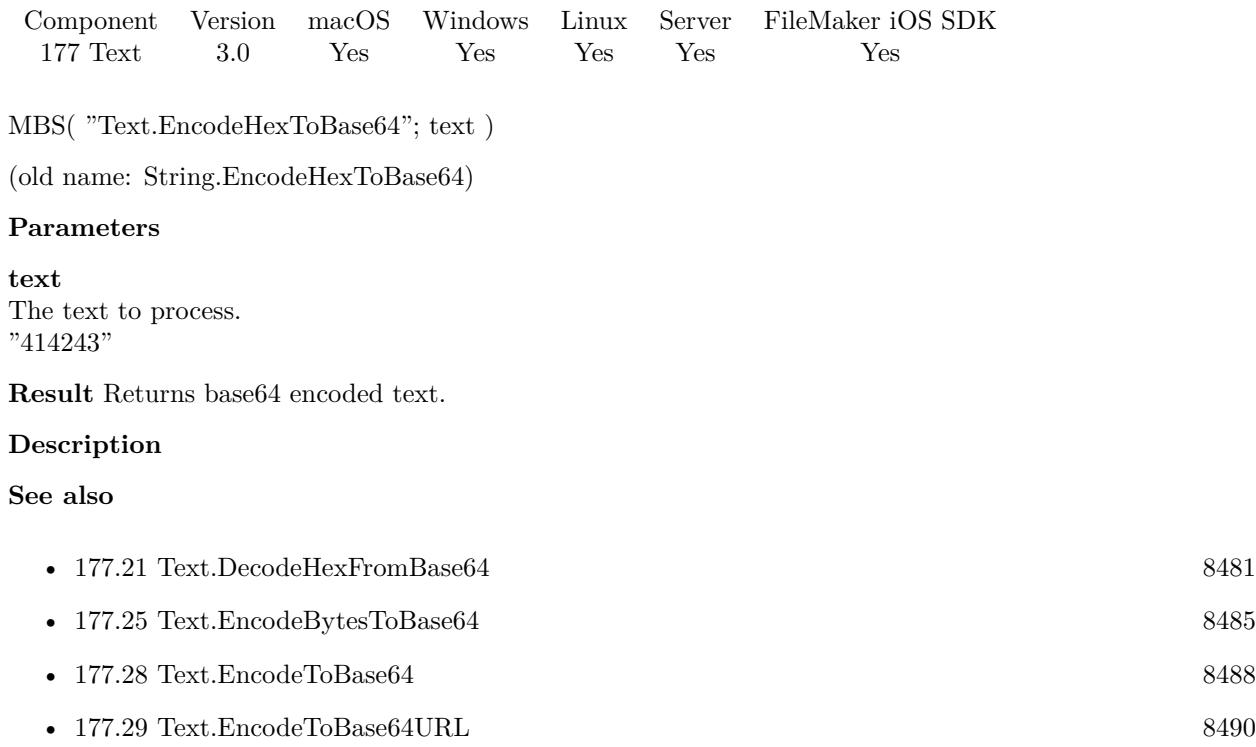

### **Example Databases**

• [Encryption and Hash/Certificate Info](http://monkeybread.eu/MBS-FileMaker-Plugin-Examples/Encryption%20and%20Hash/Certificate%20Info.shtml#4ScriptAnchor_)

Created 18th August 2014, last changed 18th April 2016.

#### 8488 CHAPTER 177. TEXT

# <span id="page-8487-0"></span>**177.28 Text.EncodeToBase64**

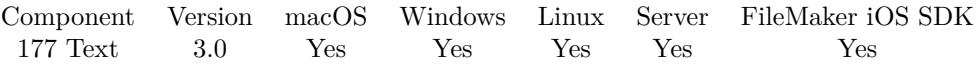

MBS( "Text.EncodeToBase64"; text { ; encoding } )

(old name: String.EncodeToBase64)

#### **Parameters**

**text** The text to process. "Hello World"

### **encoding**

Optional The text encoding for text parameter. Default is native. "UTF-8"

**Result** Returns encoded text.

#### **Description**

Please check what text encoding you want to use. Especially what the software processing the base64 string expects.

### **Examples**

Encode Base64 as UTF-8:

MBS( "Text.EncodeToBase64"; "Hello World"; "utf8" )

Example result: "SGVsbG8gV29ybGQ="

#### **See also**

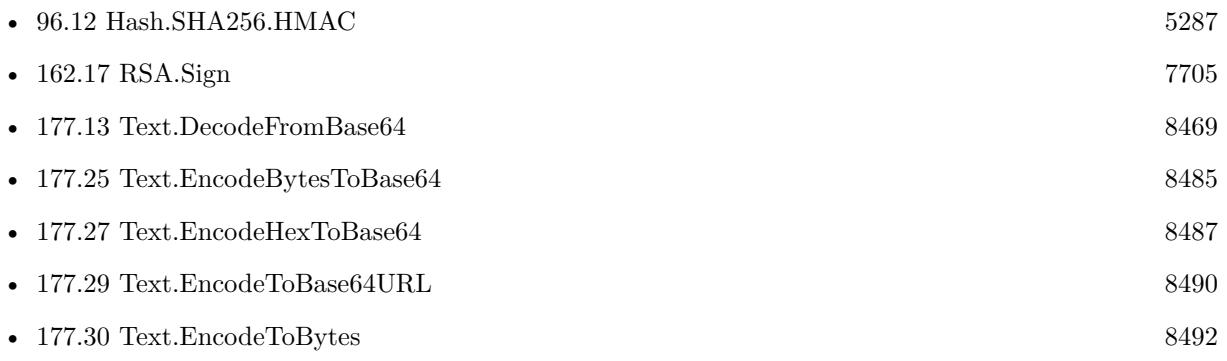

#### **Example Databases**

• [WebViewer/WebViewer link targets](http://monkeybread.eu/MBS-FileMaker-Plugin-Examples/WebViewer/WebViewer%20link%20targets.shtml#1ExternalObject36.00000006.0000000697.0000000877.0000000LayoutObjectAnchor_)

#### 177.28. TEXT.ENCODETOBASE64 8489

## **177.28.1 Blog Entries**

• [Comparing Base Elements Plugin to MBS FileMaker Plugin](https://www.mbs-plugins.com/archive/2017-10-24/Comparing_Base_Elements_Plugin/monkeybreadsoftware_blog_filemaker)

# <span id="page-8489-0"></span>**177.29 Text.EncodeToBase64URL**

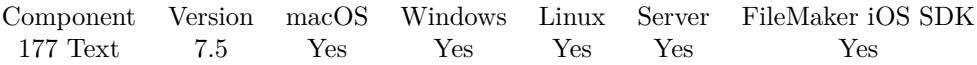

MBS( "Text.EncodeToBase64URL"; text { ; encoding } )

#### **Parameters**

**text** The text to process. "Hello World"

**encoding** Optional The text encoding for text parameter. Default is native. "UTF-8"

**Result** Returns encoded text.

#### **Description**

Please check what text encoding you want to use. Especially what the software processing the base64 string expects.

Similar to normal Base64, but + replaced by - and  $/$  by  $\_$  and the  $=$  on the end are omitted. **Examples**

Encode Base64 as UTF-8:

MBS( "Text.EncodeToBase64URL"; "Hello World"; "utf8" )

Example result: "SGVsbG8gV29ybGQ"

Encode with/without URL option:

MBS( "Text.EncodeToBase64URL"; "Hello World? öäü"; "UTF-8" ) & §& MBS( "Text.EncodeToBase64"; "Hello World? öäü"; "UTF-8" )

Calculate a JSON Web Token (JWT) in FileMaker:

Let ( [  $secret = "secretkey";$ header = JWT RS256::Header; payload = JWT RS256::Payload; encodedString = MBS( "Text.EncodeToBase64URL"; header; "UTF-8") & "." & MBS( "Text.EncodeTo-Base64URL"; payload; "UTF-8" );

// calculate hash hash = MBS $($  "RSA.Sign"; "SHA256"; "Text"; encodedString; "UTF-8"; "Text"; JWT RS256::Key; "UTF-8";

#### 177.29. TEXT.ENCODETOBASE64URL 8491

"text"; JWT RS256::Password; "UTF-8"; "base64url"; "");

 $//$  and built final result: result = encoded<br>String & "." & hash ] ; result )

#### **See also**

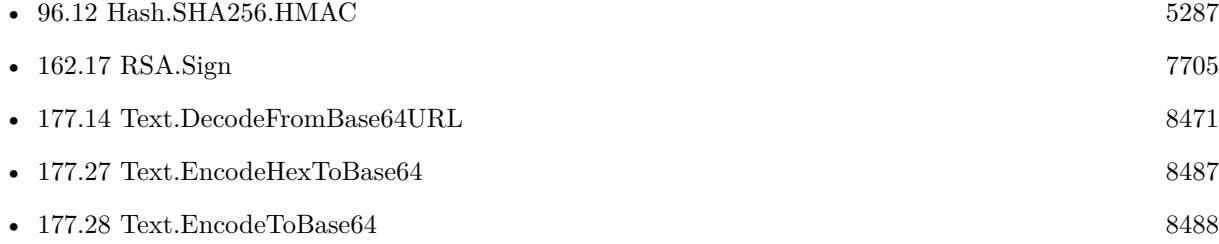

#### **Example Databases**

• [Encryption and Hash/JWT RS256](http://monkeybread.eu/MBS-FileMaker-Plugin-Examples/Encryption%20and%20Hash/JWT%20RS256.shtml#1ScriptAnchor_)

### **177.29.1 Blog Entries**

- [JWT RS256 authentication in FileMaker](https://www.mbs-plugins.com/archive/2020-05-28/JWT_RS256_authentication_in_Fi/monkeybreadsoftware_blog_filemaker)
- [Comparing Base Elements Plugin to MBS FileMaker Plugin](https://www.mbs-plugins.com/archive/2017-10-24/Comparing_Base_Elements_Plugin/monkeybreadsoftware_blog_filemaker)

Created 21st October 2017, last changed 27th May 2020.

#### 8492 CHAPTER 177. TEXT

# <span id="page-8491-0"></span>**177.30 Text.EncodeToBytes**

Component Version macOS Windows Linux Server FileMaker iOS SDK [177](#page-8438-0) Text 3.0 Yes Yes Yes Yes Yes

MBS( "Text.EncodeToBytes"; text { ; Encoding } )

(old name: String.EncodeToBytes)

#### **Parameters**

**text** The text to process. "Hello World"

#### **Encoding**

Optional The text encoding for text parameter. Default is native. "UTF-8"

**Result** Returns encoded text.

#### **Description**

Please check what text encoding you want to use. Especially what the software processing the hex string expects.

A byte string here is a text string with byte numbers like this: "65 66 67" which as text would be "ABC". **Examples**

Encode bytes as UTF-8:

MBS( "Text.EncodeToBytes"; "Hello World"; "utf8" )

Example result: "72 101 108 108 111 32 87 111 114 108 100"

#### **See also**

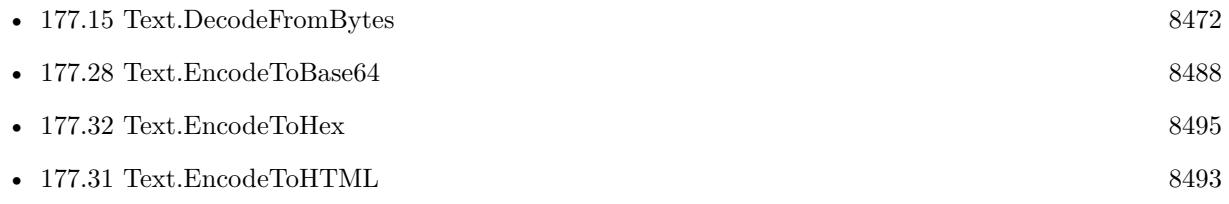

# <span id="page-8492-0"></span>177.31. TEXT.ENCODETOHTML 8493 **177.31 Text.EncodeToHTML**

Component Version macOS Windows Linux Server FileMaker iOS SDK [177](#page-8438-0) Text 2.4 Yes Yes Yes Yes Yes

MBS( "Text.EncodeToHTML"; text { ; mode } )

(old name: String.EncodeToHTML)

#### **Parameters**

**text**

The text you want to encode. "Grüße"

#### **mode**

Optional

Default 0 for using named entities. Pass 1 for decimal and 2 for hex encoded numbers instead. Add 8 to encode all characters (new in plugin version 8.4) 0

**Result** The encoded text.

#### **Description**

All special and unicode characters are escaped. Lower ASCII control characters are ignored.

You may want to use Text.ReplaceNewline after this function to replace new line characters with  $\langle \text{br}\rangle$  (mode 4) or  $\mathbf{\langle} b \mathbf{r} \rangle$  />(mode 5).

## **Examples**

Encode text as html

MBS( "Text.EncodeToHTML"; "Grüße" )

Example result: "Gr& uuml;& szlig;e"

Encode smileys:

MBS("Text.EncodeToHTML"; "")

Example result: " $\& \# 128512; \& \# 128513; \& \# 128514; \& \# 128515;$ "

Encode ä three ways:

MBS( "Text.EncodeToHTML"; "ä"; 0) & §& MBS( "Text.EncodeToHTML"; "ä"; 1) & §& MBS( "Text.EncodeToHTML"; "ä"; 2)

Encode normal and all with decimal or hexadecimal:

MBS("Text.EncodeToHTML"; "Hello World ä"; 0) & §& MBS("Text.EncodeToHTML"; "Hello World ä"; 8) & §& MBS("Text.EncodeToHTML"; "Hello World ä"; 8+2)

Example result: "Hello World & auml;

 $\& \# 72; \& \# 101; \& \# 108; \& \# 108; \& \# 111; \& \# 32; \& \# 87; \& \# 111; \& \# 114; \& \# 108; \& \# 100; \& \# 32; \& \text{ auml};$ & # x48; & # x65; & # x6c; & # x6c; & # x6f; & # x20; & # x57; & # x6f; & # x72; & # x6c; & # x64; & # x20; & # xe4;"

### **See also**

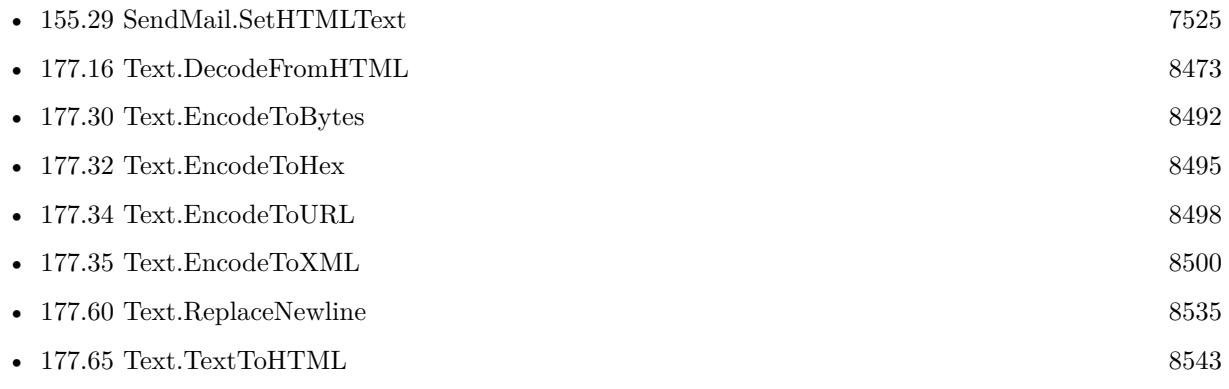

#### **Example Databases**

- [CURL/Email/Batch Emailer](http://monkeybread.eu/MBS-FileMaker-Plugin-Examples/CURL/Email/Batch%20Emailer.shtml#1ScriptAnchor_)
- [CURL/Email/Build and send HTML Email with inline graphic](http://monkeybread.eu/MBS-FileMaker-Plugin-Examples/CURL/Email/Build%20and%20send%20HTML%20Email%20with%20inline%20graphic.shtml#1ScriptAnchor_)
- [CURL/Email/IMAP Email](http://monkeybread.eu/MBS-FileMaker-Plugin-Examples/CURL/Email/IMAP%20Email.shtml#7ScriptAnchor_)
- [Text functions/HTML Conversion with UTF32](http://monkeybread.eu/MBS-FileMaker-Plugin-Examples/Text%20functions/HTML%20Conversion%20with%20UTF32.shtml#1GroupButton156.0000000408.0000000187.0000000535.0000000LayoutObjectAnchor_)
- [WebViewer/Text To WebViewer](http://monkeybread.eu/MBS-FileMaker-Plugin-Examples/WebViewer/Text%20To%20WebViewer.shtml#2ScriptAnchor_)

### **177.31.1 Blog Entries**

- [MBS FileMaker Plugin, version 10.3pr9](https://www.mbs-plugins.com/archive/2020-07-15/MBS_FileMaker_Plugin_version_1/monkeybreadsoftware_blog_filemaker)
- [Text to Webviewer Script for FileMaker](https://www.mbs-plugins.com/archive/2019-02-22/Text_to_Webviewer_Script_for_F/monkeybreadsoftware_blog_filemaker)
- [Smileys and UTF32](https://www.mbs-plugins.com/archive/2019-01-17/Smileys_and_UTF32/monkeybreadsoftware_blog_filemaker)
- [MBS FileMaker Plugin, version 8.4pr8](https://www.mbs-plugins.com/archive/2018-09-13/MBS_FileMaker_Plugin_version_8/monkeybreadsoftware_blog_filemaker)
- [MBS FileMaker Plugin, version 7.2pr6](https://www.mbs-plugins.com/archive/2017-05-11/MBS_FileMaker_Plugin_version_7/monkeybreadsoftware_blog_filemaker)
- [MBS FileMaker Plugin, version 5.1pr5](https://www.mbs-plugins.com/archive/2015-04-14/MBS_FileMaker_Plugin_version_5/monkeybreadsoftware_blog_filemaker)
- [MBS FileMaker Plugin, version 5.0pr7](https://www.mbs-plugins.com/archive/2015-01-15/MBS_FileMaker_Plugin_version_5/monkeybreadsoftware_blog_filemaker)

# <span id="page-8494-0"></span>177.32. TEXT.ENCODETOHEX 8495 **177.32 Text.EncodeToHex**

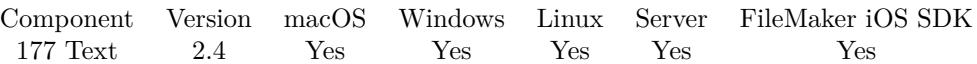

MBS( "Text.EncodeToHex"; text { ; Encoding } )

(old name: String.EncodeToHex)

#### **Parameters**

**text** The text to process. "Hello World"

#### **Encoding**

Optional The text encoding for text parameter. Default is native. "UTF-8"

**Result** Returns encoded text.

#### **Description**

Please check what text encoding you want to use. Especially what the software processing the hex string expects.

Similar to HexEncode function in FileMaker 16, but we can specify text encoding. For containers see Container.GetHex and Container.DecodeFromHex.

#### **Examples**

Encode Hex as UTF-8:

MBS( "Text.EncodeToHex"; "Hello World"; "utf8" )

Example result: 48656C6C6F20576F726C64

Check for hex encoding:

Length(MBS( "Text.EncodeToHex"; MBS( "Text.DecodeFromHex"; "41004200")))

Example result: Returns 8 in FileMaker 16 and 6 in FileMaker 15 due to different text handling.

#### **See also**

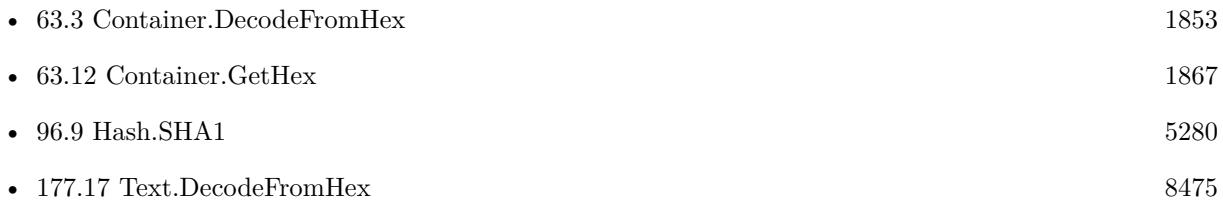

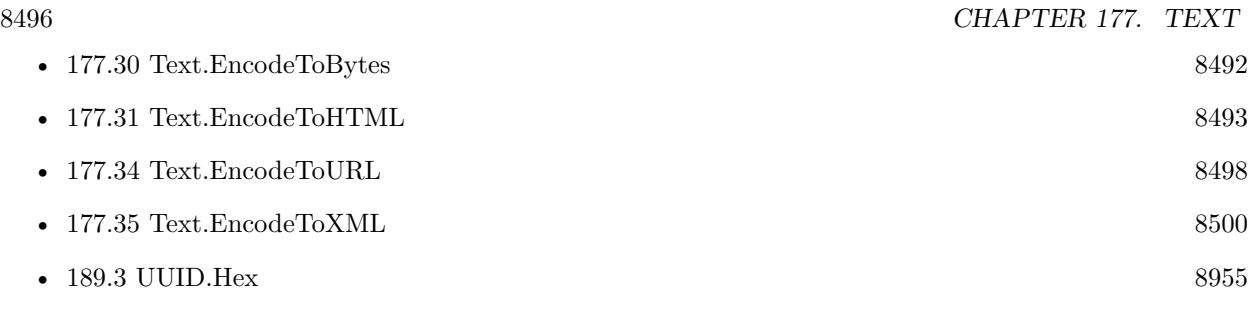

# **Example Databases**

- [Text functions/Repair Text Encoding Problems](http://monkeybread.eu/MBS-FileMaker-Plugin-Examples/Text%20functions/Repair%20Text%20Encoding%20Problems.shtml#1GroupButton24.0000000408.000000049.0000000643.0000000LayoutObjectAnchor_)
- [Text functions/Unicode Compositions](http://monkeybread.eu/MBS-FileMaker-Plugin-Examples/Text%20functions/Unicode%20Compositions.shtml#1292FieldAnchor_)
## 177.33. TEXT.ENCODETOQUOTEDPRINTABLE 8497

## **177.33 Text.EncodeToQuotedPrintable**

Component Version macOS Windows Linux Server FileMaker iOS SDK [177](#page-8438-0) Text 4.3 Yes Yes Yes Yes Yes

MBS( "Text.EncodeToQuotedPrintable"; Text { ; Encoding; LineLen } )

(old name: String.EncodeToQuotedPrintable)

#### **Parameters**

**Text** The text to use. "Wünsche"

#### **Encoding**

Optional The text encoding for text parameter. Default is native. "UTF-8"

#### **LineLen**

Optional The line length to use. Default is 72 72

**Result** Returns OK or error.

#### **Description**

Line wrap is per default at 72 characters but you can pass some other positive value here.

#### **Examples**

Encode Wünsche:

MBS( "Text.EncodeToQuotedPrintable"; "Wünsche"; "UTF8")

Example result: W=C3=BCnsche

#### **See also**

• [177.18](#page-8476-0) Text.DecodeFromQuotedPrintable [8477](#page-8476-0)

Created 3th September 2014, last changed 11st December 2016.

#### 8498 CHAPTER 177. TEXT

# <span id="page-8497-0"></span>**177.34 Text.EncodeToURL**

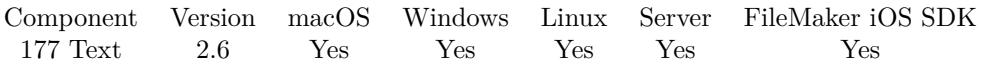

MBS( "Text.EncodeToURL"; text { ; Encoding } )

(old name: String.EncodeToURL)

#### **Parameters**

**text** The text to process. "Hello World"

#### **Encoding**

Optional The text encoding for text parameter. Default is native. "UTF-8"

**Result** Returns encoded text.

#### **Description**

Please check what text encoding you want to use. Especially what the software processing the hex string expects.

This function should work the same as PHP's urlencode function. **Examples**

Encode URL as UTF-8:

MBS( "Text.EncodeToURL"; "Hello World"; "utf8" )

Example result: Hello+World

Encode and Decode with umlauts and UTF-8:

```
v = "Hello öää"e = MBS("Text.FncodeToURL"; "sv; "utf8" )\#e has now value "Hello+% C3% B6% C3% A4% C3% BC"
d = MBS("Text{.DecodeFromURL"; $e; "utf8")
\#d has now value "Hello öäü"
```
#### **See also**

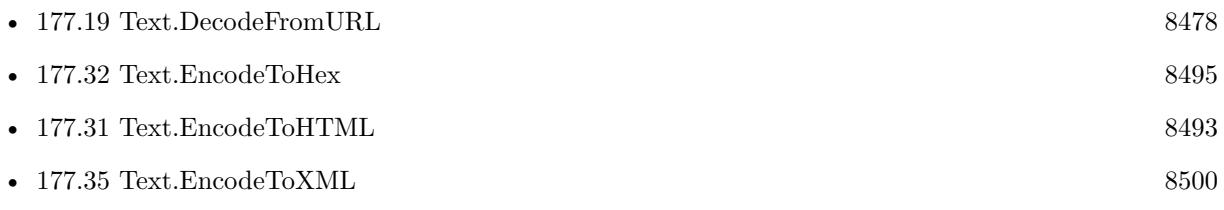

#### 177.34. TEXT.ENCODETOURL 8499

#### **Example Databases**

- [CURL/WebServices/Google Maps API/Google Maps API](http://monkeybread.eu/MBS-FileMaker-Plugin-Examples/CURL/WebServices/Google%20Maps%20API/Google%20Maps%20API.shtml#1ScriptAnchor_)
- [MarkDown](http://monkeybread.eu/MBS-FileMaker-Plugin-Examples/MarkDown.shtml#1ScriptAnchor_)

## **177.34.1 Blog Entries**

• [Query geolocation in FileMaker via MBS Plugin and Google Maps API](https://www.mbs-plugins.com/archive/2017-01-25/Query_geolocation_in_FileMaker/monkeybreadsoftware_blog_filemaker)

Created 18th August 2014, last changed 11st December 2016.

# <span id="page-8499-0"></span>**177.35 Text.EncodeToXML**

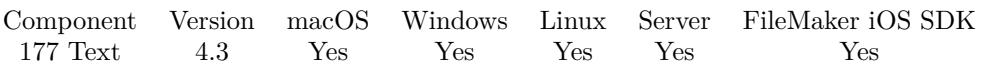

MBS( "Text.EncodeToXML"; text )

(old name: String.EncodeToXML)

#### **Parameters**

**text** The text you want to encode. "Grüße"

**Result** The encoded text.

#### **Description**

Only escapes quotes, ampersand, smaller and greater characters. If you need all html entities to be encoded, please use Text.EncodeToHTML instead. Lower ASCII control characters are ignored (removed). **Examples**

Encode text as xml:

MBS( "Text.EncodeToXML"; "Grüße <test>" )

Example result: "Grüße & lt;test& gt;"

#### **See also**

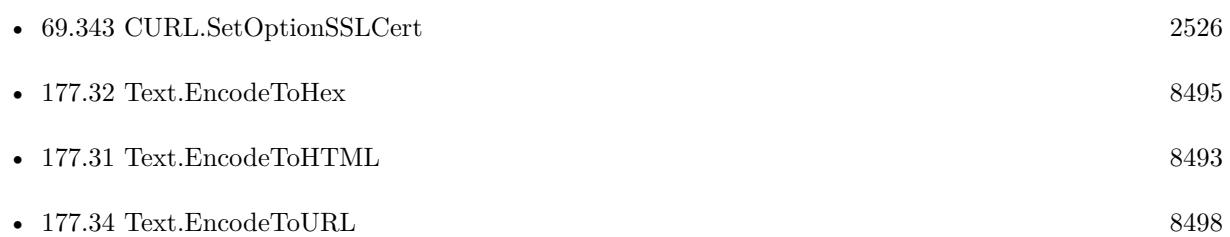

#### **Example Databases**

- [CURL/WebServices/magento older](http://monkeybread.eu/MBS-FileMaker-Plugin-Examples/CURL/WebServices/magento%20older.shtml#3ScriptAnchor_)
- [CURL/WebServices/Sales Force Test](http://monkeybread.eu/MBS-FileMaker-Plugin-Examples/CURL/WebServices/Sales%20Force%20Test.shtml#1ScriptAnchor_)
- [CURL/WebServices/Swiss Post Addresscheck V4-02-00](http://monkeybread.eu/MBS-FileMaker-Plugin-Examples/CURL/WebServices/Swiss%20Post%20Addresscheck%20V4-02-00.shtml#1ScriptAnchor_)
- [CURL/WebServices/Swiss Post Addresscheck](http://monkeybread.eu/MBS-FileMaker-Plugin-Examples/CURL/WebServices/Swiss%20Post%20Addresscheck.shtml#1ScriptAnchor_)

#### 177.35. TEXT.ENCODETOXML 8501

## **177.35.1 Blog Entries**

- [LogicalDOC Webservice](https://www.mbs-plugins.com/archive/2017-12-27/LogicalDOC_Webservice/monkeybreadsoftware_blog_filemaker)
- [Using Apple's Global Service Exchange web service in FileMaker](https://www.mbs-plugins.com/archive/2017-02-21/Using_Apples_Global_Service_Ex/monkeybreadsoftware_blog_filemaker)
- [Swiss Post Webservice to verify addresses](https://www.mbs-plugins.com/archive/2016-03-02/Swiss_Post_Webservice_to_verif/monkeybreadsoftware_blog_filemaker)
- [MBS FileMaker Plugin, version 5.2pr1](https://www.mbs-plugins.com/archive/2015-06-01/MBS_FileMaker_Plugin_version_5/monkeybreadsoftware_blog_filemaker)

## **177.35.2 FileMaker Magazin**

- [Ausgabe 4/2016,](https://filemaker-magazin.de/neuigkeit/3876-Appetithappen-FMM_201604) Seite 19, [PDF](https://www.monkeybreadsoftware.com/filemaker/files/FileMakerMagazin/FMM_201604_17-20.pdf)
- [Ausgabe 4/2016,](https://filemaker-magazin.de/neuigkeit/3876-Appetithappen-FMM_201604) Seite 18, [PDF](https://www.monkeybreadsoftware.com/filemaker/files/FileMakerMagazin/FMM_201604_17-20.pdf)

Created 18th August 2014, last changed 27th April 2017.

#### 8502 CHAPTER 177. TEXT

# **177.36 Text.EncodeURLComponent**

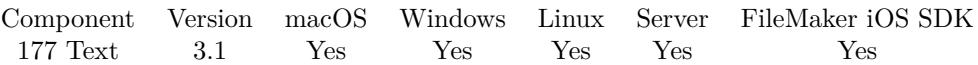

MBS( "Text.EncodeURLComponent"; text { ; encoding } )

(old name: String.EncodeURLComponent)

#### **Parameters**

**text** The text to encode. \$URL

#### **encoding**

Optional The text encoding for text parameter. Default is native. "UTF-8"

**Result** Returns encoded string.

#### **Description**

Please check what text encoding you want to use. Especially what the software processing the hex string expects.

#### **Examples**

Encode blog URL:

MBS("Text.EncodeURLComponent"; "http://www.mbsplugins.de")

Example result: "http% 3A% 2F% 2Fwww% 2Embsplugins% 2Ede"

#### **See also**

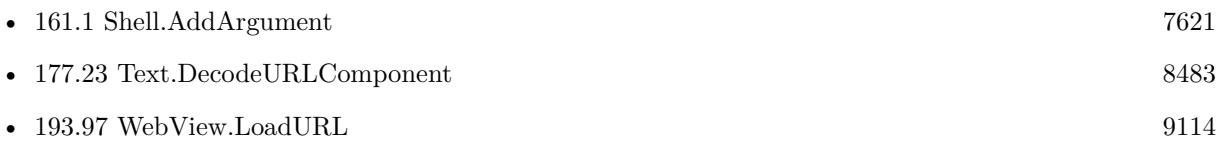

#### **Example Databases**

- [CURL/Amazon S3 Download Picture](http://monkeybread.eu/MBS-FileMaker-Plugin-Examples/CURL/Amazon%20S3%20Download%20Picture.shtml#1ScriptAnchor_)
- [CURL/Amazon S3 Upload File](http://monkeybread.eu/MBS-FileMaker-Plugin-Examples/CURL/Amazon%20S3%20Upload%20File.shtml#3ScriptAnchor_)
- [CURL/Amazon S3 Upload Picture](http://monkeybread.eu/MBS-FileMaker-Plugin-Examples/CURL/Amazon%20S3%20Upload%20Picture.shtml#3ScriptAnchor_)
- [CURL/WebServices/CURL FMS Admin API v18](http://monkeybread.eu/MBS-FileMaker-Plugin-Examples/CURL/WebServices/CURL%20FMS%20Admin%20API%20v18.shtml#28ScriptAnchor_)
- [CURL/WebServices/WeatherBit.io test](http://monkeybread.eu/MBS-FileMaker-Plugin-Examples/CURL/WebServices/WeatherBit.io%20test.shtml#1ScriptAnchor_)

#### 177.36. TEXT.ENCODEURLCOMPONENT 8503

## **177.36.1 Blog Entries**

• [Storing files for download on FileMaker Server with download URLs](https://www.mbs-plugins.com/archive/2018-09-20/Storing_files_for_download_on_/monkeybreadsoftware_blog_filemaker)

## **177.36.2 FileMaker Magazin**

- [Ausgabe 6/2018,](https://filemaker-magazin.de/neuigkeit/4025-Appetithappen-FMM_201806) Seite 31
- [Ausgabe 6/2018,](https://filemaker-magazin.de/neuigkeit/4025-Appetithappen-FMM_201806) Seite 30

Created 18th August 2014, last changed 11st December 2016.

# <span id="page-8503-0"></span>**177.37 Text.FileExtensionToMimeType**

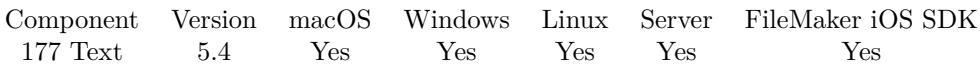

MBS( "Text.FileExtensionToMimeType"; FileExtension )

#### **Parameters**

#### **FileExtension**

The file extension to lookup. Anything before a dot is ignored, so you can pass whole file name or path. "test.pdf"

**Result** Returns OK or error.

#### **Description**

Please report any missing mime type in our lookup table, so we can add more. See also Text.MimeTypeToFileExtension. **Examples**

Find mime type for PDF:

MBS("Text.FileExtensionToMimeType"; "pdf")

Example result: application/pdf

Find mime type for whole file name:

MBS("Text.FileExtensionToMimeType"; "my.test.pdf")

Example result: application/pdf

#### **See also**

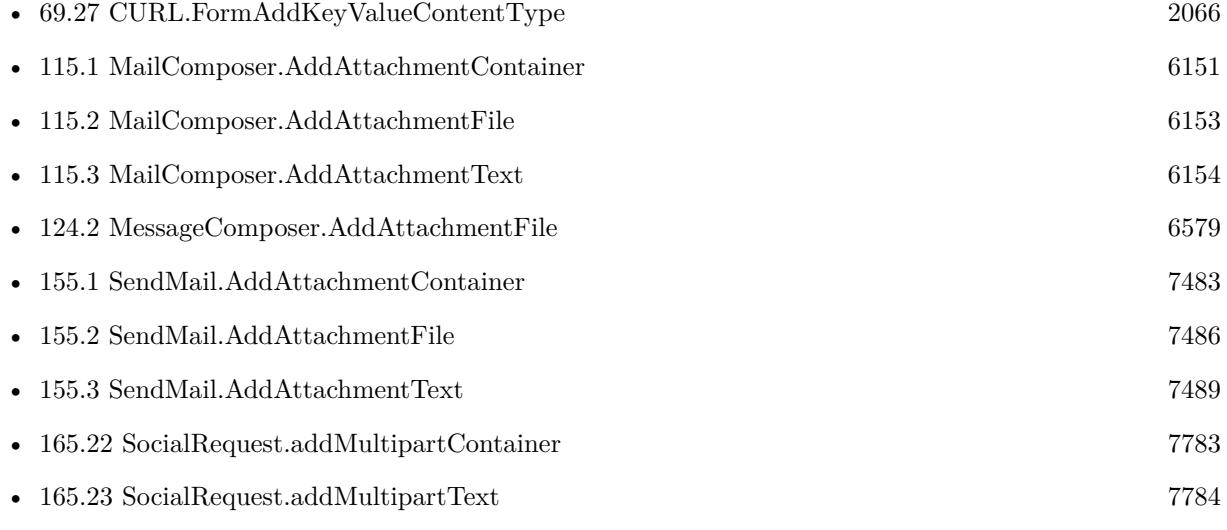

#### 177.37. TEXT.FILEEXTENSIONTOMIMETYPE 8505

#### **Example Databases**

- [iOS/iOS Email Sending](http://monkeybread.eu/MBS-FileMaker-Plugin-Examples/iOS/iOS%20Email%20Sending.shtml#6ScriptAnchor_)
- [iOS/iOS Message Sending](http://monkeybread.eu/MBS-FileMaker-Plugin-Examples/iOS/iOS%20Message%20Sending.shtml#6ScriptAnchor_)

## **177.37.1 Blog Entries**

- [MBS FileMaker Plugin, version 8.1pr2](https://www.mbs-plugins.com/archive/2018-02-07/MBS_FileMaker_Plugin_version_8/monkeybreadsoftware_blog_filemaker)
- [MBS FileMaker Plugin, version 5.4pr1](https://www.mbs-plugins.com/archive/2015-10-11/MBS_FileMaker_Plugin_version_5/monkeybreadsoftware_blog_filemaker)

Created 2nd October 2015, last changed 11st December 2016.

#### 8506 CHAPTER 177. TEXT

## <span id="page-8505-0"></span>**177.38 Text.FilterASCII**

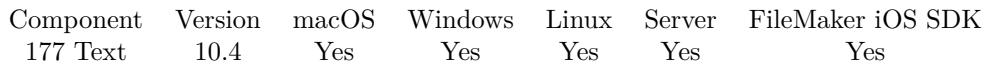

MBS( "Text.FilterASCII"; Text { ; Replacement } )

#### **Parameters**

**Text** The text to process. "Hello Wörld"

#### **Replacement**

Optional Replacement text for invalid characters. Default is empty.  $"$ 

**Result** Returns text or error.

#### **Description**

Removes all non ASCII characters which can't fit into 7bit. This function removes those for software, which may not handle them correctly. We convert 23 variants of curly quotes into ASCII quotes.

See also Text.RemoveControlCharacters and Text.RemoveAccents functions. **See also**

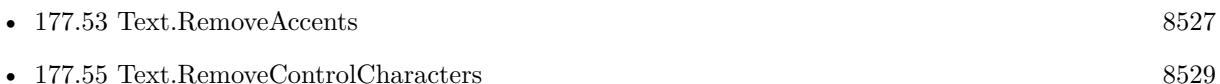

#### **177.38.1 Blog Entries**

- [What is new in the MBS FileMaker Plugin Version 10.4](https://www.mbs-plugins.com/archive/2020-09-22/What_is_new_in_the_MBS_FileMak/monkeybreadsoftware_blog_filemaker)
- [MBS FileMaker Plugin, version 10.4pr9](https://www.mbs-plugins.com/archive/2020-09-11/MBS_FileMaker_Plugin_version_1/monkeybreadsoftware_blog_filemaker)

Created 8th September 2020, last changed 15th September 2020.

## 177.39. TEXT.FILTERUTF16 8507 **177.39 Text.FilterUTF16**

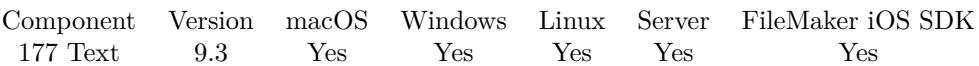

MBS( "Text.FilterUTF16"; Text { ; Replacement } )

#### **Parameters**

**Text** The text to process. "Hello World"

#### **Replacement**

Optional Replacement text for invalid characters. Default is empty. " [ emoji ] "

**Result** Returns text or error.

#### **Description**

Removes all UTF-32 characters which can't fit into UTF-16. Normally UTF-32 range characters exceeding the UTF-16 range are stored as two characters in UTF-16. This function removes those for software, which may not handle them correctly. **Examples**

Remove emojis:

```
MBS( "Text.FilterUTF16"; "Hello World"; " [ emoji ] " )
```
Example result: "Hello [ emoji ] World"

## **177.39.1 Blog Entries**

- [Save Records as PDF oddities with FileMaker Server on Linux](https://www.mbs-plugins.com/archive/2020-11-28/Save_Records_as_PDF_oddities_w/monkeybreadsoftware_blog_filemaker)
- [Neues vom MBS Plugin 9.3](https://www.mbs-plugins.com/archive/2019-09-13/Neues_vom_MBS_Plugin_93/monkeybreadsoftware_blog_filemaker)
- [Whats new in MBS FileMaker Plugin version 9.3](https://www.mbs-plugins.com/archive/2019-08-17/Whats_new_in_MBS_FileMaker_Plu/monkeybreadsoftware_blog_filemaker)
- [MBS FileMaker Plugin, version 9.3pr3](https://www.mbs-plugins.com/archive/2019-06-21/MBS_FileMaker_Plugin_version_9/monkeybreadsoftware_blog_filemaker)

Created 20th June 2019, last changed 20th June 2019.

#### 8508 CHAPTER 177. TEXT

## **177.40 Text.FindBetween**

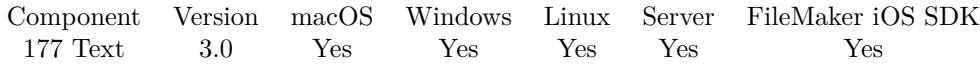

MBS( "Text.FindBetween"; Text; StartTag; EndTag { ; IgnoreCase; NthItem } )

(old name: String.FindBetween)

#### **Parameters**

#### **Text**

The text to search inside. "<x>Hello</x>"

**StartTag**

The first search text, e.g. start tag. "<x>"

**EndTag**

The end tag to search, e.g. second search text. " $\lt/x>$ "

#### **IgnoreCase**

Optional

Optional, whether to ignore case in search. Default is 0 for case sensitive search. 0

#### **NthItem**

Optional How many items to ignore before doing real search. Pass 1 to get second item. 0

**Result** Returns found text.

#### **Description**

This function is useful for quickly scanning XML documents.

For more complex XML queries, please use XML.Query function. **Examples**

Find CountryCode value in some XML:

MBS("Text.FindBetween"; \$result; "<v6:CountryCode>"; "</v6:CountryCode>")

Find second value tag text:

MBS("Text.FindBetween"; \$result; "<v6:Value>"; "</v6:Value>";0; 1)

Find second item:

#### 177.40. TEXT.FINDBETWEEN 8509

MBS("Text.FindBetween"; "<1><2><3>"; "<"; ">"; 0; 1)

Example result: 2

#### **See also**

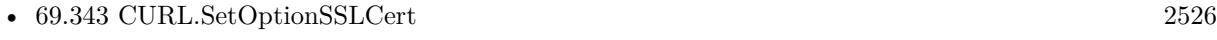

• [206.27](#page-10095-0) XML.Query [10096](#page-10095-0)

#### **Example Databases**

• [CURL/Amazon S3 Upload File](http://monkeybread.eu/MBS-FileMaker-Plugin-Examples/CURL/Amazon%20S3%20Upload%20File.shtml#9ScriptAnchor_)

#### **177.40.1 Blog Entries**

• [Using Apple's Global Service Exchange web service in FileMaker](https://www.mbs-plugins.com/archive/2017-02-21/Using_Apples_Global_Service_Ex/monkeybreadsoftware_blog_filemaker)

Created 18th August 2014, last changed 20th October 2018.

# **177.41 Text.InvalidCharactersForEncoding**

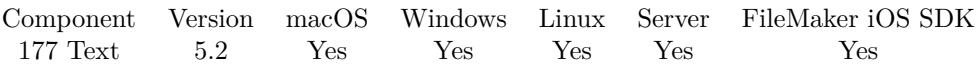

MBS( "Text.InvalidCharactersForEncoding"; text; Encoding )

#### **Parameters**

**text** The text to process. "Hello World"

#### **Encoding**

The text encoding for the resulting string. Default is native. "Latin1"

**Result** Returns text or error.

#### **Description**

Returns an empty text if all characters are supported in given encoding. The returned text should have no duplicates, so each character shows only once in the order of first appearance. Some characters may not be directly supported, but still convert to similar looking characters.

#### **Examples**

Check if checkmark is allowed in Latin1:

MBS("Text.InvalidCharactersForEncoding"; "Hello äöü"; "Latin1" )

Example result:

Checks for characters:

MBS("Text.InvalidCharactersForEncoding"; ""; "Latin1" )

Example result:

#### **177.41.1 Blog Entries**

- [MBS FileMaker Plugin, version 5.2pr6](https://www.mbs-plugins.com/archive/2015-07-10/MBS_FileMaker_Plugin_version_5/monkeybreadsoftware_blog_filemaker)
- [MBS FileMaker Plugin, version 5.2pr4](https://www.mbs-plugins.com/archive/2015-06-24/MBS_FileMaker_Plugin_version_5/monkeybreadsoftware_blog_filemaker)

Created 14th June 2015, last changed 11st December 2016.

## 177.42. TEXT.JAROWINKLERDISTANCE 8511 **177.42 Text.JaroWinklerDistance**

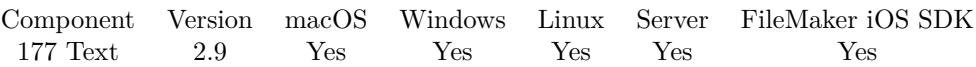

MBS( "Text.JaroWinklerDistance"; a; b )

(old name: String.JaroWinklerDistance)

#### **Parameters**

**a**

First text string. "Hello"

**b**

Second text string. "Hallo"

**Result** Returns difference.

#### **Description**

Value is normalized, so 0.0 is equal text and 1.0 is totally unequal.

see also http://en.wikipedia.org/wiki/Jaro–Winkler\_distance **Examples**

Calculate difference between two strings:

```
MBS( "Text.JaroWinklerDistance"; "Hello"; "Hallo" )
```
#### **See also**

•  $95.177$  GMImage.Hash  $5021$ 

Created 18th August 2014, last changed 18th April 2016.

## $CHAPTER$  177. TEXT **177.43 Text.Length**

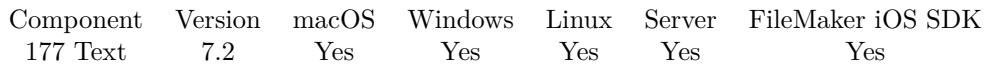

MBS( "Text.Length"; Text )

#### **Parameters**

**Text** The text to check. "Hello"

**Result** Returns number or error.

#### **Description**

This is number of UTF16 code points. Some characters need 2 code points. Created 25th April 2017, last changed 25th April 2017.

## 177.44. TEXT.LEVENSHTEINDISTANCE 8513 **177.44 Text.LevenshteinDistance**

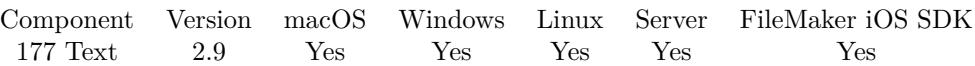

MBS( "Text.LevenshteinDistance"; a; b )

(old name: String.LevenshteinDistance)

#### **Parameters**

**a**

First text string. "Hello"

**b**

Second text string. "Hallo"

**Result** Returns difference.

#### **Description**

Value is normalized, so 0.0 is equal text and 1.0 is totally unequal.

see also http://en.wikipedia.org/wiki/Levenshtein\_distance **Examples**

Calculate difference between two strings:

MBS( "Text.LevenshteinDistance"; "Hello"; "Hallo" )

Example result: 0.2

#### **See also**

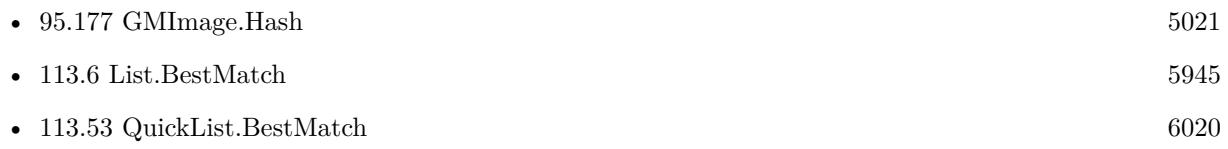

Created 18th August 2014, last changed 19th July 2017.

# **177.45 Text.ListWords**

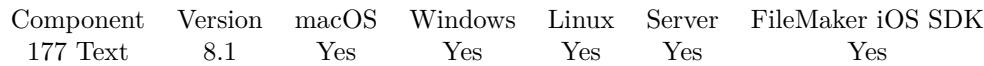

MBS( "Text.ListWords"; Text )

#### **Parameters**

**Text** The text to split. "Hello World"

**Result** Returns list or error.

#### **Description**

Words are listed in same order. We find words based on alpha and numeric characters and use all others as separator.

You can use List.CountValues to count the values in the list or directly use Text.CountWords. **Examples**

Split words:

MBS( "Text.ListWords"; "Hello World,äöü." )

Example result: Hello World äöü

#### **See also**

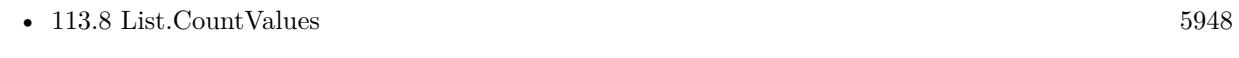

• [177.11](#page-8466-0) Text.CountWords [8467](#page-8466-0)

#### **Example Databases**

• [Text functions/Word Count functions](http://monkeybread.eu/MBS-FileMaker-Plugin-Examples/Text%20functions/Word%20Count%20functions.shtml#1293FieldAnchor_)

#### **177.45.1 Blog Entries**

• [MBS FileMaker Plugin, version 8.1pr2](https://www.mbs-plugins.com/archive/2018-02-07/MBS_FileMaker_Plugin_version_8/monkeybreadsoftware_blog_filemaker)

Created 5th February 2018, last changed 5th February 2018.

## <span id="page-8514-0"></span>177.46. TEXT.LOWERCASE 8515 **177.46 Text.LowerCase**

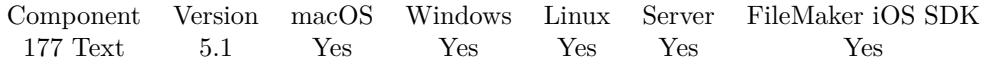

MBS( "Text.LowerCase"; Text )

#### **Parameters**

**Text** The text to process. "hello WORLD"

**Result** Returns text or error.

#### **Description**

See also Text.UpperCase, Text.CapitalCase and Text.RemoveAccents. **Examples**

Lower case of Hamburg:

MBS( "Text.LowerCase"; "HAMBurg" )

Example result: hamburg

Test accented characters:

MBS( "Text.LowerCase"; "ÄÖÜÉÁÓÚÍÂÊÎÔÛ" )

Example result: äöüéáóúíâêîôû

#### **See also**

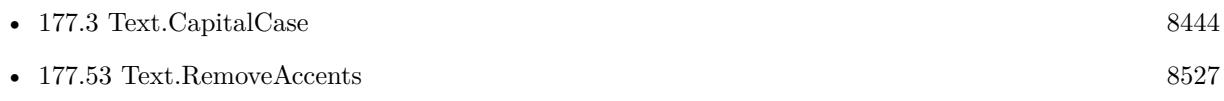

• [177.68](#page-8547-0) Text.UpperCase [8548](#page-8547-0)

#### **Example Databases**

• [Text functions/Change Letter Case](http://monkeybread.eu/MBS-FileMaker-Plugin-Examples/Text%20functions/Change%20Letter%20Case.shtml#1292FieldAnchor_)

#### **177.46.1 Blog Entries**

• [MBS FileMaker Plugin, version 5.1pr1](https://www.mbs-plugins.com/archive/2015-03-16/MBS_FileMaker_Plugin_version_5/monkeybreadsoftware_blog_filemaker)

Created 10th March 2015, last changed 11st December 2016.

# **177.47 Text.MergeFields**

Component Version macOS Windows Linux Server FileMaker iOS SDK [177](#page-8438-0) Text 8.5 Yes Yes Yes Yes Yes

MBS( "Text.MergeFields"; Text; Flags )

#### **Parameters**

**Text** The input text. "Hello «\$name»"

#### **Flags**

The various flags. 1 to allow field names. 2 to allow variables. 4 to allow expressions to evaluate. 16 to output XML 32 to output HTML. 1+2+4+32

**Result** Returns OK or error.

#### **Description**

This functions look for items between «and »to replace those with real values from fields, variables or expressions. This function does not preserve formatting.

For use in XML or HTML, we can encode all replacement values for you.

If you allow expressions, that may include plugins calls, so user could do anything via MBS calls! **Examples**

Use function with Variable:

Set Variable [ \$FirstName ; Value: "Christian" ] Set Variable [ \$text ; Value: "Hello «\$FirstName»" ] Set Variable [  $$text; Value: MBS("Text.MergeFields"; $text; 1+2 )$  ] Show Custom Dialog [ \$text ]

#### **See also**

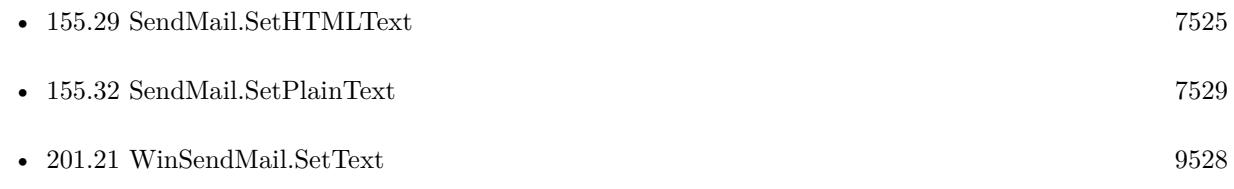

#### **Example Databases**

• [Text functions/Merge Fields](http://monkeybread.eu/MBS-FileMaker-Plugin-Examples/Text%20functions/Merge%20Fields.shtml#1ScriptAnchor_)

#### 177.47. TEXT.MERGEFIELDS 8517

#### **177.47.1 Blog Entries**

- [MBS FileMaker Plugin, version 8.6pr5](https://www.mbs-plugins.com/archive/2018-12-23/MBS_FileMaker_Plugin_version_8/monkeybreadsoftware_blog_filemaker)
- [Neues MBS FileMaker Plugin 8.5 Über 5500 Funktionen in einem Plugin](https://www.mbs-plugins.com/archive/2018-11-27/Neues_MBS_FileMaker_Plugin_85_/monkeybreadsoftware_blog_filemaker)
- [MBS FileMaker Plugin 8.5 More than 5500 Functions In One Plugin](https://www.mbs-plugins.com/archive/2018-11-27/MBS_FileMaker_Plugin_85_-_More/monkeybreadsoftware_blog_filemaker)
- [Merge field values into text](https://www.mbs-plugins.com/archive/2018-10-24/Merge_field_values_into_text/monkeybreadsoftware_blog_filemaker)
- [MBS FileMaker Plugin, version 8.5pr3](https://www.mbs-plugins.com/archive/2018-10-24/MBS_FileMaker_Plugin_version_8/monkeybreadsoftware_blog_filemaker)

## **177.47.2 FileMaker Magazin**

• [Ausgabe 6/2018,](https://filemaker-magazin.de/neuigkeit/4025-Appetithappen-FMM_201806) Seite 33

Created 14th October 2018, last changed 6th December 2019.

## 8518 CHAPTER 177. TEXT **177.48 Text.MimeTypeToFileExtension**

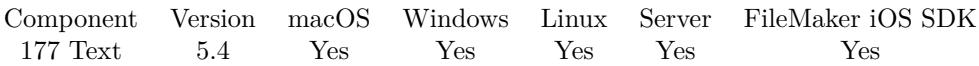

MBS( "Text.MimeTypeToFileExtension"; MimeType )

#### **Parameters**

**MimeType** The mime type to lookup. "application/pdf"

**Result** Returns text or error.

#### **Description**

Extension is returned with dot prefix.

Please report any missing file extensions in our lookup table, so we can add more. See also Text.FileExtensionToMimeType. **Examples**

Checks for PDF:

```
MBS( "Text.MimeTypeToFileExtension"; "application/pdf" )
```
Example result: .pdf

**See also**

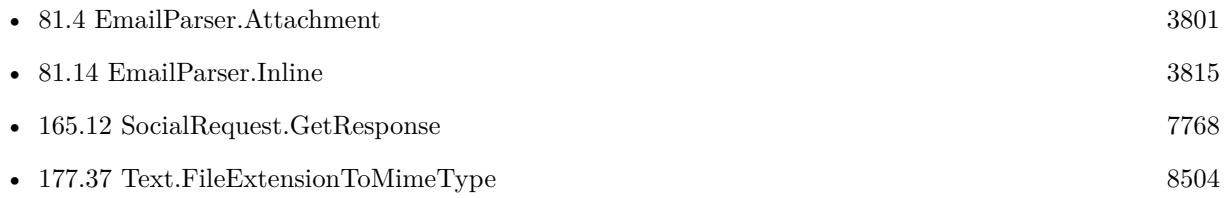

#### **177.48.1 Blog Entries**

• [MBS FileMaker Plugin, version 5.4pr1](https://www.mbs-plugins.com/archive/2015-10-11/MBS_FileMaker_Plugin_version_5/monkeybreadsoftware_blog_filemaker)

Created 2nd October 2015, last changed 11st December 2016.

## <span id="page-8518-0"></span>177.49. TEXT.READEMLXFILE 8519 **177.49 Text.ReadEMLXFile**

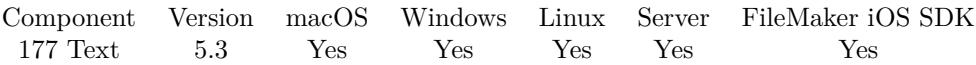

MBS( "Text.ReadEMLXFile"; FilePath { ; Encoding } )

#### **Parameters**

#### **FilePath**

The native file path. Something like "/Users/cs/desktop/test.txt" on Mac and "C:\Programs\Data\test.txt" on Windows. Files without path end in the root directory on Mac. "test.txt"

#### **Encoding**

Optional

The text encoding for result. Default is native. This function can also handle UTF-16 as well as UTF-16LE and UTF-16BE for little/big endian byte order.

UTF8

**Result** Returns text on success and error on failure.

#### **Description**

This function provides the raw text from an emlx file as Apple Mail uses them to store emails. You may need to use Text.ReplaceNewline function to change new line characters.

You have to decide which encoding to use (if not native). We support a few encodings, but we can add more if you need something special.

See also Text.ReadTextFile for normal text files and eml files. **Examples**

Read email file:

 $#$  emlx test in file Contacts

```
Set Variable [ $path ; Value: "/Users/cs/Desktop/28213.emlx" ]
Set Variable [ $emailSourceText ; Value: MBS( "Text.ReadEMLXFile"; $path; "UTF-8") ]
If [MBS("IsError") = 0]Set Variable [ $email ; Value: MBS( "EmailParser.Parse"; $EmailSourceText; "UTF8") ]
If [MBS("IsError") = 0]Show Custom Dialog [ "Email subject" ; MBS( "EmailParser.Subject"; $email ) ]
Set Variable [\r{fr}; Value: MBS( "EmailParser.Free"; \r{semail})]
End If
End If
```
#### **See also**

• [81.6](#page-3803-0) EmailParser.Free [3804](#page-3803-0)

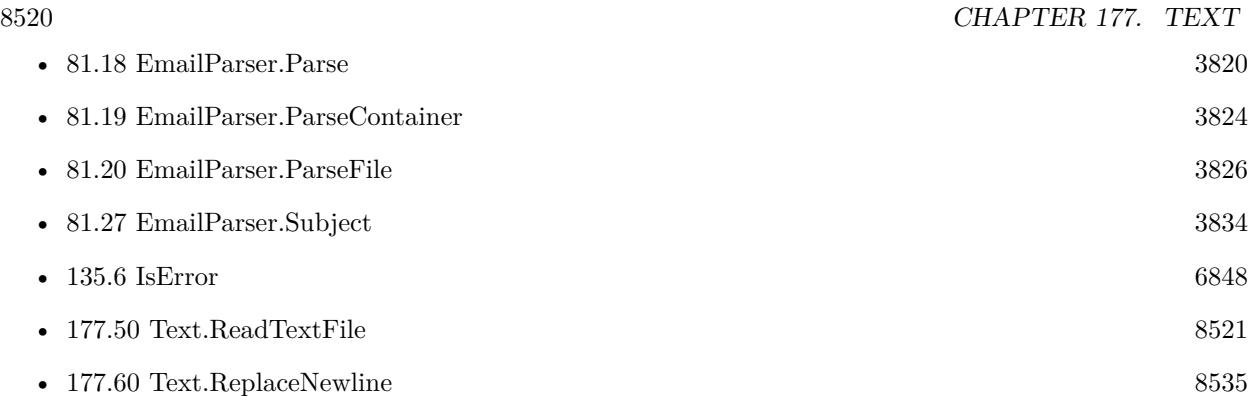

## **177.49.1 Blog Entries**

• [MBS FileMaker Plugin, version 5.3pr3](https://www.mbs-plugins.com/archive/2015-09-15/MBS_FileMaker_Plugin_version_5/monkeybreadsoftware_blog_filemaker)

Created 14th September 2015, last changed 20th September 2020.

## <span id="page-8520-0"></span>177.50. TEXT.READTEXTFILE 8521 **177.50 Text.ReadTextFile**

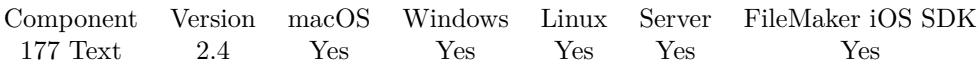

MBS( "Text.ReadTextFile"; FilePath { ; Encoding } )

(old name: String.ReadTextFile)

#### **Parameters**

#### **FilePath**

The native file path. Something like "/Users/cs/desktop/test.txt" on Mac and "C:\Programs\Data\test.txt" on Windows. Files without path end in the root directory on Mac. "test.txt"

#### **Encoding**

Optional

The text encoding for result. Default is native. This function can also handle UTF-16 as well as UTF-16LE and UTF-16BE for little/big endian byte order.

"UTF8"

**Result** Returns text on success and error on failure.

#### **Description**

You have to decide which encoding to use (if not native). We support a few encodings, but we can add more if you need something special. Some characters will be wrong if the encoding is not correct.

See also Files.ReadJPEG, Files.ReadPDF, Files.ReadPNG, Files.ReadFile and RichText.ReadFile. This function reads only up to 1 GB of text. And even than a 32-bit FileMaker may fail to allocate enough memory to handle the text.

When passing UTF-16 as encoding, we can detect byte order if there is a Byte Order Mark. Use Container.GetText function to read text content from a file in container.

This function requires a native path. Use Path.FileMakerPathToNativePath to convert a FileMaker path to a native path if required. If you like to have the user choose the path, you can use FileDialog functions. For Server be aware that server has limited permissions and may not be able to access all files on a computer. **Examples**

Read system.log file:

MBS("Text.ReadTextFile"; "/var/log/system.log"; "utf8")

Read Windows ANSI XML:

# read and convert to from Windows ANSI to unicode Set Variable [ \$text; Value:MBS("Text.ReadTextFile"; "/Users/cs/Desktop/test.xml"; "Windows") ]

 $#$  remove the encoding hint:

Set Variable [  $$text; Value:Substitute($text; "xml version="1.0\" encoding="WINDOWS-1252\"?";$  $"$ ") ]

# now xml is unicode text and can be passed to XML functions.

Read file on Windows from desktop folder:

MBS( "Text.ReadTextFile"; "C:\Users\Christian\Desktop\test.txt")

Read file with UTF-16 Big Endian:

MBS( "Text.ReadTextFile"; "/Users/cs/Desktop/test.txt" ; "UTF-16BE" )

Parse in VCard with MBS functions:

# Loop over files on desktop Set Variable [  $$folder$  ; Value: MBS( "Folders.UserDesktop" ) ] Set Variable [ \$files ; Value: MBS( "Files.List"; \$folder; 1+4; ".vcf" ) ] If  $[MBS("IsError") = 0$ Set Variable [ \$count ; Value: ValueCount ( \$files ) ] Set Variable [ \$index ; Value: 1 ] If  $\lceil$  \$count  $>0$   $\rceil$ Loop # Read in vcard Set Variable [ \$filename ; Value: GetValue(\$files; \$index) ] Set Variable [ \$filepath ; Value: MBS( "Path.AddPathComponent"; \$folder; \$filename ) ] Set Variable [ \$text ; Value: MBS( "Text.ReadTextFile"; \$FilePath; "UTF-8" ) ] If  $[MBS("IsError") = 0]$ Set Variable [ \$text ; Value: MBS( "Text.ReplaceNewline"; \$text; 1) ] # Process all text lines Set Variable [ \$LineCount ; Value: ValueCount ( \$text ) ] Set Variable [ \$LineIndex ; Value: 1 ] # TODO: Create new record here Loop Set Variable [ \$Line ; Value: GetValue(\$text; \$lineindex) ] If  $\lceil \text{Left}(\text{~Since }; 2) = "N:"\rceil$  $#$  Name Set Variable [ \$z ; Value: Middle ( \$line ; 3; Length ( \$line )) ] Set Variable [  $ી$ ist ; Value: MBS( "List.CSVSplit";  $z$  ) ] Set Variable [ \$FirstName ; Value: GetValue(\$list; 1) ] Set Variable [ \$SureName ; Value: GetValue(\$list; 2) ] Set Field [ CON::nameGiven ; \$firstName ] Set Field [ CON::nameFamily ; \$sureName ] Else If  $[$  Left $(\text{line}; 6) = "EMAIL;"]$ # TODO Else If  $[$  Left $(\text{fline}; 27) = \text{"PHOTO;ENCODEING}=$ b;TYPE=JPEG:"  $]$ # Photo as base64 coded JPEG:

Set Variable [ \$data ; Value: Middle ( \$line ; 28; Length ( \$line )) ] Set Variable [ \$LineIndex ; Value: \$LineIndex + 1 ] Loop Set Variable [ \$Line ; Value: GetValue(\$text; \$lineindex) ] Exit Loop If  $[$  Left  $($  \$line  $; 1)$  " " $]$ Set Variable [ \$data ; Value: \$data & §& \$line ]  $#$  next Set Variable [ \$LineIndex ; Value: \$LineIndex + 1 ] Exit Loop If [ \$LineIndex >\$LineCount ] End Loop Set Variable [ \$LineIndex ; Value: \$LineIndex - 1 ] Set Variable [ \$image ; Value: Base64Decode ( \$data; "image.jpg" ) ] Set Field [ CON::imageOrLogo ; \$image ] End If  $#$  next Set Variable [ \$LineIndex ; Value: \$LineIndex + 1 ] Exit Loop If [ \$LineIndex >\$LineCount ] End Loop # TODO: Commit record End If  $#$  next Set Variable  $\lceil$  \$index ; Value: \$index + 1  $\rceil$ Exit Loop If [ \$index >\$count ] End Loop End If End If

#### **See also**

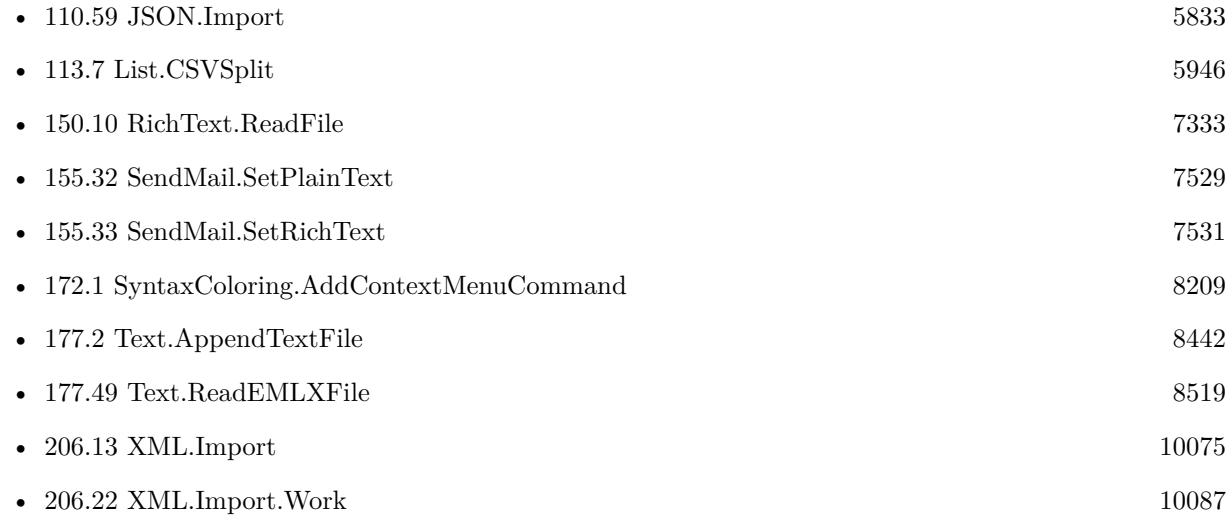

#### **Example Databases**

#### 8524 CHAPTER 177. TEXT

- [CURL/Email/IMAP Email](http://monkeybread.eu/MBS-FileMaker-Plugin-Examples/CURL/Email/IMAP%20Email.shtml#12ScriptAnchor_)
- [Drag and Drop/for Mac/DragTest Email](http://monkeybread.eu/MBS-FileMaker-Plugin-Examples/Drag%20and%20Drop/for%20Mac/DragTest%20Email.shtml#3ScriptAnchor_)
- [Utility functions/Split DDR](http://monkeybread.eu/MBS-FileMaker-Plugin-Examples/Utility%20functions/Split%20DDR.shtml#1ScriptAnchor_)
- [XML/XML Import](http://monkeybread.eu/MBS-FileMaker-Plugin-Examples/XML/XML%20Import.shtml#1ScriptAnchor_)

## **177.50.1 Blog Entries**

- [Import CSV with Matrix functions](https://www.mbs-plugins.com/archive/2020-11-20/Import_CSV_with_Matrix_functio/monkeybreadsoftware_blog_filemaker)
- [Split XML for DDR into files for GIT](https://www.mbs-plugins.com/archive/2020-07-27/Split_XML_for_DDR_into_files_f/monkeybreadsoftware_blog_filemaker)
- [FileMaker 18 File Script Steps vs. BinaryFile functions](https://www.mbs-plugins.com/archive/2019-06-03/FileMaker_18_File_Script_Steps/monkeybreadsoftware_blog_filemaker)
- [Parsing VCard file](https://www.mbs-plugins.com/archive/2017-11-13/Parsing_VCard_file/monkeybreadsoftware_blog_filemaker)
- [Comparing Base Elements Plugin to MBS FileMaker Plugin](https://www.mbs-plugins.com/archive/2017-10-24/Comparing_Base_Elements_Plugin/monkeybreadsoftware_blog_filemaker)

## **177.50.2 FileMaker Magazin**

• [Ausgabe 5/2018,](https://filemaker-magazin.de/neuigkeit/4011-Appetithappen-FMM_201805) Seite 25, [PDF](https://www.monkeybreadsoftware.com/filemaker/files/FileMakerMagazin/FMM_201805_24-25.pdf)

Created 18th August 2014, last changed 5th June 2020.

### 177.51. TEXT.READTEXTFROMCONTAINER 8525

## **177.51 Text.ReadTextFromContainer**

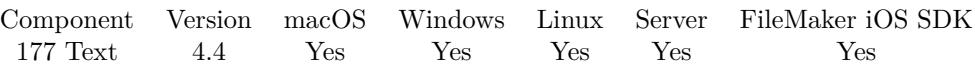

MBS( "Text.ReadTextFromContainer"; Container { ; Encoding } )

#### **Parameters**

#### **Container**

The container field or variable containing container value. \$myData

#### **Encoding**

Optional

The text encoding for result. Default is native. This function can also handle UTF-16 as well as UTF-16LE and UTF-16BE for little/big endian byte order. UTF8

**Result** Returns text or error.

#### **Description**

You need to be sure it is text and the text encoding. Else you may get garbage. **Examples**

Reads text from container:

MBS( "Text.ReadTextFromContainer"; test::test; "UTF8" )

#### **See also**

• [51.14](#page-1387-0) BinaryFile.ReadText [1388](#page-1387-0)

## **177.51.1 Blog Entries**

• [MBS Filemaker Plugin, version 4.4pr6](https://www.mbs-plugins.com/archive/2014-10-20/MBS_Filemaker_Plugin_version_4/monkeybreadsoftware_blog_filemaker)

## **177.51.2 FileMaker Magazin**

• Ausgabe  $2/2019$ , Seite 13

Created 18th October 2014, last changed 12nd November 2015.

# **177.52 Text.RedefineEncoding**

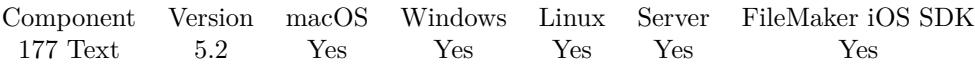

MBS( "Text.RedefineEncoding"; text; InputEncoding; OutputEncoding )

#### **Parameters**

**text** The text to process. "Hello World"

#### **InputEncoding**

The text encoding for the input text. "native"

#### **OutputEncoding**

The text encoding for the resulting string. "UTF-8"

**Result** Returns text or error.

#### **Description**

This can be used to fix bad imported texts. **Examples**

Fix umlaut in Mac encoded UTF-8 text:

MBS( "Text.RedefineEncoding" ; "M√bel"; "mac" ; "UTF8" )

Fix umlaut in Latin1 encoded UTF-8 text:

MBS( "Text.RedefineEncoding" ; "MÃ\§bel"; "Latin1"; "UTF-8" )  $\#$  needs a backslash so FileMaker doesn't evaluate §to be a new line.

#### **177.52.1 Blog Entries**

• [MBS FileMaker Plugin, version 5.2pr7](https://www.mbs-plugins.com/archive/2015-07-16/MBS_FileMaker_Plugin_version_5/monkeybreadsoftware_blog_filemaker)

Created 10th July 2015, last changed 12nd November 2015.

## 177.53. TEXT.REMOVEACCENTS 8527

## <span id="page-8526-0"></span>**177.53 Text.RemoveAccents**

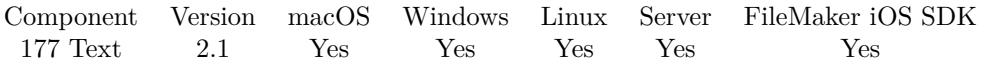

MBS( "Text.RemoveAccents"; Text )

(old name: String.RemoveAccents)

#### **Parameters**

**Text** The input string. "Müller"

**Result** Returns the string without accents.

#### **Description**

for example é to e If you miss a certain character in our substitution list, please email us. **Examples**

Removes umlaut:

MBS( "Text.RemoveAccents"; "Müller" )

Example result: Muller

Removes Polish L with stroke:

MBS( "Text.RemoveAccents"; "Łužica")

Example result: Luzica

#### **See also**

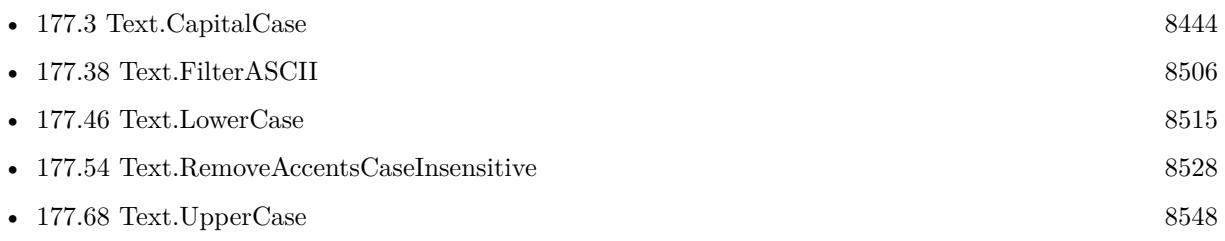

## **177.53.1 Blog Entries**

- [MBS FileMaker Plugin, version 8.5pr2](https://www.mbs-plugins.com/archive/2018-10-12/MBS_FileMaker_Plugin_version_8/monkeybreadsoftware_blog_filemaker)
- [MBS FileMaker Plugin, version 8.2pr1](https://www.mbs-plugins.com/archive/2018-04-04/MBS_FileMaker_Plugin_version_8/monkeybreadsoftware_blog_filemaker)

Created 18th August 2014, last changed 11st December 2016.

#### 8528 CHAPTER 177. TEXT

# <span id="page-8527-0"></span>**177.54 Text.RemoveAccentsCaseInsensitive**

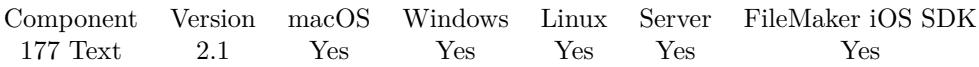

MBS( "Text.RemoveAccentsCaseInsensitive"; Text )

(old name: String.RemoveAccentsCaseInsensitive)

#### **Parameters**

**Text** The input string. "Müller"

**Result** Returns the string without accents in upper case letters.

#### **Description**

For example é to E and ä to A If you miss a certain character in our substitution list, please email us. **Examples**

Removes umlauts from Müller:

MBS( "Text.RemoveAccentsCaseInsensitive"; "Müller" )

Example result: MULLER

#### **See also**

• [177.53](#page-8526-0) Text.RemoveAccents [8527](#page-8526-0)

Created 18th August 2014, last changed 11st December 2016.

## <span id="page-8528-0"></span>177.55. TEXT.REMOVECONTROLCHARACTERS 8529 **177.55 Text.RemoveControlCharacters**

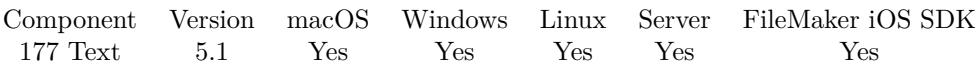

MBS( "Text.RemoveControlCharacters"; Text )

#### **Parameters**

**Text** The text to process. "Hello World"

**Result** Returns text or error.

#### **Description**

Leaves tab, return and new line characters in the text, but removes other characters with code point <32. See also Text.ReplaceNewline for replacing line endings. **See also**

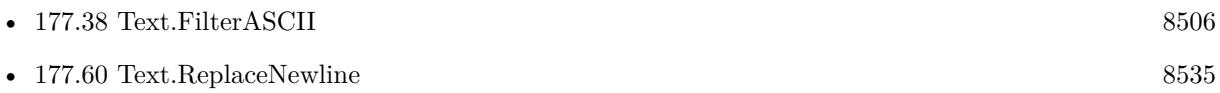

#### **Example Databases**

• [WebViewer/TinyMCE/TinyMCE](http://monkeybread.eu/MBS-FileMaker-Plugin-Examples/WebViewer/TinyMCE/TinyMCE.shtml#6ScriptAnchor_)

Created 22nd April 2015, last changed 27th April 2017.

# **177.56 Text.RemoveNewLine**

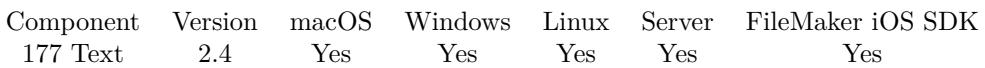

MBS( "Text.RemoveNewLine"; Text )

(old name: String.RemoveNewLine)

**Parameters**

**Text** The text to process. "Hello World"

**Result** Text without newline characters.

#### **Description**

FileMaker has a text replace command, but can't process all combinations of newline characters with it. As this function removes all newlines independent of whether you have CR, LF or CRLF in any combination. We needed this for a client in combination with WebView.RunJavaScriptReturnTitle. An older version of Internet Explorer made trouble with newline characters inside javascript text, so we removed them. **Examples**

Remove newlines from field

MBS( "Text.RemoveNewLine"; Test Database::TextField )

#### **See also**

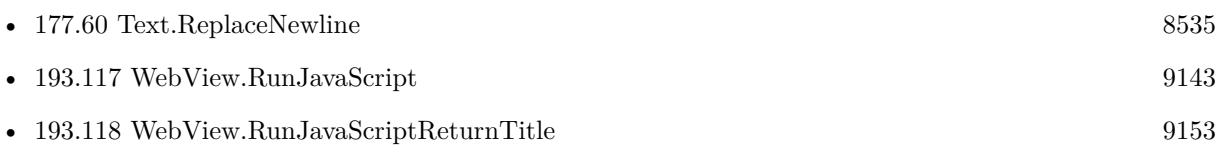

Created 18th August 2014, last changed 29th April 2016.

## 177.57. TEXT.REMOVEPOSTFIX 8531

## **177.57 Text.RemovePostfix**

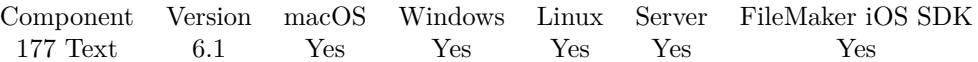

MBS( "Text.RemovePostfix"; Text; Prefix { ; CaseSensitive } )

#### **Parameters**

**Text** The text to check. ">Hello World"

**Prefix** The prefix to remove. ">"

#### **CaseSensitive**

Optional Pass 1 to check case sensitive. Default is 0 for case insensitive. 0

**Result** Returns text.

#### **Description**

#### **Examples**

Removes postfix:

MBS( "Text.RemovePostfix"; "Hello World>"; ">")

#### Example result: Hello World

#### **See also**

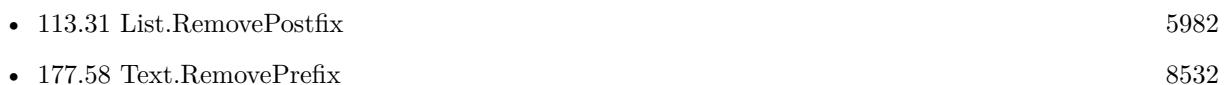

#### **Example Databases**

- [CURL/Email/Email Parser and Preview](http://monkeybread.eu/MBS-FileMaker-Plugin-Examples/CURL/Email/Email%20Parser%20and%20Preview.shtml#2ScriptAnchor_)
- [CURL/Email/IMAP Email](http://monkeybread.eu/MBS-FileMaker-Plugin-Examples/CURL/Email/IMAP%20Email.shtml#4ScriptAnchor_)

#### **177.57.1 Blog Entries**

• [MBS FileMaker Plugin, version 6.1pr4](https://www.mbs-plugins.com/archive/2016-03-03/MBS_FileMaker_Plugin_version_6/monkeybreadsoftware_blog_filemaker)

Created 28th February 2016, last changed 11st December 2016.

#### 8532 CHAPTER 177. TEXT

## <span id="page-8531-0"></span>**177.58 Text.RemovePrefix**

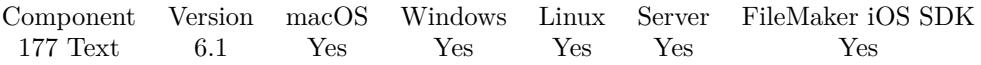

MBS( "Text.RemovePrefix"; Text; Prefix { ; CaseSensitive } )

#### **Parameters**

#### **Text**

The text to check. ">Hello World"

#### **Prefix**

The prefix to remove. ">"

#### **CaseSensitive**

Optional Pass 1 to check case sensitive. Default is 0 for case insensitive. 0

#### **Result** Returns text.

#### **Description**

#### **Examples**

Removes prefix:

MBS( "Text.RemovePrefix"; ">Hello World"; ">")

Creates directory and shows error:

```
Set Variable [ $r; Value:MBS("Files.CreateDirectory"; $path) ]
If [MBS("IsError")Show Custom Dialog [ "Failed to create directory"; MBS("Text.RemovePrefix"; $r; " [ MBS ] ") ]
Exit Script [ ]
End If
```
#### **See also**

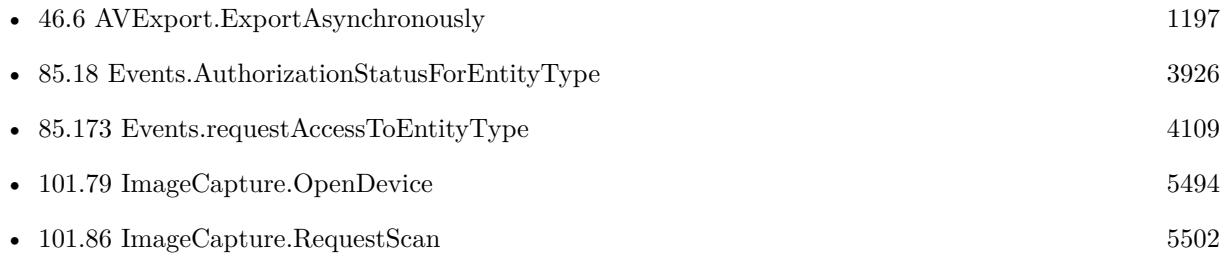
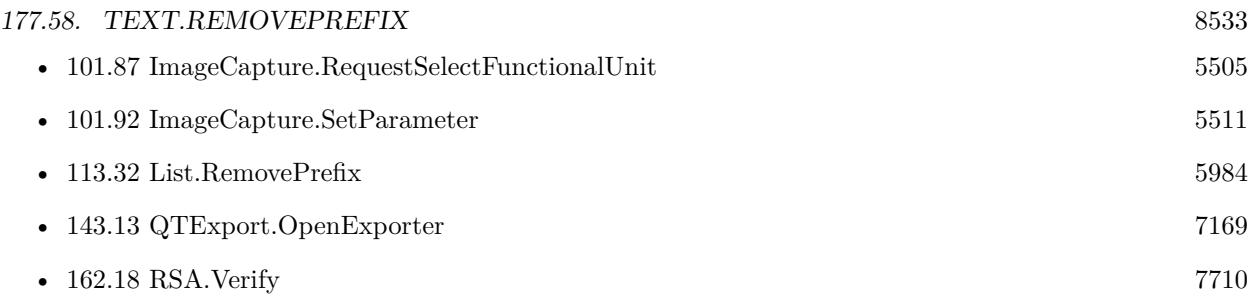

# **Example Databases**

- [CURL/Email/Email Parser and Preview](http://monkeybread.eu/MBS-FileMaker-Plugin-Examples/CURL/Email/Email%20Parser%20and%20Preview.shtml#2ScriptAnchor_)
- [CURL/Email/IMAP Email](http://monkeybread.eu/MBS-FileMaker-Plugin-Examples/CURL/Email/IMAP%20Email.shtml#4ScriptAnchor_)
- [Encryption and Hash/RSA Sign and Verify](http://monkeybread.eu/MBS-FileMaker-Plugin-Examples/Encryption%20and%20Hash/RSA%20Sign%20and%20Verify.shtml#3ScriptAnchor_)
- [Mac and iOS/Events/Events Changes](http://monkeybread.eu/MBS-FileMaker-Plugin-Examples/Mac%20and%20iOS/Events/Events%20Changes.shtml#1ScriptAnchor_)
- [Mac and iOS/Events/Events Create Event](http://monkeybread.eu/MBS-FileMaker-Plugin-Examples/Mac%20and%20iOS/Events/Events%20Create%20Event.shtml#2ScriptAnchor_)
- [Mac and iOS/Events/Events Create Reminder](http://monkeybread.eu/MBS-FileMaker-Plugin-Examples/Mac%20and%20iOS/Events/Events%20Create%20Reminder.shtml#2ScriptAnchor_)
- [Mac and iOS/Events/Events Import](http://monkeybread.eu/MBS-FileMaker-Plugin-Examples/Mac%20and%20iOS/Events/Events%20Import.shtml#3ScriptAnchor_)
- [Mac and iOS/Events/Events Sync](http://monkeybread.eu/MBS-FileMaker-Plugin-Examples/Mac%20and%20iOS/Events/Events%20Sync.shtml#2ScriptAnchor_)
- [Mac only/ImageCapture/ImageCapture](http://monkeybread.eu/MBS-FileMaker-Plugin-Examples/Mac%20only/ImageCapture/ImageCapture.shtml#4ScriptAnchor_)
- [Mac only/Movies/AVAsset Export Session](http://monkeybread.eu/MBS-FileMaker-Plugin-Examples/Mac%20only/Movies/AVAsset%20Export%20Session.shtml#2ScriptAnchor_)

# **177.58.1 Blog Entries**

- [Print WebViewer on macOS in FileMaker](https://www.mbs-plugins.com/archive/2017-11-28/Print_WebViewer_on_macOS_in_Fi/monkeybreadsoftware_blog_filemaker)
- [ImageCapture functions for Mac OS X](https://www.mbs-plugins.com/archive/2016-09-12/ImageCapture_functions_for_Mac/monkeybreadsoftware_blog_filemaker)
- [MBS FileMaker Plugin, version 6.1pr4](https://www.mbs-plugins.com/archive/2016-03-03/MBS_FileMaker_Plugin_version_6/monkeybreadsoftware_blog_filemaker)

Created 28th February 2016, last changed 28th February 2016.

# **177.59 Text.ReplaceAll**

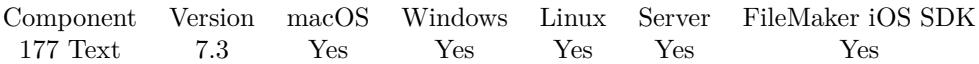

MBS( "Text.ReplaceAll"; Text; Find; ReplaceWithText )

# **Parameters**

**Text** The text to search. "Hello World"

# **Find**

The text to find. "o"

# **ReplaceWithText**

The new text. "a"

**Result** Returns text or error.

# **Description**

Quickly looks for all occurrences of a given text in another text and replaces it with a new text. Optimized code for extra speed if you replace one character with another character. **Examples**

Simple replace:

MBS( "Text.ReplaceAll"; "Hello"; "e"; "a" )

Example result: "Hallo"

# **See also**

• [147.16](#page-7275-0) RegEx.ReplaceAll [7276](#page-7275-0)

# **177.59.1 Blog Entries**

- [MBS FileMaker Plugin, version 8.3pr1](https://www.mbs-plugins.com/archive/2018-06-04/MBS_FileMaker_Plugin_version_8/monkeybreadsoftware_blog_filemaker)
- [MBS FileMaker Plugin, version 7.3pr6](https://www.mbs-plugins.com/archive/2017-07-13/MBS_FileMaker_Plugin_version_7/monkeybreadsoftware_blog_filemaker)

Created 13th July 2017, last changed 13th July 2017.

# <span id="page-8534-0"></span>177.60. TEXT.REPLACENEWLINE 8535 **177.60 Text.ReplaceNewline**

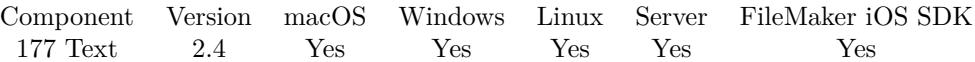

MBS( "Text.ReplaceNewline"; Text; Mode { ; Wrap } )

(old name: String.ReplaceNewline)

### **Parameters**

### **Text**

The text to process. "Hello World"

### **Mode**

The operation mode. First a value for the output newline type:  $0 = \text{nothing}$ ,  $1 = \text{CR}$  (Mac),  $2 = \text{LF}$  (Unix),  $3 = \text{CRLF}$  (Windows),  $4 = \text{Br}$  for html,  $5 = \text{ch}$  />for xml. Second you can add 8 to remove duplicate newlines.

# **Wrap**

Optional

Optional whether to wrap lines longer than given number of characters. Default is 0 for no wrap. 80

**Result** Text with modified newline characters.

### **Description**

Can remove, convert to Mac, Windows and Linux specific end of line characters. Also can remove duplicates. FileMaker uses Mac line endings on all platforms. **Examples**

Remove newlines from field:

MBS( "Text.ReplaceNewline"; Test Database::TextField; 0 )

Replaces newlines from field with Mac newlines:

MBS( "Text.ReplaceNewline"; Test Database::TextField; 1 )

Replaces newlines from field with Mac newlines and remove duplicates:

MBS( "Text.ReplaceNewline"; Test Database::TextField; 1+8 )

Write UTF-8 CRLF file:

Set Variable [ \$text ; Value: "Joe,1234 Main St.§John Glen,3132 Elm§Johnson,5233 Wreybird§Ray,263 Birch§äöü" ] Set Variable [ \$path ; Value: "/Users/cs/Desktop/test.txt" ] Set Variable [ \$text ; Value: MBS( "Text.ReplaceNewline"; \$text; 3) // CRLF ]

Set Variable [  $r$  ; Value: MBS( "Text.WriteTextFile"; \$text; \$path; "UTF8" ) ]

# **See also**

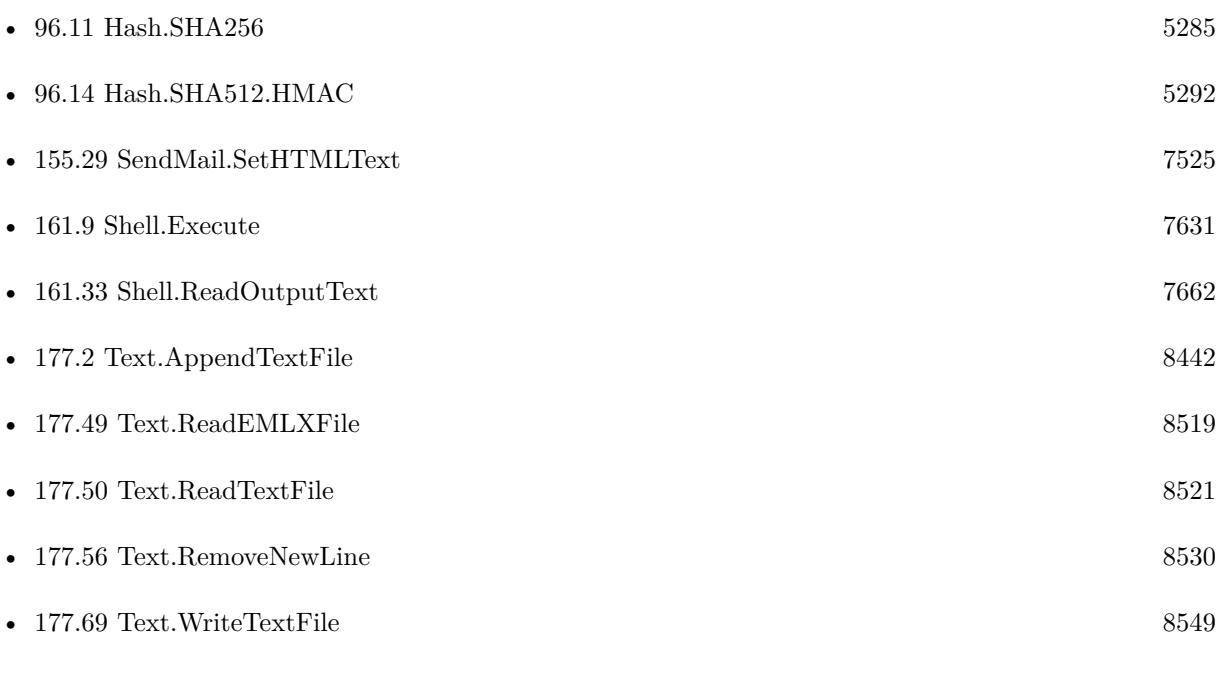

# **Example Databases**

- [CURL/Email/Build and send Email](http://monkeybread.eu/MBS-FileMaker-Plugin-Examples/CURL/Email/Build%20and%20send%20Email.shtml#1ScriptAnchor_)
- [CURL/Email/Build and send HTML Email with inline graphic](http://monkeybread.eu/MBS-FileMaker-Plugin-Examples/CURL/Email/Build%20and%20send%20HTML%20Email%20with%20inline%20graphic.shtml#1ScriptAnchor_)
- [CURL/Email/IMAP Email Upload](http://monkeybread.eu/MBS-FileMaker-Plugin-Examples/CURL/Email/IMAP%20Email%20Upload.shtml#1ScriptAnchor_)
- [CURL/Email/IMAP Email](http://monkeybread.eu/MBS-FileMaker-Plugin-Examples/CURL/Email/IMAP%20Email.shtml#7ScriptAnchor_)
- [CURL/SFTP/CURL sFTP Operations](http://monkeybread.eu/MBS-FileMaker-Plugin-Examples/CURL/SFTP/CURL%20sFTP%20Operations.shtml#6ScriptAnchor_)
- [DynaPDF/Swiss QRCode](http://monkeybread.eu/MBS-FileMaker-Plugin-Examples/DynaPDF/Swiss%20QRCode.shtml#2ScriptAnchor_)
- [Shell/Shell](http://monkeybread.eu/MBS-FileMaker-Plugin-Examples/Shell/Shell.shtml#1ScriptAnchor_)
- [Shell/Terminal](http://monkeybread.eu/MBS-FileMaker-Plugin-Examples/Shell/Terminal.shtml#3ScriptAnchor_)
- [WebViewer/Text To WebViewer](http://monkeybread.eu/MBS-FileMaker-Plugin-Examples/WebViewer/Text%20To%20WebViewer.shtml#2ScriptAnchor_)
- [WebViewer/TinyMCE/TinyMCE](http://monkeybread.eu/MBS-FileMaker-Plugin-Examples/WebViewer/TinyMCE/TinyMCE.shtml#6ScriptAnchor_)

## 177.60. TEXT.REPLACENEWLINE 8537

# **177.60.1 Blog Entries**

- [Import CSV with Matrix functions](https://www.mbs-plugins.com/archive/2020-11-20/Import_CSV_with_Matrix_functio/monkeybreadsoftware_blog_filemaker)
- [Swiss QR-Codes for invoices as vector graphics](https://www.mbs-plugins.com/archive/2020-06-12/Swiss_QR-Codes_for_invoices_as/monkeybreadsoftware_blog_filemaker)
- [FileMaker 18 File Script Steps vs. BinaryFile functions](https://www.mbs-plugins.com/archive/2019-06-03/FileMaker_18_File_Script_Steps/monkeybreadsoftware_blog_filemaker)
- [Text to Webviewer Script for FileMaker](https://www.mbs-plugins.com/archive/2019-02-22/Text_to_Webviewer_Script_for_F/monkeybreadsoftware_blog_filemaker)
- [Email Script for FileMaker](https://www.mbs-plugins.com/archive/2018-10-10/Email_Script_for_FileMaker/monkeybreadsoftware_blog_filemaker)
- [Tips for FileMaker Data Migration Tool](https://www.mbs-plugins.com/archive/2018-06-09/Tips_for_FileMaker_Data_Migrat/monkeybreadsoftware_blog_filemaker)
- [Execute defaults command with Shell functions](https://www.mbs-plugins.com/archive/2017-12-21/Execute_defaults_command_with_/monkeybreadsoftware_blog_filemaker)
- [QR Codes for Invoices in Switzerland](https://www.mbs-plugins.com/archive/2017-12-20/QR_Codes_for_Invoices_in_Switz/monkeybreadsoftware_blog_filemaker)
- [Upload email to Sent folder via IMAP](https://www.mbs-plugins.com/archive/2017-12-14/Upload_email_to_Sent_folder_vi/monkeybreadsoftware_blog_filemaker)
- [Convert to MP3 with new Shell commands and ffmpeg](https://www.mbs-plugins.com/archive/2017-11-16/Convert_to_MP3_with_new_Shell_/monkeybreadsoftware_blog_filemaker)

# **177.60.2 FileMaker Magazin**

• [Ausgabe 5/2018,](https://filemaker-magazin.de/neuigkeit/4011-Appetithappen-FMM_201805) Seite 29, [PDF](https://www.monkeybreadsoftware.com/filemaker/files/FileMakerMagazin/FMM_201805_26-29.pdf)

Created 18th August 2014, last changed 3th August 2017.

# **177.61 Text.Serialize**

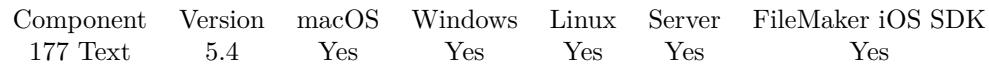

MBS( "Text.Serialize"; Text )

# **Parameters**

**Text** The styled text to serialize. "Hello World"

**Result** Returns text or error.

# **Description**

The styled text content is stored in a base64 encoded string which the plugin function Text.Deserialize can read.

Using this function allows to store a styled text in a text field or transmit it with Socket functions, SerialPort functions or by writing it to a file.

# **See also**

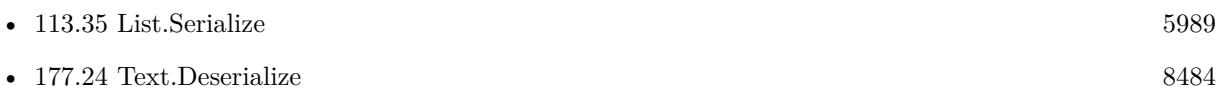

# **Example Databases**

• [Text functions/Text to RTF or HTML](http://monkeybread.eu/MBS-FileMaker-Plugin-Examples/Text%20functions/Text%20to%20RTF%20or%20HTML.shtml#2GroupButton186.0000000414.0000000211.0000000493.0000000LayoutObjectAnchor_)

# **177.61.1 Blog Entries**

• [MBS FileMaker Plugin, version 5.4pr4](https://www.mbs-plugins.com/archive/2015-10-29/MBS_FileMaker_Plugin_version_5/monkeybreadsoftware_blog_filemaker)

Created 28th October 2015, last changed 28th October 2015.

# <span id="page-8538-0"></span>177.62. TEXT.SOUNDEX 8539 **177.62 Text.SoundEx**

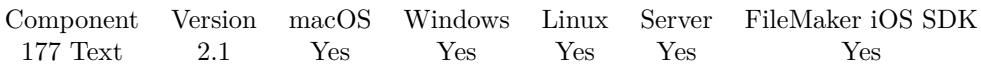

MBS( "Text.SoundEx"; Text )

(old name: String.SoundEx)

**Parameters**

**Text** The input string. "Müller"

**Result** Returns soundex string.

# **Description**

Similar names like Mayer, Maier, Meyer and Meier return the same SoundEx so you can have searches which match all of those names.

This is the english version while String.SoundExGerman is optimized for German.

### **Examples**

SoundEx of Müller:

MBS( "Text.SoundEx"; "Müller" )

# **See also**

• [177.63](#page-8539-0) Text.SoundExGerman [8540](#page-8539-0)

Created 18th August 2014, last changed 18th April 2016.

# 8540 CHAPTER 177. TEXT

# <span id="page-8539-0"></span>**177.63 Text.SoundExGerman**

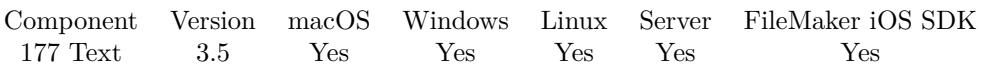

MBS( "Text.SoundExGerman"; Text )

(old name: String.SoundExGerman)

**Parameters**

**Text** The input string. "Müller"

**Result** Returns soundex string.

### **Description**

Similar names like Mayer, Maier, Meyer and Meier return the same SoundEx so you can have searches which match all of those names.

This is the german version while String.SoundEx was created for english mainly.

# **Examples**

SoundEx of Müller:

MBS( "Text.SoundExGerman"; "Müller" )

# **See also**

• [177.62](#page-8538-0) Text.SoundEx [8539](#page-8538-0)

Created 18th August 2014, last changed 18th April 2016.

Component Version macOS Windows Linux Server FileMaker iOS SDK [177](#page-8438-0) Text 9.3 Yes Yes Yes Yes Yes

MBS( "Text.Styles"; Text )

### **Parameters**

**Text** The styled text to check. "Hello World"

**Result** Returns JSON or error.

# **Description**

Returns a JSON array with objects containing details.

Includes booleans hasColor, hasFont, hasSize and hasFace to inform you which features are available for text block.

If hasColor is true, you can get color (numeric), colorHex (string) and values in range 0 to 255 for red, blue, green and alpha.

If hasFont is true, you can get fontID, fontScript and font with the name.

If hasSize is true, the size field contains the size of the font in points.

If hasFace is true, you get the face as integer. We also provide bold, italic, underline, outline, shadow, condense, extend, strikethrough, smallCaps, superscript, subscript, wordUnderline and doubleUnderline as booleans.

### **Examples**

Check some text:

MBS("Text.Styles"; TextColor ( "Hello" ; RGB ( 255 ; 0 ; 0 ) ))

Example result: [ { "hasColor": true, "color": 16711680, "colorHex": "FF0000", "red": 255, "green": 0, "blue": 0, "alpha": 255, "hasFont": false, "hasSize": false, "hasFace": false } ]

# **Example Databases**

• [Text functions/Text Styles](http://monkeybread.eu/MBS-FileMaker-Plugin-Examples/Text%20functions/Text%20Styles.shtml#1297FieldAnchor_)

## 8542 CHAPTER 177. TEXT

# **177.64.1 Blog Entries**

- [Neues vom MBS Plugin 9.3](https://www.mbs-plugins.com/archive/2019-09-13/Neues_vom_MBS_Plugin_93/monkeybreadsoftware_blog_filemaker)
- [Whats new in MBS FileMaker Plugin version 9.3](https://www.mbs-plugins.com/archive/2019-08-17/Whats_new_in_MBS_FileMaker_Plu/monkeybreadsoftware_blog_filemaker)
- [Neues MBS FileMaker Plugin 9.3 Über 5900 Funktionen in einem Plugin](https://www.mbs-plugins.com/archive/2019-07-24/Neues_MBS_FileMaker_Plugin_93_/monkeybreadsoftware_blog_filemaker)
- [MBS FileMaker Plugin 9.3 More than 5900 Functions In One Plugin](https://www.mbs-plugins.com/archive/2019-07-24/MBS_FileMaker_Plugin_93_-_More/monkeybreadsoftware_blog_filemaker)
- [MBS FileMaker Plugin, version 9.3pr5](https://www.mbs-plugins.com/archive/2019-07-13/MBS_FileMaker_Plugin_version_9/monkeybreadsoftware_blog_filemaker)

Created 9th July 2019, last changed 9th July 2019.

# <span id="page-8542-0"></span>177.65. TEXT.TEXTTOHTML 8543 **177.65 Text.TextToHTML**

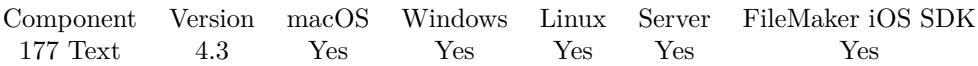

MBS( "Text.TextToHTML"; Text { ; Options } )

### **Parameters**

**Text** Formatted text to convert. "Hello World"

# **Options**

Optional

Available in MBS FileMaker Plugin 6.5 or newer.

The options number for html creation. Add 1 for having no body around. Add 2 to have no font names. Add 4 to have no font sizes. Add 8 to use strong instead of b tag for bold. Add 16 to keep links in HTML to pass through  $\langle a.. \rangle \langle a \rangle$  tags. (new in 7.4).  $1+2+4+8$ 

**Result** Returns OK or error.

# **Description**

Supports styles like bold, italic, underline, font size and text color. Other style features may be added in the future on demand.

See also Text.EncodeToHTML and GetAsCSS in FileMaker. **Examples**

Convert some text to HTML

MBS( "Text.TextToHTML"; "Hello World" )

```
Example result: <!DOCTYPE HTML PUBLIC "-//W3C//DTD HTML 4.01 Transitional//EN" "http://www.w3.org/TR/html4/loose
<html xmlns="http://www.w3.org/1999/xhtml" xml:lang="de">
<head><meta http-equiv="content-type" content="application/xhtml+xml; charset=utf-8" />
\langlehead\rangle
<p>Hello World</p></body>
\langle/html>
```
Convert some text to RTF

MBS( "Text.TextToRTF"; "Hello World" )

Example result:  $\{\t{1\ansi\ansicpg1252$ Hello World }

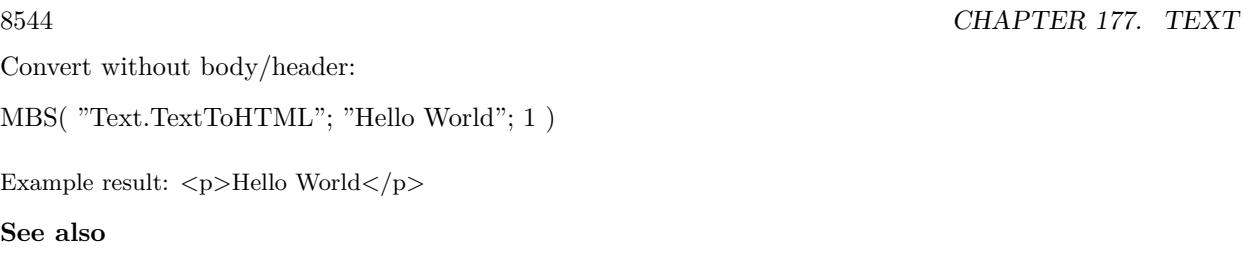

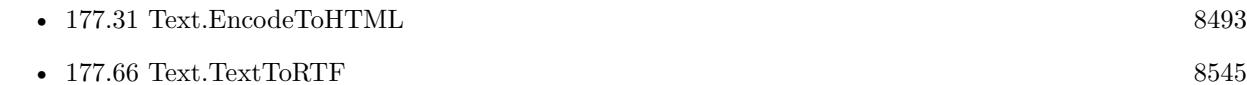

# **Example Databases**

• [Text functions/Text to RTF or HTML](http://monkeybread.eu/MBS-FileMaker-Plugin-Examples/Text%20functions/Text%20to%20RTF%20or%20HTML.shtml#2GroupButton288.0000000414.0000000313.0000000493.0000000LayoutObjectAnchor_)

# **177.65.1 Blog Entries**

- [Email Script for FileMaker](https://www.mbs-plugins.com/archive/2018-10-10/Email_Script_for_FileMaker/monkeybreadsoftware_blog_filemaker)
- [MBS FileMaker Plugin, version 7.4pr3](https://www.mbs-plugins.com/archive/2017-08-22/MBS_FileMaker_Plugin_version_7/monkeybreadsoftware_blog_filemaker)
- [MBS FileMaker Plugin, version 6.5pr7](https://www.mbs-plugins.com/archive/2016-11-16/MBS_FileMaker_Plugin_version_6/monkeybreadsoftware_blog_filemaker)
- [MBS FileMaker Plugin, version 5.4pr4](https://www.mbs-plugins.com/archive/2015-10-29/MBS_FileMaker_Plugin_version_5/monkeybreadsoftware_blog_filemaker)
- [MBS FileMaker Plugin, version 5.0pr10](https://www.mbs-plugins.com/archive/2015-02-06/MBS_FileMaker_Plugin_version_5/monkeybreadsoftware_blog_filemaker)
- [Sending Email with FileMaker via MBS Plugin](https://www.mbs-plugins.com/archive/2014-09-29/Sending_Email_with_FileMaker_v/monkeybreadsoftware_blog_filemaker)
- [MBS Filemaker Plugin, version 4.3pr10](https://www.mbs-plugins.com/archive/2014-09-09/MBS_Filemaker_Plugin_version_4/monkeybreadsoftware_blog_filemaker)

# **177.65.2 FileMaker Magazin**

• [Ausgabe 5/2014,](https://filemaker-magazin.de/neuigkeit/3759-Appetithappen-FMM_201405) Seite 25, [PDF](https://www.monkeybreadsoftware.com/filemaker/files/FileMakerMagazin/FMM_201405_25-27.pdf)

Created 7th September 2014, last changed 12nd February 2020.

# <span id="page-8544-0"></span>177.66. TEXT.TEXTTORTF 8545 **177.66 Text.TextToRTF**

Component Version macOS Windows Linux Server FileMaker iOS SDK [177](#page-8438-0) Text 2.4 Yes Yes Yes Yes Yes

MBS( "Text.TextToRTF"; Text)

(old name: TextToRTF)

**Parameters**

**Text** Formatted text to convert. "Hello World"

**Result** some text you could put into rtf file.

# **Description**

Currently only ANSI text encoding. Supports styles like bold, italic, underline, font size and text color. Other style features may be added in the future on demand. Can be used with Clipboard.SetRTFText to bring styled text to the clipboard.

### **Examples**

Convert some text to RTF

MBS( "Text.TextToRTF"; "Hello World" )

Example result:  $\{\t{1\ansi\ansicpg1252$ Hello World }

Convert some text to HTML

MBS( "Text.TextToHTML"; "Hello World" )

```
Example result: <!DOCTYPE HTML PUBLIC "-//W3C//DTD HTML 4.01 Transitional//EN" "http://www.w3.org/TR/html4/loose
\lthtml xmlns="http://www.w3.org/1999/xhtml" xml:lang="de">
<head><meta http-equiv="content-type" content="application/xhtml+xml; charset=utf-8" />
\langlehead\rangle<body><p>Hello World</p></body>
\langlehtml>
```
Write RTF file:

Set Variable [  $f{f}$ ; Value:MBS( "Text.TextToRTF"; "Hello World äöü ß" ) ] Set Variable [ \$r; Value:MBS( "Text.WriteTextFile"; \$rtf; "/Users/cs/Desktop/test.rtf"; "Windows") ]

**See also**

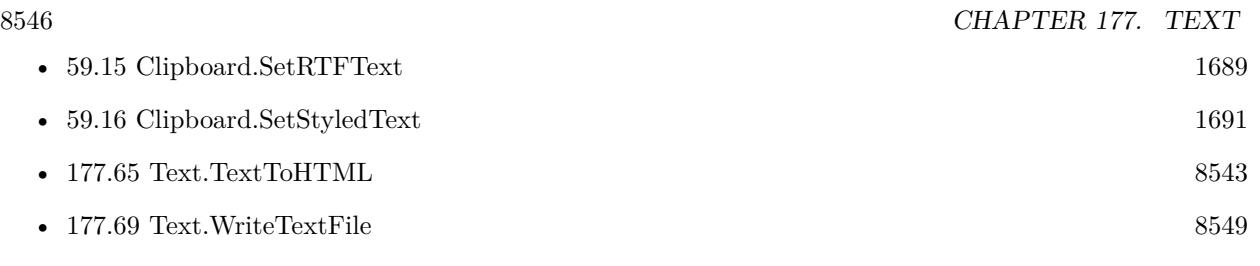

# **Example Databases**

- [Text functions/Text to RTF or HTML](http://monkeybread.eu/MBS-FileMaker-Plugin-Examples/Text%20functions/Text%20to%20RTF%20or%20HTML.shtml#2GroupButton102.0000000414.0000000127.0000000493.0000000LayoutObjectAnchor_)

# **177.66.1 Blog Entries**

- [MBS FileMaker Plugin, version 5.4pr4](https://www.mbs-plugins.com/archive/2015-10-29/MBS_FileMaker_Plugin_version_5/monkeybreadsoftware_blog_filemaker)
- [Sending Email with FileMaker via MBS Plugin](https://www.mbs-plugins.com/archive/2014-09-29/Sending_Email_with_FileMaker_v/monkeybreadsoftware_blog_filemaker)

# **177.66.2 FileMaker Magazin**

• [Ausgabe 5/2014,](https://filemaker-magazin.de/neuigkeit/3759-Appetithappen-FMM_201405) Seite 25, [PDF](https://www.monkeybreadsoftware.com/filemaker/files/FileMakerMagazin/FMM_201405_25-27.pdf)

Created 18th August 2014, last changed 11st December 2016.

# 177.67. TEXT.TRIM 8547 **177.67 Text.Trim**

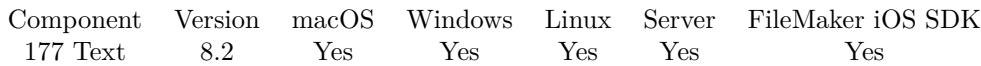

MBS( "Text.Trim"; Text )

## **Parameters**

**Text** The text to trim. " Hello "

**Result** Returns OK or error.

# **Description**

May remove low ASCII characters like tab, CR, LF and space. **Examples**

Trim hello:

MBS( "Text.Trim"; " §Hello §")

Example result: Hello

# **Example Databases**

• [List/Sort Benchmark](http://monkeybread.eu/MBS-FileMaker-Plugin-Examples/List/Sort%20Benchmark.shtml#1ScriptAnchor_)

# **177.67.1 Blog Entries**

• [MBS FileMaker Plugin, version 8.2pr5](https://www.mbs-plugins.com/archive/2018-05-02/MBS_FileMaker_Plugin_version_8/monkeybreadsoftware_blog_filemaker)

Created 30th April 2018, last changed 30th April 2018.

# **177.68 Text.UpperCase**

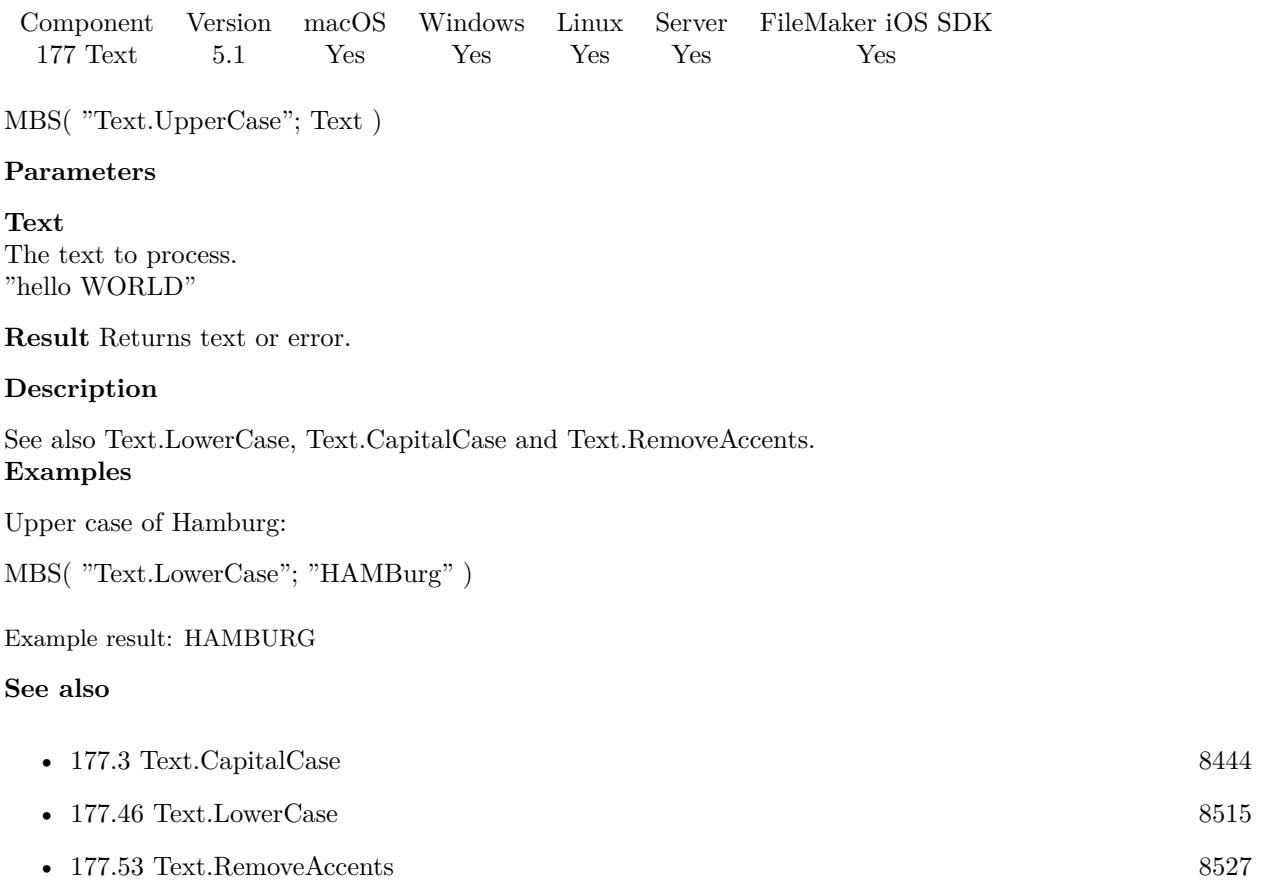

# **Example Databases**

• [Text functions/Change Letter Case](http://monkeybread.eu/MBS-FileMaker-Plugin-Examples/Text%20functions/Change%20Letter%20Case.shtml#1294FieldAnchor_)

# **177.68.1 Blog Entries**

• [MBS FileMaker Plugin, version 5.1pr1](https://www.mbs-plugins.com/archive/2015-03-16/MBS_FileMaker_Plugin_version_5/monkeybreadsoftware_blog_filemaker)

Created 10th March 2015, last changed 11st December 2016.

# <span id="page-8548-0"></span>177.69. TEXT.WRITETEXTFILE 8549 **177.69 Text.WriteTextFile**

Component Version macOS Windows Linux Server FileMaker iOS SDK [177](#page-8438-0) Text 2.4 Yes Yes Yes Yes Yes

MBS( "Text.WriteTextFile"; Text; FilePath { ; Encoding } )

(old name: String.WriteTextFile)

### **Parameters**

# **Text**

The text to save. "Hello World"

# **FilePath**

The native file path. Something like "/Users/cs/desktop/test.txt" on Mac and "C:\Programs\Data\test.txt" on Windows. Files without path end in the root directory on Mac. "test.txt"

# **Encoding**

Optional The text encoding for text parameter. Default is native. "UTF-8"

**Result** Returns "OK" or an error message.

# **Description**

You have to decide which encoding to use (if not native). We support a few encodings, but we can add more if you need something special.

Please use Text.ReplaceNewline to define which line endings the file has.

In order to append to a text file, you can use Text.AppendTextFile instead.

If text encoding doesn't support given characters, they are converted to close match if possible or replaced by question marks.

Existing file is overwritten if permissions allow it.

Added support for UTF-16 in plugin version 7.2. You can pass UTF-16, UTF-16LE or UTF-16BE for encoding.

See Text.ReadTextFile for reading text files.

This function requires a native path. Use Path.FileMakerPathToNativePath to convert a FileMaker path to a native path if required. If you like to have the user choose the path, you can use FileDialog functions. For Server be aware that server has limited permissions and may not be able to access all files on a computer. **Examples**

Write UTF-8 file with some text:

8550 CHAPTER 177. TEXT MBS("Text.WriteTextFile"; \$Text; \$Path; "utf8" )

Write a test text file on Mac:

MBS("Text.WriteTextFile"; "Hello World. Some umlauts: äöü"; "/Users/cs/Desktop/testfile.txt"; "native")

Write text in UTF-8 with Byte Order Mark (BOM):

MBS("Text.WriteTextFile"; Char(65279) & "Hello World"; \$Path; "utf8")

Write a test text file on Win:

MBS("Text.WriteTextFile"; "Hello World. Some umlauts: äöü"; "c:\test\testfile.txt"; "native")

Write RTF file:

Set Variable [  $f{f}$ ; Value:MBS( "Text.TextToRTF"; "Hello World äöü ß" ) ] Set Variable [ \$r; Value:MBS( "Text.WriteTextFile"; \$rtf; "/Users/cs/Desktop/test.rtf"; "Windows") ]

Export data via SQL to text file:

Set Variable [ \$sql; Value:"SELECT \"Item\", \"Model\", \"Serial Number\" FROM \"Assets\"" ] Set Variable [  $$text; Value: MBS("FM.ExecuteSQL";$   $$sql; 9; 13)$  ] Set Variable [  $r$ ; Value:MBS( "Text.WriteTextFile";  $t$ text; "/tmp/test.txt"; "UTF-8" ) ]

Write UTF-16 with LE, BE or default with BOM:

MBS("Text.WriteTextFile"; Char(65279) & "Hello World"; "/Users/cs/Desktop/test UTF-16LE.txt"; "UTF-16LE")

MBS("Text.WriteTextFile"; Char(65279) & "Hello World"; "/Users/cs/Desktop/test UTF-16BE.txt"; "UTF-16BE")

MBS("Text.WriteTextFile"; Char(65279) & "Hello World"; "/Users/cs/Desktop/test UTF-16.txt"; "UTF-16")

Write UTF-8 CRLF file:

Set Variable [ \$text ; Value: "Joe,1234 Main St.§John Glen,3132 Elm§Johnson,5233 Wreybird§Ray,263 Birch§äöü" ]

Set Variable [ \$path ; Value: "/Users/cs/Desktop/test.txt" ]

Set Variable [ \$text ; Value: MBS( "Text.ReplaceNewline"; \$text; 3) // CRLF ]

Set Variable [ \$r ; Value: MBS( "Text.WriteTextFile"; \$text; \$path; "UTF8" ) ]

Write a HTML file and an image file to load in web viewer:

### 177.69. TEXT.WRITETEXTFILE 8551

Set Variable [ \$folder ; Value: MBS( "Folders.UserTemporary" ) ] Set Variable [  $\Phi$  ; Value: MBS( "Path.AddPathComponent";  $\Phi$ folder; "test.jpg" ) ] Set Variable  $\lceil \text{Tr} \cdot \text{Value: MBS}(\text{ "Container. WriteFile"; \text{ Image: : } \text{Image}; \text{ $path }) \rceil$  $#$ Set Variable [\$html ; Value: "<html><br/>>ody><p>Hello World</p>><img src=test.jpg width=300></body></html>" ] Set Variable [  $\Phi$ ] ; Value: MBS( "Path.AddPathComponent";  $\Phi$ folder; "test.html" ) ] Set Variable [ \$r ; Value: MBS( "Text.WriteTextFile"; \$html; \$path ) ] # Set Variable [  $URL$  ; Value: MBS( "Path.FilePathToFileURL";  $Path$ ) ] Set Web Viewer [ Object Name: "web" ; URL: \$URL ]

# **See also**

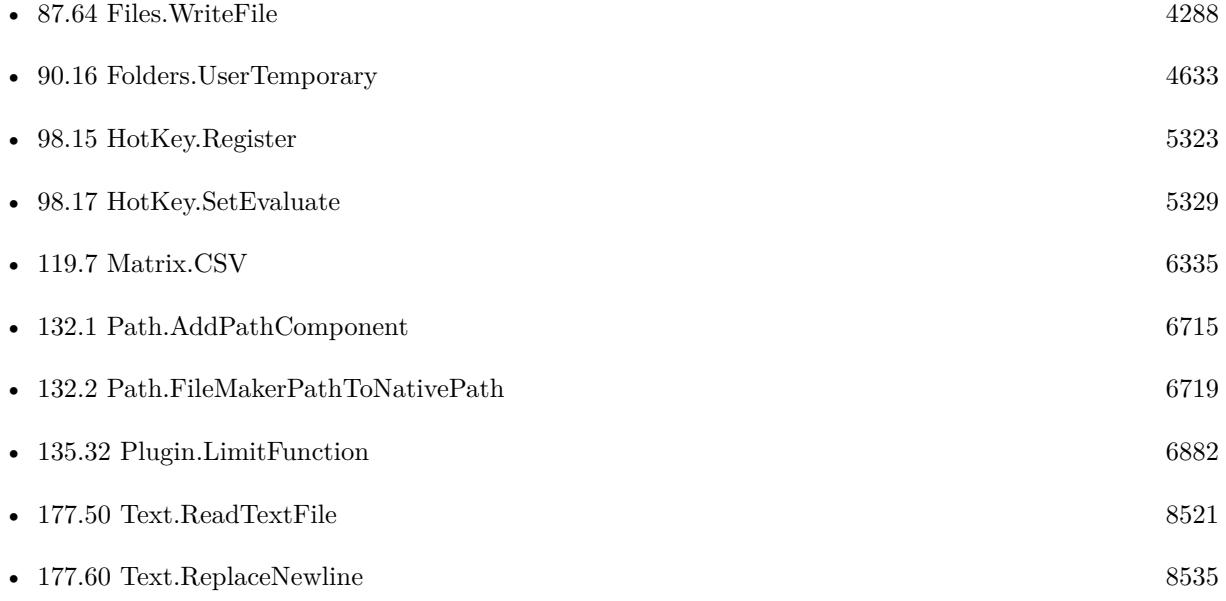

# **Example Databases**

- [CURL/Email/Email Parser and Preview](http://monkeybread.eu/MBS-FileMaker-Plugin-Examples/CURL/Email/Email%20Parser%20and%20Preview.shtml#2ScriptAnchor_)
- [CURL/Email/IMAP Email](http://monkeybread.eu/MBS-FileMaker-Plugin-Examples/CURL/Email/IMAP%20Email.shtml#6ScriptAnchor_)
- [RunTask/Run Shell Script on Mac](http://monkeybread.eu/MBS-FileMaker-Plugin-Examples/RunTask/Run%20Shell%20Script%20on%20Mac.shtml#1ScriptAnchor_)
- [Text functions/Text to RTF or HTML](http://monkeybread.eu/MBS-FileMaker-Plugin-Examples/Text%20functions/Text%20to%20RTF%20or%20HTML.shtml#2GroupButton138.0000000414.0000000163.0000000493.0000000LayoutObjectAnchor_)
- [Text functions/Write Text File](http://monkeybread.eu/MBS-FileMaker-Plugin-Examples/Text%20functions/Write%20Text%20File.shtml#2ScriptAnchor_)
- [Utility functions/Split DDR](http://monkeybread.eu/MBS-FileMaker-Plugin-Examples/Utility%20functions/Split%20DDR.shtml#1ScriptAnchor_)

# **177.69.1 Blog Entries**

- [Define hot keys for functions in the FileMaker development](https://www.mbs-plugins.com/archive/2019-11-15/Define_hot_keys_for_functions_/monkeybreadsoftware_blog_filemaker)
- [FileMaker 18 File Script Steps vs. BinaryFile functions](https://www.mbs-plugins.com/archive/2019-06-03/FileMaker_18_File_Script_Steps/monkeybreadsoftware_blog_filemaker)
- [Xojo Web Apps on FileMaker Cloud Server](https://www.mbs-plugins.com/archive/2017-11-22/Xojo_Web_Apps_on_FileMaker_Clo/monkeybreadsoftware_blog_filemaker)
- [CSV functions in MBS FileMaker Plugin](https://www.mbs-plugins.com/archive/2017-11-01/CSV_functions_in_MBS_FileMaker/monkeybreadsoftware_blog_filemaker)
- [Comparing Base Elements Plugin to MBS FileMaker Plugin](https://www.mbs-plugins.com/archive/2017-10-24/Comparing_Base_Elements_Plugin/monkeybreadsoftware_blog_filemaker)
- [MBS FileMaker Plugin, version 7.2pr1](https://www.mbs-plugins.com/archive/2017-04-03/MBS_FileMaker_Plugin_version_7/monkeybreadsoftware_blog_filemaker)
- [MBS FileMaker Plugin, version 5.2pr5](https://www.mbs-plugins.com/archive/2015-06-28/MBS_FileMaker_Plugin_version_5/monkeybreadsoftware_blog_filemaker)

# **177.69.2 FileMaker Magazin**

• [Ausgabe 2/2019,](https://filemaker-magazin.de/neuigkeit/4043-Appetithappen-FMM_201902) Seite 14

Created 18th August 2014, last changed 23th February 2020.

# 177.70. TEXT.WRITETOCONTAINER 8553 **177.70 Text.WriteToContainer**

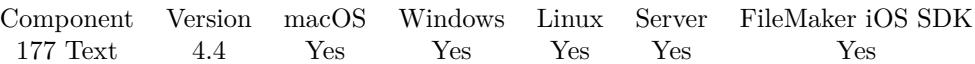

MBS( "Text.WriteToContainer"; Text { ; Encoding; FilePath } )

(old name: String.WriteToContainer)

# **Parameters**

**Text** The text to save. "Hello World"

# **Encoding**

Optional The text encoding for text parameter. Default is native. "UTF-8"

## **FilePath**

Optional The file name to include in the container value. "test.txt"

**Result** Returns OK or error.

### **Description**

The result can be assigned to a container field and later be exported. **Examples**

Writes some text to container:

MBS("Text.WriteToContainer"; "Hello World"; "UTF-8"; "test.txt")

# **See also**

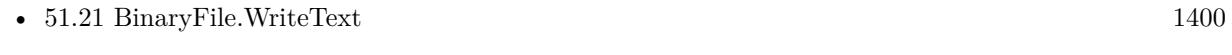

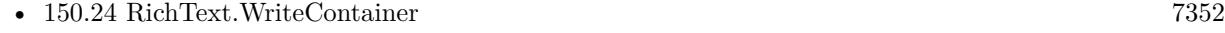

# **177.70.1 Blog Entries**

• [MBS Filemaker Plugin, version 4.4pr6](https://www.mbs-plugins.com/archive/2014-10-20/MBS_Filemaker_Plugin_version_4/monkeybreadsoftware_blog_filemaker)

Created 18th October 2014, last changed 18th April 2016.

CHAPTER 177. TEXT

# <span id="page-8554-0"></span>**Chapter 178**

# **TextView**

Functions for an independent text field.

Our plugin can place an independent text view on the layout to show or edit text. Offers OS provided spell checking and RTF support.

# **178.1 TextView.AppendStyledText**

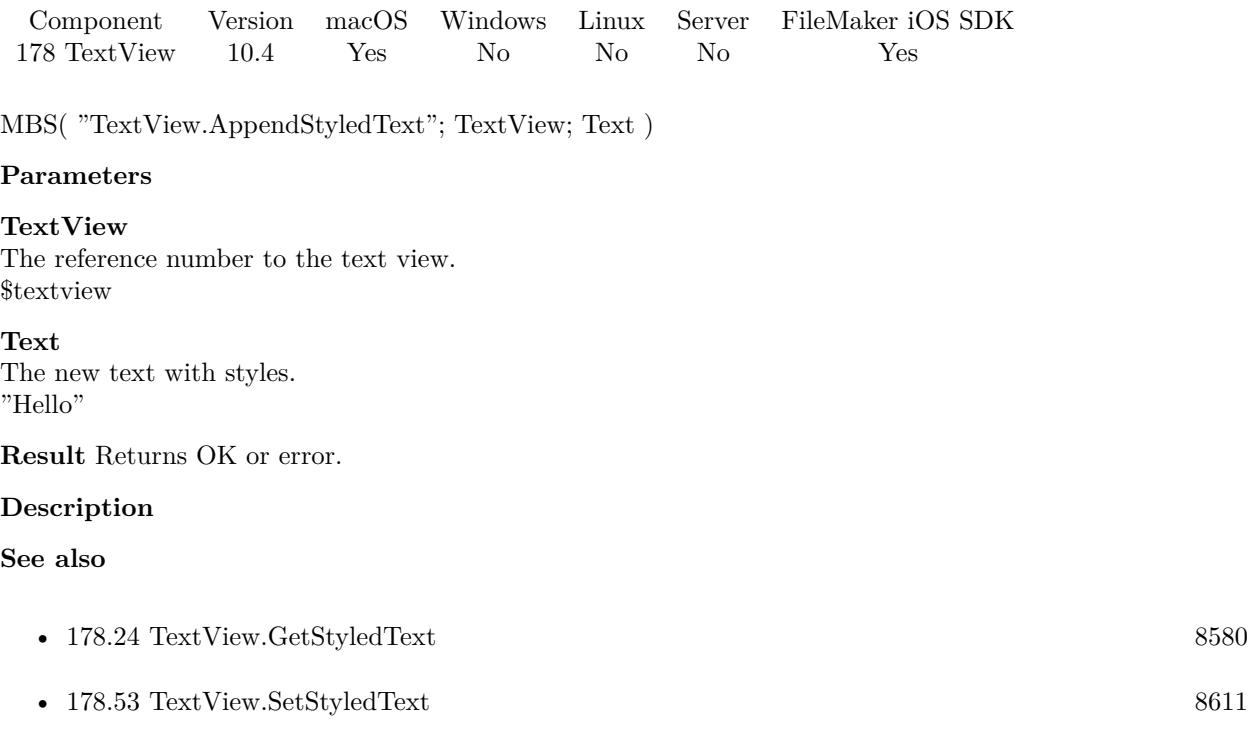

# **178.1.1 Blog Entries**

- [What is new in the MBS FileMaker Plugin Version 10.4](https://www.mbs-plugins.com/archive/2020-09-22/What_is_new_in_the_MBS_FileMak/monkeybreadsoftware_blog_filemaker)
- [Neues MBS FileMaker Plugin 10.4](https://www.mbs-plugins.com/archive/2020-09-15/Neues_MBS_FileMaker_Plugin_104/monkeybreadsoftware_blog_filemaker)
- [MBS FileMaker Plugin 10.4 More than 6300 Functions In One Plugin](https://www.mbs-plugins.com/archive/2020-09-15/MBS_FileMaker_Plugin_104_-_Mor/monkeybreadsoftware_blog_filemaker)
- [MBS FileMaker Plugin, version 10.4pr1](https://www.mbs-plugins.com/archive/2020-07-28/MBS_FileMaker_Plugin_version_1/monkeybreadsoftware_blog_filemaker)

Created 22nd July 2020, last changed 22nd July 2020.

# 178.2. TEXTVIEW.CANUNDO 8557 **178.2 TextView.CanUndo**

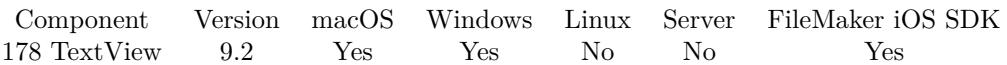

MBS( "TextView.CanUndo"; TextView )

# **Parameters**

**TextView** The reference number to the text view. \$textview

**Result** Returns 1, 0 or error.

# **Description**

Returns 1 if undo is possible or 0 if not. **See also**

• [178.57](#page-8614-0) TextView.Undo [8615](#page-8614-0)

# <span id="page-8557-0"></span>**178.3 TextView.Copy**

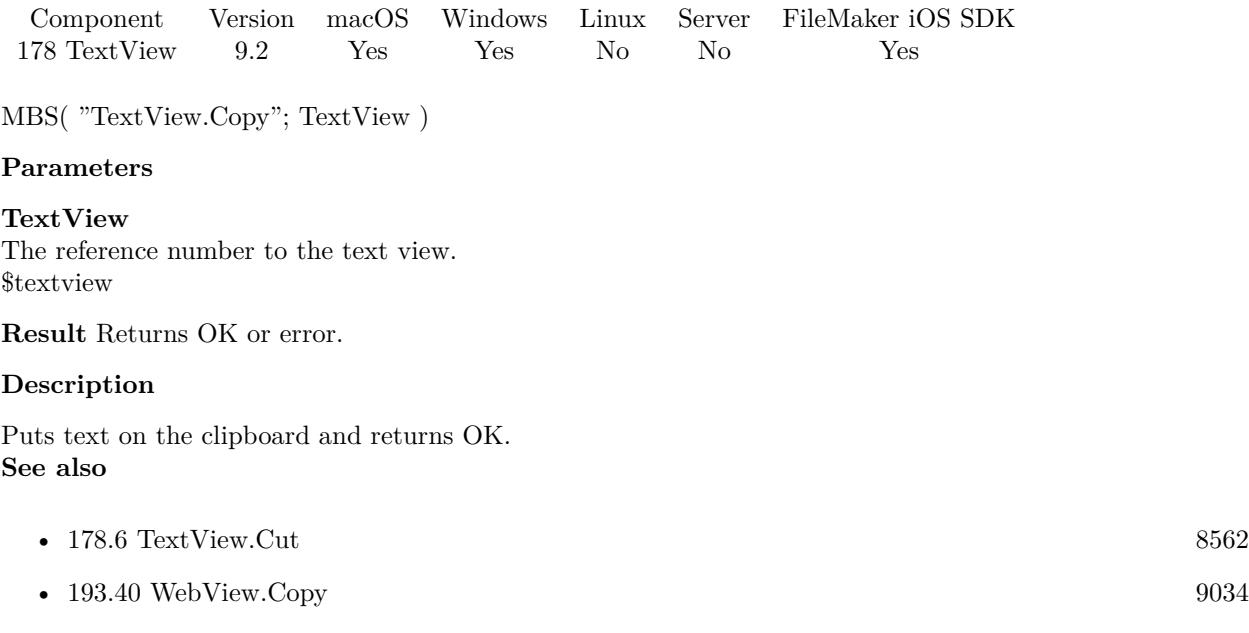

# 178.4. TEXTVIEW.CREATEWITHCONTROL 8559

# **178.4 TextView.CreateWithControl**

Component Version macOS Windows Linux Server FileMaker iOS SDK [178](#page-8554-0) TextView 9.2 Yes Yes No No Yes

MBS( "TextView.CreateWithControl"; WindowRef; ControlName { ; DX; DY } )

# **Parameters**

# **WindowRef**

Window Reference is the unique OS level window ID. You can obtain this by using the Window.FindByTitle or Window.FindByIndex functions. Pass zero to access the frontmost window. 0

# **ControlName**

The name of the control on your FileMaker form. e.g. you can place a rectangle there to define the position. "mymedia"

# **DX**

Optional A delta to move text view more to left or right. 0

# **DY**

Optional A delta to move text view more to top or bottom. 0

**Result** Returns text view reference number on success.

### **Description**

Use TextView.Release later to destroy the text view.

If you use a register (tab controls) on the window, be aware that the text view actually is in front of the register (tab controls). You may hide the text view if another register is visible.

Text view reference numbers are starting at 81000 and counting up for each new text view.

When creating on a card window, please pass reference to parent window or just 0 for front window. On MacOS you may need to pass delta y value to adjust position.

If you create a control on a new window, you may do window update command in your script first to have FileMaker actually build the window with controls and display it. A short script pause or using FM.Run-ScriptLater with 0.1 delay can help having all controls draw themselves. Then you can use this command to put our control on top. We use GetControl() to query left, top, width and height and this gives empty value if control is not yet here.

Creation fails to pick the right window in case the window is selected by name and the window name is not unique. In that case better work with window reference numbers or just pass 0 for current front window. **See also**

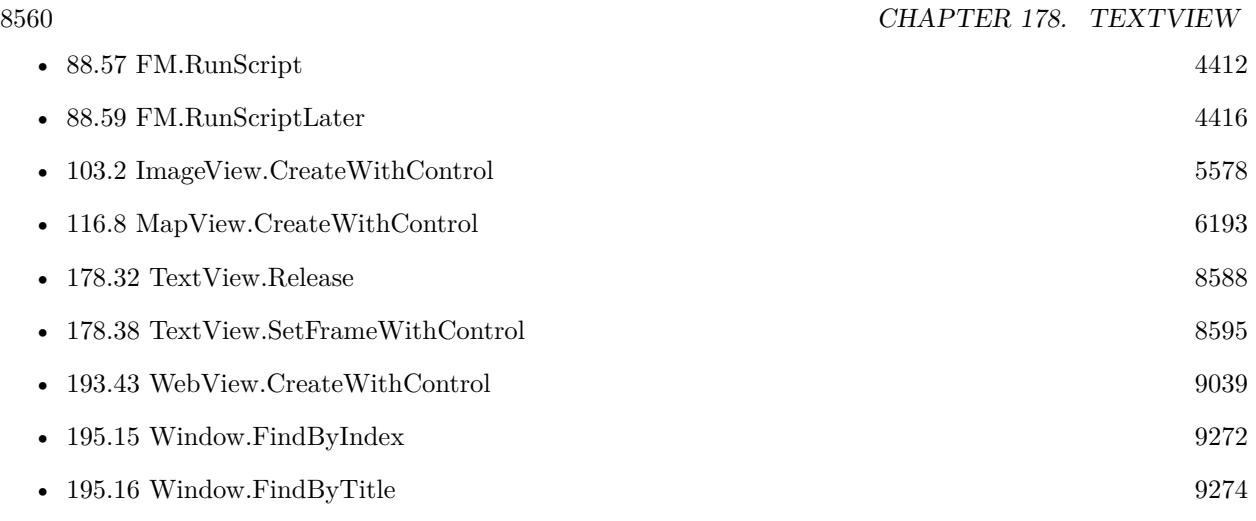

# **Example Databases**

• [Text functions/TextView](http://monkeybread.eu/MBS-FileMaker-Plugin-Examples/Text%20functions/TextView.shtml#5ScriptAnchor_)

# **178.4.1 Blog Entries**

- [MBS FileMaker Plugin, version 10.3pr3](https://www.mbs-plugins.com/archive/2020-06-12/MBS_FileMaker_Plugin_version_1/monkeybreadsoftware_blog_filemaker)
- [MBS FileMaker Plugin, version 9.6pr2](https://www.mbs-plugins.com/archive/2019-12-10/MBS_FileMaker_Plugin_version_9/monkeybreadsoftware_blog_filemaker)
- [Was gibt es neues bei MBS Version 9.2](https://www.mbs-plugins.com/archive/2019-07-16/Was_gibt_es_neues_bei_MBS_Vers/monkeybreadsoftware_blog_filemaker)

Created 15th April 2019, last changed 9th June 2020.

# 178.5. TEXTVIEW.CREATEWITHSIZE 8561

# **178.5 TextView.CreateWithSize**

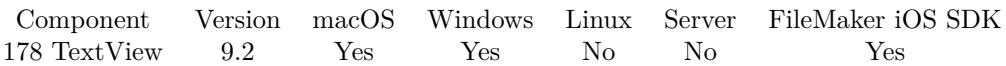

MBS( "TextView.CreateWithSize"; WindowRef; x; y; w; h )

# **Parameters**

# **WindowRef**

Window Reference is the unique OS level window ID. You can obtain this by using the Window.FindByTitle or Window.FindByIndex functions. Pass zero to access the frontmost window. 0

# **x**

The left coordinate in the window.

# 0

**y**

The top coordinate in the window.

0

**w**

The width of the text view in the window. 100

# **h**

The height of the text view in the window. 100

**Result** Returns text view reference number on success.

# **Description**

Use TextView.Release later to destroy the text view.

If you use a register (tab controls) on the window, be aware that the text view actually is in front of the register (tab controls). You may hide the text view if another register is visible.

Text view reference numbers are starting at 81000 and counting up for each new text view.

**See also**

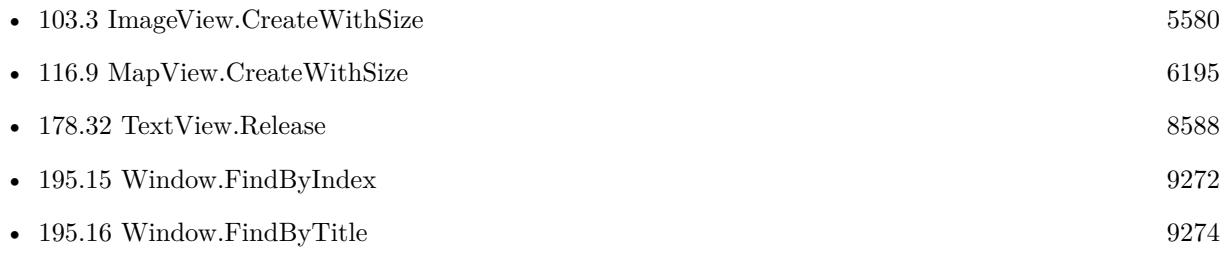

# <span id="page-8561-0"></span>**178.6 TextView.Cut**

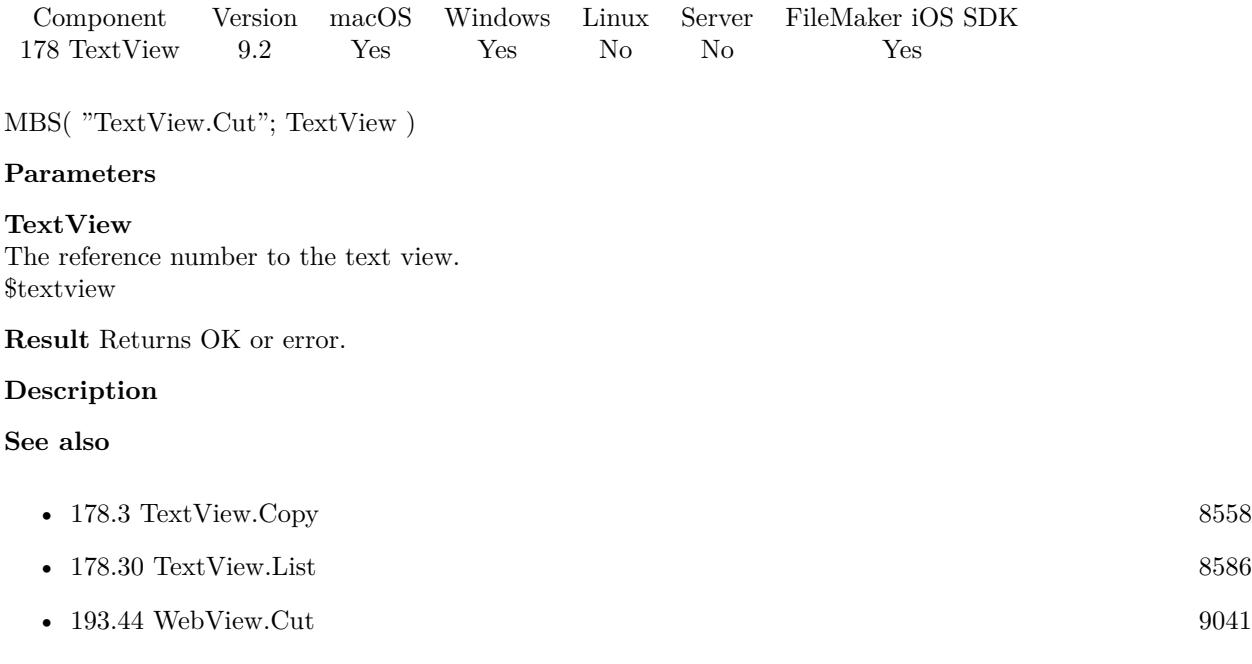

# 178.7. TEXTVIEW.GETAUTOCORRECTIONENABLED 8563 **178.7 TextView.GetAutoCorrectionEnabled**

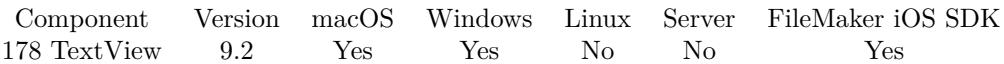

MBS( "TextView.GetAutoCorrectionEnabled"; TextView )

# **Parameters**

**TextView** The reference number to the text view. \$textview

**Result** Returns 1, 0 or error.

# **Description**

### **See also**

• [178.34](#page-8589-0) TextView.SetAutoCorrectionEnabled [8590](#page-8589-0)

# **178.8 TextView.GetAutoResizingMask**

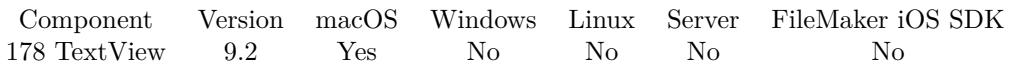

MBS( "TextView.GetAutoResizingMask"; TextView )

# **Parameters**

**TextView**

The reference number to the text view. \$textview

**Result** Returns number or error.

# **Description**

This defines whether view changes its size based on the surrounding window.

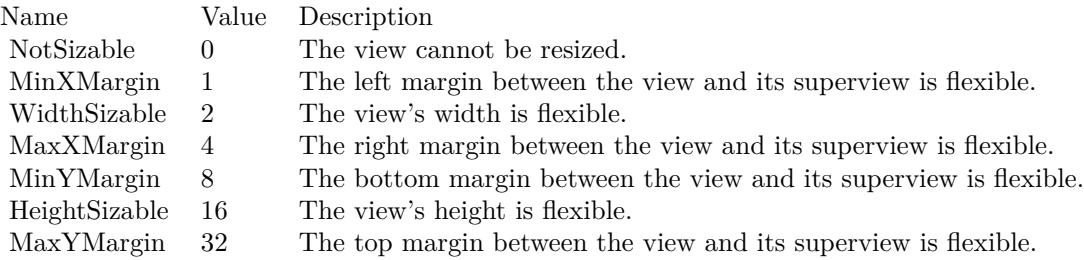

e.g. the value 18 means the view can resize both horizontally and vertically with the parent view (window). **See also**

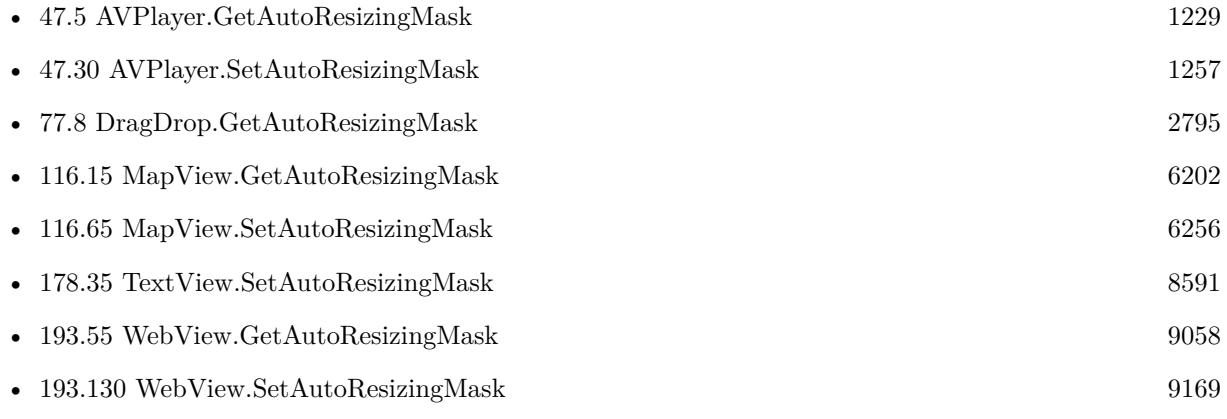

# <span id="page-8564-0"></span>178.9. TEXTVIEW.GETHTMLTEXT 8565 **178.9 TextView.GetHTMLText**

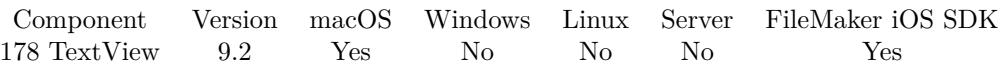

MBS( "TextView.GetHTMLText" )

**Result** Returns html text or error.

# **Description**

This is a HTML representation of the text with styles, which can be loaded again later. **See also**

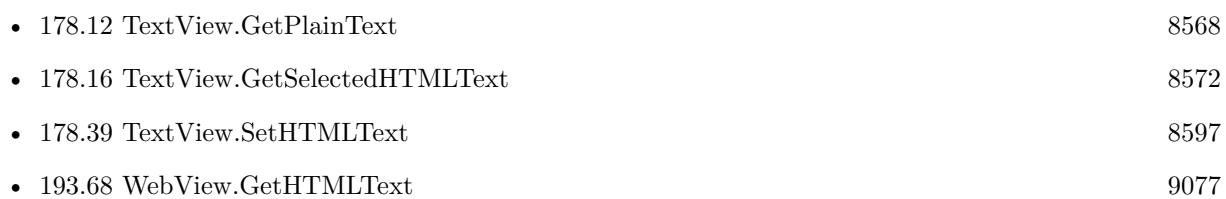

# **Example Databases**

• [Text functions/TextView](http://monkeybread.eu/MBS-FileMaker-Plugin-Examples/Text%20functions/TextView.shtml#16ScriptAnchor_)

# <span id="page-8565-0"></span>**178.10 TextView.GetHeight**

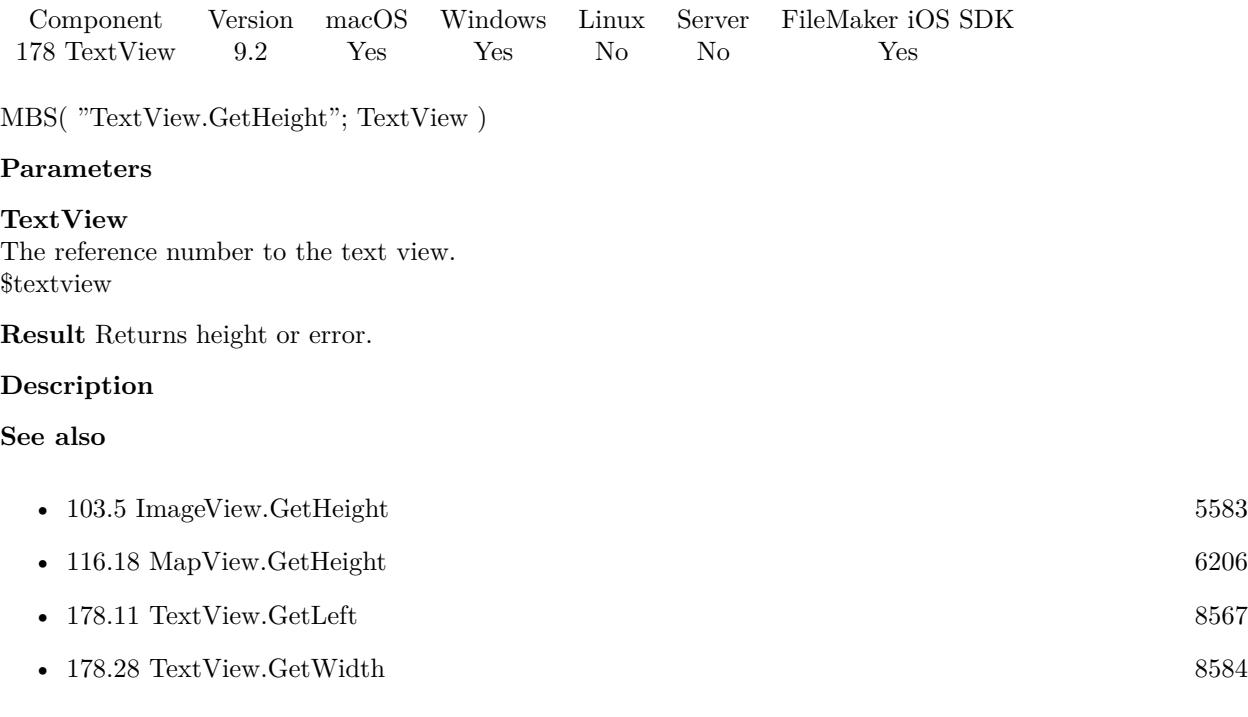

# <span id="page-8566-0"></span>178.11. TEXTVIEW.GETLEFT 8567 **178.11 TextView.GetLeft**

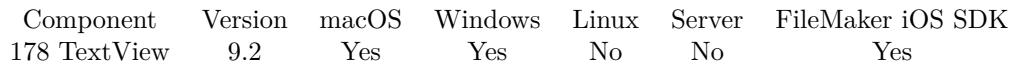

MBS( "TextView.GetLeft"; TextView )

# **Parameters**

**TextView** The reference number to the text view. \$textview

**Result** Returns x coordinate or error.

# **Description**

# **See also**

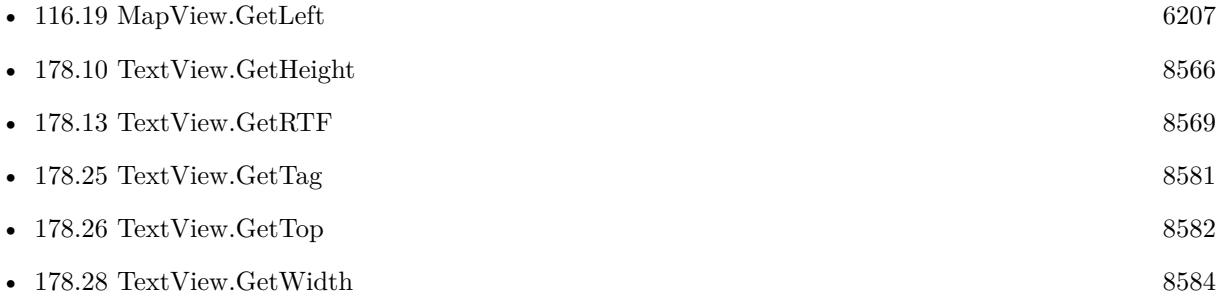

# <span id="page-8567-0"></span>**178.12 TextView.GetPlainText**

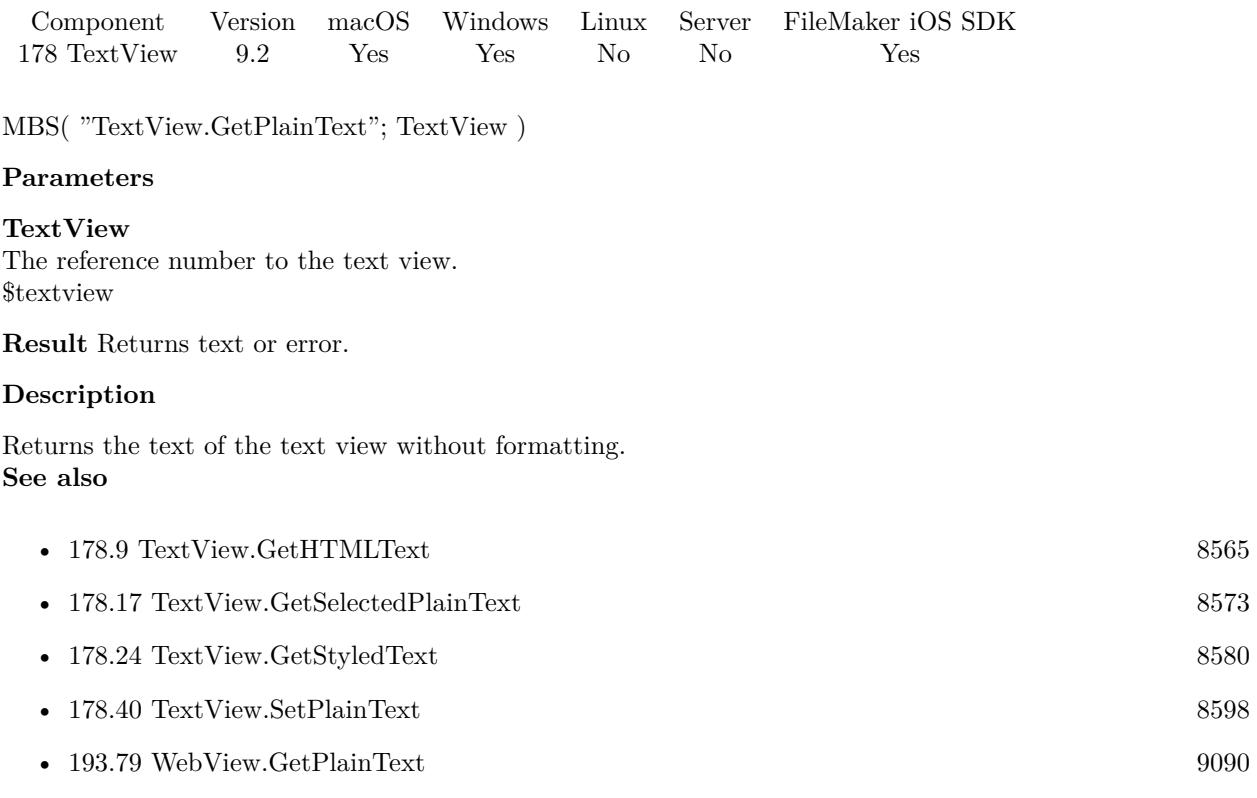

# **Example Databases**

• [Text functions/TextView](http://monkeybread.eu/MBS-FileMaker-Plugin-Examples/Text%20functions/TextView.shtml#11ScriptAnchor_)
### <span id="page-8568-0"></span>178.13. TEXTVIEW.GETRTF 8569 **178.13 TextView.GetRTF**

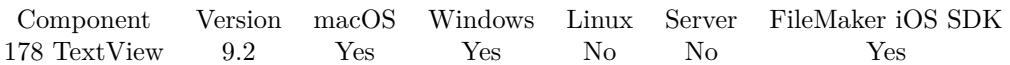

MBS( "TextView.GetRTF"; TextView )

#### **Parameters**

**TextView** The reference number to the text view. \$textview

**Result** Returns RTF text or error.

#### **Description**

This is a RTF representation of the text with styles, which can be loaded again later. **See also**

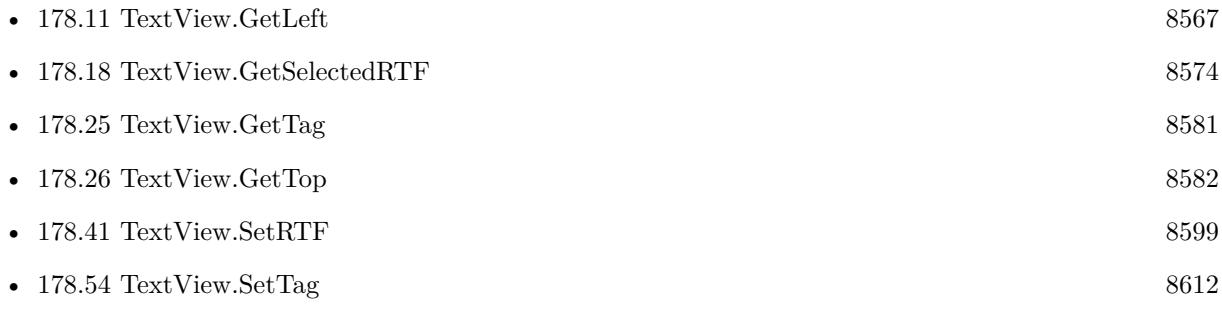

#### **Example Databases**

• [Text functions/TextView](http://monkeybread.eu/MBS-FileMaker-Plugin-Examples/Text%20functions/TextView.shtml#15ScriptAnchor_)

# <span id="page-8569-0"></span>**178.14 TextView.GetReadOnly**

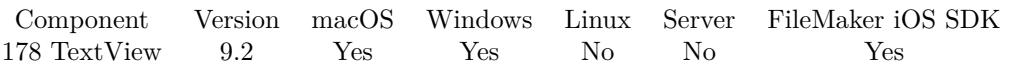

MBS( "TextView.GetReadOnly"; TextView )

#### **Parameters**

**TextView** The reference number to the text view. \$textview

**Result** Returns 1, 0 or error.

#### **Description**

#### **See also**

• [178.42](#page-8599-0) TextView.SetReadOnly [8600](#page-8599-0)

#### 178.15. TEXTVIEW.GETRULERVISIBLE 8571

### <span id="page-8570-0"></span>**178.15 TextView.GetRulerVisible**

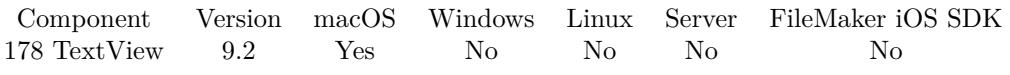

MBS( "TextView.GetRulerVisible"; TextView )

#### **Parameters**

**TextView** The reference number to the text view. \$textview

**Result** Returns 1, 0 or error.

#### **Description**

Returns 1 if visible or 0 if not. **See also**

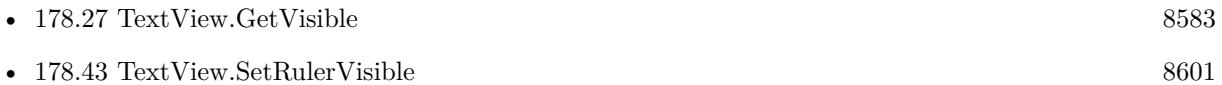

# <span id="page-8571-0"></span>**178.16 TextView.GetSelectedHTMLText**

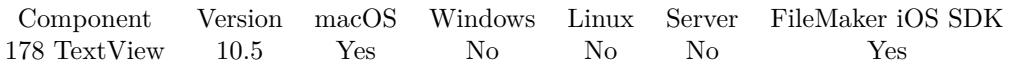

MBS( "TextView.GetSelectedHTMLText"; TextView )

#### **Parameters**

**TextView** The reference number to the text view. \$textview

**Result** Returns html text or error.

#### **Description**

This is a HTML representation of the text with styles, which can be loaded again later. Use this function for selection only and TextView.GetHTMLText for whole text. **See also**

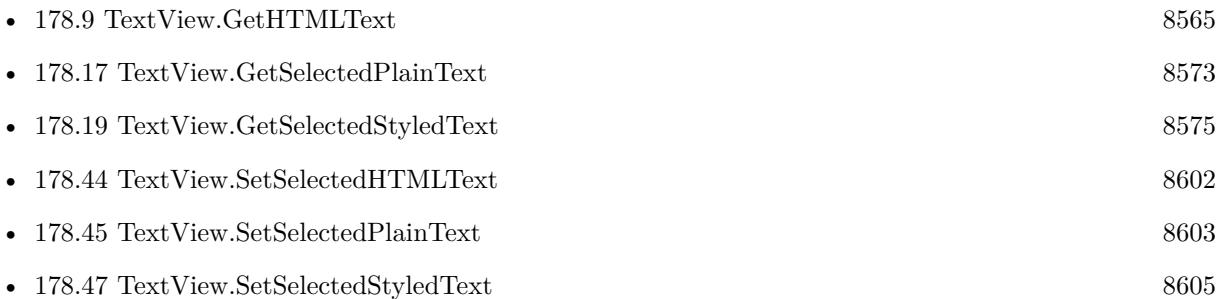

#### **178.16.1 Blog Entries**

- [New in MBS FileMaker Plugin 10.5](https://www.mbs-plugins.com/archive/2020-11-23/New_in_MBS_FileMaker_Plugin_10/monkeybreadsoftware_blog_filemaker)
- [MBS FileMaker Plugin, version 10.5pr1](https://www.mbs-plugins.com/archive/2020-10-01/MBS_FileMaker_Plugin_version_1/monkeybreadsoftware_blog_filemaker)

#### **178.16.2 FileMaker Magazin**

• [Ausgabe 6/2020,](https://filemaker-magazin.de/neuigkeit/4118-Appetithappen-FMM_202006) Seite 27

### <span id="page-8572-0"></span>178.17. TEXTVIEW.GETSELECTEDPLAINTEXT 8573 **178.17 TextView.GetSelectedPlainText**

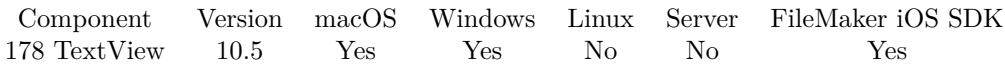

MBS( "TextView.GetSelectedPlainText"; TextView )

#### **Parameters**

**TextView** The reference number to the text view. \$textview

**Result** Returns text or error.

#### **Description**

Returns the text of the text view without formatting. Use this function for selection only and TextView.GetPlainText for whole text. **See also**

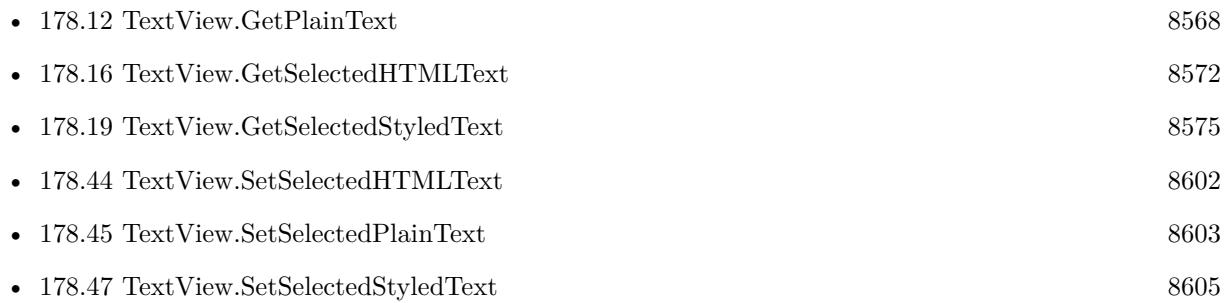

#### **178.17.1 Blog Entries**

- [New in MBS FileMaker Plugin 10.5](https://www.mbs-plugins.com/archive/2020-11-23/New_in_MBS_FileMaker_Plugin_10/monkeybreadsoftware_blog_filemaker)
- [MBS FileMaker Plugin, version 10.5pr1](https://www.mbs-plugins.com/archive/2020-10-01/MBS_FileMaker_Plugin_version_1/monkeybreadsoftware_blog_filemaker)

#### **178.17.2 FileMaker Magazin**

• [Ausgabe 6/2020,](https://filemaker-magazin.de/neuigkeit/4118-Appetithappen-FMM_202006) Seite 27

# <span id="page-8573-0"></span>**178.18 TextView.GetSelectedRTF**

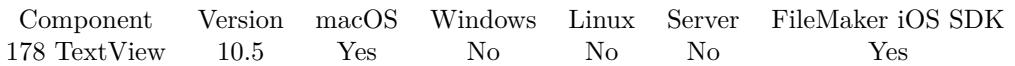

MBS( "TextView.GetSelectedRTF"; TextView )

#### **Parameters**

**TextView** The reference number to the text view. \$textview

**Result** Returns RTF text or error.

#### **Description**

This is a RTF representation of the text with styles, which can be loaded again later. Use this function for selection only and TextView.GetRTF for whole text. **See also**

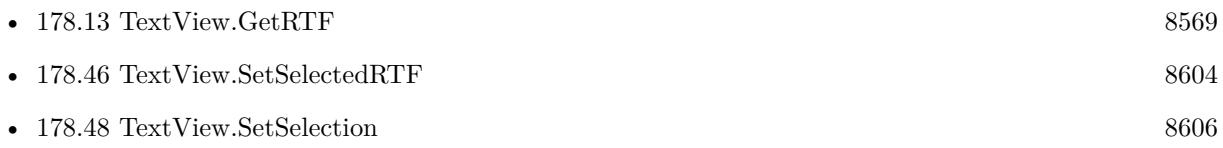

### **178.18.1 Blog Entries**

- [New in MBS FileMaker Plugin 10.5](https://www.mbs-plugins.com/archive/2020-11-23/New_in_MBS_FileMaker_Plugin_10/monkeybreadsoftware_blog_filemaker)
- [MBS FileMaker Plugin, version 10.5pr1](https://www.mbs-plugins.com/archive/2020-10-01/MBS_FileMaker_Plugin_version_1/monkeybreadsoftware_blog_filemaker)

### **178.18.2 FileMaker Magazin**

• Ausgabe  $6/2020$ , Seite 27

#### 178.19. TEXTVIEW.GETSELECTEDSTYLEDTEXT 8575

### <span id="page-8574-0"></span>**178.19 TextView.GetSelectedStyledText**

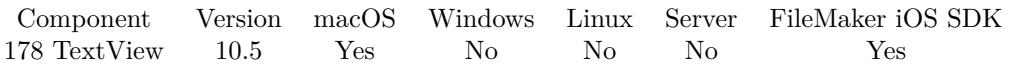

MBS( "TextView.GetSelectedStyledText"; TextView )

#### **Parameters**

**TextView** The reference number to the text view. \$textview

**Result** Returns styled text or error.

#### **Description**

Returns the text of the text view with styles. Use this function for selection only and TextView.GetStyledText for whole text. **See also**

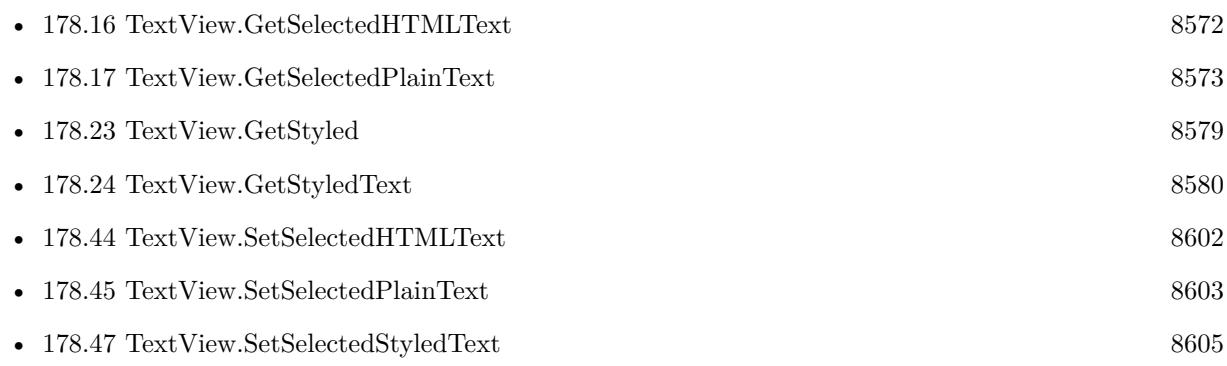

#### **178.19.1 Blog Entries**

- [New in MBS FileMaker Plugin 10.5](https://www.mbs-plugins.com/archive/2020-11-23/New_in_MBS_FileMaker_Plugin_10/monkeybreadsoftware_blog_filemaker)
- [MBS FileMaker Plugin, version 10.5pr1](https://www.mbs-plugins.com/archive/2020-10-01/MBS_FileMaker_Plugin_version_1/monkeybreadsoftware_blog_filemaker)

#### **178.19.2 FileMaker Magazin**

• [Ausgabe 6/2020,](https://filemaker-magazin.de/neuigkeit/4118-Appetithappen-FMM_202006) Seite 27

#### 8576 CHAPTER 178. TEXTVIEW

# <span id="page-8575-0"></span>**178.20 TextView.GetSelectionLength**

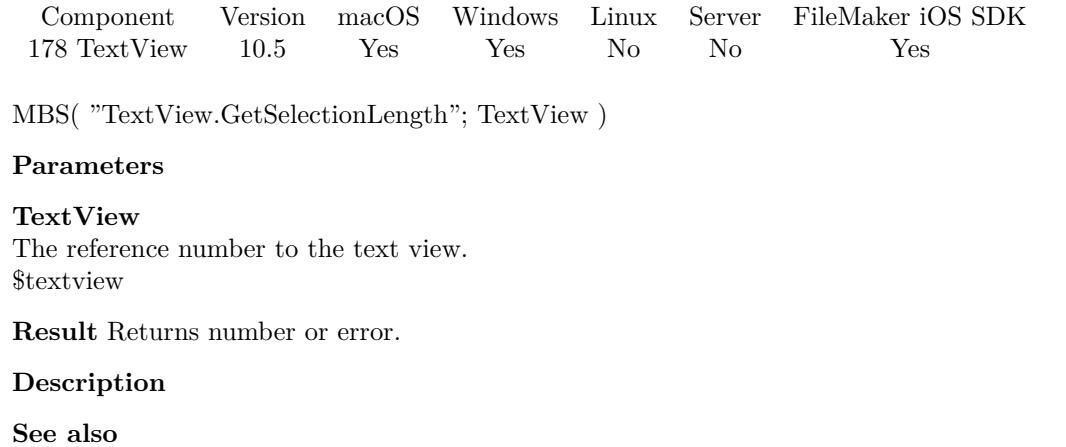

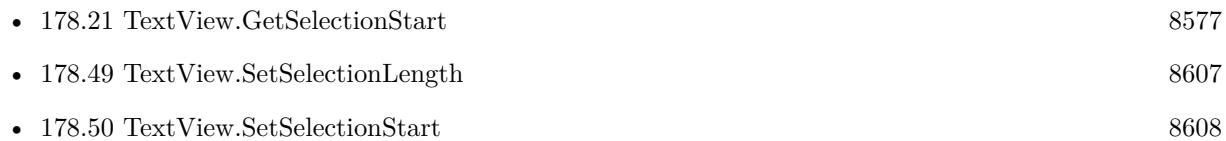

### **178.20.1 Blog Entries**

• [MBS FileMaker Plugin, version 10.5pr1](https://www.mbs-plugins.com/archive/2020-10-01/MBS_FileMaker_Plugin_version_1/monkeybreadsoftware_blog_filemaker)

#### 178.21. TEXTVIEW.GETSELECTIONSTART 8577

## <span id="page-8576-0"></span>**178.21 TextView.GetSelectionStart**

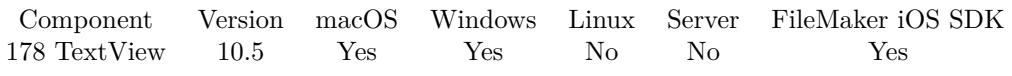

MBS( "TextView.GetSelectionStart"; TextView )

#### **Parameters**

**TextView** The reference number to the text view. \$textview

**Result** Returns number or error.

#### **Description**

#### **See also**

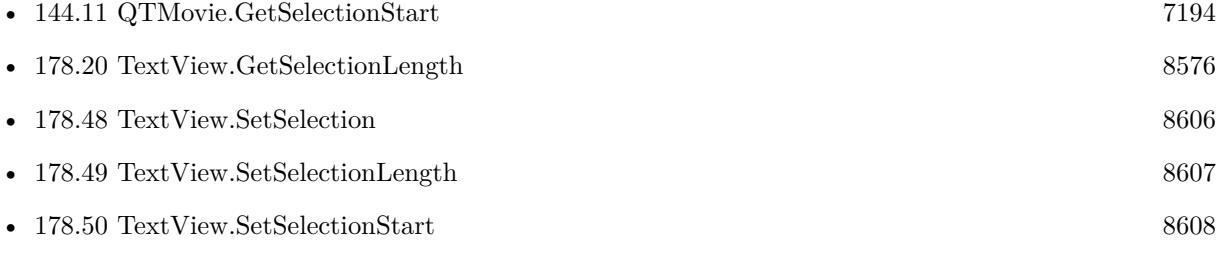

### **178.21.1 Blog Entries**

• [MBS FileMaker Plugin, version 10.5pr1](https://www.mbs-plugins.com/archive/2020-10-01/MBS_FileMaker_Plugin_version_1/monkeybreadsoftware_blog_filemaker)

# **178.22 TextView.GetSpellCheckingEnabled**

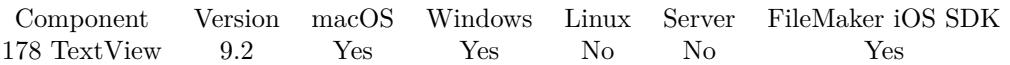

MBS( "TextView.GetSpellCheckingEnabled"; TextView )

#### **Parameters**

**TextView** The reference number to the text view. \$textview

**Result** Returns 1, 0 or error.

#### **Description**

#### **See also**

• [178.51](#page-8608-0) TextView.SetSpellCheckingEnabled [8609](#page-8608-0)

# <span id="page-8578-0"></span>178.23. TEXTVIEW.GETSTYLED 8579 **178.23 TextView.GetStyled**

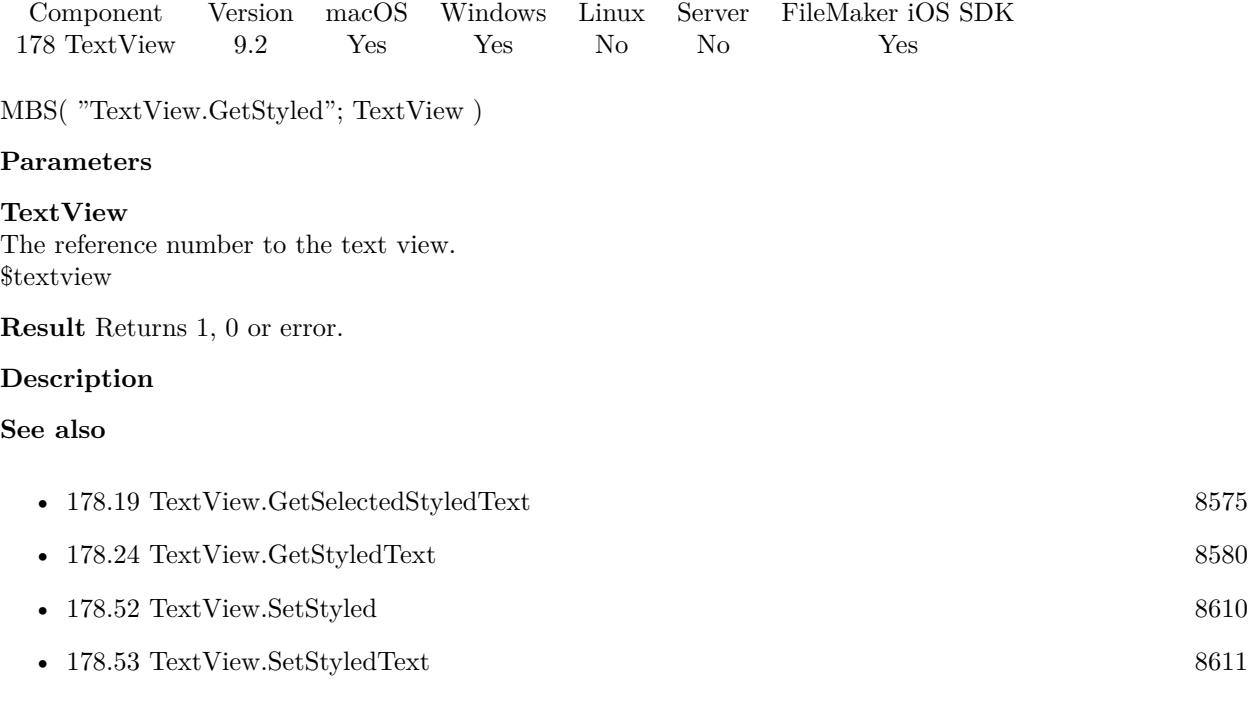

# <span id="page-8579-0"></span>**178.24 TextView.GetStyledText**

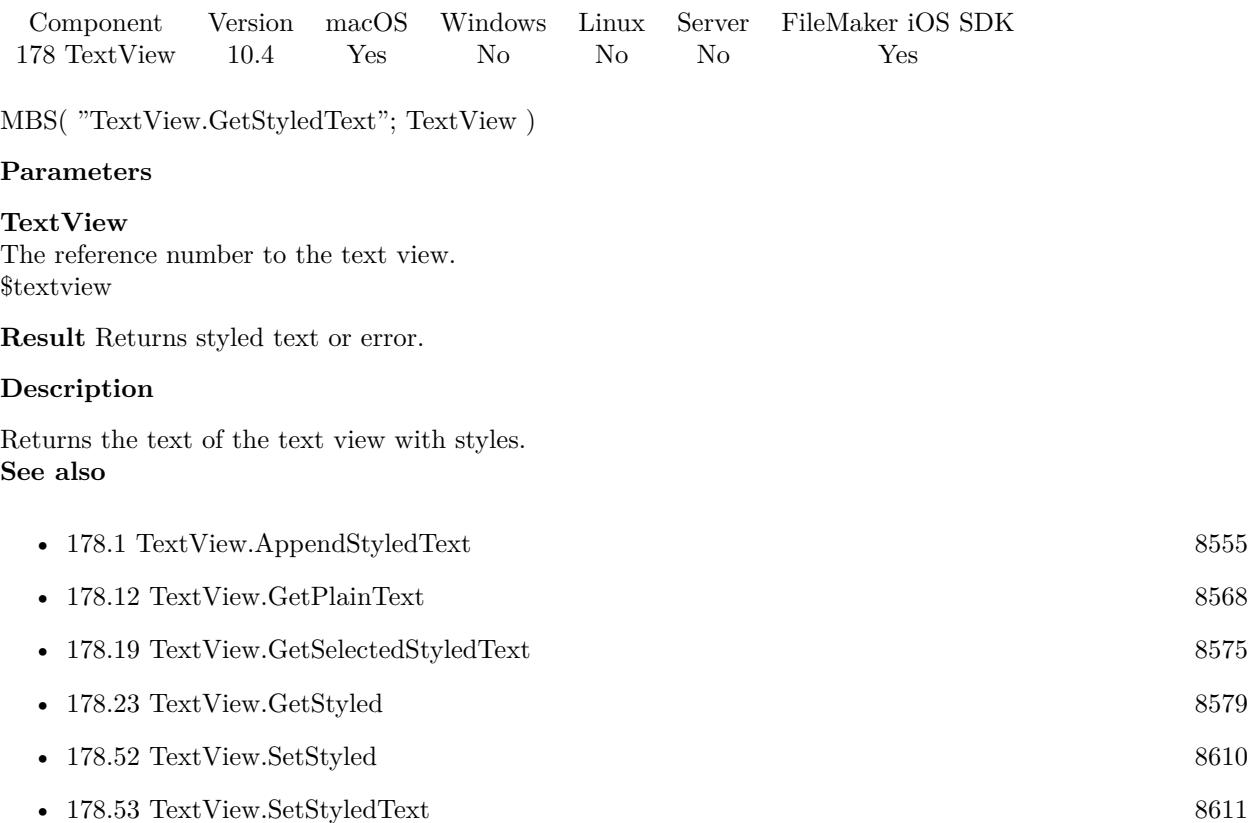

### **178.24.1 Blog Entries**

- [What is new in the MBS FileMaker Plugin Version 10.4](https://www.mbs-plugins.com/archive/2020-09-22/What_is_new_in_the_MBS_FileMak/monkeybreadsoftware_blog_filemaker)
- [Neues MBS FileMaker Plugin 10.4](https://www.mbs-plugins.com/archive/2020-09-15/Neues_MBS_FileMaker_Plugin_104/monkeybreadsoftware_blog_filemaker)
- [MBS FileMaker Plugin 10.4 More than 6300 Functions In One Plugin](https://www.mbs-plugins.com/archive/2020-09-15/MBS_FileMaker_Plugin_104_-_Mor/monkeybreadsoftware_blog_filemaker)
- [MBS FileMaker Plugin, version 10.4pr1](https://www.mbs-plugins.com/archive/2020-07-28/MBS_FileMaker_Plugin_version_1/monkeybreadsoftware_blog_filemaker)

Created 21st July 2020, last changed 29th September 2020.

### <span id="page-8580-0"></span>178.25. TEXTVIEW.GETTAG 8581 **178.25 TextView.GetTag**

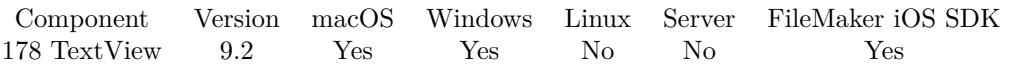

MBS( "TextView.GetTag"; TextView )

#### **Parameters**

**TextView** The reference number to the text view. \$textview

**Result** Returns the stored tag value or an error.

#### **Description**

#### **See also**

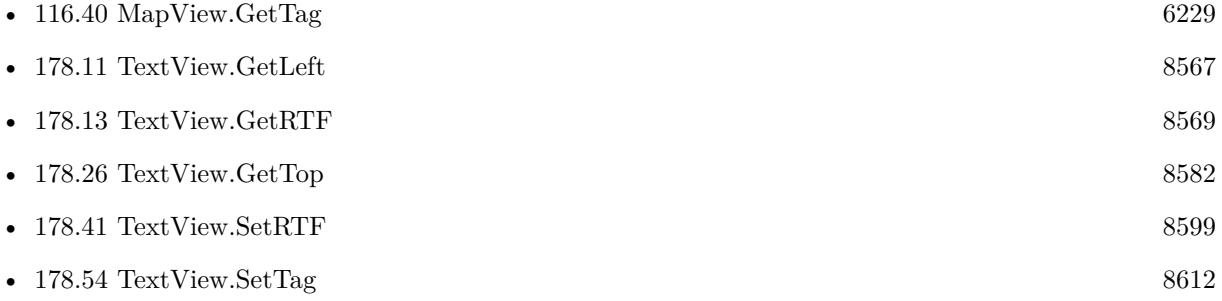

# <span id="page-8581-0"></span>**178.26 TextView.GetTop**

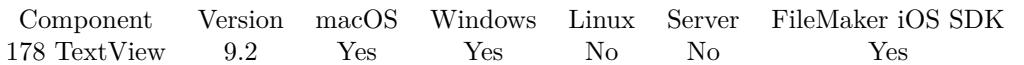

MBS( "TextView.GetTop"; TextView; swap )

#### **Parameters**

#### **TextView**

The reference number to the text view. \$textview

#### **swap**

Whether to swap y coordinate. By default we swap them. Pass 0 to disable or 1 to swap. 1

**Result** Returns y coordinate or error.

#### **Description**

As Cocoa framework uses zero for the bottom coordinate, we have to swap for the normal topdown coordinates to be used.

#### **See also**

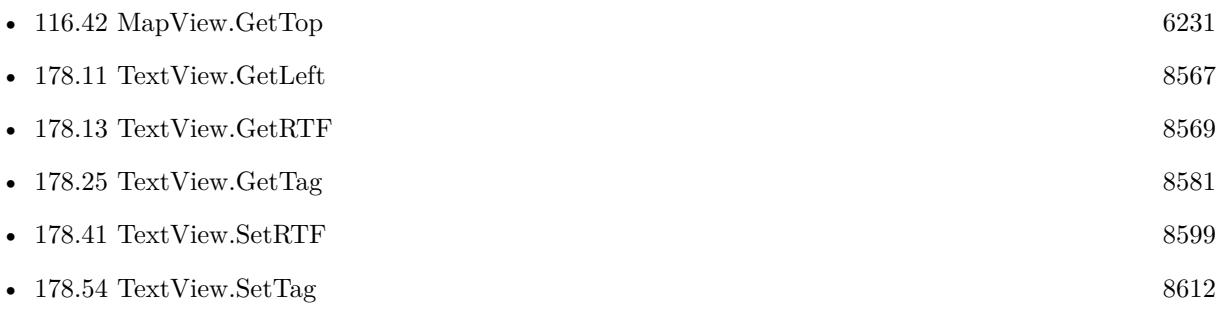

### <span id="page-8582-0"></span>178.27. TEXTVIEW.GETVISIBLE 8583 **178.27 TextView.GetVisible**

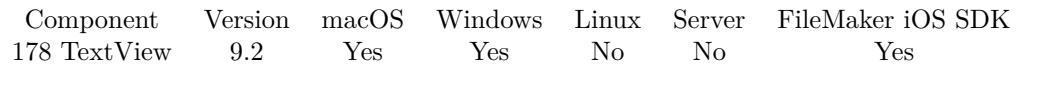

MBS( "TextView.GetVisible"; TextView )

#### **Parameters**

**TextView** The reference number to the text view. \$textview

**Result** Returns 1, 0 or error.

#### **Description**

Returns 1 if visible and 0 if hidden. **See also**

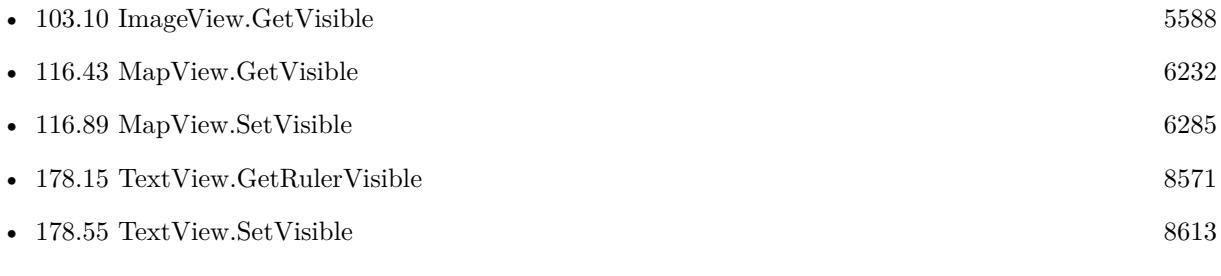

# **178.28 TextView.GetWidth**

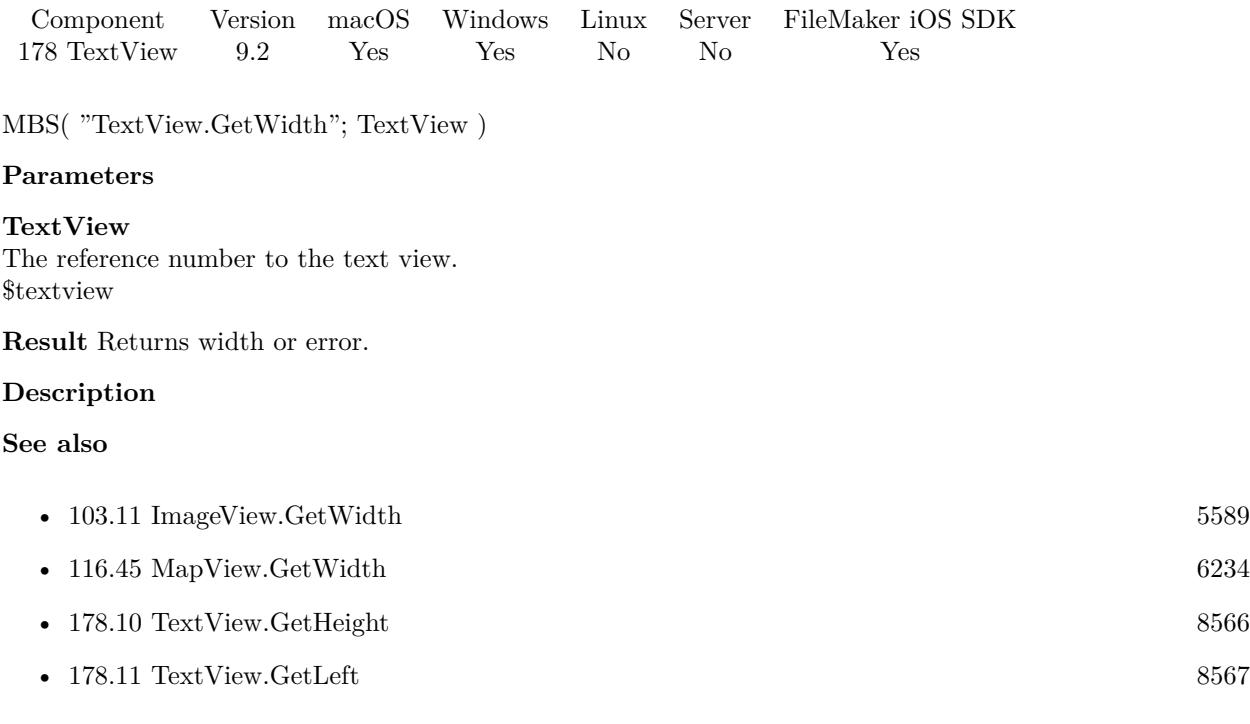

#### 178.29. TEXTVIEW.GETWINDOWREF 8585

## **178.29 TextView.GetWindowRef**

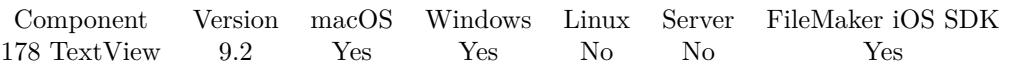

MBS( "TextView.GetWindowRef"; TextView )

#### **Parameters**

**TextView** The reference number to the text view. \$textview

**Result** Returns window reference number or error.

#### **Description**

# <span id="page-8585-0"></span>**178.30 TextView.List**

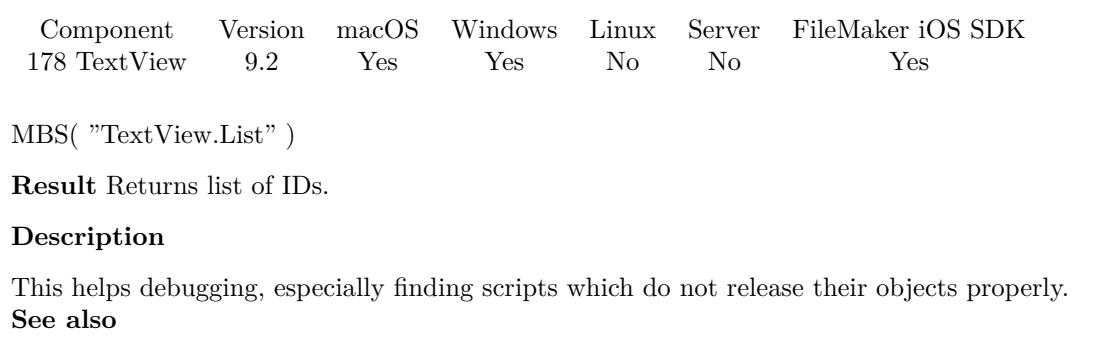

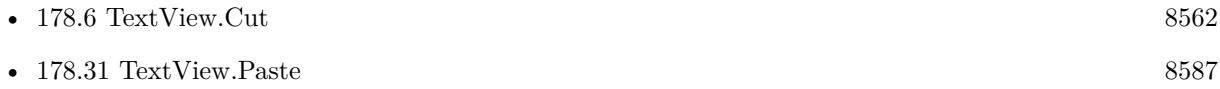

### <span id="page-8586-0"></span>178.31. TEXTVIEW.PASTE 8587 **178.31 TextView.Paste**

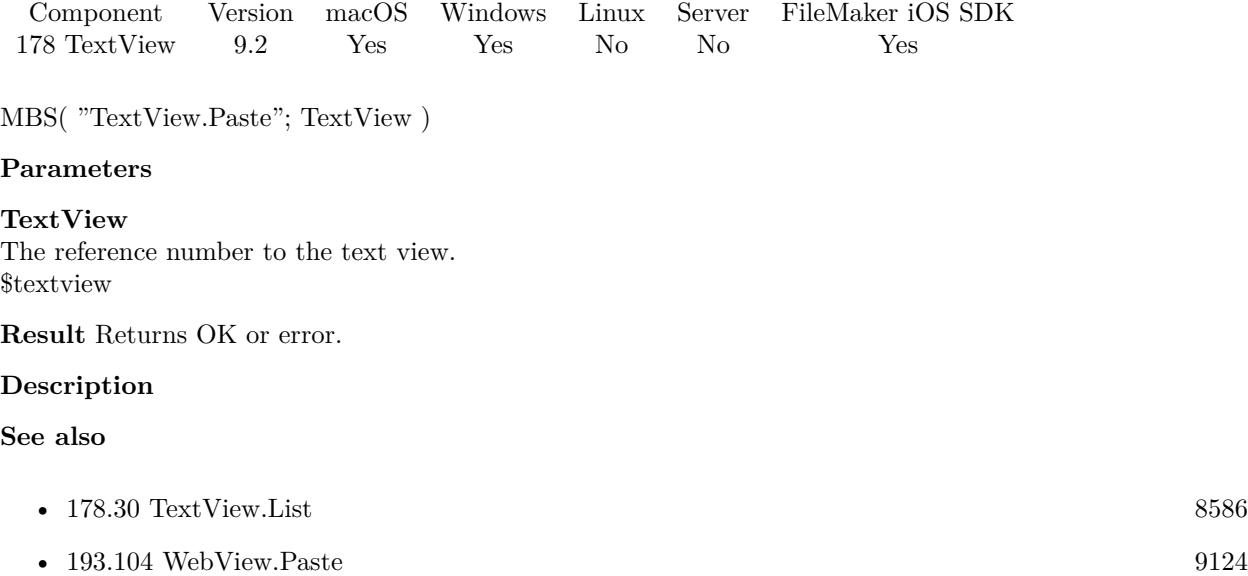

# <span id="page-8587-0"></span>**178.32 TextView.Release**

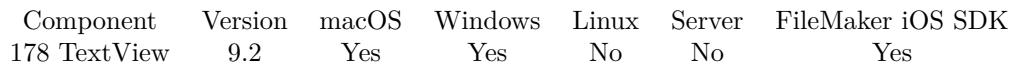

MBS( "TextView.Release"; TextView )

#### **Parameters**

**TextView** The reference number to the text view. \$textview

**Result** Returns OK or error.

#### **Description**

If you go to layout editor and text views are still active, this may cause trouble. Like you can't drag & drop controls.

### **See also**

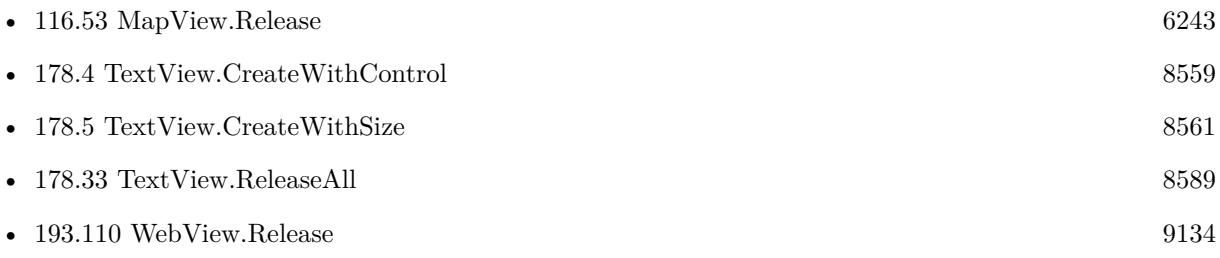

#### **Example Databases**

• [Text functions/TextView](http://monkeybread.eu/MBS-FileMaker-Plugin-Examples/Text%20functions/TextView.shtml#6ScriptAnchor_)

### <span id="page-8588-0"></span>178.33. TEXTVIEW.RELEASEALL 8589 **178.33 TextView.ReleaseAll**

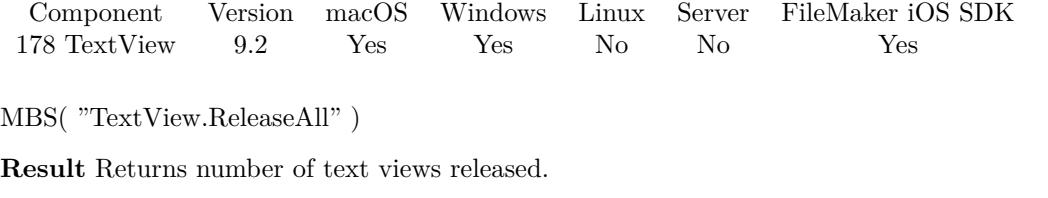

### **Description**

#### **See also**

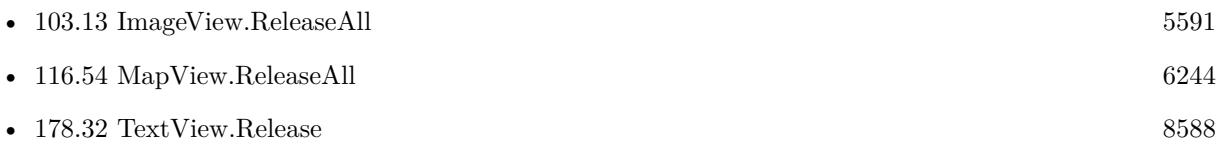

#### **Example Databases**

• [Text functions/TextView](http://monkeybread.eu/MBS-FileMaker-Plugin-Examples/Text%20functions/TextView.shtml#18ScriptAnchor_)

# **178.34 TextView.SetAutoCorrectionEnabled**

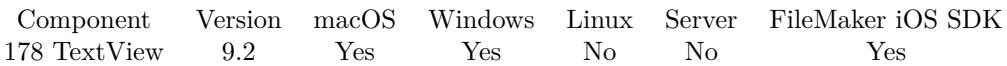

MBS( "TextView.SetAutoCorrectionEnabled"; TextView; Enable )

#### **Parameters**

#### **TextView**

The reference number to the text view. \$textview

#### **Enable**

Pass 1 to enable or 0 to disable. 1

**Result** Returns OK or error.

#### **Description**

#### **See also**

• [178.7](#page-8562-0) TextView.GetAutoCorrectionEnabled [8563](#page-8562-0)

#### **Example Databases**

• [Text functions/TextView](http://monkeybread.eu/MBS-FileMaker-Plugin-Examples/Text%20functions/TextView.shtml#5ScriptAnchor_)

#### 178.35. TEXTVIEW.SETAUTORESIZINGMASK 8591

## **178.35 TextView.SetAutoResizingMask**

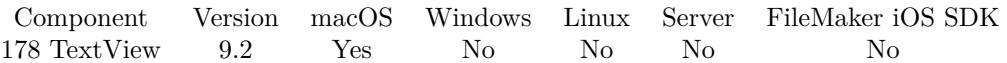

MBS( "TextView.SetAutoResizingMask"; TextView; Value )

#### **Parameters**

**TextView** The reference number to the text view. \$textview

#### **Value**

The new setting. 4+8

**Result** Returns OK or error.

#### **Description**

This defines whether view changes its size based on the surrounding window.

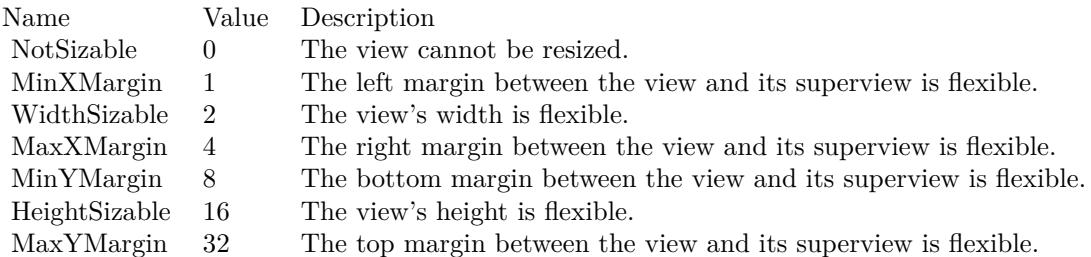

e.g. the value 18 means the view can resize both horizontally and vertically with the parent view (window). **See also**

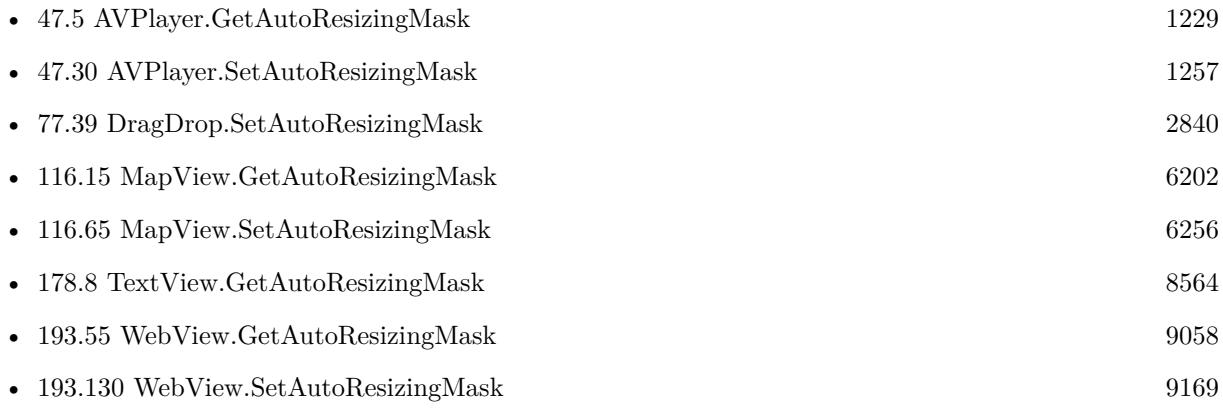

# **Example Databases**

• [Text functions/TextView](http://monkeybread.eu/MBS-FileMaker-Plugin-Examples/Text%20functions/TextView.shtml#5ScriptAnchor_)

### 178.36. TEXTVIEW.SETFOCUS 8593

## <span id="page-8592-0"></span>**178.36 TextView.SetFocus**

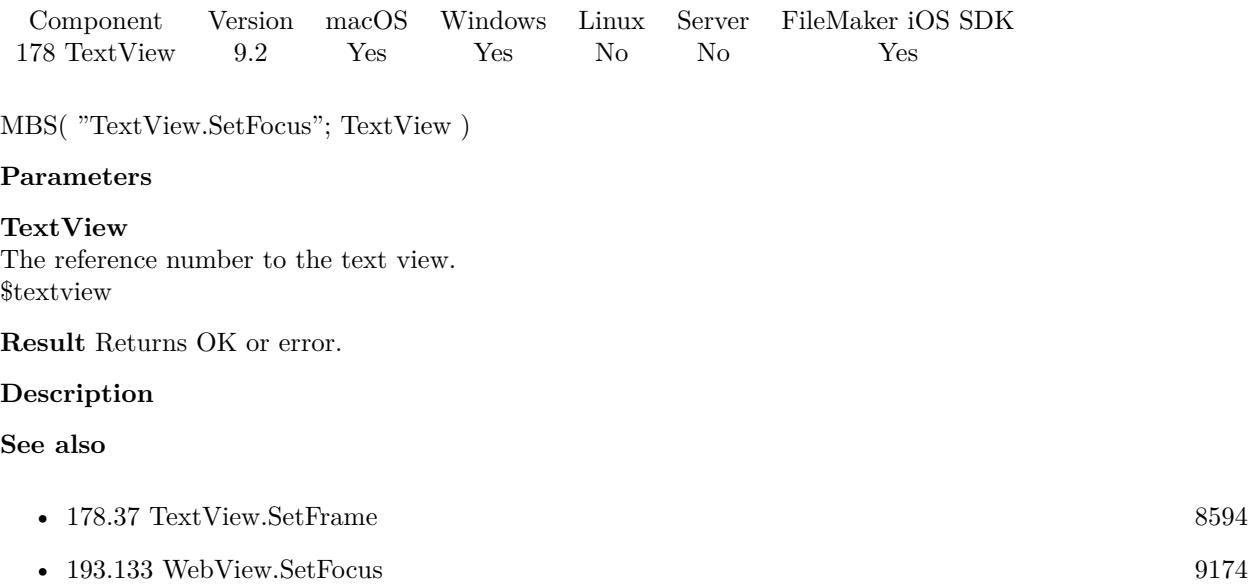

# <span id="page-8593-0"></span>**178.37 TextView.SetFrame**

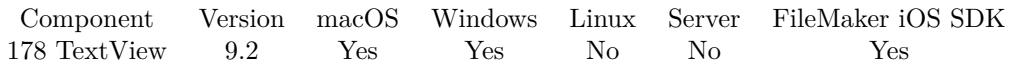

MBS( "TextView.SetFrame"; TextView; X; Y; Width; Height )

#### **Parameters**

#### **TextView**

The reference number to the text view. \$textview

#### **X**

The x coordinate.

**Y** The y coordinate.

**Width** The width of the control.

**Height** The height of the control.

**Result** Returns OK or error.

#### **Description**

As Cocoa framework uses zero for the bottom coordinate, we have to swap for the normal topdown coordinates to be used. **See also**

# • [103.14](#page-5591-0) ImageView.SetFrame [5592](#page-5591-0) •  $116.68$  MapView.SetFrame [6260](#page-6259-0) • [178.36](#page-8592-0) TextView.SetFocus [8593](#page-8592-0) • [178.52](#page-8609-0) TextView.SetStyled [8610](#page-8609-0) • [178.54](#page-8611-0) TextView.SetTag [8612](#page-8611-0)

### **178.37.1 Blog Entries**

• [MBS FileMaker Plugin, version 10.3pr3](https://www.mbs-plugins.com/archive/2020-06-12/MBS_FileMaker_Plugin_version_1/monkeybreadsoftware_blog_filemaker)

#### 178.38. TEXTVIEW.SETFRAMEWITHCONTROL 8595

## **178.38 TextView.SetFrameWithControl**

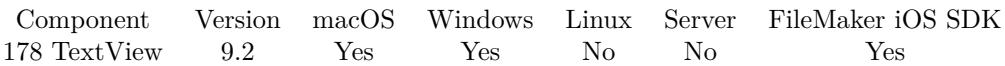

MBS( "TextView.SetFrameWithControl"; TextView; ControlName  $\{ ; DX; DY \}$ )

#### **Parameters**

#### **TextView**

The reference number to the text view. \$textview

#### **ControlName**

The name of the control on your FileMaker form. e.g. you can place a rectangle there to define the position. "mymedia"

#### **DX**

Optional A delta to move view more to left or right. 0

#### **DY**

Optional A delta to move view more to top or bottom. 0

**Result** Returns OK or error.

#### **Description**

If you moved control in layout mode, this can move the text view back to the new position. Also useful to switch between different locations on the layout. **See also**

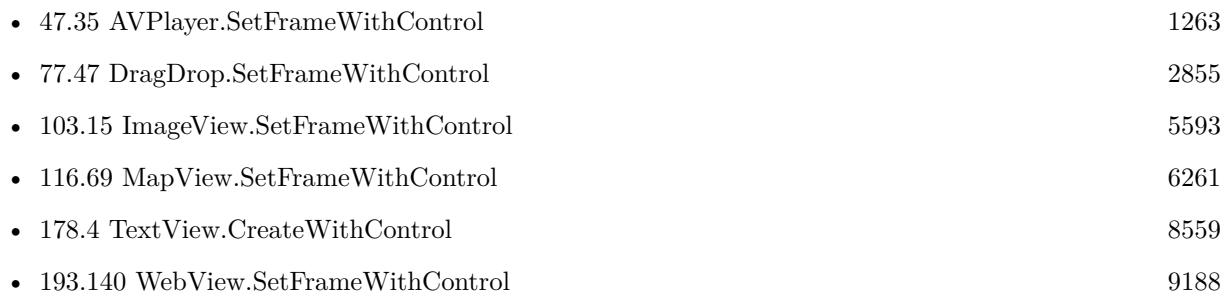

#### **178.38.1 Blog Entries**

- [MBS FileMaker Plugin, version 10.3pr3](https://www.mbs-plugins.com/archive/2020-06-12/MBS_FileMaker_Plugin_version_1/monkeybreadsoftware_blog_filemaker)
- [MBS FileMaker Plugin, version 9.6pr2](https://www.mbs-plugins.com/archive/2019-12-10/MBS_FileMaker_Plugin_version_9/monkeybreadsoftware_blog_filemaker)

Created 15th April 2019, last changed 9th June 2020.

#### 178.39. TEXTVIEW.SETHTMLTEXT 8597

### <span id="page-8596-0"></span>**178.39 TextView.SetHTMLText**

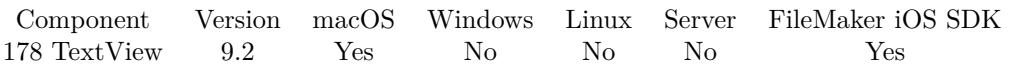

MBS( "TextView.SetHTMLText"; TextView; HTML Text )

#### **Parameters**

**TextView** The reference number to the text view. \$textview

**HTML Text** The new html text.

**Result** Returns OK or error.

#### **Description**

You pass HTML text and the field shows it. **See also**

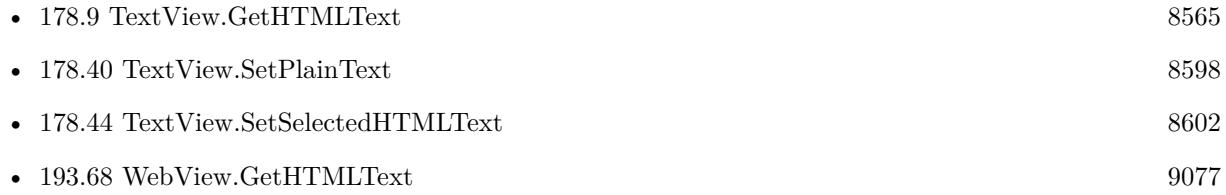

#### **Example Databases**

• [Text functions/TextView](http://monkeybread.eu/MBS-FileMaker-Plugin-Examples/Text%20functions/TextView.shtml#17ScriptAnchor_)

# <span id="page-8597-0"></span>**178.40 TextView.SetPlainText**

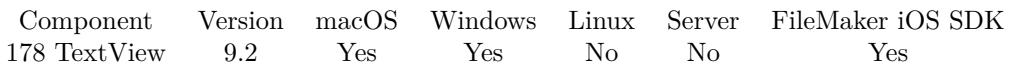

MBS( "TextView.SetPlainText"; TextView; Text )

#### **Parameters**

**TextView** The reference number to the text view. \$textview

**Text** The new text. "Hello"

**Result** Returns OK or error.

#### **Description**

#### **See also**

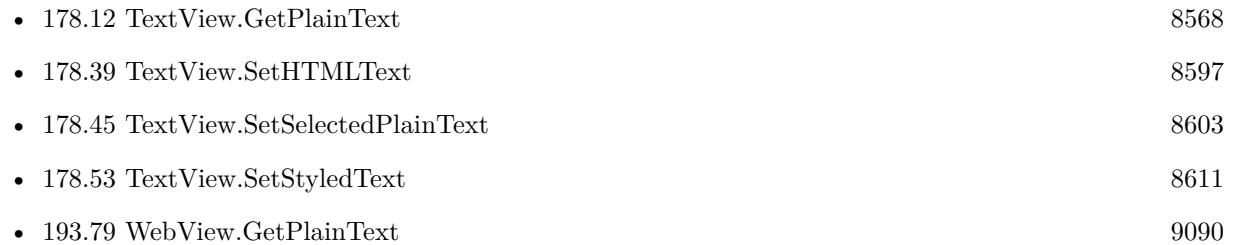

#### **Example Databases**

• [Text functions/TextView](http://monkeybread.eu/MBS-FileMaker-Plugin-Examples/Text%20functions/TextView.shtml#10ScriptAnchor_)

### <span id="page-8598-0"></span>178.41. TEXTVIEW.SETRTF 8599 **178.41 TextView.SetRTF**

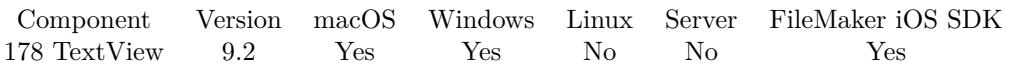

MBS( "TextView.SetRTF"; TextView; RTF Text )

#### **Parameters**

**TextView** The reference number to the text view. \$textview

**RTF Text** The new text.

**Result** Returns OK or error.

#### **Description**

You pass RTF text and the field shows it. **See also**

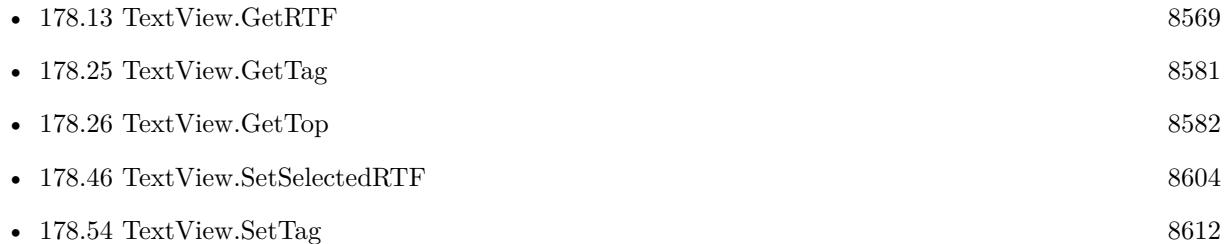

#### **Example Databases**

• [Text functions/TextView](http://monkeybread.eu/MBS-FileMaker-Plugin-Examples/Text%20functions/TextView.shtml#14ScriptAnchor_)

#### 8600 CHAPTER 178. TEXTVIEW

# <span id="page-8599-0"></span>**178.42 TextView.SetReadOnly**

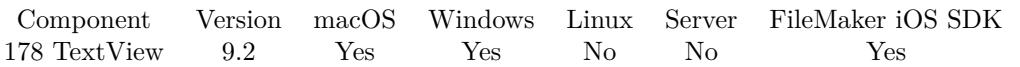

MBS( "TextView.SetReadOnly"; TextView; Value )

#### **Parameters**

#### **TextView**

The reference number to the text view. \$textview

#### **Value**

The new setting. Pass 1 to enable read only mode or 0 to enable editing. 1

**Result** Returns OK or error.

#### **Description**

If text view is read only, the user can't edit the content. **See also**

• [178.14](#page-8569-0) TextView.GetReadOnly [8570](#page-8569-0)

### $178.43. \quad \text{TEXTVIEW}. \text{SETRULERVISIBLE} \tag{8601}$

## <span id="page-8600-0"></span>**178.43 TextView.SetRulerVisible**

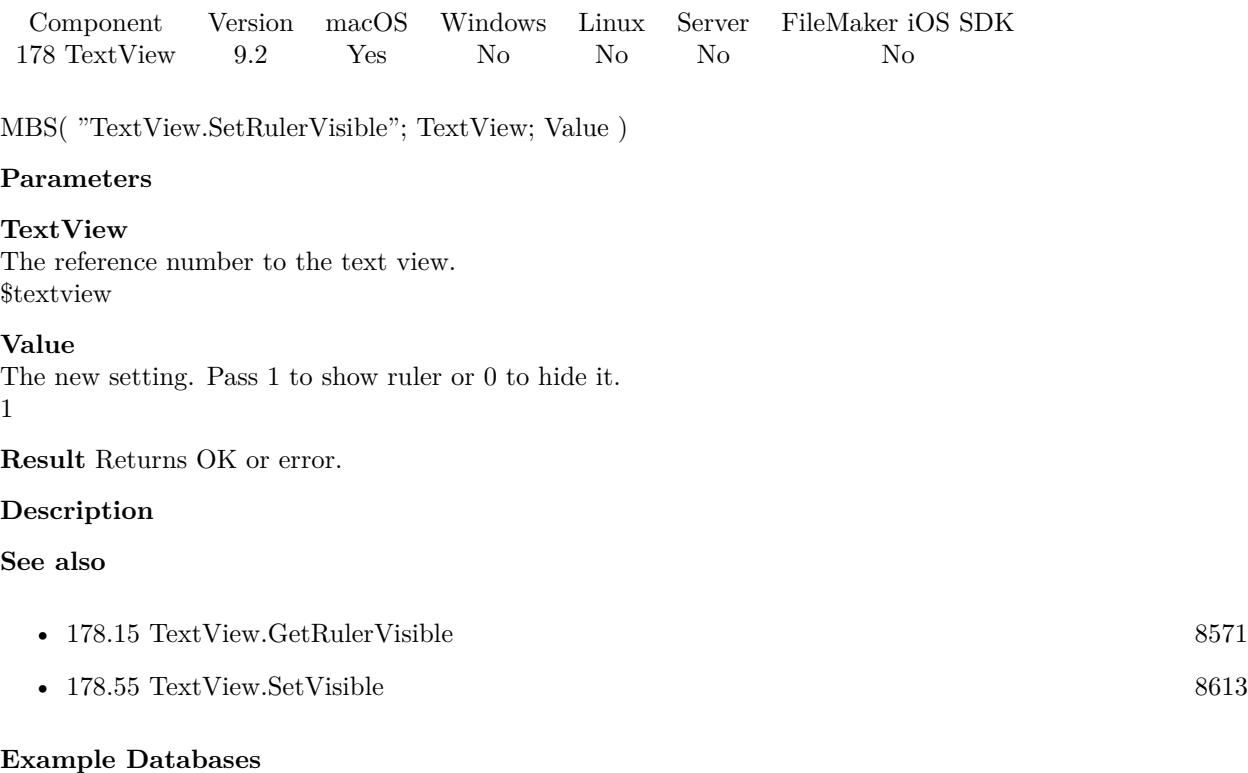

• [Text functions/TextView](http://monkeybread.eu/MBS-FileMaker-Plugin-Examples/Text%20functions/TextView.shtml#5ScriptAnchor_)

Created 15th April 2019, last changed 28th November 2019.

# <span id="page-8601-0"></span>**178.44 TextView.SetSelectedHTMLText**

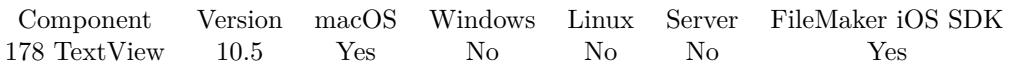

MBS( "TextView.SetSelectedHTMLText"; TextView; HTML Text )

#### **Parameters**

**TextView** The reference number to the text view. \$textview

**HTML Text** The new html text.

**Result** Returns OK or error.

#### **Description**

You pass HTML text and the field shows it. Use this function for selection only and TextView.SetHTMLText for whole text. **See also**

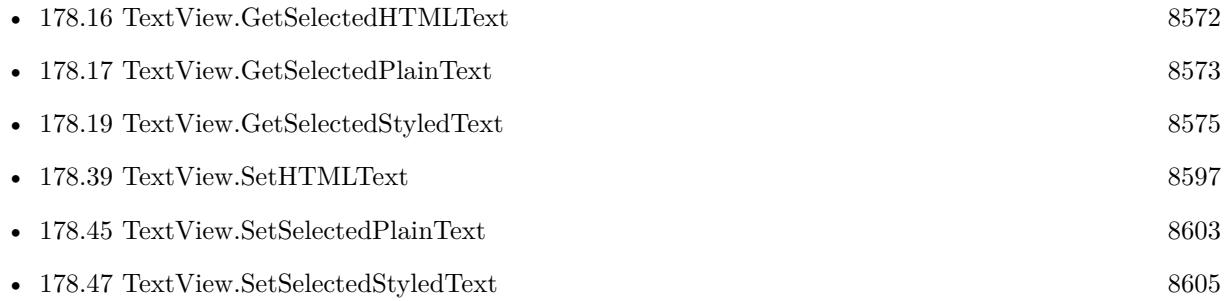

#### **178.44.1 Blog Entries**

• [MBS FileMaker Plugin, version 10.5pr1](https://www.mbs-plugins.com/archive/2020-10-01/MBS_FileMaker_Plugin_version_1/monkeybreadsoftware_blog_filemaker)

# 178.45. TEXTVIEW.SETSELECTEDPLAINTEXT 8603

# <span id="page-8602-0"></span>**178.45 TextView.SetSelectedPlainText**

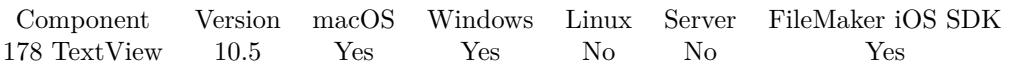

MBS( "TextView.SetSelectedPlainText"; TextView; Text )

#### **Parameters**

#### **TextView**

The reference number to the text view. \$textview

#### **Text**

The new text. "Hello"

**Result** Returns OK or error.

#### **Description**

Use this function for selection only and TextView.SetPlainText for whole text. **See also**

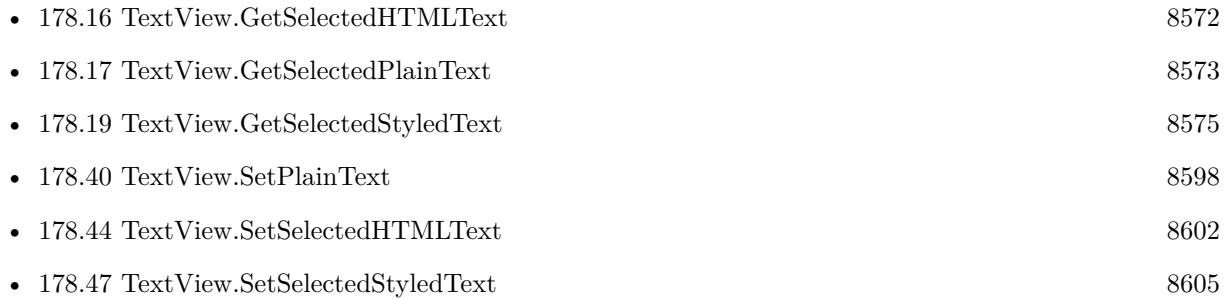

#### **178.45.1 Blog Entries**

• [MBS FileMaker Plugin, version 10.5pr1](https://www.mbs-plugins.com/archive/2020-10-01/MBS_FileMaker_Plugin_version_1/monkeybreadsoftware_blog_filemaker)

#### 8604 CHAPTER 178. TEXTVIEW

# <span id="page-8603-0"></span>**178.46 TextView.SetSelectedRTF**

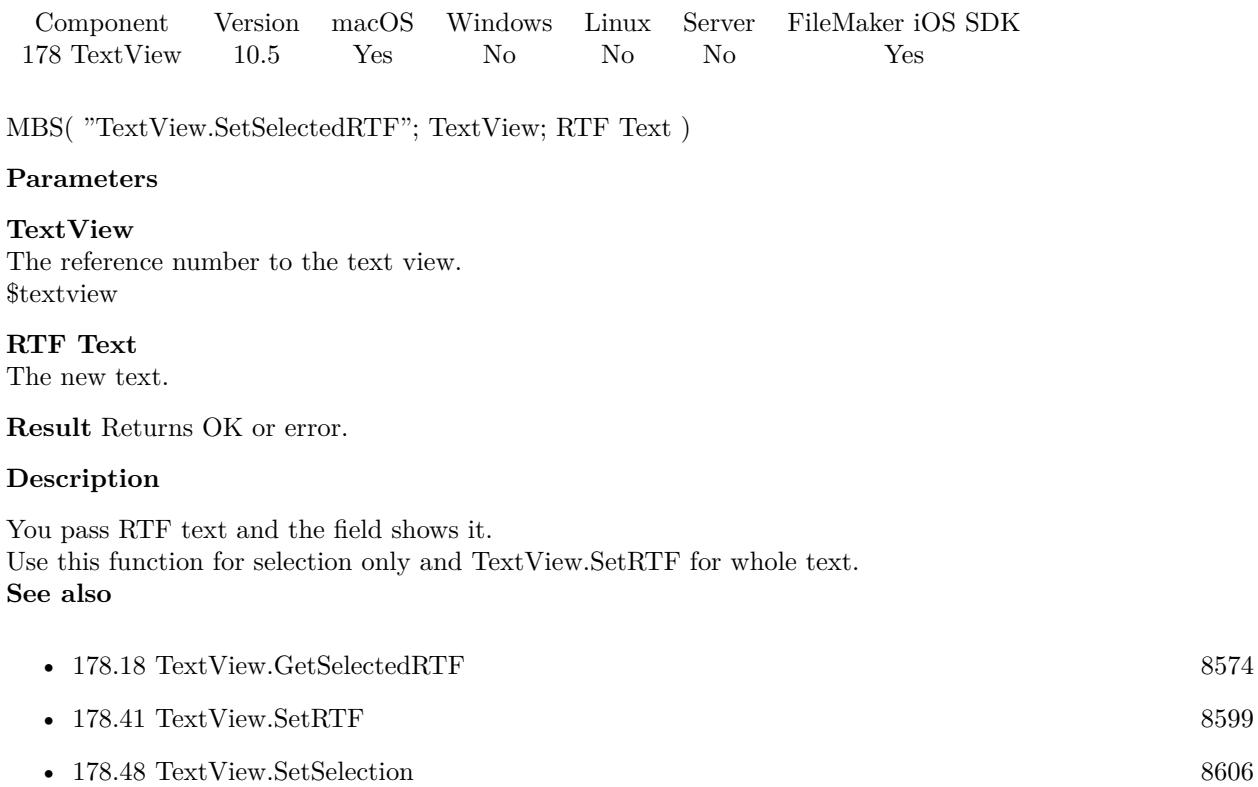

### **178.46.1 Blog Entries**

• [MBS FileMaker Plugin, version 10.5pr1](https://www.mbs-plugins.com/archive/2020-10-01/MBS_FileMaker_Plugin_version_1/monkeybreadsoftware_blog_filemaker)
# 178.47. TEXTVIEW.SETSELECTEDSTYLEDTEXT 8605

# <span id="page-8604-0"></span>**178.47 TextView.SetSelectedStyledText**

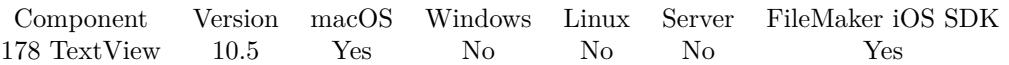

MBS( "TextView.SetSelectedStyledText"; TextView; Text )

# **Parameters**

# **TextView**

The reference number to the text view. \$textview

# **Text**

The new text with styles. "Hello"

**Result** Returns OK or error.

# **Description**

Use this function for selection only and TextView.SetStyledText for whole text. **See also**

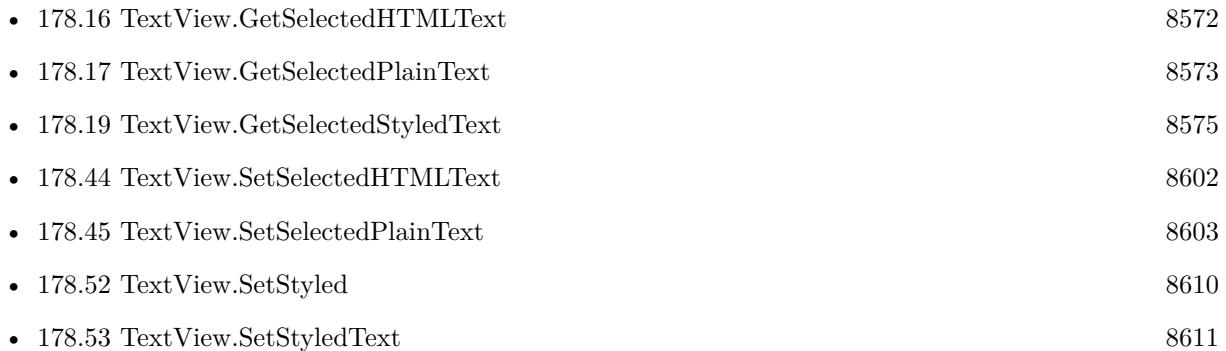

# **178.47.1 Blog Entries**

• [MBS FileMaker Plugin, version 10.5pr1](https://www.mbs-plugins.com/archive/2020-10-01/MBS_FileMaker_Plugin_version_1/monkeybreadsoftware_blog_filemaker)

Created 29th September 2020, last changed 29th September 2020.

# <span id="page-8605-0"></span>**178.48 TextView.SetSelection**

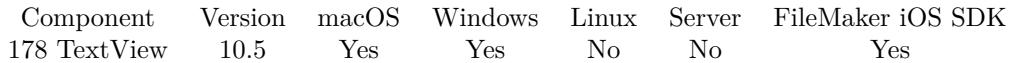

MBS( "TextView.SetSelection"; TextView; Start; Length )

# **Parameters**

# **TextView** The reference number to the text view. \$textview

**Start** The new start of the selection.

**Length** The new length of the selection.

**Result** Returns OK or error.

**Description**

# **Examples**

Set a selection.

MBS( "TextView.SetSelection"; \$TextView; 3; 5 )

# **See also**

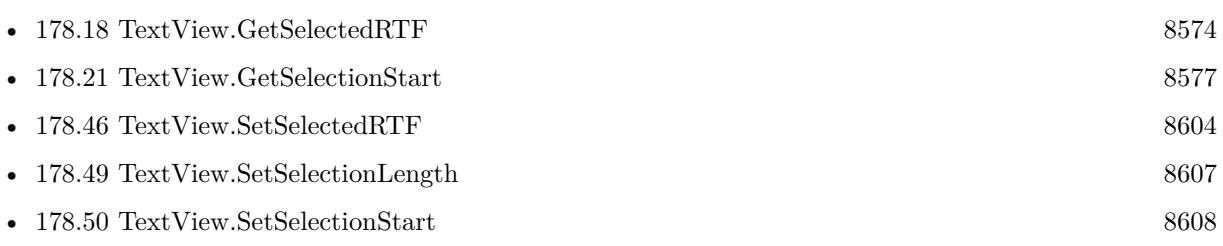

# **178.48.1 Blog Entries**

- [New in MBS FileMaker Plugin 10.5](https://www.mbs-plugins.com/archive/2020-11-23/New_in_MBS_FileMaker_Plugin_10/monkeybreadsoftware_blog_filemaker)
- [MBS FileMaker Plugin, version 10.5pr1](https://www.mbs-plugins.com/archive/2020-10-01/MBS_FileMaker_Plugin_version_1/monkeybreadsoftware_blog_filemaker)

# **178.48.2 FileMaker Magazin**

• Ausgabe  $6/2020$ , Seite 27

Created 29th September 2020, last changed 15th November 2020.

# 178.49. TEXTVIEW.SETSELECTIONLENGTH 8607

# <span id="page-8606-0"></span>**178.49 TextView.SetSelectionLength**

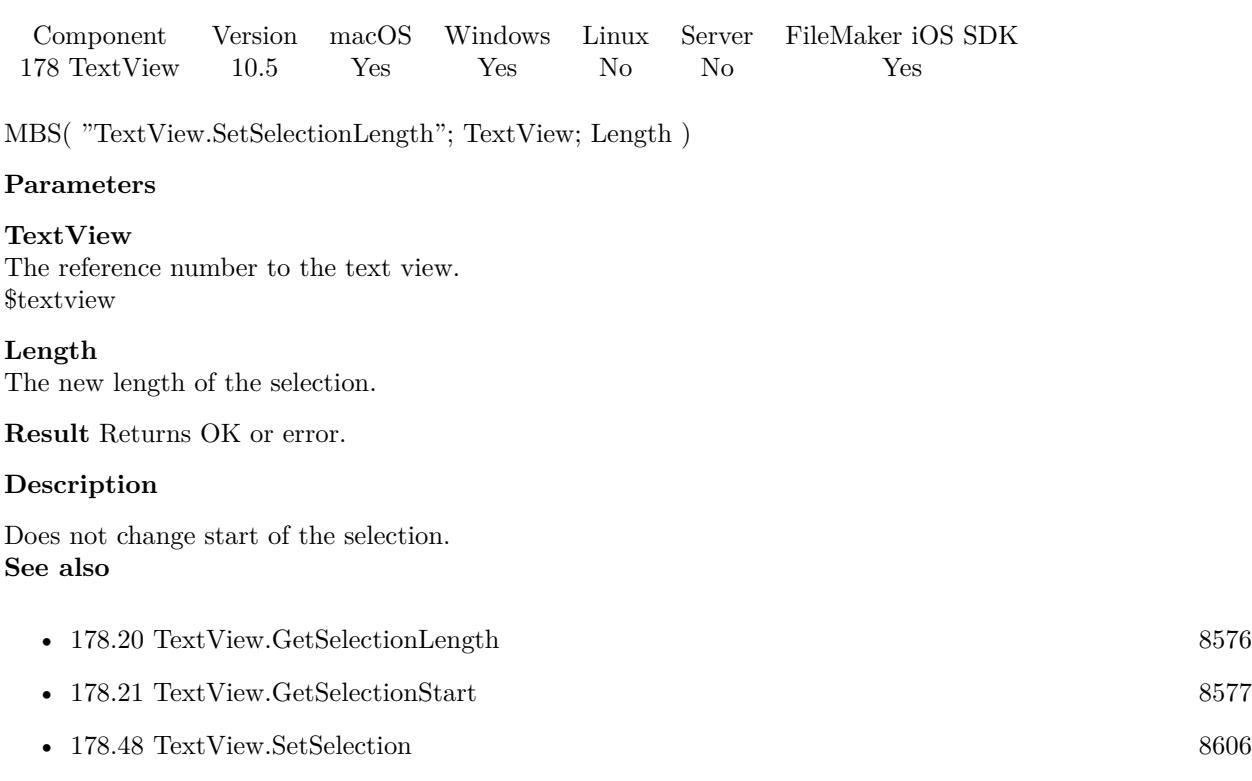

• [178.50](#page-8607-0) TextView.SetSelectionStart [8608](#page-8607-0)

# **178.49.1 Blog Entries**

- [New in MBS FileMaker Plugin 10.5](https://www.mbs-plugins.com/archive/2020-11-23/New_in_MBS_FileMaker_Plugin_10/monkeybreadsoftware_blog_filemaker)
- [MBS FileMaker Plugin, version 10.5pr1](https://www.mbs-plugins.com/archive/2020-10-01/MBS_FileMaker_Plugin_version_1/monkeybreadsoftware_blog_filemaker)

Created 29th September 2020, last changed 29th September 2020.

# 8608 CHAPTER 178. TEXTVIEW

# <span id="page-8607-0"></span>**178.50 TextView.SetSelectionStart**

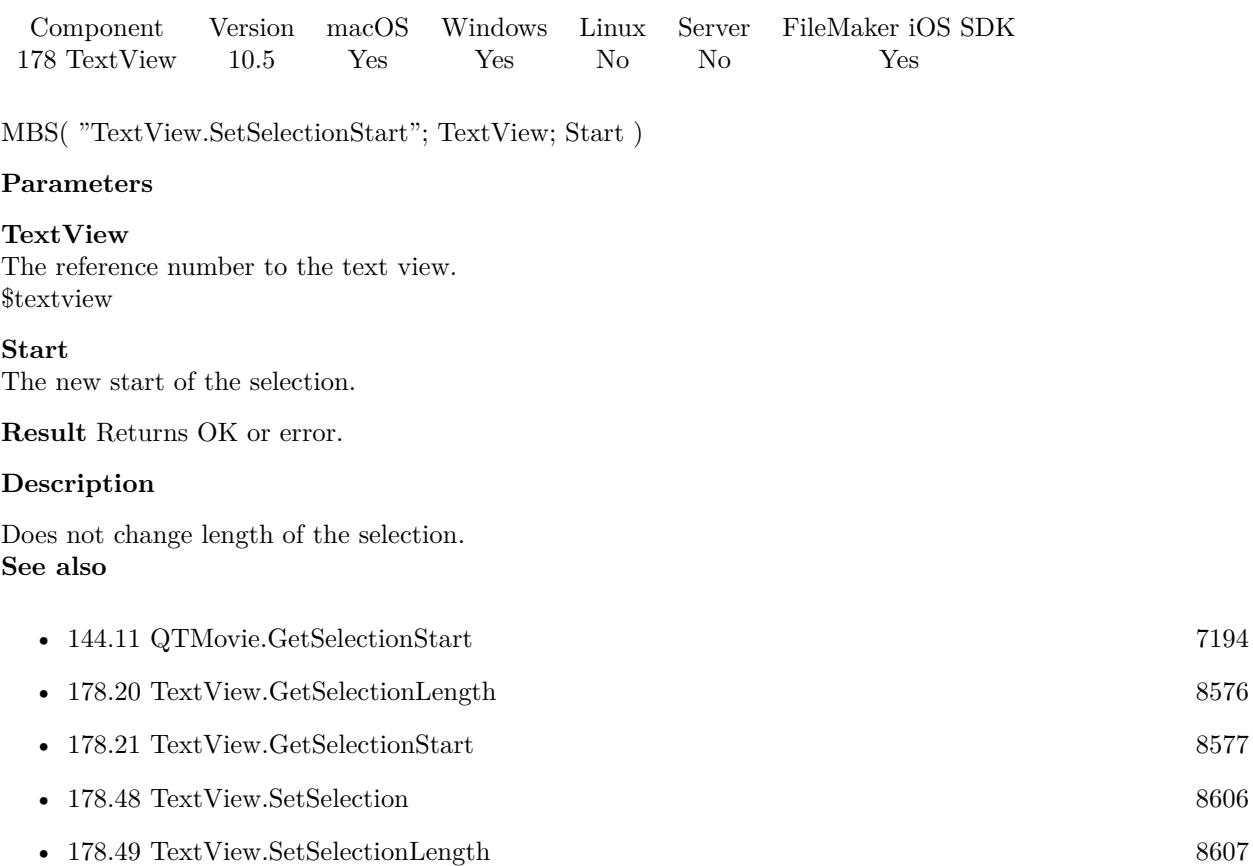

# **178.50.1 Blog Entries**

- [New in MBS FileMaker Plugin 10.5](https://www.mbs-plugins.com/archive/2020-11-23/New_in_MBS_FileMaker_Plugin_10/monkeybreadsoftware_blog_filemaker)
- [MBS FileMaker Plugin, version 10.5pr1](https://www.mbs-plugins.com/archive/2020-10-01/MBS_FileMaker_Plugin_version_1/monkeybreadsoftware_blog_filemaker)

# **178.50.2 FileMaker Magazin**

• [Ausgabe 6/2020,](https://filemaker-magazin.de/neuigkeit/4118-Appetithappen-FMM_202006) Seite 27

Created 29th September 2020, last changed 29th September 2020.

# 178.51. TEXTVIEW.SETSPELLCHECKINGENABLED 8609 **178.51 TextView.SetSpellCheckingEnabled**

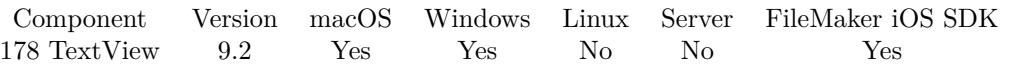

MBS( "TextView.SetSpellCheckingEnabled"; TextView; Enable )

# **Parameters**

# **TextView**

The reference number to the text view. \$textview

#### **Enable**

Pass 1 to enable or 0 to disable. 1

**Result** Returns OK or error.

# **Description**

Only for Windows 8 and newer (on Windows). **See also**

• [178.22](#page-8577-0) TextView.GetSpellCheckingEnabled [8578](#page-8577-0)

# **Example Databases**

• [Text functions/TextView](http://monkeybread.eu/MBS-FileMaker-Plugin-Examples/Text%20functions/TextView.shtml#5ScriptAnchor_)

Created 15th April 2019, last changed 15th April 2019.

# <span id="page-8609-0"></span>**178.52 TextView.SetStyled**

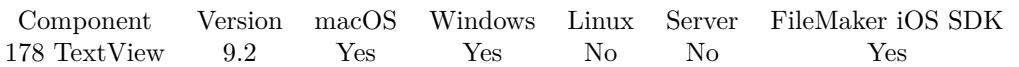

MBS( "TextView.SetStyled"; TextView; Value )

# **Parameters**

# **TextView**

The reference number to the text view. \$textview

# **Value**

The new setting. Pass 1 for styled text or 0 for plain text. 1

**Result** Returns OK or error.

# **Description**

If styled is enabled (by default), the text can be formatted with styles by the user. **See also**

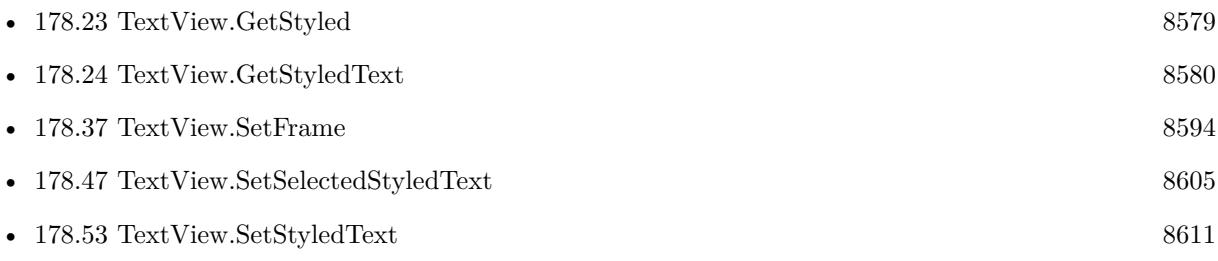

# **Example Databases**

• [Text functions/TextView](http://monkeybread.eu/MBS-FileMaker-Plugin-Examples/Text%20functions/TextView.shtml#5ScriptAnchor_)

Created 15th April 2019, last changed 15th April 2019.

# 178.53. TEXTVIEW.SETSTYLEDTEXT 8611

# <span id="page-8610-0"></span>**178.53 TextView.SetStyledText**

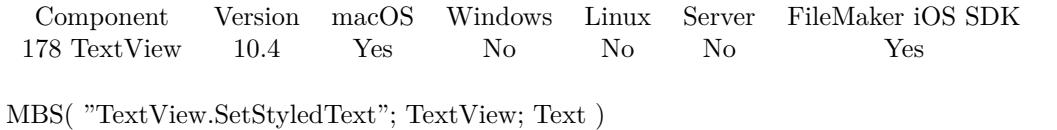

#### **Parameters**

# **TextView**

The reference number to the text view. \$textview

**Text** The new text with styles. "Hello"

**Result** Returns OK or error.

#### **Description**

# **See also**

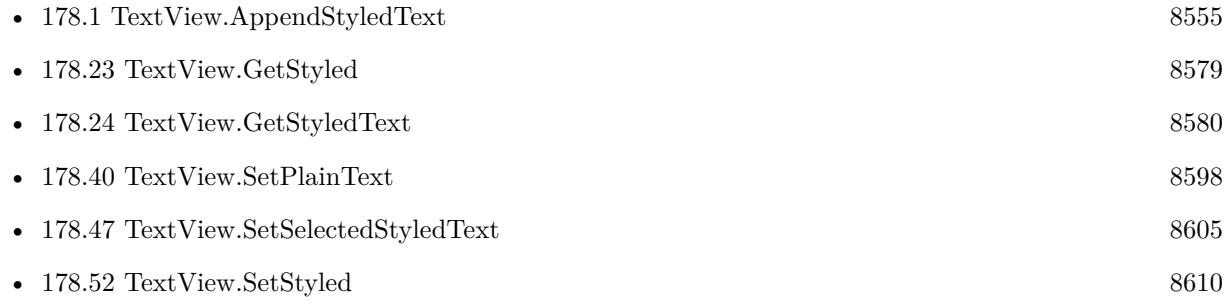

# **178.53.1 Blog Entries**

- [Neues MBS FileMaker Plugin 10.4](https://www.mbs-plugins.com/archive/2020-09-15/Neues_MBS_FileMaker_Plugin_104/monkeybreadsoftware_blog_filemaker)
- [MBS FileMaker Plugin 10.4 More than 6300 Functions In One Plugin](https://www.mbs-plugins.com/archive/2020-09-15/MBS_FileMaker_Plugin_104_-_Mor/monkeybreadsoftware_blog_filemaker)
- [MBS FileMaker Plugin, version 10.4pr1](https://www.mbs-plugins.com/archive/2020-07-28/MBS_FileMaker_Plugin_version_1/monkeybreadsoftware_blog_filemaker)

Created 21st July 2020, last changed 22nd July 2020.

# **178.54 TextView.SetTag**

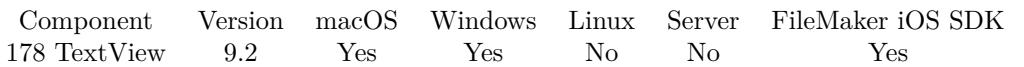

MBS( "TextView.SetTag"; TextView; tag )

# **Parameters**

# **TextView**

The reference number to the text view. \$textview

# **tag**

A string you want to associate with the text view.

**Result** Returns OK or error.

# **Description**

Use the tag to store whatever value you want to associate with the text view. You can later query it using TextView.GetTag.

# **See also**

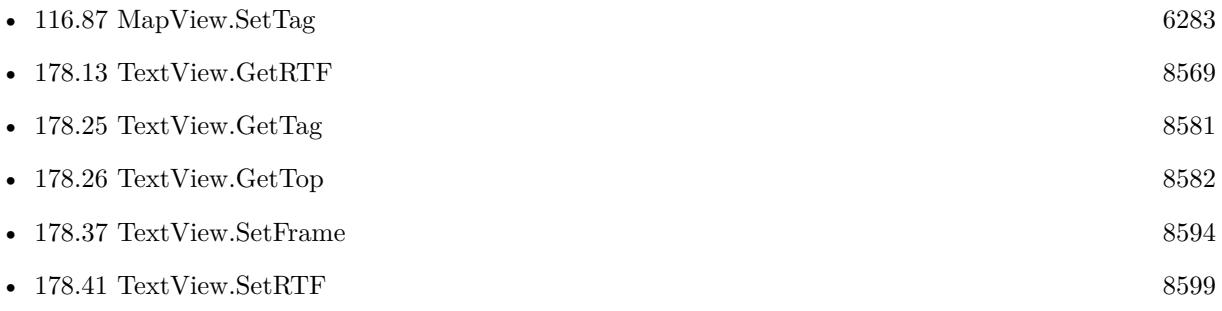

Created 15th April 2019, last changed 15th April 2019.

# 178.55. TEXTVIEW.SETVISIBLE 8613

# **178.55 TextView.SetVisible**

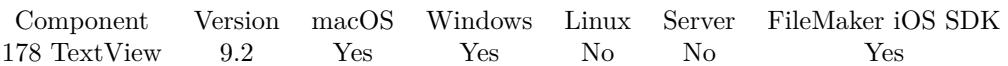

MBS( "TextView.SetVisible"; TextView; Visible )

# **Parameters**

**TextView** The reference number to the text view. \$textview

# **Visible**

The new visible state. Pass 0 to hide or 1 to show. 1

**Result** Returns OK or error.

# **Description**

By default we create it visible, but you can hide it if it's on a register and the user clicked to other tab. **See also**

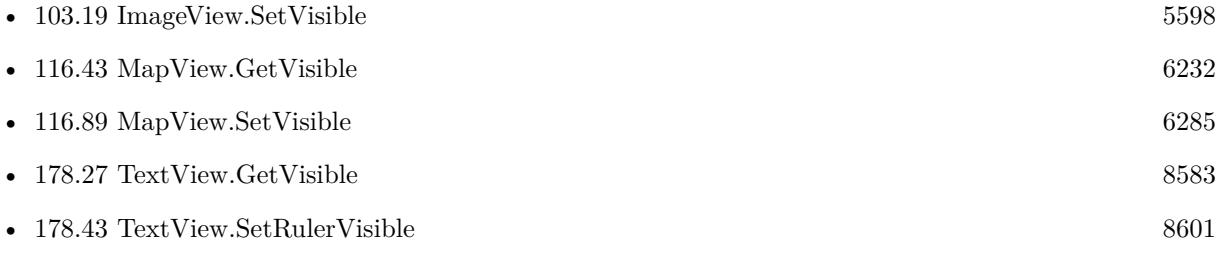

Created 15th April 2019, last changed 25th December 2019.

# **178.56 TextView.ShowFontPanel**

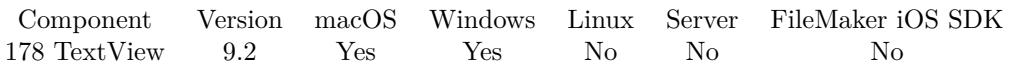

MBS( "TextView.ShowFontPanel"; TextView )

# **Parameters**

**TextView** The reference number to the text view. \$textview

**Result** Returns OK or error.

# **Description**

For MacOS opens the font panel. When making changes in the panel, the textview updates live. For Windows shows the font dialog. You can make changes and apply them with OK button. **Example Databases**

• [Text functions/TextView](http://monkeybread.eu/MBS-FileMaker-Plugin-Examples/Text%20functions/TextView.shtml#19ScriptAnchor_)

# **178.56.1 Blog Entries**

• [Windows Font Dialog](https://www.mbs-plugins.com/archive/2019-04-17/Windows_Font_Dialog/monkeybreadsoftware_blog_filemaker)

Created 16th April 2019, last changed 16th April 2019.

# 178.57. TEXTVIEW.UNDO 8615 **178.57 TextView.Undo**

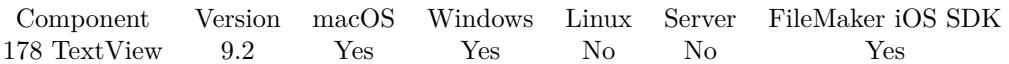

MBS( "TextView.Undo"; TextView )

#### **Parameters**

**TextView** The reference number to the text view. \$textview

**Result** Returns OK or error.

# **Description**

# **See also**

• [178.2](#page-8556-0) TextView.CanUndo [8557](#page-8556-0)

Created 15th April 2019, last changed 15th April 2019.

# CHAPTER 178. TEXTVIEW

# <span id="page-8616-0"></span>**Chapter 179**

# **Time**

Time functions.

# <span id="page-8616-1"></span>**179.1 Time.Format**

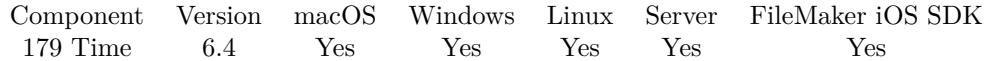

MBS( "Time.Format"; TimeStamp; FormatString { ; Locale } )

# **Parameters**

**TimeStamp** The FileMaker time stamp. Get(CurrentTimeStamp)

#### **FormatString**

The format string.

# **Locale**

Optional The locale to use. Be aware that identifiers are not the same on Mac, Windows and Linux. "FR\_fr"

**Result** Returns text or error.

#### **Description**

locale is the name of the locale to use. You can pass empty string to use default/current locale. Format is a format string like for strftime command in C.

The format specification is a string and may contain special character sequences called conversion specifications, each of which is introduced by a '% ' character and terminated by some other character known as a

conversion specifier character. All other character sequences are ordinary character sequences.

The characters of ordinary character sequences (including the null byte) are copied verbatim from format to s. However, the characters of conversion specifications are replaced as follows:

Some conversion specifications can be modified by preceding the conversion specifier character by the E or O modifier to indicate that an alternative format should be used. If the alternative format or specification does not exist for the current locale, the behavior will be as if the unmodified conversion specification were used. (SU) The Single UNIX Specification mentions  $\%$  Ec,  $\%$  EC,  $\%$  Ex,  $\%$  EX,  $\%$  Ey,  $\%$  EY,  $\%$  Od,  $\%$  Oe, % OH, % OI, % Om, % OM, % OS, % Ou, % OU, % OV, % Ow, % OW, % Oy, where the effect of the O modifier is to use alternative numeric symbols (say, roman numerals), and that of the E modifier is to use a locale-dependent alternative representation.

# **Examples**

Formats a date:

MBS( "Time.Format"; Get ( CurrentTimeStamp ); "% d % B % Y" )

Example result: 11 December 2016

Formats a date in french:

MBS( "Time.Format"; Get ( CurrentTimeStamp ); "% d % B % Y"; "FR\_fr" )

Example result: 11 décembre 2016

Format a timestamp for MySQL:

MBS( "Time.Format"; Get ( CurrentTimeStamp ); "% Y-% m-% d % H:% M:% S" )

Example result: 2016-12-11 11:35:26

Time for HTTP Request:

MBS( "Time.Format"; Get ( CurrentTimeStamp ); "% a, % d % b % Y % H:% M:% S % Z")

Example result: Sun, 11 Dec 2016 11:36:18 CET

Query week number:

MBS( "Time.Format"; Get(HostTimeStamp); "% W")

#### **See also**

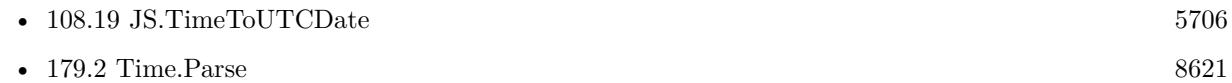

#### **Example Databases**

• [WebViewer/Calendar/Calendar](http://monkeybread.eu/MBS-FileMaker-Plugin-Examples/WebViewer/Calendar/Calendar.shtml#2ScriptAnchor_)

# 179.1. TIME.FORMAT 8619

# **179.1.1 Blog Entries**

- [MBS FileMaker Plugin, version 10.2pr2](https://www.mbs-plugins.com/archive/2020-04-06/MBS_FileMaker_Plugin_version_1/monkeybreadsoftware_blog_filemaker)
- [MBS FileMaker Plugin, version 9.3pr1](https://www.mbs-plugins.com/archive/2019-06-03/MBS_FileMaker_Plugin_version_9/monkeybreadsoftware_blog_filemaker)
- [MBS FileMaker Plugin, version 8.1pr5](https://www.mbs-plugins.com/archive/2018-02-26/MBS_FileMaker_Plugin_version_8/monkeybreadsoftware_blog_filemaker)
- [MBS FileMaker Plugin, version 6.4pr4](https://www.mbs-plugins.com/archive/2016-08-20/MBS_FileMaker_Plugin_version_6/monkeybreadsoftware_blog_filemaker)
- [Tip of the day: Query connected clients on FileMaker Server by script](https://www.mbs-plugins.com/archive/2016-08-17/Tip_of_the_day_Query_connected/monkeybreadsoftware_blog_filemaker)

Created 17th August 2016, last changed 31st May 2019.

- % a The abbreviated weekday name according to the current locale.
- % A The full weekday name according to the current locale.
- % b The abbreviated month name according to the current locale.
- % B The full month name according to the current locale.
- % c The preferred date and time representation for the current locale.
- $\%$  C The century number (year/100) as a 2-digit integer. (SU)
- % d The day of the month as a decimal number (range 01 to 31).
- $\%$  D Equivalent to  $\%$  m/ $\%$  d/ $\%$  y. (Yecch-for Americans only. Americans should note that in other countries  $\%$  d/ $\%$  m/ $\%$  y is rather common. This means that in international context this format is ambiguous and should not be used.) (SU)
- % e Like % d, the day of the month as a decimal number, but a leading zero is replaced by a space. (SU)
- % E Modifier: use alternative format, see below. (SU)
- $\%$  F Equivalent to  $\%$  Y- $\%$  m- $\%$  d (the ISO 8601 date format). (Not on Windows)
- % G The ISO 8601 week-based year (see NOTES) with century as a decimal number. The 4-digit year corresponding to the ISO week number (see  $\%$  V). This has the same format and value as  $\%$  Y, except that if the ISO week number belongs to the previous or next year, that year is used instead. (TZ)
- $\%$  g Like  $\%$  G, but without century, that is, with a 2-digit year (00-99). (TZ)
- $% h$  Equivalent to  $% h$ . (SU)
- % H The hour as a decimal number using a 24-hour clock (range 00 to 23).
- % I The hour as a decimal number using a 12-hour clock (range 01 to 12).
- % j The day of the year as a decimal number (range 001 to 366).
- % k The hour (24-hour clock) as a decimal number (range 0 to 23); single digits are preceded by a blank. (See also  $\%$  H.) (TZ)
- $% 1$  The hour (12-hour clock) as a decimal number (range 1 to 12); single digits are preceded by a blank. (See also  $\%$  I.) (TZ)
- $\%$  m The month as a decimal number (range 01 to 12).
- % M The minute as a decimal number (range 00 to 59).
- % n A newline character. (SU)
- % O Modifier: use alternative format, see below. (SU)
- % p Either "AM" or "PM" according to the given time value, or the corresponding strings for the current locale. Noon is treated as "PM" and midnight as "AM".
- % P Like % p but in lowercase: "am" or "pm" or a corresponding string for the current locale. (GNU)
- % r The time in a.m. or p.m. notation. In the POSIX locale this is equivalent to % I:% M:% S % p. (SU)
- $\%$  R The time in 24-hour notation ( $\%$  H: $\%$  M). (SU) For a version including the seconds, see % T below.
- % s The number of seconds since the Epoch, 1970-01-01 00:00:00 +0000 (UTC).  $(TZ)$
- % S The second as a decimal number (range 00 to 60). (The range is up to 60 to allow for occasional leap seconds.)
- % t A tab character. (SU)
- $\%$  T The time in 24-hour notation ( $\%$  H: $\%$  M: $\%$  S). (SU)
- $\%$  u The day of the week as a decimal, range 1 to 7, Monday being 1. See also  $\%$ w. (SU)
- % U The week number of the current year as a decimal number, range 00 to 53,

# <span id="page-8620-0"></span>179.2. TIME.PARSE 8621 **179.2 Time.Parse**

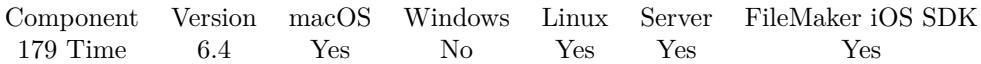

MBS( "Time.Parse"; Text; FormatString { ; Locale } )

# **Parameters**

#### **Text**

The text to parse for date and/or time "2016-11-30"

#### **FormatString**

The format string.

#### **Locale**

Optional

The locale to use. Be aware that identifiers are not the same on Mac, Windows and Linux. "FR\_fr"

**Result** Returns timestamp or error.

#### **Description**

The Time.Parse function parses the string in the parameter, according to the string pointed to by format parameter, and returns the result as timestamp. The resulting values will be relative to the local time zone. Thus, it can be considered the reverse operation of Time.Format.

The Time.Parse function is the converse function to FormateDateMBS and converts the character string pointed to by s to values which are stored in the date, using the format specified by format. Here format is a character string that consists of field descriptors and text characters, reminiscent of scanf (in C++). Each field descriptor consists of a % character followed by another character that specifies the replacement for the field descriptor. All other characters in the format string must have a matching character in the input string, except for whitespace, which matches zero or more whitespace characters in the input string. There should be whitespace or other alphanumeric characters between any two field descriptors.

The Time.Parse function processes the input string from left to right. Each of the three possible input elements (whitespace, literal, or format) are handled one after the other. If the input cannot be matched to the format string the function stops. The remainder of the format and input strings are not processed.

The supported input field descriptors are listed below. In case a text string (such as a weekday or month name) is to be matched, the comparison is case insensitive. In case a number is to be matched, leading zeros are permitted but not required.

Some field descriptors can be modified by the E or O modifier characters to indicate that an alternative format or specification should be used. If the alternative format or specification does not exist in the current locale, the unmodified field descriptor is used.

#### 8622 CHAPTER 179. TIME

The E modifier specifies that the input string may contain alternative locale-dependent versions of the date and time representation:

Returns true on success. If the functions fails to match all of the format string and therefore an error occurred the function returns false.

Before libc 5.4.13 whitespace (and the 'n' and 't' specifications) was not handled, no 'E' and 'O' locale modifier characters were accepted, and the 'C' specification was a synonym for the 'c' specification.

The 'y' (year in century) specification is taken to specify a year in the 20th century by libc4 and libc5. It is taken to be a year in the range 1950-2049 by glibc 2.0. It is taken to be a year in 1969-2068 since glibc 2.1.

For reasons of symmetry, glibc tries to support for ParseDateMBS the same format characters as for FormatDateMBS. (In most cases the corresponding fields are parsed, but no field in tm is changed.) This leads to

Similarly, because of GNU extensions to FormatDateMBS, % k is accepted as a synonym for % H, and % l should be accepted as a synonym for  $\%$  I, and  $\%$  P is accepted as a synonym for  $\%$  p. Finally

The glibc implementation does not require whitespace between two field descriptors. **Examples**

Parse a date:

MBS( "Time.Parse"; "2016-11-30"; "% Y-% m-% d" )

Example result: 30.11.2016 00:00

Parse a timestamp:

MBS( "Time.Parse"; "2016-11-30 13:31"; "% Y-% m-% d % H:% M" )

Example result: 30.11.2016 13:31

#### **See also**

• [179.1](#page-8616-1) Time.Format [8617](#page-8616-1)

# **179.2.1 Blog Entries**

- [MBS FileMaker Plugin, version 6.4pr4](https://www.mbs-plugins.com/archive/2016-08-20/MBS_FileMaker_Plugin_version_6/monkeybreadsoftware_blog_filemaker)
- [Tip of the day: Query connected clients on FileMaker Server by script](https://www.mbs-plugins.com/archive/2016-08-17/Tip_of_the_day_Query_connected/monkeybreadsoftware_blog_filemaker)

Created 17th August 2016, last changed 17th June 2018.

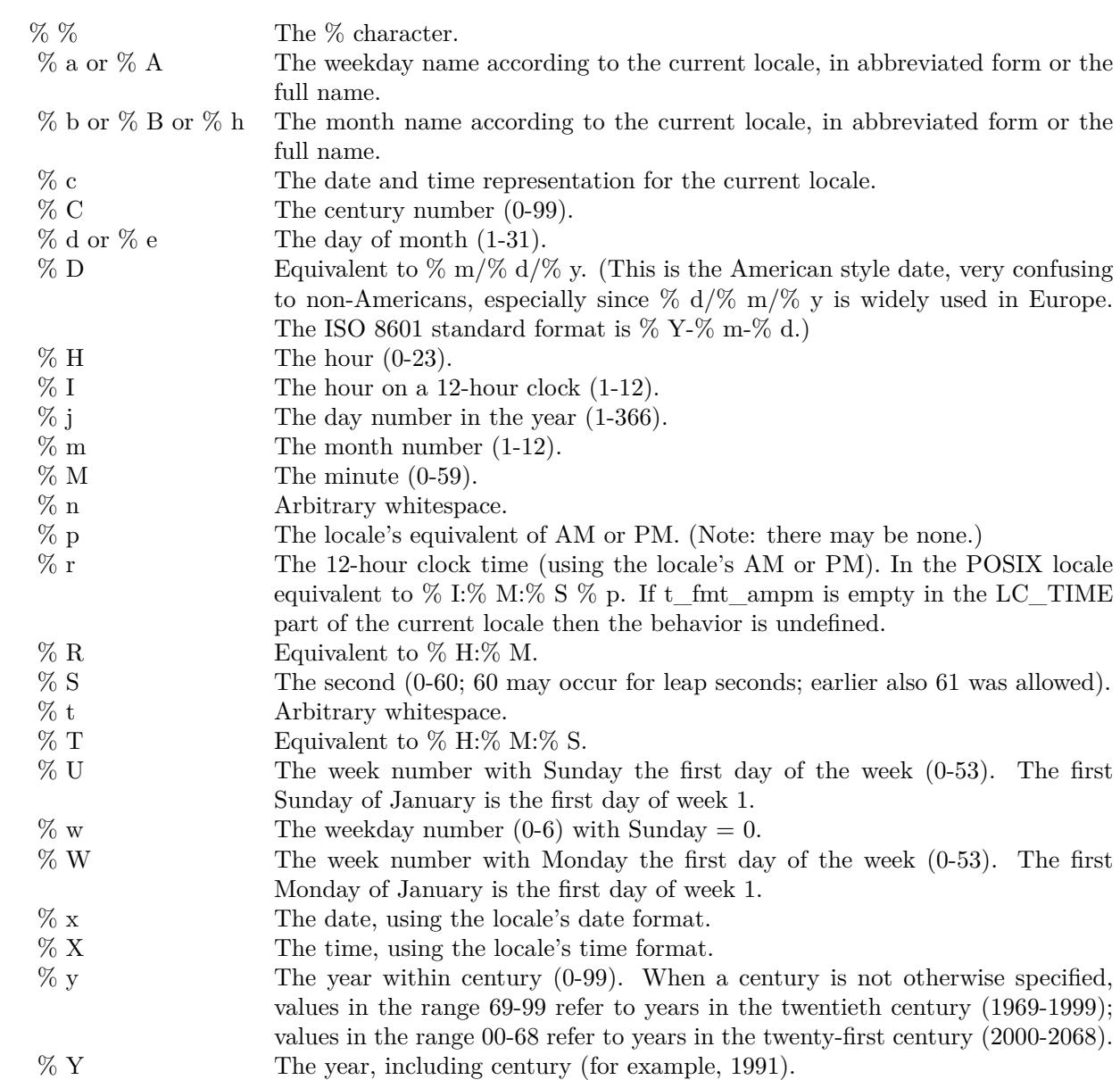

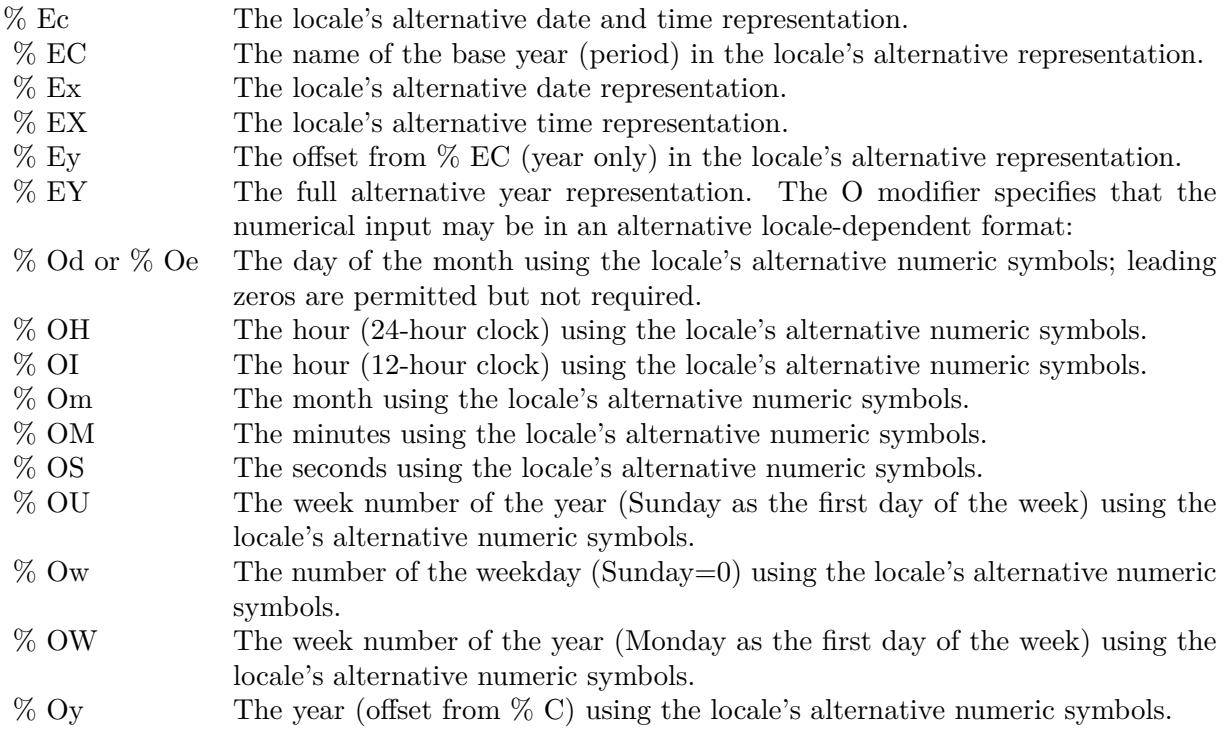

- % F Equivalent to % Y-% m-% d, the ISO 8601 date format.
- % g The year corresponding to the ISO week number, but without the century  $(0-99)$ .
- % G The year corresponding to the ISO week number. (For example, 1991.)
- % u The day of the week as a decimal number (1-7, where Monday  $= 1$ ).
- % V The ISO 8601:1988 week number as a decimal number (1-53). If the week (starting on Monday) containing 1 January has four or more days in the new year, then it is considered week 1. Otherwise, it is the last week of the previous year, and the next week is week 1.
- % z An RFC-822/ISO 8601 standard timezone specification.
- % Z The timezone name.
- % s The number of seconds since the Epoch, 1970-01-01 00:00:00 +0000 (UTC). Leap seconds are not counted unless leap second support is available.

# 179.3. TIME.TIMESTAMPTOUTC 8625

# **179.3 Time.TimeStampToUTC**

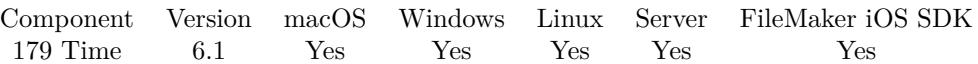

MBS( "Time.TimeStampToUTC"; TimeStamp { ; AsText } )

# **Parameters**

**TimeStamp** The input time stamp in local time zone.

# **AsText**

Optional Boolean to decide whether to pass back timestamp (0, default) or text (1). 1

**Result** Returns OK or error.

# **Description**

Returns either timestamp in UTC (by removing time zone offset) or as text in format like this: 2014-08- 18T12:00:00Z.

# **Examples**

Convert local time to UTC:

MBS( "Time.TimeStampToUTC"; Get(CurrentTimeStamp) )

Example result: 11.12.2016 10:36:44

Convert time to UTC text:

MBS( "Time.TimeStampToUTC"; Get(CurrentTimeStamp); 1 )

Example result: 2016-12-11T10:36:50Z

# **179.3.1 Blog Entries**

- [MBS FileMaker Plugin, version 10.4pr6](https://www.mbs-plugins.com/archive/2020-08-28/MBS_FileMaker_Plugin_version_1/monkeybreadsoftware_blog_filemaker)
- [MBS FileMaker Plugin, version 9.1pr4](https://www.mbs-plugins.com/archive/2019-02-25/MBS_FileMaker_Plugin_version_9/monkeybreadsoftware_blog_filemaker)

Created 6th February 2016, last changed 11st December 2016.

# **179.4 Time.TimeZoneOffset**

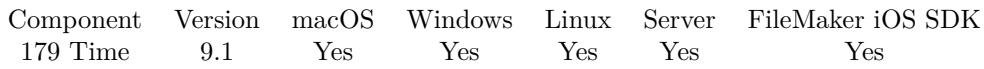

MBS( "Time.TimeZoneOffset"; AsText )

# **Parameters**

# **AsText**

Pass 1 to get back time zone as text like "+03:00". Otherwise default is zero to return as number of seconds. 1

**Result** Returns value or error.

# **Description**

Returns either seconds or formatted text.

Time zone changes on Windows don't take effect until you restart FileMaker. For MacOS, the functions notice the changes in system automatically.

# **Examples**

Query time zone as text:

MBS( "Time.TimeZoneOffset"; 1 )

Example result: "+01:00"

Query time zone as number:

MBS( "Time.TimeZoneOffset"; 0 )

Example result: 3600

# **179.4.1 Blog Entries**

• [MBS FileMaker Plugin, version 9.1pr4](https://www.mbs-plugins.com/archive/2019-02-25/MBS_FileMaker_Plugin_version_9/monkeybreadsoftware_blog_filemaker)

Created 20th February 2019, last changed 20th February 2019.

# 179.5. TIME.UNIXTIMESTAMPTOFILEMAKER 8627

# **179.5 Time.UnixTimeStampToFileMaker**

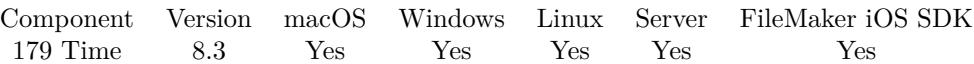

MBS( "Time.UnixTimeStampToFileMaker"; UnixTime { ; GMT } )

# **Parameters**

**UnixTime** The time value from unix. 1527786192

# **GMT**

Optional Pass 1 for GMT or 0 for local time zone. Default is 0 for local time. 0

**Result** Returns OK or error.

# **Description**

Pass unix time, which is number of seconds since 1970. **Examples**

Convert time:

MBS( "Time.UnixTimeStampToFileMaker"; 1527786192 )

Example result: "31.05.2018 19:03:12"

# **See also**

• [188.14](#page-8948-0) Time.UnixTimeStamp [8949](#page-8948-0)

# **179.5.1 Blog Entries**

- [MBS FileMaker Plugin, version 10.3pr2](https://www.mbs-plugins.com/archive/2020-06-08/MBS_FileMaker_Plugin_version_1/monkeybreadsoftware_blog_filemaker)
- [MBS FileMaker Plugin, version 8.3pr1](https://www.mbs-plugins.com/archive/2018-06-04/MBS_FileMaker_Plugin_version_8/monkeybreadsoftware_blog_filemaker)

Created 31st May 2018, last changed 31st May 2018.

CHAPTER 179. TIME

# <span id="page-8628-0"></span>**Chapter 180**

# **Toolbar**

Extend FileMaker toolbar with new buttons.

# **180.1 Toolbar.Install**

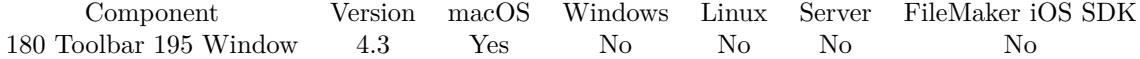

MBS( "Toolbar.Install" )

**Result** Returns OK or error.

# **Description**

You call this functions once at startup. You can use Toolbar.Register after or before to introduce new identifiers. Use Window.SetToolbarConfiguration to install a new configuration including your custom identifiers or use customize toolbar palette.

**See also**

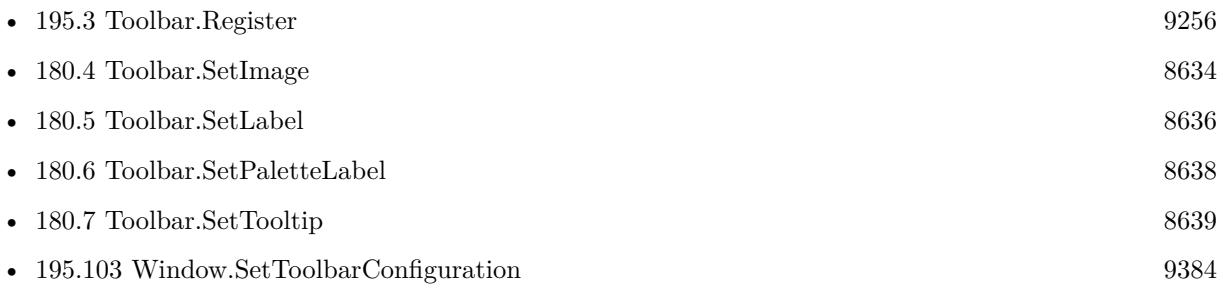

# **Example Databases**

• [Mac only/Toolbar/Custom Toolbar Items](http://monkeybread.eu/MBS-FileMaker-Plugin-Examples/Mac%20only/Toolbar/Custom%20Toolbar%20Items.shtml#1GroupButton18.000000018.000000044.0000000169.0000000LayoutObjectAnchor_)

# **180.1.1 Blog Entries**

• [Toolbar functions for FileMaker on Mac](https://www.mbs-plugins.com/archive/2014-08-27/Toolbar_functions_for_FileMake/monkeybreadsoftware_blog_filemaker)

Created 20th August 2014, last changed 20th August 2014.

# 180.2. TOOLBAR.INSTALLBACKGROUND 8631

# **180.2 Toolbar.InstallBackground**

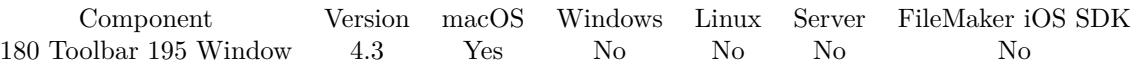

MBS( "Toolbar.InstallBackground"; Image { ; Mode; DisableTitle } )

# **Parameters**

# **Image**

The image to you. Pass a container value with JPEG, TIFF, PNG or other image formats. \$img

# **Mode**

Optional Can be 0 to stretch (default) or 1 to left align image. 0

# **DisableTitle**

Optional If 1, we do not draw the window title on top of the image. 0

**Result** Returns OK or error.

# **Description**

There is currently only one style for all FileMaker windows on macOS. We draw an image below the toolbar buttons. Either we stretch it to full width we align it to left and fill the space on the right with last pixel colors.

There are little redraw issues, especially when resizing window.

Currently doesn't work in FileMaker 14 and newer. If you need that to work, please contact us.

# **180.2.1 Blog Entries**

- [MBS FileMaker Plugin 4.3 for OS X/Windows More than 2700 Functions In One Plugin](https://www.mbs-plugins.com/archive/2014-09-16/MBS_FileMaker_Plugin_43_for_OS/monkeybreadsoftware_blog_filemaker)
- [Toolbar functions for FileMaker on Mac](https://www.mbs-plugins.com/archive/2014-08-27/Toolbar_functions_for_FileMake/monkeybreadsoftware_blog_filemaker)

Created 25th August 2014, last changed 10th August 2020.

# **180.3 Toolbar.Register**

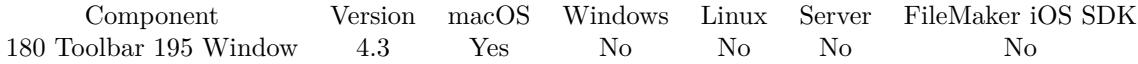

MBS( "Toolbar.Register"; Identifier; FileName; ScriptName; Parameter; Label; PaletteLabel; Tooltip; Image )

# **Parameters**

# **Identifier**

The toolbar identifier. Must be an unique string. "Test"

# **FileName**

The file name of the FileMaker database where the script is located. "Toolbar.fmp12"

# **ScriptName**

The name of the script to call when toolbar item is pressed. "ToolbarScript"

# **Parameter**

The parameter to pass to the script. This can be same as identifier. Using different parameters allows you to use one script for all toolbar items. "SwitchToMainLayout"

# **Label**

The label, which normally appears in the toolbar and in the overflow menu. "Hello"

# **PaletteLabel**

The label that appears when it is in the customization palette. Can be same as label or different. "Hello World"

# **Tooltip**

The tooltip for the label! "click me"

#### **Image**

The image to use for the toolbar item. Pass a container value with JPEG, TIFF, PNG or other image formats.

\$image

**Result** Returns OK or error.

#### **Description**

Please use an identifier with your own prefix/suffix to make sure you have no conflict with existing identifiers. Once your item is registered, the next time the toolbar updates itself it will use it. You can use Window.SetToolbarConfiguration or the customize palette to add your toolbar item.

# 180.3. TOOLBAR.REGISTER 8633

You need to call Toolbar.Install at least once before using this command to have it take effect.

With plugin version 6.0 or newer the script name can be a script ID number. In that case the plugin queries the script name for the given script ID. This allows to call scripts by ID and avoid problems if scripts are later renamed. **See also**

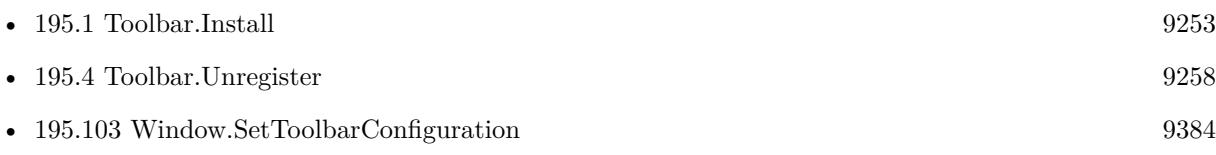

### **Example Databases**

• [Mac only/Toolbar/Custom Toolbar Items](http://monkeybread.eu/MBS-FileMaker-Plugin-Examples/Mac%20only/Toolbar/Custom%20Toolbar%20Items.shtml#1GroupButton96.0000000402.0000000122.0000000553.0000000LayoutObjectAnchor_)

# **180.3.1 Blog Entries**

- [Replace toolbar images and labels](https://www.mbs-plugins.com/archive/2016-09-12/Replace_toolbar_images_and_lab/monkeybreadsoftware_blog_filemaker)
- [MBS FileMaker Plugin 4.3 for OS X/Windows More than 2700 Functions In One Plugin](https://www.mbs-plugins.com/archive/2014-09-16/MBS_FileMaker_Plugin_43_for_OS/monkeybreadsoftware_blog_filemaker)
- [Toolbar functions for FileMaker on Mac](https://www.mbs-plugins.com/archive/2014-08-27/Toolbar_functions_for_FileMake/monkeybreadsoftware_blog_filemaker)

Created 20th August 2014, last changed 12nd September 2016.

# <span id="page-8633-0"></span>**180.4 Toolbar.SetImage**

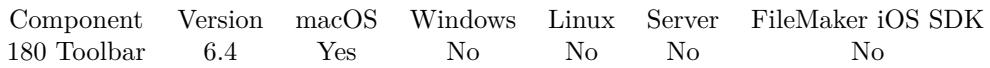

MBS( "Toolbar.SetImage"; Identifier; Image )

# **Parameters**

# **Identifier**

The toolbar identifier.

Possible toolbar identifiers: RecordNavigationToolbarItemIdentifier, ShowAllToolbarItemIdentifier, NSToolbarSpaceItem, NewRecordToolbarItemIdentifier, DeleteRecordToolbarItemIdentifier, NSToolbarSpaceItem, FindDropdownToolbarItemIdentifier, SortToolbarItemIdentifier, UploadServerToolbarItemIdentifier, Quick-FindToolbarItemIdentifier, DuplicateRecordToolbarItemIdentifier, ManageToolbarItemIdentifier, SaveAsExcelToolbarItemIdentifier, SaveAsPDFToolbarItemIdentifier, SaveAsSnapshotLinkToolbarItemIdentifier, ImportToolbarItemIdentifier, ExportToolbarItemIdentifier, PrintToolbarItemIdentifier, PageSetupToolbarItemIdentifier, SendMailToolbarItemIdentifier, OmitRecordToolbarItemIdentifier, ShowOmittedToolbarItemIdentifier, NewWindowToolbarItemIdentifier, DebuggerToolbarItemIdentifier, DataViewerToolbarItemIdentifier, SavedFindToolbarItemIdentifier, NewLayoutAnyModeToolbarItemIdentifier "NewRecordToolbarItemIdentifier"

# **Image**

The image to use for the toolbar item. Pass a container value with JPEG, TIFF, PNG or other image formats.

\$image

**Result** Returns OK or error.

# **Description**

Use an empty image to remove image from table.

You need to call Toolbar.Install at least once before using this command to have it take effect. **Examples**

Sets images for new and delete toolbar:

Set Variable [ \$r; Value:MBS( "Toolbar.SetImage"; "NewRecordToolbarItemIdentifier"; Toolbar::NewRecordImage) ]

Set Variable [ \$r; Value:MBS( "Toolbar.SetImage"; "DeleteRecordToolbarItemIdentifier"; Toolbar::DeleteRecordImage) ]

# **See also**

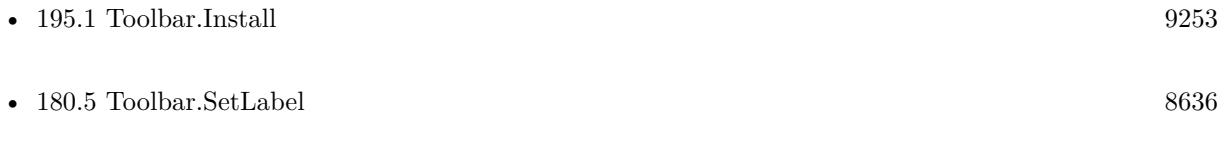

# $180.4. \quad TOOLBAR. SETIMAGE$   $8635$

# **180.4.1 Blog Entries**

• [MBS FileMaker Plugin, version 6.4pr7](https://www.mbs-plugins.com/archive/2016-09-14/MBS_FileMaker_Plugin_version_6/monkeybreadsoftware_blog_filemaker)

# <span id="page-8635-0"></span>**180.5 Toolbar.SetLabel**

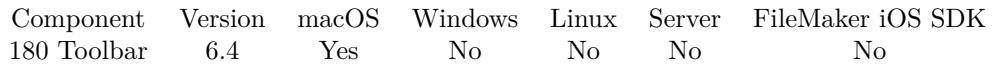

MBS( "Toolbar.SetLabel"; Identifier; Text )

# **Parameters**

# **Identifier**

The toolbar identifier.

Possible toolbar identifiers: RecordNavigationToolbarItemIdentifier, ShowAllToolbarItemIdentifier, NSToolbarSpaceItem, NewRecordToolbarItemIdentifier, DeleteRecordToolbarItemIdentifier, NSToolbarSpaceItem, FindDropdownToolbarItemIdentifier, SortToolbarItemIdentifier, UploadServerToolbarItemIdentifier, Quick-FindToolbarItemIdentifier, DuplicateRecordToolbarItemIdentifier, ManageToolbarItemIdentifier, SaveAsExcelToolbarItemIdentifier, SaveAsPDFToolbarItemIdentifier, SaveAsSnapshotLinkToolbarItemIdentifier, ImportToolbarItemIdentifier, ExportToolbarItemIdentifier, PrintToolbarItemIdentifier, PageSetupToolbarItemIdentifier, SendMailToolbarItemIdentifier, OmitRecordToolbarItemIdentifier, ShowOmittedToolbarItemIdentifier, NewWindowToolbarItemIdentifier, DebuggerToolbarItemIdentifier, DataViewerToolbarItemIdentifier, SavedFindToolbarItemIdentifier, NewLayoutAnyModeToolbarItemIdentifier "NewRecordToolbarItemIdentifier"

**Text** The text to use for label. "New Person"

**Result** Returns OK or error.

# **Description**

Use an empty text to remove entry from labels table. You need to call Toolbar.Install at least once before using this command to have it take effect. **Examples**

#### Overwrite labels:

Set Variable [ \$r; Value:MBS( "Toolbar.SetLabel"; "NewRecordToolbarItemIdentifier"; "New Person") ] Set Variable [ \$r; Value:MBS( "Toolbar.SetLabel"; "DeleteRecordToolbarItemIdentifier"; "Delete Person") ]

#### **See also**

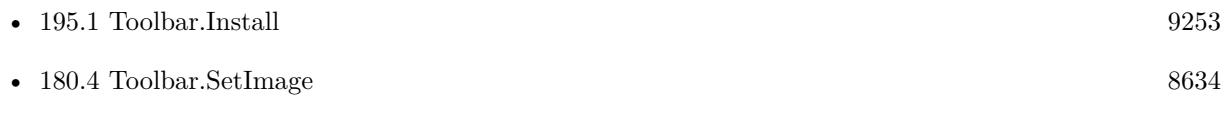

# **180.5.1 Blog Entries**

• [MBS FileMaker Plugin, version 6.4pr7](https://www.mbs-plugins.com/archive/2016-09-14/MBS_FileMaker_Plugin_version_6/monkeybreadsoftware_blog_filemaker)

# 180.5. TOOLBAR.SETLABEL 8637

#### 8638 CHAPTER 180. TOOLBAR

# <span id="page-8637-0"></span>**180.6 Toolbar.SetPaletteLabel**

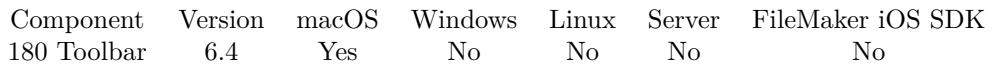

MBS( "Toolbar.SetPaletteLabel"; Identifier; Text )

# **Parameters**

# **Identifier**

The toolbar identifier.

Possible toolbar identifiers: RecordNavigationToolbarItemIdentifier, ShowAllToolbarItemIdentifier, NSToolbarSpaceItem, NewRecordToolbarItemIdentifier, DeleteRecordToolbarItemIdentifier, NSToolbarSpaceItem, FindDropdownToolbarItemIdentifier, SortToolbarItemIdentifier, UploadServerToolbarItemIdentifier, Quick-FindToolbarItemIdentifier, DuplicateRecordToolbarItemIdentifier, ManageToolbarItemIdentifier, SaveAsExcelToolbarItemIdentifier, SaveAsPDFToolbarItemIdentifier, SaveAsSnapshotLinkToolbarItemIdentifier, ImportToolbarItemIdentifier, ExportToolbarItemIdentifier, PrintToolbarItemIdentifier, PageSetupToolbarItemIdentifier, SendMailToolbarItemIdentifier, OmitRecordToolbarItemIdentifier, ShowOmittedToolbarItemIdentifier, NewWindowToolbarItemIdentifier, DebuggerToolbarItemIdentifier, DataViewerToolbarItemIdentifier, SavedFindToolbarItemIdentifier, NewLayoutAnyModeToolbarItemIdentifier "NewRecordToolbarItemIdentifier"

**Text**

The text to use for palette label. "New Person"

**Result** Returns OK or error.

# **Description**

Use an empty text to remove entry from labels table. You need to call Toolbar.Install at least once before using this command to have it take effect. **See also**

• [195.1](#page-9252-1) Toolbar.Install [9253](#page-9252-1)

# **180.6.1 Blog Entries**

• [MBS FileMaker Plugin, version 6.4pr7](https://www.mbs-plugins.com/archive/2016-09-14/MBS_FileMaker_Plugin_version_6/monkeybreadsoftware_blog_filemaker)

# <span id="page-8638-0"></span>180.7. TOOLBAR.SETTOOLTIP 8639 **180.7 Toolbar.SetTooltip**

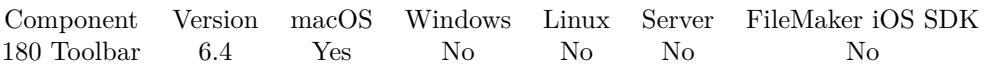

MBS( "Toolbar.SetTooltip"; Identifier; Text )

### **Parameters**

# **Identifier**

The toolbar identifier.

Possible toolbar identifiers: RecordNavigationToolbarItemIdentifier, ShowAllToolbarItemIdentifier, NSToolbarSpaceItem, NewRecordToolbarItemIdentifier, DeleteRecordToolbarItemIdentifier, NSToolbarSpaceItem, FindDropdownToolbarItemIdentifier, SortToolbarItemIdentifier, UploadServerToolbarItemIdentifier, Quick-FindToolbarItemIdentifier, DuplicateRecordToolbarItemIdentifier, ManageToolbarItemIdentifier, SaveAsExcelToolbarItemIdentifier, SaveAsPDFToolbarItemIdentifier, SaveAsSnapshotLinkToolbarItemIdentifier, ImportToolbarItemIdentifier, ExportToolbarItemIdentifier, PrintToolbarItemIdentifier, PageSetupToolbarItemIdentifier, SendMailToolbarItemIdentifier, OmitRecordToolbarItemIdentifier, ShowOmittedToolbarItemIdentifier, NewWindowToolbarItemIdentifier, DebuggerToolbarItemIdentifier, DataViewerToolbarItemIdentifier, SavedFindToolbarItemIdentifier, NewLayoutAnyModeToolbarItemIdentifier "NewRecordToolbarItemIdentifier"

# **Text**

The text to use for tooltip. "Creates a new person record."

**Result** Returns OK or error.

#### **Description**

Use an empty text to remove entry from tooltips table. You need to call Toolbar.Install at least once before using this command to have it take effect. **See also**

• [195.1](#page-9252-1) Toolbar.Install [9253](#page-9252-1)

# **180.7.1 Blog Entries**

• [MBS FileMaker Plugin, version 6.4pr7](https://www.mbs-plugins.com/archive/2016-09-14/MBS_FileMaker_Plugin_version_6/monkeybreadsoftware_blog_filemaker)

# **180.8 Toolbar.Unregister**

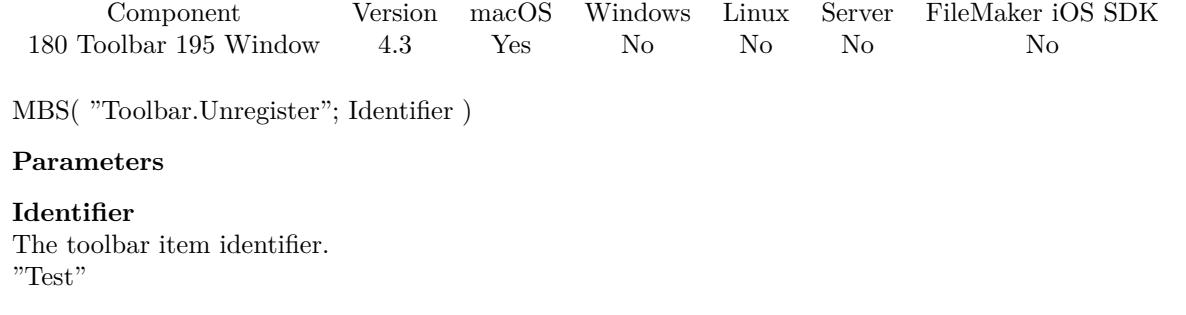

**Result** Returns OK or error.

# **Description**

The changes apply as soon as the toolbar updates itself. **See also**

• [195.3](#page-9255-0) Toolbar.Register [9256](#page-9255-0)

Created 20th August 2014, last changed 20th August 2014.
#### 180.9. WINDOW.CONFIGURETOOLBARMENU 8641

# **180.9 Window.ConfigureToolbarMenu**

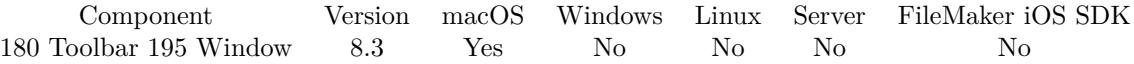

MBS( "Window.ConfigureToolbarMenu"; Mode )

#### **Parameters**

#### **Mode**

Pass 1 to disable menu completly. Pass 2 to remove the show/hide command. Pass 4 to remove the configuration command. Pass 6 to remove both commands. 1

**Result** Returns OK or error.

#### **Description**

The plugin can watch what menu is about to show up for the toolbar. We can remove menu or remove some entries. **Examples**

Disable toolbar menus:

Set Variable [  $r$ ; Value: MBS( "Window.ConfigureToolbarMenu"; 1 ) ]

#### **180.9.1 Blog Entries**

- [Toolbar Security in FileMaker](https://www.mbs-plugins.com/archive/2020-10-07/Toolbar_Security_in_FileMaker/monkeybreadsoftware_blog_filemaker)
- [Neues MBS FileMaker Plugin 8.3](https://www.mbs-plugins.com/archive/2018-07-17/Neues_MBS_FileMaker_Plugin_83/monkeybreadsoftware_blog_filemaker)
- [MBS FileMaker Plugin 8.3 released](https://www.mbs-plugins.com/archive/2018-07-17/MBS_FileMaker_Plugin_83_releas/monkeybreadsoftware_blog_filemaker)
- [MBS FileMaker Plugin, version 8.3pr2](https://www.mbs-plugins.com/archive/2018-06-18/MBS_FileMaker_Plugin_version_8/monkeybreadsoftware_blog_filemaker)
- [Configure Toolbar Menu with MBS FileMaker Plugin](https://www.mbs-plugins.com/archive/2018-06-09/Configure_Toolbar_Menu_with_MB/monkeybreadsoftware_blog_filemaker)

### **180.9.2 FileMaker Magazin**

• [Ausgabe 4/2018,](https://filemaker-magazin.de/neuigkeit/3997-Appetithappen-FMM_201804) Seite 38

Created 9th June 2018, last changed 9th October 2020.

# **180.10 Window.GetToolbarConfiguration**

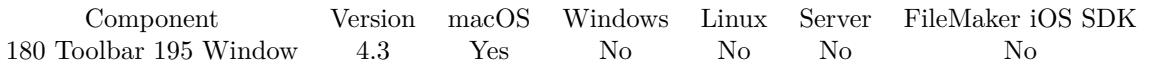

MBS( "Window.GetToolbarConfiguration"; WindowRef )

#### **Parameters**

#### **WindowRef**

Window Reference is the unique OS level window ID. You can obtain this by using the Window.FindByTitle or Window.FindByIndex functions. Pass zero to access the frontmost window. 0

**Result** Returns configuration xml or error.

#### **Description**

Contains displayMode, visible, and a list of the item identifiers currently in the toolbar.

Do not depend on any details of the normal contents of a configuration dictionary. This may change with an update to macOS or FileMaker.

#### **See also**

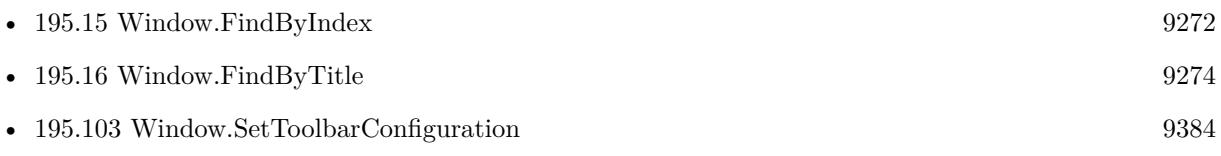

#### **Example Databases**

• [Mac only/Toolbar/Window Toolbar](http://monkeybread.eu/MBS-FileMaker-Plugin-Examples/Mac%20only/Toolbar/Window%20Toolbar.shtml#1GroupButton18.000000054.000000043.0000000193.0000000LayoutObjectAnchor_)

### **180.10.1 Blog Entries**

• [Toolbar functions for FileMaker on Mac](https://www.mbs-plugins.com/archive/2014-08-27/Toolbar_functions_for_FileMake/monkeybreadsoftware_blog_filemaker)

# 180.11. WINDOW.GETTOOLBARCUSTOMIZATIONPALETTEISRUNNING 8643 **180.11 Window.GetToolbarCustomizationPaletteIsRunning**

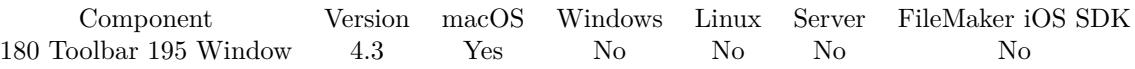

MBS( "Window.GetToolbarCustomizationPaletteIsRunning"; WindowRef )

#### **Parameters**

#### **WindowRef**

Window Reference is the unique OS level window ID. You can obtain this by using the Window.FindByTitle or Window.FindByIndex functions. Pass zero to access the frontmost window. 0

**Result** Returns state or error.

#### **Description**

Returns 1 if palette is visible or 0 if not. **See also**

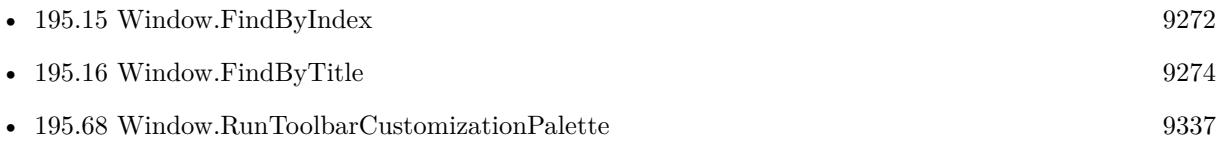

# **180.12 Window.GetToolbarVisible**

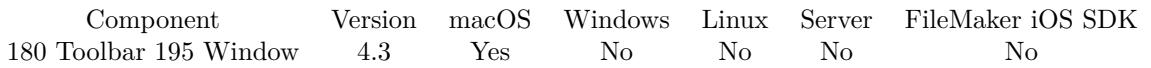

MBS( "Window.GetToolbarVisible"; WindowRef )

#### **Parameters**

#### **WindowRef**

Window Reference is the unique OS level window ID. You can obtain this by using the Window.FindByTitle or Window.FindByIndex functions. Pass zero to access the frontmost window. 0

**Result** Returns state or error.

#### **Description**

Value is 0 if invisible or 1 if visible. **See also**

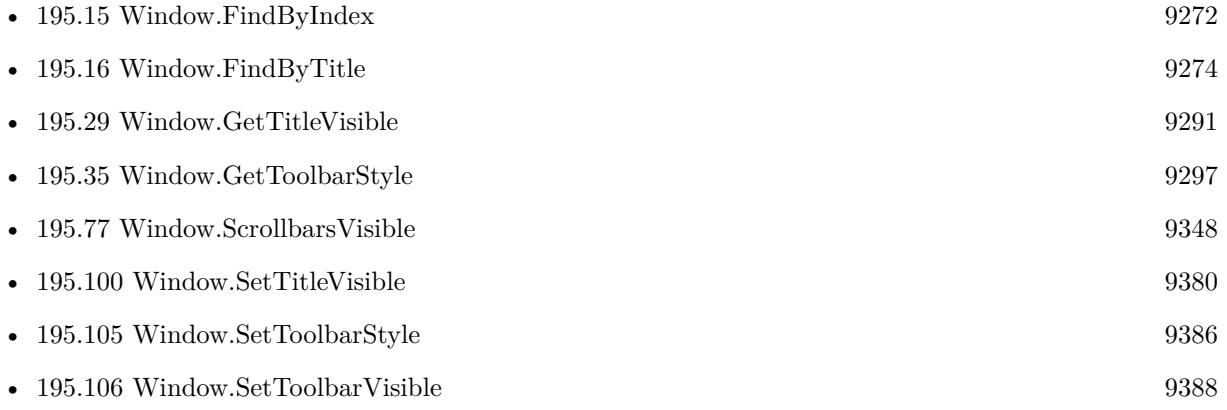

#### **Example Databases**

• [Mac only/Toolbar/Window Toolbar](http://monkeybread.eu/MBS-FileMaker-Plugin-Examples/Mac%20only/Toolbar/Window%20Toolbar.shtml#1GroupButton18.0000000522.000000043.0000000571.0000000LayoutObjectAnchor_)

## 180.13. WINDOW.RUNTOOLBARCUSTOMIZATIONPALETTE 8645 **180.13 Window.RunToolbarCustomizationPalette**

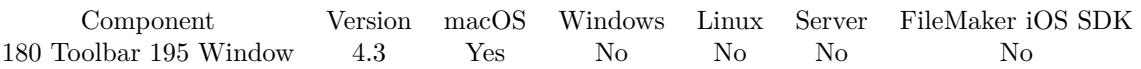

MBS( "Window.RunToolbarCustomizationPalette"; WindowRef )

#### **Parameters**

#### **WindowRef**

Window Reference is the unique OS level window ID. You can obtain this by using the Window.FindByTitle or Window.FindByIndex functions. Pass zero to access the frontmost window. 0

**Result** Returns OK or error.

#### **Description**

You can use Window.GetToolbarCustomizationPaletteIsRunning to query if customization sheet is open. **Examples**

Run toolbar customization for current window:

MBS( "Window.RunToolbarCustomizationPalette"; 0 )

#### **See also**

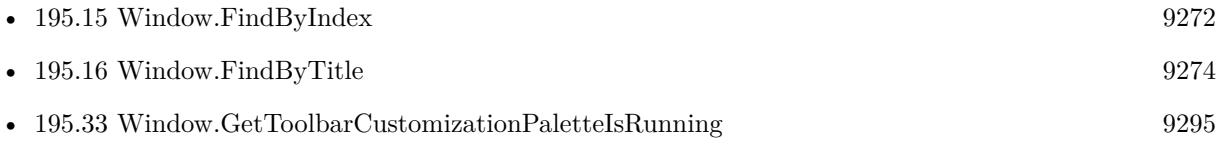

#### **Example Databases**

- [Mac only/Toolbar/Custom Toolbar Items](http://monkeybread.eu/MBS-FileMaker-Plugin-Examples/Mac%20only/Toolbar/Custom%20Toolbar%20Items.shtml#1GroupButton18.0000000180.000000044.0000000331.0000000LayoutObjectAnchor_)
- [Mac only/Toolbar/Window Toolbar](http://monkeybread.eu/MBS-FileMaker-Plugin-Examples/Mac%20only/Toolbar/Window%20Toolbar.shtml#1GroupButton18.0000000599.000000043.0000000710.0000000LayoutObjectAnchor_)

### **180.13.1 Blog Entries**

• [Toolbar functions for FileMaker on Mac](https://www.mbs-plugins.com/archive/2014-08-27/Toolbar_functions_for_FileMake/monkeybreadsoftware_blog_filemaker)

# **180.14 Window.SetShowsToolbarButton**

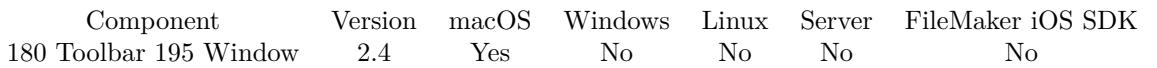

MBS( "Window.SetShowsToolbarButton"; WindowRef; Value )

#### **Parameters**

#### **WindowRef**

Window Reference is the unique OS level window ID. You can obtain this by using the Window.FindByTitle or Window.FindByIndex functions. Pass zero to access the frontmost window. 0

#### **Value**

Whether to ignore mouse events or not. Pass 1 to ignore mouse events or 0 to not ignore mouse events. 1

**Result** Returns "OK" on success.

#### **Description**

#### **Examples**

Hide toolbar button for frontmost window:

MBS("Window.SetShowsToolbarButton"; 0; 0)

Show toolbar button for window:

MBS("Window.SetShowsToolbarButton"; \$WindowRef; 1)

#### **See also**

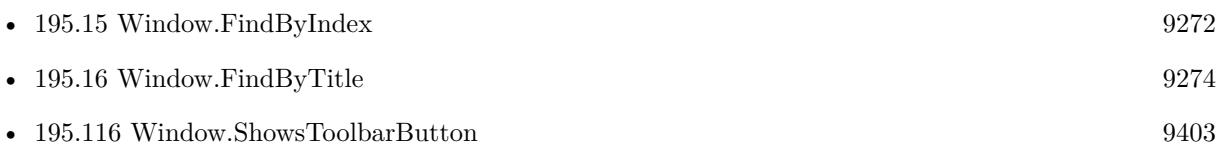

#### **Example Databases**

• [Window/Dialog from Filemaker Form](http://monkeybread.eu/MBS-FileMaker-Plugin-Examples/Window/Dialog%20from%20Filemaker%20Form.shtml#1ScriptAnchor_)

### **180.14.1 Blog Entries**

- [MonkeyBread Software Releases the MBS Filemaker plug-in in version 2.4](https://www.mbs-plugins.com/archive/2011-10-11/MonkeyBread_Software_Releases_/monkeybreadsoftware_blog_filemaker)
- [MBS Filemaker Plugin 2.4 release notes](https://www.mbs-plugins.com/archive/2011-10-11/MBS_Filemaker_Plugin_24_releas/monkeybreadsoftware_blog_filemaker)

#### 180.14. WINDOW.SETSHOWSTOOLBARBUTTON 8647

- [Dialogs with Filemaker](https://www.mbs-plugins.com/archive/2011-07-11/Dialogs_with_Filemaker/monkeybreadsoftware_blog_filemaker)
- [MBS Filemaker Plugin, version 2.4pr8](https://www.mbs-plugins.com/archive/2011-07-04/MBS_Filemaker_Plugin_version_2/monkeybreadsoftware_blog_filemaker)

### **180.14.2 FileMaker Magazin**

• Ausgabe  $5/2011$ , Seite 55

# **180.15 Window.SetToolbarConfiguration**

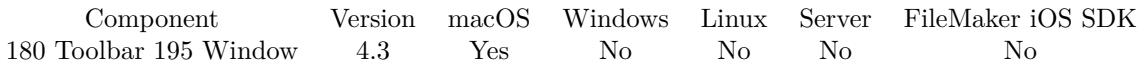

MBS( "Window.SetToolbarConfiguration"; WindowRef; ConfigurationXML )

#### **Parameters**

#### **WindowRef**

Window Reference is the unique OS level window ID. You can obtain this by using the Window.FindByTitle or Window.FindByIndex functions. Pass zero to access the frontmost window. 0

#### **ConfigurationXML**

The configuration XML. Should be the one returned by Window.GetToolbarConfiguration. \$ConfigurationXML

**Result** Returns OK or error.

#### **Description**

Pass a xml with the toolbar's configuration information. If you want to provide a custom xml, you should first get the receiver's current configuration xml, then create a modified copy, rather than trying to construct one yourself.

Do not depend on any details of the normal contents of a configuration dictionary. This may change with an update to macOS or FileMaker.

**See also**

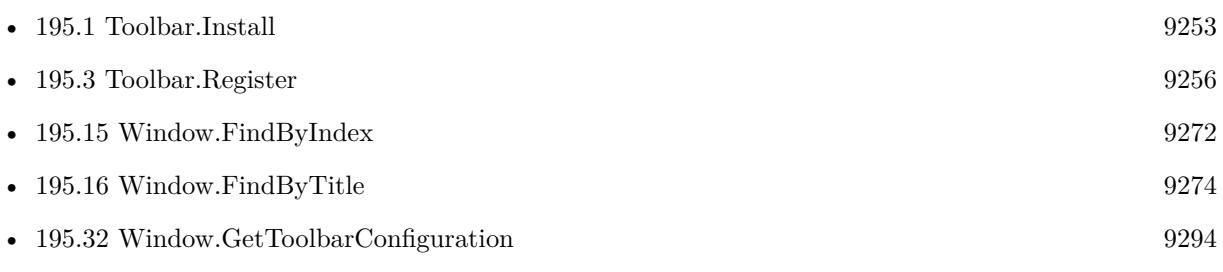

#### **Example Databases**

• [Mac only/Toolbar/Window Toolbar](http://monkeybread.eu/MBS-FileMaker-Plugin-Examples/Mac%20only/Toolbar/Window%20Toolbar.shtml#1GroupButton18.0000000216.000000043.0000000355.0000000LayoutObjectAnchor_)

### **180.15.1 Blog Entries**

• [Toolbar functions for FileMaker on Mac](https://www.mbs-plugins.com/archive/2014-08-27/Toolbar_functions_for_FileMake/monkeybreadsoftware_blog_filemaker)

#### 180.16. WINDOW.SETTOOLBARVISIBLE 8649

# **180.16 Window.SetToolbarVisible**

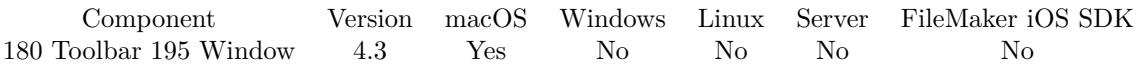

MBS( "Window.SetToolbarVisible"; WindowRef; State )

#### **Parameters**

#### **WindowRef**

Window Reference is the unique OS level window ID. You can obtain this by using the Window.FindByTitle or Window.FindByIndex functions. Pass zero to access the frontmost window. 0

#### **State**

The new state. Pass 0 to hide or 1 to show toolbar. 1

**Result** Returns OK or error.

#### **Description**

#### **Examples**

Show toolbar in current window:

MBS( "Window.SetToolbarVisible"; 0; 1 )

Hide toolbar in current window:

MBS( "Window.SetToolbarVisible"; 0; 0 )

#### **See also**

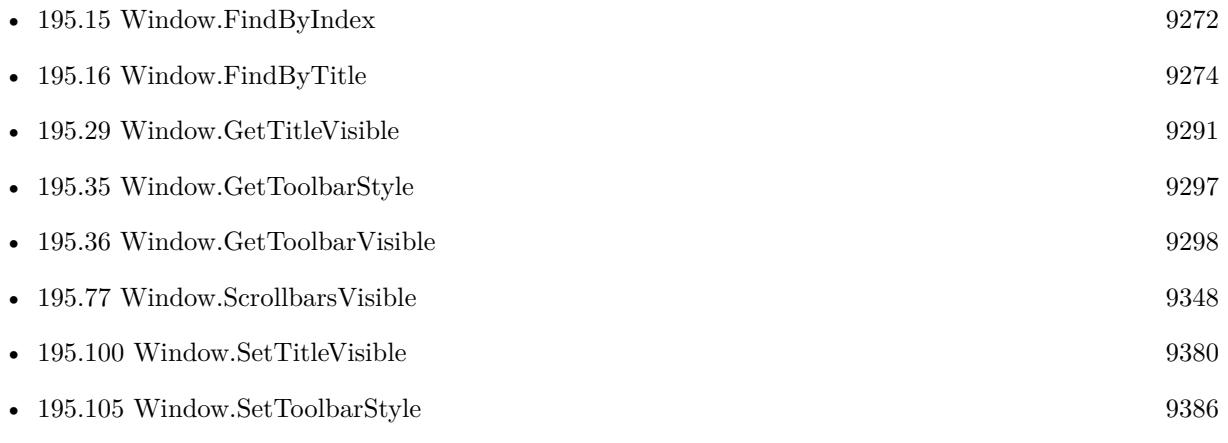

#### **Example Databases**

### • [Mac only/Toolbar/Window Toolbar](http://monkeybread.eu/MBS-FileMaker-Plugin-Examples/Mac%20only/Toolbar/Window%20Toolbar.shtml#1GroupButton18.0000000402.000000043.0000000451.0000000LayoutObjectAnchor_)

#### 180.17. WINDOW.SHOWSTOOLBARBUTTON 8651

# **180.17 Window.ShowsToolbarButton**

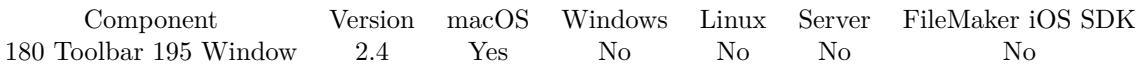

MBS( "Window.ShowsToolbarButton"; WindowRef )

#### **Parameters**

#### **WindowRef**

Window Reference is the unique OS level window ID. You can obtain this by using the Window.FindByTitle or Window.FindByIndex functions. Pass zero to access the frontmost window. 0

**Result** Returns 0 if toolbar button is hidden or 1 if toolbar button is visible.

#### **Description**

#### **See also**

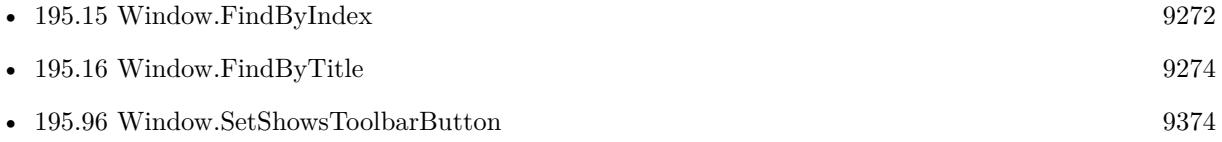

### **180.17.1 Blog Entries**

- [MonkeyBread Software Releases the MBS Filemaker plug-in in version 2.4](https://www.mbs-plugins.com/archive/2011-10-11/MonkeyBread_Software_Releases_/monkeybreadsoftware_blog_filemaker)
- [MBS Filemaker Plugin 2.4 release notes](https://www.mbs-plugins.com/archive/2011-10-11/MBS_Filemaker_Plugin_24_releas/monkeybreadsoftware_blog_filemaker)
- [MBS Filemaker Plugin, version 2.4pr8](https://www.mbs-plugins.com/archive/2011-07-04/MBS_Filemaker_Plugin_version_2/monkeybreadsoftware_blog_filemaker)

### **180.17.2 FileMaker Magazin**

• [Ausgabe 5/2011,](https://filemaker-magazin.de/neuigkeit/3506-Appetithappen-FMM_201105-06) Seite 55

# <span id="page-8652-0"></span>**Chapter 181**

# **TouchBar**

Create your own TouchBar for Macbook Pro.

# <span id="page-8652-1"></span>**181.1 App.ClearTouchBar**

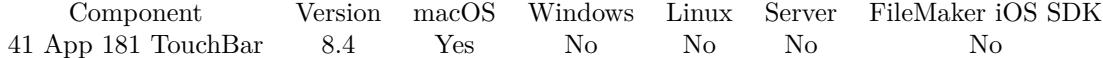

MBS( "App.ClearTouchBar" )

**Result** Returns OK or error.

#### **Description**

You assign the TouchBar with TouchBar.AssignToApp function. **See also**

• [181.3](#page-8656-0) TouchBar.AssignToApp [8657](#page-8656-0)

#### **181.1.1 Blog Entries**

• [MBS FileMaker Plugin, version 8.4pr2](https://www.mbs-plugins.com/archive/2018-08-10/MBS_FileMaker_Plugin_version_8/monkeybreadsoftware_blog_filemaker)

# <span id="page-8653-0"></span>**181.2 TouchBar.AddButton**

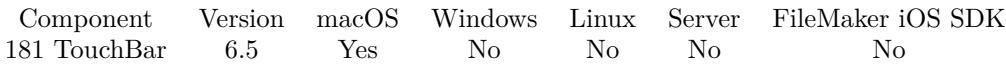

MBS( "TouchBar.AddButton"; TouchBarRef; Identifier; Text; Image; CustomizationLabel; visibilityPriority; fileName; scriptName { ; Expression } )

#### **Parameters**

#### **TouchBarRef**

The reference number for the touch bar. \$TouchBar

#### **Identifier**

The identifier for the new item. "com.yourdomain.send"

#### **Text**

The text of the button. Can be empty to show no text. "Send"

#### **Image**

The image of the button. Pass container here with PNG for best result. JPEG may not work due to missing transparency. Can be one of the following texts to pick a default image: NSImageNameTouchBarAddDetailTemplate, NSImageNameTouchBarAddTemplate, NSImageNameTouchBarAlarmTemplate, NSImageNameTouchBarAudioInputMuteTemplate, NSImageNameTouchBarAudioInputTemplate, NSImageName-TouchBarAudioOutputMuteTemplate, NSImageNameTouchBarAudioOutputVolumeHighTemplate, NSImageNameTouchBarAudioOutputVolumeLowTemplate, NSImageNameTouchBarAudioOutputVolumeMediumTemplate, NSImageNameTouchBarAudioOutputVolumeOffTemplate, NSImageNameTouchBarBookmarksTemplate, NSImageNameTouchBarColorPickerFill, NSImageNameTouchBarColorPickerFont, NSImageNameTouch-BarColorPickerStroke, NSImageNameTouchBarCommunicationAudioTemplate, NSImageNameTouchBarCommunicationVideoTemplate, NSImageNameTouchBarComposeTemplate, NSImageNameTouchBarDeleteTemplate, NSImageNameTouchBarDownloadTemplate, NSImageNameTouchBarEnterFullScreenTemplate, NSImageNameTouchBarExitFullScreenTemplate, NSImageNameTouchBarFastForwardTemplate, NSImageName-TouchBarFolderCopyToTemplate, NSImageNameTouchBarFolderMoveToTemplate, NSImageNameTouchBar-FolderTemplate, NSImageNameTouchBarGetInfoTemplate, NSImageNameTouchBarGoBackTemplate, NSImageNameTouchBarGoDownTemplate, NSImageNameTouchBarGoForwardTemplate, NSImageNameTouch-BarGoUpTemplate, NSImageNameTouchBarHistoryTemplate, NSImageNameTouchBarIconViewTemplate, NSImageNameTouchBarListViewTemplate, NSImageNameTouchBarMailTemplate, NSImageNameTouchBarNew-FolderTemplate, NSImageNameTouchBarNewMessageTemplate, NSImageNameTouchBarOpenInBrowserTemplate, NSImageNameTouchBarPauseTemplate, NSImageNameTouchBarPlayheadTemplate, NSImageName-TouchBarPlayPauseTemplate, NSImageNameTouchBarPlayTemplate, NSImageNameTouchBarQuickLook-Template, NSImageNameTouchBarRecordStartTemplate, NSImageNameTouchBarRecordStopTemplate, NSImageNameTouchBarRefreshTemplate, NSImageNameTouchBarRewindTemplate, NSImageNameTouchBarRotateLeftTemplate, NSImageNameTouchBarRotateRightTemplate, NSImageNameTouchBarSearchTemplate, NSImageNameTouchBarShareTemplate, NSImageNameTouchBarSidebarTemplate, NSImageNameTouchBarSkipAhead15SecondsTemplate, NSImageNameTouchBarSkipAhead30SecondsTemplate, NSImageNameTouchBarSkipAheadTemplate, NSImageNameTouchBarSkipBack15SecondsTemplate, NSImageNameTouchBarSkipBack30Sec-

#### 181.2. TOUCHBAR.ADDBUTTON 8655

ondsTemplate, NSImageNameTouchBarSkipBackTemplate, NSImageNameTouchBarSkipToEndTemplate, NSImageNameTouchBarSkipToStartTemplate, NSImageNameTouchBarSlideshowTemplate, NSImageNameTouch-BarTagIconTemplate, NSImageNameTouchBarTextBoldTemplate, NSImageNameTouchBarTextBoxTemplate, NSImageNameTouchBarTextCenterAlignTemplate, NSImageNameTouchBarTextItalicTemplate, NSImage-NameTouchBarTextJustifiedAlignTemplate, NSImageNameTouchBarTextLeftAlignTemplate, NSImageName-TouchBarTextListTemplate, NSImageNameTouchBarTextRightAlignTemplate, NSImageNameTouchBarTextStrikethroughTemplate, NSImageNameTouchBarTextUnderlineTemplate, NSImageNameTouchBarUserAddTemplate, NSImageNameTouchBarUserGroupTemplate, NSImageNameTouchBarUserTemplate, NSImageNameTouchBarVolumeDownTemplate or NSImageNameTouchBarVolumeUpTemplate. "NSImageNameTouchBarMailTemplate"

#### **CustomizationLabel**

The customization label. "Send Email"

#### **visibilityPriority**

The visibility priority. Ranges from -1000 for low to 1000 for high. 0

#### **fileName**

The file name where the script is stored. Get(FileName)

#### **scriptName**

The script name (or ID) to trigger when button is used. Parameter to the script is the identifier. "TouchBar SendEmail"

#### **Expression**

Optional An expression to execute when button is pressed. ""

**Result** Returns OK or error.

#### **Description**

#### **Examples**

Add a back button:

Set Variable [ \$r ; Value: MBS( "TouchBar.AddButton"; \$t; "PrevRecord"; ""; "NSImageNameTouchBar-GoBackTemplate"; "Previous"; 0; Get(FileName); "PrevRecordTouchBar") ]

Add a next button:

Set Variable [ \$r ; Value: MBS( "TouchBar.AddButton"; \$t; "NextRecord"; ""; "NSImageNameTouchBar-GoForwardTemplate"; "Previous"; 0; Get(FileName); "NextRecordTouchBar" ) ]

Add a plus button:

Set Variable [\$r; Value: MBS( "TouchBar.AddButton"; \$t; "AddRecord"; ""; "NSImageNameTouchBarAd-

dTemplate"; "Add"; 0; Get(FileName); "AddRecordTouchBar" ) ]

Add a delete button:

Set Variable [ \$r ; Value: MBS( "TouchBar.AddButton"; \$t; "DeleteRecord"; ""; "NSImageNameTouch-BarDeleteTemplate"; "Delete"; 0; Get(FileName); "DeleteRecordTouchBar" ) ]

Add button to trigger data viewer:

Set Variable [  $r$ ; Value: MBS( "TouchBar.AddButton";  $t$ ; "DataViewerButton"; "DataViewer"; ""; "DataViewer"; 0; ""; ""; " $MBS(\n\text{Menubar.RunMenuCommand}\n\text{''}; 49297)$ " ) ]

Add button to trigger debugger:

Set Variable [\$r ; Value: MBS( "TouchBar.AddButton"; \$t; "DebuggerButton"; "Debugger"; ""; "Debugger"; 0; ""; ""; "MBS(\"Menubar.RunMenuCommand\"; 49260)")  $\tilde{)}$ 

#### **See also**

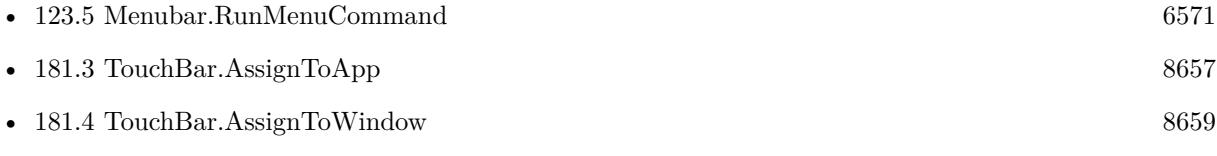

#### **Example Databases**

• [Mac only/TouchBar](http://monkeybread.eu/MBS-FileMaker-Plugin-Examples/Mac%20only/TouchBar.shtml#1ScriptAnchor_)

#### **181.2.1 Blog Entries**

• [MBS FileMaker Plugin, version 6.5pr9](https://www.mbs-plugins.com/archive/2016-12-05/MBS_FileMaker_Plugin_version_6/monkeybreadsoftware_blog_filemaker)

Created 1st November 2016, last changed 5th October 2017.

### 181.3. TOUCHBAR.ASSIGNTOAPP 8657

# <span id="page-8656-0"></span>**181.3 TouchBar.AssignToApp**

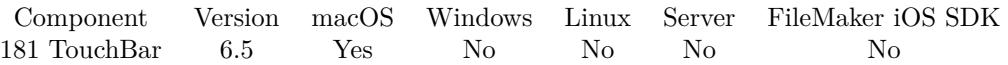

MBS( "TouchBar.AssignToApp"; TouchBarRef )

#### **Parameters**

**TouchBarRef** The reference number for the touch bar. \$TouchBar

**Result** Returns OK or error.

#### **Description**

#### **Examples**

Build App TouchBar:

# Create a new TouchBar Set Variable [ \$t; Value:MBS( "TouchBar.Create" ) ]  $#$  Add two buttons Set Variable [\$r; Value:MBS("TouchBar.AddButton"; \$t; "AddRecord"; ""; "NSImageNameTouchBarAddTemplate"; "Add"; 0; Get(FileName); "AddRecordTouchBar" ) ] Set Variable [ \$r; Value:MBS( "TouchBar.AddButton"; \$t; "DeleteRecord"; ""; "NSImageNameTouch-BarDeleteTemplate"; "Delete"; 0; Get(FileName); "DeleteRecordTouchBar" ) ] Set Variable [  $r$ ; Value:MBS( "TouchBar.AddButton";  $r$ ; "infoButton"; ""; TouchBar::MBS; "Info"; 0; Get(FileName); "InfoTouchBar" ) ]  $#$  Set which button show by default: Set Variable [ \$r; Value:MBS( "TouchBar.SetDefaultItemIdentifiers"; \$t; "AddRecord§InfoButton§NSTouch-BarItemIdentifierOtherItemsProxy") ]  $#$  Set the primary button: Set Variable [ \$r; Value:MBS( "TouchBar.SetPrincipalItemIdentifier"; \$t; "AddRecord" ) ] # Set which buttons can be configured: Set Variable [ \$r; Value:MBS( "TouchBar.SetCustomizationAllowedItemIdentifiers"; \$t; "AddRecord§InfoButton§DeleteRecord") ]  $#$  Set this touch bar to be the app one: Set Variable [ \$r; Value:MBS( "TouchBar.AssignToApp"; \$t ) ]

#### **See also**

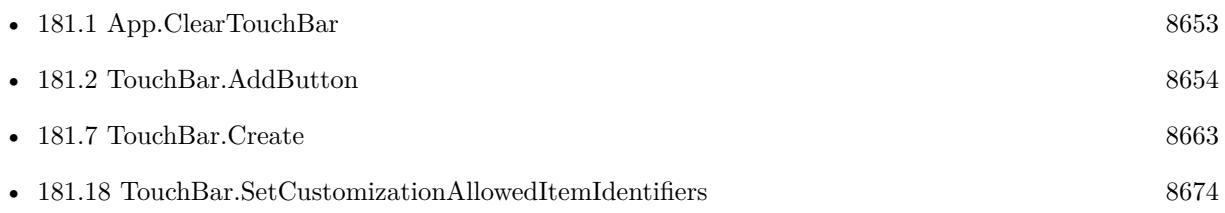

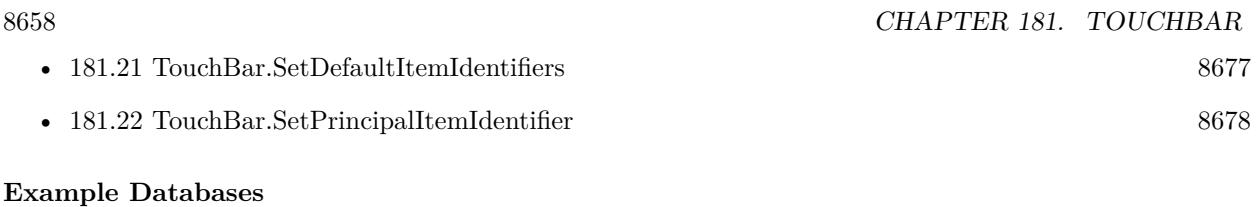

• [Mac only/TouchBar](http://monkeybread.eu/MBS-FileMaker-Plugin-Examples/Mac%20only/TouchBar.shtml#1ScriptAnchor_)

#### 181.4. TOUCHBAR.ASSIGNTOWINDOW 8659

## <span id="page-8658-0"></span>**181.4 TouchBar.AssignToWindow**

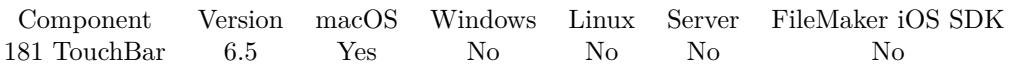

MBS( "TouchBar.AssignToWindow"; TouchBarRef; WindowRef )

#### **Parameters**

#### **TouchBarRef**

The reference number for the touch bar. \$TouchBar

#### **WindowRef**

Window Reference is the unique OS level window ID. You can obtain this by using the Window.FindByTitle or Window.FindByIndex functions. Pass zero to access the frontmost window. 0

**Result** Returns OK or error.

#### **Description**

#### **Examples**

Build TouchBar for Window:

# Create a new TouchBar Set Variable [ \$t; Value:MBS( "TouchBar.Create" ) ]  $#$  Add two buttons Set Variable [ \$r; Value:MBS( "TouchBar.AddButton"; \$t; "PrevRecord"; ""; "NSImageNameTouchBar-GoBackTemplate"; "Previous"; 0; Get(FileName); "PrevRecordTouchBar" ) ] Set Variable [ \$r; Value:MBS( "TouchBar.AddButton"; \$t; "NextRecord"; ""; "NSImageNameTouchBarGo-ForwardTemplate"; "Previous"; 0; Get(FileName); "NextRecordTouchBar" ) ]  $#$  Set which button show by default: Set Variable [ \$r; Value:MBS( "TouchBar.SetDefaultItemIdentifiers"; \$t; "PrevRecord§NextRecord§NSTouch-BarItemIdentifierOtherItemsProxy") ]  $#$  Set the primary button: Set Variable [ \$r; Value:MBS( "TouchBar.SetPrincipalItemIdentifier"; \$t; "NextRecord" ) ] # Set which buttons can be configured: Set Variable [ \$r; Value:MBS( "TouchBar.SetCustomizationAllowedItemIdentifiers"; \$t; "PrevRecord§NextRecord") ] # Assign touchbar to current window: Set Variable [ \$r; Value:MBS( "TouchBar.AssignToWindow"; \$t; 0 ) ]

#### **See also**

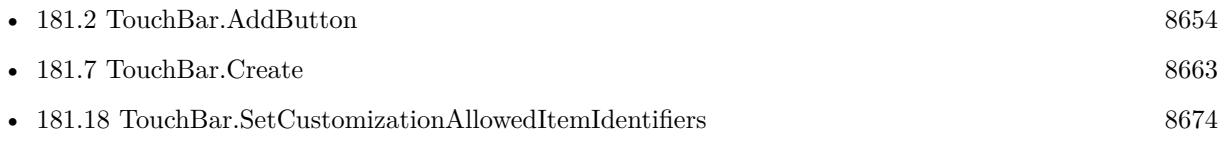

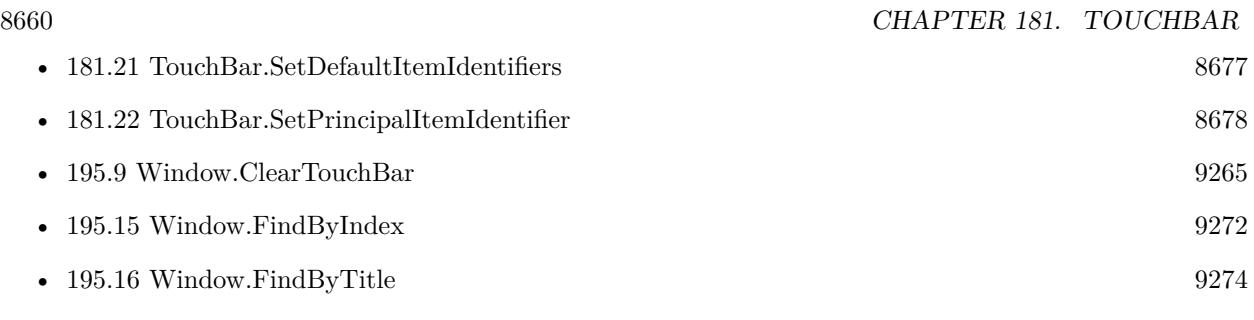

### **Example Databases**

• [Mac only/TouchBar](http://monkeybread.eu/MBS-FileMaker-Plugin-Examples/Mac%20only/TouchBar.shtml#2ScriptAnchor_)

### <span id="page-8660-0"></span>181.5. TOUCHBAR.AVAILABLE 8661 **181.5 TouchBar.Available**

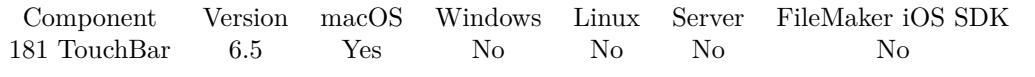

MBS( "TouchBar.Available" )

**Result** Returns 1 or 0.

#### **Description**

Returns 1 on macOS 10.12.1 with TouchBar support. The value 1 does not mean that there is a TouchBar, just the software to handle it. But 0 clearly says that there is none. **Examples**

Check touchbar:

If [ MBS( "TouchBar.Available" ) ] Show Custom Dialog [ "TouchBar" ; "Is available and may be installed." ] Else Show Custom Dialog [ "TouchBar" ; "Is not available." ] End If

#### **See also**

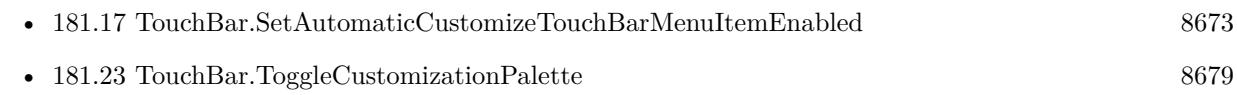

#### **Example Databases**

• [Mac only/TouchBar](http://monkeybread.eu/MBS-FileMaker-Plugin-Examples/Mac%20only/TouchBar.shtml#3ScriptAnchor_)

Created 1st November 2016, last changed 10th August 2020.

# <span id="page-8661-0"></span>**181.6 TouchBar.Clear**

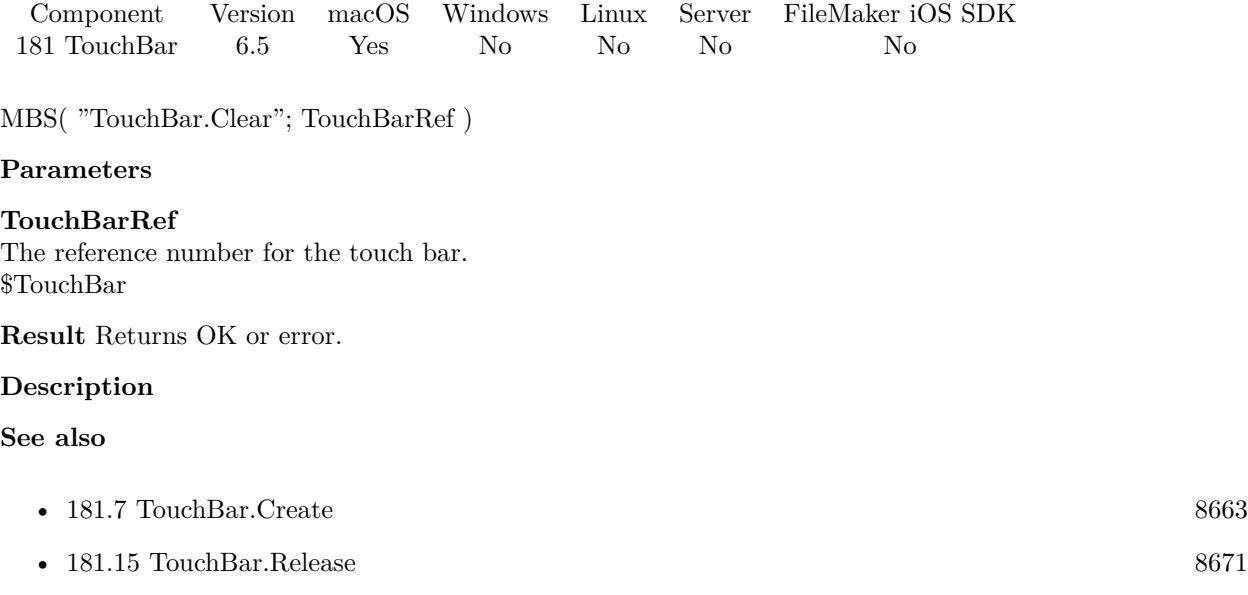

# <span id="page-8662-0"></span>181.7. TOUCHBAR.CREATE 8663 **181.7 TouchBar.Create**

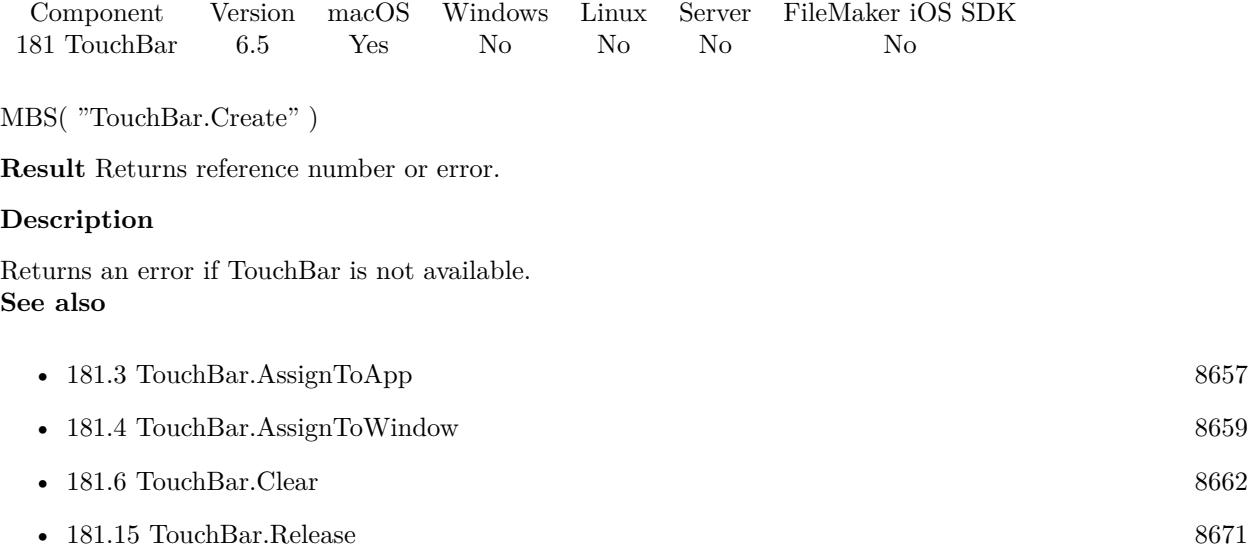

#### **Example Databases**

• [Mac only/TouchBar](http://monkeybread.eu/MBS-FileMaker-Plugin-Examples/Mac%20only/TouchBar.shtml#1ScriptAnchor_)

# <span id="page-8663-0"></span>8664 CHAPTER 181. TOUCHBAR **181.8 TouchBar.GetAutomaticCustomizeTouchBarMenuItemEnabled**

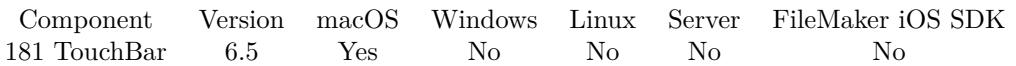

MBS( "TouchBar.GetAutomaticCustomizeTouchBarMenuItemEnabled" )

**Result** Returns 0, 1 or error.

#### **Description**

Whether or not a menu item to customize the touch bar can be automatically added to the main menu. It will only actually be added when a touch bar hardware or simulator is present. Defaults to 0. Setting this property to 1 is the recommended way to add the customization menu item.

But if non-standard placement of the menu item is needed, creating a menu item with an action of toggle-TouchBarCustomizationPalette can be used instead.

**See also**

• [181.17](#page-8672-0) TouchBar.SetAutomaticCustomizeTouchBarMenuItemEnabled [8673](#page-8672-0)

# <span id="page-8664-0"></span>181.9. TOUCHBAR.GETCUSTOMIZATIONALLOWEDITEMIDENTIFIERS 8665 **181.9 TouchBar.GetCustomizationAllowedItemIdentifiers**

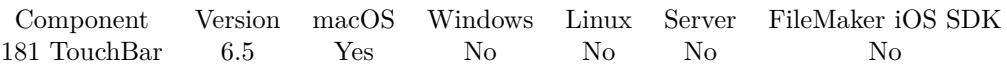

MBS( "TouchBar.GetCustomizationAllowedItemIdentifiers"; TouchBarRef )

#### **Parameters**

**TouchBarRef** The reference number for the touch bar. \$TouchBar

**Result** Returns OK or error.

#### **Description**

The items that are presented in the customization palette for the user to add to the touch bar. These items will be presented to the user in the order specified in this array. **See also**

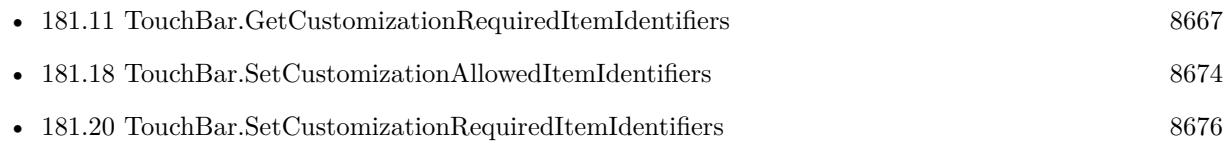

#### 8666 CHAPTER 181. TOUCHBAR

# <span id="page-8665-0"></span>**181.10 TouchBar.GetCustomizationIdentifier**

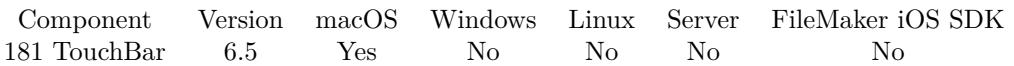

MBS( "TouchBar.GetCustomizationIdentifier"; TouchBarRef )

#### **Parameters**

**TouchBarRef** The reference number for the touch bar. \$TouchBar

**Result** Returns text or error.

#### **Description**

A string uniquely identifying this bar for customization purposes. All bars with this identifier will have their items coordinated automatically during customization or instantiation. Touch bars lacking a customizationIdentifier are not customizable. **See also**

• [181.19](#page-8674-0) TouchBar.SetCustomizationIdentifier [8675](#page-8674-0)

# <span id="page-8666-0"></span>181.11. TOUCHBAR.GETCUSTOMIZATIONREQUIREDITEMIDENTIFIERS 8667 **181.11 TouchBar.GetCustomizationRequiredItemIdentifiers**

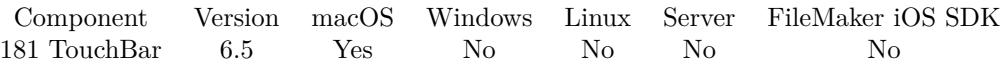

MBS( "TouchBar.GetCustomizationRequiredItemIdentifiers"; TouchBarRef )

#### **Parameters**

#### **TouchBarRef**

The reference number for the touch bar. \$TouchBar

**Result** Returns OK or error.

#### **Description**

Some items are too important to be removed. The corresponding item identifiers should be listed here. During customization the user will be prevented from removing these items from the touch bar. **See also**

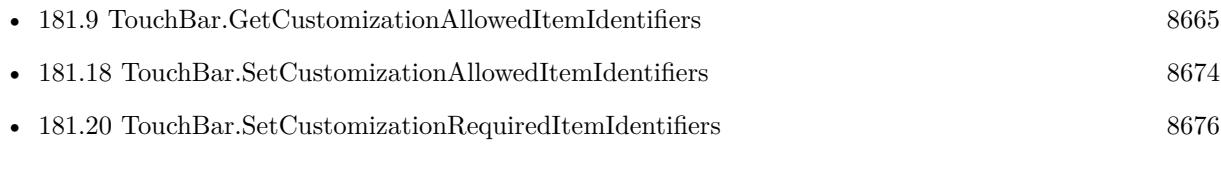

# <span id="page-8667-0"></span>**181.12 TouchBar.GetDefaultItemIdentifiers**

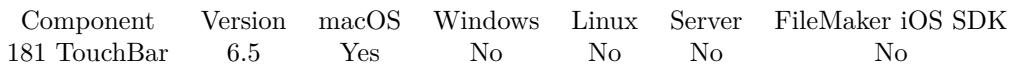

MBS( "TouchBar.GetDefaultItemIdentifiers"; TouchBarRef )

#### **Parameters**

### **TouchBarRef**

The reference number for the touch bar. \$TouchBar

**Result** Returns OK or error.

#### **Description**

An array of identifiers specifying the items in this touch bar. Item identifiers should be globally unique, excepting NSTouchBarItemIdentifierFixedSpaceSmall, NSTouch-BarItemIdentifierFixedSpaceLarge, NSTouchBarItemIdentifierFlexibleSpace, and NSTouchBarItemIdentifierOtherItemsProxy.

This array also corresponds to the item ordering for the receiver in the "default set" in the customization palette.

#### **See also**

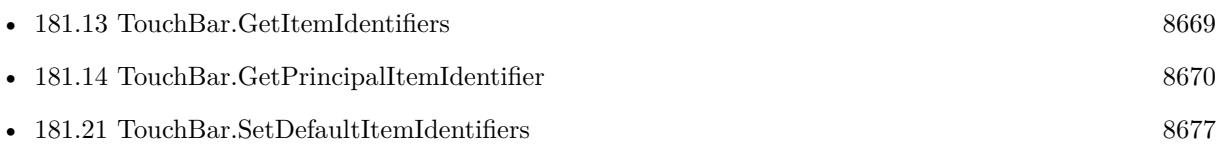

### 181.13. TOUCHBAR.GETITEMIDENTIFIERS 8669

# <span id="page-8668-0"></span>**181.13 TouchBar.GetItemIdentifiers**

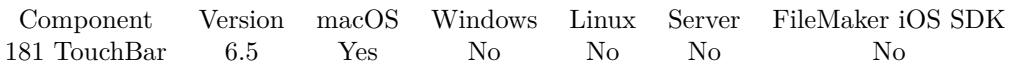

MBS( "TouchBar.GetItemIdentifiers"; TouchBarRef )

#### **Parameters**

**TouchBarRef** The reference number for the touch bar. \$TouchBar

**Result** Returns list or error.

#### **Description**

If the bar has not been customized this will match the defaultItemIdentifiers. **See also**

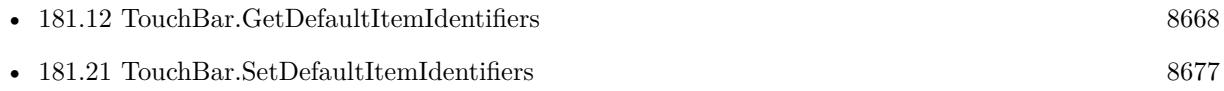

# <span id="page-8669-0"></span>**181.14 TouchBar.GetPrincipalItemIdentifier**

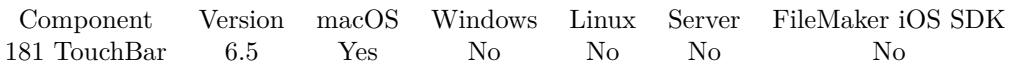

MBS( "TouchBar.GetPrincipalItemIdentifier"; TouchBarRef )

#### **Parameters**

#### **TouchBarRef**

The reference number for the touch bar. \$TouchBar

**Result** Returns text or error.

#### **Description**

Specifying a principal item identifier communicates that the item with that identifier has special significance to this touch bar. Currently, that item will be placed in the center of the resolved touch row. Note that multiple visible bars may each specify a principal item identifier - but only one of them can have the request honored.

#### **See also**

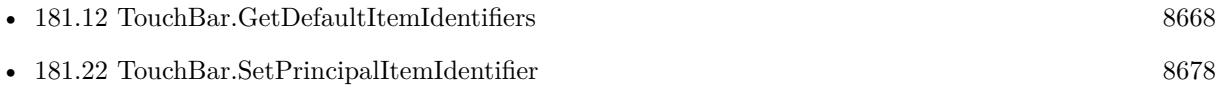

# <span id="page-8670-0"></span>181.15. TOUCHBAR.RELEASE 8671 **181.15 TouchBar.Release**

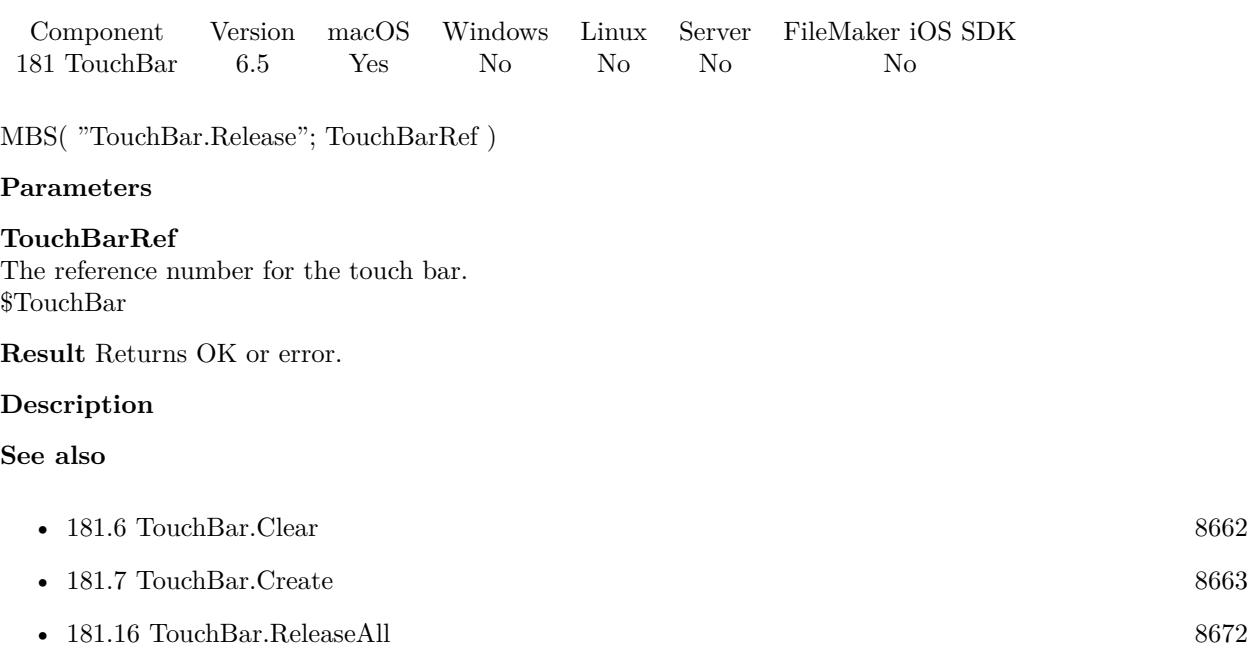

# <span id="page-8671-0"></span>**181.16 TouchBar.ReleaseAll**

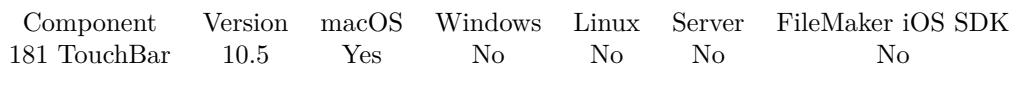

MBS( "TouchBar.ReleaseAll" )

**Result** Returns OK or error.

### **Description**

#### **Examples**

Cleanup:

Set Variable [  $r$  ; Value: MBS( "TouchBar.ReleaseAll" ) ]

#### **See also**

• [181.15](#page-8670-0) TouchBar.Release [8671](#page-8670-0)

### **181.16.1 Blog Entries**

- [New in MBS FileMaker Plugin 10.5](https://www.mbs-plugins.com/archive/2020-11-23/New_in_MBS_FileMaker_Plugin_10/monkeybreadsoftware_blog_filemaker)
- [MBS FileMaker Plugin, version 10.5pr8](https://www.mbs-plugins.com/archive/2020-11-09/MBS_FileMaker_Plugin_version_1/monkeybreadsoftware_blog_filemaker)

### **181.16.2 FileMaker Magazin**

• [Ausgabe 6/2020,](https://filemaker-magazin.de/neuigkeit/4118-Appetithappen-FMM_202006) Seite 25

Created 5th November 2020, last changed 11st January 2021.

## <span id="page-8672-0"></span>181.17. TOUCHBAR.SETAUTOMATICCUSTOMIZETOUCHBARMENUITEMENABLED 8673 **181.17 TouchBar.SetAutomaticCustomizeTouchBarMenuItemEnabled**

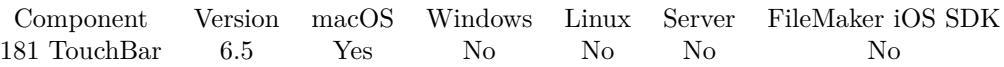

MBS( "TouchBar.SetAutomaticCustomizeTouchBarMenuItemEnabled"; Setting )

#### **Parameters**

#### **Setting**

The new setting. Can be 1 to enable or 0 to disable. 1

**Result** Returns OK or error.

#### **Description**

Whether or not a menu item to customize the touch bar can be automatically added to the main menu. It will only actually be added when a touch bar hardware or simulator is present. Defaults to 0. Setting this property to 1 is the recommended way to add the customization menu item.

But if non-standard placement of the menu item is needed, creating a menu item with an action of toggle-TouchBarCustomizationPalette can be used instead.

#### **Examples**

Enable menu command:

If [ MBS( "TouchBar.Available" ) ] Set Variable [ \$r; Value:MBS( "TouchBar.SetAutomaticCustomizeTouchBarMenuItemEnabled"; 1 ) ] End If

#### **See also**

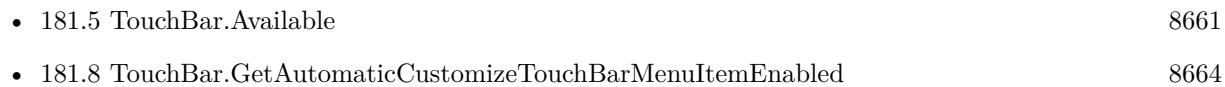

### **Example Databases**

• [Mac only/TouchBar](http://monkeybread.eu/MBS-FileMaker-Plugin-Examples/Mac%20only/TouchBar.shtml#3ScriptAnchor_)

# <span id="page-8673-0"></span>8674 CHAPTER 181. TOUCHBAR **181.18 TouchBar.SetCustomizationAllowedItemIdentifiers**

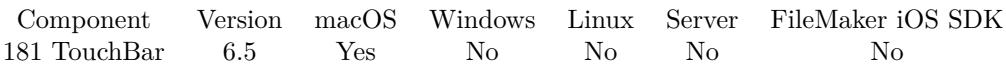

MBS( "TouchBar.SetCustomizationAllowedItemIdentifiers"; TouchBarRef; List )

#### **Parameters**

#### **TouchBarRef**

The reference number for the touch bar. \$TouchBar

# **List**

The list of items.

**Result** Returns OK or error.

#### **Description**

The items that are presented in the customization palette for the user to add to the touch bar. These items will be presented to the user in the order specified in this array. **See also**

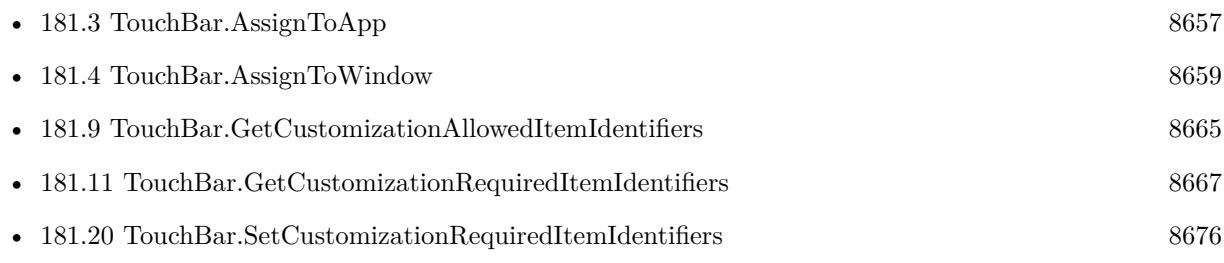

#### **Example Databases**

• [Mac only/TouchBar](http://monkeybread.eu/MBS-FileMaker-Plugin-Examples/Mac%20only/TouchBar.shtml#1ScriptAnchor_)

# <span id="page-8674-0"></span>181.19. TOUCHBAR.SETCUSTOMIZATIONIDENTIFIER 8675 **181.19 TouchBar.SetCustomizationIdentifier**

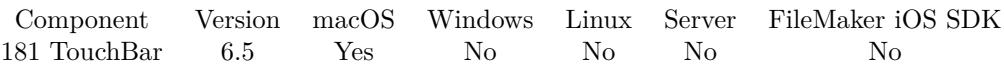

MBS( "TouchBar.SetCustomizationIdentifier"; TouchBarRef; Identifier )

#### **Parameters**

#### **TouchBarRef**

The reference number for the touch bar. \$TouchBar

#### **Identifier**

The identifier you want to use. "test"

**Result** Returns OK or error.

#### **Description**

A string uniquely identifying this bar for customization purposes. All bars with this identifier will have their items coordinated automatically during customization or instantiation. Touch bars lacking a customizationIdentifier are not customizable.

#### **See also**

• [181.10](#page-8665-0) TouchBar.GetCustomizationIdentifier [8666](#page-8665-0)

## <span id="page-8675-0"></span>8676 CHAPTER 181. TOUCHBAR **181.20 TouchBar.SetCustomizationRequiredItemIdentifiers**

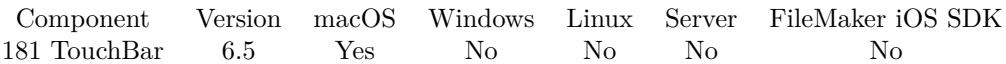

MBS( "TouchBar.SetCustomizationRequiredItemIdentifiers"; TouchBarRef; List )

#### **Parameters**

#### **TouchBarRef**

The reference number for the touch bar. \$TouchBar

**List** The list of items.

**Result** Returns OK or error.

#### **Description**

Some items are too important to be removed. The corresponding item identifiers should be listed here. During customization the user will be prevented from removing these items from the touch bar. **See also**

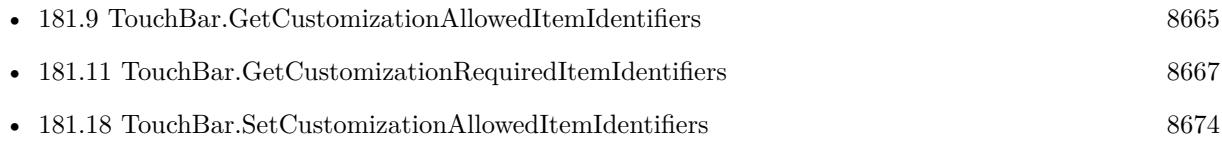
### <span id="page-8676-0"></span>181.21. TOUCHBAR.SETDEFAULTITEMIDENTIFIERS 8677 **181.21 TouchBar.SetDefaultItemIdentifiers**

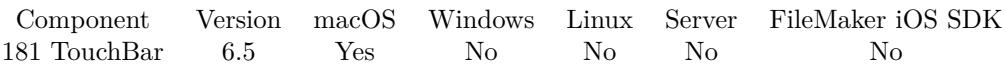

MBS( "TouchBar.SetDefaultItemIdentifiers"; TouchBarRef; List )

#### **Parameters**

#### **TouchBarRef**

The reference number for the touch bar. \$TouchBar

**List** The list of items.

**Result** Returns OK or error.

#### **Description**

An array of identifiers specifying the items in this touch bar.

Item identifiers should be globally unique, excepting NSTouchBarItemIdentifierFixedSpaceSmall, NSTouch-BarItemIdentifierFixedSpaceLarge, NSTouchBarItemIdentifierFlexibleSpace, and NSTouchBarItemIdentifierOtherItemsProxy.

This array also corresponds to the item ordering for the receiver in the "default set" in the customization palette.

#### **Examples**

Sets an item some space and a proxy for others:

MBS( "TouchBar.SetDefaultItemIdentifiers"; \$TouchBar; "Print§NSTouchBarItemIdentifierFixedSpaceSmall§NSTouch-BarItemIdentifierOtherItemsProxy" )

#### **See also**

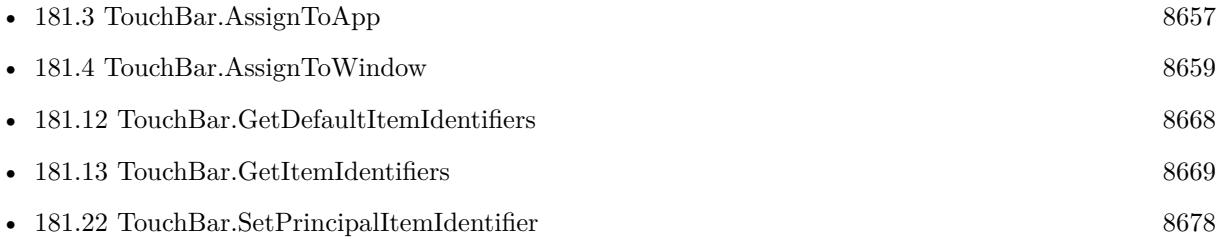

#### **Example Databases**

• [Mac only/TouchBar](http://monkeybread.eu/MBS-FileMaker-Plugin-Examples/Mac%20only/TouchBar.shtml#1ScriptAnchor_)

Created 1st November 2016, last changed 1st November 2016.

# <span id="page-8677-0"></span>**181.22 TouchBar.SetPrincipalItemIdentifier**

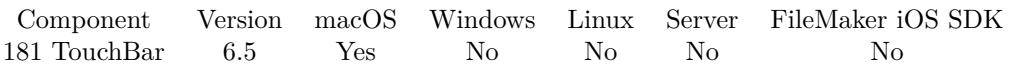

MBS( "TouchBar.SetPrincipalItemIdentifier"; TouchBarRef; Identifier )

#### **Parameters**

#### **TouchBarRef**

The reference number for the touch bar. \$TouchBar

#### **Identifier**

The identifier for the main command. "Anaylze"

**Result** Returns OK or error.

#### **Description**

Specifying a principal item identifier communicates that the item with that identifier has special significance to this touch bar. Currently, that item will be placed in the center of the resolved touch row. Note that multiple visible bars may each specify a principal item identifier - but only one of them can have the request honored.

#### **Examples**

Set main item:

Set Variable [  $r$ ; Value:MBS( "TouchBar.SetPrincipalItemIdentifier"; \$t; "NextRecord" ) ]

#### **See also**

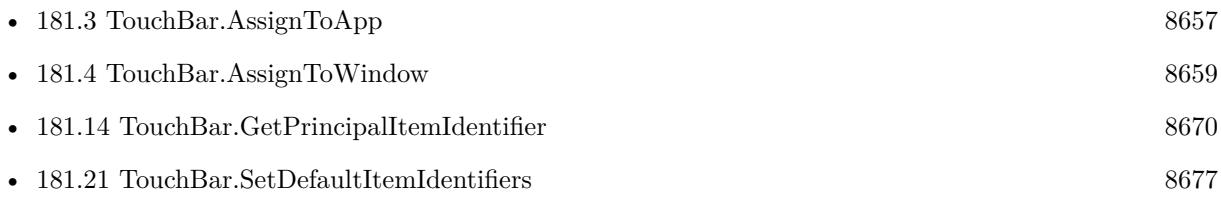

#### **Example Databases**

• [Mac only/TouchBar](http://monkeybread.eu/MBS-FileMaker-Plugin-Examples/Mac%20only/TouchBar.shtml#1ScriptAnchor_)

Created 1st November 2016, last changed 3th November 2016.

## 181.23. TOUCHBAR.TOGGLECUSTOMIZATIONPALETTE 8679 **181.23 TouchBar.ToggleCustomizationPalette**

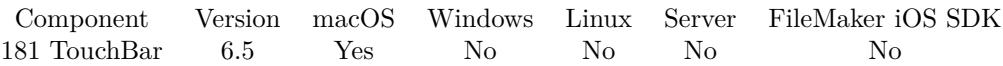

MBS( "TouchBar.ToggleCustomizationPalette" )

**Result** Returns OK or error.

#### **Description**

NSApplication validates this selector against whether the current touch bars are customizable and, if configured on a menu item, will standardize and localize the title. If the current system does not have touch bar support, the menu item will be automatically hidden.

#### **Examples**

Toggle Customization:

If [ MBS( "TouchBar.Available" ) ] Set Variable [ \$r; Value:MBS("TouchBar.ToggleCustomizationPalette") ] Else Show Custom Dialog [ "No TouchBar supported on this Mac." ] End If

#### **See also**

• [181.5](#page-8660-0) TouchBar.Available [8661](#page-8660-0)

#### **Example Databases**

• [Mac only/TouchBar](http://monkeybread.eu/MBS-FileMaker-Plugin-Examples/Mac%20only/TouchBar.shtml#4ScriptAnchor_)

Created 1st November 2016, last changed 3th November 2016.

# **181.24 TouchBar.Visible**

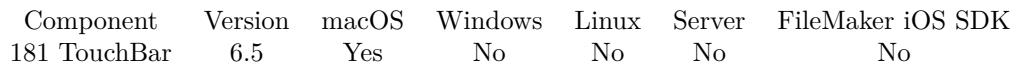

MBS( "TouchBar.Visible"; TouchBarRef )

#### **Parameters**

**TouchBarRef** The reference number for the touch bar. \$TouchBar

**Result** Returns 0, 1 or error.

#### **Description**

When 1, the touch bar is attached to an eligible touch bar provider, and its items are displayable, assuming adequate space.

Created 1st November 2016, last changed 1st November 2016.

### 181.25. WINDOW.CLEARTOUCHBAR 8681

# **181.25 Window.ClearTouchBar**

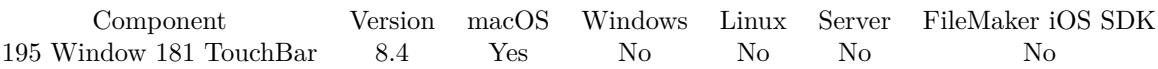

MBS( "Window.ClearTouchBar"; WindowRef )

#### **Parameters**

#### **WindowRef**

Window Reference is the unique OS level window ID. You can obtain this by using the Window.FindByTitle or Window.FindByIndex functions. Pass zero to access the frontmost window. 0

**Result** Returns OK or error.

#### **Description**

You assign the TouchBar with TouchBar.AssignToWindow function. **Examples**

Clear touch bar for front window:

MBS( "Window.ClearTouchBar"; 0 )

#### **See also**

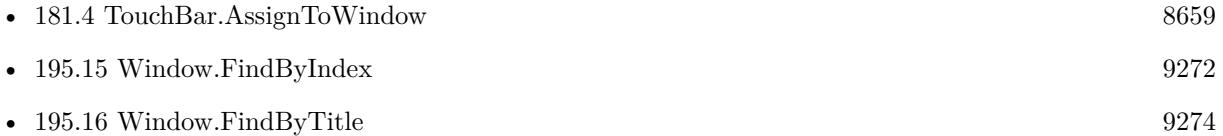

### **181.25.1 Blog Entries**

• [MBS FileMaker Plugin, version 8.4pr2](https://www.mbs-plugins.com/archive/2018-08-10/MBS_FileMaker_Plugin_version_8/monkeybreadsoftware_blog_filemaker)

Created 8th August 2018, last changed 25th November 2019.

### CHAPTER 181. TOUCHBAR

# <span id="page-8682-0"></span>**Chapter 182**

# **Twain**

Functions to acquire images from scanners.

See newer WIA functions for Windows and newer ImageCapture functions for MacOS.

# <span id="page-8682-1"></span>**182.1 Twain.Acquire**

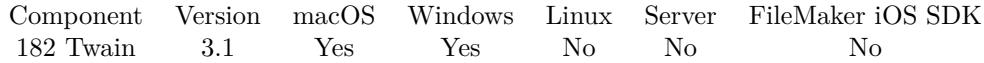

MBS( "Twain.Acquire" { ; Modal; ShowUI; BringWindowToFront } )

#### **Parameters**

**Modal**

Optional

Whether to run the process modal. Default is 0 for running non modal. Ignored in most cases. 0

#### **ShowUI**

Optional Whether to show the dialog. Pass 1 to show dialog or 0 to not show it. Default is 1. 1

#### **BringWindowToFront**

Optional

For Windows only a flag. Pass 1 to have the plugin watch for new windows and bring them to front and avoid them showing behind FileMaker's windows. Default 0. 1

**Result** Returns OK or the Twain error code.

#### **Description**

The acquire process will go asynchronously. You can define a script with Twain.SetNotificationScript to be called when transfers are done. If you acquire without UI, you can make script pause to let the acquire work and check with Twain.GetImageCount function whether images have been received.

Even when using no UI, you can pass  $\text{Modal} = 1$  to have the plugin transfer the image right after acquire without waiting for an event from twain driver.

#### **Examples**

Acquire with UI, window to front and modal:

MBS( "Twain.Acquire"; 1; 1; 1)

#### **See also**

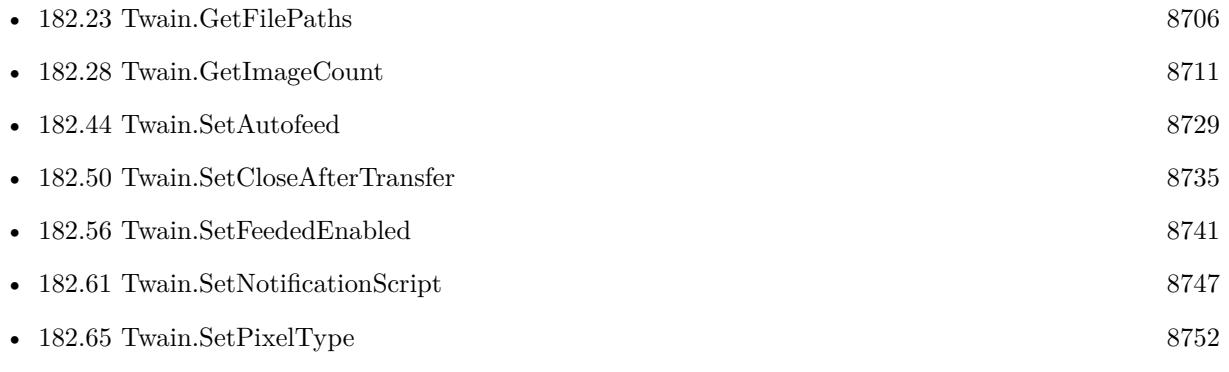

#### **Example Databases**

- [Mac and iOS/PDFKit/Pictures to PDF](http://monkeybread.eu/MBS-FileMaker-Plugin-Examples/Mac%20and%20iOS/PDFKit/Pictures%20to%20PDF.shtml#4ScriptAnchor_)
- [Twain/Twain](http://monkeybread.eu/MBS-FileMaker-Plugin-Examples/Twain/Twain.shtml#8ScriptAnchor_)

### **182.1.1 Blog Entries**

• [MBS FileMaker Plugin, version 7.2pr6](https://www.mbs-plugins.com/archive/2017-05-11/MBS_FileMaker_Plugin_version_7/monkeybreadsoftware_blog_filemaker)

Created 18th August 2014, last changed 9th May 2017.

### 182.2. TWAIN.CLEARCANCELSCRIPT 8685

# **182.2 Twain.ClearCancelScript**

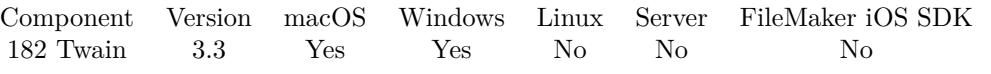

MBS( "Twain.ClearCancelScript" )

**Result** Returns OK.

#### **Description**

See also Twain.SetCancelScript. **See also**

• [182.49](#page-8733-0) Twain.SetCancelScript [8734](#page-8733-0)

#### **182.2.1 Blog Entries**

• [MBS Filemaker Plugin, version 3.3pr6](https://www.mbs-plugins.com/archive/2013-07-12/MBS_Filemaker_Plugin_version_3/monkeybreadsoftware_blog_filemaker)

# **182.3 Twain.ClearNotificationScript**

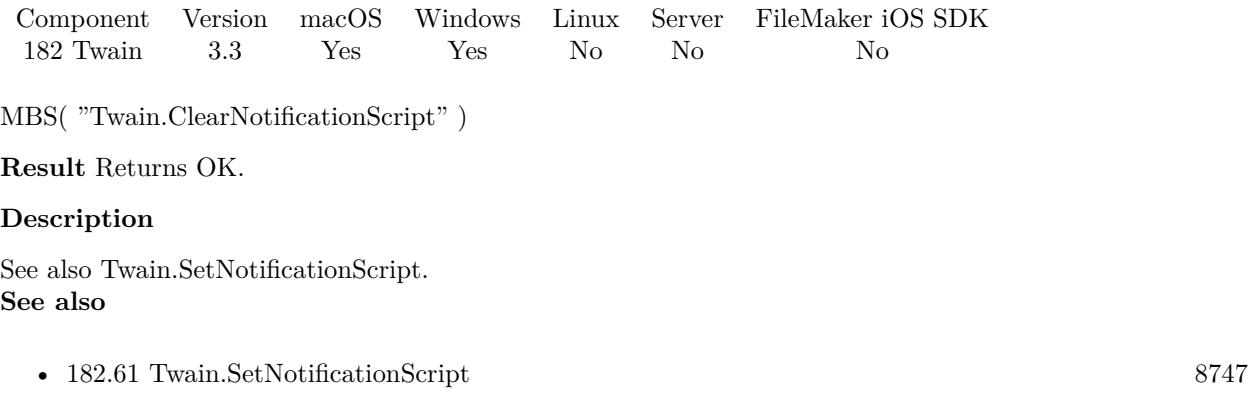

### **182.3.1 Blog Entries**

• [MBS Filemaker Plugin, version 3.3pr6](https://www.mbs-plugins.com/archive/2013-07-12/MBS_Filemaker_Plugin_version_3/monkeybreadsoftware_blog_filemaker)

## <span id="page-8686-0"></span>182.4. TWAIN.CLOSEDS 8687 **182.4 Twain.CloseDS**

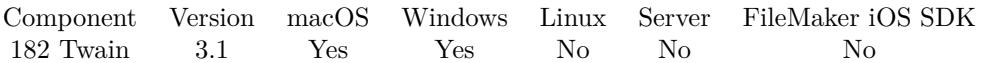

MBS( "Twain.CloseDS" )

**Result** Returns OK or the Twain error code.

#### **Description**

This function is called automatically if needed. Call it only if you know what you do. **See also**

•  $182.5$  Twain.CloseDSM [8688](#page-8687-0)

# <span id="page-8687-0"></span>**182.5 Twain.CloseDSM**

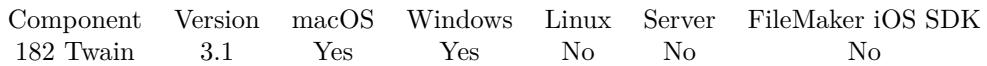

MBS( "Twain.CloseDSM" )

#### **Description**

This function is called automatically if needed. Call it only if you know what you do. **See also**

• [182.4](#page-8686-0) Twain.CloseDS [8687](#page-8686-0)

#### 182.6. TWAIN.CURRENTDSIDENTITY 8689

# <span id="page-8688-0"></span>**182.6 Twain.CurrentDSIdentity**

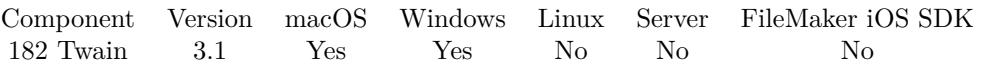

MBS( "Twain.CurrentDSIdentity" { ; Selector } )

#### **Parameters**

### **Selector**

Optional

Optional, which value to query. If you have no selector string, you receive the product name. "ProductFamily"

**Result** Returns requested value or error message.

#### **Description**

Possible selector values: Manufacturer, ProductFamily, ProductName, SupportedGroups, ProtocolMajor, Id, VersionMajorNum, VersionMinorNum, VersionLanguage, VersionCountry or VersionInfo. **See also**

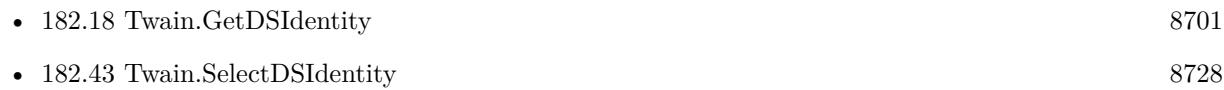

#### **Example Databases**

• [Twain/Twain](http://monkeybread.eu/MBS-FileMaker-Plugin-Examples/Twain/Twain.shtml#3ScriptAnchor_)

# <span id="page-8689-0"></span>**182.7 Twain.CurrentImage**

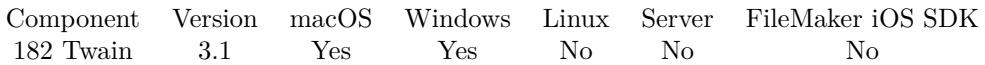

MBS( "Twain.CurrentImage" )

**Result** Returns error or image reference.

#### **Description**

Returns the image reference for use with GMImage functions. Please use functions like GMImage.WriteToPNGContainer and later GMImage.Release to free memory.

If you get no image here, you may have called Twain.SetFolderPath before and images are written to folder. **See also**

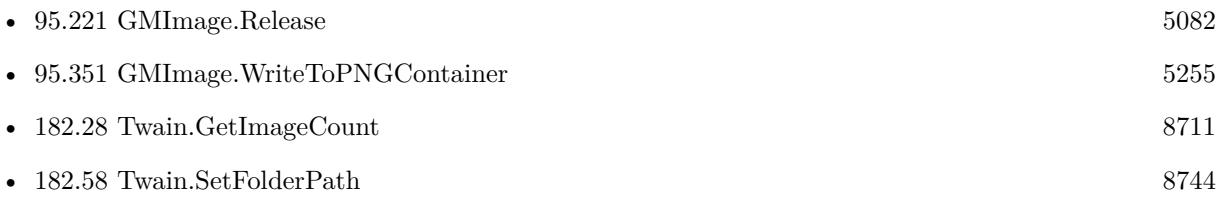

#### **Example Databases**

• [Twain/Twain](http://monkeybread.eu/MBS-FileMaker-Plugin-Examples/Twain/Twain.shtml#6ScriptAnchor_)

Created 18th August 2014, last changed 21st December 2018.

## 182.8. TWAIN.DISABLEDS 8691 **182.8 Twain.DisableDS**

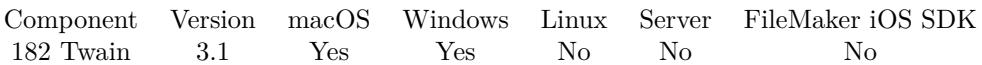

MBS( "Twain.DisableDS" )

**Result** Returns OK or the Twain error code.

#### **Description**

This function is called automatically if needed. Call it only if you know what you do. Created 18th August 2014, last changed 18th August 2014.

# **182.9 Twain.GetAutofeed**

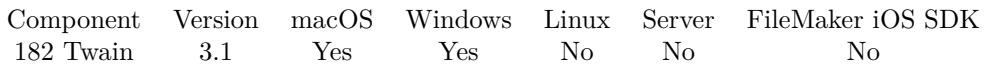

MBS( "Twain.GetAutofeed" )

**Result** Return current setting.

#### **Description**

Value is -1 if you didn't yet call Twain.SetAutofeed before. **See also**

• [182.44](#page-8728-0) Twain.SetAutofeed [8729](#page-8728-0)

## 182.10. TWAIN.GETAUTOMATICBORDERDETECTION 8693 **182.10 Twain.GetAutomaticBorderDetection**

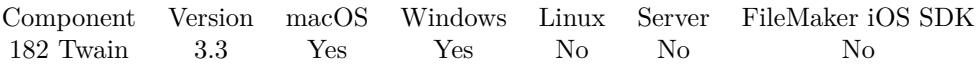

MBS( "Twain.GetAutomaticBorderDetection" )

**Result** Return current setting.

#### **Description**

Value is -1 if you didn't yet call Twain.SetAutomaticBorderDetection before.  $0 = \text{off}, 1 = \text{on}, -1 = \text{default/undefined}.$ **See also**

• [182.45](#page-8729-0) Twain.SetAutomaticBorderDetection [8730](#page-8729-0)

### **182.10.1 Blog Entries**

• [MBS Filemaker Plugin, version 3.3pr1](https://www.mbs-plugins.com/archive/2013-05-24/MBS_Filemaker_Plugin_version_3/monkeybreadsoftware_blog_filemaker)

# **182.11 Twain.GetAutomaticBrightness**

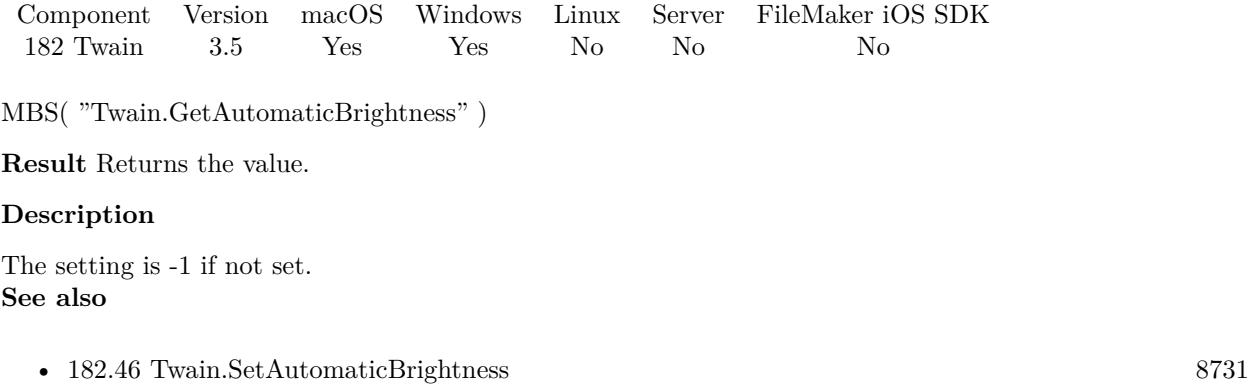

### 182.12. TWAIN.GETAUTOMATICROTATE 8695 **182.12 Twain.GetAutomaticRotate**

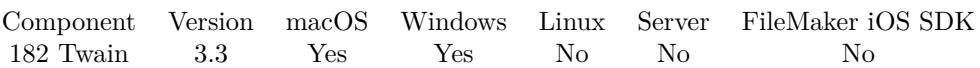

MBS( "Twain.GetAutomaticRotate" )

**Result** Return current setting.

#### **Description**

Value is -1 if you didn't yet call Twain.SetAutomaticRotate before. **See also**

• [182.47](#page-8731-0) Twain.SetAutomaticRotate [8732](#page-8731-0)

### **182.12.1 Blog Entries**

• [MBS Filemaker Plugin, version 3.3pr1](https://www.mbs-plugins.com/archive/2013-05-24/MBS_Filemaker_Plugin_version_3/monkeybreadsoftware_blog_filemaker)

# **182.13 Twain.GetBrightness**

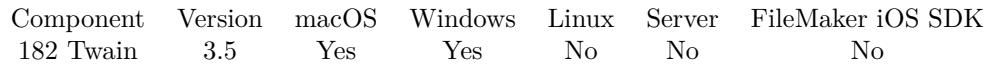

MBS( "Twain.GetBrightness" )

**Result** Returns the value.

#### **Description**

Source should normalize the values into the range. Make sure that a '0' value is available as the Current Value when the Source starts up. If the Source's  $\pm$  range is asymmetric about the '0' value, set range maxima to  $\pm 1000$  and scale homogeneously from the '0' value in each direction. This will yield a positive range whose step size differs from the negative range's step size.

Plugin uses value -10000 for undefined/default.

**See also**

• [182.48](#page-8732-0) Twain.SetBrightness [8733](#page-8732-0)

### 182.14. TWAIN.GETCLOSEAFTERTRANSFER 8697 **182.14 Twain.GetCloseAfterTransfer**

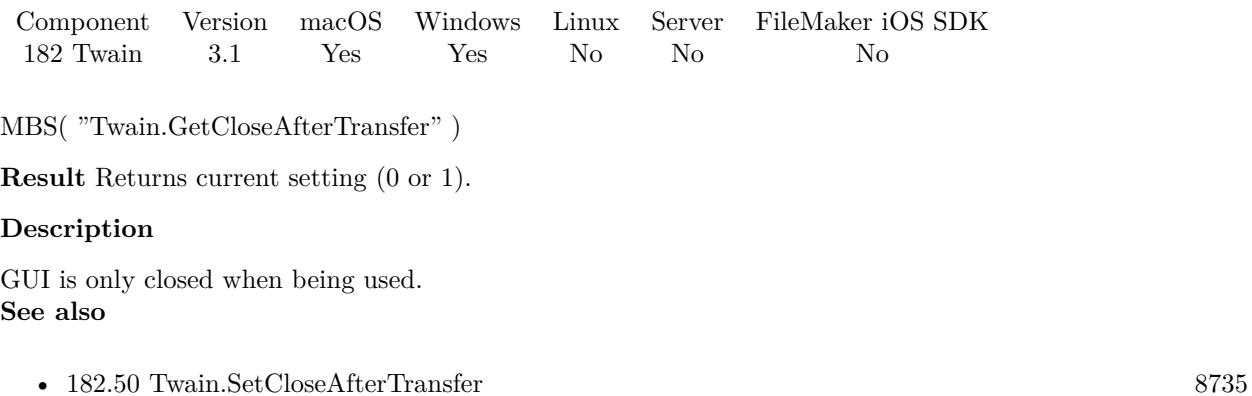

### **182.14.1 Blog Entries**

• [MBS Filemaker Plugin, version 3.2pr4](https://www.mbs-plugins.com/archive/2013-03-18/MBS_Filemaker_Plugin_version_3/monkeybreadsoftware_blog_filemaker)

# **182.15 Twain.GetCompressionQuality**

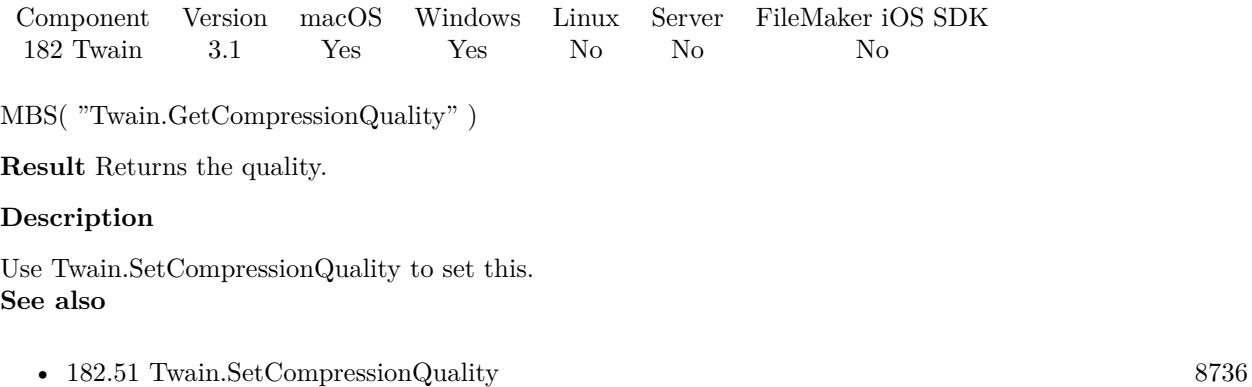

### **182.15.1 Blog Entries**

• [MBS Filemaker Plugin, version 3.2pr5](https://www.mbs-plugins.com/archive/2013-03-25/MBS_Filemaker_Plugin_version_3/monkeybreadsoftware_blog_filemaker)

## 182.16. TWAIN.GETCONTRAST 8699 **182.16 Twain.GetContrast**

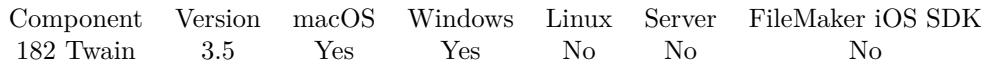

MBS( "Twain.GetContrast" )

**Result** Returns the value.

#### **Description**

Scale the values available internally into a homogeneous range between -1000 and 1000. Make sure that a '0' value is available as the Current value when the Source starts up. If the Source's  $\pm$  range is asymmetric about the '0' value, set range maxima to  $\pm 1000$  and scale homogeneously from the '0' value in each direction. This will yield a positive range whose step size differs from the negative range's step size. Plugin uses value -10000 for undefined/default. **See also**

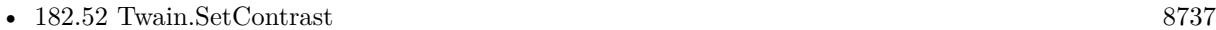

# <span id="page-8699-0"></span>**182.17 Twain.GetDSIdentitiesCount**

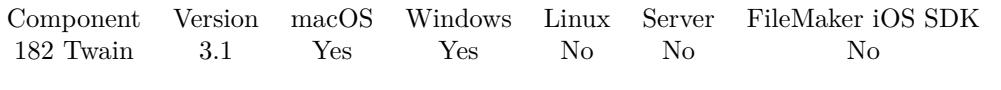

MBS( "Twain.GetDSIdentitiesCount" )

**Result** Returns number or error message.

#### **Description**

**See also**

• [182.18](#page-8700-0) Twain.GetDSIdentity [8701](#page-8700-0)

#### **Example Databases**

• [Twain/Twain](http://monkeybread.eu/MBS-FileMaker-Plugin-Examples/Twain/Twain.shtml#1ScriptAnchor_)

### <span id="page-8700-0"></span>182.18. TWAIN.GETDSIDENTITY 8701 **182.18 Twain.GetDSIdentity**

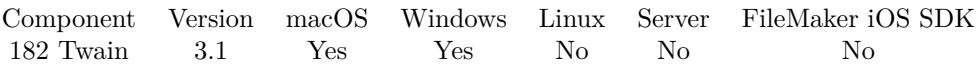

MBS( "Twain.GetDSIdentity"; Index { ; Selector } )

#### **Parameters**

#### **Index**

The index of the data source. From 1 to Twain.GetDSIdentitiesCount. 1

#### **Selector**

Optional

Optional, which value to query. If you have no selector string, you receive the product name. "ProductFamily"

**Result** Returns requested value or error message.

#### **Description**

Possible selector values: Manufacturer, ProductFamily, ProductName, SupportedGroups, ProtocolMajor, Id, VersionMajorNum, VersionMinorNum, VersionLanguage, VersionCountry or VersionInfo. **See also**

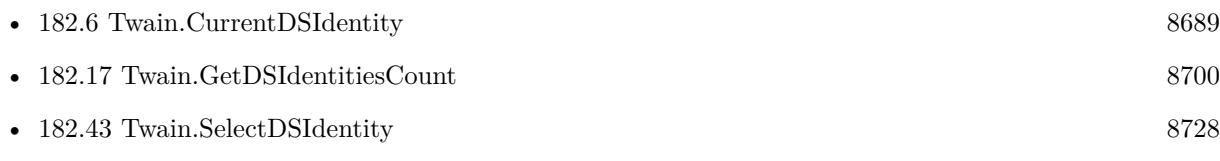

#### **Example Databases**

• [Twain/Twain](http://monkeybread.eu/MBS-FileMaker-Plugin-Examples/Twain/Twain.shtml#1ScriptAnchor_)

# **182.19 Twain.GetDefaultIdentity**

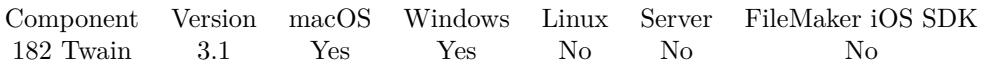

MBS( "Twain.GetDefaultIdentity" { ; Selector } )

#### **Parameters**

### **Selector**

Optional Optional, which value to query. If you have no selector string, you receive the product name. "ProductFamily"

**Result** Returns requested value or error message.

#### **Description**

Possible selector values: Manufacturer, ProductFamily, ProductName, SupportedGroups, ProtocolMajor, Id, VersionMajorNum, VersionMinorNum, VersionLanguage, VersionCountry or VersionInfo. **See also**

• [182.53](#page-8737-0) Twain.SetDefaultDSIdentity [8738](#page-8737-0)

#### **Example Databases**

• [Twain/Twain](http://monkeybread.eu/MBS-FileMaker-Plugin-Examples/Twain/Twain.shtml#4ScriptAnchor_)

# 182.20. TWAIN.GETDISCARDBLANKPAGES 8703

# **182.20 Twain.GetDiscardBlankPages**

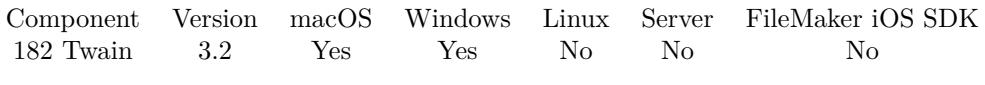

MBS( "Twain.GetDiscardBlankPages" )

**Result** Return current setting.

#### **Description**

Value is -1 if you didn't yet call Twain.SetDiscardBlankPages before. **See also**

• [182.54](#page-8738-0) Twain.SetDiscardBlankPages [8739](#page-8738-0)

### **182.20.1 Blog Entries**

• [MBS Filemaker Plugin, version 3.2pr9](https://www.mbs-plugins.com/archive/2013-04-27/MBS_Filemaker_Plugin_version_3/monkeybreadsoftware_blog_filemaker)

# <span id="page-8703-0"></span>**182.21 Twain.GetDuplexEnabled**

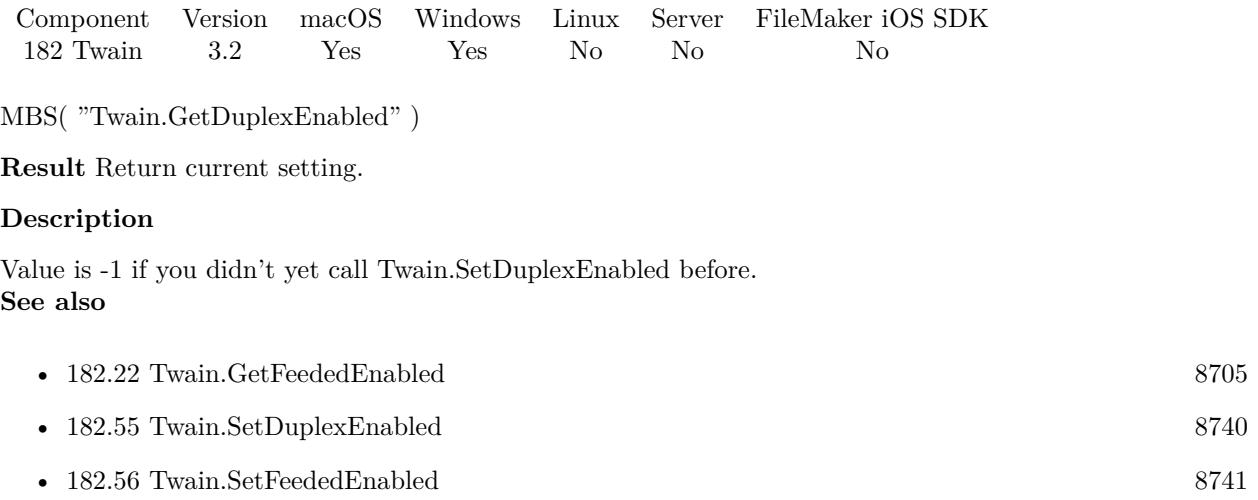

### **182.21.1 Blog Entries**

• [MBS Filemaker Plugin, version 3.2pr9](https://www.mbs-plugins.com/archive/2013-04-27/MBS_Filemaker_Plugin_version_3/monkeybreadsoftware_blog_filemaker)

# 182.22. TWAIN.GETFEEDEDENABLED 8705

# <span id="page-8704-0"></span>**182.22 Twain.GetFeededEnabled**

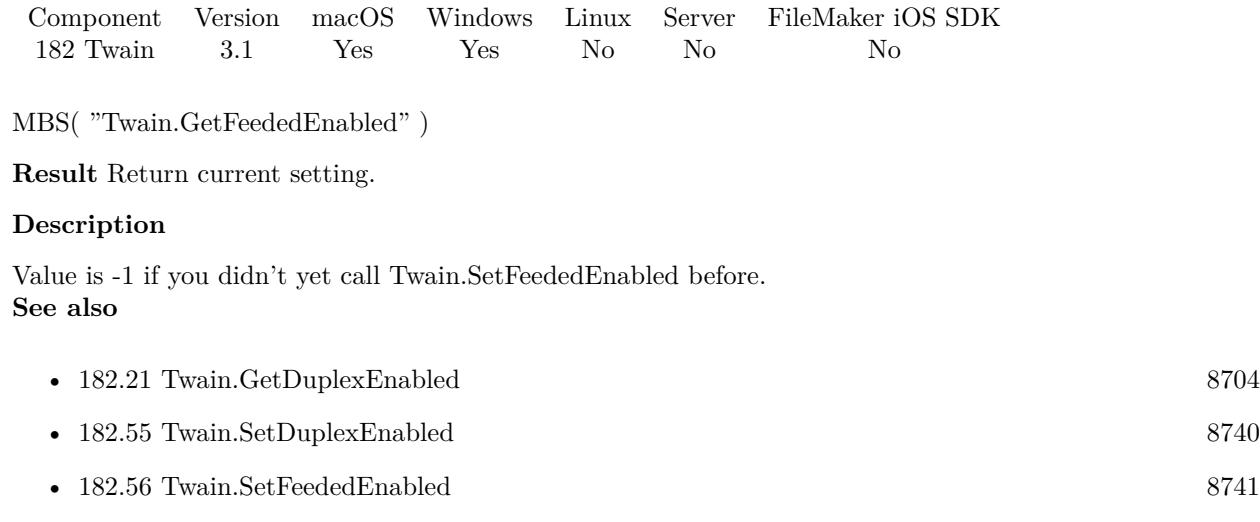

# <span id="page-8705-0"></span>**182.23 Twain.GetFilePaths**

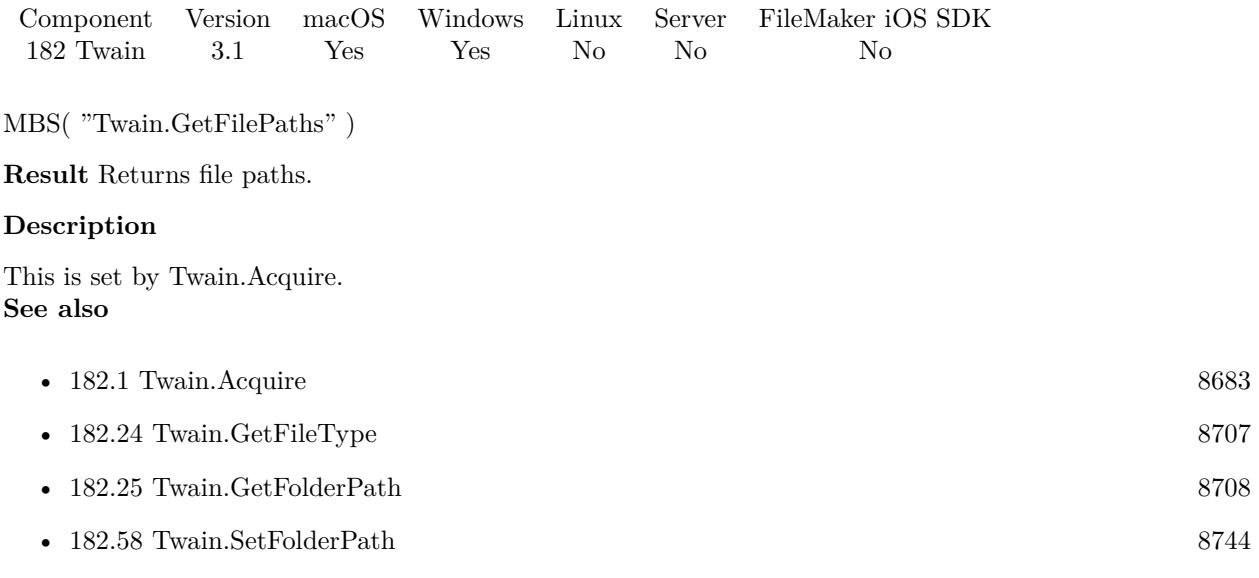

### **Example Databases**

• [Twain/Twain](http://monkeybread.eu/MBS-FileMaker-Plugin-Examples/Twain/Twain.shtml#11ScriptAnchor_)

### **182.23.1 Blog Entries**

• [MBS Filemaker Plugin, version 3.2pr5](https://www.mbs-plugins.com/archive/2013-03-25/MBS_Filemaker_Plugin_version_3/monkeybreadsoftware_blog_filemaker)

# <span id="page-8706-0"></span>182.24. TWAIN.GETFILETYPE 8707 **182.24 Twain.GetFileType**

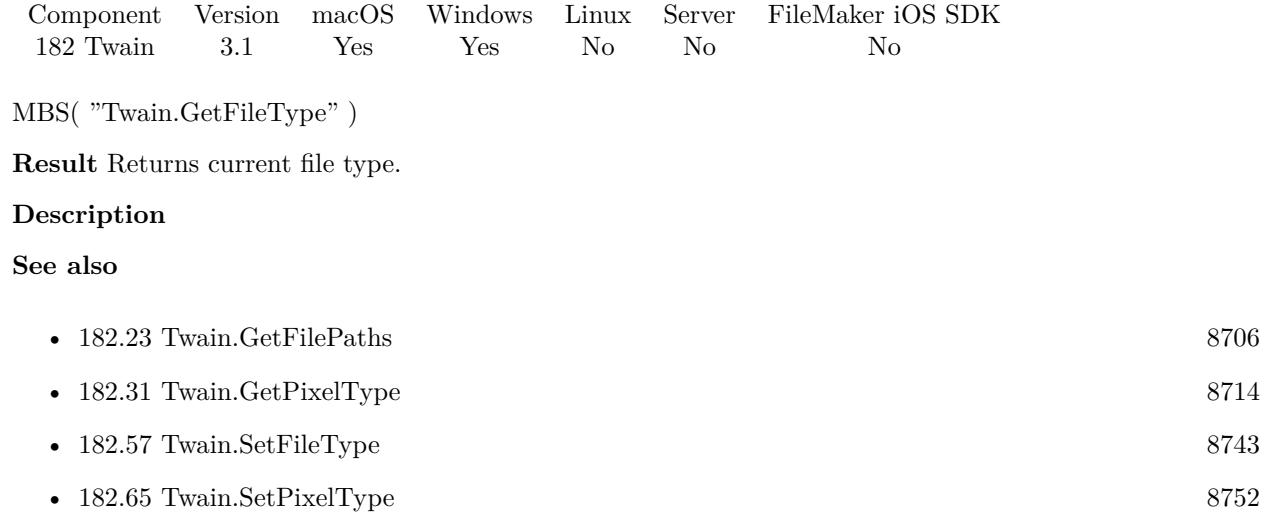

### **182.24.1 Blog Entries**

• [MBS Filemaker Plugin, version 3.2pr5](https://www.mbs-plugins.com/archive/2013-03-25/MBS_Filemaker_Plugin_version_3/monkeybreadsoftware_blog_filemaker)

# <span id="page-8707-0"></span>**182.25 Twain.GetFolderPath**

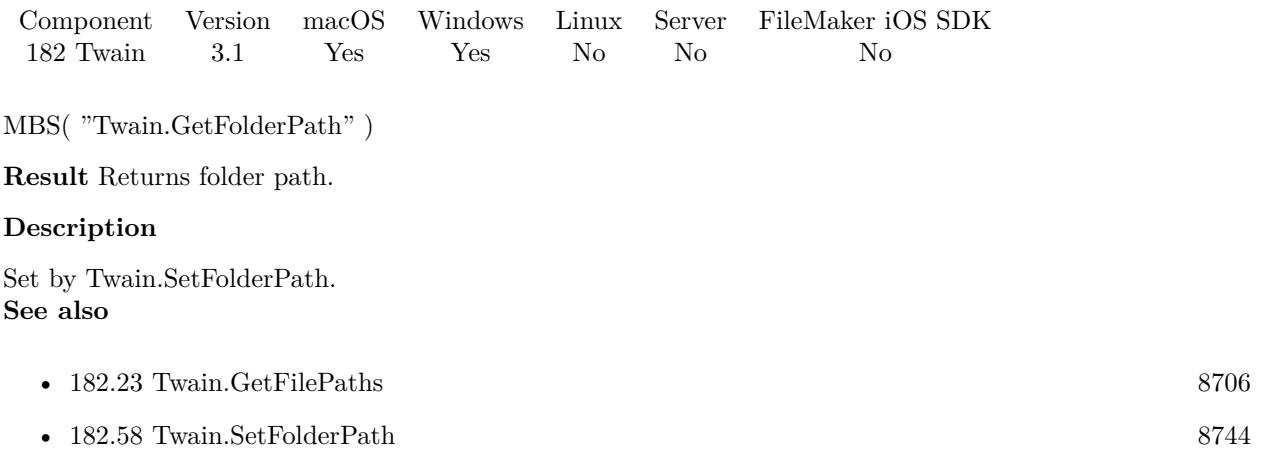

### **182.25.1 Blog Entries**

• [MBS Filemaker Plugin, version 3.2pr5](https://www.mbs-plugins.com/archive/2013-03-25/MBS_Filemaker_Plugin_version_3/monkeybreadsoftware_blog_filemaker)

## 182.26. TWAIN.GETGAMMA 8709 **182.26 Twain.GetGamma**

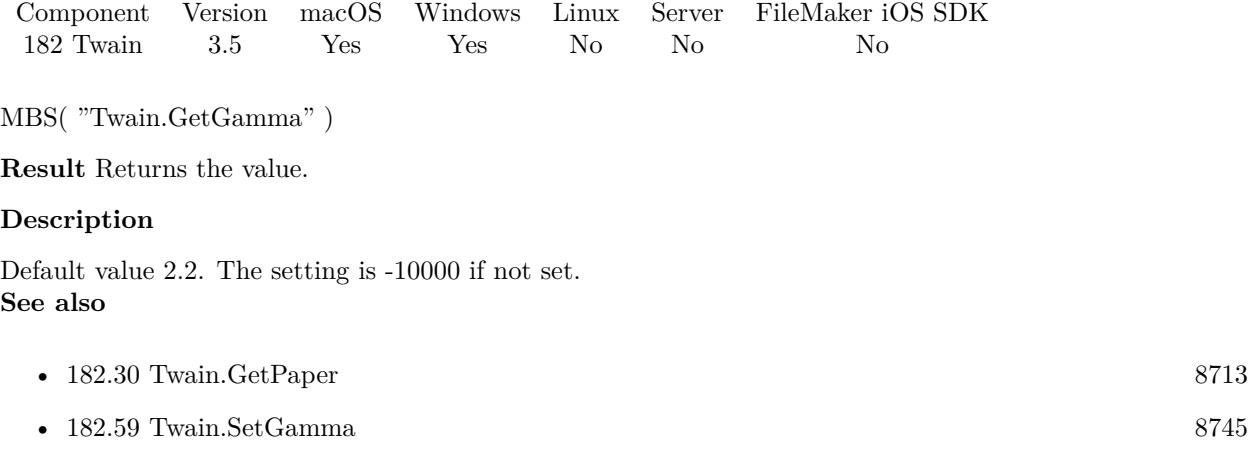

# **182.27 Twain.GetHighlight**

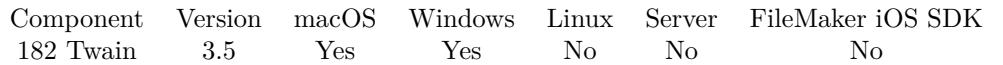

MBS( "Twain.GetHighlight" )

**Result** Returns the value.

#### **Description**

Value can be between 0 and 255. Plugin uses value -10000 for undefined/default. **See also**

• [182.60](#page-8745-0) Twain.SetHighlight [8746](#page-8745-0)

Created 18th August 2014, last changed 15th May 2016.

## <span id="page-8710-0"></span>182.28. TWAIN.GETIMAGECOUNT 8711 **182.28 Twain.GetImageCount**

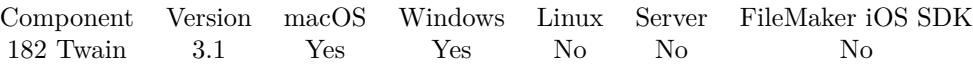

MBS( "Twain.GetImageCount" )

**Result** Returns number of images in memory.

#### **Description**

A scan may give several images. So the plugin caches them and you can query them in a loop with Twain.CurrentImage.

**See also**

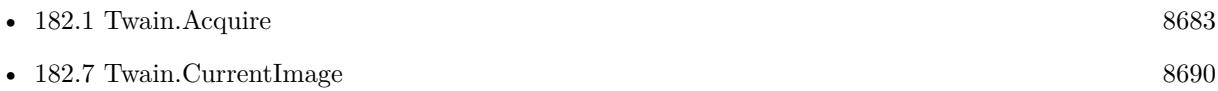

#### **Example Databases**

• [Twain/Twain](http://monkeybread.eu/MBS-FileMaker-Plugin-Examples/Twain/Twain.shtml#6ScriptAnchor_)

### **182.28.1 Blog Entries**

• [MBS Filemaker Plugin, version 3.2pr4](https://www.mbs-plugins.com/archive/2013-03-18/MBS_Filemaker_Plugin_version_3/monkeybreadsoftware_blog_filemaker)

# **182.29 Twain.GetOrientation**

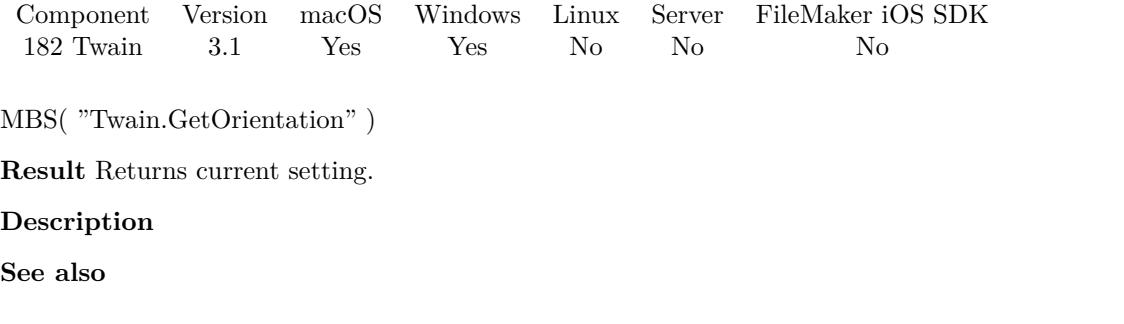

• [182.62](#page-8747-0) Twain.SetOrientation [8748](#page-8747-0)
# 182.30. TWAIN.GETPAPER 8713 **182.30 Twain.GetPaper**

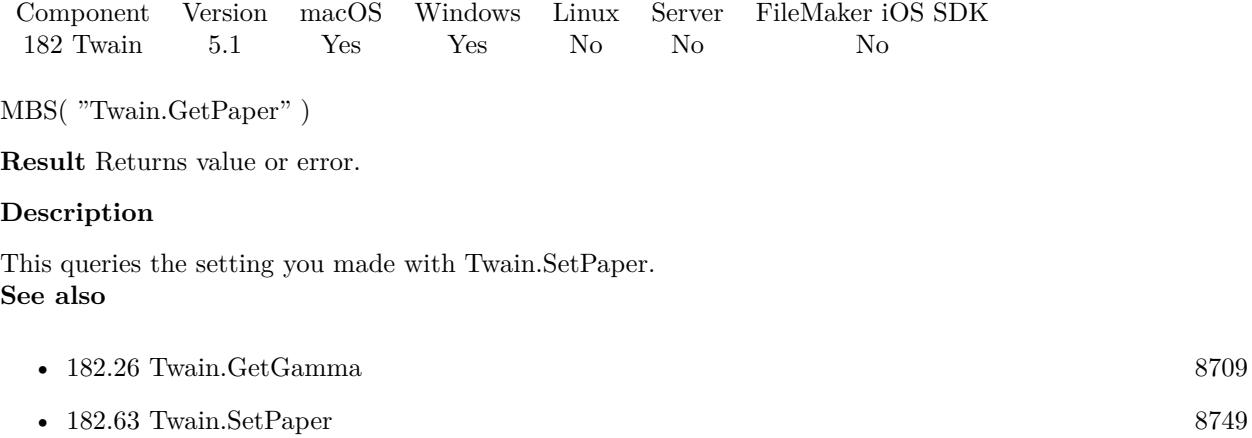

### **182.30.1 Blog Entries**

• [MBS FileMaker Plugin, version 5.1pr9](https://www.mbs-plugins.com/archive/2015-05-16/MBS_FileMaker_Plugin_version_5/monkeybreadsoftware_blog_filemaker)

Created 15th May 2015, last changed 15th May 2015.

# <span id="page-8713-0"></span>**182.31 Twain.GetPixelType**

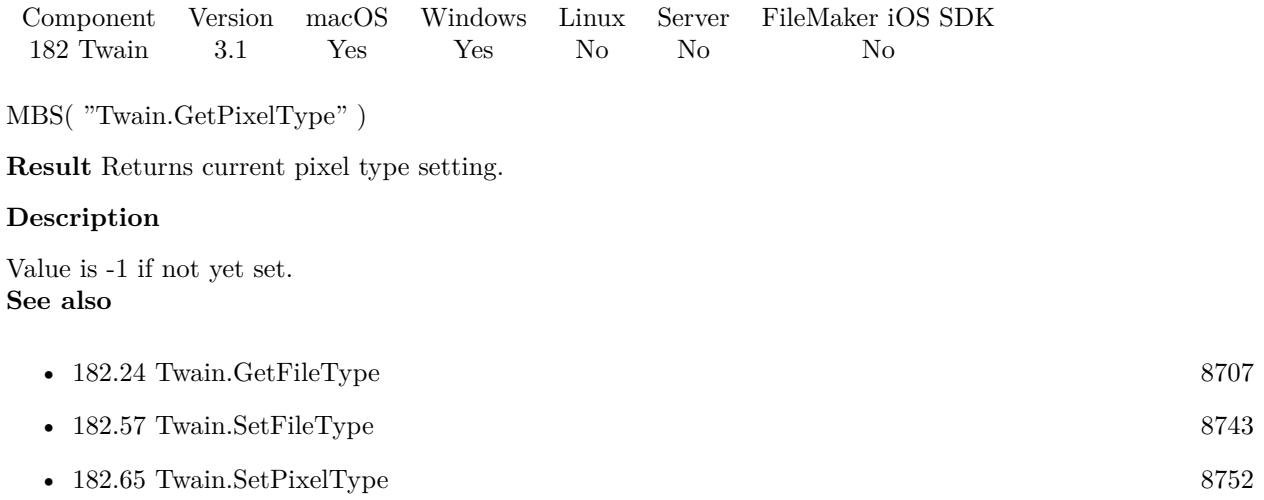

## **182.31.1 Blog Entries**

• [MBS Filemaker Plugin, version 3.2pr5](https://www.mbs-plugins.com/archive/2013-03-25/MBS_Filemaker_Plugin_version_3/monkeybreadsoftware_blog_filemaker)

# <span id="page-8714-0"></span>182.32. TWAIN.GETRESOLUTIONX 8715 **182.32 Twain.GetResolutionX**

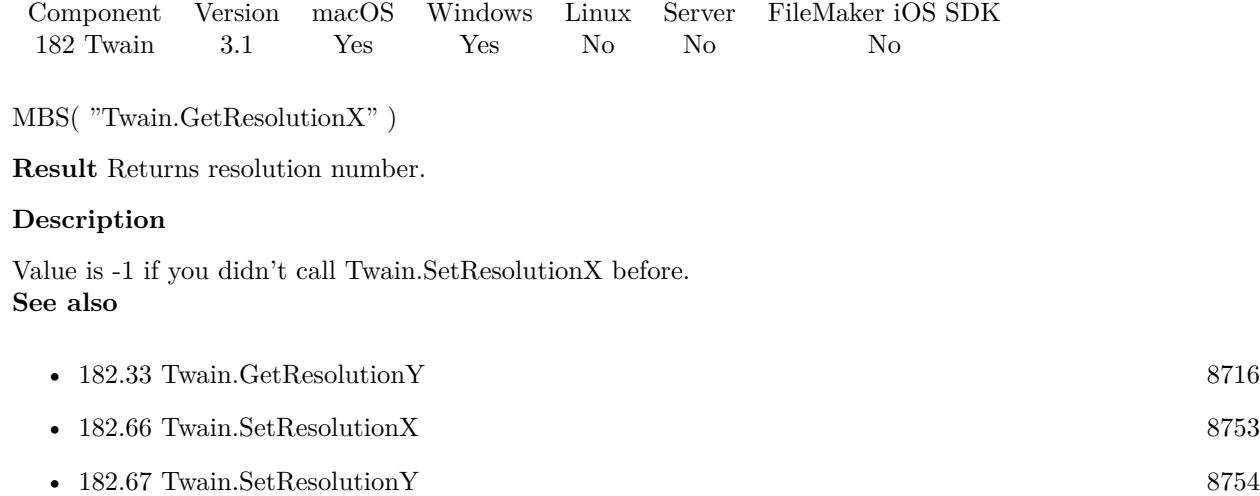

# <span id="page-8715-0"></span>**182.33 Twain.GetResolutionY**

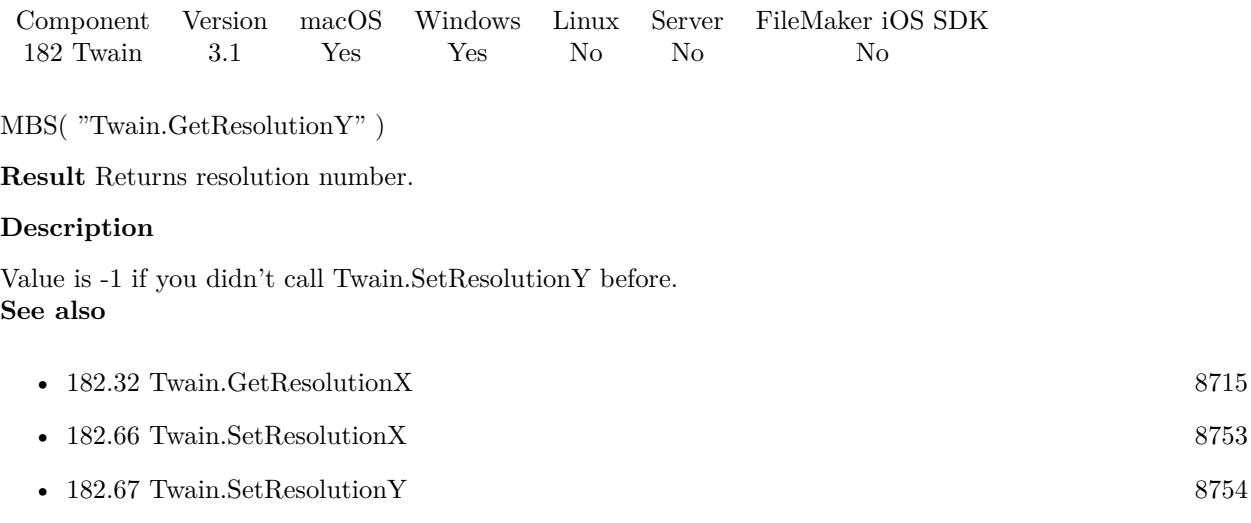

## 182.34. TWAIN.GETSHADOW 8717 **182.34 Twain.GetShadow**

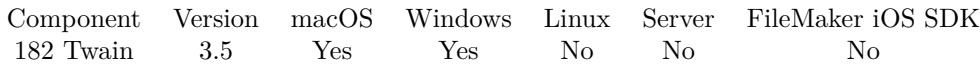

MBS( "Twain.GetShadow" )

**Result** Returns the value.

#### **Description**

All values darker than this value will be clipped to this value.

Whether darker values are smaller or larger can be determined by examining the Current value of PixelFlavor.

Source

If more or less than 8 bits are used to describe the image, the actual data values should be normalized to fit within the 0-255 range. The normalization need not result in a homogeneous distribution if the original distribution was not homogeneous.

Plugin uses value -10000 for undefined/default. **See also**

• [182.68](#page-8754-0) Twain.SetShadow [8755](#page-8754-0)

# **182.35 Twain.GetUIVisible**

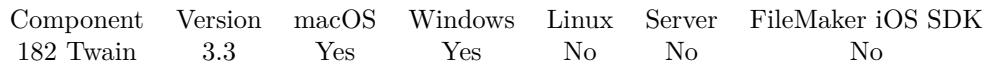

MBS( "Twain.GetUIVisible" )

**Result** Returns 0 or 1.

**Description**

### **182.35.1 Blog Entries**

• [MBS Filemaker Plugin, version 3.3pr6](https://www.mbs-plugins.com/archive/2013-07-12/MBS_Filemaker_Plugin_version_3/monkeybreadsoftware_blog_filemaker)

## 182.36. TWAIN.IMAGEINFO 8719 **182.36 Twain.ImageInfo**

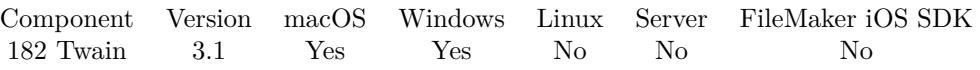

MBS( "Twain.ImageInfo"; Selector )

#### **Parameters**

**Selector** Which information you want to have. "Width"

**Result** Return error message or value.

#### **Description**

Possible keys:

#### **Example Databases**

• [Twain/Twain](http://monkeybread.eu/MBS-FileMaker-Plugin-Examples/Twain/Twain.shtml#6ScriptAnchor_)

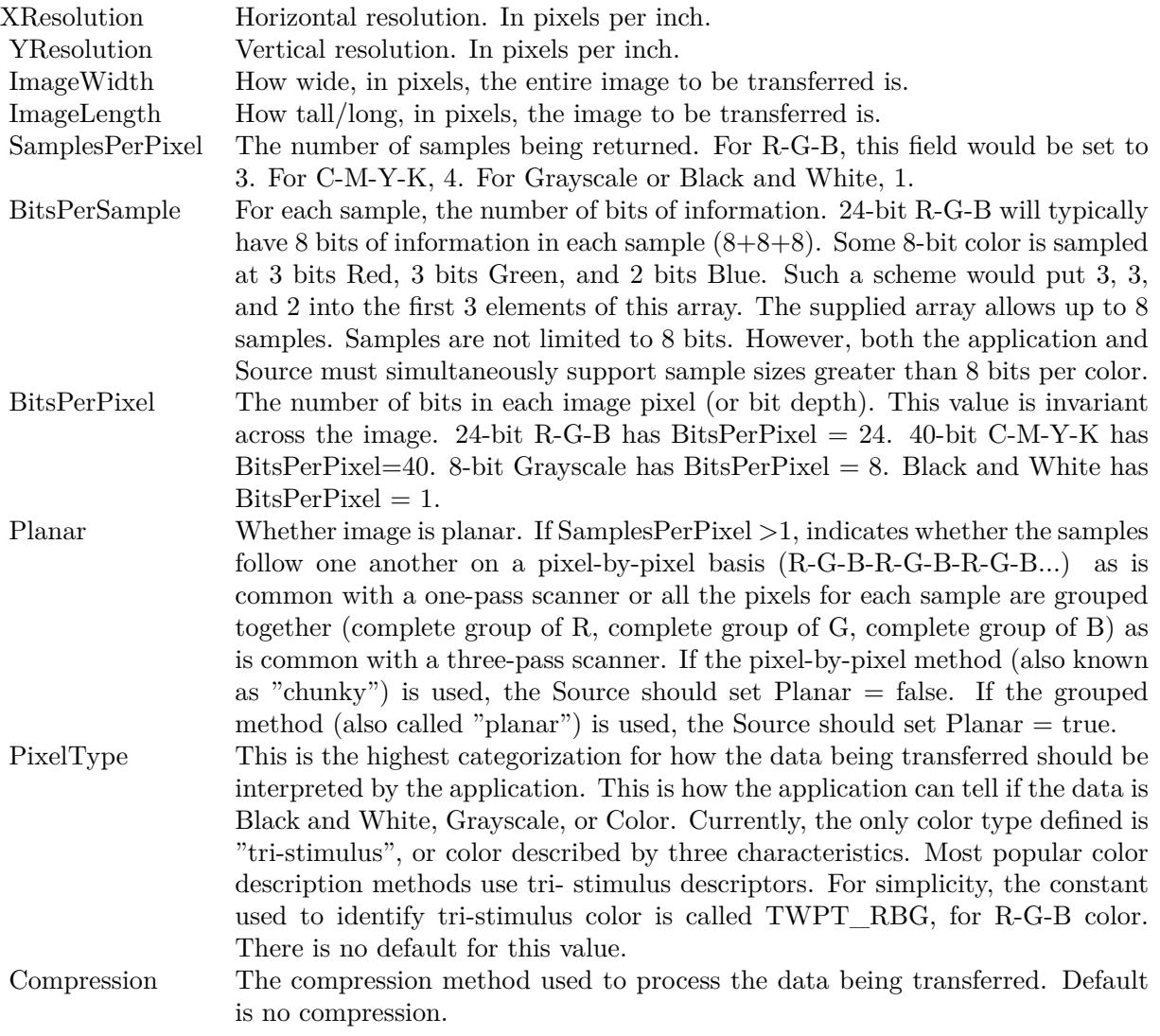

### <span id="page-8720-0"></span>182.37. TWAIN.INITIALIZE 8721 **182.37 Twain.Initialize**

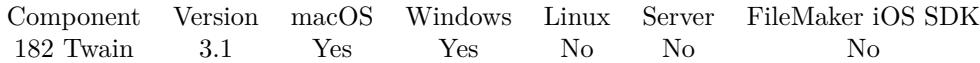

MBS( "Twain.Initialize"; Country; Language )

#### **Parameters**

**Country** The country code. "USA"

**Language** The language code. "ENGLISH"

**Result** Returns OK or an error message.

#### **Description**

You pass a language and country code to request language settings. Some drivers may ignore that to prefer the system language setting.

Possible Countries: Afghanistan, Algeria, Americansamoa, Andorra, Angola, Anguilla, Antigua, Argentina, Aruba, Ascensioni, Australia, Austria, Bahamas, Bahrain, Bangladesh, Barbados, Belgium, Belize, Benin, Bermuda, Bhutan, Bolivia, Botswana, Britain, Britvirginis, Brazil, Brunei, Bulgaria, Burkinafaso, Burma, Burundi, Camaroon, Canada, Capeverdeis, Caymanis, Centralafrep, Chad, Chile, China, Christmasis, Cocosis, Colombia, Comoros, Congo, Cookis, Costarica, Cuba, Cyprus, Czechoslovakia, Denmark, Djibouti, Dominica, Domincanrep, Easteris, Ecuador, Egypt, Elsalvador, Eqguinea, Ethiopia, Falklandis, Faeroeis, Fijiislands, Finland, France, Frantilles, Frguiana, Frpolyneisa, Futanais, Gabon, Gambia, Germany, Ghana, Gibralter, Greece, Greenland, Grenada, Grenedines, Guadeloupe, Guam, Guantanamobay, Guatemala, Guinea, Guineabissau, Guyana, Haiti, Honduras, Hongkong, Hungary, Iceland, India, Indonesia, Iran, Iraq, Ireland, Israel, Italy, Ivorycoast, Jamaica, Japan, Jordan, Kenya, Kiribati, Korea, Kuwait, Laos, Lebanon, Liberia, Libya, Liechtenstein, Luxenbourg, Macao, Madagascar, Malawi, Malaysia, Maldives, Mali, Malta, Marshallis, Mauritania, Mauritius, Mexico, Micronesia, Miquelon, Monaco, Mongolia, Montserrat, Morocco, Mozambique, Namibia, Nauru, Nepal, Netherlands, Nethantilles, Nevis, Newcaledonia, Newzealand, Nicaragua, Niger, Nigeria, Niue, Norfolki, Norway, Oman, Pakistan, Palau, Panama, Paraguay, Peru, Phillippines, Pitcairnis, Pnewguinea, Poland, Portugal, Qatar, Reunioni, Romania, Rwanda, Saipan, Sanmarino, Saotome, Saudiarabia, Senegal, Seychellesis, Sierraleone, Singapore, Solomonis, Somali, Southafrica, Spain, Srilanka, Sthelena, Stkitts, Stlucia, Stpierre, Stvincent, Sudan, Suriname, Swaziland, Sweden, Switzerland, Syria, Taiwan, Tanzania, Thailand, Tobago, Togo, Tongais, Trinidad, Tunisia, Turkey, Turkscaicos, Tuvalu, Uganda, Ussr, Uaemirates, Unitedkingdom, Usa, Uruguay, Vanuatu, Vaticancity, Venezuela, Wake, Wallisis, Westernsahara, Westernsamoa, Yemen, Yugoslavia, Zaire, Zambia, Zimbabwe, Albania, Armenia, Azerbaijan, Belarus, Bosniaherzgo, Cambodia, Croatia, Czechrepublic, Diegogarcia, Eritrea, Estonia, Georgia, Latvia, Lesotho, Lithuania, Macedonia, Mayotteis, Moldova, Myanmar, Northkorea, Puertorico, Russia, Serbia, Slovakia, Slovenia, Southkorea, Ukraine, Usvirginis, Vietnam.

When FileMaker Pro is used (32 bit), we can of course only see and use devices with 32 bit drivers.

For FileMaker Server with 64bit, we only see 64bit drivers.

For 64-bit on Windows you can find 64-bit TwainDSM.dll here: https://github.com/twain/twain-dsm **Examples**

Initialize for english:

MBS("Twain.Initialize"; "USA"; "ENGLISH")

#### **See also**

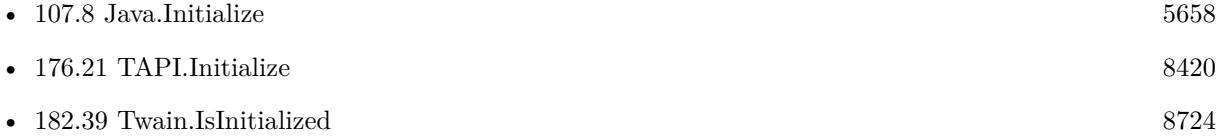

#### **Example Databases**

- [Mac and iOS/PDFKit/Pictures to PDF](http://monkeybread.eu/MBS-FileMaker-Plugin-Examples/Mac%20and%20iOS/PDFKit/Pictures%20to%20PDF.shtml#4ScriptAnchor_)
- [Twain/Twain](http://monkeybread.eu/MBS-FileMaker-Plugin-Examples/Twain/Twain.shtml#2ScriptAnchor_)

Created 18th August 2014, last changed 19th November 2020.

# 182.38. TWAIN.ISDSENABLED 8723 **182.38 Twain.IsDSEnabled**

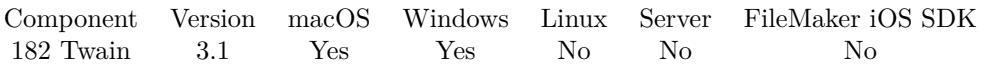

MBS( "Twain.IsDSEnabled" )

**Result** Returns 1 if enabled and 0 if not.

#### **Description**

# <span id="page-8723-0"></span>**182.39 Twain.IsInitialized**

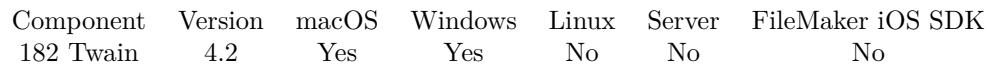

MBS( "Twain.IsInitialized" )

**Result** Returns 1 or 0.

#### **Description**

If value is 1, everything is okay.

If value is zero, the library is not initialized and you need to call Twain.Initialize function.

On a hosted database this function is better than using a global variable, as the variable can't see if initialization was made on server or client side.

**See also**

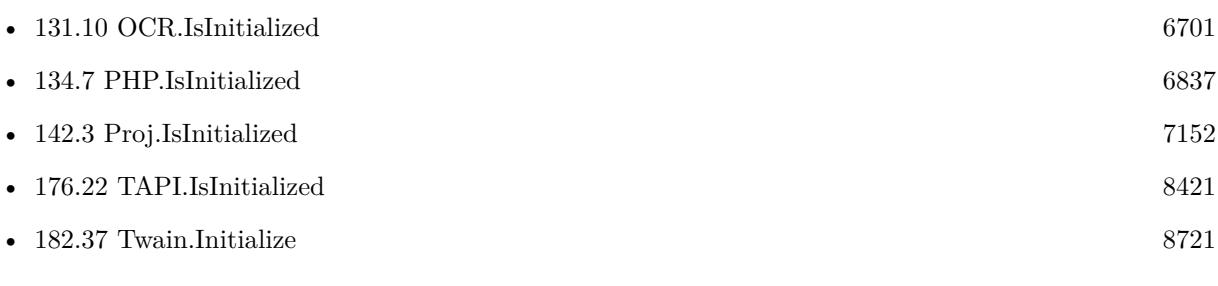

### **182.39.1 Blog Entries**

• [MBS Filemaker Plugin, version 4.2pr6](https://www.mbs-plugins.com/archive/2014-05-14/MBS_Filemaker_Plugin_version_4/monkeybreadsoftware_blog_filemaker)

# <span id="page-8724-0"></span>182.40. TWAIN.OPENDS 8725 **182.40 Twain.OpenDS**

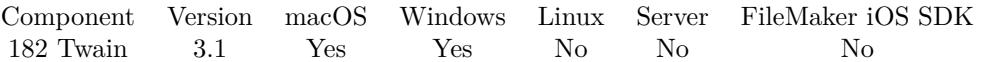

MBS( "Twain.OpenDS" )

**Result** Returns OK or the Twain error code.

#### **Description**

This function is called automatically if needed. Call it only if you know what you do. **See also**

• [182.41](#page-8725-0) Twain.OpenDSM [8726](#page-8725-0)

# <span id="page-8725-0"></span>**182.41 Twain.OpenDSM**

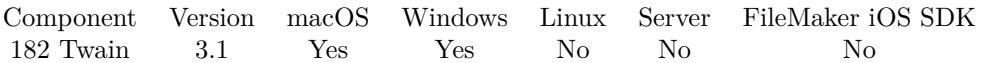

MBS( "Twain.OpenDSM" )

#### **Description**

This function is called automatically if needed. Call it only if you know what you do. **See also**

• [182.40](#page-8724-0) Twain.OpenDS [8725](#page-8724-0)

# 182.42. TWAIN.SELECTDS 8727 **182.42 Twain.SelectDS**

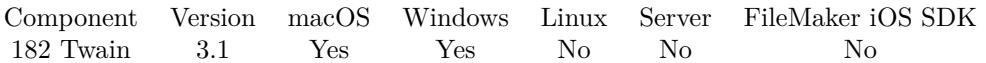

MBS( "Twain.SelectDS" )

**Result** Returns OK or the Twain error code.

#### **Description**

**Example Databases**

• [Twain/Twain](http://monkeybread.eu/MBS-FileMaker-Plugin-Examples/Twain/Twain.shtml#7ScriptAnchor_)

# <span id="page-8727-0"></span>**182.43 Twain.SelectDSIdentity**

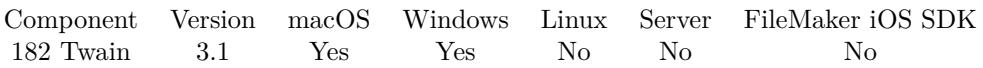

MBS( "Twain.SelectDSIdentity"; IndexOrName )

#### **Parameters**

#### **IndexOrName**

Which data source to use. Can be name of product or index in list of identities. 1

**Result** Returns OK or error message.

#### **Description**

#### **See also**

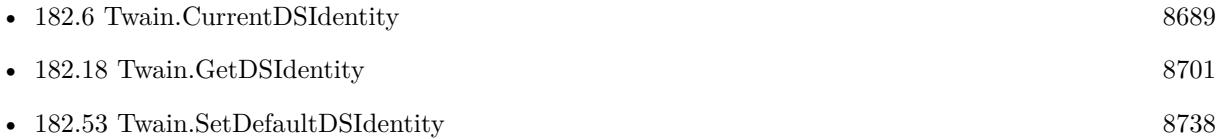

#### **Example Databases**

• [Twain/Twain](http://monkeybread.eu/MBS-FileMaker-Plugin-Examples/Twain/Twain.shtml#5ScriptAnchor_)

## <span id="page-8728-0"></span>182.44. TWAIN.SETAUTOFEED 8729 **182.44 Twain.SetAutofeed**

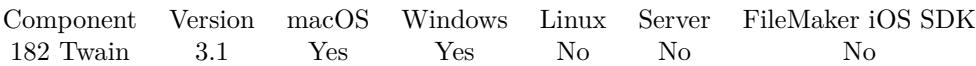

MBS( "Twain.SetAutofeed"; Value )

#### **Parameters**

**Value** The new settings. Can be 1 to enable auto feeder or 0 to disable. 0

#### **Result** Returns OK.

#### **Description**

This value is stored and next time you call Acquire the plugin will ask the scanner to enable/disable auto feed. If the scanner does not support auto feeding, the scanner will ignore this setting.

#### **Examples**

Set options and acquire:

```
r = MBS("Twain.SetCloseAfterTransfer"; 1)r = MBS("Twain.SetFeededEnabled"; 1)r = MBS( "Twain.SetAutofeed"; 1)
r = MBS("Twain.Acquire")
```
#### **See also**

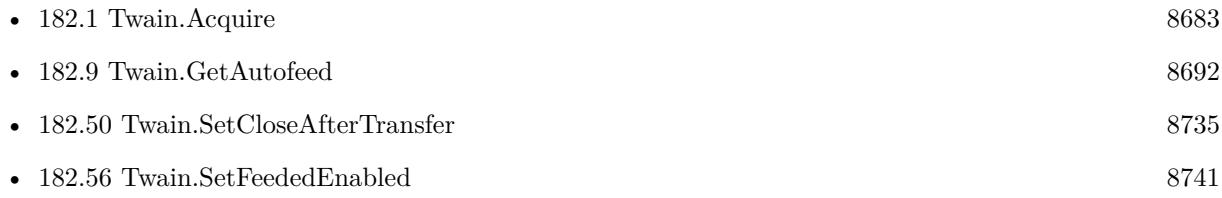

#### **Example Databases**

- [Mac and iOS/PDFKit/Pictures to PDF](http://monkeybread.eu/MBS-FileMaker-Plugin-Examples/Mac%20and%20iOS/PDFKit/Pictures%20to%20PDF.shtml#4ScriptAnchor_)
- [Twain/Twain](http://monkeybread.eu/MBS-FileMaker-Plugin-Examples/Twain/Twain.shtml#8ScriptAnchor_)

### **182.44.1 Blog Entries**

• [Scanning Options](https://www.mbs-plugins.com/archive/2018-02-28/Scanning_Options/monkeybreadsoftware_blog_filemaker)

# **182.45 Twain.SetAutomaticBorderDetection**

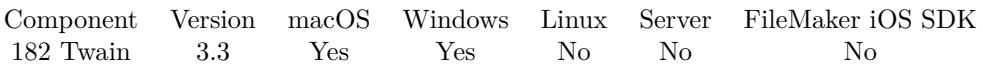

MBS( "Twain.SetAutomaticBorderDetection"; Value )

#### **Parameters**

#### **Value**

The new settings. Can be 1 to enable automatic border detection or 0 to disable. 0

#### **Result** Returns OK.

#### **Description**

This value is stored and next time you call Acquire the plugin will ask the scanner to enable/disable automatic border detection. If the scanner does not support automatic border detection, the scanner will ignore this setting and set it back to -1.

 $0 = \text{off}, 1 = \text{on}, -1 = \text{default/undefined}.$ **See also**

• [182.10](#page-8692-0) Twain.GetAutomaticBorderDetection [8693](#page-8692-0)

### **182.45.1 Blog Entries**

• [MBS Filemaker Plugin, version 3.3pr1](https://www.mbs-plugins.com/archive/2013-05-24/MBS_Filemaker_Plugin_version_3/monkeybreadsoftware_blog_filemaker)

### 182.46. TWAIN.SETAUTOMATICBRIGHTNESS 8731

# **182.46 Twain.SetAutomaticBrightness**

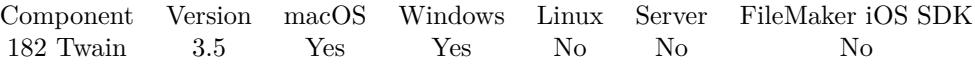

MBS( "Twain.SetAutomaticBrightness"; Value )

#### **Parameters**

**Value** The new settings. Can be 1 to enable automatic brightness or 0 to disable. 0

**Result** Returns OK.

#### **Description**

The setting is -1 if not set. **See also**

• [182.11](#page-8693-0) Twain.GetAutomaticBrightness [8694](#page-8693-0)

# **182.47 Twain.SetAutomaticRotate**

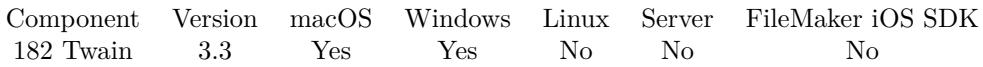

MBS( "Twain.SetAutomaticRotate"; Value )

#### **Parameters**

**Value** The new settings. Can be 1 to enable automatic rotation or 0 to disable. 0

#### **Result** Returns OK.

#### **Description**

This value is stored and next time you call Acquire the plugin will ask the scanner to enable/disable automatic rotation. If the scanner does not support automatic rotation, the scanner will ignore this setting and set it back to -1.

### **See also**

• [182.12](#page-8694-0) Twain.GetAutomaticRotate [8695](#page-8694-0)

### **182.47.1 Blog Entries**

• [MBS Filemaker Plugin, version 3.3pr1](https://www.mbs-plugins.com/archive/2013-05-24/MBS_Filemaker_Plugin_version_3/monkeybreadsoftware_blog_filemaker)

## 182.48. TWAIN.SETBRIGHTNESS 8733 **182.48 Twain.SetBrightness**

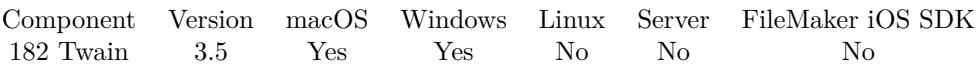

MBS( "Twain.SetBrightness"; Value )

#### **Parameters**

**Value** The new brightness setting. 0

**Result** Returns OK.

#### **Description**

Source should normalize the values into the range. Make sure that a '0' value is available as the Current Value when the Source starts up. If the Source's  $\pm$  range is asymmetric about the '0' value, set range maxima to  $\pm 1000$  and scale homogeneously from the '0' value in each direction. This will yield a positive range whose step size differs from the negative range's step size. Plugin uses value -10000 for undefined/default. **See also**

• [182.13](#page-8695-0) Twain.GetBrightness [8696](#page-8695-0)

# **182.49 Twain.SetCancelScript**

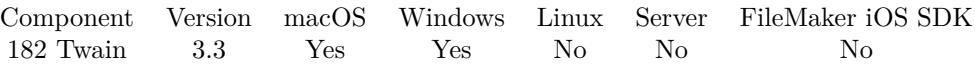

MBS( "Twain.SetCancelScript"; FileName; ScriptName { ; Parameter } )

#### **Parameters**

**FileName**

The name of the FileMaker File that contains the script. "MyDatabase.fp7"

#### **ScriptName**

The name of the script to run "CancelledScript"

#### **Parameter**

Optional The parameter to pass. ""

**Result** Returns OK or error.

#### **Description**

This may also be called on errors. The plugin simply calls whenever the dialog closes and we have no images.

With plugin version 6.0 or newer the script name can be a script ID number. In that case the plugin queries the script name for the given script ID. This allows to call scripts by ID and avoid problems if scripts are later renamed.

### **Examples**

Registers fail handler:

MBS( "Twain.SetCancelScript"; Get ( FileName ); "CancelledScript")

#### **See also**

• [182.2](#page-8684-0) Twain.ClearCancelScript [8685](#page-8684-0)

### **182.49.1 Blog Entries**

• [MBS Filemaker Plugin, version 3.3pr6](https://www.mbs-plugins.com/archive/2013-07-12/MBS_Filemaker_Plugin_version_3/monkeybreadsoftware_blog_filemaker)

Created 18th August 2014, last changed 27th January 2016.

#### 182.50. TWAIN.SETCLOSEAFTERTRANSFER 8735

# <span id="page-8734-0"></span>**182.50 Twain.SetCloseAfterTransfer**

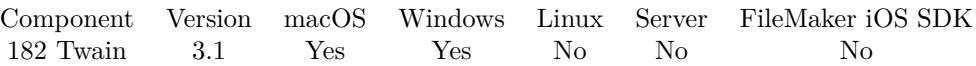

MBS( "Twain.SetCloseAfterTransfer"; Value )

#### **Parameters**

**Value** The new settings. Can be 1 to closing or 0 to disable. Default is 0. 0

**Result** Returns OK.

#### **Description**

GUI is only closed when being used. **Examples**

Set options and acquire:

 $r = MBS("Twain.SetCloseAfterTransfer"; 1)$  $r = MBS("Twain.SetFeededEnabled"; 1)$  $r = MBS("Twain.SetAutofeed"; 1)$  $r = MBS($  "Twain.Acquire" )

#### **See also**

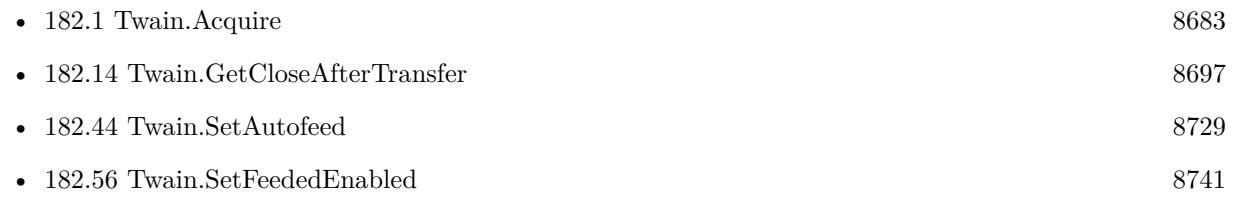

#### **Example Databases**

• [Twain/Twain](http://monkeybread.eu/MBS-FileMaker-Plugin-Examples/Twain/Twain.shtml#8ScriptAnchor_)

### **182.50.1 Blog Entries**

• [MBS Filemaker Plugin, version 3.2pr4](https://www.mbs-plugins.com/archive/2013-03-18/MBS_Filemaker_Plugin_version_3/monkeybreadsoftware_blog_filemaker)

# <span id="page-8735-0"></span>**182.51 Twain.SetCompressionQuality**

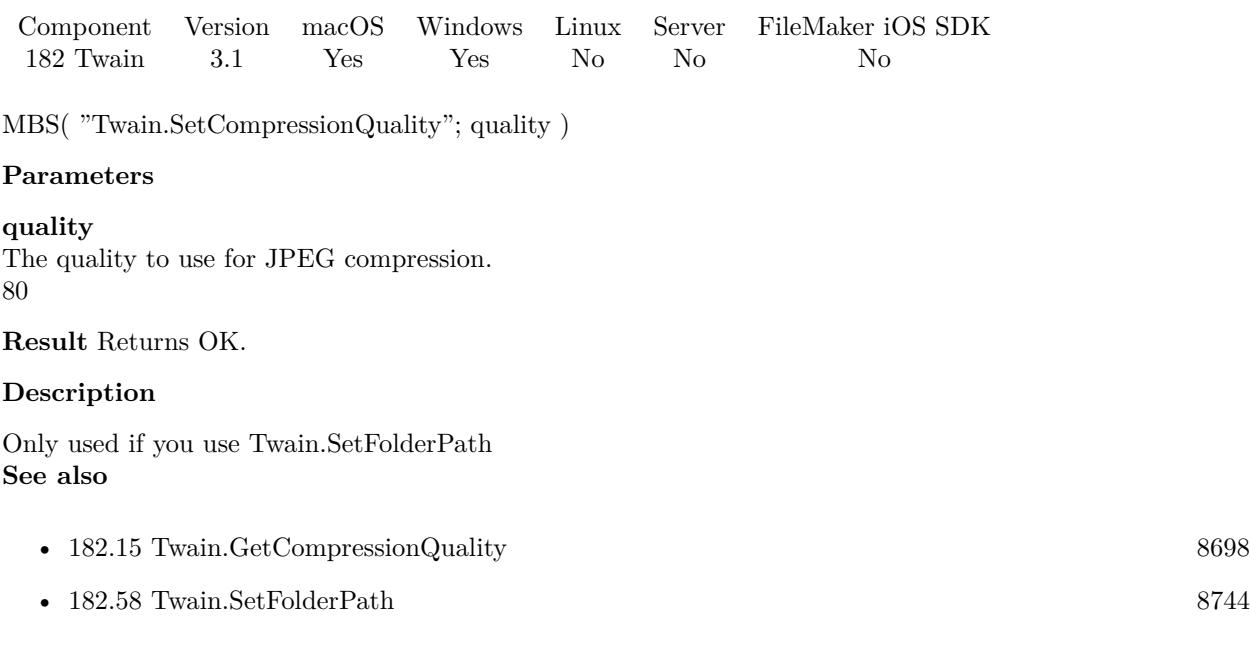

### **Example Databases**

• [Twain/Twain](http://monkeybread.eu/MBS-FileMaker-Plugin-Examples/Twain/Twain.shtml#10ScriptAnchor_)

## **182.51.1 Blog Entries**

• [MBS Filemaker Plugin, version 3.2pr5](https://www.mbs-plugins.com/archive/2013-03-25/MBS_Filemaker_Plugin_version_3/monkeybreadsoftware_blog_filemaker)

## 182.52. TWAIN.SETCONTRAST 8737 **182.52 Twain.SetContrast**

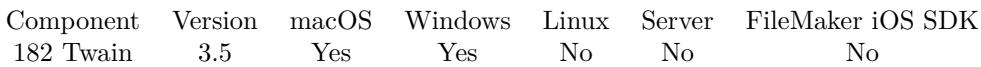

MBS( "Twain.SetContrast"; Value )

#### **Parameters**

**Value** The new brightness setting. 0

**Result** Returns OK.

#### **Description**

Scale the values available internally into a homogeneous range between -1000 and 1000. Make sure that a '0' value is available as the Current value when the Source starts up. If the Source's  $\pm$  range is asymmetric about the '0' value, set range maxima to  $\pm 1000$  and scale homogeneously from the '0' value in each direction. This will yield a positive range whose step size differs from the negative range's step size. Plugin uses value -10000 for undefined/default. **See also**

• [182.16](#page-8698-0) Twain.GetContrast [8699](#page-8698-0)

# <span id="page-8737-0"></span>**182.53 Twain.SetDefaultDSIdentity**

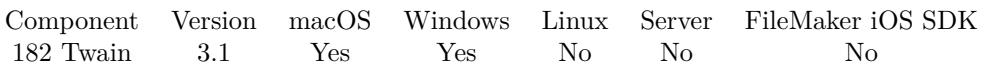

MBS( "Twain.SetDefaultDSIdentity"; IndexOrName )

#### **Parameters**

#### **IndexOrName**

Which data source to use. Can be name of product or index in list of identities. 1

**Result** Returns OK or error message.

#### **Description**

#### **See also**

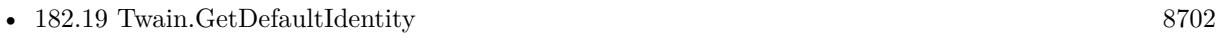

• [182.43](#page-8727-0) Twain.SelectDSIdentity [8728](#page-8727-0)

### **182.53.1 Blog Entries**

• [MBS Filemaker Plugin, version 3.2pr8](https://www.mbs-plugins.com/archive/2013-04-20/MBS_Filemaker_Plugin_version_3/monkeybreadsoftware_blog_filemaker)

#### 182.54. TWAIN.SETDISCARDBLANKPAGES 8739

# **182.54 Twain.SetDiscardBlankPages**

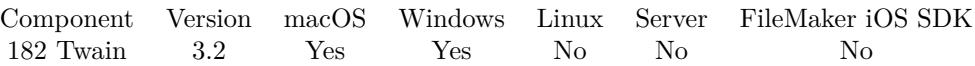

MBS( "Twain.SetDiscardBlankPages"; Value )

#### **Parameters**

**Value** The new settings. Can be 1 to enable or 0 to disable. 0

#### **Result** Returns OK.

#### **Description**

This value is stored and next time you call Acquire the plugin will ask the scanner to enable/disable blank page removal. If the scanner does not support this feature, the scanner will ignore this setting and set it back to -1.

#### **See also**

• [182.20](#page-8702-0) Twain.GetDiscardBlankPages [8703](#page-8702-0)

### **182.54.1 Blog Entries**

• [MBS Filemaker Plugin, version 3.2pr9](https://www.mbs-plugins.com/archive/2013-04-27/MBS_Filemaker_Plugin_version_3/monkeybreadsoftware_blog_filemaker)

# <span id="page-8739-0"></span>**182.55 Twain.SetDuplexEnabled**

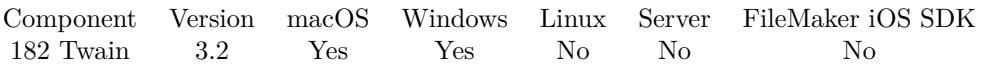

MBS( "Twain.SetDuplexEnabled"; Value )

#### **Parameters**

**Value** The new settings. Can be 1 to enable duplex or 0 to disable. 0

#### **Result** Returns OK.

#### **Description**

This value is stored and next time you call Acquire the plugin will ask the scanner to enable/disable duplex. If the scanner does not support duplex, the scanner will ignore this setting and set it back to -1. **Examples**

Enable duplex

MBS( "Twain.SetDuplexEnabled"; 1 )

#### **See also**

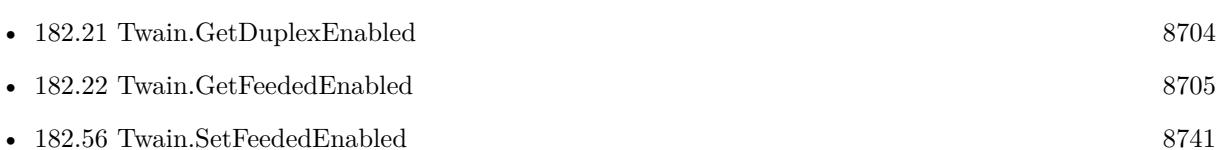

### **182.55.1 Blog Entries**

- [Scanning Options](https://www.mbs-plugins.com/archive/2018-02-28/Scanning_Options/monkeybreadsoftware_blog_filemaker)
- [MBS FileMaker Plugin, version 5.1pr6](https://www.mbs-plugins.com/archive/2015-04-23/MBS_FileMaker_Plugin_version_5/monkeybreadsoftware_blog_filemaker)
- [MBS Filemaker Plugin, version 3.2pr9](https://www.mbs-plugins.com/archive/2013-04-27/MBS_Filemaker_Plugin_version_3/monkeybreadsoftware_blog_filemaker)

Created 18th August 2014, last changed 8th January 2018.

#### 182.56. TWAIN.SETFEEDEDENABLED 8741

# <span id="page-8740-0"></span>**182.56 Twain.SetFeededEnabled**

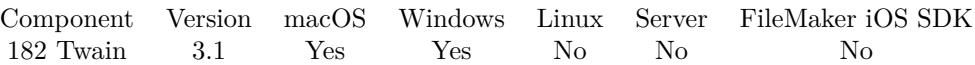

MBS( "Twain.SetFeededEnabled"; Value )

#### **Parameters**

**Value** The new settings. Can be 1 to enable feeder or 0 to disable. 0

**Result** Returns OK.

#### **Description**

This value is stored and next time you call Acquire the plugin will ask the scanner to enable/disable feeder. If the scanner does not support the feeder, the scanner will ignore this setting and set it back to -1. **Examples**

Set options and acquire:

 $r = MBS("Twain.SetCloseAfterTransfer"; 1)$  $r = MBS("Twain.SetFeededEnabled"; 1)$  $r = MS($  "Twain.SetAutofeed"; 1)  $r = MBS("Twain.Acquire")$ 

#### **See also**

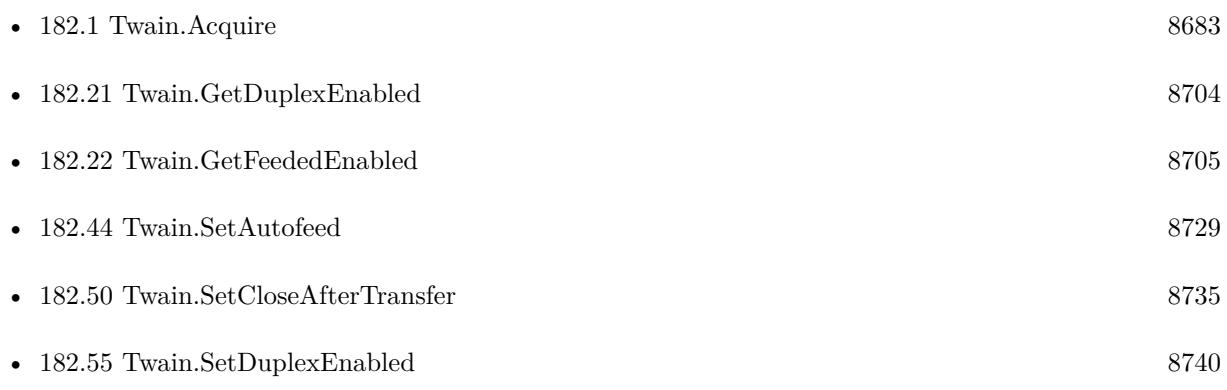

#### **Example Databases**

- [Mac and iOS/PDFKit/Pictures to PDF](http://monkeybread.eu/MBS-FileMaker-Plugin-Examples/Mac%20and%20iOS/PDFKit/Pictures%20to%20PDF.shtml#4ScriptAnchor_)
- [Twain/Twain](http://monkeybread.eu/MBS-FileMaker-Plugin-Examples/Twain/Twain.shtml#8ScriptAnchor_)

# $\,$  8742  $\,$   $\,$  CHAPTER 182.  $\,$  TWAIN  $\,$ **182.56.1 Blog Entries**

• [Scanning Options](https://www.mbs-plugins.com/archive/2018-02-28/Scanning_Options/monkeybreadsoftware_blog_filemaker)

## <span id="page-8742-0"></span>182.57. TWAIN.SETFILETYPE 8743 **182.57 Twain.SetFileType**

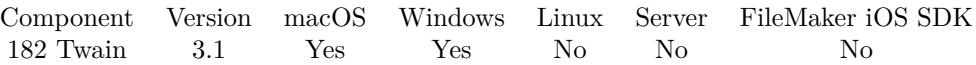

MBS( "Twain.SetFileType"; filetype )

#### **Parameters**

**filetype** The new file type. Can be BMP, JPEG, TIFF, PNG or GIF. Default is JPEG. "TIFF"

**Result** Returns OK on success.

#### **Description**

Only used if you use Twain.SetFolderPath.

For PDF, you can use DynaPDF / PDFKit functions to convert image to PDF. **See also**

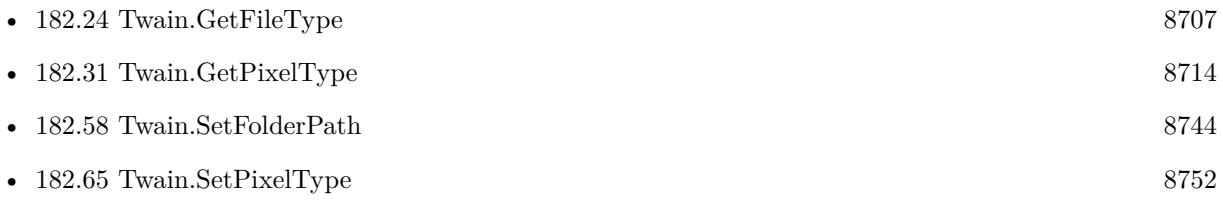

#### **Example Databases**

• [Twain/Twain](http://monkeybread.eu/MBS-FileMaker-Plugin-Examples/Twain/Twain.shtml#10ScriptAnchor_)

### **182.57.1 Blog Entries**

• [MBS Filemaker Plugin, version 3.2pr5](https://www.mbs-plugins.com/archive/2013-03-25/MBS_Filemaker_Plugin_version_3/monkeybreadsoftware_blog_filemaker)

Created 18th August 2014, last changed 6th November 2015.

# <span id="page-8743-0"></span>**182.58 Twain.SetFolderPath**

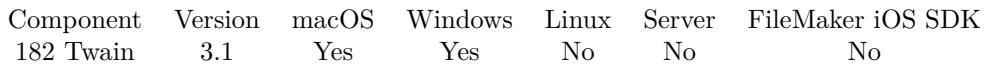

MBS( "Twain.SetFolderPath"; path )

#### **Parameters**

#### **path**

The path to the folder to use for storing image files. If empty clears the file path "/Users/cs/Desktop/"

**Result** Returns OK on success.

#### **Description**

If you set the path with this function, images are not available with the Twain.CurrentImage function and Twain.ImageCount returns always zero. But with Twain.GetFilePaths you can learn where files have been stored.

The path must end with a slash on Mac and a backslash on Windows.

This function requires a native path. Use Path.FileMakerPathToNativePath to convert a FileMaker path to a native path if required. If you like to have the user choose the path, you can use FileDialog functions. **See also**

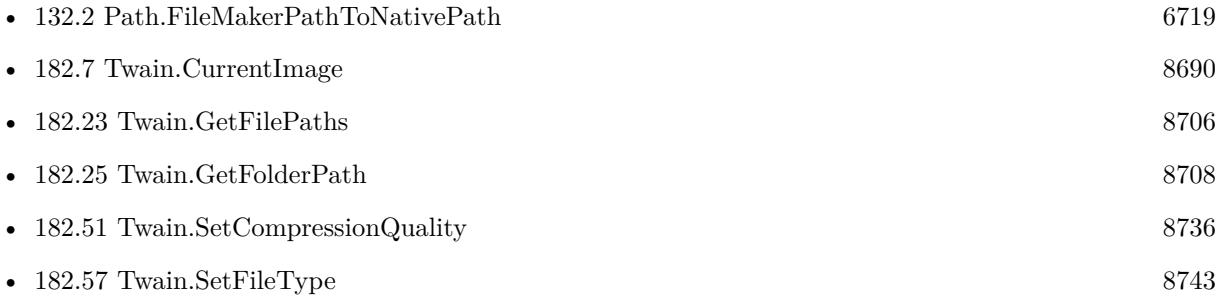

#### **Example Databases**

- [Mac and iOS/PDFKit/Pictures to PDF](http://monkeybread.eu/MBS-FileMaker-Plugin-Examples/Mac%20and%20iOS/PDFKit/Pictures%20to%20PDF.shtml#4ScriptAnchor_)
- [Twain/Twain](http://monkeybread.eu/MBS-FileMaker-Plugin-Examples/Twain/Twain.shtml#10ScriptAnchor_)

### **182.58.1 Blog Entries**

• [MBS Filemaker Plugin, version 3.2pr5](https://www.mbs-plugins.com/archive/2013-03-25/MBS_Filemaker_Plugin_version_3/monkeybreadsoftware_blog_filemaker)

Created 18th August 2014, last changed 5th September 2014.

# 182.59. TWAIN.SETGAMMA 8745 **182.59 Twain.SetGamma**

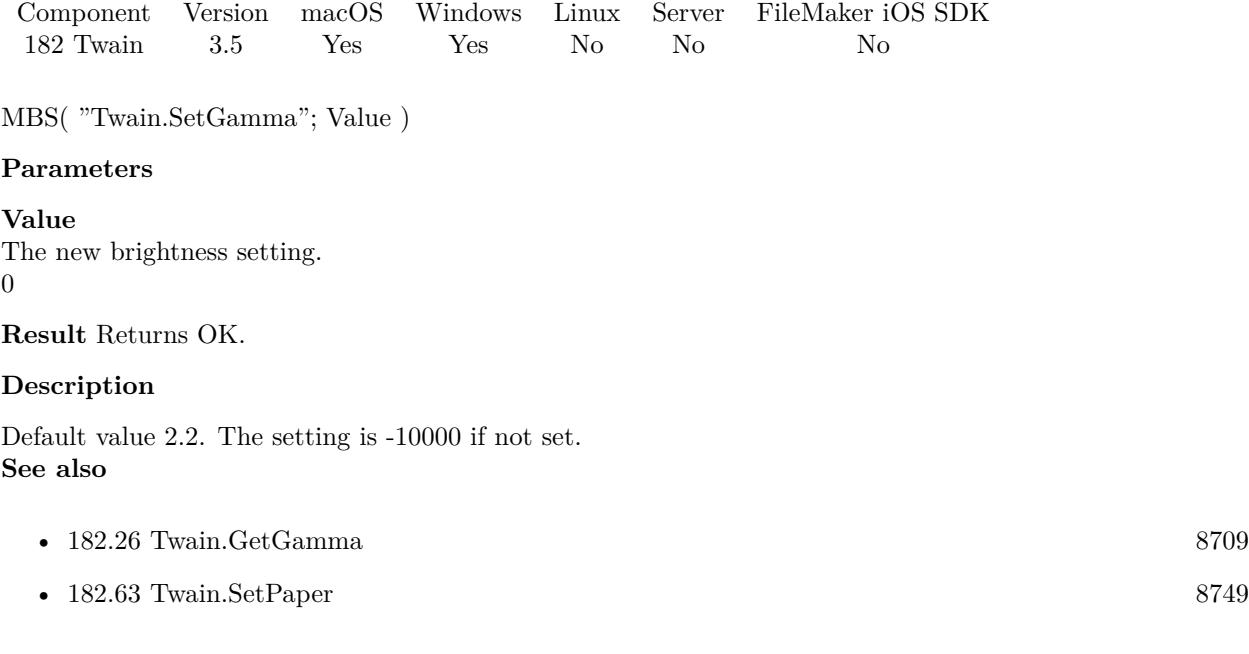

# **182.60 Twain.SetHighlight**

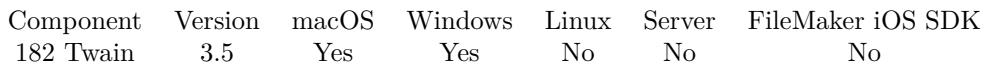

MBS( "Twain.SetHighlight"; Value )

#### **Parameters**

**Value** The new brightness setting. 0

**Result** Returns OK.

#### **Description**

All values lighter than this value will be clipped to this value. Whether lighter values are smaller or larger can be determined by examining the Current value of PixelFlavor.

If more or less than 8 bits are used to describe the image, the actual data values should be normalized to fit within the 0-255 range. The normalization need not result in a homogeneous distribution if the original distribution was not homogeneous.

Value can be between 0 and 255.

Plugin uses value -10000 for undefined/default. **See also**

• [182.27](#page-8709-0) Twain.GetHighlight [8710](#page-8709-0)

#### 182.61. TWAIN.SETNOTIFICATIONSCRIPT 8747

# **182.61 Twain.SetNotificationScript**

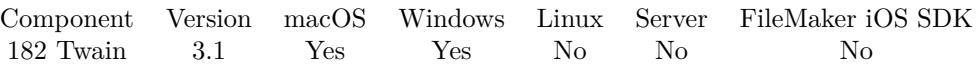

MBS( "Twain.SetNotificationScript"; FileName; ScriptName { ; Parameter } )

#### **Parameters**

#### **FileName**

The name of the FileMaker File that contains the script. "MyDatabase.fp7"

#### **ScriptName**

The name of the script to run "GotImage"

#### **Parameter**

Optional The parameter to pass. "Twain"

**Result** Returns OK or error.

#### **Description**

In the target script you can call ImageInfo and CurrentImage functions to query image and process it. For example save it as JPEG or PNG in a container. Of course the JPEG or PNG can easily be added to a PDF file.

With plugin version 6.0 or newer the script name can be a script ID number. In that case the plugin queries the script name for the given script ID. This allows to call scripts by ID and avoid problems if scripts are later renamed.

#### **Examples**

Registers fail handler:

MBS( "Twain.SetNotificationScript"; Get ( FileName ); "GotImage")

#### **See also**

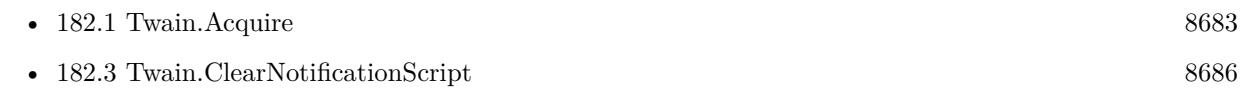

#### **Example Databases**

• [Twain/Twain](http://monkeybread.eu/MBS-FileMaker-Plugin-Examples/Twain/Twain.shtml#2ScriptAnchor_)

Created 18th August 2014, last changed 27th January 2016.

# **182.62 Twain.SetOrientation**

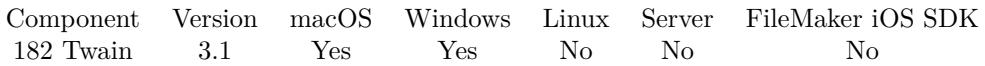

MBS( "Twain.SetOrientation"; Value )

#### **Parameters**

**Value** the new orientation value. 0

**Result** Returns OK.

#### **Description**

This value is stored and next time you call Acquire the plugin will ask the scanner to enable/disable feeder. If the scanner does not support the feeder, the scanner will ignore this setting.

Value can be:

- 0 0 degree
- 1 90 degree
- 2 180 degree
- 3 270 degree
- 0 Portrait
- 3 Landscape

#### **See also**

• [182.29](#page-8711-0) Twain.GetOrientation [8712](#page-8711-0)
## <span id="page-8748-0"></span>182.63. TWAIN.SETPAPER 8749 **182.63 Twain.SetPaper**

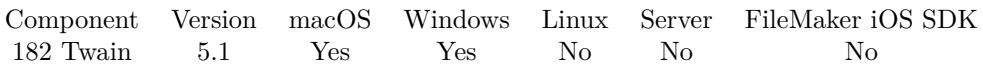

MBS( "Twain.SetPaper"; Paper )

## **Parameters**

**Paper** The paper ID to request. 1

**Result** Returns OK or error.

### **Description**

This is what the plugin will ask the scanner to provide. If scanner doesn't support it (or driver), we ignore the request.

Possible paper values:

## **See also**

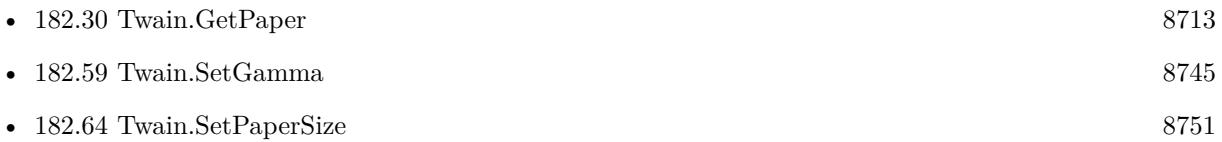

## **182.63.1 Blog Entries**

- [MBS FileMaker Plugin 5.1 for OS X/Windows](https://www.mbs-plugins.com/archive/2015-05-19/MBS_FileMaker_Plugin_51_for_OS/monkeybreadsoftware_blog_filemaker)
- [MBS FileMaker Plugin, version 5.1pr9](https://www.mbs-plugins.com/archive/2015-05-16/MBS_FileMaker_Plugin_version_5/monkeybreadsoftware_blog_filemaker)

Created 15th May 2015, last changed 15th May 2015.

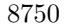

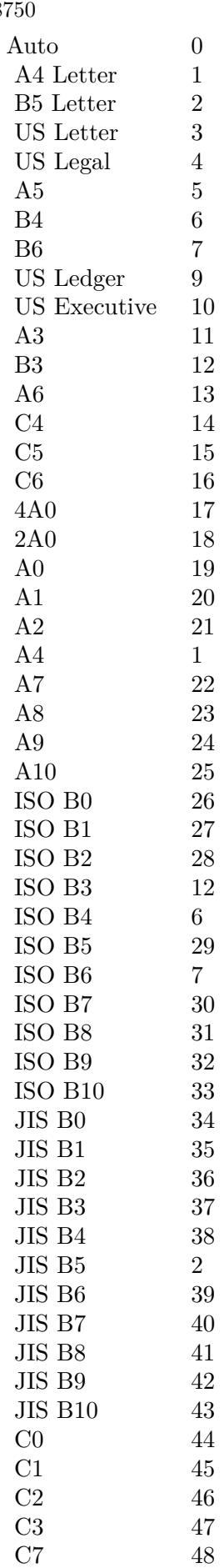

C8 49

## <span id="page-8750-0"></span>182.64. TWAIN.SETPAPERSIZE 8751 **182.64 Twain.SetPaperSize**

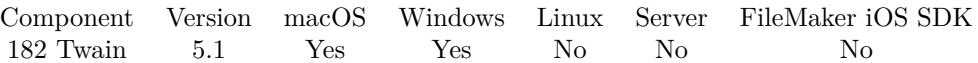

MBS( "Twain.SetPaperSize"; Width; Height )

#### **Parameters**

**Width** Width of paper in inches. 8

## **Height**

Height of paper in inches. 11

**Result** Returns OK or error.

## **Description**

If scanner doesn't support this, we ignore the request. **See also**

• [182.63](#page-8748-0) Twain.SetPaper [8749](#page-8748-0)

## **182.64.1 Blog Entries**

• [MBS FileMaker Plugin, version 5.1pr9](https://www.mbs-plugins.com/archive/2015-05-16/MBS_FileMaker_Plugin_version_5/monkeybreadsoftware_blog_filemaker)

Created 15th May 2015, last changed 15th May 2015.

# **182.65 Twain.SetPixelType**

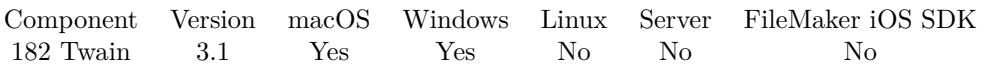

MBS( "Twain.SetPixelType"; value )

## **Parameters**

**value** The new pixel type setting. 2

**Result** Returns OK.

## **Description**

Value can be 0 for BW, 1 for Gray, 2 for RGB, 3 for Palette. The plugin can request als CMY (4), CMYK (5), YUV (6), YUVK (7) and CIEXYZ (8), but can't currently decode those. **See also**

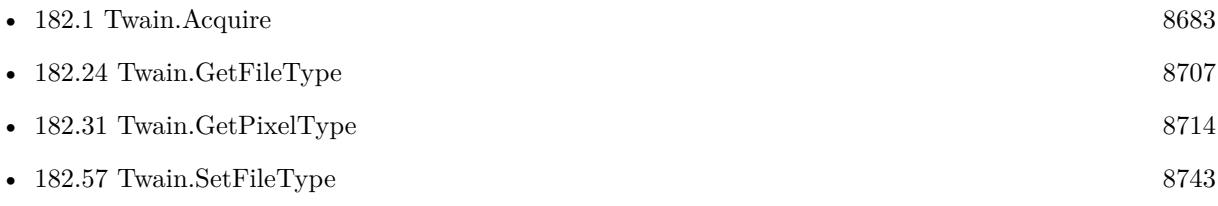

## **Example Databases**

• [Twain/Twain](http://monkeybread.eu/MBS-FileMaker-Plugin-Examples/Twain/Twain.shtml#8ScriptAnchor_)

## **182.65.1 Blog Entries**

- [Scanning Options](https://www.mbs-plugins.com/archive/2018-02-28/Scanning_Options/monkeybreadsoftware_blog_filemaker)
- [MBS Filemaker Plugin, version 3.2pr5](https://www.mbs-plugins.com/archive/2013-03-25/MBS_Filemaker_Plugin_version_3/monkeybreadsoftware_blog_filemaker)

## <span id="page-8752-0"></span>182.66. TWAIN.SETRESOLUTIONX 8753 **182.66 Twain.SetResolutionX**

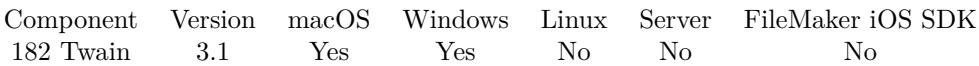

MBS( "Twain.SetResolutionX"; Value )

## **Parameters**

**Value** The horizontal resolution value. 300

### **Result** Returns OK.

### **Description**

This value is stored and next time you call Acquire the plugin will ask the scanner to use this resolution. If the scanner does not support the resolution, the scanner will use the last valid setting.

If the scanner only supports certain resolutions as with HP M175 (75, 100, 200, 300, 600, 1200), use only one of the resolutions according the GUI Acquire settings in the dialogue. In this case "150" is not possible! **See also**

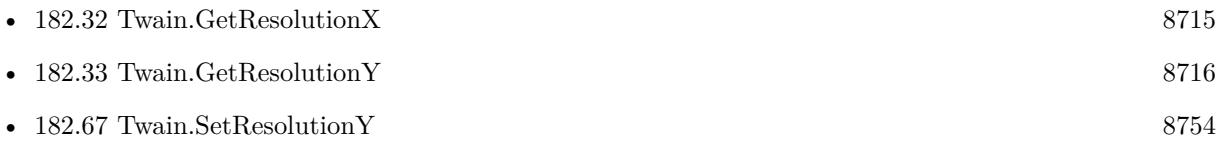

## **182.66.1 Blog Entries**

## • [Scanning Options](https://www.mbs-plugins.com/archive/2018-02-28/Scanning_Options/monkeybreadsoftware_blog_filemaker)

Created 18th August 2014, last changed 15th May 2016.

# <span id="page-8753-0"></span>**182.67 Twain.SetResolutionY**

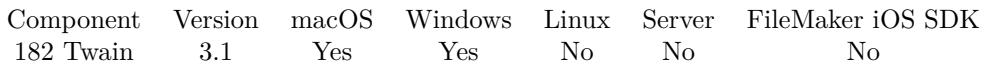

MBS( "Twain.SetResolutionY"; Value )

## **Parameters**

**Value** The vertical resolution value. 300

**Result** Returns OK.

### **Description**

This value is stored and next time you call Acquire the plugin will ask the scanner to use this resolution. If the scanner does not support the resolution, the scanner will use the last valid setting.

If the scanner only supports certain resolutions as with HP M175 (75, 100, 200, 300, 600, 1200), use only one of the resolutions according the GUI Acquire settings in the dialogue. In this case "150" is not possible! **See also**

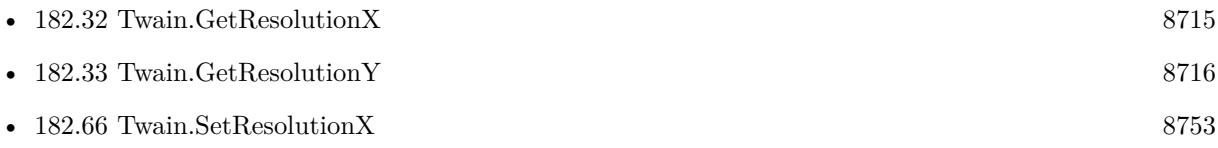

## **182.67.1 Blog Entries**

## • [Scanning Options](https://www.mbs-plugins.com/archive/2018-02-28/Scanning_Options/monkeybreadsoftware_blog_filemaker)

Created 18th August 2014, last changed 15th May 2016.

## 182.68. TWAIN.SETSHADOW 8755 **182.68 Twain.SetShadow**

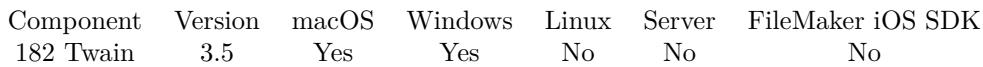

MBS( "Twain.SetShadow"; Value )

## **Parameters**

**Value** The new brightness setting. 0

**Result** Returns OK.

## **Description**

All values darker than this value will be clipped to this value.

Whether darker values are smaller or larger can be determined by examining the Current value of PixelFlavor.

Source

If more or less than 8 bits are used to describe the image, the actual data values should be normalized to fit within the 0-255 range. The normalization need not result in a homogeneous distribution if the original distribution was not homogeneous.

Plugin uses value -10000 for undefined/default. **See also**

• [182.34](#page-8716-0) Twain.GetShadow [8717](#page-8716-0)

# <span id="page-8755-0"></span>**182.69 Twain.SupportsBW**

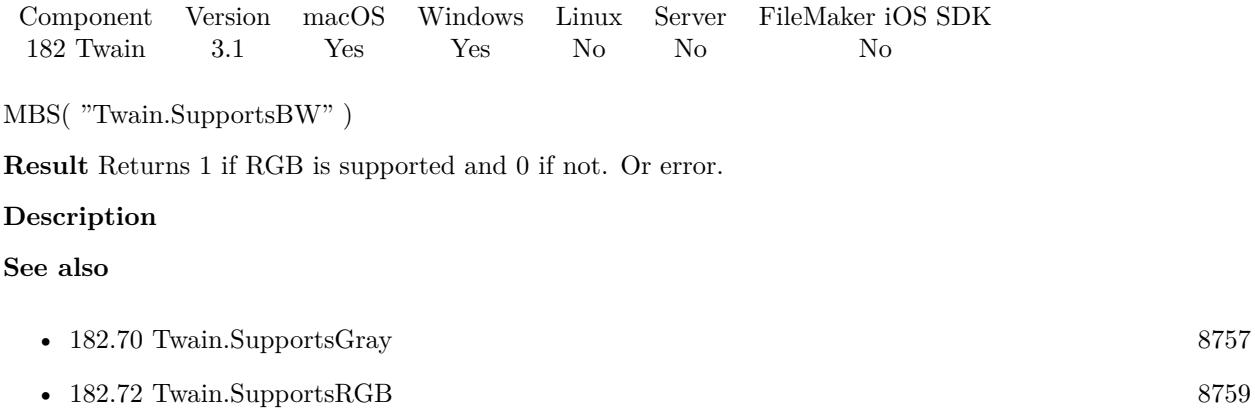

## <span id="page-8756-0"></span>182.70. TWAIN.SUPPORTSGRAY 8757 **182.70 Twain.SupportsGray**

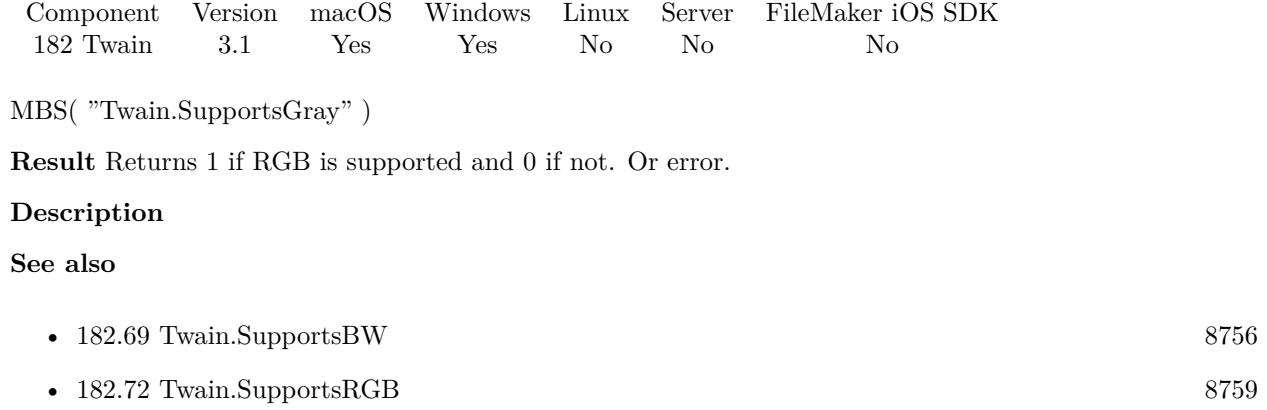

# **182.71 Twain.SupportsMemoryTransfer**

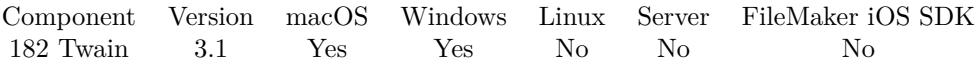

MBS( "Twain.SupportsMemoryTransfer" )

**Result** Returns 1 if memory transfers are supported and 0 if not. Or error.

## **Description**

## <span id="page-8758-0"></span>182.72. TWAIN.SUPPORTSRGB 8759 **182.72 Twain.SupportsRGB**

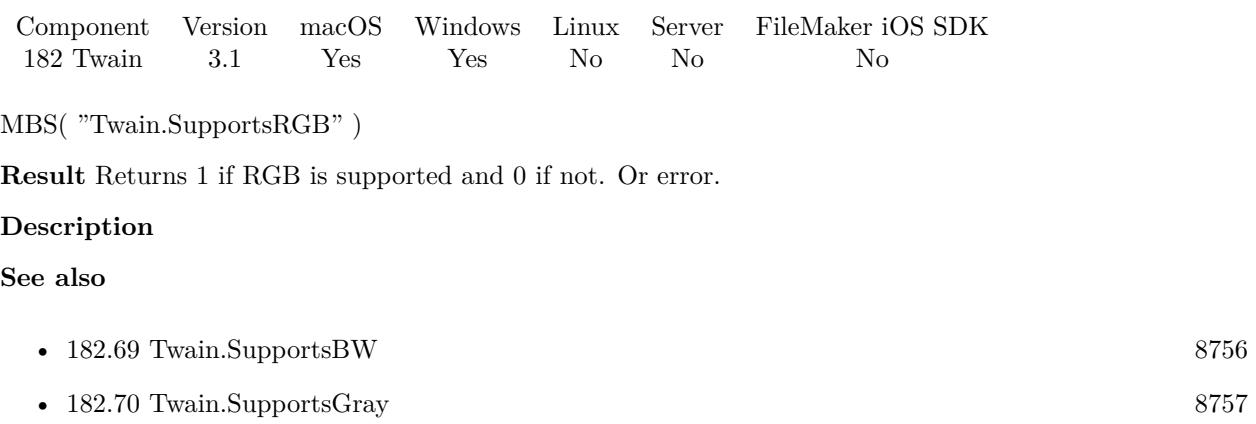

# **182.73 Twain.TransferImage**

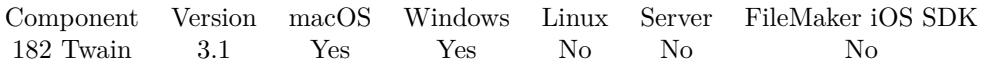

MBS( "Twain.TransferImage" )

**Result** Returns OK or the Twain error code.

## **Description**

This function is called automatically if needed. Call it only if you know what you do. Created 18th August 2014, last changed 18th August 2014.

# <span id="page-8760-0"></span>**Chapter 183**

# **UNNotification**

User notifications for iOS and MacOS

You can receive push notifications as well as use local notifcations to remind user about events and locations. See WindowsUserNotification functions for Windows.

## <span id="page-8760-1"></span>**183.1 UNNotification.Action**

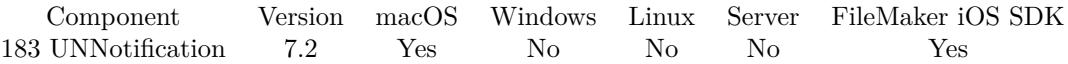

MBS( "UNNotification.Action"; UNNotificationRef )

## **Parameters**

**UNNotificationRef** The reference number of the notification. \$Notification

**Result** Returns text or error.

#### **Description**

If this notification had an action triggered, the action identifier is returned. Else an empty result is returned. **See also**

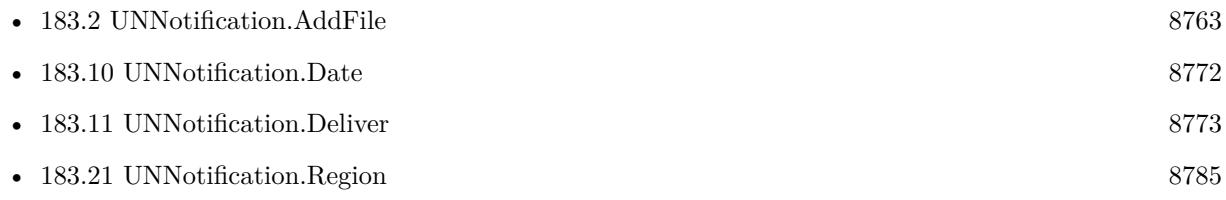

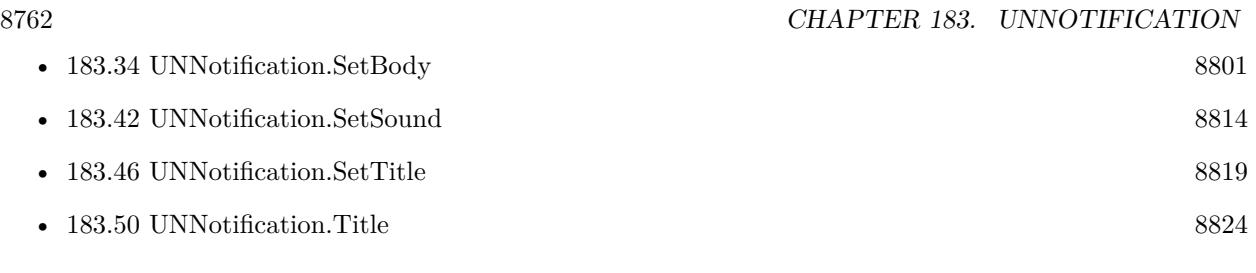

## 183.2. UNNOTIFICATION.ADDFILE 8763

## <span id="page-8762-0"></span>**183.2 UNNotification.AddFile**

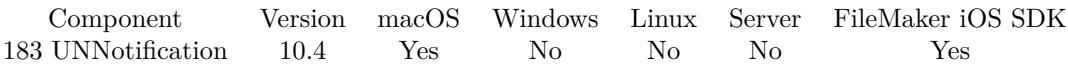

MBS( "UNNotification.AddFile"; UNNotificationRef; Path { ; Identifier } )

## **Parameters**

## **UNNotificationRef**

The reference number of the notification. \$Notification

## **Path**

The native file path for the file.

## **Identifier**

Optional The identifier to distinguis multiple attachments. Default is "attachment"

**Result** Returns OK or error.

## **Description**

Path can be a picture file, an audio file or a movie file. As the system takes the file, you may want to make a copy in a temp folder first. **Examples**

Add a picture file:

Set Variable [ \$result ; Value: MBS("UNNotification.AddFile"; \$UserNotification; "/Users/cs/Pictures/Test.jpg"; "image") ]

### **See also**

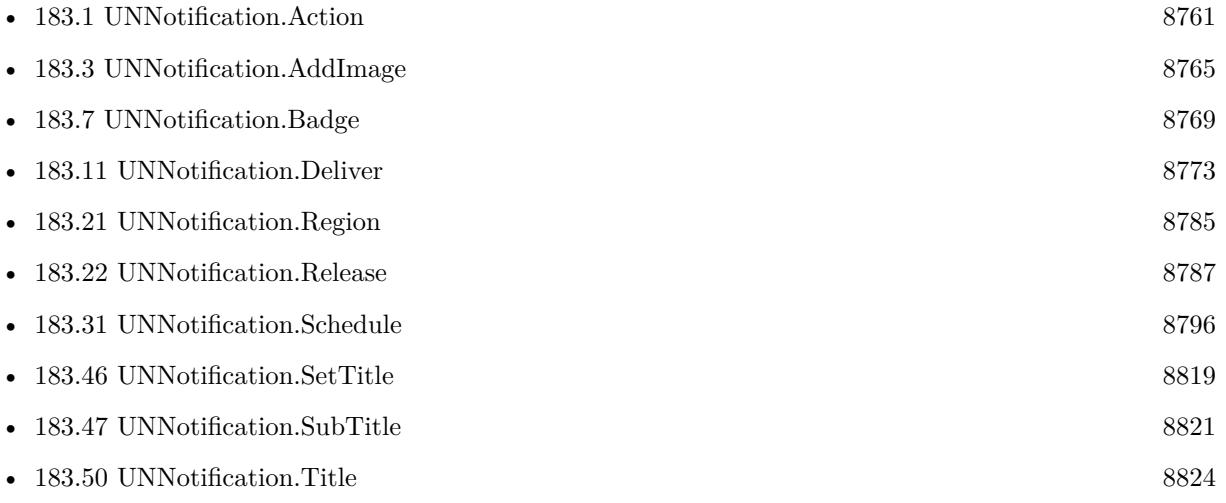

## **183.2.1 Blog Entries**

• [MBS FileMaker Plugin, version 10.4pr4](https://www.mbs-plugins.com/archive/2020-08-17/MBS_FileMaker_Plugin_version_1/monkeybreadsoftware_blog_filemaker)

Created 11st August 2020, last changed 20th August 2020.

## 183.3. UNNOTIFICATION.ADDIMAGE 8765

## <span id="page-8764-0"></span>**183.3 UNNotification.AddImage**

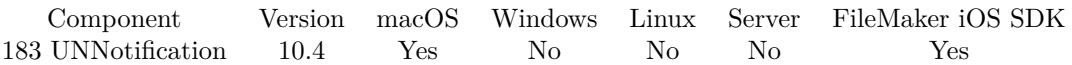

MBS( "UNNotification.AddImage"; UNNotificationRef; Image )

### **Parameters**

## **UNNotificationRef**

The reference number of the notification. \$Notification

## **Image**

The container value with the image data. MyTable::MyImage

**Result** Returns OK or error.

## **Description**

If you have a picture file on disk, please use UNNotification.AddFile function instead. Writes a temp picture file to the temporary folder. **Examples**

Add an image:

Set Variable [ \$result ; Value: MBS("UNNotification.AddImage"; \$UserNotification; \$MyImage) ]

#### **See also**

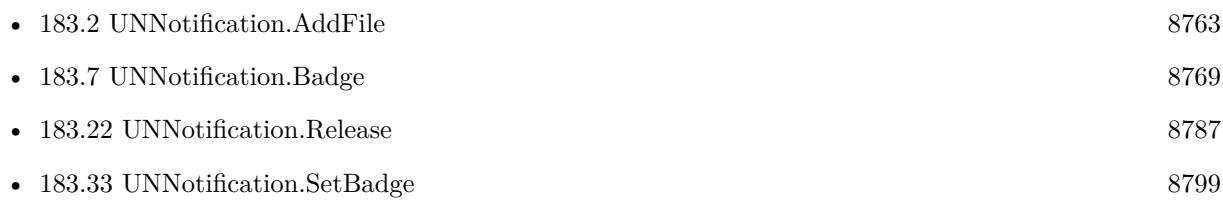

## **183.3.1 Blog Entries**

• [MBS FileMaker Plugin, version 10.4pr4](https://www.mbs-plugins.com/archive/2020-08-17/MBS_FileMaker_Plugin_version_1/monkeybreadsoftware_blog_filemaker)

Created 11st August 2020, last changed 20th August 2020.

## 8766 CHAPTER 183. UNNOTIFICATION

# **183.4 UNNotification.AddUserInfo**

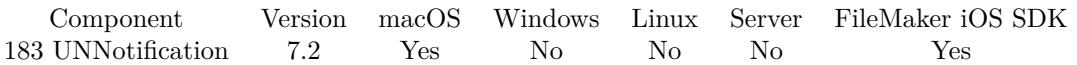

MBS( "UNNotification.AddUserInfo"; UNNotificationRef; Key; Value )

## **Parameters**

## **UNNotificationRef**

The reference number of the notification. \$Notification

## **Key**

The key to use. "RecordID"

**Value** The value to use. Get(RecordID)

**Result** Returns OK or error.

## **Description**

This allows you to include any data you like with the notification and later query it. **Examples**

Add record ID to notification:

MBS( "UNNotification.AddUserInfo"; \$Notification; "RecordID"; Get(RecordID) )

## **See also**

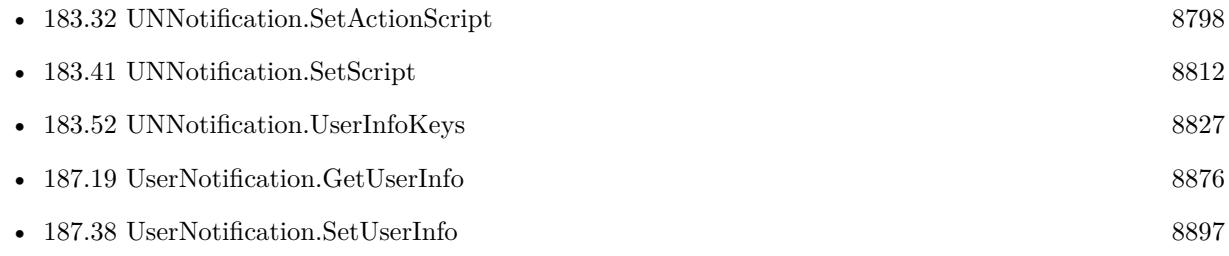

## **Example Databases**

• [Mac and iOS/UNNotification](http://monkeybread.eu/MBS-FileMaker-Plugin-Examples/Mac%20and%20iOS/UNNotification.shtml#1ScriptAnchor_)

## <span id="page-8766-0"></span>183.5. UNNOTIFICATION.AUTHORIZATIONERROR 8767 **183.5 UNNotification.AuthorizationError**

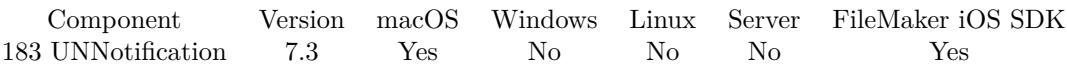

MBS( "UNNotification.AuthorizationError" )

**Result** Returns text message.

## **Description**

If you are not allowed to do notifications, this will return localized error message. Returns empty text if no error happened. **See also**

• [183.6](#page-8767-0) UNNotification.AuthorizationGranted [8768](#page-8767-0)

## **183.5.1 Blog Entries**

- [Schedule Notifications with MBS Plugin in iOS](https://www.mbs-plugins.com/archive/2019-01-04/Schedule_Notifications_with_MB/monkeybreadsoftware_blog_filemaker)
- [Push Notifications for FileMaker iOS SDK](https://www.mbs-plugins.com/archive/2017-07-25/Push_Notifications_for_FileMak/monkeybreadsoftware_blog_filemaker)
- [MBS FileMaker Plugin, version 7.3pr2](https://www.mbs-plugins.com/archive/2017-06-09/MBS_FileMaker_Plugin_version_7/monkeybreadsoftware_blog_filemaker)
- [Remote Notifications for FileMaker iOS SDK](https://www.mbs-plugins.com/archive/2017-06-07/Remote_Notifications_for_FileM/monkeybreadsoftware_blog_filemaker)

Created 7th June 2017, last changed 7th June 2017.

## <span id="page-8767-0"></span>8768 CHAPTER 183. UNNOTIFICATION **183.6 UNNotification.AuthorizationGranted**

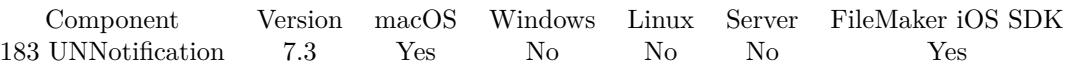

MBS( "UNNotification.AuthorizationGranted" )

**Result** Returns 1 or 0.

## **Description**

Returns 1 if allowed or 0 if not. Please check UNNotification.AuthorizationError for the reason. **See also**

• [183.5](#page-8766-0) UNNotification.AuthorizationError [8767](#page-8766-0)

## **183.6.1 Blog Entries**

- [Schedule Notifications with MBS Plugin in iOS](https://www.mbs-plugins.com/archive/2019-01-04/Schedule_Notifications_with_MB/monkeybreadsoftware_blog_filemaker)
- [Push Notifications for FileMaker iOS SDK](https://www.mbs-plugins.com/archive/2017-07-25/Push_Notifications_for_FileMak/monkeybreadsoftware_blog_filemaker)
- [MBS FileMaker Plugin, version 7.3pr2](https://www.mbs-plugins.com/archive/2017-06-09/MBS_FileMaker_Plugin_version_7/monkeybreadsoftware_blog_filemaker)
- [Remote Notifications for FileMaker iOS SDK](https://www.mbs-plugins.com/archive/2017-06-07/Remote_Notifications_for_FileM/monkeybreadsoftware_blog_filemaker)

Created 7th June 2017, last changed 7th June 2017.

## <span id="page-8768-0"></span>183.7. UNNOTIFICATION.BADGE 8769 **183.7 UNNotification.Badge**

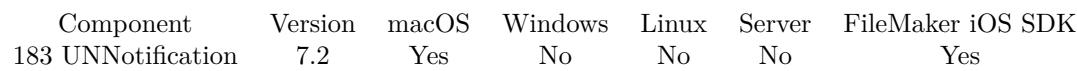

MBS( "UNNotification.Badge"; UNNotificationRef )

#### **Parameters**

**UNNotificationRef** The reference number of the notification. \$Notification

**Result** Returns number, empty result or error.

## **Description**

Can be empty to leave badge unchanged. Zero means no badge. Else the given number is used for application badge on delivery. **Examples**

Test badge property:

 $#$  Create a new notification Set Variable [  $\text{\$notification; Value: MBS("UNNotification. New")}$  ]  $#$  set a badge Set Variable [ \$r; Value:MBS("UNNotification.SetBadge"; \$notification; 123) ]  $#$  and query back Set Variable [  $\varphi$  value; Value:MBS("UNNotification.Badge";  $\varphi$  inotification) ]  $#$  free memory Set Variable [  $r$ ; Value:MBS("UNNotification.Release";  $\text{Institution}$ ]

## **See also**

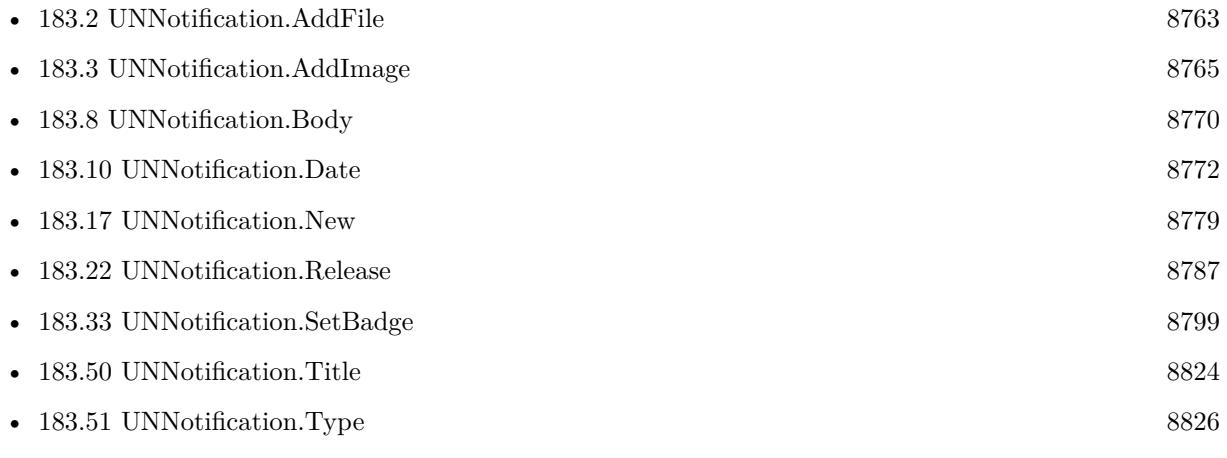

# <span id="page-8769-0"></span>**183.8 UNNotification.Body**

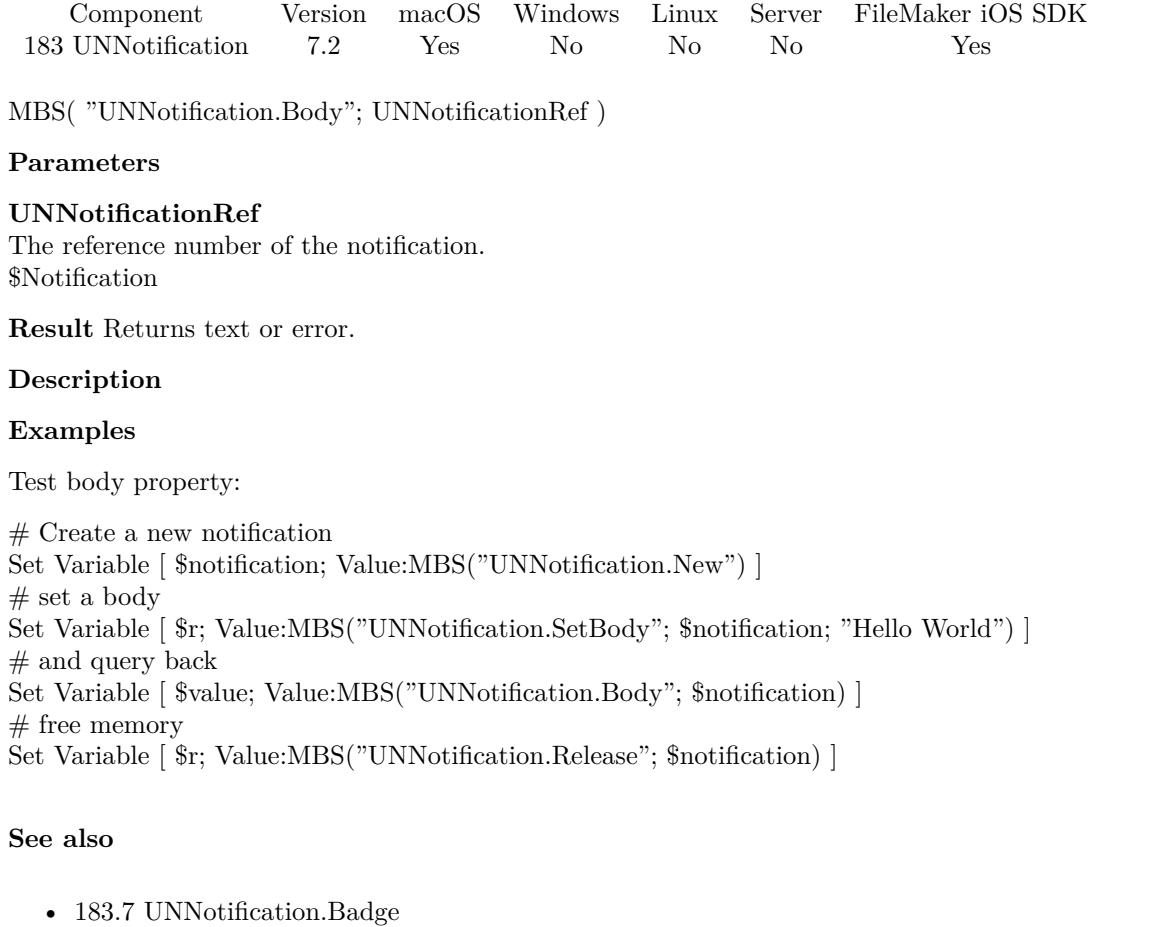

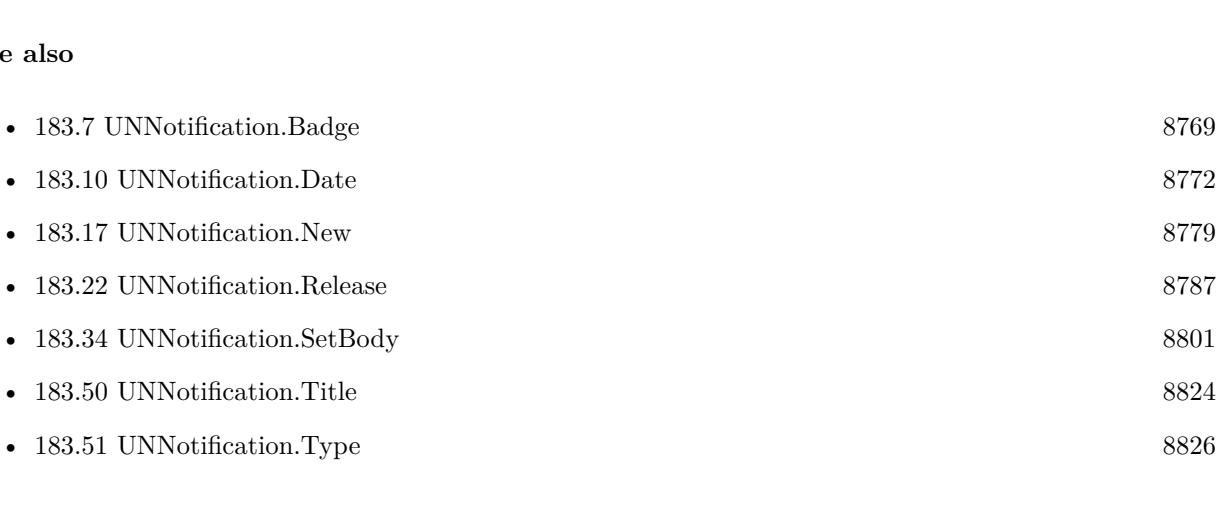

## 183.9. UNNOTIFICATION.CATEGORYIDENTIFIER 8771

# **183.9 UNNotification.CategoryIdentifier**

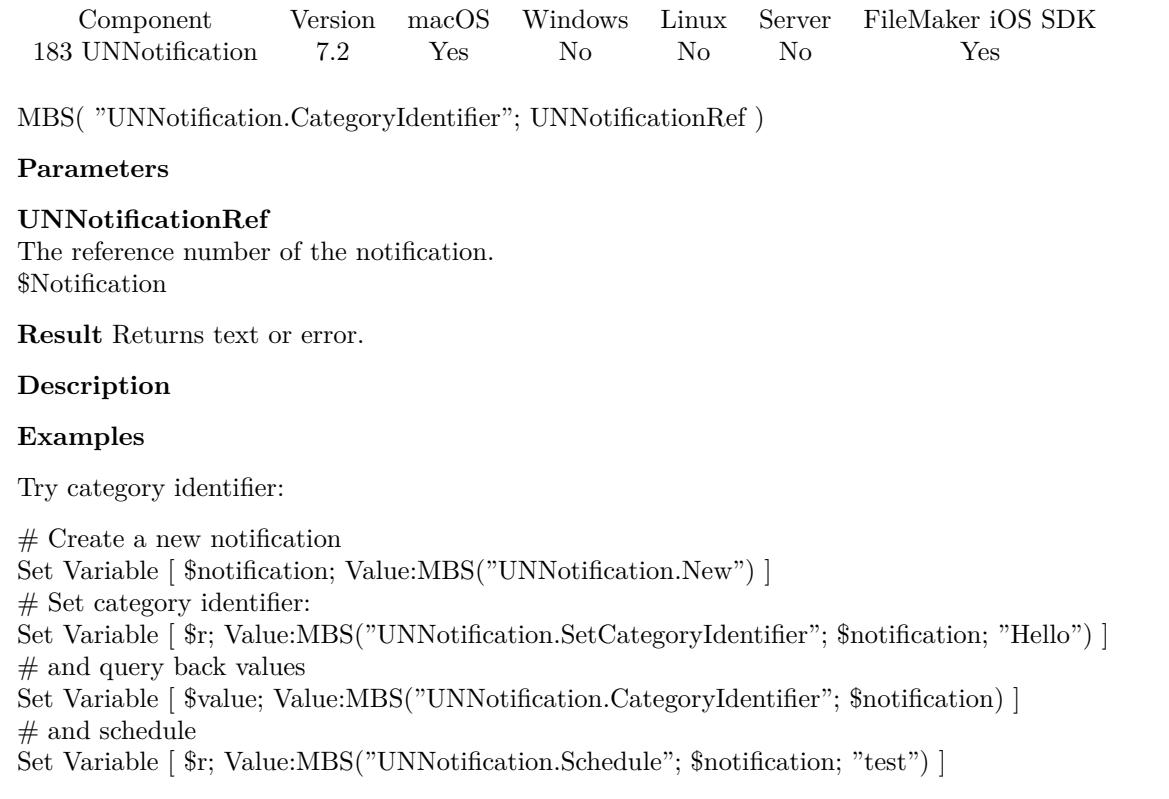

## **See also**

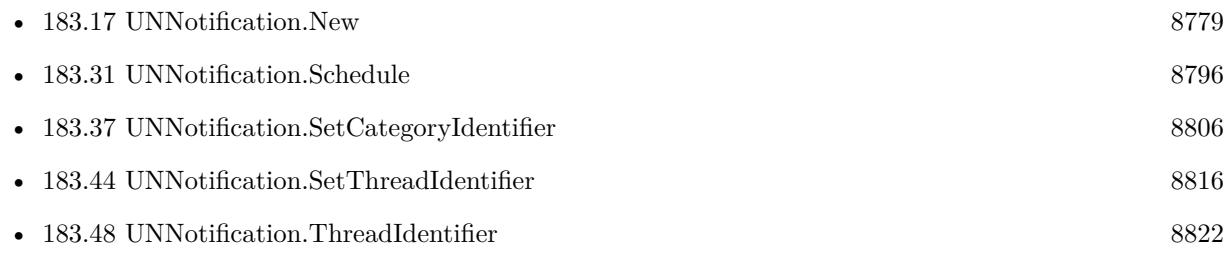

## 8772 CHAPTER 183. UNNOTIFICATION

# <span id="page-8771-0"></span>**183.10 UNNotification.Date**

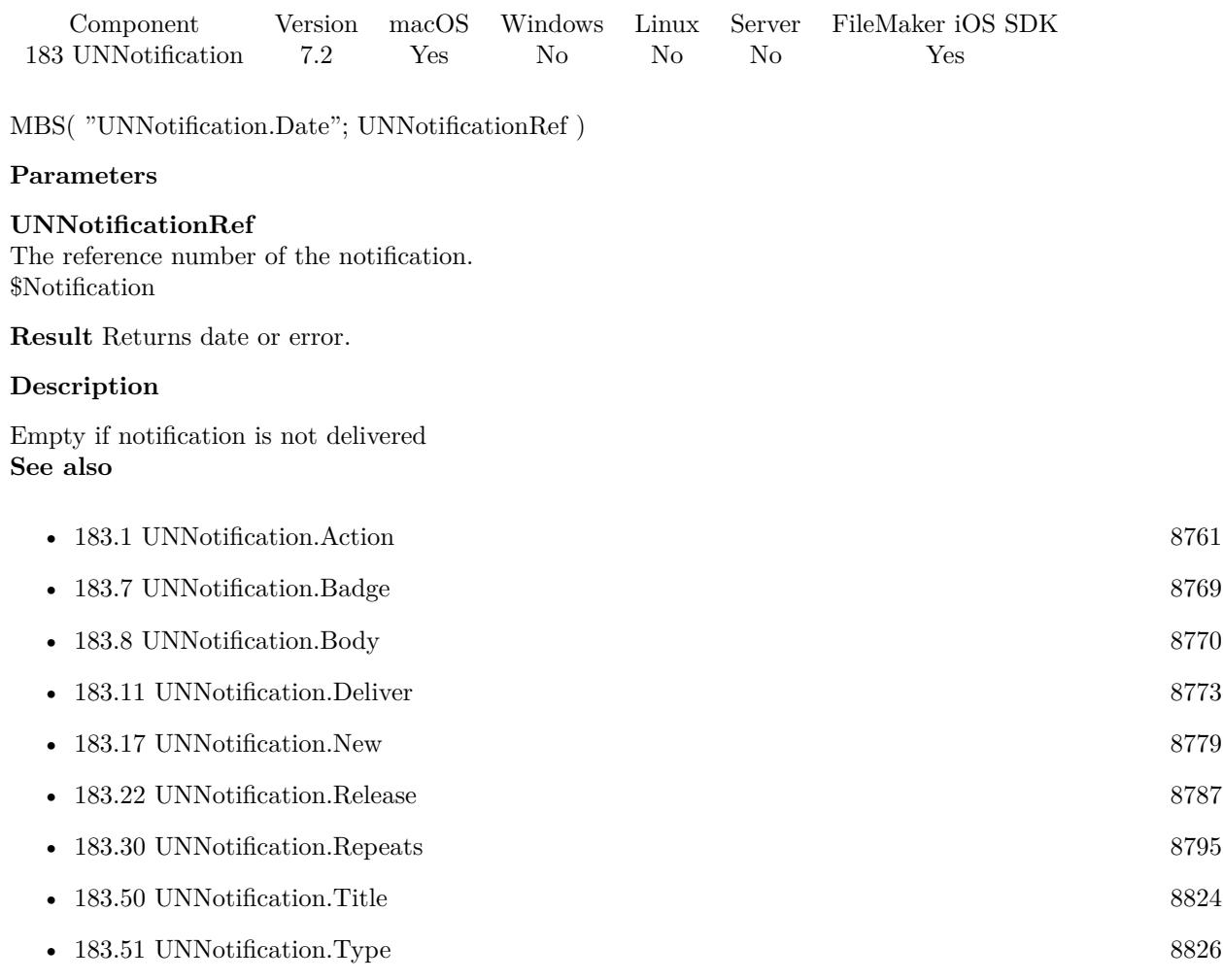

## <span id="page-8772-0"></span>183.11. UNNOTIFICATION.DELIVER 8773 **183.11 UNNotification.Deliver**

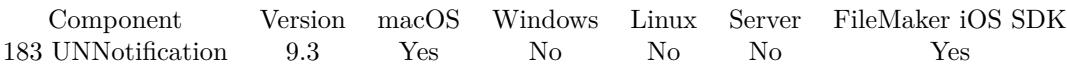

MBS( "UNNotification.Deliver"; UNNotificationRef { ; Identifier } )

## **Parameters**

#### **UNNotificationRef**

The reference number of the notification. \$Notification

## **Identifier**

Optional The identifier for the notifcation. Should be unique unless you want to replace an existing one.

**Result** Returns OK or error.

## **Description**

## **See also**

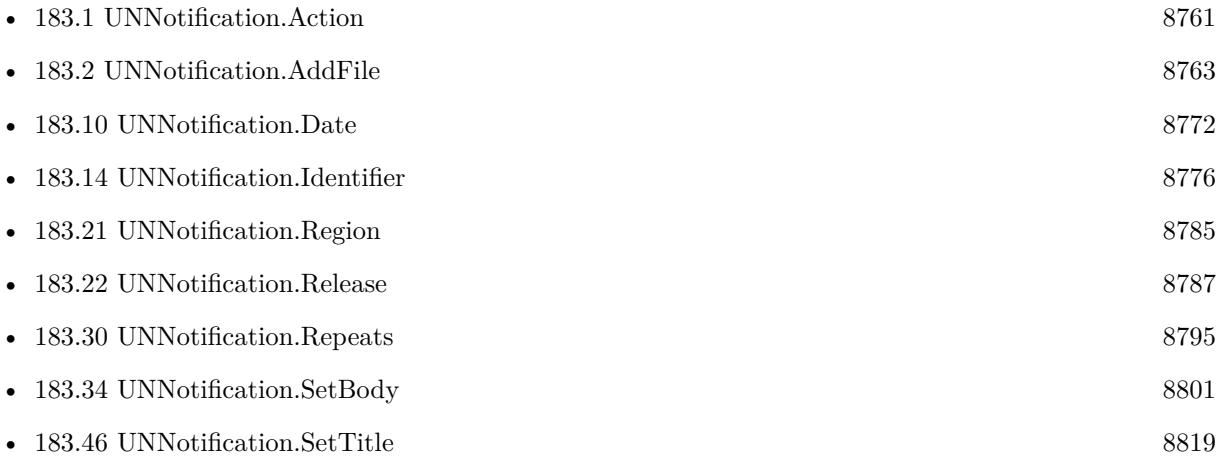

## **183.11.1 Blog Entries**

- [Neues vom MBS Plugin 9.3](https://www.mbs-plugins.com/archive/2019-09-13/Neues_vom_MBS_Plugin_93/monkeybreadsoftware_blog_filemaker)
- [Whats new in MBS FileMaker Plugin version 9.3](https://www.mbs-plugins.com/archive/2019-08-17/Whats_new_in_MBS_FileMaker_Plu/monkeybreadsoftware_blog_filemaker)
- [MBS FileMaker Plugin, version 9.3pr3](https://www.mbs-plugins.com/archive/2019-06-21/MBS_FileMaker_Plugin_version_9/monkeybreadsoftware_blog_filemaker)

Created 19th June 2019, last changed 19th June 2019.

## 8774 CHAPTER 183. UNNOTIFICATION **183.12 UNNotification.DeliveredNotifications**

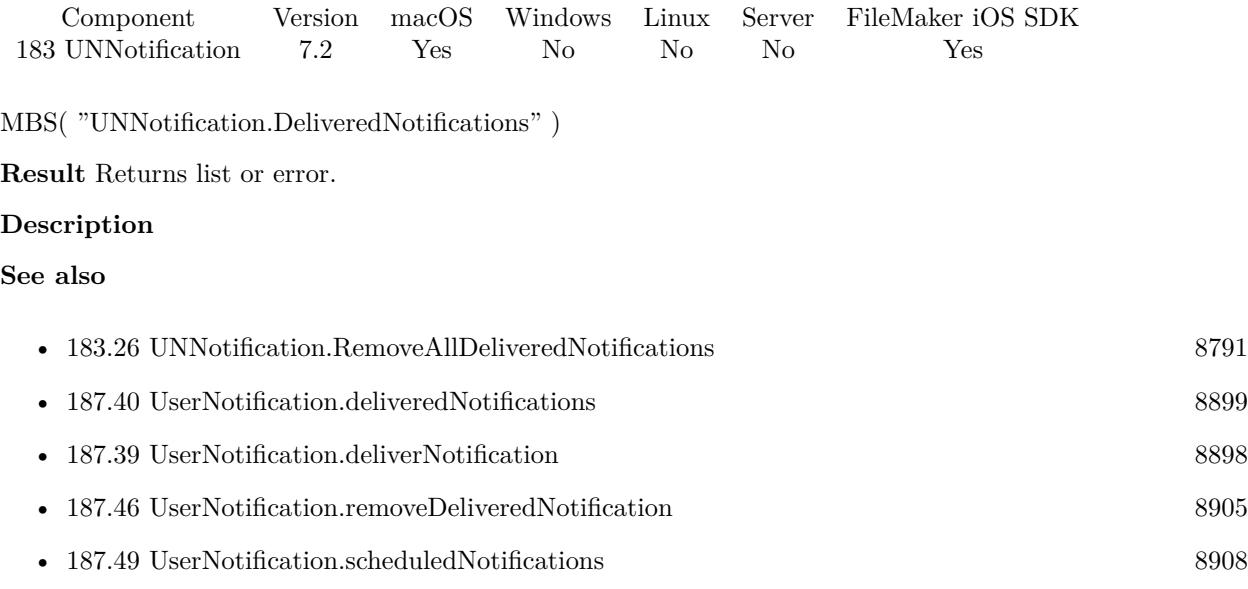

## **Example Databases**

• [Mac and iOS/UNNotification](http://monkeybread.eu/MBS-FileMaker-Plugin-Examples/Mac%20and%20iOS/UNNotification.shtml#9ScriptAnchor_)

## 183.13. UNNOTIFICATION.GETDESCRIPTION 8775

## **183.13 UNNotification.GetDescription**

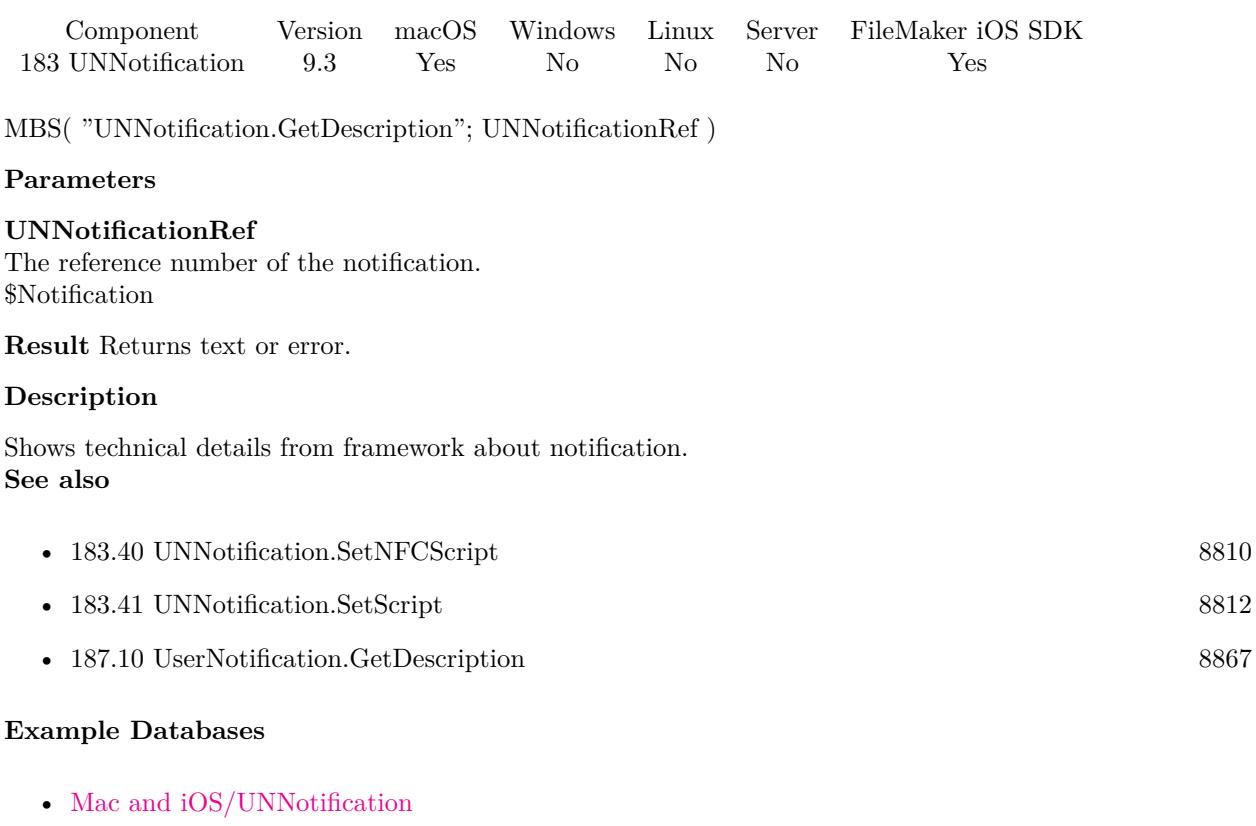

## **183.13.1 Blog Entries**

- [Neues vom MBS Plugin 9.3](https://www.mbs-plugins.com/archive/2019-09-13/Neues_vom_MBS_Plugin_93/monkeybreadsoftware_blog_filemaker)
- [Whats new in MBS FileMaker Plugin version 9.3](https://www.mbs-plugins.com/archive/2019-08-17/Whats_new_in_MBS_FileMaker_Plu/monkeybreadsoftware_blog_filemaker)
- [MBS FileMaker Plugin, version 9.3pr3](https://www.mbs-plugins.com/archive/2019-06-21/MBS_FileMaker_Plugin_version_9/monkeybreadsoftware_blog_filemaker)

Created 19th June 2019, last changed 19th June 2019.

# <span id="page-8775-0"></span>**183.14 UNNotification.Identifier**

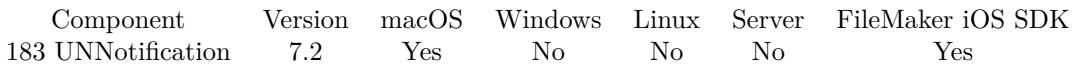

MBS( "UNNotification.Identifier"; UNNotificationRef )

## **Parameters**

**UNNotificationRef** The reference number of the notification. \$Notification

**Result** Returns text or error.

## **Description**

The unique identifier for this notification request. It can be used to replace or remove a pending notification request or a delivered notification.

## **Examples**

Queries identifier:

MBS( "UNNotification.Identifier"; \$Notification )

## **See also**

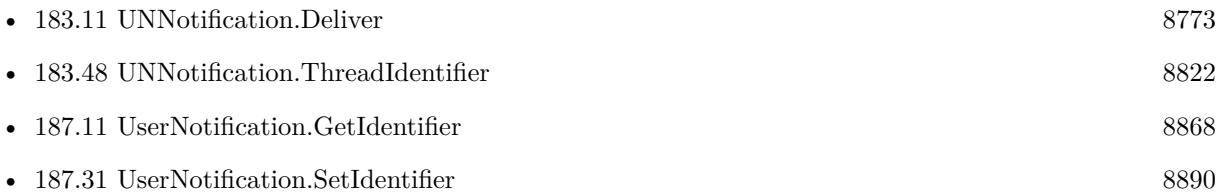

## 183.15. UNNOTIFICATION.ISREGISTEREDFORREMOTENOTIFICATIONS 8777 **183.15 UNNotification.IsRegisteredForRemoteNotifications**

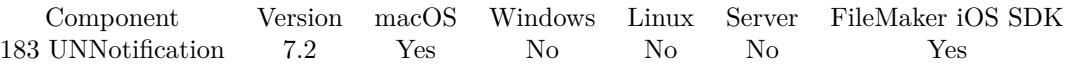

MBS( "UNNotification.IsRegisteredForRemoteNotifications" )

**Result** Returns 1, 0 or error.

## **Description**

Returns 1 if the application is currently registered for remote notifications, taking into account any systemwide settings; doesn't relate to connectivity. **Examples**

Check registration state:

Show Custom Dialog [ "Check registration state"; MBS( "UNNotification.IsRegisteredForRemoteNotifications" ) ]

## **183.15.1 Blog Entries**

- [MBS FileMaker Plugin, version 10.5pr1](https://www.mbs-plugins.com/archive/2020-10-01/MBS_FileMaker_Plugin_version_1/monkeybreadsoftware_blog_filemaker)
- [Push Notifications for FileMaker iOS SDK](https://www.mbs-plugins.com/archive/2017-07-25/Push_Notifications_for_FileMak/monkeybreadsoftware_blog_filemaker)
- [Remote Notifications for FileMaker iOS SDK](https://www.mbs-plugins.com/archive/2017-06-07/Remote_Notifications_for_FileM/monkeybreadsoftware_blog_filemaker)

## 8778 CHAPTER 183. UNNOTIFICATION **183.16 UNNotification.LaunchImageName**

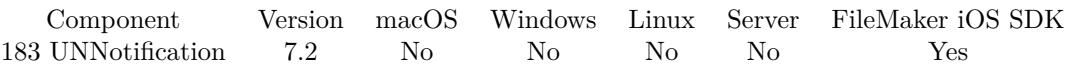

MBS( "UNNotification.LaunchImageName"; UNNotificationRef )

### **Parameters**

#### **UNNotificationRef**

The reference number of the notification. \$Notification

**Result** Returns text or error.

#### **Description**

The launch image that will be used when the app is opened from the notification. **Examples**

Test launch image:

# Create a new notification Set Variable [ \$notification; Value:MBS("UNNotification.New") ] # Set launch image name: Set Variable [\$r; Value:MBS("UNNotification.SetLaunchImageName"; \$notification; "MyLogo") ]  $#$  and query back Set Variable [ \$value; Value:MBS("UNNotification.LaunchImageName"; \$notification) ]  $#$  and schedule Set Variable [  $r; Value: MBS("UNNotification.Schedule";$  \$notification; "test") ]

#### **See also**

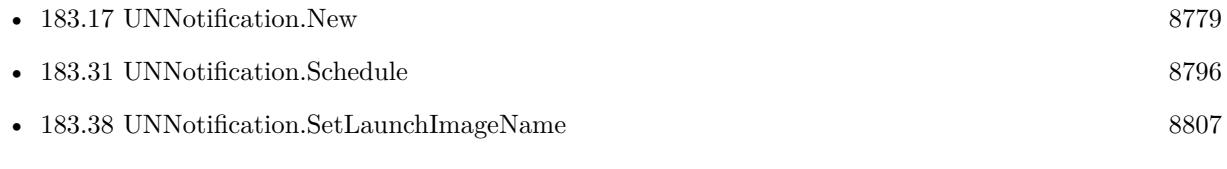

## <span id="page-8778-0"></span>183.17. UNNOTIFICATION.NEW 8779 **183.17 UNNotification.New**

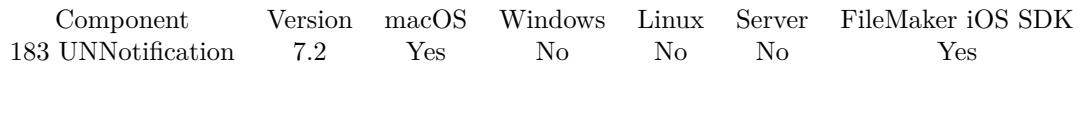

MBS( "UNNotification.New" )

**Result** Returns notification reference number or error.

## **Description**

Set values and call UNNotification.Add later to schedule it.

Works on MacOS 10.14 or newer with MBS Plugin 9.1 or newer. **Examples**

Create new notification and set title:

Set Variable [ \$notification; Value:MBS("UNNotification.New") ] Set Variable [  $r$ ; Value:MBS("UNNotification.SetTitle"; \$notification; "Hello") ]

## **See also**

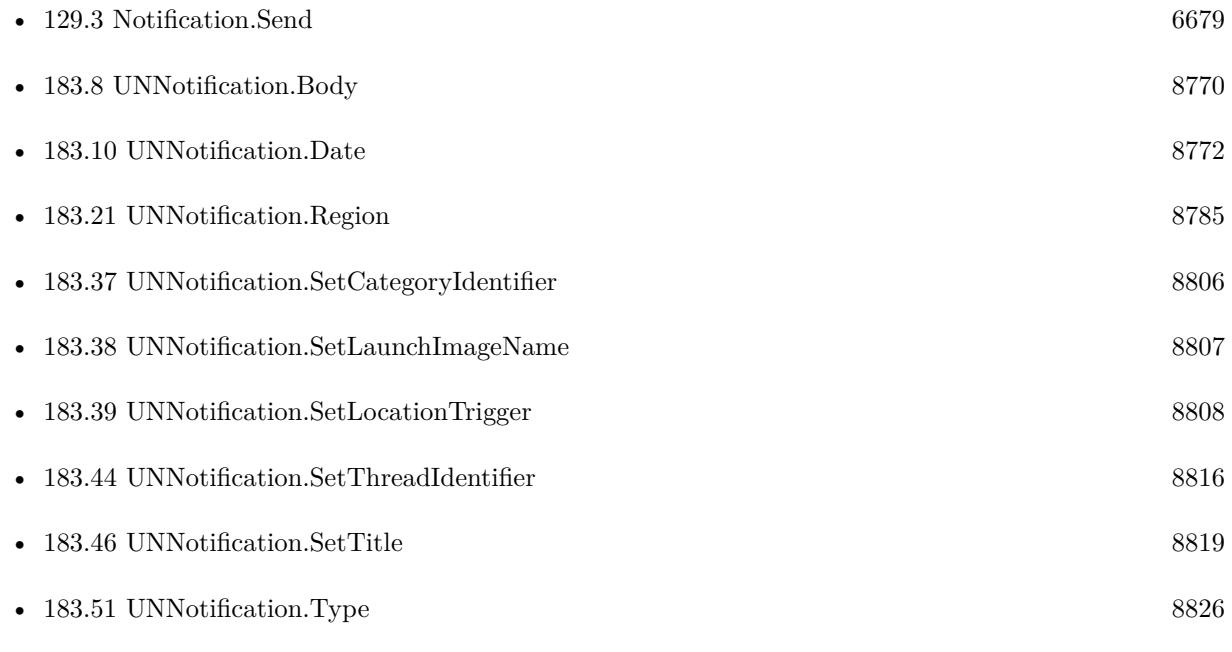

## **Example Databases**

• [Mac and iOS/UNNotification](http://monkeybread.eu/MBS-FileMaker-Plugin-Examples/Mac%20and%20iOS/UNNotification.shtml#1ScriptAnchor_)

## **183.17.1 Blog Entries**

- [MBS FileMaker Plugin, version 9.6pr3](https://www.mbs-plugins.com/archive/2019-12-17/MBS_FileMaker_Plugin_version_9/monkeybreadsoftware_blog_filemaker)
- [Schedule Notifications with MBS Plugin in iOS](https://www.mbs-plugins.com/archive/2019-01-04/Schedule_Notifications_with_MB/monkeybreadsoftware_blog_filemaker)

Created 15th April 2017, last changed 25th January 2019.

## 183.18. UNNOTIFICATION.NEXTTRIGGERDATE 8781

## **183.18 UNNotification.NextTriggerDate**

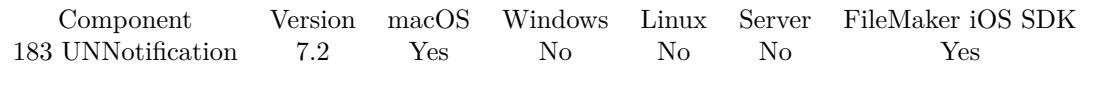

MBS( "UNNotification.NextTriggerDate"; UNNotificationRef )

## **Parameters**

**UNNotificationRef** The reference number of the notification. \$Notification

**Result** Returns timestamp, empty or error.

## **Description**

This is only available for time interval and calendar based notification triggers. Returns empty result if not applicable. **See also**

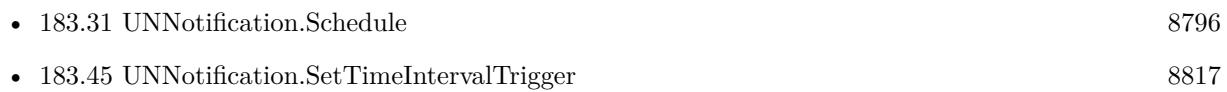

# **183.19 UNNotification.NotificationSettings**

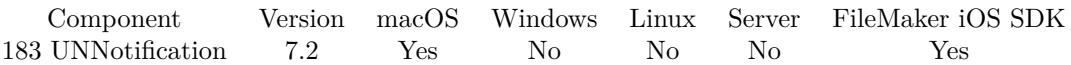

MBS( "UNNotification.NotificationSettings"; Selector )

## **Parameters**

#### **Selector**

What value to return or what action to do. "authorizationStatus"

**Result** Returns value or error.

#### **Description**

You can pass "update" to query new settings. This may be needed to know about changes the user may have made.

Pass "AuthorizationStatus" to get authorization status. Can be NotDetermined, Denied and Authorized. Pass "alertStyle" to query alert style. Can be None, Banner or Alert.

Pass "soundSetting", "badgeSetting", "alertSetting", "notificationCenterSetting", "lockScreenSetting" or "carPlaySetting" to query settings. Can be NotSupported, Disabled or Enabled.

For MBS Plugin 9.1 or newer, you can also pass providesAppNotificationSettings (1 or 0), showPreviews-Setting (Always, WhenAuthenticated, Never) and criticalAlertSetting (NotSupported, Disabled, Enabled) to query those.

## **Examples**

Query authorization status:

MBS( "UNNotification.NotificationSettings"; "AuthorizationStatus" )

Query alert style:

MBS( "UNNotification.NotificationSettings"; "alertStyle" )

Request update to settings:

MBS( "UNNotification.NotificationSettings"; "Update" )

Query sound setting:

MBS("UNNotification.NotificationSettings"; "soundSetting")

Query badge setting:

MBS("UNNotification.NotificationSettings"; "badgeSetting")

183.19. UNNOTIFICATION.NOTIFICATIONSETTINGS 8783 Query alert setting: MBS("UNNotification.NotificationSettings"; "alertSetting") Query notification center setting: MBS("UNNotification.NotificationSettings"; "notificationCenterSetting")

Query lock screen setting:

MBS("UNNotification.NotificationSettings"; "lockScreenSetting")

Query car play setting:

MBS("UNNotification.NotificationSettings"; "carPlaySetting")

## **183.19.1 Blog Entries**

- [MBS FileMaker Plugin, version 9.1pr1](https://www.mbs-plugins.com/archive/2019-02-06/MBS_FileMaker_Plugin_version_9/monkeybreadsoftware_blog_filemaker)
- [Push Notifications for FileMaker iOS SDK](https://www.mbs-plugins.com/archive/2017-07-25/Push_Notifications_for_FileMak/monkeybreadsoftware_blog_filemaker)
- [Remote Notifications for FileMaker iOS SDK](https://www.mbs-plugins.com/archive/2017-06-07/Remote_Notifications_for_FileM/monkeybreadsoftware_blog_filemaker)

Created 15th April 2017, last changed 25th January 2019.

## 8784 CHAPTER 183. UNNOTIFICATION **183.20 UNNotification.PendingNotificationRequests**

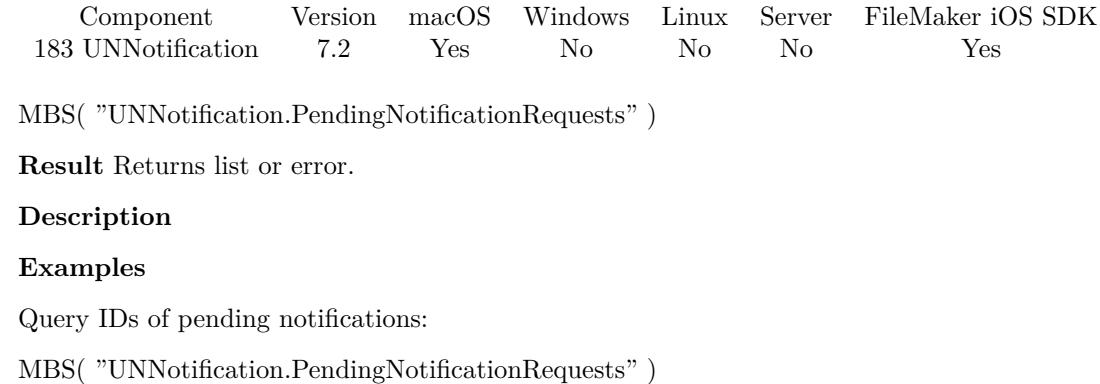

#### **See also**

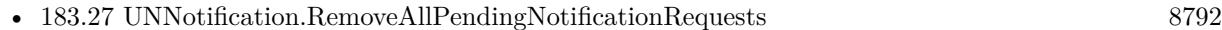

## **Example Databases**

• [Mac and iOS/UNNotification](http://monkeybread.eu/MBS-FileMaker-Plugin-Examples/Mac%20and%20iOS/UNNotification.shtml#7ScriptAnchor_)
# <span id="page-8784-0"></span>183.21. UNNOTIFICATION.REGION 8785 **183.21 UNNotification.Region**

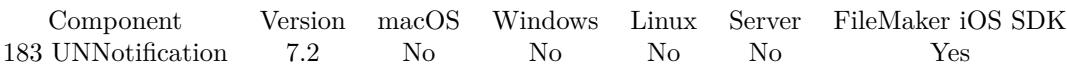

MBS( "UNNotification.Region"; UNNotificationRef )

#### **Parameters**

**UNNotificationRef** The reference number of the notification. \$Notification

**Result** Returns list or error.

#### **Description**

Returns list with following values: Latitude, Longitude, Radius, Identifier. **Examples**

Create location trigger and query back values:

# Create a new notification Set Variable [ \$notification; Value:MBS("UNNotification.New") ] # Set Title and Body Set Variable [  $r$ ; Value:MBS("UNNotification.SetTitle";  $\text{Inotification}$ ; "Hello") ] Set Variable [  $r$ ; Value:MBS("UNNotification.SetBody"; \$notification; "Greetings from FileMaker") ]  $#$  set a location trigger Set Variable [ \$r; Value:MBS( "UNNotification.SetLocationTrigger"; \$Notification; 37,354444; -121,969167; 50000; "Santa Clara area") ]  $#$  and query back trigger settings Set Variable [  $\varphi$  value; Value:MBS("UNNotification.Region";  $\varphi$  inotification) ] Set Variable | \$value; Value:MBS("UNNotification.Repeats"; \$notification) ]  $\#$  and schedule Set Variable [  $r$ ; Value:MBS("UNNotification.Schedule";  $f$ notification; "test") ]

#### **See also**

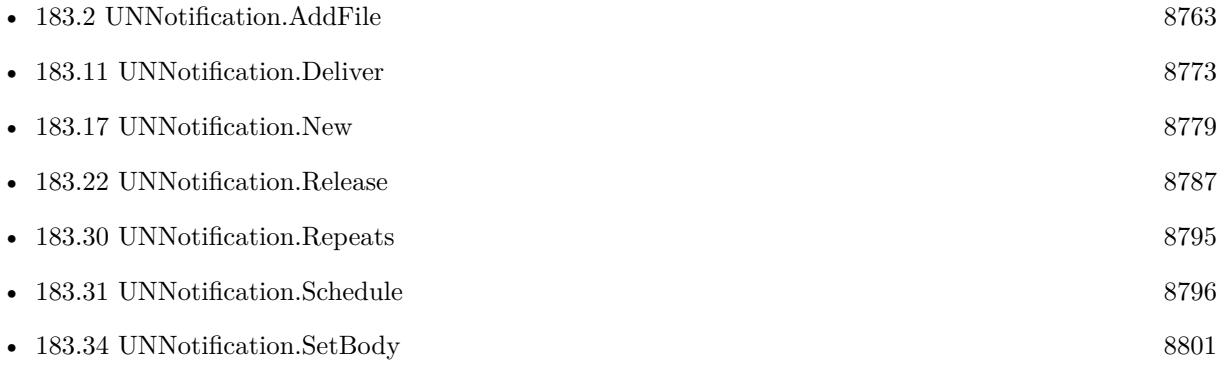

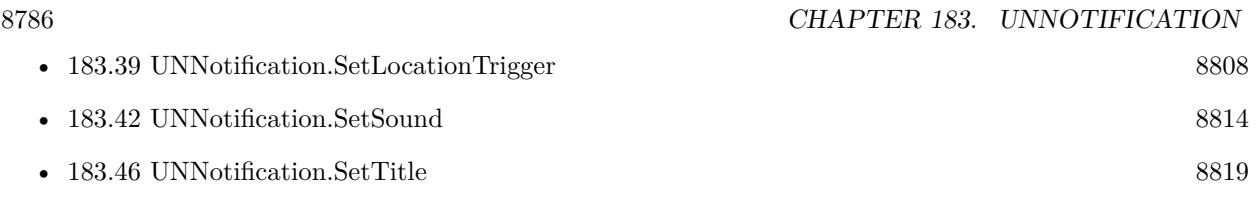

### 183.22. UNNOTIFICATION.RELEASE 8787

# <span id="page-8786-0"></span>**183.22 UNNotification.Release**

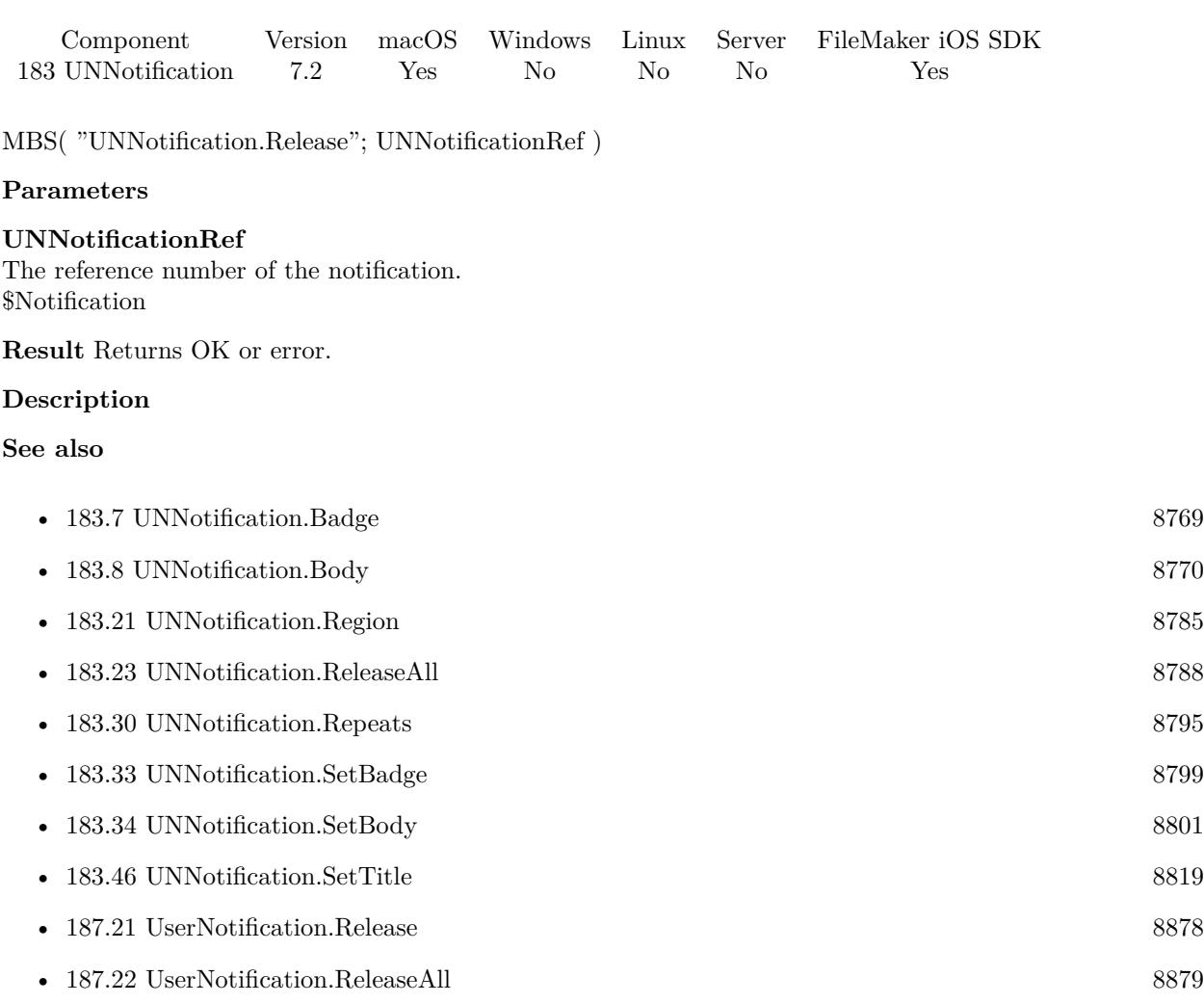

# 8788 CHAPTER 183. UNNOTIFICATION

# <span id="page-8787-0"></span>**183.23 UNNotification.ReleaseAll**

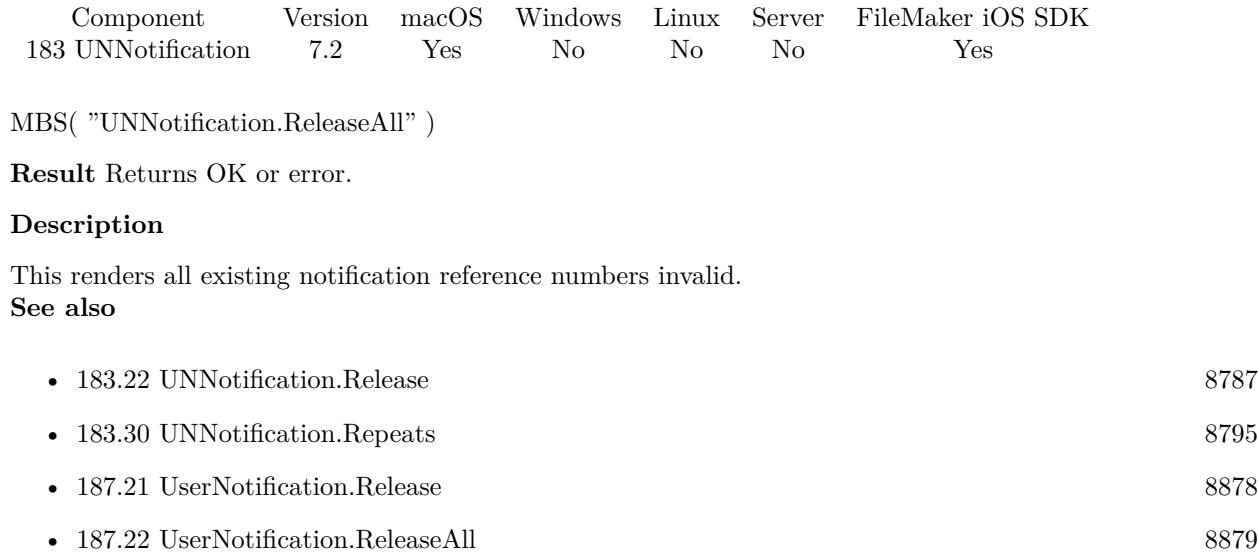

Created 15th April 2017, last changed 7th July 2020.

# <span id="page-8788-0"></span>183.24. UNNOTIFICATION.REMOTENOTIFICATIONSDEVICETOKEN 8789 **183.24 UNNotification.RemoteNotificationsDeviceToken**

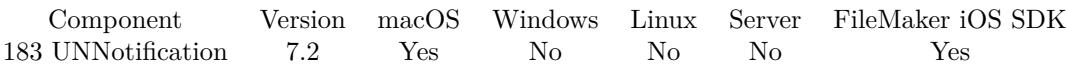

MBS( "UNNotification.RemoteNotificationsDeviceToken" )

**Result** Returns text.

#### **Description**

If the registration for remote notifications is successful, this function will return the hex encoded device token. You can pass the device token to your server sending the push notifications. Text is empty if registration failed.

e.g. "416204F694DA65CC1AFD9E473C7E44C22DD66B61FD4DA61B255A89EE436B6F61"

See UNNotification.RemoteNotificationsError for the reason. Push notifications are not supported in iOS Simulator!

# **Examples**

Show device token:

Show Custom Dialog [ "Device Token"; MBS("UNNotification.RemoteNotificationsDeviceToken") ]

#### **See also**

• [183.25](#page-8789-0) UNNotification.RemoteNotificationsError [8790](#page-8789-0)

### **183.24.1 Blog Entries**

- [Schedule Notifications with MBS Plugin in iOS](https://www.mbs-plugins.com/archive/2019-01-04/Schedule_Notifications_with_MB/monkeybreadsoftware_blog_filemaker)
- [Push Notifications for FileMaker iOS SDK](https://www.mbs-plugins.com/archive/2017-07-25/Push_Notifications_for_FileMak/monkeybreadsoftware_blog_filemaker)
- [Remote Notifications for FileMaker iOS SDK](https://www.mbs-plugins.com/archive/2017-06-07/Remote_Notifications_for_FileM/monkeybreadsoftware_blog_filemaker)

# <span id="page-8789-0"></span>8790 CHAPTER 183. UNNOTIFICATION **183.25 UNNotification.RemoteNotificationsError**

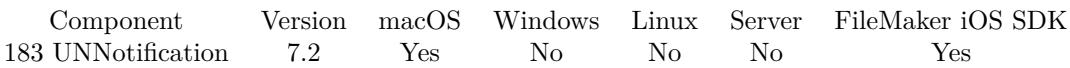

MBS( "UNNotification.RemoteNotificationsError" )

**Result** Returns error text.

#### **Description**

If not error happened, the text is empty. **Examples**

Show error:

Show Custom Dialog [ "Remote Notifications Error"; MBS("UNNotification.RemoteNotificationsError") ]

#### **See also**

• [183.24](#page-8788-0) UNNotification.RemoteNotificationsDeviceToken [8789](#page-8788-0)

### **183.25.1 Blog Entries**

- [Push Notifications for FileMaker iOS SDK](https://www.mbs-plugins.com/archive/2017-07-25/Push_Notifications_for_FileMak/monkeybreadsoftware_blog_filemaker)
- [Remote Notifications for FileMaker iOS SDK](https://www.mbs-plugins.com/archive/2017-06-07/Remote_Notifications_for_FileM/monkeybreadsoftware_blog_filemaker)

# <span id="page-8790-0"></span>183.26. UNNOTIFICATION.REMOVEALLDELIVEREDNOTIFICATIONS 8791 **183.26 UNNotification.RemoveAllDeliveredNotifications**

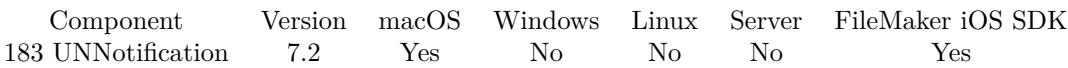

MBS( "UNNotification.RemoveAllDeliveredNotifications" )

**Result** Returns OK or error.

#### **Description**

You can normally query delivered notifications for your application until they are removed. **Examples**

Remove all pending and delivered notifications:

MBS( "UNNotification.RemoveAllDeliveredNotifications" ) & MBS( "UNNotification.RemoveAllPendingNotificationRequests" )

#### **See also**

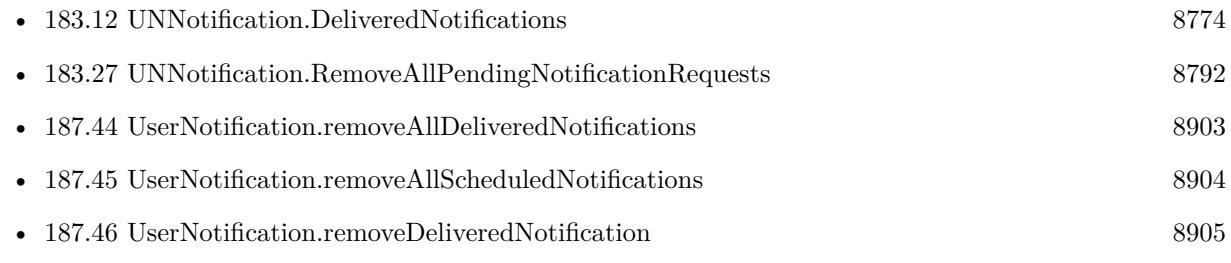

# <span id="page-8791-0"></span>8792 CHAPTER 183. UNNOTIFICATION **183.27 UNNotification.RemoveAllPendingNotificationRequests**

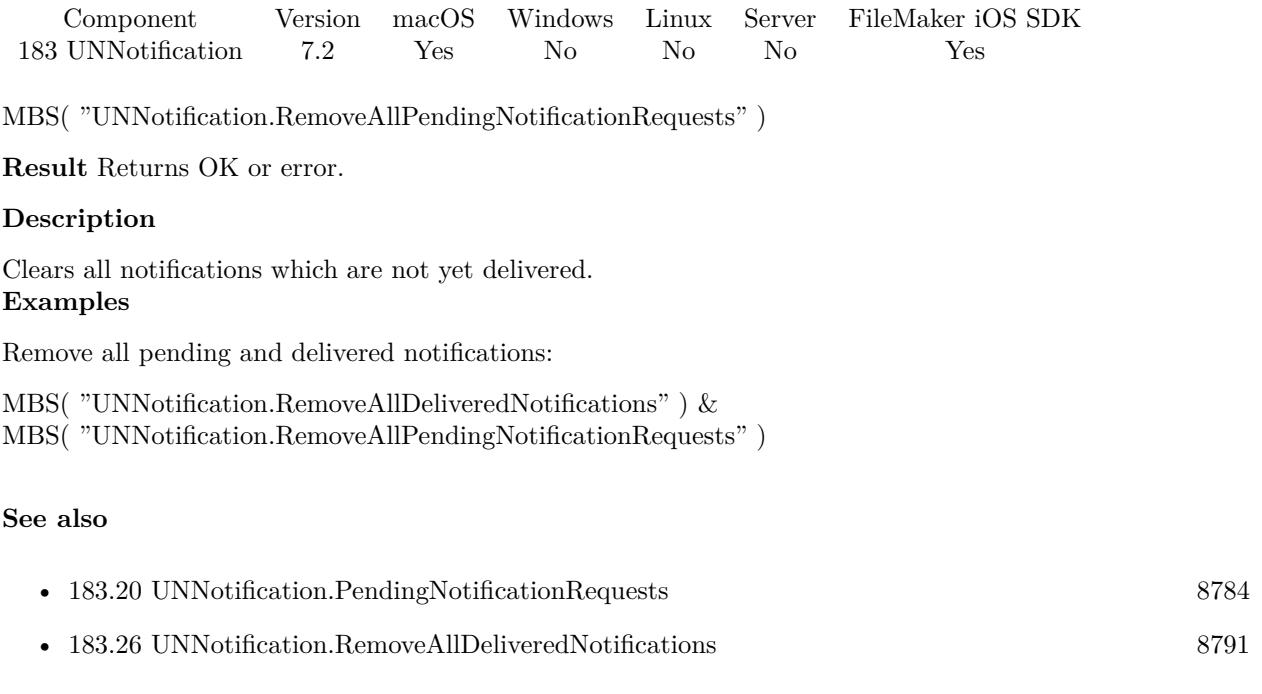

# <span id="page-8792-0"></span>183.28. UNNOTIFICATION.REMOVEDELIVEREDNOTIFICATIONSWITHIDENTIFIERS 8793 **183.28 UNNotification.RemoveDeliveredNotificationsWithIdentifiers**

Component Version macOS Windows Linux Server FileMaker iOS SDK [183](#page-8760-0) UNNotification 7.2 Yes No No No Yes

MBS( "UNNotification.RemoveDeliveredNotificationsWithIdentifiers"; Identifiers )

#### **Parameters**

**Identifiers** List of notifcation identifiers.

**Result** Returns OK or error.

#### **Description**

You can normally query delivered notifications for your application until they are removed. This function removes all notifications matching given identifiers. **See also**

• [183.29](#page-8793-0) UNNotification.RemovePendingNotificationRequestsWithIdentifiers [8794](#page-8793-0)

# <span id="page-8793-0"></span>8794 CHAPTER 183. UNNOTIFICATION **183.29 UNNotification.RemovePendingNotificationRequestsWith-Identifiers**

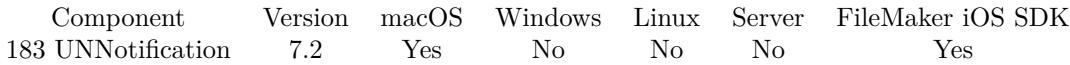

MBS( "UNNotification.RemovePendingNotificationRequestsWithIdentifiers"; Identifiers )

#### **Parameters**

**Identifiers** List of notifcation identifiers.

**Result** Returns OK or error.

#### **Description**

Clears all notifications which are not yet delivered matching given identifiers. **See also**

• [183.28](#page-8792-0) UNNotification.RemoveDeliveredNotificationsWithIdentifiers [8793](#page-8792-0)

# 183.30. UNNOTIFICATION.REPEATS 8795

# <span id="page-8794-0"></span>**183.30 UNNotification.Repeats**

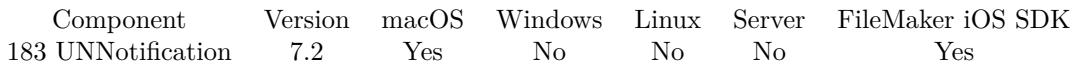

MBS( "UNNotification.Repeats"; UNNotificationRef )

#### **Parameters**

**UNNotificationRef** The reference number of the notification. \$Notification

**Result** Returns 1, 0 or error.

#### **Description**

Returns 1 if the trigger has repeat flag enabled or 0 if not. **Examples**

Query repeat flag:

MBS( "UNNotification.Repeats"; \$Notification )

#### **See also**

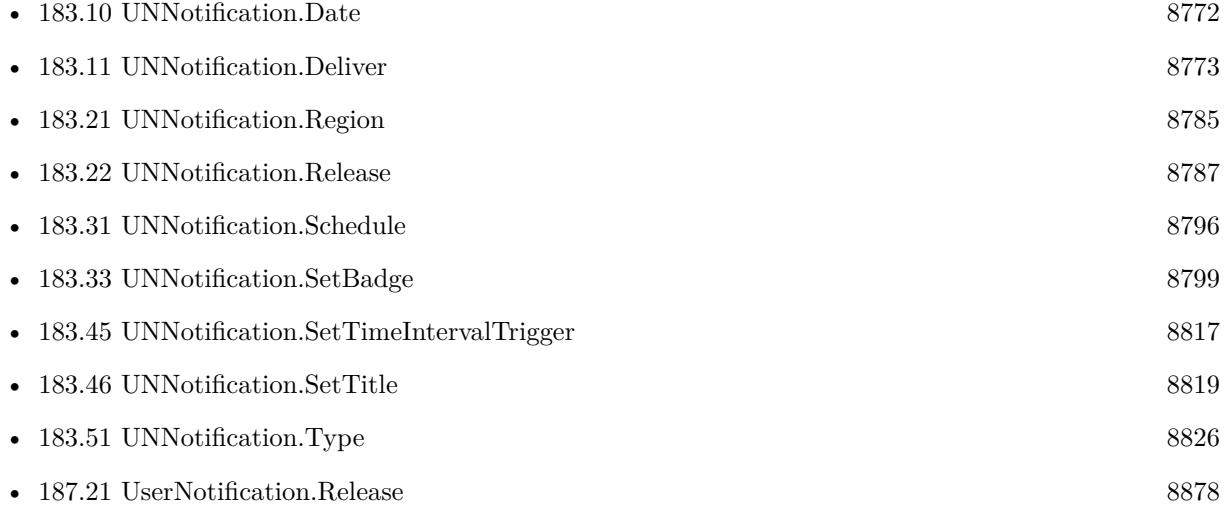

# <span id="page-8795-0"></span>**183.31 UNNotification.Schedule**

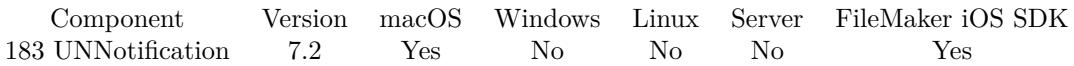

MBS( "UNNotification.Schedule"; UNNotificationRef { ; Identifier } )

#### **Parameters**

#### **UNNotificationRef**

The reference number of the notification. \$Notification

#### **Identifier**

Optional

The identifier for the notifcation. Should be unique unless you want to replace an existing one. Optional for 9.3 or newer.

**Result** Returns OK or error.

#### **Description**

Only for new notifications and you need to define trigger before scheduling. The new notification when presented will get a new notification reference number.

Works on MacOS 10.14 or newer with MBS Plugin 9.1 or newer. **Examples**

Create notification and add a time trigger:

 $\#$  Create a new notification Set Variable [ \$notification; Value:MBS("UNNotification.New") ] # Set Title and Body Set Variable [  $r$ ; Value:MBS("UNNotification.SetTitle"; \$notification; "Hello") ] Set Variable [  $r$ ; Value:MBS("UNNotification.SetBody"; \$notification; "Greetings from FileMaker") ]  $#$  set a time interval trigger Set Variable [  $r$ ; Value:MBS("UNNotification.SetTimeIntervalTrigger"; \$notification; 60; 0) ]  $#$  and query back trigger settings Set Variable [  $\alpha$ ]  $\delta$  Value: Value: MBS("UNNotification. TimeInterval";  $\delta$ notification) ] Set Variable [  $\kappa$ alue: Value:MBS("UNNotification.Repeats";  $\kappa$ notification) ] Set Variable [ \$value; Value:MBS("UNNotification.NextTriggerDate"; \$notification) ]  $\#$  and schedule Set Variable [  $r$ ; Value:MBS("UNNotification.Schedule";  $\text{\$notification; "test"}$  ]

#### **See also**

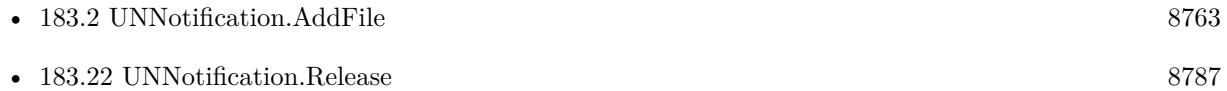

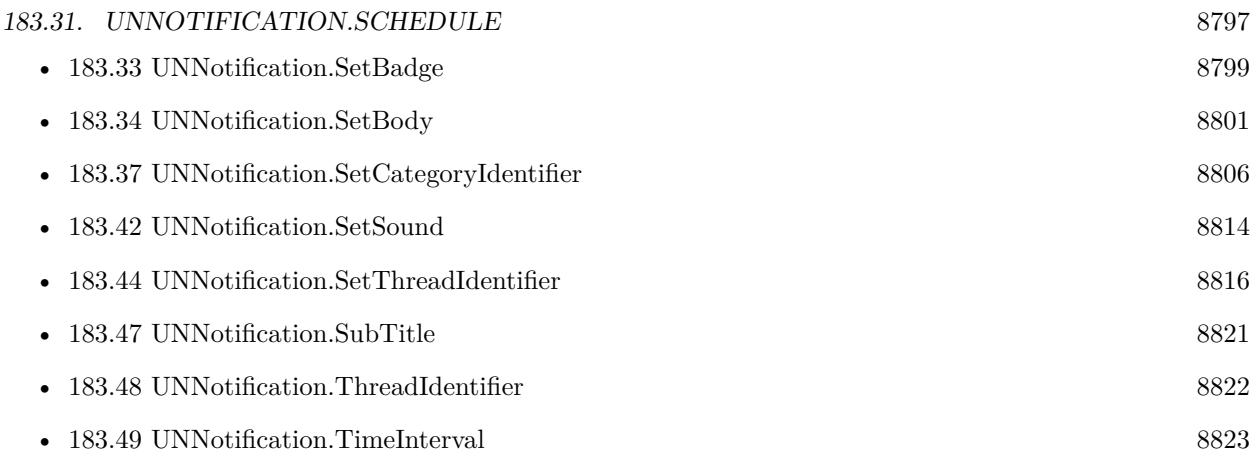

#### **Example Databases**

• [Mac and iOS/UNNotification](http://monkeybread.eu/MBS-FileMaker-Plugin-Examples/Mac%20and%20iOS/UNNotification.shtml#4ScriptAnchor_)

# **183.31.1 Blog Entries**

• [Schedule Notifications with MBS Plugin in iOS](https://www.mbs-plugins.com/archive/2019-01-04/Schedule_Notifications_with_MB/monkeybreadsoftware_blog_filemaker)

Created 15th April 2017, last changed 19th June 2019.

#### 8798 CHAPTER 183. UNNOTIFICATION

# <span id="page-8797-0"></span>**183.32 UNNotification.SetActionScript**

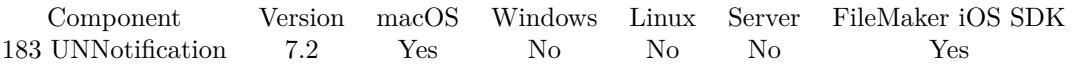

MBS( "UNNotification.SetActionScript"; Filename; ScriptName )

#### **Parameters**

#### **Filename**

The database file name where the script is located. "test.fmp12"

#### **ScriptName**

The script name. "MyScript"

**Result** Returns OK or error.

#### **Description**

Called for both local and remote notifications. Parameter to the script is a list with first the ID of the notification and second the action identifier.

Use UNNotification.AddUserInfo to associate your own values with the notifications, which you can then use in the triggered script.

#### **Examples**

#### Sets action script:

MBS( "UNNotification.SetActionScript"; Get(Filename); "NotificationActionTriggered" )

#### **See also**

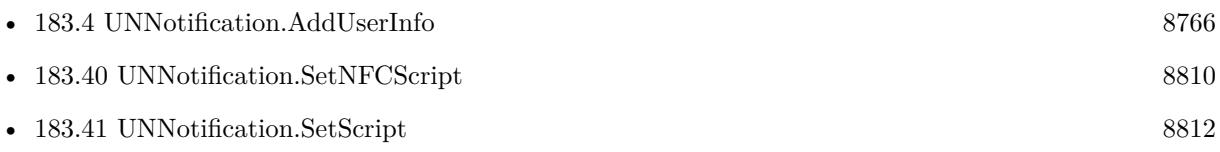

#### **Example Databases**

• [Mac and iOS/UNNotification](http://monkeybread.eu/MBS-FileMaker-Plugin-Examples/Mac%20and%20iOS/UNNotification.shtml#4ScriptAnchor_)

Created 15th April 2017, last changed 13th December 2019.

#### 183.33. UNNOTIFICATION.SETBADGE 8799

# <span id="page-8798-0"></span>**183.33 UNNotification.SetBadge**

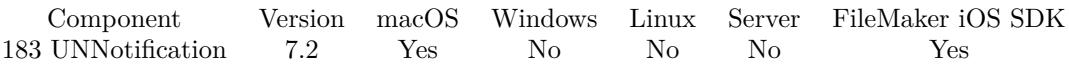

MBS( "UNNotification.SetBadge"; UNNotificationRef; Badge )

#### **Parameters**

#### **UNNotificationRef**

The reference number of the notification. \$Notification

#### **Badge**

The new badge number. Can be empty to clear. Can be zero to remove badge. Or a number to set.

**Result** Returns OK or error.

#### **Description**

#### **Examples**

Test badge property:

 $#$  Create a new notification Set Variable [ \$notification; Value:MBS("UNNotification.New") ]  $#$  set a badge Set Variable [  $r$ ; Value:MBS("UNNotification.SetBadge";  $\text{Inotification}$ ; 123) ]  $#$  and query back Set Variable [  $\varphi$  value: Value: MBS("UNNotification. Badge";  $\varphi$  inotification) ]  $#$  free memory Set Variable [  $r$ ; Value:MBS("UNNotification.Release"; \$notification) ]

#### **See also**

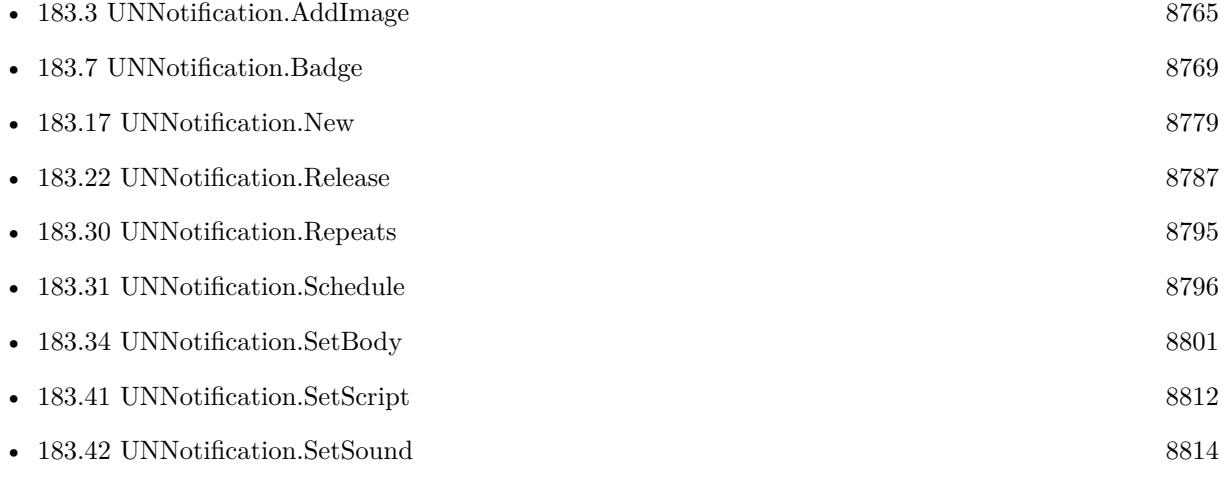

### 183.34. UNNOTIFICATION.SETBODY 8801

# <span id="page-8800-0"></span>**183.34 UNNotification.SetBody**

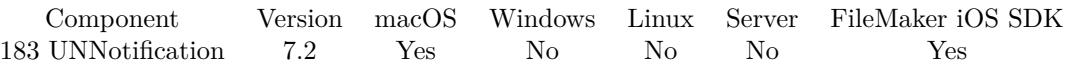

MBS( "UNNotification.SetBody"; UNNotificationRef; Body )

#### **Parameters**

#### **UNNotificationRef**

The reference number of the notification. \$Notification

#### **Body**

The new body text. "Greetings from FileMaker"

**Result** Returns OK or error.

#### **Description**

#### **Examples**

Test body property:

 $\#$  Create a new notification Set Variable [ \$notification; Value:MBS("UNNotification.New") ]  $#$  set a body Set Variable [  $r$ ; Value:MBS("UNNotification.SetBody"; \$notification; "Hello World") ]  $#$  and query back Set Variable [ \$value; Value:MBS("UNNotification.Body"; \$notification) ]  $#$  free memory Set Variable [  $r$ ; Value:MBS("UNNotification.Release"; \$notification) ]

#### **See also**

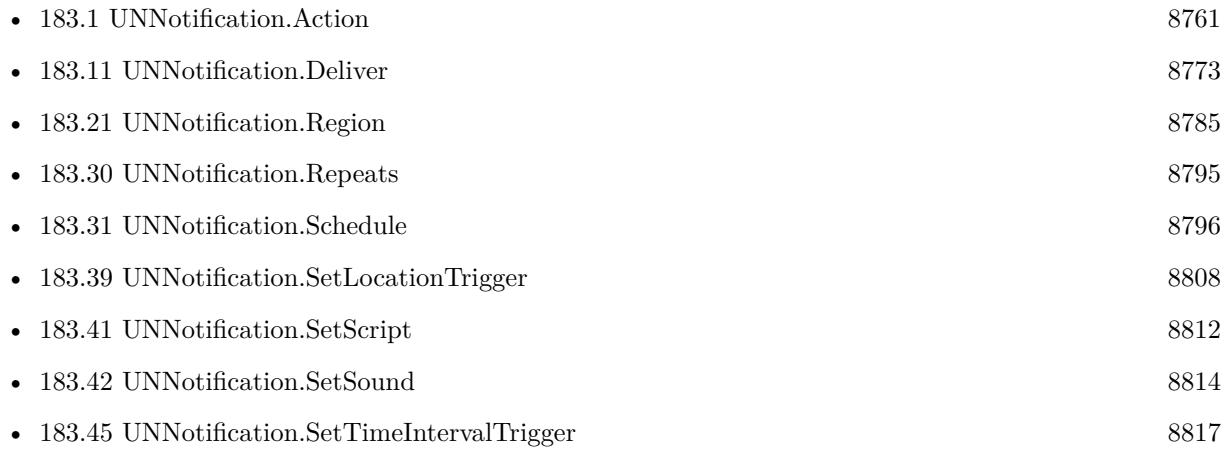

• [183.46](#page-8818-0) UNNotification.SetTitle [8819](#page-8818-0)

#### **Example Databases**

• [Mac and iOS/UNNotification](http://monkeybread.eu/MBS-FileMaker-Plugin-Examples/Mac%20and%20iOS/UNNotification.shtml#1ScriptAnchor_)

### **183.34.1 Blog Entries**

• [Schedule Notifications with MBS Plugin in iOS](https://www.mbs-plugins.com/archive/2019-01-04/Schedule_Notifications_with_MB/monkeybreadsoftware_blog_filemaker)

# <span id="page-8802-0"></span>183.35. UNNOTIFICATION.SETCALENDARDATETRIGGER 8803 **183.35 UNNotification.SetCalendarDateTrigger**

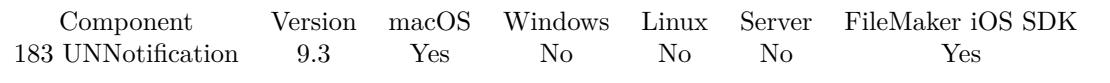

MBS( "UNNotification.SetCalendarDateTrigger"; UNNotificationRef; TimeStamp )

#### **Parameters**

#### **UNNotificationRef**

The reference number of the notification. \$Notification

#### **TimeStamp**

The time stamp for the date and time to use. Get(SystemTimeStamp)

**Result** Returns OK or error.

#### **Description**

Can be scheduled on the device to notify based on date and time values. Will schedule to run at the given date and time. **See also**

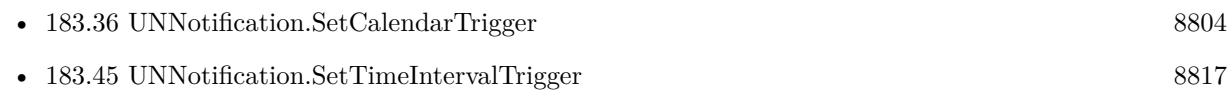

#### **Example Databases**

• [Mac and iOS/UNNotification](http://monkeybread.eu/MBS-FileMaker-Plugin-Examples/Mac%20and%20iOS/UNNotification.shtml#4ScriptAnchor_)

### **183.35.1 Blog Entries**

- [Neues vom MBS Plugin 9.3](https://www.mbs-plugins.com/archive/2019-09-13/Neues_vom_MBS_Plugin_93/monkeybreadsoftware_blog_filemaker)
- [Whats new in MBS FileMaker Plugin version 9.3](https://www.mbs-plugins.com/archive/2019-08-17/Whats_new_in_MBS_FileMaker_Plu/monkeybreadsoftware_blog_filemaker)
- [MBS FileMaker Plugin, version 9.3pr3](https://www.mbs-plugins.com/archive/2019-06-21/MBS_FileMaker_Plugin_version_9/monkeybreadsoftware_blog_filemaker)

Created 19th June 2019, last changed 19th June 2019.

# <span id="page-8803-0"></span>**183.36 UNNotification.SetCalendarTrigger**

Component Version macOS Windows Linux Server FileMaker iOS SDK [183](#page-8760-0) UNNotification 7.2 Yes No No No Yes

MBS( "UNNotification.SetCalendarTrigger"; UNNotificationRef { ; Year; Month; Day; Hour; Minute; Second; Repeat } )

#### **Parameters**

#### **UNNotificationRef**

The reference number of the notification. \$Notification

#### **Year**

Optional The year to use. Can be empty.

### **Month**

Optional The month to use. Can be empty.

#### **Day**

Optional The day to use. Can be empty.

**Hour** Optional The hour to use. Can be empty.

**Minute** Optional The minute to use. Can be empty.

**Second** Optional The second to use. Can be empty.

**Repeat**

Optional Whether to repeat. Can be 1 to enable or 0 to disable. Default is 0. 0

**Result** Returns OK or error.

#### **Description**

Can be scheduled on the device to notify based on date and time values, and optionally repeat. For example, if a notification should be delivered at the next 8:00 AM then set the 'hour' parameter to 8. If the notification should be delivered every day at 8:00 AM then set repeats to 1.

#### **Examples**

#### 183.36. UNNOTIFICATION.SETCALENDARTRIGGER 8805

Repeat daily 8am:

MBS( "UNNotification.SetCalendarTrigger"; \$NotificationRef; ""; ""; ""; 8; ""; ""; 1 )

Schedule to show up 10:30 am every day:

# Create a new notification Set Variable [ \$notification; Value:MBS("UNNotification.New") ] Set Variable [  $r$ ; Value:MBS( "UNNotification.SetTitle";  $N$ otification; "Hello World") ] # Set calendar trigger: Set Variable [  $r$ ; Value:MBS( "UNNotification.SetCalendarTrigger";  $N$ otification; ""; ""; ""; 10; 30; ""; 1  $)$ ]  $#$  and schedule Set Variable [  $r; Value: MBS("UNNotification.Schedule";$   $% f$  snotification; "test") ]

#### **See also**

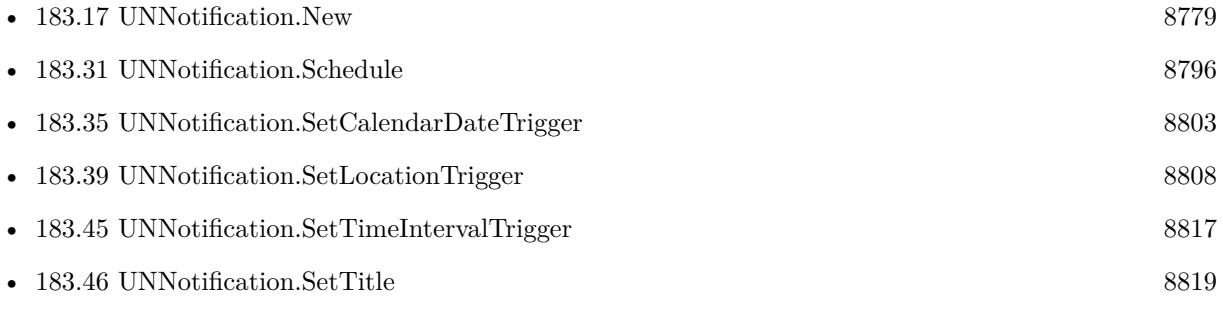

# 8806 CHAPTER 183. UNNOTIFICATION **183.37 UNNotification.SetCategoryIdentifier**

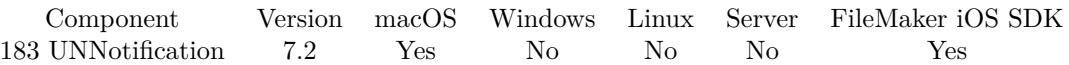

MBS( "UNNotification.SetCategoryIdentifier"; UNNotificationRef; CategoryIdentifier )

#### **Parameters**

#### **UNNotificationRef**

The reference number of the notification. \$Notification

#### **CategoryIdentifier**

The new category identifier.

**Result** Returns OK or error.

#### **Description**

#### **Examples**

Try category identifier:

 $\#$  Create a new notification Set Variable [ \$notification; Value:MBS("UNNotification.New") ]  $#$  Set category identifier: Set Variable [\$r; Value:MBS("UNNotification.SetCategoryIdentifier"; \$notification; "Hello") ]  $#$  and query back values Set Variable [ \$value; Value:MBS("UNNotification.CategoryIdentifier"; \$notification) ]  $\#$  and schedule Set Variable [  $r$ ; Value:MBS("UNNotification.Schedule"; \$notification; "test") ]

#### **See also**

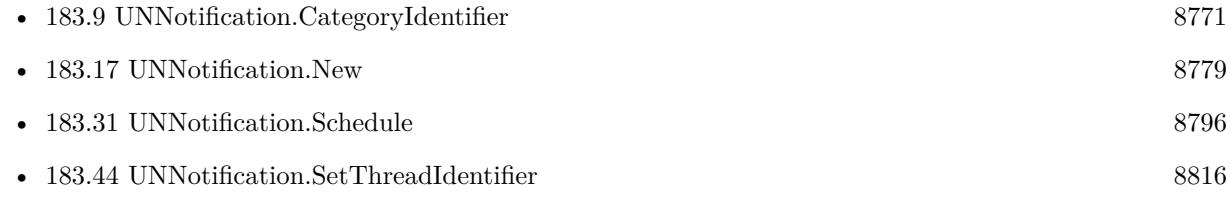

<span id="page-8805-0"></span>

# 183.38. UNNOTIFICATION.SETLAUNCHIMAGENAME 8807 **183.38 UNNotification.SetLaunchImageName**

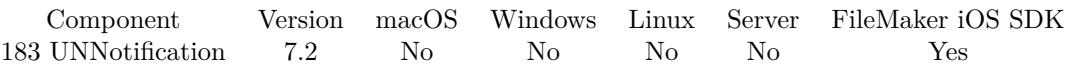

MBS( "UNNotification.SetLaunchImageName"; UNNotificationRef; ImageName )

#### **Parameters**

#### **UNNotificationRef**

The reference number of the notification. \$Notification

#### **ImageName**

The name of the image to show. Can be system image name or name of an image included with application. "MBSLogo"

**Result** Returns OK or error.

#### **Description**

The launch image that will be used when the app is opened from the notification. **Examples**

Test launch image:

 $\#$  Create a new notification Set Variable [  $\text{Inotification}$ ; Value:MBS("UNNotification.New") ]  $#$  Set launch image name: Set Variable [  $r$ ; Value:MBS("UNNotification.SetLaunchImageName"; \$notification; "MyLogo") ]  $#$  and query back Set Variable [  $\varphi$  value: Value: MBS("UNNotification. LaunchImageName";  $\varphi$  anotification ] ]  $#$  and schedule Set Variable [  $r$ ; Value:MBS("UNNotification.Schedule"; \$notification; "test") ]

#### **See also**

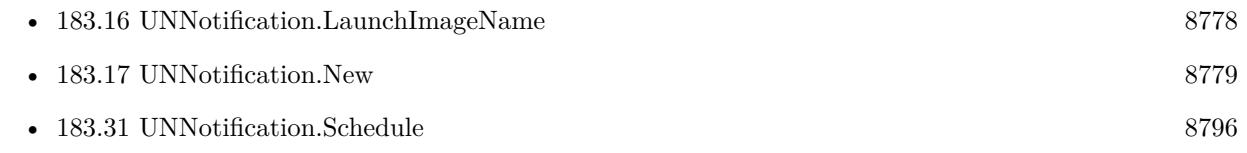

# <span id="page-8807-0"></span>**183.39 UNNotification.SetLocationTrigger**

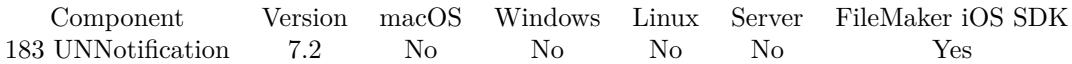

MBS( "UNNotification.SetLocationTrigger"; UNNotificationRef; Latitude; Longitude; Radius; Identifier { ; Repeat } )

#### **Parameters**

#### **UNNotificationRef**

The reference number of the notification. \$Notification

**Latitude** The latitude of the region center. 37.354444

**Longitude** The longitude of the region center. -121.969167

**Radius**

The radius of the circular region in meter. 50000

**Identifier** The user displayable identifier for the region. "Santa Clara area"

**Repeat** Optional Whether to repeat this notification. Pass 1 to enable or 0 to disable. Default is 0. 0

**Result** Returns OK or error.

#### **Description**

Can be scheduled on the device to notify when the user enters or leaves a geographic region. The identifier on region must be unique. Scheduling multiple notifications with different regions containing the same identifier will result in undefined behavior. The number of location triggers that may be scheduled by an application at any one time is limited by the system. Applications must have "when-in-use" authorization through CoreLocation.

#### **Examples**

Create location trigger and query back values:

 $#$  Create a new notification Set Variable [  $\text{Inotification}$ ; Value:MBS("UNNotification.New") ] # Set Title and Body Set Variable [  $r$ ; Value:MBS("UNNotification.SetTitle";  $\text{S}$ notification; "Hello") ]

#### 183.39. UNNOTIFICATION.SETLOCATIONTRIGGER 8809

Set Variable [\$r; Value:MBS("UNNotification.SetBody"; \$notification; "Greetings from FileMaker") ]  $#$  set a location trigger Set Variable [  $r$ ; Value:MBS( "UNNotification.SetLocationTrigger";  $N$ Notification; 37,354444; -121,969167; 50000; "Santa Clara area") ]  $\#$  and query back trigger settings Set Variable [ \$value; Value:MBS("UNNotification.Region"; \$notification) ] Set Variable [ \$value; Value:MBS("UNNotification.Repeats"; \$notification) ]  $#$  and schedule

Set Variable [  $r$ ; Value:MBS("UNNotification.Schedule"; \$notification; "test") ]

#### **See also**

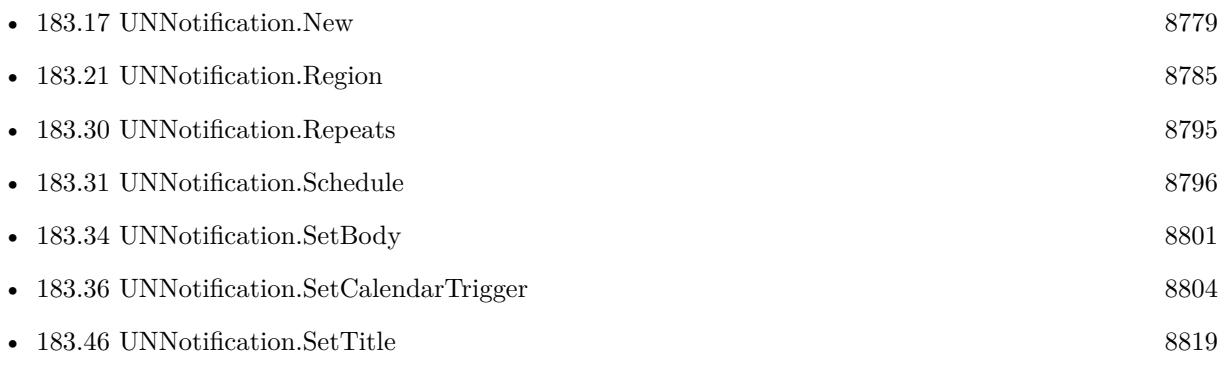

#### 8810 CHAPTER 183. UNNOTIFICATION

# <span id="page-8809-0"></span>**183.40 UNNotification.SetNFCScript**

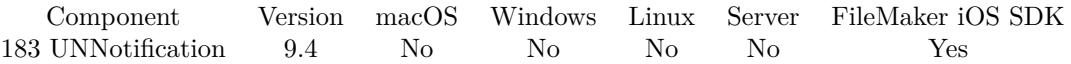

MBS( "UNNotification.SetNFCScript"; Filename; ScriptName )

#### **Parameters**

#### **Filename**

The database file name where the script is located. "test.fmp12"

#### **ScriptName**

The script name. "MyScript"

**Result** Returns OK or error.

#### **Description**

If you use Background Tag Reading for NFC tags with CoreNFC framework, you can call this function in start script to define the script to trigger.

You need to add an associated domain to your iOS application.

See

https://developer.apple.com/documentation/security/password\_autofill/setting\_up\_an\_app\_s\_associated\_domains

### **Examples**

Sets action script:

MBS( "UNNotification.SetNFCScript"; Get(Filename); "NFC Detected" )

#### **See also**

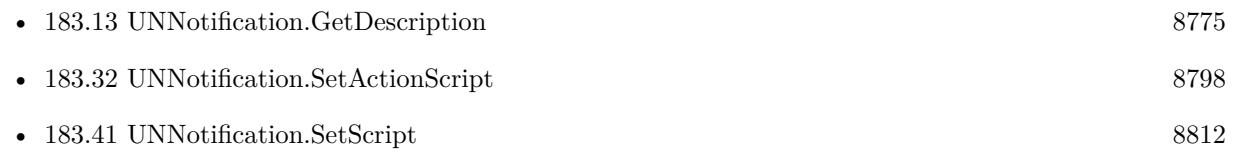

### **183.40.1 Blog Entries**

- [Neue Funktionen des MBS FileMaker Plugin 9.4](https://www.mbs-plugins.com/archive/2019-10-05/Neue_Funktionen_des_MBS_FileMa/monkeybreadsoftware_blog_filemaker)
- [Neues MBS FileMaker Plugin 9.4](https://www.mbs-plugins.com/archive/2019-09-17/Neues_MBS_FileMaker_Plugin_94/monkeybreadsoftware_blog_filemaker)
- [MBS FileMaker Plugin 9.4 More than 5900 Functions In One Plugin](https://www.mbs-plugins.com/archive/2019-09-17/MBS_FileMaker_Plugin_94_-_More/monkeybreadsoftware_blog_filemaker)

#### 183.40. UNNOTIFICATION.SETNFCSCRIPT 8811

• [MBS FileMaker Plugin, version 9.4pr2](https://www.mbs-plugins.com/archive/2019-08-19/MBS_FileMaker_Plugin_version_9/monkeybreadsoftware_blog_filemaker)

Created 14th August 2019, last changed 15th August 2019.

# <span id="page-8811-0"></span>**183.41 UNNotification.SetScript**

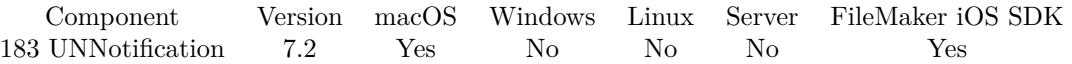

MBS( "UNNotification.SetScript"; Filename; ScriptName )

#### **Parameters**

#### **Filename**

The database file name where the script is located. "test.fmp12"

#### **ScriptName**

The script name. "MyScript"

**Result** Returns OK or error.

#### **Description**

Called for both local and remote notifications. Parameter to the script is the ID of the notification.

Use UNNotification.AddUserInfo to associate your own values with the notifications, which you can then use in the triggered script. **Examples**

Sets script:

MBS( "UNNotification.SetScript"; Get(Filename); "NotificationReceived" )

#### **See also**

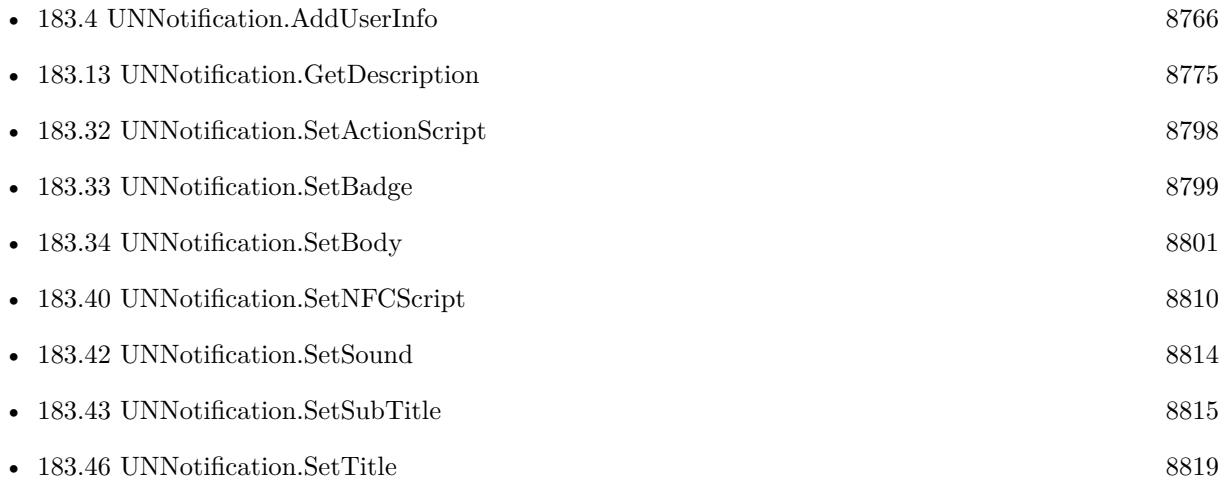

#### 183.41. UNNOTIFICATION.SETSCRIPT 8813

### **Example Databases**

• [Mac and iOS/UNNotification](http://monkeybread.eu/MBS-FileMaker-Plugin-Examples/Mac%20and%20iOS/UNNotification.shtml#4ScriptAnchor_)

Created 15th April 2017, last changed 13th December 2019.

# <span id="page-8813-0"></span>**183.42 UNNotification.SetSound**

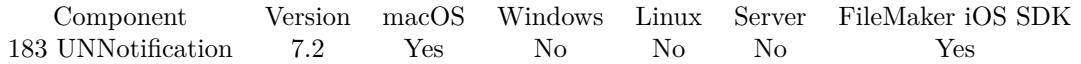

MBS( "UNNotification.SetSound"; UNNotificationRef; SoundName )

#### **Parameters**

**UNNotificationRef** The reference number of the notification. \$Notification

#### **SoundName**

Pass empty to have no sound. Pass "default" for the default system sound. Or pass the name of a sound, one of the system sounds or a sound file included with the app. "default"

**Result** Returns OK or error.

#### **Description**

#### **Examples**

Use default sound:

MBS( "UNNotification.SetSound"; \$Notification; "default" )

Use no sound:

MBS( "UNNotification.SetSound"; \$Notification; "" )

Use my sound:

MBS( "UNNotification.SetSound"; \$Notification; "mySound" )

#### **See also**

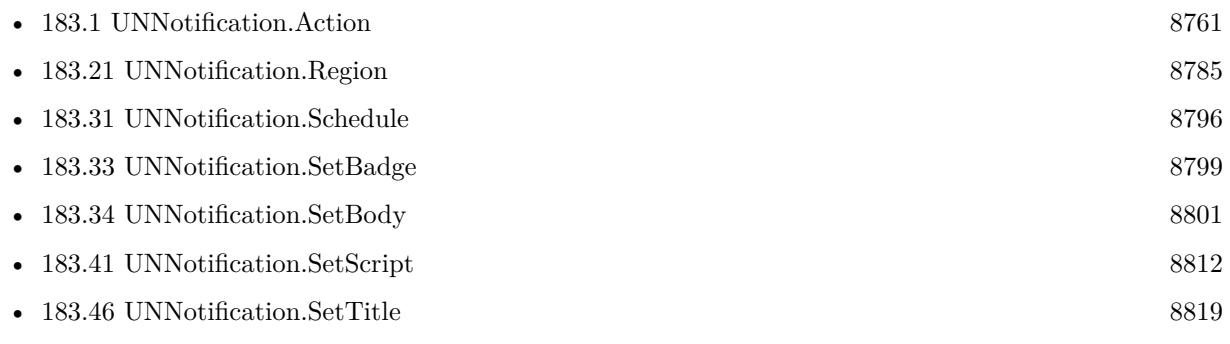

### 183.43. UNNOTIFICATION.SETSUBTITLE 8815

# <span id="page-8814-0"></span>**183.43 UNNotification.SetSubTitle**

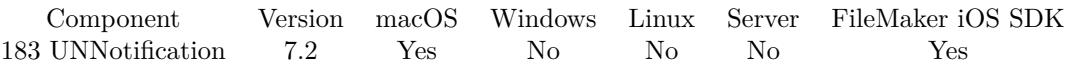

MBS( "UNNotification.SetSubTitle"; UNNotificationRef; Subtitle )

#### **Parameters**

#### **UNNotificationRef** The reference number of the notification.

\$Notification **Subtitle**

The new subtitle text. "World"

**Result** Returns OK or error.

#### **Description**

#### **Examples**

Set sub title:

Set Variable [ \$r; Value:MBS("UNNotification.SetSubTitle"; \$notification; "Hello") ]

#### **See also**

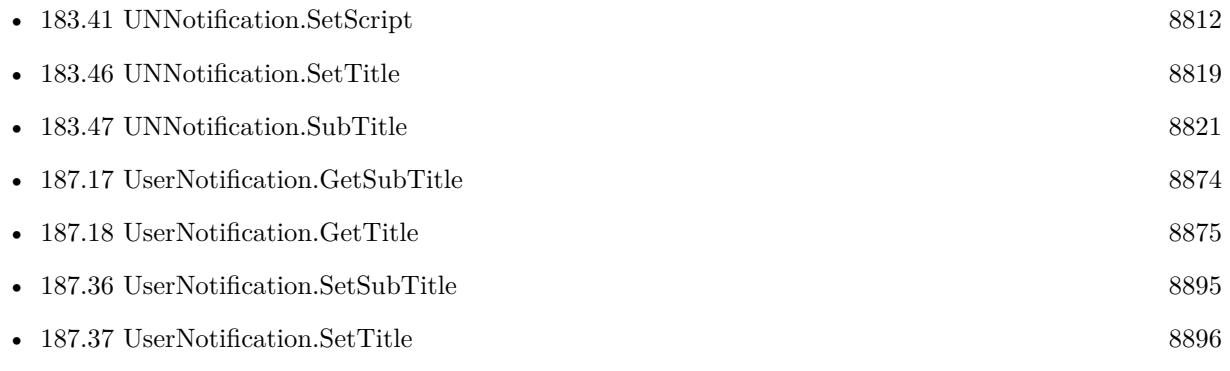

#### **Example Databases**

• [Mac and iOS/UNNotification](http://monkeybread.eu/MBS-FileMaker-Plugin-Examples/Mac%20and%20iOS/UNNotification.shtml#1ScriptAnchor_)

#### 8816 CHAPTER 183. UNNOTIFICATION

# <span id="page-8815-0"></span>**183.44 UNNotification.SetThreadIdentifier**

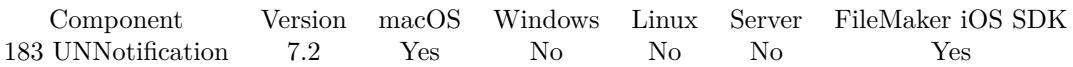

MBS( "UNNotification.SetThreadIdentifier"; UNNotificationRef; Identifier )

#### **Parameters**

#### **UNNotificationRef**

The reference number of the notification. \$Notification

#### **Identifier**

The new thread identifier. "Chat123"

**Result** Returns OK or error.

#### **Description**

The unique identifier for the thread or conversation related to this notification request. It will be used to visually group notifications together. **Examples**

Test thread identifier:

 $#$  Create a new notification Set Variable [  $\text{Inotification}$ ; Value:MBS("UNNotification.New") ]  $#$  Set thread identifier for grouping: Set Variable [  $r$ ; Value:MBS("UNNotification.SetThreadIdentifier"; \$notification; "Hello") ]  $#$  and query back Set Variable [  $\alpha$ ] [  $\alpha$ ]  $\beta$  [  $\alpha$ ]  $\beta$  [  $\alpha$  $\#$  and schedule Set Variable [ \$r; Value:MBS("UNNotification.Schedule"; \$notification; "test") ]

#### **See also**

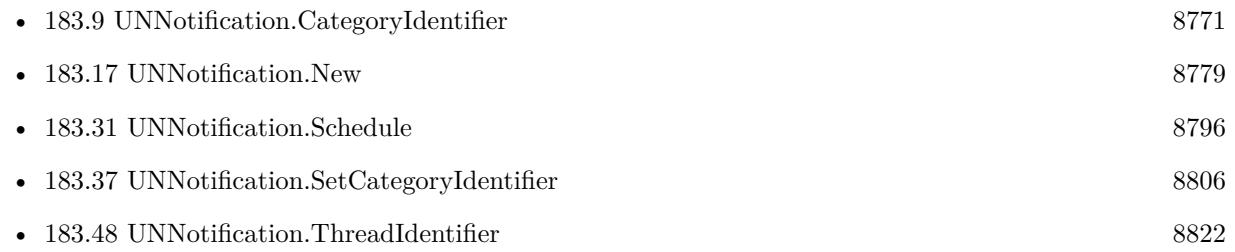

# <span id="page-8816-0"></span>183.45. UNNOTIFICATION.SETTIMEINTERVALTRIGGER 8817 **183.45 UNNotification.SetTimeIntervalTrigger**

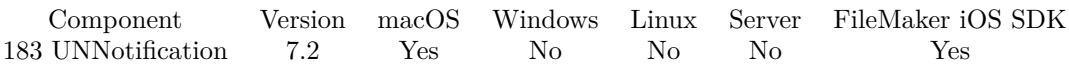

MBS( "UNNotification.SetTimeIntervalTrigger"; UNNotificationRef; TimeInterval { ; Repeat } )

#### **Parameters**

#### **UNNotificationRef**

The reference number of the notification. \$Notification

#### **TimeInterval**

The delay until the notification shows. In seconds. 3600

#### **Repeat**

Optional Whether to repeat. Can be 1 to enable or 0 to disable. Default is 0. 0

**Result** Returns OK or error.

#### **Description**

Can be scheduled on the device to notify after the time interval, and optionally repeat. Time Interval must be at least 60 seconds if repeating. **Examples**

Create notification and add a time trigger:

 $#$  Create a new notification Set Variable [ \$notification; Value:MBS("UNNotification.New") ] # Set Title and Body Set Variable [  $r$ ; Value:MBS("UNNotification.SetTitle"; \$notification; "Hello") ] Set Variable [  $r$ ; Value:MBS("UNNotification.SetBody"; \$notification; "Greetings from FileMaker") ]  $#$  set a time interval trigger Set Variable [  $r$ ; Value:MBS("UNNotification.SetTimeIntervalTrigger"; \$notification; 60; 0) ]  $#$  and query back trigger settings Set Variable [  $\kappa$ alue; Value:MBS("UNNotification.TimeInterval";  $\kappa$ notification) ] Set Variable [ \$value; Value:MBS("UNNotification.Repeats"; \$notification) ] Set Variable [ \$value; Value:MBS("UNNotification.NextTriggerDate"; \$notification) ]  $#$  and schedule Set Variable [ \$r; Value:MBS("UNNotification.Schedule"; \$notification; "test") ]

#### **See also**

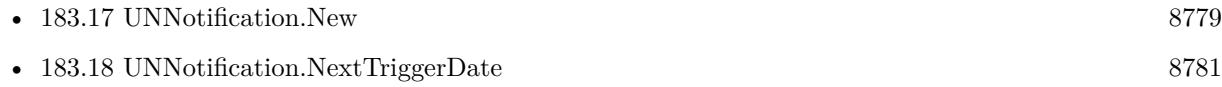

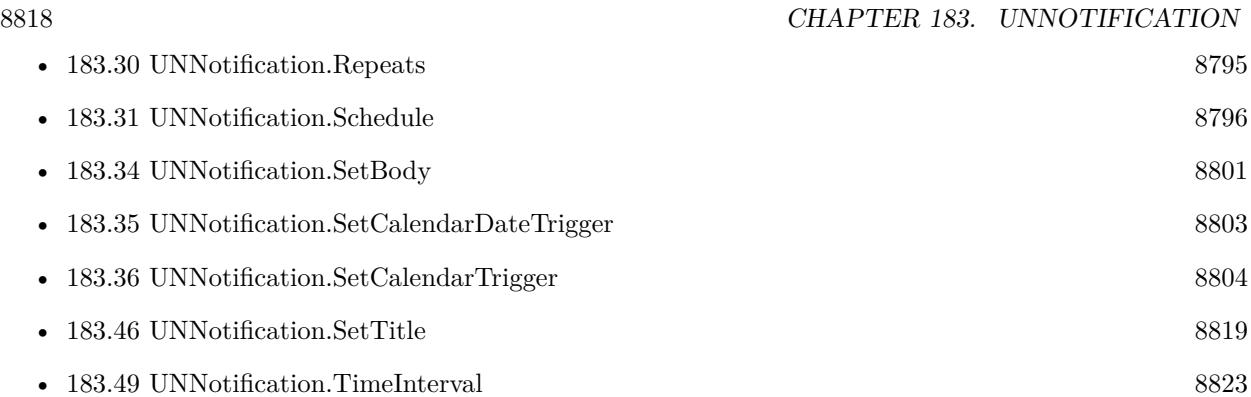

# **183.45.1 Blog Entries**

• [Schedule Notifications with MBS Plugin in iOS](https://www.mbs-plugins.com/archive/2019-01-04/Schedule_Notifications_with_MB/monkeybreadsoftware_blog_filemaker)

#### 183.46. UNNOTIFICATION.SETTITLE 8819

# <span id="page-8818-0"></span>**183.46 UNNotification.SetTitle**

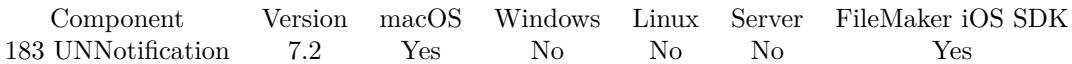

MBS( "UNNotification.SetTitle"; UNNotificationRef; Title )

#### **Parameters**

**UNNotificationRef** The reference number of the notification. \$Notification

#### **Title**

The new title. "Hello"

**Result** Returns OK or error.

#### **Description**

#### **Examples**

Create new notification and set title:

Set Variable [ \$notification; Value:MBS("UNNotification.New") ] Set Variable [\$r; Value:MBS("UNNotification.SetTitle"; \$notification; "Hello") ]

#### Try title:

 $\#$  Create a new notification Set Variable [  $\text{\$notification; Value: MBS("UNNotification. New")}$  ]  $#$  set a title Set Variable [  $r; Value: MBS("UNNotification.SetTitle";$   $% f$   $f$   $f$   $f$   $g$   $f$   $f$   $g$   $g$   $f$   $g$   $f$   $g$   $g$   $f$  $\#$  and query back Set Variable [ \$title; Value:MBS("UNNotification.Title"; \$notification) ]  $#$  free memory Set Variable [  $r$ ; Value:MBS("UNNotification.Release"; \$notification) ]

#### **See also**

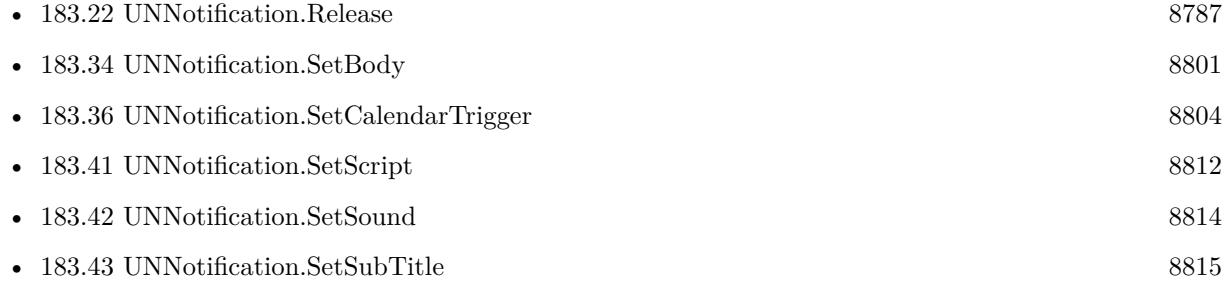

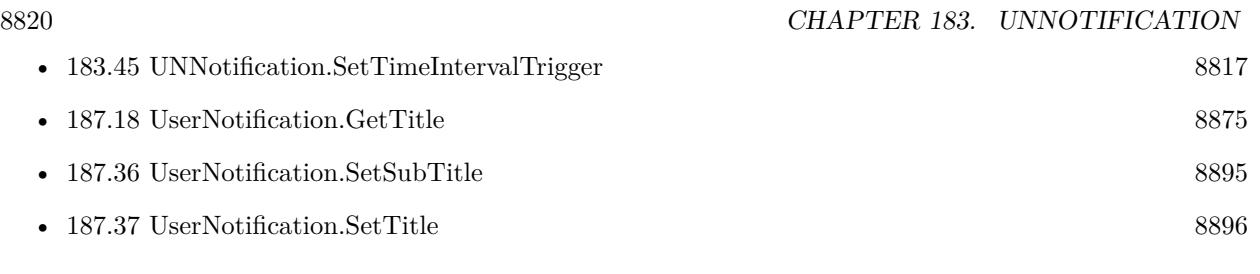

### **Example Databases**

• [Mac and iOS/UNNotification](http://monkeybread.eu/MBS-FileMaker-Plugin-Examples/Mac%20and%20iOS/UNNotification.shtml#1ScriptAnchor_)

# **183.46.1 Blog Entries**

• [Schedule Notifications with MBS Plugin in iOS](https://www.mbs-plugins.com/archive/2019-01-04/Schedule_Notifications_with_MB/monkeybreadsoftware_blog_filemaker)
## <span id="page-8820-0"></span>183.47. UNNOTIFICATION.SUBTITLE 8821 **183.47 UNNotification.SubTitle**

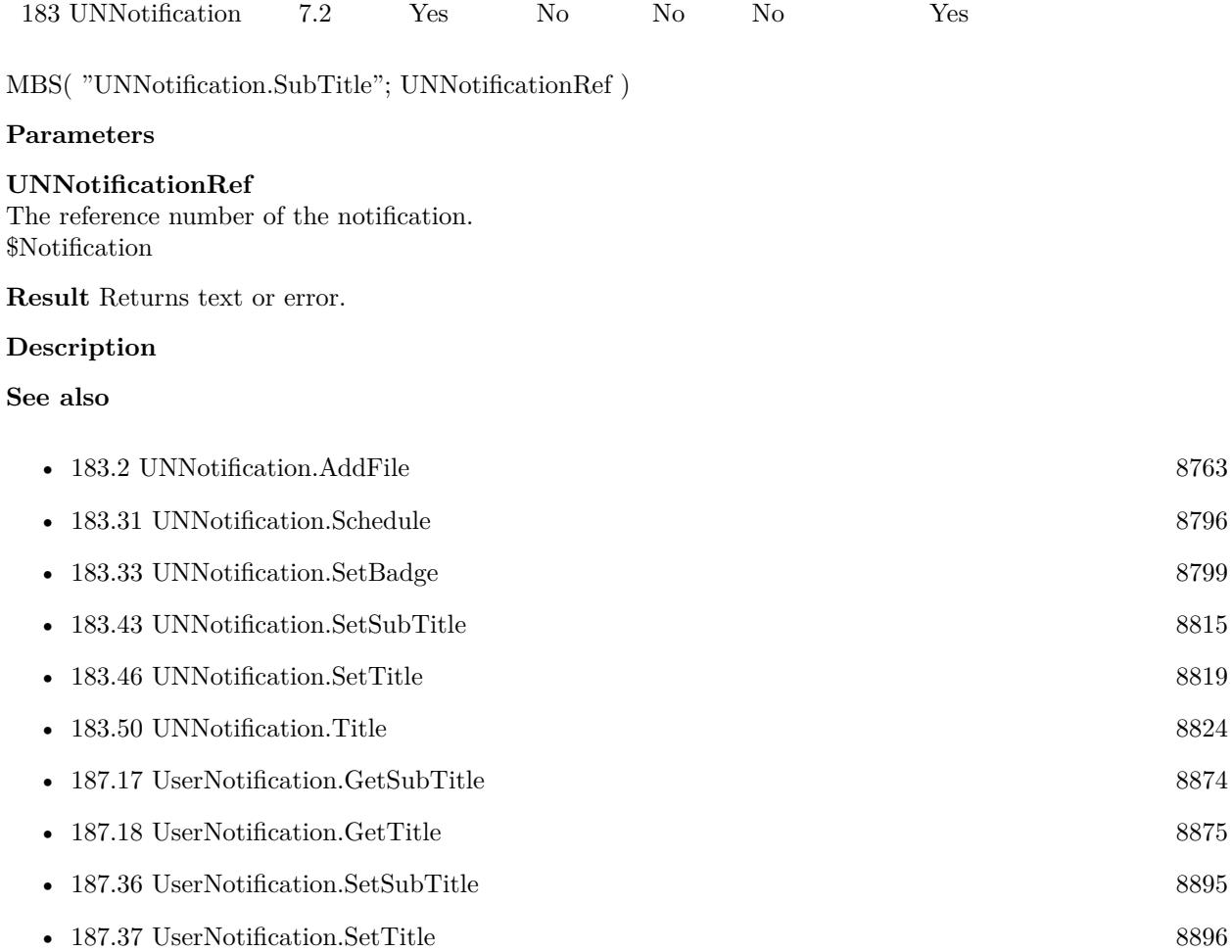

Component Version macOS Windows Linux Server FileMaker iOS SDK

## **183.48 UNNotification.ThreadIdentifier**

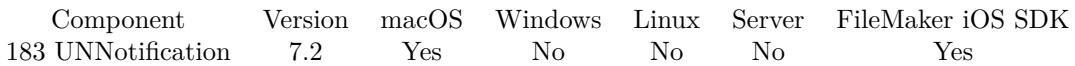

MBS( "UNNotification.ThreadIdentifier"; UNNotificationRef )

#### **Parameters**

**UNNotificationRef** The reference number of the notification. \$Notification

**Result** Returns text or error.

#### **Description**

The unique identifier for the thread or conversation related to this notification request. It will be used to visually group notifications together.

#### **Examples**

Test thread identifier:

# Create a new notification Set Variable [ \$notification; Value:MBS("UNNotification.New") ]  $#$  Set thread identifier for grouping: Set Variable [  $r$ ; Value:MBS("UNNotification.SetThreadIdentifier"; \$notification; "Hello") ]  $#$  and query back Set Variable [ \$value; Value:MBS("UNNotification.ThreadIdentifier"; \$notification) ]  $#$  and schedule Set Variable [  $r; Value: MBS("UNNotification.Schedule";$   $% \negthinspace$  \$notification; "test") ]

#### **See also**

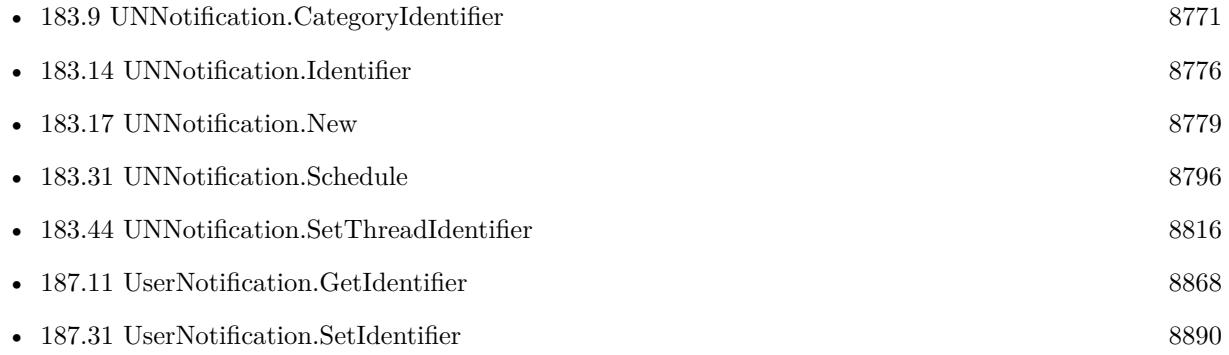

### 183.49. UNNOTIFICATION.TIMEINTERVAL 8823

## **183.49 UNNotification.TimeInterval**

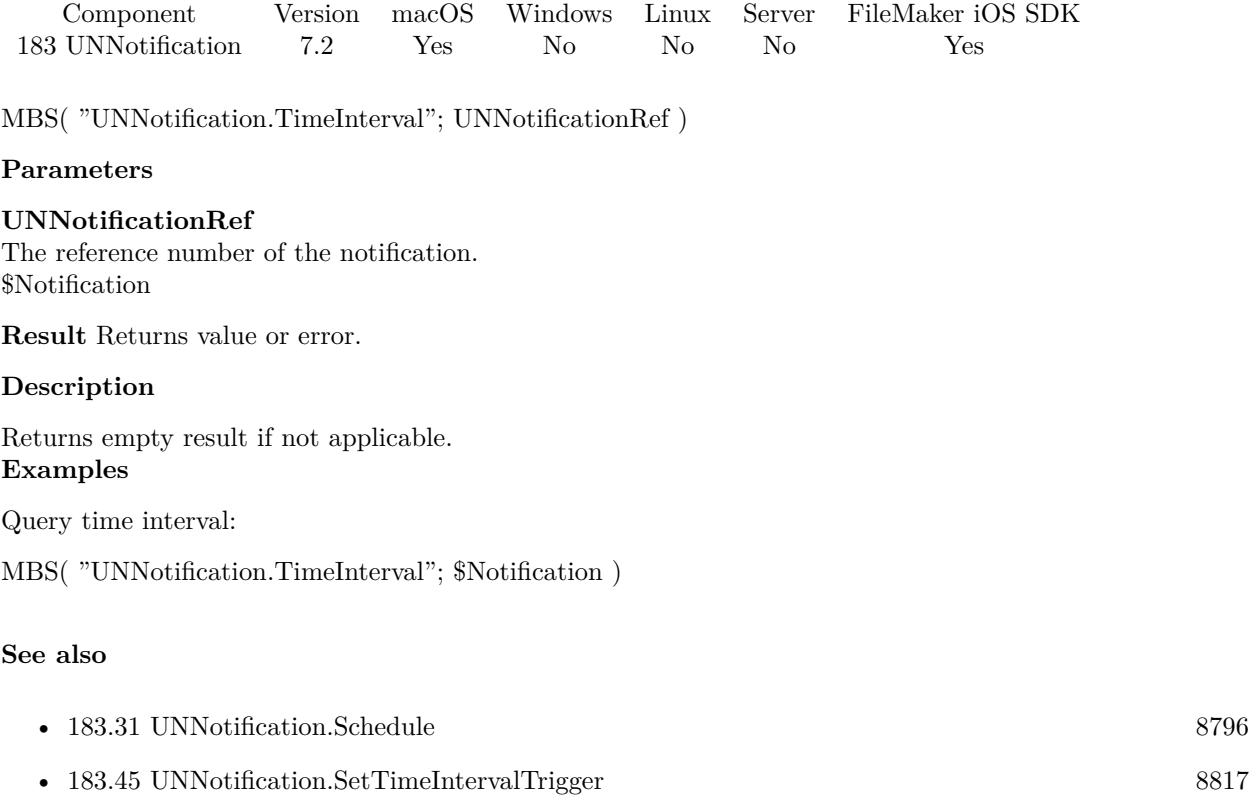

## <span id="page-8823-0"></span>**183.50 UNNotification.Title**

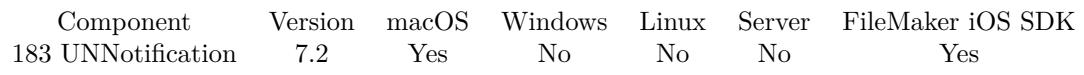

MBS( "UNNotification.Title"; UNNotificationRef )

#### **Parameters**

**UNNotificationRef** The reference number of the notification. \$Notification

**Result** Returns text or error.

### **Description**

#### **Examples**

Try title:

 $\#$  Create a new notification Set Variable [  $\text{\$notification; Value: MBS("UNNotification. New") }$  ]  $#$  set a title Set Variable [  $r;$  Value:MBS("UNNotification.SetTitle";  $\;$  fnotification; "Hello") ]  $\#$  and query back Set Variable [ \$title; Value:MBS("UNNotification.Title"; \$notification) ]  $#$  free memory Set Variable [  $r$ ; Value:MBS("UNNotification.Release";  $\text{Inotification}$  ]

#### **See also**

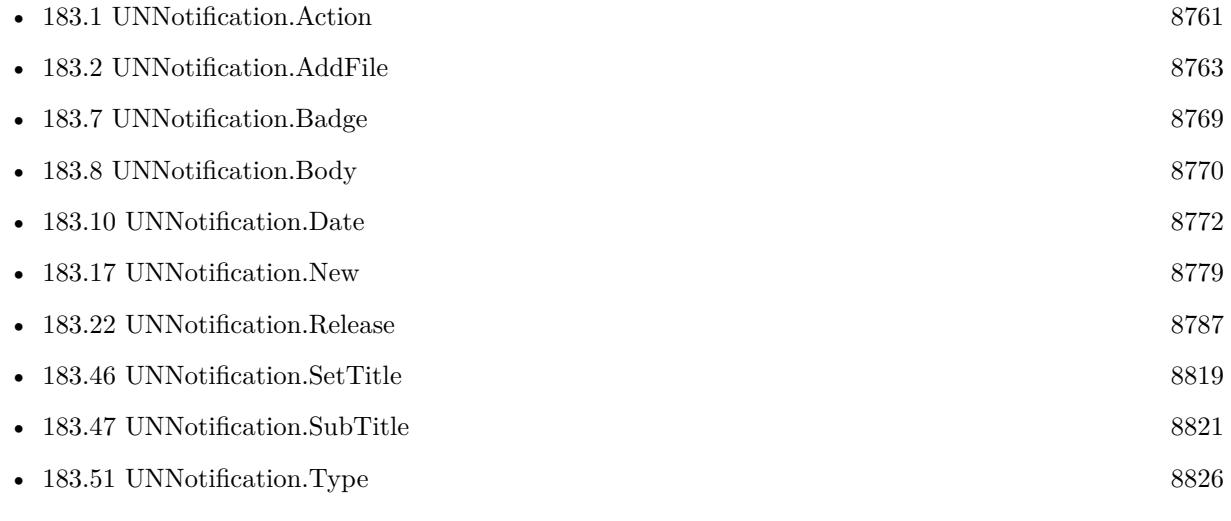

#### **Example Databases**

#### 183.50. UNNOTIFICATION.TITLE 8825

• [Mac and iOS/UNNotification](http://monkeybread.eu/MBS-FileMaker-Plugin-Examples/Mac%20and%20iOS/UNNotification.shtml#8ScriptAnchor_)

## <span id="page-8825-0"></span>**183.51 UNNotification.Type**

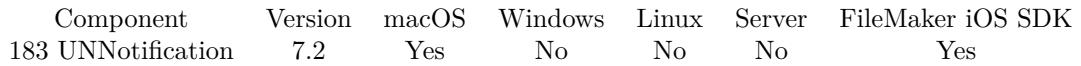

MBS( "UNNotification.Type"; UNNotificationRef )

#### **Parameters**

**UNNotificationRef** The reference number of the notification. \$Notification

**Result** Returns text or error.

#### **Description**

Can be Push, Calendar, Interval, Location or nothing. As type is defined by trigger, a new notification without a trigger returns empty result. **Examples**

Query type

MBS( "UNNotification.Type"; \$Notification )

#### **See also**

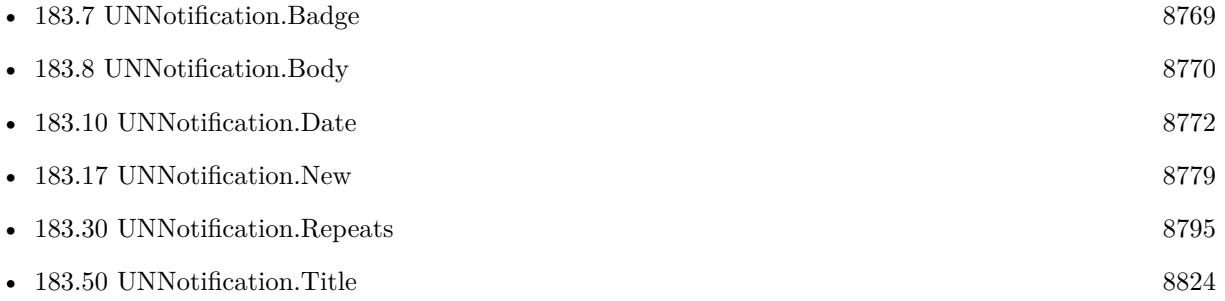

### 183.52. UNNOTIFICATION.USERINFOKEYS 8827

## <span id="page-8826-0"></span>**183.52 UNNotification.UserInfoKeys**

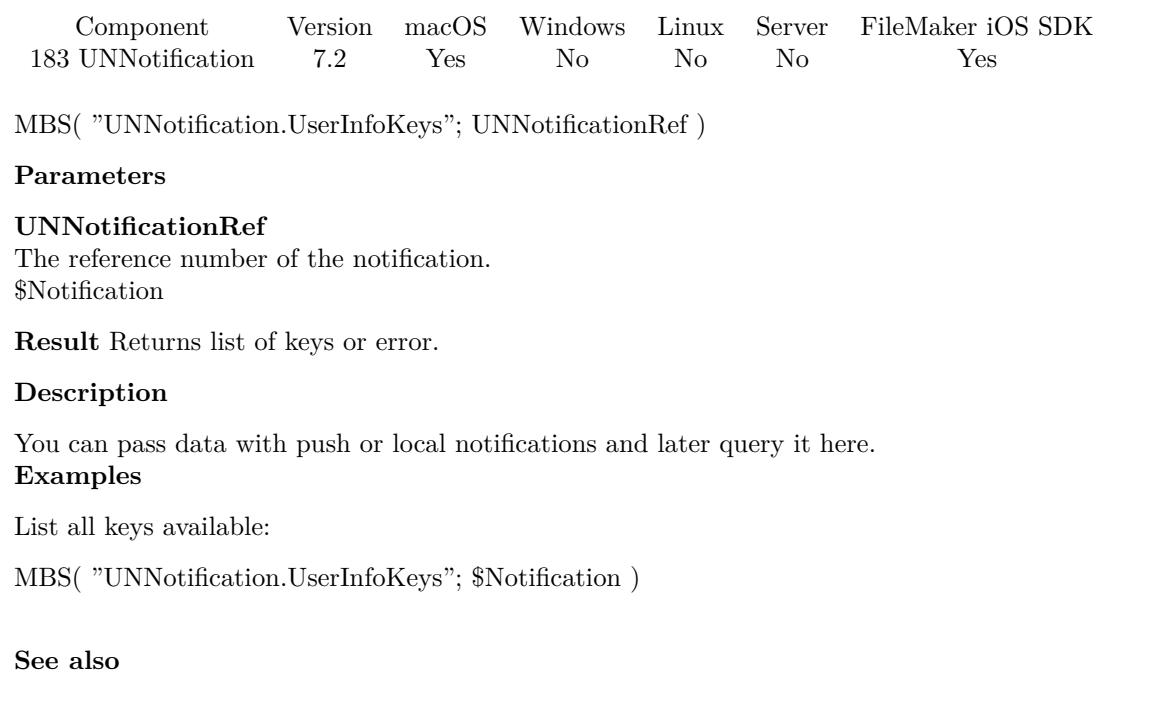

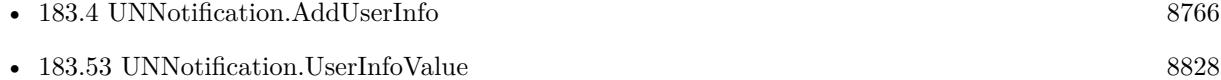

## <span id="page-8827-0"></span>**183.53 UNNotification.UserInfoValue**

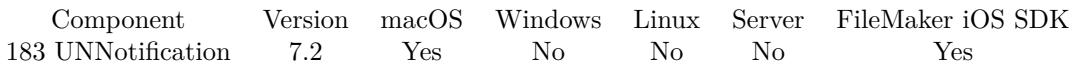

MBS( "UNNotification.UserInfoValue"; UNNotificationRef; Key )

#### **Parameters**

#### **UNNotificationRef**

The reference number of the notification. \$Notification

**Key** The key to lookup. "RecordID"

**Result** Returns value or error.

#### **Description**

#### **Examples**

Query record ID:

MBS( "UNNotification.UserInfoValue"; \$Notification; "RecordID" )  $#$  you need to earlier put the value in the user info!

#### **See also**

• [183.52](#page-8826-0) UNNotification.UserInfoKeys [8827](#page-8826-0)

## <span id="page-8828-0"></span>**Chapter 184**

# **Updater**

Functions to control the Updater engine of FileMaker.

All the updater funtions require FileMaker 15 or newer. They may break if FileMaker changes their updater engine. For example check when updater check run last time.

## **184.1 Updater.CheckForUpdates**

Component Version macOS Windows Linux Server FileMaker iOS SDK [184](#page-8828-0) Updater 6.5 Yes Yes No No No MBS( "Updater.CheckForUpdates" )

**Result** Returns OK or error.

#### **Description**

## **184.2 Updater.CheckForUpdatesInBackground**

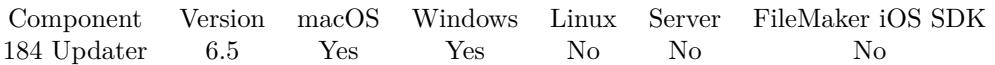

MBS( "Updater.CheckForUpdatesInBackground" )

**Result** Returns OK or error.

#### **Description**

This is meant for programmatically initating a check for updates. That is, it will display no UI unless it actually finds an update, in which case it proceeds as usual.

## <span id="page-8830-0"></span>184.3. UPDATER.GETAUTOMATICALLYCHECKSFORUPDATES 8831 **184.3 Updater.GetAutomaticallyChecksForUpdates**

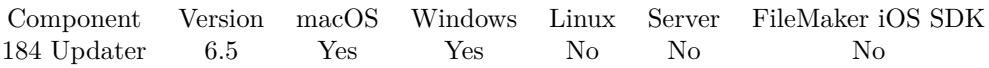

MBS( "Updater.GetAutomaticallyChecksForUpdates" )

**Result** Returns 1, 0 or error.

#### **Description**

You may use this to detect if FileMaker told the updater to check automatically for updates. **See also**

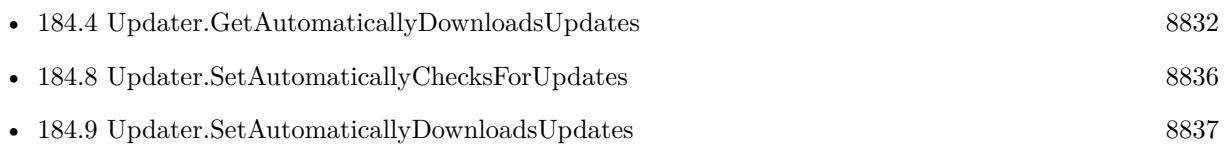

## <span id="page-8831-0"></span>8832 CHAPTER 184. UPDATER **184.4 Updater.GetAutomaticallyDownloadsUpdates**

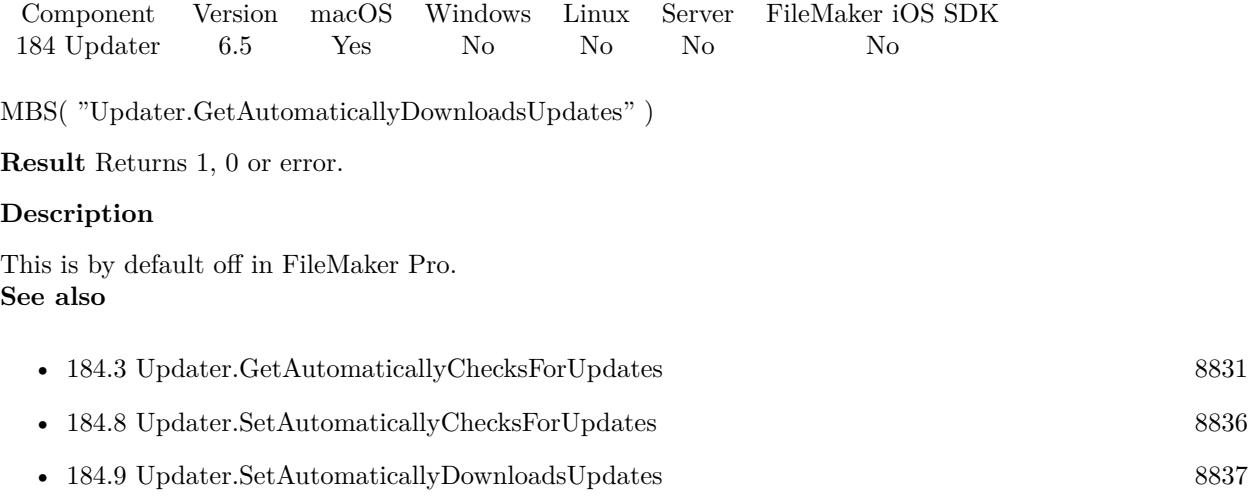

### 184.5. UPDATER.GETFEEDURL 8833 **184.5 Updater.GetFeedURL**

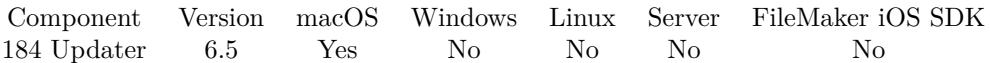

MBS( "Updater.GetFeedURL" )

**Result** Returns text or error.

#### **Description**

This is an URL for a XML file which provides update details.

If you get this URL and download the XML file, you can find the download URLs for the updaters. Created 29th September 2016, last changed 29th September 2016.

## <span id="page-8833-0"></span>8834 CHAPTER 184. UPDATER **184.6 Updater.GetSendsSystemProfile**

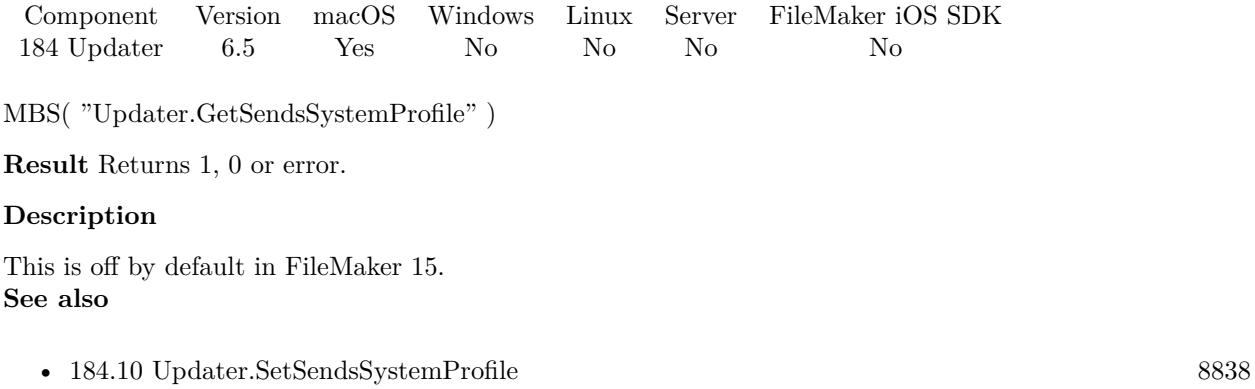

## 184.7. UPDATER.LASTUPDATECHECKDATE 8835 **184.7 Updater.LastUpdateCheckDate**

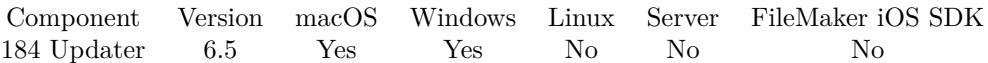

MBS( "Updater.LastUpdateCheckDate" )

**Result** Returns timestamp or error.

#### **Description**

Your solution can query this date and check if it should complain to user about not checking for updates for a long time.

Returns empty result if not known.

#### 8836 CHAPTER 184. UPDATER

## <span id="page-8835-0"></span>**184.8 Updater.SetAutomaticallyChecksForUpdates**

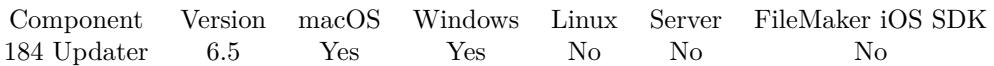

MBS( "Updater.SetAutomaticallyChecksForUpdates"; Flag )

#### **Parameters**

#### **Flag**

The new flag. Pass 1 to enable or 0 to disable. 1

**Result** Returns OK or error.

#### **Description**

Changing this only influences the Sparkle framework doing the updates, not the FileMaker preferences. **See also**

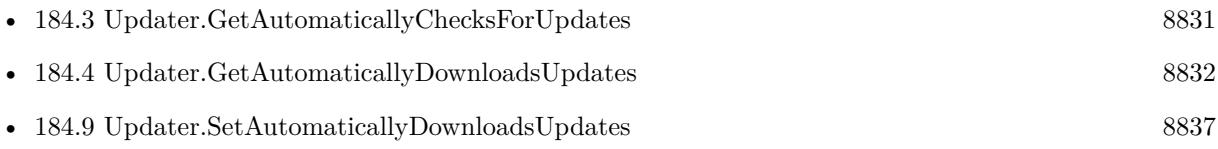

### <span id="page-8836-0"></span>184.9. UPDATER.SETAUTOMATICALLYDOWNLOADSUPDATES 8837 **184.9 Updater.SetAutomaticallyDownloadsUpdates**

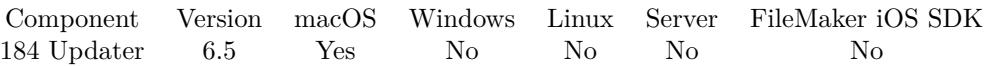

MBS( "Updater.SetAutomaticallyDownloadsUpdates"; Flag )

#### **Parameters**

#### **Flag**

The new flag. Pass 1 to enable or 0 to disable. 1

**Result** Returns OK or error.

#### **Description**

Changing this only influences the Sparkle framework doing the updates, not the FileMaker preferences. **See also**

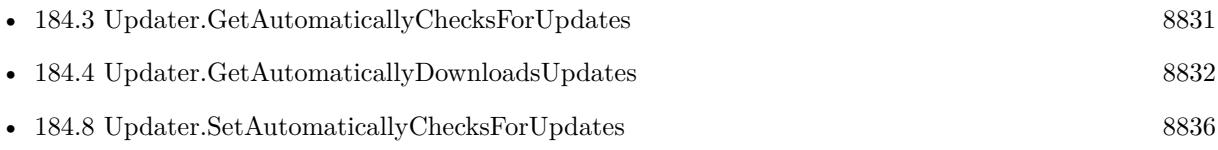

## <span id="page-8837-0"></span>**184.10 Updater.SetSendsSystemProfile**

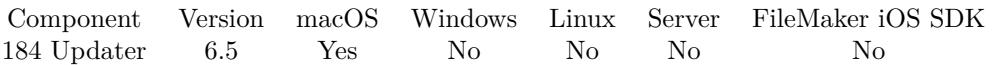

MBS( "Updater.SetSendsSystemProfile"; Flag )

#### **Parameters**

**Flag** The new flag. Pass 1 to enable or 0 to disable. 1

**Result** Returns OK or error.

#### **Description**

Changing this only influences the Sparkle framework doing the updates, not the FileMaker preferences. **See also**

• [184.6](#page-8833-0) Updater.GetSendsSystemProfile [8834](#page-8833-0)

## 184.11. UPDATER.UPDATEINPROGRESS 8839 **184.11 Updater.UpdateInProgress**

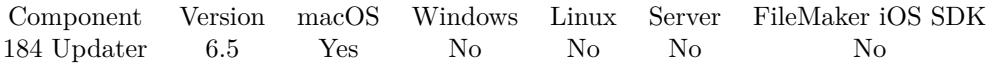

MBS( "Updater.UpdateInProgress" )

**Result** Returns 1, 0 or error.

#### **Description**

CHAPTER 184. UPDATER

## <span id="page-8840-0"></span>**Chapter 185**

# **URLScheme**

Handle URL schemes in your Mac runtime.

## <span id="page-8840-1"></span>**185.1 URLScheme.GetDefaultHandler**

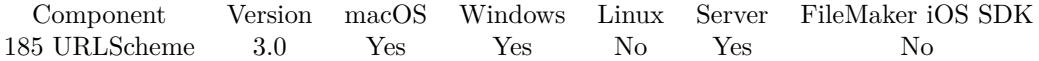

MBS( "URLScheme.GetDefaultHandler"; scheme )

#### **Parameters**

**scheme** The schema name. "http", "https", "mailto" or something else

**Result** Returns handler.

#### **Description**

On Mac returns the bundle id. e.g. com.fetchsoftworks.Fetch for Fetch.app. On Windows returns command line for launching target app. e.g. '"C:\Program Files\Internet Explorer\iexplore.exe" % 1'

### **Examples**

Query default email application:

MBS("URLScheme.GetDefaultHandler"; "mailto")

#### **See also**

• [185.3](#page-8843-0) URLScheme.SetDefaultHandler [8844](#page-8843-0)

#### 8842 CHAPTER 185. URLSCHEME

## **Example Databases**

• [Query URL Scheme](http://monkeybread.eu/MBS-FileMaker-Plugin-Examples/Query%20URL%20Scheme.shtml#1292FieldAnchor_)

### **185.1.1 Blog Entries**

• [MBS Filemaker Plugin, version 3.0pr6](https://www.mbs-plugins.com/archive/2012-10-30/MBS_Filemaker_Plugin_version_3/monkeybreadsoftware_blog_filemaker)

Created 18th August 2014, last changed 22nd October 2018.

### 185.2. URLSCHEME.INSTALLURLEVENTHANDLER 8843 **185.2 URLScheme.InstallURLEventHandler**

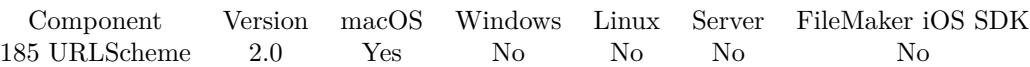

MBS( "URLScheme.InstallURLEventHandler"; FileName; ScriptName )

(old name: InstallURLEventHandler)

#### **Parameters**

**FileName** The name of the FileMaker File that contains the script

#### **ScriptName**

The name of the script to run

**Result** Returns OK or an error message.

#### **Description**

Using this event you can register your application as the handler for an URL schema and get the URL if the user clicks a link for your schemas.

This function is only useful in a locked FileMaker solution. Please check the Readme in the examples for more details.

With plugin version 6.0 or newer the script name can be a script ID number. In that case the plugin queries the script name for the given script ID. This allows to call scripts by ID and avoid problems if scripts are later renamed.

#### **Examples**

Installs a script:

MBS("URLScheme.InstallURLEventHandler"; "MyDatabase.fp7"; "MyURLScript")

#### **185.2.1 Blog Entries**

- [Redirect fmp URL scheme for runtimes](https://www.mbs-plugins.com/archive/2017-05-17/Redirect_fmp_URL_scheme_for_ru/monkeybreadsoftware_blog_filemaker)
- [MBS Filemaker Plugin, version 3.0pr6](https://www.mbs-plugins.com/archive/2012-10-30/MBS_Filemaker_Plugin_version_3/monkeybreadsoftware_blog_filemaker)

## <span id="page-8843-0"></span>**185.3 URLScheme.SetDefaultHandler**

Component Version macOS Windows Linux Server FileMaker iOS SDK [185](#page-8840-0) URLScheme 2.0 Yes Yes No No No

MBS( "URLScheme.SetDefaultHandler"; scheme { ; bundleID } )

(old name: SetDefaultHandlerForURLScheme)

#### **Parameters**

**scheme** The schema name. "http", "https", "mailto" or something else

#### **bundleID**

Optional Available in MBS FileMaker Plugin 7.5 or newer. The bundle ID for the application. If empty, we use the one of the current application.

**Result** Returns OK or an error message on failure.

#### **Description**

It's probably best to ask the user's permission before changing their default browser!

With plugin version 5.3 this works on Windows if FileMaker or runtime is launched as admin. Still that may not help much as when FileMaker is launched with URL, it shows an error message. **Examples**

Set runtime to be default email application:

MBS("URLScheme.SetDefaultHandler"; "mailto")

Register URL scheme for runtime:

If [ MBS("IsMacOSX") and MBS("IsRuntime") ] # make us the default app for FMP URL scheme Set Variable [ \$vorher; Value:MBS( "URLScheme.GetDefaultHandler"; "fmp" ) ] Set Variable [ \$setResult; Value:MBS( "URLScheme.SetDefaultHandler"; "fmp" ) ] Set Variable [ \$r; Value:MBS( "URLScheme.GetDefaultHandler"; "fmp" ) ]  $#$  okay or failure? If [ \$r "com.filemaker.client.runtime12.Test" ]

# Register by using lsregister tool on command line Set Variable [ \$r; Value:MBS( "RunTask.NewTask" ) ] Set Variable [ $\frac{1}{5}$ r; Value:MBS( "RunTask.SetLaunchPath"; "/System/Library/Frameworks/CoreServices.framework/Versions/A/Frameworks/LaunchServices.framework/Versions/A/Support/lsregister") ] Set Variable [ \$path; Value:MBS( "App.GetProcessPath" ) ]

Set Variable [ \$r; Value:MBS( "RunTask.SetArguments"; "-f"; \$path /\*"/Applications/Test/Test.app" \*/) ]

#### 185.3. URLSCHEME.SETDEFAULTHANDLER 8845

Set Variable [ \$r; Value:MBS( "RunTask.Launch") ]  $\#$  wait until finished Loop Pause/Resume Script [ Duration (seconds): ,1 ] Exit Loop If [ MBS("RunTask.IsRunning") 1 ] End Loop  $#$  Check again Set Variable [ \$setResult; Value:MBS( "URLScheme.SetDefaultHandler"; "fmp" ) ] Set Variable [  $r;$  Value:MBS( "URLScheme.GetDefaultHandler"; "fmp" ) ] End If End If

Select this FileMaker Pro to receive fmp URLs:

MBS("URLScheme.SetDefaultHandler"; "fmp")

Set fmp handler to FMP Advanced:

MBS( "URLScheme.SetDefaultHandler"; "fmp"; "com.filemaker.client.advanced12")

#### **See also**

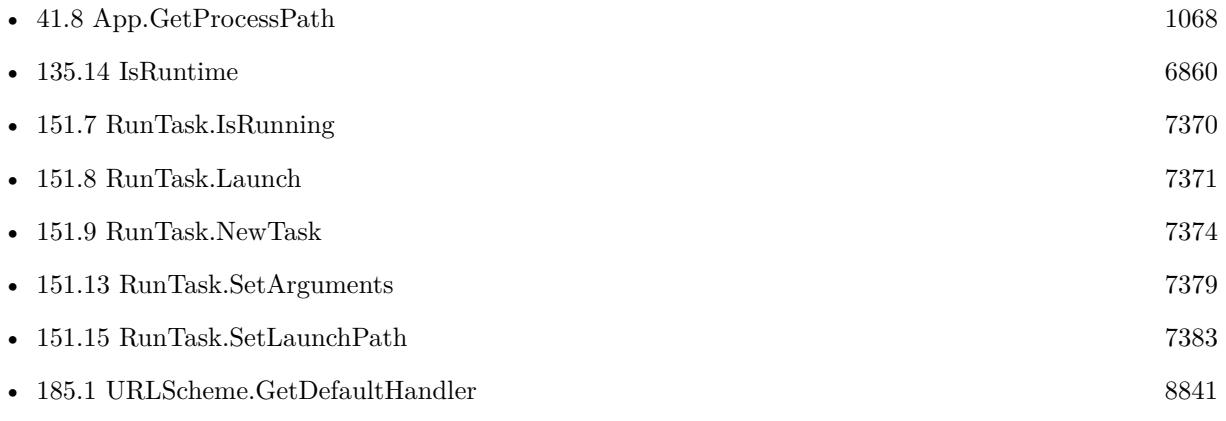

#### **185.3.1 Blog Entries**

- [MBS FileMaker Plugin, version 7.5pr7](https://www.mbs-plugins.com/archive/2017-11-13/MBS_FileMaker_Plugin_version_7/monkeybreadsoftware_blog_filemaker)
- [MBS FileMaker Plugin, version 5.3pr3](https://www.mbs-plugins.com/archive/2015-09-15/MBS_FileMaker_Plugin_version_5/monkeybreadsoftware_blog_filemaker)
- [MBS Filemaker Plugin, version 3.0pr6](https://www.mbs-plugins.com/archive/2012-10-30/MBS_Filemaker_Plugin_version_3/monkeybreadsoftware_blog_filemaker)

Created 18th August 2014, last changed 22nd October 2018.

CHAPTER 185. URLSCHEME

## <span id="page-8846-0"></span>**Chapter 186**

# **USB**

Query USB devices.

## <span id="page-8846-1"></span>**186.1 USB.Count**

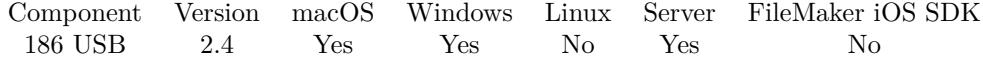

MBS( "USB.Count" )

**Result** The number of devices found.

#### **Description**

This function must be called before all the other USB functions to initialize the plugin and to refresh the USB device list.

#### **Examples**

Query number of devices

MBS( "USB.Count" )

#### **See also**

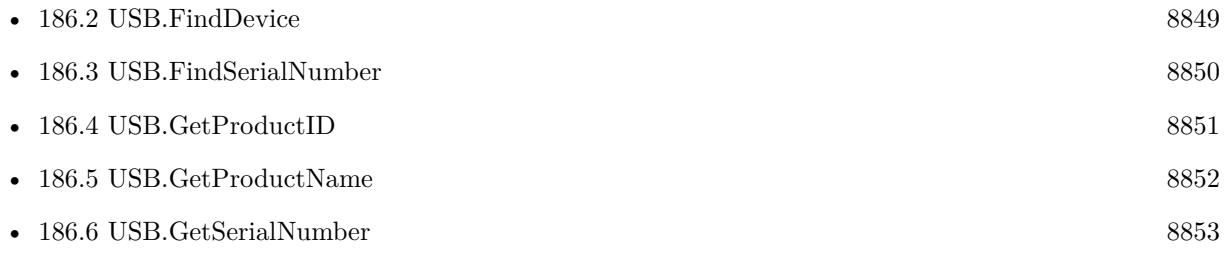

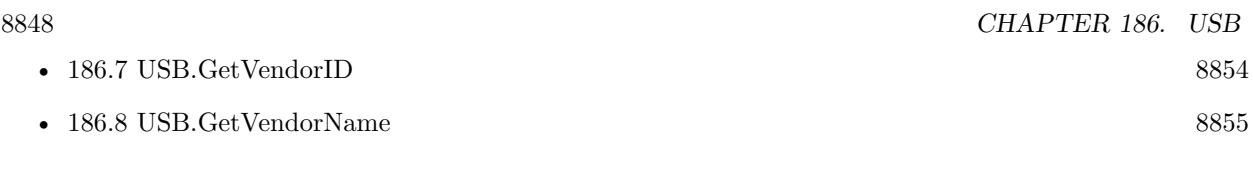

### **Example Databases**

• [USB Devices](http://monkeybread.eu/MBS-FileMaker-Plugin-Examples/USB%20Devices.shtml#1ScriptAnchor_)

#### 186.2. USB.FINDDEVICE 8849

## <span id="page-8848-0"></span>**186.2 USB.FindDevice**

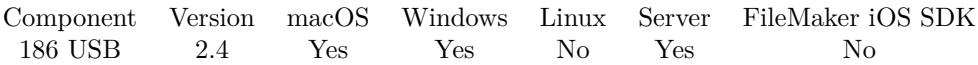

MBS( "USB.FindDevice"; VendorID; ProductID )

#### **Parameters**

#### **VendorID**

The vendor ID of the device to find. Typically a number between 1 and 65535. 1452

#### **ProductID**

The product ID of the device. Typically a number between 1 and 65535. 545

**Result** The index of the device in our USB device list.

#### **Description**

Please call USB.Count before you use this function. Pass IDs for vendor and product. e.g. Apple has vendor ID 1452 (hex 05ac). An Apple keyboard can have a product ID of 545 (hex 0221). Please note that product and vendor IDs are shown usually as hexadecimal values. **Examples**

Find a device and query it's product name:

 $\text{\$count} = \text{MBS}( \text{ "USB.Count" })$ \$index = MBS( "USB.FindDevice"; \$VendorID; \$ProductID ) \$name = MBS( "USB.GetProductName"; \$index )

#### **See also**

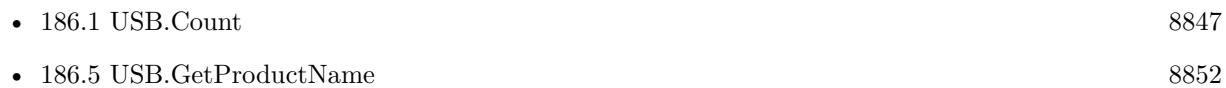

#### **Example Databases**

• [USB Devices](http://monkeybread.eu/MBS-FileMaker-Plugin-Examples/USB%20Devices.shtml#1GroupButton12.0000000109.000000031.0000000204.0000000LayoutObjectAnchor_)

## <span id="page-8849-0"></span>**186.3 USB.FindSerialNumber**

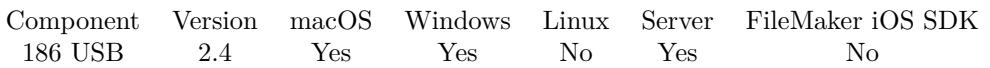

MBS( "USB.FindSerialNumber"; serialNumber )

#### **Parameters**

**serialNumber** The serial number to search for. "8JA4A2X4UECLJA12"

**Result** The index of the device found.

#### **Description**

Please call USB.Count before you use this function. **See also**

• [186.1](#page-8846-1) USB.Count [8847](#page-8846-1) • [186.6](#page-8852-0) USB.GetSerialNumber [8853](#page-8852-0)

#### **Example Databases**

• [USB Devices](http://monkeybread.eu/MBS-FileMaker-Plugin-Examples/USB%20Devices.shtml#1GroupButton12.0000000217.000000031.0000000348.0000000LayoutObjectAnchor_)

### <span id="page-8850-0"></span>186.4. USB.GETPRODUCTID 8851 **186.4 USB.GetProductID**

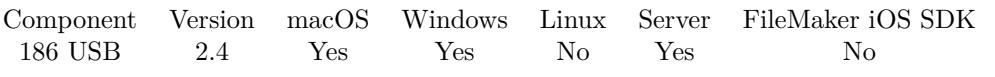

MBS( "USB.GetProductID"; index )

#### **Parameters**

**index** The index in the USB device table. 0

**Result** The product ID, e.g. 772.

#### **Description**

Please call USB.Count before you use this function. **See also**

• [186.1](#page-8846-1) USB.Count [8847](#page-8846-1) • [186.5](#page-8851-0) USB.GetProductName  $8852$ 

#### **Example Databases**

• [USB Devices](http://monkeybread.eu/MBS-FileMaker-Plugin-Examples/USB%20Devices.shtml#1ScriptAnchor_)

## <span id="page-8851-0"></span>**186.5 USB.GetProductName**

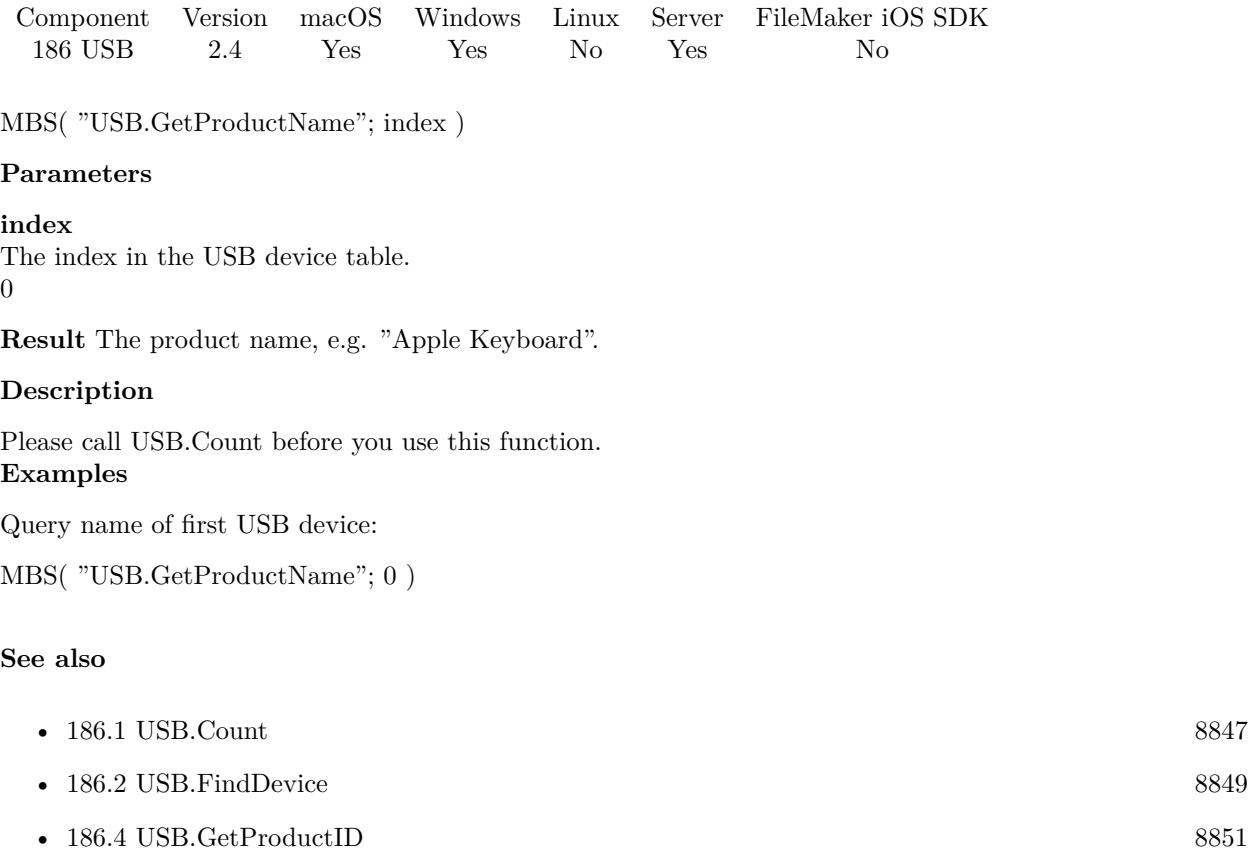

### **Example Databases**

• [USB Devices](http://monkeybread.eu/MBS-FileMaker-Plugin-Examples/USB%20Devices.shtml#1ScriptAnchor_)

### <span id="page-8852-0"></span>186.6. USB.GETSERIALNUMBER 8853 **186.6 USB.GetSerialNumber**

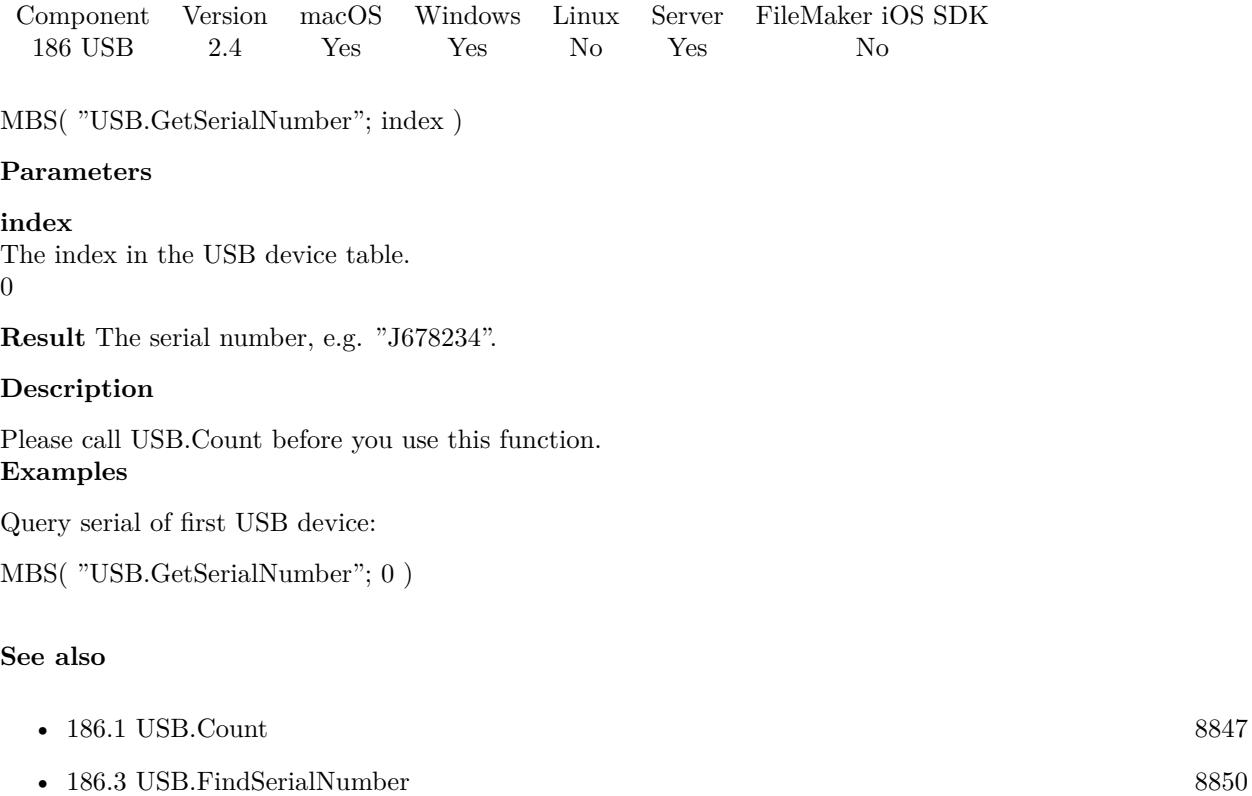

### **Example Databases**

• [USB Devices](http://monkeybread.eu/MBS-FileMaker-Plugin-Examples/USB%20Devices.shtml#1ScriptAnchor_)

## <span id="page-8853-0"></span>**186.7 USB.GetVendorID**

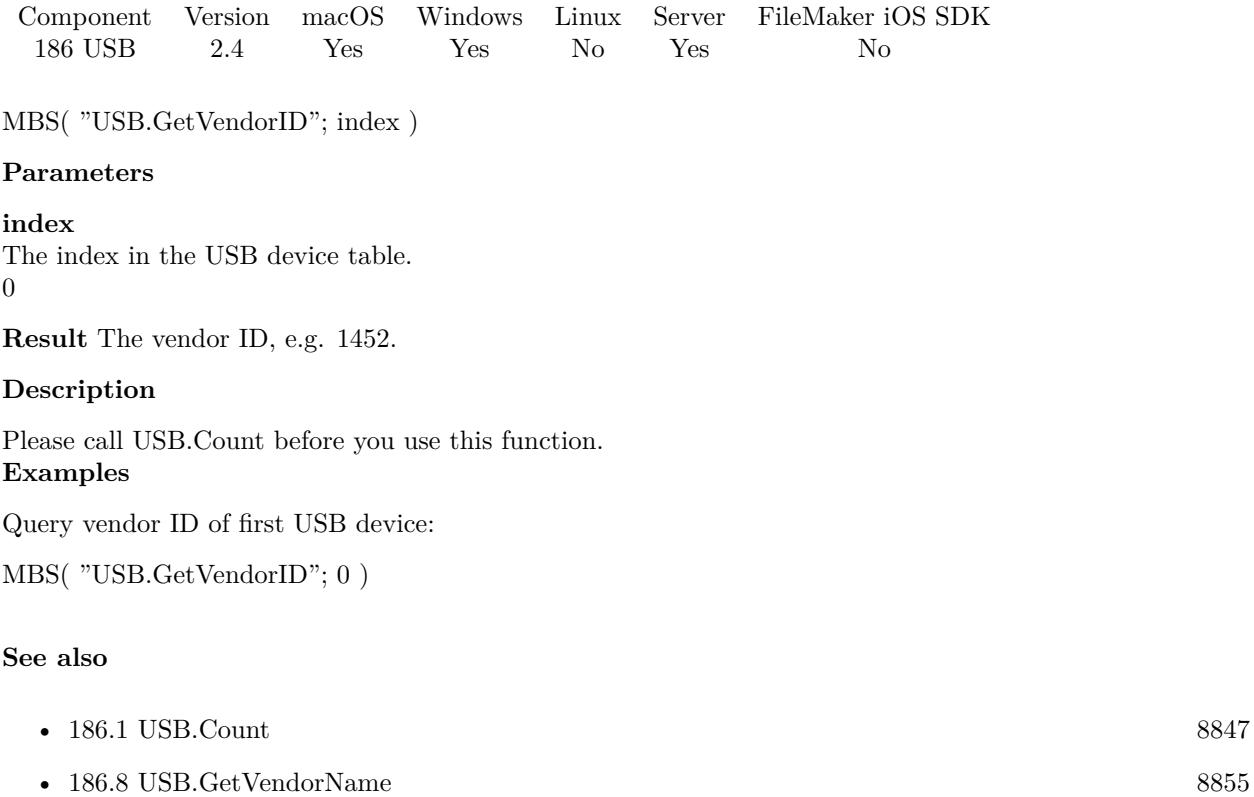

### **Example Databases**

• [USB Devices](http://monkeybread.eu/MBS-FileMaker-Plugin-Examples/USB%20Devices.shtml#1ScriptAnchor_)

## <span id="page-8854-0"></span>186.8. USB.GETVENDORNAME 8855 **186.8 USB.GetVendorName**

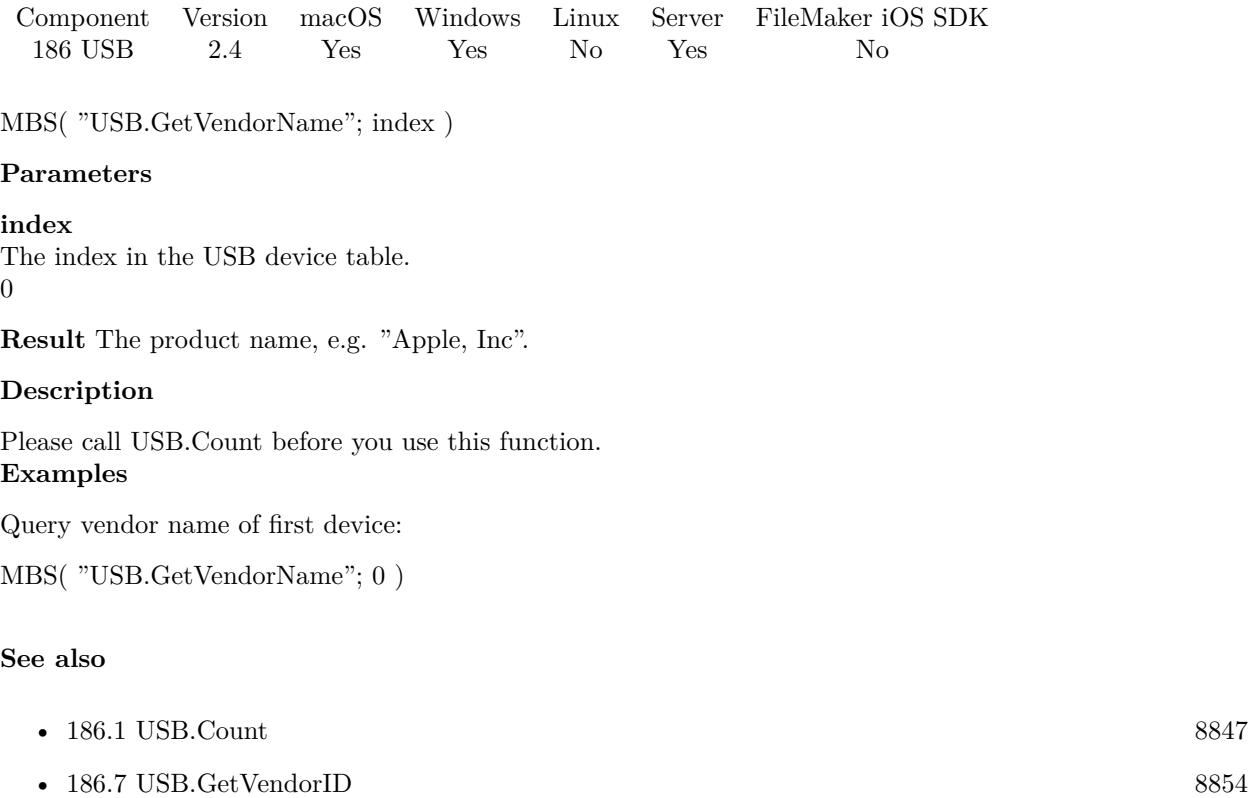

### **Example Databases**

• [USB Devices](http://monkeybread.eu/MBS-FileMaker-Plugin-Examples/USB%20Devices.shtml#1ScriptAnchor_)

CHAPTER 186. USB
# <span id="page-8856-0"></span>**Chapter 187**

# **UserNotification**

Show user notifications on macOS 10.8 and Windows 8 or newer.

Added Windows notifications in plugin version 7.2. For newer macOS development, please use UNNotification functions.

## <span id="page-8856-1"></span>**187.1 UserNotification.ClearDidActivateNotificationScript**

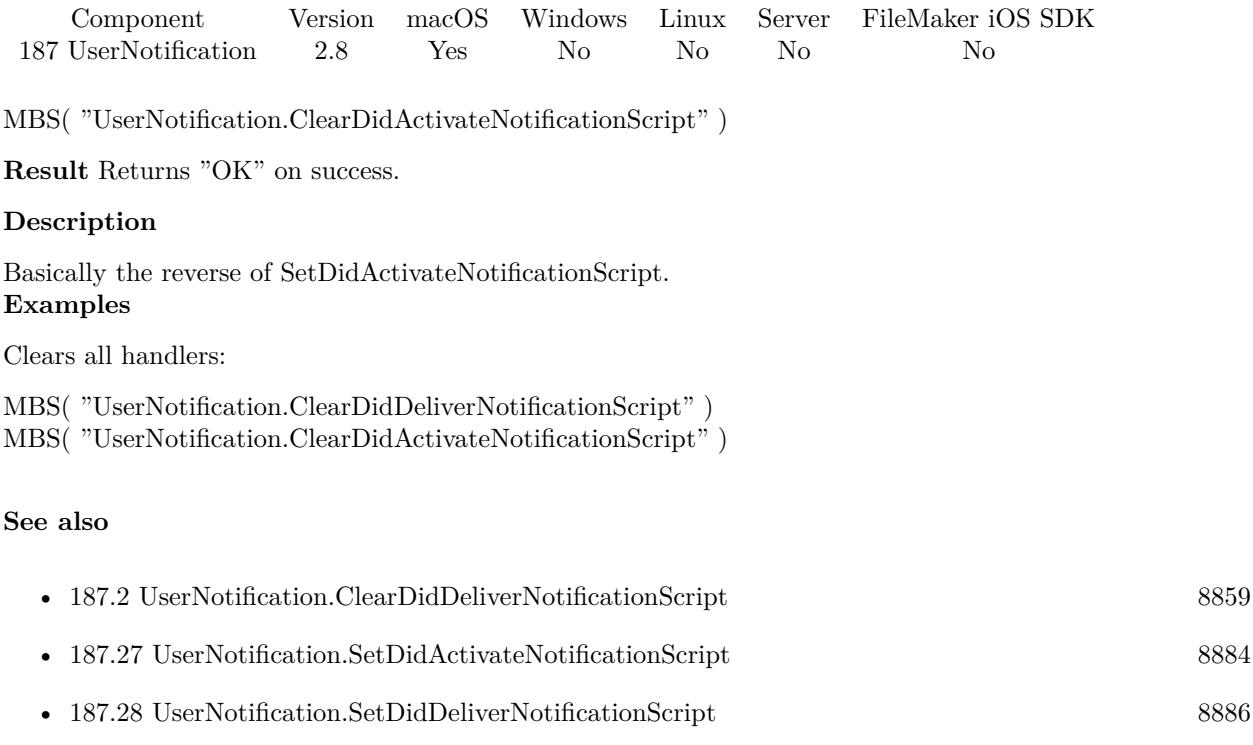

## <span id="page-8858-0"></span>187.2. USERNOTIFICATION.CLEARDIDDELIVERNOTIFICATIONSCRIPT 8859 **187.2 UserNotification.ClearDidDeliverNotificationScript**

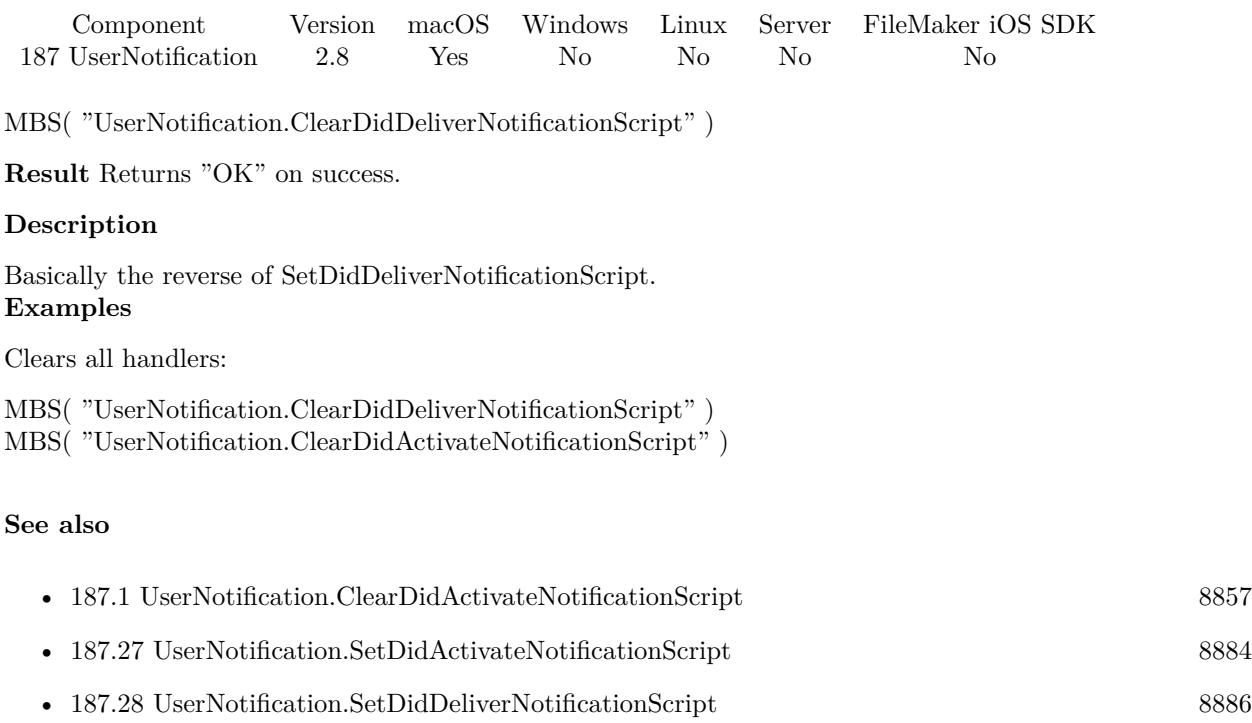

#### 8860 CHAPTER 187. USERNOTIFICATION

# <span id="page-8859-0"></span>**187.3 UserNotification.ContentImage**

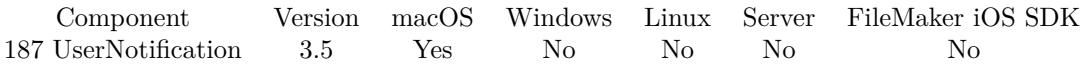

MBS( "UserNotification.ContentImage"; UserNotificationReference { ; ImageType; FileName } )

#### **Parameters**

## **UserNotificationReference** An user notification reference. \$ref

## **ImageType**

Optional The type of image to return. Either JPEG, PNG, GIF or BMP. Default is JPEG. "JPEG"

## **FileName**

Optional The filename to use for the picture. Default is "image" with the extension matching the image type. "test.jpg"

**Result** Returns image or error.

## **Description**

Requires macOS 10.9. **See also**

• [187.24](#page-8880-0) UserNotification.SetContentImage [8881](#page-8880-0)

Created 18th August 2014, last changed 29th September 2020.

## 187.4. USERNOTIFICATION.CREATE 8861

## <span id="page-8860-0"></span>**187.4 UserNotification.Create**

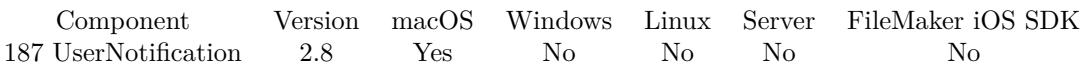

MBS( "UserNotification.Create" )

**Result** Returns new user notification reference number.

## **Description**

All UserNotification functions require macOS 10.8.

This is for sending user notifications to the Mac your FileMaker solution runs on. Not for remote notifications or notifications to iOS devices.

## **See also**

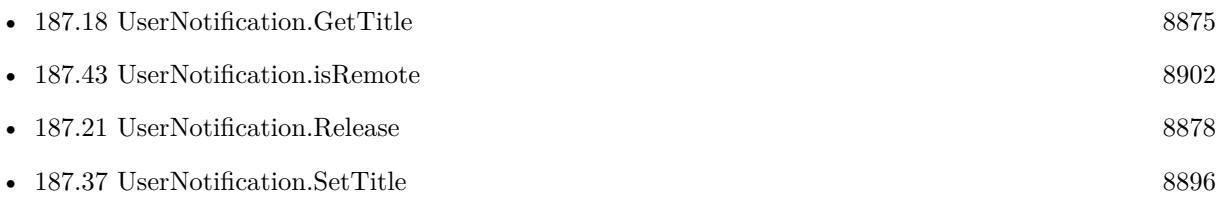

## **187.4.1 Blog Entries**

• [Mac OS X 10.8 User Notifications with Filemaker and Real Studio](https://www.mbs-plugins.com/archive/2012-07-28/Mac_OS_X_108_User_Notification/monkeybreadsoftware_blog_filemaker)

## <span id="page-8861-0"></span>8862 CHAPTER 187. USERNOTIFICATION **187.5 UserNotification.GetActionButtonTitle**

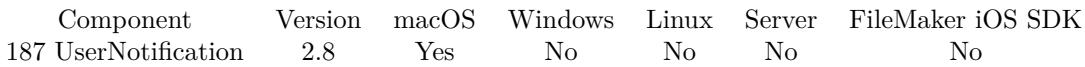

MBS( "UserNotification.GetActionButtonTitle"; UserNotificationReference )

## **Parameters**

**UserNotificationReference** An user notification reference. \$ref

**Result** Returns text for button title.

## **Description**

See also UserNotification.SetActionButtonTitle **See also**

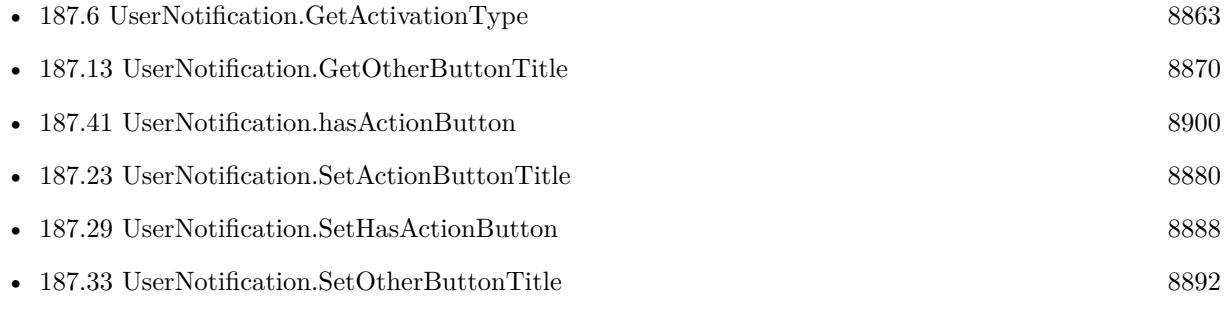

## <span id="page-8862-0"></span>187.6. USERNOTIFICATION.GETACTIVATIONTYPE 8863 **187.6 UserNotification.GetActivationType**

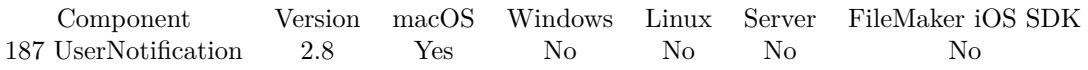

MBS( "UserNotification.GetActivationType"; UserNotificationReference )

## **Parameters**

**UserNotificationReference** An user notification reference. \$ref

**Result** Returns activation state.

## **Description**

Returns values like "none", "ContentsClicked" or "ActionButtonClicked". **See also**

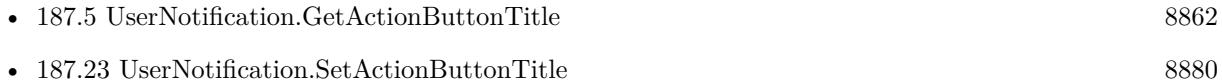

## <span id="page-8863-0"></span>8864 CHAPTER 187. USERNOTIFICATION **187.7 UserNotification.GetActualDeliveryDate**

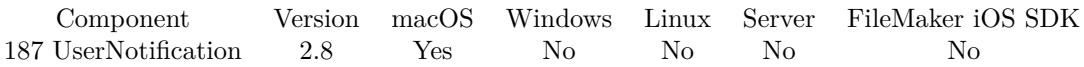

MBS( "UserNotification.GetActualDeliveryDate"; UserNotificationReference )

#### **Parameters**

**UserNotificationReference** An user notification reference. \$ref

**Result** Returns timestamp value.

#### **Description**

The date at which this notification was actually delivered. The notification center will set this value if a notification is put in the scheduled list and the delivery time arrives. If the notification is delivered directly using the UserNotification.deliverNotification function, this value will be set to the deliveryDate value (unless deliveryDate is not defined, in which case this value is set to the current date). This value is used to sort the list of notifications in the user interface. **See also**

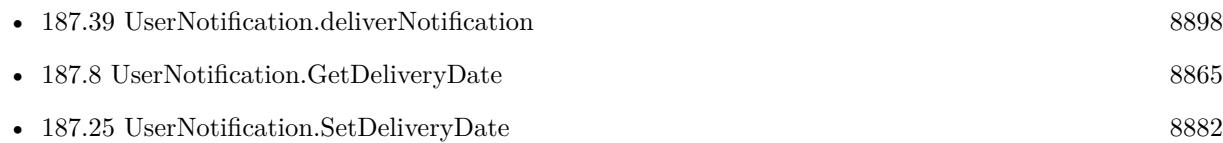

## 187.8. USERNOTIFICATION.GETDELIVERYDATE 8865

## <span id="page-8864-0"></span>**187.8 UserNotification.GetDeliveryDate**

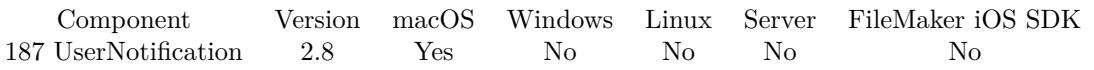

MBS( "UserNotification.GetDeliveryDate"; UserNotificationReference )

## **Parameters**

**UserNotificationReference** An user notification reference. \$ref

**Result** Returns timestamp value.

## **Description**

See also UserNotification.SetDeliveryDate **See also**

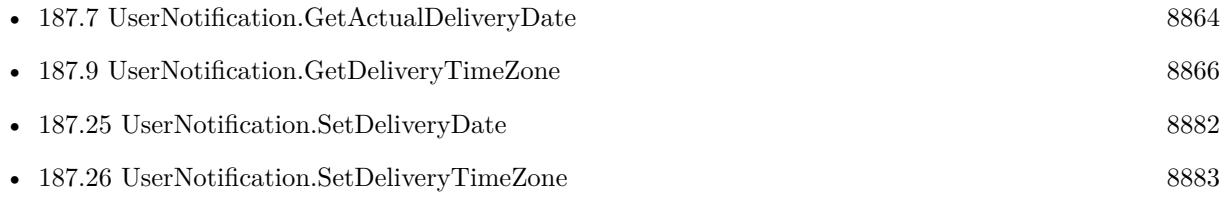

## 8866 CHAPTER 187. USERNOTIFICATION **187.9 UserNotification.GetDeliveryTimeZone**

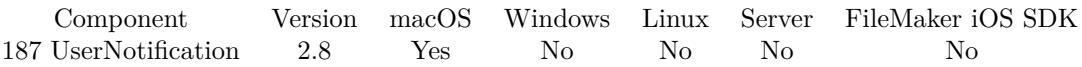

MBS( "UserNotification.GetDeliveryTimeZone"; UserNotificationReference )

## **Parameters**

**UserNotificationReference** An user notification reference. \$ref

**Result** Returns time zone name.

## **Description**

See also UserNotification.SetDeliveryTimeZone **See also**

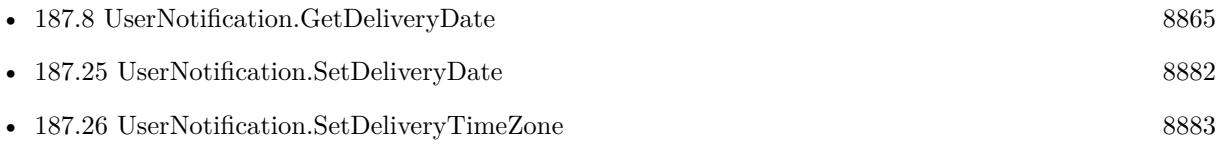

<span id="page-8865-0"></span>

## 187.10. USERNOTIFICATION.GETDESCRIPTION 8867

## <span id="page-8866-0"></span>**187.10 UserNotification.GetDescription**

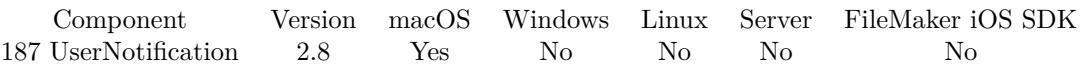

MBS( "UserNotification.GetDescription"; UserNotificationReference )

#### **Parameters**

**UserNotificationReference** An user notification reference. \$ref

**Result** Returns description text.

## **Description**

This is an information text to show content to developer, not to end user. **See also**

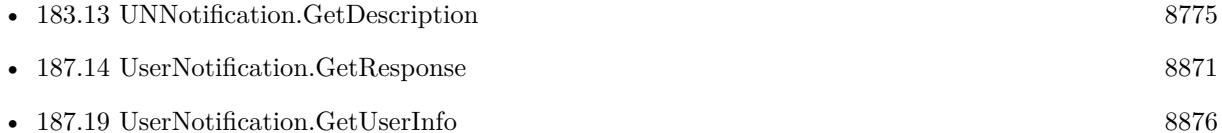

## **187.10.1 Blog Entries**

• [MBS Filemaker Plugin, version 2.8pr9](https://www.mbs-plugins.com/archive/2012-07-26/MBS_Filemaker_Plugin_version_2/monkeybreadsoftware_blog_filemaker)

## 8868 CHAPTER 187. USERNOTIFICATION

# <span id="page-8867-0"></span>**187.11 UserNotification.GetIdentifier**

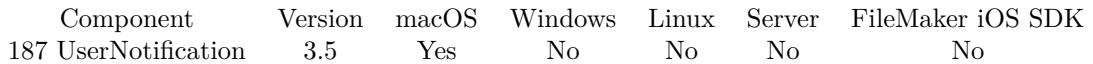

MBS( "UserNotification.GetIdentifier"; UserNotificationReference )

#### **Parameters**

**UserNotificationReference** An user notification reference. \$ref

**Result** Returns identifier or error.

## **Description**

A notification delivered with the same identifier as an existing notification will replace that notification, rather than display a new one. Requires macOS 10.9. **See also**

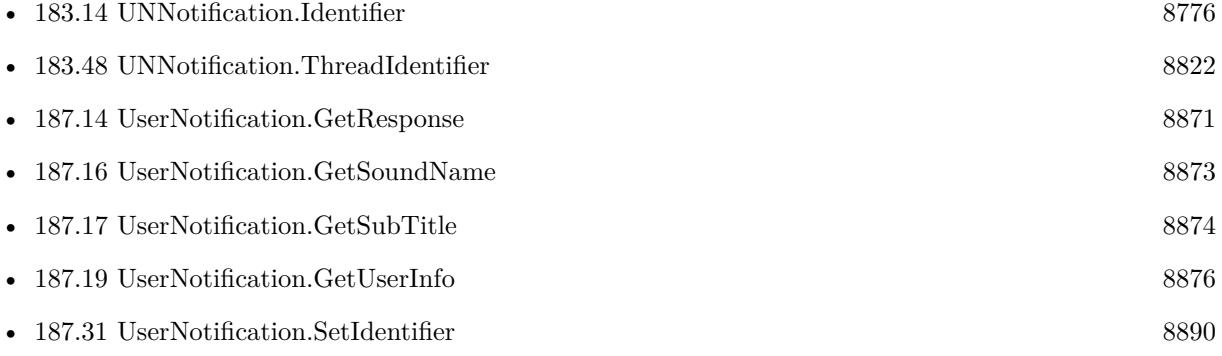

## <span id="page-8868-0"></span>187.12. USERNOTIFICATION.GETINFORMATIVETEXT 8869 **187.12 UserNotification.GetInformativeText**

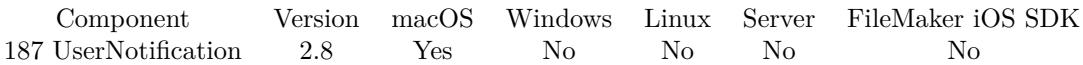

MBS( "UserNotification.GetInformativeText"; UserNotificationReference )

## **Parameters**

**UserNotificationReference** An user notification reference. \$ref

**Result** Returns text or error.

## **Description**

See also UserNotification.SetInformativeText **See also**

• [187.32](#page-8890-0) UserNotification.SetInformativeText [8891](#page-8890-0)

## <span id="page-8869-0"></span>8870 CHAPTER 187. USERNOTIFICATION **187.13 UserNotification.GetOtherButtonTitle**

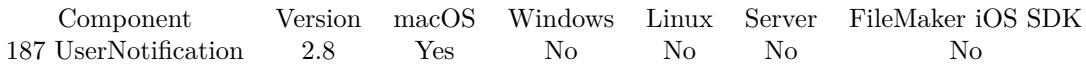

MBS( "UserNotification.GetOtherButtonTitle"; UserNotificationReference )

## **Parameters**

**UserNotificationReference** An user notification reference. \$ref

**Result** Returns the other button's caption.

## **Description**

See also UserNotification.SetOtherButtonTitle **See also**

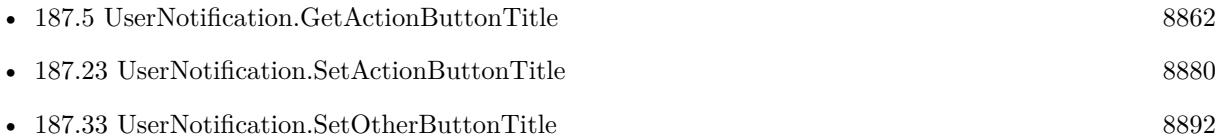

## 187.14. USERNOTIFICATION.GETRESPONSE 8871

## <span id="page-8870-0"></span>**187.14 UserNotification.GetResponse**

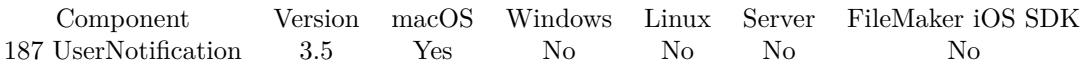

MBS( "UserNotification.GetResponse"; UserNotificationReference )

#### **Parameters**

**UserNotificationReference** An user notification reference. \$ref

**Result** Returns text or error.

## **Description**

When a notification has been responded to, the didActivateNotification script will be called with the notification with the activationType set to Replied and the response set on the response property Requires macOS 10.9.

## **See also**

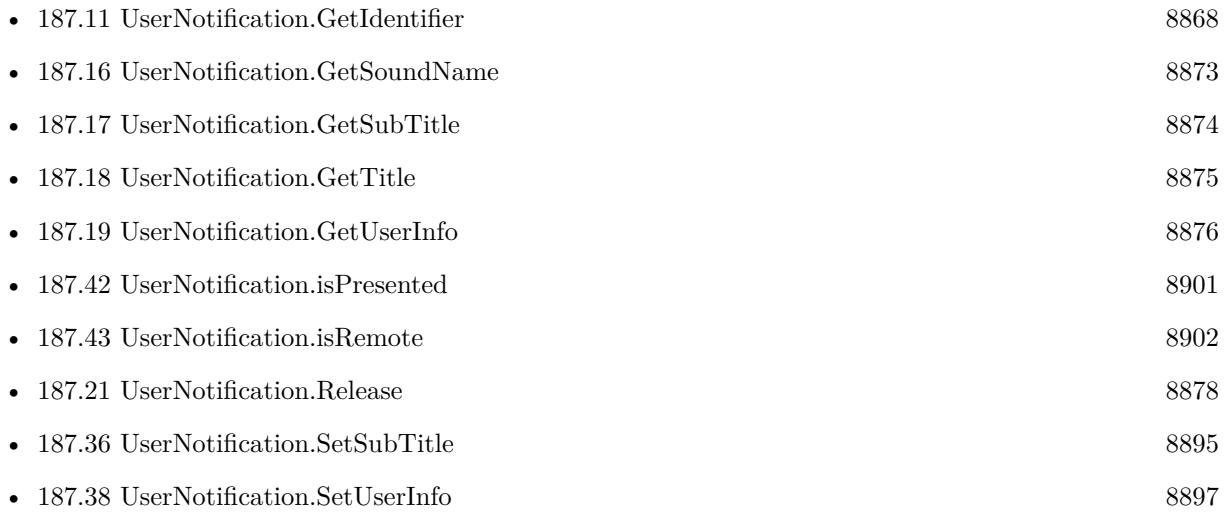

## 8872 CHAPTER 187. USERNOTIFICATION **187.15 UserNotification.GetResponsePlaceholder**

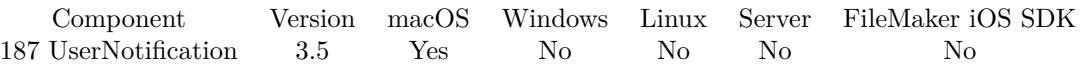

MBS( "UserNotification.GetResponsePlaceholder"; UserNotificationReference )

## **Parameters**

**UserNotificationReference** An user notification reference. \$ref

**Result** Returns text or error.

## **Description**

Requires macOS 10.9. **See also**

• [187.34](#page-8892-0) UserNotification.SetResponsePlaceholder [8893](#page-8892-0)

## 187.16. USERNOTIFICATION.GETSOUNDNAME 8873

## <span id="page-8872-0"></span>**187.16 UserNotification.GetSoundName**

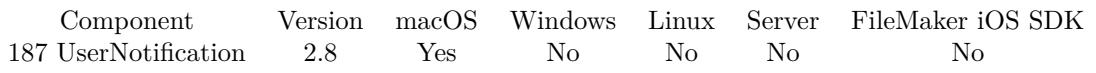

MBS( "UserNotification.GetSoundName"; UserNotificationReference )

## **Parameters**

**UserNotificationReference** An user notification reference. \$ref

**Result** Returns sound name.

## **Description**

See also UserNotification.SetSoundName **See also**

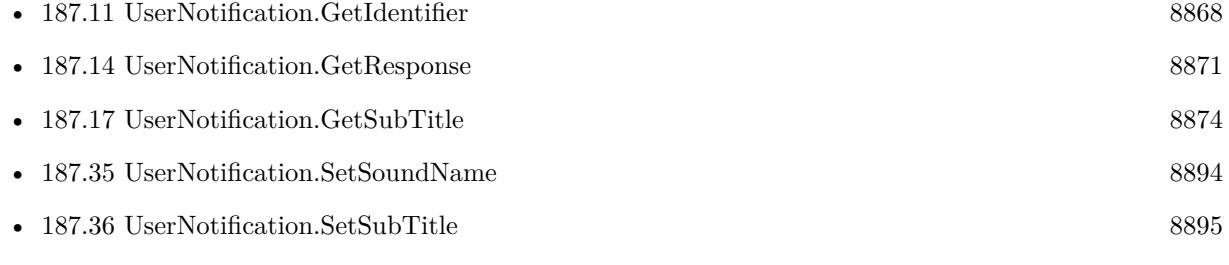

## <span id="page-8873-0"></span>8874 CHAPTER 187. USERNOTIFICATION **187.17 UserNotification.GetSubTitle**

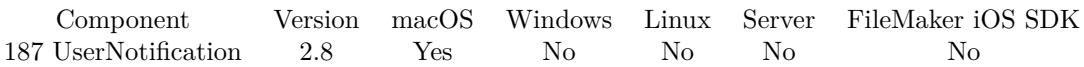

MBS( "UserNotification.GetSubTitle"; UserNotificationReference )

## **Parameters**

**UserNotificationReference** An user notification reference. \$ref

**Result** Returns sub title text.

## **Description**

See also UserNotification.SetSubTitle **See also**

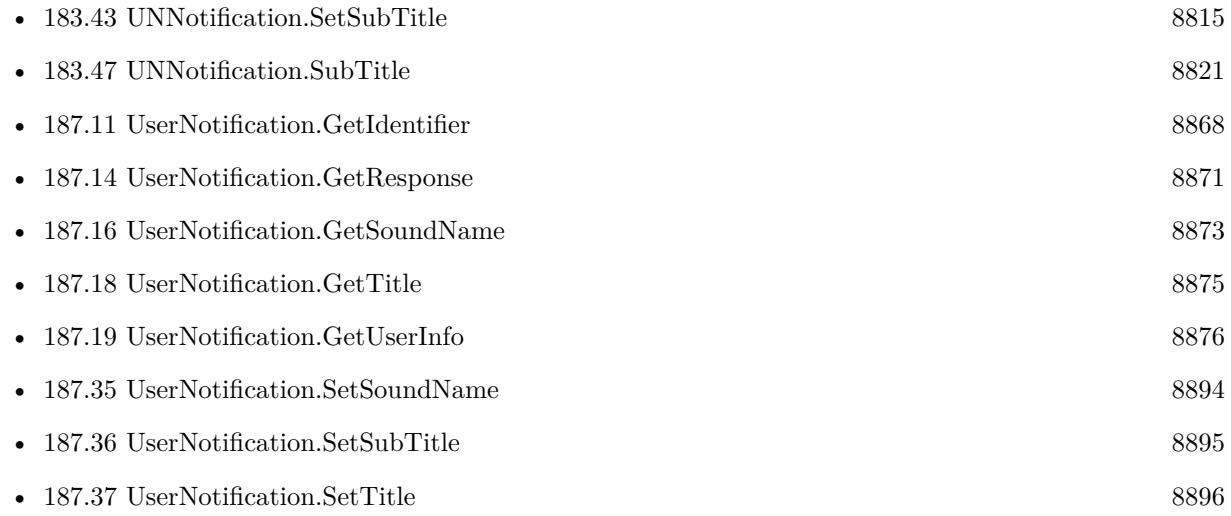

## 187.18. USERNOTIFICATION.GETTITLE 8875

## <span id="page-8874-0"></span>**187.18 UserNotification.GetTitle**

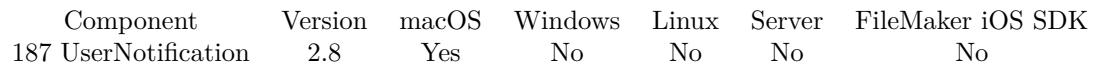

MBS( "UserNotification.GetTitle"; UserNotificationReference )

## **Parameters**

**UserNotificationReference** An user notification reference. \$ref

**Result** Returns title text.

## **Description**

See also UserNotification.SetTitle **See also**

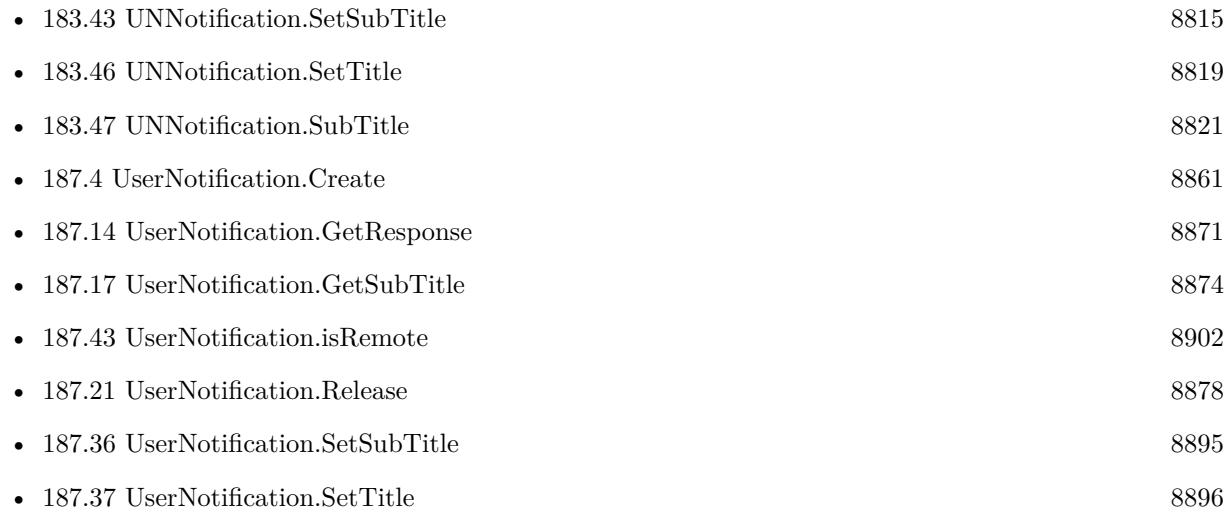

## 8876 CHAPTER 187. USERNOTIFICATION

# <span id="page-8875-0"></span>**187.19 UserNotification.GetUserInfo**

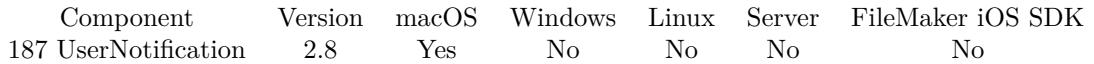

MBS( "UserNotification.GetUserInfo"; UserNotificationReference; Key )

#### **Parameters**

**UserNotificationReference** An user notification reference. \$ref

**Key** The key for the entry. "RecordID"

**Result** Returns value or error.

## **Description**

Here you can query the data you included in the notification using SetUserInfo. See also UserNotification.SetUserInfo **See also**

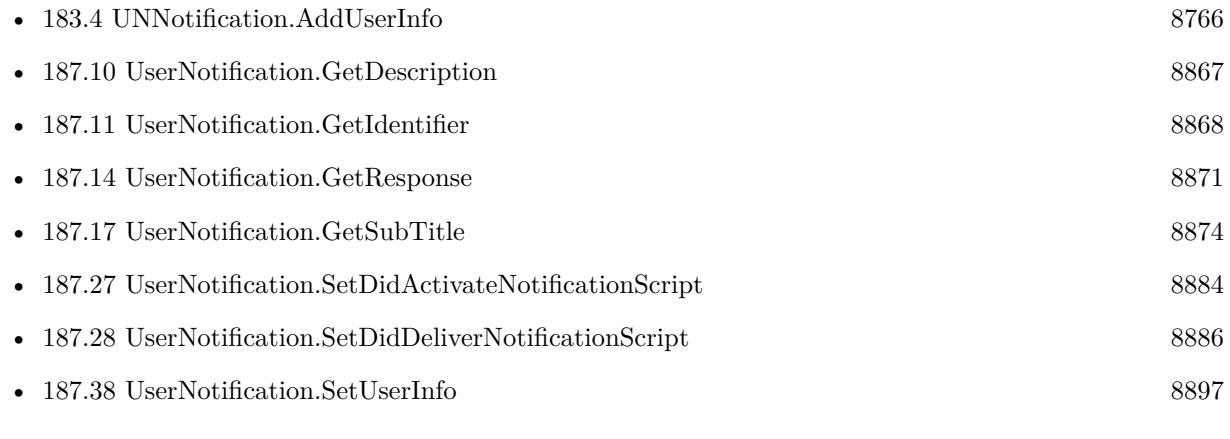

## 187.20. USERNOTIFICATION.HASREPLYBUTTON 8877

## <span id="page-8876-0"></span>**187.20 UserNotification.HasReplyButton**

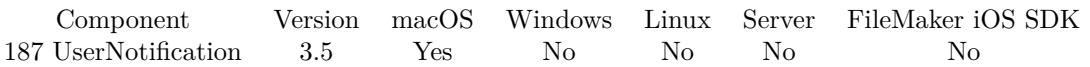

MBS( "UserNotification.HasReplyButton"; UserNotificationReference )

## **Parameters**

**UserNotificationReference** An user notification reference. \$ref

**Result** Returns value or error.

## **Description**

The default value is false. If both this and hasActionButton are true, the reply button will be shown. Requires macOS 10.9. Returns 1 if reply button exists or 0 if not. **See also**

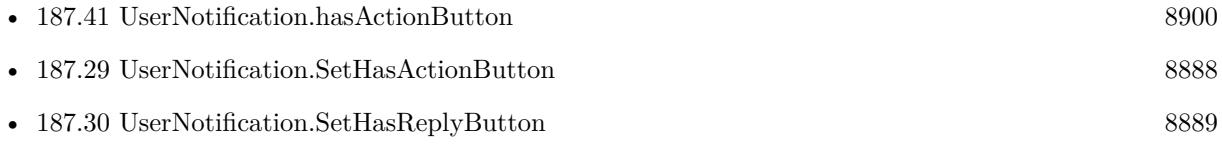

# <span id="page-8877-0"></span>**187.21 UserNotification.Release**

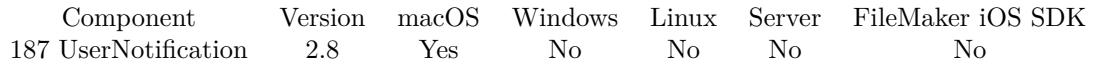

MBS( "UserNotification.Release"; UserNotificationReference )

#### **Parameters**

**UserNotificationReference** An user notification reference. \$ref

**Result** Returns "OK" on success.

#### **Description**

It is recommended that you release references which you do no longer need to reduce memory usage. **See also**

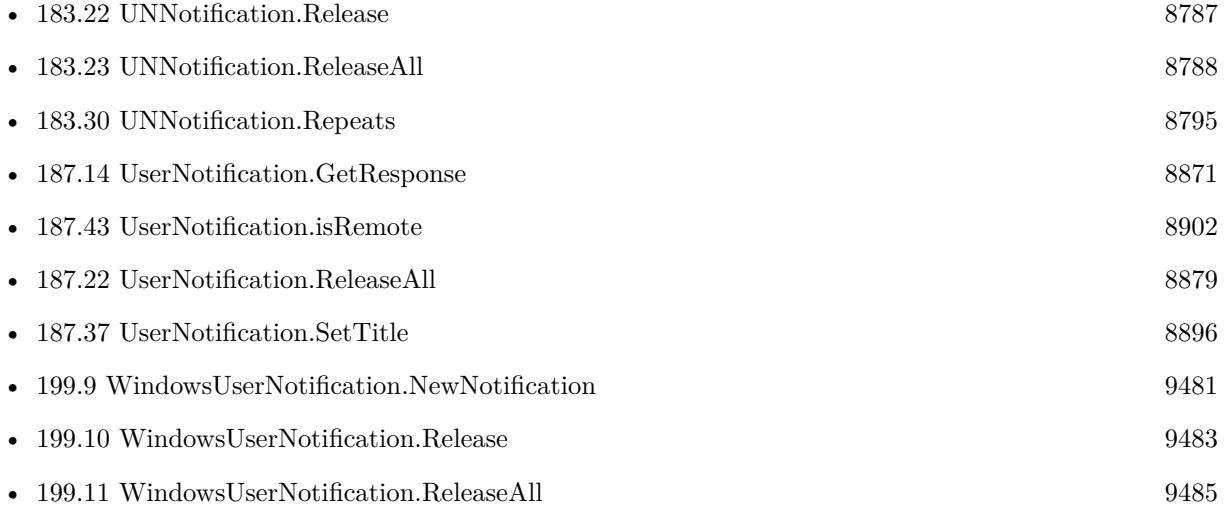

## **187.21.1 Blog Entries**

- [MBS Filemaker Plugin, version 3.1pr4](https://www.mbs-plugins.com/archive/2012-12-20/MBS_Filemaker_Plugin_version_3/monkeybreadsoftware_blog_filemaker)
- [Mac OS X 10.8 User Notifications with Filemaker and Real Studio](https://www.mbs-plugins.com/archive/2012-07-28/Mac_OS_X_108_User_Notification/monkeybreadsoftware_blog_filemaker)

## <span id="page-8878-0"></span>187.22. USERNOTIFICATION.RELEASEALL 8879 **187.22 UserNotification.ReleaseAll**

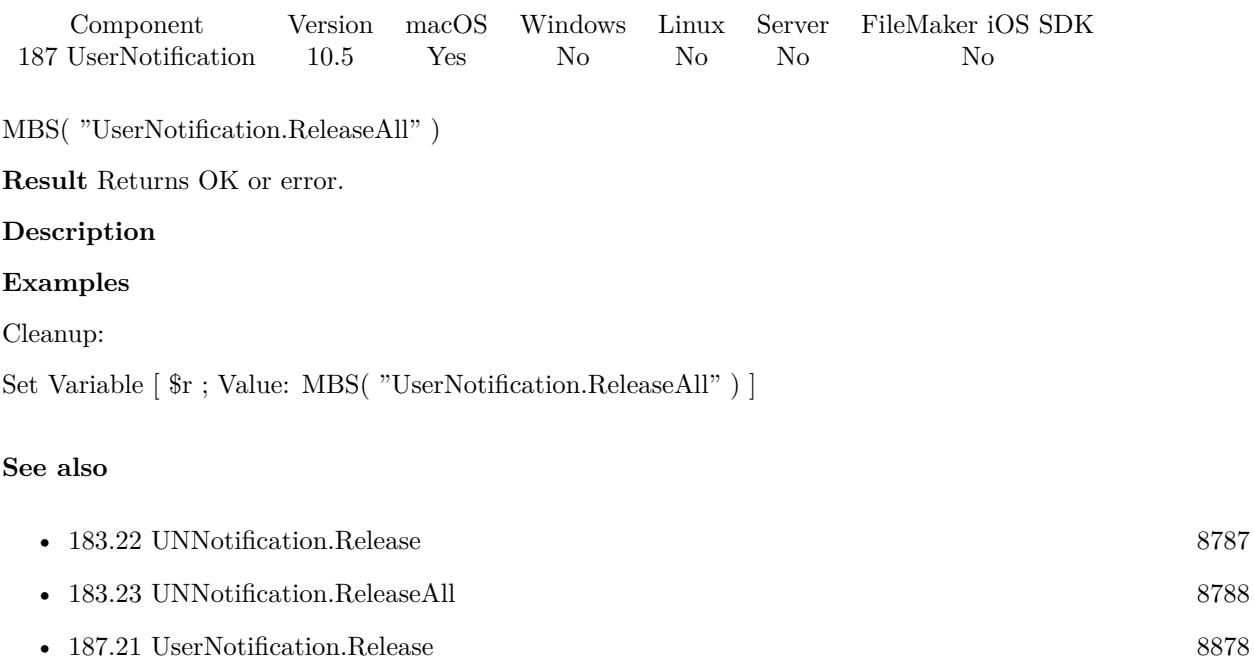

• [199.11](#page-9484-0) WindowsUserNotification.ReleaseAll [9485](#page-9484-0)

## **187.22.1 Blog Entries**

- [New in MBS FileMaker Plugin 10.5](https://www.mbs-plugins.com/archive/2020-11-23/New_in_MBS_FileMaker_Plugin_10/monkeybreadsoftware_blog_filemaker)
- [MBS FileMaker Plugin, version 10.5pr8](https://www.mbs-plugins.com/archive/2020-11-09/MBS_FileMaker_Plugin_version_1/monkeybreadsoftware_blog_filemaker)

## **187.22.2 FileMaker Magazin**

• [Ausgabe 6/2020,](https://filemaker-magazin.de/neuigkeit/4118-Appetithappen-FMM_202006) Seite 25

Created 5th November 2020, last changed 11st January 2021.

## <span id="page-8879-0"></span>8880 CHAPTER 187. USERNOTIFICATION **187.23 UserNotification.SetActionButtonTitle**

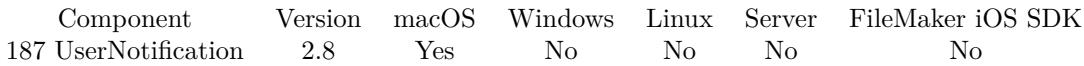

MBS( "UserNotification.SetActionButtonTitle"; UserNotificationReference; Text )

#### **Parameters**

**UserNotificationReference** An user notification reference. \$ref

## **Text**

The new button title. "Click me"

**Result** Returns "OK" on success.

## **Description**

Must be localized as it will be presented to the user. String will be truncated to a length appropriate for display.

See also UserNotification.GetActionButtonTitle **See also**

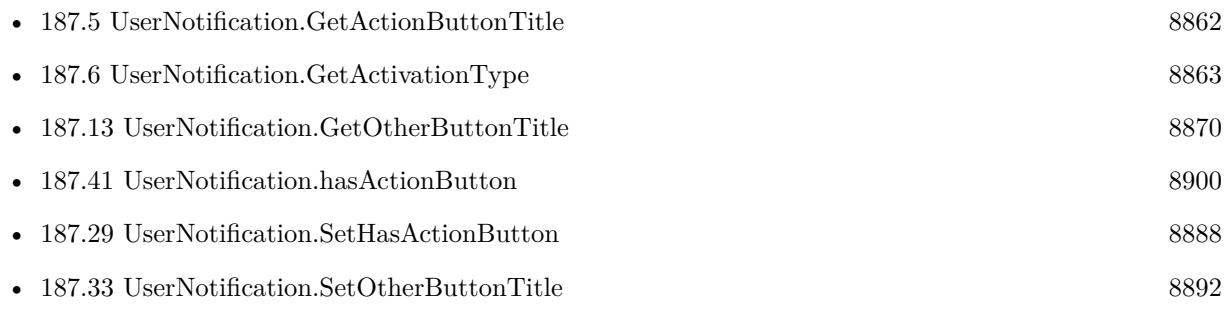

## **Example Databases**

• [Mac and iOS/UNNotification](http://monkeybread.eu/MBS-FileMaker-Plugin-Examples/Mac%20and%20iOS/UNNotification.shtml#1ScriptAnchor_)

## 187.24. USERNOTIFICATION.SETCONTENTIMAGE 8881

## <span id="page-8880-0"></span>**187.24 UserNotification.SetContentImage**

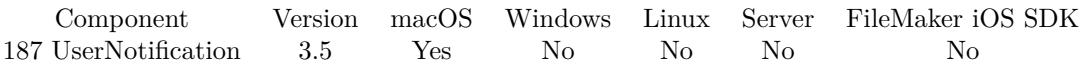

MBS( "UserNotification.SetContentImage"; UserNotificationReference; Image )

## **Parameters**

**UserNotificationReference** An user notification reference. \$ref

## **Image**

the new image as container value. Can be JPEG, PNG or other formats supported by macOS. \$image

**Result** Returns OK or error.

## **Description**

Requires macOS 10.9. **See also**

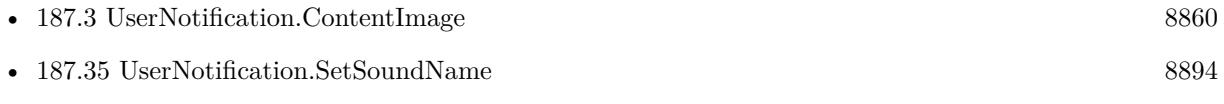

## 8882 CHAPTER 187. USERNOTIFICATION

# <span id="page-8881-0"></span>**187.25 UserNotification.SetDeliveryDate**

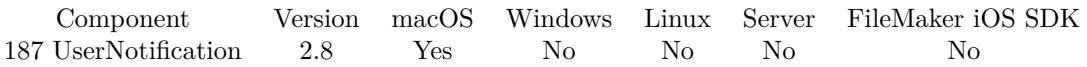

MBS( "UserNotification.SetDeliveryDate"; UserNotificationReference; TimeStamp )

#### **Parameters**

**UserNotificationReference** An user notification reference. \$ref

#### **TimeStamp**

The time stamp for the date and time to use for delivery.

## **Description**

Specifies when (in an absolute time) the notification should be delivered. After a notification is delivered, it may be presented to the user. See also UserNotification.GetDeliveryDate **See also**

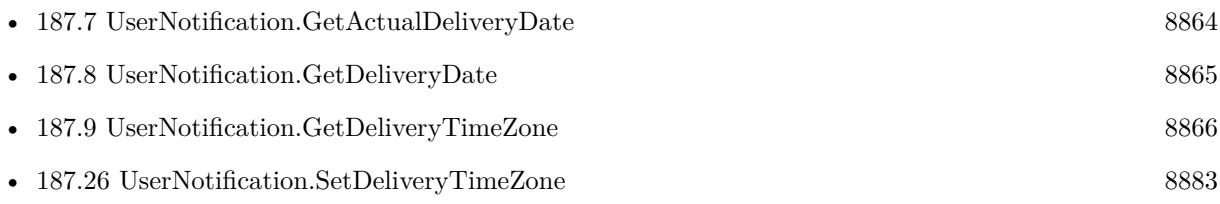

## **187.25.1 Blog Entries**

• [Mac OS X 10.8 User Notifications with Filemaker and Real Studio](https://www.mbs-plugins.com/archive/2012-07-28/Mac_OS_X_108_User_Notification/monkeybreadsoftware_blog_filemaker)

Created 18th August 2014, last changed 6th September 2019.

## <span id="page-8882-0"></span>187.26. USERNOTIFICATION.SETDELIVERYTIMEZONE 8883 **187.26 UserNotification.SetDeliveryTimeZone**

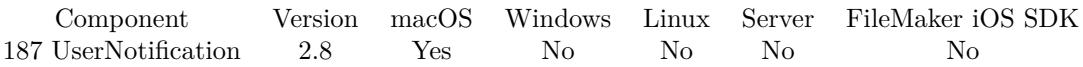

MBS( "UserNotification.SetDeliveryTimeZone"; UserNotificationReference; Name )

## **Parameters**

**UserNotificationReference** An user notification reference. \$ref

## **Name**

The name of the time zone. "Central Standard Time"

**Result** Returns "OK" on success.

## **Description**

If this value is nil and the user switches time zones, the notification center will adjust the time of presentation to account for the time zone change. If a notification should be delivered at a time in a specific time zone (regardless if the user switches time zones), set this value to that time zone. One common value may be the current time zone.

See also UserNotification.GetDeliveryTimeZone **See also**

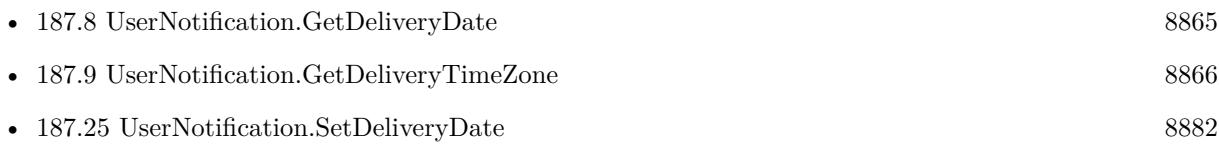

## <span id="page-8883-0"></span>8884 CHAPTER 187. USERNOTIFICATION **187.27 UserNotification.SetDidActivateNotificationScript**

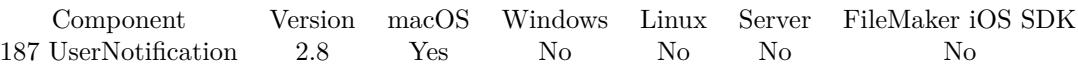

MBS( "UserNotification.SetDidActivateNotificationScript"; FileName; ScriptName )

## **Parameters**

## **FileName**

The name of the FileMaker File that contains the script. Get ( FileName )

## **ScriptName**

The name of the script to run "NotificationActivatedScript"

**Result** Returns "OK" on success.

## **Description**

Specify a filename and script name to have this script being called when a notification has been activated. This gives you the possibility to react to the notification activation. The script parameter will be the notification reference. See also UserNotification.ClearDidActivateNotificationScript

You can use UserNotification.SetUserInfo to pass individual data like record IDs with notification and later query it with UserNotification.GetUserInfo function.

With plugin version 6.0 or newer the script name can be a script ID number. In that case the plugin queries the script name for the given script ID. This allows to call scripts by ID and avoid problems if scripts are later renamed.

## **Examples**

Registers drag action handler:

MBS( "UserNotification.SetDidActivateNotificationScript"; Get ( FileName ); "NotificationActivatedScript")

## **See also**

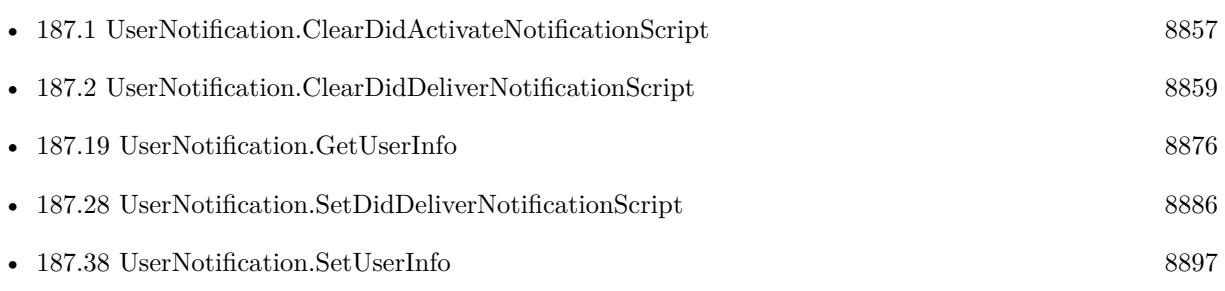

## 187.27. USERNOTIFICATION.SETDIDACTIVATENOTIFICATIONSCRIPT 8885 **187.27.1 Blog Entries**

• [Mac OS X 10.8 User Notifications with Filemaker and Real Studio](https://www.mbs-plugins.com/archive/2012-07-28/Mac_OS_X_108_User_Notification/monkeybreadsoftware_blog_filemaker)

Created 18th August 2014, last changed 6th September 2019.

## <span id="page-8885-0"></span>8886 CHAPTER 187. USERNOTIFICATION **187.28 UserNotification.SetDidDeliverNotificationScript**

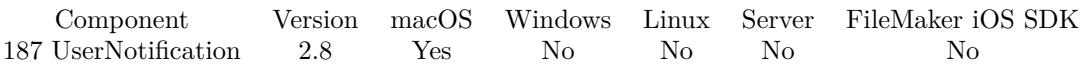

MBS( "UserNotification.SetDidDeliverNotificationScript"; FileName; ScriptName )

## **Parameters**

## **FileName**

The name of the FileMaker File that contains the script. Get ( FileName )

## **ScriptName**

The name of the script to run "NotificationDeliveredScript"

**Result** Returns "OK" on success.

## **Description**

Specify a filename and script name to have this script being called when a notification has been delivered. This gives you the possibility to react to the notification delivery. The script parameter will be the notification reference. See also UserNotification.ClearDidDeliverNotificationScript

You can use UserNotification.SetUserInfo to pass individual data like record IDs with notification and later query it with UserNotification.GetUserInfo function.

With plugin version 6.0 or newer the script name can be a script ID number. In that case the plugin queries the script name for the given script ID. This allows to call scripts by ID and avoid problems if scripts are later renamed.

## **Examples**

Registers drag action handler:

MBS( "UserNotification.SetDidDeliverNotificationScript"; Get ( FileName ); "NotificationDeliveredScript")

## **See also**

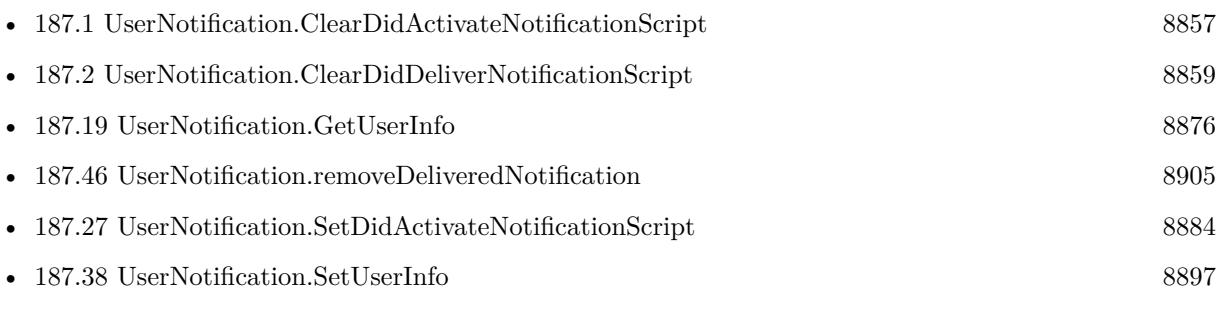

Created 18th August 2014, last changed 6th September 2019.

## <span id="page-8887-0"></span>8888 CHAPTER 187. USERNOTIFICATION **187.29 UserNotification.SetHasActionButton**

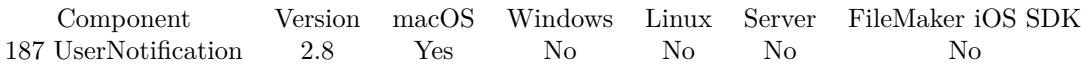

MBS( "UserNotification.SetHasActionButton"; UserNotificationReference; Value )

## **Parameters**

## **UserNotificationReference** An user notification reference. \$ref

## **Value**

The new action button state. 1

**Result** Returns "OK" on success.

## **Description**

Set to 0 if the notification has no action button. This will be the case for notifications that are purely for informational purposes and have no user action. The default value is 1. **See also**

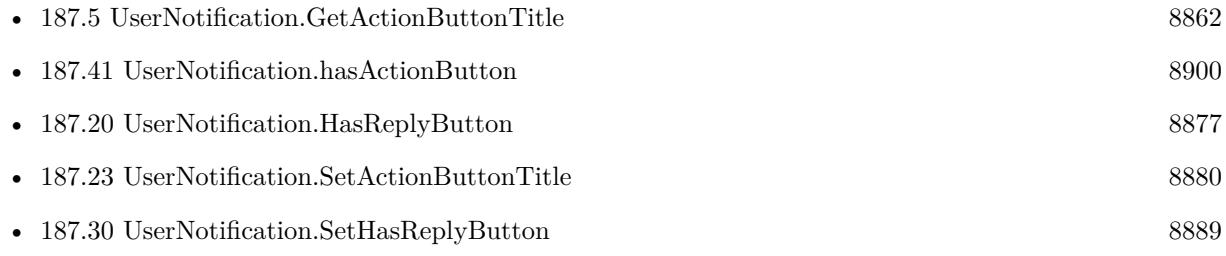

## **Example Databases**

• [Mac and iOS/UNNotification](http://monkeybread.eu/MBS-FileMaker-Plugin-Examples/Mac%20and%20iOS/UNNotification.shtml#1ScriptAnchor_)

## <span id="page-8888-0"></span>187.30. USERNOTIFICATION.SETHASREPLYBUTTON 8889 **187.30 UserNotification.SetHasReplyButton**

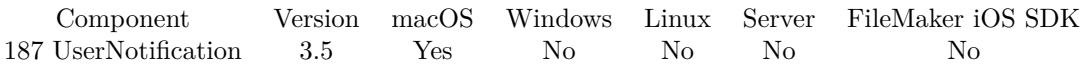

MBS( "UserNotification.SetHasReplyButton"; UserNotificationReference; value )

## **Parameters**

**UserNotificationReference** An user notification reference. \$ref

## **value**

The new setting. Can be 0 to disable or 1 to enable. 1

**Result** Returns OK or error.

## **Description**

The default value is false. If both this and hasActionButton are true, the reply button will be shown. Requires macOS 10.9. **See also**

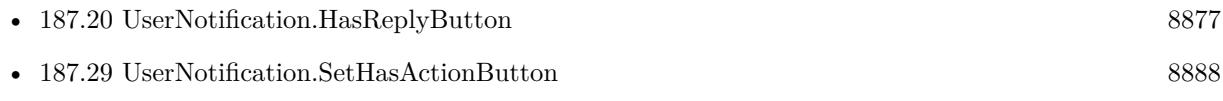

## 8890 CHAPTER 187. USERNOTIFICATION

# <span id="page-8889-0"></span>**187.31 UserNotification.SetIdentifier**

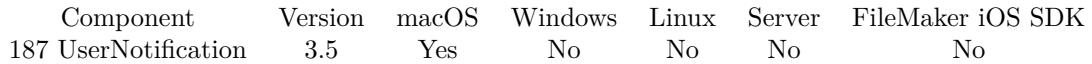

MBS( "UserNotification.SetIdentifier"; UserNotificationReference; Identifier )

#### **Parameters**

**UserNotificationReference** An user notification reference. \$ref

## **Identifier**

The new identifier. "id1234"

**Result** Returns OK or error.

## **Description**

A notification delivered with the same identifier as an existing notification will replace that notification, rather than display a new one. Requires macOS 10.9.

**See also**

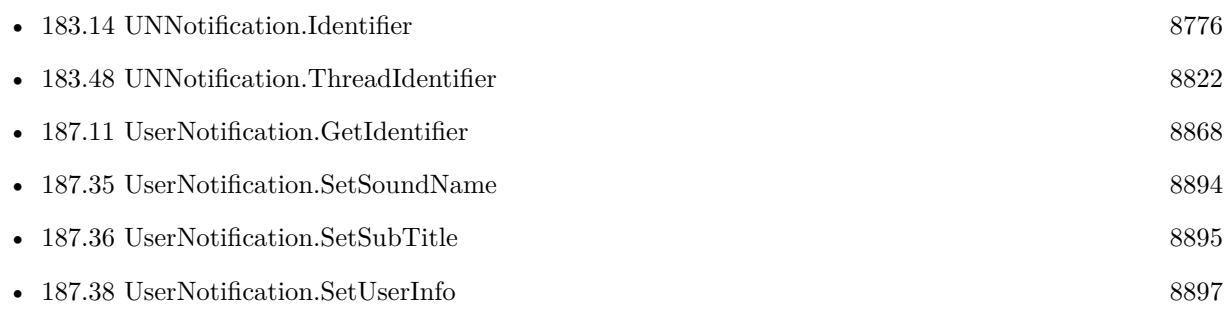

## <span id="page-8890-0"></span>187.32. USERNOTIFICATION.SETINFORMATIVETEXT 8891 **187.32 UserNotification.SetInformativeText**

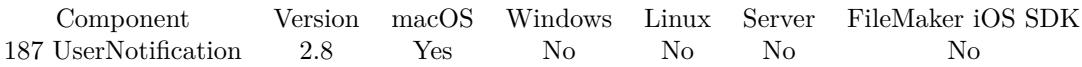

MBS( "UserNotification.SetInformativeText"; UserNotificationReference; Text )

## **Parameters**

**UserNotificationReference** An user notification reference. \$ref

## **Text**

The new notification body text. \$text

**Result** Returns "OK" on success.

## **Description**

Must be localized as it will be presented to the user. String will be truncated to a length appropriate for display.

See also UserNotification.GetInformativeText **See also**

• [187.12](#page-8868-0) UserNotification.GetInformativeText [8869](#page-8868-0)

## **187.32.1 Blog Entries**

• [Mac OS X 10.8 User Notifications with Filemaker and Real Studio](https://www.mbs-plugins.com/archive/2012-07-28/Mac_OS_X_108_User_Notification/monkeybreadsoftware_blog_filemaker)

## <span id="page-8891-0"></span>8892 CHAPTER 187. USERNOTIFICATION **187.33 UserNotification.SetOtherButtonTitle**

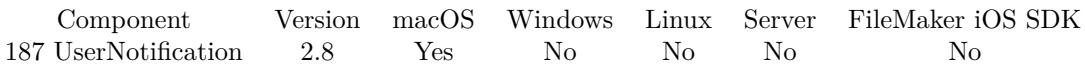

MBS( "UserNotification.SetOtherButtonTitle"; UserNotificationReference )

## **Parameters**

**UserNotificationReference** An user notification reference. \$ref

**Result** Returns "OK" on success.

## **Description**

An empty string will cause the default localized text to be used. See also UserNotification.GetOtherButtonTitle **See also**

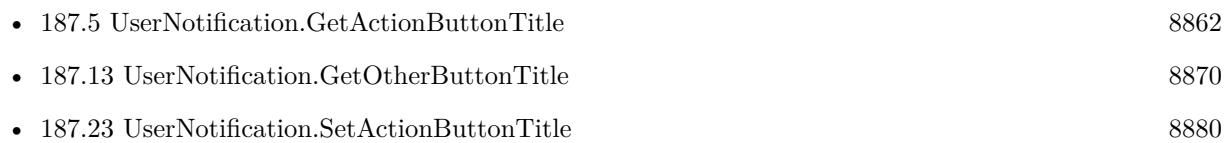
### 187.34. USERNOTIFICATION.SETRESPONSEPLACEHOLDER 8893 **187.34 UserNotification.SetResponsePlaceholder**

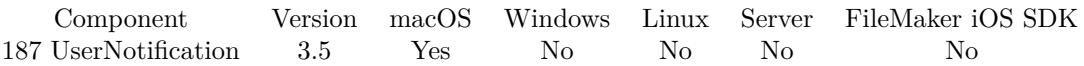

MBS( "UserNotification.SetResponsePlaceholder"; UserNotificationReference; Text )

### **Parameters**

**UserNotificationReference** An user notification reference. \$ref

**Text** The new placeholder text. "Type here"

**Result** Returns OK or error.

#### **Description**

Requires macOS 10.9. **See also**

• [187.15](#page-8871-0) UserNotification.GetResponsePlaceholder [8872](#page-8871-0)

### 8894 CHAPTER 187. USERNOTIFICATION

## <span id="page-8893-0"></span>**187.35 UserNotification.SetSoundName**

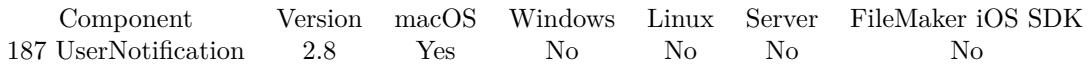

MBS( "UserNotification.SetSoundName"; UserNotificationReference )

#### **Parameters**

**UserNotificationReference** An user notification reference. \$ref

**Result** Returns "OK" on success.

#### **Description**

The name of the sound file in the resources of the application bundle to play when the notification is delivered. "DefaultSoundName" can be used to play the default Notification Center sound. A value of "" means no sound.

See also UserNotification.GetSoundName **See also**

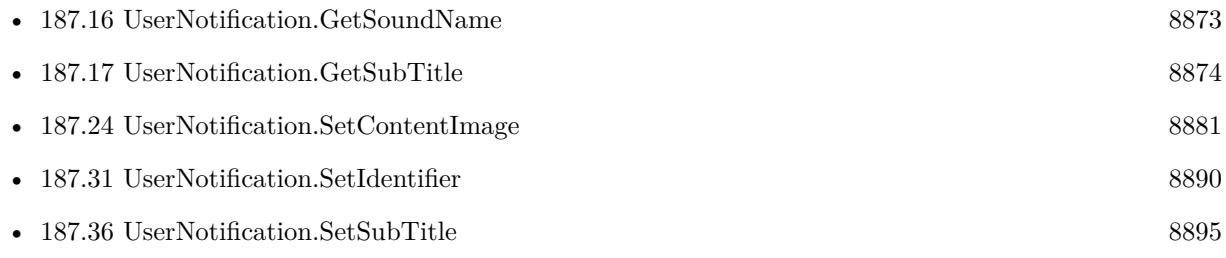

### 187.36. USERNOTIFICATION.SETSUBTITLE 8895

### <span id="page-8894-0"></span>**187.36 UserNotification.SetSubTitle**

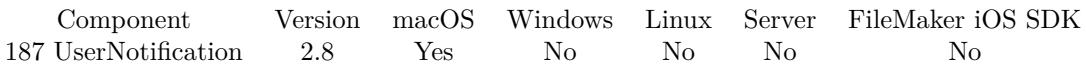

MBS( "UserNotification.SetSubTitle"; UserNotificationReference; Text )

#### **Parameters**

**UserNotificationReference** An user notification reference. \$ref

### **Text**

The new subtitle for the notification. "Hello World"

#### **Description**

Must be localized as it will be presented to the user. String will be truncated to a length appropriate for display.

See also UserNotification.GetSubTitle **See also**

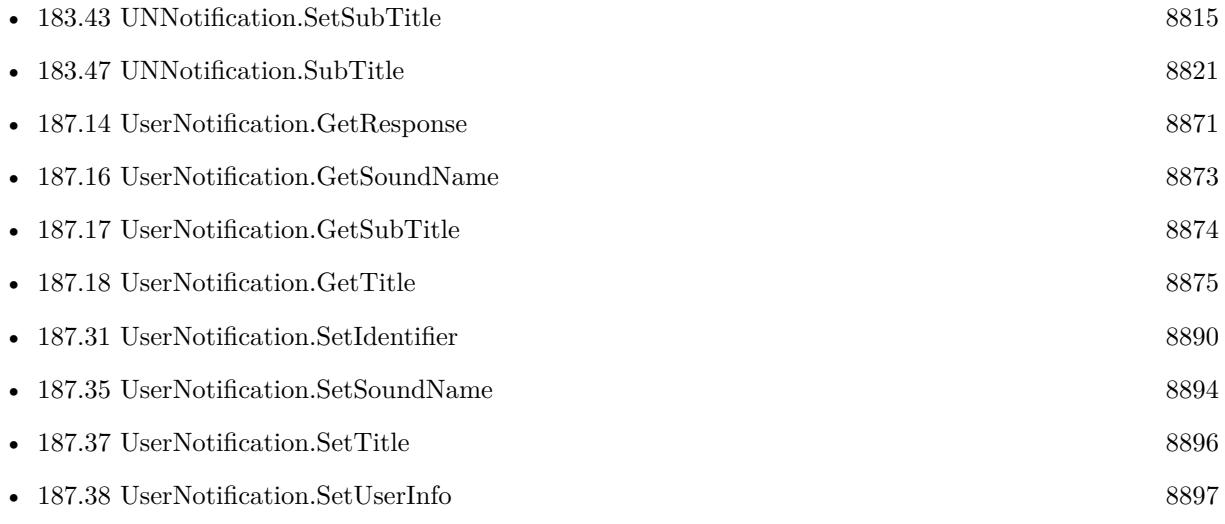

### **187.36.1 Blog Entries**

• [Mac OS X 10.8 User Notifications with Filemaker and Real Studio](https://www.mbs-plugins.com/archive/2012-07-28/Mac_OS_X_108_User_Notification/monkeybreadsoftware_blog_filemaker)

# <span id="page-8895-0"></span>**187.37 UserNotification.SetTitle**

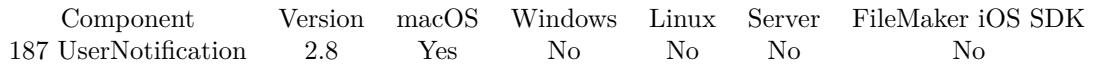

MBS( "UserNotification.SetTitle"; UserNotificationReference; Text )

#### **Parameters**

**UserNotificationReference** An user notification reference. \$ref

#### **Text**

The new title for the notification. "Hello World"

**Result** Returns "OK" on success.

### **Description**

Must be localized as it will be presented to the user. String will be truncated to a length appropriate for display.

See also UserNotification.GetTitle **See also**

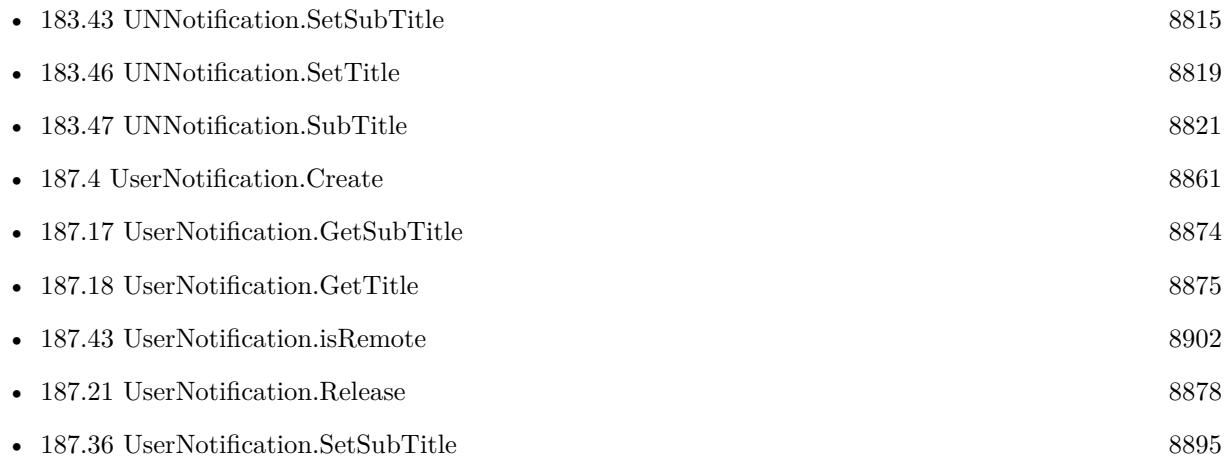

### **187.37.1 Blog Entries**

• [Mac OS X 10.8 User Notifications with Filemaker and Real Studio](https://www.mbs-plugins.com/archive/2012-07-28/Mac_OS_X_108_User_Notification/monkeybreadsoftware_blog_filemaker)

### 187.38. USERNOTIFICATION.SETUSERINFO 8897

### <span id="page-8896-0"></span>**187.38 UserNotification.SetUserInfo**

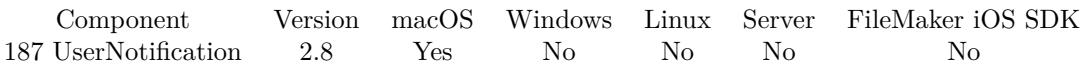

MBS( "UserNotification.SetUserInfo"; UserNotificationReference; Key; Value )

### **Parameters**

**UserNotificationReference** An user notification reference. \$ref

#### **Key**

The key for the new entry. "RecordID"

**Value** The value for the new entry. \$RecordID

**Result** Returns "OK" on success.

### **Description**

You can store several text values with different keys. The userInfo should be of reasonable serialized size (less than 1k) or an exception will be thrown. This way you can pass details to the activation/deliver scripts. See also UserNotification.GetUserInfo **See also**

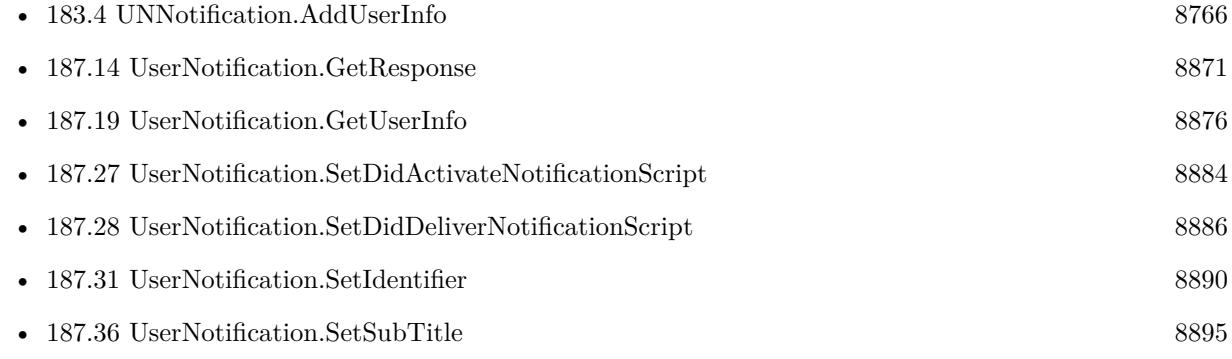

### <span id="page-8897-0"></span>8898 CHAPTER 187. USERNOTIFICATION **187.39 UserNotification.deliverNotification**

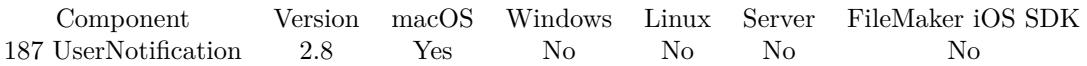

MBS( "UserNotification.deliverNotification"; UserNotificationReference )

### **Parameters**

**UserNotificationReference** An user notification reference. \$ref

**Result** Returns "OK" on success.

#### **Description**

It will be presented to the user (subject to user preferences). UserNotification.isPresented will always return 1 if a notification is delivered using this method.

If notification is not showing, please check system preferences to see whether FileMaker is allowed to post notifications and what types are allowed. e.g. with action or not. Notification by default do not show while a keynote presentation is running as OS X delays them. **See also**

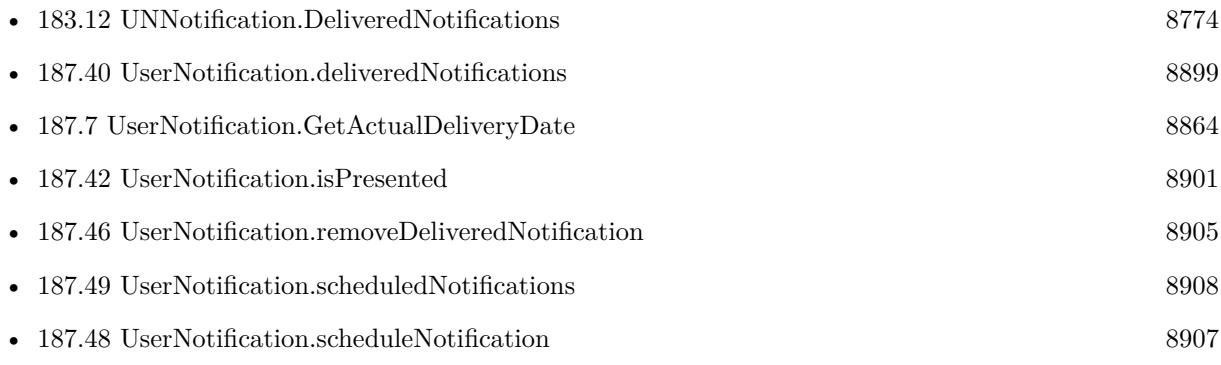

Created 18th August 2014, last changed 21st December 2015.

### <span id="page-8898-0"></span>187.40. USERNOTIFICATION.DELIVEREDNOTIFICATIONS 8899 **187.40 UserNotification.deliveredNotifications**

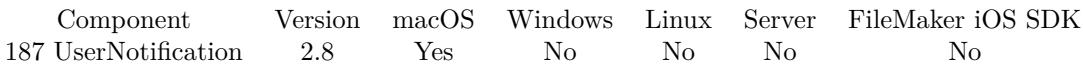

MBS( "UserNotification.deliveredNotifications" )

**Result** Returns reference values.

### **Description**

Get a list of notification references that have been delivered to the Notification Center. The number of notifications the user actually sees in the user interface may be less than the size of this array. Note that these may or may not have been actually presented to the user (see UserNotification.isPresented). **See also**

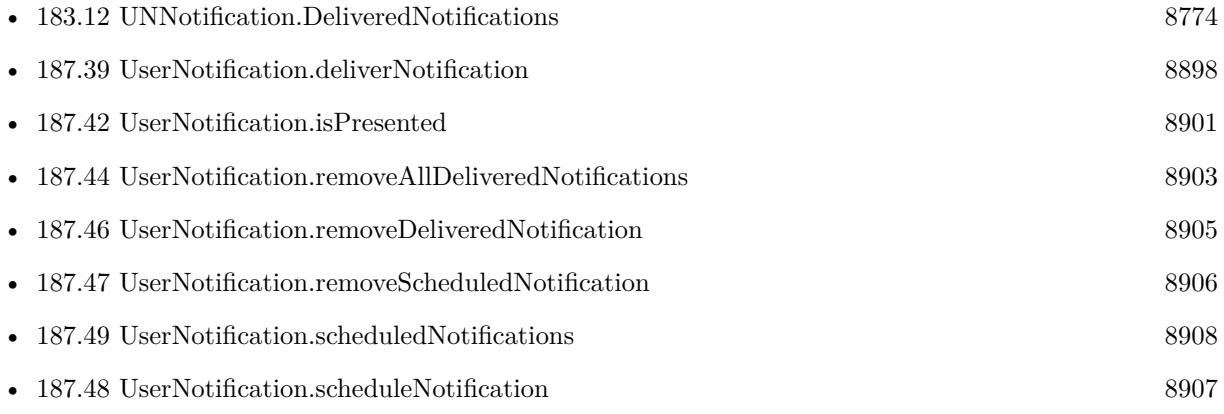

### 8900 CHAPTER 187. USERNOTIFICATION

## **187.41 UserNotification.hasActionButton**

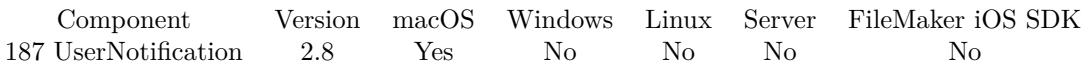

MBS( "UserNotification.hasActionButton"; UserNotificationReference )

### **Parameters**

**UserNotificationReference** An user notification reference. \$ref

**Result** Returns 0 or 1.

**Description**

#### **See also**

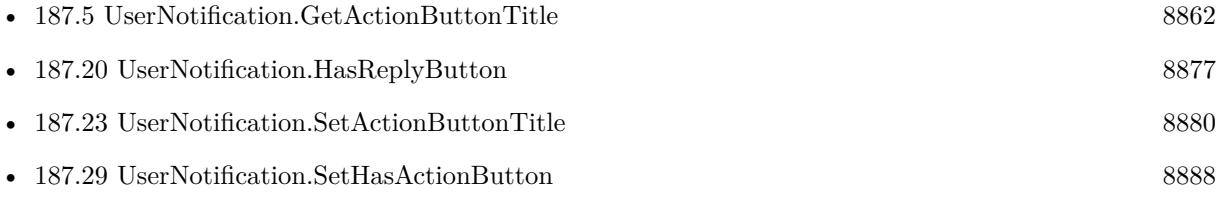

### 187.42. USERNOTIFICATION.ISPRESENTED 8901

### <span id="page-8900-0"></span>**187.42 UserNotification.isPresented**

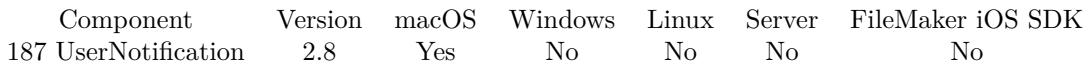

MBS( "UserNotification.isPresented"; UserNotificationReference )

#### **Parameters**

**UserNotificationReference** An user notification reference. \$ref

**Result** Returns 0 or 1 or error.

#### **Description**

In some cases, e.g. when your application is frontmost, the notification center may decide not to actually present a delivered notification. In that case, the value of this property will be 0. It will be set to 1 if the notification was presented according to user preferences (note: this can mean no dialog, animation, or sound, if the user has turned off notifications completely for your application). **See also**

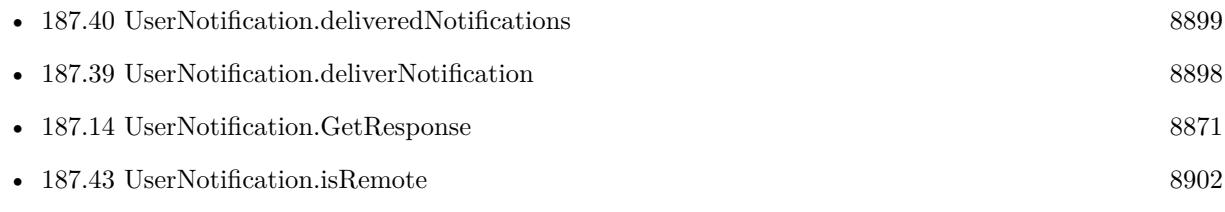

### 8902 CHAPTER 187. USERNOTIFICATION

# <span id="page-8901-0"></span>**187.43 UserNotification.isRemote**

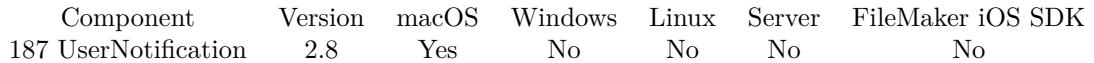

MBS( "UserNotification.isRemote"; UserNotificationReference )

#### **Parameters**

**UserNotificationReference** An user notification reference. \$ref

**Result** Returns 1 if the user notification is from a remote (push) notification.

#### **Description**

With FileMaker 11 or newer there is no way to receive push notifications as FileMaker is not in the app store.

### **See also**

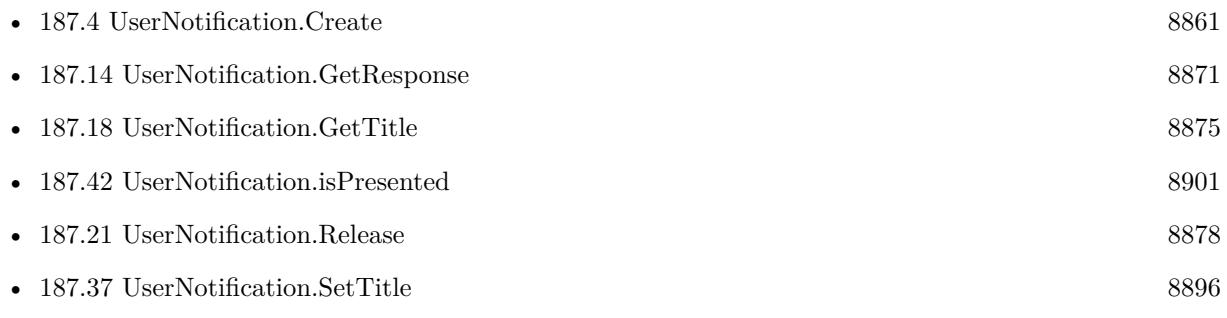

Created 18th August 2014, last changed 28th April 2016.

### <span id="page-8902-0"></span>187.44. USERNOTIFICATION.REMOVEALLDELIVEREDNOTIFICATIONS 8903 **187.44 UserNotification.removeAllDeliveredNotifications**

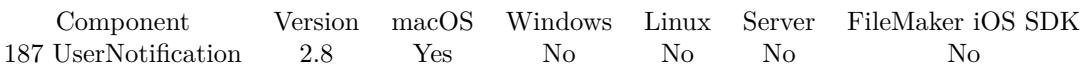

MBS( "UserNotification.removeAllDeliveredNotifications" )

**Result** Returns "OK" on success.

### **Description**

### **See also**

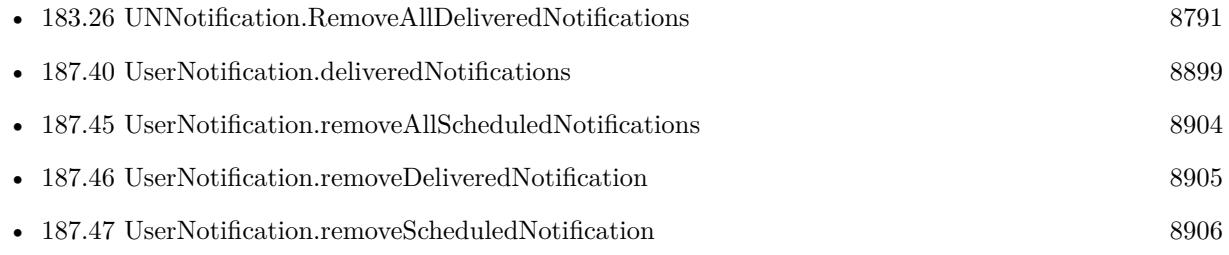

### <span id="page-8903-0"></span>8904 CHAPTER 187. USERNOTIFICATION **187.45 UserNotification.removeAllScheduledNotifications**

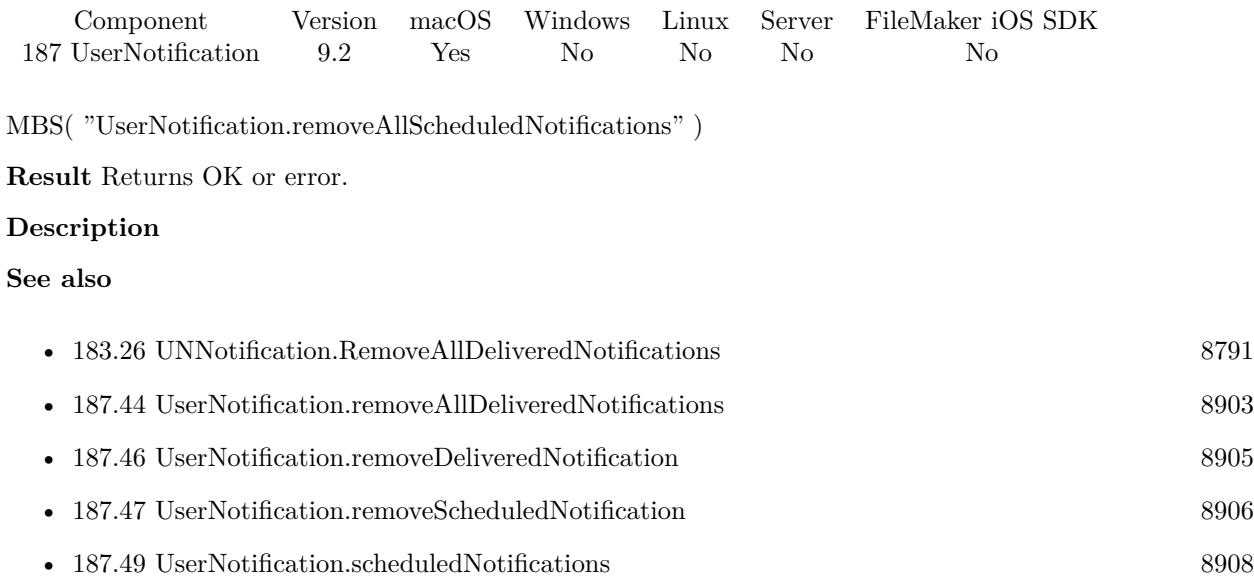

### **187.45.1 Blog Entries**

- [Was gibt es neues bei MBS Version 9.2](https://www.mbs-plugins.com/archive/2019-07-16/Was_gibt_es_neues_bei_MBS_Vers/monkeybreadsoftware_blog_filemaker)
- [MBS FileMaker Plugin, version 9.2pr3](https://www.mbs-plugins.com/archive/2019-04-17/MBS_FileMaker_Plugin_version_9/monkeybreadsoftware_blog_filemaker)

Created 16th April 2019, last changed 16th April 2019.

### <span id="page-8904-0"></span>187.46. USERNOTIFICATION.REMOVEDELIVEREDNOTIFICATION 8905 **187.46 UserNotification.removeDeliveredNotification**

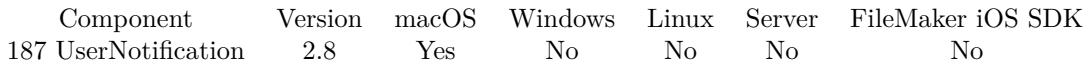

MBS( "UserNotification.removeDeliveredNotification"; UserNotificationReference )

### **Parameters**

**UserNotificationReference** An user notification reference. \$ref

**Result** Returns "OK" on success.

#### **Description**

If the notification is not in the delivered list, nothing happens. **See also**

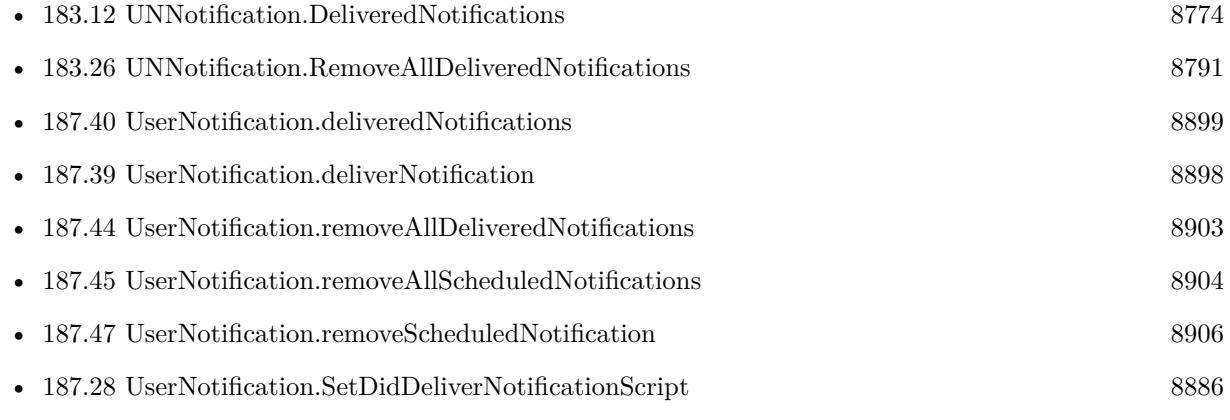

### <span id="page-8905-0"></span>8906 CHAPTER 187. USERNOTIFICATION **187.47 UserNotification.removeScheduledNotification**

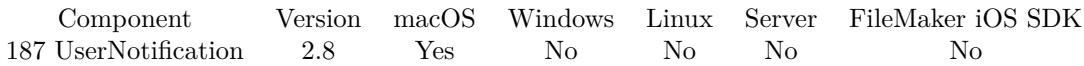

MBS( "UserNotification.removeScheduledNotification"; UserNotificationReference )

#### **Parameters**

**UserNotificationReference** An user notification reference. \$ref

**Result** Returns "OK" on success.

#### **Description**

If the deliveryDate occurs before the cancellation finishes, the notification may still be delivered. If the notification is not in the scheduled list, nothing happens. **See also**

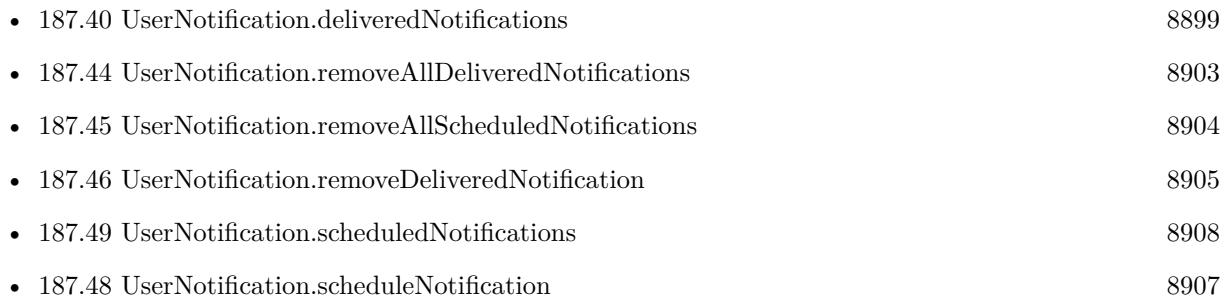

### <span id="page-8906-0"></span>187.48. USERNOTIFICATION.SCHEDULENOTIFICATION 8907 **187.48 UserNotification.scheduleNotification**

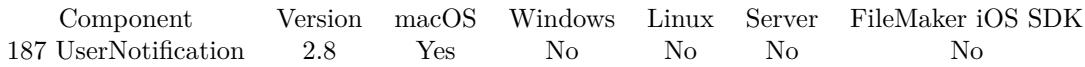

MBS( "UserNotification.scheduleNotification"; UserNotificationReference )

#### **Parameters**

**UserNotificationReference** An user notification reference. \$ref

**Result** Returns "OK" on success.

### **Description**

If notification is not showing, please check system preferences to see whether FileMaker is allowed to post notifications and what types are allowed. e.g. with action or not. Notification by default do not show while a keynote presentation is running as OS X delays them. **See also**

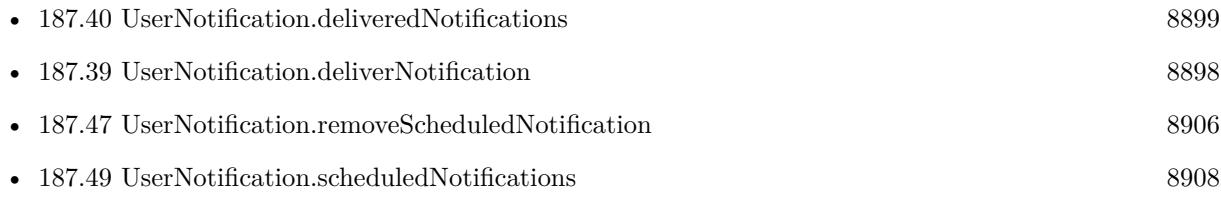

### **187.48.1 Blog Entries**

• [Mac OS X 10.8 User Notifications with Filemaker and Real Studio](https://www.mbs-plugins.com/archive/2012-07-28/Mac_OS_X_108_User_Notification/monkeybreadsoftware_blog_filemaker)

Created 18th August 2014, last changed 21st December 2015.

### <span id="page-8907-0"></span>8908 CHAPTER 187. USERNOTIFICATION **187.49 UserNotification.scheduledNotifications**

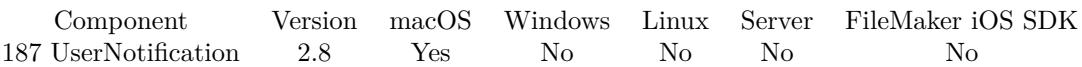

MBS( "UserNotification.scheduledNotifications" )

**Result** Returns reference values.

### **Description**

Get a list of notifications that are scheduled but have not yet been presented. Newly scheduled notifications are added to the end of the array.

**See also**

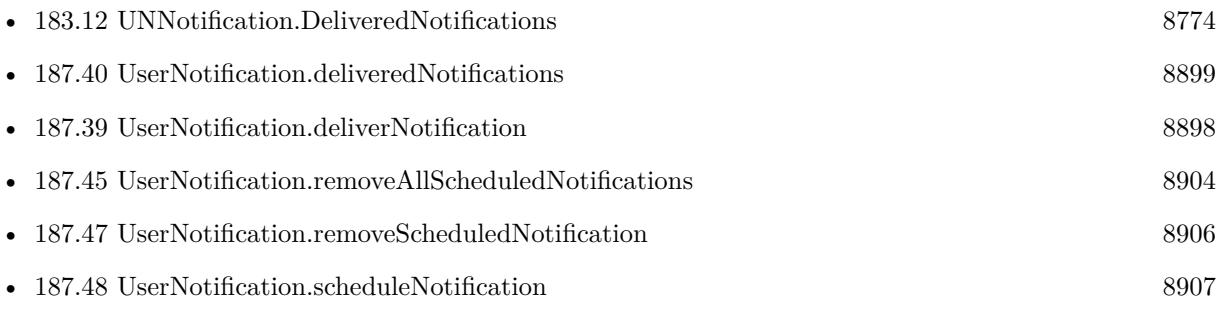

### 187.50. WINDOWSUSERNOTIFICATION.AVAILABLE 8909 **187.50 WindowsUserNotification.Available**

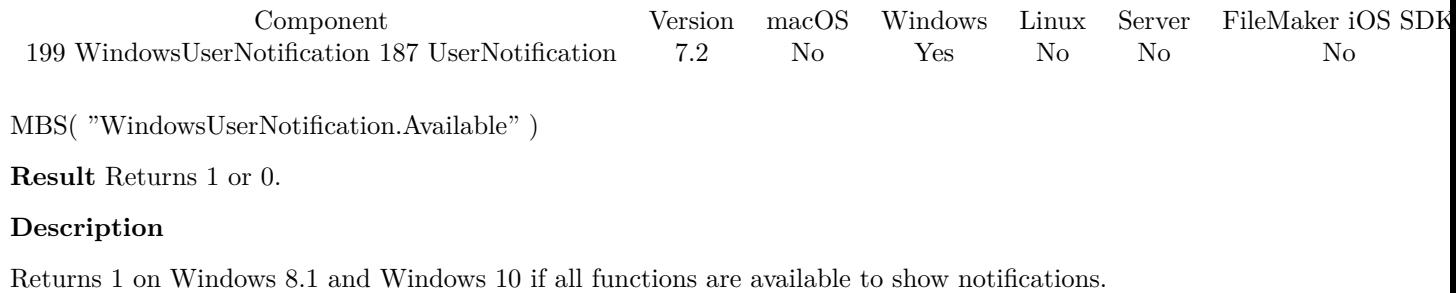

**See also**

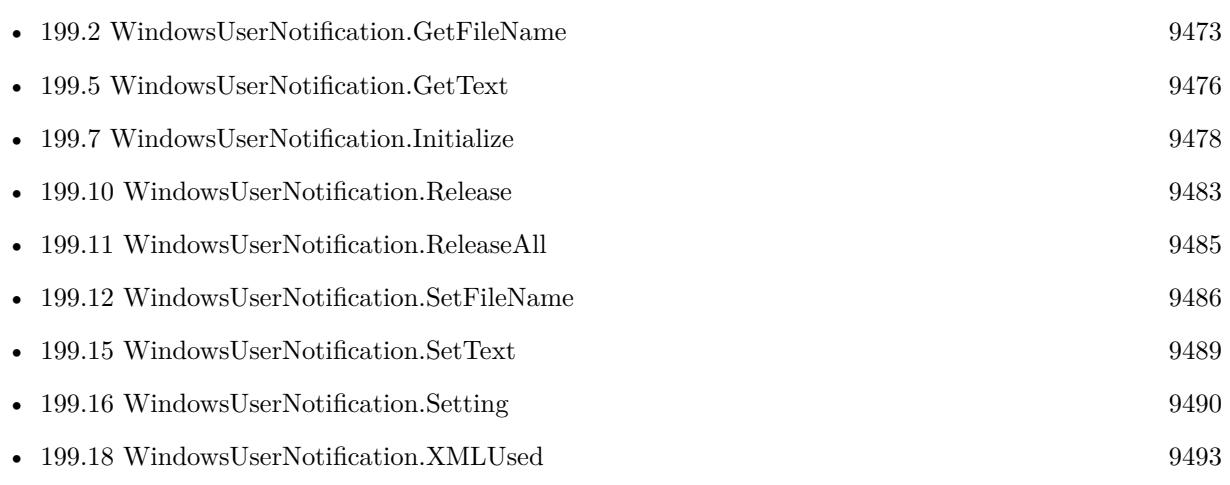

### $\,$  CHAPTER 187. USERNOTIFICATION  $\,$ **187.51 WindowsUserNotification.GetFileName**

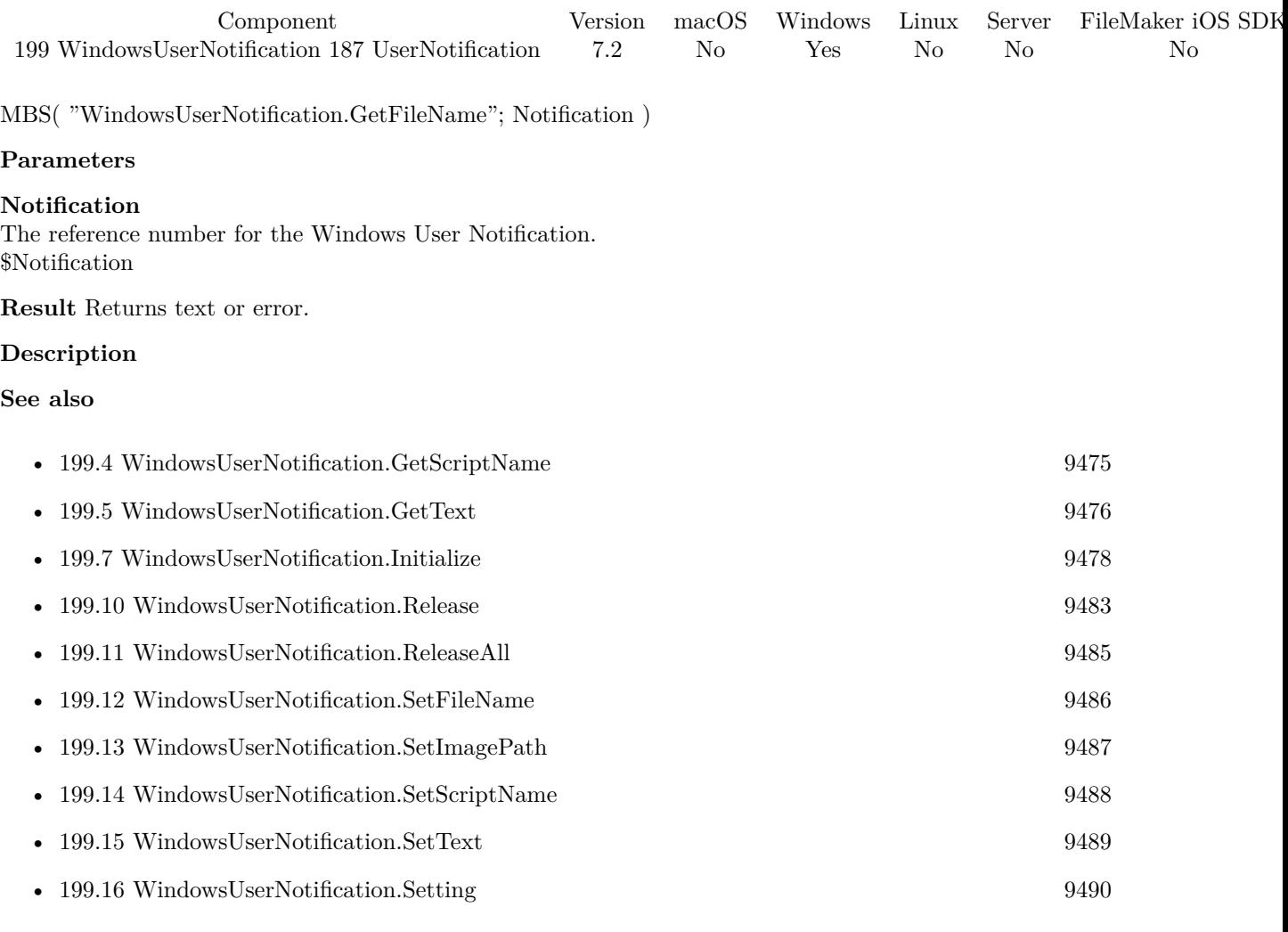

### 187.52. WINDOWSUSERNOTIFICATION.GETIMAGEPATH 8911 **187.52 WindowsUserNotification.GetImagePath**

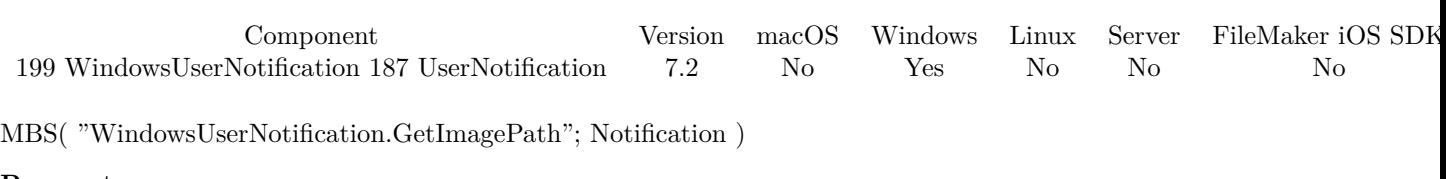

### **Parameters**

**Notification** The reference number for the Windows User Notification. \$Notification

### **Result** Returns OK or error.

### **Description**

This function requires a native path. Use Path.FileMakerPathToNativePath to convert a FileMaker path to a native path if required. If you like to have the user choose the path, you can use FileDialog functions. **See also**

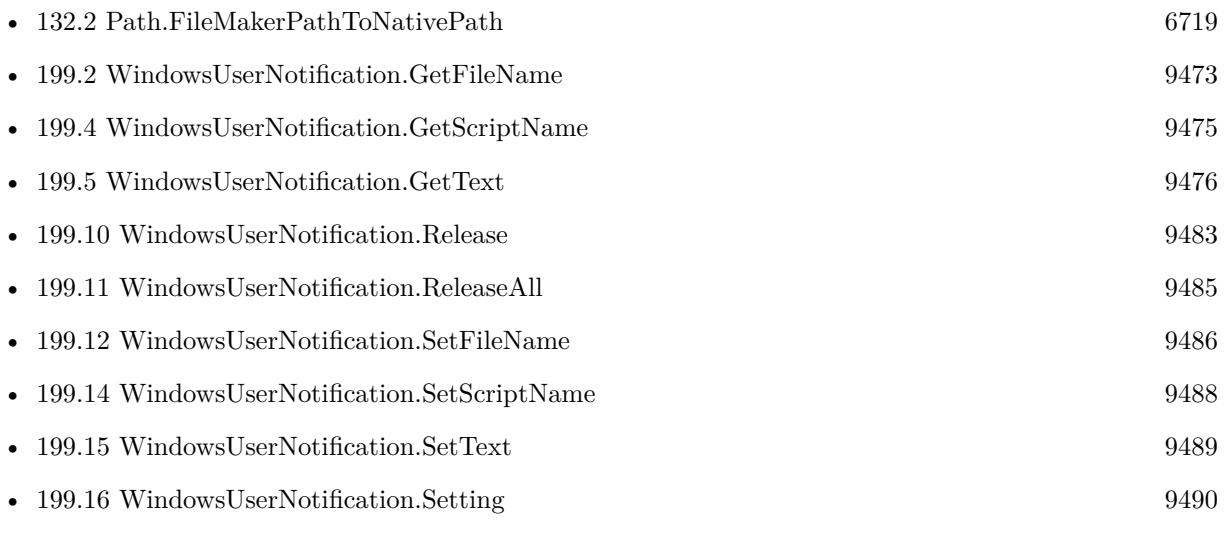

## 8912 CHAPTER 187. USERNOTIFICATION **187.53 WindowsUserNotification.GetScriptName**

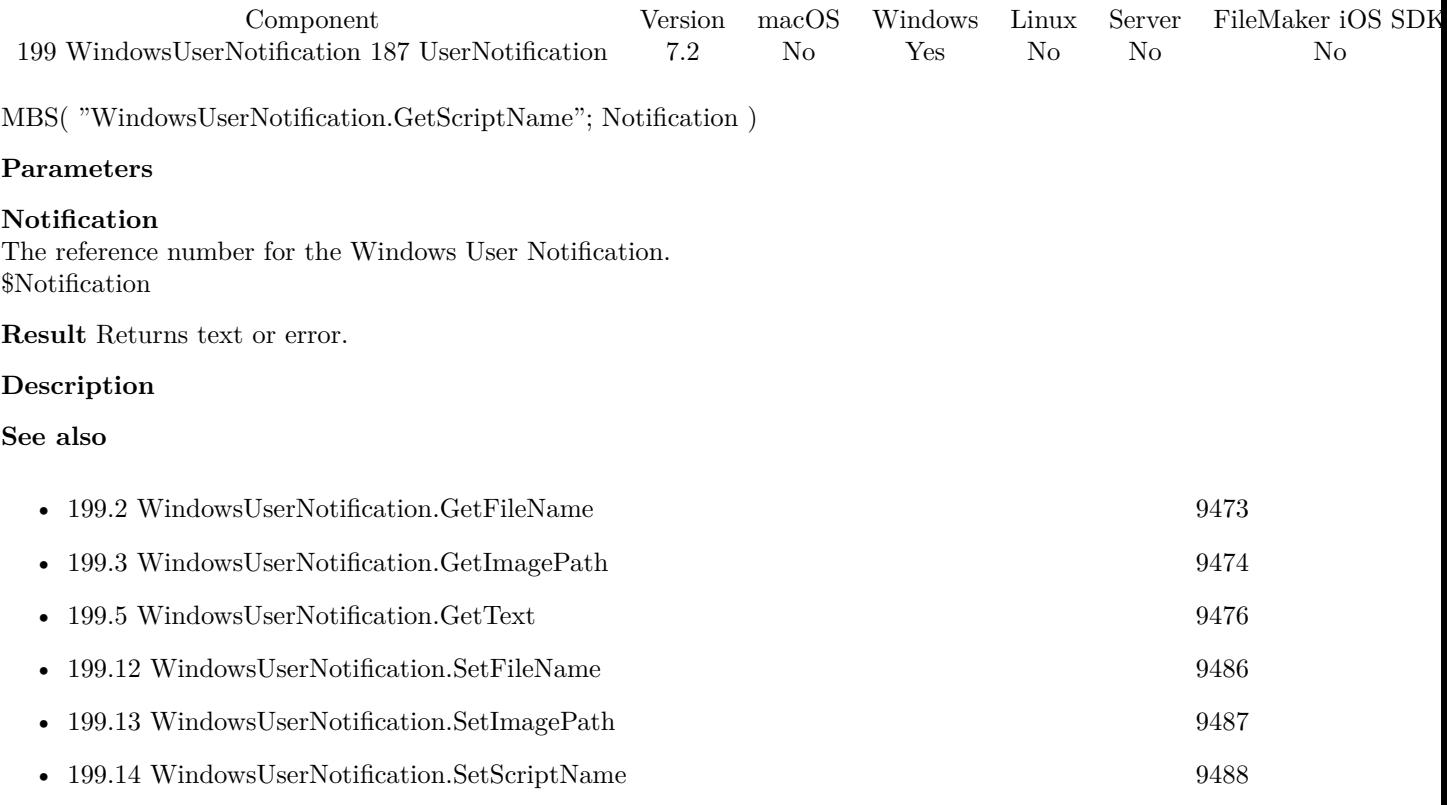

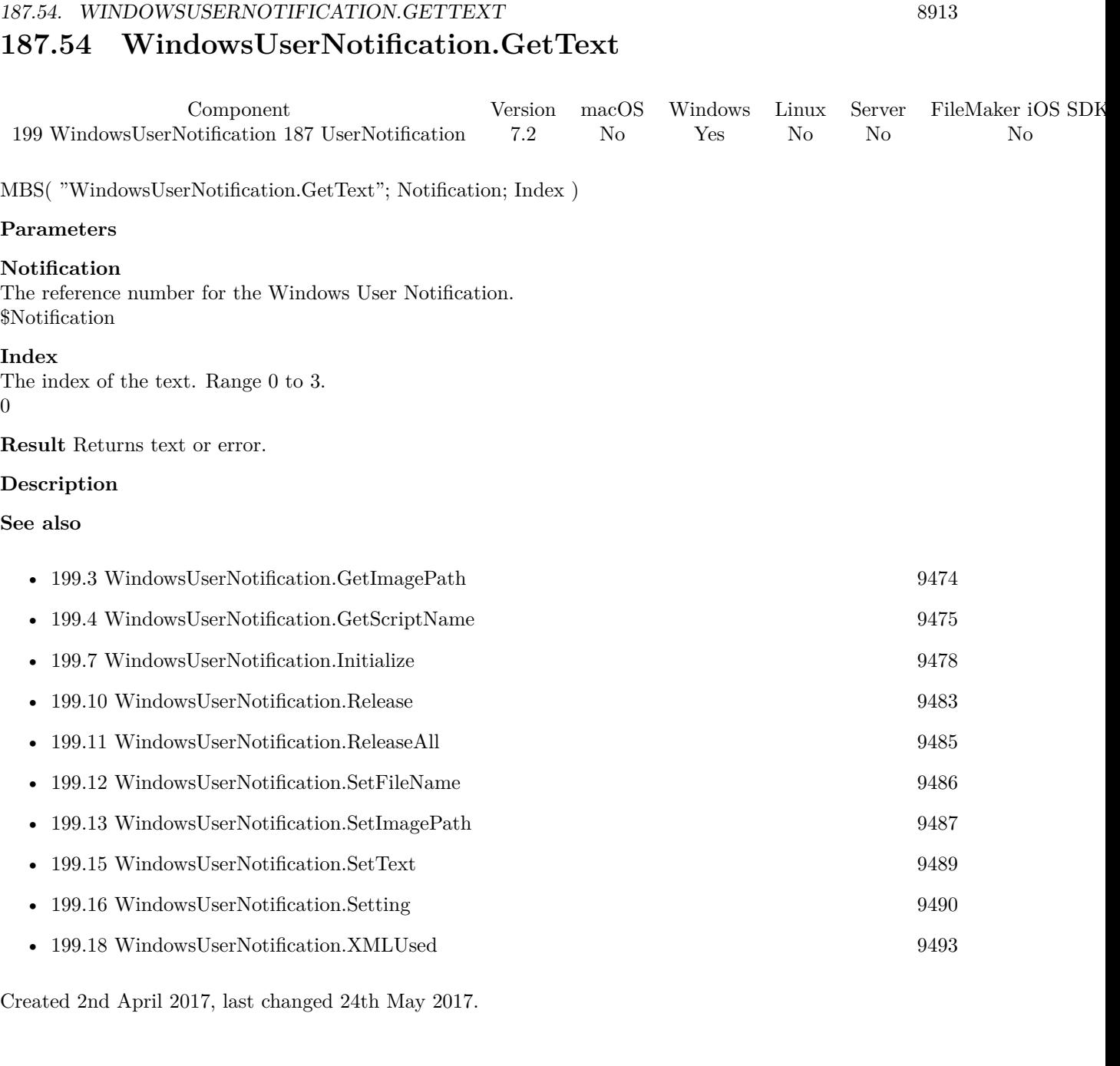

### 8914 CHAPTER 187. USERNOTIFICATION **187.55 WindowsUserNotification.HideNotification**

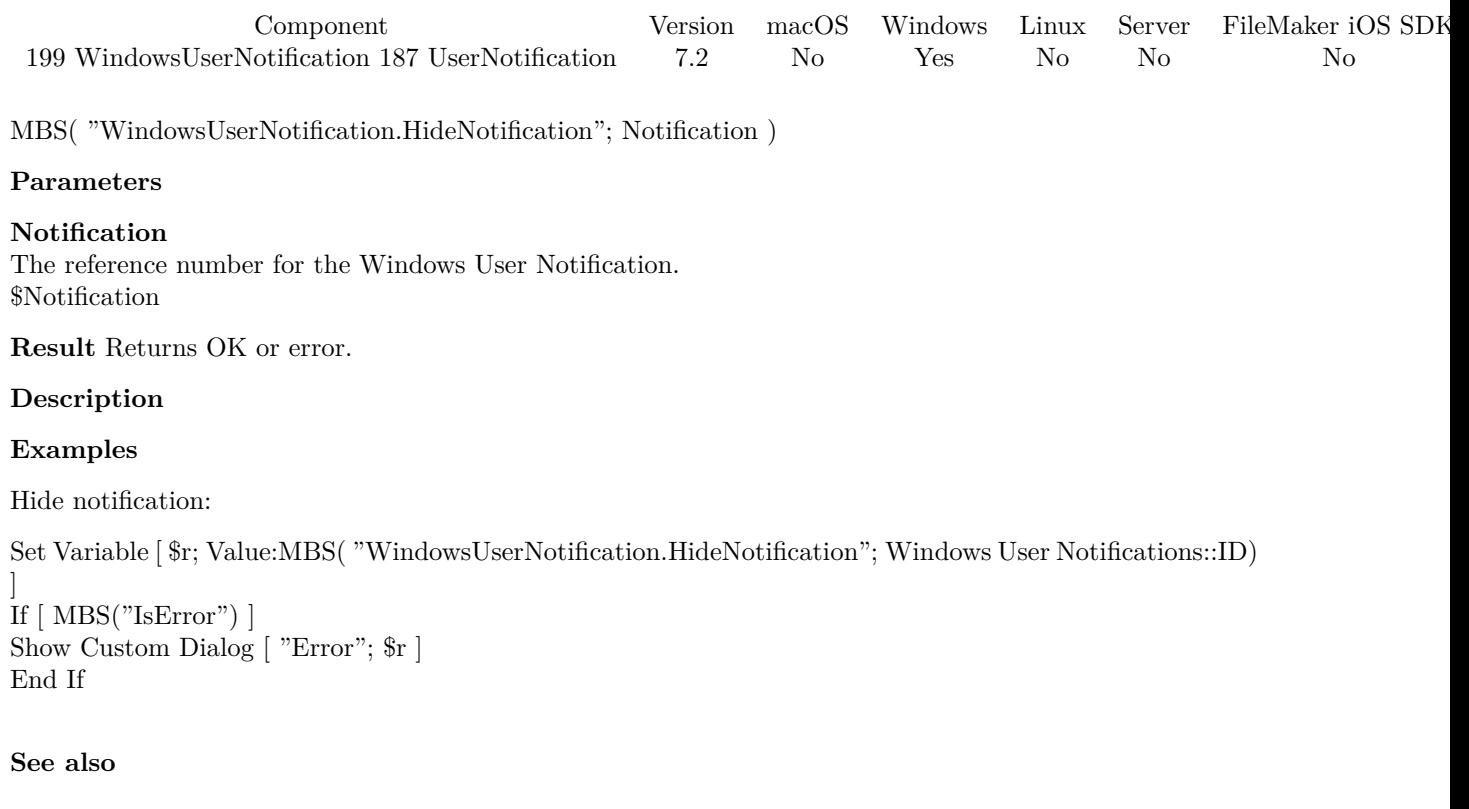

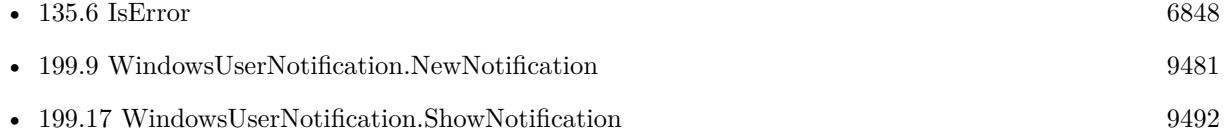

### **Example Databases**

• [Win Only/Windows User Notifications](http://monkeybread.eu/MBS-FileMaker-Plugin-Examples/Win%20Only/Windows%20User%20Notifications.shtml#4ScriptAnchor_)

### 187.56. WINDOWSUSERNOTIFICATION.INITIALIZE 8915

## **187.56 WindowsUserNotification.Initialize**

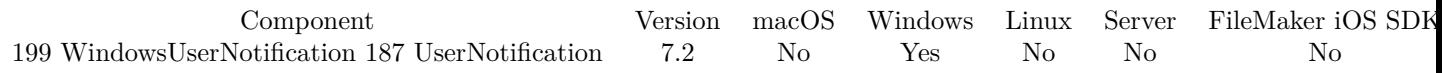

MBS( "WindowsUserNotification.Initialize"; AppName; Company; Name; Surname; VersionInfo )

### **Parameters**

### **AppName**

The application name. "FileMaker Pro"

### **Company**

The company name. Used to build unique app id. "Test"

### **Name**

The name. Used to build unique app id.

### **Surname**

The surname. Used to build unique app id.

### **VersionInfo**

The version info. Used to build unique app id. "1.0"

**Result** Returns OK or error.

### **Description**

Must be called once on startup of solution. **Examples**

Initialize:

Set Variable [  $r$ ; Value:MBS( "WindowsUserNotification.Initialize"; "FileMaker"; "Test"; "test"; "test";  $"1.0"$ ) ] Show Custom Dialog [ "Initialize";  $r$  ]

### **See also**

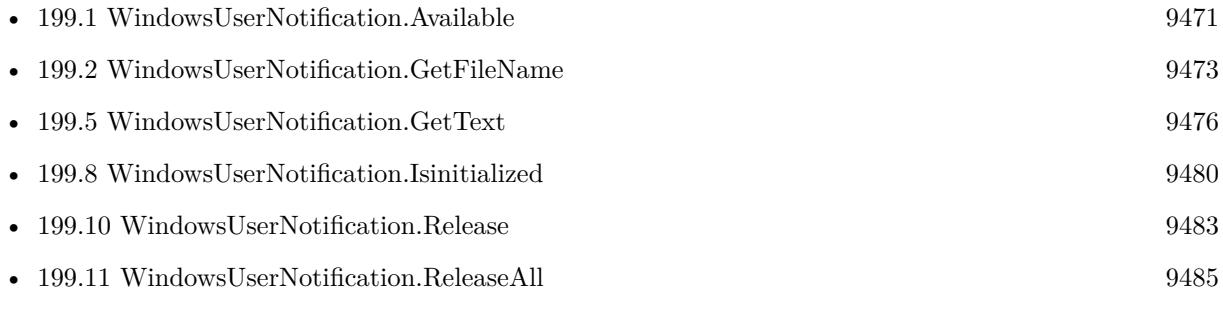

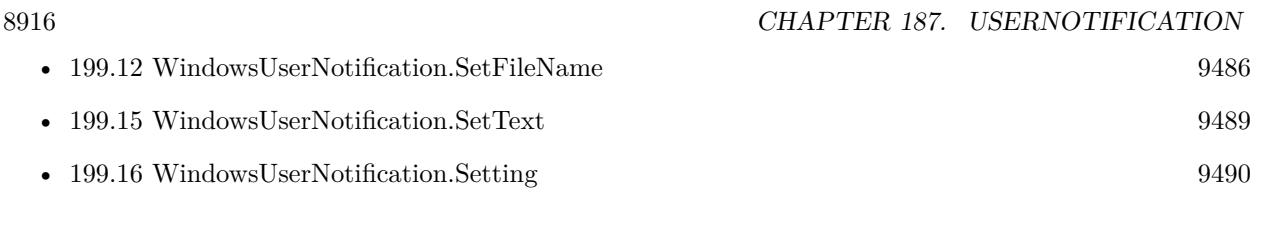

### **Example Databases**

• [Win Only/Windows User Notifications](http://monkeybread.eu/MBS-FileMaker-Plugin-Examples/Win%20Only/Windows%20User%20Notifications.shtml#1ScriptAnchor_)

### 187.57. WINDOWSUSERNOTIFICATION.ISINITIALIZED 8917 **187.57 WindowsUserNotification.Isinitialized**

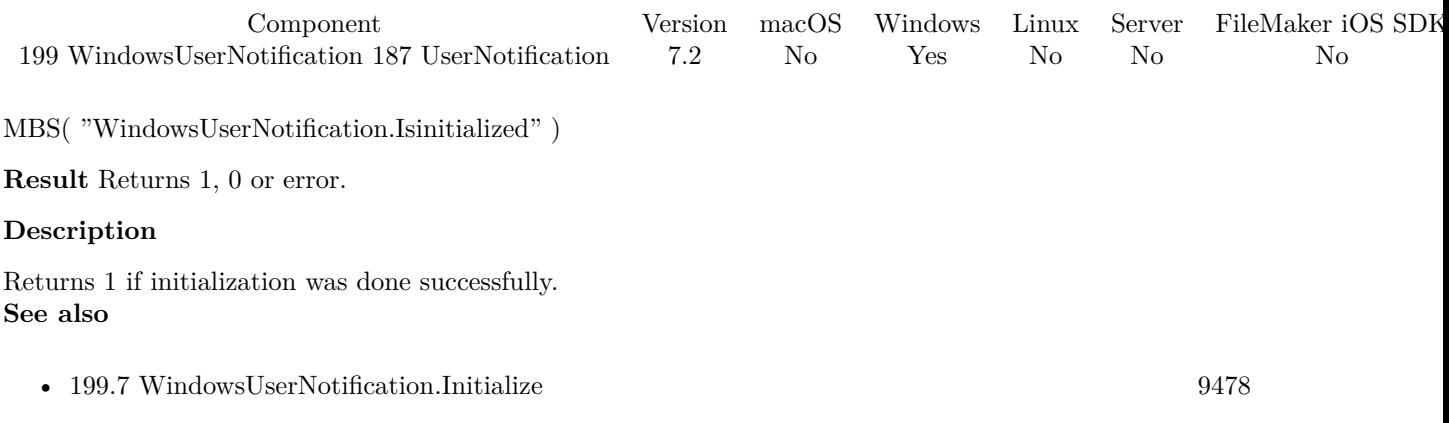

### $\,$  CHAPTER 187. USERNOTIFICATION  $\,$ **187.58 WindowsUserNotification.NewNotification**

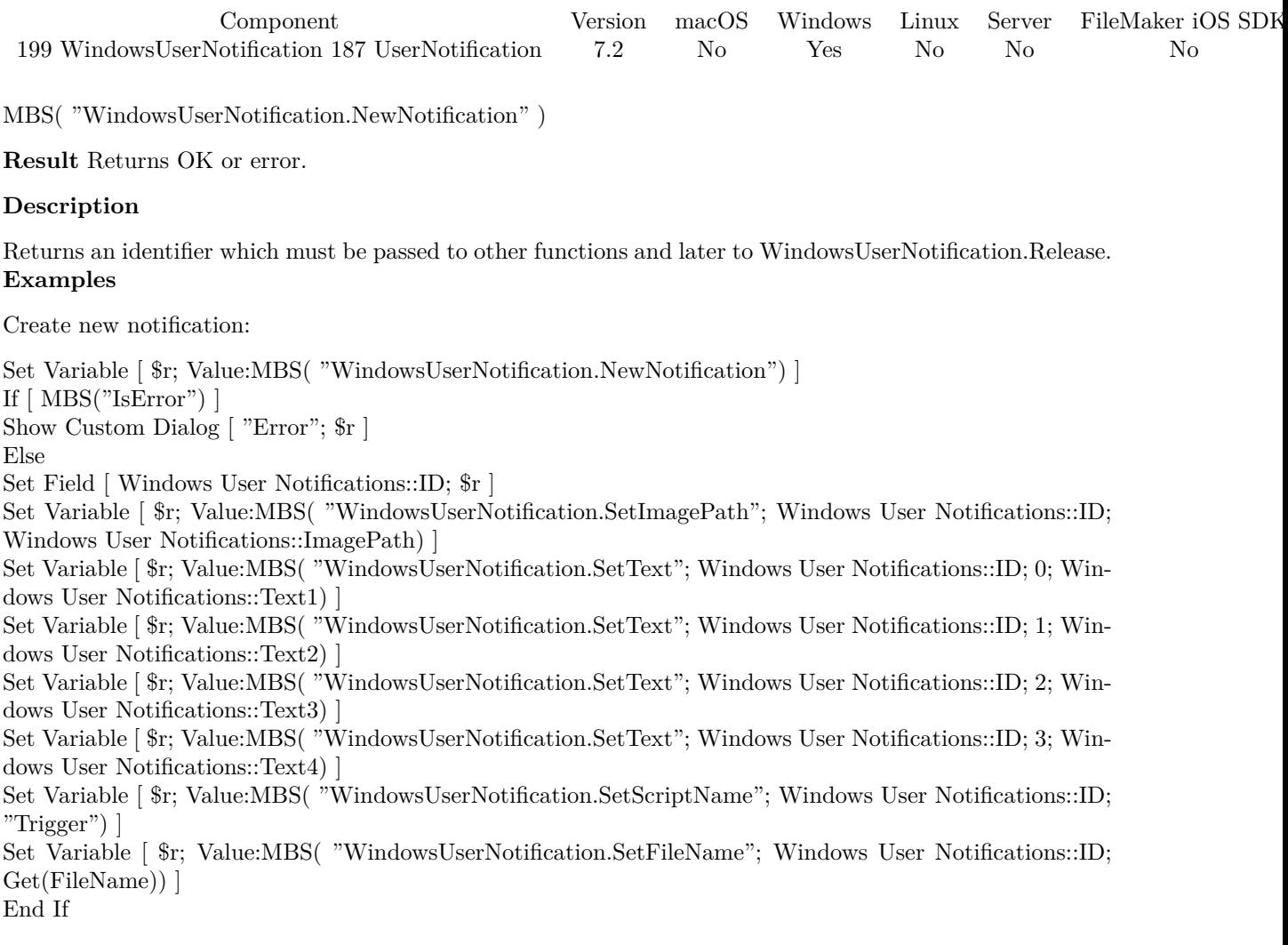

### **See also**

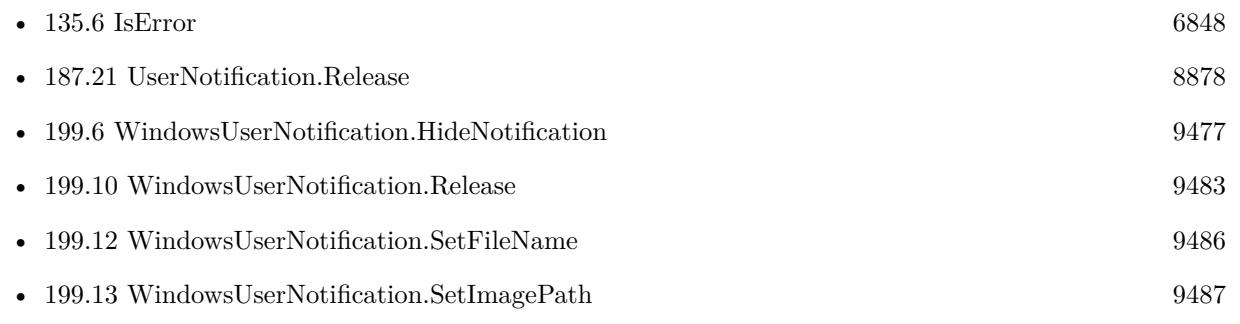

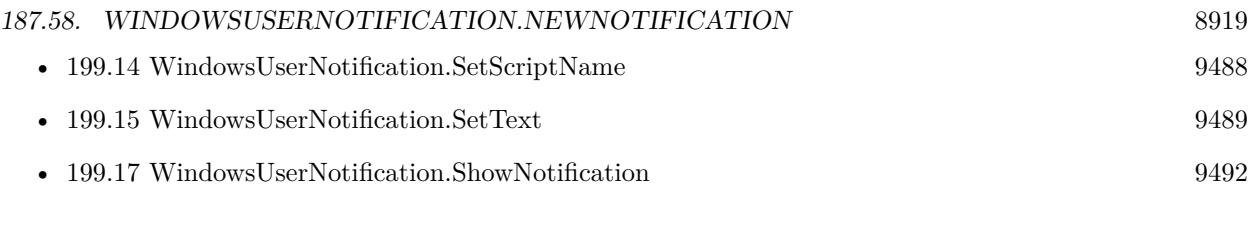

### **Example Databases**

• [Win Only/Windows User Notifications](http://monkeybread.eu/MBS-FileMaker-Plugin-Examples/Win%20Only/Windows%20User%20Notifications.shtml#2ScriptAnchor_)

### 8920 CHAPTER 187. USERNOTIFICATION **187.59 WindowsUserNotification.Release**

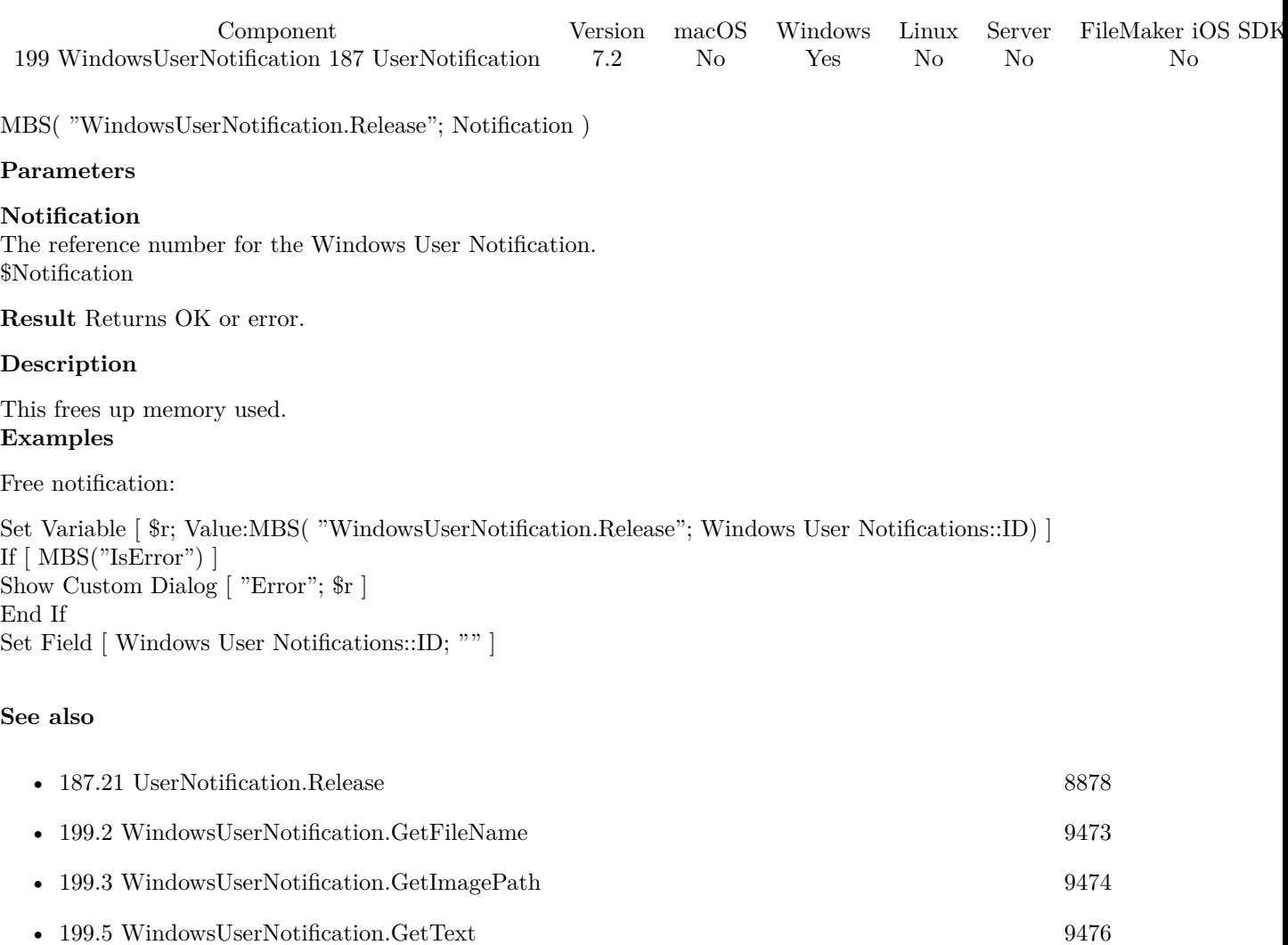

• [199.7](#page-9477-0) WindowsUserNotification.Initialize [9478](#page-9477-0)

• [199.9](#page-9480-0) WindowsUserNotification.NewNotification [9481](#page-9480-0)

• [199.12](#page-9485-0) WindowsUserNotification.SetFileName [9486](#page-9485-0)

• [199.13](#page-9486-0) WindowsUserNotification.SetImagePath [9487](#page-9486-0)

• [199.15](#page-9488-0) WindowsUserNotification.SetText [9489](#page-9488-0)

• [199.18](#page-9492-0) WindowsUserNotification.XMLUsed [9493](#page-9492-0)

### **Example Databases**

### 187.59. WINDOWSUSERNOTIFICATION.RELEASE 8921

• [Win Only/Windows User Notifications](http://monkeybread.eu/MBS-FileMaker-Plugin-Examples/Win%20Only/Windows%20User%20Notifications.shtml#5ScriptAnchor_)

### 8922 CHAPTER 187. USERNOTIFICATION **187.60 WindowsUserNotification.SetFileName**

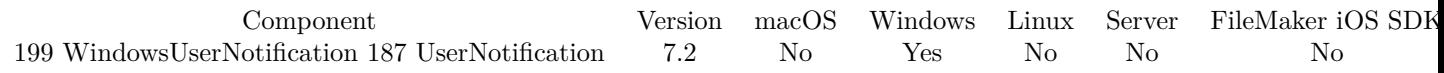

MBS( "WindowsUserNotification.SetFileName"; Notification; Filename )

### **Parameters**

### **Notification**

The reference number for the Windows User Notification. \$Notification

### **Filename**

The database file name where the script is located. "test.fmp12"

**Result** Returns OK or error.

#### **Description**

The parameter to the script includes a list of values. First entry in the list is the notification reference number. Second entry is the reason to call which can be Activated, Dismissed or Failed. Third value is reason for demission or error code for failure.

### **See also**

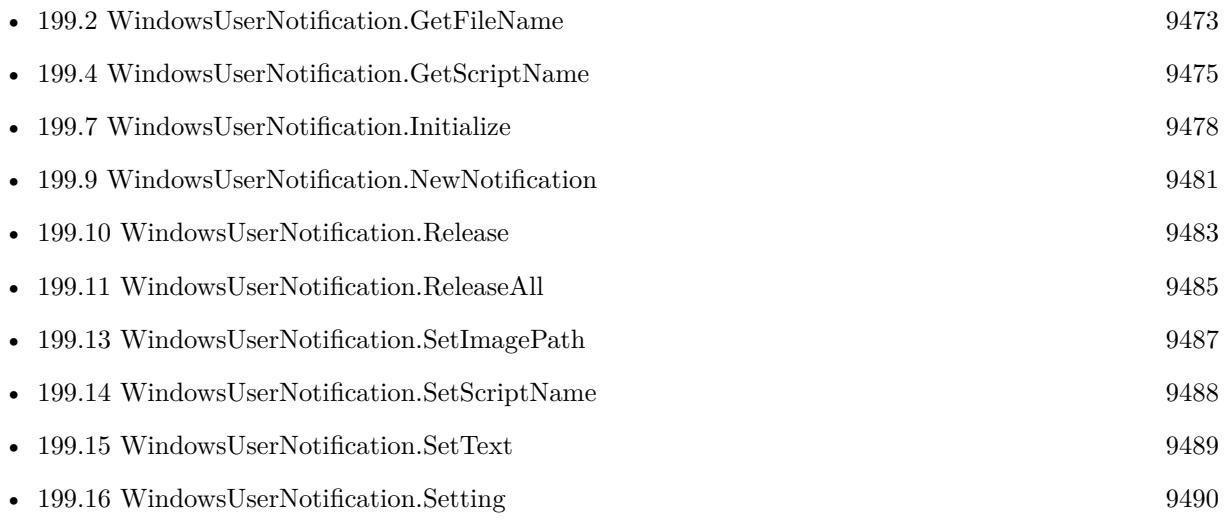

### **Example Databases**

• [Win Only/Windows User Notifications](http://monkeybread.eu/MBS-FileMaker-Plugin-Examples/Win%20Only/Windows%20User%20Notifications.shtml#2ScriptAnchor_)

### 187.61. WINDOWSUSERNOTIFICATION.SETIMAGEPATH 8923 **187.61 WindowsUserNotification.SetImagePath**

Component Version macOS Windows Linux Server FileMaker iOS SDK [199](#page-9470-0) WindowsUserNotification [187](#page-8856-0) UserNotification 7.2 No Yes No No No

MBS( "WindowsUserNotification.SetImagePath"; Notification; Path )

### **Parameters**

### **Notification**

The reference number for the Windows User Notification. \$Notification

### **Path**

Native file path for the image. "C:\MyApp\test.png"

**Result** Returns OK or error.

### **Description**

May not be a network path as system needs to load it independent of your permissions. Maybe better use image coming with application or put one in temp folder.

This function requires a native path. Use Path.FileMakerPathToNativePath to convert a FileMaker path to a native path if required. If you like to have the user choose the path, you can use FileDialog functions. **See also**

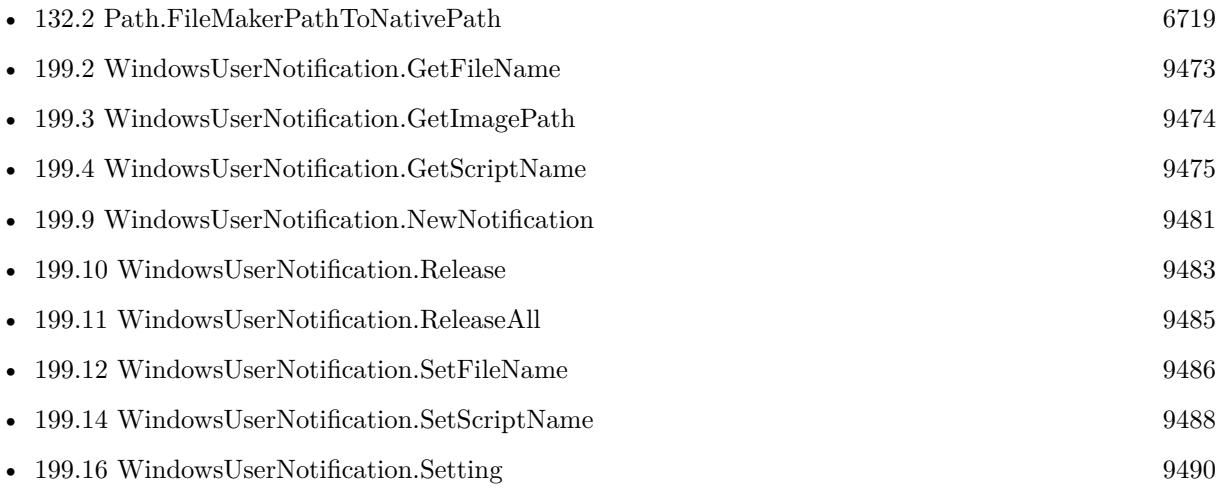

### **Example Databases**

• [Win Only/Windows User Notifications](http://monkeybread.eu/MBS-FileMaker-Plugin-Examples/Win%20Only/Windows%20User%20Notifications.shtml#2ScriptAnchor_)

Created 2nd April 2017, last changed 17th August 2017.

### 8924 CHAPTER 187. USERNOTIFICATION **187.62 WindowsUserNotification.SetScriptName**

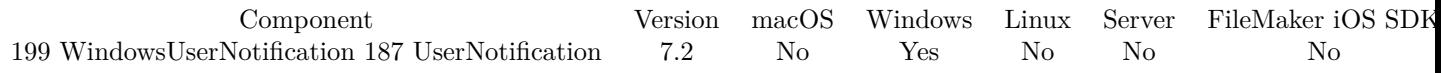

MBS( "WindowsUserNotification.SetScriptName"; Notification; ScriptName )

#### **Parameters**

**Notification**

The reference number for the Windows User Notification. \$Notification

### **ScriptName**

The script name. "MyScript"

**Result** Returns OK or error.

#### **Description**

The parameter to the script includes a list of values. First entry in the list is the notification reference number. Second entry is the reason to call which can be Activated, Dismissed or Failed. Third value is reason for demission or error code for failure.

**See also**

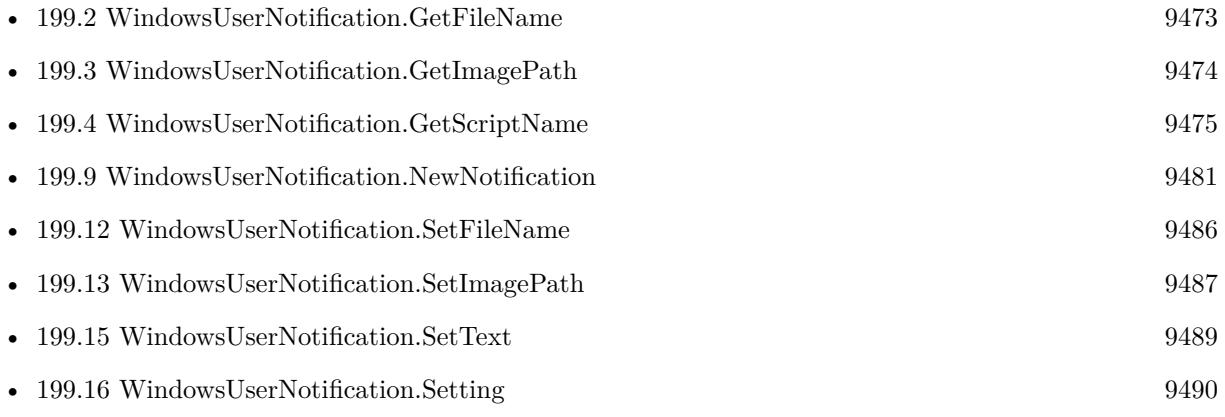

#### **Example Databases**

• [Win Only/Windows User Notifications](http://monkeybread.eu/MBS-FileMaker-Plugin-Examples/Win%20Only/Windows%20User%20Notifications.shtml#2ScriptAnchor_)

## 187.63. WINDOWSUSERNOTIFICATION.SETTEXT 8925 **187.63 WindowsUserNotification.SetText** Component Version macOS Windows Linux Server FileMaker iOS SDK [199](#page-9470-0) WindowsUserNotification [187](#page-8856-0) UserNotification 7.2 No Yes No No No MBS( "WindowsUserNotification.SetText"; Notification; Index; Text ) **Parameters Notification** The reference number for the Windows User Notification. \$Notification **Index** The index of the text. Range 0 to 3. 0 **Text** The text to use. "Hello World" **Result** Returns OK or error. **Description** We can show up to three texts. **See also** • [199.3](#page-9473-0) WindowsUserNotification.GetImagePath [9474](#page-9473-0) • [199.5](#page-9475-0) WindowsUserNotification.GetText [9476](#page-9475-0) • [199.7](#page-9477-0) WindowsUserNotification.Initialize [9478](#page-9477-0) • [199.9](#page-9480-0) WindowsUserNotification.NewNotification [9481](#page-9480-0) • [199.10](#page-9482-0) WindowsUserNotification.Release [9483](#page-9482-0) • [199.12](#page-9485-0) WindowsUserNotification.SetFileName [9486](#page-9485-0) • [199.13](#page-9486-0) WindowsUserNotification.SetImagePath [9487](#page-9486-0) • [199.14](#page-9487-0) WindowsUserNotification.SetScriptName [9488](#page-9487-0) • [199.16](#page-9489-0) WindowsUserNotification.Setting [9490](#page-9489-0) • [199.18](#page-9492-0) WindowsUserNotification.XMLUsed [9493](#page-9492-0) **Example Databases** • [Win Only/Windows User Notifications](http://monkeybread.eu/MBS-FileMaker-Plugin-Examples/Win%20Only/Windows%20User%20Notifications.shtml#2ScriptAnchor_)

Created 2nd April 2017, last changed 3th January 2018.

### 8926 CHAPTER 187. USERNOTIFICATION **187.64 WindowsUserNotification.Setting**

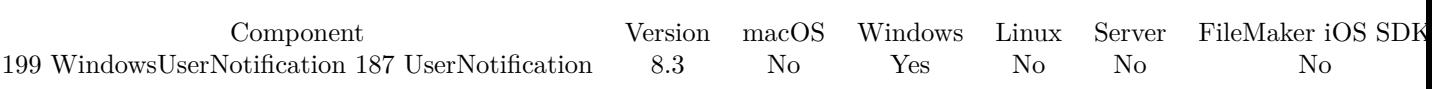

MBS( "WindowsUserNotification.Setting" )

**Result** Returns value or error.

#### **Description**

Gets a value that tells you whether there is an app, user, or system block that prevents the display of a notification.

If allowed, you get back "Enabled" as setting.

When notifications have been disabled at more than one level, this property value reflects the setting with the largest scope. Precedence is as follows, from largest scope to smallest:

DisabledByManifest DisabledByGroupPolicy DisabledForUser DisabledForApplication

If toast notifications have been disabled both by the user and by group policy, this property returns DisabledByGroupPolicy. **See also**

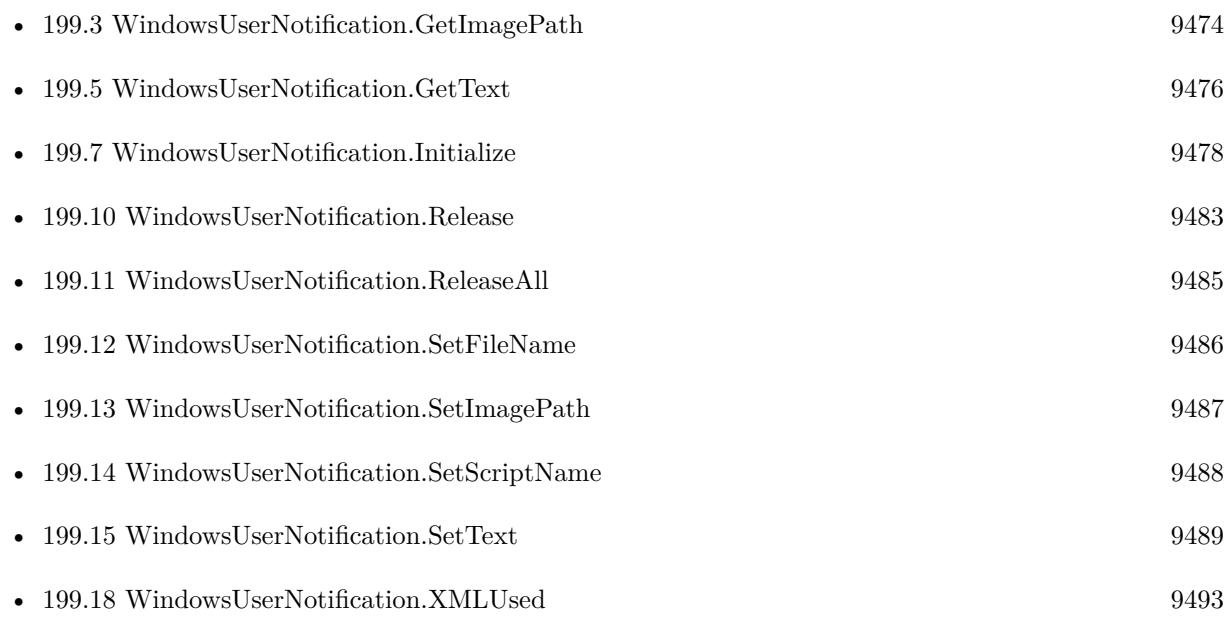

### 187.64. WINDOWSUSERNOTIFICATION.SETTING 8927 **187.64.1 Blog Entries**

• [MBS FileMaker Plugin, version 8.3pr1](https://www.mbs-plugins.com/archive/2018-06-04/MBS_FileMaker_Plugin_version_8/monkeybreadsoftware_blog_filemaker)

Created 22nd May 2018, last changed 8th July 2018.

### 8928 CHAPTER 187. USERNOTIFICATION **187.65 WindowsUserNotification.ShowNotification**

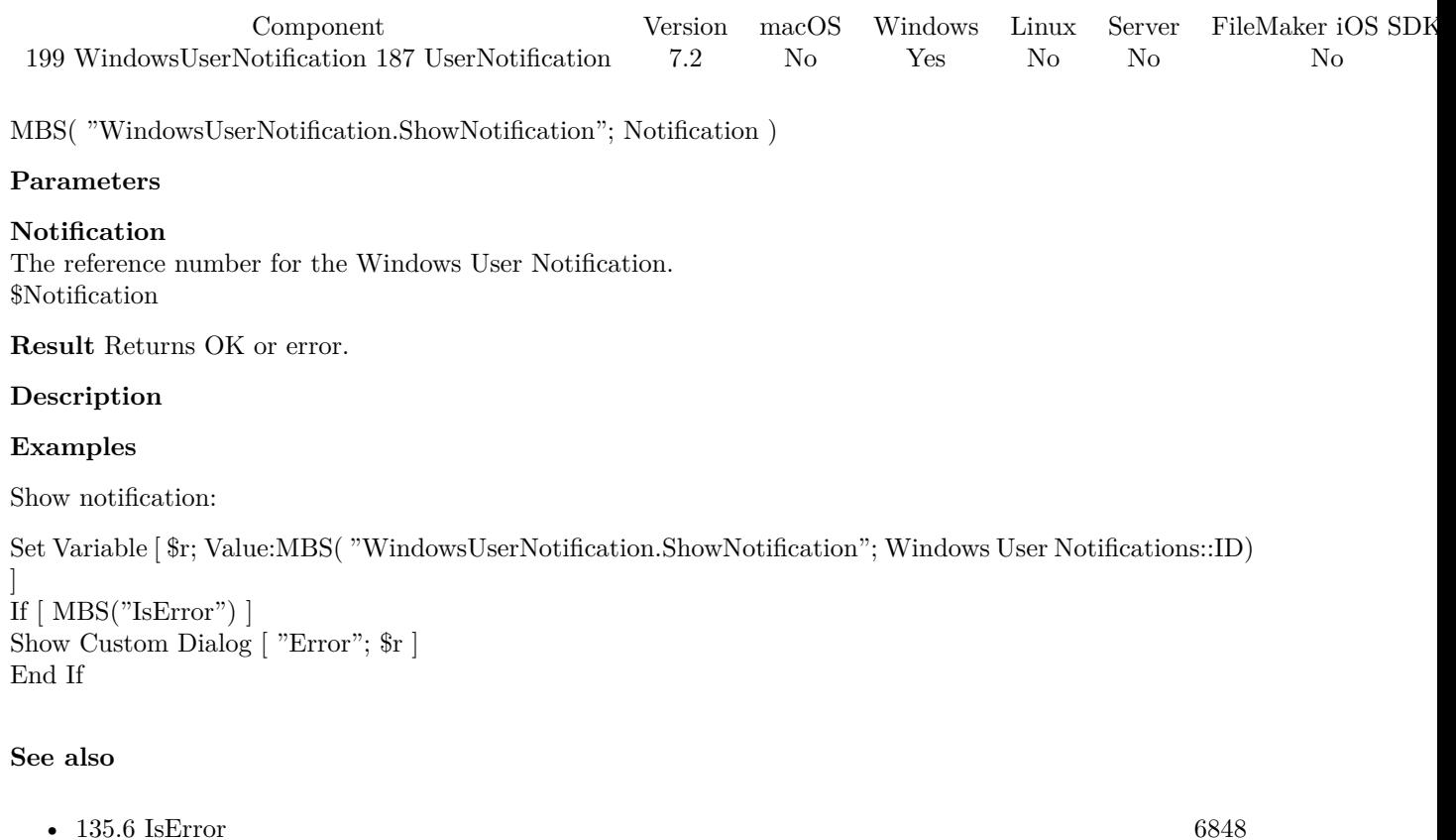

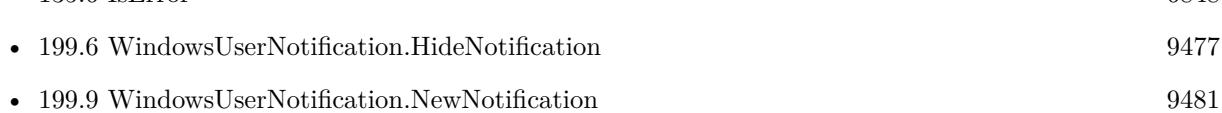

### **Example Databases**

• [Win Only/Windows User Notifications](http://monkeybread.eu/MBS-FileMaker-Plugin-Examples/Win%20Only/Windows%20User%20Notifications.shtml#3ScriptAnchor_)

### **187.65.1 Blog Entries**

• [MBS FileMaker Plugin, version 8.0pr7](https://www.mbs-plugins.com/archive/2018-01-10/MBS_FileMaker_Plugin_version_8/monkeybreadsoftware_blog_filemaker)
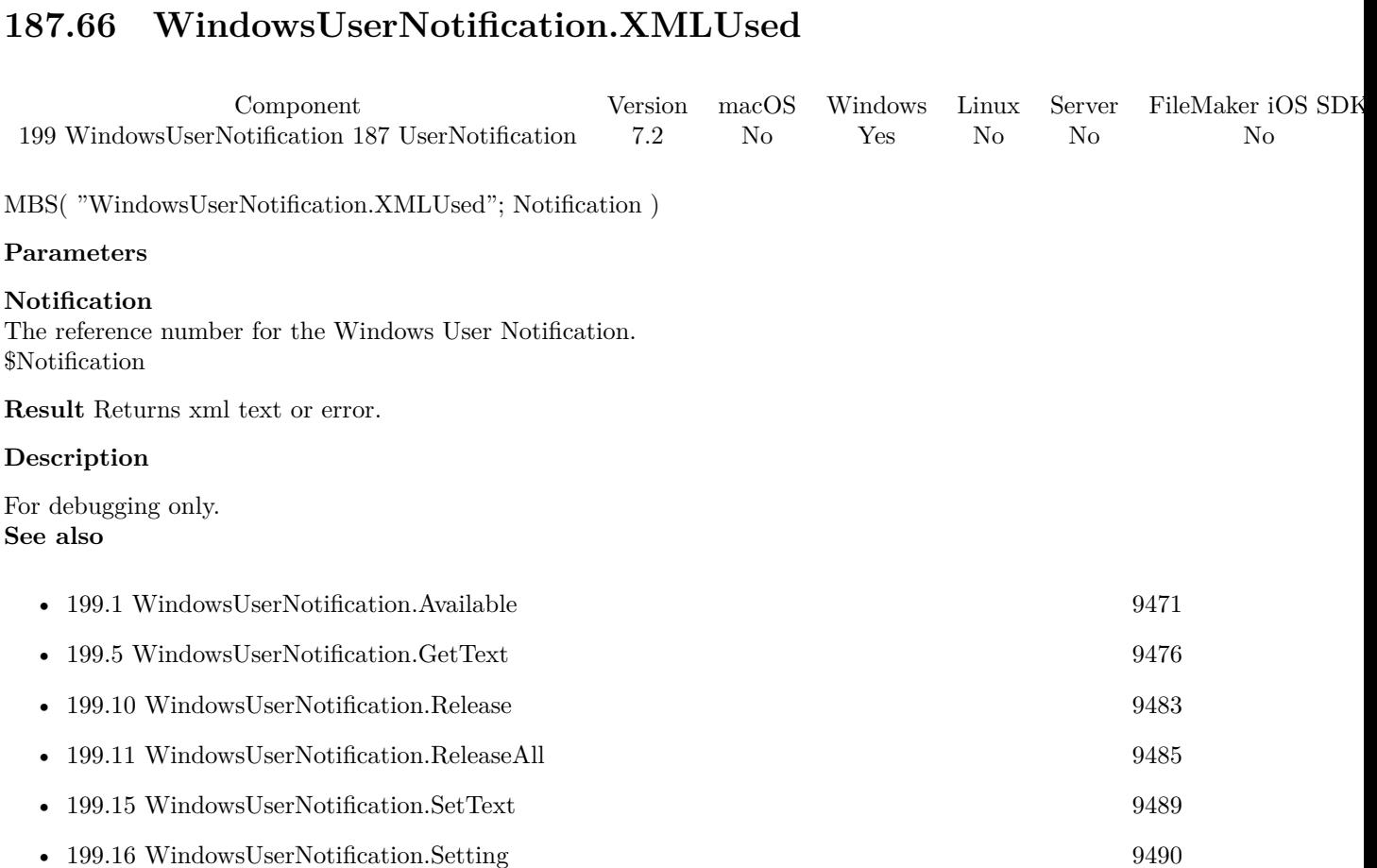

187.66. WINDOWSUSERNOTIFICATION.XMLUSED 8929

Created 23th April 2017, last changed 24th May 2017.

CHAPTER 187. USERNOTIFICATION

# <span id="page-8930-0"></span>**Chapter 188**

# **Utility**

Various utility functions which do not fit in other categories.

# **188.1 CGPSConverter.Convert**

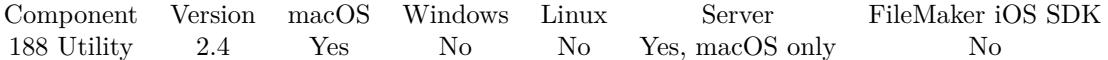

MBS( "CGPSConverter.Convert"; PSContainer { ; DontRenderPreview } )

#### **Parameters**

#### **PSContainer**

A container value with a postscript file data.

#### **DontRenderPreview**

Optional Pass 1 to not create a JPEG with preview of first page as part of the container. 0

**Result** A container value with PDF data.

#### **Description**

#### **Example Databases**

• [Mac only/Convert Postscript to PDF](http://monkeybread.eu/MBS-FileMaker-Plugin-Examples/Mac%20only/Convert%20Postscript%20to%20PDF.shtml#1GroupButton138.0000000426.0000000163.0000000535.0000000LayoutObjectAnchor_)

#### **188.1.1 Blog Entries**

• [MBS FileMaker Plugin, version 9.2pr4](https://www.mbs-plugins.com/archive/2019-04-25/MBS_FileMaker_Plugin_version_9/monkeybreadsoftware_blog_filemaker)

#### 8932 CHAPTER 188. UTILITY

- [MBS FileMaker Plugin, version 5.1pr1](https://www.mbs-plugins.com/archive/2015-03-16/MBS_FileMaker_Plugin_version_5/monkeybreadsoftware_blog_filemaker)
- [MBS Filemaker Plugin, version 2.6pr2](https://www.mbs-plugins.com/archive/2012-02-06/MBS_Filemaker_Plugin_version_2/monkeybreadsoftware_blog_filemaker)
- [MonkeyBread Software Releases the MBS Filemaker plug-in in version 2.4](https://www.mbs-plugins.com/archive/2011-10-11/MonkeyBread_Software_Releases_/monkeybreadsoftware_blog_filemaker)
- [MBS Filemaker Plugin 2.4 release notes](https://www.mbs-plugins.com/archive/2011-10-11/MBS_Filemaker_Plugin_24_releas/monkeybreadsoftware_blog_filemaker)
- [MBS Filemaker Plugin, version 2.4pr10](https://www.mbs-plugins.com/archive/2011-08-04/MBS_Filemaker_Plugin_version_2/monkeybreadsoftware_blog_filemaker)

### **188.1.2 FileMaker Magazin**

• Ausgabe  $5/2011$ , Seite 55

Created 18th August 2014, last changed 5th July 2015.

## 188.2. EMAIL.VERIFY 8933 **188.2 Email.Verify**

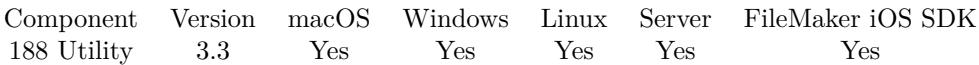

MBS( "Email.Verify"; emailAddress; Flags )

#### **Parameters**

**emailAddress** The email address to check. "hello@macsw.de"

#### **Flags**

The sum of the flags to use. Add 1 to check via DNS if domain is valid for email. Add 2 to return the name of the mail server domain. 0

**Result** Returns OK or error message.

#### **Description**

Check syntax of email and optionally verifies if domain is registered for email delivery. The network check may take a few seconds. While the function returns normally after a few milliseconds, the DNS server may not always be reachable and then the DNS query is sent several times.

You can send or receive emails with our CURL functions. For sending the SendMail functions help to build an email and send it, while EmailParser functions help to parse an email.

If you have a DNS server, which will redirect all mistyped domain names to a search website, this won't really work well and detect too many valid domain names.

Does not work for IDN domains, e.g. with umlauts. You need to transcode them to puny code yourself. **Examples**

Checks an Email:

MBS("Email.Verify"; "Hello@macsw.de"; 1)

Query mail server for monkeybreadsoftware.de:

MBS("Email.Verify"; "test@monkeybreadsoftware.de"; 2)

Example result: "mxlb.ispgateway.de"

### **188.2.1 Blog Entries**

• [MBS FileMaker Plugin, version 10.4pr1](https://www.mbs-plugins.com/archive/2020-07-28/MBS_FileMaker_Plugin_version_1/monkeybreadsoftware_blog_filemaker)

#### 8934 CHAPTER 188. UTILITY

- [MBS FileMaker Plugin 3.3 for OS X/Windows More than 1600 Functions In One Plugin](https://www.mbs-plugins.com/archive/2013-07-24/MBS_FileMaker_Plugin_33_for_OS/monkeybreadsoftware_blog_filemaker)
- [MBS Filemaker Plugin, version 3.3pr3](https://www.mbs-plugins.com/archive/2013-06-02/MBS_Filemaker_Plugin_version_3/monkeybreadsoftware_blog_filemaker)

Created 18th August 2014, last changed 25th July 2020.

### 188.3. LCMS.PROFILEINFO 8935 **188.3 LCMS.ProfileInfo**

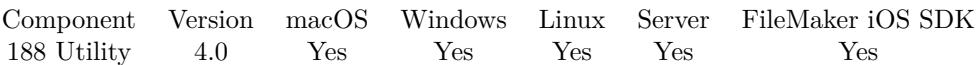

MBS( "LCMS.ProfileInfo"; ProfileData; selector )

#### **Parameters**

**ProfileData** The container containing the ICC profile as file. MyTable::ICCProfile

#### **selector**

Currently can be Name, Description, Copyright, Model, Manufacturer. "Name"

**Result** Returns info or error.

#### **Description**

The name field is dynamically build from Model, Manufacturer and/or Description. **Examples**

Shows various informations:

```
Show Custom Dialog [ "Info";
"Name: " & MBS("LCMS.PRofileInfo"; Drawing::ICCProfile; "Name") & §&
"Model: " & MBS("LCMS.PRofileInfo"; Drawing::ICCProfile; "Model") & §&
"Manufacturer: " & MBS("LCMS.PRofileInfo"; Drawing::ICCProfile; "Manufacturer") & §&
"Description: " & MBS("LCMS.PRofileInfo"; Drawing::ICCProfile; "Description") & §&
"Copyright: " & MBS("LCMS.PRofileInfo"; Drawing::ICCProfile; "Copyright") ]
```
### **188.3.1 Blog Entries**

• [MBS Filemaker Plugin, version 4.0pr1](https://www.mbs-plugins.com/archive/2014-01-03/MBS_Filemaker_Plugin_version_4/monkeybreadsoftware_blog_filemaker)

Created 18th August 2014, last changed 18th August 2014.

#### 8936 CHAPTER 188. UTILITY

# **188.4 Log**

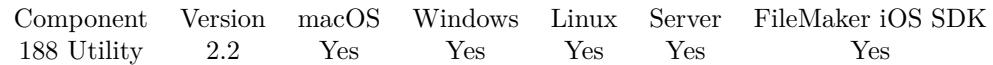

MBS( "Log"; Params )

#### **Parameters**

#### **Params**

Several parameters which are concated. "Test: ";\$test

#### **Description**

On Mac use Console.app in the Application Utilities folder. On Windows use DebugView application from Microsoft.

On Windows with a FileMaker Server, you can see debug messages in DebugView if you run DebugView application as admin and enable global Win32 listening.

For FileMaker Server on macOS you can see messages in /Library/FileMaker Server/Logs/stderr file. **Examples**

Log a message:

```
MBS( "Log"; "Test: "; $test )
```
#### **See also**

• [88.48](#page-4397-0) FM.MouseWheelScriptTrigger [4398](#page-4397-0)

### **188.4.1 Blog Entries**

- [Evaluate vs. Script Trigger](https://www.mbs-plugins.com/archive/2016-03-04/Evaluate_vs_Script_Trigger/monkeybreadsoftware_blog_filemaker)
- [Logging in FileMaker](https://www.mbs-plugins.com/archive/2015-06-05/Logging_in_FileMaker/monkeybreadsoftware_blog_filemaker)

Created 18th August 2014, last changed 10th August 2020.

## 188.5. MODBUS.CALCULATERTUMESSAGECRC 8937

# **188.5 Modbus.CalculateRTUMessageCRC**

Component Version macOS Windows Linux Server FileMaker iOS SDK [188](#page-8930-0) Utility 3.1 Yes Yes Yes Yes Yes

MBS( "Modbus.CalculateRTUMessageCRC"; message )

#### **Parameters**

**message** The modbus message. "010600000021"

**Result** Returns the CRC as hex string.

#### **Description**

#### **Examples**

Calculate the CRC for two texts:

MBS("Modbus.CalculateRTUMessageCRC"; "010600000021") MBS("Modbus.CalculateRTUMessageCRC"; "010400010001")

### **188.5.1 Blog Entries**

• [MBS Filemaker Plugin, version 3.1pr6](https://www.mbs-plugins.com/archive/2013-01-05/MBS_Filemaker_Plugin_version_3/monkeybreadsoftware_blog_filemaker)

Created 18th August 2014, last changed 18th August 2014.

# <span id="page-8937-0"></span>**188.6 MouseCursor.Hide**

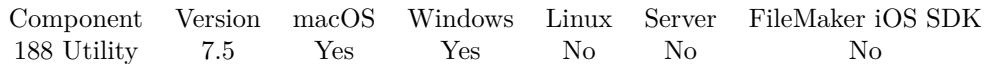

MBS( "MouseCursor.Hide" )

**Result** Returns OK or error.

#### **Description**

As FileMaker may reset the cursor to be visible when scripts end, you may not see the mouse actually hide. **See also**

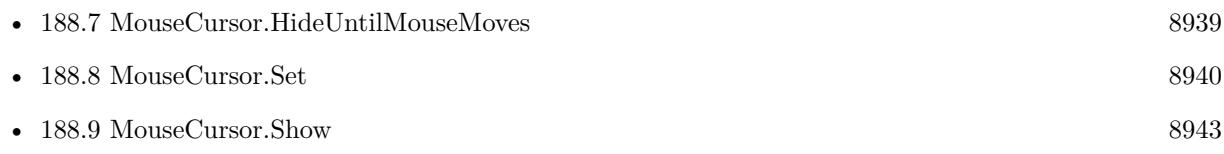

Created 14th October 2017, last changed 14th October 2017.

## 188.7. MOUSECURSOR.HIDEUNTILMOUSEMOVES 8939

# <span id="page-8938-0"></span>**188.7 MouseCursor.HideUntilMouseMoves**

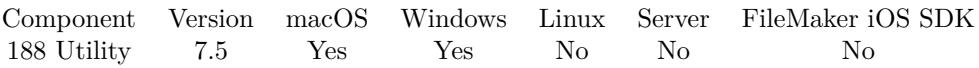

MBS( "MouseCursor.HideUntilMouseMoves" )

**Result** Returns OK or error.

#### **Description**

Good for forms where mouse cursor is not needed and text input required. **Examples**

Hide mouse until it moves:

Set Variable [  $r$ ; Value: MBS( "MouseCursor.HideUntilMouseMoves" ) ]

#### **See also**

• [188.6](#page-8937-0) MouseCursor.Hide [8938](#page-8937-0)

### **188.7.1 Blog Entries**

• [MBS FileMaker Plugin, version 7.5pr2](https://www.mbs-plugins.com/archive/2017-10-16/MBS_FileMaker_Plugin_version_7/monkeybreadsoftware_blog_filemaker)

Created 14th October 2017, last changed 14th October 2017.

# <span id="page-8939-0"></span>**188.8 MouseCursor.Set**

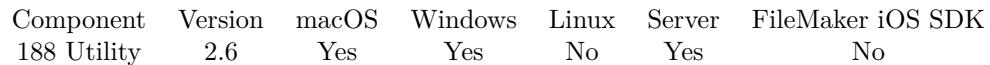

MBS( "MouseCursor.Set"; CursorName )

#### **Parameters**

**CursorName** The name of cursor you'd like to set. "openHand"

**Result** Returns "OK" or error message.

#### **Description**

As FileMaker loves to reset the cursor, you can't use it only in places where FileMaker does not reset it. Like in a script without pauses.

Cursor names allowed on macOS:

- arrow
- IBeam
- pointingHand
- closedHand
- openHand
- resizeLeft
- resizeRight
- resizeLeftRight
- resizeUp
- resizeDown
- resizeUpDown
- crosshair
- disappearingItem

With macOS 10.6 and newer you can also use this cursors:

• operationNotAllowed

#### 188.8. MOUSECURSOR.SET 8941

- dragLink
- dragCopy
- $\bullet~$ contextualMenu

Cursor names allowed on Windows:

- AppStarting
- Arrow
- IBeam
- Hand
- OpenHand
- resizeLeftRight
- resizeUpDown
- crosshair
- operationNotAllowed
- Help
- SizeNESW
- SizeNS
- SizeNWSE
- SizeWE
- SizeAll
- UpArrow
- Wait

### **Examples**

Set hand cursor:

```
MBS( "MouseCursor.Set"; "openHand" )
```
Set crosshair cursor:

```
MBS( "MouseCursor.Set"; "crosshair" )
```
#### **See also**

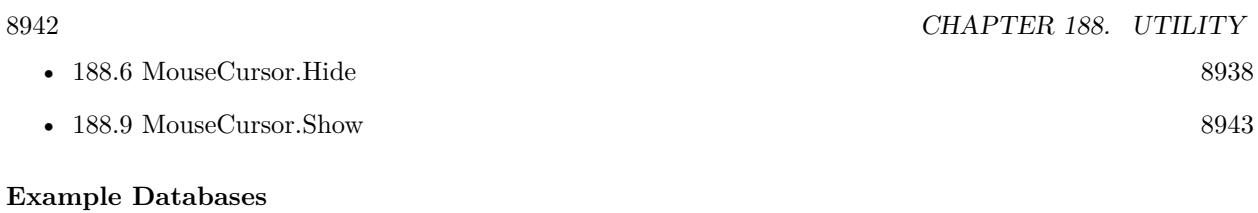

• [Utility functions/MouseCursors](http://monkeybread.eu/MBS-FileMaker-Plugin-Examples/Utility%20functions/MouseCursors.shtml#2ScriptAnchor_)

### **188.8.1 Blog Entries**

• [MBS Filemaker Plugin, version 2.6pr3](https://www.mbs-plugins.com/archive/2012-02-13/MBS_Filemaker_Plugin_version_2/monkeybreadsoftware_blog_filemaker)

Created 18th August 2014, last changed 10th August 2020.

### 188.9. MOUSECURSOR.SHOW 8943

# <span id="page-8942-0"></span>**188.9 MouseCursor.Show**

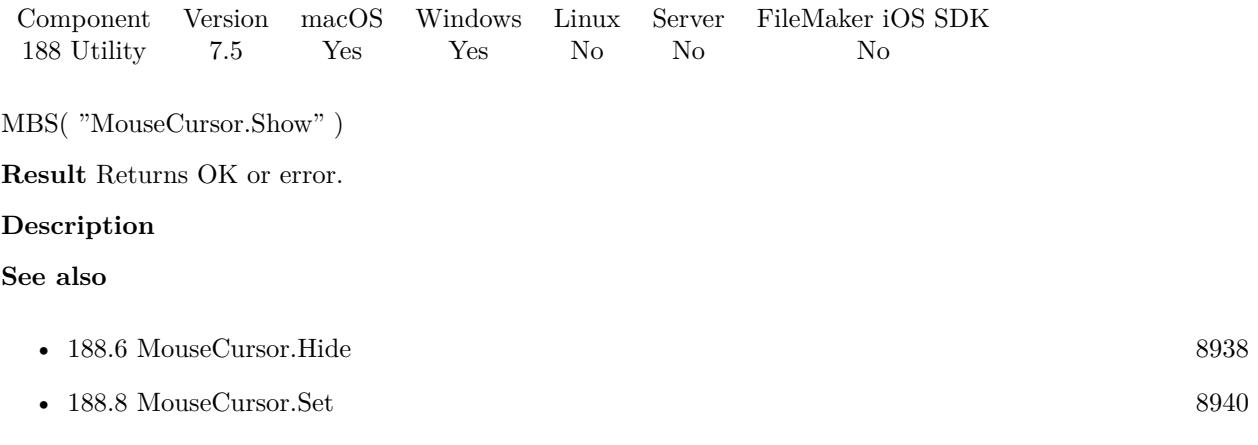

Created 14th October 2017, last changed 14th October 2017.

# **188.10 Msgbox**

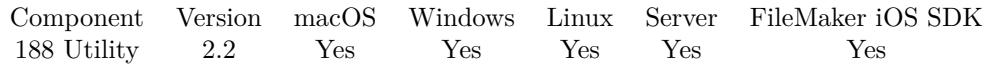

MBS( "Msgbox"; Values )

#### **Parameters**

**Values** The values to show. You can put several values there "Hello World"

**Result** Returns OK.

#### **Description**

#### **Examples**

Shows a message box:

MBS("Msgbox"; "The client "; \$ClientName; " needs project "; \$project; " done.")

#### **188.10.1 Blog Entries**

- [Trigger FileMaker Scripts from JavaScript in FileMaker without fmp URL](https://www.mbs-plugins.com/archive/2020-04-09/Trigger_FileMaker_Scripts_from/monkeybreadsoftware_blog_filemaker)
- [Looping over records in FileMaker with error checking](https://www.mbs-plugins.com/archive/2020-03-22/Looping_over_records_in_FileMa/monkeybreadsoftware_blog_filemaker)
- [Trigger FileMaker Scripts from JavaScript in FileMaker 16](https://www.mbs-plugins.com/archive/2017-12-15/Trigger_FileMaker_Scripts_from/monkeybreadsoftware_blog_filemaker)

Created 18th August 2014, last changed 18th August 2014.

### 188.11. SENDCOMMAND 8945 **188.11 SendCommand**

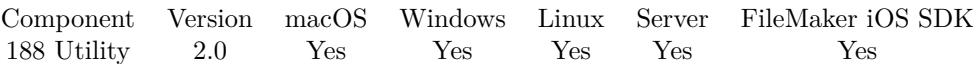

MBS( "SendCommand"; Host; Port; Parameters )

#### **Parameters**

**Host** IP or domain name of the target computer. 127.0.0.1

**Port** Port number to use. 9999

**Parameters** Parameters to send. "RunScript"

**Result** Returns function result or an error message.

#### **Description**

The result is parsed and a string returned as function result. Note that all plugin error messages start with " [ MBS ] ".

See the examples for a sample project and a detailed Readme on the data format.

Version 6.3 now supports passing IPv4, iPv6, or a host name. **Examples**

Sends a SQL select command:

MBS("SendCommand"; "127.0.0.1"; 9999; "SQLSelect"; "SELECT \* FROM testTable")

### **188.11.1 Blog Entries**

- [The annoyance of Non-public API usage message from App Store](https://www.mbs-plugins.com/archive/2019-11-15/The_annoyance_of_Non-public_AP/monkeybreadsoftware_blog_filemaker)
- [MBS FileMaker Plugin, version 8.3pr3](https://www.mbs-plugins.com/archive/2018-06-21/MBS_FileMaker_Plugin_version_8/monkeybreadsoftware_blog_filemaker)
- [MBS FileMaker Plugin, version 7.3pr1](https://www.mbs-plugins.com/archive/2017-06-05/MBS_FileMaker_Plugin_version_7/monkeybreadsoftware_blog_filemaker)
- [MBS FileMaker Plugin, version 6.3pr4](https://www.mbs-plugins.com/archive/2016-06-24/MBS_FileMaker_Plugin_version_6/monkeybreadsoftware_blog_filemaker)

Created 18th August 2014, last changed 22nd June 2016.

# **188.12 ShowURL**

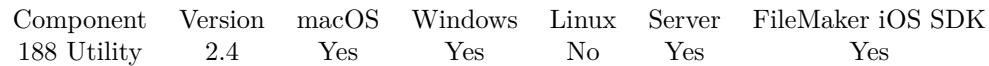

MBS( "ShowURL"; URL )

#### **Parameters**

**URL** The URL to open. "http://www.filemaker.com/"

**Result** Returns "OK" on success.

#### **Description**

Depending on URL the matching client will be launched and passed the URL. Similar to FileMaker's Open URL script step, but passes through all schema. **Examples**

Open MBS Website:

MBS("ShowURL"; "http://www.monkeybreadsoftware.com/filemaker/")

Open Mail client for sending email:

MBS("ShowURL"; "mailto:support@monkeybreadsoftware.de")

Trigger FaceTime call on MacOS using tel URL scheme::

```
MBS("ShowURL"; "tel:+0123456789")
```
Open Skype and call someone:

MBS("ShowURL"; "skype:UserName")

### **188.12.1 Blog Entries**

- [MacOS System Preference Links](https://www.mbs-plugins.com/archive/2020-04-05/MacOS_System_Preference_Links/monkeybreadsoftware_blog_filemaker)
- [New functions of the MBS Plugin Version 9.5](https://www.mbs-plugins.com/archive/2019-11-21/New_functions_of_the_MBS_Plugi/monkeybreadsoftware_blog_filemaker)
- [Comparing Base Elements Plugin to MBS FileMaker Plugin](https://www.mbs-plugins.com/archive/2017-10-24/Comparing_Base_Elements_Plugin/monkeybreadsoftware_blog_filemaker)
- [MonkeyBread Software Releases the MBS Filemaker plug-in in version 2.4](https://www.mbs-plugins.com/archive/2011-10-11/MonkeyBread_Software_Releases_/monkeybreadsoftware_blog_filemaker)
- [MBS Filemaker Plugin 2.4 release notes](https://www.mbs-plugins.com/archive/2011-10-11/MBS_Filemaker_Plugin_24_releas/monkeybreadsoftware_blog_filemaker)
- [MBS Filemaker Plugin, version 2.4pr8](https://www.mbs-plugins.com/archive/2011-07-04/MBS_Filemaker_Plugin_version_2/monkeybreadsoftware_blog_filemaker)

#### 188.12. SHOWURL 8947

• [Tipp of the day: showurl](https://www.mbs-plugins.com/archive/2011-01-21/Tipp_of_the_day_showurl/monkeybreadsoftware_blog_filemaker)

Created 18th August 2014, last changed 5th February 2020.

# **188.13 Time.Sleep**

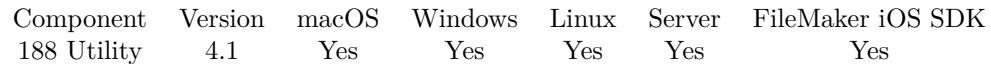

MBS( "Time.Sleep"; duration )

#### **Parameters**

**duration** Number of milliseconds to wait. 10

**Result** Returns OK or error.

#### **Description**

You can use this to delay something on purpose. The while FileMaker Pro app is locked for the given time. Pass 1000 for a one second delay.

This pauses execution of evaluation or a script. **See also**

• [174.5](#page-8318-0) SystemInfo.CPULoad [8319](#page-8318-0)

### **188.13.1 Blog Entries**

• [Comparing Base Elements Plugin to MBS FileMaker Plugin](https://www.mbs-plugins.com/archive/2017-10-24/Comparing_Base_Elements_Plugin/monkeybreadsoftware_blog_filemaker)

Created 18th August 2014, last changed 15th March 2016.

## 188.14. TIME.UNIXTIMESTAMP 8949 **188.14 Time.UnixTimeStamp**

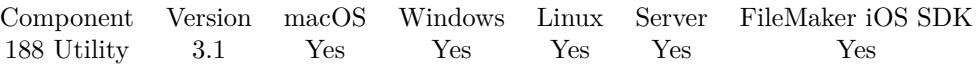

MBS( "Time.UnixTimeStamp" { ; timestamp; gmt } )

#### **Parameters**

#### **timestamp**

Optional Optional, a FileMaker timestamp to convert. Get(SystemTimeStamp)

**gmt** Optional Available in MBS FileMaker Plugin 10.3 or newer. Whether to use GMT as time zone. Pass 1 for GMT or 0 for local. 0

**Result** Returns time stamp as number.

#### **Description**

If called with no parameters, returns current time stamp (GMT). If you pass a timestamp, this timestamp is converted. Be aware that the system timezone is used.

Convert back to FileMaker with Time.UnixTimeStampToFileMaker function. **Examples**

Calc current time:

MBS( "Time.UnixTimeStamp"; Get(CurrentTimeStamp) )

Example result: 1481452626

#### **See also**

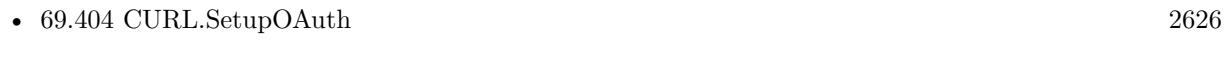

#### • [179.5](#page-8626-0) Time.UnixTimeStampToFileMaker [8627](#page-8626-0)

#### **Example Databases**

• [CURL/WebServices/Twitter oAuth](http://monkeybread.eu/MBS-FileMaker-Plugin-Examples/CURL/WebServices/Twitter%20oAuth.shtml#5ScriptAnchor_)

### **188.14.1 Blog Entries**

• [MBS FileMaker Plugin, version 10.3pr2](https://www.mbs-plugins.com/archive/2020-06-08/MBS_FileMaker_Plugin_version_1/monkeybreadsoftware_blog_filemaker)

- [MBS Filemaker Plugin, version 4.3pr2](https://www.mbs-plugins.com/archive/2014-07-15/MBS_Filemaker_Plugin_version_4/monkeybreadsoftware_blog_filemaker)
- [MBS Filemaker Plugin, version 3.2pr7](https://www.mbs-plugins.com/archive/2013-04-16/MBS_Filemaker_Plugin_version_3/monkeybreadsoftware_blog_filemaker)

Created 18th August 2014, last changed 2nd June 2020.

# <span id="page-8950-0"></span>**Chapter 189**

# **UUID**

UUID functions.

# **189.1 UUID.Formatted**

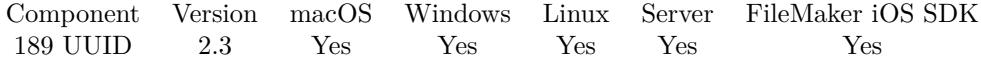

MBS( "UUID.Formatted" { ; WithBrackets } )

#### **Parameters**

**WithBrackets** Optional Default is 1 to include curly brackets. 1

**Result** The UUID. e.g. " { 7B374233-3734-3233-332D-333733342D33 } "

#### **Description**

Please use 2.6 plugins, if you need this functions. We fixed important bug in 2.6pr1. **Examples**

Creates formatted UUID:

```
MBS( "UUID.Formatted" )
```
UUID without curly brackets:

MBS( "UUID.Formatted" ; 0)

### **189.1.1 Blog Entries**

• [MBS Filemaker Plugin, version 2.3pr4](https://www.mbs-plugins.com/archive/2011-04-19/MBS_Filemaker_Plugin_version_2/monkeybreadsoftware_blog_filemaker)

Created 18th August 2014, last changed 14th March 2015.

### <span id="page-8952-0"></span>189.2. UUID.FROMNUMBER 8953 **189.2 UUID.FromNumber**

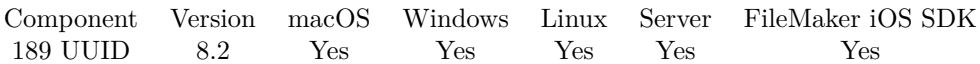

MBS( "UUID.FromNumber"; UUID Number )

#### **Parameters**

**UUID Number** The UUID number to convert. "113621887307998538083879161464090829483"

**Result** Returns OK or error.

#### **Description**

#### **Examples**

Convert UUID:

MBS( "UUID.FromNumber"; "274265811883194525999390578526946467087" )

Example result: CE55AC8A-2236-4E05-A654-C2B092E61D0F

Convert from one to other direction:

Let ( [  $u = Get(UUID)$ ; n = MBS( "UUID.ToNumber"; u );  $b = MBS("UUID.FromNumber"; n )$  ; u & §& n & §& b )

Example result: 819AD32B-23D3-4CA7-ACAB-F2BE48B6200F 172274308178793290359797804461655990287 819AD32B-23D3-4CA7-ACAB-F2BE48B6200F

#### **See also**

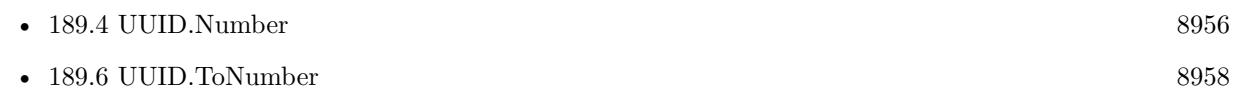

### **189.2.1 Blog Entries**

- [MBS FileMaker Plugin 8.2 More than 5200 Functions In One Plugin](https://www.mbs-plugins.com/archive/2018-05-22/MBS_FileMaker_Plugin_82_-_More/monkeybreadsoftware_blog_filemaker)
- [MBS FileMaker Plugin 8.2 5200 Funktionen in einem Plugin](https://www.mbs-plugins.com/archive/2018-05-22/MBS_FileMaker_Plugin_82_-_5200/monkeybreadsoftware_blog_filemaker)
- [UUID Numbers](https://www.mbs-plugins.com/archive/2018-05-16/UUID_Numbers/monkeybreadsoftware_blog_filemaker)
- [MBS FileMaker Plugin, version 8.2pr8](https://www.mbs-plugins.com/archive/2018-05-16/MBS_FileMaker_Plugin_version_8/monkeybreadsoftware_blog_filemaker)

Created 15th May 2018, last changed 15th May 2018.

## <span id="page-8954-0"></span>189.3. UUID.HEX 8955 **189.3 UUID.Hex**

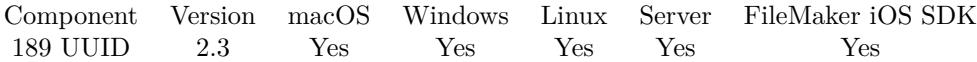

MBS( "UUID.Hex" )

**Result** The UUID, e.g. 0190323C667611E09DD27C6D628C4C29

#### **Description**

same as MBS("Text.EncodeToHex"; MBS("UUID.Raw")).

Please use 2.6 plugins, if you need this functions. We fixed important bug in 2.6pr1. **Examples**

Creates hex encoded UUID:

MBS( "UUID.Hex" )

#### **See also**

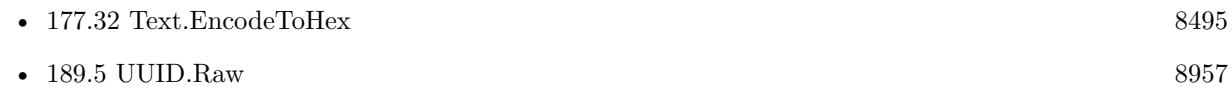

### **189.3.1 Blog Entries**

• [MBS Filemaker Plugin, version 2.3pr4](https://www.mbs-plugins.com/archive/2011-04-19/MBS_Filemaker_Plugin_version_2/monkeybreadsoftware_blog_filemaker)

Created 18th August 2014, last changed 18th October 2014.

#### 8956 CHAPTER 189. UUID

# <span id="page-8955-0"></span>**189.4 UUID.Number**

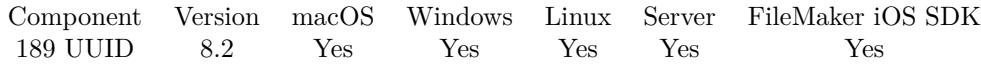

MBS( "UUID.Number" )

**Result** Returns UUID as number or error.

#### **Description**

Same as Get(UUIDNumber) in FileMaker 17, but works for older FileMaker versions, too. **Examples**

Create new number:

MBS( "UUID.Number" )

Convert from one to other direction:

```
Let ( [
u = MBS( "UUID.Number" );
n = MBS("UUID.FromNumber"; u);b = \operatorname{MBS}(\sqrt[v]{\operatorname{UUID}.{\operatorname{ToNumber}}}\xspace';n) ] ;
u & §& n & §& b )
```
#### **See also**

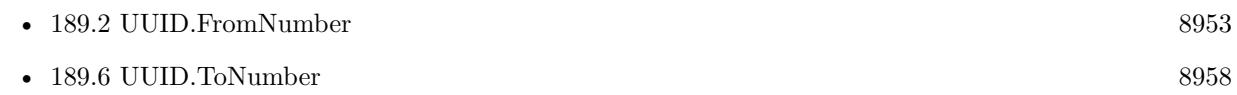

#### **189.4.1 Blog Entries**

- [MBS FileMaker Plugin 8.2 More than 5200 Functions In One Plugin](https://www.mbs-plugins.com/archive/2018-05-22/MBS_FileMaker_Plugin_82_-_More/monkeybreadsoftware_blog_filemaker)
- [UUID Numbers](https://www.mbs-plugins.com/archive/2018-05-16/UUID_Numbers/monkeybreadsoftware_blog_filemaker)
- [MBS FileMaker Plugin, version 8.2pr8](https://www.mbs-plugins.com/archive/2018-05-16/MBS_FileMaker_Plugin_version_8/monkeybreadsoftware_blog_filemaker)

Created 16th May 2018, last changed 16th May 2018.

## <span id="page-8956-0"></span>189.5. UUID.RAW 8957 **189.5 UUID.Raw**

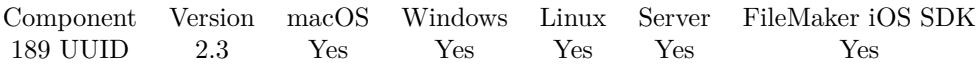

MBS( "UUID.Raw" )

**Result** The raw UUID value, e.g. 4º\$Dfv§ª | mb§L)

#### **Description**

Please use 2.6 plugins, if you need this functions. We fixed important bug in 2.6pr1. **Examples**

Creates raw UUID:

MBS( "UUID.Raw" )

#### **See also**

• [189.3](#page-8954-0) UUID.Hex [8955](#page-8954-0)

## **189.5.1 Blog Entries**

• [MBS Filemaker Plugin, version 2.3pr4](https://www.mbs-plugins.com/archive/2011-04-19/MBS_Filemaker_Plugin_version_2/monkeybreadsoftware_blog_filemaker)

Created 18th August 2014, last changed 6th October 2015.

#### 8958 CHAPTER 189. UUID

# <span id="page-8957-0"></span>**189.6 UUID.ToNumber**

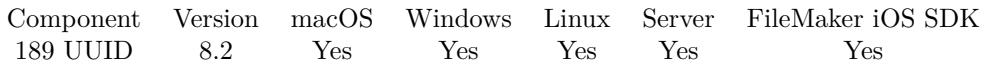

MBS( "UUID.ToNumber"; UUID )

#### **Parameters**

**UUID** The UUID to convert. "CE55AC8A-2236-4E05-A654-C2B092E61D0F"

**Result** Returns OK or error.

**Description**

#### **Examples**

Convert UUID:

MBS( "UUID.ToNumber"; "CE55AC8A-2236-4E05-A654-C2B092E61D0F" )

Example result: 274265811883194525999390578526946467087

Convert from one to other direction:

```
Let ( [
u = Get(UUID);
n = MBS("UUID.ToNumber"; u);b = MBS("UUID.FromNumber"; n ) ;
u & §& n & §& b )
```
#### **See also**

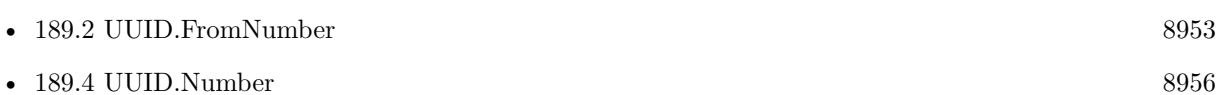

### **189.6.1 Blog Entries**

- [MBS FileMaker Plugin 8.2 More than 5200 Functions In One Plugin](https://www.mbs-plugins.com/archive/2018-05-22/MBS_FileMaker_Plugin_82_-_More/monkeybreadsoftware_blog_filemaker)
- [MBS FileMaker Plugin 8.2 5200 Funktionen in einem Plugin](https://www.mbs-plugins.com/archive/2018-05-22/MBS_FileMaker_Plugin_82_-_5200/monkeybreadsoftware_blog_filemaker)
- [UUID Numbers](https://www.mbs-plugins.com/archive/2018-05-16/UUID_Numbers/monkeybreadsoftware_blog_filemaker)
- [MBS FileMaker Plugin, version 8.2pr8](https://www.mbs-plugins.com/archive/2018-05-16/MBS_FileMaker_Plugin_version_8/monkeybreadsoftware_blog_filemaker)

Created 15th May 2018, last changed 15th May 2018.

# <span id="page-8958-0"></span>**Chapter 190**

# **Validate**

Validation of App store receipt for Apple Mac App Store.

# <span id="page-8958-1"></span>**190.1 Validate.CheckReceipt**

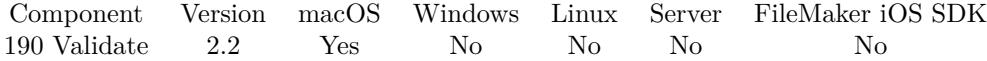

MBS( "Validate.CheckReceipt"; ReceiptPath; BundleVersion; BundleID )

This function was [8](#page-798-0) deprecated.

#### **Parameters**

#### **ReceiptPath**

The path to your application. MBS( "Validate.FindReceipt" )

#### **BundleVersion**

The bundle Version of your application. "1.0"

#### **BundleID** The bundle ID for your application.

"de.monkeybreadsoftware.test"

**Result** Returns OK or error code 173.

#### **Description**

If you upload your application the Mac App Store, Apple will deliver it with a receipt file included. It is your job to validate this receipt file to avoid unlimited copies of your application. You can pass the path to Apples sample receipt and bundle version "1.0.2" and bundle identifier "com.example.SampleApp" to test

### 8960 CHAPTER 190. VALIDATE

with the sample receipt. **Examples**

Exist if the receipt is not valid:

MBS( "Validate.Exit"; MBS( "Validate.CheckReceipt"; MBS( "Validate.FindReceipt" ); "1.0"; "de.monkeybreadsoftware.test" ) )

#### **See also**

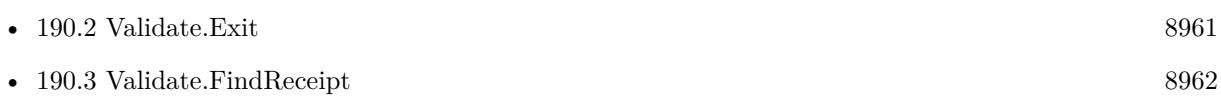

#### **Example Databases**

• [Mac only/Receipt Check for Mac App Store/Receipt Check](http://monkeybread.eu/MBS-FileMaker-Plugin-Examples/Mac%20only/Receipt%20Check%20for%20Mac%20App%20Store/Receipt%20Check.shtml#1GroupButton108.0000000204.0000000127.0000000313.0000000LayoutObjectAnchor_)

Created 18th August 2014, last changed 12nd June 2020.

### <span id="page-8960-0"></span>190.2. VALIDATE.EXIT 8961 **190.2 Validate.Exit**

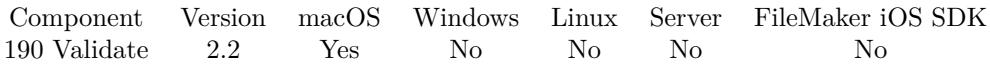

MBS( "Validate.Exit" )

This function was [8](#page-798-0) deprecated.

**Result** Returns OK or exists FileMaker.

#### **Description**

Normally you pass 173 to quit with error code 173, so the Finder shows an error message about it. You can of course use this function to exit with other error codes. Any value between 0 and 255 is okay. If you pass not a number (e.g. a string), the function returns OK. This allows the function to be chained with other Validate functions.

#### **Examples**

Exists if checking failed:

MBS( "Validate.Exit"; MBS( "Validate.CheckReceipt"; MBS( "Validate.FindReceipt" ); "1.0"; "de.monkeybreadsoftware.test" ) )

#### **See also**

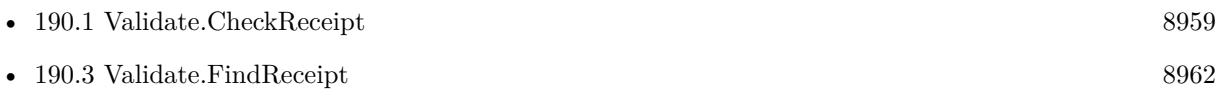

#### **Example Databases**

• [Mac only/Receipt Check for Mac App Store/Receipt Check](http://monkeybread.eu/MBS-FileMaker-Plugin-Examples/Mac%20only/Receipt%20Check%20for%20Mac%20App%20Store/Receipt%20Check.shtml#1GroupButton108.0000000318.0000000127.0000000427.0000000LayoutObjectAnchor_)

Created 18th August 2014, last changed 12nd June 2020.

# <span id="page-8961-0"></span>**190.3 Validate.FindReceipt**

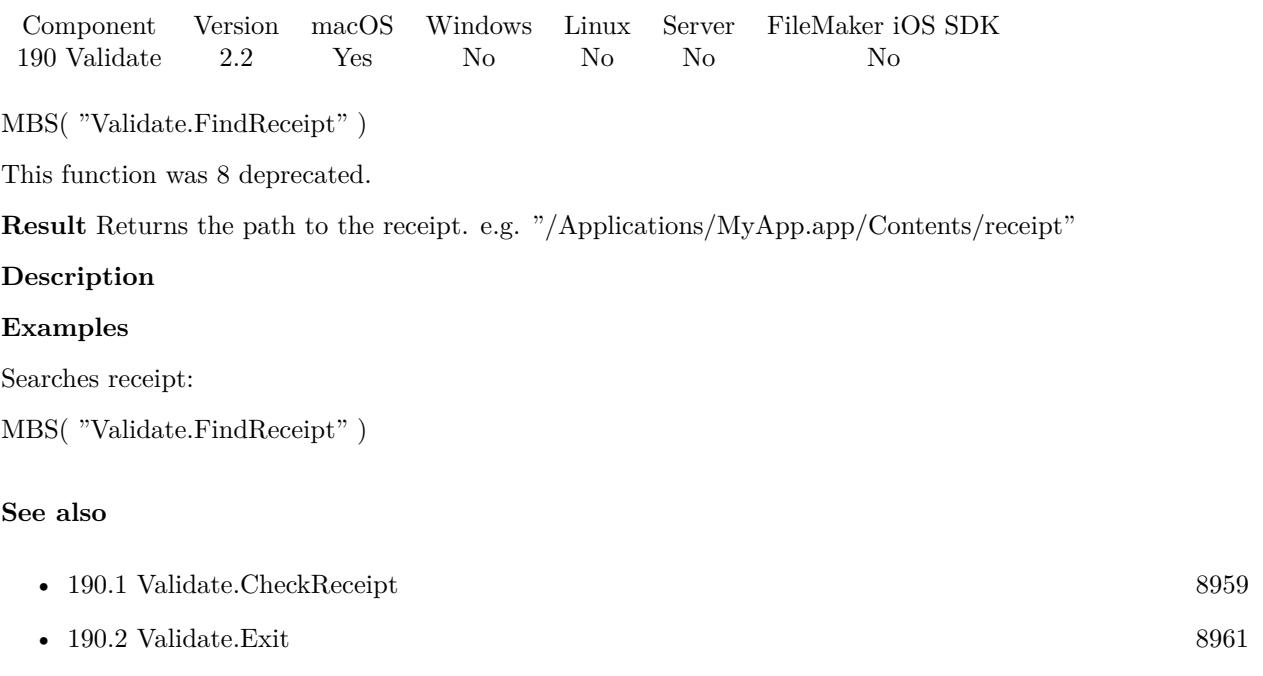

### **Example Databases**

• [Mac only/Receipt Check for Mac App Store/Receipt Check](http://monkeybread.eu/MBS-FileMaker-Plugin-Examples/Mac%20only/Receipt%20Check%20for%20Mac%20App%20Store/Receipt%20Check.shtml#1GroupButton108.000000090.0000000127.0000000199.0000000LayoutObjectAnchor_)

Created 18th August 2014, last changed 12nd June 2020.

# <span id="page-8962-0"></span>**Chapter 191**

# **Variables**

Plugin managed global variables preserving data type.

## **191.1 FM.VariableAdd**

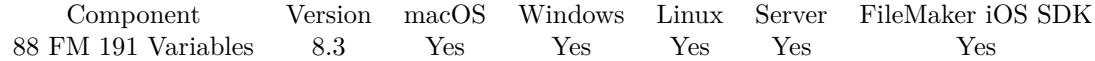

MBS( "FM.VariableAdd"; Name; Value )

### **Parameters**

**Name**

the name of the variable "test"

#### **Value**

the value to add to the variable 5

**Result** Returns new value or error.

#### **Description**

Internally does similar to FM.VariableGet to read value, then adds given parameter and stores like FM.VariableSet, all in one operation, so no other script or calculation can get between. Creates variable, if it's not existing yet. **Examples**

Sets \$ID and counts up with each call:

Set Variable  $[$  \$ID ; Value: MBS( "FM.VariableAdd"; "ID"; 1 ) ]

#### **See also**

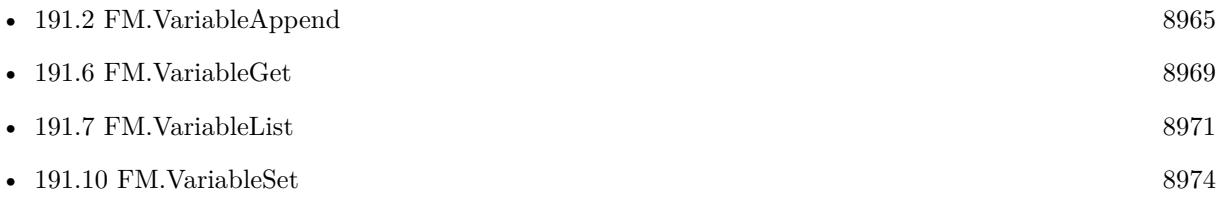

### **191.1.1 Blog Entries**

• [MBS FileMaker Plugin, version 8.3pr2](https://www.mbs-plugins.com/archive/2018-06-18/MBS_FileMaker_Plugin_version_8/monkeybreadsoftware_blog_filemaker)

Created 8th June 2018, last changed 13th January 2020.
# <span id="page-8964-0"></span>191.2. FM.VARIABLEAPPEND 8965 **191.2 FM.VariableAppend**

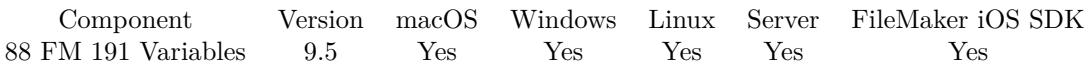

MBS( "FM.VariableAppend"; Name; Value )

#### **Parameters**

**Name** the name of the variable "test"

**Value** the value to add to the variable 5

**Result** Returns new value or error.

#### **Description**

Internally does similar to FM.VariableGet to read value, then adds given parameter and stores like FM.VariableSet, all in one operation, so no other script or calculation can get between. Creates variable, if it's not existing yet.

#### **Examples**

Test append function:

Let  $($   $\lceil$ 

 $r1 = MBS("FM.VariableAppend"; "hello"; "Line 1" & §);$  $r2 = MBS("FM.VariableAppend"; "hello"; "Line 2" & §);$  $r3 = MBS("FM.VariableAppend"; "hello"; "Line 3" & §)$ 

```
] ; MBS( "FM.VariableGet"; "hello" ) )
```
#### **See also**

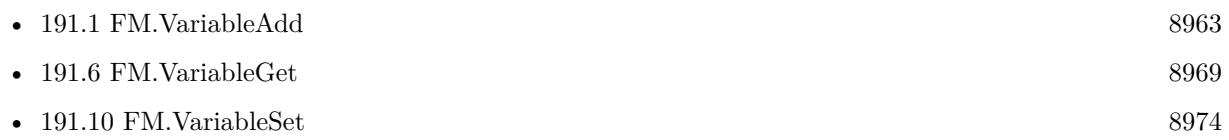

#### **191.2.1 Blog Entries**

- [New functions of the MBS Plugin Version 9.5](https://www.mbs-plugins.com/archive/2019-11-21/New_functions_of_the_MBS_Plugi/monkeybreadsoftware_blog_filemaker)
- [MBS FileMaker Plugin, version 9.5pr5](https://www.mbs-plugins.com/archive/2019-10-29/MBS_FileMaker_Plugin_version_9/monkeybreadsoftware_blog_filemaker)

Created 28th October 2019, last changed 28th October 2019.

# <span id="page-8965-0"></span>**191.3 FM.VariableClear**

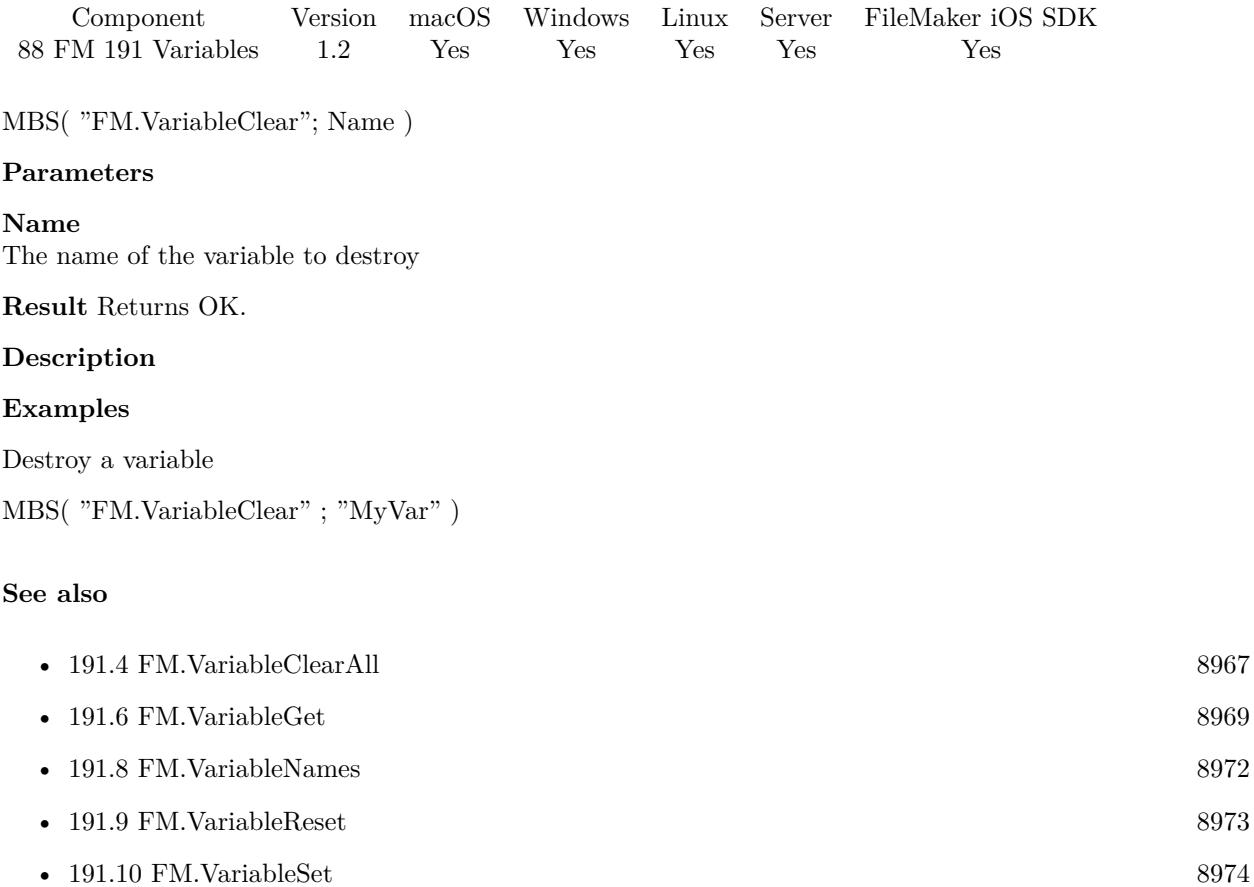

#### **Example Databases**

- [Third Party/FileMaker Snippet Storage](http://monkeybread.eu/MBS-FileMaker-Plugin-Examples/Third%20Party/FileMaker%20Snippet%20Storage.shtml#57CustomFunctionAnchor_)
- [Utility functions/Global Variables](http://monkeybread.eu/MBS-FileMaker-Plugin-Examples/Utility%20functions/Global%20Variables.shtml#2ScriptAnchor_)

## **191.3.1 Blog Entries**

• [The power of global variables](https://www.mbs-plugins.com/archive/2016-06-09/The_power_of_global_variables/monkeybreadsoftware_blog_filemaker)

### **191.3.2 FileMaker Magazin**

- [Ausgabe 2/2014,](https://filemaker-magazin.de/neuigkeit/3731-Appetithappen-FMM_201402) Seite 31, [PDF](https://www.monkeybreadsoftware.com/filemaker/files/FileMakerMagazin/FMM_201402_31-32.pdf)

Created 18th August 2014, last changed 21st June 2017.

# <span id="page-8966-0"></span>191.4. FM.VARIABLECLEARALL 8967 **191.4 FM.VariableClearAll**

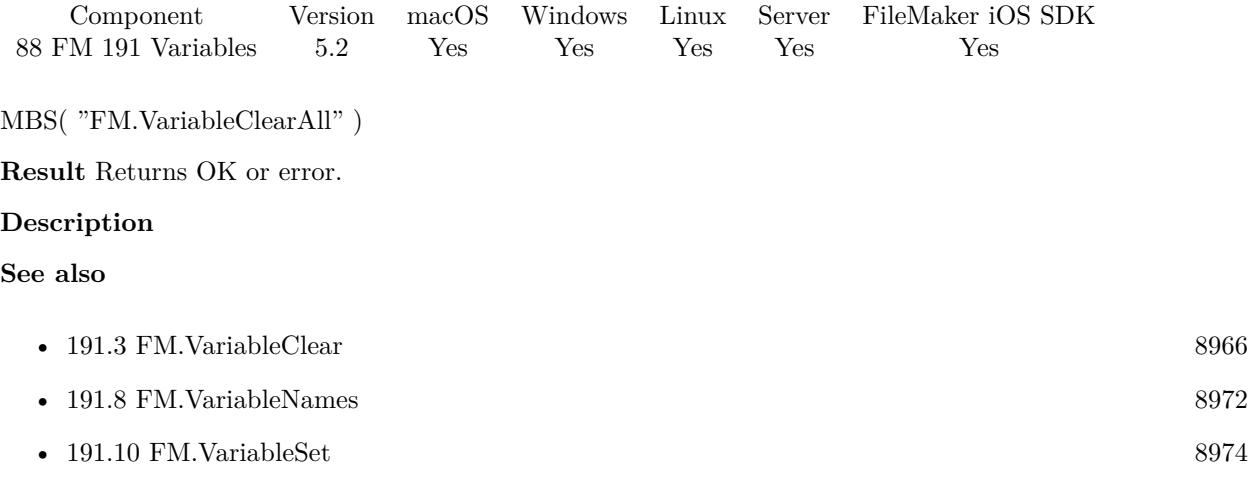

## **191.4.1 Blog Entries**

• [MBS FileMaker Plugin, version 5.2pr2](https://www.mbs-plugins.com/archive/2015-06-08/MBS_FileMaker_Plugin_version_5/monkeybreadsoftware_blog_filemaker)

Created 3th June 2015, last changed 8th June 2015.

# <span id="page-8967-0"></span>**191.5 FM.VariableExists**

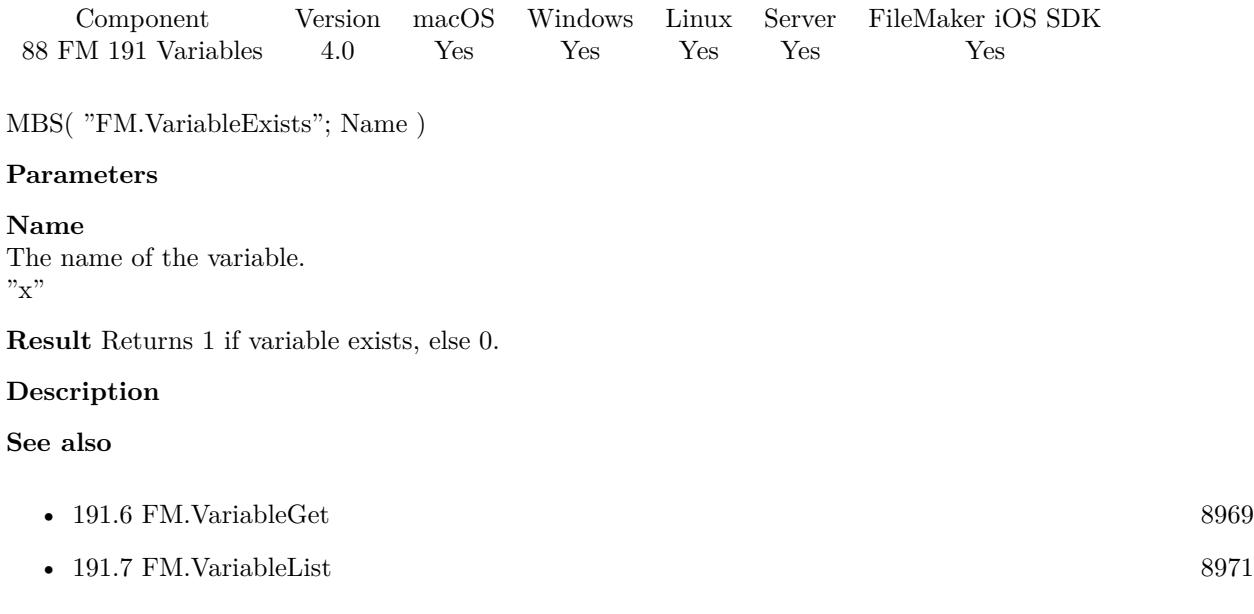

## **191.5.1 Blog Entries**

• [The power of global variables](https://www.mbs-plugins.com/archive/2016-06-09/The_power_of_global_variables/monkeybreadsoftware_blog_filemaker)

# **191.5.2 FileMaker Magazin**

• [Ausgabe 2/2014,](https://filemaker-magazin.de/neuigkeit/3731-Appetithappen-FMM_201402) Seite 31, [PDF](https://www.monkeybreadsoftware.com/filemaker/files/FileMakerMagazin/FMM_201402_31-32.pdf)

Created 18th August 2014, last changed 21st June 2017.

# <span id="page-8968-0"></span>191.6. FM.VARIABLEGET 8969 **191.6 FM.VariableGet**

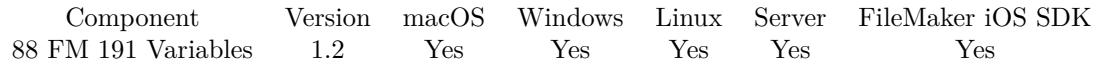

MBS( "FM.VariableGet"; Name )

#### **Parameters**

**Name** The Name of the variable

#### **Description**

Unlike the variables that were introduced in FileMaker 8 these variables are not limited to the File or Script. In other words they can be retrieved from any file in the system regardless of where they were declared.

You can check with FM.VariableExists whether a variable exists. **Examples**

Retrieve a variable

```
MBS( "FM.VariableGet" ; "myVar" )
```
#### **See also**

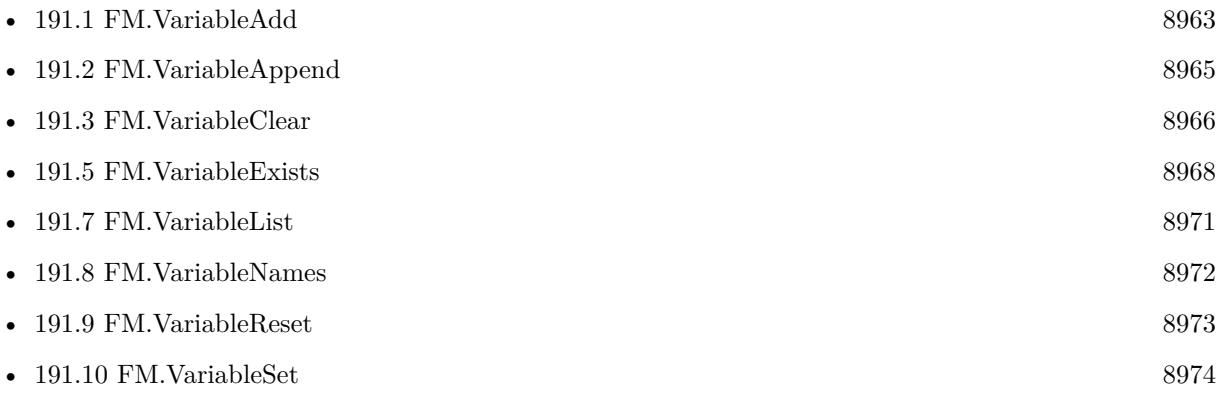

#### **Example Databases**

- [CURL/WebViewer Download Images with CURL](http://monkeybread.eu/MBS-FileMaker-Plugin-Examples/CURL/WebViewer%20Download%20Images%20with%20CURL.shtml#1ScriptAnchor_)
- [Drag and Drop/for Mac/Image drag from one database to other/Image drop](http://monkeybread.eu/MBS-FileMaker-Plugin-Examples/Drag%20and%20Drop/for%20Mac/Image%20drag%20from%20one%20database%20to%20other/Image%20drop.shtml#3ScriptAnchor_)
- [Drag and Drop/for Mac/Text drag from one database to other/Text drop](http://monkeybread.eu/MBS-FileMaker-Plugin-Examples/Drag%20and%20Drop/for%20Mac/Text%20drag%20from%20one%20database%20to%20other/Text%20drop.shtml#3ScriptAnchor_)
- [Third Party/FileMaker Snippet Storage](http://monkeybread.eu/MBS-FileMaker-Plugin-Examples/Third%20Party/FileMaker%20Snippet%20Storage.shtml#58CustomFunctionAnchor_)
- [Utility functions/Global Variables](http://monkeybread.eu/MBS-FileMaker-Plugin-Examples/Utility%20functions/Global%20Variables.shtml#1294FieldAnchor_)

## **191.6.1 Blog Entries**

- [New functions of the MBS Plugin Version 9.5](https://www.mbs-plugins.com/archive/2019-11-21/New_functions_of_the_MBS_Plugi/monkeybreadsoftware_blog_filemaker)
- [Data structures in FileMaker with MBS Plugins](https://www.mbs-plugins.com/archive/2017-10-19/Data_structures_in_FileMaker_w/monkeybreadsoftware_blog_filemaker)
- [The power of global variables](https://www.mbs-plugins.com/archive/2016-06-09/The_power_of_global_variables/monkeybreadsoftware_blog_filemaker)

# **191.6.2 FileMaker Magazin**

- [Ausgabe 6/2019,](https://filemaker-magazin.de/neuigkeit/4064-Appetithappen-FMM_201906) Seite 34, [PDF](https://www.monkeybreadsoftware.com/filemaker/files/FileMakerMagazin/FMM_201402_31-32.pdf)
- [Ausgabe 6/2019,](https://filemaker-magazin.de/neuigkeit/4064-Appetithappen-FMM_201906) Seite 33, [PDF](https://www.monkeybreadsoftware.com/filemaker/files/FileMakerMagazin/FMM_201402_31-32.pdf)
- [Ausgabe 2/2014,](https://filemaker-magazin.de/neuigkeit/3731-Appetithappen-FMM_201402) Seite 32
- [Ausgabe 2/2014,](https://filemaker-magazin.de/neuigkeit/3731-Appetithappen-FMM_201402) Seite 31

Created 18th August 2014, last changed 21st June 2017.

## <span id="page-8970-0"></span>191.7. FM.VARIABLELIST 8971 **191.7 FM.VariableList**

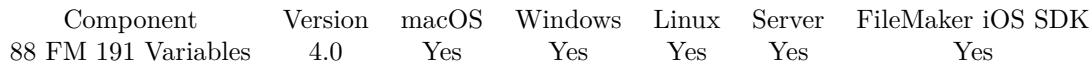

MBS( "FM.VariableList" { ; Delimiter } )

#### **Parameters**

**Delimiter** Optional Optionally, the delimiter to use. Default is tab character.  $"$  "

**Result** Returns list.

#### **Description**

Container values or multiline texts will probably not be handled correctly for the result. So works best if you have just single line values. **See also**

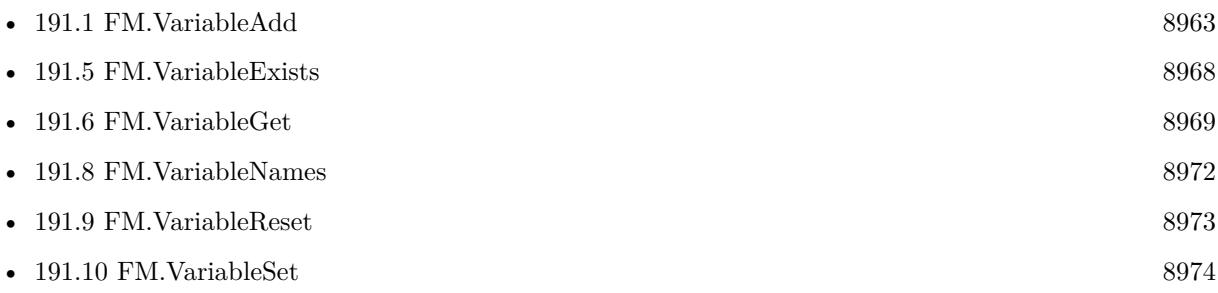

#### **Example Databases**

- [Third Party/FileMaker Snippet Storage](http://monkeybread.eu/MBS-FileMaker-Plugin-Examples/Third%20Party/FileMaker%20Snippet%20Storage.shtml#59CustomFunctionAnchor_)
- [Utility functions/Global Variables](http://monkeybread.eu/MBS-FileMaker-Plugin-Examples/Utility%20functions/Global%20Variables.shtml#3ScriptAnchor_)

### **191.7.1 Blog Entries**

- [The power of global variables](https://www.mbs-plugins.com/archive/2016-06-09/The_power_of_global_variables/monkeybreadsoftware_blog_filemaker)
- [MBS Filemaker Plugin, version 4.0pr1](https://www.mbs-plugins.com/archive/2014-01-03/MBS_Filemaker_Plugin_version_4/monkeybreadsoftware_blog_filemaker)

#### **191.7.2 FileMaker Magazin**

• [Ausgabe 2/2014,](https://filemaker-magazin.de/neuigkeit/3731-Appetithappen-FMM_201402) Seite 31, [PDF](https://www.monkeybreadsoftware.com/filemaker/files/FileMakerMagazin/FMM_201402_31-32.pdf)

Created 18th August 2014, last changed 21st June 2017.

# <span id="page-8971-0"></span>**191.8 FM.VariableNames**

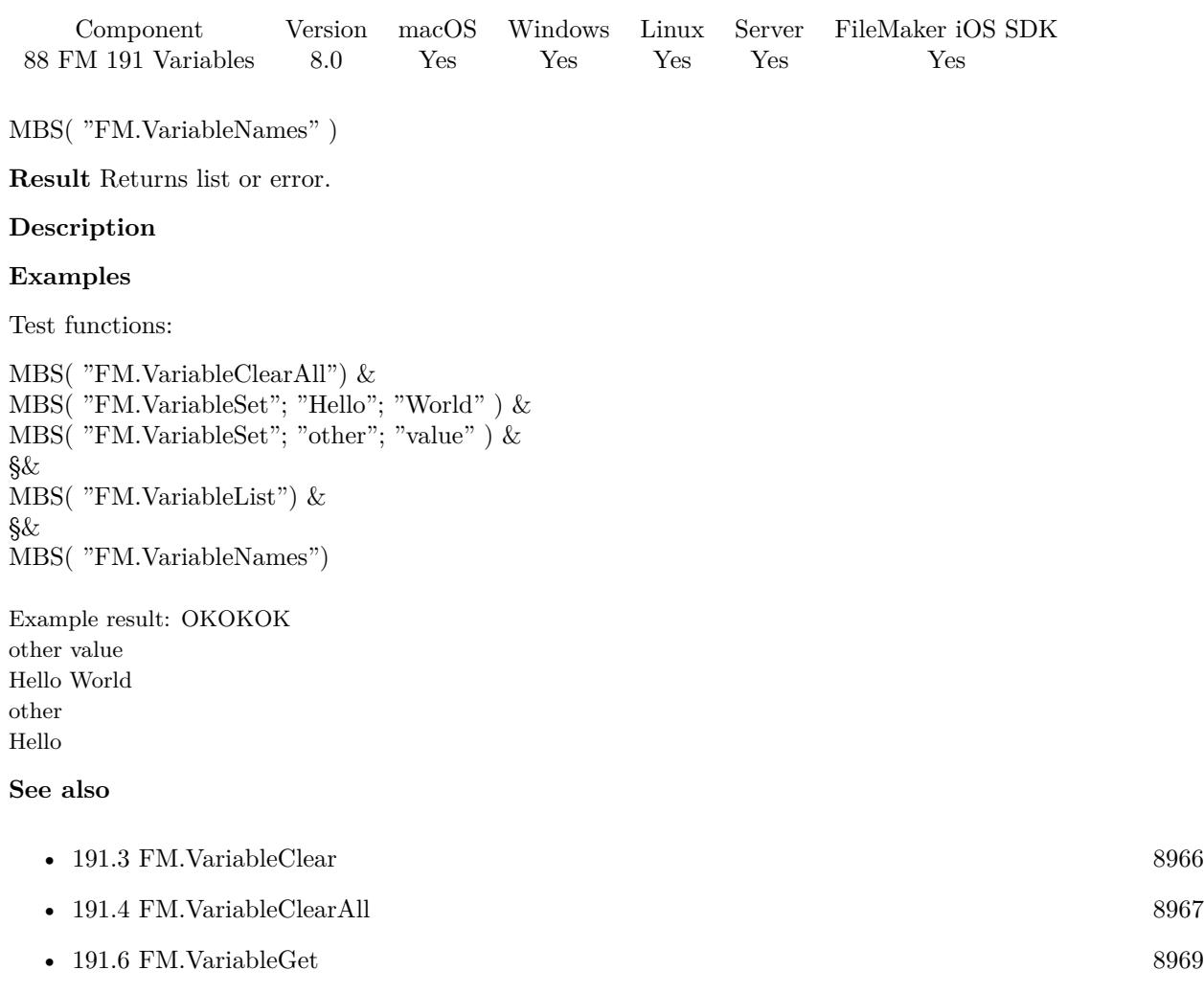

- [191.7](#page-8970-0) FM.VariableList [8971](#page-8970-0) • [191.9](#page-8972-0) FM.VariableReset [8973](#page-8972-0)
- [191.10](#page-8973-0) FM.VariableSet  $8974$

# **191.8.1 Blog Entries**

• [MBS FileMaker Plugin, version 7.6pr3](https://www.mbs-plugins.com/archive/2017-12-13/MBS_FileMaker_Plugin_version_7/monkeybreadsoftware_blog_filemaker)

Created 13th December 2017, last changed 8th July 2018.

# <span id="page-8972-0"></span>191.9. FM.VARIABLERESET 8973 **191.9 FM.VariableReset**

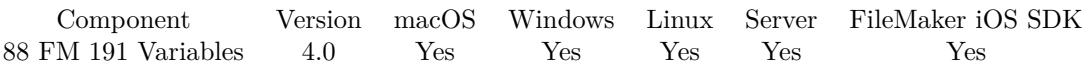

MBS( "FM.VariableReset" )

**Result** Returns OK.

#### **Description**

You can fill again with FM.VariableSet or remove individual variables with FM.VariableClear. **See also**

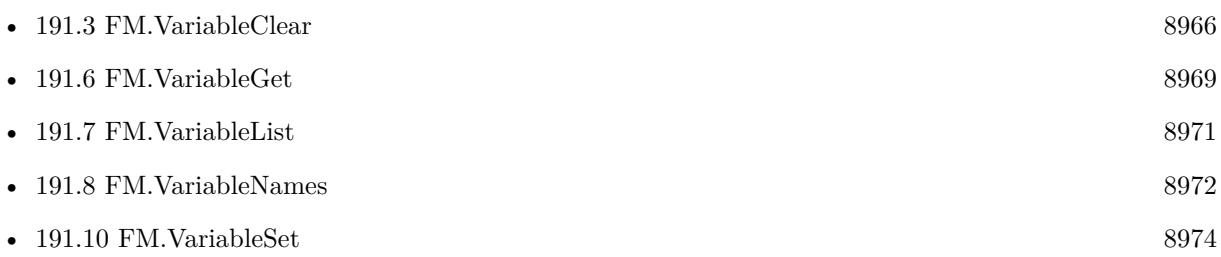

### **191.9.1 Blog Entries**

• [MBS Filemaker Plugin, version 4.0pr1](https://www.mbs-plugins.com/archive/2014-01-03/MBS_Filemaker_Plugin_version_4/monkeybreadsoftware_blog_filemaker)

Created 18th August 2014, last changed 21st June 2017.

# <span id="page-8973-0"></span>**191.10 FM.VariableSet**

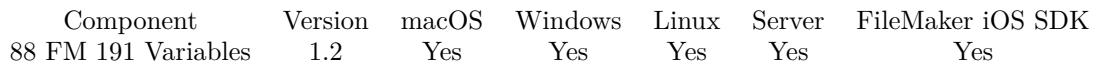

MBS( "FM.VariableSet"; Name; Value )

#### **Parameters**

**Name** the name of the variable

**Value** the value to assign to the variable

#### **Description**

Unlike the variables that were introduced in FileMaker 8 these variables are not limited to the File or Script. In other words they can be retrieved from any file in the system regardless of where they were declared. All values are stored in their native data types (up to version 4.4 only text).

Use FM.VariableClear to clear the variables or FM.VariableClearAll to clear them all. FM.VariableList returns list of all defined variables.

On server, the variables are shared by all users connected to the server. So e.g. on Web Direct all users have the same set of global variables via plugin. You can prefix variables with user ID/Name to make them per use unique.

#### **Examples**

Set a variable

MBS( "FM.VariableSet" ; "myVar"; "Hello" )

#### **See also**

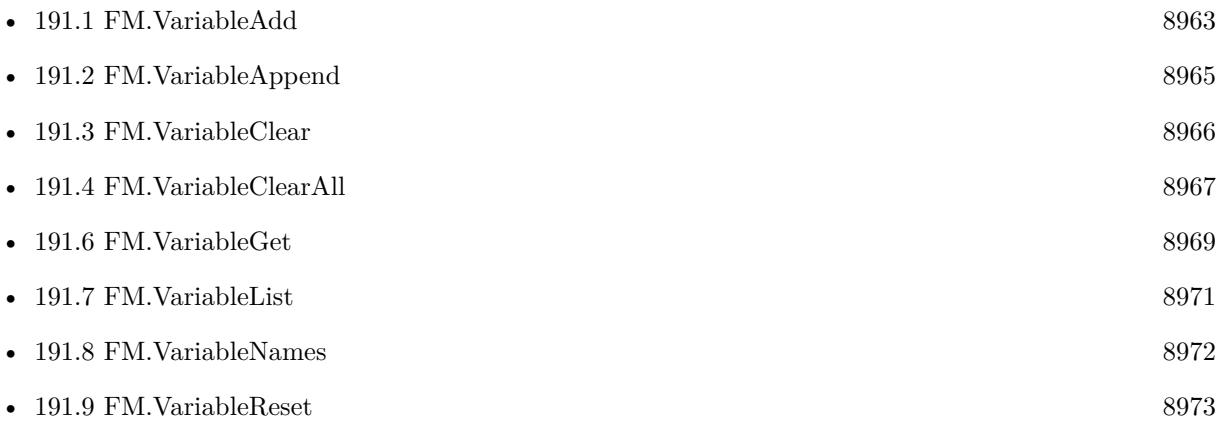

#### 191.10. FM.VARIABLESET 8975

#### **Example Databases**

- [CURL/WebViewer Download Images with CURL](http://monkeybread.eu/MBS-FileMaker-Plugin-Examples/CURL/WebViewer%20Download%20Images%20with%20CURL.shtml#1ScriptAnchor_)
- [Drag and Drop/for Mac/Image drag from one database to other/Image drag](http://monkeybread.eu/MBS-FileMaker-Plugin-Examples/Drag%20and%20Drop/for%20Mac/Image%20drag%20from%20one%20database%20to%20other/Image%20drag.shtml#6ScriptAnchor_)
- [Drag and Drop/for Mac/Text drag from one database to other/Text drag](http://monkeybread.eu/MBS-FileMaker-Plugin-Examples/Drag%20and%20Drop/for%20Mac/Text%20drag%20from%20one%20database%20to%20other/Text%20drag.shtml#6ScriptAnchor_)
- [Third Party/FileMaker Snippet Storage](http://monkeybread.eu/MBS-FileMaker-Plugin-Examples/Third%20Party/FileMaker%20Snippet%20Storage.shtml#60CustomFunctionAnchor_)
- [Utility functions/Global Variables](http://monkeybread.eu/MBS-FileMaker-Plugin-Examples/Utility%20functions/Global%20Variables.shtml#1ScriptAnchor_)

#### **191.10.1 Blog Entries**

- [New functions of the MBS Plugin Version 9.5](https://www.mbs-plugins.com/archive/2019-11-21/New_functions_of_the_MBS_Plugi/monkeybreadsoftware_blog_filemaker)
- [Data structures in FileMaker with MBS Plugins](https://www.mbs-plugins.com/archive/2017-10-19/Data_structures_in_FileMaker_w/monkeybreadsoftware_blog_filemaker)
- [The power of global variables](https://www.mbs-plugins.com/archive/2016-06-09/The_power_of_global_variables/monkeybreadsoftware_blog_filemaker)

#### **191.10.2 FileMaker Magazin**

- [Ausgabe 6/2019,](https://filemaker-magazin.de/neuigkeit/4064-Appetithappen-FMM_201906) Seite 33, [PDF](https://www.monkeybreadsoftware.com/filemaker/files/FileMakerMagazin/FMM_201402_31-32.pdf)
- [Ausgabe 2/2014,](https://filemaker-magazin.de/neuigkeit/3731-Appetithappen-FMM_201402) Seite 31

Created 18th August 2014, last changed 24th July 2018.

#### CHAPTER 191. VARIABLES

# <span id="page-8976-0"></span>**Chapter 192**

# **Vision**

Functions for the Vision framework from Apple

# **192.1 Vision.ClassifyImage**

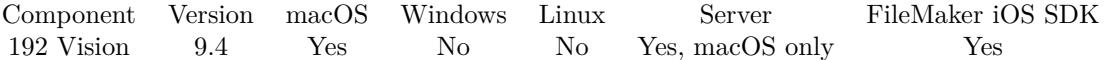

MBS( "Vision.ClassifyImage"; Image { ; Best } )

#### **Parameters**

#### **Image**

The image to analyze. Can be container value with JPEG, PNG or other image formats supported by Vision framework. \$image

#### **Best**

Optional

Whether to return only identifier of best. Default is 1. If you pass 0, you get back JSON with all classifications and their confidence.

1

**Result** Returns text or error.

#### **Description**

Requires MacOS 10.15 or iOS 13.0 or newer.

If you like to use your own CoreML model, please try our own CoreML functions. **Examples**

Classify image in container:

#### **See also**

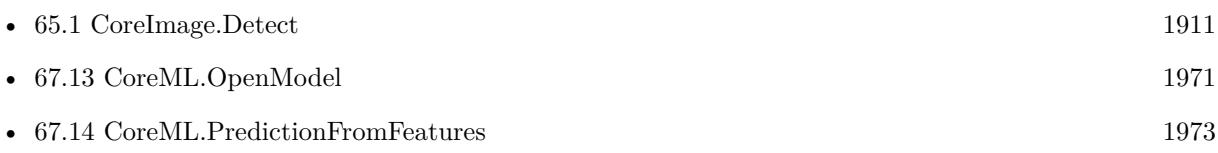

#### **Example Databases**

• [Mac and iOS/Vision](http://monkeybread.eu/MBS-FileMaker-Plugin-Examples/Mac%20and%20iOS/Vision.shtml#1ScriptAnchor_)

### **192.1.1 Blog Entries**

- [MBS FileMaker Plugin, version 10.5pr7](https://www.mbs-plugins.com/archive/2020-11-02/MBS_FileMaker_Plugin_version_1/monkeybreadsoftware_blog_filemaker)
- [Neue Funktionen des MBS FileMaker Plugin 9.4](https://www.mbs-plugins.com/archive/2019-10-05/Neue_Funktionen_des_MBS_FileMa/monkeybreadsoftware_blog_filemaker)
- [Vision Framework for FileMaker](https://www.mbs-plugins.com/archive/2019-08-19/Vision_Framework_for_FileMaker/monkeybreadsoftware_blog_filemaker)

## <span id="page-8978-0"></span>192.2. VISION.DETECTBARCODE 8979 **192.2 Vision.DetectBarcode**

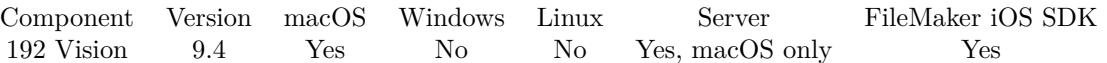

MBS( "Vision.DetectBarcode"; Image { ; symbologies } )

#### **Parameters**

#### **Image**

The image to analyze. Can be container value with JPEG, PNG or other image formats supported by Vision framework.

\$image

#### **symbologies**

#### Optional

Which symbologies to allow. Default is all, e.g. the list returned by Vision.SupportedSymbologies function. "VNBarcodeSymbologyQR"

**Result** Returns JSON or error.

#### **Description**

Returns JSON array with all recognized barcodes.

You may improve recognition by cropping the picture to the area with barcode and providing a good resolution.

If you need cross platform barcode detection, please use Barcode.Detect function.

#### **Examples**

Detect barcode:

Set Field [ Vision::Result ; MBS( "Vision.DetectBarcode"; Vision::Image) ]

#### **See also**

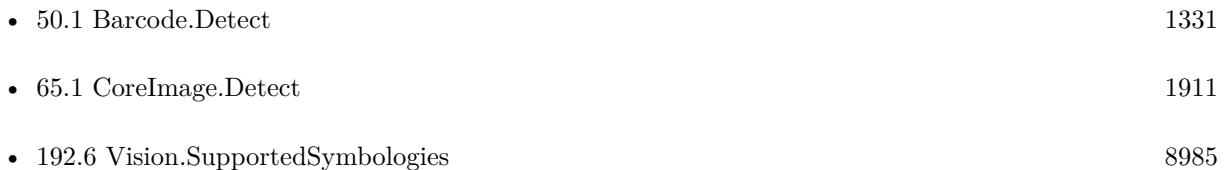

#### **Example Databases**

- [Mac and iOS/Vision Barcodes](http://monkeybread.eu/MBS-FileMaker-Plugin-Examples/Mac%20and%20iOS/Vision%20Barcodes.shtml#1ScriptAnchor_)
- [Mac and iOS/Vision](http://monkeybread.eu/MBS-FileMaker-Plugin-Examples/Mac%20and%20iOS/Vision.shtml#2ScriptAnchor_)

## **192.2.1 Blog Entries**

- [MBS FileMaker Plugin, version 10.5pr7](https://www.mbs-plugins.com/archive/2020-11-02/MBS_FileMaker_Plugin_version_1/monkeybreadsoftware_blog_filemaker)
- [Neue Funktionen des MBS FileMaker Plugin 9.4](https://www.mbs-plugins.com/archive/2019-10-05/Neue_Funktionen_des_MBS_FileMa/monkeybreadsoftware_blog_filemaker)
- [MBS FileMaker Plugin, version 9.5pr1](https://www.mbs-plugins.com/archive/2019-10-02/MBS_FileMaker_Plugin_version_9/monkeybreadsoftware_blog_filemaker)
- [Vision Framework for FileMaker](https://www.mbs-plugins.com/archive/2019-08-19/Vision_Framework_for_FileMaker/monkeybreadsoftware_blog_filemaker)

Created 18th August 2019, last changed 13th April 2020.

## 192.3. VISION.KNOWNCLASSIFICATIONS 8981

# **192.3 Vision.KnownClassifications**

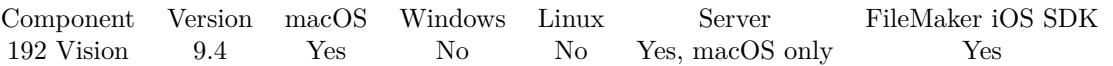

MBS( "Vision.KnownClassifications" )

**Result** Returns list or error.

#### **Description**

Obtain the collection of classifications currently recognized by the Vision framework. Requires MacOS 10.15 or iOS 13.0 or newer. **Examples**

Query classifications:

Set Field [ Vision::Result ; MBS( "Vision.KnownClassifications" ) ]

#### **Example Databases**

• [Mac and iOS/Vision](http://monkeybread.eu/MBS-FileMaker-Plugin-Examples/Mac%20and%20iOS/Vision.shtml#3ScriptAnchor_)

### **192.3.1 Blog Entries**

• [Neue Funktionen des MBS FileMaker Plugin 9.4](https://www.mbs-plugins.com/archive/2019-10-05/Neue_Funktionen_des_MBS_FileMa/monkeybreadsoftware_blog_filemaker)

# **192.4 Vision.RecognizeText**

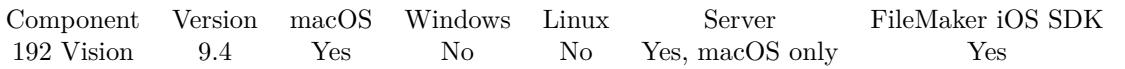

MBS( "Vision.RecognizeText"; Image { ; Recognition Levels; Languages; CustomWords } )

#### **Parameters**

#### **Image**

The image to analyze. Can be container value with JPEG, PNG or other image formats supported by Vision framework.

\$image

### **Recognition Levels**

Optional Can be "Fast" or "Accurate". "Accurate"

#### **Languages**

Optional

Specify the languages used for the detection. The order of the languages in the array defines the order in which languages will be used during the language processing. The languages are specified as ISO language codes.

"en\_US"

#### **CustomWords**

Optional

An array of strings that will be used at the word recognition stage in addition to the recognition languages. The customWords list takes precedence over the standard lexicon. "FileMaker§Claris"

**Result** Returns list or error.

#### **Description**

Requires MacOS 10.15 or iOS 13.0 or newer.

If you need cross platform text recognition, please check our OCR functions. **Examples**

#### Recognize text:

Set Field [ Vision::Result ; MBS( "Vision.RecognizeText"; Vision::Image; "Accurate") ]

#### **See also**

• [65.1](#page-1910-0) CoreImage.Detect [1911](#page-1910-0)

#### **Example Databases**

#### 192.4. VISION.RECOGNIZETEXT 8983

• [Mac and iOS/Vision](http://monkeybread.eu/MBS-FileMaker-Plugin-Examples/Mac%20and%20iOS/Vision.shtml#4ScriptAnchor_)

## **192.4.1 Blog Entries**

- [MBS FileMaker Plugin, version 10.5pr7](https://www.mbs-plugins.com/archive/2020-11-02/MBS_FileMaker_Plugin_version_1/monkeybreadsoftware_blog_filemaker)
- [Neue Funktionen des MBS FileMaker Plugin 9.4](https://www.mbs-plugins.com/archive/2019-10-05/Neue_Funktionen_des_MBS_FileMa/monkeybreadsoftware_blog_filemaker)
- [Vision Framework for FileMaker](https://www.mbs-plugins.com/archive/2019-08-19/Vision_Framework_for_FileMaker/monkeybreadsoftware_blog_filemaker)

# **192.5 Vision.SupportedRecognitionLanguages**

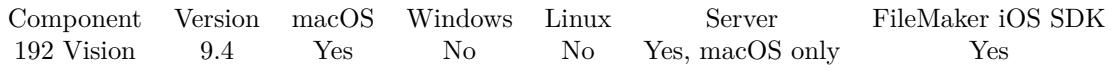

MBS( "Vision.SupportedRecognitionLanguages" { ; Recognition Levels } )

#### **Parameters**

**Recognition Levels** Optional Can be "Fast" or "Accurate". "Accurate"

**Result** Returns list or error.

#### **Description**

Requires MacOS 10.15 or iOS 13.0 or newer. **Examples**

Queries language list for accurate mode:

Set Field [ Vision::Result ; MBS( "Vision.SupportedRecognitionLanguages"; "Accurate") ]

Example result: "en-US"

Queries language list for fast mode:

MBS( "Vision.SupportedRecognitionLanguages"; "Fast" )

#### **Example Databases**

• [Mac and iOS/Vision](http://monkeybread.eu/MBS-FileMaker-Plugin-Examples/Mac%20and%20iOS/Vision.shtml#5ScriptAnchor_)

#### **192.5.1 Blog Entries**

• [Neue Funktionen des MBS FileMaker Plugin 9.4](https://www.mbs-plugins.com/archive/2019-10-05/Neue_Funktionen_des_MBS_FileMa/monkeybreadsoftware_blog_filemaker)

#### 192.6. VISION.SUPPORTEDSYMBOLOGIES 8985

# <span id="page-8984-0"></span>**192.6 Vision.SupportedSymbologies**

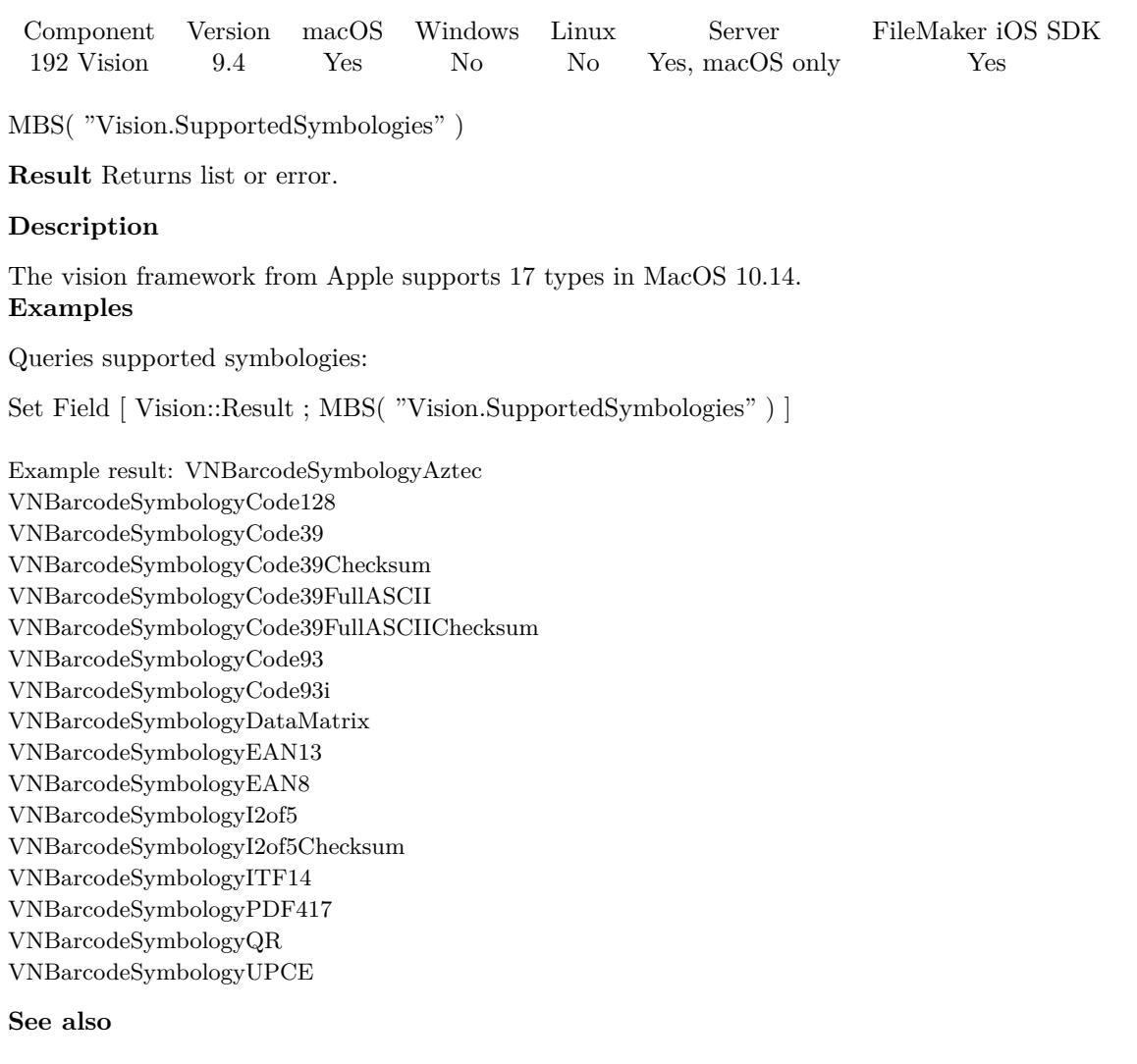

• [192.2](#page-8978-0) Vision.DetectBarcode [8979](#page-8978-0)

#### **Example Databases**

- [Mac and iOS/Vision Barcodes](http://monkeybread.eu/MBS-FileMaker-Plugin-Examples/Mac%20and%20iOS/Vision%20Barcodes.shtml#2ScriptAnchor_)
- [Mac and iOS/Vision](http://monkeybread.eu/MBS-FileMaker-Plugin-Examples/Mac%20and%20iOS/Vision.shtml#6ScriptAnchor_)

## **192.6.1 Blog Entries**

• [Neue Funktionen des MBS FileMaker Plugin 9.4](https://www.mbs-plugins.com/archive/2019-10-05/Neue_Funktionen_des_MBS_FileMa/monkeybreadsoftware_blog_filemaker)

# <span id="page-8986-0"></span>**Chapter 193**

# **WebView**

Control webviewer.

Fill form fields, run javascript or copy content of webviewer.

Only for local webviewer on Mac, Windows and iOS. Does not work in WebDirect.

# <span id="page-8986-1"></span>**193.1 WebDownloadDelegate.Cancel**

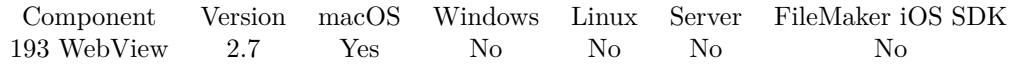

MBS( "WebDownloadDelegate.Cancel" )

**Result** Returns OK on success or error.

#### **Description**

Make sure you cleanup your stuff like a progress dialog. **See also**

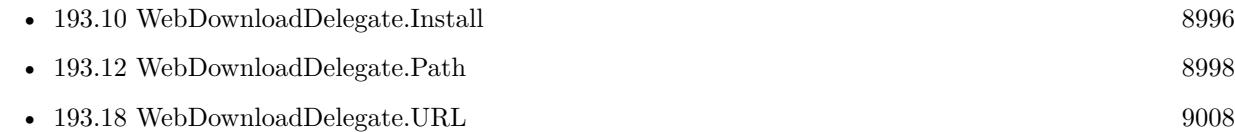

#### **Example Databases**

- [WebViewer/WebKit 1.x macOS only/WebViewer Download Delegate for Mac with Custom Webviewer](http://monkeybread.eu/MBS-FileMaker-Plugin-Examples/WebViewer/WebKit%201.x%20macOS%20only/WebViewer%20Download%20Delegate%20for%20Mac%20with%20Custom%20Webviewer.shtml#2ScriptAnchor_)
- [WebViewer/WebKit 1.x macOS only/WebViewer Download Delegate for Mac](http://monkeybread.eu/MBS-FileMaker-Plugin-Examples/WebViewer/WebKit%201.x%20macOS%20only/WebViewer%20Download%20Delegate%20for%20Mac.shtml#2ScriptAnchor_)

# <span id="page-8987-0"></span>8988 CHAPTER 193. WEBVIEW **193.2 WebDownloadDelegate.ClearBeginDownloadHandler**

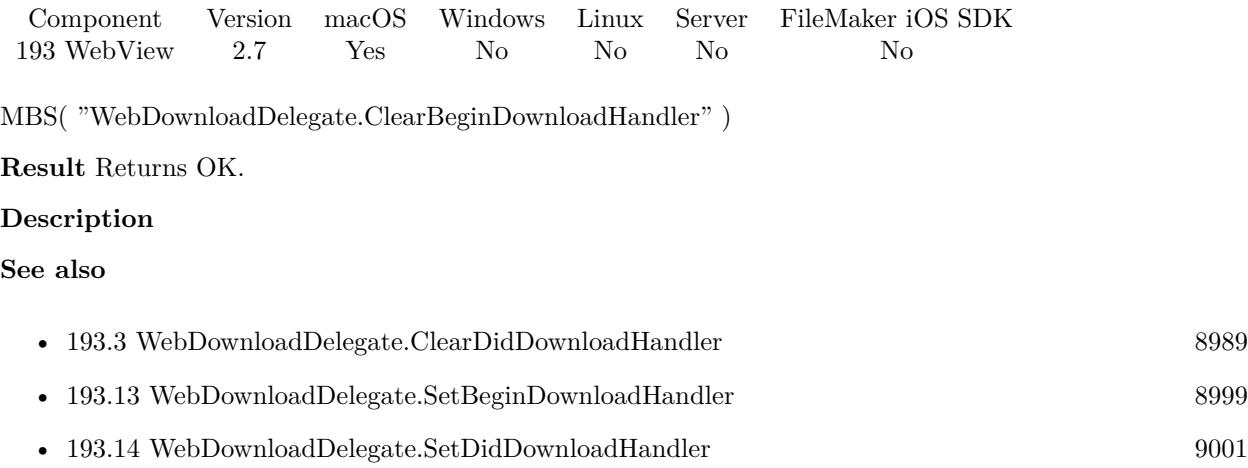

# <span id="page-8988-0"></span>193.3. WEBDOWNLOADDELEGATE.CLEARDIDDOWNLOADHANDLER 8989 **193.3 WebDownloadDelegate.ClearDidDownloadHandler**

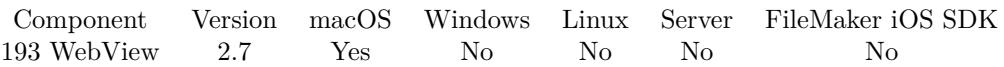

MBS( "WebDownloadDelegate.ClearDidDownloadHandler" )

#### **Result** Returns OK.

#### **Description**

### **See also**

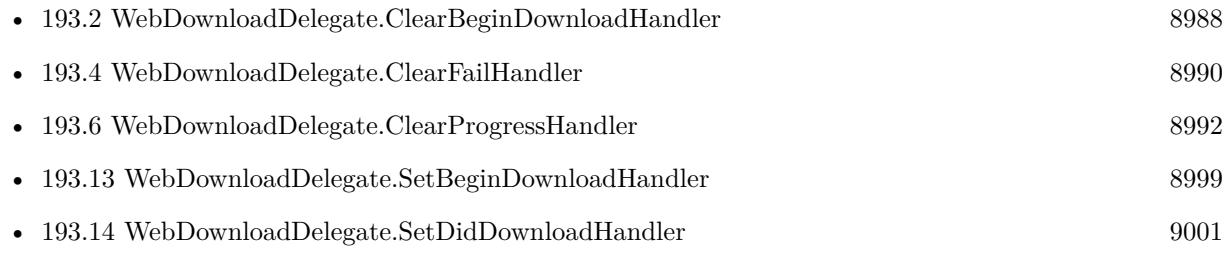

#### 8990 CHAPTER 193. WEBVIEW

# <span id="page-8989-0"></span>**193.4 WebDownloadDelegate.ClearFailHandler**

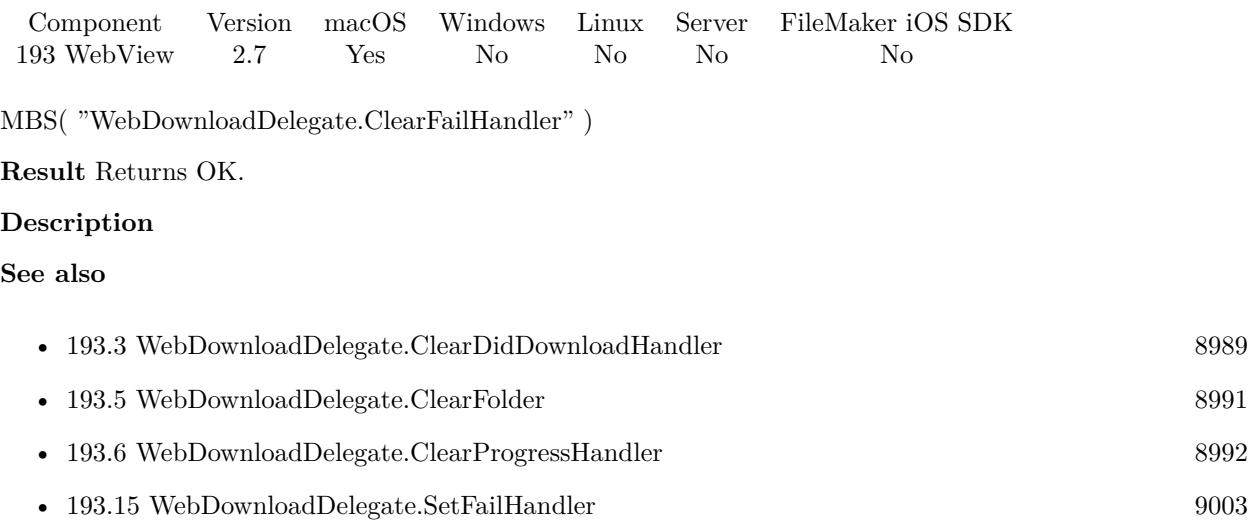

• [193.17](#page-9005-0) WebDownloadDelegate.SetProgressHandler [9006](#page-9005-0)

# <span id="page-8990-0"></span>193.5. WEBDOWNLOADDELEGATE.CLEARFOLDER 8991 **193.5 WebDownloadDelegate.ClearFolder**

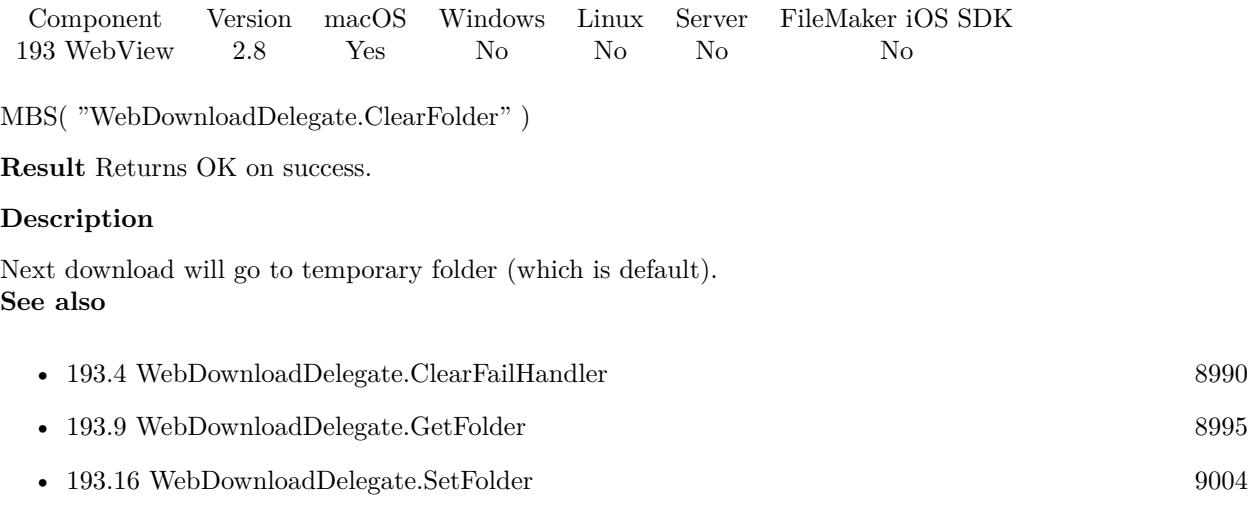

## **193.5.1 Blog Entries**

• [MBS Filemaker Plugin, version 2.8pr8](https://www.mbs-plugins.com/archive/2012-07-25/MBS_Filemaker_Plugin_version_2/monkeybreadsoftware_blog_filemaker)

# <span id="page-8991-0"></span>8992 CHAPTER 193. WEBVIEW **193.6 WebDownloadDelegate.ClearProgressHandler**

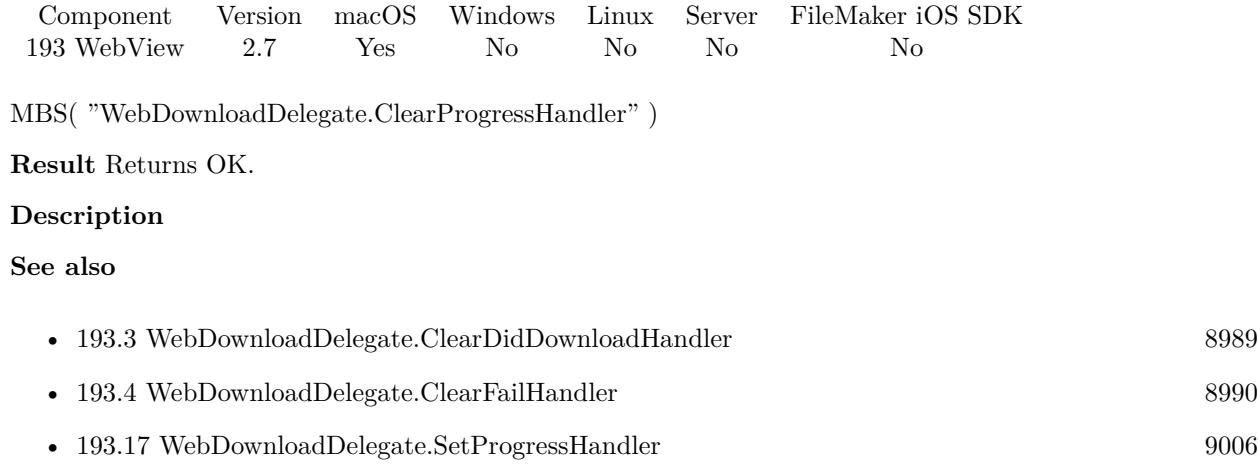

# <span id="page-8992-0"></span>193.7. WEBDOWNLOADDELEGATE.DOWNLOADEDLENGTH 8993 **193.7 WebDownloadDelegate.DownloadedLength**

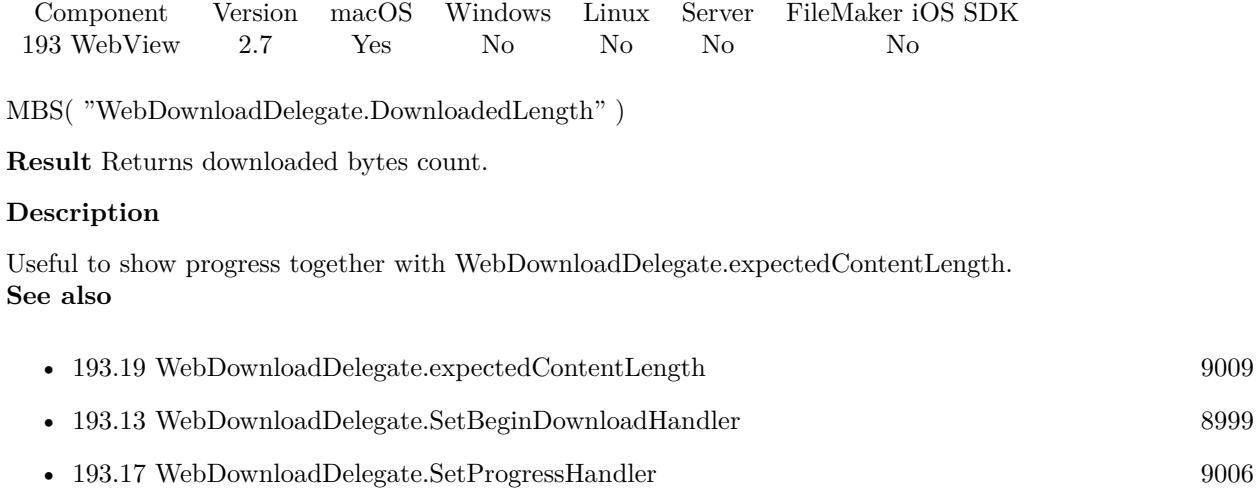

#### **Example Databases**

- [WebViewer/WebKit 1.x macOS only/WebViewer Download Delegate for Mac with Custom Webviewer](http://monkeybread.eu/MBS-FileMaker-Plugin-Examples/WebViewer/WebKit%201.x%20macOS%20only/WebViewer%20Download%20Delegate%20for%20Mac%20with%20Custom%20Webviewer.shtml#2ScriptAnchor_)
- [WebViewer/WebKit 1.x macOS only/WebViewer Download Delegate for Mac](http://monkeybread.eu/MBS-FileMaker-Plugin-Examples/WebViewer/WebKit%201.x%20macOS%20only/WebViewer%20Download%20Delegate%20for%20Mac.shtml#2ScriptAnchor_)

# **193.8 WebDownloadDelegate.ErrorMessage**

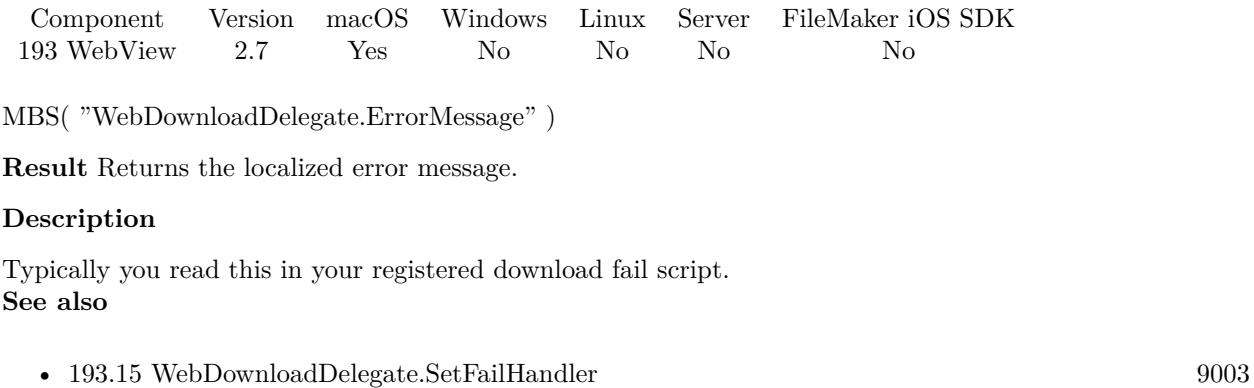

#### **Example Databases**

- [WebViewer/WebKit 1.x macOS only/WebViewer Download Delegate for Mac with Custom Webviewer](http://monkeybread.eu/MBS-FileMaker-Plugin-Examples/WebViewer/WebKit%201.x%20macOS%20only/WebViewer%20Download%20Delegate%20for%20Mac%20with%20Custom%20Webviewer.shtml#4ScriptAnchor_)
- [WebViewer/WebKit 1.x macOS only/WebViewer Download Delegate for Mac](http://monkeybread.eu/MBS-FileMaker-Plugin-Examples/WebViewer/WebKit%201.x%20macOS%20only/WebViewer%20Download%20Delegate%20for%20Mac.shtml#4ScriptAnchor_)

# 193.9. WEBDOWNLOADDELEGATE.GETFOLDER 8995

# <span id="page-8994-0"></span>**193.9 WebDownloadDelegate.GetFolder**

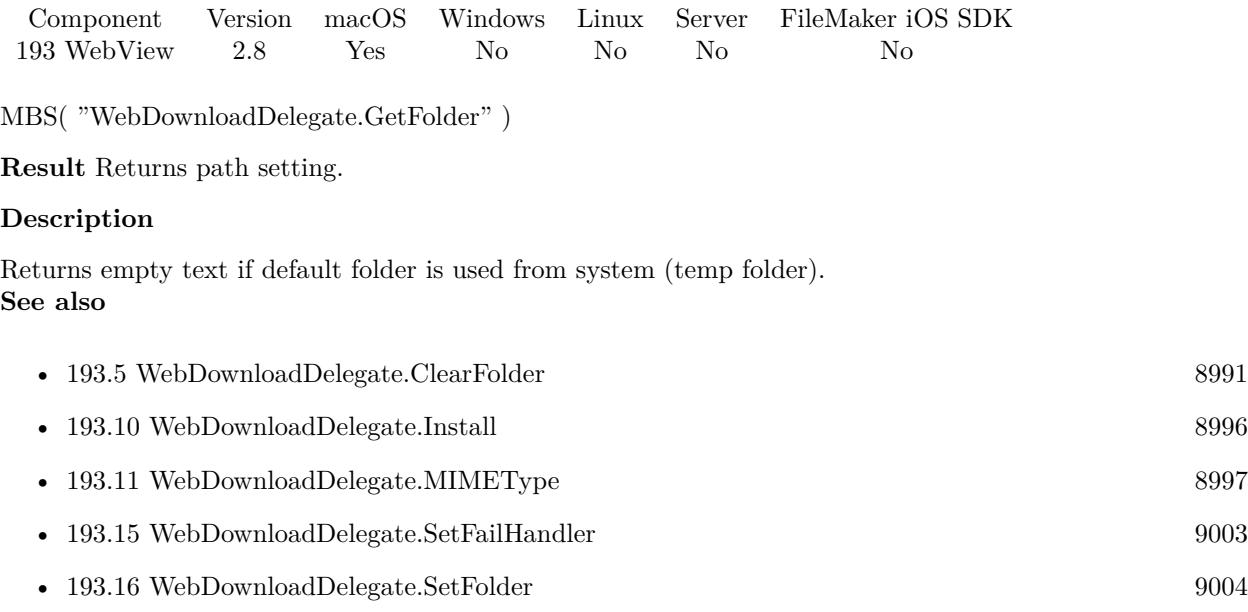

### **193.9.1 Blog Entries**

• [MBS Filemaker Plugin, version 2.8pr8](https://www.mbs-plugins.com/archive/2012-07-25/MBS_Filemaker_Plugin_version_2/monkeybreadsoftware_blog_filemaker)

# <span id="page-8995-0"></span>**193.10 WebDownloadDelegate.Install**

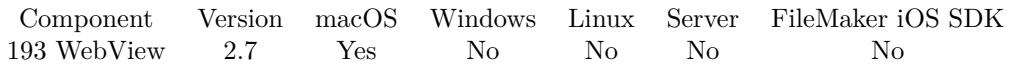

MBS( "WebDownloadDelegate.Install"; WebViewerRef )

#### **Parameters**

#### **WebViewerRef**

Either the Web Viewer Object Name or the Web Viewer ID as returned by "WebView.FindByName" function.

**Result** Returns OK on success or error.

#### **Description**

This needs to made whenever you want to receive download script calls for a web viewer. If web viewer is part of a data record in FileMaker, you may need to set it for each record whenever a record is loaded.

Not supported for WebKit 2.x (FileMaker 16 Mac). **Examples**

Makes sure all PDF files are downloaded:

MBS( "WebDownloadDelegate.Install" ; "web" ) MBS( "WebPolicyDelegate.AddMimeType"; "application/pdf"; "download" )

#### **See also**

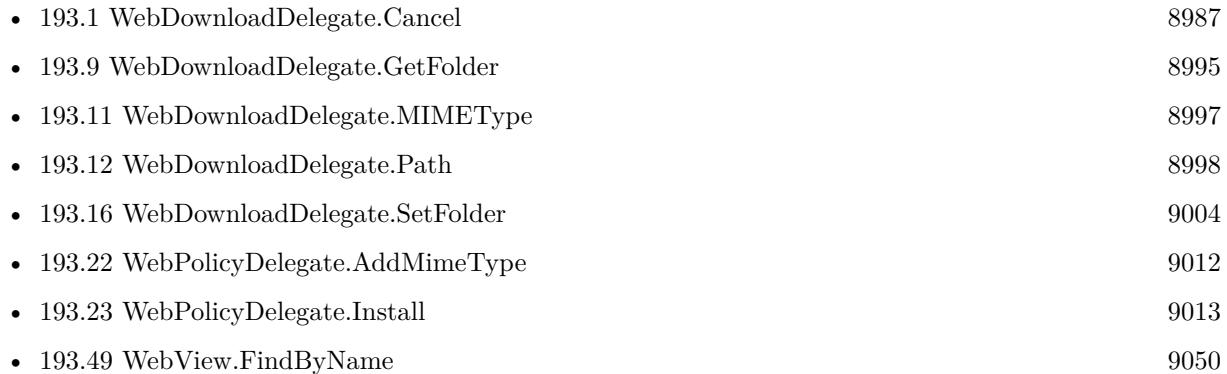

#### **Example Databases**

- [WebViewer/WebKit 1.x macOS only/WebViewer Download Delegate for Mac with Custom Webviewer](http://monkeybread.eu/MBS-FileMaker-Plugin-Examples/WebViewer/WebKit%201.x%20macOS%20only/WebViewer%20Download%20Delegate%20for%20Mac%20with%20Custom%20Webviewer.shtml#1ScriptAnchor_)
- [WebViewer/WebKit 1.x macOS only/WebViewer Download Delegate for Mac](http://monkeybread.eu/MBS-FileMaker-Plugin-Examples/WebViewer/WebKit%201.x%20macOS%20only/WebViewer%20Download%20Delegate%20for%20Mac.shtml#1ScriptAnchor_)

Created 18th August 2014, last changed 4th June 2020.

# <span id="page-8996-0"></span>193.11. WEBDOWNLOADDELEGATE.MIMETYPE 8997 **193.11 WebDownloadDelegate.MIMEType**

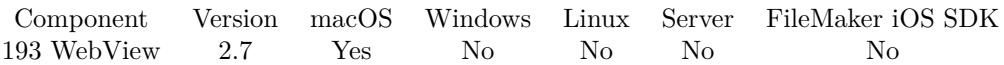

MBS( "WebDownloadDelegate.MIMEType" )

**Result** Returns the MIME type.

#### **Description**

The MIME type is often provided by the response's originating source. However, that value may be changed or corrected by a protocol implementation if it can be determined that the response's source reported the information incorrectly.

If the response's originating source does not provide a MIME type, an attempt to guess the MIME type may be made.

#### **See also**

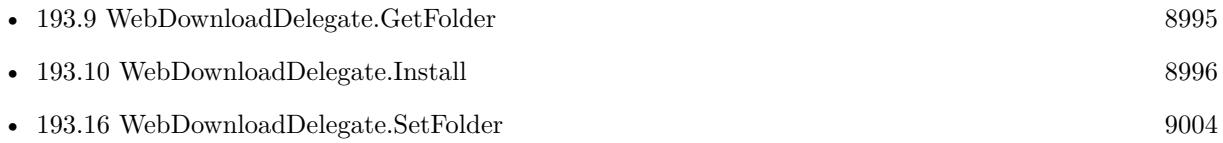

# <span id="page-8997-0"></span>**193.12 WebDownloadDelegate.Path**

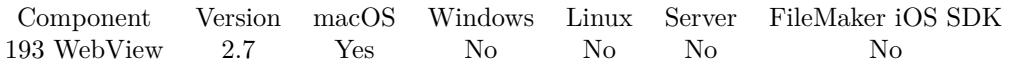

MBS( "WebDownloadDelegate.Path" )

**Result** Returns file path.

#### **Description**

This is a temporary file and you should import, move, rename or copy it. If you don't delete this file, it will be on the next restart of the Mac.

You may need to use Files.MoveFile later to move the file to the place you like.

This function requires a native path. Use Path.FileMakerPathToNativePath to convert a FileMaker path to a native path if required. If you like to have the user choose the path, you can use FileDialog functions. **See also**

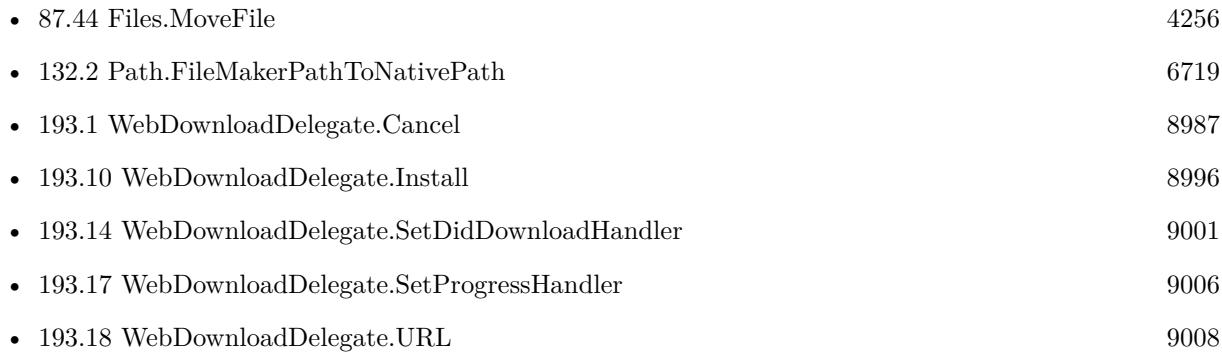

#### **Example Databases**

- [WebViewer/WebKit 1.x macOS only/WebViewer Download Delegate for Mac with Custom Webviewer](http://monkeybread.eu/MBS-FileMaker-Plugin-Examples/WebViewer/WebKit%201.x%20macOS%20only/WebViewer%20Download%20Delegate%20for%20Mac%20with%20Custom%20Webviewer.shtml#3ScriptAnchor_)
- [WebViewer/WebKit 1.x macOS only/WebViewer Download Delegate for Mac](http://monkeybread.eu/MBS-FileMaker-Plugin-Examples/WebViewer/WebKit%201.x%20macOS%20only/WebViewer%20Download%20Delegate%20for%20Mac.shtml#3ScriptAnchor_)

Created 18th August 2014, last changed 28th October 2019.

# <span id="page-8998-0"></span>193.13. WEBDOWNLOADDELEGATE.SETBEGINDOWNLOADHANDLER 8999 **193.13 WebDownloadDelegate.SetBeginDownloadHandler**

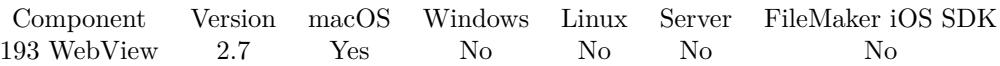

MBS( "WebDownloadDelegate.SetBeginDownloadHandler"; FileName; ScriptName )

#### **Parameters**

#### **FileName**

The name of the FileMaker File that contains the script "MyDatabase.fp7"

#### **ScriptName**

The name of the script to run "DownloadBegin"

**Result** Returns OK or error.

#### **Description**

You can show progress dialog if you like. Properties are not yet set, so you can only show that download started and wait for other script calls.

The plugin only supports one download at a time. Still you could have several, but functions like WebDownloadDelegate.DownloadedLength will not work correct.

With plugin version 6.0 or newer the script name can be a script ID number. In that case the plugin queries the script name for the given script ID. This allows to call scripts by ID and avoid problems if scripts are later renamed.

#### **Examples**

Registers fail handler:

MBS( "WebDownloadDelegate.SetBeginDownloadHandler"; Get ( FileName ); "DownloadBegin")

#### **See also**

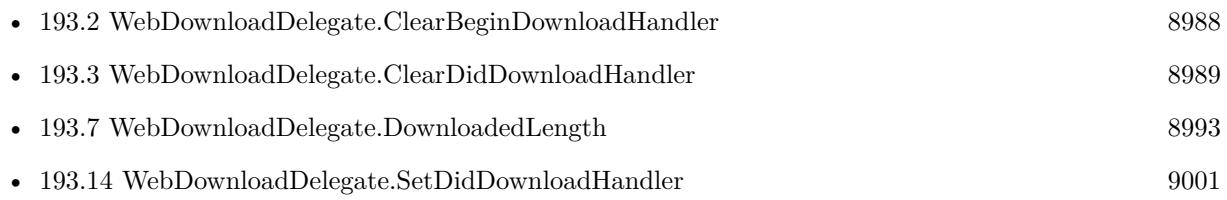

#### **Example Databases**

- [WebViewer/WebKit 1.x macOS only/WebViewer Download Delegate for Mac with Custom Webviewer](http://monkeybread.eu/MBS-FileMaker-Plugin-Examples/WebViewer/WebKit%201.x%20macOS%20only/WebViewer%20Download%20Delegate%20for%20Mac%20with%20Custom%20Webviewer.shtml#1ScriptAnchor_)
- [WebViewer/WebKit 1.x macOS only/WebViewer Download Delegate for Mac](http://monkeybread.eu/MBS-FileMaker-Plugin-Examples/WebViewer/WebKit%201.x%20macOS%20only/WebViewer%20Download%20Delegate%20for%20Mac.shtml#1ScriptAnchor_)

## **193.13.1 Blog Entries**

• [MBS FileMaker Plugin, version 11.0pr6](https://www.mbs-plugins.com/archive/2021-01-09/MBS_FileMaker_Plugin_version_1/monkeybreadsoftware_blog_filemaker)

Created 18th August 2014, last changed 27th January 2016.
### <span id="page-9000-0"></span>193.14. WEBDOWNLOADDELEGATE.SETDIDDOWNLOADHANDLER 9001 **193.14 WebDownloadDelegate.SetDidDownloadHandler**

Component Version macOS Windows Linux Server FileMaker iOS SDK [193](#page-8986-0) WebView 2.7 Yes No No No No No

MBS( "WebDownloadDelegate.SetDidDownloadHandler"; FileName; ScriptName )

#### **Parameters**

#### **FileName**

The name of the FileMaker File that contains the script "MyDatabase.fp7"

#### **ScriptName**

The name of the script to run "DownloadFinished"

**Result** Returns OK or error.

#### **Description**

Use WebDownloadDelegate.URL to learn which URL has been loaded. Use WebDownloadDelegate.Path to learn where file has been created.

With plugin version 6.0 or newer the script name can be a script ID number. In that case the plugin queries the script name for the given script ID. This allows to call scripts by ID and avoid problems if scripts are later renamed.

#### **Examples**

Registers fail handler:

MBS( "WebDownloadDelegate.SetDidDownloadHandler"; Get ( FileName ); "DownloadFinished")

#### **See also**

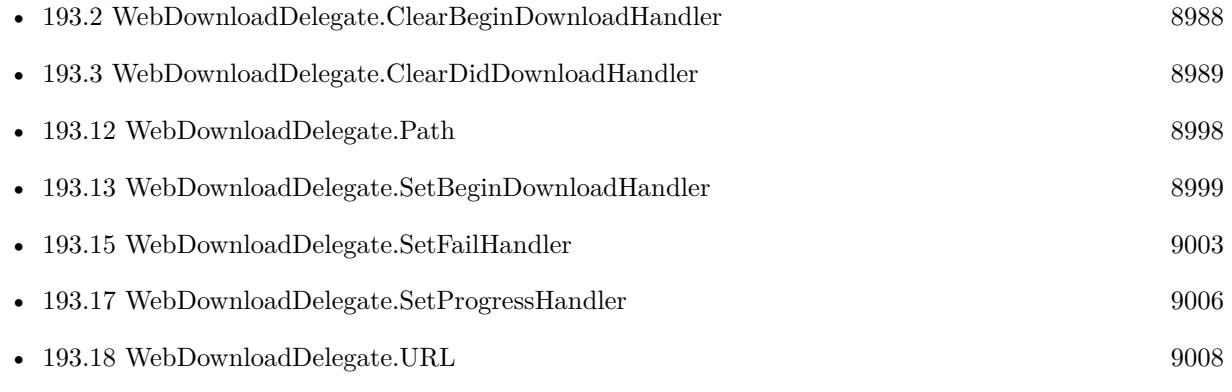

#### **Example Databases**

#### 9002 CHAPTER 193. WEBVIEW

- [WebViewer/WebKit 1.x macOS only/WebViewer Download Delegate for Mac with Custom Webviewer](http://monkeybread.eu/MBS-FileMaker-Plugin-Examples/WebViewer/WebKit%201.x%20macOS%20only/WebViewer%20Download%20Delegate%20for%20Mac%20with%20Custom%20Webviewer.shtml#1ScriptAnchor_)
- [WebViewer/WebKit 1.x macOS only/WebViewer Download Delegate for Mac](http://monkeybread.eu/MBS-FileMaker-Plugin-Examples/WebViewer/WebKit%201.x%20macOS%20only/WebViewer%20Download%20Delegate%20for%20Mac.shtml#1ScriptAnchor_)

Created 18th August 2014, last changed 27th January 2016.

## <span id="page-9002-0"></span>193.15. WEBDOWNLOADDELEGATE.SETFAILHANDLER 9003 **193.15 WebDownloadDelegate.SetFailHandler**

Component Version macOS Windows Linux Server FileMaker iOS SDK [193](#page-8986-0) WebView 2.7 Yes No No No No

MBS( "WebDownloadDelegate.SetFailHandler"; FileName; ScriptName )

#### **Parameters**

#### **FileName**

The name of the FileMaker File that contains the script "MyDatabase.fp7"

#### **ScriptName**

The name of the script to run "DownloadFailed"

**Result** Returns OK or error.

#### **Description**

Use WebDownloadDelegate.ErrorMessage to get a localized error message.

With plugin version 6.0 or newer the script name can be a script ID number. In that case the plugin queries the script name for the given script ID. This allows to call scripts by ID and avoid problems if scripts are later renamed.

#### **Examples**

Registers fail handler:

MBS( "WebDownloadDelegate.SetFailHandler"; Get ( FileName ); "DownloadFailed")

#### **See also**

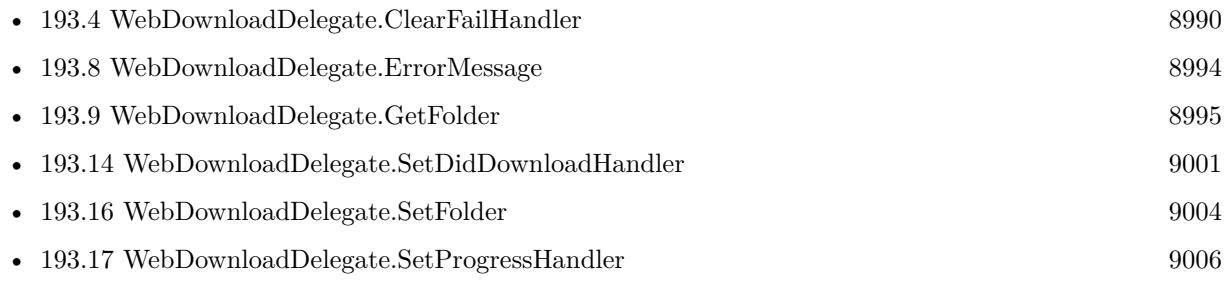

#### **Example Databases**

- [WebViewer/WebKit 1.x macOS only/WebViewer Download Delegate for Mac with Custom Webviewer](http://monkeybread.eu/MBS-FileMaker-Plugin-Examples/WebViewer/WebKit%201.x%20macOS%20only/WebViewer%20Download%20Delegate%20for%20Mac%20with%20Custom%20Webviewer.shtml#1ScriptAnchor_)
- [WebViewer/WebKit 1.x macOS only/WebViewer Download Delegate for Mac](http://monkeybread.eu/MBS-FileMaker-Plugin-Examples/WebViewer/WebKit%201.x%20macOS%20only/WebViewer%20Download%20Delegate%20for%20Mac.shtml#1ScriptAnchor_)

Created 18th August 2014, last changed 27th January 2016.

# <span id="page-9003-0"></span>**193.16 WebDownloadDelegate.SetFolder**

Component Version macOS Windows Linux Server FileMaker iOS SDK [193](#page-8986-0) WebView 2.8 Yes No No No No

MBS( "WebDownloadDelegate.SetFolder"; Path )

#### **Parameters**

**Path** The native path to the download folder. \$path

**Result** Returns OK on success.

#### **Description**

Make sure the folder is empty as with duplicate file name you get an error. If you do not set download folder, it goes to default temporary folder.

Version 9.5 or newer check if folder is valid before setting it. Sadly macOS Catalina may ignore this folder setting and still use temporary folder, so you may need to use Files.MoveFile later to move the file to the place you like.

This function requires a native path. Use Path.FileMakerPathToNativePath to convert a FileMaker path to a native path if required. If you like to have the user choose the path, you can use FileDialog functions. **Examples**

Download to desktop:

Set Variable [  ${\text{S}result}$  ; Value: MBS("WebDownloadDelegate.SetFolder"; MBS( "Folders.UserDesktop" )) ]

#### **See also**

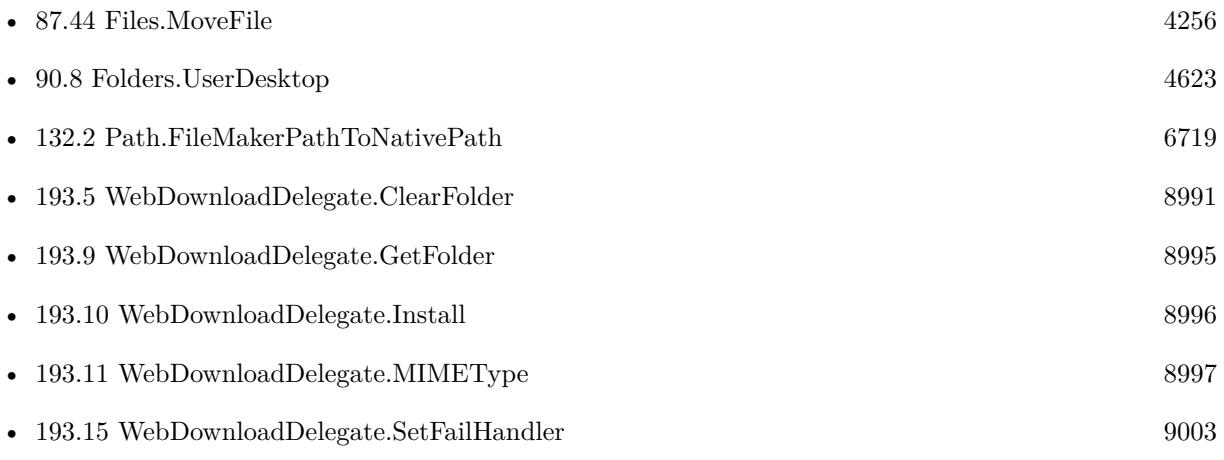

# 193.16. WEBDOWNLOADDELEGATE.SETFOLDER 9005

# **193.16.1 Blog Entries**

- [MBS FileMaker Plugin, version 9.5pr5](https://www.mbs-plugins.com/archive/2019-10-29/MBS_FileMaker_Plugin_version_9/monkeybreadsoftware_blog_filemaker)
- [MBS Filemaker Plugin, version 2.8pr8](https://www.mbs-plugins.com/archive/2012-07-25/MBS_Filemaker_Plugin_version_2/monkeybreadsoftware_blog_filemaker)

Created 18th August 2014, last changed 28th October 2019.

## 9006 CHAPTER 193. WEBVIEW **193.17 WebDownloadDelegate.SetProgressHandler**

Component Version macOS Windows Linux Server FileMaker iOS SDK [193](#page-8986-0) WebView 2.7 Yes No No No No No

MBS( "WebDownloadDelegate.SetProgressHandler"; FileName; ScriptName )

#### **Parameters**

**FileName**

The name of the FileMaker File that contains the script "MyDatabase.fp7"

#### **ScriptName**

The name of the script to run "DownloadFailed"

**Result** Returns OK or error.

#### **Description**

This event is called at maximum once a second. Use WebDownloadDelegate.URL to learn which URL is loading. Use WebDownloadDelegate.Path to learn where file has been created. Use WebDownloadDelegate.expectedContentLength to learn how much data is expected and WebDownload-Delegate.DownloadedLength how much data has already been loaded.

With plugin version 6.0 or newer the script name can be a script ID number. In that case the plugin queries the script name for the given script ID. This allows to call scripts by ID and avoid problems if scripts are later renamed. **Examples**

Registers fail handler:

MBS( "WebDownloadDelegate.SetProgressHandler"; Get ( FileName ); "DownloadFailed")

#### **See also**

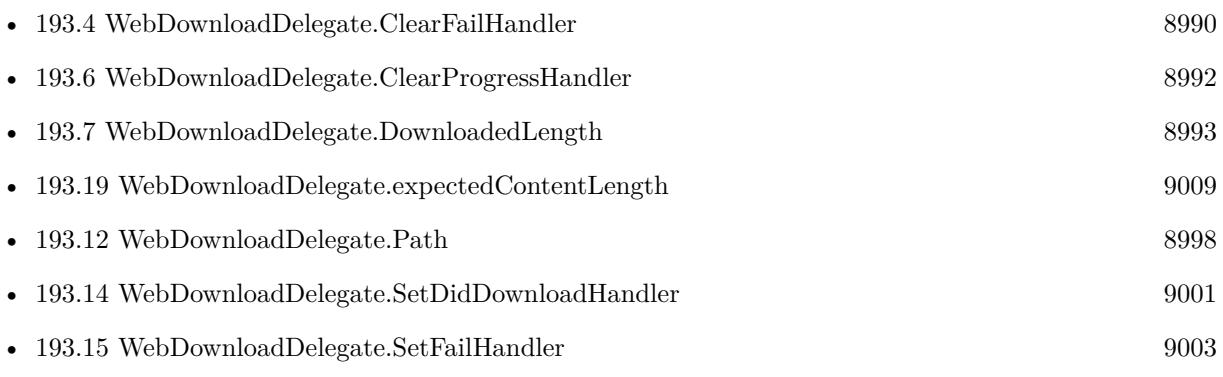

<span id="page-9005-0"></span>

#### 193.17. WEBDOWNLOADDELEGATE.SETPROGRESSHANDLER 9007

• [193.18](#page-9007-0) WebDownloadDelegate.URL [9008](#page-9007-0)

#### **Example Databases**

- [WebViewer/WebKit 1.x macOS only/WebViewer Download Delegate for Mac with Custom Webviewer](http://monkeybread.eu/MBS-FileMaker-Plugin-Examples/WebViewer/WebKit%201.x%20macOS%20only/WebViewer%20Download%20Delegate%20for%20Mac%20with%20Custom%20Webviewer.shtml#1ScriptAnchor_)
- [WebViewer/WebKit 1.x macOS only/WebViewer Download Delegate for Mac](http://monkeybread.eu/MBS-FileMaker-Plugin-Examples/WebViewer/WebKit%201.x%20macOS%20only/WebViewer%20Download%20Delegate%20for%20Mac.shtml#1ScriptAnchor_)

Created 18th August 2014, last changed 27th January 2016.

# <span id="page-9007-0"></span>**193.18 WebDownloadDelegate.URL**

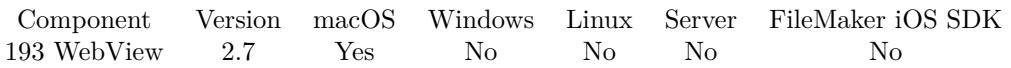

MBS( "WebDownloadDelegate.URL" )

**Result** Returns URL of download.

#### **Description**

This is first the requested URL, but can later be the URL where we got redirected to. **See also**

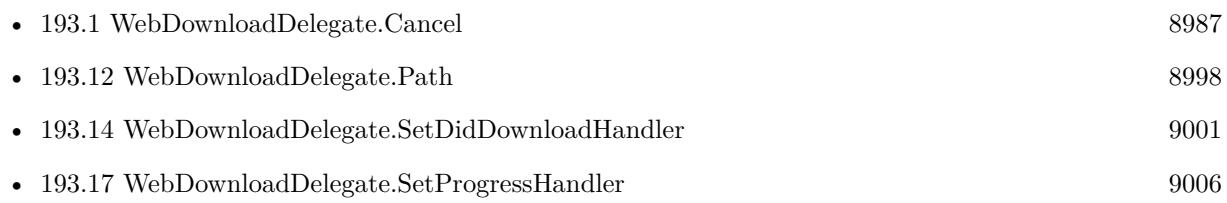

#### **Example Databases**

- [WebViewer/WebKit 1.x macOS only/WebViewer Download Delegate for Mac with Custom Webviewer](http://monkeybread.eu/MBS-FileMaker-Plugin-Examples/WebViewer/WebKit%201.x%20macOS%20only/WebViewer%20Download%20Delegate%20for%20Mac%20with%20Custom%20Webviewer.shtml#2ScriptAnchor_)
- [WebViewer/WebKit 1.x macOS only/WebViewer Download Delegate for Mac](http://monkeybread.eu/MBS-FileMaker-Plugin-Examples/WebViewer/WebKit%201.x%20macOS%20only/WebViewer%20Download%20Delegate%20for%20Mac.shtml#2ScriptAnchor_)

## <span id="page-9008-0"></span>193.19. WEBDOWNLOADDELEGATE.EXPECTEDCONTENTLENGTH 9009 **193.19 WebDownloadDelegate.expectedContentLength**

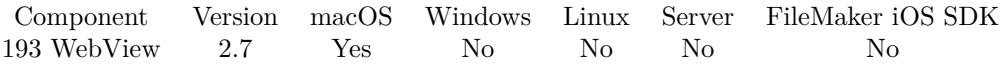

MBS( "WebDownloadDelegate.expectedContentLength" )

**Result** Returns the expected content length, or -1 if the length can't be determined.

#### **Description**

Some protocol implementations report the content length as part of the response, but not all protocols guarantee to deliver that amount of data. Clients should be prepared to deal with more or less data. **See also**

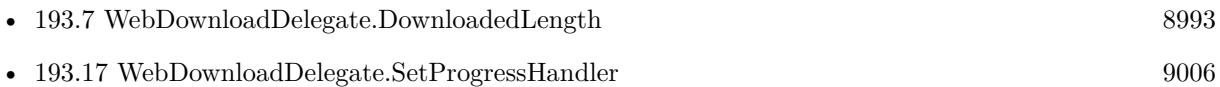

#### **Example Databases**

- [WebViewer/WebKit 1.x macOS only/WebViewer Download Delegate for Mac with Custom Webviewer](http://monkeybread.eu/MBS-FileMaker-Plugin-Examples/WebViewer/WebKit%201.x%20macOS%20only/WebViewer%20Download%20Delegate%20for%20Mac%20with%20Custom%20Webviewer.shtml#2ScriptAnchor_)
- [WebViewer/WebKit 1.x macOS only/WebViewer Download Delegate for Mac](http://monkeybread.eu/MBS-FileMaker-Plugin-Examples/WebViewer/WebKit%201.x%20macOS%20only/WebViewer%20Download%20Delegate%20for%20Mac.shtml#2ScriptAnchor_)

#### 9010 CHAPTER 193. WEBVIEW

# **193.20 WebDownloadDelegate.suggestedFilename**

Component Version macOS Windows Linux Server FileMaker iOS SDK [193](#page-8986-0) WebView 2.7 Yes No No No No

MBS( "WebDownloadDelegate.suggestedFilename" )

**Result** Returns a suggested filename.

#### **Description**

The method tries to create a filename using the following, in order:

- A filename specified using the content disposition header.
- The last path component of the URL.
- The host of the URL.

If the host of URL can't be converted to a valid filename, the filename "unknown" is used.

In most cases, this method appends the proper file extension based on the MIME type. This method will always return a valid filename regardless of whether or not the resource is saved to disk. **Example Databases**

- [WebViewer/WebKit 1.x macOS only/WebViewer Download Delegate for Mac with Custom Webviewer](http://monkeybread.eu/MBS-FileMaker-Plugin-Examples/WebViewer/WebKit%201.x%20macOS%20only/WebViewer%20Download%20Delegate%20for%20Mac%20with%20Custom%20Webviewer.shtml#2ScriptAnchor_)
- [WebViewer/WebKit 1.x macOS only/WebViewer Download Delegate for Mac](http://monkeybread.eu/MBS-FileMaker-Plugin-Examples/WebViewer/WebKit%201.x%20macOS%20only/WebViewer%20Download%20Delegate%20for%20Mac.shtml#2ScriptAnchor_)

# 193.21. WEBDOWNLOADDELEGATE.TEXTENCODINGNAME 9011 **193.21 WebDownloadDelegate.textEncodingName**

Component Version macOS Windows Linux Server FileMaker iOS SDK [193](#page-8986-0) WebView 2.7 Yes No No No No

MBS( "WebDownloadDelegate.textEncodingName" )

**Result** The name of the receiver's text encoding provided by the response's originating source, or empty text if no text encoding was provided by the protocol.

#### **Description**

# <span id="page-9011-0"></span>**193.22 WebPolicyDelegate.AddMimeType**

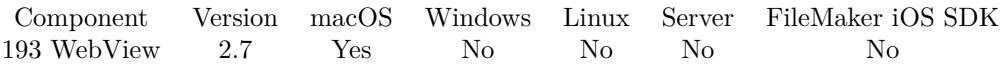

MBS( "WebPolicyDelegate.AddMimeType"; type; action )

#### **Parameters**

**type** MIME Type as text. "application/pdf"

#### **action**

The action you want to be made. This can be "use" when file should be viewed, "download" if file should be downloaded and "ignore" if file should be ignored. "download"

**Result** Returns OK or error.

#### **Description**

#### **Examples**

Makes sure all PDF files are downloaded:

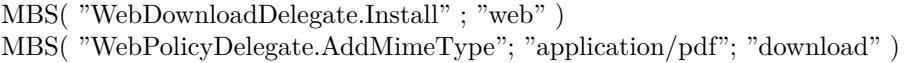

Add a type to download:

```
MBS( "WebPolicyDelegate.AddMimeType"; "unknown/exe"; "download" )
```
#### **See also**

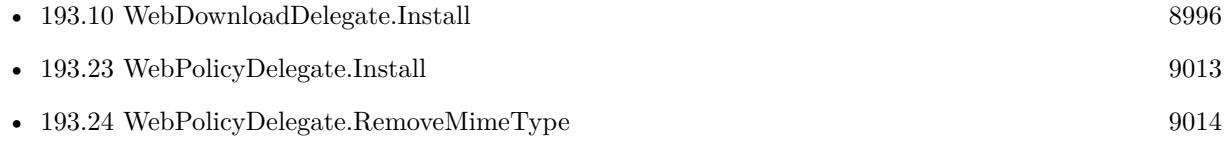

### <span id="page-9012-0"></span>193.23. WEBPOLICYDELEGATE.INSTALL 9013 **193.23 WebPolicyDelegate.Install**

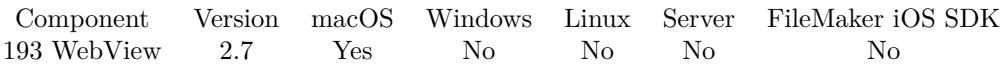

MBS( "WebPolicyDelegate.Install"; WebViewerRef )

#### **Parameters**

#### **WebViewerRef**

Either the Web Viewer Object Name or the Web Viewer ID as returned by "WebView.FindByName" function.

**Result** Returns OK on success or error.

#### **Description**

When using our WebDownloadDelegate, you may see that it prefers to show a PDF with the build in PDF Viewer rather than downloading it. This set of functions serves to fix on problem: Getting the webviewer to download files instead of showing them.

So you can for example register that PDF files (mime type "application/pdf") are downloaded instead of viewed.

All other policy things are forwarded to normal FileMaker policy delegate. And the plugin makes sure you don't install the policy delegate twice.

Not supported for WebKit 2.x (FileMaker 16 Mac), but may work with plugin made web viewers (see WebView.Create).

#### **Examples**

Makes sure all PDF files are downloaded:

MBS( "WebDownloadDelegate.Install" ; "web" ) MBS( "WebPolicyDelegate.AddMimeType"; "application/pdf"; "download" )

#### **See also**

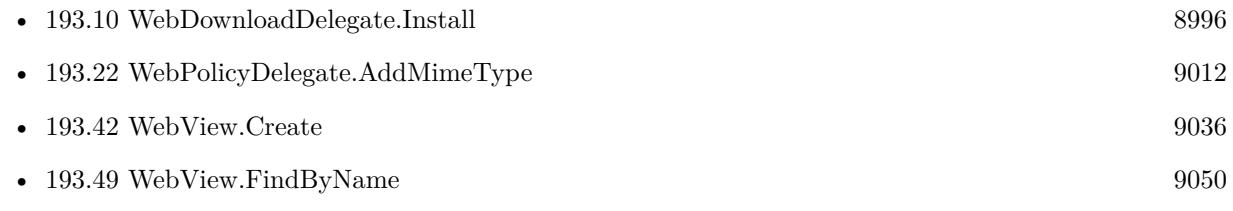

Created 18th August 2014, last changed 1st March 2019.

# <span id="page-9013-0"></span>**193.24 WebPolicyDelegate.RemoveMimeType**

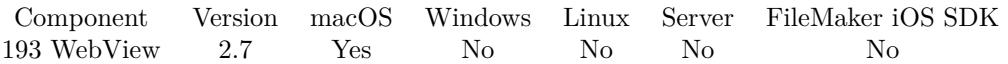

MBS( "WebPolicyDelegate.RemoveMimeType"; type )

#### **Parameters**

**type** MIME Type as text. "application/pdf"

**Result** Returns OK or error.

#### **Description**

When you remove all types you have the FileMaker default behavior. You can use type parameter "all" to remove all mime types.

**See also**

• [193.22](#page-9011-0) WebPolicyDelegate.AddMimeType  $9012$ 

### 193.25. WEBVIEW.ADDSCRIPTMESSAGEHANDLER 9015 **193.25 WebView.AddScriptMessageHandler**

Component Version macOS Windows Linux Server FileMaker iOS SDK [193](#page-8986-0) WebView 8.0 Yes No No No Yes

MBS( "WebView.AddScriptMessageHandler"; WebViewerRef; Name )

#### **Parameters**

#### **WebViewerRef**

Either the Web Viewer Object Name or the Web Viewer ID as returned by "WebView.FindByName" function.

#### **Name**

The name of the message handler. "test"

**Result** Returns OK or error.

#### **Description**

Adding a script message handler with name name causes the JavaScript function window.webkit.message-Handlers.name.postMessage(messageBody) to be defined in all frames in all web views that use the user content controller.

Only for FileMaker 16 and newer.

Trigger script in FileMaker from JavaScript:

window.webkit.messageHandlers.test.postMessage( { 'filename':'WebView Message Handler.fmp12', 'parameter':'Hello World from JavaScript', 'scriptName':'test' } );

Evaluate expression in JavaScript:

window.webkit.messageHandlers.test.postMessage( { 'evaluate':'MBS( & quot;Msgbox& quot;; & quot;Hello from Evaluate in JavaScript& quot; )' } );

Added iOS for version 9.5.

New in version 10.3: If you pass "fm" as name, we connect the standard FileMaker handler, so you can restore it after you removed it earlier with WebView.RemoveScriptMessageHandler function. **Examples**

Add script handler:

Set Variable [ \$r ; Value: MBS( "Webview.AddScriptMessageHandler"; "web"; "test" ) ]

Restore FileMaker 19 handler:

Set Variable [ \$r ; Value: MBS( "Webview.AddScriptMessageHandler"; "web"; "fm" ) ]

#### **See also**

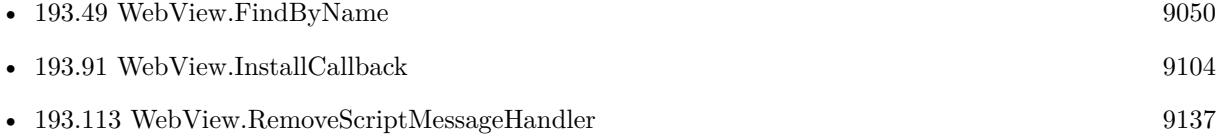

#### **193.25.1 Blog Entries**

- [How FileMaker.PerformScript triggers scripts](https://www.mbs-plugins.com/archive/2020-06-07/How_FileMakerPerformScript_tri/monkeybreadsoftware_blog_filemaker)
- [Working with Webkit Message Handlers in FileMaker](https://www.mbs-plugins.com/archive/2020-06-05/Working_with_Webkit_Message_Ha/monkeybreadsoftware_blog_filemaker)
- [The FileMaker.PerformScript function in FileMaker 19](https://www.mbs-plugins.com/archive/2020-05-23/The_FileMakerPerformScript_fun/monkeybreadsoftware_blog_filemaker)
- [Check out options for FileMaker JavaScript Integration](https://www.mbs-plugins.com/archive/2020-05-21/Check_out_options_for_FileMake/monkeybreadsoftware_blog_filemaker)
- [Trigger FileMaker Scripts from JavaScript in FileMaker without fmp URL](https://www.mbs-plugins.com/archive/2020-04-09/Trigger_FileMaker_Scripts_from/monkeybreadsoftware_blog_filemaker)
- [Neues MBS FileMaker Plugin 9.5](https://www.mbs-plugins.com/archive/2019-11-12/Neues_MBS_FileMaker_Plugin_95/monkeybreadsoftware_blog_filemaker)
- [MBS FileMaker Plugin 9.5 More than 5900 Functions In One Plugin](https://www.mbs-plugins.com/archive/2019-11-12/MBS_FileMaker_Plugin_95_-_More/monkeybreadsoftware_blog_filemaker)
- [MBS FileMaker Plugin, version 9.5pr8](https://www.mbs-plugins.com/archive/2019-11-08/MBS_FileMaker_Plugin_version_9/monkeybreadsoftware_blog_filemaker)
- [FileMaker and WebViewer communication](https://www.mbs-plugins.com/archive/2018-08-24/FileMaker_and_WebViewer_commun/monkeybreadsoftware_blog_filemaker)
- [Trigger FileMaker Scripts from JavaScript in FileMaker 16](https://www.mbs-plugins.com/archive/2017-12-15/Trigger_FileMaker_Scripts_from/monkeybreadsoftware_blog_filemaker)

Created 15th December 2017, last changed 4th June 2020.

# 193.26. WEBVIEW.ADDUSERSCRIPT 9017

# **193.26 WebView.AddUserScript**

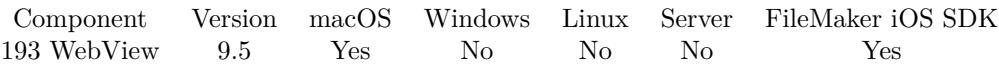

MBS( "WebView.AddUserScript"; WebViewerRef; Source; injectionTime; forMainFrameOnly )

#### **Parameters**

#### **WebViewerRef**

Either the Web Viewer Object Name or the Web Viewer ID as returned by "WebView.FindByName" function.

#### **Source**

The source code.

#### **injectionTime**

The time when the script should be injected into the webpage. AtDocumentStart: Inject the script after the document element is created, but before any other content is loaded. AtDocumentEnd: Inject the script after the document finishes loading, but before other subresources finish loading. "AtDocumentEnd"

#### **forMainFrameOnly**

A Boolean value indicating whether the script should be injected only into the main frame (true) or into all frames (false).

1

**Result** Returns OK or error.

#### **Description**

Only for FileMaker 16 and newer in WebKit 2.x web viewer on Mac and iOS. **Examples**

Add a test script:

MBS( "Webview.AddUserScript"; "web"; "alert('Hello');"; "AtDocumentEnd"; 1 )

#### **See also**

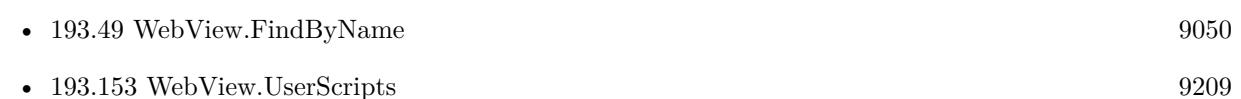

### **193.26.1 Blog Entries**

- [MBS FileMaker Plugin, version 9.6pr3](https://www.mbs-plugins.com/archive/2019-12-17/MBS_FileMaker_Plugin_version_9/monkeybreadsoftware_blog_filemaker)
- [New functions of the MBS Plugin Version 9.5](https://www.mbs-plugins.com/archive/2019-11-21/New_functions_of_the_MBS_Plugi/monkeybreadsoftware_blog_filemaker)
- [Neues MBS FileMaker Plugin 9.5](https://www.mbs-plugins.com/archive/2019-11-12/Neues_MBS_FileMaker_Plugin_95/monkeybreadsoftware_blog_filemaker)

- [MBS FileMaker Plugin 9.5 More than 5900 Functions In One Plugin](https://www.mbs-plugins.com/archive/2019-11-12/MBS_FileMaker_Plugin_95_-_More/monkeybreadsoftware_blog_filemaker)
- [MBS FileMaker Plugin, version 9.5pr8](https://www.mbs-plugins.com/archive/2019-11-08/MBS_FileMaker_Plugin_version_9/monkeybreadsoftware_blog_filemaker)

Created 8th November 2019, last changed 5th January 2020.

# 193.27. WEBVIEW.ALLCOOKIES 9019 **193.27 WebView.AllCookies**

Component Version macOS Windows Linux Server FileMaker iOS SDK [193](#page-8986-0) WebView 8.4 Yes No No No Yes

MBS( "WebView.AllCookies"; WebViewerRef )

#### **Parameters**

**WebViewerRef**

Either the Web Viewer Object Name or the Web Viewer ID as returned by "WebView.FindByName" function.

**Result** Returns OK or error.

#### **Description**

For WebKit 1.x, this returns global list of cookies.

For WebKit 2.x, this returns list of cookies associated to the web viewer, which may be a persistent list. For WebKit 2.x we need MacOS 10.13 or iOS 11.0 to work. **Examples**

Get all cookies:

Set Field [ WebView SelectedText::Cookies ; MBS("Webview.AllCookies"; "web") ]

```
Example result: [
{
"domain" : "www.filemaker.com",
"secure" : false,
"HTTPOnly" : false,
"commentURL" : null,
"portList" : [
\vert,
"expiresDate" : "2027-11-03 21:43:00 +0000",
```

```
"value" : "192.123.25.13.123456789",
"path" : "\backslash/","comment" : null,
"name" : "fmi_cookie",
"sessionOnly" : false
}
]
```
#### **See also**

• [193.49](#page-9049-0) WebView.FindByName [9050](#page-9049-0)

# **193.27.1 Blog Entries**

• [MBS FileMaker Plugin, version 8.4pr3](https://www.mbs-plugins.com/archive/2018-08-16/MBS_FileMaker_Plugin_version_8/monkeybreadsoftware_blog_filemaker)

Created 11st August 2018, last changed 11st December 2020.

## 193.28. WEBVIEW.ALLOWSANYHTTPSCERTIFICATEFORHOST 9021 **193.28 WebView.AllowsAnyHTTPSCertificateForHost**

Component Version macOS Windows Linux Server FileMaker iOS SDK [193](#page-8986-0) WebView 6.2 Yes No No Yes, macOS only No

MBS( "WebView.AllowsAnyHTTPSCertificateForHost"; Hostname )

#### **Parameters**

**Hostname** The hostname to allow. "www.macsw.de"

**Result** Returns OK or error.

#### **Description**

Sometimes you have to load a website where the SSL Zertifikate ist not for the given domain. With putting a domain on the exception list, we can allow loading the given site.

Supported for WebKit 2.x (FileMaker 16 Mac) with MBS Plugin 9.3 or newer. **Examples**

Allow some domains and load website:

Set Variable [  $r$ ; Value:MBS("Webview.AllowsAnyHTTPSCertificateForHost"; "macsw.de") ] Set Variable [\$r; Value:MBS("Webview.AllowsAnyHTTPSCertificateForHost"; "www.macsw.de") ] Set Web Viewer [ Object Name: "web"; URL: "https://www.macsw.de/plugin/Prerelease/" ]

### **193.28.1 Blog Entries**

- [Neues MBS FileMaker Plugin 9.3 Über 5900 Funktionen in einem Plugin](https://www.mbs-plugins.com/archive/2019-07-24/Neues_MBS_FileMaker_Plugin_93_/monkeybreadsoftware_blog_filemaker)
- [MBS FileMaker Plugin 9.3 More than 5900 Functions In One Plugin](https://www.mbs-plugins.com/archive/2019-07-24/MBS_FileMaker_Plugin_93_-_More/monkeybreadsoftware_blog_filemaker)
- [MBS FileMaker Plugin, version 9.3pr5](https://www.mbs-plugins.com/archive/2019-07-13/MBS_FileMaker_Plugin_version_9/monkeybreadsoftware_blog_filemaker)
- [MBS FileMaker Plugin 6.2 for OS X/Windows](https://www.mbs-plugins.com/archive/2016-05-24/MBS_FileMaker_Plugin_62_for_OS/monkeybreadsoftware_blog_filemaker)
- [Webviewer certificate overwrite](https://www.mbs-plugins.com/archive/2016-05-20/Webviewer_certificate_overwrit/monkeybreadsoftware_blog_filemaker)
- [MBS FileMaker Plugin, version 6.2pr10](https://www.mbs-plugins.com/archive/2016-05-20/MBS_FileMaker_Plugin_version_6/monkeybreadsoftware_blog_filemaker)

Created 19th May 2016, last changed 28th June 2019.

# **193.29 WebView.CallFunction**

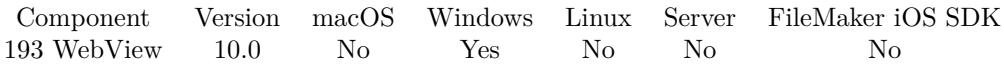

MBS( "WebView.CallFunction"; WebViewerRef; FunctionName { ; Parameters... } )

#### **Parameters**

**WebViewerRef**

Either the Web Viewer Object Name or the Web Viewer ID as returned by "WebView.FindByName" function.

#### **FunctionName** The function name.

"test"

#### **Parameters...**

Optional Pass as many parameters as needed. "Hello"

**Result** Returns OK or error.

#### **Description**

Returns result as text or number. You can pass as many parameters as needed. **Examples**

Call with 2 parameters:

MBS( "Webview.CallFunction"; "web"; "test"; "Hello"; "World")

#### **See also**

• [193.49](#page-9049-0) WebView.FindByName [9050](#page-9049-0)

### **193.29.1 Blog Entries**

- [New in the MBS FileMaker Plugin 10.0](https://www.mbs-plugins.com/archive/2020-01-23/New_in_the_MBS_FileMaker_Plugi/monkeybreadsoftware_blog_filemaker)
- [Neues MBS FileMaker Plugin 10.0](https://www.mbs-plugins.com/archive/2020-01-14/Neues_MBS_FileMaker_Plugin_100/monkeybreadsoftware_blog_filemaker)
- [MBS FileMaker Plugin 10.0 More than 6000 Functions In One Plugin](https://www.mbs-plugins.com/archive/2020-01-14/MBS_FileMaker_Plugin_100_-_Mor/monkeybreadsoftware_blog_filemaker)
- [MBS FileMaker Plugin, version 10.0pr6](https://www.mbs-plugins.com/archive/2020-01-06/MBS_FileMaker_Plugin_version_1/monkeybreadsoftware_blog_filemaker)

Created 4th January 2020, last changed 5th January 2020.

## 193.30. WEBVIEW.CANRESETPAGEZOOM 9023 **193.30 WebView.CanResetPageZoom**

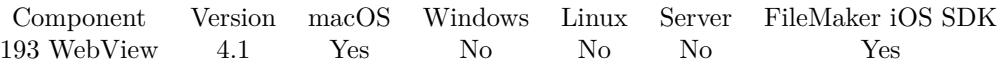

MBS( "WebView.CanResetPageZoom"; WebViewerRef )

#### **Parameters**

#### **WebViewerRef**

Either the Web Viewer Object Name or the Web Viewer ID as returned by "WebView.FindByName" function.

#### **Description**

#### **See also**

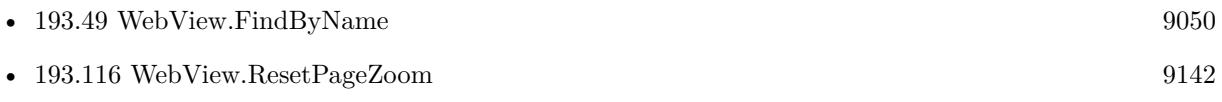

Created 18th August 2014, last changed 4th June 2020.

# <span id="page-9023-0"></span>**193.31 WebView.CanZoomPageIn**

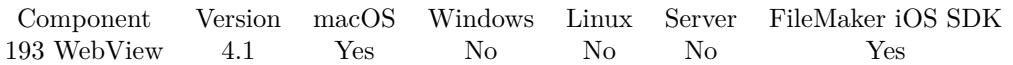

MBS( "WebView.CanZoomPageIn"; WebViewerRef )

### **Parameters**

#### **WebViewerRef**

Either the Web Viewer Object Name or the Web Viewer ID as returned by "WebView.FindByName" function.

#### **Description**

See also WebView.GetPageSizeMultiplier and WebView.SetPageSizeMultiplier functions. **See also**

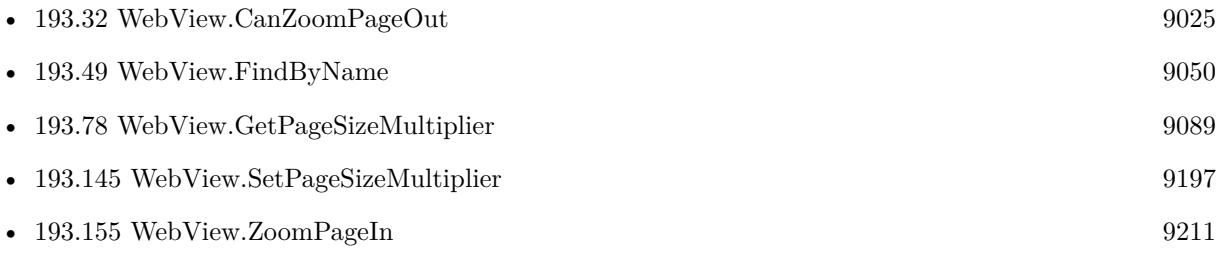

Created 18th August 2014, last changed 4th June 2020.

### 193.32. WEBVIEW.CANZOOMPAGEOUT 9025

# <span id="page-9024-0"></span>**193.32 WebView.CanZoomPageOut**

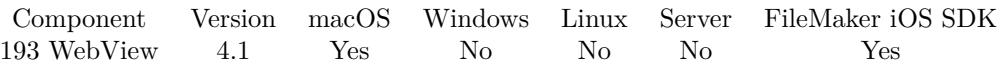

MBS( "WebView.CanZoomPageOut"; WebViewerRef )

#### **Parameters**

#### **WebViewerRef**

Either the Web Viewer Object Name or the Web Viewer ID as returned by "WebView.FindByName" function.

#### **Description**

See also WebView.GetPageSizeMultiplier and WebView.SetPageSizeMultiplier functions. **See also**

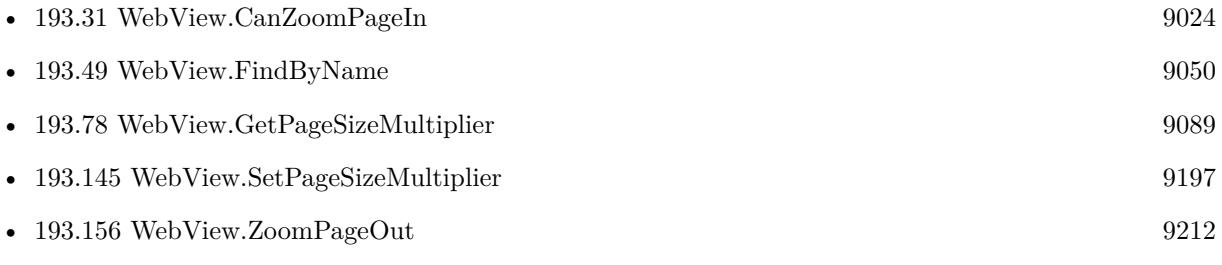

Created 18th August 2014, last changed 4th June 2020.

# **193.33 WebView.ClearBrowserSession**

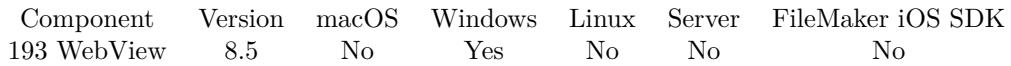

MBS( "WebView.ClearBrowserSession" )

**Result** Returns OK or error.

#### **Description**

Flushes entries not in use from the password cache on the hard disk drive. Also resets the cache time used when the synchronization mode is once-per-session. This should clear current session cookies.

For web viewer using Internet Explorer engine. If you close one by closing the window with web viewer control, this method should end session and a new window would start fresh again.

#### **193.33.1 Blog Entries**

- [Neues MBS FileMaker Plugin 8.5 Über 5500 Funktionen in einem Plugin](https://www.mbs-plugins.com/archive/2018-11-27/Neues_MBS_FileMaker_Plugin_85_/monkeybreadsoftware_blog_filemaker)
- [MBS FileMaker Plugin 8.5 More than 5500 Functions In One Plugin](https://www.mbs-plugins.com/archive/2018-11-27/MBS_FileMaker_Plugin_85_-_More/monkeybreadsoftware_blog_filemaker)
- [MBS FileMaker Plugin, version 8.5pr7](https://www.mbs-plugins.com/archive/2018-11-14/MBS_FileMaker_Plugin_version_8/monkeybreadsoftware_blog_filemaker)

Created 13th November 2018, last changed 5th January 2020.

### 193.34. WEBVIEW.CLEARSELECTION 9027 **193.34 WebView.ClearSelection**

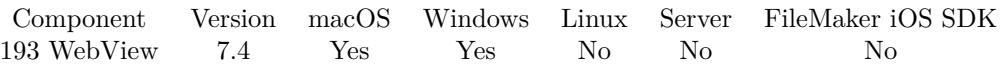

MBS( "WebView.ClearSelection"; WebViewerRef )

#### **Parameters**

#### **WebViewerRef**

Either the Web Viewer Object Name or the Web Viewer ID as returned by "WebView.FindByName" function.

**Result** Returns OK or error.

#### **Description**

Not supported for FileMaker 16 on Mac, but works in FileMaker 9 to 15. **See also**

• [193.49](#page-9049-0) WebView.FindByName  $9050$ 

#### **193.34.1 Blog Entries**

• [MBS FileMaker Plugin, version 7.4pr2](https://www.mbs-plugins.com/archive/2017-08-14/MBS_FileMaker_Plugin_version_7/monkeybreadsoftware_blog_filemaker)

Created 11st August 2017, last changed 25th August 2017.

# **193.35 WebView.ClickInput**

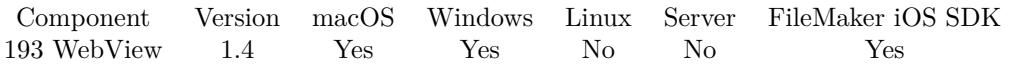

MBS( "WebView.ClickInput"; WebViewerRef; FormNameOrIndex; InputNameOrIndex { ; OnlyVisible } )

#### **Parameters**

#### **WebViewerRef**

Either the Web Viewer Object Name or the Web Viewer ID as returned by "WebView.FindByName" function.

#### **FormNameOrIndex**

Either the Name of the Form or the Index starting at 0

#### **InputNameOrIndex**

Either the Name of the Button or the Index starting at 0

#### **OnlyVisible**

#### Optional

Whether to look for all fields or only the visible ones. Default is false. 0

#### **Description**

#### **Examples**

Load a website with login if needed:

```
# Load website
Set Web Viewer [ Object Name: "web" ; URL: "https://somedomain/search" ]
# Wait for it
Loop
Pause/Resume Script [ Duration (seconds): ,1 ]
Exit Loop If [ MBS("webview.isloading"; "web") 1 ]
End Loop
## Set login name
Set Variable [ r; Value: MBS( "WebView.SetFormInputValue"; "web"; "login_form"; "__ac_name";
"\text{xxx"})If [ MBS("iserror") ]
# No form, so we are already logged in?
If [ Position (*; "failed to find form" ; 1 ; 1 ) = 0 ]
Show Custom Dialog [ "Fehler" ; $r ]
End If
Exit Script [ Text Result: ]
End If
# Set password
Set Variable [\f): Value: MBS("WebView.SetFormInputValue"; "web"; "login form"; "__ac_password";
"vvv") ]
If [ MBS("iserror") ]
```
#### 193.35. WEBVIEW.CLICKINPUT 9029

Show Custom Dialog [ "Fehler" ; \$r ] End If  $#$  Wait Pause/Resume Script [ Duration (seconds): ,1 ]  $#$  Click login button Set Variable [ $\$ fr; Value: MBS( "WebView.ClickInput"; "web"; "login\_form"; "submit") ] If [ MBS("iserror") ] Show Custom Dialog [ "Fehler" ; \$r ] End If  $#$  or submit form // Set Variable [ \$r ; Value: MBS( "WebView.formsubmit"; "web"; "login\_form") ]  $//$  If  $[$  MBS("iserror")  $]$ // Show Custom Dialog [ "Fehler" ; \$r ]  $//$  End If  $#$  $\#$  Wait for page loading after login Loop Pause/Resume Script [ Duration (seconds): ,1 ] Exit Loop If [ MBS("webview.isloading"; "web") 1 ] End Loop  $#$  Go to search page where we want to be after login Set Web Viewer [ Object Name: "web" ; URL: "https://somedomain/search" ]

#### **See also**

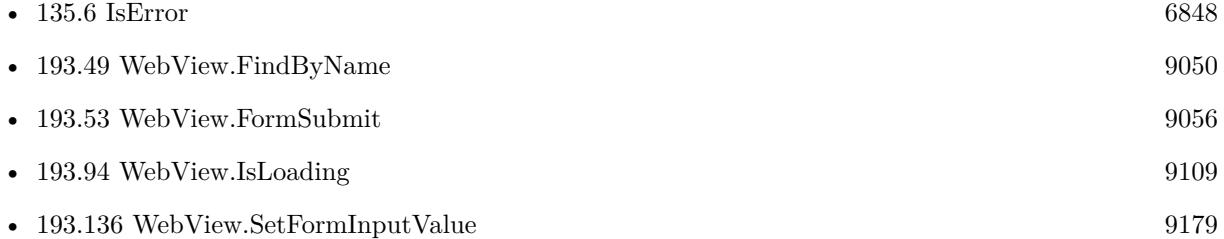

#### **193.35.1 Blog Entries**

- [Automate web viewer in FileMaker](https://www.mbs-plugins.com/archive/2020-01-20/Automate_web_viewer_in_FileMak/monkeybreadsoftware_blog_filemaker)
- [Login in FileMaker web viewer if needed](https://www.mbs-plugins.com/archive/2019-03-08/Login_in_FileMaker_web_viewer_/monkeybreadsoftware_blog_filemaker)

#### **193.35.2 FileMaker Magazin**

• [Ausgabe 5/2013,](https://filemaker-magazin.de/neuigkeit/3701-Appetithappen-FMM_201305) Seite 24

Created 18th August 2014, last changed 11st March 2019.

# <span id="page-9029-0"></span>**193.36 WebView.Close**

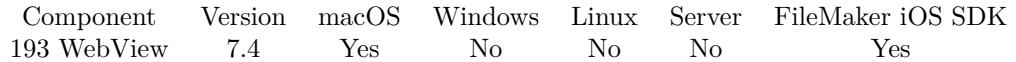

MBS( "WebView.Close"; WebViewerRef )

#### **Parameters**

**WebViewerRef** Either the Web Viewer Object Name or the Web Viewer ID as returned by "WebView.FindByName" function.

**Result** Returns OK or error.

#### **Description**

Only for web viewer created with Webview.Create.

Added iOS support for version 10.3. **Examples**

Close webview:

```
If \lceil Length(\$\web) > 0Set Variable [ $r ; Value: MBS("Webview.Close"; $$web) ]
Set Variable [ $$web ; Value: "" ]
End If
```
#### **See also**

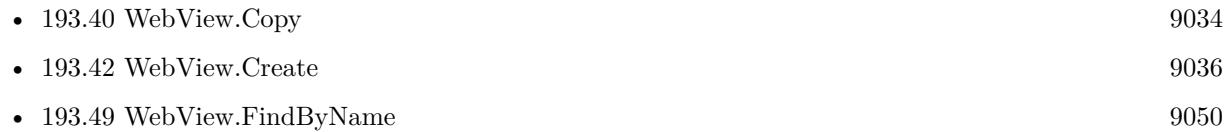

#### **Example Databases**

• [WebViewer/Custom WebView](http://monkeybread.eu/MBS-FileMaker-Plugin-Examples/WebViewer/Custom%20WebView.shtml#9ScriptAnchor_)

### **193.36.1 Blog Entries**

- [Working on WebViewer memory leaks](https://www.mbs-plugins.com/archive/2020-11-09/Working_on_WebViewer_memory_le/monkeybreadsoftware_blog_filemaker)
- [WebViewer on Popover with MBS Plugin](https://www.mbs-plugins.com/archive/2018-02-16/WebViewer_on_Popover_with_MBS_/monkeybreadsoftware_blog_filemaker)
- [Print WebViewer on macOS in FileMaker](https://www.mbs-plugins.com/archive/2017-11-28/Print_WebViewer_on_macOS_in_Fi/monkeybreadsoftware_blog_filemaker)
- [MBS FileMaker Plugin, version 7.4pr5](https://www.mbs-plugins.com/archive/2017-09-11/MBS_FileMaker_Plugin_version_7/monkeybreadsoftware_blog_filemaker)

Created 6th September 2017, last changed 5th June 2020.

### 193.37. WEBVIEW.COOKIES.CLEARFORURL 9031 **193.37 WebView.Cookies.ClearForURL**

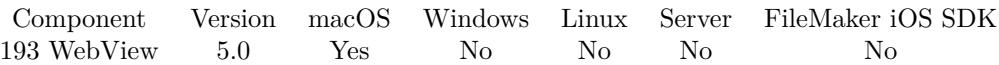

MBS( "WebView.Cookies.ClearForURL"; URL )

#### **Parameters**

#### **URL**

The target URL of the website to use. "http://www.mbsplugins.de"

**Result** Returns count or error.

#### **Description**

Returns number of deleted cookies.

For WebKit 1.x, so only for web viewers created in FileMaker 15 or older or web viewers created with WebView.Create function. **See also**

• [193.42](#page-9035-0) WebView.Create [9036](#page-9035-0)

### **193.37.1 Blog Entries**

• [MBS Filemaker Plugin, version 4.5pr1](https://www.mbs-plugins.com/archive/2014-11-24/MBS_Filemaker_Plugin_version_4/monkeybreadsoftware_blog_filemaker)

Created 19th November 2014, last changed 11st August 2018.

# <span id="page-9031-0"></span>**193.38 WebView.Cookies.Count**

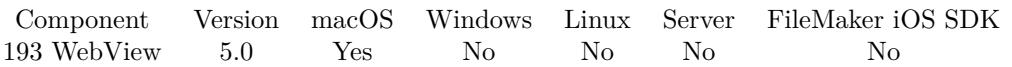

MBS( "WebView.Cookies.Count" { ; URL } )

#### **Parameters**

**URL** Optional The target URL of the website to use. "http://www.mbsplugins.de"

**Result** Returns OK or error.

#### **Description**

Can search global cookies (no URL parameter) or for a given URL.

For WebKit 1.x, so only for web viewers created in FileMaker 15 or older or web viewers created with WebView.Create function. **See also**

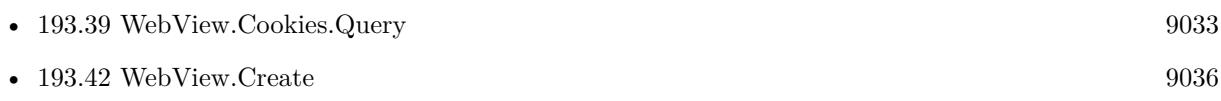

### **193.38.1 Blog Entries**

• [MBS Filemaker Plugin, version 4.5pr1](https://www.mbs-plugins.com/archive/2014-11-24/MBS_Filemaker_Plugin_version_4/monkeybreadsoftware_blog_filemaker)

Created 19th November 2014, last changed 11st August 2018.

#### 193.39. WEBVIEW.COOKIES.QUERY 9033

# <span id="page-9032-0"></span>**193.39 WebView.Cookies.Query**

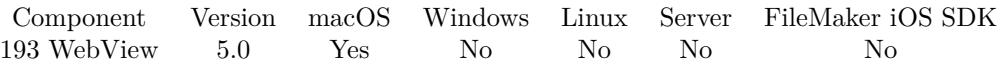

MBS( "WebView.Cookies.Query"; Index; Selector; URL )

#### **Parameters**

#### **Index**

The index of the cookie from 0 to WebView.Cookies.Count-1.

#### **Selector**

Which value to query. Can be path, name, value, expiresDate, SessionOnly, domain, Secure, HTTPOnly, comment, commentURL, version or portList. "Name"

#### **URL**

The target URL of the website to use. "http://www.mbsplugins.de"

**Result** Returns OK or error.

#### **Description**

For WebKit 1.x, so only for web viewers created in FileMaker 15 or older or web viewers created with WebView.Create function.

URL should have https:// prefix if this is for SSL.

#### **Examples**

Get a cookie for a domain:

MBS( "WebView.Cookies.Query"; \$index; "Name"; "https://xing.com" )

#### **See also**

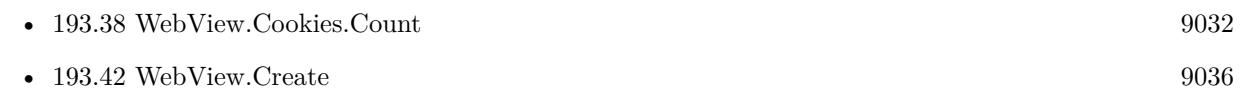

#### **193.39.1 Blog Entries**

• [MBS Filemaker Plugin, version 4.5pr1](https://www.mbs-plugins.com/archive/2014-11-24/MBS_Filemaker_Plugin_version_4/monkeybreadsoftware_blog_filemaker)

Created 19th November 2014, last changed 27th February 2020.

# <span id="page-9033-0"></span>**193.40 WebView.Copy**

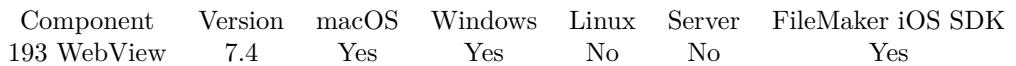

MBS( "WebView.Copy"; WebViewerRef )

#### **Parameters**

#### **WebViewerRef**

Either the Web Viewer Object Name or the Web Viewer ID as returned by "WebView.FindByName" function.

**Result** Returns OK or error.

#### **Description**

This is like choosing the menu command to copy, but without using the menu. See also Clipboard.GetStyledText.

As webviewer functions often run asynchronously, you need to make a short script pause to let the webviewer do the job.

#### **Examples**

Select all and copy:

```
MBS( "Webview.SelectAll"; "web" ) & MBS( "Webview.Copy"; "web" )
```
#### **See also**

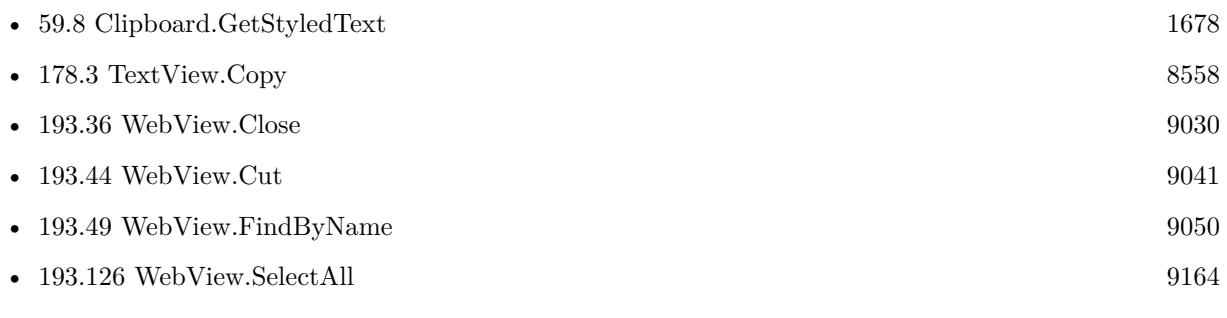

#### **Example Databases**

• [WebViewer/WebView Copy and Paste](http://monkeybread.eu/MBS-FileMaker-Plugin-Examples/WebViewer/WebView%20Copy%20and%20Paste.shtml#1Button11.0000000157.000000045.0000000263.0000000LayoutObjectAnchor_)

### **193.40.1 Blog Entries**

• [MBS FileMaker Plugin, version 7.4pr2](https://www.mbs-plugins.com/archive/2017-08-14/MBS_FileMaker_Plugin_version_7/monkeybreadsoftware_blog_filemaker)

Created 11st August 2017, last changed 25th August 2017.

### 193.41. WEBVIEW.COPYFORMATTEDTEXT 9035 **193.41 WebView.CopyFormattedText**

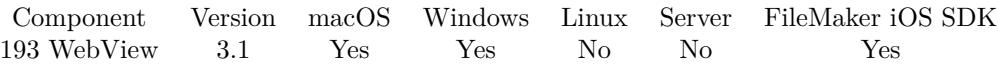

MBS( "WebView.CopyFormattedText"; WebViewerRef )

#### **Parameters**

**WebViewerRef** Either the Web Viewer Object Name or the Web Viewer ID as returned by "WebView.FindByName" function.

**Result** Returns OK or error.

#### **Description**

You can insert it with the insert script step. Works well in FileMaker 12. In FileMaker 11 there are bugs so FileMaker doesn't import styles right from clipboard.

Works for WebKit 2.x with plugin version 9.0. On windows, we do select all, copy and unselect to get all text to clipboard. **See also**

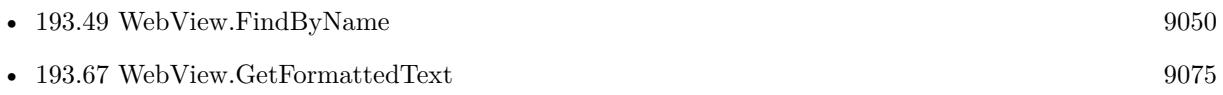

### **193.41.1 Blog Entries**

- [MBS FileMaker Plugin, version 8.2pr7](https://www.mbs-plugins.com/archive/2018-05-14/MBS_FileMaker_Plugin_version_8/monkeybreadsoftware_blog_filemaker)
- [MBS Filemaker Plugin, version 3.2pr2](https://www.mbs-plugins.com/archive/2013-02-25/MBS_Filemaker_Plugin_version_3/monkeybreadsoftware_blog_filemaker)

Created 18th August 2014, last changed 3th July 2020.

# <span id="page-9035-0"></span>**193.42 WebView.Create**

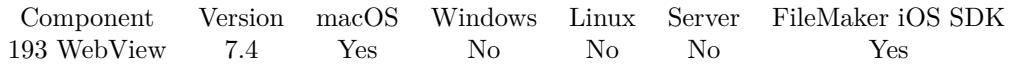

MBS( "WebView.Create"; WindowRef; x; y; w; h { ; Version } )

#### **Parameters**

#### **WindowRef**

Window Reference is the unique OS level window ID. You can obtain this by using the Window.FindByTitle or Window.FindByIndex functions. Pass zero to access the frontmost window. 0

#### **x**

The left coordinate in the window.  $\Omega$ 

**y**

The top coordinate in the window.

0

**w**

The width of the drop area in the window. 600

**h**

The height of the drop area in the window. 400

### **Version**

Optional

Available in MBS FileMaker Plugin 10.3 or newer.

The WebKit version you need. Pass 1 for WebKit 1.x or 2 for WebKit 2.x. Default is zero, which prefers WebKit 1 on MacOS.

0

**Result** Returns webviewer reference number or error.

#### **Description**

If you create WebKit 1.x view, you can use all the PDF/Image rendering functions, download delegate and callback functions, which don't work in WebKit 2.x.

But if you use WebKit 2.x, you can use script message handler or user scripts, which are not supported in WebKit 1.x.

The view is released automatically when window closes.

Web viewers created via WebView.Create or WebView.CreateWithControl are independent of FileMaker, so they don't reload with a record change. They also don't print with the layout and stay if you change the layout.
#### 193.42. WEBVIEW.CREATE 9037

Added iOS support in version 10.3 using WebKit 2.x. Added Windows support in version 10.3 using IE engine.

Please call WebView.Close later to close it. **Examples**

Create WebView:

Set Variable [ \$x ; Value: 40 ] Set Variable [ \$y ; Value: 80 ] Set Variable [ \$w ; Value: 970 ] Set Variable [ \$h ; Value: 440 ]

```
Set Variable [ \mathcal{F} \text{we}; Value: MBS("WebView.Create"; 0; \mathcal{F} \text{ex}; \mathcal{F} \text{we}; \mathcal{F} \text{we}; \mathcal{F} \text{we}; \mathcal{F} \text{we}; \mathcal{F} \text{we}; \mathcal{F} \text{we}; \mathcal{F} \text{we}; \mathcal{F} \text{we}; \mathcal{F} \text{we}; \mathcal{F} \text{Set Variable [ $r ; Value: MBS( "WebView.LoadURL"; $$web; "http://www.mbs-plugins.com") ]
```
Print via WebKit 1.x web viewer:

# Create WebViewer Copy in file WebViewer Print

# Create web view in version 1 for WebKit Set Variable [ \$\$web ; Value: MBS("WebView.Create"; 0; 40; 80; 970; 440; 1) ]  $#$  Load som eURL Set Variable [ \$r ; Value: MBS( "WebView.LoadURL"; \$\$web; "http://www.mbs-plugins.com") ] # wait for website to load Loop Exit Loop If [ MBS( "WebView.IsLoading"; web  $\) 1$  ] Pause/Resume Script [ Duration (seconds): ,1 ] End Loop  $#$  set print parameters Set Variable [ $\$ r; Value: MBS("WebView.SetPrintParameter"; "shouldPrintBackgrounds"; 0) ] Set Variable [ $\$ r; Value: MBS("WebView.SetPrintParameter"; "leftMargin"; 30) Set Variable  $[$  \$r ; Value: MBS("WebView.SetPrintParameter"; "topMargin"; 30) Set Variable [ \$r ; Value: MBS("WebView.SetPrintParameter"; "rightMargin"; 30) ] Set Variable [ \$r ; Value: MBS("WebView.SetPrintParameter"; "bottomMargin"; 30) ]  $#$  get a file path Set Variable [ \$Path ; Value: MBS( "Path.AddPathComponent"; MBS( "Folders.UserDesktop" ); "test.pdf") ]  $#$  print to PDF

Set Variable [ \$r ; Value: MBS("WebView.PrintToFile"; \$\$web; \$Path) ]

#### **See also**

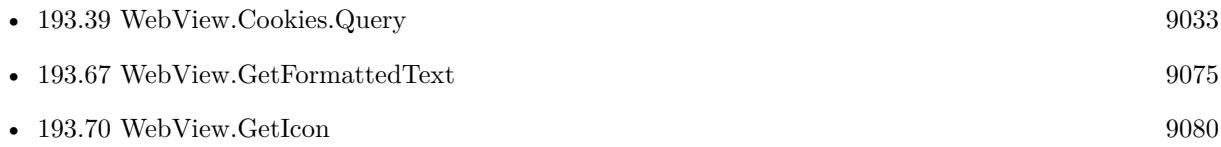

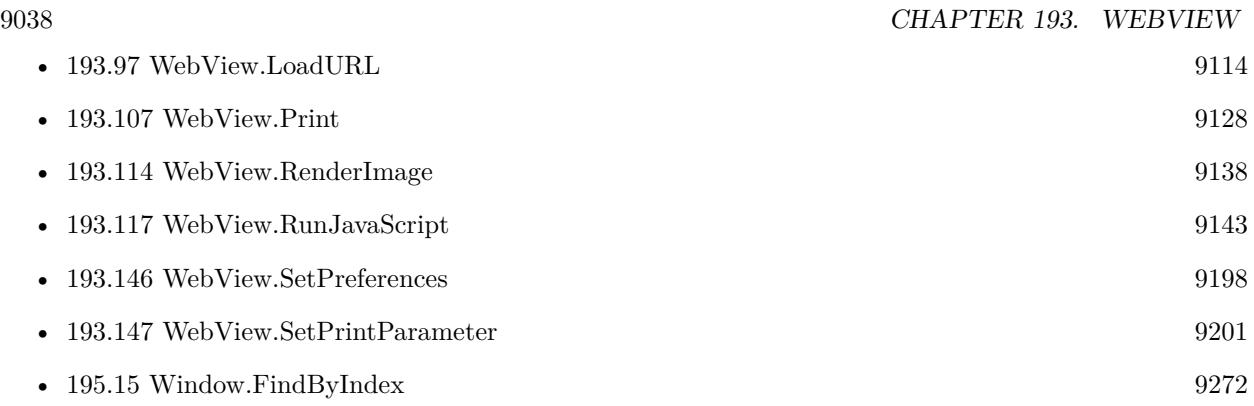

#### **Example Databases**

- [WebViewer/Custom WebView](http://monkeybread.eu/MBS-FileMaker-Plugin-Examples/WebViewer/Custom%20WebView.shtml#1ScriptAnchor_)
- [WebViewer/Javascript calls Filemaker Script/Callbacks with Custom Webviewer](http://monkeybread.eu/MBS-FileMaker-Plugin-Examples/WebViewer/Javascript%20calls%20Filemaker%20Script/Callbacks%20with%20Custom%20Webviewer.shtml#10ScriptAnchor_)
- [WebViewer/WebKit 1.x macOS only/WebViewer Download Delegate for Mac with Custom Webviewer](http://monkeybread.eu/MBS-FileMaker-Plugin-Examples/WebViewer/WebKit%201.x%20macOS%20only/WebViewer%20Download%20Delegate%20for%20Mac%20with%20Custom%20Webviewer.shtml#6ScriptAnchor_)

### **193.42.1 Blog Entries**

- [Working on WebViewer memory leaks](https://www.mbs-plugins.com/archive/2020-11-09/Working_on_WebViewer_memory_le/monkeybreadsoftware_blog_filemaker)
- [MBS FileMaker Plugin, version 10.5pr8](https://www.mbs-plugins.com/archive/2020-11-09/MBS_FileMaker_Plugin_version_1/monkeybreadsoftware_blog_filemaker)
- [What is new in the MBS FileMaker Plugin Version 10.3](https://www.mbs-plugins.com/archive/2020-07-31/What_is_new_in_the_MBS_FileMak/monkeybreadsoftware_blog_filemaker)
- [Neues MBS FileMaker Plugin 10.3 Über 6200 Funktionen in einem Plugin](https://www.mbs-plugins.com/archive/2020-07-21/Neues_MBS_FileMaker_Plugin_103/monkeybreadsoftware_blog_filemaker)
- [MBS FileMaker Plugin 10.3 More than 6200 Functions In One Plugin](https://www.mbs-plugins.com/archive/2020-07-21/MBS_FileMaker_Plugin_103_-_Mor/monkeybreadsoftware_blog_filemaker)
- [MBS FileMaker Plugin, version 10.3pr2](https://www.mbs-plugins.com/archive/2020-06-08/MBS_FileMaker_Plugin_version_1/monkeybreadsoftware_blog_filemaker)
- [Web viewer exists only with URL loaded](https://www.mbs-plugins.com/archive/2019-08-27/Web_viewer_exists_only_with_UR/monkeybreadsoftware_blog_filemaker)
- [MBS FileMaker Plugin, version 9.1pr6](https://www.mbs-plugins.com/archive/2019-03-06/MBS_FileMaker_Plugin_version_9/monkeybreadsoftware_blog_filemaker)
- [Trigger FileMaker Scripts from JavaScript in FileMaker 16](https://www.mbs-plugins.com/archive/2017-12-15/Trigger_FileMaker_Scripts_from/monkeybreadsoftware_blog_filemaker)
- [Print WebViewer on macOS in FileMaker](https://www.mbs-plugins.com/archive/2017-11-28/Print_WebViewer_on_macOS_in_Fi/monkeybreadsoftware_blog_filemaker)

Created 26th August 2017, last changed 5th November 2020.

#### 193.43. WEBVIEW.CREATEWITHCONTROL 9039

# **193.43 WebView.CreateWithControl**

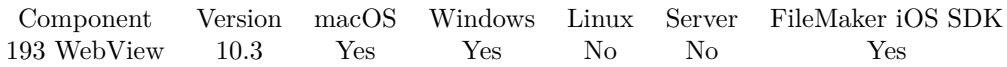

MBS( "WebView.CreateWithControl"; WindowRef; ControlName { ; Version } )

#### **Parameters**

#### **WindowRef**

Window Reference is the unique OS level window ID. You can obtain this by using the Window.FindByTitle or Window.FindByIndex functions. Pass zero to access the frontmost window. 0

#### **ControlName**

The name of the control on your FileMaker form. e.g. you can place a rectangle there to define the position. "mymedia"

#### **Version**

#### Optional

The WebKit version you need. Pass 1 for WebKit 1.x or 2 for WebKit 2.x. Default is zero, which prefers WebKit 1 on MacOS.

0

**Result** Returns OK or error.

#### **Description**

If you create WebKit 1.x view, you can use all the PDF/Image rendering functions, download delegate and callback functions, which don't work in WebKit 2.x.

But if you use WebKit 2.x, you can use script message handler or user scripts, which are not supported in WebKit 1.x.

The view is released automatically when window closes.

Web viewers created via WebView.Create or WebView.CreateWithControl are independent of FileMaker, so they don't reload with a record change. They also don't print with the layout and stay if you change the layout.

### **See also**

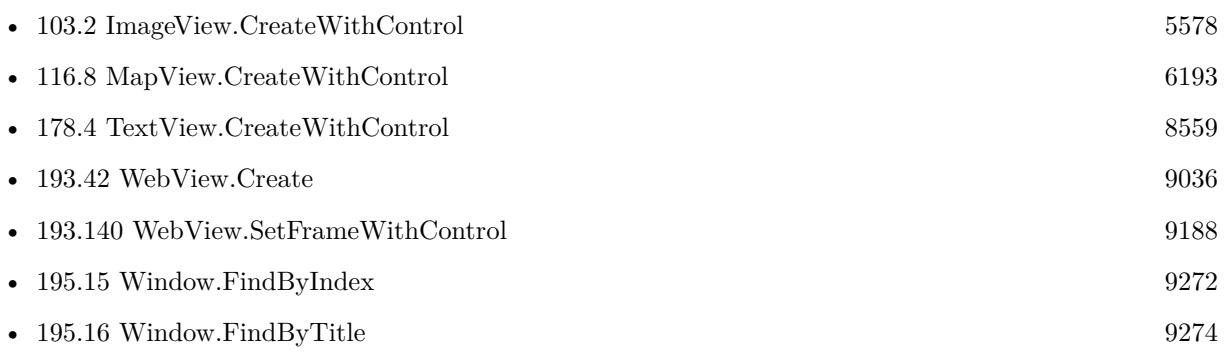

### **Example Databases**

- [WebViewer/Custom WebView](http://monkeybread.eu/MBS-FileMaker-Plugin-Examples/WebViewer/Custom%20WebView.shtml#1ScriptAnchor_)
- [WebViewer/WebViewer on Popover](http://monkeybread.eu/MBS-FileMaker-Plugin-Examples/WebViewer/WebViewer%20on%20Popover.shtml#1ScriptAnchor_)

### **193.43.1 Blog Entries**

- [What is new in the MBS FileMaker Plugin Version 10.3](https://www.mbs-plugins.com/archive/2020-07-31/What_is_new_in_the_MBS_FileMak/monkeybreadsoftware_blog_filemaker)
- [Neues MBS FileMaker Plugin 10.3 Über 6200 Funktionen in einem Plugin](https://www.mbs-plugins.com/archive/2020-07-21/Neues_MBS_FileMaker_Plugin_103/monkeybreadsoftware_blog_filemaker)
- [MBS FileMaker Plugin 10.3 More than 6200 Functions In One Plugin](https://www.mbs-plugins.com/archive/2020-07-21/MBS_FileMaker_Plugin_103_-_Mor/monkeybreadsoftware_blog_filemaker)
- [MBS FileMaker Plugin, version 10.3pr3](https://www.mbs-plugins.com/archive/2020-06-12/MBS_FileMaker_Plugin_version_1/monkeybreadsoftware_blog_filemaker)

Created 9th June 2020, last changed 16th July 2020.

# 193.44. WEBVIEW.CUT 9041 **193.44 WebView.Cut**

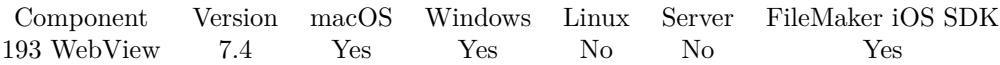

MBS( "WebView.Cut"; WebViewerRef )

#### **Parameters**

**WebViewerRef** Either the Web Viewer Object Name or the Web Viewer ID as returned by "WebView.FindByName" function.

**Result** Returns OK or error.

#### **Description**

This is like choosing the menu command to cut, but without using the menu. **Examples**

Cut in web viewer:

Set Variable [ $r$ ; Value: MBS("WebView.Cut"; "web") ]

#### **See also**

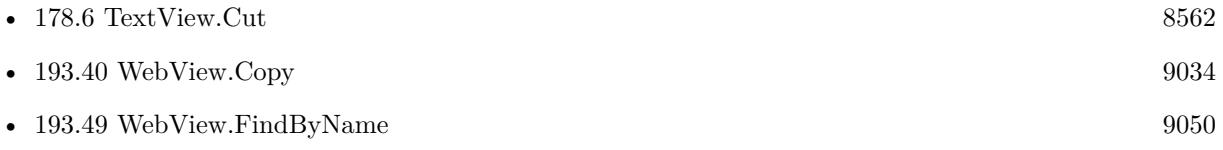

#### **Example Databases**

• [WebViewer/WebView Copy and Paste](http://monkeybread.eu/MBS-FileMaker-Plugin-Examples/WebViewer/WebView%20Copy%20and%20Paste.shtml#1Button11.0000000282.000000045.0000000388.0000000LayoutObjectAnchor_)

#### **193.44.1 Blog Entries**

• [MBS FileMaker Plugin, version 7.4pr2](https://www.mbs-plugins.com/archive/2017-08-14/MBS_FileMaker_Plugin_version_7/monkeybreadsoftware_blog_filemaker)

Created 11st August 2017, last changed 26th December 2019.

# **193.45 WebView.DisableJavascriptAlerts**

Component Version macOS Windows Linux Server FileMaker iOS SDK [193](#page-8986-0) WebView 2.5 Yes No No No No

MBS( "WebView.DisableJavascriptAlerts" )

**Result** Returns "OK" on success.

#### **Description**

Call this once on your FileMaker solution in the startup script.

Added support for FileMaker 16 in plugin version 7.1 **Examples**

Disable alerts:

\$error = MBS( "WebView.DisableJavascriptAlerts" )

#### **Example Databases**

• [WebViewer/Disable Javascript alerts on Webviewer Mac](http://monkeybread.eu/MBS-FileMaker-Plugin-Examples/WebViewer/Disable%20Javascript%20alerts%20on%20Webviewer%20Mac.shtml#6ScriptAnchor_)

### **193.45.1 Blog Entries**

• [MBS Filemaker Plugin, version 2.5pr5](https://www.mbs-plugins.com/archive/2012-01-14/MBS_Filemaker_Plugin_version_2/monkeybreadsoftware_blog_filemaker)

Created 18th August 2014, last changed 26th February 2017.

## 193.46. WEBVIEW.ESTIMATEDPROGRESS 9043 **193.46 WebView.EstimatedProgress**

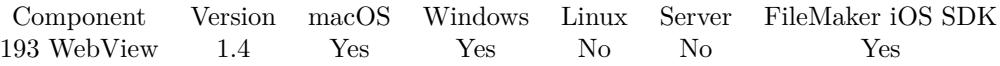

MBS( "WebView.EstimatedProgress"; WebViewerRef )

#### **Parameters**

**WebViewerRef** Either the Web Viewer Object Name or the Web Viewer ID as returned by "WebView.FindByName" function.

**Result** Returns progress as value between 0.0 and 1.0.

#### **Description**

#### **Examples**

Check loading progress for webviewer named web

 $$progress = MBS("WebView.Estimated Progress"; "web"$ 

#### **See also**

• [193.49](#page-9049-0) WebView.FindByName [9050](#page-9049-0)

#### **193.46.1 Blog Entries**

- [MBS FileMaker Plugin, version 7.0pr2](https://www.mbs-plugins.com/archive/2017-01-09/MBS_FileMaker_Plugin_version_7/monkeybreadsoftware_blog_filemaker)
- [MBS Filemaker Plugin, version 2.7fc](https://www.mbs-plugins.com/archive/2012-05-08/MBS_Filemaker_Plugin_version_2/monkeybreadsoftware_blog_filemaker)
- [MBS Filemaker Plugin 2.7 Release notes](https://www.mbs-plugins.com/archive/2012-05-08/MBS_Filemaker_Plugin_27_Releas/monkeybreadsoftware_blog_filemaker)
- [MBS Filemaker Plugin, version 2.7pr9](https://www.mbs-plugins.com/archive/2012-05-05/MBS_Filemaker_Plugin_version_2/monkeybreadsoftware_blog_filemaker)

Created 18th August 2014, last changed 4th June 2020.

# **193.47 WebView.Evaluate**

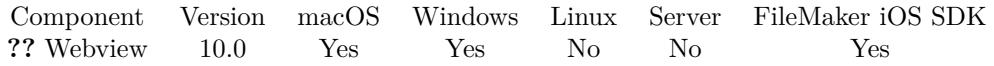

MBS( "WebView.Evaluate"; WebViewerRef; Expression )

#### **Parameters**

#### **WebViewerRef**

Either the Web Viewer Object Name or the Web Viewer ID as returned by "WebView.FindByName" function.

#### **Expression**

The JavaScript expression to evaluate.  $"1+"$ 

**Result** Returns value or error.

#### **Description**

In contrast to WebView.RunJavaScript this function returns the result on Windows, but needs IE 9 or newer. Use WebView.SetInternetExplorerVersion to configure the IE version used in web viewer.

For MacOS and iOS this passes through to WebView.RunJavaScript function.

Returns result on MacOS/iOS if possible in original data type, so numbers and booleans are returned as number and not as text. We try to return array or objects as JSON. On Windows booleans and numbers are returned as numbers. **Examples**

Evaluate an expression:

MBS( "WebView.Evaluate"; "web"; "1+2" )

Build some JavaScript object and return as JSON:

MBS("WebView.Evaluate"; "web"; "var obj = { name:  $\Upsilon$ John $\Upsilon$ , age: 30, city:  $\Upsilon$ "New York $\Upsilon$  } ; JSON.stringify(obj);")

Defines and runs a function in JavaScript in the web viewer:

```
MBS("WebView.Evaluate"; "web";
"function makeCRCTable() {
var c;
var \text{crcTable} = [ ;
for(var n = 0; n < 256; n + + ) {
c = n;
for(var k =0; k <8; k++) {
c = ((c& 1) ? (0xEDB88320 ^(c \rightarrow >1)) : (c \rightarrow >1));
```

```
193.47. WEBVIEW.EVALUATE 9045
}
crcTable [ n ] = c;}
return crcTable;
}
function \text{crc}32(\text{str}) {
var crcTable = \text{crCTable} | (\text{crCTable} = \text{makeCRCTable}());
var crc = 0 ^(-1);
for (var i = 0; i \ltstr.length; i++) {
\mathrm{crc} = (\mathrm{crc} \gg > 8) \mathrm{^\circ crcTable} [ (crc \mathrm{^\circ str. charCodeAt(i)}) & 0xFF ] ;
}
return (crc \hat{(-1)}) »>0;
} ;
crc32('Hello World');")
Fill a search form, submit and query result:
\# load website with search field:
Set Web Viewer [ Object Name: "web" ; URL: "https://something.com/searchpage" ]
## wait for website to finish loading
Pause/Resume Script [ Duration (seconds): ,5 ]
Loop
Exit Loop If [ MBS("WebView.IsLoading"; "web") 1 ]
Pause/Resume Script [ Duration (seconds): ,1 ]
End Loop
Pause/Resume Script [ Duration (seconds): ,5 ]
#\# fill in search term and send change event, so this website sees it:
Set Variable [ $r ; Value: MBS("WebView.RunJavaScript"; "web"; "document.getElementById('search-
Field').value = \mathcal{C} & Substitute (Web::SearchTerm; \mathcal{C}", \mathcal{C}") & \mathcal{C}"") ]
Set Variable [ $r ; Value: MBS("WebView.RunJavaScript"; "web"; "var o = document.getElementById('search-
Field'); var evt = document.createEvent('Events'); evt.initEvent('change', true, true); o.dispatchEvent(evt);
} ") ]
## wait a bit
Pause/Resume Script [ Duration (seconds): ,5 ]
## send click event to search button
Set Variable [ $r ; Value: MBS("WebView.RunJavaScript"; "web"; "var o = document.getElementById('search-
Button'); var evt = document.createEvent('Events'); evt.initEvent('click', true, true); o.dispatchEvent(evt);
") ]
## wait for website to finish loading
```
Pause/Resume Script [ Duration (seconds): ,5 ] Loop Exit Loop If [ MBS("WebView.IsLoading"; "web") 1 ] Pause/Resume Script [ Duration (seconds): ,1 ] End Loop Pause/Resume Script [ Duration (seconds): ,5 ] #  $#$  query values from website Set Field [ Web::articleId ; MBS("WebView.Evaluate"; "web"; "document.getElementById('articleId').innerText;") ] Set Field [ Web::price ; MBS("WebView.Evaluate"; "web"; "document.getElementById('price').innerText;") ]

Wait for field named Remember to show up on website:

```
Pause/Resume Script [ Duration (seconds): 1 ]
Set Variable [ $count ; Value: 0 ]
Loop
Set Variable [ $r ; Value: MBS("WebView.Evaluate"; "web"; "(null == document.getElementById('Remem-
ber'))") ]
Exit Loop If \lceil \$r = 0 \rceilPause/Resume Script [ Duration (seconds): 1 ]
Set Variable \lceil $count ; Value: $count + 1 \rceilIf \lceil $count = 20 \rceilShow Custom Dialog [ "Timeout" ; "Failed to load website and get the remember checkbox." ]
Exit Script [ Text Result: ]
End If
End Loop
Pause/Resume Script [ Duration (seconds): 1 ]
# now you can set/query it
```
Query scroll position via JavaScript:

MBS( "WebView.Evaluate"; "web"; "document.scrollingElement.scrollTop" )

Run FileMaker's message handler in FileMaker 19:

MBS( "WebView.Evaluate"; "web"; "if (typeof(FileMaker) != 'undefined') { FileMaker.PerformScript('test', 'Hello');  $r = 'OK'$ ; } else {  $r = 'Failed'$ ; }; r;") // returns OK on success or Failed if not.

Check if FileMaker 19 message handler is installed:

MBS( "WebView.Evaluate"; "web"; "typeof(FileMaker)") // returns "object" if installed or "undefined"

#### 193.47. WEBVIEW.EVALUATE 9047

#### **See also**

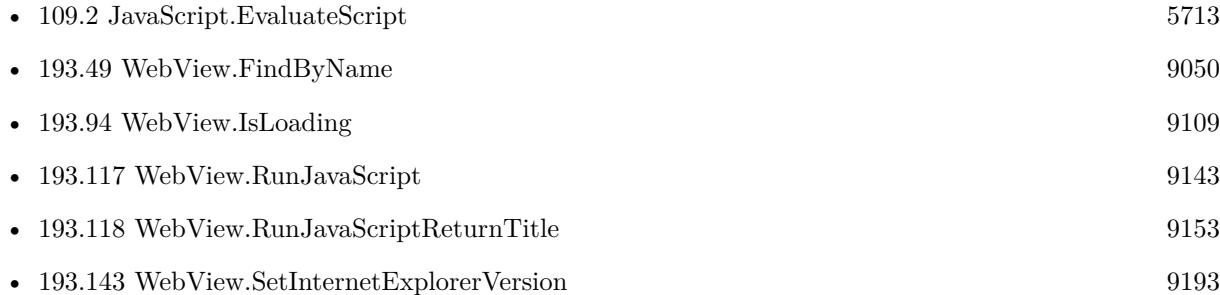

#### **Example Databases**

- [List/Sort Benchmark](http://monkeybread.eu/MBS-FileMaker-Plugin-Examples/List/Sort%20Benchmark.shtml#8ScriptAnchor_)
- [WebViewer/JavaScript Evaluate](http://monkeybread.eu/MBS-FileMaker-Plugin-Examples/WebViewer/JavaScript%20Evaluate.shtml#1ScriptAnchor_)

#### **193.47.1 Blog Entries**

- [MBS FileMaker Plugin, version 10.5pr7](https://www.mbs-plugins.com/archive/2020-11-02/MBS_FileMaker_Plugin_version_1/monkeybreadsoftware_blog_filemaker)
- [Working with Webkit Message Handlers in FileMaker](https://www.mbs-plugins.com/archive/2020-06-05/Working_with_Webkit_Message_Ha/monkeybreadsoftware_blog_filemaker)
- [Check out options for FileMaker JavaScript Integration](https://www.mbs-plugins.com/archive/2020-05-21/Check_out_options_for_FileMake/monkeybreadsoftware_blog_filemaker)
- [New Examples 2020](https://www.mbs-plugins.com/archive/2020-03-23/New_Examples_2020/monkeybreadsoftware_blog_filemaker)
- [FileMaker and JavaScript the perfect combination](https://www.mbs-plugins.com/archive/2020-02-03/FileMaker_and_JavaScript_-_the/monkeybreadsoftware_blog_filemaker)
- [New in the MBS FileMaker Plugin 10.0](https://www.mbs-plugins.com/archive/2020-01-23/New_in_the_MBS_FileMaker_Plugi/monkeybreadsoftware_blog_filemaker)
- [Automate web viewer in FileMaker](https://www.mbs-plugins.com/archive/2020-01-20/Automate_web_viewer_in_FileMak/monkeybreadsoftware_blog_filemaker)
- [CRC function in FileMaker using JavaScript](https://www.mbs-plugins.com/archive/2020-01-15/CRC_function_in_FileMaker_usin/monkeybreadsoftware_blog_filemaker)
- [Neues MBS FileMaker Plugin 10.0](https://www.mbs-plugins.com/archive/2020-01-14/Neues_MBS_FileMaker_Plugin_100/monkeybreadsoftware_blog_filemaker)
- [MBS FileMaker Plugin 10.0 More than 6000 Functions In One Plugin](https://www.mbs-plugins.com/archive/2020-01-14/MBS_FileMaker_Plugin_100_-_Mor/monkeybreadsoftware_blog_filemaker)

Created 4th January 2020, last changed 4th June 2020.

#### 9048 CHAPTER 193. WEBVIEW

# **193.48 WebView.ExecCommand**

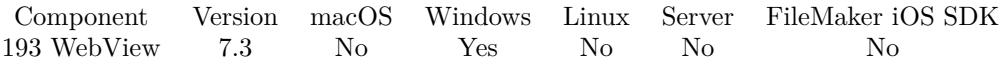

MBS( "WebView.ExecCommand"; WebViewerRef; Command; ShowUI  $\{$ ; Parameter  $\})$ )

#### **Parameters**

#### **WebViewerRef**

Either the Web Viewer Object Name or the Web Viewer ID as returned by "WebView.FindByName" function.

#### **Command**

The command to pass. "Print"

#### **ShowUI**

Whether to show user interface. Pass 1 to enable user interface or 0 to disable. 1

#### **Parameter**

Optional The parameter to pass. Number, text or boolean are currently passed.

**Result** Returns OK, Failed or error.

#### **Description**

Returns OK if command was sent successfully. Returns Failed if command was not sent. Returns other windows errors, e.g. if WebViewer was not found. **Examples**

Print webviewer:

MBS( "Webview.ExecCommand"; "web"; "Print"; 1)

Select all text:

MBS( "Webview.ExecCommand"; "web"; "SelectAll"; 1)

#### **See also**

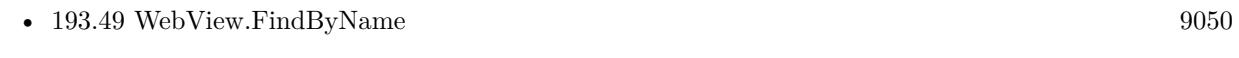

• [193.128](#page-9166-0) WebView.SendCommand [9167](#page-9166-0)

#### **Example Databases**

• [WebViewer/Windows only/WebViewer Commands on Windows](http://monkeybread.eu/MBS-FileMaker-Plugin-Examples/WebViewer/Windows%20only/WebViewer%20Commands%20on%20Windows.shtml#1Button55.0000000890.000000078.00000001005.0000000LayoutObjectAnchor_)

### 193.48. WEBVIEW.EXECCOMMAND 9049

# **193.48.1 Blog Entries**

• [MBS FileMaker Plugin, version 7.3pr1](https://www.mbs-plugins.com/archive/2017-06-05/MBS_FileMaker_Plugin_version_7/monkeybreadsoftware_blog_filemaker)

Created 31st May 2017, last changed 25th August 2017.

# <span id="page-9049-0"></span>**193.49 WebView.FindByName**

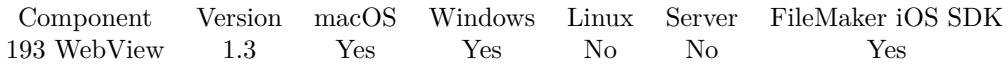

MBS( "WebView.FindByName"; WindowRef; WebViewerObjectName )

#### **Parameters**

#### **WindowRef**

Window Reference is the unique OS level window ID. You can obtain this by using the Window.FindByTitle or Window.FindByIndex functions. Pass zero to access the frontmost window.  $\Omega$ 

#### **WebViewerObjectName**

The name of the Web Viewer as set in the object info palette. "web"

#### **Description**

This function is used by all the other functions to target the correct web viewer. This function requires the WindowRef that is returned by the WebView.FindWindowByTitle function. Known Issues: In FileMaker 9, the WebView control must have the Display Progress Bar and Display Status Messages check boxes set to "unchecked" FileMaker 8,Windows PC only. The WebView Control can not be set to have "zero" line width on it's border. With the release of 1.4 this function became optional. You can now access a WebViewer by its name. But this is still useful in some scenarios. If you are trying to get a handle on WebViewer that is displayed in List mode, you must use this method.

The Webview reference is only valid until FileMaker destroys the Webviewer. So better search again when you move to a new record or change the window.

The webviewer must have content to be found. If you don't load a page, you should still put an "about:blank" URL there.

#### **Examples**

Find the Web View ID

```
Let(
[
WebViewerName = "web";
WindowRef = MBS("Window.FindByTitle"; Get(WindowName))
\vert ;
```
MBS("WebView.FindByName"; WindowRef; WebViewerName)

```
\lambda
```
Find Webviewer in current window:

MBS("WebView.FindByName"; Get(WindowName); "web")

#### **See also**

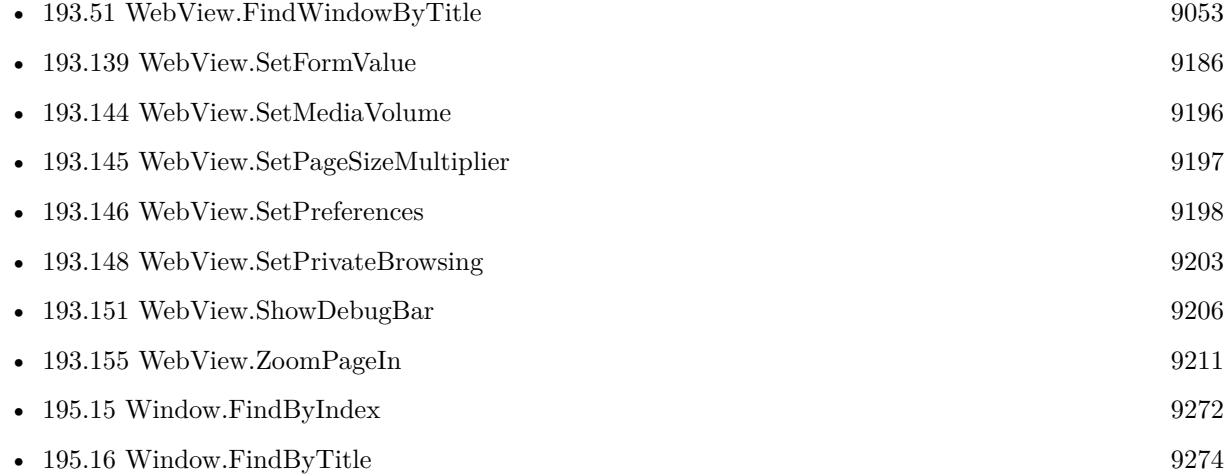

#### **Example Databases**

- [WebViewer/Disable Javascript alerts on Webviewer Mac](http://monkeybread.eu/MBS-FileMaker-Plugin-Examples/WebViewer/Disable%20Javascript%20alerts%20on%20Webviewer%20Mac.shtml#1ScriptAnchor_)
- [WebViewer/Form Fields/Benchmark](http://monkeybread.eu/MBS-FileMaker-Plugin-Examples/WebViewer/Form%20Fields/Benchmark.shtml#1ScriptAnchor_)
- [WebViewer/Form Fields/Forms Sample 2](http://monkeybread.eu/MBS-FileMaker-Plugin-Examples/WebViewer/Form%20Fields/Forms%20Sample%202.shtml#1295FieldAnchor_)
- [WebViewer/Form Fields/Forms Sample](http://monkeybread.eu/MBS-FileMaker-Plugin-Examples/WebViewer/Form%20Fields/Forms%20Sample.shtml#1295FieldAnchor_)
- [WebViewer/Form Fields/WebViewer Forms](http://monkeybread.eu/MBS-FileMaker-Plugin-Examples/WebViewer/Form%20Fields/WebViewer%20Forms.shtml#1295FieldAnchor_)
- [WebViewer/Javascript calls Filemaker Script/Callbacks with Custom Webviewer](http://monkeybread.eu/MBS-FileMaker-Plugin-Examples/WebViewer/Javascript%20calls%20Filemaker%20Script/Callbacks%20with%20Custom%20Webviewer.shtml#1ScriptAnchor_)
- [WebViewer/Javascript calls Filemaker Script/callbacks](http://monkeybread.eu/MBS-FileMaker-Plugin-Examples/WebViewer/Javascript%20calls%20Filemaker%20Script/callbacks.shtml#1ScriptAnchor_)

### **193.49.1 Blog Entries**

- [MBS FileMaker Plugin, version 9.5pr7](https://www.mbs-plugins.com/archive/2019-11-07/MBS_FileMaker_Plugin_version_9/monkeybreadsoftware_blog_filemaker)
- [Web viewer exists only with URL loaded](https://www.mbs-plugins.com/archive/2019-08-27/Web_viewer_exists_only_with_UR/monkeybreadsoftware_blog_filemaker)
- [MBS FileMaker Plugin, version 9.1pr4](https://www.mbs-plugins.com/archive/2019-02-25/MBS_FileMaker_Plugin_version_9/monkeybreadsoftware_blog_filemaker)
- [MBS FileMaker Plugin, version 9.1pr1](https://www.mbs-plugins.com/archive/2019-02-06/MBS_FileMaker_Plugin_version_9/monkeybreadsoftware_blog_filemaker)

#### **193.49.2 FileMaker Magazin**

• Ausgabe 1/2008, Seite 32

Created 18th August 2014, last changed 8th February 2016.

# <span id="page-9051-0"></span>**193.50 WebView.FindWindowByIndex**

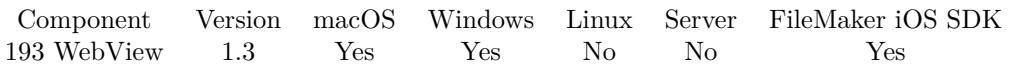

MBS( "WebView.FindWindowByIndex"; Index )

#### **Parameters**

**Index** any number starting with 0

#### **Description**

The Window Reference is a unique ID handed out by the operating system. It is used by the rest of the WebView Functions Caution: Passing 0 for Index will grab the front most window which should be your FileMaker window, but it could be any window including dialogs. This is a particular problem with the "Data Viewer" which is always in the front. Window.FindByTitle was added to version 1.1 as a more reliable way of getting the Window.Ref.

The window reference is only valid until the window is closed. **See also**

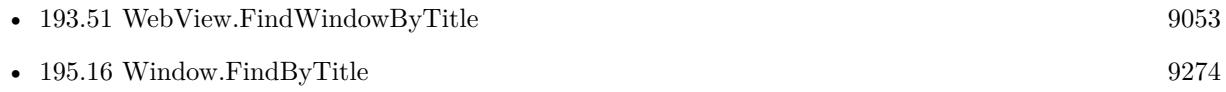

## <span id="page-9052-0"></span>193.51. WEBVIEW.FINDWINDOWBYTITLE 9053 **193.51 WebView.FindWindowByTitle**

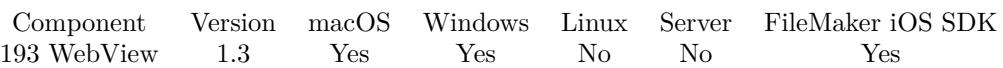

MBS( "WebView.FindWindowByTitle"; Title )

#### **Parameters**

**Title** The title of the widow "Hello"

**Result** Returns window reference number or error.

#### **Description**

The Window Reference is a unique ID. The window reference is only valid until the window is closed.

On normal FileMaker on desktop you can use Get(WindowName), but on FileMaker Server the name includes the server name, so you need to use: Get(WindowName) & " (" & Get(HostName) & ")" If 0 is returned, no window was found. **Examples**

Get the Window Reference of the current window

MBS( "WebView.FindWindowByTitle" ; Get(WindowName) )

Find window reference on FileMaker Server where FileMaker includes server name in window name:

MBS( "WebView.FindWindowByTitle"; Get(WindowName) & " (" & Get(HostName) & ")")

#### **See also**

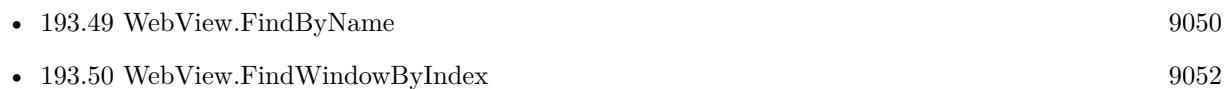

#### **Example Databases**

- [WebViewer/Disable Javascript alerts on Webviewer Mac](http://monkeybread.eu/MBS-FileMaker-Plugin-Examples/WebViewer/Disable%20Javascript%20alerts%20on%20Webviewer%20Mac.shtml#1ScriptAnchor_)
- [WebViewer/Form Fields/Benchmark](http://monkeybread.eu/MBS-FileMaker-Plugin-Examples/WebViewer/Form%20Fields/Benchmark.shtml#1ScriptAnchor_)
- [WebViewer/Form Fields/WebViewer Forms](http://monkeybread.eu/MBS-FileMaker-Plugin-Examples/WebViewer/Form%20Fields/WebViewer%20Forms.shtml#1ScriptAnchor_)
- [WebViewer/Javascript calls Filemaker Script/Callbacks with Custom Webviewer](http://monkeybread.eu/MBS-FileMaker-Plugin-Examples/WebViewer/Javascript%20calls%20Filemaker%20Script/Callbacks%20with%20Custom%20Webviewer.shtml#1ScriptAnchor_)
- [WebViewer/Javascript calls Filemaker Script/callbacks](http://monkeybread.eu/MBS-FileMaker-Plugin-Examples/WebViewer/Javascript%20calls%20Filemaker%20Script/callbacks.shtml#1ScriptAnchor_)

### • [Window/Window Fade](http://monkeybread.eu/MBS-FileMaker-Plugin-Examples/Window/Window%20Fade.shtml#5ScriptAnchor_)

## <span id="page-9054-0"></span>193.52. WEBVIEW.FORMRESET 9055 **193.52 WebView.FormReset**

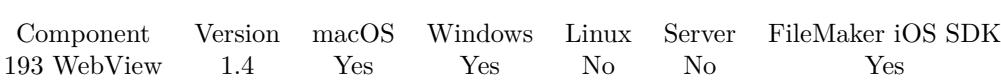

MBS( "WebView.FormReset"; WebViewerRef; FormNameOrIndex )

#### **Parameters**

#### **WebViewerRef** Either the Web Viewer Object Name or the Web Viewer ID as returned by "WebView.FindByName" function.

#### **FormNameOrIndex**

Either the Name of the Form or the Index starting at 0

#### **Description**

#### **See also**

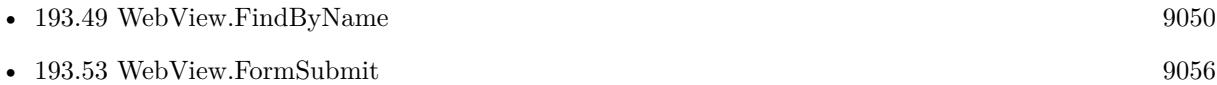

# **193.52.1 Blog Entries**

• [MBS FileMaker Plugin, version 10.0pr8](https://www.mbs-plugins.com/archive/2020-01-11/MBS_FileMaker_Plugin_version_1/monkeybreadsoftware_blog_filemaker)

#### 9056 CHAPTER 193. WEBVIEW

# <span id="page-9055-0"></span>**193.53 WebView.FormSubmit**

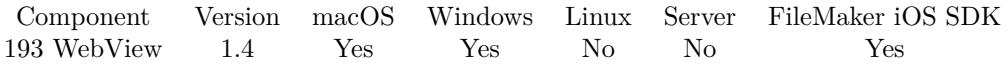

MBS( "WebView.FormSubmit"; WebViewerRef; FormNameOrIndex )

#### **Parameters**

**WebViewerRef** Either the Web Viewer Object Name or the Web Viewer ID as returned by "WebView.FindByName" function.

# **FormNameOrIndex**

Either the Name of the Form or the Index starting at 0

#### **Description**

#### **Examples**

Submit form f:

MBS( "WebView.FormSubmit"; "web"; "f" )

### **See also**

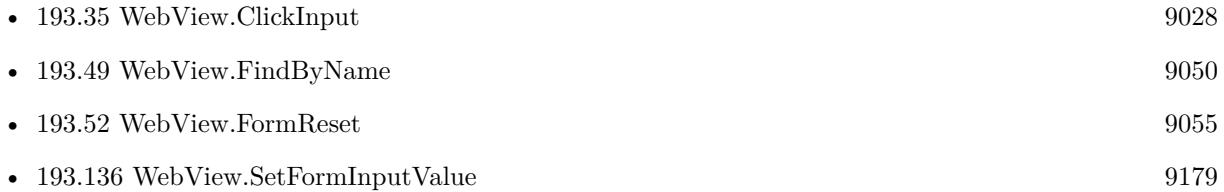

#### **193.53.1 Blog Entries**

- [Automate web viewer in FileMaker](https://www.mbs-plugins.com/archive/2020-01-20/Automate_web_viewer_in_FileMak/monkeybreadsoftware_blog_filemaker)
- [Login in FileMaker web viewer if needed](https://www.mbs-plugins.com/archive/2019-03-08/Login_in_FileMaker_web_viewer_/monkeybreadsoftware_blog_filemaker)

# 193.54. WEBVIEW.GETALLOWSLINKPREVIEW 9057 **193.54 WebView.GetAllowsLinkPreview**

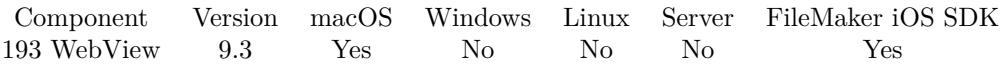

MBS( "WebView.GetAllowsLinkPreview"; WebViewerRef )

#### **Parameters**

#### **WebViewerRef**

Either the Web Viewer Object Name or the Web Viewer ID as returned by "WebView.FindByName" function.

**Result** Returns 1, 0 or error.

#### **Description**

A boolean value indicating whether link preview is allowed for any links inside this web view. The default value is true on Mac and iOS.

Returns 1 if allowed or 0 if disallowed. **See also**

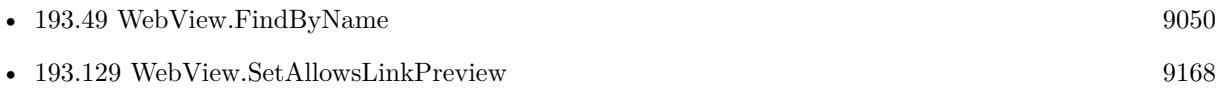

#### **193.54.1 Blog Entries**

- [Neues vom MBS Plugin 9.3](https://www.mbs-plugins.com/archive/2019-09-13/Neues_vom_MBS_Plugin_93/monkeybreadsoftware_blog_filemaker)
- [Whats new in MBS FileMaker Plugin version 9.3](https://www.mbs-plugins.com/archive/2019-08-17/Whats_new_in_MBS_FileMaker_Plu/monkeybreadsoftware_blog_filemaker)
- [MBS FileMaker Plugin, version 9.3pr6](https://www.mbs-plugins.com/archive/2019-07-17/MBS_FileMaker_Plugin_version_9/monkeybreadsoftware_blog_filemaker)

Created 16th July 2019, last changed 4th June 2020.

# **193.55 WebView.GetAutoResizingMask**

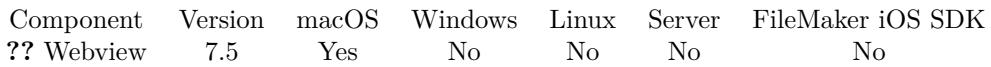

MBS( "WebView.GetAutoResizingMask"; WebViewerRef )

#### **Parameters**

#### **WebViewerRef**

Either the Web Viewer Object Name or the Web Viewer ID as returned by "WebView.FindByName" function.

**Result** Returns number or error.

#### **Description**

This defines whether view changes its size based on the surrounding window.

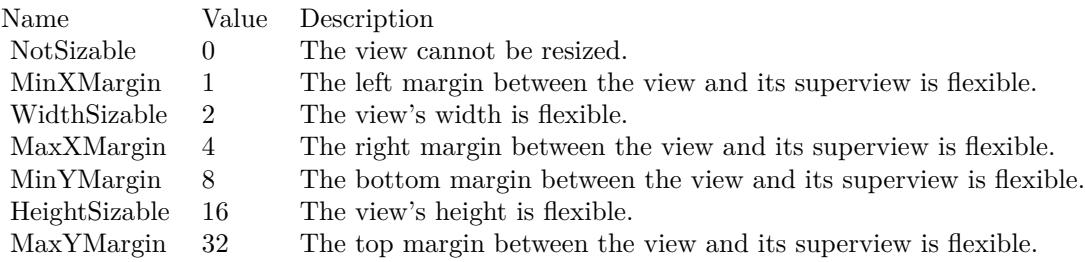

e.g. the value 18 means the view can resize both horizontally and vertically with the parent view (window).

Added iOS support in version 10.3. **See also**

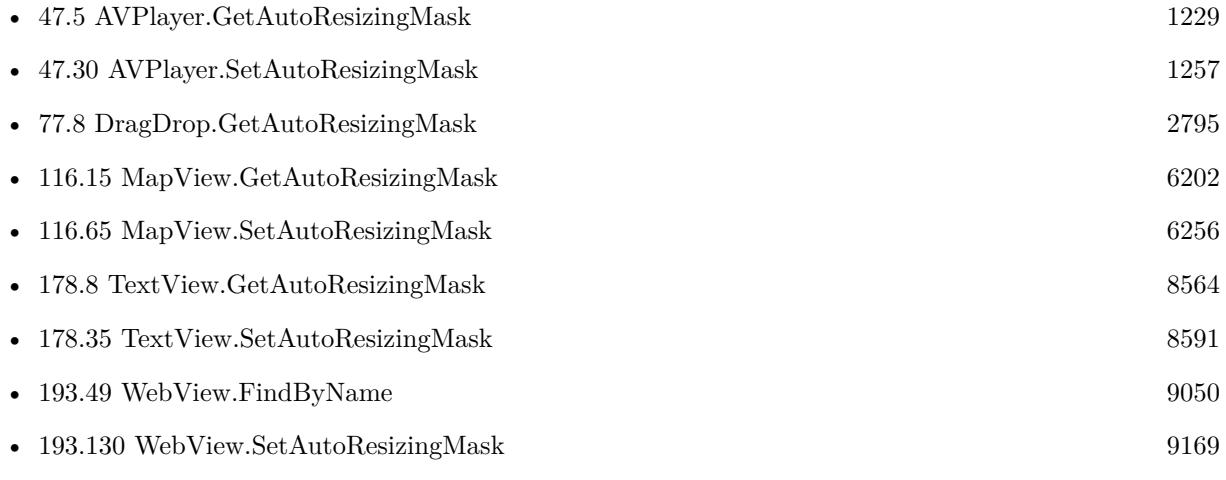

# 193.55. WEBVIEW.GETAUTORESIZINGMASK 9059 **193.55.1 Blog Entries**

• [MBS FileMaker Plugin, version 7.5pr8](https://www.mbs-plugins.com/archive/2017-11-18/MBS_FileMaker_Plugin_version_7/monkeybreadsoftware_blog_filemaker)

Created 14th November 2017, last changed 5th June 2020.

# **193.56 WebView.GetCustomUserAgent**

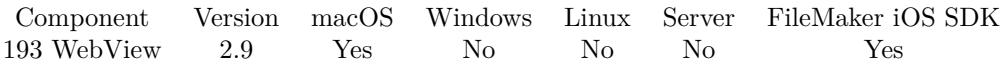

MBS( "WebView.GetCustomUserAgent"; WebViewerRef )

#### **Parameters**

#### **WebViewerRef**

Either the Web Viewer Object Name or the Web Viewer ID as returned by "WebView.FindByName" function. "web"

**Result** Returns current user agent text or error.

#### **Description**

Use WebView.SetCustomUserAgent to set it.

Add iOS with version 9.3. **See also**

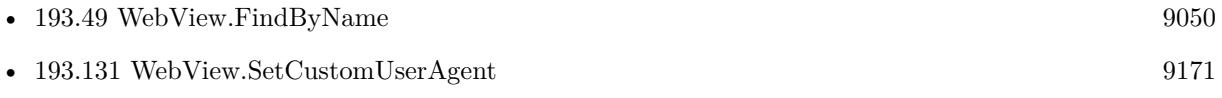

### **193.56.1 Blog Entries**

• [MBS Filemaker Plugin, version 2.9pr7](https://www.mbs-plugins.com/archive/2012-09-11/MBS_Filemaker_Plugin_version_2/monkeybreadsoftware_blog_filemaker)

Created 18th August 2014, last changed 15th July 2019.

# 193.57. WEBVIEW.GETEDITABLE 9061 **193.57 WebView.GetEditable**

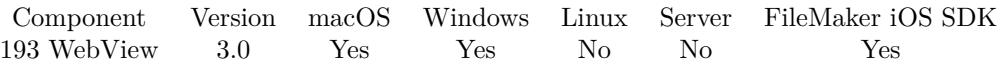

MBS( "WebView.GetEditable"; WebViewerRef )

#### **Parameters**

#### **WebViewerRef**

Either the Web Viewer Object Name or the Web Viewer ID as returned by "WebView.FindByName" function.

**Result** Returns 1 if editable and 0 if not editable.

#### **Description**

#### **See also**

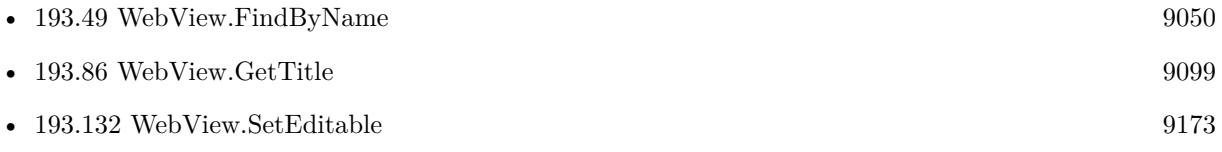

### **193.57.1 Blog Entries**

• [MBS Filemaker Plugin, version 3.0pr8](https://www.mbs-plugins.com/archive/2012-11-14/MBS_Filemaker_Plugin_version_3/monkeybreadsoftware_blog_filemaker)

# <span id="page-9061-0"></span>**193.58 WebView.GetForm**

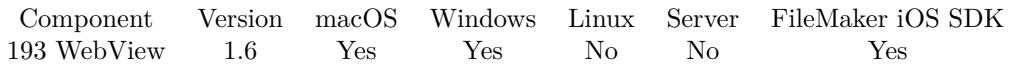

MBS( "WebView.GetForm"; WebViewerRef; Index )

#### **Parameters**

#### **WebViewerRef**

Either the Web Viewer Object Name or the Web Viewer ID as returned by "WebView.FindByName" function.

#### **Index**

The index of the form to query. From 0 to WebView.GetFormCount-1. 0

**Result** The name of the form or an empty string.

#### **Description**

#### **See also**

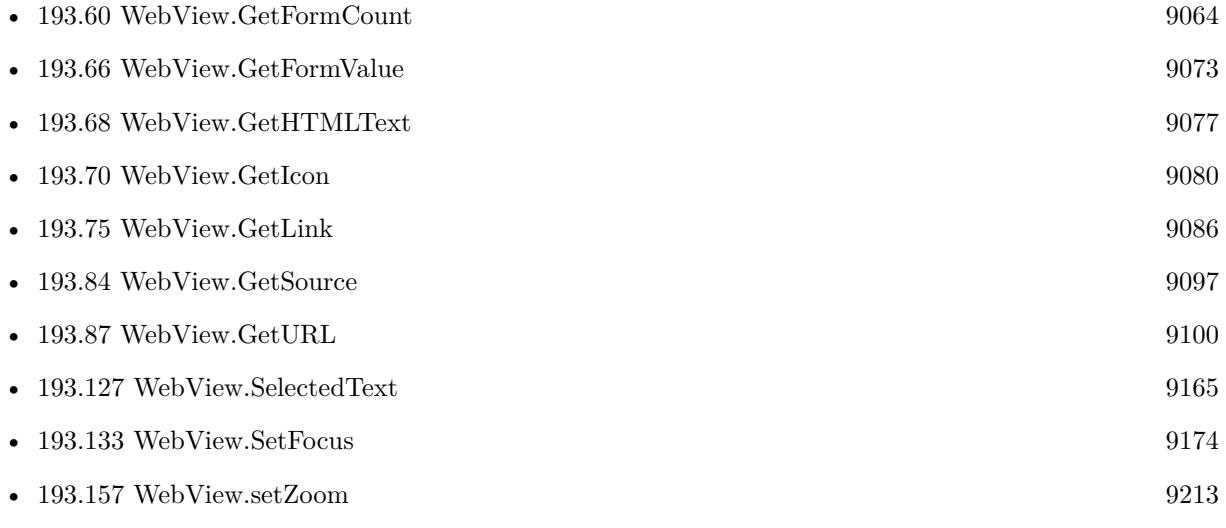

Created 18th August 2014, last changed 23th February 2018.

#### 193.59. WEBVIEW.GETFORMBUTTONVALUE 30063

# <span id="page-9062-0"></span>**193.59 WebView.GetFormButtonValue**

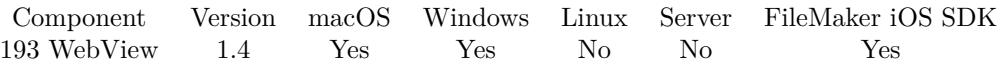

MBS( "WebView.GetFormButtonValue"; WebViewerRef; FormNameOrIndex; ButtonNameOrIndex { ; OnlyVisible } )

### **Parameters**

**WebViewerRef** Either the Web Viewer Object Name or the Web Viewer ID as returned by "WebView.FindByName" function.

#### **FormNameOrIndex**

Either the Name of the Form or the Index starting at 0

#### **ButtonNameOrIndex**

The name of the button or the index

#### **OnlyVisible**

Optional Whether to look for all fields or only the visible ones. Default is false. 0

#### **Description**

#### **See also**

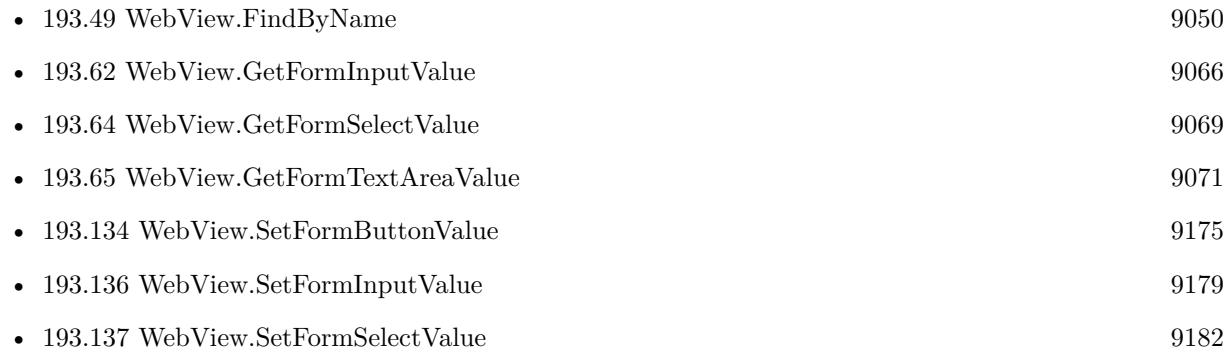

Created 18th August 2014, last changed 19th January 2015.

# <span id="page-9063-0"></span>**193.60 WebView.GetFormCount**

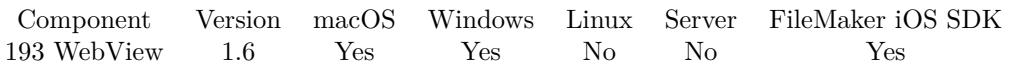

MBS( "WebView.GetFormCount"; WebViewerRef )

#### **Parameters**

#### **WebViewerRef**

Either the Web Viewer Object Name or the Web Viewer ID as returned by "WebView.FindByName" function.

**Result** The number of forms found on the website.

#### **Description**

May not work for websites with frames. **See also**

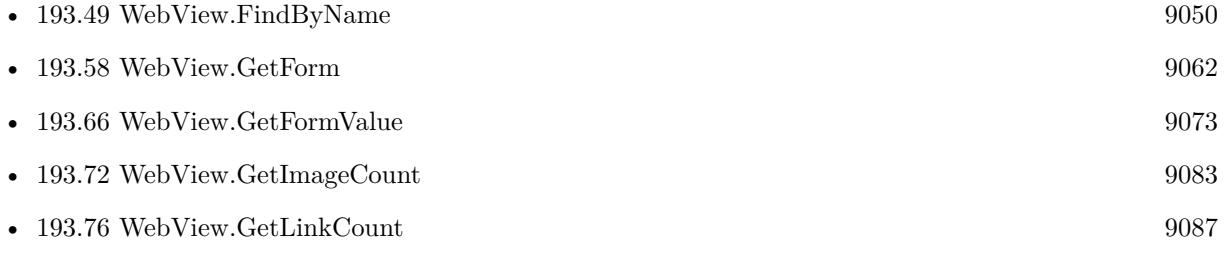

#### 193.61. WEBVIEW.GETFORMINPUTCHECKED 9065

# <span id="page-9064-0"></span>**193.61 WebView.GetFormInputChecked**

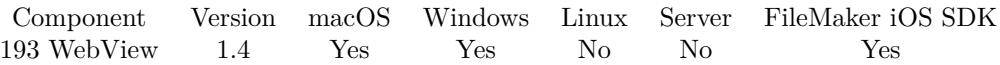

MBS( "WebView.GetFormInputChecked"; WebViewerRef; FormNameOrIndex; FieldNameOrIndex { ; OnlyVisible } )

#### **Parameters**

**WebViewerRef** Either the Web Viewer Object Name or the Web Viewer ID as returned by "WebView.FindByName" function.

#### **FormNameOrIndex**

Either the Name of the Form or the Index starting at 0

#### **FieldNameOrIndex**

You can either pass the field name of the field indix. 0 is the first item

#### **OnlyVisible**

Optional Whether to look for all fields or only the visible ones. Default is false. 0

#### **Description**

#### **See also**

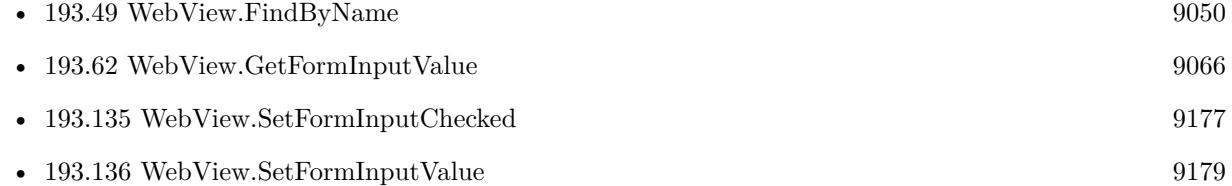

#### **Example Databases**

- [WebViewer/Form Fields/Formfield sample](http://monkeybread.eu/MBS-FileMaker-Plugin-Examples/WebViewer/Form%20Fields/Formfield%20sample.shtml#1GroupButton462.00000001050.0000000481.00000001165.0000000LayoutObjectAnchor_)
- [WebViewer/Form Fields/Forms Sample 2](http://monkeybread.eu/MBS-FileMaker-Plugin-Examples/WebViewer/Form%20Fields/Forms%20Sample%202.shtml#34ScriptAnchor_)

# <span id="page-9065-0"></span>**193.62 WebView.GetFormInputValue**

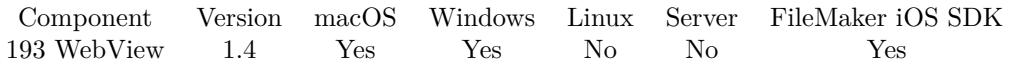

MBS( "WebView.GetFormInputValue"; WebViewerRef; FormNameOrIndex; FieldNameOrIndex { ; OnlyVisible } )

#### **Parameters**

**WebViewerRef** Either the Web Viewer Object Name or the Web Viewer ID as returned by "WebView.FindByName" function.

#### **FormNameOrIndex**

Either the Name of the Form or the Index starting at 0

#### **FieldNameOrIndex**

You can either pass the field name of the field indix. 0 is the first item

#### **OnlyVisible**

Optional Whether to look for all fields or only the visible ones. Default is false. 0

#### **Description**

#### **See also**

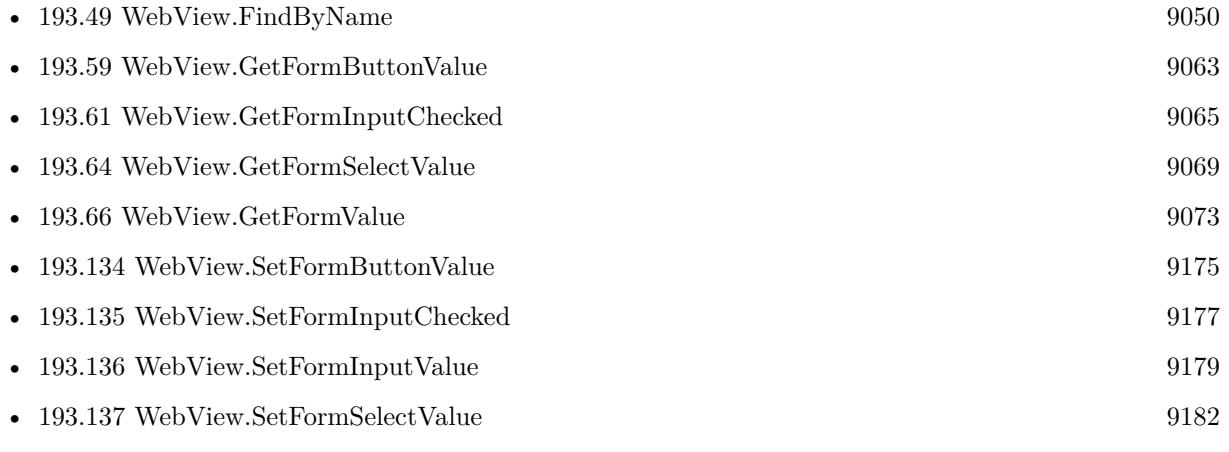

#### **Example Databases**

- [WebViewer/Form Fields/Formfield sample](http://monkeybread.eu/MBS-FileMaker-Plugin-Examples/WebViewer/Form%20Fields/Formfield%20sample.shtml#1GroupButton36.00000001050.000000055.00000001165.0000000LayoutObjectAnchor_)
- [WebViewer/Form Fields/Forms Sample 2](http://monkeybread.eu/MBS-FileMaker-Plugin-Examples/WebViewer/Form%20Fields/Forms%20Sample%202.shtml#41ScriptAnchor_)
- [WebViewer/Form Fields/Hidden Fields](http://monkeybread.eu/MBS-FileMaker-Plugin-Examples/WebViewer/Form%20Fields/Hidden%20Fields.shtml#1GroupButton60.0000000380.000000079.0000000509.0000000LayoutObjectAnchor_)
- [WebViewer/Form Fields/Try fields](http://monkeybread.eu/MBS-FileMaker-Plugin-Examples/WebViewer/Form%20Fields/Try%20fields.shtml#1GroupButton54.0000000380.000000073.0000000509.0000000LayoutObjectAnchor_)

# $193.62. \quad \text{WEBVIEW. GETFORMINPUTVALUE} \tag{9067}$ **193.62.1 Blog Entries**

• [FileMaker and WebViewer communication](https://www.mbs-plugins.com/archive/2018-08-24/FileMaker_and_WebViewer_commun/monkeybreadsoftware_blog_filemaker)

# <span id="page-9067-0"></span>**193.63 WebView.GetFormSelectOptions**

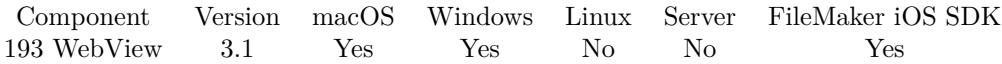

MBS( "WebView.GetFormSelectOptions"; WebViewerRef; FormNameOrIndex; FieldNameOrIndex { ; OnlyVisible } )

#### **Parameters**

**WebViewerRef** Either the Web Viewer Object Name or the Web Viewer ID as returned by "WebView.FindByName" function.

#### **FormNameOrIndex**

Either the Name of the Form or the Index starting at 0

#### **FieldNameOrIndex**

You can either pass the field name of the field indix. 0 is the first item

#### **OnlyVisible**

Optional Whether to look for all fields or only the visible ones. Default is false. 0

**Result** Returns list of values or error.

#### **Description**

Returns the values of all options attached to this select control with the value string. Each line in the result is one option. **See also**

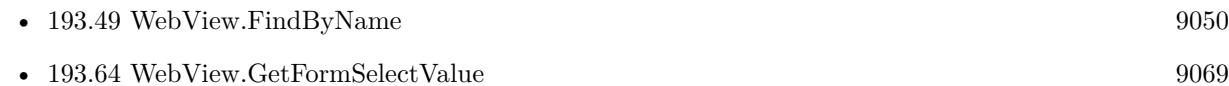

#### **193.63.1 Blog Entries**

• [MBS Filemaker Plugin, version 3.1pr9](https://www.mbs-plugins.com/archive/2013-01-30/MBS_Filemaker_Plugin_version_3/monkeybreadsoftware_blog_filemaker)

#### 193.64. WEBVIEW.GETFORMSELECTVALUE 9069

# <span id="page-9068-0"></span>**193.64 WebView.GetFormSelectValue**

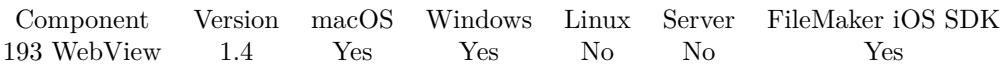

MBS( "WebView.GetFormSelectValue"; WebViewerRef; FormNameOrIndex; FieldNameOrIndex { ; OnlyVisible } )

#### **Parameters**

**WebViewerRef** Either the Web Viewer Object Name or the Web Viewer ID as returned by "WebView.FindByName" function.

#### **FormNameOrIndex**

Either the Name of the Form or the Index starting at 0

#### **FieldNameOrIndex**

You can either pass the field name of the field indix. 0 is the first item

#### **OnlyVisible**

Optional Whether to look for all fields or only the visible ones. Default is false. 0

#### **Description**

In HTML the Options of a Select tag can include a "value" attribute. If they do then this function gets the value of that attribute. **See also**

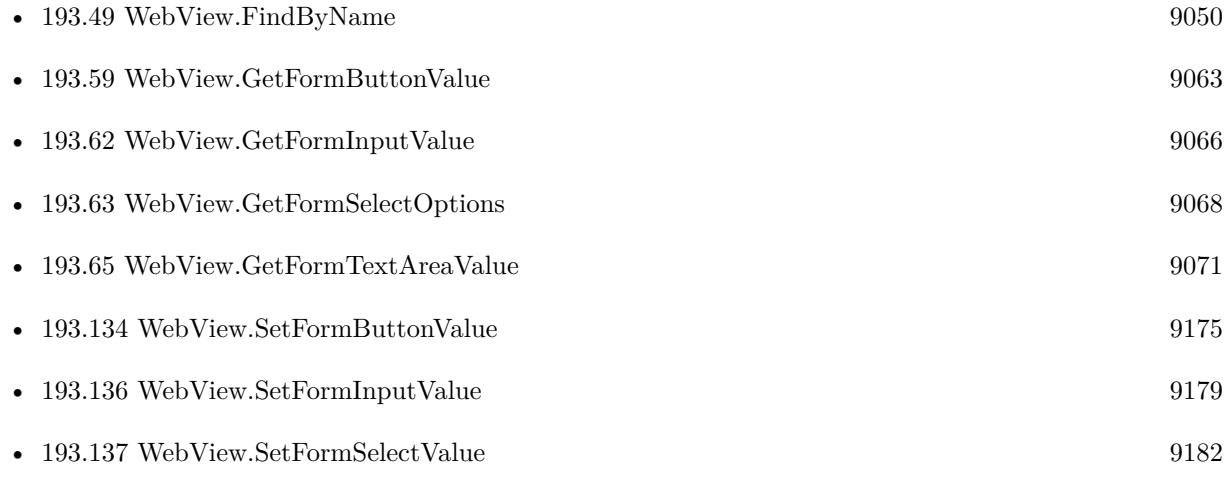

#### **Example Databases**

• [WebViewer/Form Fields/Formfield sample](http://monkeybread.eu/MBS-FileMaker-Plugin-Examples/WebViewer/Form%20Fields/Formfield%20sample.shtml#1GroupButton240.00000001050.0000000259.00000001165.0000000LayoutObjectAnchor_)

# $9070 \hspace{25pt}$  CHAPTER 193. WEBVIEW **193.64.1 Blog Entries**

## • [MBS Filemaker Plugin 2.1 prerelease 2](https://www.mbs-plugins.com/archive/2010-05-11/MBS_Filemaker_Plugin_21_prerel/monkeybreadsoftware_blog_filemaker)

### 193.65. WEBVIEW.GETFORMTEXTAREAVALUE 9071

# <span id="page-9070-0"></span>**193.65 WebView.GetFormTextAreaValue**

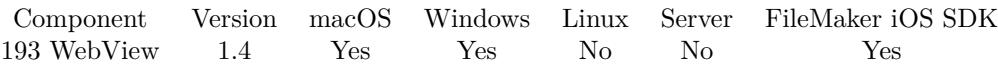

MBS( "WebView.GetFormTextAreaValue"; WebViewerRef; FormNameOrIndex; FieldNameOrIndex { ; OnlyVisible } )

#### **Parameters**

**WebViewerRef** Either the Web Viewer Object Name or the Web Viewer ID as returned by "WebView.FindByName" function.

#### **FormNameOrIndex**

Either the Name of the Form or the Index starting at 0

#### **FieldNameOrIndex**

You can either pass the field name of the field indix. 0 is the first item

#### **OnlyVisible**

Optional Whether to look for all fields or only the visible ones. Default is false. 0

#### **Description**

#### **See also**

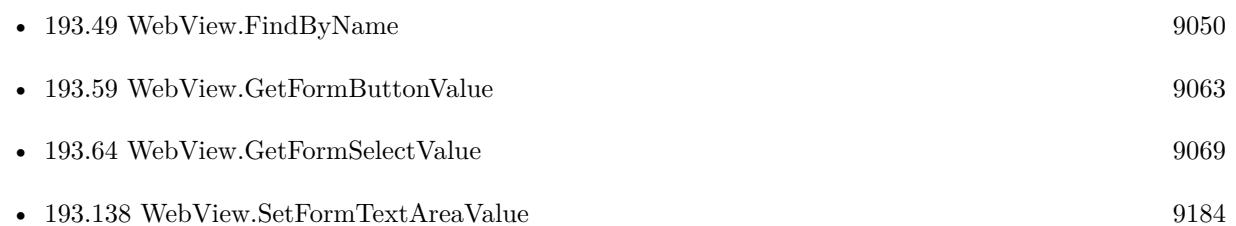

#### **Example Databases**

- [WebViewer/Form Fields/Formfield sample](http://monkeybread.eu/MBS-FileMaker-Plugin-Examples/WebViewer/Form%20Fields/Formfield%20sample.shtml#1GroupButton96.00000001050.0000000115.00000001165.0000000LayoutObjectAnchor_)
- [WebViewer/Form Fields/Forms Sample 2](http://monkeybread.eu/MBS-FileMaker-Plugin-Examples/WebViewer/Form%20Fields/Forms%20Sample%202.shtml#42ScriptAnchor_)
- [WebViewer/MethodDraw SVG Editor/MethodDraw](http://monkeybread.eu/MBS-FileMaker-Plugin-Examples/WebViewer/MethodDraw%20SVG%20Editor/MethodDraw.shtml#2ScriptAnchor_)
- [WebViewer/Signature Field](http://monkeybread.eu/MBS-FileMaker-Plugin-Examples/WebViewer/Signature%20Field.shtml#1ScriptAnchor_)
- [WebViewer/TinyMCE/TinyMCE](http://monkeybread.eu/MBS-FileMaker-Plugin-Examples/WebViewer/TinyMCE/TinyMCE.shtml#6ScriptAnchor_)
- [WebViewer/WebViewer MarkDown/WebViewer MarkDown](http://monkeybread.eu/MBS-FileMaker-Plugin-Examples/WebViewer/WebViewer%20MarkDown/WebViewer%20MarkDown.shtml#1ScriptAnchor_)

# **193.65.1 Blog Entries**

- [Signature Field in FileMaker](https://www.mbs-plugins.com/archive/2019-12-03/Signature_Field_in_FileMaker/monkeybreadsoftware_blog_filemaker)
- [Using Markdown Javascript converter in FileMaker](https://www.mbs-plugins.com/archive/2015-09-30/Using_Markdown_Javascript_conv/monkeybreadsoftware_blog_filemaker)
- [MBS FileMaker Plugin, version 5.1pr5](https://www.mbs-plugins.com/archive/2015-04-14/MBS_FileMaker_Plugin_version_5/monkeybreadsoftware_blog_filemaker)
### 193.66. WEBVIEW.GETFORMVALUE 9073

# **193.66 WebView.GetFormValue**

Component Version macOS Windows Linux Server FileMaker iOS SDK [193](#page-8986-0) WebView 1.3 Yes Yes No No Yes

MBS( "WebView.GetFormValue"; WebViewerRef; FormName; FieldName { ; OnlyVisible } )

### **Parameters**

### **WebViewerRef**

Either the Web Viewer Object Name or the Web Viewer ID as returned by "WebView.FindByName" function.

### **FormName**

The Form containing the field to read, case sensitive

### **FieldName**

The field to read, case sensitive

### **OnlyVisible**

Optional

Whether to look for all fields or only the visible ones. Default is false. 0

### **Description**

The forms and fields must be have valid "name" attributes in the html. These are case sensitive. So a field with the name="Test" is not the same as a field with the name="test". replaced by WebView.GetInputValue **Examples**

Read a Field

Let( [

 $Field = "name";$ Form  $=$  "myForm"; WebViewerName = "MyWebViewer";

WindowRef = MBS("Window.FindByTitle"; Get(WindowName)); WebViewerID = MBS("WebView.FindByName"; WindowRef; WebViewerName)

] ;

MBS("WebView.GetFormValue"; WebViewerID; Form; Field)

)

**See also**

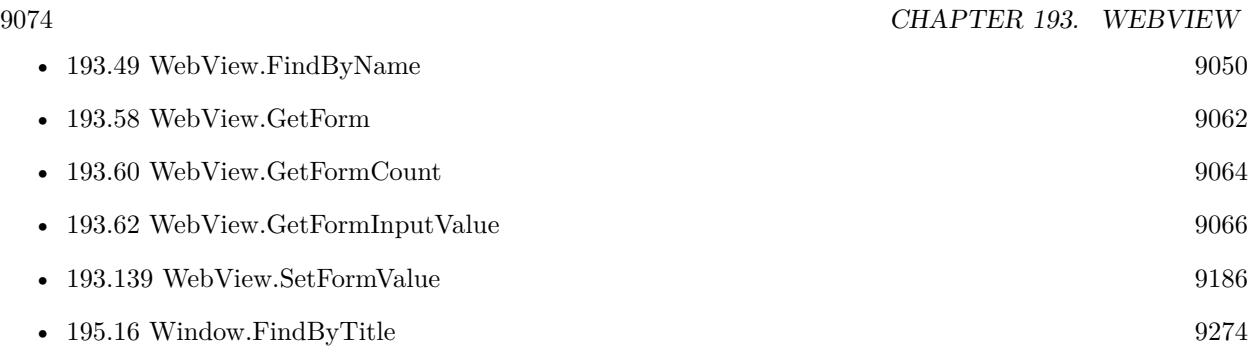

#### **Example Databases**

• [WebViewer/Form Fields/WebViewer Forms](http://monkeybread.eu/MBS-FileMaker-Plugin-Examples/WebViewer/Form%20Fields/WebViewer%20Forms.shtml#1ScriptAnchor_)

Created 18th August 2014, last changed 18th August 2014.

#### 193.67. WEBVIEW.GETFORMATTEDTEXT 9075

## <span id="page-9074-0"></span>**193.67 WebView.GetFormattedText**

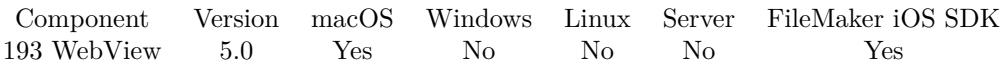

MBS( "WebView.GetFormattedText"; WebViewerRef )

#### **Parameters**

#### **WebViewerRef**

Either the Web Viewer Object Name or the Web Viewer ID as returned by "WebView.FindByName" function.

**Result** Returns text or error.

#### **Description**

If possible with formatting, but only the text. This may show more/less text than you see.

See also WebView.GetPlainText, WebView.GetHTMLText and WebView.SelectedText.

Not supported for WebKit 2.x (FileMaker 16 Mac), but works in FileMaker 16, when using a Web Viewer created using WebView.Create. **Examples**

Query plain text from webviewer:

MBS("WebView.GetPlainText"; "web")

Query html text from webviewer:

MBS("WebView.GetHTMLText"; "web")

Query formatted text from webviewer:

MBS("WebView.GetFormattedText"; "web")

Query selected text:

MBS("WebView.SelectedText"; "web")

#### **See also**

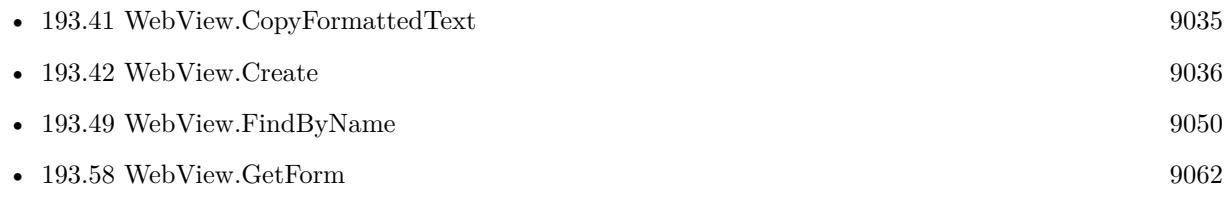

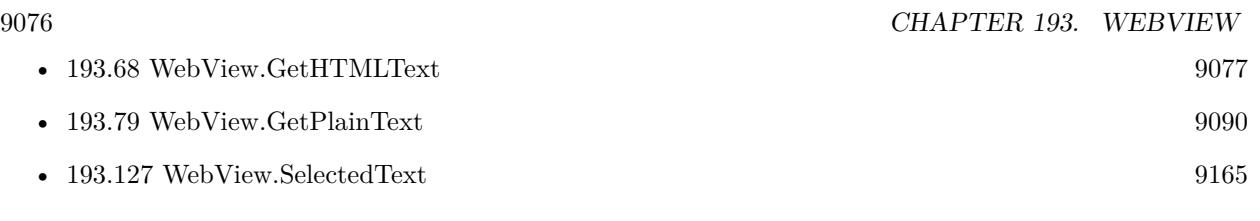

### **Example Databases**

- [WebViewer/Custom WebView](http://monkeybread.eu/MBS-FileMaker-Plugin-Examples/WebViewer/Custom%20WebView.shtml#4ScriptAnchor_)
- [WebViewer/WebView SelectedText](http://monkeybread.eu/MBS-FileMaker-Plugin-Examples/WebViewer/WebView%20SelectedText.shtml#6ScriptAnchor_)

### **193.67.1 Blog Entries**

- [MBS FileMaker Plugin, version 10.1pr6](https://www.mbs-plugins.com/archive/2020-03-02/MBS_FileMaker_Plugin_version_1/monkeybreadsoftware_blog_filemaker)
- [MBS FileMaker Plugin, version 8.2pr7](https://www.mbs-plugins.com/archive/2018-05-14/MBS_FileMaker_Plugin_version_8/monkeybreadsoftware_blog_filemaker)
- [MBS FileMaker Plugin 5.0 for OS X/Windows More than 3000 Functions In One Plugin](https://www.mbs-plugins.com/archive/2015-02-24/MBS_FileMaker_Plugin_50_for_OS/monkeybreadsoftware_blog_filemaker)
- [MBS FileMaker Plugin, version 5.0pr11](https://www.mbs-plugins.com/archive/2015-02-13/MBS_FileMaker_Plugin_version_5/monkeybreadsoftware_blog_filemaker)

Created 12nd February 2015, last changed 25th February 2020.

### <span id="page-9076-0"></span>193.68. WEBVIEW.GETHTMLTEXT 9077 **193.68 WebView.GetHTMLText**

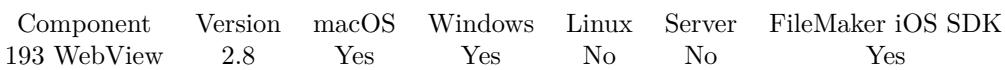

MBS( "WebView.GetHTMLText"; WebViewerRef )

#### **Parameters**

#### **WebViewerRef**

Either the Web Viewer Object Name or the Web Viewer ID as returned by "WebView.FindByName" function.

**Result** Returns html code as text or error.

#### **Description**

This is not the HTML code loaded from the server, but the current state. Typically the website is modified with Javascript to add widgets or hide/show things at runtime. For websites with frames, result may only contain the main frame and not any child frames.

See also WebView.GetPlainText, WebView.GetFormattedText and Webview.SelectedText. **Examples**

Query plain text from webviewer:

MBS("WebView.GetPlainText"; "web")

Query html text from webviewer:

MBS("WebView.GetHTMLText"; "web")

Query formatted text from webviewer:

MBS("WebView.GetFormattedText"; "web")

Query selected text:

MBS("WebView.SelectedText"; "web")

#### **See also**

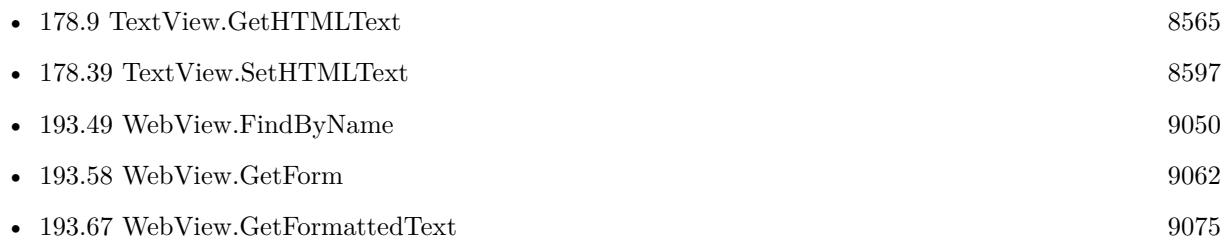

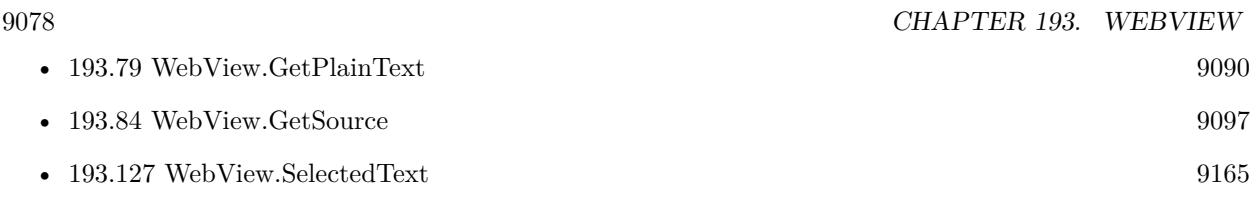

### **Example Databases**

- [WebViewer/Custom WebView](http://monkeybread.eu/MBS-FileMaker-Plugin-Examples/WebViewer/Custom%20WebView.shtml#5ScriptAnchor_)
- [WebViewer/Editable Webview](http://monkeybread.eu/MBS-FileMaker-Plugin-Examples/WebViewer/Editable%20Webview.shtml#1GroupButton24.0000000936.000000049.00000001051.0000000LayoutObjectAnchor_)
- [WebViewer/WebView SelectedText](http://monkeybread.eu/MBS-FileMaker-Plugin-Examples/WebViewer/WebView%20SelectedText.shtml#8ScriptAnchor_)

#### **193.68.1 Blog Entries**

- [MBS FileMaker Plugin, version 10.2pr3](https://www.mbs-plugins.com/archive/2020-04-14/MBS_FileMaker_Plugin_version_1/monkeybreadsoftware_blog_filemaker)
- [Zooming video containers on Windows](https://www.mbs-plugins.com/archive/2019-12-20/Zooming_video_containers_on_Wi/monkeybreadsoftware_blog_filemaker)
- [FileMaker and WebViewer communication](https://www.mbs-plugins.com/archive/2018-08-24/FileMaker_and_WebViewer_commun/monkeybreadsoftware_blog_filemaker)
- [Interactive FileMaker Containers are Webviewers](https://www.mbs-plugins.com/archive/2017-01-31/Interactive_FileMaker_Containe/monkeybreadsoftware_blog_filemaker)

Created 18th August 2014, last changed 14th April 2020.

#### 193.69. WEBVIEW.GETHIDDEN 9079

### <span id="page-9078-0"></span>**193.69 WebView.GetHidden**

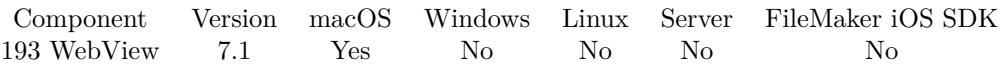

MBS( "WebView.GetHidden"; WebViewerRef )

#### **Parameters**

#### **WebViewerRef**

Either the Web Viewer Object Name or the Web Viewer ID as returned by "WebView.FindByName" function.

**Result** Returns 0, 1 or error.

#### **Description**

#### **See also**

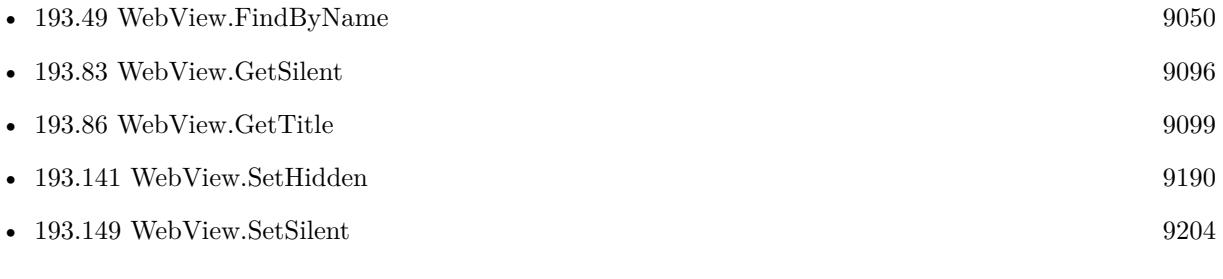

#### **193.69.1 Blog Entries**

• [MBS FileMaker Plugin, version 7.1pr4](https://www.mbs-plugins.com/archive/2017-03-06/MBS_FileMaker_Plugin_version_7/monkeybreadsoftware_blog_filemaker)

Created 24th February 2017, last changed 25th August 2017.

# <span id="page-9079-0"></span>**193.70 WebView.GetIcon**

Component Version macOS Windows Linux Server FileMaker iOS SDK [193](#page-8986-0) WebView 5.0 Yes No No No No

MBS( "WebView.GetIcon"; WebViewerRef { ; ImageType; FileName } )

#### **Parameters**

#### **WebViewerRef**

Either the Web Viewer Object Name or the Web Viewer ID as returned by "WebView.FindByName" function.

#### **ImageType**

Optional The type of image to return. Either JPEG, PNG, GIF or BMP. Default is JPEG. "JPEG"

#### **FileName**

Optional

The filename to use for the picture. Default is "image" with the extension matching the image type. "test.jpg"

#### **Result** Returns OK or error.

#### **Description**

Not supported for WebKit 2.x (FileMaker 16 Mac), but works in FileMaker 16, when using a Web Viewer created using WebView.Create. **See also**

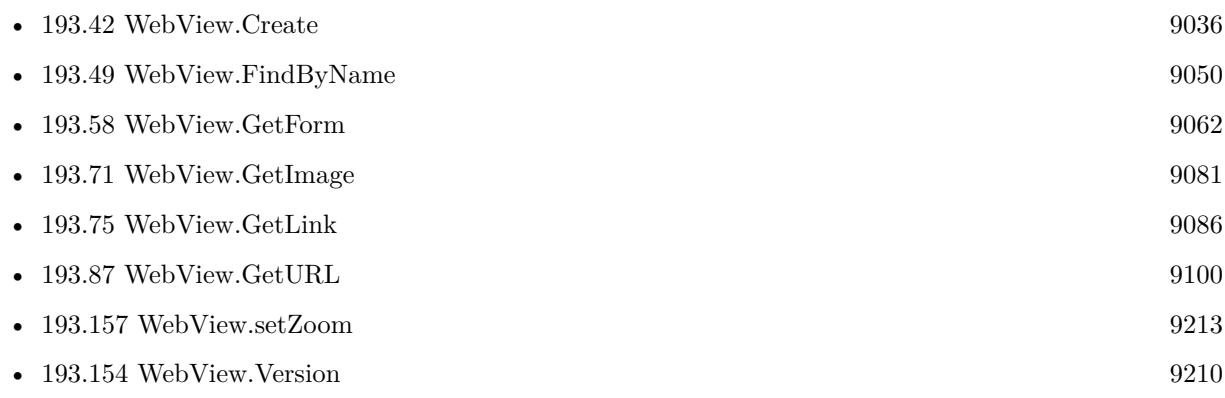

#### **193.70.1 Blog Entries**

- [MBS FileMaker Plugin 5.0 for OS X/Windows More than 3000 Functions In One Plugin](https://www.mbs-plugins.com/archive/2015-02-24/MBS_FileMaker_Plugin_50_for_OS/monkeybreadsoftware_blog_filemaker)
- [MBS FileMaker Plugin, version 5.0pr8](https://www.mbs-plugins.com/archive/2015-01-20/MBS_FileMaker_Plugin_version_5/monkeybreadsoftware_blog_filemaker)

Created 19th January 2015, last changed 29th September 2020.

### <span id="page-9080-0"></span>193.71. WEBVIEW.GETIMAGE 9081 **193.71 WebView.GetImage**

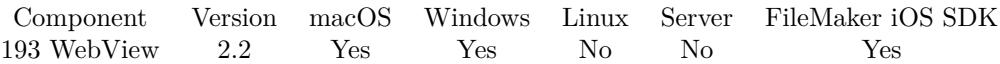

MBS( "WebView.GetImage"; WebViewerRef; ImageIndex; PropertyName )

#### **Parameters**

#### **WebViewerRef**

Either the Web Viewer Object Name or the Web Viewer ID as returned by "WebView.FindByName" function. "web"

#### **ImageIndex**

The index of the image. From 0 to ImageCount-1. 5

#### **PropertyName**

The name of the property you want to query: Mac and Windows: name, src, align, usemap, lowsrc, alt, title, complete, lang, border, height, ismap, longdesc, vspace, hspace, width, innerhtml, innertext. Only macOS: altdisplaystring, absoluteimageurl, naturalheight, naturalwidth, x, y. Only Windows: href, vrml, start, readystate, protocol, nameprop, mimetype, filecreateddate, fileupdateddate, filemodifieddate, filesize, dynsrc, loop.

### "src"

#### **Description**

#### **Examples**

Queries source of 6th image:

MBS( "WebView.GetImage"; "web"; 5; "src" )

#### **See also**

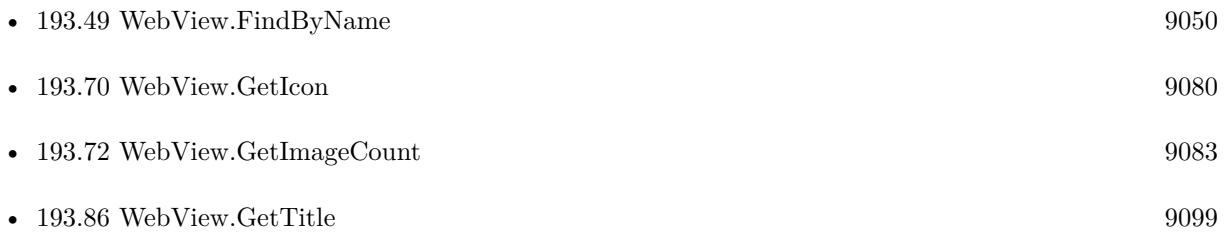

#### **Example Databases**

- [CURL/WebViewer Download Images with CURL](http://monkeybread.eu/MBS-FileMaker-Plugin-Examples/CURL/WebViewer%20Download%20Images%20with%20CURL.shtml#1ScriptAnchor_)
- [WebViewer/WebViewer Images](http://monkeybread.eu/MBS-FileMaker-Plugin-Examples/WebViewer/WebViewer%20Images.shtml#1GroupButton6.0000000186.000000031.0000000277.0000000LayoutObjectAnchor_)

### **193.71.1 Blog Entries**

• [MBS Filemaker Plugin, version 2.2pr6](https://www.mbs-plugins.com/archive/2010-12-08/MBS_Filemaker_Plugin_version_2/monkeybreadsoftware_blog_filemaker)

Created 18th August 2014, last changed 10th August 2020.

### 193.72. WEBVIEW.GETIMAGECOUNT 9083

## <span id="page-9082-0"></span>**193.72 WebView.GetImageCount**

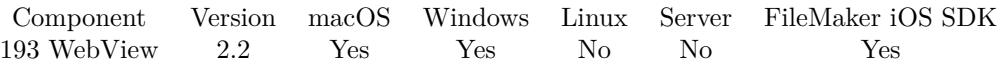

MBS( "WebView.GetImageCount"; WebViewerRef )

#### **Parameters**

**WebViewerRef** Either the Web Viewer Object Name or the Web Viewer ID as returned by "WebView.FindByName" function.

#### **Description**

#### **Examples**

Queries image count:

```
MBS( "WebView.GetImageCount"; "web" )
```
#### **See also**

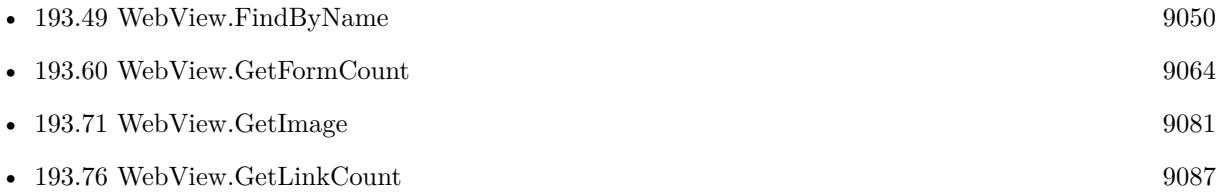

#### **Example Databases**

- [CURL/WebViewer Download Images with CURL](http://monkeybread.eu/MBS-FileMaker-Plugin-Examples/CURL/WebViewer%20Download%20Images%20with%20CURL.shtml#1ScriptAnchor_)
- [WebViewer/WebViewer Images](http://monkeybread.eu/MBS-FileMaker-Plugin-Examples/WebViewer/WebViewer%20Images.shtml#1GroupButton6.0000000306.000000031.0000000397.0000000LayoutObjectAnchor_)

#### **193.72.1 Blog Entries**

• [MBS Filemaker Plugin, version 2.2pr6](https://www.mbs-plugins.com/archive/2010-12-08/MBS_Filemaker_Plugin_version_2/monkeybreadsoftware_blog_filemaker)

Created 18th August 2014, last changed 18th August 2014.

# <span id="page-9083-0"></span>**193.73 WebView.GetInternetExplorerHiDPI**

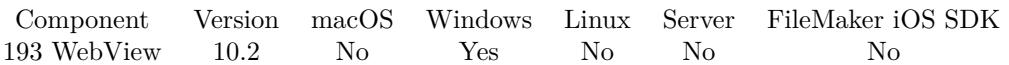

MBS( "WebView.GetInternetExplorerHiDPI" )

**Result** Returns 1, 0 or error.

#### **Description**

We can opt-in for your FileMaker installation to let web viewer use proper resolution handling for web viewer. **See also**

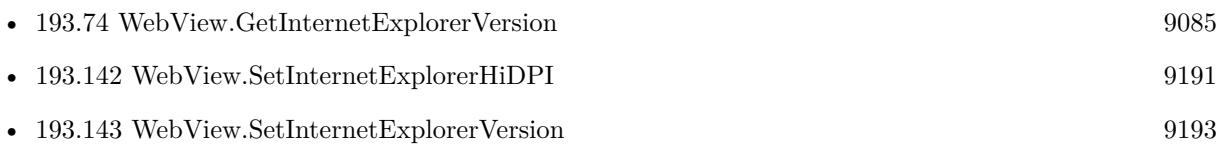

#### **193.73.1 Blog Entries**

• [MBS FileMaker Plugin, version 10.2pr5](https://www.mbs-plugins.com/archive/2020-04-27/MBS_FileMaker_Plugin_version_1/monkeybreadsoftware_blog_filemaker)

Created 22nd April 2020, last changed 22nd April 2020.

### <span id="page-9084-0"></span>193.74. WEBVIEW.GETINTERNETEXPLORERVERSION 9085 **193.74 WebView.GetInternetExplorerVersion**

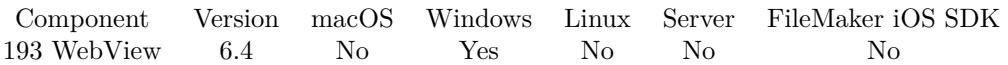

MBS( "WebView.GetInternetExplorerVersion" )

**Result** Returns number or error.

#### **Description**

#### **Examples**

Query value, set it and query again:

Set Variable [  $R$ ; Value:MBS( "Webview.GetInternetExplorerVersion" ) ] Set Variable [  $R$ ; Value:MBS( "Webview.SetInternetExplorerVersion"; 11000 ) ] Set Variable [  $R$ ; Value:MBS( "Webview.GetInternetExplorerVersion" ) ]

#### **See also**

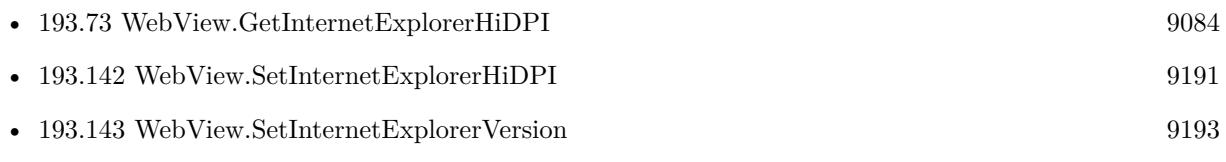

#### **193.74.1 Blog Entries**

• [MBS FileMaker Plugin, version 6.4pr9](https://www.mbs-plugins.com/archive/2016-09-24/MBS_FileMaker_Plugin_version_6/monkeybreadsoftware_blog_filemaker)

Created 20th September 2016, last changed 25th August 2017.

# <span id="page-9085-0"></span>**193.75 WebView.GetLink**

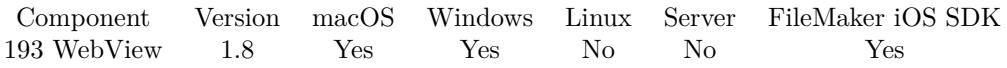

MBS( "WebView.GetLink"; WebViewerRef; LinkIndex; PropertyName )

#### **Parameters**

#### **WebViewerRef**

Either the Web Viewer Object Name or the Web Viewer ID as returned by "WebView.FindByName" function. "web"

#### **LinkIndex**

The index of the link. From 0 to LinkCount-1. 5

#### **PropertyName**

The name of the property you want to query: href, rev, name, rel, accessKey, target, coords, hrefLang, type, charset, title lang, innerHTML, innerText "href"

#### **Description**

#### **Examples**

Queries 6th link:

MBS( "WebView.GetLink"; "web"; 5; "href" )

#### **See also**

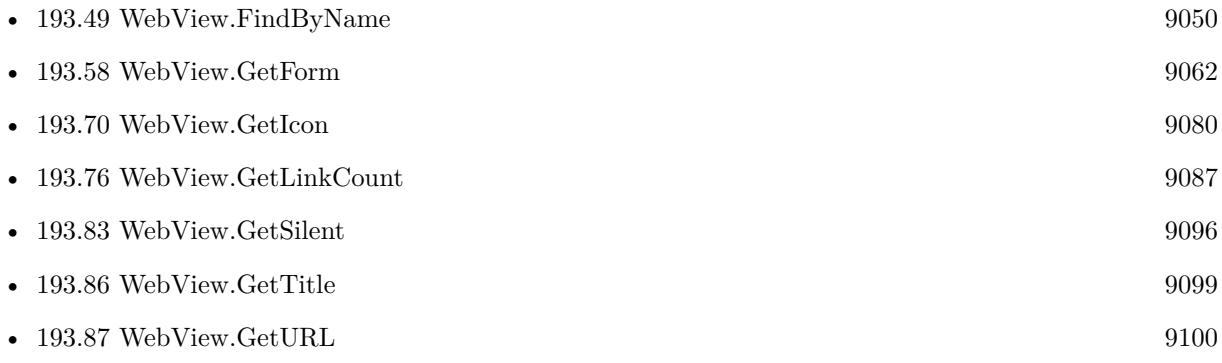

#### **Example Databases**

• [WebViewer/WebViewer Links](http://monkeybread.eu/MBS-FileMaker-Plugin-Examples/WebViewer/WebViewer%20Links.shtml#1GroupButton6.0000000186.000000031.0000000277.0000000LayoutObjectAnchor_)

Created 18th August 2014, last changed 18th August 2014.

### 193.76. WEBVIEW.GETLINKCOUNT 9087

## <span id="page-9086-0"></span>**193.76 WebView.GetLinkCount**

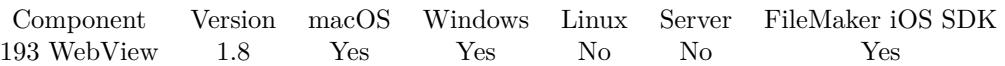

MBS( "WebView.GetLinkCount"; WebViewerRef )

#### **Parameters**

**WebViewerRef** Either the Web Viewer Object Name or the Web Viewer ID as returned by "WebView.FindByName" function.

#### **Description**

#### **Examples**

Queries number of links:

MBS( "WebView.GetLinkCount"; "web" )

#### **See also**

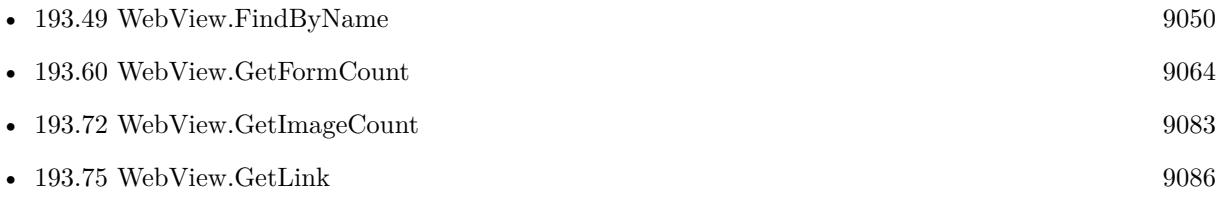

#### **Example Databases**

• [WebViewer/WebViewer Links](http://monkeybread.eu/MBS-FileMaker-Plugin-Examples/WebViewer/WebViewer%20Links.shtml#1GroupButton6.0000000306.000000031.0000000397.0000000LayoutObjectAnchor_)

Created 18th August 2014, last changed 18th August 2014.

# **193.77 WebView.GetMediaVolume**

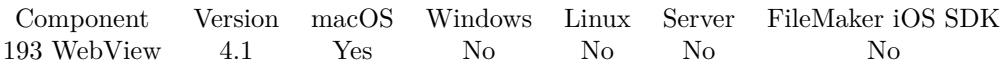

MBS( "WebView.GetMediaVolume"; WebViewerRef )

#### **Parameters**

#### **WebViewerRef**

Either the Web Viewer Object Name or the Web Viewer ID as returned by "WebView.FindByName" function.

#### **Description**

#### **See also**

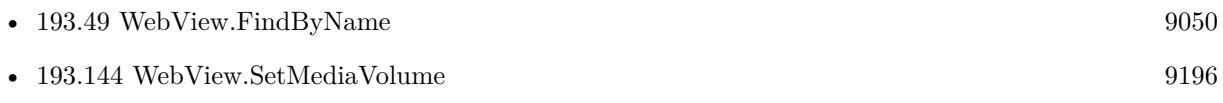

Created 18th August 2014, last changed 4th June 2020.

### 193.78. WEBVIEW.GETPAGESIZEMULTIPLIER 9089 **193.78 WebView.GetPageSizeMultiplier**

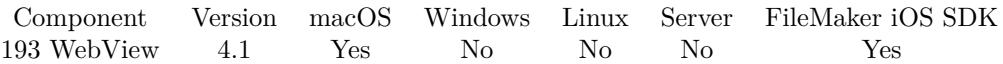

MBS( "WebView.GetPageSizeMultiplier"; WebViewerRef )

#### **Parameters**

#### **WebViewerRef**

Either the Web Viewer Object Name or the Web Viewer ID as returned by "WebView.FindByName" function.

#### **Description**

#### **See also**

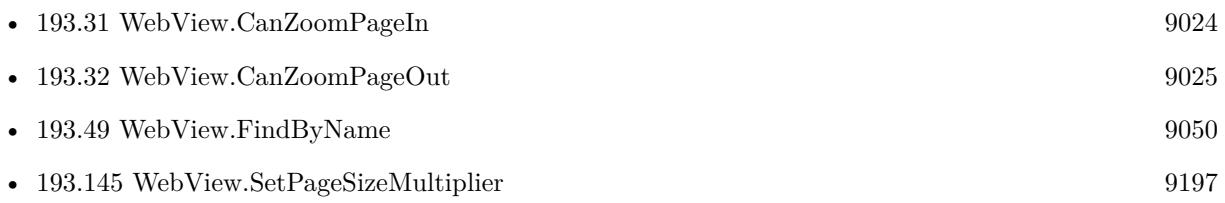

Created 18th August 2014, last changed 4th June 2020.

# <span id="page-9089-0"></span>**193.79 WebView.GetPlainText**

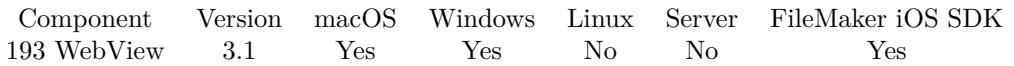

MBS( "WebView.GetPlainText"; WebViewerRef )

#### **Parameters**

#### **WebViewerRef**

Either the Web Viewer Object Name or the Web Viewer ID as returned by "WebView.FindByName" function.

**Result** Returns text or error.

#### **Description**

No formatting, but only the text. This may show more/less text than you see. For websites with frames, result may only contain the main frame and not any child frames.

See also WebView.GetHTMLText, WebView.GetFormattedText and Webview.SelectedText. Due to a bug in IE on Windows, you may see CSS in the text returned. **Examples**

Query plain text from webviewer:

MBS("WebView.GetPlainText"; "web")

Query html text from webviewer:

MBS("WebView.GetHTMLText"; "web")

Query formatted text from webviewer:

MBS("WebView.GetFormattedText"; "web")

Query selected text:

MBS("WebView.SelectedText"; "web")

Wait for some text to show up on website:

Pause/Resume Script [ Duration (seconds): 1 ] Set Variable [ \$count ; Value: 0 ] Loop Set Variable [  $$text; Value: MBS("WebView.GetPlainText"; "web")$  ] Exit Loop If  $[$  Position  $($  \$text; "following quotes"; 1; 1  $)$  >1  $]$ Pause/Resume Script [ Duration (seconds): 1 ] Set Variable  $\lceil$  \$count ; Value: \$count + 1  $\rceil$ If  $\lceil$  \$count = 60  $\rceil$ 

#### 193.79. WEBVIEW.GETPLAINTEXT 9091

Show Custom Dialog [ "Timeout" ; "Failed to load website and get the quotes text." ] Exit Script [ Text Result: ] End If End Loop Pause/Resume Script [ Duration (seconds): 1 ]

#### **See also**

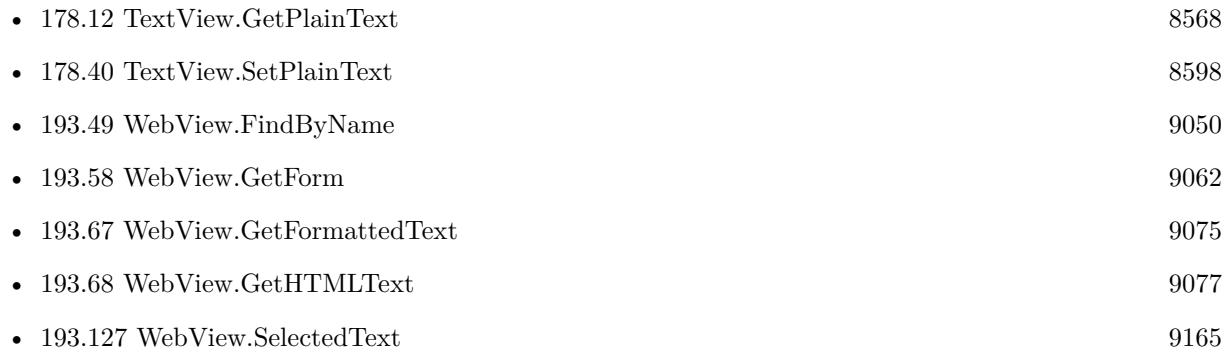

#### **Example Databases**

- [CURL/WebServices/AdobeSign WebService](http://monkeybread.eu/MBS-FileMaker-Plugin-Examples/CURL/WebServices/AdobeSign%20WebService.shtml#7ScriptAnchor_)
- [CURL/WebServices/ebay webservice/ebay Webservice](http://monkeybread.eu/MBS-FileMaker-Plugin-Examples/CURL/WebServices/ebay%20webservice/ebay%20Webservice.shtml#5ScriptAnchor_)
- [WebViewer/WebView SelectedText](http://monkeybread.eu/MBS-FileMaker-Plugin-Examples/WebViewer/WebView%20SelectedText.shtml#7ScriptAnchor_)

### **193.79.1 Blog Entries**

- [MBS FileMaker Plugin, version 10.2pr3](https://www.mbs-plugins.com/archive/2020-04-14/MBS_FileMaker_Plugin_version_1/monkeybreadsoftware_blog_filemaker)
- [FileMaker and WebViewer communication](https://www.mbs-plugins.com/archive/2018-08-24/FileMaker_and_WebViewer_commun/monkeybreadsoftware_blog_filemaker)
- [MBS Filemaker Plugin, version 3.2pr2](https://www.mbs-plugins.com/archive/2013-02-25/MBS_Filemaker_Plugin_version_3/monkeybreadsoftware_blog_filemaker)

Created 18th August 2014, last changed 14th April 2020.

# **193.80 WebView.GetPreferences**

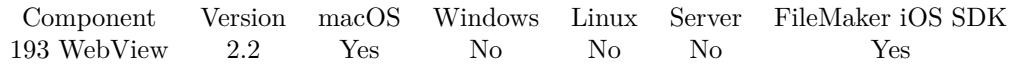

MBS( "WebView.GetPreferences"; WebViewerRef; ParameterName )

#### **Parameters**

#### **WebViewerRef**

Either the Web Viewer Object Name or the Web Viewer ID as returned by "WebView.FindByName" function. "web"

#### **ParameterName**

The name of the parameter. isJavaEnabled

**Result** Returns a boolean value for allowsAnimatedImageLooping, allowsAnimatedImages, javaEnabled, javaScriptCanOpenWindowsAutomatically, javaScriptEnabled, loadsImagesAutomatically, plugInsEnabled, privateBrowsingEnabled, shouldPrintBackgrounds, tabsToLinks, userStyleSheetEnabled and usesPageCache; a number for cacheModel, defaultFixedFontSize, defaultFontSize, minimumFontSize or minimumLogical-FontSize; a string for cursiveFontFamily, defaultTextEncodingName, fantasyFontFamily, fixedFontFamily, sansSerifFontFamily, serifFontFamily or standardFontFamily.

#### **Description**

For WebKit 1.x you can pass empty WebViewerRef to access global preferences.

Available keys for WebKit 1.x: allowsAnimatedImageLooping, allowsAnimatedImages, cacheModel, cursive-FontFamily, defaultFixedFontSize, defaultFontSize, defaultTextEncodingName, fantasyFontFamily, fixed-FontFamily, javaEnabled, javaScriptCanOpenWindowsAutomatically, javaScriptEnabled, loadsImagesAutomatically, minimumFontSize, minimumLogicalFontSize, plugInsEnabled, privateBrowsingEnabled, sansSerif-FontFamily, serifFontFamily, shouldPrintBackgrounds, standardFontFamily, tabsToLinks, userStyleSheetEnabled or usesPageCache.

Available keys for WebKit 2.x (FileMaker 16): developerExtrasEnabled, logsPageMessagesToSystemConsoleEnabled, minimumFontSize, javaScriptEnabled, javaScriptCanOpenWindowsAutomatically, telephoneNumberDetectionIsEnabled, javaEnabled and plugInsEnabled.

New in version 10.2: mediaDevicesEnabled and mediaStreamEnabled to allow camera/microphone/screen access.

New in version 10.3: CrossOriginResourcePolicyEnabled and webSecurityEnabled to enable cross site scripting.

Please check WebKit documentation for details. **Examples**

Queries setting for background printing:

#### 193.80. WEBVIEW.GETPREFERENCES 9093

MBS("WebView.GetPreferences"; "shouldPrintBackgrounds")

Query developer extras enabled state for webviewer:

Set Variable [  $r$ ; Value:MBS("Webview.GetPreferences"; "web"; "developerExtrasEnabled") ]

Set developer extras enabled state for webviewer:

Set Variable [\$r; Value:MBS("Webview.SetPreferences"; "web"; "developerExtrasEnabled"; 1) ]

#### **See also**

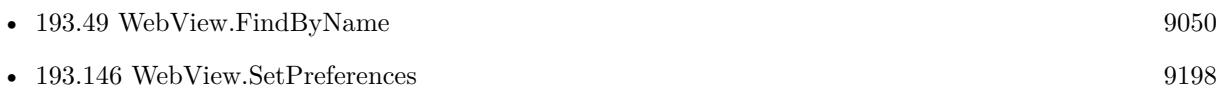

#### **193.80.1 Blog Entries**

• [MBS Filemaker Plugin, version 2.2pr3](https://www.mbs-plugins.com/archive/2010-11-08/MBS_Filemaker_Plugin_version_2/monkeybreadsoftware_blog_filemaker)

Created 18th August 2014, last changed 24th November 2020.

# **193.81 WebView.GetPrintParameter**

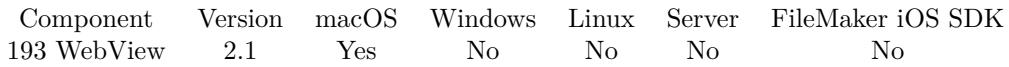

MBS( "WebView.GetPrintParameter"; ParameterName )

#### **Parameters**

#### **ParameterName**

The name of the parameter. For MacOS, can be horizontallyCentered, verticallyCentered, showPrintPanel, orientation, printer, bottomMargin, topMargin, leftMargin or rightMargin. orientation

**Result** Returns a boolean value for horizontallyCentered, verticallyCentered and showPrintPanel. Returns "portrait" or "landscape" for orientation. Returns name for printer. Returns a number for bottomMargin, topMargin, leftMargin or rightMargin.

#### **Description**

Version 10.3 adds iOS support with settings for orientation and JobName. **Examples**

Queries bottom margin:

```
MBS("WebView.GetPrintParameter"; "bottomMargin")
```
#### **See also**

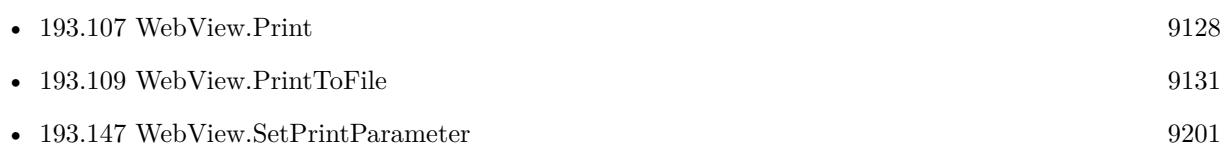

#### **193.81.1 Blog Entries**

• [MBS Filemaker Plugin, version 2.1 final candidate](https://www.mbs-plugins.com/archive/2010-10-22/MBS_Filemaker_Plugin_version_2/monkeybreadsoftware_blog_filemaker)

Created 18th August 2014, last changed 9th July 2020.

#### 193.82. WEBVIEW.GETPRIVATEBROWSING 9095

### **193.82 WebView.GetPrivateBrowsing**

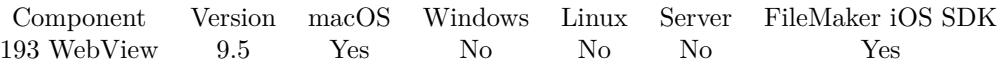

MBS( "WebView.GetPrivateBrowsing"; WebViewerRef )

#### **Parameters**

#### **WebViewerRef**

Either the Web Viewer Object Name or the Web Viewer ID as returned by "WebView.FindByName" function. "web"

**Result** Returns 1, 0 or error.

#### **Description**

Returns 1 if enabled or 0 if not. **See also**

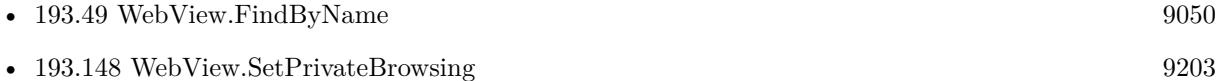

#### **193.82.1 Blog Entries**

- [New functions of the MBS Plugin Version 9.5](https://www.mbs-plugins.com/archive/2019-11-21/New_functions_of_the_MBS_Plugi/monkeybreadsoftware_blog_filemaker)
- [MBS FileMaker Plugin, version 9.5pr5](https://www.mbs-plugins.com/archive/2019-10-29/MBS_FileMaker_Plugin_version_9/monkeybreadsoftware_blog_filemaker)

Created 27th October 2019, last changed 5th January 2020.

# <span id="page-9095-0"></span>**193.83 WebView.GetSilent**

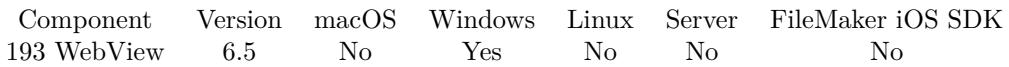

MBS( "WebView.GetSilent"; WebViewerRef )

#### **Parameters**

#### **WebViewerRef**

Either the Web Viewer Object Name or the Web Viewer ID as returned by "WebView.FindByName" function.

**Result** Returns 0, 1 or error.

#### **Description**

#### **See also**

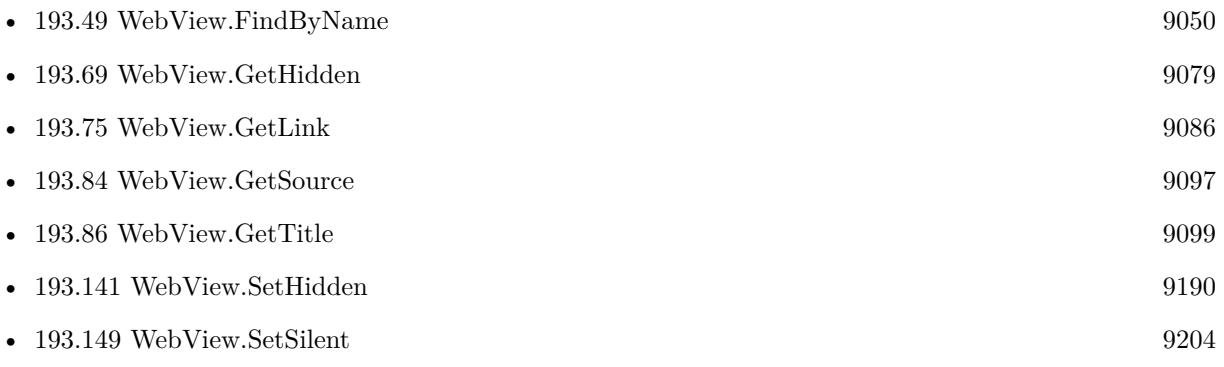

### **193.83.1 Blog Entries**

• [MBS FileMaker Plugin, version 6.5pr9](https://www.mbs-plugins.com/archive/2016-12-05/MBS_FileMaker_Plugin_version_6/monkeybreadsoftware_blog_filemaker)

Created 24th November 2016, last changed 25th August 2017.

#### 193.84. WEBVIEW.GETSOURCE 9097

## <span id="page-9096-0"></span>**193.84 WebView.GetSource**

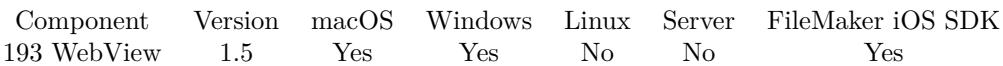

MBS( "WebView.GetSource"; WebViewerRef )

#### **Parameters**

**WebViewerRef**

Either the Web Viewer Object Name or the Web Viewer ID as returned by "WebView.FindByName" function.

**Result** The HTML text.

#### **Description**

This is the original downloaded source. If you want the source of what is visible, please use WebView.GetH-TMLText function.

Text is considered either being valid UTF-8 or ISO Latin1 text encoded. **See also**

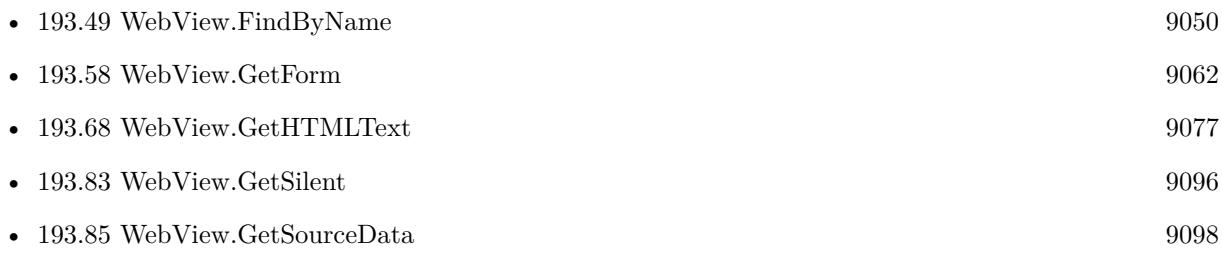

Created 18th August 2014, last changed 4th June 2020.

# <span id="page-9097-0"></span>**193.85 WebView.GetSourceData**

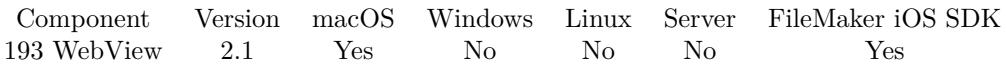

MBS( "WebView.GetSourceData"; WebViewerRef { ; Filename } )

#### **Parameters**

#### **WebViewerRef**

Either the Web Viewer Object Name or the Web Viewer ID as returned by "WebView.FindByName" function. "web"

#### **Filename**

Optional The filename to use for the container. "test.pdf"

**Result** The data in the webviewer as a container value. For example for a PDF document, the PDF document is returned.

#### **Description**

If you provide a filename, we'll use this name for the container value. But if you provide a name, your name will be used.

**See also**

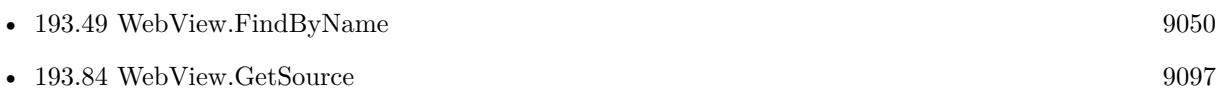

#### **Example Databases**

- [WebViewer/Data from URL](http://monkeybread.eu/MBS-FileMaker-Plugin-Examples/WebViewer/Data%20from%20URL.shtml#1GroupButton588.00000006.0000000613.000000085.0000000LayoutObjectAnchor_)
- [WebViewer/WebViewer Save PDF \(Mac\)](http://monkeybread.eu/MBS-FileMaker-Plugin-Examples/WebViewer/WebViewer%20Save%20PDF%20%28Mac%29.shtml#1GroupButton18.00000005.000000037.0000000128.0000000LayoutObjectAnchor_)

#### **193.85.1 Blog Entries**

- [MBS Filemaker Plugin, version 4.2pr4](https://www.mbs-plugins.com/archive/2014-04-22/MBS_Filemaker_Plugin_version_4/monkeybreadsoftware_blog_filemaker)
- [MBS Filemaker Plugin, version 2.2pr4](https://www.mbs-plugins.com/archive/2010-11-15/MBS_Filemaker_Plugin_version_2/monkeybreadsoftware_blog_filemaker)

Created 18th August 2014, last changed 4th June 2020.

# 193.86. WEBVIEW.GETTITLE 9099

## <span id="page-9098-0"></span>**193.86 WebView.GetTitle**

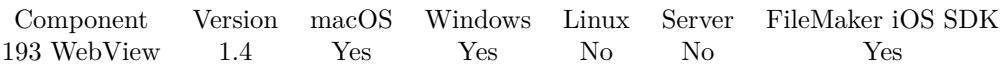

MBS( "WebView.GetTitle"; WebViewerRef )

#### **Parameters**

#### **WebViewerRef**

Either the Web Viewer Object Name or the Web Viewer ID as returned by "WebView.FindByName" function. "web"

#### **Description**

#### **Examples**

Queries title:

 $$title = MBS($  "WebView.GetTitle" ; "web" )

#### **See also**

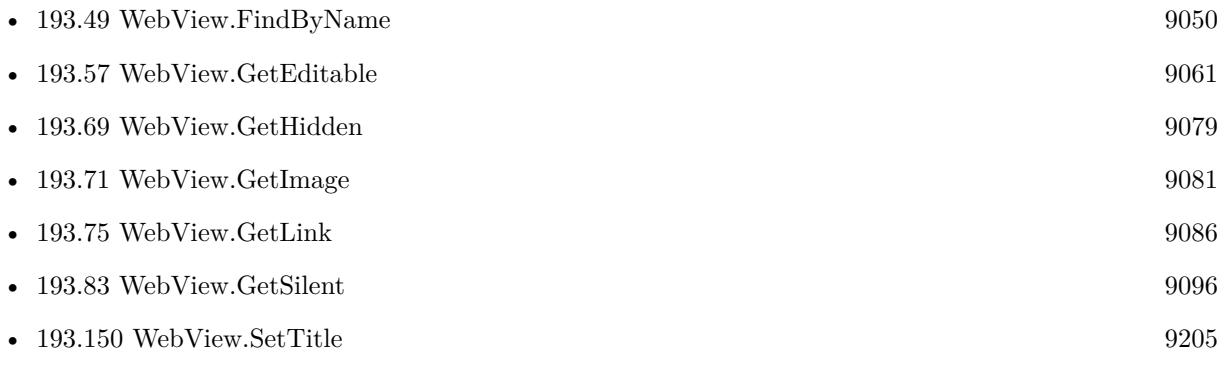

Created 18th August 2014, last changed 18th August 2014.

# <span id="page-9099-0"></span>**193.87 WebView.GetURL**

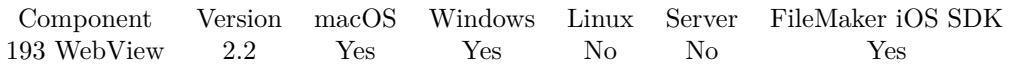

MBS( "WebView.GetURL"; WebViewerRef )

#### **Parameters**

#### **WebViewerRef**

Either the Web Viewer Object Name or the Web Viewer ID as returned by "WebView.FindByName" function. "web"

**Result** The URL of the webviewer.

#### **Description**

#### **Examples**

Queries current URL:

 $$URL = MBS($  "WebView.GetURL" ; "web" )

#### **See also**

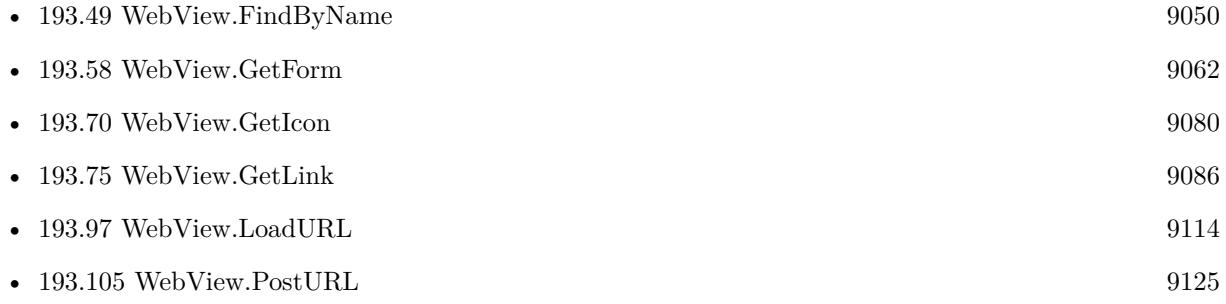

#### **Example Databases**

• [WebViewer/WebViewer GetURL](http://monkeybread.eu/MBS-FileMaker-Plugin-Examples/WebViewer/WebViewer%20GetURL.shtml#1GroupButton18.0000000468.000000038.0000000529.0000000LayoutObjectAnchor_)

#### **193.87.1 Blog Entries**

- [MBS Releases the MBS Filemaker plug-in in version 2.2](https://www.mbs-plugins.com/archive/2011-01-25/MBS_Releases_the_MBS_Filemaker/monkeybreadsoftware_blog_filemaker)
- [MBS Filemaker Plugin, version 2.2pr2](https://www.mbs-plugins.com/archive/2010-11-06/MBS_Filemaker_Plugin_version_2/monkeybreadsoftware_blog_filemaker)

Created 18th August 2014, last changed 18th August 2014.

### <span id="page-9100-0"></span>193.88. WEBVIEW.GOBACK 9101 **193.88 WebView.GoBack**

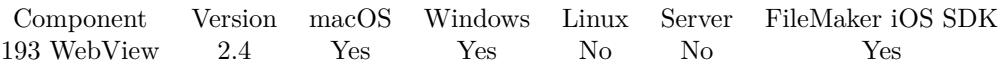

MBS( "WebView.GoBack"; WebViewerRef )

#### **Parameters**

**WebViewerRef** Either the Web Viewer Object Name or the Web Viewer ID as returned by "WebView.FindByName" function.

#### **Description**

#### **Examples**

Go back in a webviewer:

MBS( "WebView.GoBack"; "web" )

Go forward in a webviewer:

MBS( "WebView.GoForward"; "web" )

#### **See also**

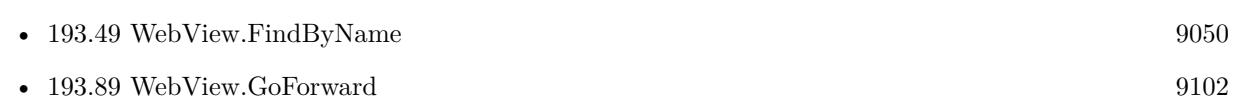

#### **Example Databases**

• [WebViewer/Forward and Back](http://monkeybread.eu/MBS-FileMaker-Plugin-Examples/WebViewer/Forward%20and%20Back.shtml#1GroupButton54.0000000366.000000073.0000000457.0000000LayoutObjectAnchor_)

Created 18th August 2014, last changed 31st August 2017.

# <span id="page-9101-0"></span>**193.89 WebView.GoForward**

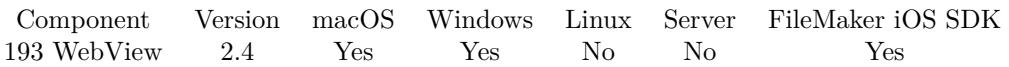

MBS( "WebView.GoForward"; WebViewerRef )

#### **Parameters**

**WebViewerRef** Either the Web Viewer Object Name or the Web Viewer ID as returned by "WebView.FindByName" function.

#### **Description**

#### **Examples**

Go forward in a webviewer:

MBS( "WebView.GoForward"; "web" )

Go back in a webviewer:

MBS( "WebView.GoBack"; "web" )

#### **See also**

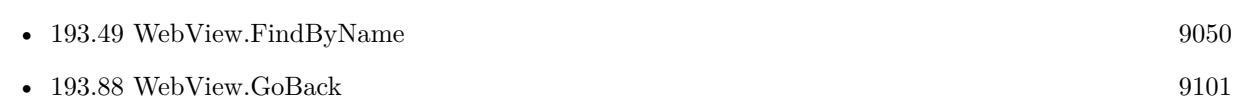

#### **Example Databases**

• [WebViewer/Forward and Back](http://monkeybread.eu/MBS-FileMaker-Plugin-Examples/WebViewer/Forward%20and%20Back.shtml#1GroupButton54.0000000462.000000073.0000000553.0000000LayoutObjectAnchor_)

Created 18th August 2014, last changed 31st August 2017.

#### 193.90. WEBVIEW.HASONLYSECURECONTENT 9103

## **193.90 WebView.HasOnlySecureContent**

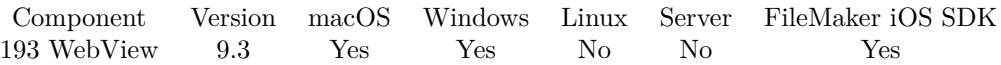

MBS( "WebView.HasOnlySecureContent"; WebViewerRef )

#### **Parameters**

#### **WebViewerRef**

Either the Web Viewer Object Name or the Web Viewer ID as returned by "WebView.FindByName" function.

**Result** Returns 1, 0 or error.

#### **Description**

Returns a boolean value indicating whether all resources on the page have been loaded over securely encrypted connections.

On Windows and older WebKit 1.x, just returns whether URL is https. **See also**

• [193.49](#page-9049-0) WebView.FindByName [9050](#page-9049-0)

#### **193.90.1 Blog Entries**

- [Neues vom MBS Plugin 9.3](https://www.mbs-plugins.com/archive/2019-09-13/Neues_vom_MBS_Plugin_93/monkeybreadsoftware_blog_filemaker)
- [Whats new in MBS FileMaker Plugin version 9.3](https://www.mbs-plugins.com/archive/2019-08-17/Whats_new_in_MBS_FileMaker_Plu/monkeybreadsoftware_blog_filemaker)
- [MBS FileMaker Plugin, version 9.3pr6](https://www.mbs-plugins.com/archive/2019-07-17/MBS_FileMaker_Plugin_version_9/monkeybreadsoftware_blog_filemaker)

Created 16th July 2019, last changed 16th July 2019.

# **193.91 WebView.InstallCallback**

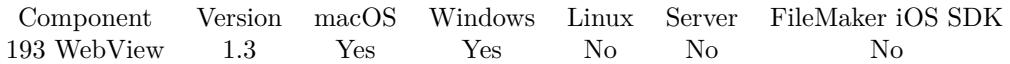

MBS( "WebView.InstallCallback" )

#### **Description**

This function needs to be called one time to enable JavaScript to reach out from the web viewer to run a FileMaker Script.

One strategy is to call this function on start-up before any WebViewers have been displayed.

To call back from Javascript to FileMaker, you assign a string to the window.status property:

window.status="Filename:Scriptname" or window.status="Filename:Scriptname:Parameter"

The Parameter part can contain ":". Filename must include file extensions so FileMaker finds the database file.

You can also call it within a link with "javascript:window.status='Filename:Scriptname:Parameter'". Like this: href="javascript:window.status='callbacks.fp7:Another Script:Hello World'". Does not work currently with Internet Explorer 10 on Windows.

Not supported for WebKit 2.x (FileMaker 16 Mac), but works in FileMaker 16, when using a Web Viewer created using WebView.Create.

For FileMaker 16, please check Webview.AddScriptMessageHandler function as a replacement. **Examples**

Install Callbacks

MBS("WebView.InstallCallback")

#### **See also**

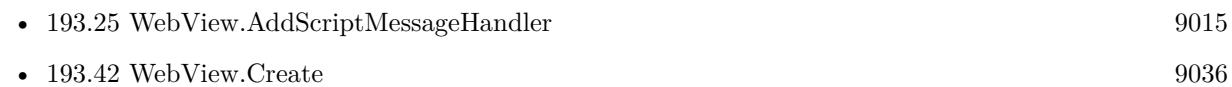

#### **Example Databases**

• [WebViewer/Javascript calls Filemaker Script/Callbacks with Custom Webviewer](http://monkeybread.eu/MBS-FileMaker-Plugin-Examples/WebViewer/Javascript%20calls%20Filemaker%20Script/Callbacks%20with%20Custom%20Webviewer.shtml#6ScriptAnchor_)

#### 193.91. WEBVIEW.INSTALLCALLBACK 9105

- [WebViewer/Javascript calls Filemaker Script/callbacks](http://monkeybread.eu/MBS-FileMaker-Plugin-Examples/WebViewer/Javascript%20calls%20Filemaker%20Script/callbacks.shtml#6ScriptAnchor_)
- [WebViewer/Switch Control/Switch](http://monkeybread.eu/MBS-FileMaker-Plugin-Examples/WebViewer/Switch%20Control/Switch.shtml#1ScriptAnchor_)
- [Window/Window Scrollbar Position](http://monkeybread.eu/MBS-FileMaker-Plugin-Examples/Window/Window%20Scrollbar%20Position.shtml#3ScriptAnchor_)

#### **193.91.1 Blog Entries**

- [Check out options for FileMaker JavaScript Integration](https://www.mbs-plugins.com/archive/2020-05-21/Check_out_options_for_FileMake/monkeybreadsoftware_blog_filemaker)
- [FileMaker and WebViewer communication](https://www.mbs-plugins.com/archive/2018-08-24/FileMaker_and_WebViewer_commun/monkeybreadsoftware_blog_filemaker)
- [Trigger FileMaker Scripts from JavaScript in FileMaker 16](https://www.mbs-plugins.com/archive/2017-12-15/Trigger_FileMaker_Scripts_from/monkeybreadsoftware_blog_filemaker)
- [MBS FileMaker Plugin, version 7.5pr2](https://www.mbs-plugins.com/archive/2017-10-16/MBS_FileMaker_Plugin_version_7/monkeybreadsoftware_blog_filemaker)
- [The Internet Explorer 10 Problem](https://www.mbs-plugins.com/archive/2013-07-13/The_Internet_Explorer_10_Probl/monkeybreadsoftware_blog_filemaker)
- [Using a HTML slider in Filemaker with Webviewer and our plugin](https://www.mbs-plugins.com/archive/2012-01-29/Using_a_HTML_slider_in_Filemak/monkeybreadsoftware_blog_filemaker)

Created 18th August 2014, last changed 31st July 2019.

# **193.92 WebView.InstallMultiFileOpenDialog**

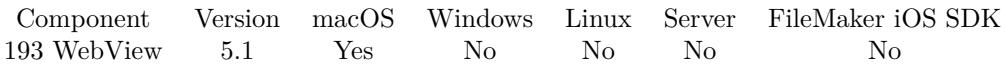

MBS( "WebView.InstallMultiFileOpenDialog" )

**Result** Returns OK or error.

#### **Description**

Call once when solution opens to have all webviewer allow multiple selections on webpages which support that.

Added support for FileMaker 16 in plugin version 7.1 **Example Databases**

• [WebViewer/Form with Multiple Files](http://monkeybread.eu/MBS-FileMaker-Plugin-Examples/WebViewer/Form%20with%20Multiple%20Files.shtml#1Button9.000000029.000000038.0000000240.0000000LayoutObjectAnchor_)

#### **193.92.1 Blog Entries**

- [MBS FileMaker Plugin, version 5.1pr4](https://www.mbs-plugins.com/archive/2015-04-08/MBS_FileMaker_Plugin_version_5/monkeybreadsoftware_blog_filemaker)
- [Multiple file selection for WebViewer/HTMLViewer](https://www.mbs-plugins.com/archive/2015-04-07/Multiple_file_selection_for_We/monkeybreadsoftware_blog_filemaker)

Created 7th April 2015, last changed 26th February 2017.

#### 193.93. WEBVIEW.INSTALLUSERMEDIAACCESS 9107

## **193.93 WebView.InstallUserMediaAccess**

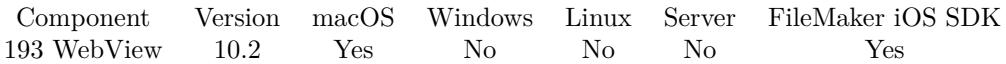

MBS( "WebView.InstallUserMediaAccess"; Devices )

#### **Parameters**

#### **Devices**

Which devices to enable. Pass 1 for microphone. Pass 2 for camera. Pass 4 for display. For multiple values, just add them together.

 $1+2$ 

**Result** Returns OK or error.

#### **Description**

Call once on start of FileMaker to enable user media access.

#### See AVRecorder.AuthorizationStatusForMediaType to query status for camera/microphone access. **Examples**

Installs it, enable in preferences and load an URL:

 $\#$  Make sure it's installed Set Variable [ \$r ; Value: MBS("WebView.InstallMediaAccess"; 1+2+4) ]  $\#$  make sure you have a web viewer with about:blank as URL

 $#$  enable via preferences Set Variable [ $\$ r; Value: MBS( "WebView.SetPreferences"; "web"; "mediaStreamEnabled"; 1)] Set Variable  $\lceil$  \$r; Value: MBS( "WebView.SetPreferences"; "web"; "mediaDevicesEnabled"; 1)  $\rceil$ 

# load some website Set Web Viewer [ Object Name: "web" ; URL: "https://test.webrtc.org" ]

#### **See also**

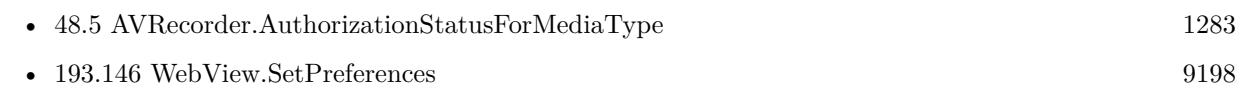

#### **Example Databases**

• [WebViewer/InstallUserMediaAccess](http://monkeybread.eu/MBS-FileMaker-Plugin-Examples/WebViewer/InstallUserMediaAccess.shtml#1ScriptAnchor_)

#### **193.93.1 Blog Entries**

• [macOS Privacy and FileMaker](https://www.mbs-plugins.com/archive/2020-08-11/macOS_Privacy_and_FileMaker/monkeybreadsoftware_blog_filemaker)

#### 9108 CHAPTER 193. WEBVIEW

- [News about the MBS FileMaker Plugin 10.2](https://www.mbs-plugins.com/archive/2020-05-19/News_about_the_MBS_FileMaker_P/monkeybreadsoftware_blog_filemaker)
- [Neues MBS FileMaker Plugin 10.2](https://www.mbs-plugins.com/archive/2020-05-12/Neues_MBS_FileMaker_Plugin_102/monkeybreadsoftware_blog_filemaker)
- [MBS FileMaker Plugin 10.2 More than 6200 Functions In One Plugin](https://www.mbs-plugins.com/archive/2020-05-12/MBS_FileMaker_Plugin_102_-_Mor/monkeybreadsoftware_blog_filemaker)
- [MBS FileMaker Plugin, version 10.2pr7](https://www.mbs-plugins.com/archive/2020-05-07/MBS_FileMaker_Plugin_version_1/monkeybreadsoftware_blog_filemaker)

Created 6th May 2020, last changed 11st May 2020.
# <span id="page-9108-0"></span>193.94. WEBVIEW.ISLOADING 9109 **193.94 WebView.IsLoading**

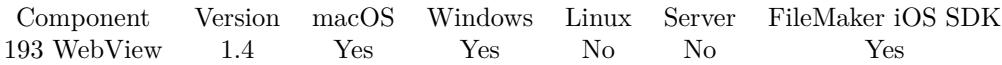

MBS( "WebView.IsLoading"; WebViewerRef )

#### **Parameters**

#### **WebViewerRef**

Either the Web Viewer Object Name or the Web Viewer ID as returned by "WebView.FindByName" function.

#### **Description**

This useful if you need to delay making a javascript call to WebViewer until it it is done loading. If you use this in a loop to wait for webviewer, please exit loop when this function doesn't return a 1. So you exit also when an error occurs.

For websites which load more data (e.g. pictures) while you surf the page, the plugin will not notice that. **Examples**

Check loading state for webviewer named web

MBS( "WebView.IsLoading"; "web")

Wait for WebViewer to finish loading

```
Loop
Exit Loop If [ MBS("WebView.IsLoading"; "web") 1 ]
Pause/Resume Script [ Duration (seconds): ,1 ]
End Loop
```
#### **See also**

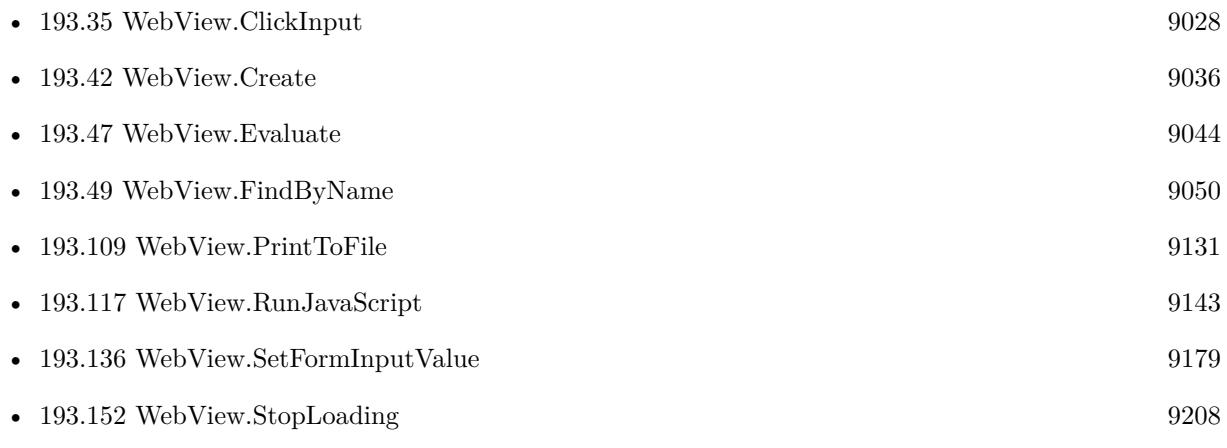

#### **Example Databases**

#### 9110 CHAPTER 193. WEBVIEW

- [CURL/WebServices/Twitter oAuth](http://monkeybread.eu/MBS-FileMaker-Plugin-Examples/CURL/WebServices/Twitter%20oAuth.shtml#2ScriptAnchor_)
- [WebViewer/WebKit 1.x macOS only/WebView Icons](http://monkeybread.eu/MBS-FileMaker-Plugin-Examples/WebViewer/WebKit%201.x%20macOS%20only/WebView%20Icons.shtml#1ScriptAnchor_)
- [WebViewer/WebViewer Copy Text](http://monkeybread.eu/MBS-FileMaker-Plugin-Examples/WebViewer/WebViewer%20Copy%20Text.shtml#1ScriptAnchor_)
- [WebViewer/WebViewer IsLoading](http://monkeybread.eu/MBS-FileMaker-Plugin-Examples/WebViewer/WebViewer%20IsLoading.shtml#1ScriptAnchor_)

## **193.94.1 Blog Entries**

- [Login in FileMaker web viewer if needed](https://www.mbs-plugins.com/archive/2019-03-08/Login_in_FileMaker_web_viewer_/monkeybreadsoftware_blog_filemaker)
- [Print WebViewer on macOS in FileMaker](https://www.mbs-plugins.com/archive/2017-11-28/Print_WebViewer_on_macOS_in_Fi/monkeybreadsoftware_blog_filemaker)

Created 18th August 2014, last changed 16th February 2017.

# <span id="page-9110-0"></span>193.95. WEBVIEW.LOADHTML 9111 **193.95 WebView.LoadHTML**

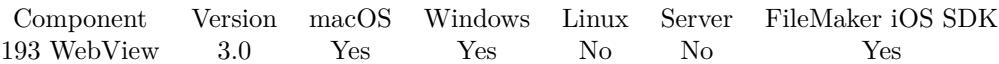

MBS( "WebView.LoadHTML"; WebViewerRef; HTMLString { ; URL } )

#### **Parameters**

#### **WebViewerRef**

Either the Web Viewer Object Name or the Web Viewer ID as returned by "WebView.FindByName" function.

#### **HTMLString**

The HTML String. "<P>Hello World</P>"

#### **URL**

Optional The base URL for finding relative resources like images. (mac only) "http://www.mbsplugins.de"

#### **Result** Returns OK or error.

#### **Description**

Added Windows support with version 5.1. On Windows you may need to reset webviewer before or load "about:blank" to initialize the webviewer by FileMaker.

#### **Examples**

#### Load HTML:

Set Variable [  $r$ ; Value:MBS("WebView.LoadHTML"; "web"; Editable Webview::HTMLText) ]

#### **See also**

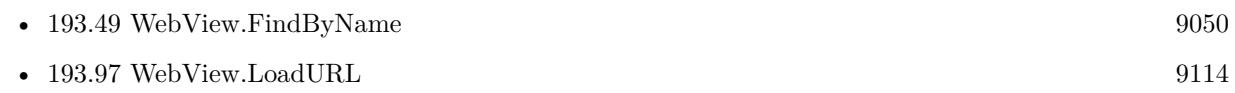

#### **Example Databases**

- [Mac only/RichText/Write Document](http://monkeybread.eu/MBS-FileMaker-Plugin-Examples/Mac%20only/RichText/Write%20Document.shtml#1ScriptAnchor_)
- [MarkDown](http://monkeybread.eu/MBS-FileMaker-Plugin-Examples/MarkDown.shtml#1ScriptAnchor_)
- [WebViewer/Editable Webview](http://monkeybread.eu/MBS-FileMaker-Plugin-Examples/WebViewer/Editable%20Webview.shtml#2ScriptAnchor_)

### **193.95.1 Blog Entries**

• [FileMaker and WebViewer communication](https://www.mbs-plugins.com/archive/2018-08-24/FileMaker_and_WebViewer_commun/monkeybreadsoftware_blog_filemaker)

- [MBS FileMaker Plugin, version 5.4pr1](https://www.mbs-plugins.com/archive/2015-10-11/MBS_FileMaker_Plugin_version_5/monkeybreadsoftware_blog_filemaker)
- [MBS FileMaker Plugin, version 5.1pr5](https://www.mbs-plugins.com/archive/2015-04-14/MBS_FileMaker_Plugin_version_5/monkeybreadsoftware_blog_filemaker)
- [MBS Filemaker Plugin, version 3.0pr8](https://www.mbs-plugins.com/archive/2012-11-14/MBS_Filemaker_Plugin_version_3/monkeybreadsoftware_blog_filemaker)

Created 18th August 2014, last changed 18th December 2020.

## 193.96. WEBVIEW.LOADJAVASCRIPTURL 9113 **193.96 WebView.LoadJavascriptURL**

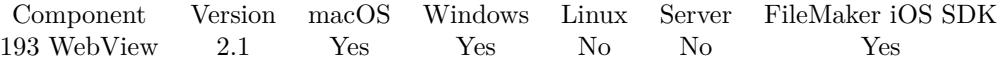

MBS( "WebView.LoadJavascriptURL"; WebViewerRef; URL )

#### **Parameters**

#### **WebViewerRef**

Either the Web Viewer Object Name or the Web Viewer ID as returned by "WebView.FindByName" function.

#### **URL**

The URL to load. URL Escapes are expected to be in UTF-8.

#### **Description**

This method is for URLs starting with "javascript:". **See also**

• [193.49](#page-9049-0) WebView.FindByName [9050](#page-9049-0)

#### **Example Databases**

• [WebViewer/WebViewer LoadURL](http://monkeybread.eu/MBS-FileMaker-Plugin-Examples/WebViewer/WebViewer%20LoadURL.shtml#1GroupButton6.00000006.000000031.0000000399.0000000LayoutObjectAnchor_)

Created 18th August 2014, last changed 18th August 2014.

# <span id="page-9113-0"></span>**193.97 WebView.LoadURL**

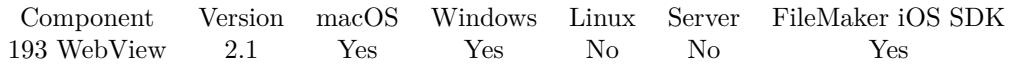

MBS( "WebView.LoadURL"; WebViewerRef; URL { ; cachePolicy; timeoutInterval } )

#### **Parameters**

#### **WebViewerRef**

Either the Web Viewer Object Name or the Web Viewer ID as returned by "WebView.FindByName" function. "web"

#### **URL**

The URL to load. "http://www.mbsplugins.eu/"

#### **cachePolicy**

#### Optional

The cache policy. Can be 0 for default, 1 for ignoring local cache, 2 return cache data else load, 3 to return cache data and don't load. (Mac only)

1

#### **timeoutInterval**

Optional The timeout interval. (Mac only) 120.0

**Result** Returns "OK" on success.

#### **Description**

In FileMaker 10 (or newer) you can only use LoadURL with a webviewer where FileMaker loaded an URL before. This can be "about:blank".

On Mac and iOS you can specify optionally the timeout and cache policy.

## **Examples**

Load website from cache only with 2 minutes timeout:

MBS("WebView.LoadURL"; "web"; "http://www.monkeybreadsoftware.de/"; 3; 120)

Load data URL:

MBS( "Webview.LoadURL"; "web"; "data:image/svg+xml;charset=utf-8," & MBS( "Text.EncodeURLComponent"; \$svgData); "utf8"))

#### **See also**

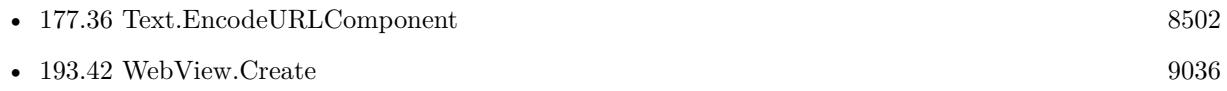

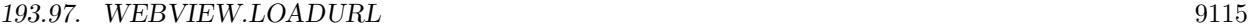

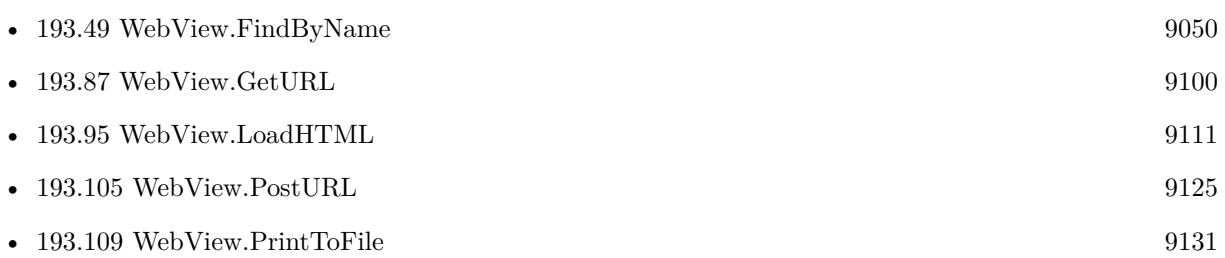

#### **Example Databases**

- [WebViewer/Custom WebView](http://monkeybread.eu/MBS-FileMaker-Plugin-Examples/WebViewer/Custom%20WebView.shtml#1ScriptAnchor_)
- [WebViewer/Javascript calls Filemaker Script/Callbacks with Custom Webviewer](http://monkeybread.eu/MBS-FileMaker-Plugin-Examples/WebViewer/Javascript%20calls%20Filemaker%20Script/Callbacks%20with%20Custom%20Webviewer.shtml#10ScriptAnchor_)
- [WebViewer/WebKit 1.x macOS only/WebViewer Download Delegate for Mac with Custom Webviewer](http://monkeybread.eu/MBS-FileMaker-Plugin-Examples/WebViewer/WebKit%201.x%20macOS%20only/WebViewer%20Download%20Delegate%20for%20Mac%20with%20Custom%20Webviewer.shtml#6ScriptAnchor_)
- [WebViewer/WebViewer LoadURL](http://monkeybread.eu/MBS-FileMaker-Plugin-Examples/WebViewer/WebViewer%20LoadURL.shtml#1GroupButton6.0000000410.000000031.0000000683.0000000LayoutObjectAnchor_)
- [WebViewer/WebViewer on Popover](http://monkeybread.eu/MBS-FileMaker-Plugin-Examples/WebViewer/WebViewer%20on%20Popover.shtml#1ScriptAnchor_)

### **193.97.1 Blog Entries**

- [New in the MBS FileMaker Plugin 10.1](https://www.mbs-plugins.com/archive/2020-03-17/New_in_the_MBS_FileMaker_Plugi/monkeybreadsoftware_blog_filemaker)
- [FileMaker and WebViewer communication](https://www.mbs-plugins.com/archive/2018-08-24/FileMaker_and_WebViewer_commun/monkeybreadsoftware_blog_filemaker)
- [Print WebViewer on macOS in FileMaker](https://www.mbs-plugins.com/archive/2017-11-28/Print_WebViewer_on_macOS_in_Fi/monkeybreadsoftware_blog_filemaker)
- [MBS Filemaker Plugin 2.7 Release notes](https://www.mbs-plugins.com/archive/2012-05-08/MBS_Filemaker_Plugin_27_Releas/monkeybreadsoftware_blog_filemaker)
- [MBS Filemaker Plugin, version 2.7pr7](https://www.mbs-plugins.com/archive/2012-04-29/MBS_Filemaker_Plugin_version_2/monkeybreadsoftware_blog_filemaker)

Created 18th August 2014, last changed 15th August 2018.

# <span id="page-9115-0"></span>9116 CHAPTER 193. WEBVIEW **193.98 WebView.MakeTextLarger**

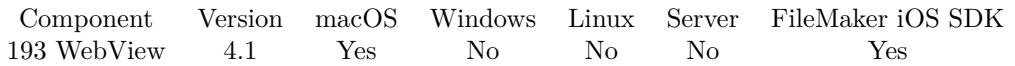

MBS( "WebView.MakeTextLarger"; WebViewerRef )

### **Parameters**

**WebViewerRef** Either the Web Viewer Object Name or the Web Viewer ID as returned by "WebView.FindByName" function.

#### **Description**

#### **Examples**

Increase text size:

MBS("Webview.MakeTextLarger"; "web")

#### **See also**

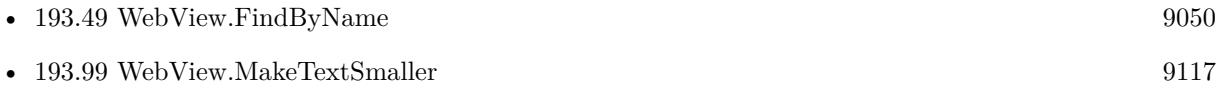

Created 18th August 2014, last changed 25th August 2017.

## 193.99. WEBVIEW.MAKETEXTSMALLER 9117

# <span id="page-9116-0"></span>**193.99 WebView.MakeTextSmaller**

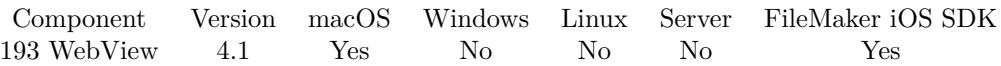

MBS( "WebView.MakeTextSmaller"; WebViewerRef )

#### **Parameters**

**WebViewerRef** Either the Web Viewer Object Name or the Web Viewer ID as returned by "WebView.FindByName" function.

#### **Description**

#### **Examples**

Decreases test size:

MBS("Webview.MakeTextSmaller"; "web")

### **See also**

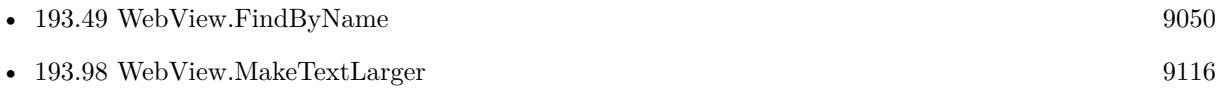

Created 18th August 2014, last changed 25th August 2017.

# 9118 CHAPTER 193. WEBVIEW **193.100 WebView.MakeTextStandardSize**

MBS( "WebView.MakeTextStandardSize"; WebViewerRef )

#### **Parameters**

#### **WebViewerRef**

Either the Web Viewer Object Name or the Web Viewer ID as returned by "WebView.FindByName" function.

#### **Description**

#### **See also**

• [193.49](#page-9049-0) WebView.FindByName  $9050$ 

Created 18th August 2014, last changed 25th August 2017.

# <span id="page-9118-0"></span>193.101. WEBVIEW.PASSWORDS.CLEAR 9119 **193.101 WebView.Passwords.Clear**

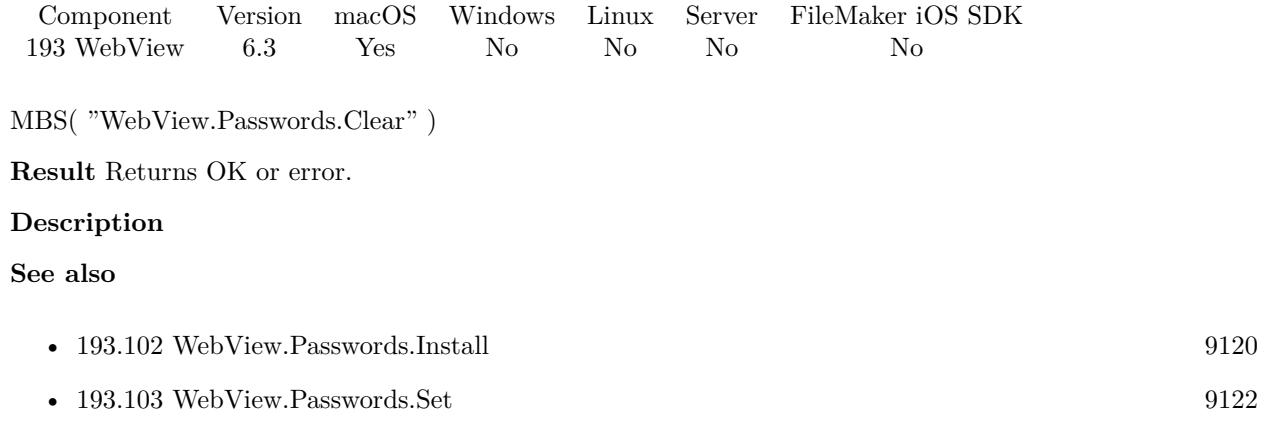

## **193.101.1 Blog Entries**

• [MBS FileMaker Plugin, version 6.3pr4](https://www.mbs-plugins.com/archive/2016-06-24/MBS_FileMaker_Plugin_version_6/monkeybreadsoftware_blog_filemaker)

Created 24th June 2016, last changed 24th June 2016.

# <span id="page-9119-0"></span>9120 CHAPTER 193. WEBVIEW **193.102 WebView.Passwords.Install**

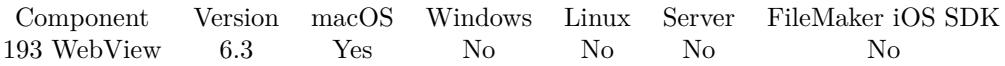

MBS( "WebView.Passwords.Install"; WebViewerRef )

#### **Parameters**

#### **WebViewerRef**

Either the Web Viewer Object Name or the Web Viewer ID as returned by "WebView.FindByName" function. "web"

**Result** Returns OK or error.

#### **Description**

The plugin keeps a list of passwords and provides them to webviewer on request.

The standard password dialog may not show up. So on use this for automated website loading. Our password feature is for HTTP Authentication, not for login forms.

Supported for WebKit 2.x (FileMaker 16 Mac) with plugin version 7.3. **Examples**

Set password and open webpage asking for it:

Set Variable [ \$r; Value:MBS("WebView.Passwords.Install"; "web") ] Set Variable [\$r; Value:MBS("WebView.Passwords.Set"; "192.168.2.103"; "admin"; "webcam123") ] Set Web Viewer [ Object Name: "web"; URL: "http://192.168.2.103/main.htm" ]

#### **See also**

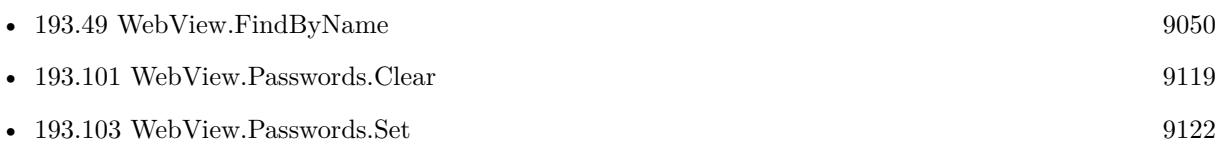

#### **Example Databases**

• [WebViewer/Web Password](http://monkeybread.eu/MBS-FileMaker-Plugin-Examples/WebViewer/Web%20Password.shtml#2ScriptAnchor_)

### **193.102.1 Blog Entries**

- [MBS FileMaker Plugin, version 7.3pr1](https://www.mbs-plugins.com/archive/2017-06-05/MBS_FileMaker_Plugin_version_7/monkeybreadsoftware_blog_filemaker)
- [MBS FileMaker Plugin, version 6.3pr4](https://www.mbs-plugins.com/archive/2016-06-24/MBS_FileMaker_Plugin_version_6/monkeybreadsoftware_blog_filemaker)

Created 24th June 2016, last changed 10th August 2018.

# <span id="page-9121-0"></span>**193.103 WebView.Passwords.Set**

Component Version macOS Windows Linux Server FileMaker iOS SDK [193](#page-8986-0) WebView 6.3 Yes No No No No

MBS( "WebView.Passwords.Set"; Host; Name; Password { ; Persistence } )

#### **Parameters**

#### **Host**

The host name. "monkeybreadsoftware.de"

#### **Name**

The user name. "admin"

#### **Password**

The password to use. "890245456"

#### **Persistence**

Optional Defines the persitance of the password. Can be Permanent, ForSession, Synchronizable or None. Default is none. "None"

**Result** Returns OK or error.

#### **Description**

The password is saved and when a website with right host name asks for it, the plugin will tell the webviewer about it.

### **Examples**

Set password and open webpage asking for it:

Set Variable [ $r; Value: MBS("WebView.Passwords.Install"; "web")$ ] Set Variable [\$r; Value:MBS("WebView.Passwords.Set"; "192.168.2.103"; "admin"; "webcam123") ] Set Web Viewer [ Object Name: "web"; URL: "http://192.168.2.103/main.htm" ]

#### **See also**

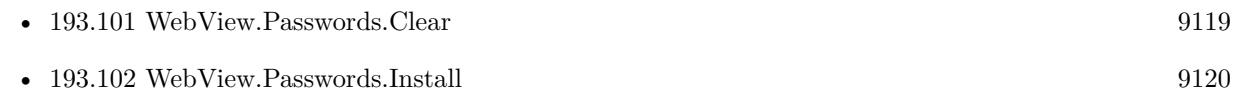

#### **Example Databases**

• [WebViewer/Web Password](http://monkeybread.eu/MBS-FileMaker-Plugin-Examples/WebViewer/Web%20Password.shtml#2ScriptAnchor_)

### 193.103. WEBVIEW.PASSWORDS.SET 9123

# **193.103.1 Blog Entries**

- [MBS FileMaker Plugin 6.3 for OS X/Windows](https://www.mbs-plugins.com/archive/2016-07-12/MBS_FileMaker_Plugin_63_for_OS/monkeybreadsoftware_blog_filemaker)
- [MBS FileMaker Plugin, version 6.3pr4](https://www.mbs-plugins.com/archive/2016-06-24/MBS_FileMaker_Plugin_version_6/monkeybreadsoftware_blog_filemaker)

Created 24th June 2016, last changed 27th June 2016.

#### 9124 CHAPTER 193. WEBVIEW

# **193.104 WebView.Paste**

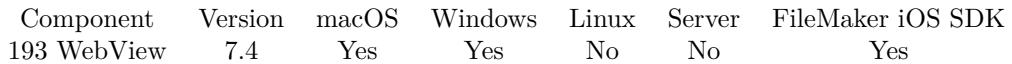

MBS( "WebView.Paste"; WebViewerRef )

#### **Parameters**

#### **WebViewerRef**

Either the Web Viewer Object Name or the Web Viewer ID as returned by "WebView.FindByName" function.

**Result** Returns OK or error.

#### **Description**

This is like choosing the menu command to paste, but without using the menu. **Examples**

Paste content of clipboard to web viewer:

Set Variable  $[$  \$r ; Value: MBS("WebView.Paste"; "web")  $]$ 

#### **See also**

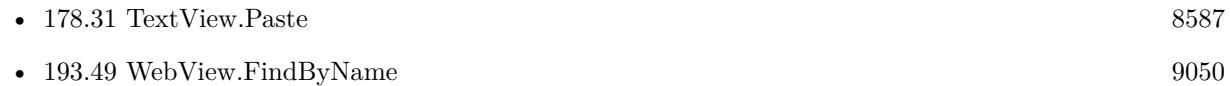

#### **Example Databases**

• [WebViewer/WebView Copy and Paste](http://monkeybread.eu/MBS-FileMaker-Plugin-Examples/WebViewer/WebView%20Copy%20and%20Paste.shtml#1Button11.0000000407.000000045.0000000513.0000000LayoutObjectAnchor_)

### **193.104.1 Blog Entries**

• [MBS FileMaker Plugin, version 7.4pr2](https://www.mbs-plugins.com/archive/2017-08-14/MBS_FileMaker_Plugin_version_7/monkeybreadsoftware_blog_filemaker)

Created 11st August 2017, last changed 26th December 2019.

# <span id="page-9124-0"></span>193.105. WEBVIEW.POSTURL 9125 **193.105 WebView.PostURL**

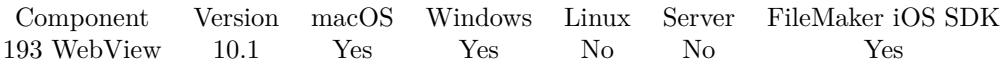

MBS( "WebView.PostURL"; WebViewerRef; URL { ; PostData; Headers } )

#### **Parameters**

#### **WebViewerRef**

Either the Web Viewer Object Name or the Web Viewer ID as returned by "WebView.FindByName" function.

#### **URL**

The URL, full path, or Universal Naming Convention (UNC) location and name of the resource to display. "http://monkeybreadsoftware.com/filemaker/echo.cgi"

### **PostData**

Optional

The data to post. The post data that is sent to the server as part of a HTTP POST transaction. A POST transaction is typically used to send data gathered by an HTML form. If this parameter does not specify any post data, this method issues an HTTP GET transaction. This parameter is ignored if the URL is not an HTTP URL.

"<test>Hello World</test>"

#### **Headers**

Optional

The text list that contains additional HTTP headers to send to the server. These headers are added to the default headers. For example, headers can specify the action required of the server, the type of data being passed to the server, or a status code. This parameter is ignored if the URL is not an HTTP URL. "Test: MyHeader 123 User-Agent: Mozilla/5.0 (Macintosh; Intel Mac OS X 10\_14\_6) AppleWebKit/605.1.15 (KHTML, like Gecko) Version/13.0.4 Safari/605.1.15"

**Result** Returns OK or error.

#### **Description**

This function is similar to WebView.LoadURL, but can pass additional headers or POST data. For MacOS and iOS, please use WebView.SetCustomUserAgent to overwrite user agent. **Examples**

Load URL in webviewer by doing a POST with custom header to overwrite user agent:

MBS( "WebView.PostURL"; "web";  $//$  URL "https://www.monkeybreadsoftware.com/filemaker/echo.cgi"; // some POST data "Hello World";  $//$  and our custom headers "Test: MyHeader 123§User-Agent: Mozilla/5.0 (FileMaker; Macintosh; Intel Mac OS X 10\_14\_6) AppleWe-

bKit/605.1.15 (KHTML, like Gecko) Version/13.0.4 Safari/605.1.15 )")

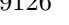

## **See also**

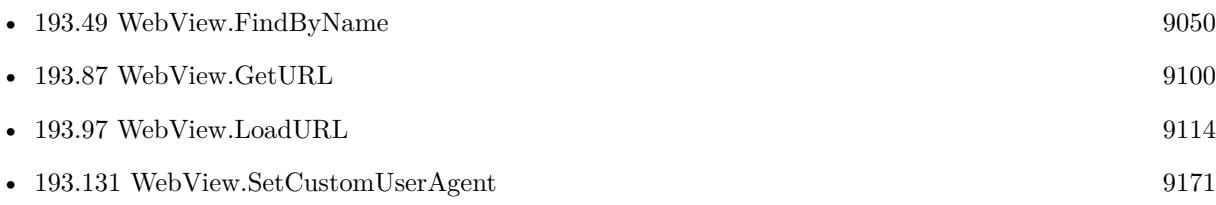

## **193.105.1 Blog Entries**

- [New Examples 2020](https://www.mbs-plugins.com/archive/2020-03-23/New_Examples_2020/monkeybreadsoftware_blog_filemaker)
- [New in the MBS FileMaker Plugin 10.1](https://www.mbs-plugins.com/archive/2020-03-17/New_in_the_MBS_FileMaker_Plugi/monkeybreadsoftware_blog_filemaker)
- [Neues MBS FileMaker Plugin 10.1 Über 6100 Funktionen in einem Plugin](https://www.mbs-plugins.com/archive/2020-03-10/Neues_MBS_FileMaker_Plugin_101/monkeybreadsoftware_blog_filemaker)
- [MBS FileMaker Plugin 10.1 More than 6100 Functions In One Plugin](https://www.mbs-plugins.com/archive/2020-03-10/MBS_FileMaker_Plugin_101_-_Mor/monkeybreadsoftware_blog_filemaker)
- [WebViewer PostURL function](https://www.mbs-plugins.com/archive/2020-01-30/WebViewer_PostURL_function/monkeybreadsoftware_blog_filemaker)
- [MBS FileMaker Plugin, version 10.1pr1](https://www.mbs-plugins.com/archive/2020-01-30/MBS_FileMaker_Plugin_version_1/monkeybreadsoftware_blog_filemaker)

Created 29th January 2020, last changed 29th January 2020.

# 193.106. WEBVIEW.PRESSKEY 9127 **193.106 WebView.PressKey**

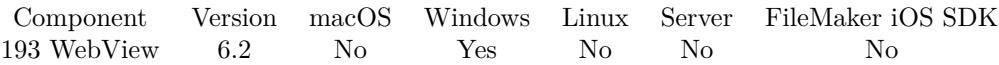

MBS( "WebView.PressKey"; WebViewerRef; Key )

#### **Parameters**

#### **WebViewerRef**

Either the Web Viewer Object Name or the Web Viewer ID as returned by "WebView.FindByName" function.

#### **Key**

The key to press. Can be text or number. "@"

**Result** Returns OK or error.

#### **Description**

Useful for entering @ key in Windows where web viewer does not react on AltGr key which is required in some languages to enter @. **Examples**

Press @:

```
MBS( "Webview.PressKey"; "web"; "@" )
```
#### **See also**

• [193.49](#page-9049-0) WebView.FindByName  $9050$ 

### **193.106.1 Blog Entries**

- [MBS FileMaker Plugin 6.2 for OS X/Windows](https://www.mbs-plugins.com/archive/2016-05-24/MBS_FileMaker_Plugin_62_for_OS/monkeybreadsoftware_blog_filemaker)
- [MBS FileMaker Plugin, version 6.2pr9](https://www.mbs-plugins.com/archive/2016-05-14/MBS_FileMaker_Plugin_version_6/monkeybreadsoftware_blog_filemaker)
- [FileMaker Webviewer and @ key](https://www.mbs-plugins.com/archive/2016-05-12/FileMaker_Webviewer_and_@_key/monkeybreadsoftware_blog_filemaker)

Created 12nd May 2016, last changed 17th October 2020.

# <span id="page-9127-0"></span>**193.107 WebView.Print**

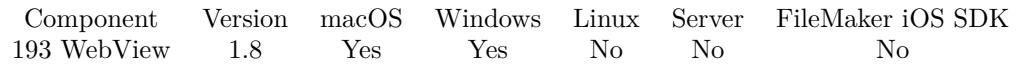

MBS( "WebView.Print"; WebViewerRef )

#### **Parameters**

#### **WebViewerRef**

Either the Web Viewer Object Name or the Web Viewer ID as returned by "WebView.FindByName" function.

**Result** Returns OK or error.

#### **Description**

You can get/set some parameters on macOS using the WebView.GetPrintParameter/WebView.SetPrintParameter functions.

Not supported for WebKit 2.x (FileMaker 16 Mac). We tried it, but as of macOS 10.12.4 we only get white pages. Works in FileMaker 16, when using a Web Viewer created using WebView.Create.

To disable footer and header in print on Windows, please run Internet Explorer. In File menu go to Page Setup and in that dialog set all the popup menus for header/footer content to empty.

Version 10.3 adds iOS support to show print dialog. **Examples**

Print web viewer:

Set Variable [  $r$ ; Value:MBS( "WebView.Print"; "web" ) ]

#### **See also**

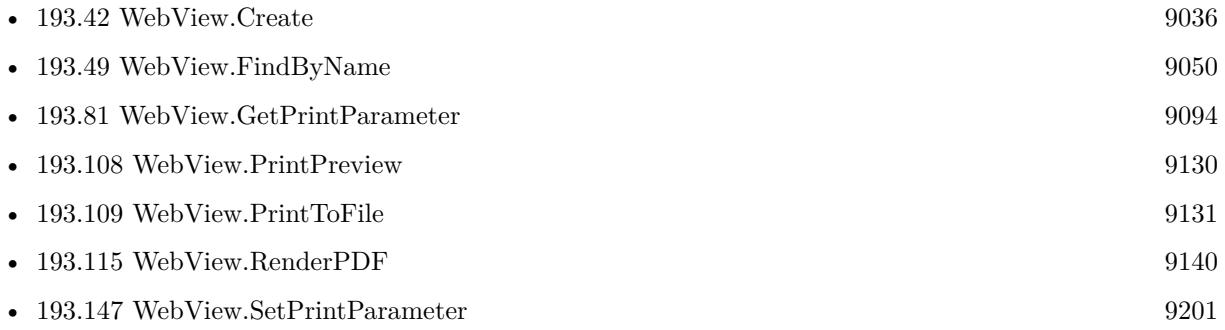

#### **Example Databases**

• [WebViewer/WebKit 1.x macOS only/WebViewer Print](http://monkeybread.eu/MBS-FileMaker-Plugin-Examples/WebViewer/WebKit%201.x%20macOS%20only/WebViewer%20Print.shtml#1GroupButton6.00000006.000000031.0000000157.0000000LayoutObjectAnchor_)

### 193.107. WEBVIEW.PRINT 9129

## **193.107.1 Blog Entries**

- [Print web viewer on iOS](https://www.mbs-plugins.com/archive/2020-07-14/Print_web_viewer_on_iOS/monkeybreadsoftware_blog_filemaker)
- [MBS Filemaker Plugin, version 2.1 final candidate](https://www.mbs-plugins.com/archive/2010-10-22/MBS_Filemaker_Plugin_version_2/monkeybreadsoftware_blog_filemaker)
- [MBS Filemaker Plugin 1.8pr4](https://www.mbs-plugins.com/archive/2009-11-22/MBS_Filemaker_Plugin_18pr4/monkeybreadsoftware_blog_filemaker)

Created 18th August 2014, last changed 10th August 2020.

# <span id="page-9129-0"></span>**193.108 WebView.PrintPreview**

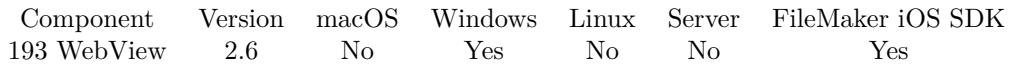

MBS( "WebView.PrintPreview"; WebViewerRef )

#### **Parameters**

#### **WebViewerRef**

Either the Web Viewer Object Name or the Web Viewer ID as returned by "WebView.FindByName" function. "web"

**Result** Returns "OK" if dialog runs or error if not.

#### **Description**

The function returns right away and does not wait for the user to finish the dialog.

Version 10.3 adds iOS support to show print dialog. **Examples**

Shows print preview:

```
Set Variable [ r; Value: MBS("WebView.PrintPrevious"; "web")]
```
#### **See also**

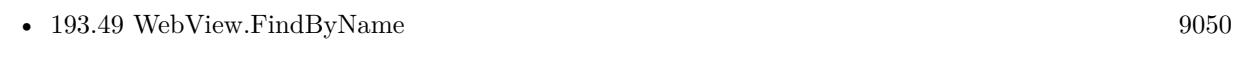

• [193.107](#page-9127-0) WebView.Print [9128](#page-9127-0)

### **193.108.1 Blog Entries**

• [MBS Filemaker Plugin, version 2.6pr5](https://www.mbs-plugins.com/archive/2012-02-28/MBS_Filemaker_Plugin_version_2/monkeybreadsoftware_blog_filemaker)

Created 18th August 2014, last changed 9th July 2020.

# <span id="page-9130-0"></span>193.109. WEBVIEW.PRINTTOFILE 9131 **193.109 WebView.PrintToFile**

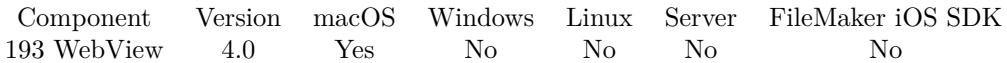

MBS( "WebView.PrintToFile"; WebViewerRef; Path )

#### **Parameters**

#### **WebViewerRef**

Either the Web Viewer Object Name or the Web Viewer ID as returned by "WebView.FindByName" function.

#### **Path**

Native file path where to save PDF. "/tmp/test.pdf"

**Result** Returns OK or error.

#### **Description**

You can get/set some parameters on macOS using the WebView.GetPrintParameter/WebView.SetPrintParameter functions.

Especially you can control whether to print background or not.

If needed you can import this PDF file with Files.ReadPDF into a container file. See also WebView.RenderPDF.

Not supported for WebKit 2.x (FileMaker 16 Mac). We tried it, but as of macOS 10.12.4 we only get damaged files, crashes or white pages. Works in FileMaker 16 or later, when using a Web Viewer created using WebView.Create.

This function requires a native path. Use Path.FileMakerPathToNativePath to convert a FileMaker path to a native path if required. If you like to have the user choose the path, you can use FileDialog functions. **Examples**

Create PDF and import it:

Set Variable [ \$path ; Value: MBS( "Folders.UserDesktop" ) ] Set Variable [  $\Phi$ ] ; Value: MBS( "Path.AddPathComponent";  $\Phi$ path; "test.pdf" ) ] Set Variable  $[$   $\hat{\mathbb{S}}$ r; Value: MBS( "WebView.PrintToFile";  $\hat{\mathbb{S}}$ web;  $\hat{\mathbb{S}}$ path  $)$  ] Set Field [ Own WebView::Container ; MBS( "Files.ReadPDF"; \$path) ]

Print via WebKit 1.x web viewer:

# Create WebViewer Copy in file WebViewer Print

# Create web view in version 1 for WebKit Set Variable [ \$\$web ; Value: MBS("WebView.Create"; 0; 40; 80; 970; 440; 1) ]  $#$  Load som eURL

Set Variable [ \$r ; Value: MBS( "WebView.LoadURL"; \$\$web; "http://www.mbs-plugins.com") ]  $\#$  wait for website to load Loop Exit Loop If [ MBS( "WebView.IsLoading"; \$web  $\) 1$  ] Pause/Resume Script [ Duration (seconds): ,1 ] End Loop  $#$  set print parameters Set Variable [ $\$ r; Value: MBS("WebView.SetPrintParameter"; "shouldPrintBackgrounds"; 0) ] Set Variable [ $\$ fr; Value: MBS("WebView.SetPrintParameter"; "leftMargin"; 30) Set Variable [ \$r ; Value: MBS("WebView.SetPrintParameter"; "topMargin"; 30) ] Set Variable [ $\r{fr}$ ; Value: MBS("WebView.SetPrintParameter"; "rightMargin"; 30) ] Set Variable [  $r$  ; Value: MBS("WebView.SetPrintParameter"; "bottomMargin"; 30) ]  $#$  get a file path Set Variable [ \$Path ; Value: MBS( "Path.AddPathComponent"; MBS( "Folders.UserDesktop" ); "test.pdf") ]  $#$  print to PDF Set Variable [ \$r ; Value: MBS("WebView.PrintToFile"; \$\$web; \$Path) ]

#### **See also**

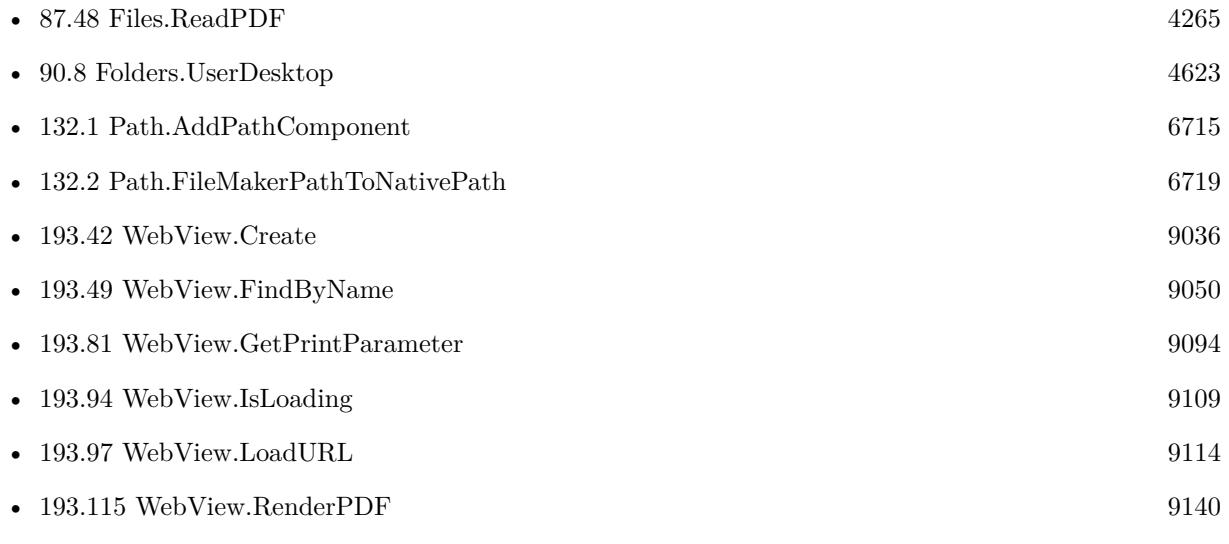

#### **Example Databases**

- [WebViewer/Custom WebView](http://monkeybread.eu/MBS-FileMaker-Plugin-Examples/WebViewer/Custom%20WebView.shtml#7ScriptAnchor_)
- [WebViewer/WebKit 1.x macOS only/WebViewer Print](http://monkeybread.eu/MBS-FileMaker-Plugin-Examples/WebViewer/WebKit%201.x%20macOS%20only/WebViewer%20Print.shtml#2ScriptAnchor_)

### **193.109.1 Blog Entries**

• [Print WebViewer on macOS in FileMaker](https://www.mbs-plugins.com/archive/2017-11-28/Print_WebViewer_on_macOS_in_Fi/monkeybreadsoftware_blog_filemaker)

#### 193.109. WEBVIEW.PRINTTOFILE 9133

- [Custom WebView in FileMaker 16](https://www.mbs-plugins.com/archive/2017-08-26/Custom_WebView_in_FileMaker_16/monkeybreadsoftware_blog_filemaker)
- [MBS FileMaker Plugin 4.0 for OS X/Windows More than 2200 Functions In One Plugin](https://www.mbs-plugins.com/archive/2014-02-04/MBS_FileMaker_Plugin_40_for_OS/monkeybreadsoftware_blog_filemaker)
- [MBS Filemaker Plugin, version 4.0pr4](https://www.mbs-plugins.com/archive/2014-01-19/MBS_Filemaker_Plugin_version_4/monkeybreadsoftware_blog_filemaker)

Created 18th August 2014, last changed 5th November 2020.

#### 9134 CHAPTER 193. WEBVIEW

# <span id="page-9133-0"></span>**193.110 WebView.Release**

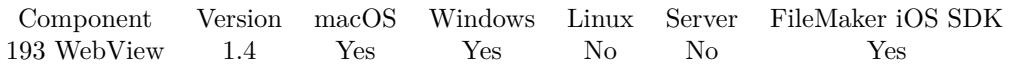

MBS( "WebView.Release"; WebViewerRef )

#### **Parameters**

#### **WebViewerRef**

Either the Web Viewer Object Name or the Web Viewer ID as returned by "WebView.FindByName" function.

#### **Description**

#### **See also**

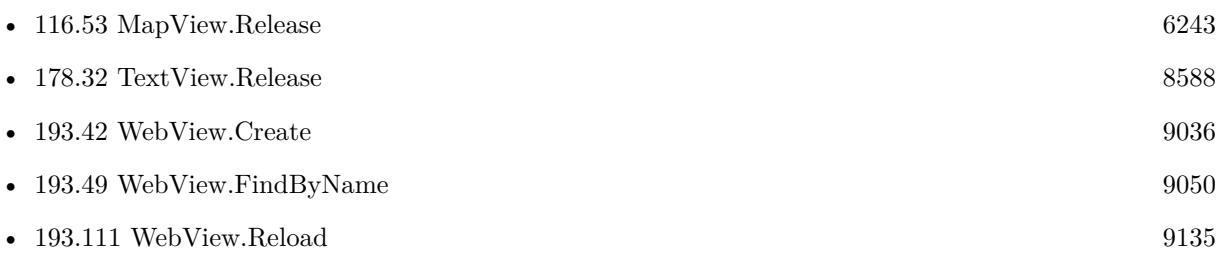

Created 18th August 2014, last changed 18th August 2014.

# <span id="page-9134-0"></span>193.111. WEBVIEW.RELOAD 9135 **193.111 WebView.Reload**

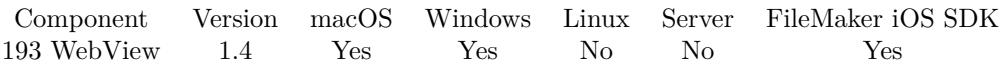

MBS( "WebView.Reload"; WebViewerRef { ; Force } )

#### **Parameters**

#### **WebViewerRef**

Either the Web Viewer Object Name or the Web Viewer ID as returned by "WebView.FindByName" function.

#### **Force**

Optional

Whether to ignore cache and reload from website. Default is 0 for normal reloading which may use cached content.

0

**Result** Returns OK on success.

#### **Description**

Similar to the built in reload script step. **Examples**

Reload web viewer:

Set Variable [ $r;$  Value:MBS( "WebView.Reload"; "web" ) ]

#### **See also**

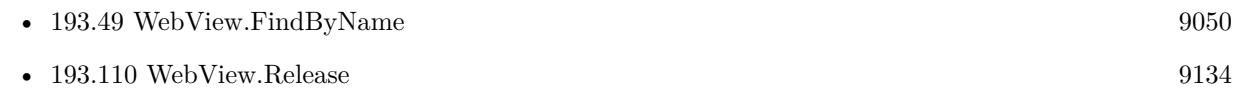

#### **Example Databases**

• [WebViewer/Reload Test](http://monkeybread.eu/MBS-FileMaker-Plugin-Examples/WebViewer/Reload%20Test.shtml#1GroupButton18.0000000732.000000037.0000000835.0000000LayoutObjectAnchor_)

#### **193.111.1 Blog Entries**

• [MBS Filemaker Plugin, version 2.9pr7](https://www.mbs-plugins.com/archive/2012-09-11/MBS_Filemaker_Plugin_version_2/monkeybreadsoftware_blog_filemaker)

Created 18th August 2014, last changed 25th November 2019.

# **193.112 WebView.RemoveAllUserScripts**

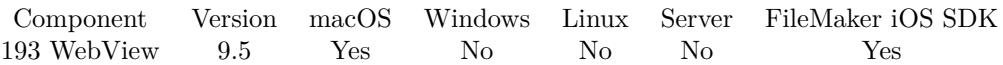

MBS( "WebView.RemoveAllUserScripts"; WebViewerRef )

#### **Parameters**

#### **WebViewerRef**

Either the Web Viewer Object Name or the Web Viewer ID as returned by "WebView.FindByName" function.

**Result** Returns OK or error.

#### **Description**

#### **See also**

• [193.49](#page-9049-0) WebView.FindByName [9050](#page-9049-0)

# **193.112.1 Blog Entries**

- [New functions of the MBS Plugin Version 9.5](https://www.mbs-plugins.com/archive/2019-11-21/New_functions_of_the_MBS_Plugi/monkeybreadsoftware_blog_filemaker)
- [MBS FileMaker Plugin, version 9.5pr8](https://www.mbs-plugins.com/archive/2019-11-08/MBS_FileMaker_Plugin_version_9/monkeybreadsoftware_blog_filemaker)

Created 8th November 2019, last changed 5th January 2020.

# 193.113. WEBVIEW.REMOVESCRIPTMESSAGEHANDLER 9137 **193.113 WebView.RemoveScriptMessageHandler**

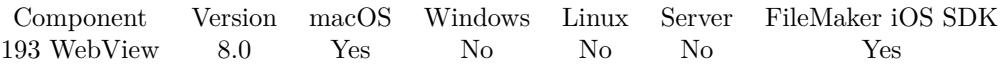

MBS( "WebView.RemoveScriptMessageHandler"; WebViewerRef; Name )

#### **Parameters**

#### **WebViewerRef**

Either the Web Viewer Object Name or the Web Viewer ID as returned by "WebView.FindByName" function.

#### **Name**

The name of the message handler to remove. "test"

**Result** Returns OK or error.

#### **Description**

Only for FileMaker 16 and newer. Added iOS for version 9.5.

This can be used to remove the standard message handler from FileMaker. **Examples**

Remove message handler for FileMaker 19:

MBS( "WebView.RemoveScriptMessageHandler"; "web"; "fm" )

#### **See also**

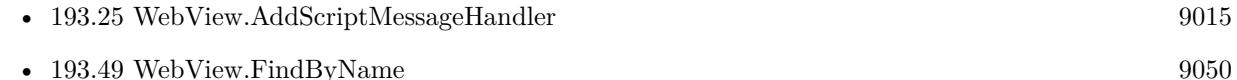

#### **193.113.1 Blog Entries**

- [Working with Webkit Message Handlers in FileMaker](https://www.mbs-plugins.com/archive/2020-06-05/Working_with_Webkit_Message_Ha/monkeybreadsoftware_blog_filemaker)
- [MBS FileMaker Plugin, version 9.5pr8](https://www.mbs-plugins.com/archive/2019-11-08/MBS_FileMaker_Plugin_version_9/monkeybreadsoftware_blog_filemaker)

Created 15th December 2017, last changed 4th June 2020.

# <span id="page-9137-0"></span>**193.114 WebView.RenderImage**

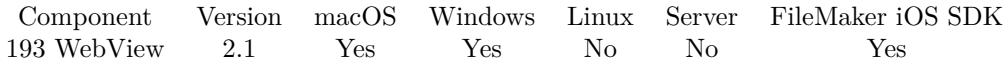

MBS( "WebView.RenderImage"; WebViewerRef { ; ImageType; FileName } )

#### **Parameters**

#### **WebViewerRef**

Either the Web Viewer Object Name or the Web Viewer ID as returned by "WebView.FindByName" function.

#### **ImageType**

Optional

The type of image to return. Either JPEG, PNG, GIF or BMP. Default is JPEG. "JPEG"

#### **FileName**

Optional

The filename to use for the picture. Default is "image" with the extension matching the image type. "test.jpg"

**Result** Returns a container with a JPEG picture of the webpage. You can store it in a media field.

#### **Description**

Added Windows support in version 3.0. Due the way we capture image on Windows (we ask webviewer to print to image), some things do not show up in the image. In that case, please use WebView.Screenshot function.

On Mac you can use WebView.RenderPDF to get a PDF of the website.

For macOS the image size is the size of the full website. On Windows we only capture the area of the webviewer, so you may see scrollbars.

For OS X please use WebView.SetPreferences to set whether to include background images.

Added support for macOS 10.13 in FileMaker 16 or newer to render webpage in v7.4. Works in FileMaker 15 and older in all MacOS versions. Works in all FileMaker Mac versions, when using a Web Viewer with WebKit 1.x created using WebView.Cre-

Fixed for iOS for 8.2 release.

On Windows seems not to work well in latest IE versions. so you may better use WebView.Screenshot. **Examples**

Render Image:

Set Field [ Own WebView::Container ; MBS( "WebView.RenderImage"; \$\$web; "PNG"; "webview.png") ]

**See also**

ate.

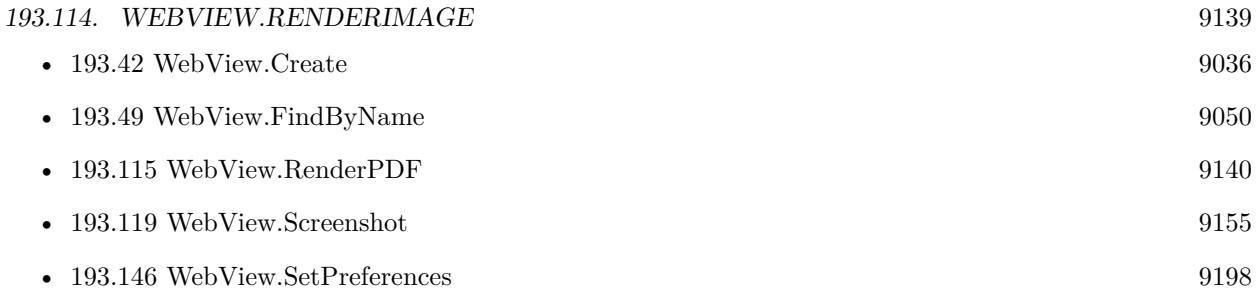

#### **Example Databases**

- [WebViewer/Custom WebView](http://monkeybread.eu/MBS-FileMaker-Plugin-Examples/WebViewer/Custom%20WebView.shtml#2ScriptAnchor_)
- [WebViewer/WebViewer Render Image \(Mac\)](http://monkeybread.eu/MBS-FileMaker-Plugin-Examples/WebViewer/WebViewer%20Render%20Image%20%28Mac%29.shtml#1GroupButton30.00000005.000000049.0000000160.0000000LayoutObjectAnchor_)
- [WebViewer/WebViewer Render PDF \(Mac\)](http://monkeybread.eu/MBS-FileMaker-Plugin-Examples/WebViewer/WebViewer%20Render%20PDF%20%28Mac%29.shtml#4ScriptAnchor_)

## **193.114.1 Blog Entries**

- [MBS FileMaker Plugin, version 8.2pr5](https://www.mbs-plugins.com/archive/2018-05-02/MBS_FileMaker_Plugin_version_8/monkeybreadsoftware_blog_filemaker)
- [MBS FileMaker Plugin, version 7.4pr7](https://www.mbs-plugins.com/archive/2017-09-21/MBS_FileMaker_Plugin_version_7/monkeybreadsoftware_blog_filemaker)
- [Custom WebView in FileMaker 16](https://www.mbs-plugins.com/archive/2017-08-26/Custom_WebView_in_FileMaker_16/monkeybreadsoftware_blog_filemaker)
- [MBS FileMaker Plugin, version 7.1pr4](https://www.mbs-plugins.com/archive/2017-03-06/MBS_FileMaker_Plugin_version_7/monkeybreadsoftware_blog_filemaker)
- [MBS Filemaker Plugin, version 3.0pr2](https://www.mbs-plugins.com/archive/2012-10-14/MBS_Filemaker_Plugin_version_3/monkeybreadsoftware_blog_filemaker)
- [MBS Filemaker Plugin 2.4 release notes](https://www.mbs-plugins.com/archive/2011-10-11/MBS_Filemaker_Plugin_24_releas/monkeybreadsoftware_blog_filemaker)
- [MBS Filemaker Plugin, version 2.4pr11](https://www.mbs-plugins.com/archive/2011-09-25/MBS_Filemaker_Plugin_version_2/monkeybreadsoftware_blog_filemaker)
- [MBS Filemaker Plugin, version 2.4pr2](https://www.mbs-plugins.com/archive/2011-05-12/MBS_Filemaker_Plugin_version_2/monkeybreadsoftware_blog_filemaker)
- [MBS Filemaker Plugin, version 2.4pr1](https://www.mbs-plugins.com/archive/2011-05-04/MBS_Filemaker_Plugin_version_2/monkeybreadsoftware_blog_filemaker)
- [MBS Filemaker Plugin, version 2.1pr5](https://www.mbs-plugins.com/archive/2010-10-11/MBS_Filemaker_Plugin_version_2/monkeybreadsoftware_blog_filemaker)

Created 18th August 2014, last changed 29th September 2020.

# <span id="page-9139-0"></span>**193.115 WebView.RenderPDF**

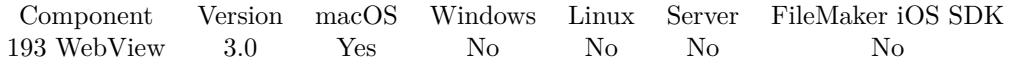

MBS( "WebView.RenderPDF"; WebViewerRef { ; Filename; DontRenderPreview } )

#### **Parameters**

#### **WebViewerRef**

Either the Web Viewer Object Name or the Web Viewer ID as returned by "WebView.FindByName" function.

## **Filename**

#### Optional

The filename to use for the picture. Default is "image" with the extension matching the image type. "test.jpg"

#### **DontRenderPreview**

Optional

Pass 1 to not create a JPEG with preview of first page as part of the container. 0

**Result** Returns a container with a PDF of the webpage (and a JPEG preview). You can store it in a media field.

#### **Description**

For OS X please use WebView.SetPreferences to set whether to include background images. If you need a multi page PDF file, please use WebView.PrintToFile function.

Implemented for WebKit 2 in MBS Plugin 10.5 for macOS with Safari 14. **Examples**

Render PDF:

Set Field [ Own WebView::Container ; MBS( "WebView.RenderPDF"; \$\$web; "webview.pdf") ]

#### **See also**

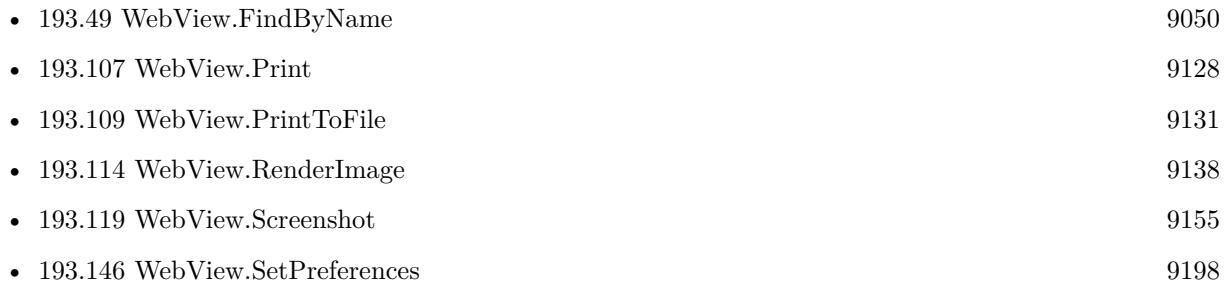

#### **Example Databases**

#### 193.115. WEBVIEW.RENDERPDF 9141

- [WebViewer/Custom WebView](http://monkeybread.eu/MBS-FileMaker-Plugin-Examples/WebViewer/Custom%20WebView.shtml#3ScriptAnchor_)
- [WebViewer/WebViewer Render PDF \(Mac\)](http://monkeybread.eu/MBS-FileMaker-Plugin-Examples/WebViewer/WebViewer%20Render%20PDF%20%28Mac%29.shtml#5ScriptAnchor_)

## **193.115.1 Blog Entries**

- [MBS FileMaker Plugin, version 10.5pr9](https://www.mbs-plugins.com/archive/2020-11-11/MBS_FileMaker_Plugin_version_1/monkeybreadsoftware_blog_filemaker)
- [MBS FileMaker Plugin, version 5.1pr1](https://www.mbs-plugins.com/archive/2015-03-16/MBS_FileMaker_Plugin_version_5/monkeybreadsoftware_blog_filemaker)
- [MBS Filemaker Plugin, version 3.0pr2](https://www.mbs-plugins.com/archive/2012-10-14/MBS_Filemaker_Plugin_version_3/monkeybreadsoftware_blog_filemaker)

Created 18th August 2014, last changed 10th November 2020.

# **193.116 WebView.ResetPageZoom**

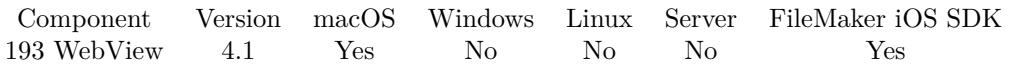

MBS( "WebView.ResetPageZoom"; WebViewerRef )

### **Parameters**

#### **WebViewerRef**

Either the Web Viewer Object Name or the Web Viewer ID as returned by "WebView.FindByName" function.

#### **Description**

#### **See also**

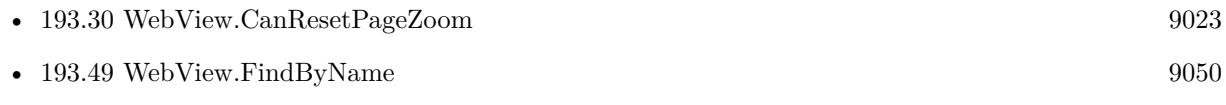

Created 18th August 2014, last changed 4th June 2020.

## <span id="page-9142-0"></span>193.117. WEBVIEW.RUNJAVASCRIPT 9143 **193.117 WebView.RunJavaScript**

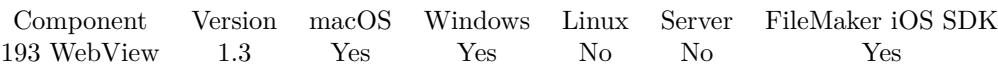

MBS( "WebView.RunJavaScript"; WebViewerRef; Javascript { ; Async } )

#### **Parameters**

#### **WebViewerRef**

Either the Web Viewer Object Name or the Web Viewer ID as returned by "WebView.FindByName" function.

#### **Javascript**

The Javascript to be executed

#### **Async**

Optional

Available in MBS FileMaker Plugin 10.0 or newer.

Whether to run asynchronously. On MacOS and iOS you can choose between running sync and waiting for result (and returns result) or running asnychronously and returning just OK.

For older WebKit 1.x in FileMaker 15 or older or web viewers created with WebView.Create function, we always use synchronous mode.

Windows is always synchronously.

Default is 0 for synchronous mode.

0

#### **Description**

Allows you to call any Javascript function that is in loaded in the WebViewer OR you can just run arbitrary JavaScript on an empty web page. The results of the JavaScript are returned on Macintosh only. There is another function called WebView.RunJavaScriptReturnTitle which can be used to return the value of a Javascript function on both platforms. Use "\n" in javascript strings for a newline character.

Does not work on WebDirect!

See newer WebView.Evaluate function which works better on Windows and returns results. Check JS Functions for JavaScript engine for cross platform code to run without web viewer.

Version 10.0 or newer return result on MacOS/iOS if possible in original data type, so numbers are returned as number and not as text. We try to return array or objects as JSON. **Examples**

Set the htmlcode of a field as string:

MBS( "WebView.RunJavaScript"; "browser"; "document.getElementById('td\_ProcName\_v').innerHTML='hello';"  $\lambda$ 

Run JavaScript

Let( [

// very simple javascript

```
javascript = "alert'OK');";
```

```
webViewerName = "myWebViewer";
windowRef = MBS("Window.FindByTitle"; Get ( WindowName ));
webViewerID = MBS("WebView.FindByName"; windowRef; webViewerName)
```
 $\vert$  ; Case( webViewerID = 0; "Web Viewer \"" & webViewerName & "\" Not Found: " & windowRef ;

MBS("WebView.RunJavaScript"; webViewerID; javaScript)

)

```
)
```
Send change event to send to a field with ID \$FieldID so javascript code on webpage knows we changed something:

```
MBS( "WebView.RunJavaScript" ; "web"; "var o = document.getElementById('" & $FieldID & "');
if (document.createEvent) {
var \text{evt} = \text{document.createEvent}(\text{'Events'});evt.initEvent('change', true, true);
o.dispatchEvent(evt); } ")
```
Clear onBeforeLoad event handler:

```
MBS( "WebView.RunJavaScript" ; "HTMLEditor"; "window.onbeforeunload = null;")
```
Send click event:

```
MBS( "WebView.RunJavaScript" ; "browser"; "var o = document.forms [0] .loginButton;
if (document.createEvent)
{
var \text{evt} = \text{document.createEvent}(\text{'Events'});evt.initEvent('click', true, true);
o.dispatchEvent(evt);
} ")
```
Filling a complex form of a web app with help of Javascript:

#### 9144 CHAPTER 193. WEBVIEW
#### 193.117. WEBVIEW.RUNJAVASCRIPT 9145

# go to Vouchers

Imposta variabile [ \$r ; Valore: MBS( "WebView.RunJavaScript" ; "browser"; "var o = document.getElementsByClassName('appGlobalSideNav') [ 0 ] .getElementsByTagName('a') [ 2 ] ; if (document.createEvent) { var evt = document.createEvent('Events'); evt.initEvent('click', tr… ]

Pausa/continua lo script [ Durata (secondi): ,3 ]

 $#$  open popup

Imposta variabile [ \$r ; Valore: MBS( "WebView.RunJavaScript" ; "browser"; "document.getElementsBy-ClassName('appMainButton')  $[0]$ .click $($ ,")  $]$ 

Pausa/continua lo script [ Durata (secondi): ,3 ]

# Set Values in various fields and trigger change/click events

Imposta variabile [ \$r ; Valore: MBS( "WebView.SetFormInputValue" ; "browser"; "vouchersCreateCtrl.form"; "number"; " $1$ ") ]

Imposta variabile [ \$r ; Valore: MBS( "WebView.RunJavaScript" ; "browser"; "var o = document.forms [ 0 ] .number; if (document.createEvent) { var evt = document.createEvent('Events'); evt.initEvent('change', true, true); o.dispatchEvent(evt);  $\}$  ")

Imposta variabile [ \$r ; Valore: MBS( "WebView.SetFormSelectValue" ; "browser"; "vouchersCreateCtrl.form"; "quota"; "0") ]

Imposta variabile [ \$r ; Valore: MBS( "WebView.SetFormSelectValue" ; "browser"; "vouchersCreateCtrl.form"; "expire"; "custom") ]

Imposta variabile [ \$r ; Valore: MBS( "WebView.RunJavaScript" ; "browser"; "var o = document.forms [ 0 ] .expire; if (document.createEvent) { var evt = document.createEvent('Events'); evt.initEvent('change', true, true); o.dispatchEvent(evt);  $\}$  ") ]

Pausa/continua lo script [ Durata (secondi): ,3 ]

Imposta variabile [ \$r ; Valore: MBS( "WebView.SetFormInputValue" ; "browser"; "vouchersCreateCtrl.form"; "expire\_number"; "2") ]

Imposta variabile [ \$r ; Valore: MBS( "WebView.SetFormSelectValue" ; "browser"; "vouchersCreateCtrl.form"; "expire unit"; "1440")  $\vert$ 

Imposta variabile [ \$r ; Valore: MBS( "WebView.RunJavaScript" ; "browser"; "var o = document.forms [ 0 ] .expire\_number; if (document.createEvent) { var evt = document.createEvent('Events'); evt.initEvent('change', true, true); o.dispatchEvent(evt);  $\}$  ") ]

Imposta variabile [ \$r ; Valore: MBS( "WebView.RunJavaScript" ; "browser"; "document.forms [ 0 ] .limit- $Download. checked = true;")$ 

Imposta variabile [ \$r ; Valore: MBS( "WebView.RunJavaScript" ; "browser"; "var o = document.forms [ 0 ] .limitDownload; if (document.createEvent) { var evt = document.createEvent('Events'); evt.initEvent('click', true, true); o.dispatchEvent(evt);  $\}$  ") ]

Pausa/continua lo script [ Durata (secondi): ,1 ]

Imposta variabile [ \$r ; Valore: MBS( "WebView.SetFormInputValue" ; "browser"; "vouchersCreateCtrl.form"; "down"; "512") ]

Imposta variabile [ \$r ; Valore: MBS( "WebView.RunJavaScript" ; "browser"; "var o = document.forms [ 0 ] .down; if (document.createEvent) { var evt = document.createEvent('Events'); evt.initEvent('change', true, true); o.dispatchEvent(evt); } ") ]

Pausa/continua lo script [ Durata (secondi): ,1 ]

Imposta variabile [ \$r ; Valore: MBS( "WebView.RunJavaScript" ; "browser"; "document.forms [ 0 ] .limi $tUpdateed = true;")$ 

Imposta variabile [ \$r ; Valore: MBS( "WebView.RunJavaScript" ; "browser"; "var o = document.forms [ 0 ] .limitUpload; if (document.createEvent) { var evt = document.createEvent('Events'); evt.initEvent('click', true, true); o.dispatchEvent(evt); } ") ]

Pausa/continua lo script [ Durata (secondi): ,1 ]

Imposta variabile [ \$r ; Valore: MBS( "WebView.SetFormInputValue" ; "browser"; "vouchersCreateCtrl.form"; "up"; "512") ]

Imposta variabile [ \$r ; Valore: MBS( "WebView.RunJavaScript" ; "browser"; "var o = document.forms [ 0 ] .up; if (document.createEvent) { var evt = document.createEvent('Events'); evt.initEvent('change', true, true); o.dispatchEvent(evt); } ") ]

Pausa/continua lo script [ Durata (secondi): ,1 ]

Imposta variabile [ \$r ; Valore: MBS( "WebView.RunJavaScript" ; "browser"; "document.forms [ 0 ] .byte-Quota  $[0]$ .checked = true;"

Imposta variabile [ \$r ; Valore: MBS( "WebView.RunJavaScript" ; "browser"; "var o = document.forms [ 0 ] .byteQuota [ 0 ] ; if (document.createEvent) { var evt = document.createEvent('Events'); evt.initEvent('click', true, true); o.dispatchEvent(evt);  $\}$  ") ]

Pausa/continua lo script [ Durata (secondi): ,1 ]

Imposta variabile [ \$r ; Valore: MBS( "WebView.SetFormInputValue" ; "browser"; "vouchersCreateCtrl.form"; "byteQuota"; "123") ]

Imposta variabile [ \$r ; Valore: MBS( "WebView.RunJavaScript" ; "browser"; "var o = document.forms [ 0 ] .byteQuota [ 1 ] ; if (document.createEvent) { var evt = document.createEvent('Events'); evt.initEvent('change', true, true); o.dispatchEvent(evt);  $\}$  ")

Imposta variabile [ \$r ; Valore: MBS( "WebView.SetFormInputValue" ; "browser"; "vouchersCreateCtrl.form";  $8$ ; "CLIENTE" $)$ ]

Imposta variabile [ \$r ; Valore: MBS( "WebView.RunJavaScript" ; "browser"; "var o = document.forms [ 0 ] .elements  $[11]$ ; if (document.createEvent) { var evt = document.createEvent('Events'); evt.initEvent('change', true, true); o.dispatchEvent(evt);  $\}$  ") ]

Pausa/continua lo script [ Durata (secondi): ,3 ]

 $#$  press save button

Imposta variabile [ \$r ; Valore: MBS( "WebView.RunJavaScript" ; "browser"; "var o = document.forms [ 0 ] .elements [ 13 ] ; if (document.createEvent) { var evt = document.createEvent('Events'); evt.initEvent('click', true, true); o.dispatchEvent(evt);  $\}$  ") ]

Pausa/continua lo script [ Durata (secondi): ,3 ]

# find the voucher ID and save it to field.

Imposta variabile [ \$r ; Valore: MBS( "WebView.RunJavaScript" ; "browser"; "document.getElement-ById('vouchersTable').getElementsByClassName('voucherCode') [ 1 ] .innerText") ] Imposta campo [ Browser Web::VAR txt ; \$r ]

Start a video inside an interactive container on Mac:

MBS( "WebView.RunJavaScript" ; "movie"; "document.getElementsByTagName('video') [ 0 ] .play();" )

Start a video inside an interactive container on Win:

MBS( "WebView.RunJavaScript" ; "player"; "document.getElementById('Player').controls.play();" )

# see https://msdn.microsoft.com/en-us/library/windows/desktop/dd562656(v=vs.85).aspx

Redirect Window.Open to trigger a FileMaker Script:

Set Variable [ \$r ; Value: MBS("WebView.RunJavaScript"; "web"; "window.open = function(url, name, features, replace) { location.href='fmp://\$/MyDatabase.fmp12?script=NewWindow& param='+url; } ") ]

#### 193.117. WEBVIEW.RUNJAVASCRIPT 9147

// may not work for all platforms!

Query text of an element found by it's CSS class name:

MBS( "WebView.RunJavaScript"; WebViewerRef; "document.getElementsByClassName('topteaser\_master')  $[0]$  .innerText"

Query duration of video in interactive container on Mac:

MBS( "WebView.RunJavaScript" ; "web"; "document.getElementsByTagName('video') [ 0 ] .duration;" )

Query current time of video in interactive container on Mac:

MBS( "WebView.RunJavaScript" ; "web"; "document.getElementsByTagName('video') [ 0 ] .currentTime;" )

Login for realtytrac website:

```
Set Web Viewer [ Object Name: "web" ; URL: "https://www.realtytrac.com/login" ]
#
# wait for website loading
#
Loop
Pause/Resume Script [ Duration (seconds): .1 ]
Exit Loop If [ MBS("WebView.IsLoading"; "web") 1 ]
End Loop
Pause/Resume Script [ Duration (seconds): .1 ]
#
# fill in form values with login:
Set Variable [ r : Value: MBS("WebViewSetFormInputValue"; "web"; 0; "userName"; "xxx" ) ]
Set Variable [ r : Value: MBS("WebViewSetFormInputValue"; "web"; 0; "password"; "yyy" ) ]
#
# send change events to let the javascript framework know we changed them
#Set Variable [ $r ; Value: MBS( "WebView.RunJavaScript" ; "web"; "var o = document.getElement-
ById('loginFormPagePassword'); if (document.createEvent)
{
var \text{evt} = \text{document.createEvent}(\text{'Events'});evt.initEvent('change', true, true);
o.dispatchEvent(evt);
} ") ]
Set Variable [ $r ; Value: MBS( "WebView.RunJavaScript" ; "web"; "var o = document.forms [ 0 ] .user-
Name.value;
if (document.createEvent)
{
var \text{evt} = \text{document.createEvent}'Events');
evt.initEvent('change', true, true);
o.dispatchEvent(evt);
```
} ") ] # Pause/Resume Script [ Duration (seconds): .1 ] # # Send click event to submit button  $#$ Set Variable [ \$r ; Value: MBS( "WebView.RunJavaScript" ; "web"; "var o = document.getElement-ById('btnLoginPageSubmit'); if (document.createEvent)  $\{$ var  $\text{evt} = \text{document.createEvent}$ 'Events'); evt.initEvent('click', true, true); o.dispatchEvent(evt); } ") ]

Go to record, wait and than jump to position to play video from there: (Mac)

 $#$  Go to record with video Go to Record/Request/Page [ Next ; Exit after last: Off ]  $#$  give time to load movie Pause/Resume Script [ Duration (seconds): ,5 ]  $#$  jump to position Set Variable [ \$r ; Value: MBS( "WebView.RunJavaScript"; "MovieView"; "document.getElementById('fm $player$ ').currentTime = 30;" ) ]  $#$  play Set Variable [ \$r ; Value: MBS( "WebView.RunJavaScript"; "MovieView"; "document.getElementById('fm $player$ ').play();" ) ]

Work with form fields via JavaScript:

// Query number of forms on website:

MBS( "WebView.RunJavaScript" ; "web"; "document.forms.length;")

Query name of form number 0:

MBS( "WebView.RunJavaScript" ; "web"; "document.forms [ 0 ] .name;")

Query number of elements on first form:

MBS( "WebView.RunJavaScript" ; "web"; "document.forms [ 0 ] .elements.length")

Query name of first element in first form:

MBS( "WebView.RunJavaScript" ; "web"; "document.forms [0] .elements [0] .name")

Query value of first element in first form:

193.117. WEBVIEW.RUNJAVASCRIPT 9149

MBS( "WebView.RunJavaScript" ; "web"; "document.forms [ 0 ] .elements [ 0 ] .value")

Query value of element by name in form by name:

MBS( "WebView.RunJavaScript" ; "web"; "document.forms [ 'RegisterForm' ] .elements [ 'path' ] .value")

You can mix index or field/form names as needed.

Call doSave with try/catch to show error messages:

MBS( "WebView.RunJavaScript"; WebViewerRef; "try { doSave(); } catch(error) { alert(error); } " )

Switch windows media player for a container to fill the field:

MBS( "WebView.RunJavaScript"; "MovieField"; // name of layout element for container document.getElementById('Player').uiMode='none'; document.body.style.transform="; document.getElementById('Player').stretchToFit=true; " )

Fill a search form, submit and query result:

```
# load website with search field:
Set Web Viewer [ Object Name: "web" ; URL: "https://something.com/searchpage" ]
#
# wait for website to finish loading
Pause/Resume Script [ Duration (seconds): ,5 ]
Loop
Exit Loop If [ MBS("WebView.IsLoading"; "web") 1 ]
Pause/Resume Script [ Duration (seconds): ,1 ]
End Loop
Pause/Resume Script [ Duration (seconds): ,5 ]
## fill in search term and send change event, so this website sees it:
Set Variable [ $r ; Value: MBS("WebView.RunJavaScript"; "web"; "document.getElementById('search-
Field').value = \mathcal{C} \& Substitute (Web::SearchTerm; "'"; "") \& "'")]
Set Variable [ $r ; Value: MBS("WebView.RunJavaScript"; "web"; "var o = document.getElementById('search-
Field'); var evt = document.createEvent('Events'); evt.initEvent('change', true, true); o.dispatchEvent(evt);
} ") ]
## wait a bit
Pause/Resume Script [ Duration (seconds): ,5 ]
#
# send click event to search button
Set Variable [ $r ; Value: MBS("WebView.RunJavaScript"; "web"; "var o = document.getElementById('search-
Button'); var evt = document.createEvent('Events'); evt.initEvent('click', true, true); o.dispatchEvent(evt);
```
") ]

 $#$  $#$  wait for website to finish loading Pause/Resume Script [ Duration (seconds): ,5 ] Loop Exit Loop If [ MBS("WebView.IsLoading"; "web") 1 ] Pause/Resume Script [ Duration (seconds): ,1 ] End Loop Pause/Resume Script [ Duration (seconds): ,5 ]  $#$  $#$  query values from website Set Field [ Web::articleId ; MBS("WebView.Evaluate"; "web"; "document.getElementById('articleId').innerText;") ] Set Field [ Web::price ; MBS("WebView.Evaluate"; "web"; "document.getElementById('price').innerText;") ]

Send change, input and blur events to text field:

# define sendChangeEvent function

Set Variable [ \$r ; Value: MBS("WebView.RunJavaScript"; "web"; " function sendChangeEvent(ID) { var o = document.getElementById(ID); var evt = document.createEvent('Events'); evt.initEvent('change', true, true); o.dispatchEvent(evt); } ") ]

 $#$ # define sendInputEvent function

Set Variable [ \$r ; Value: MBS("WebView.RunJavaScript"; "web"; " function sendInputEvent(ID) { var  $o = document.getElementById(ID);$  var  $evt = document.createEvent('Events');$  evt.initEvent('input', true, true); o.dispatchEvent(evt); } ") ]

 $#$ 

# define sendBlurEvent function

Set Variable  $\lceil \text{fr} \rceil$ ; Value: MBS("WebView.RunJavaScript"; "web"; " function sendBlurEvent(ID)  $\{ \text{var} \circ \equiv \text{var} \circ \text{var} \circ \text{var} \circ \text{var} \circ \text{var} \circ \text{var} \circ \text{var} \circ \text{var} \circ \text{var} \circ \text{var} \circ \text{var} \circ \text{var} \circ \text{var} \circ \text{var} \circ \text{var} \circ \text{var$ document.getElementById(ID); var evt = document.createEvent('Events'); evt.initEvent('blur', true, true); o.dispatchEvent(evt); } ") ]

 $#$ 

Set Variable [ \$r ; Value: MBS("WebView.RunJavaScript"; "web"; "document.getElementById('name').value  $=$  '" & Substitute (  $\text{Name}$  ; "'" ; "" ) & "'")

#

# send three events as we often don't know which one is used on the website to recognize the change #

# send input event, so JavaScript code notices we put something in

Set Variable [ \$r ; Value: MBS("WebView.RunJavaScript"; "web"; "sendInputEvent('name');") ] # send change event, so JavaScript code notices we changed text

Set Variable [\$r; Value: MBS("WebView.RunJavaScript"; "web"; "sendChangeEvent('name');") ] # send blur event, so JavaScript code notices the user left the field

Set Variable [  $r : Value: MBS("WebView.RunJavaScript"; "web"; "sendBlurEvent('name');")$ ]

 $#$  give time for web viewer to run all the events

Pause/Resume Script [ Duration (seconds): ,5 ]

Zoom website to 200% :

#### 193.117. WEBVIEW.RUNJAVASCRIPT 9151

MBS( "WebView.RunJavaScript"; "web"; "document.body.style.zoom =  $\$ "200%  $\$ "; ")

#### # see also WebView.SetInternetExplorerHiDPI

Run FileMaker's message handler in FileMaker 19:

MBS( "WebView.RunJavaScript"; "web"; "FileMaker.PerformScript('test', 'Hello');")

#### **See also**

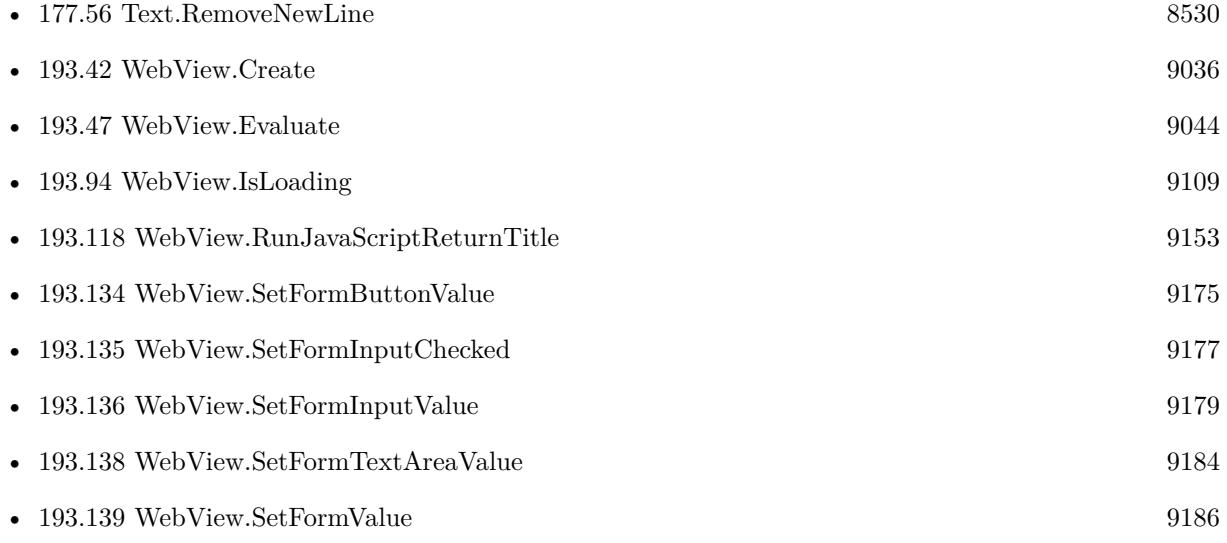

#### **Example Databases**

- [WebViewer/Calendar/Calendar](http://monkeybread.eu/MBS-FileMaker-Plugin-Examples/WebViewer/Calendar/Calendar.shtml#2ScriptAnchor_)
- [WebViewer/Click Link with Javascript](http://monkeybread.eu/MBS-FileMaker-Plugin-Examples/WebViewer/Click%20Link%20with%20Javascript.shtml#1GroupButton24.000000094.000000049.0000000213.0000000LayoutObjectAnchor_)
- [WebViewer/Form Fields/Forms Sample 2](http://monkeybread.eu/MBS-FileMaker-Plugin-Examples/WebViewer/Form%20Fields/Forms%20Sample%202.shtml#13ScriptAnchor_)
- [WebViewer/Form Fields/Forms Sample](http://monkeybread.eu/MBS-FileMaker-Plugin-Examples/WebViewer/Form%20Fields/Forms%20Sample.shtml#13ScriptAnchor_)
- [WebViewer/Javascript calls Filemaker Script/Callbacks with Custom Webviewer](http://monkeybread.eu/MBS-FileMaker-Plugin-Examples/WebViewer/Javascript%20calls%20Filemaker%20Script/Callbacks%20with%20Custom%20Webviewer.shtml#1ScriptAnchor_)
- [WebViewer/Javascript calls Filemaker Script/callbacks](http://monkeybread.eu/MBS-FileMaker-Plugin-Examples/WebViewer/Javascript%20calls%20Filemaker%20Script/callbacks.shtml#1ScriptAnchor_)
- [WebViewer/MethodDraw SVG Editor/MethodDraw](http://monkeybread.eu/MBS-FileMaker-Plugin-Examples/WebViewer/MethodDraw%20SVG%20Editor/MethodDraw.shtml#2ScriptAnchor_)
- [WebViewer/Switch Control/Switch](http://monkeybread.eu/MBS-FileMaker-Plugin-Examples/WebViewer/Switch%20Control/Switch.shtml#3ScriptAnchor_)
- [WebViewer/TinyMCE/TinyMCE](http://monkeybread.eu/MBS-FileMaker-Plugin-Examples/WebViewer/TinyMCE/TinyMCE.shtml#1GroupButton630.0000000132.0000000655.0000000193.0000000LayoutObjectAnchor_)
- [WebViewer/WebViewer MarkDown/WebViewer MarkDown](http://monkeybread.eu/MBS-FileMaker-Plugin-Examples/WebViewer/WebViewer%20MarkDown/WebViewer%20MarkDown.shtml#1ScriptAnchor_)

### **193.117.1 Blog Entries**

- [Firebug as Web Inspector for FileMaker on Windows](https://www.mbs-plugins.com/archive/2020-06-28/Firebug_as_Web_Inspector_for_F/monkeybreadsoftware_blog_filemaker)
- [The FileMaker.PerformScript function in FileMaker 19](https://www.mbs-plugins.com/archive/2020-05-23/The_FileMakerPerformScript_fun/monkeybreadsoftware_blog_filemaker)
- [Check out options for FileMaker JavaScript Integration](https://www.mbs-plugins.com/archive/2020-05-21/Check_out_options_for_FileMake/monkeybreadsoftware_blog_filemaker)
- [Enable HiDPI aware web viewer for FileMaker](https://www.mbs-plugins.com/archive/2020-04-28/Enable_HiDPI_aware_web_viewer_/monkeybreadsoftware_blog_filemaker)
- [MBS FileMaker Plugin, version 10.2pr4](https://www.mbs-plugins.com/archive/2020-04-20/MBS_FileMaker_Plugin_version_1/monkeybreadsoftware_blog_filemaker)
- [Trigger FileMaker Scripts from JavaScript in FileMaker without fmp URL](https://www.mbs-plugins.com/archive/2020-04-09/Trigger_FileMaker_Scripts_from/monkeybreadsoftware_blog_filemaker)
- [Automate login to FileMaker Admin Console in web viewer](https://www.mbs-plugins.com/archive/2020-02-12/Automate_login_to_FileMaker_Ad/monkeybreadsoftware_blog_filemaker)
- [FileMaker and JavaScript the perfect combination](https://www.mbs-plugins.com/archive/2020-02-03/FileMaker_and_JavaScript_-_the/monkeybreadsoftware_blog_filemaker)
- [New in the MBS FileMaker Plugin 10.0](https://www.mbs-plugins.com/archive/2020-01-23/New_in_the_MBS_FileMaker_Plugi/monkeybreadsoftware_blog_filemaker)
- [Automate web viewer in FileMaker](https://www.mbs-plugins.com/archive/2020-01-20/Automate_web_viewer_in_FileMak/monkeybreadsoftware_blog_filemaker)

### **193.117.2 FileMaker Magazin**

• Ausgabe 1/2008, Seite 32

Created 18th August 2014, last changed 4th June 2020.

# <span id="page-9152-0"></span>193.118. WEBVIEW.RUNJAVASCRIPTRETURNTITLE 9153 **193.118 WebView.RunJavaScriptReturnTitle**

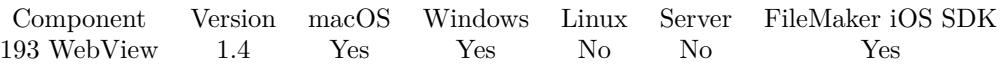

MBS( "WebView.RunJavaScriptReturnTitle"; WebViewerRef; Javascript )

#### **Parameters**

#### **WebViewerRef**

Either the Web Viewer Object Name or the Web Viewer ID as returned by "WebView.FindByName" function.

#### **Javascript**

the text source of the javascript

#### **Description**

To return a result of the JavaScript to FileMaker, simply set "document.title" to the return value. Why did we do this? Because it was the way we could get the result back from the web view on windows. Use "\n" in javascript strings for a newline character.

See newer WebView.Evaluate function which works better on Windows and returns results. Check JS Functions for JavaScript engine for cross platform code to run without web viewer. **Examples**

Return the htmlcode of a field as string:

MBS( "WebView.RunJavaScriptReturnTitle"; "browser"; "document.title=document.getElementById('td\_Proc-Name\_v').innerHTML;" )

Return the text of a html item referenced by id as string:

MBS( "WebView.RunJavaScriptReturnTitle"; "browser"; "document.title=document.getElementById('Result').innerText;" )

#### **See also**

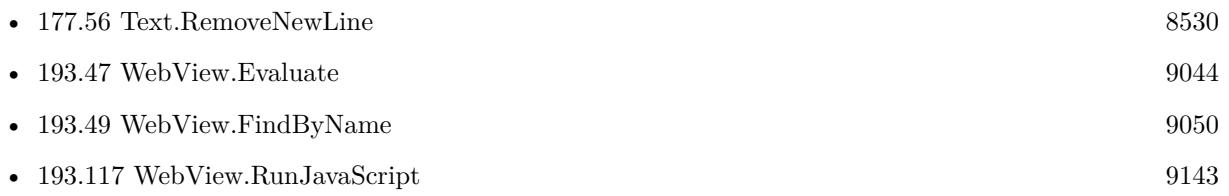

#### **Example Databases**

- [WebViewer/Copy text from nicedit.com website](http://monkeybread.eu/MBS-FileMaker-Plugin-Examples/WebViewer/Copy%20text%20from%20nicedit.com%20website.shtml#1GroupButton18.0000000420.000000037.0000000529.0000000LayoutObjectAnchor_)
- [WebViewer/Form Fields/Forms Sample 2](http://monkeybread.eu/MBS-FileMaker-Plugin-Examples/WebViewer/Form%20Fields/Forms%20Sample%202.shtml#25ScriptAnchor_)

• [WebViewer/Form Fields/Forms Sample](http://monkeybread.eu/MBS-FileMaker-Plugin-Examples/WebViewer/Form%20Fields/Forms%20Sample.shtml#25ScriptAnchor_)

## **193.118.1 Blog Entries**

- [FileMaker and WebViewer communication](https://www.mbs-plugins.com/archive/2018-08-24/FileMaker_and_WebViewer_commun/monkeybreadsoftware_blog_filemaker)
- [Mapping addresses to geo coordinates](https://www.mbs-plugins.com/archive/2011-12-15/Mapping_addresses_to_geo_coord/monkeybreadsoftware_blog_filemaker)

Created 18th August 2014, last changed 5th January 2020.

#### 193.119. WEBVIEW.SCREENSHOT 9155

# **193.119 WebView.Screenshot**

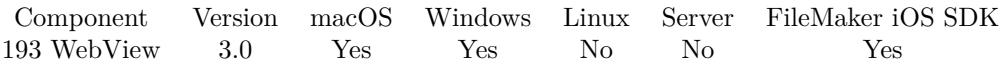

MBS( "WebView.Screenshot"; WebViewerRef { ; ImageType; Filename } )

#### **Parameters**

#### **WebViewerRef**

Either the Web Viewer Object Name or the Web Viewer ID as returned by "WebView.FindByName" function.

#### **ImageType**

Optional The type of image to return. Either JPEG, PNG, GIF or BMP. Default is JPEG. "JPEG"

#### **Filename**

Optional

The filename to use for the picture. Default is "image" with the extension matching the image type. "test.jpg"

**Result** Returns image for storing in container.

#### **Description**

The plugin offers several methods. WebView.RenderImage works fine on Mac, but not always on Windows. WebView.RenderPDF is Mac only. So especially for websites with flash or other content which can't be printed, the screenshot method is the best one.

(older versions before 5.2 would have an unused extra parameter before ImageType) Windows only supports JPEG as type.

Added iOS support for version 8.5.

On Windows may get wrong rectangle if Windows runs desktop with 200% resolution, but you have a 100% resolution screen.

### **Examples**

Store screenshot in container:

Set Variable [  $\{ \text{image}; \text{Value}: \text{MBS}(\text{"WebView}. \text{Screenshot"; \text{ "web"}}) \}$ Set Field [ Anlagen::My Container; \$image ]

#### **See also**

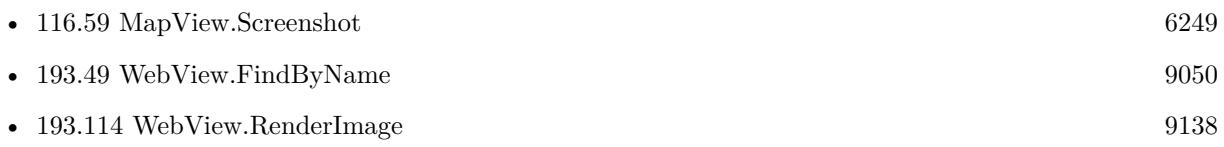

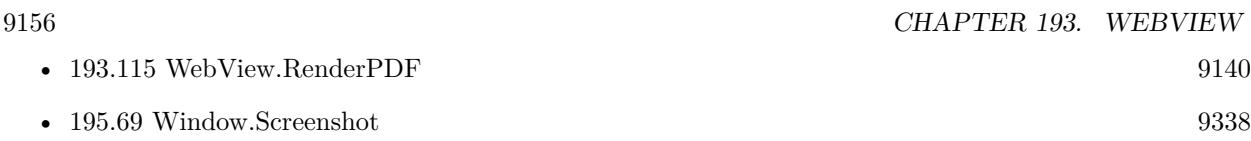

#### **Example Databases**

- [WebViewer/Custom WebView](http://monkeybread.eu/MBS-FileMaker-Plugin-Examples/WebViewer/Custom%20WebView.shtml#6ScriptAnchor_)
- [WebViewer/MethodDraw SVG Editor/MethodDraw](http://monkeybread.eu/MBS-FileMaker-Plugin-Examples/WebViewer/MethodDraw%20SVG%20Editor/MethodDraw.shtml#7ScriptAnchor_)
- [WebViewer/WebViewer Render PDF \(Mac\)](http://monkeybread.eu/MBS-FileMaker-Plugin-Examples/WebViewer/WebViewer%20Render%20PDF%20%28Mac%29.shtml#6ScriptAnchor_)
- [WebViewer/WebViewer Screenshot](http://monkeybread.eu/MBS-FileMaker-Plugin-Examples/WebViewer/WebViewer%20Screenshot.shtml#1GroupButton30.00000005.000000049.0000000160.0000000LayoutObjectAnchor_)

### **193.119.1 Blog Entries**

- [MBS FileMaker Plugin, version 8.6pr5](https://www.mbs-plugins.com/archive/2018-12-23/MBS_FileMaker_Plugin_version_8/monkeybreadsoftware_blog_filemaker)
- [Neues MBS FileMaker Plugin 8.5 Über 5500 Funktionen in einem Plugin](https://www.mbs-plugins.com/archive/2018-11-27/Neues_MBS_FileMaker_Plugin_85_/monkeybreadsoftware_blog_filemaker)
- [MBS FileMaker Plugin 8.5 More than 5500 Functions In One Plugin](https://www.mbs-plugins.com/archive/2018-11-27/MBS_FileMaker_Plugin_85_-_More/monkeybreadsoftware_blog_filemaker)
- [MBS FileMaker Plugin, version 8.5pr5](https://www.mbs-plugins.com/archive/2018-11-02/MBS_FileMaker_Plugin_version_8/monkeybreadsoftware_blog_filemaker)
- [MBS FileMaker Plugin, version 7.2pr4](https://www.mbs-plugins.com/archive/2017-04-26/MBS_FileMaker_Plugin_version_7/monkeybreadsoftware_blog_filemaker)
- [MBS FileMaker Plugin, version 5.3pr5](https://www.mbs-plugins.com/archive/2015-09-28/MBS_FileMaker_Plugin_version_5/monkeybreadsoftware_blog_filemaker)
- [MBS FileMaker Plugin, version 5.2pr4](https://www.mbs-plugins.com/archive/2015-06-24/MBS_FileMaker_Plugin_version_5/monkeybreadsoftware_blog_filemaker)

Created 18th August 2014, last changed 29th September 2020.

# <span id="page-9156-0"></span>193.120. WEBVIEW.SCROLLBAR.GETHORIZONTALMAXIMUM 9157 **193.120 WebView.Scrollbar.getHorizontalMaximum**

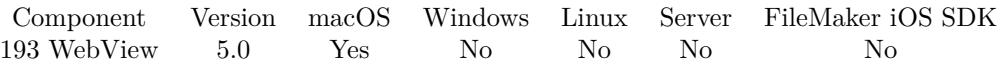

MBS( "WebView.Scrollbar.getHorizontalMaximum"; WebViewerRef )

#### **Parameters**

#### **WebViewerRef**

Either the Web Viewer Object Name or the Web Viewer ID as returned by "WebView.FindByName" function. "web"

**Result** Returns value or error.

#### **Description**

#### **Examples**

Query current and maximum:

MBS( "Webview.Scrollbar.getHorizontalPosition"; "web" ) & " of " & MBS( "Webview.Scrollbar.getHorizontalMaximum"; "web" )

#### **See also**

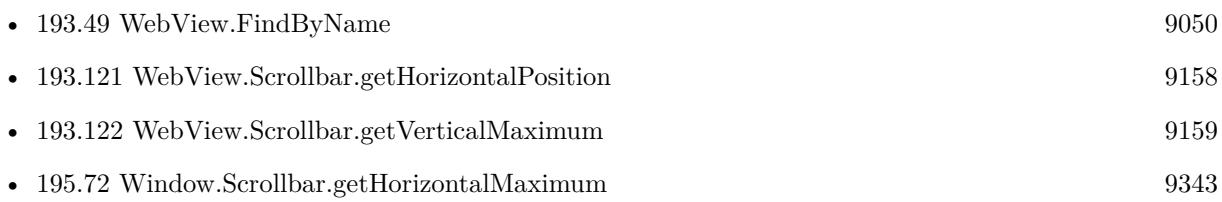

### **193.120.1 Blog Entries**

- [MBS FileMaker Plugin, version 8.5pr2](https://www.mbs-plugins.com/archive/2018-10-12/MBS_FileMaker_Plugin_version_8/monkeybreadsoftware_blog_filemaker)
- [MBS Filemaker Plugin, version 5.0pr5](https://www.mbs-plugins.com/archive/2015-01-01/MBS_Filemaker_Plugin_version_5/monkeybreadsoftware_blog_filemaker)

# <span id="page-9157-0"></span>9158 CHAPTER 193. WEBVIEW **193.121 WebView.Scrollbar.getHorizontalPosition**

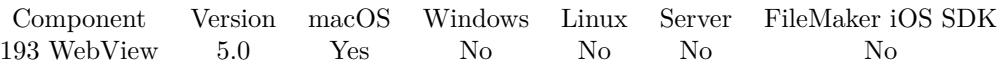

MBS( "WebView.Scrollbar.getHorizontalPosition"; WebViewerRef )

#### **Parameters**

#### **WebViewerRef**

Either the Web Viewer Object Name or the Web Viewer ID as returned by "WebView.FindByName" function. "web"

**Result** Returns value or error.

#### **Description**

#### **Examples**

Query current and maximum:

MBS( "Webview.Scrollbar.getHorizontalPosition"; "web" ) & " of " & MBS( "Webview.Scrollbar.getHorizontalMaximum"; "web" )

#### **See also**

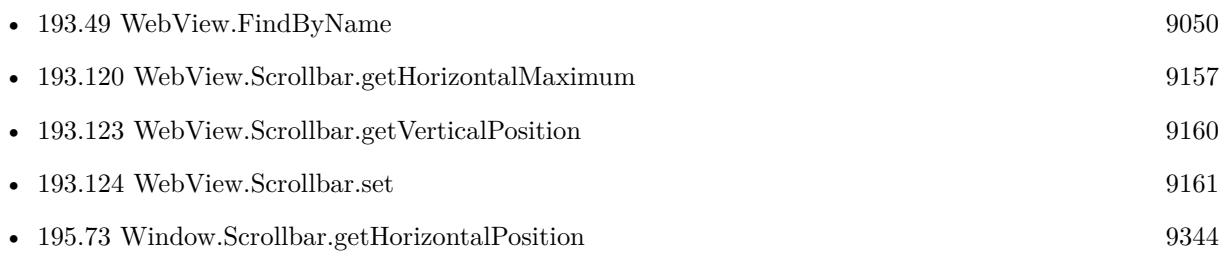

### **193.121.1 Blog Entries**

- [MBS FileMaker Plugin, version 8.5pr2](https://www.mbs-plugins.com/archive/2018-10-12/MBS_FileMaker_Plugin_version_8/monkeybreadsoftware_blog_filemaker)
- [MBS Filemaker Plugin, version 5.0pr5](https://www.mbs-plugins.com/archive/2015-01-01/MBS_Filemaker_Plugin_version_5/monkeybreadsoftware_blog_filemaker)

# <span id="page-9158-0"></span>193.122. WEBVIEW.SCROLLBAR.GETVERTICALMAXIMUM 9159 **193.122 WebView.Scrollbar.getVerticalMaximum**

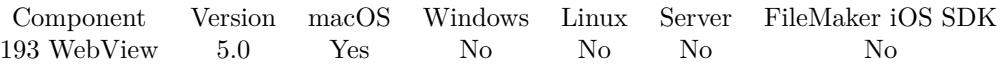

MBS( "WebView.Scrollbar.getVerticalMaximum"; WebViewerRef )

#### **Parameters**

#### **WebViewerRef**

Either the Web Viewer Object Name or the Web Viewer ID as returned by "WebView.FindByName" function. "web"

**Result** Returns value or error.

#### **Description**

#### **Examples**

Query current and maximum:

MBS( "Webview.Scrollbar.getVerticalPosition"; "web" ) & " of " & MBS( "Webview.Scrollbar.getVertical-Maximum"; "web" )

#### **See also**

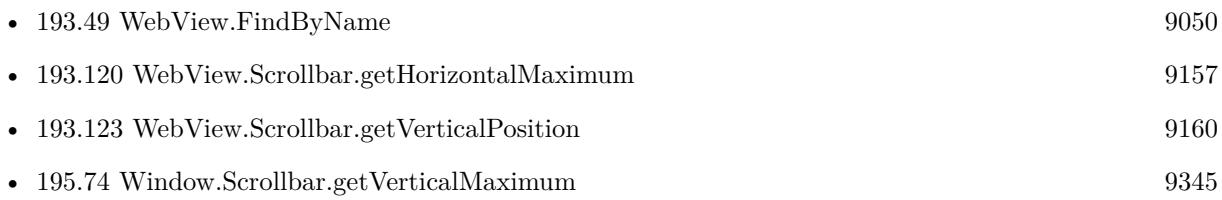

#### **193.122.1 Blog Entries**

- [MBS FileMaker Plugin, version 8.5pr2](https://www.mbs-plugins.com/archive/2018-10-12/MBS_FileMaker_Plugin_version_8/monkeybreadsoftware_blog_filemaker)
- [MBS Filemaker Plugin, version 5.0pr5](https://www.mbs-plugins.com/archive/2015-01-01/MBS_Filemaker_Plugin_version_5/monkeybreadsoftware_blog_filemaker)

#### 9160 CHAPTER 193. WEBVIEW

# <span id="page-9159-0"></span>**193.123 WebView.Scrollbar.getVerticalPosition**

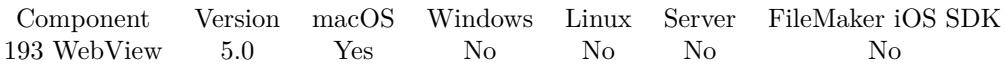

MBS( "WebView.Scrollbar.getVerticalPosition"; WebViewerRef )

#### **Parameters**

#### **WebViewerRef**

Either the Web Viewer Object Name or the Web Viewer ID as returned by "WebView.FindByName" function. "web"

**Result** Returns value or error.

#### **Description**

#### **Examples**

Query current and maximum:

MBS( "Webview.Scrollbar.getVerticalPosition"; "web" ) & " of " & MBS( "Webview.Scrollbar.getVertical-Maximum"; "web" )

#### **See also**

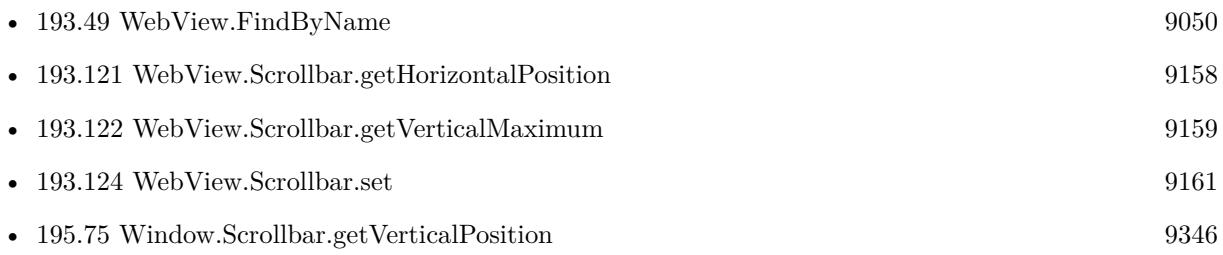

#### **193.123.1 Blog Entries**

- [MBS FileMaker Plugin, version 8.5pr2](https://www.mbs-plugins.com/archive/2018-10-12/MBS_FileMaker_Plugin_version_8/monkeybreadsoftware_blog_filemaker)
- [MBS Filemaker Plugin, version 5.0pr5](https://www.mbs-plugins.com/archive/2015-01-01/MBS_Filemaker_Plugin_version_5/monkeybreadsoftware_blog_filemaker)

# <span id="page-9160-0"></span>193.124. WEBVIEW.SCROLLBAR.SET 9161 **193.124 WebView.Scrollbar.set**

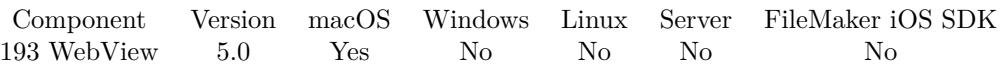

MBS( "WebView.Scrollbar.set"; WebViewerRef; X; Y )

#### **Parameters**

#### **WebViewerRef**

Either the Web Viewer Object Name or the Web Viewer ID as returned by "WebView.FindByName" function. "web"

#### **X**

The new X position. 100

#### **Y**

The new Y position. 100

**Result** Returns OK or error.

#### **Description**

You can query the position using Webview.Scrollbar.getHorizontalPosition and Webview.Scrollbar.getVerticalPosition and then adjust if needed with this function to scroll to the right position in your web viewer. **See also**

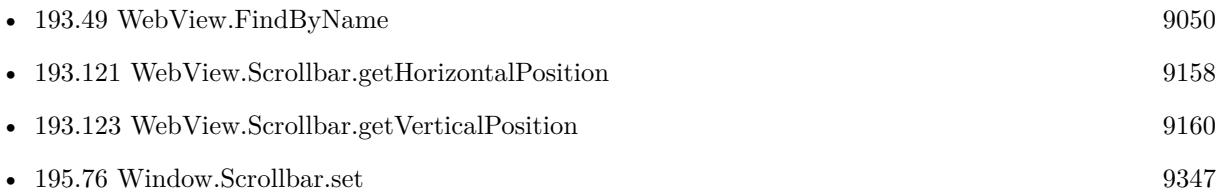

### **193.124.1 Blog Entries**

- [MBS FileMaker Plugin, version 8.5pr2](https://www.mbs-plugins.com/archive/2018-10-12/MBS_FileMaker_Plugin_version_8/monkeybreadsoftware_blog_filemaker)
- [MBS Filemaker Plugin, version 5.0pr5](https://www.mbs-plugins.com/archive/2015-01-01/MBS_Filemaker_Plugin_version_5/monkeybreadsoftware_blog_filemaker)

# <span id="page-9161-0"></span>**193.125 WebView.SearchText**

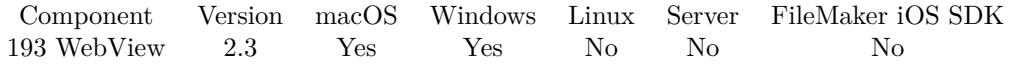

MBS( "WebView.SearchText"; WebViewerRef; Text { ; Backward; CaseSensitive; Wrap } )

#### **Parameters**

#### **WebViewerRef**

Either the Web Viewer Object Name or the Web Viewer ID as returned by "WebView.FindByName" function. "web"

#### **Text**

The text to search for. "Hello"

#### **Backward**

#### Optional

A boolean value to determinate direction. Pass 0 for forward and 1 for backward. Default is 0. (This option has problems on Windows currently.)

0

#### **CaseSensitive**

Optional

Whether to search case sensitive. Pass 1 for case sensitive and 0 for case insensitive. Default is 0. 0

### **Wrap**

Optional

A boolean value to decide whether to wrap around. If text is not found, we start search on the top again. 0

**Result** Returns 1 if the text was found and 0 if not.

#### **Description**

This is like the search field in Safari. Please note that this feature works fine in FileMaker 10, but has problems in FileMaker 11.

Not supported for WebKit 2.x (FileMaker 16 Mac), but works in FileMaker 16, when using a Web Viewer created using WebView.Create.

### **Examples**

Searches for text in webviewer:

MBS("WebView.SearchText"; "web"; "Hello")

#### **See also**

• [193.42](#page-9035-0) WebView.Create [9036](#page-9035-0)

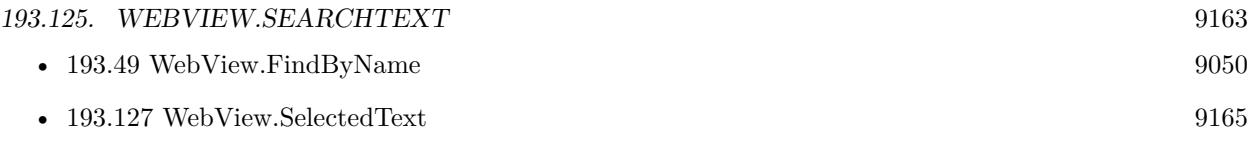

## **Example Databases**

• [WebViewer/WebKit 1.x macOS only/Search in WebView](http://monkeybread.eu/MBS-FileMaker-Plugin-Examples/WebViewer/WebKit%201.x%20macOS%20only/Search%20in%20WebView.shtml#1GroupButton60.00000009.000000079.0000000148.0000000LayoutObjectAnchor_)

# **193.125.1 Blog Entries**

• [MBS Filemaker Plugin, version 2.3pr4](https://www.mbs-plugins.com/archive/2011-02-18/MBS_Filemaker_Plugin_version_2/monkeybreadsoftware_blog_filemaker)

Created 18th August 2014, last changed 8th October 2017.

# **193.126 WebView.SelectAll**

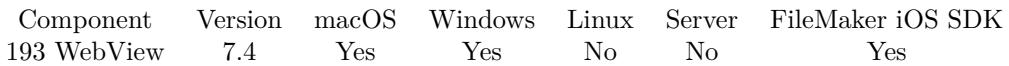

MBS( "WebView.SelectAll"; WebViewerRef )

#### **Parameters**

**WebViewerRef** Either the Web Viewer Object Name or the Web Viewer ID as returned by "WebView.FindByName" function.

**Result** Returns OK or error.

#### **Description**

This is like choosing the menu command to select all, but without using the menu.

As webviewer functions often run asynchronously, you need to make a short script pause to let the webviewer do the job. **Examples**

Select all and copy:

```
MBS( "Webview.SelectAll"; "web" ) & MBS( "Webview.Copy"; "web" )
```
#### **See also**

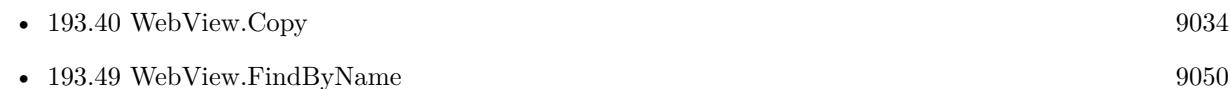

#### **Example Databases**

• [WebViewer/WebView Copy and Paste](http://monkeybread.eu/MBS-FileMaker-Plugin-Examples/WebViewer/WebView%20Copy%20and%20Paste.shtml#1Button11.000000032.000000045.0000000138.0000000LayoutObjectAnchor_)

#### **193.126.1 Blog Entries**

• [MBS FileMaker Plugin, version 7.4pr2](https://www.mbs-plugins.com/archive/2017-08-14/MBS_FileMaker_Plugin_version_7/monkeybreadsoftware_blog_filemaker)

Created 11st August 2017, last changed 25th August 2017.

#### 193.127. WEBVIEW.SELECTEDTEXT 9165

# <span id="page-9164-0"></span>**193.127 WebView.SelectedText**

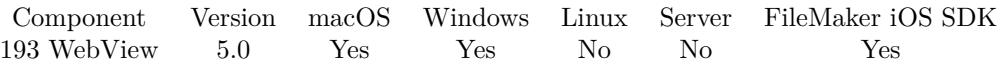

MBS( "WebView.SelectedText"; WebViewerRef { ; Formatted } )

#### **Parameters**

#### **WebViewerRef**

Either the Web Viewer Object Name or the Web Viewer ID as returned by "WebView.FindByName" function.

#### **Formatted**

Optional Optional for Mac. If 1, tries to get text with formatting. 1

**Result** Returns text or error.

#### **Description**

If you put this in a button, the focus may leave WebViewer and selection is lost. In a menu it works better.

See also WebView.GetPlainText, WebView.GetHTMLText and WebView.GetFormattedText. **Examples**

Query plain text from webviewer:

MBS("WebView.GetPlainText"; "web")

Query html text from webviewer:

MBS("WebView.GetHTMLText"; "web")

Query formatted text from webviewer:

MBS("WebView.GetFormattedText"; "web")

Query selected text:

MBS("WebView.SelectedText"; "web")

#### **See also**

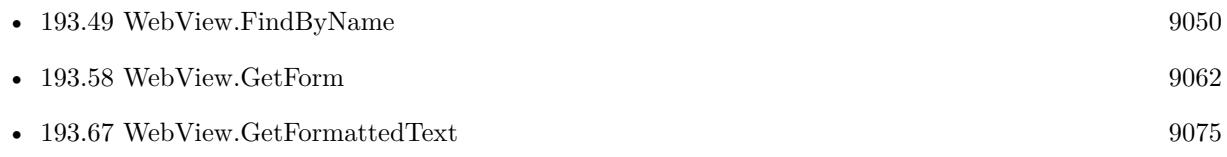

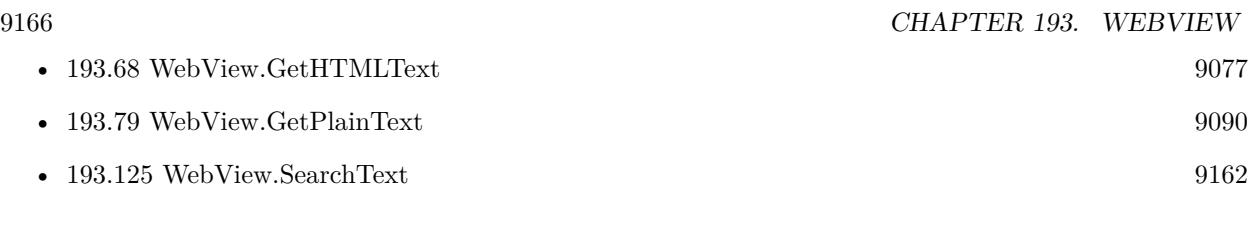

## **Example Databases**

• [WebViewer/WebView SelectedText](http://monkeybread.eu/MBS-FileMaker-Plugin-Examples/WebViewer/WebView%20SelectedText.shtml#2ScriptAnchor_)

# **193.127.1 Blog Entries**

- [MBS FileMaker Plugin, version 5.0pr11](https://www.mbs-plugins.com/archive/2015-02-13/MBS_FileMaker_Plugin_version_5/monkeybreadsoftware_blog_filemaker)
- [MBS FileMaker Plugin, version 5.0pr9](https://www.mbs-plugins.com/archive/2015-02-01/MBS_FileMaker_Plugin_version_5/monkeybreadsoftware_blog_filemaker)

Created 28th January 2015, last changed 25th August 2017.

#### 193.128. WEBVIEW.SENDCOMMAND 9167

# **193.128 WebView.SendCommand**

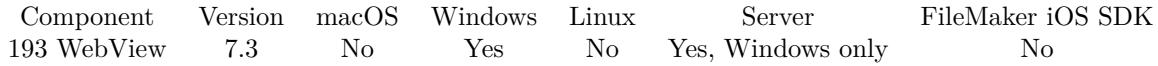

MBS( "WebView.SendCommand"; WebViewerRef; CommandID )

#### **Parameters**

### **WebViewerRef** Either the Web Viewer Object Name or the Web Viewer ID as returned by "WebView.FindByName" function.

#### **CommandID**

The command ID to send. 93

**Result** Returns OK or error.

#### **Description**

This is to send command message to webbrowser control.

```
See identifiers here:
https://msdn.microsoft.com/en-us/library/aa741315(v=vs.85).aspx
Examples
```
Print:

MBS( "Webview.SendCommand"; "web"; 93)

View source code:

MBS( "Webview.SendCommand"; "web"; 2139)

#### **See also**

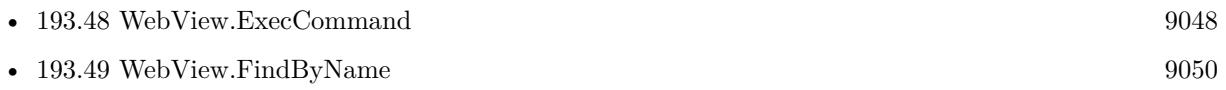

#### **Example Databases**

• [WebViewer/Windows only/WebViewer Messages on Windows](http://monkeybread.eu/MBS-FileMaker-Plugin-Examples/WebViewer/Windows%20only/WebViewer%20Messages%20on%20Windows.shtml#1Button55.0000000900.000000078.00000001015.0000000LayoutObjectAnchor_)

### **193.128.1 Blog Entries**

• [MBS FileMaker Plugin, version 7.3pr1](https://www.mbs-plugins.com/archive/2017-06-05/MBS_FileMaker_Plugin_version_7/monkeybreadsoftware_blog_filemaker)

Created 31st May 2017, last changed 25th August 2017.

# **193.129 WebView.SetAllowsLinkPreview**

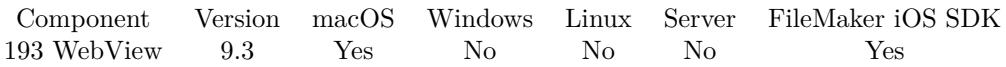

MBS( "WebView.SetAllowsLinkPreview"; WebViewerRef; Value )

#### **Parameters**

#### **WebViewerRef**

Either the Web Viewer Object Name or the Web Viewer ID as returned by "WebView.FindByName" function.

#### **Value**

The new value. 1

**Result** Returns OK or error.

#### **Description**

A boolean value indicating whether link preview is allowed for any links inside this webview. The default value is true on Mac and iOS.

Pass 1 to allow or 0 to disallow. **See also**

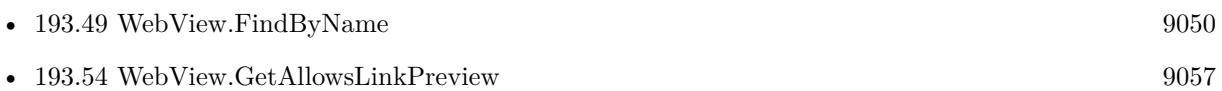

### **193.129.1 Blog Entries**

- [Neues vom MBS Plugin 9.3](https://www.mbs-plugins.com/archive/2019-09-13/Neues_vom_MBS_Plugin_93/monkeybreadsoftware_blog_filemaker)
- [Whats new in MBS FileMaker Plugin version 9.3](https://www.mbs-plugins.com/archive/2019-08-17/Whats_new_in_MBS_FileMaker_Plu/monkeybreadsoftware_blog_filemaker)
- [MBS FileMaker Plugin, version 9.3pr6](https://www.mbs-plugins.com/archive/2019-07-17/MBS_FileMaker_Plugin_version_9/monkeybreadsoftware_blog_filemaker)

Created 16th July 2019, last changed 5th January 2020.

### 193.130. WEBVIEW.SETAUTORESIZINGMASK 9169

# **193.130 WebView.SetAutoResizingMask**

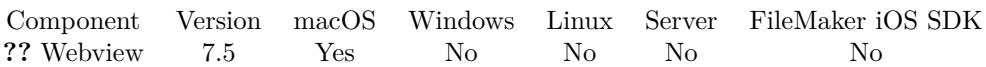

MBS( "WebView.SetAutoResizingMask"; WebViewerRef; Value )

#### **Parameters**

#### **WebViewerRef**

Either the Web Viewer Object Name or the Web Viewer ID as returned by "WebView.FindByName" function.

**Value** The new setting. 4+8

**Result** Returns OK or error.

#### **Description**

This defines whether web viewer changes its size based on the surrounding window.

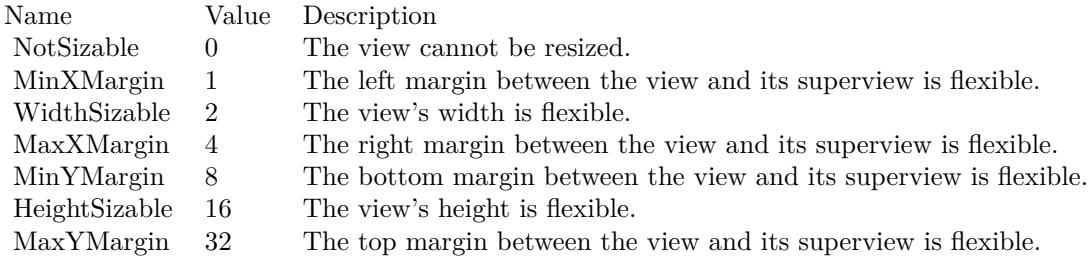

e.g. the value 18 means the view can resize both horizontally and vertically with the parent view (window).

Added iOS support in version 10.3. **Examples**

Make the webviewer stay on position in window:

MBS( "WebView.SetAutoResizingMask"; "web"; 4+8 )

Resize with window growing:

MBS( "WebView.SetAutoResizingMask"; \$\$web; 4+2+8+16 )

#### **See also**

• [47.5](#page-1228-0) AVPlayer.GetAutoResizingMask [1229](#page-1228-0)

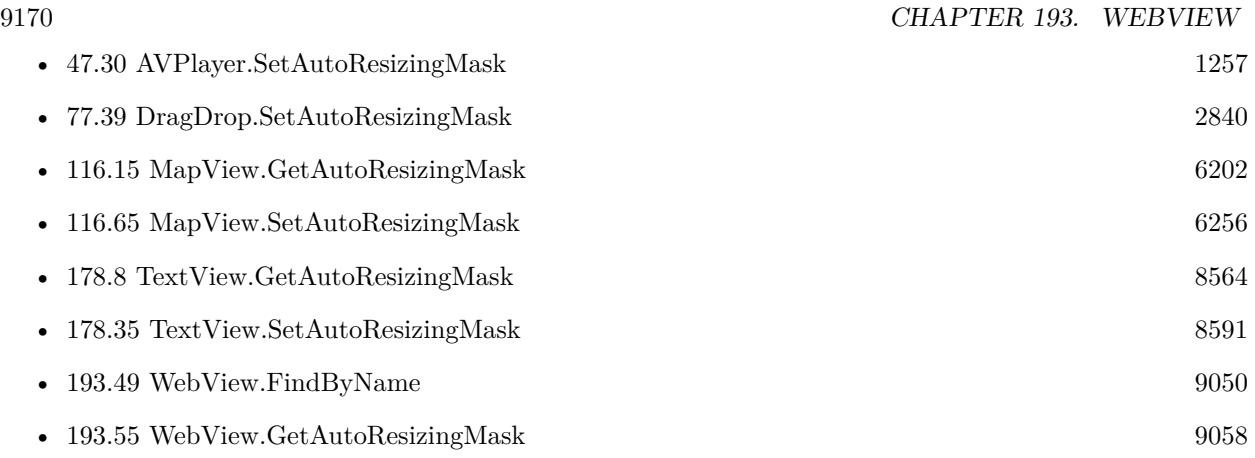

# **193.130.1 Blog Entries**

• [MBS FileMaker Plugin, version 7.5pr8](https://www.mbs-plugins.com/archive/2017-11-18/MBS_FileMaker_Plugin_version_7/monkeybreadsoftware_blog_filemaker)

Created 14th November 2017, last changed 5th June 2020.

### 193.131. WEBVIEW.SETCUSTOMUSERAGENT 9171

# **193.131 WebView.SetCustomUserAgent**

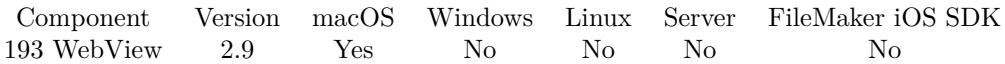

MBS( "WebView.SetCustomUserAgent"; WebViewerRef; UserAgent )

#### **Parameters**

#### **WebViewerRef**

Either the Web Viewer Object Name or the Web Viewer ID as returned by "WebView.FindByName" function. "web"

#### **UserAgent**

The new useragent. "FileMaker Browser"

**Result** Returns OK or error.

#### **Description**

This user agent is reported to websites. By using a different user agent string you can tell a website that FileMaker is using Firefox, Chrome or Internet Explorer instead of Safari (WebKit).

Add iOS with version 9.3. **Examples**

Set custom user agent to be Internet Explorer 7:

MBS( "WebView.SetCustomUserAgent"; "web"; "Mozilla/4.0 (compatible; MSIE 7.0; Windows NT 6.0)" )

Set custom user agent to be Firefox 15:

MBS( "WebView.SetCustomUserAgent"; "web"; "Mozilla/5.0 (Macintosh; Intel Mac OS X 10.6; rv:15.0) Gecko/20100101 Firefox/15.0.1" )

Set custom user agent to be Safari 13.1:

MBS( "WebView.SetCustomUserAgent"; "web"; "Mozilla/5.0 (Macintosh; Intel Mac OS X 10\_14\_6) AppleWebKit/605.1.15 (KHTML, like Gecko) Version/13.1 Safari/605.1.15" )

Set custom user agent to be Chrom 83:

MBS( "WebView.SetCustomUserAgent"; "web"; "Mozilla/5.0 (Macintosh; Intel Mac OS X 10\_14\_6) AppleWebKit/537.36 (KHTML, like Gecko) Chrome/83.0.4103.61 Safari/537.36" )

#### **See also**

• [193.49](#page-9049-0) WebView.FindByName [9050](#page-9049-0)

• [193.56](#page-9059-0) WebView.GetCustomUserAgent [9060](#page-9059-0)

•  $193.105$  WebView.PostURL [9125](#page-9124-0)

#### **Example Databases**

• [WebViewer/Custom User Agent \(Mac\)](http://monkeybread.eu/MBS-FileMaker-Plugin-Examples/WebViewer/Custom%20User%20Agent%20%28Mac%29.shtml#1GroupButton24.0000000402.000000049.0000000547.0000000LayoutObjectAnchor_)

## **193.131.1 Blog Entries**

- [Neues MBS FileMaker Plugin 9.3 Über 5900 Funktionen in einem Plugin](https://www.mbs-plugins.com/archive/2019-07-24/Neues_MBS_FileMaker_Plugin_93_/monkeybreadsoftware_blog_filemaker)
- [MBS FileMaker Plugin 9.3 More than 5900 Functions In One Plugin](https://www.mbs-plugins.com/archive/2019-07-24/MBS_FileMaker_Plugin_93_-_More/monkeybreadsoftware_blog_filemaker)
- [MBS FileMaker Plugin, version 9.3pr6](https://www.mbs-plugins.com/archive/2019-07-17/MBS_FileMaker_Plugin_version_9/monkeybreadsoftware_blog_filemaker)
- [MBS Filemaker Plugin, version 2.9pr7](https://www.mbs-plugins.com/archive/2012-09-11/MBS_Filemaker_Plugin_version_2/monkeybreadsoftware_blog_filemaker)

Created 18th August 2014, last changed 28th May 2020.

# 193.132. WEBVIEW.SETEDITABLE 9173 **193.132 WebView.SetEditable**

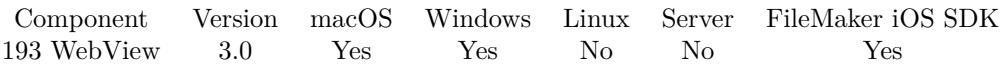

MBS( "WebView.SetEditable"; WebViewerRef; Editable )

#### **Parameters**

#### **WebViewerRef**

Either the Web Viewer Object Name or the Web Viewer ID as returned by "WebView.FindByName" function. "web"

#### **Editable**

Whether to make the webviewer editable or not. Pass 1 to make editable or 0 to make it not editable. 1

**Result** Returns OK or error.

#### **Description**

You can change the receiver's document programmatically regardless of this setting. By default a WebView object is not editable.

Normally, an HTML document is not editable unless the elements within the document are editable. This method provides a low-level way to make the contents of a WebView object editable without altering the document or DOM structure.

#### **Examples**

Turn editing on for a webviewer:

Set Variable [ $r$ ; Value: MBS( "WebView.SetEditable"; "web"; 1 ) ]

#### **See also**

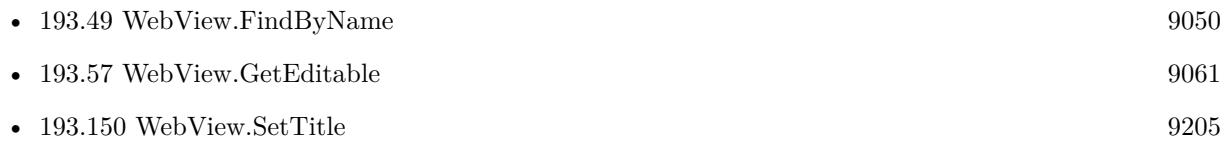

#### **193.132.1 Blog Entries**

• [MBS Filemaker Plugin, version 3.0pr8](https://www.mbs-plugins.com/archive/2012-11-14/MBS_Filemaker_Plugin_version_3/monkeybreadsoftware_blog_filemaker)

Created 18th August 2014, last changed 31st August 2017.

# **193.133 WebView.SetFocus**

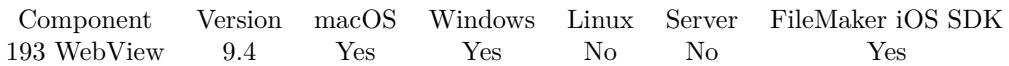

MBS( "WebView.SetFocus"; WebViewerRef )

#### **Parameters**

#### **WebViewerRef** Either the Web Viewer Object Name or the Web Viewer ID as returned by "WebView.FindByName" function.

**Result** Returns OK or error.

#### **Description**

Usually you use Go To Object, but this sets via OS function directly. FileMaker may overwrite the focus quickly! **See also**

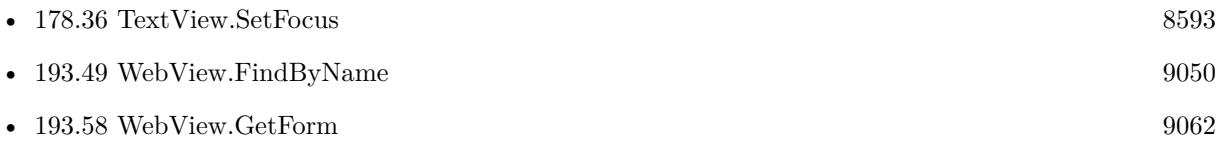

### **193.133.1 Blog Entries**

• [MBS FileMaker Plugin, version 9.4pr7](https://www.mbs-plugins.com/archive/2019-09-12/MBS_FileMaker_Plugin_version_9/monkeybreadsoftware_blog_filemaker)

Created 11st September 2019, last changed 11st September 2019.

#### 193.134. WEBVIEW.SETFORMBUTTONVALUE 9175

# <span id="page-9174-0"></span>**193.134 WebView.SetFormButtonValue**

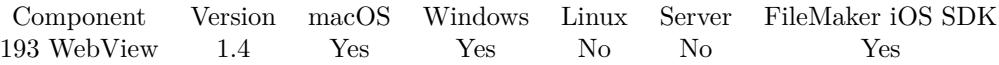

MBS( "WebView.SetFormButtonValue"; WebViewerRef; FormNameOrIndex; FieldNameOrIndex; Value { ; OnlyVisible } )

#### **Parameters**

#### **WebViewerRef**

Either the Web Viewer Object Name or the Web Viewer ID as returned by "WebView.FindByName" function.

#### **FormNameOrIndex**

Either the Name of the Form or the Index starting at 0

#### **FieldNameOrIndex**

You can either pass the field name of the field indix. 0 is the first item

#### **Value**

The new value for the button.

#### **OnlyVisible**

Optional Whether to look for all fields or only the visible ones. Default is false. 0

#### **Description**

To learn about forms and fields on a website, you can use the Form Utility application included with our plugin.

Some websites use a lot of JavaScript, so you may need to send change event to control via WebView.Run-JavaScript so the javascript is notified about the changes. **See also**

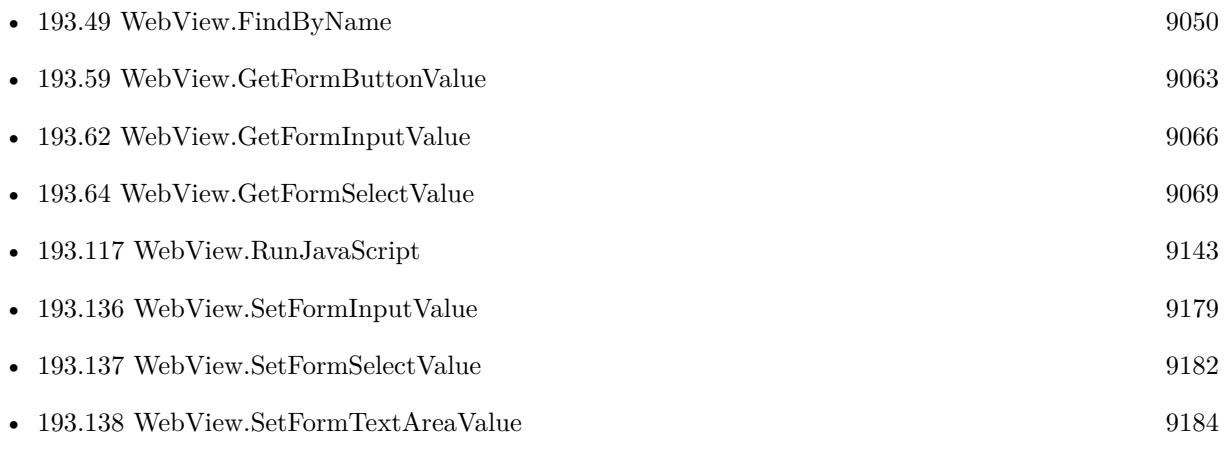

# 9176 CHAPTER 193. WEBVIEW **193.134.1 Blog Entries**

• [Automate web viewer in FileMaker](https://www.mbs-plugins.com/archive/2020-01-20/Automate_web_viewer_in_FileMak/monkeybreadsoftware_blog_filemaker)

Created 18th August 2014, last changed 3th September 2017.

#### 193.135. WEBVIEW.SETFORMINPUTCHECKED 9177

# <span id="page-9176-0"></span>**193.135 WebView.SetFormInputChecked**

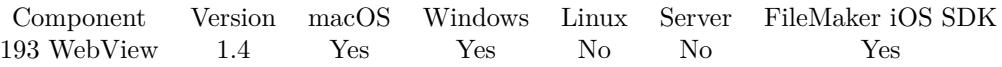

MBS( "WebView.SetFormInputChecked"; WebViewerRef; FormNameOrIndex; FieldNameOrIndex; Value { ; OnlyVisible } )

#### **Parameters**

#### **WebViewerRef**

Either the Web Viewer Object Name or the Web Viewer ID as returned by "WebView.FindByName" function.

#### **FormNameOrIndex**

Either the Name of the Form or the Index starting at 0

#### **FieldNameOrIndex**

You can either pass the field name of the field indix. 0 is the first item

#### **Value**

The value to set the input to.

#### **OnlyVisible**

Optional Whether to look for all fields or only the visible ones. Default is false. 0

#### **Description**

To learn about forms and fields on a website, you can use the Form Utility application included with our plugin.

Some websites use a lot of JavaScript, so you may need to send change event to control via WebView.Run-JavaScript so the javascript is notified about the changes. **Examples**

Set a field checked:

MBS( "WebView.SetFormInputChecked"; "web"; "myForm"; "isValid"; 1)

#### **See also**

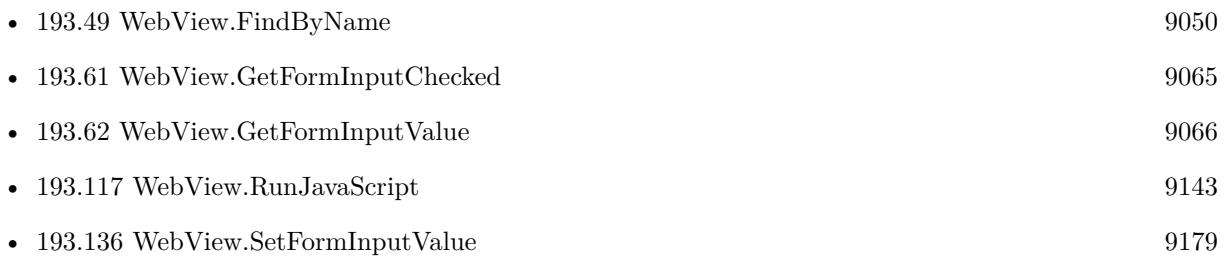

# **Example Databases**

- [WebViewer/Form Fields/Formfield sample](http://monkeybread.eu/MBS-FileMaker-Plugin-Examples/WebViewer/Form%20Fields/Formfield%20sample.shtml#1GroupButton462.0000000924.0000000481.00000001039.0000000LayoutObjectAnchor_)
- [WebViewer/Form Fields/Forms Sample 2](http://monkeybread.eu/MBS-FileMaker-Plugin-Examples/WebViewer/Form%20Fields/Forms%20Sample%202.shtml#34ScriptAnchor_)
- [WebViewer/Form Fields/Forms Sample](http://monkeybread.eu/MBS-FileMaker-Plugin-Examples/WebViewer/Form%20Fields/Forms%20Sample.shtml#31ScriptAnchor_)

# **193.135.1 Blog Entries**

• [Automate web viewer in FileMaker](https://www.mbs-plugins.com/archive/2020-01-20/Automate_web_viewer_in_FileMak/monkeybreadsoftware_blog_filemaker)

Created 18th August 2014, last changed 3th September 2017.

#### 193.136. WEBVIEW.SETFORMINPUTVALUE 9179

# <span id="page-9178-0"></span>**193.136 WebView.SetFormInputValue**

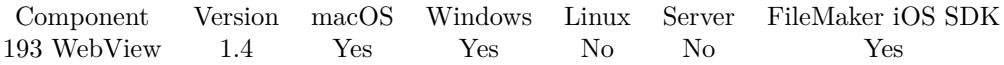

MBS( "WebView.SetFormInputValue"; WebViewerRef; FormNameOrIndex; FieldNameOrIndex; Value { ; OnlyVisible } )

#### **Parameters**

#### **WebViewerRef**

Either the Web Viewer Object Name or the Web Viewer ID as returned by "WebView.FindByName" function.

#### **FormNameOrIndex**

Either the Name of the Form or the Index starting at 0

#### **FieldNameOrIndex**

You can either pass the field name of the field indix. 0 is the first item

**Value**

#### **OnlyVisible**

Optional

Whether to look for all fields or only the visible ones. Default is false. 0

#### **Description**

To learn about forms and fields on a website, you can use the Form Utility application included with our plugin.

Some websites use a lot of JavaScript, so you may need to send change event to control via WebView.Run-JavaScript so the javascript is notified about the changes. **Examples**

Fill field q on form f on a webpage:

MBS( "WebView.SetFormInputValue"; \$WebViewerRef; "f"; "q"; "Hello" )

Load a website with login if needed:

 $#$  Load website Set Web Viewer [ Object Name: "web" ; URL: "https://somedomain/search" ]  $#$  Wait for it Loop Pause/Resume Script [ Duration (seconds): ,1 ] Exit Loop If [ MBS("webview.isloading"; "web") 1 ] End Loop  $#$  $#$  Set login name

Set Variable  $\lceil$  \$r; Value: MBS( "WebView.SetFormInputValue"; "web"; "login form"; "\_\_ac\_name";  $"\text{xxx"})$ If [ MBS("iserror") ]  $#$  No form, so we are already logged in? If  $[$  Position  $(*; "failed to find form" ; 1 ; 1 ) = 0]$ Show Custom Dialog [ "Fehler" ; \$r ] End If Exit Script [ Text Result: ] End If # Set password Set Variable [ $\$ f); Value: MBS( "WebView.SetFormInputValue"; "web"; "login\_form"; "\_\_ac\_password";  $"yyy"$ ) ] If [ MBS("iserror") ] Show Custom Dialog [ "Fehler" ; \$r ] End If  $#$  Wait Pause/Resume Script [ Duration (seconds): ,1 ]  $#$  Click login button Set Variable [ $\$ f ; Value: MBS( "WebView.ClickInput"; "web"; "login form"; "submit") ] If [ MBS("iserror") ] Show Custom Dialog [ "Fehler" ; \$r ] End If  $#$  or submit form // Set Variable [ \$r ; Value: MBS( "WebView.formsubmit"; "web"; "login\_form") ] // If  $[$  MBS("iserror")  $]$ // Show Custom Dialog [ "Fehler" ; \$r ]  $//$  End If #  $\#$  Wait for page loading after login Loop Pause/Resume Script [ Duration (seconds): ,1 ] Exit Loop If [ MBS("webview.isloading"; "web") 1 ] End Loop  $#$  Go to search page where we want to be after login Set Web Viewer [ Object Name: "web" ; URL: "https://somedomain/search" ]

#### **See also**

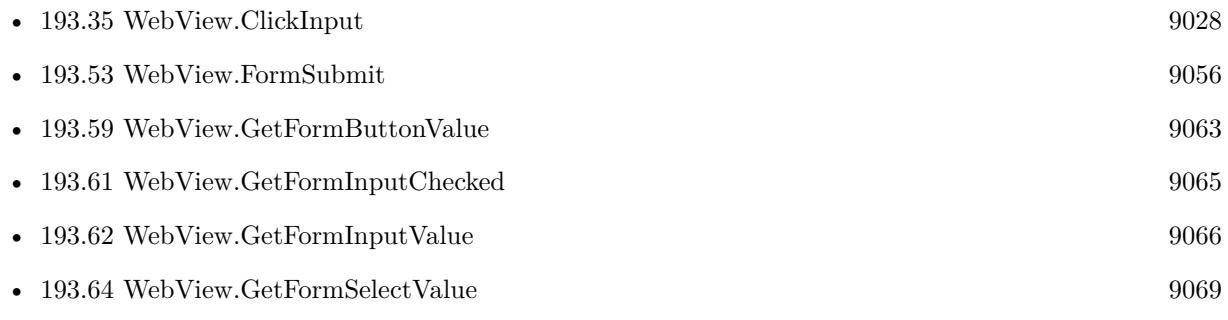
#### 193.136. WEBVIEW.SETFORMINPUTVALUE 9181

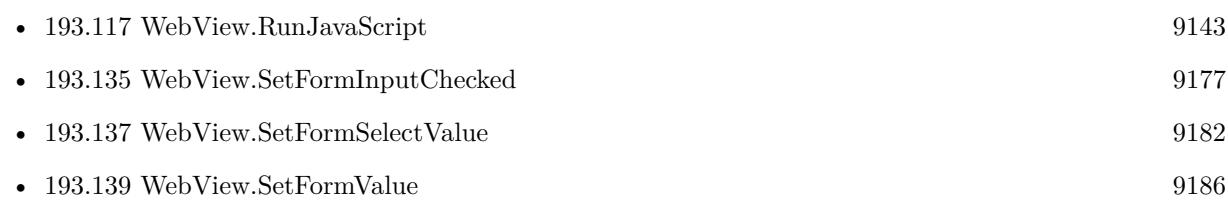

#### **Example Databases**

- [WebViewer/Form Fields/Formfield sample](http://monkeybread.eu/MBS-FileMaker-Plugin-Examples/WebViewer/Form%20Fields/Formfield%20sample.shtml#1GroupButton36.0000000924.000000055.00000001039.0000000LayoutObjectAnchor_)
- [WebViewer/Form Fields/Forms Sample 2](http://monkeybread.eu/MBS-FileMaker-Plugin-Examples/WebViewer/Form%20Fields/Forms%20Sample%202.shtml#Text179.000000048.0000000209.0000000468.0000000LayoutObjectAnchor_)

### **193.136.1 Blog Entries**

- [MBS FileMaker Plugin, version 10.1pr6](https://www.mbs-plugins.com/archive/2020-03-02/MBS_FileMaker_Plugin_version_1/monkeybreadsoftware_blog_filemaker)
- [Automate web viewer in FileMaker](https://www.mbs-plugins.com/archive/2020-01-20/Automate_web_viewer_in_FileMak/monkeybreadsoftware_blog_filemaker)
- [Login in FileMaker web viewer if needed](https://www.mbs-plugins.com/archive/2019-03-08/Login_in_FileMaker_web_viewer_/monkeybreadsoftware_blog_filemaker)
- [FileMaker and WebViewer communication](https://www.mbs-plugins.com/archive/2018-08-24/FileMaker_and_WebViewer_commun/monkeybreadsoftware_blog_filemaker)
- [Mapping addresses to geo coordinates](https://www.mbs-plugins.com/archive/2011-12-15/Mapping_addresses_to_geo_coord/monkeybreadsoftware_blog_filemaker)

### **193.136.2 FileMaker Magazin**

- [Ausgabe 5/2013,](https://filemaker-magazin.de/neuigkeit/3701-Appetithappen-FMM_201305) Seite 24
- [Ausgabe 5/2013,](https://filemaker-magazin.de/neuigkeit/3701-Appetithappen-FMM_201305) Seite 23

Created 18th August 2014, last changed 11st March 2019.

# <span id="page-9181-0"></span>**193.137 WebView.SetFormSelectValue**

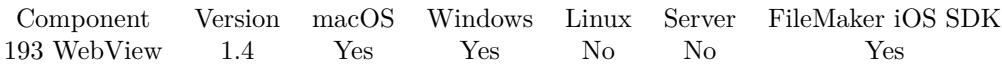

MBS( "WebView.SetFormSelectValue"; WebViewerRef; FormNameOrIndex; FieldNameOrIndex; Value { ; OnlyVisible } )

#### **Parameters**

#### **WebViewerRef**

Either the Web Viewer Object Name or the Web Viewer ID as returned by "WebView.FindByName" function.

#### **FormNameOrIndex**

Either the Name of the Form or the Index starting at 0

#### **FieldNameOrIndex**

You can either pass the field name of the field indix. 0 is the first item

#### **Value**

The value to set the input to.

#### **OnlyVisible**

Optional Whether to look for all fields or only the visible ones. Default is false. 0

#### **Description**

Note: In HTML the Options of a Select tag can include a "value" attribute. If they do then this function sets the selection based on the value of the "value" attribute.

To learn about forms and fields on a website, you can use the Form Utility application included with our plugin.

Some websites use a lot of JavaScript, so you may need to send change event to control via WebView.Run-JavaScript so the javascript is notified about the changes.

### **Examples**

Fill a select input item:

MBS( "WebView.SetFormSelectValue" ; "web"; "search"; "borough"; "BROOKLYN" )

#### **See also**

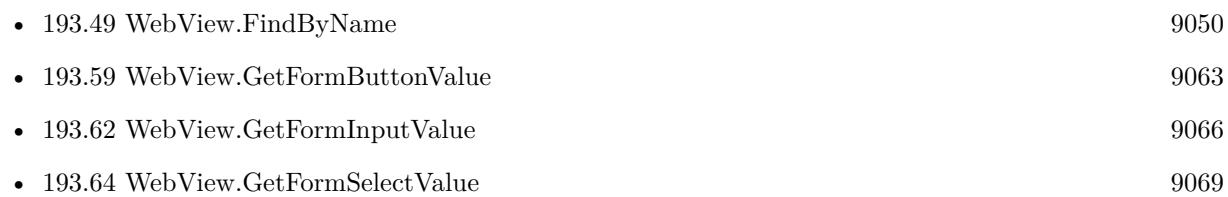

#### 193.137. WEBVIEW.SETFORMSELECTVALUE 9183

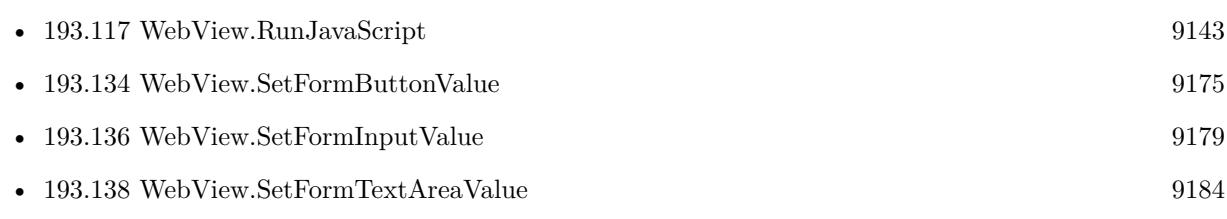

#### **Example Databases**

- [WebViewer/Form Fields/Formfield sample](http://monkeybread.eu/MBS-FileMaker-Plugin-Examples/WebViewer/Form%20Fields/Formfield%20sample.shtml#1GroupButton240.0000000924.0000000259.00000001039.0000000LayoutObjectAnchor_)
- [WebViewer/Form Fields/Forms Sample 2](http://monkeybread.eu/MBS-FileMaker-Plugin-Examples/WebViewer/Form%20Fields/Forms%20Sample%202.shtml#35ScriptAnchor_)

### **193.137.1 Blog Entries**

- [Automate web viewer in FileMaker](https://www.mbs-plugins.com/archive/2020-01-20/Automate_web_viewer_in_FileMak/monkeybreadsoftware_blog_filemaker)
- [MBS FileMaker Plugin, version 5.1pr5](https://www.mbs-plugins.com/archive/2015-04-14/MBS_FileMaker_Plugin_version_5/monkeybreadsoftware_blog_filemaker)
- [MBS Filemaker Plugin 2.1 prerelease 2](https://www.mbs-plugins.com/archive/2010-05-11/MBS_Filemaker_Plugin_21_prerel/monkeybreadsoftware_blog_filemaker)

Created 18th August 2014, last changed 9th July 2019.

# <span id="page-9183-0"></span>**193.138 WebView.SetFormTextAreaValue**

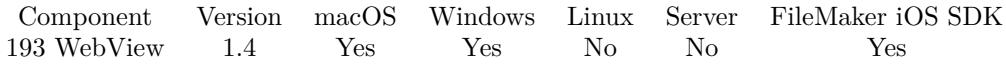

MBS( "WebView.SetFormTextAreaValue"; WebViewerRef; FormNameOrIndex; FieldNameOrIndex; Value { ; OnlyVisible } )

#### **Parameters**

**WebViewerRef**

Either the Web Viewer Object Name or the Web Viewer ID as returned by "WebView.FindByName" function.

#### **FormNameOrIndex**

Either the Name of the Form or the Index starting at 0

#### **FieldNameOrIndex**

You can either pass the field name of the field indix. 0 is the first item

**Value**

the value you want to set

#### **OnlyVisible**

Optional Whether to look for all fields or only the visible ones. Default is false. 0

**Result** Returns "OK" or error message.

#### **Description**

Please note that the this method does not work for other field types. To learn about forms and fields on a website, you can use the Form Utility application included with our plugin.

Some websites use a lot of JavaScript, so you may need to send change event to control via WebView.Run-JavaScript so the javascript is notified about the changes.

#### **Examples**

set field named "InputText" for form named "form1" in webview named "web" to "Hello World":

MBS("WebView.SetFormTextAreaValue"; "web"; "form1"; "InputText"; "Hello World")

#### **See also**

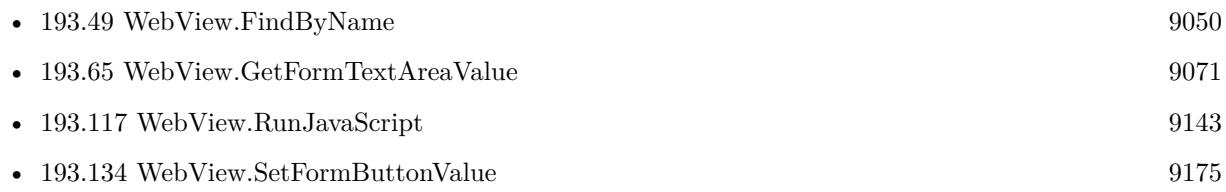

#### 193.138. WEBVIEW.SETFORMTEXTAREAVALUE 9185

• [193.137](#page-9181-0) WebView.SetFormSelectValue [9182](#page-9181-0)

#### **Example Databases**

- [WebViewer/Form Fields/Formfield sample](http://monkeybread.eu/MBS-FileMaker-Plugin-Examples/WebViewer/Form%20Fields/Formfield%20sample.shtml#1GroupButton96.0000000924.0000000115.00000001039.0000000LayoutObjectAnchor_)
- [WebViewer/Form Fields/Forms Sample 2](http://monkeybread.eu/MBS-FileMaker-Plugin-Examples/WebViewer/Form%20Fields/Forms%20Sample%202.shtml#Text416.000000050.0000000446.0000000470.0000000LayoutObjectAnchor_)
- [WebViewer/MethodDraw SVG Editor/MethodDraw](http://monkeybread.eu/MBS-FileMaker-Plugin-Examples/WebViewer/MethodDraw%20SVG%20Editor/MethodDraw.shtml#3ScriptAnchor_)
- [WebViewer/TinyMCE/TinyMCE](http://monkeybread.eu/MBS-FileMaker-Plugin-Examples/WebViewer/TinyMCE/TinyMCE.shtml#7ScriptAnchor_)
- [WebViewer/WebViewer MarkDown/WebViewer MarkDown](http://monkeybread.eu/MBS-FileMaker-Plugin-Examples/WebViewer/WebViewer%20MarkDown/WebViewer%20MarkDown.shtml#1ScriptAnchor_)

### **193.138.1 Blog Entries**

- [Automate web viewer in FileMaker](https://www.mbs-plugins.com/archive/2020-01-20/Automate_web_viewer_in_FileMak/monkeybreadsoftware_blog_filemaker)
- [Signature Field in FileMaker](https://www.mbs-plugins.com/archive/2019-12-03/Signature_Field_in_FileMaker/monkeybreadsoftware_blog_filemaker)
- [FileMaker and WebViewer communication](https://www.mbs-plugins.com/archive/2018-08-24/FileMaker_and_WebViewer_commun/monkeybreadsoftware_blog_filemaker)
- [Using Markdown Javascript converter in FileMaker](https://www.mbs-plugins.com/archive/2015-09-30/Using_Markdown_Javascript_conv/monkeybreadsoftware_blog_filemaker)

Created 18th August 2014, last changed 3th September 2017.

# <span id="page-9185-0"></span>**193.139 WebView.SetFormValue**

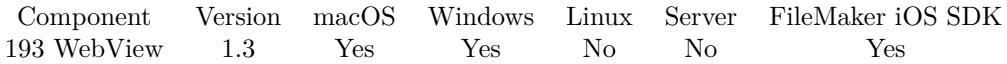

MBS( "WebView.SetFormValue"; WebViewerRef; FormNameOrIndex; Field; NewValue { ; OnlyVisible } )

#### **Parameters**

#### **WebViewerRef**

Either the Web Viewer Object Name or the Web Viewer ID as returned by "WebView.FindByName" function.

#### **FormNameOrIndex**

Either the Name of the Form or the Index starting at 0

#### **Field** the name of the field, case sensitive

**NewValue** the value to set

#### **OnlyVisible**

Optional Whether to look for all fields or only the visible ones. Default is false. 0

#### **Description**

To learn about forms and fields on a website, you can use the Form Utility application included with our plugin.

Some websites use a lot of JavaScript, so you may need to send change event to control via WebView.Run-JavaScript so the javascript is notified about the changes. **Examples**

Set A form value

Let( [

 $Field = "name";$  $NewValue = "Clark Kent";$ Form  $=$  "myForm"; WebViewerName = "MyWebViewer";

WindowRef = MBS("Window.FindByTitle"; Get(WindowName)); WebViewerID = MBS("WebView.FindByName"; WindowRef; WebViewerName)

 $\vert$ ;

#### 193.139. WEBVIEW.SETFORMVALUE 9187

MBS("WebView.SetFormValue"; WebViewerID; Form; Field; NewValue)

 $\left( \right)$ 

#### Fill a form:

MBS( "WebView.SetFormValue" ; "web"; "search"; "street\_name"; "test2" )

#### **See also**

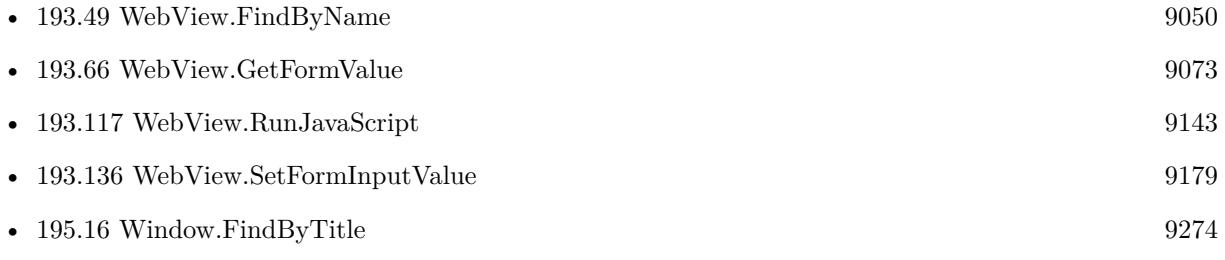

#### **Example Databases**

- [WebViewer/Disable Javascript alerts on Webviewer Mac](http://monkeybread.eu/MBS-FileMaker-Plugin-Examples/WebViewer/Disable%20Javascript%20alerts%20on%20Webviewer%20Mac.shtml#1ScriptAnchor_)
- [WebViewer/Form Fields/Benchmark](http://monkeybread.eu/MBS-FileMaker-Plugin-Examples/WebViewer/Form%20Fields/Benchmark.shtml#1ScriptAnchor_)
- [WebViewer/Form Fields/Forms Sample 2](http://monkeybread.eu/MBS-FileMaker-Plugin-Examples/WebViewer/Form%20Fields/Forms%20Sample%202.shtml#1295FieldAnchor_)
- [WebViewer/Form Fields/Forms Sample](http://monkeybread.eu/MBS-FileMaker-Plugin-Examples/WebViewer/Form%20Fields/Forms%20Sample.shtml#1295FieldAnchor_)
- [WebViewer/Form Fields/WebViewer Forms](http://monkeybread.eu/MBS-FileMaker-Plugin-Examples/WebViewer/Form%20Fields/WebViewer%20Forms.shtml#1295FieldAnchor_)
- [WebViewer/Javascript calls Filemaker Script/Callbacks with Custom Webviewer](http://monkeybread.eu/MBS-FileMaker-Plugin-Examples/WebViewer/Javascript%20calls%20Filemaker%20Script/Callbacks%20with%20Custom%20Webviewer.shtml#1ScriptAnchor_)
- [WebViewer/Javascript calls Filemaker Script/callbacks](http://monkeybread.eu/MBS-FileMaker-Plugin-Examples/WebViewer/Javascript%20calls%20Filemaker%20Script/callbacks.shtml#1ScriptAnchor_)

### **193.139.1 Blog Entries**

• [Automate web viewer in FileMaker](https://www.mbs-plugins.com/archive/2020-01-20/Automate_web_viewer_in_FileMak/monkeybreadsoftware_blog_filemaker)

Created 18th August 2014, last changed 3th September 2017.

# **193.140 WebView.SetFrameWithControl**

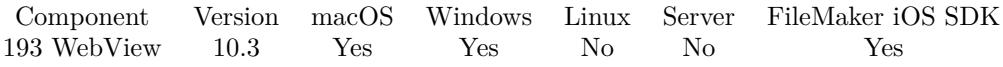

MBS( "WebView.SetFrameWithControl"; WebViewerRef; ControlName { ; DX; DY } )

#### **Parameters**

#### **WebViewerRef**

Either the Web Viewer Object Name or the Web Viewer ID as returned by "WebView.FindByName" function.

#### **ControlName**

The name of the control on your FileMaker form. e.g. you can place a rectangle there to define the position. "mymedia"

#### **DX**

Optional A delta to move view more to left or right. 0

### **DY**

Optional A delta to move view more to top or bottom. 0

**Result** Returns OK or error.

#### **Description**

If you moved control in layout mode, this can move the web view back to the new position. Also useful to switch between different locations on the layout. **See also**

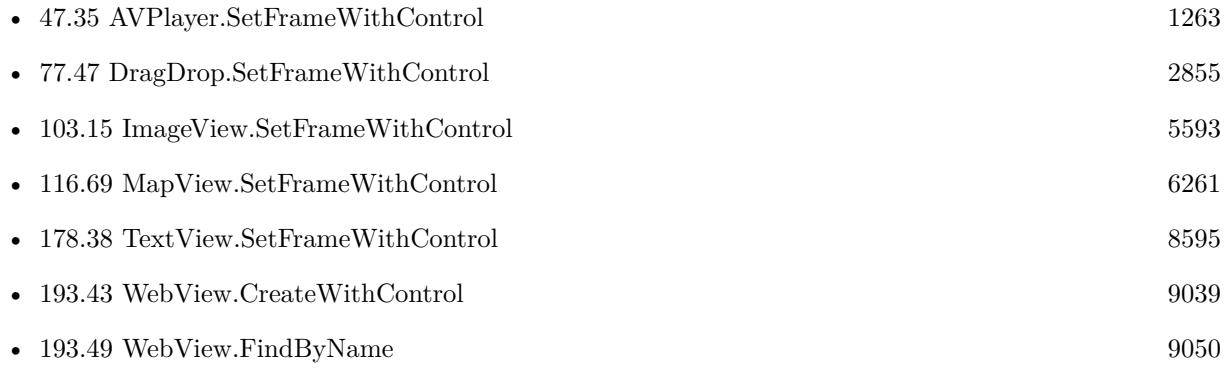

### **193.140.1 Blog Entries**

• [What is new in the MBS FileMaker Plugin Version 10.3](https://www.mbs-plugins.com/archive/2020-07-31/What_is_new_in_the_MBS_FileMak/monkeybreadsoftware_blog_filemaker)

#### 193.140. WEBVIEW.SETFRAMEWITHCONTROL 9189

• [MBS FileMaker Plugin, version 10.3pr3](https://www.mbs-plugins.com/archive/2020-06-12/MBS_FileMaker_Plugin_version_1/monkeybreadsoftware_blog_filemaker)

Created 9th June 2020, last changed 9th June 2020.

#### 9190 CHAPTER 193. WEBVIEW

# <span id="page-9189-0"></span>**193.141 WebView.SetHidden**

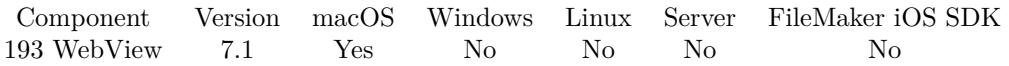

MBS( "WebView.SetHidden"; WebViewerRef; Value )

#### **Parameters**

#### **WebViewerRef**

Either the Web Viewer Object Name or the Web Viewer ID as returned by "WebView.FindByName" function.

#### **Value**

The new value. Pass 1 to hide or 0 to show. 1

**Result** Returns OK or error.

#### **Description**

On Mac we can turn a web viewer invisible without FileMaker noticing and so you can do things without the user seeming it.

#### **Examples**

Hide a webviewer:

```
MBS( "Webview.SetHidden"; "web"; 1 )
```
#### **See also**

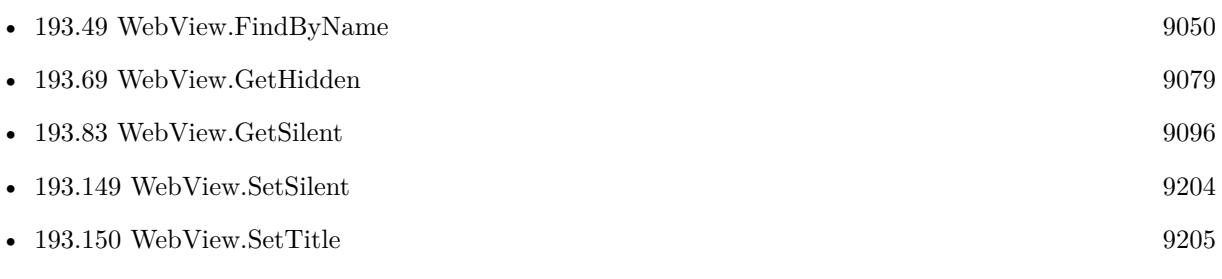

### **193.141.1 Blog Entries**

- [MBS FileMaker Plugin 7.1 Über 4400 Funktionen in einem Plugin](https://www.mbs-plugins.com/archive/2017-03-14/MBS_FileMaker_Plugin_71_-_�be/monkeybreadsoftware_blog_filemaker)
- [MBS FileMaker Plugin 7.1 More than 4400 Functions In One Plugin](https://www.mbs-plugins.com/archive/2017-03-14/MBS_FileMaker_Plugin_71_-_More/monkeybreadsoftware_blog_filemaker)
- [MBS FileMaker Plugin, version 7.1pr4](https://www.mbs-plugins.com/archive/2017-03-06/MBS_FileMaker_Plugin_version_7/monkeybreadsoftware_blog_filemaker)

Created 24th February 2017, last changed 25th August 2017.

## <span id="page-9190-0"></span>193.142. WEBVIEW.SETINTERNETEXPLORERHIDPI 9191 **193.142 WebView.SetInternetExplorerHiDPI**

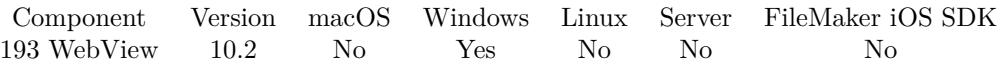

MBS( "WebView.SetInternetExplorerHiDPI"; Enable )

#### **Parameters**

**Enable** Whether to enable. Pass 1 to enable or 0 to disable. 1

**Result** Returns OK or error.

#### **Description**

We can opt-in for your FileMaker installation to let web viewer use proper resolution handling for web content.

You may just call this in your start script and it may take effect after the next restart of FileMaker. **Examples**

Enable high resolution aware WebViewer:

MBS( "WebView.SetInternetExplorerHiDPI"; 1 )

Disable high resolution aware WebViewer:

MBS( "WebView.SetInternetExplorerHiDPI"; 0 )

#### **See also**

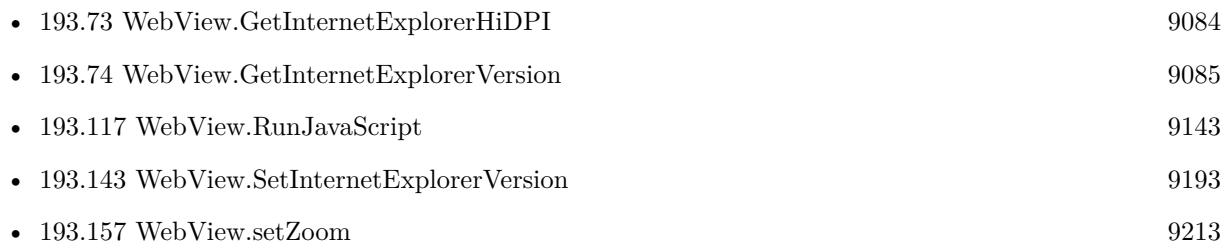

### **193.142.1 Blog Entries**

- [Neues MBS FileMaker Plugin 10.2](https://www.mbs-plugins.com/archive/2020-05-12/Neues_MBS_FileMaker_Plugin_102/monkeybreadsoftware_blog_filemaker)
- [MBS FileMaker Plugin 10.2 More than 6200 Functions In One Plugin](https://www.mbs-plugins.com/archive/2020-05-12/MBS_FileMaker_Plugin_102_-_Mor/monkeybreadsoftware_blog_filemaker)
- [Enable HiDPI aware web viewer for FileMaker](https://www.mbs-plugins.com/archive/2020-04-28/Enable_HiDPI_aware_web_viewer_/monkeybreadsoftware_blog_filemaker)
- [MBS FileMaker Plugin, version 10.2pr5](https://www.mbs-plugins.com/archive/2020-04-27/MBS_FileMaker_Plugin_version_1/monkeybreadsoftware_blog_filemaker)

Created 22nd April 2020, last changed 25th April 2020.

## <span id="page-9192-0"></span>193.143. WEBVIEW.SETINTERNETEXPLORERVERSION 9193 **193.143 WebView.SetInternetExplorerVersion**

Component Version macOS Windows Linux Server FileMaker iOS SDK [193](#page-8986-0) WebView 6.4 No Yes No No No

MBS( "WebView.SetInternetExplorerVersion"; Version )

#### **Parameters**

**Version** The version to use. Set to zero to go back to default. 11000

**Result** Returns OK or error.

#### **Description**

By default FileMaker uses IE7 for the web viewer, even if you have version 11 enabled.

In a test on Windows 10, we get by default this browser version:

Mozilla/4.0 (compatible; MSIE 7.0; Windows NT 6.2; Win64; x64; Trident/7.0; .NET4.0C; .NET4.0E; Tablet PC 2.0; .NET CLR 2.0.50727; .NET CLR 3.0.30729; .NET CLR 3.5.30729)

and with setting it to 11000, we get this:

Mozilla/5.0 (Windows NT 6.2; Win64; x64; Trident/7.0; rv:11.0) like Gecko

FileMaker 16 defaults to Internet Explorer 11. See also WebView.SetInternetExplorerHiDPI. **Examples**

Set version to IE 11:

MBS( "Webview.SetInternetExplorerVersion"; 11000 )

#### **See also**

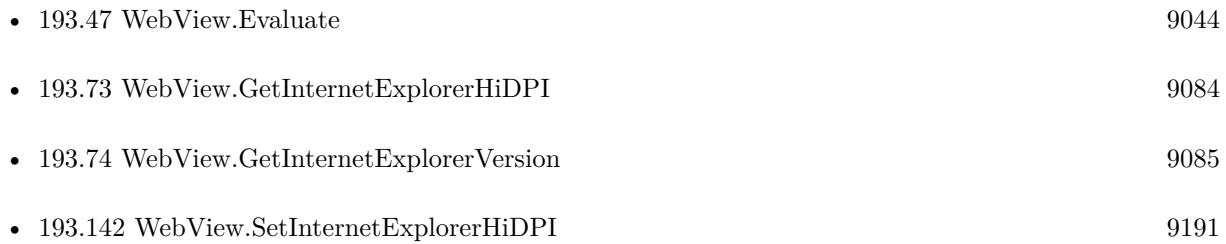

# **193.143.1 Blog Entries**

- [MBS FileMaker Plugin, version 6.4pr9](https://www.mbs-plugins.com/archive/2016-09-24/MBS_FileMaker_Plugin_version_6/monkeybreadsoftware_blog_filemaker)
- [Select Internet Explorer version for FileMaker](https://www.mbs-plugins.com/archive/2016-09-21/Select_Internet_Explorer_versi/monkeybreadsoftware_blog_filemaker)

Created 20th September 2016, last changed 25th April 2020.

#### Value Description

- 11001 Internet Explorer 11. Webpages are displayed in IE11 edge mode, regardless of the declared !DOCTYPE directive. Failing to declare a !DOCTYPE directive causes the page to load in Quirks.
- 11000 IE11. Webpages containing standards-based !DOCTYPE directives are displayed in IE11 edge mode. Default value for IE11.
- 10001 Internet Explorer 10. Webpages are displayed in IE10 Standards mode, regardless of the !DOCTYPE directive.
- 10000 Internet Explorer 10. Webpages containing standards-based !DOCTYPE directives are displayed in IE10 Standards mode. Default value for Internet Explorer 10.
- 9999 Windows Internet Explorer 9. Webpages are displayed in IE9 Standards mode, regardless of the declared !DOCTYPE directive. Failing to declare a !DOC-TYPE directive causes the page to load in Quirks.
- 9000 Internet Explorer 9. Webpages containing standards-based !DOCTYPE directives are displayed in IE9 mode. Default value for Internet Explorer 9. In Internet Explorer 10, Webpages containing standards-based !DOCTYPE directives are displayed in IE10 Standards mode.
- 8888 Webpages are displayed in IE8 Standards mode, regardless of the declared !DOCTYPE directive. Failing to declare a !DOCTYPE directive causes the page to load in Quirks.
- 8000 Webpages containing standards-based !DOCTYPE directives are displayed in IE8 mode. Default value for Internet Explorer 8. In Internet Explorer 10, Webpages containing standards-based !DOCTYPE directives are displayed in IE10 Standards mode.
- 7000 Webpages containing standards-based !DOCTYPE directives are displayed in IE7 Standards mode. Default value for applications hosting the WebBrowser Control.

#### 9196 CHAPTER 193. WEBVIEW

# **193.144 WebView.SetMediaVolume**

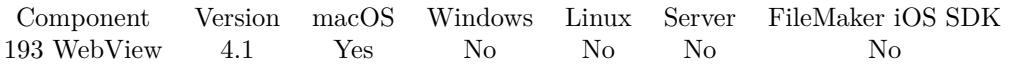

MBS( "WebView.SetMediaVolume"; WebViewerRef; Value )

#### **Parameters**

#### **WebViewerRef**

Either the Web Viewer Object Name or the Web Viewer ID as returned by "WebView.FindByName" function.

#### **Value**

The new volume. 0.5

#### **Description**

Sets a master volume control for all media elements in the WebView. Valid values are 0..1. **See also**

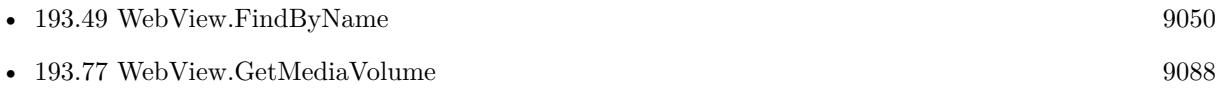

Created 18th August 2014, last changed 4th June 2020.

# 193.145. WEBVIEW.SETPAGESIZEMULTIPLIER 9197

## <span id="page-9196-0"></span>**193.145 WebView.SetPageSizeMultiplier**

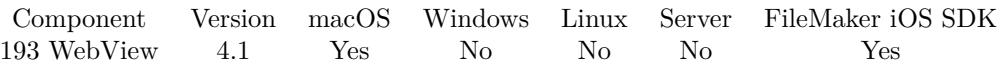

MBS( "WebView.SetPageSizeMultiplier"; WebViewerRef; value )

#### **Parameters**

#### **WebViewerRef**

Either the Web Viewer Object Name or the Web Viewer ID as returned by "WebView.FindByName" function.

#### **value**

A fractional percentage value, 1.0 is 100% . 0.5

**Result** Returns OK on success or error message on failure.

#### **Description**

Change the zoom factor of the page in views managed by this webView. This function is only for MacOS and iOS. Please use Webview.SetZoom for Windows. **See also**

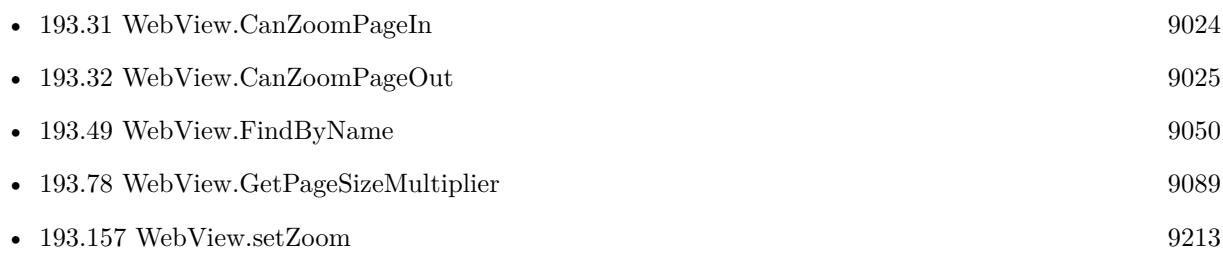

Created 18th August 2014, last changed 4th June 2020.

# **193.146 WebView.SetPreferences**

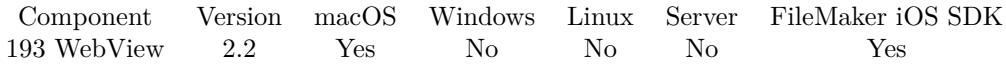

MBS( "WebView.SetPreferences"; WebViewerRef; ParameterName; ParameterValue )

#### **Parameters**

#### **WebViewerRef**

Either the Web Viewer Object Name or the Web Viewer ID as returned by "WebView.FindByName" function. "web"

#### **ParameterName**

The name of the parameter. isJavaEnabled

#### **ParameterValue**

The value for the given parameter: A boolean value for allowsAnimatedImageLooping, allowsAnimated-Images, javaEnabled, javaScriptCanOpenWindowsAutomatically, javaScriptEnabled, loadsImagesAutomatically, plugInsEnabled, privateBrowsingEnabled, shouldPrintBackgrounds, tabsToLinks, userStyleSheetEnabled and usesPageCache. A number for cacheModel, defaultFixedFontSize, defaultFontSize, minimumFont-Size or minimumLogicalFontSize. A string for cursiveFontFamily, defaultTextEncodingName, fantasyFont-Family, fixedFontFamily, sansSerifFontFamily, serifFontFamily or standardFontFamily.

0

**Result** Returns OK or an error message.

#### **Description**

For WebKit 1.x you can pass empty WebViewerRef to access global preferences.

Available keys for WebKit 1.x (FileMaker till version 15 and WebView.Create): allowsAnimatedImageLooping, allowsAnimatedImages, cacheModel, cursiveFontFamily, defaultFixedFontSize, defaultFontSize, default-TextEncodingName, fantasyFontFamily, fixedFontFamily, javaEnabled, javaScriptCanOpenWindowsAutomatically, javaScriptEnabled, loadsImagesAutomatically, minimumFontSize, minimumLogicalFontSize, plugInsEnabled, privateBrowsingEnabled, sansSerifFontFamily, serifFontFamily, shouldPrintBackgrounds, standardFontFamily, tabsToLinks, userStyleSheetEnabled or usesPageCache.

Available keys for WebKit 2.x (FileMaker 16): developerExtrasEnabled, logsPageMessagesToSystemConsoleEnabled, minimumFontSize, javaScriptEnabled, javaScriptCanOpenWindowsAutomatically, telephoneNumberDetectionIsEnabled, javaEnabled and plugInsEnabled.

New in version 10.2: mediaDevicesEnabled and mediaStreamEnabled to allow camera/microphone/screen access.

New in version 10.3: CrossOriginResourcePolicyEnabled and webSecurityEnabled to enable cross site scripting.

#### 193.146. WEBVIEW.SETPREFERENCES 9199

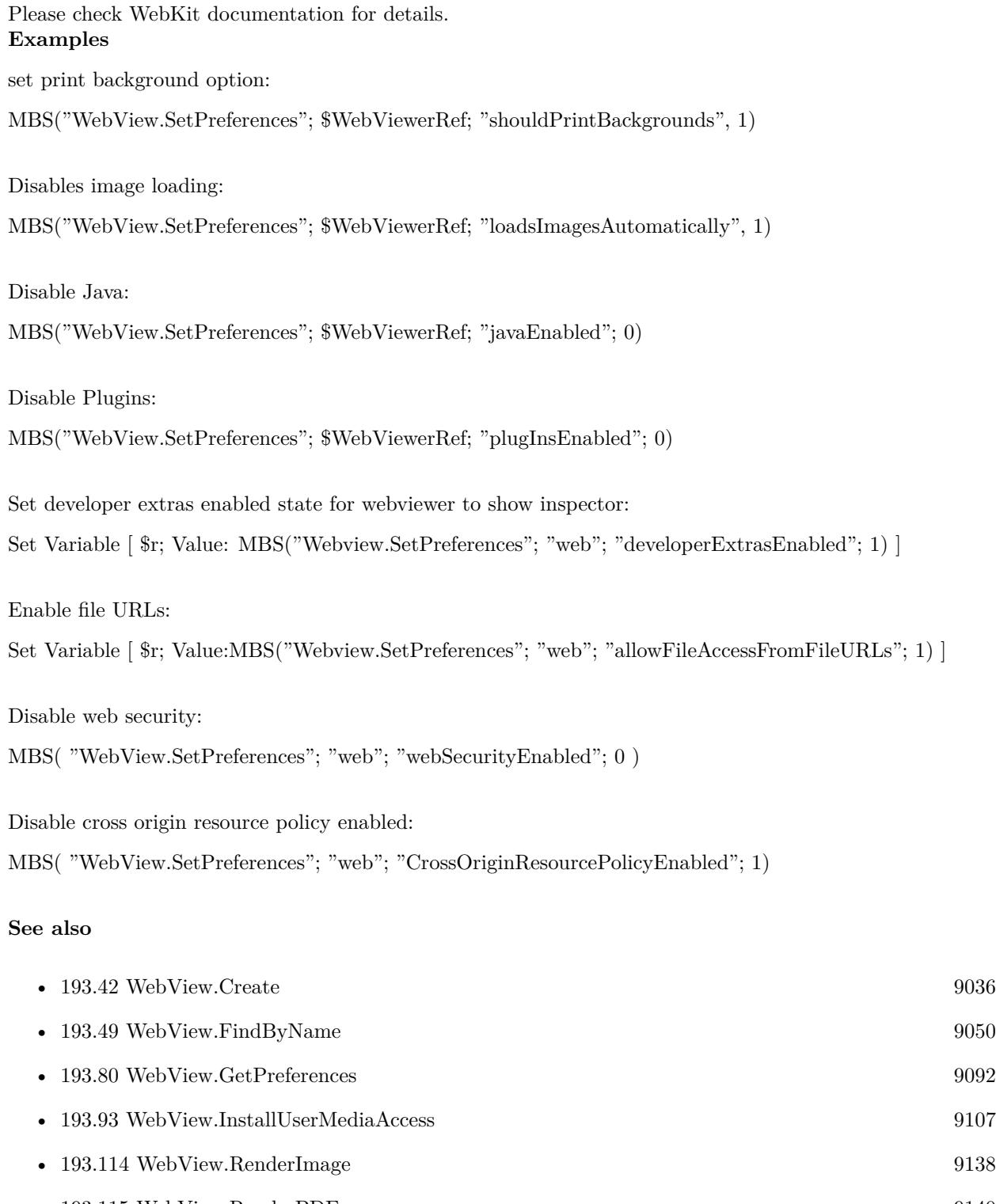

#### 9200 CHAPTER 193. WEBVIEW

#### **Example Databases**

- [WebViewer/InstallUserMediaAccess](http://monkeybread.eu/MBS-FileMaker-Plugin-Examples/WebViewer/InstallUserMediaAccess.shtml#2ScriptAnchor_)
- [WebViewer/Web Preferences \(Mac\)](http://monkeybread.eu/MBS-FileMaker-Plugin-Examples/WebViewer/Web%20Preferences%20%28Mac%29.shtml#1GroupButton24.000000011.000000043.0000000110.0000000LayoutObjectAnchor_)

### **193.146.1 Blog Entries**

- [MBS FileMaker Plugin, version 10.3pr1](https://www.mbs-plugins.com/archive/2020-06-01/MBS_FileMaker_Plugin_version_1/monkeybreadsoftware_blog_filemaker)
- [MBS FileMaker Plugin, version 10.2pr7](https://www.mbs-plugins.com/archive/2020-05-07/MBS_FileMaker_Plugin_version_1/monkeybreadsoftware_blog_filemaker)
- [Automate web viewer in FileMaker](https://www.mbs-plugins.com/archive/2020-01-20/Automate_web_viewer_in_FileMak/monkeybreadsoftware_blog_filemaker)
- [MBS FileMaker Plugin, version 7.6pr5](https://www.mbs-plugins.com/archive/2017-12-22/MBS_FileMaker_Plugin_version_7/monkeybreadsoftware_blog_filemaker)
- [Enable Web Inspector for WebViewer](https://www.mbs-plugins.com/archive/2017-05-30/Enable_Web_Inspector_for_WebVi/monkeybreadsoftware_blog_filemaker)
- [MBS FileMaker Plugin, version 7.2pr4](https://www.mbs-plugins.com/archive/2017-04-26/MBS_FileMaker_Plugin_version_7/monkeybreadsoftware_blog_filemaker)
- [MBS Filemaker Plugin, version 2.2pr3](https://www.mbs-plugins.com/archive/2010-11-08/MBS_Filemaker_Plugin_version_2/monkeybreadsoftware_blog_filemaker)

Created 18th August 2014, last changed 24th November 2020.

### 193.147. WEBVIEW.SETPRINTPARAMETER 9201

### **193.147 WebView.SetPrintParameter**

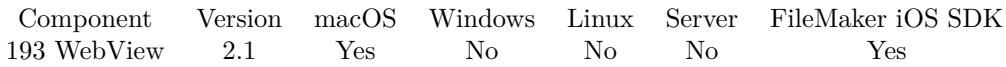

MBS( "WebView.SetPrintParameter"; ParameterName; ParameterValue )

#### **Parameters**

#### **ParameterName**

The name of the parameter. For MacOS, can be horizontallyCentered, verticallyCentered, showPrintPanel, orientation, printer, bottomMargin, topMargin, leftMargin or rightMargin. orientation

#### **ParameterValue**

The value for the given parameter: A boolean value for horizontallyCentered, verticallyCentered and show-PrintPanel. "portrait" or "landscape" for orientation. The printer name for printer. A number for bottom-Margin, topMargin, leftMargin or rightMargin. portrait

**Result** Returns OK or an error message.

#### **Description**

If showPrintPanel (Default 1) if set to 0, then no print window is shown. verticallyCentered and horizontallyCentered define if content is centered. If printer name is not valid, it will be ignored.

Version 5.2 adds PaperName, PaperWidth and PaperHeight. Use WebView.GetPrintParameter to query.

Version 10.3 adds iOS support with settings for orientation and JobName. **Examples**

Sets bottom margin to 5 points:

MBS("WebView.SetPrintParameter"; "bottomMargin"; 5)

Use square paper size:

Set Variable [ \$r; Value:MBS("WebView.SetPrintParameter"; "paperWidth"; 800) ] Set Variable [  $r$ ; Value:MBS("WebView.SetPrintParameter"; "paperHeight"; 800) ]

Use A4 paper:

MBS("WebView.SetPrintParameter"; "paperName"; "iso-a4")

Set landscape:

MBS("WebView.SetPrintParameter"; "orientation"; "landscape")

#### **See also**

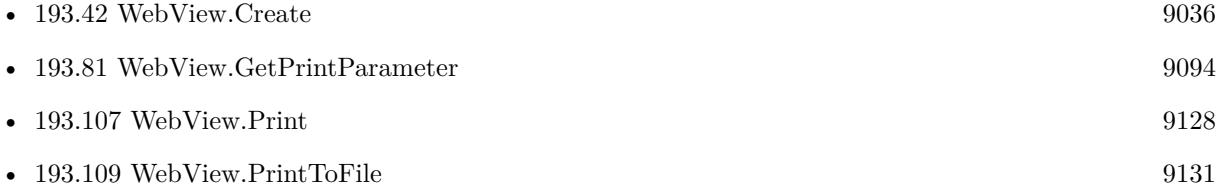

#### **Example Databases**

• [WebViewer/WebKit 1.x macOS only/WebViewer Print](http://monkeybread.eu/MBS-FileMaker-Plugin-Examples/WebViewer/WebKit%201.x%20macOS%20only/WebViewer%20Print.shtml#2ScriptAnchor_)

### **193.147.1 Blog Entries**

- [Print web viewer on iOS](https://www.mbs-plugins.com/archive/2020-07-14/Print_web_viewer_on_iOS/monkeybreadsoftware_blog_filemaker)
- [Print WebViewer on macOS in FileMaker](https://www.mbs-plugins.com/archive/2017-11-28/Print_WebViewer_on_macOS_in_Fi/monkeybreadsoftware_blog_filemaker)
- [MBS FileMaker Plugin, version 5.2pr8](https://www.mbs-plugins.com/archive/2015-07-24/MBS_FileMaker_Plugin_version_5/monkeybreadsoftware_blog_filemaker)
- [MBS Filemaker Plugin, version 4.0pr4](https://www.mbs-plugins.com/archive/2014-01-19/MBS_Filemaker_Plugin_version_4/monkeybreadsoftware_blog_filemaker)
- [MBS Filemaker Plugin, version 2.1 final candidate](https://www.mbs-plugins.com/archive/2010-10-22/MBS_Filemaker_Plugin_version_2/monkeybreadsoftware_blog_filemaker)

Created 18th August 2014, last changed 9th July 2020.

#### 193.148. WEBVIEW.SETPRIVATEBROWSING 9203

## **193.148 WebView.SetPrivateBrowsing**

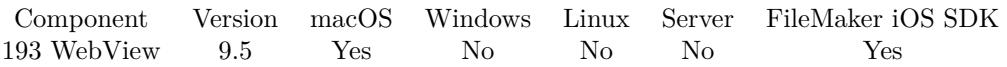

MBS( "WebView.SetPrivateBrowsing"; WebViewerRef; Value )

#### **Parameters**

#### **WebViewerRef**

Either the Web Viewer Object Name or the Web Viewer ID as returned by "WebView.FindByName" function. "web"

#### **Value**

The new mode. Pass 1 to enable private browsing. Pass 0 to disable. 1

**Result** Returns OK or error.

#### **Description**

If enabled, no data should be stored for cookies or cache on disk, so it's cleared when web viewer is destroyed. Default is non-private mode for the web viewer.

For WebKit 2.x, it looks like you can't change mode after web viewer was created. **Examples**

Enable private browsing:

Set Variable  $[$  \$r ; Value: MBS( "Webview.SetPrivateBrowsing"; "web"; 1 ) ]

#### **See also**

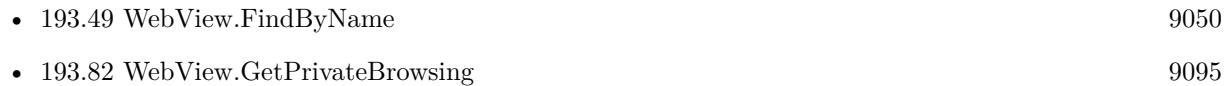

### **193.148.1 Blog Entries**

- [New functions of the MBS Plugin Version 9.5](https://www.mbs-plugins.com/archive/2019-11-21/New_functions_of_the_MBS_Plugi/monkeybreadsoftware_blog_filemaker)
- [Neues MBS FileMaker Plugin 9.5](https://www.mbs-plugins.com/archive/2019-11-12/Neues_MBS_FileMaker_Plugin_95/monkeybreadsoftware_blog_filemaker)
- [MBS FileMaker Plugin 9.5 More than 5900 Functions In One Plugin](https://www.mbs-plugins.com/archive/2019-11-12/MBS_FileMaker_Plugin_95_-_More/monkeybreadsoftware_blog_filemaker)
- [MBS FileMaker Plugin, version 9.5pr5](https://www.mbs-plugins.com/archive/2019-10-29/MBS_FileMaker_Plugin_version_9/monkeybreadsoftware_blog_filemaker)

Created 27th October 2019, last changed 5th January 2020.

# <span id="page-9203-0"></span>**193.149 WebView.SetSilent**

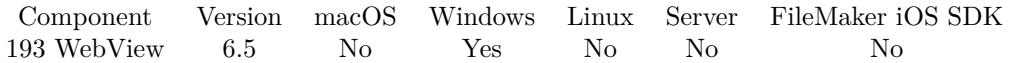

MBS( "WebView.SetSilent"; WebViewerRef; Value )

#### **Parameters**

#### **WebViewerRef**

Either the Web Viewer Object Name or the Web Viewer ID as returned by "WebView.FindByName" function.

#### **Value**

The new setting. Pass 1 to make silent or 0 to allow errors. 1

**Result** Returns OK or error.

#### **Description**

Default is 0 to enable errors to show. **Examples**

Disable errors:

Set Variable [ $r;$  Value:MBS( "Webview.SetSilent"; "web"; 1 ) ]

Enable errors:

MBS( "Webview.SetSilent"; "web"; 0 )

#### **See also**

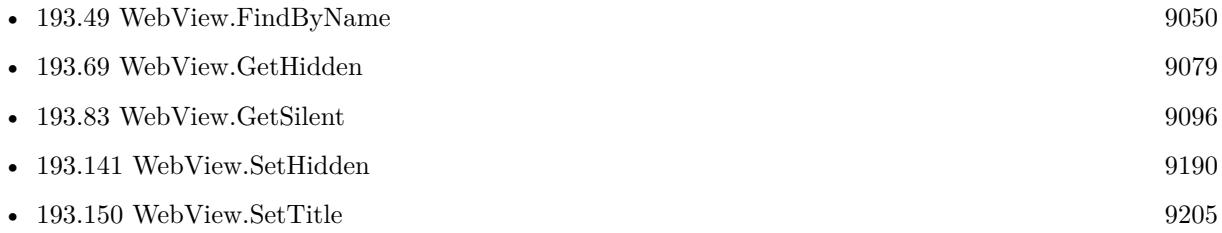

### **193.149.1 Blog Entries**

- [Check out options for FileMaker JavaScript Integration](https://www.mbs-plugins.com/archive/2020-05-21/Check_out_options_for_FileMake/monkeybreadsoftware_blog_filemaker)
- [MBS FileMaker Plugin, version 6.5pr9](https://www.mbs-plugins.com/archive/2016-12-05/MBS_FileMaker_Plugin_version_6/monkeybreadsoftware_blog_filemaker)
- [Silent WebViewer on Windows](https://www.mbs-plugins.com/archive/2016-11-24/Silent_WebViewer_on_Windows/monkeybreadsoftware_blog_filemaker)

#### Created 24th November 2016, last changed 25th August 2017.

### <span id="page-9204-0"></span>193.150. WEBVIEW.SETTITLE 9205 **193.150 WebView.SetTitle**

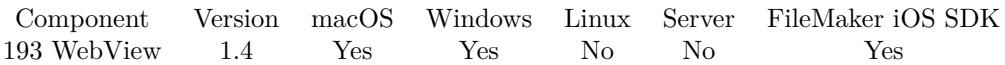

MBS( "WebView.SetTitle"; WebViewerRef; Value )

#### **Parameters**

#### **WebViewerRef**

Either the Web Viewer Object Name or the Web Viewer ID as returned by "WebView.FindByName" function.

#### **Value** The value to set

#### **Description**

The same as document.write = "Something"  $\,$ **See also**

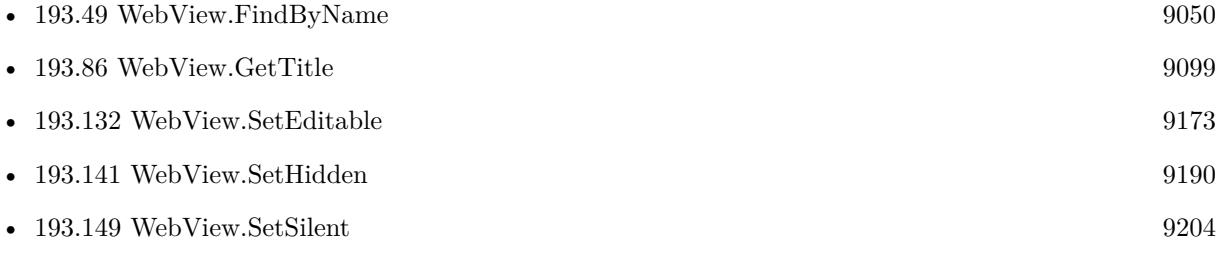

### **193.150.1 Blog Entries**

• [FileMaker and WebViewer communication](https://www.mbs-plugins.com/archive/2018-08-24/FileMaker_and_WebViewer_commun/monkeybreadsoftware_blog_filemaker)

Created 18th August 2014, last changed 18th August 2014.

# **193.151 WebView.ShowDebugBar**

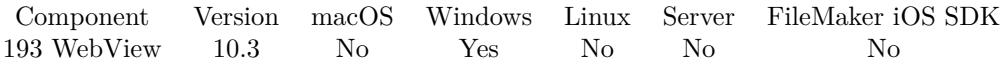

MBS( "WebView.ShowDebugBar"; WebViewerRef { ; Flags; X; Y; Width; Height } )

#### **Parameters**

#### **WebViewerRef**

Either the Web Viewer Object Name or the Web Viewer ID as returned by "WebView.FindByName" function.

#### **Flags**

Optional

Various flags. Add 1 to not scale for screens with >100% . When window is scaled, it shows bigger, but may not have the picker work correclty. Add 2 to put the window always on top of other windows.

Default is 0.

0

### **X**

Optional

The x position for placement on screen. Default is near center of screen.

**Y**

Optional

The y position for placement on screen. Default is near center of screen.

#### **Width**

Optional The width of the window. Default is 600. 600

#### **Height**

Optional The height of the window. Default is 400. 400

**Result** Returns OK or error.

#### **Description**

With DebugBar you can inspect HTML elements, see scripts and modify elements on the fly. There is a JavaScript console to quickly edit something if needed.

Please download and install DebugBar extension for Internet Explorer: https://www.debugbar.com

You may need to buy a license for it to use all features.

#### 193.151. WEBVIEW.SHOWDEBUGBAR 9207

Known issues:

- The toolbar has a gear button, where you can pick locations. Choosing a location there may crash FileMaker.
- If FileMaker runs on a screen with  $>100\%$  scaling, the picker may not work correctly unless you pass 1 for Flags parameter, but then icons may be smaller.
- HTTPs tab shows no data.
- You may need to click reload in the DebugBar (orange arrow in toolbar) when switching to another page.
- Running JavaScript works, but doesn't show errors or results.
- The inspect element in context menu command does not work.

#### **Examples**

Show DebugBar:

# Show Debugbar in file WebViewer DebugBar

```
# Show debug bar if available
Set Variable \lceil \text{Tr} : \text{Value: MBS("WebViewShowDebugBar"; "web") } \rceilIf [ MBS("IsError")]Show Custom Dialog [ "Failed to show debug bar" ; $r ]
End If
```
#### **See also**

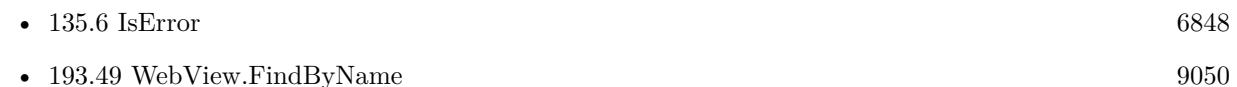

#### **193.151.1 Blog Entries**

- [Neues MBS FileMaker Plugin 10.3 Über 6200 Funktionen in einem Plugin](https://www.mbs-plugins.com/archive/2020-07-21/Neues_MBS_FileMaker_Plugin_103/monkeybreadsoftware_blog_filemaker)
- [MBS FileMaker Plugin 10.3 More than 6200 Functions In One Plugin](https://www.mbs-plugins.com/archive/2020-07-21/MBS_FileMaker_Plugin_103_-_Mor/monkeybreadsoftware_blog_filemaker)
- MBS FileMaker Plugin, version  $10.3 \text{pr}8$
- [Using DebugBar in FileMaker for IE WebViewer](https://www.mbs-plugins.com/archive/2020-07-02/Using_DebugBar_in_FileMaker_fo/monkeybreadsoftware_blog_filemaker)

Created 2nd July 2020, last changed 2nd July 2020.

# **193.152 WebView.StopLoading**

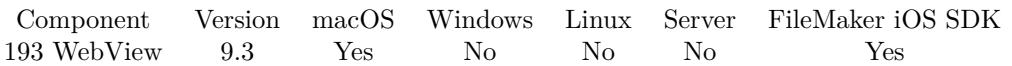

MBS( "WebView.StopLoading"; WebViewerRef )

#### **Parameters**

**WebViewerRef** Either the Web Viewer Object Name or the Web Viewer ID as returned by "WebView.FindByName" function.

**Result** Returns OK or error.

#### **Description**

#### **Examples**

Stop loading:

Set Variable [ $r$ ; Value: MBS( "WebView.StopLoading"; "web" ) ]

#### **See also**

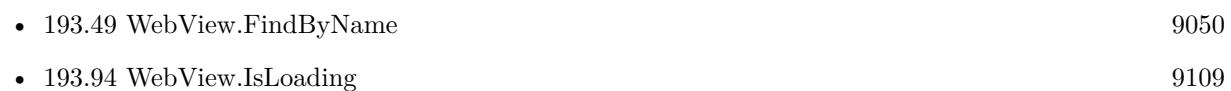

### **193.152.1 Blog Entries**

- [Neues vom MBS Plugin 9.3](https://www.mbs-plugins.com/archive/2019-09-13/Neues_vom_MBS_Plugin_93/monkeybreadsoftware_blog_filemaker)
- [Whats new in MBS FileMaker Plugin version 9.3](https://www.mbs-plugins.com/archive/2019-08-17/Whats_new_in_MBS_FileMaker_Plu/monkeybreadsoftware_blog_filemaker)
- [MBS FileMaker Plugin, version 9.3pr6](https://www.mbs-plugins.com/archive/2019-07-17/MBS_FileMaker_Plugin_version_9/monkeybreadsoftware_blog_filemaker)

Created 16th July 2019, last changed 18th December 2020.

### 193.153. WEBVIEW.USERSCRIPTS 9209 **193.153 WebView.UserScripts**

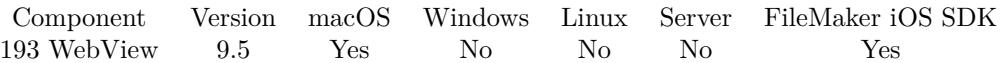

MBS( "WebView.UserScripts"; WebViewerRef )

#### **Parameters**

**WebViewerRef**

Either the Web Viewer Object Name or the Web Viewer ID as returned by "WebView.FindByName" function.

**Result** Returns JSON or error.

#### **Description**

Returns JSON array of objects with three fields for each script: source, injectionTime and forMainFrameOnly. injectionTime is either AtDocumentStart or AtDocumentEnd. forMainFrameOnly is a boolean value. **Examples**

Query user scripts:

```
MBS( "Webview.UserScripts"; "web" )
```

```
Example result: [
{
"forMainFrameOnly" : true,
"source" : "alert('Hello');",
"injectionTime" : "AtDocumentEnd"
}
]
```
#### **See also**

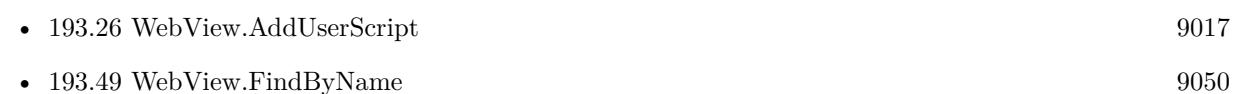

### **193.153.1 Blog Entries**

- [New functions of the MBS Plugin Version 9.5](https://www.mbs-plugins.com/archive/2019-11-21/New_functions_of_the_MBS_Plugi/monkeybreadsoftware_blog_filemaker)
- [MBS FileMaker Plugin, version 9.5pr8](https://www.mbs-plugins.com/archive/2019-11-08/MBS_FileMaker_Plugin_version_9/monkeybreadsoftware_blog_filemaker)

Created 8th November 2019, last changed 5th January 2020.

#### 9210 CHAPTER 193. WEBVIEW

# **193.154 WebView.Version**

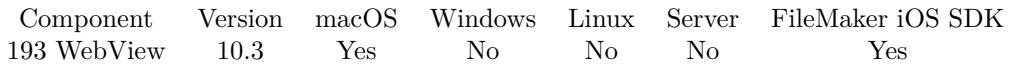

MBS( "WebView.Version"; WebViewerRef )

#### **Parameters**

#### **WebViewerRef** Either the Web Viewer Object Name or the Web Viewer ID as returned by "WebView.FindByName" function.

**Result** Returns number or error.

#### **Description**

For FileMaker up to version 15, there is only WebKit 1.0 used. For FileMaker 16 or newer, FileMaker uses WebKit 2.0. Web viewers made with WebView.Create use WebKit 1.0 or 2.0.

#### Returns 1 for older WebKit and 2 for newer WebKit. **Examples**

Query version for web viewer named "web" on layout:

MBS("Webview.Version"; "web")

#### **See also**

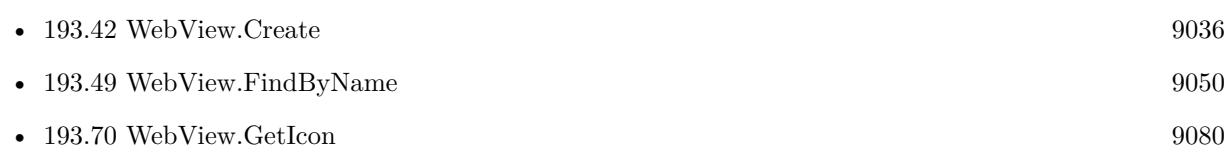

### **193.154.1 Blog Entries**

- [What is new in the MBS FileMaker Plugin Version 10.3](https://www.mbs-plugins.com/archive/2020-07-31/What_is_new_in_the_MBS_FileMak/monkeybreadsoftware_blog_filemaker)
- [MBS FileMaker Plugin, version 10.3pr2](https://www.mbs-plugins.com/archive/2020-06-08/MBS_FileMaker_Plugin_version_1/monkeybreadsoftware_blog_filemaker)

Created 5th June 2020, last changed 5th June 2020.

### <span id="page-9210-0"></span>193.155. WEBVIEW.ZOOMPAGEIN 9211 **193.155 WebView.ZoomPageIn**

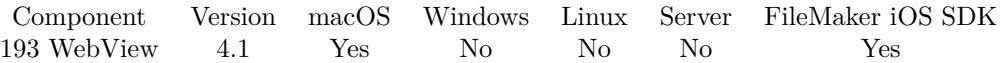

MBS( "WebView.ZoomPageIn"; WebViewerRef )

#### **Parameters**

#### **WebViewerRef**

Either the Web Viewer Object Name or the Web Viewer ID as returned by "WebView.FindByName" function.

**Result** Returns OK on success or error message on failure.

#### **Description**

This function is only for MacOS. Please use Webview.SetZoom for Windows. **Examples**

#### Zooms page in:

Set Variable [  $r; MS('Webview.ZoomPageIn"; "web")$  ]

#### **See also**

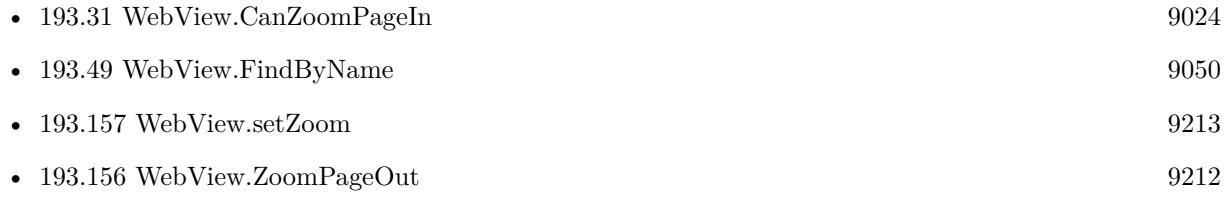

Created 18th August 2014, last changed 4th June 2020.

# <span id="page-9211-0"></span>**193.156 WebView.ZoomPageOut**

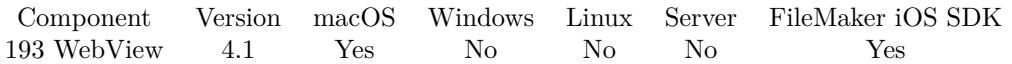

MBS( "WebView.ZoomPageOut"; WebViewerRef )

#### **Parameters**

#### **WebViewerRef**

Either the Web Viewer Object Name or the Web Viewer ID as returned by "WebView.FindByName" function.

**Result** Returns OK on success or error message on failure.

#### **Description**

This function is only for MacOS. Please use Webview.SetZoom for Windows. **Examples**

#### Zooms page out:

Set Variable [  $r; MS("Webview.zoomPageOut"; "web")$  ]

#### **See also**

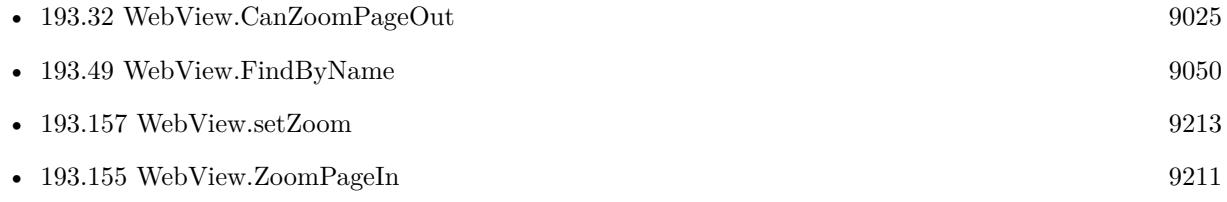

Created 18th August 2014, last changed 4th June 2020.

### <span id="page-9212-0"></span>193.157. WEBVIEW.SETZOOM 9213 **193.157 WebView.setZoom**

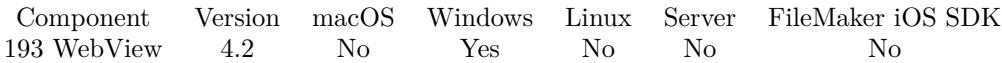

MBS( "WebView.setZoom"; WebViewerRef; factor )

#### **Parameters**

#### **WebViewerRef**

Either the Web Viewer Object Name or the Web Viewer ID as returned by "WebView.FindByName" function.

#### **factor**

The scaling factor. Range is 10 to 1000. 50

**Result** Returns OK on success or error.

#### **Description**

This is the function for Windows. Please use Webview.setPageSizeMultiplier, Webview.zoomPageIn or Webview.zoomPageOut for MacOS.

See also WebView.SetInternetExplorerHiDPI function. **Examples**

Zooms page out:

Set Variable [  $r; MS('Webview.setZoom"; "web"; 50]$ ]

#### **See also**

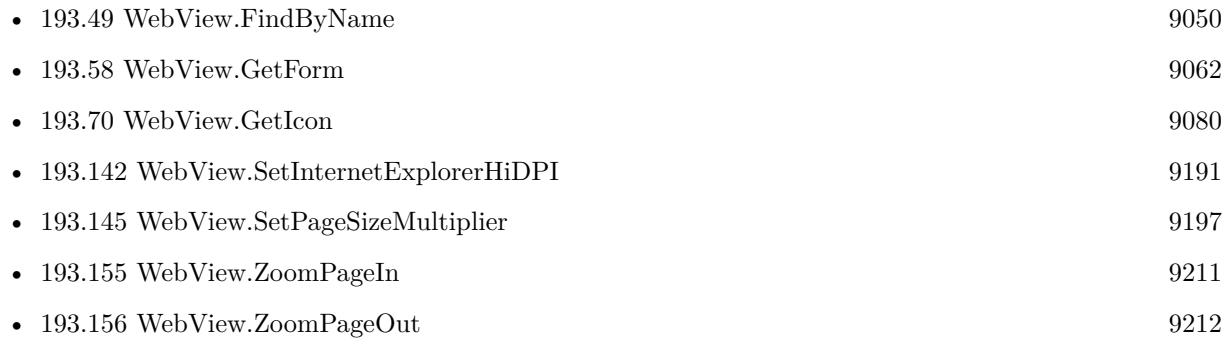

#### **193.157.1 Blog Entries**

• [MBS Filemaker Plugin, version 4.2pr1](https://www.mbs-plugins.com/archive/2014-04-02/MBS_Filemaker_Plugin_version_4/monkeybreadsoftware_blog_filemaker)

Created 18th August 2014, last changed 25th April 2020.

# <span id="page-9214-0"></span>**Chapter 194**

# **WIA**

Scan images from flatbet scanners on Windows.

See ImageCapture functions for MacOS or older TWAIN functions.

## **194.1 WIA.ClearCurrentDevice**

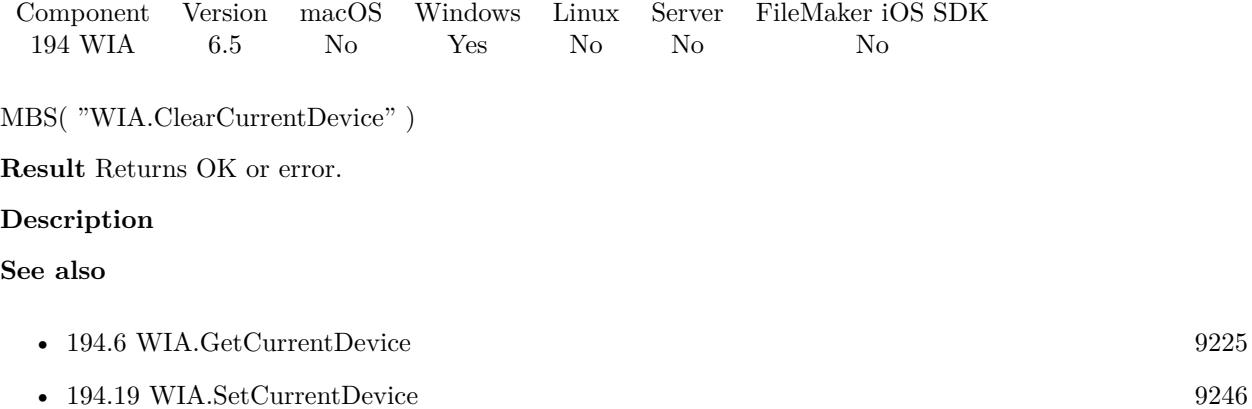

Created 6th November 2016, last changed 6th November 2016.

# **194.2 WIA.DeviceCount**

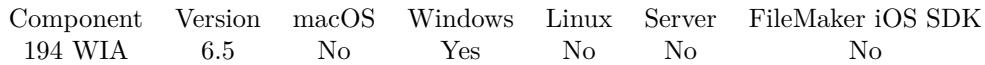

MBS( "WIA.DeviceCount" )

**Result** Returns number or error.

#### **Description**

## **Examples**

Walk over list of devices and query properties:

```
Go to Layout [ "WIA Scan" (WIA Scan) ]
Delete All Records [ No dialog ]
Set Variable [ $c; Value:MBS("WIA.DeviceCount") ]
If [ MBS("IsError")]Show Custom Dialog [ "Error"; $c ]
Else
If \lceil 3c \rangle 0 \rceilSet Variable [ $i; Value:0 ]
Loop
Perform Script [ "List Properties"; Parameter: $i ]
\# Next
Set Variable \lceil \$i; \text{Value:} \$i + 1 \rceilExit Loop If \lceil \$i \rangle = \$c \rceilEnd Loop
End If
End If
```
#### **See also**

• [135.6](#page-6847-0) IsError [6848](#page-6847-0)

#### **Example Databases**

- [DynaPDF/Scan with WIA to PDF](http://monkeybread.eu/MBS-FileMaker-Plugin-Examples/DynaPDF/Scan%20with%20WIA%20to%20PDF.shtml#3ScriptAnchor_)
- [Win Only/WIA Scan](http://monkeybread.eu/MBS-FileMaker-Plugin-Examples/Win%20Only/WIA%20Scan.shtml#3ScriptAnchor_)

Created 6th November 2016, last changed 6th November 2016.
### <span id="page-9216-0"></span>194.3. WIA.DEVICEPROPERTIES 9217 **194.3 WIA.DeviceProperties**

Component Version macOS Windows Linux Server FileMaker iOS SDK [194](#page-9214-0) WIA 8.3 No Yes No No No

MBS( "WIA.DeviceProperties"; Device )

#### **Parameters**

#### **Device**

You can pass index of device to check them in a row. Or pass name or unique ID of device. Pass empty string for current device.

\$index

**Result** Returns JSON or error.

#### **Description**

Use WIA.DevicePropertyKeys is you only need the keys. **Examples**

Queries properties of first device:

MBS( "WIA.DeviceProperties"; 0 )

```
Example result: {
"Unique Device ID": " { 6BDD1FC6-810F-11D0-BEC7-08002BE2092F } \\0000",
"Manufacturer": "Brother",
"Description": "Brother DCP-8085DN LAN",
"Type": 65537,
"Port": "BRNET",
"Name": "Brother DCP-8085DN LAN",
"Server": "local",
"Remote Device ID": "",
"UI Class ID": " { 4B29E704-7E5A-466c-A5FD-8BAEC62DC2BA } ",
"Hardware Configuration": 0,
"BaudRate": "",
"STI Generic Capabilities": 57,
"WIA Version": "2.0",
"Driver Version": "3.10.6.13",
"PnP ID String": "\\\\?\\root# image# 0000# { 6bdd1fc6-810f-11d0-bec7-08002be2092f } ",
"STI Driver Version": 3
}
Query current device properties:
```
MBS( "WIA.DeviceProperties"; MBS( "WIA.GetCurrentDevice" ))

**See also**

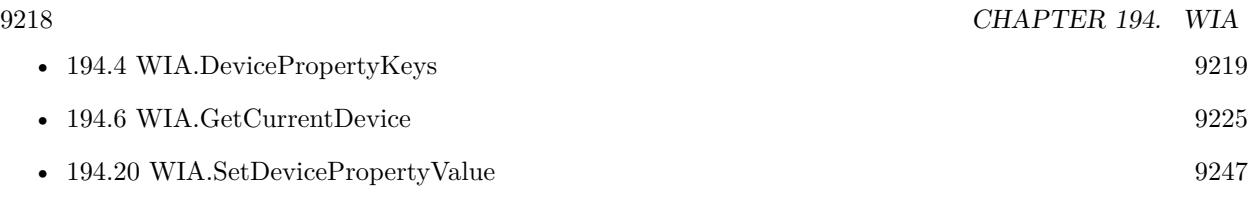

## **194.3.1 Blog Entries**

• [MBS FileMaker Plugin, version 8.3pr2](https://www.mbs-plugins.com/archive/2018-06-18/MBS_FileMaker_Plugin_version_8/monkeybreadsoftware_blog_filemaker)

Created 17th June 2018, last changed 15th November 2019.

## <span id="page-9218-0"></span>194.4. WIA.DEVICEPROPERTYKEYS 9219 **194.4 WIA.DevicePropertyKeys**

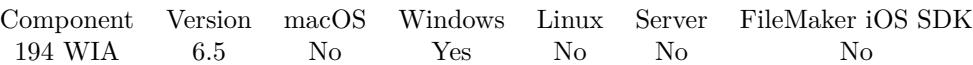

MBS( "WIA.DevicePropertyKeys"; Device )

#### **Parameters**

#### **Device**

You can pass index of device to check them in a row. Or pass name or unique ID of device. Pass empty string for current device.

\$index

**Result** Returns OK or error.

#### **Description**

The current device (connected) may show more device properties than just the information from the registry, which you get without connection.

Use WIA.DeviceProperties to query all values with keys as JSON.

#### **Examples**

Query properties of current device:

MBS( "WIA.DevicePropertyKeys"; "" )

Example result: Item Name Full Item Name Item Flags Unique Device ID Manufacturer Description Type Port Name Server Remote Device ID UI Class ID Hardware Configuration BaudRate STI Generic Capabilities WIA Version Driver Version PnP ID String STI Driver Version User Name Item Category Document Handling Capabilities Document Handling Status

Max Scan Time Access Rights Horizontal Optical Resolution Vertical Optical Resolution Preview Show preview control Maximum Horizontal Scan Size Maximum Vertical Scan Size Minimum Vertical Scan Size Minimum Horizontal Scan Size Horizontal Bed Registration Vertical Bed Registration Page Size Current Intent Firmware Version Horizontal Resolution Vertical Resolution Horizontal Start Position Vertical Start Position Horizontal Extent Vertical Extent Rotation Orientation DeskewX DeskewY Brightness Contrast Item Size Data Type Bits Per Pixel Preferred Format Format Compression Photometric Interpretation Lamp Warm up Time Media Type Channels Per Pixel Bits Per Channel Planar Pixels Per Line Number of Lines Bytes Per Line Threshold Buffer Size Filename extension Sheet Feeder Registration Pages Document Handling Select

#### 9220 CHAPTER 194. WIA

#### 194.4. WIA.DEVICEPROPERTYKEYS 9221

Page Width Page Height List properties: Set Variable [ \$device; Value:Get(ScriptParameter) ] Set Variable [ \$list; Value:MBS("WIA.DevicePropertyKeys"; \$device) ] If  $[$  MBS $("IsError")$  $]$ Show Custom Dialog [ "Error"; \$list ] Else Set Variable [ \$count; Value:ValueCount ( \$list ) ] If  $\lceil$  \$count  $>0$   $\rceil$ Set Variable [ \$i; Value:1 ] Loop Set Variable [ \$key; Value:GetValue ( \$list; \$i) ] Set Variable [  $value$ ; Value:MBS("WIA.DevicePropertyValue";  $%$  \$device;  $%$ key) ] New Record/Request Set Field [ WIA Scan::Device; \$device ] Set Field [ WIA Scan::Key; \$key ] Set Field [ WIA Scan::Value; \$value ] Commit Records/Requests [ No dialog ]  $#$  Next Set Variable [ \$i; Value:\$i+1 ] Exit Loop If  $\lceil \$i \rangle$  Scount  $\lceil$ End Loop End If End If

#### **See also**

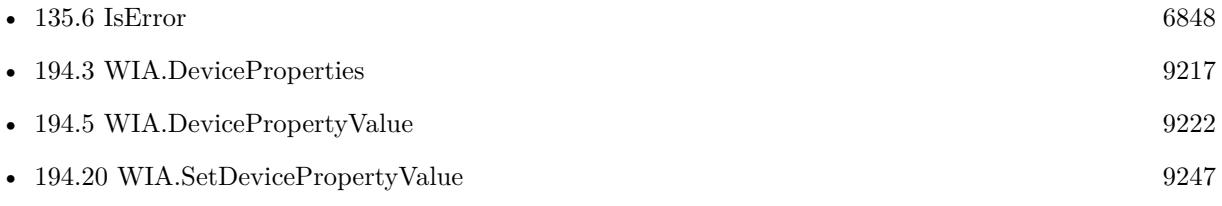

#### **Example Databases**

- [DynaPDF/Scan with WIA to PDF](http://monkeybread.eu/MBS-FileMaker-Plugin-Examples/DynaPDF/Scan%20with%20WIA%20to%20PDF.shtml#4ScriptAnchor_)
- [Win Only/WIA Scan](http://monkeybread.eu/MBS-FileMaker-Plugin-Examples/Win%20Only/WIA%20Scan.shtml#4ScriptAnchor_)

Created 6th November 2016, last changed 15th November 2019.

# <span id="page-9221-0"></span>**194.5 WIA.DevicePropertyValue**

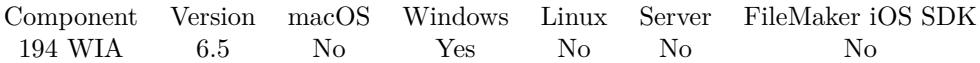

MBS( "WIA.DevicePropertyValue"; Device; Key )

#### **Parameters**

#### **Device**

You can pass index of device to check them in a row. Or pass name or unique ID of device. Pass empty string for current device. \$index

### **Key**

The property key. Can be a text with the name of the property or the corresponding ID. "Name"

**Result** Returns value or error.

#### **Description**

You can use WIA.DevicePropertyKeys to learn about available keys. Values are returned as numbers, booleans or converted to text.

Document Handling Status values:

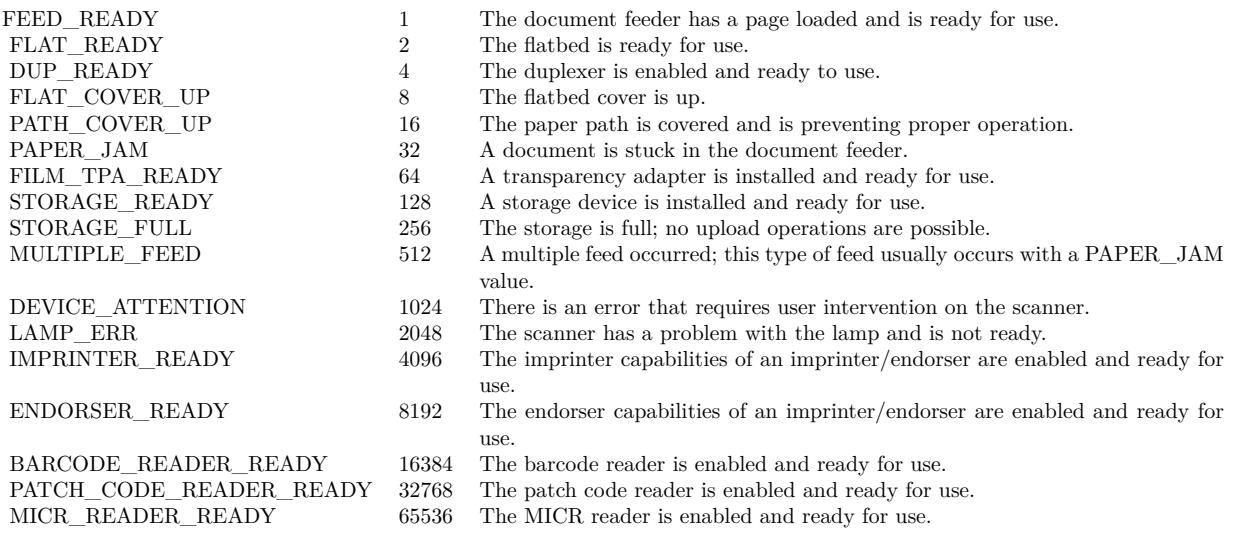

e.g. if you get back 5, this is feed and duplex ready.

#### 194.5. WIA.DEVICEPROPERTYVALUE 9223

Document Handling Capabilities:

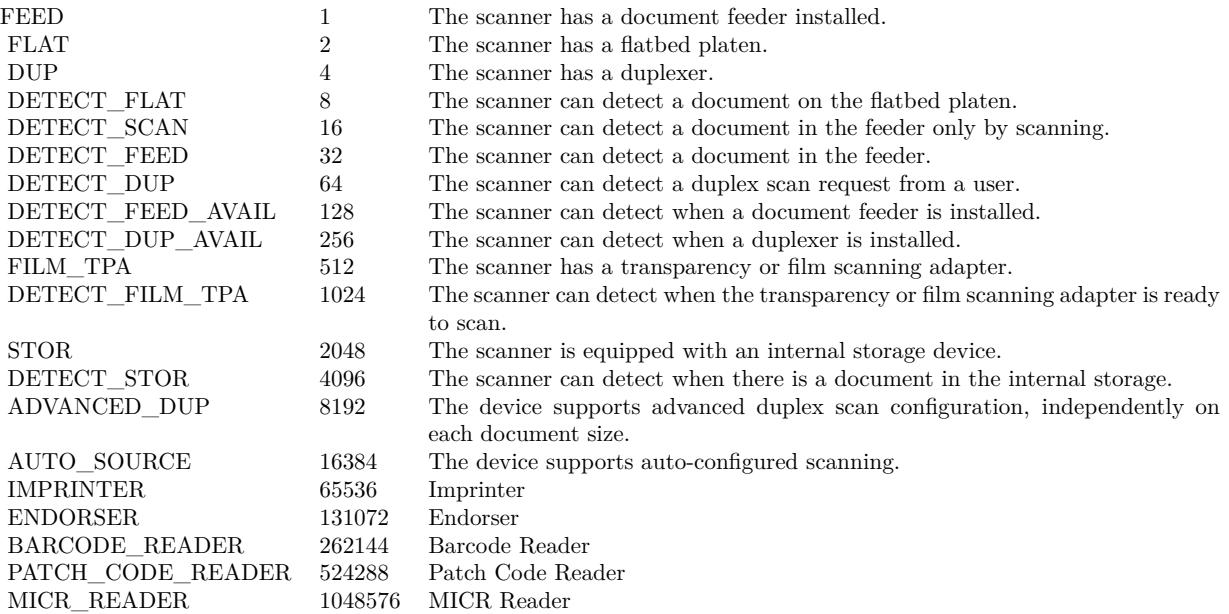

e.g. if you get back 21, this is detect scan, duplex and feeder. **Examples**

Query name of current device:

MBS( "WIA.DevicePropertyValue"; ""; "Name" )

List properties:

```
Set Variable [ $device; Value:Get(ScriptParameter) ]
Set Variable [ $list; Value:MBS("WIA.DevicePropertyKeys"; $device) ]
If [MBS("IsError")Show Custom Dialog [ "Error"; $list ]
Else
Set Variable [ % Scount; Value:ValueCount ( % Slist ) ]
If \lceil $count >0 \rceilSet Variable [ $i; Value:1 ]
Loop
Set Variable [ $key; Value:GetValue ( $list; $i) ]
Set Variable [ $value; Value:MBS("WIA.DevicePropertyValue"; $device; $key) ]
New Record/Request
Set Field [ WIA Scan::Device; $device ]
Set Field [ WIA Scan::Key; $key ]
Set Field [ WIA Scan::Value; $value ]
Commit Records/Requests [ No dialog ]
```

```
# Next
Set Variable [ $i; Value:$i+1 ]
Exit Loop If [ $i >$count ]
End Loop
End If
End If
```
Query maximum vertical optical resolution:

 $//$  via name MBS("Wia.DevicePropertyValue"; ""; "Vertical Optical Resolution")  $//$  via  $\rm ID$ MBS("Wia.DevicePropertyValue"; ""; 3091)

Query Manufacturer of first device:

MBS( "WIA.DevicePropertyValue"; 0; "Manufacturer")

Example result: "Brother"

Query Document Handling Status:

MBS( "WIA.DevicePropertyValue"; ""; "Document Handling Status" )

#### **See also**

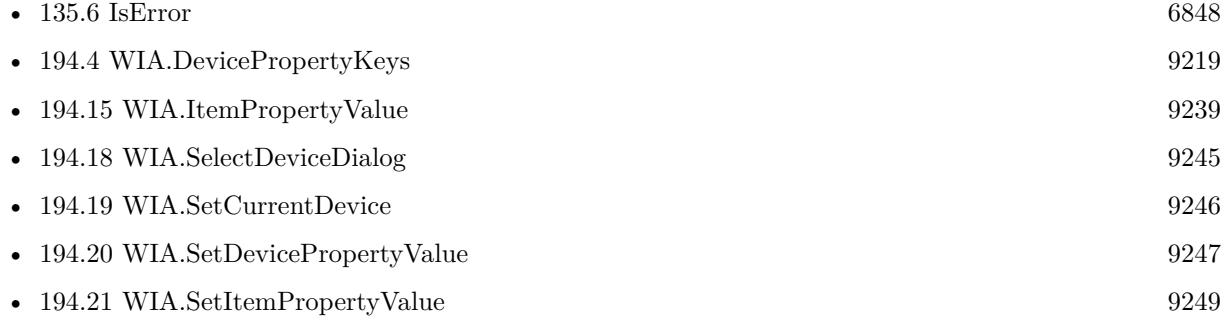

#### **Example Databases**

- [DynaPDF/Scan with WIA to PDF](http://monkeybread.eu/MBS-FileMaker-Plugin-Examples/DynaPDF/Scan%20with%20WIA%20to%20PDF.shtml#2ScriptAnchor_)
- [Win Only/WIA Scan](http://monkeybread.eu/MBS-FileMaker-Plugin-Examples/Win%20Only/WIA%20Scan.shtml#2ScriptAnchor_)

### **194.5.1 Blog Entries**

• [Scanning Options](https://www.mbs-plugins.com/archive/2018-02-28/Scanning_Options/monkeybreadsoftware_blog_filemaker)

Created 6th November 2016, last changed 16th November 2019.

## <span id="page-9224-0"></span>194.6. WIA.GETCURRENTDEVICE 9225 **194.6 WIA.GetCurrentDevice**

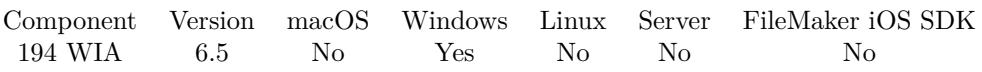

MBS( "WIA.GetCurrentDevice" )

**Result** Returns text or error.

#### **Description**

### **Examples**

Show current device and item:

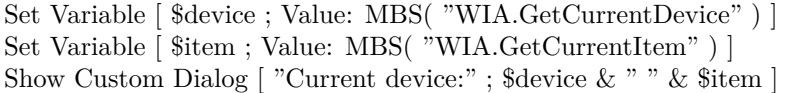

#### **See also**

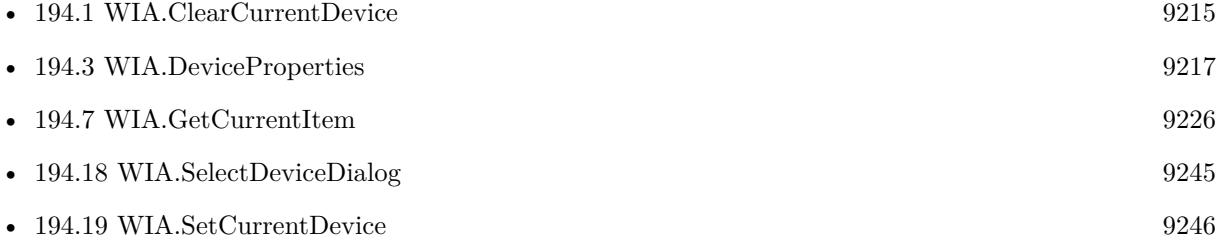

#### **Example Databases**

- [DynaPDF/Scan with WIA to PDF](http://monkeybread.eu/MBS-FileMaker-Plugin-Examples/DynaPDF/Scan%20with%20WIA%20to%20PDF.shtml#2ScriptAnchor_)
- [Win Only/WIA Scan](http://monkeybread.eu/MBS-FileMaker-Plugin-Examples/Win%20Only/WIA%20Scan.shtml#2ScriptAnchor_)

Created 6th November 2016, last changed 18th December 2020.

# <span id="page-9225-0"></span>**194.7 WIA.GetCurrentItem**

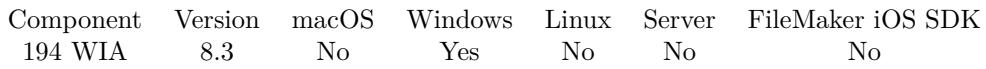

MBS( "WIA.GetCurrentItem" )

**Result** Returns text or error.

#### **Description**

All items where you can pass item, you can pass this ID or empty string to use current item. **Examples**

Show current device and item:

Set Variable [ \$device ; Value: MBS( "WIA.GetCurrentDevice" ) ] Set Variable [ \$item ; Value: MBS( "WIA.GetCurrentItem" ) ] Show Custom Dialog [ "Current device:" ; \$device & " " & \$item ]

#### **See also**

• [194.6](#page-9224-0) WIA.GetCurrentDevice [9225](#page-9224-0)

### **194.7.1 Blog Entries**

• [MBS FileMaker Plugin, version 8.3pr2](https://www.mbs-plugins.com/archive/2018-06-18/MBS_FileMaker_Plugin_version_8/monkeybreadsoftware_blog_filemaker)

Created 18th June 2018, last changed 18th December 2020.

### <span id="page-9226-0"></span>194.8. WIA.IMAGE 9227 **194.8 WIA.Image**

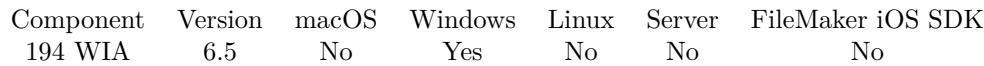

MBS( "WIA.Image"; Index )

#### **Parameters**

**Index**

The index of the image from 0 to WIA.ImageCount-1. 0

**Result** Returns text or error.

#### **Description**

This function requires a native path. Use Path.FileMakerPathToNativePath to convert a FileMaker path to a native path if required. If you like to have the user choose the path, you can use FileDialog functions. **Examples**

Import Images Script:

```
Set Variable [ $count; Value:MBS( "WIA.ImageCount") ]
If \lceil $count >0 \rceilSet Variable [ $i; Value:0 ]
Go to Layout [ "Images" (Images) ]
Loop
Set Variable [ $ImagePath; Value:MBS( "WIA.Image"; $i) ]
If [ MBS( "Files.FileExists"; $ImagePath ) ]
Set Variable [ $image; Value:MBS( "Container.ReadFile"; $ImagePath) ]
New Record/Request
Set Field [ Images::Name; MBS( "Path.LastPathComponent"; $ImagePath) ]
Set Field [ Images::Image; $image ]
Commit Records/Requests [ No dialog ]
End If
# Next
Set Variable [ $i; Value:\$i + 1]Exit Loop If \vert \ $i > = $count \vertEnd Loop
End If
```
#### **See also**

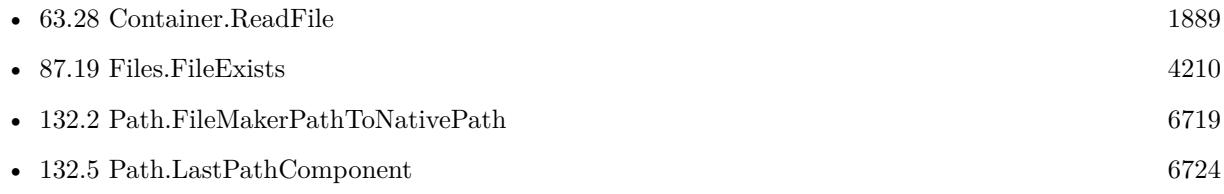

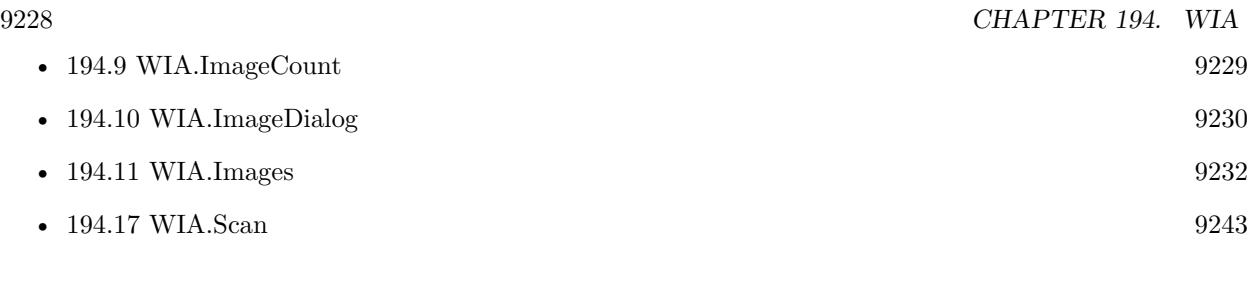

### **Example Databases**

• [Win Only/WIA Scan](http://monkeybread.eu/MBS-FileMaker-Plugin-Examples/Win%20Only/WIA%20Scan.shtml#9ScriptAnchor_)

Created 6th November 2016, last changed 25th November 2019.

### <span id="page-9228-0"></span>194.9. WIA.IMAGECOUNT 9229 **194.9 WIA.ImageCount**

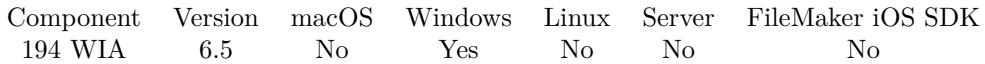

MBS( "WIA.ImageCount" )

**Result** Returns number or error.

#### **Description**

#### **Examples**

Import Images Script:

Set Variable [ \$count; Value:MBS( "WIA.ImageCount") ] If  $\lceil$  \$count  $>0$   $\rceil$ Set Variable [ \$i; Value:0 ] Go to Layout [ "Images" (Images) ] Loop Set Variable [ \$ImagePath; Value:MBS( "WIA.Image"; \$i) ] If [ MBS( "Files.FileExists"; \$ImagePath ) ] Set Variable [ \$image; Value:MBS( "Container.ReadFile"; \$ImagePath) ] New Record/Request Set Field [ Images::Name; MBS( "Path.LastPathComponent"; \$ImagePath ) ] Set Field [ Images::Image; \$image ] Commit Records/Requests [ No dialog ] End If  $#$  Next Set Variable  $[$  \$i; Value: $\$i + 1$  ] Exit Loop If  $\lceil \$i \rangle = \$$ count  $\rceil$ End Loop End If

#### **See also**

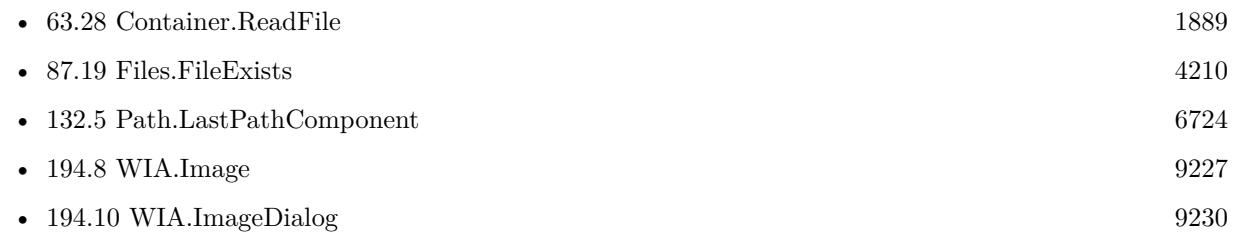

#### **Example Databases**

• [Win Only/WIA Scan](http://monkeybread.eu/MBS-FileMaker-Plugin-Examples/Win%20Only/WIA%20Scan.shtml#9ScriptAnchor_)

Created 6th November 2016, last changed 25th November 2019.

# <span id="page-9229-0"></span>**194.10 WIA.ImageDialog**

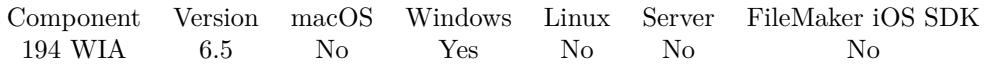

MBS( "WIA.ImageDialog"; Flags; FolderPath { ; FileName } )

#### **Parameters**

#### **Flags**

Specifies dialog box behavior. Currently only UseCommonUI is availlable. Use this flag to use the system UI instead of the vendor-supplied UI.

"UseCommonUI"

#### **FolderPath**

The native path to the folder where images are stored. Your application must have write permissions for this folder.

 $C:\S \text{cans} \$ 

#### **FileName**

Optional The file name ot use. Extensions and/or numbers are added if needed. "Scan"

**Result** Returns Cancel, OK or error.

#### **Description**

This may ask the user for the device to use. If a current device is selected, this one will be used.

When the functions returns, you can use WIA.ImageCount to query how many images got scanned. Even if the user cancels, there may be some images already available.

This function requires a native path. Use Path.FileMakerPathToNativePath to convert a FileMaker path to a native path if required. If you like to have the user choose the path, you can use FileDialog functions. **Examples**

Show image dialog:

Set Variable [  $$folder; Value: MBS('Folders. User Temporary")$  ] Set Variable [ \$path; Value:MBS( "Path.AddPathComponent"; \$folder; "FileMakerScans") ] Set Variable [ \$r; Value:MBS( "Files.CreateDirectory"; \$path) ]  $#$  Scan... Set Variable [  $r: Value: MBS("WIA. ImageDialog": "Default": *path: "scan")*$ ] Set Variable [ \$count; Value:MBS( "WIA.ImageCount") ] # Result can be OK or Cancel and in both cases some images may be there If  $\lceil$  \$r "OK"  $\rceil$ Show Custom Dialog [ "Scan Result"; \$r ] End If

#### 194.10. WIA.IMAGEDIALOG 9231

If  $\lceil$  \$count  $>0$   $\rceil$ Set Variable [ \$i; Value:0 ] Go to Layout [ "Images" (Images) ] Loop Set Variable [ \$ImagePath; Value:MBS( "WIA.Image"; \$i) ] Set Variable [ \$image; Value:MBS( "Container.ReadFile"; \$ImagePath) ] New Record/Request Set Field [ Images::Name; MBS( "Path.LastPathComponent";  $$ImagePath$ ) ] Set Field [ Images::Image; \$image ] Commit Records/Requests [ No dialog ]  $#$  Next Set Variable  $[$  \$i; Value: $\$i + 1$  ] Exit Loop If  $\vert \$  \#  $\right)$  =  $\$ count  $\vert$ End Loop End If

#### **See also**

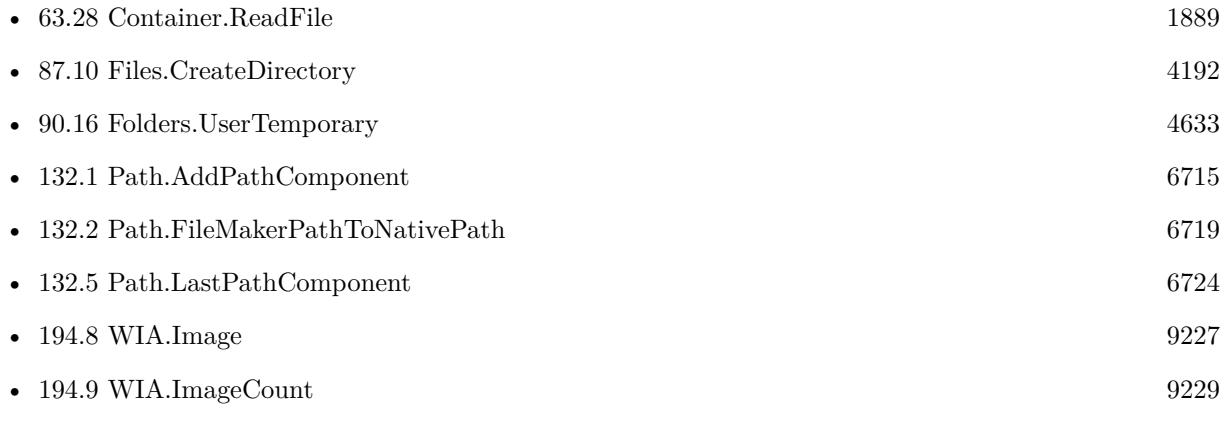

#### **Example Databases**

- [DynaPDF/Scan with WIA to PDF](http://monkeybread.eu/MBS-FileMaker-Plugin-Examples/DynaPDF/Scan%20with%20WIA%20to%20PDF.shtml#7ScriptAnchor_)
- [Win Only/WIA Scan](http://monkeybread.eu/MBS-FileMaker-Plugin-Examples/Win%20Only/WIA%20Scan.shtml#7ScriptAnchor_)

### **194.10.1 Blog Entries**

• [MBS FileMaker Plugin, version 10.3pr1](https://www.mbs-plugins.com/archive/2020-06-01/MBS_FileMaker_Plugin_version_1/monkeybreadsoftware_blog_filemaker)

Created 6th November 2016, last changed 6th November 2016.

# <span id="page-9231-0"></span>**194.11 WIA.Images**

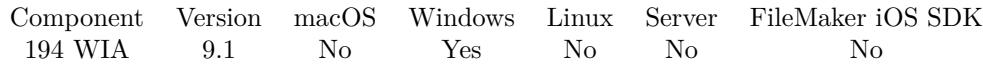

MBS( "WIA.Images" )

**Result** Returns path list or error.

#### **Description**

You can path list of image file paths to DynaPDF.AppendImagePages function to add them to a PDF file. **Examples**

Query path list:

Set Variable [ \$paths; Value:MBS( "WIA.Images") ]

#### **See also**

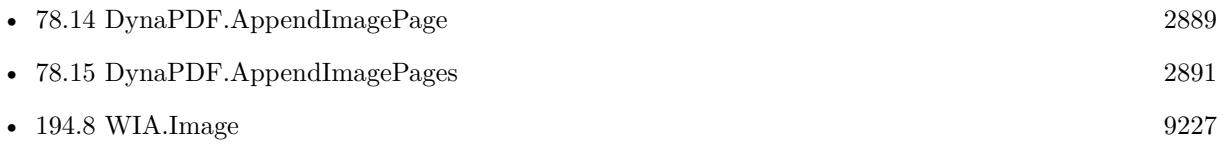

#### **Example Databases**

• [DynaPDF/Scan with WIA to PDF](http://monkeybread.eu/MBS-FileMaker-Plugin-Examples/DynaPDF/Scan%20with%20WIA%20to%20PDF.shtml#9ScriptAnchor_)

### **194.11.1 Blog Entries**

- [Create PDF from scanned images and skip blank pages](https://www.mbs-plugins.com/archive/2019-03-13/Create_PDF_from_scanned_images/monkeybreadsoftware_blog_filemaker)
- [Neues MBS FileMaker Plugin 9.1](https://www.mbs-plugins.com/archive/2019-03-12/Neues_MBS_FileMaker_Plugin_91/monkeybreadsoftware_blog_filemaker)
- [MBS FileMaker Plugin 9.1 More than 5700 Functions In One Plugin](https://www.mbs-plugins.com/archive/2019-03-12/MBS_FileMaker_Plugin_91_-_More/monkeybreadsoftware_blog_filemaker)
- [MBS FileMaker Plugin, version 9.1pr2](https://www.mbs-plugins.com/archive/2019-02-11/MBS_FileMaker_Plugin_version_9/monkeybreadsoftware_blog_filemaker)

Created 11st February 2019, last changed 25th November 2019.

## 194.12. WIA.INITIALIZE 9233 **194.12 WIA.Initialize**

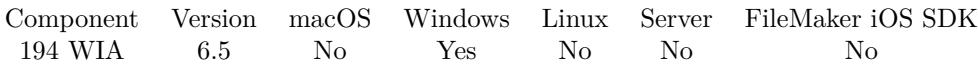

MBS( "WIA.Initialize" )

**Result** Returns OK or error.

#### **Description**

This is done automatically if needed, but you can explicit call it in solution startup if you like. Calls FM.InitMessageFilter automatically. **Examples**

Initialize:

Set Variable [ \$r; Value:MBS("WIA.Initialize") ] Show Custom Dialog [ "WIA Initialize"; \$r ]

#### **See also**

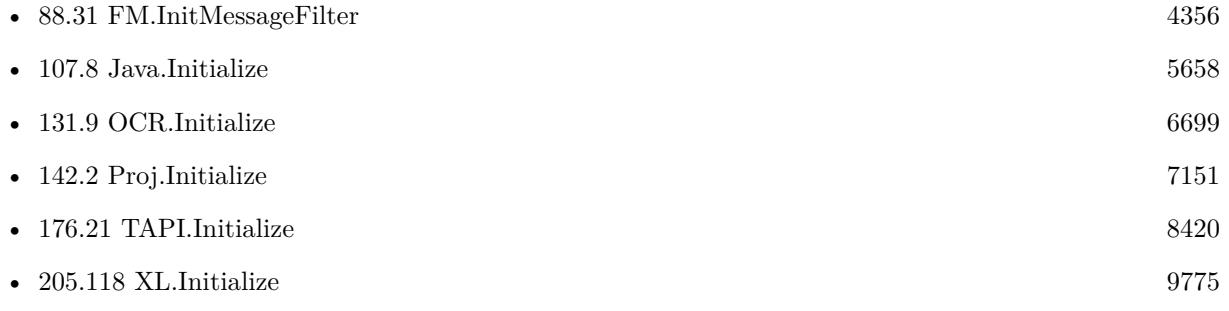

#### **Example Databases**

- [DynaPDF/Scan with WIA to PDF](http://monkeybread.eu/MBS-FileMaker-Plugin-Examples/DynaPDF/Scan%20with%20WIA%20to%20PDF.shtml#1ScriptAnchor_)
- [Win Only/WIA Scan](http://monkeybread.eu/MBS-FileMaker-Plugin-Examples/Win%20Only/WIA%20Scan.shtml#1ScriptAnchor_)

Created 6th November 2016, last changed 18th June 2018.

# <span id="page-9233-0"></span>**194.13 WIA.ItemProperties**

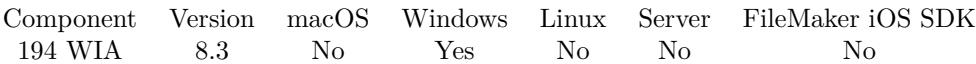

MBS( "WIA.ItemProperties"; Item )

#### **Parameters**

**Item**

The item of current device to query. For a scanner this is typical Flatbed or Feeder. see WIA.ListItems "Flatbed"

**Result** Returns JSON or error.

#### **Description**

#### **Examples**

Query feeder properties:

MBS( "WIA.ItemProperties"; "Feeder" )

Example result: { "Item Name": "Feeder", "Full Item Name": "0000\\Root\\Feeder", "Item Flags": 532483, "Color Profile Name": "sRGB Color Space Profile.icm", "Access Rights": 1, "Horizontal Optical Resolution": 1200, "Vertical Optical Resolution": 2400, "Preview": 0, "Show preview control": 1, "Maximum Horizontal Scan Size": 8500, "Maximum Vertical Scan Size": 14000, "Sheet Feeder Registration": 1, "Minimum Vertical Scan Size": 1, "Minimum Horizontal Scan Size": 0, "Document Handling Select": 32, "Pages": 0, "Page Size": 0, "Current Intent": 0, "Item Category": " { FE131934-F84C-42AD-8DA4-6129CDDD7288 } ", "Horizontal Resolution": 200, "Vertical Resolution": 200, "Horizontal Start Position": 0, "Vertical Start Position": 0, "Horizontal Extent": 1700, "Page Width": 850, "Vertical Extent": 2800,

#### 194.13. WIA.ITEMPROPERTIES 9235

```
"Page Height": 1400,
"Rotation": 0,
"Orientation": 0,
"DeskewX": 0,
"DeskewY": 0,
"Brightness": 0,
"Contrast": 0,
"Item Size": 0,
"Data Type": 3,
"Bits Per Pixel": 24,
"Preferred Format": " { B96B3CAB-0728-11D3-9D7B-0000F81EF32E } ",
"Format": " { B96B3CAB-0728-11D3-9D7B-0000F81EF32E } ",
"Compression": 0,
"Photometric Interpretation": 0,
"Lamp Warm up Time": 10000,
"Media Type": 2,
"Channels Per Pixel": 3,
"Bits Per Channel": 8,
"Planar": 0,
"Pixels Per Line": 1700,
"Number of Lines": 2800,
"Bytes Per Line": 0,
"Threshold": 128,
"Buffer Size": 131072,
"Filename extension": "BMP"
}
```
### **See also**

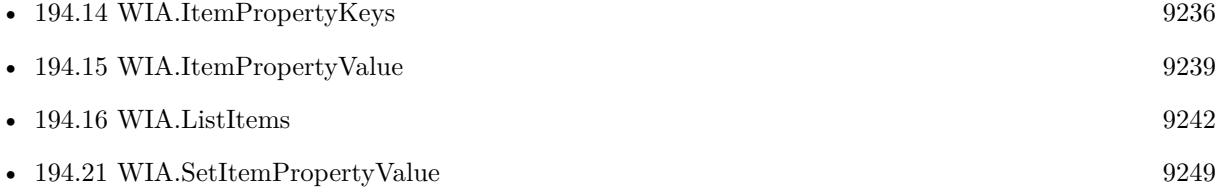

#### **194.13.1 Blog Entries**

• [MBS FileMaker Plugin, version 8.3pr2](https://www.mbs-plugins.com/archive/2018-06-18/MBS_FileMaker_Plugin_version_8/monkeybreadsoftware_blog_filemaker)

Created 17th June 2018, last changed 19th February 2019.

# <span id="page-9235-0"></span>**194.14 WIA.ItemPropertyKeys**

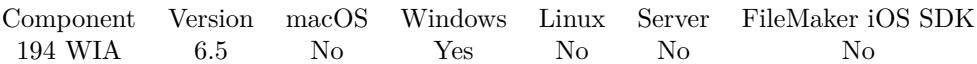

MBS( "WIA.ItemPropertyKeys"; Item )

#### **Parameters**

#### **Item**

The item of current device to query. For a scanner this is typical Flatbed or Feeder. see WIA.ListItems "Flatbed"

**Result** Returns list or error.

#### **Description**

Use WIA.ItemProperties to query all values with keys as JSON. **Examples**

List properties of Flatbed unit:

MBS( "WIA.ItemPropertyKeys"; "Flatbed" )

Example result: Item Name Full Item Name Item Flags Color Profile Name Access Rights Horizontal Optical Resolution Vertical Optical Resolution Preview Show preview control Maximum Horizontal Scan Size Maximum Vertical Scan Size Minimum Vertical Scan Size Minimum Horizontal Scan Size Horizontal Bed Registration Vertical Bed Registration Page Size Current Intent Item Category Horizontal Resolution Vertical Resolution Horizontal Start Position Vertical Start Position Horizontal Extent Vertical Extent Rotation Orientation

#### 194.14. WIA.ITEMPROPERTYKEYS 9237

DeskewX DeskewY Brightness Contrast Item Size Data Type Bits Per Pixel Preferred Format Format Compression Photometric Interpretation Lamp Warm up Time Media Type Channels Per Pixel Bits Per Channel Planar Pixels Per Line Number of Lines Bytes Per Line Threshold Buffer Size Filename extension List properties of feeder: Set Variable [ \$item ; Value: "Feeder" ] Set Variable [ \$list ; Value: MBS("WIA.ItemPropertyKeys"; \$item) ] If [ MBS("IsError") ] Show Custom Dialog [ "Error" ; \$list ] Else Set Variable [ \$count ; Value: ValueCount ( \$list ) ] If  $\lceil$  \$count  $>0$   $\rceil$ Set Variable [ \$i ; Value: 1 ] Loop Set Variable [ \$key ; Value: GetValue ( \$list; \$i) ] Set Variable [  $\varphi$  ; Value: MBS("WIA.ItemPropertyValue";  $\varphi$ item;  $\varphi$ key) ] New Record/Request Set Field [ WIA Scan::Device ; \$item ] Set Field [ WIA Scan::Key ; \$key ] Set Field [ WIA Scan::Value ; \$value ] Commit Records/Requests [ With dialog: Off ]  $#$  Next Set Variable [ \$i ; Value: \$i+1 ] Exit Loop If [ \$i >\$count ] End Loop End If End If

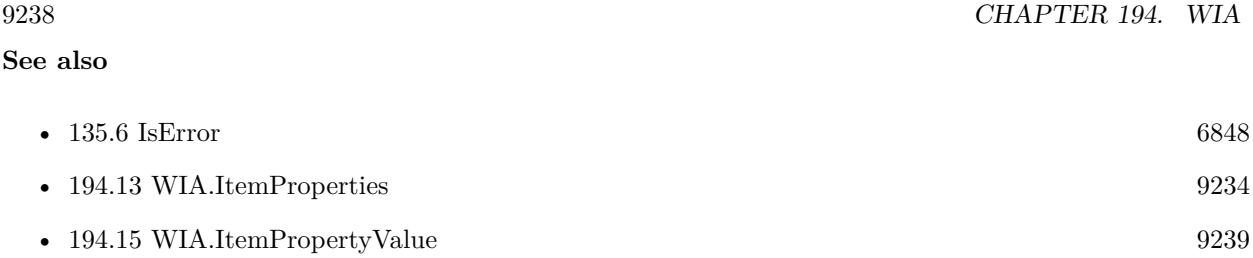

• [194.16](#page-9241-0) WIA.ListItems [9242](#page-9241-0)

- **194.14.1 Blog Entries**
	- [MBS FileMaker Plugin, version 6.5pr9](https://www.mbs-plugins.com/archive/2016-12-05/MBS_FileMaker_Plugin_version_6/monkeybreadsoftware_blog_filemaker)

Created 28th November 2016, last changed 15th November 2019.

### 194.15. WIA.ITEMPROPERTYVALUE 9239

## <span id="page-9238-0"></span>**194.15 WIA.ItemPropertyValue**

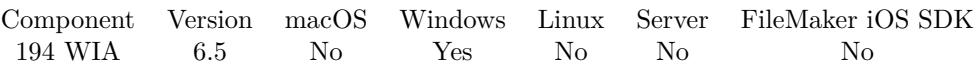

MBS( "WIA.ItemPropertyValue"; Item; Key )

#### **Parameters**

#### **Item**

The item of current device to query. For a scanner this is typical Flatbed or Feeder. see WIA.ListItems "Flatbed"

#### **Key**

The property key. Can be a text with the name of the property or the corresponding ID. "Name"

**Result** Returns value or error.

#### **Description**

File formats UUIDs:

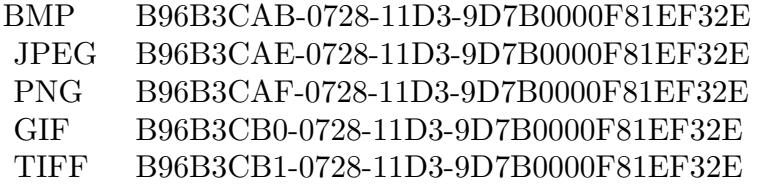

Document Handling Flags:

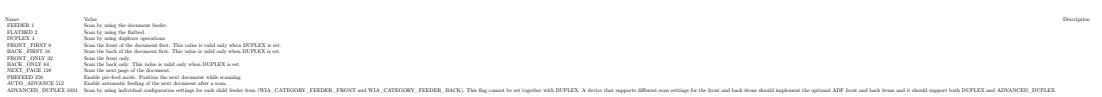

Use WIA.ItemProperties to query all values with keys as JSON. Use WIA.SetItemPropertyValue to set a value. **Examples**

Queries resolution:

MBS( "WIA.ItemPropertyValue"; "Flatbed"; "Horizontal Resolution" )

Queries file extension:

MBS( "WIA.ItemPropertyValue"; "Flatbed"; "Filename extension" )

Queries media type:

#### MBS( "WIA.ItemPropertyValue"; "Flatbed"; "Media Type" )

Queries orientation:

MBS( "WIA.ItemPropertyValue"; "Flatbed"; "Orientation" )  $// 0 =$  Portrait, 1 = Landscape, 2 = Rotate 180, 3 = Rotate 270

List properties of feeder:

Set Variable [ \$item ; Value: "Feeder" ] Set Variable [ \$list ; Value: MBS("WIA.ItemPropertyKeys"; \$item) ] If  $[MBS("IsError")$ Show Custom Dialog [ "Error" ; \$list ] Else Set Variable [ \$count ; Value: ValueCount ( \$list ) ] If  $\lceil$  \$count  $>0$   $\rceil$ Set Variable [ \$i ; Value: 1 ] Loop Set Variable [ \$key ; Value: GetValue ( \$list; \$i) ] Set Variable [  $\kappa$  value ; Value: MBS("WIA.ItemPropertyValue";  $\frac{\kappa}{\kappa}$  ;  $\frac{\kappa}{\kappa}$ ) ] New Record/Request Set Field [ WIA Scan::Device ; \$item ] Set Field [ WIA Scan::Key ; \$key ] Set Field [ WIA Scan::Value ; \$value ] Commit Records/Requests [ With dialog: Off ]  $#$  Next Set Variable [ \$i ; Value: \$i+1 ] Exit Loop If [ \$i >\$count ] End Loop End If End If

Query document handling select:

MBS( "WIA.ItemPropertyValue"; "feeder"; "Document Handling Select")

#### **See also**

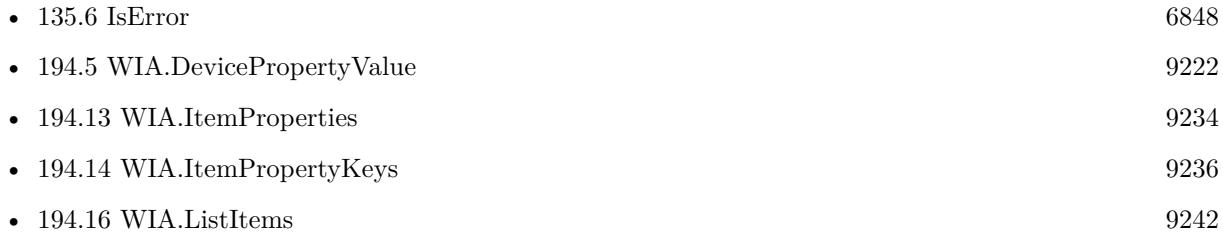

#### 194.15. WIA.ITEMPROPERTYVALUE 9241

• [194.21](#page-9248-0) WIA.SetItemPropertyValue [9249](#page-9248-0)

### **194.15.1 Blog Entries**

• [MBS FileMaker Plugin, version 6.5pr9](https://www.mbs-plugins.com/archive/2016-12-05/MBS_FileMaker_Plugin_version_6/monkeybreadsoftware_blog_filemaker)

Created 28th November 2016, last changed 21st November 2019.

# <span id="page-9241-0"></span>**194.16 WIA.ListItems**

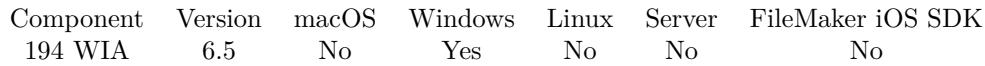

MBS( "WIA.ListItems" )

**Result** Returns list or error.

#### **Description**

Returns a list with items, e.g. Flatbed and Feeder for a scanner. **Examples**

List items:

MBS( "WIA.ListItems" )

#### **See also**

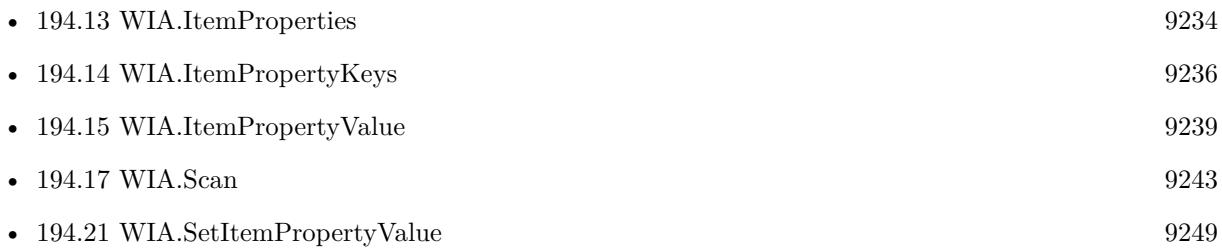

### **194.16.1 Blog Entries**

• [MBS FileMaker Plugin, version 6.5pr9](https://www.mbs-plugins.com/archive/2016-12-05/MBS_FileMaker_Plugin_version_6/monkeybreadsoftware_blog_filemaker)

Created 28th November 2016, last changed 28th November 2016.

### <span id="page-9242-0"></span>194.17. WIA.SCAN 9243 **194.17 WIA.Scan**

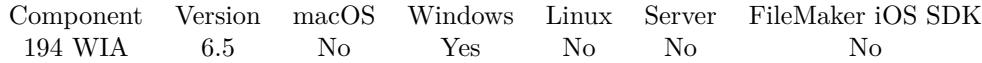

MBS( "WIA.Scan"; Item )

#### **Parameters**

#### **Item**

The item of current device to query. For a scanner this is typical Flatbed or Feeder. see WIA.ListItems "Flatbed"

**Result** Returns OK or error.

#### **Description**

We normally put the files on successful transfer into temp file and you get paths back from WIA.Image function.

If the document feeder fails to supply an image, the returned path to image file will be empty. **Examples**

Scan via flatbed:

MBS( "WIA.Scan"; "Flatbed" )

Scan via feeder:

MBS( "WIA.Scan"; "Feeder" )

Scan duplex from document feeder:

```
# switch on duplex mode
Set Variable [ $r ; Value: MBS( "WIA.SetItemPropertyValue"; "Feeder"; "Document Handling Select"; 4 )
\frac{1}{2} = feeder 2 = flatbed 4 = duplex 8 = front first 16 = back first 32 = front only 64 = back only 128 =
next page 256 = preferred 512 = auto advance see https://docs.microsoft....
## Scan via document Feeder
Set Variable [r; Value: MBS( "WIA.Scan"; "Feeder") ]
## Result can be OK or Cancel and in both cases some images may be there
If \lceil $r "OK" \rceilShow Custom Dialog [ "Scan Result" ; $r ]
Else
Perform Script [ Specified: From list ; "Import Images" ; Parameter: ]
End If
```
**See also**

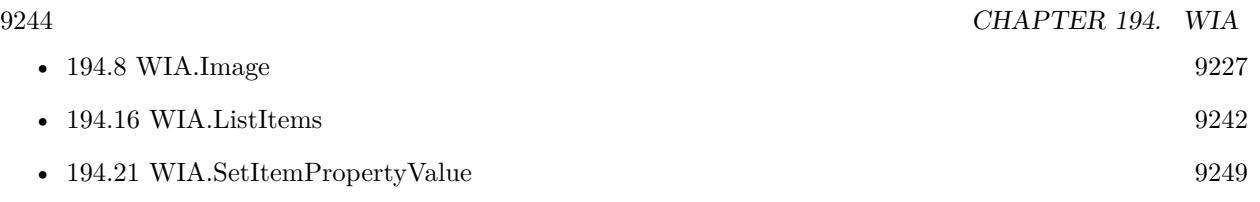

### **Example Databases**

- [DynaPDF/Scan with WIA to PDF](http://monkeybread.eu/MBS-FileMaker-Plugin-Examples/DynaPDF/Scan%20with%20WIA%20to%20PDF.shtml#8ScriptAnchor_)
- [Win Only/WIA Scan](http://monkeybread.eu/MBS-FileMaker-Plugin-Examples/Win%20Only/WIA%20Scan.shtml#8ScriptAnchor_)

### **194.17.1 Blog Entries**

- [Create PDF from scanned images and skip blank pages](https://www.mbs-plugins.com/archive/2019-03-13/Create_PDF_from_scanned_images/monkeybreadsoftware_blog_filemaker)
- [MBS FileMaker Plugin, version 8.3pr2](https://www.mbs-plugins.com/archive/2018-06-18/MBS_FileMaker_Plugin_version_8/monkeybreadsoftware_blog_filemaker)
- [Scanning Options](https://www.mbs-plugins.com/archive/2018-02-28/Scanning_Options/monkeybreadsoftware_blog_filemaker)
- [MBS FileMaker Plugin, version 6.5pr9](https://www.mbs-plugins.com/archive/2016-12-05/MBS_FileMaker_Plugin_version_6/monkeybreadsoftware_blog_filemaker)

Created 28th November 2016, last changed 11st February 2019.

### <span id="page-9244-0"></span>194.18. WIA.SELECTDEVICEDIALOG 9245 **194.18 WIA.SelectDeviceDialog**

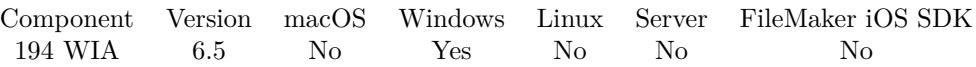

MBS( "WIA.SelectDeviceDialog"; DeviceType )

#### **Parameters**

#### **DeviceType**

Which type of device to be selected. Can be Default, Scanner or DigitalCamera. "Default"

**Result** Returns OK or error.

#### **Description**

#### **Examples**

Select a device:

Set Variable [ \$r; Value:MBS("WIA.SelectDeviceDialog"; "Scanner") ] If  $\lceil \$ r = "OK"  $\rceil$ Show Custom Dialog [ "Select Device Dialog Result"; "DeviceID: " & MBS("WIA.GetCurrentDevice") & §& "Name: " & MBS("WIA.DevicePropertyValue"; ""; "Nam… ] Else Show Custom Dialog [ "Select Device Dialog Result"; \$r ] End If

#### **See also**

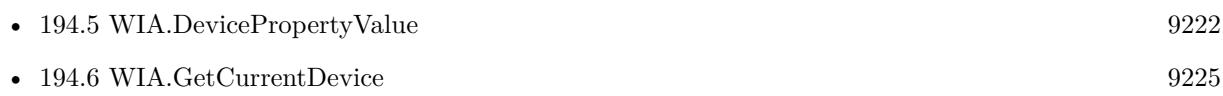

#### **Example Databases**

- [DynaPDF/Scan with WIA to PDF](http://monkeybread.eu/MBS-FileMaker-Plugin-Examples/DynaPDF/Scan%20with%20WIA%20to%20PDF.shtml#2ScriptAnchor_)
- [Win Only/WIA Scan](http://monkeybread.eu/MBS-FileMaker-Plugin-Examples/Win%20Only/WIA%20Scan.shtml#2ScriptAnchor_)

### **194.18.1 Blog Entries**

• [MBS FileMaker Plugin, version 10.3pr1](https://www.mbs-plugins.com/archive/2020-06-01/MBS_FileMaker_Plugin_version_1/monkeybreadsoftware_blog_filemaker)

Created 6th November 2016, last changed 6th November 2016.

# <span id="page-9245-0"></span>**194.19 WIA.SetCurrentDevice**

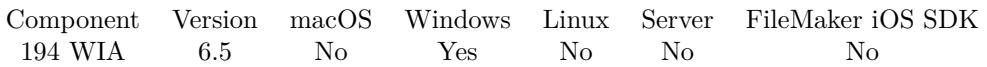

MBS( "WIA.SetCurrentDevice"; DeviceID )

#### **Parameters**

#### **DeviceID**

Pass name or unique ID for device. "Brother DCP-8085DN LAN"

**Result** Returns OK or error.

#### **Description**

#### **Examples**

Select a device:

Set Variable [  $r$ ; Value:MBS("WIA.SetCurrentDevice"; WIA Scan::Value) ] If  $\lceil \$ r = "OK"  $\rceil$ Show Custom Dialog [ "Select Device Dialog Result"; "DeviceID: " & MBS("WIA.GetCurrentDevice") & §& "Name: " & MBS("WIA.DevicePropertyValue"; ""; "Nam… ] Else Show Custom Dialog [ "Select Device Dialog Result"; \$r ] End If

#### **See also**

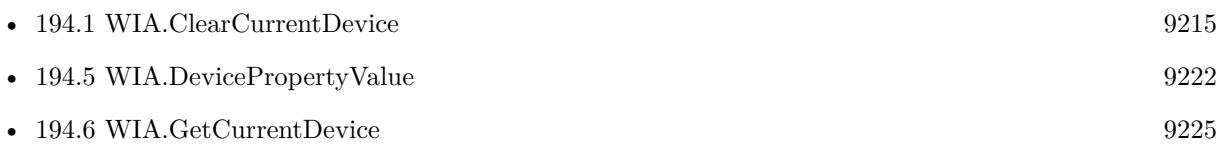

#### **Example Databases**

- [DynaPDF/Scan with WIA to PDF](http://monkeybread.eu/MBS-FileMaker-Plugin-Examples/DynaPDF/Scan%20with%20WIA%20to%20PDF.shtml#5ScriptAnchor_)
- [Win Only/WIA Scan](http://monkeybread.eu/MBS-FileMaker-Plugin-Examples/Win%20Only/WIA%20Scan.shtml#5ScriptAnchor_)

Created 6th November 2016, last changed 6th November 2016.

#### 194.20. WIA.SETDEVICEPROPERTYVALUE 9247

### <span id="page-9246-0"></span>**194.20 WIA.SetDevicePropertyValue**

Component Version macOS Windows Linux Server FileMaker iOS SDK [194](#page-9214-0) WIA 6.5 No Yes No No No

MBS( "WIA.SetDevicePropertyValue"; Device; Key; Value { ; Type } )

#### **Parameters**

#### **Device**

You can pass index of device to check them in a row. Or pass name or unique ID of device. Pass empty string for current device. ""

#### **Key**

The property key. "Horizontal Resolution"

**Value**

The value to use. 300

#### **Type**

Optional

The data type to use. By default if empty or auto, we detect it based on the type of the existing property. Can be Boolean, Int16, Int32, Int64, UInt16, UInt32, UInt64, String or Double. "Int32"

**Result** Returns OK or error.

#### **Description**

You can use WIA.DevicePropertyKeys to learn about available keys.

To learn about properties you may need to visit Microsoft websites and figure out the options and the values for the listed constants: https://msdn.microsoft.com/en-us/library/windows/desktop/ms630196(v=vs.85).aspx

Page sizes are listed here: https://msdn.microsoft.com/en-us/library/aa360096(v=VS.85).aspx

Please query with WIA.DeviceProperties to see what keys and values are possible. You may want to query before and after setting the value via dialog. **Examples**

Set to scan all pages:

MBS( "WIA.SetDevicePropertyValue"; ""; 3096; 0)

9248 CHAPTER 194. WIA Set media type to file: MBS( "WIA.SetDevicePropertyValue"; ""; "Media Type"; 2) Set page size to A4: MBS( "WIA.SetDevicePropertyValue"; ""; "Page Size"; 0) Request feeder with duplex:

MBS( "WIA.SetDevicePropertyValue"; ""; "Device Handling Document"; 5 ) // 1 for feeder + 4 for duplex

Request to keep one page in memory:

MBS( "WIA.SetDevicePropertyValue"; ""; "Pages"; 1 ) // keep one page in memory

#### **See also**

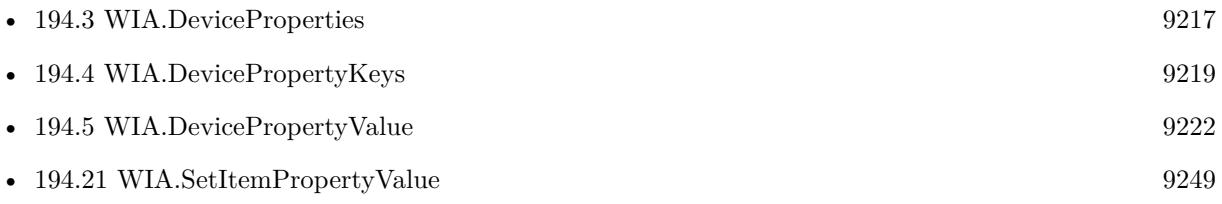

Created 10th November 2016, last changed 15th November 2019.

#### 194.21. WIA.SETITEMPROPERTYVALUE 9249

## <span id="page-9248-0"></span>**194.21 WIA.SetItemPropertyValue**

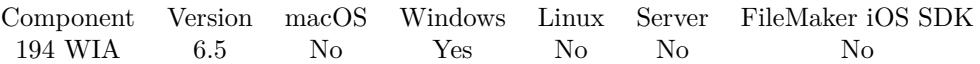

MBS( "WIA.SetItemPropertyValue"; Item; Key; Value )

#### **Parameters**

#### **Item**

The item of current device to query. For a scanner this is typical Flatbed or Feeder. see WIA.ListItems "Flatbed"

#### **Key**

The property key. Can be a text with the name of the property or the corresponding ID. "Name"

**Value**

The new value for this property.

**Result** Returns OK or error.

#### **Description**

Please query with WIA.ItemProperties to see what keys and values are possible. You may want to query before and after setting the value via dialog. **Examples**

Set resolution:

MBS( "WIA.SetItemPropertyValue"; "Flatbed"; "Horizontal Resolution"; 300 ) & MBS( "WIA.SetItemPropertyValue"; "Flatbed"; "Vertical Resolution"; 300 )

Set rotation:

MBS( "WIA.SetItemPropertyValue"; "Flatbed"; "Rotation"; 2 )  $1/10$  = Portrait, 1 = Landscape, 2 = Rotate 180, 3 = Rotate 270

Set gray or color:

MBS( "WIA.SetItemPropertyValue"; "Feeder"; "Current Intent"; 2)  $// 1 = color$  $// 2 = gray$ 

Set duplex:

Set Variable [ \$r ; Value: MBS( "WIA.SetItemPropertyValue"; "Feeder"; "Document Handling Select"; 4 ) /\*  $1 = \text{feeder}$ 

 $2 = \text{flabeled}$ 

 $4 = \text{duplex}$  $8 =$  front first  $16 = \text{back first}$  $32 =$  front only  $64 =$  back only  $128 =$  next page  $256$  = preferred  $512 =$ auto advance

see

https://docs.microsoft.com/en-us/windows-hardware/drivers/image/wia-dps-document-handling-select

 $/$  ] Show Custom Dialog [ "Set duplex" ; \$r ]

Set to ignore blank pages:

Set Variable [ \$r ; Value: MBS( "WIA.SetItemPropertyValue"; "Feeder"; "Blank Pages"; 1 ) /\*

 $0 =$  Blank page detection is disabled. This is the required default value if the property is supported.

 $1 =$  The device detects blank pages and automatically skips scanning them (discards scanned data if any) and continues scanning.

 $2 =$ The device detects blank pages and acts as configured through the Job Separators property. This value is valid only when the Feeder item supports the Job Separators property.

#### see

https://docs.microsoft.com/en-us/windows-hardware/drivers/image/wia-ips-blank-pages

### $/$  ]

Show Custom Dialog [ "Set blank pages" ; \$r ]

Set to scan only front page:

Set Variable [ \$r ; Value: MBS( "WIA.SetItemPropertyValue"; "Feeder"; "Document Handling Select"; 32 )

Set image format to JPEG:

MBS( "WIA.SetItemPropertyValue"; "Flatbed"; "Format"; "B96B3CAE-0728-11D3-9D7B0000F81EF32E"  $\left( \right)$ 

Set page size:

MBS( "WIA.SetItemPropertyValue"; "Feeder"; "Page Size"; 0) // A4

#### **See also**

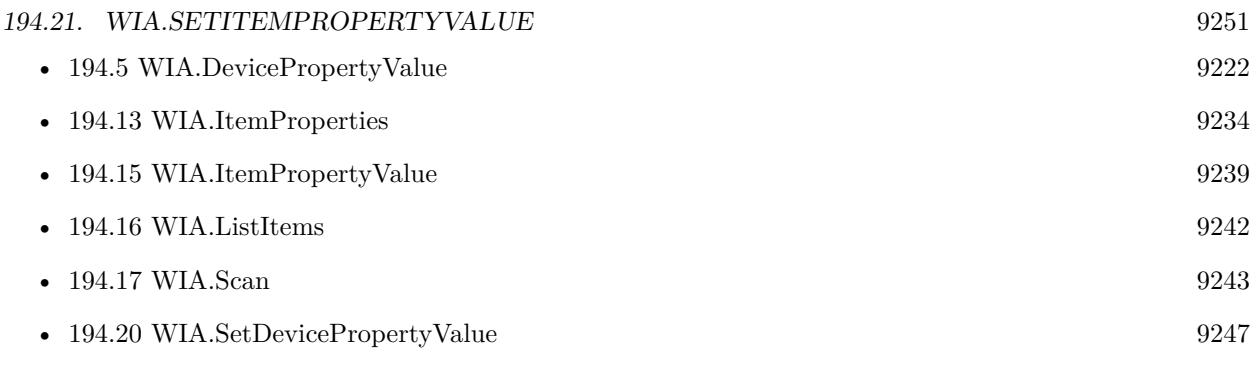

#### **Example Databases**

- [DynaPDF/Scan with WIA to PDF](http://monkeybread.eu/MBS-FileMaker-Plugin-Examples/DynaPDF/Scan%20with%20WIA%20to%20PDF.shtml#10ScriptAnchor_)
- [Win Only/WIA Scan](http://monkeybread.eu/MBS-FileMaker-Plugin-Examples/Win%20Only/WIA%20Scan.shtml#10ScriptAnchor_)

### **194.21.1 Blog Entries**

- [Scanning Options](https://www.mbs-plugins.com/archive/2018-02-28/Scanning_Options/monkeybreadsoftware_blog_filemaker)
- [MBS FileMaker Plugin, version 6.5pr9](https://www.mbs-plugins.com/archive/2016-12-05/MBS_FileMaker_Plugin_version_6/monkeybreadsoftware_blog_filemaker)

Created 28th November 2016, last changed 29th December 2020.

CHAPTER 194. WIA
# <span id="page-9252-0"></span>**Chapter 195**

# **Window**

Control windows.

Move window, fade in/out, change title or disable close button.

### <span id="page-9252-1"></span>**195.1 Toolbar.Install**

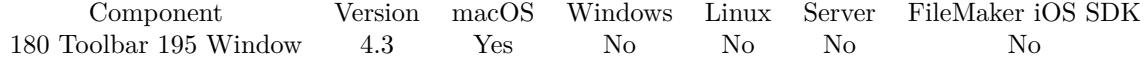

MBS( "Toolbar.Install" )

**Result** Returns OK or error.

#### **Description**

You call this functions once at startup. You can use Toolbar.Register after or before to introduce new identifiers. Use Window.SetToolbarConfiguration to install a new configuration including your custom identifiers or use customize toolbar palette.

#### **See also**

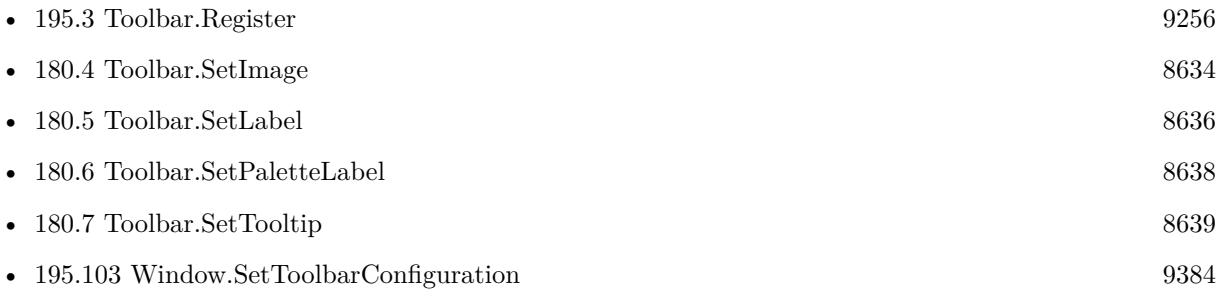

#### **Example Databases**

• [Mac only/Toolbar/Custom Toolbar Items](http://monkeybread.eu/MBS-FileMaker-Plugin-Examples/Mac%20only/Toolbar/Custom%20Toolbar%20Items.shtml#1GroupButton18.000000018.000000044.0000000169.0000000LayoutObjectAnchor_)

### **195.1.1 Blog Entries**

• [Toolbar functions for FileMaker on Mac](https://www.mbs-plugins.com/archive/2014-08-27/Toolbar_functions_for_FileMake/monkeybreadsoftware_blog_filemaker)

Created 20th August 2014, last changed 20th August 2014.

#### 195.2. TOOLBAR.INSTALLBACKGROUND 9255

### **195.2 Toolbar.InstallBackground**

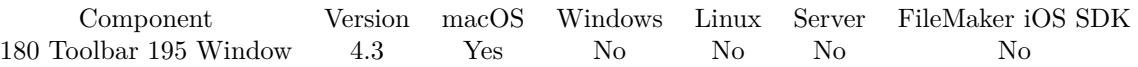

MBS( "Toolbar.InstallBackground"; Image { ; Mode; DisableTitle } )

#### **Parameters**

#### **Image**

The image to you. Pass a container value with JPEG, TIFF, PNG or other image formats. \$img

#### **Mode**

Optional Can be 0 to stretch (default) or 1 to left align image. 0

#### **DisableTitle**

Optional If 1, we do not draw the window title on top of the image. 0

**Result** Returns OK or error.

#### **Description**

There is currently only one style for all FileMaker windows on macOS. We draw an image below the toolbar buttons. Either we stretch it to full width we align it to left and fill the space on the right with last pixel colors.

There are little redraw issues, especially when resizing window.

Currently doesn't work in FileMaker 14 and newer. If you need that to work, please contact us.

#### **195.2.1 Blog Entries**

- [MBS FileMaker Plugin 4.3 for OS X/Windows More than 2700 Functions In One Plugin](https://www.mbs-plugins.com/archive/2014-09-16/MBS_FileMaker_Plugin_43_for_OS/monkeybreadsoftware_blog_filemaker)
- [Toolbar functions for FileMaker on Mac](https://www.mbs-plugins.com/archive/2014-08-27/Toolbar_functions_for_FileMake/monkeybreadsoftware_blog_filemaker)

Created 25th August 2014, last changed 10th August 2020.

## <span id="page-9255-0"></span>**195.3 Toolbar.Register**

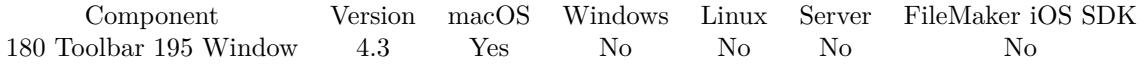

MBS( "Toolbar.Register"; Identifier; FileName; ScriptName; Parameter; Label; PaletteLabel; Tooltip; Image )

#### **Parameters**

#### **Identifier**

The toolbar identifier. Must be an unique string. "Test"

#### **FileName**

The file name of the FileMaker database where the script is located. "Toolbar.fmp12"

#### **ScriptName**

The name of the script to call when toolbar item is pressed. "ToolbarScript"

#### **Parameter**

The parameter to pass to the script. This can be same as identifier. Using different parameters allows you to use one script for all toolbar items. "SwitchToMainLayout"

#### **Label**

The label, which normally appears in the toolbar and in the overflow menu. "Hello"

#### **PaletteLabel**

The label that appears when it is in the customization palette. Can be same as label or different. "Hello World"

#### **Tooltip**

The tooltip for the label! "click me"

#### **Image**

The image to use for the toolbar item. Pass a container value with JPEG, TIFF, PNG or other image formats.

\$image

**Result** Returns OK or error.

#### **Description**

Please use an identifier with your own prefix/suffix to make sure you have no conflict with existing identifiers. Once your item is registered, the next time the toolbar updates itself it will use it. You can use Window.SetToolbarConfiguration or the customize palette to add your toolbar item.

#### 195.3. TOOLBAR.REGISTER 9257

You need to call Toolbar.Install at least once before using this command to have it take effect.

With plugin version 6.0 or newer the script name can be a script ID number. In that case the plugin queries the script name for the given script ID. This allows to call scripts by ID and avoid problems if scripts are later renamed. **See also**

• [195.1](#page-9252-1) Toolbar.Install [9253](#page-9252-1) • [195.4](#page-9257-0) Toolbar.Unregister [9258](#page-9257-0) • [195.103](#page-9383-0) Window.SetToolbarConfiguration [9384](#page-9383-0)

#### **Example Databases**

• [Mac only/Toolbar/Custom Toolbar Items](http://monkeybread.eu/MBS-FileMaker-Plugin-Examples/Mac%20only/Toolbar/Custom%20Toolbar%20Items.shtml#1GroupButton96.0000000402.0000000122.0000000553.0000000LayoutObjectAnchor_)

#### **195.3.1 Blog Entries**

- [Replace toolbar images and labels](https://www.mbs-plugins.com/archive/2016-09-12/Replace_toolbar_images_and_lab/monkeybreadsoftware_blog_filemaker)
- [MBS FileMaker Plugin 4.3 for OS X/Windows More than 2700 Functions In One Plugin](https://www.mbs-plugins.com/archive/2014-09-16/MBS_FileMaker_Plugin_43_for_OS/monkeybreadsoftware_blog_filemaker)
- [Toolbar functions for FileMaker on Mac](https://www.mbs-plugins.com/archive/2014-08-27/Toolbar_functions_for_FileMake/monkeybreadsoftware_blog_filemaker)

Created 20th August 2014, last changed 12nd September 2016.

# <span id="page-9257-0"></span>**195.4 Toolbar.Unregister**

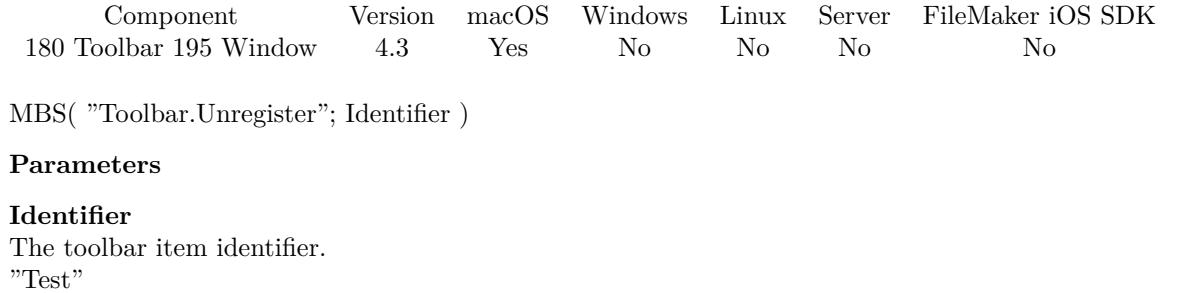

**Result** Returns OK or error.

#### **Description**

The changes apply as soon as the toolbar updates itself. **See also**

• [195.3](#page-9255-0) Toolbar.Register [9256](#page-9255-0)

Created 20th August 2014, last changed 20th August 2014.

### 195.5. WINDOW.ACTIVATE 9259 **195.5 Window.Activate**

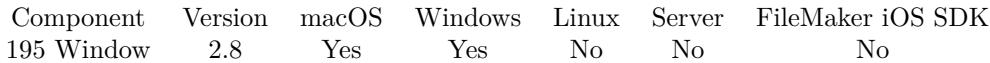

MBS( "Window.Activate"; WindowRef )

#### **Parameters**

#### **WindowRef**

Window Reference is the unique OS level window ID. You can obtain this by using the Window.FindByTitle or Window.FindByIndex functions. Pass zero to access the frontmost window. 0

**Result** Returns OK on success.

#### **Description**

This function does more than just show. if the window has been minimized, it will restore it. Also the window is moved to front and made the current window for keyboard input.

Sadly windows limits which windows can go to front, so some windows may not come to front unless they are clicked on.

As activation can be asynchronously, the window may activate later, e.g. in a script pause or at the end of the script.

Use MBS( "Process.SetFrontMost") to move the whole app to the front. **See also**

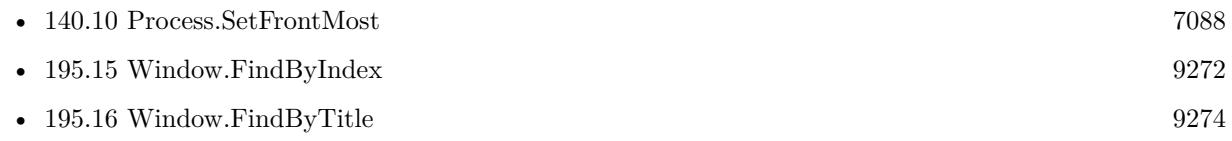

#### **Example Databases**

• [RemoteControl/Control Windows Calculator](http://monkeybread.eu/MBS-FileMaker-Plugin-Examples/RemoteControl/Control%20Windows%20Calculator.shtml#1ScriptAnchor_)

#### **195.5.1 Blog Entries**

- [SetFrontMost for Windows](https://www.mbs-plugins.com/archive/2019-03-28/SetFrontMost_for_Windows/monkeybreadsoftware_blog_filemaker)
- [MBS FileMaker Plugin, version 7.2pr1](https://www.mbs-plugins.com/archive/2017-04-03/MBS_FileMaker_Plugin_version_7/monkeybreadsoftware_blog_filemaker)
- [MBS Filemaker Plugin, version 2.8pr4](https://www.mbs-plugins.com/archive/2012-06-18/MBS_Filemaker_Plugin_version_2/monkeybreadsoftware_blog_filemaker)

Created 18th August 2014, last changed 29th March 2019.

#### 9260 CHAPTER 195. WINDOW

# **195.6 Window.AddBottomOverlay**

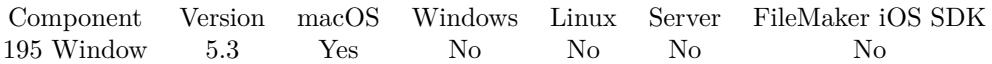

MBS( "Window.AddBottomOverlay" { ; WindowRef; Color } )

This function was [8](#page-798-0) deprecated.

#### **Parameters**

#### **WindowRef**

Optional

Window Reference is the unique OS level window ID. You can obtain this by using the Window.FindByTitle or Window.FindByIndex functions. Pass zero to access the frontmost window. 0

#### **Color**

Optional

The color to use. Can be a color name or hex notation like in HTML. Default is OS X window color. "red"

**Result** Returns OK or error.

#### **Description**

Deprecated as it should no longer be needed. **Examples**

Add red bottom control:

MBS( "Window.AddBottomOverlay"; 0; "# $FF0000"$  )

Add gray bottom control:

MBS( "Window.AddBottomOverlay"; 0; "# ECECEC")

#### **See also**

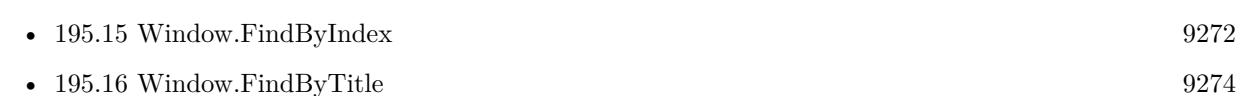

#### **Example Databases**

• [Mac only/Hide Bottom Controls](http://monkeybread.eu/MBS-FileMaker-Plugin-Examples/Mac%20only/Hide%20Bottom%20Controls.shtml#1Button125.0000000568.0000000158.0000000686.0000000LayoutObjectAnchor_)

#### **195.6.1 Blog Entries**

• [MBS FileMaker Plugin, version 10.1pr7](https://www.mbs-plugins.com/archive/2020-03-05/MBS_FileMaker_Plugin_version_1/monkeybreadsoftware_blog_filemaker)

#### 195.6. WINDOW.ADDBOTTOMOVERLAY 9261

- [ ANN ] [MBS FileMaker Plugin 5.3 for OS X/Windows](https://www.mbs-plugins.com/archive/2015-10-01/[ANN]_MBS_FileMaker_Plugin_53_/monkeybreadsoftware_blog_filemaker)
- [MBS FileMaker Plugin, version 5.3pr1](https://www.mbs-plugins.com/archive/2015-08-26/MBS_FileMaker_Plugin_version_5/monkeybreadsoftware_blog_filemaker)

Created 11st August 2015, last changed 12nd June 2020.

### **195.7 Window.AsPDF**

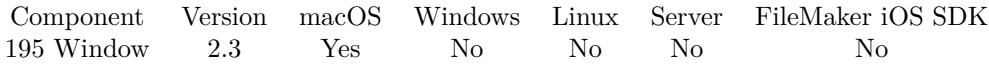

MBS( "Window.AsPDF"; WindowRef { ; Filename; DontRenderPreview } )

#### **Parameters**

#### **WindowRef**

Window Reference is the unique OS level window ID. You can obtain this by using the Window.FindByTitle or Window.FindByIndex functions. Pass zero to access the frontmost window. 0

#### **Filename**

Optional The filename for the PDF file. Default is "window.pdf". "mywindow.pdf"

#### **DontRenderPreview**

Optional Pass 1 to not create a JPEG with preview of first page as part of the container. 0

#### **Description**

#### **Examples**

Queries PDF of current window:

MBS( "Window.AsPDF")

#### **See also**

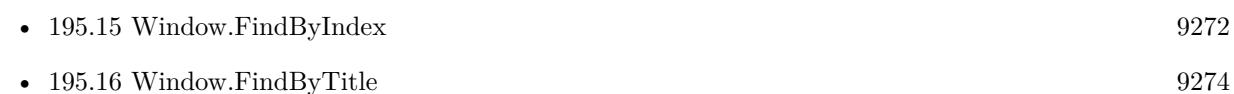

#### **Example Databases**

• [Window/PDF from Window \(Mac\)](http://monkeybread.eu/MBS-FileMaker-Plugin-Examples/Window/PDF%20from%20Window%20%28Mac%29.shtml#1ScriptAnchor_)

### **195.7.1 Blog Entries**

- [MBS FileMaker Plugin, version 5.1pr1](https://www.mbs-plugins.com/archive/2015-03-16/MBS_FileMaker_Plugin_version_5/monkeybreadsoftware_blog_filemaker)
- [MBS Filemaker Plugin 2.4 release notes](https://www.mbs-plugins.com/archive/2011-10-11/MBS_Filemaker_Plugin_24_releas/monkeybreadsoftware_blog_filemaker)
- [MBS Filemaker Plugin, version 2.4pr3](https://www.mbs-plugins.com/archive/2011-05-14/MBS_Filemaker_Plugin_version_2/monkeybreadsoftware_blog_filemaker)

#### 195.7. WINDOW.ASPDF 9263

• [MBS Filemaker Plugin, version 2.3pr4](https://www.mbs-plugins.com/archive/2011-02-18/MBS_Filemaker_Plugin_version_2/monkeybreadsoftware_blog_filemaker)

Created 18th August 2014, last changed 9th March 2015.

# **195.8 Window.ClearFocus**

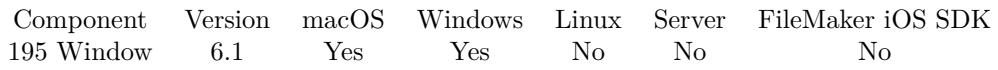

MBS( "Window.ClearFocus"; WindowRef )

#### **Parameters**

#### **WindowRef**

Window Reference is the unique OS level window ID. You can obtain this by using the Window.FindByTitle or Window.FindByIndex functions. Pass zero to access the frontmost window. 0

**Result** Returns OK or error.

#### **Description**

The focus goes back to the window with no control having focus. Works only for OS controls like Webviewer, not for FileMaker's custom controls.

#### See also Window.SetFocus. **Examples**

Clears focus of window:

MBS( "Window.ClearFocus"; Get(WindowName) )

#### **See also**

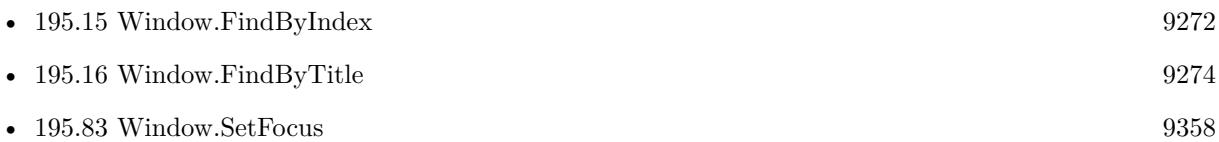

#### **195.8.1 Blog Entries**

- [MBS FileMaker Plugin 6.1 für OS X/Windows](https://www.mbs-plugins.com/archive/2016-03-08/MBS_FileMaker_Plugin_61_fuuml;/monkeybreadsoftware_blog_filemaker)
- [MBS FileMaker Plug-in 6.1 for OS X/Windows](https://www.mbs-plugins.com/archive/2016-03-08/MBS_FileMaker_Plug-in_61_for_O/monkeybreadsoftware_blog_filemaker)
- [MBS FileMaker Plugin, version 6.1pr3](https://www.mbs-plugins.com/archive/2016-02-25/MBS_FileMaker_Plugin_version_6/monkeybreadsoftware_blog_filemaker)
- [Render Image from a HTMLViewer](https://www.mbs-plugins.com/archive/2010-11-19/Render_Image_from_a_HTMLViewer/monkeybreadsoftware_blog_filemaker)

Created 19th February 2016, last changed 5th October 2018.

#### 195.9. WINDOW.CLEARTOUCHBAR 9265

### **195.9 Window.ClearTouchBar**

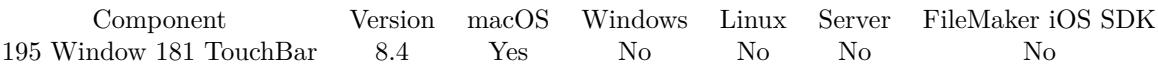

MBS( "Window.ClearTouchBar"; WindowRef )

#### **Parameters**

#### **WindowRef**

Window Reference is the unique OS level window ID. You can obtain this by using the Window.FindByTitle or Window.FindByIndex functions. Pass zero to access the frontmost window. 0

**Result** Returns OK or error.

#### **Description**

You assign the TouchBar with TouchBar.AssignToWindow function. **Examples**

Clear touch bar for front window:

MBS( "Window.ClearTouchBar"; 0 )

#### **See also**

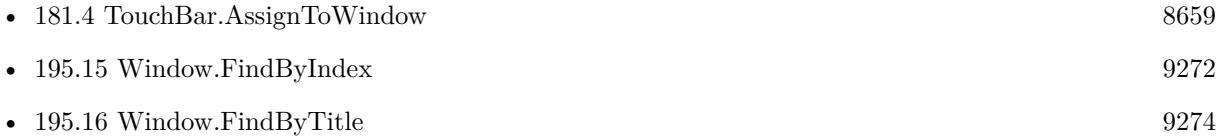

#### **195.9.1 Blog Entries**

• [MBS FileMaker Plugin, version 8.4pr2](https://www.mbs-plugins.com/archive/2018-08-10/MBS_FileMaker_Plugin_version_8/monkeybreadsoftware_blog_filemaker)

Created 8th August 2018, last changed 25th November 2019.

# **195.10 Window.ConfigureToolbarMenu**

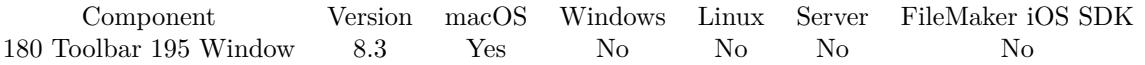

MBS( "Window.ConfigureToolbarMenu"; Mode )

#### **Parameters**

#### **Mode**

Pass 1 to disable menu completly. Pass 2 to remove the show/hide command. Pass 4 to remove the configuration command. Pass 6 to remove both commands. 1

**Result** Returns OK or error.

#### **Description**

The plugin can watch what menu is about to show up for the toolbar. We can remove menu or remove some entries. **Examples**

Disable toolbar menus:

Set Variable [  $r$ ; Value: MBS( "Window.ConfigureToolbarMenu"; 1 ) ]

#### **195.10.1 Blog Entries**

- [Toolbar Security in FileMaker](https://www.mbs-plugins.com/archive/2020-10-07/Toolbar_Security_in_FileMaker/monkeybreadsoftware_blog_filemaker)
- [Neues MBS FileMaker Plugin 8.3](https://www.mbs-plugins.com/archive/2018-07-17/Neues_MBS_FileMaker_Plugin_83/monkeybreadsoftware_blog_filemaker)
- [MBS FileMaker Plugin 8.3 released](https://www.mbs-plugins.com/archive/2018-07-17/MBS_FileMaker_Plugin_83_releas/monkeybreadsoftware_blog_filemaker)
- [MBS FileMaker Plugin, version 8.3pr2](https://www.mbs-plugins.com/archive/2018-06-18/MBS_FileMaker_Plugin_version_8/monkeybreadsoftware_blog_filemaker)
- [Configure Toolbar Menu with MBS FileMaker Plugin](https://www.mbs-plugins.com/archive/2018-06-09/Configure_Toolbar_Menu_with_MB/monkeybreadsoftware_blog_filemaker)

#### **195.10.2 FileMaker Magazin**

• [Ausgabe 4/2018,](https://filemaker-magazin.de/neuigkeit/3997-Appetithappen-FMM_201804) Seite 38

Created 9th June 2018, last changed 9th October 2020.

### 195.11. WINDOW.CURRENT 9267 **195.11 Window.Current**

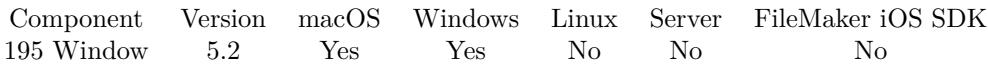

MBS( "Window.Current" )

**Result** Returns number or error.

#### **Description**

This is same window the plugin would pick if you pass reference number 0 or empty to a window function. It can be that the plugin does reference here the data viewer, debugger or some calculation dialog, if one is open.

The number returned is a number starting 15001 and counting up for each window the plugin sees. **Examples**

Query current window:

```
MBS("Window.Current")
```
Show title of current window:

MBS( "Window.GetTitle" ; MBS( "Window.Current" ) )

#### **See also**

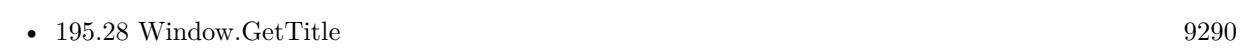

• [195.97](#page-9375-0) Window.SetTag  $9376$ 

#### **195.11.1 Blog Entries**

• MBS FileMaker Plugin, version  $5.2 \text{pr}2$ 

Created 6th June 2015, last changed 8th June 2015.

# <span id="page-9267-0"></span>**195.12 Window.DisableScrollbars**

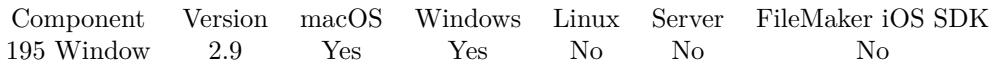

MBS( "Window.DisableScrollbars"; WindowRef )

#### **Parameters**

#### **WindowRef**

Window Reference is the unique OS level window ID. You can obtain this by using the Window.FindByTitle or Window.FindByIndex functions. Pass zero to access the frontmost window. 0

**Result** Returns "OK" on success.

#### **Description**

This can stop users from scrolling.

FileMaker may reset this whenever it thinks it needs to reset it. Like with moving to other window or selecting another record.

#### **Examples**

Looks up window reference for the window named test and disables scrollbars there:

MBS("Window.DisableScrollbars"; MBS("Window.FindByTitle"; "test"))

Disables scrollbars on front window:

MBS("Window.DisableScrollbars")

#### **See also**

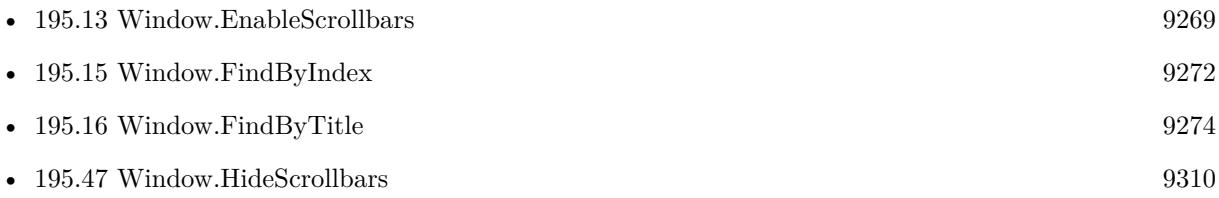

#### **195.12.1 Blog Entries**

• [MBS Filemaker Plugin, version 2.9pr5](https://www.mbs-plugins.com/archive/2012-09-01/MBS_Filemaker_Plugin_version_2/monkeybreadsoftware_blog_filemaker)

Created 18th August 2014, last changed 28th April 2016.

#### 195.13. WINDOW.ENABLESCROLLBARS 9269

### <span id="page-9268-0"></span>**195.13 Window.EnableScrollbars**

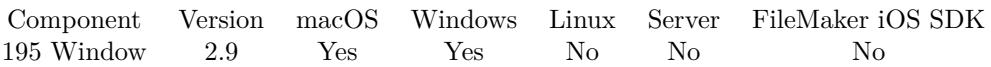

MBS( "Window.EnableScrollbars"; WindowRef )

#### **Parameters**

#### **WindowRef**

Window Reference is the unique OS level window ID. You can obtain this by using the Window.FindByTitle or Window.FindByIndex functions. Pass zero to access the frontmost window. 0

**Result** Returns "OK" on success.

#### **Description**

It is possible that the scrollbar does not redraw until something happens. **Examples**

Looks up window reference for the window named test and disables scrollbars there:

MBS("Window.EnableScrollbars"; MBS("Window.FindByTitle"; "test"))

Enables scrollbars on front window:

MBS("Window.DisableScrollbars")

#### **See also**

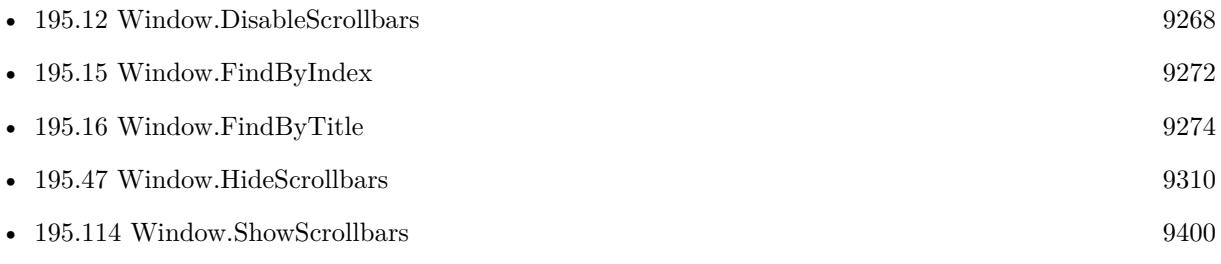

#### **195.13.1 Blog Entries**

• [MBS Filemaker Plugin, version 2.9pr5](https://www.mbs-plugins.com/archive/2012-09-01/MBS_Filemaker_Plugin_version_2/monkeybreadsoftware_blog_filemaker)

Created 18th August 2014, last changed 28th April 2016.

# **195.14 Window.Fade**

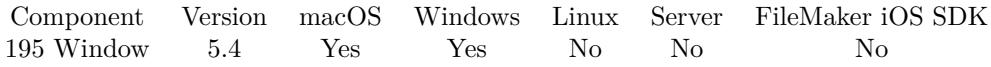

MBS( "Window.Fade"; WindowRef; fadeIn { ; NoAnimation; Duration } )

#### **Parameters**

#### **WindowRef**

Window Reference is the unique OS level window ID. You can obtain this by using the Window.FindByTitle or Window.FindByIndex functions. Pass zero to access the frontmost window. 0

#### **fadeIn**

Pass 1 to fade in or 0 for fade out.

#### **NoAnimation**

Optional

Whether to avoid animation. Pass 1 to disable animation. Default is 0 to allow animation. 0

#### **Duration**

Optional The duration in seconds. Can be a value between 0.1 and 5.0. 0.5

**Result** Returns OK or error.

#### **Description**

On Windows fading child windows does not work currently. **Examples**

Fade out:

```
Set Variable \lceil \text{Im } x \rceil; Value: MBS( "Window.Fade"; 0 /* current window \sqrt{\cdot}; 0 /* fade out \sqrt{\cdot}; 0; 1 ) ]
```
Fade in:

Set Variable  $\lceil \text{Tr } \times \text{Value: MBS}(\text{ "Window-Fade"; } 0 \text{ /* current window } *, \text{ } 1 \text{ /* fade in } *, \text{ } 0; 1) \rceil$ 

#### **See also**

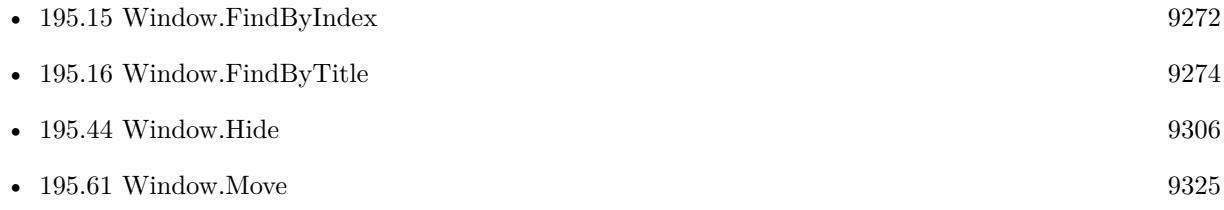

#### 195.14. WINDOW.FADE 9271

#### **Example Databases**

• [Window/Window Fade](http://monkeybread.eu/MBS-FileMaker-Plugin-Examples/Window/Window%20Fade.shtml#1ScriptAnchor_)

### **195.14.1 Blog Entries**

• [MBS FileMaker Plugin, version 5.4pr6](https://www.mbs-plugins.com/archive/2015-11-17/MBS_FileMaker_Plugin_version_5/monkeybreadsoftware_blog_filemaker)

Created 17th November 2015, last changed 27th August 2017.

# <span id="page-9271-0"></span>**195.15 Window.FindByIndex**

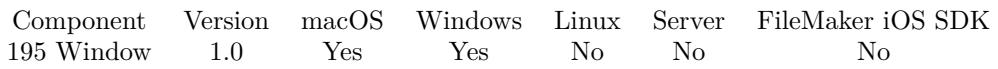

MBS( "Window.FindByIndex"; Index )

#### **Parameters**

#### **Index**

0 based index of the current windows open in FileMaker. If no value is entered then 0 is assumed. Using 0 will give the window reference for the current window. See caution in description

**Result** Returns window reference number or error.

#### **Description**

The Window Reference is a unique ID handed out by the operating system. It is used by the rest of the Window Functions. Caution: Passing 0 for Index will grab the front most window which should be your FileMaker window, but it could be any window including dialogs. This is a particular problem with the "Data Viewer" which is always in the front. Window.FindByTitle was added to version 1.1 as a more reliable way of getting the Window.Ref

The window reference is only valid until the window is closed.

On normal FileMaker on desktop you can use Get(WindowName), but on FileMaker Server the name includes the server name, so you need to use: Get(WindowName)  $\&$  " ("  $\&$  Get(HostName)  $\&$  ")"

Window reference numbers are starting at 15000 and counting up for each new window. **Examples**

Find the window ref

MBS( "Window.FindByIndex" ; 0 )

Find window reference on FileMaker Server where FileMaker includes server name in window name:

MBS( "Window.FindByTitle"; Get(WindowName) & " (" & Get(HostName) & ")")

#### **See also**

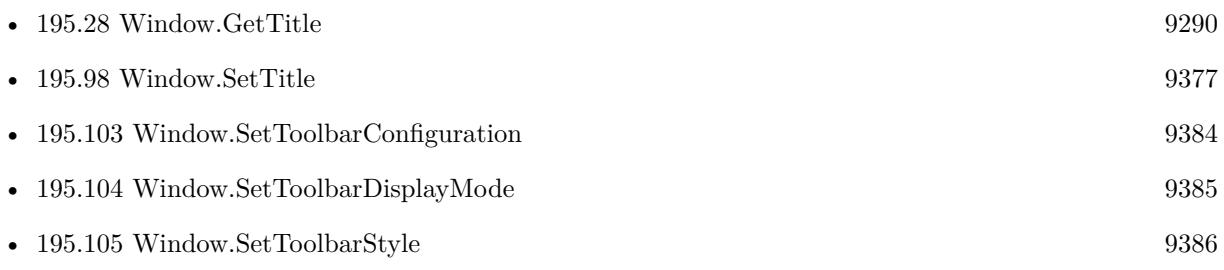

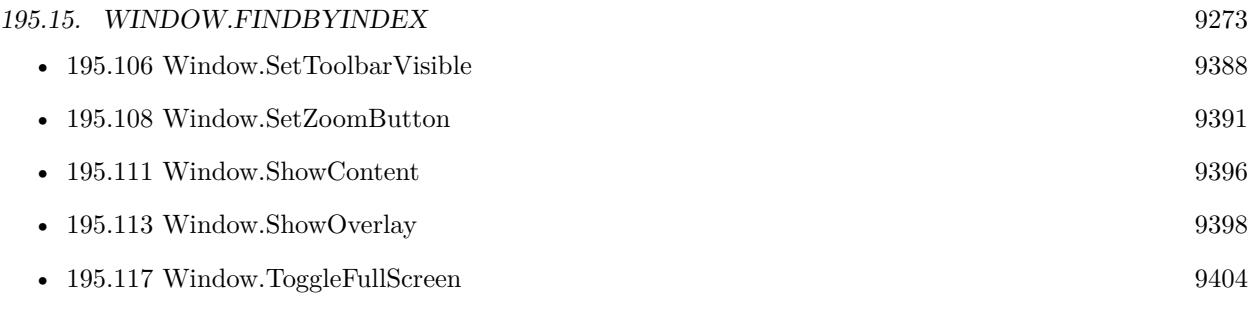

Created 18th August 2014, last changed 9th January 2015.

# <span id="page-9273-0"></span>**195.16 Window.FindByTitle**

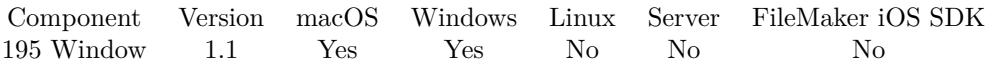

MBS( "Window.FindByTitle"; WindowName )

#### **Parameters**

**WindowName** The Name of the window to find MBS\_DevTool

**Result** Returns window reference number or error.

#### **Description**

The reference is the Operating System's unique ID for the the window. Many of the other functions use the WindowReference to target the window.

The window reference is only valid until the window is closed.

If 0 is returned, no window was found.

Window reference numbers are starting at 15000 and counting up for each new window.

#### **Examples**

Application Window Window Ref

Let(  $7*$  — /\*—————–PARAMETERS——————–\*/ WindowName = Case( Position(Get ( ApplicationVersion ); "Advanced"; 1; 1); "FileMaker Pro Advanced"; "FileMaker Pro"  $\left( \right)$  $]$ ; /\*——————-FUNCTION———————-\*/ MBS( "Window.FindByTitle"; WindowName )  $\lambda$ 

Set the Transparency of a window by name

Let( [  $\frac{1}{4}$   $\frac{1}{2}$   $\frac{1}{2}$ 

FileMakerApplicationWindowName =

```
Case(
Position(Get ( ApplicationVersion ); "Advanced"; 1; 1); "FileMaker Pro Advanced";
"FileMaker Pro"
);
WindowRef =
MBS(
"Window.FindByTitle";
FileMakerApplicationWindowName
);
Alpha =.5] ;
/*——————-FUNCTION———————-*/
MBS(
"Window.SetAlpha";
WindowRef;
Alpha
\left( \right)\left( \right)State of the Window Close Button
Let(
[
windowRef = MBS("Window.FindByTitle"; Get(WindowName))
\vert;
GetAsBoolean(
MBS(
"Window.HasCloseButton";
WindowRef
) = "true"
)
)
Hide a window by name
Let(
[
/*—————–PARAMETERS——————–*/
```

```
WindowRef = MBS( "Window.FindByTitle" ; "My Window")
] ;<br>/*-
         --FUNCTION-<sup>*</sup>/
MBS(
" Window.Hide ";
WindowRef
)
)
```
Find window:

MBS( "Window.FindByTitle" ; Get(WindowName))

#### **See also**

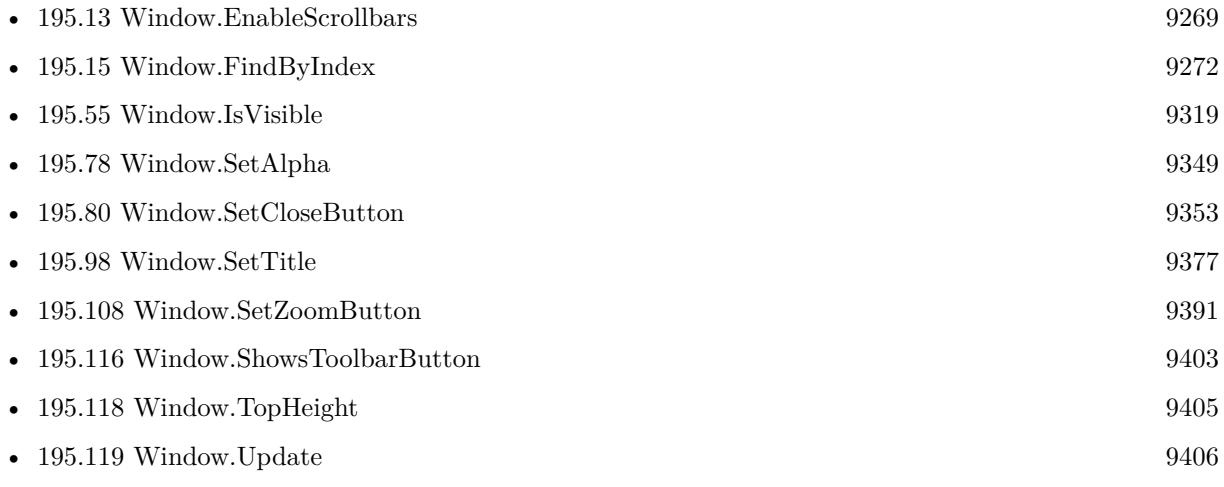

#### **Example Databases**

- [WebViewer/Disable Javascript alerts on Webviewer Mac](http://monkeybread.eu/MBS-FileMaker-Plugin-Examples/WebViewer/Disable%20Javascript%20alerts%20on%20Webviewer%20Mac.shtml#1CustomFunctionAnchor_)
- [WebViewer/Form Fields/Forms Sample](http://monkeybread.eu/MBS-FileMaker-Plugin-Examples/WebViewer/Form%20Fields/Forms%20Sample.shtml#1295FieldAnchor_)
- [WebViewer/Form Fields/WebViewer Forms](http://monkeybread.eu/MBS-FileMaker-Plugin-Examples/WebViewer/Form%20Fields/WebViewer%20Forms.shtml#1295FieldAnchor_)
- [WebViewer/Javascript calls Filemaker Script/Callbacks with Custom Webviewer](http://monkeybread.eu/MBS-FileMaker-Plugin-Examples/WebViewer/Javascript%20calls%20Filemaker%20Script/Callbacks%20with%20Custom%20Webviewer.shtml#1CustomFunctionAnchor_)
- [WebViewer/Javascript calls Filemaker Script/callbacks](http://monkeybread.eu/MBS-FileMaker-Plugin-Examples/WebViewer/Javascript%20calls%20Filemaker%20Script/callbacks.shtml#1CustomFunctionAnchor_)
- [Win Only/Window Icon](http://monkeybread.eu/MBS-FileMaker-Plugin-Examples/Win%20Only/Window%20Icon.shtml#1ScriptAnchor_)
- [Window/Flash Window and Jump Dock](http://monkeybread.eu/MBS-FileMaker-Plugin-Examples/Window/Flash%20Window%20and%20Jump%20Dock.shtml#1ScriptAnchor_)
- [Window/Fullscreen](http://monkeybread.eu/MBS-FileMaker-Plugin-Examples/Window/Fullscreen.shtml#1ScriptAnchor_)
- [Window/Popover CardWindow](http://monkeybread.eu/MBS-FileMaker-Plugin-Examples/Window/Popover%20CardWindow.shtml#1ScriptAnchor_)
- [Window/WindowEffects](http://monkeybread.eu/MBS-FileMaker-Plugin-Examples/Window/WindowEffects.shtml#1297FieldAnchor_)

#### 195.16. WINDOW.FINDBYTITLE 9277

### **195.16.1 Blog Entries**

• [MBS FileMaker Plugin, version 9.5pr5](https://www.mbs-plugins.com/archive/2019-10-29/MBS_FileMaker_Plugin_version_9/monkeybreadsoftware_blog_filemaker)

### **195.16.2 FileMaker Magazin**

- Ausgabe  $1/2019$ , Seite 16
- Ausgabe  $1/2008$ , Seite 32

Created 18th August 2014, last changed 10th May 2015.

# **195.17 Window.FlashWindow**

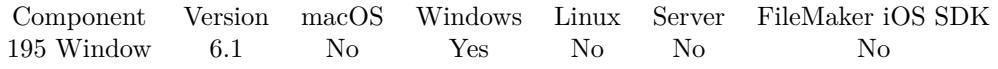

MBS( "Window.FlashWindow"; WindowRef { ; Invert } )

#### **Parameters**

#### **WindowRef**

Window Reference is the unique OS level window ID. You can obtain this by using the Window.FindByTitle or Window.FindByIndex functions. Pass zero to access the frontmost window. 0

#### **Invert**

Optional

If this parameter is 1, the window is flashed from one state to the other. If it is 0, the window is returned to its original state (either active or inactive). When an application is minimized and this parameter is 1, the taskbar window button flashes active/inactive. If it is 0, the taskbar window button flashes inactive, meaning that it does not change colors. It flashes, as if it were being redrawn, but it does not provide the visual invert clue to the user.

1

**Result** Returns 1, 0 or error.

#### **Description**

It does not change the active state of the window.

The return value specifies the window's state before the call to the FlashWindow function. If the window caption was drawn as active before the call, the return value is nonzero. Otherwise, the return value is zero.

Flashing a window means changing the appearance of its caption bar as if the window were changing from inactive to active status, or vice versa. (An inactive caption bar changes to an active caption bar; an active caption bar changes to an inactive caption bar.)

Typically, a window is flashed to inform the user that the window requires attention but that it does not currently have the keyboard focus.

The FlashWindow function flashes the window only once; for repeated flashing, the application should create a system timer.

Please use the main window from FileMaker, not the window of solution. **Examples**

Flash Window:

MBS( "Window.FlashWindow"; "FileMaker Pro Advanced"; 1)

**See also**

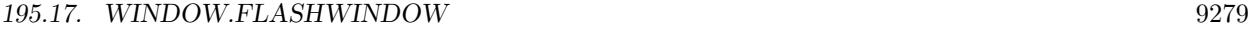

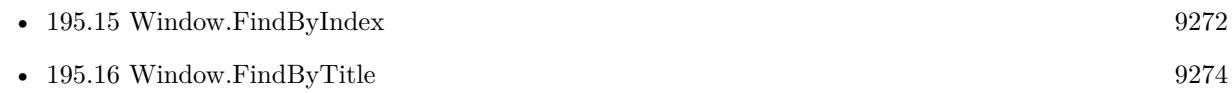

#### **Example Databases**

• [Window/Flash Window and Jump Dock](http://monkeybread.eu/MBS-FileMaker-Plugin-Examples/Window/Flash%20Window%20and%20Jump%20Dock.shtml#2ScriptAnchor_)

### **195.17.1 Blog Entries**

- [MBS FileMaker Plugin 6.1 für OS X/Windows](https://www.mbs-plugins.com/archive/2016-03-08/MBS_FileMaker_Plugin_61_fuuml;/monkeybreadsoftware_blog_filemaker)
- MBS FileMaker Plug-in  $6.1$  for OS  $\rm X/Windows$
- [MBS FileMaker Plugin, version 6.1pr4](https://www.mbs-plugins.com/archive/2016-03-03/MBS_FileMaker_Plugin_version_6/monkeybreadsoftware_blog_filemaker)

Created 2nd March 2016, last changed 2nd March 2016.

# **195.18 Window.GetAlpha**

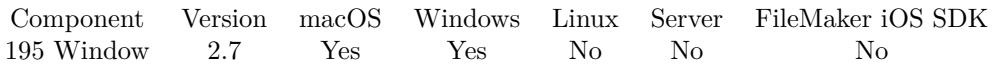

MBS( "Window.GetAlpha"; WindowRef )

#### **Parameters**

#### **WindowRef**

Window Reference is the unique OS level window ID. You can obtain this by using the Window.FindByTitle or Window.FindByIndex functions. Pass zero to access the frontmost window. 0

**Result** Return alpha value.

#### **Description**

#### **See also**

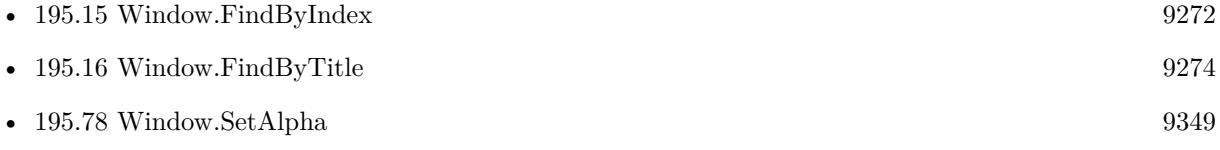

#### **195.18.1 Blog Entries**

- [MBS Filemaker Plugin 2.7 Release notes](https://www.mbs-plugins.com/archive/2012-05-08/MBS_Filemaker_Plugin_27_Releas/monkeybreadsoftware_blog_filemaker)
- [MBS Filemaker Plugin, version 2.7pr5](https://www.mbs-plugins.com/archive/2012-04-12/MBS_Filemaker_Plugin_version_2/monkeybreadsoftware_blog_filemaker)

Created 18th August 2014, last changed 18th August 2014.

### 195.19. WINDOW.GETCLASSNAME 9281

### **195.19 Window.GetClassName**

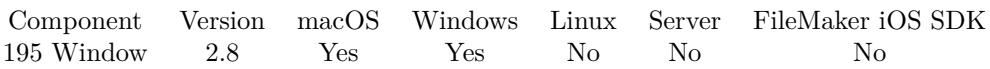

MBS( "Window.GetClassName"; WindowRef )

#### **Parameters**

#### **WindowRef**

Window Reference is the unique OS level window ID. You can obtain this by using the Window.FindByTitle or Window.FindByIndex functions. Pass zero to access the frontmost window. 0

**Result** Returns class name as text.

#### **Description**

Sometimes it's easier to identify a window by the class name than the title. The title may change or be localized, but the class name typically stays the same. Added Mac support in Plugin version 3.3.

**See also**

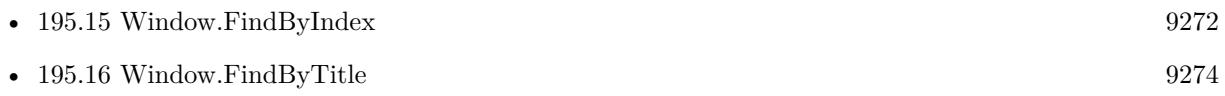

#### **Example Databases**

- [RemoteControl/Windows List](http://monkeybread.eu/MBS-FileMaker-Plugin-Examples/RemoteControl/Windows%20List.shtml#1ScriptAnchor_)
- [Window/Window List](http://monkeybread.eu/MBS-FileMaker-Plugin-Examples/Window/Window%20List.shtml#1ScriptAnchor_)

#### **195.19.1 Blog Entries**

- [MBS Filemaker Plugin, version 3.3pr6](https://www.mbs-plugins.com/archive/2013-07-12/MBS_Filemaker_Plugin_version_3/monkeybreadsoftware_blog_filemaker)
- [MBS Filemaker Plugin, version 2.8pr5](https://www.mbs-plugins.com/archive/2012-06-22/MBS_Filemaker_Plugin_version_2/monkeybreadsoftware_blog_filemaker)

Created 18th August 2014, last changed 18th August 2014.

# **195.20 Window.GetCurrentTag**

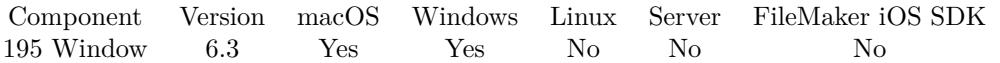

MBS( "Window.GetCurrentTag" )

**Result** Returns text or error.

#### **Description**

The MBS Plugin manages a list of open windows, so you can query tag value for current window. **See also**

• [195.81](#page-9354-0) Window.SetCurrentTag [9355](#page-9354-0)

#### **195.20.1 Blog Entries**

- [MBS FileMaker Plugin, version 10.6pr1](https://www.mbs-plugins.com/archive/2020-12-02/MBS_FileMaker_Plugin_version_1/monkeybreadsoftware_blog_filemaker)
- [MBS FileMaker Plugin, version 6.3pr3](https://www.mbs-plugins.com/archive/2016-06-19/MBS_FileMaker_Plugin_version_6/monkeybreadsoftware_blog_filemaker)

Created 10th June 2016, last changed 10th June 2016.

### <span id="page-9282-0"></span>195.21. WINDOW.GETHEIGHT 9283 **195.21 Window.GetHeight**

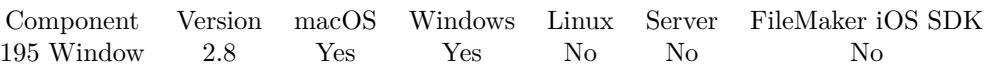

MBS( "Window.GetHeight"; WindowRef )

#### **Parameters**

#### **WindowRef**

Window Reference is the unique OS level window ID. You can obtain this by using the Window.FindByTitle or Window.FindByIndex functions. Pass zero to access the frontmost window. 0

**Result** Return height of window.

#### **Description**

#### **See also**

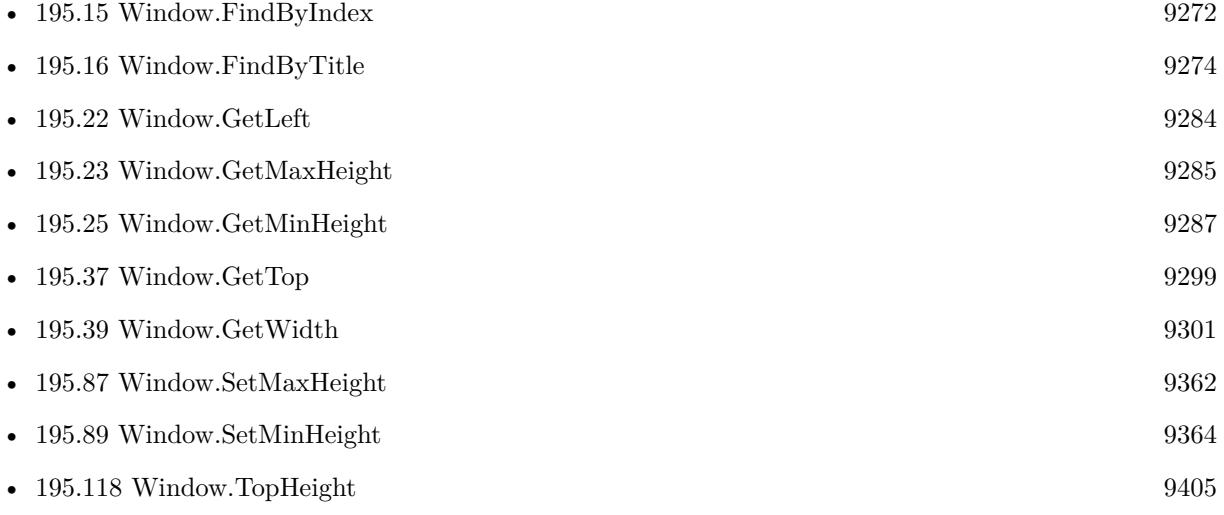

#### **Example Databases**

- [Mac and iOS/Machine Learning/Core ML Photos](http://monkeybread.eu/MBS-FileMaker-Plugin-Examples/Mac%20and%20iOS/Machine%20Learning/Core%20ML%20Photos.shtml#9ScriptAnchor_)
- [RemoteControl/Windows List](http://monkeybread.eu/MBS-FileMaker-Plugin-Examples/RemoteControl/Windows%20List.shtml#1ScriptAnchor_)
- [Window/Window List](http://monkeybread.eu/MBS-FileMaker-Plugin-Examples/Window/Window%20List.shtml#1ScriptAnchor_)
- [Window/Window Position and Size](http://monkeybread.eu/MBS-FileMaker-Plugin-Examples/Window/Window%20Position%20and%20Size.shtml#1ScriptAnchor_)
- [Window/Window Scrollbar Position](http://monkeybread.eu/MBS-FileMaker-Plugin-Examples/Window/Window%20Scrollbar%20Position.shtml#12910FieldAnchor_)

Created 18th August 2014, last changed 18th August 2014.

# <span id="page-9283-0"></span>**195.22 Window.GetLeft**

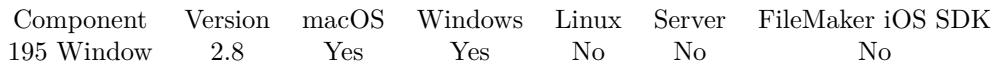

MBS( "Window.GetLeft"; WindowRef )

#### **Parameters**

#### **WindowRef**

Window Reference is the unique OS level window ID. You can obtain this by using the Window.FindByTitle or Window.FindByIndex functions. Pass zero to access the frontmost window. 0

**Result** Return left of window.

#### **Description**

See also Window.GetTop, Window.GetWidth and Window.GetHeight. **Examples**

Get position of front window:

MBS( "Window.GetLeft";  $0$  ) & "/" & MBS( "Window.GetTop";  $0$  )

#### **See also**

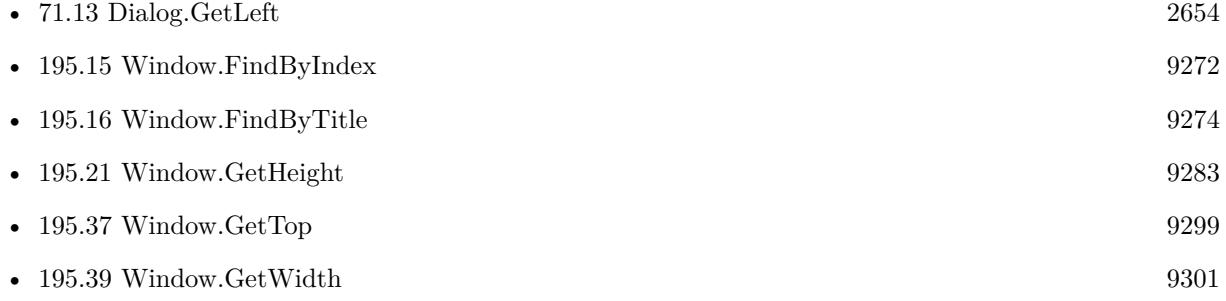

#### **Example Databases**

- [RemoteControl/Windows List](http://monkeybread.eu/MBS-FileMaker-Plugin-Examples/RemoteControl/Windows%20List.shtml#1ScriptAnchor_)
- [Window/Window Position and Size](http://monkeybread.eu/MBS-FileMaker-Plugin-Examples/Window/Window%20Position%20and%20Size.shtml#1ScriptAnchor_)

Created 18th August 2014, last changed 26th December 2019.

### <span id="page-9284-0"></span>195.23. WINDOW.GETMAXHEIGHT 9285 **195.23 Window.GetMaxHeight**

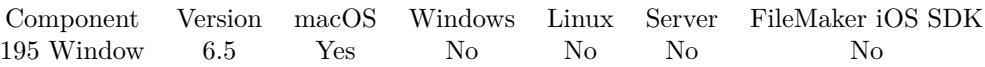

MBS( "Window.GetMaxHeight"; WindowRef )

#### **Parameters**

#### **WindowRef**

Window Reference is the unique OS level window ID. You can obtain this by using the Window.FindByTitle or Window.FindByIndex functions. Pass zero to access the frontmost window. 0

**Result** Returns value or error.

#### **Description**

The maximum/minimum window sizes define how much a window can be resized by the user. **Examples**

Query maximum height for current window:

MBS( "Window.GetMaxHeight"; Get(WindowName) )

Example result: 10000000000057

#### **See also**

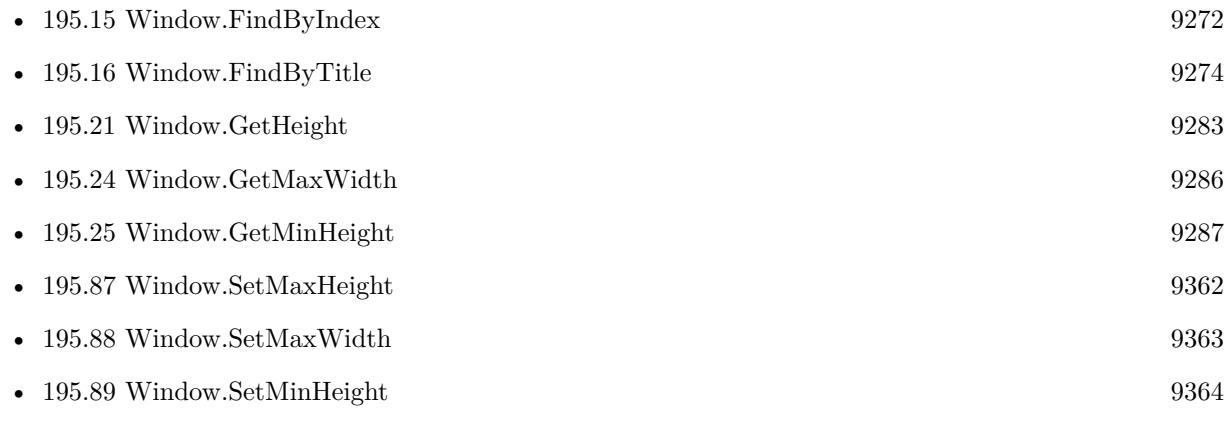

# <span id="page-9285-0"></span>**195.24 Window.GetMaxWidth**

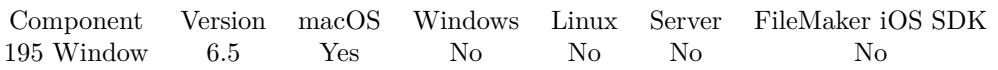

MBS( "Window.GetMaxWidth"; WindowRef )

#### **Parameters**

#### **WindowRef**

Window Reference is the unique OS level window ID. You can obtain this by using the Window.FindByTitle or Window.FindByIndex functions. Pass zero to access the frontmost window. 0

**Result** Returns value or error.

#### **Description**

The maximum/minimum window sizes define how much a window can be resized by the user. **Examples**

Query maximum width for current window:

MBS( "Window.GetMaxWidth"; Get(WindowName) )

#### **See also**

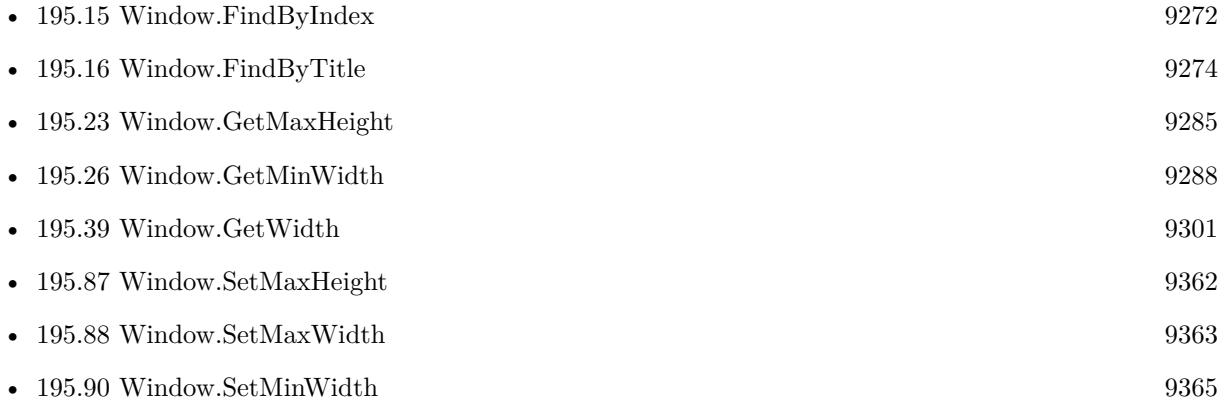

### <span id="page-9286-0"></span>195.25. WINDOW.GETMINHEIGHT 9287 **195.25 Window.GetMinHeight**

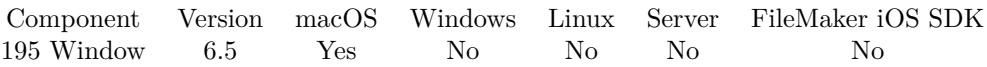

MBS( "Window.GetMinHeight"; WindowRef )

#### **Parameters**

#### **WindowRef**

Window Reference is the unique OS level window ID. You can obtain this by using the Window.FindByTitle or Window.FindByIndex functions. Pass zero to access the frontmost window. 0

**Result** Returns value or error.

#### **Description**

The maximum/minimum window sizes define how much a window can be resized by the user. **Examples**

Query minimum width for current window:

MBS( "Window.GetMinHeight"; Get(WindowName) )

Example result: 439

#### **See also**

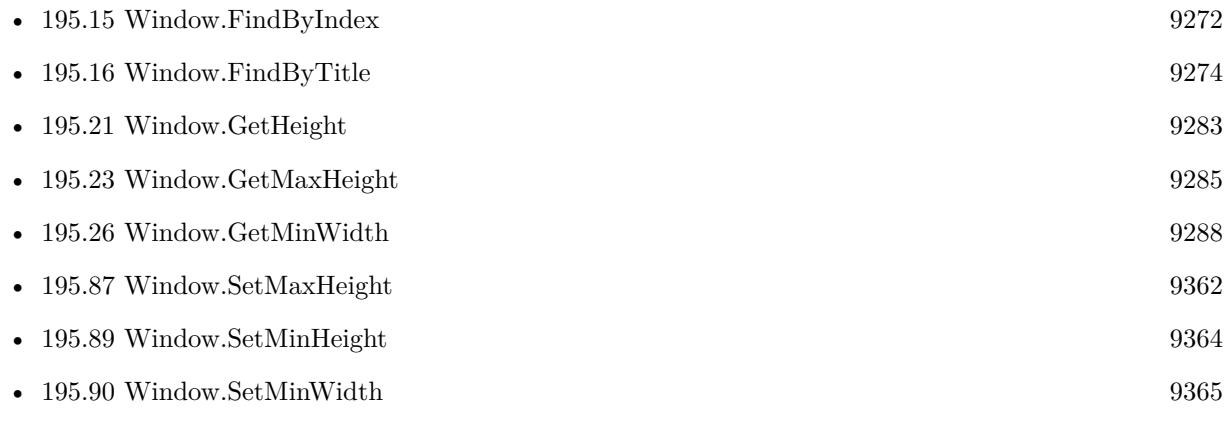

# <span id="page-9287-0"></span>**195.26 Window.GetMinWidth**

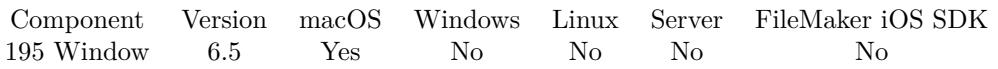

MBS( "Window.GetMinWidth"; WindowRef )

#### **Parameters**

#### **WindowRef**

Window Reference is the unique OS level window ID. You can obtain this by using the Window.FindByTitle or Window.FindByIndex functions. Pass zero to access the frontmost window. 0

**Result** Returns value or error.

#### **Description**

The maximum/minimum window sizes define how much a window can be resized by the user. **Examples**

Query minimum width for current window:

MBS( "Window.GetMinWidth"; Get(WindowName) )

#### **See also**

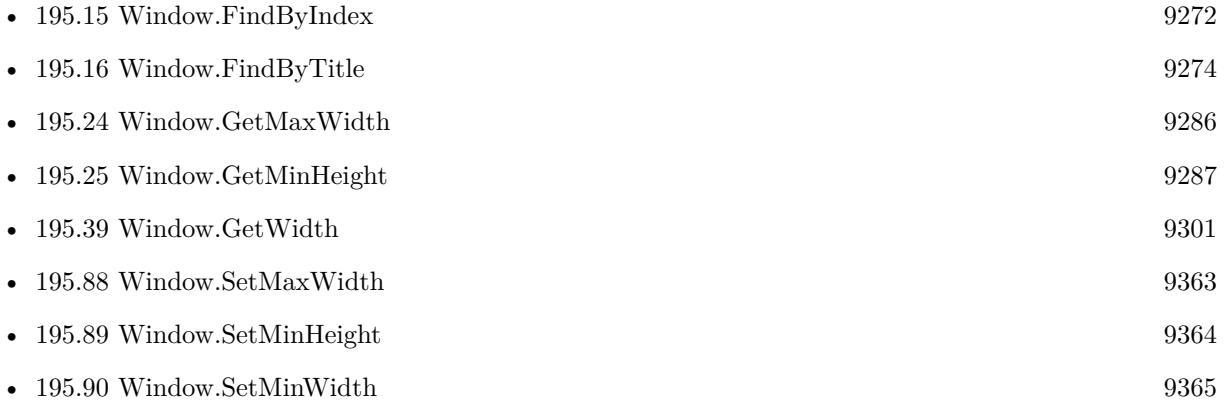
# <span id="page-9288-0"></span>195.27. WINDOW.GETTAG 9289 **195.27 Window.GetTag**

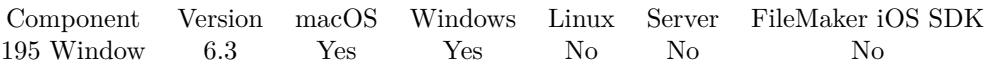

MBS( "Window.GetTag"; WindowRef )

#### **Parameters**

#### **WindowRef**

Window Reference is the unique OS level window ID. You can obtain this by using the Window.FindByTitle or Window.FindByIndex functions. Pass zero to access the frontmost window. 0

**Result** Returns text or error.

#### **Description**

The MBS Plugin manages a list of open windows, so you can query tag value for a window. **See also**

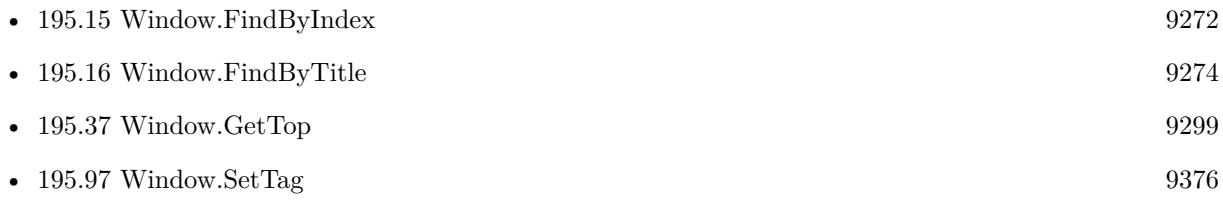

#### **195.27.1 Blog Entries**

• [MBS FileMaker Plugin, version 6.3pr3](https://www.mbs-plugins.com/archive/2016-06-19/MBS_FileMaker_Plugin_version_6/monkeybreadsoftware_blog_filemaker)

Created 10th June 2016, last changed 10th June 2016.

# <span id="page-9289-0"></span>**195.28 Window.GetTitle**

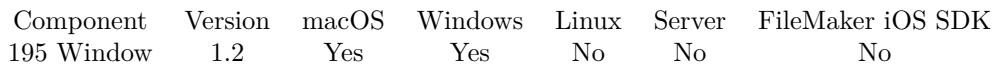

MBS( "Window.GetTitle"; WindowRef )

#### **Parameters**

#### **WindowRef**

Window Reference is the unique OS level window ID. You can obtain this by using the Window.FindByTitle or Window.FindByIndex functions. Pass zero to access the frontmost window. 0

#### **Description**

The WindowRef is returned by either Window.FindByTitle or Window.FindByIndex. Although it works on both platforms it was added specifically for Windows, where it can be used to get the the Name of the Application Window.

#### **Examples**

Query title of front window:

MBS( "Window.GetTitle"; 0 )

#### **See also**

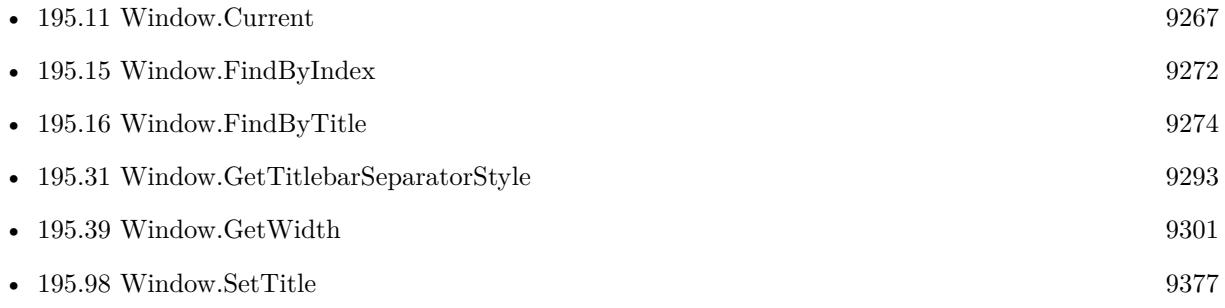

#### **Example Databases**

- [RemoteControl/Windows List](http://monkeybread.eu/MBS-FileMaker-Plugin-Examples/RemoteControl/Windows%20List.shtml#1ScriptAnchor_)
- [Window/Window List](http://monkeybread.eu/MBS-FileMaker-Plugin-Examples/Window/Window%20List.shtml#1ScriptAnchor_)

Created 18th August 2014, last changed 26th December 2019.

### 195.29. WINDOW.GETTITLEVISIBLE 9291

# <span id="page-9290-0"></span>**195.29 Window.GetTitleVisible**

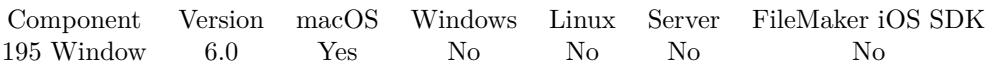

MBS( "Window.GetTitleVisible"; WindowRef )

#### **Parameters**

#### **WindowRef**

Window Reference is the unique OS level window ID. You can obtain this by using the Window.FindByTitle or Window.FindByIndex functions. Pass zero to access the frontmost window. 0

**Result** Returns value or error.

#### **Description**

Returns 1 if visible and 0 if hidden. Requires OS X 10.10 or newer. **See also**

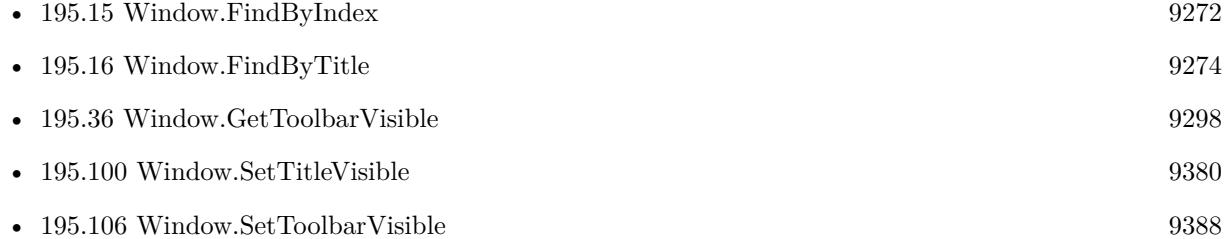

#### **195.29.1 Blog Entries**

• [MBS FileMaker Plugin, version 6.0pr7](https://www.mbs-plugins.com/archive/2016-01-20/MBS_FileMaker_Plugin_version_6/monkeybreadsoftware_blog_filemaker)

Created 16th January 2016, last changed 16th January 2016.

# **195.30 Window.GetTitlebarAppearsTransparent**

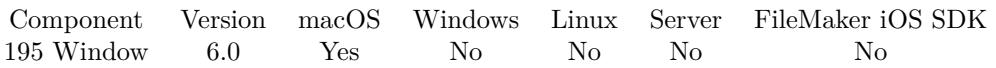

MBS( "Window.GetTitlebarAppearsTransparent"; WindowRef )

#### **Parameters**

#### **WindowRef**

Window Reference is the unique OS level window ID. You can obtain this by using the Window.FindByTitle or Window.FindByIndex functions. Pass zero to access the frontmost window. 0

**Result** Returns value or error.

#### **Description**

Returns 1 if transparent or 0 if opaque. **See also**

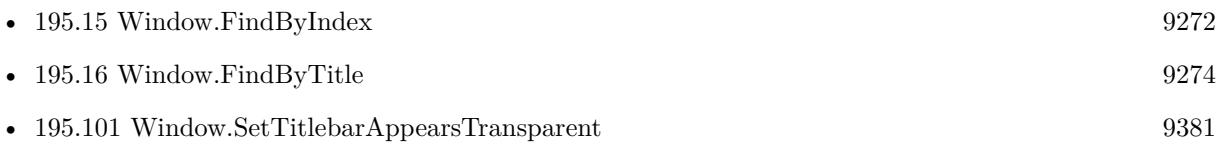

### **195.30.1 Blog Entries**

• [MBS FileMaker Plugin, version 6.0pr7](https://www.mbs-plugins.com/archive/2016-01-20/MBS_FileMaker_Plugin_version_6/monkeybreadsoftware_blog_filemaker)

Created 16th January 2016, last changed 16th January 2016.

### <span id="page-9292-0"></span>195.31. WINDOW.GETTITLEBARSEPARATORSTYLE 9293 **195.31 Window.GetTitlebarSeparatorStyle**

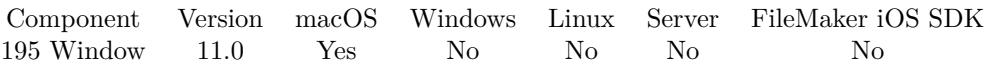

MBS( "Window.GetTitlebarSeparatorStyle"; WindowRef )

#### **Parameters**

#### **WindowRef**

Window Reference is the unique OS level window ID. You can obtain this by using the Window.FindByTitle or Window.FindByIndex functions. Pass zero to access the frontmost window. 0

**Result** Returns value or error.

#### **Description**

The type of separator that the app displays between the title bar and content of a window. **Examples**

Query titlebar separator style:

Set Variable [ \$style ; Value: MBS( "Window.GetTitlebarSeparatorStyle"; 0 /\* current \*/ ) ]

#### **See also**

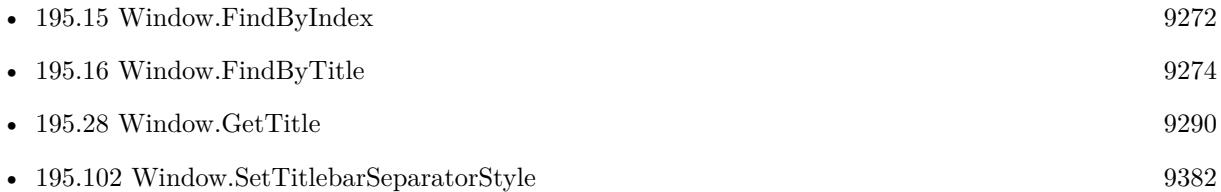

#### **195.31.1 Blog Entries**

• [MBS FileMaker Plugin, version 10.6pr1](https://www.mbs-plugins.com/archive/2020-12-02/MBS_FileMaker_Plugin_version_1/monkeybreadsoftware_blog_filemaker)

Created 29th November 2020, last changed 11st January 2021.

# **195.32 Window.GetToolbarConfiguration**

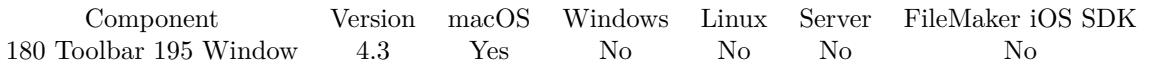

MBS( "Window.GetToolbarConfiguration"; WindowRef )

#### **Parameters**

#### **WindowRef**

Window Reference is the unique OS level window ID. You can obtain this by using the Window.FindByTitle or Window.FindByIndex functions. Pass zero to access the frontmost window. 0

**Result** Returns configuration xml or error.

#### **Description**

Contains displayMode, visible, and a list of the item identifiers currently in the toolbar.

Do not depend on any details of the normal contents of a configuration dictionary. This may change with an update to macOS or FileMaker.

#### **See also**

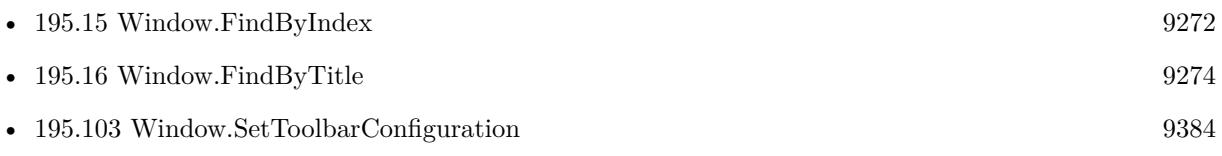

#### **Example Databases**

• [Mac only/Toolbar/Window Toolbar](http://monkeybread.eu/MBS-FileMaker-Plugin-Examples/Mac%20only/Toolbar/Window%20Toolbar.shtml#1GroupButton18.000000054.000000043.0000000193.0000000LayoutObjectAnchor_)

### **195.32.1 Blog Entries**

• [Toolbar functions for FileMaker on Mac](https://www.mbs-plugins.com/archive/2014-08-27/Toolbar_functions_for_FileMake/monkeybreadsoftware_blog_filemaker)

Created 19th August 2014, last changed 10th August 2020.

# 195.33. WINDOW.GETTOOLBARCUSTOMIZATIONPALETTEISRUNNING 9295 **195.33 Window.GetToolbarCustomizationPaletteIsRunning**

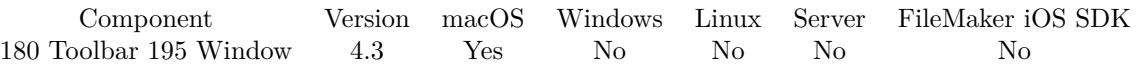

MBS( "Window.GetToolbarCustomizationPaletteIsRunning"; WindowRef )

#### **Parameters**

#### **WindowRef**

Window Reference is the unique OS level window ID. You can obtain this by using the Window.FindByTitle or Window.FindByIndex functions. Pass zero to access the frontmost window. 0

**Result** Returns state or error.

#### **Description**

Returns 1 if palette is visible or 0 if not. **See also**

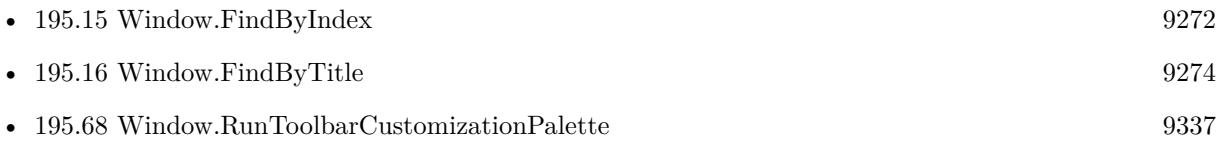

Created 19th August 2014, last changed 20th August 2014.

# **195.34 Window.GetToolbarDisplayMode**

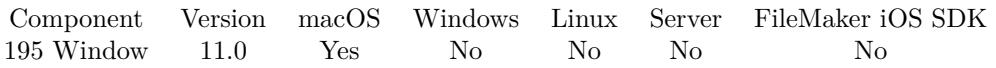

MBS( "Window.GetToolbarDisplayMode"; WindowRef )

#### **Parameters**

#### **WindowRef**

Window Reference is the unique OS level window ID. You can obtain this by using the Window.FindByTitle or Window.FindByIndex functions. Pass zero to access the frontmost window. 0

**Result** Returns mode or error.

#### **Description**

Value can be Default, IconAndLabel, IconOnly or LabelOnly. Default in FileMaker is IconAndLabel. **Examples**

Query toolbar display mode:

Set Variable [ \$DisplayMode ; Value: MBS( "Window.GetToolbarDisplayMode"; 0 /\* current \*/ ) ]

#### **See also**

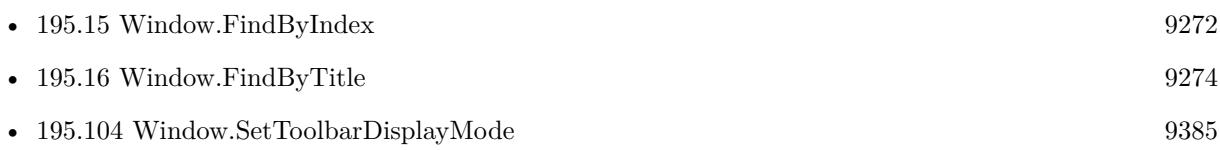

#### **195.34.1 Blog Entries**

- [MBS FileMaker Plugin, version 10.6pr1](https://www.mbs-plugins.com/archive/2020-12-02/MBS_FileMaker_Plugin_version_1/monkeybreadsoftware_blog_filemaker)
- [Toolbar Display Modes](https://www.mbs-plugins.com/archive/2020-11-30/Toolbar_Display_Modes/monkeybreadsoftware_blog_filemaker)

Created 29th November 2020, last changed 11st January 2021.

### <span id="page-9296-0"></span>195.35. WINDOW.GETTOOLBARSTYLE 9297 **195.35 Window.GetToolbarStyle**

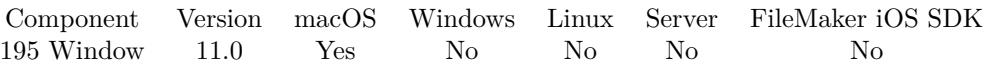

MBS( "Window.GetToolbarStyle"; WindowRef )

#### **Parameters**

#### **WindowRef**

Window Reference is the unique OS level window ID. You can obtain this by using the Window.FindByTitle or Window.FindByIndex functions. Pass zero to access the frontmost window. 0

**Result** Returns value or error.

#### **Description**

The style that determines the appearance and location of the toolbar in relation to the title bar. Value can be Automatic, Expanded, Preference, Unified or UnifiedCompact.

#### Requires macOS 11.0 or newer. **Examples**

Query style:

Set Variable [ \$style ; Value: MBS( "Window.GetToolbarStyle"; 0 /\* current \*/ ) ]

#### **See also**

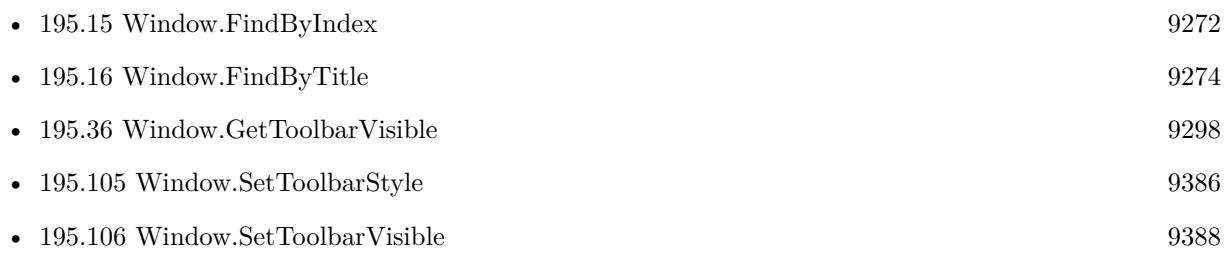

#### **195.35.1 Blog Entries**

• [MBS FileMaker Plugin, version 10.6pr1](https://www.mbs-plugins.com/archive/2020-12-02/MBS_FileMaker_Plugin_version_1/monkeybreadsoftware_blog_filemaker)

Created 29th November 2020, last changed 11st January 2021.

# <span id="page-9297-0"></span>**195.36 Window.GetToolbarVisible**

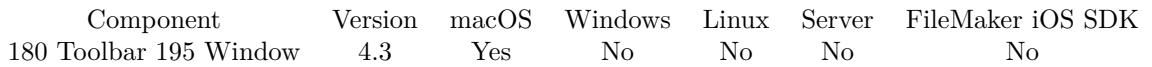

MBS( "Window.GetToolbarVisible"; WindowRef )

#### **Parameters**

#### **WindowRef**

Window Reference is the unique OS level window ID. You can obtain this by using the Window.FindByTitle or Window.FindByIndex functions. Pass zero to access the frontmost window. 0

**Result** Returns state or error.

#### **Description**

Value is 0 if invisible or 1 if visible. **See also**

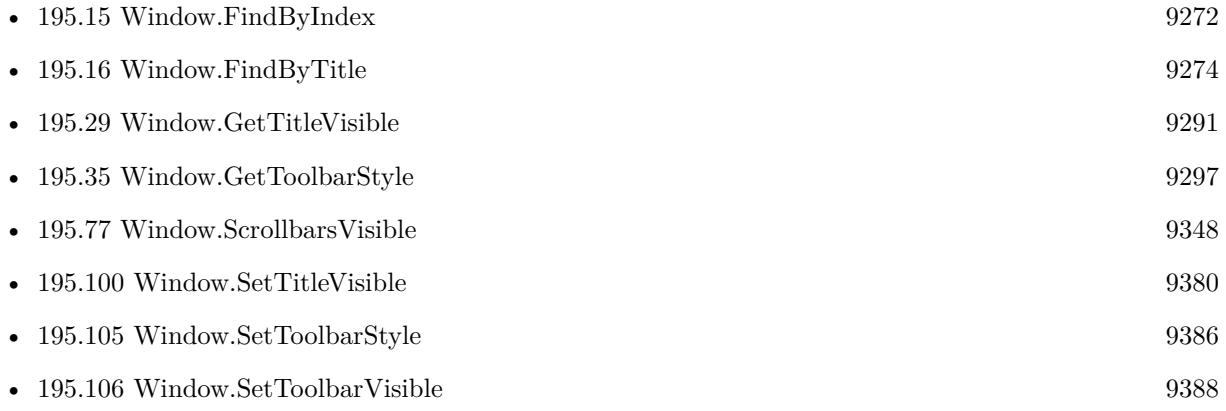

#### **Example Databases**

• [Mac only/Toolbar/Window Toolbar](http://monkeybread.eu/MBS-FileMaker-Plugin-Examples/Mac%20only/Toolbar/Window%20Toolbar.shtml#1GroupButton18.0000000522.000000043.0000000571.0000000LayoutObjectAnchor_)

Created 19th August 2014, last changed 20th August 2014.

## <span id="page-9298-0"></span>195.37. WINDOW.GETTOP 9299 **195.37 Window.GetTop**

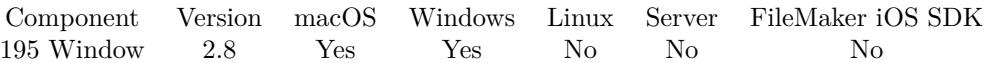

MBS( "Window.GetTop"; WindowRef )

#### **Parameters**

#### **WindowRef**

Window Reference is the unique OS level window ID. You can obtain this by using the Window.FindByTitle or Window.FindByIndex functions. Pass zero to access the frontmost window. 0

**Result** Returns top of window.

#### **Description**

See also Window.GetLeft, Window.GetWidth and Window.GetHeight. **Examples**

Get position of front window:

MBS( "Window.GetLeft";  $0$  ) & "/" & MBS( "Window.GetTop";  $0$  )

#### **See also**

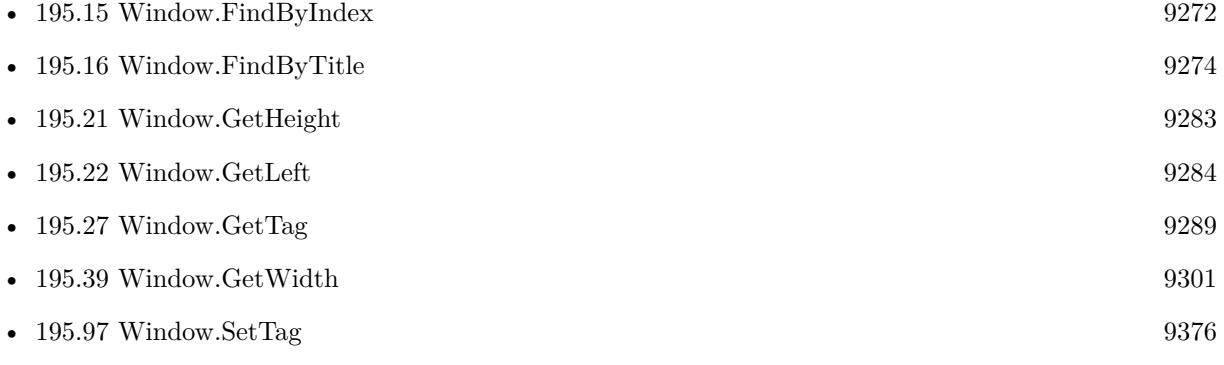

#### **Example Databases**

- [RemoteControl/Windows List](http://monkeybread.eu/MBS-FileMaker-Plugin-Examples/RemoteControl/Windows%20List.shtml#1ScriptAnchor_)
- [Window/Window Position and Size](http://monkeybread.eu/MBS-FileMaker-Plugin-Examples/Window/Window%20Position%20and%20Size.shtml#1ScriptAnchor_)

Created 18th August 2014, last changed 26th December 2019.

# **195.38 Window.GetTopMost**

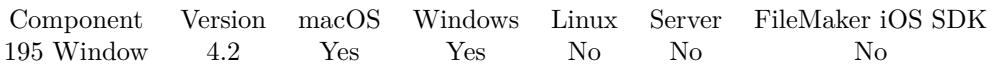

MBS( "Window.GetTopMost"; WindowRef )

#### **Parameters**

#### **WindowRef**

Window Reference is the unique OS level window ID. You can obtain this by using the Window.FindByTitle or Window.FindByIndex functions. Pass zero to access the frontmost window. 0

**Result** Returns 1 or 0 or error.

#### **Description**

If window is topmost, it floats over all other windows. **See also**

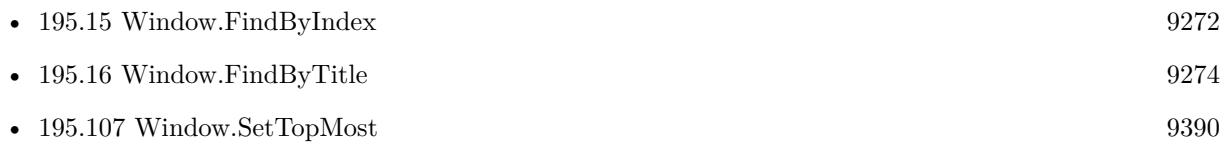

#### **Example Databases**

• [Window/Window TopMost](http://monkeybread.eu/MBS-FileMaker-Plugin-Examples/Window/Window%20TopMost.shtml#1GroupButton192.0000000312.0000000217.0000000409.0000000LayoutObjectAnchor_)

#### **195.38.1 Blog Entries**

• [MBS Filemaker Plugin, version 4.2pr5](https://www.mbs-plugins.com/archive/2014-05-10/MBS_Filemaker_Plugin_version_4/monkeybreadsoftware_blog_filemaker)

Created 18th August 2014, last changed 18th August 2014.

### <span id="page-9300-0"></span>195.39. WINDOW.GETWIDTH 9301 **195.39 Window.GetWidth**

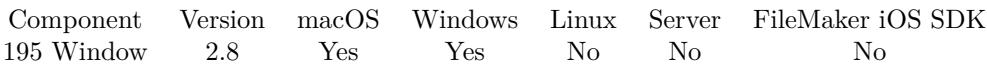

MBS( "Window.GetWidth"; WindowRef )

#### **Parameters**

#### **WindowRef**

Window Reference is the unique OS level window ID. You can obtain this by using the Window.FindByTitle or Window.FindByIndex functions. Pass zero to access the frontmost window. 0

**Result** Returns width of window.

#### **Description**

#### **See also**

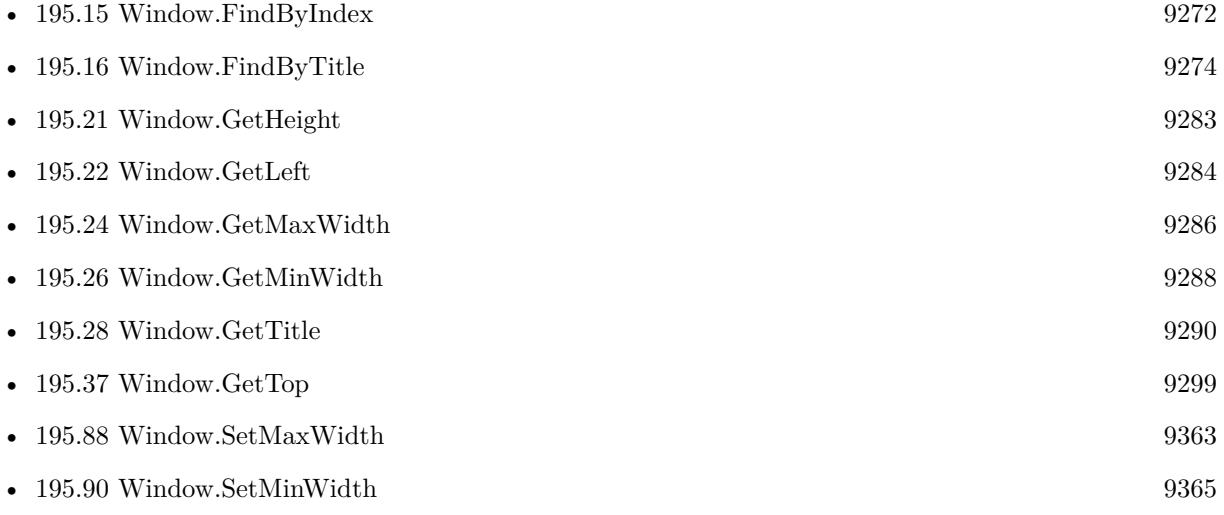

#### **Example Databases**

- [Mac and iOS/Machine Learning/Core ML Photos](http://monkeybread.eu/MBS-FileMaker-Plugin-Examples/Mac%20and%20iOS/Machine%20Learning/Core%20ML%20Photos.shtml#9ScriptAnchor_)
- [RemoteControl/Windows List](http://monkeybread.eu/MBS-FileMaker-Plugin-Examples/RemoteControl/Windows%20List.shtml#1ScriptAnchor_)
- [Window/Window List](http://monkeybread.eu/MBS-FileMaker-Plugin-Examples/Window/Window%20List.shtml#1ScriptAnchor_)
- [Window/Window Position and Size](http://monkeybread.eu/MBS-FileMaker-Plugin-Examples/Window/Window%20Position%20and%20Size.shtml#1ScriptAnchor_)
- [Window/Window Scrollbar Position](http://monkeybread.eu/MBS-FileMaker-Plugin-Examples/Window/Window%20Scrollbar%20Position.shtml#1299FieldAnchor_)

Created 18th August 2014, last changed 18th August 2014.

# <span id="page-9301-0"></span>**195.40 Window.HasCloseButton**

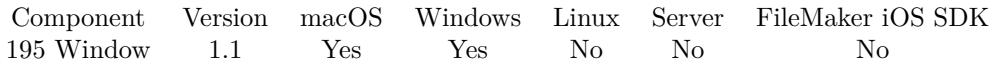

MBS( "Window.HasCloseButton"; WindowRef )

#### **Parameters**

#### **WindowRef**

Window Reference is the unique OS level window ID. You can obtain this by using the Window.FindByTitle or Window.FindByIndex functions. Pass zero to access the frontmost window. 0

#### **Description**

This function returns the current state of the window's close button. **Examples**

State of the Window Close Button

```
Let(
[
windowRef = MBS("Window.FindByTitle"; Get(WindowName))] ;
```

```
GetAsBoolean(
MBS(
"Window.HasCloseButton";
WindowRef
) = "true")
)
```
#### **See also**

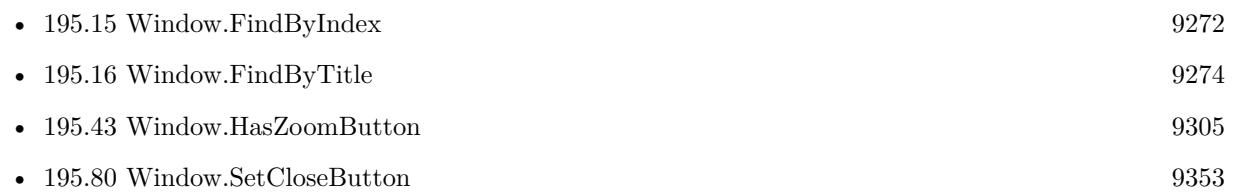

#### **Example Databases**

• [Window/WindowEffects](http://monkeybread.eu/MBS-FileMaker-Plugin-Examples/Window/WindowEffects.shtml#1297FieldAnchor_)

Created 18th August 2014, last changed 28th November 2019.

### 195.41. WINDOW.HASMINIATURIZEBUTTON 9303 **195.41 Window.HasMiniaturizeButton**

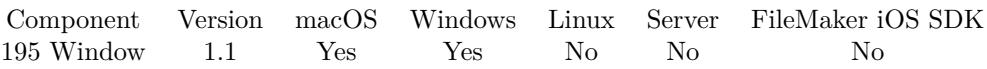

MBS( "Window.HasMiniaturizeButton"; WindowRef )

#### **Parameters**

#### **WindowRef**

Window Reference is the unique OS level window ID. You can obtain this by using the Window.FindByTitle or Window.FindByIndex functions. Pass zero to access the frontmost window. 0

#### **Description**

On macOS, Miniaturize minimizes the window to the Dock. On Windows the window is minimized to a "brick" at the bottom of the Application Window. **See also**

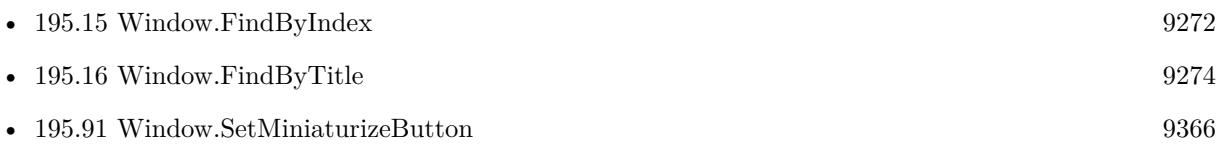

#### **Example Databases**

• [Window/WindowEffects](http://monkeybread.eu/MBS-FileMaker-Plugin-Examples/Window/WindowEffects.shtml#1299FieldAnchor_)

Created 18th August 2014, last changed 10th August 2020.

# **195.42 Window.HasShadow**

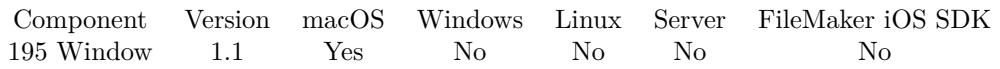

MBS( "Window.HasShadow"; WindowRef )

#### **Parameters**

#### **WindowRef**

Window Reference is the unique OS level window ID. You can obtain this by using the Window.FindByTitle or Window.FindByIndex functions. Pass zero to access the frontmost window. 0

**Result** Returns 0 or 1.

#### **Description**

#### **See also**

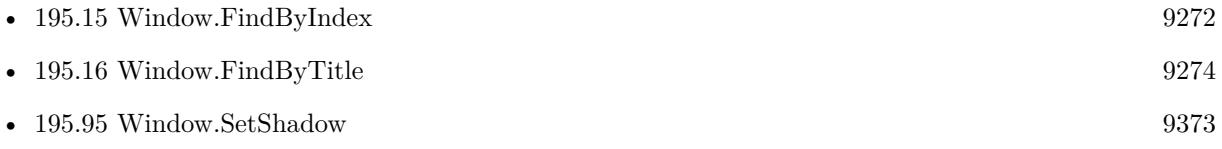

Created 18th August 2014, last changed 18th August 2014.

### <span id="page-9304-0"></span>195.43. WINDOW.HASZOOMBUTTON 9305 **195.43 Window.HasZoomButton**

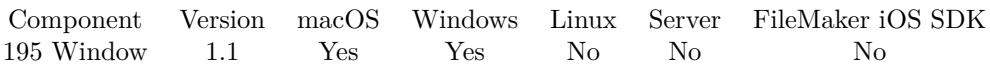

MBS( "Window.HasZoomButton"; WindowRef )

#### **Parameters**

#### **WindowRef**

Window Reference is the unique OS level window ID. You can obtain this by using the Window.FindByTitle or Window.FindByIndex functions. Pass zero to access the frontmost window. 0

#### **Description**

This function returns the current state of the window's close button. **See also**

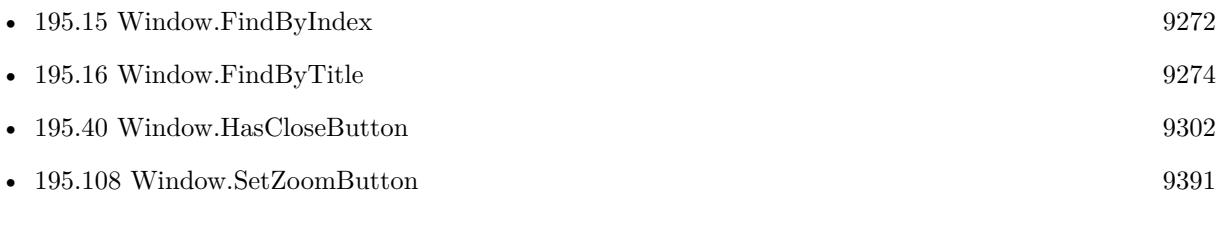

#### **Example Databases**

• [Window/WindowEffects](http://monkeybread.eu/MBS-FileMaker-Plugin-Examples/Window/WindowEffects.shtml#1298FieldAnchor_)

Created 18th August 2014, last changed 28th November 2019.

# <span id="page-9305-0"></span>**195.44 Window.Hide**

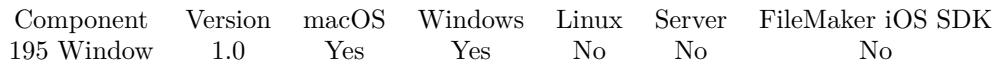

MBS( "Window.Hide"; WindowRef )

#### **Parameters**

#### **WindowRef**

Window Reference is the unique OS level window ID. You can obtain this by using the Window.FindByTitle or Window.FindByIndex functions. Pass zero to access the frontmost window.  $\boldsymbol{0}$ 

#### **Description**

#### **Examples**

Hide a window by name

```
Let(
[
/*—————–PARAMETERS——————–*/
WindowRef = MBS( "Window.FindByTitle" ; "My Window")
] ;<br>/*-
    -FUNCTION—-*/MBS(
" Window.Hide ";
WindowRef
)
)
```
#### **See also**

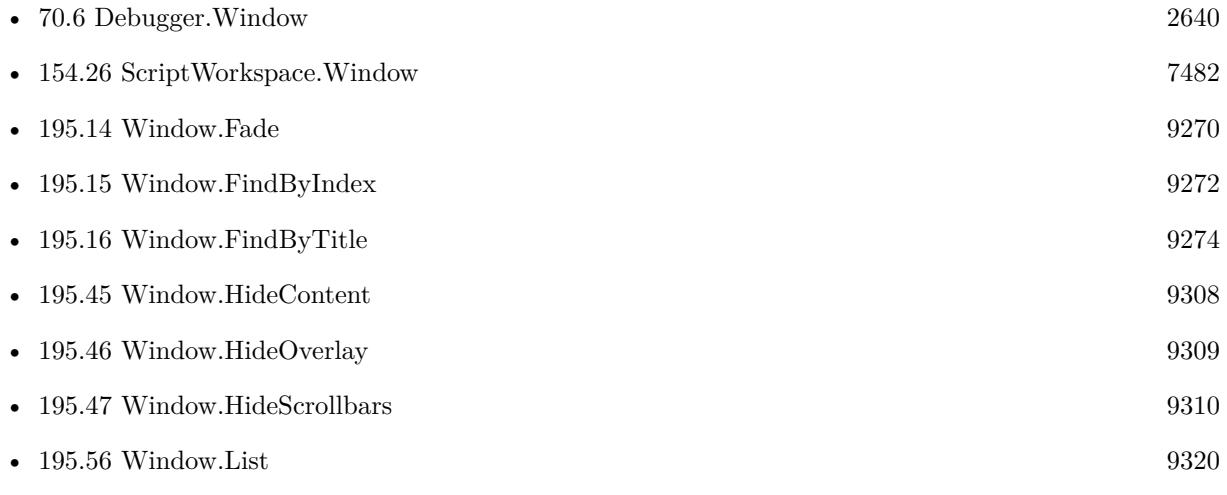

#### 195.44. WINDOW.HIDE 9307

• [195.61](#page-9324-0) Window.Move [9325](#page-9324-0)

### **Example Databases**

• [Window/giSnapShot](http://monkeybread.eu/MBS-FileMaker-Plugin-Examples/Window/giSnapShot.shtml#3ScriptAnchor_)

Created 18th August 2014, last changed 18th August 2014.

# <span id="page-9307-0"></span>**195.45 Window.HideContent**

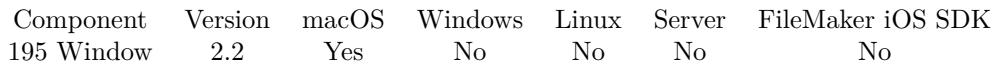

MBS( "Window.HideContent"; WindowRef )

This function was [8](#page-798-0) deprecated.

#### **Parameters**

#### **WindowRef**

Window Reference is the unique OS level window ID. You can obtain this by using the Window.FindByTitle or Window.FindByIndex functions. Pass zero to access the frontmost window. 0

#### **Description**

Warning: Evaluating the MBS( "Window.HideContent"; Get(WindowName) ) function from the data viewer causes the data viewer to hide its content, including locking up the data viewer so that it cannot be exited. The only way to get out is to force quit the application. Deprecated.

### **Examples**

Hides content:

MBS( "Window.HideContent"; Get(WindowName) )

#### **See also**

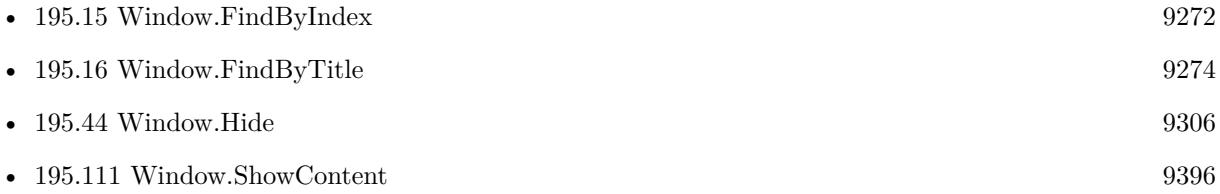

#### **195.45.1 Blog Entries**

- [MBS FileMaker Plugin, version 10.1pr7](https://www.mbs-plugins.com/archive/2020-03-05/MBS_FileMaker_Plugin_version_1/monkeybreadsoftware_blog_filemaker)
- [MBS Filemaker Plugin, version 2.2pr5](https://www.mbs-plugins.com/archive/2010-11-30/MBS_Filemaker_Plugin_version_2/monkeybreadsoftware_blog_filemaker)

Created 18th August 2014, last changed 12nd June 2020.

## <span id="page-9308-0"></span>195.46. WINDOW.HIDEOVERLAY 9309 **195.46 Window.HideOverlay**

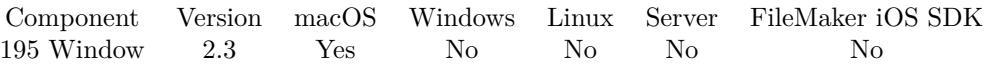

MBS( "Window.HideOverlay"; WindowRef )

This function was [8](#page-798-0) deprecated.

#### **Parameters**

#### **WindowRef**

Window Reference is the unique OS level window ID. You can obtain this by using the Window.FindByTitle or Window.FindByIndex functions. Pass zero to access the frontmost window. 0

**Result** Returns "OK" on success.

#### **Description**

Deprecated. **Examples**

Hides overlay:

MBS( "Window.HideOverlay"; Get(WindowName) )

#### **See also**

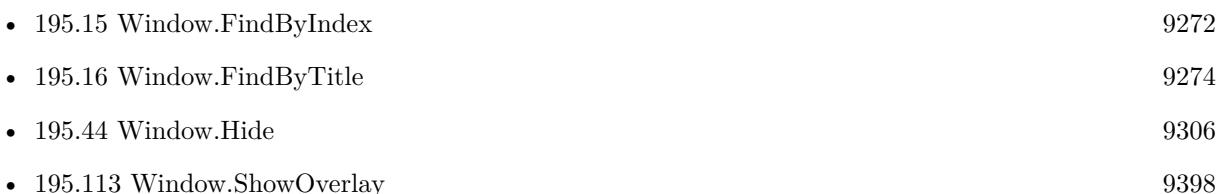

#### **195.46.1 Blog Entries**

- [MBS FileMaker Plugin, version 10.1pr7](https://www.mbs-plugins.com/archive/2020-03-05/MBS_FileMaker_Plugin_version_1/monkeybreadsoftware_blog_filemaker)
- [MBS Filemaker Plugin, version 2.3pr4](https://www.mbs-plugins.com/archive/2011-02-18/MBS_Filemaker_Plugin_version_2/monkeybreadsoftware_blog_filemaker)

Created 18th August 2014, last changed 12nd June 2020.

# <span id="page-9309-0"></span>**195.47 Window.HideScrollbars**

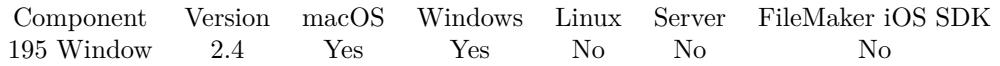

MBS( "Window.HideScrollbars"; WindowRef { ; NoResizeHandler } )

This function was [8](#page-798-0) deprecated.

#### **Parameters**

#### **WindowRef**

Window Reference is the unique OS level window ID. You can obtain this by using the Window.FindByTitle or Window.FindByIndex functions. Pass zero to access the frontmost window. 0

#### **NoResizeHandler**

Optional

Optionally, whether to not watch for window resizing to keep scrollbars hidden even if FileMaker normally shows them. Default is 0. You can pass 1 to disable the default behavior.

0

**Result** Returns "OK" on success.

#### **Description**

Please also use Window.SetResizable to disable resize.

Works fine with FileMaker 11/12 on Mac and Windows. Also works with FileMaker 10 on Windows (but not on Mac).

Please update plugins to latest 2.7 release to have this function work in FileMaker 12.

FileMaker may decide to show scrollbars when resizing, so please disable resizing, too.

The plugin installs a resize handler for Mac, so we can keep scrollbars hidden in FileMaker 12 for now while resizing.

Disabled for FileMaker 16, so it returns only an error. Deprecated. **Examples**

Looks up window reference for the window named test and hides scrollbars there:

MBS("Window.HideScrollbars"; MBS("Window.FindByTitle"; "test"))

#### **See also**

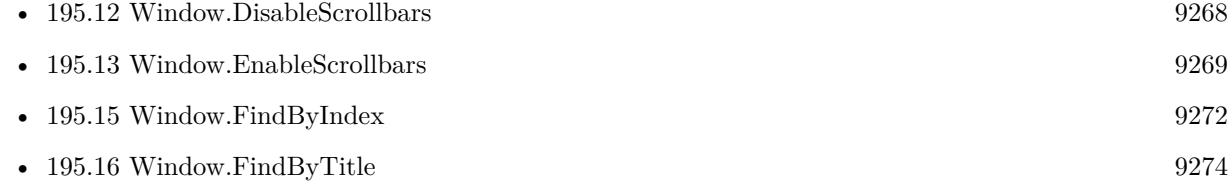

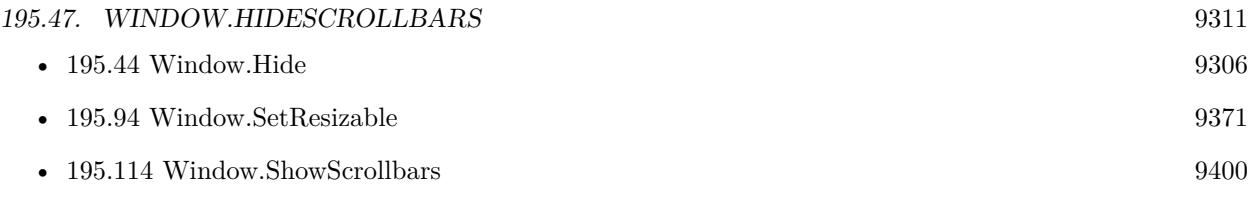

#### **Example Databases**

• [Window/Dialog from Filemaker Form](http://monkeybread.eu/MBS-FileMaker-Plugin-Examples/Window/Dialog%20from%20Filemaker%20Form.shtml#1ScriptAnchor_)

### **195.47.1 Blog Entries**

- [MBS FileMaker Plugin, version 5.4pr6](https://www.mbs-plugins.com/archive/2015-11-17/MBS_FileMaker_Plugin_version_5/monkeybreadsoftware_blog_filemaker)
- [MBS Filemaker Plugin, version 2.8pr2](https://www.mbs-plugins.com/archive/2012-06-05/MBS_Filemaker_Plugin_version_2/monkeybreadsoftware_blog_filemaker)
- [MonkeyBread Software Releases the MBS Filemaker plug-in in version 2.4](https://www.mbs-plugins.com/archive/2011-10-11/MonkeyBread_Software_Releases_/monkeybreadsoftware_blog_filemaker)
- [MBS Filemaker Plugin 2.4 release notes](https://www.mbs-plugins.com/archive/2011-10-11/MBS_Filemaker_Plugin_24_releas/monkeybreadsoftware_blog_filemaker)
- [MBS Filemaker Plugin, version 2.4pr9](https://www.mbs-plugins.com/archive/2011-07-09/MBS_Filemaker_Plugin_version_2/monkeybreadsoftware_blog_filemaker)

### **195.47.2 FileMaker Magazin**

• [Ausgabe 5/2011,](https://filemaker-magazin.de/neuigkeit/3506-Appetithappen-FMM_201105-06) Seite 55

Created 18th August 2014, last changed 12nd June 2020.

## 9312 CHAPTER 195. WINDOW **195.48 Window.IgnoresMouseEvents**

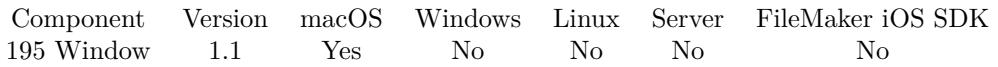

MBS( "Window.IgnoresMouseEvents"; WindowRef )

#### **Parameters**

#### **WindowRef**

Window Reference is the unique OS level window ID. You can obtain this by using the Window.FindByTitle or Window.FindByIndex functions. Pass zero to access the frontmost window. 0

#### **Description**

On macOS you can disable mouse events for a given window. All Mouse Events will fall to the window behind.

#### **See also**

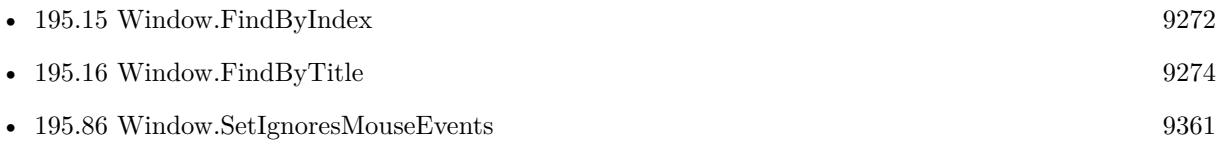

Created 18th August 2014, last changed 10th August 2020.

#### 195.49. WINDOW.ISFULLSCREEN 9313

# **195.49 Window.IsFullScreen**

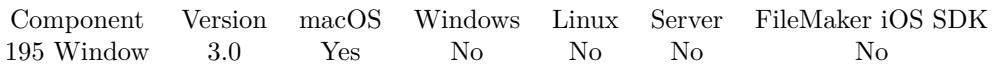

MBS( "Window.IsFullScreen"; WindowRef )

#### **Parameters**

#### **WindowRef**

Window Reference is the unique OS level window ID. You can obtain this by using the Window.FindByTitle or Window.FindByIndex functions. Pass zero to access the frontmost window. 0

**Result** Returns 0 or 1.

#### **Description**

Indicates that a window has fullscreen appearance. A fullscreen window does not draw its titlebar, and may have special handling for its toolbar. Available in macOS 10.7 and later. **See also**

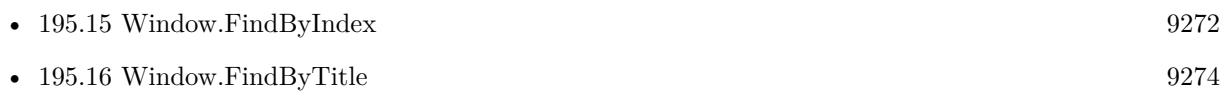

Created 18th August 2014, last changed 10th August 2020.

# <span id="page-9313-0"></span>**195.50 Window.IsFullScreenAuxiliary**

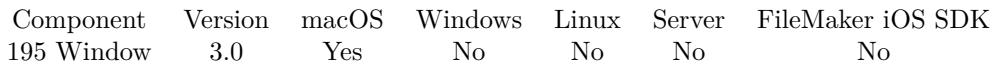

MBS( "Window.IsFullScreenAuxiliary"; WindowRef )

#### **Parameters**

#### **WindowRef**

Window Reference is the unique OS level window ID. You can obtain this by using the Window.FindByTitle or Window.FindByIndex functions. Pass zero to access the frontmost window. 0

**Result** Returns 0 or 1.

#### **Description**

#### **See also**

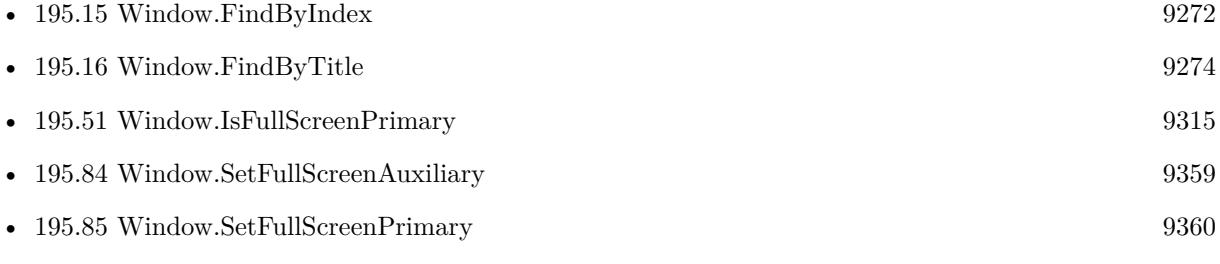

Created 18th August 2014, last changed 18th August 2014.

# 195.51. WINDOW.ISFULLSCREENPRIMARY 9315

# <span id="page-9314-0"></span>**195.51 Window.IsFullScreenPrimary**

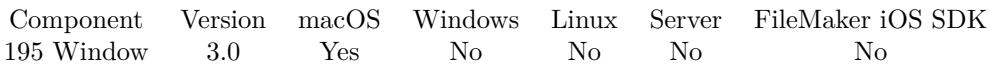

MBS( "Window.IsFullScreenPrimary"; WindowRef )

#### **Parameters**

#### **WindowRef**

Window Reference is the unique OS level window ID. You can obtain this by using the Window.FindByTitle or Window.FindByIndex functions. Pass zero to access the frontmost window. 0

**Result** Returns 0 or 1.

#### **Description**

#### **See also**

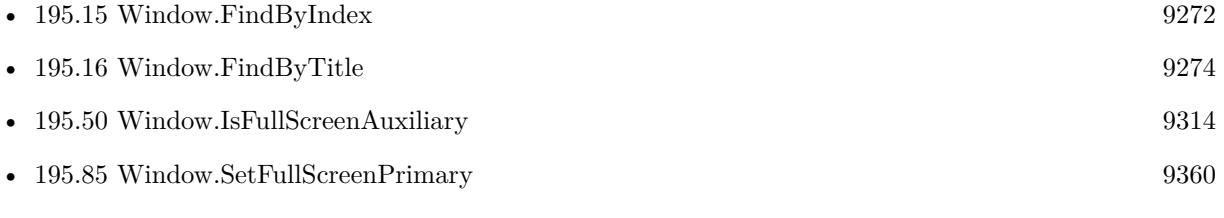

Created 18th August 2014, last changed 18th August 2014.

# <span id="page-9315-0"></span>**195.52 Window.IsMaximized**

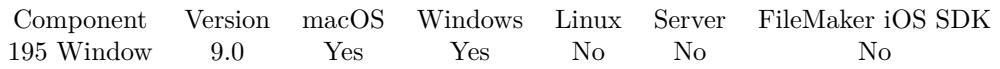

MBS( "Window.IsMaximized"; WindowRef )

#### **Parameters**

#### **WindowRef**

Window Reference is the unique OS level window ID. You can obtain this by using the Window.FindByTitle or Window.FindByIndex functions. Pass zero to access the frontmost window. 0

**Result** Returns 1, 0 or error.

#### **Description**

See Window.Maximize and Window.Minimize. **See also**

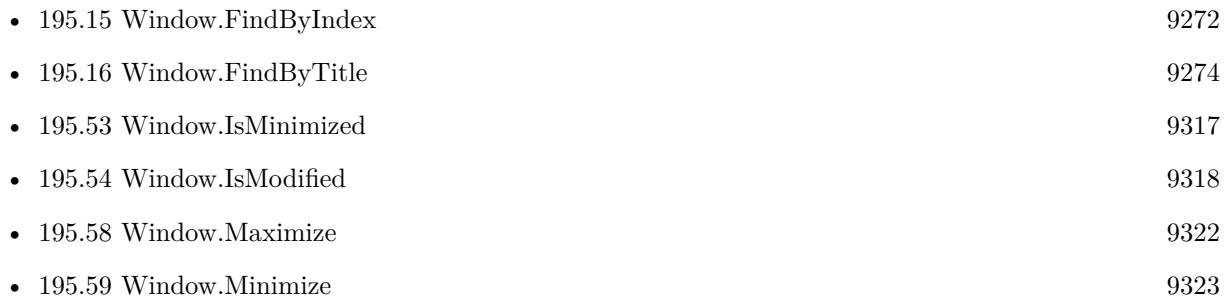

#### **195.52.1 Blog Entries**

- [New MBS FileMaker Plugin 9.0](https://www.mbs-plugins.com/archive/2019-01-22/New_MBS_FileMaker_Plugin_90/monkeybreadsoftware_blog_filemaker)
- [Neues MBS FileMaker Plugin 9.0](https://www.mbs-plugins.com/archive/2019-01-22/Neues_MBS_FileMaker_Plugin_90/monkeybreadsoftware_blog_filemaker)
- [MBS FileMaker Plugin, version 8.6pr3](https://www.mbs-plugins.com/archive/2018-12-12/MBS_FileMaker_Plugin_version_8/monkeybreadsoftware_blog_filemaker)

Created 11st December 2018, last changed 11st December 2018.

### <span id="page-9316-0"></span>195.53. WINDOW.ISMINIMIZED 9317 **195.53 Window.IsMinimized**

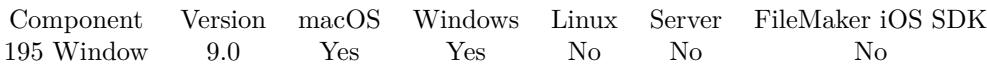

MBS( "Window.IsMinimized"; WindowRef )

#### **Parameters**

#### **WindowRef**

Window Reference is the unique OS level window ID. You can obtain this by using the Window.FindByTitle or Window.FindByIndex functions. Pass zero to access the frontmost window. 0

**Result** Returns 1, 0 or error.

#### **Description**

See Window.Maximize and Window.Minimize. **See also**

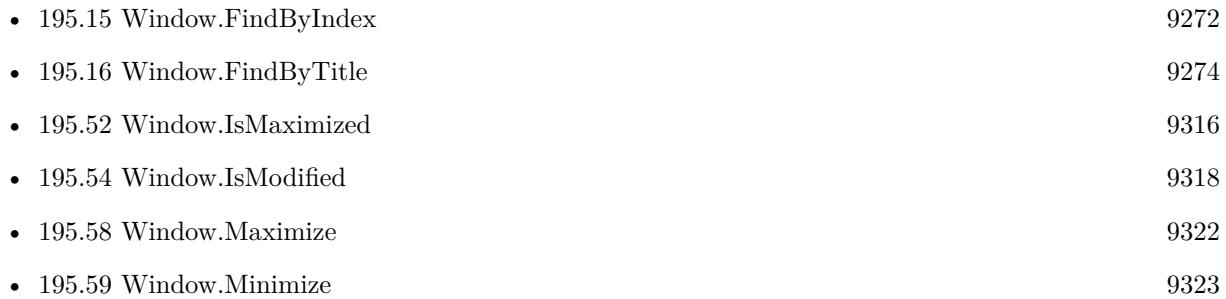

#### **195.53.1 Blog Entries**

- [New MBS FileMaker Plugin 9.0](https://www.mbs-plugins.com/archive/2019-01-22/New_MBS_FileMaker_Plugin_90/monkeybreadsoftware_blog_filemaker)
- [Neues MBS FileMaker Plugin 9.0](https://www.mbs-plugins.com/archive/2019-01-22/Neues_MBS_FileMaker_Plugin_90/monkeybreadsoftware_blog_filemaker)
- [MBS FileMaker Plugin, version 8.6pr3](https://www.mbs-plugins.com/archive/2018-12-12/MBS_FileMaker_Plugin_version_8/monkeybreadsoftware_blog_filemaker)

Created 11st December 2018, last changed 11st December 2018.

# <span id="page-9317-0"></span>**195.54 Window.IsModified**

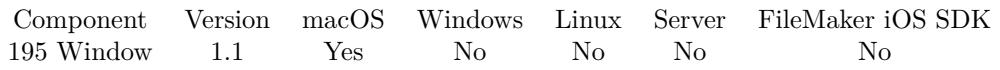

MBS( "Window.IsModified"; WindowRef )

#### **Parameters**

#### **WindowRef**

Window Reference is the unique OS level window ID. You can obtain this by using the Window.FindByTitle or Window.FindByIndex functions. Pass zero to access the frontmost window. 0

#### **Description**

In many OS X applications OS a little dark red dot inside the Red Close button signifies that a window has been modified. FileMaker normally doesn't use this. **See also**

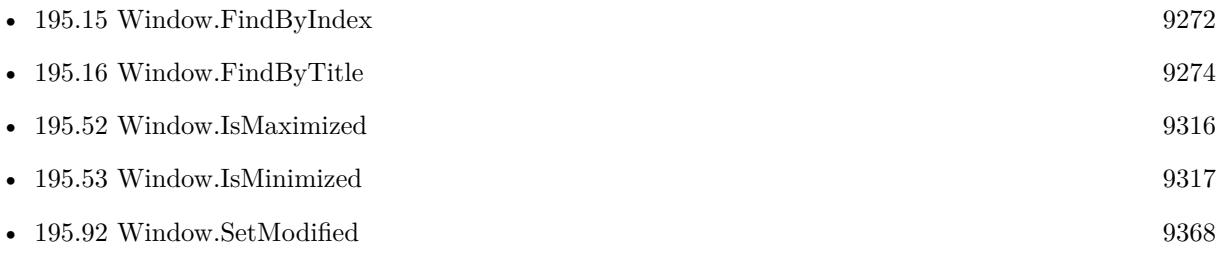

Created 18th August 2014, last changed 17th June 2018.

### 195.55. WINDOW.ISVISIBLE 9319 **195.55 Window.IsVisible**

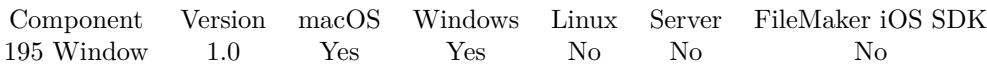

MBS( "Window.IsVisible"; WindowRef )

#### **Parameters**

#### **WindowRef**

Window Reference is the unique OS level window ID. You can obtain this by using the Window.FindByTitle or Window.FindByIndex functions. Pass zero to access the frontmost window.  $\boldsymbol{0}$ 

#### **Description**

The WindowRef can be obtained by using either Window.FindByTitle or Window.FindByIndex. **Examples**

Check if window in invisible

```
Let(
[
/*—————–PARAMETERS——————–*/
WindowRef = MBS( "Window.FindByTitle" ; "Contacts" )
];
/*——————-FUNCTION———————-*/
MBS(
"Window.IsVisible";
WindowRef
\lambda)
```
#### **See also**

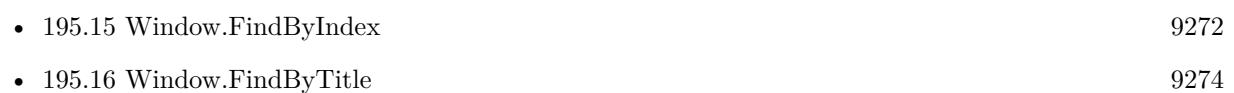

#### **Example Databases**

• [RemoteControl/Windows List](http://monkeybread.eu/MBS-FileMaker-Plugin-Examples/RemoteControl/Windows%20List.shtml#1ScriptAnchor_)

Created 18th August 2014, last changed 18th August 2014.

# <span id="page-9319-0"></span>**195.56 Window.List**

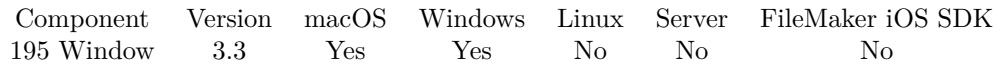

MBS( "Window.List" )

**Result** Returns the list of window references.

#### **Description**

See also RemoteControl.GetWindowsList function on Windows. We filter this list to have no windows of zero size and avoid having controls listed here on Windows. **See also**

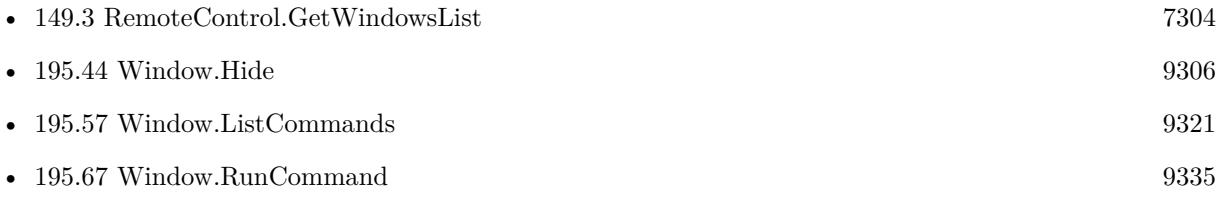

#### **Example Databases**

• [Window/Window List](http://monkeybread.eu/MBS-FileMaker-Plugin-Examples/Window/Window%20List.shtml#1ScriptAnchor_)

#### **195.56.1 Blog Entries**

- [MBS FileMaker Plugin, version 9.6pr1](https://www.mbs-plugins.com/archive/2019-12-02/MBS_FileMaker_Plugin_version_9/monkeybreadsoftware_blog_filemaker)
- [MBS Filemaker Plugin, version 3.3pr6](https://www.mbs-plugins.com/archive/2013-07-12/MBS_Filemaker_Plugin_version_3/monkeybreadsoftware_blog_filemaker)

Created 18th August 2014, last changed 17th June 2018.

## <span id="page-9320-0"></span>195.57. WINDOW.LISTCOMMANDS 9321 **195.57 Window.ListCommands**

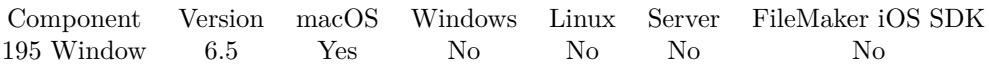

MBS( "Window.ListCommands"; WindowRef )

#### **Parameters**

#### **WindowRef**

Window Reference is the unique OS level window ID. You can obtain this by using the Window.FindByTitle or Window.FindByIndex functions. Pass zero to access the frontmost window. 0

**Result** Returns list or error.

#### **Description**

This allows you to see what commands are available for Window.RunCommand. **Examples**

Shows list of commands for a window:

Show Custom Dialog [ "list"; MBS("Window.ListCommands"; 0) ]

#### **See also**

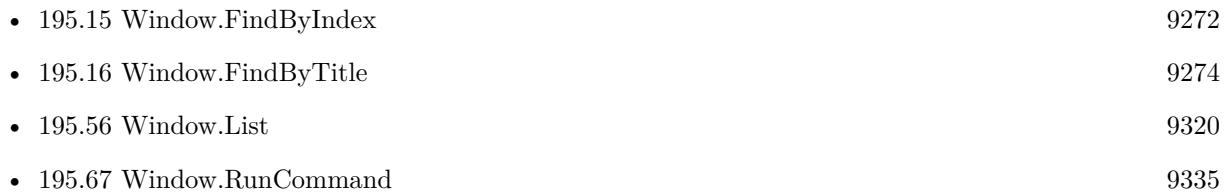

#### **195.57.1 Blog Entries**

• [MBS FileMaker Plugin, version 6.5pr9](https://www.mbs-plugins.com/archive/2016-12-05/MBS_FileMaker_Plugin_version_6/monkeybreadsoftware_blog_filemaker)

Created 27th November 2016, last changed 27th November 2016.

# <span id="page-9321-0"></span>**195.58 Window.Maximize**

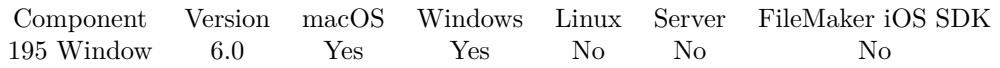

MBS( "Window.Maximize"; WindowRef )

#### **Parameters**

#### **WindowRef**

Window Reference is the unique OS level window ID. You can obtain this by using the Window.FindByTitle or Window.FindByIndex functions. Pass zero to access the frontmost window. 0

**Result** Returns OK or error.

#### **Description**

On Windows the window maximizes. On Mac the window zooms to fit content. **Examples**

Maximize front window:

MBS( "Window.Maximize"; 0)

Maximize database window:

MBS( "Window.Maximize"; Get(WindowName))

#### **See also**

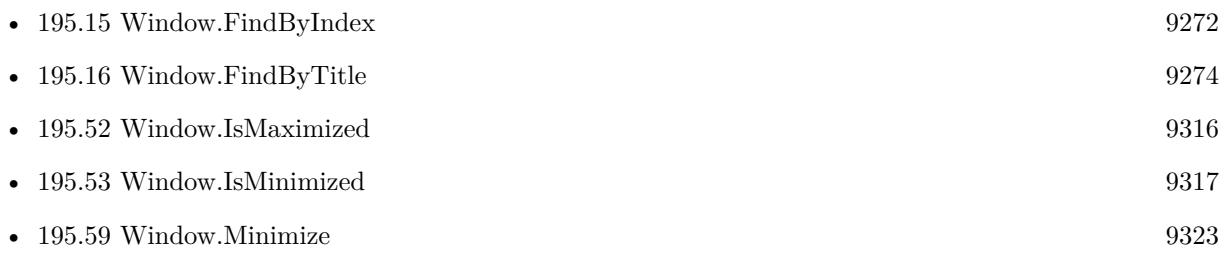

#### **195.58.1 Blog Entries**

#### • [MBS FileMaker Plugin, version 6.0pr8](https://www.mbs-plugins.com/archive/2016-01-26/MBS_FileMaker_Plugin_version_6/monkeybreadsoftware_blog_filemaker)

Created 22nd January 2016, last changed 22nd January 2016.

### <span id="page-9322-0"></span>195.59. WINDOW.MINIMIZE 9323 **195.59 Window.Minimize**

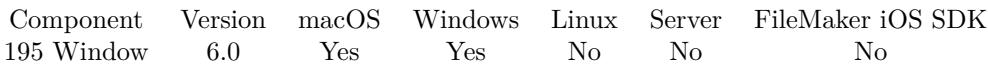

MBS( "Window.Minimize"; WindowRef )

#### **Parameters**

#### **WindowRef**

Window Reference is the unique OS level window ID. You can obtain this by using the Window.FindByTitle or Window.FindByIndex functions. Pass zero to access the frontmost window. 0

**Result** Returns OK or error.

#### **Description**

On Mac the window is moved to the dock. On Windows it goes to the task bar. **Examples**

Minimize front window:

MBS( "Window.Minimize"; 0)

#### **See also**

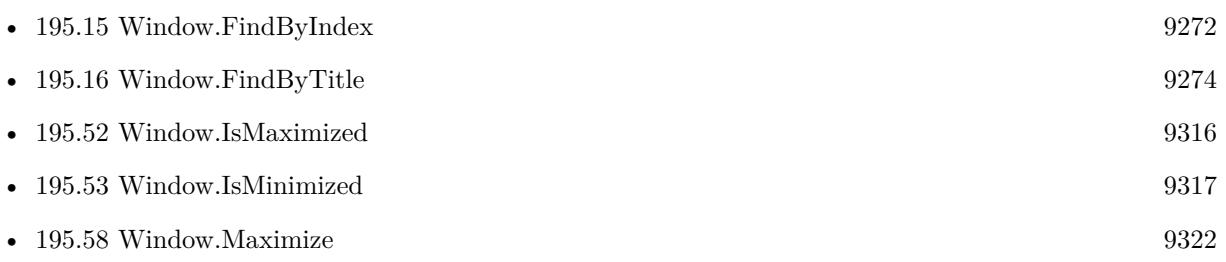

#### **195.59.1 Blog Entries**

• [MBS FileMaker Plugin, version 6.0pr8](https://www.mbs-plugins.com/archive/2016-01-26/MBS_FileMaker_Plugin_version_6/monkeybreadsoftware_blog_filemaker)

Created 22nd January 2016, last changed 22nd January 2016.

# 9324 CHAPTER 195. WINDOW **195.60 Window.ModalDialogFront**

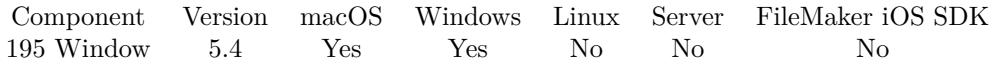

MBS( "Window.ModalDialogFront" )

**Result** Returns 1, 0 or error.

#### **Description**

This allows you to know in a trigger if a dialog window is currently open and maybe you better wait? Created 29th October 2015, last changed 22nd November 2015.
# 195.61. WINDOW.MOVE 9325 **195.61 Window.Move**

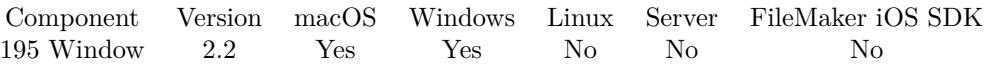

MBS( "Window.Move"; WindowRef; X; Y { ; NoAnimation; Duration } )

#### **Parameters**

#### **WindowRef**

Window Reference is the unique OS level window ID. You can obtain this by using the Window.FindByTitle or Window.FindByIndex functions. Pass zero to access the frontmost window. 0

# **X**

The new X position of the window. 300

### **Y**

The new Y position of the window. 200

#### **NoAnimation**

Optional

Whether to avoid animation. Pass 1 to disable animation. Default is 0 to allow animation. 0

#### **Duration**

Optional The duration in seconds. Can be a value between 0.1 and 5.0. 0.5

**Result** Returns OK on success.

#### **Description**

On macOS we use Apples functions for animated move. On Windows we have our own code. **Examples**

Moves a window:

MBS("Window.Move"; \$WindowRef; 300; 200)

#### **See also**

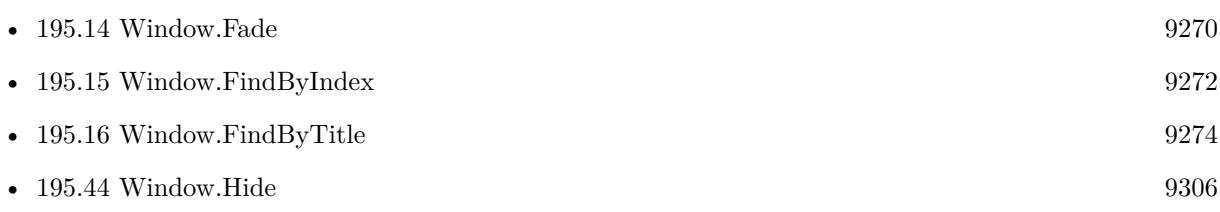

### **Example Databases**

• [Window/Resize Window Animated](http://monkeybread.eu/MBS-FileMaker-Plugin-Examples/Window/Resize%20Window%20Animated.shtml#1GroupButton108.0000000138.0000000134.0000000229.0000000LayoutObjectAnchor_)

## **195.61.1 Blog Entries**

- [MBS FileMaker Plugin, version 8.4pr1](https://www.mbs-plugins.com/archive/2018-08-01/MBS_FileMaker_Plugin_version_8/monkeybreadsoftware_blog_filemaker)
- [MBS FileMaker Plugin, version 5.4pr6](https://www.mbs-plugins.com/archive/2015-11-17/MBS_FileMaker_Plugin_version_5/monkeybreadsoftware_blog_filemaker)
- [MBS Filemaker Plugin, version 2.7fc](https://www.mbs-plugins.com/archive/2012-05-08/MBS_Filemaker_Plugin_version_2/monkeybreadsoftware_blog_filemaker)
- [MBS Filemaker Plugin 2.7 Release notes](https://www.mbs-plugins.com/archive/2012-05-08/MBS_Filemaker_Plugin_27_Releas/monkeybreadsoftware_blog_filemaker)
- [MBS Filemaker Plugin, version 2.2pr5](https://www.mbs-plugins.com/archive/2010-11-30/MBS_Filemaker_Plugin_version_2/monkeybreadsoftware_blog_filemaker)

Created 18th August 2014, last changed 10th August 2020.

# 195.62. WINDOW.POSITIONNEXTDIALOG 9327

# **195.62 Window.PositionNextDialog**

Component Version macOS Windows Linux Server FileMaker iOS SDK [195](#page-9252-0) Window 10.0 Yes Yes No No No

MBS( "Window.PositionNextDialog"; X; Y { ; Width; Height; Center } )

#### **Parameters**

## **X**

The X position in points to use for the dialog. Can be empty. 300

## **Y**

The Y position in points to use for the dialog. Can be empty. 200

## **Width**

Optional

The width in points to use for the dialog. Can be empty. We check against min/max size for dialog. 500

### **Height**

Optional

The height in points to use for the dialog. Can be empty. We check against min/max size for dialog. 400

#### **Center**

Optional

Whether to center dialog. Pass 1 to center on screen or 0 to not center. Pass 2 to center in front of the frontmost FileMaker document window.

1

**Result** Returns OK or error.

#### **Description**

MBS Plugin watches for new windows to show and resize/move the next dialog. The dialog may briefly show before we can move it.

There is the possibility you position a dialog outside visible screen area, so please check screen size yourself.

To clear the settings, you can call function without parameters or with empty values. **Examples**

Shows dialog at specific location:

Set Variable  $\lceil \text{Sr} \rceil$ ; Value: MBS("Window.PositionNextDialog"; 300; 300; 500; 400)  $\rceil$ Show Custom Dialog [ "Test" ; "Hello World" ]

Center next dialog:

```
Set Variable [r; Value: MBS("Window.PositionNextDialog"; ""; ""; ""; ""; ""; 1)]
Show Custom Dialog [ "Test" ; "Hello World" ]
```
Clear settings:

```
MBS("Window.PositionNextDialog")
```
## **195.62.1 Blog Entries**

- [Neues MBS FileMaker Plugin 10.0](https://www.mbs-plugins.com/archive/2020-01-14/Neues_MBS_FileMaker_Plugin_100/monkeybreadsoftware_blog_filemaker)
- [MBS FileMaker Plugin 10.0 More than 6000 Functions In One Plugin](https://www.mbs-plugins.com/archive/2020-01-14/MBS_FileMaker_Plugin_100_-_Mor/monkeybreadsoftware_blog_filemaker)
- [MBS FileMaker Plugin, version 10.0pr5](https://www.mbs-plugins.com/archive/2020-01-02/MBS_FileMaker_Plugin_version_1/monkeybreadsoftware_blog_filemaker)
- [Position and resize FileMaker's dialogs](https://www.mbs-plugins.com/archive/2019-12-28/Position_and_resize_FileMakers/monkeybreadsoftware_blog_filemaker)

Created 27th December 2019, last changed 29th December 2019.

#### 195.63. WINDOW.REMOVEMENU 9329

# **195.63 Window.RemoveMenu**

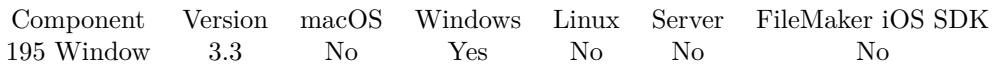

MBS( "Window.RemoveMenu"; WindowRef; Mode )

#### **Parameters**

#### **WindowRef**

Window Reference is the unique OS level window ID. You can obtain this by using the Window.FindByTitle or Window.FindByIndex functions. Pass zero to access the frontmost window. 0

#### **Mode**

Can be 1 to remove menu entries instead of whole menu. That may be more permanent and allows you to get back invisible menu when you switch to layout mode and back. Default value 0 unassigns menu from Window.

1

**Result** Returns OK on success.

#### **Description**

You can use this function to remove the FileMaker menu bar. **Examples**

Remove menu:

 $h = MBS("Window.FindByTitle"; "FileMake Pro Advanced")$  $r = MBS("Window.RemoveMenu";$ \$h)

Clear menu entries:

\$h = MBS("Window.FindByTitle"; "FileMaker Pro Advanced")  $r = MBS("Window.RemoveMenu";$  \$h; 1)

#### **See also**

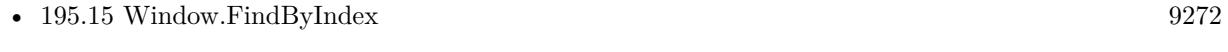

• [195.16](#page-9273-0) Window.FindByTitle [9274](#page-9273-0)

#### **195.63.1 Blog Entries**

- [MBS FileMaker Plugin, version 6.2pr10](https://www.mbs-plugins.com/archive/2016-05-20/MBS_FileMaker_Plugin_version_6/monkeybreadsoftware_blog_filemaker)
- [MBS Filemaker Plugin, version 3.3pr3](https://www.mbs-plugins.com/archive/2013-06-02/MBS_Filemaker_Plugin_version_3/monkeybreadsoftware_blog_filemaker)

Created 18th August 2014, last changed 14th May 2016.

# <span id="page-9329-0"></span>**195.64 Window.Resizable**

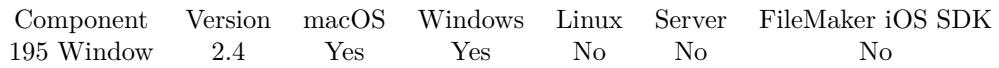

MBS( "Window.Resizable"; WindowRef )

#### **Parameters**

#### **WindowRef**

Window Reference is the unique OS level window ID. You can obtain this by using the Window.FindByTitle or Window.FindByIndex functions. Pass zero to access the frontmost window. 0

**Result** Returns 1 if window is resizable, else 0.

#### **Description**

#### **See also**

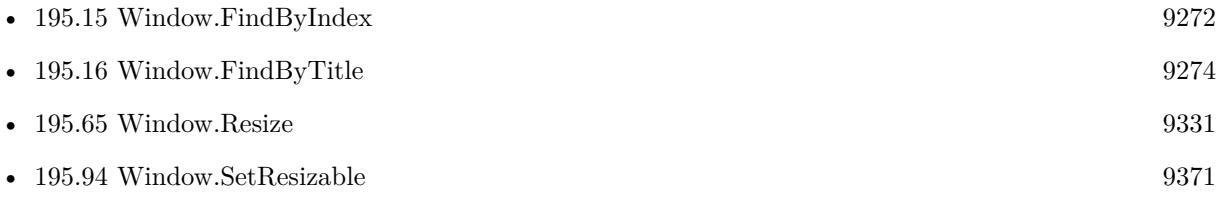

## **195.64.1 Blog Entries**

- [MBS Filemaker Plugin, version 2.9pr4](https://www.mbs-plugins.com/archive/2012-08-29/MBS_Filemaker_Plugin_version_2/monkeybreadsoftware_blog_filemaker)
- [MonkeyBread Software Releases the MBS Filemaker plug-in in version 2.4](https://www.mbs-plugins.com/archive/2011-10-11/MonkeyBread_Software_Releases_/monkeybreadsoftware_blog_filemaker)
- [MBS Filemaker Plugin 2.4 release notes](https://www.mbs-plugins.com/archive/2011-10-11/MBS_Filemaker_Plugin_24_releas/monkeybreadsoftware_blog_filemaker)
- [MBS Filemaker Plugin, version 2.4pr8](https://www.mbs-plugins.com/archive/2011-07-04/MBS_Filemaker_Plugin_version_2/monkeybreadsoftware_blog_filemaker)

## **195.64.2 FileMaker Magazin**

• [Ausgabe 5/2011,](https://filemaker-magazin.de/neuigkeit/3506-Appetithappen-FMM_201105-06) Seite 55

Created 18th August 2014, last changed 18th August 2014.

# <span id="page-9330-0"></span>195.65. WINDOW.RESIZE 9331 **195.65 Window.Resize**

Component Version macOS Windows Linux Server FileMaker iOS SDK [195](#page-9252-0) Window 2.2 Yes Yes No No No

MBS( "Window.Resize"; WindowRef; width; height { ; NoAnimation; Duration } )

#### **Parameters**

#### **WindowRef**

Window Reference is the unique OS level window ID. You can obtain this by using the Window.FindByTitle or Window.FindByIndex functions. Pass zero to access the frontmost window. 0

#### **width**

The new width of the window. 300

#### **height**

The new height of the window. 200

#### **NoAnimation**

Optional

Whether to avoid animation. Pass 1 to disable animation. Default is 0 to allow animation. 0

#### **Duration**

Optional The duration in seconds. Can be a value between 0.1 and 5.0. 0.5

**Result** Returns OK on success.

#### **Description**

On macOS we use Apples functions for animated resizing. On Windows we have our own code. Please make sure on Windows that the window is not maximized as resizing a maximized window puts it in a mode where you can't manual resize it.

#### **Examples**

Resizes a window:

MBS("Window.Resize"; \$WindowRef; 300; 200)

Resize main window on windows:

MBS("Window.Resize"; "FileMaker Pro Advanced"; 800; 600)

**See also**

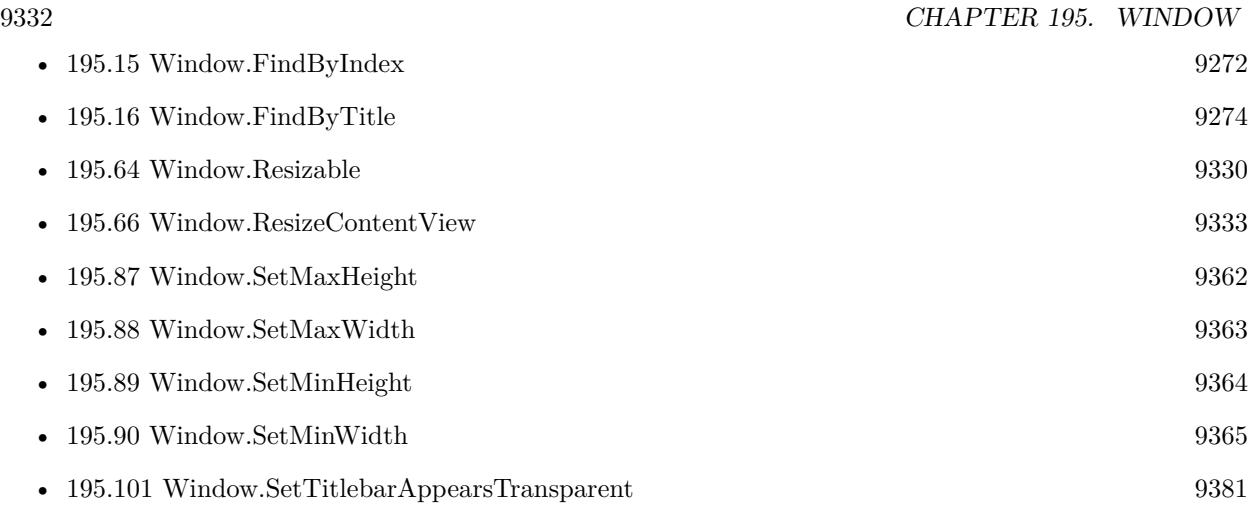

#### **Example Databases**

• [Window/Resize Window Animated](http://monkeybread.eu/MBS-FileMaker-Plugin-Examples/Window/Resize%20Window%20Animated.shtml#1GroupButton78.0000000378.000000097.0000000469.0000000LayoutObjectAnchor_)

# **195.65.1 Blog Entries**

- [MBS Filemaker Plugin, version 2.7fc](https://www.mbs-plugins.com/archive/2012-05-08/MBS_Filemaker_Plugin_version_2/monkeybreadsoftware_blog_filemaker)
- [MBS Filemaker Plugin 2.7 Release notes](https://www.mbs-plugins.com/archive/2012-05-08/MBS_Filemaker_Plugin_27_Releas/monkeybreadsoftware_blog_filemaker)
- [MBS Filemaker Plugin, version 2.5pr3](https://www.mbs-plugins.com/archive/2011-12-18/MBS_Filemaker_Plugin_version_2/monkeybreadsoftware_blog_filemaker)
- [MBS Filemaker Plugin, version 2.2pr4](https://www.mbs-plugins.com/archive/2010-11-15/MBS_Filemaker_Plugin_version_2/monkeybreadsoftware_blog_filemaker)

Created 18th August 2014, last changed 10th August 2020.

#### 195.66. WINDOW.RESIZECONTENTVIEW 9333

# <span id="page-9332-0"></span>**195.66 Window.ResizeContentView**

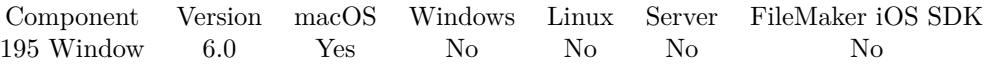

MBS( "Window.ResizeContentView"; WindowRef { ; X; Y; W; H } )

#### **Parameters**

#### **WindowRef**

Window Reference is the unique OS level window ID. You can obtain this by using the Window.FindByTitle or Window.FindByIndex functions. Pass zero to access the frontmost window. 0

# **X**

Optional

Delta for x position of content view. Use positive value to move to right or negative to move to left. 0

#### **Y**

Optional

Delta for y position of content view. Use positive value to move to top or negative to move to bottom. -5

#### **W**

Optional

Delta for width of content view. Use positive value to make wider or negative value to make narrower. 0

#### **H**

Optional

Delta for height of content view. Use positive value to make heigher or negative value to make smaller. 0

#### **Result** Returns OK or error.

#### **Description**

This allows you to move the content view within any window.

e.g. on a FileMaker window to stretch content to move scrollbars out of sight. **Examples**

Resizes to hide scrollbar partial:

MBS("Window.ResizeContentView"; 0; 0; -5; 0; 5)

Reset content view:

MBS("Window.ResizeContentView"; \$window; 0; 0; 0; 0)

Resizes to hide scrollbar:

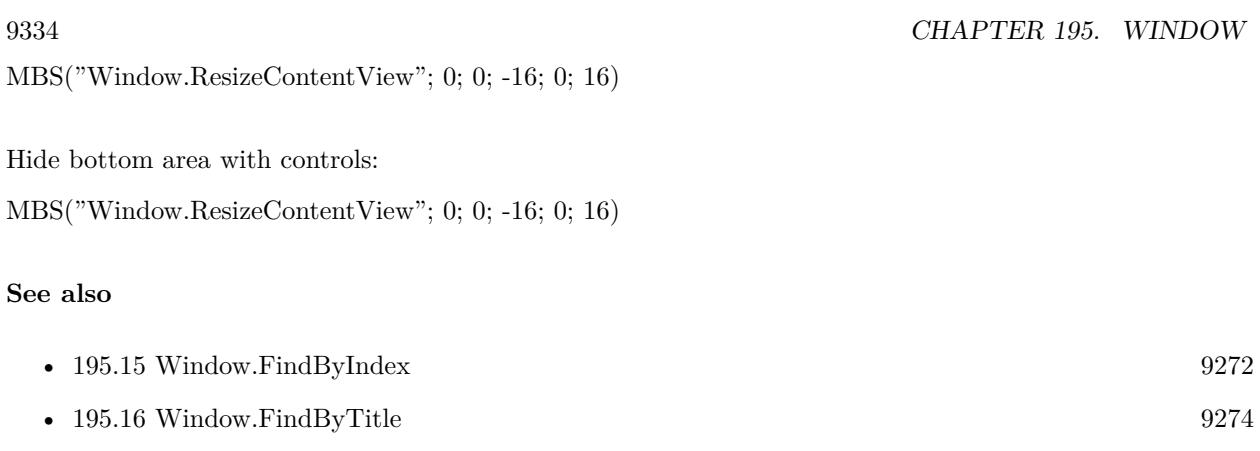

• [195.65](#page-9330-0) Window.Resize [9331](#page-9330-0) • [195.101](#page-9380-0) Window.SetTitlebarAppearsTransparent [9381](#page-9380-0)

# **195.66.1 Blog Entries**

• [MBS FileMaker Plugin, version 5.5pr3](https://www.mbs-plugins.com/archive/2015-12-19/MBS_FileMaker_Plugin_version_5/monkeybreadsoftware_blog_filemaker)

Created 13th December 2015, last changed 15th January 2016.

## 195.67. WINDOW.RUNCOMMAND 9335

# **195.67 Window.RunCommand**

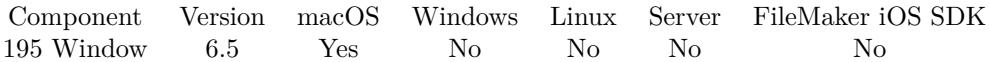

MBS( "Window.RunCommand"; WindowRef; Command )

#### **Parameters**

#### **WindowRef**

Window Reference is the unique OS level window ID. You can obtain this by using the Window.FindByTitle or Window.FindByIndex functions. Pass zero to access the frontmost window. 0

#### **Command**

The name of the command.

**Result** Returns OK or error.

#### **Description**

Please use Window.ListCommands to find available commands. Please run as last command in script, so the function can do the job properly.

Be aware that this is not supported by FileMaker. Some commands work correctly, but others do nothing or can crash FileMaker.

#### **Examples**

Shows dialog to customize table fields:

Set Variable [ \$r; Value:MBS("Window.RunCommand"; 0; "onModifyTableView") ]

Zooms window:

Set Variable [ \$r; Value:MBS("Window.RunCommand"; 0; "zoom") ]

Close window:

Set Variable [ $\$ r; Value: MBS( "Window.RunCommand"; 0; "performClose" ) ]

Toggle fullscreen:

Set Variable  $\lceil \text{Tr } ; \text{Value: MBS( "Window.RunCommand"; 0; "toggleFullScreen" ) \rceil$ 

Toggle toolbar:

Set Variable [ \$r ; Value: MBS( "Window.RunCommand"; 0; "toggleToolbarShown" ) ]

Show toolbar configuration sheet:

Set Variable [ $\$ r; Value: MBS( "Window.RunCommand"; 0; "runToolbarCustomizationPalette" ) ]

#### **See also**

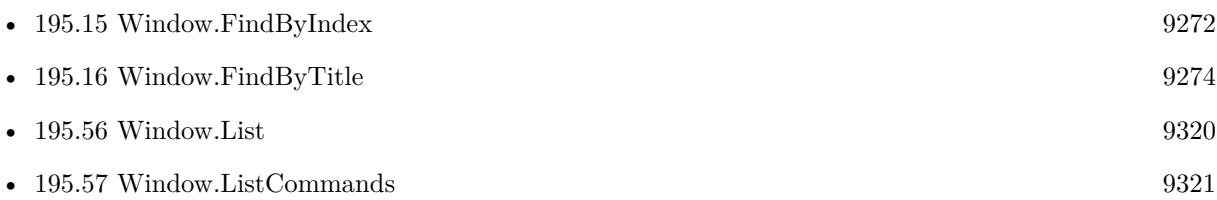

# **195.67.1 Blog Entries**

• [MBS FileMaker Plugin, version 6.5pr9](https://www.mbs-plugins.com/archive/2016-12-05/MBS_FileMaker_Plugin_version_6/monkeybreadsoftware_blog_filemaker)

Created 27th November 2016, last changed 1st November 2020.

# 195.68. WINDOW.RUNTOOLBARCUSTOMIZATIONPALETTE 9337 **195.68 Window.RunToolbarCustomizationPalette**

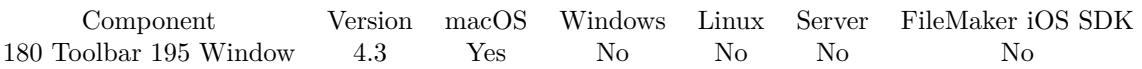

MBS( "Window.RunToolbarCustomizationPalette"; WindowRef )

#### **Parameters**

#### **WindowRef**

Window Reference is the unique OS level window ID. You can obtain this by using the Window.FindByTitle or Window.FindByIndex functions. Pass zero to access the frontmost window. 0

**Result** Returns OK or error.

#### **Description**

You can use Window.GetToolbarCustomizationPaletteIsRunning to query if customization sheet is open. **Examples**

Run toolbar customization for current window:

MBS( "Window.RunToolbarCustomizationPalette"; 0 )

#### **See also**

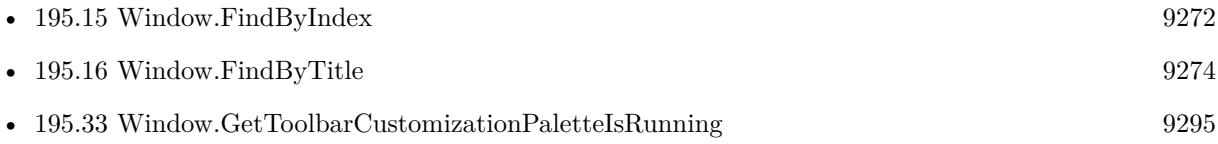

#### **Example Databases**

- [Mac only/Toolbar/Custom Toolbar Items](http://monkeybread.eu/MBS-FileMaker-Plugin-Examples/Mac%20only/Toolbar/Custom%20Toolbar%20Items.shtml#1GroupButton18.0000000180.000000044.0000000331.0000000LayoutObjectAnchor_)
- [Mac only/Toolbar/Window Toolbar](http://monkeybread.eu/MBS-FileMaker-Plugin-Examples/Mac%20only/Toolbar/Window%20Toolbar.shtml#1GroupButton18.0000000599.000000043.0000000710.0000000LayoutObjectAnchor_)

### **195.68.1 Blog Entries**

• [Toolbar functions for FileMaker on Mac](https://www.mbs-plugins.com/archive/2014-08-27/Toolbar_functions_for_FileMake/monkeybreadsoftware_blog_filemaker)

Created 19th August 2014, last changed 20th August 2014.

# **195.69 Window.Screenshot**

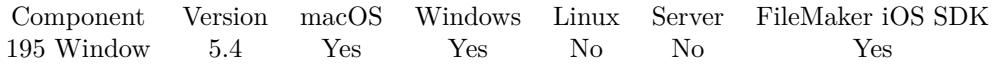

MBS( "Window.Screenshot"; WindowRef { ; MarginLeft; MarginTop; MarginRight; MarginBottom; ImageType; Filename } )

#### **Parameters**

#### **WindowRef**

Window Reference is the unique OS level window ID. You can obtain this by using the Window.FindByTitle or Window.FindByIndex functions. Pass zero to access the frontmost window. 0

#### **MarginLeft**

Optional The margin from left to cut away border. 0

#### **MarginTop**

Optional The margin from top to cut away border. 0

#### **MarginRight**

Optional The margin from right to cut away border. 0

### **MarginBottom**

Optional The margin from bottom to cut away border. 0

### **ImageType**

Optional The type of image to return. Either JPEG, PNG, GIF or BMP. Default is JPEG. "JPEG"

#### **Filename**

Optional

The filename to use for the picture. Default is "image" with the extension matching the image type. The image is not written to disk. This file name is just added to the container for later export. "test.jpg"

**Result** Returns image or error.

#### **Description**

Returns the image as container value, so you can assign it to a container field or save to disk with Container.WriteFile function.

#### 195.69. WINDOW.SCREENSHOT 9339

Margins are different for Mac and Windows.

Added iOS support in version 8.5, but margins are not supported there, so we always take full screen.

On Windows may get wrong rectangle if Windows runs desktop with 200% resolution, but you have a 100% resolution screen.

#### **Examples**

Creates screenshot:

MBS("Window.Screenshot"; Get(WindowName); Window Screenshot::Margin Left; Window Screenshot::Margin Top; Window Screenshot::Margin Right; Window Screenshot::Margin Bottom)

Screenshot of current window as JPEG:

MBS( "Window.Screenshot"; 0)

#### **See also**

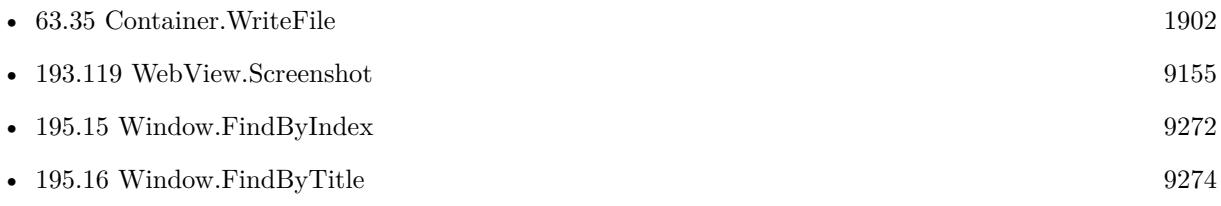

#### **Example Databases**

- [Window/PDF from Window \(Mac\)](http://monkeybread.eu/MBS-FileMaker-Plugin-Examples/Window/PDF%20from%20Window%20%28Mac%29.shtml#2ScriptAnchor_)
- [Window/Window Screenshot](http://monkeybread.eu/MBS-FileMaker-Plugin-Examples/Window/Window%20Screenshot.shtml#1Button53.0000000414.000000084.0000000556.0000000LayoutObjectAnchor_)

#### **195.69.1 Blog Entries**

- [MBS FileMaker Plugin, version 8.6pr5](https://www.mbs-plugins.com/archive/2018-12-23/MBS_FileMaker_Plugin_version_8/monkeybreadsoftware_blog_filemaker)
- [Neues MBS FileMaker Plugin 8.5 Über 5500 Funktionen in einem Plugin](https://www.mbs-plugins.com/archive/2018-11-27/Neues_MBS_FileMaker_Plugin_85_/monkeybreadsoftware_blog_filemaker)
- [MBS FileMaker Plugin 8.5 More than 5500 Functions In One Plugin](https://www.mbs-plugins.com/archive/2018-11-27/MBS_FileMaker_Plugin_85_-_More/monkeybreadsoftware_blog_filemaker)
- [MBS FileMaker Plugin, version 8.5pr5](https://www.mbs-plugins.com/archive/2018-11-02/MBS_FileMaker_Plugin_version_8/monkeybreadsoftware_blog_filemaker)
- [MBS FileMaker Plugin, version 5.4pr4](https://www.mbs-plugins.com/archive/2015-10-29/MBS_FileMaker_Plugin_version_5/monkeybreadsoftware_blog_filemaker)

Created 27th October 2015, last changed 29th September 2020.

# <span id="page-9339-0"></span>**195.70 Window.Scrollbar.GetScrollElasticity**

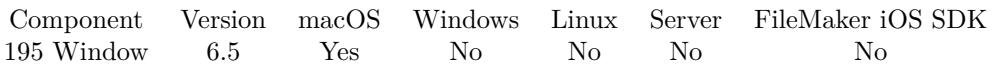

MBS( "Window.Scrollbar.GetScrollElasticity"; WindowRef )

#### **Parameters**

#### **WindowRef**

Window Reference is the unique OS level window ID. You can obtain this by using the Window.FindByTitle or Window.FindByIndex functions. Pass zero to access the frontmost window. 0

**Result** Returns value or error.

#### **Description**

Value can be none, auto or allowed. Returns ? if something goes wrong or empty result if no scrollbar is found. **See also**

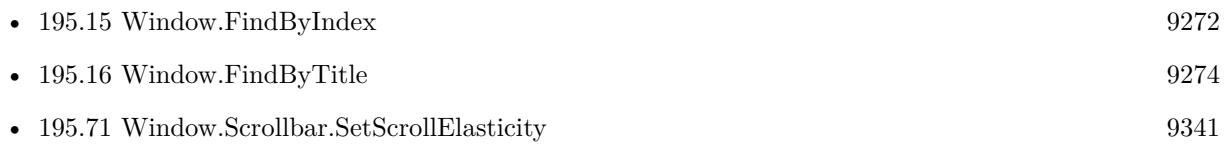

### **195.70.1 Blog Entries**

- [MBS FileMaker Plugin, version 6.5pr3](https://www.mbs-plugins.com/archive/2016-10-18/MBS_FileMaker_Plugin_version_6/monkeybreadsoftware_blog_filemaker)
- [Scrollbar Elasticity in FileMaker](https://www.mbs-plugins.com/archive/2016-10-15/Scrollbar_Elasticity_in_FileMa/monkeybreadsoftware_blog_filemaker)

Created 15th October 2016, last changed 15th October 2016.

# <span id="page-9340-0"></span>195.71. WINDOW.SCROLLBAR.SETSCROLLELASTICITY 9341 **195.71 Window.Scrollbar.SetScrollElasticity**

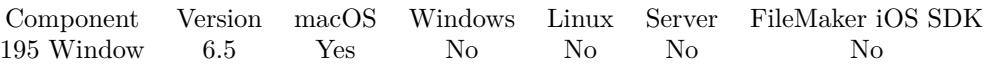

MBS( "Window.Scrollbar.SetScrollElasticity"; WindowRef; Mode )

#### **Parameters**

#### **WindowRef**

Window Reference is the unique OS level window ID. You can obtain this by using the Window.FindByTitle or Window.FindByIndex functions. Pass zero to access the frontmost window. 0

#### **Mode**

The new mode to use. Can be auto, none or allowed. "none"

**Result** Returns OK or error.

#### **Description**

Since FileMaker 14 windows bounce on the scrolling edge and this function can change behavior. **Examples**

Sets the mode to none for front window:

MBS("Window.Scrollbar.SetScrollElasticity"; 0; "none")

Set scrollbar elasticity after delay of 0.1 seconds:

Set Variable [ \$r ; Value: MBS( "Schedule.EvaluateAfterDelay"; 0.1; "MBS(\"Window.Scrollbar.SetScrollElasticity $\langle$ "; 0;  $\langle$ "none $\langle$ ")") ]

#### **See also**

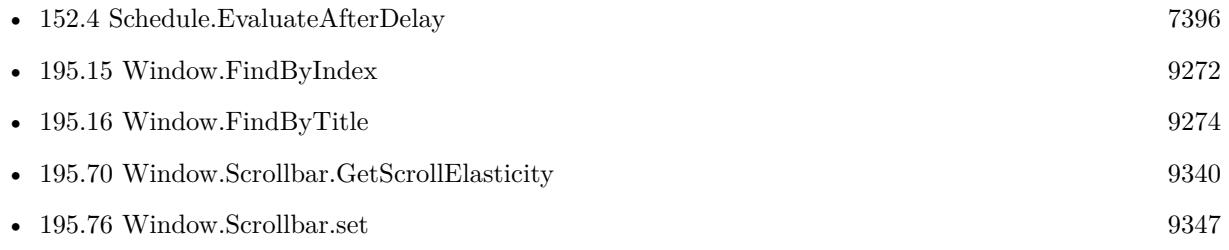

### **195.71.1 Blog Entries**

- [MBS FileMaker Plugin, version 7.5pr3](https://www.mbs-plugins.com/archive/2017-10-23/MBS_FileMaker_Plugin_version_7/monkeybreadsoftware_blog_filemaker)
- [MBS FileMaker Plugin, version 6.5pr3](https://www.mbs-plugins.com/archive/2016-10-18/MBS_FileMaker_Plugin_version_6/monkeybreadsoftware_blog_filemaker)

# • [Scrollbar Elasticity in FileMaker](https://www.mbs-plugins.com/archive/2016-10-15/Scrollbar_Elasticity_in_FileMa/monkeybreadsoftware_blog_filemaker)

Created 15th October 2016, last changed 16th October 2019.

# <span id="page-9342-0"></span>195.72. WINDOW.SCROLLBAR.GETHORIZONTALMAXIMUM 9343 **195.72 Window.Scrollbar.getHorizontalMaximum**

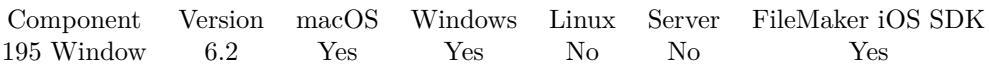

MBS( "Window.Scrollbar.getHorizontalMaximum"; WindowRef )

#### **Parameters**

#### **WindowRef**

Window Reference is the unique OS level window ID. You can obtain this by using the Window.FindByTitle or Window.FindByIndex functions. Pass zero to access the frontmost window. 0

**Result** Returns value or error.

#### **Description**

Added Windows and iOS support for version 8.5.

#### Looks like the maximum on Windows is always 65535. **Examples**

Qurery maximum value:

MBS( "Window.Scrollbar.getHorizontalMaximum"; 0 )

#### **See also**

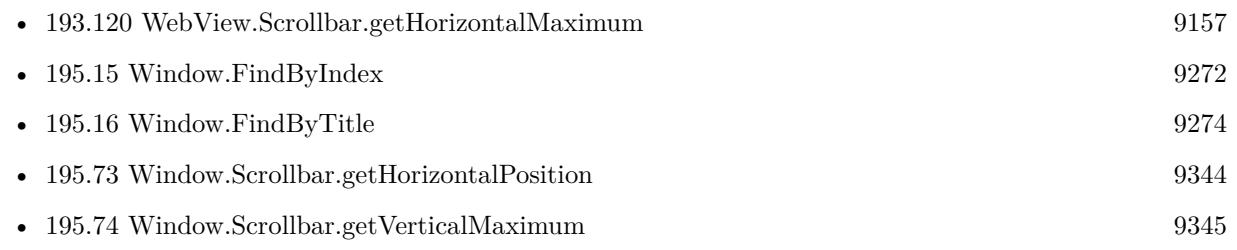

#### **Example Databases**

• [Window/Window Scrollbar Position](http://monkeybread.eu/MBS-FileMaker-Plugin-Examples/Window/Window%20Scrollbar%20Position.shtml#1292FieldAnchor_)

### **195.72.1 Blog Entries**

- [MBS FileMaker Plugin, version 10.2pr5](https://www.mbs-plugins.com/archive/2020-04-27/MBS_FileMaker_Plugin_version_1/monkeybreadsoftware_blog_filemaker)
- [MBS FileMaker Plugin, version 6.2pr6](https://www.mbs-plugins.com/archive/2016-04-29/MBS_FileMaker_Plugin_version_6/monkeybreadsoftware_blog_filemaker)

# <span id="page-9343-0"></span>**195.73 Window.Scrollbar.getHorizontalPosition**

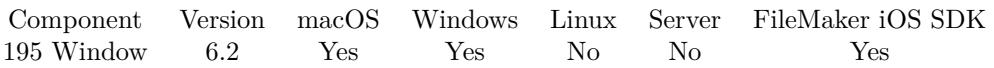

MBS( "Window.Scrollbar.getHorizontalPosition"; WindowRef )

#### **Parameters**

#### **WindowRef**

Window Reference is the unique OS level window ID. You can obtain this by using the Window.FindByTitle or Window.FindByIndex functions. Pass zero to access the frontmost window. 0

**Result** Returns value or error.

#### **Description**

Added Windows and iOS support for version 8.5. **Examples**

Query horizontal position:

MBS( "Window.Scrollbar.getHorizontalPosition"; 0 )

#### **See also**

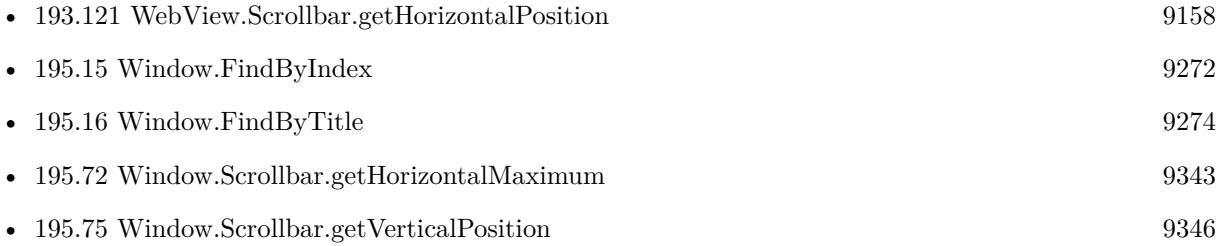

#### **Example Databases**

• [Window/Window Scrollbar Position](http://monkeybread.eu/MBS-FileMaker-Plugin-Examples/Window/Window%20Scrollbar%20Position.shtml#1294FieldAnchor_)

### **195.73.1 Blog Entries**

- [MBS FileMaker Plugin 6.2 for OS X/Windows](https://www.mbs-plugins.com/archive/2016-05-24/MBS_FileMaker_Plugin_62_for_OS/monkeybreadsoftware_blog_filemaker)
- [MBS FileMaker Plugin, version 6.2pr6](https://www.mbs-plugins.com/archive/2016-04-29/MBS_FileMaker_Plugin_version_6/monkeybreadsoftware_blog_filemaker)

# <span id="page-9344-0"></span>195.74. WINDOW.SCROLLBAR.GETVERTICALMAXIMUM 9345 **195.74 Window.Scrollbar.getVerticalMaximum**

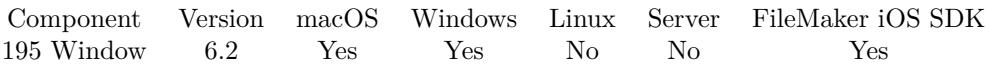

MBS( "Window.Scrollbar.getVerticalMaximum"; WindowRef )

#### **Parameters**

#### **WindowRef**

Window Reference is the unique OS level window ID. You can obtain this by using the Window.FindByTitle or Window.FindByIndex functions. Pass zero to access the frontmost window. 0

**Result** Returns value or error.

#### **Description**

Added Windows and iOS support for version 8.5.

Looks like the maximum on Windows is always 65535. **See also**

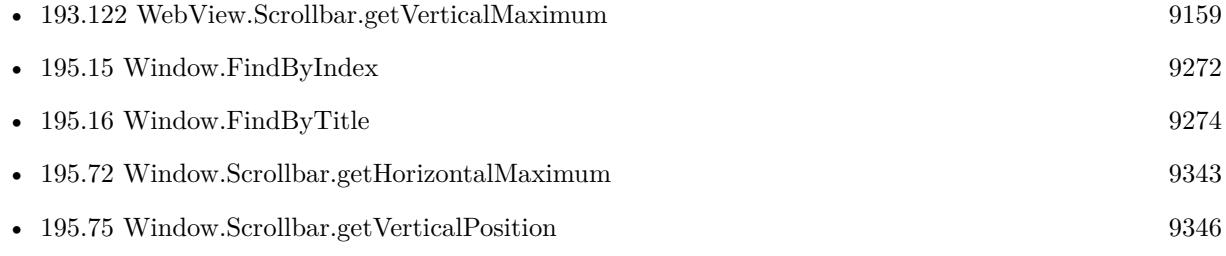

#### **Example Databases**

• [Window/Window Scrollbar Position](http://monkeybread.eu/MBS-FileMaker-Plugin-Examples/Window/Window%20Scrollbar%20Position.shtml#1291FieldAnchor_)

### **195.74.1 Blog Entries**

- [MBS FileMaker Plugin, version 10.2pr5](https://www.mbs-plugins.com/archive/2020-04-27/MBS_FileMaker_Plugin_version_1/monkeybreadsoftware_blog_filemaker)
- [MBS FileMaker Plugin, version 6.2pr6](https://www.mbs-plugins.com/archive/2016-04-29/MBS_FileMaker_Plugin_version_6/monkeybreadsoftware_blog_filemaker)

# <span id="page-9345-0"></span>**195.75 Window.Scrollbar.getVerticalPosition**

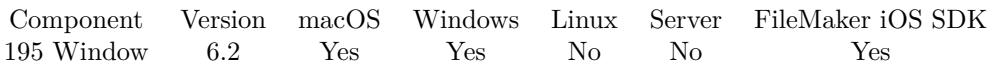

MBS( "Window.Scrollbar.getVerticalPosition"; WindowRef )

#### **Parameters**

#### **WindowRef**

Window Reference is the unique OS level window ID. You can obtain this by using the Window.FindByTitle or Window.FindByIndex functions. Pass zero to access the frontmost window. 0

**Result** Returns value or error.

#### **Description**

Added Windows and iOS support for version 8.5. **See also**

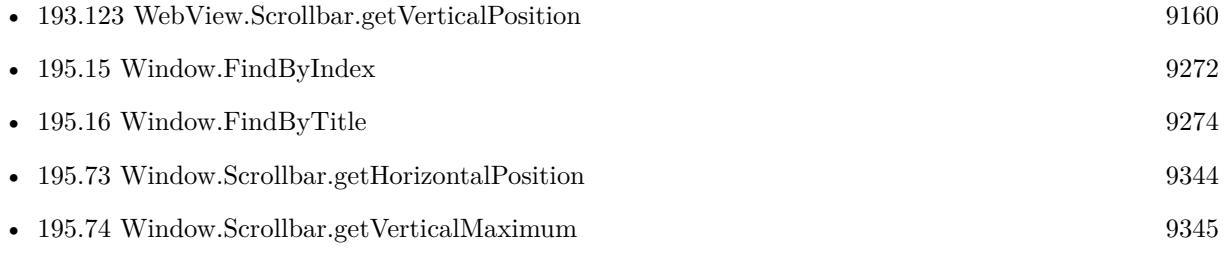

#### **Example Databases**

• [Window/Window Scrollbar Position](http://monkeybread.eu/MBS-FileMaker-Plugin-Examples/Window/Window%20Scrollbar%20Position.shtml#1293FieldAnchor_)

### **195.75.1 Blog Entries**

• [MBS FileMaker Plugin, version 6.2pr6](https://www.mbs-plugins.com/archive/2016-04-29/MBS_FileMaker_Plugin_version_6/monkeybreadsoftware_blog_filemaker)

#### 195.76. WINDOW.SCROLLBAR.SET 9347

# <span id="page-9346-0"></span>**195.76 Window.Scrollbar.set**

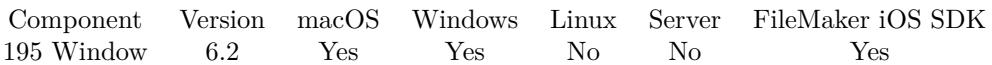

MBS( "Window.Scrollbar.set"; WindowRef; X; Y )

#### **Parameters**

#### **WindowRef**

Window Reference is the unique OS level window ID. You can obtain this by using the Window.FindByTitle or Window.FindByIndex functions. Pass zero to access the frontmost window. 0

#### **X**

The new X position. 100

**Y**

The new Y position. 100

**Result** Returns OK or error.

#### **Description**

Added Windows and iOS support for version 8.5. **See also**

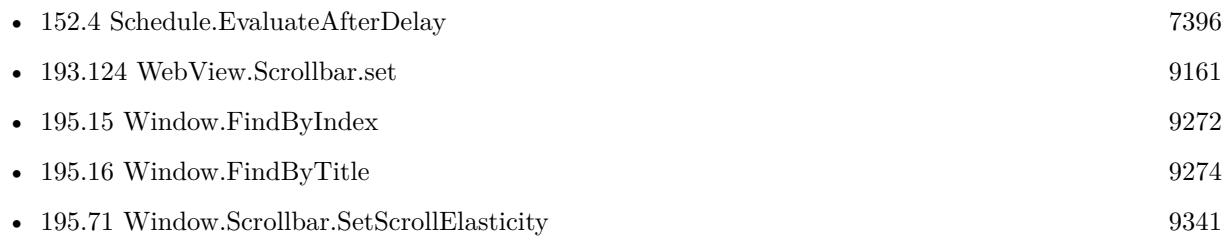

#### **Example Databases**

• [Window/Window Scrollbar Position](http://monkeybread.eu/MBS-FileMaker-Plugin-Examples/Window/Window%20Scrollbar%20Position.shtml#5ScriptAnchor_)

### **195.76.1 Blog Entries**

- [MBS FileMaker Plugin, version 10.3pr9](https://www.mbs-plugins.com/archive/2020-07-15/MBS_FileMaker_Plugin_version_1/monkeybreadsoftware_blog_filemaker)
- [MBS FileMaker Plugin 8.5 More than 5500 Functions In One Plugin](https://www.mbs-plugins.com/archive/2018-11-27/MBS_FileMaker_Plugin_85_-_More/monkeybreadsoftware_blog_filemaker)
- [MBS FileMaker Plugin, version 6.2pr6](https://www.mbs-plugins.com/archive/2016-04-29/MBS_FileMaker_Plugin_version_6/monkeybreadsoftware_blog_filemaker)

# **195.77 Window.ScrollbarsVisible**

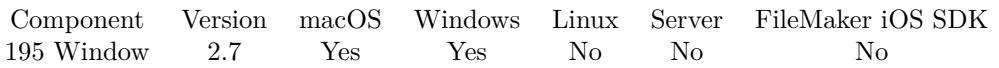

MBS( "Window.ScrollbarsVisible"; WindowRef )

#### **Parameters**

#### **WindowRef**

Window Reference is the unique OS level window ID. You can obtain this by using the Window.FindByTitle or Window.FindByIndex functions. Pass zero to access the frontmost window. 0

**Result** Returns 1 if scrollbars are visible or 0 if not.

#### **Description**

#### **See also**

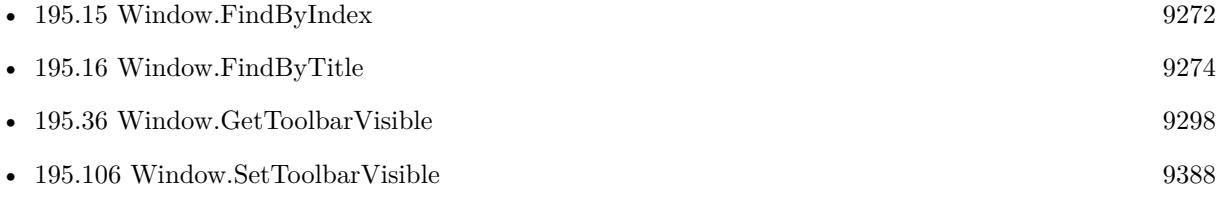

### **195.77.1 Blog Entries**

- [MBS Filemaker Plugin 2.7 Release notes](https://www.mbs-plugins.com/archive/2012-05-08/MBS_Filemaker_Plugin_27_Releas/monkeybreadsoftware_blog_filemaker)
- [MBS Filemaker Plugin, version 2.7pr6](https://www.mbs-plugins.com/archive/2012-04-18/MBS_Filemaker_Plugin_version_2/monkeybreadsoftware_blog_filemaker)

Created 18th August 2014, last changed 18th August 2014.

# 195.78. WINDOW.SETALPHA 9349 **195.78 Window.SetAlpha**

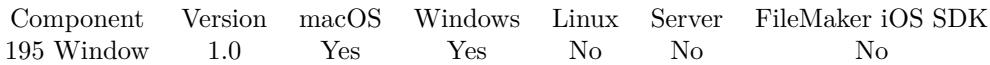

MBS( "Window.SetAlpha"; WindowRef; Alpha )

#### **Parameters**

#### **WindowRef**

Window Reference is the unique OS level window ID. You can obtain this by using the Window.FindByTitle or Window.FindByIndex functions. Pass zero to access the frontmost window. 0

### **Alpha**

The new alpha value as a float value between 0.0 (invisible) to 1.0 (opaque). 0.5

**Result** Returns OK or error.

#### **Description**

NOTE: If you set the Alpha of a window too low it will not accept mouse clicks. Windows limitation: Currently the plug-in can only set the transparency of Application Window, not the individual database windows.

Seems not to work for FileMaker 11 on Windows with document windows. So please test if it works on your version.

#### **Examples**

Set the Transparency of a window by name

Let(

[ /\*—————–PARAMETERS——————–\*/

FileMakerApplicationWindowName = Case( Position(Get ( ApplicationVersion ); "Advanced"; 1; 1); "FileMaker Pro Advanced"; "FileMaker Pro"

);

 $WindowRef =$ 

MBS( "Window.FindByTitle"; FileMakerApplicationWindowName );

Alpha  $=.5$ 

] ;

9350 CHAPTER 195. WINDOW  $-$ -FUNCTION $-$ - $*$ / $\overline{\phantom{a}}$ 

MBS( "Window.SetAlpha"; WindowRef; Alpha  $\left( \right)$ )

#### **See also**

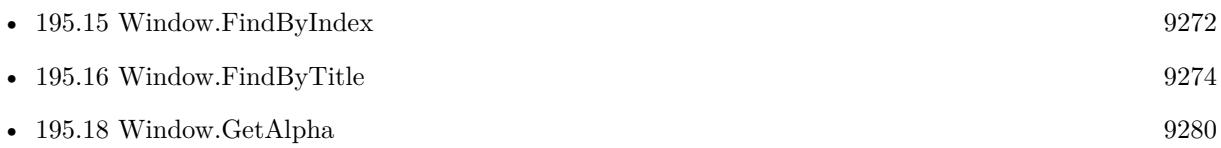

#### **Example Databases**

- [Window/giSnapShot](http://monkeybread.eu/MBS-FileMaker-Plugin-Examples/Window/giSnapShot.shtml#3ScriptAnchor_)
- [Window/WindowEffects](http://monkeybread.eu/MBS-FileMaker-Plugin-Examples/Window/WindowEffects.shtml#2ScriptAnchor_)

## **195.78.1 Blog Entries**

• [MBS Filemaker Plugin, version 2.8pr2](https://www.mbs-plugins.com/archive/2012-06-05/MBS_Filemaker_Plugin_version_2/monkeybreadsoftware_blog_filemaker)

Created 18th August 2014, last changed 18th August 2014.

#### 195.79. WINDOW.SETBOUNDS 9351

# <span id="page-9350-0"></span>**195.79 Window.SetBounds**

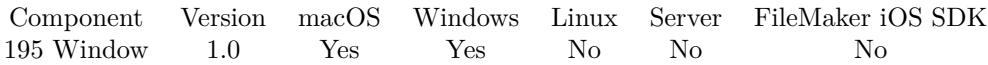

MBS( "Window.SetBounds"; WindowRef; Left; Top; Width; Height { ; Animate } )

#### **Parameters**

#### **WindowRef**

Window Reference is the unique OS level window ID. You can obtain this by using the Window.FindByTitle or Window.FindByIndex functions. Pass zero to access the frontmost window.  $\boldsymbol{0}$ 

#### **Left**

The left bound of the window. If empty, leave that value unchanged. 100

#### **Top**

The top bound of the window. If empty, leave that value unchanged. 100

#### **Width**

The new width of the window. If empty, leave that value unchanged. 500

#### **Height**

The new height of the window. If empty, leave that value unchanged. 500

#### **Animate**

Optional

Available in MBS FileMaker Plugin 10.5 or newer.

Whether to animate transition on macOS. Pass 1 to animate or 0 to not.

# 1

#### **Description**

This is another way of resizing the window. On Windows this function can be used to adjust the size of the application window as well.

### **Examples**

Set Window Bounds

Let(  $7*$ /\*—————–PARAMETERS——————–\*/ Window $Ref = 0;$ Left  $= 100$ ; Top  $= 100$ ;  $Right = 500$ ;  $Bottom = 500$ 

] ;<br>/\*\_  $-$ FUNCTION—————————\*/ MBS( "Window.SetBounds"; WindowRef; Left; Top; Right; Bottom  $\left( \right)$ )

### **See also**

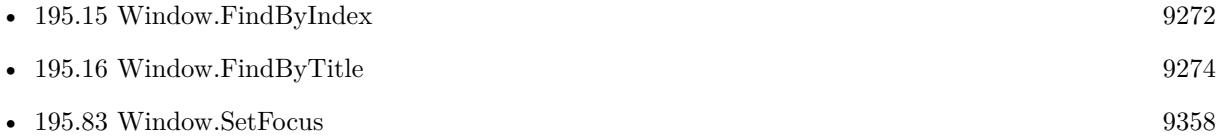

# **195.79.1 Blog Entries**

• [MBS FileMaker Plugin, version 10.5pr1](https://www.mbs-plugins.com/archive/2020-10-01/MBS_FileMaker_Plugin_version_1/monkeybreadsoftware_blog_filemaker)

Created 18th August 2014, last changed 20th September 2020.

#### 195.80. WINDOW.SETCLOSEBUTTON 9353

# **195.80 Window.SetCloseButton**

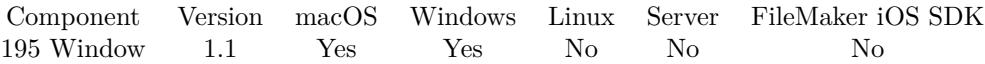

MBS( "Window.SetCloseButton"; WindowRef; State { ; AddMenu; DatabaseFilename; ScriptName; Parameter } )

#### **Parameters**

#### **WindowRef**

Window Reference is the unique OS level window ID. You can obtain this by using the Window.FindByTitle or Window.FindByIndex functions. Pass zero to access the frontmost window. 0

#### **State**

The new state of the close button. 1

#### **AddMenu**

Optional Whether to add a close menu if needed. Default is false here. 0

#### **DatabaseFilename**

Optional The name of the filename database where the script can be found. "test.fp7"

#### **ScriptName**

Optional The name of the script. "WindowClose"

#### **Parameter**

Optional Parameter for the script call. ""

**Result** Returns OK on success.

#### **Description**

Please note! On Windows that SetCloseButton removes all buttons from the title bar and not just the close button.

For runtime solution a special handling is needed. First on Mac you can simply use this function as normal to enable the close button and the window will close.

On Windows simply enabling will not work as the close button is linked to a close menu entry in the system menu for this window. So if AddMenu is true, the plugin will check the menu. If there is no close entry, it will install a default window menu. This way we can enable the close button. To actually close the window,

#### 9354 CHAPTER 195. WINDOW

we also install a callback to catch the clicks on this close button. We call your script so you can use the close window script step. This way we can have a close button on the runtimes.

Enjoy and use at your own risk. This function may not work with every FileMaker version, so please test carefully before you deliver. Tested with FileMaker 11.

With plugin version 6.0 or newer the script name can be a script ID number. In that case the plugin queries the script name for the given script ID. This allows to call scripts by ID and avoid problems if scripts are later renamed.

#### **Examples**

Disable the Window Close button

MBS( "Window.SetCloseButton" ; 0; 0)

Enable the Window Close button

MBS( "Window.SetCloseButton" ; 0; 1)

Disable the Window Close button in a runtime on Windows:

MBS( "Window.SetCloseButton" ; MBS( "Window.FindByTitle" ; "window title" ); 1; 1; "mydatabase.usr"; "CloseWindow" )

#### **See also**

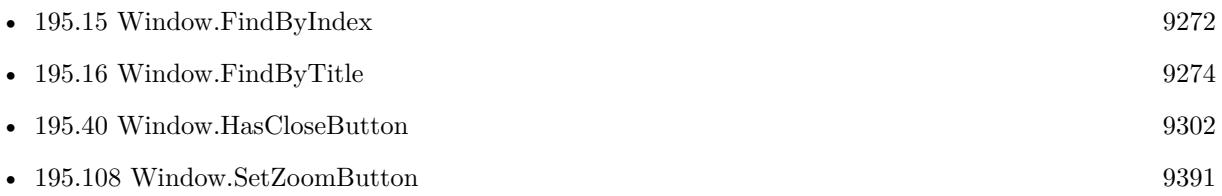

#### **Example Databases**

- [Window/Dialog from Filemaker Form](http://monkeybread.eu/MBS-FileMaker-Plugin-Examples/Window/Dialog%20from%20Filemaker%20Form.shtml#1ScriptAnchor_)
- [Window/WindowEffects](http://monkeybread.eu/MBS-FileMaker-Plugin-Examples/Window/WindowEffects.shtml#13ScriptAnchor_)

#### **195.80.1 Blog Entries**

- [MBS Filemaker Plugin 2.4 release notes](https://www.mbs-plugins.com/archive/2011-10-11/MBS_Filemaker_Plugin_24_releas/monkeybreadsoftware_blog_filemaker)
- [MBS Filemaker Plugin, version 2.4pr10](https://www.mbs-plugins.com/archive/2011-08-04/MBS_Filemaker_Plugin_version_2/monkeybreadsoftware_blog_filemaker)

Created 18th August 2014, last changed 27th January 2016.

# 195.81. WINDOW.SETCURRENTTAG 9355 **195.81 Window.SetCurrentTag**

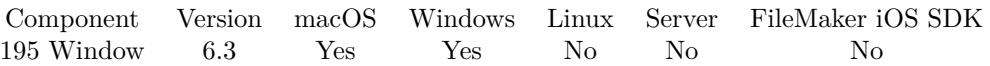

MBS( "Window.SetCurrentTag"; Tag )

#### **Parameters**

**Tag** The new tag value.

**Result** Returns OK or error.

#### **Description**

The MBS Plugin manages a list of open windows, so you can set tag value for current window. Be aware that current window could be debugger window or data viewer window! **See also**

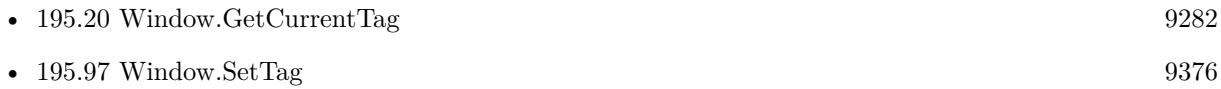

## **195.81.1 Blog Entries**

• [MBS FileMaker Plugin, version 6.3pr3](https://www.mbs-plugins.com/archive/2016-06-19/MBS_FileMaker_Plugin_version_6/monkeybreadsoftware_blog_filemaker)

Created 10th June 2016, last changed 10th June 2016.

# **195.82 Window.SetDockImage**

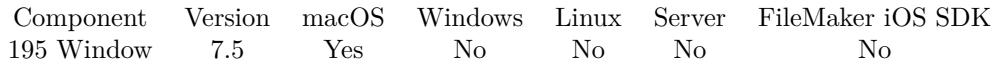

MBS( "Window.SetDockImage"; WindowRef { ; Image } )

#### **Parameters**

#### **WindowRef**

Window Reference is the unique OS level window ID. You can obtain this by using the Window.FindByTitle or Window.FindByIndex functions. Pass zero to access the frontmost window. 0

#### **Image**

Optional

The image to use. Can be container in various formats, e.g. PNG. If empty, clears existing picture. \$MyImage

**Result** Returns OK or error.

#### **Description**

The miniaturized window image is the image displayed in the Dock when the window is minimized. If you did not assign a custom image to the window, the value of this property is empty.

When the user minimizes the window, the Dock displays this image in the corresponding Dock tile, scaling it as needed to fit in the tile. If you do not specify a custom image using this property, the Dock creates one for you automatically.

You can also set this property as needed to change the minimized window image. Typically, you would specify a custom image immediately prior to a window being minimized. You can set this image while the window is minimized to update the current image in the Dock. However, you should not use this property to create complex animations in the Dock.

Support for custom images is disabled by default. To enable support the plugin automatically sets the AppleDockIconEnabled key to true when updating the image. Due to this enable process, the function may only work the second time you call it after restarting FileMaker.

#### **Examples**

Set image for current window:

Set Variable [ \$r ; Value: MBS( "Window.SetDockImage"; 0; Assets::Image) ]

#### **See also**

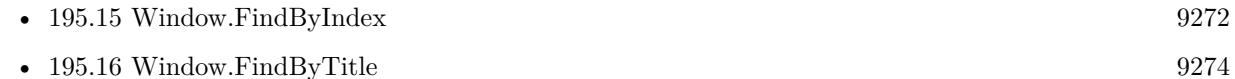

### **195.82.1 Blog Entries**

• [MBS FileMaker Plugin, version 7.5pr7](https://www.mbs-plugins.com/archive/2017-11-13/MBS_FileMaker_Plugin_version_7/monkeybreadsoftware_blog_filemaker)

#### 195.82. WINDOW.SETDOCKIMAGE 9357

Created 10th November 2017, last changed 10th November 2017.

# <span id="page-9357-0"></span>**195.83 Window.SetFocus**

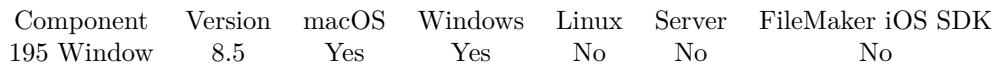

MBS( "Window.SetFocus"; WindowRef )

#### **Parameters**

#### **WindowRef**

Window Reference is the unique OS level window ID. You can obtain this by using the Window.FindByTitle or Window.FindByIndex functions. Pass zero to access the frontmost window. 0

**Result** Returns OK or error.

#### **Description**

The focus goes back to the window. Works only for OS controls like Webviewer, not for FileMaker's custom controls.

This can be used to move away focus from Webviewer and back to a FileMaker text field. **See also**

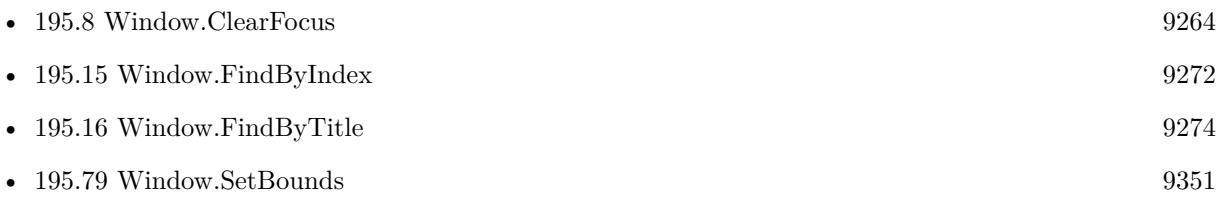

## **195.83.1 Blog Entries**

• [MBS FileMaker Plugin, version 8.5pr2](https://www.mbs-plugins.com/archive/2018-10-12/MBS_FileMaker_Plugin_version_8/monkeybreadsoftware_blog_filemaker)

Created 5th October 2018, last changed 5th October 2018.

## 195.84. WINDOW.SETFULLSCREENAUXILIARY 9359

# <span id="page-9358-0"></span>**195.84 Window.SetFullScreenAuxiliary**

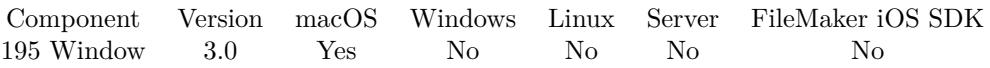

MBS( "Window.SetFullScreenAuxiliary"; WindowRef; Value )

#### **Parameters**

#### **WindowRef**

Window Reference is the unique OS level window ID. You can obtain this by using the Window.FindByTitle or Window.FindByIndex functions. Pass zero to access the frontmost window. 0

#### **Value**

Pass 1 or 0 to indicate new status. 1

**Result** Returns OK on success.

#### **Description**

### **See also**

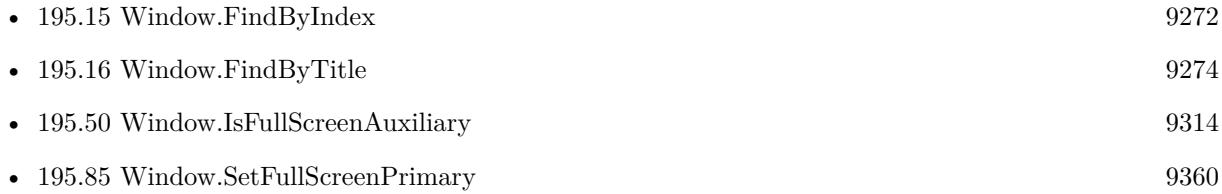

Created 18th August 2014, last changed 18th August 2014.

# <span id="page-9359-0"></span>**195.85 Window.SetFullScreenPrimary**

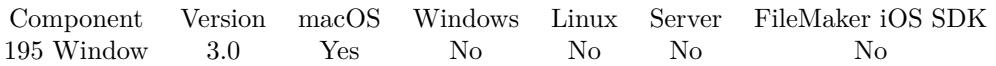

MBS( "Window.SetFullScreenPrimary"; WindowRef; Value )

#### **Parameters**

#### **WindowRef**

Window Reference is the unique OS level window ID. You can obtain this by using the Window.FindByTitle or Window.FindByIndex functions. Pass zero to access the frontmost window. 0

#### **Value**

Pass 1 or 0 to indicate new status. 1

**Result** Returns OK on success.

#### **Description**

If true, the window receives the fullscreen widget in the title bar. **See also**

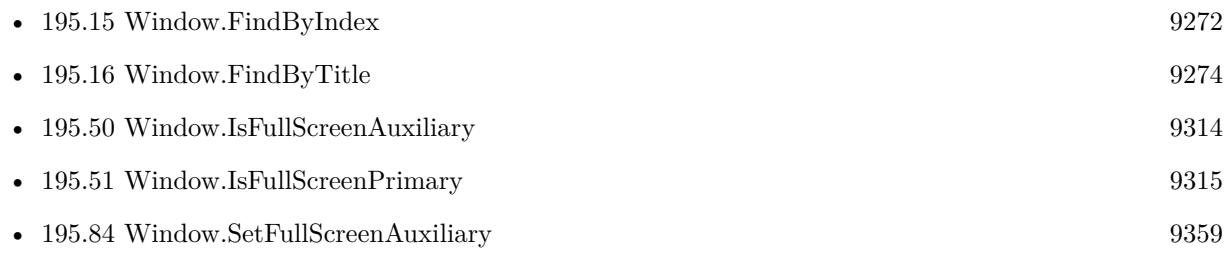

#### **Example Databases**

• [Window/Fullscreen](http://monkeybread.eu/MBS-FileMaker-Plugin-Examples/Window/Fullscreen.shtml#1ScriptAnchor_)

Created 18th August 2014, last changed 18th August 2014.
#### 195.86. WINDOW.SETIGNORESMOUSEEVENTS 9361

# **195.86 Window.SetIgnoresMouseEvents**

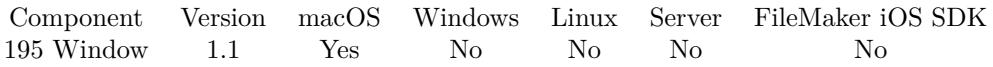

MBS( "Window.SetIgnoresMouseEvents"; WindowRef; Value )

#### **Parameters**

#### **WindowRef**

Window Reference is the unique OS level window ID. You can obtain this by using the Window.FindByTitle or Window.FindByIndex functions. Pass zero to access the frontmost window. 0

#### **Value**

Whether to ignore mouse events or not. Pass 1 to ignore mouse events or 0 to not ignore mouse events. 1

#### **Description**

On macOS you can disable mouse events for a given window. All Mouse Events will fall to the window behind.

#### **See also**

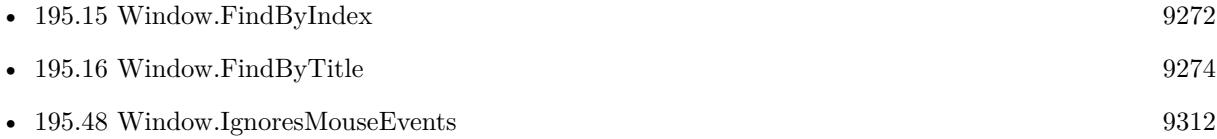

Created 18th August 2014, last changed 10th August 2020.

# <span id="page-9361-0"></span>**195.87 Window.SetMaxHeight**

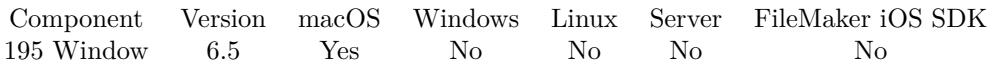

MBS( "Window.SetMaxHeight"; WindowRef; Value )

#### **Parameters**

#### **WindowRef**

Window Reference is the unique OS level window ID. You can obtain this by using the Window.FindByTitle or Window.FindByIndex functions. Pass zero to access the frontmost window. 0

#### **Value**

The new value. 500

**Result** Returns OK or error.

#### **Description**

The maximum/minimum window sizes define how much a window can be resized by the user. Those limits may have no impact on what Window.Resize can do. **Examples**

Set maximum height to 800 point:

MBS( "Window.SetMaxHeight"; Get(WindowName); 800 )

#### **See also**

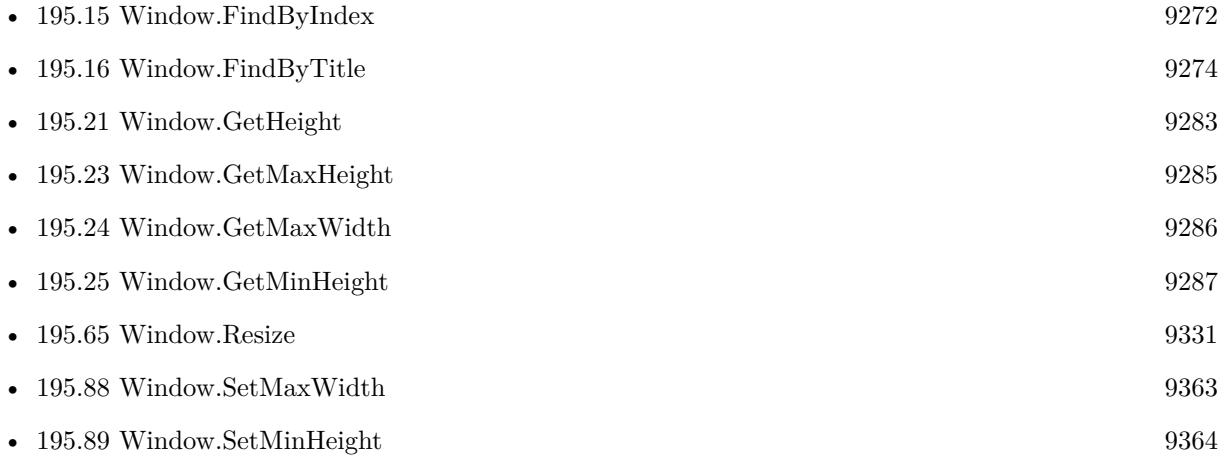

# <span id="page-9362-0"></span>195.88. WINDOW.SETMAXWIDTH 9363 **195.88 Window.SetMaxWidth**

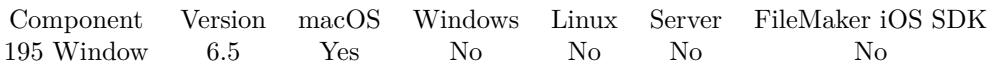

MBS( "Window.SetMaxWidth"; WindowRef; Value )

#### **Parameters**

#### **WindowRef**

Window Reference is the unique OS level window ID. You can obtain this by using the Window.FindByTitle or Window.FindByIndex functions. Pass zero to access the frontmost window. 0

#### **Value**

The new value. 500

**Result** Returns OK or error.

#### **Description**

The maximum/minimum window sizes define how much a window can be resized by the user. Those limits may have no impact on what Window.Resize can do. **Examples**

Set maximum width to 800 point:

MBS( "Window.SetMaxWidth"; Get(WindowName); 800 )

#### **See also**

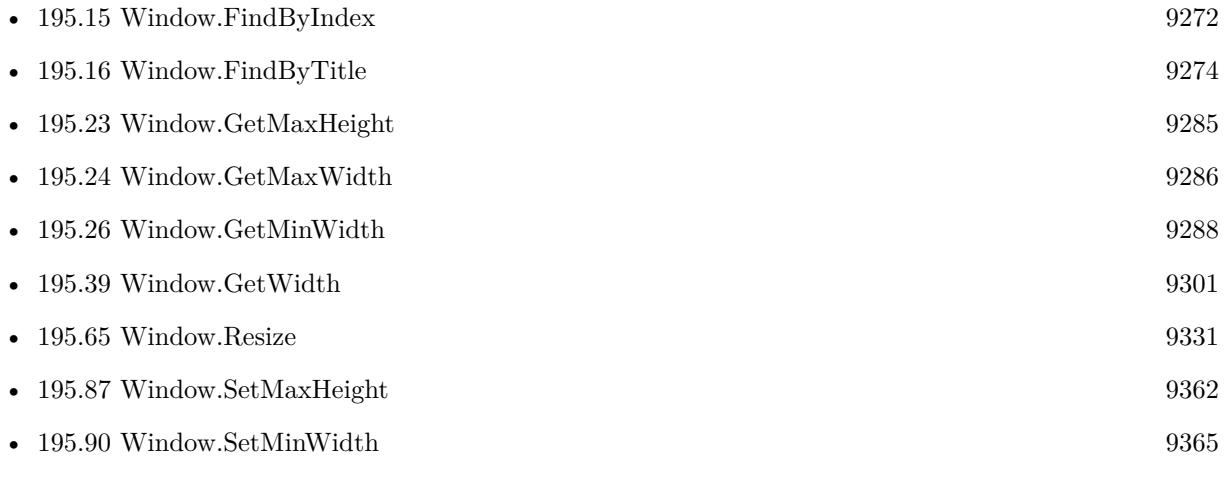

# <span id="page-9363-0"></span>**195.89 Window.SetMinHeight**

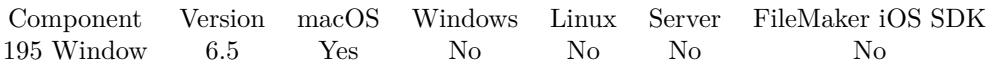

MBS( "Window.SetMinHeight"; WindowRef; Value )

#### **Parameters**

#### **WindowRef**

Window Reference is the unique OS level window ID. You can obtain this by using the Window.FindByTitle or Window.FindByIndex functions. Pass zero to access the frontmost window. 0

#### **Value**

The new value. 500

**Result** Returns OK or error.

#### **Description**

The maximum/minimum window sizes define how much a window can be resized by the user. Those limits may have no impact on what Window.Resize can do. **Examples**

Set minimum height to only 200:

MBS( "Window.SetMinHeight"; Get(WindowName); 200 )

#### **See also**

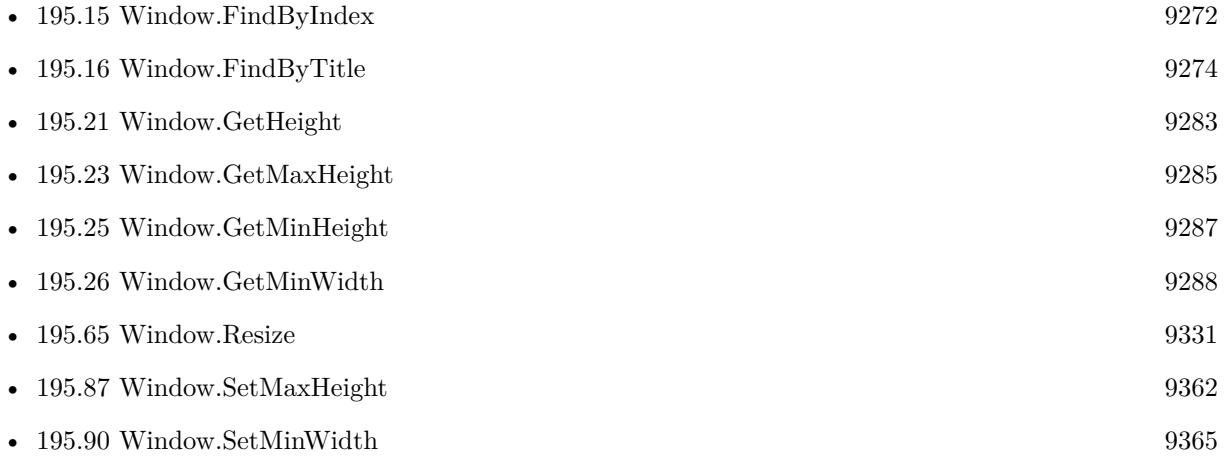

### 195.90. WINDOW.SETMINWIDTH 9365

# <span id="page-9364-0"></span>**195.90 Window.SetMinWidth**

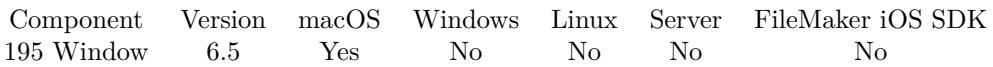

MBS( "Window.SetMinWidth"; WindowRef; Value )

#### **Parameters**

#### **WindowRef**

Window Reference is the unique OS level window ID. You can obtain this by using the Window.FindByTitle or Window.FindByIndex functions. Pass zero to access the frontmost window. 0

#### **Value**

The new value. 500

**Result** Returns OK or error.

#### **Description**

The maximum/minimum window sizes define how much a window can be resized by the user. Those limits may have no impact on what Window.Resize can do. **Examples**

Set minimum width to 200 point:

MBS( "Window.SetMinWidth"; Get(WindowName); 200 )

#### **See also**

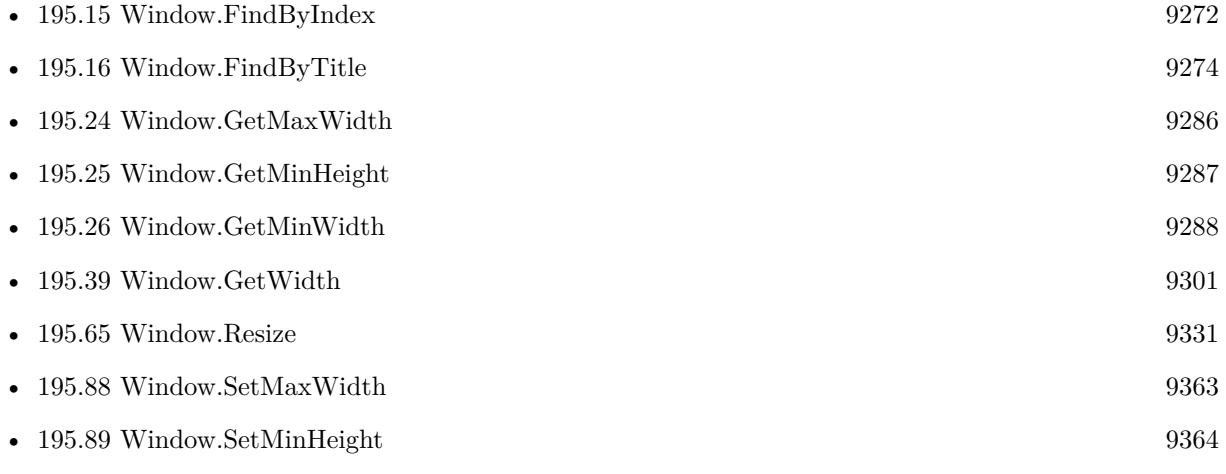

# **195.91 Window.SetMiniaturizeButton**

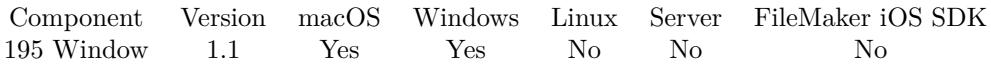

MBS( "Window.SetMiniaturizeButton"; WindowRef; On or Off )

#### **Parameters**

#### **WindowRef**

Window Reference is the unique OS level window ID. You can obtain this by using the Window.FindByTitle or Window.FindByIndex functions. Pass zero to access the frontmost window. 0

#### **On or Off**

1

#### **Description**

#### **Examples**

Set the Miniturize buton off

Let( [ window $Ref = MBS("Window.FindByTitle"; Get(WindowName))$ ] ;

```
MBS(
```
"Window.SetMiniaturizeButton"; windowRef; 0 ) )

Set the Miniturize buton On

```
Let(
[
windowRef = MBS("Window.FindByTitle"; Get(WindowName))
];
MBS(
"Window.SetMiniaturizeButton";
windowRef;
```
1

```
\left( \right)
```
### 195.91. WINDOW.SETMINIATURIZEBUTTON 9367

### )

#### **See also**

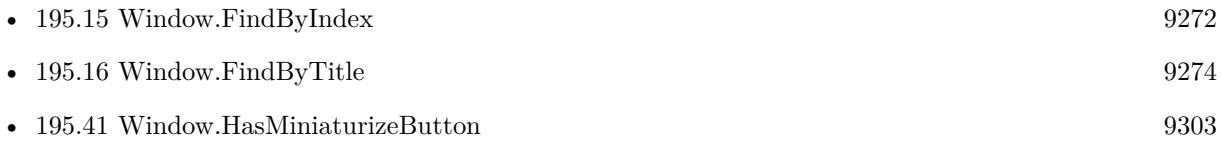

### **Example Databases**

- [Window/Dialog from Filemaker Form](http://monkeybread.eu/MBS-FileMaker-Plugin-Examples/Window/Dialog%20from%20Filemaker%20Form.shtml#1ScriptAnchor_)
- [Window/WindowEffects](http://monkeybread.eu/MBS-FileMaker-Plugin-Examples/Window/WindowEffects.shtml#15ScriptAnchor_)

Created 18th August 2014, last changed 18th August 2014.

# **195.92 Window.SetModified**

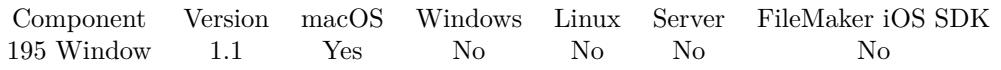

MBS( "Window.SetModified"; WindowRef; On or Off )

#### **Parameters**

#### **WindowRef**

Window Reference is the unique OS level window ID. You can obtain this by using the Window.FindByTitle or Window.FindByIndex functions. Pass zero to access the frontmost window. 0

#### **On or Off**

0

#### **Description**

On Mac OX, a window has a "Modified" State. If the content's of a window have been modified the Red Close button shows this by displaying a dark center. This function gives you control over that setting. Normally FileMaker window's do not display the modified state of a the window.

### **Examples**

Clear modified flag for front window:

MBS( "Window.SetModified"; 0; 1 )

#### **See also**

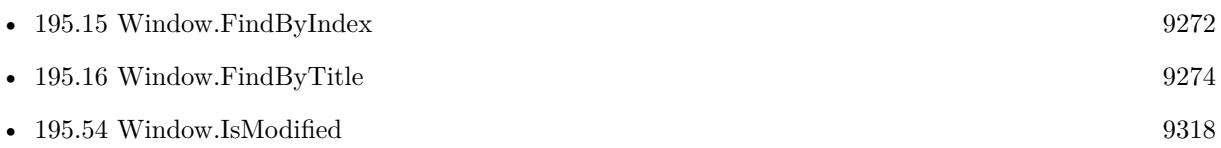

Created 18th August 2014, last changed 25th November 2019.

#### 195.93. WINDOW.SETPROGRESS 9369

# **195.93 Window.SetProgress**

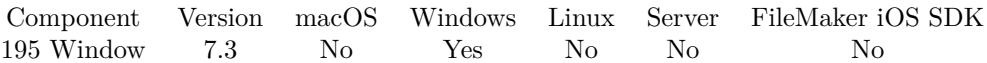

MBS( "Window.SetProgress"; WindowRef; State { ; Value; Maximum } )

#### **Parameters**

#### **WindowRef**

Window Reference is the unique OS level window ID. You can obtain this by using the Window.FindByTitle or Window.FindByIndex functions. Pass zero to access the frontmost window. 0

#### **State**

The state to set. Can be NoProgress, Indeterminate, normal, error or paused. "Normal"

#### **Value**

Optional Current progress value. 50

#### **Maximum**

Optional The maximum value for progress. 100

**Result** Returns OK or error.

#### **Description**

You can show progress on the task bar icon of your window. Usually start with setting to indeterminate, than could up in a script with normal state and finally disable progress indication with setting no progress. Requires Windows 7. **Examples**

Sets progress to 50% :

MBS( "Window.SetProgress"; Get(FensterName); "normal"; 50; 100)

Set progress to indeterminate:

MBS( "Window.SetProgress"; Get(FensterName); "indeterminate"

#### **See also**

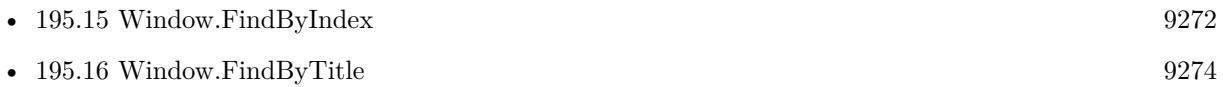

# **Example Databases**

• [Progress Dialog](http://monkeybread.eu/MBS-FileMaker-Plugin-Examples/Progress%20Dialog.shtml#3ScriptAnchor_)

### **195.93.1 Blog Entries**

• [Show progress in task bar on Windows](https://www.mbs-plugins.com/archive/2017-05-29/Show_progress_in_task_bar_on_W/monkeybreadsoftware_blog_filemaker)

Created 29th May 2017, last changed 29th May 2017.

### 195.94. WINDOW.SETRESIZABLE 9371 **195.94 Window.SetResizable**

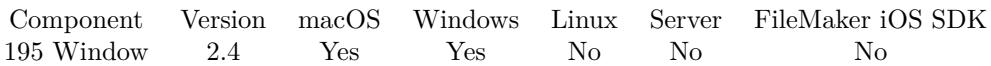

MBS( "Window.SetResizable"; WindowRef; Value )

#### **Parameters**

#### **WindowRef**

Window Reference is the unique OS level window ID. You can obtain this by using the Window.FindByTitle or Window.FindByIndex functions. Pass zero to access the frontmost window. 0

#### **Value**

Whether window should be resizable: 0 for non resizable or 1 for resizable. 1

**Result** Returns "OK" on success.

#### **Description**

#### **Examples**

Disable resize for frontmost window:

MBS("Window.SetResizable"; 0; 0)

Enable resize for window:

MBS("Window.SetResizable"; \$WindowRef; 1)

#### **See also**

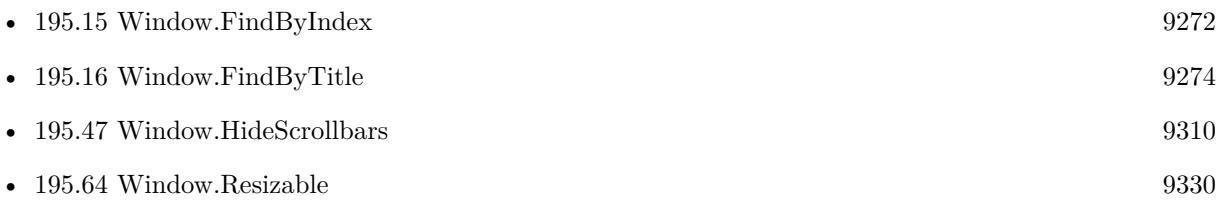

#### **Example Databases**

• [Window/Dialog from Filemaker Form](http://monkeybread.eu/MBS-FileMaker-Plugin-Examples/Window/Dialog%20from%20Filemaker%20Form.shtml#1ScriptAnchor_)

#### **195.94.1 Blog Entries**

• [MonkeyBread Software Releases the MBS Filemaker plug-in in version 2.4](https://www.mbs-plugins.com/archive/2011-10-11/MonkeyBread_Software_Releases_/monkeybreadsoftware_blog_filemaker)

- [MBS Filemaker Plugin 2.4 release notes](https://www.mbs-plugins.com/archive/2011-10-11/MBS_Filemaker_Plugin_24_releas/monkeybreadsoftware_blog_filemaker)
- [Dialogs with Filemaker](https://www.mbs-plugins.com/archive/2011-07-11/Dialogs_with_Filemaker/monkeybreadsoftware_blog_filemaker)
- [MBS Filemaker Plugin, version 2.4pr8](https://www.mbs-plugins.com/archive/2011-07-04/MBS_Filemaker_Plugin_version_2/monkeybreadsoftware_blog_filemaker)

Created 18th August 2014, last changed 18th August 2014.

## 195.95. WINDOW.SETSHADOW 9373 **195.95 Window.SetShadow**

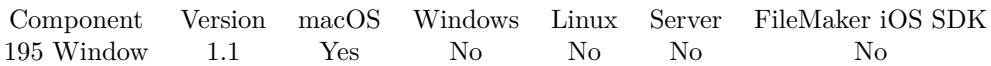

MBS( "Window.SetShadow"; WindowRef; On or Off )

#### **Parameters**

#### **WindowRef**

Window Reference is the unique OS level window ID. You can obtain this by using the Window.FindByTitle or Window.FindByIndex functions. Pass zero to access the frontmost window. 0

#### **On or Off**

1

#### **Description**

On macOS window's normally have a shadow, this function lets you turn the shadow on and off **See also**

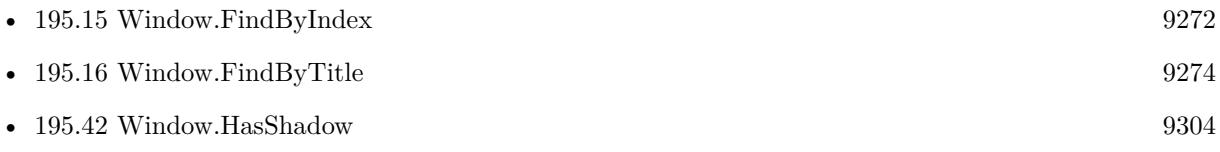

Created 18th August 2014, last changed 10th August 2020.

# **195.96 Window.SetShowsToolbarButton**

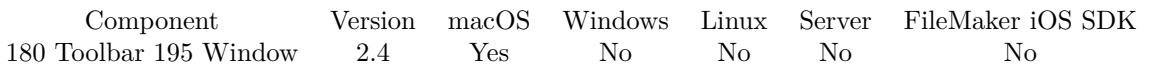

MBS( "Window.SetShowsToolbarButton"; WindowRef; Value )

#### **Parameters**

#### **WindowRef**

Window Reference is the unique OS level window ID. You can obtain this by using the Window.FindByTitle or Window.FindByIndex functions. Pass zero to access the frontmost window. 0

#### **Value**

Whether to ignore mouse events or not. Pass 1 to ignore mouse events or 0 to not ignore mouse events. 1

**Result** Returns "OK" on success.

#### **Description**

#### **Examples**

Hide toolbar button for frontmost window:

MBS("Window.SetShowsToolbarButton"; 0; 0)

Show toolbar button for window:

MBS("Window.SetShowsToolbarButton"; \$WindowRef; 1)

#### **See also**

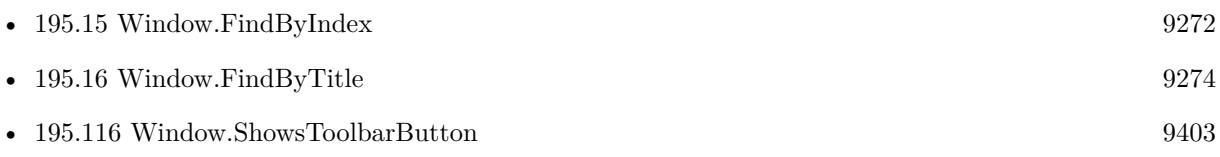

#### **Example Databases**

• [Window/Dialog from Filemaker Form](http://monkeybread.eu/MBS-FileMaker-Plugin-Examples/Window/Dialog%20from%20Filemaker%20Form.shtml#1ScriptAnchor_)

#### **195.96.1 Blog Entries**

- [MonkeyBread Software Releases the MBS Filemaker plug-in in version 2.4](https://www.mbs-plugins.com/archive/2011-10-11/MonkeyBread_Software_Releases_/monkeybreadsoftware_blog_filemaker)
- [MBS Filemaker Plugin 2.4 release notes](https://www.mbs-plugins.com/archive/2011-10-11/MBS_Filemaker_Plugin_24_releas/monkeybreadsoftware_blog_filemaker)

#### 195.96. WINDOW.SETSHOWSTOOLBARBUTTON 9375

- [Dialogs with Filemaker](https://www.mbs-plugins.com/archive/2011-07-11/Dialogs_with_Filemaker/monkeybreadsoftware_blog_filemaker)
- [MBS Filemaker Plugin, version 2.4pr8](https://www.mbs-plugins.com/archive/2011-07-04/MBS_Filemaker_Plugin_version_2/monkeybreadsoftware_blog_filemaker)

### **195.96.2 FileMaker Magazin**

• Ausgabe  $5/2011$ , Seite 55

Created 18th August 2014, last changed 20th August 2014.

# **195.97 Window.SetTag**

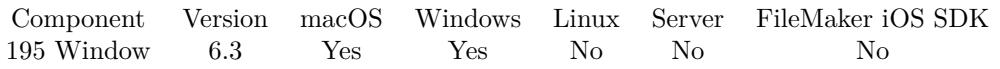

MBS( "Window.SetTag"; WindowRef; Tag )

#### **Parameters**

#### **WindowRef**

Window Reference is the unique OS level window ID. You can obtain this by using the Window.FindByTitle or Window.FindByIndex functions. Pass zero to access the frontmost window. 0

#### **Tag**

The new tag value.

**Result** Returns OK or error.

#### **Description**

The MBS Plugin manages a list of open windows, so you can set tag value for a window.

Please be aware that referencing windows just by name is not good as window names may not be unique. Use Window.Current to get ID for current window. Or use function Window.SetCurrentTag to set tag of current window.

#### **See also**

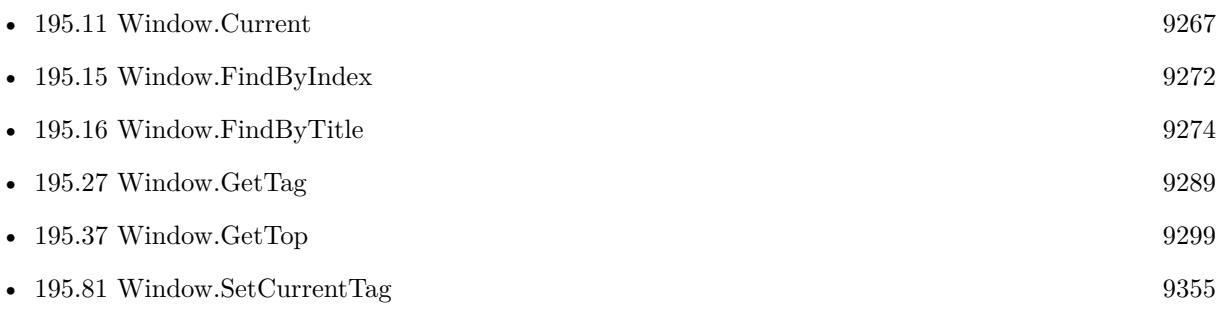

### **195.97.1 Blog Entries**

#### • [MBS FileMaker Plugin, version 6.3pr3](https://www.mbs-plugins.com/archive/2016-06-19/MBS_FileMaker_Plugin_version_6/monkeybreadsoftware_blog_filemaker)

Created 10th June 2016, last changed 10th June 2016.

### 195.98. WINDOW.SETTITLE 9377

# <span id="page-9376-0"></span>**195.98 Window.SetTitle**

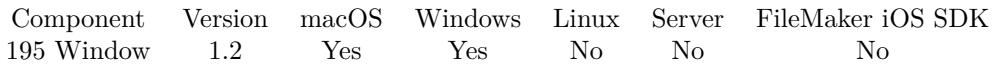

MBS( "Window.SetTitle"; WindowRef; Title )

#### **Parameters**

#### **WindowRef**

Window Reference is the unique OS level window ID. You can obtain this by using the Window.FindByTitle or Window.FindByIndex functions. Pass zero to access the frontmost window. 0

#### **Title**

The title "Hello World"

#### **Description**

The WindowRef is returned by either Window.FindByTitle or Window.FindByIndex. Although it works on both platforms it was added specifically for Windows, where it can be used to Change the Name of the Application Window.

#### **Examples**

Set the Title of the Application Window

MBS( "Window.SetTitle" ; \$\$WindowRef; "New Title")

#### **See also**

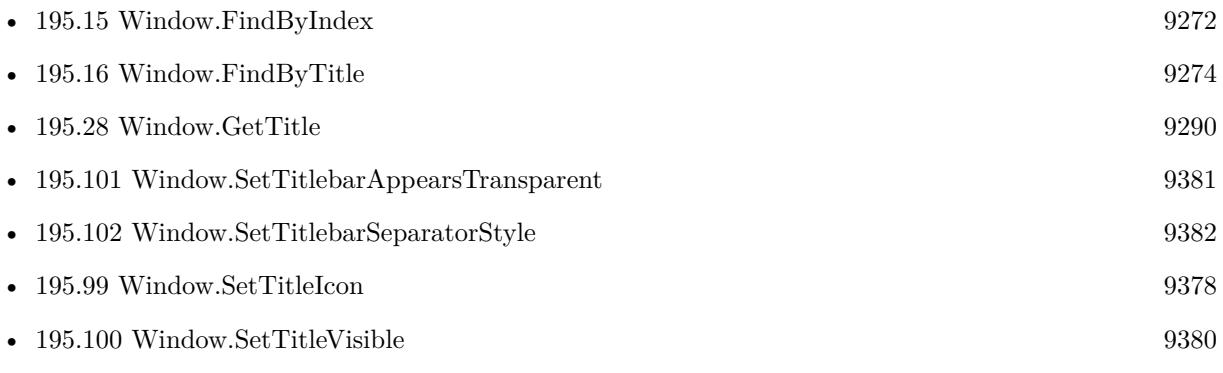

Created 18th August 2014, last changed 18th August 2014.

# <span id="page-9377-0"></span>**195.99 Window.SetTitleIcon**

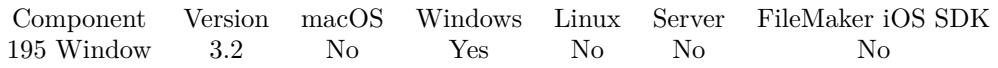

MBS( "Window.SetTitleIcon"; WindowRef; ImageRef { ; bigIcon } )

#### **Parameters**

#### **WindowRef**

Window Reference is the unique OS level window ID. You can obtain this by using the Window.FindByTitle or Window.FindByIndex functions. Pass zero to access the frontmost window. 0

#### **ImageRef**

The image reference for the picture image, a number returned from the GMImage.New functions 1

#### **bigIcon**

Optional

Pass 1 to set big icon (for app switcher) or 0 for small icon (icon in title bar). Default is 0. 1

**Result** Returns OK or error status.

#### **Description**

Version 6.2 no longer takes a mask image like previous versions, so you now pass a picture with transparency like a PNG file for example.

You may need to use GMImage.NewImagesFromContainer to read image from container first. **See also**

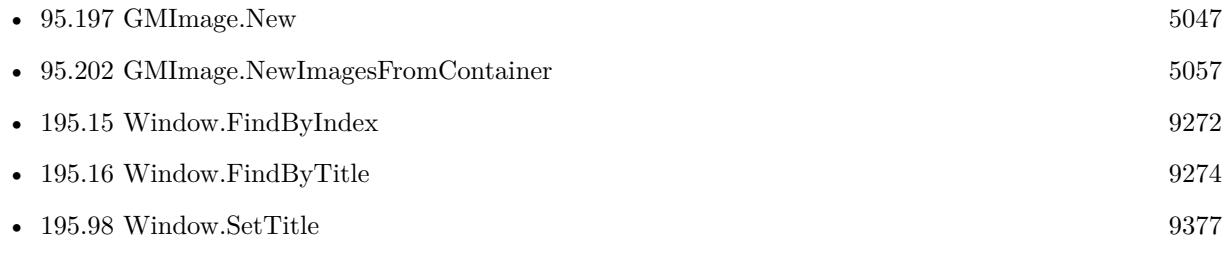

#### **Example Databases**

• [Win Only/Window Icon](http://monkeybread.eu/MBS-FileMaker-Plugin-Examples/Win%20Only/Window%20Icon.shtml#1ScriptAnchor_)

#### **195.99.1 Blog Entries**

- [MBS FileMaker Plugin, version 6.2pr2](https://www.mbs-plugins.com/archive/2016-03-29/MBS_FileMaker_Plugin_version_6/monkeybreadsoftware_blog_filemaker)
- [MBS FileMaker Plugin 3.2 for OS X/Windows](https://www.mbs-plugins.com/archive/2013-05-07/MBS_FileMaker_Plugin_32_for_OS/monkeybreadsoftware_blog_filemaker)

#### 195.99. WINDOW.SETTITLEICON 9379

• [MBS Filemaker Plugin, version 3.2pr9](https://www.mbs-plugins.com/archive/2013-04-27/MBS_Filemaker_Plugin_version_3/monkeybreadsoftware_blog_filemaker)

Created 18th August 2014, last changed 7th May 2020.

# <span id="page-9379-0"></span>**195.100 Window.SetTitleVisible**

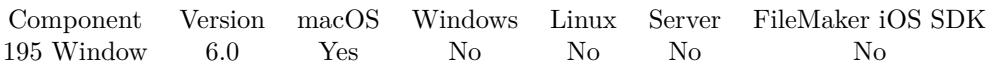

MBS( "Window.SetTitleVisible"; WindowRef; Value )

#### **Parameters**

#### **WindowRef**

Window Reference is the unique OS level window ID. You can obtain this by using the Window.FindByTitle or Window.FindByIndex functions. Pass zero to access the frontmost window. 0

#### **Value**

The new visible setting. 1

**Result** Returns OK or error.

#### **Description**

Set to 1 to make it visible and 0 to hide it. Requires OS X 10.10 or newer. **Examples**

Hide titlebar

Set Variable  $[$  \$r; Value:MBS("Window.SetTitleVisible"; 0; 1)  $]$ 

#### **See also**

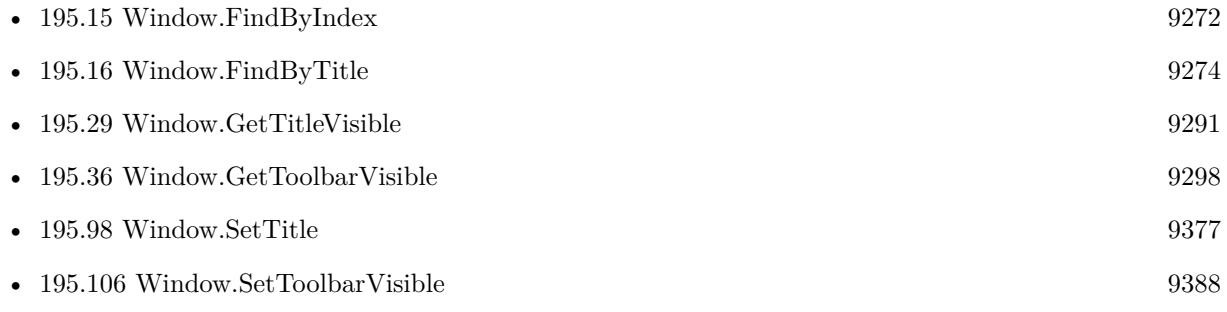

#### **195.100.1 Blog Entries**

• [MBS FileMaker Plugin, version 6.0pr7](https://www.mbs-plugins.com/archive/2016-01-20/MBS_FileMaker_Plugin_version_6/monkeybreadsoftware_blog_filemaker)

Created 16th January 2016, last changed 16th January 2016.

# <span id="page-9380-0"></span>195.101. WINDOW.SETTITLEBARAPPEARSTRANSPARENT 9381 **195.101 Window.SetTitlebarAppearsTransparent**

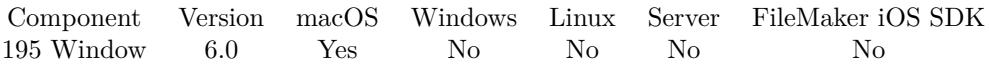

MBS( "Window.SetTitlebarAppearsTransparent"; WindowRef; Value )

#### **Parameters**

#### **WindowRef**

Window Reference is the unique OS level window ID. You can obtain this by using the Window.FindByTitle or Window.FindByIndex functions. Pass zero to access the frontmost window. 0

#### **Value**

The new visible setting. Pass 1 to make transparent. Pass 0 to make opaque. 1

**Result** Returns OK or error.

#### **Description**

When 1, the titlebar doesn't draw its background, allowing all buttons to show through, and "click through" to happen. In general, this is only useful when being full screen. **Examples**

Set titlebar invisible and resize content to fill space:

Set Variable  $\lceil \text{Im } y \rceil$ ; Value:MBS("Window.SetTitlebarAppearsTransparent"; 0; 1)  $\rceil$ Set Variable [  $r$ ; Value:MBS("Window.ResizeContentView"; 0; 0; 0; 0; 22) ]

#### **See also**

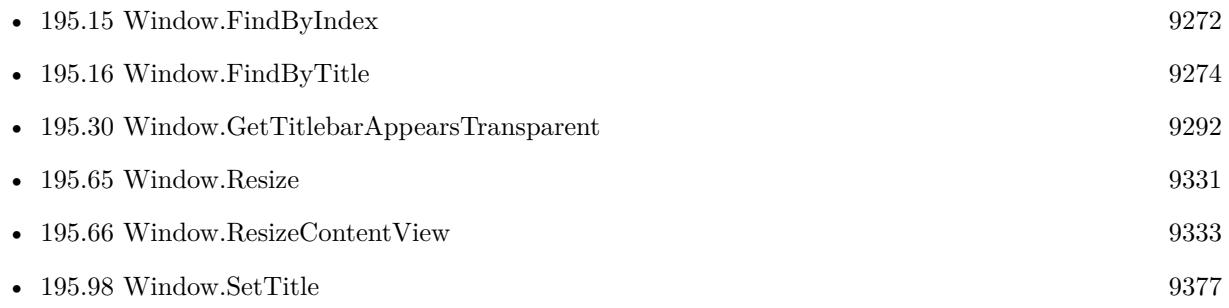

#### **195.101.1 Blog Entries**

• [MBS FileMaker Plugin, version 6.0pr7](https://www.mbs-plugins.com/archive/2016-01-20/MBS_FileMaker_Plugin_version_6/monkeybreadsoftware_blog_filemaker)

Created 16th January 2016, last changed 16th January 2016.

# <span id="page-9381-0"></span>**195.102 Window.SetTitlebarSeparatorStyle**

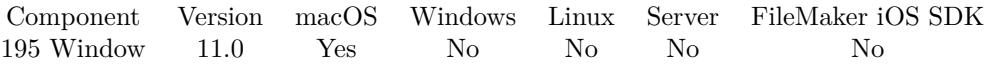

MBS( "Window.SetTitlebarSeparatorStyle"; WindowRef; Mode )

#### **Parameters**

#### **WindowRef**

Window Reference is the unique OS level window ID. You can obtain this by using the Window.FindByTitle or Window.FindByIndex functions. Pass zero to access the frontmost window. 0

#### **Mode**

The new mode. Value can be Automatic, None, Line or Shadow. "Line"

**Result** Returns OK or error.

#### **Description**

The type of separator that the app displays between the title bar and content of a window. Requires macOS 11.0 or newer.

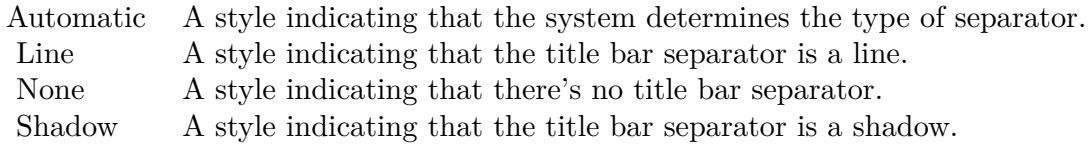

#### **Examples**

Set titlebar separator:

Set Variable [  $r$  ; Value: MBS( "Window.SetTitlebarSeparatorStyle"; 0 /\* current \*/; "Line" ) ]

#### **See also**

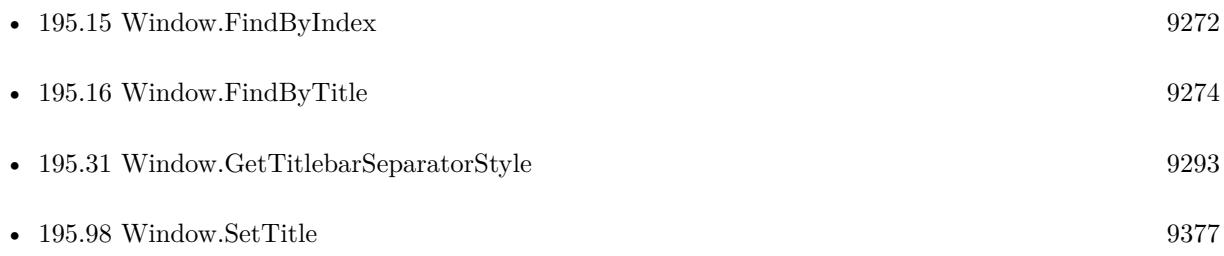

# 195.102. WINDOW.SETTITLEBARSEPARATORSTYLE 9383 **195.102.1 Blog Entries**

• [MBS FileMaker Plugin, version 10.6pr1](https://www.mbs-plugins.com/archive/2020-12-02/MBS_FileMaker_Plugin_version_1/monkeybreadsoftware_blog_filemaker)

Created 29th November 2020, last changed 11st January 2021.

# **195.103 Window.SetToolbarConfiguration**

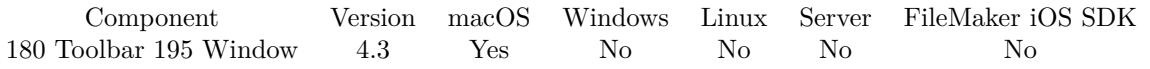

MBS( "Window.SetToolbarConfiguration"; WindowRef; ConfigurationXML )

#### **Parameters**

#### **WindowRef**

Window Reference is the unique OS level window ID. You can obtain this by using the Window.FindByTitle or Window.FindByIndex functions. Pass zero to access the frontmost window. 0

#### **ConfigurationXML**

The configuration XML. Should be the one returned by Window.GetToolbarConfiguration. \$ConfigurationXML

**Result** Returns OK or error.

#### **Description**

Pass a xml with the toolbar's configuration information. If you want to provide a custom xml, you should first get the receiver's current configuration xml, then create a modified copy, rather than trying to construct one yourself.

Do not depend on any details of the normal contents of a configuration dictionary. This may change with an update to macOS or FileMaker.

**See also**

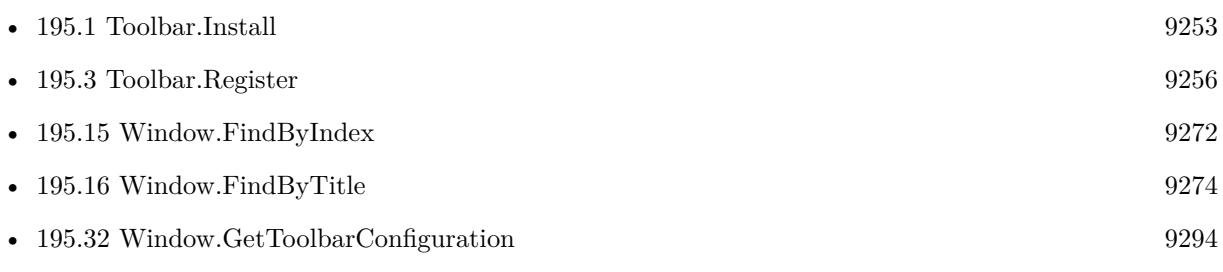

#### **Example Databases**

• [Mac only/Toolbar/Window Toolbar](http://monkeybread.eu/MBS-FileMaker-Plugin-Examples/Mac%20only/Toolbar/Window%20Toolbar.shtml#1GroupButton18.0000000216.000000043.0000000355.0000000LayoutObjectAnchor_)

#### **195.103.1 Blog Entries**

• [Toolbar functions for FileMaker on Mac](https://www.mbs-plugins.com/archive/2014-08-27/Toolbar_functions_for_FileMake/monkeybreadsoftware_blog_filemaker)

Created 19th August 2014, last changed 10th August 2020.

### 195.104. WINDOW.SETTOOLBARDISPLAYMODE 9385

# **195.104 Window.SetToolbarDisplayMode**

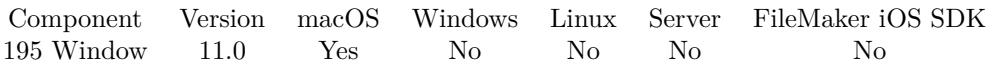

MBS( "Window.SetToolbarDisplayMode"; WindowRef; Mode )

#### **Parameters**

#### **WindowRef**

Window Reference is the unique OS level window ID. You can obtain this by using the Window.FindByTitle or Window.FindByIndex functions. Pass zero to access the frontmost window. 0

#### **Mode**

The new mode. Value can be Default, IconAndLabel, IconOnly or LabelOnly. "IconAndLabel"

**Result** Returns OK or error.

#### **Description**

Default in FileMaker is IconAndLabel. **Examples**

Set to show icons and labels:

Set Variable [ \$r ; Value: MBS( "Window.SetToolbarDisplayMode"; 0; "IconAndLabel" ) ]

Set to show icons without labels:

Set Variable [ $r$ ; Value: MBS( "Window.SetToolbarDisplayMode"; 0; "IconOnly")]

#### **See also**

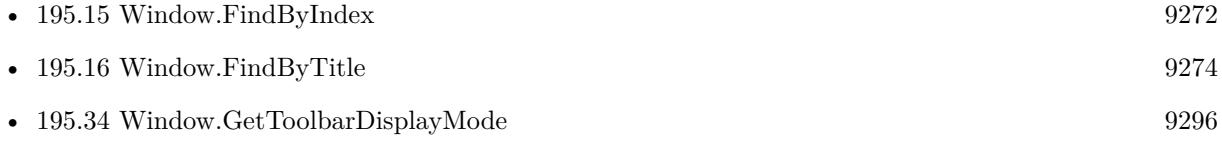

#### **195.104.1 Blog Entries**

- [MBS FileMaker Plugin, version 10.6pr1](https://www.mbs-plugins.com/archive/2020-12-02/MBS_FileMaker_Plugin_version_1/monkeybreadsoftware_blog_filemaker)
- [Toolbar Display Modes](https://www.mbs-plugins.com/archive/2020-11-30/Toolbar_Display_Modes/monkeybreadsoftware_blog_filemaker)

Created 29th November 2020, last changed 29th November 2020.

# <span id="page-9385-0"></span>**195.105 Window.SetToolbarStyle**

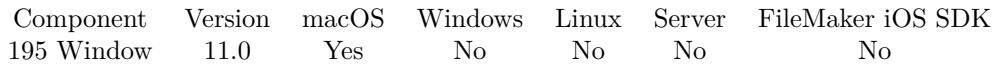

MBS( "Window.SetToolbarStyle"; WindowRef; Mode )

#### **Parameters**

#### **WindowRef**

Window Reference is the unique OS level window ID. You can obtain this by using the Window.FindByTitle or Window.FindByIndex functions. Pass zero to access the frontmost window. 0

#### **Mode**

The new style. Value can be Automatic, Expanded, Preference, Unified or UnifiedCompact. "Automatic"

**Result** Returns OK or error.

#### **Description**

The style that determines the appearance and location of the toolbar in relation to the title bar. Requires macOS 11.0 or newer.

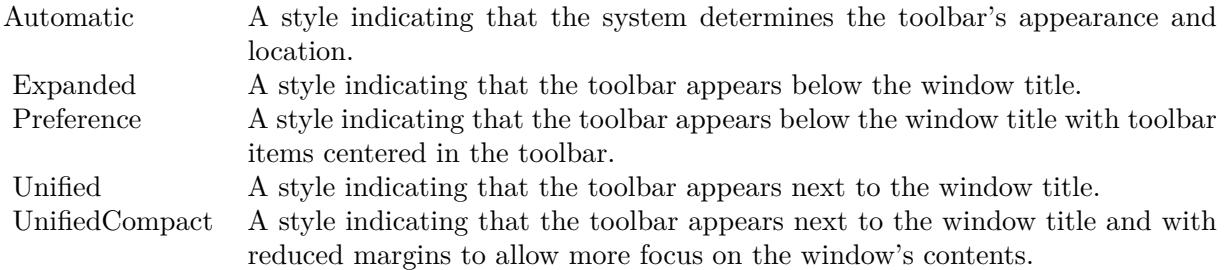

#### **Examples**

Set toolbar stlye:

Set Variable [ $\$ r; Value: MBS( "Window.SetToolbarStyle"; 0 /\* current \*/; "expanded" ) ]

#### **See also**

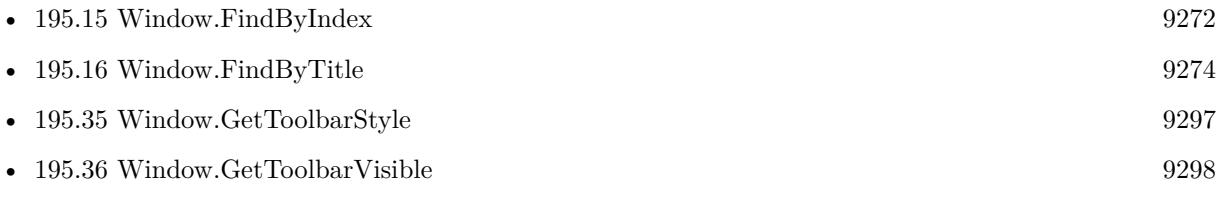

#### 195.105. WINDOW.SETTOOLBARSTYLE 9387

• [195.106](#page-9387-0) Window.SetToolbarVisible [9388](#page-9387-0)

### **195.105.1 Blog Entries**

• [MBS FileMaker Plugin, version 10.6pr1](https://www.mbs-plugins.com/archive/2020-12-02/MBS_FileMaker_Plugin_version_1/monkeybreadsoftware_blog_filemaker)

Created 29th November 2020, last changed 11st January 2021.

# <span id="page-9387-0"></span>**195.106 Window.SetToolbarVisible**

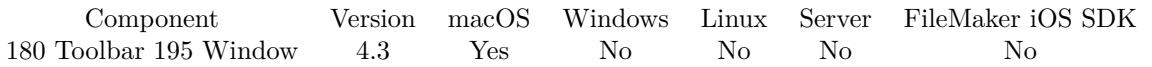

MBS( "Window.SetToolbarVisible"; WindowRef; State )

#### **Parameters**

#### **WindowRef**

Window Reference is the unique OS level window ID. You can obtain this by using the Window.FindByTitle or Window.FindByIndex functions. Pass zero to access the frontmost window. 0

#### **State**

The new state. Pass 0 to hide or 1 to show toolbar. 1

**Result** Returns OK or error.

#### **Description**

#### **Examples**

Show toolbar in current window:

MBS( "Window.SetToolbarVisible"; 0; 1 )

Hide toolbar in current window:

MBS( "Window.SetToolbarVisible"; 0; 0 )

#### **See also**

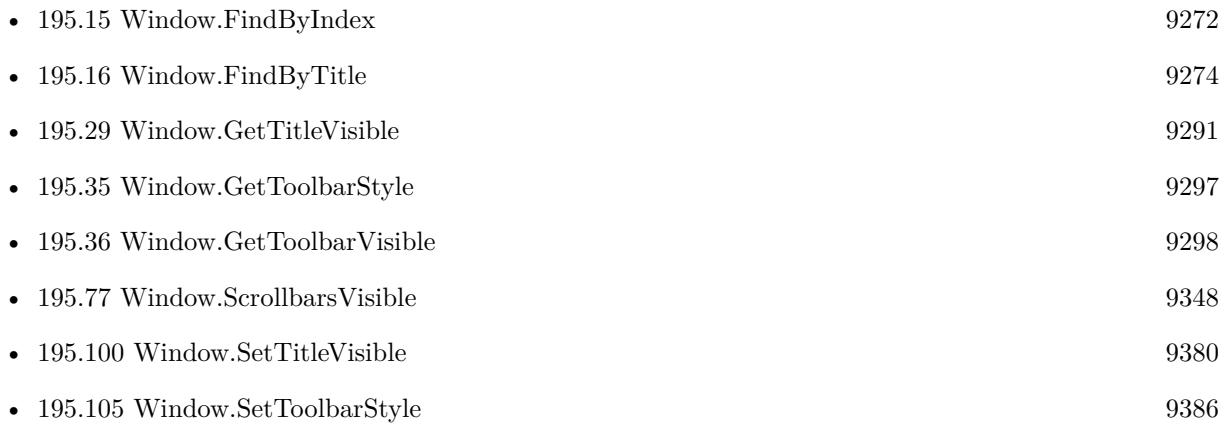

#### **Example Databases**

#### 195.106. WINDOW.SETTOOLBARVISIBLE 9389

• [Mac only/Toolbar/Window Toolbar](http://monkeybread.eu/MBS-FileMaker-Plugin-Examples/Mac%20only/Toolbar/Window%20Toolbar.shtml#1GroupButton18.0000000402.000000043.0000000451.0000000LayoutObjectAnchor_)

Created 19th August 2014, last changed 20th August 2014.

# **195.107 Window.SetTopMost**

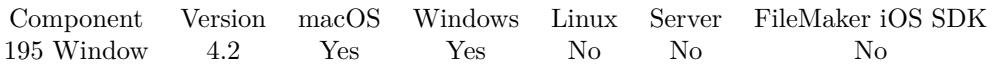

MBS( "Window.SetTopMost"; WindowRef; Value )

#### **Parameters**

#### **WindowRef**

Window Reference is the unique OS level window ID. You can obtain this by using the Window.FindByTitle or Window.FindByIndex functions. Pass zero to access the frontmost window. 0

#### **Value**

The new topmost setting. Can be 0 or 1. 1

**Result** Returns OK or error.

#### **Description**

If window is topmost, it floats over all other windows. **See also**

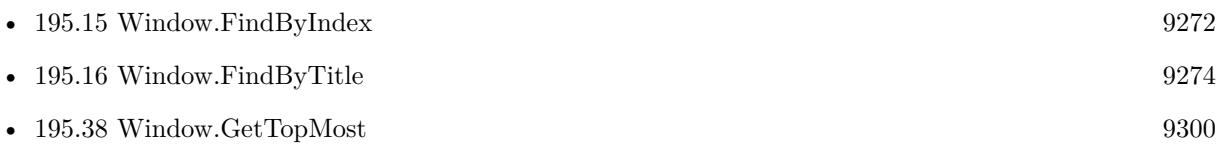

#### **Example Databases**

• [Window/Window TopMost](http://monkeybread.eu/MBS-FileMaker-Plugin-Examples/Window/Window%20TopMost.shtml#1GroupButton192.000000096.0000000217.0000000193.0000000LayoutObjectAnchor_)

#### **195.107.1 Blog Entries**

• [MBS Filemaker Plugin, version 4.2pr5](https://www.mbs-plugins.com/archive/2014-05-10/MBS_Filemaker_Plugin_version_4/monkeybreadsoftware_blog_filemaker)

Created 18th August 2014, last changed 18th August 2014.

# **195.108 Window.SetZoomButton**

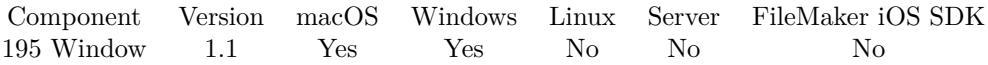

MBS( "Window.SetZoomButton"; WindowRef; On or Off )

#### **Parameters**

#### **WindowRef**

Window Reference is the unique OS level window ID. You can obtain this by using the Window.FindByTitle or Window.FindByIndex functions. Pass zero to access the frontmost window. 0

```
On or Off
```
The new setting. 1

#### **Description**

#### **Examples**

```
Set The Zoom button
Let(
[
\text{windowRef} = \text{MBS}("\text{Window.FindByTitle"}; \text{Get}(\text{WindowName}))] ;
```

```
MBS(
"Window.SetZoomButton";
windowRef;
0
)
)
```

```
Set The Zoom button
```

```
Let(
[
windowRef = MBS("Window.FindByTitle"; Get(WindowName))
] ;
MBS(
"Window.SetZoomButton";
windowRef;
1
)
```

```
)
```
#### **See also**

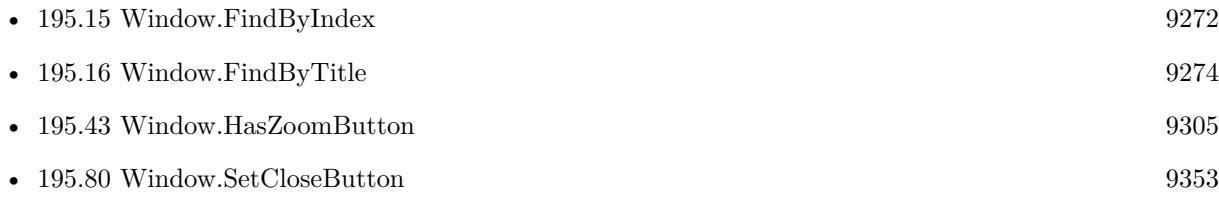

### **Example Databases**

- [Window/Dialog from Filemaker Form](http://monkeybread.eu/MBS-FileMaker-Plugin-Examples/Window/Dialog%20from%20Filemaker%20Form.shtml#1ScriptAnchor_)
- [Window/WindowEffects](http://monkeybread.eu/MBS-FileMaker-Plugin-Examples/Window/WindowEffects.shtml#17ScriptAnchor_)

Created 18th August 2014, last changed 22nd January 2016.

## <span id="page-9392-0"></span>195.109. WINDOW.SHOW 9393 **195.109 Window.Show**

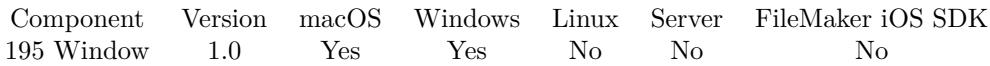

MBS( "Window.Show"; WindowRef )

#### **Parameters**

#### **WindowRef**

Window Reference is the unique OS level window ID. You can obtain this by using the Window.FindByTitle or Window.FindByIndex functions. Pass zero to access the frontmost window.  $\boldsymbol{0}$ 

**Result** Returns OK on success.

#### **Description**

This can be used to show a window without bringing the window to the front. **Examples**

Show a Window without bringing it the front

```
Let(
\left[ \right]\sqrt{\frac{1}{\sqrt{\frac{1}{2}}}} PARAMETERS \frac{1}{\sqrt{\frac{1}{2}}}} /
\operatorname{WindowRef} = \operatorname{MBS}(\text{ ``Window.FindByTitle'' }, \text{ ``My Window'' })];
/*——————-FUNCTION———————-*/
MBS(
"Window.Show";
WindowRef
\left( \right)\lambda
```
#### **See also**

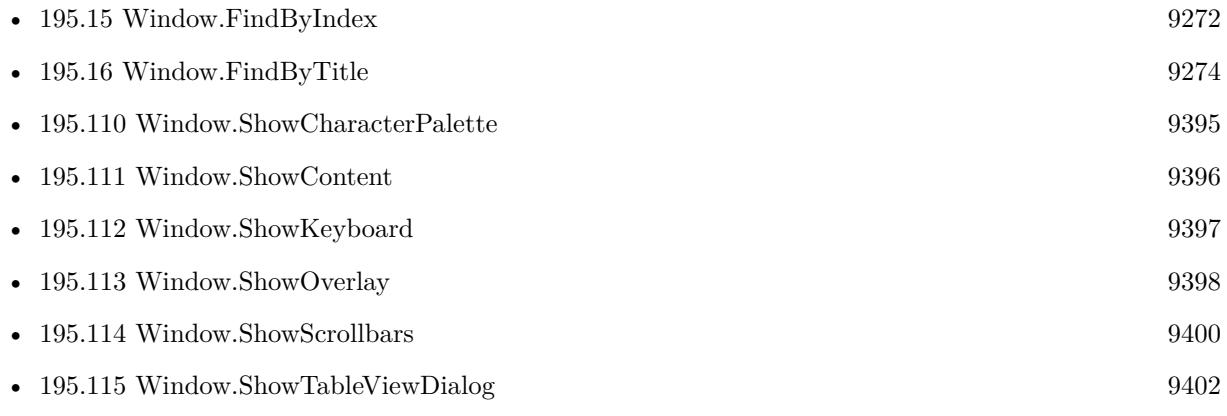

Created 18th August 2014, last changed 18th August 2014.

## <span id="page-9394-0"></span>195.110. WINDOW.SHOWCHARACTERPALETTE 9395 **195.110 Window.ShowCharacterPalette**

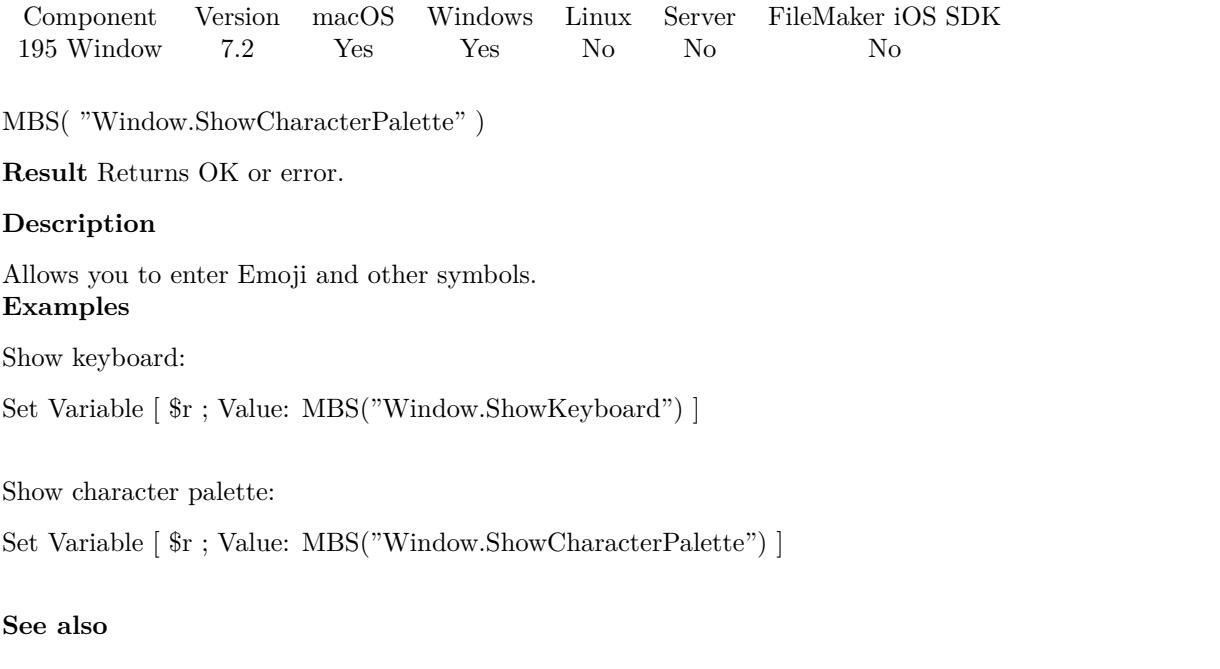

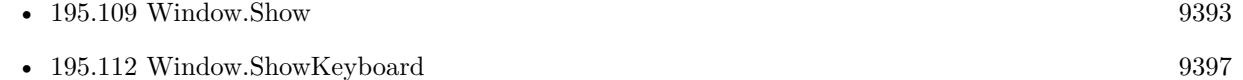

### **195.110.1 Blog Entries**

- [MBS FileMaker Plugin 7.2](https://www.mbs-plugins.com/archive/2017-05-15/MBS_FileMaker_Plugin_72/monkeybreadsoftware_blog_filemaker)
- [MBS FileMaker Plugin, version 7.2pr1](https://www.mbs-plugins.com/archive/2017-04-03/MBS_FileMaker_Plugin_version_7/monkeybreadsoftware_blog_filemaker)

Created 26th March 2017, last changed 26th September 2019.

# <span id="page-9395-0"></span>**195.111 Window.ShowContent**

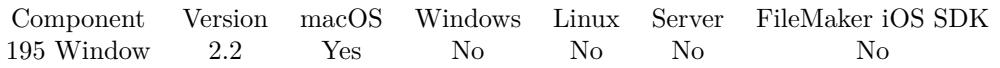

MBS( "Window.ShowContent"; WindowRef )

This function was [8](#page-798-0) deprecated.

#### **Parameters**

#### **WindowRef**

Window Reference is the unique OS level window ID. You can obtain this by using the Window.FindByTitle or Window.FindByIndex functions. Pass zero to access the frontmost window. 0

#### **Description**

Deprecated. **Examples**

Shows content:

MBS( "Window.ShowContent"; Get(WindowName) )

#### **See also**

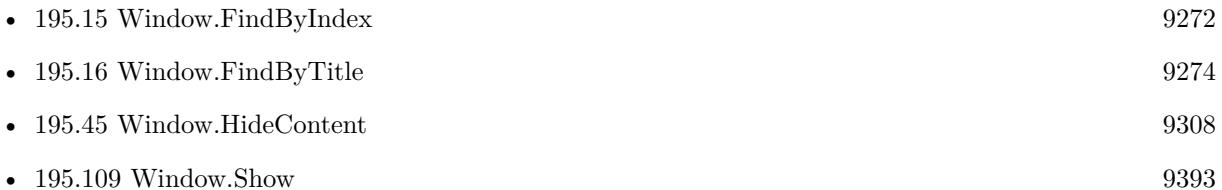

#### **195.111.1 Blog Entries**

- [MBS FileMaker Plugin, version 10.1pr7](https://www.mbs-plugins.com/archive/2020-03-05/MBS_FileMaker_Plugin_version_1/monkeybreadsoftware_blog_filemaker)
- [MBS Filemaker Plugin, version 2.2pr5](https://www.mbs-plugins.com/archive/2010-11-30/MBS_Filemaker_Plugin_version_2/monkeybreadsoftware_blog_filemaker)

Created 18th August 2014, last changed 12nd June 2020.
# 195.112. WINDOW.SHOWKEYBOARD 9397 **195.112 Window.ShowKeyboard**

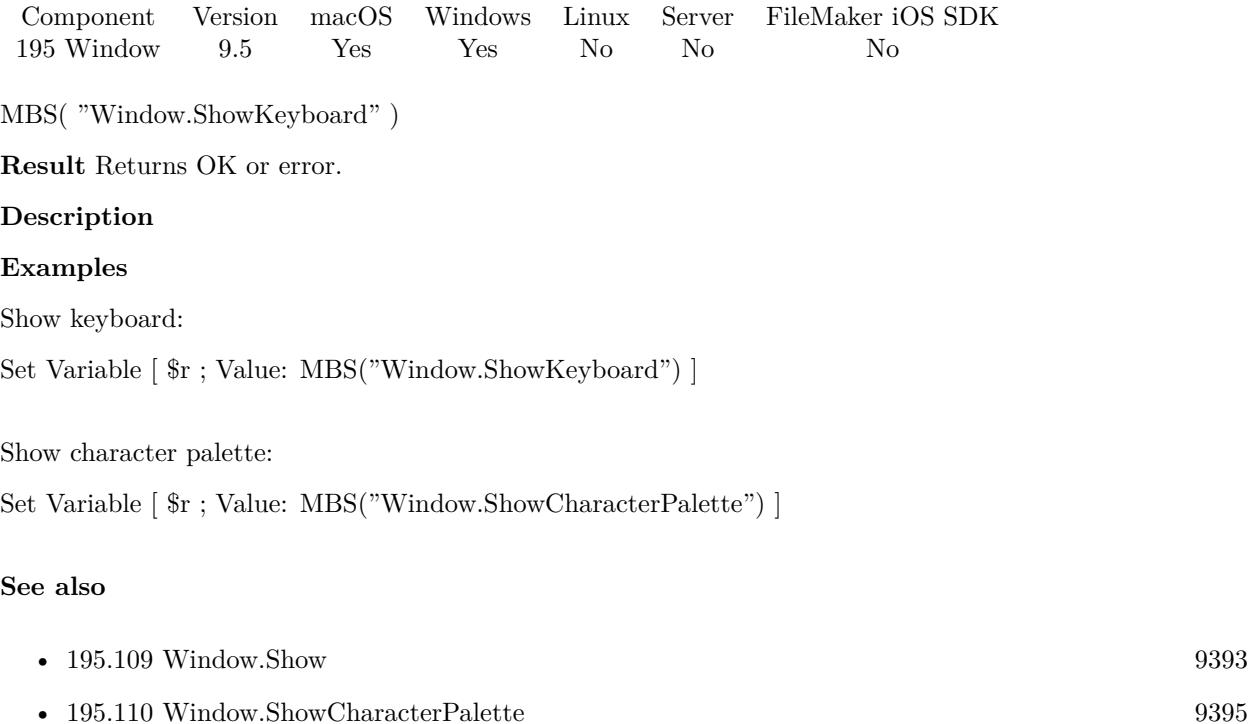

# **195.112.1 Blog Entries**

- [New functions of the MBS Plugin Version 9.5](https://www.mbs-plugins.com/archive/2019-11-21/New_functions_of_the_MBS_Plugi/monkeybreadsoftware_blog_filemaker)
- [Neues MBS FileMaker Plugin 9.5](https://www.mbs-plugins.com/archive/2019-11-12/Neues_MBS_FileMaker_Plugin_95/monkeybreadsoftware_blog_filemaker)
- [MBS FileMaker Plugin 9.5 More than 5900 Functions In One Plugin](https://www.mbs-plugins.com/archive/2019-11-12/MBS_FileMaker_Plugin_95_-_More/monkeybreadsoftware_blog_filemaker)
- [MBS FileMaker Plugin, version 9.5pr1](https://www.mbs-plugins.com/archive/2019-10-02/MBS_FileMaker_Plugin_version_9/monkeybreadsoftware_blog_filemaker)

# **195.113 Window.ShowOverlay**

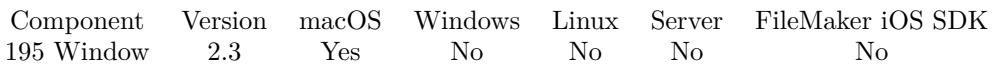

MBS( "Window.ShowOverlay"; WindowRef; alpha; red; green; blue )

This function was [8](#page-798-0) deprecated.

# **Parameters**

# **WindowRef**

Window Reference is the unique OS level window ID. You can obtain this by using the Window.FindByTitle or Window.FindByIndex functions. Pass zero to access the frontmost window. 0

## **alpha**

The alpha value to use. Range 0.0 (invisible) to 1.0 (full visible). Default 0.5. 0.5

#### **red**

The red color value. Default 0.0. 0.0

### **green**

The green color value. Default 0.0. 0.0

**blue** The blue color value. Default 0.0. 0.0

**Result** Returns "OK" on success.

## **Description**

This way you can have the user focus on a dialog in front of the main window.

Does not work in FileMaker 18. Deprecated. **Examples**

Show an overlay:

MBS( "Window.ShowOverlay"; Get(WindowName); 0.5; 0.0; 0.0; 0.0 )

# **See also**

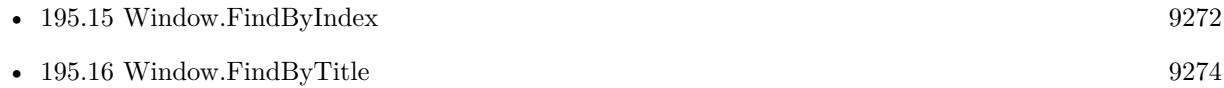

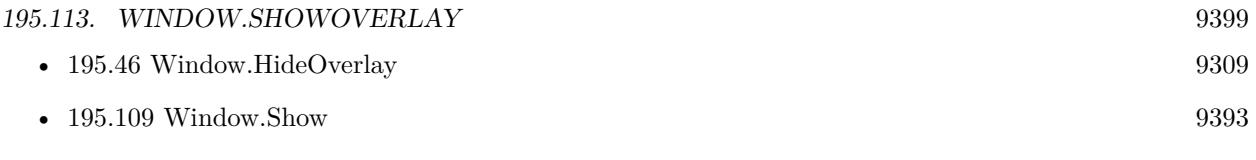

# **195.113.1 Blog Entries**

- [MBS FileMaker Plugin, version 10.1pr7](https://www.mbs-plugins.com/archive/2020-03-05/MBS_FileMaker_Plugin_version_1/monkeybreadsoftware_blog_filemaker)
- [MBS Filemaker Plugin, version 4.0pr1](https://www.mbs-plugins.com/archive/2014-01-03/MBS_Filemaker_Plugin_version_4/monkeybreadsoftware_blog_filemaker)
- [MBS Filemaker Plugin, version 2.3pr2](https://www.mbs-plugins.com/archive/2011-03-28/MBS_Filemaker_Plugin_version_2/monkeybreadsoftware_blog_filemaker)
- [MBS Filemaker Plugin, version 2.3pr4](https://www.mbs-plugins.com/archive/2011-02-18/MBS_Filemaker_Plugin_version_2/monkeybreadsoftware_blog_filemaker)

Created 18th August 2014, last changed 12nd June 2020.

# **195.114 Window.ShowScrollbars**

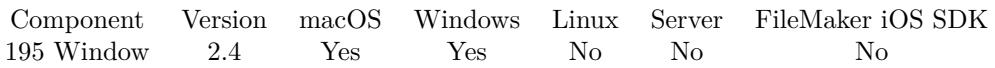

MBS( "Window.ShowScrollbars"; WindowRef )

## **Parameters**

## **WindowRef**

Window Reference is the unique OS level window ID. You can obtain this by using the Window.FindByTitle or Window.FindByIndex functions. Pass zero to access the frontmost window. 0

**Result** Returns "OK" on success.

### **Description**

Tries to reverse HideScrollbars call.

Works fine with FileMaker 11/12 on Mac and Windows. Also works with FileMaker 10 on Windows (but not on Mac).

Disabled for FileMaker 16, so it returns only an error. **Examples**

Looks up window reference for the window named test and shows scrollbars there:

MBS("Window.ShowScrollbars"; MBS("Window.FindByTitle"; "test"))

#### **See also**

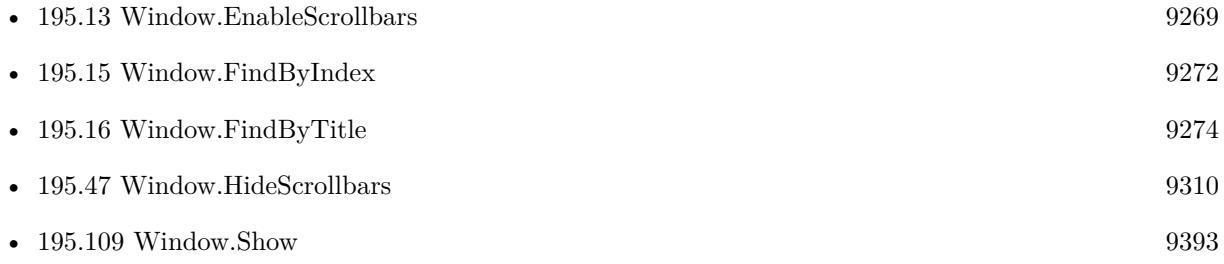

## **Example Databases**

• [Window/Dialog from Filemaker Form](http://monkeybread.eu/MBS-FileMaker-Plugin-Examples/Window/Dialog%20from%20Filemaker%20Form.shtml#2ScriptAnchor_)

# **195.114.1 Blog Entries**

• [MonkeyBread Software Releases the MBS Filemaker plug-in in version 2.4](https://www.mbs-plugins.com/archive/2011-10-11/MonkeyBread_Software_Releases_/monkeybreadsoftware_blog_filemaker)

#### 195.114. WINDOW.SHOWSCROLLBARS 9401

- [MBS Filemaker Plugin 2.4 release notes](https://www.mbs-plugins.com/archive/2011-10-11/MBS_Filemaker_Plugin_24_releas/monkeybreadsoftware_blog_filemaker)
- [MBS Filemaker Plugin, version 2.4pr9](https://www.mbs-plugins.com/archive/2011-07-09/MBS_Filemaker_Plugin_version_2/monkeybreadsoftware_blog_filemaker)

# **195.114.2 FileMaker Magazin**

• Ausgabe  $5/2011$ , Seite 55

Created 18th August 2014, last changed 11st May 2017.

# **195.115 Window.ShowTableViewDialog**

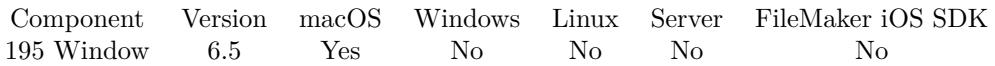

MBS( "Window.ShowTableViewDialog"; WindowRef { ; Force } )

#### **Parameters**

### **WindowRef**

Window Reference is the unique OS level window ID. You can obtain this by using the Window.FindByTitle or Window.FindByIndex functions. Pass zero to access the frontmost window. 0

### **Force**

Optional

Pass 1 to avoid checks whether button can be clicked. Normally plugin wants to avoid that you click there when not appropriate. But to toggle the button for a card window, you may want to force it as FileMaker does not support that.

0

**Result** Returns OK or error.

### **Description**

Please run as last command in script, so the function can do the job properly. On Windows you can try similar by simulating a mouse click on the right coordinate. **Examples**

Show table view dialog command:

Set Variable [  $r$ ; Value:MBS("Window.ShowTableViewDialog"; 0) ]

#### **See also**

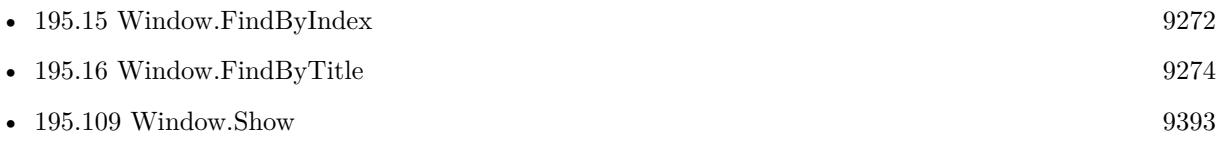

#### **Example Databases**

• [Window/Card Window Test](http://monkeybread.eu/MBS-FileMaker-Plugin-Examples/Window/Card%20Window%20Test.shtml#2ScriptAnchor_)

# **195.115.1 Blog Entries**

• [MBS FileMaker Plugin, version 6.5pr9](https://www.mbs-plugins.com/archive/2016-12-05/MBS_FileMaker_Plugin_version_6/monkeybreadsoftware_blog_filemaker)

Created 27th November 2016, last changed 1st June 2017.

# 195.116. WINDOW.SHOWSTOOLBARBUTTON 9403

# **195.116 Window.ShowsToolbarButton**

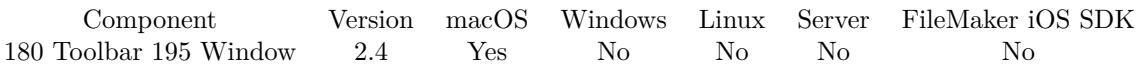

MBS( "Window.ShowsToolbarButton"; WindowRef )

## **Parameters**

## **WindowRef**

Window Reference is the unique OS level window ID. You can obtain this by using the Window.FindByTitle or Window.FindByIndex functions. Pass zero to access the frontmost window. 0

**Result** Returns 0 if toolbar button is hidden or 1 if toolbar button is visible.

# **Description**

## **See also**

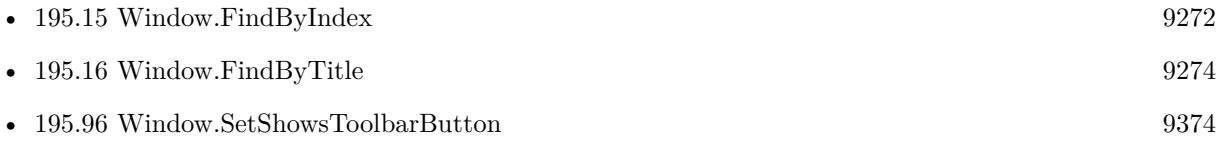

# **195.116.1 Blog Entries**

- [MonkeyBread Software Releases the MBS Filemaker plug-in in version 2.4](https://www.mbs-plugins.com/archive/2011-10-11/MonkeyBread_Software_Releases_/monkeybreadsoftware_blog_filemaker)
- [MBS Filemaker Plugin 2.4 release notes](https://www.mbs-plugins.com/archive/2011-10-11/MBS_Filemaker_Plugin_24_releas/monkeybreadsoftware_blog_filemaker)
- [MBS Filemaker Plugin, version 2.4pr8](https://www.mbs-plugins.com/archive/2011-07-04/MBS_Filemaker_Plugin_version_2/monkeybreadsoftware_blog_filemaker)

# **195.116.2 FileMaker Magazin**

• [Ausgabe 5/2011,](https://filemaker-magazin.de/neuigkeit/3506-Appetithappen-FMM_201105-06) Seite 55

Created 18th August 2014, last changed 20th August 2014.

# **195.117 Window.ToggleFullScreen**

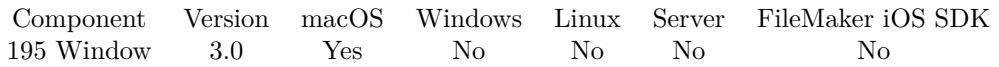

MBS( "Window.ToggleFullScreen"; WindowRef )

## **Parameters**

### **WindowRef**

Window Reference is the unique OS level window ID. You can obtain this by using the Window.FindByTitle or Window.FindByIndex functions. Pass zero to access the frontmost window. 0

**Result** Returns OK on success.

# **Description**

If an application supports fullscreen, it should add a menu item to the View menu with toggleFullScreen as the action.

Available in macOS 10.7 and later.

This method does not much if you don't mark a window to be the primary fullscreen window. **See also**

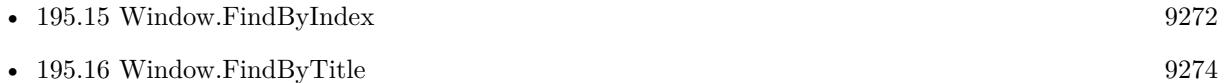

## **Example Databases**

• [Window/Fullscreen](http://monkeybread.eu/MBS-FileMaker-Plugin-Examples/Window/Fullscreen.shtml#2ScriptAnchor_)

# **195.117.1 FileMaker Magazin**

• Ausgabe  $1/2019$ , Seite 16

Created 18th August 2014, last changed 10th August 2020.

# 195.118. WINDOW.TOPHEIGHT 9405 **195.118 Window.TopHeight**

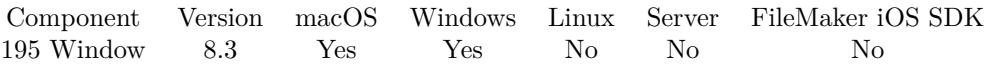

MBS( "Window.TopHeight"; WindowRef { ; WithFrame } )

#### **Parameters**

## **WindowRef**

Window Reference is the unique OS level window ID. You can obtain this by using the Window.FindByTitle or Window.FindByIndex functions. Pass zero to access the frontmost window. 0

## **WithFrame**

Optional

Whether to include frame on Mac. Pass 1 to include frame. Default is 1 to include it. 0

**Result** Returns number or error.

### **Description**

This is the height for any toolbars between content and the window top border.

On MacOS without frame, the top height is for example about 50 pixels for two toolbars in the window. With Frame, you include 81 pixels for toolbar and window title. So top height can be 131 as an example.

Ruler is not included in that height, as it's part of FileMaker's content. **See also**

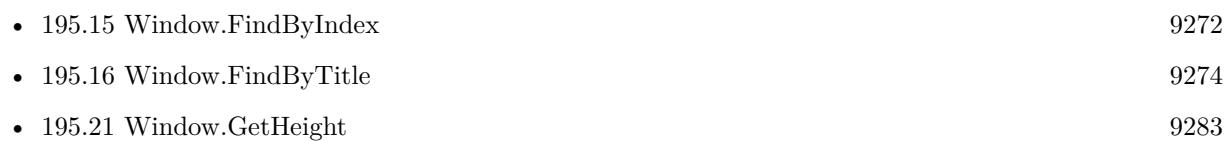

# **195.118.1 Blog Entries**

- [Neues MBS FileMaker Plugin 8.3](https://www.mbs-plugins.com/archive/2018-07-17/Neues_MBS_FileMaker_Plugin_83/monkeybreadsoftware_blog_filemaker)
- [MBS FileMaker Plugin 8.3 released](https://www.mbs-plugins.com/archive/2018-07-17/MBS_FileMaker_Plugin_83_releas/monkeybreadsoftware_blog_filemaker)
- [MBS FileMaker Plugin, version 8.3pr7](https://www.mbs-plugins.com/archive/2018-07-15/MBS_FileMaker_Plugin_version_8/monkeybreadsoftware_blog_filemaker)
- [MBS FileMaker Plugin, version 8.3pr6](https://www.mbs-plugins.com/archive/2018-07-13/MBS_FileMaker_Plugin_version_8/monkeybreadsoftware_blog_filemaker)
- [MBS FileMaker Plugin, version 8.3pr2](https://www.mbs-plugins.com/archive/2018-06-18/MBS_FileMaker_Plugin_version_8/monkeybreadsoftware_blog_filemaker)

Created 5th June 2018, last changed 14th July 2018.

# **195.119 Window.Update**

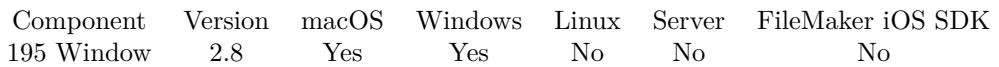

MBS( "Window.Update"; WindowRef )

## **Parameters**

### **WindowRef**

Window Reference is the unique OS level window ID. You can obtain this by using the Window.FindByTitle or Window.FindByIndex functions. Pass zero to access the frontmost window. 0

**Result** Returns OK on success.

## **Description**

This does not cause a FileMaker window to load new or modified records. It simply asks the window to redraw all controls.

# **See also**

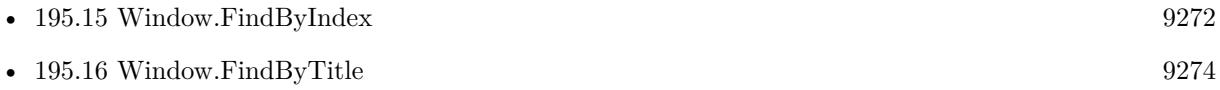

# **195.119.1 Blog Entries**

• [MBS Filemaker Plugin, version 2.8pr7](https://www.mbs-plugins.com/archive/2012-07-16/MBS_Filemaker_Plugin_version_2/monkeybreadsoftware_blog_filemaker)

Created 18th August 2014, last changed 28th April 2016.

# <span id="page-9406-0"></span>**Chapter 196**

# **WindowsLocation**

Query location of a Windows.

See also CoreLocation functions for macOS.

# <span id="page-9406-1"></span>**196.1 WindowsLocation.Initialize**

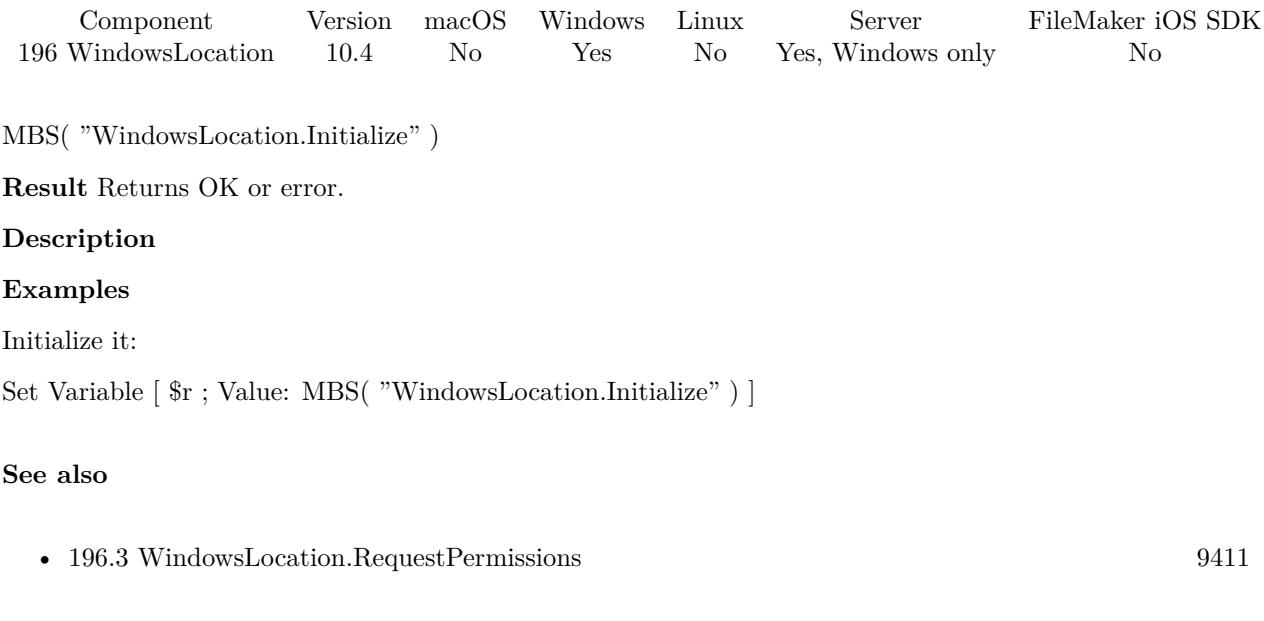

# **Example Databases**

• [Win Only/Windows Location](http://monkeybread.eu/MBS-FileMaker-Plugin-Examples/Win%20Only/Windows%20Location.shtml#1ScriptAnchor_)

# **196.1.1 Blog Entries**

• [What is new in the MBS FileMaker Plugin Version 10.4](https://www.mbs-plugins.com/archive/2020-09-22/What_is_new_in_the_MBS_FileMak/monkeybreadsoftware_blog_filemaker)

Created 30th July 2020, last changed 18th December 2020.

# 196.2. WINDOWSLOCATION.LOCATION 69409

# <span id="page-9408-0"></span>**196.2 WindowsLocation.Location**

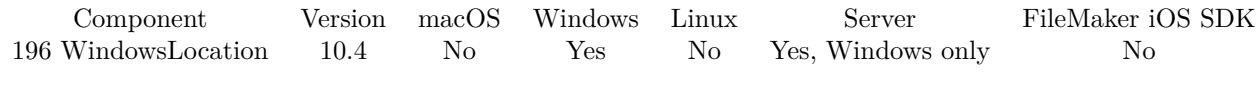

MBS( "WindowsLocation.Location" )

**Result** Returns JSON or error.

# **Description**

We return a JSON object which may contain the following values:

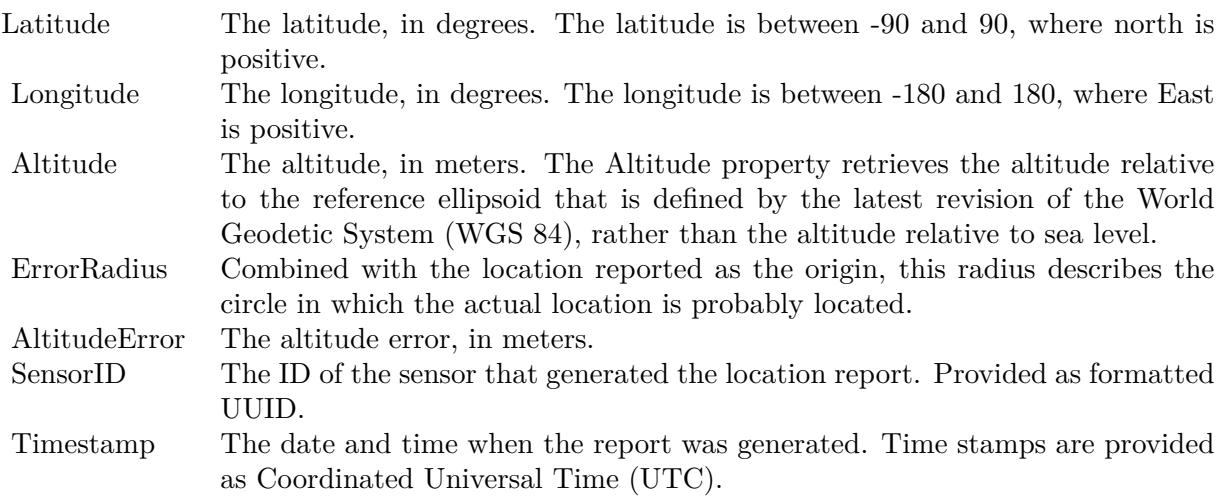

# **Examples**

Query location:

Set Variable [ \$location; MBS( "WindowsLocation.Location" ) ]

Example result: { "Latitude": 50.3975, "Longitude": 7.362, "Altitude": 0, "ErrorRadius": 7919, "AltitudeError": 0, "SensorID": " { 00000000-0000-0000-0000-000000000000 } ", "Timestamp": "7/30/2020 1:47:15 PM" }

## **See also**

• [196.4](#page-9411-0) WindowsLocation.Status [9412](#page-9411-0)

# **Example Databases**

• [Win Only/Windows Location](http://monkeybread.eu/MBS-FileMaker-Plugin-Examples/Win%20Only/Windows%20Location.shtml#2ScriptAnchor_)

# **196.2.1 Blog Entries**

• [What is new in the MBS FileMaker Plugin Version 10.4](https://www.mbs-plugins.com/archive/2020-09-22/What_is_new_in_the_MBS_FileMak/monkeybreadsoftware_blog_filemaker)

Created 30th July 2020, last changed 30th July 2020.

# 196.3. WINDOWSLOCATION.REQUESTPERMISSIONS 9411

# <span id="page-9410-0"></span>**196.3 WindowsLocation.RequestPermissions**

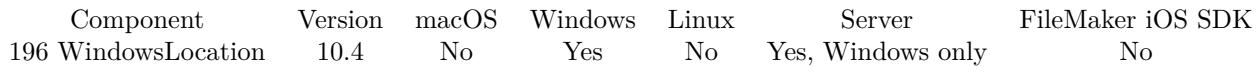

MBS( "WindowsLocation.RequestPermissions" )

**Result** Returns OK or error.

## **Description**

Opens a system dialog box to request user permission to enable location devices. **Examples**

Initialize and ask for permissions:

Set Variable  $\lceil$  \$r; Value: MBS( "WindowsLocation.Initialize" )  $\rceil$ Set Variable [  $q$  ; Value: MBS( "WindowsLocation.RequestPermissions" ) ]

# **See also**

• [196.1](#page-9406-1) WindowsLocation.Initialize [9407](#page-9406-1)

# **Example Databases**

• [Win Only/Windows Location](http://monkeybread.eu/MBS-FileMaker-Plugin-Examples/Win%20Only/Windows%20Location.shtml#3ScriptAnchor_)

# **196.3.1 Blog Entries**

• [What is new in the MBS FileMaker Plugin Version 10.4](https://www.mbs-plugins.com/archive/2020-09-22/What_is_new_in_the_MBS_FileMak/monkeybreadsoftware_blog_filemaker)

Created 30th July 2020, last changed 18th December 2020.

# 9412 CHAPTER 196. WINDOWSLOCATION

# <span id="page-9411-0"></span>**196.4 WindowsLocation.Status**

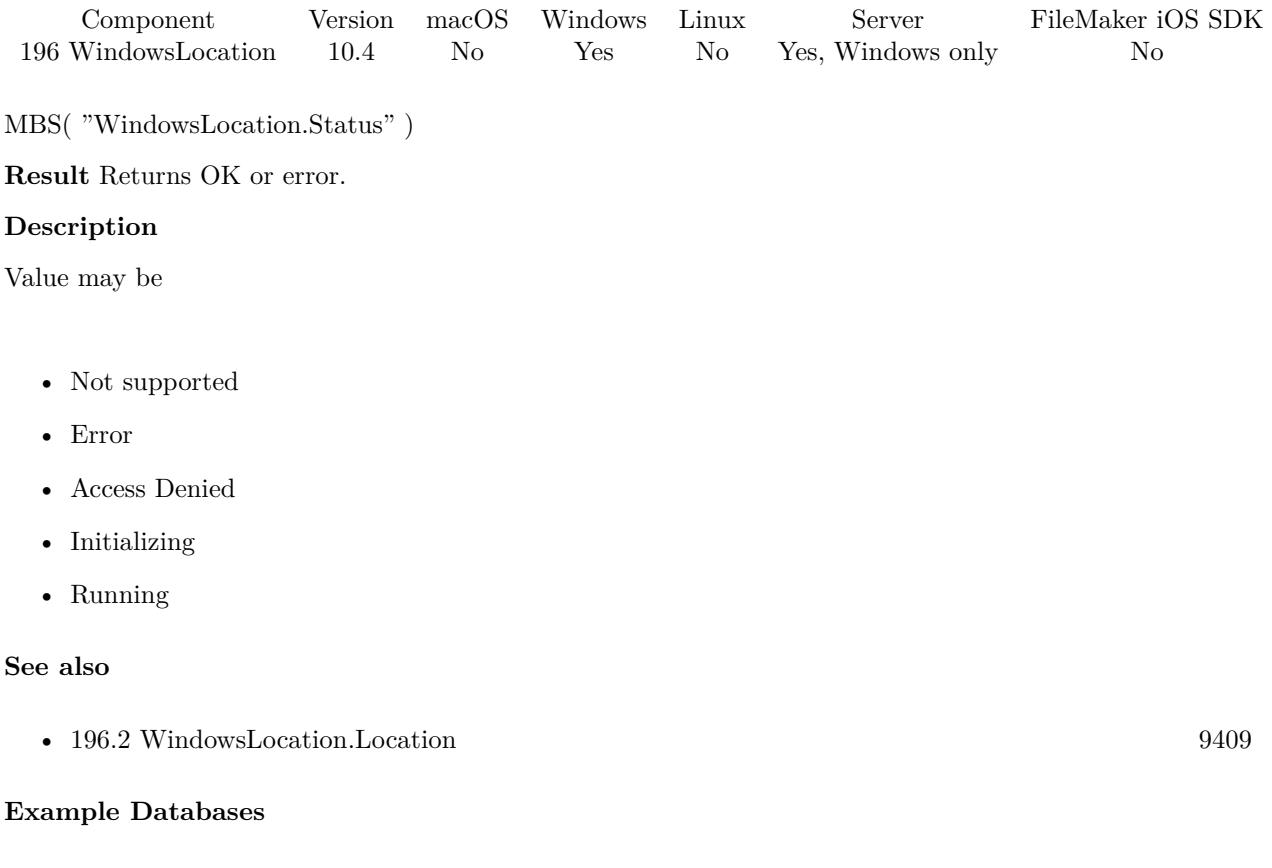

• [Win Only/Windows Location](http://monkeybread.eu/MBS-FileMaker-Plugin-Examples/Win%20Only/Windows%20Location.shtml#2ScriptAnchor_)

# **196.4.1 Blog Entries**

 $\bullet~$  What is new in the MBS FileMaker Plugin Version  $10.4~$ 

Created 30th July 2020, last changed 30th July 2020.

# <span id="page-9412-0"></span>**Chapter 197**

# **WindowsML**

Windows 10 functions for machine learning.

See CoreML functions for macOS. You may need to request a MBS Plugin with WindowsML enabled as the public plugin does not include those functions for compatibility to older Windows versions. The version with WindowsML functions requires Windows 10.

# **197.1 WindowsML.BindDouble**

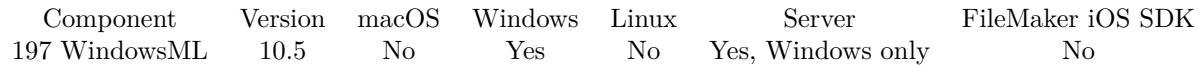

MBS( "WindowsML.BindDouble"; WinMLRef; Name { ; Values } )

## **Parameters**

**WinMLRef** The reference number to the model. \$Model

**Name** The name of the input feature.

**Values** Optional Optional JSON encoded value array.  $"$  [ 1,2,3 ] "

**Result** Returns OK or error.

#### **Description**

For 64-bit floating point numbers. Created 26th September 2020, last changed 26th September 2020.

# <span id="page-9413-0"></span>**197.2 WindowsML.BindFloat**

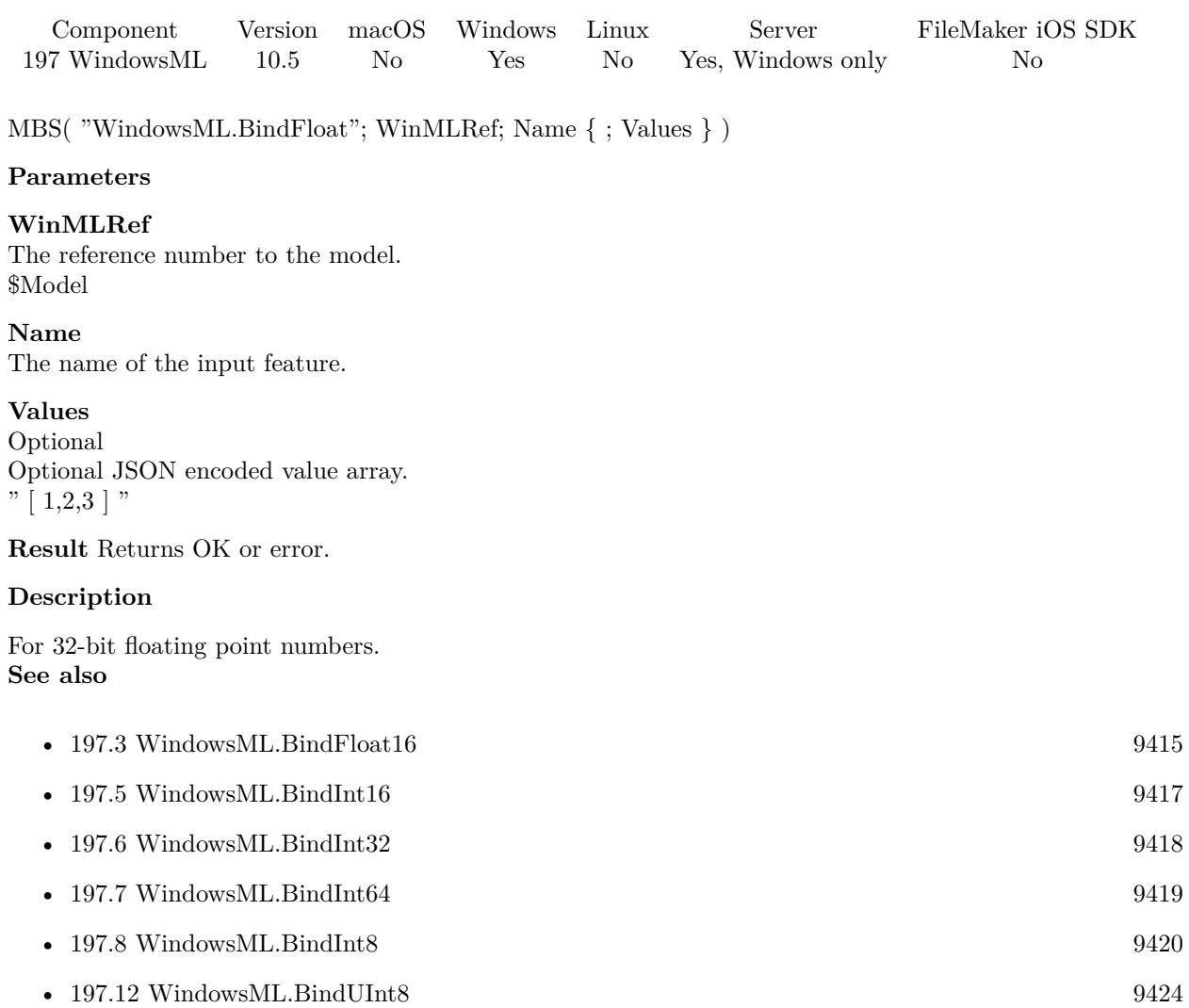

# <span id="page-9414-0"></span>197.3. WINDOWSML.BINDFLOAT16 9415 **197.3 WindowsML.BindFloat16**

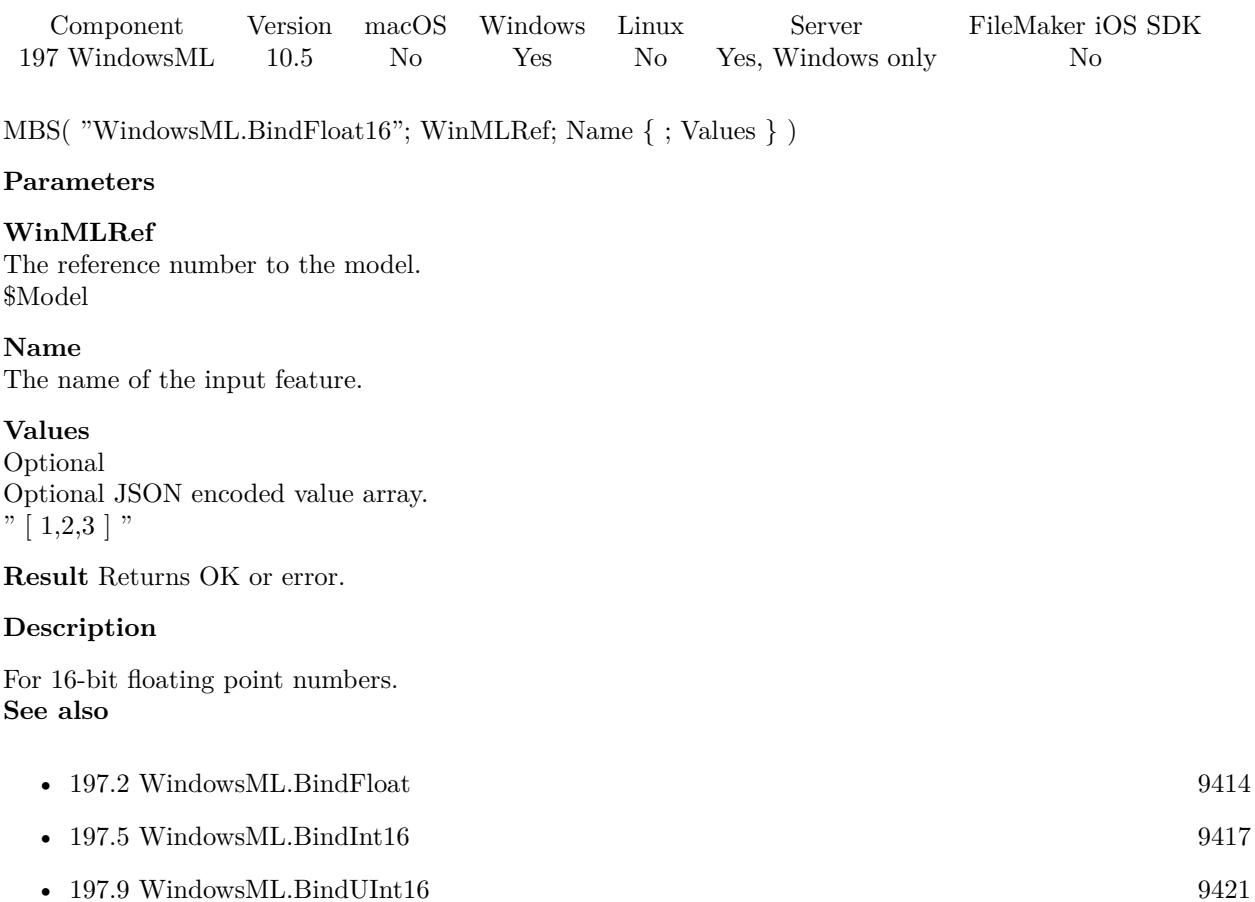

# **197.4 WindowsML.BindImageFile**

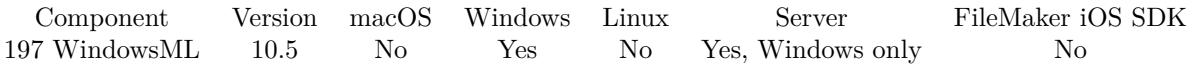

MBS( "WindowsML.BindImageFile"; WinMLRef; Name; Path )

#### **Parameters**

## **WinMLRef**

The reference number to the model. \$Model

### **Name**

The name of the input feature.

**Path** The image file path. "C:\test\test.png"

**Result** Returns OK or error.

### **Description**

### **Examples**

Bind an image:

Set Variable [ \$r ; Value: MBS( "WindowsML.BindImageFile"; \$\$WinMLRef; "data\_0"; WindowsML::Image File Path) ] If [ MBS("ISError") ] Show Custom Dialog [ "Failed to set image" ; \$r ] Exit Script [ Text Result: \$r ] End If

#### **See also**

• [135.6](#page-6847-0) IsError [6848](#page-6847-0)

# **Example Databases**

• [Win Only/WindowsML](http://monkeybread.eu/MBS-FileMaker-Plugin-Examples/Win%20Only/WindowsML.shtml#5ScriptAnchor_)

# **197.4.1 Blog Entries**

- [New in MBS FileMaker Plugin 10.5](https://www.mbs-plugins.com/archive/2020-11-23/New_in_MBS_FileMaker_Plugin_10/monkeybreadsoftware_blog_filemaker)
- [Playing with Machine Learning on Windows](https://www.mbs-plugins.com/archive/2020-09-28/Playing_with_Machine_Learning_/monkeybreadsoftware_blog_filemaker)

# 197.5. WINDOWSML.BINDINT16 9417

# <span id="page-9416-0"></span>**197.5 WindowsML.BindInt16**

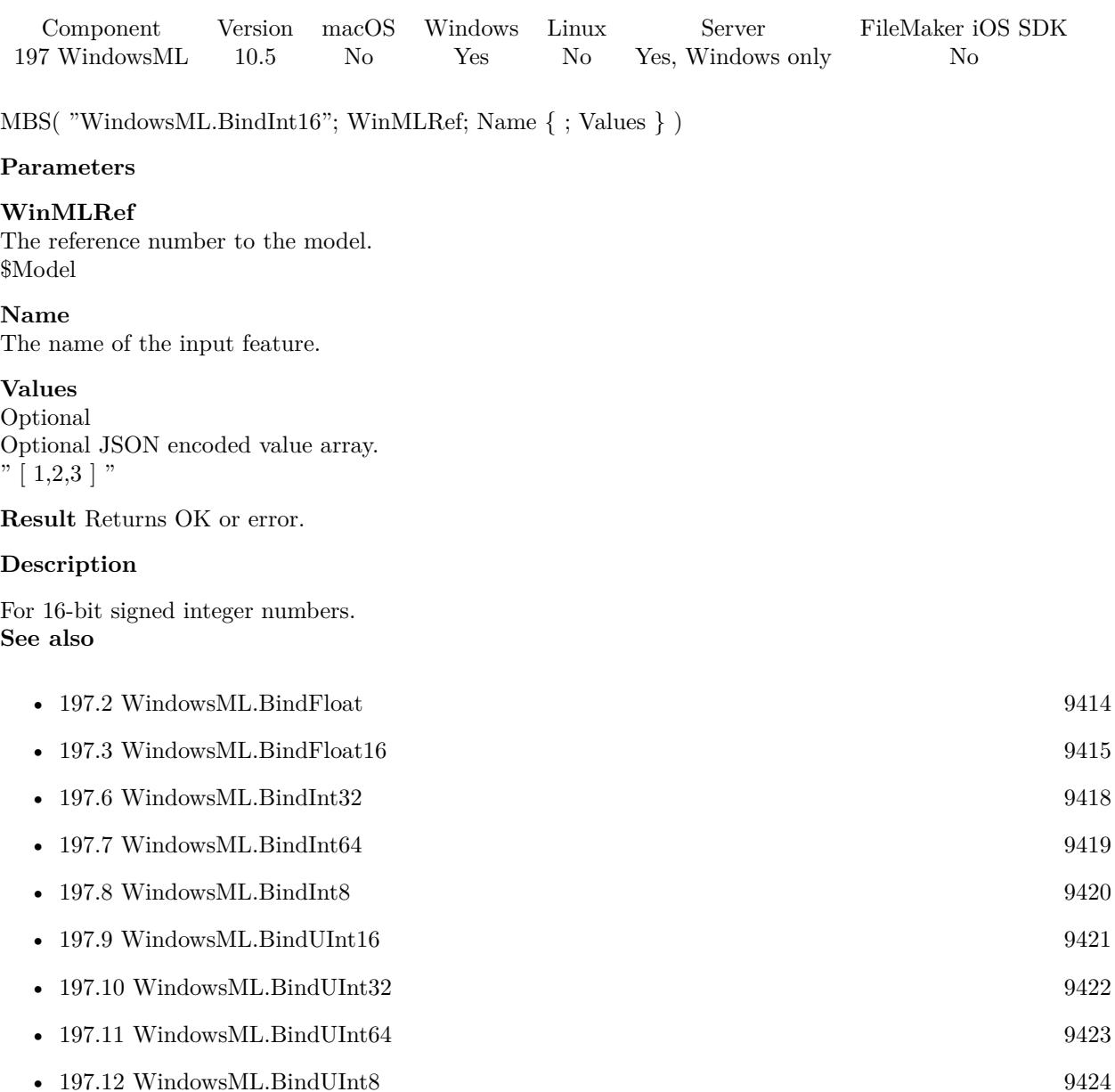

# <span id="page-9417-0"></span>**197.6 WindowsML.BindInt32**

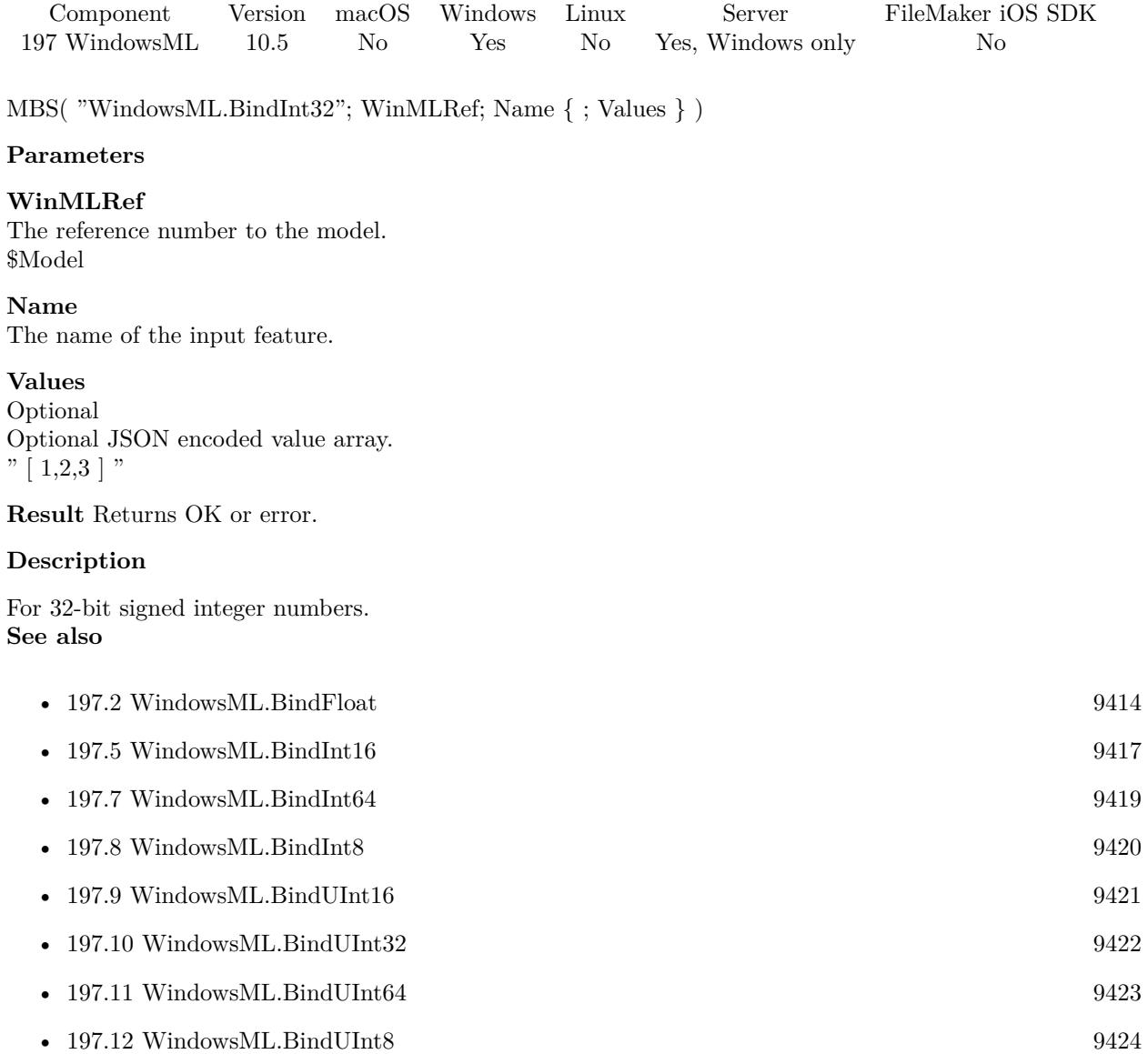

# <span id="page-9418-0"></span>197.7. WINDOWSML.BINDINT64 9419 **197.7 WindowsML.BindInt64**

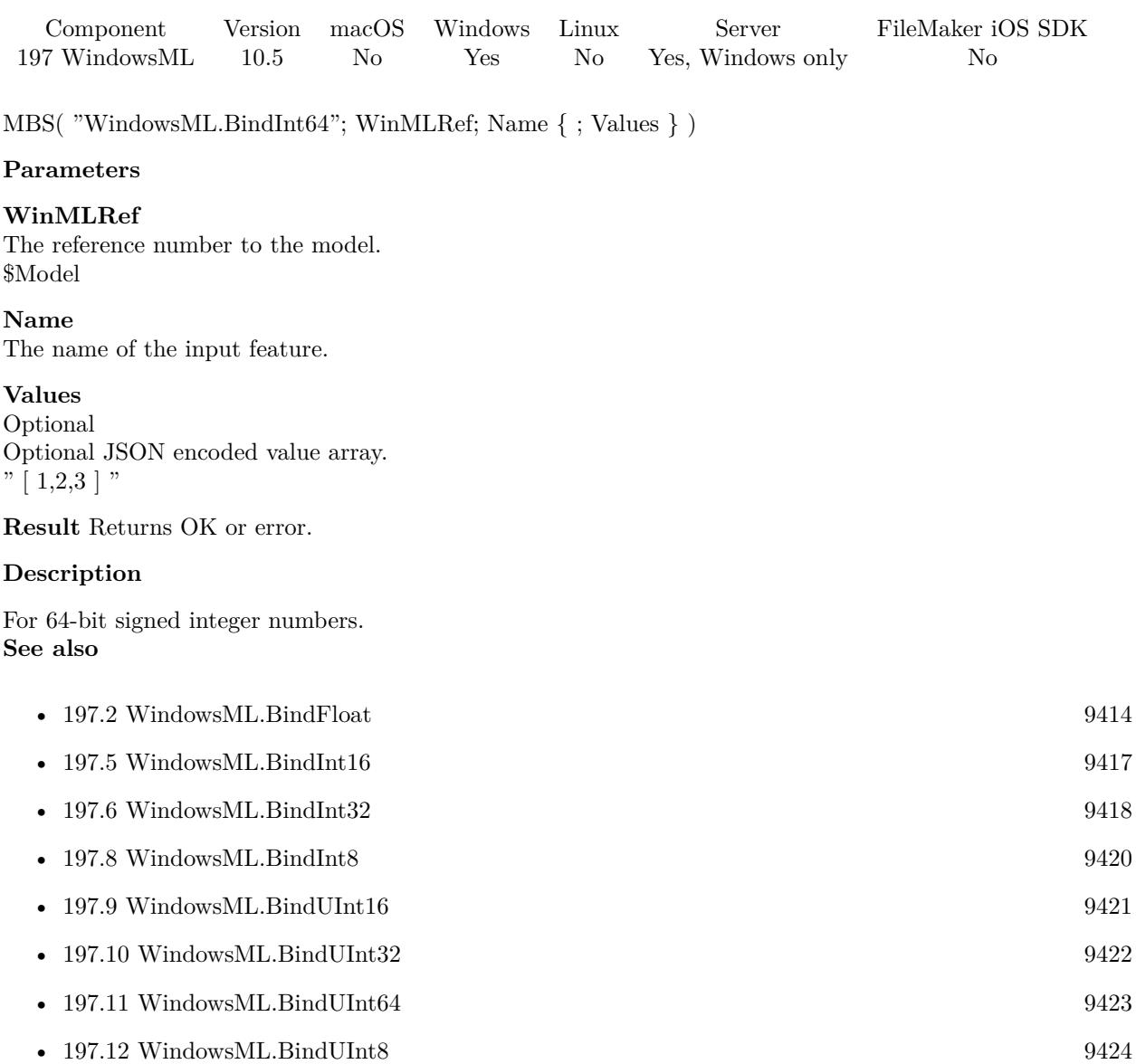

# <span id="page-9419-0"></span>**197.8 WindowsML.BindInt8**

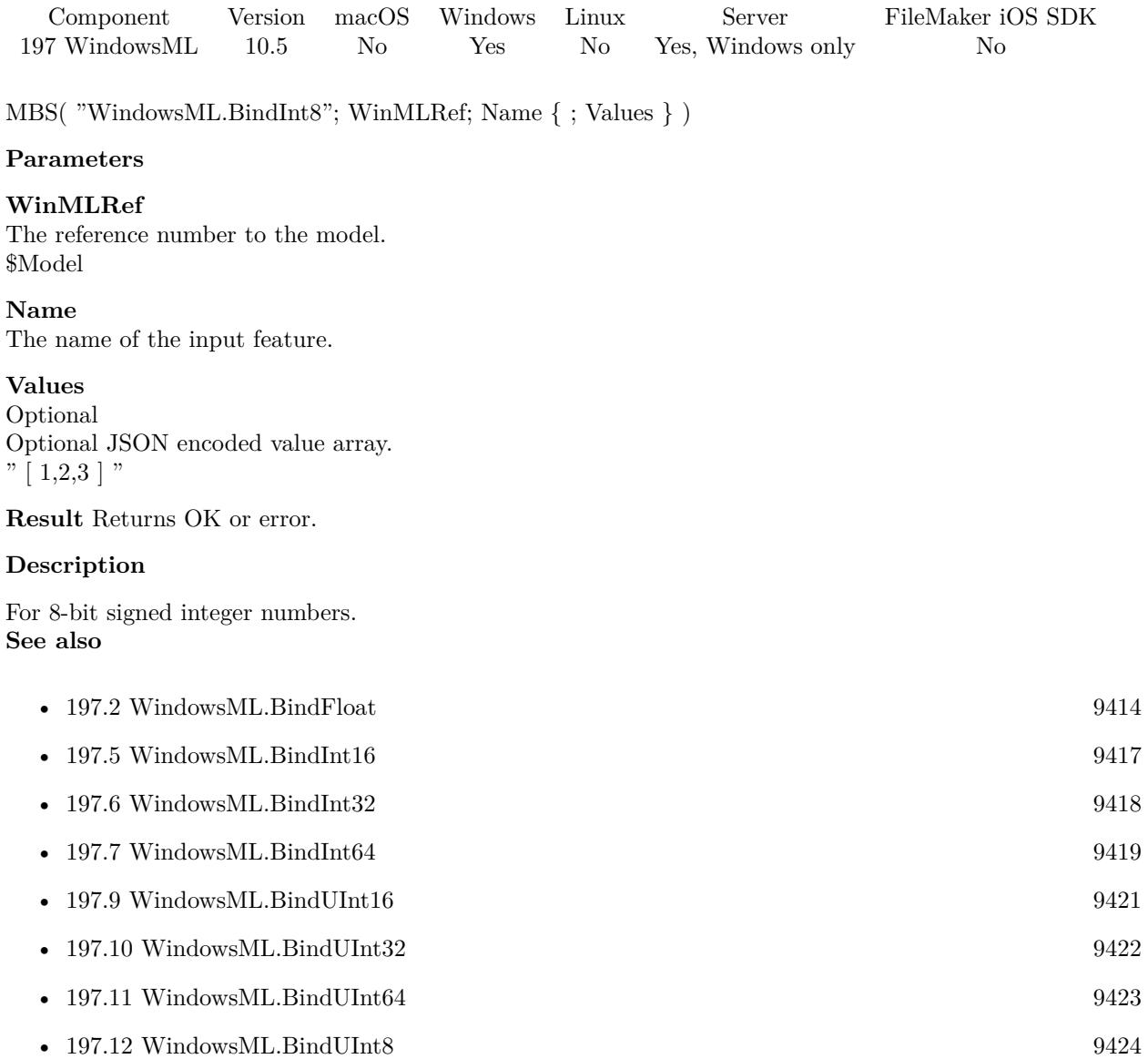

# 197.9. WINDOWSML.BINDUINT16 9421

# <span id="page-9420-0"></span>**197.9 WindowsML.BindUInt16**

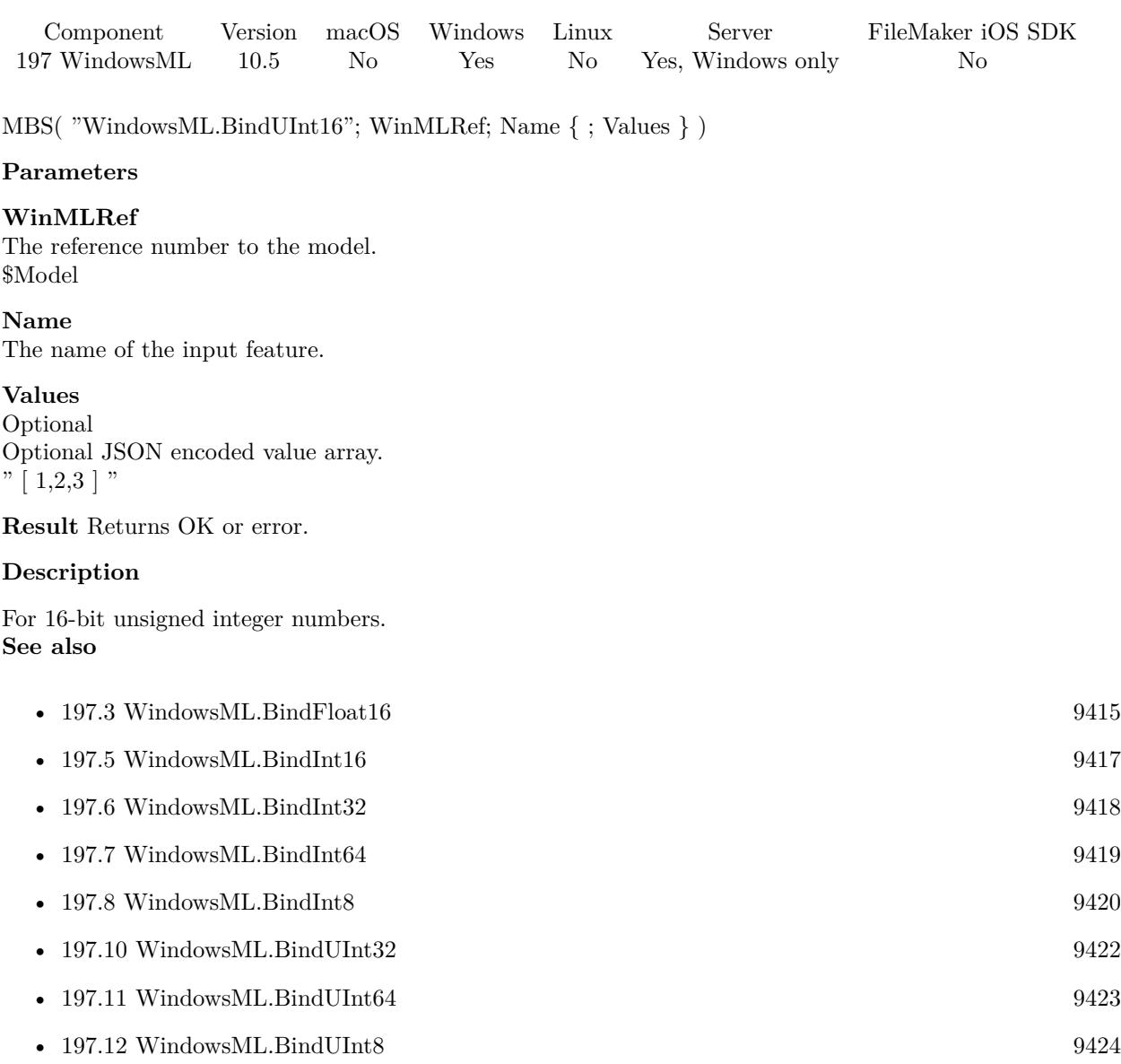

# <span id="page-9421-0"></span>**197.10 WindowsML.BindUInt32**

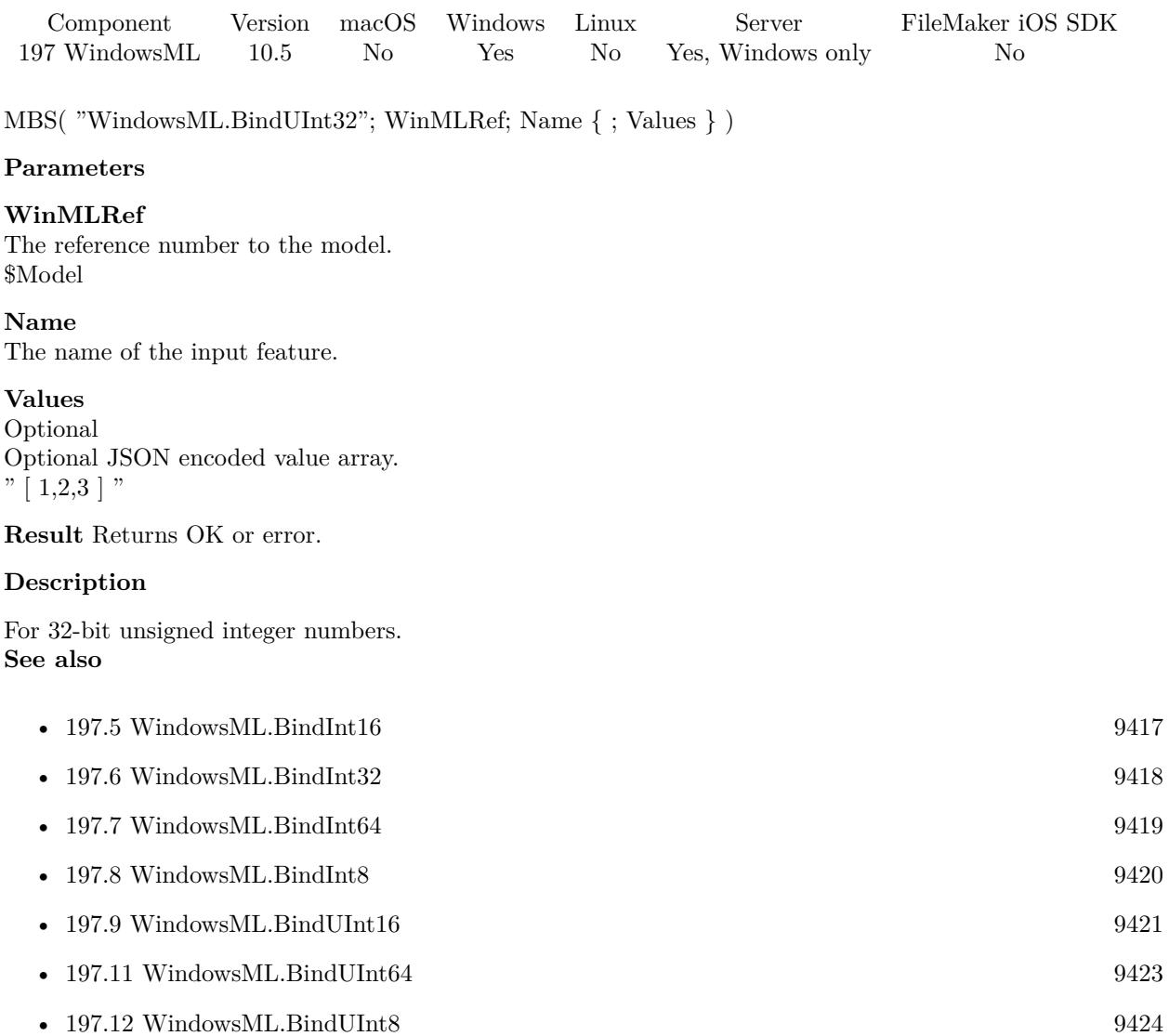

# <span id="page-9422-0"></span>197.11. WINDOWSML.BINDUINT64 9423 **197.11 WindowsML.BindUInt64**

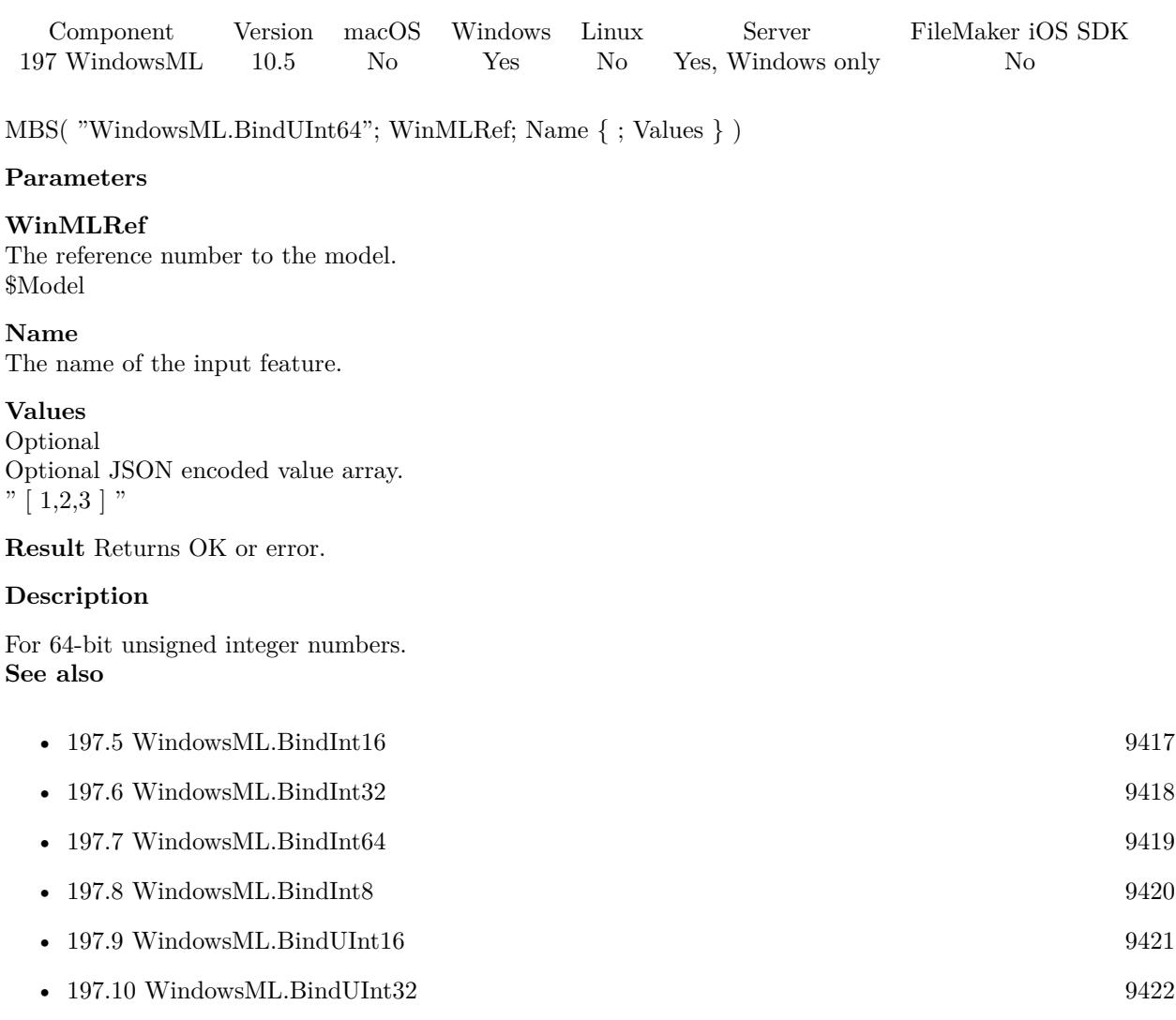

•  $197.12$  WindowsML.BindUInt8 [9424](#page-9423-0)

# <span id="page-9423-0"></span>**197.12 WindowsML.BindUInt8**

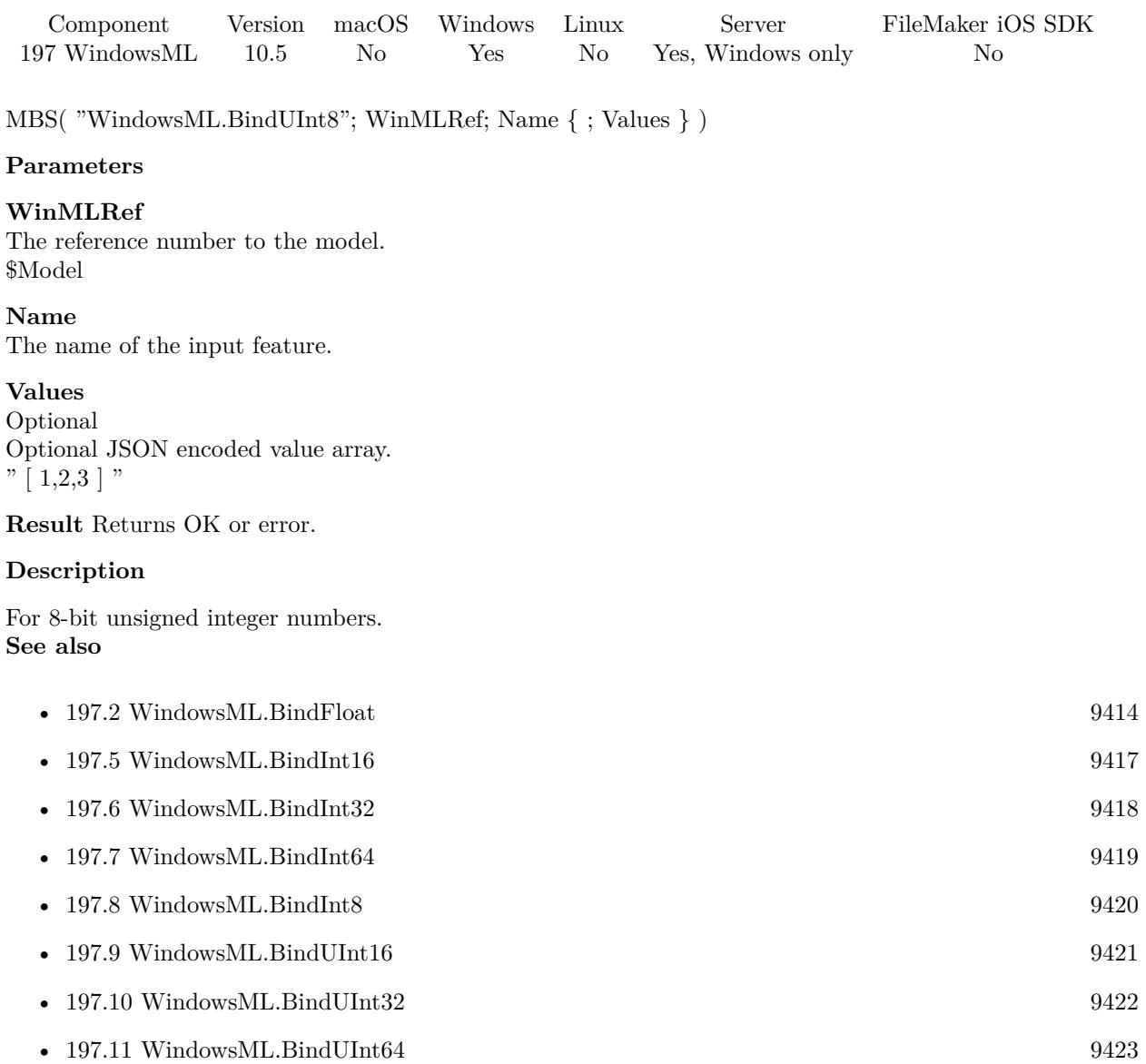

# <span id="page-9424-0"></span>197.13. WINDOWSML.CLEAR 9425 **197.13 WindowsML.Clear**

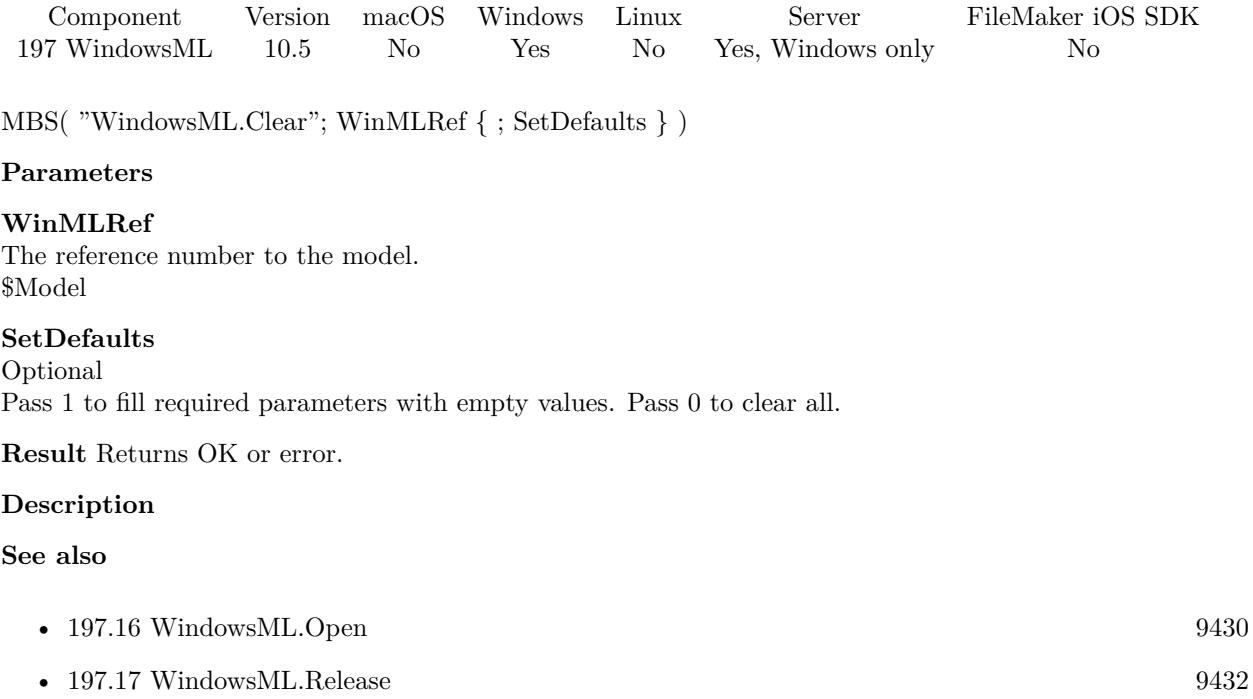

# <span id="page-9425-0"></span>**197.14 WindowsML.Description**

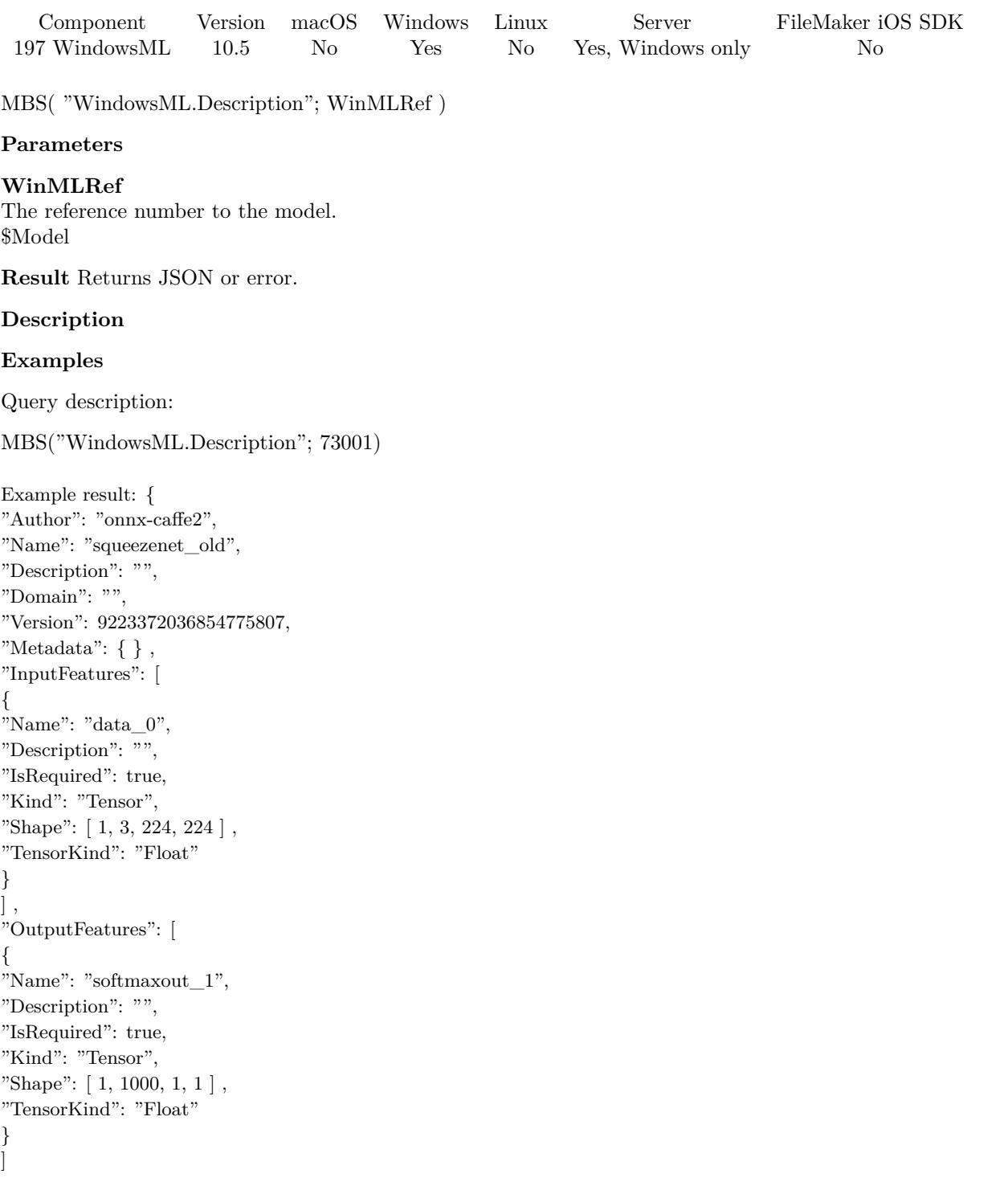

# 197.14. WINDOWSML.DESCRIPTION 9427

}

# **See also**

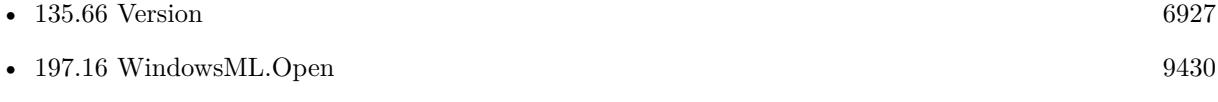

# **Example Databases**

• [Win Only/WindowsML](http://monkeybread.eu/MBS-FileMaker-Plugin-Examples/Win%20Only/WindowsML.shtml#3ScriptAnchor_)

# **197.14.1 Blog Entries**

- [New in MBS FileMaker Plugin 10.5](https://www.mbs-plugins.com/archive/2020-11-23/New_in_MBS_FileMaker_Plugin_10/monkeybreadsoftware_blog_filemaker)
- [Playing with Machine Learning on Windows](https://www.mbs-plugins.com/archive/2020-09-28/Playing_with_Machine_Learning_/monkeybreadsoftware_blog_filemaker)

# <span id="page-9427-0"></span>**197.15 WindowsML.Evaluate**

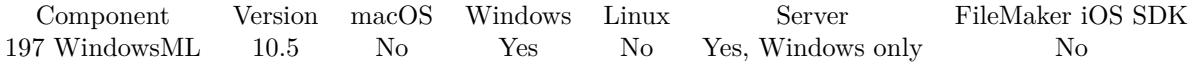

MBS( "WindowsML.Evaluate"; WinMLRef { ; correlationId } )

## **Parameters**

# **WinMLRef**

The reference number to the model. \$Model

# **correlationId**

Optional Optional user-supplied string to connect the output results. Will be included in JSON for output.

**Result** Returns JSON or error.

## **Description**

Returned JSON contains an entry for each output key and in that the values. We can currently serialize arrays for boolean, float, float16, double, int8, uint8, int16, uint16, int32, uint32, int64 and uint64 data types.

MBS Plugins don't support all possible input/output combinations, so if you need something more, please let us know. **Examples**

Evaluate the model:

Set Variable [  $Result$  ; Value: MBS( "WindowsML.Evaluate";  $$WinMLRef$  ] If [ MBS("ISError") ] Show Custom Dialog [ "Failed to evaluate model" ; \$Result ] Exit Script [ Text Result: \$Result ] Else Set Field [ WindowsML::Result ; \$Result ] End If

## **See also**

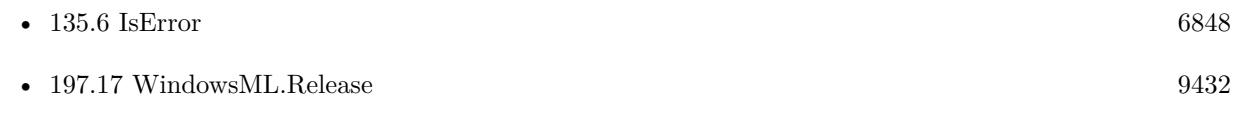

## **Example Databases**

• [Win Only/WindowsML](http://monkeybread.eu/MBS-FileMaker-Plugin-Examples/Win%20Only/WindowsML.shtml#5ScriptAnchor_)

## 197.15. WINDOWSML.EVALUATE 9429

# **197.15.1 Blog Entries**

- [New in MBS FileMaker Plugin 10.5](https://www.mbs-plugins.com/archive/2020-11-23/New_in_MBS_FileMaker_Plugin_10/monkeybreadsoftware_blog_filemaker)
- [Playing with Machine Learning on Windows](https://www.mbs-plugins.com/archive/2020-09-28/Playing_with_Machine_Learning_/monkeybreadsoftware_blog_filemaker)

# **197.15.2 FileMaker Magazin**

• [Ausgabe 6/2020,](https://filemaker-magazin.de/neuigkeit/4118-Appetithappen-FMM_202006) Seite 27

# <span id="page-9429-0"></span>**197.16 WindowsML.Open**

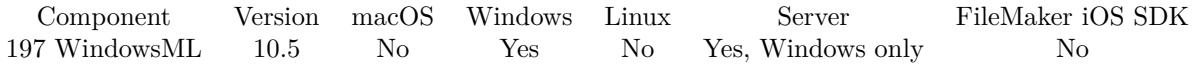

MBS( "WindowsML.Open"; Path )

## **Parameters**

### **Path**

The native file path to the model file. "C:\Users\Christian\Desktop\SqueezeNet.onnx"

**Result** Returns reference number or error.

### **Description**

Please use an onnx file as you find them on various websites, e.g. start here: https://docs.microsoft.com/en-us/windows/ai/windows-ml/get-onnx-model

Will return an error about unregistered class if called on older Windows versions before 10.

This function requires a native path. Use Path.FileMakerPathToNativePath to convert a FileMaker path to a native path if required. If you like to have the user choose the path, you can use FileDialog functions. For Server be aware that server has limited permissions and may not be able to access all files on a computer. **Examples**

Load a model

```
Set Variable [ $model ; Value: MBS("WindowsML.Open"; "C:\Users\Christian\Desktop\SqueezeNet.onnx")
]
```
Example result: 73001

Load a model and show description:

# Load Model in file WindowsML Go to Layout [ "WindowsML" (WindowsML) ; Animation: None ]  $#$ Set Variable [ \$WinMLRef ; Value: MBS( "WindowsML.Open"; WindowsML::Model File Path ) ] If [ MBS("ISError") ] Show Custom Dialog [ "Failed to load model" ; \$WinMLRef ] Else Set Variable [ \$\$WinMLRef ; Value: \$WinMLRef ] Set Field [ WindowsML::Model Description ; MBS("JSON.Colorize"; MBS( "WindowsML.Description"; \$\$WinMLRef )) ] End If

**See also**

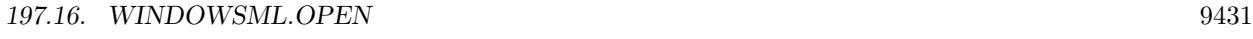

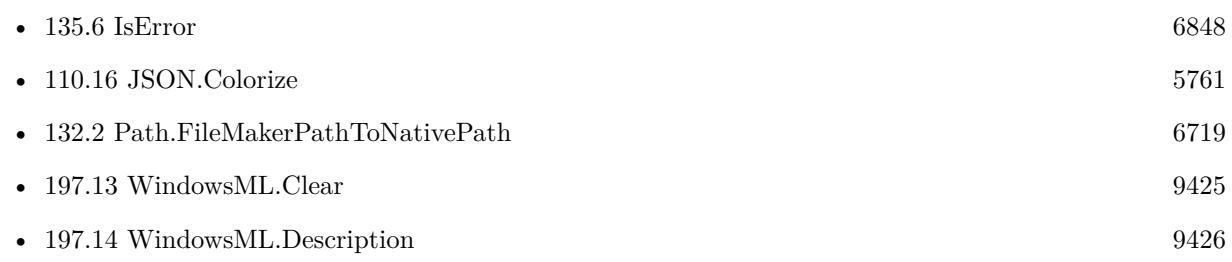

# **Example Databases**

• [Win Only/WindowsML](http://monkeybread.eu/MBS-FileMaker-Plugin-Examples/Win%20Only/WindowsML.shtml#3ScriptAnchor_)

# **197.16.1 Blog Entries**

- [New in MBS FileMaker Plugin 10.5](https://www.mbs-plugins.com/archive/2020-11-23/New_in_MBS_FileMaker_Plugin_10/monkeybreadsoftware_blog_filemaker)
- [Playing with Machine Learning on Windows](https://www.mbs-plugins.com/archive/2020-09-28/Playing_with_Machine_Learning_/monkeybreadsoftware_blog_filemaker)

# **197.16.2 FileMaker Magazin**

• [Ausgabe 6/2020,](https://filemaker-magazin.de/neuigkeit/4118-Appetithappen-FMM_202006) Seite 27

# <span id="page-9431-0"></span>**197.17 WindowsML.Release**

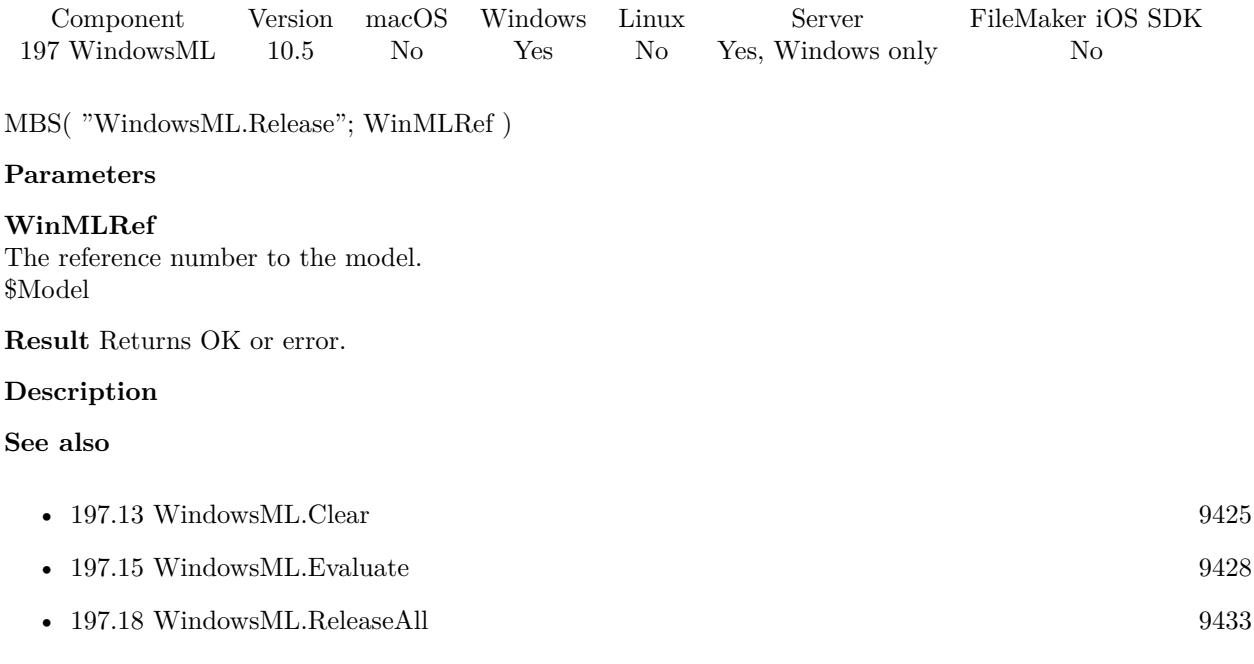

# **Example Databases**

• [Win Only/WindowsML](http://monkeybread.eu/MBS-FileMaker-Plugin-Examples/Win%20Only/WindowsML.shtml#4ScriptAnchor_)
### 197.18. WINDOWSML.RELEASEALL 9433 **197.18 WindowsML.ReleaseAll**

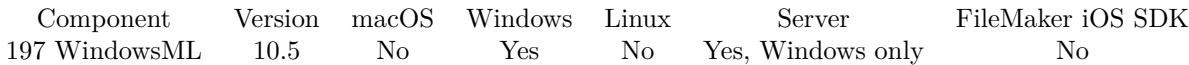

MBS( "WindowsML.ReleaseAll" )

**Result** Returns OK or error.

#### **Description**

Be aware that on a server this may free objects, which are used by other scripts running in parallel! **Examples**

Cleanup:

Set Variable [ $r$  ; Value: MBS( "WindowsML.ReleaseAll" ) ]

#### **See also**

• [197.17](#page-9431-0) WindowsML.Release [9432](#page-9431-0)

#### **197.18.1 Blog Entries**

- [New in MBS FileMaker Plugin 10.5](https://www.mbs-plugins.com/archive/2020-11-23/New_in_MBS_FileMaker_Plugin_10/monkeybreadsoftware_blog_filemaker)
- [MBS FileMaker Plugin, version 10.5pr7](https://www.mbs-plugins.com/archive/2020-11-02/MBS_FileMaker_Plugin_version_1/monkeybreadsoftware_blog_filemaker)

#### **197.18.2 FileMaker Magazin**

• [Ausgabe 6/2020,](https://filemaker-magazin.de/neuigkeit/4118-Appetithappen-FMM_202006) Seite 25

Created 29th October 2020, last changed 11st January 2021.

# <span id="page-9434-0"></span>**Chapter 198**

# **WindowsScript**

Run Windows Scripts.

Microsoft did not port the ScriptControl to 64-bit, so the official control coming with Windows, is only for 32-bit.

Alternative, you can install Tablacus Script Control 64 to get it working in 64-bit. http://www.eonet.ne.jp/~gakana/tablacus/scriptcontrol\_en.html

### <span id="page-9434-1"></span>**198.1 WindowsScript.AddCode**

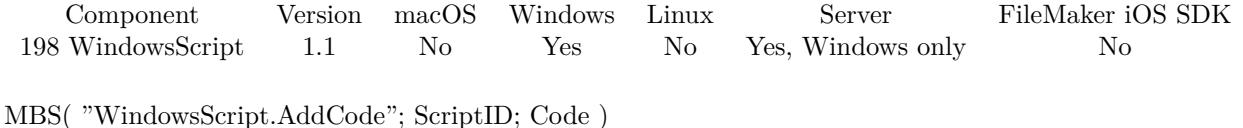

#### **Parameters**

#### **ScriptID**

The ID of a WindowsScript in memory.

**Code** the code to add to the script

#### **Description**

Used to build a script in memory. You can use this function more then once on the same script. If you add code that overlaps with code that is already in the script then the last one added takes precedence. For Ex. IF you add FUNCTION HelloWorld $()$  HelloWorld = "HELLO WORLD" END FUNCTION To a VBScript that already has the function "HelloWorld()" in it, it is replaced by your new version. If the code can't be added to the script one of the following is returned - "MBS: Missing ScriptID." - "MBS: Failed to create Windows Script object." - description of exception

If you use VBScript, you don't need "dim" keyword for defining variables.

#### **Examples**

Trigger a FileMaker Script Using OS Scripting

Let( [

// — the name of the script to run ——————

ScriptName = "Triggered Script";  $FileName = Get(FileName);$ 

//————————————————————

 $/$  don't need to edit anything below this line ——

Applescript = "do script " & Quote(ScriptName);

VBScriptText = "FUNCTION DoFMSCript(FileName, ScriptName)" & "§" &

"Set fmApp = CreateObject(\"FMPro.Application\")" & " $\S$ " & "fmApp.Visible = True" & " $\gamma$ " & "Set fmDocs = fmApp.Documents" & " $\hat{\mathbf{s}}$ " & "For Each fmDoc In fmDocs" & "§" & "If InStr(LCase(fmDoc.fullname), LCase(FileName))  $>0$  Then" & "§" & " fmDoc.dofmscript (ScriptName)" & "§" & "End If" & "§" & "Next" & "§" &

```
"END FUNCTION";
```
 $ScriptID = MBS("WindowsScript.Create");$ lang= MBS("WindowsScript.SetLanguage"; ScriptID; "VBScript"); addcode = MBS("WindowsScript.AddCode"; ScriptID; VBScriptText)

 $\vert$ ; Case( Get ( $SystemPlatform$ ) = 1;

// Mac OSX Case MBS( "Applescript.Run"; Applescript );

// Windows Case MBS("WindowsScript.ExecuteFunction";ScriptID; "DoFMScript";FileName; ScriptName) & MBS("WindowsScript.Close"; ScriptID)

#### 198.1. WINDOWSSCRIPT.ADDCODE 9437

)  $\lambda$ 

Trigger A FileMaker Script (Custom Function)

MBS TriggerScript ( "Triggered Script" ; Get ( FileName ) )

Custom Function Definition /\*# # # # # # # # # # # # # # # # # # # # # # # # # # # # # # # # # # # # # # # # # # # # # # #

MBS\_TriggerScript created 10/26/06, by Todd Geist, todd@geistinteractive.com

Parameters: theScriptName, theFileName

Dependancies: MBS FileMaker Plug-in.

Notes: Uses VBScript and Applescript to run a script

# # # # # # # # # # # # # # # # # # # # # # # # # # # # # # # # # # # # # # # # # # # # # # # # \*/ Let( [

Applescript = "do script "  $\&$  Quote(theScriptName);

VBScriptText = "FUNCTION DoFMSCript(FileName, ScriptName)" & "§" &

"Set fmApp = CreateObject(\"FMPro.Application\")" & " $\S$ " & "fmApp.Visible = True" & " $\hat{\mathbf{s}}$ " & "Set fmDocs = fmApp.Documents"  $\&$  " $\S$ "  $\&$ "For Each fmDoc In fmDocs" & "§" & "If InStr(LCase(fmDoc.fullname), LCase(FileName)) >0 Then" & "§" & " fmDoc.dofmscript (ScriptName)" & "§" & "End If" & "§" & "Next" & "§" &

"END FUNCTION";

 $ScriptID = MBS("WindowsScript.Create");$ lang= MBS("WindowsScript.SetLanguage"; ScriptID; "VBScript"); addcode = MBS("WindowsScript.AddCode"; ScriptID; VBScriptText)

] ;

```
9438 CHAPTER 198. WINDOWSSCRIPT
Case(
Get (SystemPlatform) = 1;
// Mac OSX Case
MBS(
"Applescript.Run";
Applescript
);
// Windows Case
MBS("WindowsScript.ExecuteFunction";ScriptID; "DoFMScript";theFileName; theScriptName) &
MBS("WindowsScript.Close"; ScriptID)
)
)
Use JScript to Get System Date
Let(
[
JScriptText = "function TestDate() \{ var d = new Date();return d.toGMTString(); } ";
scriptID = MBS("WindowsScript.Create");
SetLang = MBS("WindowsScript.SetLanguage";1;"JScript");
addcode = MBS("WindowsScript.AddCode";1:JScriptText);theDate = MBS("WindowsScript.ExecuteFunction";1;"TestDate");
closeScript = MBS("WindowsScript.close";1)] ;
theDate
\left( \right)See also
  42.91089
  198.29440
```
- [198.3](#page-9443-0) WindowsScript.Create [9444](#page-9443-0)
- [198.12](#page-9455-0) WindowsScript.ExecuteFunction [9456](#page-9455-0)
- [198.19](#page-9465-0) WindowsScript.SetLanguage [9466](#page-9465-0)

#### **Example Databases**

• [OS Scripting/Trigger Scripts Using OS Scripting](http://monkeybread.eu/MBS-FileMaker-Plugin-Examples/OS%20Scripting/Trigger%20Scripts%20Using%20OS%20Scripting.shtml#1292FieldAnchor_)

#### 198.1. WINDOWSSCRIPT.ADDCODE 9439

- [OS Scripting/VBScript Example](http://monkeybread.eu/MBS-FileMaker-Plugin-Examples/OS%20Scripting/VBScript%20Example.shtml#12ScriptAnchor_)
- [Window/WindowEffects](http://monkeybread.eu/MBS-FileMaker-Plugin-Examples/Window/WindowEffects.shtml#1CustomFunctionAnchor_)

# <span id="page-9439-0"></span>**198.2 WindowsScript.Close**

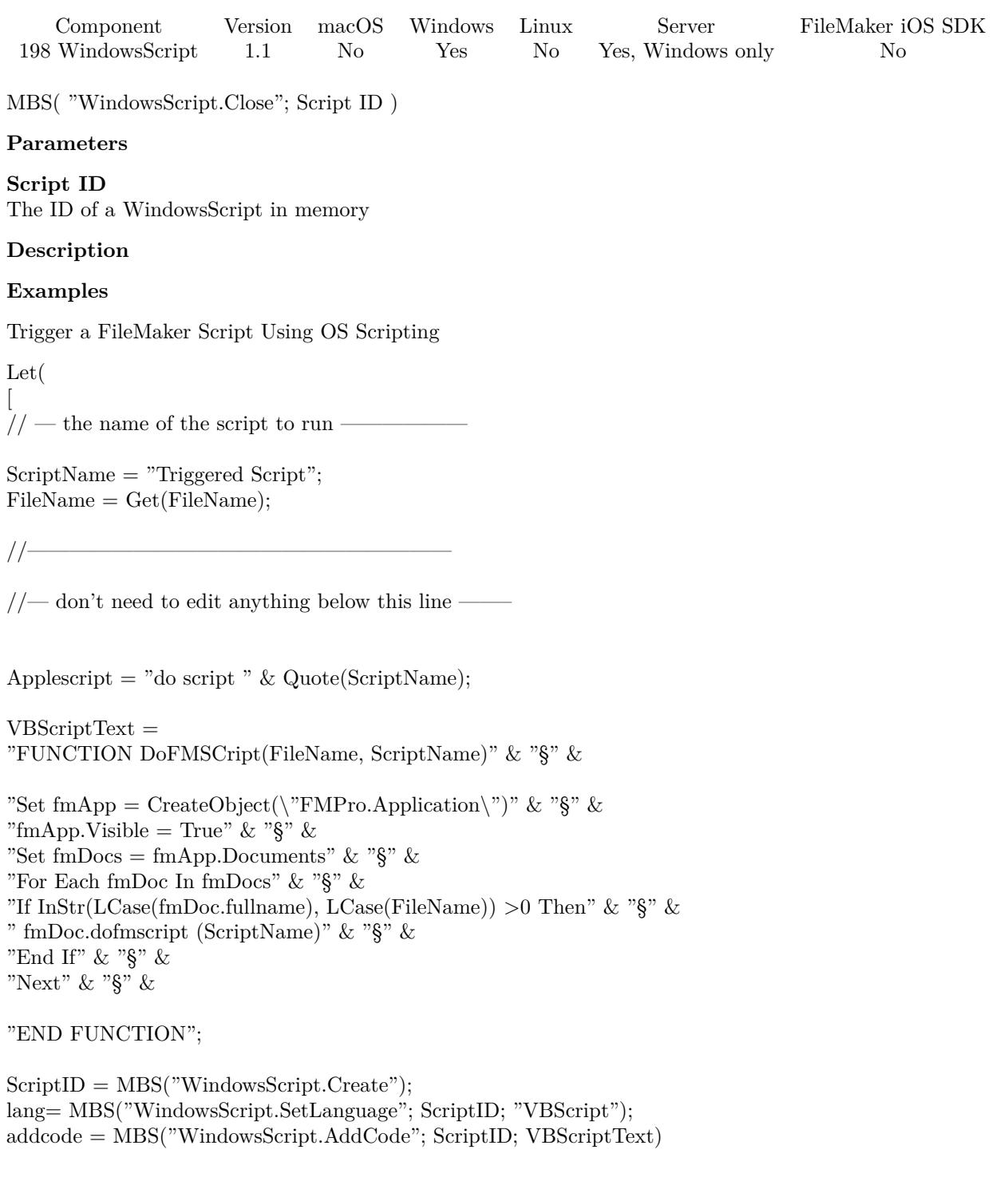

198.2. WINDOWSSCRIPT.CLOSE 9441

] ; Case( Get ( $SystemPlatform$ ) = 1;

// Mac OSX Case MBS( "Applescript.Run"; Applescript  $);$ 

// Windows Case MBS("WindowsScript.ExecuteFunction";ScriptID; "DoFMScript";FileName; ScriptName) & MBS("WindowsScript.Close"; ScriptID)

)  $\left( \right)$ 

Trigger A FileMaker Script (Custom Function)

MBS\_TriggerScript ( "Triggered Script" ; Get ( FileName ) )

Custom Function Definition /\*# # # # # # # # # # # # # # # # # # # # # # # # # # # # # # # # # # # # # # # # # # # # # # #

MBS\_TriggerScript created 10/26/06, by Todd Geist, todd@geistinteractive.com

Parameters: theScriptName, theFileName

Dependancies: MBS FileMaker Plug-in.

Notes: Uses VBScript and Applescript to run a script

# # # # # # # # # # # # # # # # # # # # # # # # # # # # # # # # # # # # # # # # # # # # # # # # \*/ Let( [

Applescript = "do script "  $\&$  Quote(theScriptName);

VBScriptText = "FUNCTION DoFMSCript(FileName, ScriptName)" & "§" &

"Set fmApp = CreateObject(\"FMPro.Application\")" & "§" & "fmApp.Visible = True" & " $\hat{\mathbf{s}}$ " & "Set fmDocs = fmApp.Documents" & " $\hat{\mathbf{s}}$ " &

```
"For Each fmDoc In fmDocs" & "§" &
"If InStr(LCase(fmDoc.fullname), LCase(FileName)) >0 Then" & "§" &
" fmDoc.dofmscript (ScriptName)" & "§" &
"End If" & "§" &
"Next" & "§" &
```

```
"END FUNCTION";
```

```
ScriptID = MBS("WindowsScript.Create");lang= MBS("WindowsScript.SetLanguage"; ScriptID; "VBScript");
addcode = MBS("WindowsScript.AddCode"; ScriptID; VBScriptText)
```

```
] ;
Case(
Get (SystemPlatform) = 1;
```

```
// Mac OSX Case
MBS(
"Applescript.Run";
Applescript
);
```

```
// Windows Case
MBS("WindowsScript.ExecuteFunction";ScriptID; "DoFMScript";theFileName; theScriptName) &
MBS("WindowsScript.Close"; ScriptID)
```

```
)
\overline{\phantom{a}}
```
Use JScript to Get System Date

Let(

[  $JScriptText = "function TestDate() \{ var d = new Date();$ return d.toGMTString(); } "; scriptID = MBS("WindowsScript.Create"); SetLang = MBS("WindowsScript.SetLanguage";1;"JScript"); addcode = MBS("WindowsScript.AddCode";1;JScriptText); theDate = MBS("WindowsScript.ExecuteFunction";1;"TestDate");  $closeScript = MBS("WindowsScript.Close";1)$ 

 $\vert$ ;

theDate

)

#### **See also**

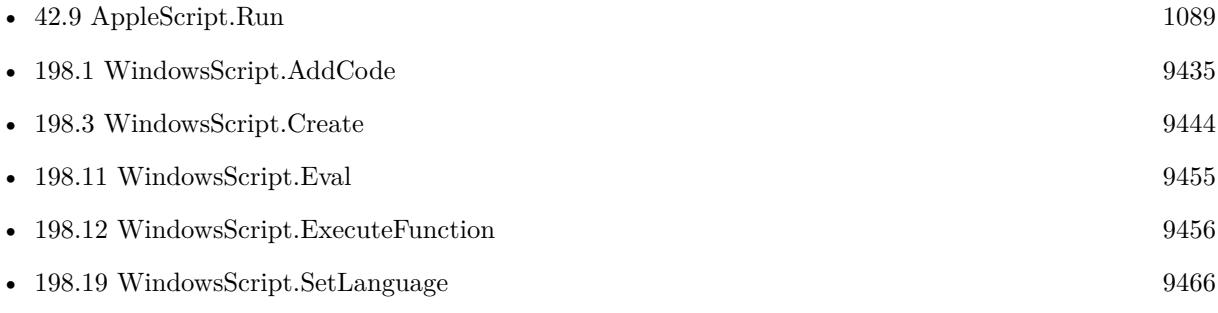

#### **Example Databases**

- [OS Scripting/Trigger Scripts Using OS Scripting](http://monkeybread.eu/MBS-FileMaker-Plugin-Examples/OS%20Scripting/Trigger%20Scripts%20Using%20OS%20Scripting.shtml#1292FieldAnchor_)
- [OS Scripting/VBScript Example](http://monkeybread.eu/MBS-FileMaker-Plugin-Examples/OS%20Scripting/VBScript%20Example.shtml#12ScriptAnchor_)
- [Window/WindowEffects](http://monkeybread.eu/MBS-FileMaker-Plugin-Examples/Window/WindowEffects.shtml#1CustomFunctionAnchor_)

# <span id="page-9443-0"></span>**198.3 WindowsScript.Create**

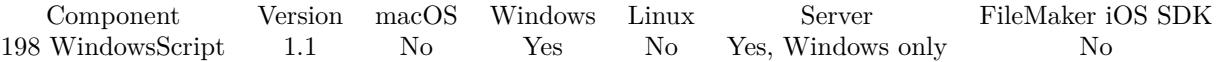

MBS( "WindowsScript.Create" )

#### **Description**

Once the script is created you can add script code to by using the WindowsScript.AddCode function. The script is then executed using WindowScript.Run. The default language of a new script is Jscript. This can be changed by using the WindowsScript.SetLanguage function.

ScriptControl from Microsoft is 32-bit only. If you need 64-bit, please install a 64-bit alternative MSScript.ocx file.

#### **Examples**

Trigger a FileMaker Script Using OS Scripting

Let( [  $\dot{1}/\dot{1}$  — the name of the script to run —

ScriptName = "Triggered Script";  $FileName = Get(FileName);$ 

//————————————————————

 $/$  don't need to edit anything below this line ——

Applescript = "do script "  $&$  Quote(ScriptName);

```
VBScriptText =
"FUNCTION DoFMSCript(FileName, ScriptName)" & "§" &
```

```
"Set fmApp = CreateObject(\"FMPro.Application\")" & "§" &
"fmApp.Visible = True" & "\hat{\mathbf{s}}" &
"Set fmDocs = fmApp.Documents" \& "\&" \&"For Each fmDoc In fmDocs" & "§" &
"If InStr(LCase(fmDoc.fullname), LCase(FileName)) >0 Then" & "§" &
" fmDoc.dofmscript (ScriptName)" & "§" &
"End If" & "§" &
"Next" & "§" &
```
"END FUNCTION";

```
ScriptID = MBS("WindowsScript.Create");
```
#### 198.3. WINDOWSSCRIPT.CREATE 9445

lang= MBS("WindowsScript.SetLanguage"; ScriptID; "VBScript"); addcode = MBS("WindowsScript.AddCode"; ScriptID; VBScriptText)

 $\vert$  ; Case( Get ( $SystemPlatform$ ) = 1; // Mac OSX Case MBS( "Applescript.Run"; Applescript ); // Windows Case MBS("WindowsScript.ExecuteFunction";ScriptID; "DoFMScript";FileName; ScriptName) & MBS("WindowsScript.Close"; ScriptID) Trigger A FileMaker Script (Custom Function) MBS TriggerScript ( "Triggered Script" ; Get ( FileName ) )

Custom Function Definition /\*# # # # # # # # # # # # # # # # # # # # # # # # # # # # # # # # # # # # # # # # # # # # # # #

MBS\_TriggerScript created 10/26/06, by Todd Geist, todd@geistinteractive.com

Parameters: theScriptName, theFileName

)  $\tilde{)}$ 

Dependancies: MBS FileMaker Plug-in.

Notes: Uses VBScript and Applescript to run a script

```
# # # # # # # # # # # # # # # # # # # # # # # # # # # # # # # # # # # # #
# # # # # # # # # # # */
Let(
[
```
Applescript = "do script "  $\&$  Quote(theScriptName);

```
VBScriptText =
"FUNCTION DoFMSCript(FileName, ScriptName)" & "§" &
```
"Set fmApp = CreateObject(\"FMPro.Application\")" & " $\S$ " & "fmApp.Visible = True"  $\&$  " $\&$ "  $\&$ "Set fmDocs = fmApp.Documents" & " $\gamma$ " & "For Each fmDoc In fmDocs" & "§" & "If InStr(LCase(fmDoc.fullname), LCase(FileName)) >0 Then" & "§" & " fmDoc.dofmscript (ScriptName)" & "§" & "End If" & "§" & "Next" & "§" &

```
"END FUNCTION";
```

```
ScriptID = MBS("WindowsScript.Create");lang= MBS("WindowsScript.SetLanguage"; ScriptID; "VBScript");
addcode = MBS("WindowsScript.AddCode"; ScriptID; VBScriptText)
```

```
];
Case(
Get (SystemPlatform) = 1;
```
// Mac OSX Case MBS( "Applescript.Run"; Applescript );

// Windows Case MBS("WindowsScript.ExecuteFunction";ScriptID; "DoFMScript";theFileName; theScriptName) & MBS("WindowsScript.Close"; ScriptID)

)  $\left( \right)$ 

Use JScript to Get System Date

```
Let(
[
JScriptText = "function TestDate() \{ var d = new Date();return d.toGMTString(); } ";
scriptID = MBS("WindowsScript.Create");
SetLang = MBS("WindowsScript.SetLanguage";1;"JScript");
addcode = MBS("WindowsScript.addCode";1; JScriptText);theDate = MBS("WindowsScript.ExecuteFunction"; 1; "TestDate");closeScript = MBS("WindowsScript.close";1)
```

```
] ;
```
theDate

#### **See also**

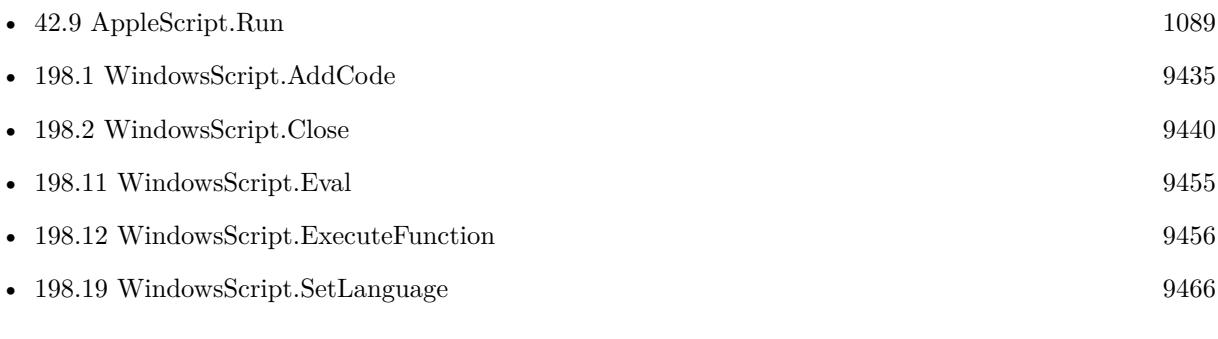

### **Example Databases**

- [OS Scripting/Trigger Scripts Using OS Scripting](http://monkeybread.eu/MBS-FileMaker-Plugin-Examples/OS%20Scripting/Trigger%20Scripts%20Using%20OS%20Scripting.shtml#1292FieldAnchor_)
- [OS Scripting/VBScript Example](http://monkeybread.eu/MBS-FileMaker-Plugin-Examples/OS%20Scripting/VBScript%20Example.shtml#12ScriptAnchor_)
- [Window/WindowEffects](http://monkeybread.eu/MBS-FileMaker-Plugin-Examples/Window/WindowEffects.shtml#1CustomFunctionAnchor_)

# <span id="page-9447-0"></span>**198.4 WindowsScript.ErrorClear**

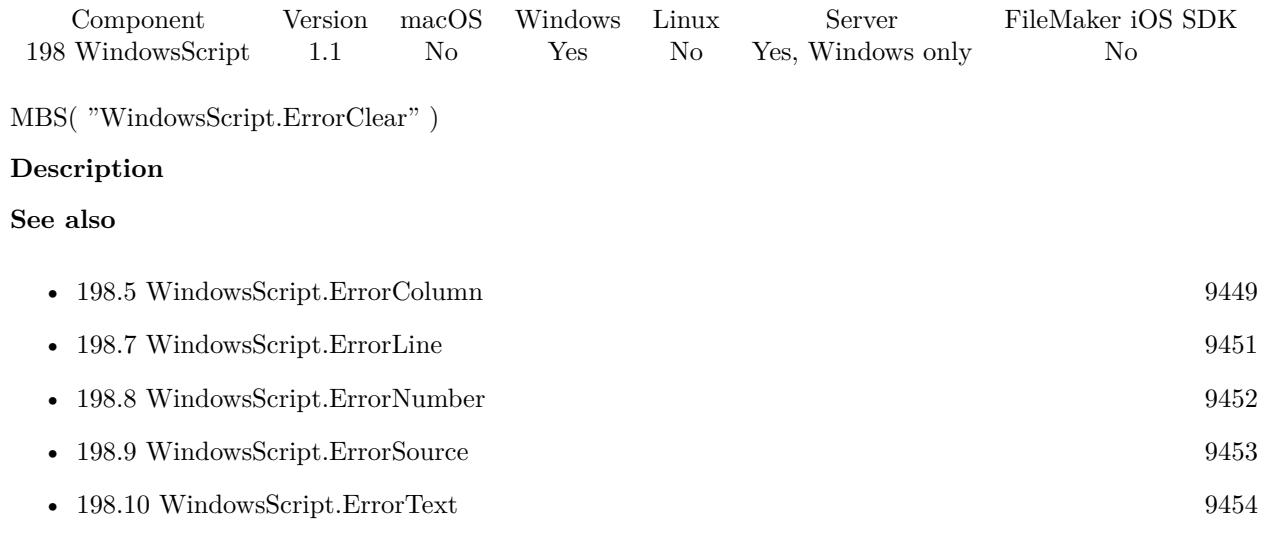

#### 198.5. WINDOWSSCRIPT.ERRORCOLUMN 9449

### <span id="page-9448-0"></span>**198.5 WindowsScript.ErrorColumn**

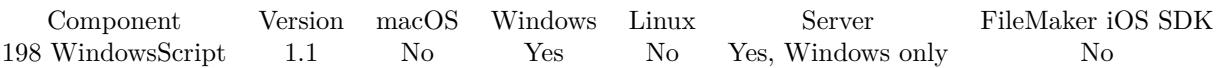

MBS( "WindowsScript.ErrorColumn"; ScriptID )

#### **Parameters**

#### **ScriptID**

The ID of a WindowsScript in memory. 0

#### **Description**

For example: If the script encountered an Error at column 16 of the line indicated by the ErrorLine function, "16" would be returned.

**See also**

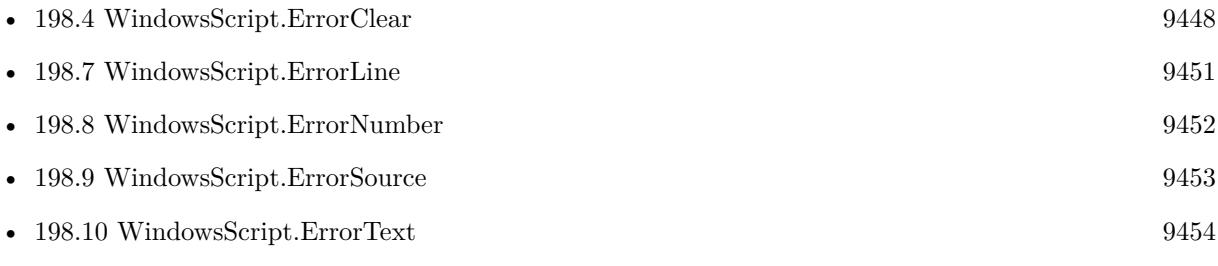

# **198.6 WindowsScript.ErrorDescription**

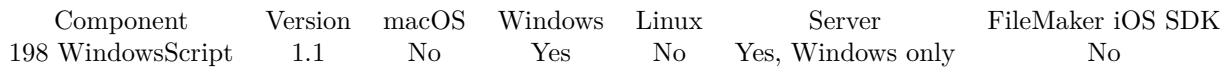

MBS( "WindowsScript.ErrorDescription" )

#### **Description**

#### 198.7. WINDOWSSCRIPT.ERRORLINE 9451

## <span id="page-9450-0"></span>**198.7 WindowsScript.ErrorLine**

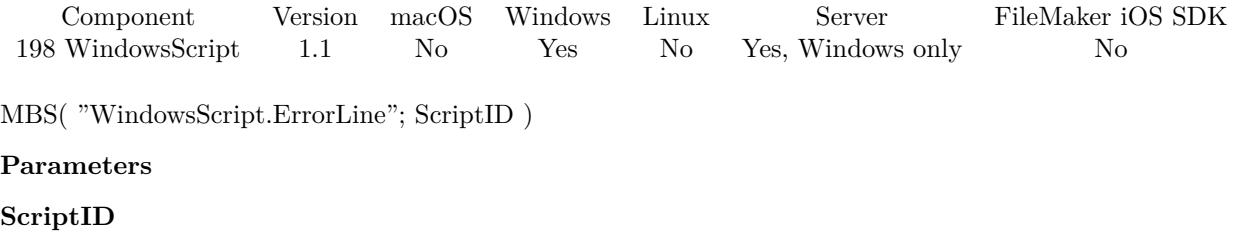

The ID of a WindowsScript in memory.

#### **Description**

For example: "1" would be returned id the script encountered an error on the first line. **See also**

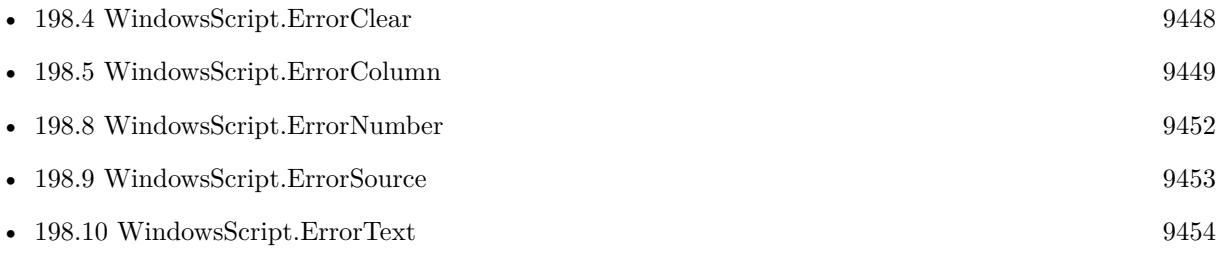

# <span id="page-9451-0"></span>**198.8 WindowsScript.ErrorNumber**

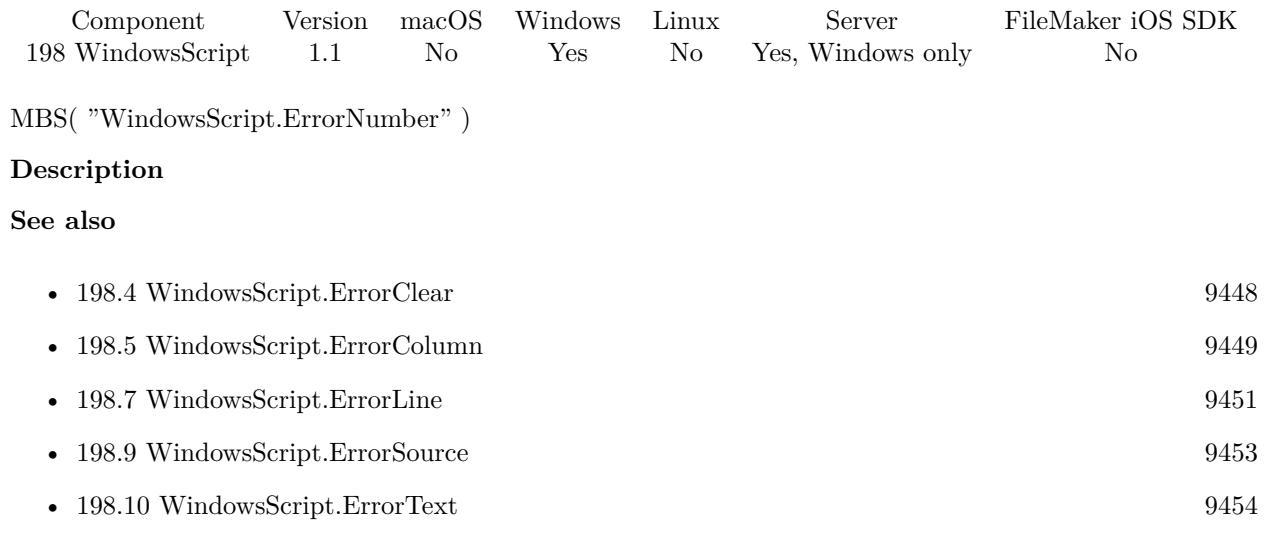

#### 198.9. WINDOWSSCRIPT.ERRORSOURCE 9453

# <span id="page-9452-0"></span>**198.9 WindowsScript.ErrorSource**

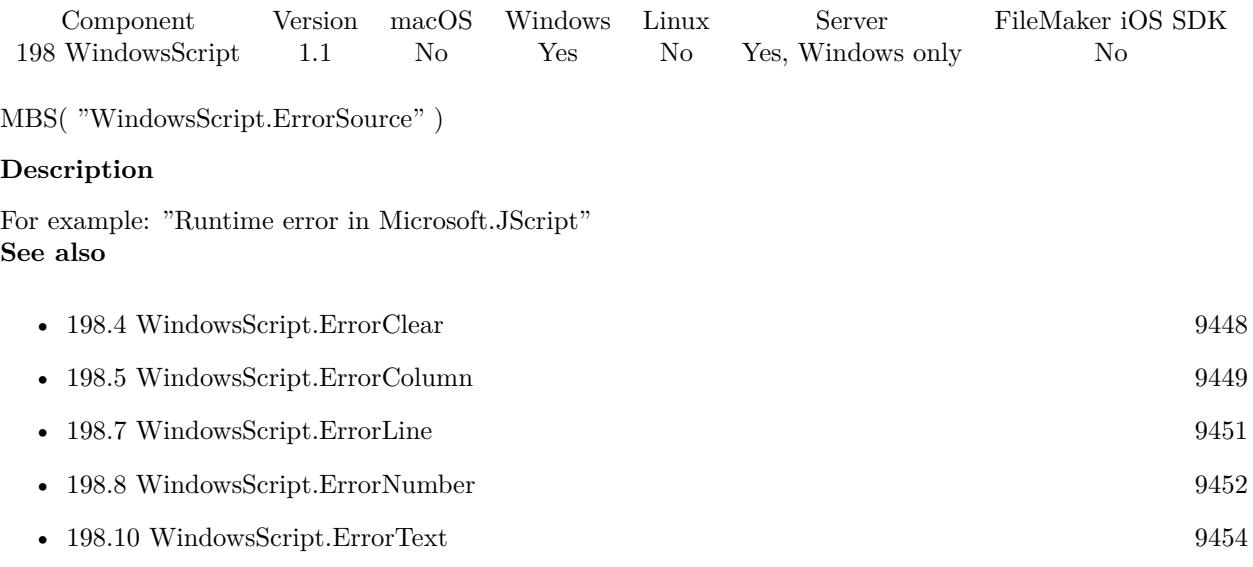

#### 9454 CHAPTER 198. WINDOWSSCRIPT

# <span id="page-9453-0"></span>**198.10 WindowsScript.ErrorText**

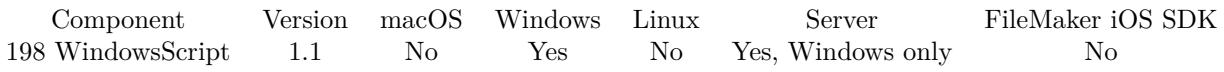

MBS( "WindowsScript.ErrorText"; ScriptID )

#### **Parameters**

#### **ScriptID**

The ID of a WindowsScript in memory. 2

#### **Description**

For ex. "FUNCTION myFunction(string" This line of a script is missing a ")" at the end of the line. **See also**

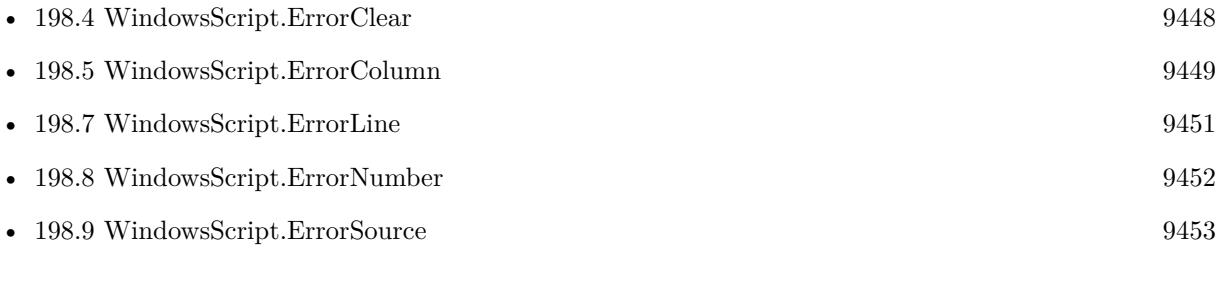

## <span id="page-9454-0"></span>198.11. WINDOWSSCRIPT.EVAL 9455 **198.11 WindowsScript.Eval**

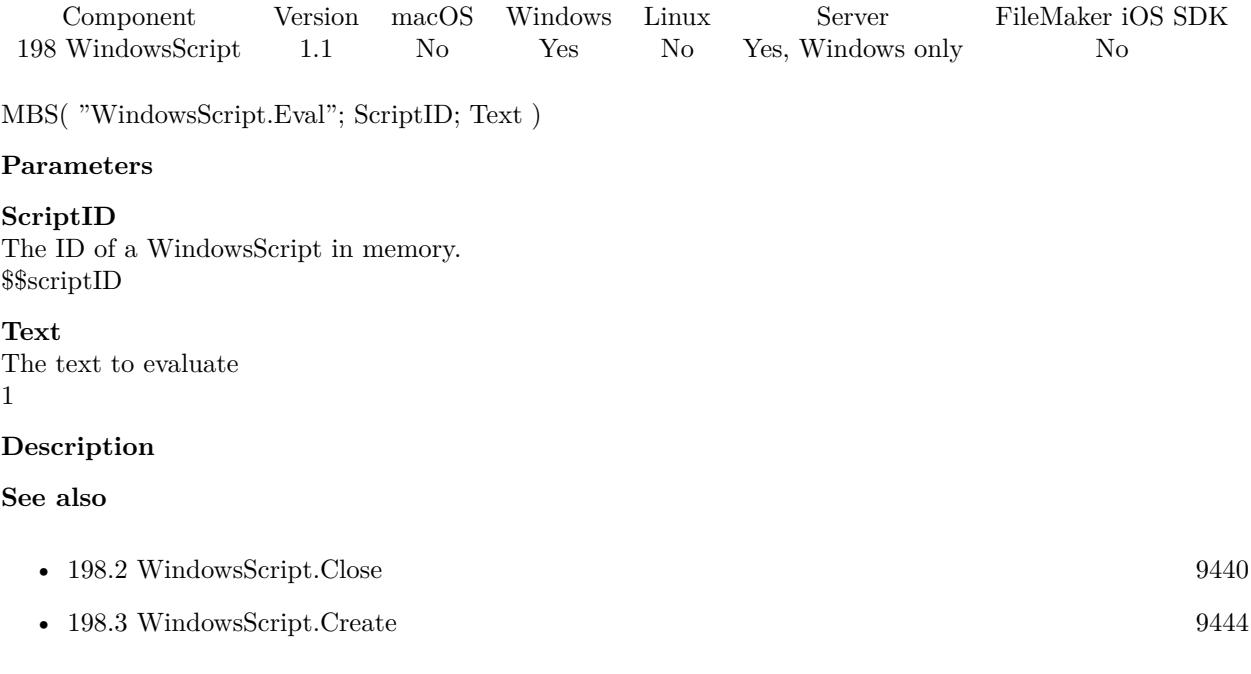

## <span id="page-9455-0"></span>**198.12 WindowsScript.ExecuteFunction**

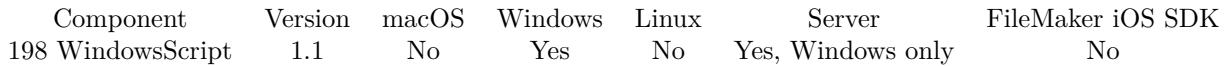

MBS( "WindowsScript.ExecuteFunction"; ScriptID; FunctionName { ; Function Parameter; Function Parameters } )

#### **Parameters**

#### **ScriptID**

The ID of a WindowsScript in memory. 0

**FunctionName** The name of the function you are using in the script

#### **Function Parameter**

Optional The first function parameter

#### **Function Parameters**

Optional any other function parameters that are needed

#### **Description**

#### **Examples**

Trigger a FileMaker Script Using OS Scripting

Let(

[  $\dot{1}/\dot{1}$  — the name of the script to run –

ScriptName = "Triggered Script";  $FileName = Get(FileName);$ 

 $1/$ ——

 $/$  don't need to edit anything below this line  $-$ 

 ${\rm Applescript}\,=\,$  "do script "  $\&$  Quote<br>(ScriptName);

 $VBScriptText =$ "FUNCTION DoFMSCript(FileName, ScriptName)" & "§" &

"Set fmApp = CreateObject(\"FMPro.Application\")" & " $\gamma$ " & "fmApp.Visible = True" & " $\hat{\mathbf{x}}$ " & "Set fmDocs = fmApp.Documents"  $\&$  " $\S$ "  $\&$ 

#### 198.12. WINDOWSSCRIPT.EXECUTEFUNCTION 9457

"For Each fmDoc In fmDocs" & "§" & "If InStr(LCase(fmDoc.fullname), LCase(FileName))  $>0$  Then" & "§" & " fmDoc.dofmscript (ScriptName)" & "§" & "End If" & "§" & "Next" & "§" &

"END FUNCTION";

 $ScriptID = MBS("WindowsScript.Create");$ lang= MBS("WindowsScript.SetLanguage"; ScriptID; "VBScript"); addcode = MBS("WindowsScript.AddCode"; ScriptID; VBScriptText)

 $]$ ; Case( Get ( $SystemPlatform$ ) = 1;

// Mac OSX Case MBS( "Applescript.Run"; Applescript );

```
// Windows Case
MBS("WindowsScript.ExecuteFunction";ScriptID; "DoFMScript";FileName; ScriptName) &
MBS("WindowsScript.Close"; ScriptID)
```
) )

Trigger A FileMaker Script (Custom Function)

MBS\_TriggerScript ( "Triggered Script" ; Get ( FileName ) )

Custom Function Definition /\*# # # # # # # # # # # # # # # # # # # # # # # # # # # # # # # # # # # # # # # # # # # # # # #

MBS\_TriggerScript created 10/26/06, by Todd Geist, todd@geistinteractive.com

Parameters: theScriptName, theFileName

Dependancies: MBS FileMaker Plug-in.

Notes: Uses VBScript and Applescript to run a script

# # # # # # # # # # # # # # # # # # # # # # # # # # # # # # # # # # # # #

# # # # # # # # # # # \*/ Let( [

Applescript = "do script "  $&$  Quote(theScriptName);

VBScriptText = "FUNCTION DoFMSCript(FileName, ScriptName)" & "§" &

"Set fmApp = CreateObject(\"FMPro.Application\")" & "§" & "fmApp.Visible = True" & " $\hat{\mathbf{s}}$ " & "Set fmDocs = fmApp.Documents" & " $\hat{\mathbf{s}}$ " & "For Each fmDoc In fmDocs" & "§"  $\&$ "If InStr(LCase(fmDoc.fullname), LCase(FileName)) >0 Then" & "§" & " fmDoc.dofmscript (ScriptName)" & "§" & "End If" & "§" & "Next" & "§" &

```
"END FUNCTION";
```
 $ScriptID = MBS("WindowsScript.Create");$ lang= MBS("WindowsScript.SetLanguage"; ScriptID; "VBScript"); addcode = MBS("WindowsScript.AddCode"; ScriptID; VBScriptText)

 $]$ ; Case( Get ( $SystemPlatform$ ) = 1;

// Mac OSX Case MBS( "Applescript.Run"; Applescript );

// Windows Case MBS("WindowsScript.ExecuteFunction";ScriptID; "DoFMScript";theFileName; theScriptName) & MBS("WindowsScript.Close"; ScriptID)

)  $\overline{\phantom{a}}$ 

Use JScript to Get System Date

Let(

[  $JScriptText = "function TestDate() \{ var d = new Date();$ return d.toGMTString(); } "; scriptID = MBS("WindowsScript.Create");

#### 198.12. WINDOWSSCRIPT.EXECUTEFUNCTION 9459

SetLang = MBS("WindowsScript.SetLanguage";1;"JScript");  $addcode = MBS("WindowsScript.addCode"; 1; JScriptText);$ theDate = MBS("WindowsScript.ExecuteFunction";1;"TestDate");  $closeScript = MBS("WindowsScript.Close";1)$ 

#### ] ;

#### theDate

)

#### **See also**

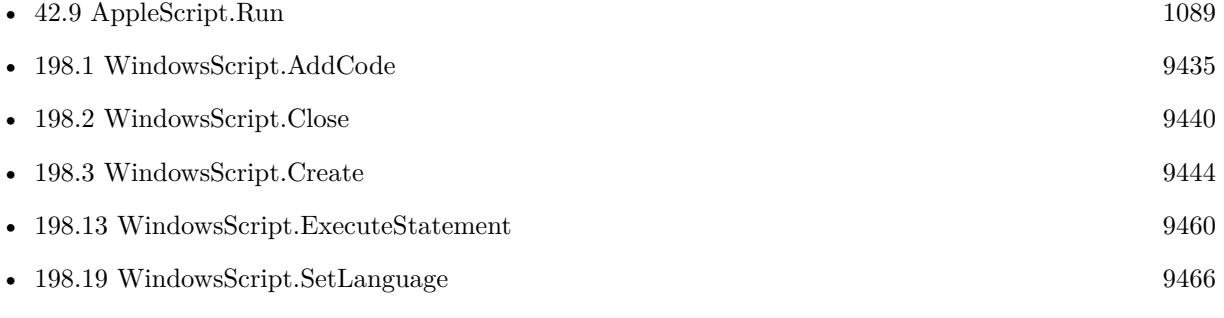

#### **Example Databases**

- [OS Scripting/Trigger Scripts Using OS Scripting](http://monkeybread.eu/MBS-FileMaker-Plugin-Examples/OS%20Scripting/Trigger%20Scripts%20Using%20OS%20Scripting.shtml#1292FieldAnchor_)
- [OS Scripting/VBScript Example](http://monkeybread.eu/MBS-FileMaker-Plugin-Examples/OS%20Scripting/VBScript%20Example.shtml#14ScriptAnchor_)
- [Window/WindowEffects](http://monkeybread.eu/MBS-FileMaker-Plugin-Examples/Window/WindowEffects.shtml#1CustomFunctionAnchor_)

Created 18th August 2014, last changed 27th January 2016.

# <span id="page-9459-0"></span>**198.13 WindowsScript.ExecuteStatement**

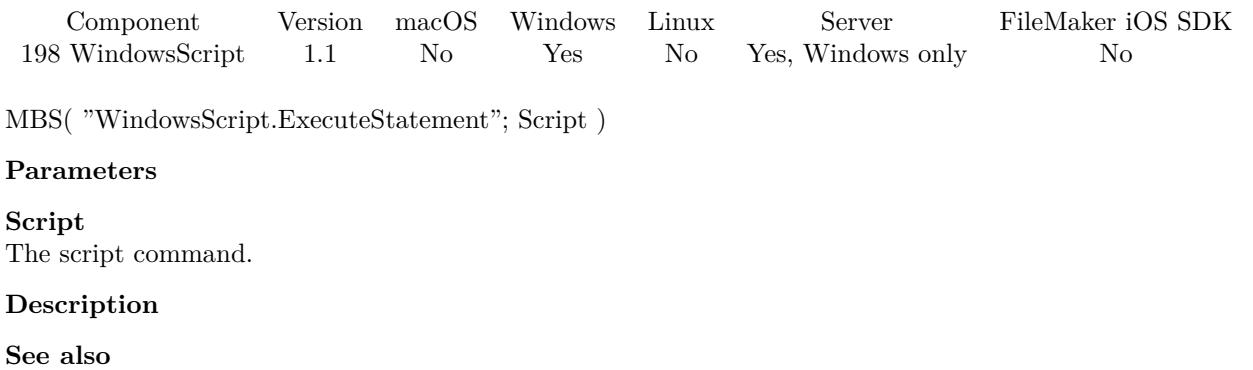

• [198.12](#page-9455-0) WindowsScript.ExecuteFunction [9456](#page-9455-0)

### 198.14. WINDOWSSCRIPT.GETALLOWUI 9461

# <span id="page-9460-0"></span>**198.14 WindowsScript.GetAllowUI**

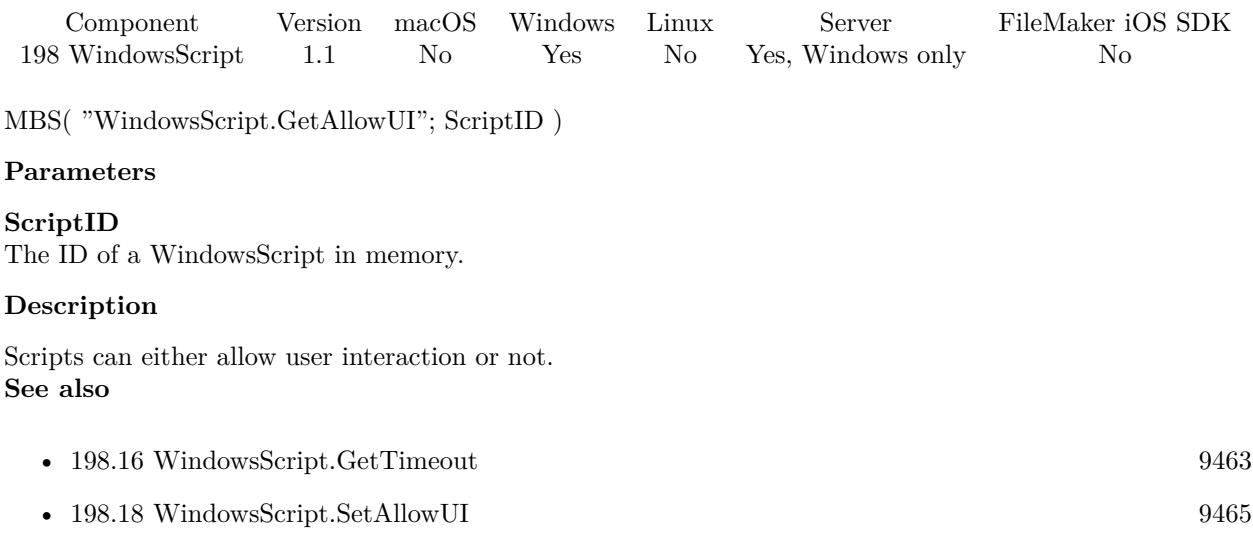

# <span id="page-9461-0"></span>**198.15 WindowsScript.GetLanguage**

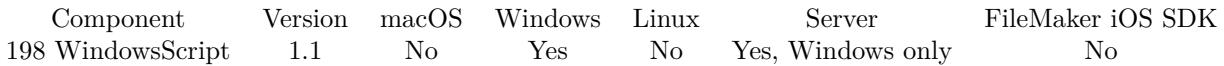

MBS( "WindowsScript.GetLanguage"; ScriptID )

#### **Parameters**

#### **ScriptID**

The ID of a WindowsScript in memory.

#### **Description**

The Windows Scripting Host can run scripts that are written in any of several languages. This function returns the current language setting, for example "JScript" or "VBScript" **See also**

• [198.19](#page-9465-0) WindowsScript.SetLanguage [9466](#page-9465-0)

#### 198.16. WINDOWSSCRIPT.GETTIMEOUT 9463

# <span id="page-9462-0"></span>**198.16 WindowsScript.GetTimeout**

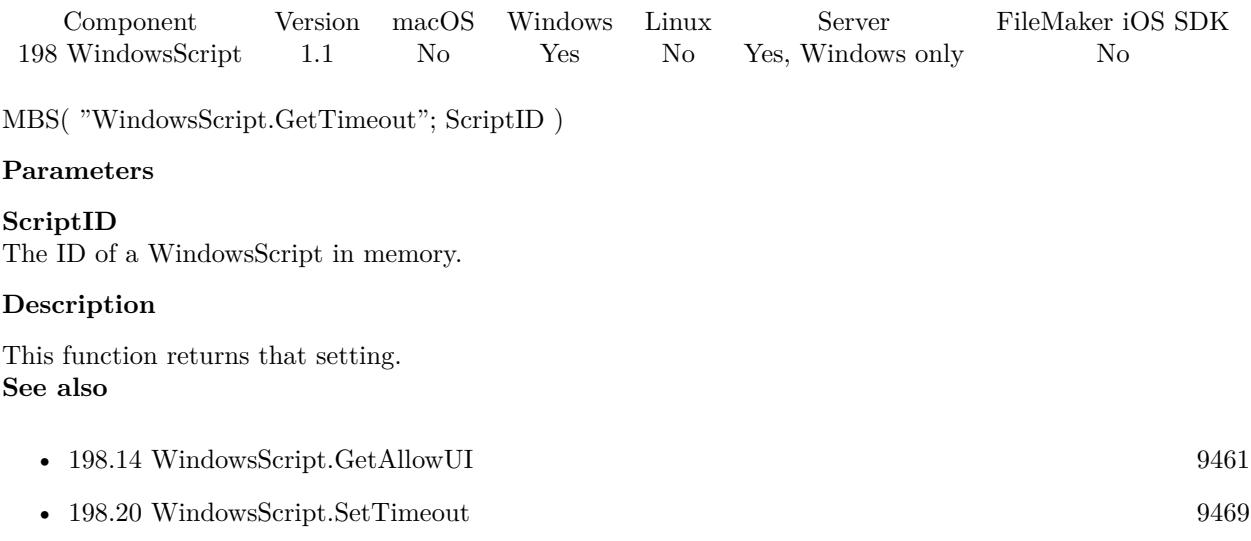

#### 9464 CHAPTER 198. WINDOWSSCRIPT

# **198.17 WindowsScript.GetUseSafeSubset**

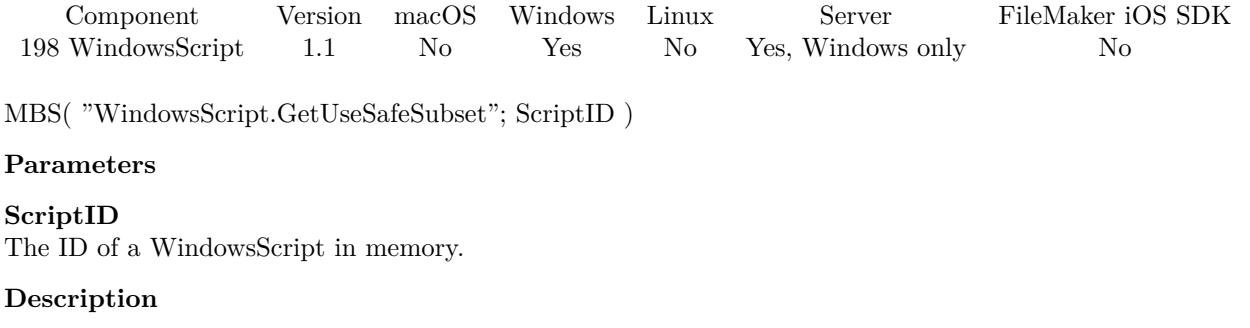

If Use Safe Subset is enabled then subset of the normal functions are allowed. **See also**

• [198.21](#page-9469-0) WindowsScript.SetUseSafeSubset [9470](#page-9469-0)

### 198.18. WINDOWSSCRIPT.SETALLOWUI 9465

# <span id="page-9464-0"></span>**198.18 WindowsScript.SetAllowUI**

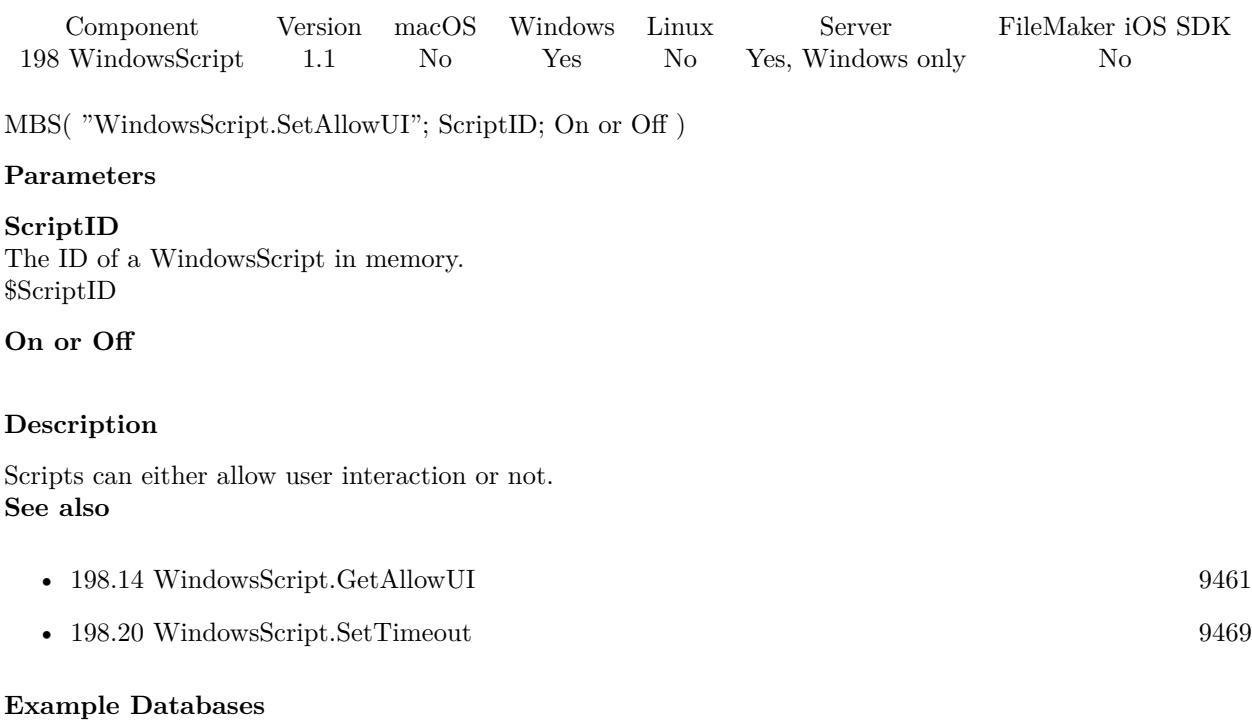

• [OS Scripting/VBScript Example](http://monkeybread.eu/MBS-FileMaker-Plugin-Examples/OS%20Scripting/VBScript%20Example.shtml#12ScriptAnchor_)

9466 CHAPTER 198. WINDOWSSCRIPT

# <span id="page-9465-0"></span>**198.19 WindowsScript.SetLanguage**

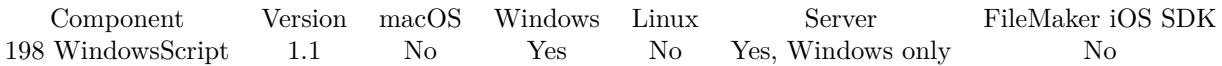

MBS( "WindowsScript.SetLanguage"; ScriptID; Language )

#### **Parameters**

#### **ScriptID**

The ID of a WindowsScript in memory.

#### **Language**

The scripting language you want to use "VBScript"

#### **Description**

For ex. "FUNCTION myFunction(string" This line of a script is missing a ")" at the end of the line. **Examples**

Trigger a FileMaker Script Using OS Scripting

Let(

[ // — the name of the script to run ——————

ScriptName = "Triggered Script";  $FileName = Get(FileName);$ 

//————————————————————

 $/$  don't need to edit anything below this line —

Applescript = "do script "  $&$  Quote(ScriptName);

```
VBScriptText =
"FUNCTION DoFMSCript(FileName, ScriptName)" & "§" &
```
"Set fmApp = CreateObject(\"FMPro.Application\")" & "§" & "fmApp.Visible = True" & " $\gamma$ " & "Set fmDocs = fmApp.Documents" & "§"  $\&$ "For Each fmDoc In fmDocs" & "§" & "If InStr(LCase(fmDoc.fullname), LCase(FileName))  $>0$  Then" & "§" & " fmDoc.dofmscript (ScriptName)" & "§" & "End If" & "§" & "Next" & "§" &

"END FUNCTION";

#### 198.19. WINDOWSSCRIPT.SETLANGUAGE 9467

```
ScriptID = MBS("WindowsScript.Create");lang= MBS("WindowsScript.SetLanguage"; ScriptID; "VBScript");
addcode = MBS("WindowsScript.AddCode"; ScriptID; VBScriptText)
] ;
Case(
Get (SystemPlatform) = 1;
// Mac OSX Case
MBS(
"Applescript.Run";
Applescript
);
// Windows Case
MBS("WindowsScript.ExecuteFunction";ScriptID; "DoFMScript";FileName; ScriptName) &
MBS("WindowsScript.Close"; ScriptID)
)
\tilde{\mathcal{L}}Use JScript to Get System Date
Let(
[
JScriptText = "function TestDate() \{ var d = new Date();return d.toGMTString(); } ";
scriptID = MBS("WindowsScript.Create");
SetLang = MBS("WindowsScript.SetLanguage";1;"JScript");
addcode = MBS("WindowsScript.AddCode";1;JScriptText);
theDate = MBS("WindowsScript.ExecuteFunction";1;"TestDate");
closeScript = MBS("WindowsScript.close";1)\vert;
theDate
)
See also
```
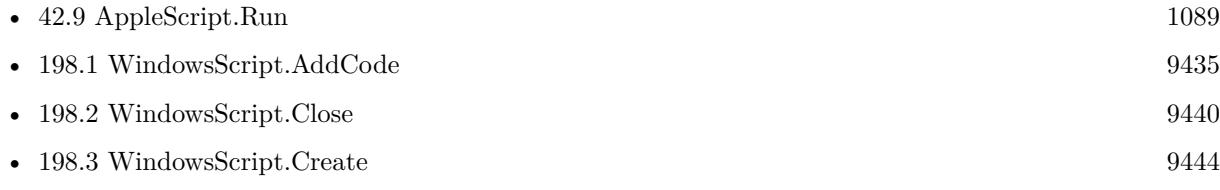

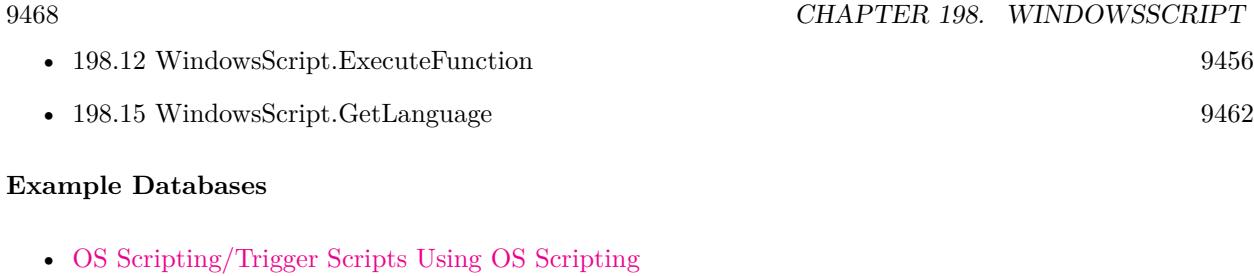

- [OS Scripting/VBScript Example](http://monkeybread.eu/MBS-FileMaker-Plugin-Examples/OS%20Scripting/VBScript%20Example.shtml#12ScriptAnchor_)
- $\bullet~$  Window/Window<br>Effects
### 198.20. WINDOWSSCRIPT.SETTIMEOUT 9469

## **198.20 WindowsScript.SetTimeout**

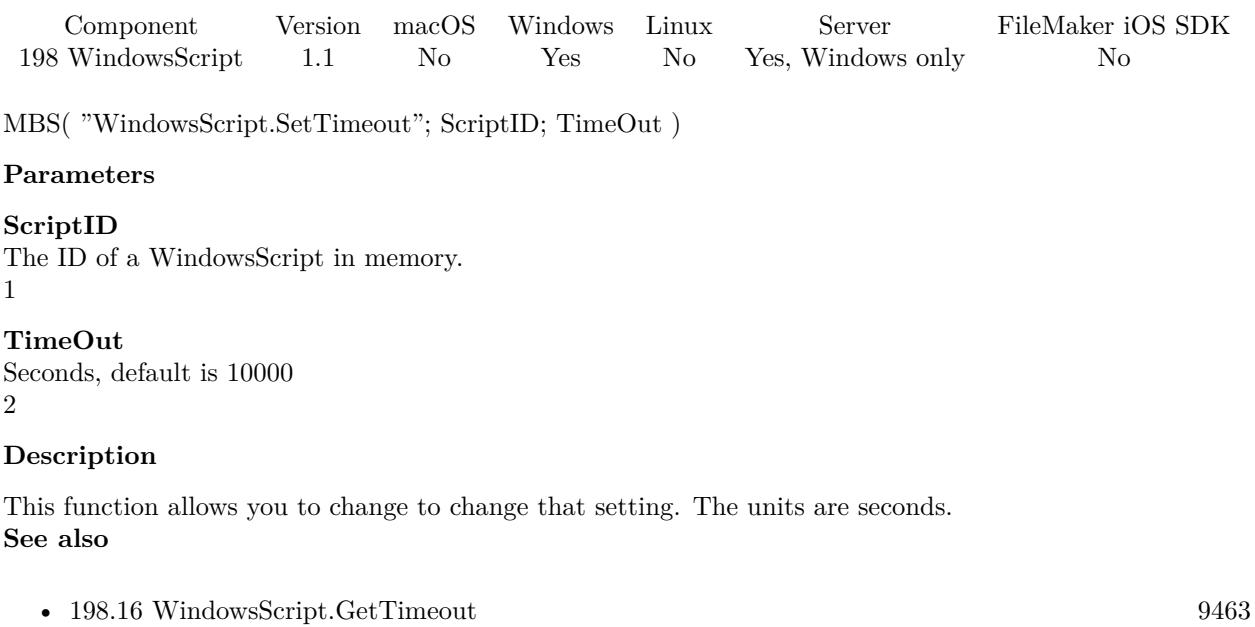

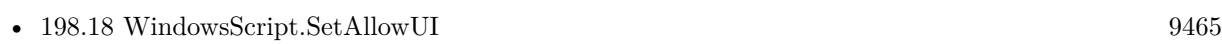

Created 18th August 2014, last changed 18th August 2014.

### 9470 CHAPTER 198. WINDOWSSCRIPT

## **198.21 WindowsScript.SetUseSafeSubset**

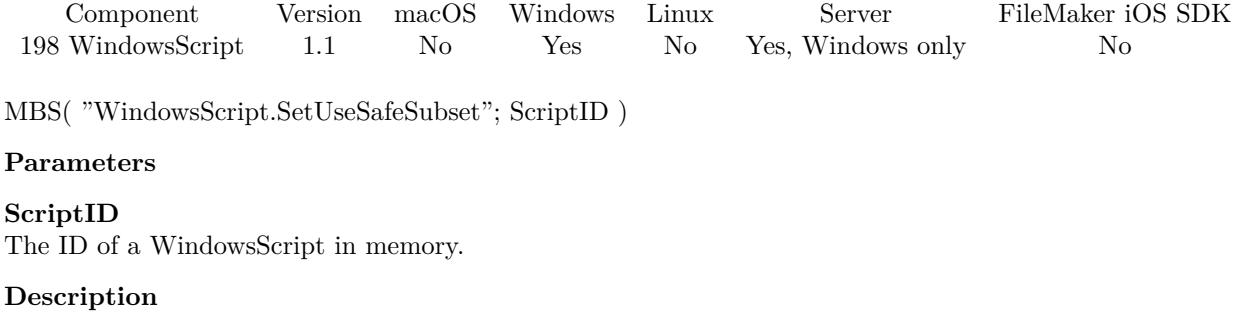

If Use Safe Subset is enabled then subset of the normal functions are allowed. **See also**

• [198.17](#page-9463-0) WindowsScript.GetUseSafeSubset [9464](#page-9463-0)

Created 18th August 2014, last changed 18th August 2014.

## <span id="page-9470-0"></span>**Chapter 199**

# **WindowsUserNotification**

Show user notifications on Windows 8 or newer.

See UNNotification functions for MacOS.

## <span id="page-9470-1"></span>**199.1 WindowsUserNotification.Available**

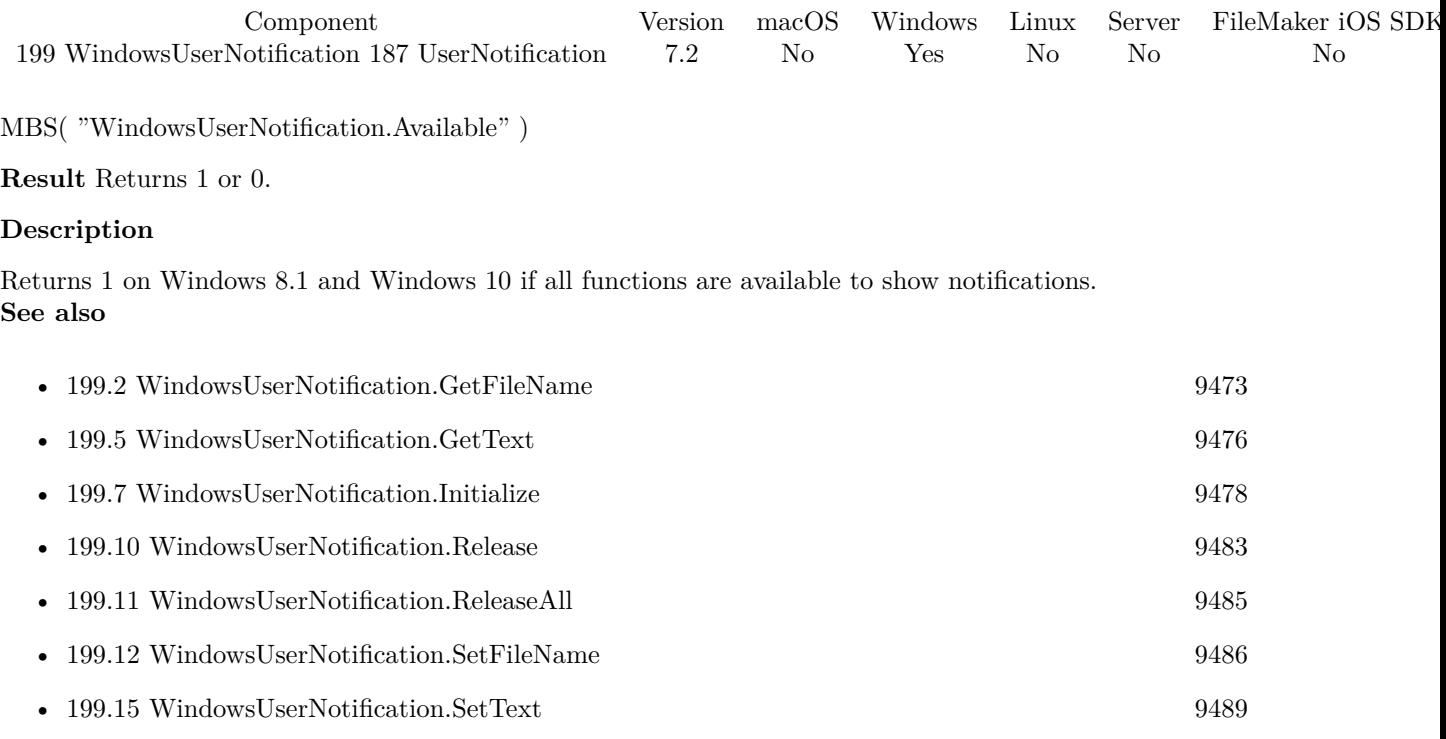

• [199.16](#page-9489-0) WindowsUserNotification.Setting [9490](#page-9489-0)

• [199.18](#page-9492-0) WindowsUserNotification.XMLUsed [9493](#page-9492-0)

<span id="page-9472-0"></span>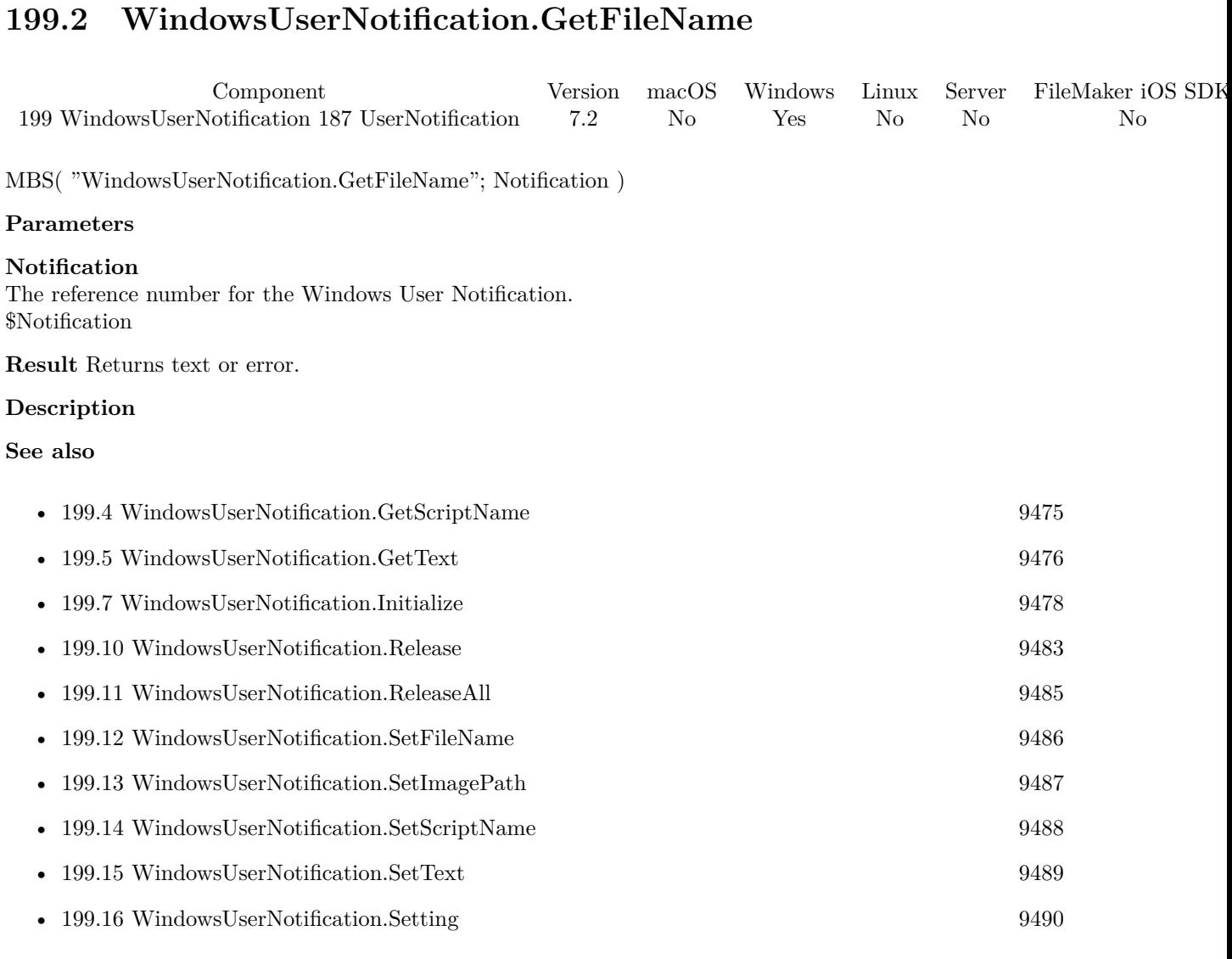

199.2. WINDOWSUSERNOTIFICATION.GETFILENAME 9473

### <span id="page-9473-0"></span>9474 CHAPTER 199. WINDOWSUSERNOTIFICATION **199.3 WindowsUserNotification.GetImagePath**

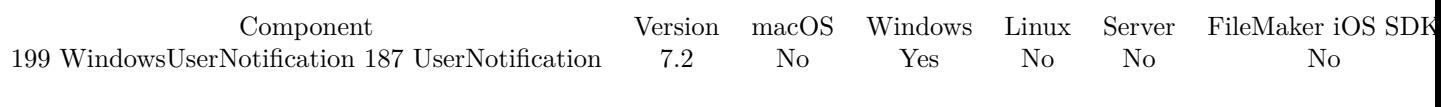

MBS( "WindowsUserNotification.GetImagePath"; Notification )

### **Parameters**

**Notification** The reference number for the Windows User Notification. \$Notification

### **Result** Returns OK or error.

### **Description**

This function requires a native path. Use Path.FileMakerPathToNativePath to convert a FileMaker path to a native path if required. If you like to have the user choose the path, you can use FileDialog functions. **See also**

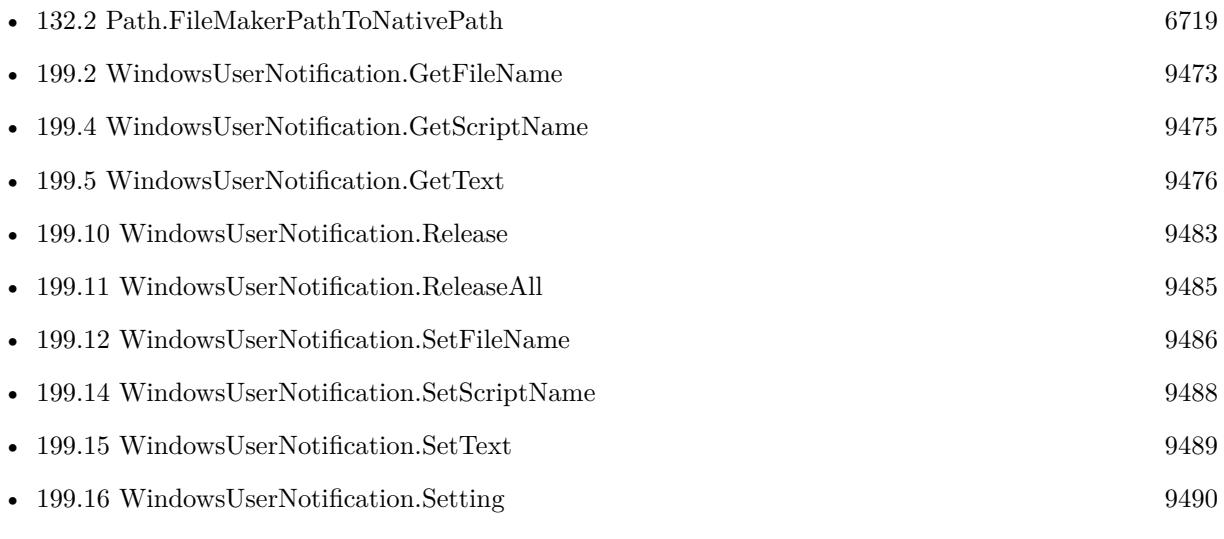

## <span id="page-9474-0"></span>199.4. WINDOWSUSERNOTIFICATION.GETSCRIPTNAME 9475 **199.4 WindowsUserNotification.GetScriptName**

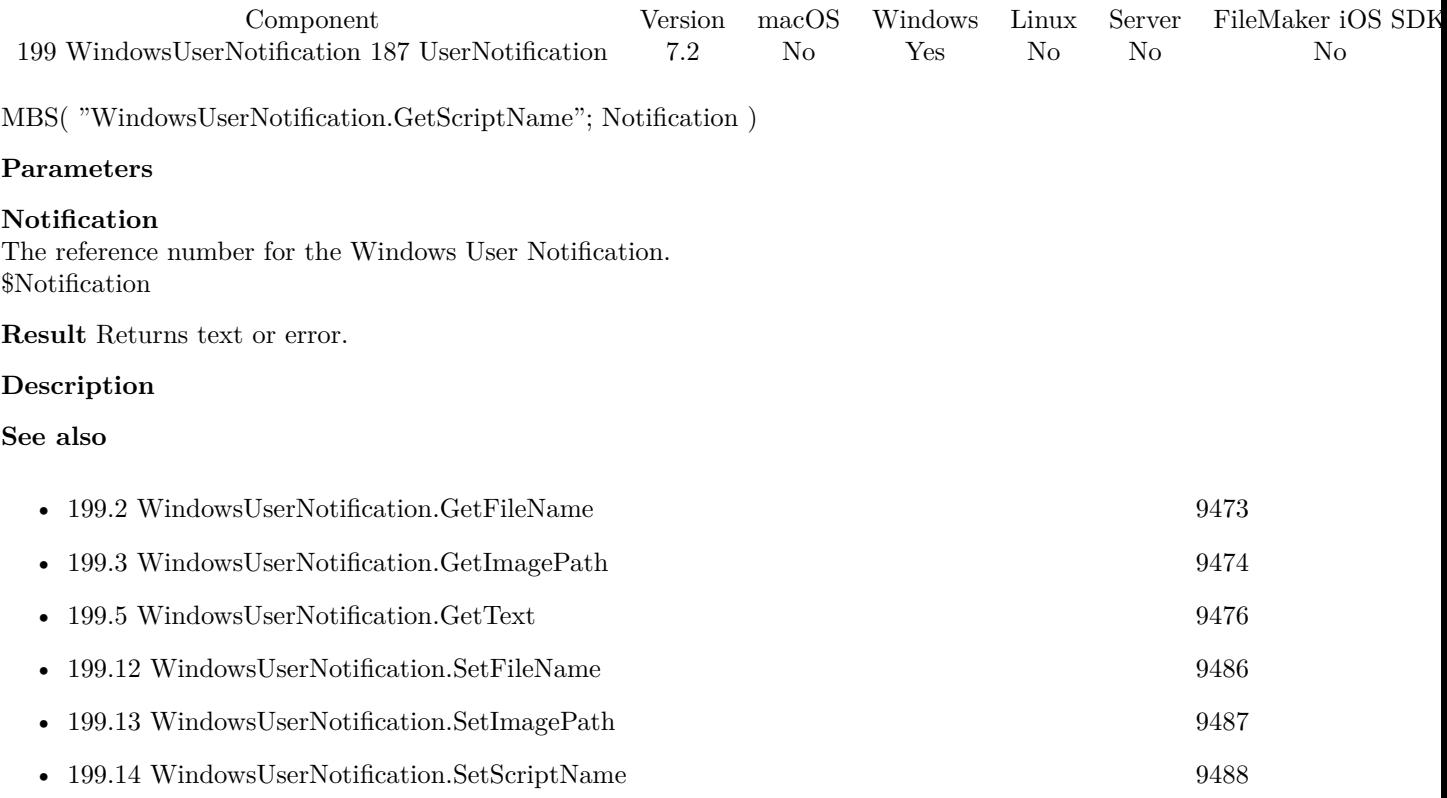

## <span id="page-9475-0"></span>9476 CHAPTER 199. WINDOWSUSERNOTIFICATION **199.5 WindowsUserNotification.GetText**

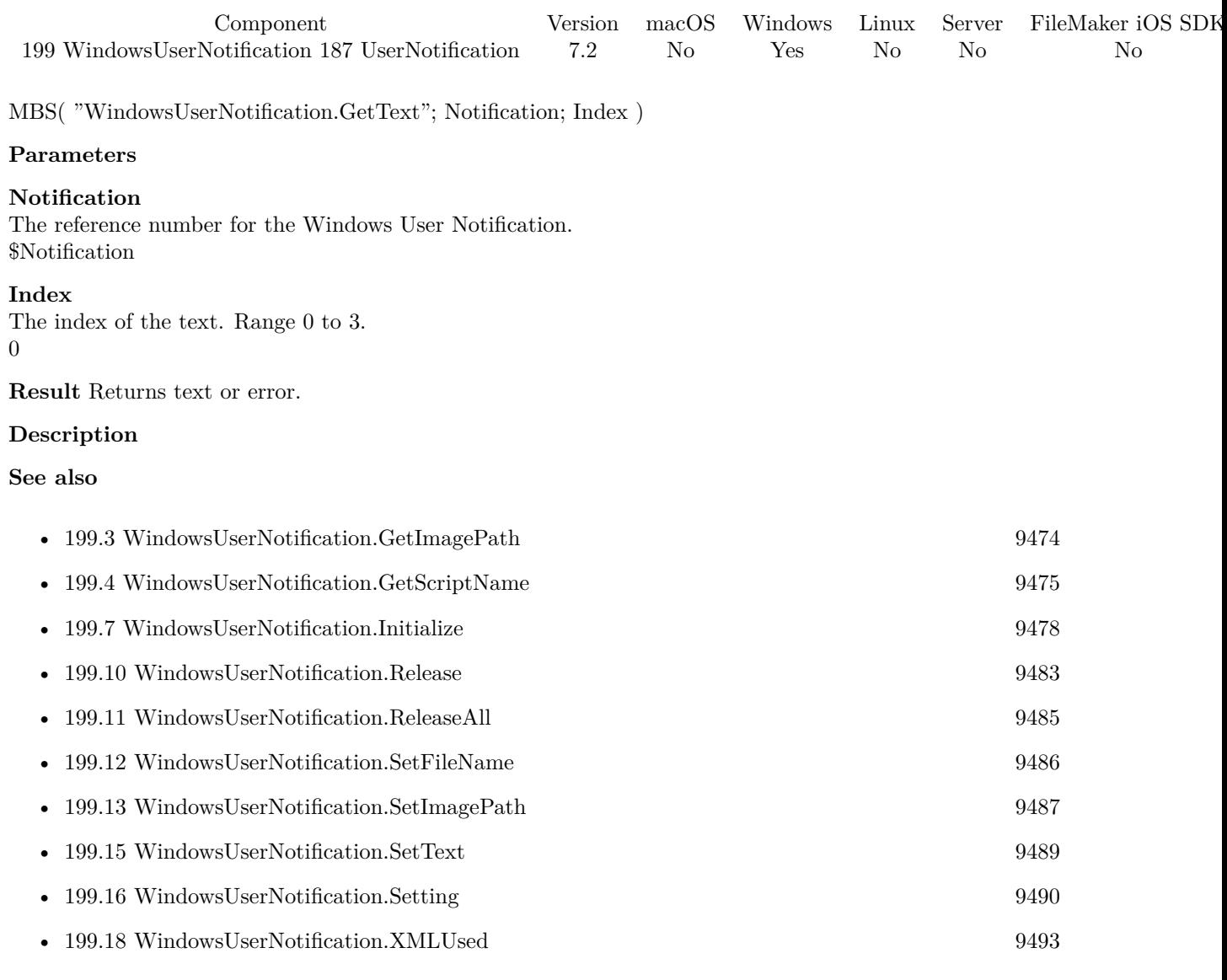

### <span id="page-9476-0"></span>199.6. WINDOWSUSERNOTIFICATION.HIDENOTIFICATION 9477 **199.6 WindowsUserNotification.HideNotification**

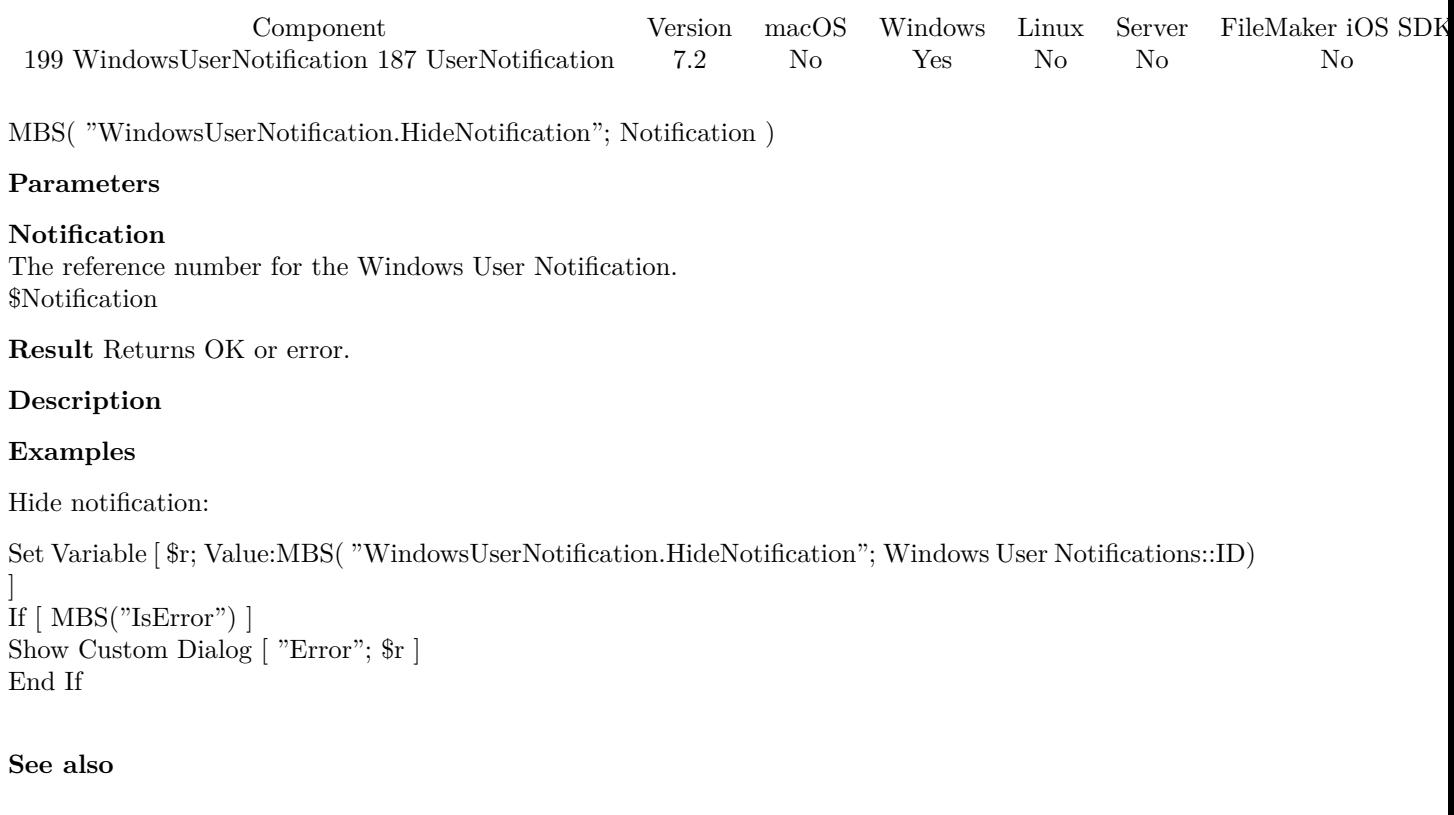

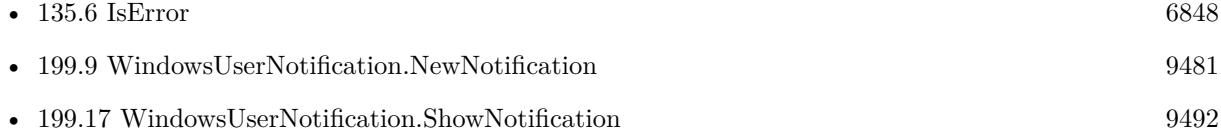

### **Example Databases**

• [Win Only/Windows User Notifications](http://monkeybread.eu/MBS-FileMaker-Plugin-Examples/Win%20Only/Windows%20User%20Notifications.shtml#4ScriptAnchor_)

### <span id="page-9477-0"></span>9478 CHAPTER 199. WINDOWSUSERNOTIFICATION **199.7 WindowsUserNotification.Initialize**

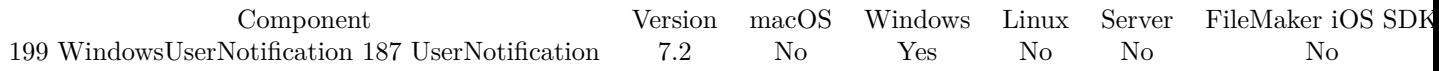

MBS( "WindowsUserNotification.Initialize"; AppName; Company; Name; Surname; VersionInfo )

### **Parameters**

### **AppName**

The application name. "FileMaker Pro"

### **Company**

The company name. Used to build unique app id. "Test"

### **Name**

The name. Used to build unique app id.

#### **Surname**

The surname. Used to build unique app id.

### **VersionInfo**

The version info. Used to build unique app id. "1.0"

**Result** Returns OK or error.

### **Description**

Must be called once on startup of solution. **Examples**

Initialize:

Set Variable [  $r$ ; Value:MBS( "WindowsUserNotification.Initialize"; "FileMaker"; "Test"; "test"; "test";  $"1.0"$ ) ] Show Custom Dialog [ "Initialize";  $r$  ]

### **See also**

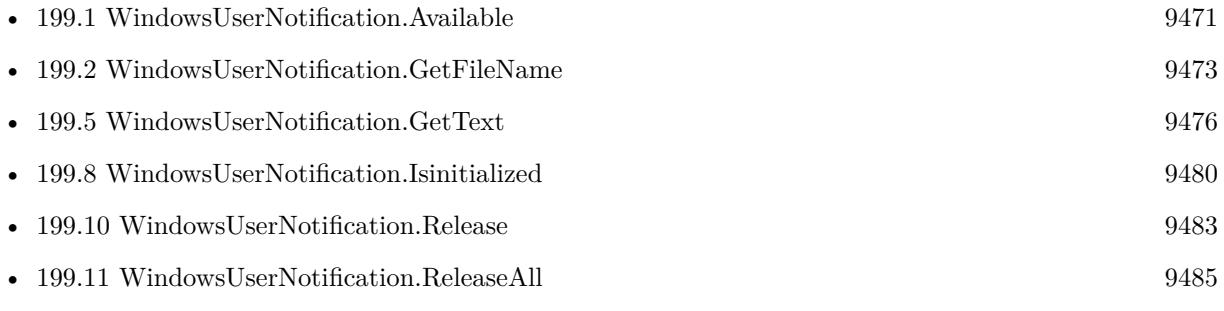

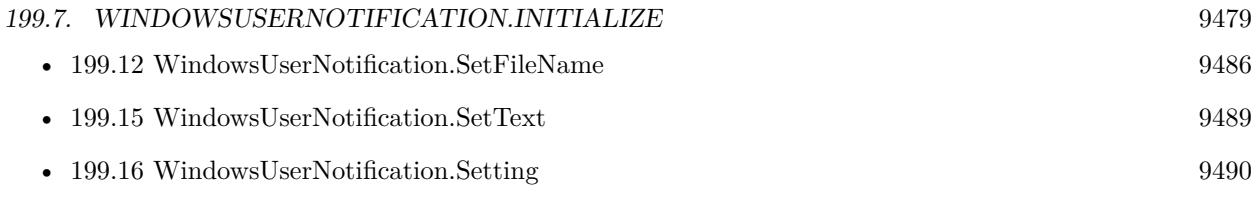

### **Example Databases**

• [Win Only/Windows User Notifications](http://monkeybread.eu/MBS-FileMaker-Plugin-Examples/Win%20Only/Windows%20User%20Notifications.shtml#1ScriptAnchor_)

## <span id="page-9479-0"></span>9480 CHAPTER 199. WINDOWSUSERNOTIFICATION **199.8 WindowsUserNotification.Isinitialized**

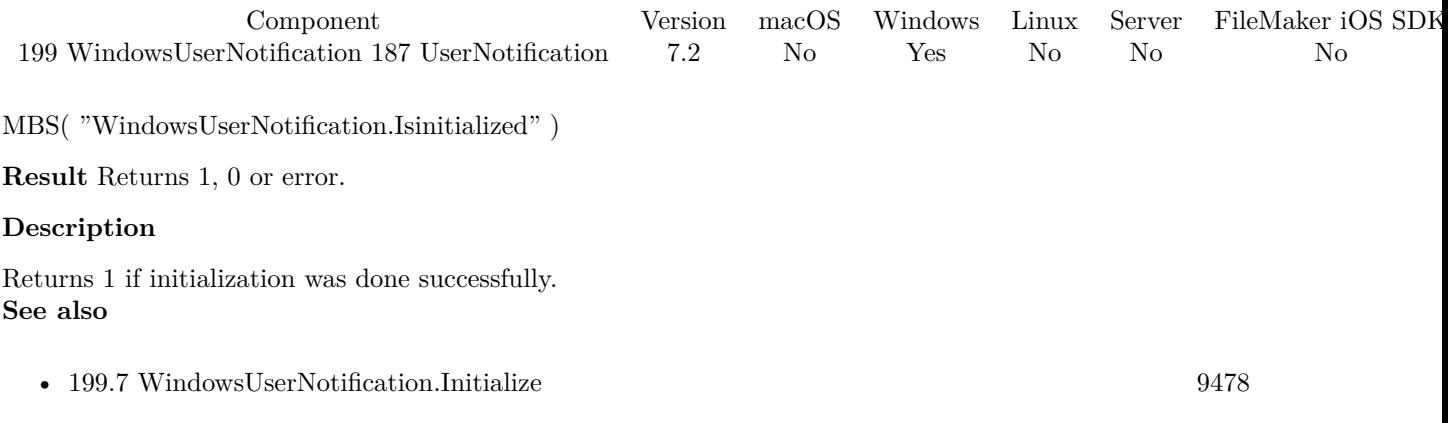

### <span id="page-9480-0"></span>199.9. WINDOWSUSERNOTIFICATION.NEWNOTIFICATION 9481 **199.9 WindowsUserNotification.NewNotification**

Component Version macOS Windows Linux Server FileMaker iOS SDK [199](#page-9470-0) WindowsUserNotification [187](#page-8856-0) UserNotification 7.2 No Yes No No No

MBS( "WindowsUserNotification.NewNotification" )

**Result** Returns OK or error.

### **Description**

Returns an identifier which must be passed to other functions and later to WindowsUserNotification.Release. **Examples**

Create new notification:

Set Variable [ \$r; Value:MBS( "WindowsUserNotification.NewNotification") ] If  $[MBS("IsError")$ Show Custom Dialog [ "Error"; \$r ] Else Set Field [ Windows User Notifications::ID; \$r ] Set Variable [ \$r; Value:MBS( "WindowsUserNotification.SetImagePath"; Windows User Notifications::ID; Windows User Notifications::ImagePath) ] Set Variable [ \$r; Value:MBS( "WindowsUserNotification.SetText"; Windows User Notifications::ID; 0; Windows User Notifications::Text1) ] Set Variable [ \$r; Value:MBS( "WindowsUserNotification.SetText"; Windows User Notifications::ID; 1; Windows User Notifications::Text2) ] Set Variable [ \$r; Value:MBS( "WindowsUserNotification.SetText"; Windows User Notifications::ID; 2; Windows User Notifications::Text3) ] Set Variable [ \$r; Value:MBS( "WindowsUserNotification.SetText"; Windows User Notifications::ID; 3; Windows User Notifications::Text4) ] Set Variable [ \$r; Value:MBS( "WindowsUserNotification.SetScriptName"; Windows User Notifications::ID; "Trigger") ] Set Variable [ \$r; Value:MBS( "WindowsUserNotification.SetFileName"; Windows User Notifications::ID; Get(FileName)) ] End If

#### **See also**

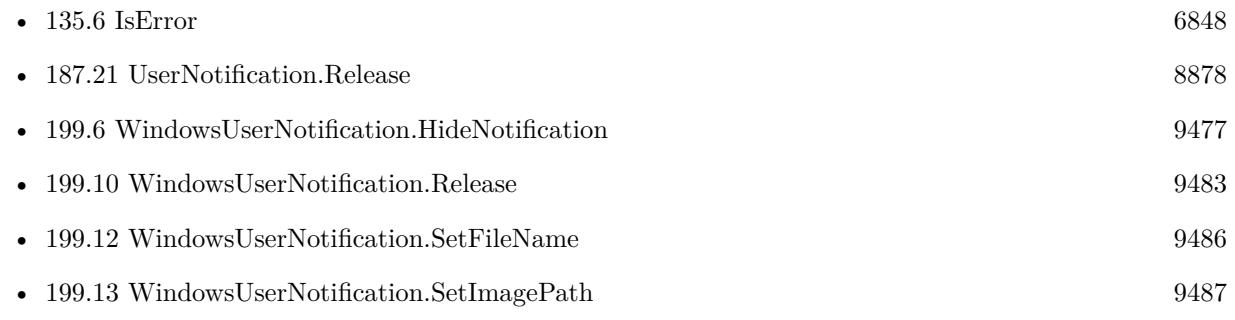

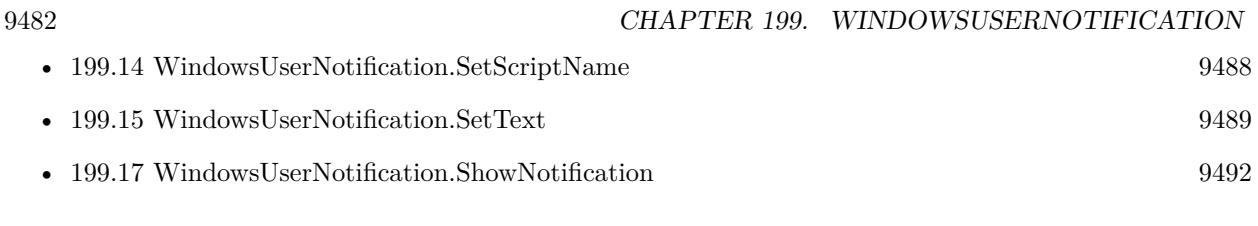

### **Example Databases**

• [Win Only/Windows User Notifications](http://monkeybread.eu/MBS-FileMaker-Plugin-Examples/Win%20Only/Windows%20User%20Notifications.shtml#2ScriptAnchor_)

## <span id="page-9482-0"></span>199.10. WINDOWSUSERNOTIFICATION.RELEASE 9483 **199.10 WindowsUserNotification.Release** Component Version macOS Windows Linux Server FileMaker iOS SDK [199](#page-9470-0) WindowsUserNotification [187](#page-8856-0) UserNotification 7.2 No Yes No No No MBS( "WindowsUserNotification.Release"; Notification ) **Parameters Notification** The reference number for the Windows User Notification. \$Notification **Result** Returns OK or error. **Description** This frees up memory used. **Examples** Free notification: Set Variable [ \$r; Value:MBS( "WindowsUserNotification.Release"; Windows User Notifications::ID) ] If [ MBS("IsError") ] Show Custom Dialog [ "Error"; \$r ] End If Set Field [ Windows User Notifications::ID; "" ] **See also**

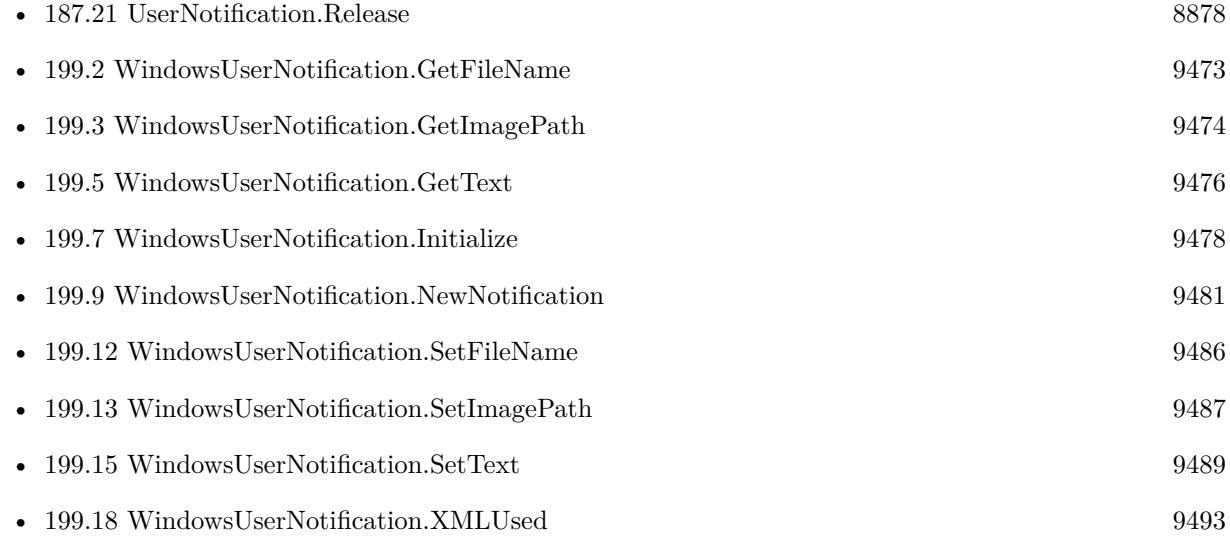

### **Example Databases**

• [Win Only/Windows User Notifications](http://monkeybread.eu/MBS-FileMaker-Plugin-Examples/Win%20Only/Windows%20User%20Notifications.shtml#5ScriptAnchor_)

### <span id="page-9484-0"></span>199.11. WINDOWSUSERNOTIFICATION.RELEASEALL 9485 **199.11 WindowsUserNotification.ReleaseAll**

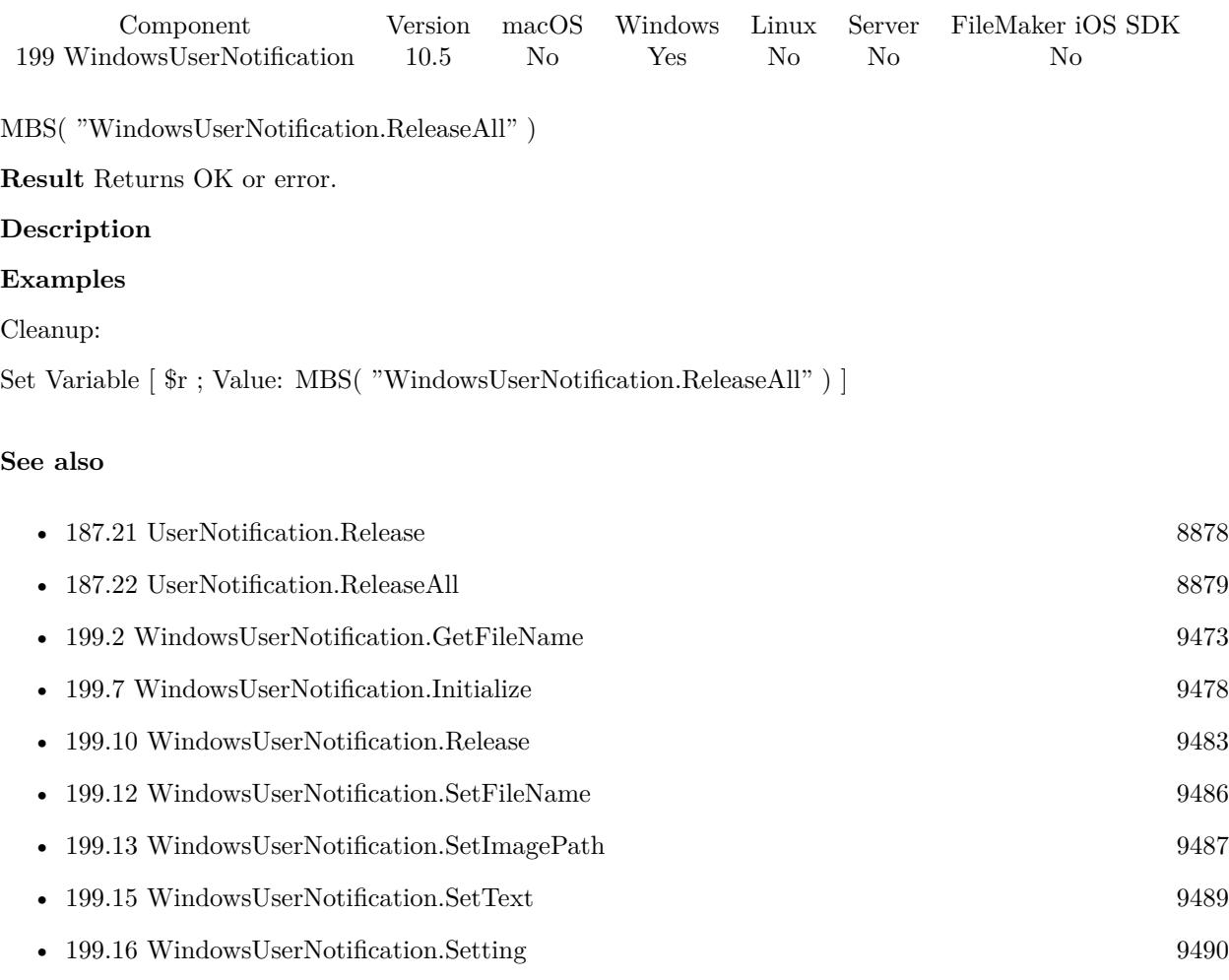

• [199.18](#page-9492-0) WindowsUserNotification.XMLUsed [9493](#page-9492-0)

### **199.11.1 Blog Entries**

- [New in MBS FileMaker Plugin 10.5](https://www.mbs-plugins.com/archive/2020-11-23/New_in_MBS_FileMaker_Plugin_10/monkeybreadsoftware_blog_filemaker)
- [MBS FileMaker Plugin, version 10.5pr8](https://www.mbs-plugins.com/archive/2020-11-09/MBS_FileMaker_Plugin_version_1/monkeybreadsoftware_blog_filemaker)

### **199.11.2 FileMaker Magazin**

• [Ausgabe 6/2020,](https://filemaker-magazin.de/neuigkeit/4118-Appetithappen-FMM_202006) Seite 25

Created 5th November 2020, last changed 11st January 2021.

### <span id="page-9485-0"></span>9486 CHAPTER 199. WINDOWSUSERNOTIFICATION **199.12 WindowsUserNotification.SetFileName**

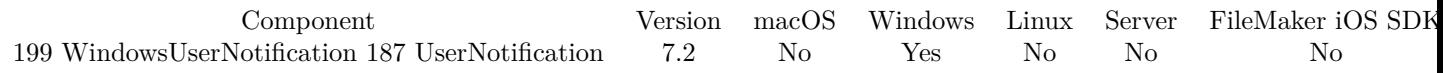

MBS( "WindowsUserNotification.SetFileName"; Notification; Filename )

### **Parameters**

### **Notification**

The reference number for the Windows User Notification. \$Notification

### **Filename**

The database file name where the script is located. "test.fmp12"

**Result** Returns OK or error.

### **Description**

The parameter to the script includes a list of values. First entry in the list is the notification reference number. Second entry is the reason to call which can be Activated, Dismissed or Failed. Third value is reason for demission or error code for failure.

### **See also**

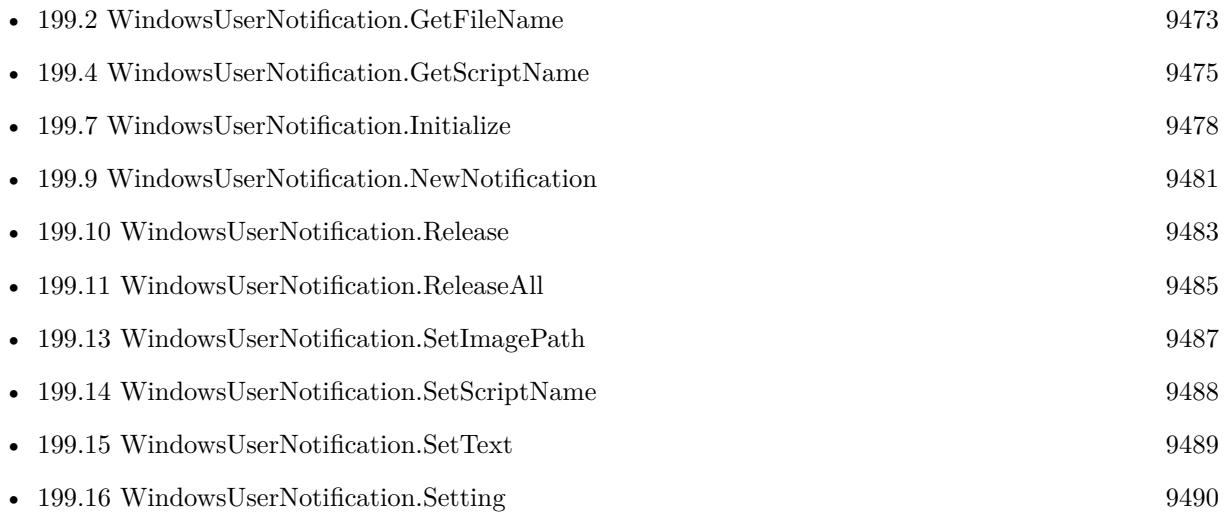

### **Example Databases**

• [Win Only/Windows User Notifications](http://monkeybread.eu/MBS-FileMaker-Plugin-Examples/Win%20Only/Windows%20User%20Notifications.shtml#2ScriptAnchor_)

### <span id="page-9486-0"></span>199.13. WINDOWSUSERNOTIFICATION.SETIMAGEPATH 9487 **199.13 WindowsUserNotification.SetImagePath**

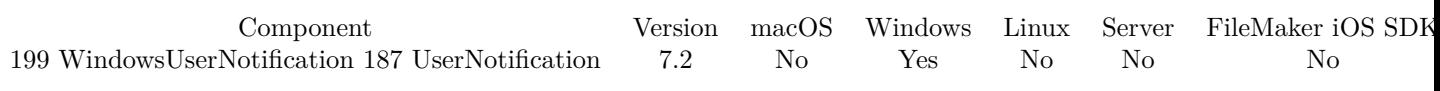

MBS( "WindowsUserNotification.SetImagePath"; Notification; Path )

#### **Parameters**

### **Notification**

The reference number for the Windows User Notification. \$Notification

### **Path**

Native file path for the image. "C:\MyApp\test.png"

**Result** Returns OK or error.

### **Description**

May not be a network path as system needs to load it independent of your permissions. Maybe better use image coming with application or put one in temp folder.

This function requires a native path. Use Path.FileMakerPathToNativePath to convert a FileMaker path to a native path if required. If you like to have the user choose the path, you can use FileDialog functions. **See also**

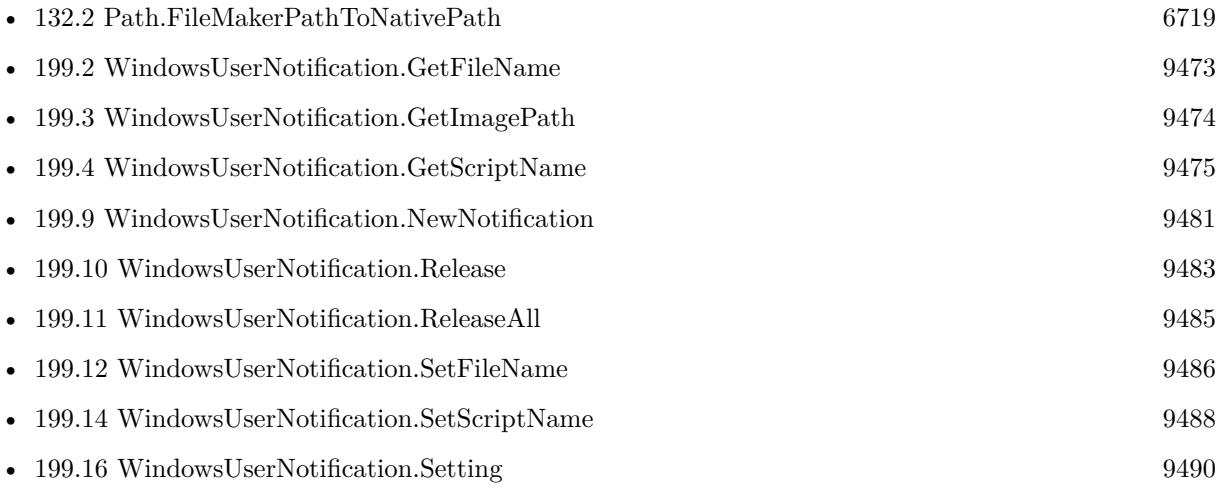

### **Example Databases**

• [Win Only/Windows User Notifications](http://monkeybread.eu/MBS-FileMaker-Plugin-Examples/Win%20Only/Windows%20User%20Notifications.shtml#2ScriptAnchor_)

Created 2nd April 2017, last changed 17th August 2017.

### <span id="page-9487-0"></span>9488 CHAPTER 199. WINDOWSUSERNOTIFICATION **199.14 WindowsUserNotification.SetScriptName**

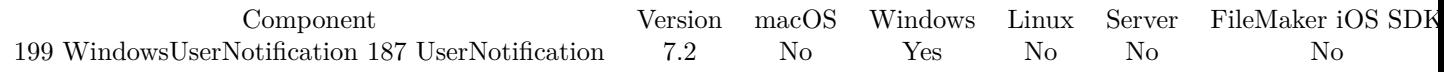

MBS( "WindowsUserNotification.SetScriptName"; Notification; ScriptName )

### **Parameters**

**Notification**

The reference number for the Windows User Notification. \$Notification

### **ScriptName**

The script name. "MyScript"

**Result** Returns OK or error.

#### **Description**

The parameter to the script includes a list of values. First entry in the list is the notification reference number. Second entry is the reason to call which can be Activated, Dismissed or Failed. Third value is reason for demission or error code for failure.

**See also**

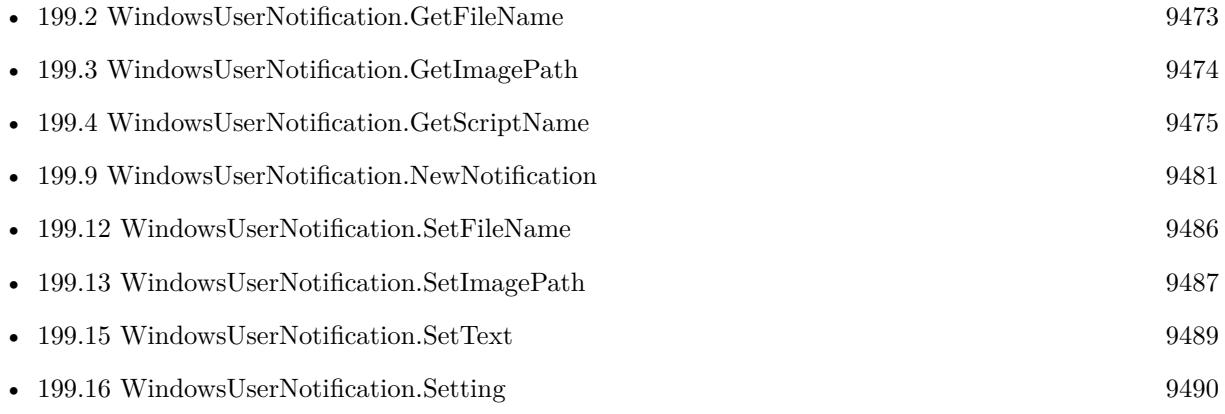

### **Example Databases**

• [Win Only/Windows User Notifications](http://monkeybread.eu/MBS-FileMaker-Plugin-Examples/Win%20Only/Windows%20User%20Notifications.shtml#2ScriptAnchor_)

## <span id="page-9488-0"></span>199.15. WINDOWSUSERNOTIFICATION.SETTEXT 9489 **199.15 WindowsUserNotification.SetText** Component Version macOS Windows Linux Server FileMaker iOS SDK [199](#page-9470-0) WindowsUserNotification [187](#page-8856-0) UserNotification 7.2 No Yes No No No MBS( "WindowsUserNotification.SetText"; Notification; Index; Text ) **Parameters Notification** The reference number for the Windows User Notification. \$Notification **Index** The index of the text. Range 0 to 3. 0 **Text** The text to use. "Hello World" **Result** Returns OK or error. **Description** We can show up to three texts. **See also** • [199.3](#page-9473-0) WindowsUserNotification.GetImagePath [9474](#page-9473-0) • [199.5](#page-9475-0) WindowsUserNotification.GetText [9476](#page-9475-0) • [199.7](#page-9477-0) WindowsUserNotification.Initialize [9478](#page-9477-0) • [199.9](#page-9480-0) WindowsUserNotification.NewNotification [9481](#page-9480-0) • [199.10](#page-9482-0) WindowsUserNotification.Release [9483](#page-9482-0) • [199.12](#page-9485-0) WindowsUserNotification.SetFileName [9486](#page-9485-0) • [199.13](#page-9486-0) WindowsUserNotification.SetImagePath [9487](#page-9486-0) • [199.14](#page-9487-0) WindowsUserNotification.SetScriptName [9488](#page-9487-0) • [199.16](#page-9489-0) WindowsUserNotification.Setting [9490](#page-9489-0) • [199.18](#page-9492-0) WindowsUserNotification.XMLUsed [9493](#page-9492-0) **Example Databases** • [Win Only/Windows User Notifications](http://monkeybread.eu/MBS-FileMaker-Plugin-Examples/Win%20Only/Windows%20User%20Notifications.shtml#2ScriptAnchor_)

Created 2nd April 2017, last changed 3th January 2018.

### <span id="page-9489-0"></span>9490 CHAPTER 199. WINDOWSUSERNOTIFICATION **199.16 WindowsUserNotification.Setting**

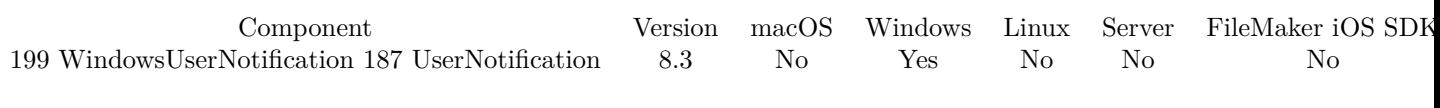

MBS( "WindowsUserNotification.Setting" )

**Result** Returns value or error.

### **Description**

Gets a value that tells you whether there is an app, user, or system block that prevents the display of a notification.

If allowed, you get back "Enabled" as setting.

When notifications have been disabled at more than one level, this property value reflects the setting with the largest scope. Precedence is as follows, from largest scope to smallest:

DisabledByManifest DisabledByGroupPolicy DisabledForUser DisabledForApplication

If toast notifications have been disabled both by the user and by group policy, this property returns DisabledByGroupPolicy. **See also**

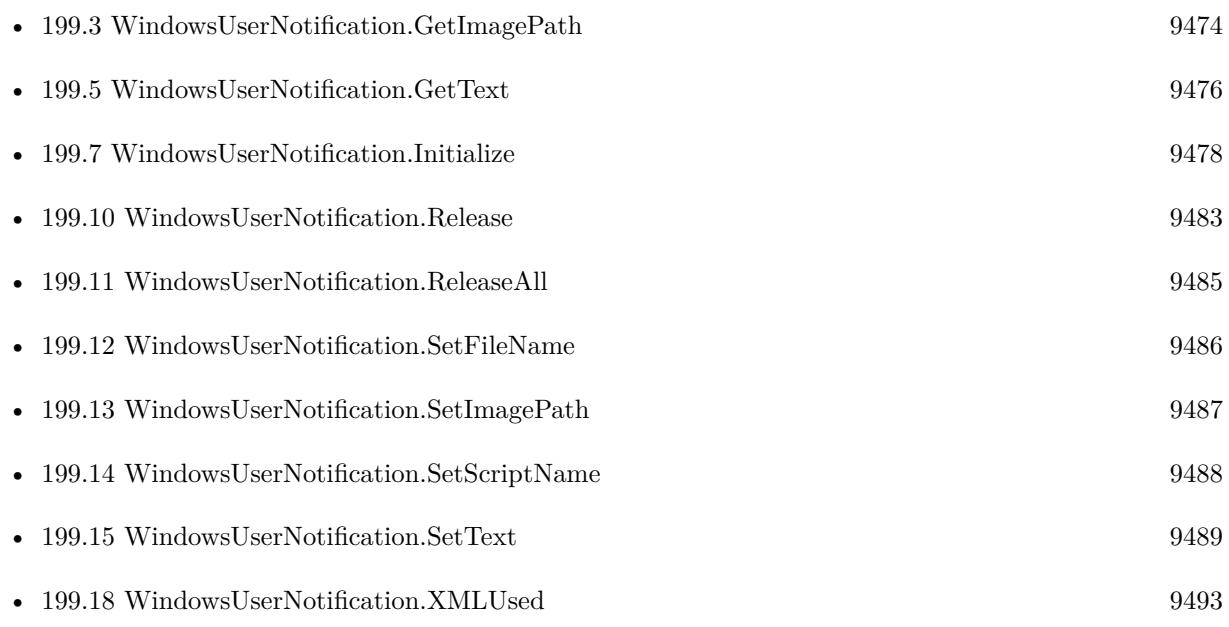

### 199.16. WINDOWSUSERNOTIFICATION.SETTING 9491 **199.16.1 Blog Entries**

• [MBS FileMaker Plugin, version 8.3pr1](https://www.mbs-plugins.com/archive/2018-06-04/MBS_FileMaker_Plugin_version_8/monkeybreadsoftware_blog_filemaker)

Created 22nd May 2018, last changed 8th July 2018.

### <span id="page-9491-0"></span>9492 CHAPTER 199. WINDOWSUSERNOTIFICATION **199.17 WindowsUserNotification.ShowNotification**

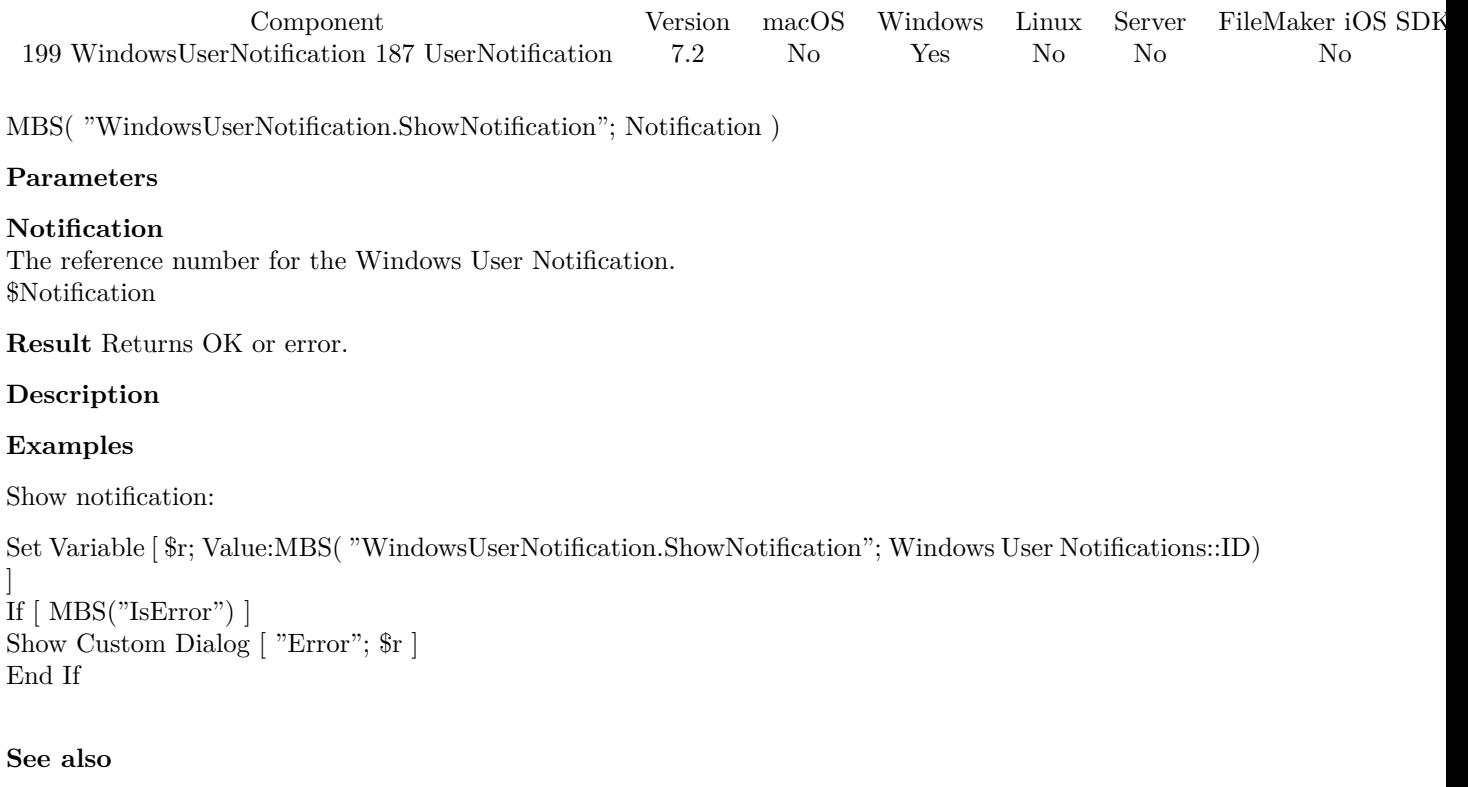

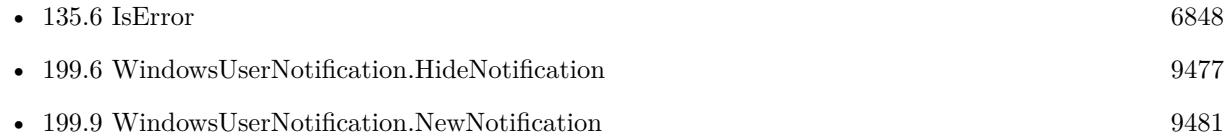

### **Example Databases**

]

• [Win Only/Windows User Notifications](http://monkeybread.eu/MBS-FileMaker-Plugin-Examples/Win%20Only/Windows%20User%20Notifications.shtml#3ScriptAnchor_)

### **199.17.1 Blog Entries**

• [MBS FileMaker Plugin, version 8.0pr7](https://www.mbs-plugins.com/archive/2018-01-10/MBS_FileMaker_Plugin_version_8/monkeybreadsoftware_blog_filemaker)

## <span id="page-9492-0"></span>**199.18 WindowsUserNotification.XMLUsed** Component Version macOS Windows Linux Server FileMaker iOS SDK [199](#page-9470-0) WindowsUserNotification [187](#page-8856-0) UserNotification 7.2 No Yes No No No MBS( "WindowsUserNotification.XMLUsed"; Notification ) **Parameters Notification** The reference number for the Windows User Notification. \$Notification **Result** Returns xml text or error. **Description** For debugging only. **See also** • [199.1](#page-9470-1) WindowsUserNotification.Available [9471](#page-9470-1) • [199.5](#page-9475-0) WindowsUserNotification.GetText [9476](#page-9475-0) • [199.10](#page-9482-0) WindowsUserNotification.Release [9483](#page-9482-0) • [199.11](#page-9484-0) WindowsUserNotification.ReleaseAll [9485](#page-9484-0) • [199.15](#page-9488-0) WindowsUserNotification.SetText [9489](#page-9488-0) • [199.16](#page-9489-0) WindowsUserNotification.Setting [9490](#page-9489-0)

199.18. WINDOWSUSERNOTIFICATION.XMLUSED 9493

### CHAPTER 199. WINDOWSUSERNOTIFICATION

## <span id="page-9494-0"></span>**Chapter 200**

# **WindowTransition**

Perform window effects like a cube rotation on Mac.

### <span id="page-9494-1"></span>**200.1 WindowTransition.Perform**

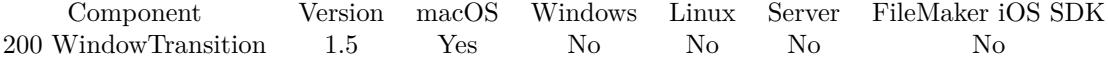

MBS( "WindowTransition.Perform"; Duration )

#### **Parameters**

#### **Duration**

the number of seconds for the transition to complete

#### **Description**

You first call WindowTransition.Prepare or WindowTransition.PrepareWindow to let the OS take screenshot of window or screen. Than you switch layout or window and make a script pause of maybe 0.1 seconds to have FileMaker redraw everything. Also you can call refresh window script step. Than you call Window-Transition.Perform to actually do the transition.

Not official supported by Apple and some effects don't work well on latest OS X versions! **See also**

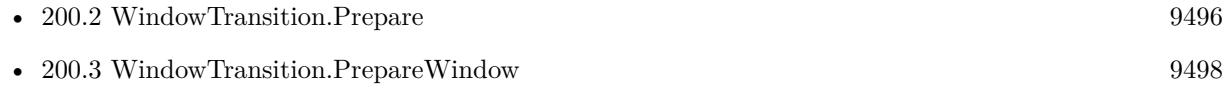

Created 18th August 2014, last changed 4th February 2015.

## <span id="page-9495-0"></span>**200.2 WindowTransition.Prepare**

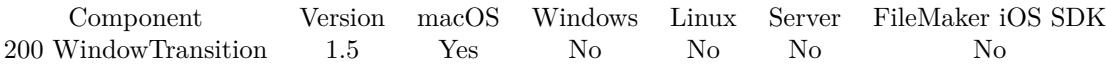

MBS( "WindowTransition.Prepare"; TransitionType; TransitionOption; HasBackGround; HasBackColor; Red; Green; Blue )

### **Parameters**

**TransitionType** The transition type (see description above)

### **TransitionOption**

Options for each transition (see description)

### **HasBackGround**

If HasBackGround is true, a background is drawn behind the transition which may have a background color.

### **HasBackColor**

Whether the background on the transition has a color.

#### **Red**

The RED value of the back ground

### **Green**

The GREEN value of the back ground

### **Blue**

The BLUE value of the back ground

### **Description**

You select which transition you would like to use by setting the Parameter "TransitionType" to one of the numbers listed here.

0 - No transition effect.

- 1 Cross-fade
- 2 Zoom/fade towards us.
- 3 Reveal new desktop under old.
- 4 Slide old out and new in.
- 5 Warp old and fade out revealing new.
- 6 Swap desktops over graphically.
- 7 The well-known cube effect.
- 8 Warp old, switch and un-warp.
- 9 The flip effect known from Dashboard

You can set the direction of the transition by Setting the TransitionOption parameter as follows:

0 - Old window moves down.

#### 200.2. WINDOWTRANSITION.PREPARE 9497

- 1 Old window moves left.
- 2 Old window moves right.
- 3 Swap: Old window moves into screen, new comes from right.
- 5 Swap: Old window moves to bottom left, new comes from top right.
- 6 Old window to bottom right, New from top left.
- 7 Swap: Old window moves down, new from top right.
- 8 Old window moves up.
- 9 Old window moves top left.
- 10 Swap: old to top right. new from bottom left.
- 11 Swap: old desktop up, new from bottom right.
- 12 Swap: old in, new from bottom.
- 13 Swap: old one moves left, new from bottom right.
- 14 Swap: old one moves right, new from bottom left.
- 15 Swap: onl one in, new from bottom right.
- 16 Swap: old in, new out.

The options Begininning with "Swap:" Apply only to the Swap transition.

NOTE! In order to have the transition correctly swap the old view for the new view you will need to arrange you FileMaker Script to do perform the following commands in this order:

Change window contents (ie go to layout, go to record) PrepareTransition Pause script (.01 seconds) PerformTransition

The pause script step is important. It allows FileMaker to draw the new contents. **See also**

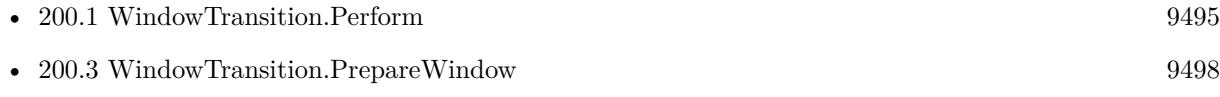

Created 18th August 2014, last changed 18th August 2014.

## <span id="page-9497-0"></span>**200.3 WindowTransition.PrepareWindow**

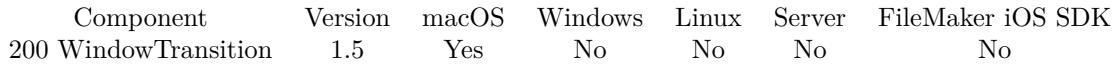

MBS( "WindowTransition.PrepareWindow"; TransitionType; TransitionOption; HasBackGround; HasBack-Color; Red; Green; Blue )

#### **Parameters**

**TransitionType** The transition type (see description)

### **TransitionOption**

Options for each transition (see description)

#### **HasBackGround**

If HasBackGround is true, a background is drawn behind the transition which may have a background color.

#### **HasBackColor**

Whether the background on the transition has a color.

#### **Red**

The RED value of the back ground

#### **Green**

The GREEN value of the back ground

**Blue** The BLUE value of the back ground

#### **Description**

You select which transition you would like to use by setting the Parameter "TransitionType" to one of the numbers listed here.

- 0 No transition effect.
- 1 Cross-fade
- 2 Zoom/fade towards us.
- 3 Reveal new desktop under old.
- 4 Slide old out and new in.
- 5 Warp old and fade out revealing new.
- 6 Swap desktops over graphically.
- 7 The well-known cube effect.
- 8 Warp old, switch and un-warp.
- 9 The flip effect known from Dashboard

Add 128 for transparent background.

You can set the direction of the transition by Setting the TransitionOption parameter as follows:

#### 200.3. WINDOWTRANSITION.PREPAREWINDOW 9499

- 0 Old window moves down.
- 1 Old window moves left.
- 2 Old window moves right.
- 3 Swap: Old window moves into screen, new comes from right.
- 5 Swap: Old window moves to bottom left, new comes from top right.
- 6 Old window to bottom right, New from top left.
- 7 Swap: Old window moves down, new from top right.
- 8 Old window moves up.
- 9 Old window moves top left.
- 10 Swap: old to top right. new from bottom left.
- 11 Swap: old desktop up, new from bottom right.
- 12 Swap: old in, new from bottom.
- 13 Swap: old one moves left, new from bottom right.
- 14 Swap: old one moves right, new from bottom left.
- 15 Swap: onl one in, new from bottom right.
- 16 Swap: old in, new out.

The options Begininning with "Swap:" Apply only to the Swap transition.

NOTE! In order to have the transition correctly swap the old view for the new view you will need to arrange you FileMaker Script to do perform the following commands in this order:

Change window contents (ie go to layout, go to record) PrepareTransition Pause script (.01 seconds) PerformTransition

The pause script step is important. It allows FileMaker to draw the new contents. **See also**

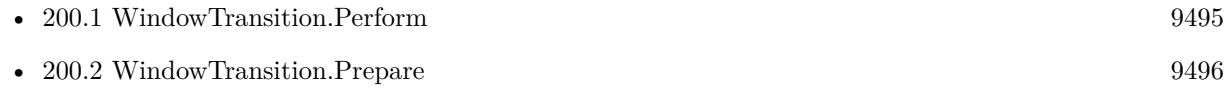

Created 18th August 2014, last changed 18th August 2014.

CHAPTER 200. WINDOWTRANSITION

## <span id="page-9500-0"></span>**Chapter 201**

# **WinSendMail**

Send emails via mail client on Windows.

This can use Outlook or Thunderbird on Windows to send email with or without GUI. Using Messaging Application Programming Interface (MAPI)

See SendMail functions to send via CURL and SMTP server.

### <span id="page-9500-1"></span>**201.1 WinSendMail.AddAttachmentContainer**

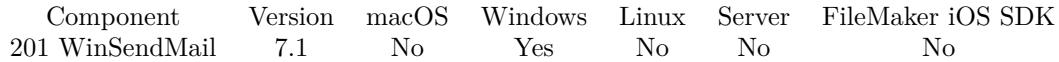

MBS( "WinSendMail.AddAttachmentContainer"; WinSendMailRef; Container { ; Name } )

#### **Parameters**

#### **WinSendMailRef**

The email reference number obtained using WinSendMai.CreateEmail function. \$Email

**Container** The container to attach to email. Attachment::Container

**Name**

Optional The name for the attachment. If empty, we use file name from container. "sample.pdf"

**Result** Returns OK or error.

### **Description**

You can use AddAttachment several times to add several attachments.

For Outlook testing shows only one attachment works, while Thunderbird works with several attachments. Outlook also allows to pass no text and a html file as attachment to build a html email. **Examples**

Adds an image as attachment:

MBS( "WinSendMail.AddAttachmentFile"; \$mail; myTable::myImage; "birthday.jpg" )

### **See also**

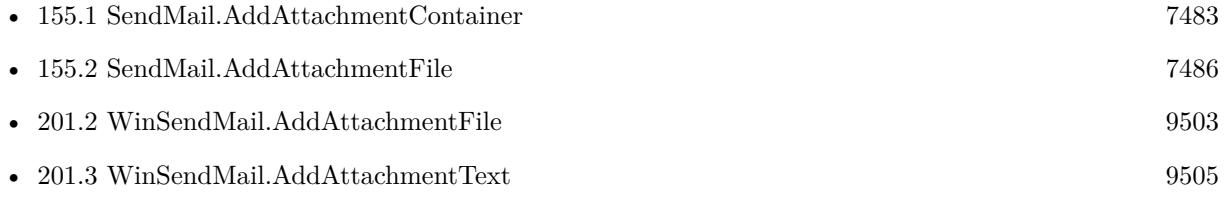

### **Example Databases**

• [Win Only/Send Email via Email Application](http://monkeybread.eu/MBS-FileMaker-Plugin-Examples/Win%20Only/Send%20Email%20via%20Email%20Application.shtml#1ScriptAnchor_)

Created 28th February 2017, last changed 25th November 2017.

### 201.2. WINSENDMAIL.ADDATTACHMENTFILE 9503

### <span id="page-9502-0"></span>**201.2 WinSendMail.AddAttachmentFile**

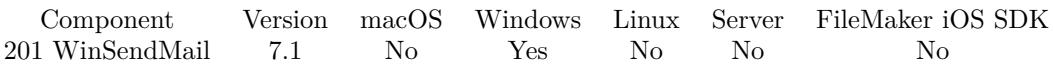

MBS( "WinSendMail.AddAttachmentFile"; WinSendMailRef; Path { ; Name } )

### **Parameters**

### **WinSendMailRef**

The email reference number obtained using WinSendMai.CreateEmail function. \$Email

### **Path**

The native file path to the file to include as attachment. "c:\sample.pdf"

### **Name**

Optional The name for the attachment. If empty, we use file name from file path. "sample.pdf"

**Result** Returns OK or error.

### **Description**

You can use AddAttachment several times to add several attachments.

For Outlook testing shows only one attachment works, while Thunderbird works with several attachments. Outlook also allows to pass no text and a html file as attachment to build a html email. **Examples**

Adds an image as attachment:

MBS( "WinSendMail.AddAttachmentFile"; \$mail; "c:\temp\test.jpg"; "birthday.jpg" )

#### **See also**

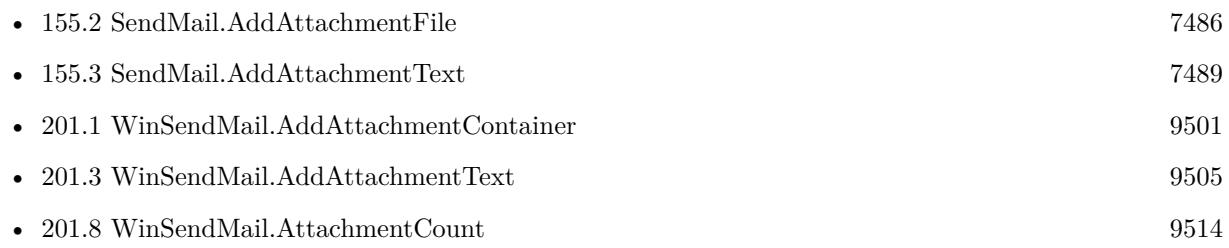

### **Example Databases**

• [Win Only/Send Email via Email Application](http://monkeybread.eu/MBS-FileMaker-Plugin-Examples/Win%20Only/Send%20Email%20via%20Email%20Application.shtml#1ScriptAnchor_)

Created 28th February 2017, last changed 25th November 2017.
# 201.3. WINSENDMAIL.ADDATTACHMENTTEXT 9505

# <span id="page-9504-0"></span>**201.3 WinSendMail.AddAttachmentText**

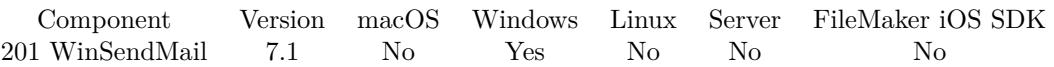

MBS( "WinSendMail.AddAttachmentText"; WinSendMailRef; Value { ; Encoding } )

# **Parameters**

# **WinSendMailRef**

The email reference number obtained using WinSendMai.CreateEmail function. \$Email

# **Value**

The text to use for the attachment. "Hello World"

# **Encoding**

Optional The text encoding for text parameter. Default is UTF-8. "UTF8"

**Result** Returns OK or error.

# **Description**

You can use AddAttachment several times to add several attachments.

For Outlook testing shows only one attachment works, while Thunderbird works with several attachments. Outlook also allows to pass no text and a html file as attachment to build a html email. **Examples**

Adds an attachment with text field:

MBS( "WinSendMail.AddAttachmentText"; \$Mail; MyTable::MyTextField; "UTF-8" )

# **See also**

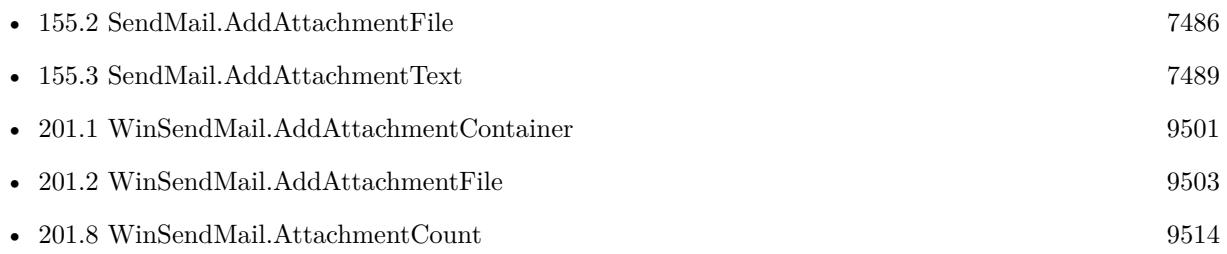

# <span id="page-9505-0"></span>**201.4 WinSendMail.AddBCC**

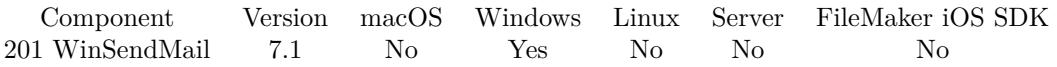

MBS( "WinSendMail.AddBCC"; WinSendMailRef; Email { ; Name } )

# **Parameters**

# **WinSendMailRef**

The email reference number obtained using WinSendMai.CreateEmail function. \$Email

# **Email**

The email address of the recipient. "SMTP:test@mbsplugins.de"

# **Name**

Optional Optional the name of the recipient. "John Miller"

**Result** Returns OK or error.

# **Description**

See also WinSendMail.AddRecipient. You can call this method several times to add several recipients.

# Email addresses need to be prefixed with "SMTP:". **Examples**

Add BCC recipient:

MBS( "WinSendMail.AddBCC"; \$Mail; "test@test.test"; "Test Tester" )

# **See also**

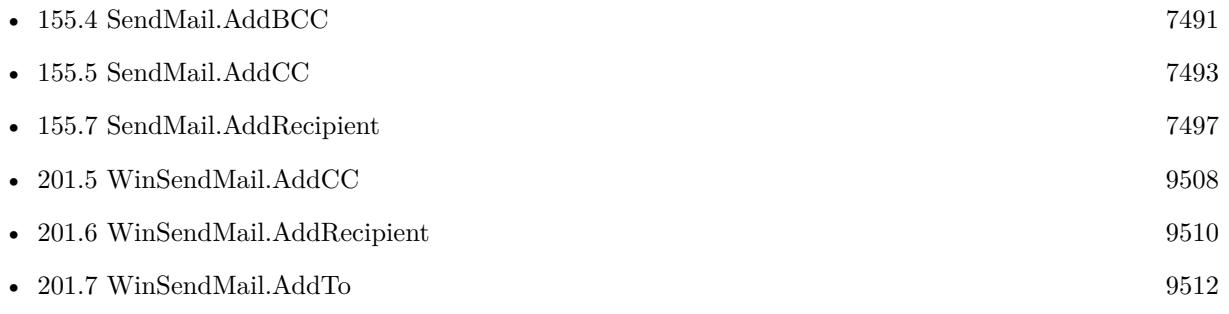

# **Example Databases**

# 201.4. WINSENDMAIL.ADDBCC 9507

• [Win Only/Send Email via Email Application](http://monkeybread.eu/MBS-FileMaker-Plugin-Examples/Win%20Only/Send%20Email%20via%20Email%20Application.shtml#1ScriptAnchor_)

Created 28th February 2017, last changed 21st September 2018.

# <span id="page-9507-0"></span>**201.5 WinSendMail.AddCC**

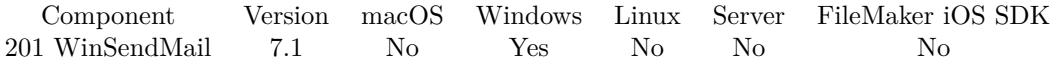

MBS( "WinSendMail.AddCC"; WinSendMailRef; Email { ; Name } )

# **Parameters**

# **WinSendMailRef**

The email reference number obtained using WinSendMai.CreateEmail function. \$Email

# **Email**

The email address of the recipient. "SMTP:test@mbsplugins.de"

# **Name**

Optional Optional the name of the recipient. "John Miller"

**Result** Returns OK or error.

# **Description**

See also WinSendMail.AddRecipient. You can call this method several times to add several recipients.

# Email addresses need to be prefixed with "SMTP:". **Examples**

Add CC recipient:

MBS( "WinSendMail.AddCC"; \$Mail; "test@test.test"; "Test Tester" )

# **See also**

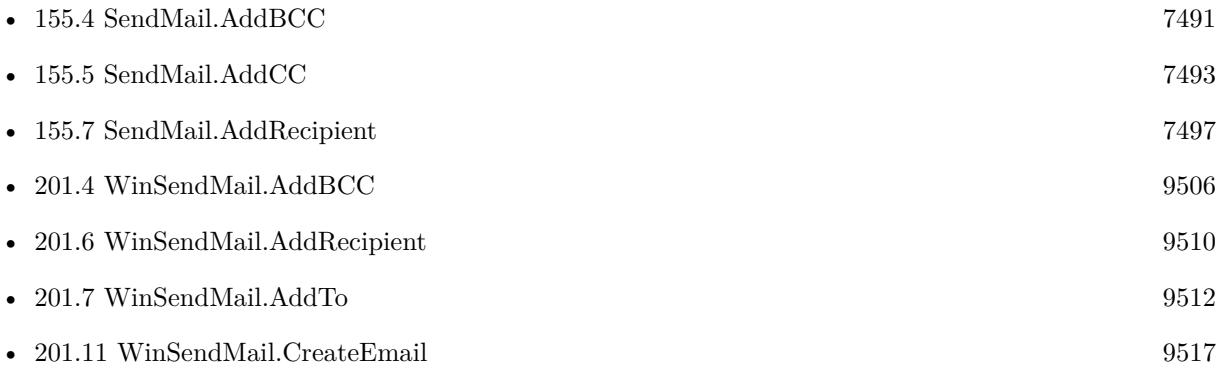

# 201.5. WINSENDMAIL.ADDCC 9509

# **Example Databases**

• [Win Only/Send Email via Email Application](http://monkeybread.eu/MBS-FileMaker-Plugin-Examples/Win%20Only/Send%20Email%20via%20Email%20Application.shtml#1ScriptAnchor_)

Created 28th February 2017, last changed 21st September 2018.

# <span id="page-9509-0"></span>**201.6 WinSendMail.AddRecipient**

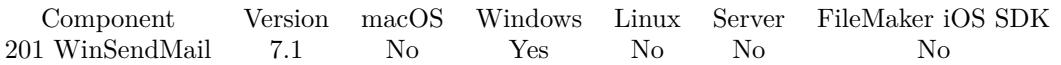

MBS( "WinSendMail.AddRecipient"; WinSendMailRef; Type; Email; Name )

# **Parameters**

# **WinSendMailRef**

The email reference number obtained using WinSendMai.CreateEmail function. \$Email

# **Type**

The type of recipient. Can be TO, BCC, CC or ReplyTo. "CC"

# **Email**

The email address of the recipient. "SMTP:test@mbsplugins.de"

# **Name**

The name of the recipient. Not optional when using MAPI with Outlook. "John Miller"

# **Result** Returns OK or error.

## **Description**

This function can be used easily if the type is also a field in your database. As an alternative you can of course also use WinSendMail.AddTo, WinSendMail.AddReplyTo, WinSend-Mail.AddCC or WinSendMail.AddBCC.

You can call this method several times to add several recipients.

Email addresses need to be prefixed with "SMTP:". **See also**

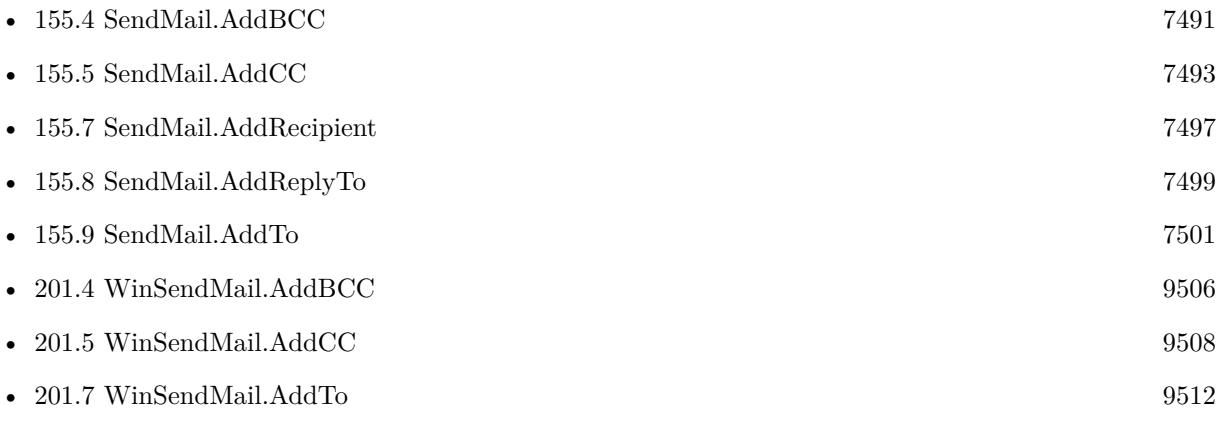

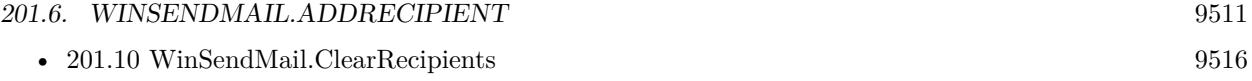

Created 28th February 2017, last changed 9th September 2020.

# <span id="page-9511-0"></span>**201.7 WinSendMail.AddTo**

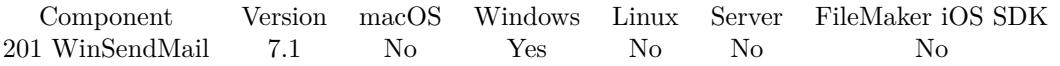

MBS( "WinSendMail.AddTo"; WinSendMailRef; Email { ; Name } )

# **Parameters**

# **WinSendMailRef**

The email reference number obtained using WinSendMai.CreateEmail function. \$Email

# **Email**

The email address of the recipient. "SMTP:test@mbsplugins.de"

# **Name**

Optional Optional the name of the recipient. "John Miller"

**Result** Returns OK or error.

# **Description**

See also WinSendMail.AddRecipient. You can call this method several times to add several recipients.

Some mail clients (Outlook) may fail if name is missing.

This address is provider-specific message delivery data. Generally, the messaging system provides such addresses for inbound messages. For outbound messages, the Address member can point to an address entered by the user for a recipient not in an address book (that is, a custom recipient). The format of an address pointed to by the Address member is [ address type ] [ e-mail address ] . Examples of valid addresses are FAX:206-555-1212 and SMTP:M@X.COM.

# **Examples**

Add To recipient:

MBS( "WinSendMail.AddTo"; \$Mail; "test@test.test"; "Test Tester" )

# **See also**

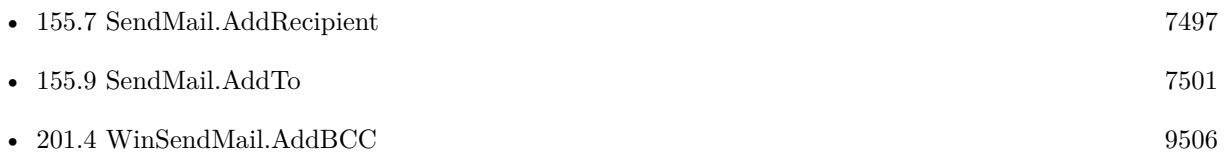

# 201.7. WINSENDMAIL.ADDTO 9513

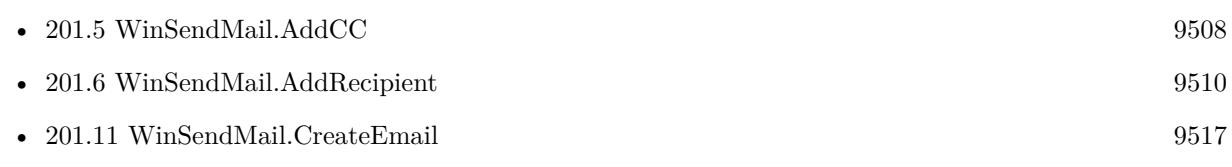

# **Example Databases**

• [Win Only/Send Email via Email Application](http://monkeybread.eu/MBS-FileMaker-Plugin-Examples/Win%20Only/Send%20Email%20via%20Email%20Application.shtml#1ScriptAnchor_)

Created 28th February 2017, last changed 21st September 2018.

# <span id="page-9513-0"></span>**201.8 WinSendMail.AttachmentCount**

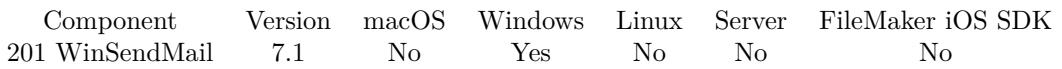

MBS( "WinSendMail.AttachmentCount"; WinSendMailRef )

# **Parameters**

# **WinSendMailRef**

The email reference number obtained using WinSendMai.CreateEmail function. \$Email

**Result** Returns number or error.

# **Description**

# **See also**

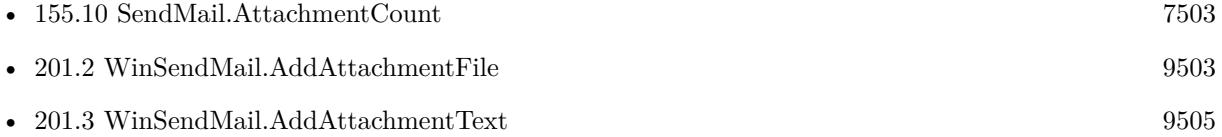

# 201.9. WINSENDMAIL.CLEARATTACHMENTS 9515

# <span id="page-9514-0"></span>**201.9 WinSendMail.ClearAttachments**

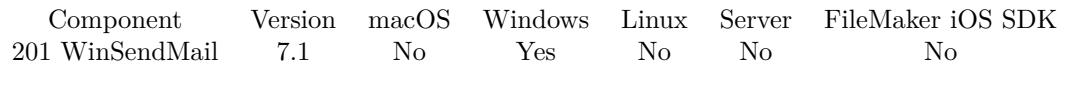

MBS( "WinSendMail.ClearAttachments"; WinSendMailRef )

# **Parameters**

# **WinSendMailRef**

The email reference number obtained using WinSendMai.CreateEmail function. \$Email

**Result** Returns OK or error.

# **Description**

# **See also**

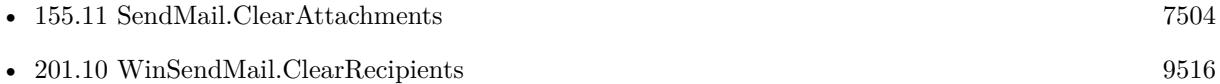

# <span id="page-9515-0"></span>**201.10 WinSendMail.ClearRecipients**

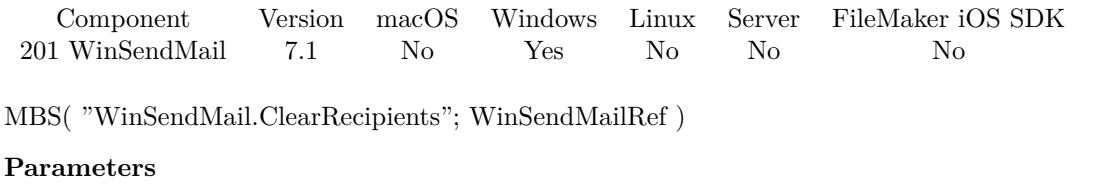

# **WinSendMailRef**

The email reference number obtained using WinSendMai.CreateEmail function. \$Email

**Result** Returns OK or error.

# **Description**

Removes all TO, CC, BCC and ReplyTO entries. **See also**

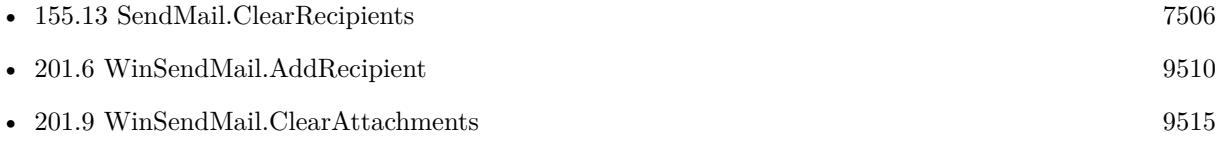

# 201.11. WINSENDMAIL.CREATEEMAIL 9517

# <span id="page-9516-0"></span>**201.11 WinSendMail.CreateEmail**

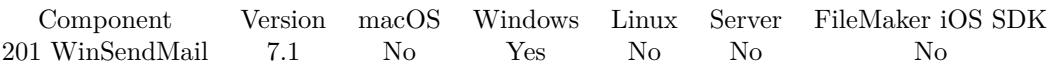

MBS( "WinSendMail.CreateEmail" )

**Result** Returns email number or error.

# **Description**

The reference number returned by this function can be passed to other plugin functions for setting up the email.

Later use WinSendMail.Release to free memory.

SendMail reference numbers are starting at 67000 and counting up for each new email.

# **Examples**

Send an email with values from field:

Set Variable [ \$email; Value:MBS( "WinSendMail.CreateEmail" ) ] Set Variable [ \$r; Value:MBS( "WinSendMail.AddTo"; \$email; Send::To Email ; Send::To Name ) ] Set Variable [ \$r; Value:MBS( "WinSendMail.AddCC"; \$email; Send::CC Email ; Send::CC Name ) ] Set Variable [ \$r; Value:MBS( "WinSendMail.SetFrom"; \$email; Send::From Email ; Send::From Name ) ] Set Variable [  $r$ ; Value:MBS( "WinSendMail.SetSubject"; \$email; Send::Subject ) ] Set Variable [  $r$ ; Value:MBS( "WinSendMail.SetText";  $r$ email; Send::Text) ] Set Variable [  $r$ ; Value:MBS( "WinSendMail.Send"; \$email ) ] If  $[$  MBS $("IsError")$  $]$ Show Custom Dialog [ Title: "Failed to send email"; Message: \$r; Default Button: "OK", Commit: "Yes"; Commit: "No" ] Else Pause/Resume Script [ Duration (seconds): 2 ] End If Set Variable [  $r$ ; Value:MBS( "WinSendMail.Release";  $r$ email ) ]

## **See also**

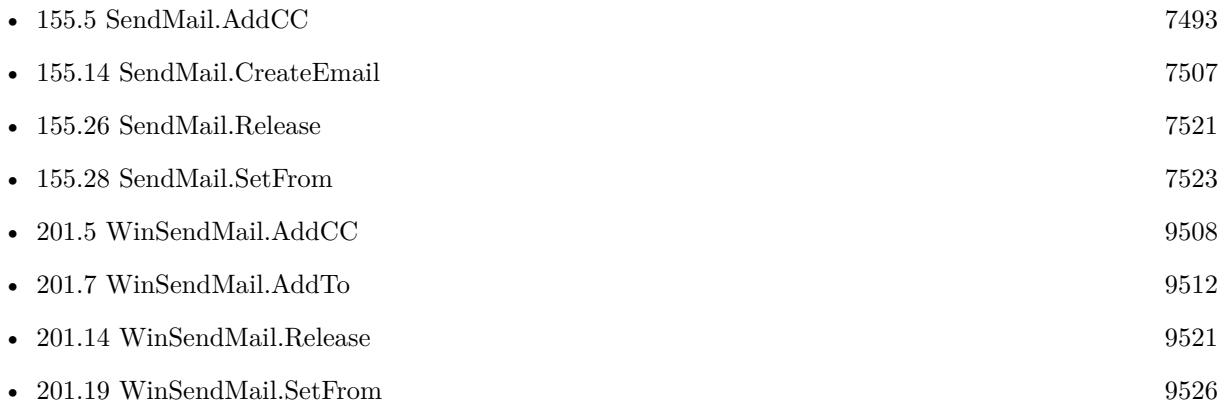

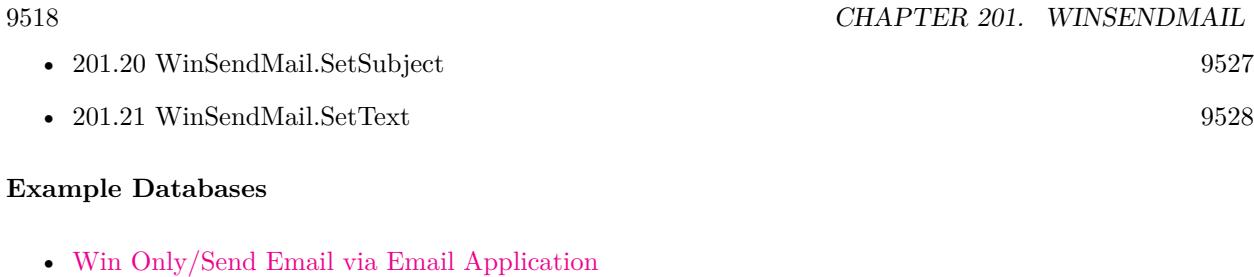

# 201.12. WINSENDMAIL.GETSUBJECT 9519

# <span id="page-9518-0"></span>**201.12 WinSendMail.GetSubject**

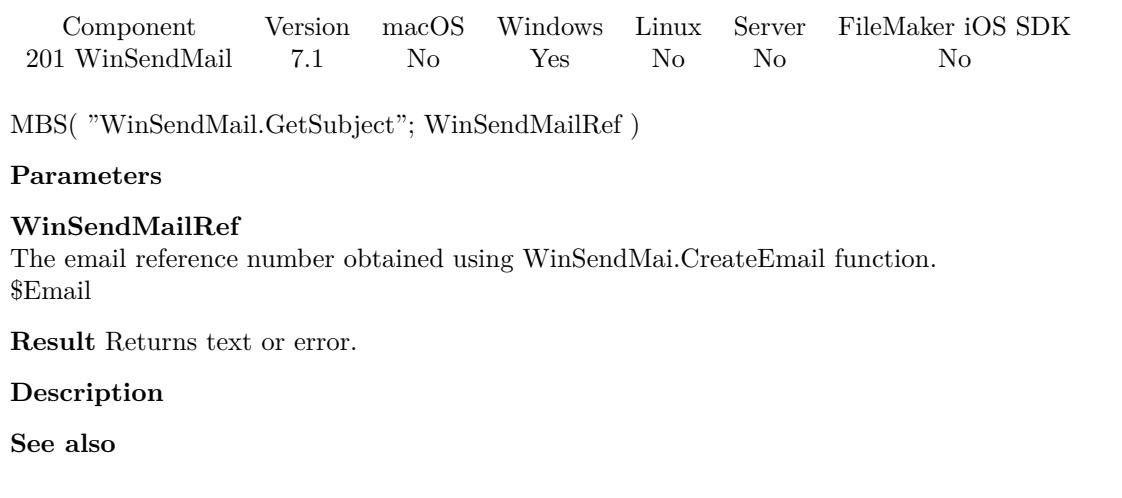

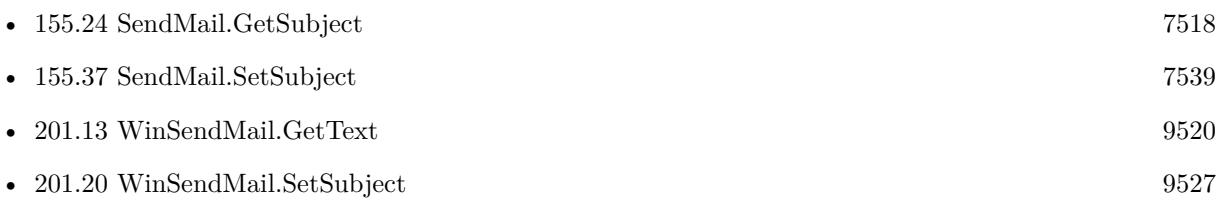

# <span id="page-9519-0"></span>**201.13 WinSendMail.GetText**

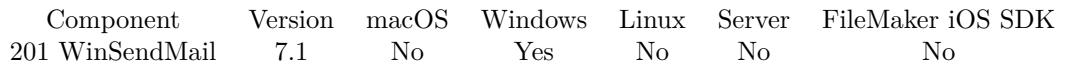

MBS( "WinSendMail.GetText"; WinSendMailRef )

# **Parameters**

## **WinSendMailRef**

The email reference number obtained using WinSendMai.CreateEmail function. \$Email

**Result** Returns text or error.

# **Description**

# **See also**

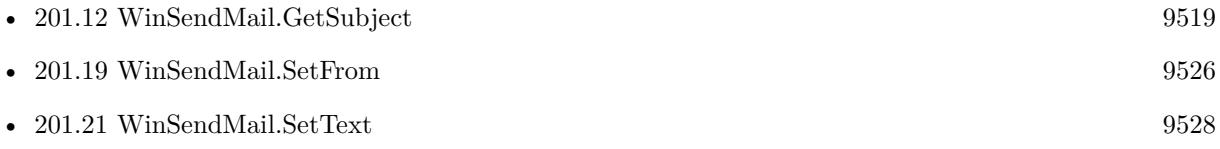

# <span id="page-9520-0"></span>201.14. WINSENDMAIL.RELEASE 9521 **201.14 WinSendMail.Release**

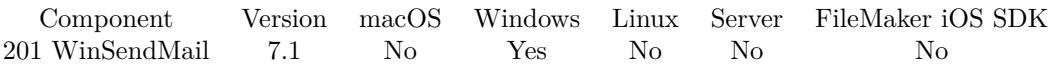

MBS( "WinSendMail.Release"; WinSendMailRef )

# **Parameters**

## **WinSendMailRef**

The email reference number obtained using WinSendMai.CreateEmail function. \$Email

**Result** Returns OK or error.

# **Description**

# **See also**

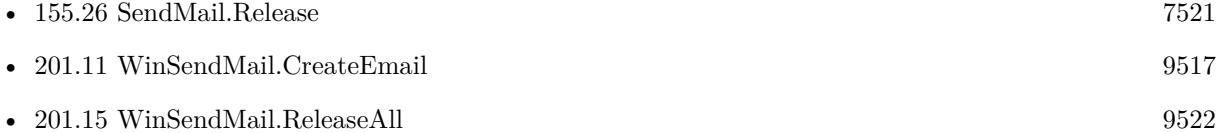

# **Example Databases**

• [Win Only/Send Email via Email Application](http://monkeybread.eu/MBS-FileMaker-Plugin-Examples/Win%20Only/Send%20Email%20via%20Email%20Application.shtml#1ScriptAnchor_)

# <span id="page-9521-0"></span>**201.15 WinSendMail.ReleaseAll**

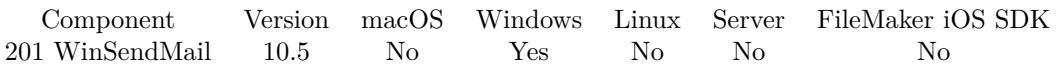

MBS( "WinSendMail.ReleaseAll" )

**Result** Returns OK or error.

# **Description**

Be aware that on a server this may free objects, which are used by other scripts running in parallel! **Examples**

Cleanup:

Set Variable [  $r$  ; Value: MBS( "WinSendMail.ReleaseAll" ) ]

## **See also**

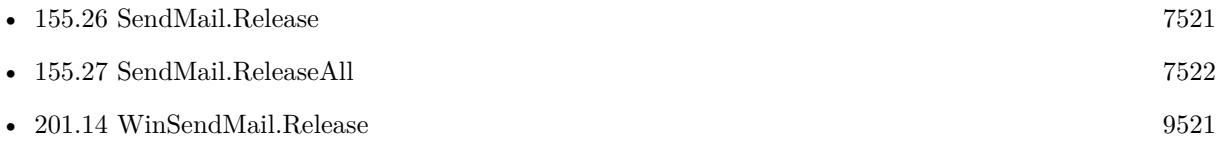

# **201.15.1 Blog Entries**

- [New in MBS FileMaker Plugin 10.5](https://www.mbs-plugins.com/archive/2020-11-23/New_in_MBS_FileMaker_Plugin_10/monkeybreadsoftware_blog_filemaker)
- [MBS FileMaker Plugin, version 10.5pr7](https://www.mbs-plugins.com/archive/2020-11-02/MBS_FileMaker_Plugin_version_1/monkeybreadsoftware_blog_filemaker)

# **201.15.2 FileMaker Magazin**

• [Ausgabe 6/2020,](https://filemaker-magazin.de/neuigkeit/4118-Appetithappen-FMM_202006) Seite 25

Created 29th October 2020, last changed 11st January 2021.

# <span id="page-9522-0"></span>201.16. WINSENDMAIL.SEND 9523 **201.16 WinSendMail.Send**

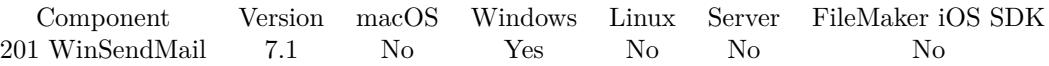

MBS( "WinSendMail.Send"; WinSendMailRef; Flags )

# **Parameters**

# **WinSendMailRef**

The email reference number obtained using WinSendMai.CreateEmail function. \$Email

# **Flags**

The flags. Add 1 to show no dialog. Add 2 to disable logon user interface. Add 4 to disable parent window.

**Result** Returns OK or error.

### **Description**

The email is sent using the locally installed mail client. Some email clients seem not to like more than one attachment.

With outlook you can keep text empty and attach a html file. Than Outlook will use the html file as content of the email and allows you to send html email.

Falls back to WinSendMail.SendAnsi if Unicode support is missing in older Windows versions.

Outlook loves to return failed, if you pass in email address for To/BCC/CC and no name. See WinSendMail.SendAsync for having a function which does not wait. **See also**

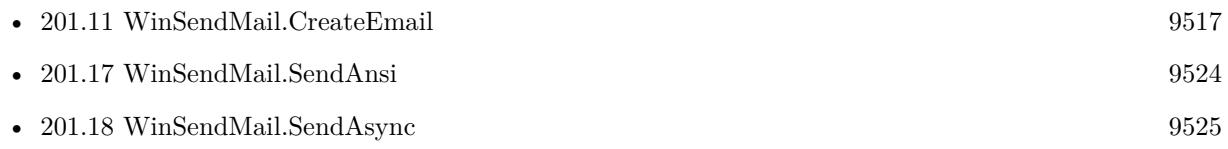

# **Example Databases**

• [Win Only/Send Email via Email Application](http://monkeybread.eu/MBS-FileMaker-Plugin-Examples/Win%20Only/Send%20Email%20via%20Email%20Application.shtml#1ScriptAnchor_)

# **201.16.1 Blog Entries**

• [MBS FileMaker Plugin, version 8.3pr6](https://www.mbs-plugins.com/archive/2018-07-13/MBS_FileMaker_Plugin_version_8/monkeybreadsoftware_blog_filemaker)

Created 28th February 2017, last changed 28th February 2019.

# <span id="page-9523-0"></span>**201.17 WinSendMail.SendAnsi**

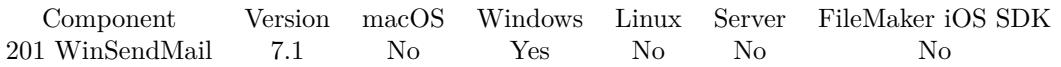

MBS( "WinSendMail.SendAnsi"; WinSendMailRef; Flags )

# **Parameters**

# **WinSendMailRef**

The email reference number obtained using WinSendMai.CreateEmail function. \$Email

# **Flags**

The flags. Add 1 to show no dialog. Add 2 to disable logon user interface. Add 4 to disable parent window.

**Result** Returns OK or error.

# **Description**

Same as WinSendMail.Send, but limited to Windows ANSI text encoding. Use this only if unicode MAPI interface is not supported by an older email client. **See also**

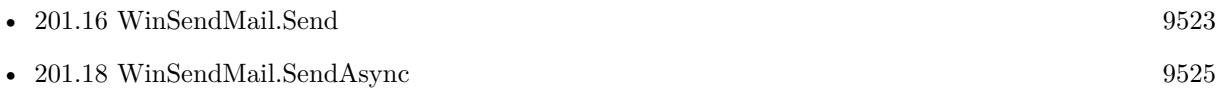

# 201.18. WINSENDMAIL.SENDASYNC 9525

# <span id="page-9524-0"></span>**201.18 WinSendMail.SendAsync**

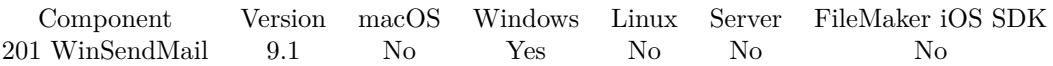

MBS( "WinSendMail.SendAsync"; WinSendMailRef; Flags )

# **Parameters**

# **WinSendMailRef**

The email reference number obtained using WinSendMai.CreateEmail function. \$Email

# **Flags**

The flags. Add 1 to show no dialog. Add 2 to disable logon user interface. Add 4 to disable parent window.

**Result** Returns OK or error.

# **Description**

The email is sent using the locally installed mail client. But this function does not wait for the result. Some email clients seem not to like more than one attachment.

With outlook you can keep text empty and attach a html file. Than Outlook will use the html file as content of the email and allows you to send html email.

Falls back to WinSendMail.SendAnsi if Unicode support is missing in older Windows versions.

Outlook loves to return failed, if you pass in email address for To/BCC/CC and no name. **See also**

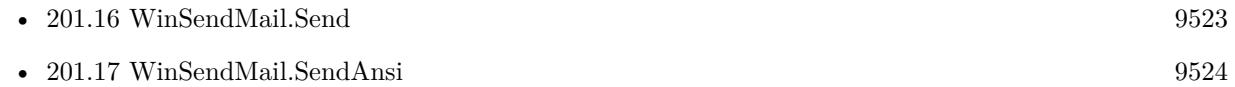

# **201.18.1 Blog Entries**

• [MBS FileMaker Plugin, version 9.1pr5](https://www.mbs-plugins.com/archive/2019-03-01/MBS_FileMaker_Plugin_version_9/monkeybreadsoftware_blog_filemaker)

Created 28th February 2019, last changed 28th February 2019.

# <span id="page-9525-0"></span>**201.19 WinSendMail.SetFrom**

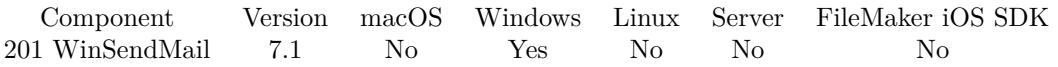

MBS( "WinSendMail.SetFrom"; WinSendMailRef; Email { ; Name } )

# **Parameters**

# **WinSendMailRef**

The email reference number obtained using WinSendMai.CreateEmail function. \$Email

# **Email**

The email address of the from field. "test@mbsplugins.de"

### **Name**

#### Optional

Optional the name of the from field. If this name contains special characters, it will be automatically encoded with UTF-8. Do not put an email address here! "John Miller"

**Result** Returns OK or error.

# **Description**

# **Examples**

Sets the from address:

Set Variable [ \$r; Value:MBS( "WinSendMail.SetFrom"; \$email; Send::From Email ; Send::From Name ) ]

### **See also**

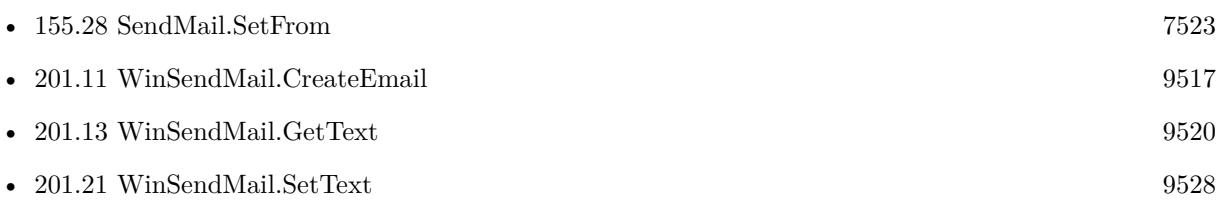

### **Example Databases**

• [Win Only/Send Email via Email Application](http://monkeybread.eu/MBS-FileMaker-Plugin-Examples/Win%20Only/Send%20Email%20via%20Email%20Application.shtml#1ScriptAnchor_)

# 201.20. WINSENDMAIL.SETSUBJECT 9527

# <span id="page-9526-0"></span>**201.20 WinSendMail.SetSubject**

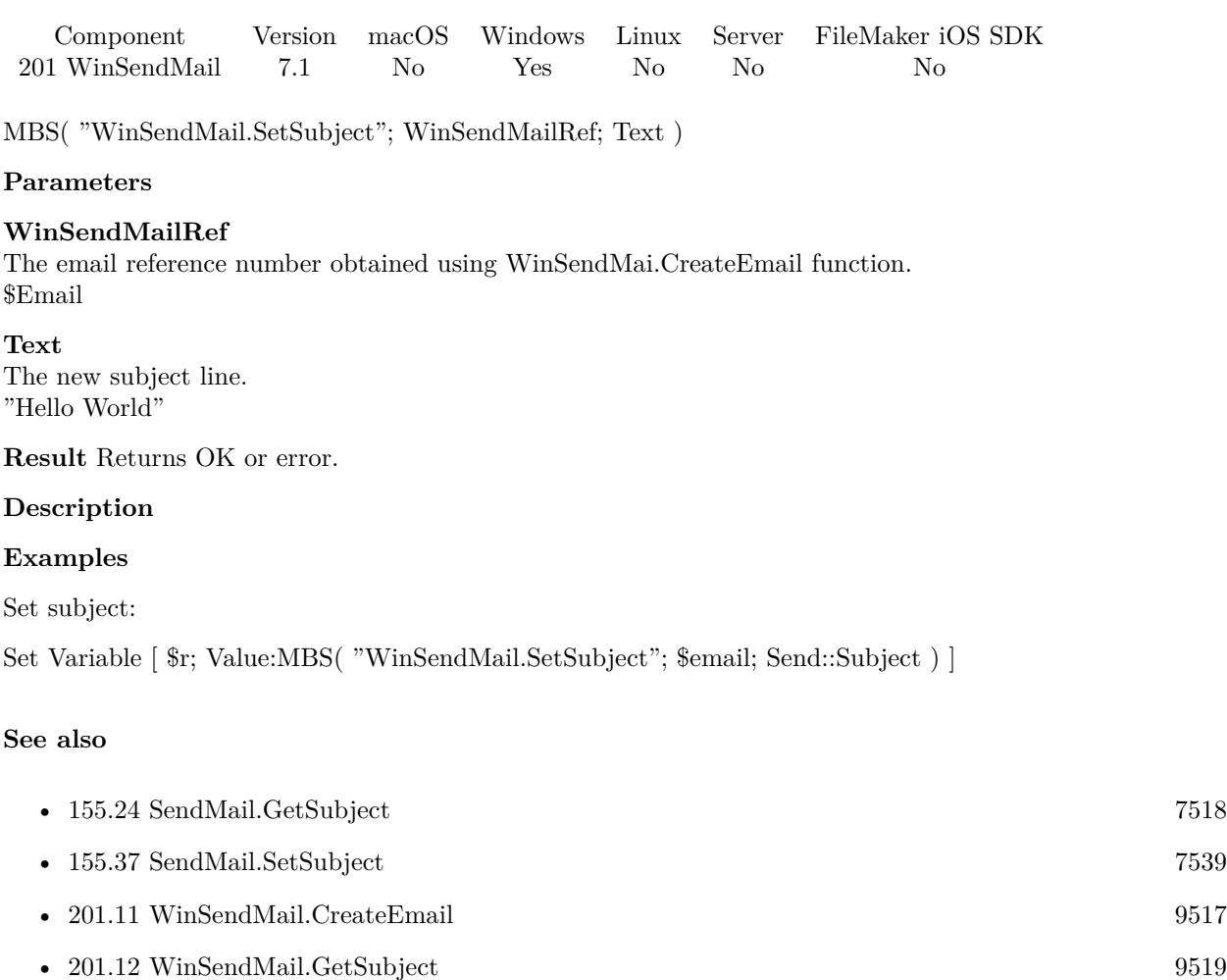

• [201.21](#page-9527-0) WinSendMail.SetText [9528](#page-9527-0)

# **Example Databases**

• [Win Only/Send Email via Email Application](http://monkeybread.eu/MBS-FileMaker-Plugin-Examples/Win%20Only/Send%20Email%20via%20Email%20Application.shtml#1ScriptAnchor_)

# <span id="page-9527-0"></span>**201.21 WinSendMail.SetText**

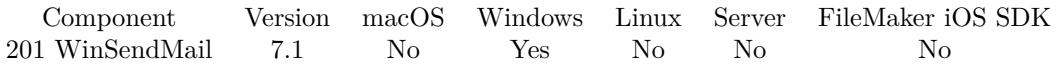

MBS( "WinSendMail.SetText"; WinSendMailRef; Text )

# **Parameters**

# **WinSendMailRef**

The email reference number obtained using WinSendMai.CreateEmail function. \$Email

# **Text**

The new text. "Hello World"

**Result** Returns OK or error.

# **Description**

You can use Text.MergeFields to replace placeholders with values from variables, fields and expressions. **Examples**

Set text:

Set Variable [  $r$ ; Value:MBS( "WinSendMail.SetText"; \$email; Send::Text) ]

## **See also**

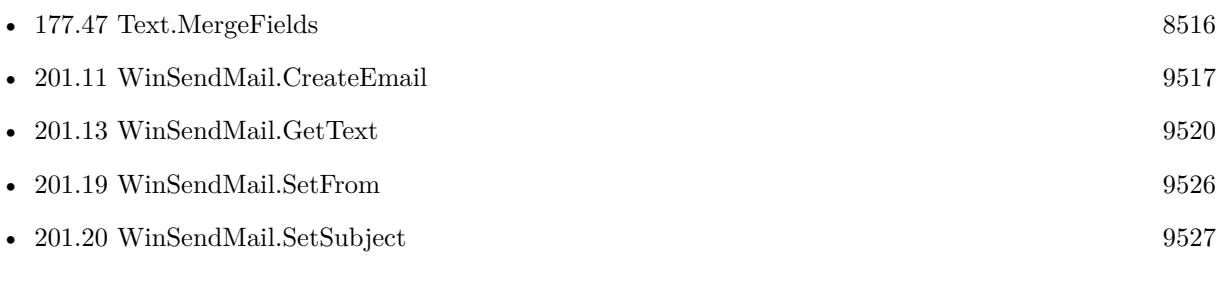

# **Example Databases**

• [Win Only/Send Email via Email Application](http://monkeybread.eu/MBS-FileMaker-Plugin-Examples/Win%20Only/Send%20Email%20via%20Email%20Application.shtml#1ScriptAnchor_)

# <span id="page-9528-0"></span>**Chapter 202**

# **WMFP**

The Windows Media Foundation Player can play audio and video independent of a container field.

Instead of using an interactive container field, you can play audio in background or video on your layout without putting a container field there.

See also AVPlayer functions for MacOS.

# **202.1 WMFP.Create**

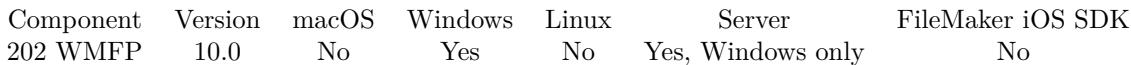

MBS( "WMFP.Create"; URL { ; WindowRef; ControlName } )

# **Parameters**

## **URL**

The URL for the video. See Path.FilePathToFileURL function to convert file path. "file://C:/Users/Christian/Desktop/test.MOV"

#### **WindowRef**

Optional

Window Reference is the unique OS level window ID. You can obtain this by using the Window.FindByTitle or Window.FindByIndex functions. Pass zero to access the frontmost window. 0

## **ControlName**

Optional

The name of the control on your FileMaker form. e.g. you can place a rectangle there to define the position. "mymedia"

**Result** Returns reference number or error.

# **Description**

The player can be audio only without showing in the layout or reference a layout object to play with video. The file is loaded asynchronously, so please wait a few milliseconds or check state later.

Use WMFP.Release later to destroy the video player.

Pass no window reference and no control name to create an audio player for background playback. **Examples**

Load video into new player:

# Create new player and load video Set Variable [ \$URL ; Value: MBS( "Path.FilePathToFileURL"; Windows Player::Path) ] # Player is a rectangle on the layout Set Variable [  $\Phi$ ] [  $\Phi$  ; Value: MBS("WMFP.Create";  $\Phi$ URL; 0; "Player") ] If [ MBS("IsError") ] Show Custom Dialog [ "Failed to load video" ; \$\$player ] Set Variable [ \$\$player ; Value: "" ] Else # Little pause to let loading happen in background Pause/Resume Script [ Duration (seconds): ,1 ] Set Variable [ \$r ; Value: MBS("WMFP.SetPlaybackEndedScriptTrigger"; \$\$player; Get(FileName); "Playback Done") Set Variable [ \$r ; Value: MBS("WMFP.Play"; \$\$player) ] End If

# **See also**

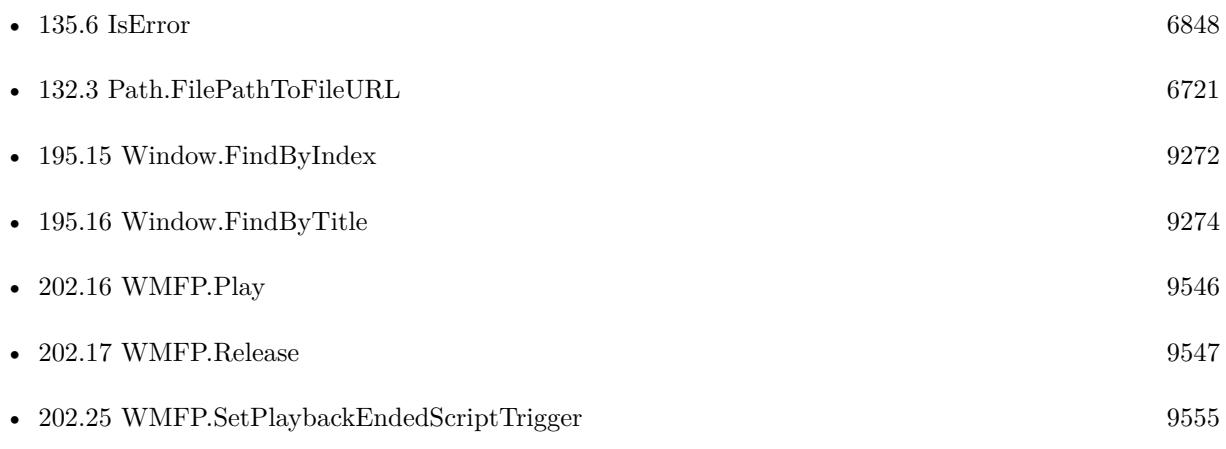

# **Example Databases**

• [Win Only/Windows Player](http://monkeybread.eu/MBS-FileMaker-Plugin-Examples/Win%20Only/Windows%20Player.shtml#2ScriptAnchor_)

# 202.1. WMFP.CREATE 9531

# **202.1.1 Blog Entries**

• [Windows Media Foundation Player for FileMaker](https://www.mbs-plugins.com/archive/2019-12-26/Windows_Media_Foundation_Playe/monkeybreadsoftware_blog_filemaker)

Created 25th December 2019, last changed 9th June 2020.

#### 9532 CHAPTER 202. WMFP

# **202.2 WMFP.FrameStep**

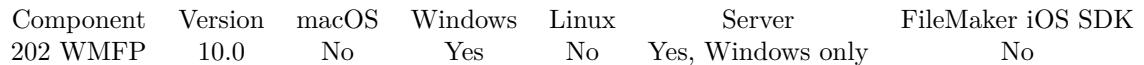

MBS( "WMFP.FrameStep"; Player )

## **Parameters**

**Player** The reference number for the Windows Media Foundation Player object. \$\$Player

**Result** Returns OK or error.

### **Description**

The player object does not support frame stepping during reverse playback (that is, while the playback rate is negative).

# **Examples**

Play one frame forward:

Set Variable [  $r$ ; Value: MBS( "WMFP.FrameStep";  $r$  s Player  $)$  ]

# 202.3. WMFP.GETBALANCE 9533 **202.3 WMFP.GetBalance**

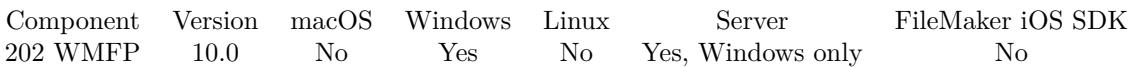

MBS( "WMFP.GetBalance"; Player )

# **Parameters**

**Player** The reference number for the Windows Media Foundation Player object. \$\$Player

**Result** Returns number or error.

# **Description**

Value is between  $-1$  (left only) to  $+1$  (right only) **See also**

• [202.20](#page-9549-0) WMFP.SetBalance [9550](#page-9549-0)

# <span id="page-9533-0"></span>**202.4 WMFP.GetDuration**

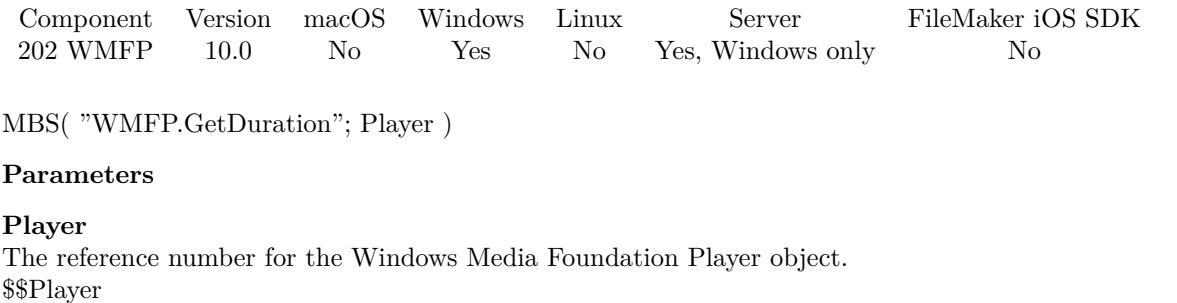

**Result** Returns number or error.

### **Description**

Returns duration of the video in seconds. **Examples**

Show position, duration and state:

Show Custom Dialog [ "Position" ; Round(MBS("WMFP.GetPosition"; \$\$player);1) & " of " $\&$ Round(MBS("WMFP.GetDuration"; \$\$player);1) & §& MBS("WMFP.GetState"; \$\$player) ]

# **See also**

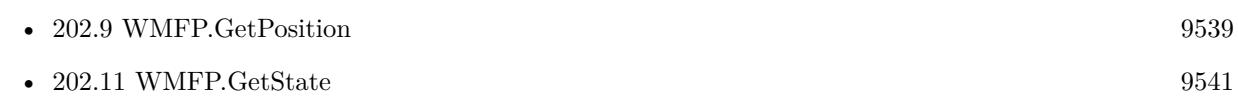

### **Example Databases**

• [Win Only/Windows Player](http://monkeybread.eu/MBS-FileMaker-Plugin-Examples/Win%20Only/Windows%20Player.shtml#7ScriptAnchor_)

# <span id="page-9534-0"></span>202.5. WMFP.GETIDEALVIDEOSIZE 9535 **202.5 WMFP.GetIdealVideoSize**

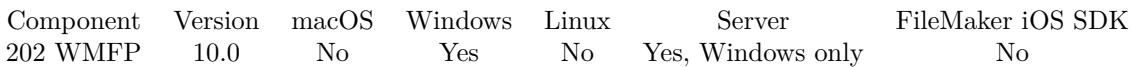

MBS( "WMFP.GetIdealVideoSize"; Player )

# **Parameters**

**Player** The reference number for the Windows Media Foundation Player object. \$\$Player

**Result** Returns list or error.

# **Description**

The sizes where the video can be displayed without significantly degrading performance or image quality. Returns a list of values with minimum width, minimum height, maximum width and maximum height **Examples**

Query size:

MBS( "WMFP.GetIdealVideoSize"; \$\$Player )

Example result: 1 1 2826 1978

# **See also**

• [202.8](#page-9537-0) WMFP.GetNativeVideoSize [9538](#page-9537-0)

### 9536 CHAPTER 202. WMFP

# **202.6 WMFP.GetLoop**

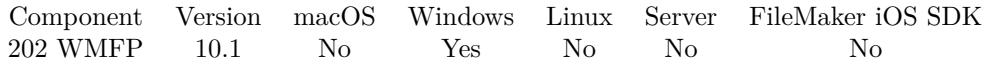

MBS( "WMFP.GetLoop"; Player )

# **Parameters**

**Player** The reference number for the Windows Media Foundation Player object. \$\$Player

**Result** Returns 0, 1 or error.

# **Description**

Returns 1 if looping or 0 if not. **See also**

• [202.23](#page-9552-0) WMFP.SetLoop [9553](#page-9552-0)

# **202.6.1 Blog Entries**

- [New in the MBS FileMaker Plugin 10.1](https://www.mbs-plugins.com/archive/2020-03-17/New_in_the_MBS_FileMaker_Plugi/monkeybreadsoftware_blog_filemaker)
- [MBS FileMaker Plugin, version 10.1pr5](https://www.mbs-plugins.com/archive/2020-02-24/MBS_FileMaker_Plugin_version_1/monkeybreadsoftware_blog_filemaker)

Created 23th February 2020, last changed 23th February 2020.

# <span id="page-9536-0"></span>202.7. WMFP.GETMUTE 9537 **202.7 WMFP.GetMute**

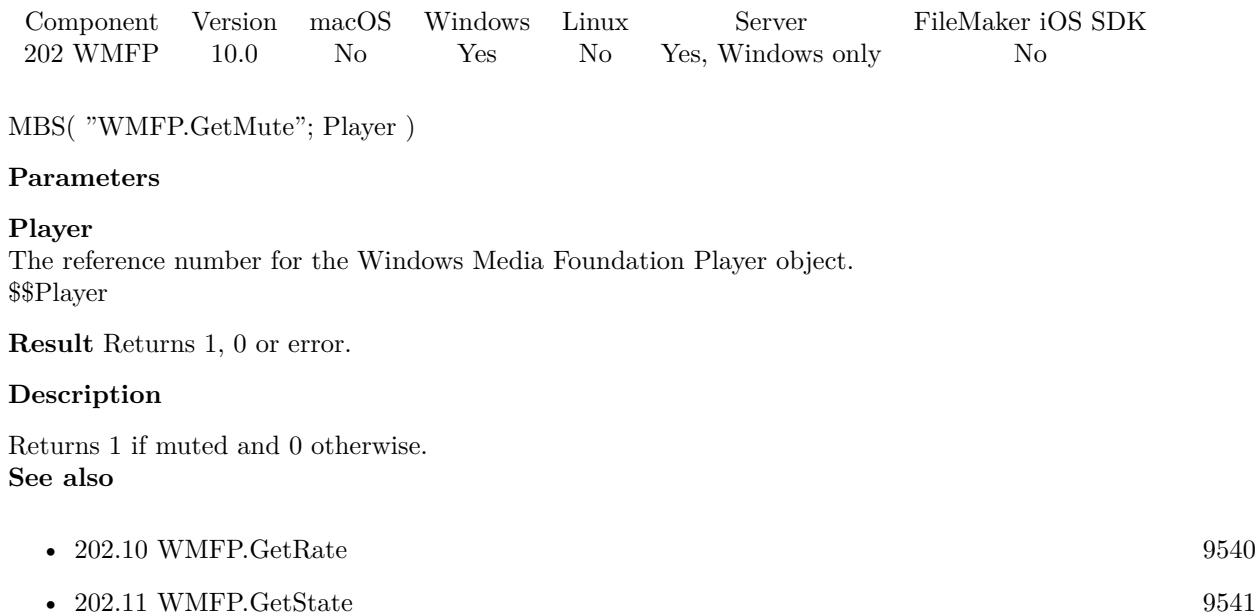

• [202.24](#page-9553-0) WMFP.SetMute [9554](#page-9553-0)

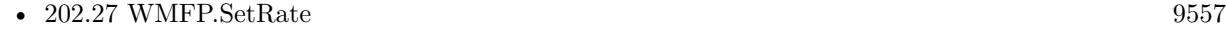

### 9538 CHAPTER 202. WMFP

# <span id="page-9537-0"></span>**202.8 WMFP.GetNativeVideoSize**

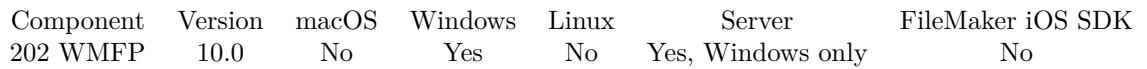

MBS( "WMFP.GetNativeVideoSize"; Player )

# **Parameters**

**Player** The reference number for the Windows Media Foundation Player object. \$\$Player

**Result** Returns list or error.

## **Description**

Returns a list with width and height in pixels, aspect ratio x & y. **Examples**

Query ideal size:

MBS( "WMFP.GetNativeVideoSize"; \$\$Player )

Example result: 568 320 71 40

# **See also**

• [202.5](#page-9534-0) WMFP.GetIdealVideoSize [9535](#page-9534-0)

# <span id="page-9538-0"></span>202.9. WMFP.GETPOSITION 9539 **202.9 WMFP.GetPosition**

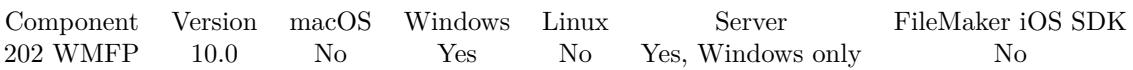

MBS( "WMFP.GetPosition"; Player )

# **Parameters**

**Player** The reference number for the Windows Media Foundation Player object. \$\$Player

**Result** Returns number or error.

### **Description**

Returns value in seconds. **Examples**

Show position, duration and state:

Show Custom Dialog [ "Position" ; Round(MBS("WMFP.GetPosition"; \$\$player);1) & " of " $\&$ Round(MBS("WMFP.GetDuration"; \$\$player);1) & §& MBS("WMFP.GetState"; \$\$player) ]

# **See also**

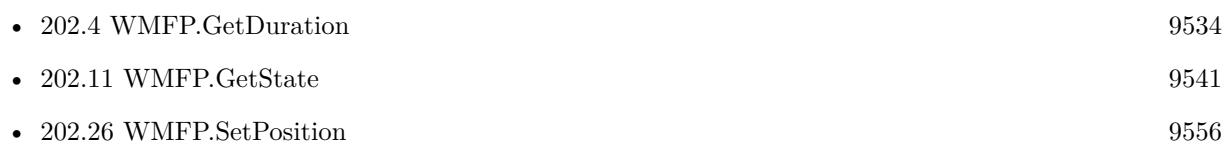

# **Example Databases**

• [Win Only/Windows Player](http://monkeybread.eu/MBS-FileMaker-Plugin-Examples/Win%20Only/Windows%20Player.shtml#7ScriptAnchor_)

# <span id="page-9539-0"></span>**202.10 WMFP.GetRate**

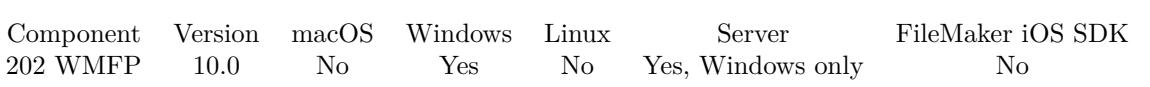

MBS( "WMFP.GetRate"; Player )

# **Parameters**

**Player** The reference number for the Windows Media Foundation Player object. \$\$Player

**Result** Returns OK or error.

# **Description**

# **Examples**

Query rate:

Set Variable [ frate ; Value: MBS( "WMFP.GetRate";  $Player$  ] ]

# **See also**

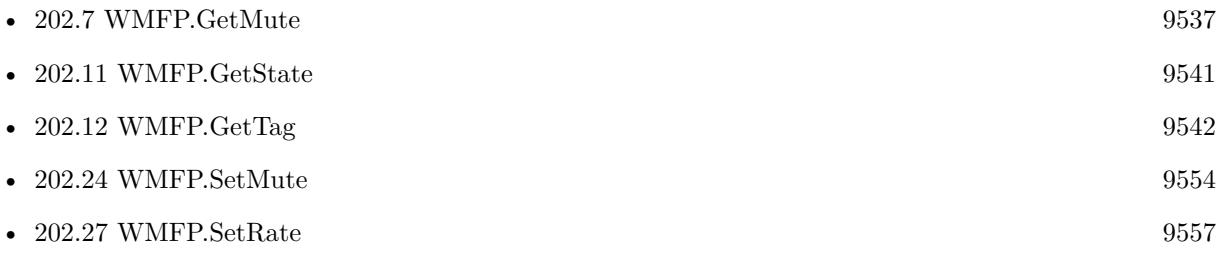
# <span id="page-9540-0"></span>202.11. WMFP.GETSTATE 9541 **202.11 WMFP.GetState**

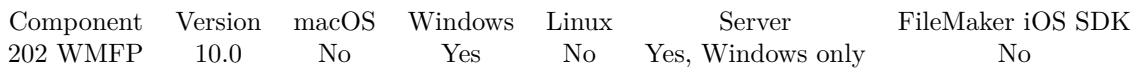

MBS( "WMFP.GetState"; Player )

### **Parameters**

**Player** The reference number for the Windows Media Foundation Player object. \$\$Player

**Result** Returns text or error.

### **Description**

State is Empty, Paused, Playing, Stopped or Shutdown. **Examples**

Show position, duration and state:

Show Custom Dialog [ "Position" ; Round(MBS("WMFP.GetPosition"; \$\$player);1) & " of " & Round(MBS("WMFP.GetDuration"; \$\$player);1) & §& MBS("WMFP.GetState"; \$\$player) ]

### **See also**

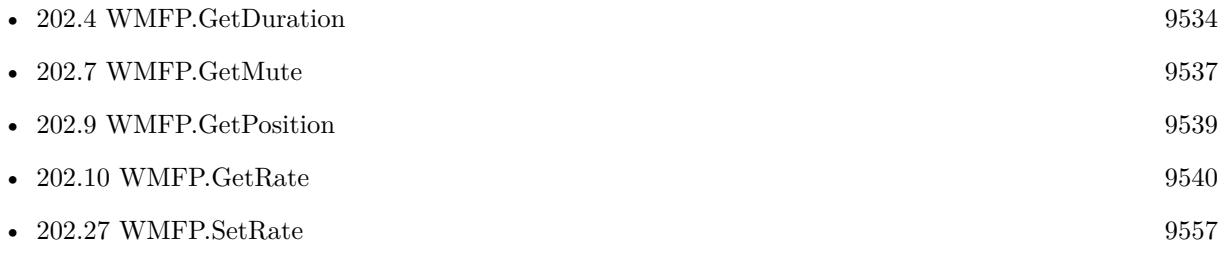

### **Example Databases**

• [Win Only/Windows Player](http://monkeybread.eu/MBS-FileMaker-Plugin-Examples/Win%20Only/Windows%20Player.shtml#7ScriptAnchor_)

### **202.11.1 Blog Entries**

• [Windows Media Foundation Player for FileMaker](https://www.mbs-plugins.com/archive/2019-12-26/Windows_Media_Foundation_Playe/monkeybreadsoftware_blog_filemaker)

# <span id="page-9541-0"></span>**202.12 WMFP.GetTag**

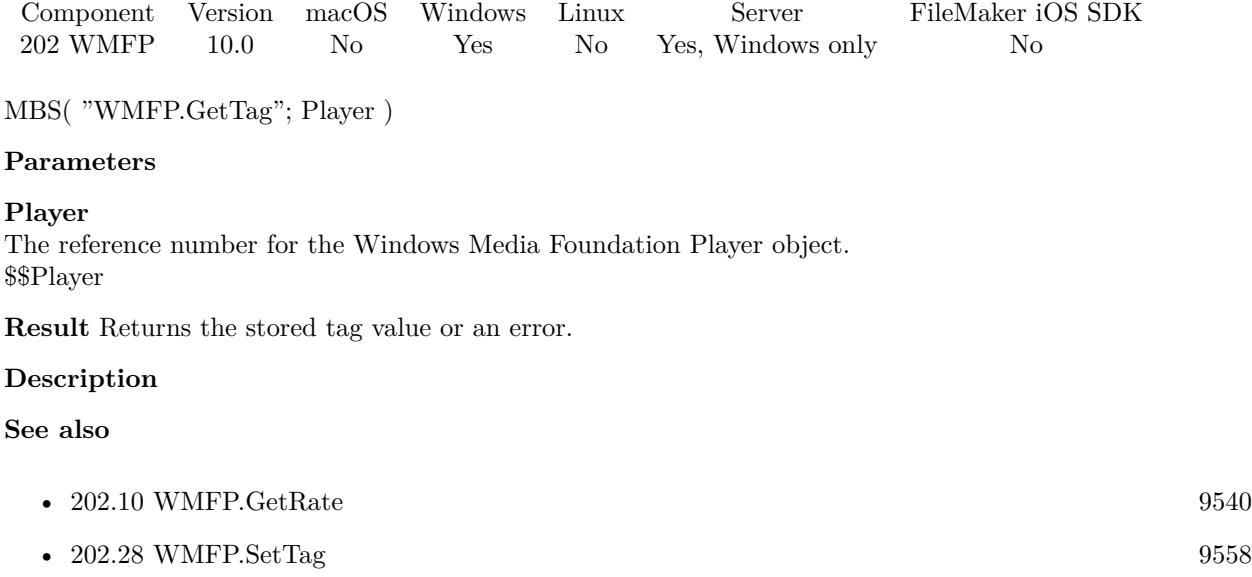

# <span id="page-9542-0"></span>202.13. WMFP.GETVISIBLE 9543 **202.13 WMFP.GetVisible**

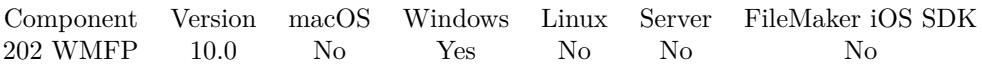

MBS( "WMFP.GetVisible"; Player )

### **Parameters**

**Player** The reference number for the Windows Media Foundation Player object. \$\$Player

**Result** Returns 1, 0 or error.

### **Description**

Returns 1 if visible and 0 if hidden. **See also**

• [202.29](#page-9558-0) WMFP.SetVisible [9559](#page-9558-0)

# <span id="page-9543-0"></span>**202.14 WMFP.GetVolume**

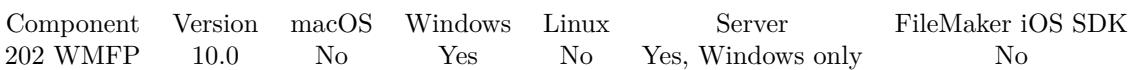

MBS( "WMFP.GetVolume"; Player )

### **Parameters**

**Player** The reference number for the Windows Media Foundation Player object. \$\$Player

**Result** Returns OK or error.

### **Description**

Volume is expressed as an attenuation level, where 0.0 indicates silence and 1.0 indicates full volume (no attenuation).

### **Examples**

Query volume:

Set Variable [  $\overline{\text{ev}}$  ; Value: MBS( "WMFP.GetVolume";  $\overline{\text{sp}}$  layer  $\overline{\text{sp}}$  ]

### **See also**

• [202.30](#page-9559-0) WMFP.SetVolume [9560](#page-9559-0)

## 202.15. WMFP.PAUSE 9545 **202.15 WMFP.Pause**

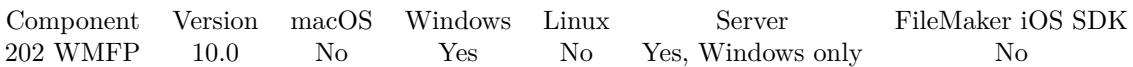

MBS( "WMFP.Pause"; Player )

### **Parameters**

**Player** The reference number for the Windows Media Foundation Player object. \$\$Player

**Result** Returns OK or error.

### **Description**

While playback is paused, the most recent video frame is displayed, and audio is silent. **Examples**

Pause playback:

Set Variable [ \$r ; Value: MBS("WMFP.Pause"; \$\$player) ]

### **Example Databases**

• [Win Only/Windows Player](http://monkeybread.eu/MBS-FileMaker-Plugin-Examples/Win%20Only/Windows%20Player.shtml#5ScriptAnchor_)

### **202.15.1 Blog Entries**

• [Windows Media Foundation Player for FileMaker](https://www.mbs-plugins.com/archive/2019-12-26/Windows_Media_Foundation_Playe/monkeybreadsoftware_blog_filemaker)

# <span id="page-9545-0"></span> $\begin{tabular}{ll} \bf 9546 & \bf CHAPTER~202. & \bf WMFP \end{tabular}$ **202.16 WMFP.Play**

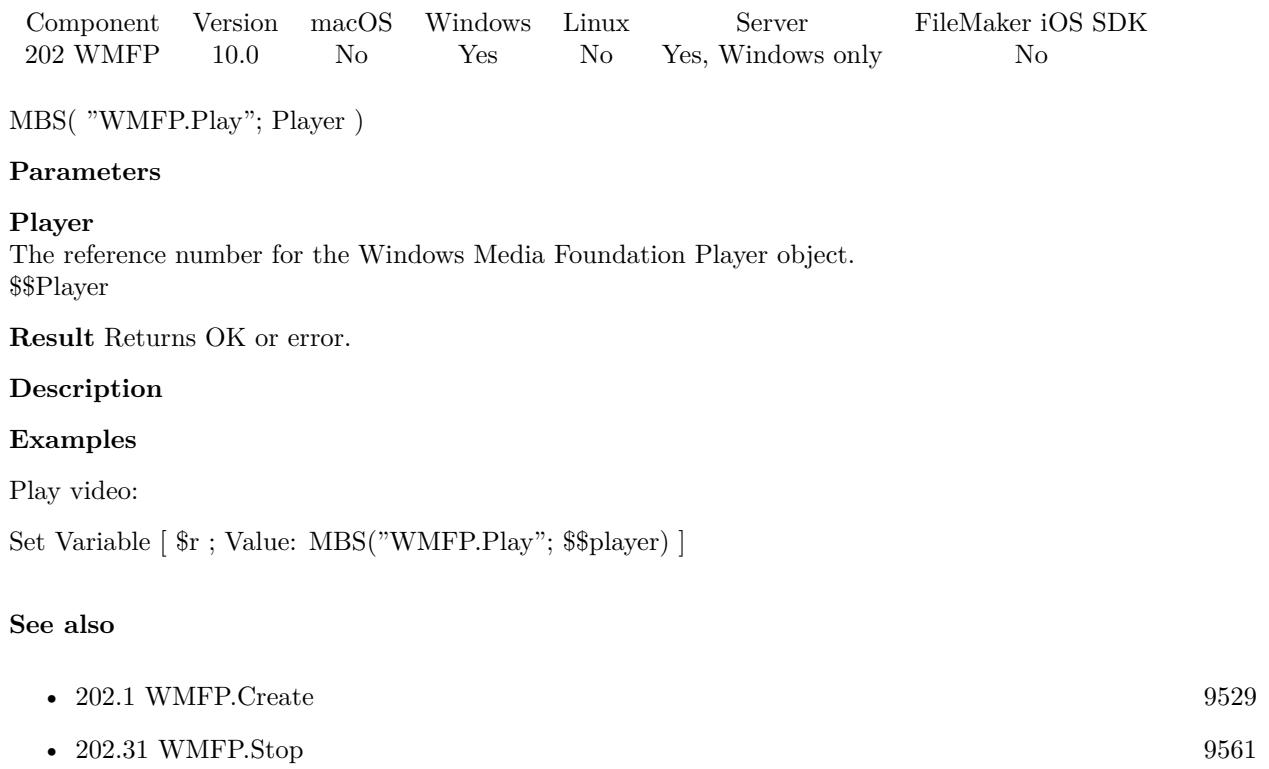

### **Example Databases**

• [Win Only/Windows Player](http://monkeybread.eu/MBS-FileMaker-Plugin-Examples/Win%20Only/Windows%20Player.shtml#2ScriptAnchor_)

### **202.16.1 Blog Entries**

• [Windows Media Foundation Player for FileMaker](https://www.mbs-plugins.com/archive/2019-12-26/Windows_Media_Foundation_Playe/monkeybreadsoftware_blog_filemaker)

## <span id="page-9546-0"></span>202.17. WMFP.RELEASE 9547 **202.17 WMFP.Release**

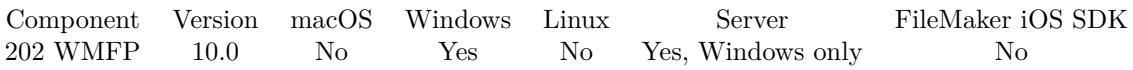

MBS( "WMFP.Release"; Player )

### **Parameters**

**Player** The reference number for the Windows Media Foundation Player object. \$\$Player

**Result** Returns OK or error.

### **Description**

Will close the playing window and release all memory used by player. **Examples**

Release old player:

```
If [ Length($Player) > 0]Set Variable [ $r ; Value: MBS("WMFP.Release"; $$player) ]
Set Variable [ $$player ; Value: "" ]
End If
```
### **See also**

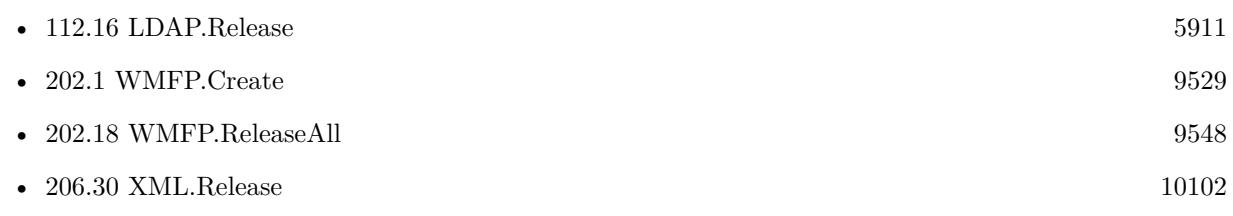

### **Example Databases**

• [Win Only/Windows Player](http://monkeybread.eu/MBS-FileMaker-Plugin-Examples/Win%20Only/Windows%20Player.shtml#3ScriptAnchor_)

# <span id="page-9547-0"></span>**202.18 WMFP.ReleaseAll**

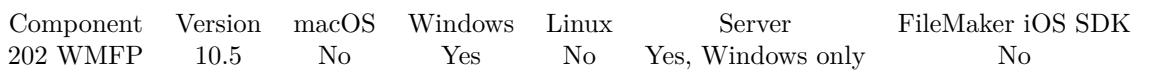

MBS( "WMFP.ReleaseAll" )

**Result** Returns OK or error.

### **Description**

Be aware that on a server this may free objects, which are used by other scripts running in parallel! **Examples**

Cleanup:

Set Variable [ \$r ; Value: MBS( "WMFP.ReleaseAll" ) ]

### **See also**

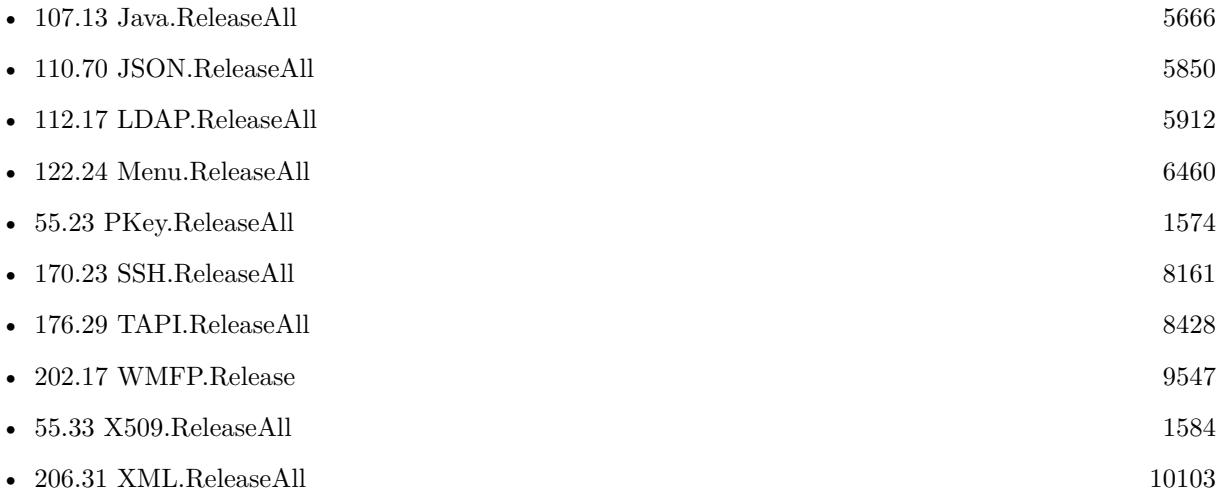

### **202.18.1 Blog Entries**

- [New in MBS FileMaker Plugin 10.5](https://www.mbs-plugins.com/archive/2020-11-23/New_in_MBS_FileMaker_Plugin_10/monkeybreadsoftware_blog_filemaker)
- [MBS FileMaker Plugin, version 10.5pr8](https://www.mbs-plugins.com/archive/2020-11-09/MBS_FileMaker_Plugin_version_1/monkeybreadsoftware_blog_filemaker)

### **202.18.2 FileMaker Magazin**

• [Ausgabe 6/2020,](https://filemaker-magazin.de/neuigkeit/4118-Appetithappen-FMM_202006) Seite 25

Created 5th November 2020, last changed 11st January 2021.

## 202.19. WMFP.SCREENSHOT 9549 **202.19 WMFP.Screenshot**

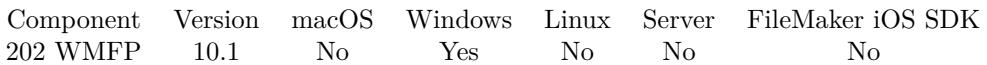

MBS( "WMFP.Screenshot" )

**Result** Returns container value or error.

### **Description**

Currently just takes screenshot from current playing video. You can store image in container.

### **202.19.1 Blog Entries**

- [New in the MBS FileMaker Plugin 10.1](https://www.mbs-plugins.com/archive/2020-03-17/New_in_the_MBS_FileMaker_Plugi/monkeybreadsoftware_blog_filemaker)
- [MBS FileMaker Plugin, version 10.1pr1](https://www.mbs-plugins.com/archive/2020-01-30/MBS_FileMaker_Plugin_version_1/monkeybreadsoftware_blog_filemaker)

Created 16th January 2020, last changed 16th January 2020.

# **202.20 WMFP.SetBalance**

### Component Version macOS Windows Linux Server FileMaker iOS SDK [202](#page-9528-0) WMFP 10.0 No Yes No Yes, Windows only No

MBS( "WMFP.SetBalance"; Player; Value )

### **Parameters**

**Player** The reference number for the Windows Media Foundation Player object. \$\$Player

**Value** The new value. 0

**Result** Returns OK or error.

### **Description**

The value can be any number in the following range (inclusive).

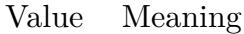

- -1.0 The left channel is at full volume; the right channel is silent.
- +1.0 The right channel is at full volume; the left channel is silent.

If the value is zero, the left and right channels are at equal volumes. The default value is zero. **Examples**

Set balance to play only right speaker:

MBS( "WMFP.SetBalance"; \$\$Player; 1.0)

### **See also**

• [202.3](#page-9532-0) WMFP.GetBalance [9533](#page-9532-0)

### **202.20.1 Blog Entries**

• [Windows Media Foundation Player for FileMaker](https://www.mbs-plugins.com/archive/2019-12-26/Windows_Media_Foundation_Playe/monkeybreadsoftware_blog_filemaker)

Created 25th December 2019, last changed 13th January 2020.

### 202.21. WMFP.SETBORDER 9551 **202.21 WMFP.SetBorder**

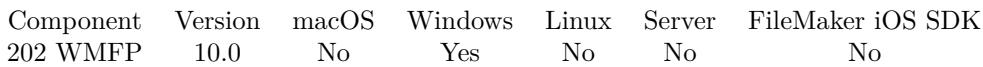

MBS( "WMFP.SetBorder"; Player; Color )

### **Parameters**

**Player**

The reference number for the Windows Media Foundation Player object. \$\$Player

### **Color**

A color value. This can be a string in the following format "HSL h s l a", "YUV y u v a", "RGB r g b a", "MONO m a", "GRAY g a" or "COLOR R G B a". Alpha value a is optional. Range of values is 0 to 1.0 except if you use COLOR where RGB values are 0 to 65535. Can use hex notation. # followed by 2 digits for red, green, blue and optional alpha, e.g.  $#$  FF0000 for full red. "#FF0000"

**Result** Returns OK or error.

### **Description**

The border color is used to letterbox the video. **Examples**

Set border color:

MBS( "WMFP.SetBorder"; \$\$Player; "black")

Set border color to red:

MBS( "WMFP.SetBorder"; \$\$Player; "# FF0000")

### **202.21.1 Blog Entries**

• [Windows Media Foundation Player for FileMaker](https://www.mbs-plugins.com/archive/2019-12-26/Windows_Media_Foundation_Playe/monkeybreadsoftware_blog_filemaker)

### 9552 CHAPTER 202. WMFP

# <span id="page-9551-0"></span>**202.22 WMFP.SetFrame**

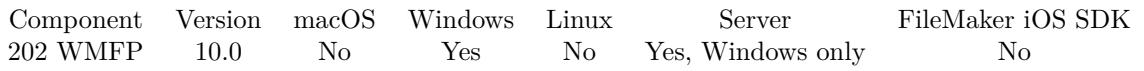

MBS( "WMFP.SetFrame"; Player; ControlName { ; DX; DY } )

### **Parameters**

### **Player**

The reference number for the Windows Media Foundation Player object. \$\$Player

### **ControlName**

The name of the control on your FileMaker form. e.g. you can place a rectangle there to define the position. "mymedia"

### **DX**

Optional

A delta to move player more to left or right.

 $\boldsymbol{0}$ 

### **DY**

Optional A delta to move player more to top or bottom. 0

**Result** Returns OK or error.

### **Description**

If you moved control in layout mode, this can move the text view back to the new position. Also useful to switch between different locations on the layout. **See also**

• [202.27](#page-9556-0) WMFP.SetRate [9557](#page-9556-0)

### **202.22.1 Blog Entries**

• [Windows Media Foundation Player for FileMaker](https://www.mbs-plugins.com/archive/2019-12-26/Windows_Media_Foundation_Playe/monkeybreadsoftware_blog_filemaker)

Created 25th December 2019, last changed 9th June 2020.

# 202.23. WMFP.SETLOOP 9553

# **202.23 WMFP.SetLoop**

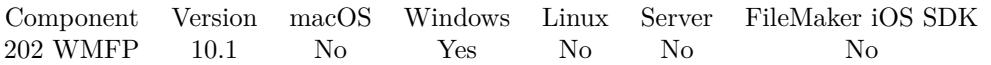

MBS( "WMFP.SetLoop"; Player { ; Loop } )

### **Parameters**

**Player** The reference number for the Windows Media Foundation Player object. \$\$Player

**Loop** Optional The new setting. Pass 1 to enable looping or 0 to disable. Default is 0. 1

**Result** Returns OK or error.

### **Description**

You can enable looping to automatically restart playback when file reached the end. **See also**

• [202.6](#page-9535-0) WMFP.GetLoop [9536](#page-9535-0)

### **202.23.1 Blog Entries**

- [New in the MBS FileMaker Plugin 10.1](https://www.mbs-plugins.com/archive/2020-03-17/New_in_the_MBS_FileMaker_Plugi/monkeybreadsoftware_blog_filemaker)
- [MBS FileMaker Plugin, version 10.1pr5](https://www.mbs-plugins.com/archive/2020-02-24/MBS_FileMaker_Plugin_version_1/monkeybreadsoftware_blog_filemaker)

Created 23th February 2020, last changed 23th February 2020.

# <span id="page-9553-0"></span>**202.24 WMFP.SetMute**

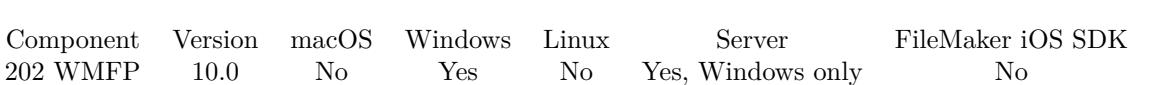

MBS( "WMFP.SetMute"; Player; Value )

### **Parameters**

### **Player**

The reference number for the Windows Media Foundation Player object. \$\$Player

### **Value**

The new setting. Pass 1 to mute or 0 to unmute. 1

**Result** Returns OK or error.

### **Description**

Pass 1 to mute. **Examples**

Disable sound:

Set Variable [  $r$ ; Value: MBS( "WMFP.SetMute";  $\$ Player; 1 ) ]

Enable sound:

Set Variable [  $r$ ; Value: MBS( "WMFP.SetMute";  $\$ Player; 0 ) ]

### **See also**

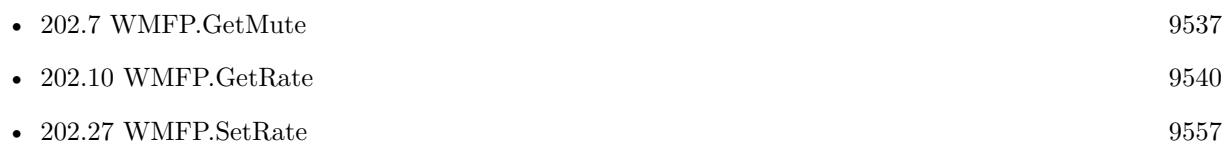

### **202.24.1 Blog Entries**

• [Windows Media Foundation Player for FileMaker](https://www.mbs-plugins.com/archive/2019-12-26/Windows_Media_Foundation_Playe/monkeybreadsoftware_blog_filemaker)

## 202.25. WMFP.SETPLAYBACKENDEDSCRIPTTRIGGER 9555 **202.25 WMFP.SetPlaybackEndedScriptTrigger**

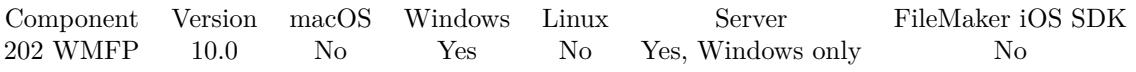

MBS( "WMFP.SetPlaybackEndedScriptTrigger"; Player; FileName; ScriptName )

### **Parameters**

### **Player**

The reference number for the Windows Media Foundation Player object. \$\$Player

### **FileName**

The name of the FileMaker File that contains the script. "test.fmp12"

### **ScriptName**

The name of the script to run. "MyScript"

**Result** Returns OK or error.

### **Description**

The given script is triggered when player reaches the end of the video. Pass empty file and script name to clear. **See also**

• [202.1](#page-9528-1) WMFP.Create [9529](#page-9528-1)

### **Example Databases**

• [Win Only/Windows Player](http://monkeybread.eu/MBS-FileMaker-Plugin-Examples/Win%20Only/Windows%20Player.shtml#2ScriptAnchor_)

### **202.25.1 Blog Entries**

• [Windows Media Foundation Player for FileMaker](https://www.mbs-plugins.com/archive/2019-12-26/Windows_Media_Foundation_Playe/monkeybreadsoftware_blog_filemaker)

# **202.26 WMFP.SetPosition**

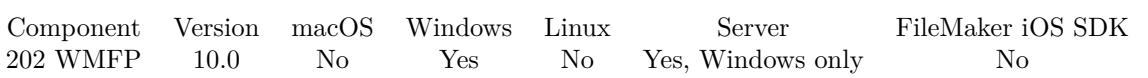

MBS( "WMFP.SetPosition"; Player; Value )

### **Parameters**

**Player**

The reference number for the Windows Media Foundation Player object. \$\$Player

**Value** The new position. \$pos

**Result** Returns OK or error.

### **Description**

Pass new position in seconds. **Examples**

Jump 10 seconds forward:

```
Set Variable [ $r ; Value: MBS("WMFP.SetPosition"; $$player; 10 + MBS("WMFP.GetPosition"; $$player))
]
```
Jump back to start:

Set Variable  $[$   $r$ ; Value: MBS("WMFP.SetPosition";  $\Phi$ player; 0) ]

### **See also**

• [202.9](#page-9538-0) WMFP.GetPosition [9539](#page-9538-0)

### **Example Databases**

• [Win Only/Windows Player](http://monkeybread.eu/MBS-FileMaker-Plugin-Examples/Win%20Only/Windows%20Player.shtml#8ScriptAnchor_)

## <span id="page-9556-0"></span>202.27. WMFP.SETRATE 9557 **202.27 WMFP.SetRate**

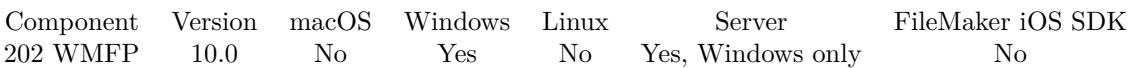

MBS( "WMFP.SetRate"; Player; Value )

### **Parameters**

**Player** The reference number for the Windows Media Foundation Player object. \$\$Player

**Value** The new rate. 1.0

**Result** Returns OK or error.

### **Description**

The playback rate is expressed as a ratio of the current rate to the normal rate. For example, 1.0 indicates normal playback, 0.5 indicates half speed, and 2.0 indicates twice speed. Positive values indicate forward playback, and negative values indicate reverse playback. **Examples**

Set to double speed:

Set Variable [  $r$ ; Value: MBS( "WMFP.SetRate";  $\$ Player; 2 ) ]

### **See also**

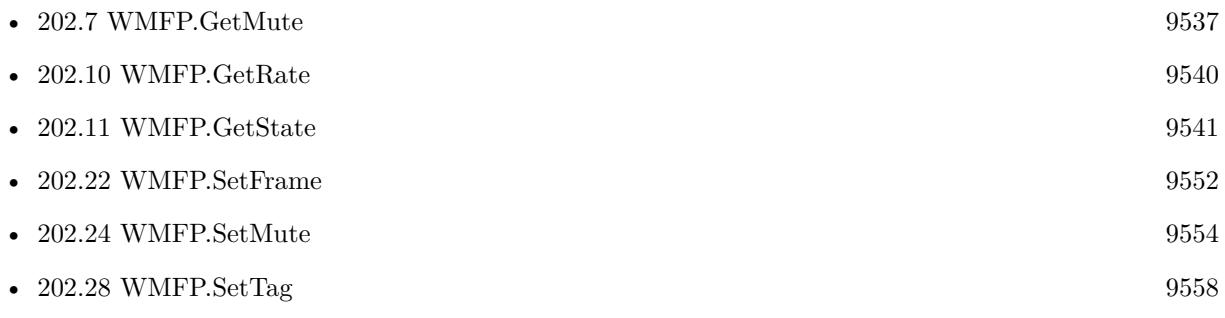

### **202.27.1 Blog Entries**

• [Windows Media Foundation Player for FileMaker](https://www.mbs-plugins.com/archive/2019-12-26/Windows_Media_Foundation_Playe/monkeybreadsoftware_blog_filemaker)

### $\begin{tabular}{ll} \bf 9558 & \bf CHAPTER 202. & \bf WMFP \end{tabular}$

# <span id="page-9557-0"></span>**202.28 WMFP.SetTag**

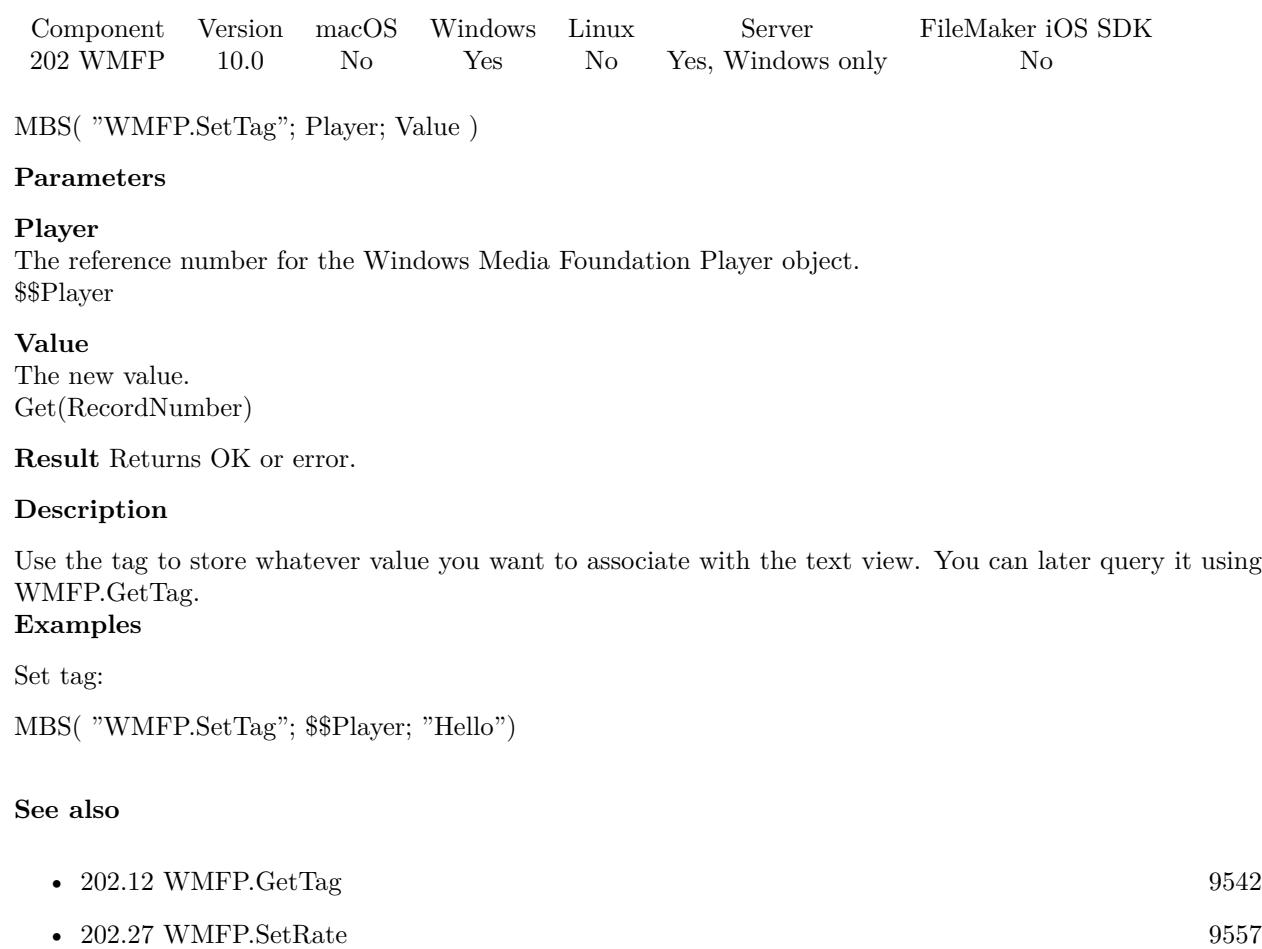

## <span id="page-9558-0"></span>202.29. WMFP.SETVISIBLE 9559 **202.29 WMFP.SetVisible**

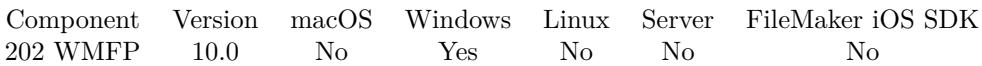

MBS( "WMFP.SetVisible"; Player; Visible )

### **Parameters**

### **Player**

The reference number for the Windows Media Foundation Player object. \$\$Player

### **Visible**

The new visible state. Pass 0 to hide or 1 to show. 1

**Result** Returns OK or error.

### **Description**

By default we create it visible, but you can hide it if it's on a register and the user clicked to other tab. **Examples**

Hide player, e.g. when switching layouts or registers:

Set Variable [ \$r ; Value: MBS("WMFP.SetVisible"; \$\$player; 0) ]

Show player:

Set Variable [ \$r ; Value: MBS("WMFP.SetVisible"; \$\$player; 1) ]

### **See also**

• [202.13](#page-9542-0) WMFP.GetVisible [9543](#page-9542-0)

### **Example Databases**

• [Win Only/Windows Player](http://monkeybread.eu/MBS-FileMaker-Plugin-Examples/Win%20Only/Windows%20Player.shtml#9ScriptAnchor_)

### **202.29.1 Blog Entries**

• [Windows Media Foundation Player for FileMaker](https://www.mbs-plugins.com/archive/2019-12-26/Windows_Media_Foundation_Playe/monkeybreadsoftware_blog_filemaker)

# <span id="page-9559-0"></span>**202.30 WMFP.SetVolume**

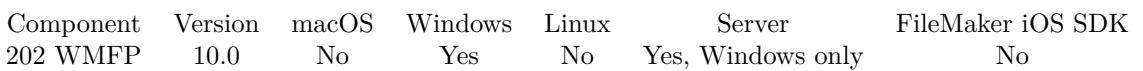

MBS( "WMFP.SetVolume"; Player )

### **Parameters**

**Player** The reference number for the Windows Media Foundation Player object. \$\$Player

**Result** Returns OK or error.

### **Description**

Volume is expressed as an attenuation level, where 0.0 indicates silence and 1.0 indicates full volume (no attenuation).

If you call this method before playback starts, the setting is applied after playback starts. **Examples**

Set to volume to 50% :

Set Variable [  $r$ ; Value: MBS( "WMFP.SetVolume";  $F$ Player; 0.5 ) ]

### **See also**

• [202.14](#page-9543-0) WMFP.GetVolume [9544](#page-9543-0)

# <span id="page-9560-0"></span>202.31. WMFP.STOP 9561 **202.31 WMFP.Stop**

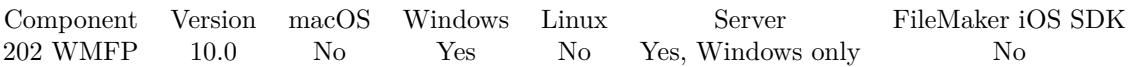

MBS( "WMFP.Stop"; Player )

### **Parameters**

**Player** The reference number for the Windows Media Foundation Player object. \$\$Player

**Result** Returns OK or error.

### **Description**

### **Examples**

Stop video:

Set Variable [  $r$ ; Value: MBS( "WMFP.Stop";  $F$ Player ) ]

Play video:

Set Variable [  $r$ ; Value: MBS( "WMFP.Play";  $r$  ) ]

### **See also**

• [202.16](#page-9545-0) WMFP.Play [9546](#page-9545-0)

# **202.32 WMFP.UpdateVideo**

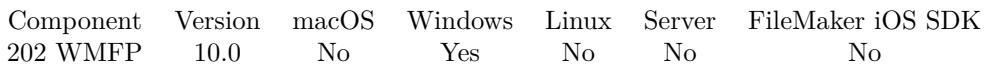

MBS( "WMFP.UpdateVideo"; Player )

### **Parameters**

**Player** The reference number for the Windows Media Foundation Player object. \$\$Player

**Result** Returns OK or error.

### **Description**

This function makes sure the video is updated now, not later. **Examples**

Update video now:

Set Variable [ \$r; Value: MBS( "WMFP.UpdateVideo"; \$\$Player ) ]

# <span id="page-9562-0"></span>**Chapter 203**

# **WMIQuery**

Query Windows Management Interface to learn about hardware and system configuration.

# <span id="page-9562-1"></span>**203.1 WMIQuery.Connect**

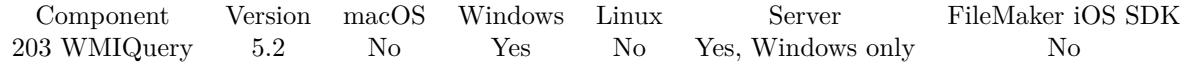

MBS( "WMIQuery.Connect"; WMIQueryRef; NetworkResource { ; UserName; Password; Locale; Authority } )

### **Parameters**

### **WMIQueryRef**

The reference to the query. Create it with WMIQuery.New and destroy them with WMIQuery.Release. \$ref

### **NetworkResource**

The path of the correct WMI namespace to connect to. For local access to the default namespace, use a simple object path: "root\default" or "\\.\root\default". For access to the default namespace on a remote computer using COM or Microsoft-compatible networking, include the computer name: "\\myserver\root\default". The computer name also can be a DNS name or IP address. Starting with Windows Vista, Connect can connect with computers running IPv6 using an IPv6 address. "ROOT\CimV2"

### **UserName**

#### Optional

The user name you need for a connection. An empty value indicates the current security context. If the user name is from a domain different from the current domain, the string may contain the domain name and user name separated by a backslash.

#### **Password**

### Optional

The password you need for a connection. An empty value indicates the current security context. A blank string "" specifies a valid zero-length password.

### **Locale**

### Optional

If empty, the current locale is used. If not empty, this parameter indicates the correct locale for information retrieval. For Microsoft locale identifiers, the format of the string is "MS\_xxx", where xxx is a string in hexadecimal form that indicates the Local Identification (LCID), for example, American English would appear as "MS\_409". If an invalid locale is specified, then the method returns "Invalid Parameter". Windows 7: If an invalid locale is specified, then the default locale of the server is used unless there is a server-supported locale provided by the user application.

### **Authority**

### Optional

This parameter contains the name of the domain of the user to authenticate. Authority can have the following values: Empty: If you leave this parameter blank, NTLM authentication is used and the NTLM domain of the current user is used. If the domain is specified in strUser, which is the recommended location, then it must not be specified here. Specifying the domain in both parameters results in an invalid parameter error. Kerberos:  $\epsilon$ principal name $\geq$ Kerberos authentication is used and this parameter should contain a Kerberos principal name. NTLMDOMAIN:<domain name>NT LAN Manager authentication is used and this parameter should contain an NTLM domain name.

### **Result** Returns OK or error.

### **Description**

Connects through DCOM to a WMI namespace on the computer specified in the strNetworkResource parameter.

### **Examples**

Connect locally:

MBS( "WMIQuery.Connect"; "ROOT\CimV2" )

Connect and Query:

```
Set Variable [ $q; Value:MBS("WMIQuery.New") ]
If [MBS("IsError") = 0]Set Field [ WMI Query::QueryID; $q ]
# connect to server
Set Variable [ r; Value:MBS("WMIQuery.Connect"; q; WMI Query::NetworkResource; WMI Query::User;
WMI Query::Password; WMI Query::Locale; WMI Query::Authority) ]
If [MBS("IsError") = 0]# run query
Set Variable [ $r; Value:MBS("WMIQuery.Query"; $q; WMI Query::Query) ]
If [MBS("IsError") = 0]# show result
Go to Related Record [ Show only related records; From table: "Result"; Using layout: "Result" (Result) ]
Go to Layout [ "Result" (Result) ]
```
#### 203.1. WMIQUERY.CONNECT 9565

Delete All Records [ No dialog ] Loop Set Variable [  $r$ ; Value:MBS("WMIQuery.Next";  $q$ ) ] Exit Loop If [  $r$  "OK" ]  $#$  show properties Set Variable [ \$Names; Value:MBS("WMIQuery.PropertyNames"; \$q) ] If  $[$  MBS $("IsError")$  $]$ Show Custom Dialog [ "Query Error"; \$r ] Exit Script [ ] Else # loop properties Set Variable [ \$count; Value:ValueCount ( \$Names ) ] Set Variable [  $$index; Value:1$  ] Loop  $#$  property name, type and value Set Variable [ \$name; Value:GetValue(\$Names; \$index) ] Set Variable [ \$type; Value:MBS("WMIQuery.PropertyType"; \$q; \$name) ] Set Variable [ \$value; Value:MBS("WMIQuery.PropertyValue"; \$q; \$name) ] New Record/Request Set Field [ Result::Name; \$name ] Set Field [ Result::Type; \$type ] Set Field [ Result::Text; \$value ] Set Field [ Result::QueryID; \$q ] Commit Records/Requests [ No dialog ]  $#$  next Set Variable [ \$index; Value:\$index +1 ] Exit Loop If [ \$index >\$count ] End Loop End If End Loop Else Show Custom Dialog [ "Query Error"; \$r ] End If Else Show Custom Dialog [ "Connect Error"; \$r ] End If  $#$  cleanup Set Variable [  $r: Value: MBS("WMIQuery. Release":$  \$q) ] End If

### **See also**

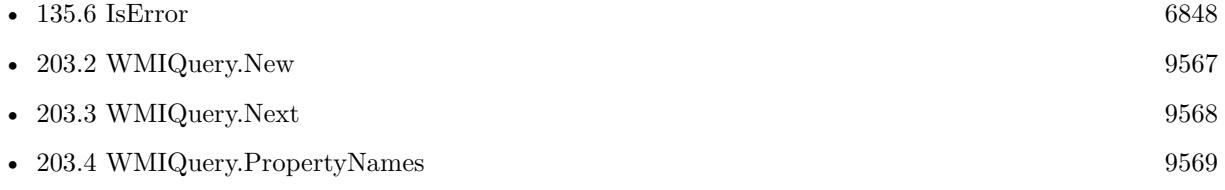

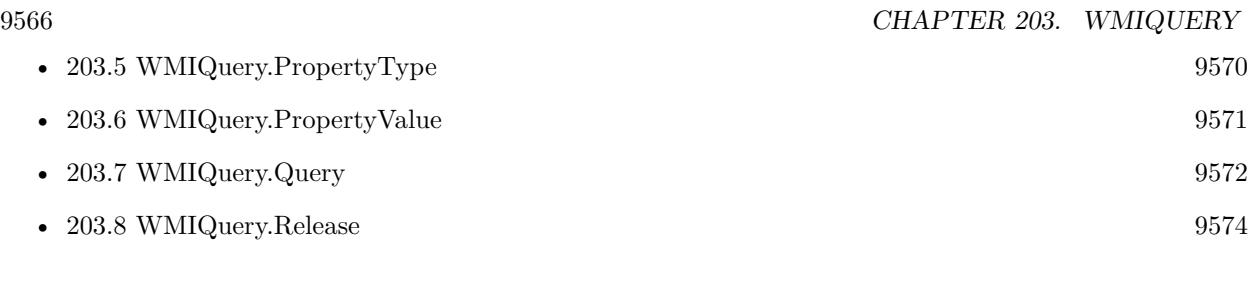

### **Example Databases**

• [Win Only/WMI Query](http://monkeybread.eu/MBS-FileMaker-Plugin-Examples/Win%20Only/WMI%20Query.shtml#2ScriptAnchor_)

Created 22nd June 2015, last changed 29th February 2016.

### 203.2. WMIQUERY.NEW 9567

# <span id="page-9566-0"></span>**203.2 WMIQuery.New**

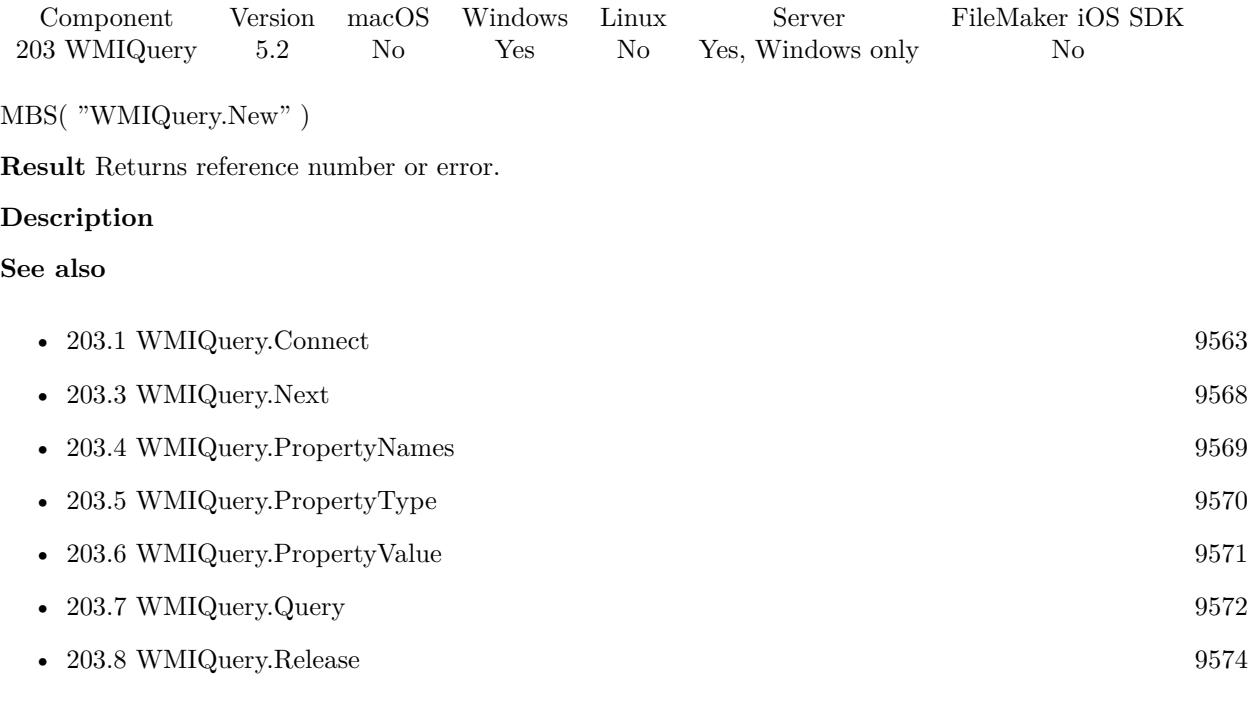

### **Example Databases**

• [Win Only/WMI Query](http://monkeybread.eu/MBS-FileMaker-Plugin-Examples/Win%20Only/WMI%20Query.shtml#2ScriptAnchor_)

### 9568 CHAPTER 203. WMIQUERY

# <span id="page-9567-0"></span>**203.3 WMIQuery.Next**

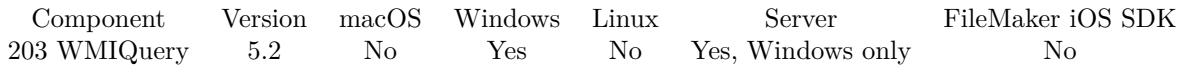

MBS( "WMIQuery.Next"; WMIQueryRef )

### **Parameters**

### **WMIQueryRef**

The reference to the query. Create it with WMIQuery.New and destroy them with WMIQuery.Release. \$ref

**Result** Returns OK, End of list or error.

### **Description**

Returns OK if we have a next one or "End of list" in case of end. **See also**

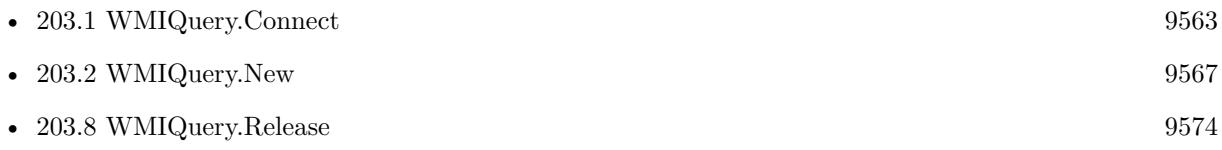

### **Example Databases**

• [Win Only/WMI Query](http://monkeybread.eu/MBS-FileMaker-Plugin-Examples/Win%20Only/WMI%20Query.shtml#2ScriptAnchor_)

### 203.4. WMIQUERY.PROPERTYNAMES 9569

# <span id="page-9568-0"></span>**203.4 WMIQuery.PropertyNames**

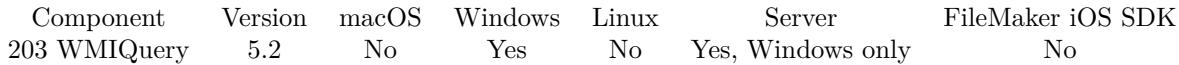

MBS( "WMIQuery.PropertyNames"; WMIQueryRef )

### **Parameters**

### **WMIQueryRef**

The reference to the query. Create it with WMIQuery.New and destroy them with WMIQuery.Release. \$ref

**Result** Returns list or error.

### **Description**

You can than use those names to query property types and values. **See also**

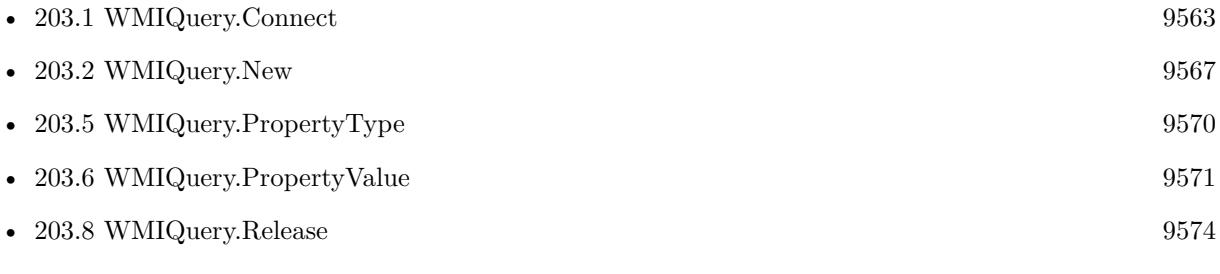

### **Example Databases**

• [Win Only/WMI Query](http://monkeybread.eu/MBS-FileMaker-Plugin-Examples/Win%20Only/WMI%20Query.shtml#2ScriptAnchor_)

# <span id="page-9569-0"></span>**203.5 WMIQuery.PropertyType**

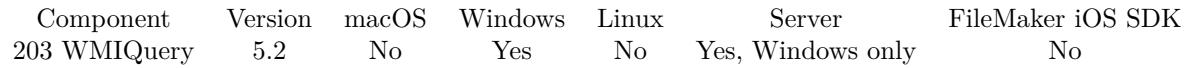

MBS( "WMIQuery.PropertyType"; WMIQueryRef; Name )

### **Parameters**

### **WMIQueryRef**

The reference to the query. Create it with WMIQuery.New and destroy them with WMIQuery.Release. \$ref

### **Name**

The name of the property to query. "test"

**Result** Returns OK or error.

### **Description**

The type can be prefixed with "Array" for arrays. Common types include Null, Empty, Int32, Float64, Text and Boolean. **See also**

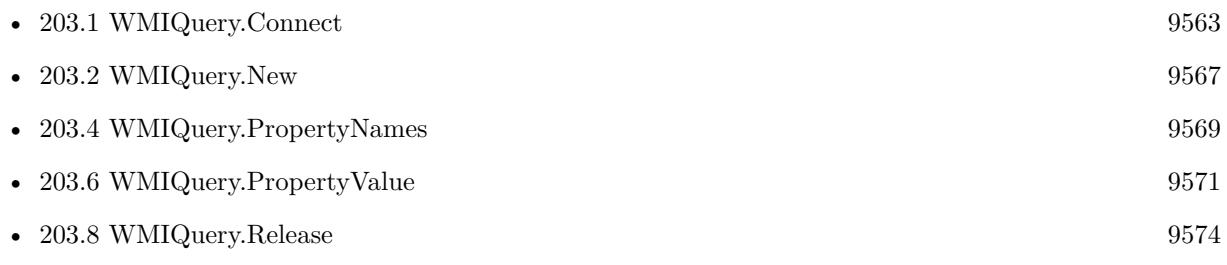

### **Example Databases**

• [Win Only/WMI Query](http://monkeybread.eu/MBS-FileMaker-Plugin-Examples/Win%20Only/WMI%20Query.shtml#2ScriptAnchor_)

### 203.6. WMIQUERY.PROPERTYVALUE 9571

# <span id="page-9570-0"></span>**203.6 WMIQuery.PropertyValue**

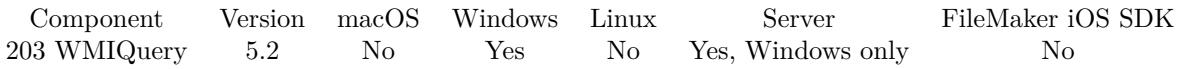

MBS( "WMIQuery.PropertyValue"; WMIQueryRef; Name )

### **Parameters**

### **WMIQueryRef**

The reference to the query. Create it with WMIQuery.New and destroy them with WMIQuery.Release. \$ref

### **Name**

The name of the property to query. "test"

**Result** Returns OK or error.

### **Description**

The plugin returns text and number types as text or numbers. Other data types are tried to convert to text. A special handling is adde for Arrays of Int32 and Text to return them as lists. If you find an unsupported property type, please tell us, so we can add it here. **See also**

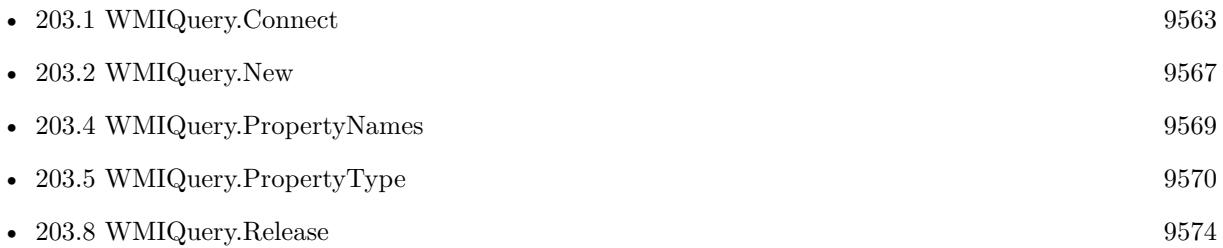

### **Example Databases**

• [Win Only/WMI Query](http://monkeybread.eu/MBS-FileMaker-Plugin-Examples/Win%20Only/WMI%20Query.shtml#2ScriptAnchor_)

### 9572 CHAPTER 203. WMIQUERY

# <span id="page-9571-0"></span>**203.7 WMIQuery.Query**

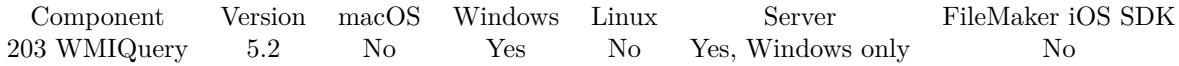

MBS( "WMIQuery.Query"; WMIQueryRef; Query )

### **Parameters**

### **WMIQueryRef**

The reference to the query. Create it with WMIQuery.New and destroy them with WMIQuery.Release. \$ref

### **Query**

The query to run. "SELECT \* FROM Win32\_Processor"

**Result** Returns OK or error.

### **Description**

Works in FileMaker 14, but fails in FileMaker 15/16 as MBS Plugin can't upgrade security to administrator and most system queries need permissions.

see also https://msdn.microsoft.com/en-us/library/aa392902(v=vs.85).aspx **Examples**

Query network adapters:

MBS( "WMIQuery.Query"; \$WMIQueryRef; "Select \* from Win32\_NetworkAdapter" )

Query details about operation system:

MBS( "WMIQuery.Query"; \$WMIQueryRef; "Select \* from Win32\_OperatingSystem" )

Query event log:

MBS( "WMIQuery.Query"; \$WMIQueryRef; "Select \* from Win32\_NTEventLogFile" )

### **See also**

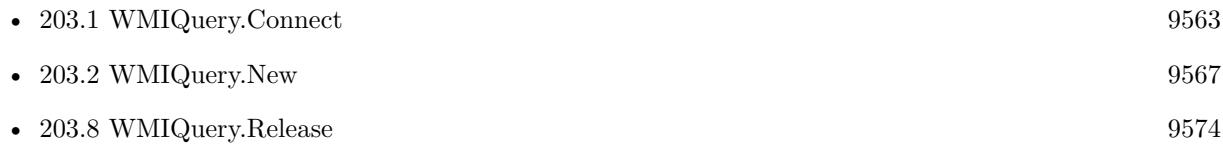

### **Example Databases**

# 203.7. WMIQUERY.QUERY 9573

• [Win Only/WMI Query](http://monkeybread.eu/MBS-FileMaker-Plugin-Examples/Win%20Only/WMI%20Query.shtml#2ScriptAnchor_)

Created 22nd June 2015, last changed 19th October 2017.

### 9574 CHAPTER 203. WMIQUERY

# <span id="page-9573-0"></span>**203.8 WMIQuery.Release**

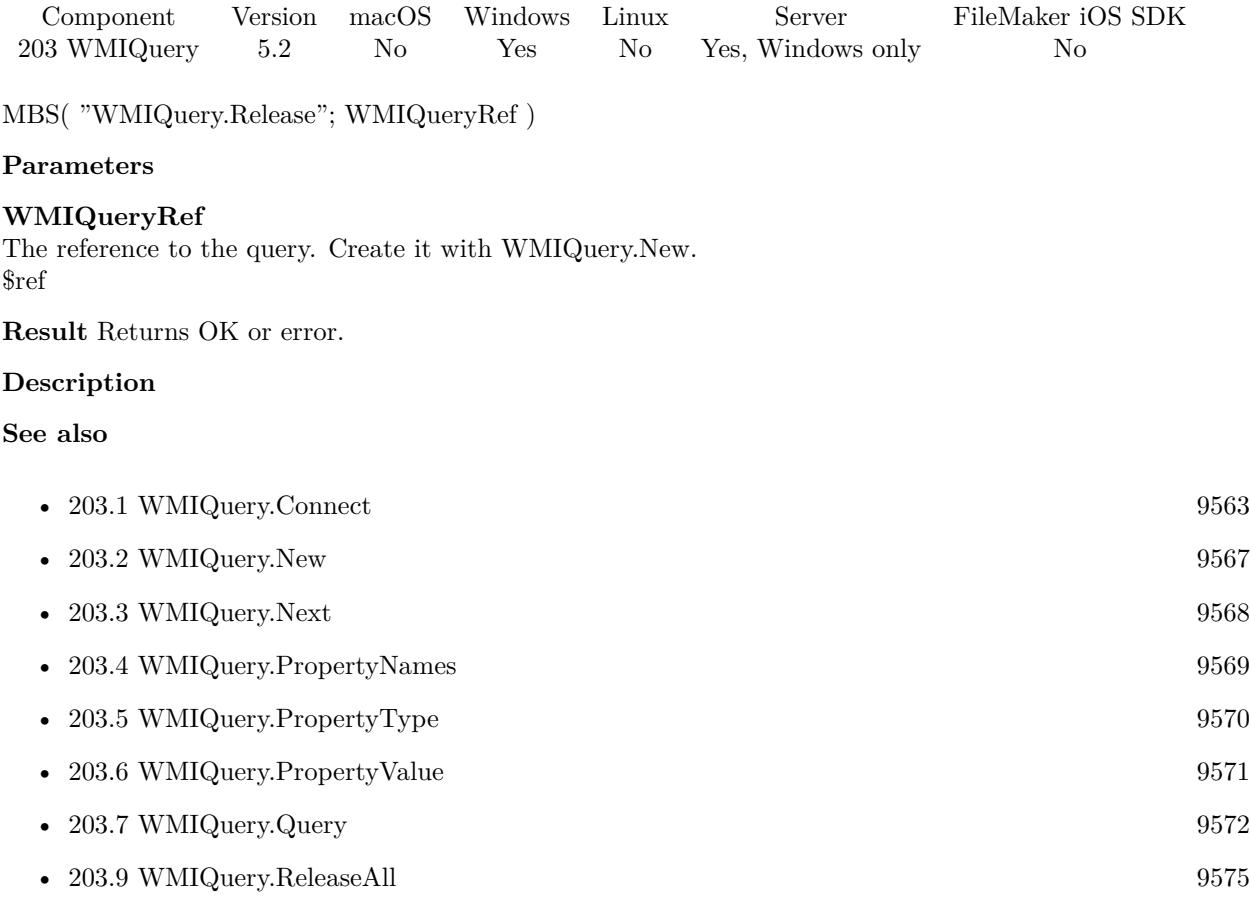

### **Example Databases**

• [Win Only/WMI Query](http://monkeybread.eu/MBS-FileMaker-Plugin-Examples/Win%20Only/WMI%20Query.shtml#2ScriptAnchor_)

## <span id="page-9574-0"></span>203.9. WMIQUERY.RELEASEALL 9575 **203.9 WMIQuery.ReleaseAll**

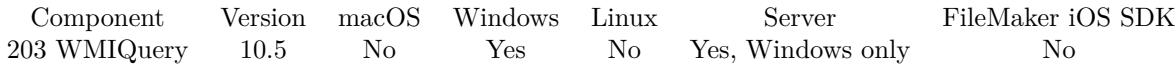

MBS( "WMIQuery.ReleaseAll" )

**Result** Returns OK or error.

### **Description**

Be aware that on a server this may free objects, which are used by other scripts running in parallel! **Examples**

Cleanup:

Set Variable [  $r$  ; Value: MBS( "WMIQuery.ReleaseAll" ) ]

### **See also**

•  $203.8$  WMIQuery.Release [9574](#page-9573-0)

### **203.9.1 Blog Entries**

- [New in MBS FileMaker Plugin 10.5](https://www.mbs-plugins.com/archive/2020-11-23/New_in_MBS_FileMaker_Plugin_10/monkeybreadsoftware_blog_filemaker)
- [MBS FileMaker Plugin, version 10.5pr8](https://www.mbs-plugins.com/archive/2020-11-09/MBS_FileMaker_Plugin_version_1/monkeybreadsoftware_blog_filemaker)

### **203.9.2 FileMaker Magazin**

• [Ausgabe 6/2020,](https://filemaker-magazin.de/neuigkeit/4118-Appetithappen-FMM_202006) Seite 25

Created 5th November 2020, last changed 11st January 2021.

### $\,$  9576  $\,$  CHAPTER 203. WMIQUERY  $\,$
# <span id="page-9576-0"></span>**Chapter 204**

# **WordFile**

Modify Word files.

Load a word file, replace tags with real values and save file.

## <span id="page-9576-1"></span>**204.1 WordFile.AddMediaFile**

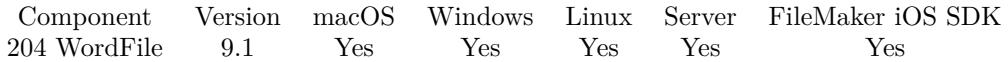

MBS( "WordFile.AddMediaFile"; WordFile; Name; Image )

This function was [8](#page-798-0) deprecated.

#### **Parameters**

**WordFile** The reference number of the open word file. \$wordFile

**Name** The name of the item to add. "image1.jpeg"

**Image** The container value with the image. Test::MyImage

**Result** Returns OK or error.

#### **Description**

You can use this function to add a new image. You need to add the reference in XML yourself to let the image appear somewhere in the document.

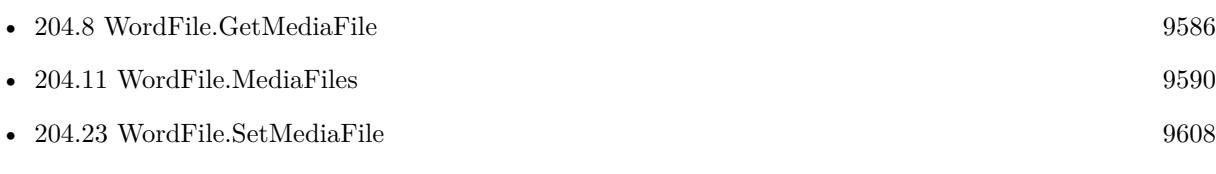

## **204.1.1 Blog Entries**

• [MBS FileMaker Plugin, version 9.1pr6](https://www.mbs-plugins.com/archive/2019-03-06/MBS_FileMaker_Plugin_version_9/monkeybreadsoftware_blog_filemaker)

Created 6th March 2019, last changed 20th June 2020.

**See also**

## <span id="page-9578-0"></span>204.2. WORDFILE.APPEND 9579 **204.2 WordFile.Append**

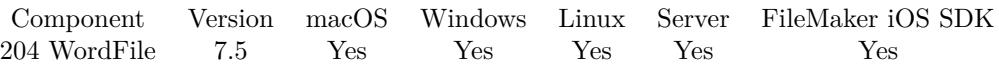

MBS( "WordFile.Append"; WordFile; Other WordFile { ; AddPageBreak } )

#### **Parameters**

#### **WordFile**

The reference number of the open word file. \$wordFile

#### **Other WordFile**

The reference number of the second word file. \$wordFile2

#### **AddPageBreak**

Optional Available in MBS FileMaker Plugin 9.2 or newer. Whether to add a page break. 1

**Result** Returns OK or error.

#### **Description**

This function takes document part from other word file and copies it's xml nodes to the current document. Please only copy from one document to other if they both are made from same template, so internal IDs for styles match.

### **See also**

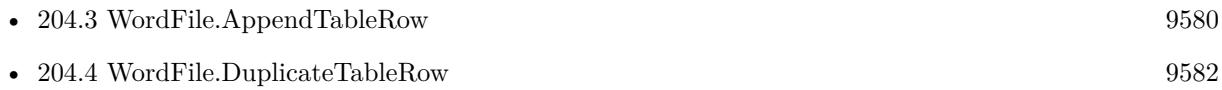

### **204.2.1 Blog Entries**

- [MBS FileMaker Plugin, version 9.2pr4](https://www.mbs-plugins.com/archive/2019-04-25/MBS_FileMaker_Plugin_version_9/monkeybreadsoftware_blog_filemaker)
- [MBS FileMaker Plugin, version 7.5pr9](https://www.mbs-plugins.com/archive/2017-11-23/MBS_FileMaker_Plugin_version_7/monkeybreadsoftware_blog_filemaker)

Created 22nd November 2017, last changed 19th April 2019.

# <span id="page-9579-0"></span>**204.3 WordFile.AppendTableRow**

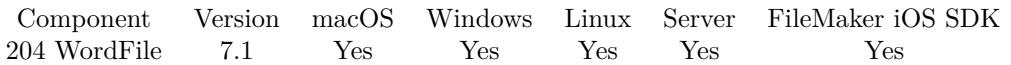

MBS( "WordFile.AppendTableRow"; WordFile; Placeholder )

#### **Parameters**

**WordFile**

The reference number of the open word file. \$wordFile

#### **Placeholder**

The name of the placeholder. "City"

**Result** Returns OK or error.

#### **Description**

If you have tables in your template word file and you like to duplicate rows and add them to the end of the table, just call this function with a placeholder field in that row. The place holder in the document must start with « and end with » characters.

Use WordFile.AppendTableRow to add new row to the end or WordFile.DuplicateTableRow to add it after the referenced one.

#### **Examples**

Add two lines and remove template line:

```
# load from container
Set Variable [ $wordfile ; Value: MBS( "WordFile.OpenContainer"; WordFile::Input ) ]
If [ MBS("ISError") ]
Show Custom Dialog [ "Error" ; $wordFile ]
Exit Script [ Text Result: ]
End If
## add table row and fill in data
Set Variable [ $r ; Value: MBS( "WordFile.AppendTableRow"; $WordFile; "TName") ]
Set Variable [ $r ; Value: MBS( "WordFile.ReplaceTag"; $WordFile; "TName"; "Brochure 123") ]
Set Variable [ $r ; Value: MBS( "WordFile.ReplaceTag"; $WordFile; "TDescription"; "Restaurant Recom-
mendations") ]
#
\#add table row and fill in data
Set Variable [ $r ; Value: MBS( "WordFile.AppendTableRow"; $WordFile; "TName") ]
Set Variable [$r; Value: MBS("WordFile.ReplaceTag"; $WordFile; "TName"; "Brochure 456") ]
Set Variable [ $r ; Value: MBS( "WordFile.ReplaceTag"; $WordFile; "TDescription"; "Hotel Recommenda-
tions") ]
#
```
#### 204.3. WORDFILE.APPENDTABLEROW 9581

 $\#$  remove last row left Set Variable [  $r$  ; Value: MBS( "WordFile.RemoveTableRow";  $WordFile;$  "TName") ] # # write to desktop Set Variable [ \$DesktopPath ; Value: MBS("Folders.UserDesktop") ] Set Variable [  $FilePath$  ; Value: MBS( "Path.AddPathComponent";  $DesktopPath$ ; "test output.docx" ) ] Set Variable [ $\mathcal{F}$ ; Value: MBS( "WordFile.WriteFile";  $\mathcal{F}$ WordFile;  $\mathcal{F}$ FilePath ) ] Set Variable [ $\$ r; Value: MBS( "Files.LaunchFile";  $FilePath$  ) ]  $#$  clean up Set Variable [ \$r ; Value: MBS("WordFile.Release"; \$WordFile) ]

#### **See also**

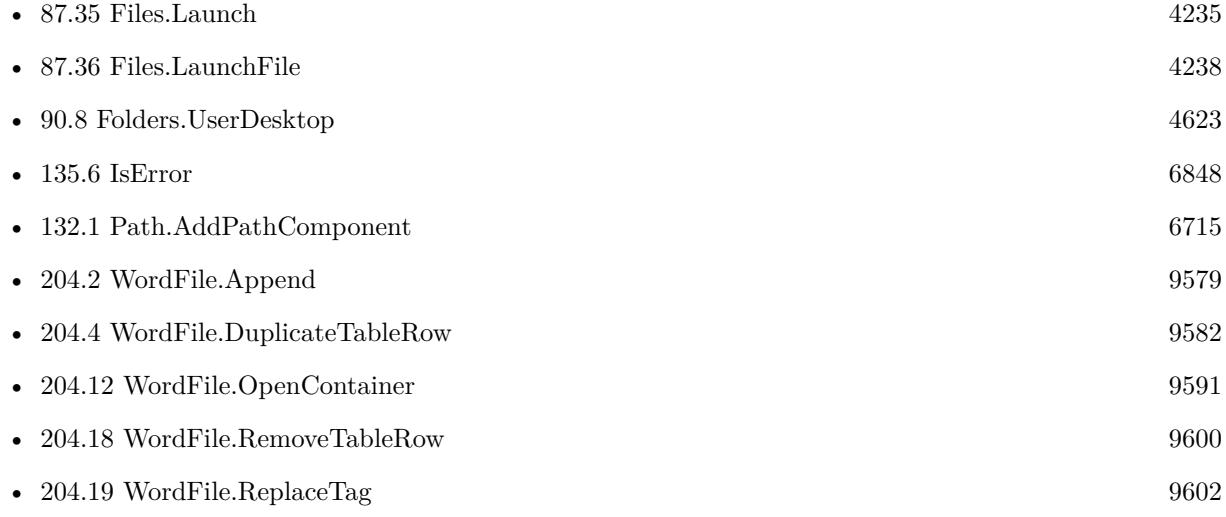

#### **Example Databases**

• [WordFile/WordFile](http://monkeybread.eu/MBS-FileMaker-Plugin-Examples/WordFile/WordFile.shtml#1ScriptAnchor_)

### **204.3.1 Blog Entries**

• [MBS FileMaker Plugin, version 7.1pr1](https://www.mbs-plugins.com/archive/2017-02-04/MBS_FileMaker_Plugin_version_7/monkeybreadsoftware_blog_filemaker)

Created 26th January 2017, last changed 30th September 2019.

#### 9582 CHAPTER 204. WORDFILE

# <span id="page-9581-0"></span>**204.4 WordFile.DuplicateTableRow**

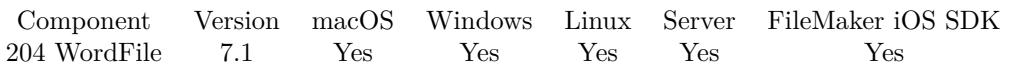

MBS( "WordFile.DuplicateTableRow"; WordFile; Placeholder )

#### **Parameters**

#### **WordFile**

The reference number of the open word file. \$wordFile

#### **Placeholder**

The name of the placeholder. "City"

**Result** Returns OK or error.

#### **Description**

If you have tables in your template word file and you like to duplicate rows in place, just call this function with a placeholder field in that row.

Use WordFile.AppendTableRow to add new row to the end or WordFile.DuplicateTableRow to add it after the referenced one.

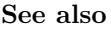

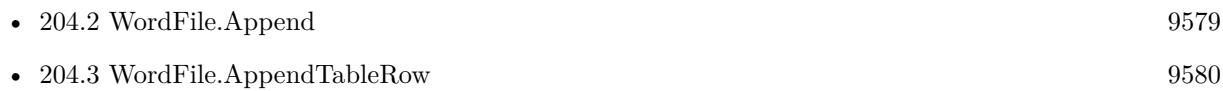

### **204.4.1 Blog Entries**

• [MBS FileMaker Plugin, version 7.1pr1](https://www.mbs-plugins.com/archive/2017-02-04/MBS_FileMaker_Plugin_version_7/monkeybreadsoftware_blog_filemaker)

Created 26th January 2017, last changed 26th January 2017.

## 204.5. WORDFILE.FIELDNAMES 9583 **204.5 WordFile.FieldNames**

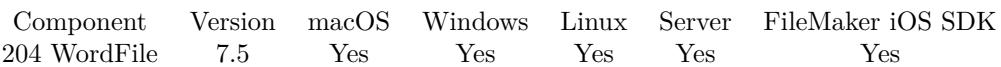

MBS( "WordFile.FieldNames"; WordFile )

#### **Parameters**

**WordFile** The reference number of the open word file. \$wordFile

**Result** Returns list or error.

#### **Description**

This looks for form fields in a word file. **Example Databases**

• [WordFile/WordFile Fields](http://monkeybread.eu/MBS-FileMaker-Plugin-Examples/WordFile/WordFile%20Fields.shtml#1ScriptAnchor_)

## **204.5.1 Blog Entries**

• [MBS FileMaker Plugin, version 7.5pr8](https://www.mbs-plugins.com/archive/2017-11-18/MBS_FileMaker_Plugin_version_7/monkeybreadsoftware_blog_filemaker)

Created 15th November 2017, last changed 15th November 2017.

# <span id="page-9583-0"></span>**204.6 WordFile.GetCaseless**

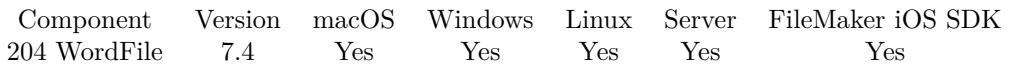

MBS( "WordFile.GetCaseless"; WordFile )

#### **Parameters**

**WordFile** The reference number of the open word file. \$wordFile

**Result** Returns 1, 0 or error.

#### **Description**

#### **See also**

• [204.20](#page-9604-0) WordFile.SetCaseless [9605](#page-9604-0)

## **204.6.1 Blog Entries**

• [MBS FileMaker Plugin, version 7.4pr3](https://www.mbs-plugins.com/archive/2017-08-22/MBS_FileMaker_Plugin_version_7/monkeybreadsoftware_blog_filemaker)

Created 18th August 2017, last changed 18th August 2017.

## 204.7. WORDFILE.GETFIELDTEXT 9585

## <span id="page-9584-0"></span>**204.7 WordFile.GetFieldText**

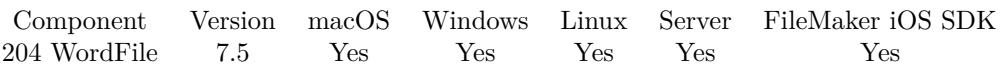

MBS( "WordFile.GetFieldText"; WordFile; FieldName )

#### **Parameters**

#### **WordFile**

The reference number of the open word file. \$wordFile

#### **FieldName**

The name of the field. "Name"

**Result** Returns text or error.

#### **Description**

The plugin looks for the field with given name and queries it's text. Returns true if field was found. **See also**

• [204.21](#page-9605-0) WordFile.SetFieldText [9606](#page-9605-0)

#### **Example Databases**

• [WordFile/WordFile Fields](http://monkeybread.eu/MBS-FileMaker-Plugin-Examples/WordFile/WordFile%20Fields.shtml#1ScriptAnchor_)

### **204.7.1 Blog Entries**

• [MBS FileMaker Plugin, version 7.5pr8](https://www.mbs-plugins.com/archive/2017-11-18/MBS_FileMaker_Plugin_version_7/monkeybreadsoftware_blog_filemaker)

Created 15th November 2017, last changed 15th November 2017.

# <span id="page-9585-0"></span>**204.8 WordFile.GetMediaFile**

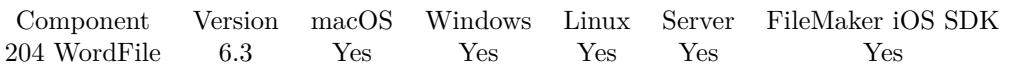

MBS( "WordFile.GetMediaFile"; WordFile; Name )

#### **Parameters**

#### **WordFile**

The reference number of the open word file. \$wordFile

#### **Name**

The name of the item to query. "image1.jpeg"

**Result** Returns container value or error.

#### **Description**

Returns the images, so you can put them into a container. **Examples**

Extract image from word file:

```
Set Variable [ $w; Value:MBS( "WordFile.OpenContainer"; WordTest::wordfile ) ]
Set Variable [\frac{1}{2}f; Value:MBS(\frac{1}{2} WordFile.GetMediaFile"; \frac{1}{2}w; "image1.jpeg") ]
Set Field [ WordTest::image; $r ]
Set Variable [ $r; Value:MBS( "WordFile.Release"; $w) ]
```
#### **See also**

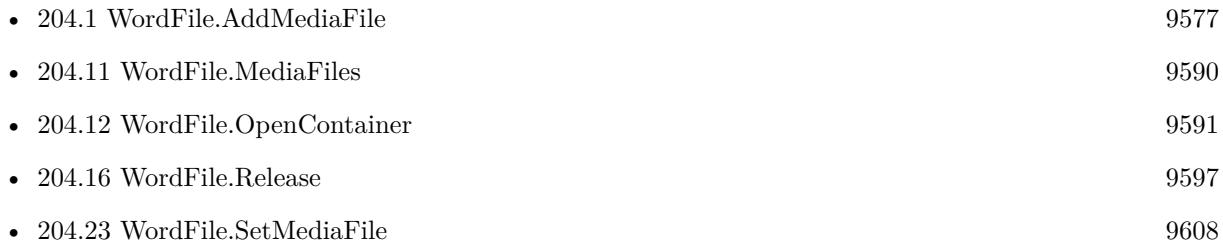

### **204.8.1 Blog Entries**

• [MBS FileMaker Plugin, version 6.3pr6](https://www.mbs-plugins.com/archive/2016-07-09/MBS_FileMaker_Plugin_version_6/monkeybreadsoftware_blog_filemaker)

Created 6th July 2016, last changed 6th July 2016.

## <span id="page-9586-0"></span>204.9. WORDFILE.GETXML 9587 **204.9 WordFile.GetXML**

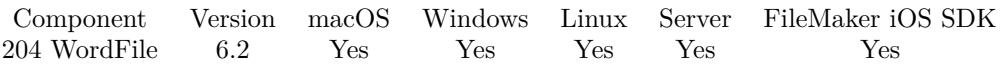

MBS( "WordFile.GetXML"; WordFile { ; Part } )

#### **Parameters**

#### **WordFile**

The reference number of the open word file. \$wordFile

#### **Part**

Optional

The name of the part to query. See WordFile.Parts for a list of parts. if no part is given, we use the document.

"document"

**Result** Returns xml text or error.

#### **Description**

Getting the raw xml allows you to make modification yourself like adding paragraphs or a table. **Examples**

Query XML of first footer:

MBS( "WordFile.GetXML"; \$wordFile; "footer1" )

Query document relations:

MBS( "WordFile.GetXML"; \$WordFile; "document.xml.rels")

Query custom properties of a word file:

```
# open word file
Set Variable [ $wordfile ; Value: MBS( "WordFile.OpenContainer"; WordFile::Input ) ]
If [ MBS("ISError") ]
Show Custom Dialog [ "Error" ; $wordFile ]
Exit Script [ Text Result: ]
End If
#
# read xml
Set Variable [ xml ; Value: MBS( "WordFile.GetXML"; WordFile; "custom") ]
#
# get property count
Set Variable [ \text{\$count} ; Value: MBS( "XML.NodeCount"; \text{\$xml; "property" } ] ]
#
If \lceil $count >0 \rceil
```
Set Variable [ \$i ; Value: 0 ] # Loop Set Variable [  $\text{Shame}$  ; Value: MBS( "XML.GetPathValue";  $\text{Smll}$ ; "Properties.property [ " &  $i \& 1 \#$ name";  $1+2$  ) ] Set Variable [ \$value ; Value: MBS( "XML.GetPathValue"; \$xml; "Properties.property [ " & \$i & " | .lpwstr";  $1+2)$ ] # Show Custom Dialog [ "Custom propety" ; \$name & ": " & \$value ] # Set Variable  $\lceil \$i \rceil$ ; Value:  $\$i + 1 \rceil$ Exit Loop If  $\lceil \$i \rangle = \$\text{count}$ End Loop # # End If #  $#$  free memory Set Variable [ $\$ r; Value: MBS( "WordFile.Release";  $WordFile$  ]

#### **See also**

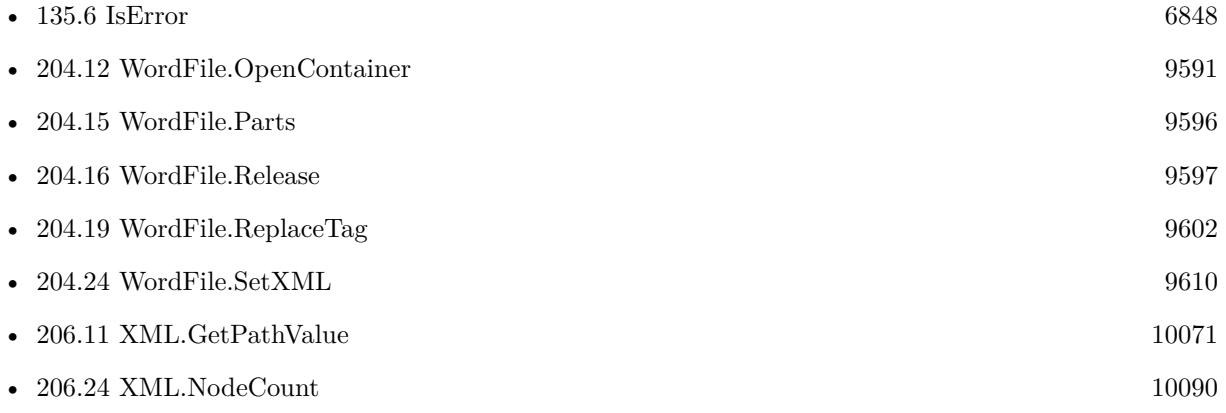

## **204.9.1 Blog Entries**

- [MBS FileMaker Plugin, version 9.5pr7](https://www.mbs-plugins.com/archive/2019-11-07/MBS_FileMaker_Plugin_version_9/monkeybreadsoftware_blog_filemaker)
- [MBS FileMaker Plugin, version 6.2pr1](https://www.mbs-plugins.com/archive/2016-03-19/MBS_FileMaker_Plugin_version_6/monkeybreadsoftware_blog_filemaker)

Created 15th March 2016, last changed 6th December 2020.

## 204.10. WORDFILE.HASTAG 9589 **204.10 WordFile.HasTag**

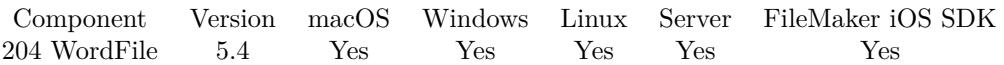

MBS( "WordFile.HasTag"; WordFile; Placeholder )

#### **Parameters**

#### **WordFile**

The reference number of the open word file. \$wordFile

#### **Placeholder**

The name of the placeholder. "City"

**Result** Returns 1 or 0 or error.

#### **Description**

The place holder in the document must start with « and end with » characters. The place holder you pass here, should not have those quotes.

If you change font or style of the text within the marker, it will not be recognized. So please keep all text between and including the « and » markers (or whatever is configured) within the same font style. **Examples**

Checks for a tag city:

Set Variable [  $r$ ; Value:MBS("WordFile.HasTag";  $WordFile$ ; "City") ]

Created 5th November 2015, last changed 2nd May 2018.

# <span id="page-9589-0"></span>**204.11 WordFile.MediaFiles**

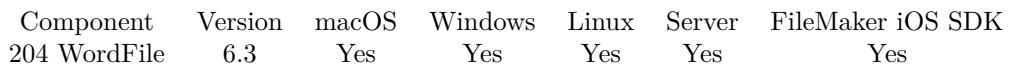

MBS( "WordFile.MediaFiles"; WordFile )

#### **Parameters**

**WordFile** The reference number of the open word file. \$wordFile

**Result** Returns list or error.

#### **Description**

This may include jpeg and png files. **Examples**

Check what media files exist in a word file:

Set Variable [ \$w; Value:MBS( "WordFile.OpenContainer"; WordTest::wordfile ) ] Set Variable [ \$r; Value:MBS( "WordFile.MediaFiles"; \$w) ] Set Variable [  $r; Value: MBS("WordFile. Release"; w)$  ]

#### **See also**

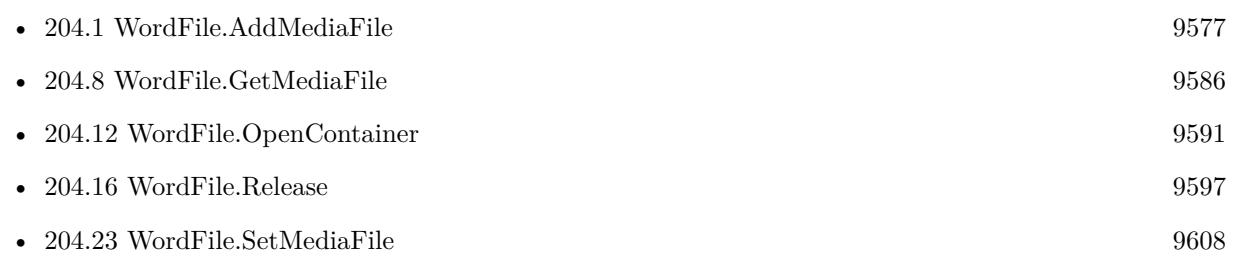

#### **Example Databases**

• [WordFile/WordFile Image](http://monkeybread.eu/MBS-FileMaker-Plugin-Examples/WordFile/WordFile%20Image.shtml#1ScriptAnchor_)

### **204.11.1 Blog Entries**

• [MBS FileMaker Plugin, version 6.3pr6](https://www.mbs-plugins.com/archive/2016-07-09/MBS_FileMaker_Plugin_version_6/monkeybreadsoftware_blog_filemaker)

Created 6th July 2016, last changed 6th July 2016.

## <span id="page-9590-0"></span>204.12. WORDFILE.OPENCONTAINER 9591 **204.12 WordFile.OpenContainer**

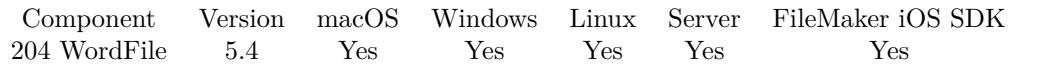

MBS( "WordFile.OpenContainer"; Container )

#### **Parameters**

**Container** The container value containing the word file. MyTable::MyContainerField

**Result** Returns reference number or error.

#### **Description**

Can be a docx or a xml file. Reference numbers for WordFiles start at 46000.

Does not work for old .doc files! May break if newer versions of Microsoft Word or Office change the docx file format. **Examples**

Open from container:

# load from container Set Variable [ \$wordfile; Value:MBS( "WordFile.OpenContainer"; WordFile::Input ) ]  $#$  later clean up Set Variable [ \$r; Value:MBS("WordFile.Release"; \$WordFile) ]

Open word file and extract text:

Set Variable [ \$w; Value:MBS( "WordFile.OpenContainer"; Extract text from Word file::WordFile ) ] If [ MBS("iserror") ] Show Custom Dialog [ "Failed to read word file"; \$w ] Exit Script [ ] End If Set Field [ Extract text from Word file::Text; MBS( "WordFile.Texts";  $\text{\$w$}$ ) ] Set Variable [  $r$ ; Value:MBS( "WordFile.Release";  $w$  ) ]

#### **See also**

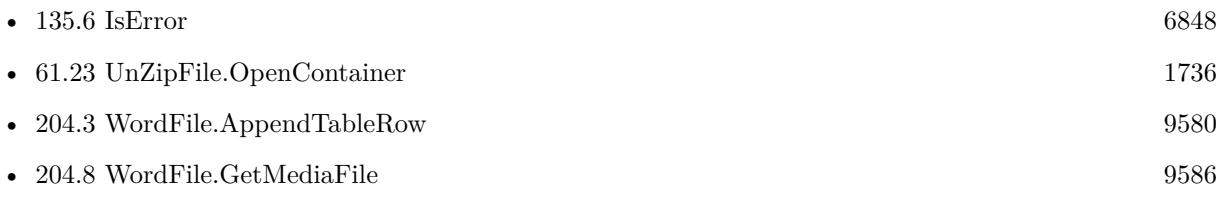

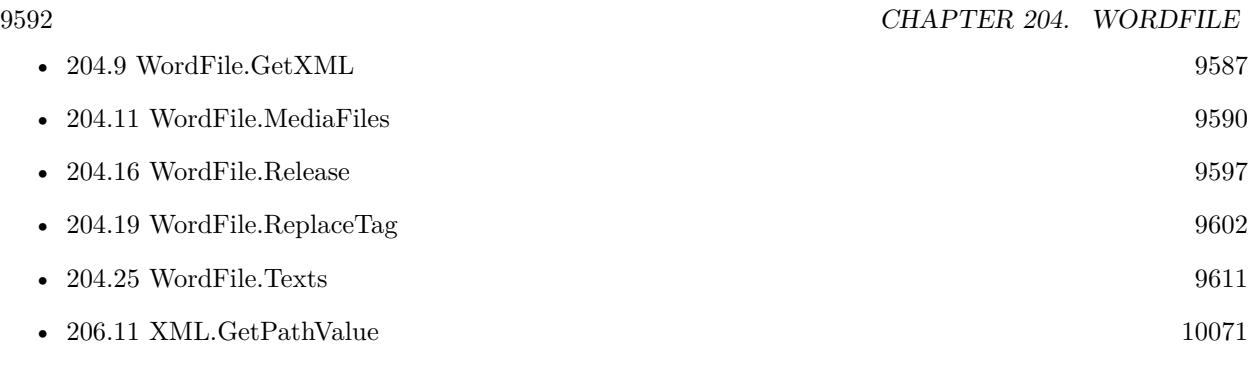

#### **Example Databases**

- [WordFile/Extract text from Word file](http://monkeybread.eu/MBS-FileMaker-Plugin-Examples/WordFile/Extract%20text%20from%20Word%20file.shtml#1ScriptAnchor_)
- [WordFile/WordFile Fields](http://monkeybread.eu/MBS-FileMaker-Plugin-Examples/WordFile/WordFile%20Fields.shtml#1ScriptAnchor_)
- [WordFile/WordFile Image](http://monkeybread.eu/MBS-FileMaker-Plugin-Examples/WordFile/WordFile%20Image.shtml#1ScriptAnchor_)
- [WordFile/WordFile](http://monkeybread.eu/MBS-FileMaker-Plugin-Examples/WordFile/WordFile.shtml#1ScriptAnchor_)

## **204.12.1 FileMaker Magazin**

• [Ausgabe 6/2016,](https://filemaker-magazin.de/neuigkeit/3913-Appetithappen-FMM_201606) Seite 38, [PDF](https://www.monkeybreadsoftware.com/filemaker/files/FileMakerMagazin/FMM_201606_38-39.pdf)

Created 5th November 2015, last changed 16th November 2019.

## <span id="page-9592-0"></span>204.13. WORDFILE.OPENFILE 9593 **204.13 WordFile.OpenFile**

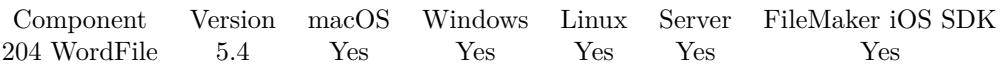

MBS( "WordFile.OpenFile"; Path )

#### **Parameters**

**Path** The file path for the word file. "C:\test\test.docx"

**Result** Returns reference number or error.

#### **Description**

Can be a docx or a xml file. Reference numbers for WordFiles start at 46000.

Does not work for old .doc files! May break if newer versions of Microsoft Word or Office change the docx file format.

This function requires a native path. Use Path.FileMakerPathToNativePath to convert a FileMaker path to a native path if required. If you like to have the user choose the path, you can use FileDialog functions. For Server be aware that server has limited permissions and may not be able to access all files on a computer. **Examples**

Opens file:

Set Variable [ \$WordFile; Value:MBS("WordFile.OpenFile"; "/Users/cs/Desktop/Test1.xml") ]

Opens a docx file:

Set Variable [ \$WordFile; Value:MBS("WordFile.OpenFile"; "/Users/cs/Desktop/Test.docx") ]

#### **See also**

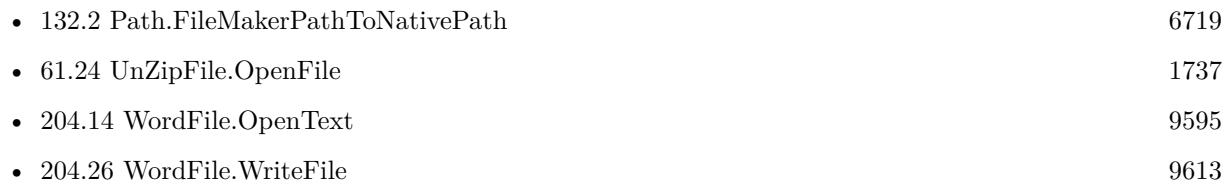

### **204.13.1 FileMaker Magazin**

• [Ausgabe 6/2016,](https://filemaker-magazin.de/neuigkeit/3913-Appetithappen-FMM_201606) Seite 38, [PDF](https://www.monkeybreadsoftware.com/filemaker/files/FileMakerMagazin/FMM_201606_38-39.pdf)

Created 5th November 2015, last changed 16th November 2019.

## <span id="page-9594-0"></span>204.14. WORDFILE.OPENTEXT 9595 **204.14 WordFile.OpenText**

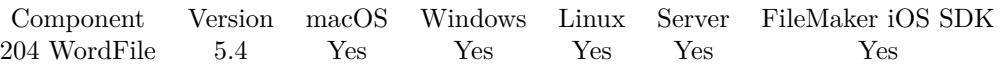

MBS( "WordFile.OpenText"; XML )

#### **Parameters**

**XML** The xml text.

**Result** Returns reference number or error.

#### **Description**

Can be a xml file stored in a text.

Reference numbers for WordFiles start at 46000. May break if newer versions of Microsoft Word or Office change the docx file format. **See also**

• [204.13](#page-9592-0) WordFile.OpenFile [9593](#page-9592-0)

Created 5th November 2015, last changed 16th November 2019.

# <span id="page-9595-0"></span>**204.15 WordFile.Parts**

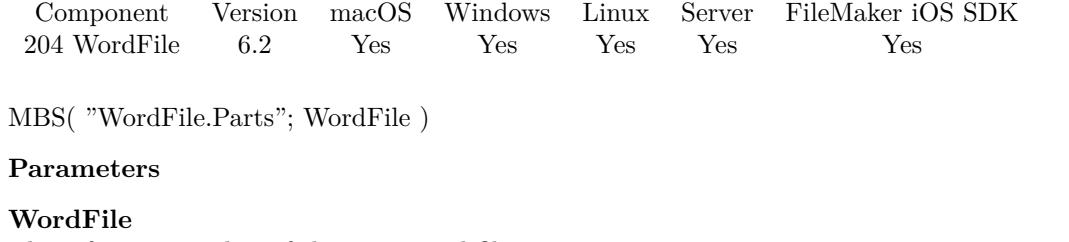

The reference number of the open word file. \$wordFile

**Result** Returns list or error.

#### **Description**

This may tell you how many headers/footers we found in a docx file. **Examples**

Query parts of document:

MBS( "WordFile.Parts"; \$wordFile )

## **See also**

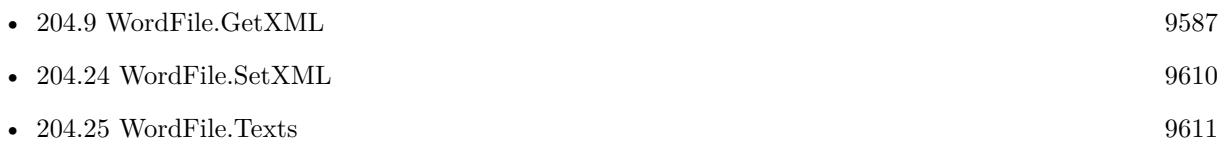

### **204.15.1 Blog Entries**

• [MBS FileMaker Plugin, version 6.2pr4](https://www.mbs-plugins.com/archive/2016-04-15/MBS_FileMaker_Plugin_version_6/monkeybreadsoftware_blog_filemaker)

Created 6th April 2016, last changed 6th April 2016.

## <span id="page-9596-0"></span>204.16. WORDFILE.RELEASE 9597 **204.16 WordFile.Release**

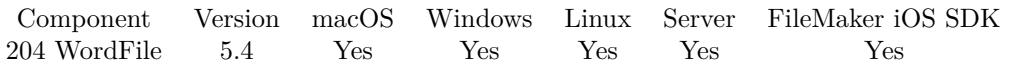

MBS( "WordFile.Release"; WordFile )

#### **Parameters**

**WordFile** The reference number of the open word file. \$wordFile

**Result** Returns OK or error.

#### **Description**

#### **Examples**

Releases a word file:

Set Variable [ \$r; Value:MBS("WordFile.Release"; \$WordFile) ]

#### **See also**

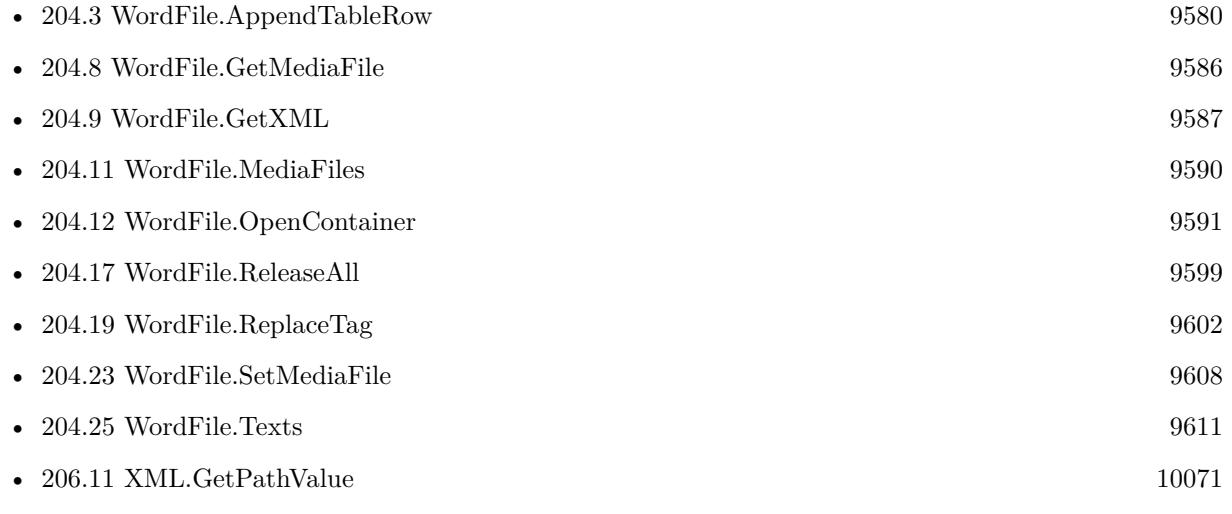

#### **Example Databases**

- [WordFile/Extract text from Word file](http://monkeybread.eu/MBS-FileMaker-Plugin-Examples/WordFile/Extract%20text%20from%20Word%20file.shtml#1ScriptAnchor_)
- [WordFile/WordFile Fields](http://monkeybread.eu/MBS-FileMaker-Plugin-Examples/WordFile/WordFile%20Fields.shtml#1ScriptAnchor_)
- [WordFile/WordFile Image](http://monkeybread.eu/MBS-FileMaker-Plugin-Examples/WordFile/WordFile%20Image.shtml#1ScriptAnchor_)
- [WordFile/WordFile](http://monkeybread.eu/MBS-FileMaker-Plugin-Examples/WordFile/WordFile.shtml#1ScriptAnchor_)

## **204.16.1 FileMaker Magazin**

• [Ausgabe 6/2016,](https://filemaker-magazin.de/neuigkeit/3913-Appetithappen-FMM_201606) Seite 39, [PDF](https://www.monkeybreadsoftware.com/filemaker/files/FileMakerMagazin/FMM_201606_38-39.pdf)

Created 5th November 2015, last changed 5th November 2015.

## <span id="page-9598-0"></span>204.17. WORDFILE.RELEASEALL 9599 **204.17 WordFile.ReleaseAll**

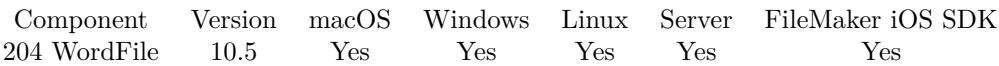

MBS( "WordFile.ReleaseAll" )

**Result** Returns OK or error.

#### **Description**

Be aware that on a server this may free objects, which are used by other scripts running in parallel! **Examples**

Cleanup:

Set Variable [ \$r ; Value: MBS( "WordFile.ReleaseAll" ) ]

#### **See also**

• [204.16](#page-9596-0) WordFile.Release [9597](#page-9596-0)

## **204.17.1 Blog Entries**

- [New in MBS FileMaker Plugin 10.5](https://www.mbs-plugins.com/archive/2020-11-23/New_in_MBS_FileMaker_Plugin_10/monkeybreadsoftware_blog_filemaker)
- [MBS FileMaker Plugin, version 10.5pr7](https://www.mbs-plugins.com/archive/2020-11-02/MBS_FileMaker_Plugin_version_1/monkeybreadsoftware_blog_filemaker)

### **204.17.2 FileMaker Magazin**

• [Ausgabe 6/2020,](https://filemaker-magazin.de/neuigkeit/4118-Appetithappen-FMM_202006) Seite 25

Created 29th October 2020, last changed 11st January 2021.

#### 9600 CHAPTER 204. WORDFILE

# <span id="page-9599-0"></span>**204.18 WordFile.RemoveTableRow**

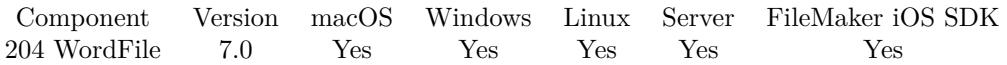

MBS( "WordFile.RemoveTableRow"; WordFile; Placeholder )

#### **Parameters**

#### **WordFile**

The reference number of the open word file. \$wordFile

#### **Placeholder**

The name of the placeholder. "City"

**Result** Returns OK or error.

#### **Description**

If you have tables in your template word file and you only fill some rows, you can remove superfluous rows using this function.

## **Examples**

Remove extra rows

Set Variable [ \$index; Value:5 ] Loop Set Variable [\$r; Value:MBS("WordFile.RemoveTableRow"; \$WordFile; "Bst\_Menge\_" & If(\$index <10; "0"; "")  $&$   $\frac{1}{2}$   $\frac{1}{2}$   $\frac{1}{2}$   $\frac{1}{2}$ Set Variable [ \$r; Value:MBS( "WordFile.RemoveTableRow"; \$WordFile; "Bst\_Bemerkung\_" & If(\$index  $(10; "0"; "") \& $index)$ Set Variable  $\lceil$  \$index; Value:\$index + 1  $\rceil$ Exit Loop If  $\lceil$  \$index >20  $\rceil$ End Loop

#### **See also**

• [204.3](#page-9579-0) WordFile.AppendTableRow [9580](#page-9579-0)

#### **Example Databases**

• [WordFile/WordFile](http://monkeybread.eu/MBS-FileMaker-Plugin-Examples/WordFile/WordFile.shtml#1ScriptAnchor_)

### **204.18.1 Blog Entries**

• [MBS FileMaker Plugin, version 7.0pr1](https://www.mbs-plugins.com/archive/2017-01-02/MBS_FileMaker_Plugin_version_7/monkeybreadsoftware_blog_filemaker)

## 204.18. WORDFILE.REMOVETABLEROW 9601

Created 20th December 2016, last changed 20th December 2016.

# <span id="page-9601-0"></span>**204.19 WordFile.ReplaceTag**

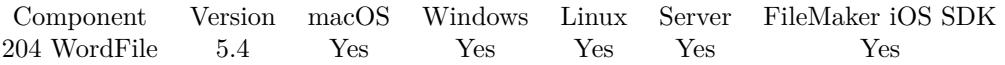

MBS( "WordFile.ReplaceTag"; WordFile; Placeholder { ; Text; All } )

#### **Parameters**

#### **WordFile**

The reference number of the open word file. \$wordFile

#### **Placeholder**

The name of the placeholder.

In plugin version 7.4 and newer case insensitive for ASCII characters. "City"

#### **Text**

Optional The new text. Should not contain newline characters. "New York"

#### **All**

Optional Pass 1 to replace all placeholders with same text. 1

**Result** Returns OK or error.

#### **Description**

The place holder in the document must start with « and end with » characters. The place holder you pass here, should not have those quotes.

If you need to replace multi line text like addresses, please use several placeholders, at least one per line. Or for newer plugin pass text with new lines, but that will only work for main text and not headers.

If you need to insert multiple entries, you can do this:

Ask the plugin for the XML of the document via WordFile.GetXML. Split the XML into the part before your template line, the template and the xml after. Your line probably is wrapped between a  $\langle p \rangle$ -and  $\langle p \rangle$ . Now you can build a new XML with your content and repeat the template part with new text as often as needed. Than pass back the XML to the plugin via WordFile.SetXML.

Version 7.0 and newer can handle multi line text better for normal paragraphs. It creates for you new paragraphs for each line in the new text.

If you change font or style of the text within the marker, it will not be recognized. So please keep all text between and including the « and » markers (or whatever is configured) within the same font style.

#### 204.19. WORDFILE.REPLACETAG 9603

#### **Examples**

Replaces placeholder with text:

Set Variable [ \$r; Value:MBS("WordFile.ReplaceTag"; \$WordFile; "City"; "Nickenich") ]

Replaces all placeholder with text:

Set Variable [ \$r; Value:MBS("WordFile.ReplaceTag"; \$WordFile; "City"; "Nickenich"; 1) ]

Replace some tags:

# load from container Set Variable [ \$wordfile ; Value: MBS( "WordFile.OpenContainer"; WordFile::Input ) ] If [ MBS("ISError") ] Show Custom Dialog [ "Error" ; \$wordFile ] Exit Current Script [ Result: ] End If # replace placeholders from one record Set Variable [ \$r ; Value: MBS( "WordFile.ReplaceTag"; \$WordFile; "FG\_Nr"; WordFile::FG\_Nr.) ] Set Variable [ \$r ; Value: MBS( "WordFile.ReplaceTag"; \$WordFile; "P\_Name"; WordFile::P\_Name) ] Set Variable [ \$r ; Value: MBS( "WordFile.ReplaceTag"; \$WordFile; "P\_Vorname"; WordFile::P\_Vorname) ]  $#$  write to desktop Set Variable [ \$DesktopPath ; Value: MBS("Folders.UserDesktop") ] Set Variable [ \$FilePath ; Value: MBS( "Path.AddPathComponent"; \$DesktopPath; "test output.docx" ) ] Set Variable [ \$r ; Value: MBS( "WordFile.WriteFile"; \$WordFile; \$FilePath ) ] Set Variable [ \$r ; Value: MBS( "Files.LaunchFile"; \$FilePath ) ]  $#$  clean up Set Variable  $\lceil \text{Tr } ; \text{Value: MBS("WordFile. Release"; %WordFile} \rceil$ 

#### **See also**

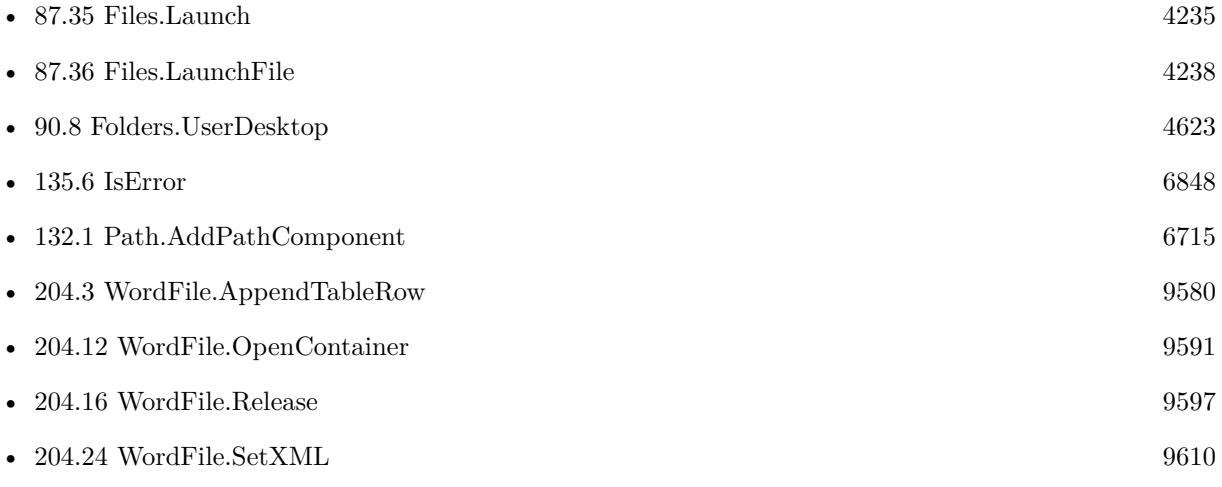

• [WordFile/WordFile](http://monkeybread.eu/MBS-FileMaker-Plugin-Examples/WordFile/WordFile.shtml#1ScriptAnchor_)

#### **204.19.1 Blog Entries**

- [MBS FileMaker Plugin, version 9.4pr5](https://www.mbs-plugins.com/archive/2019-09-05/MBS_FileMaker_Plugin_version_9/monkeybreadsoftware_blog_filemaker)
- [MBS FileMaker Plugin, version 9.2pr2](https://www.mbs-plugins.com/archive/2019-04-05/MBS_FileMaker_Plugin_version_9/monkeybreadsoftware_blog_filemaker)
- [MBS FileMaker Plugin, version 7.4pr3](https://www.mbs-plugins.com/archive/2017-08-22/MBS_FileMaker_Plugin_version_7/monkeybreadsoftware_blog_filemaker)
- [MBS FileMaker Plugin, version 7.2pr1](https://www.mbs-plugins.com/archive/2017-04-03/MBS_FileMaker_Plugin_version_7/monkeybreadsoftware_blog_filemaker)
- [MBS FileMaker Plugin, version 7.0pr1](https://www.mbs-plugins.com/archive/2017-01-02/MBS_FileMaker_Plugin_version_7/monkeybreadsoftware_blog_filemaker)

### **204.19.2 FileMaker Magazin**

• [Ausgabe 6/2016,](https://filemaker-magazin.de/neuigkeit/3913-Appetithappen-FMM_201606) Seite 39, [PDF](https://www.monkeybreadsoftware.com/filemaker/files/FileMakerMagazin/FMM_201606_38-39.pdf)

Created 5th November 2015, last changed 6th September 2019.

#### 204.20. WORDFILE.SETCASELESS 9605

## <span id="page-9604-0"></span>**204.20 WordFile.SetCaseless**

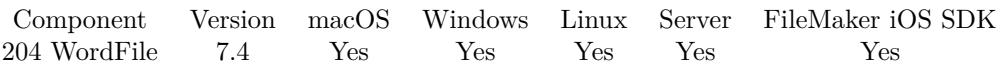

MBS( "WordFile.SetCaseless"; WordFile; Mode )

#### **Parameters**

#### **WordFile**

The reference number of the open word file. \$wordFile

#### **Mode**

The new mode. Pass 1 to compare caseless. Pass 0 to compare case insensitive. (Default) 1

**Result** Returns OK or error.

#### **Description**

This enables you to make the text comparison case insensitive for comparing ASCII characters. **Examples**

Set case insensitive:

MBS( "WordFile.SetCaseless"; \$WordFile; 1 )

#### **See also**

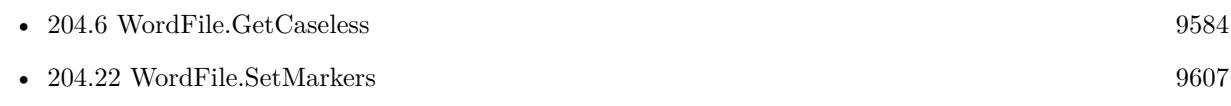

### **204.20.1 Blog Entries**

• [MBS FileMaker Plugin, version 7.4pr3](https://www.mbs-plugins.com/archive/2017-08-22/MBS_FileMaker_Plugin_version_7/monkeybreadsoftware_blog_filemaker)

Created 18th August 2017, last changed 18th August 2017.

# <span id="page-9605-0"></span>**204.21 WordFile.SetFieldText**

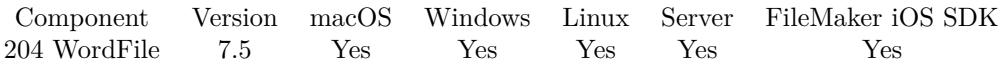

MBS( "WordFile.SetFieldText"; WordFile; FieldName; FieldText )

#### **Parameters**

#### **WordFile**

The reference number of the open word file. \$wordFile

#### **FieldName**

The name of the field. "Name"

**FieldText** The new field text. "Hello"

**Result** Returns OK or error.

#### **Description**

The plugin looks for the field with given name and sets it's text. Returns true if field was found. **Examples**

Set a field value:

Set Variable [  $r$ ; Value: MBS( "WordFile.SetFieldText";  $WordFile$ ; "subject"; "Hello World" ) ]

#### **See also**

• [204.7](#page-9584-0) WordFile.GetFieldText [9585](#page-9584-0)

#### **Example Databases**

• [WordFile/WordFile Fields](http://monkeybread.eu/MBS-FileMaker-Plugin-Examples/WordFile/WordFile%20Fields.shtml#1ScriptAnchor_)

### **204.21.1 Blog Entries**

• [MBS FileMaker Plugin, version 7.5pr8](https://www.mbs-plugins.com/archive/2017-11-18/MBS_FileMaker_Plugin_version_7/monkeybreadsoftware_blog_filemaker)

Created 15th November 2017, last changed 25th November 2019.

## <span id="page-9606-0"></span>204.22. WORDFILE.SETMARKERS 9607 **204.22 WordFile.SetMarkers**

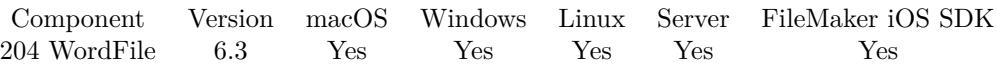

MBS( "WordFile.SetMarkers"; WordFile; OpenMarker; CloseMarker )

#### **Parameters**

#### **WordFile**

The reference number of the open word file. \$wordFile

#### **OpenMarker**

The new marker to search before tag.  $"\n<sub>W</sub>$ 

#### **CloseMarker**

The new end marker. "" "

**Result** Returns 1, 0 or error.

#### **Description**

Default are « and ». Should be different and not empty. Returns 1 on success or 0 on failure.

Please don't use  $<\!\!{\rm or}>\!\!{\rm for}$  markers as those conflict with XML structure. **See also**

• [204.20](#page-9604-0) WordFile.SetCaseless [9605](#page-9604-0)

### **204.22.1 Blog Entries**

• [MBS FileMaker Plugin, version 9.2pr1](https://www.mbs-plugins.com/archive/2019-04-02/MBS_FileMaker_Plugin_version_9/monkeybreadsoftware_blog_filemaker)

Created 23th June 2016, last changed 31st December 2016.

# <span id="page-9607-0"></span>**204.23 WordFile.SetMediaFile**

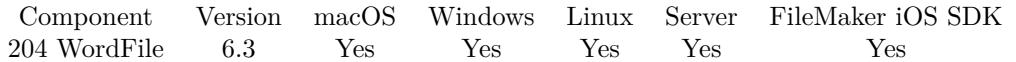

MBS( "WordFile.SetMediaFile"; WordFile; Name; Image )

#### **Parameters**

#### **WordFile**

The reference number of the open word file. \$wordFile

#### **Name**

The name of the item to change. "image1.jpeg"

### **Image**

The container value with the image. Test::MyImage

**Result** Returns OK or error.

#### **Description**

You can use this function to replace a placeholder image with a new image. Please make sure the new image has same dimensions and same file type as the original one. **Examples**

Replace image:

```
Set Variable [ $w; Value:MBS( "WordFile.OpenContainer"; WordTest::wordfile ) ]
Set Variable [$r; Value:MBS( "WordFile.SetMediaFile"; $w; "image1.jpeg"; WordTest::image) ]
Set Variable [$r; Value:MBS( "WordFile.WriteFile"; $w; "/Users/cs/Desktop/output.docx") ]
Set Variable [$r; Value:MBS( "WordFile.Release"; $w) ]
```
#### **See also**

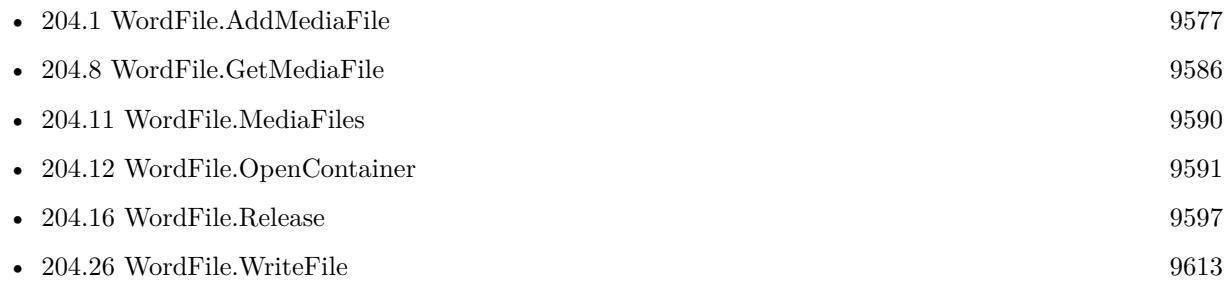

#### **Example Databases**

• [WordFile/WordFile Image](http://monkeybread.eu/MBS-FileMaker-Plugin-Examples/WordFile/WordFile%20Image.shtml#2ScriptAnchor_)

## 204.23. WORDFILE.SETMEDIAFILE 9609

## **204.23.1 Blog Entries**

• [MBS FileMaker Plugin, version 6.3pr6](https://www.mbs-plugins.com/archive/2016-07-09/MBS_FileMaker_Plugin_version_6/monkeybreadsoftware_blog_filemaker)

Created 6th July 2016, last changed 6th March 2019.

#### 9610 CHAPTER 204. WORDFILE

# <span id="page-9609-0"></span>**204.24 WordFile.SetXML**

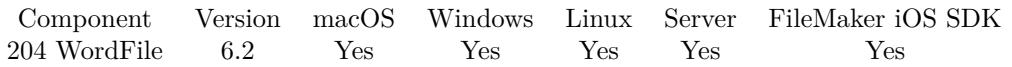

MBS( "WordFile.SetXML"; WordFile; XML { ; Part } )

#### **Parameters**

#### **WordFile**

The reference number of the open word file. \$wordFile

#### **XML**

The XML content for the word file.

#### **Part**

Optional The name of the part to query. See WordFile.Parts for a list of parts. if no part is given, we use the document. "document"

**Result** Returns OK or error.

#### **Description**

#### **See also**

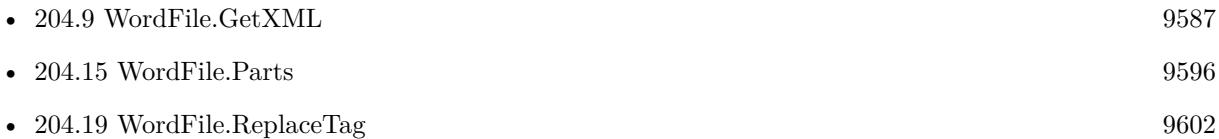

### **204.24.1 Blog Entries**

• [MBS FileMaker Plugin, version 6.2pr1](https://www.mbs-plugins.com/archive/2016-03-19/MBS_FileMaker_Plugin_version_6/monkeybreadsoftware_blog_filemaker)

Created 15th March 2016, last changed 6th April 2016.

## <span id="page-9610-0"></span>204.25. WORDFILE.TEXTS 9611 **204.25 WordFile.Texts**

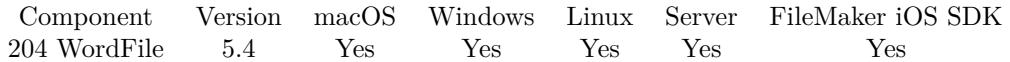

MBS( "WordFile.Texts"; WordFile )

#### **Parameters**

**WordFile** The reference number of the open word file. \$wordFile

**Result** Returns text or error.

#### **Description**

Plugin inserts a few newline characters for detected line ends.

May not give all text. If you miss something, please send us test files. **Examples**

Extracts text:

Set Field [ WordFiles::Texts; MBS("WordFile.Texts"; \$WordFile) ]

Open word file and extract text:

Set Variable [\$w; Value:MBS( "WordFile.OpenContainer"; Extract text from Word file::WordFile ) ] If [ MBS("iserror") ] Show Custom Dialog [ "Failed to read word file"; \$w ] Exit Script [ ] End If Set Field [ Extract text from Word file::Text; MBS( "WordFile.Texts";  $\text{\$w$}$ ) ] Set Variable [  $r$ ; Value:MBS( "WordFile.Release";  $w$  ) ]

#### **See also**

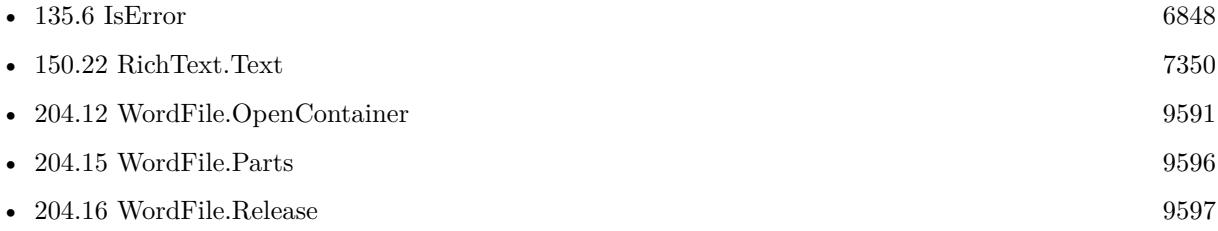

#### **Example Databases**

• [WordFile/Extract text from Word file](http://monkeybread.eu/MBS-FileMaker-Plugin-Examples/WordFile/Extract%20text%20from%20Word%20file.shtml#1ScriptAnchor_)

## **204.25.1 FileMaker Magazin**

• [Ausgabe 6/2016,](https://filemaker-magazin.de/neuigkeit/3913-Appetithappen-FMM_201606) Seite 38, [PDF](https://www.monkeybreadsoftware.com/filemaker/files/FileMakerMagazin/FMM_201606_38-39.pdf)

Created 5th November 2015, last changed 19th January 2018.
### 204.26. WORDFILE.WRITEFILE 9613 **204.26 WordFile.WriteFile**

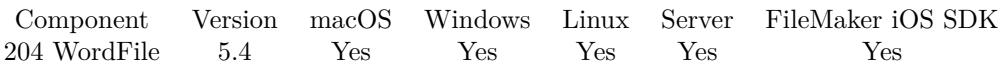

MBS( "WordFile.WriteFile"; WordFile; Path )

#### **Parameters**

#### **WordFile**

The reference number of the open word file. \$wordFile

**Path** The native file path. "C:\Test\test.docx"

**Result** Returns OK or error.

#### **Description**

File extension should be correct, either docx or xml depending on what you loaded. May break if newer versions of Microsoft Word or Office change the docx file format.

This function requires a native path. Use Path.FileMakerPathToNativePath to convert a FileMaker path to a native path if required. If you like to have the user choose the path, you can use FileDialog functions. For Server be aware that server has limited permissions and may not be able to access all files on a computer. **Examples**

#### Writes a DocX file:

Set Variable [ \$r; Value:MBS("WordFile.WriteFile"; \$WordFile; "/Users/cs/Desktop/TestOutput.docx") ]

#### **See also**

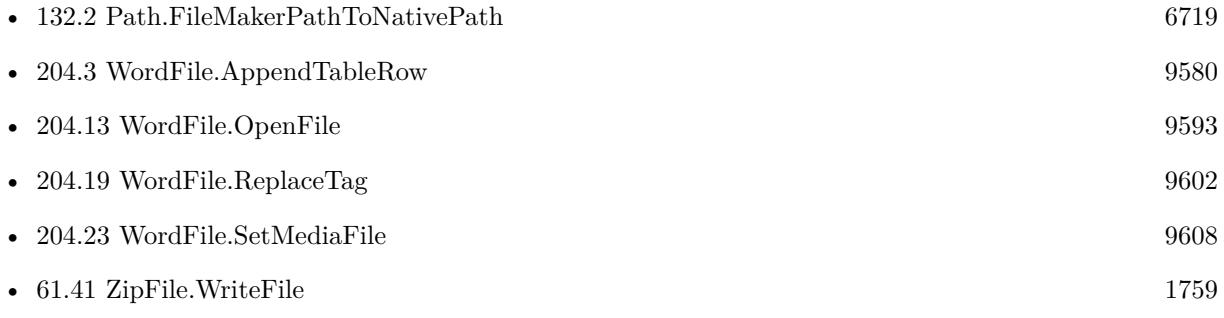

#### **Example Databases**

• [WordFile/WordFile Fields](http://monkeybread.eu/MBS-FileMaker-Plugin-Examples/WordFile/WordFile%20Fields.shtml#1ScriptAnchor_)

- [WordFile/WordFile Image](http://monkeybread.eu/MBS-FileMaker-Plugin-Examples/WordFile/WordFile%20Image.shtml#2ScriptAnchor_)
- [WordFile/WordFile](http://monkeybread.eu/MBS-FileMaker-Plugin-Examples/WordFile/WordFile.shtml#1ScriptAnchor_)

### **204.26.1 FileMaker Magazin**

• [Ausgabe 6/2016,](https://filemaker-magazin.de/neuigkeit/3913-Appetithappen-FMM_201606) Seite 39, [PDF](https://www.monkeybreadsoftware.com/filemaker/files/FileMakerMagazin/FMM_201606_38-39.pdf)

Created 5th November 2015, last changed 16th November 2019.

# <span id="page-9614-0"></span>**Chapter 205**

# **XL**

Read and Write Excel files.

You can import or export data from/to XML files in old (xls) or new format (xlsx). Requires LibXL License (not included in MBS Plugin license)

### <span id="page-9614-1"></span>**205.1 XL.Book.AddCustomNumFormat**

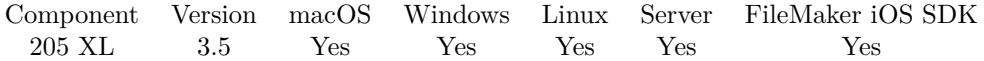

MBS( "XL.Book.AddCustomNumFormat"; bookRef; format )

#### **Parameters**

**bookRef** The reference to the workbook. Please use XL.LoadBook to load a file. \$ref

**format** The format string.  $"# .000"$ 

**Result** Returns number or error.

#### **Description**

The format string customNumFormat indicates how to format and render the numeric value of a cell. Returns the custom format identifier. It's used in XL\_Format\_setNumFormat. Read website for details: http://www.libxl.com/custom-format.html **Examples**

Create Excel file with some date value:

 $#$  create new xls file Set Variable [ \$book; Value:MBS( "XL.NewBook"; 0 ) ]  $#$  create date format Set Variable [ \$dateFormat; Value:MBS( "XL.Book.AddFormat"; \$book) ] Set Variable [\$dateFormatID; Value:MBS("XL.Book.AddCustomNumFormat"; \$book; "mmmm\d\,\yyyy") ] Set Variable [  $r$ ; Value:MBS( "XL.Format.SetNumFormat"; \$book; \$dateFormat; \$dateFormatID) ]  $#$  create sheet Set Variable [ \$sheet; Value:MBS( "XL.Book.AddSheet"; \$book; "Sales Receipt") ]  $#$  Write date Set Variable [ \$d; Value:MBS( "XL.Date.Pack"; \$book; 2013; 10; 21) ] Set Variable [  $r$ ; Value:MBS( "XL.Sheet.CellWriteNumber"; \$book; \$sheet; 4; 4; \$d; \$dateFormat) ] # Set Field [ Writing data::Output; MBS("XL.Book.Save"; \$book; "test.xls") ] Set Variable [ \$r; Value:MBS("XL.Book.Release"; \$book) ]

#### Add american phone number formatting:

Set Variable [  $\text{sf}$ ; Value:MBS( "XL.Book.AddCustomNumFormat";  $\text{proof}$ ;  $^{\prime}$  [ <=9999999 ]  $\# \# \mathbb{N}$ . $\# \#$ # # ;\\(# # # \\)\\# # # \\-# # # # ") ]

#### Add dollar amount formatting:

Set Variable [  $f$ ; Value:MBS( "XL.Book.AddCustomNumFormat";  $\text{3}$ book; " $($  $\# \# \# 0.00$ ); $($  $\# \# \# 0.00)$  $\#$  0.00);\_(\\$\particle\_{\sigma\_{n}}^{-??}\_);\_(\text(\eff(\mu\_{n}}^{-)') ]

Add a custom format with condition:

 $#$  define custom number format # Set Variable [ \$customFormat : Value: MBS( "XL.Book.AddCustomNumFormat"; \$book; " [ Red ] # [  $\leq$  =100 ]; [ Blue ]  $\#$  [ >100 ] ") ]  $#$  $#$  make format # Set Variable [ \$textFormat ; Value: MBS( "XL.Book.AddFormat"; \$book) ] Set Variable [ \$r ; Value: MBS( "XL.Format.SetNumFormat"; \$book; \$textFormat; \$customFormat) ] #  $#$  add sheet and use format: # Set Variable [ \$sheet ; Value: MBS( "XL.book.AddSheet"; \$book; "") ] Set Variable [ $r$ ; Value: MBS("XL.Sheet.CellWriteNumber"; \$book; \$sheet; 8; 1; 90; \$textFormat) ] Set Variable [ \$r ; Value: MBS( "XL.Sheet.CellWriteNumber"; \$book; \$sheet; 8; 1; 110; \$textFormat) ]

Format dollar with CAD before:

MBS("XL.Book.AddCustomNumFormat"; \$book; "\"CAD \"\$# ,# # 0.00;\"CAD -\$\"# ,# # 0.00;\"CAD

### 205.1. XL.BOOK.ADDCUSTOMNUMFORMAT 9617  $\ \ \ \ \$  "0.00;@")

### **See also**

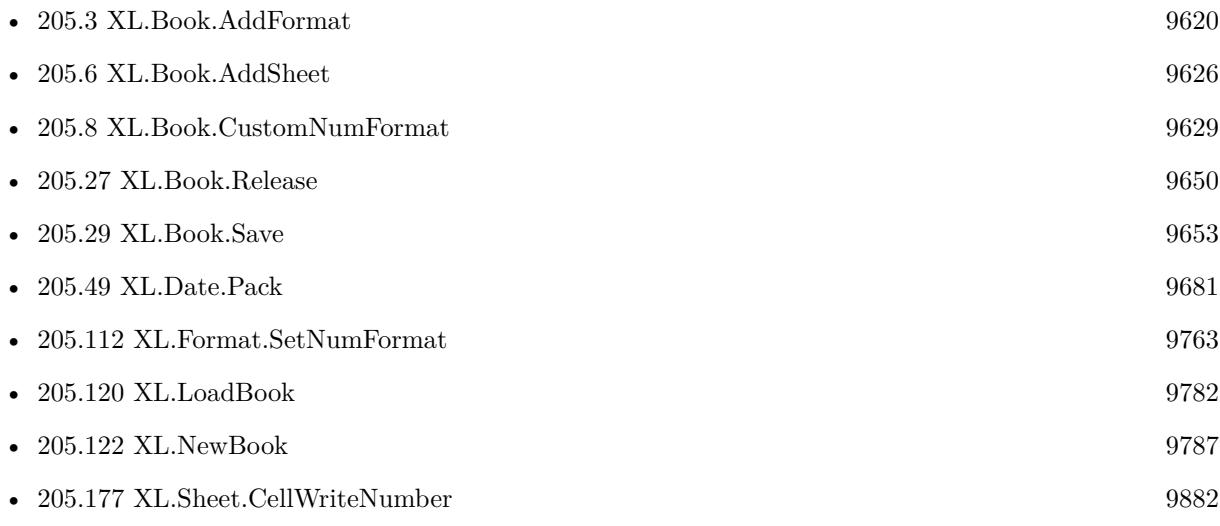

### **Example Databases**

• [XL/Writing data](http://monkeybread.eu/MBS-FileMaker-Plugin-Examples/XL/Writing%20data.shtml#1ScriptAnchor_)

Created 18th August 2014, last changed 12nd June 2018.

# <span id="page-9617-0"></span>**205.2 XL.Book.AddFont**

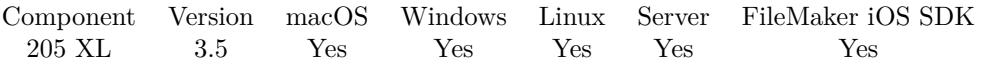

MBS( "XL.Book.AddFont"; bookRef { ; initFont } )

#### **Parameters**

#### **bookRef**

The reference to the workbook. Please use XL.LoadBook to load a file. \$ref

#### **initFont**

Optional The index of an existing font which you want to use as a template. 0

**Result** Returns new font index or error.

#### **Description**

#### **Examples**

Create a font:

Set Variable [ \$textFont; Value:MBS( "XL.Book.AddFont"; \$book) ] Set Variable [  $r$ ; Value:MBS( "XL.Font.SetSize"; \$book; \$textfont; 8) ] Set Variable [ \$r; Value:MBS( "XL.Font.SetName"; \$book; \$textfont; "Century Gothic") ]

#### **See also**

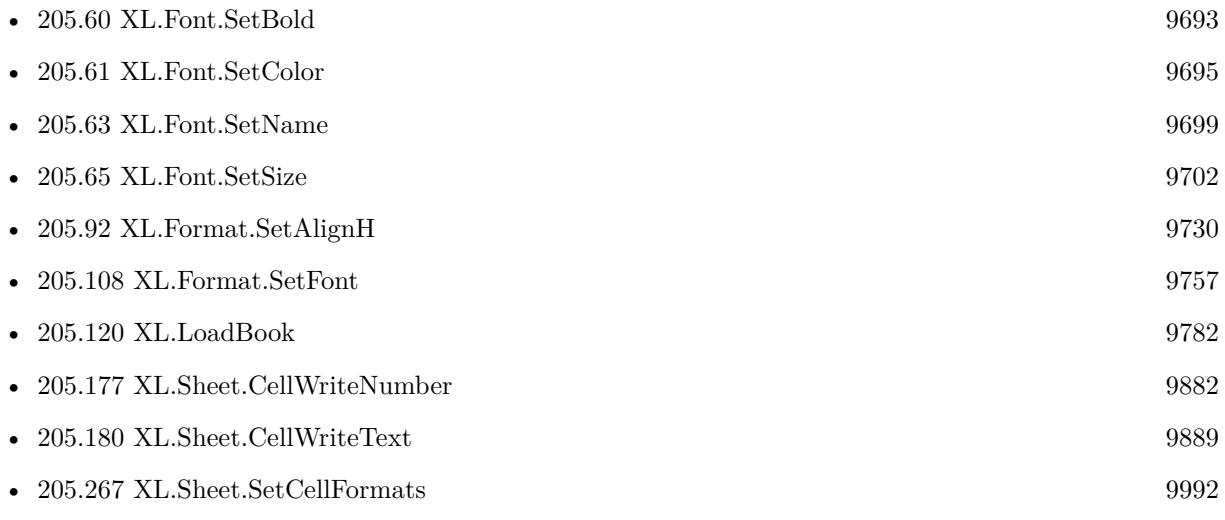

#### **Example Databases**

#### 205.2. XL.BOOK.ADDFONT 9619

- [XL/Sheet with colored text](http://monkeybread.eu/MBS-FileMaker-Plugin-Examples/XL/Sheet%20with%20colored%20text.shtml#1ScriptAnchor_)
- [XL/Writing data](http://monkeybread.eu/MBS-FileMaker-Plugin-Examples/XL/Writing%20data.shtml#1ScriptAnchor_)

Created 18th August 2014, last changed 5th May 2016.

# <span id="page-9619-0"></span>**205.3 XL.Book.AddFormat**

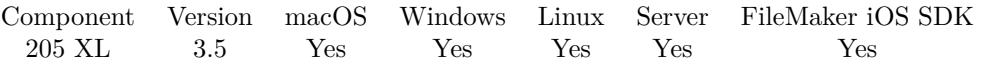

MBS( "XL.Book.AddFormat"; bookRef { ; initFormat } )

#### **Parameters**

#### **bookRef**

The reference to the workbook. Please use XL.LoadBook to load a file. \$ref

#### **initFormat**

Optional The index of an existing format which you want to use as a template. 0

**Result** Returns index of new format or error.

#### **Description**

#### **Examples**

Writes sheet with red font:

```
# create new xls file
Set Variable [ $book; Value:MBS( "XL.NewBook"; 0 ) ]
# create fonts
Set Variable [ fredColor; Value:MBS( "XL.Color.Pack"; book; 255; 0; 0) ]
Set Variable [ $redFont; Value:MBS( "XL.Book.AddFont"; $book) ]
Set Variable [ $r; Value:MBS( "XL.Font.SetColor"; $book; $redFont; $redColor) ]
## create formats
Set Variable [ $redFormat; Value:MBS( "XL.Book.AddFormat"; $book) ]
Set Variable [ $r; Value:MBS( "XL.Format.SetFont"; $book; $redFormat; $redFont) ]
#
# create sheet
Set Variable [ $sheet; Value:MBS( "XL.Book.AddSheet"; $book; "Sales Receipt") ]
#
# add number in red
Set Variable [$r; Value:MBS("XL.Sheet.CellWriteNumber"; $book; $sheet; 5; 3; 123; $redFormat) ]
#Set Field [ Writing data::Output; MBS("XL.Book.Save"; $book; "test.xls") ]
Set Variable [ $r; Value:MBS("XL.Book.Release"; $book) ]
```
Use a number format:

 $#$  create new format Set Variable [ \$format; Value:MBS( "XL.Book.AddFormat"; \$book) ]

#### 205.3. XL.BOOK.ADDFORMAT 9621

 $#$  use existing number format Set Variable [ \$r; Value:MBS( "XL.Format.SetNumFormat"; \$book; \$format; 7) ]  $#$  and use format Set Variable [ \$r; Value:MBS( "XL.Sheet.CellWriteNumber"; \$book; \$sheet; 5; 3; 123; \$format) ]

Apply a new format to a column:

 $#$  create new format Set Variable [ \$format; Value:MBS( "XL.Book.AddFormat"; \$BookRef ) ] Set Variable [ \$r; Value:MBS( "XL.Format.SetNumFormat"; \$BookRef; \$format; 7) ]  $#$  set as format for column Set Variable [ \$r; Value:MBS( "XL.Sheet.SetColumn"; \$BookRef; 0; 6; 6; 50 ; \$format; 0 ) ] # loop over all rows Set Variable [ \$lastRow; Value:MBS( "XL.Sheet.GetLastRow"; \$BookRef; \$sheet ) ] Set Variable [ \$row; Value:1 ] Loop Set Variable [ \$r; Value:MBS( "XL.Sheet.SetCellFormat"; \$BookRef; \$sheet; \$row; 6; \$format ) ]  $#$  next Set Variable  $\lceil \text{$ } \text{row}; \text{Value:} \text{row} + 1 \rceil Exit Loop If  $\lceil \text{$ } \text{row } \text{ } > \text{floatRow } \rceil End Loop

Create header row:

```
#
# define a font:
#Set Variable [ headerFont ; Value: MBS( "XL.Book.AddFont"; hbook) ]
Set Variable [ $r ; Value: MBS( "XL.Font.SetSize"; $book; $headerFont; 12) ]
Set Variable [ $r ; Value: MBS( "XL.Font.SetName"; $book; $headerFont; "Century Gothic") ]
Set Variable \lceil \text{Tr} \cdot \text{Value: MBS}(\text{ "XL.Font.SetBold"; } \text{8book}; \text{$theaderFont; 1)} \rceil#
# define a format:
#Set Variable [ $headerFormat ; Value: MBS( "XL.Book.AddFormat"; $book) ]
Set Variable [ $r ; Value: MBS( "XL.Format.SetFont"; $book; $headerFormat; $headerFont) ]
Set Variable [ $r ; Value: MBS( "XL.Format.SetFillPattern"; $book; $headerFormat; 1) ]
Set Variable [ $r ; Value: MBS( "XL.Format.SetPatternForegroundColor"; $book; $headerFormat; MBS(
"XL.Color.Pack"; $book; 200; 200; 200) ) ]
Set Variable [ $r ; Value: MBS( "XL.Format.SetAlignH"; $book; $headerFormat; 2 /* center */ ) ]
#
Set Variable [ $r ; Value: MBS( "XL.Sheet.SetRow"; $book; $sheet; $row ; 20 ) ]
Set Variable [\r; Value: MBS("XL.Sheet.CellWriteText"; $book; $sheet; $row; 0; "Account"; $headerFor-
mat ) ]
Set Variable [ $r ; Value: MBS( "XL.Sheet.CellWriteText"; $book; $sheet; $row; 1; "Account Group" ;
$headerFormat ) ]
```
Set Variable [ \$r ; Value: MBS( "XL.Sheet.CellWriteText"; \$book; \$sheet; \$row; 2; "Report Name" ; \$head-

erFormat ) ] Set Variable [\$r; Value: MBS("XL.Sheet.CellWriteText"; \$book; \$sheet; \$row; 3; "Date TS"; \$headerFormat ) ] Set Variable [ \$r ; Value: MBS( "XL.Sheet.CellWriteText"; \$book; \$sheet; \$row; 4; "Text" ; \$headerFormat  $)$ ] Set Variable [ \$r ; Value: MBS( "XL.Sheet.CellWriteText"; \$book; \$sheet; \$row; 5; "Text2" ; \$headerFormat  $)$ ] Set Variable [ \$r ; Value: MBS( "XL.Sheet.CellWriteText"; \$book; \$sheet; \$row; 6; "Text3" ; \$headerFormat  $)$ ]

#### **See also**

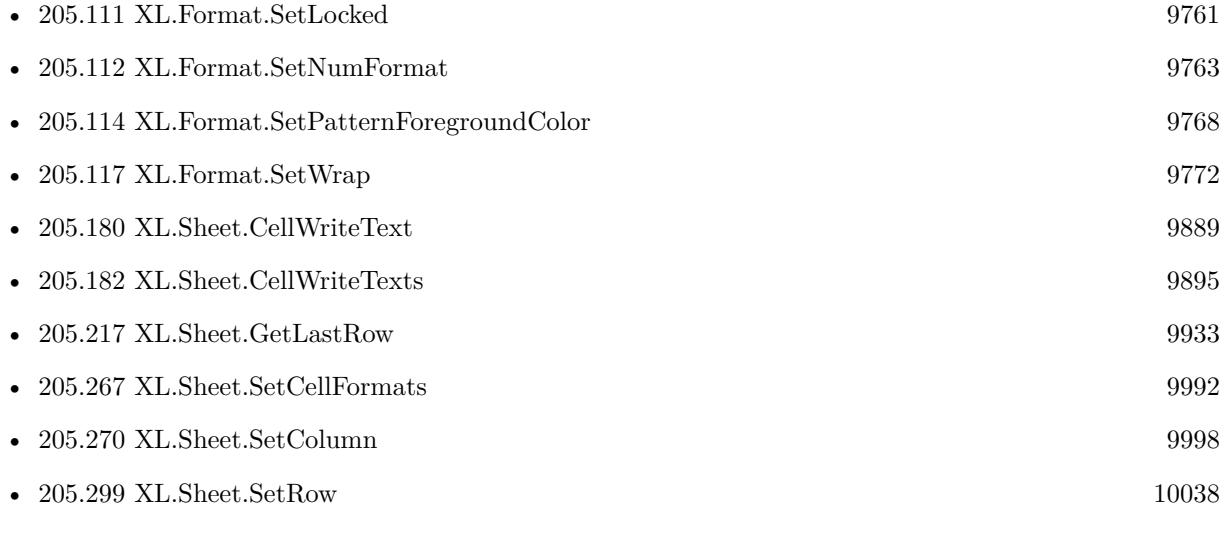

#### **Example Databases**

- [XL/Sheet with colored text](http://monkeybread.eu/MBS-FileMaker-Plugin-Examples/XL/Sheet%20with%20colored%20text.shtml#1ScriptAnchor_)
- [XL/Writing data](http://monkeybread.eu/MBS-FileMaker-Plugin-Examples/XL/Writing%20data.shtml#1ScriptAnchor_)

Created 18th August 2014, last changed 7th February 2020.

#### 205.4. XL.BOOK.ADDPICTURECONTAINER 9623

### **205.4 XL.Book.AddPictureContainer**

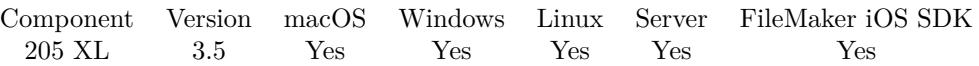

MBS( "XL.Book.AddPictureContainer"; bookRef; container )

#### **Parameters**

#### **bookRef**

The reference to the workbook. Please use XL.LoadBook to load a file. \$ref

#### **container**

The container value with the image inside. \$container

**Result** Returns image number or error.

#### **Description**

Returns a picture identifier. Supports BMP, DIB, PNG, JPG and WMF picture formats. Use picture identifier with XL\_Sheet\_setPicture function. **Examples**

Add a picture to excel sheet:

 $#$  add picture to file Set Variable [ \$logoID; Value:MBS( "XL.Book.AddPictureContainer"; \$book; Writing data::Logo) ]  $#$  position with size: Set Variable [ \$r; Value:MBS( "XL.Sheet.SetPictureWithSize"; \$book; \$sheet; 2; 1; \$logoID; 100; 100) ]  $#$  or with factor: Set Variable [ \$r; Value:MBS( "XL.Sheet.SetPictureWithScale"; \$book; \$sheet; 2; 1; \$logoID; .2) ]

Adds picture with proportional scaled image:

```
Set Variable [ $image ; Value: MBS( "GMImage.NewFromContainer"; Writing data::Logo ) ]
If [MBS("IsError") = 0]Set Variable [ $destWidth ; Value: 120 ]
Set Variable [ $destHeight ; Value: 120 ]
Set Variable [ $width ; Value: MBS( "GMImage.GetWidth"; $image ) ]
Set Variable [ $height ; Value: MBS( "GMImage.GetHeight"; $image ) ]
Set Variable [ $r ; Value: MBS( "GMImage.Release"; $image ) ]
Set Variable [ $factor ; Value: Min ( $destheight / $height; $destwidth / $width ) ]
Set Variable [ $dwidth ; Value: $width * $factor ]
Set Variable [ $dheight ; Value: $height * $factor ]
#Set Variable [ $logoID ; Value: MBS( "XL.Book.AddPictureContainer"; $book; Writing data::Logo) ]
If [MBS("IsError") = 0Set Variable [ $r ; Value: MBS( "XL.Sheet.SetPictureWithSize"; $book; $sheet; 2; 1; $logoID; $dwidth;
```
\$dheight) ] End If End If

#### **See also**

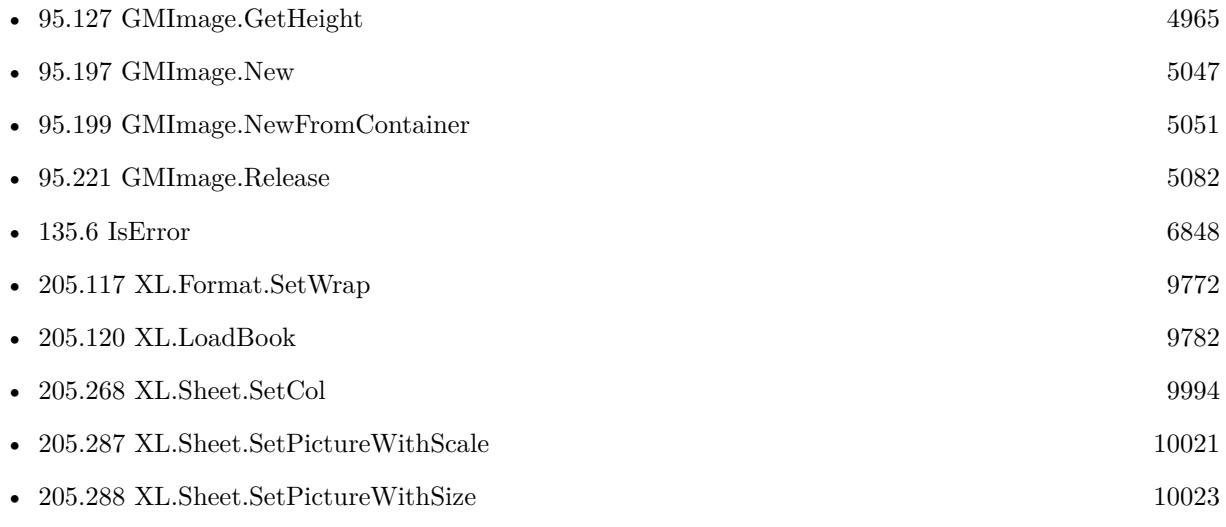

#### **Example Databases**

• [XL/Writing data](http://monkeybread.eu/MBS-FileMaker-Plugin-Examples/XL/Writing%20data.shtml#1ScriptAnchor_)

Created 18th August 2014, last changed 25th July 2019.

### <span id="page-9624-0"></span>205.5. XL.BOOK.ADDPICTUREFILE 9625 **205.5 XL.Book.AddPictureFile**

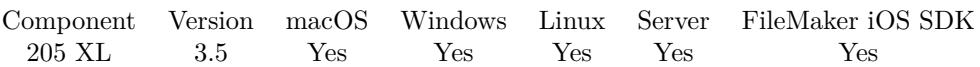

MBS( "XL.Book.AddPictureFile"; bookRef; filepath )

#### **Parameters**

#### **bookRef**

The reference to the workbook. Please use XL.LoadBook to load a file. \$ref

#### **filepath**

The native file path to the image file to include. "c:\test.jpg"

**Result** Returns image number or error.

#### **Description**

Returns a picture identifier. Supports BMP, DIB, PNG, JPG and WMF picture formats. Use picture identifier with XL\_Sheet\_setPicture function.

This function requires a native path. Use Path.FileMakerPathToNativePath to convert a FileMaker path to a native path if required. If you like to have the user choose the path, you can use FileDialog functions. For Server be aware that server has limited permissions and may not be able to access all files on a computer. **See also**

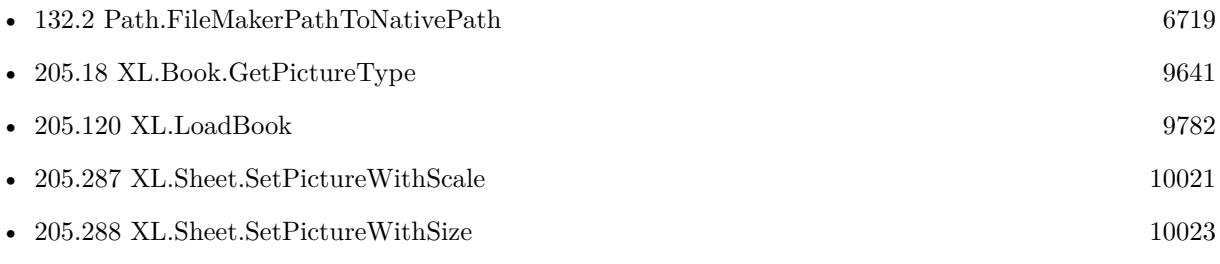

#### **205.5.1 Blog Entries**

• [MBS FileMaker Plugin, version 8.2pr2](https://www.mbs-plugins.com/archive/2018-04-11/MBS_FileMaker_Plugin_version_8/monkeybreadsoftware_blog_filemaker)

Created 18th August 2014, last changed 5th September 2014.

# <span id="page-9625-0"></span>**205.6 XL.Book.AddSheet**

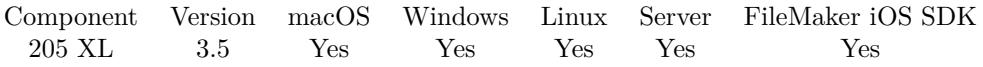

MBS( "XL.Book.AddSheet"; bookRef; Name { ; InitSheet } )

#### **Parameters**

#### **bookRef**

The reference to the workbook. Please use XL.LoadBook to load a file. \$ref

#### **Name**

The name for the new sheet. "Taxsheet"

#### **InitSheet**

Optional The index of an existing sheet to use as template. 0

**Result** Returns new sheet index or error message.

#### **Description**

Use initSheet parameter if you wish to copy an existing sheet. Note initSheet must be only from this book. **Examples**

Writes sheet with red font:

```
# create new xls file
Set Variable [ $book; Value:MBS( "XL.NewBook"; 0 ) ]
# create fonts
Set Variable [ fredColor; Value:MBS( "XL.Color.Pack"; book; 255; 0; 0) ]
Set Variable [ $redFont; Value:MBS( "XL.Book.AddFont"; $book) ]
Set Variable [ $r; Value:MBS( "XL.Font.SetColor"; $book; $redFont; $redColor) ]
#
# create formats
Set Variable [ $redFormat; Value:MBS( "XL.Book.AddFormat"; $book) ]
Set Variable [ $r; Value:MBS( "XL.Format.SetFont"; $book; $redFormat; $redFont) ]
#
# create sheet
Set Variable [ $sheet; Value:MBS( "XL.Book.AddSheet"; $book; "Sales Receipt") ]
## add number in red
Set Variable [$r; Value:MBS("XL.Sheet.CellWriteNumber"; $book; $sheet; 5; 3; 123; $redFormat) ]
#Set Field [ Writing data::Output; MBS("XL.Book.Save"; $book; "test.xls") ]
```
#### **See also**

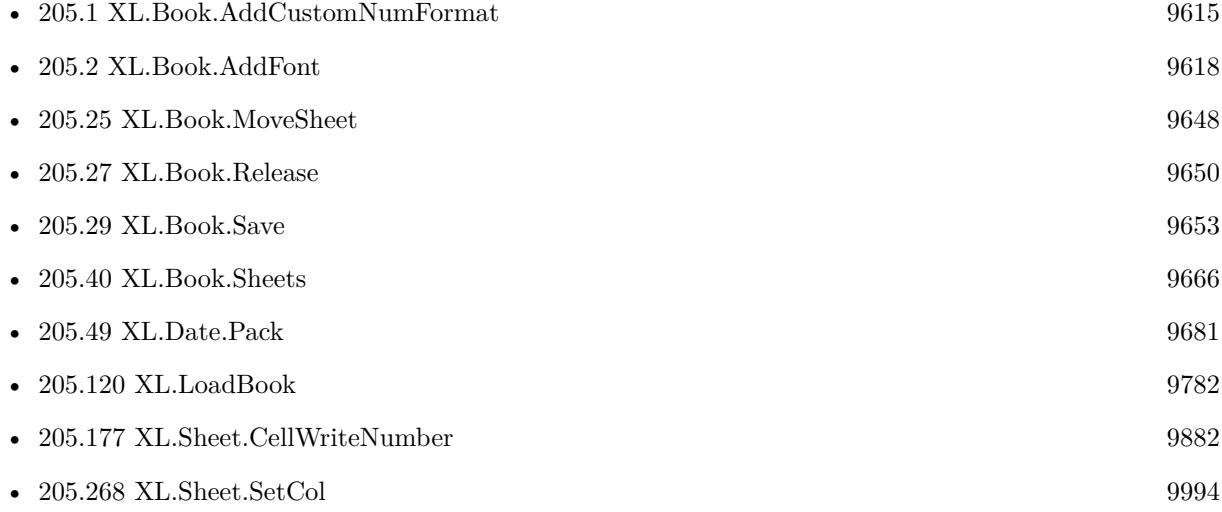

#### **Example Databases**

- [XL/AutoFilter](http://monkeybread.eu/MBS-FileMaker-Plugin-Examples/XL/AutoFilter.shtml#1ScriptAnchor_)
- [XL/Export records](http://monkeybread.eu/MBS-FileMaker-Plugin-Examples/XL/Export%20records.shtml#2ScriptAnchor_)
- [XL/Sheet with colored text](http://monkeybread.eu/MBS-FileMaker-Plugin-Examples/XL/Sheet%20with%20colored%20text.shtml#1ScriptAnchor_)
- [XL/Writing data](http://monkeybread.eu/MBS-FileMaker-Plugin-Examples/XL/Writing%20data.shtml#1ScriptAnchor_)

### **205.6.1 Blog Entries**

- [Use formatted text in Excel files with FileMaker and LibXL](https://www.mbs-plugins.com/archive/2020-04-23/Use_formatted_text_in_Excel_fi/monkeybreadsoftware_blog_filemaker)
- [How to use XL functions with MBS FileMaker Plugin](https://www.mbs-plugins.com/archive/2015-02-09/How_to_use_XL_functions_with_M/monkeybreadsoftware_blog_filemaker)

Created 18th August 2014, last changed 9th July 2015.

# **205.7 XL.Book.BiffVersion**

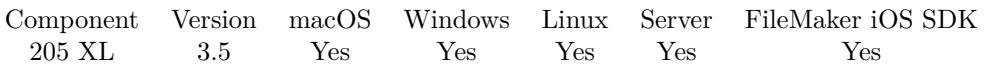

MBS( "XL.Book.BiffVersion"; bookRef )

#### **Parameters**

**bookRef** The reference to the workbook. Please use XL.LoadBook to load a file. \$ref

**Result** Returns version or error.

#### **Description**

Used for xls format only. **See also**

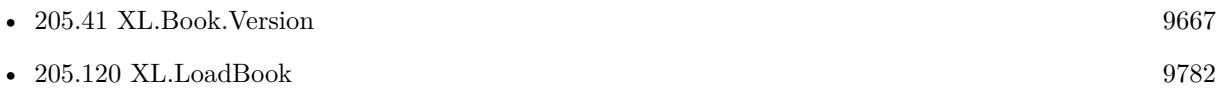

### 205.8. XL.BOOK.CUSTOMNUMFORMAT 9629

# <span id="page-9628-0"></span>**205.8 XL.Book.CustomNumFormat**

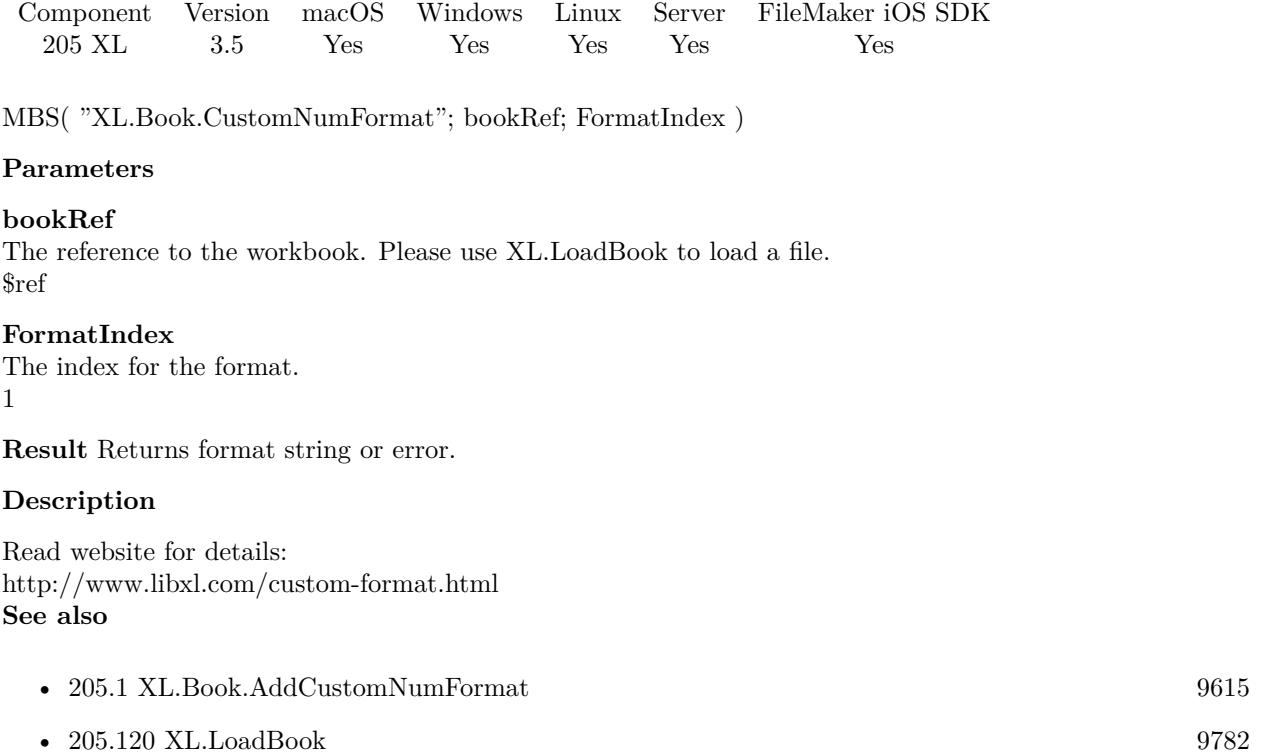

Created 18th August 2014, last changed 18th December 2020.

# <span id="page-9629-0"></span>**205.9 XL.Book.DeleteSheet**

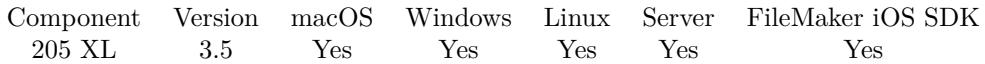

MBS( "XL.Book.DeleteSheet"; bookRef; sheetIndex )

#### **Parameters**

#### **bookRef**

The reference to the workbook. Please use XL.LoadBook to load a file. \$ref

#### **sheetIndex**

The index of the sheet to delete. This number ranges from 0 to XL.Book.SheetCount-1. 0

**Result** Returns OK on success.

#### **Description**

If the sheet to delete is referenced by other sheets, this may cause problems. **Examples**

Remove all sheets but the second one:

```
\# Find libXL and load it
If [ MBS("XL.IsInitialized") 1 ]
Perform Script [ "InitXL" ]
End If
# Load template excel file
Set Variable [ $bookRef; Value:MBS( "XL.LoadBook"; "/Users/cs/Desktop/Test.xlsx") ]
If [ MBS("IsError")]Show Custom Dialog [ "Error"; $bookRef ]
Exit Script [ ]
End If
# remove all but second sheet
Set Variable [ c; Value:MBS( "XL.Book.SheetCount"; \deltabookRef ) ]
If \lceil \text{Sc} \rangle = 2 \rceilIf \lceil \text{ c > 2 \rceilSet Variable [ $i; Value:2 ]
Loop
Set Variable [ r; Value:MBS( "XL.Book.DeleteSheet"; $bookRef; $i ) ]
Set Variable \lceil \$i; \text{Value:} \$i + 1 \rceilExit Loop If \lceil \ c = \i \rceilEnd Loop
End If
Set Variable [ r; Value:MBS( "XL.Book.DeleteSheet"; $bookRef; 0 ) ]
End If
# Save to container and cleanup
Set Variable [ $r; Value:MBS("XL.Book.SaveToFile"; $bookRef; "/Users/cs/Desktop/output.xlsx") ]
```
#### 205.9. XL.BOOK.DELETESHEET 9631

Set Variable [  $r$ ; Value:MBS( "XL.Book.Release";  $b$ bookRef) ]

Preprocess file before import in FileMaker by removing a row and a sheet:

 $\#$  Find libXL and load it If  $[MBS("XL.IsInitialized") 1]$ Perform Script [ Specified: From list ; "InitXL" ; Parameter: ] End If  $#$  $#$  path to xls or xlsx file Set Variable [ \$path ; Value: MBS( "Path.AddPathComponent"; MBS( "Folders.UserDesktop" ); "test.xls"  $)$ ] #  $\#$  Load template excel file Set Variable [ \$bookRef ; Value: MBS( "XL.LoadBook"; \$path) ] If [ MBS("IsError") ] Show Custom Dialog [ "Error" ; \$bookRef ] Exit Script [ Text Result: ] End If #  $\#$  Remove first row of first sheet Set Variable [ \$r ; Value: MBS( "XL.Sheet.RemoveRow"; \$BookRef; 0 /\* sheet index \*/; 0 /\* row index \*/) ]  $#$ # Remove second sheet Set Variable [ $\text{\$r}$ ; Value: MBS("XL.Book.DeleteSheet";  $\text{3bookRef}; 1 \text{/* sheet index */})$ ] #  $#$  Save to file and cleanup Set Field [ XL::OutputFile ; MBS("XL.Book.SaveToFile"; \$bookRef; \$path) ] Set Variable [ \$r ; Value: MBS( "XL.Book.Release"; \$bookRef) ] # # now let FileMaker import file

#### **See also**

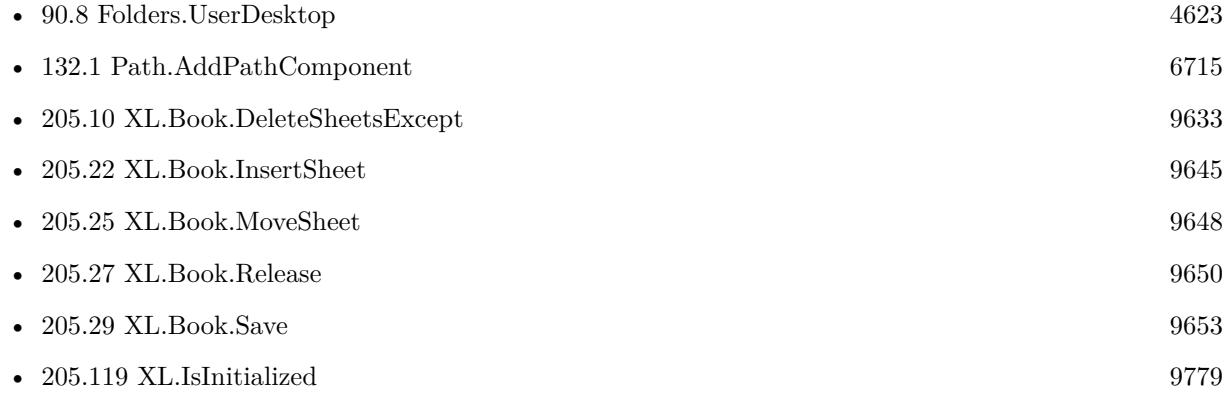

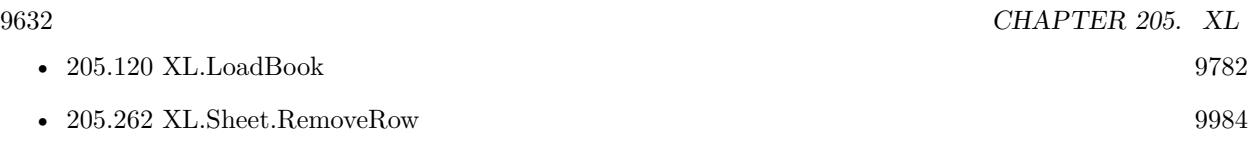

Created 18th August 2014, last changed 13th February 2020.

#### 205.10. XL.BOOK.DELETESHEETSEXCEPT 9633

### <span id="page-9632-0"></span>**205.10 XL.Book.DeleteSheetsExcept**

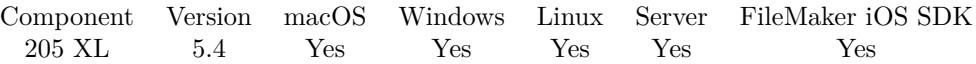

MBS( "XL.Book.DeleteSheetsExcept"; bookRef; Name )

#### **Parameters**

#### **bookRef**

The reference to the workbook. Please use XL.LoadBook to load a file. \$ref

#### **Name**

The name of the sheet to keep. "People"

**Result** Returns OK or error.

#### **Description**

Returns error if sheet name is not found. On success, the book has only one sheet left. If the sheet to delete is referenced by other sheets, this may cause problems. **Examples**

Delete all sheets except one:

Set Variable [ \$r; Value:MBS("XL.Book.DeleteSheetsExcept"; \$bookRef; "Reiter 2") ]

#### **See also**

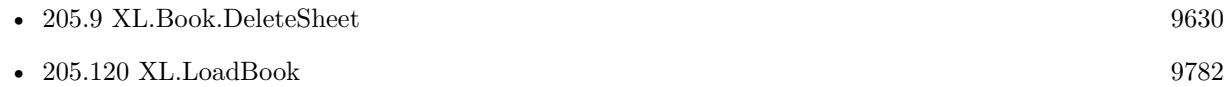

#### **205.10.1 Blog Entries**

• [MBS FileMaker Plugin, version 5.4pr5](https://www.mbs-plugins.com/archive/2015-11-10/MBS_FileMaker_Plugin_version_5/monkeybreadsoftware_blog_filemaker)

Created 4th November 2015, last changed 4th November 2015.

# <span id="page-9633-0"></span>**205.11 XL.Book.FontCount**

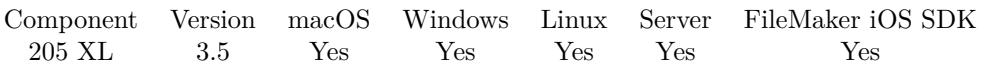

MBS( "XL.Book.FontCount"; bookRef )

#### **Parameters**

#### **bookRef**

The reference to the workbook. Please use XL.LoadBook to load a file. \$ref

**Result** Returns number or error.

#### **Description**

#### **Examples**

Query font count:

Set Variable [  $FontCount$ ; Value: MBS( "XL.Book.FontCount";  $book$  ]

#### **See also**

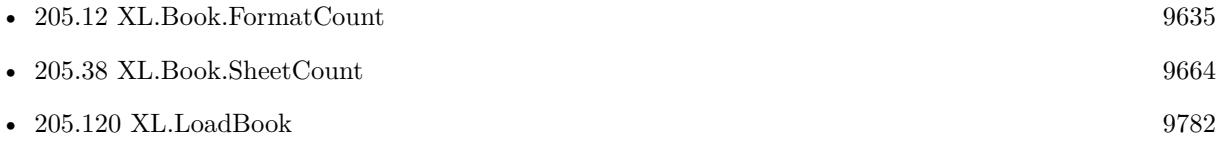

Created 18th August 2014, last changed 19th April 2020.

### <span id="page-9634-0"></span>205.12. XL.BOOK.FORMATCOUNT 9635 **205.12 XL.Book.FormatCount**

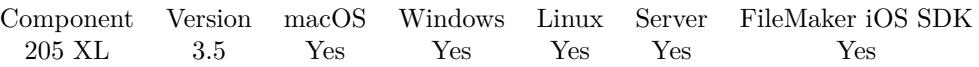

MBS( "XL.Book.FormatCount"; bookRef )

#### **Parameters**

#### **bookRef**

The reference to the workbook. Please use XL.LoadBook to load a file. \$ref

**Result** Returns number or error.

#### **Description**

#### **Examples**

Query format count:

Set Variable [  $FormatCount$ ; Value: MBS( "XL.Book.FormatCount";  $Fbox$ ) ]

#### **See also**

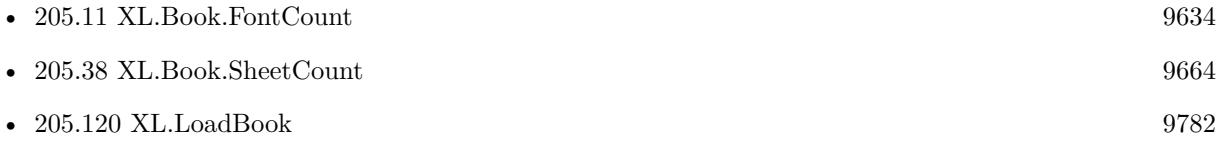

Created 18th August 2014, last changed 19th April 2020.

# **205.13 XL.Book.GetActiveSheet**

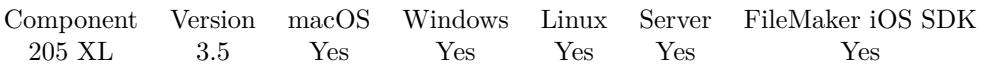

MBS( "XL.Book.GetActiveSheet"; bookRef )

#### **Parameters**

#### **bookRef**

The reference to the workbook. Please use XL.LoadBook to load a file. \$ref

**Result** Returns index or error.

#### **Description**

#### **See also**

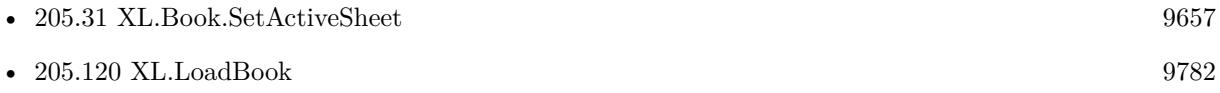

### <span id="page-9636-0"></span>205.14. XL.BOOK.GETCALCMODE 9637 **205.14 XL.Book.GetCalcMode**

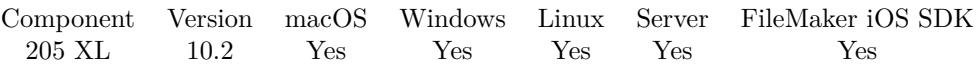

MBS( "XL.Book.GetCalcMode"; bookRef )

#### **Parameters**

#### **bookRef**

The reference to the workbook. Please use XL.LoadBook to load a file. \$ref

**Result** Returns number or error.

### **Description**

Can be 0 for manual, 1 for auto and 2 for auto without data tables. **See also**

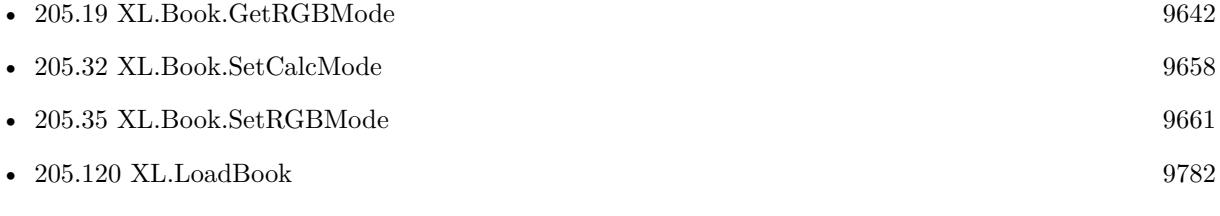

#### **205.14.1 Blog Entries**

- [News about the MBS FileMaker Plugin 10.2](https://www.mbs-plugins.com/archive/2020-05-19/News_about_the_MBS_FileMaker_P/monkeybreadsoftware_blog_filemaker)
- [MBS FileMaker Plugin, version 10.2pr4](https://www.mbs-plugins.com/archive/2020-04-20/MBS_FileMaker_Plugin_version_1/monkeybreadsoftware_blog_filemaker)

Created 18th April 2020, last changed 19th April 2020.

# <span id="page-9637-0"></span>**205.15 XL.Book.GetDefaultFontName**

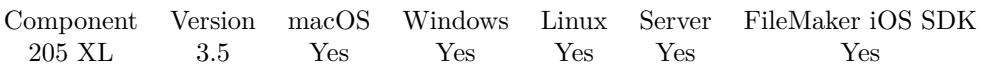

MBS( "XL.Book.GetDefaultFontName"; bookRef )

#### **Parameters**

#### **bookRef**

The reference to the workbook. Please use XL.LoadBook to load a file. \$ref

**Result** Returns font name.

#### **Description**

May return empty string in case of error. **See also**

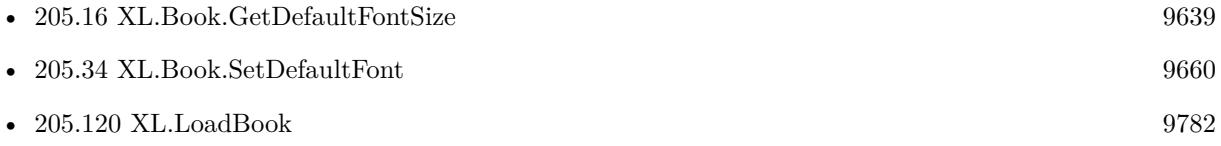

#### 205.16. XL.BOOK.GETDEFAULTFONTSIZE 9639

## <span id="page-9638-0"></span>**205.16 XL.Book.GetDefaultFontSize**

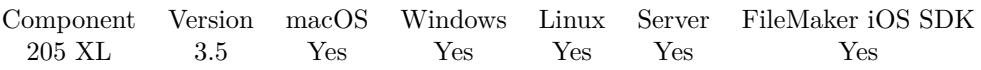

MBS( "XL.Book.GetDefaultFontSize"; bookRef )

#### **Parameters**

#### **bookRef**

The reference to the workbook. Please use XL.LoadBook to load a file. \$ref

**Result** Returns size or error.

#### **Description**

May return zero in case of error. **See also**

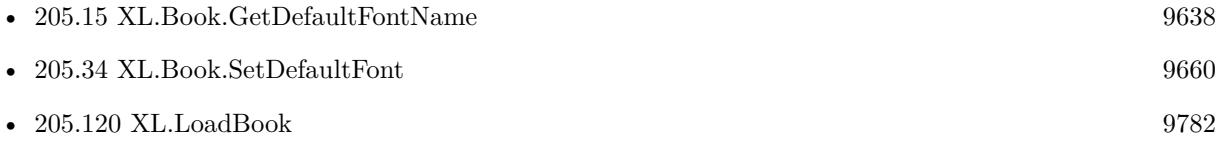

# <span id="page-9639-0"></span>**205.17 XL.Book.GetPicture**

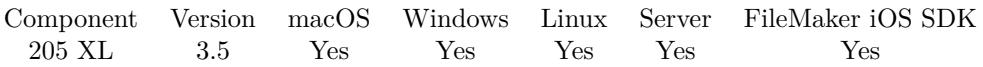

MBS( "XL.Book.GetPicture"; bookRef; index )

#### **Parameters**

#### **bookRef**

The reference to the workbook. Please use XL.LoadBook to load a file. \$ref

#### **index**

The index of the picture from 0 to XL.Book.PictureCount-1.  $\boldsymbol{0}$ 

**Result** Returns image or error.

#### **Description**

Returns container value with file, jpeg, tiff or png.

Please use XL.Book.GetPictureType to know the picture type before or Container.GetName and Container.GetTypes after.

#### **See also**

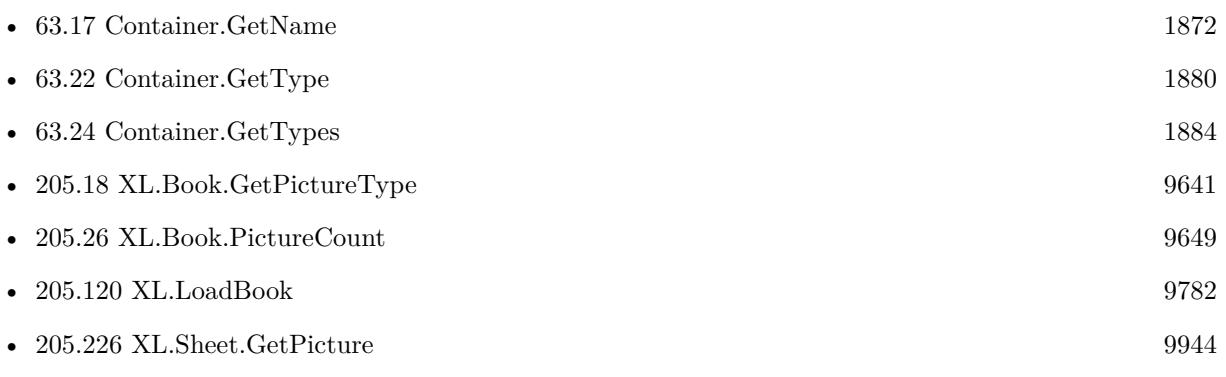

### 205.18. XL.BOOK.GETPICTURETYPE 9641

## <span id="page-9640-0"></span>**205.18 XL.Book.GetPictureType**

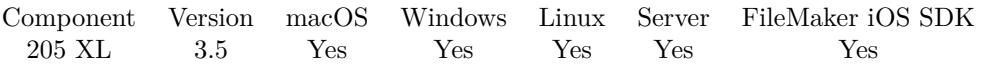

MBS( "XL.Book.GetPictureType"; bookRef; index )

#### **Parameters**

#### **bookRef**

The reference to the workbook. Please use XL.LoadBook to load a file. \$ref

#### **index**

The index of the picture from 0 to XL.Book.PictureCount-1.  $\boldsymbol{0}$ 

**Result** Returns picture type or error.

#### **Description**

Types are: PNG, JPEG, WMF, DIB, EMF and TIFF. **See also**

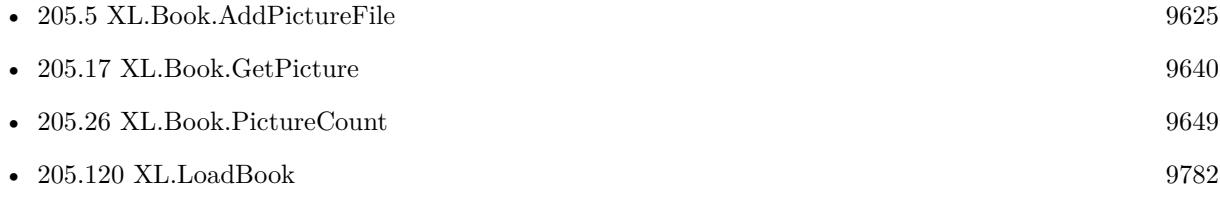

# <span id="page-9641-0"></span>**205.19 XL.Book.GetRGBMode**

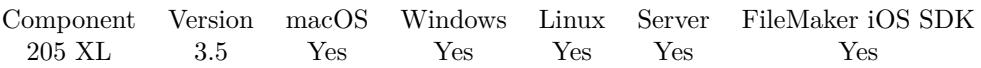

MBS( "XL.Book.GetRGBMode"; bookRef )

#### **Parameters**

#### **bookRef**

The reference to the workbook. Please use XL.LoadBook to load a file. \$ref

**Result** Returns 0 for index mode or 1 for RGB mode or error.

#### **Description**

#### **Examples**

Sets the fore color to red:

If  $[MBS('YXL.Book.GetRGBMode"; $book) = 0]$ Set Variable [ \$r; Value: MBS( "XL.Format.SetPatternForegroundColor"; \$book; \$format; 10) ] Else Set Variable [ \$c; Value: MBS( "XL.Color.Pack"; \$book; 255; 0; 0) ] Set Variable [  $r$ ; Value: MBS( "XL.Format.SetPatternForegroundColor"; \$book; \$format; \$c) ] End If Set Variable [  $r$ ; Value: MBS( "XL.Format.SetFillPattern"; \$book; \$format; 1 ) ]

#### **See also**

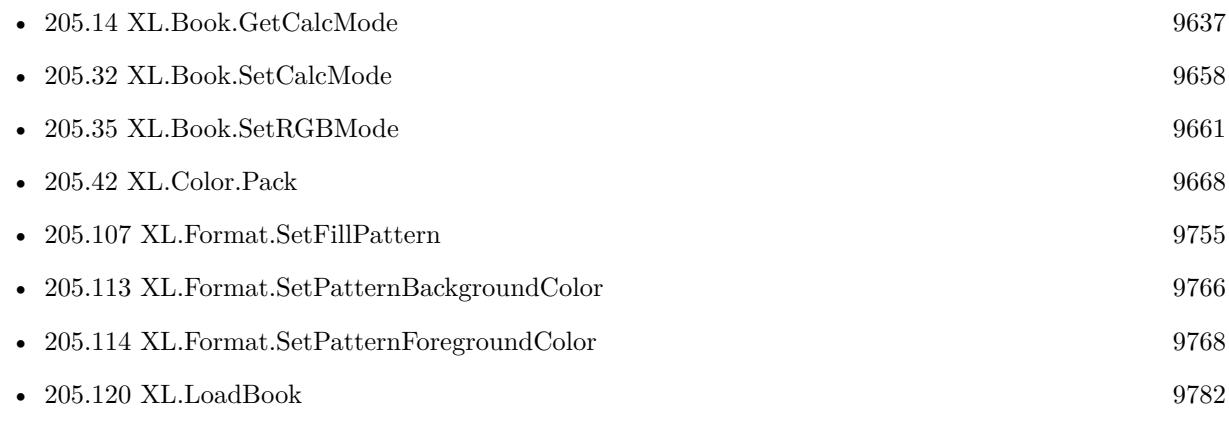

## 205.20. XL.BOOK.GETREFR1C1 9643 **205.20 XL.Book.GetRefR1C1**

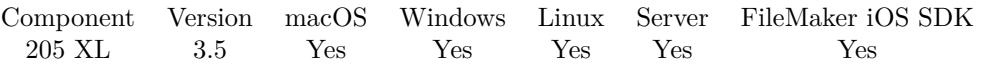

MBS( "XL.Book.GetRefR1C1"; bookRef )

#### **Parameters**

**bookRef**

The reference to the workbook. Please use XL.LoadBook to load a file. \$ref

**Result** Returns value or error.

#### **Description**

#### **See also**

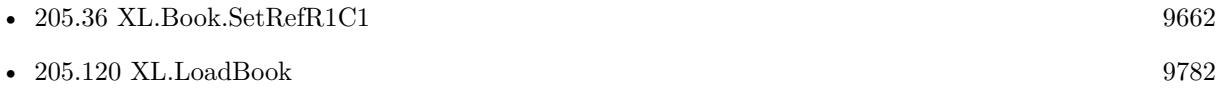

# **205.21 XL.Book.GetText**

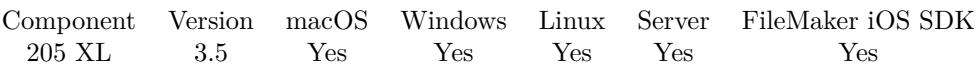

MBS( "XL.Book.GetText"; bookRef { ; formulas } )

#### **Parameters**

#### **bookRef**

The reference to the workbook. Please use XL.LoadBook to load a file. \$ref

#### **formulas**

Optional

Whether to return formulas as text. If you pass 1 here, the formulas will be returned instead of their result.  $\boldsymbol{0}$ 

**Result** Returns text of workbook.

#### **Description**

Numbers are formatted as floating point numbers with dot as decimal separator. Boolean values are returned as FALSE or TRUE. This function will not calculate formulas. **See also**

• [205.120](#page-9781-0) XL.LoadBook [9782](#page-9781-0)

#### **Example Databases**

• [XL/XL](http://monkeybread.eu/MBS-FileMaker-Plugin-Examples/XL/XL.shtml#1ScriptAnchor_)

Created 18th August 2014, last changed 19th April 2016.

#### 205.22. XL.BOOK.INSERTSHEET 9645

## <span id="page-9644-0"></span>**205.22 XL.Book.InsertSheet**

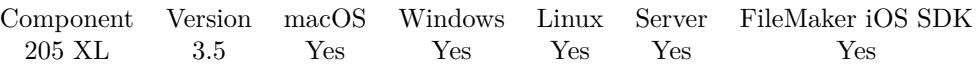

MBS( "XL.Book.InsertSheet"; bookRef; Index; Name { ; InitSheet } )

#### **Parameters**

#### **bookRef**

The reference to the workbook. Please use XL.LoadBook to load a file. \$ref

#### **Index**

The index where to insert the sheet. 0

#### **Name**

The name for the new sheet. "Taxsheet"

#### **InitSheet**

Optional The index of an existing sheet to use as template. 0

**Result** Returns new sheet index or error message.

#### **Description**

Use initSheet parameter if you wish to copy an existing sheet. Note initSheet must be only from this book. **See also**

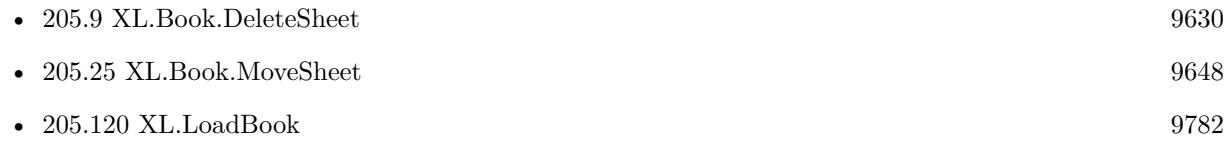

Created 18th August 2014, last changed 9th July 2015.

# **205.23 XL.Book.IsDate1904**

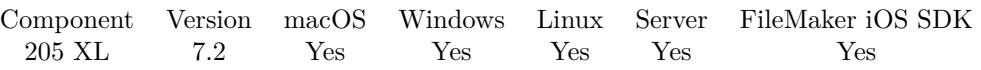

MBS( "XL.Book.IsDate1904"; bookRef )

#### **Parameters**

#### **bookRef**

The reference to the workbook. Please use XL.LoadBook to load a file. \$ref

**Result** Returns boolean or error.

#### **Description**

#### **See also**

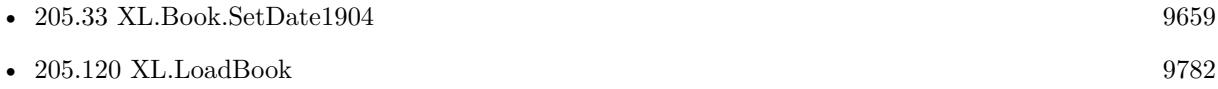

Created 22nd April 2017, last changed 22nd April 2017.

### 205.24. XL.BOOK.ISTEMPLATE 9647 **205.24 XL.Book.IsTemplate**

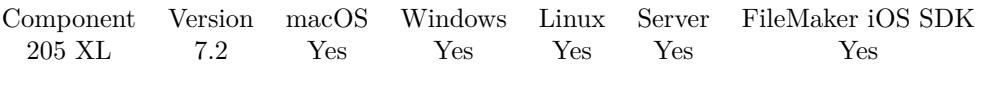

MBS( "XL.Book.IsTemplate"; bookRef )

#### **Parameters**

#### **bookRef**

The reference to the workbook. Please use XL.LoadBook to load a file. \$ref

**Result** Returns OK or error.

#### **Description**

#### **See also**

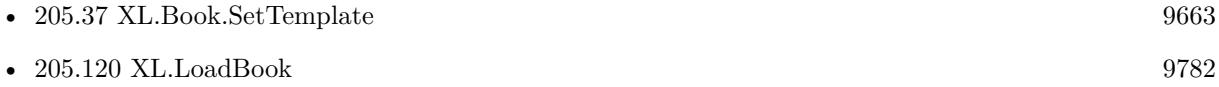

Created 22nd April 2017, last changed 22nd April 2017.

# <span id="page-9647-0"></span>**205.25 XL.Book.MoveSheet**

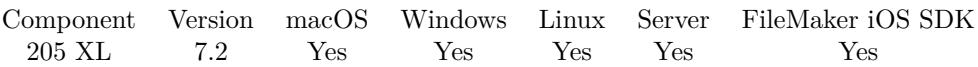

MBS( "XL.Book.MoveSheet"; bookRef; SourceIndex; DestIndex )

#### **Parameters**

#### **bookRef**

The reference to the workbook. Please use XL.LoadBook to load a file. \$ref

#### **SourceIndex**

The index of the sheet. This number ranges from 0 to XL.Book.SheetCount-1. 0

#### **DestIndex**

The destination index of the sheet. 0

**Result** Returns OK or error.

#### **Description**

Takes a sheet with SourceIndex and insert it in front of a sheet with DestIndex. Returns OK on success and error on failure. **See also**

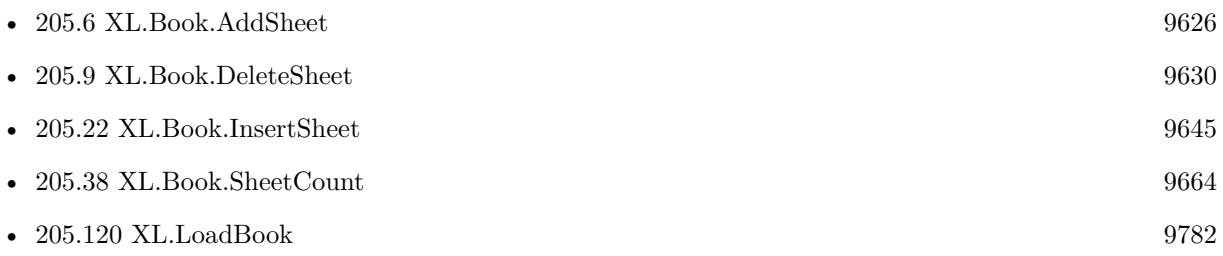

#### **205.25.1 Blog Entries**

• [MBS FileMaker Plugin, version 7.2pr5](https://www.mbs-plugins.com/archive/2017-05-08/MBS_FileMaker_Plugin_version_7/monkeybreadsoftware_blog_filemaker)

Created 27th April 2017, last changed 27th April 2017.
### 205.26. XL.BOOK.PICTURECOUNT 9649

# **205.26 XL.Book.PictureCount**

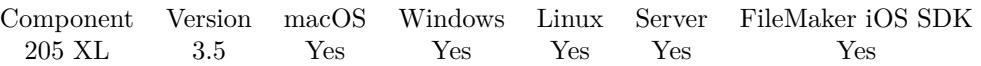

MBS( "XL.Book.PictureCount"; bookRef )

#### **Parameters**

#### **bookRef**

The reference to the workbook. Please use XL.LoadBook to load a file. \$ref

**Result** Returns number or error.

#### **Description**

#### **Examples**

Query picture count:

Set Variable [  $PictureCount$ ; Value: MBS( "XL.Book.PictureCount";  $$book$  ]]

#### **See also**

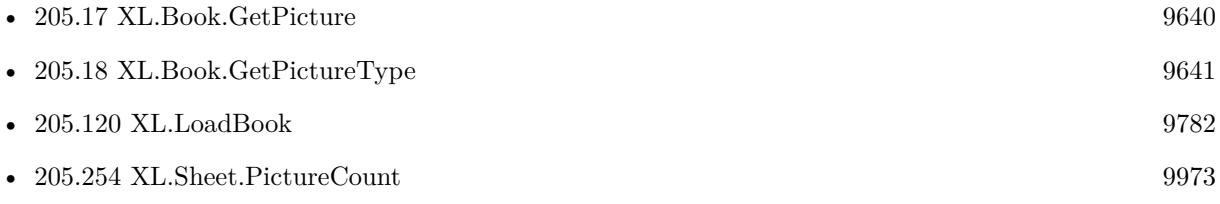

Created 18th August 2014, last changed 19th April 2020.

# <span id="page-9649-0"></span>**205.27 XL.Book.Release**

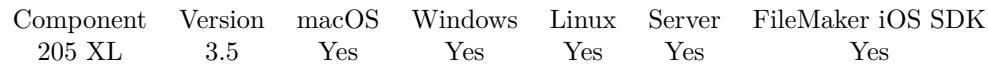

#### MBS( "XL.Book.Release"; BookRef )

#### **Parameters**

#### **BookRef**

The reference to the Workbook you want to release. \$ref

**Result** Returns OK on success.

#### **Description**

You need to call this method when you are done with a workbook in order to prevent out of memory situations.

### **See also**

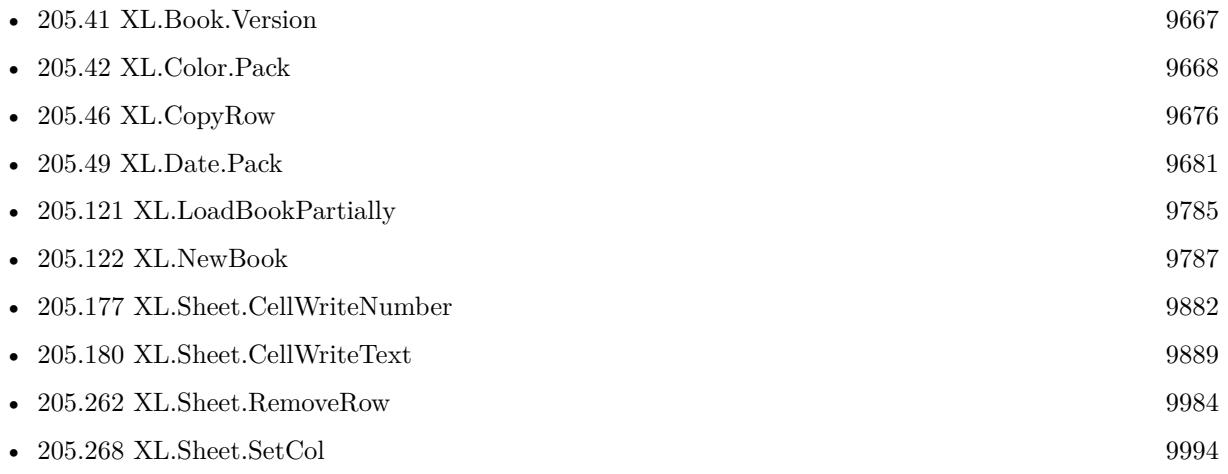

#### **Example Databases**

- [XL/AutoFilter](http://monkeybread.eu/MBS-FileMaker-Plugin-Examples/XL/AutoFilter.shtml#1ScriptAnchor_)
- [XL/Change Column Names](http://monkeybread.eu/MBS-FileMaker-Plugin-Examples/XL/Change%20Column%20Names.shtml#4ScriptAnchor_)
- [XL/Converter](http://monkeybread.eu/MBS-FileMaker-Plugin-Examples/XL/Converter.shtml#1ScriptAnchor_)
- [XL/Edit Sheet](http://monkeybread.eu/MBS-FileMaker-Plugin-Examples/XL/Edit%20Sheet.shtml#1ScriptAnchor_)
- [XL/Export records](http://monkeybread.eu/MBS-FileMaker-Plugin-Examples/XL/Export%20records.shtml#2ScriptAnchor_)
- [XL/Sheet with colored text](http://monkeybread.eu/MBS-FileMaker-Plugin-Examples/XL/Sheet%20with%20colored%20text.shtml#1ScriptAnchor_)
- [XL/Writing data](http://monkeybread.eu/MBS-FileMaker-Plugin-Examples/XL/Writing%20data.shtml#1ScriptAnchor_)
- [XL/XL](http://monkeybread.eu/MBS-FileMaker-Plugin-Examples/XL/XL.shtml#1ScriptAnchor_)

# 205.27. XL.BOOK.RELEASE 9651 **205.27.1 Blog Entries**

- [New column names in an Excel document](https://www.mbs-plugins.com/archive/2019-05-14/New_column_names_in_an_Excel_d/monkeybreadsoftware_blog_filemaker)
- [How to use XL functions with MBS FileMaker Plugin](https://www.mbs-plugins.com/archive/2015-02-09/How_to_use_XL_functions_with_M/monkeybreadsoftware_blog_filemaker)

Created 18th August 2014, last changed 19th April 2016.

# **205.28 XL.Book.ReleaseAll**

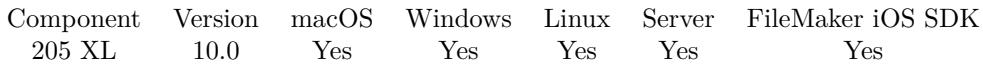

MBS( "XL.Book.ReleaseAll" )

**Result** Returns OK or error.

#### **Description**

Be aware that on a server this may free objects, which are used by other scripts running in parallel! **Examples**

Release all objects:

Set Variable [  $r$ ; Value: MBS( "XL.Book.ReleaseAll" ) ]

#### **See also**

• [205.27](#page-9649-0) XL.Book.Release [9650](#page-9649-0)

### **205.28.1 Blog Entries**

• [MBS FileMaker Plugin, version 10.0pr8](https://www.mbs-plugins.com/archive/2020-01-11/MBS_FileMaker_Plugin_version_1/monkeybreadsoftware_blog_filemaker)

Created 9th January 2020, last changed 19th April 2020.

### <span id="page-9652-0"></span>205.29. XL.BOOK.SAVE 9653 **205.29 XL.Book.Save**

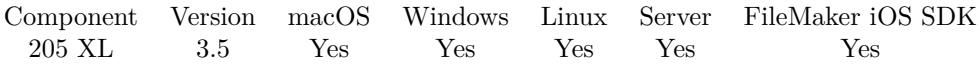

MBS( "XL.Book.Save"; bookRef { ; filename } )

#### **Parameters**

#### **bookRef**

The reference to the workbook. Please use XL.LoadBook to load a file. \$ref

#### **filename**

Optional The new file name for the container value. "sheet.xls"

**Result** Returns container value or error message.

#### **Description**

#### **See also**

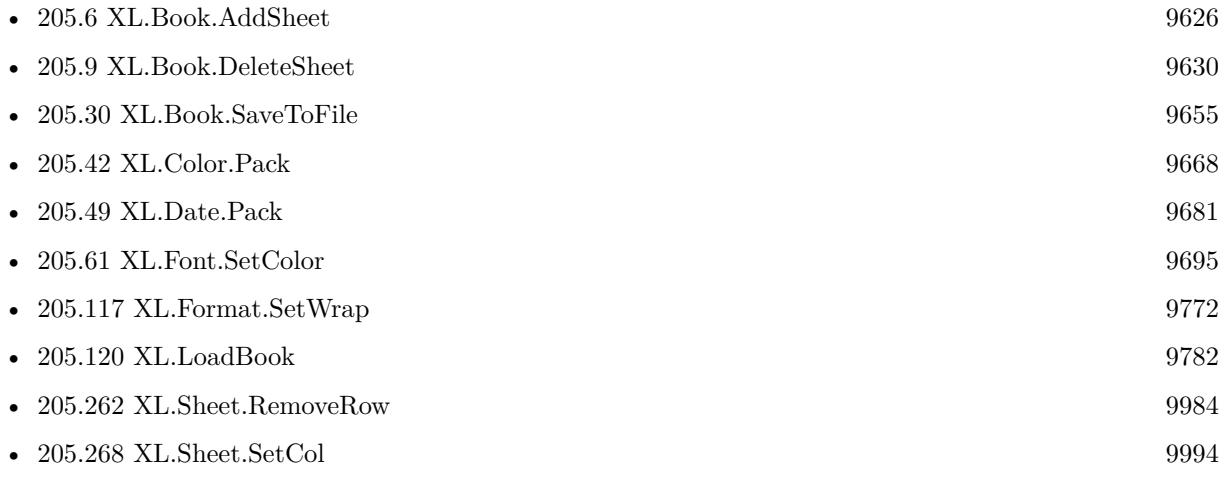

### **Example Databases**

- [XL/AutoFilter](http://monkeybread.eu/MBS-FileMaker-Plugin-Examples/XL/AutoFilter.shtml#1ScriptAnchor_)
- [XL/Change Column Names](http://monkeybread.eu/MBS-FileMaker-Plugin-Examples/XL/Change%20Column%20Names.shtml#4ScriptAnchor_)
- [XL/Converter](http://monkeybread.eu/MBS-FileMaker-Plugin-Examples/XL/Converter.shtml#1ScriptAnchor_)
- [XL/Export records](http://monkeybread.eu/MBS-FileMaker-Plugin-Examples/XL/Export%20records.shtml#2ScriptAnchor_)
- [XL/Sheet with colored text](http://monkeybread.eu/MBS-FileMaker-Plugin-Examples/XL/Sheet%20with%20colored%20text.shtml#1ScriptAnchor_)
- [XL/Writing data](http://monkeybread.eu/MBS-FileMaker-Plugin-Examples/XL/Writing%20data.shtml#1ScriptAnchor_)

### **205.29.1 Blog Entries**

- [New column names in an Excel document](https://www.mbs-plugins.com/archive/2019-05-14/New_column_names_in_an_Excel_d/monkeybreadsoftware_blog_filemaker)
- [How to use XL functions with MBS FileMaker Plugin](https://www.mbs-plugins.com/archive/2015-02-09/How_to_use_XL_functions_with_M/monkeybreadsoftware_blog_filemaker)

Created 18th August 2014, last changed 9th July 2015.

## <span id="page-9654-0"></span>205.30. XL.BOOK.SAVETOFILE 9655 **205.30 XL.Book.SaveToFile**

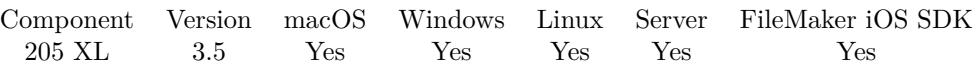

MBS( "XL.Book.SaveToFile"; bookRef; path )

#### **Parameters**

#### **bookRef**

The reference to the workbook. Please use XL.LoadBook to load a file. \$ref

#### **path**

The native path to write the file to. "C:\test.xls"

**Result** Returns OK or error message.

#### **Description**

Returns error on failure or OK on result.

This function requires a native path. Use Path.FileMakerPathToNativePath to convert a FileMaker path to a native path if required. If you like to have the user choose the path, you can use FileDialog functions. For Server be aware that server has limited permissions and may not be able to access all files on a computer. **Examples**

Preprocess file before import in FileMaker by removing a row and a sheet:

```
# Find libXL and load it
If [MBS("XL.IsInitialized") 1]Perform Script [ Specified: From list ; "InitXL" ; Parameter: ]
End If
## path to xls or xlsx file
Set Variable [ $path ; Value: MBS( "Path.AddPathComponent"; MBS( "Folders.UserDesktop" ); "test.xls"
)]
#
# Load template excel file
Set Variable [ $bookRef ; Value: MBS( "XL.LoadBook"; $path) ]
If [MBS("IsError")Show Custom Dialog [ "Error" ; $bookRef ]
Exit Script [ Text Result: ]
End If
## Remove first row of first sheet
Set Variable [ $r ; Value: MBS( "XL.Sheet.RemoveRow"; $BookRef; 0 /* sheet index */; 0 /* row index */)
]
#
```
 $\#$  Remove second sheet Set Variable [ $\pi$ ; Value: MBS("XL.Book.DeleteSheet";  $\text{3bookRef}$ ;  $1$  /\* sheet index \*/ ) ] #  $\#$  Save to file and cleanup Set Field [ XL::OutputFile ; MBS("XL.Book.SaveToFile"; \$bookRef; \$path) ] Set Variable [ \$r ; Value: MBS( "XL.Book.Release"; \$bookRef) ] #  $\#$  now let FileMaker import file

#### **See also**

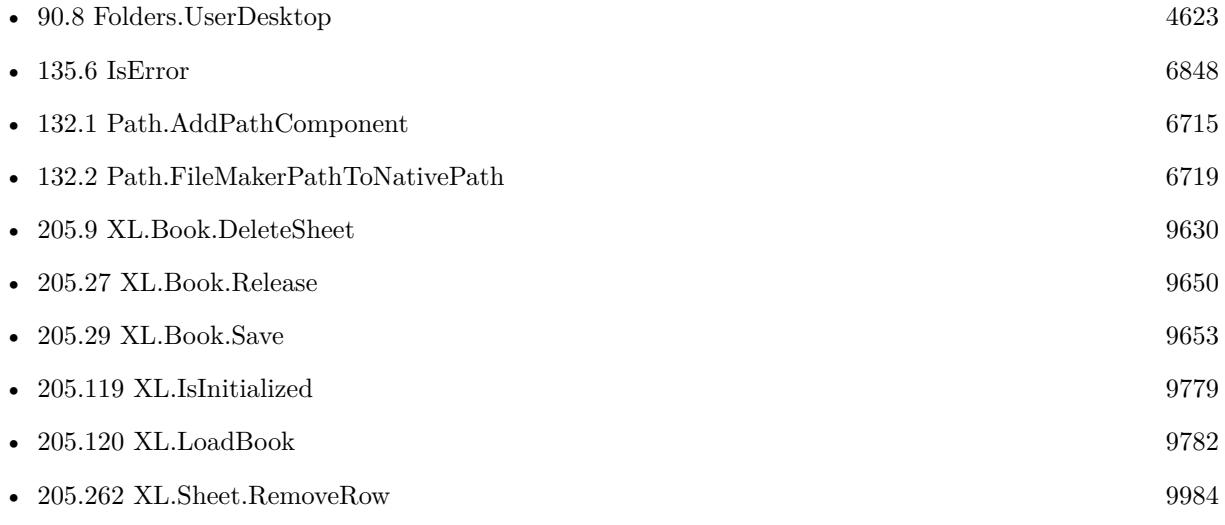

Created 18th August 2014, last changed 13th February 2020.

# 205.31. XL.BOOK.SETACTIVESHEET 9657 **205.31 XL.Book.SetActiveSheet**

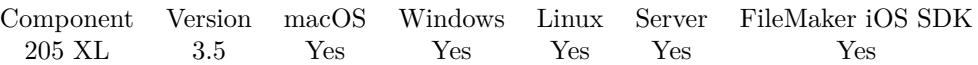

MBS( "XL.Book.SetActiveSheet"; bookRef; sheetIndex )

#### **Parameters**

#### **bookRef**

The reference to the workbook. Please use XL.LoadBook to load a file. \$ref

#### **sheetIndex**

The index of the sheet to activate. This number ranges from 0 to XL.Book.SheetCount-1. 0

**Result** Returns OK or error.

#### **Description**

#### **See also**

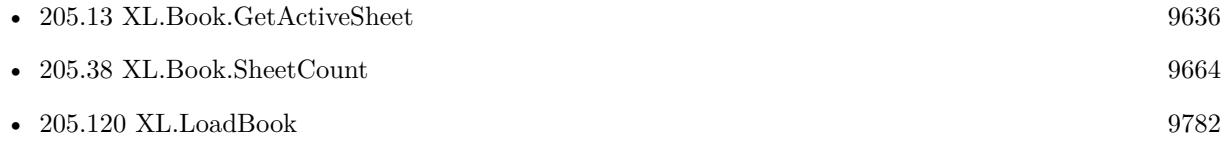

Created 18th August 2014, last changed 4th November 2014.

# <span id="page-9657-0"></span>**205.32 XL.Book.SetCalcMode**

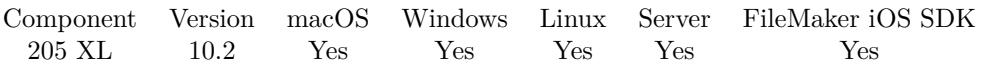

MBS( "XL.Book.SetCalcMode"; bookRef; Mode )

#### **Parameters**

#### **bookRef**

The reference to the workbook. Please use XL.LoadBook to load a file. \$ref

#### **Mode**

The new calculation mode. Can be 0 for manual, 1 for auto and 2 for auto without data tables. 1

**Result** Returns OK or error.

#### **Description**

### **Examples**

Sets calculation mode to auto:

Set Variable [ \$r ; Value: MBS( "XL.Book.SetCalcMode"; \$bookRef; 1 ) ]

#### **See also**

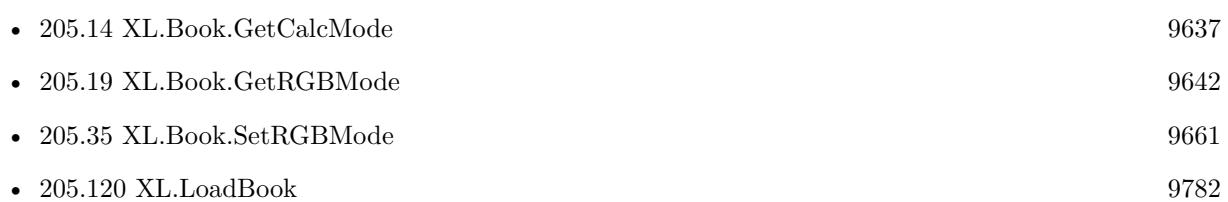

### **205.32.1 Blog Entries**

- [News about the MBS FileMaker Plugin 10.2](https://www.mbs-plugins.com/archive/2020-05-19/News_about_the_MBS_FileMaker_P/monkeybreadsoftware_blog_filemaker)
- [MBS FileMaker Plugin, version 10.2pr4](https://www.mbs-plugins.com/archive/2020-04-20/MBS_FileMaker_Plugin_version_1/monkeybreadsoftware_blog_filemaker)

Created 18th April 2020, last changed 19th April 2020.

# 205.33. XL.BOOK.SETDATE1904 9659 **205.33 XL.Book.SetDate1904**

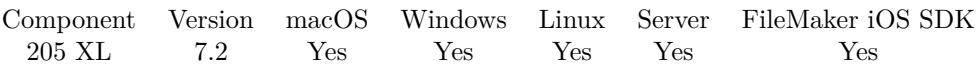

MBS( "XL.Book.SetDate1904"; bookRef )

#### **Parameters**

#### **bookRef**

The reference to the workbook. Please use XL.LoadBook to load a file. \$ref

**Result** Returns OK or error.

#### **Description**

Pass 1 for 1904 date system, 0 for 1900 date system (default).In the 1900 date base system, the lower limit is January 1, 1900, which has serial value 1.In the 1904 date base system, the lower limit is January 1, 1904, which has serial value 0.

#### **See also**

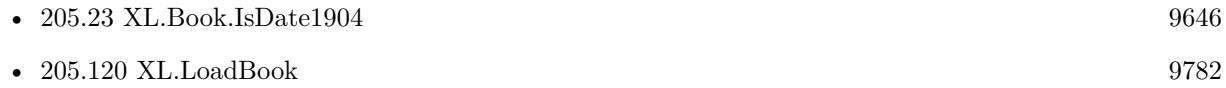

Created 22nd April 2017, last changed 22nd April 2017.

# **205.34 XL.Book.SetDefaultFont**

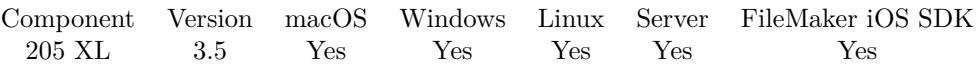

MBS( "XL.Book.SetDefaultFont"; bookRef; name; size )

#### **Parameters**

#### **bookRef**

The reference to the workbook. Please use XL.LoadBook to load a file. \$ref

#### **name**

The font name. "Arial"

**size** The font size. 12

**Result** Returns OK or error.

#### **Description**

**See also**

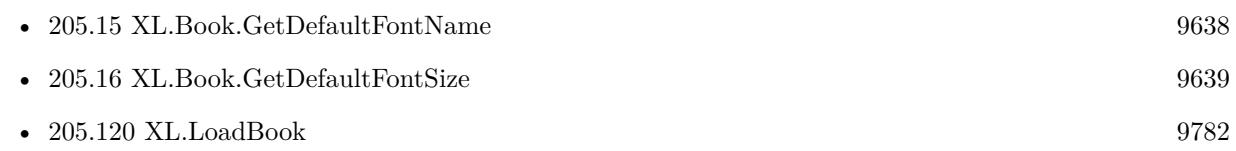

### 205.35. XL.BOOK.SETRGBMODE 9661

# <span id="page-9660-0"></span>**205.35 XL.Book.SetRGBMode**

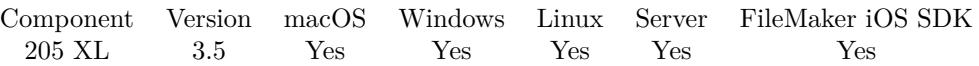

MBS( "XL.Book.SetRGBMode"; bookRef; value )

#### **Parameters**

#### **bookRef**

The reference to the workbook. Please use XL.LoadBook to load a file. \$ref

#### **value**

The new setting. Pass 0 or 1. 0

**Result** Returns OK or error.

#### **Description**

1: RGB mode, 0: Index mode (default). In RGB mode use XL.ColorPack and XL.ColorUnpack methods for getting/setting colors. **See also**

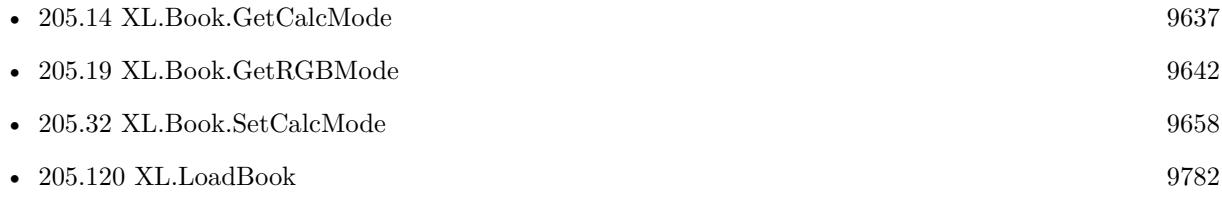

# **205.36 XL.Book.SetRefR1C1**

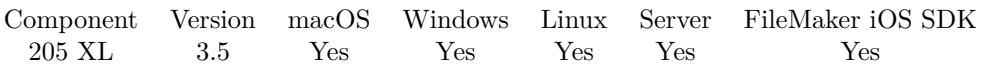

MBS( "XL.Book.SetRefR1C1"; bookRef; Value )

#### **Parameters**

#### **bookRef**

The reference to the workbook. Please use XL.LoadBook to load a file. \$ref

**Value**

The new setting. 0

**Result** Returns OK or error.

#### **Description**

**See also**

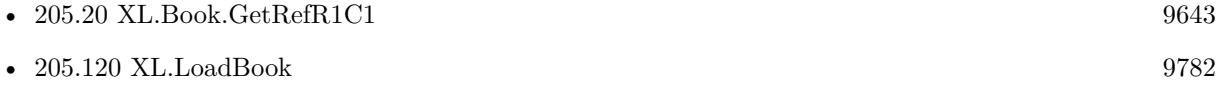

# 205.37. XL.BOOK.SETTEMPLATE 9663 **205.37 XL.Book.SetTemplate**

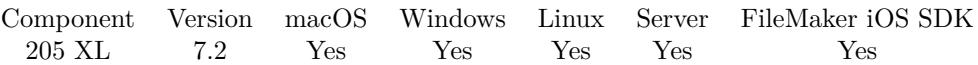

MBS( "XL.Book.SetTemplate"; bookRef )

#### **Parameters**

#### **bookRef**

The reference to the workbook. Please use XL.LoadBook to load a file. \$ref

**Result** Returns OK or error.

#### **Description**

Pass 1 for workbook is template, 0 for workbook is not template (default).It allows to change type of file from a template file (xlt and xltx) to a regular file (xls and xlsx) and vice versa. **See also**

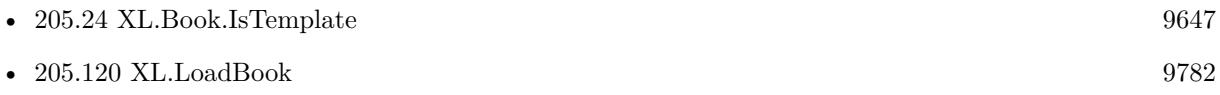

Created 22nd April 2017, last changed 22nd April 2017.

# <span id="page-9663-0"></span>**205.38 XL.Book.SheetCount**

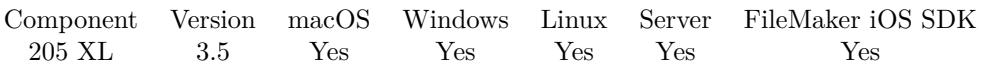

MBS( "XL.Book.SheetCount"; bookRef )

#### **Parameters**

#### **bookRef**

The reference to the workbook. Please use XL.LoadBook to load a file. \$ref

**Result** Returns number of sheets.

#### **Description**

#### **Examples**

Query sheet count:

Set Variable [ \$SheetCount; Value: MBS( "XL.Book.SheetCount"; \$book ) ]

#### **See also**

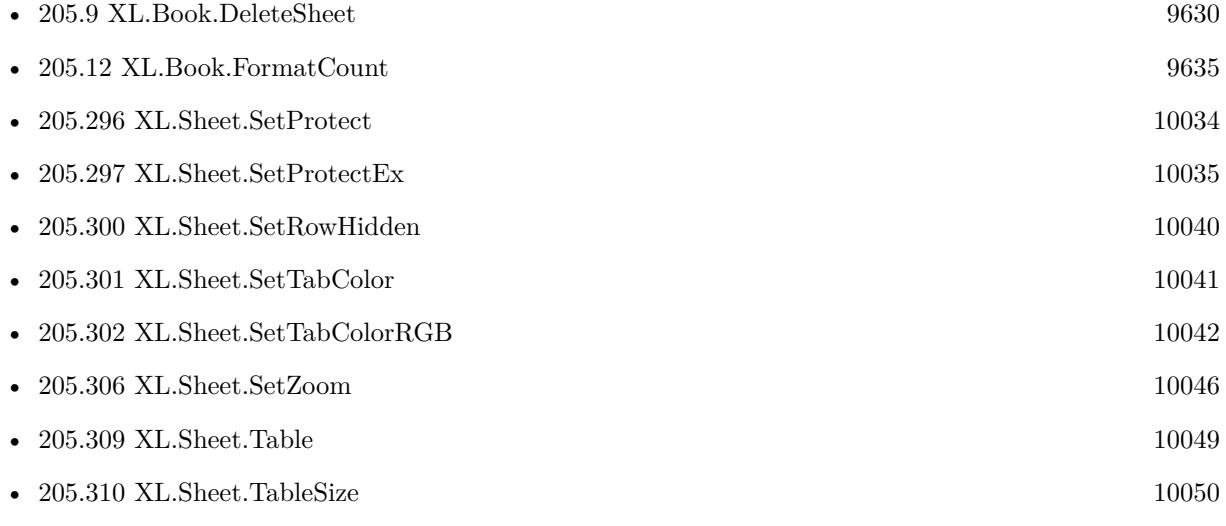

Created 18th August 2014, last changed 19th April 2020.

#### 205.39. XL.BOOK.SHEETINDEXFORNAME 9665

# **205.39 XL.Book.SheetIndexForName**

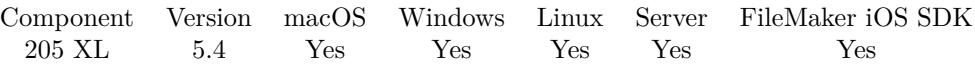

MBS( "XL.Book.SheetIndexForName"; bookRef; Name )

#### **Parameters**

#### **bookRef**

The reference to the workbook. Please use XL.LoadBook to load a file. \$ref

#### **Name**

The name of the sheet to keep. "People"

**Result** Returns number or error.

**Description**

Returns empty result if not found. **Examples**

Shows index for a sheet:

Show Custom Dialog [ "Sheets"; MBS("XL.Book.SheetIndexForName"; \$bookRef; "Reiter 2") ]

#### **See also**

• [205.120](#page-9781-0) XL.LoadBook [9782](#page-9781-0)

#### **205.39.1 Blog Entries**

• [MBS FileMaker Plugin, version 5.4pr5](https://www.mbs-plugins.com/archive/2015-11-10/MBS_FileMaker_Plugin_version_5/monkeybreadsoftware_blog_filemaker)

Created 4th November 2015, last changed 4th November 2015.

# **205.40 XL.Book.Sheets**

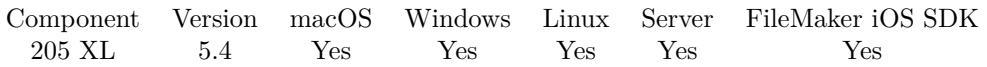

MBS( "XL.Book.Sheets"; bookRef )

#### **Parameters**

#### **bookRef**

The reference to the workbook. Please use XL.LoadBook to load a file. \$ref

**Result** Returns list or error.

#### **Description**

#### **Examples**

Shows list of sheets:

Show Custom Dialog [ "Sheets"; MBS("XL.Book.Sheets"; \$bookRef) ]

#### **See also**

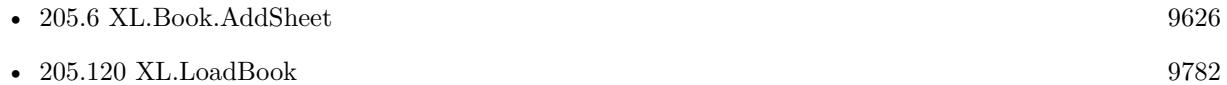

### **205.40.1 Blog Entries**

• [MBS FileMaker Plugin, version 5.4pr5](https://www.mbs-plugins.com/archive/2015-11-10/MBS_FileMaker_Plugin_version_5/monkeybreadsoftware_blog_filemaker)

Created 4th November 2015, last changed 4th November 2015.

# <span id="page-9666-0"></span>205.41. XL.BOOK.VERSION 9667 **205.41 XL.Book.Version**

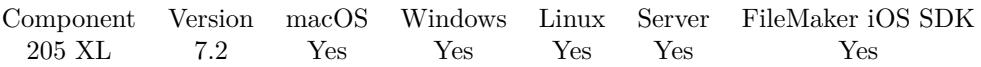

MBS( "XL.Book.Version"; bookRef )

#### **Parameters**

#### **bookRef**

The reference to the workbook. Please use XL.LoadBook to load a file. \$ref

**Result** Returns number or error.

#### **Description**

#### **Examples**

Query version of LibXL:

Set Variable [ \$book ; Value: MBS( "XL.NewBook" ) ] Set Variable [  $v$ iversion ; Value: MBS( "XL.Book.Version";  $v$ book  $)$  ] Set Variable [  $r$  ; Value: MBS( "XL.Book.Release"; \$book ) ] Show Custom Dialog [ "Version" ; \$version ]

#### **See also**

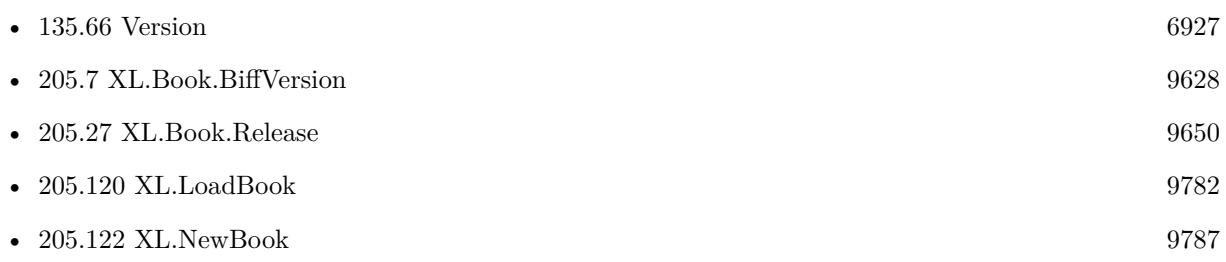

#### **205.41.1 Blog Entries**

• [MBS FileMaker Plugin, version 8.2pr1](https://www.mbs-plugins.com/archive/2018-04-04/MBS_FileMaker_Plugin_version_8/monkeybreadsoftware_blog_filemaker)

Created 22nd April 2017, last changed 25th June 2019.

# <span id="page-9667-0"></span>**205.42 XL.Color.Pack**

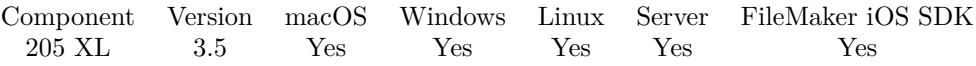

MBS( "XL.Color.Pack"; bookRef; red; green; blue )

#### **Parameters**

#### **bookRef**

The reference to the workbook. Please use XL.LoadBook to load a file. \$ref

#### **red**

The red color value from 0 to 255. 255

#### **green**

The green color value from 0 to 255. 255

**blue** The blue color value from 0 to 255. 255

**Result** Returns color value.

#### **Description**

#### **Examples**

Checks what color value to use for 100% red:

MBS( "XL.Color.Pack"; \$\$book; 255; 0; 0) // shows 10 in indexed color mode // shows 16711680 in RGB mode

Writes sheet with red font:

```
# create new xls file
Set Variable [ $book; Value:MBS( "XL.NewBook"; 0 ) ]
# create fonts
Set Variable [ $redColor; Value: MBS("XLColor.Pack"; $book; 255; 0; 0) ]
Set Variable [ $redFont; Value:MBS( "XL.Book.AddFont"; $book) ]
Set Variable [ $r; Value:MBS( "XL.Font.SetColor"; $book; $redFont; $redColor) ]
#
# create formats
Set Variable [ $redFormat; Value:MBS( "XL.Book.AddFormat"; $book) ]
Set Variable [ $r; Value:MBS( "XL.Format.SetFont"; $book; $redFormat; $redFont) ]
## create sheet
```
#### 205.42. XL.COLOR.PACK 9669

Set Variable [ \$sheet; Value:MBS( "XL.Book.AddSheet"; \$book; "Sales Receipt") ] #  $#$  add number in red Set Variable [  $r$ ; Value:MBS( "XL.Sheet.CellWriteNumber"; \$book; \$sheet; 5; 3; 123; \$redFormat) ] # Set Field [ Writing data::Output; MBS("XL.Book.Save"; \$book; "test.xls") ]

Set Variable [ \$r; Value:MBS("XL.Book.Release"; \$book) ]

#### **See also**

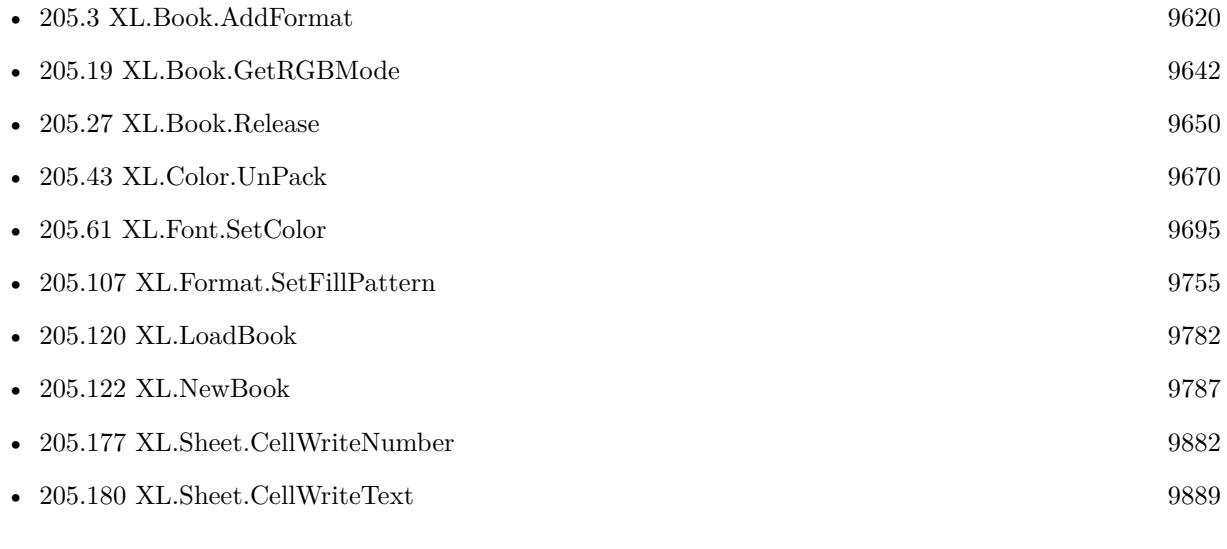

### **Example Databases**

• [XL/Sheet with colored text](http://monkeybread.eu/MBS-FileMaker-Plugin-Examples/XL/Sheet%20with%20colored%20text.shtml#1ScriptAnchor_)

Created 18th August 2014, last changed 23th June 2015.

# <span id="page-9669-0"></span>**205.43 XL.Color.UnPack**

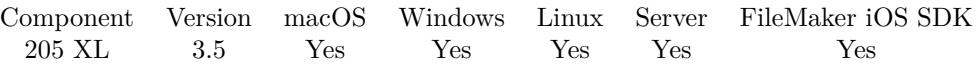

MBS( "XL.Color.UnPack"; bookRef; value; selector )

#### **Parameters**

#### **bookRef**

The reference to the workbook. Please use XL.LoadBook to load a file. \$ref

#### **value**

The packed color value. 255

#### **selector**

The selector on what to return. Can be red, green or blue. "red"

**Result** Returns color component value or error.

#### **Description**

#### **Examples**

Extracts color in RGB mode:

 $r = MBS("XLColor.UnPack";$  \$\$book; 16711680; "red")  $g = MBS("XLColor.UnPack";$  \$\$book; 16711680; "green")  $\overrightarrow{bb} = \overrightarrow{MBS}$  "XL.Color.UnPack";  $\overrightarrow{ss}$ book; 16711680; "blue")

#### **See also**

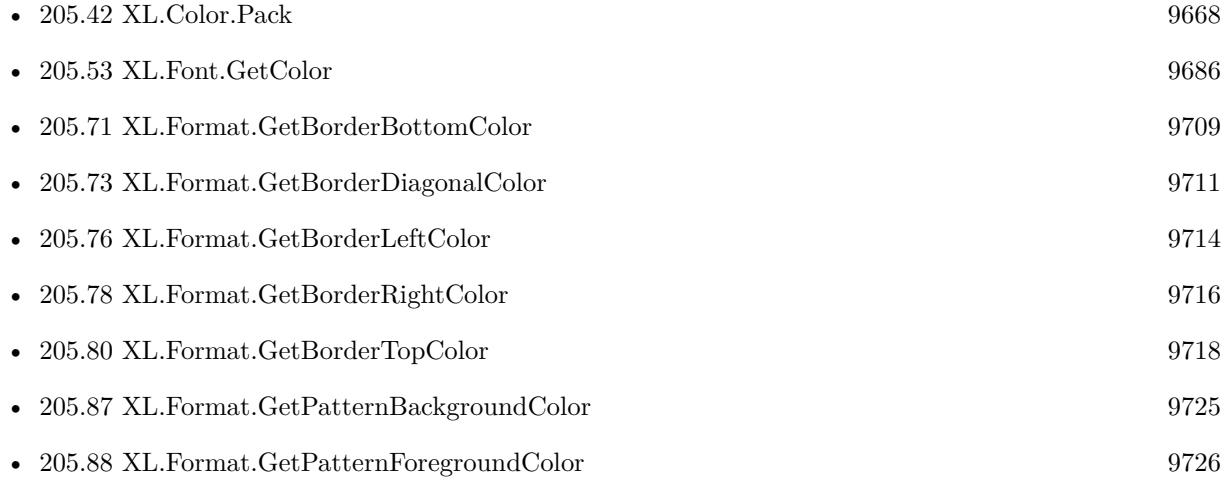

# 205.43. XL.COLOR.UNPACK 9671

• [205.120](#page-9781-0) XL.LoadBook [9782](#page-9781-0)

# **205.44 XL.CopyColumn**

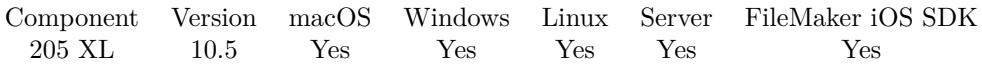

MBS( "XL.CopyColumn"; bookRef1; bookRef2; sheetIndex1; sheetIndex2; SourceCol; DestCol { ; Options } )

#### **Parameters**

#### **bookRef1**

The reference to the source workbook. Please use XL.LoadBook to load a file. \$ref

#### **bookRef2**

The reference to the destination workbook. Please use XL.LoadBook to load a file. \$ref

#### **sheetIndex1**

The source index of the sheet. This number ranges from 0 to XL.Book.SheetCount-1. 0

#### **sheetIndex2**

The destination index of the sheet. This number ranges from 0 to XL.Book.SheetCount-1. 0

#### **SourceCol**

The source col index. \$scol

#### **DestCol**

The destination col index. \$dcol

#### **Options**

Optional Which items to skip when copying content. ""

**Result** Returns OK or error.

#### **Description**

Source and destination can be in different sheets/books. This copies most properties and all cells. If something is missing, please let us know.

#### **Examples**

Copy 3rd column to 5th:

Set Variable [ $\$ r; Value: MBS( "XL.CopyColumn";  $\boldsymbol{\$bookRef; \$bookRef; \$sheet; \$sheet; 2; 4)$ ]

#### 205.44. XL.COPYCOLUMN 9673

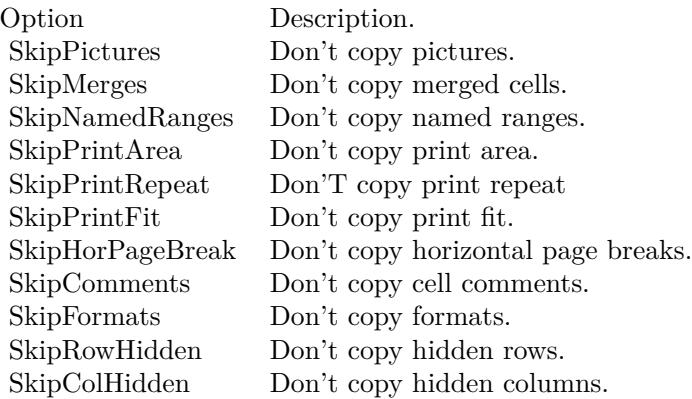

#### **See also**

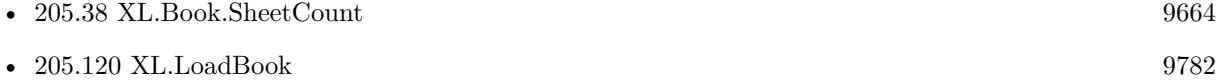

### **205.44.1 Blog Entries**

- [New in MBS FileMaker Plugin 10.5](https://www.mbs-plugins.com/archive/2020-11-23/New_in_MBS_FileMaker_Plugin_10/monkeybreadsoftware_blog_filemaker)
- [Neues MBS FileMaker Plugin 10.5 Über 6400 Funktionen in einem Plugin](https://www.mbs-plugins.com/archive/2020-11-17/Neues_MBS_FileMaker_Plugin_105/monkeybreadsoftware_blog_filemaker)
- [MBS FileMaker Plugin 10.5 More than 6400 Functions In One Plugin](https://www.mbs-plugins.com/archive/2020-11-17/MBS_FileMaker_Plugin_105_-_Mor/monkeybreadsoftware_blog_filemaker)
- [MBS FileMaker Plugin, version 10.5pr1](https://www.mbs-plugins.com/archive/2020-10-01/MBS_FileMaker_Plugin_version_1/monkeybreadsoftware_blog_filemaker)

Created 30th September 2020, last changed 30th September 2020.

# **205.45 XL.CopyContent**

Component Version macOS Windows Linux Server FileMaker iOS SDK [205](#page-9614-0) XL 5.1 Yes Yes Yes Yes Yes

MBS( "XL.CopyContent"; bookRef; otherBookRef { ; Options } )

#### **Parameters**

#### **bookRef**

The reference to the workbook. Please use XL.LoadBook to load a file. \$ref

#### **otherBookRef**

The reference to the second workbook. Please use XL.NewBook to create a file. \$ref2

#### **Options**

Optional Which items to skip when copying content. ""

**Result** Returns OK or error.

#### **Description**

The plugin loops through all sheets and creates matching sheets on new book. Formats and fonts are created on the fly.

This allows you to convert from XLS to XLSX or back.

Please report if something is not copied. Of course plugin can only copy what libXL supports, so things like movies or diagrams are not copied. And if you use demo mode, only a small part is copied with values. Rest will be blank.

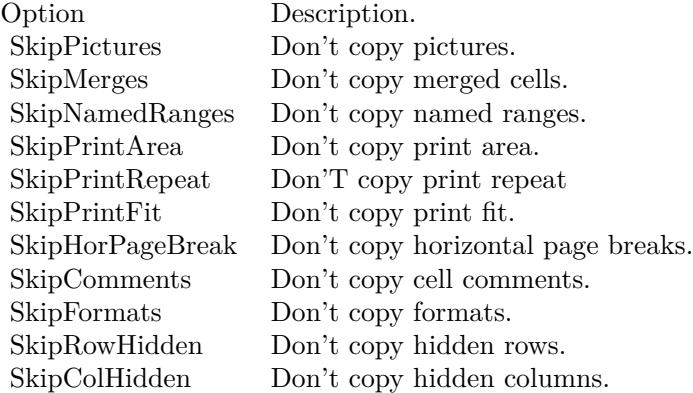

#### 205.45. XL.COPYCONTENT 9675

#### **See also**

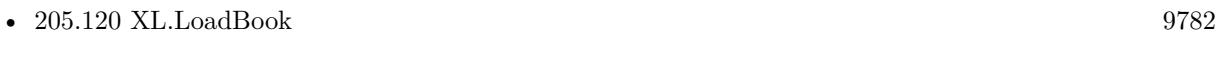

• [205.122](#page-9786-0) XL.NewBook [9787](#page-9786-0)

#### **Example Databases**

• [XL/Converter](http://monkeybread.eu/MBS-FileMaker-Plugin-Examples/XL/Converter.shtml#1ScriptAnchor_)

### **205.45.1 Blog Entries**

- [MBS FileMaker Plugin, version 9.0pr7](https://www.mbs-plugins.com/archive/2019-01-05/MBS_FileMaker_Plugin_version_9/monkeybreadsoftware_blog_filemaker)
- [MBS FileMaker Plugin, version 9.0pr6](https://www.mbs-plugins.com/archive/2019-01-02/MBS_FileMaker_Plugin_version_9/monkeybreadsoftware_blog_filemaker)
- [MBS FileMaker Plugin, version 5.1pr1](https://www.mbs-plugins.com/archive/2015-03-16/MBS_FileMaker_Plugin_version_5/monkeybreadsoftware_blog_filemaker)

Created 11st March 2015, last changed 2nd January 2019.

# <span id="page-9675-0"></span>**205.46 XL.CopyRow**

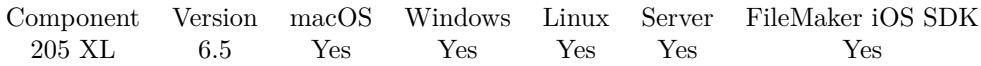

MBS( "XL.CopyRow"; bookRef1; bookRef2; sheetIndex1; sheetIndex2; SourceRow; DestRow { ; Options }  $\left( \right)$ 

#### **Parameters**

#### **bookRef1**

The reference to the source workbook. Please use XL.LoadBook to load a file. \$ref

#### **bookRef2**

The reference to the destination workbook. Please use XL.LoadBook to load a file. \$ref

#### **sheetIndex1**

The source index of the sheet. This number ranges from 0 to XL.Book.SheetCount-1. 0

#### **sheetIndex2**

The destination index of the sheet. This number ranges from 0 to XL.Book.SheetCount-1. 0

#### **SourceRow**

The source row index. \$srow

#### **DestRow**

The destination row index. \$drow

#### **Options**

Optional Which items to skip when copying content. ""

**Result** Returns OK or error.

#### **Description**

Source and destination can be in different sheets/books. This copies most properties and all cells. If something is missing, please let us know.

#### **Examples**

Copy row:

 $#$  load one from container

#### 205.46. XL.COPYROW 9677

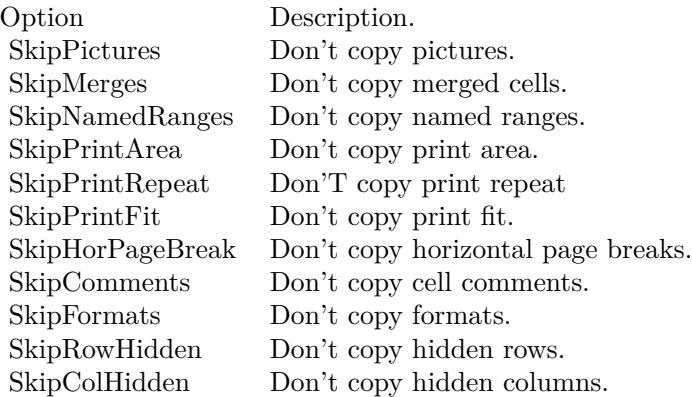

Set Variable [ \$bookRef; Value:MBS( "XL.LoadBook"; XL::ExcelFile) ]  $#$  load one from file Set Variable [ \$bookRef2; Value:MBS( "XL.LoadBook"; "/Users/cs/Desktop/Format2.xls") ] # copy a row from first sheet. Source row 2 to dest row 10. Set Variable [  $r; Value: MBS("XL.CopyRow";$  \$bookRef2; \$bookRef; 0; 0; 2; 10 ) ]  $#$  Save to container and cleanup Set Field [ XL::OutputFile; MBS("XL.Save"; \$bookRef; "test.xls") ] Set Variable [ \$r; Value:MBS( "XL.Book.Release"; \$bookRef) ] Set Variable [ \$r; Value:MBS( "XL.Book.Release"; \$bookRef2) ] Set Field [ XL::Result; \$r ]

#### **See also**

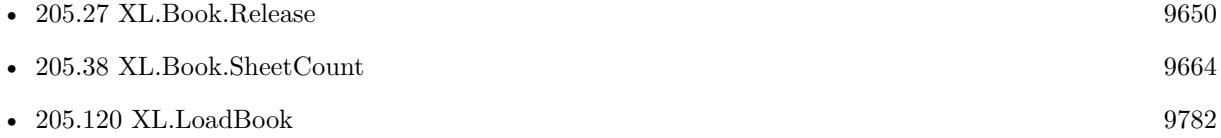

#### **205.46.1 Blog Entries**

- [MBS FileMaker Plugin, version 9.0pr7](https://www.mbs-plugins.com/archive/2019-01-05/MBS_FileMaker_Plugin_version_9/monkeybreadsoftware_blog_filemaker)
- [MBS FileMaker Plugin, version 9.0pr6](https://www.mbs-plugins.com/archive/2019-01-02/MBS_FileMaker_Plugin_version_9/monkeybreadsoftware_blog_filemaker)
- [MBS FileMaker Plugin, version 6.5pr10](https://www.mbs-plugins.com/archive/2016-12-10/MBS_FileMaker_Plugin_version_6/monkeybreadsoftware_blog_filemaker)

Created 7th December 2016, last changed 30th September 2020.

# **205.47 XL.CopySheet**

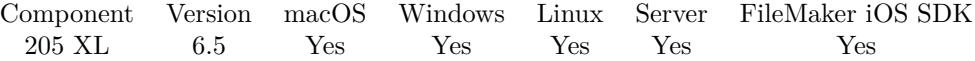

MBS( "XL.CopySheet"; bookRef1; bookRef2; sheetIndex { ; Options } )

#### **Parameters**

#### **bookRef1**

The reference to the source workbook. Please use XL.LoadBook to load a file. \$ref

#### **bookRef2**

The reference to the destination workbook. Please use XL.LoadBook to load a file. \$ref

#### **sheetIndex**

The index of the sheet. This number ranges from 0 to XL.Book.SheetCount-1. 0

#### **Options**

Optional Which items to skip when copying content. ""

**Result** Returns OK or error.

#### **Description**

This copies most properties and all cells. If something is missing, please let us know.

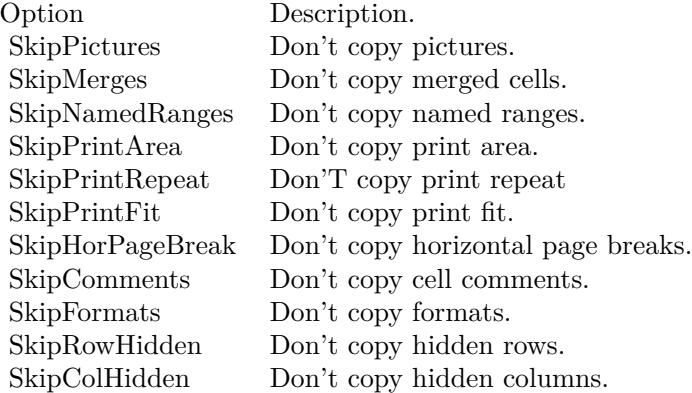

**See also**

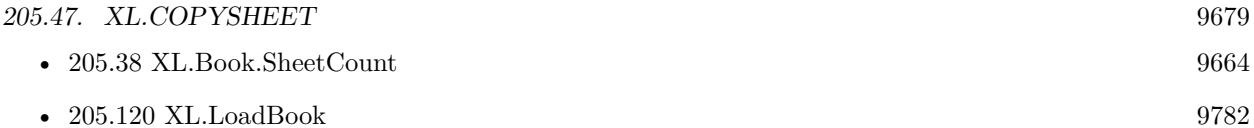

### **205.47.1 Blog Entries**

- [MBS FileMaker Plugin, version 9.0pr7](https://www.mbs-plugins.com/archive/2019-01-05/MBS_FileMaker_Plugin_version_9/monkeybreadsoftware_blog_filemaker)
- [MBS FileMaker Plugin, version 9.0pr6](https://www.mbs-plugins.com/archive/2019-01-02/MBS_FileMaker_Plugin_version_9/monkeybreadsoftware_blog_filemaker)
- [MBS FileMaker Plugin, version 6.5pr10](https://www.mbs-plugins.com/archive/2016-12-10/MBS_FileMaker_Plugin_version_6/monkeybreadsoftware_blog_filemaker)

Created 7th December 2016, last changed 31st December 2018.

# **205.48 XL.Date.DoubleToTimeStamp**

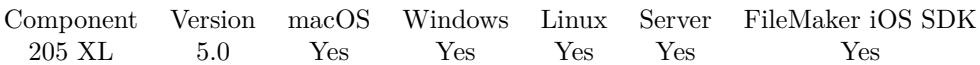

MBS( "XL.Date.DoubleToTimeStamp"; bookRef; timeStamp )

#### **Parameters**

#### **bookRef**

The reference to the workbook. Please use XL.LoadBook to load a file. \$ref

#### **timeStamp**

The time, date or time stamp to convert. 40579.413796

**Result** Returns value or error.

**Description**

This uses current time zone. **Examples**

Convert a timestamp number:

MBS( "XL.Date.DoubleToTimeStamp"; \$bookRef; 40579.413796)

#### **See also**

• [205.120](#page-9781-0) XL.LoadBook [9782](#page-9781-0)

### **205.48.1 Blog Entries**

• [MBS FileMaker Plugin, version 5.0pr10](https://www.mbs-plugins.com/archive/2015-02-06/MBS_FileMaker_Plugin_version_5/monkeybreadsoftware_blog_filemaker)

Created 6th February 2015, last changed 6th February 2015.

### <span id="page-9680-0"></span>205.49. XL.DATE.PACK 9681 **205.49 XL.Date.Pack**

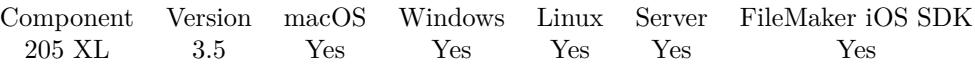

MBS( "XL.Date.Pack"; bookRef; year; month; day { ; hour; minute; second; msec } )

#### **Parameters**

#### **bookRef**

The reference to the workbook. Please use XL.LoadBook to load a file. \$ref

**year** The year value. 2013

#### **month**

The month value from 1 to 12. 10

#### **day**

The day value. 18

**hour**

Optional The hour value from 0 to 23. 11

#### **minute**

Optional The minute value from 0 to 59. 1

### **second**

Optional The second value from 0 to 59. 5

#### **msec**

Optional The millisecond value from 0 to 999. 0

**Result** Returns timestamp number or error.

#### **Description**

#### **Examples**

Build a date:

MBS( "XL.Date.Pack"; \$\$book; 2013; 10; 21; 19; 55; 13) // shows 41568.83001157407125

Build a date without time:

MBS( "XL.Date.Pack"; \$\$book; 2013; 10; 21)

Create Excel file with some date value:

 $#$  create new xls file Set Variable [ \$book; Value:MBS( "XL.NewBook"; 0 ) ]  $#$  create date format Set Variable [ \$dateFormat; Value:MBS( "XL.Book.AddFormat"; \$book) ] Set Variable [ \$dateFormatID; Value:MBS( "XL.Book.AddCustomNumFormat"; \$book; "mmmm\d\,\yyyy") ] Set Variable [  $r$ ; Value:MBS( "XL.Format.SetNumFormat"; \$book; \$dateFormat; \$dateFormatID) ]  $#$  create sheet Set Variable [ \$sheet; Value:MBS( "XL.Book.AddSheet"; \$book; "Sales Receipt") ]  $#$  Write date Set Variable [ \$d; Value:MBS( "XL.Date.Pack"; \$book; 2013; 10; 21) ] Set Variable [  $r$ ; Value:MBS( "XL.Sheet.CellWriteNumber"; \$book; \$sheet; 4; 4; \$d; \$dateFormat) ] # Set Field [ Writing data::Output; MBS("XL.Book.Save"; \$book; "test.xls") ] Set Variable [ \$r; Value:MBS("XL.Book.Release"; \$book) ]

#### **See also**

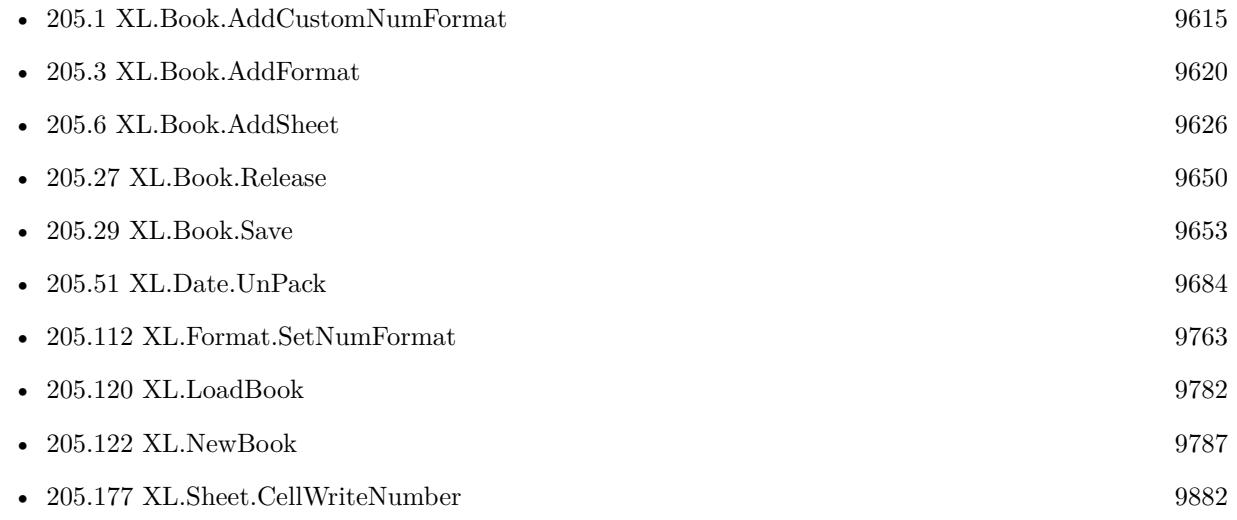

Created 18th August 2014, last changed 9th July 2015.

#### 205.50. XL.DATE.TIMESTAMPTODOUBLE 9683

# **205.50 XL.Date.TimeStampToDouble**

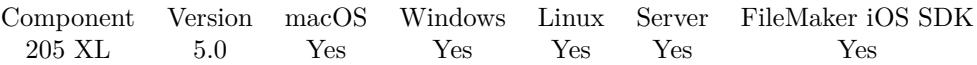

MBS( "XL.Date.TimeStampToDouble"; bookRef; timeStamp )

#### **Parameters**

#### **bookRef**

The reference to the workbook. Please use XL.LoadBook to load a file. \$ref

#### **timeStamp**

The time, date or time stamp to convert. Get ( CurrentTimeStamp )

**Result** Returns value or error.

#### **Description**

This uses current time zone. **Examples**

Convert current timestamp:

MBS( "XL.Date.TimeStampToDouble"; \$bookRef; Get ( CurrentTimeStamp ))

#### **See also**

• [205.120](#page-9781-0) XL.LoadBook [9782](#page-9781-0)

#### **205.50.1 Blog Entries**

• [MBS FileMaker Plugin, version 5.0pr10](https://www.mbs-plugins.com/archive/2015-02-06/MBS_FileMaker_Plugin_version_5/monkeybreadsoftware_blog_filemaker)

Created 6th February 2015, last changed 6th February 2015.

# <span id="page-9683-0"></span>**205.51 XL.Date.UnPack**

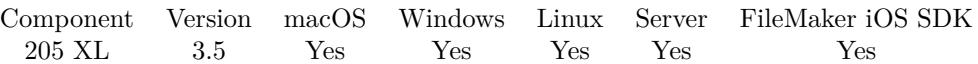

MBS( "XL.Date.UnPack"; bookRef; value; selector )

#### **Parameters**

#### **bookRef**

The reference to the workbook. Please use XL.LoadBook to load a file. \$ref

#### **value**

The timestamp number. \$t

#### **selector**

Which component to return. Can be year, month, day, hour, minute, second or millisecond. "year"

**Result** Returns number or error.

#### **Description**

#### **Examples**

Unpacks a date:

```
$year = MBS( "XL.Date.UnPack"; $$book; 41568,83001157407125; "year")
$month = MBS("XL.DataFrame".<br> <math>$8book</math>; 41568,83001157407125; "month"$day = MBS( "XL.Date.UnPack"; $$book; 41568,83001157407125; "day")
$hour = MBS( "XL.Date.UnPack"; $$book; 41568,83001157407125; "hour")
$minute = MBS( "XL.Date.UnPack"; $$book; 41568,83001157407125; "minute")
$second = MBS( "XL.Date.UnPack"; $$book; 41568,83001157407125; "second")
```
#### **See also**

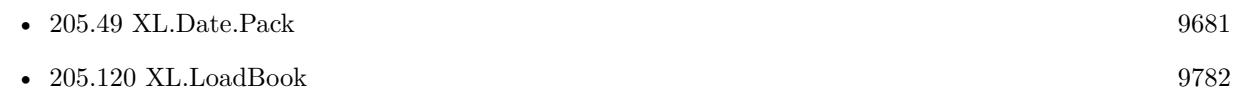
## <span id="page-9684-0"></span>205.52. XL.FONT.GETBOLD 9685 **205.52 XL.Font.GetBold**

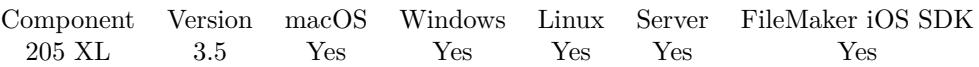

MBS( "XL.Font.GetBold"; book; Font )

#### **Parameters**

#### **book**

The reference to the workbook. Please use XL.LoadBook to load a file. \$ref

#### **Font**

The index of the font in the book to target. 0

**Result** Returns value or error.

#### **Description**

#### **Examples**

Try bold property for font:

Set Variable [ \$font ; Value: MBS( "XL.Book.AddFont"; \$bookRef ) ] Set Variable  $[$  \$r ; Value: MBS( "XL.Font.SetBold"; \$bookRef; \$font; 1 ) ] Show Custom Dialog [ "bold flag" ; MBS( "XL.Font.GetBold"; \$bookRef; \$font ) ] Set Variable [ $r$ ; Value: MBS( "XL.Font.SetBold"; \$bookRef; \$font; 0 ) ] Show Custom Dialog [ "bold flag" ; MBS( "XL.Font.GetBold"; \$bookRef; \$font ) ]

#### **See also**

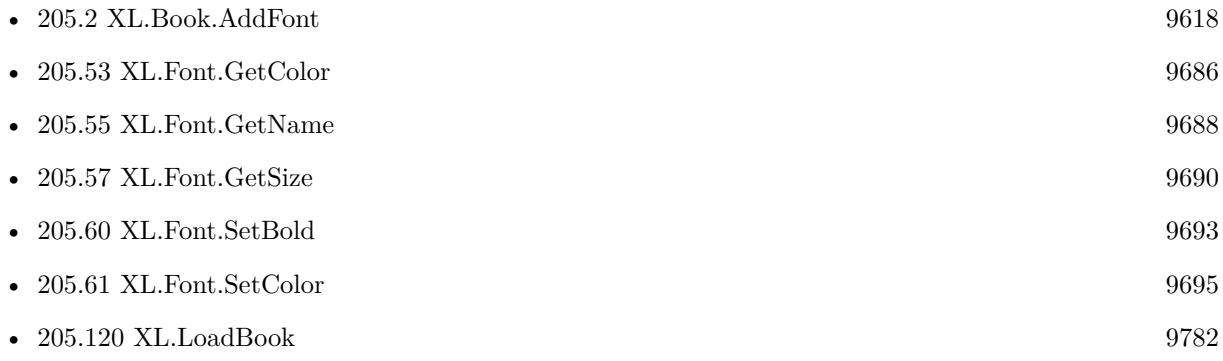

Created 18th August 2014, last changed 19th April 2020.

# <span id="page-9685-0"></span>**205.53 XL.Font.GetColor**

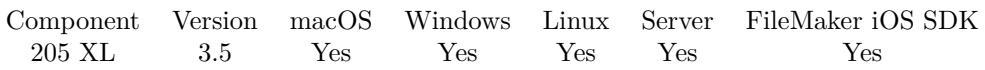

MBS( "XL.Font.GetColor"; book; Font )

#### **Parameters**

#### **book**

The reference to the workbook. Please use XL.LoadBook to load a file. \$ref

#### **Font**

The index of the font in the book to target. 0

**Result** Returns value or error.

#### **Description**

If book is in RGB mode, you need to use XL.Color.Unpack to get red, green and blue color components. If book is not in RGB mode, you receive a color number (see XL.Font.SetColor). **See also**

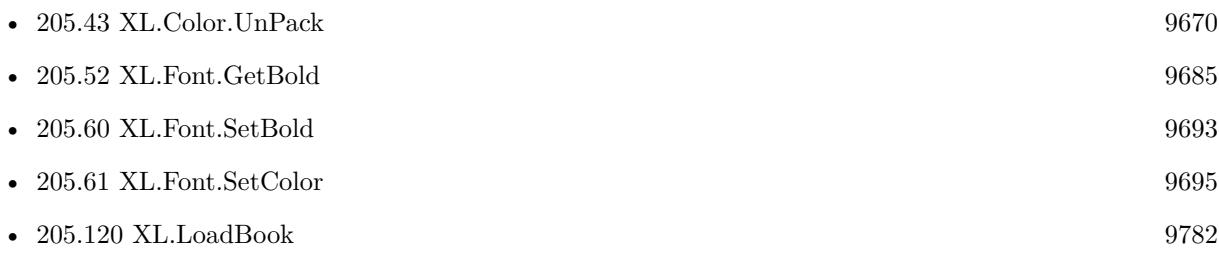

## <span id="page-9686-0"></span>205.54. XL.FONT.GETITALIC 9687 **205.54 XL.Font.GetItalic**

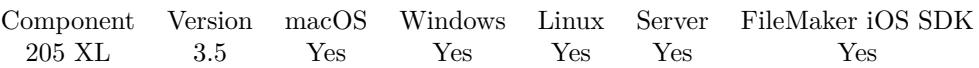

MBS( "XL.Font.GetItalic"; book; Font )

#### **Parameters**

#### **book**

The reference to the workbook. Please use XL.LoadBook to load a file. \$ref

#### **Font**

The index of the font in the book to target. 0

**Result** Returns value or error.

#### **Description**

#### **Examples**

Check italic property:

Set Variable [ \$font ; Value: MBS( "XL.Book.AddFont"; \$bookRef ) ] Set Variable  $[$  \$r ; Value: MBS( "XL.Font.SetItalic"; \$bookRef; \$font; 1 ) ] Show Custom Dialog [ "Italic flag" ; MBS( "XL.Font.GetItalic"; \$bookRef; \$font ) ] Set Variable  $[$  \$r ; Value: MBS( "XL.Font.SetItalic"; \$bookRef; \$font; 0 ) ] Show Custom Dialog [ "Italic flag" ; MBS( "XL.Font.GetItalic"; \$bookRef; \$font ) ]

#### **See also**

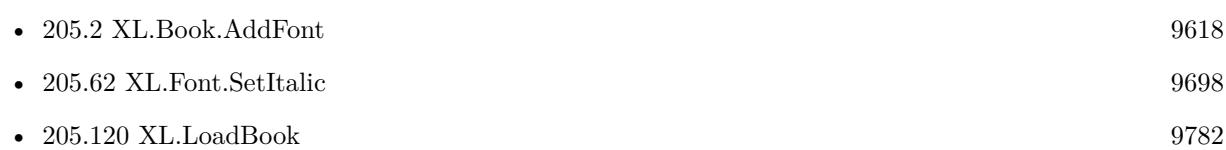

Created 18th August 2014, last changed 19th April 2020.

# <span id="page-9687-0"></span>**205.55 XL.Font.GetName**

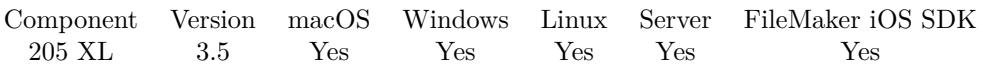

MBS( "XL.Font.GetName"; book; Font )

#### **Parameters**

#### **book**

The reference to the workbook. Please use XL.LoadBook to load a file. \$ref

#### **Font**

The index of the font in the book to target. 0

**Result** Returns value or error.

#### **Description**

### **Examples**

Add a font, set name and query it:

Set Variable [ \$font ; Value: MBS( "XL.Book.AddFont"; \$bookRef ) ] Set Variable [ $\$ r; Value: MBS( "XL.Font.SetName"; \$bookRef; \$font; "Helvetica") ]

Show Custom Dialog [ "font name" ; MBS( "XL.Font.GetName"; \$bookRef; \$font ) ]  $#$  shows Helvetica

#### **See also**

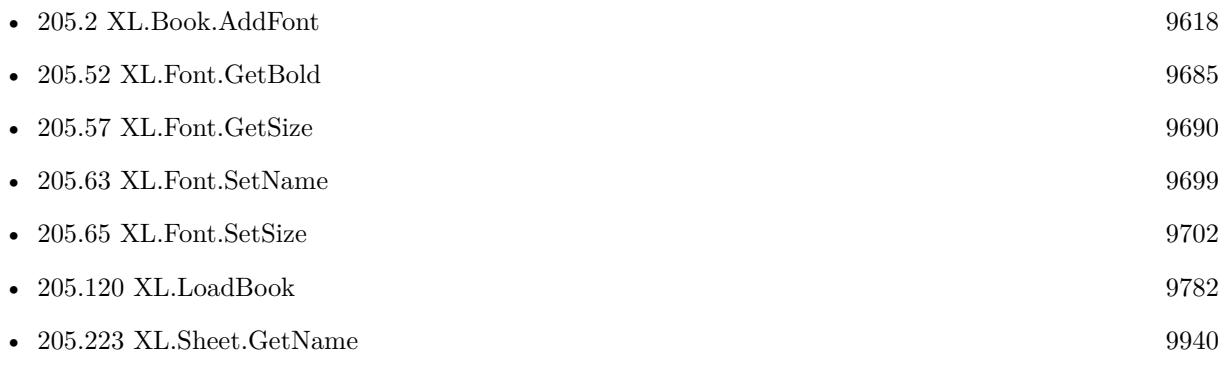

Created 18th August 2014, last changed 19th April 2020.

## <span id="page-9688-0"></span>205.56. XL.FONT.GETSCRIPT 9689 **205.56 XL.Font.GetScript**

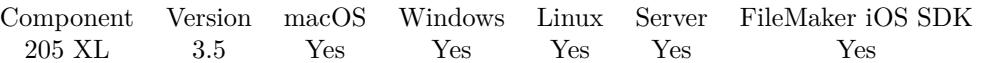

MBS( "XL.Font.GetScript"; book; Font )

#### **Parameters**

#### **book**

The reference to the workbook. Please use XL.LoadBook to load a file. \$ref

#### **Font**

The index of the font in the book to target.  $\boldsymbol{0}$ 

**Result** Returns value or error.

#### **Description**

Value is 0 for normal, 1 for Superscript and 2 for Subscript. **See also**

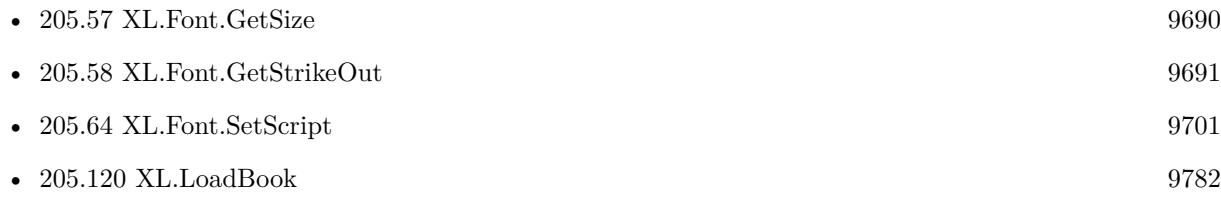

#### 9690 CHAPTER 205. XL

# <span id="page-9689-0"></span>**205.57 XL.Font.GetSize**

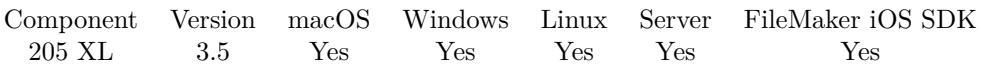

MBS( "XL.Font.GetSize"; book; Font )

#### **Parameters**

#### **book**

The reference to the workbook. Please use XL.LoadBook to load a file. \$ref

#### **Font**

The index of the font in the book to target.  $\boldsymbol{0}$ 

**Result** Returns value or error.

#### **Description**

#### **See also**

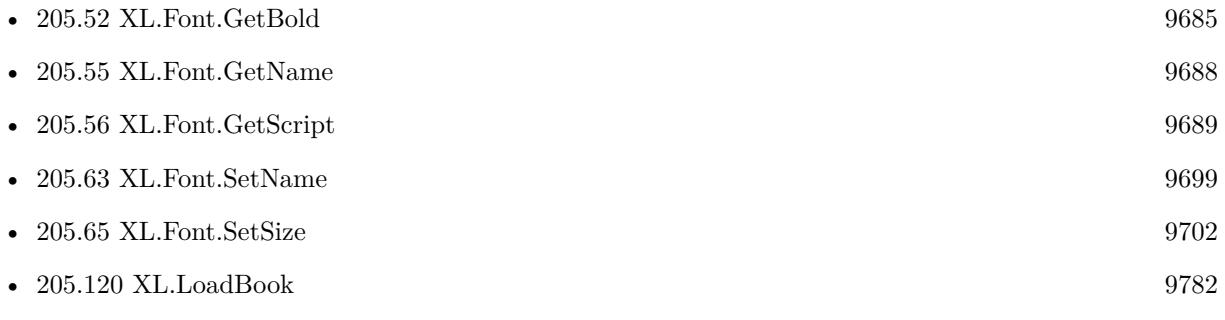

## <span id="page-9690-0"></span>205.58. XL.FONT.GETSTRIKEOUT 9691 **205.58 XL.Font.GetStrikeOut**

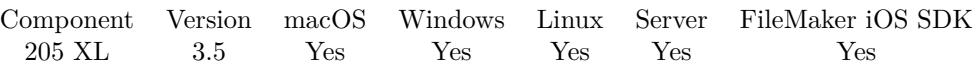

MBS( "XL.Font.GetStrikeOut"; book; Font )

#### **Parameters**

#### **book**

The reference to the workbook. Please use XL.LoadBook to load a file. \$ref

#### **Font**

The index of the font in the book to target.  $\boldsymbol{0}$ 

**Result** Returns value or error.

#### **Description**

#### **See also**

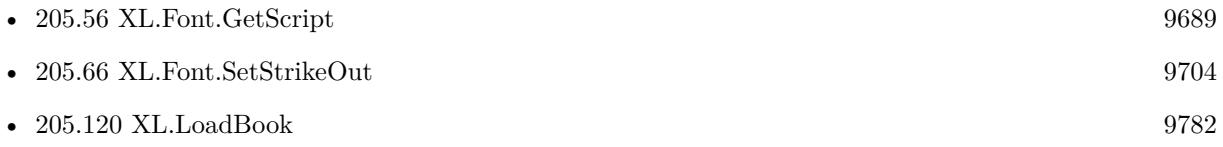

#### 9692 CHAPTER 205. XL

# <span id="page-9691-0"></span>**205.59 XL.Font.GetUnderline**

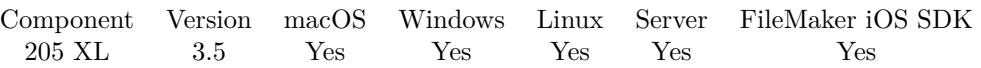

MBS( "XL.Font.GetUnderline"; book; Font )

#### **Parameters**

#### **book**

The reference to the workbook. Please use XL.LoadBook to load a file. \$ref

#### **Font**

The index of the font in the book to target. 0

**Result** Returns value or error.

#### **Description**

Values:

- 0 No underline
- 1 Single underline
- 2 Double underline
- 33 Single ACC
- 34 Double ACC

### **See also**

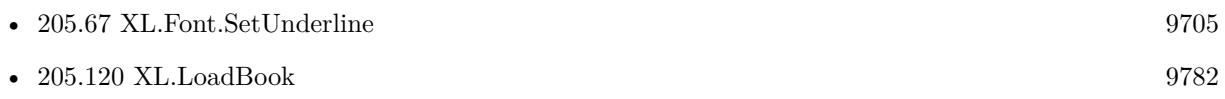

# <span id="page-9692-0"></span>**205.60 XL.Font.SetBold**

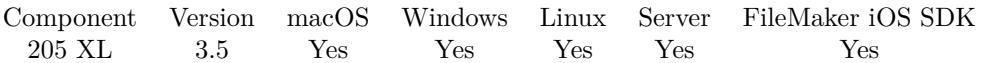

MBS( "XL.Font.SetBold"; book; Font; Value )

#### **Parameters**

#### **book**

The reference to the workbook. Please use XL.LoadBook to load a file. \$ref

#### **Font**

The index of the font in the book to target.  $\Omega$ 

#### **Value**

The new setting. Pass 1 for bold and 0 for normal.  $\Omega$ 

**Result** Returns OK or error.

#### **Description**

#### **Examples**

Make a font bold:

MBS( "XL.Font.SetBold"; \$book; \$font10; 1 )

Create a format for bold font:

 $#$  create a font Set Variable [ \$textFont; Value:MBS( "XL.Book.AddFont"; \$book) ] Set Variable [ \$r; Value:MBS( "XL.Font.SetBold"; \$book; \$textfont; 1) ]  $#$  create format Set Variable [ \$textFormat; Value:MBS( "XL.Book.AddFormat"; \$book) ] Set Variable [ \$r; Value:MBS( "XL.Format.SetFont"; \$book; \$textFormat; \$textFont) ]

Writes a formula with bold font format:

# add a bold font based on another font Set Variable [ \$textFontBold ; Value: MBS( "XL.Book.AddFont"; \$book; \$textFont) ] Set Variable [ \$r ; Value: MBS( "XL.Font.SetBold"; \$book; \$textFontBold; 1) ]  $\#$ add format based on other format Set Variable [ \$dollarFormatBold ; Value: MBS( "XL.Book.AddFormat"; \$book; \$dollarFormat) ] Set Variable [ \$r ; Value: MBS( "XL.Format.SetFont"; \$book; \$dollarFormatBold; \$textFontBold) ]  $#$  use format Set Variable [ \$r ; Value: MBS( "XL.Sheet.CellWriteFormula"; \$book; \$sheet; 38; 4; "SUM(E16:E38)"; \$dollarFormatBold) ]

### **See also**

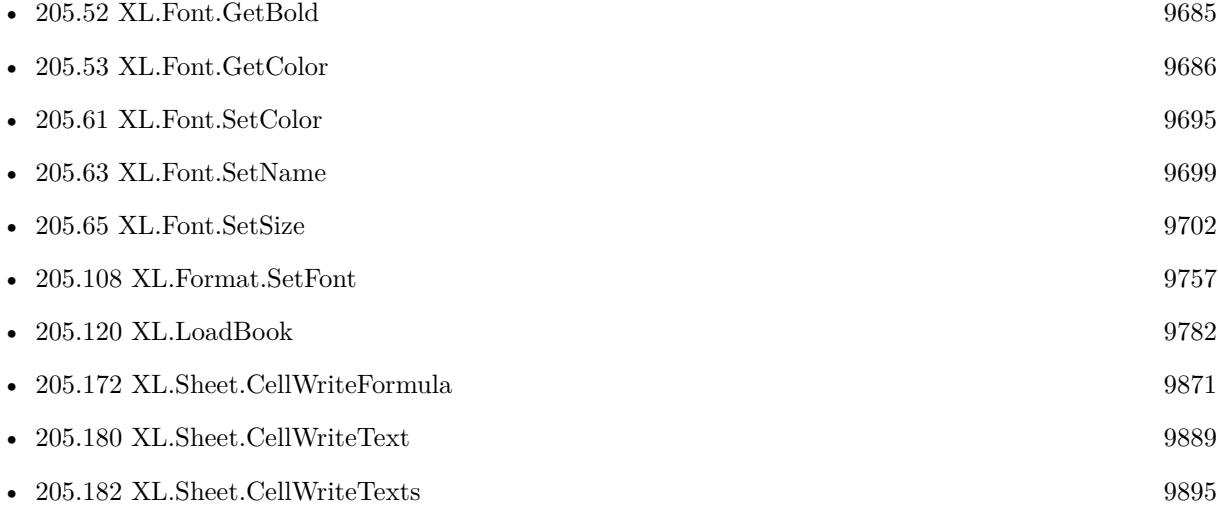

Created 18th August 2014, last changed 12nd November 2018.

### 205.61. XL.FONT.SETCOLOR 9695

## <span id="page-9694-0"></span>**205.61 XL.Font.SetColor**

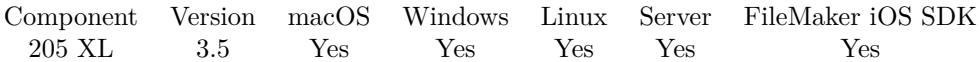

MBS( "XL.Font.SetColor"; book; Font; Value )

#### **Parameters**

#### **book**

The reference to the workbook. Please use XL.LoadBook to load a file. \$ref

#### **Font**

The index of the font in the book to target.  $\Omega$ 

**Value** The new font color. 255

**Result** Returns OK or error.

#### **Description**

If you set value and book is in RGB mode you can use XL.ColorPack function to get a numeric value for color components. If the book is not in RGB mode, you can use color values as described below.

Color values if not in RGB Mode:

#### **Examples**

Make a font blue in non RGB mode:

MBS( "XL.Font.SetColor"; \$book; \$font10; 12 )

Writes sheet with red font:

 $#$  create new xls file Set Variable [ \$book; Value:MBS( "XL.NewBook"; 0 ) ]  $#$  create fonts Set Variable [  $\text{fredColor}$ ; Value:MBS( "XL.Color.Pack";  $\text{8book}$ ; 255; 0; 0) ] Set Variable [ \$redFont; Value:MBS( "XL.Book.AddFont"; \$book) ] Set Variable [ \$r; Value:MBS( "XL.Font.SetColor"; \$book; \$redFont; \$redColor) ] #  $#$  create formats Set Variable [  $$redFormat$ ; Value:MBS( "XL.Book.AddFormat";  $$book$  ] Set Variable [ \$r; Value:MBS( "XL.Format.SetFont"; \$book; \$redFormat; \$redFont) ]  $#$  $#$  create sheet

Set Variable [ \$sheet; Value:MBS( "XL.Book.AddSheet"; \$book; "Sales Receipt") ] #  $\#$ add number in red Set Variable [  $r$ ; Value:MBS( "XL.Sheet.CellWriteNumber"; \$book; \$sheet; 5; 3; 123; \$redFormat) ] # Set Field [ Writing data::Output; MBS("XL.Book.Save"; \$book; "test.xls") ] Set Variable [ \$r; Value:MBS("XL.Book.Release"; \$book) ]

Create font with color 22:

Set Variable [ \$titleFont; Value:MBS( "XL.Book.AddFont"; \$book) ] Set Variable [ \$r; Value:MBS( "XL.Font.SetColor"; \$book; \$titlefont; 22) ]

#### **See also**

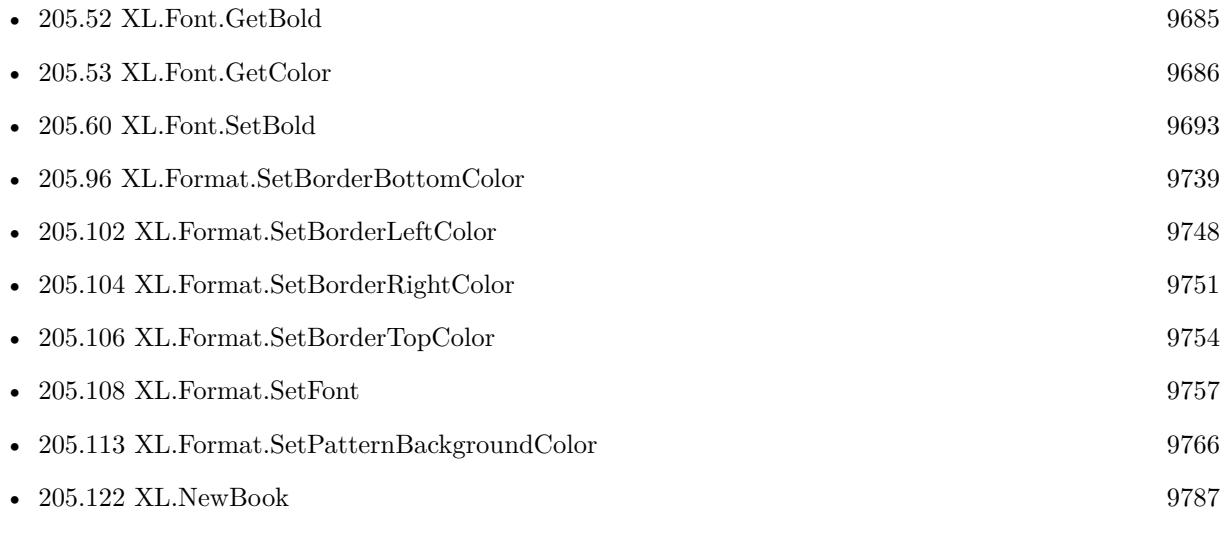

#### **Example Databases**

- [XL/Sheet with colored text](http://monkeybread.eu/MBS-FileMaker-Plugin-Examples/XL/Sheet%20with%20colored%20text.shtml#1ScriptAnchor_)
- [XL/Writing data](http://monkeybread.eu/MBS-FileMaker-Plugin-Examples/XL/Writing%20data.shtml#1ScriptAnchor_)

Created 18th August 2014, last changed 5th May 2016.

#### 205.61. XL.FONT.SETCOLOR 9697

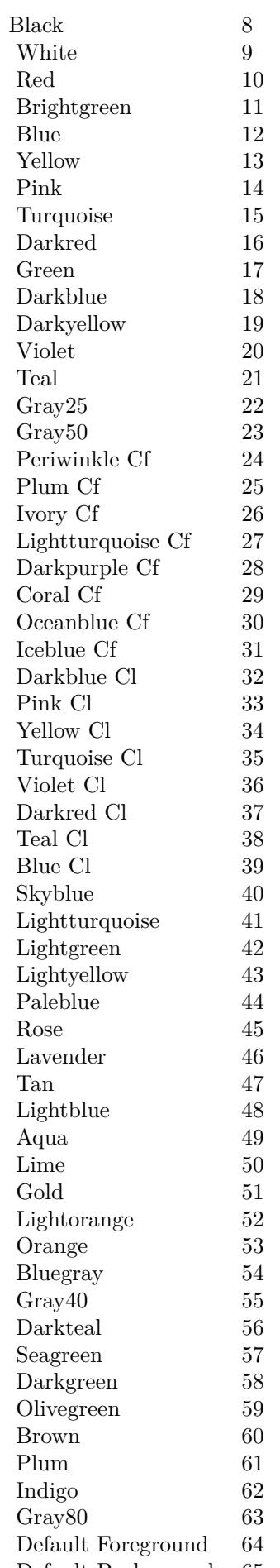

#### 9698 CHAPTER 205. XL

# <span id="page-9697-0"></span>**205.62 XL.Font.SetItalic**

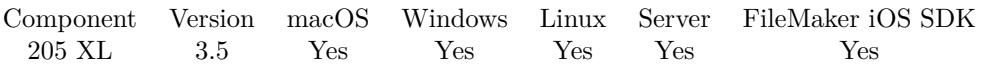

MBS( "XL.Font.SetItalic"; book; Font; Value )

#### **Parameters**

#### **book**

The reference to the workbook. Please use XL.LoadBook to load a file. \$ref

#### **Font**

The index of the font in the book to target. 0

#### **Value**

The new font italic setting. Pass 1 for italic and 0 for normal. 0

**Result** Returns OK or error.

#### **Description**

If italic doesn't show, maybe check whether the chosen font supports italic. **Examples**

Make a font italic:

MBS( "XL.Font.SetItalic"; \$book; \$font10; 1 )

#### **See also**

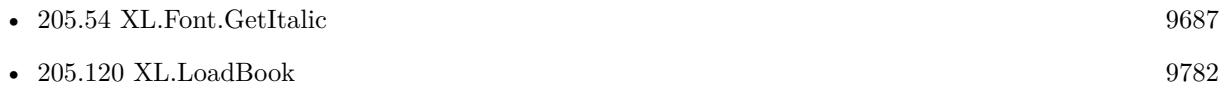

Created 18th August 2014, last changed 23th April 2020.

## <span id="page-9698-0"></span>205.63. XL.FONT.SETNAME 9699 **205.63 XL.Font.SetName**

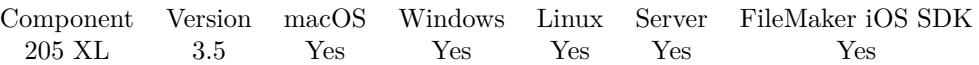

MBS( "XL.Font.SetName"; book; Font; Value )

#### **Parameters**

#### **book**

The reference to the workbook. Please use XL.LoadBook to load a file. \$ref

#### **Font**

The index of the font in the book to target. 0

#### **Value**

The new font name. "Arial"

**Result** Returns OK or error.

#### **Description**

Default name is "Arial". **Examples**

Create a font:

Set Variable [ \$textFont; Value:MBS( "XL.Book.AddFont"; \$book) ] Set Variable [ \$r; Value:MBS( "XL.Font.SetSize"; \$book; \$textfont; 8) ] Set Variable [ \$r; Value:MBS( "XL.Font.SetName"; \$book; \$textfont; "Century Gothic") ]

#### **See also**

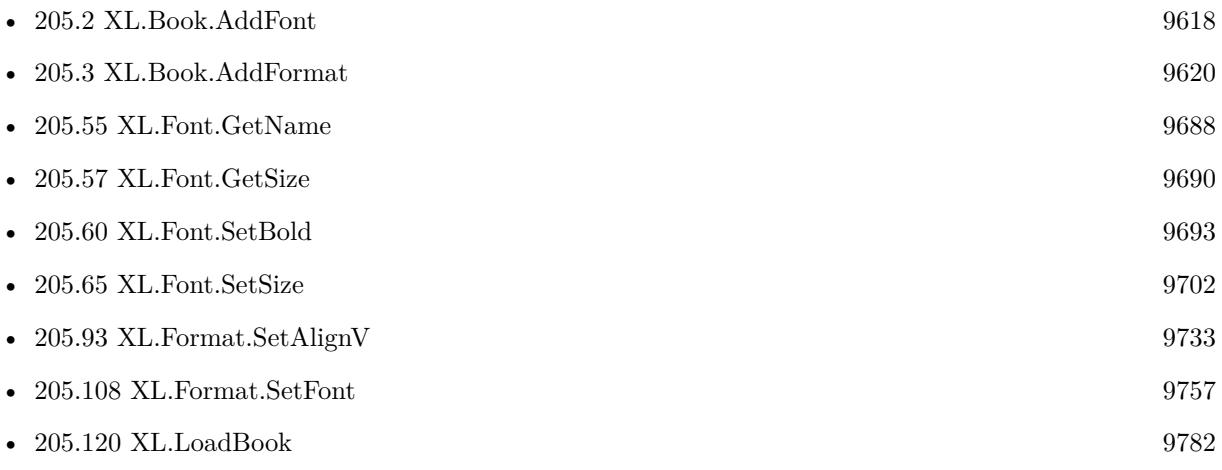

### **Example Databases**

• [XL/Writing data](http://monkeybread.eu/MBS-FileMaker-Plugin-Examples/XL/Writing%20data.shtml#1ScriptAnchor_)

Created 18th August 2014, last changed 5th May 2016.

## <span id="page-9700-0"></span>205.64. XL.FONT.SETSCRIPT 9701 **205.64 XL.Font.SetScript**

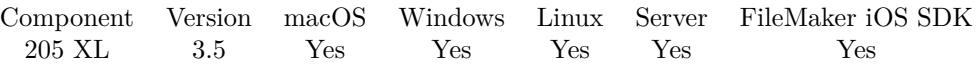

MBS( "XL.Font.SetScript"; book; Font; Value )

#### **Parameters**

#### **book**

The reference to the workbook. Please use XL.LoadBook to load a file. \$ref

#### **Font**

The index of the font in the book to target.  $\boldsymbol{0}$ 

#### **Value**

The new font script. 0

**Result** Returns OK or error.

#### **Description**

Value is 0 for normal, 1 for Superscript and 2 for Subscript. **See also**

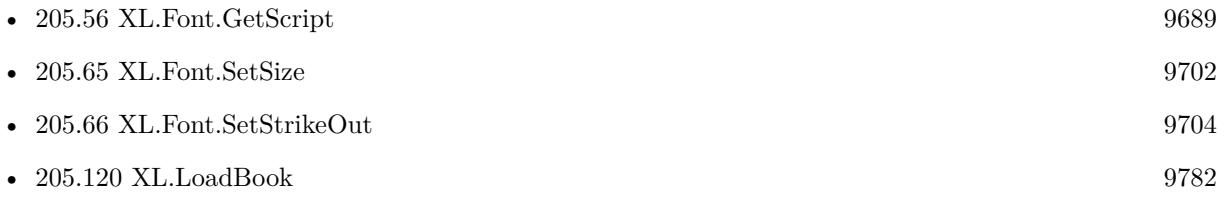

#### 9702 CHAPTER 205. XL

# <span id="page-9701-0"></span>**205.65 XL.Font.SetSize**

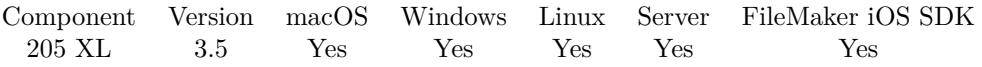

MBS( "XL.Font.SetSize"; book; Font; Value )

#### **Parameters**

#### **book**

The reference to the workbook. Please use XL.LoadBook to load a file. \$ref

#### **Font**

The index of the font in the book to target. 0

#### **Value**

The new font size. 12

**Result** Returns OK or error.

#### **Description**

#### **Examples**

Create a font:

```
Set Variable [ $textFont; Value:MBS( "XL.Book.AddFont"; $book) ]
Set Variable [ $r; Value:MBS( "XL.Font.SetSize"; $book; $textfont; 8) ]
Set Variable [ $r; Value:MBS( "XL.Font.SetName"; $book; $textfont; "Century Gothic") ]
```
#### **See also**

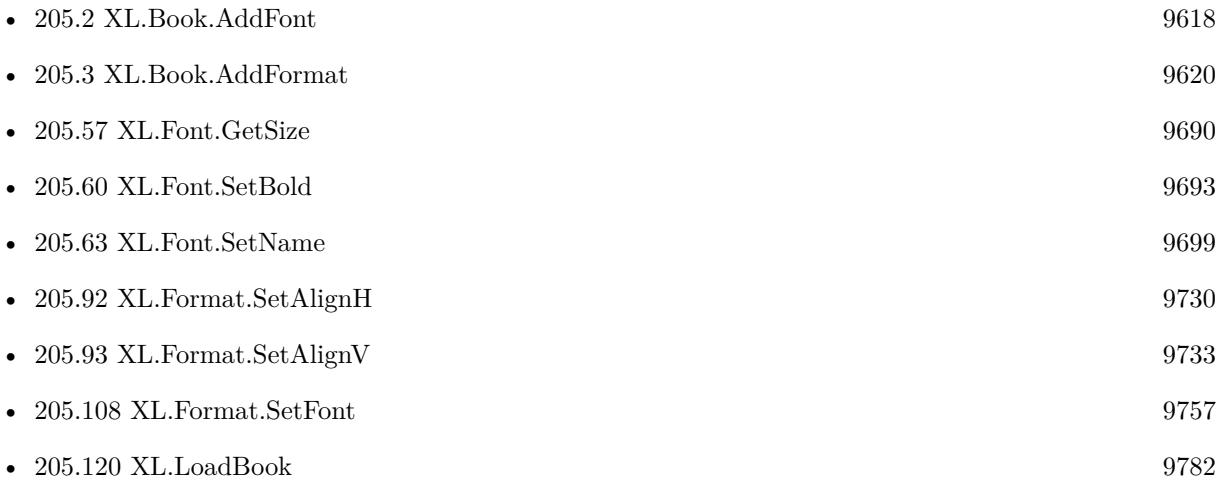

#### 205.65. XL.FONT.SETSIZE 9703

• [205.180](#page-9888-0) XL.Sheet.CellWriteText [9889](#page-9888-0)

### **Example Databases**

• [XL/Writing data](http://monkeybread.eu/MBS-FileMaker-Plugin-Examples/XL/Writing%20data.shtml#1ScriptAnchor_)

Created 18th August 2014, last changed 5th May 2016.

#### 9704 CHAPTER 205. XL

# <span id="page-9703-0"></span>**205.66 XL.Font.SetStrikeOut**

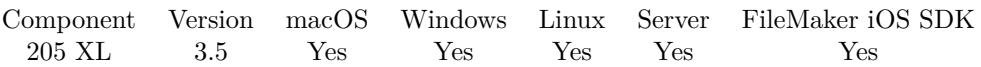

MBS( "XL.Font.SetStrikeOut"; book; Font; Value )

#### **Parameters**

#### **book**

The reference to the workbook. Please use XL.LoadBook to load a file. \$ref

#### **Font**

The index of the font in the book to target.  $\boldsymbol{0}$ 

#### **Value**

The new font setting for strikeout. Pass 1 or 0. 0

**Result** Returns OK or error.

#### **Description**

### **See also**

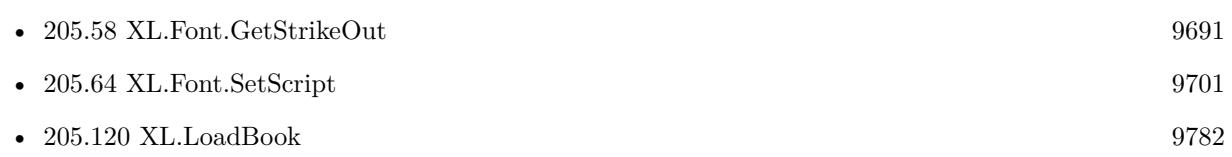

## <span id="page-9704-0"></span>205.67. XL.FONT.SETUNDERLINE 9705 **205.67 XL.Font.SetUnderline**

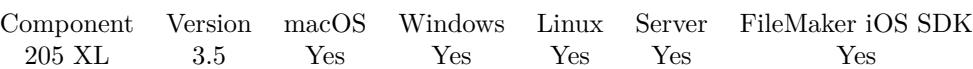

MBS( "XL.Font.SetUnderline"; book; Font; Value )

#### **Parameters**

#### **book**

The reference to the workbook. Please use XL.LoadBook to load a file. \$ref

#### **Font**

The index of the font in the book to target. 0

#### **Value**

The new font underline setting. 0

**Result** Returns OK or error.

#### **Description**

Values:

- 0 No underline
- 1 Single underline
- 2 Double underline
- 33 Single ACC
- 34 Double ACC

#### **Examples**

Make a font underlined:

MBS( "XL.Font.SetUnderline"; \$book; \$font10; 1 )

#### **See also**

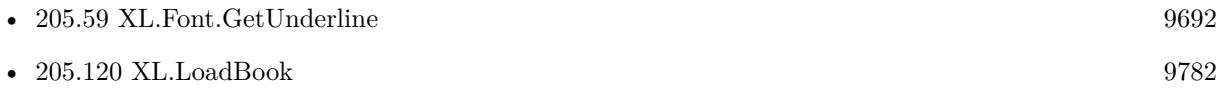

Created 18th August 2014, last changed 23th January 2015.

#### 9706 CHAPTER 205. XL

# <span id="page-9705-0"></span>**205.68 XL.Format.GetAlignH**

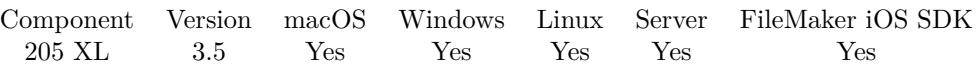

MBS( "XL.Format.GetAlignH"; Book; Format )

#### **Parameters**

#### **Book**

The reference to the workbook. Please use XL.LoadBook to load a file. \$ref

#### **Format**

The index of the format in the book to target.  $\boldsymbol{0}$ 

**Result** Returns value or error.

#### **Description**

Possible values:

- 0 general
- 1 left
- 2 center
- 3 right
- 4 full
- 5 justify
- 6 merge
- 7 distributed

#### **See also**

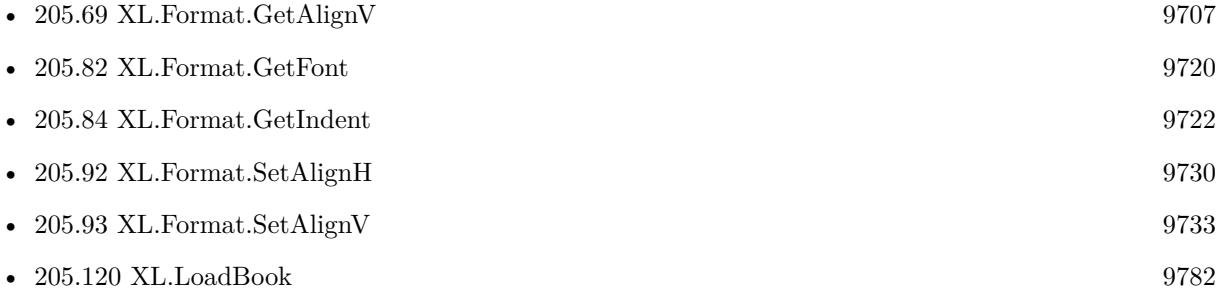

## <span id="page-9706-0"></span>205.69. XL.FORMAT.GETALIGNV 9707 **205.69 XL.Format.GetAlignV**

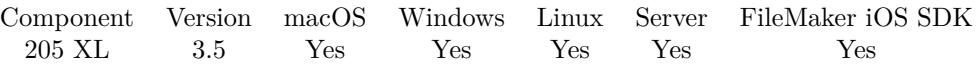

MBS( "XL.Format.GetAlignV"; Book; Format )

#### **Parameters**

#### **Book**

The reference to the workbook. Please use XL.LoadBook to load a file. \$ref

#### **Format**

The index of the format in the book to target.  $\boldsymbol{0}$ 

**Result** Returns value or error.

#### **Description**

Possible values:

- 0 Top
- 1 Center
- 2 Bottom
- 3 Jusity
- 4 Distributed

#### **See also**

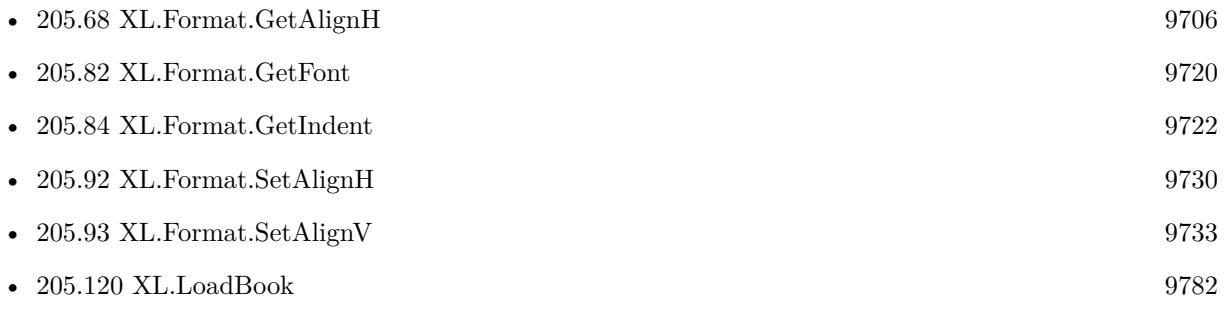

# **205.70 XL.Format.GetBorderBottom**

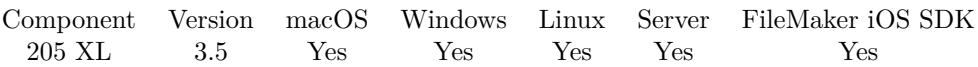

MBS( "XL.Format.GetBorderBottom"; Book; Format )

#### **Parameters**

#### **Book**

The reference to the workbook. Please use XL.LoadBook to load a file. \$ref

#### **Format**

The index of the format in the book to target.  $\boldsymbol{0}$ 

**Result** Returns value or error.

#### **Description**

#### **See also**

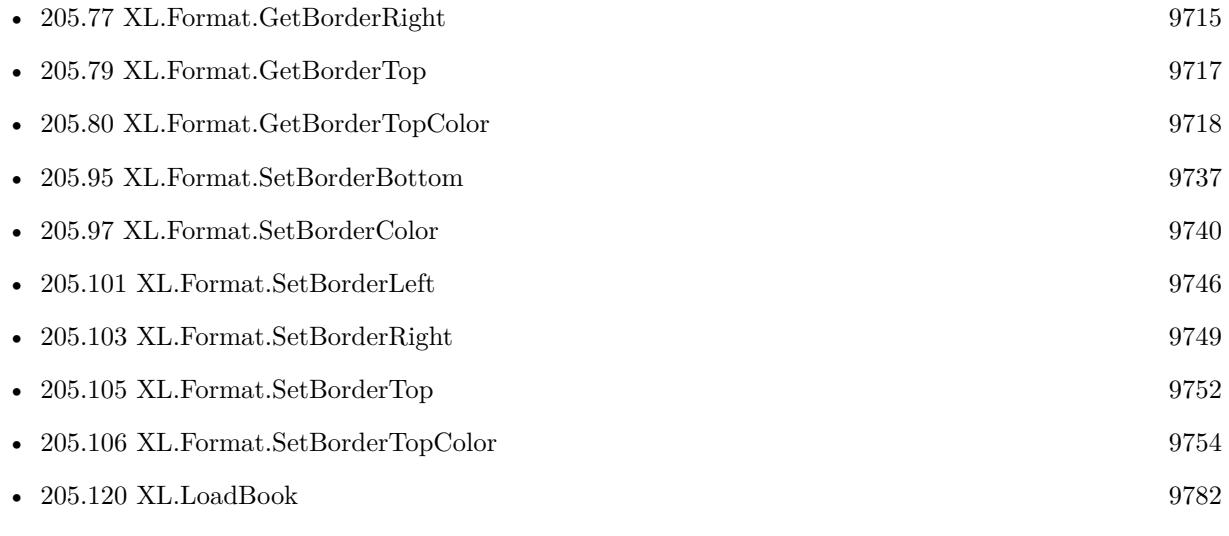

## <span id="page-9708-0"></span>205.71. XL.FORMAT.GETBORDERBOTTOMCOLOR 9709 **205.71 XL.Format.GetBorderBottomColor**

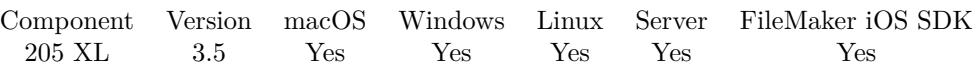

MBS( "XL.Format.GetBorderBottomColor"; Book; Format )

#### **Parameters**

#### **Book**

The reference to the workbook. Please use XL.LoadBook to load a file. \$ref

#### **Format**

The index of the format in the book to target. 0

**Result** Returns value or error.

#### **Description**

If book is in RGB mode, you need to use XL.Color.Unpack to get red, green and blue color components from the returned number. If book is not in RGB mode, you receive a color number (see XL.Font.SetColor). **See also**

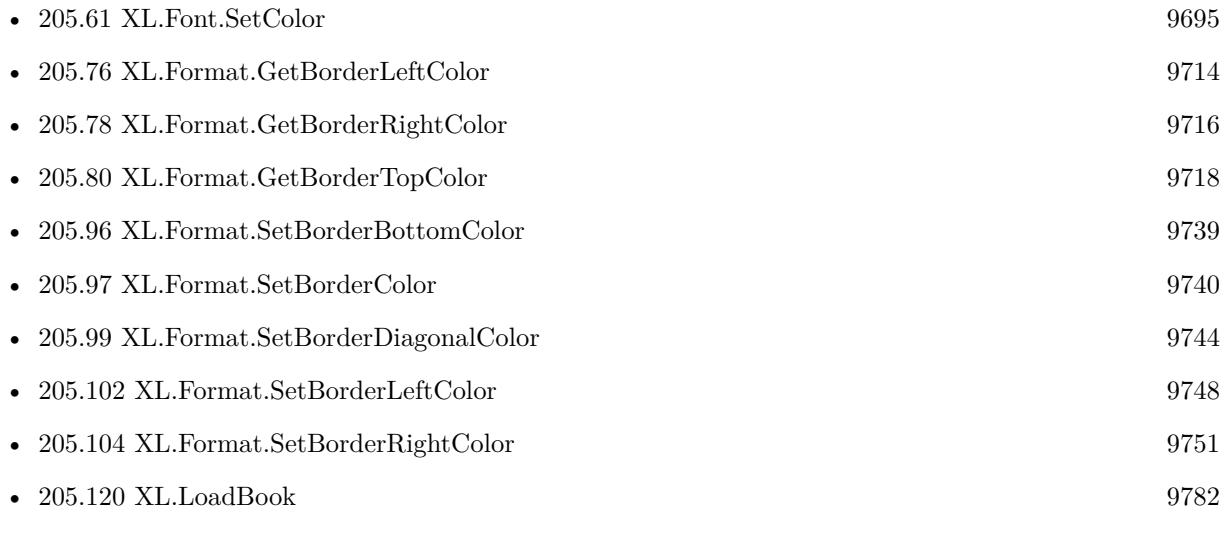

# <span id="page-9709-0"></span>**205.72 XL.Format.GetBorderDiagonal**

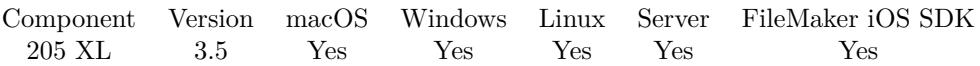

MBS( "XL.Format.GetBorderDiagonal"; Book; Format )

#### **Parameters**

#### **Book**

The reference to the workbook. Please use XL.LoadBook to load a file. \$ref

#### **Format**

The index of the format in the book to target. 0

**Result** Returns value or error.

#### **Description**

Possible values:

- 0 No digital border
- 1 Down
- 2 Up
- 3 Both

#### **See also**

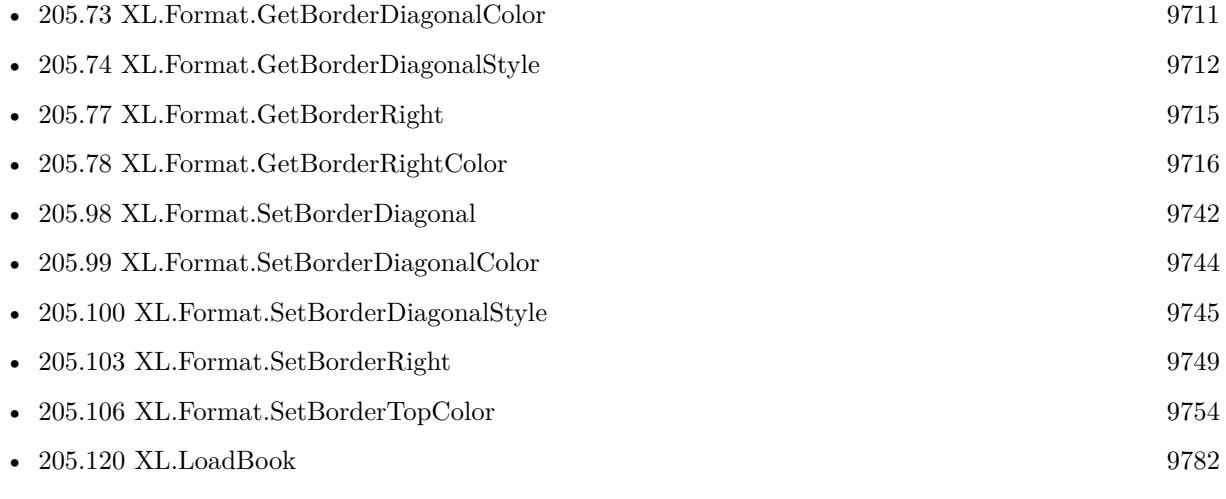

## <span id="page-9710-0"></span>205.73. XL.FORMAT.GETBORDERDIAGONALCOLOR 9711 **205.73 XL.Format.GetBorderDiagonalColor**

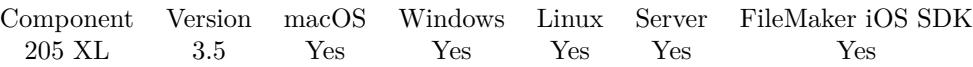

MBS( "XL.Format.GetBorderDiagonalColor"; Book; Format )

#### **Parameters**

#### **Book**

The reference to the workbook. Please use XL.LoadBook to load a file. \$ref

#### **Format**

The index of the format in the book to target. 0

**Result** Returns value or error.

#### **Description**

If book is in RGB mode, you need to use XL.Color.Unpack to get red, green and blue color components from the returned number. If book is not in RGB mode, you receive a color number (see XL.Font.SetColor). **See also**

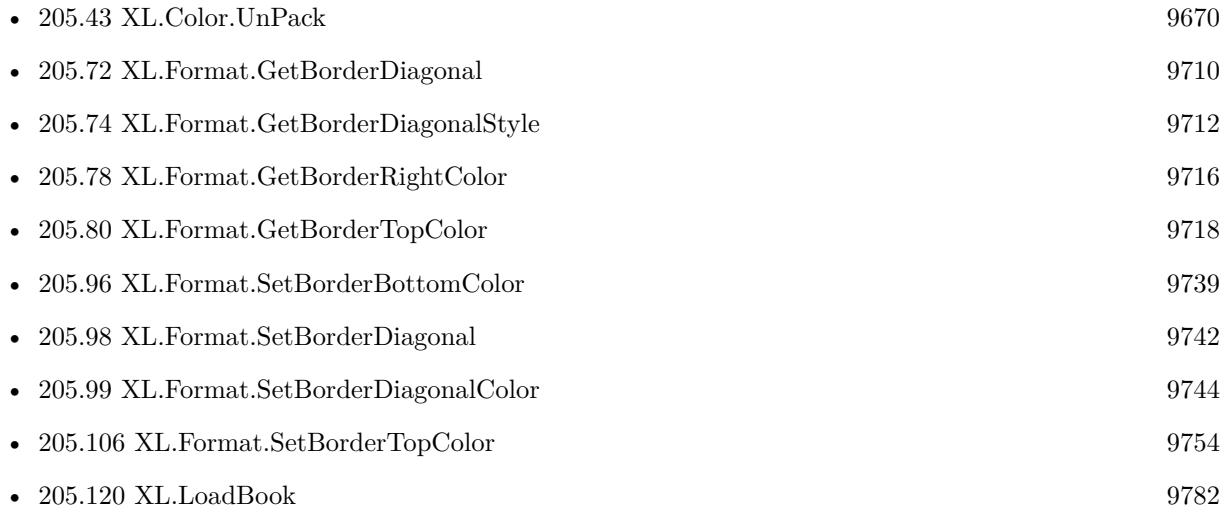

# <span id="page-9711-0"></span>**205.74 XL.Format.GetBorderDiagonalStyle**

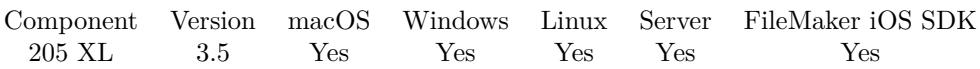

MBS( "XL.Format.GetBorderDiagonalStyle"; Book; Format )

#### **Parameters**

#### **Book**

The reference to the workbook. Please use XL.LoadBook to load a file. \$ref

#### **Format**

The index of the format in the book to target.  $\boldsymbol{0}$ 

**Result** Returns value or error.

#### **Description**

#### **See also**

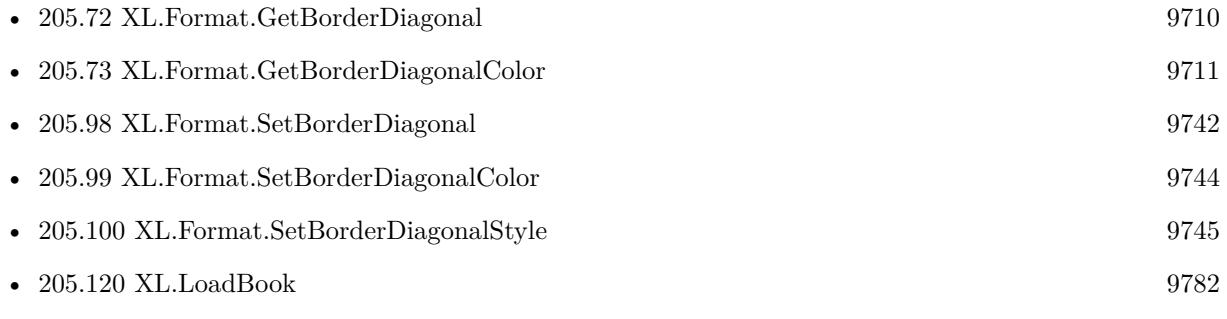

## 205.75. XL.FORMAT.GETBORDERLEFT 9713

# <span id="page-9712-0"></span>**205.75 XL.Format.GetBorderLeft**

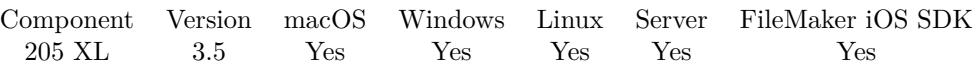

MBS( "XL.Format.GetBorderLeft"; Book; Format )

#### **Parameters**

#### **Book**

The reference to the workbook. Please use XL.LoadBook to load a file. \$ref

#### **Format**

The index of the format in the book to target.  $\boldsymbol{0}$ 

**Result** Returns value or error.

#### **Description**

#### **See also**

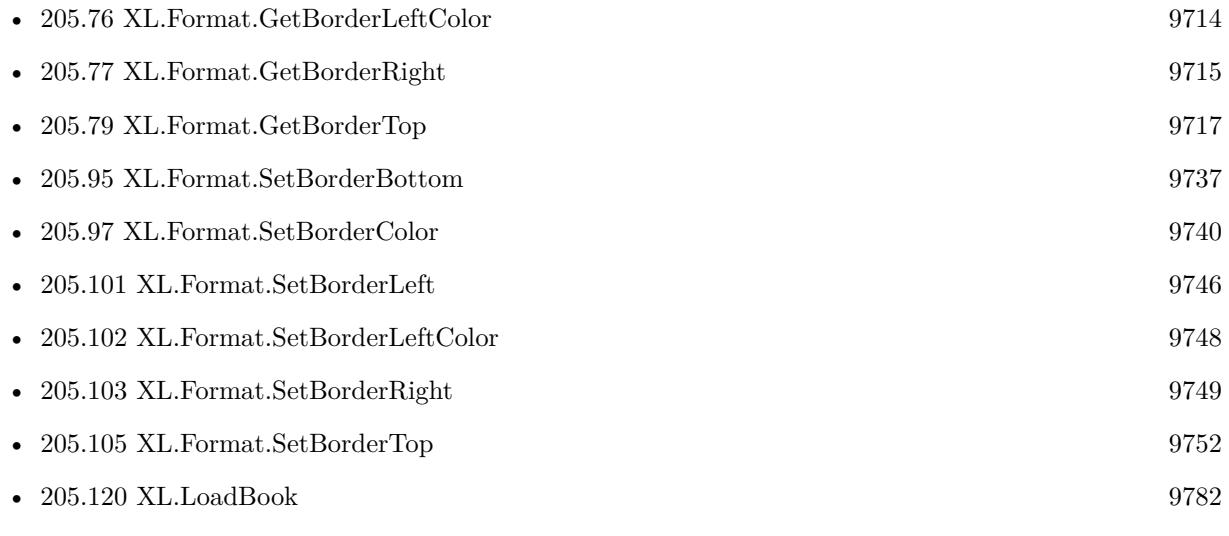

## 9714 CHAPTER 205. XL **205.76 XL.Format.GetBorderLeftColor**

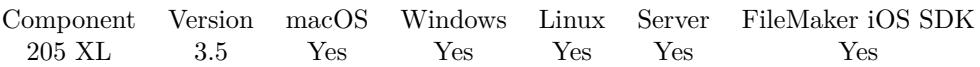

MBS( "XL.Format.GetBorderLeftColor"; Book; Format )

#### **Parameters**

#### **Book**

The reference to the workbook. Please use XL.LoadBook to load a file. \$ref

#### **Format**

The index of the format in the book to target. 0

**Result** Returns value or error.

#### **Description**

If book is in RGB mode, you need to use XL.Color.Unpack to get red, green and blue color components from the returned number. If book is not in RGB mode, you receive a color number (see XL.Font.SetColor). **See also**

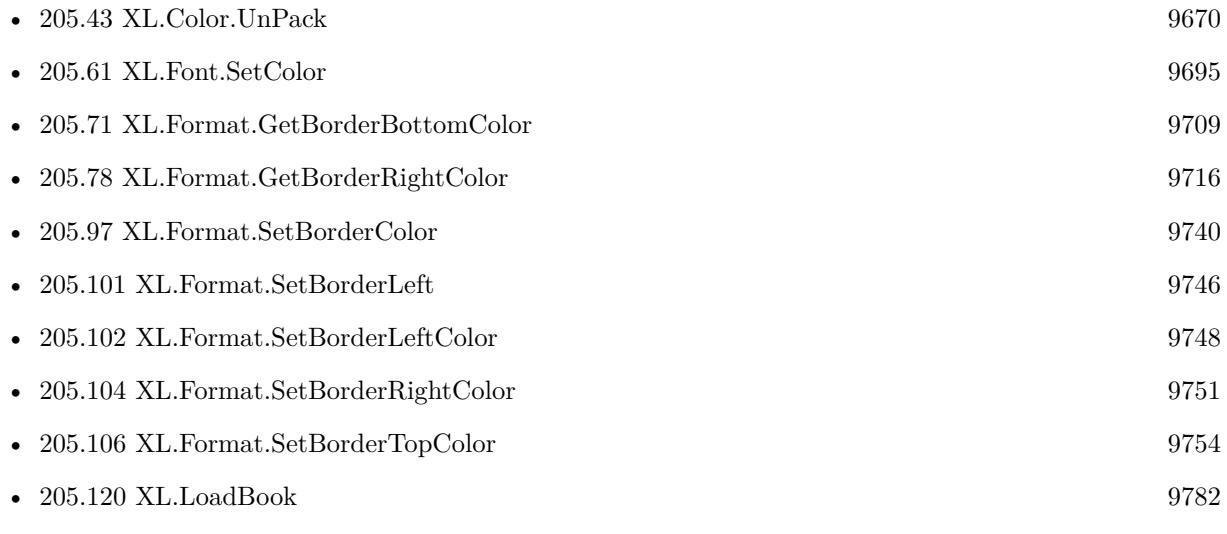

<span id="page-9713-0"></span>

## <span id="page-9714-0"></span>205.77. XL.FORMAT.GETBORDERRIGHT 9715 **205.77 XL.Format.GetBorderRight**

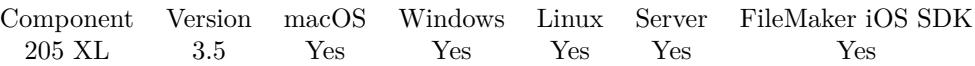

MBS( "XL.Format.GetBorderRight"; Book; Format )

#### **Parameters**

#### **Book**

The reference to the workbook. Please use XL.LoadBook to load a file. \$ref

#### **Format**

The index of the format in the book to target.  $\boldsymbol{0}$ 

**Result** Returns value or error.

#### **Description**

#### **See also**

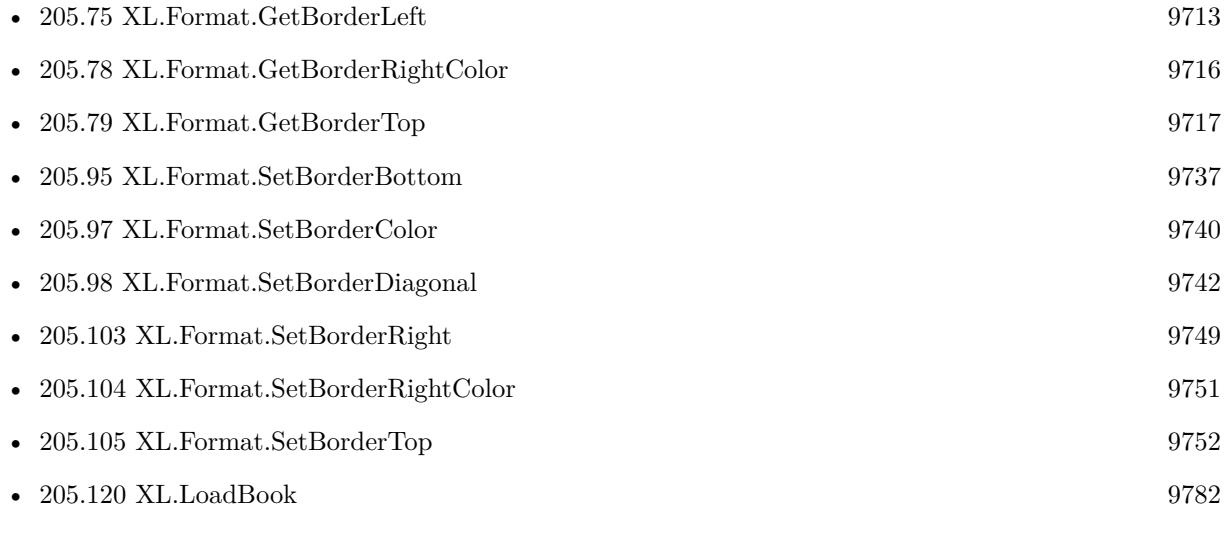

# <span id="page-9715-0"></span>**205.78 XL.Format.GetBorderRightColor**

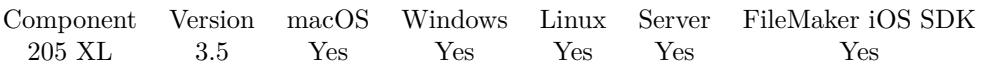

MBS( "XL.Format.GetBorderRightColor"; Book; Format )

#### **Parameters**

#### **Book**

The reference to the workbook. Please use XL.LoadBook to load a file. \$ref

#### **Format**

The index of the format in the book to target. 0

**Result** Returns value or error.

#### **Description**

If book is in RGB mode, you need to use XL.Color.Unpack to get red, green and blue color components from the returned number. If book is not in RGB mode, you receive a color number (see XL.Font.SetColor). **See also**

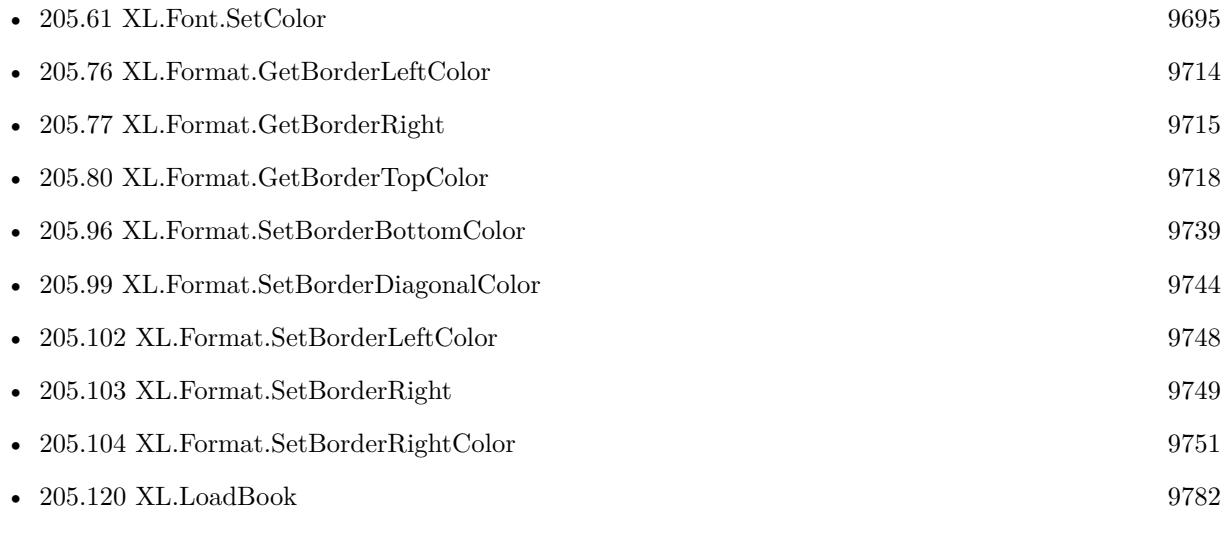

## 205.79. XL.FORMAT.GETBORDERTOP 9717

# <span id="page-9716-0"></span>**205.79 XL.Format.GetBorderTop**

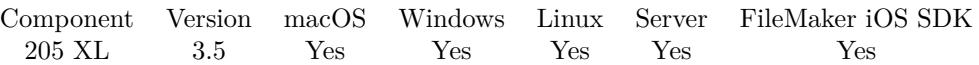

MBS( "XL.Format.GetBorderTop"; Book; Format )

#### **Parameters**

#### **Book**

The reference to the workbook. Please use XL.LoadBook to load a file. \$ref

#### **Format**

The index of the format in the book to target.  $\boldsymbol{0}$ 

**Result** Returns value or error.

#### **Description**

#### **See also**

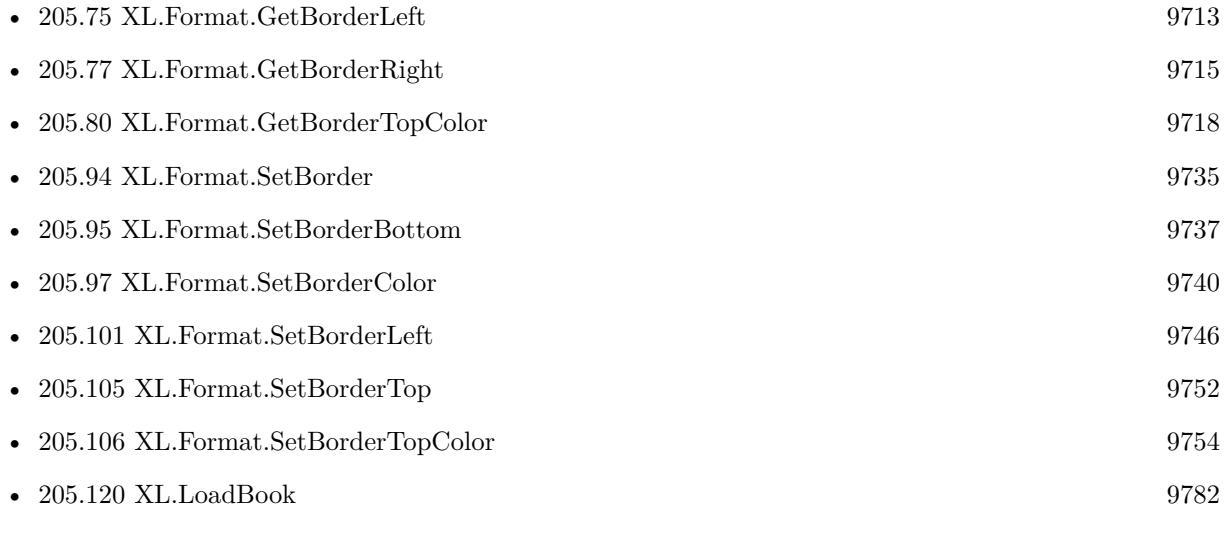

# <span id="page-9717-0"></span>**205.80 XL.Format.GetBorderTopColor**

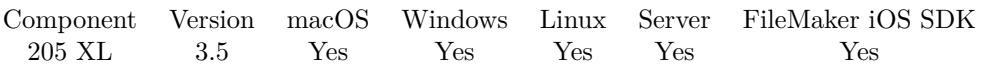

MBS( "XL.Format.GetBorderTopColor"; Book; Format )

#### **Parameters**

#### **Book**

The reference to the workbook. Please use XL.LoadBook to load a file. \$ref

#### **Format**

The index of the format in the book to target. 0

**Result** Returns value or error.

#### **Description**

If book is in RGB mode, you need to use XL.Color.Unpack to get red, green and blue color components from the returned number. If book is not in RGB mode, you receive a color number (see XL.Font.SetColor). **See also**

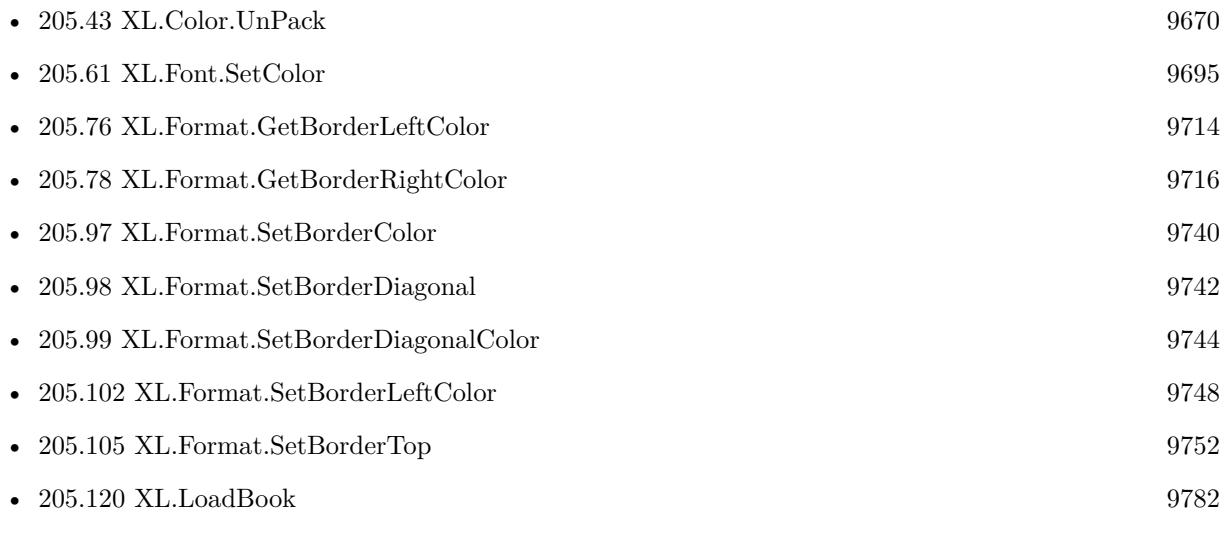

# 205.81. XL.FORMAT.GETFILLPATTERN 9719

# **205.81 XL.Format.GetFillPattern**

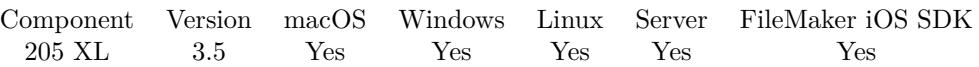

MBS( "XL.Format.GetFillPattern"; Book; Format )

#### **Parameters**

#### **Book**

The reference to the workbook. Please use XL.LoadBook to load a file. \$ref

#### **Format**

The index of the format in the book to target.  $\boldsymbol{0}$ 

**Result** Returns value or error.

#### **Description**

#### **See also**

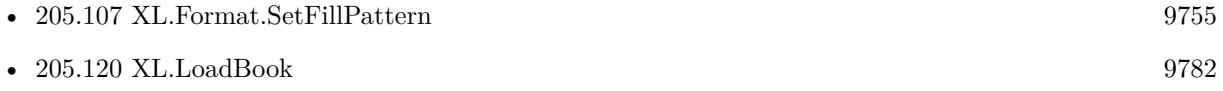

#### 9720 CHAPTER 205. XL

# <span id="page-9719-0"></span>**205.82 XL.Format.GetFont**

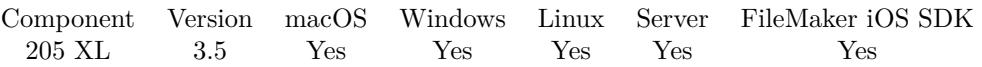

MBS( "XL.Format.GetFont"; Book; Format )

### **Parameters**

#### **Book**

The reference to the workbook. Please use XL.LoadBook to load a file. \$ref

#### **Format**

The index of the format in the book to target.  $\boldsymbol{0}$ 

**Result** Returns value or error.

#### **Description**

If no font is defined, the result is empty. **See also**

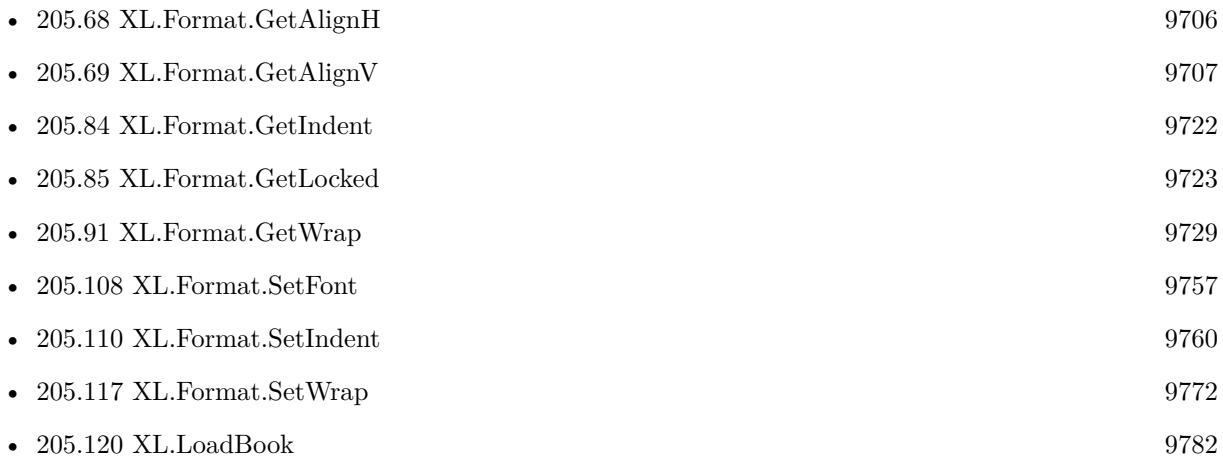
# <span id="page-9720-0"></span>205.83. XL.FORMAT.GETHIDDEN 9721 **205.83 XL.Format.GetHidden**

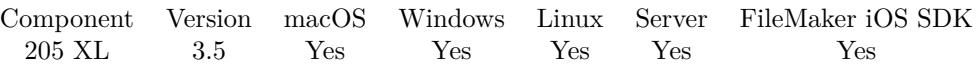

MBS( "XL.Format.GetHidden"; Book; Format )

#### **Parameters**

#### **Book**

The reference to the workbook. Please use XL.LoadBook to load a file. \$ref

#### **Format**

The index of the format in the book to target.  $\boldsymbol{0}$ 

**Result** Returns value or error.

#### **Description**

### **See also**

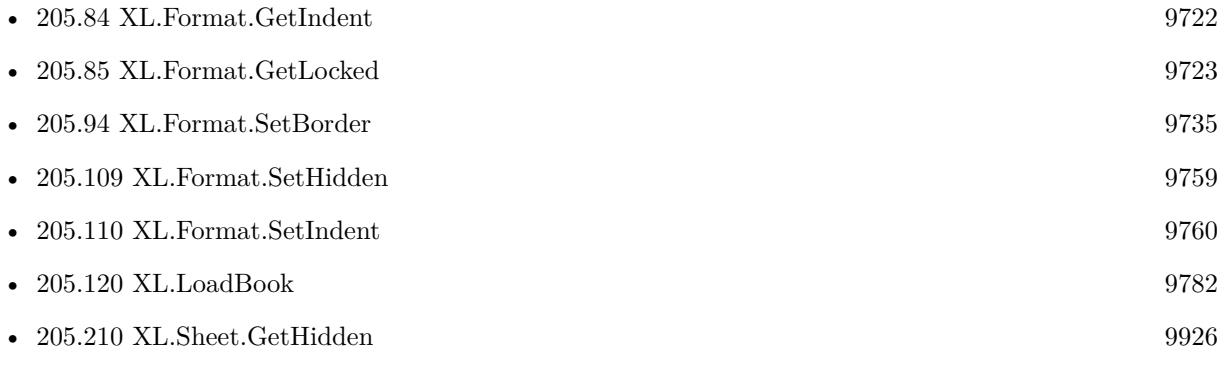

#### 9722 CHAPTER 205. XL

# <span id="page-9721-0"></span>**205.84 XL.Format.GetIndent**

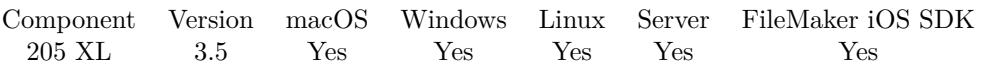

MBS( "XL.Format.GetIndent"; Book; Format )

### **Parameters**

#### **Book**

The reference to the workbook. Please use XL.LoadBook to load a file. \$ref

### **Format**

The index of the format in the book to target.  $\boldsymbol{0}$ 

**Result** Returns value or error.

#### **Description**

### **See also**

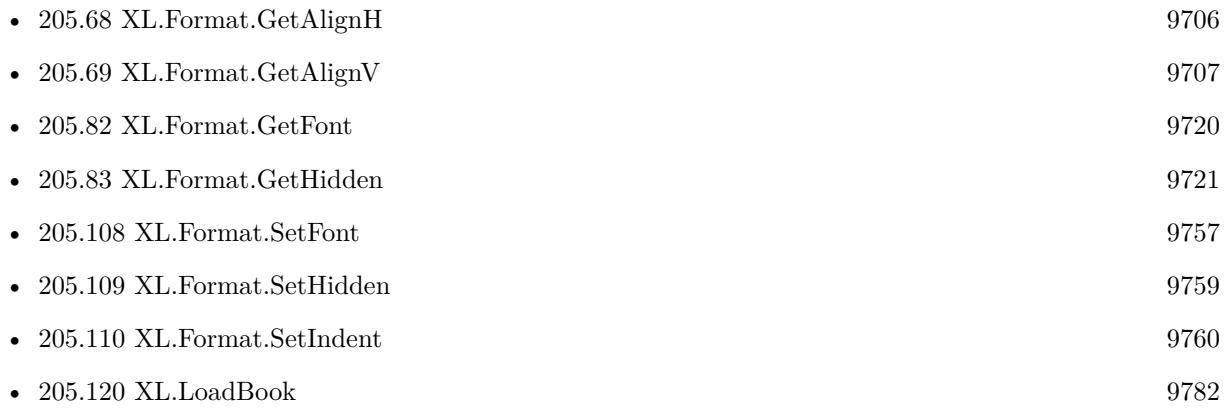

# <span id="page-9722-0"></span>205.85. XL.FORMAT.GETLOCKED 9723 **205.85 XL.Format.GetLocked**

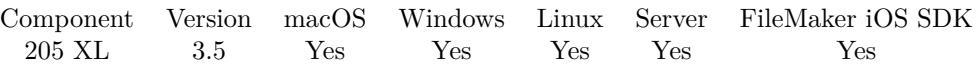

MBS( "XL.Format.GetLocked"; Book; Format )

#### **Parameters**

#### **Book**

The reference to the workbook. Please use XL.LoadBook to load a file. \$ref

### **Format**

The index of the format in the book to target.  $\boldsymbol{0}$ 

**Result** Returns value or error.

#### **Description**

#### **See also**

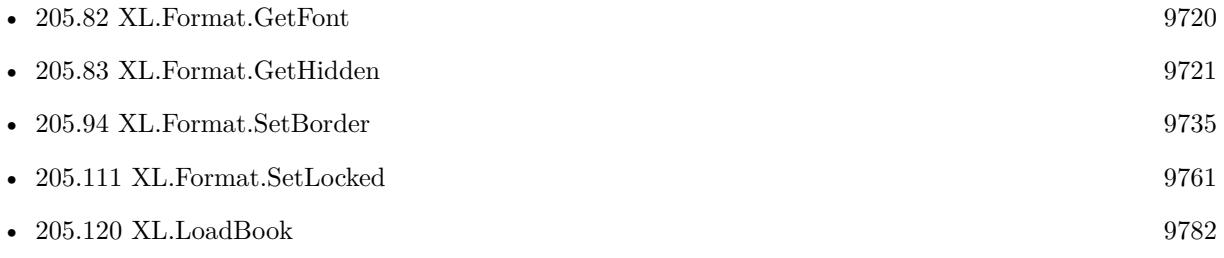

# 9724 CHAPTER 205. XL **205.86 XL.Format.GetNumFormat**

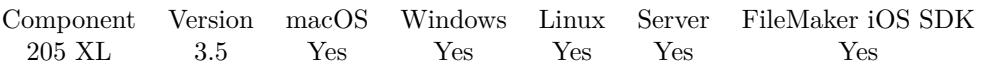

MBS( "XL.Format.GetNumFormat"; Book; Format )

### **Parameters**

#### **Book**

The reference to the workbook. Please use XL.LoadBook to load a file. \$ref

#### **Format**

The index of the format in the book to target.  $\boldsymbol{0}$ 

**Result** Returns value or error.

#### **Description**

#### **See also**

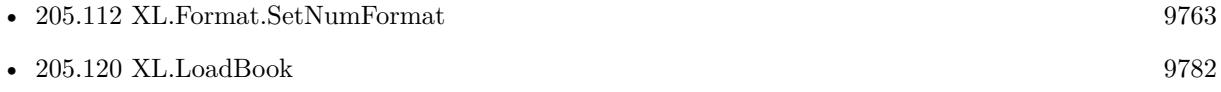

## <span id="page-9724-0"></span>205.87. XL.FORMAT.GETPATTERNBACKGROUNDCOLOR 9725 **205.87 XL.Format.GetPatternBackgroundColor**

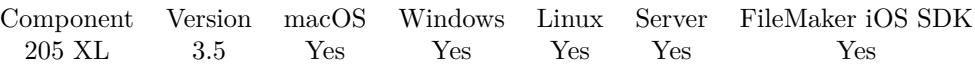

MBS( "XL.Format.GetPatternBackgroundColor"; Book; Format )

#### **Parameters**

#### **Book**

The reference to the workbook. Please use XL.LoadBook to load a file. \$ref

#### **Format**

The index of the format in the book to target. 0

**Result** Returns value or error.

#### **Description**

If book is in RGB mode, you need to use XL.Color.Unpack to get red, green and blue color components from the returned number. If book is not in RGB mode, you receive a color number (see XL.Font.SetColor). **See also**

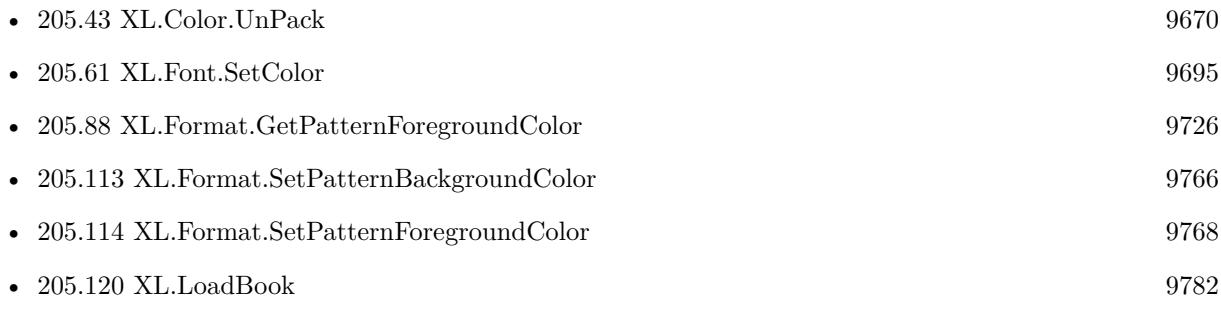

# <span id="page-9725-0"></span>**205.88 XL.Format.GetPatternForegroundColor**

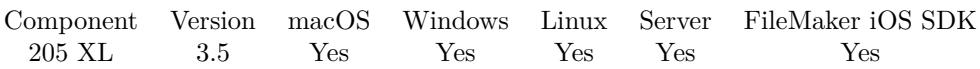

MBS( "XL.Format.GetPatternForegroundColor"; Book; Format )

#### **Parameters**

#### **Book**

The reference to the workbook. Please use XL.LoadBook to load a file. \$ref

#### **Format**

The index of the format in the book to target. 0

**Result** Returns value or error.

#### **Description**

If book is in RGB mode, you need to use XL.Color.Unpack to get red, green and blue color components from the returned number. If book is not in RGB mode, you receive a color number (see XL.Font.SetColor). **See also**

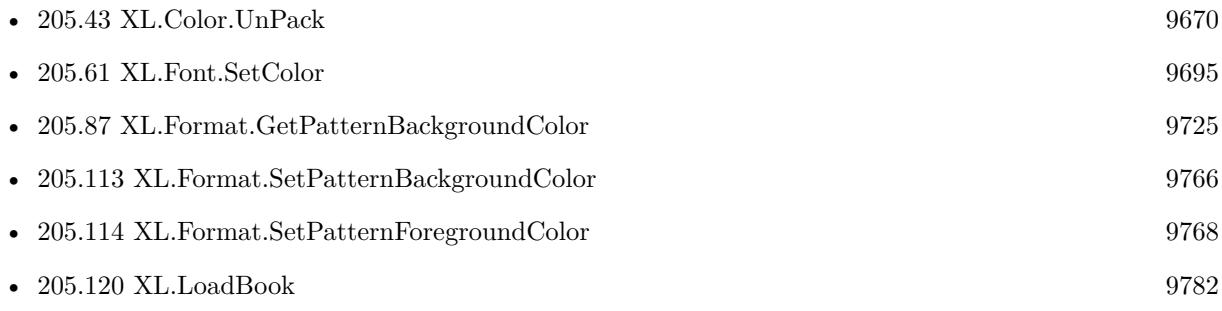

# 205.89. XL.FORMAT.GETROTATION 9727 **205.89 XL.Format.GetRotation**

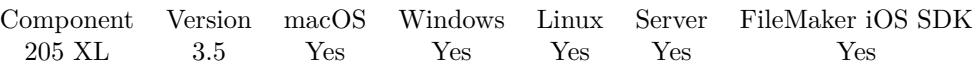

MBS( "XL.Format.GetRotation"; Book; Format )

#### **Parameters**

#### **Book**

The reference to the workbook. Please use XL.LoadBook to load a file. \$ref

#### **Format**

The index of the format in the book to target.  $\boldsymbol{0}$ 

**Result** Returns value or error.

#### **Description**

**See also**

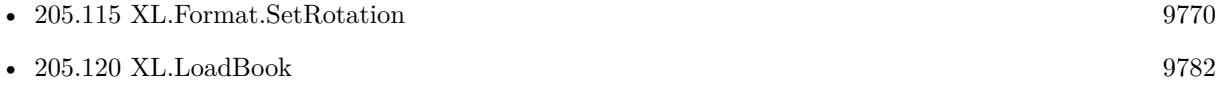

# **205.90 XL.Format.GetShrinkToFit**

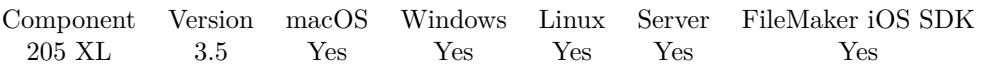

MBS( "XL.Format.GetShrinkToFit"; Book; Format )

### **Parameters**

#### **Book**

The reference to the workbook. Please use XL.LoadBook to load a file. \$ref

#### **Format**

The index of the format in the book to target.  $\boldsymbol{0}$ 

**Result** Returns value or error.

#### **Description**

#### **See also**

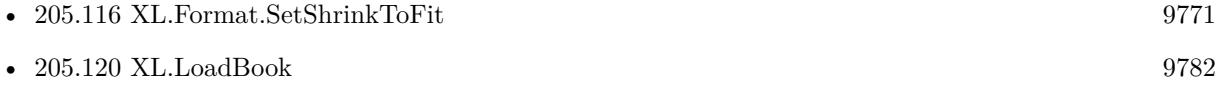

# 205.91. XL.FORMAT.GETWRAP 9729 **205.91 XL.Format.GetWrap**

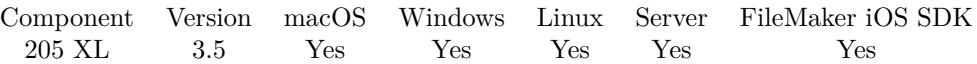

MBS( "XL.Format.GetWrap"; Book; Format )

#### **Parameters**

#### **Book**

The reference to the workbook. Please use XL.LoadBook to load a file. \$ref

#### **Format**

The index of the format in the book to target.  $\boldsymbol{0}$ 

**Result** Returns value or error.

#### **Description**

### **See also**

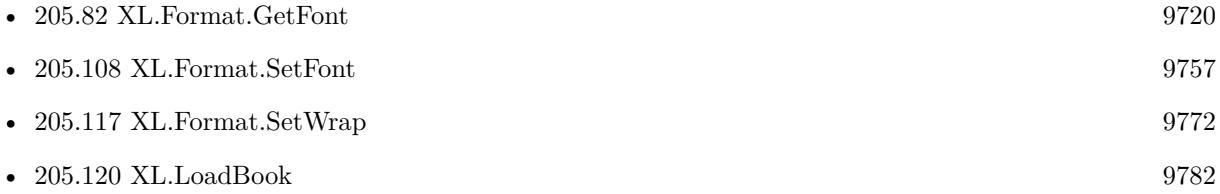

#### 9730 CHAPTER 205. XL

# <span id="page-9729-0"></span>**205.92 XL.Format.SetAlignH**

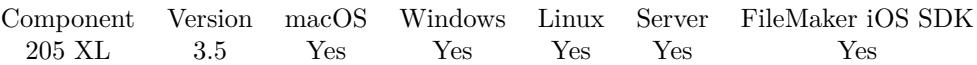

MBS( "XL.Format.SetAlignH"; Book; Format; Value )

#### **Parameters**

#### **Book**

The reference to the workbook. Please use XL.LoadBook to load a file. \$ref

#### **Format**

The index of the format in the book to target. 0

#### **Value**

The new setting. \$value

**Result** Returns OK or error.

#### **Description**

Possible values:

- 0 general
- 1 left
- 2 center
- 3 right
- 4 full
- 5 justify
- 6 merge
- 7 distributed

#### **Examples**

Create left aligned format with specific font:

 $#$  create a font

- Set Variable [ \$textFont; Value:MBS( "XL.Book.AddFont"; \$book) ]
- Set Variable [ \$r; Value:MBS( "XL.Font.SetSize"; \$book; \$textfont; 8) ]
- Set Variable [ \$r; Value:MBS( "XL.Font.SetName"; \$book; \$textfont; "Century Gothic") ]  $#$  create format
- Set Variable [ \$textFormat; Value:MBS( "XL.Book.AddFormat"; \$book) ]
- Set Variable [ \$r; Value:MBS( "XL.Format.SetFont"; \$book; \$textFormat; \$textFont) ]

Set Variable [ \$r; Value:MBS( "XL.Format.SetAlignH"; \$book; \$textFormat; 1) // left ]

Create header row:

#  $#$  define a font: # Set Variable [ \$headerFont ; Value: MBS( "XL.Book.AddFont"; \$book) ] Set Variable [ \$r ; Value: MBS( "XL.Font.SetSize"; \$book; \$headerFont; 12) ] Set Variable [ \$r ; Value: MBS( "XL.Font.SetName"; \$book; \$headerFont; "Century Gothic") ] Set Variable [ $\$ r; Value: MBS( "XL.Font.SetBold";  $\delta$ book;  $\delta$ headerFont; 1) ] #  $#$  define a format:  $#$ Set Variable [ \$headerFormat ; Value: MBS( "XL.Book.AddFormat"; \$book) ] Set Variable [ \$r ; Value: MBS( "XL.Format.SetFont"; \$book; \$headerFormat; \$headerFont) ] Set Variable [ \$r ; Value: MBS( "XL.Format.SetFillPattern"; \$book; \$headerFormat; 1) ] Set Variable [ \$r ; Value: MBS( "XL.Format.SetPatternForegroundColor"; \$book; \$headerFormat; MBS( "XL.Color.Pack"; \$book; 200; 200; 200) ) ] Set Variable [  $\$ r ; Value: MBS( "XL.Format.SetAlignH"; \$book; \$headerFormat; 2 /\* center \*/ ) ] # Set Variable  $\lceil \text{Tr} : \text{Value: MBS}( \text{ "XL}. \text{Sheet}.\text{SetRow"; } \text{8book}; \text{ $sheet}; \text{ $row} ; 20 \text{ ) } \rceil$ Set Variable [ $r$ ; Value: MBS("XL.Sheet.CellWriteText"; \$book; \$sheet; \$row; 0; "Account"; \$headerFormat ) ] Set Variable [ \$r ; Value: MBS( "XL.Sheet.CellWriteText"; \$book; \$sheet; \$row; 1; "Account Group" ; \$headerFormat ) ] Set Variable [ \$r ; Value: MBS( "XL.Sheet.CellWriteText"; \$book; \$sheet; \$row; 2; "Report Name" ; \$headerFormat ) ] Set Variable [ \$r ; Value: MBS( "XL.Sheet.CellWriteText"; \$book; \$sheet; \$row; 3; "Date TS" ; \$headerFor- $\text{mat }$ ) | Set Variable [ \$r ; Value: MBS( "XL.Sheet.CellWriteText"; \$book; \$sheet; \$row; 4; "Text" ; \$headerFormat  $)$  | Set Variable [ \$r ; Value: MBS( "XL.Sheet.CellWriteText"; \$book; \$sheet; \$row; 5; "Text2" ; \$headerFormat  $)$  | Set Variable [ \$r ; Value: MBS( "XL.Sheet.CellWriteText"; \$book; \$sheet; \$row; 6; "Text3" ; \$headerFormat  $)$  |

#### **See also**

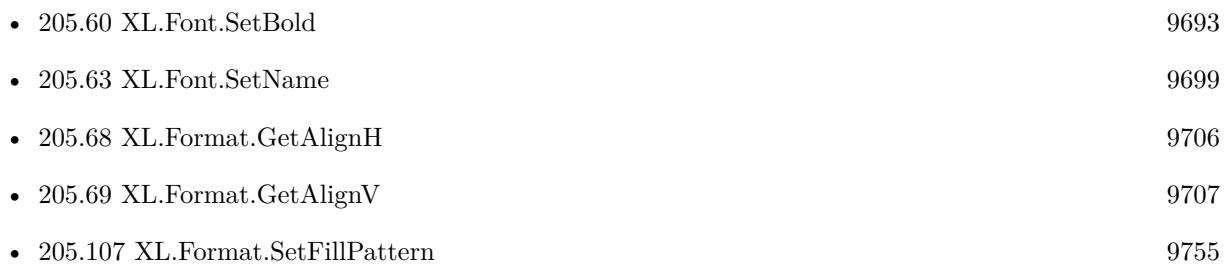

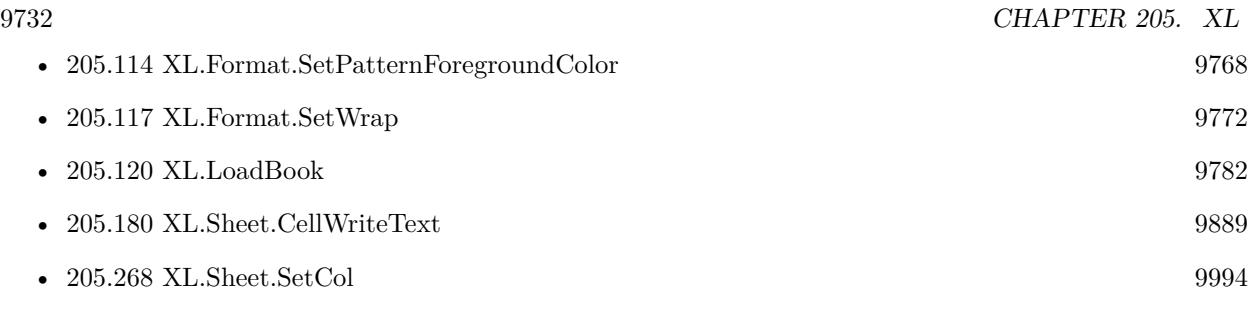

## **Example Databases**

• [XL/Writing data](http://monkeybread.eu/MBS-FileMaker-Plugin-Examples/XL/Writing%20data.shtml#1ScriptAnchor_)

Created 18th August 2014, last changed 7th February 2020.

## 205.93. XL.FORMAT.SETALIGNV 9733 **205.93 XL.Format.SetAlignV**

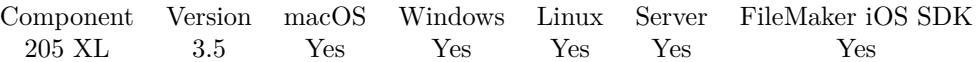

MBS( "XL.Format.SetAlignV"; Book; Format; Value )

#### **Parameters**

#### **Book**

The reference to the workbook. Please use XL.LoadBook to load a file. \$ref

#### **Format**

The index of the format in the book to target. 0

#### **Value**

The new setting. \$value

**Result** Returns OK or error.

#### **Description**

Possible values:

- 0 Top
- 1 Center
- 2 Bottom
- 3 Jusity
- 4 Distributed

#### **Examples**

Create left aligned format with specific font:

 $#$  create a font

- Set Variable [ \$textFont; Value:MBS( "XL.Book.AddFont"; \$book) ]
- Set Variable [ \$r; Value:MBS( "XL.Font.SetSize"; \$book; \$textfont; 8) ]
- Set Variable [ \$r; Value:MBS( "XL.Font.SetName"; \$book; \$textfont; "Century Gothic") ]  $#$  create format
- Set Variable [  $$textFormat$ ; Value:MBS( "XL.Book.AddFormat";  $$book$  ]
- Set Variable [ \$r; Value:MBS( "XL.Format.SetFont"; \$book; \$textFormat; \$textFont) ]
- Set Variable [ \$r; Value:MBS( "XL.Format.SetAlignH"; \$book; \$textFormat; 1) // left ]
- Set Variable [ \$r; Value:MBS( "XL.Format.SetAlignV"; \$book; \$textFormat; 0) // top ]

### **See also**

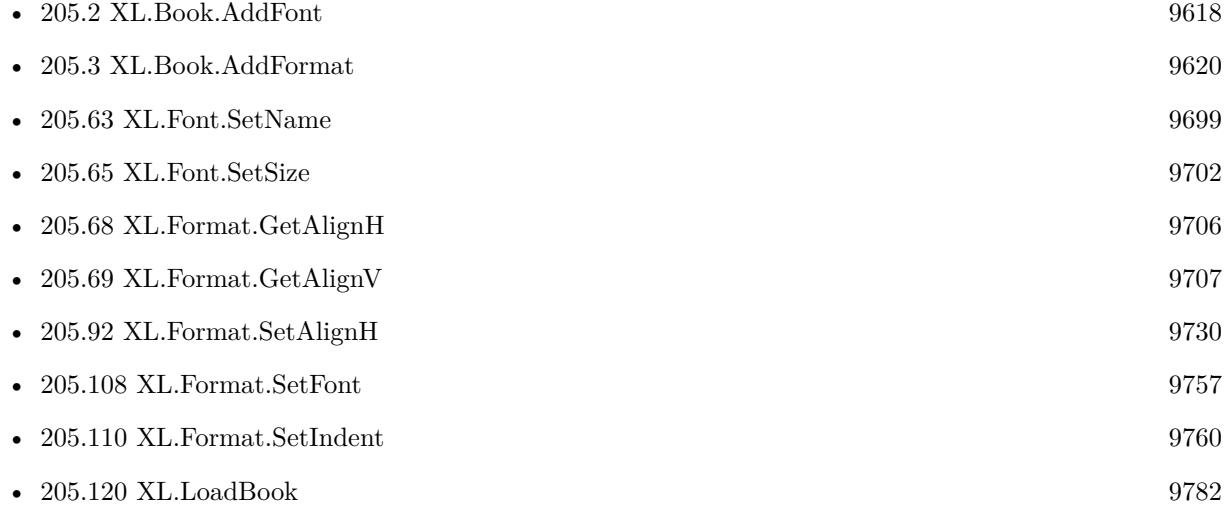

## **Example Databases**

• [XL/Writing data](http://monkeybread.eu/MBS-FileMaker-Plugin-Examples/XL/Writing%20data.shtml#1ScriptAnchor_)

Created 18th August 2014, last changed 27th November 2017.

## <span id="page-9734-0"></span>205.94. XL.FORMAT.SETBORDER 9735 **205.94 XL.Format.SetBorder**

Component Version macOS Windows Linux Server FileMaker iOS SDK [205](#page-9614-0) XL 3.5 Yes Yes Yes Yes Yes

MBS( "XL.Format.SetBorder"; Book; Format { ; Value } )

#### **Parameters**

#### **Book**

The reference to the workbook. Please use XL.LoadBook to load a file. \$ref

#### **Format**

The index of the format in the book to target. 0

#### **Value**

Optional The new border style. Default value is 1. \$value

**Result** Returns OK or error.

#### **Description**

Available styles: 0 None 1 Thin 2 Medium 3 Dashed 4 Dotted 5 Thick, 6 Double 7 Hair 8 Medium dashed 9 Dash dot 10 Medium dash dot 11 Dash Dot Dot 12 Medium dash dot dot 13 Slant dash dot **Examples**

Create border format:

Set Variable [  $$textFormat$ ; Value:MBS( "XL.Book.AddFormat";  $$book$  ] Set Variable [ \$r; Value:MBS( "XL.Format.SetBorder"; \$book; \$textFormat; 1) // thin ]

**See also**

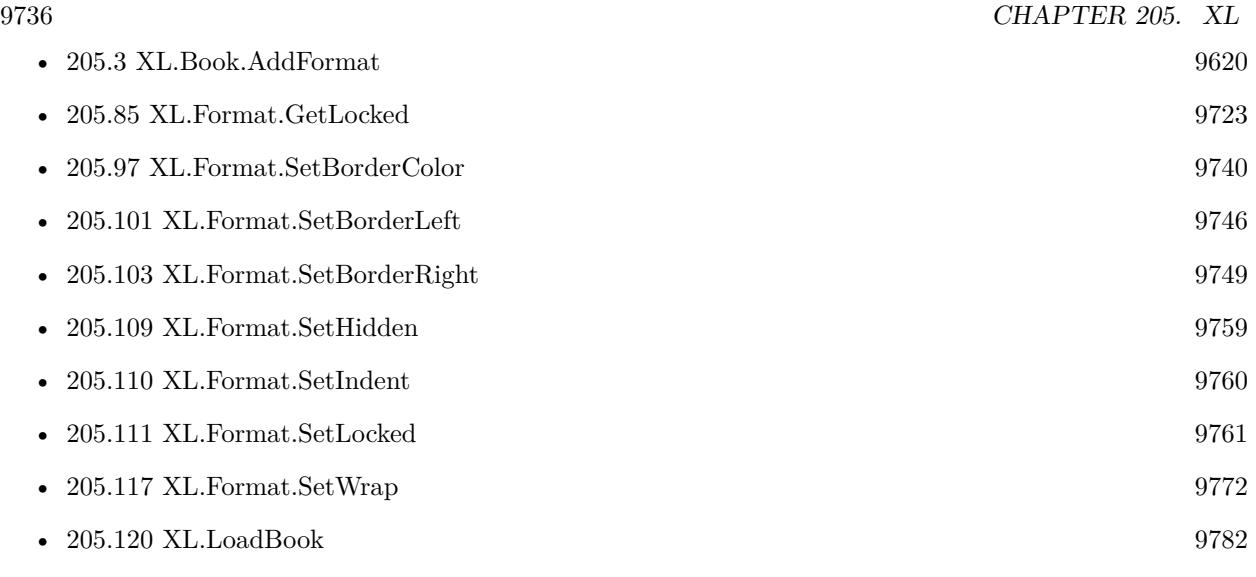

## **Example Databases**

• [XL/Writing data](http://monkeybread.eu/MBS-FileMaker-Plugin-Examples/XL/Writing%20data.shtml#1ScriptAnchor_)

Created 18th August 2014, last changed 27th November 2017.

### 205.95. XL.FORMAT.SETBORDERBOTTOM 9737

# <span id="page-9736-0"></span>**205.95 XL.Format.SetBorderBottom**

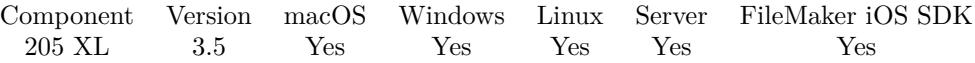

MBS( "XL.Format.SetBorderBottom"; Book; Format; Value )

#### **Parameters**

#### **Book**

The reference to the workbook. Please use XL.LoadBook to load a file. \$ref

#### **Format**

The index of the format in the book to target. 0

#### **Value**

The new setting. \$value

**Result** Returns OK or error.

#### **Description**

Available styles: 0 None 1 Thin 2 Medium 3 Dashed 4 Dotted 5 Thick, 6 Double 7 Hair 8 Medium dashed 9 Dash dot 10 Medium dash dot 11 Dash Dot Dot 12 Medium dash dot dot 13 Slant dash dot **See also**

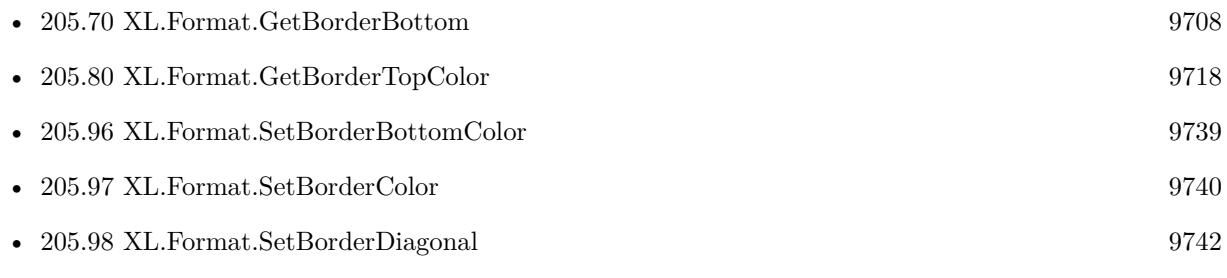

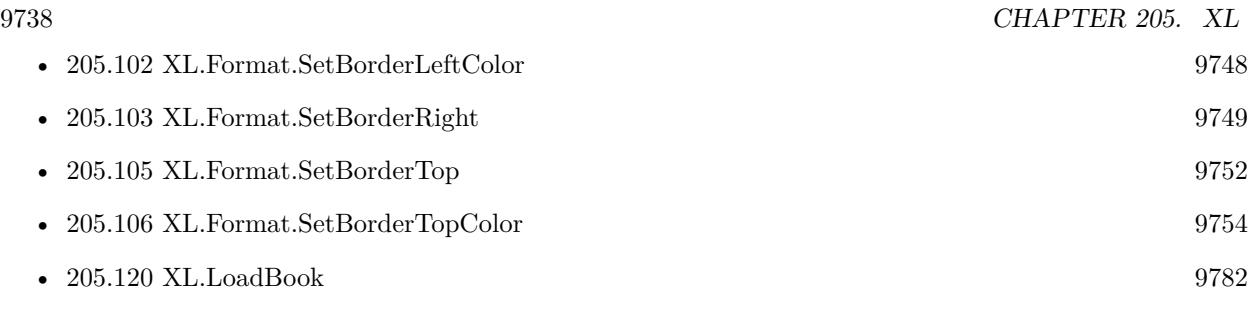

# 205.96. XL.FORMAT.SETBORDERBOTTOMCOLOR 9739

# <span id="page-9738-0"></span>**205.96 XL.Format.SetBorderBottomColor**

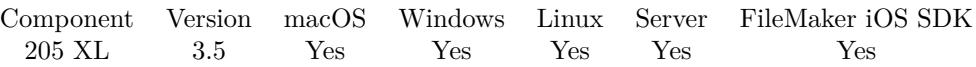

MBS( "XL.Format.SetBorderBottomColor"; Book; Format; Value )

#### **Parameters**

#### **Book**

The reference to the workbook. Please use XL.LoadBook to load a file. \$ref

#### **Format**

The index of the format in the book to target. 0

**Value** The new setting. \$value

**Result** Returns OK or error.

#### **Description**

If you set value and book is in RGB mode you can use XL.ColorPack function to get a numeric value for color components. If the book is not in RGB mode, you can use color values as described in XL.Font.SetColor. **See also**

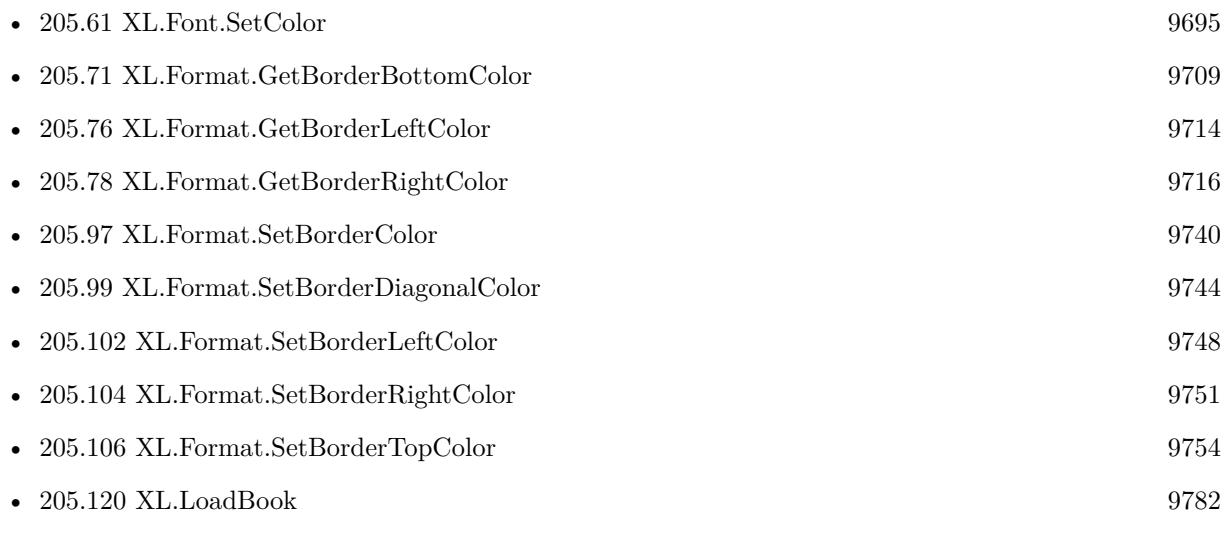

# <span id="page-9739-0"></span>**205.97 XL.Format.SetBorderColor**

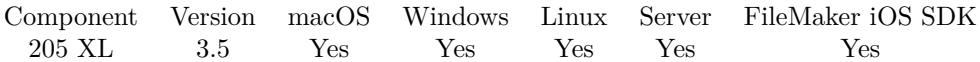

MBS( "XL.Format.SetBorderColor"; Book; Format; Value )

#### **Parameters**

#### **Book**

The reference to the workbook. Please use XL.LoadBook to load a file. \$ref

#### **Format**

The index of the format in the book to target. 0

#### **Value**

The new setting. \$value

**Result** Returns OK or error.

#### **Description**

Color values if not in RGB Mode:

#### **See also**

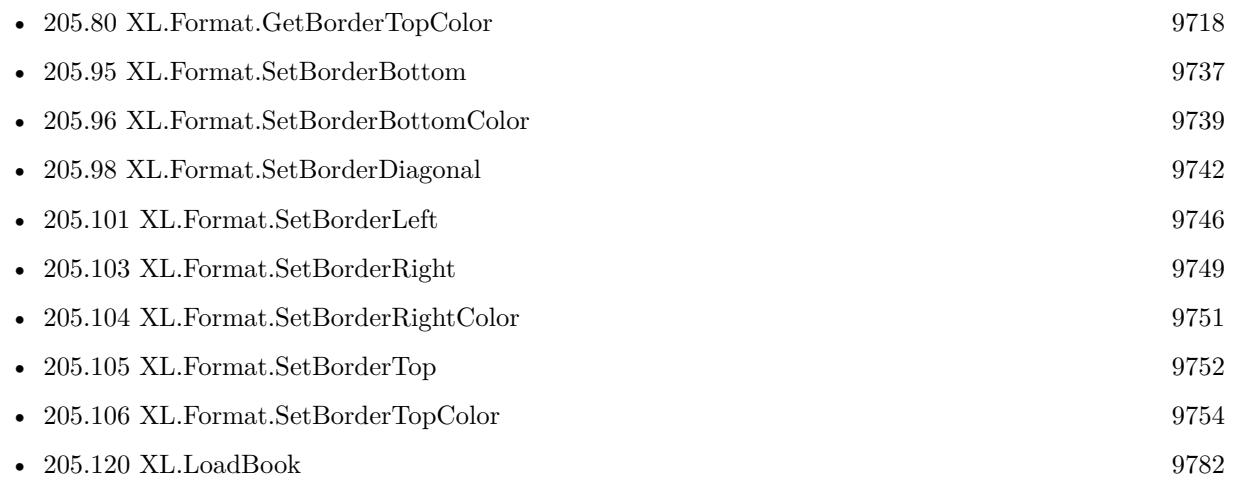

### **Example Databases**

#### • [XL/Writing data](http://monkeybread.eu/MBS-FileMaker-Plugin-Examples/XL/Writing%20data.shtml#1ScriptAnchor_)

#### 205.97. XL.FORMAT.SETBORDERCOLOR 9741

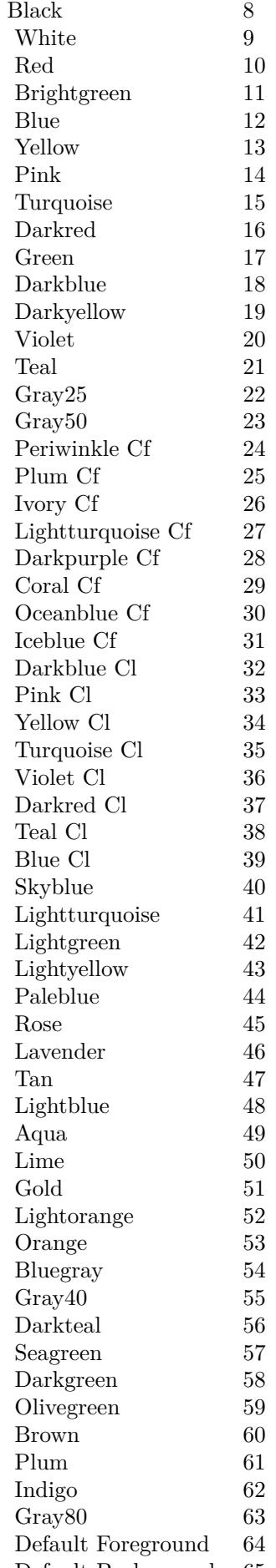

# <span id="page-9741-0"></span>**205.98 XL.Format.SetBorderDiagonal**

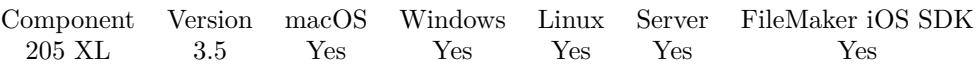

MBS( "XL.Format.SetBorderDiagonal"; Book; Format; Value )

#### **Parameters**

#### **Book**

The reference to the workbook. Please use XL.LoadBook to load a file. \$ref

### **Format**

The index of the format in the book to target. 0

#### **Value**

The new setting. \$value

**Result** Returns OK or error.

#### **Description**

Possible values:

- 0 No digital border
- 1 Down
- 2 Up
- 3 Both

#### **See also**

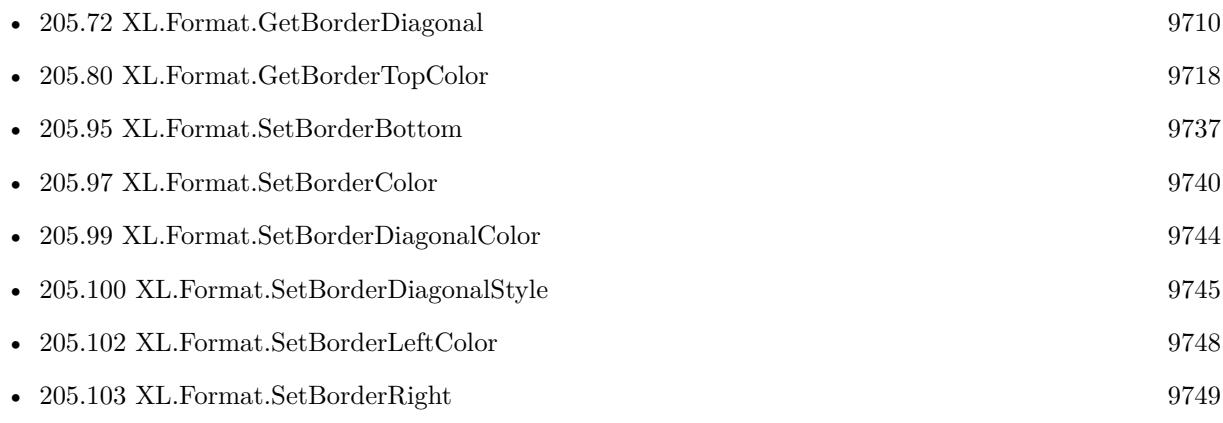

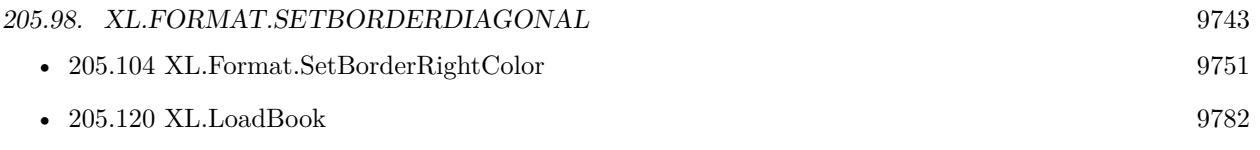

# <span id="page-9743-0"></span>**205.99 XL.Format.SetBorderDiagonalColor**

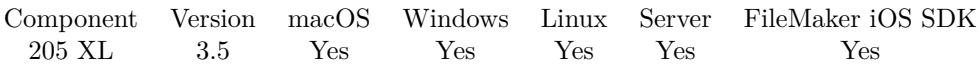

MBS( "XL.Format.SetBorderDiagonalColor"; Book; Format; Value )

#### **Parameters**

#### **Book**

The reference to the workbook. Please use XL.LoadBook to load a file. \$ref

#### **Format**

The index of the format in the book to target. 0

**Value** The new setting. \$value

**Result** Returns OK or error.

#### **Description**

If you set value and book is in RGB mode you can use XL.ColorPack function to get a numeric value for color components. If the book is not in RGB mode, you can use color values as described in XL.Font.SetColor. **See also**

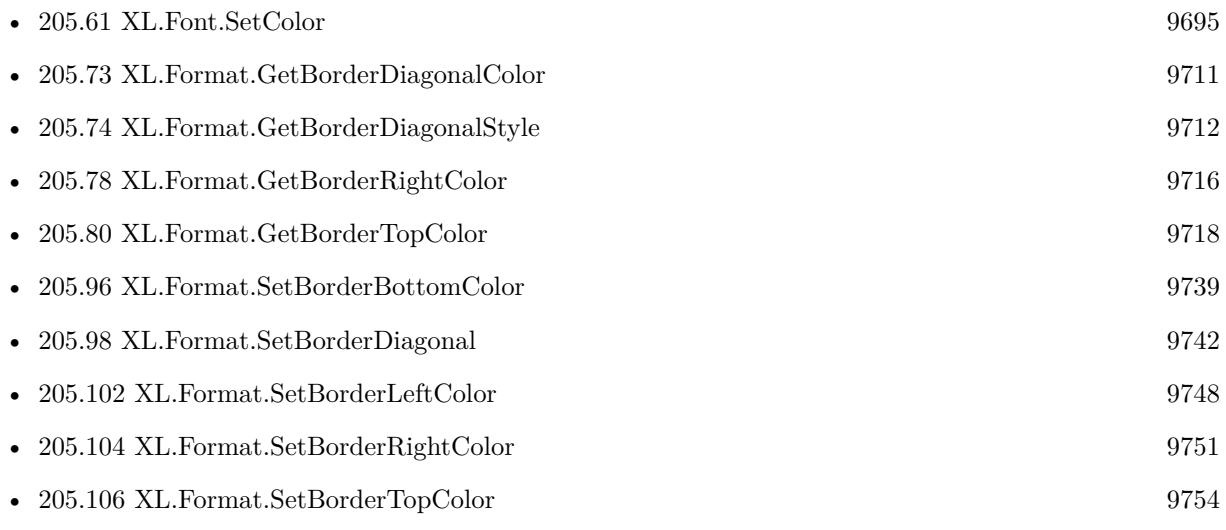

## <span id="page-9744-0"></span>205.100. XL.FORMAT.SETBORDERDIAGONALSTYLE 9745 **205.100 XL.Format.SetBorderDiagonalStyle**

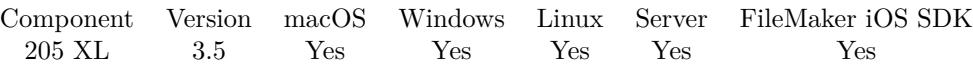

MBS( "XL.Format.SetBorderDiagonalStyle"; Book; Format; Value )

#### **Parameters**

#### **Book**

The reference to the workbook. Please use XL.LoadBook to load a file. \$ref

#### **Format**

The index of the format in the book to target.  $\boldsymbol{0}$ 

**Value** The new setting. \$value

**Result** Returns OK or error.

#### **Description**

**See also**

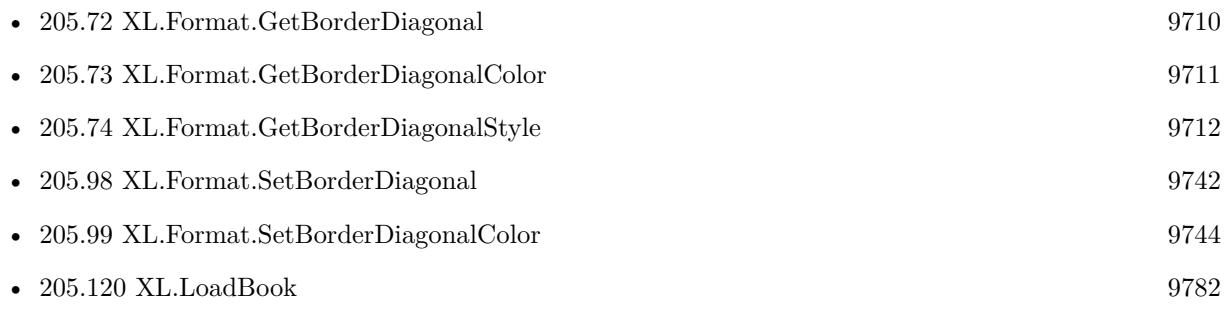

# <span id="page-9745-0"></span>**205.101 XL.Format.SetBorderLeft**

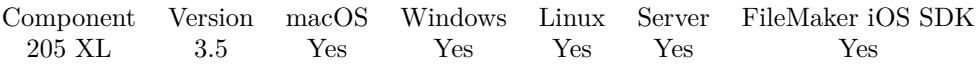

MBS( "XL.Format.SetBorderLeft"; Book; Format; Value )

#### **Parameters**

#### **Book**

The reference to the workbook. Please use XL.LoadBook to load a file. \$ref

#### **Format**

The index of the format in the book to target. 0

#### **Value**

The new setting. \$value

**Result** Returns OK or error.

#### **Description**

Available styles: 0 None 1 Thin 2 Medium 3 Dashed 4 Dotted 5 Thick, 6 Double 7 Hair 8 Medium dashed 9 Dash dot 10 Medium dash dot 11 Dash Dot Dot 12 Medium dash dot dot 13 Slant dash dot **See also**

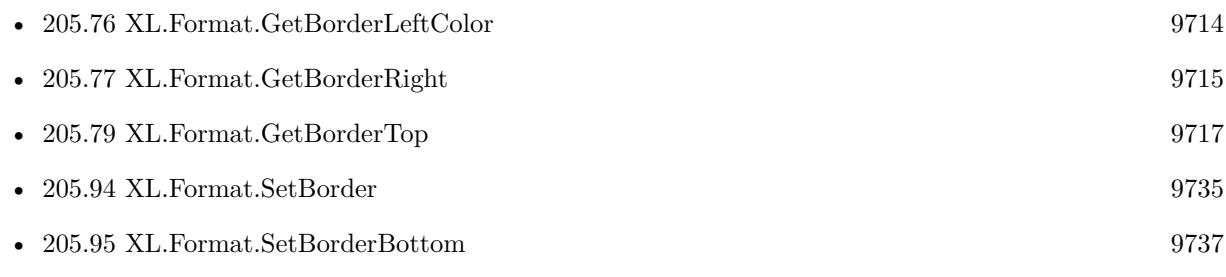

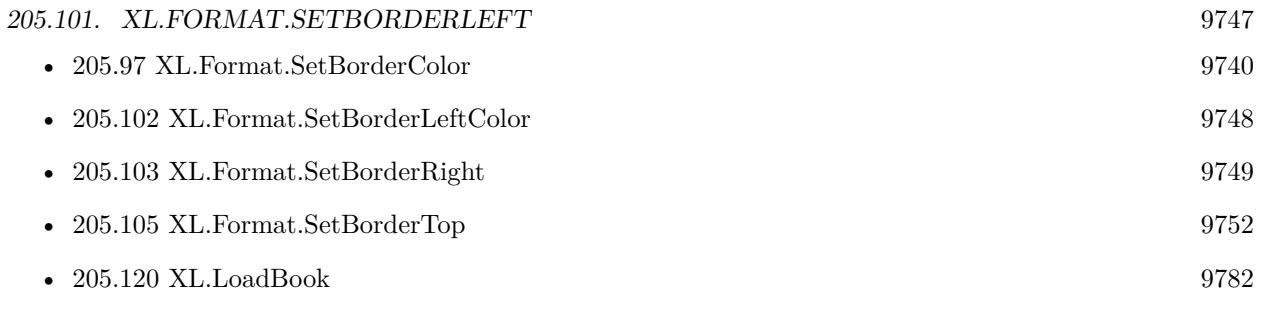

# <span id="page-9747-0"></span>**205.102 XL.Format.SetBorderLeftColor**

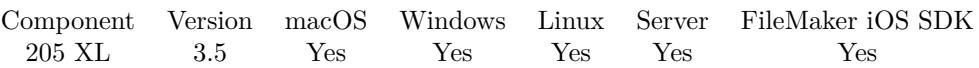

MBS( "XL.Format.SetBorderLeftColor"; Book; Format; Value )

#### **Parameters**

#### **Book**

The reference to the workbook. Please use XL.LoadBook to load a file. \$ref

#### **Format**

The index of the format in the book to target. 0

**Value** The new setting. \$value

**Result** Returns OK or error.

#### **Description**

If you set value and book is in RGB mode you can use XL.ColorPack function to get a numeric value for color components. If the book is not in RGB mode, you can use color values as described in XL.Font.SetColor. **See also**

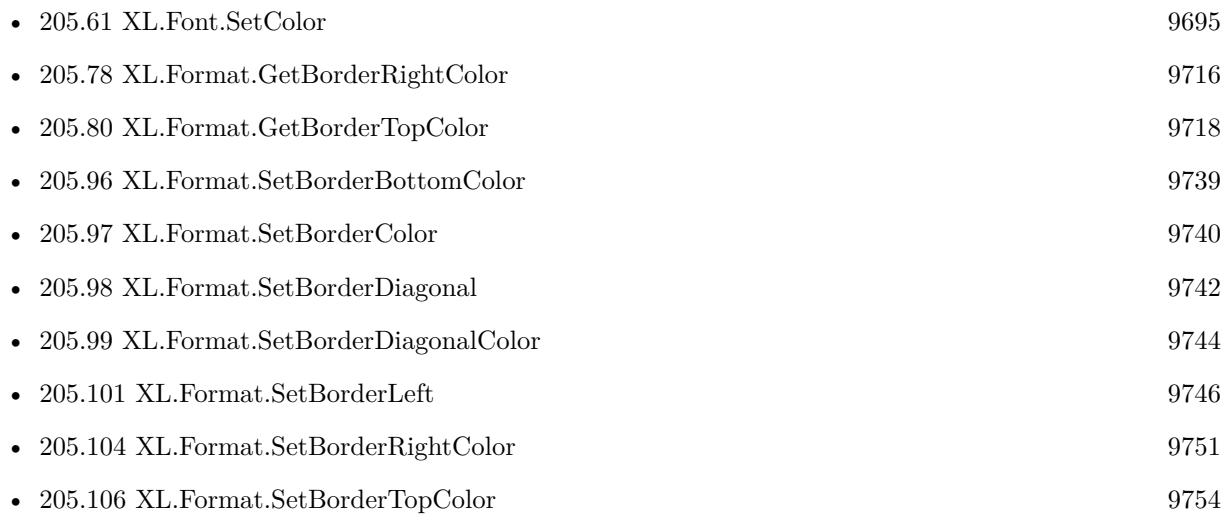

# <span id="page-9748-0"></span>**205.103 XL.Format.SetBorderRight**

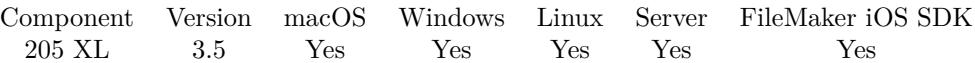

MBS( "XL.Format.SetBorderRight"; Book; Format; Value )

#### **Parameters**

#### **Book**

The reference to the workbook. Please use XL.LoadBook to load a file. \$ref

#### **Format**

The index of the format in the book to target. 0

#### **Value**

The new setting. \$value

**Result** Returns OK or error.

#### **Description**

Available styles: 0 None 1 Thin 2 Medium 3 Dashed 4 Dotted 5 Thick, 6 Double 7 Hair 8 Medium dashed 9 Dash dot 10 Medium dash dot 11 Dash Dot Dot 12 Medium dash dot dot 13 Slant dash dot **See also**

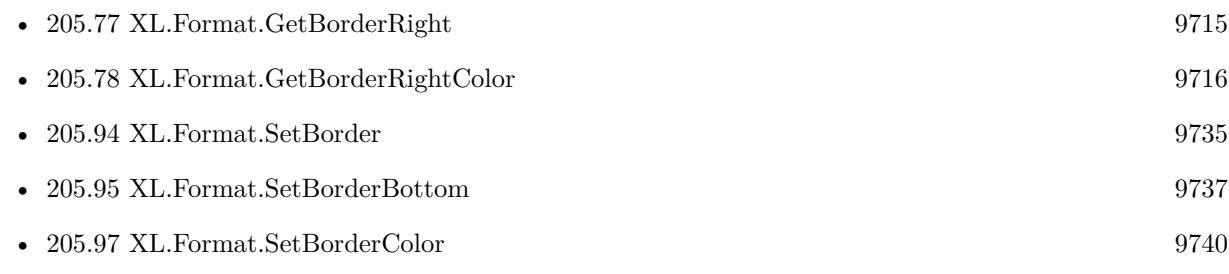

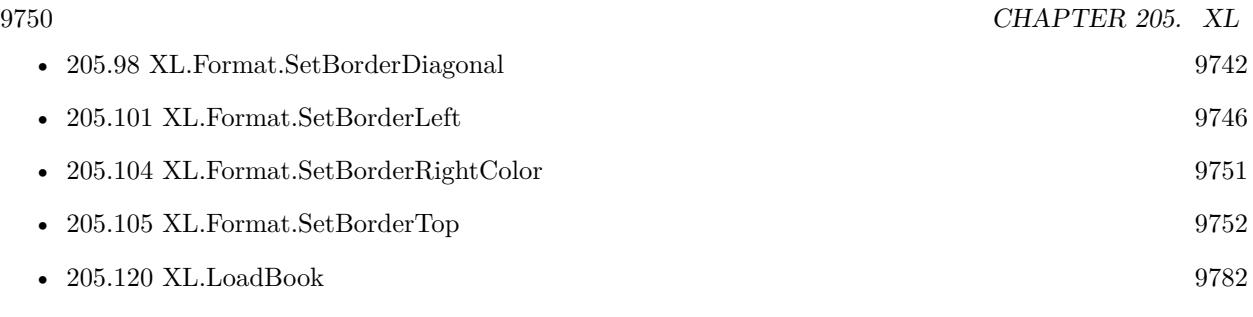

## 205.104. XL.FORMAT.SETBORDERRIGHTCOLOR 9751

# <span id="page-9750-0"></span>**205.104 XL.Format.SetBorderRightColor**

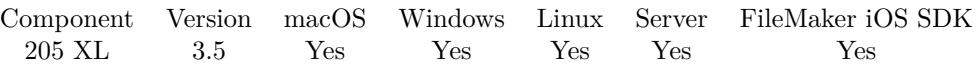

MBS( "XL.Format.SetBorderRightColor"; Book; Format; Value )

#### **Parameters**

#### **Book**

The reference to the workbook. Please use XL.LoadBook to load a file. \$ref

#### **Format**

The index of the format in the book to target. 0

**Value** The new setting. \$value

**Result** Returns OK or error.

#### **Description**

If you set value and book is in RGB mode you can use XL.ColorPack function to get a numeric value for color components. If the book is not in RGB mode, you can use color values as described in XL.Font.SetColor. **See also**

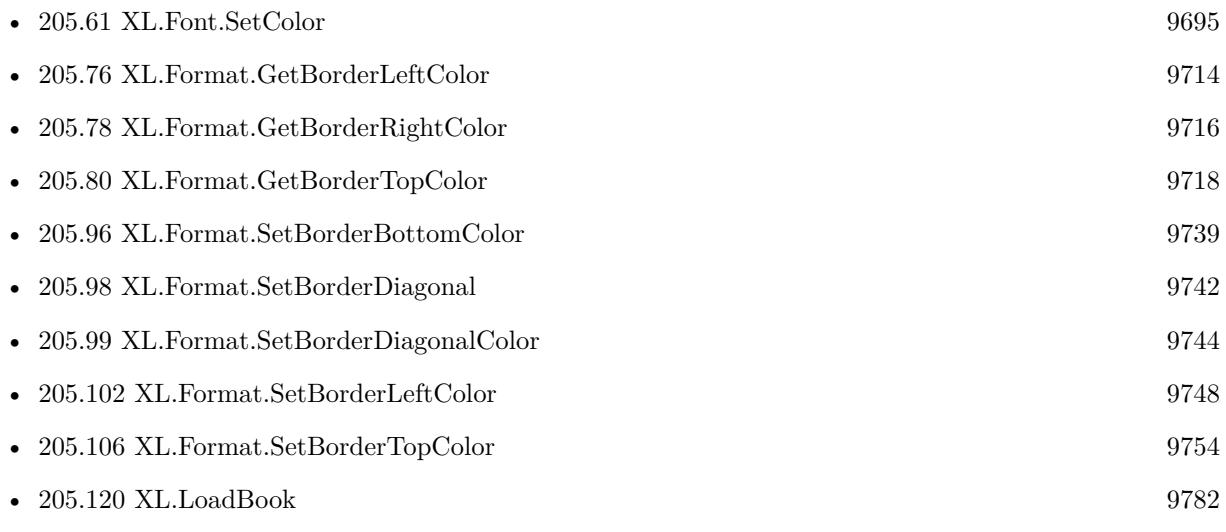

# <span id="page-9751-0"></span>**205.105 XL.Format.SetBorderTop**

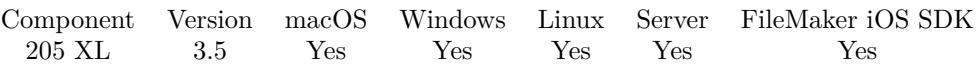

MBS( "XL.Format.SetBorderTop"; Book; Format; Value )

#### **Parameters**

#### **Book**

The reference to the workbook. Please use XL.LoadBook to load a file. \$ref

#### **Format**

The index of the format in the book to target. 0

#### **Value**

The new setting. \$value

**Result** Returns OK or error.

#### **Description**

Available styles: 0 None 1 Thin 2 Medium 3 Dashed 4 Dotted 5 Thick, 6 Double 7 Hair 8 Medium dashed 9 Dash dot 10 Medium dash dot 11 Dash Dot Dot 12 Medium dash dot dot 13 Slant dash dot **See also**

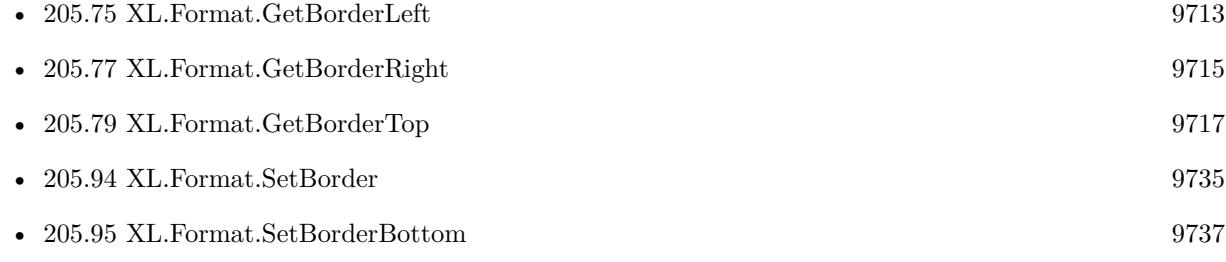

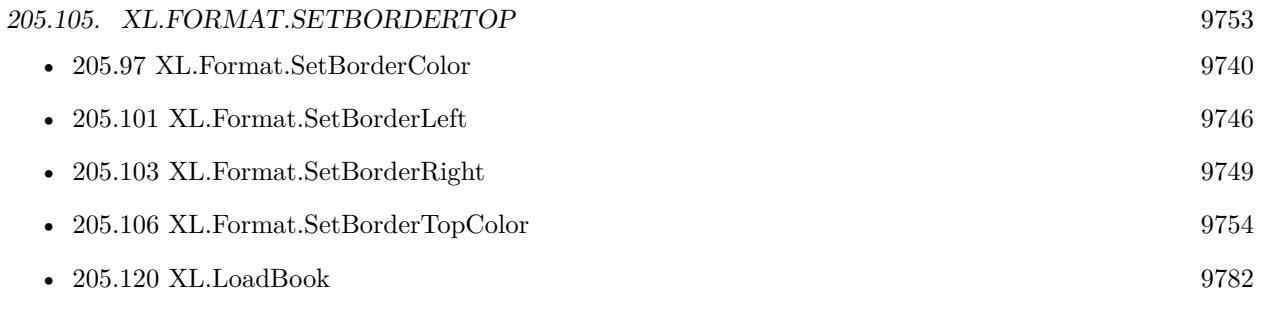

# 9754 CHAPTER 205. XL **205.106 XL.Format.SetBorderTopColor**

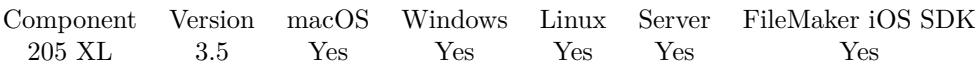

MBS( "XL.Format.SetBorderTopColor"; Book; Format; Value )

#### **Parameters**

#### **Book**

The reference to the workbook. Please use XL.LoadBook to load a file. \$ref

#### **Format**

The index of the format in the book to target. 0

**Value** The new setting. \$value

**Result** Returns OK or error.

#### **Description**

If you set value and book is in RGB mode you can use XL.ColorPack function to get a numeric value for color components. If the book is not in RGB mode, you can use color values as described in XL.Font.SetColor. **See also**

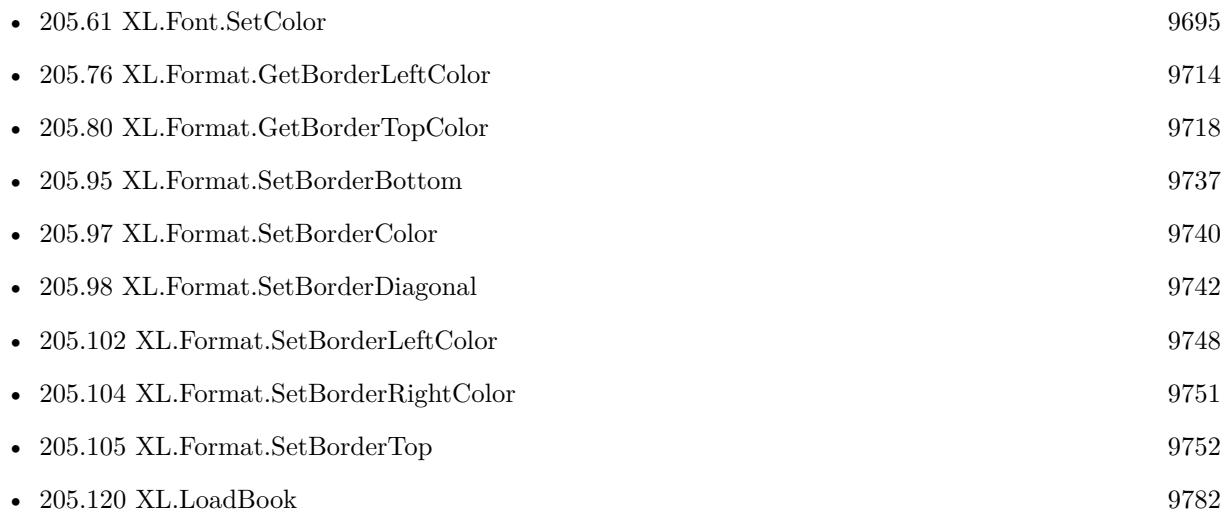

<span id="page-9753-0"></span>

### 205.107. XL.FORMAT.SETFILLPATTERN 9755

# <span id="page-9754-0"></span>**205.107 XL.Format.SetFillPattern**

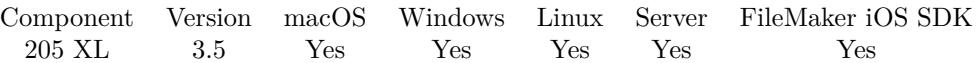

MBS( "XL.Format.SetFillPattern"; Book; Format; Value )

#### **Parameters**

#### **Book**

The reference to the workbook. Please use XL.LoadBook to load a file. \$ref

#### **Format**

The index of the format in the book to target. 0

#### **Value**

The new setting. \$value

**Result** Returns OK or error.

#### **Description**

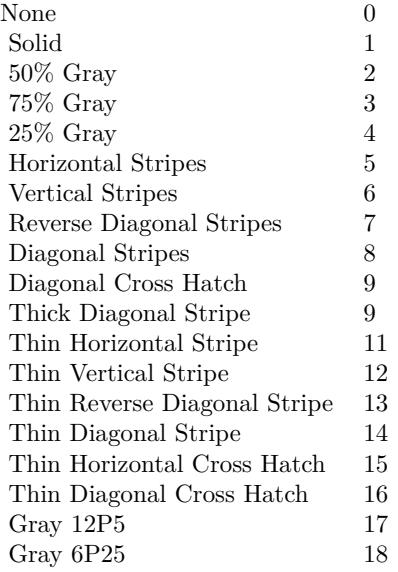

see table of fill patterns here: <code>http://www.libxl.com/format.html# borderStyleTable# setFillPattern</code> **Examples**

Sets the fore color to red:

## 9756 CHAPTER 205. XL If  $[MBS('XL.Book.GetRGBMode"; $book) = 0]$ Set Variable [ \$r; Value: MBS( "XL.Format.SetPatternForegroundColor"; \$book; \$format; 10) ] Else Set Variable [  $c$ ; Value: MBS( "XL.Color.Pack";  $\delta$ book; 255; 0; 0) ]

Set Variable [ \$r; Value: MBS( "XL.Format.SetPatternForegroundColor"; \$book; \$format; \$c) ] End If

Set Variable [  $r$ ; Value: MBS( "XL.Format.SetFillPattern"; \$book; \$format; 1 ) ]

#### **See also**

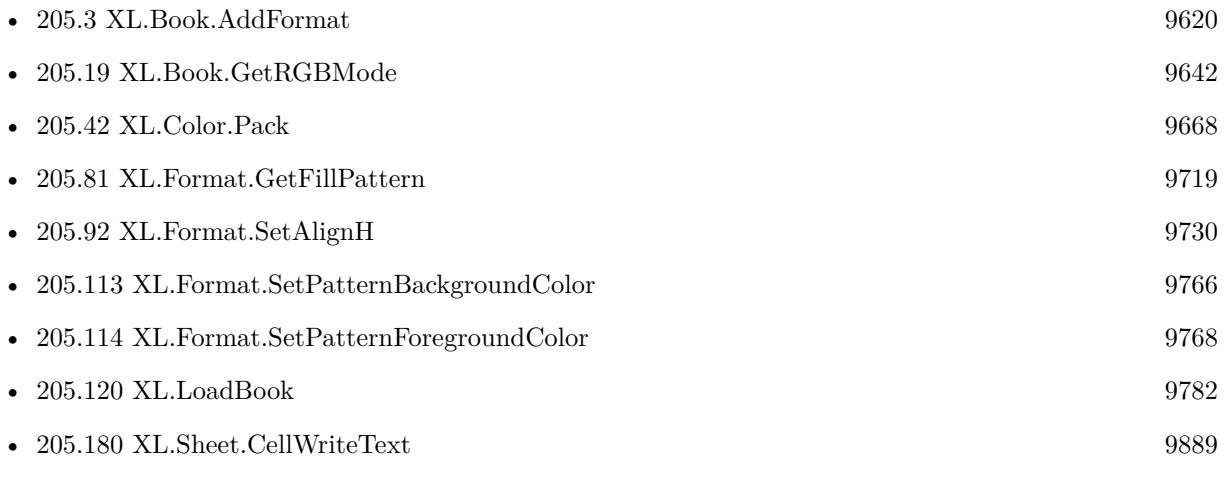

Created 18th August 2014, last changed 17th February 2015.
# <span id="page-9756-0"></span>205.108. XL.FORMAT.SETFONT 9757 **205.108 XL.Format.SetFont**

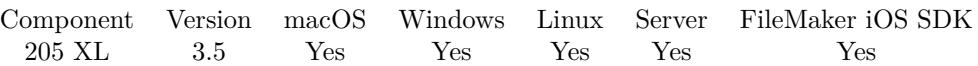

MBS( "XL.Format.SetFont"; Book; Format; Value )

#### **Parameters**

#### **Book**

The reference to the workbook. Please use XL.LoadBook to load a file. \$ref

#### **Format**

The index of the format in the book to target. 0

# **Value**

The new font index. \$value

**Result** Returns OK or error.

#### **Description**

You can use XL.Book.AddFont to create a new font. **Examples**

Create left aligned format with specific font:

 $#$  create a font Set Variable [ \$textFont; Value:MBS( "XL.Book.AddFont"; \$book) ] Set Variable [ \$r; Value:MBS( "XL.Font.SetSize"; \$book; \$textfont; 8) ] Set Variable [ \$r; Value:MBS( "XL.Font.SetName"; \$book; \$textfont; "Century Gothic") ]  $#$  create format Set Variable [ \$textFormat; Value:MBS( "XL.Book.AddFormat"; \$book) ] Set Variable [ \$r; Value:MBS( "XL.Format.SetFont"; \$book; \$textFormat; \$textFont) ] Set Variable [ \$r; Value:MBS( "XL.Format.SetAlignH"; \$book; \$textFormat; 1) // left ]

#### **See also**

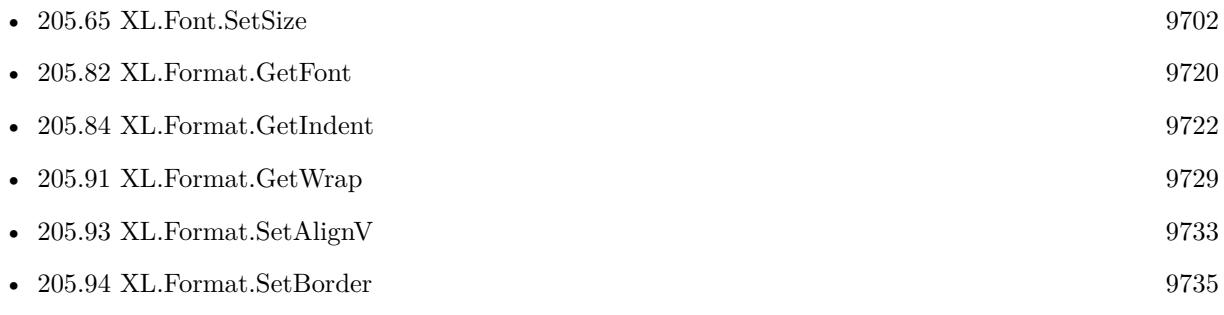

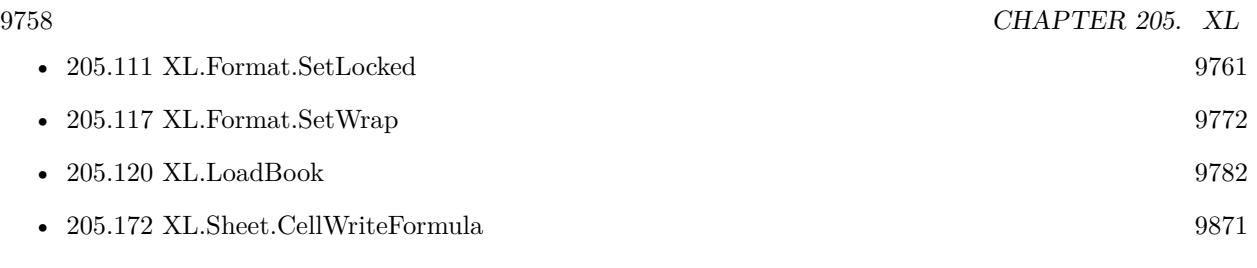

## **Example Databases**

- [XL/Sheet with colored text](http://monkeybread.eu/MBS-FileMaker-Plugin-Examples/XL/Sheet%20with%20colored%20text.shtml#1ScriptAnchor_)
- [XL/Writing data](http://monkeybread.eu/MBS-FileMaker-Plugin-Examples/XL/Writing%20data.shtml#1ScriptAnchor_)

Created 18th August 2014, last changed 5th May 2016.

# <span id="page-9758-0"></span>205.109. XL.FORMAT.SETHIDDEN 9759 **205.109 XL.Format.SetHidden**

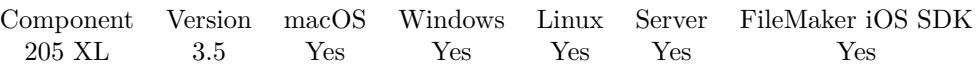

MBS( "XL.Format.SetHidden"; Book; Format; Value )

#### **Parameters**

#### **Book**

The reference to the workbook. Please use XL.LoadBook to load a file. \$ref

#### **Format**

The index of the format in the book to target. 0

#### **Value**

The new setting. \$value

**Result** Returns OK or error.

#### **Description**

#### **Examples**

Create hidden format:

Set Variable [ \$textFormat; Value:MBS( "XL.Book.AddFormat"; \$book) ] Set Variable [ \$r; Value:MBS( "XL.Format.SetHidden"; \$book; \$textFormat; 1) // hidden ]

#### **See also**

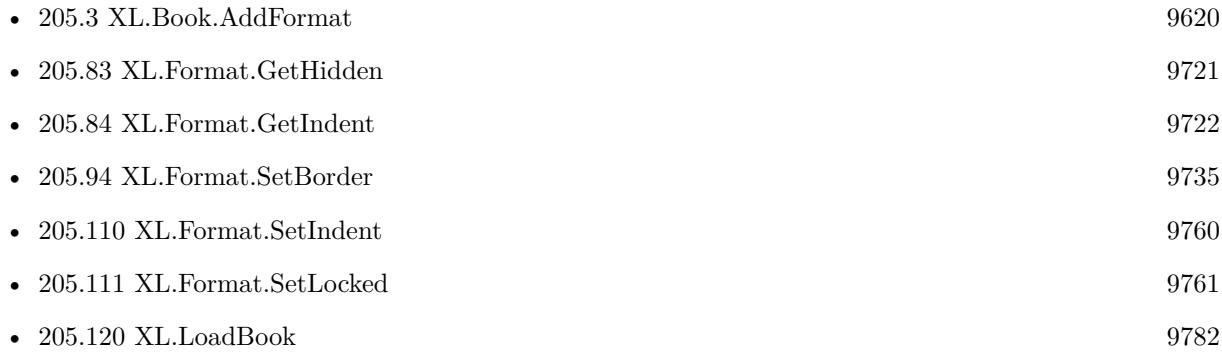

Created 18th August 2014, last changed 27th November 2017.

#### 9760 CHAPTER 205. XL

# <span id="page-9759-0"></span>**205.110 XL.Format.SetIndent**

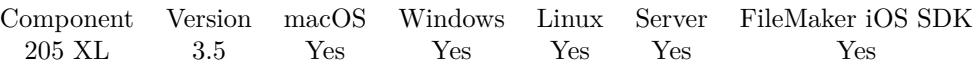

MBS( "XL.Format.SetIndent"; Book; Format; Value )

#### **Parameters**

#### **Book**

The reference to the workbook. Please use XL.LoadBook to load a file. \$ref

### **Format**

The index of the format in the book to target.  $\boldsymbol{0}$ 

**Value** The new setting. \$value

**Result** Returns OK or error.

#### **Description**

Must be less than or equal to 15. **See also**

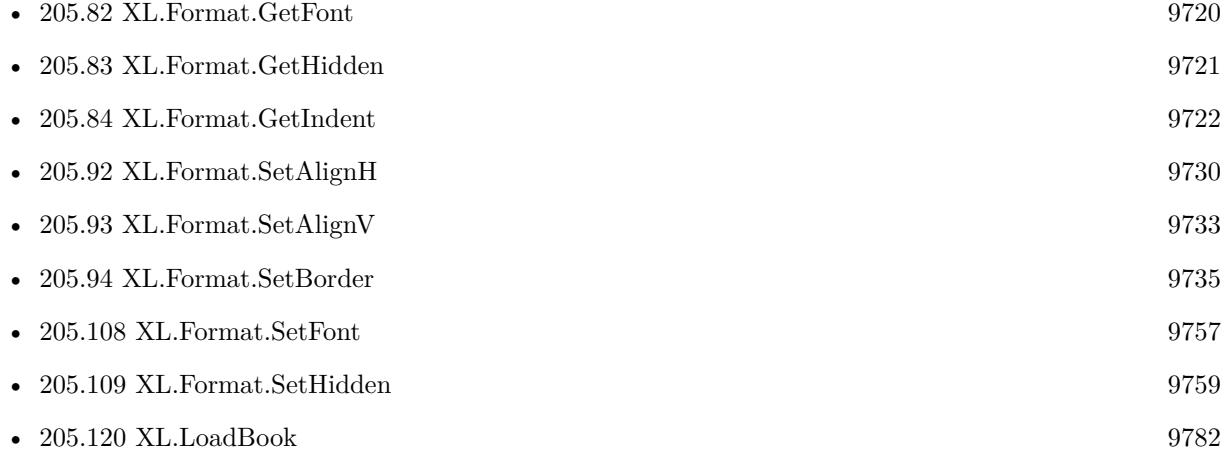

Created 18th August 2014, last changed 18th August 2014.

# <span id="page-9760-0"></span>205.111. XL.FORMAT.SETLOCKED 9761 **205.111 XL.Format.SetLocked**

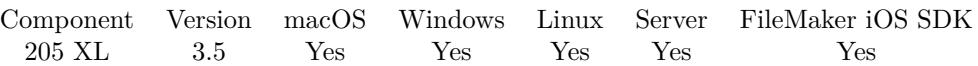

MBS( "XL.Format.SetLocked"; Book; Format; Value )

#### **Parameters**

#### **Book**

The reference to the workbook. Please use XL.LoadBook to load a file. \$ref

#### **Format**

The index of the format in the book to target. 0

## **Value**

The new setting. \$value

**Result** Returns OK or error.

#### **Description**

Needs to be used together with XL.Sheet.SetProtect or XL.Sheet.SetProtectEx function to prevent editing in locked cells.

#### **Examples**

Create locked format:

Set Variable [ \$textFormat; Value:MBS( "XL.Book.AddFormat"; \$book) ] Set Variable | \$r; Value:MBS( "XL.Format.SetLocked"; \$book; \$textFormat; 1) // locked |

### **See also**

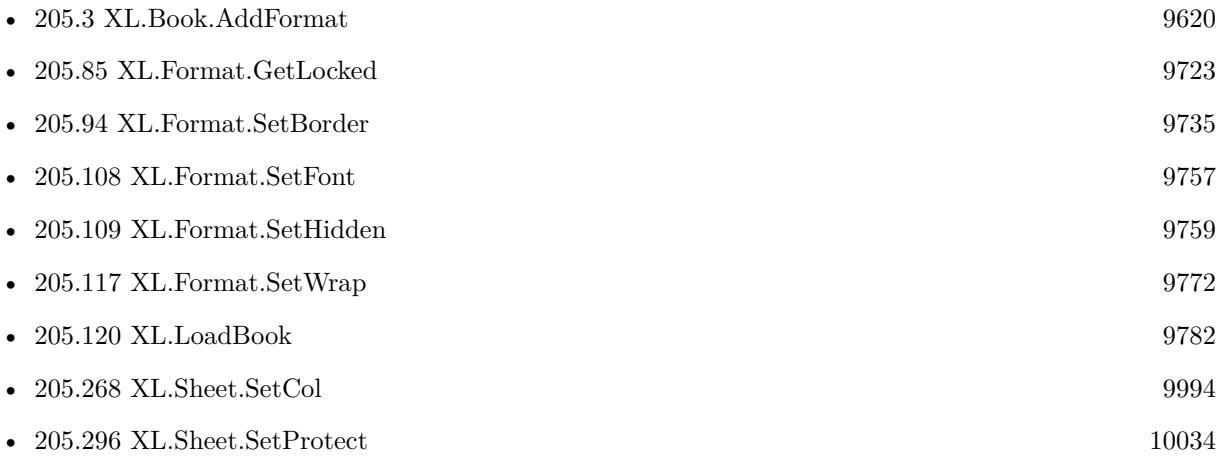

Created 18th August 2014, last changed 11st February 2020.

#### 205.112. XL.FORMAT.SETNUMFORMAT 9763

# **205.112 XL.Format.SetNumFormat**

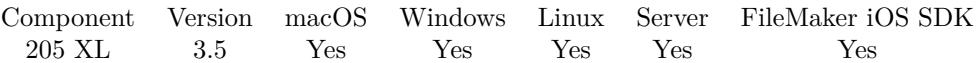

MBS( "XL.Format.SetNumFormat"; Book; Format; Value )

#### **Parameters**

#### **Book**

The reference to the workbook. Please use XL.LoadBook to load a file. \$ref

#### **Format**

The index of the format in the book to target. 0

#### **Value**

The new setting. \$value

**Result** Returns OK or error.

#### **Description**

The identifier must be a valid built-in number format identifier or the identifier of a custom number format. To create a custom format use Xl.Book.addCustomNumFormat.

See built-in values in the table on this page:

http://www.libxl.com/format.html

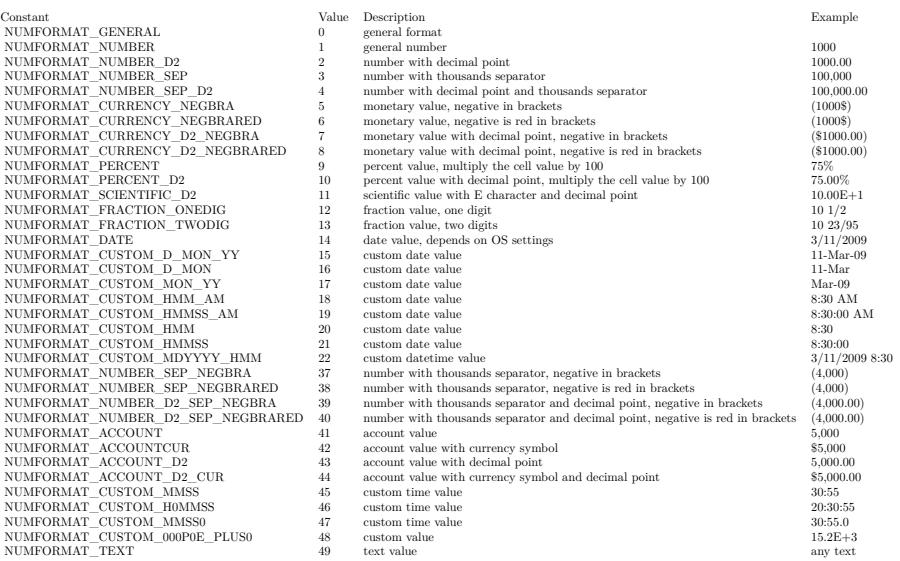

#### **Examples**

Use a number format:

 $#$  create new format Set Variable [ \$format; Value:MBS( "XL.Book.AddFormat"; \$book) ]  $#$  use existing number format Set Variable [ \$r; Value:MBS( "XL.Format.SetNumFormat"; \$book; \$format; 7) ]  $#$  and use format Set Variable [  $r$ ; Value:MBS( "XL.Sheet.CellWriteNumber"; \$book; \$sheet; 5; 3; 123; \$format) ]

Apply a new format to a column:

 $#$  create new format Set Variable [  $$format; Value: MBS("XL.Book.AddFormat"; \$BookRef )$  ] Set Variable [ \$r; Value:MBS( "XL.Format.SetNumFormat"; \$BookRef; \$format; 7) ]  $#$  set as format for column Set Variable [ \$r; Value:MBS( "XL.Sheet.SetColumn"; \$BookRef; 0; 6; 6; 50 ; \$format; 0 ) ]  $#$  loop over all rows Set Variable [ \$lastRow; Value:MBS( "XL.Sheet.GetLastRow"; \$BookRef; \$sheet ) ] Set Variable [ \$row; Value:1 ] Loop Set Variable [ \$r; Value:MBS( "XL.Sheet.SetCellFormat"; \$BookRef; \$sheet; \$row; 6; \$format ) ]  $\#$  next Set Variable  $\lceil \text{row}; \text{Value:} \text{row} + 1 \rceil$ Exit Loop If  $\lceil \text{$  frow  $>$  \$lastRow  $\rceil$ End Loop

#### **See also**

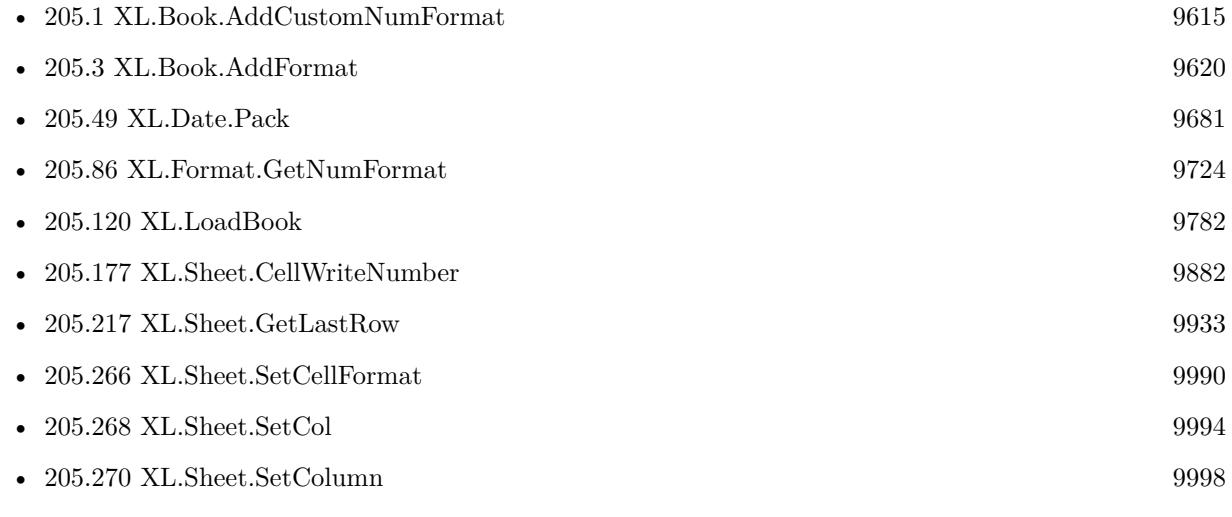

### **Example Databases**

• [XL/Writing data](http://monkeybread.eu/MBS-FileMaker-Plugin-Examples/XL/Writing%20data.shtml#1ScriptAnchor_)

# 205.112. XL.FORMAT.SETNUMFORMAT 9765

Created 18th August 2014, last changed 19th March 2018.

# <span id="page-9765-0"></span>**205.113 XL.Format.SetPatternBackgroundColor**

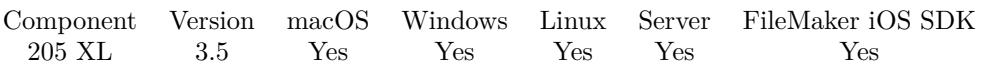

MBS( "XL.Format.SetPatternBackgroundColor"; Book; Format; Value )

#### **Parameters**

#### **Book**

The reference to the workbook. Please use XL.LoadBook to load a file. \$ref

#### **Format**

The index of the format in the book to target. 0

**Value** The new setting. \$value

**Result** Returns OK or error.

#### **Description**

If you set value and book is in RGB mode you can use XL.ColorPack function to get a numeric value for color components. If the book is not in RGB mode, you can use color values as described in XL.Font.SetColor.

This is the background color for the pattern, you can put in the background of a cell. If your pattern is stripes, the one color is the foreground one and the other the background one. **Examples**

Sets the fore color to red:

If  $[MBS('YXL.Book.GetRGBMode"; $book) = 0]$ Set Variable [  $r$ ; Value: MBS( "XL.Format.SetPatternBackgroundColor"; \$book; \$format; 10) ] Else Set Variable [  $c$ ; Value: MBS( "XL.Color.Pack";  $\delta$ book; 255; 0; 0) ] Set Variable [ \$r; Value: MBS( "XL.Format.SetPatternBackgroundColor"; \$book; \$format; \$c) ] End If Set Variable [  $r$ ; Value: MBS( "XL.Format.SetFillPattern"; \$book; \$format; 1 ) ]

#### **See also**

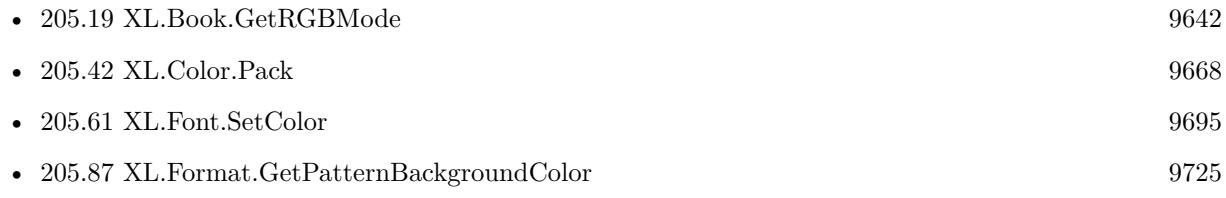

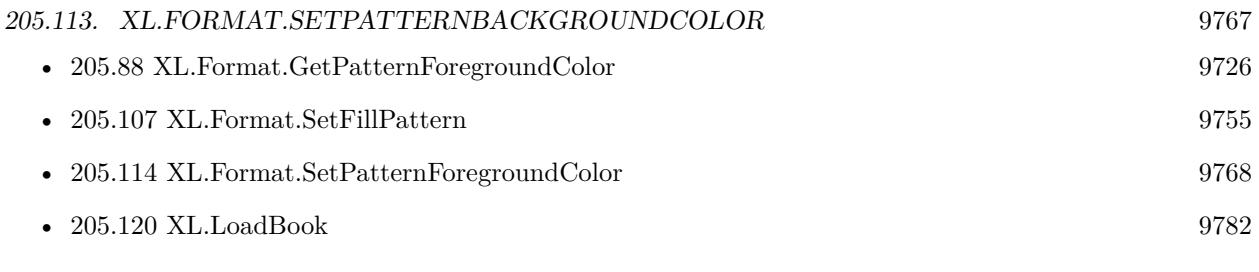

Created 18th August 2014, last changed 14th June 2017.

# <span id="page-9767-0"></span>**205.114 XL.Format.SetPatternForegroundColor**

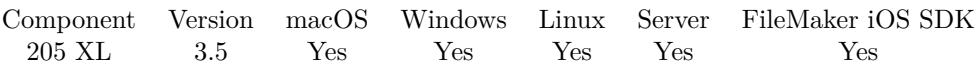

MBS( "XL.Format.SetPatternForegroundColor"; Book; Format; Value )

#### **Parameters**

#### **Book**

The reference to the workbook. Please use XL.LoadBook to load a file. \$ref

#### **Format**

The index of the format in the book to target. 0

**Value** The new setting. \$value

**Result** Returns OK or error.

#### **Description**

If you set value and book is in RGB mode you can use XL.ColorPack function to get a numeric value for color components. If the book is not in RGB mode, you can use color values as described in XL.Font.SetColor.

This is the foreground color for the pattern, you can put in the background of a cell. If your pattern is stripes, the one color is the foreground one and the other the background one. Setting no foreground color and using a pattern, can lead to use of the default color (black). **Examples**

Sets the fore color to red:

If  $[MBS('XL.Book.GetRGBMode"; $book] = 0]$ Set Variable [ \$r; Value: MBS( "XL.Format.SetPatternForegroundColor"; \$book; \$format; 10) ] Else Set Variable [  $c$ ; Value: MBS( "XL.Color.Pack";  $\delta$ book; 255; 0; 0) ] Set Variable [ \$r; Value: MBS( "XL.Format.SetPatternForegroundColor"; \$book; \$format; \$c) ] End If Set Variable [  $r$ ; Value: MBS( "XL.Format.SetFillPattern"; \$book; \$format; 1 ) ]

#### **See also**

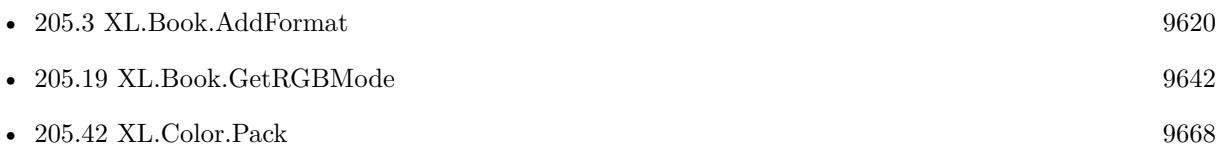

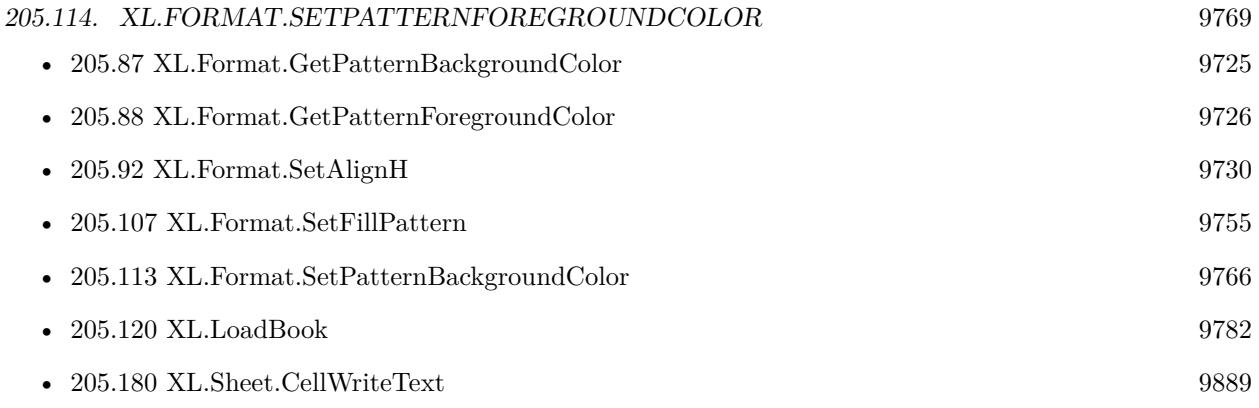

Created 18th August 2014, last changed 14th June 2017.

#### 9770 CHAPTER 205. XL

# **205.115 XL.Format.SetRotation**

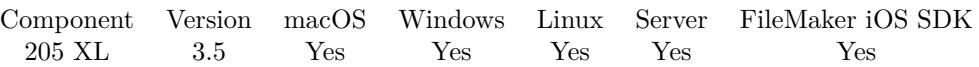

MBS( "XL.Format.SetRotation"; Book; Format; Value )

#### **Parameters**

#### **Book**

The reference to the workbook. Please use XL.LoadBook to load a file. \$ref

### **Format**

The index of the format in the book to target.  $\boldsymbol{0}$ 

## **Value**

The new setting. \$value

**Result** Returns OK or error.

#### **Description**

Must be a value from the following table:

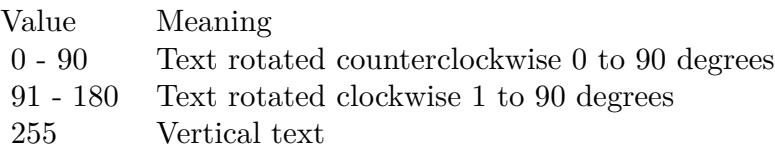

#### **See also**

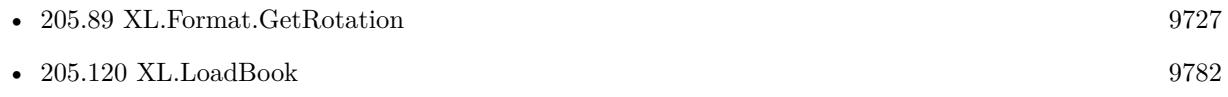

Created 18th August 2014, last changed 18th August 2014.

### 205.116. XL.FORMAT.SETSHRINKTOFIT 9771

# **205.116 XL.Format.SetShrinkToFit**

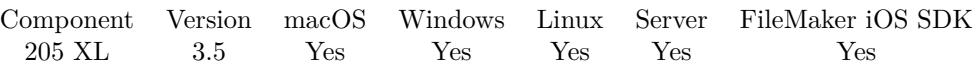

MBS( "XL.Format.SetShrinkToFit"; Book; Format; Value )

#### **Parameters**

#### **Book**

The reference to the workbook. Please use XL.LoadBook to load a file. \$ref

### **Format**

The index of the format in the book to target.  $\boldsymbol{0}$ 

**Value** The new setting. \$value

**Result** Returns OK or error.

#### **Description**

### **See also**

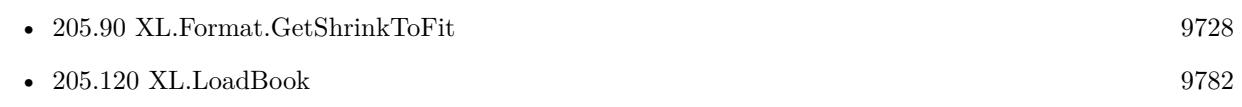

Created 18th August 2014, last changed 18th August 2014.

#### 9772 CHAPTER 205. XL

# <span id="page-9771-0"></span>**205.117 XL.Format.SetWrap**

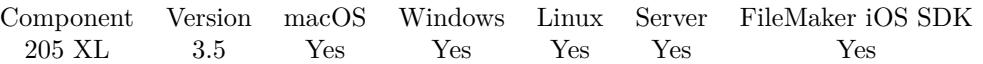

MBS( "XL.Format.SetWrap"; Book; Format; Value )

#### **Parameters**

#### **Book**

The reference to the workbook. Please use XL.LoadBook to load a file. \$ref

#### **Format**

The index of the format in the book to target. 0

#### **Value**

The new setting. Pass 1 to enable wrap and 0 to disable. \$value

**Result** Returns OK or error.

#### **Description**

#### **Examples**

Create wrapping format:

Set Variable [ \$textFormat; Value:MBS( "XL.Book.AddFormat"; \$book) ] Set Variable [ \$r; Value:MBS( "XL.Format.SetWrap"; \$book; \$textFormat; 1) ]

Write two lines with adjusting the row height:

 $#$  create format with wrap  $#$ Set Variable [ \$textFormat ; Value: MBS( "XL.Book.AddFormat"; \$book) ] Set Variable [ \$r ; Value: MBS( "XL.Format.SetWrap"; \$book; \$textFormat; 1) ] #  $#$  put in text with  $Char(10)$  for new line # Set Variable [ \$r ; Value: MBS( "XL.Sheet.CellWriteText"; \$book; \$sheet; \$row; 1; "First line" & Char(10) & "Second line"; \$textFormat) ]  $#$  $#$  make line higher Set Variable [ $r$ ; Value: MBS("XL.Sheet.SetRow"; \$book; \$sheet; \$row; 20)]

Create sheet with column format:

 $#$  create new xls file Set Variable [  $\text{8book}$  ; Value: MBS( "XL.NewBook"; 1 ) ]

#### 205.117. XL.FORMAT.SETWRAP 9773

```
# load logo picture
Set Variable [ $logoID ; Value: MBS( "XL.Book.AddPictureContainer"; $book; Writing data::Logo) ]
# create fonts
# create format for column
Set Variable [ $colFormat ; Value: MBS( "XL.Book.AddFormat"; $book) ]
Set Variable [ $r ; Value: MBS( "XL.Format.SetWrap"; $book; $colFormat; 1) // enable wrap ]
Set Variable [ $r ; Value: MBS( "XL.Format.SetAlignH"; $book; $colFormat; 1) // left ]
#\# create specialized format for one cell with lock
Set Variable [ $lockFormat ; Value: MBS( "XL.Book.AddFormat"; $book; $colFormat) ]
Set Variable [ $r ; Value: MBS( "XL.Format.SetLocked"; $book; $lockFormat; 1) // on ]
#
# create sheet
Set Variable [ $sheet ; Value: MBS( "XL.Book.AddSheet"; $book; "Sales Receipt") ]
# set default format for whole column
Set Variable \lceil \text{Tr} \cdot \text{Value: MBS}(\text{ "XL}.Sheet.Col"; \text{ 'book}; \text{ 'sheet}; 1; 1; 12; \text{ 'ScolFormat }) \rceil## put some text in using column format
Set Variable [ $r ; Value: MBS( "XL.Sheet.CellWriteText"; $book; $sheet; 2; 1; "Long text wraps due to
column format") ]
## and locked format
Set Variable [ $r ; Value: MBS( "XL.Sheet.CellWriteText"; $book; $sheet; 3; 1; "And this is locked"; $lock-
Format) ]
## save and export
Set Field [ Writing data::Output ; MBS("XL.Book.Save"; $book; "test.xlsx") ]
Set Variable [r; Value: MBS("XL.Book.Release"; $book) ]
#Export Field Contents [ Writing data::Output ; Create folders: On ]
```
#### **See also**

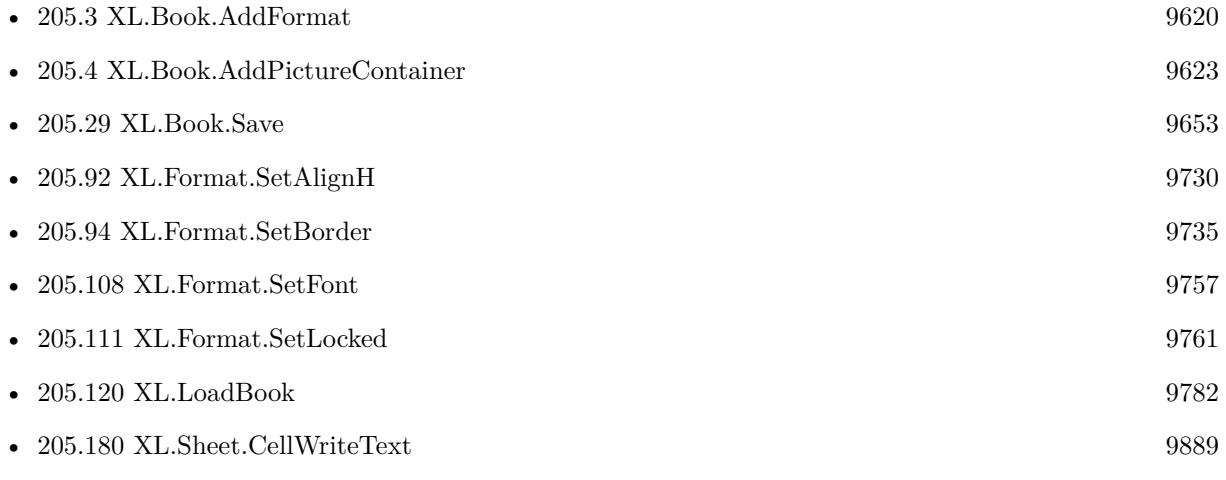

Created 18th August 2014, last changed 11st February 2020.

# <span id="page-9774-0"></span>205.118. XL.INITIALIZE 9775 **205.118 XL.Initialize**

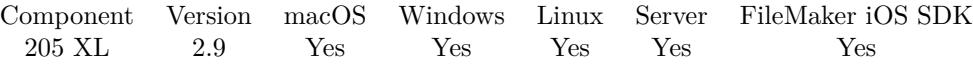

MBS( "XL.Initialize"; LibPath; LicenseName; LicenseKey )

#### **Parameters**

#### **LibPath**

Native path to the DLL on Windows or Dylib file on MacOS. Can be empty for default file name with file in same folder as plugin. "C:\libxl\libxl.dll"

**LicenseName**

The name of your libXL license. ""

#### **LicenseKey**

The license key of your libXL license. ""

**Result** Returns OK on success.

#### **Description**

You can keep the library in a database field and export it at runtime to a known location and load it from there.

If you have no license yet, you can test this function by passing empty strings for name and key.

For getting a license key, please visit the libXL website: https://www.monkeybreadsoftware.com/filemaker/libxl.shtml

Starting with version 4.4, you can pass just the filename of library and the plugin finds it in the Extensions folder or in FileMaker's application folder.

Windows error 193 means that 64-bit FileMaker tried to load 32-bit library or 32-bit FileMaker tried to load 64-bit library. The bit level must match between app and library. For macOS the error message will tell you about wrong architecture.

Starting version 9.5, the plugin will look into the same folder for the DLL as the plugin resides. And we still look for 32/64 suffixes to DLL name. If no name is provided, we look for libxl.dll/dylib/so files.

If you get a crash here on MacOS, please check if crash report says Code Signature Invalid. Then you may need to code sign the dylib yourself to match the code signature of your runtime application. The dylib from MBS is normally code signed already and should work as is.

This function requires a native path. Use Path.FileMakerPathToNativePath to convert a FileMaker path to a native path if required. If you like to have the user choose the path, you can use FileDialog functions. For Server be aware that server has limited permissions and may not be able to access all files on a computer. **Examples**

Initialize XL:

MBS( "XL.Initialize"; "/Library/FileMaker Server/Extensions/libxl.dylib"; "Test User"; "mac-43567890..." )

Initialize when needed:

```
# Initialize XL
If [MBS('XL.IsInitialize d'') 1]If \lceil Get \lceil SystemPlatform \rceil = -3 \lceil# iOS
Exit Script [ ]
Else If \lceil Get ( SystemPlatform ) = -2 \lceil# Windows
Set Variable [ $path; Value: "libxl.dll" ]
Set Variable [ $key; Value: "win-32213..." ]
Else
# Mac
Set Variable [ $path; Value: "libxl.dylib" ]
Set Variable [ $key; Value: "mac-32213..." ]
End If
Set Variable [ r; Value: MBS( "XL.Initialize"; ptest"; pkey ) ]
If \lceil \text{Im} \, \text{Tr} \, \text{TrShow Custom Dialog [ "LibXL failed to initialize"; $r ]
End If
End If
```
Initialize with license key on Windows with Server:

MBS( "XL.Initialize"; "C:\Program Files\FileMaker\FileMaker Server\Database Server\Extensions\libxl.dll"; "Test User"; "win-43567890..." )

Initialize automatically and look in same folder as plugin for the DLL/dylib/so file:

MBS("XL.Initialize"; ""; \$LicenseName; \$LicenseKey)

Register LibXL for MBS Plugin

If [ MBS("XL.IsInitialized") 1 ] If  $[MBS("IsMacOS")]$ Set Variable [  $r$ ; Value: MBS( "XL.Initialize";  $p$ ath; "xxx"; "mac-xxx" ) ] Else If [ MBS("IsWindows") ] Set Variable [  $r;$  Value: MBS( "XL.Initialize";  $p$ ath; "xxx"; "win-xxx" ) ] Else If [ MBS("IsLinux") ]

#### 205.118. XL.INITIALIZE 9777

Set Variable [  $r;$  Value: MBS( "XL.Initialize";  $p$ ath; "xxx"; "linux-xxx" ) ] Else If [ MBS("IsIOS") ] Set Variable [ $r$ ; Value: MBS( "XL.Initialize"; \$path; "xxx"; "ios-xxx" ) ] Else Set Variable [ \$r; Value: "new platform?" ] End If If  $[$  \$r  $"OK"$   $]$ Show Custom Dialog [ "Problem with LibXL Registration"; \$r ] End If End If

#### **See also**

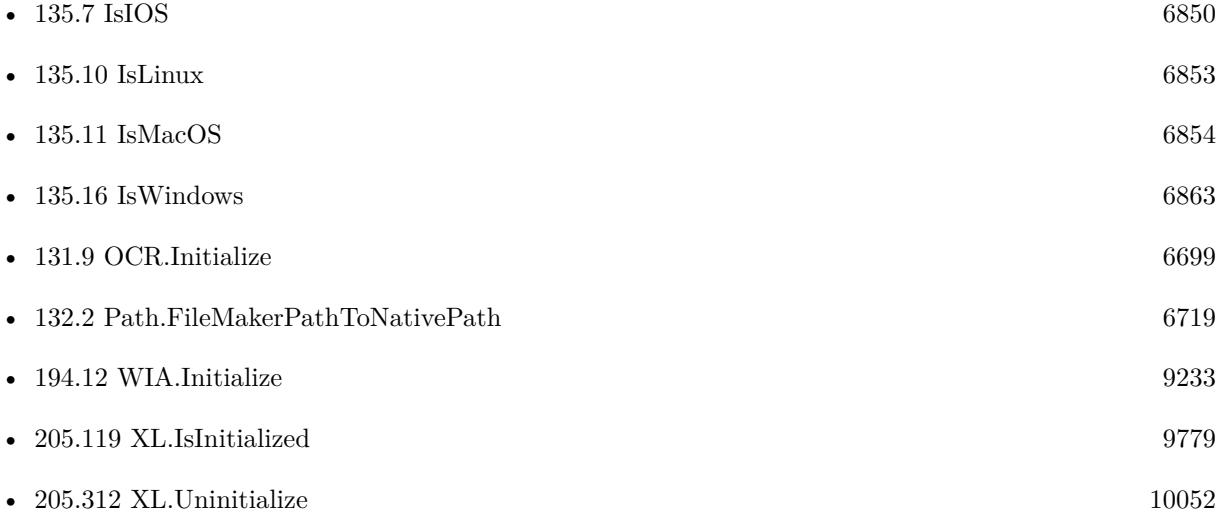

#### **Example Databases**

- [XL/AutoFilter](http://monkeybread.eu/MBS-FileMaker-Plugin-Examples/XL/AutoFilter.shtml#3ScriptAnchor_)
- [XL/Change Column Names](http://monkeybread.eu/MBS-FileMaker-Plugin-Examples/XL/Change%20Column%20Names.shtml#5ScriptAnchor_)
- [XL/Converter](http://monkeybread.eu/MBS-FileMaker-Plugin-Examples/XL/Converter.shtml#2ScriptAnchor_)
- [XL/Edit Sheet](http://monkeybread.eu/MBS-FileMaker-Plugin-Examples/XL/Edit%20Sheet.shtml#4ScriptAnchor_)
- [XL/Export records](http://monkeybread.eu/MBS-FileMaker-Plugin-Examples/XL/Export%20records.shtml#1ScriptAnchor_)
- [XL/Sheet with colored text](http://monkeybread.eu/MBS-FileMaker-Plugin-Examples/XL/Sheet%20with%20colored%20text.shtml#3ScriptAnchor_)
- [XL/Writing data](http://monkeybread.eu/MBS-FileMaker-Plugin-Examples/XL/Writing%20data.shtml#3ScriptAnchor_)
- [XL/XL](http://monkeybread.eu/MBS-FileMaker-Plugin-Examples/XL/XL.shtml#3ScriptAnchor_)

### $\,$  9778  $\,$  CHAPTER 205.  $\,$  XL  $\,$

# **205.118.1 Blog Entries**

- [MBS FileMaker Plugin, version 9.5pr6](https://www.mbs-plugins.com/archive/2019-11-04/MBS_FileMaker_Plugin_version_9/monkeybreadsoftware_blog_filemaker)
- [How to use XL functions with MBS FileMaker Plugin](https://www.mbs-plugins.com/archive/2015-02-09/How_to_use_XL_functions_with_M/monkeybreadsoftware_blog_filemaker)

Created 18th August 2014, last changed 25th November 2020.

# <span id="page-9778-0"></span>205.119. XL.ISINITIALIZED 9779 **205.119 XL.IsInitialized**

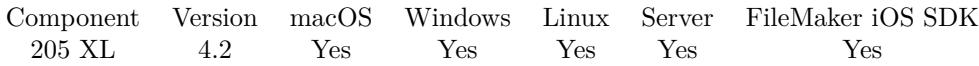

MBS( "XL.IsInitialized" )

**Result** Returns 1 or 0.

#### **Description**

If value is 1, everything is okay.

If value is zero, the library is not initialized and you need to call XL.Initialize function. On a hosted database this function is better than using a global variable, as the variable can't see if initialization was made on server or client side.

#### **Examples**

Initialize when needed:

```
# Initialize XL
If \lceil \text{MBS}(\text{ "XL.IsInitializeed" }) \rceilIf \lceil Get \lceil SystemPlatform \rceil = -3 \lceil# iOS
Exit Script [ ]
Else If \lceil Get ( SystemPlatform ) = -2 \lceil# Windows
Set Variable [ $path; Value: "libxl.dll" ]
Set Variable [ \frac{1}{2} Key; Value: "win-32213..." ]
Else
# Mac
Set Variable [ $path; Value: "libxl.dylib" ]
Set Variable [ $key; Value: "mac-32213..." ]
End If
Set Variable [ r; Value: MBS( "XL.Initialize"; path; "test"; pkey ) ]
If \lceil $r "OK" \rceilShow Custom Dialog [ "LibXL failed to initialize"; $r ]
End If
End If
```
Register LibXL for MBS Plugin

If  $[MBS("XL.IsInitialized") 1]$ If  $[MBS("IsMacOS")]$ Set Variable [  $r$ ; Value: MBS( "XL.Initialize";  $p$ ath; "xxx"; "mac-xxx" ) ] Else If [ MBS("IsWindows") ] Set Variable [  $r$ ; Value: MBS( "XL.Initialize";  $p$ ath; "xxx"; "win-xxx" ) ] Else If [ MBS("IsLinux") ] Set Variable [  $r$ ; Value: MBS( "XL.Initialize";  $p$ ath; "xxx"; "linux-xxx" ) ] Else If [ MBS("IsIOS") ]

9780 CHAPTER 205. XL Set Variable [  $r$ ; Value: MBS( "XL.Initialize";  $p$ ath; "xxx"; "ios-xxx" ) ] Else Set Variable [ \$r; Value: "new platform?" ] End If If  $[$  \$r  $"OK"$   $]$ Show Custom Dialog [ "Problem with LibXL Registration";  $\mathbb{\$r}$  ] End If End If

#### **See also**

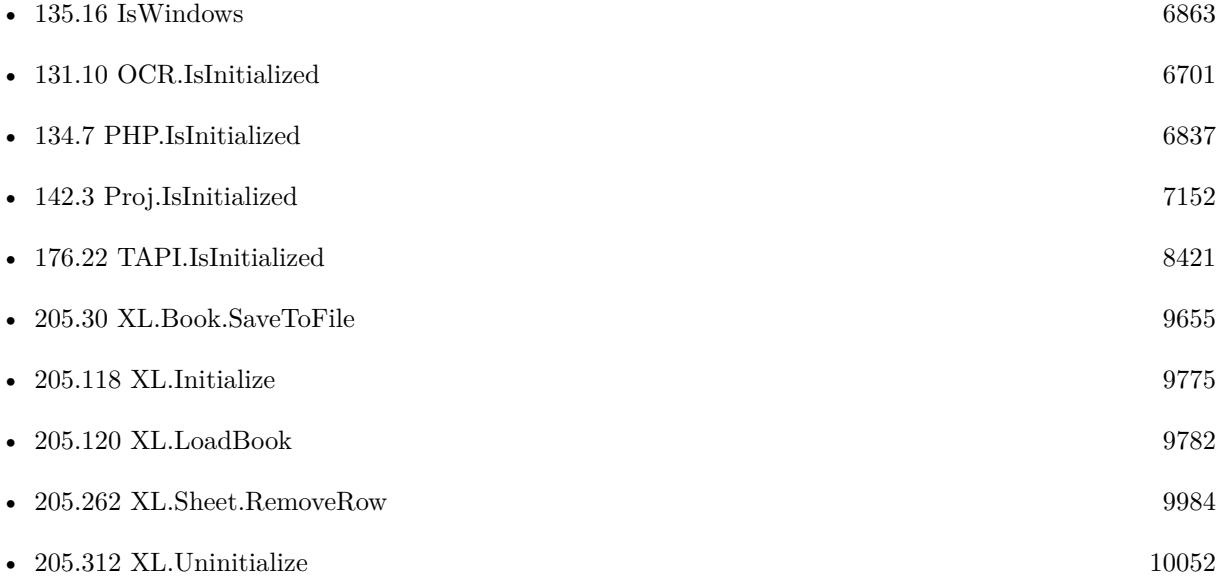

### **Example Databases**

- [XL/AutoFilter](http://monkeybread.eu/MBS-FileMaker-Plugin-Examples/XL/AutoFilter.shtml#1ScriptAnchor_)
- [XL/Change Column Names](http://monkeybread.eu/MBS-FileMaker-Plugin-Examples/XL/Change%20Column%20Names.shtml#4ScriptAnchor_)
- [XL/Converter](http://monkeybread.eu/MBS-FileMaker-Plugin-Examples/XL/Converter.shtml#1ScriptAnchor_)
- [XL/Edit Sheet](http://monkeybread.eu/MBS-FileMaker-Plugin-Examples/XL/Edit%20Sheet.shtml#1ScriptAnchor_)
- [XL/Export records](http://monkeybread.eu/MBS-FileMaker-Plugin-Examples/XL/Export%20records.shtml#2ScriptAnchor_)
- [XL/Sheet with colored text](http://monkeybread.eu/MBS-FileMaker-Plugin-Examples/XL/Sheet%20with%20colored%20text.shtml#1ScriptAnchor_)
- [XL/Writing data](http://monkeybread.eu/MBS-FileMaker-Plugin-Examples/XL/Writing%20data.shtml#1ScriptAnchor_)
- [XL/XL](http://monkeybread.eu/MBS-FileMaker-Plugin-Examples/XL/XL.shtml#1ScriptAnchor_)

#### 205.119. XL.ISINITIALIZED 9781

## **205.119.1 Blog Entries**

- [New column names in an Excel document](https://www.mbs-plugins.com/archive/2019-05-14/New_column_names_in_an_Excel_d/monkeybreadsoftware_blog_filemaker)
- [How to use XL functions with MBS FileMaker Plugin](https://www.mbs-plugins.com/archive/2015-02-09/How_to_use_XL_functions_with_M/monkeybreadsoftware_blog_filemaker)
- [MBS Filemaker Plugin, version 4.2pr6](https://www.mbs-plugins.com/archive/2014-05-14/MBS_Filemaker_Plugin_version_4/monkeybreadsoftware_blog_filemaker)

Created 18th August 2014, last changed 25th November 2020.

# <span id="page-9781-0"></span>**205.120 XL.LoadBook**

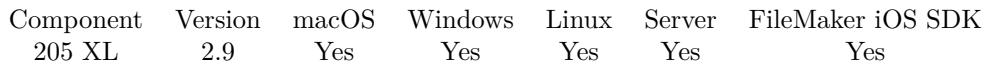

MBS( "XL.LoadBook"; Data { ; Type } )

#### **Parameters**

**Data**

Either text with file path or container value which contains the Excel file data. "C:\test\test.xls"

#### **Type**

Optional

Which type of file this is. Pass 0 for unknown, 1 to try xml format (xlsx) and 2 to try binary format (xls). 0

**Result** Returns book reference number on success.

#### **Description**

Works with both XML based xlsx files and older xls files. Book reference numbers are starting at 19000 and counting up for each new book.

This function requires a native path. Use Path.FileMakerPathToNativePath to convert a FileMaker path to a native path if required. If you like to have the user choose the path, you can use FileDialog functions. For Server be aware that server has limited permissions and may not be able to access all files on a computer. **Examples**

Load file from container with auto detect:

Set Variable [ \$book; Value: MBS( "XL.LoadBook"; MyTable::myFileContainer; 0 ) ]

Preprocess file before import in FileMaker by removing a row and a sheet:

```
# Find libXL and load it
If [MBS("XL.IsInitialized") 1]Perform Script [ Specified: From list ; "InitXL" ; Parameter: ]
End If
## path to xls or xlsx file
Set Variable [ $path ; Value: MBS( "Path.AddPathComponent"; MBS( "Folders.UserDesktop" ); "test.xls"
)]
## Load template excel file
Set Variable [ $bookRef ; Value: MBS( "XL.LoadBook"; $path) ]
If [ MBS("IsError")]Show Custom Dialog [ "Error" ; $bookRef ]
Exit Script [ Text Result: ]
```
#### 205.120. XL.LOADBOOK 9783

End If #  $\#$  Remove first row of first sheet Set Variable [ \$r ; Value: MBS( "XL.Sheet.RemoveRow"; \$BookRef; 0 /\* sheet index \*/; 0 /\* row index \*/) ] #  $\#$  Remove second sheet Set Variable  $[$  \$r ; Value: MBS( "XL.Book.DeleteSheet"; \$bookRef; 1 /\* sheet index \*/ )  $]$ #  $\#$  Save to file and cleanup Set Field [ XL::OutputFile ; MBS("XL.Book.SaveToFile"; \$bookRef; \$path) ] Set Variable [ \$r ; Value: MBS( "XL.Book.Release"; \$bookRef) ] #  $\#$  now let FileMaker import file

#### **See also**

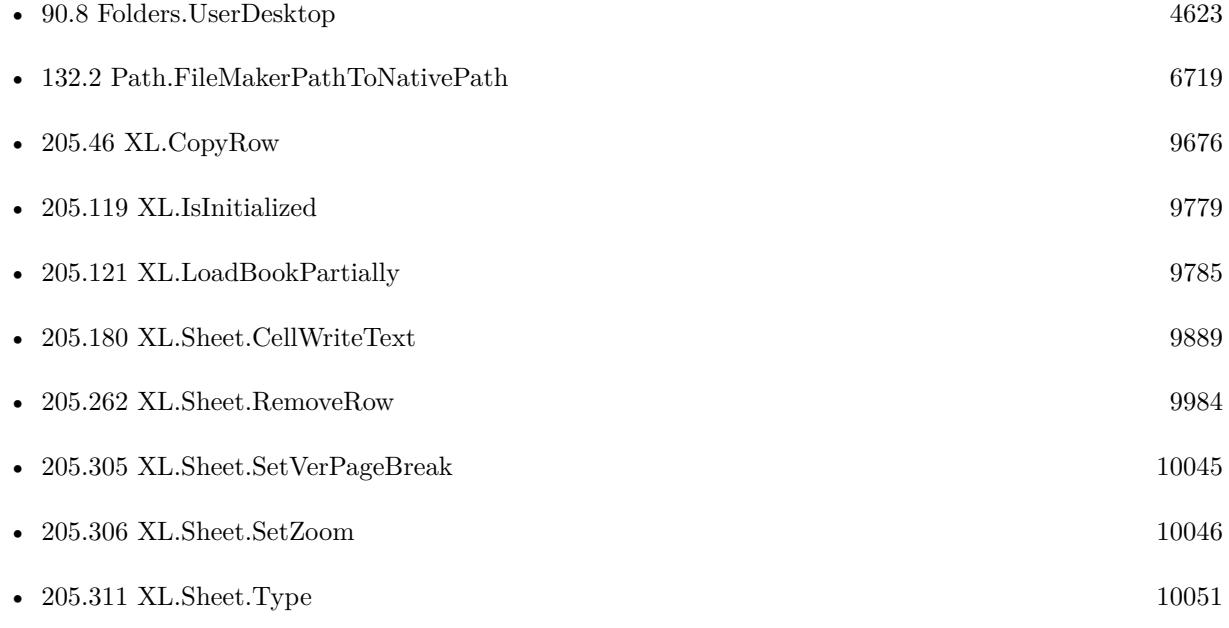

#### **Example Databases**

- [XL/Change Column Names](http://monkeybread.eu/MBS-FileMaker-Plugin-Examples/XL/Change%20Column%20Names.shtml#4ScriptAnchor_)
- [XL/Converter](http://monkeybread.eu/MBS-FileMaker-Plugin-Examples/XL/Converter.shtml#1ScriptAnchor_)
- [XL/Edit Sheet](http://monkeybread.eu/MBS-FileMaker-Plugin-Examples/XL/Edit%20Sheet.shtml#1ScriptAnchor_)
- [XL/XL](http://monkeybread.eu/MBS-FileMaker-Plugin-Examples/XL/XL.shtml#1ScriptAnchor_)

# **205.120.1 Blog Entries**

- [New column names in an Excel document](https://www.mbs-plugins.com/archive/2019-05-14/New_column_names_in_an_Excel_d/monkeybreadsoftware_blog_filemaker)
- [MBS Filemaker Plugin, version 4.4pr8](https://www.mbs-plugins.com/archive/2014-11-01/MBS_Filemaker_Plugin_version_4/monkeybreadsoftware_blog_filemaker)
- [MBS Filemaker Plugin, version 4.4pr5](https://www.mbs-plugins.com/archive/2014-10-12/MBS_Filemaker_Plugin_version_4/monkeybreadsoftware_blog_filemaker)

Created 18th August 2014, last changed 13th February 2020.

# <span id="page-9784-0"></span>205.121. XL.LOADBOOKPARTIALLY 9785 **205.121 XL.LoadBookPartially**

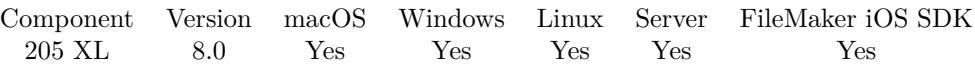

MBS( "XL.LoadBookPartially"; Data; SheetIndex; FirstRow; LastRow { ; Type } )

#### **Parameters**

#### **Data**

Either text with file path or container value which contains the Excel file data. "C:\test\test.xls"

#### **SheetIndex**

The index of the sheet to delete. This number ranges from 0 to XL.Book.SheetCount-1. 0

#### **FirstRow**

The first row index to load. Starts with 0 for first one. 0

#### **LastRow**

The last row index to load. 100

#### **Type**

Optional

Which type of file this is. Pass 0 for unknown, 1 to try xml format (xlsx) and 2 to try binary format (xls). 0

**Result** Returns book reference number on success.

#### **Description**

Loads a file only with specified sheet index and row range into memory. Works with both XML based xlsx files and older xls files. Book reference numbers are starting at 19000 and counting up for each new book. **Examples**

Try partial loading:

# Load second sheet Set Variable [ \$bookRef ; Value: MBS( "XL.LoadBookPartially"; XL::ExcelFile; 1; 0; 100) ] Set Field [ XL::Result ; \$bookRef ] If  $[MBS("IsError")$ Show Custom Dialog [ "Error" ; \$bookRef ] Exit Script [ Text Result: ] End If  $#$  First row  $#$  Save to container and cleanup Set Field [ XL::OutputFile ; MBS("XL.Save"; \$bookRef; "test.xlsx") ] Set Variable [ \$r ; Value: MBS( "XL.Book.Release"; \$bookRef) ]

# 9786 CHAPTER 205. XL Set Field [ XL::Result ; \$r ]

#### **See also**

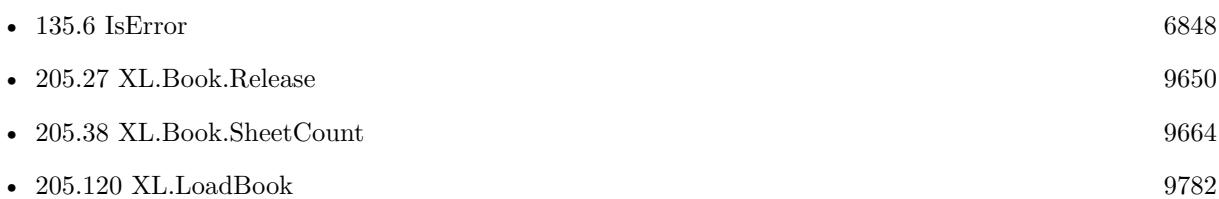

# **205.121.1 Blog Entries**

• [MBS FileMaker Plugin, version 8.0pr7](https://www.mbs-plugins.com/archive/2018-01-10/MBS_FileMaker_Plugin_version_8/monkeybreadsoftware_blog_filemaker)

Created 10th January 2018, last changed 20th March 2018.

# 205.122. XL.NEWBOOK 9787 **205.122 XL.NewBook**

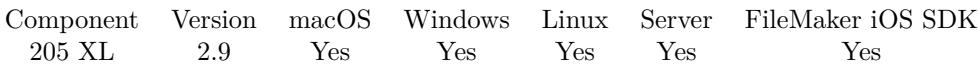

MBS( "XL.NewBook"; XML )

#### **Parameters**

#### **XML**

Pass 1 to create a new XML bases Excel file (xlsx). Else pass 0 for an old style file (xls). Default is 0. 0

**Result** Returns book reference number.

#### **Description**

Please call XL.Book.Release later to free memory. Book reference numbers are starting at 19000 and counting up for each new book. **Examples**

Create a new book in xls format (older):

 $\text{8book} = \text{MBS}(\text{ "XL.NewBook"; } 0)$ 

Create a new book in xlsx format (newer):

 $\text{8book} = \text{MBS}(\text{ "XL.NewBook"; 1 })$ 

#### **See also**

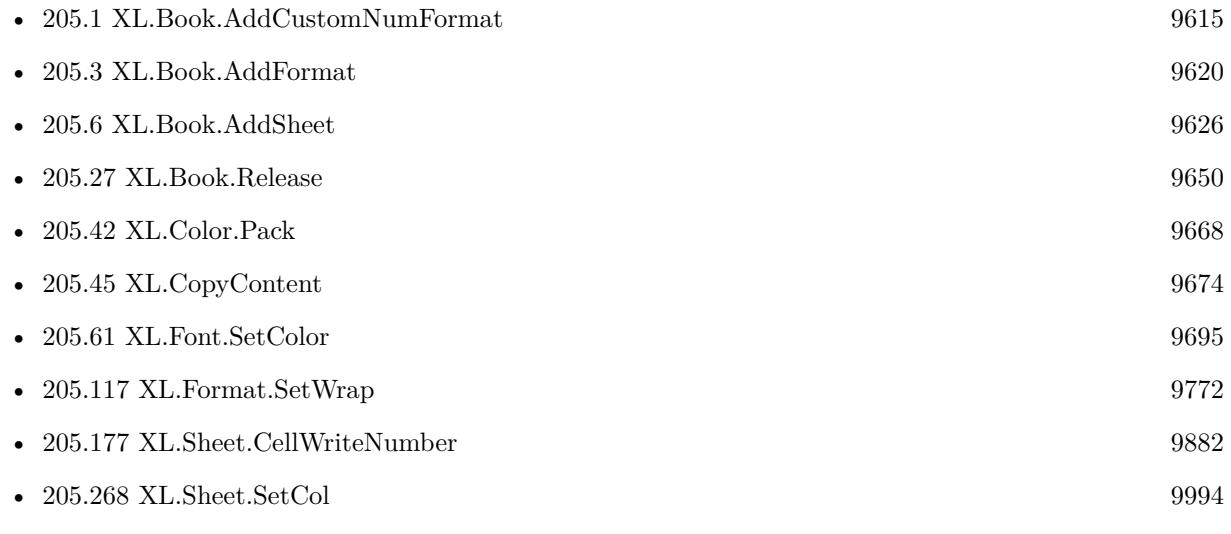

#### **Example Databases**

#### 9788 CHAPTER 205. XL

- - [XL/AutoFilter](http://monkeybread.eu/MBS-FileMaker-Plugin-Examples/XL/AutoFilter.shtml#1ScriptAnchor_)
	- [XL/Converter](http://monkeybread.eu/MBS-FileMaker-Plugin-Examples/XL/Converter.shtml#1ScriptAnchor_)
	- [XL/Export records](http://monkeybread.eu/MBS-FileMaker-Plugin-Examples/XL/Export%20records.shtml#2ScriptAnchor_)
	- [XL/Sheet with colored text](http://monkeybread.eu/MBS-FileMaker-Plugin-Examples/XL/Sheet%20with%20colored%20text.shtml#1ScriptAnchor_)
	- [XL/Writing data](http://monkeybread.eu/MBS-FileMaker-Plugin-Examples/XL/Writing%20data.shtml#1ScriptAnchor_)

## **205.122.1 Blog Entries**

• [How to use XL functions with MBS FileMaker Plugin](https://www.mbs-plugins.com/archive/2015-02-09/How_to_use_XL_functions_with_M/monkeybreadsoftware_blog_filemaker)

Created 18th August 2014, last changed 17th March 2020.

### 205.123. XL.SHEET.ADDDATAVALIDATION 9789

# **205.123 XL.Sheet.AddDataValidation**

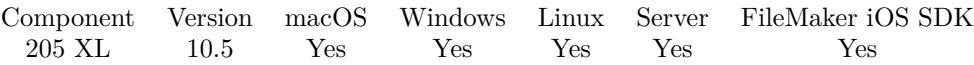

MBS( "XL.Sheet.AddDataValidation"; bookRef; SheetIndex; Type; Operator; rowFirst; rowLast; colFirst; colLast; value1; value2 { ; allowBlank; hideDropDown; showInputMessage; showErrorMessage; promptTitle; Prompt; errorTitle; error; errorStyle  $\}$ )

#### **Parameters**

#### **bookRef**

The reference to the workbook. Please use XL.LoadBook to load a file. \$ref

#### **SheetIndex**

The index of the sheet to delete. This number ranges from 0 to XL.Book.SheetCount-1. 0

#### **Type**

Number for the type of data validation.

#### **Operator**

Number for the relational operator of data validation.

#### **rowFirst**

The first row for the area. First row has index 0. \$row

#### **rowLast**

The last row for the area. First row has index 0. \$row

#### **colFirst**

The first column for the area. First column has index 0. \$column

#### **colLast**

The last column for the area. First column has index 0. \$column

#### **value1**

The first value for relational operator, use double quotes if you want to specify a list of values directly(for example "A,B,C") and don't use quotes if you want to specify a reference to area with values(for example A1:A6);

#### **value2**

The second value for VALIDATION\_OP\_BETWEEN or VALIDATION\_OP\_NOTBETWEEN operator;allowBlank - a boolean value indicating whether the data validation treats empty or blank entries as valid, 'true' means empty entries are OK and do not violate the validation constraints;

#### **allowBlank**

#### 9790 CHAPTER 205. XL

Optional

A boolean value indicating whether the data validation treats empty or blank entries as valid, 'true' means empty entries are OK and do not violate the validation constraints. Default is 1.

#### **hideDropDown**

Optional

A boolean value indicating whether to display the dropdown combo box for a list type data validation (VALIDATION\_TYPE\_LIST) Default is 0.

#### **showInputMessage**

Optional

A boolean value indicating whether to display the input prompt message Default is 1.

#### **showErrorMessage**

Optional a boolean value indicating whether to display the error alert message when an invalid value has been entered, according to the criteria specified Default is 1.

#### **promptTitle**

Optional Title bar text of input prompt.

#### **Prompt**

Optional message text of input prompt

#### **errorTitle**

Optional title bar text of error alert

#### **error**

Optional message text of error alert

#### **errorStyle**

Optional

Number for the style of error alert used for this data validation. Default is 0 for stop error style.

#### **Result** Returns OK or error.

#### **Description**

Only for xlsx files.

If value1 and value2 are numbers, we call xlSheetAddDataValidationDoubleW/xlSheetAddDataValidation-DoubleExW in LibXL for double/date comparison. Otherwise we call xlSheetAddDataValidationW/xlSheetAddDataValidationExW with text. If you pass more than 12 parameters, we call the Ex variants of the functions and pass those extra parameters.

#### **See also**

#### 205.123. XL.SHEET.ADDDATAVALIDATION 9791

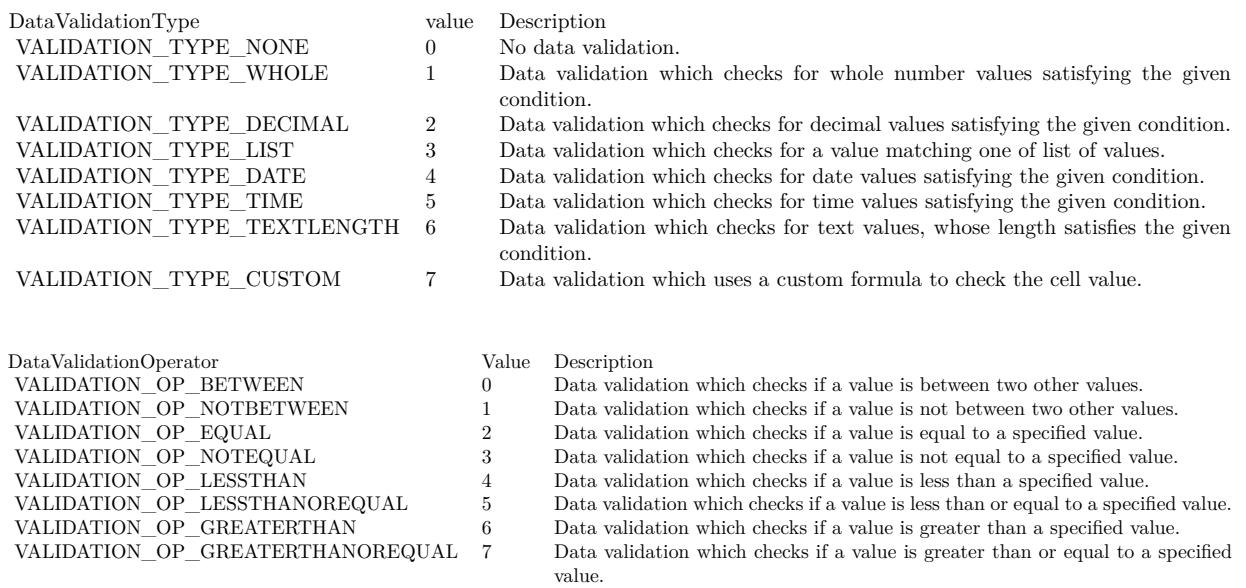

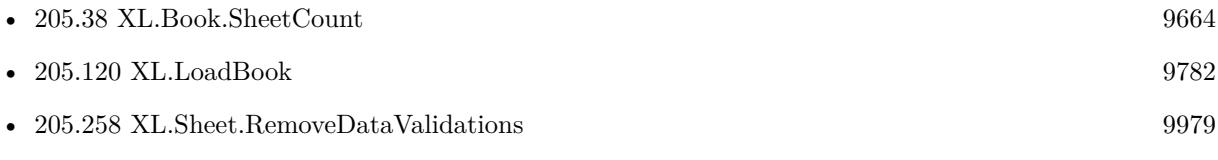

## **205.123.1 Blog Entries**

- [New in MBS FileMaker Plugin 10.5](https://www.mbs-plugins.com/archive/2020-11-23/New_in_MBS_FileMaker_Plugin_10/monkeybreadsoftware_blog_filemaker)
- [Neues MBS FileMaker Plugin 10.5 Über 6400 Funktionen in einem Plugin](https://www.mbs-plugins.com/archive/2020-11-17/Neues_MBS_FileMaker_Plugin_105/monkeybreadsoftware_blog_filemaker)
- [MBS FileMaker Plugin 10.5 More than 6400 Functions In One Plugin](https://www.mbs-plugins.com/archive/2020-11-17/MBS_FileMaker_Plugin_105_-_Mor/monkeybreadsoftware_blog_filemaker)
- [MBS FileMaker Plugin, version 10.5pr7](https://www.mbs-plugins.com/archive/2020-11-02/MBS_FileMaker_Plugin_version_1/monkeybreadsoftware_blog_filemaker)

### **205.123.2 FileMaker Magazin**

• [Ausgabe 6/2020,](https://filemaker-magazin.de/neuigkeit/4118-Appetithappen-FMM_202006) Seite 24

Created 30th October 2020, last changed 30th October 2020.

 $\begin{tabular}{llll} DataValidationErrorStyle & value & Description \\ VALIDATION\_ERRSTYLE\_STOP & 0 & This data \end{tabular}$ VALIDATION\_ERRSTYLE\_STOP 0 This data validation error style uses a stop icon in the error alert.

This data validation error style uses a warning icon in the error alert.

This data validation error style uses an information icon in the error alert.  $\;$
### 205.124. XL.SHEET.ADDHYPERLINK 9793 **205.124 XL.Sheet.AddHyperlink**

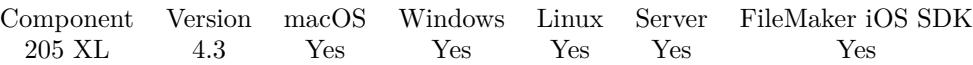

MBS( "XL.Sheet.AddHyperlink"; bookRef; sheetIndex; HyperLink; rowFirst; rowLast; colFirst; colLast )

#### **Parameters**

#### **bookRef**

The reference to the workbook. Please use XL.LoadBook to load a file. \$ref

#### **sheetIndex**

The index of the sheet. This number ranges from 0 to XL.Book.SheetCount-1. 0

#### **HyperLink**

The text for the hyperlink. "http://www.mbsplugins.de/"

### **rowFirst**

The first row for the area. First row has index 0. \$row

#### **rowLast**

The last row for the area. First row has index 0. \$row

#### **colFirst**

The first column for the area. First column has index 0. \$column

#### **colLast**

The last column for the area. First column has index 0. \$column+1

#### **Result** Returns OK or error.

#### **Description**

#### **Examples**

Add a link to cell B16:

MBS( "XL.Sheet.AddHyperlink"; \$book; \$sheet; "http://www.heise.de/"; 15; 15; 1; 1)

#### **See also**

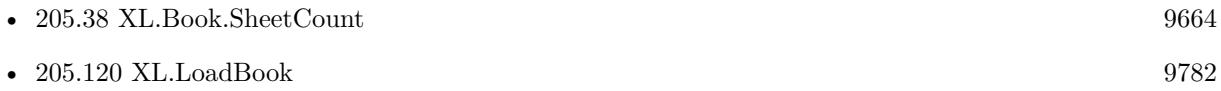

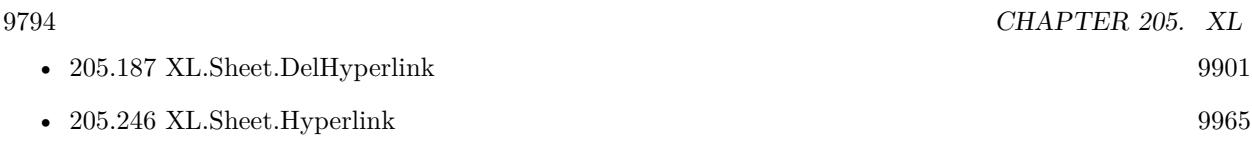

Created 18th August 2014, last changed 19th November 2017.

## **205.125 XL.Sheet.AddIgnoredError**

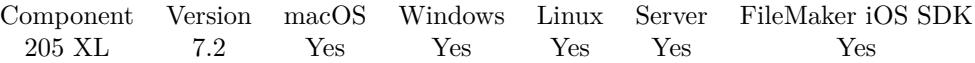

MBS( "XL.Sheet.AddIgnoredError"; bookRef; sheetIndex; rowFirst; colFirst; rowLast; colLast; ignoreErrors  $\lambda$ 

#### **Parameters**

#### **bookRef**

The reference to the workbook. Please use XL.LoadBook to load a file. \$ref

#### **sheetIndex**

The index of the sheet. This number ranges from 0 to XL.Book.SheetCount-1. 0

#### **rowFirst**

The first row for the area. First row has index 0. \$row

#### **colFirst**

The first column for the area. First column has index 0. \$column

#### **rowLast**

The last row for the area. First row has index 0. \$row

#### **colLast**

The last column for the area. First column has index 0. \$column

#### **ignoreErrors**

The combination of errors to ignore. "InconsistRange§EvalError"

#### **Result** Returns OK or error.

#### **Description**

It allows to hide green triangles on left sides of cells. For example, if a cell is formatted as text but contains a numeric value, this is considered to be a potential error because the number won't be treated as a number, for example, in calculations. It is possible to combine a few IgnoredError values as list. Returns error message on failure.

#### **See also**

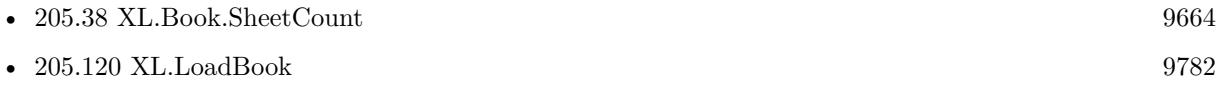

### 9796 CHAPTER 205. XL

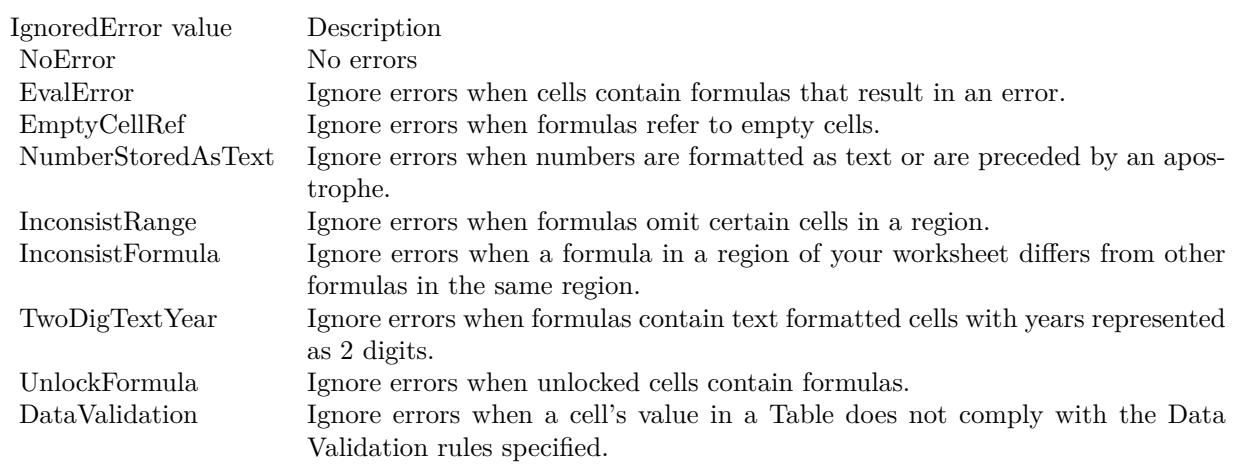

### 205.126. XL.SHEET.ADDRTOROWCOL 9797

# **205.126 XL.Sheet.AddrToRowCol**

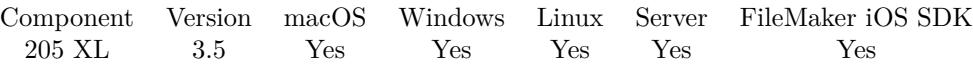

MBS( "XL.Sheet.AddrToRowCol"; bookRef; sheetIndex; Address; Selector )

#### **Parameters**

#### **bookRef**

The reference to the workbook. Please use XL.LoadBook to load a file. \$ref

#### **sheetIndex**

The index of the sheet. This number ranges from 0 to XL.Book.SheetCount-1. 0

#### **Address**

The address to convert. "A1"

#### **Selector**

Which value to return: row, column, rowRelative, colRelative or address. "row"

**Result** Returns value or error.

#### **Description**

#### **Examples**

Query row number:

MBS( "XL.Sheet.AddrToRowCol"; \$book; 0; "C10"; "row" )

Example result: 9

Query column number:

MBS( "XL.Sheet.AddrToRowCol"; \$book; 0; "C10"; "column" )

Example result: 2

#### **See also**

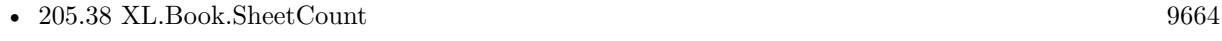

• [205.120](#page-9781-0) XL.LoadBook [9782](#page-9781-0)

#### **205.126.1 Blog Entries**

• [New column names in an Excel document](https://www.mbs-plugins.com/archive/2019-05-14/New_column_names_in_an_Excel_d/monkeybreadsoftware_blog_filemaker)

Created 18th August 2014, last changed 14th May 2019.

## <span id="page-9798-0"></span>205.127. XL.SHEET.APPLYFILTER 9799 **205.127 XL.Sheet.ApplyFilter**

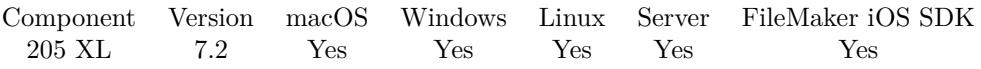

MBS( "XL.Sheet.ApplyFilter"; bookRef; sheetIndex )

#### **Parameters**

#### **bookRef**

The reference to the workbook. Please use XL.LoadBook to load a file. \$ref

#### **sheetIndex**

The index of the sheet. This number ranges from 0 to XL.Book.SheetCount-1.  $\boldsymbol{0}$ 

**Result** Returns OK or error.

#### **Description**

#### **See also**

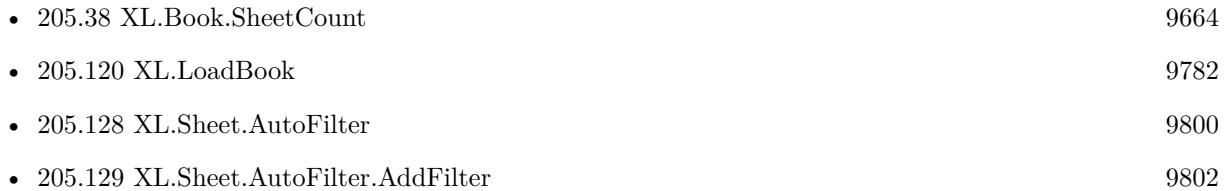

#### **Example Databases**

• [XL/AutoFilter](http://monkeybread.eu/MBS-FileMaker-Plugin-Examples/XL/AutoFilter.shtml#1ScriptAnchor_)

#### 9800 CHAPTER 205. XL

# <span id="page-9799-0"></span>**205.128 XL.Sheet.AutoFilter**

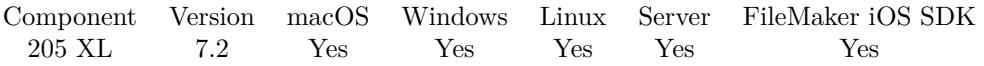

MBS( "XL.Sheet.AutoFilter"; bookRef; sheetIndex )

#### **Parameters**

#### **bookRef**

The reference to the workbook. Please use XL.LoadBook to load a file. \$ref

#### **sheetIndex**

The index of the sheet. This number ranges from 0 to XL.Book.SheetCount-1. 0

**Result** Returns OK or error.

#### **Description**

Creates it if it doesn't exist. **Examples**

Create auto filter:

Set Variable [ \$r; Value: MBS( "XL.Sheet.AutoFilter"; \$book; \$sheet) ]

Set Variable [ \$r; Value: MBS( "XL.Sheet.AutoFilter.SetRef"; \$book; \$sheet; 2; 10; 1; 4) ]

Set Variable [  $r$ ; Value: MBS( "XL.Sheet.AutoFilter.AddFilter"; \$book; \$sheet; 0; "Japan") ]

Set Variable [\$r; Value: MBS( "XL.Sheet.AutoFilter.AddFilter"; \$book; \$sheet; 0; "USA") ]

Set Variable [\$r; Value: MBS("XL.Sheet.AutoFilter.AddFilter"; \$book; \$sheet; 0; "Switzerland") ]

Set Variable [ \$r; Value: MBS( "XL.Sheet.ApplyFilter"; \$book; \$sheet) ]

#### **See also**

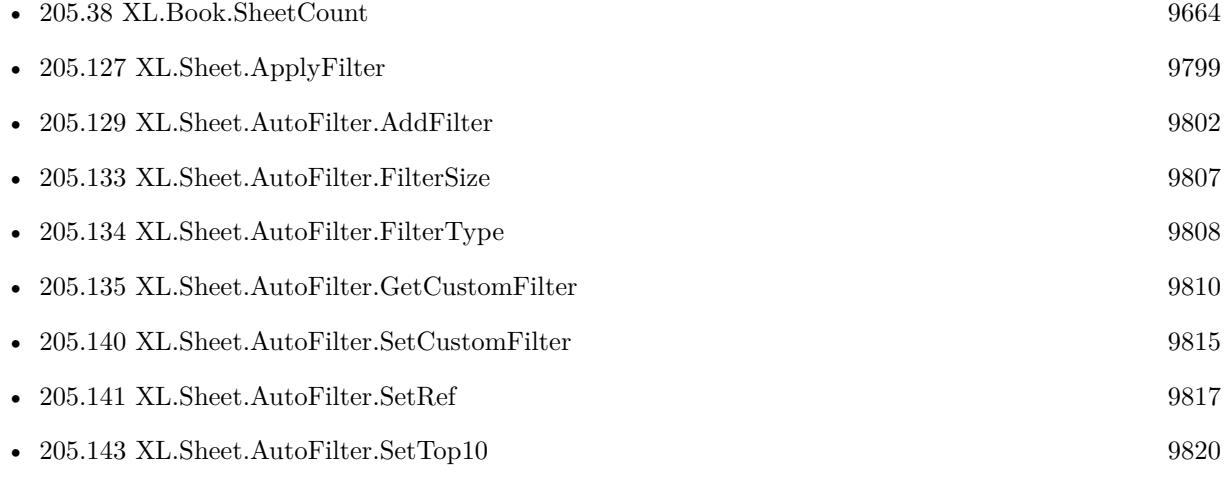

#### 205.128. XL.SHEET.AUTOFILTER 9801

•  $205.259$  XL.Sheet.RemoveFilter [9980](#page-9979-0)

#### **Example Databases**

• [XL/AutoFilter](http://monkeybread.eu/MBS-FileMaker-Plugin-Examples/XL/AutoFilter.shtml#1ScriptAnchor_)

### **205.128.1 Blog Entries**

• [MBS FileMaker Plugin, version 8.6pr4](https://www.mbs-plugins.com/archive/2018-12-18/MBS_FileMaker_Plugin_version_8/monkeybreadsoftware_blog_filemaker)

Created 22nd April 2017, last changed 13th March 2020.

# <span id="page-9801-0"></span>**205.129 XL.Sheet.AutoFilter.AddFilter**

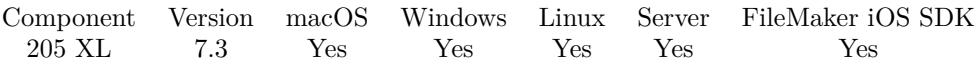

MBS( "XL.Sheet.AutoFilter.AddFilter"; bookRef; sheetIndex; FilterColumnIndex; Filter )

#### **Parameters**

#### **bookRef**

The reference to the workbook. Please use XL.LoadBook to load a file. \$ref

#### **sheetIndex**

The index of the sheet. This number ranges from 0 to XL.Book.SheetCount-1. 0

#### **FilterColumnIndex**

The column index of the filter. Range from 0 to XL.Sheet.AutoFilter.ColumnSize-1. \$FilterColumn

**Filter** The filter value.

**Result** Returns OK or error.

#### **Description**

#### **Examples**

Add filters:

```
Set Variable [ r ; Value: MBS( "XL.Sheet.AutoFilter.AddFilter"; $book; $sheet; 0; "Japan") ]
Set Variable [r; Value: MBS("XL.Sheet.AutoFilter.AddFilter"; $book; $sheet; 0; "USA") ]
Set Variable [ r ; Value: MBS( "XL.Sheet.AutoFilter.AddFilter"; $book; $sheet; 0; "Switzerland") ]
```
Add filter with a list of values:

# AUTO FILTER: :: Applies the AutoFilter to the sheet Set Variable [ \$r ; Value: MBS( "XL.Sheet.AutoFilter"; \$book; \$sheet) ]  $#$ # Select Cells :: Sets the cell range of AutoFilter with header. Set Variable [ \$r ; Value: MBS( "XL.Sheet.AutoFilter.SetRef"; \$book; \$sheet; \$headerRow; \$lastRow; 4; 4 ) ] #  $#$  Add Filter  $::$  Adds the filter values from a values list. Set Variable [  $$filterCount$  ; Value: ValueCount (  $$FilterValues$  ) ] Set Variable [ \$filterIndex ; Value: 1 ] Loop Set Variable [  $$filterValue: Value: GetValue($filterValues; $filterIndex)$  ] Set Variable [ $\$ r; Value: MBS("XL.Sheet.AutoFilter.AddFilter"; \$book; \$sheet; 0; \$filterValue) ]

#### 205.129. XL.SHEET.AUTOFILTER.ADDFILTER 9803

 $\#$  $#$  next Set Variable  $\lceil$  \$filterIndex ; Value: \$filterIndex + 1  $\rceil$ Exit Loop If | \$filterIndex > \$filterCount | End Loop #  $\#$  Apply Filter :: Applies the AutoFilter to the sheet Set Variable [ $r$ ; Value: MBS( "XL.Sheet.ApplyFilter"; \$book; \$sheet) ]

#### **See also**

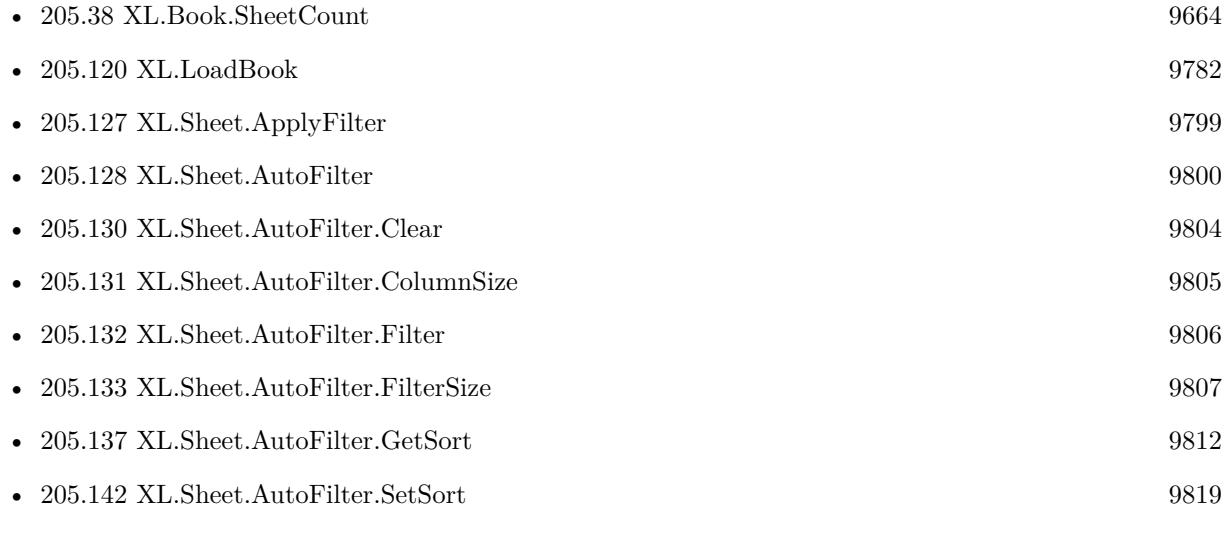

Created 1st July 2017, last changed 16th March 2020.

# <span id="page-9803-0"></span>**205.130 XL.Sheet.AutoFilter.Clear**

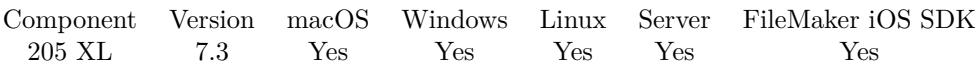

MBS( "XL.Sheet.AutoFilter.Clear"; bookRef; sheetIndex; FilterColumnIndex )

#### **Parameters**

#### **bookRef**

The reference to the workbook. Please use XL.LoadBook to load a file. \$ref

#### **sheetIndex**

The index of the sheet. This number ranges from 0 to XL.Book.SheetCount-1. 0

#### **FilterColumnIndex**

The column index of the filter. Range from 0 to XL.Sheet.AutoFilter.ColumnSize-1. \$FilterColumn

### **Result** Returns OK or error.

#### **Description**

### **See also**

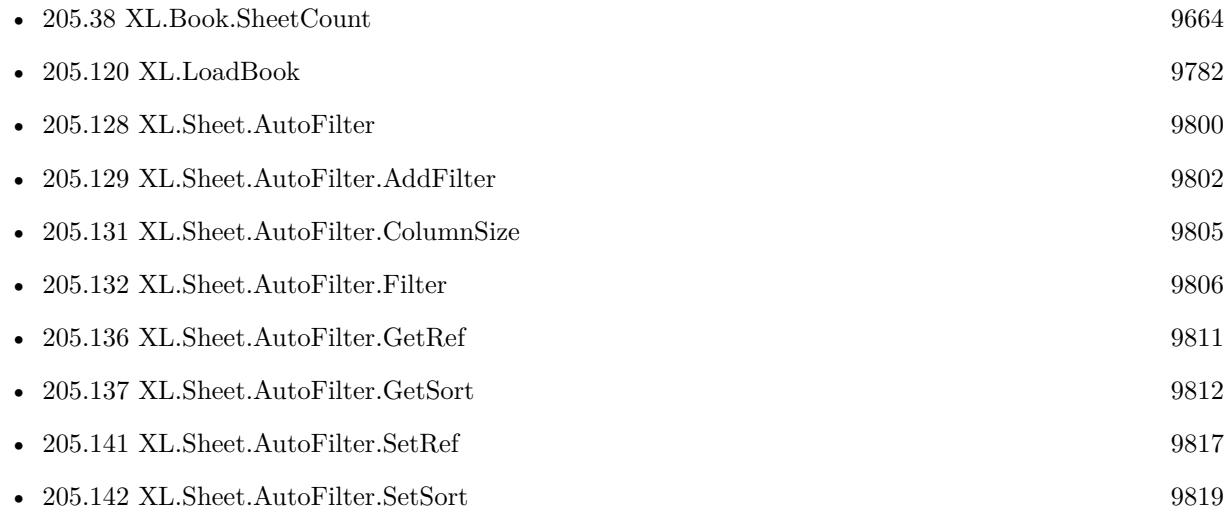

Created 1st July 2017, last changed 1st July 2017.

### <span id="page-9804-0"></span>205.131. XL.SHEET.AUTOFILTER.COLUMNSIZE 9805 **205.131 XL.Sheet.AutoFilter.ColumnSize**

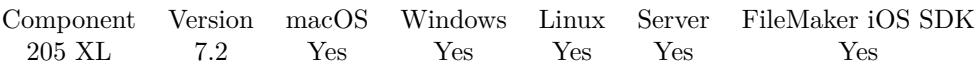

MBS( "XL.Sheet.AutoFilter.ColumnSize"; bookRef; sheetIndex )

#### **Parameters**

#### **bookRef**

The reference to the workbook. Please use XL.LoadBook to load a file. \$ref

#### **sheetIndex**

The index of the sheet. This number ranges from 0 to XL.Book.SheetCount-1. 0

**Result** Returns number or error.

#### **Description**

#### **See also**

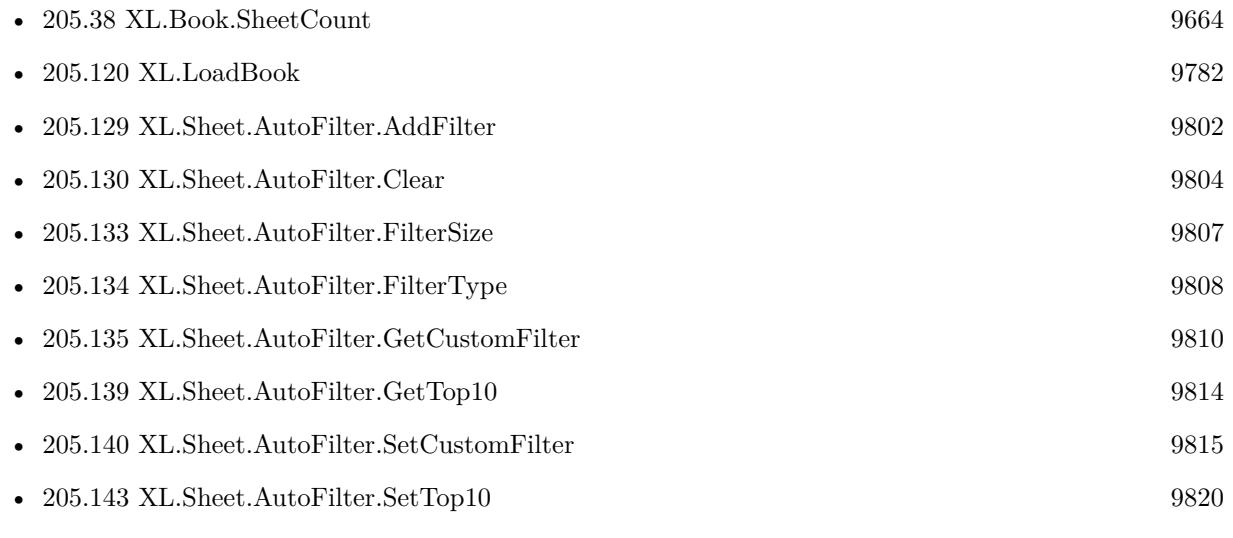

# <span id="page-9805-0"></span>**205.132 XL.Sheet.AutoFilter.Filter**

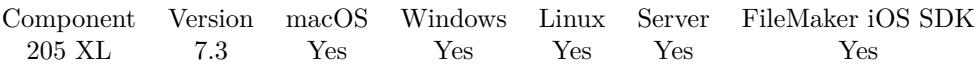

MBS( "XL.Sheet.AutoFilter.Filter"; bookRef; sheetIndex; FilterColumnIndex; FilterIndex )

#### **Parameters**

#### **bookRef**

The reference to the workbook. Please use XL.LoadBook to load a file. \$ref

#### **sheetIndex**

The index of the sheet. This number ranges from 0 to XL.Book.SheetCount-1. 0

#### **FilterColumnIndex**

The column index of the filter. Range from 0 to XL.Sheet.AutoFilter.ColumnSize-1. \$FilterColumn

#### **FilterIndex**

The index of the filter. Range from 0 to XL.Sheet.AutoFilter.FilterSize-1. \$FilterIndex

#### **Result** Returns text or error.

#### **Description**

#### **See also**

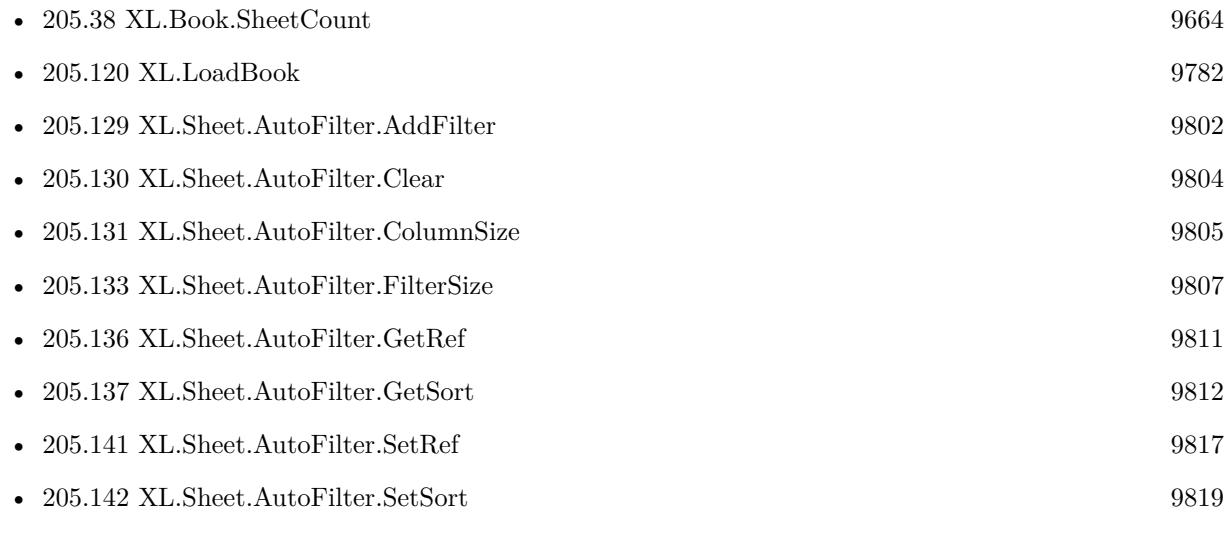

Created 1st July 2017, last changed 1st July 2017.

### 205.133. XL.SHEET.AUTOFILTER.FILTERSIZE 9807

# <span id="page-9806-0"></span>**205.133 XL.Sheet.AutoFilter.FilterSize**

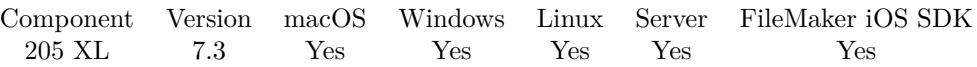

MBS( "XL.Sheet.AutoFilter.FilterSize"; bookRef; sheetIndex; FilterColumnIndex )

#### **Parameters**

#### **bookRef**

The reference to the workbook. Please use XL.LoadBook to load a file. \$ref

#### **sheetIndex**

The index of the sheet. This number ranges from 0 to XL.Book.SheetCount-1. 0

#### **FilterColumnIndex**

The column index of the filter. Range from 0 to XL.Sheet.AutoFilter.ColumnSize-1. \$FilterColumn

**Result** Returns value or error.

#### **Description**

#### **See also**

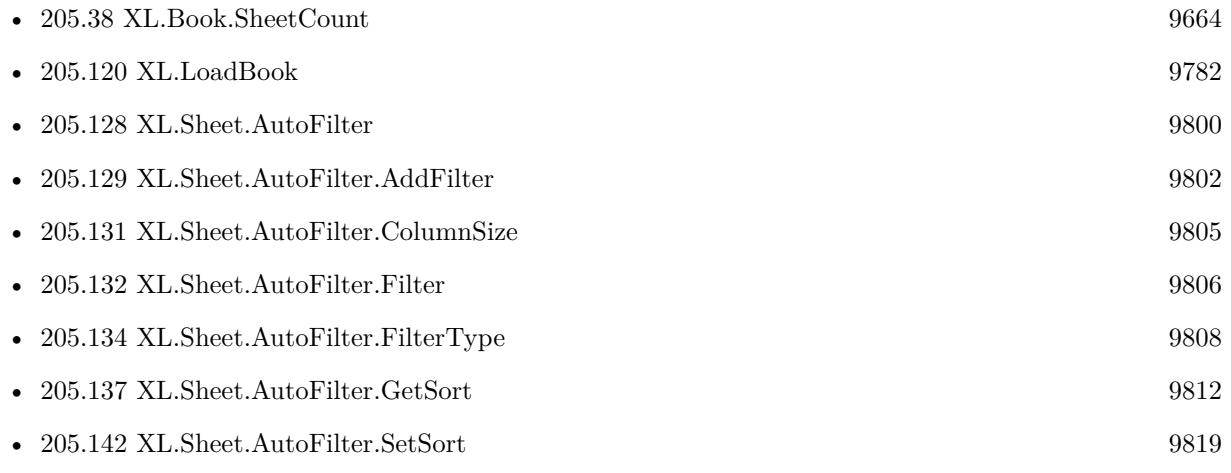

Created 1st July 2017, last changed 1st July 2017.

# <span id="page-9807-0"></span>**205.134 XL.Sheet.AutoFilter.FilterType**

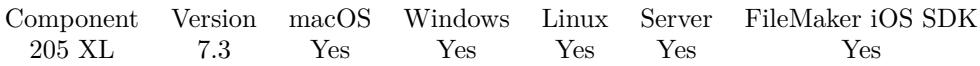

MBS( "XL.Sheet.AutoFilter.FilterType"; bookRef; sheetIndex; FilterColumnIndex )

#### **Parameters**

#### **bookRef**

The reference to the workbook. Please use XL.LoadBook to load a file. \$ref

#### **sheetIndex**

The index of the sheet. This number ranges from 0 to XL.Book.SheetCount-1. 0

#### **FilterColumnIndex**

The column index of the filter. Range from 0 to XL.Sheet.AutoFilter.ColumnSize-1. \$FilterColumn

**Result** Returns type or error.

#### **Description**

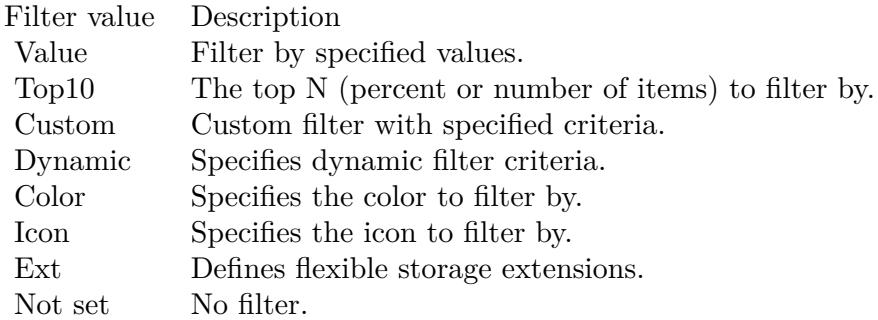

#### **See also**

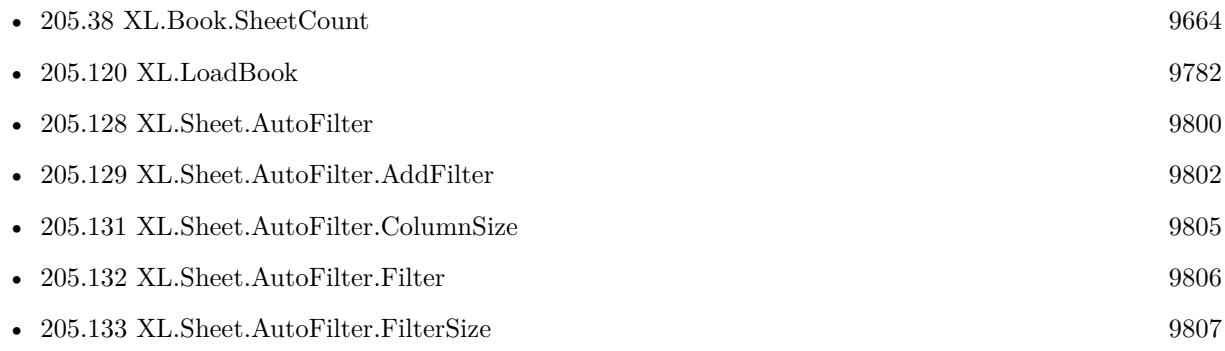

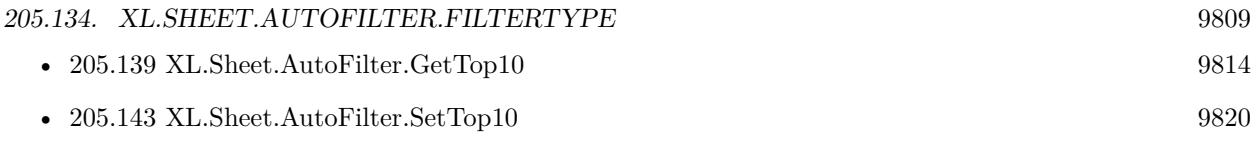

Created 1st July 2017, last changed 16th March 2020.

# <span id="page-9809-0"></span>**205.135 XL.Sheet.AutoFilter.GetCustomFilter**

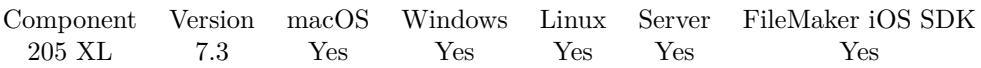

MBS( "XL.Sheet.AutoFilter.GetCustomFilter"; bookRef; sheetIndex; FilterColumnIndex; Selector )

#### **Parameters**

#### **bookRef**

The reference to the workbook. Please use XL.LoadBook to load a file. \$ref

#### **sheetIndex**

The index of the sheet. This number ranges from 0 to XL.Book.SheetCount-1. 0

#### **FilterColumnIndex**

The column index of the filter. Range from 0 to XL.Sheet.AutoFilter.ColumnSize-1. \$FilterColumn

#### **Selector**

What value to return. Can be operator1, operator2, andOperator, value1 and value2. "value1"

**Result** Returns value or error.

#### **Description**

Operator1: operator used by the filter comparison in the first filter criteria;Value1: value used in the first filter criteria;Operator2: operator used by the filter comparison in the second filter criteria;Value2: value used in the second filter criteria;AndOperator: Flag indicating whether the two criteria have an "and" relationship.

#### **See also**

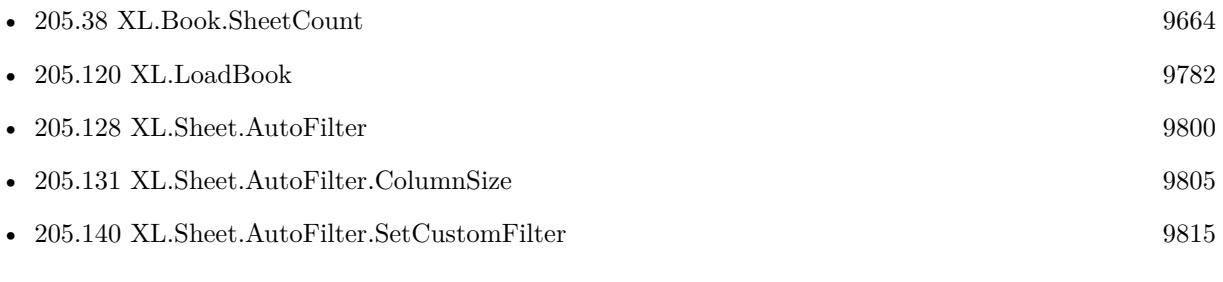

Created 1st July 2017, last changed 13th July 2017.

#### 205.136. XL.SHEET.AUTOFILTER.GETREF 9811

# <span id="page-9810-0"></span>**205.136 XL.Sheet.AutoFilter.GetRef**

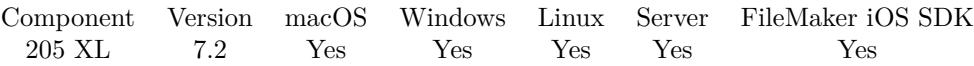

MBS( "XL.Sheet.AutoFilter.GetRef"; bookRef; sheetIndex; Selector )

#### **Parameters**

#### **bookRef**

The reference to the workbook. Please use XL.LoadBook to load a file. \$ref

#### **sheetIndex**

The index of the sheet. This number ranges from 0 to XL.Book.SheetCount-1. 0

#### **Selector**

Which value to return. Can be rowFirst, rowLast, colFirst or colLast. "rowFirst"

**Result** Returns value or error.

#### **Description**

### **See also**

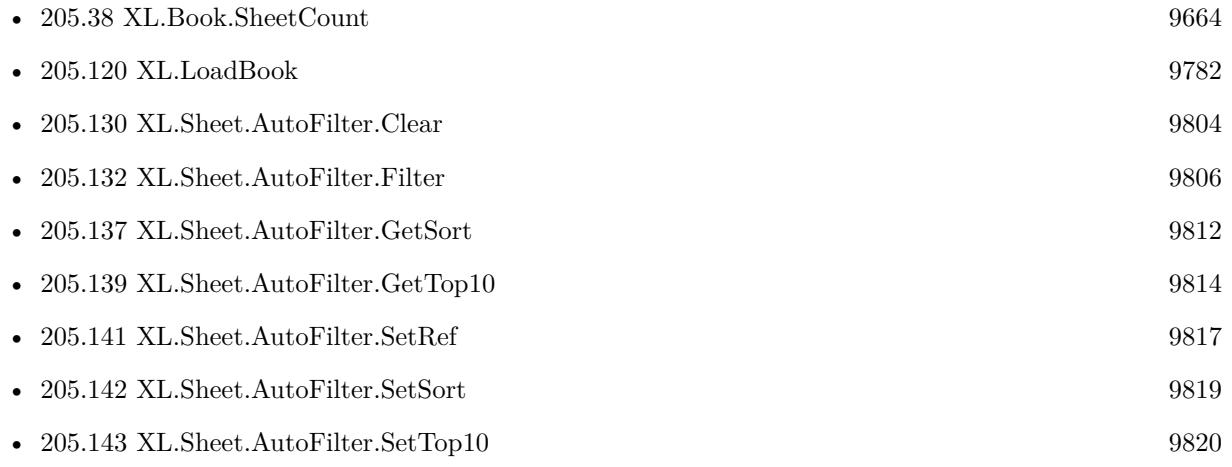

# <span id="page-9811-0"></span>**205.137 XL.Sheet.AutoFilter.GetSort**

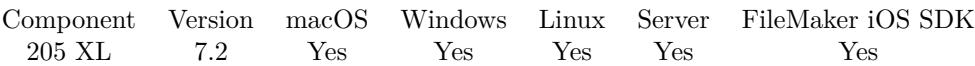

MBS( "XL.Sheet.AutoFilter.GetSort"; bookRef; sheetIndex; Selector )

#### **Parameters**

#### **bookRef**

The reference to the workbook. Please use XL.LoadBook to load a file. \$ref

#### **sheetIndex**

The index of the sheet. This number ranges from 0 to XL.Book.SheetCount-1. 0

#### **Selector**

Which value to return. Can be columnIndex or descending. "columnIndex"

#### **Result** Returns OK or error.

#### **Description**

### **See also**

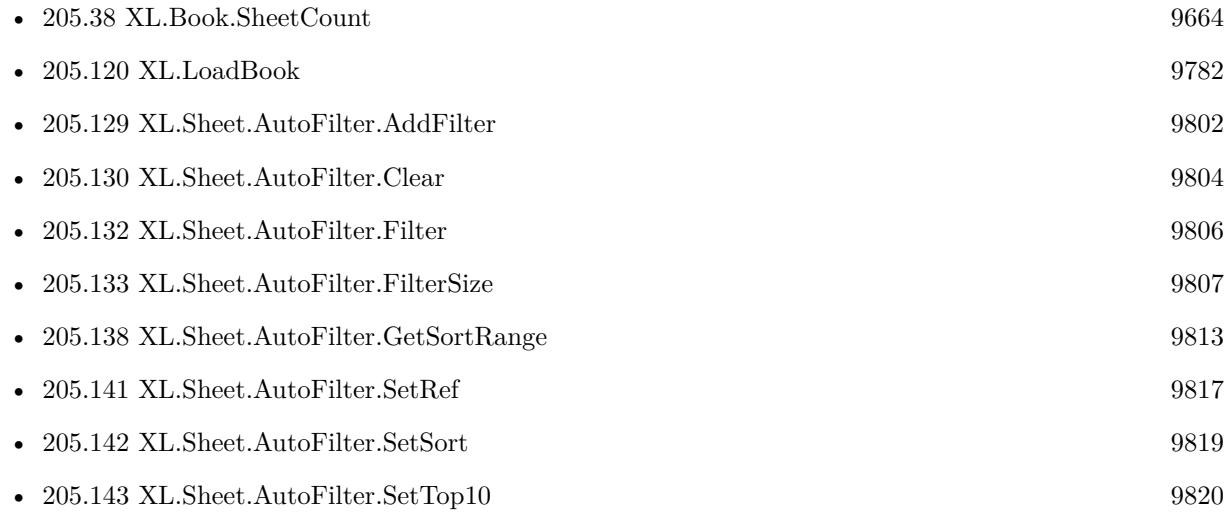

## <span id="page-9812-0"></span>205.138. XL.SHEET.AUTOFILTER.GETSORTRANGE 9813 **205.138 XL.Sheet.AutoFilter.GetSortRange**

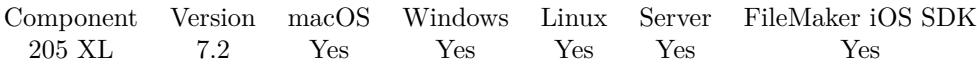

MBS( "XL.Sheet.AutoFilter.GetSortRange"; bookRef; sheetIndex; Selector )

#### **Parameters**

#### **bookRef**

The reference to the workbook. Please use XL.LoadBook to load a file. \$ref

#### **sheetIndex**

The index of the sheet. This number ranges from 0 to XL.Book.SheetCount-1. 0

#### **Selector**

Which value to return. Can be rowFirst, rowLast, colFirst or colLast. "rowFirst"

**Result** Returns value or error.

#### **Description**

### **See also**

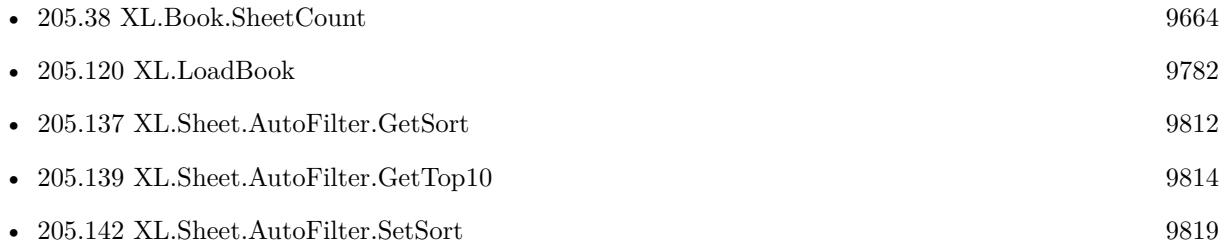

# <span id="page-9813-0"></span>**205.139 XL.Sheet.AutoFilter.GetTop10**

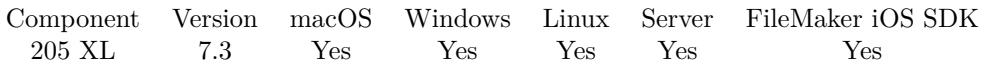

MBS( "XL.Sheet.AutoFilter.GetTop10"; bookRef; sheetIndex; FilterColumnIndex; Selector )

#### **Parameters**

#### **bookRef**

The reference to the workbook. Please use XL.LoadBook to load a file. \$ref

#### **sheetIndex**

The index of the sheet. This number ranges from 0 to XL.Book.SheetCount-1. 0

#### **FilterColumnIndex**

The column index of the filter. Range from 0 to XL.Sheet.AutoFilter.ColumnSize-1. \$FilterColumn

#### **Selector**

Which value to return. Can be value for number of items; top to get top items if 1 otherwise bottom items if 0;percent for using percent instead of number items. "Value"

**Result** Returns value or error.

#### **Description**

#### **See also**

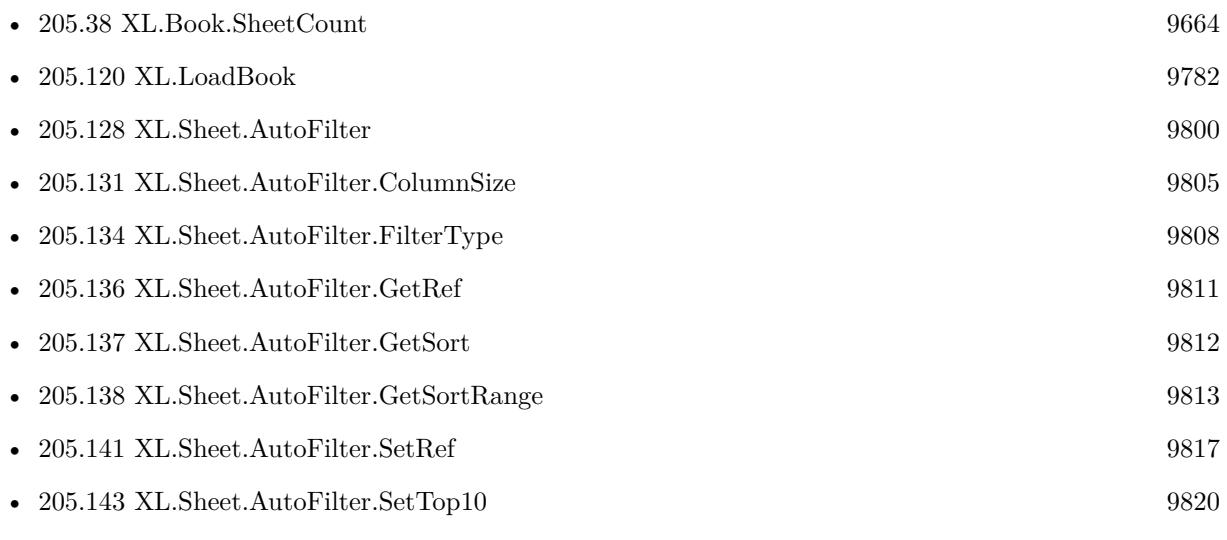

Created 1st July 2017, last changed 1st July 2017.

### <span id="page-9814-0"></span>205.140. XL.SHEET.AUTOFILTER.SETCUSTOMFILTER 9815 **205.140 XL.Sheet.AutoFilter.SetCustomFilter**

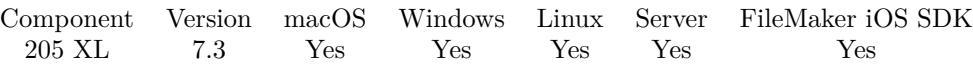

MBS( "XL.Sheet.AutoFilter.SetCustomFilter"; bookRef; sheetIndex; FilterColumnIndex; Operator1; Value1 { ; Operator2; Value2; AndOperator } )

#### **Parameters**

#### **bookRef**

The reference to the workbook. Please use XL.LoadBook to load a file. \$ref

#### **sheetIndex**

The index of the sheet. This number ranges from 0 to XL.Book.SheetCount-1. 0

#### **FilterColumnIndex**

The column index of the filter. Range from 0 to XL.Sheet.AutoFilter.ColumnSize-1. \$FilterColumn

#### **Operator1**

The operator used by the filter comparison in the first filter criteria. Can be  $=, , <, , >$ or  $"="$ 

#### **Value1**

value used in the first filter criteria 10

#### **Operator2**

Optional The operator used by the filter comparison in the second filter criteria. Can be  $=, , <, , >$ or  $"="$ 

#### **Value2**

Optional The value used in the second filter criteria. "20"

#### **AndOperator**

Optional

Flag indicating whether the two criterias have an "and" relationship. Pass "And" or "Or". "And"

**Result** Returns OK or error.

#### **Description**

Operator1: operator used by the filter comparison in the first filter criteria;Value1: value used in the first filter criteria;Operator2: operator used by the filter comparison in the second filter criteria;Value2: value used in the second filter criteria;AndOperator: Flag indicating whether the two criteria have an "and" relationship. **See also**

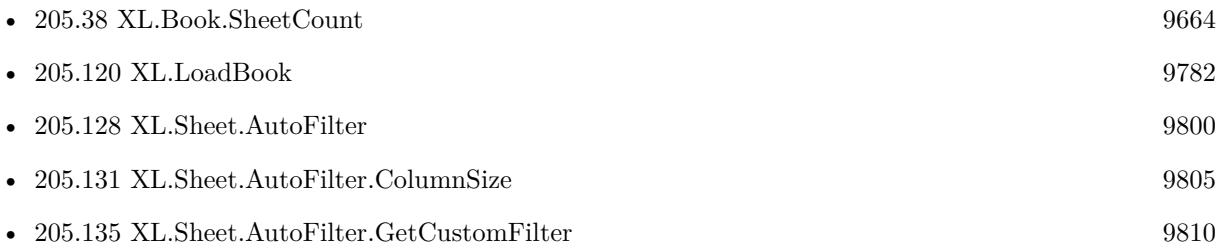

Created 1st July 2017, last changed 1st July 2017.

### 9816 CHAPTER 205. XL

#### 205.141. XL.SHEET.AUTOFILTER.SETREF 9817

# <span id="page-9816-0"></span>**205.141 XL.Sheet.AutoFilter.SetRef**

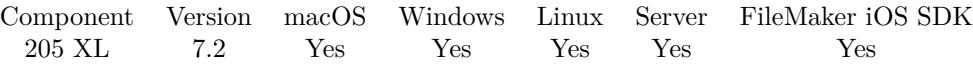

MBS( "XL.Sheet.AutoFilter.SetRef"; bookRef; sheetIndex; rowFirst; rowLast; colFirst; colLast )

#### **Parameters**

#### **bookRef**

The reference to the workbook. Please use XL.LoadBook to load a file. \$ref

#### **sheetIndex**

The index of the sheet. This number ranges from 0 to XL.Book.SheetCount-1. 0

#### **rowFirst**

The first row for the area. First row has index 0. \$row

#### **rowLast**

The last row for the area. First row has index 0. \$row

#### **colFirst**

The first column for the area. First column has index 0. \$column

#### **colLast**

The last column for the area. First column has index 0. \$column+1

#### **Result** Returns OK or error.

#### **Description**

#### **Examples**

Set area:

Set Variable [ $\$ r; Value: MBS( "XL.Sheet.AutoFilter.SetRef";  $\$book;$  $\$sheet; 2; 10; 1; 4)$ ]

#### **See also**

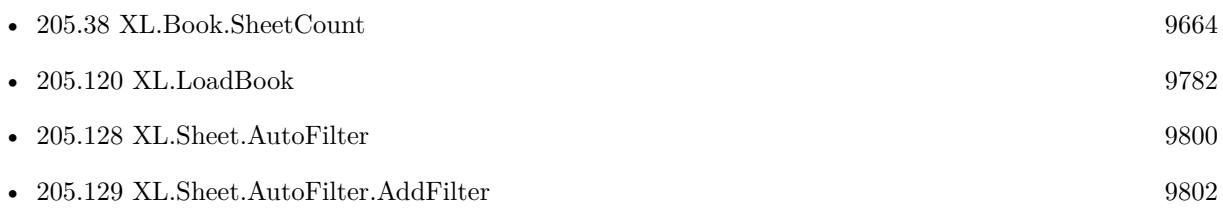

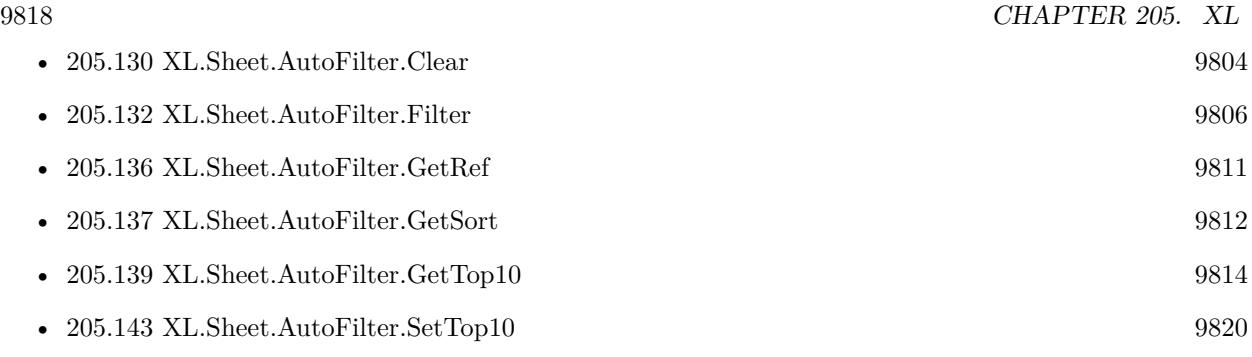

Created 22nd April 2017, last changed 1st July 2017.

#### 205.142. XL.SHEET.AUTOFILTER.SETSORT 9819

# <span id="page-9818-0"></span>**205.142 XL.Sheet.AutoFilter.SetSort**

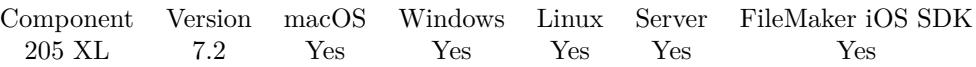

MBS( "XL.Sheet.AutoFilter.SetSort"; bookRef; sheetIndex; columnIndex { ; descending } )

#### **Parameters**

#### **bookRef**

The reference to the workbook. Please use XL.LoadBook to load a file. \$ref

#### **sheetIndex**

The index of the sheet. This number ranges from 0 to XL.Book.SheetCount-1. 0

#### **columnIndex**

The zero based column index. 0

#### **descending**

Optional

Whether to sort descending. Pass 0 for ascending and 1 for descending. Default is descending. 0

**Result** Returns OK or error.

#### **Description**

#### **See also**

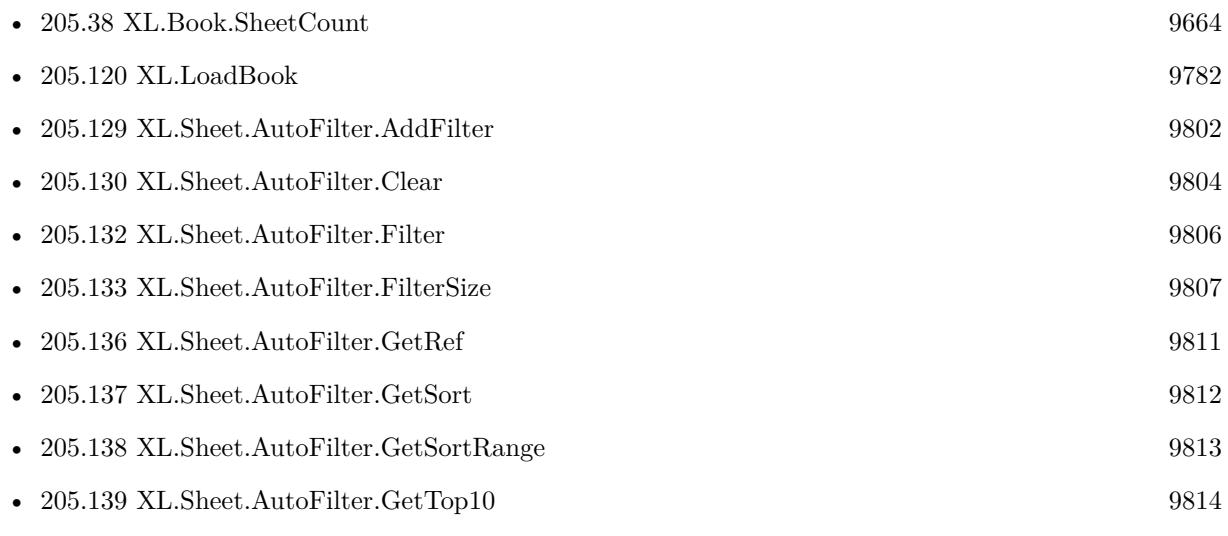

# <span id="page-9819-0"></span>**205.143 XL.Sheet.AutoFilter.SetTop10**

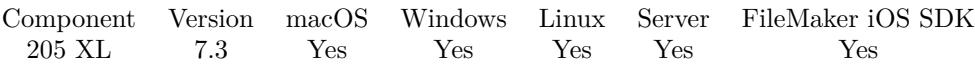

MBS( "XL.Sheet.AutoFilter.SetTop10"; bookRef; sheetIndex; FilterColumnIndex; Value; Top; Percent )

#### **Parameters**

#### **bookRef**

The reference to the workbook. Please use XL.LoadBook to load a file. \$ref

#### **sheetIndex**

The index of the sheet. This number ranges from 0 to XL.Book.SheetCount-1. 0

#### **FilterColumnIndex**

The column index of the filter. Range from 0 to XL.Sheet.AutoFilter.ColumnSize-1. \$FilterColumn

### **Value**

Number of items

#### **Top**

Pass 1 to get top items or 0 for bottom items. 1

#### **Percent**

Pass 1 for percent values. 1

**Result** Returns OK or error.

#### **Description**

**See also**

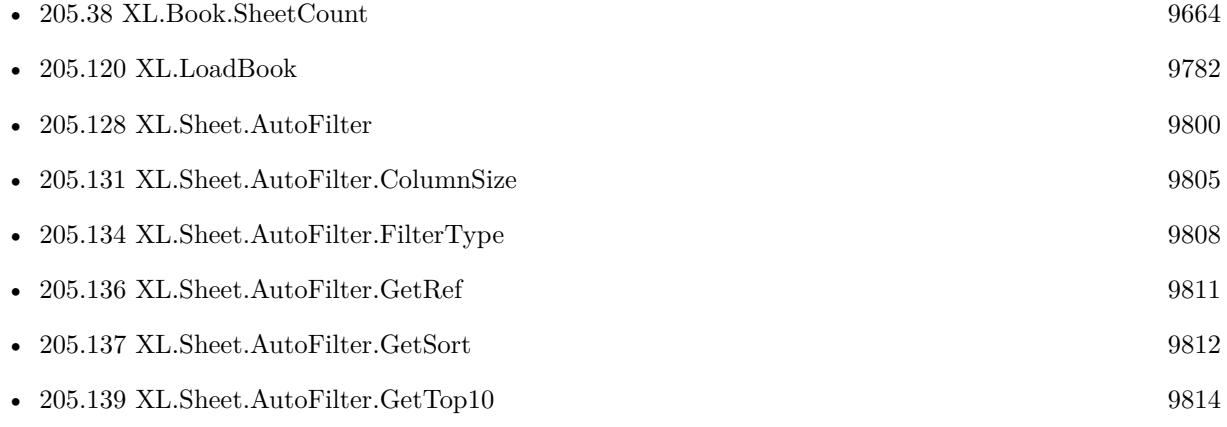

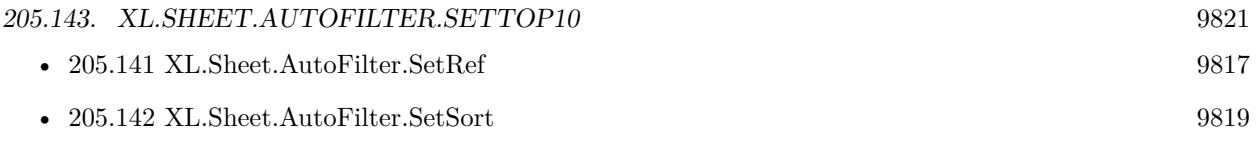

Created 1st July 2017, last changed 1st July 2017.

#### 9822 CHAPTER 205. XL

# **205.144 XL.Sheet.CellIsDate**

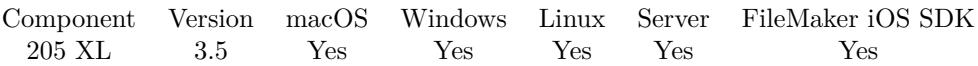

MBS( "XL.Sheet.CellIsDate"; bookRef; sheetIndex; Row; Column )

#### **Parameters**

#### **bookRef**

The reference to the workbook. Please use XL.LoadBook to load a file. \$ref

#### **sheetIndex**

The index of the sheet. This number ranges from 0 to XL.Book.SheetCount-1. 0

#### **Row**

The row for the cell. First row has index 0. \$row

#### **Column**

The column for the cell. First column has index 0. \$column

**Result** Returns 1 if cell is a time or date, 0 if normal cell or error message.

#### **Description**

#### **Examples**

Read whether cell contains date:

Set Variable [ \$b; Value: MBS( "XL.Sheet.CellIsDate"; \$bookRef; \$sheetIndex; \$Row; \$Column ) ]

#### **See also**

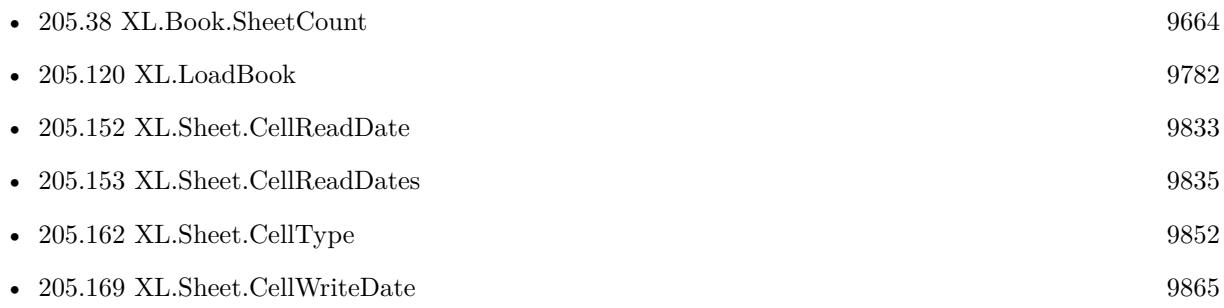

Created 18th August 2014, last changed 19th April 2020.

### 205.145. XL.SHEET.CELLISFORMULA 9823

# **205.145 XL.Sheet.CellIsFormula**

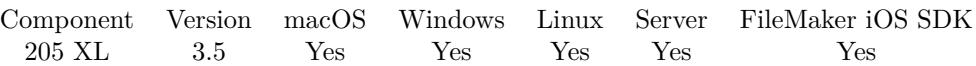

MBS( "XL.Sheet.CellIsFormula"; bookRef; sheetIndex; Row; Column )

#### **Parameters**

#### **bookRef**

The reference to the workbook. Please use XL.LoadBook to load a file. \$ref

#### **sheetIndex**

The index of the sheet. This number ranges from 0 to XL.Book.SheetCount-1. 0

#### **Row**

The row for the cell. First row has index 0. \$row

#### **Column**

The column for the cell. First column has index 0. \$column

**Result** Returns 1 if a formula cell, 0 if normal cell or error message.

#### **Description**

See also XL.Sheet.CellReadFormula and XL.Sheet.CellWriteFormula. **Examples**

Read whether cell has formula:

Set Variable [\$b; Value: MBS( "XL.Sheet.CellIsFormula"; \$bookRef; \$sheetIndex; \$Row; \$Column ) ]

#### **See also**

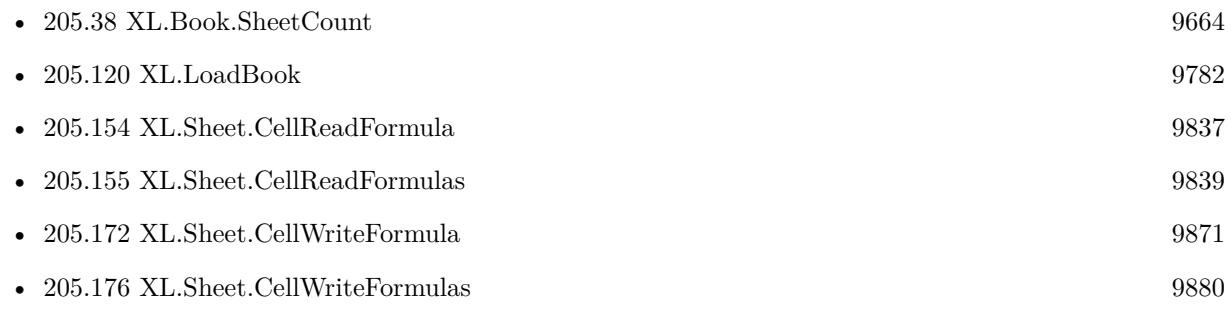

Created 18th August 2014, last changed 19th April 2020.

# **205.146 XL.Sheet.CellIsStyledText**

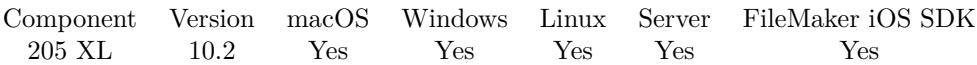

MBS( "XL.Sheet.CellIsStyledText"; bookRef; sheetIndex; Row; Column )

#### **Parameters**

#### **bookRef**

The reference to the workbook. Please use XL.LoadBook to load a file. \$ref

#### **sheetIndex**

The index of the sheet. This number ranges from 0 to XL.Book.SheetCount-1. 0

#### **Row**

The row for the cell. First row has index 0. \$row

#### **Column**

The column for the cell. First column has index 0. \$column

**Result** Returns 1, 0 or error.

#### **Description**

Returns 1 for styled text or zero for plain text. **Examples**

Read whether cell has styled text:

Set Variable [ \$b; Value: MBS( "XL.Sheet.CellIsStyledText"; \$bookRef; \$sheetIndex; \$Row; \$Column ) ]

#### **See also**

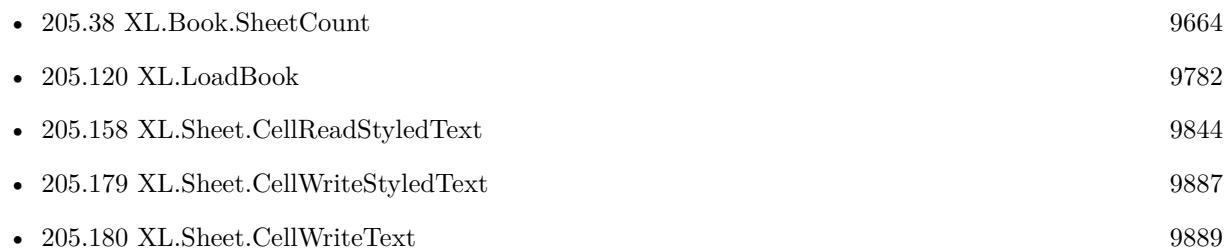

#### **205.146.1 Blog Entries**

• [News about the MBS FileMaker Plugin 10.2](https://www.mbs-plugins.com/archive/2020-05-19/News_about_the_MBS_FileMaker_P/monkeybreadsoftware_blog_filemaker)

#### 205.146. XL.SHEET.CELLISSTYLEDTEXT 9825

- [Neues MBS FileMaker Plugin 10.2](https://www.mbs-plugins.com/archive/2020-05-12/Neues_MBS_FileMaker_Plugin_102/monkeybreadsoftware_blog_filemaker)
- [MBS FileMaker Plugin 10.2 More than 6200 Functions In One Plugin](https://www.mbs-plugins.com/archive/2020-05-12/MBS_FileMaker_Plugin_102_-_Mor/monkeybreadsoftware_blog_filemaker)
- [Use formatted text in Excel files with FileMaker and LibXL](https://www.mbs-plugins.com/archive/2020-04-23/Use_formatted_text_in_Excel_fi/monkeybreadsoftware_blog_filemaker)
- [MBS FileMaker Plugin, version 10.2pr4](https://www.mbs-plugins.com/archive/2020-04-20/MBS_FileMaker_Plugin_version_1/monkeybreadsoftware_blog_filemaker)

Created 18th April 2020, last changed 19th April 2020.

#### 9826 CHAPTER 205. XL

# **205.147 XL.Sheet.CellReadBlank**

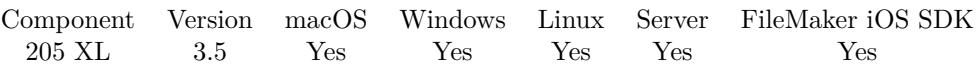

MBS( "XL.Sheet.CellReadBlank"; bookRef; sheetIndex; Row; Column )

#### **Parameters**

#### **bookRef**

The reference to the workbook. Please use XL.LoadBook to load a file. \$ref

#### **sheetIndex**

The index of the sheet. This number ranges from 0 to XL.Book.SheetCount-1. 0

#### **Row**

The row for the cell. First row has index 0. \$row

#### **Column**

The column for the cell. First column has index 0. \$column

**Result** Returns 0, 1 or error message.

#### **Description**

#### **See also**

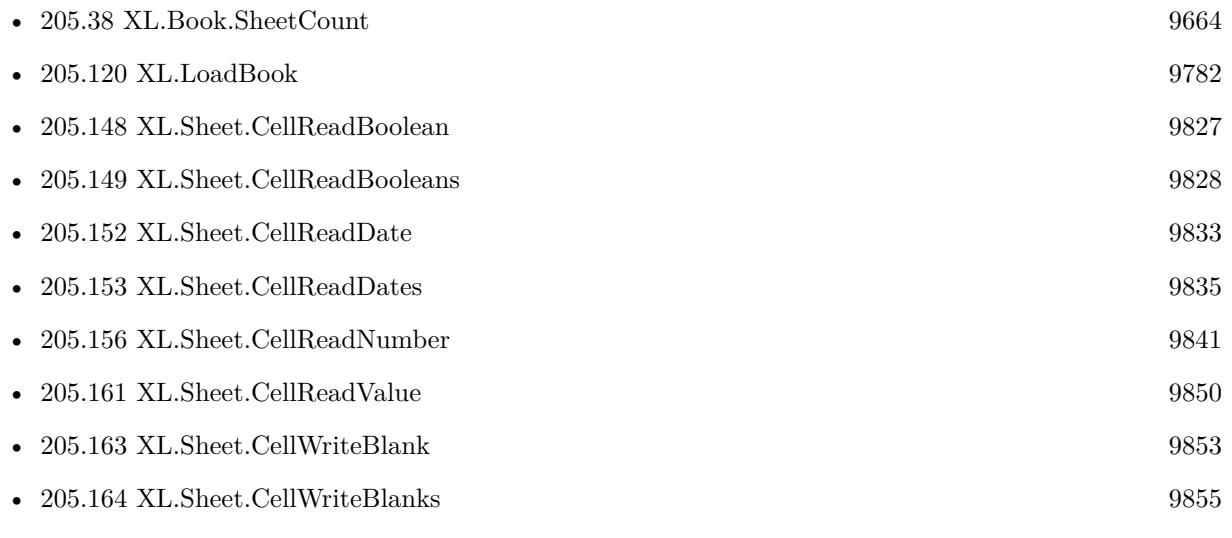

Created 18th August 2014, last changed 18th August 2014.

#### 205.148. XL.SHEET.CELLREADBOOLEAN 9827

# <span id="page-9826-0"></span>**205.148 XL.Sheet.CellReadBoolean**

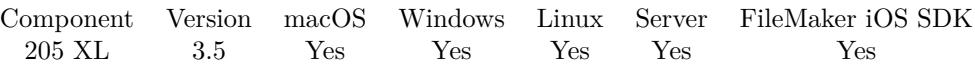

MBS( "XL.Sheet.CellReadBoolean"; bookRef; sheetIndex; Row; Column )

#### **Parameters**

#### **bookRef**

The reference to the workbook. Please use XL.LoadBook to load a file. \$ref

#### **sheetIndex**

The index of the sheet. This number ranges from 0 to XL.Book.SheetCount-1. 0

#### **Row**

The row for the cell. First row has index 0. \$row

#### **Column**

The column for the cell. First column has index 0. \$column

**Result** Returns 0, 1 or error message.

#### **Description**

#### **See also**

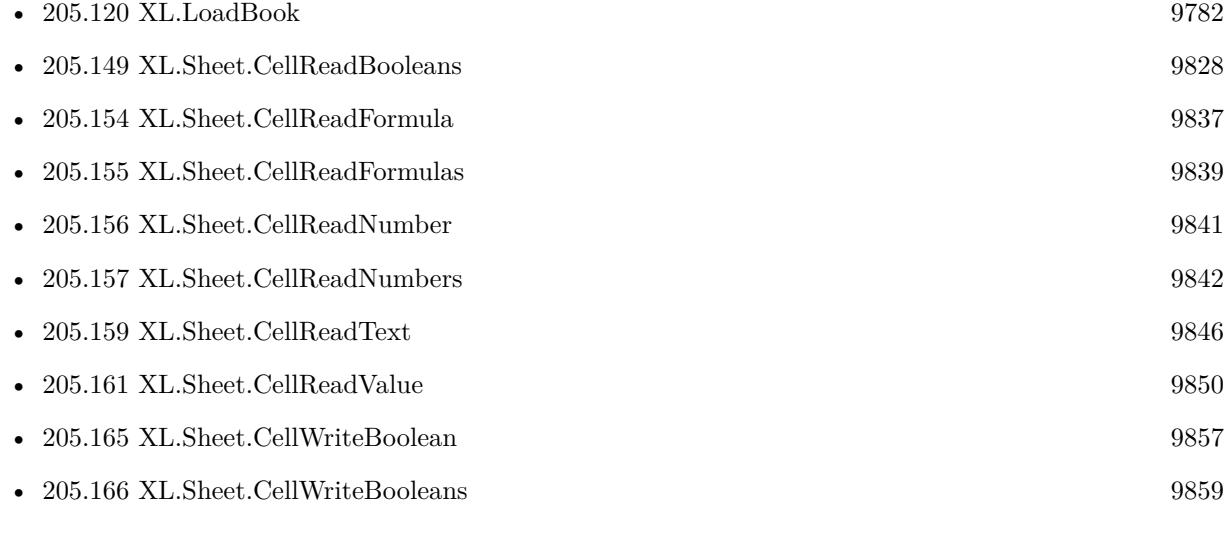

Created 18th August 2014, last changed 18th August 2014.

# <span id="page-9827-0"></span>**205.149 XL.Sheet.CellReadBooleans**

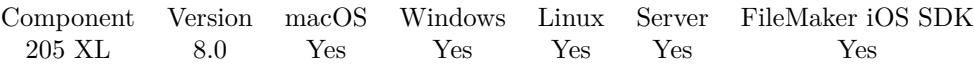

MBS( "XL.Sheet.CellReadBooleans"; bookRef; sheetIndex; First row; Last row; First column; Last column { ; Row Delimiter; Column Delimiter } )

#### **Parameters**

#### **bookRef**

The reference to the workbook. Please use XL.LoadBook to load a file. \$ref

#### **sheetIndex**

The index of the sheet. This number ranges from 0 to XL.Book.SheetCount-1. 0

#### **First row**

The first row to process. First row has index 0. 3

#### **Last row**

The last row to process. First row has index 0. 6

#### **First column**

The first column to process. First column has index 0. 2

#### **Last column**

The last column to process. First column has index 0. 4

#### **Row Delimiter**

Optional The row delimiter for the result. Default is new line character. "§"

#### **Column Delimiter**

Optional The column delimiter for the result. Default is tab character.  $char(9)$ 

**Result** Returns list of values or error.

#### **Description**

If one cell can't be read a boolean, the value in the result will be empty. **See also**

• [205.120](#page-9781-0) XL.LoadBook [9782](#page-9781-0)
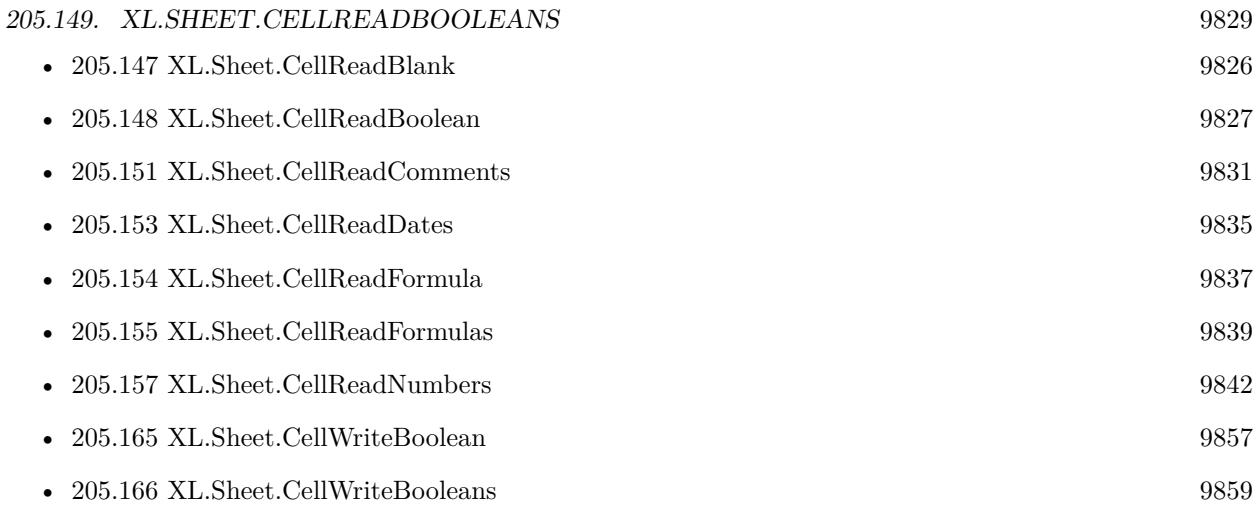

# **205.149.1 Blog Entries**

• [MBS FileMaker Plugin, version 8.0pr8](https://www.mbs-plugins.com/archive/2018-01-15/MBS_FileMaker_Plugin_version_8/monkeybreadsoftware_blog_filemaker)

# <span id="page-9829-0"></span>**205.150 XL.Sheet.CellReadComment**

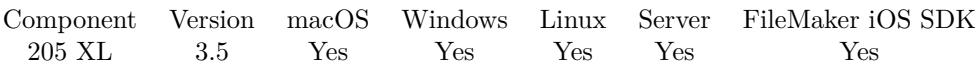

MBS( "XL.Sheet.CellReadComment"; bookRef; sheetIndex; Row; Column )

#### **Parameters**

#### **bookRef**

The reference to the workbook. Please use XL.LoadBook to load a file. \$ref

#### **sheetIndex**

The index of the sheet. This number ranges from 0 to XL.Book.SheetCount-1. 0

#### **Row**

The row for the cell. First row has index 0. \$row

#### **Column**

The column for the cell. First column has index 0. \$column

**Result** Returns comment text or error message.

#### **Description**

#### **See also**

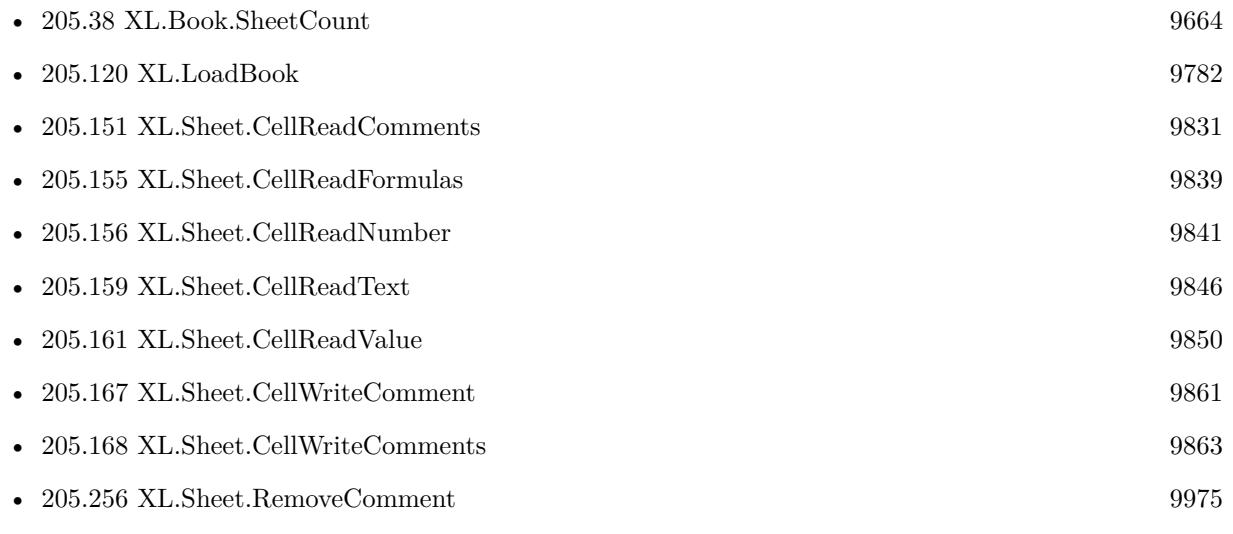

Created 18th August 2014, last changed 18th August 2014.

### 205.151. XL.SHEET.CELLREADCOMMENTS 9831

# <span id="page-9830-0"></span>**205.151 XL.Sheet.CellReadComments**

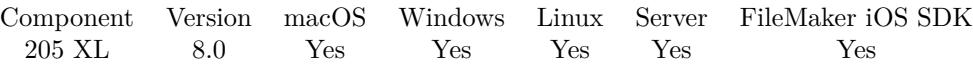

MBS( "XL.Sheet.CellReadComments"; bookRef; sheetIndex; First row; Last row; First column; Last column { ; Row Delimiter; Column Delimiter } )

#### **Parameters**

#### **bookRef**

The reference to the workbook. Please use XL.LoadBook to load a file. \$ref

#### **sheetIndex**

The index of the sheet. This number ranges from 0 to XL.Book.SheetCount-1. 0

#### **First row**

The first row to process. First row has index 0. 3

#### **Last row**

The last row to process. First row has index 0. 6

#### **First column**

The first column to process. First column has index 0. 2

#### **Last column**

The last column to process. First column has index 0. 4

#### **Row Delimiter**

Optional The row delimiter for the result. Default is new line character. "§"

#### **Column Delimiter**

Optional The column delimiter for the result. Default is tab character.  $char(9)$ 

**Result** Returns list of values or error.

#### **Description**

If one cell can't be read or has no comment, the value in the result will be empty. **See also**

• [205.38](#page-9663-0) XL.Book.SheetCount [9664](#page-9663-0)

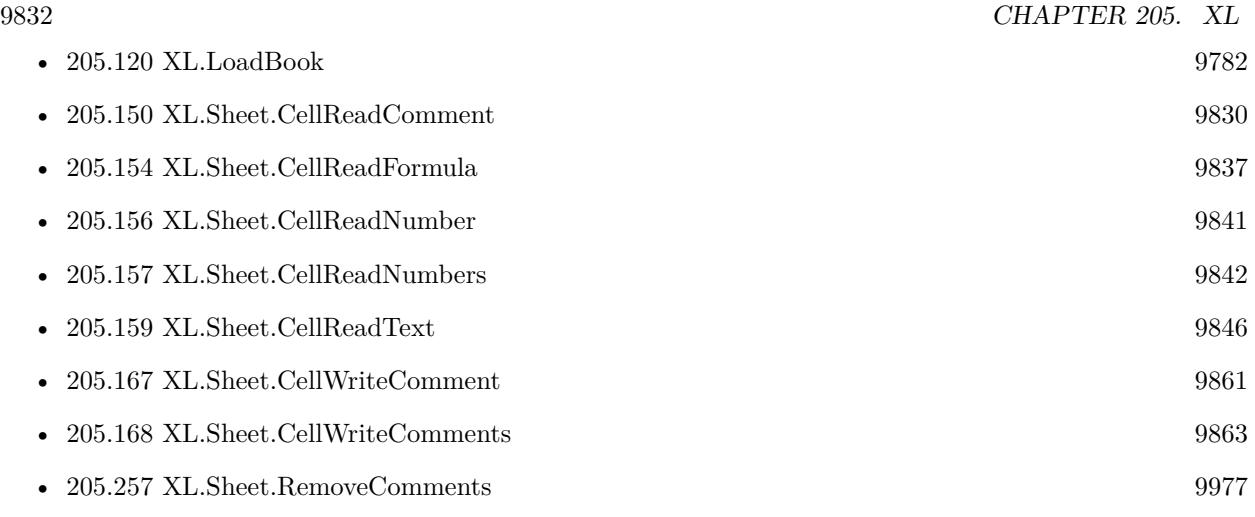

# **205.151.1 Blog Entries**

• [MBS FileMaker Plugin, version 8.0pr8](https://www.mbs-plugins.com/archive/2018-01-15/MBS_FileMaker_Plugin_version_8/monkeybreadsoftware_blog_filemaker)

## <span id="page-9832-0"></span>205.152. XL.SHEET.CELLREADDATE 9833 **205.152 XL.Sheet.CellReadDate**

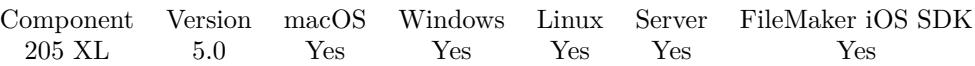

MBS( "XL.Sheet.CellReadDate"; bookRef; sheetIndex; Row; Column )

#### **Parameters**

#### **bookRef**

The reference to the workbook. Please use XL.LoadBook to load a file. \$ref

#### **sheetIndex**

The index of the sheet. This number ranges from 0 to XL.Book.SheetCount-1. 0

#### **Row**

The row for the cell. First row has index 0. \$row

#### **Column**

The column for the cell. First column has index 0. \$column

**Result** Returns timestamp or error message.

#### **Description**

#### **Examples**

Read cell as date:

MBS( "XL.Sheet.CellReadDate"; \$bookRef; 0; \$row; 0)

#### **See also**

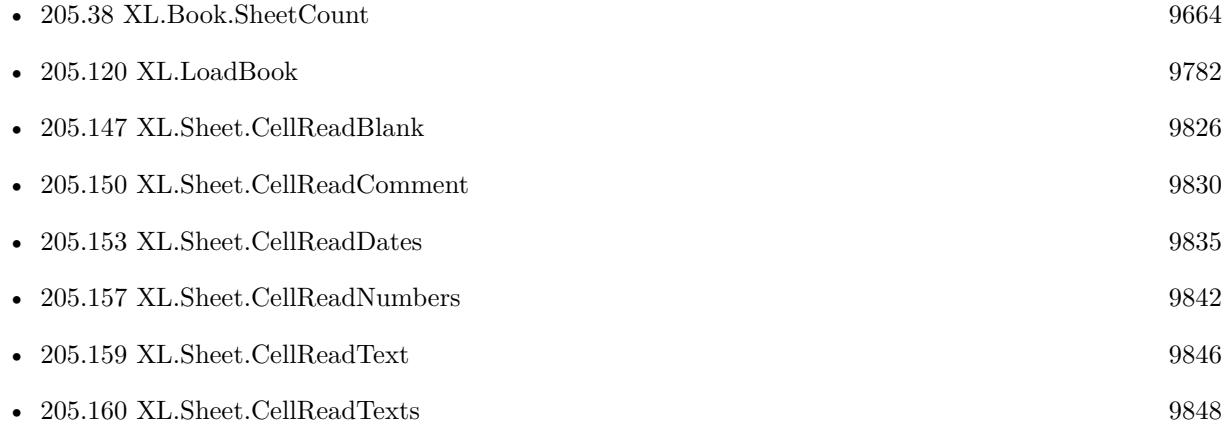

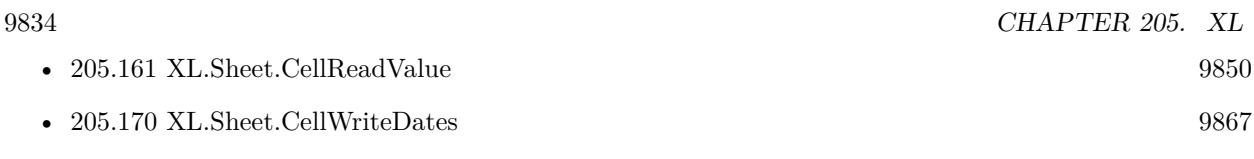

# **205.152.1 Blog Entries**

• [MBS FileMaker Plugin, version 5.0pr10](https://www.mbs-plugins.com/archive/2015-02-06/MBS_FileMaker_Plugin_version_5/monkeybreadsoftware_blog_filemaker)

Created 6th February 2015, last changed 6th February 2015.

# 205.153. XL.SHEET.CELLREADDATES 9835

# <span id="page-9834-0"></span>**205.153 XL.Sheet.CellReadDates**

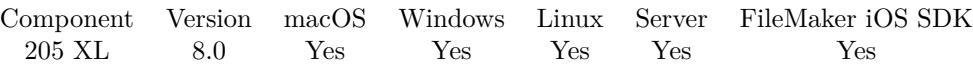

MBS( "XL.Sheet.CellReadDates"; bookRef; sheetIndex; First row; Last row; First column; Last column { ; Row Delimiter; Column Delimiter } )

#### **Parameters**

#### **bookRef**

The reference to the workbook. Please use XL.LoadBook to load a file. \$ref

#### **sheetIndex**

The index of the sheet. This number ranges from 0 to XL.Book.SheetCount-1. 0

#### **First row**

The first row to process. First row has index 0. 3

#### **Last row**

The last row to process. First row has index 0. 6

#### **First column**

The first column to process. First column has index 0. 2

#### **Last column**

The last column to process. First column has index 0. 4

#### **Row Delimiter**

Optional The row delimiter for the result. Default is new line character. "§"

#### **Column Delimiter**

Optional The column delimiter for the result. Default is tab character.

 $char(9)$ 

**Result** Returns list of values or error.

### **Description**

If one cell can't be read as date, the value in the result will be empty. **See also**

• [205.38](#page-9663-0) XL.Book.SheetCount [9664](#page-9663-0)

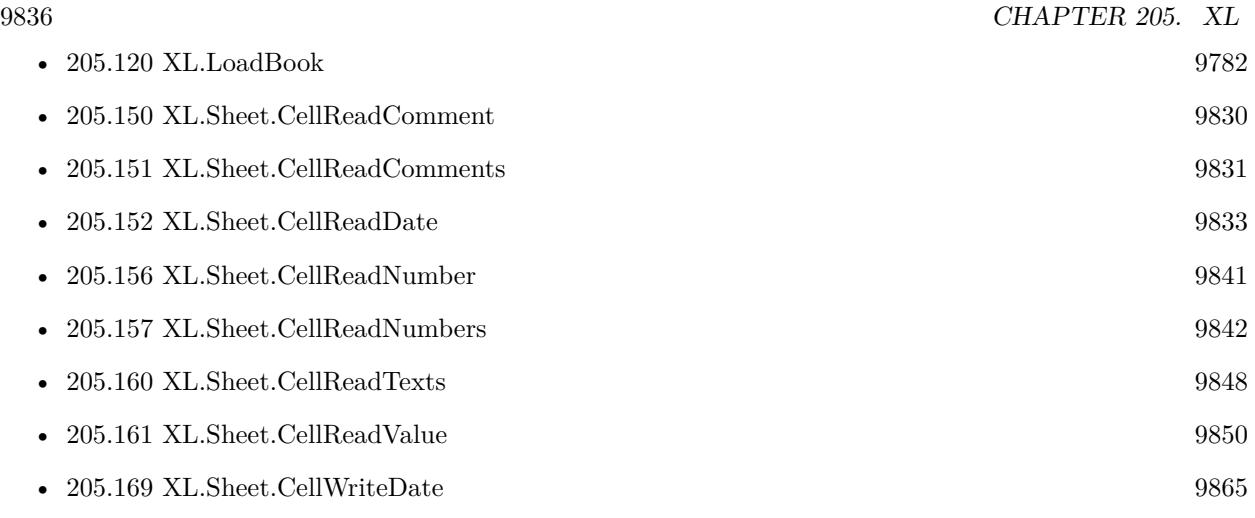

# **205.153.1 Blog Entries**

• [MBS FileMaker Plugin, version 8.0pr8](https://www.mbs-plugins.com/archive/2018-01-15/MBS_FileMaker_Plugin_version_8/monkeybreadsoftware_blog_filemaker)

#### 205.154. XL.SHEET.CELLREADFORMULA 9837

# <span id="page-9836-0"></span>**205.154 XL.Sheet.CellReadFormula**

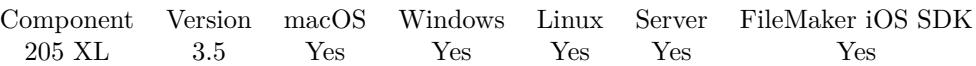

MBS( "XL.Sheet.CellReadFormula"; bookRef; sheetIndex; Row; Column )

#### **Parameters**

#### **bookRef**

The reference to the workbook. Please use XL.LoadBook to load a file. \$ref

#### **sheetIndex**

The index of the sheet. This number ranges from 0 to XL.Book.SheetCount-1. 0

#### **Row**

The row for the cell. First row has index 0. \$row

#### **Column**

The column for the cell. First column has index 0. \$column

**Result** Returns formula or error message.

#### **Description**

See also XL.Sheet.CellIsFormula and XL.Sheet.CellWriteFormula. **Examples**

#### Read formula:

Set Variable [\$b; Value: MBS( "XL.Sheet.CellReadFormula"; \$bookRef; \$sheetIndex; \$Row; \$Column ) ]

#### **See also**

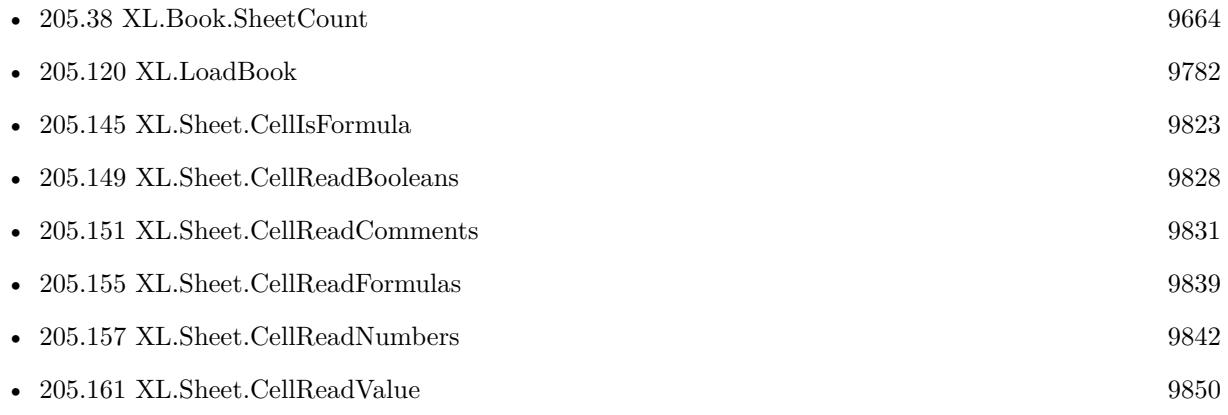

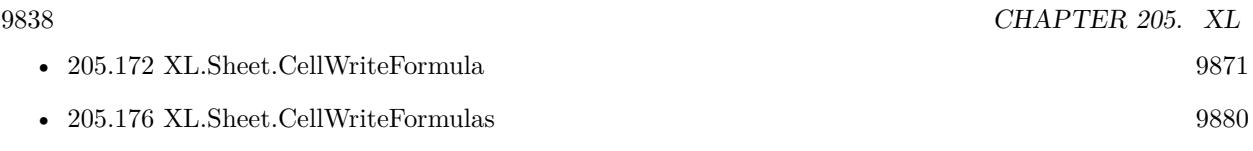

Created 18th August 2014, last changed 19th April 2020.

#### 205.155. XL.SHEET.CELLREADFORMULAS 9839

# <span id="page-9838-0"></span>**205.155 XL.Sheet.CellReadFormulas**

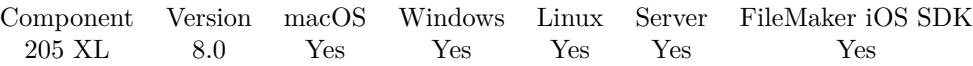

MBS( "XL.Sheet.CellReadFormulas"; bookRef; sheetIndex; First row; Last row; First column; Last column { ; Row Delimiter; Column Delimiter } )

#### **Parameters**

#### **bookRef**

The reference to the workbook. Please use XL.LoadBook to load a file. \$ref

#### **sheetIndex**

The index of the sheet. This number ranges from 0 to XL.Book.SheetCount-1. 0

#### **First row**

The first row to process. First row has index 0. 3

#### **Last row**

The last row to process. First row has index 0. 6

#### **First column**

The first column to process. First column has index 0. 2

#### **Last column**

The last column to process. First column has index 0. 4

#### **Row Delimiter**

Optional The row delimiter for the result. Default is new line character. "§"

### **Column Delimiter**

Optional

The column delimiter for the result. Default is tab character.  $char(9)$ 

**Result** Returns list of values or error.

#### **Description**

If one cell can't be read as formula, the value in the result will be empty. **See also**

• [205.38](#page-9663-0) XL.Book.SheetCount [9664](#page-9663-0)

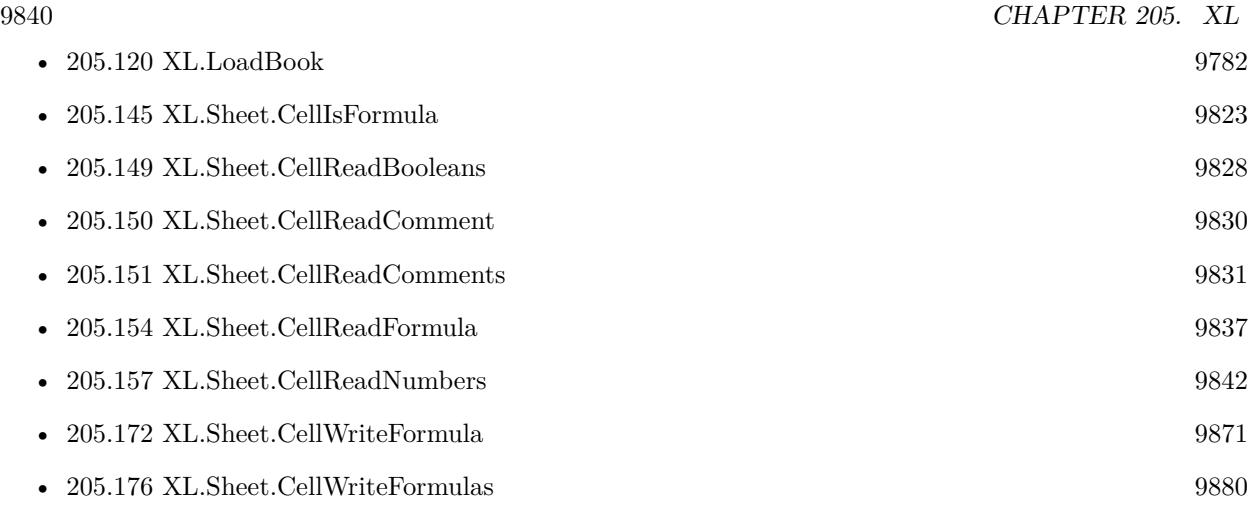

# **205.155.1 Blog Entries**

• [MBS FileMaker Plugin, version 8.0pr8](https://www.mbs-plugins.com/archive/2018-01-15/MBS_FileMaker_Plugin_version_8/monkeybreadsoftware_blog_filemaker)

#### 205.156. XL.SHEET.CELLREADNUMBER 9841

# <span id="page-9840-0"></span>**205.156 XL.Sheet.CellReadNumber**

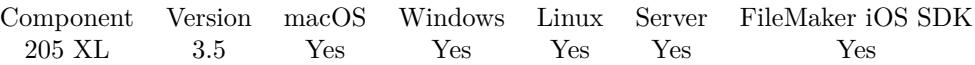

MBS( "XL.Sheet.CellReadNumber"; bookRef; sheetIndex; Row; Column )

#### **Parameters**

#### **bookRef**

The reference to the workbook. Please use XL.LoadBook to load a file. \$ref

#### **sheetIndex**

The index of the sheet. This number ranges from 0 to XL.Book.SheetCount-1. 0

#### **Row**

The row for the cell. First row has index 0. \$row

#### **Column**

The column for the cell. First column has index 0. \$column

**Result** Returns number or error message.

#### **Description**

#### **See also**

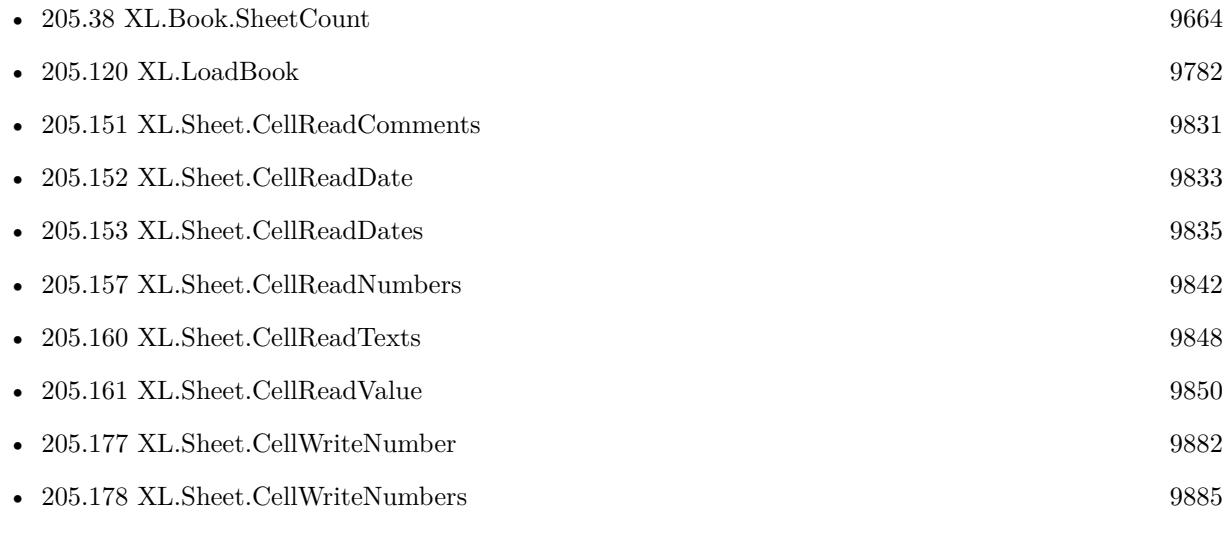

Created 18th August 2014, last changed 1st October 2020.

# <span id="page-9841-0"></span>**205.157 XL.Sheet.CellReadNumbers**

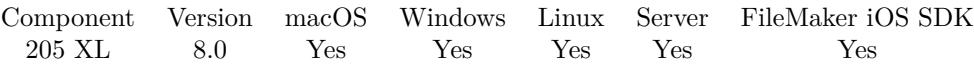

MBS( "XL.Sheet.CellReadNumbers"; bookRef; sheetIndex; First row; Last row; First column; Last column { ; Row Delimiter; Column Delimiter } )

#### **Parameters**

#### **bookRef**

The reference to the workbook. Please use XL.LoadBook to load a file. \$ref

#### **sheetIndex**

The index of the sheet. This number ranges from 0 to XL.Book.SheetCount-1. 0

#### **First row**

The first row to process. First row has index 0. 3

#### **Last row**

The last row to process. First row has index 0. 6

#### **First column**

The first column to process. First column has index 0. 2

#### **Last column**

The last column to process. First column has index 0. 4

#### **Row Delimiter**

Optional The row delimiter for the result. Default is new line character. "§"

#### **Column Delimiter**

Optional The column delimiter for the result. Default is tab character.  $char(9)$ 

**Result** Returns list of values or error.

#### **Description**

If one cell can't be read as number, the value in the result will be empty. **See also**

• [205.38](#page-9663-0) XL.Book.SheetCount [9664](#page-9663-0)

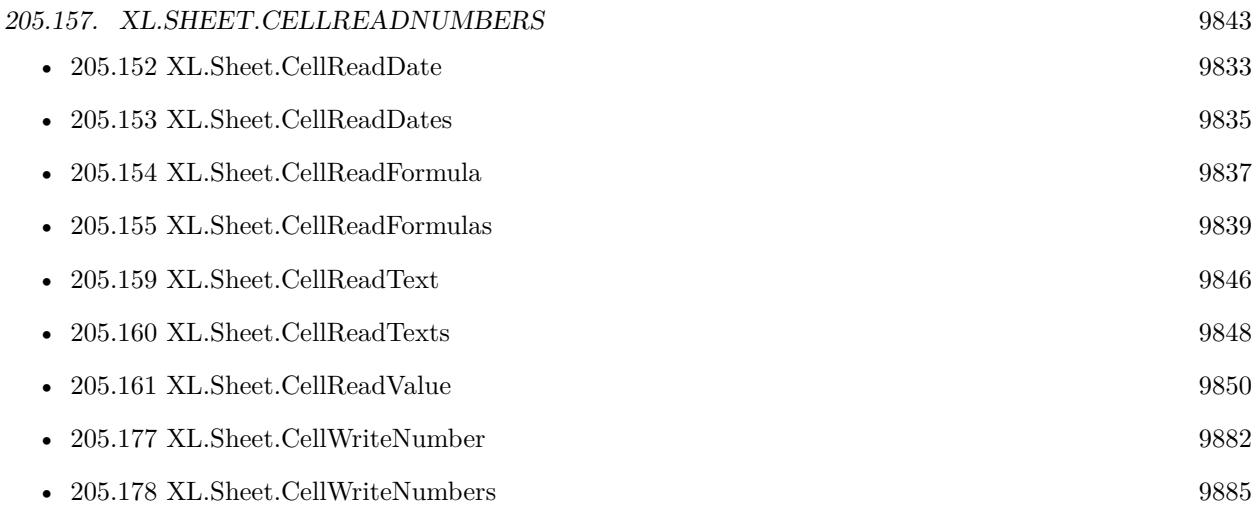

# **205.157.1 Blog Entries**

• [MBS FileMaker Plugin, version 8.0pr8](https://www.mbs-plugins.com/archive/2018-01-15/MBS_FileMaker_Plugin_version_8/monkeybreadsoftware_blog_filemaker)

# **205.158 XL.Sheet.CellReadStyledText**

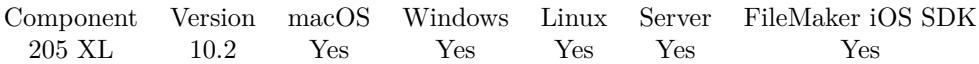

MBS( "XL.Sheet.CellReadStyledText"; bookRef; sheetIndex; Row; Column )

#### **Parameters**

#### **bookRef**

The reference to the workbook. Please use XL.LoadBook to load a file. \$ref

#### **sheetIndex**

The index of the sheet. This number ranges from 0 to XL.Book.SheetCount-1. 0

#### **Row**

The row for the cell. First row has index 0. \$row

#### **Column**

The column for the cell. First column has index 0. \$column

#### **Result** Returns text or error.

#### **Description**

#### **Examples**

Read styled text:

```
Set Variable [ $sheet ; Value: 0 ]
Set Variable [\text{row}; Value: 2 ]
Set Variable [ \text{\%col} ; Value: 3 ]
Set Variable [ $text ; Value: MBS( "XL.Sheet.CellReadStyledText"; $bookRef; $sheet; $row; $col ) ]
Set Field [ XL::StyledTExt ; $text ]
```
#### **See also**

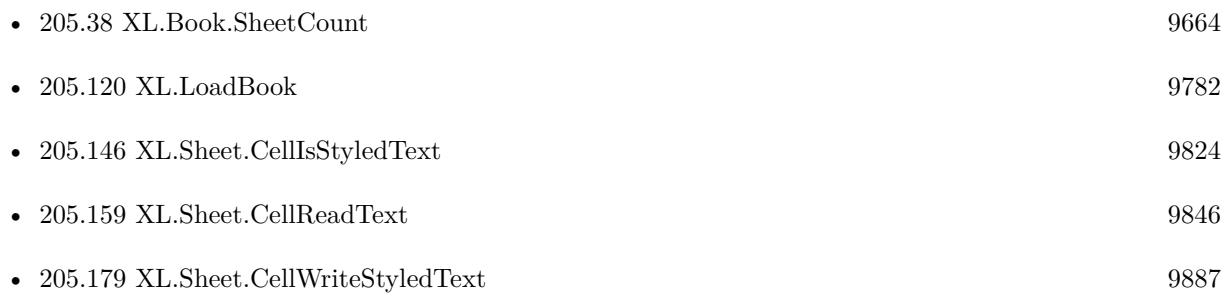

#### 205.158. XL.SHEET.CELLREADSTYLEDTEXT 9845

## **205.158.1 Blog Entries**

- [News about the MBS FileMaker Plugin 10.2](https://www.mbs-plugins.com/archive/2020-05-19/News_about_the_MBS_FileMaker_P/monkeybreadsoftware_blog_filemaker)
- [Neues MBS FileMaker Plugin 10.2](https://www.mbs-plugins.com/archive/2020-05-12/Neues_MBS_FileMaker_Plugin_102/monkeybreadsoftware_blog_filemaker)
- [MBS FileMaker Plugin 10.2 More than 6200 Functions In One Plugin](https://www.mbs-plugins.com/archive/2020-05-12/MBS_FileMaker_Plugin_102_-_Mor/monkeybreadsoftware_blog_filemaker)
- [Use formatted text in Excel files with FileMaker and LibXL](https://www.mbs-plugins.com/archive/2020-04-23/Use_formatted_text_in_Excel_fi/monkeybreadsoftware_blog_filemaker)
- [MBS FileMaker Plugin, version 10.2pr4](https://www.mbs-plugins.com/archive/2020-04-20/MBS_FileMaker_Plugin_version_1/monkeybreadsoftware_blog_filemaker)

Created 18th April 2020, last changed 19th April 2020.

#### 9846 CHAPTER 205. XL

# <span id="page-9845-0"></span>**205.159 XL.Sheet.CellReadText**

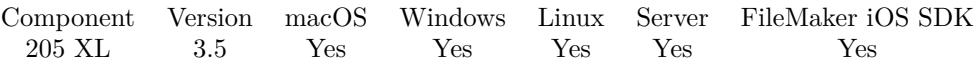

MBS( "XL.Sheet.CellReadText"; bookRef; sheetIndex; Row; Column )

#### **Parameters**

#### **bookRef**

The reference to the workbook. Please use XL.LoadBook to load a file. \$ref

#### **sheetIndex**

The index of the sheet. This number ranges from 0 to XL.Book.SheetCount-1. 0

#### **Row**

The row for the cell. First row has index 0. \$row

#### **Column**

The column for the cell. First column has index 0. \$column

**Result** Returns text or error message.

#### **Description**

#### **Examples**

Reads text from first cell in first sheet:

MBS( "XL.Sheet.CellReadText"; \$book; 0; 0; 0 )

#### **See also**

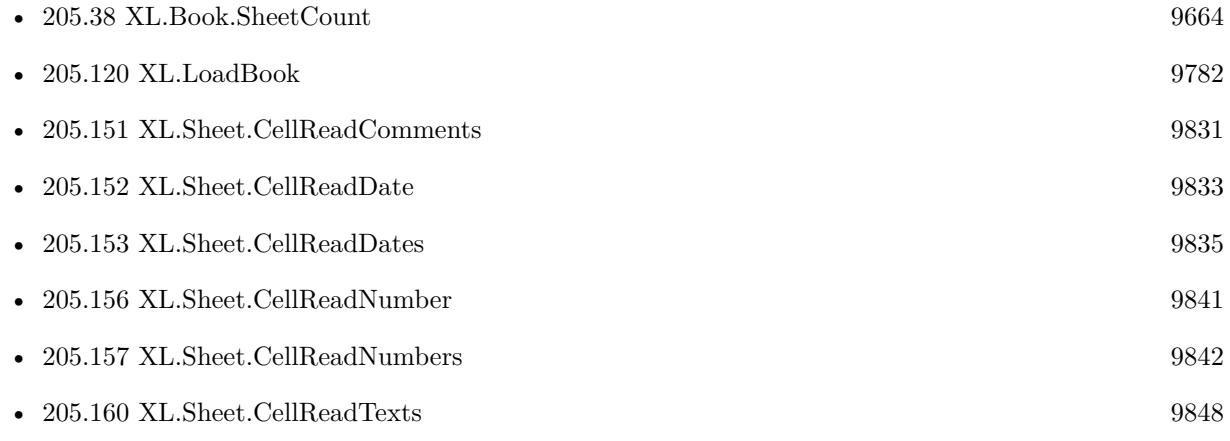

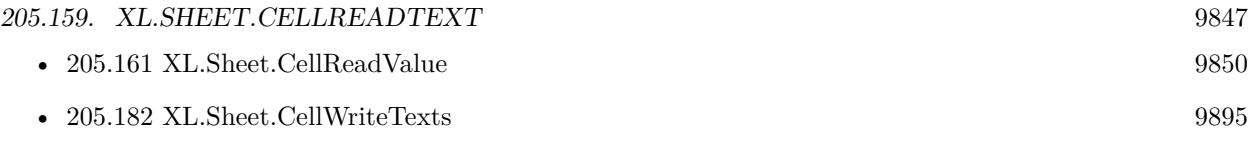

Created 18th August 2014, last changed 23th August 2016.

# <span id="page-9847-0"></span>**205.160 XL.Sheet.CellReadTexts**

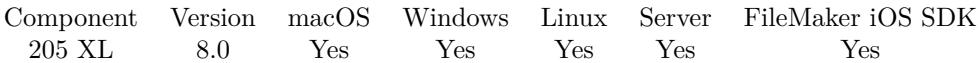

MBS( "XL.Sheet.CellReadTexts"; bookRef; sheetIndex; First row; Last row; First column; Last column { ; Row Delimiter; Column Delimiter } )

#### **Parameters**

#### **bookRef**

The reference to the workbook. Please use XL.LoadBook to load a file. \$ref

#### **sheetIndex**

The index of the sheet. This number ranges from 0 to XL.Book.SheetCount-1. 0

#### **First row**

The first row to process. First row has index 0. 3

#### **Last row**

The last row to process. First row has index 0. 6

#### **First column**

The first column to process. First column has index 0. 2

#### **Last column**

The last column to process. First column has index 0. 4

#### **Row Delimiter**

Optional The row delimiter for the result. Default is new line character. "§"

#### **Column Delimiter**

Optional The column delimiter for the result. Default is tab character.  $char(9)$ 

**Result** Returns list of values or error.

#### **Description**

If one cell can't be read as text, the value in the result will be empty. **Examples**

Read area of cells:

205.160. XL.SHEET.CELLREADTEXTS 9849 MBS( "XL.Sheet.CellReadTexts"; \$bookRef; \$sheet; 0; 5; 0; 5)

#### **See also**

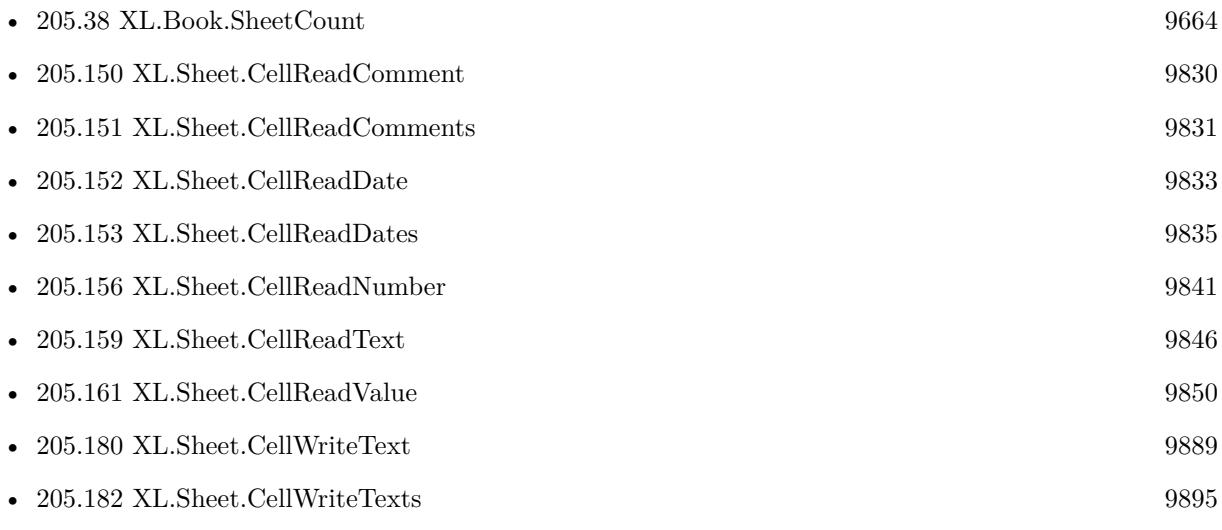

# **205.160.1 Blog Entries**

• [MBS FileMaker Plugin, version 8.0pr8](https://www.mbs-plugins.com/archive/2018-01-15/MBS_FileMaker_Plugin_version_8/monkeybreadsoftware_blog_filemaker)

#### 9850 CHAPTER 205. XL

# <span id="page-9849-0"></span>**205.161 XL.Sheet.CellReadValue**

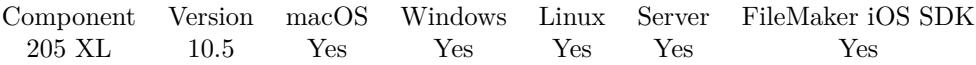

MBS( "XL.Sheet.CellReadValue"; bookRef; sheetIndex; Row; Column )

#### **Parameters**

#### **bookRef**

The reference to the workbook. Please use XL.LoadBook to load a file. \$ref

#### **sheetIndex**

The index of the sheet. This number ranges from 0 to XL.Book.SheetCount-1. 0

#### **Row**

The row for the cell. First row has index 0. \$row

#### **Column**

The column for the cell. First column has index 0. \$column

**Result** Returns value or error.

#### **Description**

Depending on content we return number, boolean, text or timestamp. Empty, blank or error cells will return empty value. **See also**

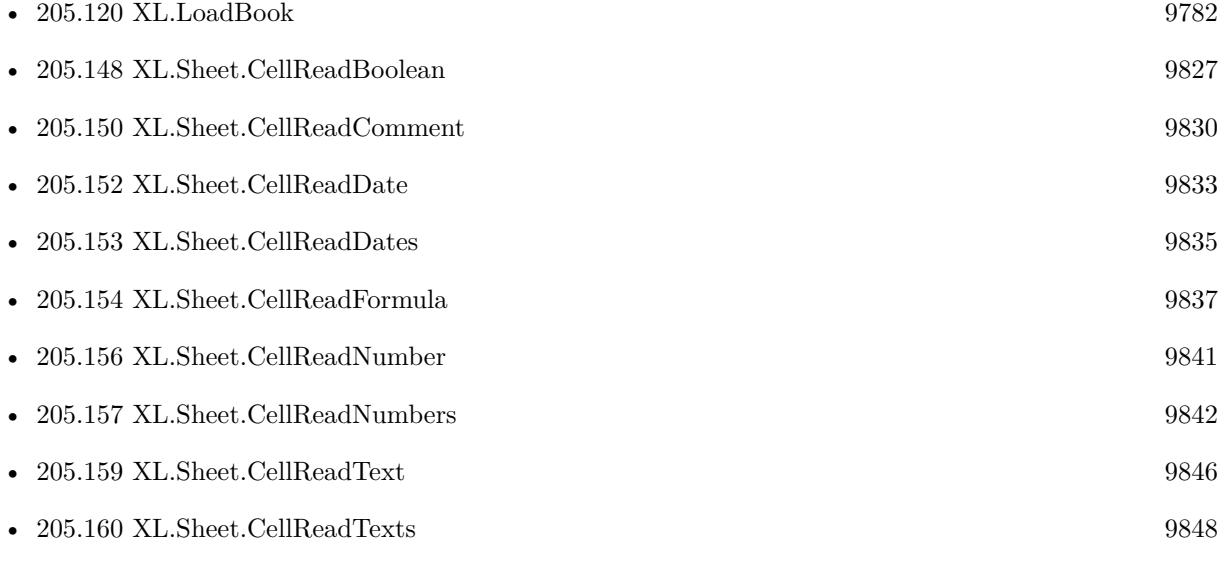

#### 205.161. XL.SHEET.CELLREADVALUE 9851

## **205.161.1 Blog Entries**

- [New in MBS FileMaker Plugin 10.5](https://www.mbs-plugins.com/archive/2020-11-23/New_in_MBS_FileMaker_Plugin_10/monkeybreadsoftware_blog_filemaker)
- [Neues MBS FileMaker Plugin 10.5 Über 6400 Funktionen in einem Plugin](https://www.mbs-plugins.com/archive/2020-11-17/Neues_MBS_FileMaker_Plugin_105/monkeybreadsoftware_blog_filemaker)
- [MBS FileMaker Plugin 10.5 More than 6400 Functions In One Plugin](https://www.mbs-plugins.com/archive/2020-11-17/MBS_FileMaker_Plugin_105_-_Mor/monkeybreadsoftware_blog_filemaker)
- [MBS FileMaker Plugin, version 10.5pr2](https://www.mbs-plugins.com/archive/2020-10-05/MBS_FileMaker_Plugin_version_1/monkeybreadsoftware_blog_filemaker)

## **205.161.2 FileMaker Magazin**

• [Ausgabe 6/2020,](https://filemaker-magazin.de/neuigkeit/4118-Appetithappen-FMM_202006) Seite 24

Created 1st October 2020, last changed 1st October 2020.

# **205.162 XL.Sheet.CellType**

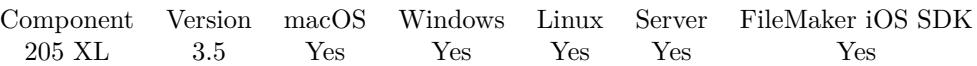

MBS( "XL.Sheet.CellType"; bookRef; sheetIndex; Row; Column )

#### **Parameters**

#### **bookRef**

The reference to the workbook. Please use XL.LoadBook to load a file. \$ref

#### **sheetIndex**

The index of the sheet. This number ranges from 0 to XL.Book.SheetCount-1. 0

#### **Row**

The row for the cell. First row has index 0. \$row

#### **Column**

The column for the cell. First column has index 0. \$column

**Result** Returns type or error message.

#### **Description**

Types can be empty, number, text, boolean, blank or error. **See also**

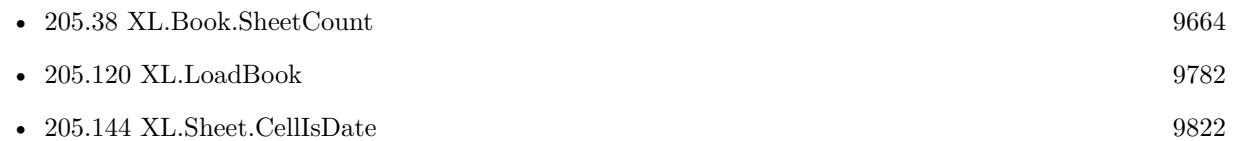

Created 18th August 2014, last changed 19th April 2016.

### 205.163. XL.SHEET.CELLWRITEBLANK 9853

# <span id="page-9852-0"></span>**205.163 XL.Sheet.CellWriteBlank**

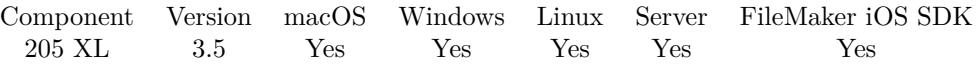

MBS( "XL.Sheet.CellWriteBlank"; bookRef; sheetIndex; Row; Column { ; Format } )

#### **Parameters**

#### **bookRef**

The reference to the workbook. Please use XL.LoadBook to load a file. \$ref

#### **sheetIndex**

The index of the sheet. This number ranges from 0 to XL.Book.SheetCount-1. 0

#### **Row**

The row for the cell. First row has index 0. \$row

### **Column**

The column for the cell. First column has index 0. \$column

#### **Format**

Optional

The format for the cell. This is index from 0 to XL.GetFormatCount-1 in the book's list of formats. 0

**Result** Returns OK or error message.

#### **Description**

#### **See also**

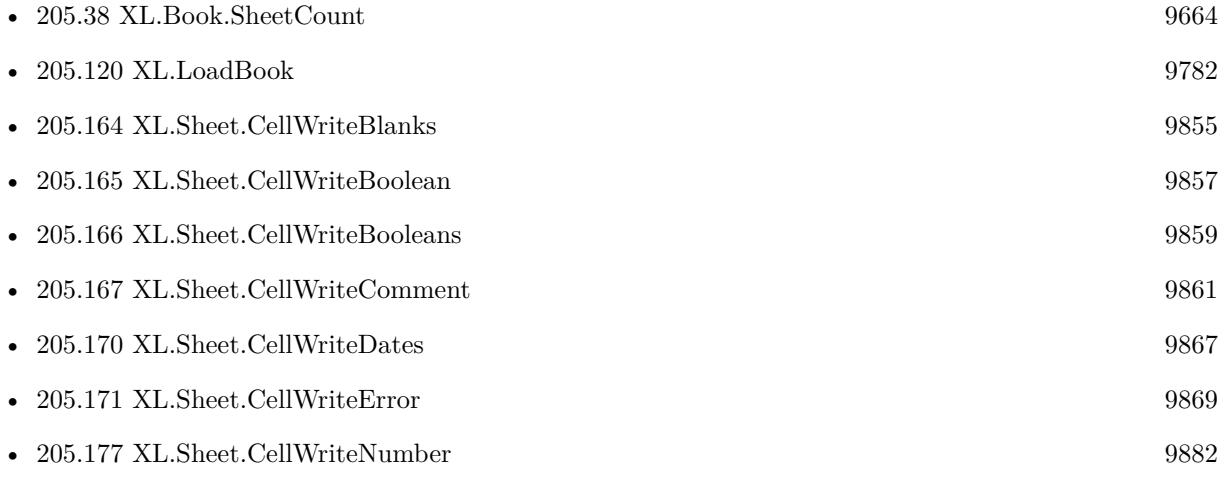

• [XL/Writing data](http://monkeybread.eu/MBS-FileMaker-Plugin-Examples/XL/Writing%20data.shtml#1ScriptAnchor_)

Created 18th August 2014, last changed 22nd April 2017.

#### 205.164. XL.SHEET.CELLWRITEBLANKS 9855

# <span id="page-9854-0"></span>**205.164 XL.Sheet.CellWriteBlanks**

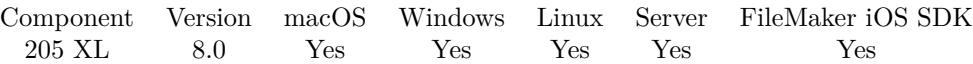

MBS( "XL.Sheet.CellWriteBlanks"; bookRef; sheetIndex; First row; Last row; First column; Last column { ; Column Delimiter } )

#### **Parameters**

#### **bookRef**

The reference to the workbook. Please use XL.LoadBook to load a file. \$ref

#### **sheetIndex**

The index of the sheet. This number ranges from 0 to XL.Book.SheetCount-1. 0

#### **First row**

The first row to process. First row has index 0. 3

#### **Last row**

The last row to process. First row has index 0. 6

#### **First column**

The first column to process. First column has index 0. 2

#### **Last column**

The last column to process. First column has index 0. 4

#### **Column Delimiter**

Optional The column delimiter for the result. Default is tab character.  $char(9)$ 

**Result** Returns number of errors or error.

#### **Description**

Returns number of errors occurred, so on success you get back zero. **See also**

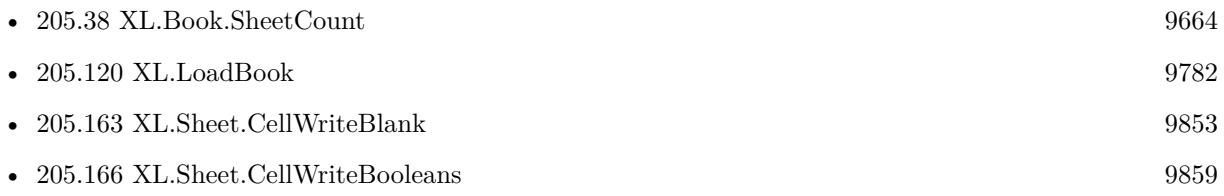

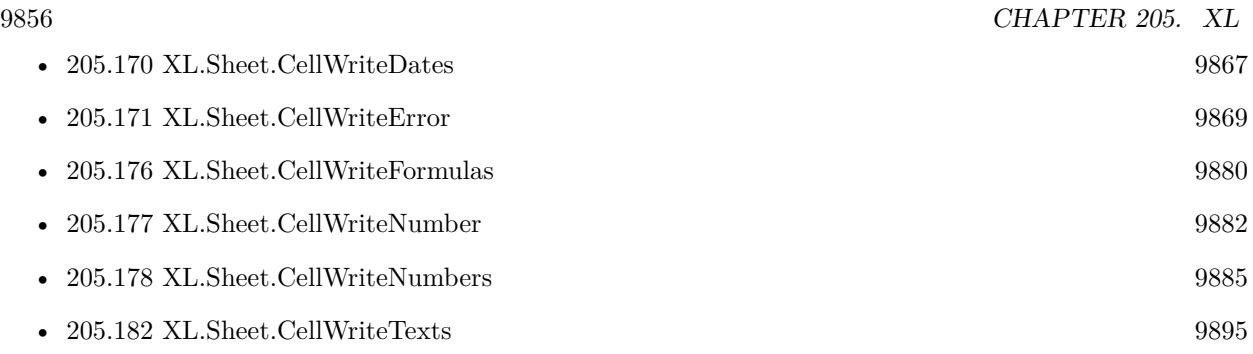

# **205.164.1 Blog Entries**

• [MBS FileMaker Plugin, version 8.0pr8](https://www.mbs-plugins.com/archive/2018-01-15/MBS_FileMaker_Plugin_version_8/monkeybreadsoftware_blog_filemaker)

### 205.165. XL.SHEET.CELLWRITEBOOLEAN 9857

# <span id="page-9856-0"></span>**205.165 XL.Sheet.CellWriteBoolean**

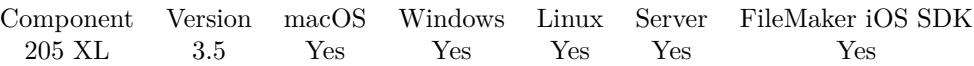

MBS( "XL.Sheet.CellWriteBoolean"; bookRef; SheetIndex; Row; Column; Value { ; Format } )

#### **Parameters**

#### **bookRef**

The reference to the workbook. Please use XL.LoadBook to load a file. \$ref

#### **SheetIndex**

The index of the sheet to delete. This number ranges from 0 to XL.Book.SheetCount-1. 0

#### **Row**

The row for the cell. First row has index 0. \$row

#### **Column**

The column for the cell. First column has index 0. \$column

#### **Value**

The new boolean value. 1

#### **Format**

#### Optional

The format for the cell. This is index from 0 to XL.GetFormatCount-1 in the book's list of formats. 0

**Result** Returns OK or error message.

#### **Description**

#### **See also**

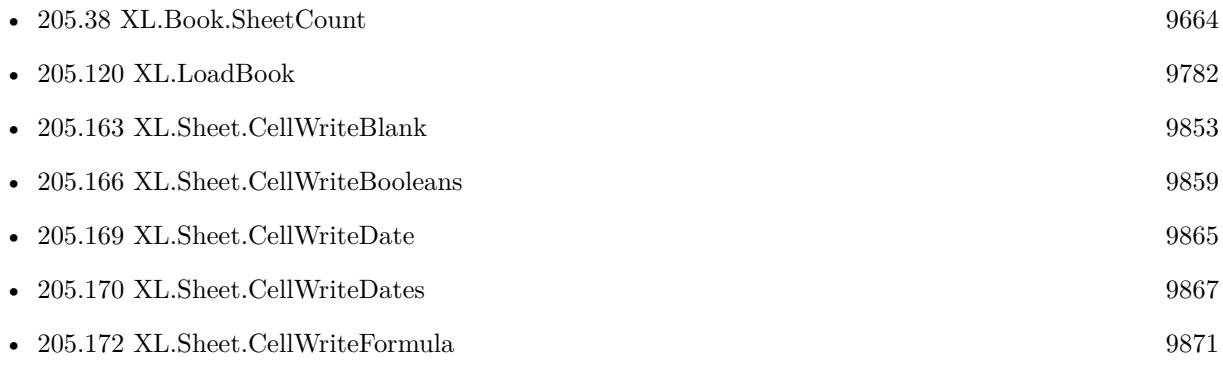

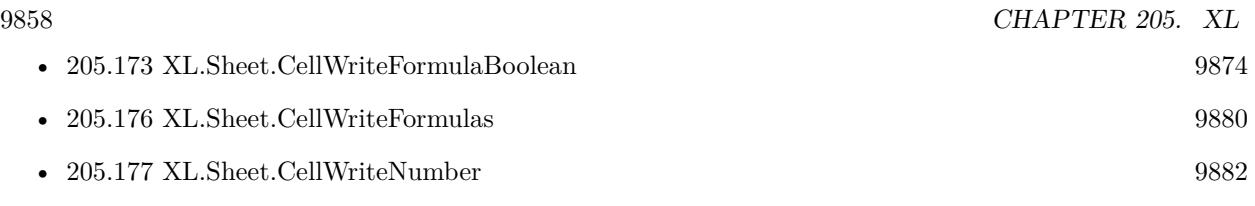

Created 18th August 2014, last changed 22nd April 2017.

#### 205.166. XL.SHEET.CELLWRITEBOOLEANS 9859

# <span id="page-9858-0"></span>**205.166 XL.Sheet.CellWriteBooleans**

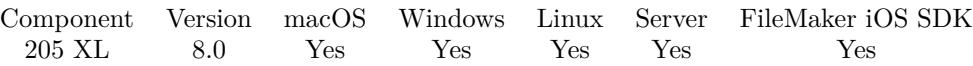

MBS( "XL.Sheet.CellWriteBooleans"; bookRef; sheetIndex; First row; Last row; First column; Last column; Values { ; Row Delimiter; Column Delimiter } )

#### **Parameters**

#### **bookRef**

The reference to the workbook. Please use XL.LoadBook to load a file. \$ref

#### **sheetIndex**

The index of the sheet. This number ranges from 0 to XL.Book.SheetCount-1. 0

#### **First row**

The first row to process. First row has index 0. 3

**Last row**

The last row to process. First row has index 0. 6

#### **First column**

The first column to process. First column has index 0.  $\mathfrak{D}$ 

#### **Last column**

The last column to process. First column has index 0. 4

#### **Values**

The values to use. Can be separated with row and column delimiter to give each row and column a different value. But you can also use same value for all rows or for all columns. "1"

#### **Row Delimiter**

Optional The row delimiter for the result. Default is new line character. "§"

#### **Column Delimiter**

Optional The column delimiter for the result. Default is tab character.  $char(9)$ 

**Result** Returns number of errors or error.

#### **Description**

You can write one value or multiple values to a given range of cells. Returns number of errors occurred, so on success you get back zero. **See also**

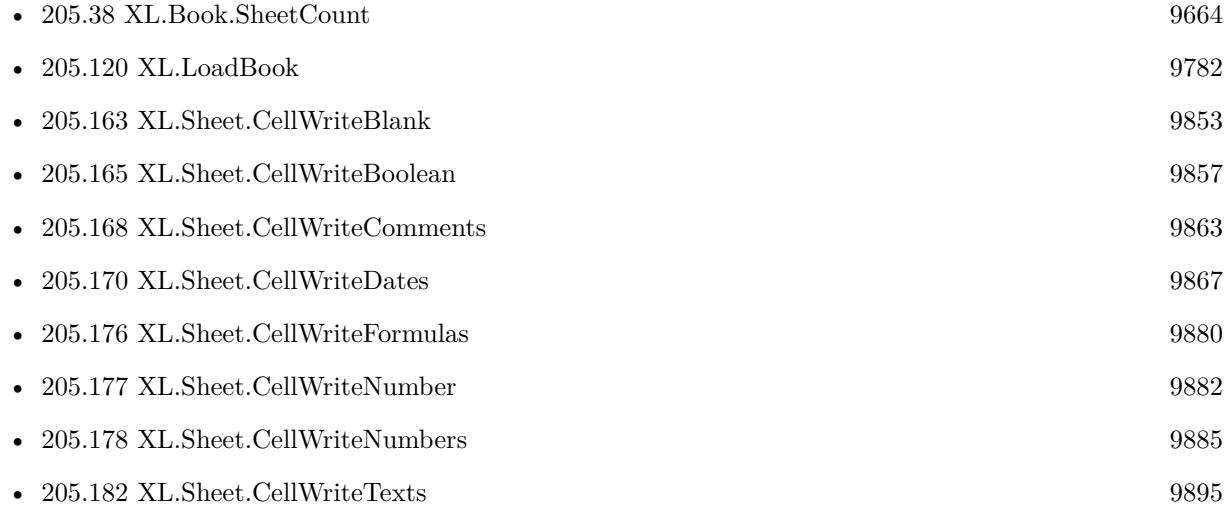

### **205.166.1 Blog Entries**

• [MBS FileMaker Plugin, version 8.0pr8](https://www.mbs-plugins.com/archive/2018-01-15/MBS_FileMaker_Plugin_version_8/monkeybreadsoftware_blog_filemaker)

#### 205.167. XL.SHEET.CELLWRITECOMMENT 9861

# <span id="page-9860-0"></span>**205.167 XL.Sheet.CellWriteComment**

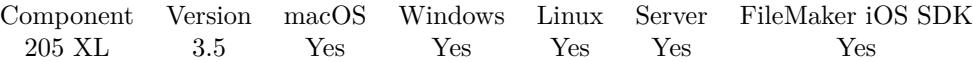

MBS( "XL.Sheet.CellWriteComment"; bookRef; sheetIndex; Row; Column; Comment; Author; Width; Height )

#### **Parameters**

#### **bookRef**

The reference to the workbook. Please use XL.LoadBook to load a file. \$ref

#### **sheetIndex**

The index of the sheet. This number ranges from 0 to XL.Book.SheetCount-1. 0

#### **Row**

The row for the cell. First row has index 0. \$row

#### **Column**

The column for the cell. First column has index 0. \$column

#### **Comment**

The comment to write. "Hello World"

#### **Author**

The author for the comment. "Christian"

#### **Width**

Width of text box in pixels. 200

**Height**

Height of text box in pixels. 150

**Result** Returns OK or error message.

#### **Description**

#### **See also**

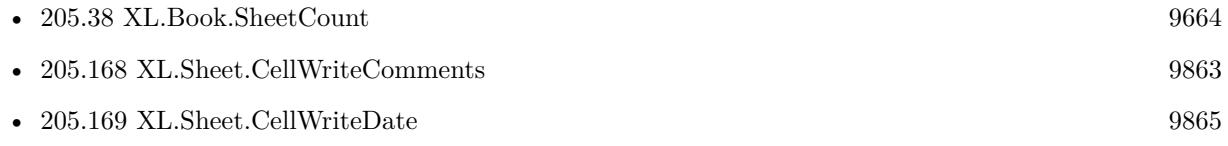

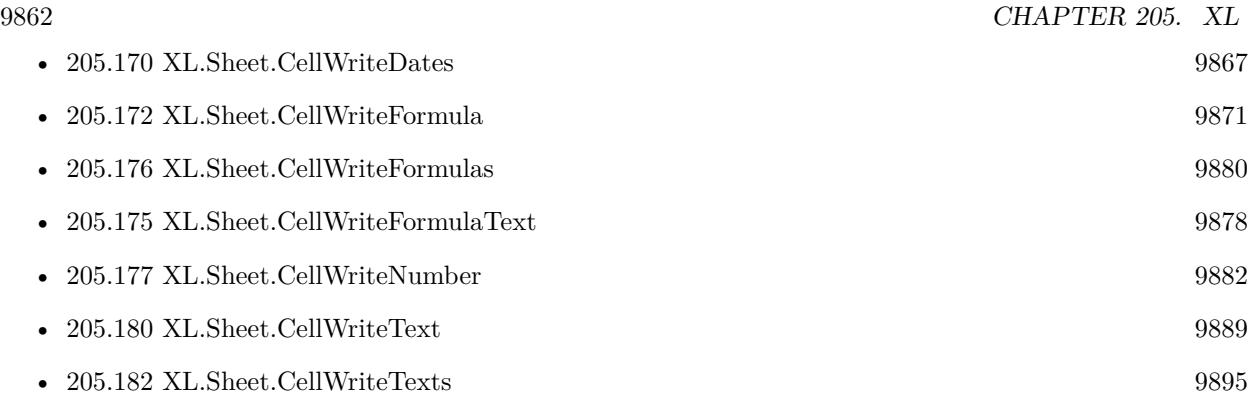

Created 18th August 2014, last changed 18th August 2014.

#### 205.168. XL.SHEET.CELLWRITECOMMENTS 9863

# <span id="page-9862-0"></span>**205.168 XL.Sheet.CellWriteComments**

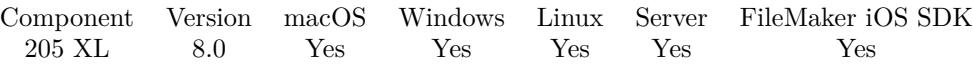

MBS( "XL.Sheet.CellWriteComments"; bookRef; sheetIndex; First row; Last row; First column; Last column; Values { ; Row Delimiter; Column Delimiter } )

#### **Parameters**

#### **bookRef**

The reference to the workbook. Please use XL.LoadBook to load a file. \$ref

#### **sheetIndex**

The index of the sheet. This number ranges from 0 to XL.Book.SheetCount-1. 0

#### **First row**

The first row to process. First row has index 0. 3

**Last row**

The last row to process. First row has index 0. 6

#### **First column**

The first column to process. First column has index 0.  $\mathfrak{D}$ 

#### **Last column**

The last column to process. First column has index 0. 4

#### **Values**

The values to use. Can be separated with row and column delimiter to give each row and column a different value. But you can also use same value for all rows or for all columns. "Test"

#### **Row Delimiter**

Optional The row delimiter for the result. Default is new line character. "§"

#### **Column Delimiter**

Optional The column delimiter for the result. Default is tab character.  $char(9)$ 

**Result** Returns number of errors or error.

#### **Description**

You can write one value or multiple values to a given range of cells. Returns number of errors occurred, so on success you get back zero. **See also**

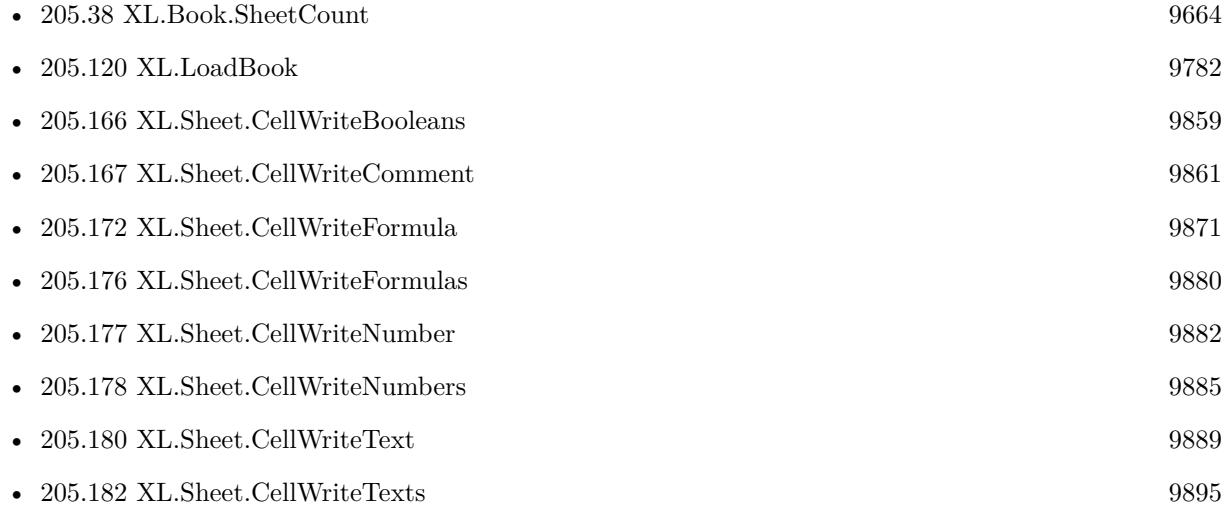

### **205.168.1 Blog Entries**

• [MBS FileMaker Plugin, version 8.0pr8](https://www.mbs-plugins.com/archive/2018-01-15/MBS_FileMaker_Plugin_version_8/monkeybreadsoftware_blog_filemaker)
### 205.169. XL.SHEET.CELLWRITEDATE 9865

# <span id="page-9864-0"></span>**205.169 XL.Sheet.CellWriteDate**

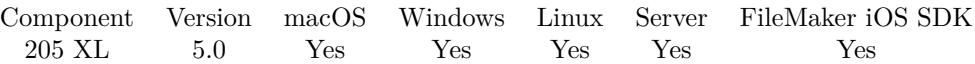

MBS( "XL.Sheet.CellWriteDate"; bookRef; sheetIndex; Row; Column; Value { ; Format } )

#### **Parameters**

#### **bookRef**

The reference to the workbook. Please use XL.LoadBook to load a file. \$ref

#### **sheetIndex**

The index of the sheet. This number ranges from 0 to XL.Book.SheetCount-1. 0

#### **Row**

The row for the cell. First row has index 0. \$row

#### **Column**

The column for the cell. First column has index 0. \$column

**Value** The new value to write. Get(CurrentTimeStamp)

#### **Format**

#### Optional

The format for the cell. This is index from 0 to XL.GetFormatCount-1 in the book's list of formats. 0

**Result** Returns OK or error message.

#### **Description**

#### **Examples**

Write date value:

MBS( "XL.Sheet.CellWriteDate"; \$bookRef; 0; \$row; 0; Get ( CurrentTimeStamp ))

#### **See also**

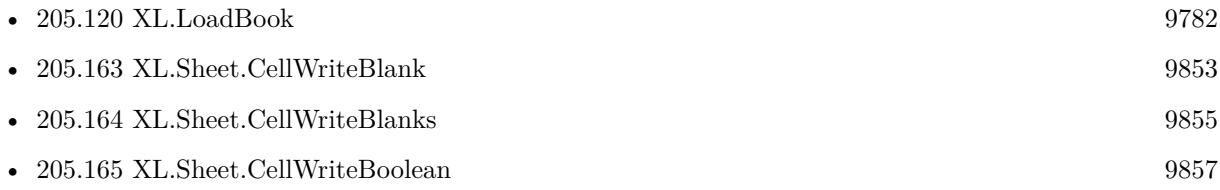

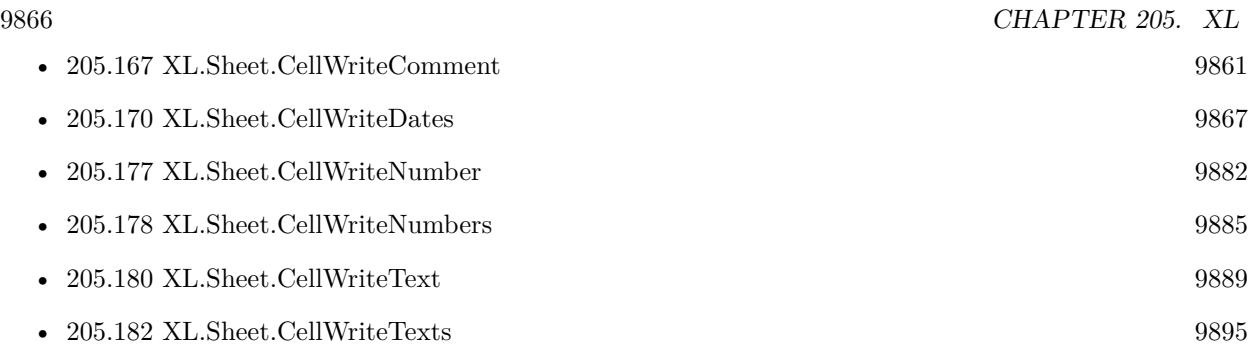

# **205.169.1 Blog Entries**

• [MBS FileMaker Plugin, version 5.0pr10](https://www.mbs-plugins.com/archive/2015-02-06/MBS_FileMaker_Plugin_version_5/monkeybreadsoftware_blog_filemaker)

Created 6th February 2015, last changed 9th July 2015.

# 205.170. XL.SHEET.CELLWRITEDATES 9867

# <span id="page-9866-0"></span>**205.170 XL.Sheet.CellWriteDates**

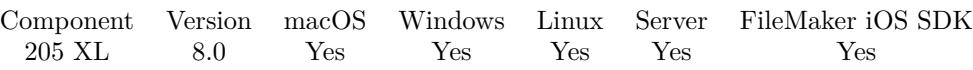

MBS( "XL.Sheet.CellWriteDates"; bookRef; sheetIndex; First row; Last row; First column; Last column; Values { ; Row Delimiter; Column Delimiter } )

#### **Parameters**

#### **bookRef**

The reference to the workbook. Please use XL.LoadBook to load a file. \$ref

#### **sheetIndex**

The index of the sheet. This number ranges from 0 to XL.Book.SheetCount-1. 0

#### **First row**

The first row to process. First row has index 0. 3

**Last row**

The last row to process. First row has index 0. 6

#### **First column**

The first column to process. First column has index 0.  $\mathfrak{D}$ 

#### **Last column**

The last column to process. First column has index 0. 4

#### **Values**

The values to use. Can be separated with row and column delimiter to give each row and column a different value. But you can also use same value for all rows or for all columns. \$Date

#### **Row Delimiter**

Optional The row delimiter for the result. Default is new line character. "§"

#### **Column Delimiter**

Optional The column delimiter for the result. Default is tab character.  $char(9)$ 

**Result** Returns number of errors or error.

#### **Description**

You can write one value or multiple values to a given range of cells. Returns number of errors occurred, so on success you get back zero. **See also**

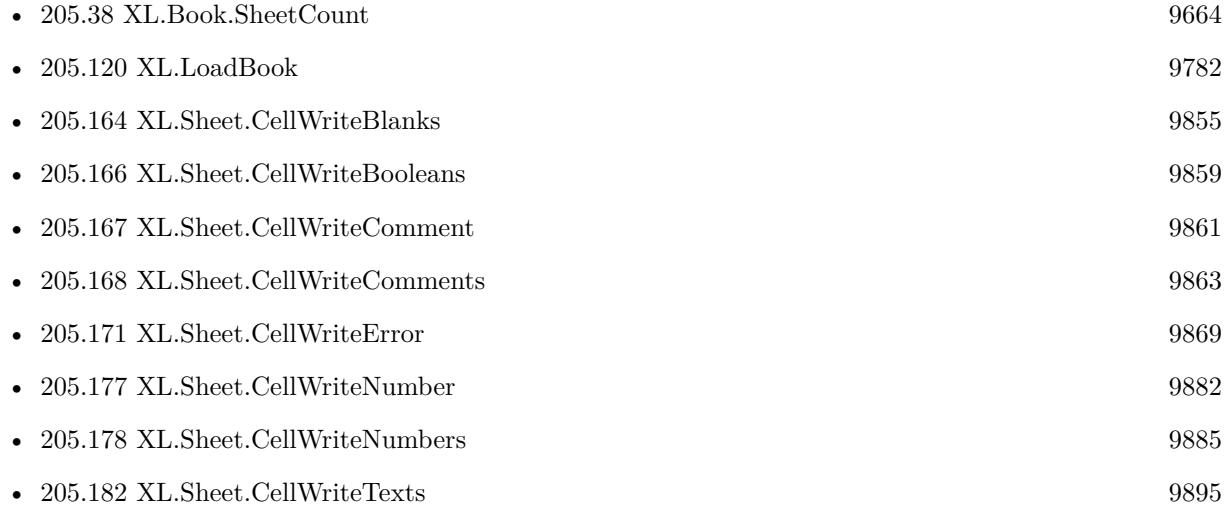

## **205.170.1 Blog Entries**

• [MBS FileMaker Plugin, version 8.0pr8](https://www.mbs-plugins.com/archive/2018-01-15/MBS_FileMaker_Plugin_version_8/monkeybreadsoftware_blog_filemaker)

Created 15th January 2018, last changed 15th January 2018.

#### 205.171. XL.SHEET.CELLWRITEERROR 9869

# <span id="page-9868-0"></span>**205.171 XL.Sheet.CellWriteError**

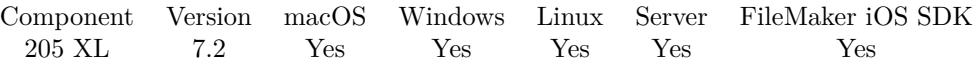

MBS( "XL.Sheet.CellWriteError"; bookRef; SheetIndex; Row; Column; Value { ; Format } )

#### **Parameters**

#### **bookRef**

The reference to the workbook. Please use XL.LoadBook to load a file. \$ref

#### **SheetIndex**

The index of the sheet to delete. This number ranges from 0 to XL.Book.SheetCount-1. 0

#### **Row**

The row for the cell. First row has index 0. \$row

#### **Column**

The column for the cell. First column has index 0. \$column

#### **Value**

The new error number. 1

#### **Format**

#### Optional

The format for the cell. This is index from 0 to XL.GetFormatCount-1 in the book's list of formats. 0

### **Result** Returns OK or error.

#### **Description**

If format is empty then format is ignored. **See also**

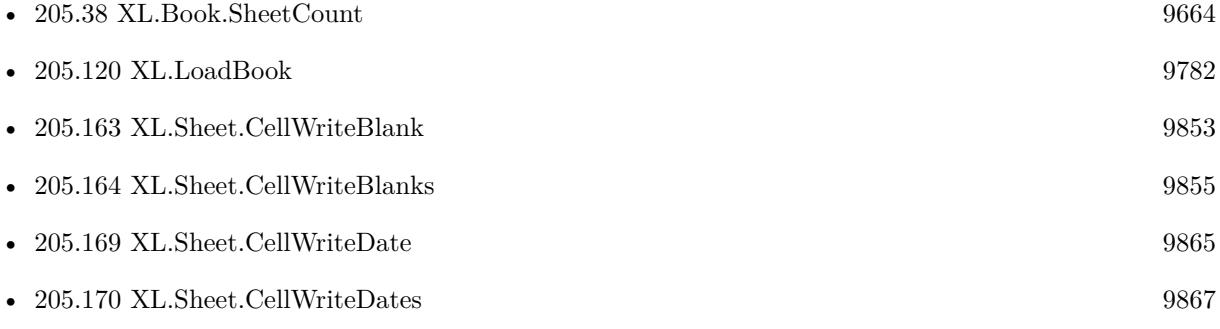

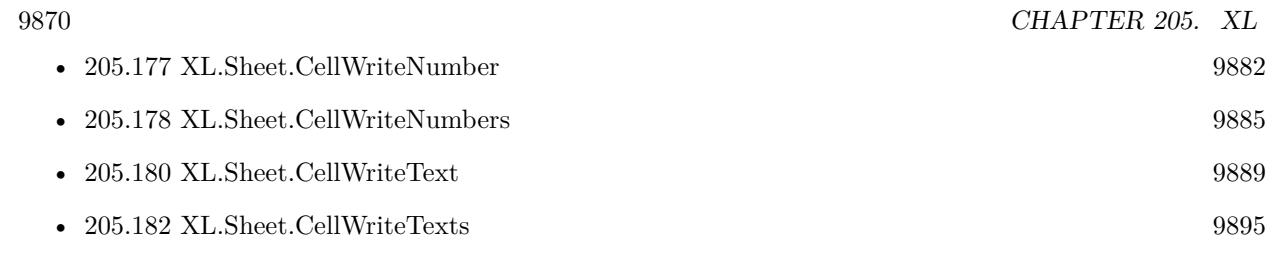

Created 22nd April 2017, last changed 22nd April 2017.

#### 205.172. XL.SHEET.CELLWRITEFORMULA 9871

# <span id="page-9870-0"></span>**205.172 XL.Sheet.CellWriteFormula**

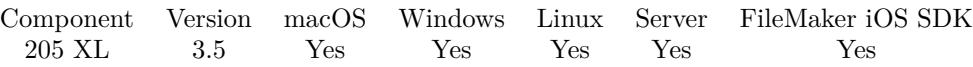

MBS( "XL.Sheet.CellWriteFormula"; bookRef; sheetIndex; Row; Column; Formula { ; Format } )

#### **Parameters**

#### **bookRef**

The reference to the workbook. Please use XL.LoadBook to load a file. \$ref

#### **sheetIndex**

The index of the sheet. This number ranges from 0 to XL.Book.SheetCount-1.  $\theta$ 

#### **Row**

The row for the cell. First row has index 0. \$row

#### **Column**

The column for the cell. First column has index 0. \$column

#### **Formula**

The new formula to write. "1+2"

#### **Format**

Optional

The format for the cell. This is index from 0 to XL.GetFormatCount-1 in the book's list of formats. 0

**Result** Returns OK or error message.

#### **Description**

As LibXL does not calculate the result of the formula, it will not encode the result in the Excel file. It does only store the formula, so an app opening the file will have to do the calculation. But QuickLook on macOS does not calculate, so results do not show there.

See also XL.Sheet.CellReadFormula and XL.Sheet.CellIsFormula.

Examples for formulas are: "TODAY()", "IF(C1>0;ABS(C1\*D1);"""")", "SUM(E16:E38)" or "E39+E39\*E40". **Examples**

Loads book, writes some cells and saves back to container field:

 $#$  Load template excel file Set Variable [ \$bookRef; Value:MBS( "XL.LoadBook"; XL::ExcelFile) ] Set Variable [ \$sheet; Value:0 ]  $#$  First row Set Variable [ \$row; Value:4 ]

9872 CHAPTER 205. XL Set Variable [\$r; Value:MBS("XL.Sheet.CellWriteNumber"; \$BookRef; \$sheet; \$row; 0; 1 ) ] Set Variable [  $r$ ; Value:MBS( "XL.Sheet.CellWriteText"; \$BookRef; \$sheet; \$row; 1; "Cherries" ) ] Set Variable [  $r$ ; Value:MBS( "XL.Sheet.CellWriteNumber";  $\text{\$BookRef; \$sheet;$  frow; 2; 5 ) ] # Second row Set Variable [ \$row; Value:5 ] Set Variable [  $r$ ; Value:MBS( "XL.Sheet.CellWriteNumber";  $B$ BookRef;  $s$ sheet;  $r$ ow; 0; 2 ) ] Set Variable [ \$r; Value:MBS( "XL.Sheet.CellWriteText"; \$BookRef; \$sheet; \$row; 1; "Banana" ) ] Set Variable [  $r$ ; Value:MBS( "XL.Sheet.CellWriteNumber"; \$BookRef; \$sheet; \$row; 2; 3,5 ) ]  $#$  Third row Set Variable [  $\text{\$row};$  Value:6 Set Variable [  $r$ ; Value:MBS( "XL.Sheet.CellWriteNumber";  $B$ BookRef;  $s$ sheet;  $r$ ow; 0; 3 ) ] Set Variable [ \$r; Value:MBS( "XL.Sheet.CellWriteText"; \$BookRef; \$sheet; \$row; 1; "Oranges" ) ] Set Variable [  $r$ ; Value:MBS( "XL.Sheet.CellWriteNumber"; \$BookRef; \$sheet; \$row; 2; 6,25 ) ]  $#$  Last row Set Variable [ \$row; Value:13 ] Set Variable [ \$r; Value:MBS( "XL.Sheet.CellWriteFormula"; \$BookRef; \$sheet; \$row; 2; "SUM(C5:C13)" ) ]  $#$  Save to container and cleanup Set Field [ XL::OutputFile; MBS("XL.Save"; \$bookRef; "test.xls") ] Set Variable [ \$r; Value:MBS( "XL.Book.Release"; \$bookRef) ]

Set Field [ XL::Result; \$r ]

Writes a formula with bold font format:

# add a bold font based on another font

Set Variable [ \$textFontBold ; Value: MBS( "XL.Book.AddFont"; \$book; \$textFont) ]

Set Variable [ \$r ; Value: MBS( "XL.Font.SetBold"; \$book; \$textFontBold; 1) ]

# add format based on other format

Set Variable [ \$dollarFormatBold ; Value: MBS( "XL.Book.AddFormat"; \$book; \$dollarFormat) ]

Set Variable [ \$r ; Value: MBS( "XL.Format.SetFont"; \$book; \$dollarFormatBold; \$textFontBold) ]  $#$  use format

Set Variable [ \$r ; Value: MBS( "XL.Sheet.CellWriteFormula"; \$book; \$sheet; 38; 4; "SUM(E16:E38)"; \$dollarFormatBold) ]

#### **See also**

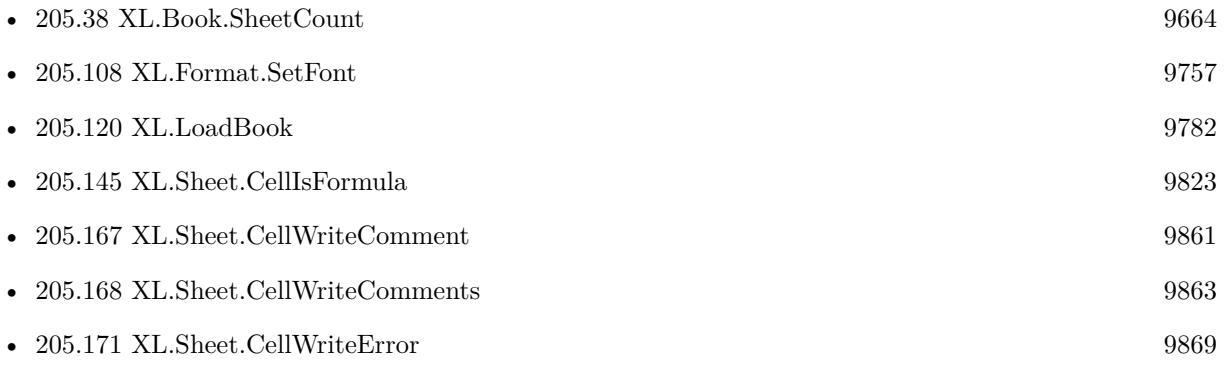

### 205.172. XL.SHEET.CELLWRITEFORMULA 9873

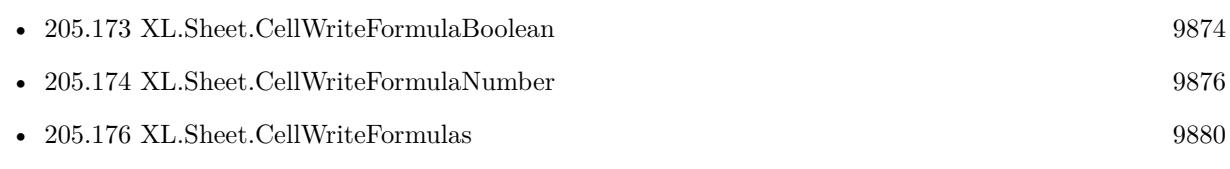

# **Example Databases**

- [XL/Edit Sheet](http://monkeybread.eu/MBS-FileMaker-Plugin-Examples/XL/Edit%20Sheet.shtml#1ScriptAnchor_)
- [XL/Writing data](http://monkeybread.eu/MBS-FileMaker-Plugin-Examples/XL/Writing%20data.shtml#1ScriptAnchor_)

Created 18th August 2014, last changed 10th August 2020.

# <span id="page-9873-0"></span>**205.173 XL.Sheet.CellWriteFormulaBoolean**

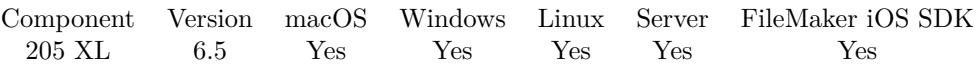

MBS( "XL.Sheet.CellWriteFormulaBoolean"; bookRef; sheetIndex; Row; Column; Formula; Value { ; Format } )

#### **Parameters**

#### **bookRef**

The reference to the workbook. Please use XL.LoadBook to load a file. \$ref

#### **sheetIndex**

The index of the sheet. This number ranges from 0 to XL.Book.SheetCount-1. 0

#### **Row**

The row for the cell. First row has index 0. \$row

#### **Column**

The column for the cell. First column has index 0. \$column

#### **Formula**

The new formula to write. "1=2"

#### **Value**

The boolean value to put in cell. 0

#### **Format**

Optional

The format for the cell. This is index from 0 to XL.GetFormatCount-1 in the book's list of formats. 0

**Result** Returns OK or error.

#### **Description**

The value should be the current result, so there is something to display without calculating. **See also**

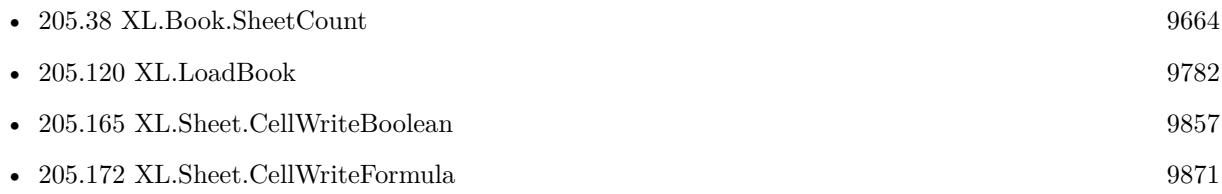

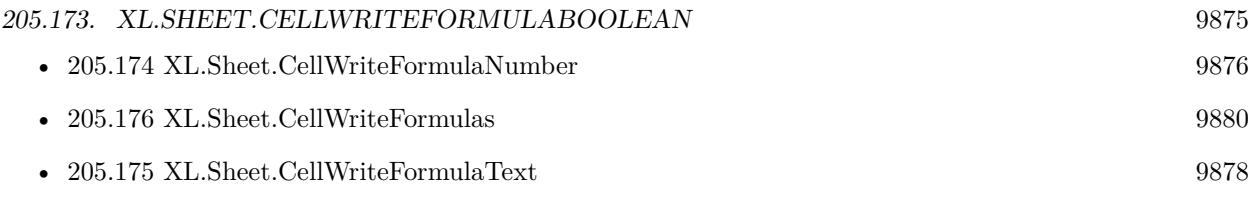

# **205.173.1 Blog Entries**

• [MBS FileMaker Plugin, version 6.5pr2](https://www.mbs-plugins.com/archive/2016-10-10/MBS_FileMaker_Plugin_version_6/monkeybreadsoftware_blog_filemaker)

Created 7th October 2016, last changed 22nd April 2017.

# <span id="page-9875-0"></span>**205.174 XL.Sheet.CellWriteFormulaNumber**

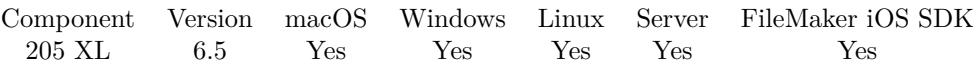

MBS( "XL.Sheet.CellWriteFormulaNumber"; bookRef; sheetIndex; Row; Column; Formula; Value { ; Format } )

#### **Parameters**

#### **bookRef**

The reference to the workbook. Please use XL.LoadBook to load a file. \$ref

#### **sheetIndex**

The index of the sheet. This number ranges from 0 to XL.Book.SheetCount-1. 0

#### **Row**

The row for the cell. First row has index 0. \$row

#### **Column**

The column for the cell. First column has index 0. \$column

#### **Formula**

The new formula to write.  $"1+2"$ 

## **Value**

The number value to put in cell. 3

#### **Format**

Optional

The format for the cell. This is index from 0 to XL.GetFormatCount-1 in the book's list of formats. 0

**Result** Returns OK or error.

#### **Description**

The value should be the current result, so there is something to display without calculating. **See also**

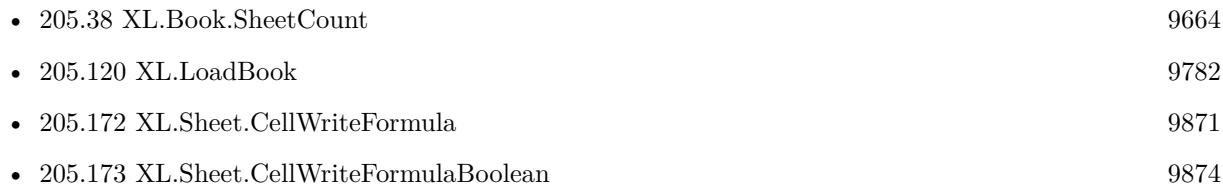

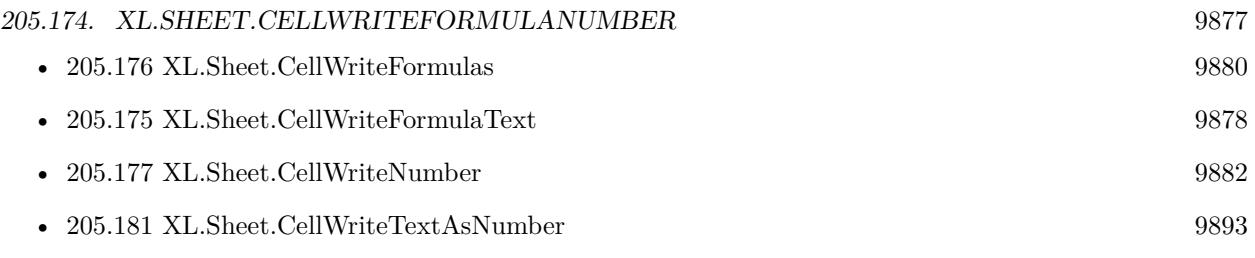

# **205.174.1 Blog Entries**

• [MBS FileMaker Plugin, version 6.5pr2](https://www.mbs-plugins.com/archive/2016-10-10/MBS_FileMaker_Plugin_version_6/monkeybreadsoftware_blog_filemaker)

Created 7th October 2016, last changed 22nd April 2017.

# <span id="page-9877-0"></span>**205.175 XL.Sheet.CellWriteFormulaText**

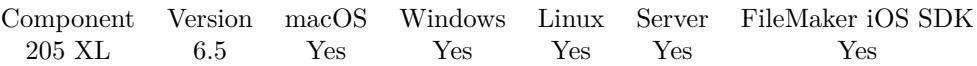

MBS( "XL.Sheet.CellWriteFormulaText"; bookRef; sheetIndex; Row; Column; Formula; Value { ; Format }  $\left( \right)$ 

#### **Parameters**

#### **bookRef**

The reference to the workbook. Please use XL.LoadBook to load a file. \$ref

#### **sheetIndex**

The index of the sheet. This number ranges from 0 to XL.Book.SheetCount-1. 0

#### **Row**

The row for the cell. First row has index 0. \$row

#### **Column**

The column for the cell. First column has index 0. \$column

#### **Formula**

The new formula to write.  $"1+2"$ 

#### **Value**

The text value to put in cell. "3"

#### **Format**

Optional

The format for the cell. This is index from 0 to XL.GetFormatCount-1 in the book's list of formats. 0

**Result** Returns OK or error.

#### **Description**

The value should be the current result, so there is something to display without calculating. **See also**

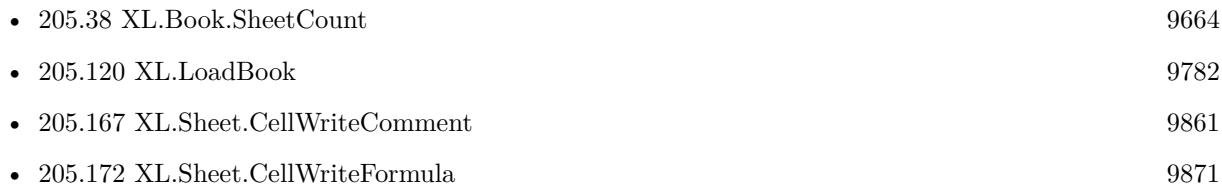

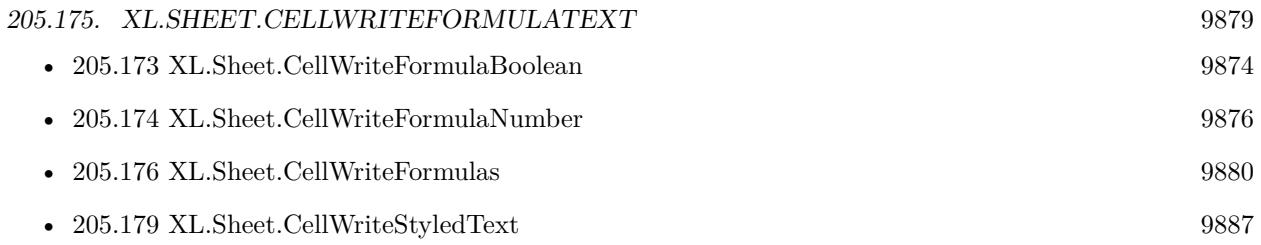

# **205.175.1 Blog Entries**

• [MBS FileMaker Plugin, version 6.5pr2](https://www.mbs-plugins.com/archive/2016-10-10/MBS_FileMaker_Plugin_version_6/monkeybreadsoftware_blog_filemaker)

Created 7th October 2016, last changed 22nd April 2017.

# <span id="page-9879-0"></span>**205.176 XL.Sheet.CellWriteFormulas**

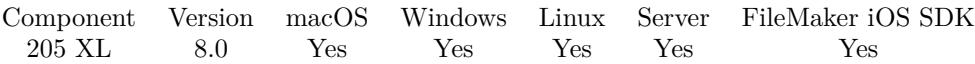

MBS( "XL.Sheet.CellWriteFormulas"; bookRef; sheetIndex; First row; Last row; First column; Last column; Values { ; Row Delimiter; Column Delimiter } )

#### **Parameters**

#### **bookRef**

The reference to the workbook. Please use XL.LoadBook to load a file. \$ref

#### **sheetIndex**

The index of the sheet. This number ranges from 0 to XL.Book.SheetCount-1. 0

#### **First row**

The first row to process. First row has index 0. 3

**Last row**

The last row to process. First row has index 0. 6

#### **First column**

The first column to process. First column has index 0.  $\mathfrak{D}$ 

#### **Last column**

The last column to process. First column has index 0. 4

#### **Values**

The values to use. Can be separated with row and column delimiter to give each row and column a different value. But you can also use same value for all rows or for all columns.  $"1+2"$ 

#### **Row Delimiter**

Optional The row delimiter for the result. Default is new line character. "§"

#### **Column Delimiter**

Optional The column delimiter for the result. Default is tab character.  $char(9)$ 

**Result** Returns number of errors or error.

#### **Description**

#### 205.176. XL.SHEET.CELLWRITEFORMULAS 9881

You can write one value or multiple values to a given range of cells. Returns number of errors occurred, so on success you get back zero. **See also**

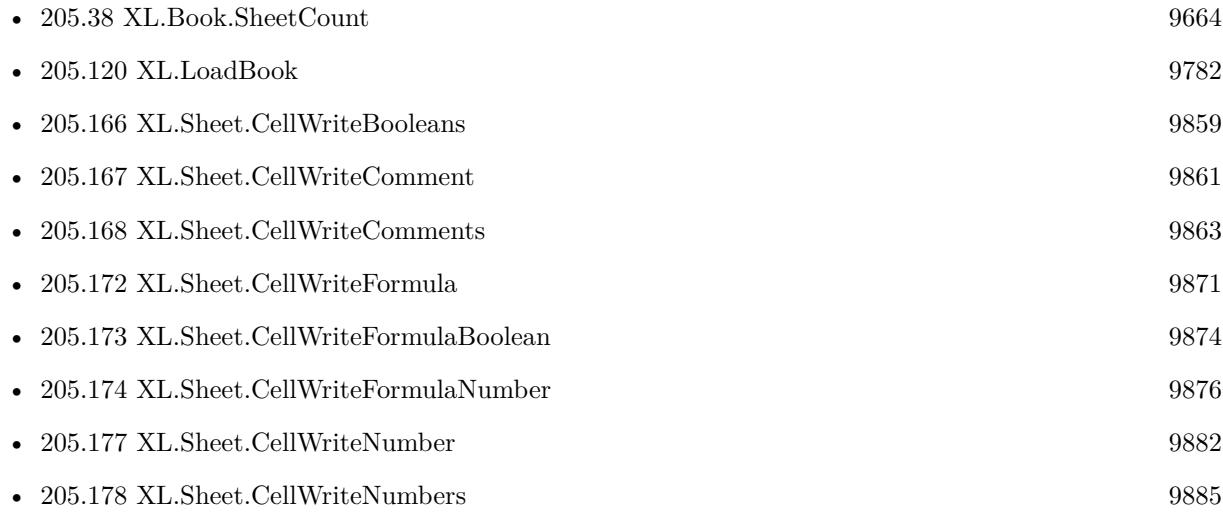

## **205.176.1 Blog Entries**

• [MBS FileMaker Plugin, version 8.0pr8](https://www.mbs-plugins.com/archive/2018-01-15/MBS_FileMaker_Plugin_version_8/monkeybreadsoftware_blog_filemaker)

Created 15th January 2018, last changed 15th January 2018.

# <span id="page-9881-0"></span>**205.177 XL.Sheet.CellWriteNumber**

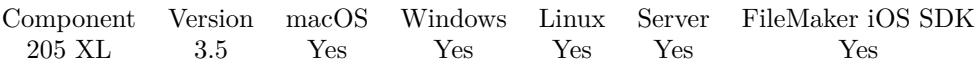

MBS( "XL.Sheet.CellWriteNumber"; bookRef; sheetIndex; Row; Column; Value { ; Format } )

#### **Parameters**

#### **bookRef**

The reference to the workbook. Please use XL.LoadBook to load a file. \$ref

#### **sheetIndex**

The index of the sheet. This number ranges from 0 to XL.Book.SheetCount-1.  $\theta$ 

#### **Row**

The row for the cell. First row has index 0. \$row

#### **Column**

The column for the cell. First column has index 0. \$column

#### **Value**

The new value to write. 123

#### **Format**

Optional

The format for the cell. This is index from 0 to XL.GetFormatCount-1 in the book's list of formats. 0

**Result** Returns OK or error message.

#### **Description**

If you run into problem with floating point number's limited precision, you may use XL.Sheet.CellWriteTextAsNumber instead.

#### **Examples**

Create Excel file with some date value:

 $#$  create new xls file Set Variable [ \$book; Value:MBS( "XL.NewBook"; 0 ) ]  $#$  create date format Set Variable [ \$dateFormat; Value:MBS( "XL.Book.AddFormat"; \$book) ] Set Variable [ \$dateFormatID; Value:MBS( "XL.Book.AddCustomNumFormat"; \$book; "mmmm\d\,\yyyy") ] Set Variable [  $r$ ; Value:MBS( "XL.Format.SetNumFormat"; \$book; \$dateFormat; \$dateFormatID) ]  $#$  create sheet

Set Variable [ \$sheet; Value:MBS( "XL.Book.AddSheet"; \$book; "Sales Receipt") ]  $#$  Write date Set Variable [ \$d; Value:MBS( "XL.Date.Pack"; \$book; 2013; 10; 21) ] Set Variable [ \$r; Value:MBS( "XL.Sheet.CellWriteNumber"; \$book; \$sheet; 4; 4; \$d; \$dateFormat) ] # Set Field [ Writing data::Output; MBS("XL.Book.Save"; \$book; "test.xls") ] Set Variable [ \$r; Value:MBS("XL.Book.Release"; \$book) ] Writes sheet with red font:  $#$  create new xls file Set Variable [ \$book; Value:MBS( "XL.NewBook"; 0 ) ]  $#$  create fonts Set Variable [  $\text{\$redColor; Value: MBS("XLColor.Pack"; \$book; 255; 0; 0) }$  ] Set Variable [ \$redFont; Value:MBS( "XL.Book.AddFont"; \$book) ] Set Variable [ \$r; Value:MBS( "XL.Font.SetColor"; \$book; \$redFont; \$redColor) ] #  $#$  create formats Set Variable [ \$redFormat; Value:MBS( "XL.Book.AddFormat"; \$book) ] Set Variable [ \$r; Value:MBS( "XL.Format.SetFont"; \$book; \$redFormat; \$redFont) ]  $#$  $\#$  create sheet Set Variable [ \$sheet; Value:MBS( "XL.Book.AddSheet"; \$book; "Sales Receipt") ]  $#$  $#$  add number in red Set Variable [  $r$ ; Value:MBS( "XL.Sheet.CellWriteNumber"; \$book; \$sheet; 5; 3; 123; \$redFormat) ]  $#$ Set Field [ Writing data::Output; MBS("XL.Book.Save"; \$book; "test.xls") ] Set Variable [ \$r; Value:MBS("XL.Book.Release"; \$book) ] Use a number format:  $#$  create new format Set Variable [ \$format; Value:MBS( "XL.Book.AddFormat"; \$book) ]  $#$  use existing number format Set Variable [  $r$ ; Value:MBS( "XL.Format.SetNumFormat"; \$book; \$format; 7) ]

 $#$  and use format

Set Variable [ \$r; Value:MBS( "XL.Sheet.CellWriteNumber"; \$book; \$sheet; 5; 3; 123; \$format) ]

Write to a time formatted cell a time value:

MBS("XL.Sheet.CellWriteNumber"; \$BookRef; \$sheet; \$row; \$col; GetAsNumber(ExcelTest::TimeField)/(24\*60\*60))

#### **See also**

• [205.38](#page-9663-0) XL.Book.SheetCount [9664](#page-9663-0)

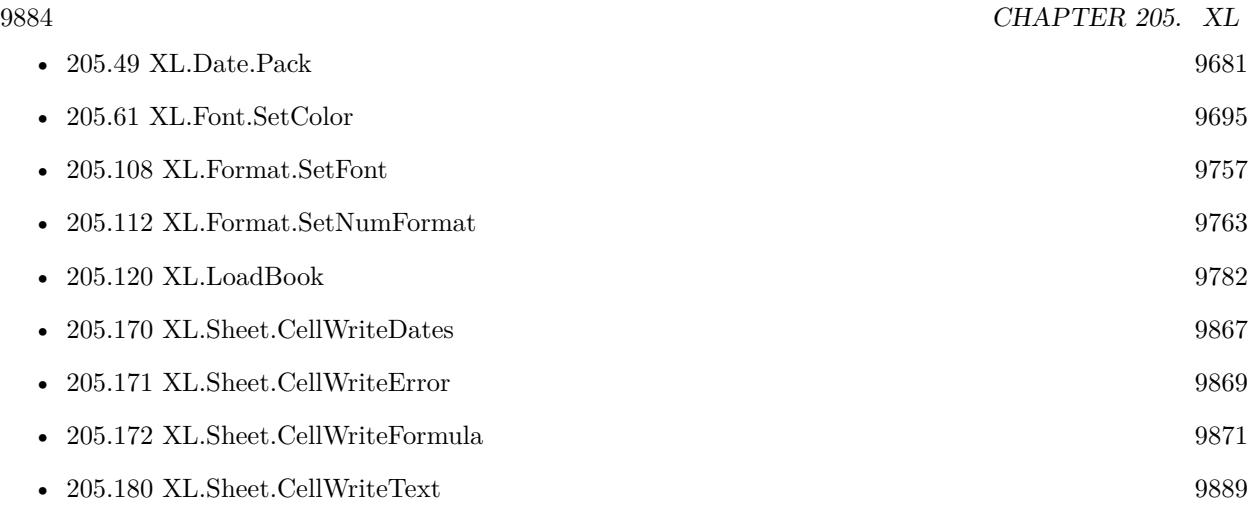

# **Example Databases**

- [XL/AutoFilter](http://monkeybread.eu/MBS-FileMaker-Plugin-Examples/XL/AutoFilter.shtml#1ScriptAnchor_)
- [XL/Edit Sheet](http://monkeybread.eu/MBS-FileMaker-Plugin-Examples/XL/Edit%20Sheet.shtml#1ScriptAnchor_)
- [XL/Sheet with colored text](http://monkeybread.eu/MBS-FileMaker-Plugin-Examples/XL/Sheet%20with%20colored%20text.shtml#1ScriptAnchor_)
- [XL/Writing data](http://monkeybread.eu/MBS-FileMaker-Plugin-Examples/XL/Writing%20data.shtml#1ScriptAnchor_)

Created 18th August 2014, last changed 26th May 2020.

#### 205.178. XL.SHEET.CELLWRITENUMBERS 9885

# <span id="page-9884-0"></span>**205.178 XL.Sheet.CellWriteNumbers**

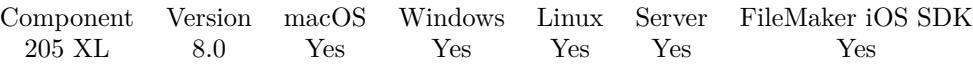

MBS( "XL.Sheet.CellWriteNumbers"; bookRef; sheetIndex; First row; Last row; First column; Last column; Values { ; Row Delimiter; Column Delimiter } )

#### **Parameters**

#### **bookRef**

The reference to the workbook. Please use XL.LoadBook to load a file. \$ref

#### **sheetIndex**

The index of the sheet. This number ranges from 0 to XL.Book.SheetCount-1. 0

#### **First row**

The first row to process. First row has index 0. 3

**Last row**

The last row to process. First row has index 0. 6

#### **First column**

The first column to process. First column has index 0.  $\mathfrak{D}$ 

#### **Last column**

The last column to process. First column has index 0. 4

#### **Values**

The values to use. Can be separated with row and column delimiter to give each row and column a different value. But you can also use same value for all rows or for all columns. "123"

#### **Row Delimiter**

Optional The row delimiter for the result. Default is new line character. "§"

#### **Column Delimiter**

Optional The column delimiter for the result. Default is tab character.  $char(9)$ 

**Result** Returns number of errors or error.

#### **Description**

You can write one value or multiple values to a given range of cells. Returns number of errors occurred, so on success you get back zero. **See also**

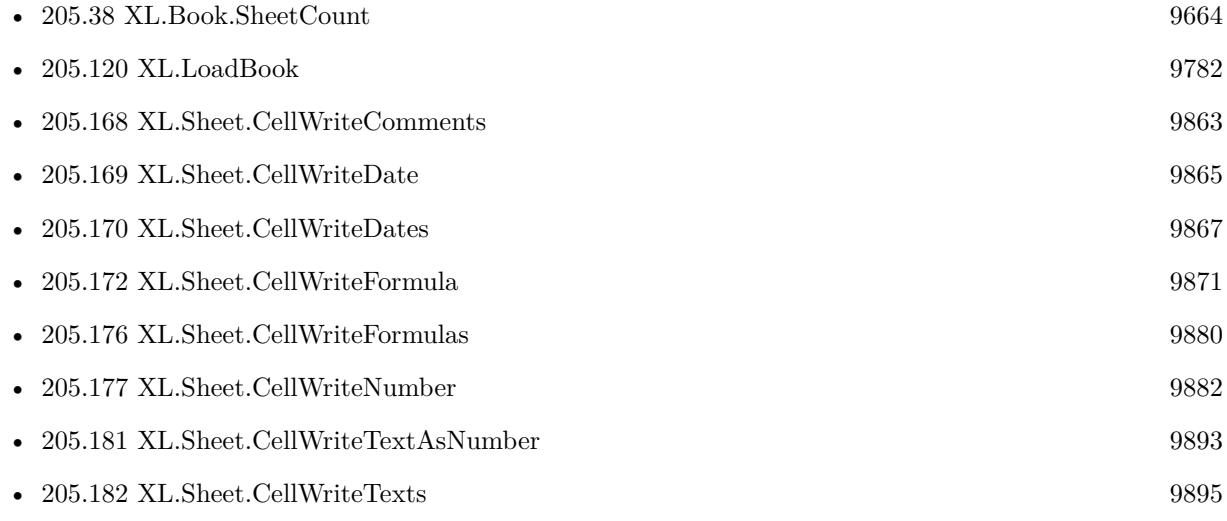

## **205.178.1 Blog Entries**

• [MBS FileMaker Plugin, version 8.0pr8](https://www.mbs-plugins.com/archive/2018-01-15/MBS_FileMaker_Plugin_version_8/monkeybreadsoftware_blog_filemaker)

Created 15th January 2018, last changed 15th January 2018.

#### 205.179. XL.SHEET.CELLWRITESTYLEDTEXT 9887

# <span id="page-9886-0"></span>**205.179 XL.Sheet.CellWriteStyledText**

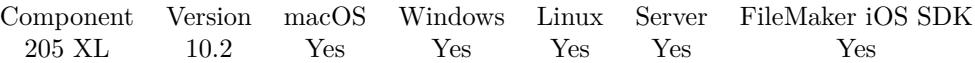

MBS( "XL.Sheet.CellWriteStyledText"; bookRef; sheetIndex; Row; Column; Text { ; Format } )

#### **Parameters**

#### **bookRef**

The reference to the workbook. Please use XL.LoadBook to load a file. \$ref

#### **sheetIndex**

The index of the sheet. This number ranges from 0 to XL.Book.SheetCount-1. 0

#### **Row**

The row for the cell. First row has index 0. \$row

#### **Column**

The column for the cell. First column has index 0. \$column

#### **Text**

The new text to write. "hello"

#### **Format**

#### Optional

The format for the cell. This is index from 0 to XL.GetFormatCount-1 in the book's list of formats. 0

**Result** Returns OK or error.

#### **Description**

For alignment, please use the format parameter. **Examples**

Write colored text:

Set Variable [ \$sheet ; Value: 0 ] Set Variable [ \$row ; Value: 2 ] Set Variable [ \$col ; Value: 3 ] Set Variable [\$text ; Value: TextColor ("red"; RGB (255 ; 0 ; 0)) & "" & TextColor ("blue"; RGB (0 ;  $0$ ; 255 )  $]$ #

Set Variable [ \$r ; Value: MBS( "XL.Sheet.CellWriteStyledText"; \$BookRef; \$sheet; \$row; \$col; \$text ) ]

#### **See also**

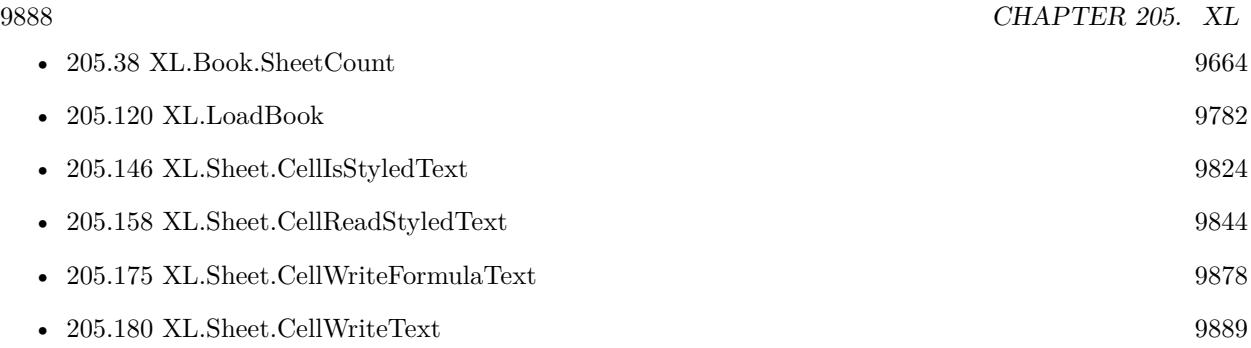

# **205.179.1 Blog Entries**

- [News about the MBS FileMaker Plugin 10.2](https://www.mbs-plugins.com/archive/2020-05-19/News_about_the_MBS_FileMaker_P/monkeybreadsoftware_blog_filemaker)
- [Neues MBS FileMaker Plugin 10.2](https://www.mbs-plugins.com/archive/2020-05-12/Neues_MBS_FileMaker_Plugin_102/monkeybreadsoftware_blog_filemaker)
- [MBS FileMaker Plugin 10.2 More than 6200 Functions In One Plugin](https://www.mbs-plugins.com/archive/2020-05-12/MBS_FileMaker_Plugin_102_-_Mor/monkeybreadsoftware_blog_filemaker)
- $\bullet~$  [Use formatted text in Excel files with FileMaker and LibXL](https://www.mbs-plugins.com/archive/2020-04-23/Use_formatted_text_in_Excel_fi/monkeybreadsoftware_blog_filemaker)
- [MBS FileMaker Plugin, version 10.2pr4](https://www.mbs-plugins.com/archive/2020-04-20/MBS_FileMaker_Plugin_version_1/monkeybreadsoftware_blog_filemaker)

Created 18th April 2020, last changed 19th April 2020.

#### 205.180. XL.SHEET.CELLWRITETEXT 9889

# <span id="page-9888-0"></span>**205.180 XL.Sheet.CellWriteText**

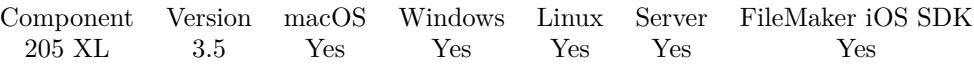

MBS( "XL.Sheet.CellWriteText"; bookRef; sheetIndex; Row; Column; Text { ; Format } )

#### **Parameters**

#### **bookRef**

The reference to the workbook. Please use XL.LoadBook to load a file. \$ref

#### **sheetIndex**

The index of the sheet. This number ranges from 0 to XL.Book.SheetCount-1.  $\theta$ 

#### **Row**

The row for the cell. First row has index 0. \$row

#### **Column**

The column for the cell. First column has index 0. \$column

#### **Text**

The new text to write. "hello"

#### **Format**

Optional

The format for the cell. This is index from 0 to XL.GetFormatCount-1 in the book's list of formats. 0

**Result** Returns OK or error message.

#### **Description**

#### **Examples**

Loads book, writes some cells and saves back to container field:

# Load template excel file Set Variable [ \$bookRef; Value:MBS( "XL.LoadBook"; XL::ExcelFile) ] Set Variable [ \$sheet; Value:0 ]  $#$  First row Set Variable [ \$row; Value:4 ] Set Variable [\$r; Value:MBS("XL.Sheet.CellWriteNumber"; \$BookRef; \$sheet; \$row; 0; 1 ) ] Set Variable [\$r; Value:MBS( "XL.Sheet.CellWriteText"; \$BookRef; \$sheet; \$row; 1; "Cherries" ) ] Set Variable [  $r$ ; Value:MBS( "XL.Sheet.CellWriteNumber";  $\text{\$BookRef; \$sheet;$  frow; 2; 5 ) ] # Second row Set Variable [ \$row; Value:5 ]

9890 CHAPTER 205. XL Set Variable [  $r$ ; Value:MBS( "XL.Sheet.CellWriteNumber";  $B$ BookRef;  $s$ sheet;  $r$ ow; 0; 2 ) ] Set Variable [  $r$ ; Value:MBS( "XL.Sheet.CellWriteText";  $BbookRef$ ;  $Shect$ ;  $r$ ;  $r$ Banana" ) ] Set Variable [  $r$ ; Value:MBS( "XL.Sheet.CellWriteNumber";  $BookRef$ ;  $s$ heet;  $r$ ow; 2; 3,5 ) ]  $#$  Third row Set Variable [ \$row; Value:6 ] Set Variable [  $r$ ; Value:MBS( "XL.Sheet.CellWriteNumber";  $B$ BookRef;  $s$ sheet;  $r$ ow; 0; 3 ) ] Set Variable [ \$r; Value:MBS( "XL.Sheet.CellWriteText"; \$BookRef; \$sheet; \$row; 1; "Oranges" ) ] Set Variable [  $r$ ; Value:MBS( "XL.Sheet.CellWriteNumber";  $b$ BookRef;  $b$ sheet;  $r$ ow; 2; 6,25 ) ]  $#$  Last row Set Variable [ \$row; Value:13 ] Set Variable [ \$r; Value:MBS( "XL.Sheet.CellWriteFormula"; \$BookRef; \$sheet; \$row; 2; "SUM(C5:C13)" ) ] # Save to container and cleanup Set Field [ XL::OutputFile; MBS("XL.Save"; \$bookRef; "test.xls") ] Set Variable [ \$r; Value:MBS( "XL.Book.Release"; \$bookRef) ] Set Field [ XL::Result; \$r ]

Write text with two lines in one cell:

Set Variable [ \$r; Value:MBS( "XL.Sheet.CellWriteText"; \$book; \$sheet; 16; 1; "Bananas§Apple"; \$myFormat) ]

Write two lines with adjusting the row height:

```
# create format with wrap
#
Set Variable [ $textFormat ; Value: MBS( "XL.Book.AddFormat"; $book) ]
Set Variable [ $r ; Value: MBS( "XL.Format.SetWrap"; $book; $textFormat; 1) ]
## put in text with Char(10) for new line
#
Set Variable [ $r ; Value: MBS( "XL.Sheet.CellWriteText"; $book; $sheet; $row; 1; "First line" & Char(10)
& "Second line"; $textFormat) ]
## make line higher
Set Variable [r; Value: MBS("XL.Sheet.SetRow"; $book; $sheet; $row; 20)]
```
Create header row:

```
#
# define a font:
#
Set Variable [ $headerFont ; Value: MBS( "XL.Book.AddFont"; $book) ]
Set Variable [ $r ; Value: MBS( "XL.Font.SetSize"; $book; $headerFont; 12) ]
Set Variable [ $r ; Value: MBS( "XL.Font.SetName"; $book; $headerFont; "Century Gothic") ]
Set Variable \lceil \text{Tr } \cdot \text{Value: MBS}(\text{ "XL.Font}.SetBold"; \text{ 'book; 'SheaderFont; 1)} \rceil#
```
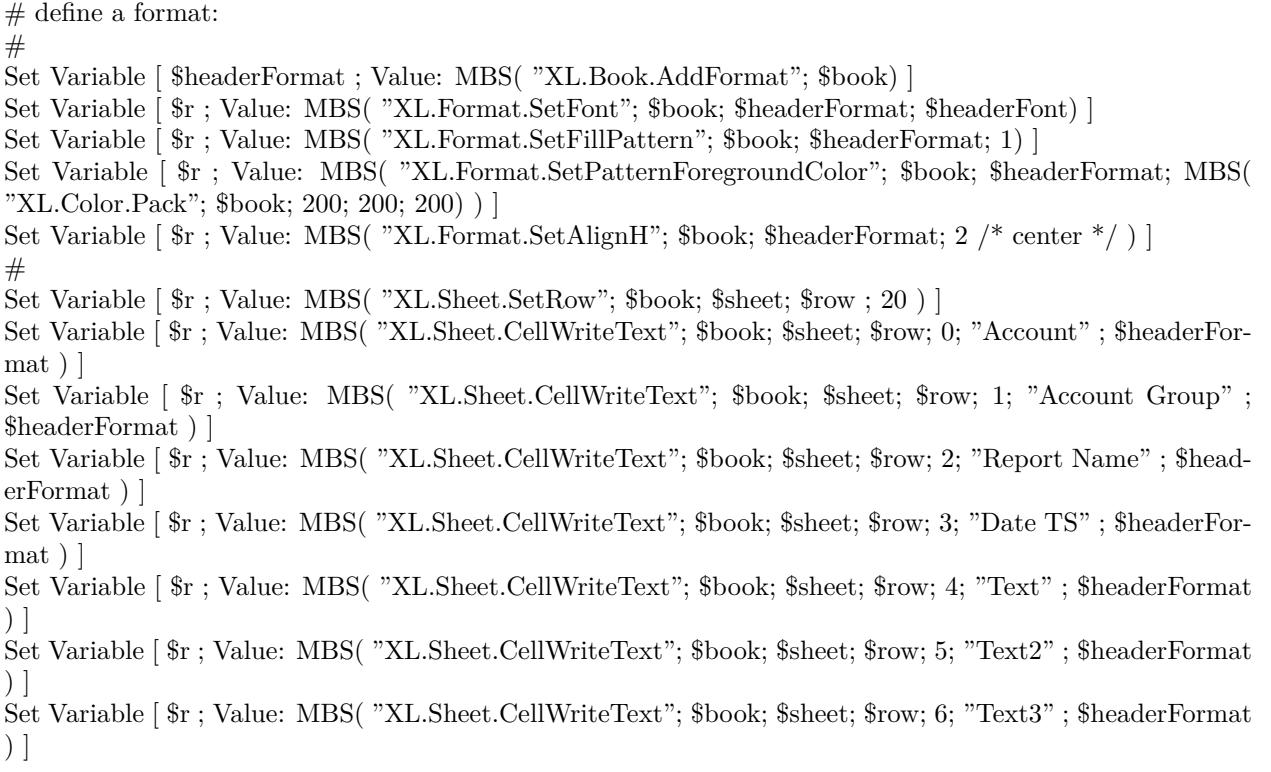

#### **See also**

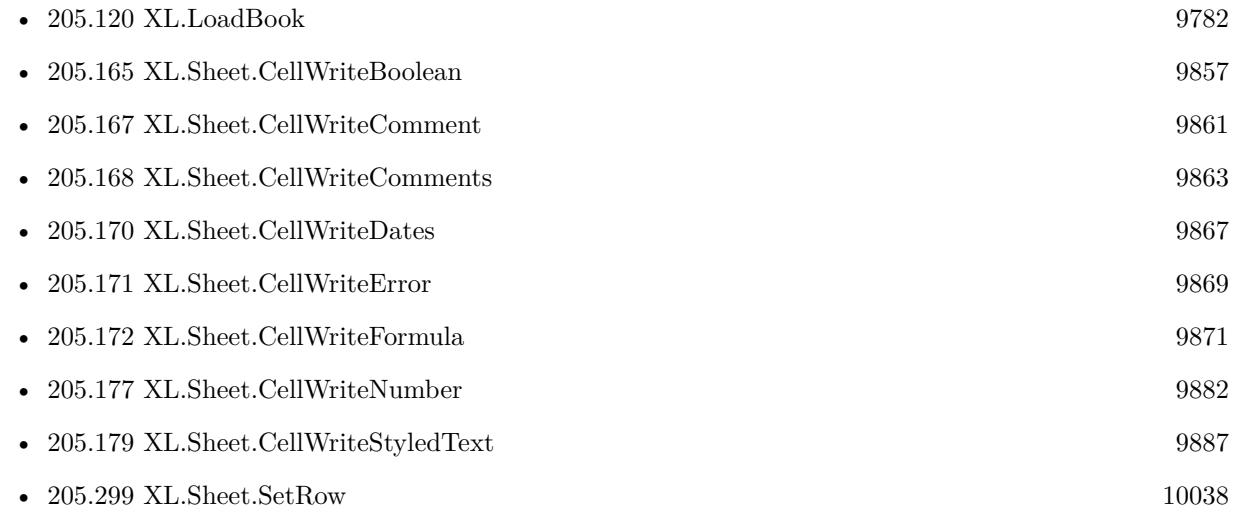

# **Example Databases**

• [XL/AutoFilter](http://monkeybread.eu/MBS-FileMaker-Plugin-Examples/XL/AutoFilter.shtml#1ScriptAnchor_)

#### 9892 CHAPTER 205. XL

- - [XL/Change Column Names](http://monkeybread.eu/MBS-FileMaker-Plugin-Examples/XL/Change%20Column%20Names.shtml#4ScriptAnchor_)
	- [XL/Edit Sheet](http://monkeybread.eu/MBS-FileMaker-Plugin-Examples/XL/Edit%20Sheet.shtml#1ScriptAnchor_)
	- [XL/Export records](http://monkeybread.eu/MBS-FileMaker-Plugin-Examples/XL/Export%20records.shtml#2ScriptAnchor_)
	- [XL/Writing data](http://monkeybread.eu/MBS-FileMaker-Plugin-Examples/XL/Writing%20data.shtml#1ScriptAnchor_)

## **205.180.1 Blog Entries**

- [New column names in an Excel document](https://www.mbs-plugins.com/archive/2019-05-14/New_column_names_in_an_Excel_d/monkeybreadsoftware_blog_filemaker)
- [How to use XL functions with MBS FileMaker Plugin](https://www.mbs-plugins.com/archive/2015-02-09/How_to_use_XL_functions_with_M/monkeybreadsoftware_blog_filemaker)

Created 18th August 2014, last changed 7th February 2020.

# <span id="page-9892-0"></span>205.181. XL.SHEET.CELLWRITETEXTASNUMBER 9893 **205.181 XL.Sheet.CellWriteTextAsNumber**

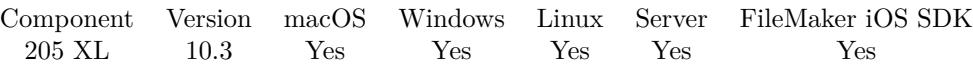

MBS( "XL.Sheet.CellWriteTextAsNumber"; bookRef; sheetIndex; Row; Column; Value { ; Format } )

#### **Parameters**

#### **bookRef**

The reference to the workbook. Please use XL.LoadBook to load a file. \$ref

#### **sheetIndex**

The index of the sheet. This number ranges from 0 to XL.Book.SheetCount-1. 0

#### **Row**

The row for the cell. First row has index 0. \$row

#### **Column**

The column for the cell. First column has index 0. \$column

**Value** The new value to write. "123"

#### **Format**

Optional The format for the cell. This is index from 0 to XL.GetFormatCount-1 in the book's list of formats. 0

#### **Result** Returns OK or error.

#### **Description**

Avoids rounding errors with passing number as floating point value. **See also**

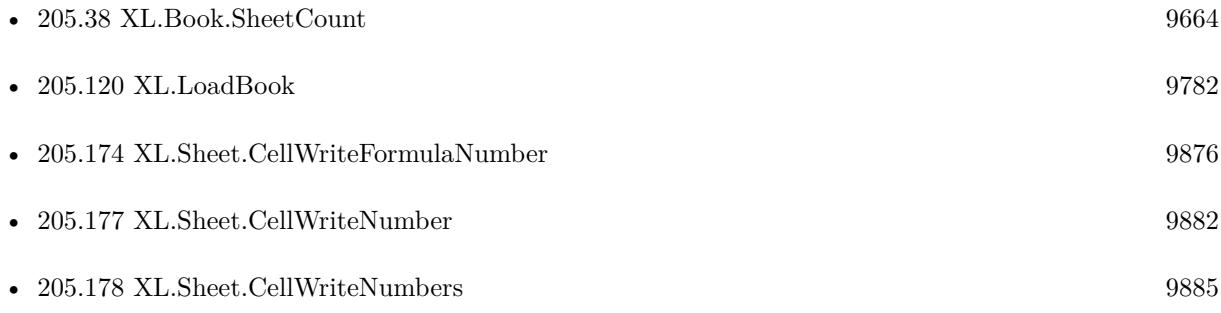

#### 9894 CHAPTER 205. XL

# **205.181.1 Blog Entries**

- [What is new in the MBS FileMaker Plugin Version 10.3](https://www.mbs-plugins.com/archive/2020-07-31/What_is_new_in_the_MBS_FileMak/monkeybreadsoftware_blog_filemaker)
- [MBS FileMaker Plugin, version 10.3pr1](https://www.mbs-plugins.com/archive/2020-06-01/MBS_FileMaker_Plugin_version_1/monkeybreadsoftware_blog_filemaker)

Created 26th May 2020, last changed 26th May 2020.

#### 205.182. XL.SHEET.CELLWRITETEXTS 9895

# <span id="page-9894-0"></span>**205.182 XL.Sheet.CellWriteTexts**

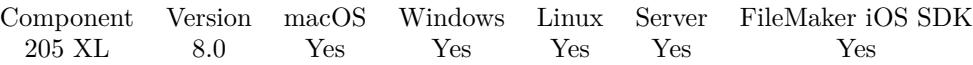

MBS( "XL.Sheet.CellWriteTexts"; bookRef; sheetIndex; First row; Last row; First column; Last column; Values { ; Row Delimiter; Column Delimiter } )

#### **Parameters**

#### **bookRef**

The reference to the workbook. Please use XL.LoadBook to load a file. \$ref

#### **sheetIndex**

The index of the sheet. This number ranges from 0 to XL.Book.SheetCount-1. 0

#### **First row**

The first row to process. First row has index 0. 3

**Last row**

The last row to process. First row has index 0. 6

#### **First column**

The first column to process. First column has index 0.  $\mathfrak{D}$ 

#### **Last column**

The last column to process. First column has index 0. 4

#### **Values**

The values to use. Can be separated with row and column delimiter to give each row and column a different value. But you can also use same value for all rows or for all columns. "Test"

#### **Row Delimiter**

Optional The row delimiter for the result. Default is new line character. "§"

#### **Column Delimiter**

Optional The column delimiter for the result. Default is tab character.  $char(9)$ 

**Result** Returns number of errors or error.

#### **Description**

#### 9896 CHAPTER 205. XL

You can write one value or multiple values to a given range of cells. Returns number of errors occurred, so on success you get back zero. **Examples**

Write 4 cells in one call

MBS( "XL.Sheet.CellWriteTexts"; \$book; \$sheet; 1; 1; 1; 4; "A,B,C,D"; §; "," )

Write bold row and data rows:

 $#$  create bold font & format Set Variable [ \$boldFont ; Value: MBS( "XL.Book.AddFont"; \$bookRef) ] Set Variable [ \$r ; Value: MBS( "XL.Font.SetBold"; \$bookRef; \$boldFont; 1) ] Set Variable [ \$boldFormat ; Value: MBS( "XL.Book.AddFormat"; \$bookRef) ] Set Variable [ \$r ; Value: MBS( "XL.Format.SetFont"; \$bookRef; \$boldFormat; \$boldFont) ]  $#$  Write a title row Set Variable [ \$r ; Value: MBS( "XL.Sheet.CellWriteTexts"; \$bookRef; \$sheet; 1; 1; 1; 4; "A,B,C,D"; §; ","  $)$ ]  $\#$  Make it bold Set Variable [ $\$ r; Value: MBS("XL.Sheet.SetCellFormats"; \$bookRef; \$sheet; 1; 1; 1; 4; \$boldFormat ) ]  $#$  and write data Set Variable [  $r$  ; Value: MBS( "XL.Sheet.CellWriteTexts"; \$bookRef; \$sheet; 2; 5; 1; 4; \$data; §; "," ) ]

#### **See also**

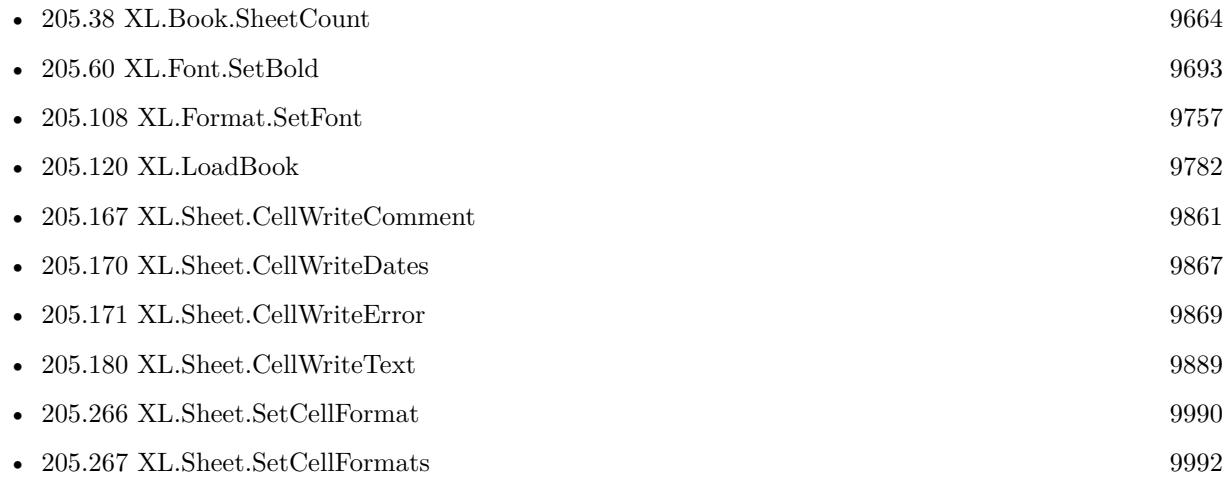

#### **205.182.1 Blog Entries**

- [MBS FileMaker Plugin, version 9.1pr3](https://www.mbs-plugins.com/archive/2019-02-18/MBS_FileMaker_Plugin_version_9/monkeybreadsoftware_blog_filemaker)
- [MBS FileMaker Plugin, version 8.0pr8](https://www.mbs-plugins.com/archive/2018-01-15/MBS_FileMaker_Plugin_version_8/monkeybreadsoftware_blog_filemaker)

Created 15th January 2018, last changed 15th January 2018.

# 205.183. XL.SHEET.CLEAR 9897 **205.183 XL.Sheet.Clear**

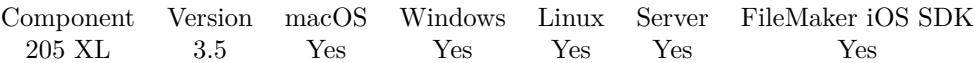

MBS( "XL.Sheet.Clear"; bookRef; sheetIndex { ; rowFirst; rowLast; colFirst; colLast } )

#### **Parameters**

#### **bookRef**

The reference to the workbook. Please use XL.LoadBook to load a file. \$ref

#### **sheetIndex**

The index of the sheet. This number ranges from 0 to XL.Book.SheetCount-1. 0

#### **rowFirst**

Optional The first row for the area. Default is 0. First row has index 0. \$row

#### **rowLast**

Optional The last row for the area. Default is 65535. \$row

#### **colFirst**

Optional The first column for the area. Default is 0. First column has index 0. \$column

#### **colLast**

Optional The last column for the area. Default is 255. \$column

**Result** Returns OK or error.

#### **Description**

#### **See also**

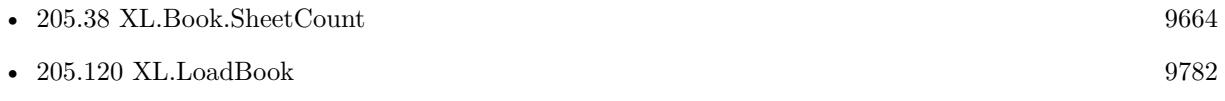

Created 18th August 2014, last changed 9th July 2015.

# <span id="page-9897-0"></span>**205.184 XL.Sheet.ClearPrintArea**

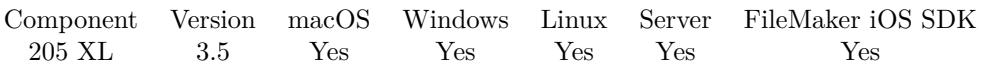

MBS( "XL.Sheet.ClearPrintArea"; bookRef; sheetIndex )

#### **Parameters**

#### **bookRef**

The reference to the workbook. Please use XL.LoadBook to load a file. \$ref

### **sheetIndex**

The index of the sheet. This number ranges from 0 to XL.Book.SheetCount-1.  $\boldsymbol{0}$ 

**Result** Returns OK or error.

#### **Description**

#### **See also**

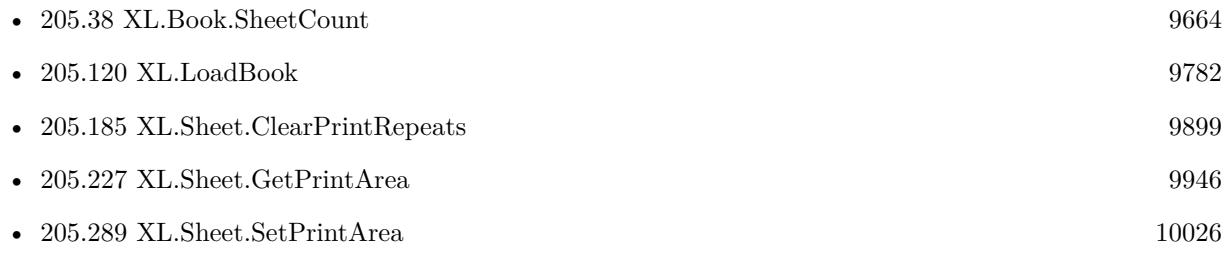

Created 18th August 2014, last changed 18th August 2014.

#### 205.185. XL.SHEET.CLEARPRINTREPEATS 9899

# <span id="page-9898-0"></span>**205.185 XL.Sheet.ClearPrintRepeats**

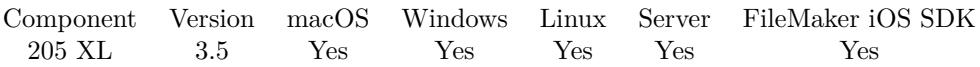

MBS( "XL.Sheet.ClearPrintRepeats"; bookRef; sheetIndex )

#### **Parameters**

#### **bookRef**

The reference to the workbook. Please use XL.LoadBook to load a file. \$ref

#### **sheetIndex**

The index of the sheet. This number ranges from 0 to XL.Book.SheetCount-1. 0

**Result** Returns OK or error.

#### **Description**

#### **See also**

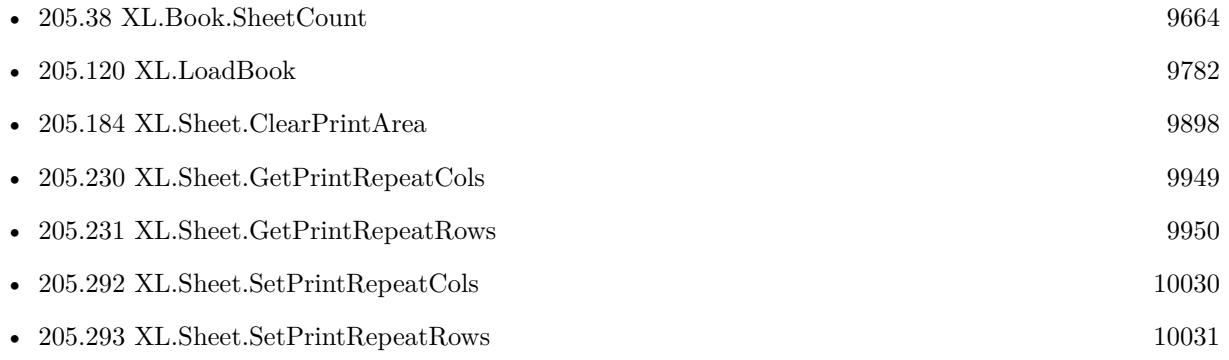

Created 18th August 2014, last changed 18th August 2014.

# **205.186 XL.Sheet.CopyCell**

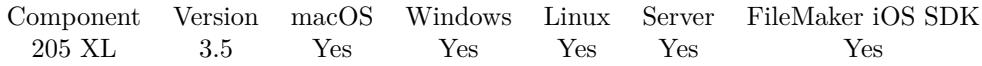

MBS( "XL.Sheet.CopyCell"; bookRef; sheetIndex; rowSource; ColumnSource; rowDest; ColumnDest )

#### **Parameters**

#### **bookRef**

The reference to the workbook. Please use XL.LoadBook to load a file. \$ref

#### **sheetIndex**

The index of the sheet. This number ranges from 0 to XL.Book.SheetCount-1. 0

#### **rowSource**

The source row for the cell. First row has index 0. 1

#### **ColumnSource**

The source column for the cell. First column has index 0. 1

#### **rowDest**

The destination row for the cell. 2

#### **ColumnDest**

The destination column for the cell. 2

**Result** Returns OK or error.

#### **Description**

**See also**

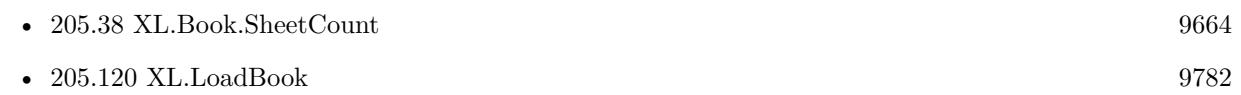

Created 18th August 2014, last changed 18th August 2014.
### 205.187. XL.SHEET.DELHYPERLINK 9901

# **205.187 XL.Sheet.DelHyperlink**

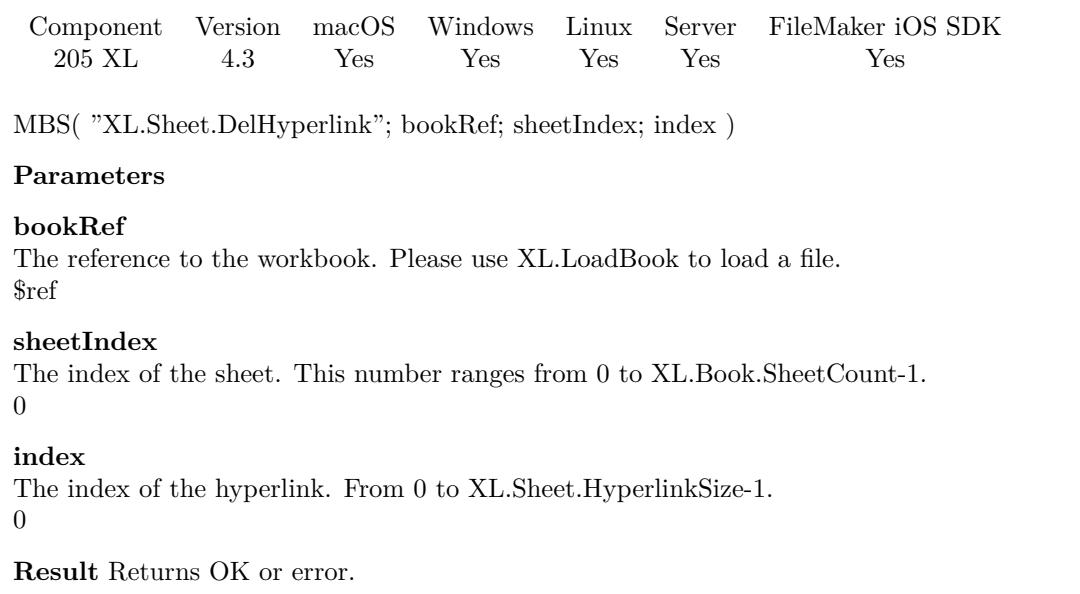

#### **Description**

#### **See also**

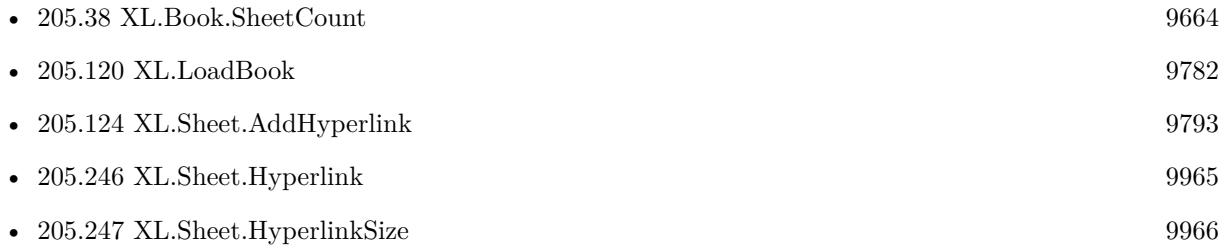

# **205.188 XL.Sheet.DelMergeByIndex**

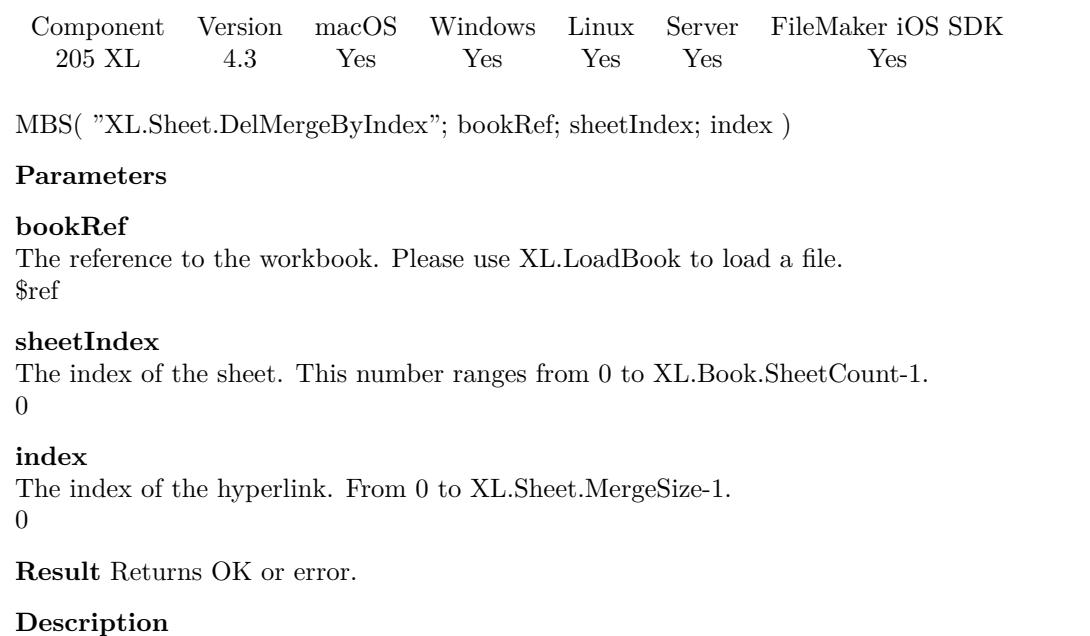

#### **See also**

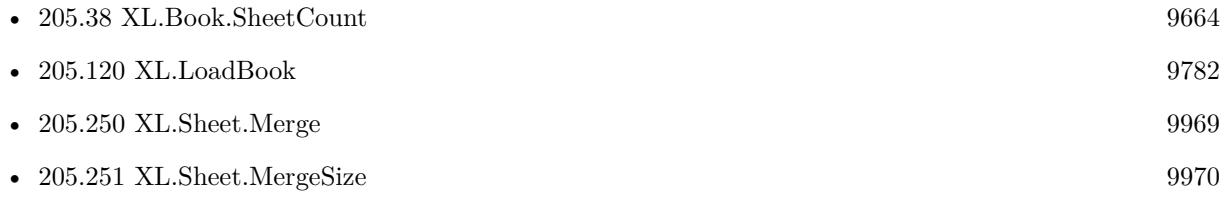

### **205.189 XL.Sheet.DeleteMerge**

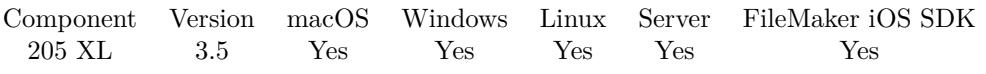

MBS( "XL.Sheet.DeleteMerge"; bookRef; sheetIndex; Row; Column )

#### **Parameters**

#### **bookRef**

The reference to the workbook. Please use XL.LoadBook to load a file. \$ref

#### **sheetIndex**

The index of the sheet. This number ranges from 0 to XL.Book.SheetCount-1. 0

#### **Row**

The row for the cell. First row has index 0. \$row

#### **Column**

The column for the cell. First column has index 0. \$column

#### **Result** Returns OK or error.

#### **Description**

#### **See also**

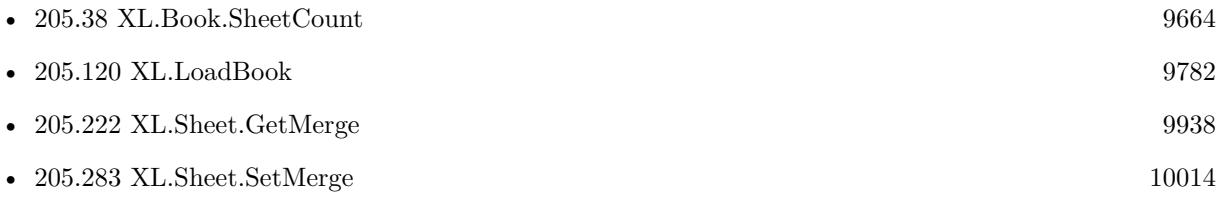

# 9904 CHAPTER 205. XL **205.190 XL.Sheet.DeleteNamedRange**

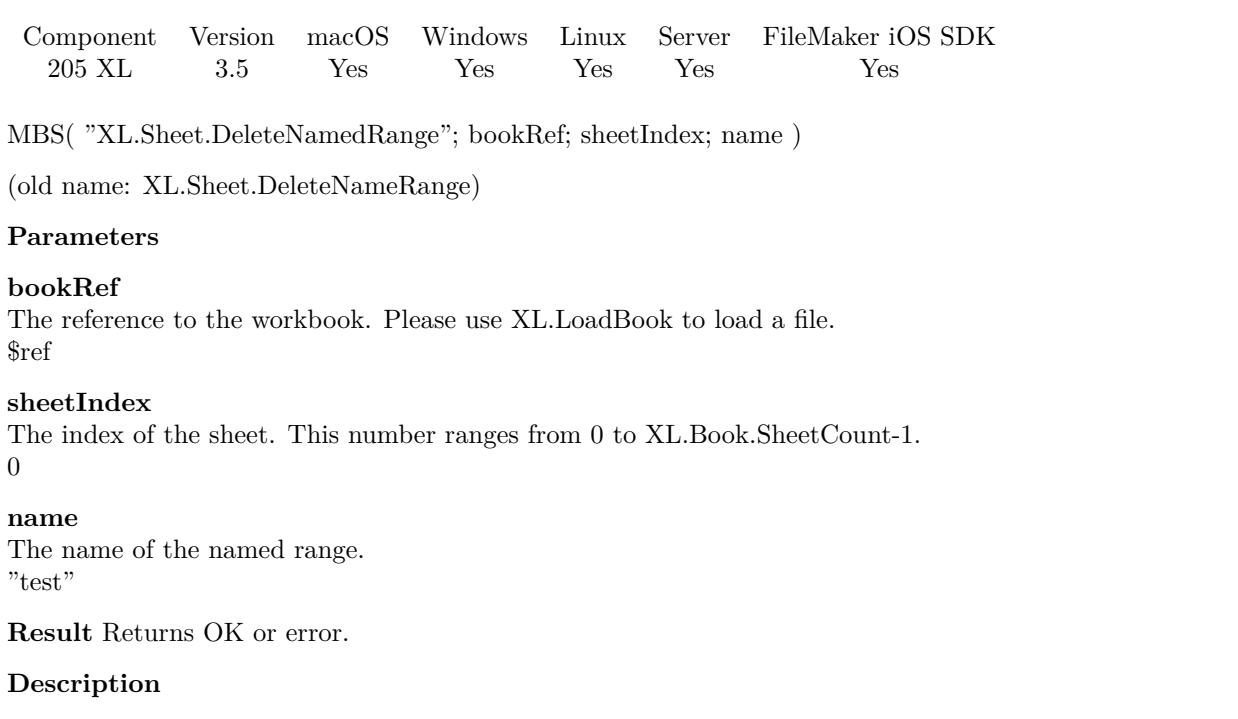

**See also**

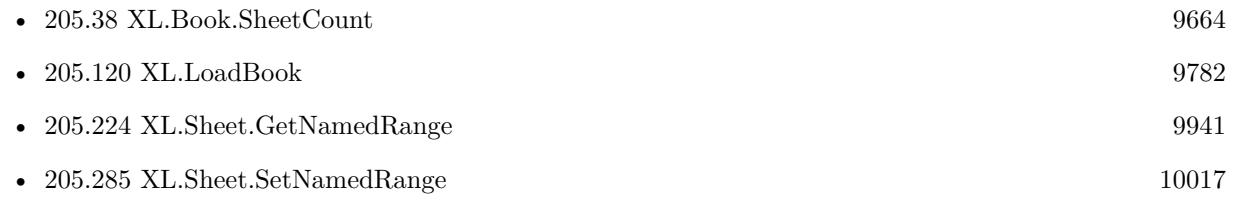

Created 18th August 2014, last changed 21st April 2018.

### <span id="page-9904-0"></span>205.191. XL.SHEET.GETCELLERROR 9905 **205.191 XL.Sheet.GetCellError**

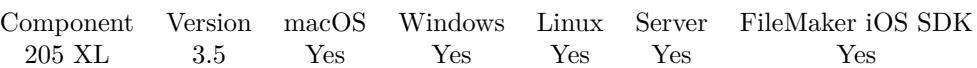

MBS( "XL.Sheet.GetCellError"; bookRef; sheetIndex )

#### **Parameters**

#### **bookRef**

The reference to the workbook. Please use XL.LoadBook to load a file. \$ref

#### **sheetIndex**

The index of the sheet. This number ranges from 0 to XL.Book.SheetCount-1.  $\boldsymbol{0}$ 

**Result** Returns error code or error.

#### **Description**

Possible errors:

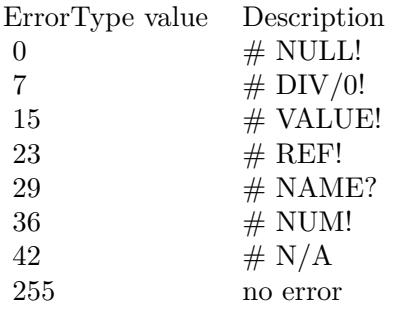

#### **See also**

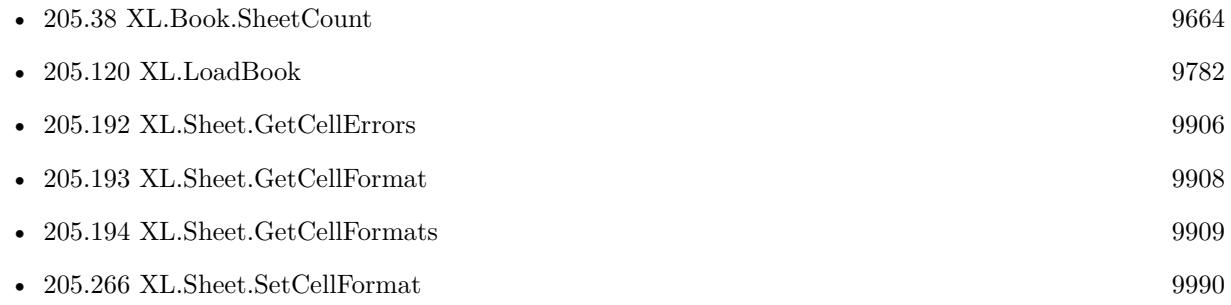

# <span id="page-9905-0"></span>**205.192 XL.Sheet.GetCellErrors**

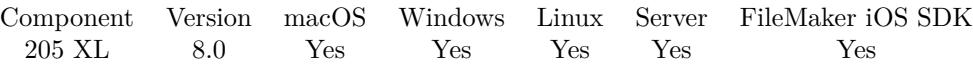

MBS( "XL.Sheet.GetCellErrors"; bookRef; sheetIndex; First row; Last row; First column; Last column { ; Row Delimiter; Column Delimiter } )

#### **Parameters**

#### **bookRef**

The reference to the workbook. Please use XL.LoadBook to load a file. \$ref

#### **sheetIndex**

The index of the sheet. This number ranges from 0 to XL.Book.SheetCount-1. 0

#### **First row**

The first row to process. First row has index 0. 3

#### **Last row**

The last row to process. First row has index 0. 6

#### **First column**

The first column to process. First column has index 0. 2

#### **Last column**

The last column to process. First column has index 0. 4

#### **Row Delimiter**

Optional The row delimiter for the result. Default is new line character. "§"

#### **Column Delimiter**

Optional

The column delimiter for the result. Default is tab character.  $char(9)$ 

**Result** Returns list of values or error.

#### **Description**

If one cell can't be read as error, the value in the result will be empty. **See also**

• [205.38](#page-9663-0) XL.Book.SheetCount [9664](#page-9663-0)

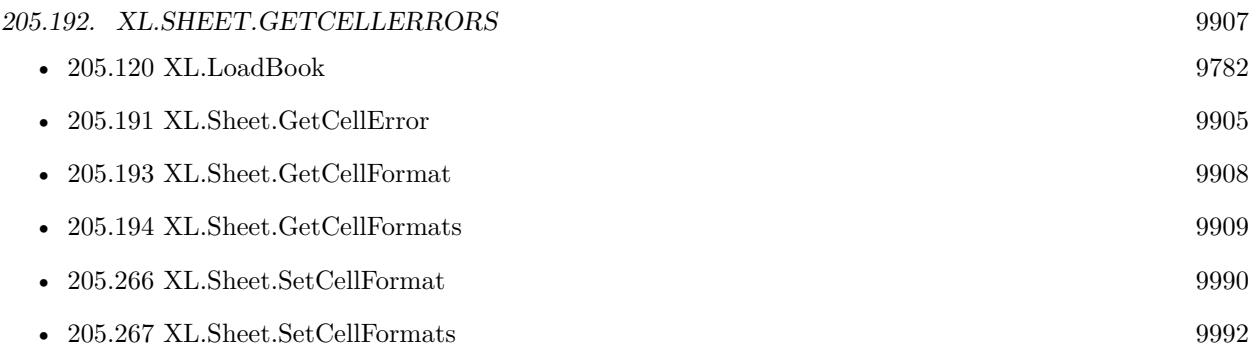

### **205.192.1 Blog Entries**

• [MBS FileMaker Plugin, version 8.0pr8](https://www.mbs-plugins.com/archive/2018-01-15/MBS_FileMaker_Plugin_version_8/monkeybreadsoftware_blog_filemaker)

Created 15th January 2018, last changed 15th January 2018.

#### 9908 CHAPTER 205. XL

# <span id="page-9907-0"></span>**205.193 XL.Sheet.GetCellFormat**

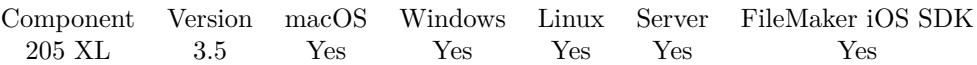

MBS( "XL.Sheet.GetCellFormat"; bookRef; sheetIndex; Row; Column )

#### **Parameters**

#### **bookRef**

The reference to the workbook. Please use XL.LoadBook to load a file. \$ref

#### **sheetIndex**

The index of the sheet. This number ranges from 0 to XL.Book.SheetCount-1. 0

#### **Row**

The row for the cell. First row has index 0. \$row

#### **Column**

The column for the cell. First column has index 0. \$column

**Result** Returns format index or error.

#### **Description**

It can be changed by user. **See also**

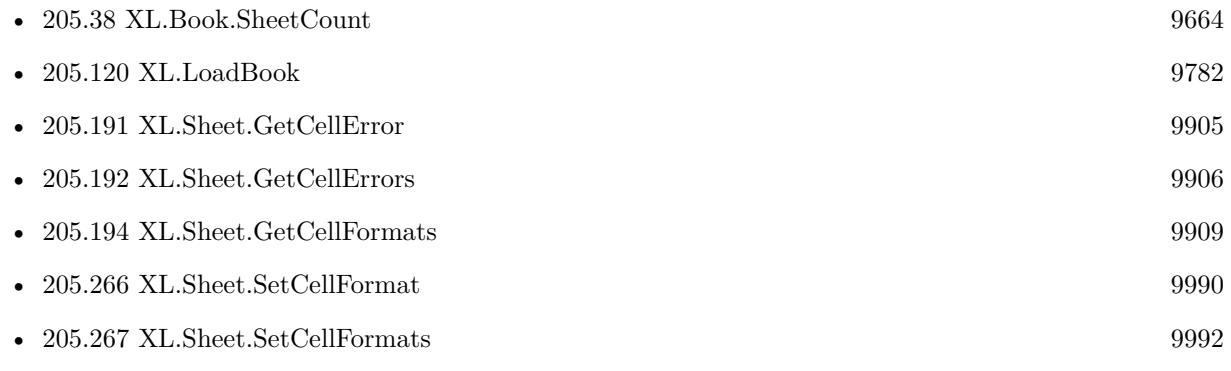

Created 18th August 2014, last changed 3th March 2015.

### 205.194. XL.SHEET.GETCELLFORMATS 9909

## <span id="page-9908-0"></span>**205.194 XL.Sheet.GetCellFormats**

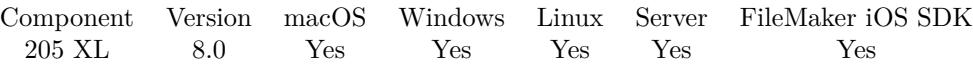

MBS( "XL.Sheet.GetCellFormats"; bookRef; sheetIndex; First row; Last row; First column; Last column { ; Row Delimiter; Column Delimiter } )

#### **Parameters**

#### **bookRef**

The reference to the workbook. Please use XL.LoadBook to load a file. \$ref

#### **sheetIndex**

The index of the sheet. This number ranges from 0 to XL.Book.SheetCount-1. 0

#### **First row**

The first row to process. First row has index 0. 3

#### **Last row**

The last row to process. First row has index 0. 6

#### **First column**

The first column to process. First column has index 0. 2

#### **Last column**

The last column to process. First column has index 0. 4

#### **Row Delimiter**

Optional The row delimiter for the result. Default is new line character.

### **Column Delimiter**

Optional

"§"

The column delimiter for the result. Default is tab character.  $char(9)$ 

**Result** Returns list of values or error.

#### **Description**

If one cell has no format defined, the value in the result will be empty. **See also**

• [205.38](#page-9663-0) XL.Book.SheetCount [9664](#page-9663-0)

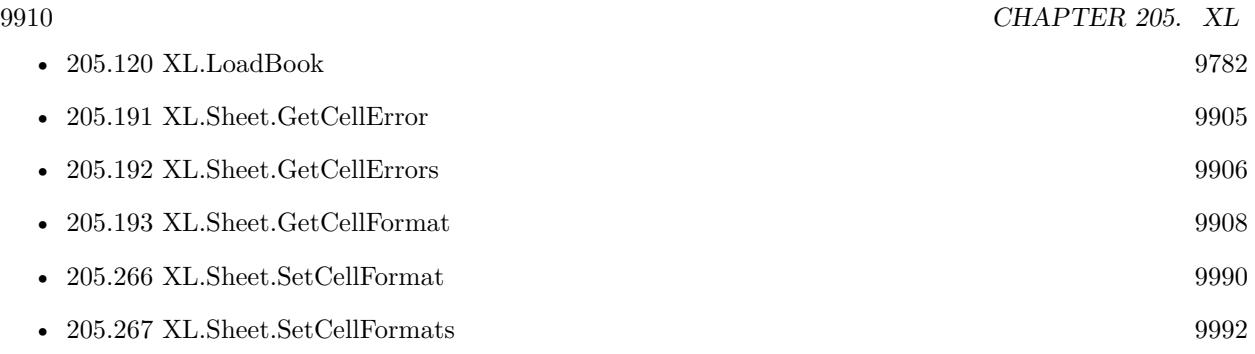

### **205.194.1 Blog Entries**

• [MBS FileMaker Plugin, version 8.0pr8](https://www.mbs-plugins.com/archive/2018-01-15/MBS_FileMaker_Plugin_version_8/monkeybreadsoftware_blog_filemaker)

Created 15th January 2018, last changed 15th January 2018.

### 205.195. XL.SHEET.GETCOLHIDDEN 9911

# <span id="page-9910-0"></span>**205.195 XL.Sheet.GetColHidden**

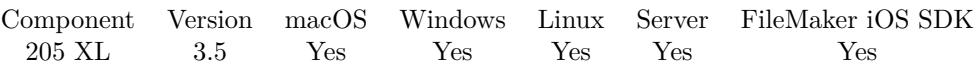

MBS( "XL.Sheet.GetColHidden"; bookRef; sheetIndex; Col )

#### **Parameters**

#### **bookRef**

The reference to the workbook. Please use XL.LoadBook to load a file. \$ref

#### **sheetIndex**

The index of the sheet. This number ranges from 0 to XL.Book.SheetCount-1. 0

#### **Col**

The column index to query. 0

**Result** Return 1 if column is hidden, 0 if column is visible or error.

#### **Description**

#### **See also**

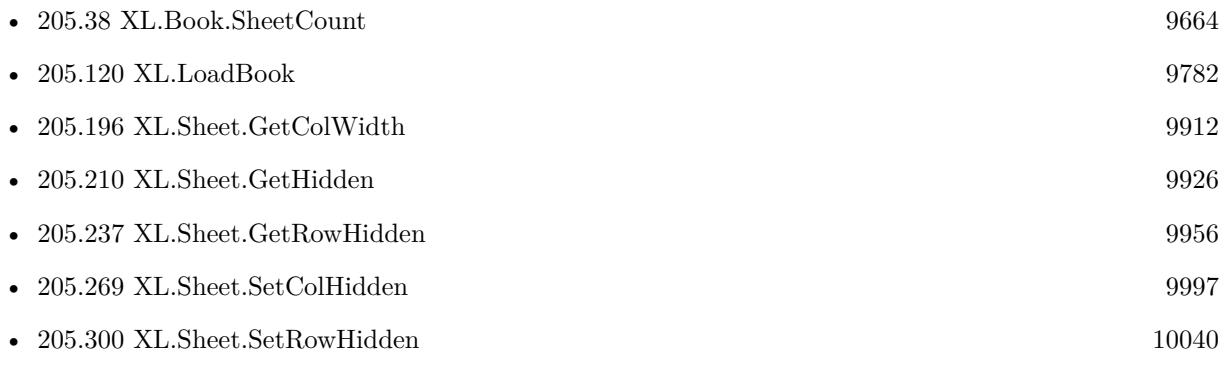

### <span id="page-9911-0"></span>9912 CHAPTER 205. XL **205.196 XL.Sheet.GetColWidth**

MBS( "XL.Sheet.GetColWidth"; bookRef; sheetIndex; Col )

#### **Parameters**

#### **bookRef**

The reference to the workbook. Please use XL.LoadBook to load a file. \$ref

#### **sheetIndex**

The index of the sheet. This number ranges from 0 to XL.Book.SheetCount-1. 0

#### **Col**

The column index to query. 0

**Result** Returns column width.

#### **Description**

If you need pixel width, please use XL.Sheet.GetColWidthPixel instead. **See also**

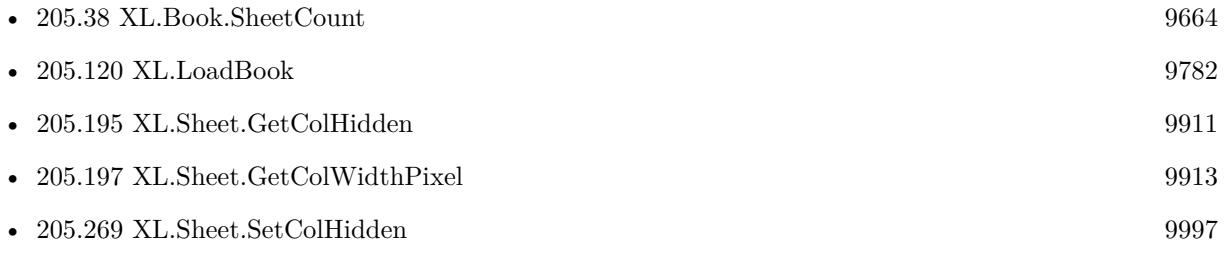

Created 18th August 2014, last changed 19th April 2020.

#### 205.197. XL.SHEET.GETCOLWIDTHPIXEL 9913

# <span id="page-9912-0"></span>**205.197 XL.Sheet.GetColWidthPixel**

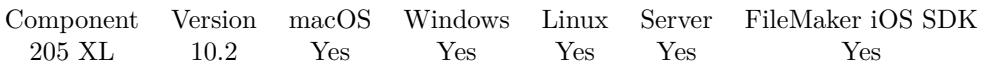

MBS( "XL.Sheet.GetColWidthPixel"; bookRef; sheetIndex; Col )

#### **Parameters**

#### **bookRef**

The reference to the workbook. Please use XL.LoadBook to load a file. \$ref

#### **sheetIndex**

The index of the sheet. This number ranges from 0 to XL.Book.SheetCount-1. 0

#### **Col**

The column index to query. 0

**Result** Returns number or error.

#### **Description**

#### **See also**

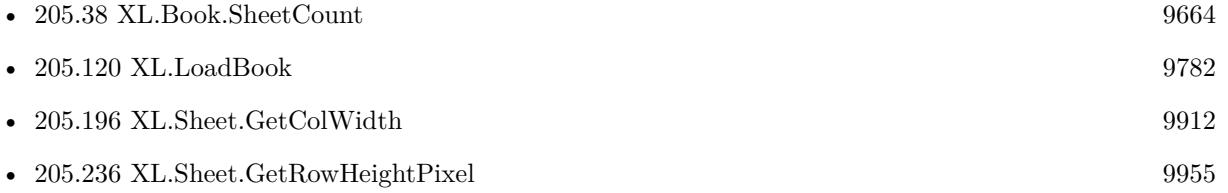

### **205.197.1 Blog Entries**

• [MBS FileMaker Plugin, version 10.2pr4](https://www.mbs-plugins.com/archive/2020-04-20/MBS_FileMaker_Plugin_version_1/monkeybreadsoftware_blog_filemaker)

Created 18th April 2020, last changed 19th April 2020.

### 9914 CHAPTER 205. XL **205.198 XL.Sheet.GetDisplayGridlines**

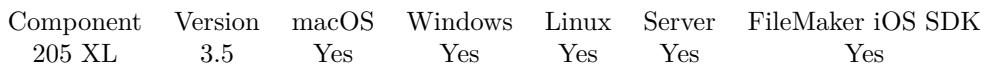

MBS( "XL.Sheet.GetDisplayGridlines"; bookRef; sheetIndex )

#### **Parameters**

#### **bookRef**

The reference to the workbook. Please use XL.LoadBook to load a file. \$ref

#### **sheetIndex**

The index of the sheet. This number ranges from 0 to XL.Book.SheetCount-1.  $\boldsymbol{0}$ 

**Result** Return 1 if gridlines are visible and 0 if they aren't.

#### **Description**

#### **See also**

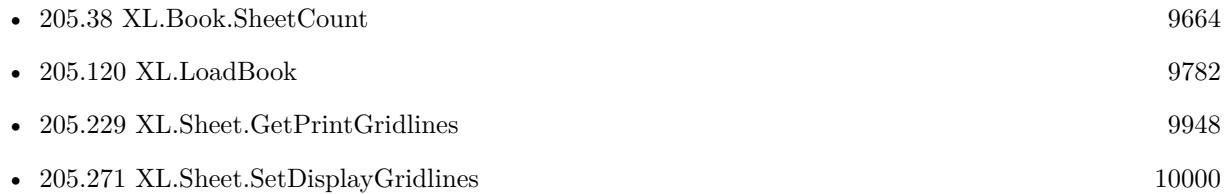

### 205.199. XL.SHEET.GETFIRSTCOL 9915

# <span id="page-9914-0"></span>**205.199 XL.Sheet.GetFirstCol**

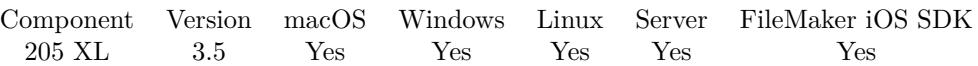

MBS( "XL.Sheet.GetFirstCol"; bookRef; sheetIndex )

#### **Parameters**

#### **bookRef**

The reference to the workbook. Please use XL.LoadBook to load a file. \$ref

#### **sheetIndex**

The index of the sheet. This number ranges from 0 to XL.Book.SheetCount-1. 0

**Result** Returns value.

#### **Description**

See also XL.Sheet.GetFirstFilledCol **See also**

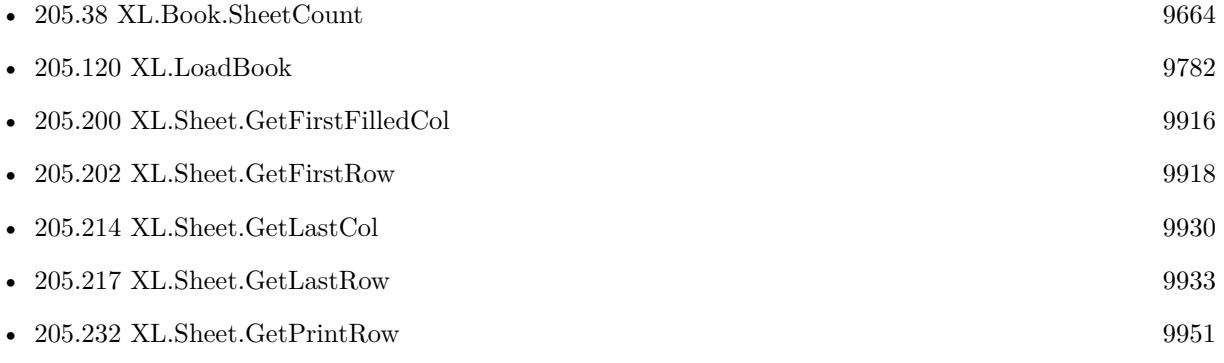

Created 18th August 2014, last changed 26th May 2020.

### <span id="page-9915-0"></span>9916 CHAPTER 205. XL **205.200 XL.Sheet.GetFirstFilledCol**

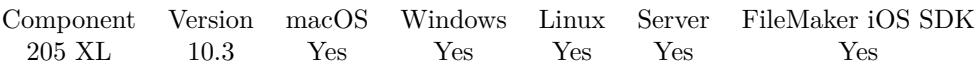

MBS( "XL.Sheet.GetFirstFilledCol"; bookRef; sheetIndex )

#### **Parameters**

#### **bookRef**

The reference to the workbook. Please use XL.LoadBook to load a file. \$ref

#### **sheetIndex**

The index of the sheet. This number ranges from 0 to XL.Book.SheetCount-1. 0

**Result** Returns number or error.

#### **Description**

#### **See also**

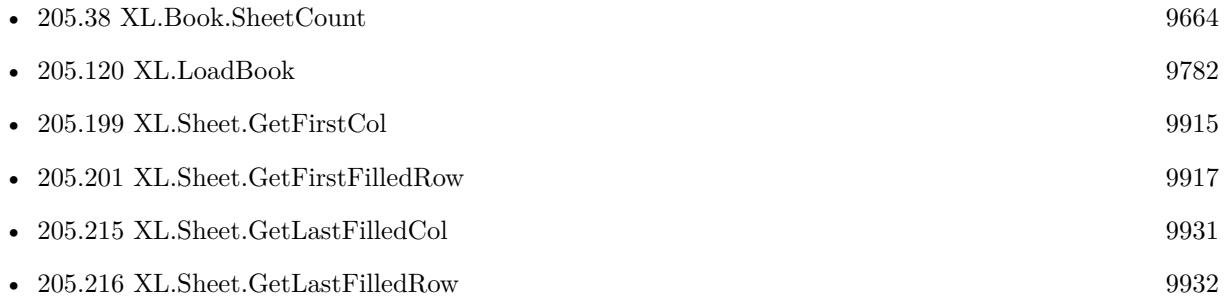

#### **205.200.1 Blog Entries**

• [MBS FileMaker Plugin, version 10.3pr1](https://www.mbs-plugins.com/archive/2020-06-01/MBS_FileMaker_Plugin_version_1/monkeybreadsoftware_blog_filemaker)

Created 26th May 2020, last changed 26th May 2020.

#### 205.201. XL.SHEET.GETFIRSTFILLEDROW 9917

## <span id="page-9916-0"></span>**205.201 XL.Sheet.GetFirstFilledRow**

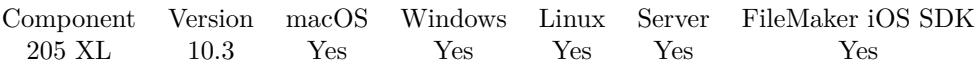

MBS( "XL.Sheet.GetFirstFilledRow"; bookRef; sheetIndex )

#### **Parameters**

#### **bookRef**

The reference to the workbook. Please use XL.LoadBook to load a file. \$ref

#### **sheetIndex**

The index of the sheet. This number ranges from 0 to XL.Book.SheetCount-1. 0

**Result** Returns number or error.

#### **Description**

#### **See also**

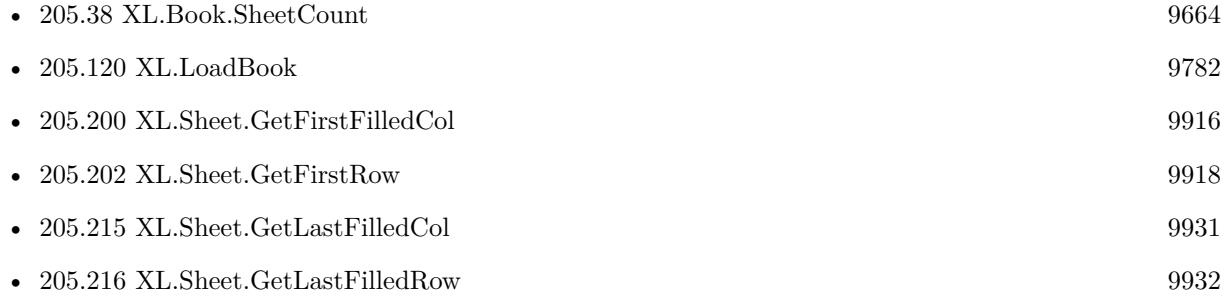

#### **205.201.1 Blog Entries**

• [MBS FileMaker Plugin, version 10.3pr1](https://www.mbs-plugins.com/archive/2020-06-01/MBS_FileMaker_Plugin_version_1/monkeybreadsoftware_blog_filemaker)

Created 26th May 2020, last changed 26th May 2020.

#### 9918 CHAPTER 205. XL

# <span id="page-9917-0"></span>**205.202 XL.Sheet.GetFirstRow**

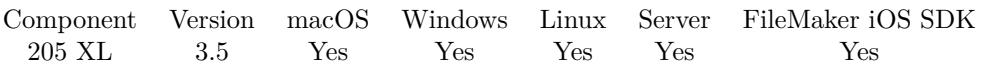

MBS( "XL.Sheet.GetFirstRow"; bookRef; sheetIndex )

#### **Parameters**

#### **bookRef**

The reference to the workbook. Please use XL.LoadBook to load a file. \$ref

#### **sheetIndex**

The index of the sheet. This number ranges from 0 to XL.Book.SheetCount-1.  $\boldsymbol{0}$ 

**Result** Returns value.

#### **Description**

See also XL.Sheet.GetFirstFilledRow **See also**

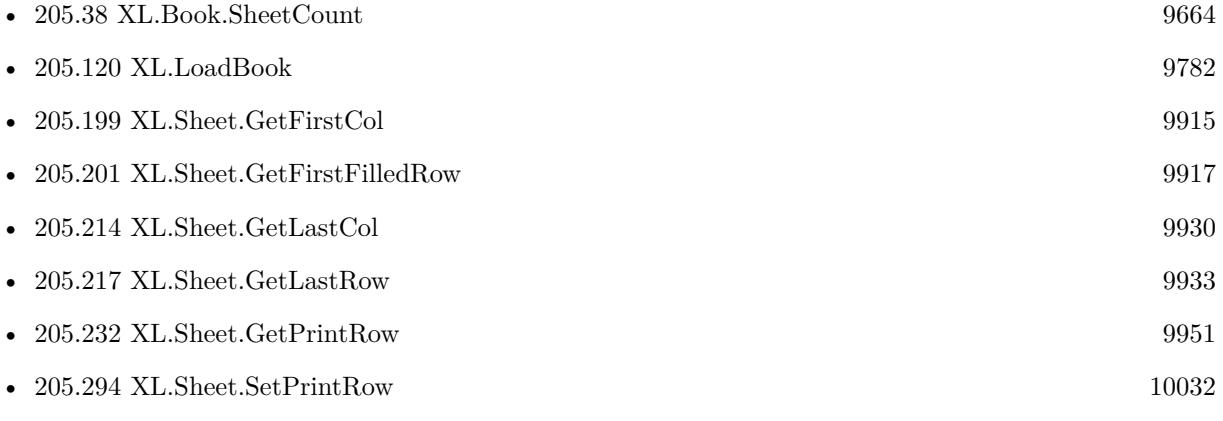

Created 18th August 2014, last changed 26th May 2020.

### <span id="page-9918-0"></span>205.203. XL.SHEET.GETFOOTER 9919 **205.203 XL.Sheet.GetFooter**

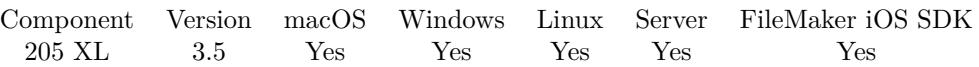

MBS( "XL.Sheet.GetFooter"; bookRef; sheetIndex )

#### **Parameters**

#### **bookRef**

The reference to the workbook. Please use XL.LoadBook to load a file. \$ref

#### **sheetIndex**

The index of the sheet. This number ranges from 0 to XL.Book.SheetCount-1. 0

**Result** Returns text or error.

#### **Description**

#### **See also**

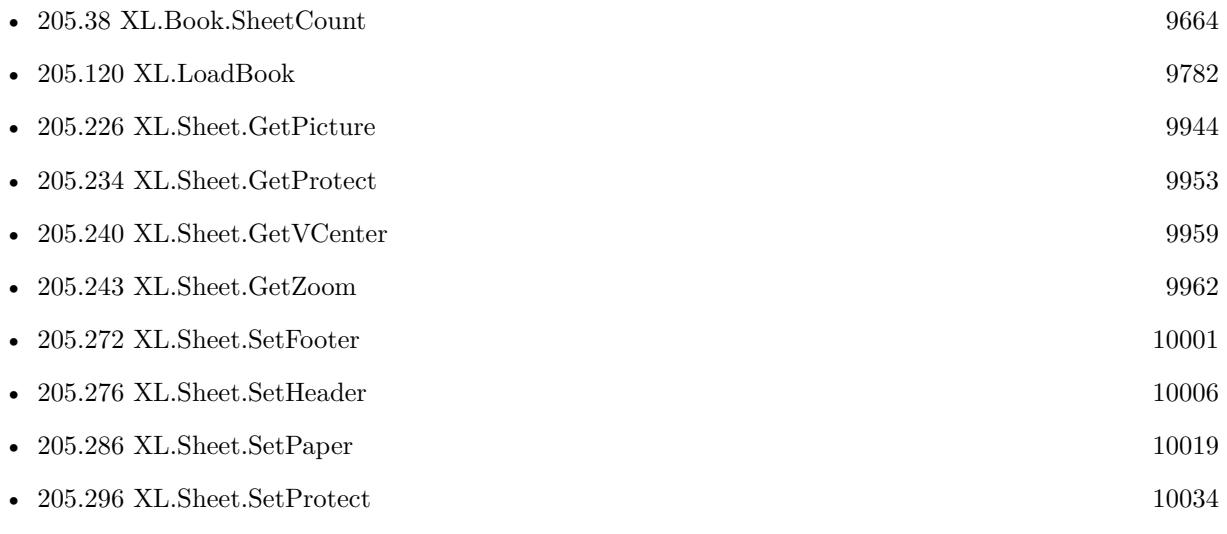

# <span id="page-9919-0"></span>**205.204 XL.Sheet.GetFooterMargin**

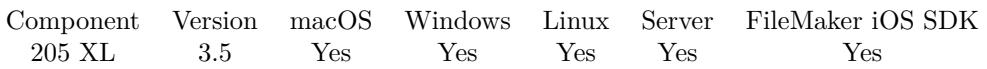

MBS( "XL.Sheet.GetFooterMargin"; bookRef; sheetIndex )

#### **Parameters**

#### **bookRef**

The reference to the workbook. Please use XL.LoadBook to load a file. \$ref

#### **sheetIndex**

The index of the sheet. This number ranges from 0 to XL.Book.SheetCount-1.  $\boldsymbol{0}$ 

**Result** Returns the margin value or error.

#### **Description**

#### **See also**

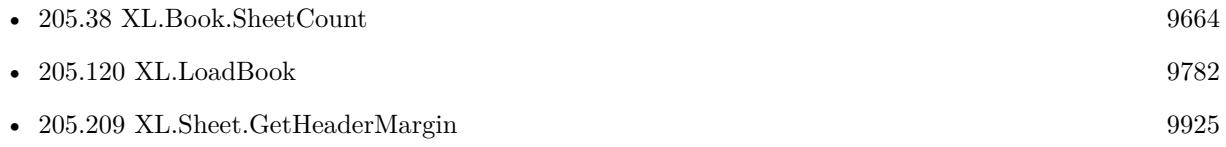

### <span id="page-9920-0"></span>205.205. XL.SHEET.GETGROUPSUMMARYBELOW 9921 **205.205 XL.Sheet.GetGroupSummaryBelow**

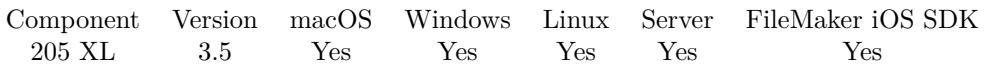

MBS( "XL.Sheet.GetGroupSummaryBelow"; bookRef; sheetIndex )

#### **Parameters**

#### **bookRef**

The reference to the workbook. Please use XL.LoadBook to load a file. \$ref

#### **sheetIndex**

The index of the sheet. This number ranges from 0 to XL.Book.SheetCount-1. 0

**Result** Returns value or error.

#### **Description**

Returns true if summary is below and false if isn't. **See also**

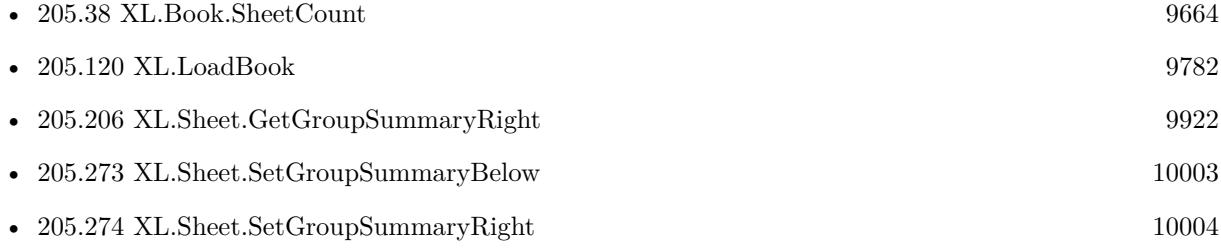

# <span id="page-9921-0"></span>**205.206 XL.Sheet.GetGroupSummaryRight**

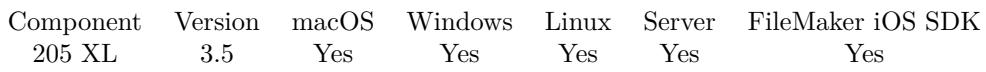

MBS( "XL.Sheet.GetGroupSummaryRight"; bookRef; sheetIndex )

#### **Parameters**

#### **bookRef**

The reference to the workbook. Please use XL.LoadBook to load a file. \$ref

#### **sheetIndex**

The index of the sheet. This number ranges from 0 to XL.Book.SheetCount-1. 0

**Result** Returns value or error.

#### **Description**

Returns true if summary is right and false if isn't. **See also**

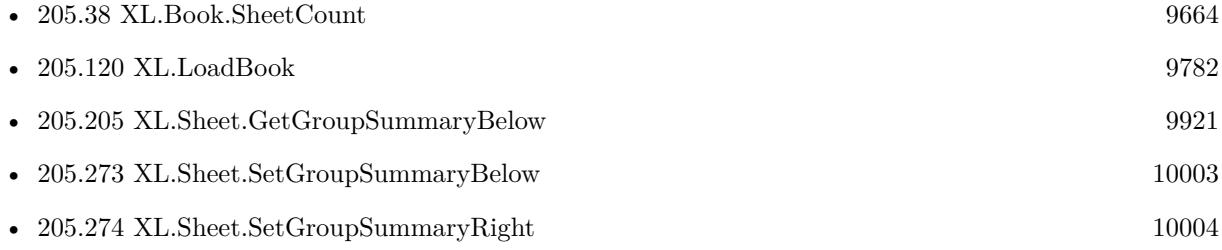

## <span id="page-9922-0"></span>205.207. XL.SHEET.GETHCENTER 9923 **205.207 XL.Sheet.GetHCenter**

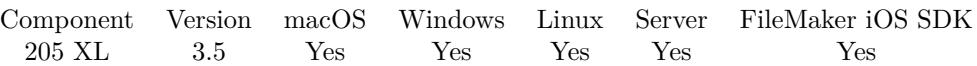

MBS( "XL.Sheet.GetHCenter"; bookRef; sheetIndex )

#### **Parameters**

#### **bookRef**

The reference to the workbook. Please use XL.LoadBook to load a file. \$ref

#### **sheetIndex**

The index of the sheet. This number ranges from 0 to XL.Book.SheetCount-1.  $\boldsymbol{0}$ 

**Result** Returns current stetting, 1 for yes or 0 for no.

#### **Description**

#### **See also**

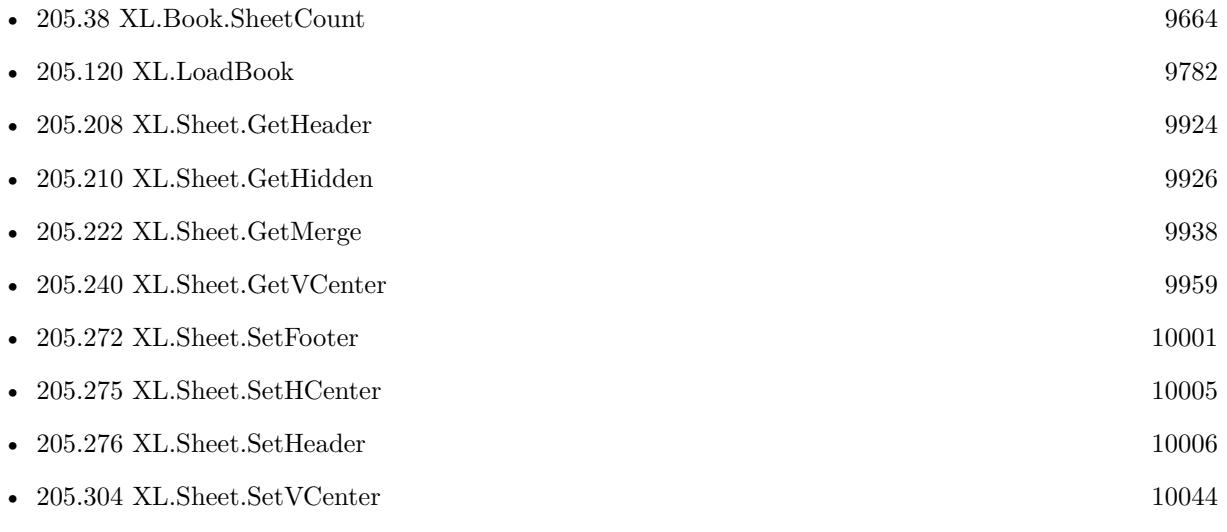

# <span id="page-9923-0"></span>**205.208 XL.Sheet.GetHeader**

MBS( "XL.Sheet.GetHeader"; bookRef; sheetIndex )

#### **Parameters**

#### **bookRef**

The reference to the workbook. Please use XL.LoadBook to load a file. \$ref

#### **sheetIndex**

The index of the sheet. This number ranges from 0 to XL.Book.SheetCount-1. 0

**Result** Returns text or error.

#### **Description**

#### **See also**

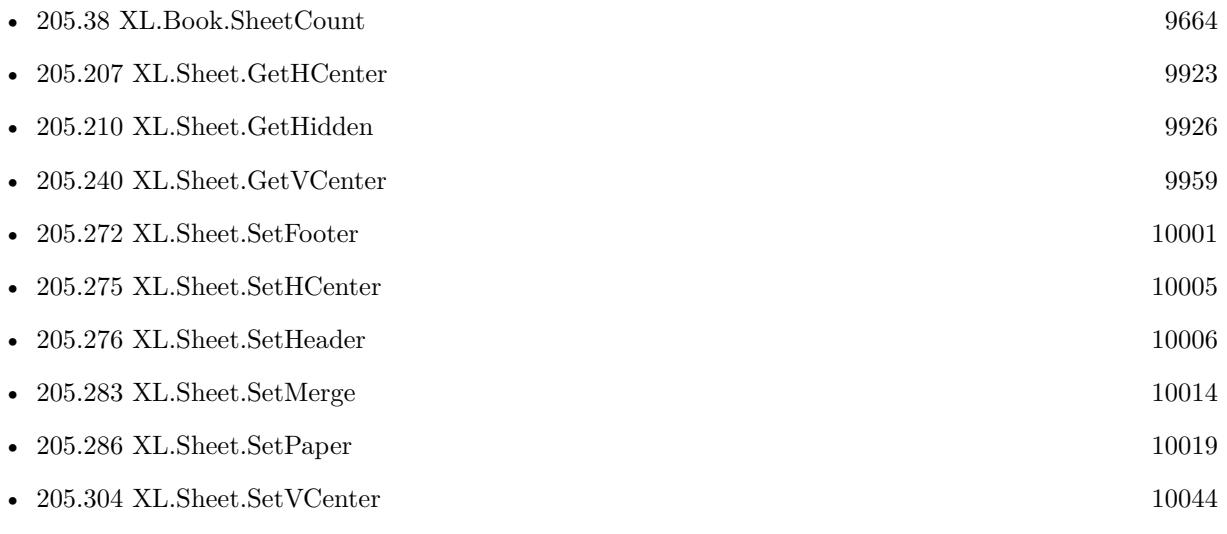

Created 18th August 2014, last changed 18th August 2014.

#### 9924 CHAPTER 205. XL

#### 205.209. XL.SHEET.GETHEADERMARGIN 9925

# <span id="page-9924-0"></span>**205.209 XL.Sheet.GetHeaderMargin**

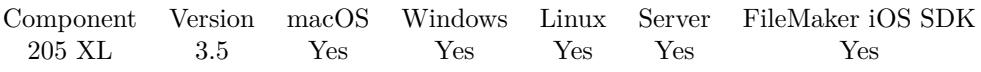

MBS( "XL.Sheet.GetHeaderMargin"; bookRef; sheetIndex )

#### **Parameters**

#### **bookRef**

The reference to the workbook. Please use XL.LoadBook to load a file. \$ref

#### **sheetIndex**

The index of the sheet. This number ranges from 0 to XL.Book.SheetCount-1.  $\boldsymbol{0}$ 

**Result** Returns the margin value or error.

#### **Description**

#### **See also**

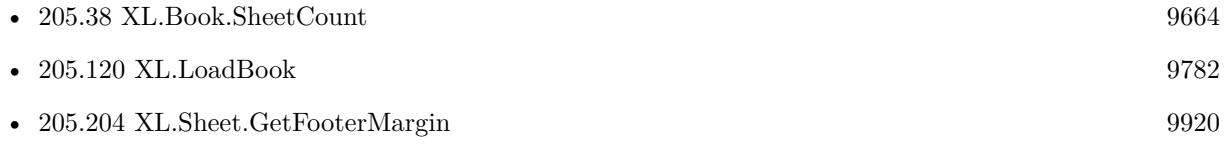

# <span id="page-9925-0"></span>**205.210 XL.Sheet.GetHidden**

MBS( "XL.Sheet.GetHidden"; bookRef; sheetIndex )

#### **Parameters**

#### **bookRef**

The reference to the workbook. Please use XL.LoadBook to load a file. \$ref

#### **sheetIndex**

The index of the sheet. This number ranges from 0 to XL.Book.SheetCount-1.  $\boldsymbol{0}$ 

[205](#page-9614-0) XL 3.5 Yes Yes Yes Yes Yes

**Result** Returns boolean or error message.

#### **Description**

Value is 1 if sheet is hidden and 0 if sheet is visible. **See also**

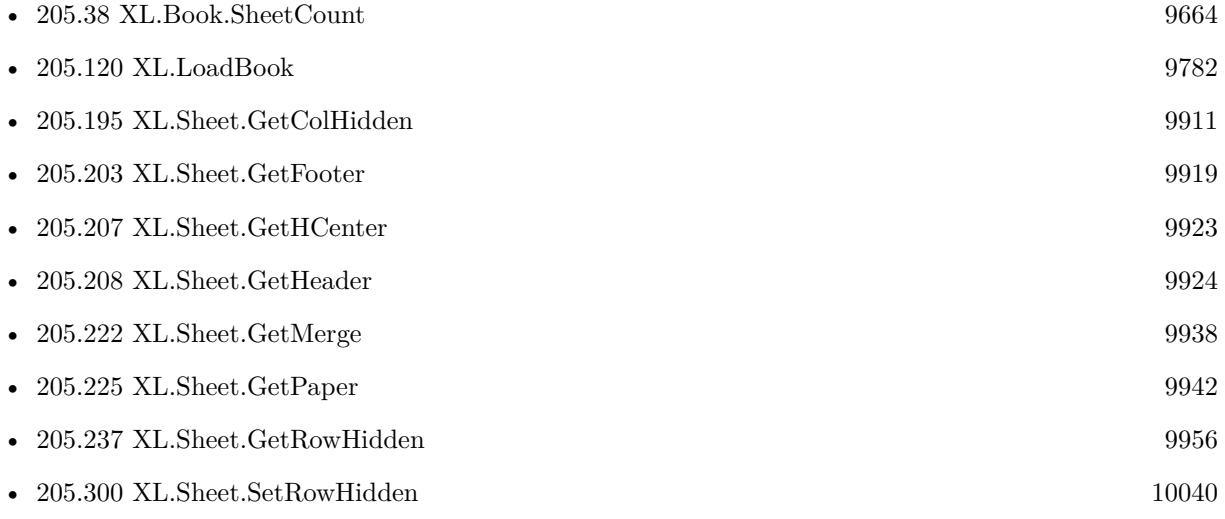

Created 18th August 2014, last changed 18th August 2014.

#### 9926 CHAPTER 205. XL

### 205.211. XL.SHEET.GETHORPAGEBREAK 9927

# <span id="page-9926-0"></span>**205.211 XL.Sheet.GetHorPageBreak**

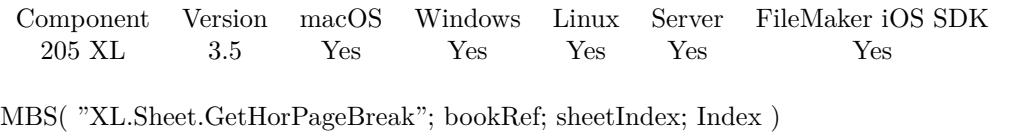

#### **Parameters**

#### **bookRef**

The reference to the workbook. Please use XL.LoadBook to load a file. \$ref

#### **sheetIndex**

The index of the sheet. This number ranges from 0 to XL.Book.SheetCount-1.  $\boldsymbol{0}$ 

#### **Index**

The index of the page break from 0 to XL.Sheet.GetHorPageBreakCount-1. 0

**Result** Returns value or error.

#### **Description**

### **See also**

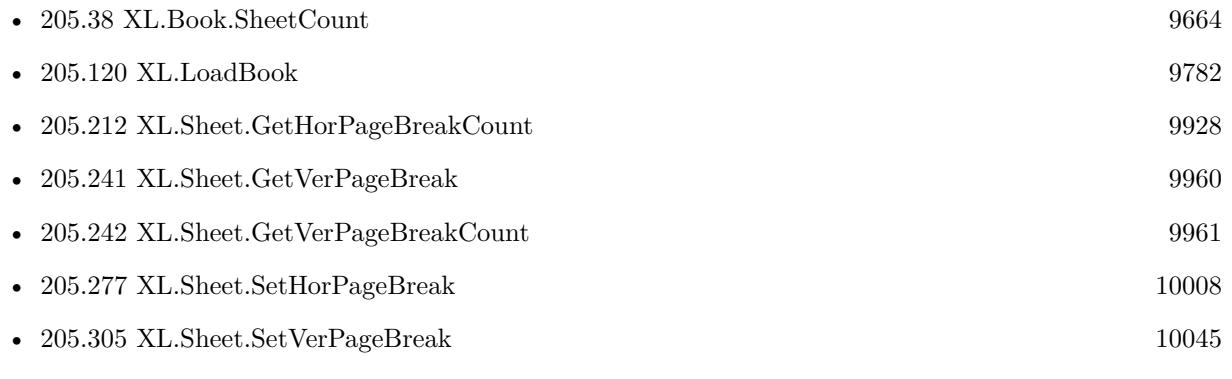

# <span id="page-9927-0"></span>**205.212 XL.Sheet.GetHorPageBreakCount**

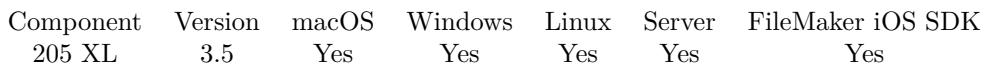

MBS( "XL.Sheet.GetHorPageBreakCount"; bookRef; sheetIndex )

#### **Parameters**

#### **bookRef**

The reference to the workbook. Please use XL.LoadBook to load a file. \$ref

#### **sheetIndex**

The index of the sheet. This number ranges from 0 to XL.Book.SheetCount-1.  $\boldsymbol{0}$ 

**Result** Returns value or error.

#### **Description**

#### **See also**

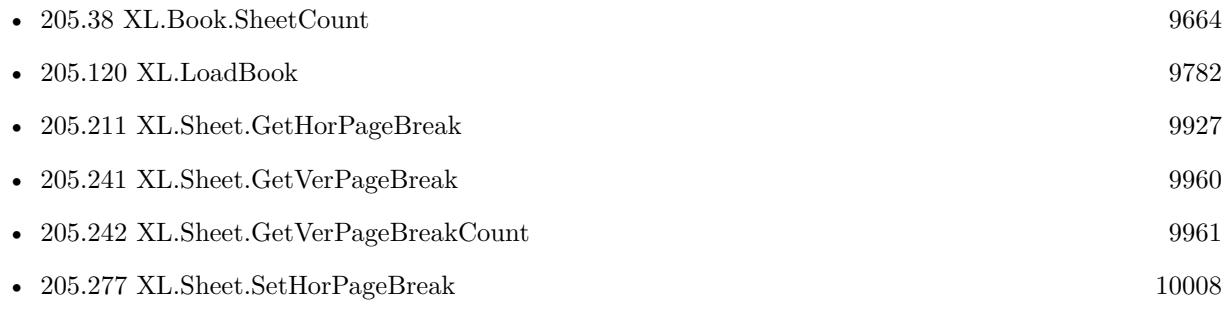

#### 205.213. XL.SHEET.GETLANDSCAPE 9929

# **205.213 XL.Sheet.GetLandscape**

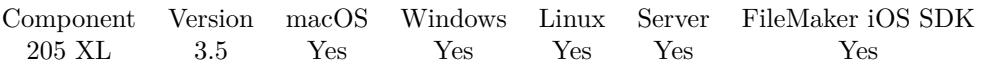

MBS( "XL.Sheet.GetLandscape"; bookRef; sheetIndex )

#### **Parameters**

#### **bookRef**

The reference to the workbook. Please use XL.LoadBook to load a file. \$ref

#### **sheetIndex**

The index of the sheet. This number ranges from 0 to XL.Book.SheetCount-1.  $\boldsymbol{0}$ 

**Result** Returns 1 for landscape mode, 0 for portrait mode or error.

#### **Description**

#### **See also**

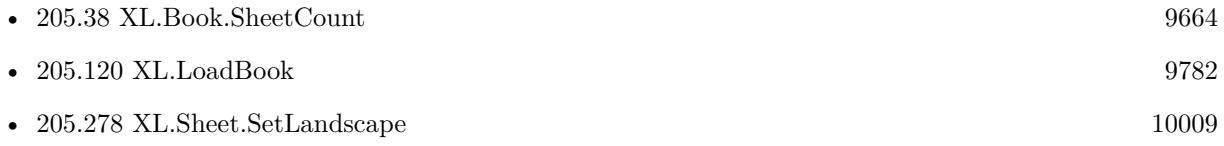

#### 9930 CHAPTER 205. XL

# <span id="page-9929-0"></span>**205.214 XL.Sheet.GetLastCol**

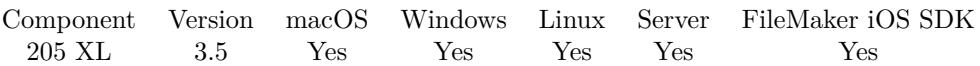

MBS( "XL.Sheet.GetLastCol"; bookRef; sheetIndex )

#### **Parameters**

#### **bookRef**

The reference to the workbook. Please use XL.LoadBook to load a file. \$ref

### **sheetIndex**

The index of the sheet. This number ranges from 0 to XL.Book.SheetCount-1.  $\boldsymbol{0}$ 

**Result** Returns value.

#### **Description**

See also XL.Sheet.GetLastFilledCol **See also**

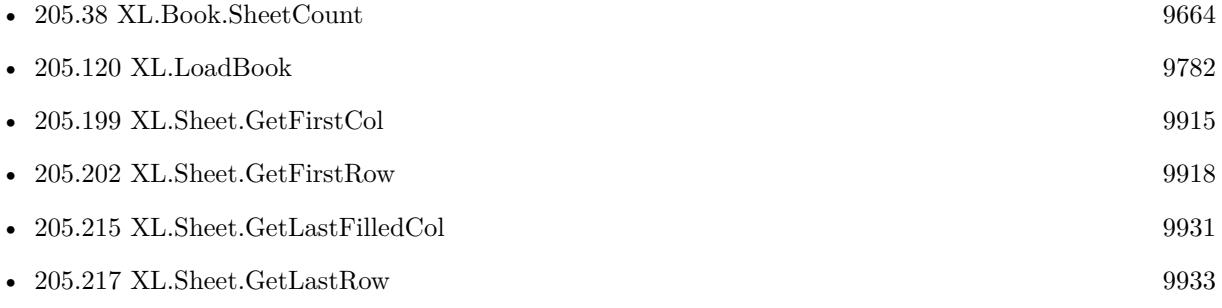

Created 18th August 2014, last changed 26th May 2020.

### 205.215. XL.SHEET.GETLASTFILLEDCOL 9931

# <span id="page-9930-0"></span>**205.215 XL.Sheet.GetLastFilledCol**

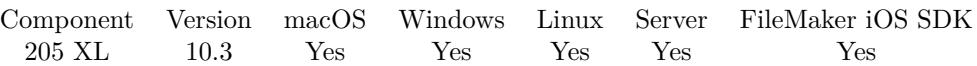

MBS( "XL.Sheet.GetLastFilledCol"; bookRef; sheetIndex )

#### **Parameters**

#### **bookRef**

The reference to the workbook. Please use XL.LoadBook to load a file. \$ref

#### **sheetIndex**

The index of the sheet. This number ranges from 0 to XL.Book.SheetCount-1. 0

**Result** Returns number or error.

#### **Description**

#### **See also**

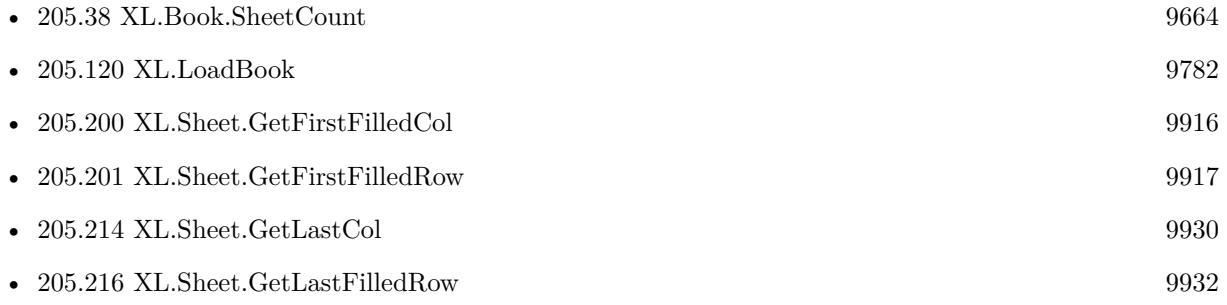

#### **205.215.1 Blog Entries**

• [MBS FileMaker Plugin, version 10.3pr1](https://www.mbs-plugins.com/archive/2020-06-01/MBS_FileMaker_Plugin_version_1/monkeybreadsoftware_blog_filemaker)

Created 26th May 2020, last changed 26th May 2020.

# <span id="page-9931-0"></span>**205.216 XL.Sheet.GetLastFilledRow**

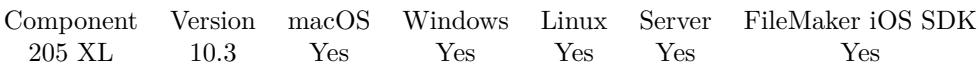

MBS( "XL.Sheet.GetLastFilledRow"; bookRef; sheetIndex )

#### **Parameters**

#### **bookRef**

The reference to the workbook. Please use XL.LoadBook to load a file. \$ref

#### **sheetIndex**

The index of the sheet. This number ranges from 0 to XL.Book.SheetCount-1. 0

**Result** Returns number or error.

#### **Description**

#### **See also**

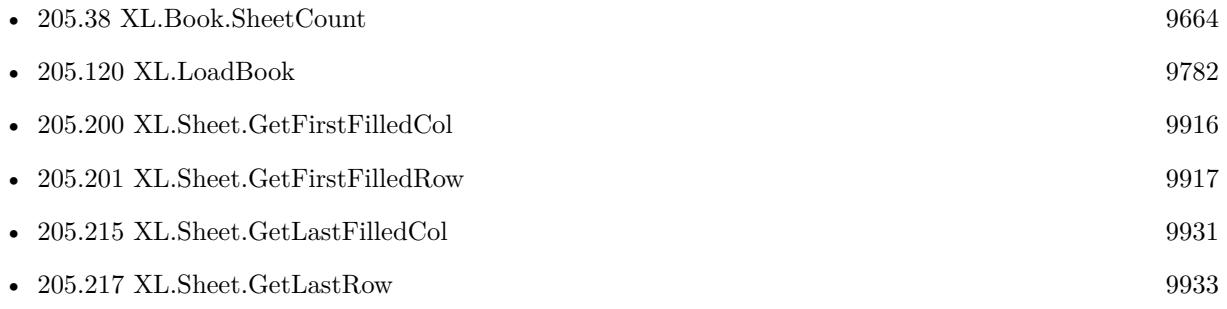

#### **205.216.1 Blog Entries**

• [MBS FileMaker Plugin, version 10.3pr1](https://www.mbs-plugins.com/archive/2020-06-01/MBS_FileMaker_Plugin_version_1/monkeybreadsoftware_blog_filemaker)

Created 26th May 2020, last changed 26th May 2020.

### <span id="page-9932-0"></span>205.217. XL.SHEET.GETLASTROW 9933 **205.217 XL.Sheet.GetLastRow**

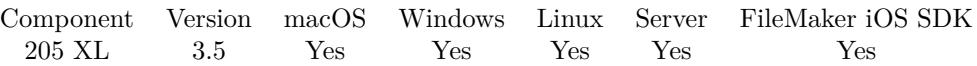

MBS( "XL.Sheet.GetLastRow"; bookRef; sheetIndex )

#### **Parameters**

#### **bookRef**

The reference to the workbook. Please use XL.LoadBook to load a file. \$ref

#### **sheetIndex**

The index of the sheet. This number ranges from 0 to XL.Book.SheetCount-1.  $\boldsymbol{0}$ 

**Result** Returns value.

#### **Description**

See also XL.Sheet.GetLastFilledRow **See also**

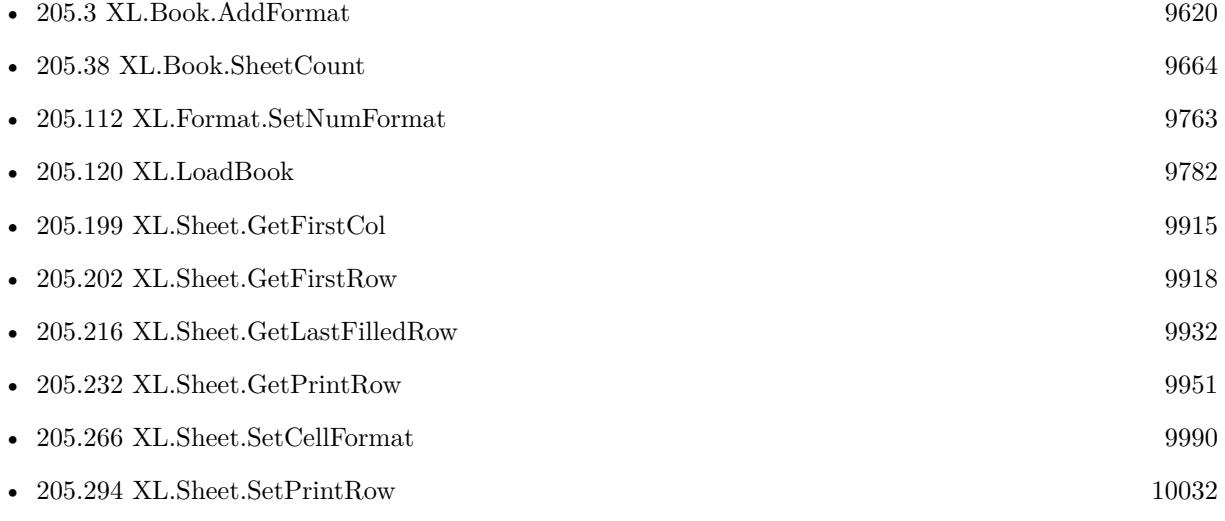

Created 18th August 2014, last changed 26th May 2020.

# <span id="page-9933-0"></span>**205.218 XL.Sheet.GetMarginBottom**

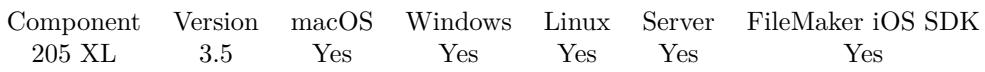

MBS( "XL.Sheet.GetMarginBottom"; bookRef; sheetIndex )

#### **Parameters**

#### **bookRef**

The reference to the workbook. Please use XL.LoadBook to load a file. \$ref

#### **sheetIndex**

The index of the sheet. This number ranges from 0 to XL.Book.SheetCount-1.  $\boldsymbol{0}$ 

**Result** Returns current margin value or error message.

#### **Description**

#### **See also**

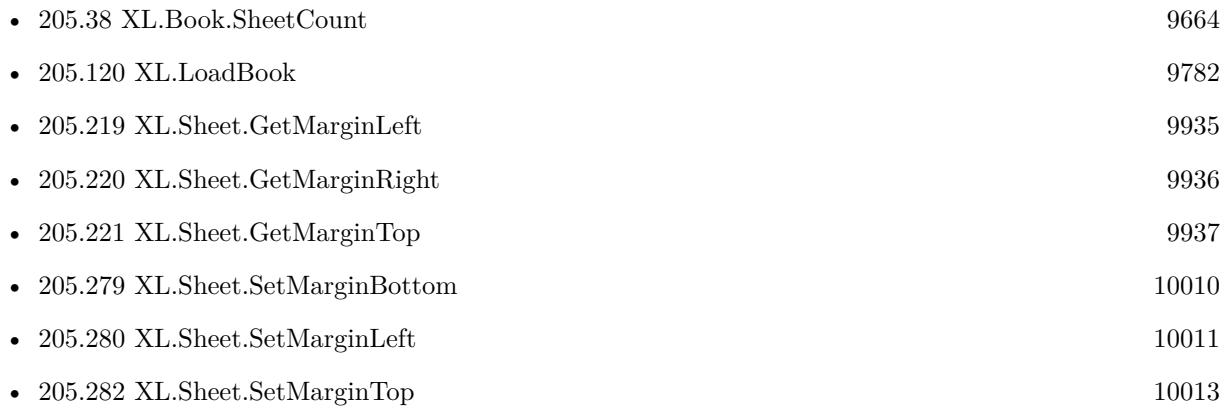

### 205.219. XL.SHEET.GETMARGINLEFT 9935

# <span id="page-9934-0"></span>**205.219 XL.Sheet.GetMarginLeft**

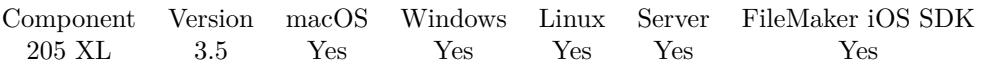

MBS( "XL.Sheet.GetMarginLeft"; bookRef; sheetIndex )

#### **Parameters**

#### **bookRef**

The reference to the workbook. Please use XL.LoadBook to load a file. \$ref

#### **sheetIndex**

The index of the sheet. This number ranges from 0 to XL.Book.SheetCount-1.  $\boldsymbol{0}$ 

**Result** Returns current margin value or error message.

#### **Description**

#### **See also**

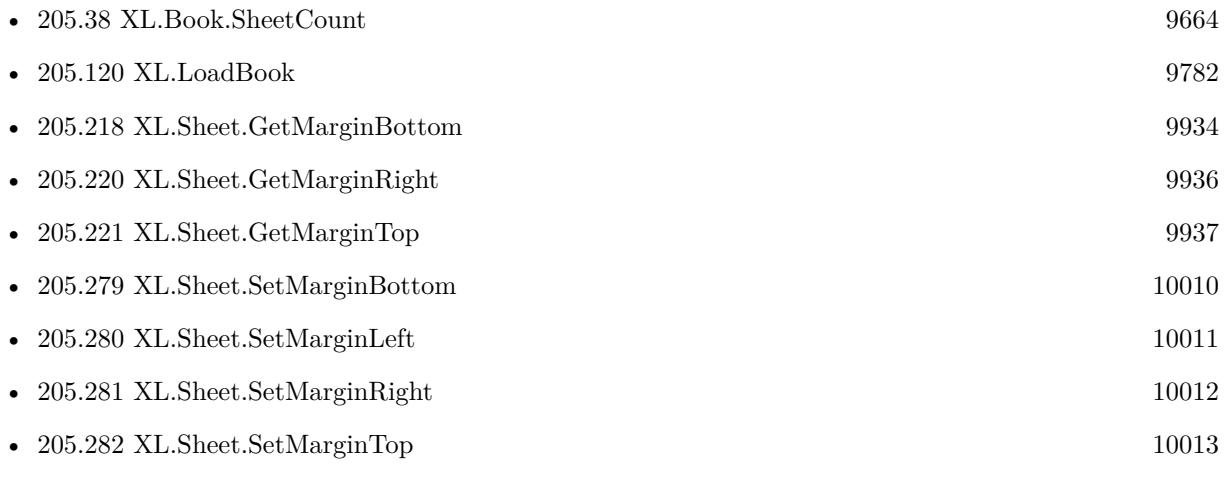

# <span id="page-9935-0"></span>**205.220 XL.Sheet.GetMarginRight**

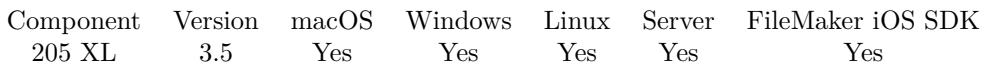

MBS( "XL.Sheet.GetMarginRight"; bookRef; sheetIndex )

#### **Parameters**

#### **bookRef**

The reference to the workbook. Please use XL.LoadBook to load a file. \$ref

#### **sheetIndex**

The index of the sheet. This number ranges from 0 to XL.Book.SheetCount-1.  $\boldsymbol{0}$ 

**Result** Returns current margin value or error message.

#### **Description**

#### **See also**

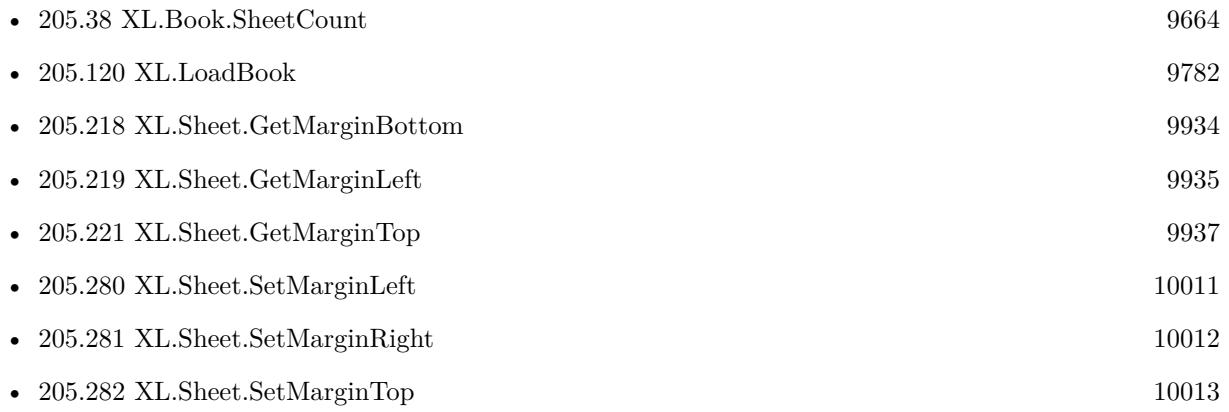
### 205.221. XL.SHEET.GETMARGINTOP 9937 **205.221 XL.Sheet.GetMarginTop**

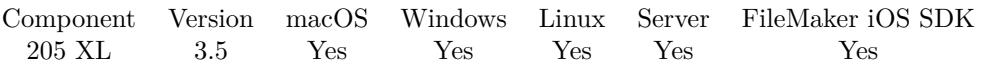

MBS( "XL.Sheet.GetMarginTop"; bookRef; sheetIndex )

#### **Parameters**

#### **bookRef**

The reference to the workbook. Please use XL.LoadBook to load a file. \$ref

#### **sheetIndex**

The index of the sheet. This number ranges from 0 to XL.Book.SheetCount-1.  $\boldsymbol{0}$ 

**Result** Returns current margin value or error message.

#### **Description**

#### **See also**

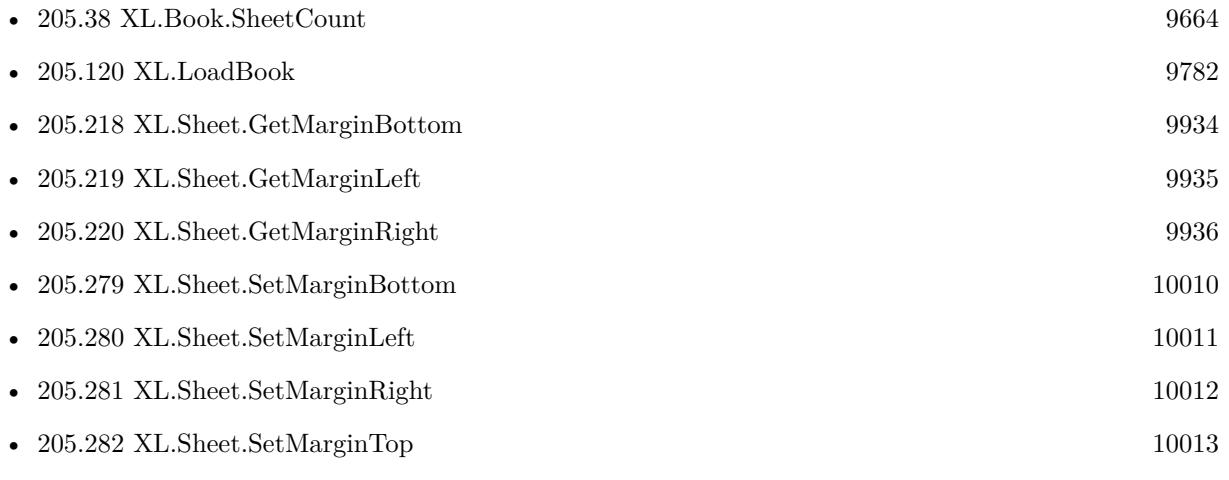

# <span id="page-9937-0"></span>**205.222 XL.Sheet.GetMerge**

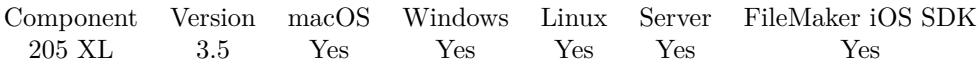

MBS( "XL.Sheet.GetMerge"; bookRef; sheetIndex; Row; Column; selector )

#### **Parameters**

#### **bookRef**

The reference to the workbook. Please use XL.LoadBook to load a file. \$ref

#### **sheetIndex**

The index of the sheet. This number ranges from 0 to XL.Book.SheetCount-1. 0

#### **Row**

The row for the cell. First row has index 0. \$row

#### **Column**

The column for the cell. First column has index 0. \$column

#### **selector**

Which value to return: rowFirst, rowLast, colFirst or colLast. "colLast"

**Result** Returns value or error.

#### **Description**

Result is returned for selector values: rowFirst, rowLast, colFirst, colLast. **See also**

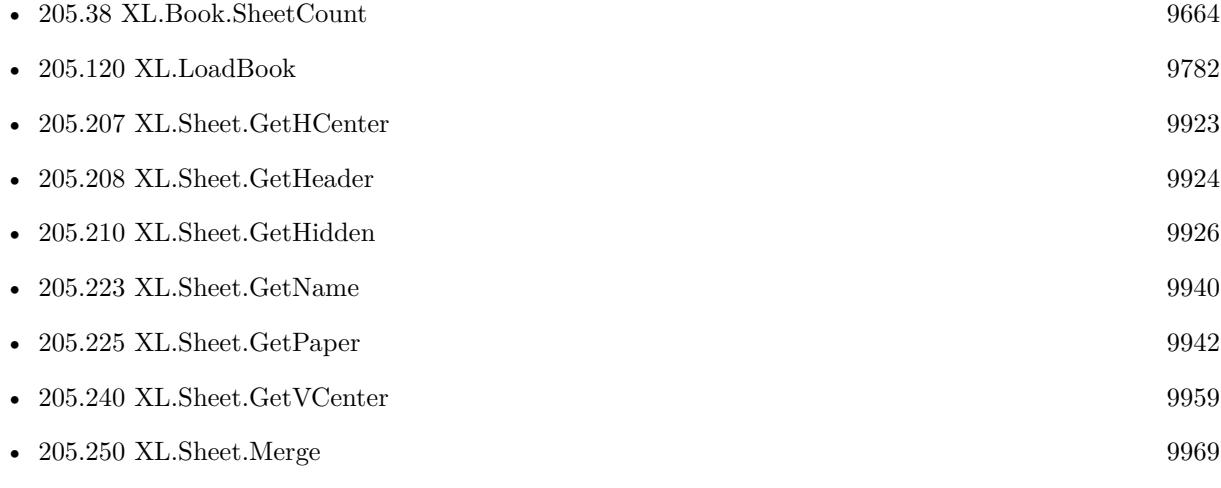

#### 205.222. XL.SHEET.GETMERGE 9939

• [205.283](#page-10013-0) XL.Sheet.SetMerge  $10014$ 

# <span id="page-9939-0"></span>**205.223 XL.Sheet.GetName**

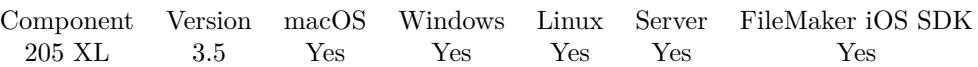

MBS( "XL.Sheet.GetName"; bookRef; sheetIndex )

#### **Parameters**

#### **bookRef**

The reference to the workbook. Please use XL.LoadBook to load a file. \$ref

#### **sheetIndex**

The index of the sheet. This number ranges from 0 to XL.Book.SheetCount-1.  $\boldsymbol{0}$ 

**Result** Returns name or error message.

#### **Description**

#### **See also**

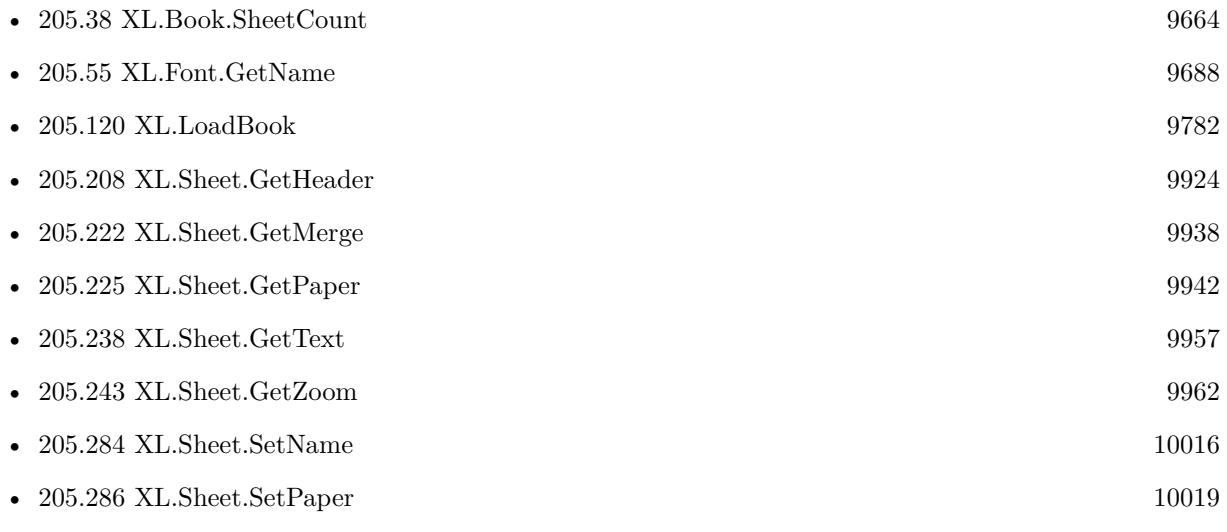

#### 205.224. XL.SHEET.GETNAMEDRANGE 9941

### <span id="page-9940-0"></span>**205.224 XL.Sheet.GetNamedRange**

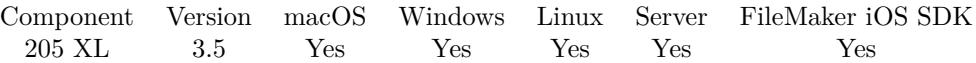

MBS( "XL.Sheet.GetNamedRange"; bookRef; sheetIndex; name; selector { ; ScopeID } )

#### **Parameters**

#### **bookRef**

The reference to the workbook. Please use XL.LoadBook to load a file. \$ref

#### **sheetIndex**

The index of the sheet. This number ranges from 0 to XL.Book.SheetCount-1. 0

#### **name**

The name of the named range. "test"

#### **selector**

Which value to return: rowFirst, rowLast, colFirst, colLast, name. "rowFirst"

#### **ScopeID**

Optional

The scope ID to use for search. Can be -2 for undefined, -1 for workbook or positive number for other IDs. Default is undefined.

-1

**Result** Returns value or error.

#### **Description**

**See also**

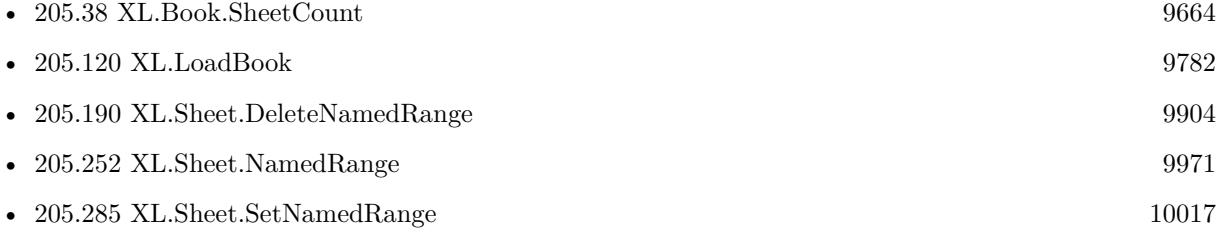

#### **205.224.1 Blog Entries**

• [MBS FileMaker Plugin, version 8.2pr1](https://www.mbs-plugins.com/archive/2018-04-04/MBS_FileMaker_Plugin_version_8/monkeybreadsoftware_blog_filemaker)

Created 18th August 2014, last changed 16th March 2018.

# <span id="page-9941-0"></span>**205.225 XL.Sheet.GetPaper**

MBS( "XL.Sheet.GetPaper"; bookRef; sheetIndex )

#### **Parameters**

#### **bookRef**

The reference to the workbook. Please use XL.LoadBook to load a file. \$ref

#### **sheetIndex**

The index of the sheet. This number ranges from 0 to XL.Book.SheetCount-1.  $\boldsymbol{0}$ 

**Result** Returns paper format.

#### **Description**

#### **See also**

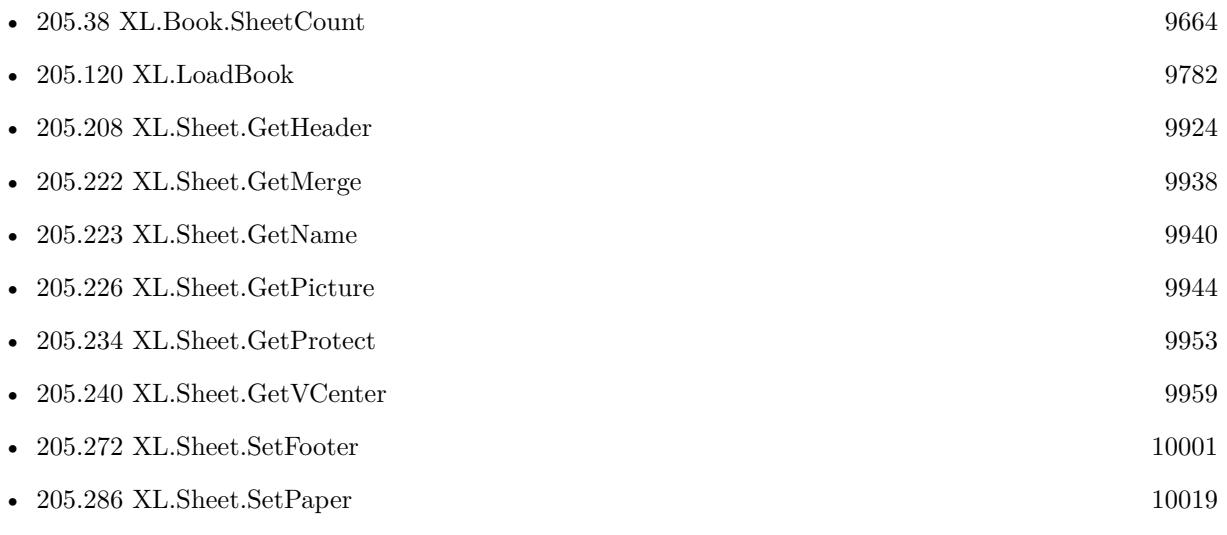

Created 18th August 2014, last changed 6th October 2015.

Paper Value Description  $\begin{tabular}{llllll} \bf PAPER\_DEFAULT & 0 & Default paper size \\ \bf PAPER\_LETTER & 1 & US Letter 8 1/2 x \\ \end{tabular}$ PAPER\_LETTER 1 US Letter 8 1/2 x 11 in PAPER\_LETTERSMALL 2 US Letter Small 8 1/2 x 11 in PAPER\_LEDGER 4<br>PAPER\_LEGAL 5 PAPER\_LEGAL 5 US Legal 8  $1/2 \times 14$  in PAPER STATEMENT 6 US Statement 5  $1/2 \times 2$ PAPER EXECUTIVE 7 US Executive 7 1/4 x 10 1/2 in PAPER\_A3 <br>
PAPER\_A4 <br>
9 A4 210 x 297 mm  $\begin{array}{cccc}\n \text{PAPER\_A4SMALL} & 10 & \text{A4 Small 210 x 297 mm} \\
 \text{PAPER\_A5} & 11 & \text{A5 148 x 210 mm}\n \end{array}$  $\begin{tabular}{llll} \bf PAPER\_A5 & 11 & A5 148 x 210 mm \\ \bf PAPER\_B4 & 12 & B4 (JIS) 250 x 354 \end{tabular}$  $\begin{array}{ll}\n\text{PAPER\_B5} & 13 & \text{B5 (JIS) } 182 \ge 257 \text{ mm} \\
\text{PAPER\_FOLIO} & 14 & \text{Folio } 8 \frac{1}{2} \ge 13 \text{ in}\n\end{array}$ PAPER\_FOLIO 14 Folio 8  $1/2 \times 13$  in PAPER\_QUATRO 15 Quarto 215  $\times$  275 r  $\begin{array}{lll} \mbox{PAPER\_10x14} & \mbox{16} & \mbox{10 x 14 in}\\ \mbox{PAPER\_10x17} & \mbox{17} & \mbox{11 x 17 in} \end{array}$  $\begin{array}{ll} \texttt{PAPER\_10x17} \\ \texttt{PAPER\_NOTE} \end{array}$ PAPER\_NOTE 18 US Note 8  $1/2 \times 11$  in PAPER\_ENVELOPE\_9 19 US Envelope # 9 3 7/8 PAPER\_ENVELOPE\_9 19 US Envelope #  $9$  3  $7/8 \times 8$  7/8 PAPER\_ENVELOPE\_10 20 US Envelope # 10 4 1/8  $\times$  9 1/2 PAPER\_ENVELOPE\_10 20 US Envelope #  $10$  4  $1/8$  x 9  $1/2$ <br>PAPER\_ENVELOPE\_11 21 US Envelope #  $11$  4  $1/2$  x 10  $3/8$ PAPER\_ENVELOPE\_12 22 US Envelope #  $12 \frac{4 \cdot 3}{4 \cdot 11}$ <br>PAPER\_ENVELOPE\_14 23 US Envelope #  $14 \frac{5 \times 11}{2}$  $PAPER\_C\_SIZE$ PAPER\_D\_SIZE 25 D size sheet<br>PAPER\_E\_SIZE 26 E\_size sheet PAPER\_E\_SIZE 26 E size sheet<br>PAPER\_ENVELOPE\_DL 27 Envelope DL 110 x 220mm PAPER\_ENVELOPE\_DL 27 Envelope DL 110 x 220mm<br>PAPER\_ENVELOPE\_C5 28 Envelope C5 162 x 229 mm PAPER\_ENVELOPE\_C5 28<br>PAPER\_ENVELOPE C3 29 PAPER\_ENVELOPE\_C4 30<br>PAPER\_ENVELOPE\_C6 31 PAPER\_ENVELOPE\_C6 31 Envelope C6 114 x 162 mm<br>PAPER\_ENVELOPE\_C65 32 Envelope C65 114 x 229 mm PAPER\_ENVELOPE\_B4<br>PAPER\_ENVELOPE\_B5 PAPER\_ENVELOPE\_B5 34 Envelope B5 176 x 250 mm<br>PAPER\_ENVELOPE\_B6 35 Envelope B6 176 x 125 mm PAPER\_ENVELOPE\_B6 35 Envelope B6 176 x 125 mm PAPER\_ENVELOPE 36 5 Envelope 110 x 230 mm PAPER\_ENVELOPE\_MONARCH 37 US Envelope Monarch 3.875 x 7.5 in PAPER\_US\_ENVELOPE 38 US Envelope 3 5/8 x 6 1/2 in PAPER\_US\_ENVELOPE 38 US Envelope 3 5/8 x 6 1/2 in PAPER\_FANFOLD 39 US Std Fanfold 14 7/8 x 11 in PAPER\_GERMAN\_STD\_FANFOLD 40 German Std Fanfold 8 1/2 x 12 in<br>PAPER\_GERMAN\_LEGAL\_FANFOLD 41 German Legal Fanfold 8 1/2 x 13 in PAPER\_GERMAN\_LEGAL\_FANFOLD 41

US Tabloid  $11 \times 17$  in<br>US Ledger  $17 \times 11$  in US Statement  $5 \frac{1}{2} \times 8 \frac{1}{2}$  in A4 210  $x$  297 mm B4 (JIS) 250 x 354 15 Quarto 215 x 275 mm<br>16 10 x 14 in US Envelope  $\# 11 4 1/2 x 10 3/8$ 23 US Envelope # 14 5 x 11  $1/2$ <br>24 C size sheet  $\begin{array}{lll} \text{29} & \text{Envelope C3 324 x 458 mm} \\ \text{30} & \text{Envelope C4 229 x 324 mm} \end{array}$ 32 Envelope C65 114 x 229 mm<br>33 Envelope B4 250 x 353 mm Envelope  $110 \times 230$  mm US Std Fanfold  $14 7/8 x 11$  in

# <span id="page-9943-0"></span>**205.226 XL.Sheet.GetPicture**

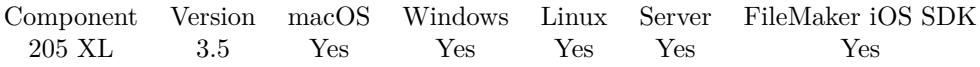

MBS( "XL.Sheet.GetPicture"; bookRef; sheetIndex; Index; Selector )

#### **Parameters**

#### **bookRef**

The reference to the workbook. Please use XL.LoadBook to load a file. \$ref

#### **sheetIndex**

The index of the sheet. This number ranges from 0 to XL.Book.SheetCount-1. 0

#### **Index**

The image index from 0 to XL.Sheet.PictureCount-1. \$index

#### **Selector**

Which value to return. Can be id, rowTop, colLeft, rowBottom, colRight, width, height, offsetx or offsety. "id"

**Result** Returns value or error.

#### **Description**

Output parameters: (rowTop, colLeft) - top left position of picture; (rowBottom, colRight) - bottom right position of picture; width - width of picture in pixels; height - height of picture in pixels; offsetX - horizontal offset of picture in pixels; offsetY - vertical offset of picture in pixels. Use XL.Book.GetPicture for extracting binary data of picture by workbook picture index. **See also**

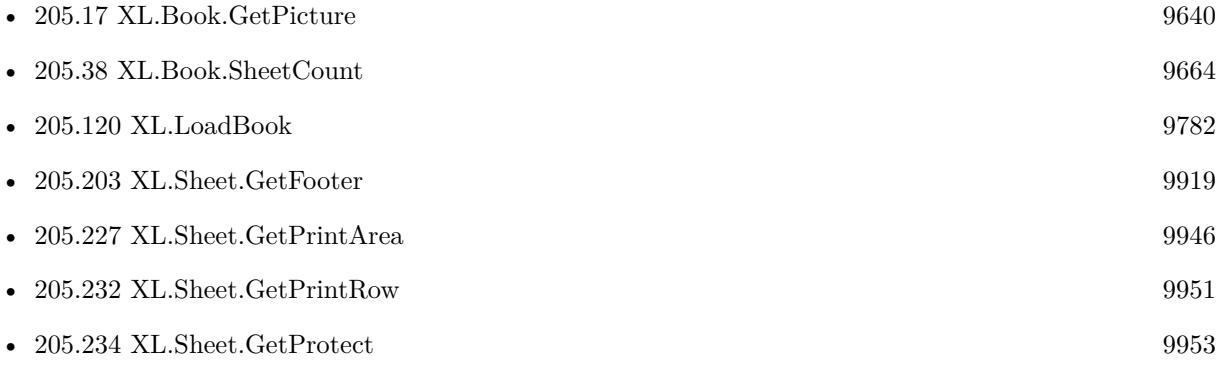

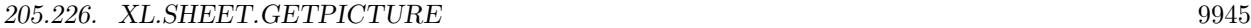

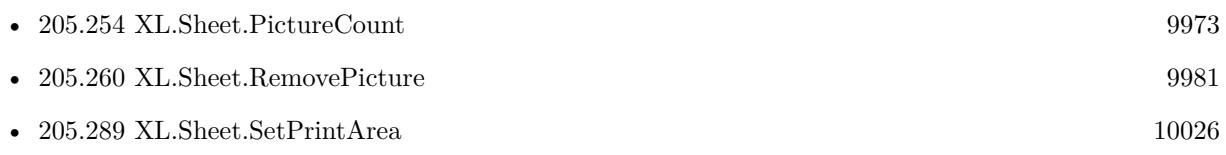

Created 18th August 2014, last changed 17th October 2017.

# <span id="page-9945-0"></span>**205.227 XL.Sheet.GetPrintArea**

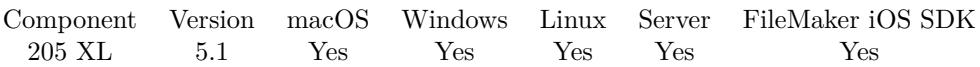

MBS( "XL.Sheet.GetPrintArea"; bookRef; sheetIndex; selector )

#### **Parameters**

#### **bookRef**

The reference to the workbook. Please use XL.LoadBook to load a file. \$ref

#### **sheetIndex**

The index of the sheet. This number ranges from 0 to XL.Book.SheetCount-1. 0

#### **selector**

The value to query: rowFirst, rowLast, colFirst, colLast. "rowFirst"

**Result** Returns OK or error.

#### **Description**

Returns error if print area isn't found. **See also**

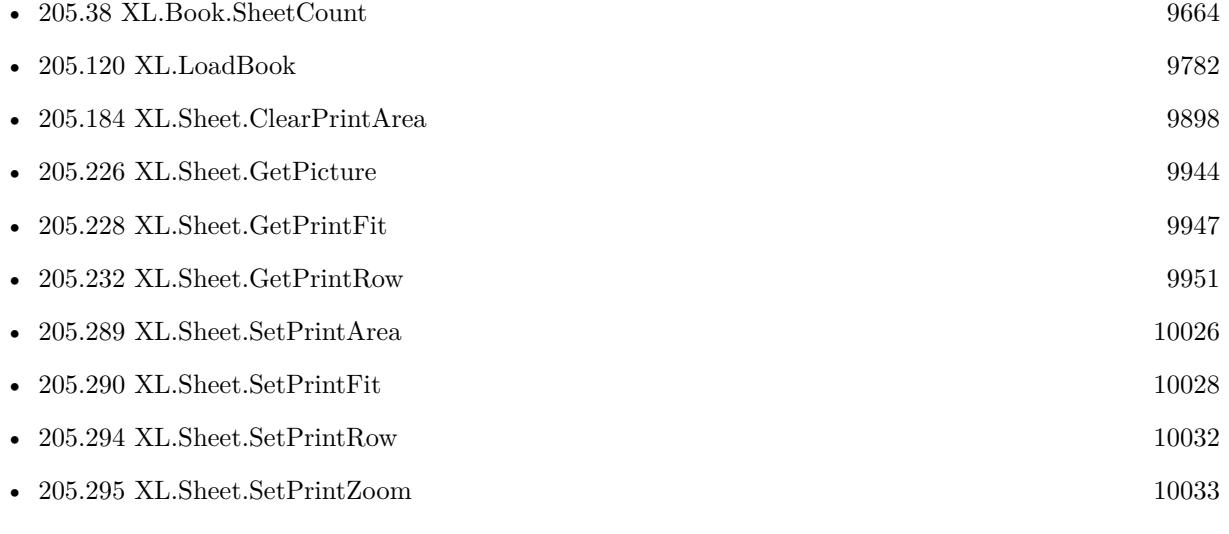

Created 6th May 2015, last changed 6th May 2015.

#### 205.228. XL.SHEET.GETPRINTFIT 9947

### <span id="page-9946-0"></span>**205.228 XL.Sheet.GetPrintFit**

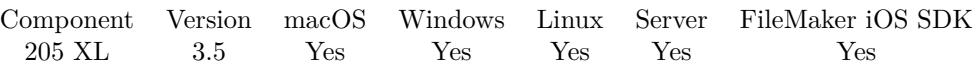

MBS( "XL.Sheet.GetPrintFit"; bookRef; sheetIndex; selector )

#### **Parameters**

#### **bookRef**

The reference to the workbook. Please use XL.LoadBook to load a file. \$ref

#### **sheetIndex**

The index of the sheet. This number ranges from 0 to XL.Book.SheetCount-1. 0

#### **selector**

Which value to return. Can be Enabled, hPages or vPages. "Enabled"

**Result** Returns value or error.

#### **Description**

wPages: number of pages the sheet width is fit to; hPages: number of pages the sheet height is fit to. Enabled: 1 if enabled or 0 if disabled. **See also**

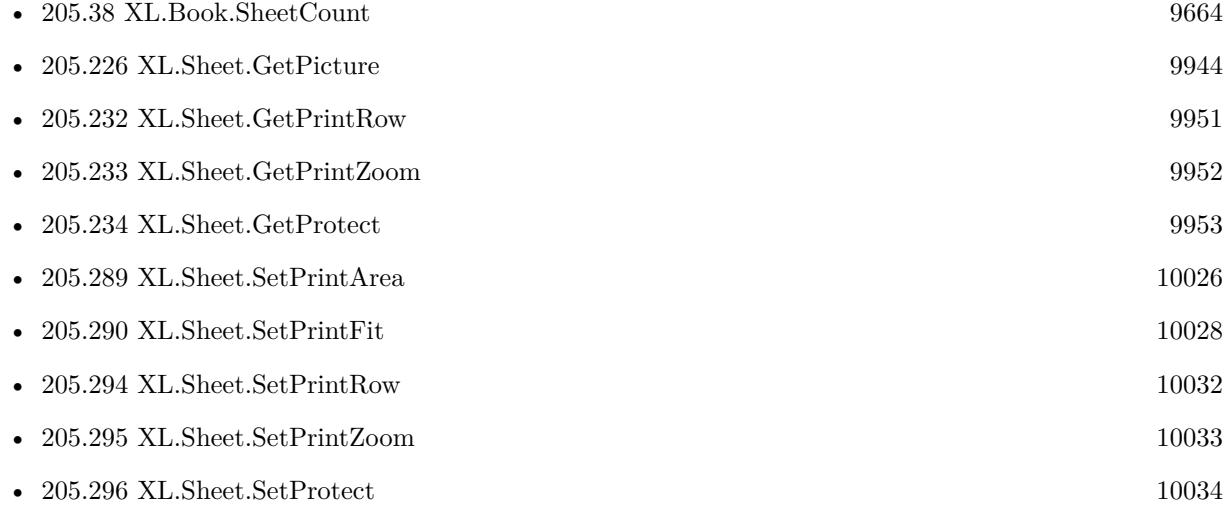

# **205.229 XL.Sheet.GetPrintGridlines**

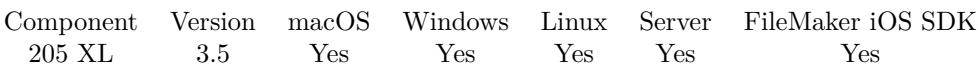

MBS( "XL.Sheet.GetPrintGridlines"; bookRef; sheetIndex )

#### **Parameters**

#### **bookRef**

The reference to the workbook. Please use XL.LoadBook to load a file. \$ref

#### **sheetIndex**

The index of the sheet. This number ranges from 0 to XL.Book.SheetCount-1.  $\boldsymbol{0}$ 

**Result** Return 1 if gridlines are printed and 0 if they aren't.

#### **Description**

#### **See also**

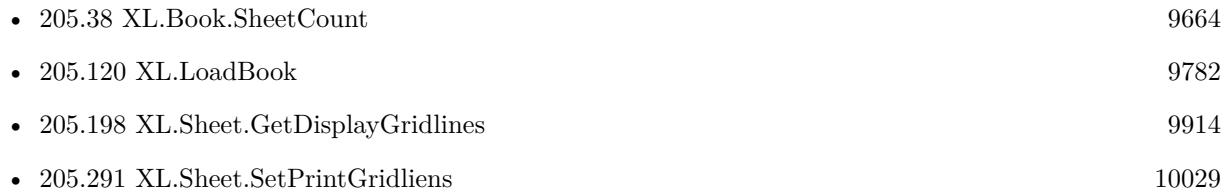

#### 205.230. XL.SHEET.GETPRINTREPEATCOLS 9949

### <span id="page-9948-0"></span>**205.230 XL.Sheet.GetPrintRepeatCols**

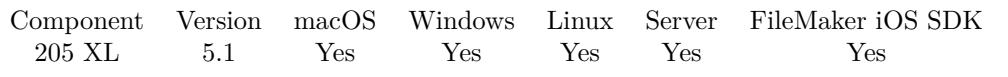

MBS( "XL.Sheet.GetPrintRepeatCols"; bookRef; sheetIndex; Selector )

#### **Parameters**

#### **bookRef**

The reference to the workbook. Please use XL.LoadBook to load a file. \$ref

#### **sheetIndex**

The index of the sheet. This number ranges from 0 to XL.Book.SheetCount-1. 0

#### **Selector**

Which value to return. Can be "colFirst" or "colLast". "colFirst"

**Result** Returns value or error.

#### **Description**

Returns error if repeated columns aren't found. **See also**

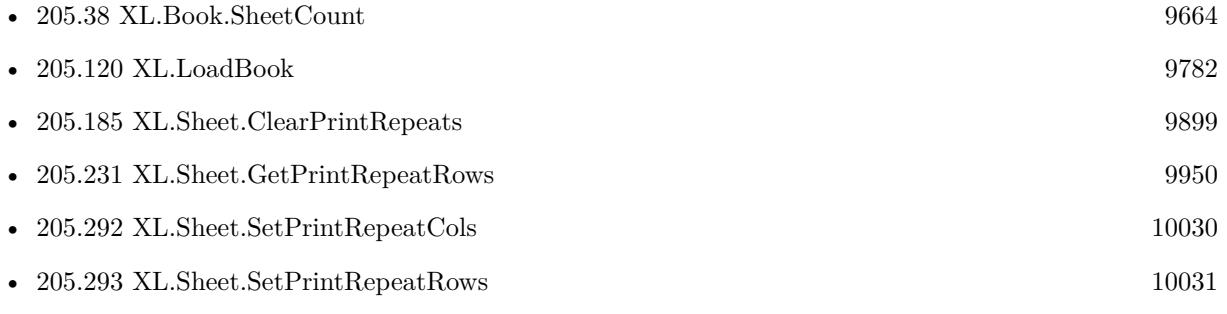

Created 6th May 2015, last changed 6th May 2015.

### 9950 CHAPTER 205. XL **205.231 XL.Sheet.GetPrintRepeatRows**

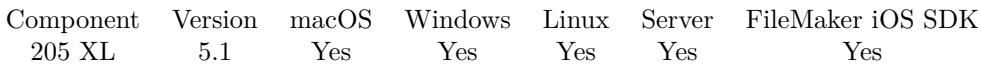

MBS( "XL.Sheet.GetPrintRepeatRows"; bookRef; sheetIndex; Selector )

#### **Parameters**

#### **bookRef**

The reference to the workbook. Please use XL.LoadBook to load a file. \$ref

#### **sheetIndex**

The index of the sheet. This number ranges from 0 to XL.Book.SheetCount-1. 0

#### **Selector**

Which value to return. Can be "rowFirst" or "rowLast". "rowFirst"

**Result** Returns value or error.

#### **Description**

Returns error if repeated rows aren't found. **See also**

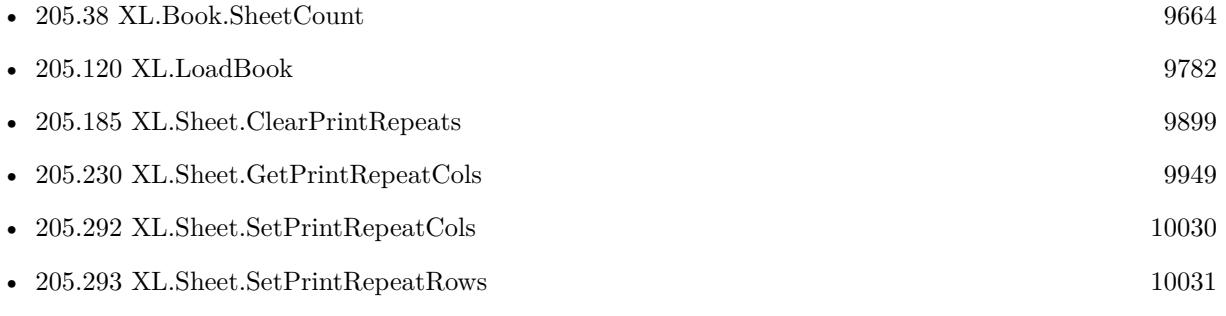

Created 6th May 2015, last changed 6th May 2015.

<span id="page-9949-0"></span>

## 205.232. XL.SHEET.GETPRINTROW 9951

## <span id="page-9950-0"></span>**205.232 XL.Sheet.GetPrintRow**

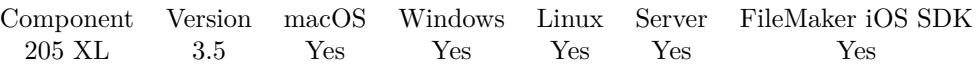

MBS( "XL.Sheet.GetPrintRow"; bookRef; sheetIndex )

#### **Parameters**

#### **bookRef**

The reference to the workbook. Please use XL.LoadBook to load a file. \$ref

#### **sheetIndex**

The index of the sheet. This number ranges from 0 to XL.Book.SheetCount-1. 0

**Result** Returns value or error.

#### **Description**

#### **See also**

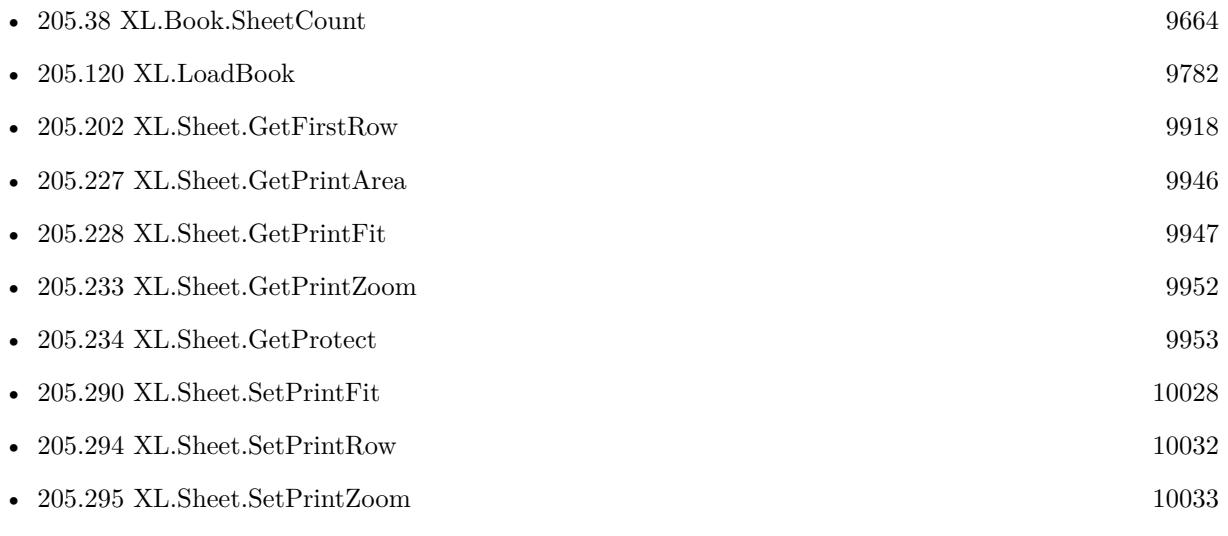

# <span id="page-9951-0"></span>**205.233 XL.Sheet.GetPrintZoom**

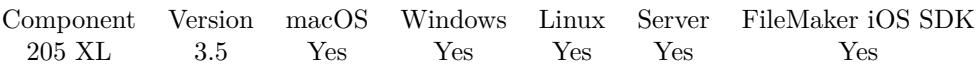

MBS( "XL.Sheet.GetPrintZoom"; bookRef; sheetIndex )

#### **Parameters**

#### **bookRef**

The reference to the workbook. Please use XL.LoadBook to load a file. \$ref

#### **sheetIndex**

The index of the sheet. This number ranges from 0 to XL.Book.SheetCount-1.  $\boldsymbol{0}$ 

**Result** Returns zoom level.

#### **Description**

#### **See also**

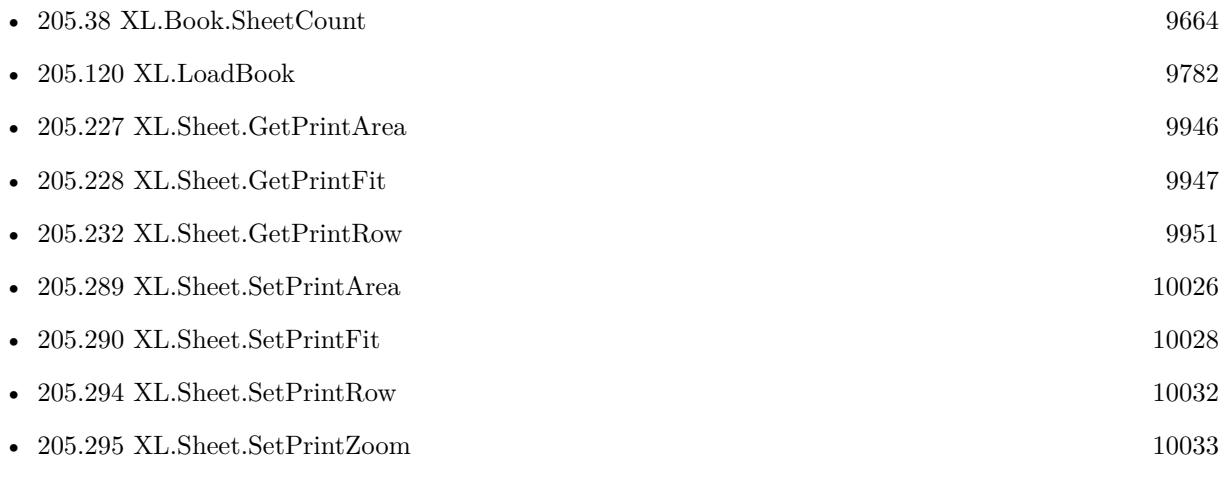

### <span id="page-9952-0"></span>205.234. XL.SHEET.GETPROTECT 9953 **205.234 XL.Sheet.GetProtect**

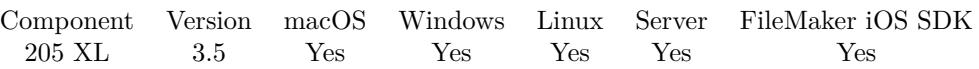

MBS( "XL.Sheet.GetProtect"; bookRef; sheetIndex )

#### **Parameters**

#### **bookRef**

The reference to the workbook. Please use XL.LoadBook to load a file. \$ref

#### **sheetIndex**

The index of the sheet. This number ranges from 0 to XL.Book.SheetCount-1.  $\boldsymbol{0}$ 

**Result** Returns boolean or error message.

#### **Description**

Value is 1 if sheet is protected and 0 if sheet is not protected. **See also**

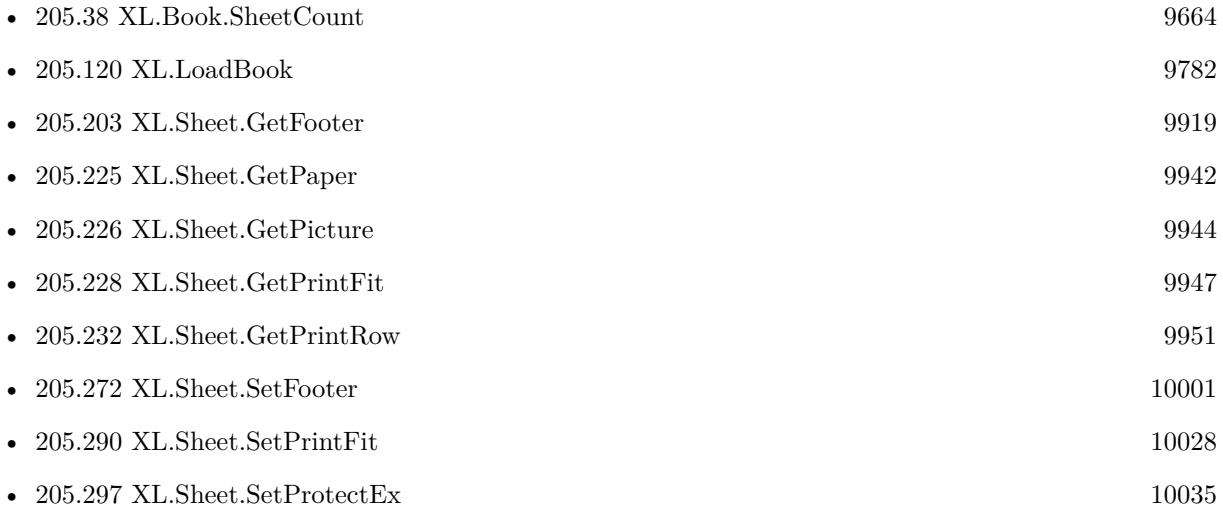

# <span id="page-9953-0"></span>**205.235 XL.Sheet.GetRowHeight**

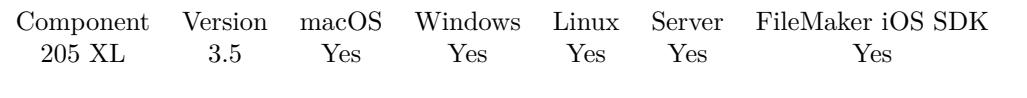

MBS( "XL.Sheet.GetRowHeight"; bookRef; sheetIndex; Row )

#### **Parameters**

#### **bookRef**

The reference to the workbook. Please use XL.LoadBook to load a file. \$ref

#### **sheetIndex**

The index of the sheet. This number ranges from 0 to XL.Book.SheetCount-1. 0

#### **Row**

The row index to query. 0

**Result** Returns row height.

#### **Description**

If you need the height in pixels, please use XL.Sheet.GetRowHeightPixel instead. **See also**

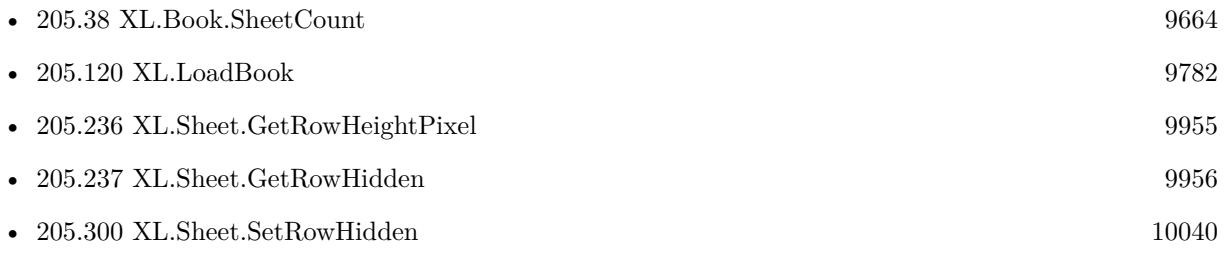

Created 18th August 2014, last changed 19th April 2020.

#### 205.236. XL.SHEET.GETROWHEIGHTPIXEL 9955

### <span id="page-9954-0"></span>**205.236 XL.Sheet.GetRowHeightPixel**

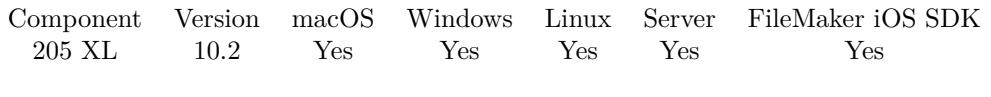

MBS( "XL.Sheet.GetRowHeightPixel"; bookRef; sheetIndex )

#### **Parameters**

#### **bookRef**

The reference to the workbook. Please use XL.LoadBook to load a file. \$ref

#### **sheetIndex**

The index of the sheet. This number ranges from 0 to XL.Book.SheetCount-1. 0

**Result** Returns number or error.

#### **Description**

#### **See also**

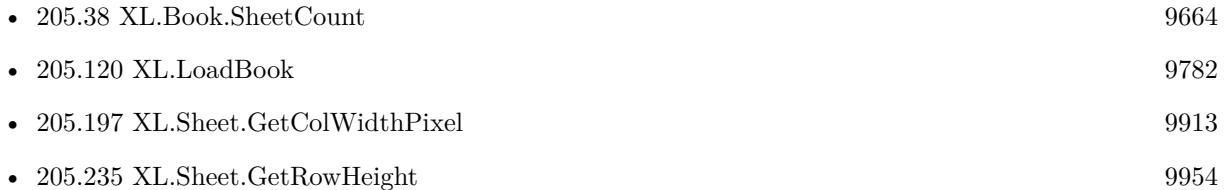

#### **205.236.1 Blog Entries**

• [MBS FileMaker Plugin, version 10.2pr4](https://www.mbs-plugins.com/archive/2020-04-20/MBS_FileMaker_Plugin_version_1/monkeybreadsoftware_blog_filemaker)

Created 18th April 2020, last changed 19th April 2020.

# <span id="page-9955-0"></span>**205.237 XL.Sheet.GetRowHidden**

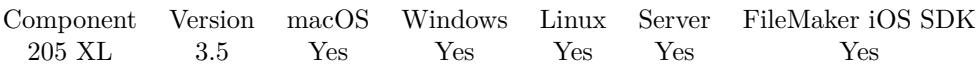

MBS( "XL.Sheet.GetRowHidden"; bookRef; sheetIndex; Row )

#### **Parameters**

#### **bookRef**

The reference to the workbook. Please use XL.LoadBook to load a file. \$ref

#### **sheetIndex**

The index of the sheet. This number ranges from 0 to XL.Book.SheetCount-1. 0

#### **Row**

The row index to query. 0

**Result** Return 1 if row is hidden, 0 if row is visible or error.

#### **Description**

#### **See also**

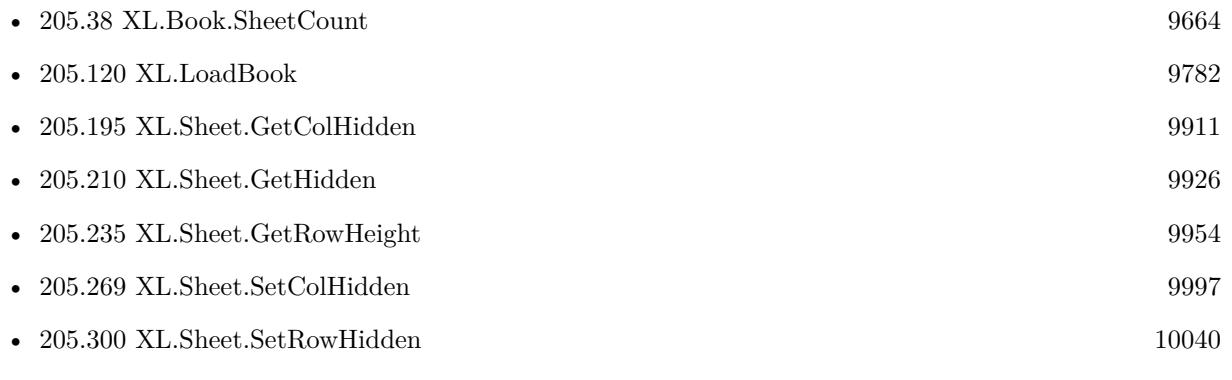

### <span id="page-9956-0"></span>**205.238 XL.Sheet.GetText**

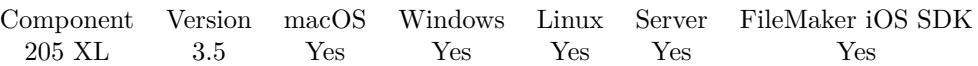

MBS( "XL.Sheet.GetText"; bookRef; Index { ; formulas } )

#### **Parameters**

#### **bookRef**

The reference to the workbook. Please use XL.LoadBook to load a file. \$ref

#### **Index**

The index of the sheet you want to query text. Value can be 0 to XL.Book.SheetCount-1. \$index

#### **formulas**

Optional

Whether to return formulas as text. If you pass 1 here, the formulas will be returned instead of their result. 0

**Result** Returns text of sheet.

#### **Description**

Numbers are formatted as floating point numbers with dot as decimal separator. Boolean values are returned as FALSE or TRUE. **See also**

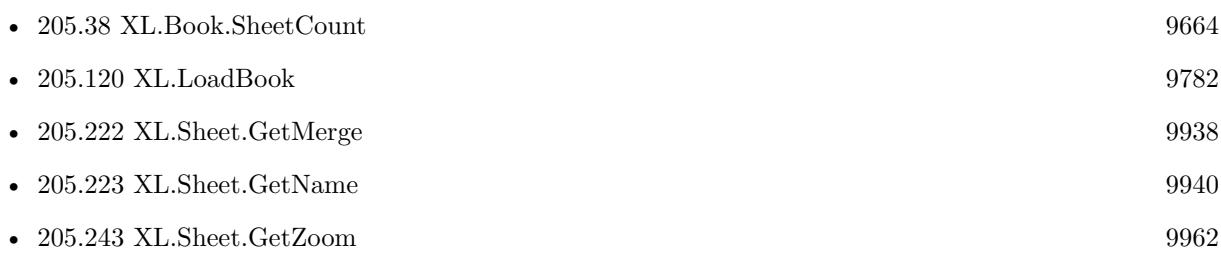

Created 18th August 2014, last changed 19th April 2016.

# **205.239 XL.Sheet.GetTopLeftView**

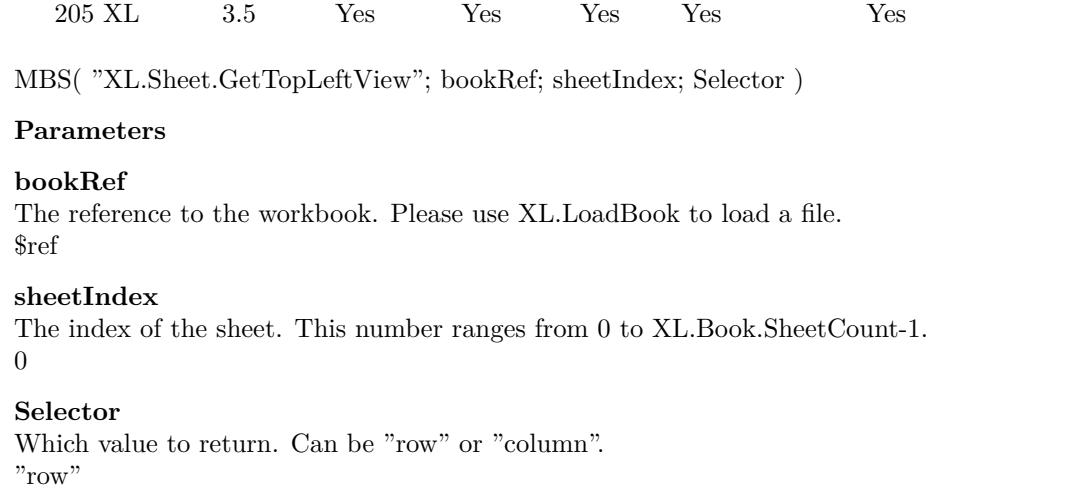

Component Version macOS Windows Linux Server FileMaker iOS SDK

**Result** Returns value or error.

#### **Description**

#### **See also**

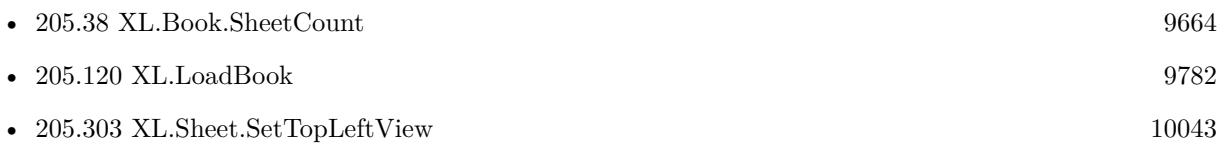

### 205.240. XL.SHEET.GETVCENTER 9959

### <span id="page-9958-0"></span>**205.240 XL.Sheet.GetVCenter**

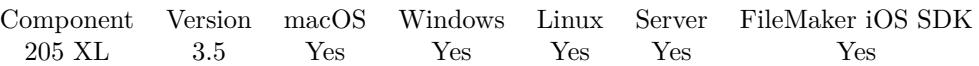

MBS( "XL.Sheet.GetVCenter"; bookRef; sheetIndex )

#### **Parameters**

#### **bookRef**

The reference to the workbook. Please use XL.LoadBook to load a file. \$ref

#### **sheetIndex**

The index of the sheet. This number ranges from 0 to XL.Book.SheetCount-1.  $\boldsymbol{0}$ 

**Result** Returns current stetting, 1 for yes or 0 for no.

#### **Description**

#### **See also**

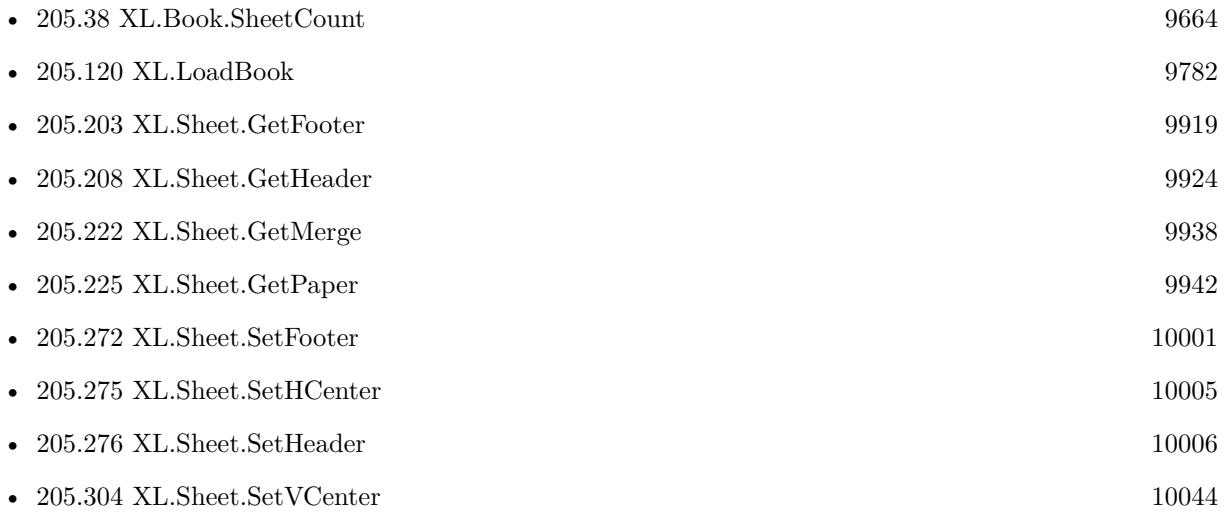

# <span id="page-9959-0"></span>**205.241 XL.Sheet.GetVerPageBreak**

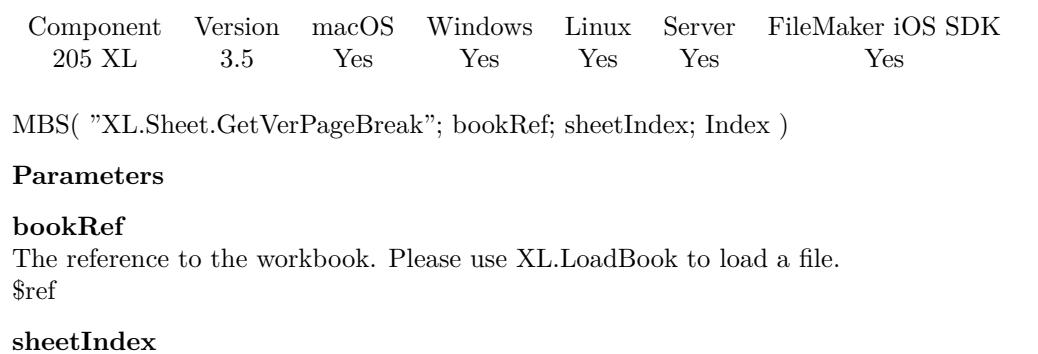

The index of the sheet. This number ranges from 0 to XL.Book.SheetCount-1.  $\boldsymbol{0}$ 

#### **Index**

The index of the page break from 0 to XL.Sheet.GetVerPageBreakCount-1. 0

**Result** Returns value or error.

#### **Description**

### **See also**

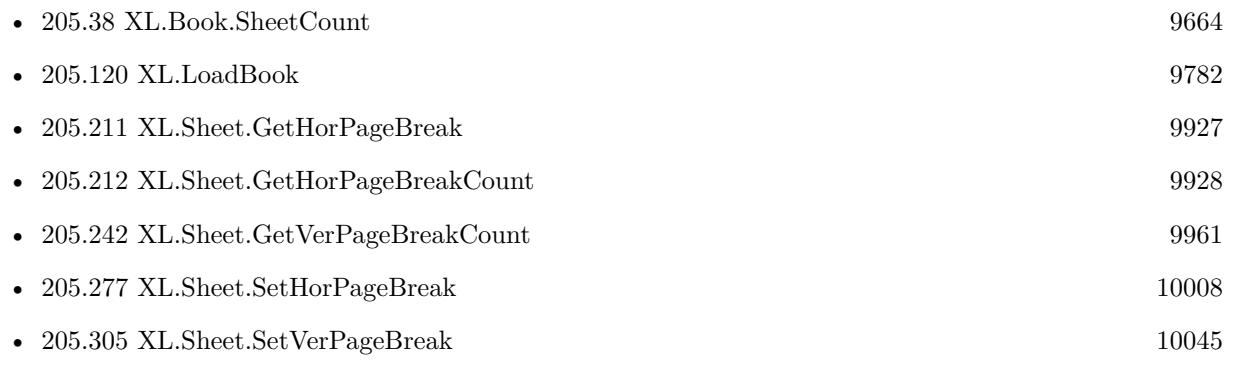

### 205.242. XL.SHEET.GETVERPAGEBREAKCOUNT 9961

## <span id="page-9960-0"></span>**205.242 XL.Sheet.GetVerPageBreakCount**

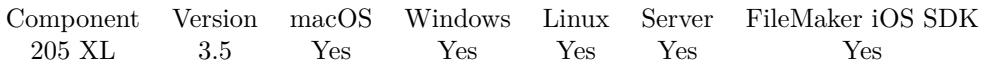

MBS( "XL.Sheet.GetVerPageBreakCount"; bookRef; sheetIndex )

#### **Parameters**

#### **bookRef**

The reference to the workbook. Please use XL.LoadBook to load a file. \$ref

#### **sheetIndex**

The index of the sheet. This number ranges from 0 to XL.Book.SheetCount-1. 0

**Result** Returns value or error.

#### **Description**

#### **See also**

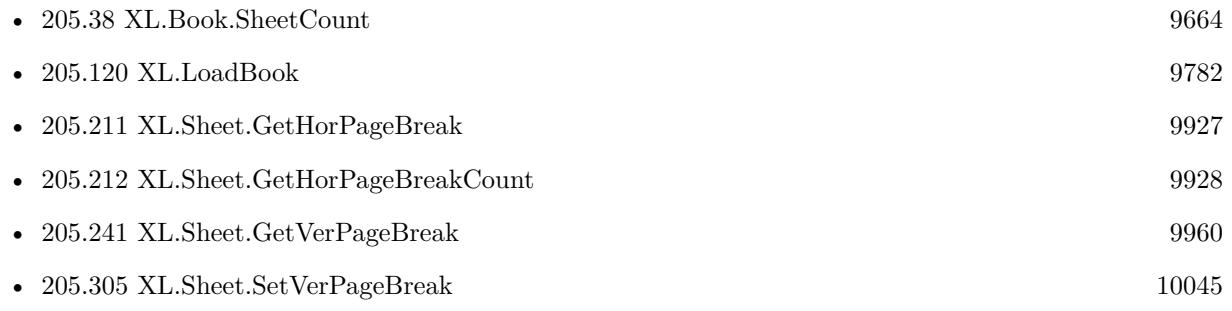

# <span id="page-9961-0"></span>**205.243 XL.Sheet.GetZoom**

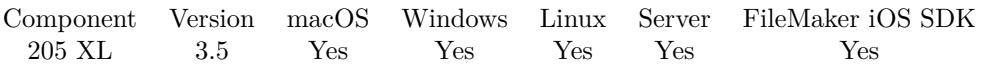

MBS( "XL.Sheet.GetZoom"; bookRef; sheetIndex )

#### **Parameters**

#### **bookRef**

The reference to the workbook. Please use XL.LoadBook to load a file. \$ref

#### **sheetIndex**

The index of the sheet. This number ranges from 0 to XL.Book.SheetCount-1.  $\boldsymbol{0}$ 

**Result** Returns zoom level.

#### **Description**

#### **See also**

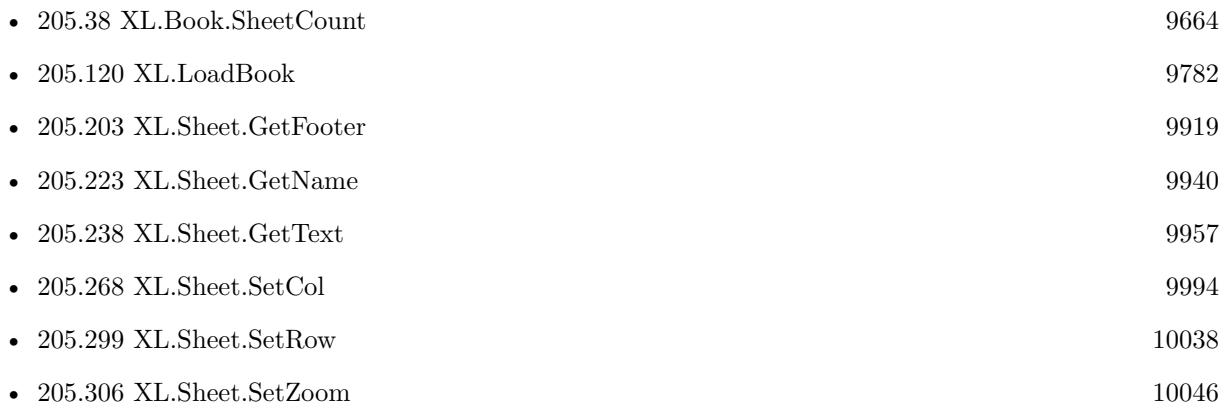

### 205.244. XL.SHEET.GROUPCOLS 9963

### <span id="page-9962-0"></span>**205.244 XL.Sheet.GroupCols**

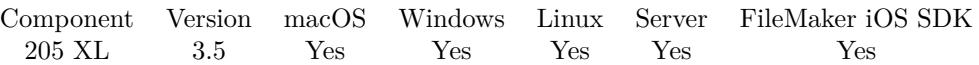

MBS( "XL.Sheet.GroupCols"; bookRef; sheetIndex; colFirst; colLast )

#### **Parameters**

#### **bookRef**

The reference to the workbook. Please use XL.LoadBook to load a file. \$ref

#### **sheetIndex**

The index of the sheet. This number ranges from 0 to XL.Book.SheetCount-1. 0

#### **colFirst**

The first column for the area. First column has index 0. \$column

#### **colLast**

The last column for the area. First column has index 0. \$column

#### **Result** Returns OK or error.

#### **Description**

#### **See also**

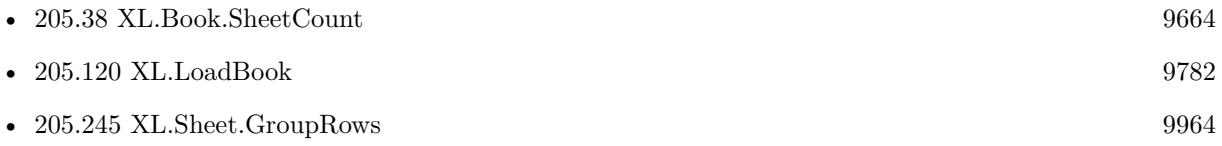

# <span id="page-9963-0"></span>**205.245 XL.Sheet.GroupRows**

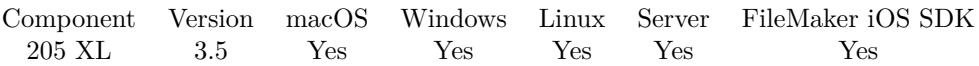

MBS( "XL.Sheet.GroupRows"; bookRef; sheetIndex; rowFirst; rowLast )

#### **Parameters**

#### **bookRef**

The reference to the workbook. Please use XL.LoadBook to load a file. \$ref

#### **sheetIndex**

The index of the sheet. This number ranges from 0 to XL.Book.SheetCount-1. 0

#### **rowFirst**

The first row for the area. First row has index 0. \$row

#### **rowLast**

The last row for the area. First row has index 0. \$row

#### **Result** Returns OK or error.

#### **Description**

#### **See also**

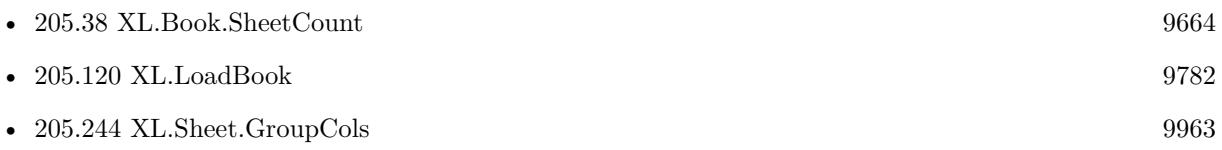

### <span id="page-9964-0"></span>205.246. XL.SHEET.HYPERLINK 9965 **205.246 XL.Sheet.Hyperlink**

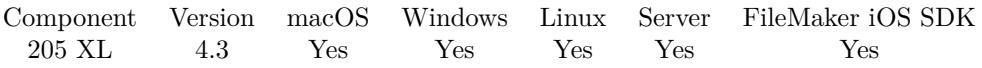

MBS( "XL.Sheet.Hyperlink"; bookRef; sheetIndex; Index; selector )

#### **Parameters**

#### **bookRef**

The reference to the workbook. Please use XL.LoadBook to load a file. \$ref

#### **sheetIndex**

The index of the sheet. This number ranges from 0 to XL.Book.SheetCount-1. 0

#### **Index**

The index of the hyperlink from 0 to XL.Sheet.HyperlinkSize-1. 0

#### **selector**

The value to query: rowFirst, rowLast, colFirst, colLast or link. "link"

#### **Result** Returns value.

#### **Description**

#### **See also**

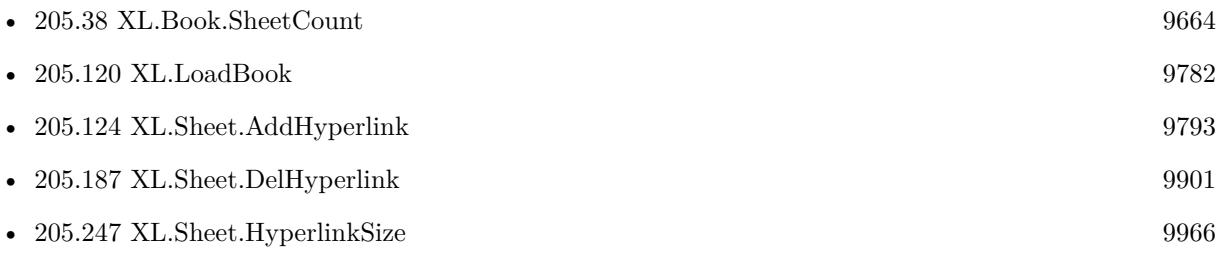

# <span id="page-9965-0"></span>**205.247 XL.Sheet.HyperlinkSize**

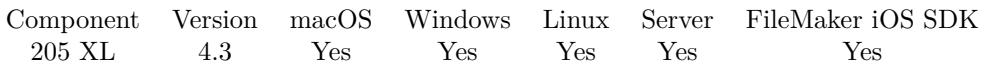

MBS( "XL.Sheet.HyperlinkSize"; bookRef; sheetIndex )

#### **Parameters**

#### **bookRef**

The reference to the workbook. Please use XL.LoadBook to load a file. \$ref

### **sheetIndex**

The index of the sheet. This number ranges from 0 to XL.Book.SheetCount-1.  $\boldsymbol{0}$ 

**Result** Returns number or error.

#### **Description**

#### **See also**

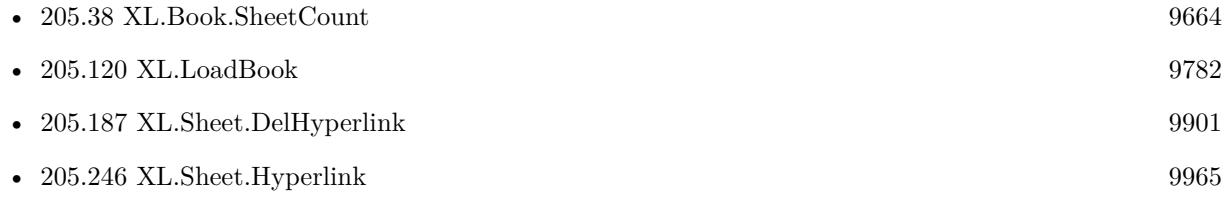

### <span id="page-9966-0"></span>**205.248 XL.Sheet.InsertCol**

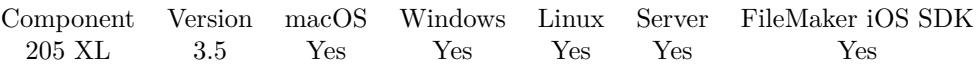

MBS( "XL.Sheet.InsertCol"; bookRef; sheetIndex; colFirst; colLast { ; KeepRanges } )

#### **Parameters**

#### **bookRef**

The reference to the workbook. Please use XL.LoadBook to load a file. \$ref

#### **sheetIndex**

The index of the sheet. This number ranges from 0 to XL.Book.SheetCount-1. 0

#### **colFirst**

The first column for the area. First column has index 0. \$column

#### **colLast**

The last column for the area. First column has index 0. \$column

#### **KeepRanges**

Optional Available in MBS FileMaker Plugin 10.2 or newer. If 1, the ranges are kept and not updated. Default is 0 to update ranges. 0

#### **Result** Returns OK or error.

#### **Description**

#### **See also**

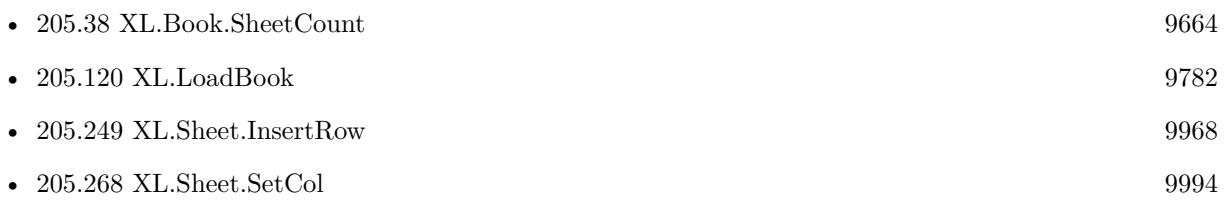

Created 18th August 2014, last changed 18th April 2020.

# <span id="page-9967-0"></span>**205.249 XL.Sheet.InsertRow**

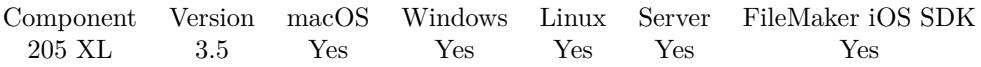

MBS( "XL.Sheet.InsertRow"; bookRef; sheetIndex; rowFirst; rowLast { ; KeepRanges } )

#### **Parameters**

#### **bookRef**

The reference to the workbook. Please use XL.LoadBook to load a file. \$ref

#### **sheetIndex**

The index of the sheet. This number ranges from 0 to XL.Book.SheetCount-1. 0

#### **rowFirst**

The first row for the area. First row has index 0. \$row

#### **rowLast**

The last row for the area. First row has index 0. \$row

#### **KeepRanges**

Optional Available in MBS FileMaker Plugin 10.2 or newer. If 1, the ranges are kept and not updated. Default is 0 to update ranges. 0

### **Result** Returns OK or error.

#### **Description**

#### **See also**

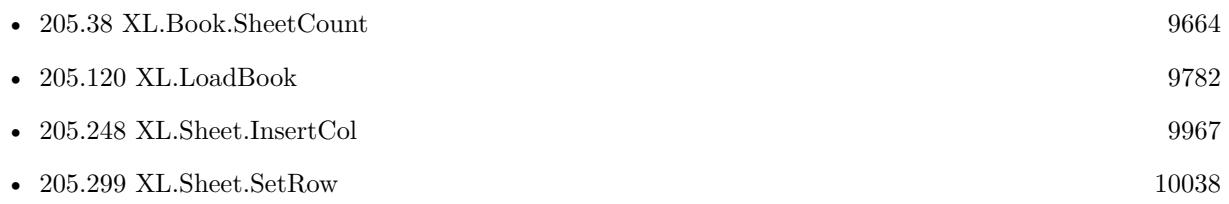

Created 18th August 2014, last changed 18th April 2020.

<span id="page-9968-0"></span>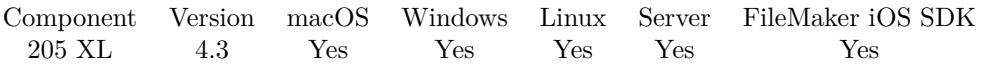

MBS( "XL.Sheet.Merge"; bookRef; sheetIndex; Index; selector )

#### **Parameters**

#### **bookRef**

The reference to the workbook. Please use XL.LoadBook to load a file. \$ref

#### **sheetIndex**

The index of the sheet. This number ranges from 0 to XL.Book.SheetCount-1. 0

#### **Index**

The index of the hyperlink from 0 to XL.Sheet.MergeSize-1. 0

#### **selector**

The value to query: rowFirst, rowLast, colFirst, colLast. "rowFirst"

#### **Result** Returns value or error.

#### **Description**

#### **See also**

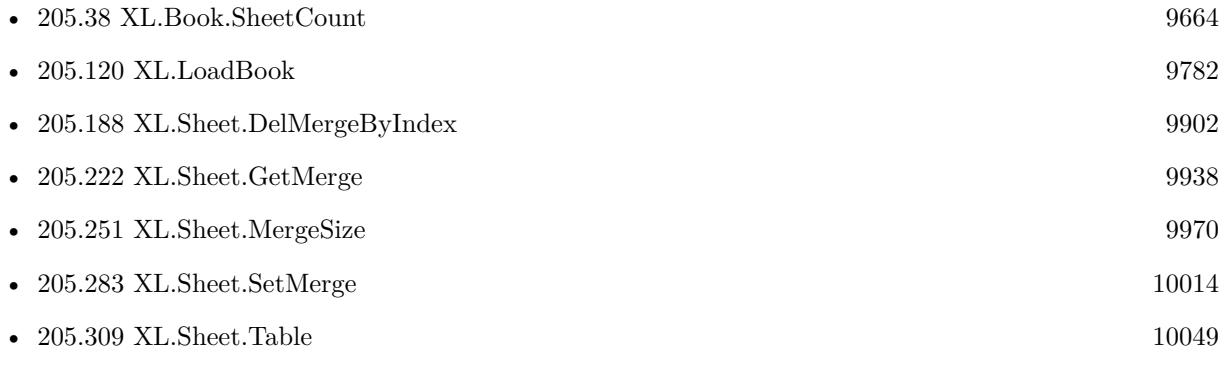

# <span id="page-9969-0"></span>**205.251 XL.Sheet.MergeSize**

MBS( "XL.Sheet.MergeSize"; bookRef; sheetIndex )

#### **Parameters**

#### **bookRef**

The reference to the workbook. Please use XL.LoadBook to load a file. \$ref

#### **sheetIndex**

The index of the sheet. This number ranges from 0 to XL.Book.SheetCount-1. 0

**Result** Returns number or error.

#### **Description**

#### **See also**

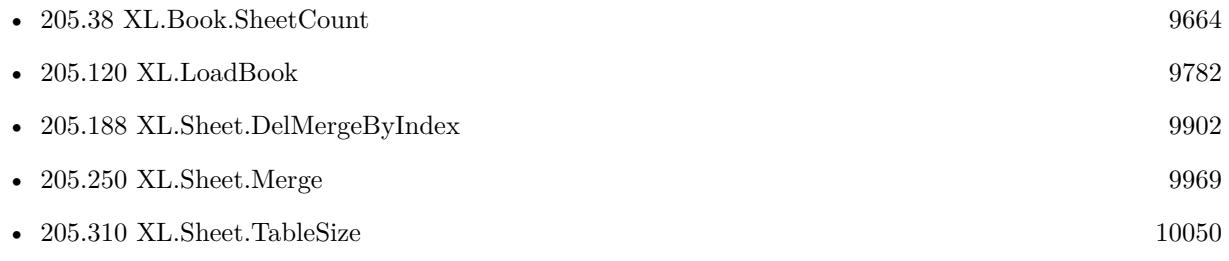

#### 205.252. XL.SHEET.NAMEDRANGE 9971

### <span id="page-9970-0"></span>**205.252 XL.Sheet.NamedRange**

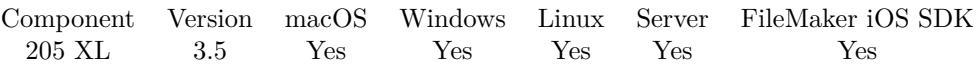

MBS( "XL.Sheet.NamedRange"; bookRef; sheetIndex; Index; selector { ; ScopeID } )

#### **Parameters**

#### **bookRef**

The reference to the workbook. Please use XL.LoadBook to load a file. \$ref

#### **sheetIndex**

The index of the sheet. This number ranges from 0 to XL.Book.SheetCount-1. 0

#### **Index**

The index of the named range from 0 to XL.Sheet.NamedRangeCount. 0

#### **selector**

What information to return: rowFirst, rowLast, colFirst, colLast and name. "name"

#### **ScopeID**

Optional

The scope ID to use for search. Can be -2 for undefined, -1 for workbook or positive number for other IDs. Default is undefined.

-1

**Result** Returns value or error.

#### **Description**

#### **See also**

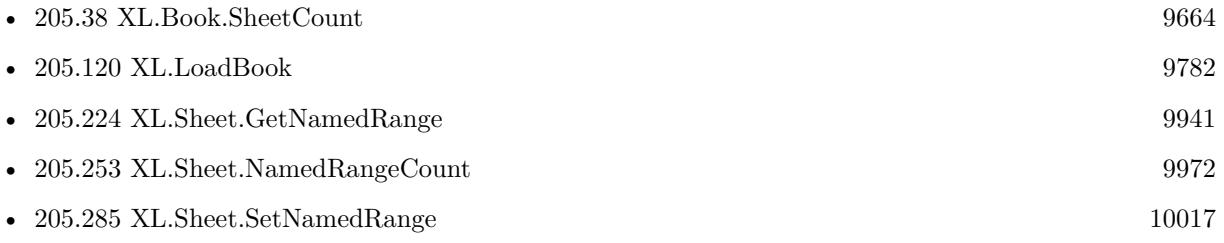

#### **205.252.1 Blog Entries**

• [MBS FileMaker Plugin, version 8.2pr1](https://www.mbs-plugins.com/archive/2018-04-04/MBS_FileMaker_Plugin_version_8/monkeybreadsoftware_blog_filemaker)

Created 18th August 2014, last changed 16th March 2018.

# <span id="page-9971-0"></span>**205.253 XL.Sheet.NamedRangeCount**

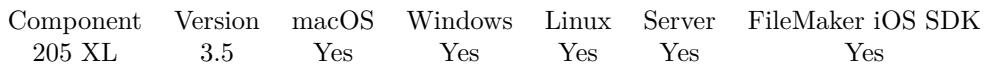

MBS( "XL.Sheet.NamedRangeCount"; bookRef; sheetIndex )

#### **Parameters**

#### **bookRef**

The reference to the workbook. Please use XL.LoadBook to load a file. \$ref

#### **sheetIndex**

The index of the sheet. This number ranges from 0 to XL.Book.SheetCount-1. 0

**Result** Returns value or error.

#### **Description**

#### **See also**

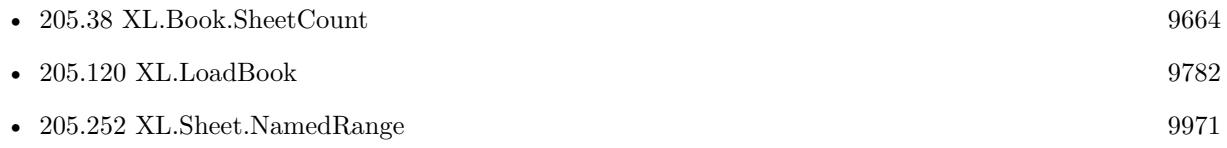
### 205.254. XL.SHEET.PICTURECOUNT 9973

# **205.254 XL.Sheet.PictureCount**

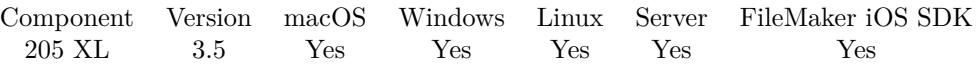

MBS( "XL.Sheet.PictureCount"; bookRef; sheetIndex )

#### **Parameters**

#### **bookRef**

The reference to the workbook. Please use XL.LoadBook to load a file. \$ref

#### **sheetIndex**

The index of the sheet. This number ranges from 0 to XL.Book.SheetCount-1.  $\boldsymbol{0}$ 

**Result** Returns number or error.

#### **Description**

#### **See also**

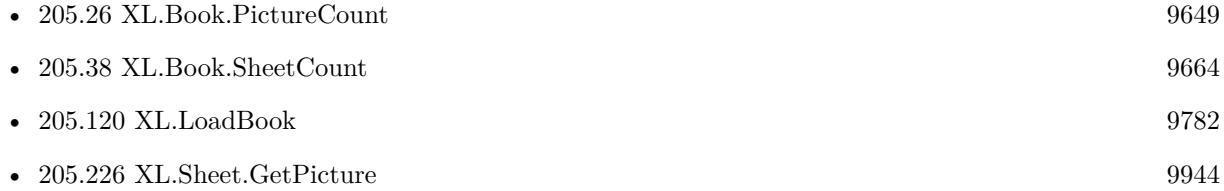

# <span id="page-9973-0"></span>**205.255 XL.Sheet.RemoveCol**

MBS( "XL.Sheet.RemoveCol"; bookRef; sheetIndex; colFirst; colLast { ; KeepRanges } )

[205](#page-9614-0) XL 3.5 Yes Yes Yes Yes Yes

#### **Parameters**

#### **bookRef**

The reference to the workbook. Please use XL.LoadBook to load a file. \$ref

#### **sheetIndex**

The index of the sheet. This number ranges from 0 to XL.Book.SheetCount-1. 0

#### **colFirst**

The first column for the area. First column has index 0. \$column

#### **colLast**

The last column for the area. First column has index 0. \$column

#### **KeepRanges**

Optional Available in MBS FileMaker Plugin 10.2 or newer. If 1, the ranges are kept and not updated. Default is 0 to update ranges. 0

#### **Result** Returns OK or error.

#### **Description**

#### **See also**

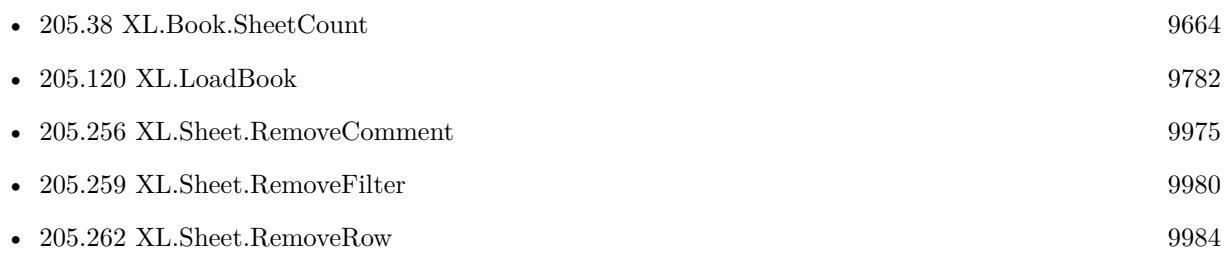

Created 18th August 2014, last changed 18th April 2020.

9974 CHAPTER 205. XL

# <span id="page-9974-0"></span>**205.256 XL.Sheet.RemoveComment**

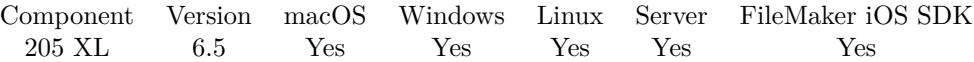

MBS( "XL.Sheet.RemoveComment"; bookRef; sheetIndex; Row; Column )

#### **Parameters**

#### **bookRef**

The reference to the workbook. Please use XL.LoadBook to load a file. \$ref

#### **sheetIndex**

The index of the sheet. This number ranges from 0 to XL.Book.SheetCount-1. 0

#### **Row**

The row for the cell. First row has index 0. \$row

#### **Column**

The column for the cell. First column has index 0. \$column

#### **Result** Returns OK or error.

#### **Description**

#### **Examples**

Remove comment from a cell:

Set Variable [ \$r; Value: MBS( "XL.Sheet.RemoveComment"; \$book; \$sheet; \$row; \$column ) ]

#### **See also**

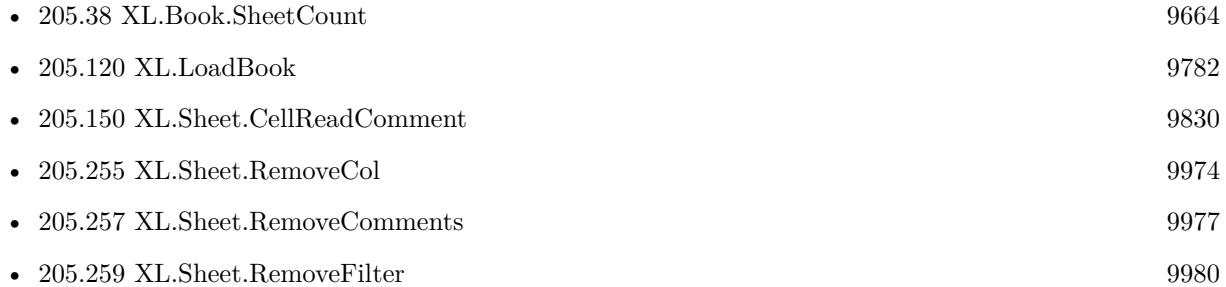

#### **205.256.1 Blog Entries**

• [MBS FileMaker Plugin, version 6.5pr2](https://www.mbs-plugins.com/archive/2016-10-10/MBS_FileMaker_Plugin_version_6/monkeybreadsoftware_blog_filemaker)

Created 7th October 2016, last changed 19th April 2020.

### <span id="page-9976-0"></span>**205.257 XL.Sheet.RemoveComments**

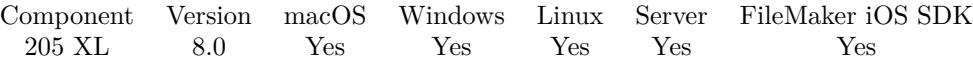

MBS( "XL.Sheet.RemoveComments"; bookRef; sheetIndex; First row; Last row; First column; Last column  $\left( \right)$ 

#### **Parameters**

#### **bookRef**

The reference to the workbook. Please use XL.LoadBook to load a file. \$ref

#### **sheetIndex**

The index of the sheet. This number ranges from 0 to XL.Book.SheetCount-1. 0

#### **First row**

The first row to process. First row has index 0. 3

#### **Last row**

The last row to process. First row has index 0. 6

#### **First column**

The first column to process. First column has index 0. 2

#### **Last column**

The last column to process. First column has index 0. 4

**Result** Returns OK or error.

#### **Description**

#### **See also**

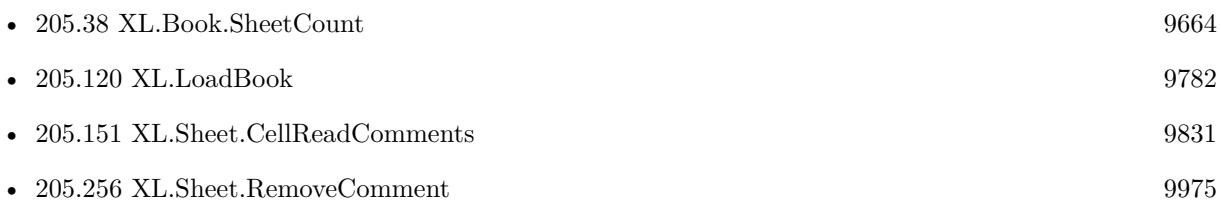

### **205.257.1 Blog Entries**

• [MBS FileMaker Plugin, version 8.0pr8](https://www.mbs-plugins.com/archive/2018-01-15/MBS_FileMaker_Plugin_version_8/monkeybreadsoftware_blog_filemaker)

Created 15th January 2018, last changed 15th January 2018.

### 205.258. XL.SHEET.REMOVEDATAVALIDATIONS 9979 **205.258 XL.Sheet.RemoveDataValidations**

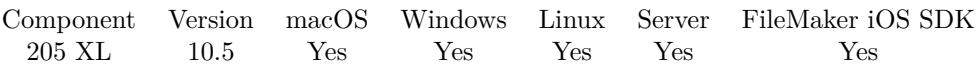

MBS( "XL.Sheet.RemoveDataValidations"; bookRef; SheetIndex )

#### **Parameters**

#### **bookRef**

The reference to the workbook. Please use XL.LoadBook to load a file. \$ref

#### **SheetIndex**

The index of the sheet to delete. This number ranges from 0 to XL.Book.SheetCount-1. 0

**Result** Returns OK or error.

#### **Description**

Only for xlsx files. **See also**

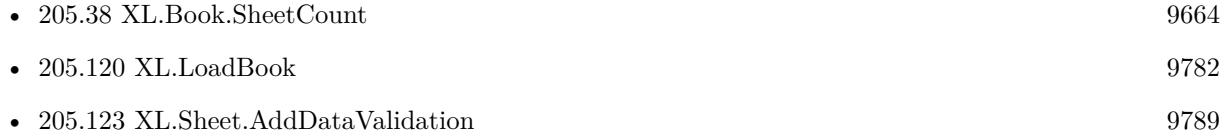

#### **205.258.1 Blog Entries**

- [New in MBS FileMaker Plugin 10.5](https://www.mbs-plugins.com/archive/2020-11-23/New_in_MBS_FileMaker_Plugin_10/monkeybreadsoftware_blog_filemaker)
- [Neues MBS FileMaker Plugin 10.5 Über 6400 Funktionen in einem Plugin](https://www.mbs-plugins.com/archive/2020-11-17/Neues_MBS_FileMaker_Plugin_105/monkeybreadsoftware_blog_filemaker)
- [MBS FileMaker Plugin 10.5 More than 6400 Functions In One Plugin](https://www.mbs-plugins.com/archive/2020-11-17/MBS_FileMaker_Plugin_105_-_Mor/monkeybreadsoftware_blog_filemaker)
- [MBS FileMaker Plugin, version 10.5pr7](https://www.mbs-plugins.com/archive/2020-11-02/MBS_FileMaker_Plugin_version_1/monkeybreadsoftware_blog_filemaker)

Created 30th October 2020, last changed 30th October 2020.

#### 9980 CHAPTER 205. XL

# <span id="page-9979-0"></span>**205.259 XL.Sheet.RemoveFilter**

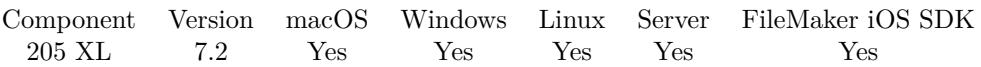

MBS( "XL.Sheet.RemoveFilter"; bookRef; sheetIndex )

#### **Parameters**

#### **bookRef**

The reference to the workbook. Please use XL.LoadBook to load a file. \$ref

### **sheetIndex**

The index of the sheet. This number ranges from 0 to XL.Book.SheetCount-1.  $\boldsymbol{0}$ 

**Result** Returns OK or error.

#### **Description**

#### **See also**

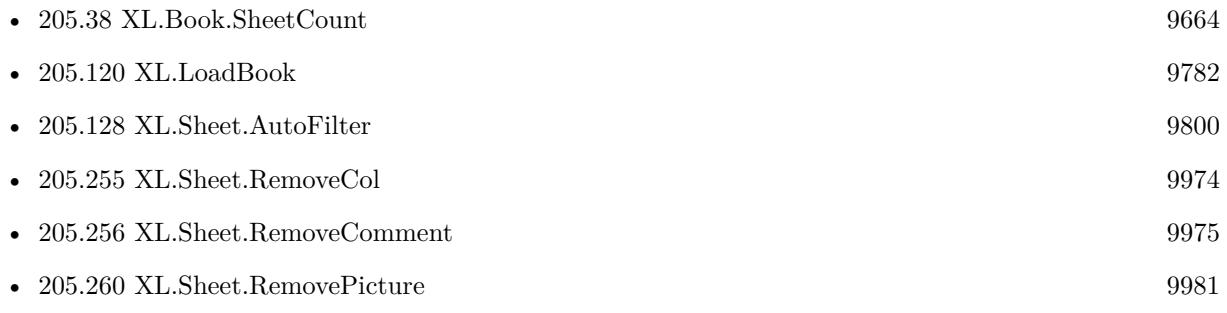

Created 22nd April 2017, last changed 22nd April 2017.

### <span id="page-9980-0"></span>**205.260 XL.Sheet.RemovePicture**

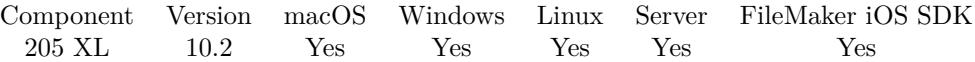

MBS( "XL.Sheet.RemovePicture"; bookRef; sheetIndex; Row; Column )

#### **Parameters**

#### **bookRef**

The reference to the workbook. Please use XL.LoadBook to load a file. \$ref

#### **sheetIndex**

The index of the sheet. This number ranges from 0 to XL.Book.SheetCount-1. 0

#### **Row**

The row for the cell. First row has index 0. \$row

#### **Column**

The column for the cell. First column has index 0. \$column

#### **Result** Returns OK or error.

#### **Description**

#### **Examples**

Remove picture from a cell:

Set Variable [ \$r; Value: MBS( "XL.Sheet.RemovePicture"; \$book; \$sheet; \$row; \$column ) ]

#### **See also**

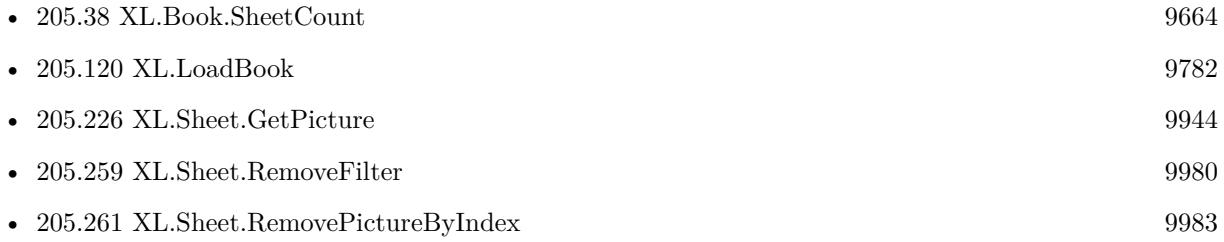

#### **205.260.1 Blog Entries**

- [News about the MBS FileMaker Plugin 10.2](https://www.mbs-plugins.com/archive/2020-05-19/News_about_the_MBS_FileMaker_P/monkeybreadsoftware_blog_filemaker)
- [MBS FileMaker Plugin, version 10.2pr4](https://www.mbs-plugins.com/archive/2020-04-20/MBS_FileMaker_Plugin_version_1/monkeybreadsoftware_blog_filemaker)

Created 18th April 2020, last changed 19th April 2020.

#### 205.261. XL.SHEET.REMOVEPICTUREBYINDEX 9983

## <span id="page-9982-0"></span>**205.261 XL.Sheet.RemovePictureByIndex**

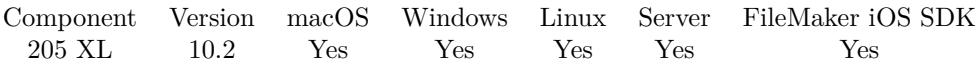

MBS( "XL.Sheet.RemovePictureByIndex"; bookRef; sheetIndex; Index )

#### **Parameters**

#### **bookRef**

The reference to the workbook. Please use XL.LoadBook to load a file. \$ref

#### **sheetIndex**

The index of the sheet. This number ranges from 0 to XL.Book.SheetCount-1. 0

#### **Index**

The index of the picture. First one starts with zero. 0

**Result** Returns OK or error.

#### **Description**

#### **Examples**

Remove a picture by index:

Set Variable [  $r$ ; Value: MBS( "XL.Sheet.RemovePictureByIndex"; \$book; 0; \$imageIndex ) ]

#### **See also**

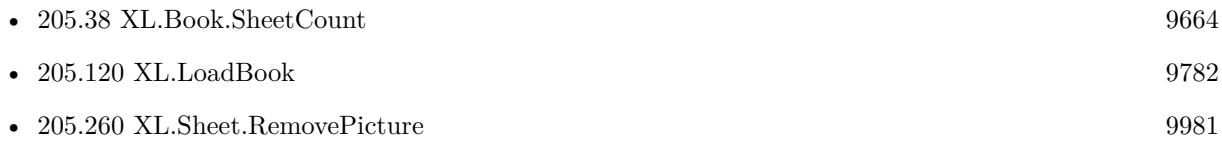

#### **205.261.1 Blog Entries**

- [News about the MBS FileMaker Plugin 10.2](https://www.mbs-plugins.com/archive/2020-05-19/News_about_the_MBS_FileMaker_P/monkeybreadsoftware_blog_filemaker)
- [MBS FileMaker Plugin, version 10.2pr4](https://www.mbs-plugins.com/archive/2020-04-20/MBS_FileMaker_Plugin_version_1/monkeybreadsoftware_blog_filemaker)

Created 18th April 2020, last changed 19th April 2020.

# <span id="page-9983-0"></span>**205.262 XL.Sheet.RemoveRow**

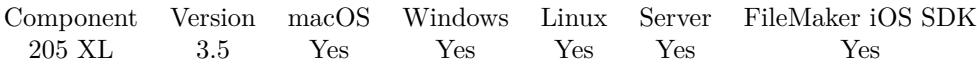

MBS( "XL.Sheet.RemoveRow"; bookRef; sheetIndex; rowFirst; rowLast { ; KeepRanges } )

#### **Parameters**

#### **bookRef**

The reference to the workbook. Please use XL.LoadBook to load a file. \$ref

#### **sheetIndex**

The index of the sheet. This number ranges from 0 to XL.Book.SheetCount-1. 0

#### **rowFirst**

The first row for the area. First row has index 0. \$row

#### **rowLast**

The last row for the area.  $$row+1$ 

#### **KeepRanges**

Optional Available in MBS FileMaker Plugin 10.2 or newer. If 1, the ranges are kept and not updated. Default is 0 to update ranges. 0

**Result** Returns OK or error.

#### **Description**

#### **Examples**

Preprocess file before import in FileMaker by removing a row and a sheet:

```
# Find libXL and load it
If [ MBS("XL.IsInitialized") 1 ]
Perform Script [ Specified: From list ; "InitXL" ; Parameter: ]
End If
#\# path to xls or xlsx file
Set Variable [ $path ; Value: MBS( "Path.AddPathComponent"; MBS( "Folders.UserDesktop" ); "test.xls"
)]
#
# Load template excel file
Set Variable [ $bookRef ; Value: MBS( "XL.LoadBook"; $path) ]
If [ MBS("IsError")]Show Custom Dialog [ "Error" ; $bookRef ]
```
#### 205.262. XL.SHEET.REMOVEROW 9985

Exit Script [ Text Result: ] End If #  $\#$  Remove first row of first sheet Set Variable [ \$r ; Value: MBS( "XL.Sheet.RemoveRow"; \$BookRef; 0 /\* sheet index \*/; 0 /\* row index \*/)  $\begin{array}{c} \hline \end{array}$ #  $\#$  Remove second sheet Set Variable [ $\pi$ ; Value: MBS("XL.Book.DeleteSheet"; \$bookRef; 1 /\* sheet index \*/ ) ] #  $#$  Save to file and cleanup Set Field [ XL::OutputFile ; MBS("XL.Book.SaveToFile"; \$bookRef; \$path) ] Set Variable [ \$r ; Value: MBS( "XL.Book.Release"; \$bookRef) ] # # now let FileMaker import file

#### **See also**

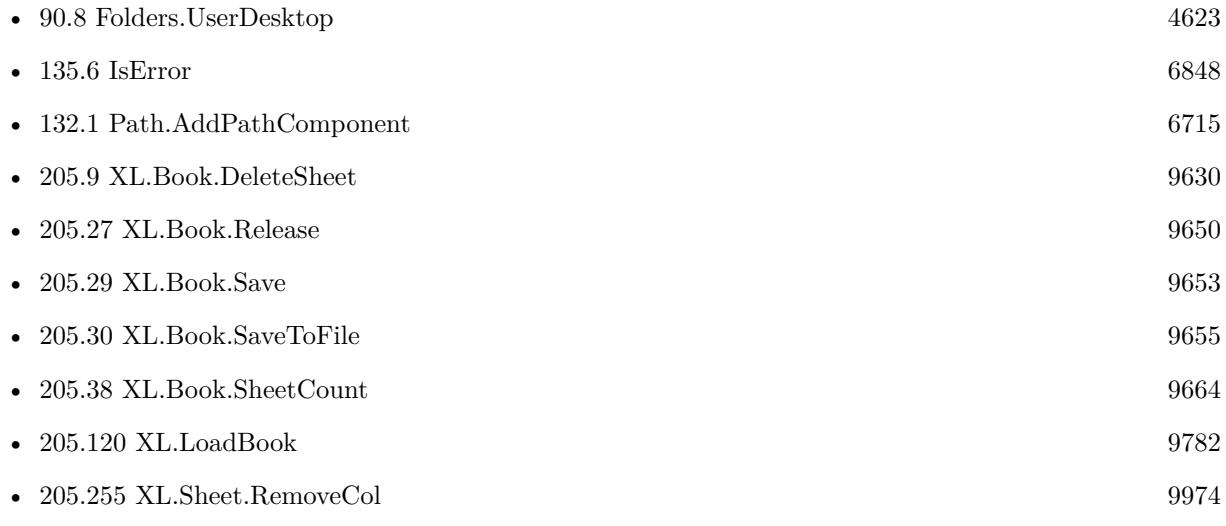

Created 18th August 2014, last changed 18th April 2020.

#### 9986 CHAPTER 205. XL

# **205.263 XL.Sheet.RightToLeft**

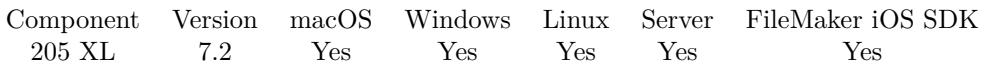

MBS( "XL.Sheet.RightToLeft"; bookRef; sheetIndex )

#### **Parameters**

#### **bookRef**

The reference to the workbook. Please use XL.LoadBook to load a file. \$ref

### **sheetIndex**

The index of the sheet. This number ranges from 0 to XL.Book.SheetCount-1.  $\boldsymbol{0}$ 

**Result** Returns boolean or error.

#### **Description**

#### **See also**

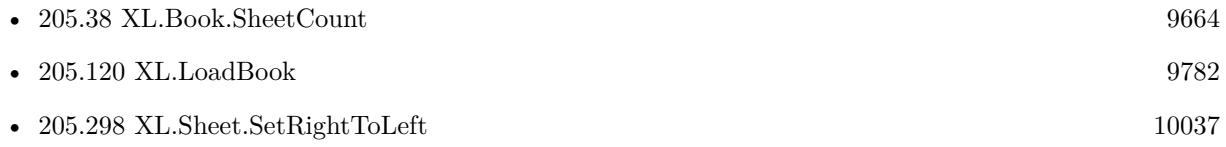

Created 22nd April 2017, last changed 22nd April 2017.

#### 205.264. XL.SHEET.ROWCOLTOADDR 9987

# **205.264 XL.Sheet.RowColToAddr**

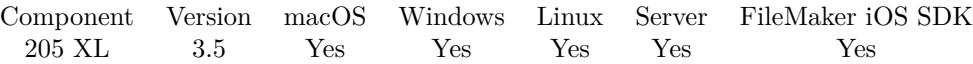

MBS( "XL.Sheet.RowColToAddr"; bookRef; sheetIndex; Row; Column; rowRelative; colRelative )

#### **Parameters**

#### **bookRef**

The reference to the workbook. Please use XL.LoadBook to load a file. \$ref

#### **sheetIndex**

The index of the sheet. This number ranges from 0 to XL.Book.SheetCount-1. 0

#### **Row**

The row for the cell. First row has index 0. \$row

#### **Column**

The column for the cell. First column has index 0. \$column

#### **rowRelative**

Whether to use relative row. Pass 1 for relative and 0 for absolute. 1

#### **colRelative**

Whether to use relative column. Pass 1 for relative and 0 for absolute. 1

**Result** Returns address value or error.

#### **Description**

#### **Examples**

Calculates address and returns "\$D\$18":

MBS( "XL.Sheet.RowColToAddr"; \$book; \$sheet; 17; 3; 0; 0)

Calculates address and returns "D18":

MBS( "XL.Sheet.RowColToAddr"; \$book; \$sheet; 17; 3)

#### **See also**

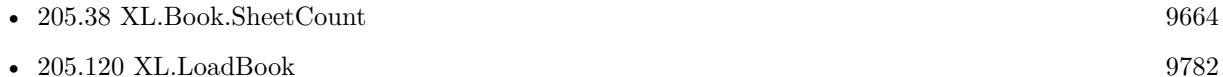

#### 205.265. XL.SHEET.SETAUTOFITAREA 9989

# <span id="page-9988-0"></span>**205.265 XL.Sheet.SetAutoFitArea**

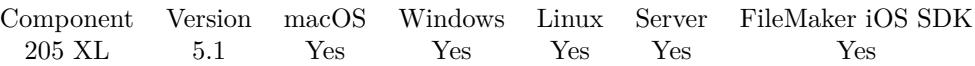

MBS( "XL.Sheet.SetAutoFitArea"; bookRef; sheetIndex; rowFirst; colFirst; rowLast; colLast )

#### **Parameters**

#### **bookRef**

The reference to the workbook. Please use XL.LoadBook to load a file. \$ref

#### **sheetIndex**

The index of the sheet. This number ranges from 0 to XL.Book.SheetCount-1. 0

#### **rowFirst**

The first row for the area. First row has index 0. \$row

### **colFirst**

The first column for the area. First column has index 0. \$column

#### **rowLast**

The last row for the area. First row has index 0. \$row

#### **colLast**

The last column for the area. First column has index 0. \$column

#### **Result** Returns OK or error.

#### **Description**

The method XL.Sheet.SetCol with -1 width value will affect only to the specified limited area. **See also**

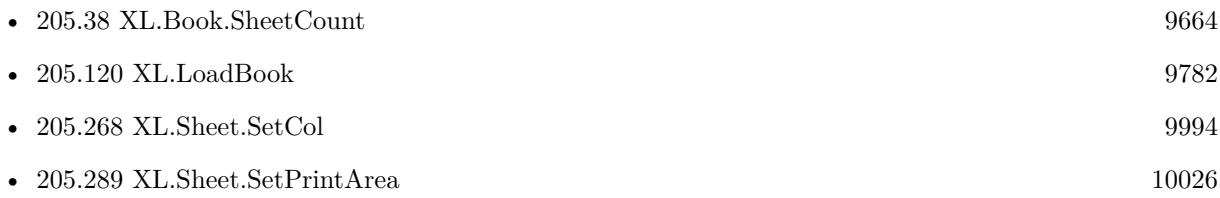

Created 6th May 2015, last changed 6th May 2015.

# <span id="page-9989-0"></span>**205.266 XL.Sheet.SetCellFormat**

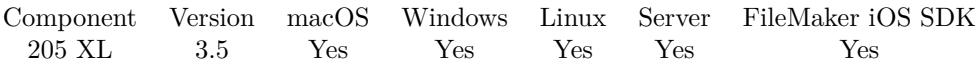

MBS( "XL.Sheet.SetCellFormat"; bookRef; sheetIndex; Row; Column; Format )

#### **Parameters**

#### **bookRef**

The reference to the workbook. Please use XL.LoadBook to load a file. \$ref

#### **sheetIndex**

The index of the sheet. This number ranges from 0 to XL.Book.SheetCount-1. 0

#### **Row**

The row for the cell. First row has index 0. \$row

#### **Column**

The column for the cell. First column has index 0. \$column

#### **Format**

The format for the cell. This is index from 0 to XL.GetFormatCount-1 in the book's list of formats. 0

**Result** Returns OK or error.

#### **Description**

#### **Examples**

Apply a new format to a column:

 $#$  create new format Set Variable [  $$format$ ; Value:MBS( "XL.Book.AddFormat";  $$BookRef$  ) ] Set Variable [ \$r; Value:MBS( "XL.Format.SetNumFormat"; \$BookRef; \$format; 7) ]  $#$  set as format for column Set Variable [  $r$ ; Value:MBS( "XL.Sheet.SetColumn";  $BbookRef; 0; 6; 6; 50$ ;  $66 from at; 0)$  ]  $#$  loop over all rows Set Variable [ \$lastRow; Value:MBS( "XL.Sheet.GetLastRow"; \$BookRef; \$sheet ) ] Set Variable [ \$row; Value:1 ] Loop Set Variable [  $r$ ; Value:MBS( "XL.Sheet.SetCellFormat";  $B$ BookRef;  $s$ sheet;  $r$ , 6;  $s$ format ) ]  $#$  next Set Variable  $\lceil \text{row}$ ; Value: $\text{row} + 1 \rceil$ Exit Loop If  $\lceil \text{$  frow  $>$  \$lastRow  $\rceil$ End Loop

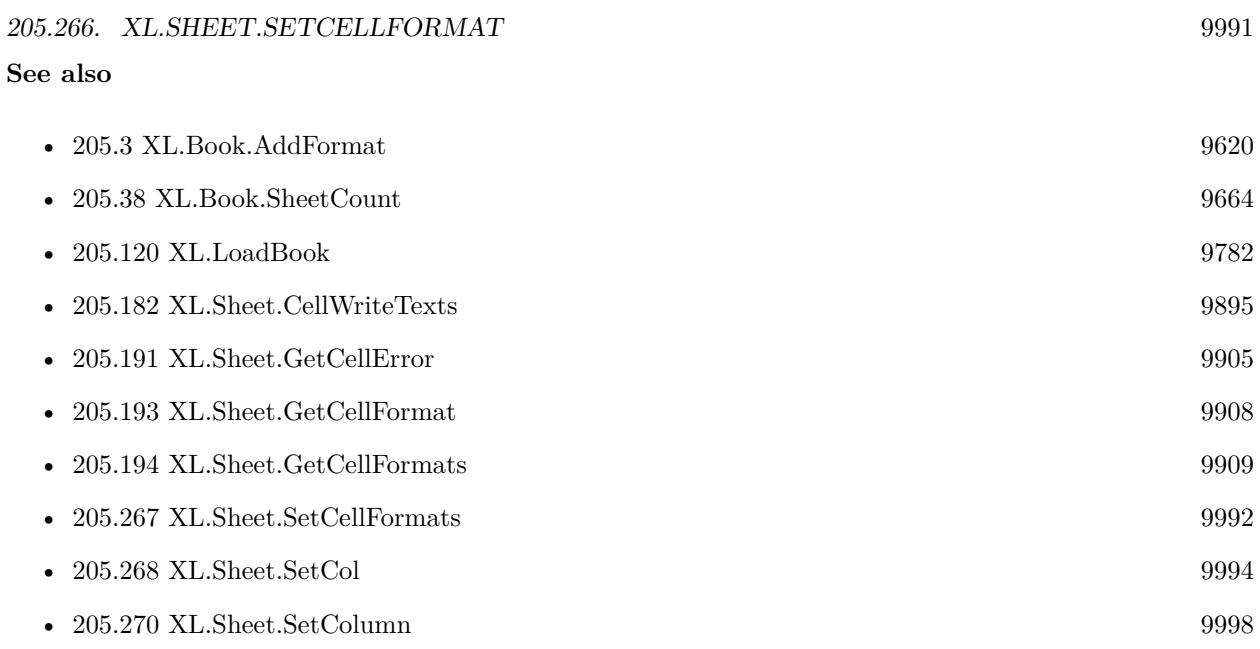

Created 18th August 2014, last changed 24th March 2016.

# <span id="page-9991-0"></span>**205.267 XL.Sheet.SetCellFormats**

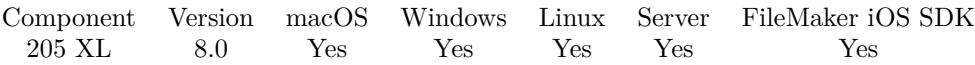

MBS( "XL.Sheet.SetCellFormats"; bookRef; sheetIndex; First row; Last row; First column; Last column; Formats { ; Row Delimiter; Column Delimiter } )

#### **Parameters**

#### **bookRef**

The reference to the workbook. Please use XL.LoadBook to load a file. \$ref

#### **sheetIndex**

The index of the sheet. This number ranges from 0 to XL.Book.SheetCount-1. 0

#### **First row**

The first row to process. First row has index 0. 3

**Last row**

The last row to process. First row has index 0. 6

**First column**

The first column to process. First column has index 0.  $\mathfrak{D}$ 

#### **Last column**

The last column to process. First column has index 0. 4

#### **Formats**

The format to use. Can be separated with row and column delimiter to give each row and column a different format. But you can also use same format for all rows or for all columns. \$dollarFormat

#### **Row Delimiter**

Optional The row delimiter for the result. Default is new line character. "§"

#### **Column Delimiter**

Optional The column delimiter for the result. Default is tab character.  $char(9)$ 

**Result** Returns number of errors or error.

#### **Description**

#### 205.267. XL.SHEET.SETCELLFORMATS 9993

#### **Examples**

Write bold row and data rows:

 $\#$  create bold font  $\&$  format Set Variable [ \$boldFont ; Value: MBS( "XL.Book.AddFont"; \$bookRef) ] Set Variable [ \$r ; Value: MBS( "XL.Font.SetBold"; \$bookRef; \$boldFont; 1) ] Set Variable [ \$boldFormat ; Value: MBS( "XL.Book.AddFormat"; \$bookRef) ] Set Variable [ \$r ; Value: MBS( "XL.Format.SetFont"; \$bookRef; \$boldFormat; \$boldFont) ]  $#$  Write a title row Set Variable [ \$r ; Value: MBS( "XL.Sheet.CellWriteTexts"; \$bookRef; \$sheet; 1; 1; 1; 4; "A,B,C,D"; §; ","  $)$ ]  $#$  Make it bold Set Variable [  $r$  ; Value: MBS( "XL.Sheet.SetCellFormats"; \$bookRef; \$sheet; 1; 1; 1; 4; \$boldFormat ) ]  $#$  and write data Set Variable [ $\$ r; Value: MBS( "XL.Sheet.CellWriteTexts";  $\text{3}$ bookRef;  $\text{3}$ sheet; 2; 5; 1; 4;  $\text{4}$ sdata;  $\$ ; ",") ]

#### **See also**

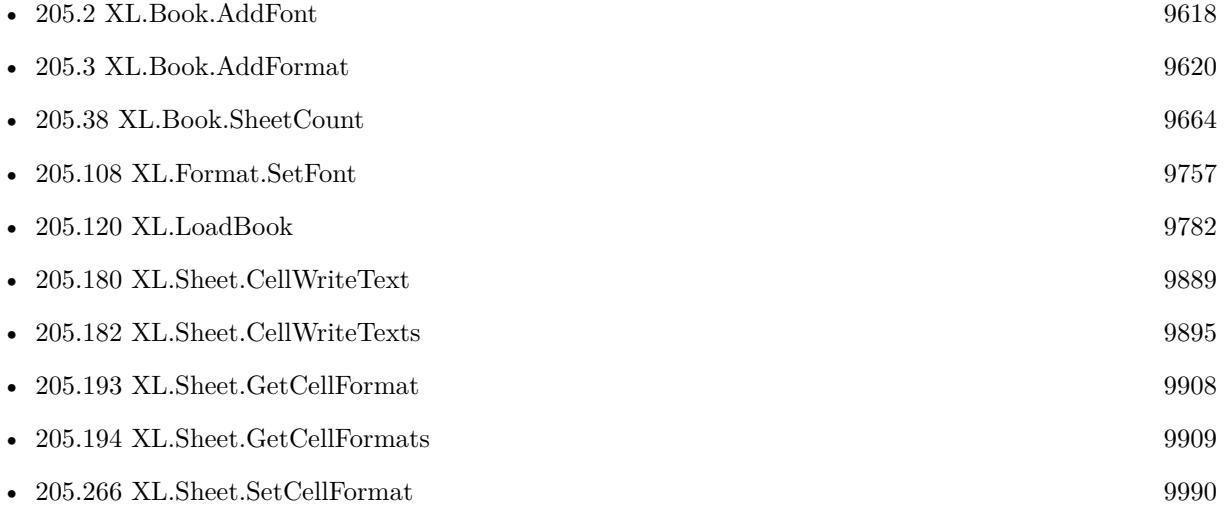

#### **205.267.1 Blog Entries**

• [MBS FileMaker Plugin, version 8.0pr8](https://www.mbs-plugins.com/archive/2018-01-15/MBS_FileMaker_Plugin_version_8/monkeybreadsoftware_blog_filemaker)

Created 15th January 2018, last changed 28th May 2018.

# <span id="page-9993-0"></span>**205.268 XL.Sheet.SetCol**

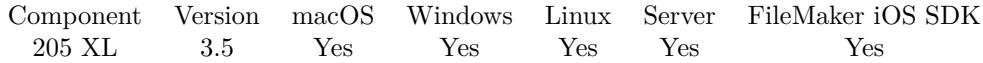

MBS( "XL.Sheet.SetCol"; bookRef; sheetIndex; ColFirst; ColLast; Width { ; Format; Hidden } )

#### **Parameters**

#### **bookRef**

The reference to the workbook. Please use XL.LoadBook to load a file. \$ref

#### **sheetIndex**

The index of the sheet. This number ranges from 0 to XL.Book.SheetCount-1. 0

#### **ColFirst**

The first column. 0

#### **ColLast**

The last column. 0

#### **Width**

The new column width measured as the number of characters of the maximum digit width of the numbers 0, 1, 2, ..., 9 as rendered in the normal style's font. Value -1 is used for autofit column widths. 10

#### **Format**

Optional

The format for the cell. This is index from 0 to XL.GetFormatCount-1 in the book's list of formats. 0

#### **Hidden**

Optional Whether to hide columns. 0

**Result** Returns OK or error message.

#### **Description**

If format equals 0 then format is ignored. Columns may be hidden. **Examples**

Create sheet with column format:

 $#$  create new xls file Set Variable [  $\text{8book}$  ; Value: MBS( "XL.NewBook"; 1 ) ]  $#$  load logo picture Set Variable [ \$logoID ; Value: MBS( "XL.Book.AddPictureContainer"; \$book; Writing data::Logo) ]

 $#$  create fonts  $#$  create format for column Set Variable [ \$colFormat ; Value: MBS( "XL.Book.AddFormat"; \$book) ] Set Variable [ \$r ; Value: MBS( "XL.Format.SetWrap"; \$book; \$colFormat; 1) // enable wrap ] Set Variable [ \$r ; Value: MBS( "XL.Format.SetAlignH"; \$book; \$colFormat; 1) // left ]  $#$ # create specialized format for one cell with lock Set Variable [ \$lockFormat ; Value: MBS( "XL.Book.AddFormat"; \$book; \$colFormat) ] Set Variable [ $\$ r; Value: MBS("XL.Format.SetLocked"; \$book; \$lockFormat; 1) // on ]  $#$  $#$  create sheet Set Variable [ \$sheet ; Value: MBS( "XL.Book.AddSheet"; \$book; "Sales Receipt") ]  $#$  set default format for whole column Set Variable [  $r$  ; Value: MBS( "XL.Sheet.SetCol"; \$book; \$sheet; 1; 1; 12; \$colFormat ) ] # # put some text in using column format Set Variable [ \$r ; Value: MBS( "XL.Sheet.CellWriteText"; \$book; \$sheet; 2; 1; "Long text wraps due to column format") ] #  $#$  and locked format Set Variable [ \$r ; Value: MBS( "XL.Sheet.CellWriteText"; \$book; \$sheet; 3; 1; "And this is locked"; \$lock-Format) ]  $#$  $#$  save and export Set Field [ Writing data::Output ; MBS("XL.Book.Save"; \$book; "test.xlsx") ] Set Variable [ $r$ ; Value: MBS("XL.Book.Release"; \$book) ]  $#$ Export Field Contents [ Writing data::Output ; Create folders: On ]

#### **See also**

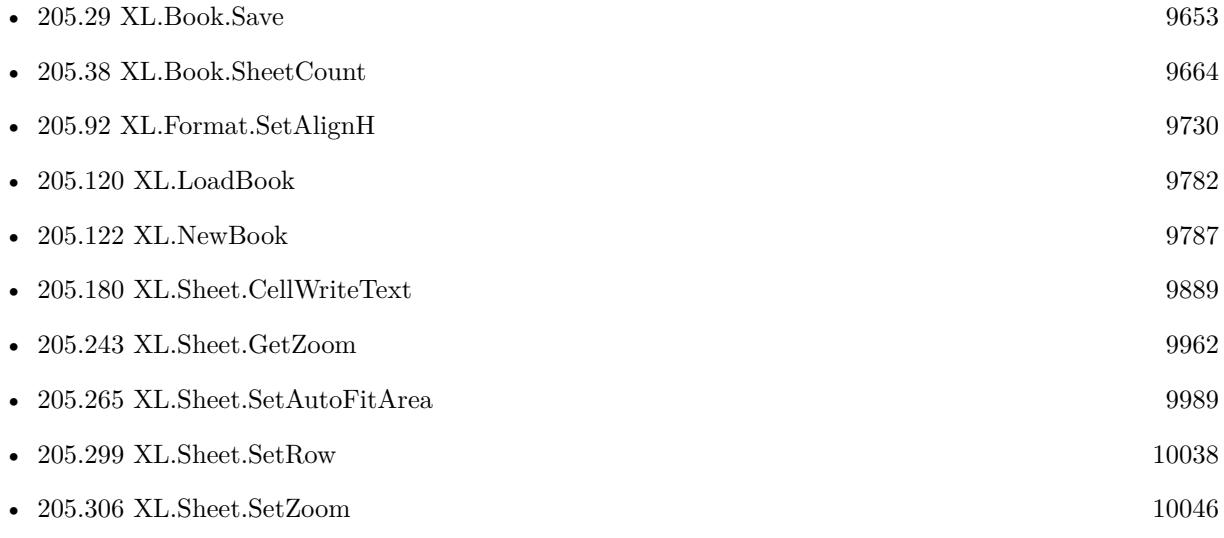

### 9996 CHAPTER 205. XL **Example Databases**

• [XL/Writing data](http://monkeybread.eu/MBS-FileMaker-Plugin-Examples/XL/Writing%20data.shtml#1ScriptAnchor_)

Created 18th August 2014, last changed 11st February 2020.

#### 205.269. XL.SHEET.SETCOLHIDDEN 9997

# <span id="page-9996-0"></span>**205.269 XL.Sheet.SetColHidden**

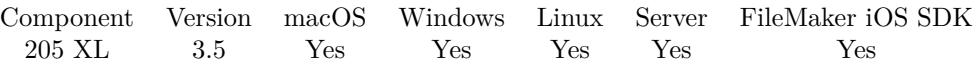

MBS( "XL.Sheet.SetColHidden"; bookRef; sheetIndex; Col; Hidden )

#### **Parameters**

#### **bookRef**

The reference to the workbook. Please use XL.LoadBook to load a file. \$ref

#### **sheetIndex**

The index of the sheet. This number ranges from 0 to XL.Book.SheetCount-1. 0

#### **Col**

The column index to query. 0

#### **Hidden**

Pass 1 to hide row or 0 to show row. 1

**Result** Returns OK or error message.

#### **Description**

#### **See also**

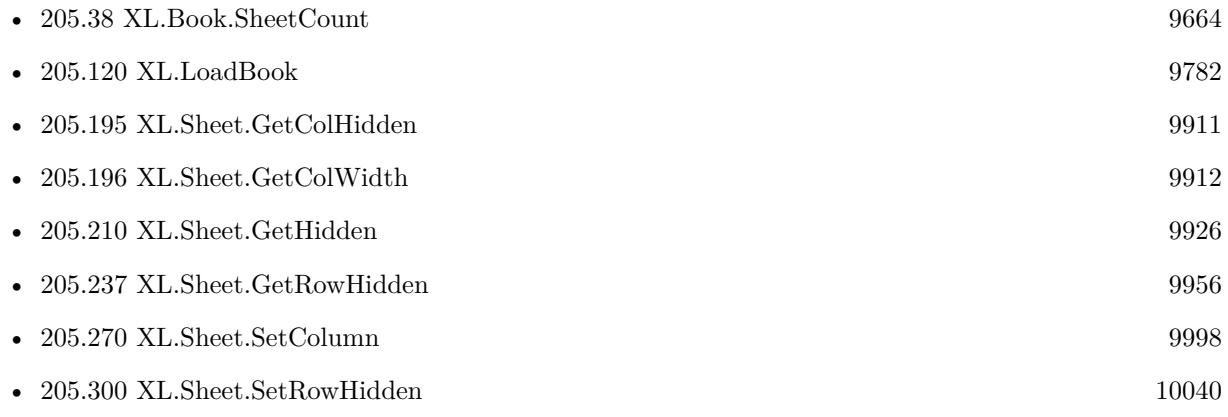

# <span id="page-9997-0"></span>**205.270 XL.Sheet.SetColumn**

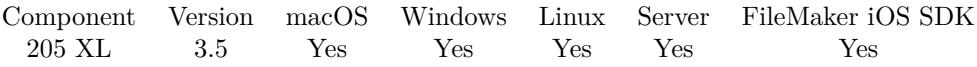

MBS( "XL.Sheet.SetColumn"; bookRef; sheetIndex; colFirst; colLast; width { ; format; hidden } )

#### **Parameters**

#### **bookRef**

The reference to the workbook. Please use XL.LoadBook to load a file. \$ref

#### **sheetIndex**

The index of the sheet. This number ranges from 0 to XL.Book.SheetCount-1. 0

#### **colFirst**

The first column. First column has index 0. \$column

#### **colLast**

The last column. \$column

#### **width**

The width of the column. Value -1 is used for autofit column widths. 5

#### **format**

Optional The format index to use. You can use XL.Book.AddFormat to create new formats. \$format

#### **hidden**

Optional Whether to hide column. Default is 0. 0

**Result** Returns OK or error.

#### **Description**

Column width measured as the number of characters of the maximum digit width of the numbers 0, 1, 2, ..., 9 as rendered in the normal style's font. Columns may be hidden. **See also**

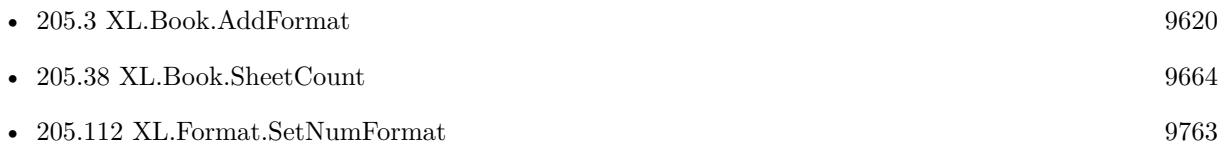

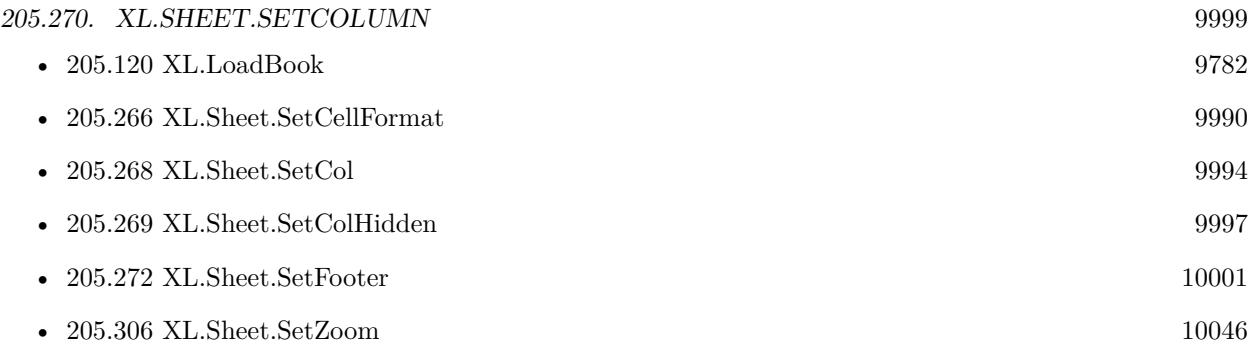

Created 18th August 2014, last changed 26th July 2019.

# $\begin{tabular}{ll} 10000 & CHAPTER 205. & XL \end{tabular}$ **205.271 XL.Sheet.SetDisplayGridlines**

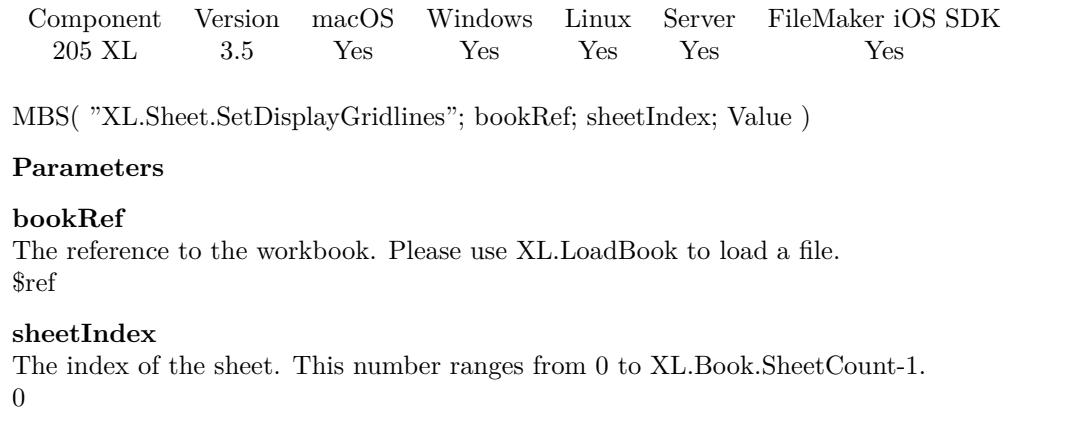

#### **Value**

The new setting. Pass 1 to have gridlines visible or 0 to hide gridlines. 1

**Result** Returns OK or error message.

#### **Description**

#### **See also**

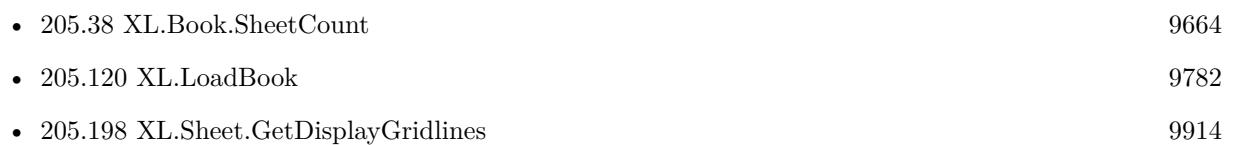

#### **Example Databases**

• [XL/Writing data](http://monkeybread.eu/MBS-FileMaker-Plugin-Examples/XL/Writing%20data.shtml#1ScriptAnchor_)

### <span id="page-10000-0"></span>**205.272 XL.Sheet.SetFooter**

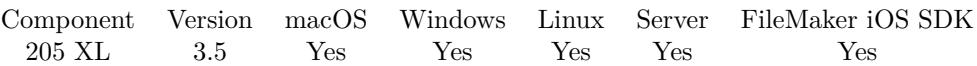

MBS( "XL.Sheet.SetFooter"; bookRef; sheetIndex; Text { ; Margin } )

#### **Parameters**

#### **bookRef**

The reference to the workbook. Please use XL.LoadBook to load a file. \$ref

#### **sheetIndex**

The index of the sheet. This number ranges from 0 to XL.Book.SheetCount-1. 0

#### **Text**

The new footer text. "test"

#### **Margin**

Optional The margin to use. 0.5

**Result** Returns OK or error message.

#### **Description**

The footer text appears at the bottom of every page when printed. The length of the text must be less than or equal to 255. The footer text can contain special commands, for example a placeholder for the page number, current date or text formatting attributes. See XL.SetHeader for details. Margin is specified in inches.

#### **See also**

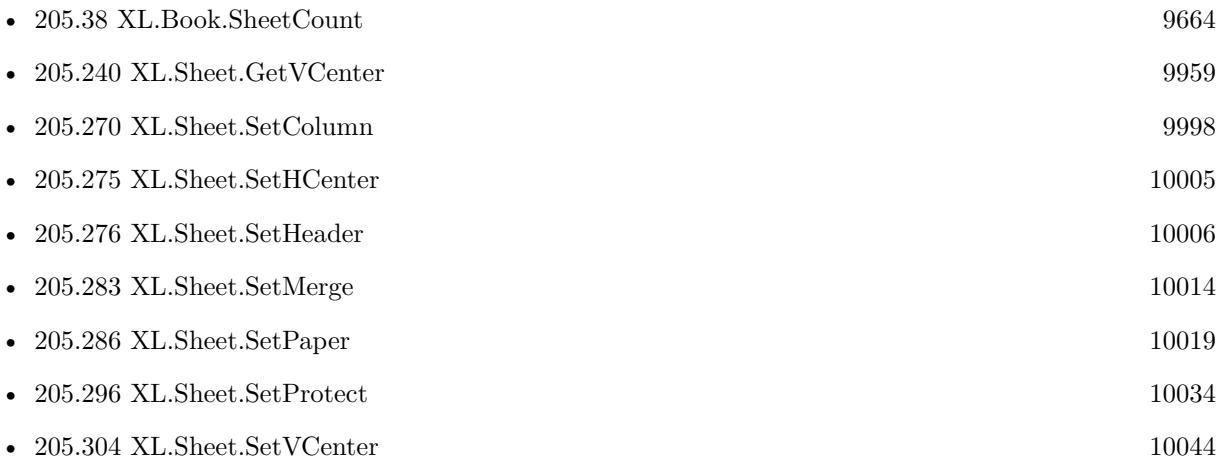

### 205.273. XL.SHEET.SETGROUPSUMMARYBELOW 10003

# <span id="page-10002-0"></span>**205.273 XL.Sheet.SetGroupSummaryBelow**

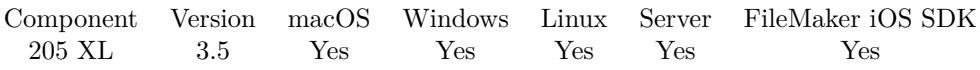

MBS( "XL.Sheet.SetGroupSummaryBelow"; bookRef; sheetIndex; below )

#### **Parameters**

#### **bookRef**

The reference to the workbook. Please use XL.LoadBook to load a file. \$ref

#### **sheetIndex**

The index of the sheet. This number ranges from 0 to XL.Book.SheetCount-1. 0

#### **below**

The new setting. 0

**Result** Returns OK or error.

#### **Description**

Pass 1 for below, 0 for above. **See also**

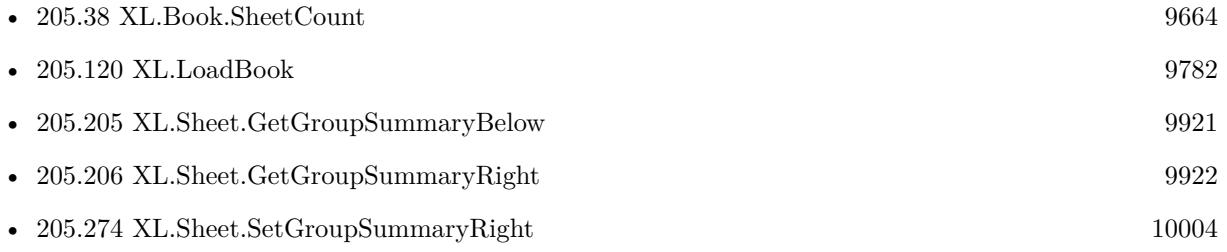

### <span id="page-10003-0"></span>10004 CHAPTER 205. XL **205.274 XL.Sheet.SetGroupSummaryRight**

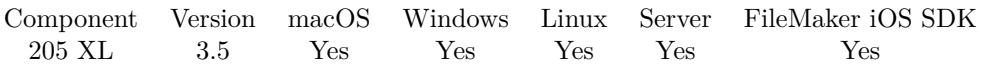

MBS( "XL.Sheet.SetGroupSummaryRight"; bookRef; sheetIndex; right )

#### **Parameters**

#### **bookRef**

The reference to the workbook. Please use XL.LoadBook to load a file. \$ref

#### **sheetIndex**

The index of the sheet. This number ranges from 0 to XL.Book.SheetCount-1. 0

#### **right**

The new setting. 1

**Result** Returns OK or error.

#### **Description**

Pass 1 for right, false for left. **See also**

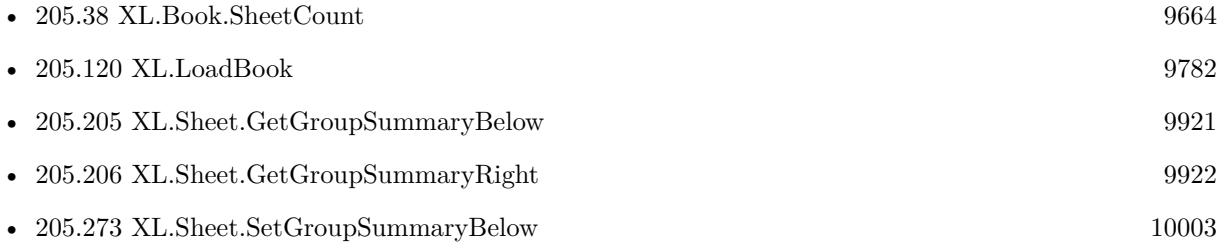

# 205.275. XL.SHEET.SETHCENTER 10005

# <span id="page-10004-0"></span>**205.275 XL.Sheet.SetHCenter**

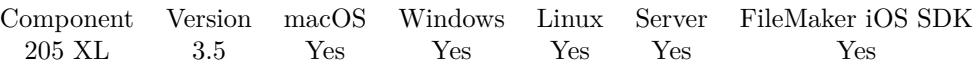

MBS( "XL.Sheet.SetHCenter"; bookRef; sheetIndex; Value )

#### **Parameters**

#### **bookRef**

The reference to the workbook. Please use XL.LoadBook to load a file. \$ref

#### **sheetIndex**

The index of the sheet. This number ranges from 0 to XL.Book.SheetCount-1. 0

#### **Value**

The new setting. Pass 1 for yes, 0 for no. 0

**Result** Returns OK or error message.

#### **Description**

#### **See also**

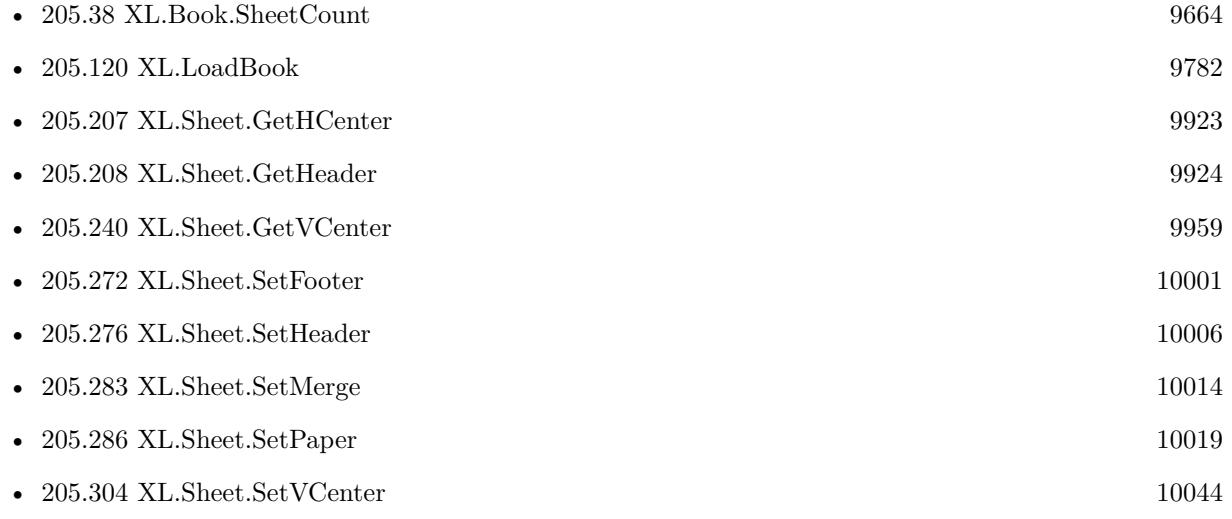

#### 10006 CHAPTER 205. XL

# <span id="page-10005-0"></span>**205.276 XL.Sheet.SetHeader**

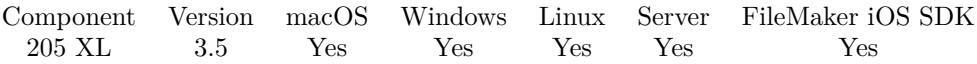

MBS( "XL.Sheet.SetHeader"; bookRef; sheetIndex; Text { ; Margin } )

#### **Parameters**

#### **bookRef**

The reference to the workbook. Please use XL.LoadBook to load a file. \$ref

#### **sheetIndex**

The index of the sheet. This number ranges from 0 to XL.Book.SheetCount-1. 0

**Text** The new header text. "test"

**Margin** Optional The margin to use. 0.5

**Result** Returns OK or error message.

#### **Description**

The text appears at the top of every page when printed. The length of the text must be less than or equal to 255. The header text can contain special commands, for example a placeholder for the page number, current date or text formatting attributes. Special commands are represented by single letter with a leading ampersand ("& "). Margin is specified in inches.

#### **Examples**

Set sheet name:

MBS( "XL.Sheet.SetHeader"; \$book; 0; "My Report 2019" )

#### **See also**

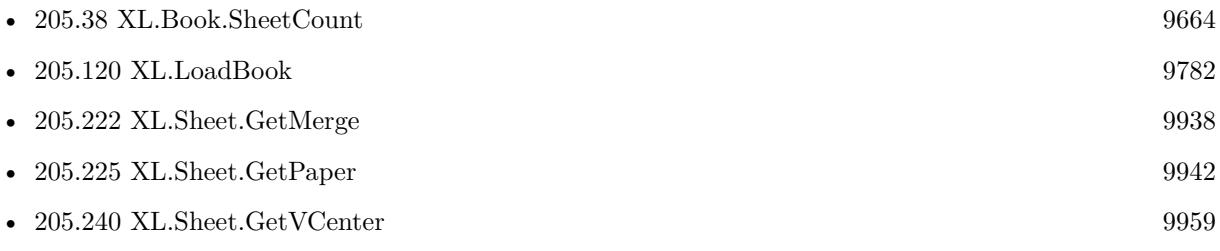

### 205.276. XL.SHEET.SETHEADER 10007

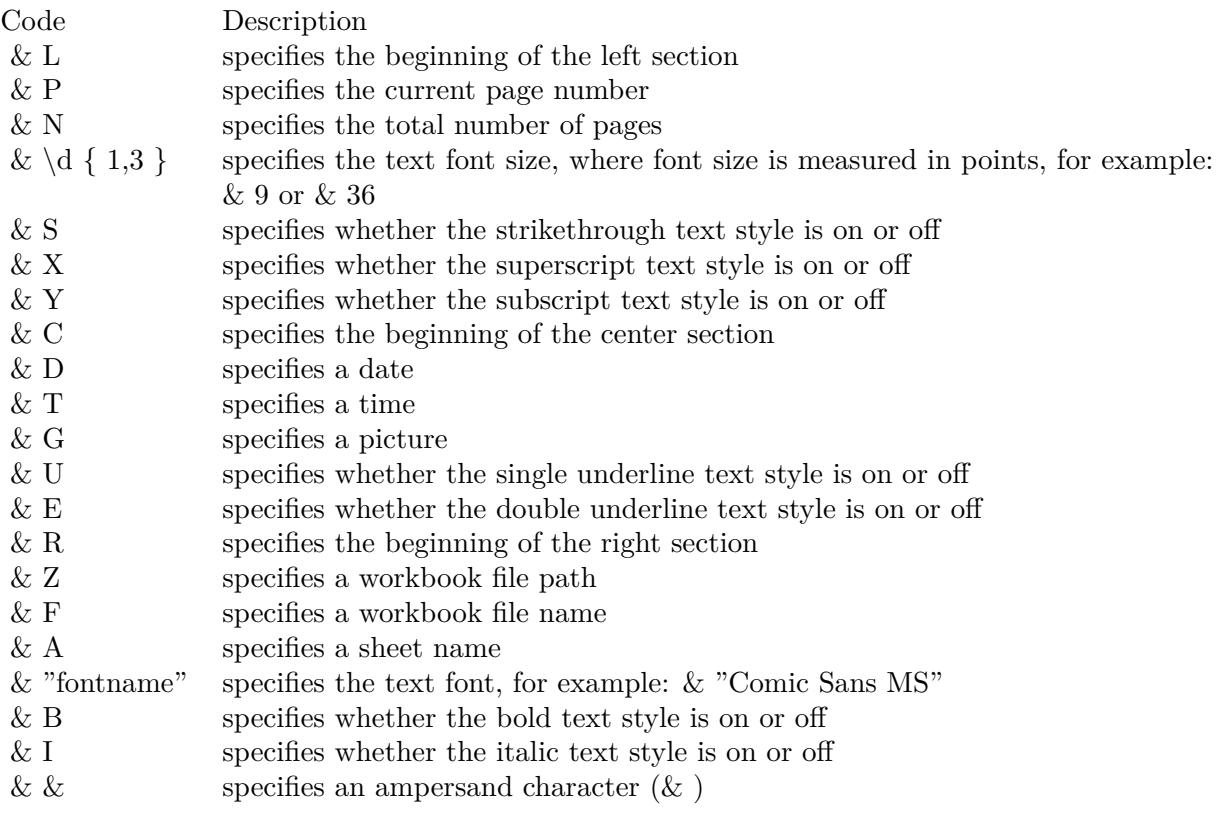

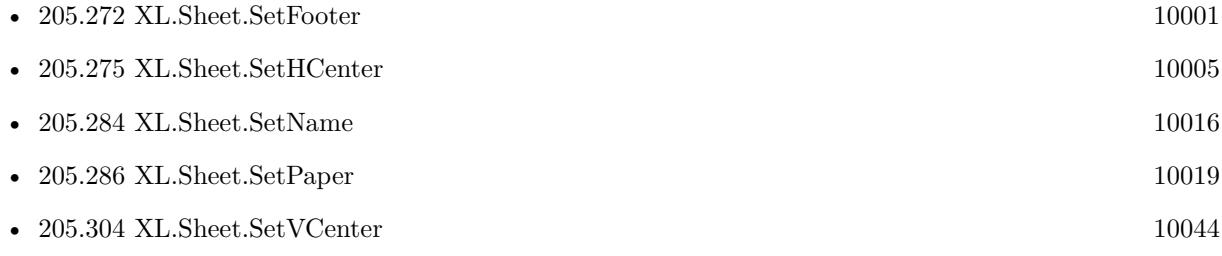

Created 18th August 2014, last changed 16th May 2019.

# **205.277 XL.Sheet.SetHorPageBreak**

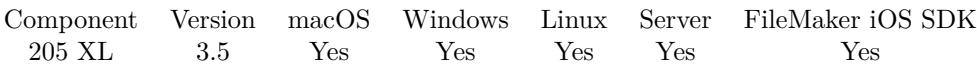

MBS( "XL.Sheet.SetHorPageBreak"; bookRef; sheetIndex; Row { ; Pagebreak } )

#### **Parameters**

#### **bookRef**

The reference to the workbook. Please use XL.LoadBook to load a file. \$ref

#### **sheetIndex**

The index of the sheet. This number ranges from 0 to XL.Book.SheetCount-1. 0

#### **Row**

The row for the cell. First row has index 0. \$row

#### **Pagebreak**

Optional Whether to break or not. Default is 1 for a break. 0

**Result** Returns OK or error.

#### **Description**

#### **See also**

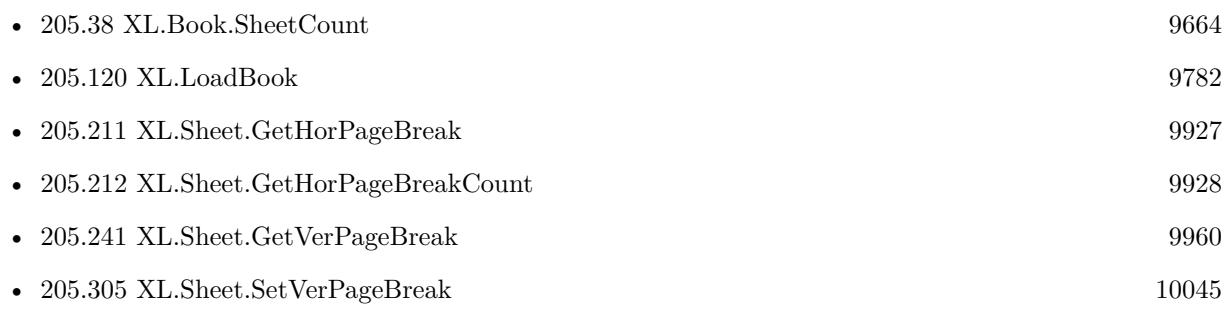

Created 18th August 2014, last changed 9th July 2015.
### 205.278. XL.SHEET.SETLANDSCAPE 10009

### **205.278 XL.Sheet.SetLandscape**

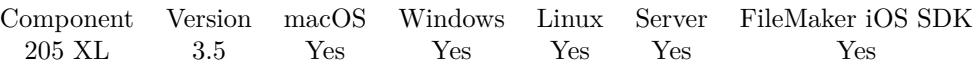

MBS( "XL.Sheet.SetLandscape"; bookRef; sheetIndex; Value )

### **Parameters**

### **bookRef**

The reference to the workbook. Please use XL.LoadBook to load a file. \$ref

### **sheetIndex**

The index of the sheet. This number ranges from 0 to XL.Book.SheetCount-1. 0

### **Value**

Pass 1 so pages are printed using landscape mode or 0 so pages are printed using portrait mode. 1

**Result** Returns OK or error message.

### **Description**

#### **Examples**

Put first sheet on landscape:

Set Variable [  $r$ ; Value: MBS( "XL.Sheet.SetLandscape";  $\text{3book}; 0; 1)$  ]

Put first sheet on portrait:

Set Variable [  $r$ ; Value: MBS( "XL.Sheet.SetLandscape";  $\text{3book}$ ; 0; 0 ) ]

#### **See also**

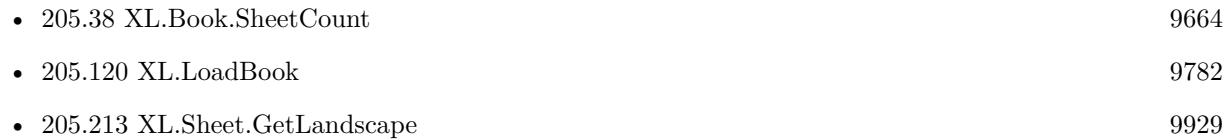

### **205.278.1 Blog Entries**

• [MBS Filemaker Plugin, version 4.3pr8](https://www.mbs-plugins.com/archive/2014-09-02/MBS_Filemaker_Plugin_version_4/monkeybreadsoftware_blog_filemaker)

Created 18th August 2014, last changed 19th April 2020.

### <span id="page-10009-0"></span> $\begin{tabular}{ll} \bf{10010} & \bf{CHAPTER~205.} & \bf{XL} \end{tabular}$ **205.279 XL.Sheet.SetMarginBottom**

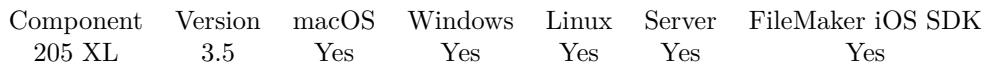

MBS( "XL.Sheet.SetMarginBottom"; bookRef; sheetIndex; Margin )

### **Parameters**

### **bookRef**

The reference to the workbook. Please use XL.LoadBook to load a file. \$ref

### **sheetIndex**

The index of the sheet. This number ranges from 0 to XL.Book.SheetCount-1.  $\boldsymbol{0}$ 

### **Margin**

The new margin value. 0.1

**Result** Returns OK or error message.

### **Description**

### **See also**

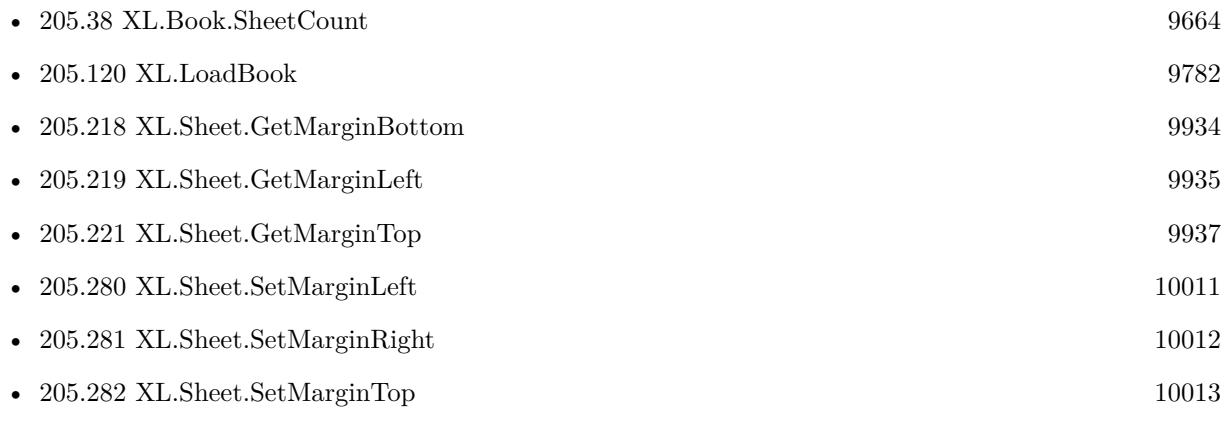

### 205.280. XL.SHEET.SETMARGINLEFT 10011

## <span id="page-10010-0"></span>**205.280 XL.Sheet.SetMarginLeft**

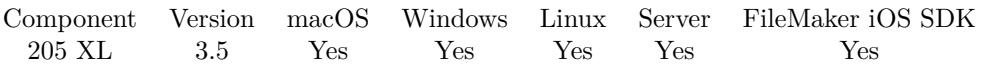

MBS( "XL.Sheet.SetMarginLeft"; bookRef; sheetIndex; Margin )

### **Parameters**

### **bookRef**

The reference to the workbook. Please use XL.LoadBook to load a file. \$ref

### **sheetIndex**

The index of the sheet. This number ranges from 0 to XL.Book.SheetCount-1.  $\boldsymbol{0}$ 

### **Margin**

The new margin value. 0.1

**Result** Returns OK or error message.

### **Description**

### **See also**

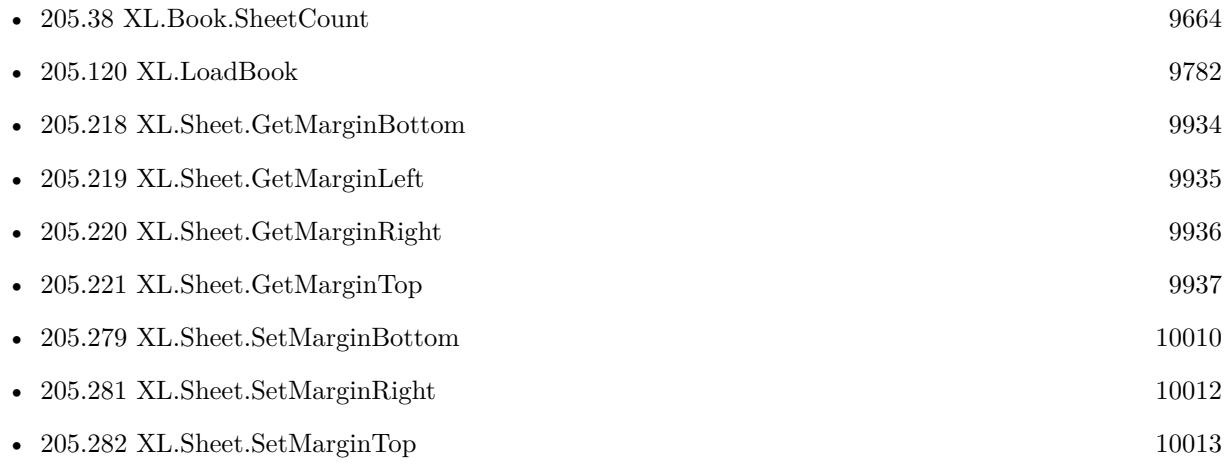

## <span id="page-10011-0"></span> $10012$   $\hspace{0.5cm}$  CHAPTER 205. XL  $\hspace{0.5cm}$ **205.281 XL.Sheet.SetMarginRight**

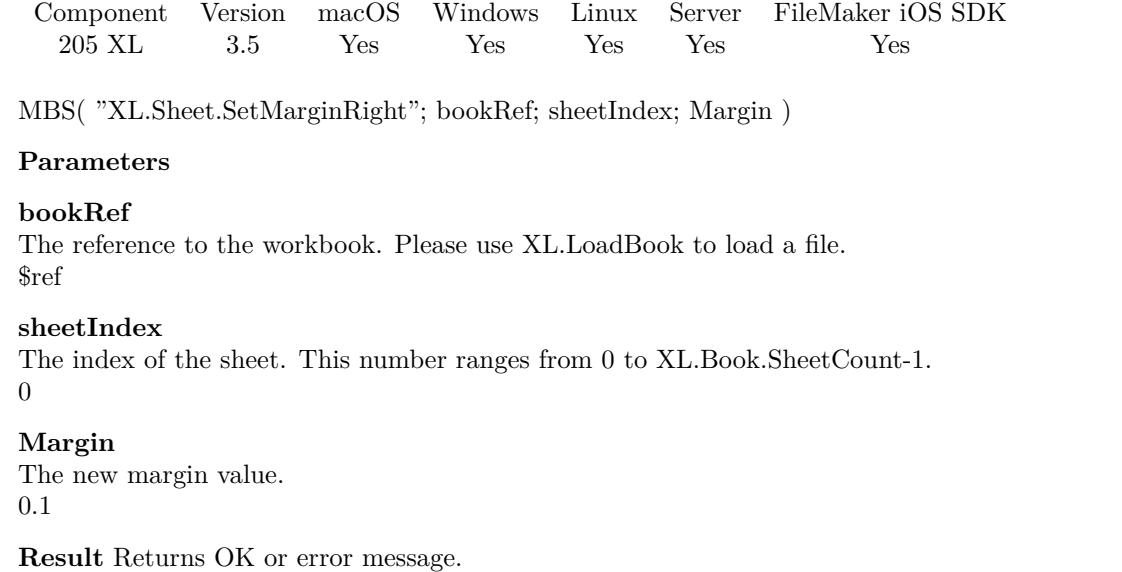

**Description**

### **See also**

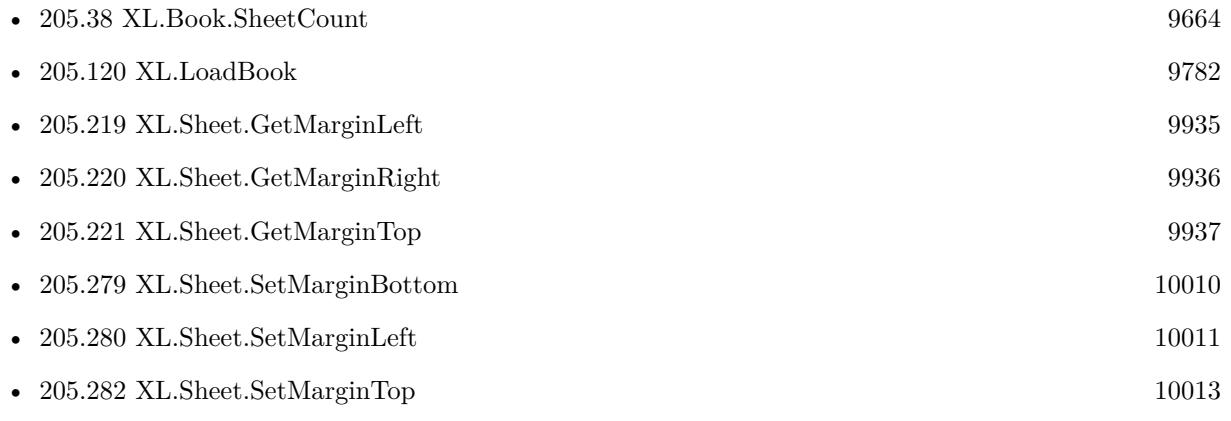

### 205.282. XL.SHEET.SETMARGINTOP 10013

# <span id="page-10012-0"></span>**205.282 XL.Sheet.SetMarginTop**

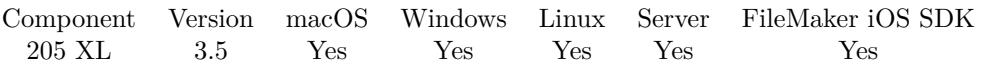

MBS( "XL.Sheet.SetMarginTop"; bookRef; sheetIndex; Margin )

### **Parameters**

### **bookRef**

The reference to the workbook. Please use XL.LoadBook to load a file. \$ref

### **sheetIndex**

The index of the sheet. This number ranges from 0 to XL.Book.SheetCount-1.  $\boldsymbol{0}$ 

### **Margin**

The new margin value. 0.1

**Result** Returns OK or error message.

### **Description**

### **See also**

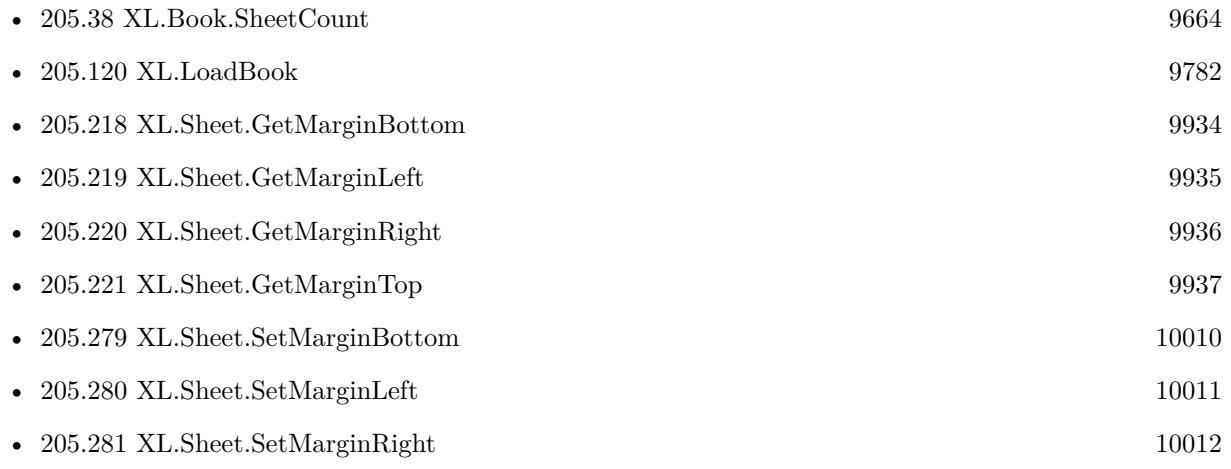

### <span id="page-10013-0"></span>10014 CHAPTER 205. XL **205.283 XL.Sheet.SetMerge**

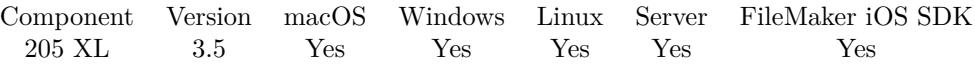

MBS( "XL.Sheet.SetMerge"; bookRef; sheetIndex; rowFirst; rowLast; colFirst; colLast )

### **Parameters**

### **bookRef**

The reference to the workbook. Please use XL.LoadBook to load a file. \$ref

### **sheetIndex**

The index of the sheet. This number ranges from 0 to XL.Book.SheetCount-1. 0

### **rowFirst**

The first row for the area. First row has index 0. \$row

### **rowLast**

The last row for the area. First row has index 0. \$row

### **colFirst**

The first column for the area. First column has index 0. \$column

### **colLast**

The last column for the area. First column has index 0. \$column+1

### **Result** Returns OK or error.

### **Description**

### **See also**

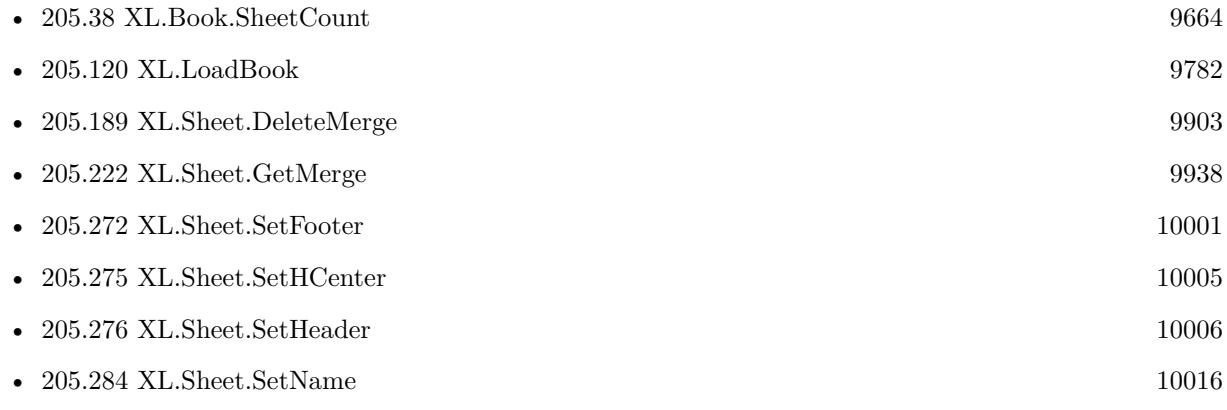

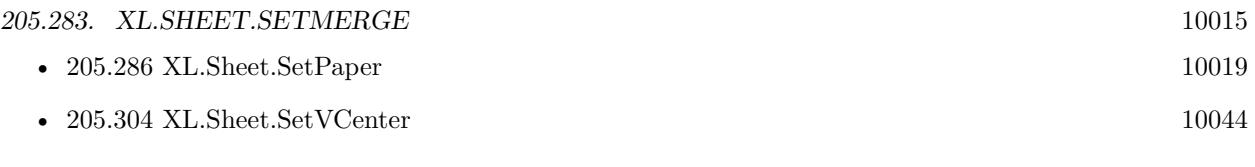

### **Example Databases**

• [XL/Writing data](http://monkeybread.eu/MBS-FileMaker-Plugin-Examples/XL/Writing%20data.shtml#1ScriptAnchor_)

### 10016 CHAPTER 205. XL

# <span id="page-10015-0"></span>**205.284 XL.Sheet.SetName**

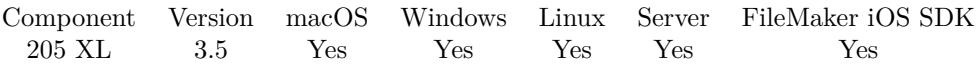

MBS( "XL.Sheet.SetName"; bookRef; sheetIndex; Name )

### **Parameters**

### **bookRef**

The reference to the workbook. Please use XL.LoadBook to load a file. \$ref

### **sheetIndex**

The index of the sheet. This number ranges from 0 to XL.Book.SheetCount-1. 0

### **Name**

The new name for the sheet. "First Sheet"

**Result** Returns OK or error message.

### **Description**

### **Examples**

Set sheet name:

MBS( "XL.Sheet.SetName"; \$book; 0; "MyReport" )

### **See also**

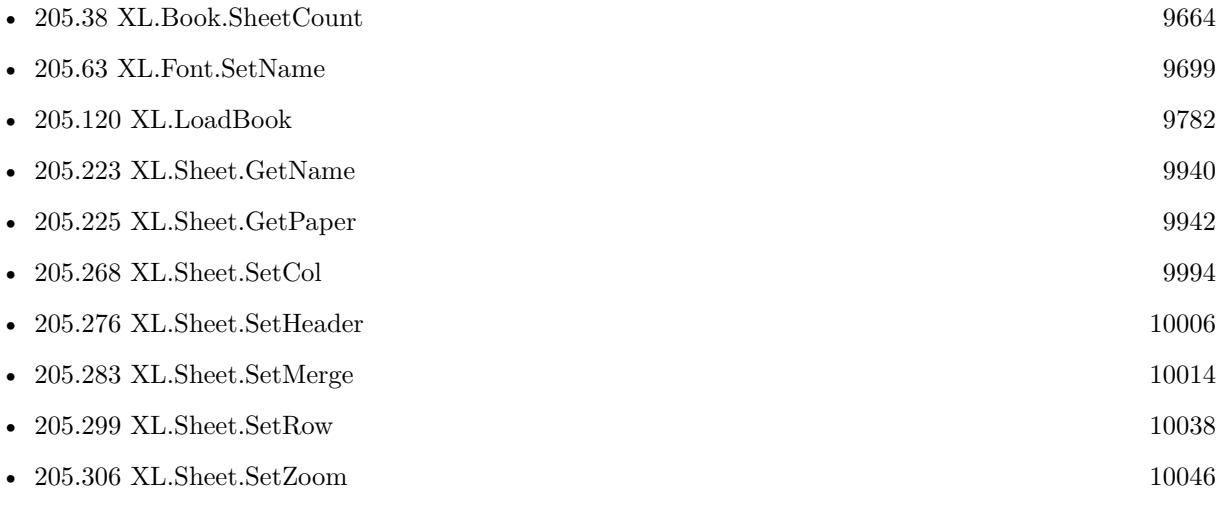

Created 18th August 2014, last changed 16th May 2019.

### 205.285. XL.SHEET.SETNAMEDRANGE 10017

### **205.285 XL.Sheet.SetNamedRange**

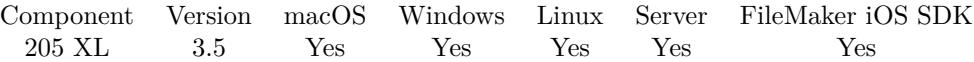

MBS( "XL.Sheet.SetNamedRange"; bookRef; sheetIndex; name; rowFirst; rowLast; colFirst; colLast { ; scopeId } )

### **Parameters**

### **bookRef**

The reference to the workbook. Please use XL.LoadBook to load a file. \$ref

### **sheetIndex**

The index of the sheet. This number ranges from 0 to XL.Book.SheetCount-1. 0

#### **name**

The name to use for the named range. "test"

### **rowFirst**

The first row for the area. First row has index 0. \$row

### **rowLast**

The last row for the area. First row has index 0.  $$row+1$ 

### **colFirst**

The first column for the area. First column has index 0. \$column

### **colLast**

The last column for the area. First column has index 0. \$column+1

### **scopeId**

Optional

The scope ID to use. Can be -2 for undefined, -1 for workbook or positive number for other IDs. Default is undefined.

### **Result** Returns OK or error.

#### **Description**

### **See also**

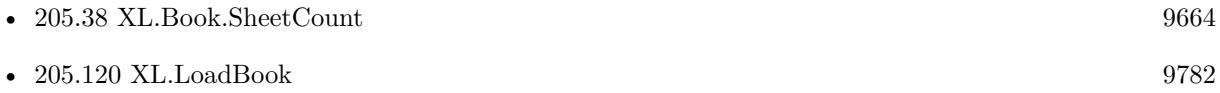

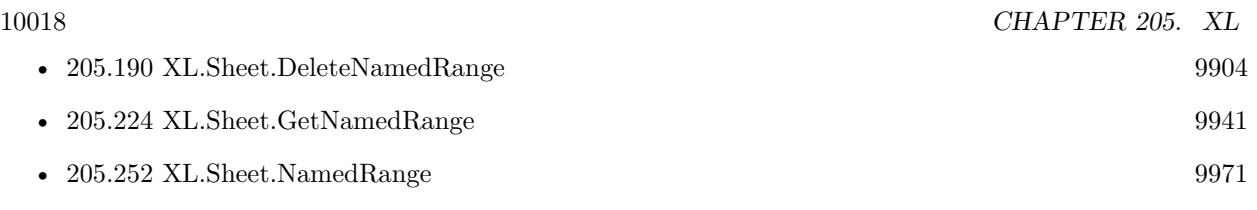

## **205.285.1 Blog Entries**

• [MBS FileMaker Plugin, version 8.2pr4](https://www.mbs-plugins.com/archive/2018-04-24/MBS_FileMaker_Plugin_version_8/monkeybreadsoftware_blog_filemaker)

Created 18th August 2014, last changed 21st April 2018.

### <span id="page-10018-0"></span>205.286. XL.SHEET.SETPAPER 10019 **205.286 XL.Sheet.SetPaper**

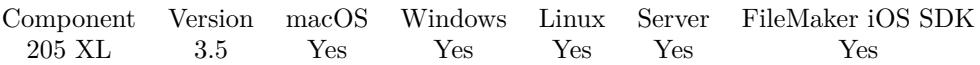

MBS( "XL.Sheet.SetPaper"; bookRef; sheetIndex; Value )

### **Parameters**

### **bookRef**

The reference to the workbook. Please use XL.LoadBook to load a file. \$ref

### **sheetIndex**

The index of the sheet. This number ranges from 0 to XL.Book.SheetCount-1. 0

### **Value**

The new paper format. 1

**Result** Returns OK or error message.

### **Description**

See XL.Sheet.GetPaper for a list of paper formats. **Examples**

Set paper to A4:

Set Variable [  $r$ ; Value: MBS( "XL.Sheet.SetPaper";  $\text{3book}$ ; 0; 9 ) ]

### **See also**

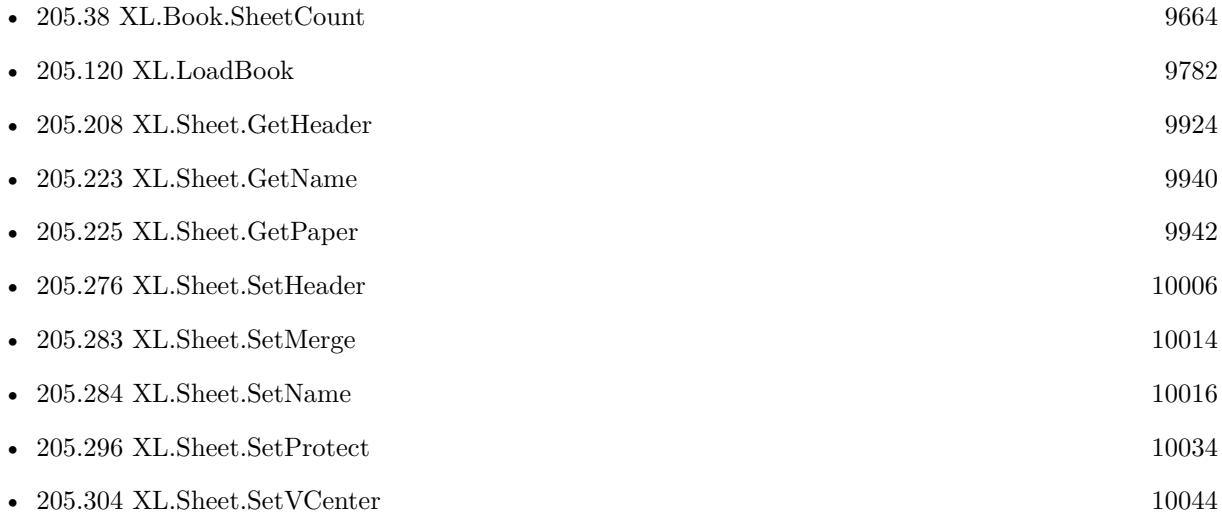

### $10020$   $\,$  CHAPTER 205.  $\,$  XL  $\,$ **205.286.1 Blog Entries**

• [MBS Filemaker Plugin, version 4.3pr8](https://www.mbs-plugins.com/archive/2014-09-02/MBS_Filemaker_Plugin_version_4/monkeybreadsoftware_blog_filemaker)

Created 18th August 2014, last changed 19th April 2020.

### 205.287. XL.SHEET.SETPICTUREWITHSCALE 10021

### <span id="page-10020-0"></span>**205.287 XL.Sheet.SetPictureWithScale**

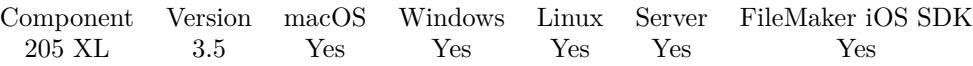

MBS( "XL.Sheet.SetPictureWithScale"; bookRef; sheetIndex; Row; Column; pictureId; scale { ; X; Y; pos } )

### **Parameters**

### **bookRef**

The reference to the workbook. Please use XL.LoadBook to load a file. \$ref

### **sheetIndex**

The index of the sheet. This number ranges from 0 to XL.Book.SheetCount-1. 0

### **Row**

The row for the cell. First row has index 0. \$row

### **Column**

The column for the cell. First column has index 0. \$column

### **pictureId**

The picture identifier number. \$pictureID

### **scale**

The scale factor. 1.0

### **X**

Optional Relative offset. 0

### **Y**

Optional Relative offset.  $\boldsymbol{0}$ 

### **pos**

Optional The positioning.  $0 =$  Move and Size,  $1 =$  Move,  $2 =$  Absolute. 0

**Result** Returns OK or error.

### **Description**

### Use XL.Book.AddPictureFile or XL.Book.AddPictureContainer for getting picture identifier. **Examples**

### Add a picture to excel sheet:

 $#$  add picture to file Set Variable [  $\log_{10}$ ; Value:MBS( "XL.Book.AddPictureContainer";  $\delta$ book; Writing data::Logo) ]  $#$  position with size: Set Variable [  $r$ ; Value:MBS( "XL.Sheet.SetPictureWithSize"; \$book; \$sheet; 2; 1; \$logoID; 100; 100) ]  $#$  or with factor: Set Variable [ \$r; Value:MBS( "XL.Sheet.SetPictureWithScale"; \$book; \$sheet; 2; 1; \$logoID; .2) ]

### **See also**

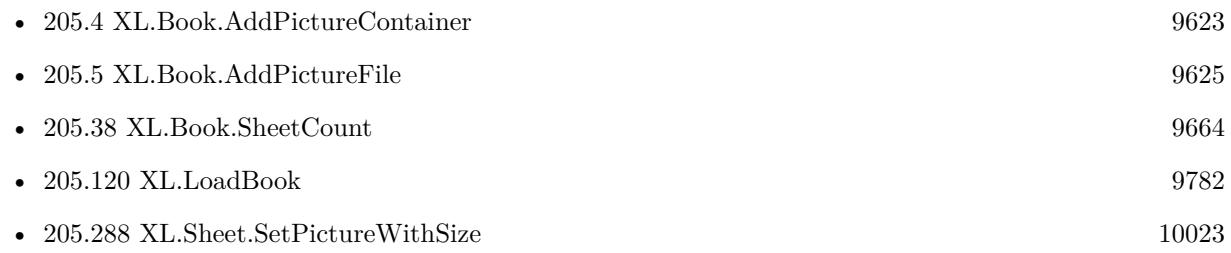

### **Example Databases**

• [XL/Writing data](http://monkeybread.eu/MBS-FileMaker-Plugin-Examples/XL/Writing%20data.shtml#1ScriptAnchor_)

Created 18th August 2014, last changed 27th July 2018.

### <span id="page-10022-0"></span>**205.288 XL.Sheet.SetPictureWithSize**

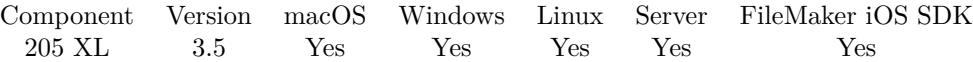

MBS( "XL.Sheet.SetPictureWithSize"; bookRef; sheetIndex; Row; Column; pictureId; width; height { ; X;  $Y$ ; pos  $\}$ )

### **Parameters**

### **bookRef**

The reference to the workbook. Please use XL.LoadBook to load a file. \$ref

### **sheetIndex**

The index of the sheet. This number ranges from 0 to XL.Book.SheetCount-1. 0

#### **Row**

The row for the cell. First row has index 0. \$row

### **Column**

The column for the cell. First column has index 0. \$column

### **pictureId**

The picture identifier number. \$pictureID

#### **width**

The picture width to use. Can be -1 or empty for automatic size. 400

#### **height**

The picture height to use. Can be -1 or empty for automatic size. 300

### **X**

Optional Relative offset. 0

### **Y**

Optional Relative offset. 0

### **pos**

Optional The positioning.  $0 =$  Move and Size,  $1 =$  Move,  $2 =$  Absolute. 0

### **Result** Returns OK or error.

### **Description**

Use XL.Book.AddPictureFile or XL.Book.AddPictureContainer for getting a picture identifier.

Width and height can be -1 (or empty) for default size of picture. **Examples**

Add a picture to excel sheet:

 $#$  add picture to file Set Variable [ \$logoID; Value:MBS( "XL.Book.AddPictureContainer"; \$book; Writing data::Logo) ]  $#$  position with size: Set Variable [ \$r; Value:MBS( "XL.Sheet.SetPictureWithSize"; \$book; \$sheet; 2; 1; \$logoID; 100; 100) ]  $#$  or with factor: Set Variable [ \$r; Value:MBS( "XL.Sheet.SetPictureWithScale"; \$book; \$sheet; 2; 1; \$logoID; .2) ]

### Adds picture with proportional scaled image:

Set Variable [ \$image ; Value: MBS( "GMImage.NewFromContainer"; Writing data::Logo ) ] If  $[MBS("IsError") = 0]$ Set Variable [ \$destWidth ; Value: 120 ] Set Variable [ \$destHeight ; Value: 120 ] Set Variable [  $\text{\$width}$  ; Value: MBS( "GMImage.GetWidth";  $\text{\$image}$  ) ] Set Variable [ \$height ; Value: MBS( "GMImage.GetHeight"; \$image ) ] Set Variable  $\lceil \text{Tr} : \text{Value: MBS}(\rceil^2 \text{GMI} \text{mage} \cdot \text{Release} \rceil; \text{ $s} \text{image } ) \rceil$ Set Variable [ \$factor ; Value: Min ( \$destheight / \$height; \$destwidth / \$width ) ] Set Variable [ \$dwidth ; Value: \$width \* \$factor ] Set Variable [ \$dheight ; Value: \$height \* \$factor ]  $#$ Set Variable [ \$logoID ; Value: MBS( "XL.Book.AddPictureContainer"; \$book; Writing data::Logo) ] If  $[MBS("IsError") = 0]$ Set Variable [ \$r ; Value: MBS( "XL.Sheet.SetPictureWithSize"; \$book; \$sheet; 2; 1; \$logoID; \$dwidth; \$dheight) ] End If End If

### **See also**

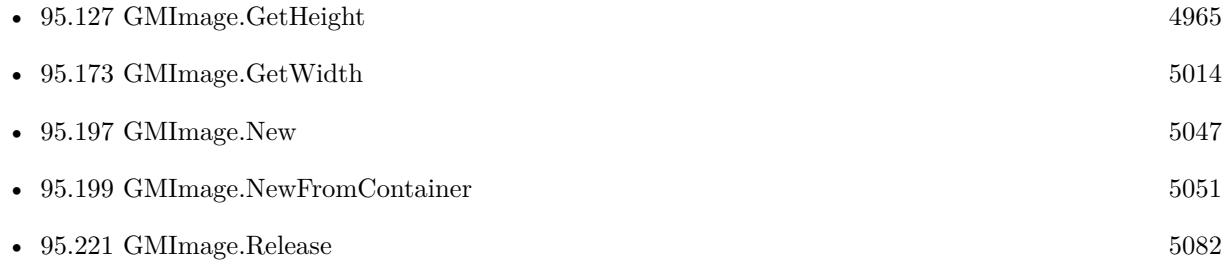

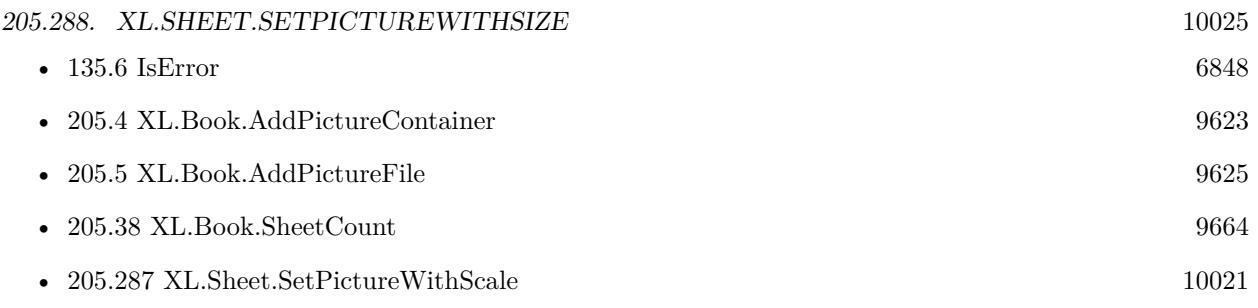

### **Example Databases**

• [XL/Writing data](http://monkeybread.eu/MBS-FileMaker-Plugin-Examples/XL/Writing%20data.shtml#1ScriptAnchor_)

Created 18th August 2014, last changed 29th July 2019.

### 10026 CHAPTER 205. XL

# <span id="page-10025-0"></span>**205.289 XL.Sheet.SetPrintArea**

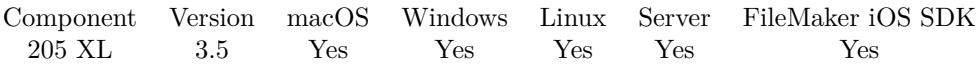

MBS( "XL.Sheet.SetPrintArea"; bookRef; sheetIndex; rowFirst; rowLast; colFirst; colLast )

### **Parameters**

### **bookRef**

The reference to the workbook. Please use XL.LoadBook to load a file. \$ref

### **sheetIndex**

The index of the sheet. This number ranges from 0 to XL.Book.SheetCount-1. 0

### **rowFirst**

The first row for the area. First row has index 0. \$row

### **rowLast**

The last row for the area. First row has index 0. \$row

### **colFirst**

The first column for the area. First column has index 0. \$column

### **colLast**

The last column for the area. First column has index 0. \$column

### **Result** Returns OK or error.

### **Description**

### **See also**

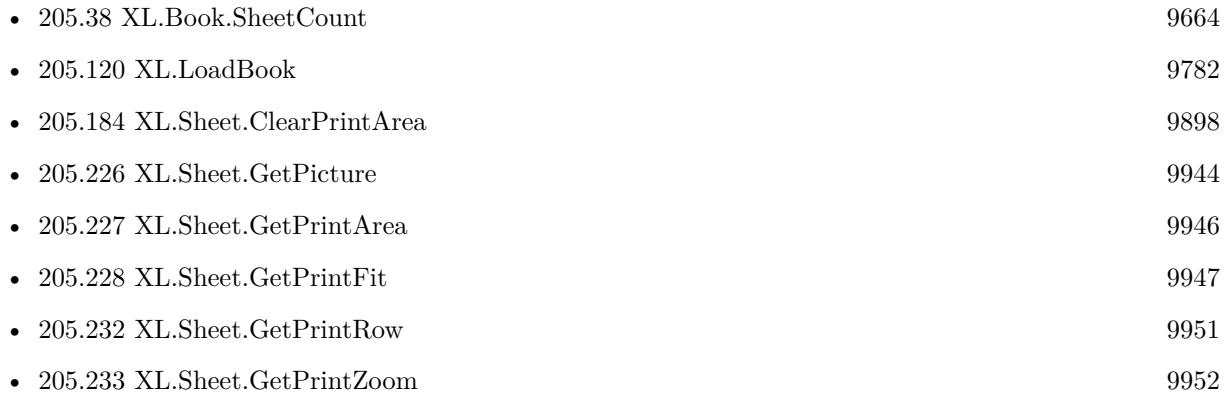

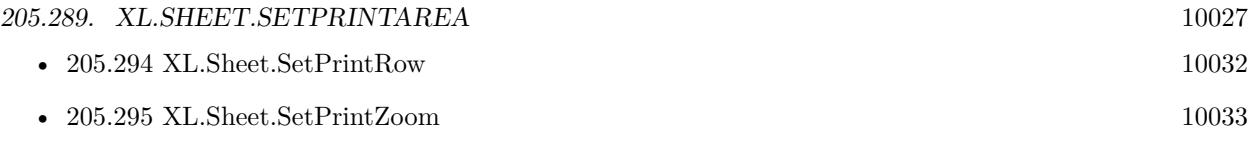

### 10028 CHAPTER 205. XL

# <span id="page-10027-0"></span>**205.290 XL.Sheet.SetPrintFit**

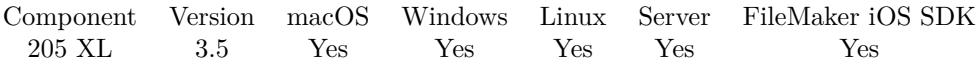

MBS( "XL.Sheet.SetPrintFit"; bookRef; sheetIndex { ; wPages; hPages } )

### **Parameters**

### **bookRef**

The reference to the workbook. Please use XL.LoadBook to load a file. \$ref

### **sheetIndex**

The index of the sheet. This number ranges from 0 to XL.Book.SheetCount-1. 0

### **wPages**

Optional The number of pages horizontally. Default is 1. 1

### **hPages**

Optional The number of pages vertically. Default is 1. 1

**Result** Returns OK or error.

### **Description**

### **See also**

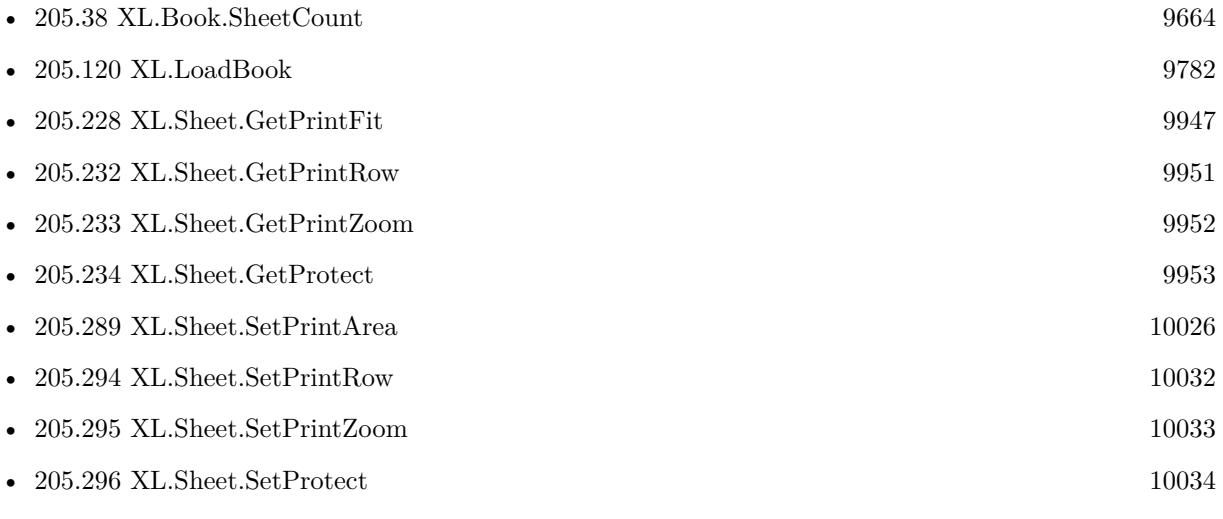

Created 18th August 2014, last changed 9th July 2015.

### 205.291. XL.SHEET.SETPRINTGRIDLIENS 10029

## **205.291 XL.Sheet.SetPrintGridliens**

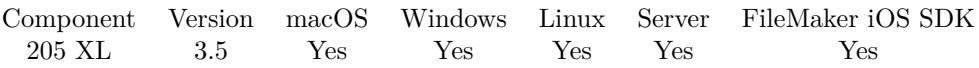

MBS( "XL.Sheet.SetPrintGridliens"; bookRef; sheetIndex; Value )

### **Parameters**

### **bookRef**

The reference to the workbook. Please use XL.LoadBook to load a file. \$ref

### **sheetIndex**

The index of the sheet. This number ranges from 0 to XL.Book.SheetCount-1. 0

### **Value**

The new setting. Pass 1 to have gridlines printed or 0 to hide gridlines on printing. 1

**Result** Returns OK or error message.

### **Description**

### **See also**

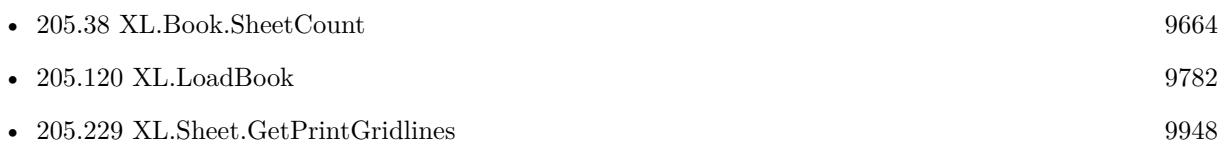

# <span id="page-10029-0"></span>**205.292 XL.Sheet.SetPrintRepeatCols**

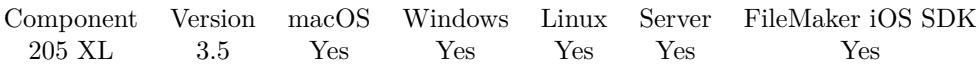

MBS( "XL.Sheet.SetPrintRepeatCols"; bookRef; sheetIndex; colFirst; colLast )

### **Parameters**

### **bookRef**

The reference to the workbook. Please use XL.LoadBook to load a file. \$ref

### **sheetIndex**

The index of the sheet. This number ranges from 0 to XL.Book.SheetCount-1. 0

### **colFirst**

The first column for the area. First column has index 0. \$column

**colLast** The last column for the area. \$column

**Result** Returns OK or error.

### **Description**

### **See also**

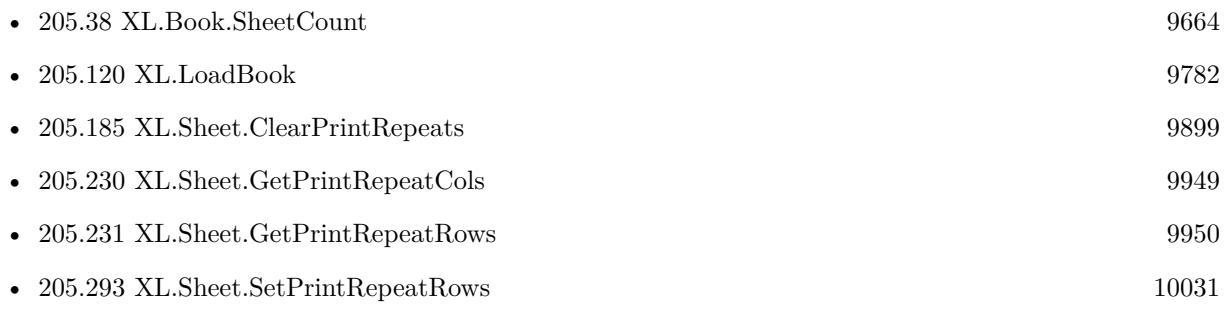

### 205.293. XL.SHEET.SETPRINTREPEATROWS 10031

## <span id="page-10030-0"></span>**205.293 XL.Sheet.SetPrintRepeatRows**

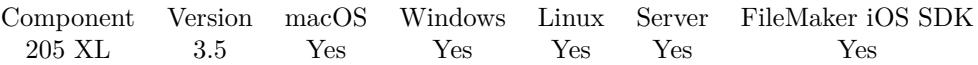

MBS( "XL.Sheet.SetPrintRepeatRows"; bookRef; sheetIndex; rowFirst; rowLast )

### **Parameters**

### **bookRef**

The reference to the workbook. Please use XL.LoadBook to load a file. \$ref

### **sheetIndex**

The index of the sheet. This number ranges from 0 to XL.Book.SheetCount-1. 0

### **rowFirst**

The first row. First row has index 0. \$row

### **rowLast**

The last row. \$row

**Result** Returns OK or error.

#### **Description**

### **See also**

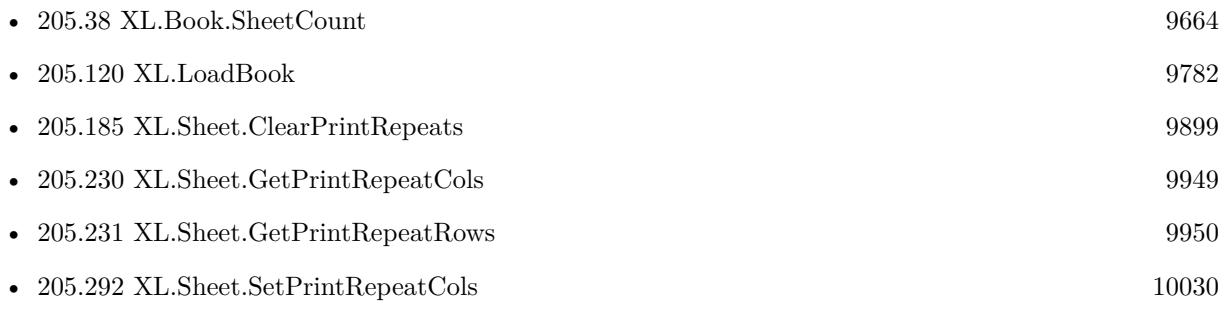

### <span id="page-10031-0"></span>10032 CHAPTER 205. XL **205.294 XL.Sheet.SetPrintRow**

MBS( "XL.Sheet.SetPrintRow"; bookRef; sheetIndex; Value )

### **Parameters**

### **bookRef**

The reference to the workbook. Please use XL.LoadBook to load a file. \$ref

### **sheetIndex**

The index of the sheet. This number ranges from 0 to XL.Book.SheetCount-1. 0

**Value**

The new setting. 0

**Result** Returns OK or error.

### **Description**

**See also**

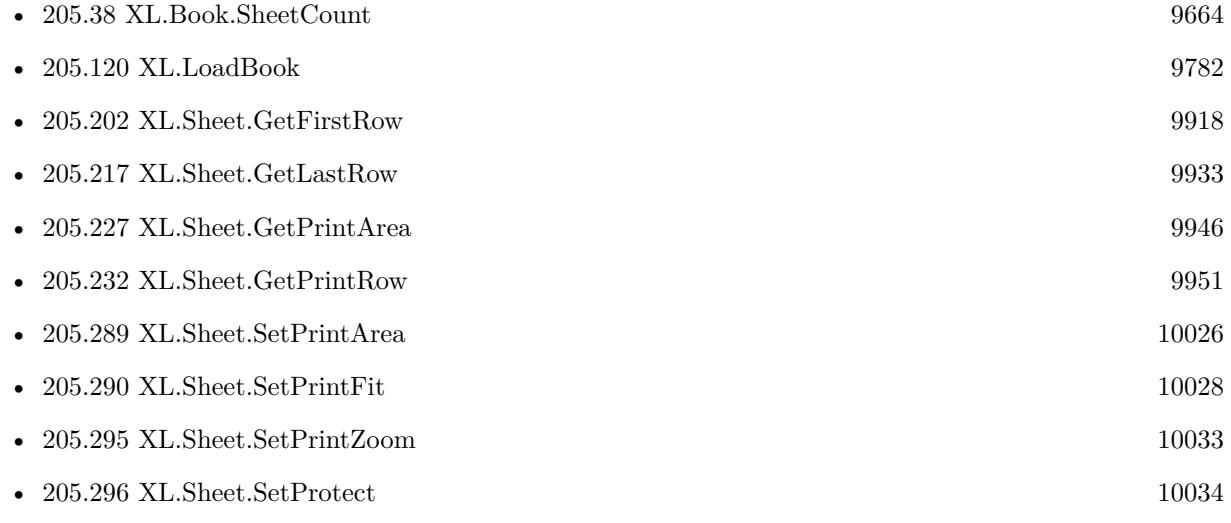

### 205.295. XL.SHEET.SETPRINTZOOM 10033

## <span id="page-10032-0"></span>**205.295 XL.Sheet.SetPrintZoom**

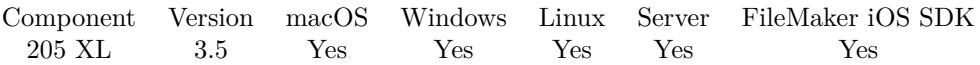

MBS( "XL.Sheet.SetPrintZoom"; bookRef; sheetIndex; Value )

### **Parameters**

#### **bookRef**

The reference to the workbook. Please use XL.LoadBook to load a file. \$ref

### **sheetIndex**

The index of the sheet. This number ranges from 0 to XL.Book.SheetCount-1. 0

### **Value**

The new zoom level. 150

**Result** Returns OK or error message.

### **Description**

### **See also**

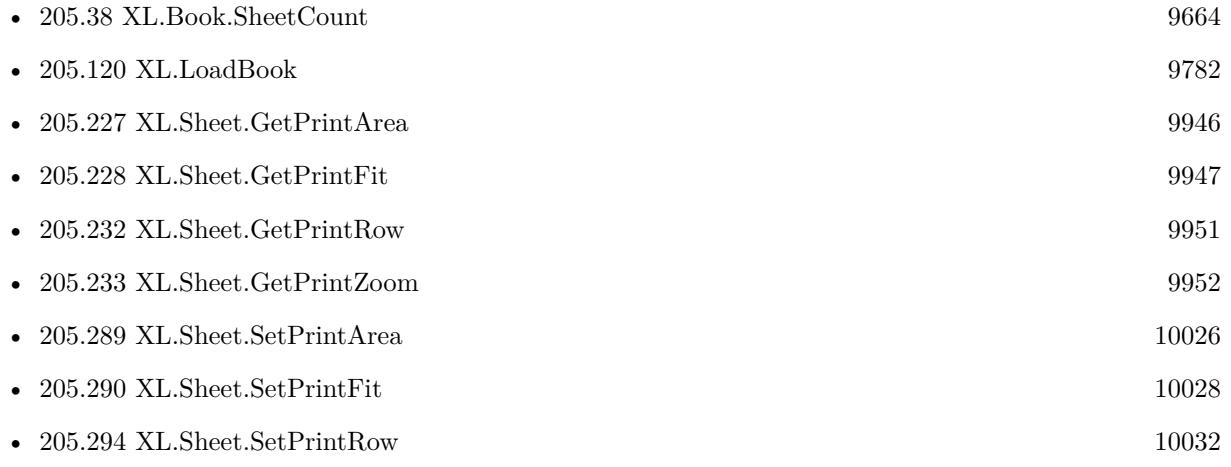

### 10034 CHAPTER 205. XL

# <span id="page-10033-0"></span>**205.296 XL.Sheet.SetProtect**

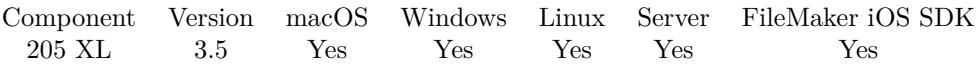

MBS( "XL.Sheet.SetProtect"; bookRef; sheetIndex; Value )

### **Parameters**

### **bookRef**

The reference to the workbook. Please use XL.LoadBook to load a file. \$ref

### **sheetIndex**

The index of the sheet. This number ranges from 0 to XL.Book.SheetCount-1. 0

#### **Value**

The new setting. 1

**Result** Returns OK or error message.

### **Description**

### **Examples**

Protect the 3rd sheet:

MBS( "XL.Sheet.SetProtect"; \$book; 2; 1)

### **See also**

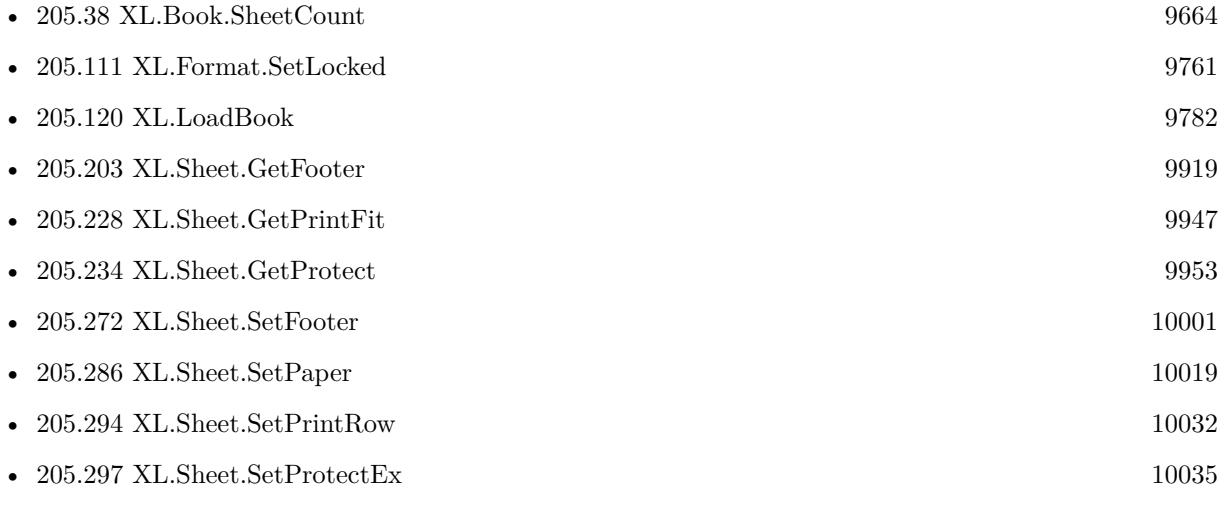

### 205.297. XL.SHEET.SETPROTECTEX 10035

### <span id="page-10034-0"></span>**205.297 XL.Sheet.SetProtectEx**

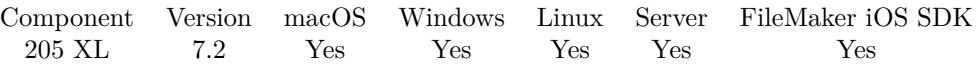

MBS( "XL.Sheet.SetProtectEx"; bookRef; sheetIndex; protect; Password; ProtectEx )

### **Parameters**

#### **bookRef**

The reference to the workbook. Please use XL.LoadBook to load a file. \$ref

### **sheetIndex**

The index of the sheet. This number ranges from 0 to XL.Book.SheetCount-1. 0

### **protect**

Whether to protect. Pass 1 to enable protection and 0 to disable. 1

### **Password**

The password to use.

#### **ProtectEx**

The new protection setting. This can be a list of several options or a number. "default"

**Result** Returns OK or error.

### **Description**

It is possible to combine a few Enhanced Protection values.

### **See also**

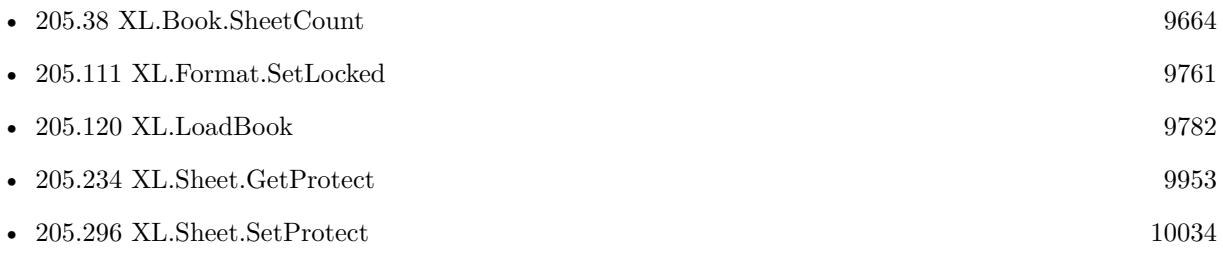

Created 22nd April 2017, last changed 22nd April 2017.

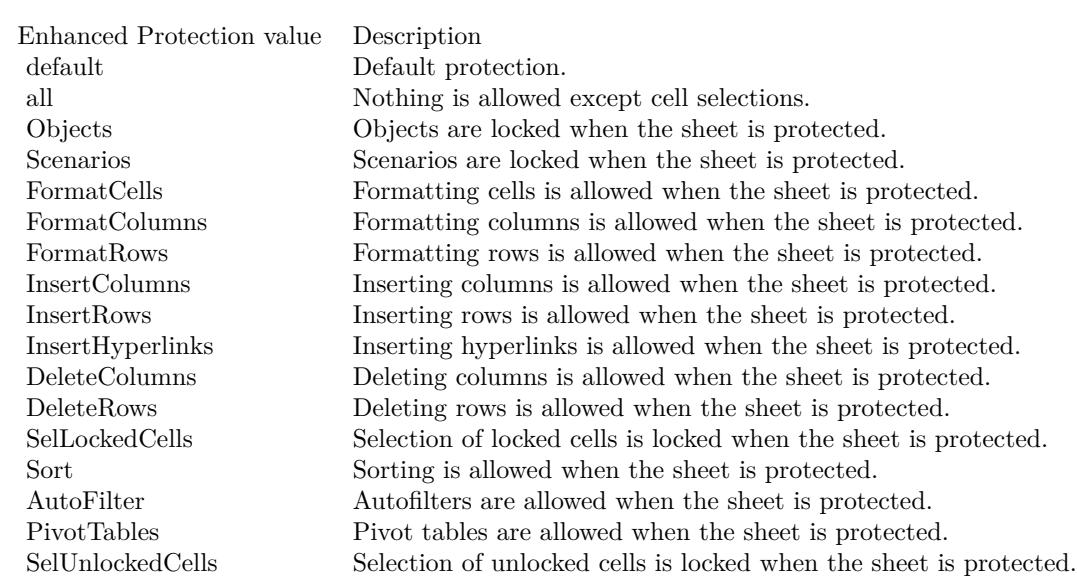

### 205.298. XL.SHEET.SETRIGHTTOLEFT 10037

## **205.298 XL.Sheet.SetRightToLeft**

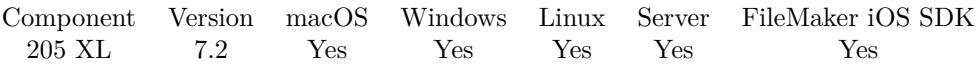

MBS( "XL.Sheet.SetRightToLeft"; bookRef; sheetIndex; rightToLeft )

### **Parameters**

#### **bookRef**

The reference to the workbook. Please use XL.LoadBook to load a file. \$ref

### **sheetIndex**

The index of the sheet. This number ranges from 0 to XL.Book.SheetCount-1. 0

### **rightToLeft**

The new value. 1

**Result** Returns OK or error.

### **Description**

### **See also**

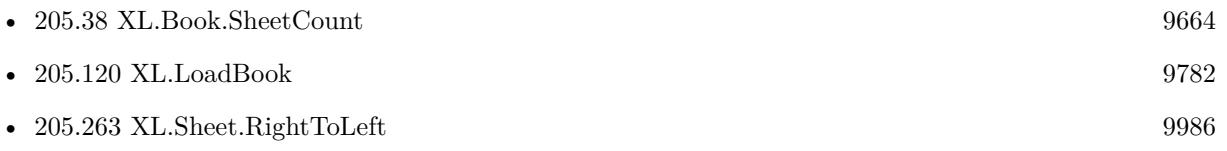

Created 22nd April 2017, last changed 22nd April 2017.

# <span id="page-10037-0"></span>**205.299 XL.Sheet.SetRow**

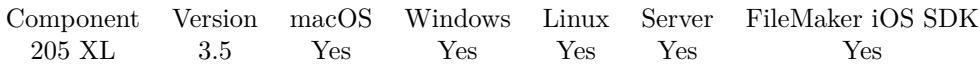

MBS( "XL.Sheet.SetRow"; bookRef; sheetIndex; Row; Height { ; Format; Hidden } )

### **Parameters**

### **bookRef**

The reference to the workbook. Please use XL.LoadBook to load a file. \$ref

### **sheetIndex**

The index of the sheet. This number ranges from 0 to XL.Book.SheetCount-1. 0

### **Row**

The row index to set. 0

### **Height**

The new row height measured in point size. 20

### **Format**

Optional

The format for the cell. This is index from 0 to XL.GetFormatCount-1 in the book's list of formats. 0

### **Hidden**

Optional Whether to hide columns. 0

**Result** Returns OK or error message.

### **Description**

Row may be hidden.

Height is in points. If you want to convert from pixels to points you can use this calculation: points = pixels \* 72 / 96. So for a height of 72 pixel, you pass 54 points. **See also**

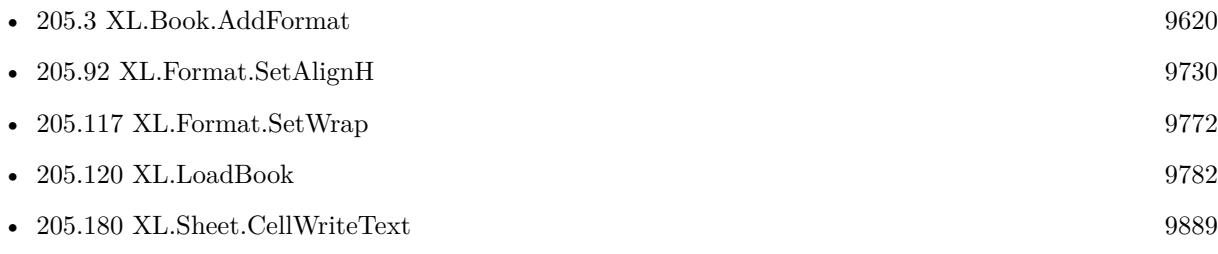

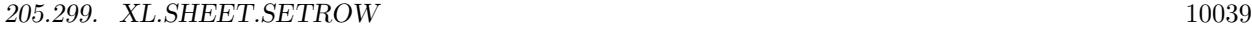

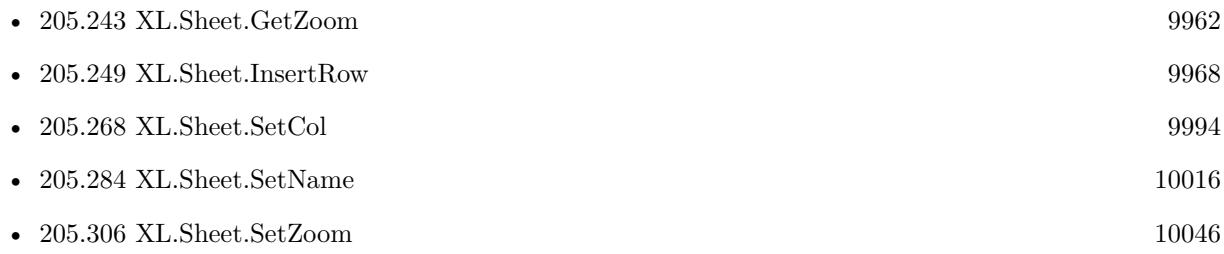

### **205.299.1 Blog Entries**

• [MBS Filemaker Plugin, version 4.3pr11](https://www.mbs-plugins.com/archive/2014-09-14/MBS_Filemaker_Plugin_version_4/monkeybreadsoftware_blog_filemaker)

Created 18th August 2014, last changed 10th July 2016.

### 10040 CHAPTER 205. XL **205.300 XL.Sheet.SetRowHidden**

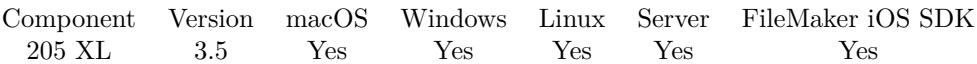

MBS( "XL.Sheet.SetRowHidden"; bookRef; sheetIndex; Row; Hidden )

### **Parameters**

### **bookRef**

The reference to the workbook. Please use XL.LoadBook to load a file. \$ref

### **sheetIndex**

The index of the sheet. This number ranges from 0 to XL.Book.SheetCount-1. 0

### **Row**

The row index to set. 0

### **Hidden**

Pass 1 to hide row or 0 to show row. 1

**Result** Returns OK or error message.

### **Description**

### **See also**

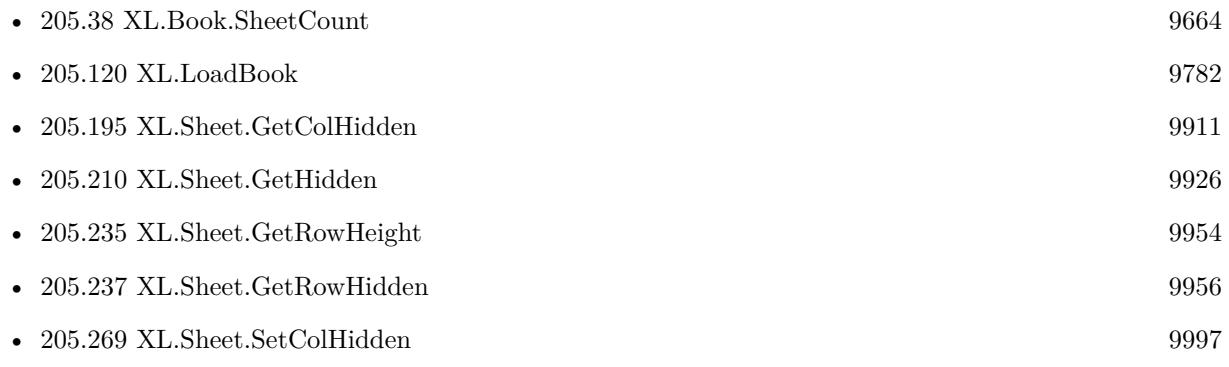

### <span id="page-10040-0"></span>205.301. XL.SHEET.SETTABCOLOR 10041 **205.301 XL.Sheet.SetTabColor**

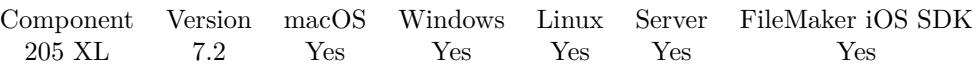

MBS( "XL.Sheet.SetTabColor"; bookRef; sheetIndex; Color )

### **Parameters**

### **bookRef**

The reference to the workbook. Please use XL.LoadBook to load a file. \$ref

### **sheetIndex**

The index of the sheet. This number ranges from 0 to XL.Book.SheetCount-1. 0

**Color** The color value to use.

**Result** Returns OK or error.

### **Description**

### **See also**

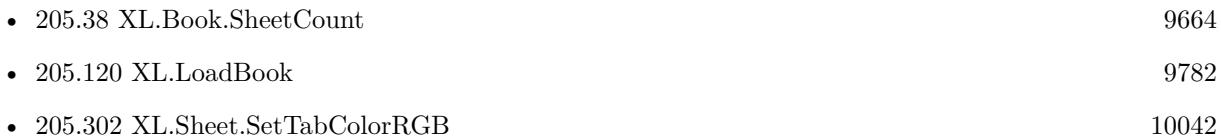

Created 22nd April 2017, last changed 22nd April 2017.

# <span id="page-10041-0"></span>**205.302 XL.Sheet.SetTabColorRGB**

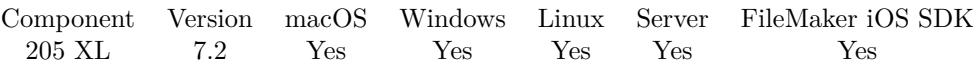

MBS( "XL.Sheet.SetTabColorRGB"; bookRef; sheetIndex; Red; Green; Blue )

### **Parameters**

### **bookRef**

The reference to the workbook. Please use XL.LoadBook to load a file. \$ref

### **sheetIndex**

The index of the sheet. This number ranges from 0 to XL.Book.SheetCount-1. 0

### **Red**

The red color value. Range 0 to 255. 0

### **Green**

The green color value. Range 0 to 255. 0

### **Blue**

The blue color value. Range 0 to 255. 0

**Result** Returns OK or error.

### **Description**

### **See also**

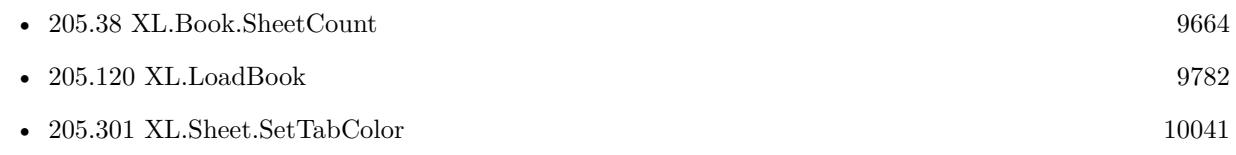

### **205.302.1 Blog Entries**

• [MBS FileMaker Plugin, version 9.1pr3](https://www.mbs-plugins.com/archive/2019-02-18/MBS_FileMaker_Plugin_version_9/monkeybreadsoftware_blog_filemaker)

Created 22nd April 2017, last changed 22nd April 2017.

### **205.303 XL.Sheet.SetTopLeftView**

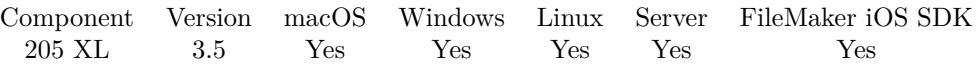

MBS( "XL.Sheet.SetTopLeftView"; bookRef; sheetIndex; Row; Column )

### **Parameters**

#### **bookRef**

The reference to the workbook. Please use XL.LoadBook to load a file. \$ref

### **sheetIndex**

The index of the sheet. This number ranges from 0 to XL.Book.SheetCount-1. 0

### **Row**

The row for the cell. First row has index 0. \$row

### **Column**

The column for the cell. First column has index 0. \$column

### **Result** Returns OK or error.

#### **Description**

### **See also**

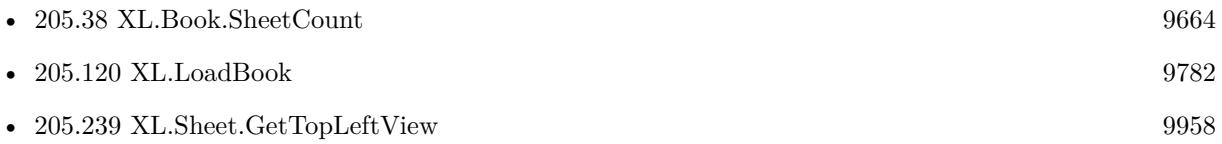

### <span id="page-10043-0"></span> $\begin{tabular}{ll} \bf{10044} & \bf{CHAPTER~205.} & \bf{XL} \end{tabular}$ **205.304 XL.Sheet.SetVCenter**

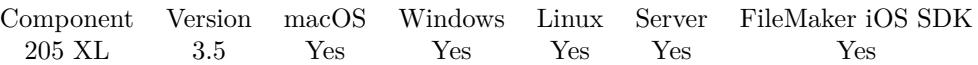

MBS( "XL.Sheet.SetVCenter"; bookRef; sheetIndex; Value )

### **Parameters**

### **bookRef**

The reference to the workbook. Please use XL.LoadBook to load a file. \$ref

### **sheetIndex**

The index of the sheet. This number ranges from 0 to XL.Book.SheetCount-1.  $\boldsymbol{0}$ 

### **Value**

The new setting. Pass 1 for yes, 0 for no. 0

**Result** Returns OK or error message.

### **Description**

### **See also**

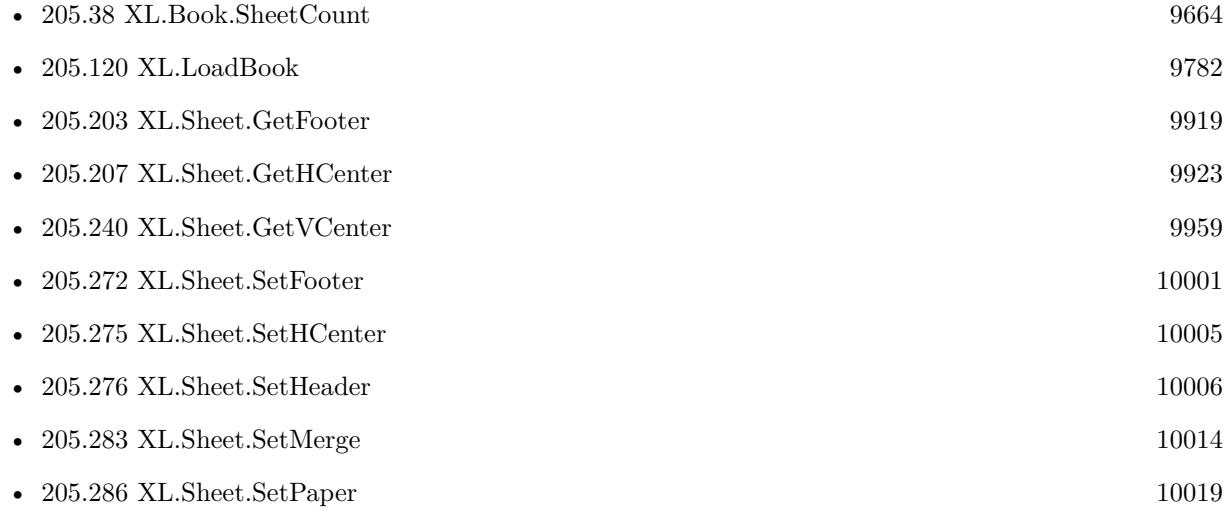
### 205.305. XL.SHEET.SETVERPAGEBREAK 10045

### **205.305 XL.Sheet.SetVerPageBreak**

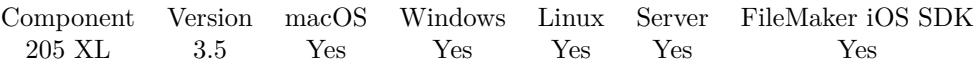

MBS( "XL.Sheet.SetVerPageBreak"; bookRef; sheetIndex; Column { ; Pagebreak } )

### **Parameters**

### **bookRef**

The reference to the workbook. Please use XL.LoadBook to load a file. \$ref

### **sheetIndex**

The index of the sheet. This number ranges from 0 to XL.Book.SheetCount-1. 0

### **Column**

The column for the cell. First column has index 0. \$column

### **Pagebreak**

Optional Whether to break or not. Default is 1 for a break. 0

**Result** Returns OK or error.

### **Description**

### **See also**

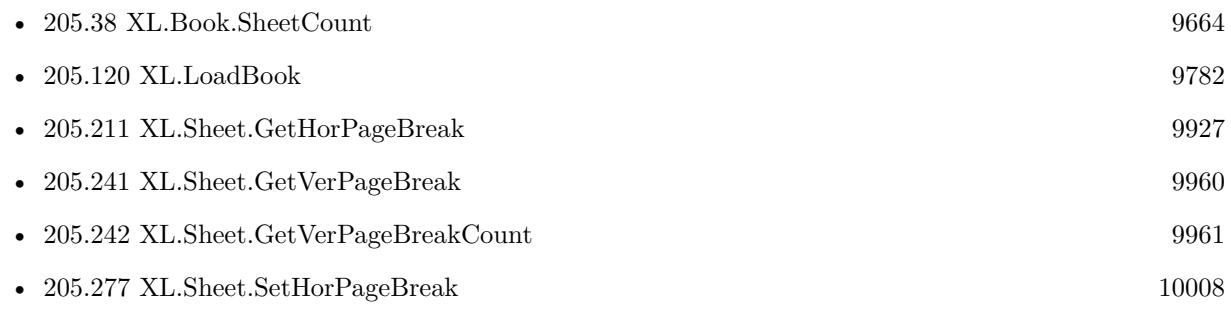

Created 18th August 2014, last changed 9th July 2015.

### 10046 CHAPTER 205. XL **205.306 XL.Sheet.SetZoom**

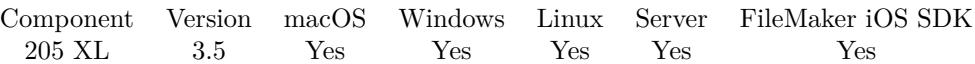

MBS( "XL.Sheet.SetZoom"; bookRef; sheetIndex; Value )

### **Parameters**

#### **bookRef**

The reference to the workbook. Please use XL.LoadBook to load a file. \$ref

### **sheetIndex**

The index of the sheet. This number ranges from 0 to XL.Book.SheetCount-1. 0

### **Value**

The new zoom level. 150

**Result** Returns OK or error message.

### **Description**

100 is a usual view. **Examples**

Set first sheet to 150% :

Set Variable [  $r$ ; Value: MBS( "XL.Sheet.SetZoom";  $\text{3book}$ ; 0; 150 ) ]

### **See also**

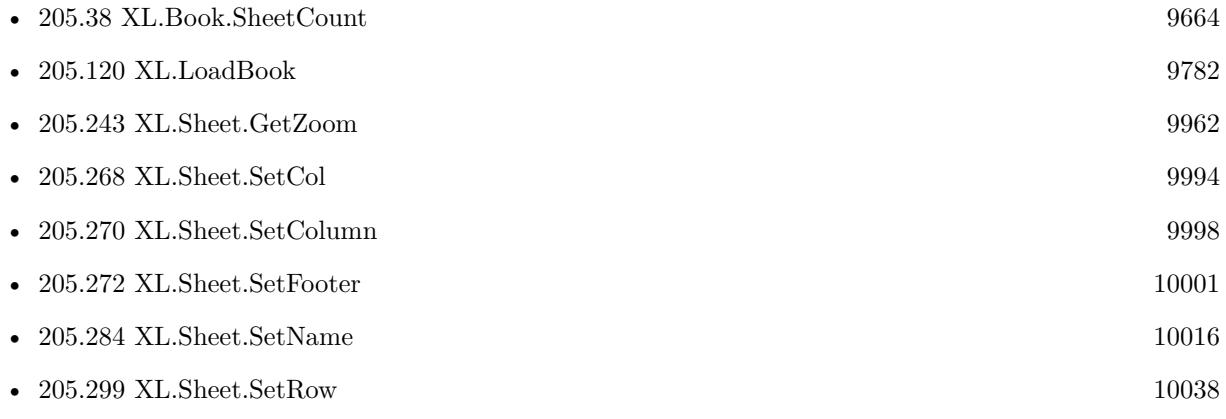

Created 18th August 2014, last changed 19th April 2020.

<span id="page-10046-0"></span>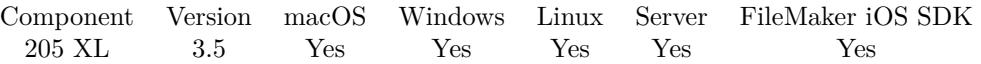

MBS( "XL.Sheet.Split"; bookRef; sheetIndex; Row; Column )

### **Parameters**

### **bookRef**

The reference to the workbook. Please use XL.LoadBook to load a file. \$ref

### **sheetIndex**

The index of the sheet. This number ranges from 0 to XL.Book.SheetCount-1. 0

### **Row**

The row for the cell. First row has index 0. \$row

### **Column**

The column for the cell. First column has index 0. \$column

### **Result** Returns OK or error.

#### **Description**

### **See also**

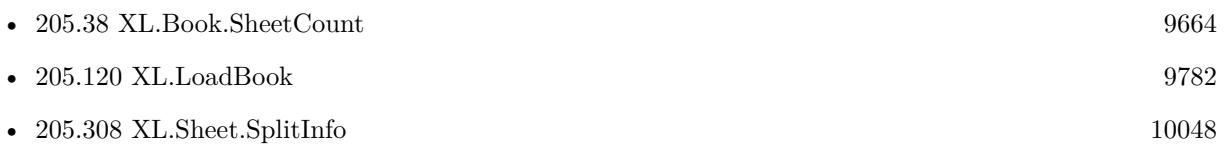

Created 18th August 2014, last changed 18th August 2014.

### 10048 CHAPTER 205. XL **205.308 XL.Sheet.SplitInfo**

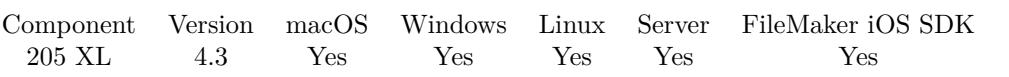

MBS( "XL.Sheet.SplitInfo"; bookRef; sheetIndex; selector )

### **Parameters**

#### **bookRef**

The reference to the workbook. Please use XL.LoadBook to load a file. \$ref

### **sheetIndex**

The index of the sheet. This number ranges from 0 to XL.Book.SheetCount-1. 0

#### **selector**

Which value to query. Can be row or col.  $"row"$ 

**Result** Returns value or error.

### **Description**

### **See also**

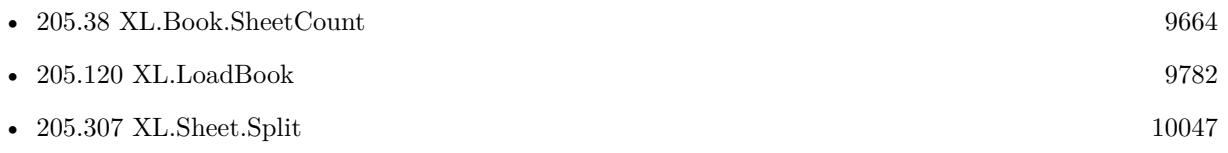

Created 18th August 2014, last changed 18th August 2014.

<span id="page-10047-0"></span>

### <span id="page-10048-0"></span>205.309. XL.SHEET.TABLE 10049 **205.309 XL.Sheet.Table**

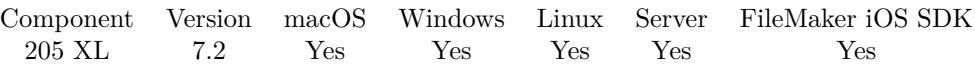

MBS( "XL.Sheet.Table"; bookRef; sheetIndex; Index; Selector )

### **Parameters**

### **bookRef**

The reference to the workbook. Please use XL.LoadBook to load a file. \$ref

### **sheetIndex**

The index of the sheet. This number ranges from 0 to XL.Book.SheetCount-1. 0

### **Index**

The index of the table to query. 0

### **Selector**

Which value to query. Can be rowFirst, rowLast, colFirst, colLast, headerRowCount (the number of header rows showing at the top of the table. 0 means that the header row is not shown), totalsRowCount (the number of totals rows that shall be shown at the bottom of the table. 0 means that the totals row is not shown) or name.

"rowFirst"

### **Result** Returns OK or error.

### **Description**

### **See also**

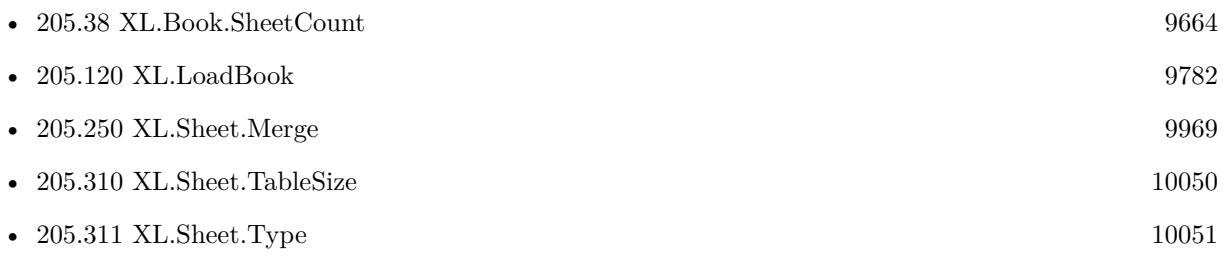

Created 22nd April 2017, last changed 22nd April 2017.

### <span id="page-10049-0"></span> $\begin{tabular}{ll} \bf{10050} & \bf{CHAPTER~205.} & \bf{XL} \end{tabular}$ **205.310 XL.Sheet.TableSize**

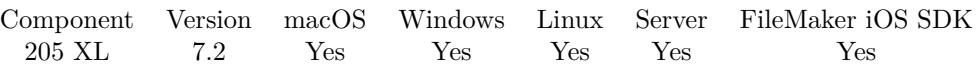

MBS( "XL.Sheet.TableSize"; bookRef; sheetIndex )

### **Parameters**

### **bookRef**

The reference to the workbook. Please use XL.LoadBook to load a file. \$ref

### **sheetIndex**

The index of the sheet. This number ranges from 0 to XL.Book.SheetCount-1.  $\boldsymbol{0}$ 

**Result** Returns number or error.

### **Description**

### **See also**

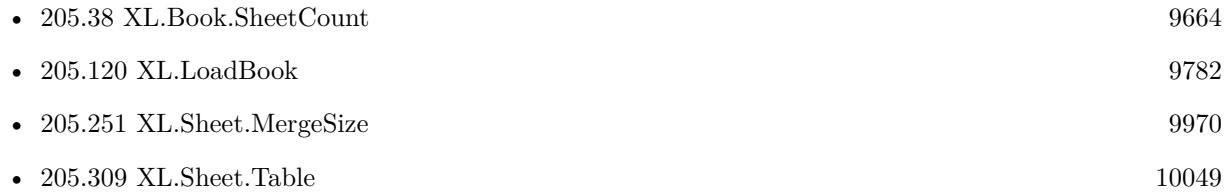

Created 22nd April 2017, last changed 22nd April 2017.

## <span id="page-10050-0"></span>205.311. XL.SHEET.TYPE 10051 **205.311 XL.Sheet.Type**

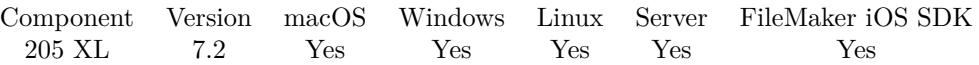

MBS( "XL.Sheet.Type"; bookRef; sheetIndex )

### **Parameters**

### **bookRef**

The reference to the workbook. Please use XL.LoadBook to load a file. \$ref

### **sheetIndex**

The index of the sheet. This number ranges from 0 to XL.Book.SheetCount-1. 0

**Result** Returns text or error.

### **Description**

Type is Sheet, Chart or Unknown. **Examples**

Query type of first sheet:

Set Variable [  $style$ : Value: MBS( "XL.Sheet.Type"; \$book; 0 ) ]

### **See also**

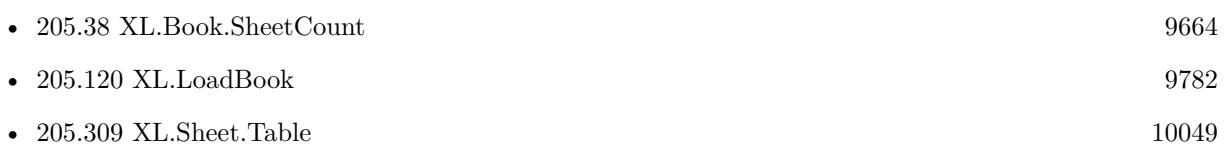

Created 22nd April 2017, last changed 19th April 2020.

### 10052 CHAPTER 205. XL **205.312 XL.Uninitialize**

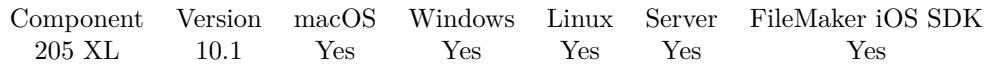

MBS( "XL.Uninitialize" )

**Result** Returns OK or error.

### **Description**

This will clear all XLBook objects, clear all function pointers and free the library. You only need to call this if you like to replace the Library file and load another version. The library is automatically unloaded when FileMaker quits. **See also**

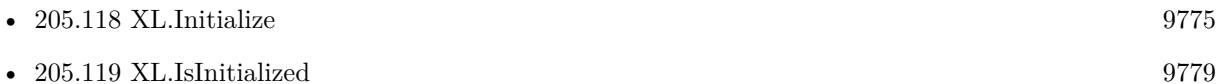

### **205.312.1 Blog Entries**

- [New in the MBS FileMaker Plugin 10.1](https://www.mbs-plugins.com/archive/2020-03-17/New_in_the_MBS_FileMaker_Plugi/monkeybreadsoftware_blog_filemaker)
- [MBS FileMaker Plugin, version 10.1pr6](https://www.mbs-plugins.com/archive/2020-03-02/MBS_FileMaker_Plugin_version_1/monkeybreadsoftware_blog_filemaker)

Created 28th February 2020, last changed 28th February 2020.

# <span id="page-10052-0"></span>**Chapter 206**

# **XML**

Functions for working on XML text.

With XPath queries you can query values or lists from XML.

## **206.1 Dictionary.ToXML**

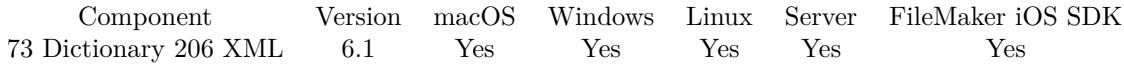

MBS( "Dictionary.ToXML"; DictionaryRef { ; Format } )

### **Parameters**

#### **DictionaryRef**

The reference number to the dictionary as returned by Dictionary.Create function. \$dic

### **Format**

Optional If 1, we format pretty. Pass 0 to get compact xml. 1

**Result** Returns OK or error.

### **Description**

### **Examples**

Test exporting dictionaries:

# #  $\#$  Create new Dictionary

 $#$ Set Variable [ \$param; Value:MBS( "Dictionary.Create" ) ]  $#$  $#$  Fill in values  $#$ Set Variable [ \$r; Value:MBS( "Dictionary.SetValueForKey"; \$param; "text"; Pass Parameters with Dictionary::TextField ) ] Set Variable [ \$r; Value:MBS( "Dictionary.SetValueForKey"; \$param; "number"; Pass Parameters with Dictionary::NumberField) ] Set Variable [ \$r; Value:MBS( "Dictionary.SetValueForKey"; \$param; "date"; Pass Parameters with Dictionary::DateField) ] Set Variable [ \$r; Value:MBS( "Dictionary.SetValueForKey"; \$param; "time"; Pass Parameters with Dictionary::TimeField) ] Set Variable [ \$r; Value:MBS( "Dictionary.SetValueForKey"; \$param; "timestamp"; Pass Parameters with Dictionary::TimeStampField) Set Variable [ \$r; Value:MBS( "Dictionary.SetValueForKey"; \$param; "container"; Pass Parameters with Dictionary::ContainerField) ]  $#$ # Call save xml, json and text  $#$ Set Variable [ \$r; Value:MBS( "Text.WriteTextFile"; MBS("Dictionary.ToXML"; \$param; 1); MBS( "Path.AddPathComponent"; MBS( "Folders.UserDesktop" ) ; "dictionary.xml"); "UTF8") ] Set Variable [ \$r; Value:MBS( "Text.WriteTextFile"; MBS("Dictionary.ToText"; \$param); MBS( "Path.AddPathComponent"; MBS( "Folders.UserDesktop" ) ; "dictionary.txt"); "UTF8") ] Set Variable [ \$r; Value:MBS( "Text.WriteTextFile"; MBS("Dictionary.ToJSON"; \$param); MBS( "Path.AddPathComponent"; MBS( "Folders.UserDesktop" ) ; "dictionary.json.txt"); "UTF8") ]  $#$  $#$  free memory  $#$ Set Variable [ \$r; Value:MBS("Dictionary.Release"; \$param) ]

### **See also**

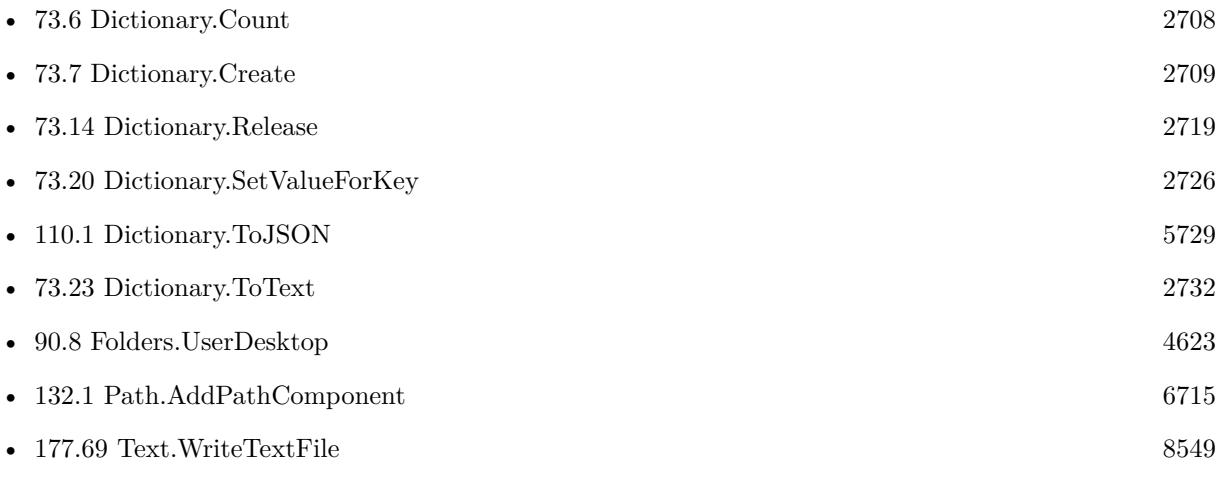

### 206.1. DICTIONARY.TOXML 10055

### **206.1.1 Blog Entries**

- [Data structures in FileMaker with MBS Plugins](https://www.mbs-plugins.com/archive/2017-10-19/Data_structures_in_FileMaker_w/monkeybreadsoftware_blog_filemaker)
- [MBS FileMaker Plugin, version 6.1pr3](https://www.mbs-plugins.com/archive/2016-02-25/MBS_FileMaker_Plugin_version_6/monkeybreadsoftware_blog_filemaker)

Created 25th February 2016, last changed 20th February 2018.

### 10056 CHAPTER 206. XML

# **206.2 XML.ApplyStylesheet**

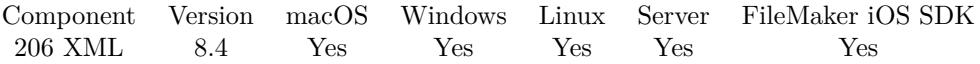

MBS( "XML.ApplyStylesheet"; XML; StyleSheet { ; Parameters } )

### **Parameters**

### **XML**

The XML to process. Can be XML as text or the reference returned by XML.Parse function, so you can make several times changes to the XML without parsing it each time. "<test>Hello</test>"

### **StyleSheet**

The XML of the style sheet. Can be XML as text or the reference returned by XML.Parse function, so you can make several times changes to the XML without parsing it each time.

### **Parameters**

Optional The list of parameters to pass to the engine. Pass a list with key=value format. "id=123§test=2"

**Result** Returns text or error.

#### **Description**

Performs a XSLT transformation on the input document. The output may be a non-wellformed output XML wise!

Returns various errors if XML is not well formed or style sheet is invalid.

Based on LibXSLT, so it provides an implementation of XSLT 1.0, plus most of the EXSLT set of processorportable extensions functions and some of Saxon's evaluate and expressions extensions. **Examples**

Apply a stylesheet:

Set Variable [ \$InputXML; Value:XSLT::InputXML ] Set Variable [ \$StyleSheet; Value:XSLT::StyleSheet ] Set Variable [ \$Output; Value:MBS("XML.ApplyStylesheet"; \$InputXML; \$StyleSheet) ] Set Field [ XSLT::OutputXML; \$Output ]

### **See also**

• [206.26](#page-10093-0) XML.Parse [10094](#page-10093-0)

**Example Databases**

### 206.2. XML.APPLYSTYLESHEET 10057

• [XML/XSLT](http://monkeybread.eu/MBS-FileMaker-Plugin-Examples/XML/XSLT.shtml#1ScriptAnchor_)

### **206.2.1 Blog Entries**

- [MBS FileMaker Plugin, version 9.6pr2](https://www.mbs-plugins.com/archive/2019-12-10/MBS_FileMaker_Plugin_version_9/monkeybreadsoftware_blog_filemaker)
- [MBS FileMaker Plugin, version 9.5pr4](https://www.mbs-plugins.com/archive/2019-10-21/MBS_FileMaker_Plugin_version_9/monkeybreadsoftware_blog_filemaker)
- [Custom context menu commands for FileMaker ScriptWorkspace](https://www.mbs-plugins.com/archive/2019-10-19/Custom_context_menu_commands_f/monkeybreadsoftware_blog_filemaker)
- [Neues MBS FileMaker Plugin 8.4 Über 5400 Funktionen in einem Plugin](https://www.mbs-plugins.com/archive/2018-09-25/Neues_MBS_FileMaker_Plugin_84_/monkeybreadsoftware_blog_filemaker)
- [MBS FileMaker Plugin 8.4 More than 5400 Functions In One Plugin](https://www.mbs-plugins.com/archive/2018-09-25/MBS_FileMaker_Plugin_84_-_More/monkeybreadsoftware_blog_filemaker)
- [MBS FileMaker Plugin, version 8.4pr5](https://www.mbs-plugins.com/archive/2018-08-27/MBS_FileMaker_Plugin_version_8/monkeybreadsoftware_blog_filemaker)
- [Playing with LibXSLT](https://www.mbs-plugins.com/archive/2018-08-23/Playing_with_LibXSLT/monkeybreadsoftware_blog_filemaker)

Created 22nd August 2018, last changed 23th August 2019.

### 10058 CHAPTER 206. XML

# **206.3 XML.Canonical**

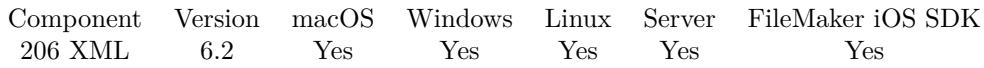

MBS( "XML.Canonical"; XML { ; Flags; Mode } )

### **Parameters**

### **XML**

The XML to process. Can be XML as text or the reference returned by XML.Parse function, so you can make several times changes to the XML without parsing it each time. "<test>Hello</test>"

### **Flags**

Optional

Various Flags. Add 1 to ignore errors in xml and continue parsing. This may lead to not everything in the xml being read. Add 2 to include comments.

3

### **Mode**

Optional

The output mode. Can be 0 for Original C14N 1.0 spec, 1 for Exclusive C14N 1.0 spec or 2 for C14N 1.1 spec.

0

**Result** Returns XML or error.

### **Description**

### **Examples**

Make canonical:

MBS("XML.Canonical"; Canonical XML::Input XML; 3)

### **See also**

• [206.26](#page-10093-0) XML.Parse [10094](#page-10093-0)

### **Example Databases**

- [XML/Canonical XML](http://monkeybread.eu/MBS-FileMaker-Plugin-Examples/XML/Canonical%20XML.shtml#1GroupButton84.0000000564.0000000115.0000000673.0000000LayoutObjectAnchor_)
- [XML/XML Test](http://monkeybread.eu/MBS-FileMaker-Plugin-Examples/XML/XML%20Test.shtml#7ScriptAnchor_)

### **206.3.1 Blog Entries**

• [MBS FileMaker Plugin 6.2 for OS X/Windows](https://www.mbs-plugins.com/archive/2016-05-24/MBS_FileMaker_Plugin_62_for_OS/monkeybreadsoftware_blog_filemaker)

### 206.3. XML.CANONICAL 10059

• [MBS FileMaker Plugin, version 6.2pr10](https://www.mbs-plugins.com/archive/2016-05-20/MBS_FileMaker_Plugin_version_6/monkeybreadsoftware_blog_filemaker)

Created 20th May 2016, last changed 2nd February 2018.

### 10060 CHAPTER 206. XML

# **206.4 XML.ClearVariables**

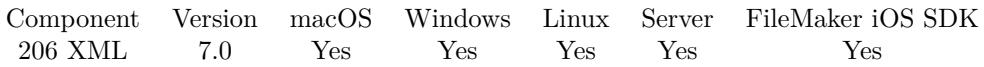

MBS( "XML.ClearVariables"; VariableList )

### **Parameters**

**VariableList** The list of variables. "test"

**Result** Returns OK or error.

### **Description**

Pass the list returned from XML.SetVariables to clear the variables list. **See also**

• [206.34](#page-10107-0) XML.SetVariables [10108](#page-10107-0)

### **Example Databases**

• [XML/XML Test](http://monkeybread.eu/MBS-FileMaker-Plugin-Examples/XML/XML%20Test.shtml#3ScriptAnchor_)

### **206.4.1 Blog Entries**

• [New XML Functions in MBS FileMaker Plugin](https://www.mbs-plugins.com/archive/2016-12-27/New_XML_Functions_in_MBS_FileM/monkeybreadsoftware_blog_filemaker)

### **206.4.2 FileMaker Magazin**

• [Ausgabe 3/2017,](https://filemaker-magazin.de/neuigkeit/3938-Appetithappen-FMM_201703) Seite 27, [PDF](https://www.monkeybreadsoftware.com/filemaker/files/FileMakerMagazin/FMM_201703_26-28.pdf)

Created 26th December 2016, last changed 26th December 2016.

## <span id="page-10060-0"></span>206.5. XML.COLORIZE 10061 **206.5 XML.Colorize**

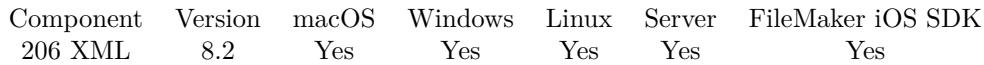

MBS( "XML.Colorize"; XML )

### **Parameters**

**XML** The XML text to process. "<test>Hello</test>"

**Result** Returns formatted text or error.

### **Description**

This colorizes an existing XML text to show to user. Keys get blue, text value black, attributes in purple.

Text is returned only with colors. You can apply text font and font size with normal FileMaker functions. Processing time is linear to length, so should be faster than custom functions. **Examples**

Colorize a field:

Set Field [ Data::XML ; MBS("XML.Colorize"; Data::XML) ]

Line numbers, color and format:

MBS( "Text.AddLineNumbers"; MBS( "XML.Colorize"; MBS( "XML.Format"; Buckets::Listing)))

### **See also**

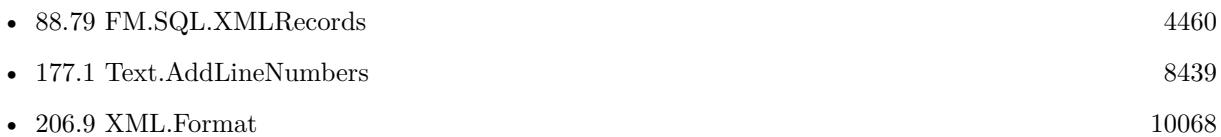

### **Example Databases**

- [CURL/Amazon S3 Buckets](http://monkeybread.eu/MBS-FileMaker-Plugin-Examples/CURL/Amazon%20S3%20Buckets.shtml#1ScriptAnchor_)
- [DynaPDF/List XFA Streams](http://monkeybread.eu/MBS-FileMaker-Plugin-Examples/DynaPDF/List%20XFA%20Streams.shtml#4ScriptAnchor_)
- [Mac only/Script Workspace Context Menu Commands](http://monkeybread.eu/MBS-FileMaker-Plugin-Examples/Mac%20only/Script%20Workspace%20Context%20Menu%20Commands.shtml#3ScriptAnchor_)
- [XML/XML Colored](http://monkeybread.eu/MBS-FileMaker-Plugin-Examples/XML/XML%20Colored.shtml#1292FieldAnchor_)
- [XML/XML to JSON](http://monkeybread.eu/MBS-FileMaker-Plugin-Examples/XML/XML%20to%20JSON.shtml#2ScriptAnchor_)

### **206.5.1 Blog Entries**

- [FileMaker records to XML or JSON](https://www.mbs-plugins.com/archive/2020-06-30/FileMaker_records_to_XML_or_JS/monkeybreadsoftware_blog_filemaker)
- [Neues MBS FileMaker Plugin 8.3](https://www.mbs-plugins.com/archive/2018-07-17/Neues_MBS_FileMaker_Plugin_83/monkeybreadsoftware_blog_filemaker)
- [MBS FileMaker Plugin 8.3 released](https://www.mbs-plugins.com/archive/2018-07-17/MBS_FileMaker_Plugin_83_releas/monkeybreadsoftware_blog_filemaker)
- [Colorize JSON or XML in FileMaker with line numbers](https://www.mbs-plugins.com/archive/2018-05-27/Colorize_JSON_or_XML_in_FileMa/monkeybreadsoftware_blog_filemaker)
- [MBS FileMaker Plugin, version 8.2pr5](https://www.mbs-plugins.com/archive/2018-05-02/MBS_FileMaker_Plugin_version_8/monkeybreadsoftware_blog_filemaker)
- [MBS FileMaker Plugin, version 8.2pr2](https://www.mbs-plugins.com/archive/2018-04-11/MBS_FileMaker_Plugin_version_8/monkeybreadsoftware_blog_filemaker)
- [Colorize XML in FileMaker](https://www.mbs-plugins.com/archive/2018-04-08/Colorize_XML_in_FileMaker/monkeybreadsoftware_blog_filemaker)

Created 8th April 2018, last changed 12nd November 2018.

## <span id="page-10062-0"></span>206.6. XML.COMPACT 10063 **206.6 XML.Compact**

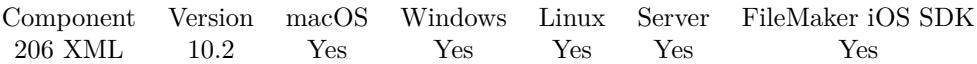

MBS( "XML.Compact"; XML; Flags )

### **Parameters**

### **XML**

The XML to process. Can be XML as text or the reference returned by XML.Parse function, so you can make several times changes to the XML without parsing it each time. "<test>Hello</test>"

### **Flags**

Various Flags. Add 1 to ignore errors in xml and continue parsing. This may lead to not everything in the xml being read. Add 8 to remove all namespaces before query to have queries easier. 0

**Result** Returns XML text or error.

### **Description**

Removes spaces and returns to make compact representation to save network bandwidth for transmitting or disk space for storage.

### **Examples**

Compact the document:

MBS("XML.Compact"; XML::Input XML; 1)

### **See also**

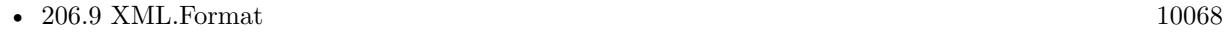

• [206.26](#page-10093-0) XML.Parse [10094](#page-10093-0)

### **206.6.1 Blog Entries**

- [News about the MBS FileMaker Plugin 10.2](https://www.mbs-plugins.com/archive/2020-05-19/News_about_the_MBS_FileMaker_P/monkeybreadsoftware_blog_filemaker)
- [Neues MBS FileMaker Plugin 10.2](https://www.mbs-plugins.com/archive/2020-05-12/Neues_MBS_FileMaker_Plugin_102/monkeybreadsoftware_blog_filemaker)
- [MBS FileMaker Plugin 10.2 More than 6200 Functions In One Plugin](https://www.mbs-plugins.com/archive/2020-05-12/MBS_FileMaker_Plugin_102_-_Mor/monkeybreadsoftware_blog_filemaker)
- [MBS FileMaker Plugin, version 10.2pr6](https://www.mbs-plugins.com/archive/2020-05-04/MBS_FileMaker_Plugin_version_1/monkeybreadsoftware_blog_filemaker)

Created 27th April 2020, last changed 11st May 2020.

### 10064 CHAPTER 206. XML **206.7 XML.DeletePath**

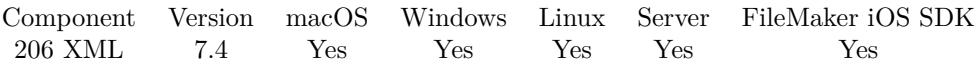

MBS( "XML.DeletePath"; XML; Path { ; Flags } )

### **Parameters**

### **XML**

The XML to process. Can be XML as text or the reference returned by XML.Parse function, so you can make several times changes to the XML without parsing it each time. "<test>Hello</test>"

### **Path**

The path to the node or attribute to query. "name"

### **Flags**

Optional

Various Flags. Add 1 to ignore errors in xml and continue parsing. This may lead to not everything in the xml being read. Add 4 to format returned XML. Add 32 to return result as XML. 0

**Result** Returns OK or error.

### **Description**

This function uses a path notation like the JSON functions in FileMaker to describe paths. You can use name of a node followed by option index in square brackets. On the end you can use  $\#$  followed by a name of an attribute to select only the attribute.

Delimiter between items can be dot like FileMaker or newline.

If you pass in a XML reference number and you do not pass Flag value 32 for returning as XML, we just modify the XML reference in memory. This avoids performance hit for outputting and parsing xml for each change.

### **Examples**

Delete node:

MBS( "XML.DeletePath"; "<test><node>Hello</node></test>"; "test.node"; 0)

Example result:  $\langle$ ?xml version="1.0" encoding="UTF-8"?>  $<$ test/ $>$ 

Delete attribute:

MBS("XML.DeletePath"; "<test><node id=\"123\">Hello</node></test>"; "test.node# id"; 0)

Example result:  $\langle$ ?xml version="1.0" encoding="UTF-8"?> <test><node>Hello</node></test>

### 206.7. XML.DELETEPATH 10065

### **See also**

• [206.26](#page-10093-0) XML.Parse  $10094$ 

### **206.7.1 Blog Entries**

• [MBS FileMaker Plugin, version 7.4pr6](https://www.mbs-plugins.com/archive/2017-09-17/MBS_FileMaker_Plugin_version_7/monkeybreadsoftware_blog_filemaker)

Created 16th September 2017, last changed 2nd February 2018.

### 10066 CHAPTER 206. XML **206.8 XML.ExtractText**

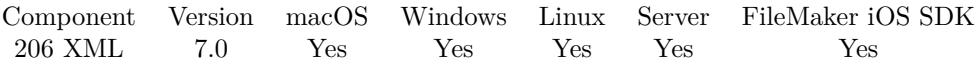

MBS( "XML.ExtractText"; XML { ; Flags } )

### **Parameters**

### **XML**

The XML to process. Can be XML as text or the reference returned by XML.Parse function, so you can make several times changes to the XML without parsing it each time. "<test>Hello</test>"

### **Flags**

Optional

Various Flags. Add 1 to ignore errors in xml and continue parsing. This may lead to not everything in the xml being read.

0

**Result** Returns text or error.

### **Description**

Returns a list with texts from all sub nodes. **Examples**

Extracts text:

MBS( "XML.ExtractText"; "<Person><FirstName>Markus</FirstName><LastName>Müller</LastName><City>New York</City></Person>")

Example result: Markus Müller New York

Custom function to get xml value as text:

GetXMLValue(xml, name)

 $\#$  returns text of a xml node

Let  $($   $\lceil$ part = MBS( "XML.SubTree"; xml; name); result = If(  $MBS("IsError")$ ; ""; If(Length(part) = 0; ""; MBS( "XML.ExtractText"; part))) ] ; Trim( result))

### **See also**

• [135.6](#page-6847-0) IsError [6848](#page-6847-0)

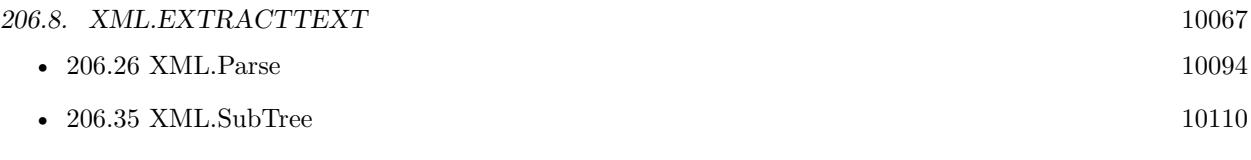

### **Example Databases**

- [CURL/WebServices/magento older](http://monkeybread.eu/MBS-FileMaker-Plugin-Examples/CURL/WebServices/magento%20older.shtml#3ScriptAnchor_)
- [CURL/WebServices/Sales Force Test](http://monkeybread.eu/MBS-FileMaker-Plugin-Examples/CURL/WebServices/Sales%20Force%20Test.shtml#1ScriptAnchor_)
- [Utility functions/Split DDR](http://monkeybread.eu/MBS-FileMaker-Plugin-Examples/Utility%20functions/Split%20DDR.shtml#2ScriptAnchor_)
- [XML/XML Test](http://monkeybread.eu/MBS-FileMaker-Plugin-Examples/XML/XML%20Test.shtml#5ScriptAnchor_)

### **206.8.1 Blog Entries**

- [Neues MBS FileMaker Plugin 8.4 Über 5400 Funktionen in einem Plugin](https://www.mbs-plugins.com/archive/2018-09-25/Neues_MBS_FileMaker_Plugin_84_/monkeybreadsoftware_blog_filemaker)
- [MBS FileMaker Plugin 8.4 More than 5400 Functions In One Plugin](https://www.mbs-plugins.com/archive/2018-09-25/MBS_FileMaker_Plugin_84_-_More/monkeybreadsoftware_blog_filemaker)
- [MBS FileMaker Plugin, version 8.4pr1](https://www.mbs-plugins.com/archive/2018-08-01/MBS_FileMaker_Plugin_version_8/monkeybreadsoftware_blog_filemaker)
- [MBS FileMaker Plugin, version 7.0pr1](https://www.mbs-plugins.com/archive/2017-01-02/MBS_FileMaker_Plugin_version_7/monkeybreadsoftware_blog_filemaker)
- [New XML Functions in MBS FileMaker Plugin](https://www.mbs-plugins.com/archive/2016-12-27/New_XML_Functions_in_MBS_FileM/monkeybreadsoftware_blog_filemaker)

### **206.8.2 FileMaker Magazin**

• [Ausgabe 3/2017,](https://filemaker-magazin.de/neuigkeit/3938-Appetithappen-FMM_201703) Seite 27, [PDF](https://www.monkeybreadsoftware.com/filemaker/files/FileMakerMagazin/FMM_201703_26-28.pdf)

Created 26th December 2016, last changed 2nd February 2018.

### <span id="page-10067-0"></span>10068 CHAPTER 206. XML **206.9 XML.Format**

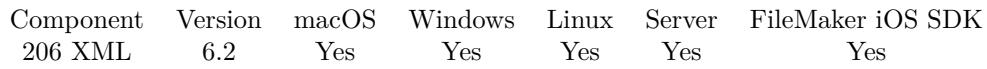

MBS( "XML.Format"; XML { ; Flags } )

### **Parameters**

### **XML**

The XML to process. Can be XML as text or the reference returned by XML.Parse function, so you can make several times changes to the XML without parsing it each time. "<test>Hello</test>"

### **Flags**

Optional

Various Flags. Add 1 to ignore errors in xml and continue parsing. This may lead to not everything in the xml being read. Add 8 to remove all namespaces before query to have queries easier. (new in 6.3) 0

**Result** Returns XML or error.

### **Description**

Adds intention and new line characters to format XML for showing too human. See also XML.Compact to reverse the formatting.

### **Examples**

Format the document:

MBS("XML.Format"; Canonical XML::Input XML; 1)

Format removing namespace:

MBS( "XML.Format"; "<cfdi:Invoice invoiceTotal=\"450.24\"></cfdi:Invoice>" ; 8)

Check if XML is valid:

MBS( "XML.Format"; "<hello></Hello>";0)

Example result: [ MBS ] Failed to parse XML: Opening and ending tag mismatch: hello line 1 and Hello

### **See also**

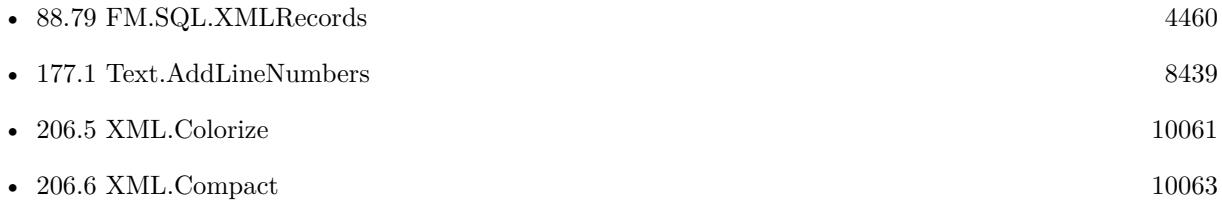

#### 206.9. XML.FORMAT 10069

• [206.26](#page-10093-0) XML.Parse [10094](#page-10093-0)

### **Example Databases**

- [CURL/Amazon S3 Buckets](http://monkeybread.eu/MBS-FileMaker-Plugin-Examples/CURL/Amazon%20S3%20Buckets.shtml#1ScriptAnchor_)
- [DynaPDF/List XFA Streams](http://monkeybread.eu/MBS-FileMaker-Plugin-Examples/DynaPDF/List%20XFA%20Streams.shtml#2GroupButton24.0000000420.000000049.0000000529.0000000LayoutObjectAnchor_)
- [Mac only/Script Workspace Context Menu Commands](http://monkeybread.eu/MBS-FileMaker-Plugin-Examples/Mac%20only/Script%20Workspace%20Context%20Menu%20Commands.shtml#3ScriptAnchor_)
- [XML/Canonical XML](http://monkeybread.eu/MBS-FileMaker-Plugin-Examples/XML/Canonical%20XML.shtml#1GroupButton126.0000000564.0000000157.0000000673.0000000LayoutObjectAnchor_)
- [XML/XML Test](http://monkeybread.eu/MBS-FileMaker-Plugin-Examples/XML/XML%20Test.shtml#6ScriptAnchor_)
- [XML/XML to JSON](http://monkeybread.eu/MBS-FileMaker-Plugin-Examples/XML/XML%20to%20JSON.shtml#2ScriptAnchor_)

### **206.9.1 Blog Entries**

- [FileMaker records to XML or JSON](https://www.mbs-plugins.com/archive/2020-06-30/FileMaker_records_to_XML_or_JS/monkeybreadsoftware_blog_filemaker)
- [News about the MBS FileMaker Plugin 10.2](https://www.mbs-plugins.com/archive/2020-05-19/News_about_the_MBS_FileMaker_P/monkeybreadsoftware_blog_filemaker)
- [Neues MBS FileMaker Plugin 10.2](https://www.mbs-plugins.com/archive/2020-05-12/Neues_MBS_FileMaker_Plugin_102/monkeybreadsoftware_blog_filemaker)
- [MBS FileMaker Plugin 10.2 More than 6200 Functions In One Plugin](https://www.mbs-plugins.com/archive/2020-05-12/MBS_FileMaker_Plugin_102_-_Mor/monkeybreadsoftware_blog_filemaker)
- [Fun with While function in FileMaker](https://www.mbs-plugins.com/archive/2019-07-22/Fun_with_While_function_in_Fil/monkeybreadsoftware_blog_filemaker)
- [Neues MBS FileMaker Plugin 8.3](https://www.mbs-plugins.com/archive/2018-07-17/Neues_MBS_FileMaker_Plugin_83/monkeybreadsoftware_blog_filemaker)
- [MBS FileMaker Plugin 8.3 released](https://www.mbs-plugins.com/archive/2018-07-17/MBS_FileMaker_Plugin_83_releas/monkeybreadsoftware_blog_filemaker)
- [Colorize JSON or XML in FileMaker with line numbers](https://www.mbs-plugins.com/archive/2018-05-27/Colorize_JSON_or_XML_in_FileMa/monkeybreadsoftware_blog_filemaker)
- [MBS FileMaker Plugin, version 7.5pr8](https://www.mbs-plugins.com/archive/2017-11-18/MBS_FileMaker_Plugin_version_7/monkeybreadsoftware_blog_filemaker)
- [MBS FileMaker Plugin 6.2 for OS X/Windows](https://www.mbs-plugins.com/archive/2016-05-24/MBS_FileMaker_Plugin_62_for_OS/monkeybreadsoftware_blog_filemaker)

### **206.9.2 FileMaker Magazin**

• [Ausgabe 3/2017,](https://filemaker-magazin.de/neuigkeit/3938-Appetithappen-FMM_201703) Seite 27, [PDF](https://www.monkeybreadsoftware.com/filemaker/files/FileMakerMagazin/FMM_201703_26-28.pdf)

Created 20th May 2016, last changed 10th May 2020.

### 10070 CHAPTER 206. XML

# <span id="page-10069-0"></span>**206.10 XML.GetAttribute**

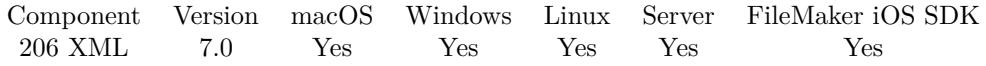

MBS( "XML.GetAttribute"; XML; Name { ; Flags } )

### **Parameters**

### **XML**

The XML to process. Can be XML as text or the reference returned by XML.Parse function, so you can make several times changes to the XML without parsing it each time. "<test>Hello</test>"

### **Name**

The name of the attribute to query. "name"

### **Flags**

Optional

Various Flags. Add 1 to ignore errors in xml and continue parsing. This may lead to not everything in the xml being read.

0

**Result** Returns text or error message.

### **Description**

### **Examples**

Query attribute value:

MBS( "XML.GetAttribute"; "<a href=\"http://mbsplugins.de\">mbsplugins.de</a>"; "href")

Example result: http://mbsplugins.de

### **See also**

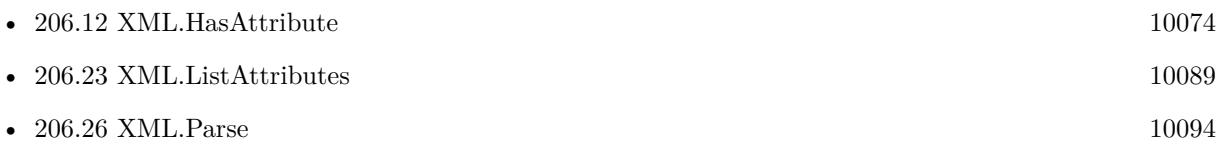

### **206.10.1 Blog Entries**

• [New XML Functions in MBS FileMaker Plugin](https://www.mbs-plugins.com/archive/2016-12-27/New_XML_Functions_in_MBS_FileM/monkeybreadsoftware_blog_filemaker)

Created 27th December 2016, last changed 3th July 2020.

### 206.11. XML.GETPATHVALUE 10071 **206.11 XML.GetPathValue**

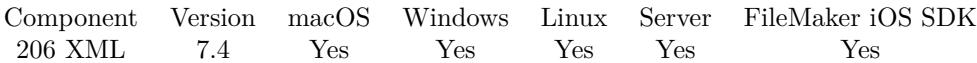

MBS( "XML.GetPathValue"; XML; Path { ; Flags } )

### **Parameters**

### **XML**

The XML to process. Can be XML as text or the reference returned by XML.Parse function, so you can make several times queries to the XML without parsing it each time. "<test>Hello</test>"

### **Path**

The path to the node or attribute to query. "name"

### **Flags**

Optional

Various Flags. Add 1 to ignore errors in xml and continue parsing. This may lead to not everything in the xml being read. Add 2 to return empty text instead of errors. Add 4 to format returned XML. Add 8 to remove all namespaces before query to have queries easier. Add 32 to return result as XML, if it's more than just a text.

0

**Result** Returns text or error message.

### **Description**

This function uses a path notation like the JSON functions in FileMaker to describe paths.

You can use name of a node followed by option index in square brackets. On the end you can use  $#$  followed by a name of an attribute to select only the attribute.

Delimiter between items can be dot like FileMaker or newline.

### **Examples**

Return test node value:

MBS( "XML.GetPathValue"; "<test>Hello</test>"; "test"; 0)

Example result: "Hello"

Query value of attribute:

MBS( "XML.GetPathValue"; "<test id=\"123\">Hello</test>"; "test# id")

Example result: "123"

Query value of node:

MBS( "XML.GetPathValue"; "<outer><inner>Hello</inner></outer>"; "outer.inner")

Example result: "Hello"

Query subtree as XML:

MBS("XML.GetPathValue"; "<outer><middle><inner>Hello</inner></middle></outer>"; "outer.middle";  $32+4$ )

Example result: "<?xml version="1.0" encoding="UTF-8"?>  $<$ middle $>$ <inner>Hello</inner>  $\langle$ middle $\rangle$ "

Query value from complex XML:

MBS("XML.GetPathValue"; XML::BKML\_data; "bkml.form106AB.data.line1.realProperty.property [ 0 ] .citystatezip";0)

Query items with index:

MBS( "XML.GetPathValue"; "<people><personid>123</personid><personid>456</personid><personid>789</personid></people>"; "people.personid [2] "; 0)

Example result: "789"

Query items with index in variable:

MBS("XML.GetPathValue"; "<people><personid>123</personid><personid>456</personid><personid>789</personid></people>"; "people.personid [ "  $\&$  \$index  $\&$  " ] "; 0)

Query custom properties of a word file:

```
# open word file
Set Variable [ $wordfile ; Value: MBS( "WordFile.OpenContainer"; WordFile::Input ) ]
If [ MBS("ISError") ]
Show Custom Dialog [ "Error" ; $wordFile ]
Exit Script [ Text Result: ]
End If
## read xml
Set Variable [ xml ; Value: MBS( "WordFile.GetXML"; WordFile; "custom") ]
## get property count
Set Variable [ \text{\$count} ; Value: MBS( "XML.NodeCount"; \text{\$xml; "property" } ] ]
#If \lceil $count >0 \rceilSet Variable [ $i ; Value: 0 ]
#
Loop
Set Variable [ $name ; Value: MBS( "XML.GetPathValue"; $xml; "Properties.property [ " & $i & " ] #
name"; 1+2) ]
Set Variable [ $value ; Value: MBS( "XML.GetPathValue"; $xml; "Properties.property [ " & $i & " ] .lpwstr";
```
### 206.11. XML.GETPATHVALUE 10073

 $1+2)$ ] # Show Custom Dialog [ "Custom propety" ; \$name & ": " & \$value ] # Set Variable  $[$  \$i ; Value:  $$i + 1]$ Exit Loop If  $\left[\ \text{\$i} \ \rightleftharpoons \text{\$count}\ \right]$ End Loop # # End If #  $\#$  free memory Set Variable [ \$r ; Value: MBS( "WordFile.Release"; \$WordFile) ]

### **See also**

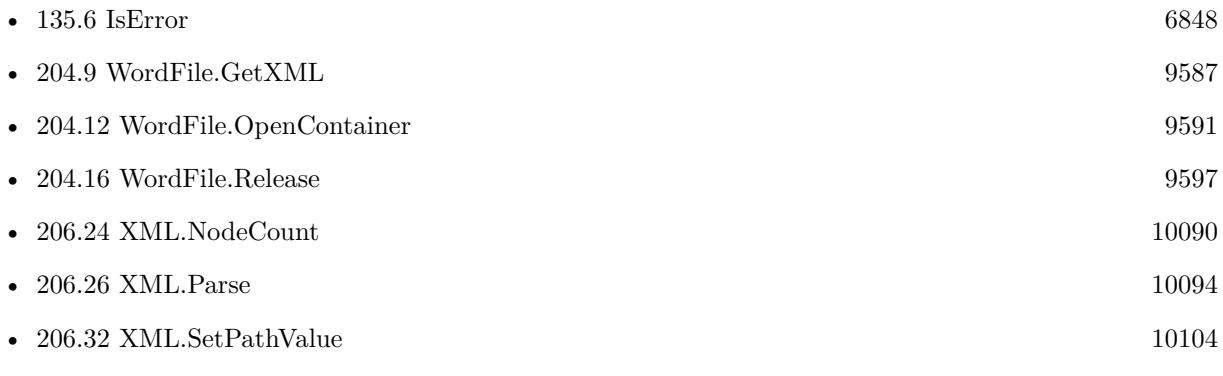

### **Example Databases**

- [CURL/Amazon S3 Upload File](http://monkeybread.eu/MBS-FileMaker-Plugin-Examples/CURL/Amazon%20S3%20Upload%20File.shtml#9ScriptAnchor_)
- [Utility functions/Split DDR](http://monkeybread.eu/MBS-FileMaker-Plugin-Examples/Utility%20functions/Split%20DDR.shtml#2ScriptAnchor_)

### **206.11.1 Blog Entries**

- [MBS FileMaker Plugin, version 8.1pr4](https://www.mbs-plugins.com/archive/2018-02-20/MBS_FileMaker_Plugin_version_8/monkeybreadsoftware_blog_filemaker)
- [LogicalDOC Webservice](https://www.mbs-plugins.com/archive/2017-12-27/LogicalDOC_Webservice/monkeybreadsoftware_blog_filemaker)
- [MBS FileMaker Plugin, version 7.5pr7](https://www.mbs-plugins.com/archive/2017-11-13/MBS_FileMaker_Plugin_version_7/monkeybreadsoftware_blog_filemaker)
- [MBS FileMaker Plugin, version 7.5pr6](https://www.mbs-plugins.com/archive/2017-11-06/MBS_FileMaker_Plugin_version_7/monkeybreadsoftware_blog_filemaker)
- [MBS FileMaker Plugin, version 7.4pr6](https://www.mbs-plugins.com/archive/2017-09-17/MBS_FileMaker_Plugin_version_7/monkeybreadsoftware_blog_filemaker)

Created 15th September 2017, last changed 6th December 2020.

### 10074 CHAPTER 206. XML

# <span id="page-10073-0"></span>**206.12 XML.HasAttribute**

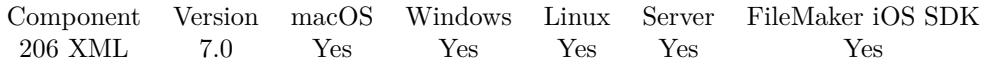

MBS( "XML.HasAttribute"; XML; Name { ; Flags } )

### **Parameters**

### **XML**

The XML to process. Can be XML as text or the reference returned by XML.Parse function, so you can make several times changes to the XML without parsing it each time. "<test>Hello</test>"

### **Name**

The name of the attribute to query. "name"

### **Flags**

Optional

Various Flags. Add 1 to ignore errors in xml and continue parsing. This may lead to not everything in the xml being read.

0

**Result** Returns 1, 0 or error.

### **Description**

### **Examples**

Queries whether attribute exists:

MBS( "XML.HasAttribute"; "<a href=\"http://mbsplugins.de\">mbsplugins.de</a>"; "href")

Example result: 1

### **See also**

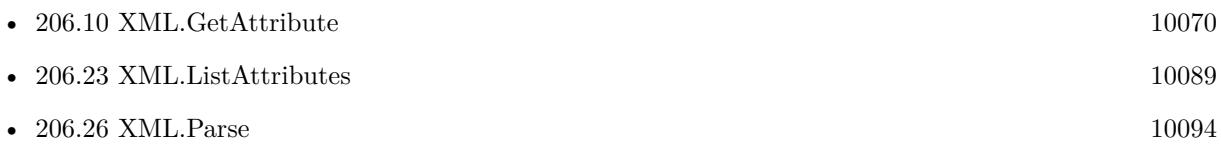

Created 27th December 2016, last changed 2nd February 2018.

### <span id="page-10074-0"></span>206.13. XML.IMPORT 10075 **206.13 XML.Import**

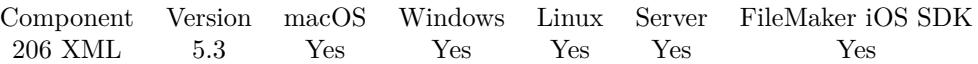

MBS( "XML.Import"; XML; InsertFileName { ; TableNamePrefix; Flags } )

### **Parameters**

**XML** The XML data to import.

### **InsertFileName**

The file name of where the insert table is inside. Can be empty. Get(FileName)

### **TableNamePrefix**

Optional The prefix to put in front of all tables. "Import"

### **Flags**

Optional

Sum of flags. Pass 1 to ignore errors in xml and continue parsing. Pass 2 to ignore outer XML wrapper nodes. Pass 4 to import flat, so no subtables for included nodes. Pass 8 to convert CDATA to text nodes. CData should contain ASCII or UTF-8 text! Pass 16 to trim values.

 $\Omega$ 

**Result** Returns number or error.

### **Description**

This function can import any XML into FileMaker tables with all fields and attributes. Returns number of records to be added. This function prefers the import and runs it later at idle time. In a script please call XML.Import and then loop and do script pauses. Then use XML.Import.Status to check regularly for updates. When you get back Finished as status, the script can continue with other work.

If you have a XML file you need to import regularly into FileMaker and you have no XSLT to transform it for FileMaker, you can use this plugin function. On the first run, it creates for a sample xml file the required tables and fields. Then you can define any layout or script to process values, e.g. copy into your tables. On further runs the plugin may add more fields (if newer xml file has more fields) and import newer records.

All tables have three default fields. \_RecordUUID is an unique identifier for the record. \_ParentRecordU-UID provides a link to the record one level higher in the XML. This can be used to find child/parent records. The \_CreationTimeStamp is the creation date, so you can distinguish different imports.

As a lot of records with a lot of data is imported and you may not need everything, you may want to put the imports in an extra FileMaker file. You decide if you clear tables before import or you want to keep history of all imports.

If the XML has errors like a missing  $\langle$  in the xml, you get an error. If you switch on IgnoreError parameter, the plugin reads everything until the error is reached which may give less records than possible.

This function works at idle time which is currently not supported on server. But you can use the function XML.Import.Work to perform the work instead of the idle handler. This enables importing of data, but not table/field creation.

Requires FileMaker 12 or newer. See also XML.Import.SetBaseFields and XML.Import.SetExtraField. **Examples**

Imports test.xml into FileMaker:

Set Variable [ \$text; Value:MBS("Text.ReadTextFile"; "/Users/cs/Desktop/test.xml"; "UTF-8") ] Set Variable [  $r;$  Value:MBS("XML.Import";  $t;$  ""; "") ] Set Variable [ \$text; Value:"" ] If  $[MBS("IsError") = 0]$ Set Variable [ \$total; Value:MBS("XML.Import.Total") ] Loop Set Variable [ \$todo; Value:MBS("XML.Import.Todo") ] Pause/Resume Script [ Duration (seconds): 1 ] Set Variable [  $$s;$  Value:MBS("XML.Import.Status") ] Exit Loop If [  $$s$  "Working" ] End Loop Show Custom Dialog [ "XML Import"; \$r & " " & \$s ] End If

Import script with progress bar for importing XML with Windows ANSI encoding:

Go to Layout [ "XML Import" (Import2Row) ] Delete All Records [ No dialog ] Set Variable [ $r;$  Value:MBS("ProgressDialog.SetBottomText"; "") ] Set Variable [ \$r; Value:MBS("ProgressDialog.SetTopText"; "Importiere XML") ] Set Variable [ \$r; Value:MBS("ProgressDialog.SetTitle"; "Import...") ] Set Variable [ \$r; Value:MBS("ProgressDialog.SetButtonCaption"; "Abbrechen") ] Set Variable [ \$r; Value:MBS("ProgressDialog.SetProgress"; -1) ] Set Variable [ \$r; Value:MBS("ProgressDialog.Show") ] Pause/Resume Script [ Duration (seconds): ,1 ] Set Variable [ \$text; Value:MBS("Text.ReadTextFile"; "/Users/cs/Desktop/test.xml"; "Windows") ] Set Variable [ \$r; Value:MBS("XML.Import"; \$text; ""; "Import2") ] Set Variable [ \$text; Value:"" ] If  $[MBS("IsError") = 0$ Set Variable [ \$total; Value:MBS("XML.Import.Total") ] Loop

Set Variable [ \$todo; Value:MBS("XML.Import.Todo") ]

Set Variable [ \$r; Value:MBS("ProgressDialog.SetProgress"; (\$total - \$todo) \* 100 / \$total) ]

### 206.13. XML.IMPORT 10077

Set Variable [  $r$ ; Value:MBS("ProgressDialog.SetBottomText"; "Schritt " & (\$total - \$todo) & " von " & \$total) ] Pause/Resume Script [ Duration (seconds): 1 ] Set Variable [ \$s; Value:MBS("XML.Import.Status") ] Exit Loop If [ \$s "Working" ] If  $\lceil \text{MBS("ProgressDialog.GetCancel")} \rceil = 1 \rceil$ Set Variable [ \$r; Value:MBS("ProgressDialog.Hide") ] Set Variable [ \$r; Value:MBS("XML.Import.Cancel") ] Exit Script [ ] End If End Loop Set Variable [ \$r; Value:MBS("ProgressDialog.Hide") ] Show Custom Dialog [ "XML Import";  $r$  & " " &  $s$  ] End If Set Variable [ \$r; Value:MBS("ProgressDialog.Hide") ]

Read Database Design Report:

 $#$  read XML from file in UTF-16 Set Variable [ \$text; Value:MBS("Text.ReadTextFile"; "/Users/cs/Desktop/test.xml"; "UTF-16") ]  $#$  now remove the UTF-16 encoding marker Set Variable  $\lceil$  \$text; Value:Substitute(\$text; "<?xml version=\"1.0\" encoding=\"UTF-16\"?>"; "")  $\lceil$  $#$  read XML from file Set Variable [  $r; Value: MBS("XML. Import";$   $ftext; ""; "Import")$  ]

### **See also**

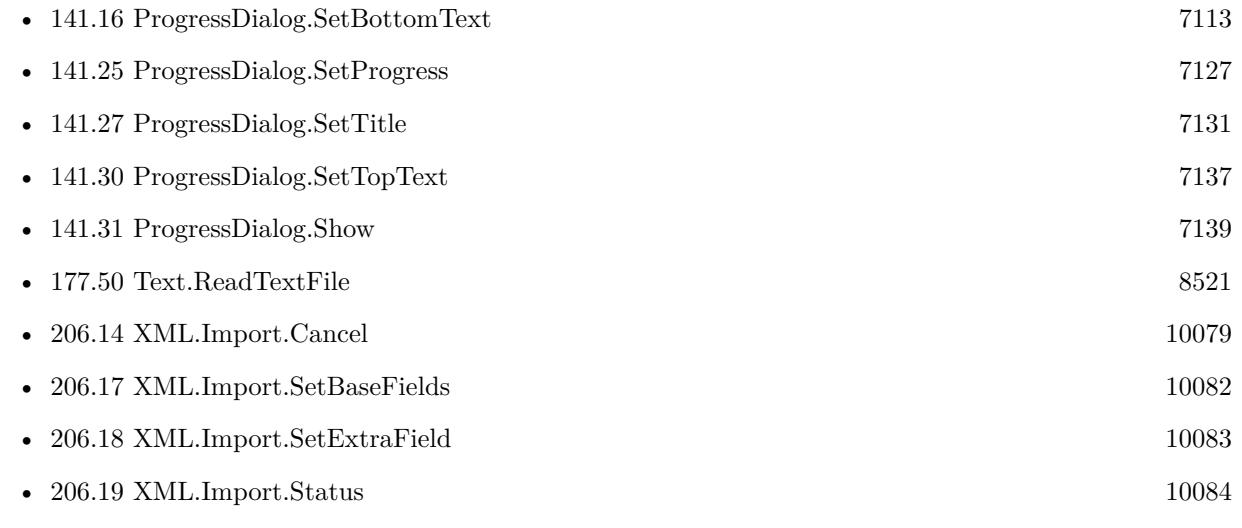

### **Example Databases**

• [XML/XML Import](http://monkeybread.eu/MBS-FileMaker-Plugin-Examples/XML/XML%20Import.shtml#1ScriptAnchor_)

### 10078 CHAPTER 206. XML

### **206.13.1 Blog Entries**

- [FileMaker 19.2 and the new fmplugin extended privilege](https://www.mbs-plugins.com/archive/2020-12-16/FileMaker_192_and_the_new_fmpl/monkeybreadsoftware_blog_filemaker)
- [MBS FileMaker Plugin, version 9.1pr3](https://www.mbs-plugins.com/archive/2019-02-18/MBS_FileMaker_Plugin_version_9/monkeybreadsoftware_blog_filemaker)
- [MBS FileMaker Plugin, version 8.5pr5](https://www.mbs-plugins.com/archive/2018-11-02/MBS_FileMaker_Plugin_version_8/monkeybreadsoftware_blog_filemaker)
- [MBS FileMaker Plugin, version 7.5pr6](https://www.mbs-plugins.com/archive/2017-11-06/MBS_FileMaker_Plugin_version_7/monkeybreadsoftware_blog_filemaker)
- [MBS FileMaker Plugin 7.1 Über 4400 Funktionen in einem Plugin](https://www.mbs-plugins.com/archive/2017-03-14/MBS_FileMaker_Plugin_71_-_�be/monkeybreadsoftware_blog_filemaker)
- [MBS FileMaker Plugin 7.1 More than 4400 Functions In One Plugin](https://www.mbs-plugins.com/archive/2017-03-14/MBS_FileMaker_Plugin_71_-_More/monkeybreadsoftware_blog_filemaker)
- [MBS FileMaker Plugin, version 7.1pr3](https://www.mbs-plugins.com/archive/2017-02-22/MBS_FileMaker_Plugin_version_7/monkeybreadsoftware_blog_filemaker)
- [MBS FileMaker Plugin, version 7.1pr1](https://www.mbs-plugins.com/archive/2017-02-04/MBS_FileMaker_Plugin_version_7/monkeybreadsoftware_blog_filemaker)
- [MBS FileMaker Plugin, version 6.4pr1](https://www.mbs-plugins.com/archive/2016-07-20/MBS_FileMaker_Plugin_version_6/monkeybreadsoftware_blog_filemaker)
- [MBS FileMaker Plugin, version 6.2pr5](https://www.mbs-plugins.com/archive/2016-04-20/MBS_FileMaker_Plugin_version_6/monkeybreadsoftware_blog_filemaker)

### **206.13.2 FileMaker Magazin**

- [Ausgabe 5/2018,](https://filemaker-magazin.de/neuigkeit/4011-Appetithappen-FMM_201805) Seite 25, [PDF](https://www.monkeybreadsoftware.com/filemaker/files/FileMakerMagazin/FMM_201805_24-25.pdf)
- [Ausgabe 5/2018,](https://filemaker-magazin.de/neuigkeit/4011-Appetithappen-FMM_201805) Seite 24, [PDF](https://www.monkeybreadsoftware.com/filemaker/files/FileMakerMagazin/FMM_201805_24-25.pdf)
- [Ausgabe 5/2015,](https://filemaker-magazin.de/neuigkeit/3845-Appetithappen-FMM_201505) Seite 38

Created 8th September 2015, last changed 21st November 2019.

### <span id="page-10078-0"></span>206.14. XML.IMPORT.CANCEL 10079 **206.14 XML.Import.Cancel**

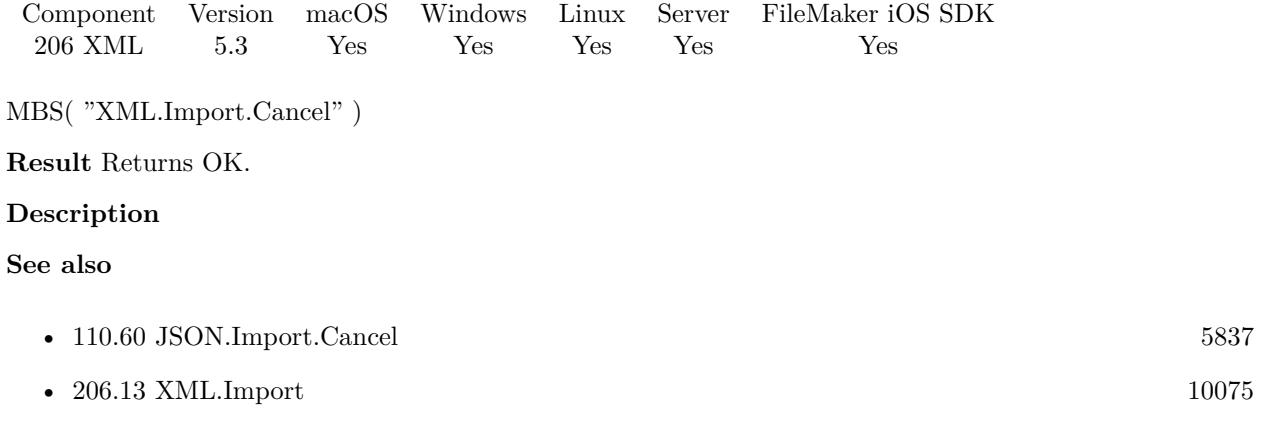

### **Example Databases**

• [XML/XML Import](http://monkeybread.eu/MBS-FileMaker-Plugin-Examples/XML/XML%20Import.shtml#1ScriptAnchor_)

### **206.14.1 Blog Entries**

• [MBS FileMaker Plugin, version 6.2pr7](https://www.mbs-plugins.com/archive/2016-05-07/MBS_FileMaker_Plugin_version_6/monkeybreadsoftware_blog_filemaker)

### **206.14.2 FileMaker Magazin**

• [Ausgabe 5/2018,](https://filemaker-magazin.de/neuigkeit/4011-Appetithappen-FMM_201805) Seite 25, [PDF](https://www.monkeybreadsoftware.com/filemaker/files/FileMakerMagazin/FMM_201805_24-25.pdf)

Created 8th September 2015, last changed 26th October 2015.

# **206.15 XML.Import.ErrorCount**

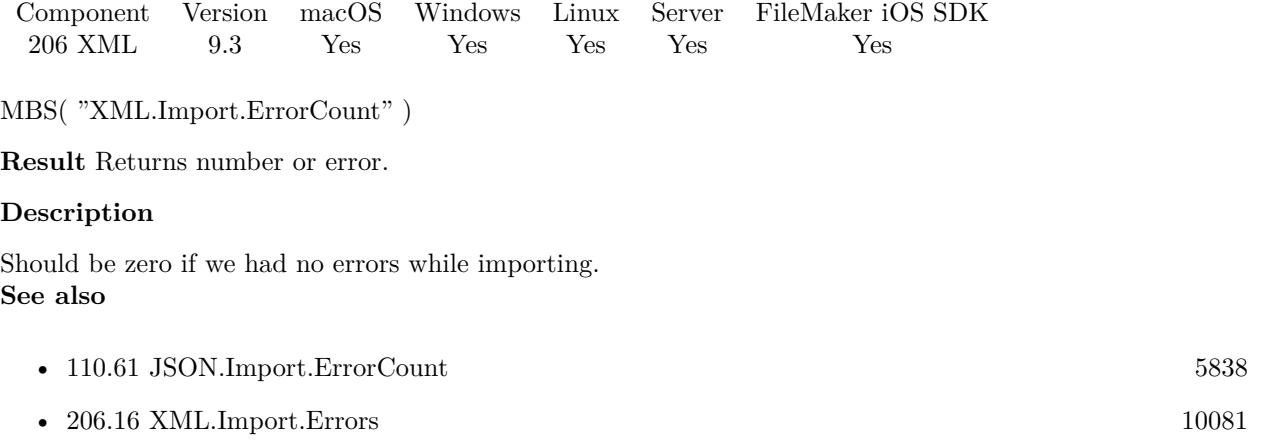

### **206.15.1 Blog Entries**

- [Neues vom MBS Plugin 9.3](https://www.mbs-plugins.com/archive/2019-09-13/Neues_vom_MBS_Plugin_93/monkeybreadsoftware_blog_filemaker)
- [Whats new in MBS FileMaker Plugin version 9.3](https://www.mbs-plugins.com/archive/2019-08-17/Whats_new_in_MBS_FileMaker_Plu/monkeybreadsoftware_blog_filemaker)
- [MBS FileMaker Plugin, version 9.3pr3](https://www.mbs-plugins.com/archive/2019-06-21/MBS_FileMaker_Plugin_version_9/monkeybreadsoftware_blog_filemaker)

Created 18th June 2019, last changed 18th June 2019.
### <span id="page-10080-0"></span>206.16. XML.IMPORT.ERRORS 10081 **206.16 XML.Import.Errors**

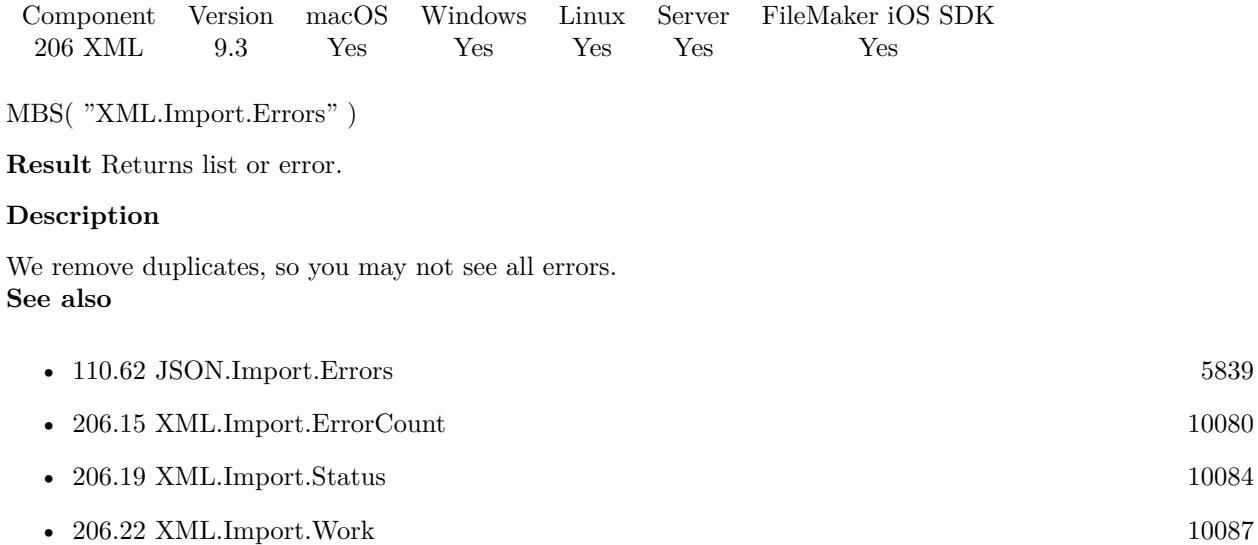

#### **206.16.1 Blog Entries**

- [Neues vom MBS Plugin 9.3](https://www.mbs-plugins.com/archive/2019-09-13/Neues_vom_MBS_Plugin_93/monkeybreadsoftware_blog_filemaker)
- [Whats new in MBS FileMaker Plugin version 9.3](https://www.mbs-plugins.com/archive/2019-08-17/Whats_new_in_MBS_FileMaker_Plu/monkeybreadsoftware_blog_filemaker)
- [MBS FileMaker Plugin, version 9.3pr3](https://www.mbs-plugins.com/archive/2019-06-21/MBS_FileMaker_Plugin_version_9/monkeybreadsoftware_blog_filemaker)

Created 18th June 2019, last changed 18th June 2019.

# <span id="page-10081-0"></span>**206.17 XML.Import.SetBaseFields**

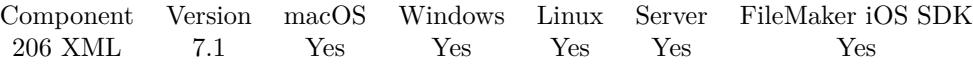

MBS( "XML.Import.SetBaseFields"; RecordUUIDFieldName; CreationTimeStampFieldName; ParentRecordUUIDFieldName )

#### **Parameters**

**RecordUUIDFieldName** The field name for the record UUID field. "\_ RecordUUID"

#### **CreationTimeStampFieldName**

The name for the time stamp field. "\_CreationTimeStamp"

#### **ParentRecordUUIDFieldName**

The name for the parent record UUID field. "\_ParentRecordUUID"

**Result** Returns OK or error.

#### **Description**

If the names are empty, the field is not created. **Examples**

Disable all fields:

MBS("XML.Import.SetBaseFields"; ""; ""; "")

Set default names:

MBS("XML.Import.SetBaseFields"; "\_RecordUUID"; "\_CreationTimeStamp"; "\_ParentRecordUUID")

#### **See also**

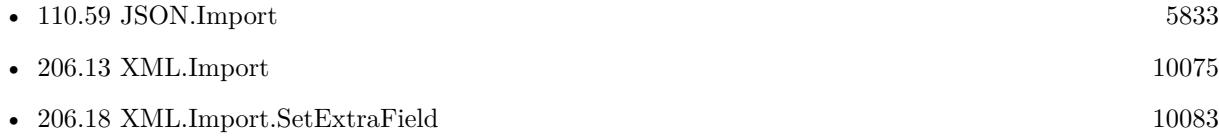

#### **206.17.1 Blog Entries**

• [MBS FileMaker Plugin, version 7.1pr1](https://www.mbs-plugins.com/archive/2017-02-04/MBS_FileMaker_Plugin_version_7/monkeybreadsoftware_blog_filemaker)

Created 2nd February 2017, last changed 2nd February 2017.

#### 206.18. XML.IMPORT.SETEXTRAFIELD 10083

#### <span id="page-10082-0"></span>**206.18 XML.Import.SetExtraField**

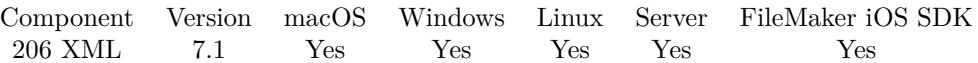

MBS( "XML.Import.SetExtraField"; FieldName; FieldValue { ; FieldType } )

#### **Parameters**

**FieldName** The name of the extra field. "ImportID"

#### **FieldValue**

The value for this field. Can be any data type, but must match field type. 1

#### **FieldType**

Optional The SQL field type. Default is "VARCHAR" for a text field. "VARCHAR"

**Result** Returns OK or error.

#### **Description**

Please call before XML.Import. You can call it again when import loop is done and pass in empty name and value to clear it. Only one extra field and only added when table is created. **Examples**

Set extra field:

Set Variable [ $r$ ; Value: MBS("XML.Import.SetExtraField"; "test"; "Hello"; "VARCHAR") ]

#### **See also**

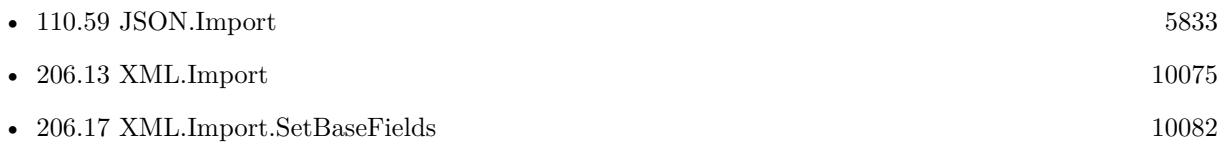

#### **206.18.1 Blog Entries**

• [MBS FileMaker Plugin, version 7.1pr1](https://www.mbs-plugins.com/archive/2017-02-04/MBS_FileMaker_Plugin_version_7/monkeybreadsoftware_blog_filemaker)

Created 2nd February 2017, last changed 19th June 2019.

# <span id="page-10083-0"></span>**206.19 XML.Import.Status**

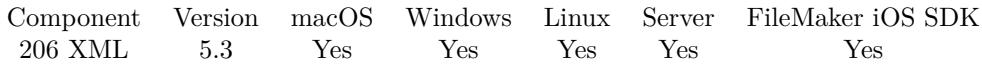

MBS( "XML.Import.Status" )

**Result** Returns status value.

#### **Description**

Returns Working, Finished or Unknown depending of the state. So before first import, it is unknown. Than with first import it switches to working. Now when it's ready, you get back Finished.

**See also**

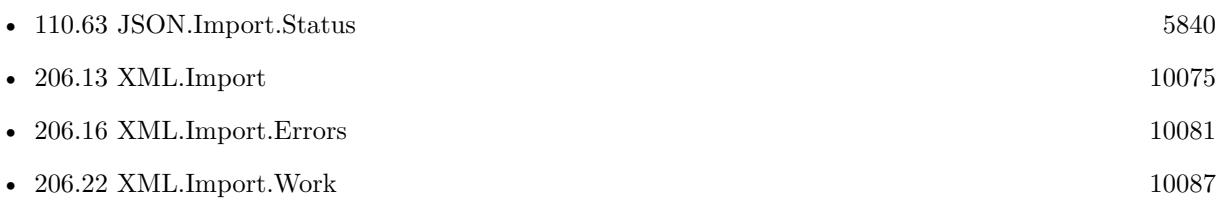

#### **Example Databases**

• [XML/XML Import](http://monkeybread.eu/MBS-FileMaker-Plugin-Examples/XML/XML%20Import.shtml#1ScriptAnchor_)

#### **206.19.1 Blog Entries**

• [XML Import for FileMaker](https://www.mbs-plugins.com/archive/2015-09-10/XML_Import_for_FileMaker/monkeybreadsoftware_blog_filemaker)

#### **206.19.2 FileMaker Magazin**

- [Ausgabe 5/2018,](https://filemaker-magazin.de/neuigkeit/4011-Appetithappen-FMM_201805) Seite 25, [PDF](https://www.monkeybreadsoftware.com/filemaker/files/FileMakerMagazin/FMM_201805_24-25.pdf)
- [Ausgabe 5/2018,](https://filemaker-magazin.de/neuigkeit/4011-Appetithappen-FMM_201805) Seite 24, [PDF](https://www.monkeybreadsoftware.com/filemaker/files/FileMakerMagazin/FMM_201805_24-25.pdf)

Created 8th September 2015, last changed 26th October 2015.

### <span id="page-10084-0"></span>206.20. XML.IMPORT.TODO 10085 **206.20 XML.Import.Todo**

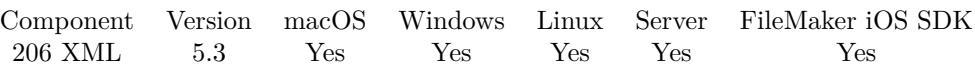

MBS( "XML.Import.Todo" { ; Selector } )

#### **Parameters**

#### **Selector**

Optional

Which value to return. By default we return number of records to create. You can pass here "Tables" to get number of tables, "Fields" to get number of fields or "Records" to get number of records. "Records"

**Result** Returns number.

#### **Description**

#### **See also**

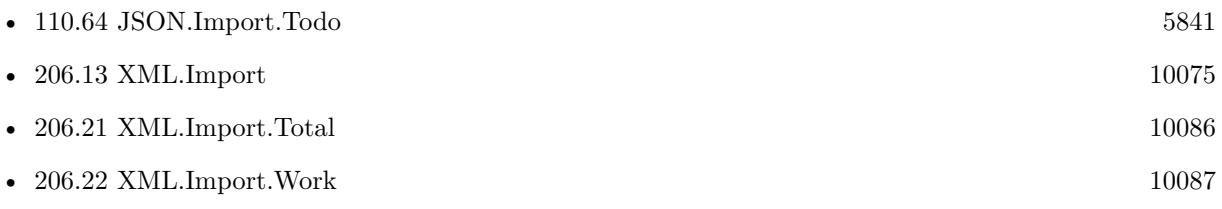

#### **Example Databases**

• [XML/XML Import](http://monkeybread.eu/MBS-FileMaker-Plugin-Examples/XML/XML%20Import.shtml#1ScriptAnchor_)

#### **206.20.1 Blog Entries**

- [MBS FileMaker Plugin, version 5.4pr5](https://www.mbs-plugins.com/archive/2015-11-10/MBS_FileMaker_Plugin_version_5/monkeybreadsoftware_blog_filemaker)
- [XML Import for FileMaker](https://www.mbs-plugins.com/archive/2015-09-10/XML_Import_for_FileMaker/monkeybreadsoftware_blog_filemaker)

#### **206.20.2 FileMaker Magazin**

• [Ausgabe 5/2018,](https://filemaker-magazin.de/neuigkeit/4011-Appetithappen-FMM_201805) Seite 25, [PDF](https://www.monkeybreadsoftware.com/filemaker/files/FileMakerMagazin/FMM_201805_24-25.pdf)

Created 8th September 2015, last changed 4th December 2020.

# <span id="page-10085-0"></span>**206.21 XML.Import.Total**

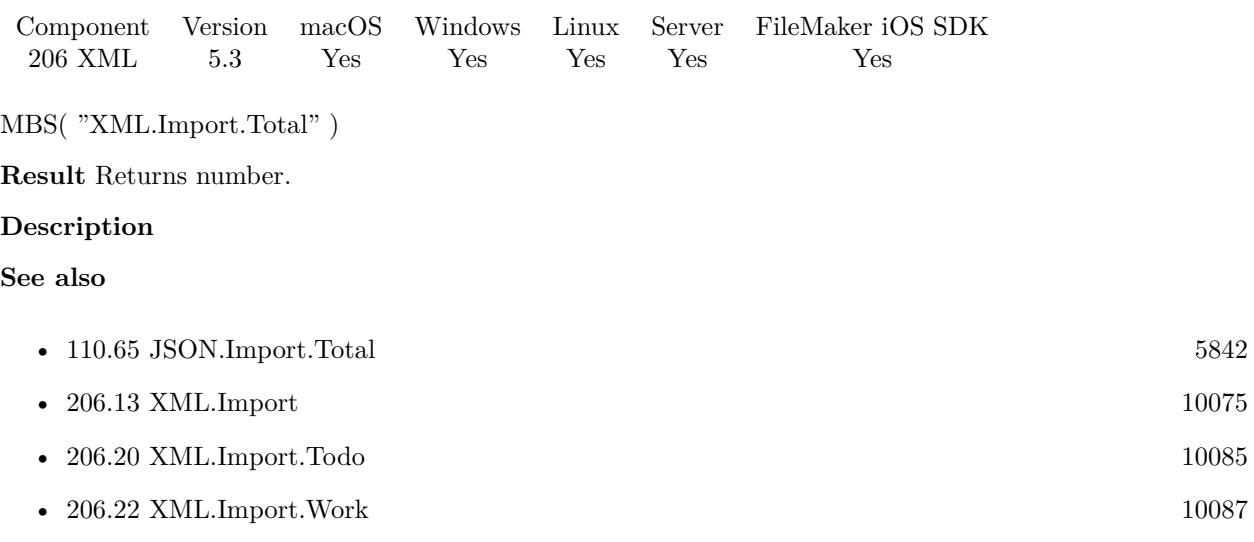

#### **Example Databases**

• [XML/XML Import](http://monkeybread.eu/MBS-FileMaker-Plugin-Examples/XML/XML%20Import.shtml#1ScriptAnchor_)

#### **206.21.1 FileMaker Magazin**

• [Ausgabe 5/2018,](https://filemaker-magazin.de/neuigkeit/4011-Appetithappen-FMM_201805) Seite 25, [PDF](https://www.monkeybreadsoftware.com/filemaker/files/FileMakerMagazin/FMM_201805_24-25.pdf)

Created 8th September 2015, last changed 26th October 2015.

### <span id="page-10086-0"></span>206.22. XML.IMPORT.WORK 10087 **206.22 XML.Import.Work**

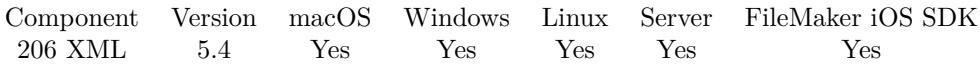

MBS( "XML.Import.Work" )

**Result** Returns OK or error.

#### **Description**

Normally we do import on idle while a script pause. But on server this does not work. You can call this method in a loop to do the inserts for the import. But it will not create the tables and fields required for import.

If you call XML.Import.Work manually, you may not need a script pause, except if fields and tables should be created.

#### **Examples**

Import on server:

```
Set Variable [ $text; Value:MBS("Text.ReadTextFile"; "/Users/cs/Desktop/test.xml"; "UTF-8") ]
Set Variable [ \rm\ ; Value:MBS("XML.Import"; \rm\text; ""; "") ]Set Variable [ $text; Value:"" ]
If [MBS("IsError") = 0]Set Variable [ $total; Value:MBS("XML.Import.Total") ]
Loop
Set Variable [ $work; Value:MBS("XML.Import.Work") ]
Set Variable [ $status; Value:MBS("XML|.Import. Status") ]
Exit Loop If [ $status "Working" ]
End Loop
```
End If

#### **See also**

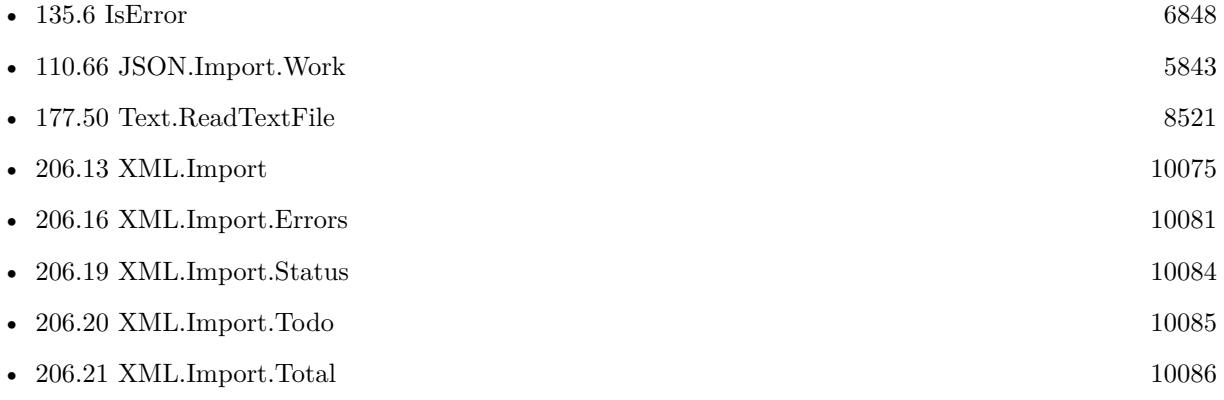

#### $10088$  CHAPTER 206. XML

# **Example Databases**

• [XML/XML Import](http://monkeybread.eu/MBS-FileMaker-Plugin-Examples/XML/XML%20Import.shtml#1ScriptAnchor_)

#### **206.22.1 Blog Entries**

• [MBS FileMaker Plugin, version 5.4pr5](https://www.mbs-plugins.com/archive/2015-11-10/MBS_FileMaker_Plugin_version_5/monkeybreadsoftware_blog_filemaker)

Created 10th November 2015, last changed 4th December 2020.

#### 206.23. XML.LISTATTRIBUTES 10089 **206.23 XML.ListAttributes**

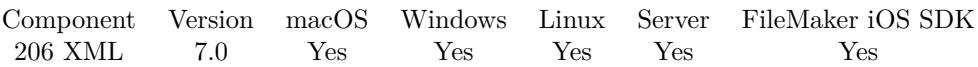

MBS( "XML.ListAttributes"; XML { ; Flags } )

#### **Parameters**

#### **XML**

The XML to process. Can be XML as text or the reference returned by XML.Parse function, so you can make several times changes to the XML without parsing it each time. " $\langle \text{img width} = \frac{123}{\text{ height}} \rangle$ " height= $\frac{36}{\text{ width}} \times \frac{1}{\text{ height}}$ 

#### **Flags**

Optional

Various Flags. Add 1 to ignore errors in xml and continue parsing. This may lead to not everything in the xml being read.

0

**Result** Returns list or error.

#### **Description**

#### **Examples**

Query attribute names:

MBS( "XML.ListAttributes"; "<img width=\"123\" height=\"456\" alt=\"test\"></img>" )

Example result: width height alt

#### **See also**

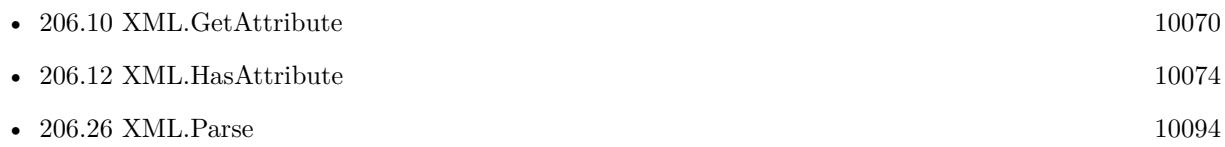

#### **206.23.1 Blog Entries**

• [MBS FileMaker Plugin, version 7.0pr1](https://www.mbs-plugins.com/archive/2017-01-02/MBS_FileMaker_Plugin_version_7/monkeybreadsoftware_blog_filemaker)

Created 27th December 2016, last changed 2nd February 2018.

# <span id="page-10089-0"></span>**206.24 XML.NodeCount**

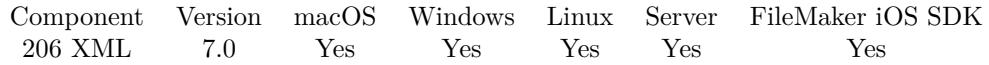

MBS( "XML.NodeCount"; XML; Name { ; Flags } )

#### **Parameters**

#### **XML**

The XML to process. Can be XML as text or the reference returned by XML.Parse function, so you can make several times queries to the XML without parsing it each time. "<test>Hello</test>"

#### **Name**

The name of the node to query. This can be a list to go over several steps to the target tree part. "something"

#### **Flags**

#### Optional

Various Flags. Add 1 to ignore errors in xml and continue parsing. This may lead to not everything in the xml being read.

0

**Result** Returns number or error.

#### **Description**

Only the top nodes in the XML and not sub nodes down the hierarchy. Does not count root node, only first level of children. **Examples**

Query node count:

MBS( "XML.NodeCount"; "<Items><ID>1</ID><ID>3</ID><ID>5</ID></Items>"; "ID")

Example result: 3

#### **See also**

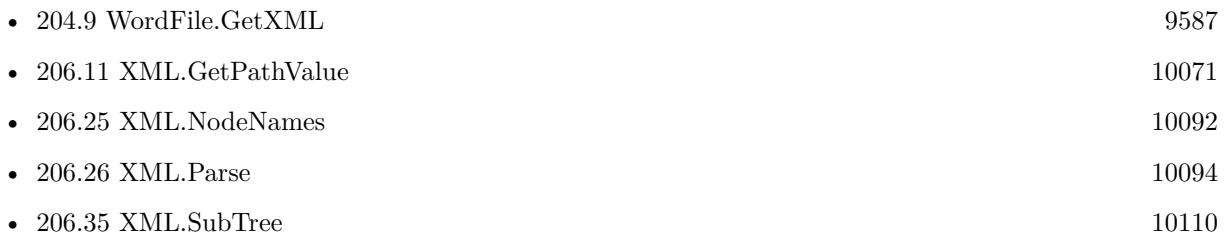

#### **Example Databases**

• [Utility functions/Split DDR](http://monkeybread.eu/MBS-FileMaker-Plugin-Examples/Utility%20functions/Split%20DDR.shtml#2ScriptAnchor_)

#### 206.24. XML.NODECOUNT 10091

### **206.24.1 Blog Entries**

- [MBS FileMaker Plugin, version 10.4pr3](https://www.mbs-plugins.com/archive/2020-08-06/MBS_FileMaker_Plugin_version_1/monkeybreadsoftware_blog_filemaker)
- [MBS FileMaker Plugin, version 7.0pr2](https://www.mbs-plugins.com/archive/2017-01-09/MBS_FileMaker_Plugin_version_7/monkeybreadsoftware_blog_filemaker)

Created 2nd January 2017, last changed 3th August 2020.

#### 10092 CHAPTER 206. XML

# <span id="page-10091-0"></span>**206.25 XML.NodeNames**

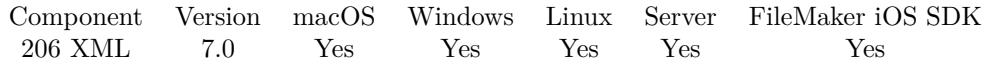

MBS( "XML.NodeNames"; XML { ; recursive; Flags } )

#### **Parameters**

#### **XML**

The XML to process. Can be XML as text or the reference returned by XML.Parse function, so you can make several times queries to the XML without parsing it each time. "<test>Hello</test>"

#### **recursive**

Optional

Whether to recurse in sub tree. Pass 1 for rescursive or 0 for non-recursive. Default is 0.

1

#### **Flags**

Optional

Various Flags. Add 1 to ignore errors in xml and continue parsing. This may lead to not everything in the xml being read. Add 16 to ignore empty tags. (new in plugin version 7.1) 0

**Result** Returns list or error.

#### **Description**

Excludes the root node. The list has no duplicates. **Examples**

Query list of node names:

```
MBS( "XML.NodeNames"; "<Person><FirstName>Markus</FirstName><LastName>Müller</LastName><City>New
York</City></Person>")
```
Example result: FirstName LastName City

Create records and fill fields with xml values:

Go to Layout [ "XML Parser" ]  $#$  find the node with all the records we need: Set Variable [ \$oxml; Value:MBS( "XML.SubTree"; XML Parser::Input XML; "Body§GetCategoryProductsResponse" ) ] # query number of products Set Variable [ \$count; Value:MBS( "XML.NodeCount"; \$oxml; "PRODUCT") ]  $#$  loop over products Set Variable [ \$index; Value:0 ] Loop

#### 206.25. XML.NODENAMES 10093

# get a product Set Variable [  $xml$ ; Value:MBS( "XML.SubTree";  $x$ oxml; "PRODUCT";  $x$ index) ]  $#$  get the names of the XML nodes Set Variable [  $\text{\$names};$  Value:MBS( "XML.NodeNames";  $\text{\$xml}; 0; 16)$  ] # loop over the names Set Variable [ \$NameCount; Value:ValueCount ( \$names ) ] Set Variable [ \$NameIndex; Value:1 ] New Record/Request Loop # Query a value and put it in a field Set Variable [ \$name; Value:GetValue(\$names; \$NameIndex) ] Set Field By Name [ "XML Parser::" & \$name; GetXMLValue( \$xml; \$name) ] Set Variable [ \$NameIndex; Value:\$NameIndex + 1 ] Exit Loop If [  $NameIndex \$   $NameCount$  ] End Loop Commit Records/Requests [ No dialog ] Set Variable  $\lceil$  \$index; Value: \$index + 1  $\rceil$ Exit Loop If [  $\frac{1}{2}$  Scount ] End Loop

#### **See also**

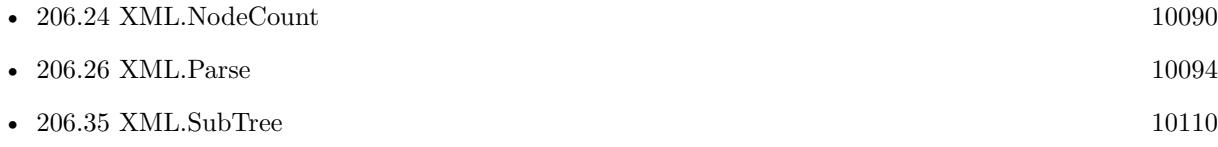

#### **Example Databases**

- [Utility functions/Split DDR](http://monkeybread.eu/MBS-FileMaker-Plugin-Examples/Utility%20functions/Split%20DDR.shtml#1ScriptAnchor_)
- [XML/XML Test](http://monkeybread.eu/MBS-FileMaker-Plugin-Examples/XML/XML%20Test.shtml#1ScriptAnchor_)

#### **206.25.1 Blog Entries**

- [MBS FileMaker Plugin, version 10.4pr3](https://www.mbs-plugins.com/archive/2020-08-06/MBS_FileMaker_Plugin_version_1/monkeybreadsoftware_blog_filemaker)
- [Split XML for DDR into files for GIT](https://www.mbs-plugins.com/archive/2020-07-27/Split_XML_for_DDR_into_files_f/monkeybreadsoftware_blog_filemaker)
- [MBS FileMaker Plugin, version 7.1pr1](https://www.mbs-plugins.com/archive/2017-02-04/MBS_FileMaker_Plugin_version_7/monkeybreadsoftware_blog_filemaker)
- [MBS FileMaker Plugin, version 7.0pr1](https://www.mbs-plugins.com/archive/2017-01-02/MBS_FileMaker_Plugin_version_7/monkeybreadsoftware_blog_filemaker)
- [New XML Functions in MBS FileMaker Plugin](https://www.mbs-plugins.com/archive/2016-12-27/New_XML_Functions_in_MBS_FileM/monkeybreadsoftware_blog_filemaker)

Created 25th December 2016, last changed 2nd February 2018.

#### <span id="page-10093-0"></span>10094 CHAPTER 206. XML **206.26 XML.Parse**

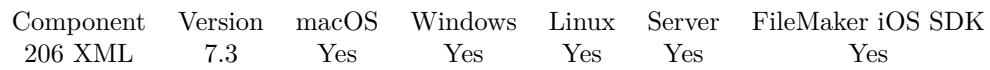

MBS( "XML.Parse"; XML { ; Flags } )

#### **Parameters**

#### **XML**

The XML to process. "<test>Hello</test>"

#### **Flags**

Optional

Various Flags. Add 1 to ignore errors in xml and continue parsing. This may lead to not everything in the xml being read. Add 8 to remove all namespaces before query to have queries easier.

0

**Result** Returns XML reference or error.

#### **Description**

The document stays in memory and can be queried several times as needed.

If you need to query a lot of values, please parse once first. Else all XML functions need to parse again on each call.

Please use XML.Release later to free document from memory. **See also**

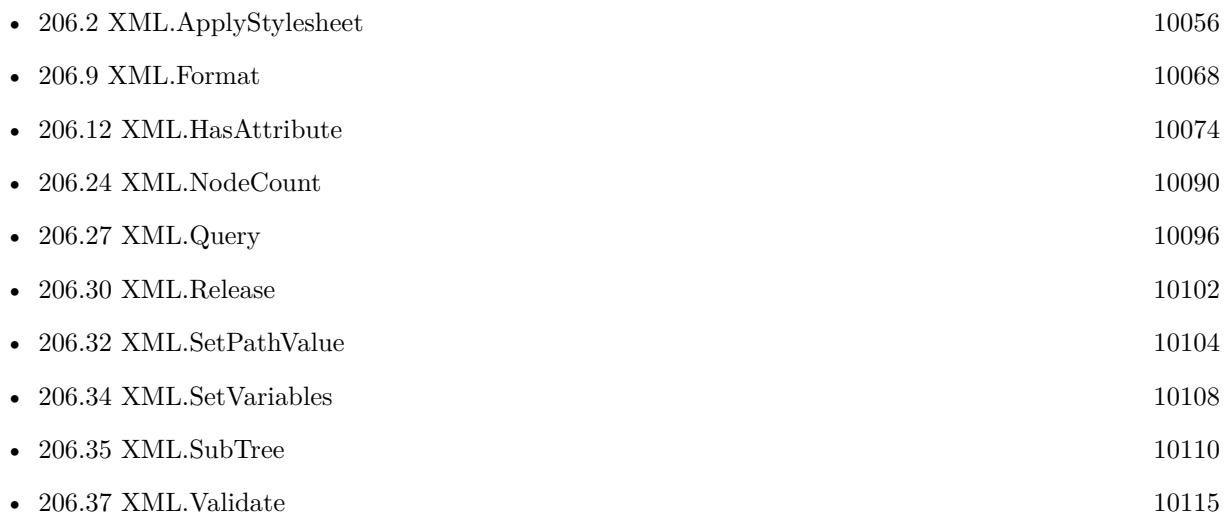

#### **Example Databases**

• [Utility functions/Trigger Script on Plugin Error](http://monkeybread.eu/MBS-FileMaker-Plugin-Examples/Utility%20functions/Trigger%20Script%20on%20Plugin%20Error.shtml#1Button10.0000000261.000000041.0000000378.0000000LayoutObjectAnchor_)

#### 206.26. XML.PARSE 10095

#### **206.26.1 Blog Entries**

- [Fun with While function in FileMaker](https://www.mbs-plugins.com/archive/2019-07-22/Fun_with_While_function_in_Fil/monkeybreadsoftware_blog_filemaker)
- [MBS FileMaker Plugin, version 9.1pr5](https://www.mbs-plugins.com/archive/2019-03-01/MBS_FileMaker_Plugin_version_9/monkeybreadsoftware_blog_filemaker)
- [Comparing Base Elements Plugin to MBS FileMaker Plugin](https://www.mbs-plugins.com/archive/2017-10-24/Comparing_Base_Elements_Plugin/monkeybreadsoftware_blog_filemaker)
- [MBS FileMaker Plugin 7.3 Über 4800 Funktionen in einem Plugin](https://www.mbs-plugins.com/archive/2017-07-18/MBS_FileMaker_Plugin_73_-_�be/monkeybreadsoftware_blog_filemaker)
- [MBS FileMaker Plugin 7.3 More than 4800 Functions In One Plugin](https://www.mbs-plugins.com/archive/2017-07-18/MBS_FileMaker_Plugin_73_-_More/monkeybreadsoftware_blog_filemaker)
- [MBS FileMaker Plugin, version 7.3pr7](https://www.mbs-plugins.com/archive/2017-07-15/MBS_FileMaker_Plugin_version_7/monkeybreadsoftware_blog_filemaker)

Created 14th July 2017, last changed 17th September 2017.

## <span id="page-10095-0"></span>**206.27 XML.Query**

Component Version macOS Windows Linux Server FileMaker iOS SDK [206](#page-10052-0) XML 3.0 Yes Yes Yes Yes Yes

MBS( "XML.Query"; xml; path { ; namespaceList; Flags } )

#### **Parameters**

#### **xml**

The XML you'd like to parse. Can be XML as text or the reference returned by XML.Parse function, so you can make several times queries to the XML without parsing it each time. "<hello>Hello World</hello>"

#### **path**

The XPath you'd like to query.  $"$ /\*"

#### **namespaceList**

Optional

List of namespaces. This is a list of known namespaces in " $\langle$ prefix1>= $\langle$ href1> $\langle$ prefix2>= $\langle$ href2>..." format.

"SOAP-ENV=http://schemas.xmlsoap.org/soap/envelope/"

#### **Flags**

Optional

Various Flags. Add 1 to ignore errors in xml and continue parsing. This may lead to not everything in the xml being read. Add 2 to return a list of xml nodes as text instead of xml. (new in 5.4) Add 4 if you do not like the XML to be formatted. Add 8 to remove all namespaces before query to have queries easier. (new in 6.3)

0

**Result** Returns xml text.

#### **Description**

Result is either simple text, a xml node or several xml nodes in a result root node. XML is returned formatted.

Please check on the web for XPath manuals and tutorials.

Version 3.4 of the plugins now also return string, number and boolean results instead of just XML nodes.

If the query to find the node is too difficult, you can of course use text functions instead. For example use Text.FindBetween and Text.DecodeFromXML.

See XML Path Language (XPath) specification here: https://www.w3.org/TR/1999/REC-xpath-19991116/ **Examples**

Query the Hello World text:

#### 206.27. XML.QUERY 10097

MBS( "XML.Query"; "<hello>Hello World</hello>"; "/hello/text()" )

Example result: Hello World

Query an attribute of a XML Node:

 $MBS("XML.Querv";$ "  $\leq$ OrderRequestHeader orderID=\"1629\" orderDate=\"2013-07-26T12:20:27\" type=\"new\"> $\leq$ Mon derRequestHeader>"; "/OrderRequestHeader/@orderID" )

Example result:  $\langle$ ?xml version="1.0" encoding="UTF-8"?> orderID=" $1629"$ 

Query an attribute of a XML Node as string:

 $MBS("XML.Query";$ "  $\leq$ OrderRequestHeader orderID=\"1629\" orderDate=\"2013-07-26T12:20:27\" type=\"new\"> $\leq$ Mon derRequestHeader>"; "string(/OrderRequestHeader/@orderID)" )

Example result: 1629

Query all text from all nodes named reference ignoring namespaces:

MBS( "XML.Query"; XML Query::XML; "//\* [ local-name()='reference' ] /text()"; ""; 2 )

Finds a Field node where attribute name is "Class":

MBS( "XML.Query"; \$xml; "/CDETS/Defect/Field [ @name='Class' ] /text()")

Finds second companyname node in xml data with namespace invoice:

MBS("XML.Query"; XML Query::XML; "//invoice:companyname [ 2 ] "; "invoice=http://www.forumdatenaustausch.ch/invoice"; 2)

Query node without namespaces:

MBS( "XML.Query"; "<cfdi:Invoice invoiceTotal=\"450.24\"></cfdi:Invoice>" ; "/Invoice/@invoiceTotal"; ""; 8+2)

Example result: 450.24

Query attributes:

MBS( "XML.Query"; "<a><br/>>b Guid=\"123\">Entry1</b><br/>>b Guid=\"456\">Entry2</b></a>";  $"/a/b/{@Guid"; ""; 2}$ 

Example result: 123 456

#### **See also**

•  $95.174 \text{ GMI}$  $95.174 \text{ GMI}$  GetXMP  $5016$ 

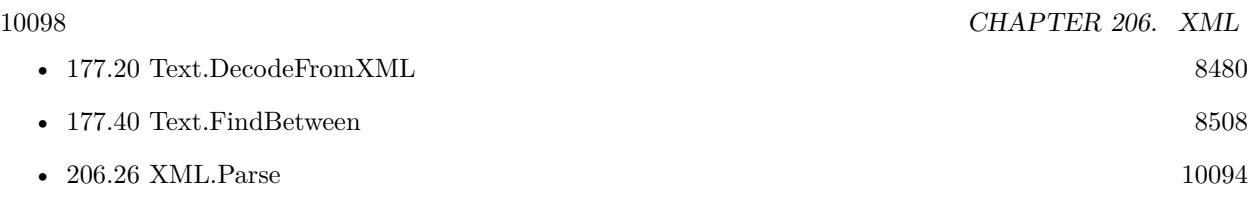

#### **Example Databases**

- [CURL/WebServices/Swiss Post Addresscheck V4-02-00](http://monkeybread.eu/MBS-FileMaker-Plugin-Examples/CURL/WebServices/Swiss%20Post%20Addresscheck%20V4-02-00.shtml#1ScriptAnchor_)
- [CURL/WebServices/Swiss Post Addresscheck](http://monkeybread.eu/MBS-FileMaker-Plugin-Examples/CURL/WebServices/Swiss%20Post%20Addresscheck.shtml#1ScriptAnchor_)
- [DynaPDF/List XFA Fields](http://monkeybread.eu/MBS-FileMaker-Plugin-Examples/DynaPDF/List%20XFA%20Fields.shtml#4ScriptAnchor_)
- [XML/XML Query](http://monkeybread.eu/MBS-FileMaker-Plugin-Examples/XML/XML%20Query.shtml#1GroupButton30.0000000402.000000055.0000000553.0000000LayoutObjectAnchor_)

#### **206.27.1 Blog Entries**

- [MBS FileMaker Plugin, version 8.0pr9](https://www.mbs-plugins.com/archive/2018-01-19/MBS_FileMaker_Plugin_version_8/monkeybreadsoftware_blog_filemaker)
- [Comparing Base Elements Plugin to MBS FileMaker Plugin](https://www.mbs-plugins.com/archive/2017-10-24/Comparing_Base_Elements_Plugin/monkeybreadsoftware_blog_filemaker)
- [MBS FileMaker Plugin, version 6.3pr5](https://www.mbs-plugins.com/archive/2016-07-04/MBS_FileMaker_Plugin_version_6/monkeybreadsoftware_blog_filemaker)
- [MBS FileMaker Plugin, version 6.2pr4](https://www.mbs-plugins.com/archive/2016-04-15/MBS_FileMaker_Plugin_version_6/monkeybreadsoftware_blog_filemaker)
- [Swiss Post Webservice to verify addresses](https://www.mbs-plugins.com/archive/2016-03-02/Swiss_Post_Webservice_to_verif/monkeybreadsoftware_blog_filemaker)
- [MBS FileMaker Plugin, version 5.4pr4](https://www.mbs-plugins.com/archive/2015-10-29/MBS_FileMaker_Plugin_version_5/monkeybreadsoftware_blog_filemaker)
- [MBS FileMaker Plugin, version 5.4pr3](https://www.mbs-plugins.com/archive/2015-10-21/MBS_FileMaker_Plugin_version_5/monkeybreadsoftware_blog_filemaker)
- [MBS FileMaker Plugin, version 5.1pr6](https://www.mbs-plugins.com/archive/2015-04-23/MBS_FileMaker_Plugin_version_5/monkeybreadsoftware_blog_filemaker)
- [MBS Filemaker Plugin, version 3.4pr1](https://www.mbs-plugins.com/archive/2013-07-29/MBS_Filemaker_Plugin_version_3/monkeybreadsoftware_blog_filemaker)
- [MBS FileMaker Plugin 3.0 for OS X/Windows More than 1300 Functions In One Plugin](https://www.mbs-plugins.com/archive/2012-12-04/MBS_FileMaker_Plugin_30_for_OS/monkeybreadsoftware_blog_filemaker)

#### **206.27.2 FileMaker Magazin**

- [Ausgabe 3/2017,](https://filemaker-magazin.de/neuigkeit/3938-Appetithappen-FMM_201703) Seite 27, [PDF](https://www.monkeybreadsoftware.com/filemaker/files/FileMakerMagazin/FMM_201604_17-20.pdf)
- [Ausgabe 4/2016,](https://filemaker-magazin.de/neuigkeit/3876-Appetithappen-FMM_201604) Seite 19, [PDF](https://www.monkeybreadsoftware.com/filemaker/files/FileMakerMagazin/FMM_201703_26-28.pdf)

Created 18th August 2014, last changed 16th April 2020.

#### <span id="page-10098-0"></span>206.28. XML.READCONTAINER 10099 **206.28 XML.ReadContainer**

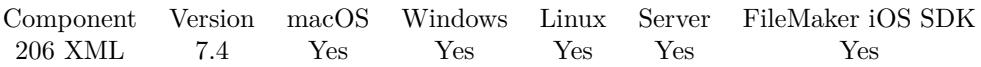

MBS( "XML.ReadContainer"; Container { ; Flags } )

#### **Parameters**

#### **Container**

The container value to read as XML file.

#### **Flags**

Optional

Various Flags. Add 1 to ignore errors in xml and continue parsing. This may lead to not everything in the xml being read. Add 8 to remove all namespaces before query to have queries easier. 0

**Result** Returns XML reference or error.

#### **Description**

The document stays in memory and can be queried several times as needed.

If you need to query a lot of values, please parse once first. Else all XML functions need to parse again on each call.

Please use XML.Release later to free document from memory.

By passing XML directly from file content to XML engine, we avoid any corruption due to wrong encoding or line endings.

#### **Examples**

Read XML from container:

MBS( "XML.ReadContainer"; Test::XMLContainer )

#### **See also**

• [206.30](#page-10101-0) XML.Release [10102](#page-10101-0)

#### **206.28.1 Blog Entries**

- [MBS FileMaker Plugin, version 9.3pr4](https://www.mbs-plugins.com/archive/2019-06-27/MBS_FileMaker_Plugin_version_9/monkeybreadsoftware_blog_filemaker)
- [MBS FileMaker Plugin, version 7.4pr7](https://www.mbs-plugins.com/archive/2017-09-21/MBS_FileMaker_Plugin_version_7/monkeybreadsoftware_blog_filemaker)

Created 17th September 2017, last changed 17th September 2017.

<span id="page-10099-0"></span>Component Version macOS Windows Linux Server FileMaker iOS SDK [206](#page-10052-0) XML 7.4 Yes Yes Yes Yes Yes

MBS( "XML.ReadFile"; Path { ; Flags } )

#### **Parameters**

#### **Path**

The file path or URL to read as XML file. "/Users/cs/Desktop/test.xml"

#### **Flags**

Optional

Various Flags. Add 1 to ignore errors in xml and continue parsing. This may lead to not everything in the xml being read. Add 8 to remove all namespaces before query to have queries easier. 0

**Result** Returns XML reference or error.

#### **Description**

The document stays in memory and can be queried several times as needed. If you need to query a lot of values, please parse once first. Else all XML functions need to parse again on each call.

Not limited in file size, so you can read in giga byte big files if you have free memory. Please use XML.Release later to free document from memory.

By passing XML directly from file content to XML engine, we avoid any corruption due to wrong encoding or line endings.

This function requires a native path. Use Path.FileMakerPathToNativePath to convert a FileMaker path to a native path if required. If you like to have the user choose the path, you can use FileDialog functions. For Server be aware that server has limited permissions and may not be able to access all files on a computer. **Examples**

Read XML file:

\$xmlRef = MBS( "XML.ReadFile"; "/Users/cs/Desktop/iTunes Library.xml")

#### **See also**

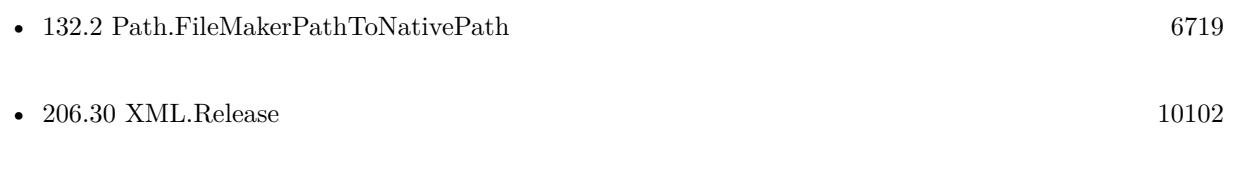

### 206.29. XML.READFILE 10101 **206.29.1 Blog Entries**

• [MBS FileMaker Plugin, version 7.4pr7](https://www.mbs-plugins.com/archive/2017-09-21/MBS_FileMaker_Plugin_version_7/monkeybreadsoftware_blog_filemaker)

Created 17th September 2017, last changed 17th September 2017.

### <span id="page-10101-0"></span>10102 CHAPTER 206. XML **206.30 XML.Release**

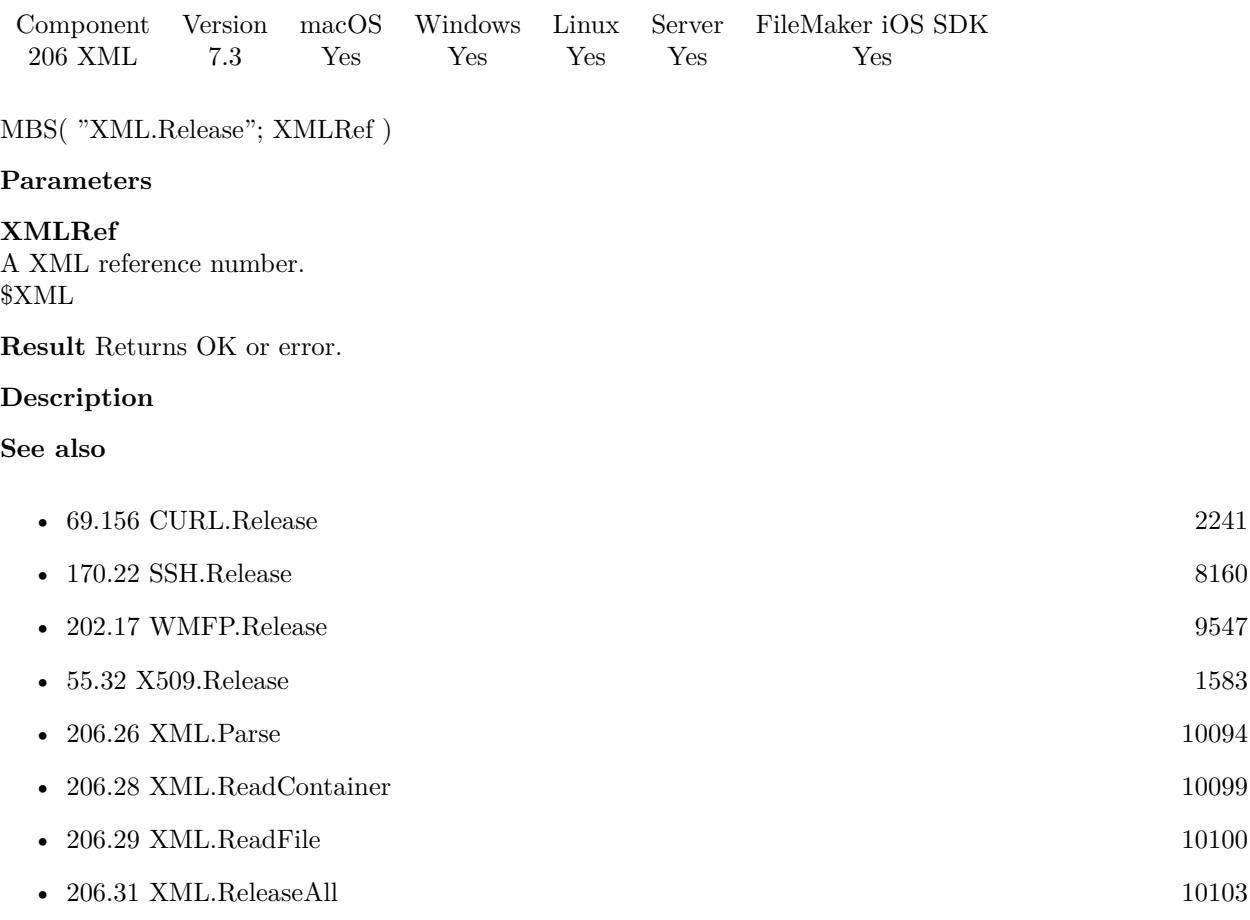

#### **206.30.1 Blog Entries**

- [Fun with While function in FileMaker](https://www.mbs-plugins.com/archive/2019-07-22/Fun_with_While_function_in_Fil/monkeybreadsoftware_blog_filemaker)
- [MBS FileMaker Plugin, version 7.3pr7](https://www.mbs-plugins.com/archive/2017-07-15/MBS_FileMaker_Plugin_version_7/monkeybreadsoftware_blog_filemaker)

Created 14th July 2017, last changed 14th July 2017.

### <span id="page-10102-0"></span>206.31. XML.RELEASEALL 10103 **206.31 XML.ReleaseAll**

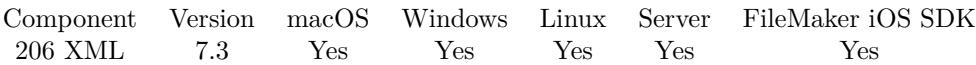

MBS( "XML.ReleaseAll" )

**Result** Returns OK or error.

#### **Description**

Be aware that on a server this may free objects, which are used by other scripts running in parallel! **See also**

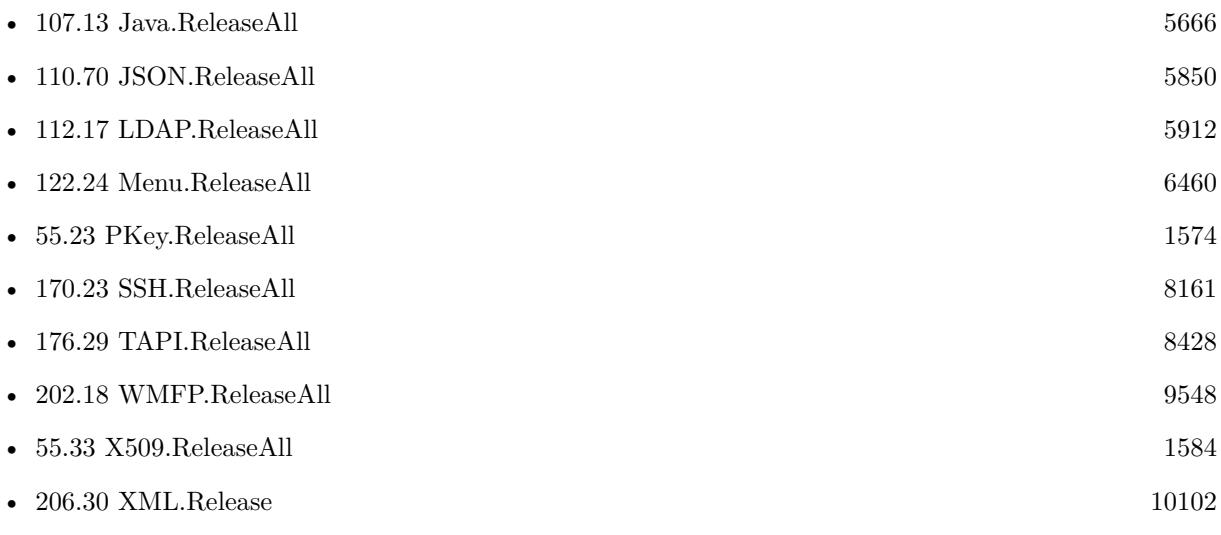

Created 14th July 2017, last changed 9th January 2020.

# <span id="page-10103-0"></span>**206.32 XML.SetPathValue**

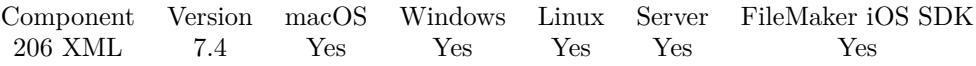

MBS( "XML.SetPathValue"; XML; Path; Flags; Value )

#### **Parameters**

#### **XML**

The XML to process. Can be XML as text or the reference returned by XML.Parse function, so you can make several times changes to the XML without parsing it each time. "<test>Hello</test>"

#### **Path**

The path to the node or attribute to query. "name"

#### **Flags**

Various Flags. Add 1 to ignore errors in xml and continue parsing. This may lead to not everything in the xml being read. Add 4 to format returned XML. Add 32 to return result as XML. 0

#### **Value**

The new value for node or attribute. "Hello"

**Result** Returns OK or error.

#### **Description**

If needed, new nodes / attributes are added.

This function uses a path notation like the JSON functions in FileMaker to describe paths.

You can use name of a node followed by option index in square brackets. On the end you can use  $#$  followed by a name of an attribute to select only the attribute. Empty brackets or too big index allow you to append new node in v8.1.

Delimiter between items can be dot like FileMaker or newline.

If you pass in a XML reference number and you do not pass Flag value 32 for returning as XML, we just modify the XML reference in memory. This avoids performance hit for outputting and parsing xml for each change.

#### **Examples**

Add a first name:

MBS( "XML.SetPathValue"; "<person/>"; "person.firstName"; 0; "Joe" )

Example result: "<?xml version="1.0" encoding="UTF-8"?> <person><firstName>Joe</firstName></person>"

Add id attribute:

#### 206.32. XML.SETPATHVALUE 10105

MBS( "XML.SetPathValue"; "<person/>"; "person# id"; 0; "123")

Example result: "<?xml version="1.0" encoding="UTF-8"?>  $\langle$  person id="123"/>"

Adds a new name node with href number.

MBS( "XML.SetPathValue"; " $\epsilon$ person $>\epsilon$ /person $>$ "; "person.name href=\"10.00\"" ; 4 ; "")

Example result: "<?xml version="1.0" encoding="UTF-8"?>  $<$ person $>$  $\langle$ name href="10.00"/ $>$ </person>"

#### **See also**

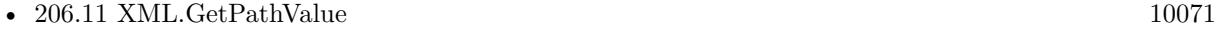

• [206.26](#page-10093-0) XML.Parse [10094](#page-10093-0)

#### **Example Databases**

• [CURL/Amazon S3 Upload File](http://monkeybread.eu/MBS-FileMaker-Plugin-Examples/CURL/Amazon%20S3%20Upload%20File.shtml#9ScriptAnchor_)

#### **206.32.1 Blog Entries**

- [Fun with While function in FileMaker](https://www.mbs-plugins.com/archive/2019-07-22/Fun_with_While_function_in_Fil/monkeybreadsoftware_blog_filemaker)
- [MBS FileMaker Plugin, version 8.1pr1](https://www.mbs-plugins.com/archive/2018-02-02/MBS_FileMaker_Plugin_version_8/monkeybreadsoftware_blog_filemaker)
- [MBS FileMaker Plugin, version 7.4pr6](https://www.mbs-plugins.com/archive/2017-09-17/MBS_FileMaker_Plugin_version_7/monkeybreadsoftware_blog_filemaker)

Created 16th September 2017, last changed 2nd February 2018.

#### 10106 CHAPTER 206. XML

# **206.33 XML.SetPathXML**

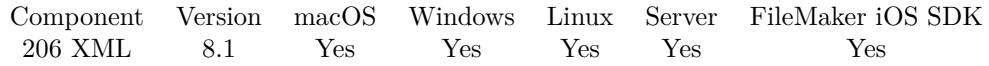

MBS( "XML.SetPathXML"; XML; Path; Flags; NewXML )

#### **Parameters**

#### **XML**

The XML to process. Can be XML as text or the reference returned by XML.Parse function, so you can make several times changes to the XML without parsing it each time. "<test>Hello</test>"

#### **Path**

The path to the node or attribute to query. "name"

#### **Flags**

Various Flags. Add 1 to ignore errors in xml and continue parsing. This may lead to not everything in the xml being read. Add 4 to format returned XML. Add 32 to return result as XML. 0

#### **NewXML**

The new xml for node or attribute. Can be XML as text or the reference returned by XML.Parse function, so you can make several times queries to the XML without parsing it each time. "<name>Christian</name>"

**Result** Returns OK or error.

#### **Description**

If needed, new nodes / attributes are added.

This function uses a path notation like the JSON functions in FileMaker to describe paths. Please point with path to new node.

You can use name of a node followed by optional index in square brackets. On the end you can use  $#$ followed by a name of an attribute to select only the attribute. Empty brackets or too big index allow you to append new node.

Delimiter between items can be dot like FileMaker or newline.

If you pass in a XML reference number and you do not pass Flag value 32 for returning as XML, we just modify the XML reference in memory. This avoids performance hit for outputting and parsing xml for each change.

#### **Examples**

Insert new node:

MBS("XML.SetPathXML"; "<export><person></person></export>"; "export§person§name"; 0; "<name>Test</name

Example result:  $\langle ? \rangle$ xml version="1.0" encoding="UTF-8"?> <export><person><name>Test</name></person></export>

#### 206.33. XML.SETPATHXML 10107

Insert second node with index:

MBS("XML.SetPathXML"; "<export><person><name>First</name></person></export>"; "export\$person§name  $[1]$ "; 0; "<name>Test</name>")

Example result:  $\langle$  ?xml version="1.0" encoding="UTF-8"?> <export><person><name>First</name><name>Test</name></person></export>

#### Append node:

MBS("XML.SetPathXML"; "<export><person><name>First</name></person></export>"; "export\$person§name  $[ ]$  "; 0; "<name>Test</name>")

#### **See also**

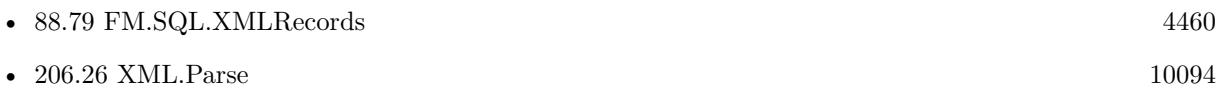

#### **206.33.1 Blog Entries**

- [FileMaker records to XML or JSON](https://www.mbs-plugins.com/archive/2020-06-30/FileMaker_records_to_XML_or_JS/monkeybreadsoftware_blog_filemaker)
- [MBS FileMaker Plugin v8.1 with 5100 Functions In One Plugin](https://www.mbs-plugins.com/archive/2018-03-06/MBS_FileMaker_Plugin_v81_with_/monkeybreadsoftware_blog_filemaker)
- [MBS FileMaker Plugin 8.1](https://www.mbs-plugins.com/archive/2018-03-06/MBS_FileMaker_Plugin_81/monkeybreadsoftware_blog_filemaker)
- [MBS FileMaker Plugin, version 8.1pr1](https://www.mbs-plugins.com/archive/2018-02-02/MBS_FileMaker_Plugin_version_8/monkeybreadsoftware_blog_filemaker)

Created 2nd February 2018, last changed 30th June 2020.

#### 10108 CHAPTER 206. XML

# <span id="page-10107-0"></span>**206.34 XML.SetVariables**

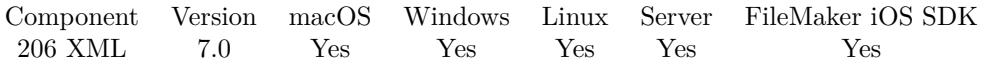

MBS( "XML.SetVariables"; XML { ; recursive; Flags; Prefix } )

#### **Parameters**

#### **XML**

The XML to process. Can be XML as text or the reference returned by XML.Parse function, so you can make several times queries to the XML without parsing it each time. "<test>Hello</test>"

#### **recursive**

Optional

Whether to recurse in sub tree. Pass 1 for rescursive or 0 for non-recursive. Default is 0. 1

#### **Flags**

Optional

Various Flags. Add 1 to ignore errors in xml and continue parsing. This may lead to not everything in the xml being read.

0

#### **Prefix**

Optional The prefix to use for the variables names. ""

**Result** Returns list or error.

#### **Description**

Returns list of variable names. If variables receive multiple values the name in the result comes the highest index in square brackets. You can call XML.ClearVariables later to clear those variables. **Examples**

Set variables:

```
MBS( "XML.SetVariables"; "<Person><FirstName>Markus</FirstName><LastName>Müller</LastName><City>New
York</City></Person>")
```
Example result: LastName **City** FirstName

#### **See also**

• [131.18](#page-6710-0) OCR.SetVariable [6711](#page-6710-0)

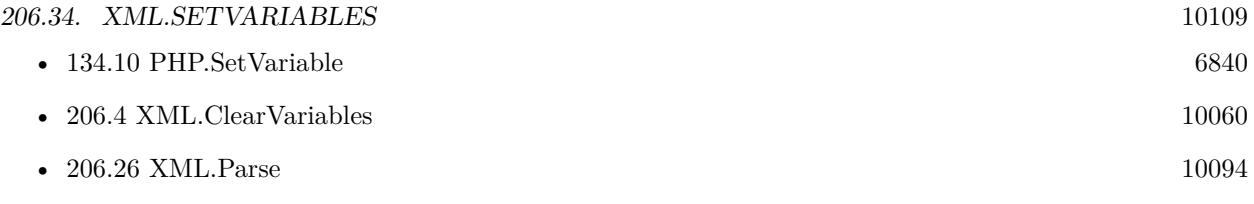

#### **Example Databases**

• [XML/XML Test](http://monkeybread.eu/MBS-FileMaker-Plugin-Examples/XML/XML%20Test.shtml#3ScriptAnchor_)

#### **206.34.1 Blog Entries**

- [MBS FileMaker Plugin, version 7.0pr1](https://www.mbs-plugins.com/archive/2017-01-02/MBS_FileMaker_Plugin_version_7/monkeybreadsoftware_blog_filemaker)
- [New XML Functions in MBS FileMaker Plugin](https://www.mbs-plugins.com/archive/2016-12-27/New_XML_Functions_in_MBS_FileM/monkeybreadsoftware_blog_filemaker)

#### **206.34.2 FileMaker Magazin**

• [Ausgabe 3/2017,](https://filemaker-magazin.de/neuigkeit/3938-Appetithappen-FMM_201703) Seite 27, [PDF](https://www.monkeybreadsoftware.com/filemaker/files/FileMakerMagazin/FMM_201703_26-28.pdf)

Created 25th December 2016, last changed 2nd February 2018.

#### <span id="page-10109-0"></span>10110 CHAPTER 206. XML **206.35 XML.SubTree**

Component Version macOS Windows Linux Server FileMaker iOS SDK [206](#page-10052-0) XML 7.0 Yes Yes Yes Yes Yes

MBS( "XML.SubTree"; XML; Name { ; Flags; Index } )

#### **Parameters**

#### **XML**

The XML to process. Can be XML as text or the reference returned by XML.Parse function, so you can make several times changes to the XML without parsing it each time. "<test>Hello</test>"

#### **Name**

The name of the node to query. This can be a list to go over several steps to the target tree part. "something"

#### **Flags**

Optional

Various Flags. Add 1 to ignore errors in xml and continue parsing. This may lead to not everything in the xml being read. Add 4 if you do not like the XML to be formatted. Add 8 to remove all namespaces before query to have queries easier. (new in 6.3)

#### 0

#### **Index**

Optional

The index of the item to get. First has index 0 as this counts down how many to skip. 0

**Result** Returns xml or error message.

#### **Description**

You can pass an index to get nth item. Returns empty result if index is too high, so you can loop until you get empty result. **Examples**

Query person entry:

MBS( "XML.SubTree"; "<People><Person><FirstName>Markus</FirstName><LastName>Müller</Last-Name><City>New York</City></Person></People>"; "Person")

Example result:  $\langle ? \rangle$ xml version="1.0" encoding="UTF-8"?> <Person> <FirstName>Markus</FirstName> <LastName>Müller</LastName> <City>New York</City> </Person>

Queries values:

#### 206.35. XML.SUBTREE 10111

Set Variable [ \$xml; Value:"<a><b>123</b><b>456</b><b>789</b></a>" ] Show Custom Dialog [ "First item:"; MBS( "XML.ExtractText"; MBS( "XML.SubTree"; \$xml; "b"; 0; 0)) ] Show Custom Dialog ["Second item:"; MBS( "XML.ExtractText"; MBS( "XML.SubTree"; \$xml; "b"; 0; 1)) ] Show Custom Dialog [ "Third item:"; MBS( "XML.ExtractText"; MBS( "XML.SubTree"; \$xml; "b"; 0; 2)) ]

Query data in SOAP Webservice response:

MBS( "XML.SubTree"; \$XML; "Envelope§Body§AdressCheckerResponse§rows")

Custom function to get xml value as text:

GetXMLValue(xml, name)

 $#$  returns text of a xml node

Let ( [ part = MBS( "XML.SubTree"; xml; name); result = If(  $MBS("IsError")$ ; ""; If(Length(part) = 0; ""; MBS( "XML.ExtractText"; part))) ] ; Trim( result))

Create records and fill fields with xml values:

Go to Layout [ "XML Parser" ]  $#$  find the node with all the records we need: Set Variable [ \$oxml; Value:MBS( "XML.SubTree"; XML Parser::Input XML; "Body§GetCategoryProductsResponse" ) ] # query number of products Set Variable [ \$count; Value:MBS( "XML.NodeCount"; \$oxml; "PRODUCT") ] # loop over products Set Variable [ \$index; Value:0 ] Loop  $#$  get a product Set Variable [ \$xml; Value:MBS( "XML.SubTree"; \$oxml; "PRODUCT"; \$index) ] # get the names of the XML nodes Set Variable [  $\text{\$names};$  Value:MBS( "XML.NodeNames";  $\text{\$xml}; 0; 16)$  ]  $#$  loop over the names Set Variable [ \$NameCount; Value:ValueCount ( \$names ) ] Set Variable [ \$NameIndex; Value:1 ] New Record/Request Loop # Query a value and put it in a field Set Variable [ \$name; Value:GetValue(\$names; \$NameIndex) ] Set Field By Name [ "XML Parser::" & \$name; GetXMLValue( \$xml; \$name) ] Set Variable [ \$NameIndex; Value:\$NameIndex + 1 ] Exit Loop If [  $\mathcal{S}$ NameIndex  $\mathcal{S}$ NameCount ]

End Loop Commit Records/Requests [ No dialog ] Set Variable [ \$index; Value:\$index + 1 ] Exit Loop If  $\int$  \$index >\$count ] End Loop

#### **See also**

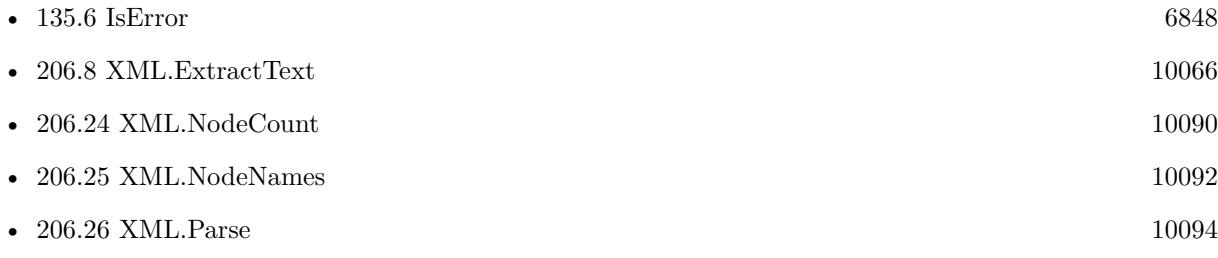

#### **Example Databases**

- [CURL/WebServices/magento older](http://monkeybread.eu/MBS-FileMaker-Plugin-Examples/CURL/WebServices/magento%20older.shtml#3ScriptAnchor_)
- [CURL/WebServices/Sales Force Test](http://monkeybread.eu/MBS-FileMaker-Plugin-Examples/CURL/WebServices/Sales%20Force%20Test.shtml#1ScriptAnchor_)
- [Utility functions/Split DDR](http://monkeybread.eu/MBS-FileMaker-Plugin-Examples/Utility%20functions/Split%20DDR.shtml#1ScriptAnchor_)
- [XML/XML Test](http://monkeybread.eu/MBS-FileMaker-Plugin-Examples/XML/XML%20Test.shtml#2ScriptAnchor_)

#### **206.35.1 Blog Entries**

- [Split XML for DDR into files for GIT](https://www.mbs-plugins.com/archive/2020-07-27/Split_XML_for_DDR_into_files_f/monkeybreadsoftware_blog_filemaker)
- [MBS FileMaker Plugin, version 7.0pr1](https://www.mbs-plugins.com/archive/2017-01-02/MBS_FileMaker_Plugin_version_7/monkeybreadsoftware_blog_filemaker)
- [New XML Functions in MBS FileMaker Plugin](https://www.mbs-plugins.com/archive/2016-12-27/New_XML_Functions_in_MBS_FileM/monkeybreadsoftware_blog_filemaker)

#### **206.35.2 FileMaker Magazin**

• [Ausgabe 3/2017,](https://filemaker-magazin.de/neuigkeit/3938-Appetithappen-FMM_201703) Seite 27, [PDF](https://www.monkeybreadsoftware.com/filemaker/files/FileMakerMagazin/FMM_201703_26-28.pdf)

Created 25th December 2016, last changed 9th October 2020.

#### 206.36. XML.TOJSON 10113 **206.36 XML.ToJSON**

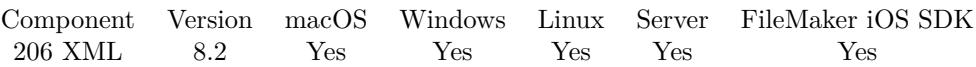

MBS( "XML.ToJSON"; XML { ; Flags } )

#### **Parameters**

**XML** The XML to process. "<test>Hello</test>"

#### **Flags**

Optional

Various Flags. Add 1 to ignore errors in xml and continue parsing. This may lead to not everything in the xml being read.

0

**Result** Returns JSON or error.

#### **Description**

For nodes in the XML we create objects and key/values. Attributes are put in @attributes nodes.

Added option flag 2 in version 10.5 to not use @attributes object, but put attributes directly in objects with "@" prefix. The JSON.ToXML function unpacks that. **Examples**

Try it:

Set Variable  $[ $XML ; Value: MBS("JSON.ToXML"; " { \PsiHello\\": \World\\" }"; "test" ]$ Show Custom Dialog [ \$xml ] Set Variable [ \$JSON ; Value: MBS( "XML.ToJSON"; \$XML) ] Show Custom Dialog [ \$json ]

#### **See also**

```
• 110.77 JSON.ToXML 5861
```
#### **Example Databases**

• [XML/XML to JSON](http://monkeybread.eu/MBS-FileMaker-Plugin-Examples/XML/XML%20to%20JSON.shtml#1292FieldAnchor_)

#### **206.36.1 Blog Entries**

• [MBS FileMaker Plugin, version 10.5pr1](https://www.mbs-plugins.com/archive/2020-10-01/MBS_FileMaker_Plugin_version_1/monkeybreadsoftware_blog_filemaker)

- [MBS FileMaker Plugin, version 10.4pr8](https://www.mbs-plugins.com/archive/2020-09-04/MBS_FileMaker_Plugin_version_1/monkeybreadsoftware_blog_filemaker)
- [What is new in the MBS FileMaker Plugin Version 10.3](https://www.mbs-plugins.com/archive/2020-07-31/What_is_new_in_the_MBS_FileMak/monkeybreadsoftware_blog_filemaker)
- [Neues MBS FileMaker Plugin 10.0](https://www.mbs-plugins.com/archive/2020-01-14/Neues_MBS_FileMaker_Plugin_100/monkeybreadsoftware_blog_filemaker)
- [MBS FileMaker Plugin 10.0 More than 6000 Functions In One Plugin](https://www.mbs-plugins.com/archive/2020-01-14/MBS_FileMaker_Plugin_100_-_Mor/monkeybreadsoftware_blog_filemaker)
- [MBS FileMaker Plugin, version 9.6pr2](https://www.mbs-plugins.com/archive/2019-12-10/MBS_FileMaker_Plugin_version_9/monkeybreadsoftware_blog_filemaker)
- [MBS FileMaker Plugin, version 9.5pr8](https://www.mbs-plugins.com/archive/2019-11-08/MBS_FileMaker_Plugin_version_9/monkeybreadsoftware_blog_filemaker)
- [MBS FileMaker Plugin 8.2 More than 5200 Functions In One Plugin](https://www.mbs-plugins.com/archive/2018-05-22/MBS_FileMaker_Plugin_82_-_More/monkeybreadsoftware_blog_filemaker)
- [MBS FileMaker Plugin 8.2 5200 Funktionen in einem Plugin](https://www.mbs-plugins.com/archive/2018-05-22/MBS_FileMaker_Plugin_82_-_5200/monkeybreadsoftware_blog_filemaker)
- [MBS FileMaker Plugin, version 8.2pr7](https://www.mbs-plugins.com/archive/2018-05-14/MBS_FileMaker_Plugin_version_8/monkeybreadsoftware_blog_filemaker)

Created 27th April 2018, last changed 11st January 2021.

#### <span id="page-10114-0"></span>206.37. XML.VALIDATE 10115 **206.37 XML.Validate**

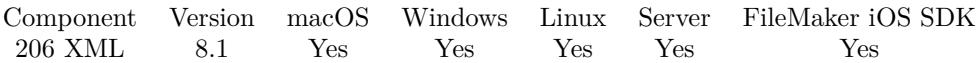

MBS( "XML.Validate"; XML; Schema { ; Flags } )

#### **Parameters**

#### **XML**

The XML to process. Can be XML as text or the reference returned by XML.Parse function, so you can make several times changes to the XML without parsing it each time. "<test>Hello</test>"

#### **Schema**

The schema definition. \$schema

#### **Flags**

Optional

Various Flags. Add 1 to ignore errors in xml and continue parsing. This may lead to not everything in the xml being read. Add 8 to remove all namespaces before query to have queries easier. 0

**Result** Returns OK or error.

#### **Description**

Please pass in XML (or reference number from XML.Parse) and a valid XSD schema.

Version 8.2 or newer will return list of errors, so you see them all. **Examples**

#### Validate XML:

Set Variable [ \$result; Value:MBS("XML.Validate"; XML Validation::XML; XML Validation::Schema; 0) ]

#### **See also**

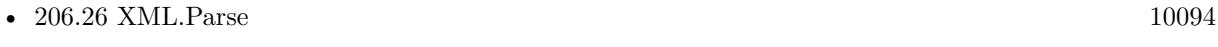

•  $206.38$  XML.ValidateFile  $10117$ 

#### **Example Databases**

• [XML/XML Validation](http://monkeybread.eu/MBS-FileMaker-Plugin-Examples/XML/XML%20Validation.shtml#1ScriptAnchor_)

#### **206.37.1 Blog Entries**

• [MBS FileMaker Plugin, version 8.2pr1](https://www.mbs-plugins.com/archive/2018-04-04/MBS_FileMaker_Plugin_version_8/monkeybreadsoftware_blog_filemaker)

- [MBS FileMaker Plugin v8.1 with 5100 Functions In One Plugin](https://www.mbs-plugins.com/archive/2018-03-06/MBS_FileMaker_Plugin_v81_with_/monkeybreadsoftware_blog_filemaker)
- [MBS FileMaker Plugin 8.1](https://www.mbs-plugins.com/archive/2018-03-06/MBS_FileMaker_Plugin_81/monkeybreadsoftware_blog_filemaker)
- [MBS FileMaker Plugin, version 8.1pr2](https://www.mbs-plugins.com/archive/2018-02-07/MBS_FileMaker_Plugin_version_8/monkeybreadsoftware_blog_filemaker)

Created 6th February 2018, last changed 16th May 2019.
## 206.38. XML.VALIDATEFILE 10117 **206.38 XML.ValidateFile**

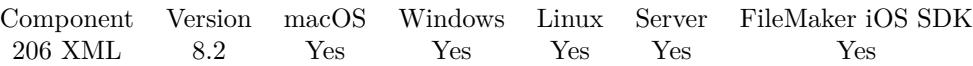

MBS( "XML.ValidateFile"; FilePath; Schema )

#### **Parameters**

### **FilePath**

Native file path to the file to check. "/Users/cs/Desktop/test.xml"

#### **Schema**

The schema definition as xml text. With version 10.2 can also be file path. \$schema

**Result** Returns OK or error.

#### **Description**

Please pass in XML file path and a valid XSD schema.

Return list of errors, so you see them all.

If you use Process.SetCurrentDirectory to change current folder for the application process, the library uses this folder to search for referenced xsd files.

Changed with version 10.2 that you can pass schema as file name/path, so we can load it from same folder as the schema and referenced files in same folder are found.

This function requires a native path. Use Path.FileMakerPathToNativePath to convert a FileMaker path to a native path if required. If you like to have the user choose the path, you can use FileDialog functions. For Server be aware that server has limited permissions and may not be able to access all files on a computer. **Examples**

Validate a file in a folder:

Set Variable [ \$r ; Value: MBS( "Process.SetCurrentDirectory"; "/Users/cs/Documents/todo/XML Vali- $\frac{\text{date}}{)}$ Set Variable [ \$result ; Value: MBS("XML.ValidateFile"; "test.xml"; XML Validation::Schema) ] Set Field [ XML Validation::Result ; \$result ]

Validate all in one folder:

 $#$  set folder Set Variable [ $\$ f; Value: MBS( "Process.SetCurrentDirectory"; "/Users/cs/Desktop/XML Validate") ]  $#$  $#$  validate file Set Field [XML Validation::Result ; MBS("XML ValidateFile"; "test.xml"; "generalInvoiceRequest  $450.xsd"$ ) ]

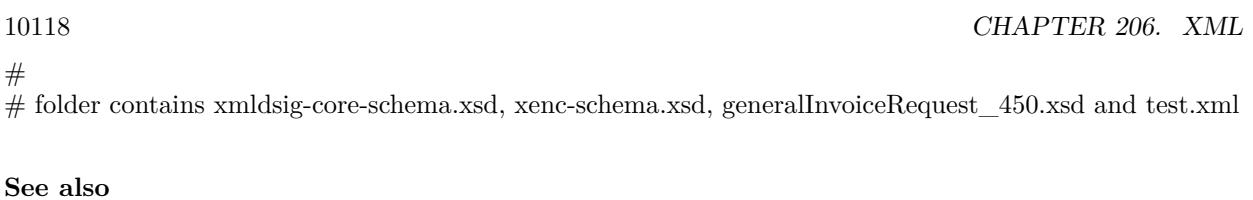

# • [132.2](#page-6718-0) Path.FileMakerPathToNativePath [6719](#page-6718-0) • [140.9](#page-7086-0) Process.SetCurrentDirectory [7087](#page-7086-0) • [206.37](#page-10114-0) XML.Validate [10115](#page-10114-0)

# **206.38.1 Blog Entries**

- [MBS FileMaker Plugin, version 10.2pr5](https://www.mbs-plugins.com/archive/2020-04-27/MBS_FileMaker_Plugin_version_1/monkeybreadsoftware_blog_filemaker)
- [MBS FileMaker Plugin 8.2 More than 5200 Functions In One Plugin](https://www.mbs-plugins.com/archive/2018-05-22/MBS_FileMaker_Plugin_82_-_More/monkeybreadsoftware_blog_filemaker)
- [MBS FileMaker Plugin 8.2 5200 Funktionen in einem Plugin](https://www.mbs-plugins.com/archive/2018-05-22/MBS_FileMaker_Plugin_82_-_5200/monkeybreadsoftware_blog_filemaker)
- [MBS FileMaker Plugin, version 8.2pr1](https://www.mbs-plugins.com/archive/2018-04-04/MBS_FileMaker_Plugin_version_8/monkeybreadsoftware_blog_filemaker)

Created 6th March 2018, last changed 22nd April 2020.